# **Communications Toolbox™** Reference

# MATLAB&SIMULINK®

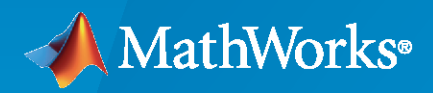

®

**R**2021**a**

# **How to Contact MathWorks**

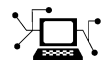

Latest news: [www.mathworks.com](https://www.mathworks.com)

Sales and services: [www.mathworks.com/sales\\_and\\_services](https://www.mathworks.com/sales_and_services)

User community: [www.mathworks.com/matlabcentral](https://www.mathworks.com/matlabcentral)

Technical support: [www.mathworks.com/support/contact\\_us](https://www.mathworks.com/support/contact_us)

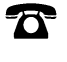

 $\sum$ 

Phone: 508-647-7000

#### The MathWorks, Inc. 1 Apple Hill Drive Natick, MA 01760-2098

*Communications Toolbox™ Reference*

© COPYRIGHT 2011–2021 by The MathWorks, Inc.

The software described in this document is furnished under a license agreement. The software may be used or copied only under the terms of the license agreement. No part of this manual may be photocopied or reproduced in any form without prior written consent from The MathWorks, Inc.

FEDERAL ACQUISITION: This provision applies to all acquisitions of the Program and Documentation by, for, or through the federal government of the United States. By accepting delivery of the Program or Documentation, the government hereby agrees that this software or documentation qualifies as commercial computer software or commercial computer software documentation as such terms are used or defined in FAR 12.212, DFARS Part 227.72, and DFARS 252.227-7014. Accordingly, the terms and conditions of this Agreement and only those rights specified in this Agreement, shall pertain to and govern the use, modification, reproduction, release, performance, display, and disclosure of the Program and Documentation by the federal government (or other entity acquiring for or through the federal government) and shall supersede any conflicting contractual terms or conditions. If this License fails to meet the government's needs or is inconsistent in any respect with federal procurement law, the government agrees to return the Program and Documentation, unused, to The MathWorks, Inc.

#### **Trademarks**

MATLAB and Simulink are registered trademarks of The MathWorks, Inc. See [www.mathworks.com/trademarks](https://www.mathworks.com/trademarks) for a list of additional trademarks. Other product or brand names may be trademarks or registered trademarks of their respective holders.

#### **Patents**

MathWorks products are protected by one or more U.S. patents. Please see [www.mathworks.com/patents](https://www.mathworks.com/patents) for more information.

#### **Revision History**

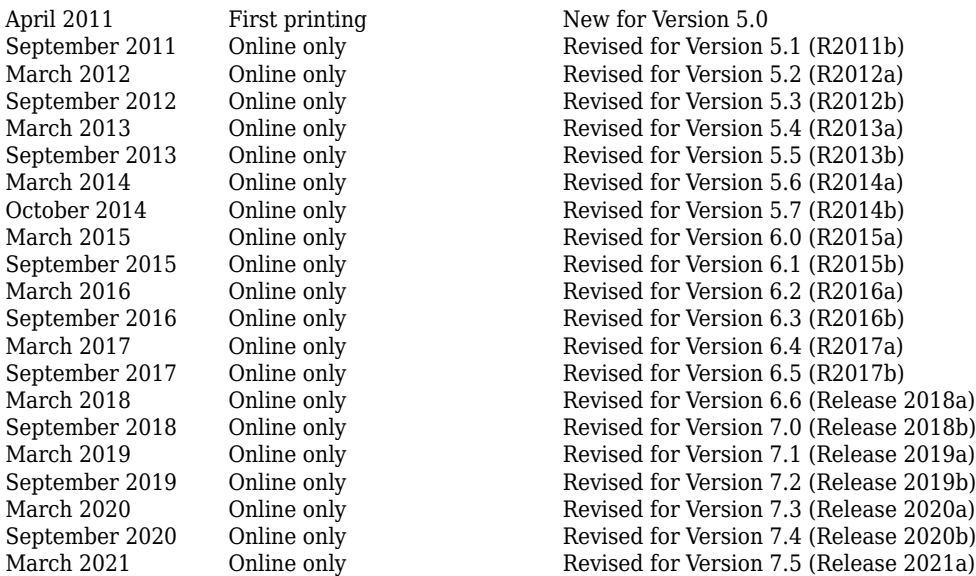

# **Contents**

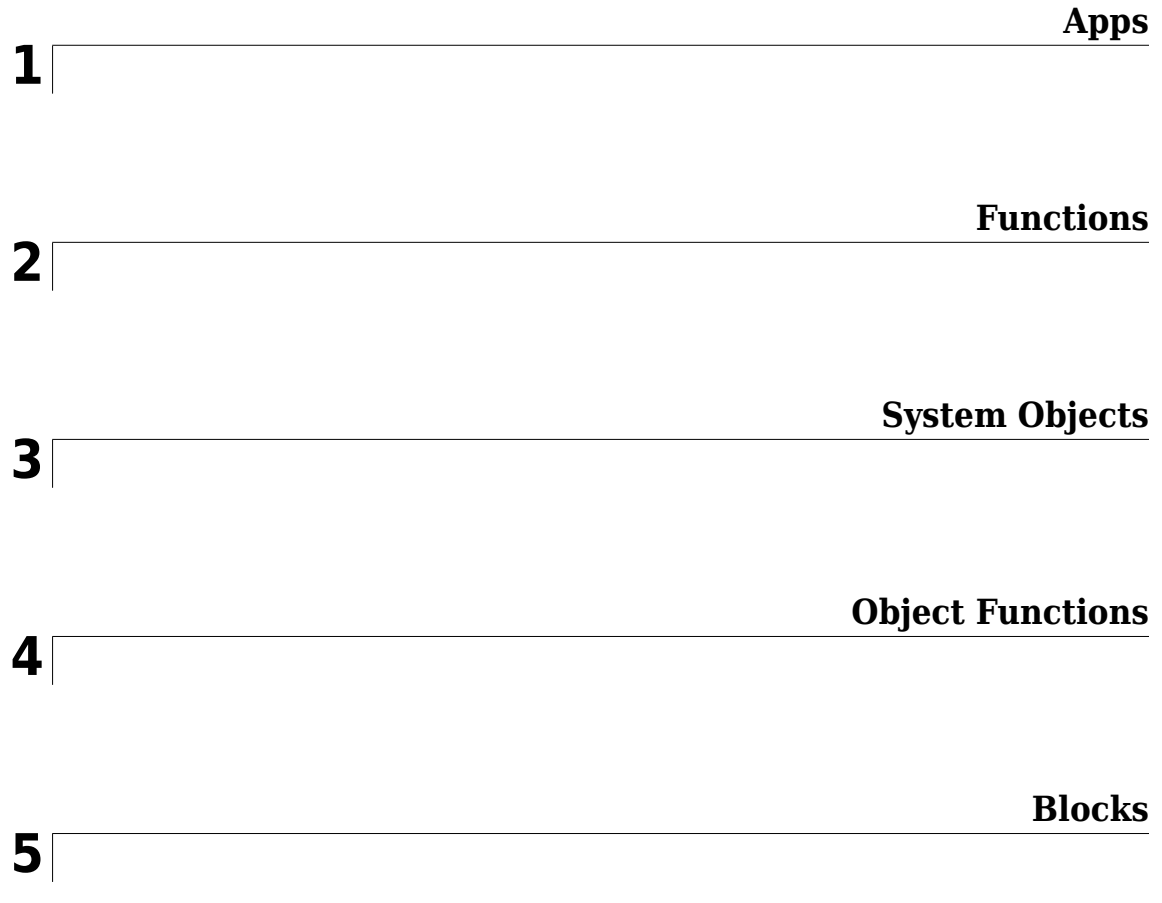

# <span id="page-4-0"></span>**Apps**

# <span id="page-5-0"></span>**Bit Error Rate Analysis**

Analyze BER performance of communications systems

# **Description**

The **Bit Error Rate Analysis** app calculates the bit error rate (BER) as a function of the energy per bit to noise power spectral density ratio  $(E_{\rm b}/N_0)$ . Using this app, you can:

- Generate BER data for a communications system and analyze performance using:
	- Monte Carlo simulations of MATLAB<sup>®</sup> functions and Simulink<sup>®</sup> models.
	- Theoretical closed-form expressions for selected types of communications systems.
	- Run systems contained in MATLAB simulation functions or Simulink models. After you create a function or model that simulates the system, the **Bit Error Rate Analysis** app iterates over your choice of  $E_{\rm b}/N_0$  values and collects the results.
- Plot one or more BER data sets on a single set of axes. You can graphically compare simulation data with theoretical results or simulation data from a series of communications system models.
- Fit a curve to a set of simulation data.
- Plot confidence levels of simulation data.
- Send BER data to the MATLAB workspace or to a file for further processing.

For more information, see "Use Bit Error Rate Analysis App".

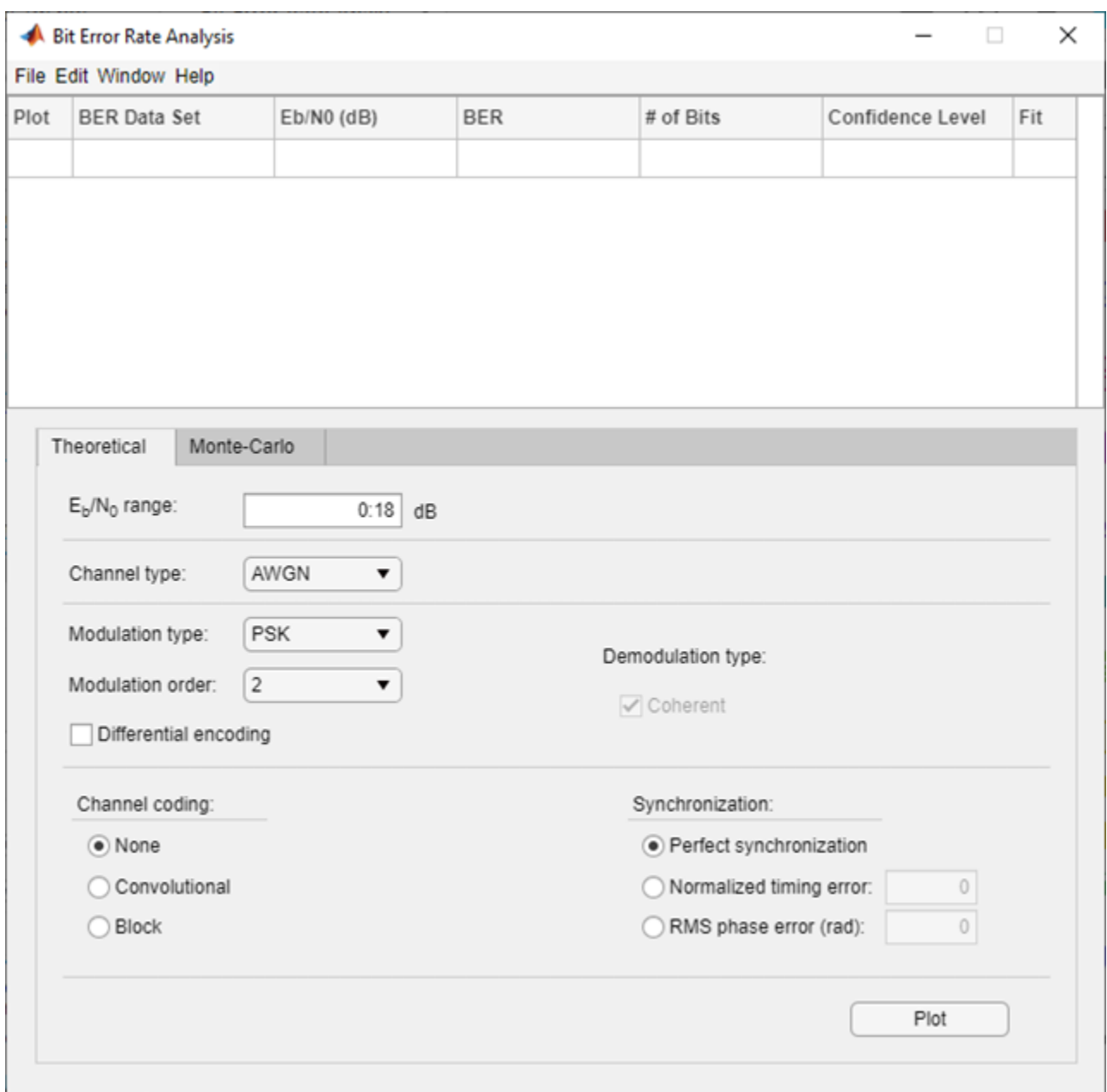

# **Open the Bit Error Rate Analysis App**

- MATLAB Toolstrip: On the **Apps** tab, under **Signal Processing and Communications**, click the app icon.
- MATLAB command prompt: Enter bertool.

## **Examples**

#### **Compute BER Using Theoretical Tab**

Generate a theoretical estimate of BER performance for a 16-QAM link in AWGN.

#### Open the **Bit Error Rate Analysis** app.

bertool

Set these parameters to the specified values: **Eb/N0 range** to 0:10, **Modulation type** to QAM, and **Modulation order** to 16.

Plot the BER curve by clicking **Plot**.

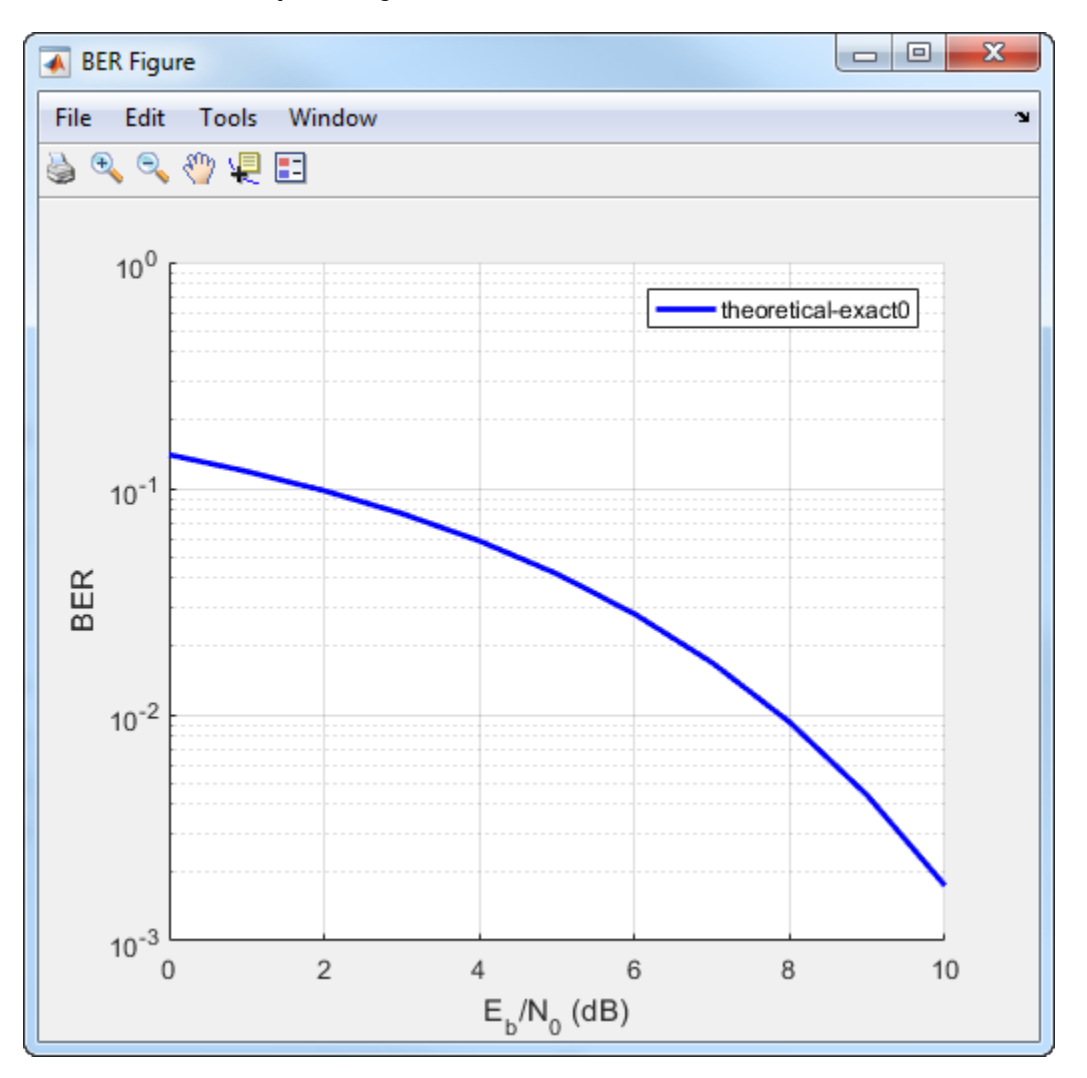

#### **Compute BER Using Monte Carlo Tab and MATLAB Function Simulation**

Simulate the BER by using a custom MATLAB function. By default, the app uses the viterbisim.m simulation.

Open the **Bit Error Rate Analysis** app.

bertool

On the **Monte Carlo** tab, set the  $E_b/N_0$  **range** parameter to 1:.5:6. Run the simulation and plot the estimated BER values by clicking **Run**.

On the **Theoretical** tab, set **Eb/N0 range** to 1:6 and set **Modulation order** to 4. Enable convolutional coding by selecting **Convolutional**. Click **Plot** to add the theoretical upper bound of the BER curve to the plot.

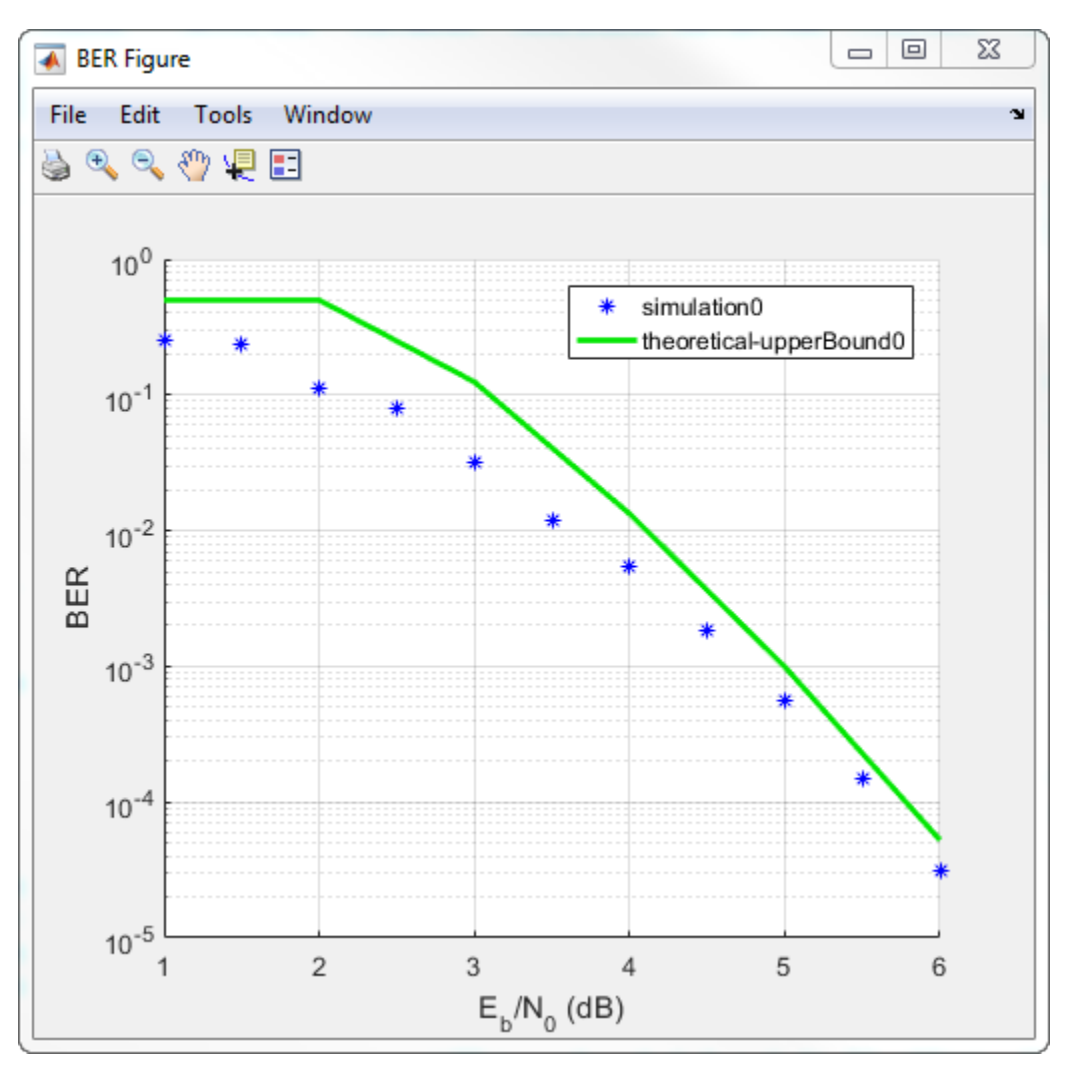

#### **Prepare MATLAB Function for Use in Bit Error Rate Analysis App**

Add code to the simulation function template given in the "Template for Simulation Function" topic to run in the **Monte Carlo** tab of the **Bit Error Rate Analysis**.

#### **Prepare Function**

Copy the template from the "Template for Simulation Function" topic into a new MATLAB file in the MATLAB Editor. Save the file in a folder on your MATLAB path, using the file name bertool\_simfcn.

Place lines of code that initialize parameters or create objects used in the simulation in the template section marked Set up initial parameters. This code maps simulation variables to the template input arguments. For example, snr maps to EbNo.

```
% Set up initial parameters.
siglen = 1000; % Number of bits in each trial<br>M = 2: % DBPSK is binary
M = 2; % DBPSK is binary<br>snr = EbNo: % Because of bina
                 % Because of binary modulation
% Create an ErrorRate calculator System object to compare 
% decoded symbols to the original transmitted symbols.
errorCalc = comm.ErrorRate;
```
Place the code for the core simulation tasks in the template section marked Proceed with simulation. This code includes the core simulation tasks, after all setup work has been performed.

```
 msg = randi([0,M-1],siglen,1); % Generate message sequence
txsig = dpskmod(msg, M); % Modulate
 hChan.SignalPower = ... % Calculate and assign signal power
     (txsig'*txsig)/length(txsig); 
 rxsig = awgn(txsig,snr,'measured'); % Add noise
 decodmsg = dpskdemod(rxsig,M); % Demodulate
 berVec = errorCalc(msg,decodmsg); % Calculate BER
totErr = totErr + berVec(2);numBits = numBits + berVec(3);
```
After you insert these two code sections into the template, the bertool\_simfcn function is compatible with the **Bit Error Rate Analysis** app. The resulting code resembles this code segment.

```
function [ber,numBits] = bertool_simfcn(EbNo,maxNumErrs,maxNumBits,varargin)
%
   See also BERTOOL and VITERBISIM.
% Copyright 2020 The MathWorks, Inc.
% Initialize variables related to exit criteria.
totErr = 0; % Number of errors observed
numBits = 0; % Number of bits processed
% --- Set up the simulation parameters. ---
% --- INSERT YOUR CODE HERE.
% Set up initial parameters.
siglen = 1000; % Number of bits in each trial
M = 2; % DBPSK is binary.<br>snr = EbNo; % Because of binary
               % Because of binary modulation
% Create an ErrorRate calculator System object to compare
% decoded symbols to the original transmitted symbols.
errorCalc = comm.ErrorRate;
% Simulate until the number of errors exceeds maxNumErrs
% or the number of bits processed exceeds maxNumBits.
while((totErr < maxNumErrs) && (numBits < maxNumBits))
     % Check if the user clicked the Stop button of BERTool.
     if isBERToolSimulationStopped(varargin{:})
       break
     end
     % --- Proceed with the simulation.
     % --- Update totErr and numBits.
     % --- INSERT YOUR CODE HERE.
     msg = randi([0,M-1],siglen,1); % Generate message sequence
    txsig = dpskmod(msg, M); % Modulate<br>hChan.SignalPower = ... % Calculate
                                    % Calculate and assign signal power
         (txsig'*txsig)/length(txsig); 
     rxsig = awgn(txsig,snr,'measured'); % Add noise
    decoding = dpskdemod(rxsig, M); berVec = errorCalc(msg,decodmsg); % Calculate BER
    totErr = totErr + berVec(2);numBits = numBits + berVec(3);
```

```
end % End of loop
% Compute the BER.
ber = totErr/numBits;
```
The function has inputs to specify the app and scalar quantities for EbNo, maxNumErrs, and maxNumBits that are provided by the app. The **Bit Error Rate Analysis** app is an input because the function monitors and responds to the stop command in the app. The bertool\_simfcn function excludes code related to plotting, curve fitting, and confidence intervals because the **Bit Error Rate Analysis** app enables you to do similar tasks interactively without writing code.

#### **Use Prepared Function**

Run bertool\_simfcn in the **Bit Error Rate Analysis** app.

Open the **Bit Error Rate Analysis** app, and then select the **Monte Carlo** tab.

Set these parameters to the specified values: **Eb/N0 range** to 0:10, **Simulation environment** to MATLAB, **Function name** to bertool\_simfcn, **Number of errors** to 5, and **Number of bits** to 1e8.

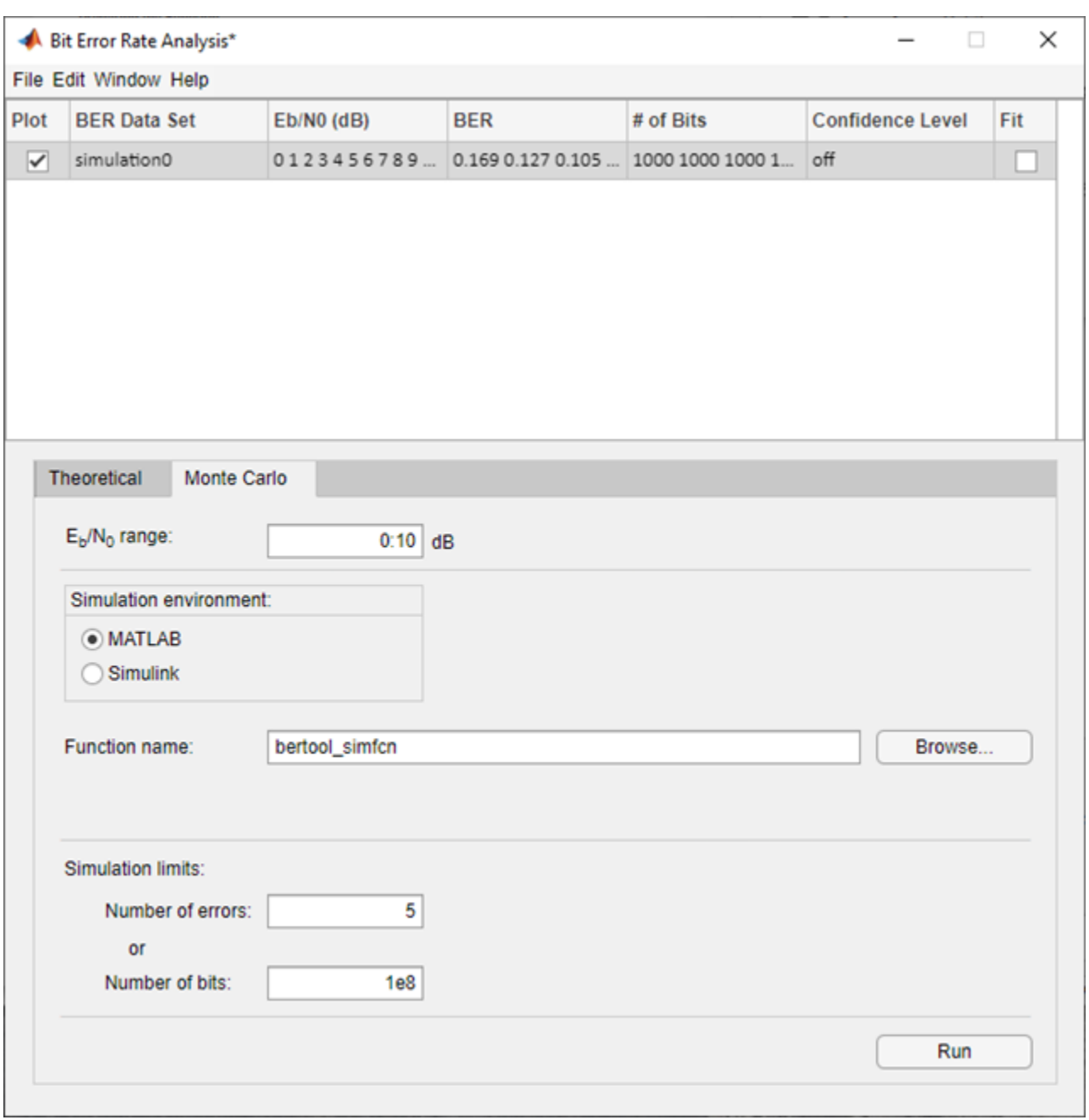

#### Click **Run**.

The **Bit Error Rate Analysis** app computes the results and then plots them. In this case, the results do not appear to fall along a smooth curve because the simulation required only five errors for each value in EbNo.

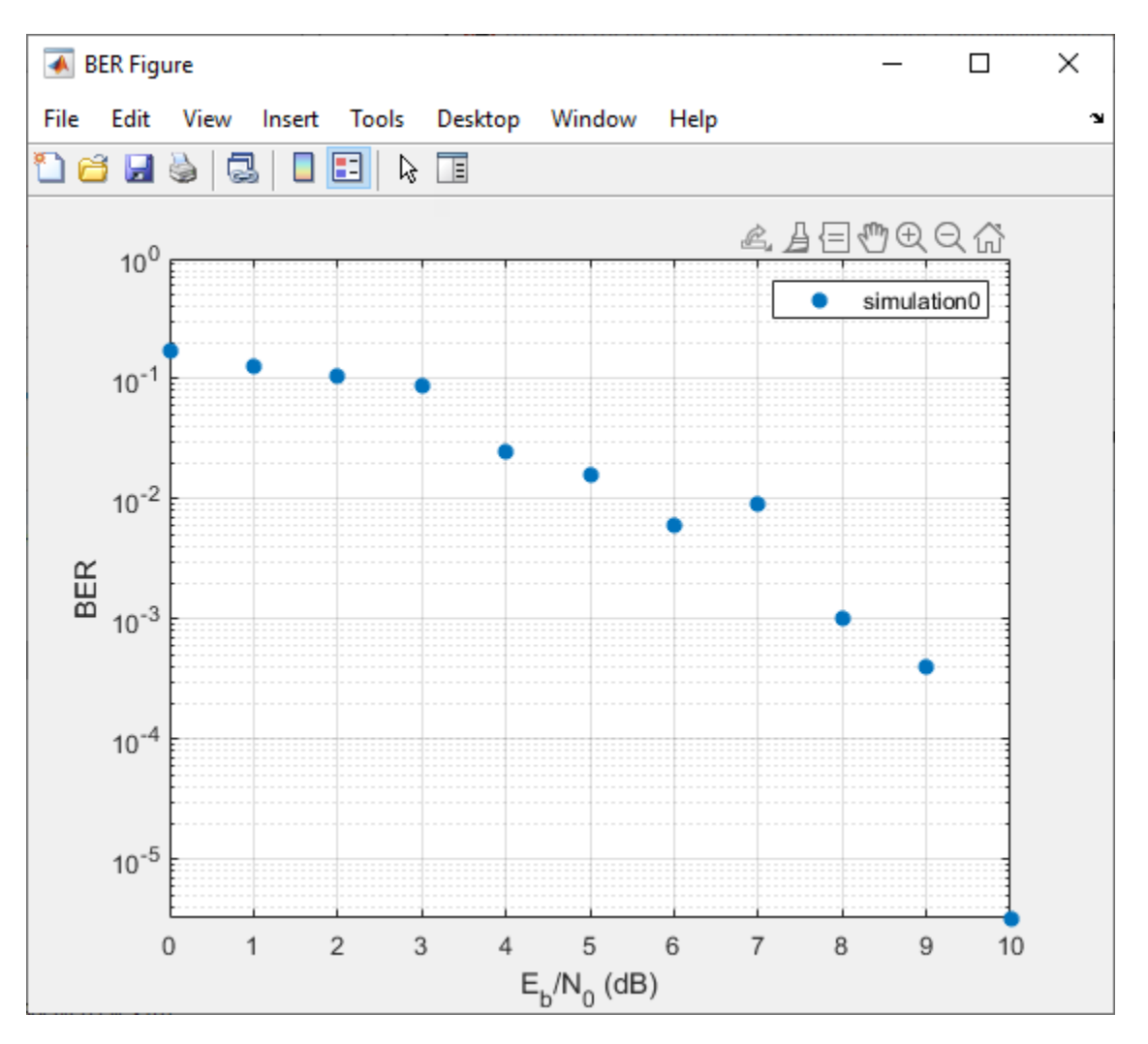

Fit a curve to the series of points in the BER Figure window, by selecting the **Fit** parameter in the data viewer.

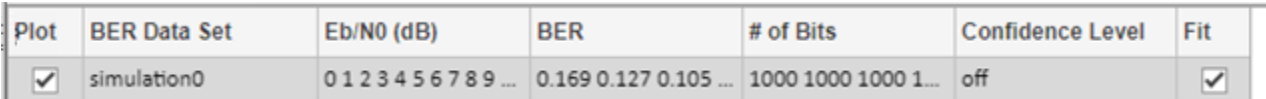

The **Bit Error Rate Analysis** app plots the fitted curve, as shown in this figure.

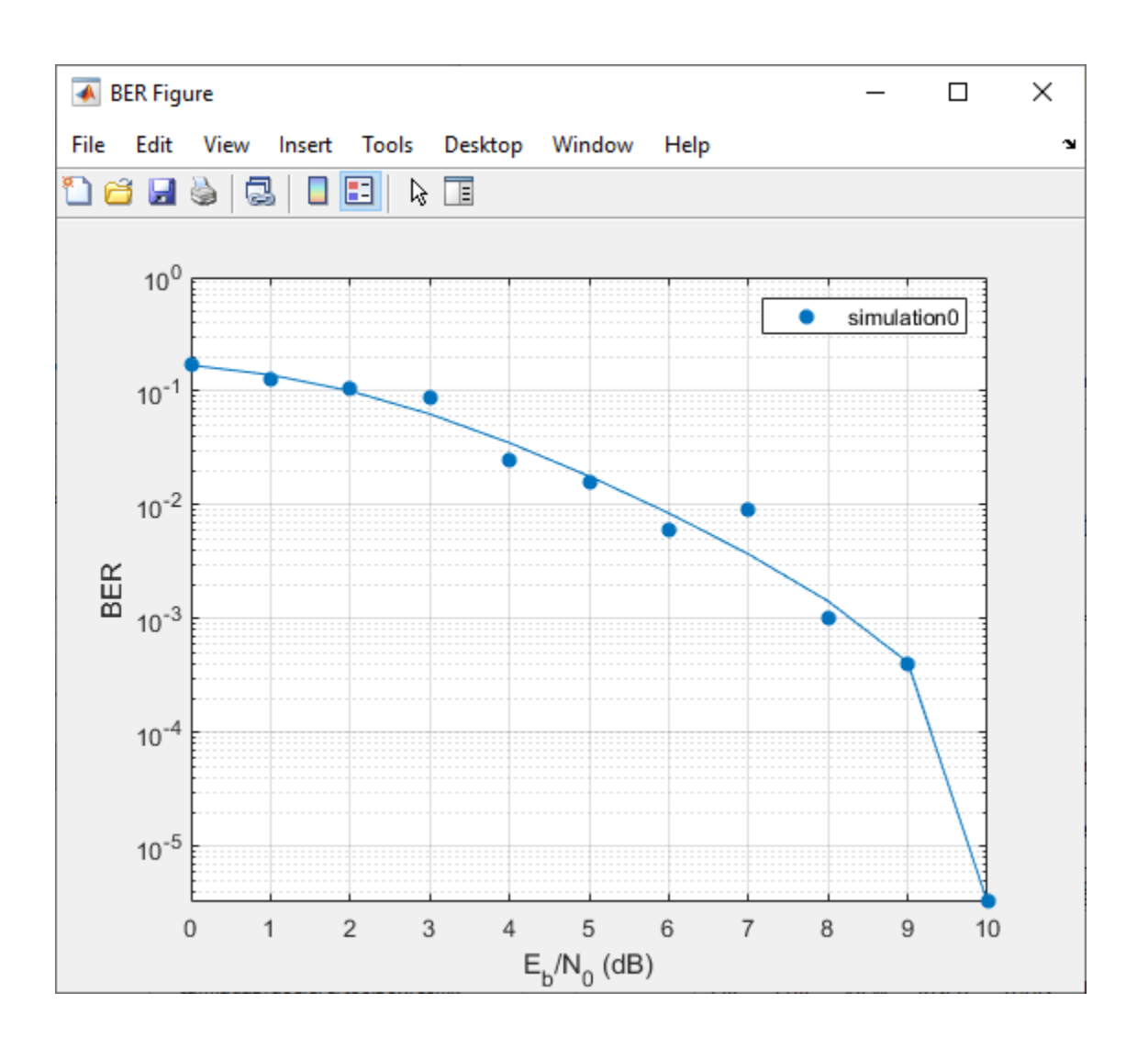

#### **Compute Error Rate Simulation Sweeps Using Bit Error Rate Analysis App**

Use the [Bit Error Rate Analysis](#page-5-0) app to compute the BER as a function of  $E_b/N_0$ . The app analyzes performance with either Monte Carlo simulations of MATLAB® functions and Simulink® models or theoretical closed-form expressions for selected types of communications systems. The code in the mpsksim.m function provides an M-PSK simulation that you can run from the **Monte Carlo** tab of the app.

Open the **Bit Error Rate Analysis** app by using the [bertool](#page-133-0) function.

bertool

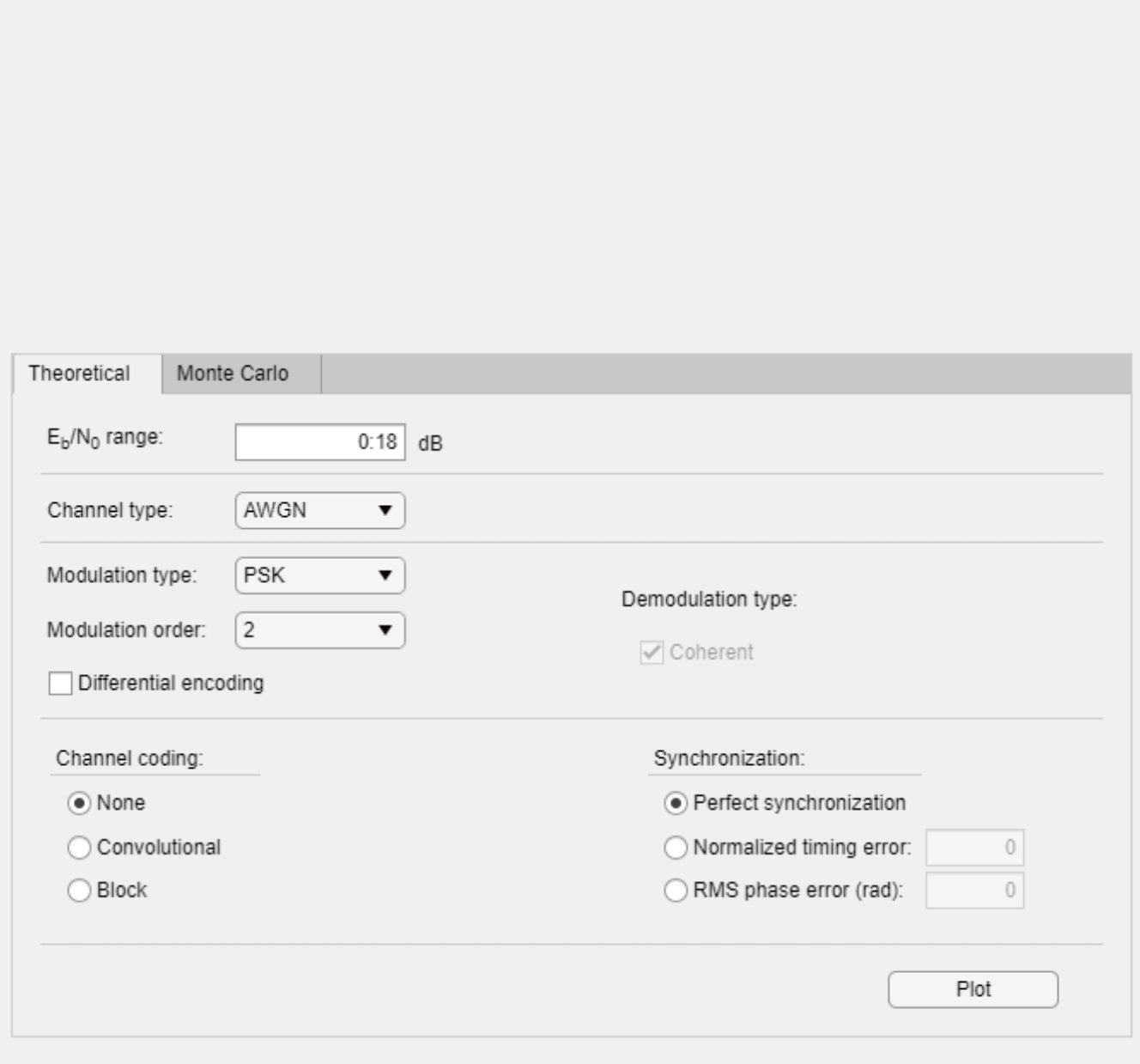

On the **Monte Carlo** tab, set the *E***b**/*N*0 **range** parameter to 1:1:5 and the **Function name** parameter to mpsksim.

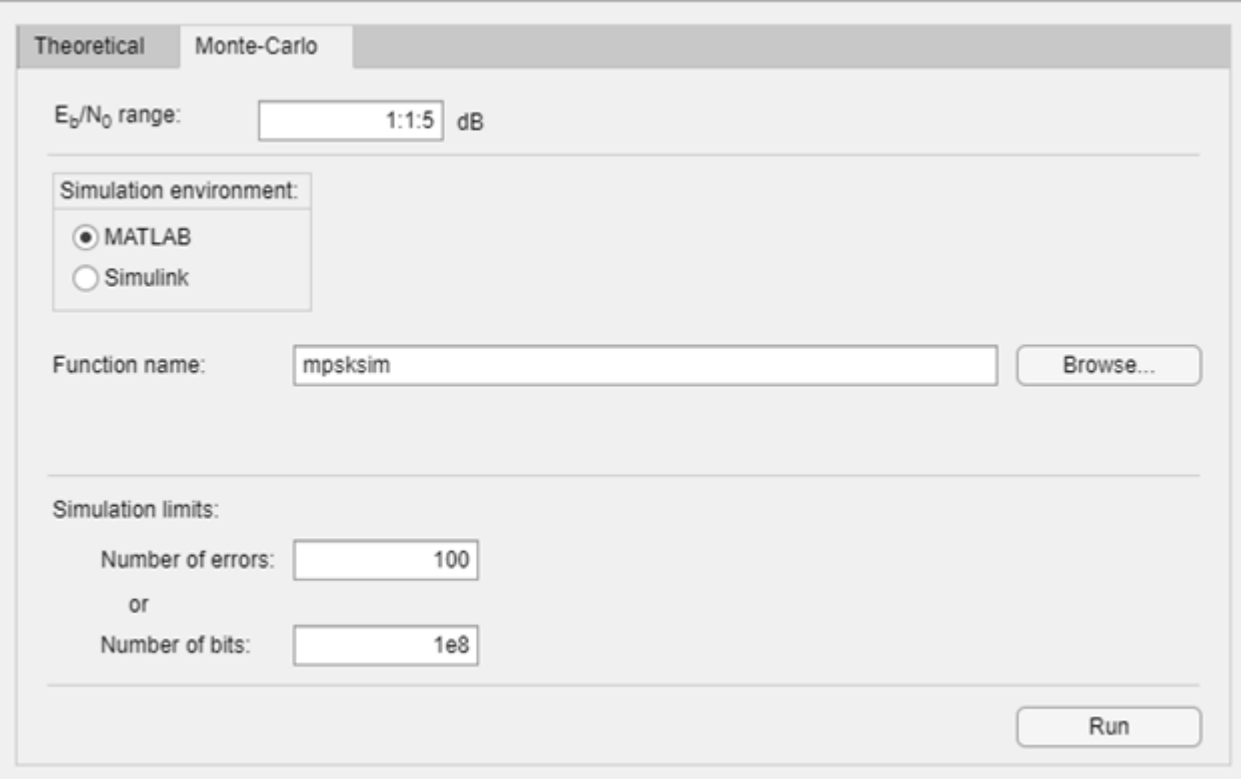

Open the mpsksim function for editing, set M=2, and save the changed file.

open mpsksim

Run the mpsksim.m function as configured by clicking **Run** on the **Monte Carlo** tab in the app.

After the app simulates the set of  $E_b/N_0$  points, update the name of the BER data set results by selecting simulation0 in the **BER Data Set** field and typing M=2 to rename the set of results. The legend on the BER figure updates the label to M=2.

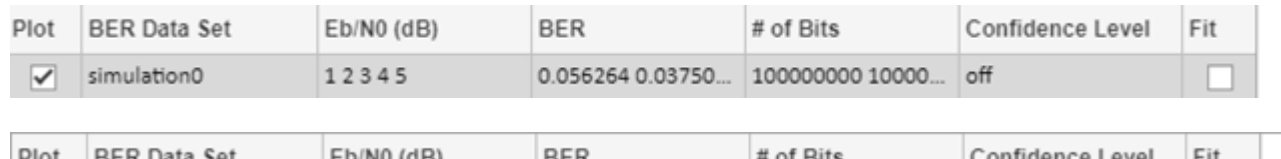

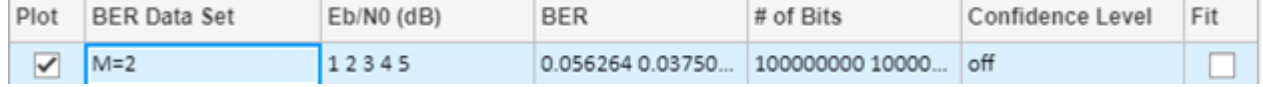

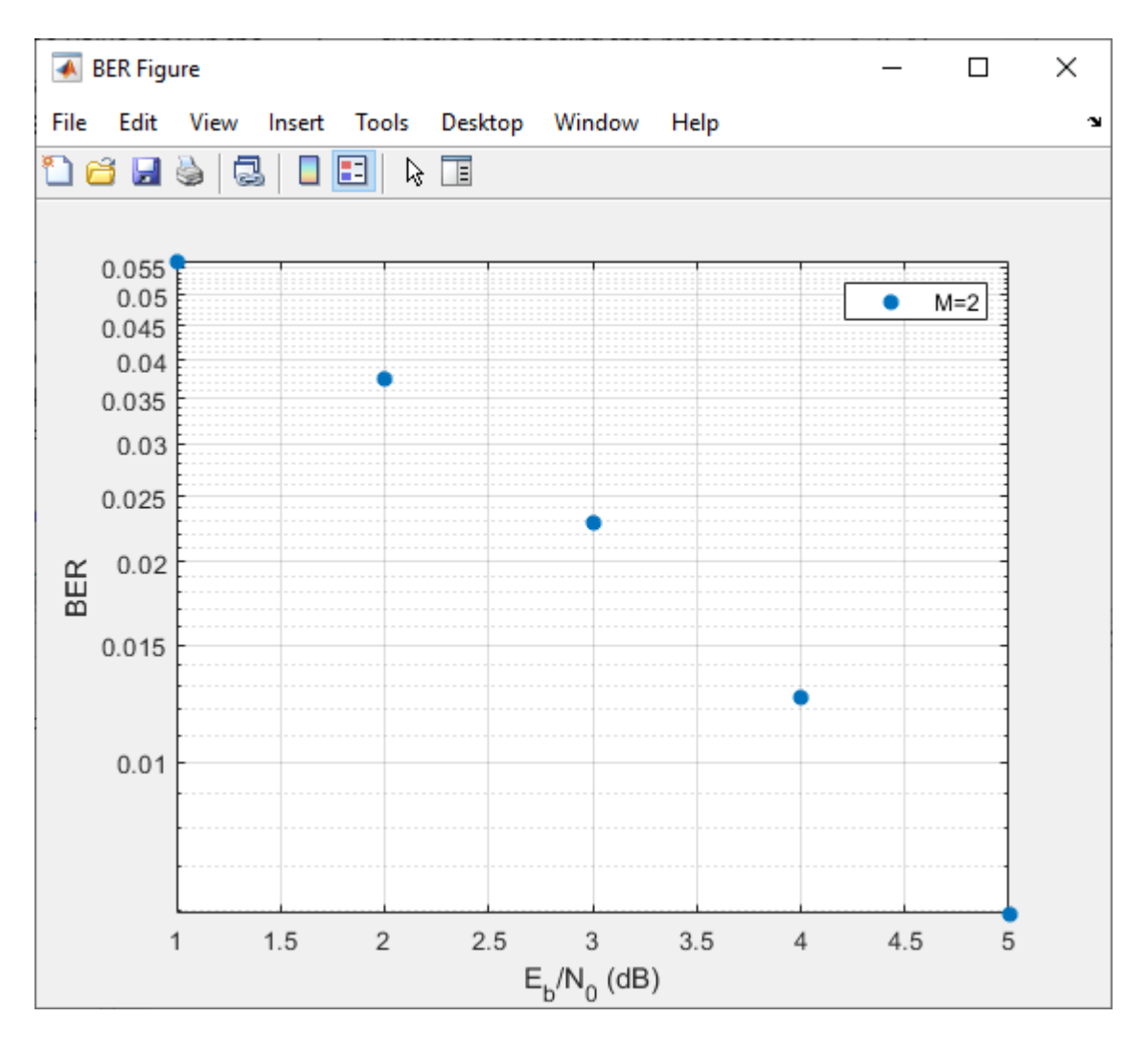

Update the value for M in the mpsksim function, repeating this process for  $M = 4$ , 8, and 16. For example, these figures of the **Bit Error Rate Analysis** app and BER Figure window show results for varying M values.

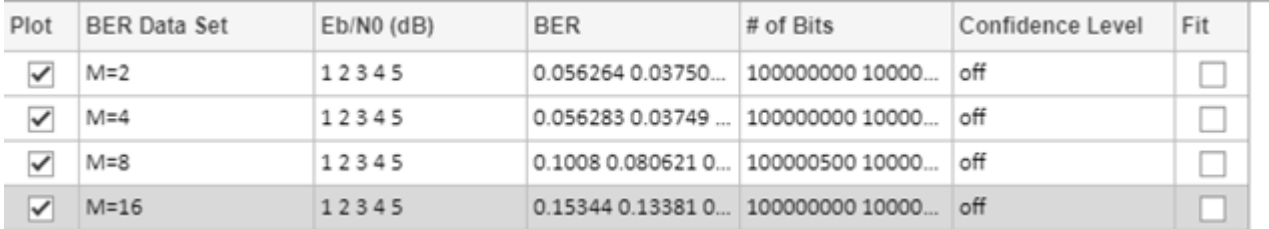

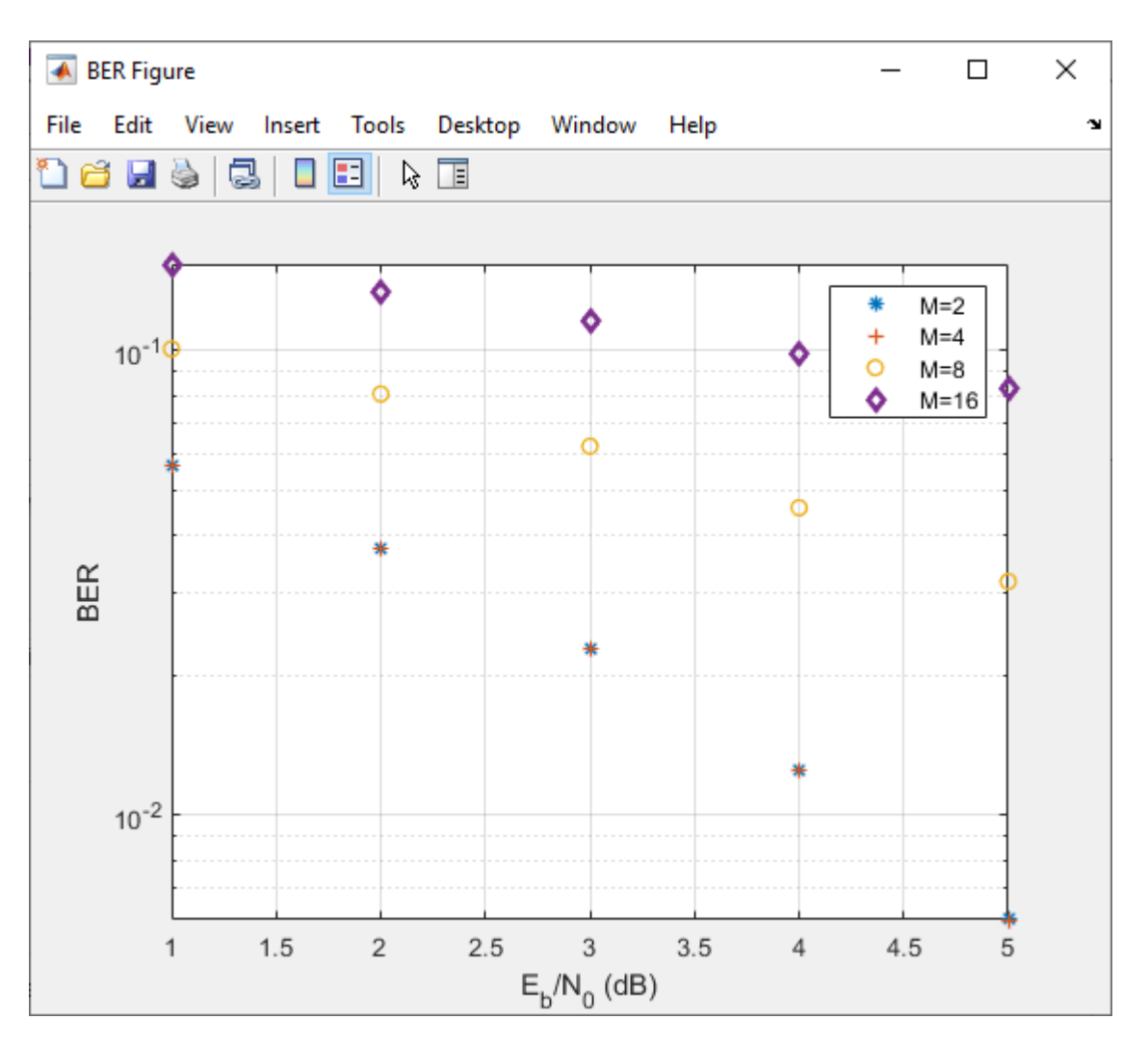

#### **Parallel SNR Sweep Using Bit Error Rate Analysis App**

Using the parfor function, you can run each  $E_b/N_0$  point in parallel by configuring your simulation function similar to the mpsksim parfor.m function. Because parfor cannot pass a stop signal to parallel workers, you are not be able to stop the simulation by clicking the **Stop** button on the Monte Carlo Simulation dialog box.

#### **Prepare Simulink Model for Use with Bit Error Rate Analysis App**

Use a Simulink simulation model to run in the **Monte Carlo** tab of the **Bit Error Rate Analysis** app. Compare the BER performance of the Simulink simulation results with theoretical BER results.

#### **Prepare Model**

Open the model by entering doc\_bpsk at the MATLAB command prompt.

doc\_bpsk

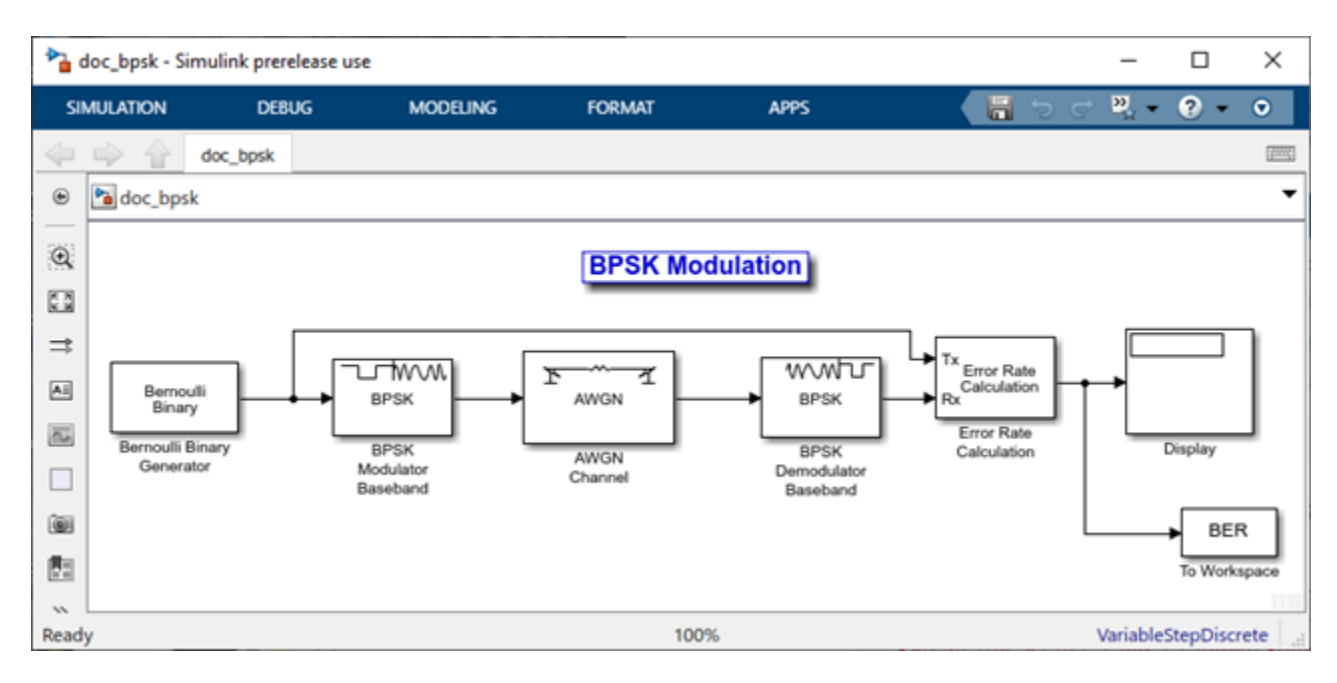

Initialize parameters in the MATLAB workspace to avoid using undefined variables as block parameters.

 $EbNo = 0;$  $maxNumErrs = 100$ : maxNumBits = 1e8;

Ensure that the **Bit Error Rate Analysis** app uses the correct amount of noise each time it runs the simulation, by opening the dialog box for the [AWGN Channel](#page-2781-0) block and verifying that the **Es/No** parameter is set to EbNo.

**Note** For BPSK modulation,  $E_s/N_0$  is equivalent to  $E_b/N_0$ .

Ensure that the **Bit Error Rate Analysis** app uses the correct stopping criteria for each iteration by:

- Opening the dialog box for the [Error Rate Calculation](#page-2992-0) block and verifying that **Target number of errors** is set to maxNumErrs and that **Maximum number of symbols** is set to maxNumBits.
- Verifying that the simulation stop time is set to Inf.

Enable the **Bit Error Rate Analysis** app to access the BER results that the [Error Rate Calculation](#page-2992-0) block computes, by ensuring that the **BER variable name** parameter in the app matches the **Variable name** parameter set in the To Workspace block that connects to the output of the [Error](#page-2992-0) [Rate Calculation](#page-2992-0) block.

**Tip** More than one To Workspace block exists. Select the To Workspace block from the DSP System Toolbox™ / Sinks sublibrary.

#### **Use Prepared Model**

Run the doc\_bpsk model in the **Bit Error Rate Analysis** app.

Open the **Bit Error Rate Analysis** app, and then select the **Monte Carlo** tab.

Set these parameters to the specified values: **Eb/N0 range** to 0:9, **Simulation environment** to Simulink, **Function name** to doc\_bpsk, **Number of errors** to 100, and **Number of bits** to 1e8.

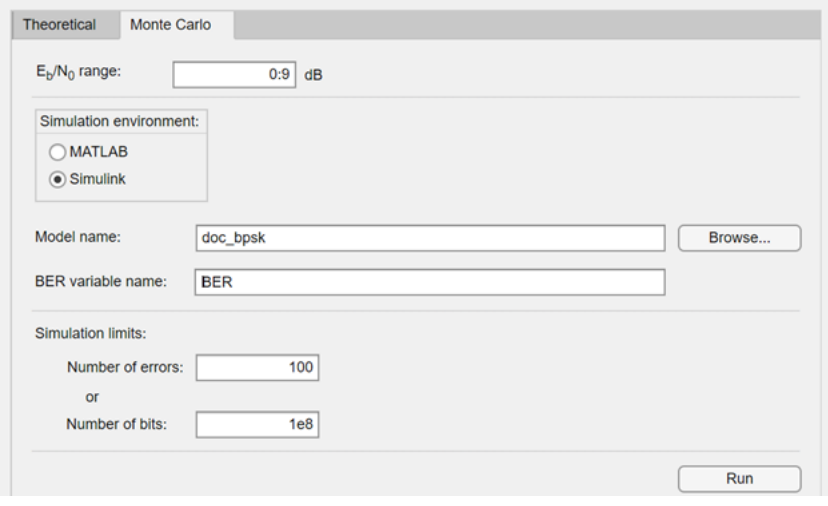

#### Click **Run**.

The **Bit Error Rate Analysis** app computes the results and then plots them.

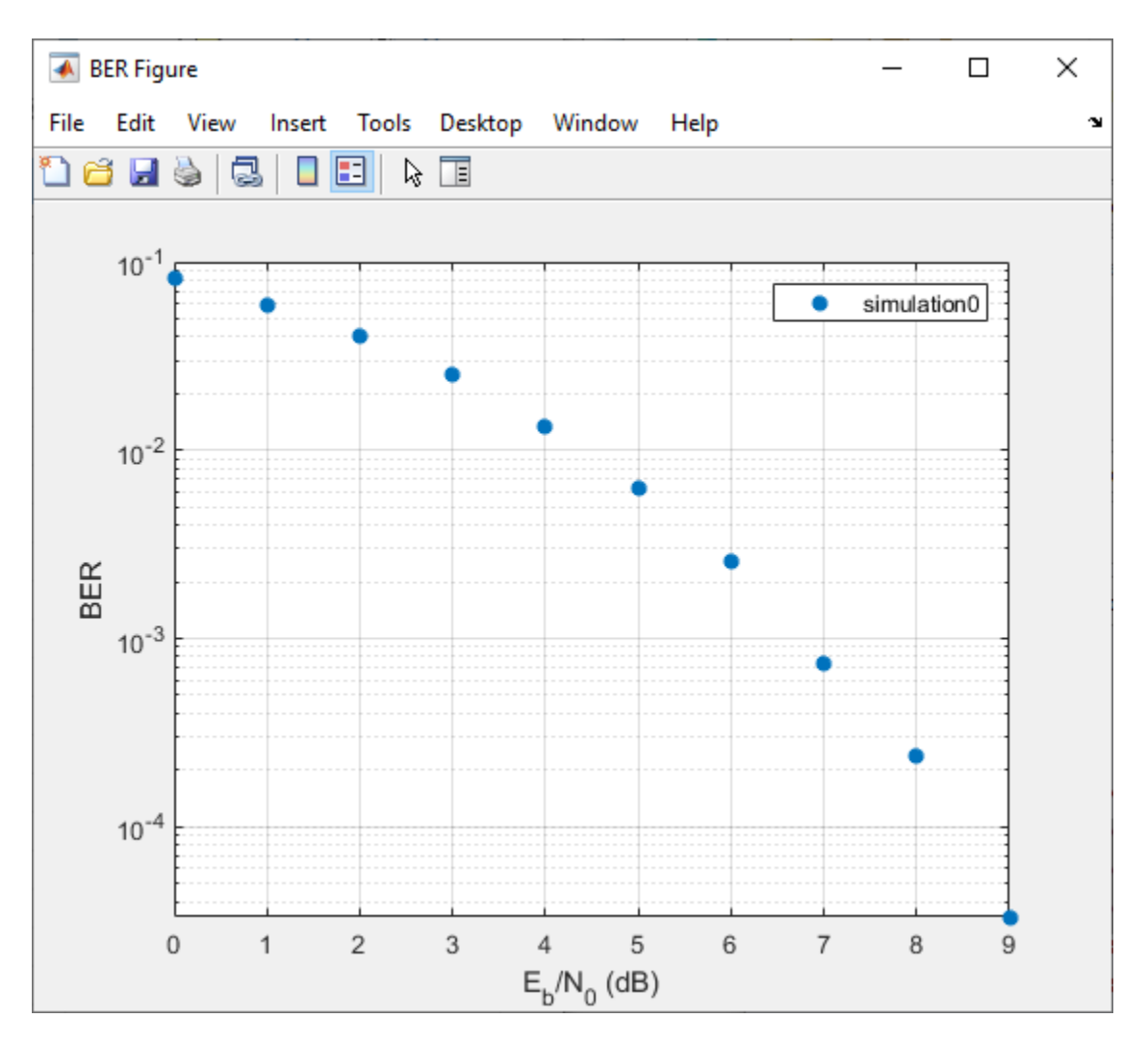

Compare these simulation results with the theoretical results, by clicking the **Theoretical** tab in the **Bit Error Rate Analysis** app and setting **Eb/N0 range** to 0:9.

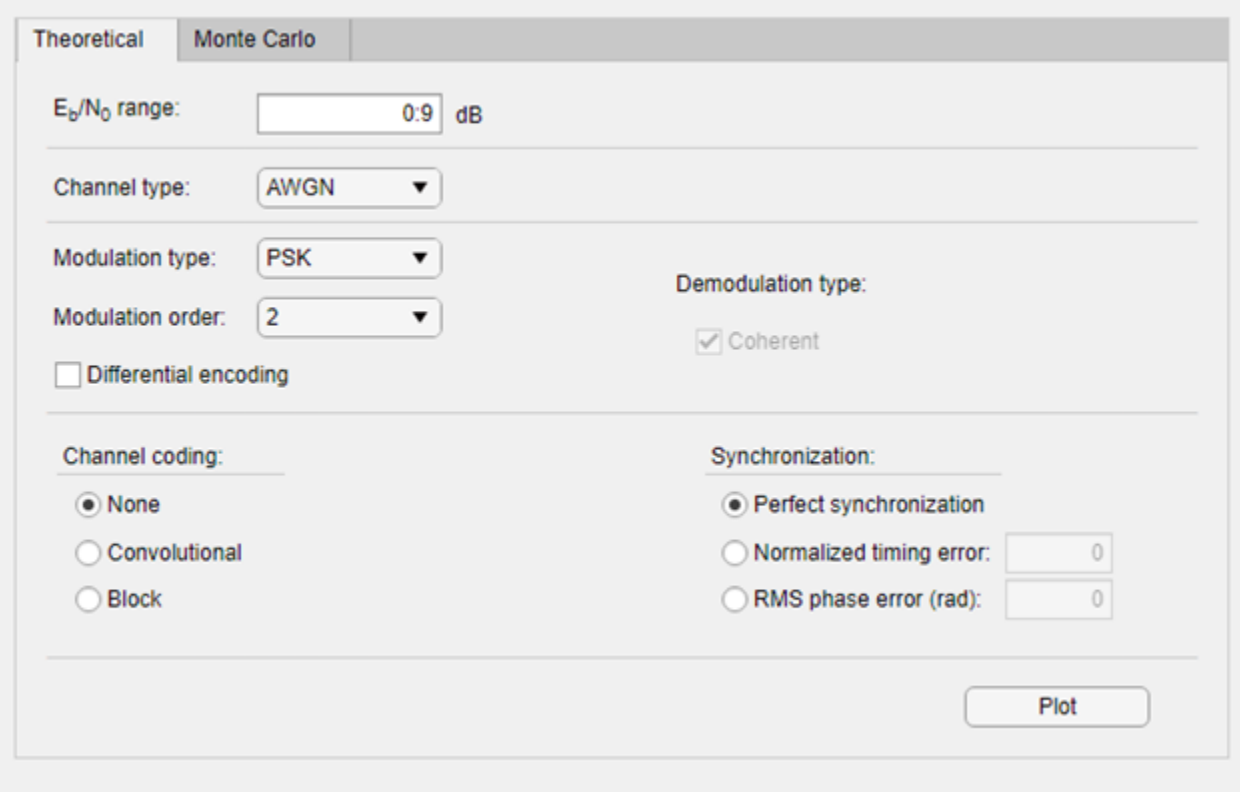

#### Click **Plot**.

The **Bit Error Rate Analysis** app plots the theoretical curve in the BER Figure window along with the earlier simulation results.

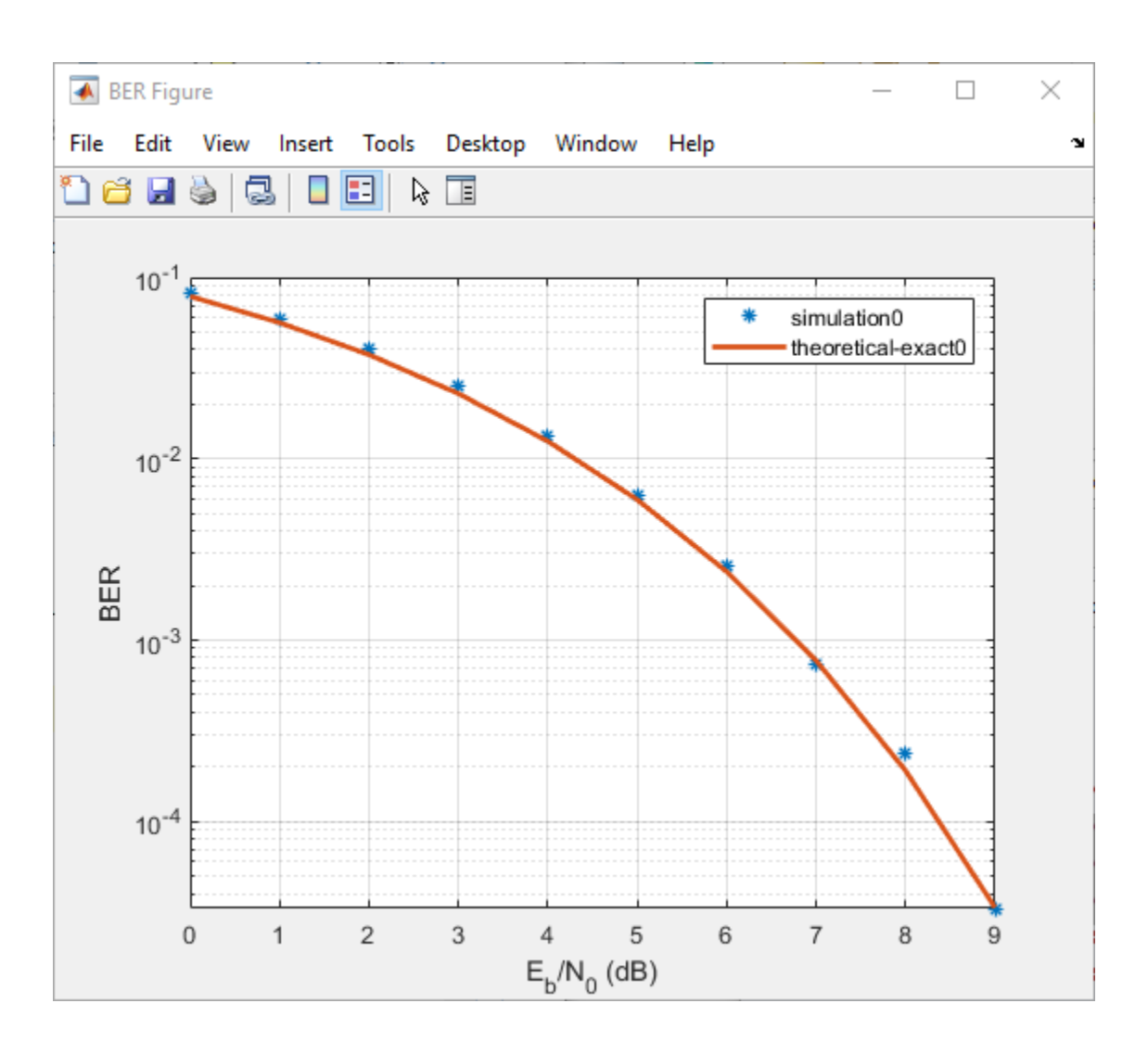

# **Parameters**

#### **Theoretical**

#### $E_b/N_0$  range — Range of  $E_b/N_0$  values

0:18 (default) | scalar | vector

Range of  $E_{\rm b}/N_0$  values over which the BER is evaluated, specified as a scalar or vector. Units are in dB.

Example:  $5:10$  specifies the evaluation of  $E_{\rm b}/N_0$  values over the range [5, 10] at 1 dB increments.

#### **Channel type — Type of channel over which BER is evaluated**

AWGN (default) | Rayleigh | Rician

Type of channel over which the BER is evaluated, specified as AWGN, Rayleigh, or Rician. The Rayleigh and Rician options correspond to flat fading channels.

#### **Modulation type — Modulation type of communications link**

PSK (default) | DPSK | OQPSK | PAM | QAM | FSK | MSK | CPFSK

Modulation type of the communications link, specified as PSK, DPSK, OQPSK, PAM, QAM, FSK, MSK, or CPFSK.

#### **Modulation order — Modulation order of communications link**

2 (default) | 4 | 8 | 16 | 32 | 64

Modulation order of the communications link, specified as 2, 4, 8, 16, 32, or 64.

#### **Differential encoding — Differential encoding of input data**

off (default) | on

Select this parameter to enable differential encoding of the input data.

**Correlation coefficient — Correlation coefficient**  $\theta$  (default) | real scalar in the range [-1, 1]

Correlation coefficient, specified as a real scalar in the range [-1, 1].

#### **Dependencies**

To enable this parameter, set **Modulation type** to FSK.

**Modulation index — Modulation index**

0.5 (default) | positive real scalar

Modulation index, specified as a positive real scalar.

#### **Dependencies**

To enable this parameter, set **Modulation type** to CPFSK.

#### **Demodulation type — Coherent demodulation of input data**

on (default) | off

- Select this parameter to enable coherent demodulation of the input data.
- Clear this parameter to enable noncoherent demodulation of the input data.

#### **Dependencies**

To enable this parameter, set **Modulation type** to FSK or MSK.

**Channel coding — Channel coding type used when estimating theoretical BER None** (default) | **Convolutional** | **Block**

Channel coding type used when estimating the theoretical BER, specified as **None**, **Convolutional**, or **Block**.

#### **Synchronization — Synchronization error**

**Perfect synchronization** (default) | **Normalized timing error** | **RMS phase noise level**

Synchronization error in the demodulation process, specified as **Perfect synchronization**, **Normalized timing error**, or **RMS phase noise (rad)**.

• When you set **Synchronization** to **Perfect synchronization** no synchronization errors are encountered in the demodulation process.

- When you set **Synchronization** to **Normalized timing error**, you can set the normalized timing error as a scalar in the range [0, 0.5].
- When you set **Synchronization** to **RMS phase noise (rad)**, you can set the RMS phase noise level as a nonnegative scalar. Units are in radians

#### **Dependencies**

To enable this parameter, set **Modulation type** to PSK, **Modulation order** to 2, and **Channel coding** to **None**.

#### **Decision method — Decoding decision method**

Hard (default) | Soft

Decoding decision method used to decode the received data, specified as Hard or Soft.

#### **Dependencies**

To enable this parameter, set **Channel coding** to **Convolutional** or set **Channel coding** to **Block** and set **Coding type** to General.

#### **Trellis — Convolutional code trellis**

poly2trellis(7,[171 133]) (default) | structure

Convolutional code trellis, specified as a structure variable. You can generate this structure by using the [poly2trellis](#page-695-0) function.

#### **Dependencies**

To enable this parameter, set **Channel coding** to **Convolutional**.

#### **Coding type — Block coding type**

General (default) | Hamming | Golay | Reed-Solomon

Block coding type used in the BER evaluation, specified as General, Hamming, Golay, or Reed-Solomon.

#### **Dependencies**

To enable this parameter, set **Channel coding** to **Block**.

#### **N — Codeword length**

positive integer

Codeword length, specified as a positive integer.

#### **Dependencies**

To enable this parameter, set **Channel coding** to **Block** and set **Coding type** to General.

#### **K — Message length**

positive integer

Message length, specified as a positive integer such that **K** is less than **N**.

#### **Dependencies**

To enable this parameter, set **Channel coding** to **Block** and set **Coding type** to General.

#### **dmin — Minimum distance of (N,K) block code**

positive integer

Minimum distance of the (**N**,**K**) block code, specified as a positive integer.

#### **Dependencies**

To enable this parameter, set **Channel coding** to **Block** and set **Coding type** to General.

#### **Monte Carlo**

#### $E_b/N_0$  range — Range of  $E_b/N_0$  values

1:0.5:5 (default) | scalar | vector

Range of  $E_{\rm b}/N_0$  values over which the BER is evaluated, specified as a scalar or vector. Units are in dB.

Example:  $4:2:10$  specifies evaluation of  $E_{\rm b}/N_0$  over the range [4, 10] at 2 dB increments.

#### **Simulation environment — Simulation environment**

**MATLAB** (default) | **Simulink**

Simulation environment, specified as **MATLAB** or **Simulink**.

#### **Function name — Name of MATLAB function**

viterbisim (default)

Name of the MATLAB function for the app to run for the Monte Carlo simulation.

#### **Dependencies**

To enable this parameter, set **Simulation environment** to **MATLAB**.

#### **Model name — Name of Simulink model**

commgraycode (default)

Name of the Simulink model for the app to run for the Monte Carlo simulation.

#### **Dependencies**

To enable this parameter, set **Simulation environment** to **Simulink**.

#### **BER variable name — Name of variable containing BER simulation data** grayBER (default)

Name of the variable containing the BER simulation data. To output the BER simulation data to the MATLAB workspace, you can assign this variable name as the **Variable name** parameter value in a To Workspace block.

**Tip** More than one To Workspace block exists. Select the To Workspace block from the DSP System Toolbox / Sinks sublibrary.

#### **Dependencies**

To enable this parameter, set the **Simulation environment** to **Simulink**.

#### **Number of errors — Number of errors to be measured before simulation stops**

100 (default) | positive integer

Number of errors to be measured before the simulation stops, specified as a positive integer. Typically, to produce an accurate BER estimate,100 measured errors are enough.

#### **Number of bits — Number of bits to be processed before simulation stops**

1e8 (default) | positive integer

Number of bits to be processed before the simulation stops, specified as a positive integer. This parameter is used to prevent the simulation from running too long.

**Note** The Monte Carlo simulation stops when either the number of errors or number of bits threshold is reached.

### **Tips**

• You can stop the simulation by clicking **Stop** on the Monte Carlo Simulation dialog box.

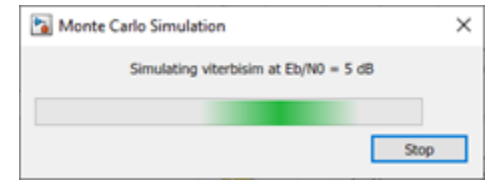

# **Compatibility Considerations**

#### **Semianalytic tab in the Bit Error Rate Analysis has been removed**

*Behavior changed in R2020b*

The **Semianalytic** tab and functionality in the **Bit Error Rate Analysis** app has been removed. To generate semianalytic BER results, you can still use the [semianalytic](#page-800-0) function.

For example, this code shows you how to use the [semianalytic](#page-800-0) function to programmatically generate semianalytic BER results for a BPSK-modulated signal.

```
data = [0 1 1 0 0 1 1 1 1 0 1 1 0 0 0 0].';
bpskmod = comm.BPSKModulator
txSig = rectpulse(bpskmod(data),16); 
rxSig = rectpulse(bpskmod(data),16); % Before receive filter 
modType = 'psk'; 
modOrder = 2;sps = 16; % samples per symbol
num = ones(16,1) / 16; % Filter numerator
den = 1 % Filter denominator 
EbNo = 0:18; % dB
BER = semianalytic(txSig,rxSig,modType,modOrder,sps,num,den,EbNo);
semilogy(EbNo, BER)
```
#### **See Also**

#### **Functions**

[berawgn](#page-99-0) | [bercoding](#page-106-0) | [berfading](#page-115-0) | [berfit](#page-121-0) | [bersync](#page-129-0) | [bertool](#page-133-0)

#### **Topics**

"Use Bit Error Rate Analysis App"

"Bit Error Rate Analysis Techniques" "Analytical Expressions and Notations Used in BER Analysis"

#### **Introduced before R2006a**

# **Eye Diagram Analyzer**

(Removed) Visualize and measure effects of impairments

**Note eyescope** has been removed. Use [eyediagram](#page-398-0) instead.

# **Description**

The **Eye Diagram Analyzer** app displays and measures the effects of various impairments. Using this app, you can:

- Visualize eye diagrams.
- Measure these quantities:
	- Horizontal and vertical eye openings
	- Random, deterministic, total, RMS, and peak-to-peak jitter
	- Rise and fall times
	- Signal-to-noise ratio
- Import and compare measurement results for eye diagrams of multiple signals.

# **Open the Eye Diagram Analyzer App**

- MATLAB Toolstrip: On the **Apps** tab, under **Signal Processing and Communications**, click the app icon.
- MATLAB command prompt: Enter eyescope.

## **Programmatic Use**

eyescope calls an empty scope.

eyescope(obj) calls the eye scope and displays object obj.

#### **Compatibility Considerations**

#### **eyescope has been removed**

*Errors starting in R2020a*

Eye Diagram Analyzer has been removed. Use [eyediagram](#page-398-0) instead.

# **See Also**

[eyediagram](#page-398-0)

**Topics** "Eye Diagram Analysis" **Introduced in R2008b**

# **Wireless Waveform Generator**

Create, impair, visualize, and export modulated waveforms

# **Description**

The **Wireless Waveform Generator** app enables you to create, impair, visualize, and export modulated waveforms.

Using the app, you can:

- Generate custom OFDM, QAM, and PSK modulated waveforms.
- Generate sine wave test waveforms.
- Generate NR uplink and downlink carrier waveforms, NR test models (NR-TM), and NR uplink and downlink fixed reference channel (FRC) waveforms. This feature requires "5G Toolbox".
- Generate LTE modulated waveforms. This feature requires the "LTE Toolbox".
- Generate WLAN (802.11™) modulated waveforms. This feature requires the "WLAN Toolbox".
- Generate Bluetooth modulated waveforms. This feature requires the Communications Toolbox Library for the Bluetooth® Protocol. To download this library, go to Get Add-Ons.
- Export the waveform to your workspace or to a .mat or a .bb file.
- Export waveform generation parameters to a runnable MATLAB script.

**Note** You can use the MATLAB script to programmatically generate your waveform from the command line, without the app.

- Visualize the waveform in constellation diagram, spectrum analyzer, OFDM grid, and time scope plots.
- Distort the waveform by adding RF impairments, such as AWGN, phase offset, frequency offset, DC offset, IQ imbalance, and memoryless cubic nonlinearity.
- Generate a waveform that you can transmit using a connected lab test instrument. The app can transmit a waveform by using instruments supported by the rfsiggen function. Use of the transmit feature in the app requires Instrument Control Toolbox™ software. For more information, see the documentation for "Instrument Control Toolbox".

For more information, see "Use Wireless Waveform Generator App".

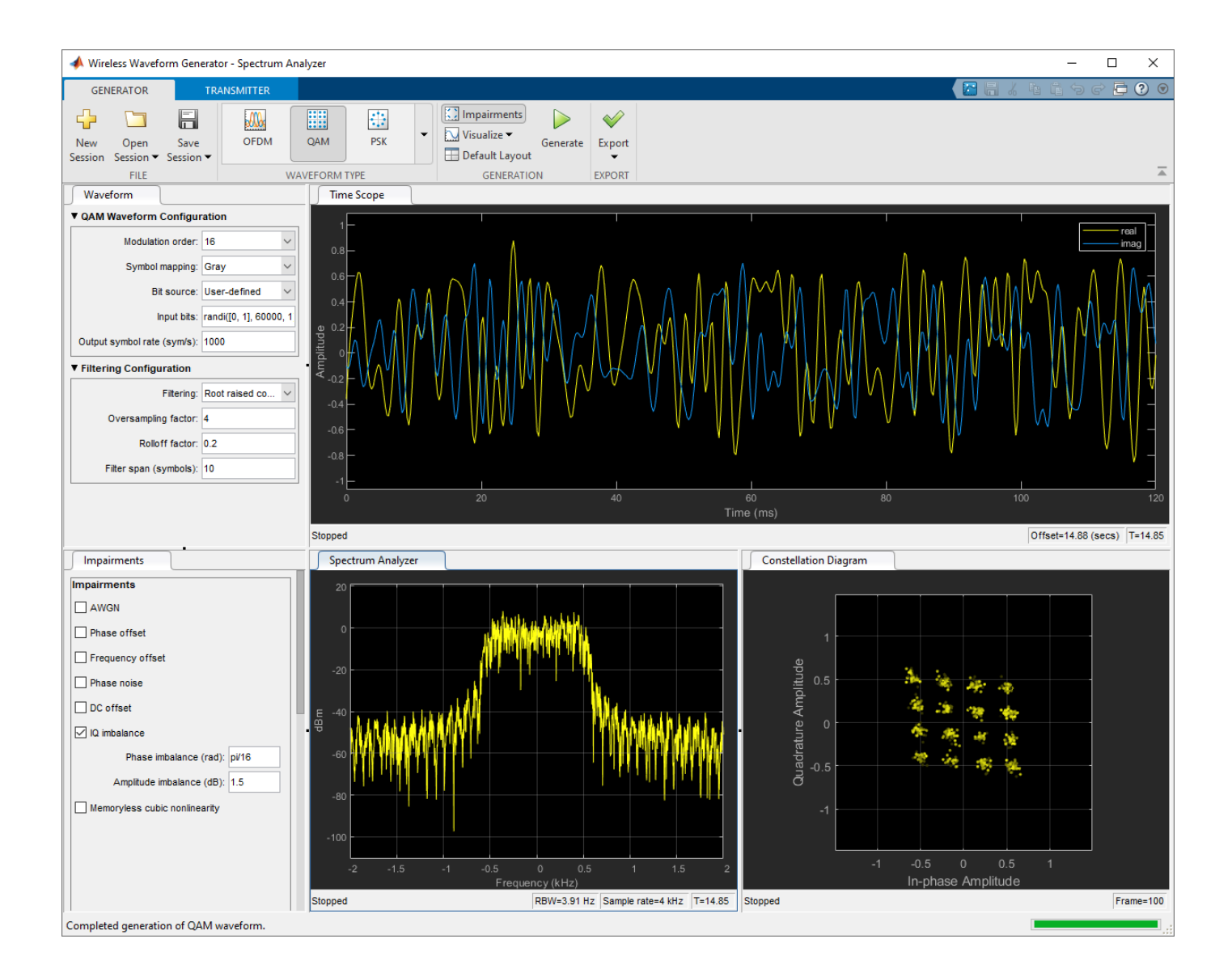

# **Open the Wireless Waveform Generator App**

MATLAB Toolstrip: On the **Apps** tab, under **Signal Processing and Communications**, click the app

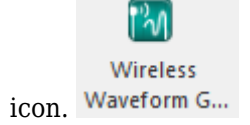

MATLAB Command Prompt: Enter wirelessWaveformGenerator.

## **Examples**

#### **Generate OFDM Waveform**

Open the **Wireless Waveform Generator** app and generate the default waveform by clicking **Generate**. The displayed waveform is an OFDM waveform with QPSK-modulated symbols.

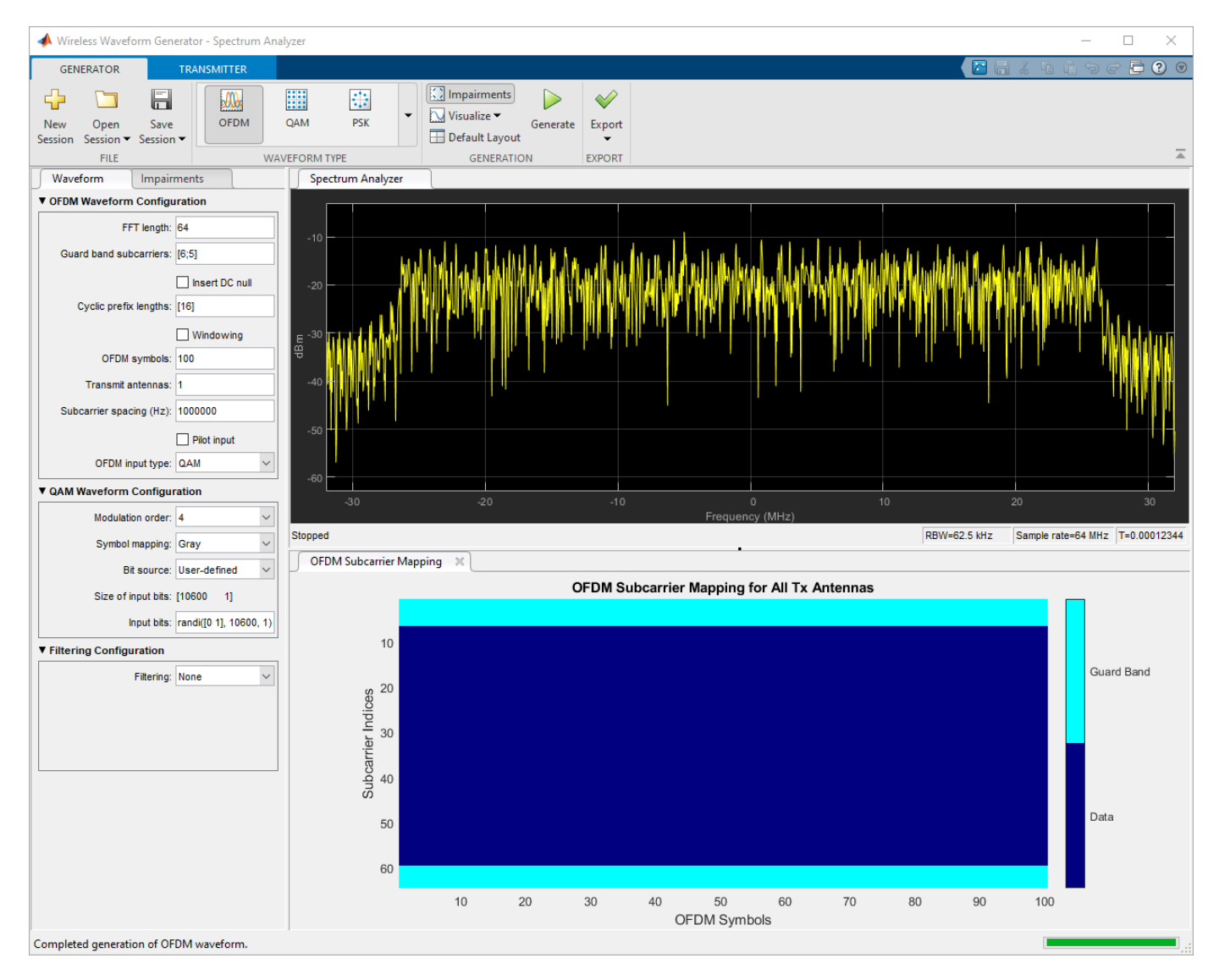

Click **Insert DC null** and increase the **Guard band subcarriers** to [20;19]. Click **Generate** again. The plotted waveform changes to reflect the updated configuration.

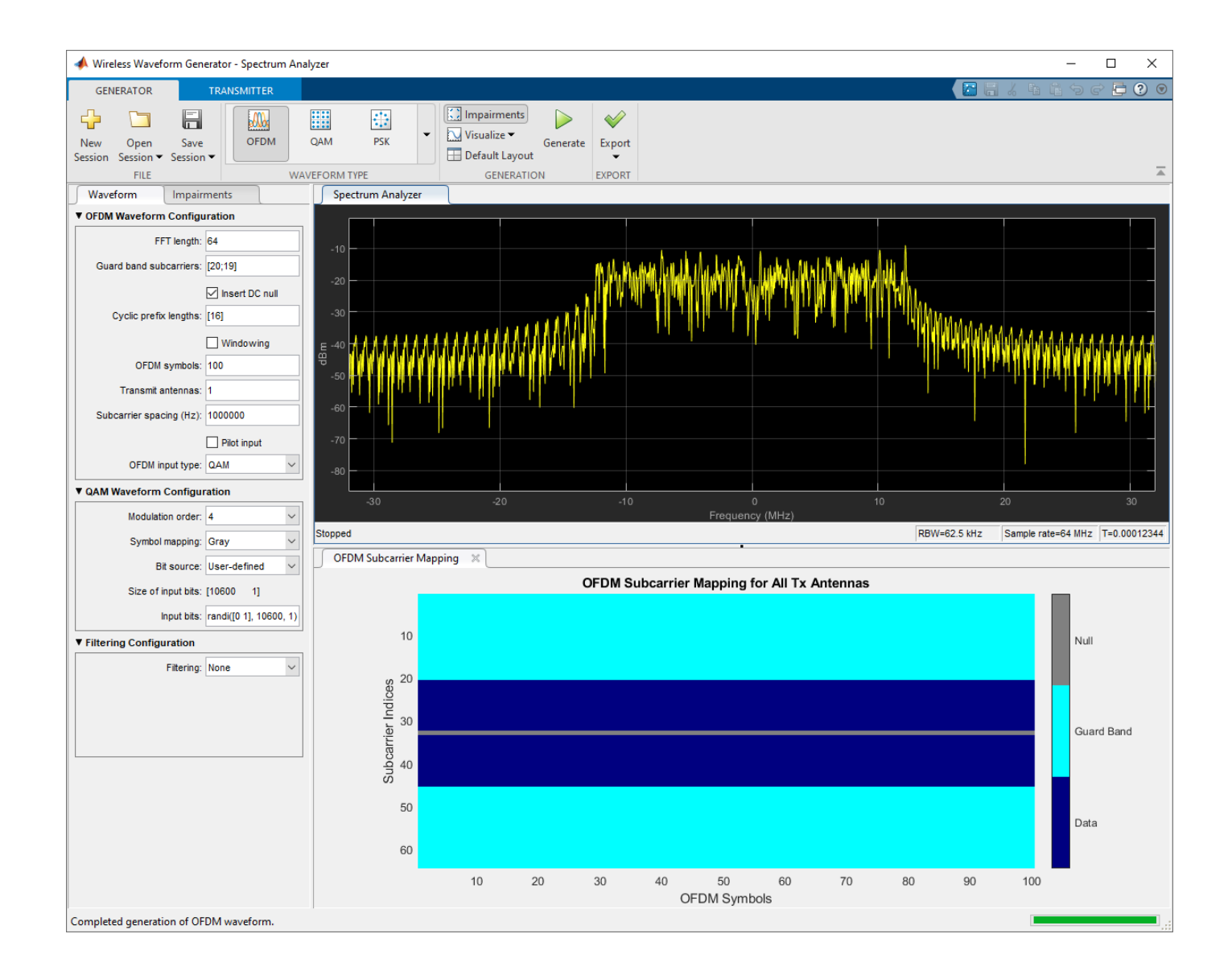

#### **Generate 16-QAM Waveform with Impairments**

Open the **Wireless Waveform Generator** app and configure a 16-QAM waveform. Specify a phase imbalance of 11.25 degrees (pi/16 radians) and an amplitude imbalance of 1.5 dB. Click **Generate** to generate the waveform.

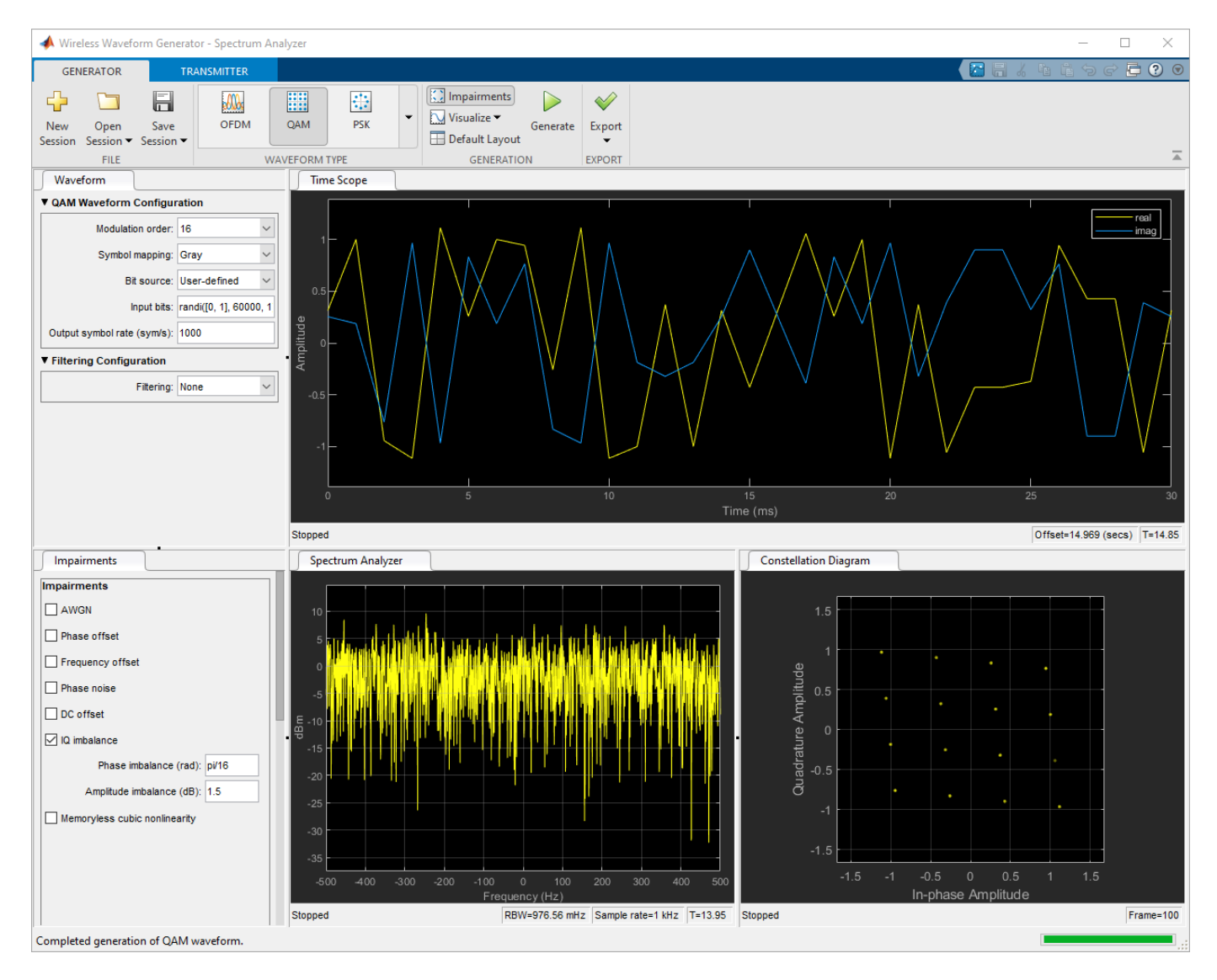

Select the **Filtering** parameter and apply root raised cosine filtering. Click **Generate** again to generate a waveform using the current configuration. The plotted waveform changes to reflect the updated configuration.

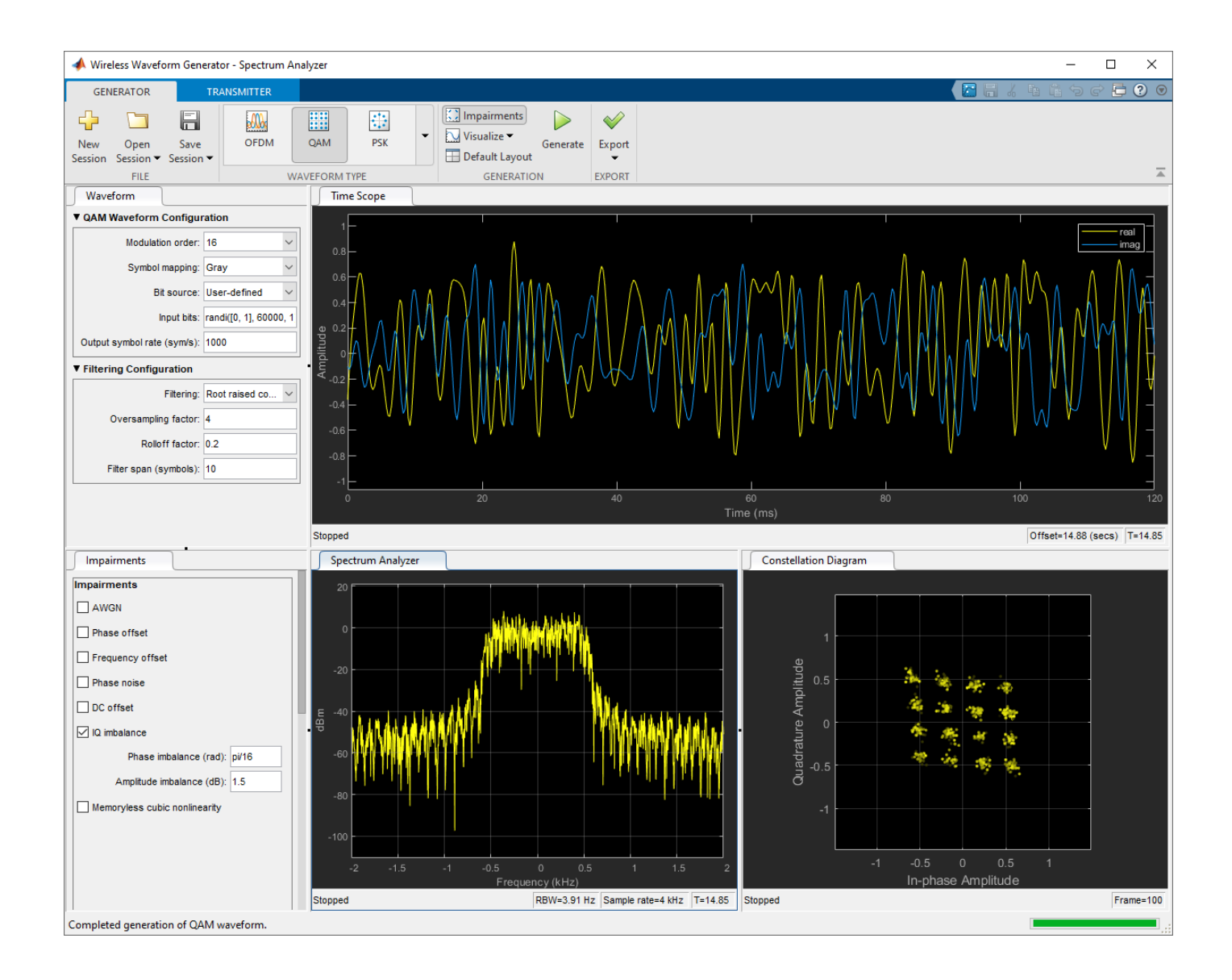

#### **App-Based 5G NR-TM and FRC Waveform Generation**

This example shows how to use the **5G Waveform Generator** app to generate NR test models (NR-TM) and NR uplink and downlink fixed reference channel (FRC) waveforms.

#### **Open 5G Waveform Generator App**

On the **Apps** tab of the MATLAB® toolstrip, under **Signal Processing and Communications**, click the **5G Waveform Generator** app icon. This app opens the **Wireless Waveform Generator** app configured for 5G waveform generation.

#### **Select 5G NR Waveform**

In the **Waveform Type** section on the app toolstrip, click the waveform you want to generate. You can select any of these waveforms.
- 5G Downlink FRC
- 5G Uplink FRC
- 5G Test Models

#### **Generate 5G NR Waveform**

In the left pane of the app, on the **Waveform** tab, you can set the parameters of the selected waveform. On the app toolstrip, in the **Generation** section, you can add impairments and set visualization tools. To visualize the waveform, click **Generate**. You can export the generated waveform to the MATLAB workspace as a structure in a .mat or .bb file.

For example, this picture shows the visualization results of a downlink FRC waveform using default parameters.

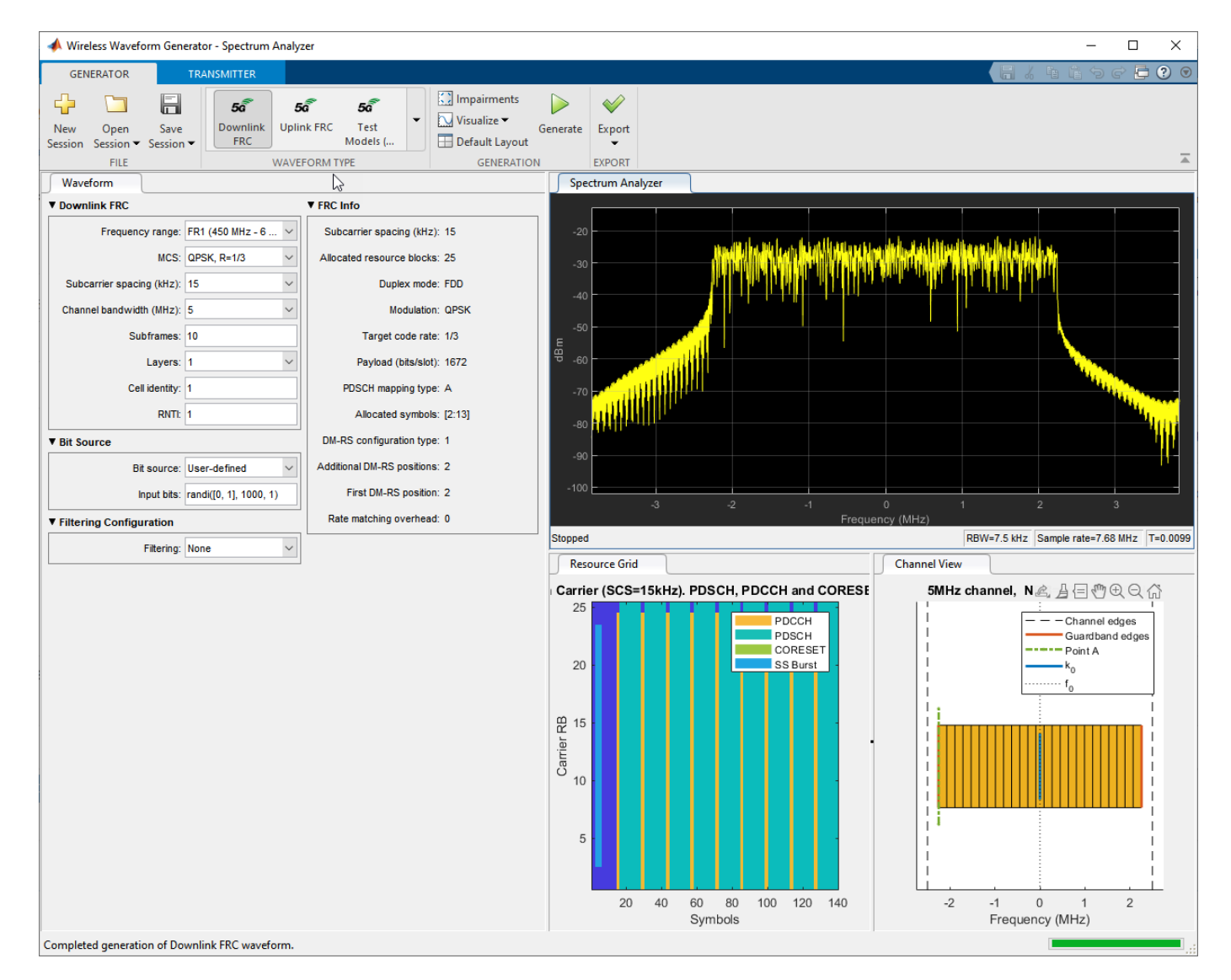

**Transmit 5G NR Waveform**

This feature requires "Instrument Control Toolbox". To transmit the generated waveform, on the app toolstrip, click on the **Transmitter** tab and set up the instruments. You can use all the instruments supported by the rfsiggen function.

#### **Generate LTE E-TM Test Model Waveforms**

Open the **Wireless Waveform Generator** app and configure to generate LTE E-TM Test Model waveforms. Using this feature of the app requires the LTE Toolbox™.

In the **Waveform Type** section, select Test Model (E-TM) waveforms, specified in TS 36.141, Sec. 6. To display an LTE E-TM Test Model 1.1 frame with a 1.4 MHz channel bandwidth, click **Generate**.

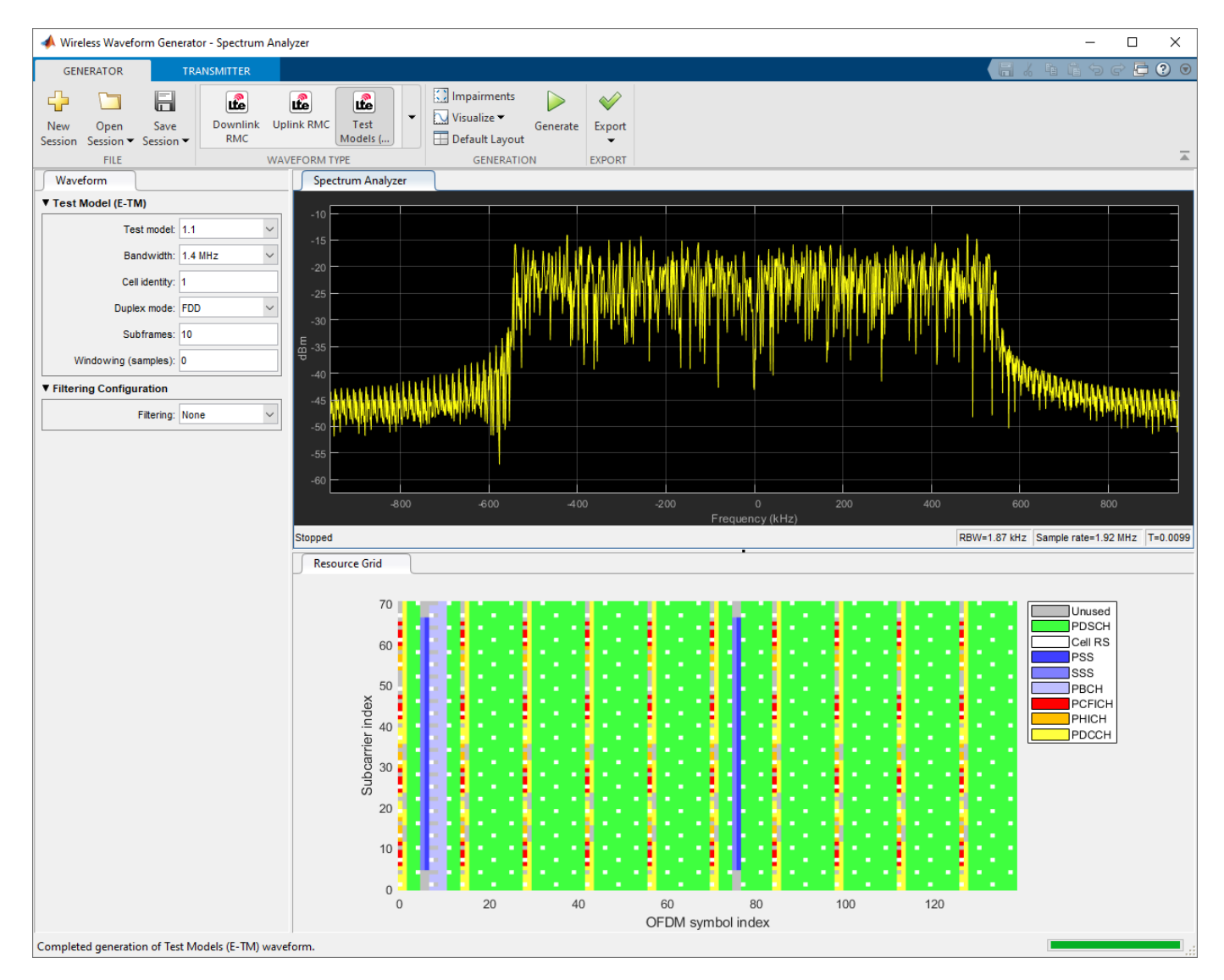

Configure the app to generate an LTE E-TM Test Model 3.1b frame with a channel bandwidth of 5 MHz. To visualize the waveform, click **Generate**.

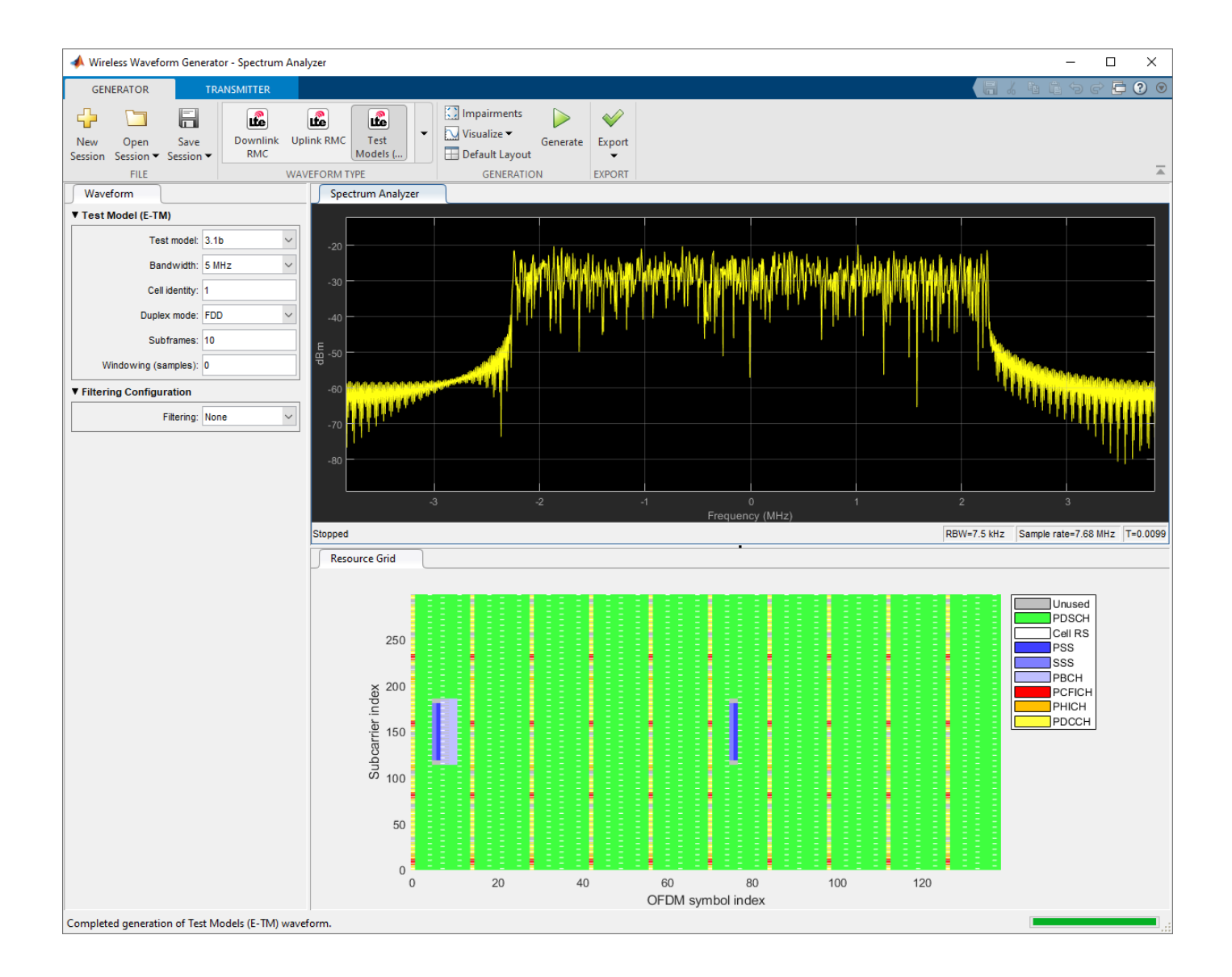

#### **Generate BLE Waveform**

Open the **Wireless Waveform Generator** app and configure a Bluetooth low energy (BLE) waveform. To use the BLE feature, the app requires [Communications Toolbox Library for the](https://www.mathworks.com/matlabcentral/fileexchange/70469-communications-toolbox-library-for-the-bluetooth-protocol) [Bluetooth Protocol](https://www.mathworks.com/matlabcentral/fileexchange/70469-communications-toolbox-library-for-the-bluetooth-protocol) . In the **Waveform Type** section, click Bluetooth Low Energy. Change the bit source to User-defined and enter the input bits. Specify the value of **Samples per symbol** as 32. Click **Generate** to generate the BLE waveform. The plotted waveform is a BLE waveform with GMSKmodulated samples. Change the visible plots by clicking **Visualize** and then selecting one or more options between Constellation Diagram, Time Scope and Eye Diagram.

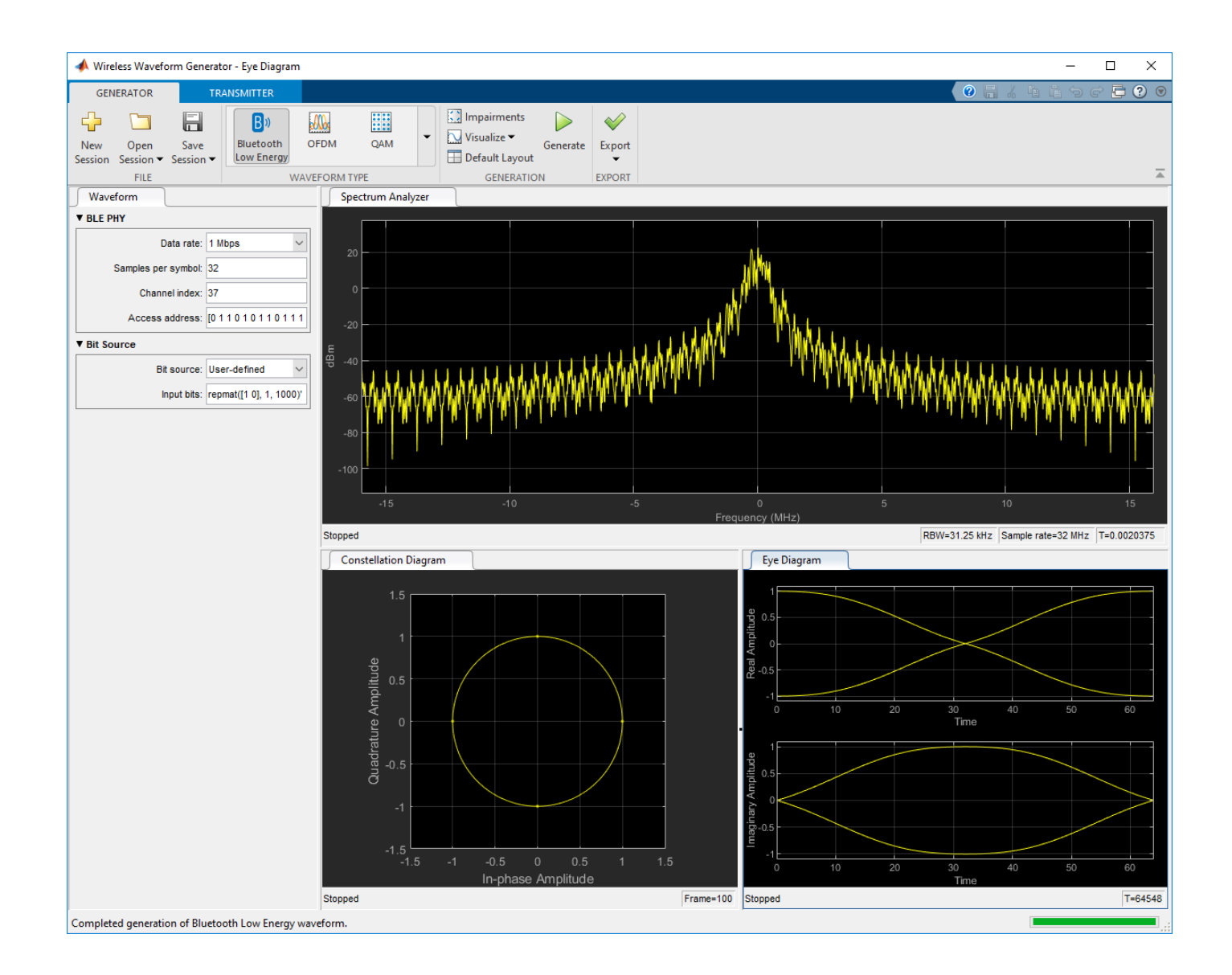

#### **Generate WLAN HE ER SU PPDU with Packet Extension**

Open **Wireless Waveform Generator** and configure an HE extended-range (ER) SU PPDU. Using this feature of the app requires the WLAN Toolbox™.

In the **Waveform Type** section, select 802.11ax. Configure the app to generate an HE ER SU PPDU with two packets, specifying a delay of 50 microseconds between packets. Specify two transmit antennas, and a nominal packet padding of eight microseconds. Click **Visualize** and configure to select Time Scope only. To generate the waveform, click **Generate**.

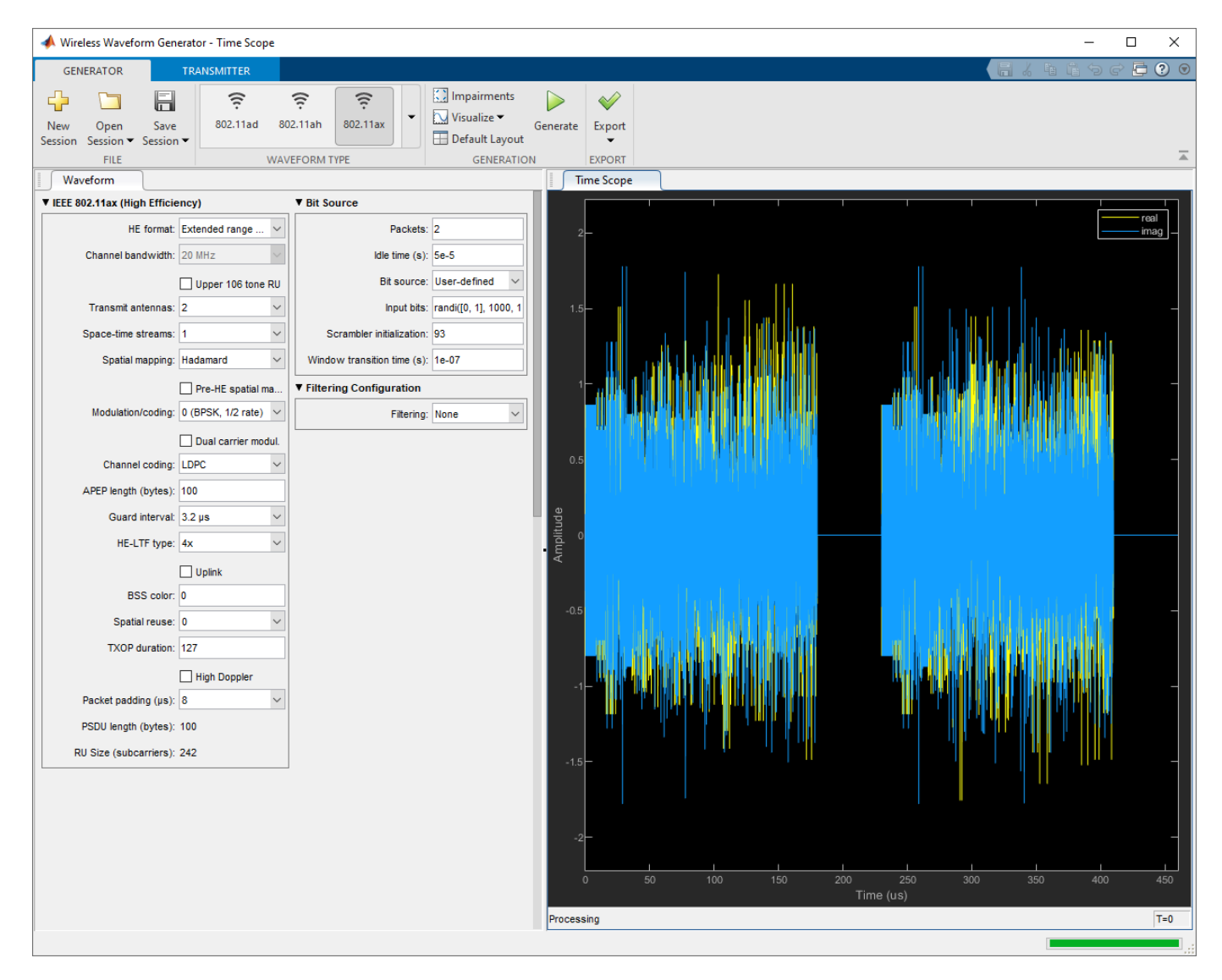

• "Use Wireless Waveform Generator App"

### **See Also**

#### **Apps [BER Analyzer](#page-5-0)**

**Topics** "Use Wireless Waveform Generator App"

#### **Introduced in R2018b**

# **Functions**

## <span id="page-43-0"></span>**algdeintrlv**

Restore ordering of symbols using algebraically derived permutation table

### **Syntax**

```
deintrlvd = algdeintrlv(data,num,'takeshita-costello',k,h)
deintrlvd = algdeintrlv(data,num,'welch-costas',alph)
```
### **Description**

deintrlvd = algdeintrlv(data,num, 'takeshita-costello',k,h) restores the original ordering of the elements in data using a permutation table that is algebraically derived using the Takeshita-Costello method. num is the number of elements in data if data is a vector, or the number of rows of data if data is a matrix with multiple columns. In the Takeshita-Costello method, num must be a power of 2. The multiplicative factor, k, must be an odd integer less than num, and the cyclic shift, h, must be a nonnegative integer less than num. If data is a matrix with multiple rows and columns, the function processes the columns independently.

deintrlvd = algdeintrlv(data,num,'welch-costas',alph) uses the Welch-Costas method. In the Welch-Costas method, num+1 must be a prime number. alph is an integer between 1 and num that represents a primitive element of the finite field GF(num+1).

To use this function as an inverse of the [algintrlv](#page-46-0) function, use the same inputs in both functions, except for the data input. In that case, the two functions are inverses in the sense that applying algintrlv followed by algdeintrlv leaves data unchanged.

### **Examples**

#### **Interleave and Deinterleave Symbols**

This example uses the Takeshita-Costello method of algintrlv and algdeintrlv.

Generate random data symbols to interleave. The number of rows of input data, num, must be a power of two.

```
num = 16:
ncols = 3;data = rand(num,ncols)data = 16×3
    0.8147 0.4218 0.2769
    0.9058 0.9157 0.0462
    0.1270 0.7922 0.0971
    0.9134 0.9595 0.8235
    0.6324 0.6557 0.6948
    0.0975 0.0357 0.3171
    0.2785 0.8491 0.9502
    0.5469 0.9340 0.0344
    0.9575 0.6787 0.4387
```
 0.9649 0.7577 0.3816 ⋮

Interleave the symbols using the Takeshita-Costello method. Set the multiplicative factor, k, to an odd integer less than num, and the cyclic shift, h, to a nonnegative integer less than num.

```
k = 3;h = 4;intdata = algintrlv(data,num,'takeshita-costello',k,h)
intdata = 16×3
    0.9572 0.6555 0.1869
    0.2785 0.8491 0.9502
    0.1576 0.7431 0.7655
    0.0975 0.0357 0.3171
   0.8147   0.4218   0.2769<br>0.1270   0.7922   0.0971
   0.1270 0.7922<br>0.9058 0.9157
    0.9058 0.9157 0.0462
    0.9575 0.6787 0.4387
    0.5469 0.9340 0.0344
    0.1419 0.0318 0.6463
       ⋮
```
Deinterleave the symbols to obtain the original order.

deintdata = algdeintrlv(intdata,num,'takeshita-costello',k,h)

```
deintdata = 16×3
```
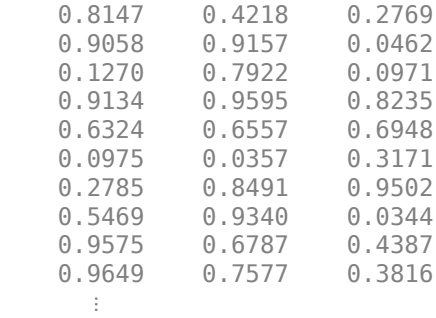

### **References**

- [1] Heegard, Chris, and Stephen B. Wicker, *Turbo Coding*, Boston, Kluwer Academic Publishers, 1999.
- [2] Takeshita, O. Y., and D. J. Costello, Jr., "New Classes Of Algebraic Interleavers for Turbo-Codes," *Proc. 1998 IEEE International Symposium on Information Theory*, Boston, Aug. 16–21, 1998. p. 419.

### **Extended Capabilities**

### **C/C++ Code Generation**

Generate C and C++ code using MATLAB® Coder™.

## **See Also**

[algintrlv](#page-46-0)

**Topics** "Interleaving"

#### **Introduced before R2006a**

## <span id="page-46-0"></span>**algintrlv**

Reorder symbols using algebraically derived permutation table

### **Syntax**

```
intrlvd = algintrlv(data,num,'takeshita-costello',k,h)
intrlvd = algintrlv(data,num,'welch-costas',alph)
```
### **Description**

 $intrlvd = algintrlv(data, num, 'takeseshita-costello', k,h) rearranges the elements in$ data using a permutation table that is algebraically derived using the Takeshita-Costello method. num is the number of elements in data if data is a vector, or the number of rows of data if data is a matrix with multiple columns. In the Takeshita-Costello method, num must be a power of 2. The multiplicative factor, k, must be an odd integer less than num, and the cyclic shift, h, must be a nonnegative integer less than num. If data is a matrix with multiple rows and columns, the function processes the columns independently.

intrlvd = algintrlv(data,num,'welch-costas',alph) uses the Welch-Costas method. In the Welch-Costas method, num+1 must be a prime number. alph is an integer between 1 and num that represents a primitive element of the finite field GF(num+1). This means that every nonzero element of GF(num+1) can be expressed as alph raised to some integer power.

### **Examples**

#### **Reorder Symbols Using Algebraically Derived Permutation Table**

This example illustrates how to use the Welch-Costas method of algebraic interleaving.

Define num such that num+1 is prime. Create data to interleave.

```
num = 10:
ncols = 3; % Number of columns of data to interleave
data = randi([0 num-1],num,ncols); % Random data to interleave
```
Find primitive polynomials of the finite field  $GF(num+1)$ . The  $g$ f $primfd$  function represents each primitive polynomial as a row containing the coefficients in order of ascending powers.

```
pr = qfprimfd(1, 'all', num+1)pr = 4×2
    3 1
 4 1
    5 1
 9 1
```
Notice from the output that pr has two columns and that the second column consists solely of 1s. In other words, each primitive polynomial is a monic degree-one polynomial. This is because num+1 is

prime. As a result, to find the primitive element that is a root of each primitive polynomial, find a root of the polynomial by subtracting the first column of pr from num+1 .

```
primel = (num+1)-pr(:,1) % Primitive elements of GF(num+1)
primel = 4 \times 1 8
      7
      6
      2
```
Now define alph as one of the elements of primel and use algintrlv to interleave.

```
alpha = prime(1);intrlvd = algintrlv(data,num,'Welch-Costas',alph);
```
### **Algorithms**

- A Takeshita-Costello interleaver uses a length-num cycle vector whose nth element is  $mod(k*(n-1)*n/2$ , num) for integers n between 1 and num. The function creates a permutation vector by listing, for each element of the cycle vector in ascending order, one plus the element's successor. The interleaver's actual permutation table is the result of shifting the elements of the permutation vector left by h. (The function performs all computations on numbers and indices modulo num.)
- A Welch-Costas interleaver uses a permutation that maps an integer K to mod  $(A<sup>K</sup>,num+1)$  1.

#### **References**

- [1] Heegard, Chris, and Stephen B. Wicker, *Turbo Coding*, Boston, Kluwer Academic Publishers, 1999.
- [2] Takeshita, O. Y., and D. J. Costello, Jr., "New Classes Of Algebraic Interleavers for Turbo-Codes," *Proc. 1998 IEEE International Symposium on Information Theory*, Boston, Aug. 16–21, 1998. p. 419.

#### **Extended Capabilities**

#### **C/C++ Code Generation**

Generate C and  $C++$  code using MATLAB® Coder<sup>™</sup>.

#### **See Also**

[algdeintrlv](#page-43-0)

**Topics** "Interleaving"

#### **Introduced before R2006a**

## <span id="page-48-0"></span>**amdemod**

Amplitude demodulation

### **Syntax**

- $z =$  amdemod( $y, Fc, Fs$ )
- $z =$  amdemod(y, Fc, Fs, ini phase)
- $z =$  amdemod(y, Fc, Fs, ini phase, carramp)
- $z =$  amdemod(y, Fc, Fs, ini phase, carramp, num, den)

### **Description**

 $z =$  amdemod(y, Fc, Fs) returns a demodulated signal z, given the input amplitude modulated (AM) signal y, where the carrier signal has frequency Fc. The carrier signal and y have sampling frequency Fs. The modulated signal y has zero initial phase and zero carrier amplitude, resulting from a suppressed-carrier modulation.

**Note** The value of Fs must satisfy  $Fs \geq 2Fc$ .

 $z =$  amdemod(y, Fc, Fs, ini phase) specifies the initial phase of the modulated signal in radians.

 $z =$  amdemod(y, Fc, Fs, ini phase, carramp) demodulates a signal created through transmittedcarrier modulation instead of suppressed-carrier modulation, where carramp is the carrier amplitude of the modulated signal.

 $z =$  amdemod(y, Fc, Fs, ini phase, carramp, num, den) specifies the numerator and denominator of the lowpass Butterworth filter used in the demodulation. The numerator and denominator are generated by  $[num,den] = butter(n,Fc^2/Fs)$ , where n is the order of the lowpass filter.

### **Examples**

#### **Demodulate AM Signal**

Set the carrier frequency to 10 kHz and sampling frequency to 80 kHz. Generate a time vector having a duration of 0.01 s.

 $fc = 10e3;$  $fs = 80e3;$  $t = (0:1/fs:0.01)$ ;

Create a two-tone sinusoidal signal with frequencies 300 and 600 Hz.

 $s = sin(2 * pi * 300 * t) + 2 * sin(2 * pi * 600 * t);$ 

Create a lowpass filter.

 $[num,den] = butter(10,fc*2/fs);$ 

Amplitude modulate the signal s.

 $y =$ ammod(s,fc,fs);

Demodulate the received signal.

 $z = \text{andemod}(y, fc, fs, 0, 0, num, den);$ 

Plot the original and demodulated signals.

```
plot(t,s,'c',t,z,'b--')
legend('Original Signal','Demodulated Signal')
xlabel('Time (s)')
ylabel('Amplitude')
```
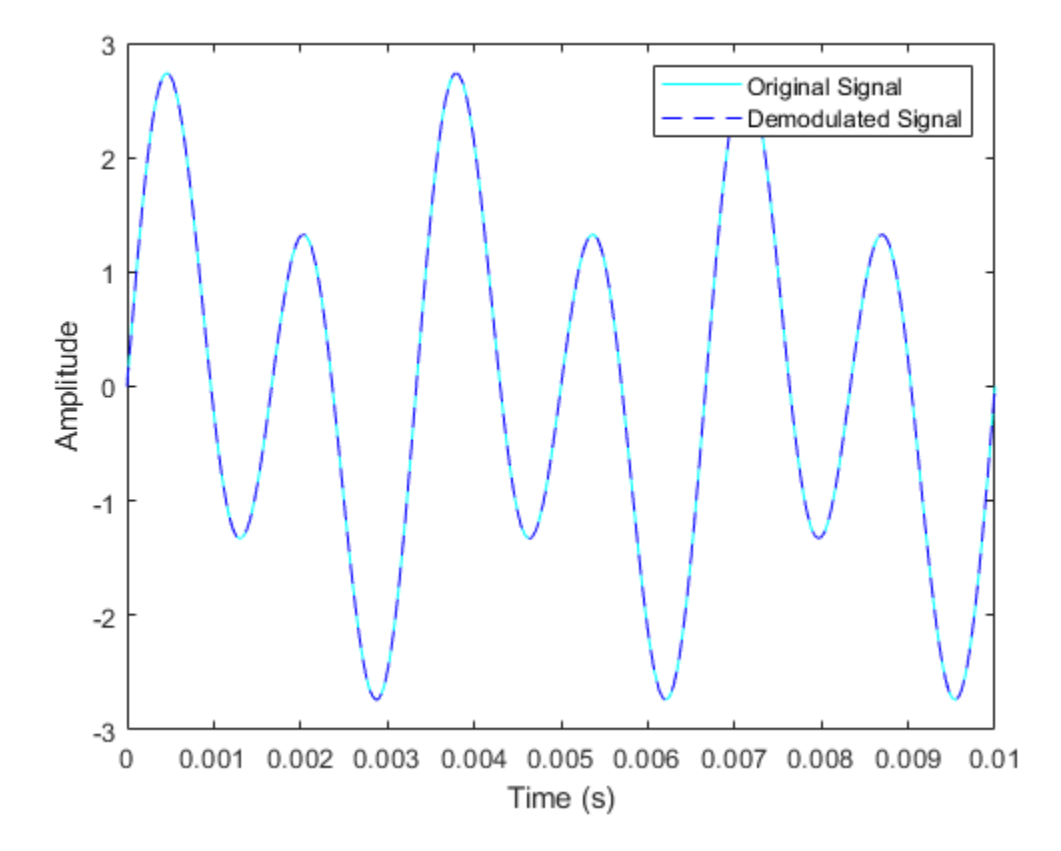

The demodulated signal is nearly identical to the original signal.

### **Input Arguments**

#### **y — Amplitude modulated input signal**

scalar | vector | matrix | 3-D array

Amplitude modulated input signal, specified as a scalar, vector, matrix, or 3-D array. Each element of y must be real.

Data Types: double | single

#### **Fc — Carrier signal frequency**

positive scalar

Carrier signal frequency in hertz (Hz), specified as a positive scalar.

Data Types: double

#### **Fs — Sampling frequency**

positive scalar

Sampling frequency of the carrier signal and input message signal in hertz (Hz), specified as a positive scalar. To avoid aliasing, the value of Fs must satisfy  $Fs > 2(Fc + BW)$ , where BW is the bandwidth of the original modulated signal.

Data Types: double

### **ini\_phase — Initial phase**

scalar

Initial phase of the modulated signal in radians, specified as a scalar.

Data Types: double

### **carramp — Carrier amplitude**

scalar

Carrier amplitude of the modulated signal, specified as a scalar.

Data Types: double

#### **num — Lowpass Butterworth filter numerator** scalar

Lowpass Butterworth filter numerator, specified as a scalar.

Data Types: double

### **den — Lowpass Butterworth filter denominator**

scalar

Lowpass Butterworth filter denominator, specified as a scalar.

Data Types: double

### **Output Arguments**

#### **z — Amplitude demodulated output signal**

scalar | vector | matrix | 3-D array

Amplitude demodulated output signal, returned as a scalar, vector, matrix, or 3-D array.

#### **See Also**

[ammod](#page-52-0) | [fmdemod](#page-407-0) | [pmdemod](#page-690-0) | [ssbdemod](#page-814-0)

**Topics**

"Analog Passband Modulation"

**Introduced before R2006a**

### <span id="page-52-0"></span>**ammod**

Amplitude modulation

### **Syntax**

- $y = \text{ammod}(x, Fc, Fs)$
- $y = ammod(x,Fc,Fs,ini phase)$
- y = ammod(x,Fc,Fs,ini\_phase,carramp)

### **Description**

 $y = ammod(x, Fc, Fs)$  returns an amplitude modulated (AM) signal y, given the input message signal x, where the carrier signal has frequency Fc. The carrier signal and x have a sampling frequency Fs. The modulated signal has zero initial phase and zero carrier amplitude, so the result is suppressed-carrier modulation.

**Note** The value of Fs must satisfy  $Fs \geq 2Fc$ .

 $y = \text{ammod}(x, Fc, Fs, \text{ini}$  phase) specifies the initial phase in the modulated signal y in radians.

 $y = ammod(x, Fc, Fs, ini phase, carramp) performs transmitted-carrier modulation instead of$ suppressed-carrier modulation where carramp is the carrier amplitude of the modulated signal.

### **Examples**

#### **Compare Double-Sideband and Single-Sideband Amplitude Modulation**

Set the sample rate to 100 Hz. Create a time vector 100 seconds long.

```
fs = 100;t = (0:1/fs:100)';
```
Set the carrier frequency to 10 Hz. Generate a sinusoidal signal.

```
fc = 10;
x = sin(2 * pi * t);
```
Modulate x using single- and double-sideband AM.

```
ydouble = \text{ammod}(x, fc, fs);ysingle = ssbmod(x, fc, fs);
```
Create a spectrum analyzer object to plot the spectra of the two signals. Plot the spectrum of the double-sideband signal.

```
sa = dsp.SpectrumAnalyzer('SampleRate',fs, ...
     'PlotAsTwoSidedSpectrum',false, ...
     'YLimits',[-60 40]);
step(sa,ydouble)
```
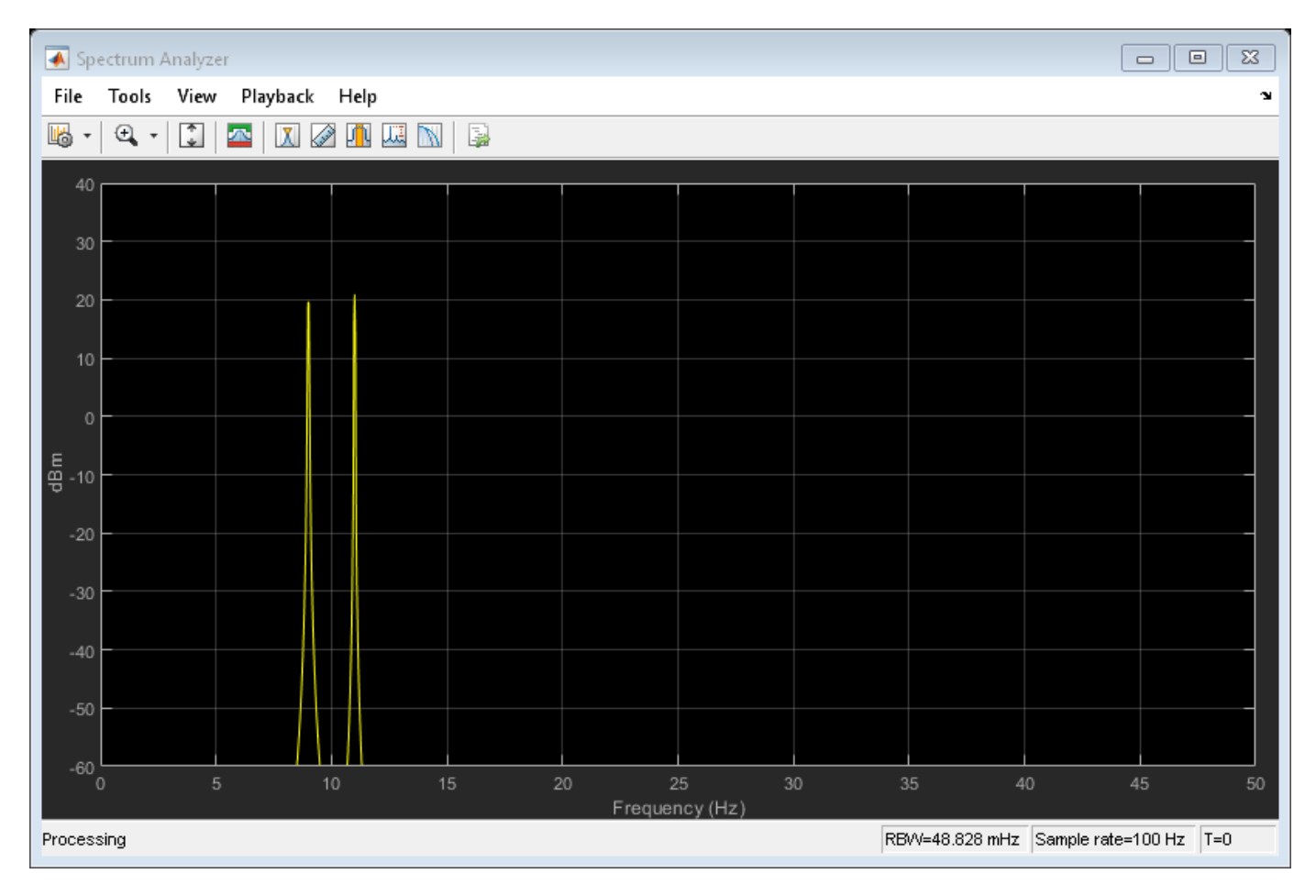

Plot the single-sideband spectrum.

step(sa,ysingle)

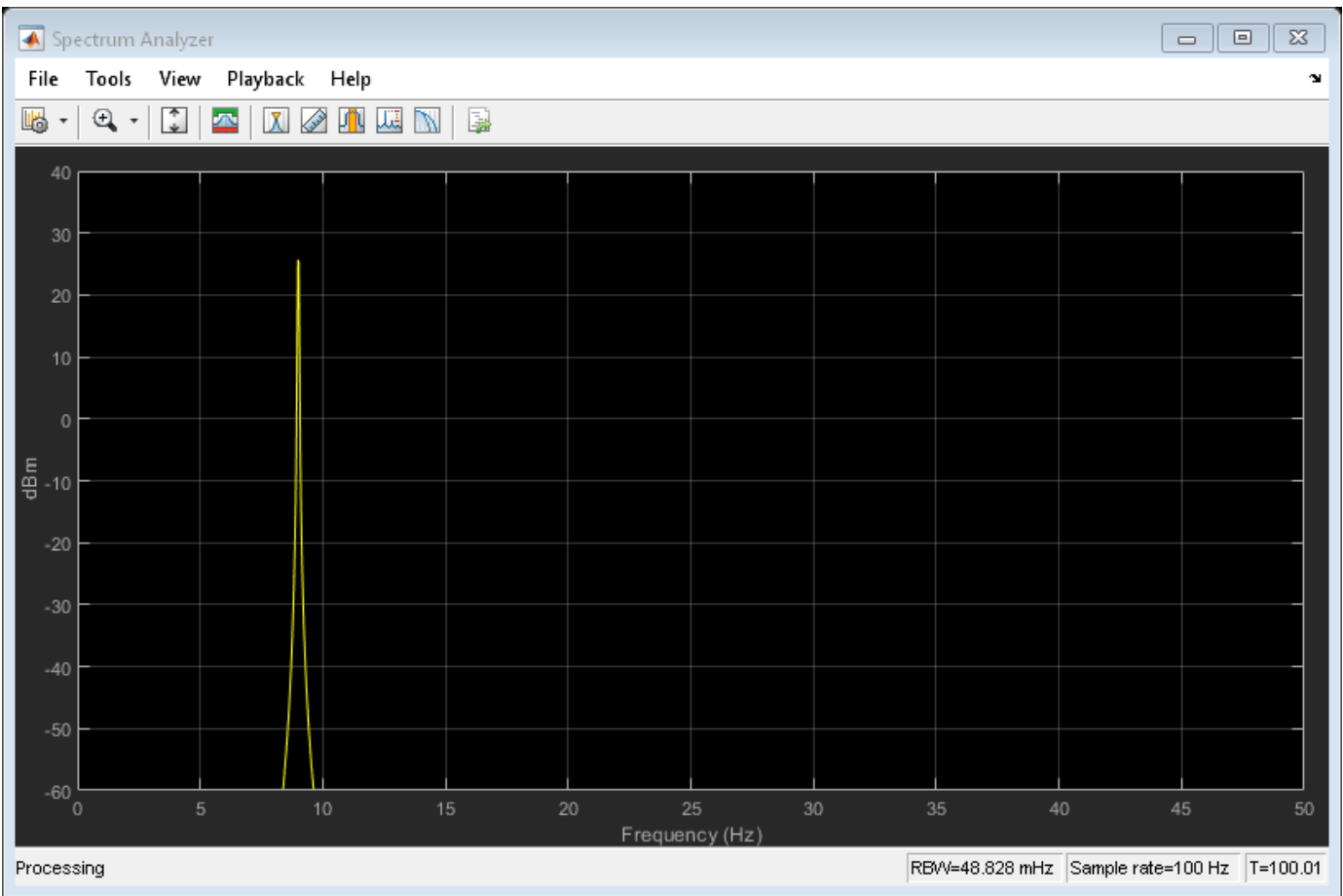

### **Input Arguments**

#### **x — Input message signal**

scalar | vector | matrix | 3-D array

Input message signal, specified as a scalar, vector, matrix, or a 3-D array. Each element of x must be real.

Data Types: single | double

#### **Fc — Carrier signal frequency**

positive real scalar

Carrier signal frequency in hertz (Hz), specified as a positive real scalar.

Data Types: single | double

#### **Fs — Sampling frequency**

positive real scalar

Sampling frequency of carrier signal and input message signal in hertz (Hz), specified as a positive real scalar. To avoid aliasing, the value of Fs must satisfy  $Fs > 2(Fc + BW)$ , where BW is the bandwidth of x.

Data Types: single | double

**ini\_phase — Initial phase** real scalar

Initial phase of the modulated signal in radians, specified as a real scalar.

Data Types: single | double

**carramp — Carrier amplitude** real scalar

Carrier amplitude of the modulated signal, specified as a real scalar.

Data Types: single | double

### **Output Arguments**

**y — Amplitude modulated output signal** scalar | vector | matrix | 3-D array

Amplitude modulated signal, returned as a scalar, vector, matrix, or 3-D array.

**See Also**

[amdemod](#page-48-0) | [fmmod](#page-410-0) | [pmmod](#page-692-0) | [ssbmod](#page-816-0)

**Topics** "Analog Passband Modulation"

**Introduced before R2006a**

## **apskdemod**

Amplitude phase shift keying (APSK) demodulation

### **Syntax**

- $z =$ apskdemod(y, M, radii)
- $z =$  apskdemod(y, M, radii, phaseoffset)
- $z = apskdemod$  , Name, Value)

### **Description**

 $z = a$  pskdemod(y, M, radii) performs APSK demodulation of the input signal y, based on the specified number of constellation points per PSK ring, M, and the radius of each PSK ring, radii. For a description of APSK demodulation, see ["APSK Hard Demodulation" on page 2-22](#page-63-0) and ["APSK Soft](#page-64-0) [Demodulation" on page 2-23.](#page-64-0)

**Note** apskdemod specifically applies to multiple ring PSK constellations. For a single ring PSK constellation, use [pskdemod](#page-710-0).

 $z = a$ pskdemod(y, M, radii, phaseoffset) specifies an initial phase offset for each PSK ring of the APSK modulated signal.

z = apskdemod( , Name, Value) specifies options using one or more name-value pair arguments using any of the previous syntaxes. For example, 'OutputDataType','double' specifies the desired output data type as double. Specify name-value pair arguments after all other input arguments.

### **Examples**

#### **Demodulate 16-APSK Signal**

Demodulate a 16-APSK signal that has an unequal number of constellation points on each circle. Plot the received constellation.

Define vectors for modulation order and PSK ring radii. Generate random 16-ary data symbols.

```
M = [4 12];radii = [1 2];modOrder = sum(M);x = randi([0 mod 0 reder-1], 1000, 1);
```
Apply APSK modulation to the data.

 $txSig = apskmod(x,M,radii);$ 

Pass the modulated signal through a noisy channel.

```
snr = 20; % dBrxSig = awgn(txSig,snr,'measured');
```
Plot the transmitted (reference) signal points and the noisy received signal points.

```
plot(rxSig,'b*')
hold on
grid
plot(txSig,'r+')
xlim([-3 3])
ylim([-3 3])
xlabel('In-Phase')
ylabel('Quadrature')
legend('Received constellation','Reference constellation')
```
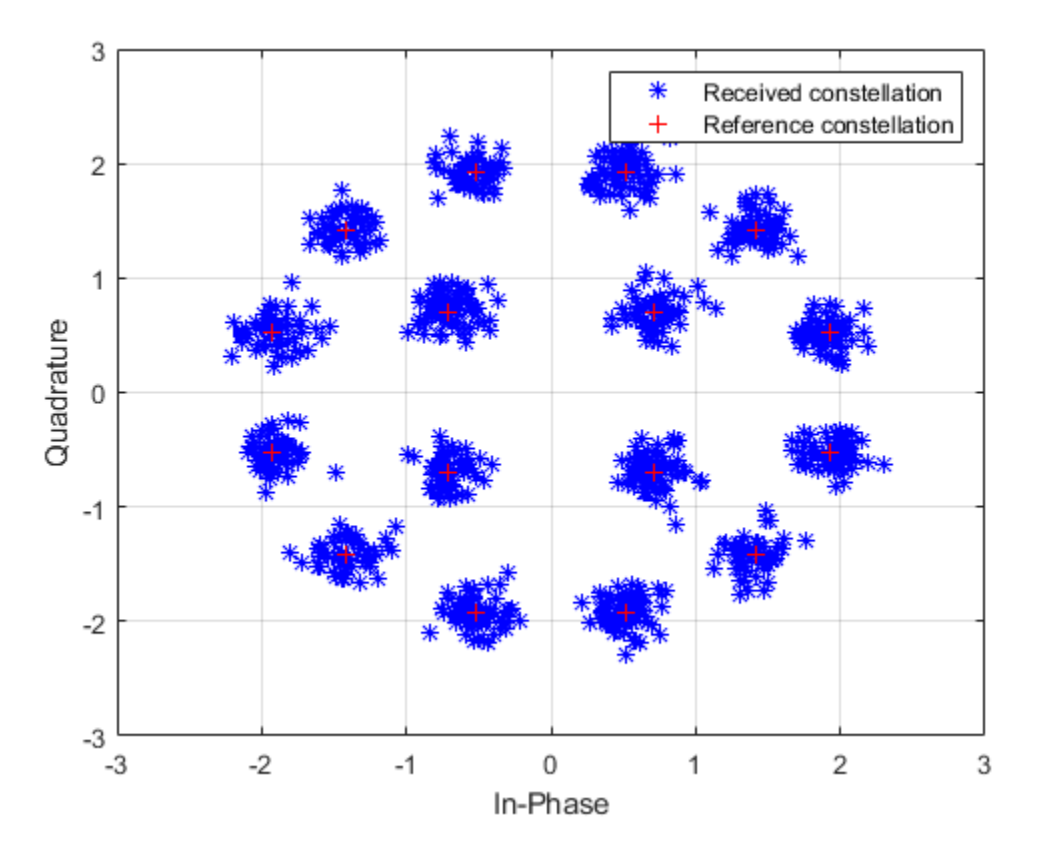

Demodulate the received signal and compare to the input data.

```
z = apskdemod(rxSig,M,radii);
isequal(x,z)
```
ans = *logical* 1

#### **Demodulate 64-APSK Custom Symbol Mapped Signal**

Demodulate a 64-APSK signal with custom symbol mapping. Compute hard decision bit output and verify that the input matches the output.

Define vectors for modulation order and PSK ring radii. Generate 100 symbols of random bit input.

M = [8 12 16 28]; % 4-PSK circles  $modOrder = sum(M);$ radii = [0.5 1 1.3 2];  $x = randi([0 1], 100*log2(mod010; 1);$ 

Create a custom symbol mapping vector of binary mapping.

 $cmap = 0:63;$ 

Modulate the data and plot the constellation.

```
y = apskmod(x,M,radii,'SymbolMapping',cmap,'inputType','bit', ...
     'PlotConstellation',true);
```
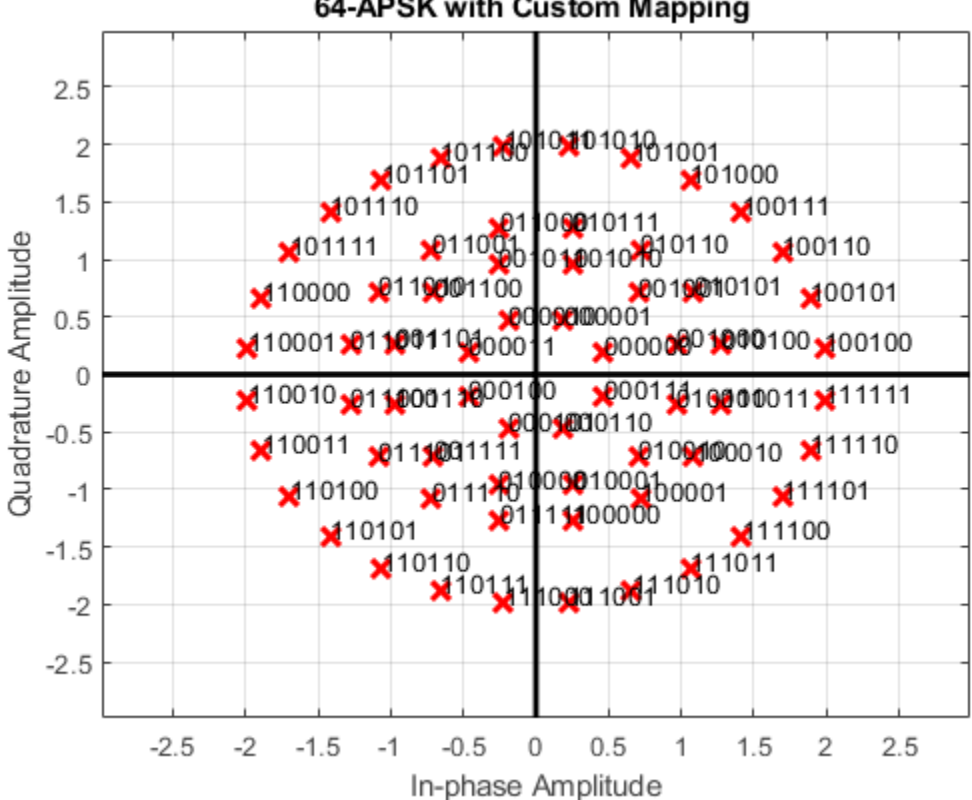

64-APSK with Custom Mapping

Demodulate the received signal.

z = apskdemod(y,M,radii,'SymbolMapping',cmap,'OutputType','bit');

Verify that the demodulated signal is equal to the original data.

isequal(x,z)

```
ans = logical
    1
```
#### **Soft Bit Demodulate 32-APSK Signal**

Demodulate a 32-APSK signal and calculate soft bits.

Define vectors for modulation order and PSK ring radii. Generate 10000 symbols of random bit data.

```
M = [16 16];modOrder = sum(M);radii = [0.6 1.2];numSym = 10000;x = randi([0 1], numSym*log2(modOrder), 1);
```
Generate a reference constellation. Create a constellation diagram object.

```
refAPSK = apskmod(0:modOrder-1,M,radii);
constDiagAPSK = comm.ConstellationDiagram('ReferenceConstellation', refAPSK, ...
   'Title','Received Symbols','XLimits',[-2 2],'YLimits',[-2 2]);
```
Modulate the data.

```
txSig = apskmod(x,M,radii,'InputType','bit');
sigPow = var(txSig);
```
Pass the signal through a noisy channel.

```
snr = 15;
rxSig = awgn(txSig,snr,sigPow,'linear');
```
Plot the reference and received constellation symbols.

```
constDiagAPSK(rxSig)
```
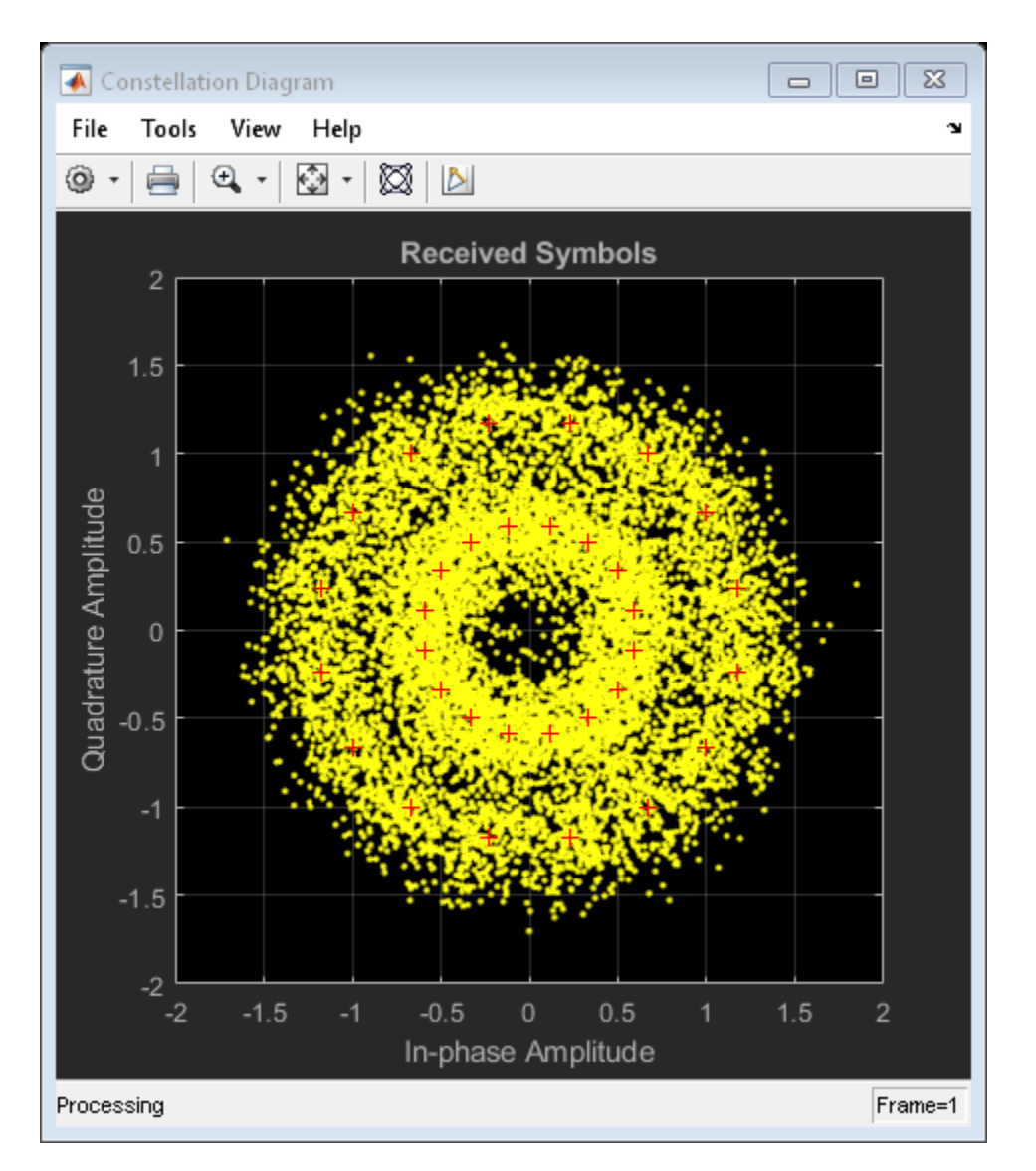

Demodulate the signal and compute soft bits.

```
z = apskdemod(rxSig, M, radii, 'OutputType', 'approxllr', ...
     'NoiseVariance',sigPow/snr);
```
### **Input Arguments**

#### **y — APSK modulated signal**

scalar | vector | matrix

APSK modulated signal, specified as a complex scalar, vector, or matrix. Each column is treated as an independent channel.

Data Types: double | single Complex Number Support: Yes

**M — Constellation points per PSK ring**

vector

Constellation points per PSK ring, specified as a vector with more than one element. Vector elements indicate the number of constellation points in each PSK ring. The first element corresponds to the innermost circle, and so on, until the last element, that corresponds to the outermost circle. Element values must be multiples of four and sum(M) must be a power of two. The modulation order is the total number of points in the signal constellation and equals the sum of the vector elements, sum(M).

Example:  $[4 \ 12 \ 16]$  specifies a three PSK ring constellation with a modulation order of sum  $(M)$  = 32.

Data Types: double

#### **radii — PSK ring radii**

vector

PSK ring radii, specified as a vector with the same length as M. The first element corresponds to the innermost circle, and so on, until the last element, that corresponds to the outermost circle. The elements must be positive and arranged in increasing order.

Example: [0.5 1 2] defines constellation PSK ring radii. The inner ring has a radius of 0.5, the second ring has a radius of 1.0, and the outer ring has a radius of 2.0.

Data Types: double

#### **phaseoffset — PSK ring phase offsets**

[pi/M(1) pi/M(2) … pi/M(end)] (default) | scalar | vector

Phase offset of each PSK ring in radians, specified as a scalar or vector with the same length as M. The first element corresponds to the innermost circle, and so on, until the last element, that corresponds to the outermost circle. The phaseoffset can be a scalar only if all the elements of M are the same value.

Example: [pi/4 pi/12 pi/16] defines three constellation PSK ring phase offsets. The inner ring has a phase offset of pi/4, the second ring has a phase offset of pi/12, and the outer ring has a phase offset of pi/16.

Data Types: double

#### **Name-Value Pair Arguments**

Specify optional comma-separated pairs of Name, Value arguments. Name is the argument name and Value is the corresponding value. Name must appear inside quotes. You can specify several name and value pair arguments in any order as Name1, Value1, ..., NameN, ValueN.

Example: y = apskdemod(x,M,radii,'OutputType','bit','OutputDataType','single');

#### **SymbolMapping — Symbol mapping**

'gray' | 'contourwise-gray' | integer vector

Symbol mapping, specified as the comma-separated pair consisting of SymbolMapping and one of the following:

- 'contourwise-gray' Uses Gray mapping along the contour in phase dimension.
- 'gray' Uses Gray mapping along the contour in both the amplitude and phase dimensions. For Gray symbol mapping, all the values for M must be equal and all the values for phaseoffset must be equal. For a description of the Gray mapping used, see [\[2\]](#page-65-0).
- integer vector Use custom symbol mapping. Vector must consist of sum (M) unique elements with values from 0 to  $(\text{sum}(M)-1)$ . The first element corresponds to the constellation point in the

first quadrant of the innermost circle, with subsequent elements positioned counterclockwise around the PSK rings.

The default symbol mapping depends on M and phaseOffset. When all the elements of M and phaseOffset are equal, the default is 'gray'. For all other cases, the default is 'contourwisegray'.

Data Types: double | char | string

#### **OutputType — Output type**

'integer' (default) | 'bit' | 'llr' | 'approxllr'

Output type, specified as the comma-separated pair consisting of 'OutputType' and 'integer', 'bit', 'llr', or 'approxllr'. For a description of the returned output, see z.

Data Types: char | string

#### **OutputDataType — Output data type**

'double' (default) | ...

Output data type, specified as the comma-separated pair consisting of OutputDataType and one of the indicated data types. Acceptable values for OutputDataType depend on the OutputType value.

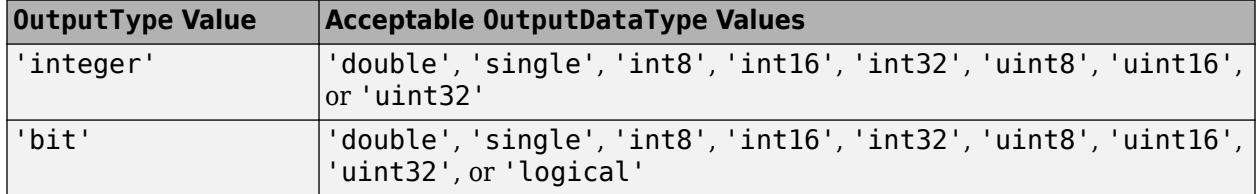

#### **Dependencies**

This name-value pair argument applies only when OutputType is set to 'integer' or 'bit'.

Data Types: char | string

#### **NoiseVariance — Noise variance**

1 (default) | positive scalar | vector of positive values

Noise variance, specified as the comma-separated pair consisting of NoiseVariance and a positive scalar or vector of positive values.

- When specified as a scalar, the same noise variance value is used on all input elements.
- When specified as a vector, the vector length must be equal to the number of columns in the input signal.

When the noise variance or signal power result in computations involving extreme positive or negative magnitudes, see ["APSK Soft Demodulation" on page 2-23](#page-64-0) for algorithm selection considerations.

#### **Dependencies**

This name-value pair argument applies only when OutputType is set to 'llr' or 'approxllr'.

Data Types: double

#### <span id="page-63-0"></span>**PlotConstellation — Option to plot constellation**

false (default) | true

Option to plot constellation, specified as the comma-separated pair consisting of 'PlotConstellation' and a logical scalar. To plot the constellation, set PlotConstellation to true.

Data Types: logical

### **Output Arguments**

#### **z — Demodulated signal**

scalar | vector | matrix

Demodulated signal, returned as a scalar, vector, or matrix. The dimensions of z depend on the specified OutputType value.

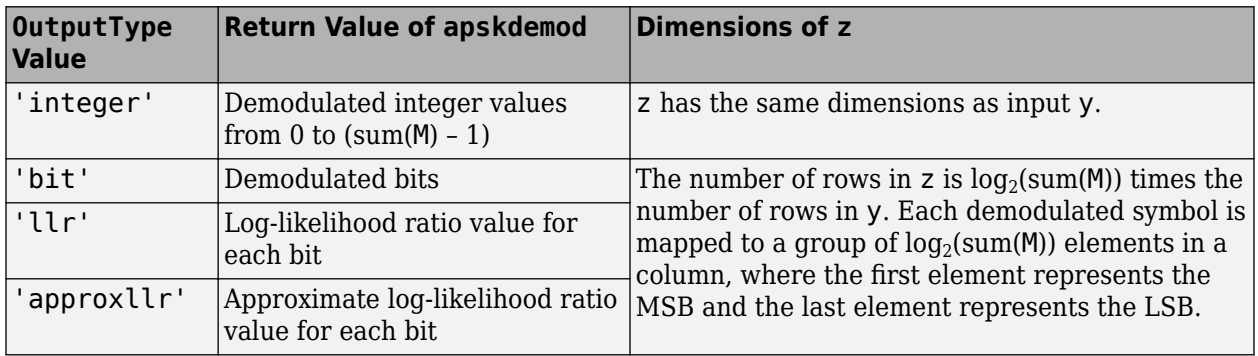

### **More About**

#### **APSK Hard Demodulation**

The hard demodulation algorithm applies amplitude phase decoding as described in [\[1\].](#page-65-0)

<span id="page-64-0"></span>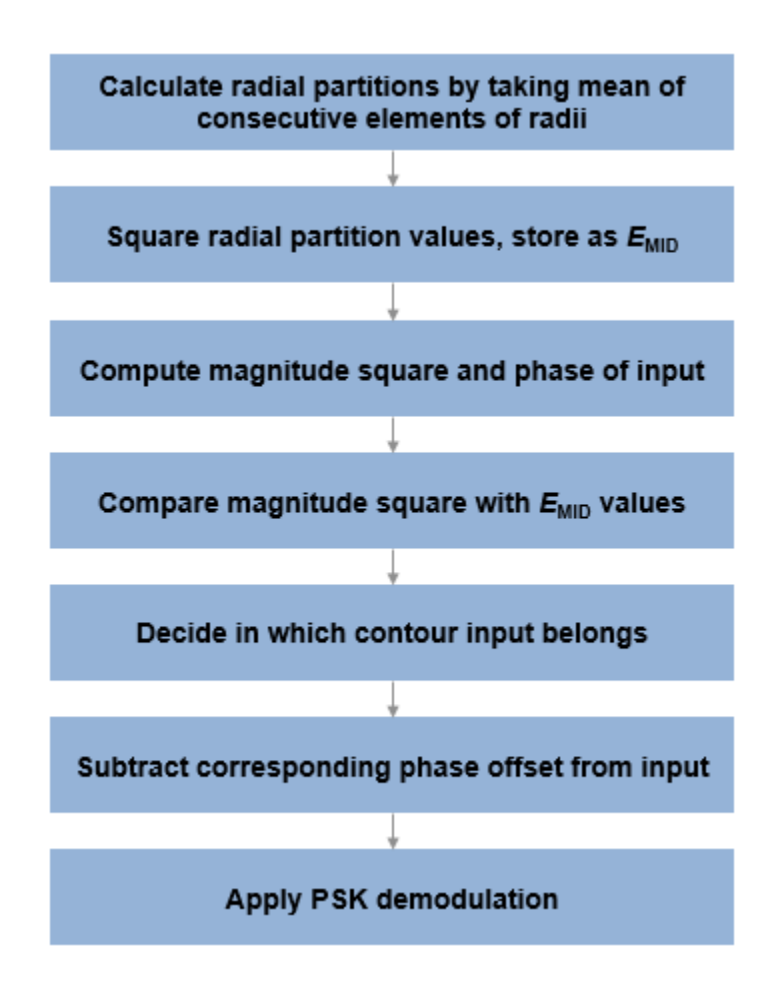

#### **APSK Soft Demodulation**

For soft demodulation, two soft-decision log-likelihood ratio (LLR) algorithms are available: exact LLR and approximate LLR. This table compares these algorithms.

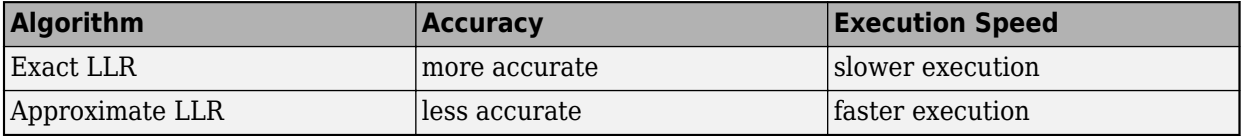

For further description of these algorithms, see "Exact LLR Algorithm" and "Approximate LLR Algorithm".

**Note** The exact LLR algorithm computes exponentials using finite precision arithmetic. Computation of exponentials with very large positive or negative magnitudes might yield:

- Inf or -Inf if the noise variance is a very large value
- NaN if both the noise variance and signal power are very small values

When the output returns any of these values, try using the approximate LLR algorithm because it does not compute exponentials.

### <span id="page-65-0"></span>**References**

- [1] Sebesta, J. "Efficient Method for APSK Demodulation." *Selected Topics on Applied Mathematics, Circuits, Systems, and Signals* (P. Pardalos, N. Mastorakis, V. Mladenov, and Z. Bojkovic, eds.). Vouliagmeni, Athens, Greece: WSEAS Press, 2009.
- [2] Liu, Z., Q. Xie, K. Peng, and Z. Yang. "APSK Constellation with Gray Mapping." *IEEE Communications Letters*. Vol. 15, Number 12, December 2011, pp. 1271–1273.

### **Extended Capabilities**

#### **C/C++ Code Generation**

Generate C and C++ code using MATLAB® Coder™.

### **See Also**

#### **Functions**

[apskmod](#page-66-0) | [dvbsapskdemod](#page-347-0) | [genqamdemod](#page-422-0) | [mil188qamdemod](#page-598-0) | [pskdemod](#page-710-0) | [qamdemod](#page-722-0)

#### **Objects**

[comm.GeneralQAMDemodulator](#page-1718-0) | [comm.PSKDemodulator](#page-2150-0)

#### **Topics**

"Exact LLR Algorithm" "Approximate LLR Algorithm"

#### **Introduced in R2018a**

## <span id="page-66-0"></span>**apskmod**

Amplitude phase shift keying (APSK) modulation

### **Syntax**

- $y =$ apskmod $(x, M,$ radii)
- $y =$ apskmod(x,M, radii, phaseoffset)
- $y =$ apskmod $($  , Name, Value)

### **Description**

 $y = apskmod(x, M, radii)$  performs APSK modulation on the input data, x, based on the specified number of constellation points per PSK ring, M, and the radius of each PSK ring, radii. For a description of APSK modulation, see ["Algorithms" on page 2-32.](#page-73-0)

**Note** apskmod specifically applies to multiple ring PSK constellations. For a single ring PSK constellation, use [pskmod](#page-716-0).

 $y = apskmod(x, M, radii, phaseoffset)$  specifies an initial phase offset for each PSK ring of the APSK modulated signal.

y = apskmod( , Name, Value) specifies options using one or more name-value pair arguments using any of the previous syntaxes. For example, 'OutputDataType','double' specifies the desired output data type as double. Specify name-value pair arguments after all other input arguments.

### **Examples**

#### **Apply APSK Modulation**

Modulate data using APSK with an unequal number of constellation points on each circle.

Define vectors for modulation order and PSK ring radii. Generate data for constellation points.

```
M = [4 8 20];radii = [0.3 \ 0.7 \ 1.2];modOrder = sum(M);x = 0:mod0rder-1;
```
Apply APSK modulation to the data.

 $y =$ apskmod $(x, M,$ radii);

Plot the resulting constellation using a scatter plot.

scatterplot(y)

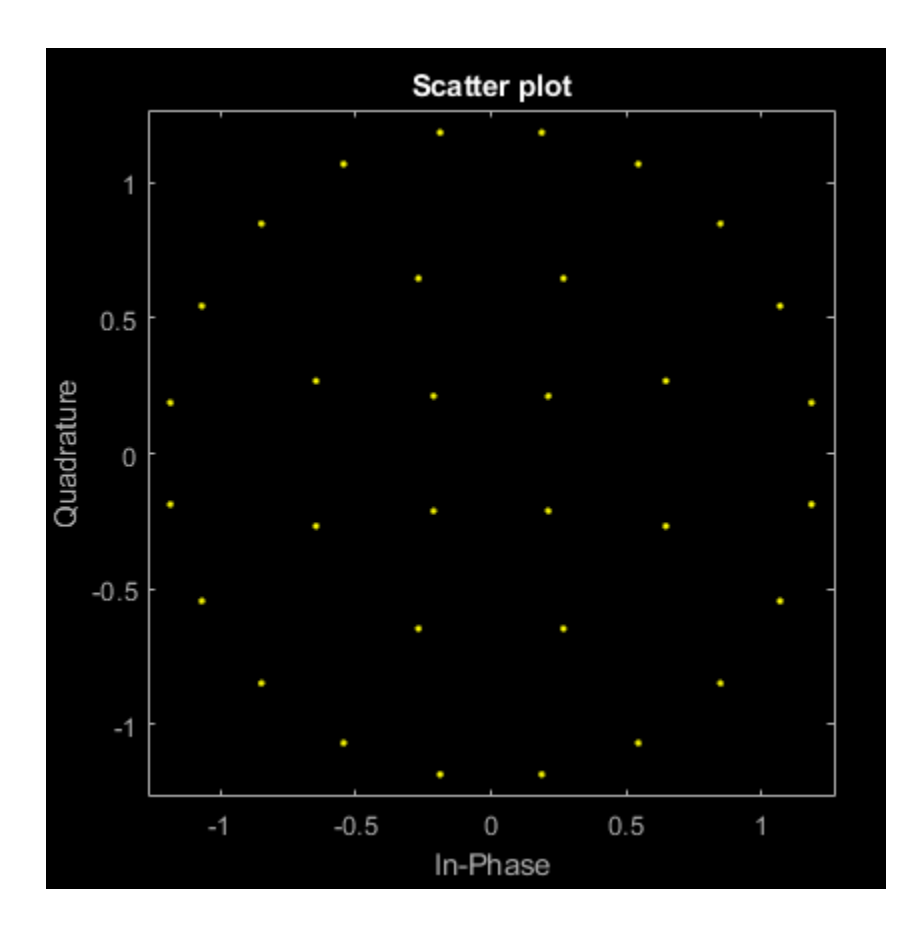

#### **Apply APSK Modulation with Phase Offset**

Modulate a random data sequence using APSK with zero phase offset for the inner circle and pi/6 phase offset for the outer circle.

Define vectors for modulation order, PSK ring radii, and PSK ring phase offset. Generate random data.

```
M = [8 8];modOrder = sum(M);radii = [0.5 1];phOff = [0 pi/6];x = randi([0 modOrder-1], 100, 1);
```
Apply APSK modulation to the data.

```
y = apskmod(x, M, radii, phOff);
```
Plot the resulting constellation using a scatter plot and observe the phase offset between the constellation circles.

scatterplot(y)

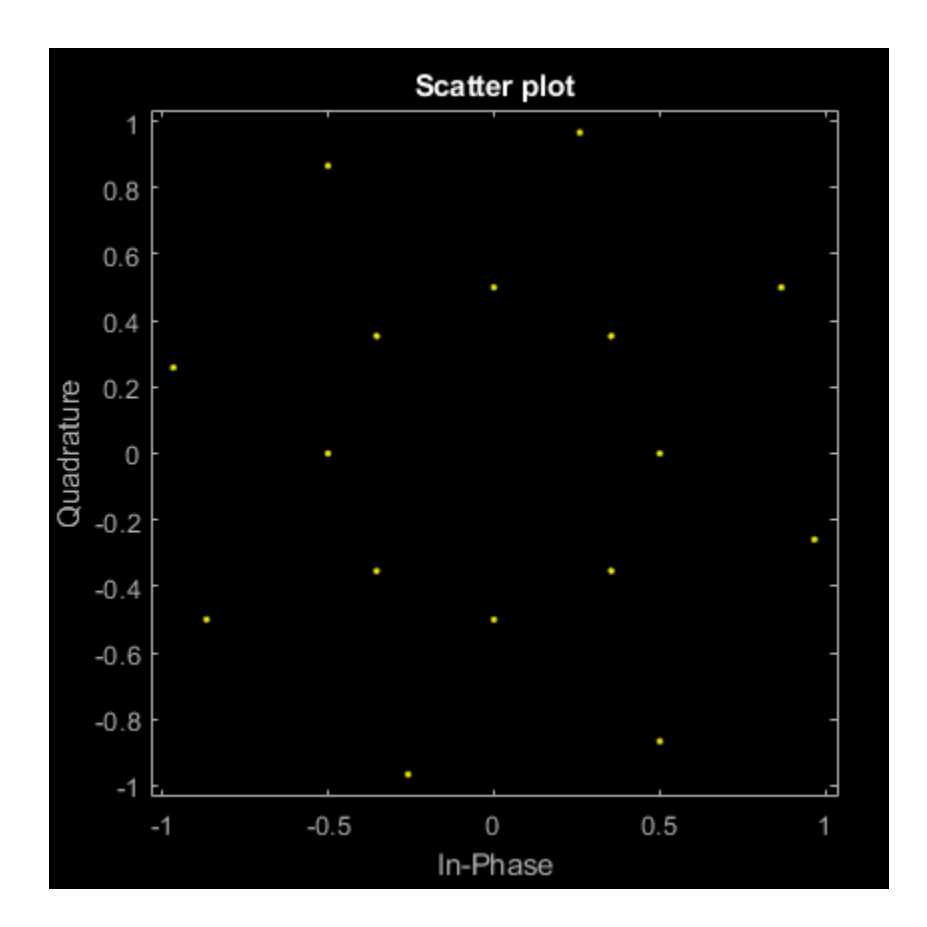

#### **Apply APSK Modulation Modifying Symbol Ordering**

Plot APSK constellations for gray and custom symbol mappings.

Define vectors for modulation order and PSK ring radii. Generate bit data for constellation points.

```
M = [8 8];modOrder = sum(M);radii = [0.5 1.5];x = 0:mod0rder-1;
```
The apskmod function assumes the single channel binary input is left-msb aligned and specified column-wise. Reshape the bit matrix to express the single channel signal in a single column.

 $xBit = de2bi(x, 'left-msb')$ ;  $xBit = xBit.$ ;

Apply APSK modulation to the data using the default phase offset. Since element values for M are equal and element values for phase offset are equal, the symbol mapping defaults to 'gray'. Binary input is used to highlight the Gray nature of the constellation mapping. Plot the constellation.

y = apskmod(xBit(:),M,radii,'PlotConstellation',true,'InputType','bit');

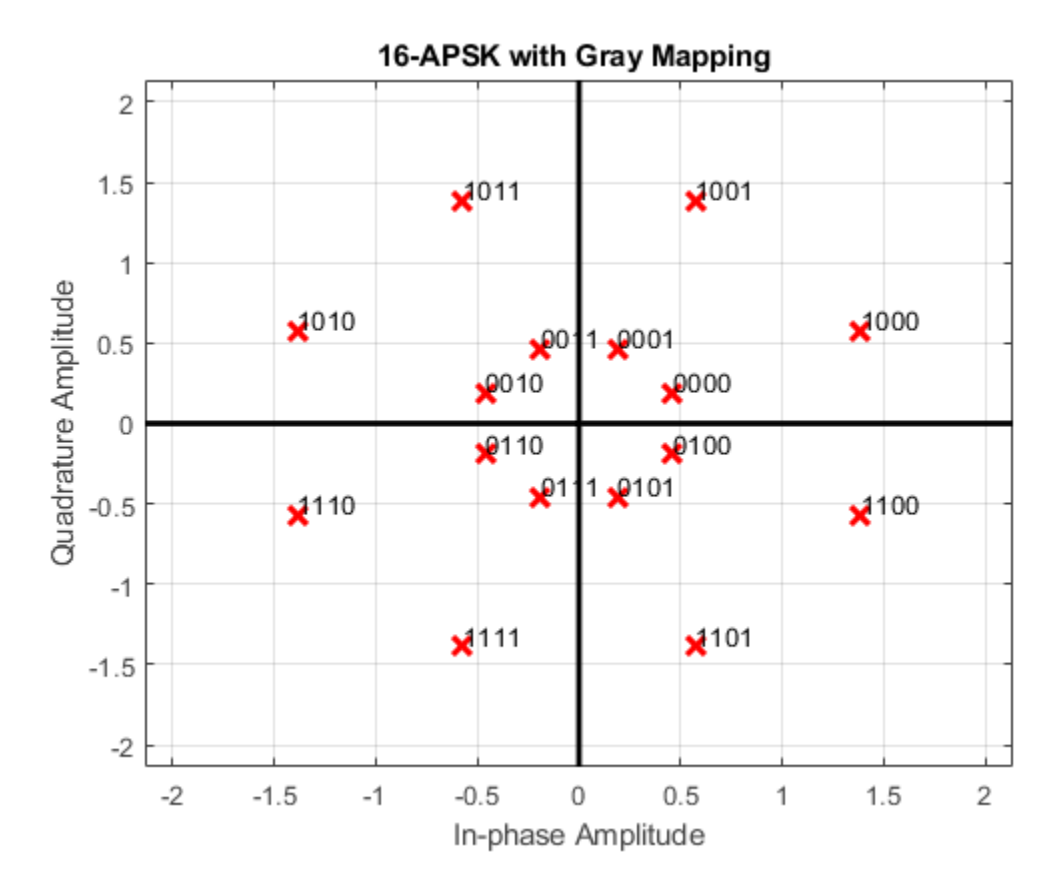

Create a custom symbol mapping vector. This custom mapping happens to be another Gray mapping.

cmap =  $[0;1;9;8;12;13;5;4;2;3;11;10;14;15;7;6]$ ;

Apply APSK modulation with a custom symbol mapping. Plot the constellation. Binary input is used to highlight that the custom mapping defines different Gray symbol mapping.

z = apskmod(xBit(:),M,radii,'SymbolMapping',cmap,'PlotConstellation',true,'InputType','bit');

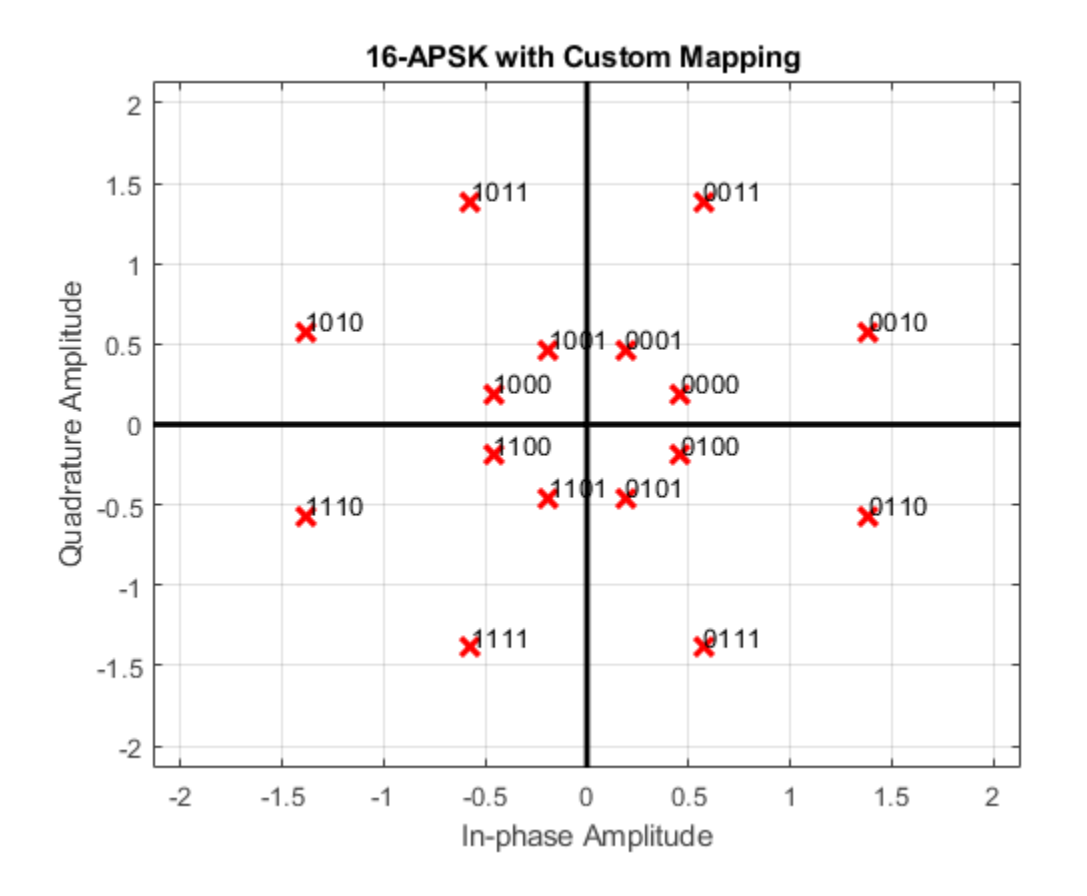

#### **Apply APSK Modulation to Input Bits**

Modulate a random bit sequence using APSK and output data type single. Pass the signal through a noisy channel and display the constellation diagram.

Define vectors for modulation order and PSK ring radii. Generate random binary data.

M = [8 12 20 24]; radii = [0.8 1.2 2 2.5];  $bitsPerSym = log2(sum(M));$ 

 $x = \text{randi}([0 1], 2000 * \text{bitsPerSym}, 1);$ 

Apply APSK modulation to the data and use a name-value pair to output as data type single.

y = apskmod(x,M,radii,'InputType','bit','OutputDataType','single');

Pass through an AWGN channel with a 25 dB SNR.

 $yrec = awayn(y, 25, 'measured')$ ;

Plot the received constellation as a scatter plot.

scatterplot(yrec)

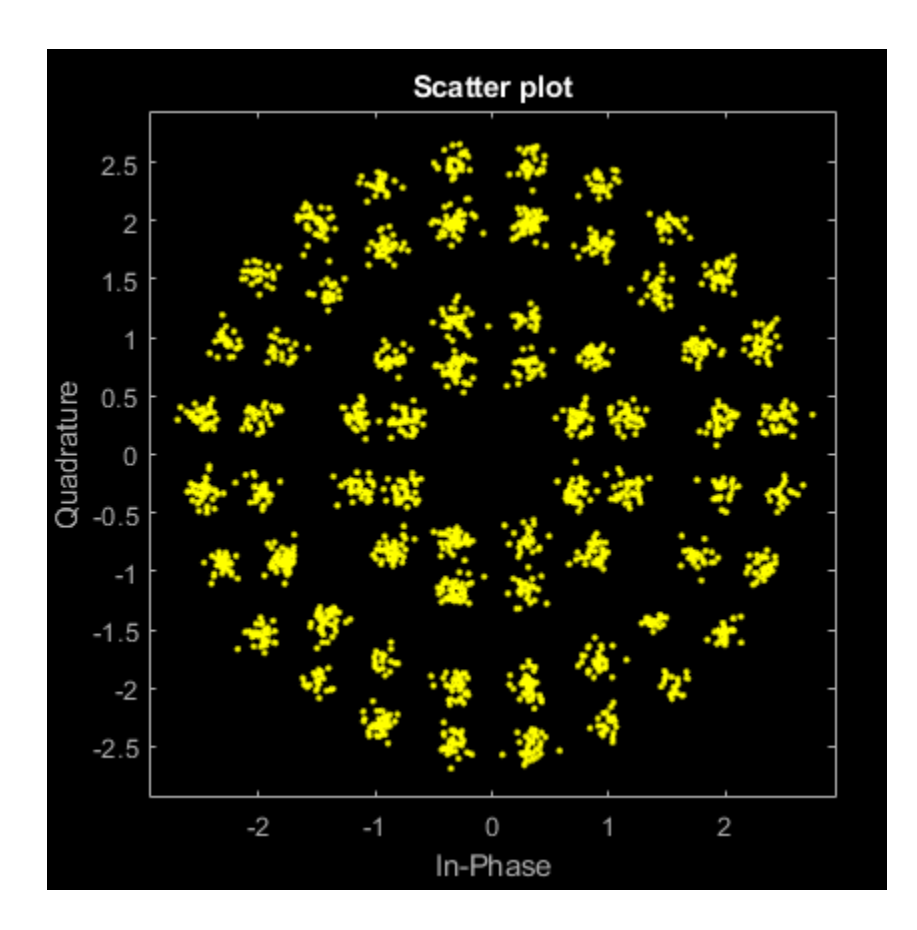

### **Input Arguments**

#### **x — Input signal**

scalar | vector | matrix

Input signal, specified as a scalar, vector, or matrix. The elements of x must be binary values or integers in the range  $[0, (sum(M)-1)].$ 

**Note** To process the input signal as binary elements, set the 'InputType' name-value pair to 'bit'. For binary inputs, the number of rows must be an integer multiple of  $\log_2(\text{sum}(M))$ . Groups of  $\log_2(\text{sum}(M))$  bits in a column are mapped onto a symbol, with the first bit representing the MSB and the last bit representing the LSB.

Data Types: single | double | int8 | int16 | int32 | uint8 | uint16 | uint32 | logical

#### **M — Constellation points per PSK ring**

vector

Constellation points per PSK ring, specified as a vector with more than one element. Each vector element indicates the number of constellation points in its corresponding PSK ring. The first element corresponds to the innermost circle, and so on, until the last element, which corresponds to the outermost circle. Element values must be multiples of four and sum(M) must be a power of two. The
#### modulation order is the total number of points in the signal constellation and equals the sum of the vector elements, sum(M).

Example:  $[4 \ 12 \ 16]$  specifies a three PSK ring constellation with a modulation order of sum  $(M)$  = 32.

Data Types: double

### **radii — Radius per PSK ring**

vector

Radius per PSK ring, specified as a vector with the same length as M. The first element corresponds to the innermost circle, and so on, until the last element, which corresponds to the outermost circle. The elements must be positive and arranged in increasing order.

Example: [0.5 1 2] defines radii for three constellation PSK rings. The inner ring has a radius of 0.5, the second ring has a radius of 1.0, and the outer ring has a radius of 2.0.

Data Types: double

#### **phaseoffset — Phase offset per PSK ring**

[pi/M(1) pi/M(2) … pi/M(end)] (default) | scalar | vector

Phase offset per PSK ring in radians, specified as a scalar or vector with the same length as M. The first element corresponds to the innermost circle, and so on, until the last element, which corresponds to the outermost circle. The phaseoffset can be a scalar only if all the elements of M are the same value.

Example: [pi/4 pi/12 pi/16] defines three constellation PSK ring phase offsets. The inner ring has a phase offset of pi/4, the second ring has a phase offset of pi/12, and the outer ring has a phase offset of pi/16.

Data Types: double

#### **Name-Value Pair Arguments**

Specify optional comma-separated pairs of Name, Value arguments. Name is the argument name and Value is the corresponding value. Name must appear inside quotes. You can specify several name and value pair arguments in any order as Name1, Value1, ..., NameN, ValueN.

Example:  $y =$  apskmod( $x, M,$  radii, 'InputType', 'bit', 'OutputDataType', 'single');

#### **SymbolMapping — Symbol mapping**

'gray' | 'contourwise-gray' | integer vector

Symbol mapping, specified as the comma-separated pair consisting of 'SymbolMapping' and one of the following:

- 'contourwise-gray' Uses Gray mapping along the contour in the phase dimension for each PSK ring.
- 'gray' Uses Gray mapping along the contour in both the amplitude and phase dimensions. For Gray symbol mapping, all the values for M must be equal and all the values for phaseoffset must be equal. For a description of the Gray mapping used, see [\[2\]](#page-74-0).
- integer vector Use custom symbol mapping. Vector must consist of sum (M) unique elements with values in the range  $[0, (\text{sum}(M)-1)]$ . The first element corresponds to the constellation point in the first quadrant of the innermost circle, with subsequent elements positioned counterclockwise around the PSK rings.

The default symbol mapping depends on M and phaseOffset. When all the elements of M are equal and all the elements of phaseOffset are equal, the default is 'gray'. For all other cases, the default is 'contourwise-gray'.

Data Types: double | char | string

#### **InputType — Input type**

'integer' (default) | 'bit'

Input type, specified as the comma-separated pair consisting of 'InputType' and either of these options:

- 'integer' –– The input signal must consist of integers in the range [0, (sum(M) 1)].
- 'bit' –– The input signal must contain binary values, and the number of rows must be an integer multiple of  $\log_2(\text{sum}(M))$ . Binary input signals are assumed to be left-MSB aligned and specified  $\operatorname{column-wise}.$  Groups of  $\log_2(\operatorname{sum}(M))$  bits in a  $\operatorname{column}$  are mapped onto a symbol, with the first bit representing the MSB and the last bit representing the LSB.

Data Types: char | string

#### **OutputDataType — Output data type**

'double' (default) | 'single'

Output data type, specified as the comma-separated pair consisting of 'OutputDataType' and either 'double' or 'single'.

Data Types: char | string

#### **PlotConstellation — Plot reference constellation**

false (default) | true

Plot reference constellation, specified as the comma-separated pair consisting of 'PlotConstellation' and a logical scalar. To plot the reference constellation, set PlotConstellation to true.

Data Types: logical

### **Output Arguments**

### **y — APSK modulated signal**

scalar | vector | matrix

APSK modulated signal, returned as a complex scalar, vector, or matrix. The dimensions of y depend on the specified 'InputType' value.

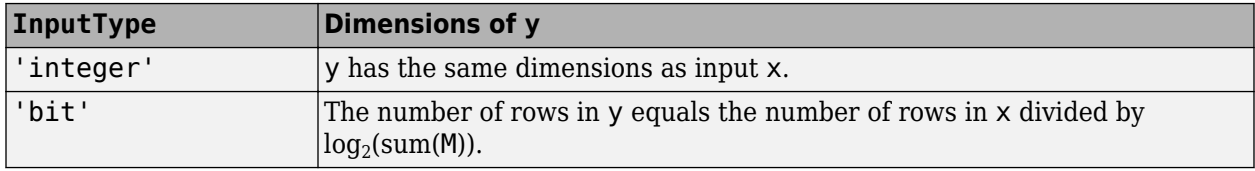

## **Algorithms**

The function implements a pure APSK constellation.

<span id="page-74-0"></span>A pure M-APSK constellation is composed of  $N<sub>C</sub>$  concentric rings or contours, each with uniformly spaced PSK points. The M-APSK constellation set is

$$
\chi = \begin{cases} \begin{array}{ll} R_1\mathrm{exp}\left(j\left(\frac{2\pi}{M_1}i+\theta_1\right)\right), & i=0,...,M_1-1,\\ \begin{array}{ll} R_2\mathrm{exp}\left(j\left(\frac{2\pi}{M_2}i+\theta_2\right)\right), & i=0,...,M_2-1,\\ \vdots & \vdots\\ \begin{array}{ll} R_\mathrm{NC}\mathrm{exp}\left(j\left(\frac{2\pi}{M_\mathrm{NC}}i+\theta_\mathrm{Nc}\right)\right), ~i=0,...,M_\mathrm{NC}-1, \end{array} \end{cases} \end{cases}
$$

where

- The modulation order is equal to the sum of all  $M_l$  for  $l = 1, 2, ..., N_c$ .
- *N<sub>C</sub>* is the number of concentric rings.  $N_C \geq 2$ .
- *M<sup>l</sup>* is the number of constellation points in the *l*th ring.
- *R<sup>l</sup>* is the radius of the *l*th ring.
- $\theta_l$  is the phase offset of the *l*th ring.

• 
$$
j = \sqrt{-1}
$$

### **References**

- [1] Corazza, Giovanni E. *Digital Satellite Communications*. New York: Springer Science Business Media, LLC, 2007.
- [2] Liu, Z., Q. Xie, K. Peng, and Z. Yang. "APSK Constellation with Gray Mapping." *IEEE Communications Letters*. Vol. 15, Number 12, December 2011, pp. 1271–1273.

### **Extended Capabilities**

#### **C/C++ Code Generation**

Generate C and C++ code using MATLAB® Coder™.

### **See Also**

**Functions** [apskdemod](#page-56-0) | [dvbsapskmod](#page-355-0) | [mil188qammod](#page-606-0) | [pskmod](#page-716-0) | [qammod](#page-732-0)

**Objects** [comm.GeneralQAMModulator](#page-1727-0) | [comm.PSKModulator](#page-2166-0)

### **Introduced in R2018a**

# <span id="page-75-0"></span>**arithdeco**

Decode binary code by arithmetic decoding

## **Syntax**

dseq = arithdeco(code,counts,len)

## **Description**

dseq = arithdeco(code,counts,len) decodes the binary arithmetic code in code to recover the corresponding sequence of len symbols. The input countsspecifies the statistics of the source by listing the number of times each symbol of the source alphabet occurs in a test data set. code must be an output of the [arithenco](#page-77-0) function.

## **Examples**

### **Decode Sequence Using Arithmetic Code**

Using a source with a two-symbol alphabet, produce a test data set in which 99% of the symbols are 1s. Encode 1000 symbols from this source to produce a code vector with less than 1000 elements. The actual number of elements in the encoded sequence varies depending on the particular random sequence.

Specify for symbol 1 from the source alphabet to occur 99 times in the test data set.

```
counts = [99 1];
```
Generate a random sequence of length 1000.

```
len = 1000;
seq = randsrc(1,len,[1 2; .99 .01]);
```
Encode the random sequence. Then, decode the encoded sequence.

```
code = arithmetic(seq, counts);dseq = arithdeco(code,counts,length(seq));
```
Verify that the decoded sequence matches the original random sequence.

isequal(seq,dseq)

ans = *logical* 1

## **Input Arguments**

**code — Binary arithmetic code** nonnegative binary row vector

Binary arithmetic code, specified as a nonnegative binary row vector. This value must be a binary arithmetic code produced by the arithenco function.

Data Types: double

#### **counts — Statistics of symbols**

positive numeric vector

Statistics of symbols, specified as a positive numeric vector. This input specifies the number of times each symbol of the source alphabet occurs in a test data set.

Data Types: double

**len — Length of sequence** positive scalar

Length of the sequence to decode, specified as a positive scalar.

Data Types: double

### **Output Arguments**

#### **dseq — Decoded arithmetic code**

positive numeric row vector

Decoded arithmetic code with a sequence of len source symbols, specified as a positive numeric row vector.

## **Algorithms**

The arithdeco function uses the algorithm described in [1].

### **References**

[1] Sayood, Khalid. *Introduction to Data Compression*. 2nd ed. San Francisco: Morgan Kaufmann Publishers, 2000.

### **See Also**

**Functions** [arithenco](#page-77-0)

**Topics** "Arithmetic Coding"

# <span id="page-77-0"></span>**arithenco**

Encode sequence of symbols by arithmetic encoding

## **Syntax**

code = arithenco(seq,counts)

## **Description**

code = arithenco(seq,counts) generates the binary arithmetic code corresponding to the sequence of symbols specified in seq. The input counts specifies the statistics of the source by listing the number of times each symbol of the source alphabet occurs in a test data set.

## **Examples**

### **Encode Data Sequence with Arithmetic Code**

Using a source with a two-symbol alphabet, produce a test data set in which 99% of the symbols are 1s. Encode 1000 symbols from this source to produce a code vector with less than 1000 elements. The actual number of elements in the encoded sequence varies depending on the particular random sequence.

Specify for symbol 1 from the source alphabet to occur 99 times in the test data set.

```
counts = [99 1]counts = 1×2
    99 1
```
Generate a random sequence of length 1000.

```
len = 1000;
seq = randsrc(1,len,[1 2; .99 .01]);
```
Encode the random sequence and display the encoded length.

```
code = arithenco(seq,counts);
s = size(code)s = 1×2
     1 57
```
## **Input Arguments**

**seq — Sequence of symbols** positive numeric row vector

Sequence of symbols, specified as a positive numeric row vector. This input specifies the random sequence for the function to encode.

Data Types: double

#### **counts — Statistics of symbols**

positive numeric row vector

Statistics of symbols, specified as a positive numeric row vector. This input specifies the number of times each symbol of the source alphabet occurs in a test data set.

Data Types: double

### **Output Arguments**

#### **code — Generated binary arithmetic code**

nonnegative binary row vector

Generated binary arithmetic code corresponding to the sequence of source symbols, returned as a nonnegative binary row vector.

### **Algorithms**

The arithenco function uses the algorithm described in [1].

### **References**

[1] Sayood, Khalid. *Introduction to Data Compression*. 2nd ed. San Francisco: Morgan Kaufmann Publishers, 2000.

### **See Also**

**Functions** [arithdeco](#page-75-0)

**Topics** "Arithmetic Coding"

## **awgn**

Add white Gaussian noise to signal

## **Syntax**

```
out = awgn(in, snr)out = awgn(in, snr, signalpower)out = awgn(in, snr, signalpower, randomject)out = awgn(in,snr,signalpower,seed)
out = awgn( , powertype)
```
## **Description**

out  $=$  awgn(in, snr) adds white Gaussian noise to the vector signal in. This syntax assumes that the power of in is 0 dBW.

 $out = avgn(int, snr, signalpower)$  accepts an input signal power value in dBW. To have the function measure the power of in before adding noise, specify signalpower as 'measured'.

 $out = avgn(int, snr, signalpower, randobject) accepts input combinations from prior$ syntaxes and a random number stream object to generate normal random noise samples. For information about producing repeatable noise samples, see ["Tips" on page 2-43.](#page-84-0)

out  $=$  awgn(in, snr, signalpower, seed) specifies a seed value for initializing the normal random number generator that is used when adding white Gaussian noise to the input signal. For information about producing repeatable noise samples, see ["Tips" on page 2-43.](#page-84-0)

out = awgn( \_\_\_ , powertype) specifies the signal and noise power type as 'dB' or 'linear' in addition to the input arguments in any of the previous syntaxes.

For the relationships between SNR and other measures of the relative power of the noise, such as  $E_{\rm s}/N_0$ , and  $E_{\rm b}/N_0$ , see "AWGN Channel Noise Level".

## **Examples**

### **Add AWGN to Sawtooth Signal**

Create a sawtooth wave.

```
t = (0:0.1:10)';
x = sawtooth(t);
```
Apply white Gaussian noise and plot the results.

```
y = away(n(x, 10, 'measured'));
plot(t,[x y])
legend('Original Signal','Signal with AWGN')
```
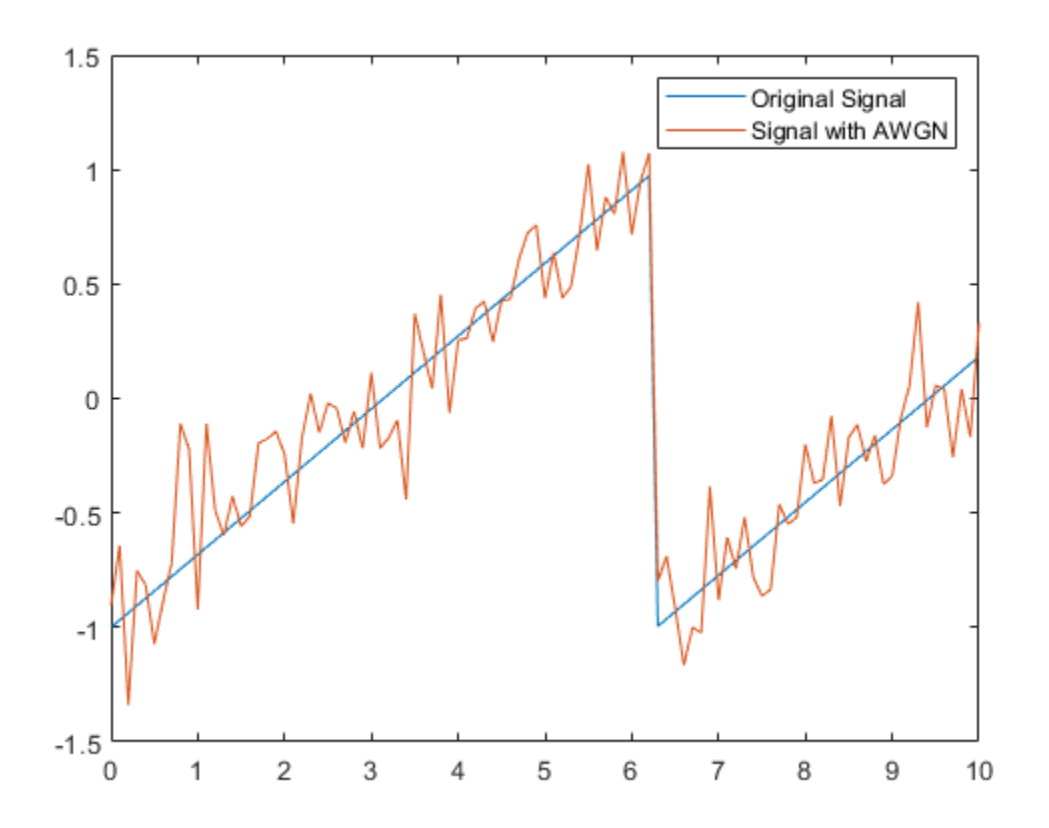

#### **General QAM Modulation in AWGN Channel**

Transmit and receive data using a nonrectangular 16-ary constellation in the presence of Gaussian noise. Show the scatter plot of the noisy constellation and estimate the symbol error rate (SER) for two different signal-to-noise ratios.

Create a 16-QAM constellation based on the V.29 standard for telephone-line modems.

c = [-5 -5i 5 5i -3 -3-3i -3i 3-3i 3 3+3i 3i -3+3i -1 -1i 1 1i];  $M = length(c);$ 

Generate random symbols.

 $data = rand([0 M-1], 2000, 1);$ 

Modulate the data by using the genqammod function. General QAM modulation is necessary because the custom constellation is not rectangular.

 $modData = genqammod(data, c)$ ;

Pass the signal through an AWGN channel having a 20 dB signal-to-noise ratio (SNR).

rxSig = awgn(modData,20,'measured');

Display a scatter plot of the received signal and the reference constellation, c.

```
h = scatterplot(rxSig);
hold on
scatterplot(c,[],[],'r*',h)
grid
hold off
```
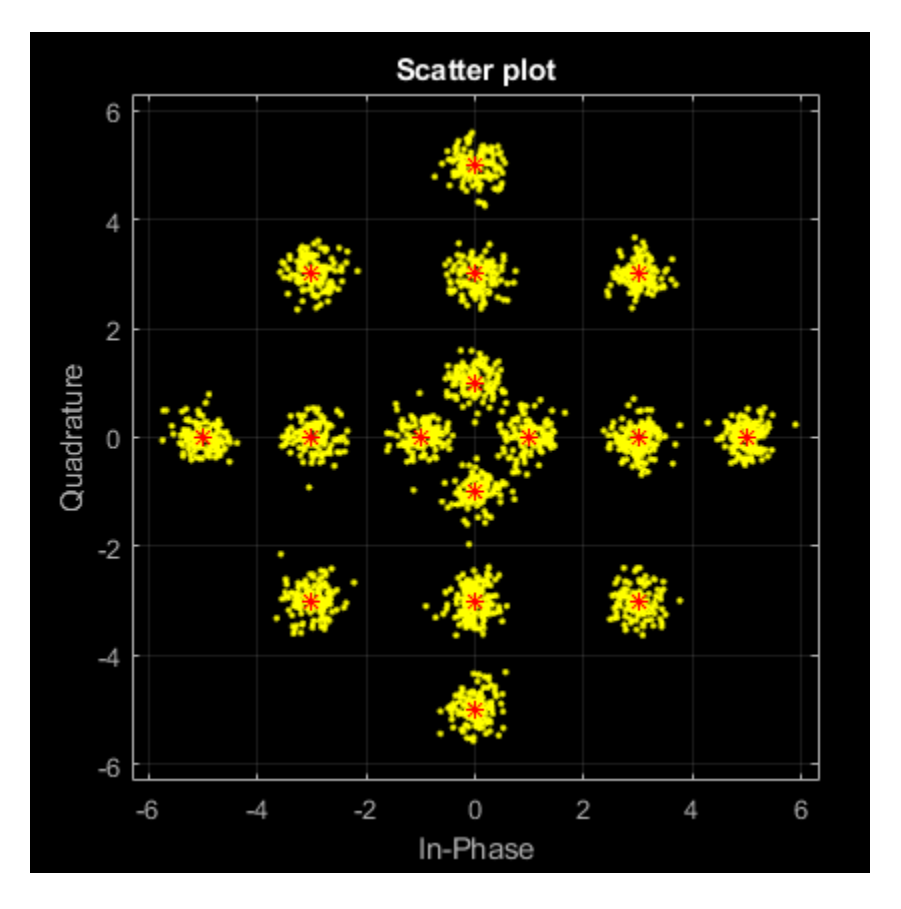

Demodulate the received signal by using the genqamdemod function. Determine the number of symbol errors and the symbol error ratio.

```
demodData = genqamdemod(rxSig,c);[numErrors,ser] = symerr(data,demodData)
```

```
numErrors = 1
ser = 5.0000e-04
```
Repeat the transmission and demodulation process with an AWGN channel having a 10 dB SNR. Determine the symbol error rate for the reduced SNR. As expected, the performance degrades when the SNR is decreased.

```
rxSig = awgn(modData,10,'measured');
demodData = genqamdemod(rxSig,c);
[numErrors,ser] = symerr(data,demodData)
numErrors = 462
ser = 0.2310
```
#### **Repeatable AWGN with RandStream**

Generate white Gaussian noise addition results using a RandStream object and the reset object function.

Specify the power of X to be 0 dBW, add noise to produce an SNR of 10 dB, and utilize a local random stream.

```
S = RandStream('mt19937ar','Seed',5489);
sign = sqrt(2) * sin(0:pi/8:6*pi);signal = awayn(sigin,10,0,S);
```
Add AWGN to sigin. Use isequal to compare sigout1 to sigout2. The outputs are not equal when the random stream was not reset.

```
signal = away(n(sigin, 10, 0, S));
isequal(sigout1,sigout2)
```

```
ans = logical
    0
```
Reset the random stream object, returning the object to its state prior to adding AWGN to sigout1. Add AWGN to sigin and compare sigout1 to sigout3. The outputs are equal after the random stream was reset.

```
reset(S);
sigout3 = avgn(sigin, 10, 0, S);isequal(sigout1,sigout3)
ans = logical
    1
```
## **Input Arguments**

```
in — Input signal
```
scalar | vector | array

Input signal, specified as a scalar, vector, or array. The power of the input signal is assumed to be 0 dBW.

Data Types: double Complex Number Support: Yes

#### **snr — Signal-to-noise ratio**

scalar

Signal-to-noise ratio in dB, specified as a scalar.

**Note** When the noise is added, this function applies the same snr to all elements of the full input signal. Array input signals do not have a notion of independent channels. To consider multiple channels independently, see [comm.AWGNChannel](#page-1129-0).

Data Types: double

**signalpower — Signal power**

scalar | 'measured'

Signal power, specified as a scalar or 'measured'.

- When signalpower is a scalar, the value is used as the signal level of in to determine the appropriate noise level based on the value of snr.
- When signalpower is 'measured', the signal level of in is computed to determine the appropriate noise level based on the value of snr.

**Note** When you specify 'measured', this function computes the signal power using all elements of the full input signal. When the power is computed, array input signals do not have a notion of independent channels.

Data Types: double

#### **randobject — Random number stream object**

RandStream object

Random number stream object, specified as a RandStream object. The state of the random stream object determines the sequence of numbers produced by the randn function. Configure the random stream object using the reset (RandStream) function and its properties.

wgn generates normal random noise samples using randn. The randn function uses one or more uniform values from the RandStream object to generate each normal value.

For information about producing repeatable noise samples, see ["Tips" on page 2-43.](#page-84-0)

#### **seed — Random number generator seed**

scalar

Random number generator seed value, specified as a scalar.

Data Types: double

#### **powertype — Signal power unit**

'dB' (default) | 'linear'

Signal power unit, specified as 'dB' or 'linear'

- When powertype is 'dB', the snr is measured in dB and signalpower is measured in dBW.
- When powertype is 'linear', the snr is measured as a ratio and signalpower is measured in watts.

For the relationships between SNR and other measures of the relative power of the noise, such as  $E_{\rm s}/N_0$ , and  $E_{\rm b}/N_0$ , see "AWGN Channel Noise Level".

### **Output Arguments**

**out — Output signal** scalar | vector | array

<span id="page-84-0"></span>Output signal, returned as a scalar, vector, or array. The returned output signal is the input signal with white Gaussian noise added to it.

### **Tips**

- To generate repeatable white Gaussian noise samples, use one of these tips:
	- Provide a static seed value as an input to awgn.
	- Use the reset (RandStream) function on the randobject before passing it as an input to awgn.
	- Provide randobject in a known state as an input to awgn. For more information, see RandStream.

## **Extended Capabilities**

### **C/C++ Code Generation**

Generate C and C++ code using MATLAB® Coder™.

Usage notes and limitations:

Code generation supported, except for syntaxes that include a RandStream object.

## **See Also**

**Functions** RandStream | [bsc](#page-150-0) | randn | [wgn](#page-885-0)

**Objects** [comm.AWGNChannel](#page-1129-0)

**Topics** "AWGN Channel Noise Level"

# <span id="page-85-0"></span>**bchdec**

BCH decoder

## **Syntax**

```
decoded = bchdec(code, N, K)decoded = bchdec(code,N,K,paritypos)[decoded, cnumerr] = bchdec( )[decoded, cnumerr, ccode] = bchdec( )
```
## **Description**

 $decoded = **bchdec**(code, N, K)$  attempts to decode the received signal in code using an  $(N,K)$ BCH decoder with the narrow-sense generator polynomial. Parity symbols are at the end and the leftmost symbol is the most significant symbol.

In the decoded Galois field array, each row represents the attempt at decoding the corresponding row in code.

 $decoded = **bchdec**(code,N,K,paritypos)$  specifies in paritypos whether the parity symbols in code were appended or prepended to the message in the coding operation.

 $[decoded, cnumerr] = bchdec($  ) returns a column vector, cnumerr, where each element is the number of corrected errors in the corresponding row of code. You can return cnumerr with either of the preceding syntaxes.

 $[decoded, cnumerr, ccode] = bchdec($  ) returns ccode, the corrected version of code.

## **Examples**

### **Results of Error Correction**

BCH-decode an input that has more errors per codeword than the error correcting capability of the BCH decoder. Decode a BCH coded message with two errors per codeword using a single-error correcting BCH decoder. View the effects of the error mismatch on the output codeword.

Check the number of errors per codeword a [63,57] BCH decoder is capable of correcting.

 $n = 63;$  $k = 57;$  $t =$  bchnumerr(n,k)

 $t = 1$ 

The [63,57] BCH decoder is capable of correcting one error per codeword.

Create a random stream and use it to generate a GF array. Encode the message.

```
s = RandStream('swb2712','Seed',9973);
msg = gf(randi(s, [0 1], 1, k));code = behave(msg,n,k);
```
Add two errors per codeword and decode the errored code.

```
cnumerr2 = zeros(nchoosek(n, 2), 1);nErrs = zeros(nchoosek(n, 2), 1);cnumerrIdx = 1;for idx1 = 1 : n-1%sprintf('idx1 for 2 errors = %d', idx1)
    for idx2 = idx1+1 : nerrors = zeros(1,n);errors(idx1) = 1;errors(idx2) = 1;erroredCode = code + gf(errors);[decoded2, cnumerr2(cnumerrIdx)] ...
           = bchdec(erroredCode,n,k);
```
Encode the decoded message. Check that the re-encoded message differs from the errored message in only one bit.

```
if cnumerr2(cnumerrIdx) == 1
        code2 = bchenc(decoded2, n, k);nErrs(numerrIdx) = biter(double(erroredCode.x), ... double(code2.x));
     end 
    clumerrIdx = cnumerrIdx + 1; end
```
end

Plot the computed number of errors, based on the difference between the doubly-errored code and the re-encoded version of the initial decoding.

plot(nErrs) title('Number of Actual Errors')

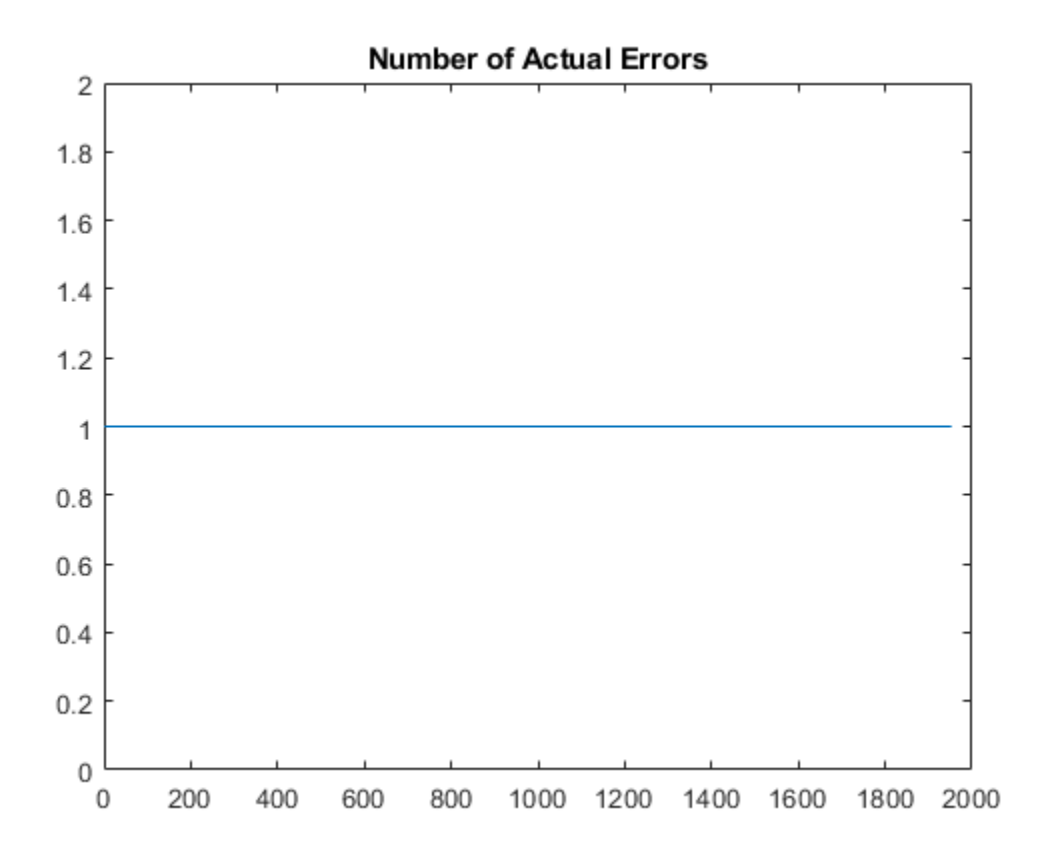

All inputs with two errors were decoded to a codeword that differs in exactly one bit from the reencoded version.

#### **Decode Received BCH Codeword in Noisy Channel**

Set the BCH parameters for a Galois array of GF(2).

```
M = 4;<br>n = 2^M-1;
             % Codeword length
k = 5; % Message length
nwords = 10; % Number of words to encode
```
Create a message.

 $msgTx = gf(randi([0 1],nwords,k));$ 

Find the error-correction capability.

```
t = bchnumerr(n,k)
```
t = 3

Encode the message.

enc = bchenc(msgTx,n,k);

Corrupt up to t bits in each codeword.

 $noise = enc + random("two rds, n, 1:t);$ 

Decode the noisy code.

 $msgRx = bchdec(noisycode,n,k);$ 

Validate that the message was properly decoded.

```
isequal(msgTx,msgRx)
```

```
ans = logical
    1
```
Increase the number of possible errors, and generate another noisy codeword.

```
t2 = t + 1;noise2 = enc + random("mods,n,1:t2);
```
Decode the new received codeword.

```
[msgRx2,numerr] = bchdec(noisycode2, n, k);
```
Determine if the message was properly decoded by examining the number of corrected errors, numerr. Entries of -1 correspond to decoding failures, which occur when the codeword has more errors than can be corrected for the specified [n, k] pair.

#### numerr

Two of the ten transmitted codewords were not correctly received.

### **Input Arguments**

#### **code — Encoded message**

Galois field array

Encoded message, specified as a Galois field array of symbols over GF(2). Each N-element row of code represents a corrupted systematic codeword.

For more information, see "Creating a Galois field array".

### **N — Codeword length**

integer

Codeword length, specified as an integer of the form  $N = 2<sup>M</sup>$ –1, where *M* is an integer from 3 to 16. See ["Tips" on page 2-49](#page-90-0) for information about valid N values, valid (N,K) pairs, and error correcting capabilities for a given BCH code.

Example: 15 for *M*=4

### **K — Message length**

integer

Message length, specified as an integer. N and K must produce a narrow-sense BCH code.

Example: 5 specifies a Galois field array with five elements.

### **paritypos — Parity position**

'end' (default) | 'beginning'

Parity position, specified as 'end' or 'beginning'. Parity symbols are at the end or beginning of each word in the output Galois field array. If paritypos is 'beginning', then a decoding failure causes bchdec to remove N-K symbols from the beginning rather than the end of the row.

## **Output Arguments**

#### **decoded — Decoded message**

Galois field array of symbols over GF(2)

Decoded message, returned as a Galois field array of symbols over GF(2). Each row represents the attempt at decoding the corresponding row in code. A decoding failure occurs if bchdec detects more than *T* errors in a row of code, where *T* is the number of errors per codeword that the decoder is capable of correcting. When a decoding failure occurs, bchdec forms the corresponding row of decoded by removing N-K symbols from the end of the row of code. For more information, see "Error Correcting Capability" on page 2-48.

### **cnumerr — Number of corrected errors**

column vector

Number of corrected errors in the corresponding row of code, returned as a column vector. A value of –1 in cnumerr indicates a decoding failure in that row in code.

### **ccode — Corrected version of code**

Galois field array

Corrected version of code, returned as a Galois field array. ccode has the same format as the input code. If a decoding failure occurs in a certain row of code, the corresponding row in ccode contains that row unchanged.

### **More About**

### **Error Correcting Capability**

BCH decoders correct up to a specified number of errors per codeword based on the (N,K) pair used to BCH encode that message. The error correcting capability, *T*, of a given (N,K) pair is returned by

<span id="page-90-0"></span>[bchnumerr](#page-97-0). See "Tips" on page 2-49 for information about valid N values, valid (N,K) pairs, and error correcting capabilities for a given BCH code.

If the coded message contains more errors per codeword than the decoder is capable of correcting, the decoder is unlikely to decode to the correct codeword. For example, when a single-errorcorrecting BCH decoder (*T*=1) is given an input with two errors per codeword, it decodes it to a valid codeword but not the correct codeword. When a double-error-correcting BCH decoder (*T*=2) is given an input with three errors per codeword, the decoder sometimes decodes to an invalid codeword. The cnumerr and ccode output provide feedback to analyze the correctness of the decoded message.

### **Tips**

- To generate the list of valid (N,K) pairs along with the corresponding values of the error-correction capability, run [bchnumerr](#page-97-0)(N).
- Valid values for  $N = 2<sup>M</sup> 1$ , where *M* is an integer from 3 through 16. The maximum allowable value of N is 65,535.

### **Algorithms**

bchdec uses the Berlekamp-Massey decoding algorithm. For information about this algorithm, see the works listed in "References" on page 2-49.

### **References**

- [1] Wicker, Stephen B. *Error Control Systems for Digital Communication and Storage*. Upper Saddle River, NJ: Prentice Hall, 1995.
- [2] Berlekamp, Elwyn R. *Algebraic Coding Theory*. New York: McGraw-Hill, 1968.

### **See Also**

**Functions** [bchenc](#page-91-0) | [bchgenpoly](#page-94-0) | [bchnumerr](#page-97-0)

**Objects** [comm.BCHDecoder](#page-1167-0)

**Topics** "Block Codes"

# <span id="page-91-0"></span>**bchenc**

BCH encoder

## **Syntax**

```
code = behave(msg,N,K)code = bchenc(msg,N,K,paritypos)
```
## **Description**

code = bchenc(msg, N, K) encodes the input message using an  $(N,K)$  BCH encoder that uses a narrow-sense generator polynomial. For a description of Bose–Chaudhuri–Hocquenghem (BCH) coding, see [\[1\]](#page-93-0).

 $code = \text{bchenc}(\text{msg}, N, K, \text{paritypos})$  appends or prepends the parity symbols to the encoded input message to form the output.

## **Examples**

### **Decode Received BCH Codeword in Noisy Channel**

Set the BCH parameters for a Galois array of GF(2).

 $M = 4;$ n = 2^M-1; % Codeword length  $k = 5$ ;  $\frac{1}{2}$  % Message length nwords = 10; % Number of words to encode

Create a message.

 $msgTx = gf(randi([0 1],nwords,k));$ 

Find the error-correction capability.

 $t =$  bchnumerr(n,k)

 $t = 3$ 

Encode the message.

 $enc = bchenc(msgTx, n, k);$ 

Corrupt up to t bits in each codeword.

 $noise = enc + random("two rds, n, 1:t);$ 

Decode the noisy code.

 $msgRx = bchdec(noisycode,n,k);$ 

Validate that the message was properly decoded.

#### isequal(msgTx,msgRx)

```
ans = logical
    1
```
Increase the number of possible errors, and generate another noisy codeword.

 $t2 = t + 1;$  $noise2 = enc + random("two rds, n, 1:t2);$ 

Decode the new received codeword.

[msgRx2,numerr] = bchdec(noisycode2,n,k);

Determine if the message was properly decoded by examining the number of corrected errors, numerr. Entries of -1 correspond to decoding failures, which occur when the codeword has more errors than can be corrected for the specified  $[n,k]$  pair.

#### numerr

```
numerr = 10×1
        1
        2
       -1
        2
        3
        1
       -1
        4
        2
        3
```
Two of the ten transmitted codewords were not correctly received.

### **Input Arguments**

#### **msg — Message to encode**

Galois field array of symbols over GF(2)

Message to encode, specified as a Galois field array of symbols over GF(2). Each K-element row of msg represents a message word, where the leftmost symbol is the most significant symbol.

For more information, see "Creating a Galois field array".

Example:  $msgTx = gf(range)$  $msgTx = gf(range)$  $msgTx = gf(range)$  [0 1], 10, 5), where  $msgTx$  is a 10-by-5 gf array.

#### **N — Codeword length**

integer

Codeword length, specified as an integer of the form  $N = 2<sup>M</sup>$ –1, where *M* is an integer from 3 through 16. For more information, see ["Tips" on page 2-52.](#page-93-0)

Example: 15 for *M*=4

### <span id="page-93-0"></span>**K — Message length**

integer

Message length, specified as an integer. N and K must produce a narrow-sense BCH code.

Example: 5 specifies a Galois array with five elements

### **paritypos — Parity position**

'end' (default) | 'beginning'

Parity position, specified as 'end' or 'beginning'. Parity symbols are at the end or beginning of each word in the output Galois array.

## **Output Arguments**

**code — Encoded message**

Galois field array

Encoded message, returned as a Galois field array. Parity symbols are at the end or beginning of each word in the output Galois array. To specify the position of the parity symbols, use the paritypos argument.

## **Tips**

- To generate the list of valid (N,K) pairs along with the corresponding values of the error-correction capability, run [bchnumerr](#page-97-0)(N).
- Valid values for  $N = 2<sup>M</sup>$ –1, where *M* is an integer from 3 through 16. The maximum allowable value of N is 65,535.

## **References**

[1] Clark, George C., Jr., and J. Bibb Cain. *Error-Correction Coding for Digital Communications*, New York: Plenum Press, 1981.

## **See Also**

**Functions** [bchdec](#page-85-0) | [bchgenpoly](#page-94-0) | [bchnumerr](#page-97-0) | [gf](#page-434-0)

**Objects** [comm.BCHEncoder](#page-1176-0)

**Topics** "Block Codes" "Galois Field Computations" "How Integers Correspond to Galois Field Elements"

# <span id="page-94-0"></span>**bchgenpoly**

Generator polynomial of BCH code

## **Syntax**

```
qenpoly = bchqenpoly(n,k)qenpoly = bcheenpoly(n,k,prim poly)genpoly = bchgenpoly(n,k,prim_poly,outputFormat)
[genpoly, t] = bcheenpoly( \dots )
```
## **Description**

 $qenpoly = bchqenpoly(n,k)$  returns the narrow-sense generator polynomial of a BCH code with codeword length n and message length k. The codeword length n must have the form  $2<sup>m</sup>$ -1 for some integer m between 3 and 16. The output genpoly is a Galois row vector that represents the coefficients of the generator polynomial in order of descending powers. The narrow-sense generator polynomial is LCM[m\_1(x), m\_2(x), ..., m\_2t(x)], where:

- LCM represents the least common multiple,
- m i(x) represents the minimum polynomial corresponding to  $\alpha^i$ ,  $\alpha$  is a root of the default primitive polynomial for the field GF(n+1),
- and t represents the error-correcting capability of the code.

**Note** Although the bchgenpoly function performs intermediate computations in GF(n+1), the final polynomial has binary coefficients. The output from bchgenpoly is a Galois vector in GF(2) rather than in  $GF(n+1)$ .

 $q$ enpoly = bchgenpoly(n,k,prim poly) is the same as the syntax above, except that prim poly specifies the primitive polynomial for  $GF(n+1)$  that has Alpha as a root. prim poly is either a polynomial character vector or an integer whose binary representation indicates the coefficients of the primitive polynomial in order of descending powers. To use the default primitive polynomial for GF(n+1), set prim\_poly to [].

genpoly = bchgenpoly(n, k, prim\_poly, outputFormat) is the same as the previous syntax, except that outputFormat specifies output data type. The value of outputFormat can be 'gf' or 'double' corresponding to Galois field and double data types respectively. The default value of outputFormat is 'gf'.

 $[genpoly, t] = bche 0 \cdot (...)$  returns t, the error-correction capability of the code.

## **Examples**

### **Create a BCH Generator Polynomial**

Create two BCH generator polynomials based on different primitive polynomials.

Set the codeword and message lengths, n and k.

```
n = 15:
k = 11;
```
Create the generator polynomial and return the error correction capability, t.

```
[genpoly, t] = bche 100 (15, 11)
```

```
genpoly = GF(2) array.
Array elements = 
   1 0 0 1 1
t = 1
```
Create a generator polynomial for a (15,11) BCH code using a different primitive polynomial expressed as a character vector. Note that genpoly2 differs from genpoly, which uses the default primitive.

```
genpoly2 = bcheenpoly(15, 11, 'D^4 + D^3 + 1')genpoly2 = GF(2) array.Array elements = 
   1 1 0 0 1
```
## **Limitations**

The maximum allowable value of n is 65535.

### **References**

[1] Peterson, W. Wesley, and E. J. Weldon, Jr., *Error-Correcting Codes*, 2nd ed., Cambridge, MA, MIT Press, 1972.

### **Extended Capabilities**

### **C/C++ Code Generation**

Generate C and C++ code using MATLAB® Coder™.

Usage notes and limitations:

All inputs must be constants. Expressions or variables are allowed if their values do not change.

### **See Also**

[bchdec](#page-85-0) | [bchenc](#page-91-0) | [bchnumerr](#page-97-0)

**Topics** "Block Codes"

# <span id="page-97-0"></span>**bchnumerr**

Number of correctable errors for BCH code

## **Syntax**

 $T =$  bchnumerr(N)  $T =$  bchnumerr(N, K)

## **Description**

 $T =$  bchnumerr(N) returns all the possible combinations of message length, K, and number of correctable errors, T, for a BCH code of codeword length, N.

 $T =$  bchnumerr(N, K) returns the number of correctable errors, T, for an (N, K) BCH code.

## **Examples**

### **Determine Message Length Combinations for BCH Code**

Calculate the possible message length combinations for a BCH code word length of 15.

```
T = bchnumerr(15)
T = 3×3
     15    11    1<br>15    7    2
     15 7 2<br>15 5 3
     15<sub>2</sub>
```
### **Compute the Correctable Errors for BCH Code**

Calculate the number of correctable errors for BCH code 15,11

```
T = bchnumerr(15,11)
```
 $T = 1$ 

## **Input Arguments**

#### **N — Codeword length** integer scalar

Codeword length, specified as an integer scalar. N must have the form  $2<sup>m</sup>$ -1 for some integer, m, between 3 and 16.

Example: 15

Data Types: double

#### **K — Message length** integer scalar

Message length, specified as an integer scalar. N and K must produce a narrow-sense BCH code.

Example: 11 Data Types: double

## **Output Arguments**

### **T — Number of correctable errors**

scalar or matrix

Number of correctable errors, returned as a scalar or matrix value.

bchnumerr(N) returns a matrix with three columns. The first column lists N, the second column lists K, and the third column lists T.

bchnumerr(N,K) returns a scalar, which represents the number of correctable errors for the BCH code.

## **See Also**

[bchdec](#page-85-0) | [bchenc](#page-91-0)

**Topics** "Block Codes" "BCH Codes"

# **berawgn**

BER and SER for uncoded data over AWGN channels

## **Syntax**

```
ber = berawgn(EbNo,modtype,M)
ber = berawgn(EbNo,'psk',M,dataenc)
ber = berawgn(EbNo,'oqpsk',dataenc)
ber = berawgn(EbNo,'fsk',M,coherence)
ber = berawgn(EbNo,'fsk',M,coherence,rho)
ber = berawgn(EbNo,'msk',precoding)
ber = berawgn(EbNo,'msk',precoding,coherence)
ber = berawgn(EbNo,'cpfsk',M,modindex,kmin)
[ber, ser] = berawgn( )
```
## **Description**

The berawgn function returns the bit error rate (BER) and symbol error rate (SER) in an additive white Gaussian noise (AWGN) channel for uncoded data using various modulation schemes. The first input argument, EbNo, is the ratio of bit energy to noise power spectral density in  $\mathrm{dB}$  ( $E_\mathrm{b}/N_0$ ). Values in the output  ${\sf ber}$  and  ${\sf ser}$  vectors correspond to the theoretical error rate at the specified  $E_{\rm b}/N_0$ levels for a Gray-coded signal constellation. For more information, see "Analytical Expressions Used in berawgn Function and Bit Error Rate Analysis App".

ber = berawgn (EbNo, modtype, M) returns the BER of uncoded data over an AWGN channel at the  ${\rm specified}\ E_{\rm b}/N_0$  levels for the modulation type and modulation order specified by <code>modtype</code> and <code>M,</code> respectively.

ber = berawgn(EbNo, 'psk', M,dataenc) specifies the data encoding type as differential or nondifferential for PSK modulation.

ber = berawgn(EbNo, 'oqpsk', dataenc) specifies the data encoding type as differential or nondifferential for OQPSK modulation.

ber = berawgn(EbNo,'fsk',M,coherence) specifies the receiver technique as coherent or noncoherent for FSK modulation.

ber = berawgn(EbNo, 'fsk', M, coherence, rho) additionally specifies the complex correlation coefficient of the FSK-modulated signal.

ber = berawgn(EbNo, 'msk', precoding) specifies whether precoding is applied for MSK modulation.

ber = berawgn(EbNo, 'msk', precoding, coherence) additionally specifies the receiver technique as coherent or noncoherent for MSK modulation.

ber = berawgn(EbNo, 'cpfsk', M, modindex, kmin) specifies the modulation index, modindex, and the number of paths having the minimum distance, kmin, for CPFSK modulation.

[ber, ser] = berawgn( \_\_\_ ) returns the BER and symbol error rate (SER) using any input argument combination from previous syntaxes.

### **Examples**

#### **Return Theoretical BER Data for AWGN Channels**

Return theoretical bit error rate data for several modulation schemes in an AWGN channel.

Create a vector of  $E_b/N_0$  values and specify the modulation order.

```
EbNo = (0:10)';
M = 4; % Modulation order
```
Return theoretical BER data for QPSK modulation.

```
berQ = berawgn(EbNo,'psk',M,'nondiff');
```
Return equivalent data for DPSK and FSK modulations.

```
berD = berawgn(EbNo,'dpsk',M);
berF = berawgn(EbNo,'fsk',M,'coherent');
```
Plot the results.

```
semilogy(EbNo,[berQ berD berF])
xlabel('Eb/No (dB)')
ylabel('BER')
legend('QPSK','DPSK','FSK')
title("Theoretical Bit Error Rate")
grid
```
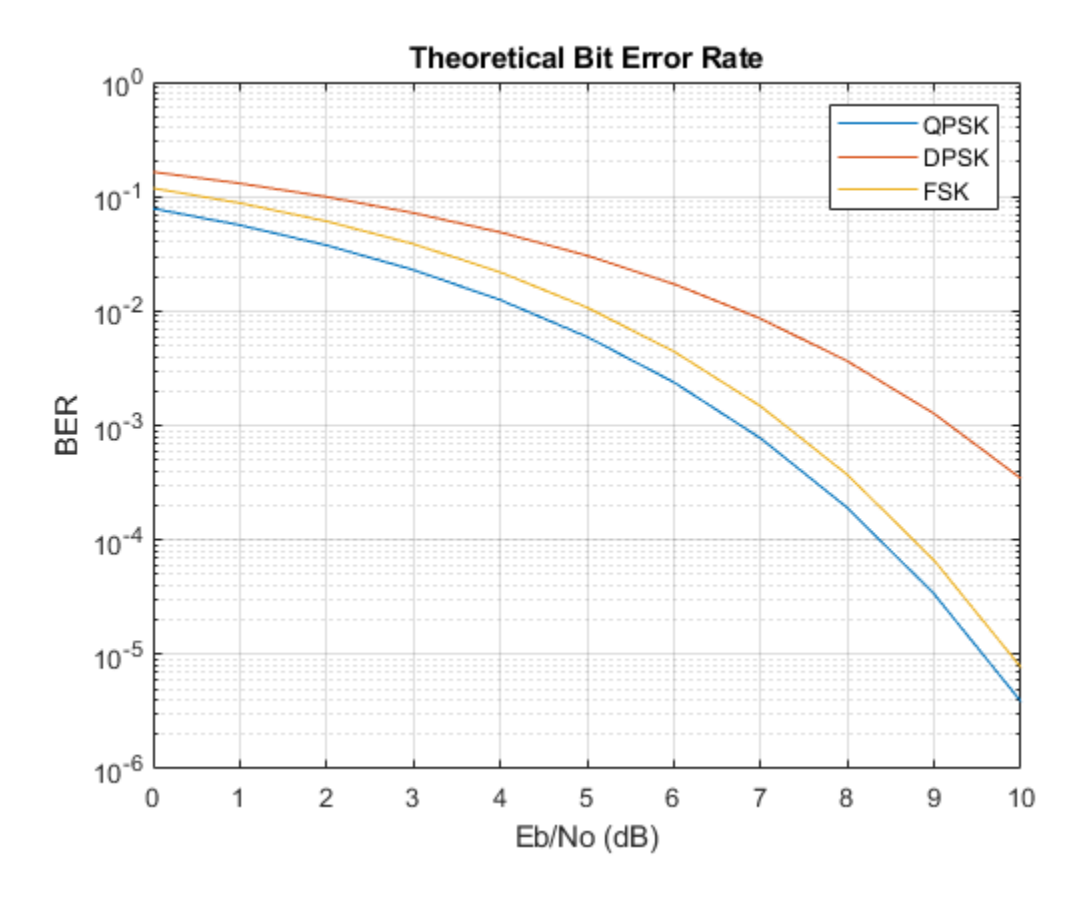

## **Input Arguments**

## **EbNo — Energy per bit to noise power spectral density ratio**

scalar | vector

Energy per bit to noise power spectral density ratio in dB, specified as a scalar or vector.

Data Types: single | double

### **modtype — Modulation type**

'psk' | 'oqpsk' | 'dpsk' | ...

Modulation type, specified as one of these options.

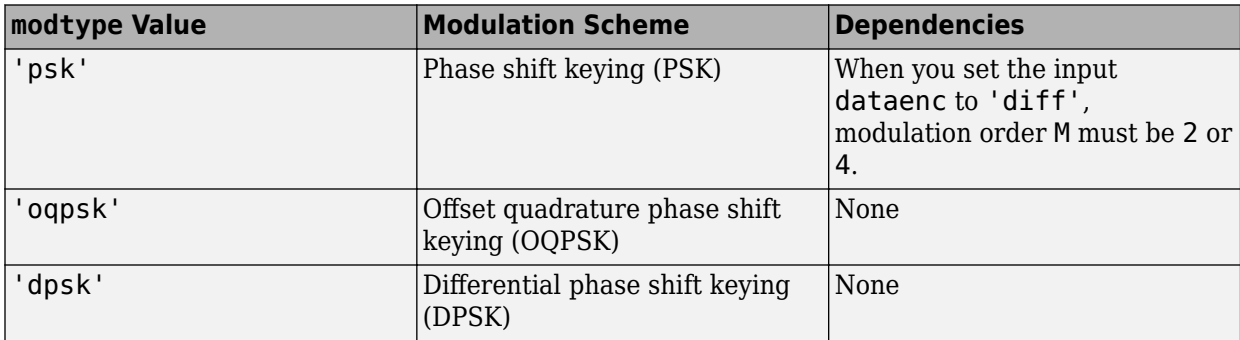

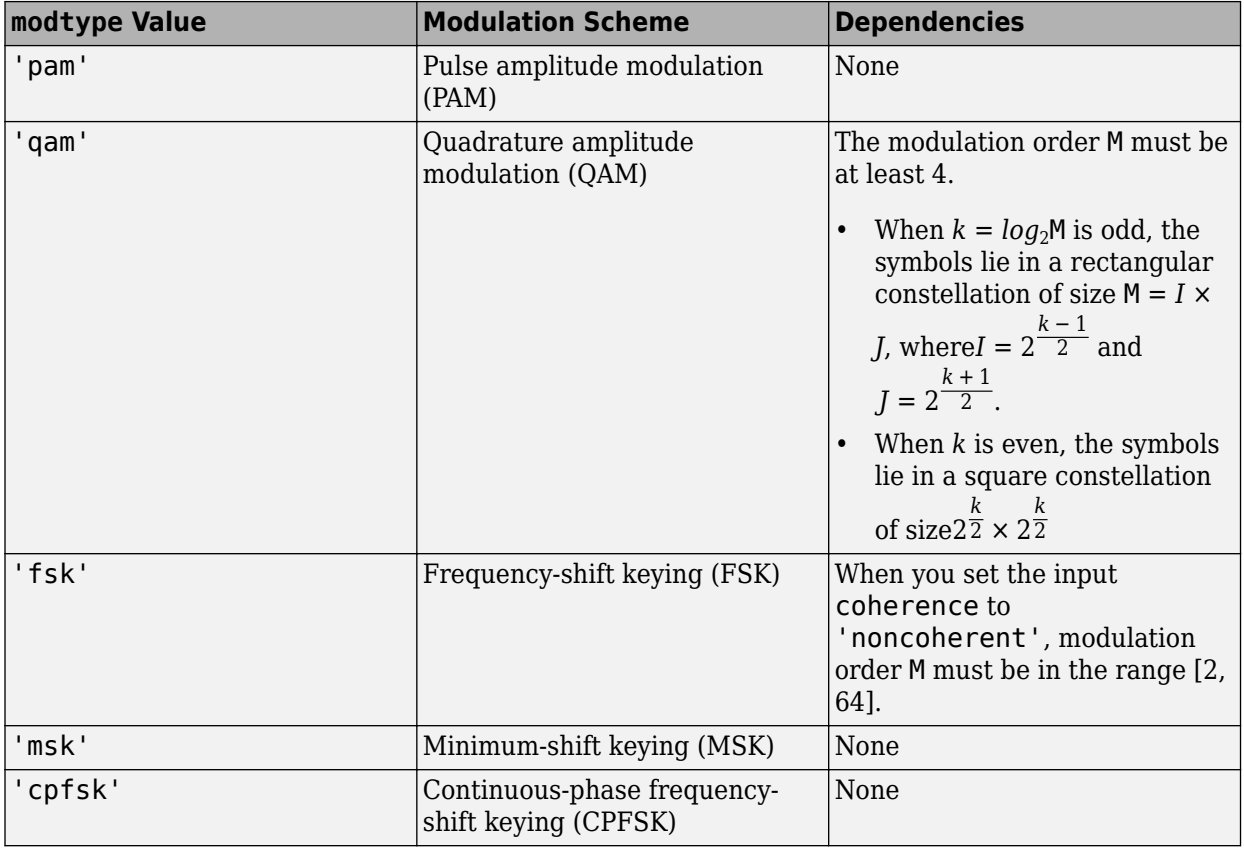

Data Types: char | string

### **M — Modulation order**

2 *k*

Modulation order, specified as an integer equal to 2*<sup>k</sup>* , where *k* is a positive integer.

Example: 4 or 2^2 Data Types: single | double

### **dataenc — Data encoding type**

'diff' | 'nondiff'

Data encoding type, specified as one of these values.

- 'diff' For differential data encoding
- 'nondiff' For nondifferential data encoding

#### **Dependencies**

To enable this argument, set the modtype argument to 'psk' or 'oqpsk'.

Data Types: char | string

**coherence — Coherent detection type**

'conherent' | 'noncoherent'

Coherent detection type, specified as one of these values.

- 'conherent' For coherent detection
- 'noncoherent' For noncoherent detection

#### **Dependencies**

To enable this argument, set the modtype argument to 'fsk' or 'msk'.

Data Types: char | string

#### **rho — Complex correlation coefficient**

complex scalar

Complex correlation coefficient, specified as a complex scalar. For more information about the complex correlation coefficient and how to compute it for nonorthogonal binary frequency-shift keying (BFSK) modulation, see "Nonorthogonal 2-FSK with Coherent Detection".

#### **Dependencies**

To enable this argument, set the modtype argument to 'fsk' and the M argument to 2.

```
Data Types: single | double
Complex Number Support: Yes
```
#### **precoding — Enable precoding**

'off' | 'on'

Enable precoding, specified as one of these values.

- 'off' For conventional MSK
- 'on' For precoded MSK

#### **Dependencies**

To enable this argument, set the modtype argument to 'msk'.

Data Types: char | string

#### **modindex — Modulation index**

positive integer

Modulation index, specified as a positive integer.

#### **Dependencies**

To enable this argument, set the modtype argument to 'cpfsk'.

Data Types: single | double

#### **kmin — Number of paths having minimum distance**

positive integer

Number of paths having the minimum distance, specified as a positive integer. If the number of paths is unknown, specify a value of 1.

#### **Dependencies**

To enable this argument, set the modtype argument to 'cpfsk'.

Data Types: single | double

### **Output Arguments**

**ber — Bit error rate**

scalar | vector

Bit error rate (BER) for uncoded data over an AWGN channel, returned as a scalar or vector. The BER is computed for each  $E_{\rm b}/N_0$  setting specified by input EbNo according to the modulation type specified by input modtype and related dependencies.

Data Types: double

**ser — Symbol error rate**

scalar | vector

Symbol error rate (SER) for uncoded data over an AWGN channel, returned as a scalar or vector. The SER is computed for each  $E_{\rm b}/N_0$  setting specified by input EbNo according to the modulation type specified by input modtype and related dependencies.

Data Types: double

## **Limitations**

The numerical accuracy of the output returned by this function is limited by approximations related to the numerical implementation of the expressions to roughly two significant digits.

## **Alternatives**

You can configure the **Theoretical** tab in the **[Bit Error Rate Analysis](#page-5-0)** app to compute theoretical BER values instead of using the berawgn function.

### **References**

- [1] Anderson, John B., Tor Aulin, and Carl-Erik Sundberg. *Digital Phase Modulation*. New York: Plenum Press, 1986.
- [2] Cho, K., and D. Yoon. "On the General BER Expression of One- and Two-Dimensional Amplitude Modulations." *IEEE Trans. Commun.* 50, no. 7, (2002): 1074-1080.
- [3] Lee, P. J. "Computation of the Bit Error Rate of Coherent M-ary PSK with Gray Code Bit Mapping." *IEEE Trans. Commun.* COM-34, no. 5, (1986): 488-491.
- [4] Proakis, John G. *Digital Communications*. 4th ed. New York: McGraw Hill, 2001.
- [5] Simon, M. K, S. M. Hinedi, and W. C. Lindsey. *Digital Communication Techniques Signal Design and Detection*. Prentice-Hall, 1995.
- [6] Simon, M. K. "On the Bit-Error Probability of Differentially Encoded QPSK and Offset QPSK in the Presence of Carrier Synchronization." *IEEE Trans. Commun.* 54, (2006): 806-812.
- [7] Lindsey, W. C., and M. K. Simon. *Telecommunication Systems Engineering*. Englewood Cliffs, N.J: Prentice-Hall, 1973.

## **See Also**

### **Apps [Bit Error Rate Analysis](#page-5-0)**

**Functions** [bercoding](#page-106-0) | [berfading](#page-115-0) | [bersync](#page-129-0) | [bertool](#page-133-0)

### **Topics**

"Analytical Expressions Used in berawgn Function and Bit Error Rate Analysis App"

# <span id="page-106-0"></span>**bercoding**

BER for coded AWGN channels

## **Syntax**

```
ber = bercoding(EbNo,'conv',decision,coderate,dspec)
ber = bercoding(EbNo,'block',decision,N,K,dmin)
ber = bercoding(EbNo,'Golay','hard',24)
ber = bercoding(EbNo,'Hamming','hard',N)
ber = bercoding(EbNo, 'RS', 'hard', N, K)ber = bercoding(EbNo, coding, ___, modulation)
```
## **Description**

The bercoding function returns an upper bound or approximation of the bit error rate (BER) for coherent BPSK or QPSK modulation over an additive white Gaussian noise (AWGN) channel for a specified coding type, decoding decision, code rate, and distance spectrum of the code. The results for binary PSK and quadrature PSK modulation are the same. This function computes only modulation order 2 or 4 for *M*-ary PSK modulation. For more information, see "Analytical Expressions Used in bercoding Function and Bit Error Rate Analysis App".

ber = bercoding(EbNo,'conv',decision,coderate,dspec) returns an upper bound or approximation of the BER for the convolutionally coded signal with the specified decoding decision, code rate, and distance spectrum of the code.

 $ber = bercoding(EbNo, 'block', decision, N, K, dmin)$  returns the upper bound of the BER for an [N,K] binary block code for the specified decoding decision type and minimum distance of the code.

ber = bercoding(EbNo,'Golay','hard',24) returns the upper bound of the BER for an the extended (24, 12) Golay code using hard-decision decoding and coherent BPSK modulation. In accordance with [\[3\],](#page-111-0) the Golay coding upper bound assumes only the correction of 3-error patterns. Even though correcting approximately 19% of 4-error patterns is theoretically possible in practice, most decoders do not have this capability.

ber = bercoding(EbNo, 'Hamming', 'hard',N) returns an approximation of the BER for a Hamming code using hard-decision decoding and coherent BPSK modulation.

 $ber = bercoding(EbNo, 'RS', 'hard', N,K)$  returns an approximation of the BER for an  $(N,K)$ Reed-Solomon code using hard-decision decoding and coherent BPSK modulation.

ber = bercoding(EbNo, coding, , modulation) specifies a modulation type in addition to any of the previous input argument combinations. This syntax returns an approximation of the BER for coded AWGN channels.

## **Examples**

### **Find Upper Bound of Theoretical BER for Block Code**

Find the upper bound of the theoretical BER for a (23,12) block code.

Set the codeword length, message length, minimum distance, and  $E_b/N_0$  range in dB.

n = 23;<br>k = 12;<br>% Message length % Message length dmin = 7; <br>
EbNo = 1:10; <br>
% Eb/No range (dB) % Eb/No range (dB)

Estimate the BER.

```
berBlk = bercoding(EbNo,'block','hard',n,k,dmin);
```
Plot the estimated BER.

```
berfit(EbNo,berBlk)
ylabel('Bit Error Probability')
title('BER Upper Bound vs. Eb/No with Best Curve Fit')
```
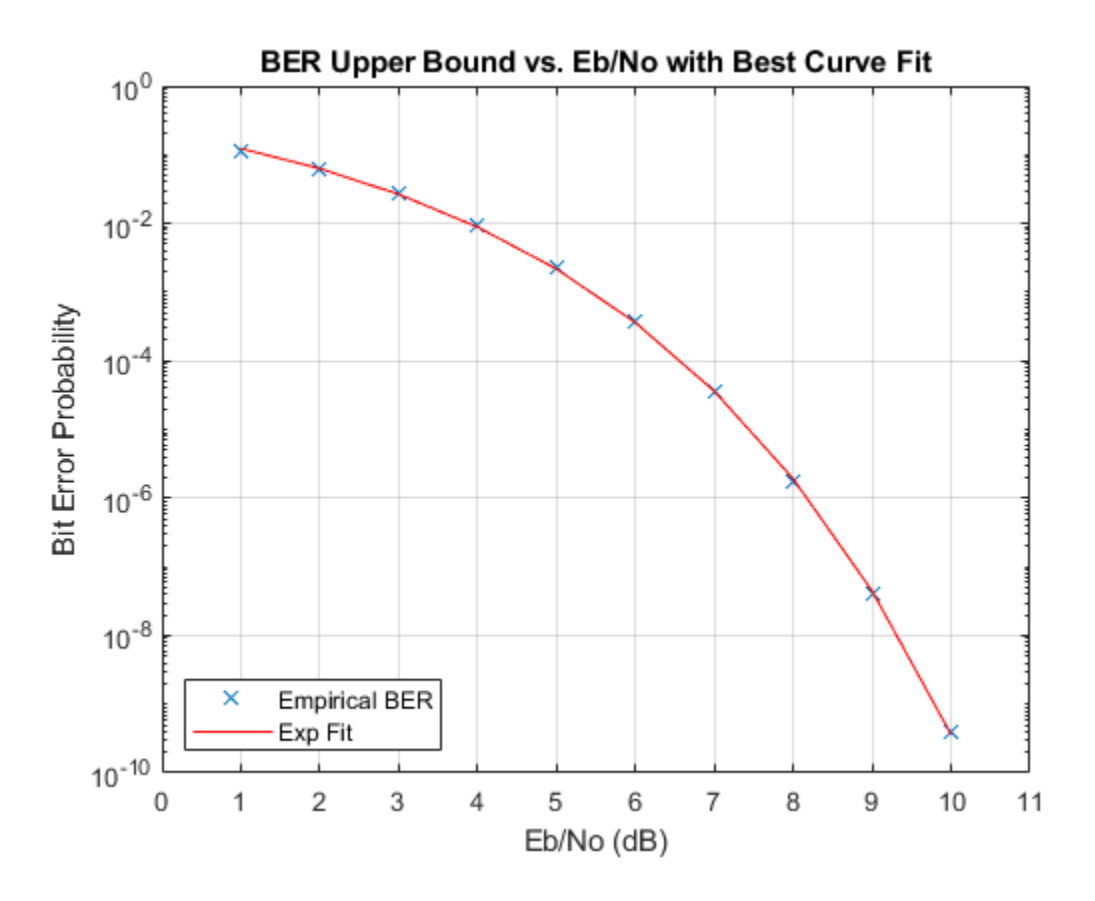

#### **Estimate Coded BER Performance for 16-QAM in AWGN**

Estimate the BER performance in an AWGN channel for a 16-QAM signal when encoded with a (15,11) Reed-Solomon code using hard-decision decoding.
Set the input Eb/No range and find the uncoded BER for 16-QAM.

```
ebno = (2:12);
uncodedBER = berawgn(ebno, 'qam', 16);
```
Estimate the coded BER for a 16-QAM signal with a (15,11) Reed-Solomon code using hard-decision decoding.

```
codeBER = bercoding(ebno, 'RS', 'hard', 15, 11, 'qam', 16);
```
Plot the estimated BER curves.

```
semilogy(ebno, [uncodedBER codedBER])
grid
title('Compare Uncoded and R-S Coded 16-QAM Transmission')
legend('Uncoded BER','Coded BER')
xlabel('Eb/No (dB)')
ylabel('BER')
```
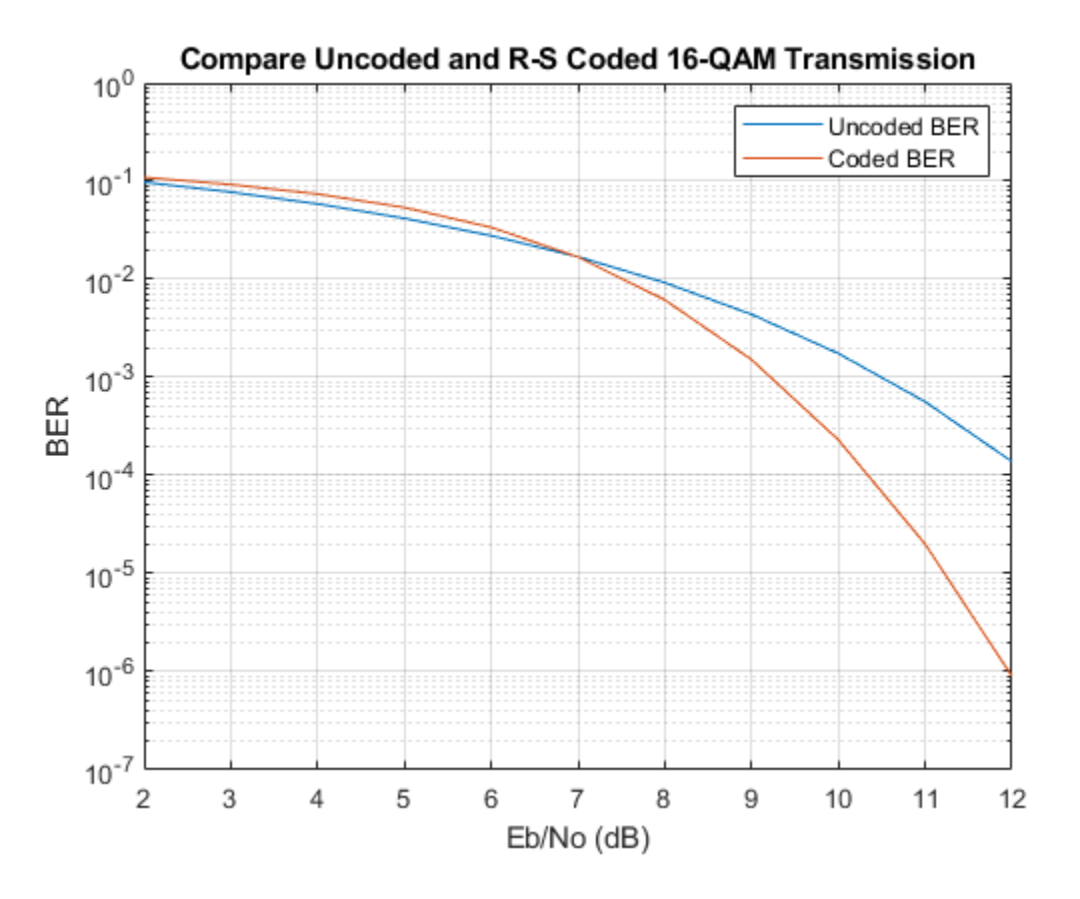

# **Input Arguments**

**EbNo — Energy per bit to noise power spectral density ratio** scalar | vector

Energy per bit to noise power spectral density ratio in dB, specified as a scalar or vector.

Data Types: single | double

### **coding — Source coding type**

'conv' | 'block' | 'Hamming' | 'Golay' | 'RS'

Source coding type, specified as one of these options.

- 'conv' The returned BER is an upper bound of the BER for binary convolutional codes with coherent BPSK or QPSK modulation.
- $\cdot$  block' The returned BER is an upper bound of the BER for  $(N, K)$  linear binary block codes with coherent BPSK or QPSK modulation.
- 'Hamming' The returned BER is an approximation of the BER for a Hamming code using harddecision decoding and coherent BPSK or QPSK modulation.
- 'Golay' The returned BER is an upper bound of the BER for an extended (24,12) Golay code using hard-decision decoding and coherent BPSK or QPSK modulation. In accordance with [\[3\],](#page-111-0) the Golay coding upper bound assumes the correction of 3-error patterns only. Even though correcting approximately 19% of 4-error patterns is theoretically possible, in practice, most decoders do not have this capability.
- 'RS' The returned BER is an approximation of the BER for an (N,K) Reed-Solomon code using hard-decision decoding and coherent BPSK modulation.

Data Types: char | string

#### **decision — Decoding decision type**

'hard' | 'soft'

Decoding decision type, specified as one of these options.

- 'hard' Use this option for hard-decision decoding.
- 'soft' Use this option for unquantized soft-decision decoding. This option applies only when coding is set to 'conv' or 'block'.

Data Types: char | string

### **coderate — Code rate of convolutional code**

positive scalar

Code rate of the convolutional code, specified as a positive scalar.

### **Dependencies**

To enable this argument, set the coding argument to 'conv'.

Data Types: double | single

### **dspec — Distance spectrum of code**

structure

Distance spectrum of the code, specified as structure containing these fields. To find distance spectra for sample codes, use the [distspec](#page-306-0) function or see [\[5\]](#page-112-0) and [\[3\].](#page-111-0)

## **dfree — Minimum free distance of code**

positive scalar

Minimum free distance of the code, specified as a positive scalar.

```
Data Types: double | single
```
### **weight — Weight spectrum of code**

positive scalar

### Weight spectrum of the code, specified as a positive scalar.

Data Types: double | single

### **Dependencies**

To enable this argument, set the coding argument to 'conv'.

Data Types: struct

### **N — Codeword length**

integer

Codeword length, specified as an integer of the form  $2^M-1$ , where *M* is an integer in the range [3, 16]. For more information, see ["N-K Pairs for Source Coding" on page 2-70.](#page-111-0)

Example: 15 or 2^4-1

#### **Dependencies**

To enable this argument, set the coding argument to 'block', 'Hamming', 'Golay', or 'RS'.

### **K — Message length**

positive integer

Message length, specified as a positive integer. For more information, see ["N-K Pairs for Source](#page-111-0) [Coding" on page 2-70](#page-111-0).

Example: 5 specifies a Galois field array with five elements.

### **Dependencies**

To enable this argument, set the coding argument to 'block' or 'RS'.

### **dmin — Minimum distance of code**

positive scalar

Minimum distance of the code, specified as a positive scalar smaller than or equal to  $(N - K + 1)$ .

### **Dependencies**

.

To enable this argument, set the coding argument to 'block'.

Data Types: double | single

### **modulation — Modulation type**

'psk' (default) | 'oqpsk' | 'dpsk' | 'pam' | 'qam' | 'fsk' | 'msk'

Modulation decision type, specified as 'psk', 'oqpsk', 'dpsk', 'pam', 'qam', 'fsk', or 'msk'. The default modulation scheme is PSK modulation with a modulation order of 2 (specifically, nondifferential BPSK modulation).

Data Types: char | string

# <span id="page-111-0"></span>**Output Arguments**

**ber — BER** scalar | vector

BER upper bound or approximation, returned as a scalar or vector. If the EbNo input is a vector, ber is a vector of the same size, and its elements correspond to the elements of the  $E_{\rm b}/N_0$  vector.

# **Limitations**

In general, the numerical accuracy for the output BER is limited to approximately two significant digits. The numerical accuracy output by this function is limited by these restrictions.

- Approximations in the analysis leading to the closed-form expressions used by the function
- Approximations related to the numerical implementation of the expressions

# **More About**

## **N-K Pairs for Source Coding**

For block codes the codeword length (N) and message length (K) pairs must comply with these guidelines.

- N and K must produce a narrow-sense BCH code.
- To generate the list of valid (N,K) pairs and their corresponding values of error-correction capability, run the command [bchnumerr](#page-97-0)(N).
- Valid values for N have the form  $2^M-1$ , where M is an integer in the range [3, 16]. The value of N cannot exceed 65,535.

For Hamming codes, K is computed directly from N.

For Reed-Solomon codes, N and K must differ by an even integer. Valid values for N have the form 2*<sup>M</sup>*– 1, where *M* is an integer in the range [3, 16]. The value of N cannot exceed 65,535.

# **Alternatives**

You can configure the **Theoretical** tab in the **[Bit Error Rate Analysis](#page-5-0)** app to compute theoretical BER values instead of using the bercoding function.

# **References**

- [1] Proakis, John G. *Digital Communications*. 4th ed. New York: McGraw Hill, 2001.
- [2] Frenger, P., P. Orten, and T. Ottosson. "Convolutional Codes with Optimum Distance Spectrum." *IEEE Communications Letters* 3, no. 11 (November 1999): 317–19. https://doi.org/ 10.1109/4234.803468.
- [3] Odenwalder, J. P. *Error Control Coding Handbook*, Final Report, LINKABIT Corporation, San Diego, CA: 1976.
- [4] Sklar, Bernard. *Digital Communications: Fundamentals and Applications*. 2nd ed. Upper Saddle River, N.J: Prentice-Hall PTR, 2001.

<span id="page-112-0"></span>[5] Ziemer, R. E., and R. L., Peterson. *Introduction to Digital Communication*. 2nd ed. Prentice Hall, 2001.

# **See Also**

**Apps [Bit Error Rate Analysis](#page-5-0)**

## **Functions**

[berawgn](#page-99-0) | [berfading](#page-115-0) | [bersync](#page-129-0) | [bertool](#page-133-0) | [distspec](#page-306-0)

## **Topics**

"Analytical Expressions Used in bercoding Function and Bit Error Rate Analysis App" "Theoretical Performance Results"

# **berconfint**

Error probability estimate and confidence interval of Monte Carlo simulation

# **Syntax**

```
[errprobest,interval] = berconfint(nerrs,ntrials)
[errprobest,interval] = berconfint(nerrs,ntrials,level)
```
# **Description**

[errprobest, interval] = berconfint(nerrs, ntrials) returns the error probability estimate and 95% confidence interval for a Monte Carlo simulation of ntrials trials with nerrs errors.

```
[errprobest,interval] = berconfint(nerrs,ntrials,level) specifies the confidence
level.
```
# **Examples**

## **Compute BER Confidence Interval for Simulation Results**

Compute the confidence interval for the simulation of a communication system that has 100 bit errors in 106 trials. The bit error rate (BER) for that simulation is 10 $^{\rm -4}$ .

Compute the 90% confidence interval for the BER of the system. The output shows that, with 90% confidence level, the BER for the system is between 0.0000841 and 0.0001181.

```
nerrs = 100; % Number of bit errors in simulation
ntrials = 10^6; % Number of trials in simulation
level = 0.90; % Confidence level[ber,interval] = berconfint(nerrs,ntrials,level)
ber = 1.0000e-04
interval = 1×2
10^{-3} \times 0.0841 0.1181
```
For an example that uses the output of the berconfint function to plot error bars on a BER plot, see "Use Curve Fitting on Error Rate Plot".

# **Input Arguments**

# **nerrs — Number of errors**

scalar

Number of errors from Monte Carlo simulation results, specified as a scalar.

Data Types: single | double

**ntrials — Number of trials** scalar

Number of trials from Monte Carlo simulation results, specified as a scalar.

Data Types: single | double

**level — Confidence level** scalar in the range [0, 1]

Confidence level for a Monte Carlo simulation, specified as a scalar in the range [0, 1].

Data Types: single | double

# **Output Arguments**

**errprobest — Error probability estimate**

scalar

Error probability estimate for a Monte Carlo simulation, returned as a scalar.

- If the errors and trials are measured in bits, the error probability is the bit error rate (BER).
- If the errors and trials are measured in symbols, the error probability is the symbol error rate (SER).

## **interval — Confidence interval**

two-element column vector

Confidence interval for a Monte Carlo simulation, returned as a two-element column vector that lists the endpoints of the confidence interval for the confidence level specified by the input level.

## **References**

[1] Jeruchim, Michel C., Philip Balaban, and K. Sam Shanmugan. *Simulation of Communication Systems*. Second Edition. New York: Kluwer Academic/Plenum, 2000.

## **See Also**

**Apps [Bit Error Rate Analysis](#page-5-0)**

**Functions** [berfit](#page-121-0)

# <span id="page-115-0"></span>**berfading**

BER and SER for uncoded data over Rayleigh and Rician fading channels

# **Syntax**

```
ber = berfading(EbNo,modtype,M,divorder)
ber = berfading(EbNo,'psk',M,divorder)
ber = berfading(EbNo,'depsk',2,divorder)
ber = berfading(EbNo,'oqpsk',divorder)
ber = berfading(EbNo,'dpsk',divorder)
ber = berfading(EbNo,'fsk',M,divorder,coherence)
ber = berfading(EbNo,'fsk',2,divorder,coherence,rho)
ber = berfading( K)ber = berfading(EbNo,'psk',2,1,K,phaserr)
[ber, ser] = berfading( )
```
# **Description**

The berfading function returns the bit error rate (BER) and symbol error rate (SER) over a Rayleigh or Rician fading channel for uncoded data using a specified modulation scheme. The first input argument, EbNo, is the energy per bit to noise power spectral density ratio  $(E_{\rm b}/N_0)$  in dB. Values in the <code>ber</code> and <code>ser</code> output vectors correspond to the theoretical error rates at the specified  $E_{\rm b}/N_0$ levels for a Gray-coded signal constellation. For more information, see "Analytical Expressions Used in berfading Function and Bit Error Rate Analysis App".

ber = berfading(EbNo,modtype,M,divorder) returns the BER for PAM or QAM data over an uncoded Rayleigh fading channel with coherent demodulation at the specified  $E_{\rm b}/N_0$  levels for the modulation type, modulation order, and diversity order (specified by modtype, M, and divorder, respectively).

ber = berfading(EbNo, 'psk', M,divorder) returns the BER for coherently detected PSK data over an uncoded Rayleigh fading channel.

ber = berfading(EbNo,'depsk',2,divorder) specifies coherently detected PSK data with differential data encoding over an uncoded Rayleigh fading channel. In this case, the modulation order is 2.

ber = berfading(EbNo, 'oqpsk',divorder) specifies coherently detected OQPSK data over an uncoded Rayleigh fading channel.

ber = berfading(EbNo,'dpsk',divorder) specifies DPSK data over an uncoded Rayleigh fading channel. For DPSK modulation, the resulting BER assumes slow fading (such that any two consecutive symbols are affected by the same fading coefficient).

ber = berfading(EbNo, 'fsk', M, divorder, coherence) returns the BER for orthogonal FSK data over an uncoded Rayleigh fading channel. coherence specifies the coherent detection type.

ber = berfading(EbNo, 'fsk', 2, divorder, coherence, rho) specifies binary nonorthogonal FSK data over an uncoded Rayleigh fading channel. rho specifies the complex correlation coefficient. The modulation order is 2. For the definition of the complex correlation coefficient and how to compute it for nonorthogonal BFSK modulation, see "Nonorthogonal 2-FSK with Coherent Detection".

ber = berfading( \_\_\_ , K) returns the BER over an uncoded Rician fading channel using any input argument combination from previous syntaxes. K is the ratio of specular to diffuse energy in linear scale. If you use the modulation type 'fsk', rho is required and must be specified before K.

ber = berfading(EbNo, 'psk', 2, 1, K, phaserr) returns the BER of BPSK data over an uncoded Rician fading channel. phaserr specifies the imperfect phase synchronization, which is the standard deviation of the reference carrier phase error.

[ber, ser] = berfading() returns the BER and SER using any input argument combination from previous syntaxes.

# **Examples**

### **Estimate BER Performance of 16-QAM in Rayleigh Fading Channel**

Generate a vector of  $E_b/N_0$  values to evaluate.

 $EbNo = 8:2:20;$ 

Initialize a BER results vector.

```
ber = zeros(length(EbNo),20);
```
Generate BER versus *E*b/*N*0 curves for 16-QAM in a Rayleigh fading channel. Vary the diversity order from 1 to 20.

```
for L = 1:20ber(:,L) = berfading(EbNo, 'qam', 16, L);end
```
Plot the results.

```
semilogy(EbNo,ber,'b')
text(18.5, 0.02, sprintf('L=%d',1))
text(18.5, 1e-11, sprintf('L=%d',20))
title('QAM over Rayleigh Fading Channel with Diversity Order 1 to 20')
xlabel('E b/N 0 (dB)')ylabel('BER')
grid on
```
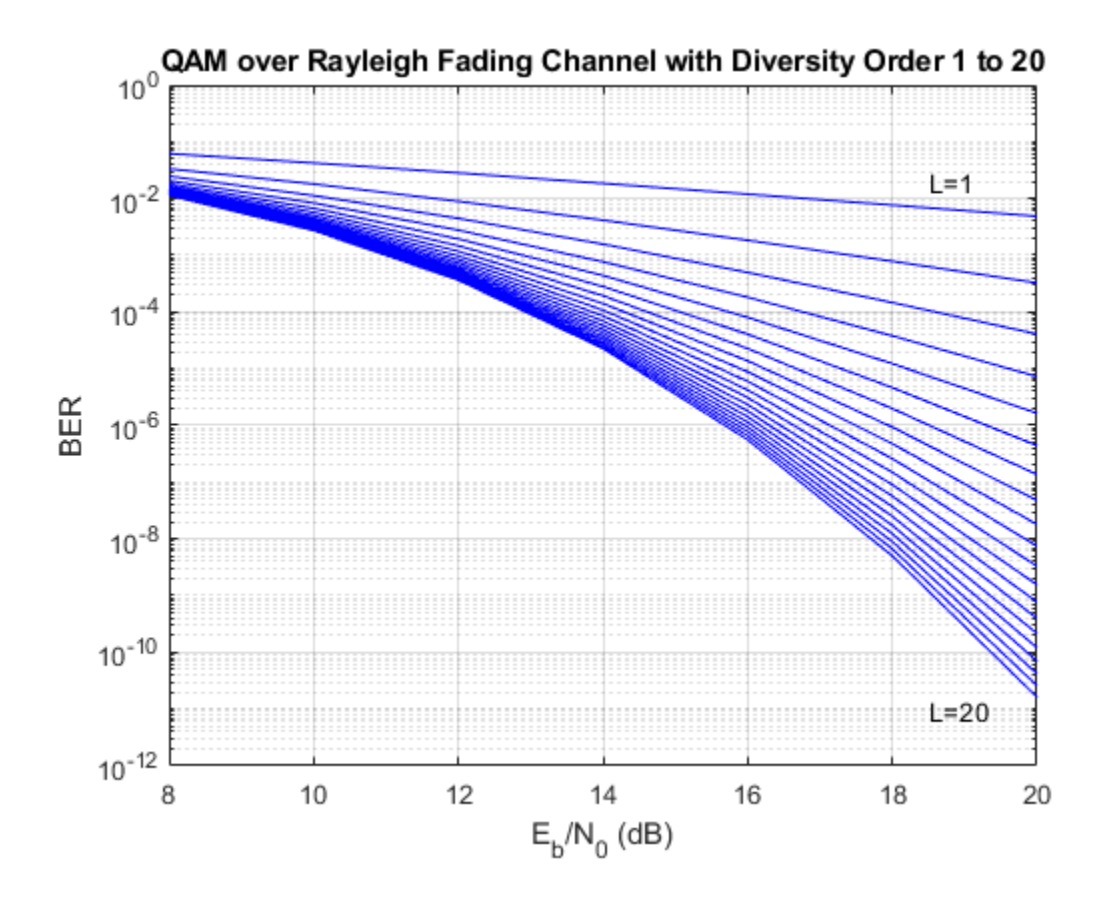

# **Input Arguments**

# **EbNo — Energy per bit to noise power spectral density ratio**

scalar | vector

Energy per bit to noise power spectral density ratio in dB, specified as a scalar or vector.

For cases where diversity is used, the  $E_{\rm b}/N_0$  on each diversity branch is  $\mathsf{EDNo}/\mathsf{div}$  order.

Data Types: single | double

### **modtype — Modulation type**

'pam' | 'qam' | 'psk' | 'oqpsk' | 'dpsk' | 'fsk' | ...

Modulation type, specified as one of these options.

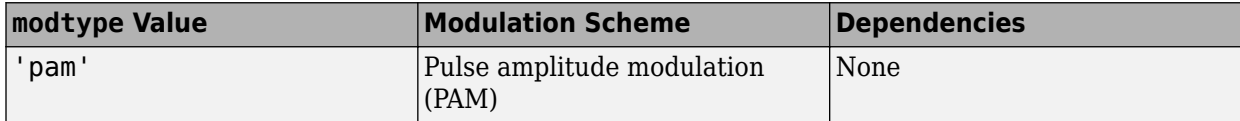

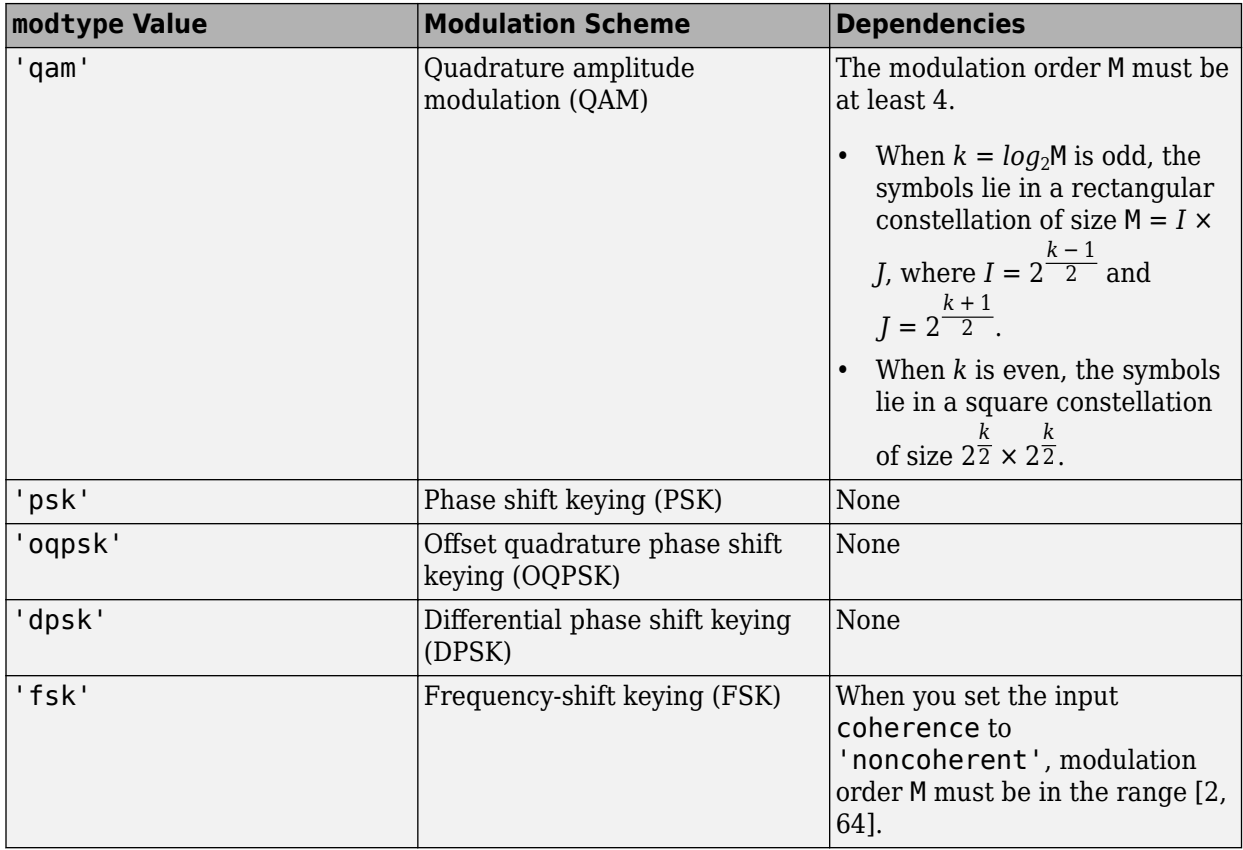

Data Types: char | string

## **M — Modulation order**

2 *k*

Modulation order, specified as an integer equal to 2*<sup>k</sup>* , where *k* is a positive integer.

Example: 4 or 2^2

Data Types: single | double

### **divorder — Diversity order**

0 | nonnegative integer

Diversity order, specified as a nonnegative integer that represents the number of diversity branches.

When you specify a divorder value greater than 0, the error rate is computed using diversity. For cases where diversity is used, the  $E_{\rm b}/N_0$  on each diversity branch is  $\mathsf{EDNo}/\mathsf{divorder}.$ 

Data Types: single | double

## **coherence — Coherent detection type**

'coherent' | 'noncoherent'

Coherent detection type, specified as one of these options.

• 'coherent' — For coherent detection

• 'noncoherent' — For noncoherent detection

### **Dependencies**

To enable this argument, set the modtype argument to 'fsk'.

Data Types: char | string

### **rho — Complex correlation coefficient**

complex scalar

Complex correlation coefficient, specified as a complex scalar. For more information about the complex correlation coefficient and how to compute it for nonorthogonal binary FSK (BFSK) modulation, see "Nonorthogonal 2-FSK with Coherent Detection".

### **Dependencies**

To enable this argument, set the modtype argument to 'fsk' and the M argument to 2.

```
Data Types: single | double
Complex Number Support: Yes
```
### **K — Ratio of specular to diffuse energy**

nonnegative scalar

Ratio of specular to diffuse energy in linear scale, specified as a nonnegative scalar.

Data Types: single | double

### **phaserr — Standard deviation of reference carrier phase error**

nonnegative scalar

Standard deviation of the reference carrier phase error in radians, specified as a nonnegative scalar.

Data Types: single | double

# **Output Arguments**

**ber — BER** scalar | vector

BER for uncoded data over a Rayleigh or Rician channel, returned as a scalar or vector. The BER is computed for each  $E_{\rm b}/N_0$  setting specified by input <code>EbNo</code> according to the modulation type specified by input modtype and related dependencies.

Data Types: double

**ser — SER** scalar | vector

SER for uncoded data over a Rayleigh or Rician channel, returned as a scalar or vector. The SER is computed for each  $E_{\rm b}/N_0$  setting specified by input EbNo according to the modulation type specified by input modtype and related dependencies.

Data Types: double

# **Limitations**

The numerical accuracy of the output returned by this function is limited by approximations related to the numerical implementation of the expressions to roughly two significant digits.

## **Alternatives**

You can configure the **Theoretical** tab in the **[Bit Error Rate Analysis](#page-5-0)** app to compute theoretical BER values instead of using the berfading function.

# **References**

- [1] Proakis, John G. *Digital Communications*. 4th ed. New York: McGraw Hill, 2001.
- [2] Modestino, J. and Shou Mui. "Convolutional Code Performance in the Rician Fading Channel." *IEEE Transactions on Communications* 24, no. 6 (June 1976): 592–606. https://doi.org/ 10.1109/TCOM.1976.1093351.
- [3] Cho, K., and D. Yoon. "On the General BER Expression of One- and Two-Dimensional Amplitude Modulations." *IEEE Trans. Commun.* 50, no. 7, (2002): 1074-1080.
- [4] Lee, P. J. "Computation of the Bit Error Rate of Coherent M-ary PSK with Gray Code Bit Mapping." *IEEE Trans. Commun.* COM-34, no. 5, (1986): 488-491.
- [5] Lindsey, W. C. "Error probabilities for Rician fading multichannel reception of binary and N-ary signal." *IEEE Transactions on Information Theory*, vol. 10, no. 4, pp. 339-350, October 1964, doi: 10.1109/TIT.1964.1053703.
- [6] Simon, M. K, S. M. Hinedi, and W. C. Lindsey. *Digital Communication Techniques Signal Design and Detection*. Prentice-Hall, 1995.
- [7] Simon, M. K., and Alouini, M. S. *Digital Communication over Fading Channels A Unified Approach to Performance Analysis*. 1st ed. Wiley, 2000.
- [8] Simon, M. K. "On the Bit-Error Probability of Differentially Encoded QPSK and Offset QPSK in the Presence of Carrier Synchronization." *IEEE Trans. Commun.* 54, (2006): 806-812.

# **See Also**

**Apps [Bit Error Rate Analysis](#page-5-0)**

### **Functions**

[berawgn](#page-99-0) | [bercoding](#page-106-0) | [bersync](#page-129-0) | [bertool](#page-133-0)

### **Topics**

"Theoretical Performance Results" "Analytical Expressions Used in berfading Function and Bit Error Rate Analysis App" "Nonorthogonal 2-FSK with Coherent Detection"

# <span id="page-121-0"></span>**berfit**

Fit curve to nonsmooth empirical BER data

# **Syntax**

```
fitber = berfit(empEbNo,empber)
fitber = berfit(empEbNo,empber,fitEbNo)
fitber = berfit(empEbNo, empber, fitEbNo, options)
fitber = berfit(empEbNo,empber,fitEbNo,options,fittype)
[filter, fitprops] = berfit( )berfit( ___ )
```
berfit(empEbNo,empber,fitEbNo,options,'all')

# **Description**

 $fither = berfit(empEbNo, embber) fits a curve to the empirical BER data, empber, and returns$ a vector of fitted BER points. The values in empber and fitber correspond to the empirical energy per bit to noise power spectral density ratio ( $E_{\rm b}/N_0$ ) values given by <code>empEbNo</code>. For a general description of unconstrained nonlinear optimization, see [\[1\].](#page-128-0)

**Note** The berfit function is intended for curve fitting or interpolation (not extrapolation). Extrapolating BER data beyond an order of magnitude below the smallest empirical BER value is inherently unreliable.

fitber = berfit(empEbNo,empber,fitEbNo) specifies a vector of  $E_{\rm b}/N_0$  values to use when fitting a curve to the empirical BER data in <code>empber</code> that correspond to the empirical  $E_{\rm b}/N_0$  values in empEbNo.

fitber = berfit(empEbNo, empber, fitEbNo, options) specifies a structure to override the default options used for optimization.

fitber = berfit(empEbNo, empber, fitEbNo, options, fittype) specifies the closed-form function used to fit the empirical data. If you do not want to override the default options for optimization, specify options as [ ].

 $[filter, fitprops] = berfit($  ) returns the fitprops structure with fields that describe the properties of the curve fit. Use any input argument combination from previous syntaxes.

berfit() berfit() berfit() berfited BER data.

berfit(empEbNo,empber,fitEbNo,options,'all') plots the empirical and fitted BER data from all possible settings of fittype that are valid. If you do not want to override the default options for optimization, specify options as [ ].

**Note** To be valid a fit must conform to these criteria, otherwise it is rejected.

- real-valued
- monotonically decreasing
- greater than or equal to 0 and less than or equal to 1

# **Examples**

## **Fit Curve to BER Points**

This example shows the use of the [berfit](#page-121-0) function using hard-coded or theoretical BER points for simplicity. For an example that uses empirical BER data from a simulation, see "Use Curve Fitting on Error Rate Plot".

## **Best Fit for Set of Sample Data**

Define a range of  $E_b/N_0$  values and BER points. Use this data as inputs for the [berfit](#page-121-0) function.

 $EbN0 = 0:13;$ berdata = [.2 .15 .13 .12 .08 .09 .08 .07 .06 .04 .03 .02 .01 .004]; berfit(EbN0,berdata);

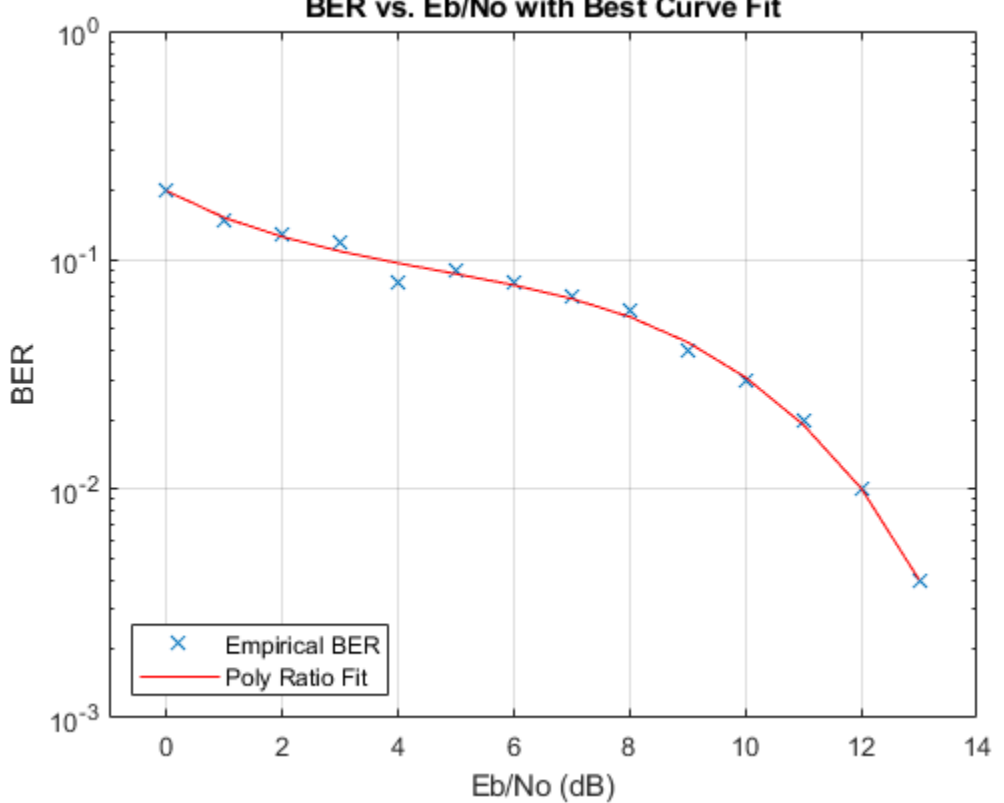

BER vs. Eb/No with Best Curve Fit

## **Plot Best Fit**

The curve connects the points created by evaluating the fit expression at the specified  $E_{\rm b}/N_0$  values. To make the curve look smoother, provide an input vector of  $E_b/N_0$  values for curve fitting in

ascending order. This vector provides more points for plotting the curve and does not change the fit expression.

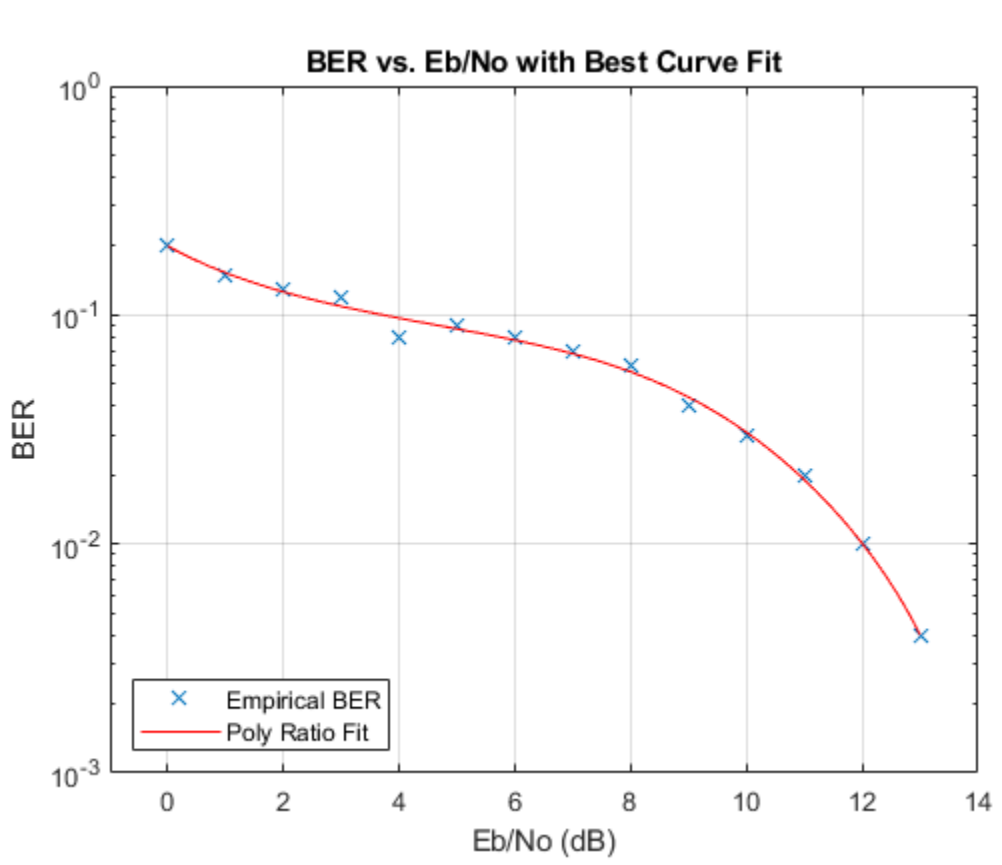

## fitEbNo = 0:0.2:13; berfit(EbN0,berdata,fitEbNo)

### **Fit for BER Curve with Error Floor**

Run the berfit function using the 'all' option on empirical BER results for a simulation of BPSK data transmitted over a channel with a null (ch =  $[0.5 \ 0.47]$ ) and recovered by using a linear MMSE equalizer at the receiver for the  $E_b/N_0$  range [-10, 15]. Comparing the results of curve fitting methods

- 'doubleExp+const' fit type does not provide a valid fit
- 'exp' fit type does not work well for this data
- 'exp+const' and 'polyRatio' fit types closely match the simulated data

```
EbN0 = -10:3:15;empBER = [0.3361 0.3076 0.2470 0.1878 0.1212 0.0845 0.0650 0.0540 0.0474];
figure;
berfit(EbN0,empBER,[],[],'all');
```
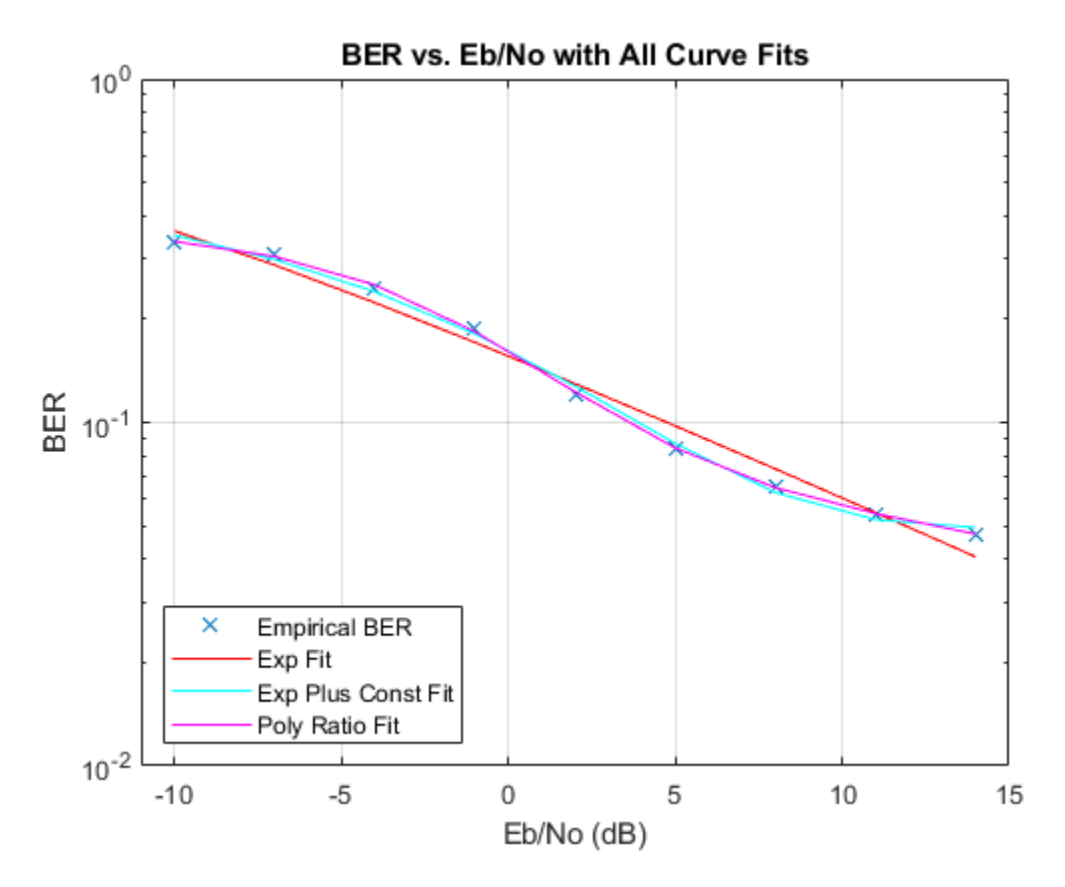

### **Use of options Input Structure and fitprops Output Structure**

The 'notify' value for the display level causes the function to produce output when one of the attempted fits does not converge. The exitState field of the output structure indicates which fit type converges.

Generate theoretical BER results for 8-PSK data with a diversity order of 2 transmitted over a Rayleigh fading channel for the *E*b/*N*0 range [3, 10] dB.

```
M = 8; EbN0 = 3:10;
berdata = berfading(EbN0,'psk',M,2); % Compute the theoretical BER
noisydata = berdata.*[.93 .92 1 .59 .08 .15 .01 .01];
```
Create the options structure by using the optimset function to configure display and notification of fit type results. Run exponential and polynomial ratio fit types.

```
options = optimset('display','notify');
disp('*** Trying exponential fit.') % Poor fit
```

```
*** Trying exponential fit.
```

```
[filter1, fitprops1] = berfit(EDN0, noisydata, EDN0, ... options,'exp')
```
Exiting: Maximum number of function evaluations has been exceeded - increase MaxFunEvals option. Current function value: 2.749919

```
fitber1 = 1×8
    0.1247 0.0727 0.0376 0.0168 0.0064 0.0020 0.0005 0.0001
fitprops1 = struct with fields:
       fitType: 'exp'
        coeffs: [4x1 double]
      sumSqErr: 2.7499
     exitState: 'The maximum number of function evaluations has been exceeded'
     funcCount: 10001
    iterations: 6193
disp('*** Trying polynomial ratio fit.') % Good fit
*** Trying polynomial ratio fit.
[fitber2,fitprops2] = berfit(EbN0,noisydata,EbN0,...
   options,'polyRatio')
fitber2 = 1×8
    0.1701 0.0874 0.0407 0.0169 0.0060 0.0016 0.0003 0.0001
fitprops2 = struct with fields:
       fitType: 'polyRatio'
        coeffs: [6x1 double]
      sumSqErr: 2.3880
     exitState: 'The curve fit converged to a solution'
     funcCount: 554
    iterations: 331
```
# **Input Arguments**

### **empEbNo — Empirical** *E***b/***N***0 values**

vector

Empirical  $E_{\rm b}/N_0$  values in dB, specified as a vector with at least four elements. The element values in the vector must be in ascending order.

Data Types: single | double

### **empber — Empirical BER data**

```
vector
```
Empirical BER data, specified as a vector with the same number of elements as input empEbNo. The values in  $\mathsf{employee}$  correspond to the  $E_{\rm b}/N_0$  values given by  $\mathsf{empEbNo}.$ 

Data Types: single | double

## **fitEbNo**  $- E_b/N_0$  values for curve fitting

vector

 $E_{\rm b}/N_0$  values in dB for curve fitting, specified as a vector with element values in ascending order. The length of fitEbNo must equal or exceed that of input empEbNo.

Data Types: single | double

## **options — Override default options used for optimization**

[ ] | structure

Override default options used for optimization, specified as a structure. The fields specified in the options structure are used by the fminsearch function. You can create the options structure by using the optimset function. This table describes the fields that are most relevant when using the berfit function. To use default options, you can specify this input as [ ].

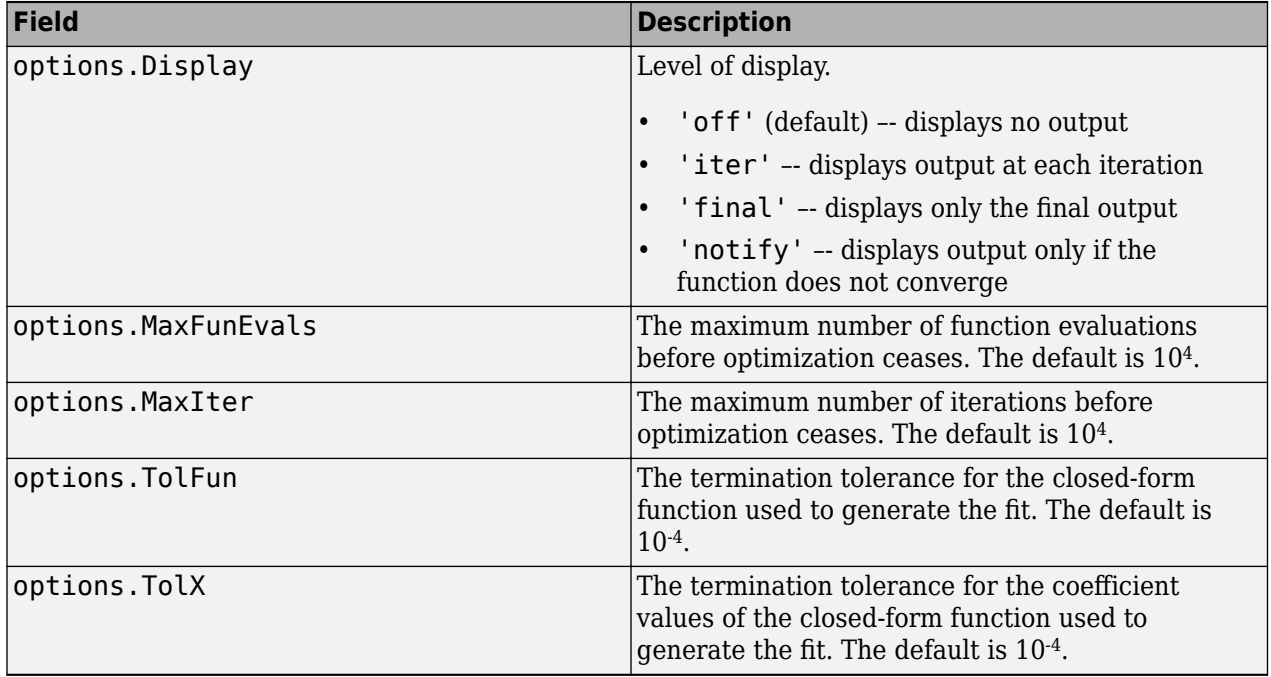

Data Types: struct

### **fittype — Closed-form function used to fit empirical data**

'exp' | 'exp+const' | 'polyRatio' | 'doubleExp+const'

Closed-form function used to fit the empirical data, specified as 'exp', 'exp+const', 'polyRatio', or 'doubleExp+const'. For more information, see ["Algorithms" on page 2-86.](#page-127-0)

Data Types: char | string

# **Output Arguments**

### **fitber — Fitted BER points**

vector

Fitted BER points, returned as a vector. The BER is computed for each  $E_{\rm b}/N_0$  setting specified by the input empEbNo vector.

Data Types: double

**fitprops — Fit properties** structure

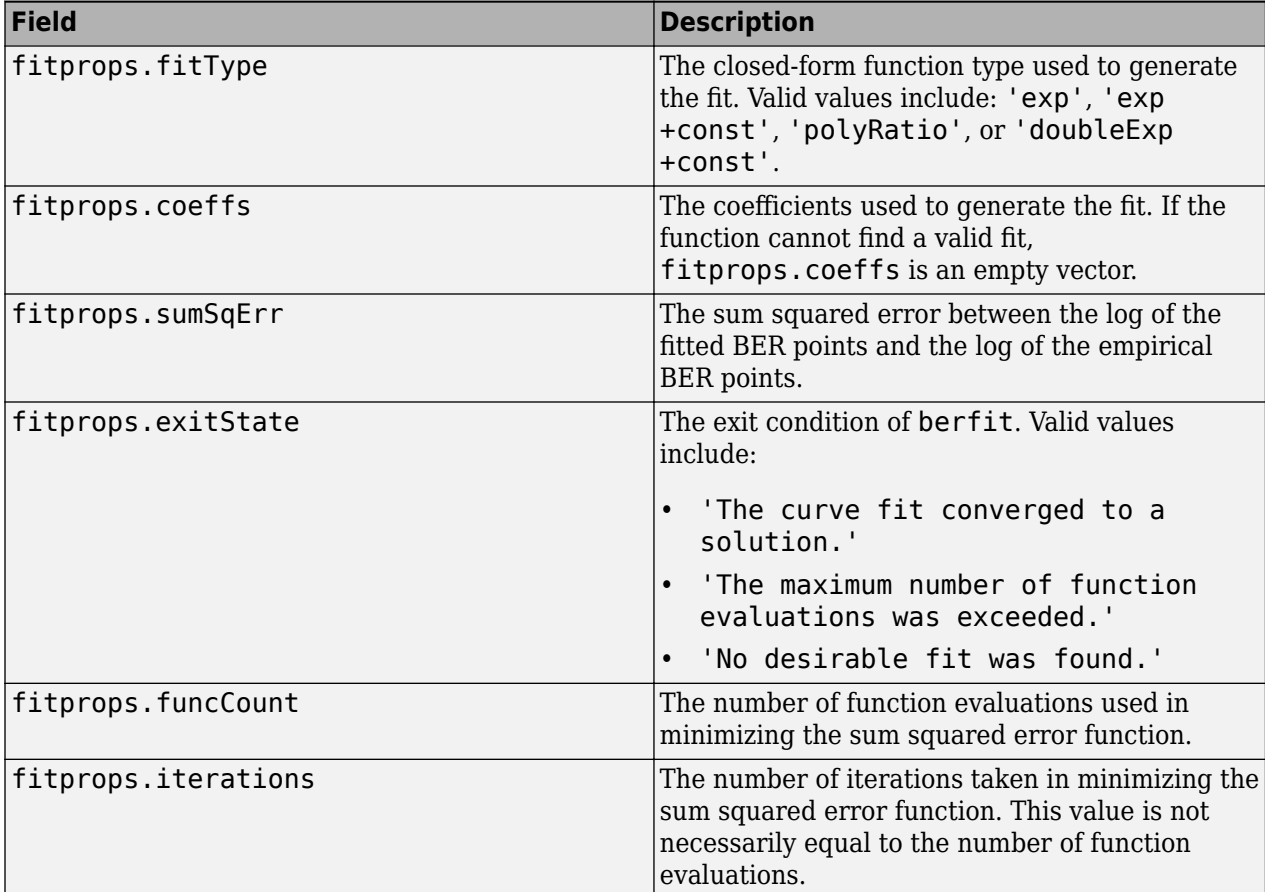

<span id="page-127-0"></span>Fit properties, returned as a structure with these fields to describe the properties of the curve fit.

Data Types: struct

# **Algorithms**

The berfit function fits the BER data using unconstrained nonlinear optimization via the fminsearch function. This table lists the closed-form functions that berfit considers based on the value of the fittype input argument. These functions were empirically found to provide close fits in a wide variety of situations, including exponentially decaying BERs, linearly varying BERs, and BER curves with error rate floors. In the functional expressions,  $x$  is a linear  $E_{\rm b}/N_0$  value (not a dB value), and *f(x)* is the estimated BER.

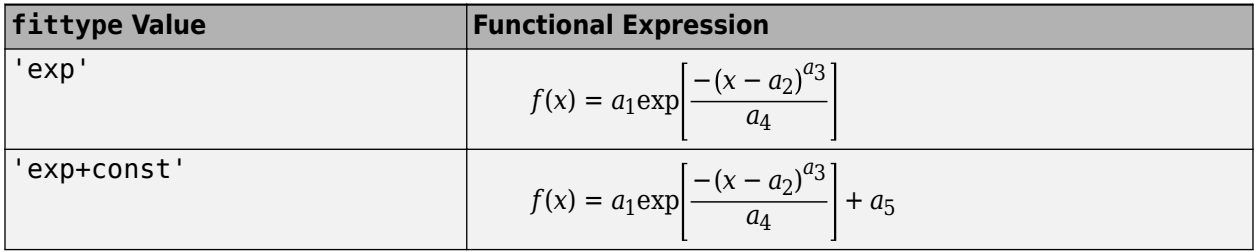

<span id="page-128-0"></span>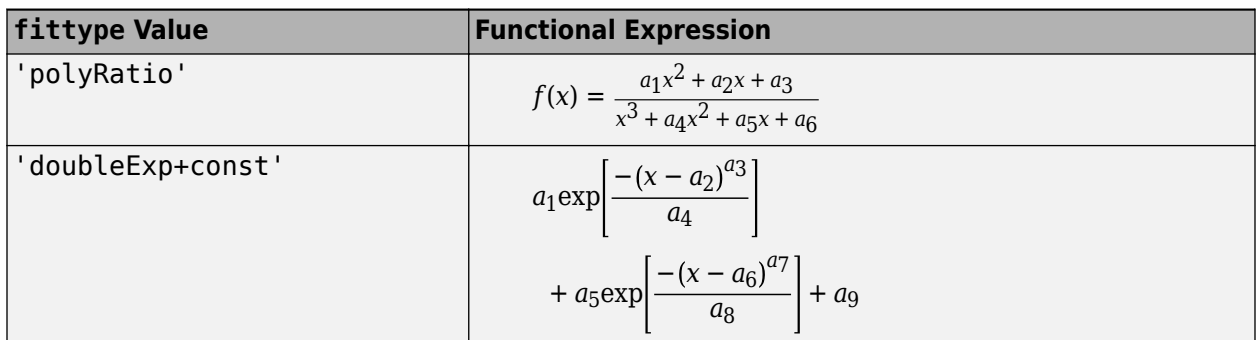

The sum squared error function that fminsearch attempts to minimize is

 $F = \sum$ [log(empirical BER) – log(fitted BER)]<sup>2</sup>

The fitted BER points are the values in the output <code>fitber</code>, and the sum is over the  $E_{\rm b}/N_0$  points given in the input empEbNo. To avoid high-BER regions dominating the objective function, the sum squared equation uses the log of the BER values rather than the BER values themselves.

# **References**

## **See Also**

**Apps [Bit Error Rate Analysis](#page-5-0)**

**Functions** fminsearch | optimset

<sup>[1]</sup> Chapra, Steven C., and Raymond P. Canale. *Numerical Methods for Engineers*. Fourth Edition. New York, McGraw-Hill, 2002.

# <span id="page-129-0"></span>**bersync**

BER for imperfect synchronization

# **Syntax**

```
ber = bersync(EbNo,timerr,'timing')
ber = bersync(EbNo,phaserr,'carrier')
```
# **Description**

The bersync function returns the bit error rate (BER) for uncoded coherent BPSK over an additive white Gaussian noise (AWGN) channel for imperfect synchronization. For more information, see "Analytical Expressions Used in bersync Function and Bit Error Rate Analysis App".

ber = bersync(EbNo,timerr,'timing') returns the BER from uncoded coherent binary phase shift keying (BPSK) modulation over an additive white Gaussian noise (AWGN) channel at the  $\rm{specified}$   $E_{\rm{b}}/N_0$  with imperfect timing specified by <code>timerr</code>. The normalized timing error is assumed to have a Gaussian distribution.

ber = bersync(EbNo, phaserr, 'carrier') returns the bit error rate (BER) from uncoded BPSK modulation over an AWGN channel at the specified  $E_{\rm b}/N_0$  with a noisy phase reference specified by phaserr. The phase error is assumed to have a Gaussian distribution. phaserr is the standard deviation of the phase error of the reference carrier phase.

# **Examples**

## **Calculate BER for Imperfect Synchronization**

Compute the BER for coherent BPSK modulation over an AWGN channel with imperfect timing. Vary the ratio of bit energy to noise power spectral density  $(E_b/N_0)$  and the standard deviation of the timing error. When timerr assumes the final value of 0, the bersync function produces the same result as berawgn(EbNo,'psk',2).

```
EbNo = [4 8 12];timerr = [0.2 0.07 0];
ber = zeros(length(timerr),length(EbNo));
for ii = 1: length (timerr)
     ber(ii,:) = bersync(EbNo,timerr(ii),'timerr');
end
```
Display the result using scientific notation.

format short e; ber

ber = *3×3* 5.2073e-02 2.0536e-02 1.1160e-02 1.8948e-02 7.9757e-04 4.9008e-06 1.2501e-02 1.9091e-04 9.0060e-09 Switch back to default notation format.

format;

# **Input Arguments**

### **EbNo — Ratio of bit energy to noise power spectral density**

scalar | vector

Ratio of bit energy to noise power spectral density (  $E_{\rm b}/N_0$ ) in dB, specified as a scalar or vector.

Data Types: single | double

### **timerr — Standard deviation of timing error**

scalar in the range [0, 0.5]

Standard deviation of the timing error, specified as a scalar in the range [0, 0.5]. Provide the timing error normalized to the symbol interval. The normalized timing error is assumed to have a Gaussian distribution.

Data Types: double | single

### **phaserr — Standard deviation of phase error**

scalar

Standard deviation of the phase error for the reference carrier phase in radians, specified as a scalar. The phase error is assumed to have a Gaussian distribution.

Data Types: double | single

## **Output Arguments**

**ber — BER** scalar | vector

BER for uncoded coherent BPSK modulation over an AWGN channel returned as a scalar or vector with

- imperfect timing if you specified the timerr input
- a noisy phase reference if you specified the phaserr input

The BER is computed for each  $E_{\rm b}/N_0$  setting specified by the input argument <code>EbNo.</code>

If EbNo is a vector, the output ber is a vector of the same size as input EbNo and its elements correspond to the different elements of the EbNo vector.

```
Data Types: double
```
# **Limitations**

In general, the numerical accuracy for the output BER is limited to approximately two significant digits. The numerical accuracy output by this function is limited by:

• Approximations in the analysis leading to the closed-form expressions used by the function

• Approximations related to the numerical implementation of the expressions

Inherent limitations in numerical precision force the function to assume perfect synchronization if the value of timerr or phaserr is less than the positive distance from the absolute value of the error value to the next larger in magnitude floating point number as determined by the eps function. This table indicates how the function behaves under these conditions.

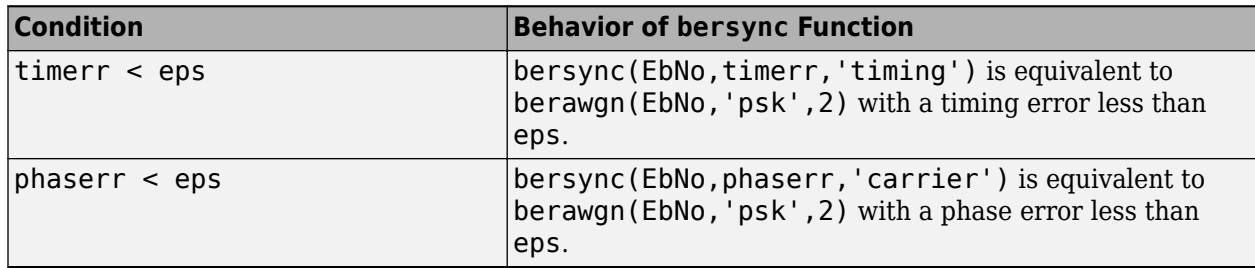

# **Algorithms**

This function uses formulas from [3].

When the last input is 'timing', the function computes

$$
\frac{1}{4\pi\sigma}\int_{-\infty}^{\infty}\exp(-\frac{\xi^2}{2\sigma^2})\int_{\sqrt{2R}(1-2|\xi|)}^{\infty}\exp(-\frac{x^2}{2})dx d\xi+\frac{1}{2\sqrt{2\pi}}\int_{\sqrt{2R}}^{\infty}\exp(-\frac{x^2}{2})dx
$$

σ is the timerr input, and *R* is the value of the EbNo input converted from dB to a linear scale.

When the last input is 'carrier', the function computes

$$
\frac{1}{\pi\sigma}\int_{0}^{\infty}\exp(-\frac{\phi^2}{2\sigma^2})\int_{\sqrt{2R}\cos\phi}^{\infty}\exp(-\frac{y^2}{2})dyd\phi
$$

σ is the phaserr input, and *R* is the value of the EbNo input converted from dB to a linear scale.

## **Alternatives**

You can configure the **Theoretical** tab in the **[Bit Error Rate Analysis](#page-5-0)** app to compute theoretical BER values instead of using the bersync function.

## **References**

- [1] Jeruchim, Michel C., Philip Balaban, and K. Sam Shanmugan. *Simulation of Communication Systems*. Second edition. Boston, MA: Springer US, 2000.
- [2] Sklar, Bernard. *Digital Communications: Fundamentals and Applications*. 2nd ed. Upper Saddle River, N.J: Prentice-Hall PTR, 2001.
- [3] Stiffler, J. J. *Theory of Synchronous Communications*. Englewood Cliffs, NJ.: Prentice-Hall, 1971.

# **See Also**

## **Apps [Bit Error Rate Analysis](#page-5-0)**

**Functions** [berawgn](#page-99-0) | [bercoding](#page-106-0) | [berfading](#page-115-0) | [bertool](#page-133-0)

## **Topics**

"Analytical Expressions Used in bersync Function and Bit Error Rate Analysis App"

# <span id="page-133-0"></span>**bertool**

Open Bit Error Rate Analysis app

# **Syntax**

bertool

# **Description**

bertool opens the **[Bit Error Rate Analysis](#page-5-0)** app or brings focus to the app if it is already open. The **[Bit Error Rate Analysis](#page-5-0)** app enables you to analyze the bit error rate (BER) performance of communications systems by computing the BER as a function of signal-to-noise ratio. You can use the app to perform Monte Carlo simulations of MATLAB functions and Simulink models or to calculate performance using theoretical closed-form expressions for selected types of communications systems. For more information, see "Use Bit Error Rate Analysis App".

# **Examples**

## **Open Bit Error Rate Analysis App**

Open **Bit Error Rate Analysis** app by using the bertool function. After the app opens, you can use it to configure and generate BER performance results. For more information, see "Use Bit Error Rate Analysis App".

bertool

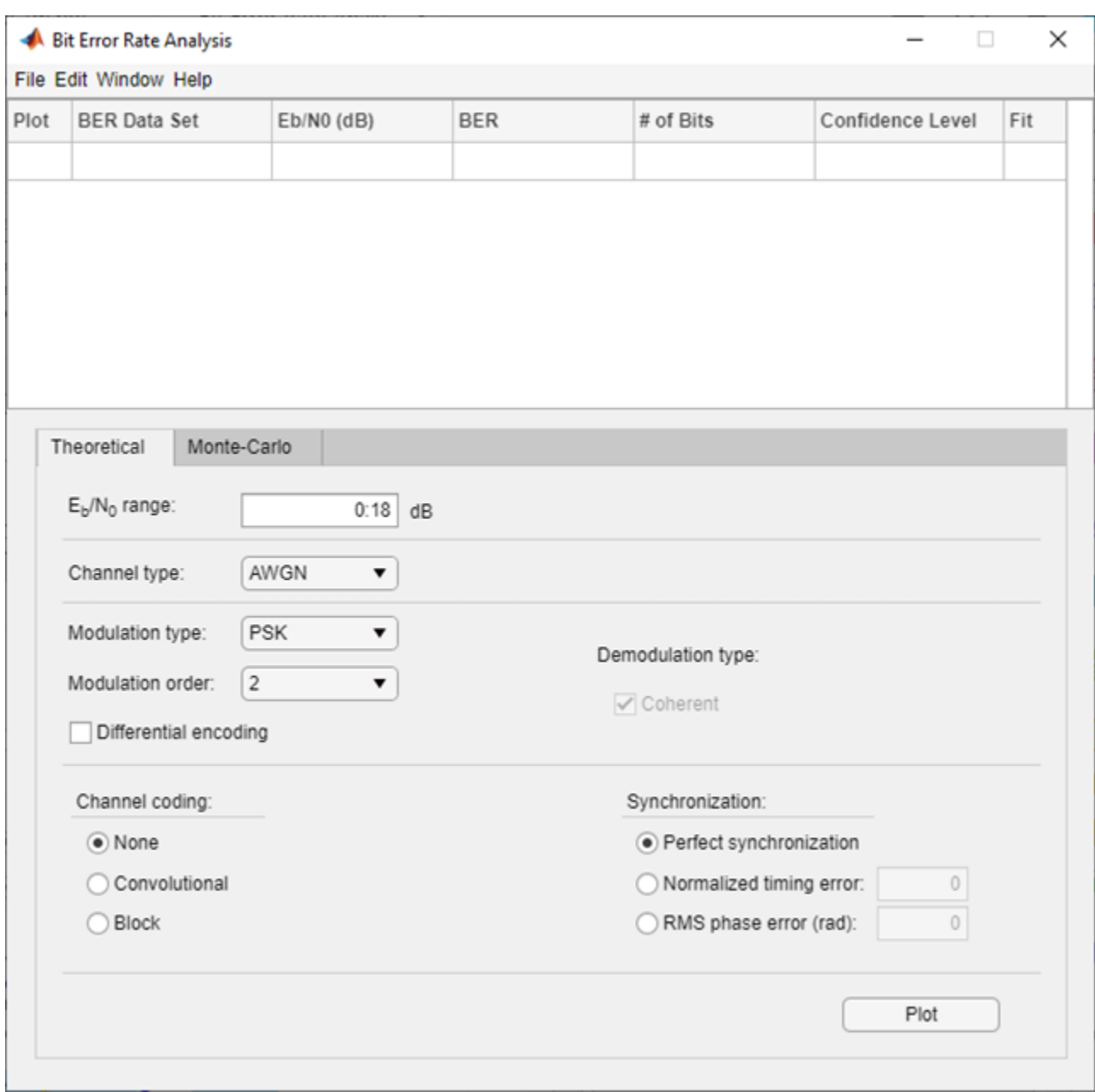

# **See Also**

## **Apps [BER Analyzer](#page-5-0)**

**Topics**

"Use Bit Error Rate Analysis App" "Analytical Expressions and Notations Used in BER Analysis"

# <span id="page-135-0"></span>**bi2de**

Convert binary vectors to decimal numbers

# **Syntax**

```
d = \text{bi2de(b)}d = bi2de(b, flg)d = bi2de(b,p)d = bi2de(b,p,flg)
```
# **Description**

 $d = bi2de(b)$  converts a binary row vector b to a decimal integer.

 $d = bide(b, flg)$  converts a binary row vector to a decimal integer, where flg determines the position of the most significant digit.

 $d = bi2de(b, p)$  converts a base-p row vector b to a decimal integer.

 $d = b i 2de(b, p, f l g)$  converts a base-p row vector to a decimal integer, where flg determines the position of the most significant digit.

# **Examples**

## **Convert Binary Numbers to Decimals**

Generate a matrix that contains binary representations of five random numbers between 0 and 15. Convert the binary numbers to decimal integers.

```
b = randi([0 1], 5, 4);d = bi2de(b)d = 5×1
      1
      5
     14
     11
     15
```
## **Convert Binary to Decimal**

This example shows how to convert binary numbers to decimal integers. It highlights the difference between right- and left- most significant digit positioning.

 $b1 = [0 1 0 1 1];$  $b2 = [1 1 1 0];$ 

Convert the two binary arrays to decimal by using the [bi2de](#page-135-0) function. Assign the most significant digit is the leftmost element. The output of converting b1 corresponds to

 $0(2^4) + 1(2^3) + 0(2^2) + 1(2^1) + 1(2^0) = 11$ , and b2 corresponds to  $1(2^3) + 1(2^2) + 1(2^1) + 0(2^0) = 14$ .

```
d1 = bi2de(b1, 'left-msb')d1 = 11d2 = bi2de(b2, 'left-msb')d2 = 14
```
Assign the most significant digit is the rightmost element. The output of converting b1 corresponds to  $0(2^0) + 1(2^1) + 0(2^2) + 1(2^3) + 1(2^4) = 26$ , and b2 corresponds to  $1(2^0) + 1(2^1) + 1(2^2) + 0(2^3) = 7$ .

```
d1 = bi2de(b1, 'right-msb')d1 = 26d2 = bi2de(b2, 'right-msb')d2 = 7
```
### **Convert Octal Number to Decimal**

Convert an octal (base-8) number to its decimal equivalent.

Assign the most significant digit to the leftmost position. The output corresponds to  $4(8^3) + 2(8^2) + 7(8^1) + 1(8^0) = 2233.$ 

 $d = \text{bide}([4 2 7 1], 8, 'left-msb')$ 

 $d = 2233$ 

Assign the most significant digit to the rightmost position. The output corresponds to  $4(8^0) + 2(8^1) + 7(8^2) + 1(8^3) = 980.$ 

 $d = \text{bi2de}([4 2 7 1], 8, 'right-msb')$ 

 $d = 980$ 

# **Input Arguments**

**b — Binary input** row vector | matrix

Binary input, specified as a row vector or matrix of positive integer or logical values.

**Note** b must represent an integer less than or equal to  $2^{52}$ .

```
Data Types: double | single | logical | integer | fi
```
## **flg — MSB flag**

'right-msb' (default) | 'left-msb'

MSB flag, specified as 'right-msb' or 'left-msb'.

- 'right-msb' –– Indicates the right (or last) column of the binary input, b, as the most significant bit (or highest-order digit).
- 'left-msb' –– Indicates the left (or first) column of the binary input, b, as the most significant bit (or highest-order digit).

Data Types: char | string

### **p — Base**

2 (default) | positive integer scalar

Base of the input b, specified as an integer greater than or equal to 2.

Data Types: double | single

# **Output Arguments**

### **d — Decimal output**

nonnegative integer | vector

Decimal output, returned as an nonnegative integer or row vector. If b is a matrix, each row represents a base-p number. In this case, the output d is a column vector in which each element is the decimal representation of the corresponding row of b.

If the input data type is

- An integer data type and the value of d can be contained in the same integer data type as the input, the output data type uses the same data type as the input. Otherwise, the output data type is chosen to be big enough to contain the decimal output.
- double or logical data type, the output data type is double.
- single data type, the output data type is single.

# **Extended Capabilities**

### **C/C++ Code Generation**

Generate C and C++ code using MATLAB® Coder™.

# **See Also**

[de2bi](#page-289-0)

# **bin2gray**

(To be removed) Convert positive integers into corresponding Gray-encoded integers

**Note** will be removed in a future release. Use the appropriate modulation object or function to remap constellation points instead. For more information, see ["Compatibility Considerations".](#page-141-0)

# **Syntax**

```
y = bin2qray(x, modulation, M)[y, map] = bin2gray(x,modulation, M)
```
# **Description**

 $y = bin2gray(x, modulation, M)$  generates a Gray-encoded vector or matrix output y with the same dimensions as its input parameter x. x can be a scalar, vector, matrix, or 3-D array. modulation is the modulation type and must be 'qam', 'pam', 'fsk', 'dpsk', or 'psk'. M is the modulation order and must be an integer power of 2.

**Note** If you are converting binary-coded data to Gray-coded data and modulating the result immediately afterwards, you should use the appropriate modulation object or function with the 'Gray' option, instead of bin2gray.

 $[y, \text{map}] = \text{bin2qray}(x, \text{modulation}, M)$  generates a Gray-encoded output y with its respective Gray-encoded constellation map, map.

You can use map output to label a Gray-encoded constellation. The map output gives the Grayencoded labels for the corresponding modulation.

# **Examples**

## **Binary to Gray Symbol Mapping**

This example shows how to use the bin2gray and [gray2bin](#page-483-0) functions to map integer inputs from a natural binary order symbol mapping to a Gray-coded signal constellation and vice versa, assuming 16-QAM modulation. In addition, a visual representation of the difference between Gray-coded and binary-coded symbol mappings is shown.

## **Convert Binary to Gray**

Create a complete vector of 16-QAM integers.

 $M = 16$ :  $x = (0:M-1);$ 

Convert the input vector from a natural binary order to a Gray-encoded vector using bin2gray.

```
[y,mapy] = binary(x, 'qam', M);
```
## **Convert Gray to Binary**

Convert the Gray-encoded symbols, y, back to a binary ordering using gray2bin.

```
z = \frac{gray2bin(y, 'qam', M)}{g}
```
Verify that the original data, x, and the final output vector, z, are identical.

```
isequal(x,z)
```
ans = *logical* 1

## **Show Symbol Mappings**

To create a constellation plot showing the different symbol mappings, use the [qammod](#page-732-0) function to find the complex symbol values.

 $sym = qammod(x, M);$ 

Plot the constellation symbols and label them using the Gray (y) and binary (z) output vectors. The binary representation of the Gray-coded symbols is shown in black while the binary representation of the naturally ordered symbols is shown in red. Set the axes scaling so that all points are displayed.

```
scatterplot(sym, 1, 0, 'b<sup>*'</sup>);
for k = 1:16 text(real(sym(k))-0.3,imag(sym(k))+0.3,...
          dec2base(mapy(k),2,4));
    text(rcal(sym(k)) - 0.3, imag(sym(k)) - 0.3, ... dec2base(z(k),2,4),'Color',[1 0 0]);
end
axis([-4 4 -4 4])
```
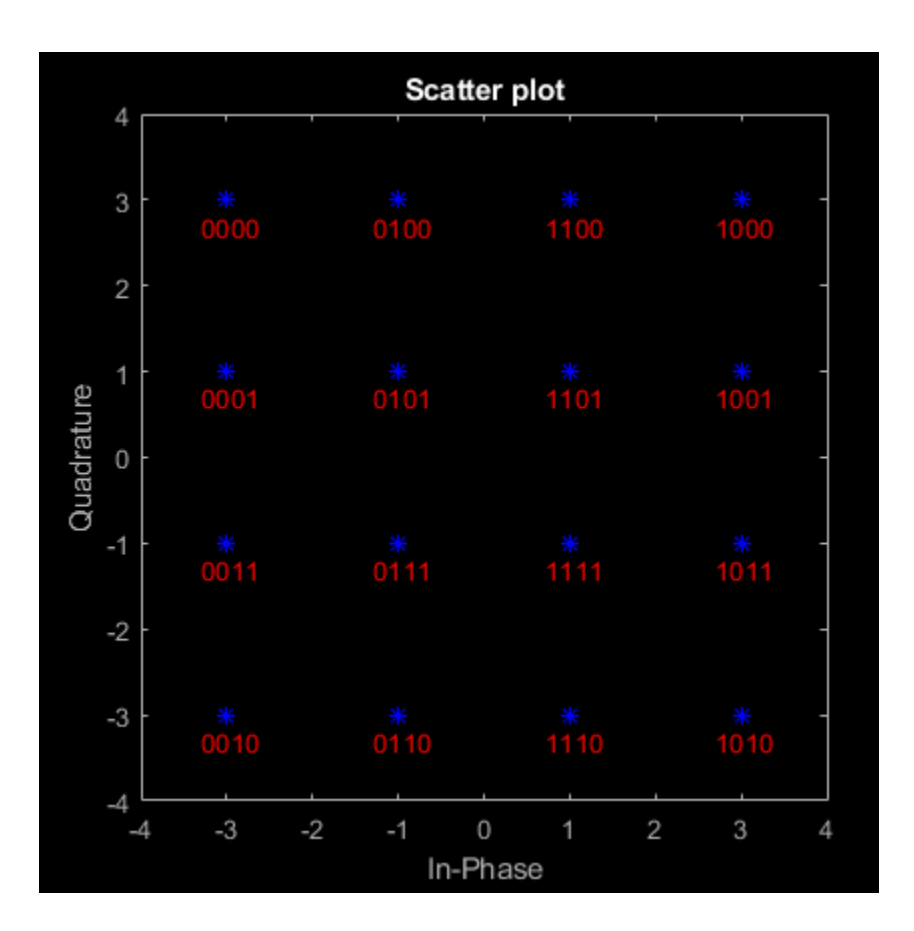

# **Input Arguments**

## **x — Binary-encoded data**

vector | matrix

Input binary-encoded data, specified as a vector or matrix.

Data Types: double

## **modulation — Modulation type**

'qam' | 'pam' | 'fsk' | 'dpsk' | 'psk'

Modulation type, specified as, 'qam', 'pam', 'fsk', 'dpsk', or 'psk'

# **M — Modulation order**

scalar

Modulation order, specified as an integer power of 2.

Data Types: double

# **Output Arguments**

**y — Gray-encoded data** vector | matrix

<span id="page-141-0"></span>Gray-encoded data with the same size and dimensions input x.

### **map — Map of labels**

#### vector

Map output to label a Gray-encoded constellation, specified as a vector with a length the size of the modulation order, M. The map gives the Gray-encoded labels for the corresponding modulation.

# **Compatibility Considerations**

### **bin2gray will be removed**

*Not recommended starting in R2020a*

bin2gray will be removed in a future release. Use the appropriate modulation object or function instead. If your workflow uses bin2gray or gray2bin with any of the modulations schemes in this table, follow the appropriate example.

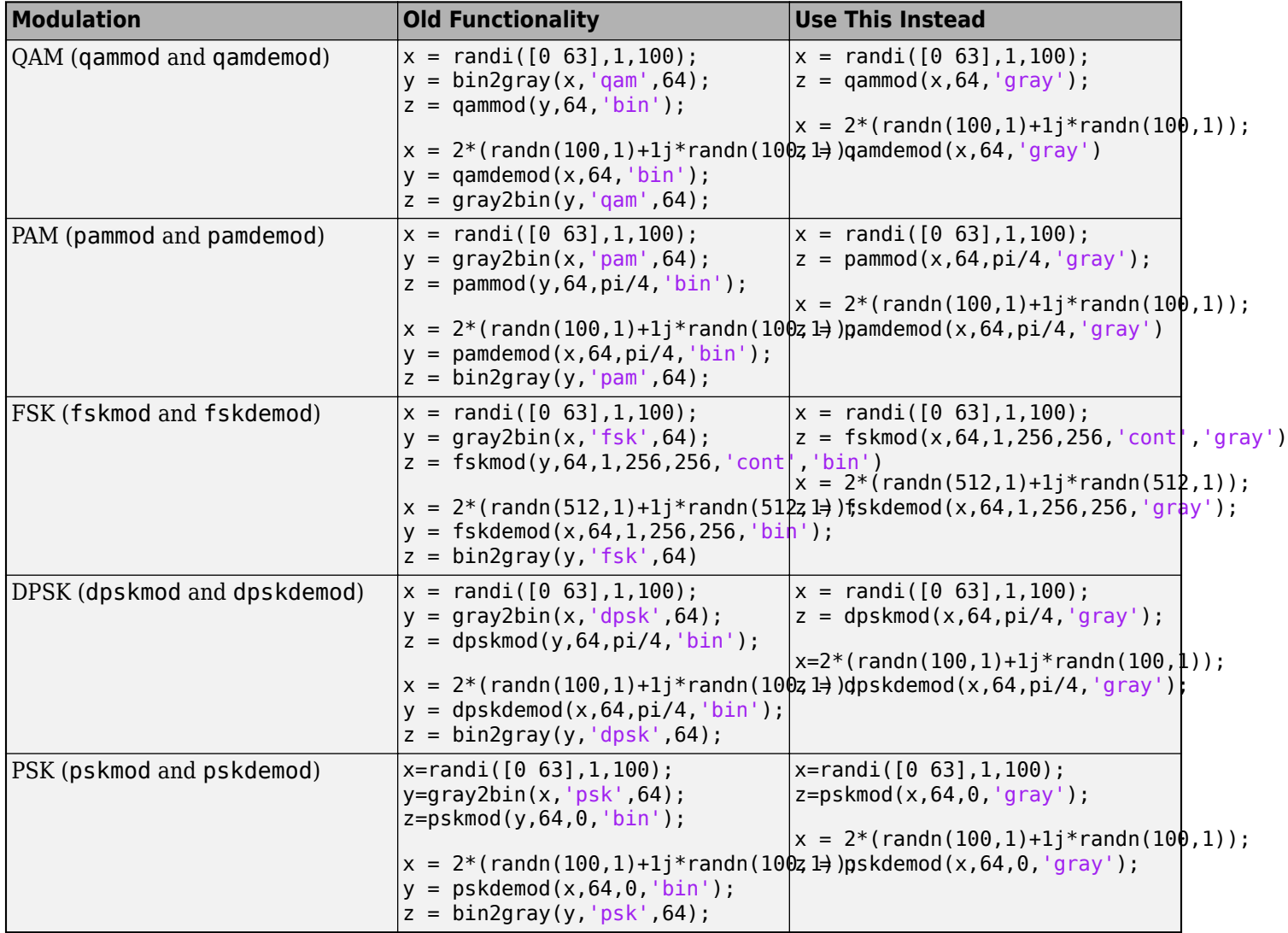

# **Extended Capabilities**

# **C/C++ Code Generation**

Generate C and C++ code using MATLAB® Coder™.

# **See Also**

[dpskmod](#page-342-0) | [fskmod](#page-416-0) | [pammod](#page-665-0) | [pskmod](#page-716-0) | [qammod](#page-732-0)

## **Topics** Gray Encoding a Modulated Signal

# **biterr**

Number of bit errors and bit error rate (BER)

# **Syntax**

```
[number, ratio] = biter(x,y)[number, ratio] = biter(x,y,k)[number, ratio] = biter(x,y,k, flag)[number, ratio, individual] = biter( )
```
# **Description**

[number, ratio] = biterr(x,y) compares the unsigned binary representation of elements in x to those in y. The function returns number, the number of bits that differ in the comparison, and ratio, the ratio of number to the total number of bits. The function determines the order in which it compares x and y based on their sizes. For more details, see [Algorithms on page 2-106](#page-147-0) section.

[ $number, ratio$ ] =  $biter(x,y,k)$  also specifies k, the maximum number of bits for each element in  $x$  and  $y$ . If the unsigned binary representation of any element in  $x$  or  $y$  is more than  $k$ digits, the function errors.

[ $number, ratio$ ] = biterr( $x, y, k, f$ lag) specifies a flag to override default settings for how the function compares the elements and computes the outputs. For more information, see [Algorithms](#page-148-0) [on page 2-107](#page-148-0) section.

[number, ratio, individual] = biterr( $\_\_\$ ) returns the binary comparison result of x and y as matrix individual. You can specify any of the input argument combination from the previous syntaxes.

# **Examples**

## **Bit Error Rate Computation**

Create two binary matrices.

```
x = [0 0; 0 0; 0 0; 0 0; 0 0]x = 4×2
     0 0
     0 0
     0 0
     0 0
y = [0 0; 0 0; 0 0; 1 1]y = 4×2
     0 0
```
0 0 0 0 1 1

Determine the number of bit errors.

```
numers = biterr(x,y)
```
 $numers = 2$ 

Compute the number of column-wise errors .

```
numers = biter(x,y,[], 'column-wise')numerrs = 1×2
     1 1
```
Compute the number of row-wise errors.

 $numers = biterr(x,y, []$ , 'row-wise')

```
numerrs = 4×1
       0
      \odot 0
       2
```
Compute the number of overall errors. Behavior is the same as the default behaviour.

```
numers = biterr(x,y,[], 'overall')numers = 2
```
#### **Estimate Bit Error Rate for 64-QAM in AWGN**

Demodulate a noisy 64-QAM signal and estimate the bit error rate (BER) for a range of Eb/No values. Compare the BER estimate to theoretical values.

Set the simulation parameters.

M = 64; extending the Modulation order k = log2(M); % Bits per symbol  $EbNoVec = (5:15)$ '; %  $Eb/No$  values  $(dB)$ numSymPerFrame = 100; % Number of QAM symbols per frame

Initialize the results vector.

berEst = zeros(size(EbNoVec));

The main processing loop executes these steps.

- Generate binary data and convert to 64-ary symbols.
- QAM-modulate the data symbols.
- Pass the modulated signal through an AWGN channel.
- Demodulate the received signal.
- Convert the demodulated symbols into binary data.
- Calculate the number of bit errors.

The while loop continues to process data until either 200 errors are encountered or 1e7 bits are transmitted.

```
for n = 1: length (EbNoVec)
     % Convert Eb/No to SNR
    snrdB = EbNoVec(n) + 10*log10(k); % Reset the error and bit counters
   numErrs = 0;numBits = 0; while numErrs < 200 && numBits < 1e7
         % Generate binary data and convert to symbols
        dataIn = rand([0 1], numSymPerFrame, k);dataSym = b i2de(dataIn); % QAM modulate using 'Gray' symbol mapping
        txSig = qammod(dataSym, M); % Pass through AWGN channel
         rxSig = awgn(txSig,snrdB,'measured');
         % Demodulate the noisy signal
        rxSym = qamdemod(rxSig, M);
         % Convert received symbols to bits
        dataOut = de2bi(rxSym, k); % Calculate the number of bit errors
         nErrors = biterr(dataIn,dataOut);
         % Increment the error and bit counters
         numErrs = numErrs + nErrors;
         numBits = numBits + numSymPerFrame*k;
     end
     % Estimate the BER
    berEst(n) = numErrs/numBits;
```

```
end
```
Determine the theoretical BER curve by using the berawgn function.

 $berTheory = berawgn(EbNoVec, 'qam', M);$ 

Plot the estimated and theoretical BER data. The estimated BER data points are well aligned with the theoretical curve.

```
semilogy(EbNoVec,berEst,'*')
hold on
semilogy(EbNoVec,berTheory)
grid
```

```
legend('Estimated BER','Theoretical BER')
xlabel('Eb/No (dB)')
ylabel('Bit Error Rate')
```
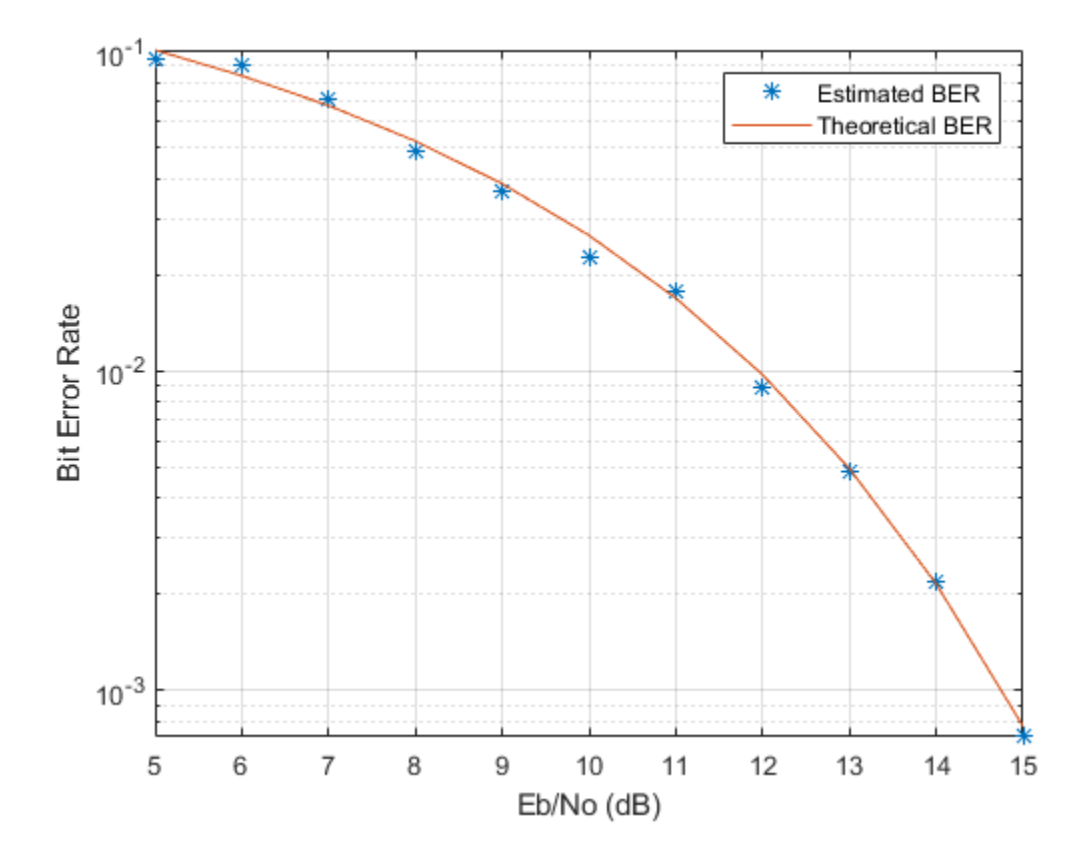

### **Input Arguments**

#### **x,y — Inputs to be compared (as separate arguments)**

vector | matrix

Inputs to be compared, specified as separate arguments, as a vector or matrix of nonnegative integer elements. The function converts each element of x and y to its unsigned binary representation for comparison.

```
Data Types: single | double | int8 | int16 | int32 | int64 | uint8 | uint16 | uint32 | uint64 |
logical
```
#### **k — Maximum number of bits for input elements**

positive integer

Maximum number of bits for input elements of x and y, specified as a positive integer. If the number of bits required for binary representation of any element in  $x$  or  $y$  is greater than  $k$ , the function errors.

If you do not set k, the function sets it as the number of bits in the binary representation of the largest element in x and y.

```
Data Types: single | double
```

```
flag — Flag to override default settings
```
'overall' | 'row-wise' | 'column-wise'

Flag to override default settings of the function, specified as 'overall', 'row-wise', or 'columnwise'. Flag specifies how the function compares elements in inputs  $x, y$  and computes the output. For more details, see the [Algorithms on page 2-107](#page-148-0) section.

Data Types: string | char

# **Output Arguments**

#### **number — Number of bit errors**

nonnegative integer | integer vector

Number of bit errors, returned as a nonnegative integer or integer vector.

Data Types: single | double

**ratio — Bit error rate** scalar

Bit error rate, returned as a scalar. ratio is the number of bit errors, number, to the total number of bits used in the binary representation. The total number of bits is k times the number of entries in the smaller of the inputs  $x, y$ .

#### **individual — Binary comparison result of each input element**

matrix

Binary comparison result of each input element in x and y, returned as a matrix whose dimensions are those of the larger of  $x$  and  $y$ . Each element specifies the number of bits by which the elements in the pair differ.

Data Types: single | double

# **Algorithms**

#### **Comparing Inputs Based on Sizes**

The function uses the sizes of  $x$  and  $y$  to determine the order in which it compares their elements.

- If inputs are matrices of the same dimensions, then the function compares the inputs element by element. number is a nonnegative integer in this case. For example, see case (a) in the figure.
- If one input is a matrix and the other input is a column vector, then the function compares each column of the matrix element by element with the column vector. The number of rows in the matrix must be equal to the length of the column vector. In other words, if the matrix has dimensions *m*-by-*n*, then the column vector must have dimensions *m*-by-1. For example, see case (b) in the figure.
- If one input is a matrix and the other input is a row vector, then the function compares each row of the matrix element by element with the row vector. The number of columns in the matrix must be equal to the length of the row vector. In other words, if the matrix has dimensions *m*-by-*n*, then the row vector must have dimensions 1-by-*n*. For example, see case (c) in the figure.

<span id="page-148-0"></span>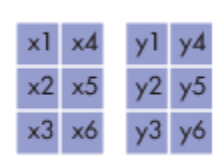

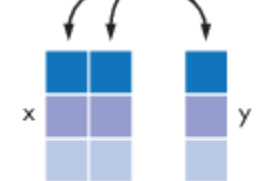

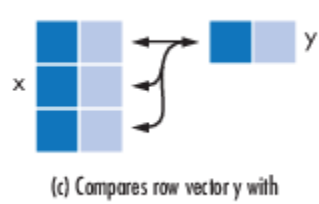

(a) Compares x1 with y 1, x2 with y2, and so on.

(b) Compares column vector y with each column of matrix x

each row of matrix x

### **Comparing Inputs Based on Flag**

This table describes how the output is computed based on the different values of flag. x is considered as a matrix in this table and the size of y is varied.

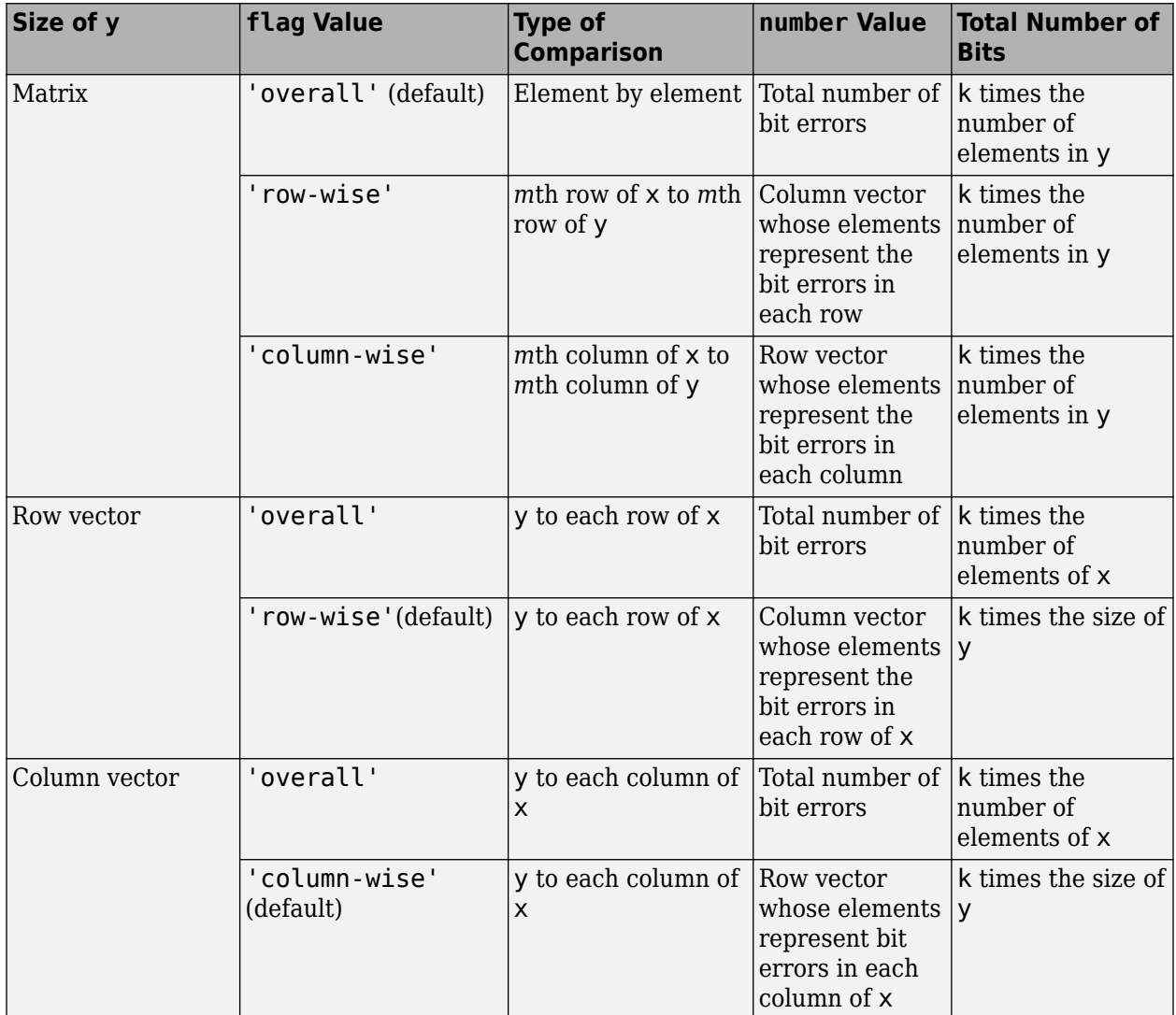

## **See Also**

alignsignals | finddelay | [symerr](#page-831-0)

**Introduced before R2006a**

# <span id="page-150-0"></span>**bsc**

Binary symmetric channel

# **Syntax**

```
ndata = bsc(data,probability)
ndata = bsc(data,probability,streamhandle)
ndata = bsc(data,probability,seed)
[ndata,err] = bsc( )
```
# **Description**

ndata = bsc(data,probability) passes the binary input signal data through a binary symmetric channel having the specified error probability. The channel introduces a bit error and processes each element of the input data independently. data must be an array of binary numbers or a Galois array in GF(2). probability must be a scalar from 0 to 1.

ndata = bsc(data,probability,streamhandle) accepts a random stream handle to generate uniform noise samples by using rand. Providing a random stream handle or using the reset (RandStream) function on the default random stream object enables you to generate repeatable noise samples. For more information, see RandStream.

ndata =  $bsc(data, probability, seed)$  accepts a seed value, for initializing the uniform random number generator, rand. If you want to generate repeatable noise samples, then either reset the random stream input before calling bsc or use the same seed input.

 $[ndata,err] = bsc($  ) returns an array containing the channel errors, using any of the preceding syntaxes.

# **Examples**

### **Add Bit Errors to Bit Stream**

Using the bsc function, introduce bit errors in the bits in a random matrix with probability 0.15.

```
z = \text{randi}([0 1], 100, 100); % Random matrix
nz = bsc(z, .15); % Binary symmetric channel
[numerrs, pcterrs] = biterr(z, nz) % Number and percentage of errors
numers = 1509pcterrs = 0.1509
```
The output below is typical. For relatively small sets of data, the percentage of bit errors is not exactly 15% in most trials. If the size of the matrix z is large, the bit error percentage will be closer to the exact probability you specify.

#### **Check for Errors After Decoding**

Using the [bsc](#page-150-0) function, introduce bit errors in the bits in a random matrix with probability 0.01. Use Viterbi decoder to decode message data.

Define trellis for Viterbi decoder. Generate and encode message data.

```
trel = poly2trellis([4 3],[4 5 17;7 4 2]);
msg = ones(10000, 1);
```
Create objects for convolutional encoder, Viterbi decoder, and error rate calculator.

```
hEnc = comm.ConvolutionalEncoder(trel);
hVitDec = comm.ViterbiDecoder(trel, 'InputFormat','hard', 'TracebackDepth',...
     2, 'TerminationMethod', 'Truncated');
hErrorCalc = comm.ErrorRate;
```
Encode the message data. Introduce bit errors. Display the total number of errors.

```
code = hEnc(msg);[ncode,err] = bsc(code, .01);numchannels = sum(sum(err))
```
numchanerrs = 158

Decode the data and check the number of errors after decoding.

```
dcode = hVitDec(ncode);
berVec = hErrorCalc(msg, dcode);
ber = berVec(1)ber = 0.0049numsystems = berVec(2)numsystems = 49
```
# **Extended Capabilities**

#### **C/C++ Code Generation**

Generate C and C++ code using MATLAB® Coder™.

Usage notes and limitations:

Code generation supported, except for syntaxes that include a RandStream object.

## **See Also**

**Functions** RandStream | [awgn](#page-79-0) | [gf](#page-434-0) | rand

**Topics**

"Design a Rate 2/3 Feedforward Encoder Using Simulink"

#### **Introduced before R2006a**

# <span id="page-152-0"></span>**cdma2000ForwardReferenceChannels**

Define cdma2000 forward reference channel

# **Syntax**

- cfg = cdma2000ForwardReferenceChannels(wv)
- cfg = cdma2000ForwardReferenceChannels(wv,numchips)
- cfg = cdma2000ForwardReferenceChannels(BSTM-RC,numchips,P,M)
- cfg = cdma2000ForwardReferenceChannels(traffic,numchips,F-SCH-SPEC)

# **Description**

 $cfq = cdma2000ForwardReference Channels (wv) returns a structure, cfq, that defines the$ cdma2000® forward link parameters given the input waveform identifier, wv. To generate a forward link reference channel waveform, pass this structure to the [cdma2000ForwardWaveformGenerator](#page-171-0) function.

For all syntaxes, cdma2000ForwardReferenceChannels creates a configuration structure that is compliant with the cdma2000 physical layer specification [\[1\]](#page-170-0).

 $cfg = cdma2000ForwardReference Channels (wv, numchips) specifies the number of chips to$ generate.

cfg = cdma2000ForwardReferenceChannels(BSTM-RC,numchips,P,M) returns the data structure for the BSTM-RC waveform identifiers, given the total traffic channel power, P, and the number of traffic channels, M. For more information on base station testing, see Table 6.5.2-1 of [\[2\]](#page-170-0).

cfg = cdma2000ForwardReferenceChannels(traffic,numchips,F-SCH-SPEC) returns the data structure for the specified traffic channel, traffic, and the forward supplemental channel (F-SCH) and frame length combination, F-SCH-SPEC. If omitted, F-SCH-SPEC has a default value of the lowest F-SCH data rate allowable for a 20 ms frame length, given the radio configuration specified by traffic.

# **Examples**

### **Generate Waveform for RC2 Forward Traffic Channels**

Create a parameter structure, config, for all forward traffic channels (F-FCH and F-SCCH) that are supported by radio configuration 2.

config = cdma2000ForwardReferenceChannels('ALL-RC2')

```
config = struct with fields:
 SpreadingRate: 'SR1'
 Diversity: 'NTD'
                   QOF: 'QOF1'
              PNOffset: 0
          LongCodeState: 0
     PowerNormalization: 'Off'
```
 OversamplingRatio: 4 FilterType: 'cdma2000Long' InvertQ: 'Off' EnableModulation: 'Off' ModulationFrequency: 0 NumChips: 1000 FPICH: [1x1 struct] FAPICH: [1x1 struct] FTDPICH: [1x1 struct] FATDPICH: [1x1 struct] FPCH: [1x1 struct] FSYNC: [1x1 struct] FBCCH: [1x1 struct] FCACH: [1x1 struct] FCCCH: [1x1 struct] FCPCCH: [1x1 struct] FQPCH: [1x1 struct] FFCH: [1x1 struct] FOCNS: [1x1 struct] FSCCH: [1x1 struct]

Examine the fields for the Forward Fundamental Channel (F-FCH). The data rate is 14,400 bps and the frame length is 20 ms.

#### config.FFCH

```
ans = struct with fields:
                 Enable: 'On'
                  Power: 0
     RadioConfiguration: 'RC2'
               DataRate: 14400
            FrameLength: 20
           LongCodeMask: 0
           EnableCoding: 'On'
            DataSource: {'PN9' [1]}
              WalshCode: 7
              EnableQOF: 'Off'
     PowerControlEnable: 'Off'
```
Generate the complex waveform using the corresponding waveform generator function.

waveform = cdma2000ForwardWaveformGenerator(config);

A waveform composed of the channels specified by each substructure of config is generated by cdma2000ForwardWaveformGenerator.

#### **Generate CDMA200 Waveform Containing Sync Channel Message**

Create a reference channel, specify the sync channel message as the data source, add the SyncMessage structure to the FSYNC substructure. Generate the waveform using this reference channel configuration.

Create a reference channel for testing a base station using radio configuration 3.

config = cdma2000ForwardReferenceChannels('BSTM-RC3');

Adjust the Forward Sync Channel (F-SYNC) settings. Set a relative channel power of 0.0 dB and specify the sync channel message as the data source.

```
config.FSYNC.Power = <math>0.0</math>:config.FSYNC.DataSource = 'SyncMessage';
```
Define the sync channel message structure (for P\_REV = 6 (IS-2000-0)) and add it to the config.FSYNC substructure. Display the FSYNC structure.

```
sm = struct();<br>sm.P REV = 6;% Protocol revision field
sm.MIN_P_REV = 6; % Minimum protocol revision field
sm.SID = hex2dec('14B');sm.NID = 1; % Network identification field
                                 % Pilot PN offset field
sm.LC_STATE = hex2dec('20000000000'); % Long code state field
sm.SYS_TIME = hex2dec('36AE0924C'); % System time field
sm.LP_SEC = 0; % Leap second field
sm.LT\overline{M} OFF = 0; \qquad \qquad \& \text{Local time offset field}sm.DAYLT = 0; % Daylight saving time indicator field
sm.PRAT = 0; % Paging channel data rate field
sm.CDMA_FREQ = hex2dec('2F6'); % CDMA frequency field
sm.EXT CDMA FREQ = hex2dec('2F6'); % Extended CDMA frequency field
```

```
config.FSYNC.SyncMessage = sm;
```
#### config.FSYNC

```
ans = struct with fields:
           Enable: 'On'
            Power: 0
     EnableCoding: 'On'
       DataSource: 'SyncMessage'
      SyncMessage: [1x1 struct]
```
Generate the forward link waveform.

waveform = cdma2000ForwardWaveformGenerator(config);

#### **Generate F-CCCH Waveform**

Create a structure for a 2000-chip forward common control channel (F-CCCH). Specify a 38,400 bps data rate, a 5 ms frame length, and an accompanying broadcast control channel (F-BCCH) with a 9600 bps data rate.

```
config = cdma2000ForwardReferenceChannels('CONTROL-38400-5-9600',2000)
```

```
config = struct with fields:
         SpreadingRate: 'SR1'
 Diversity: 'NTD'
 QOF: 'QOF1'
             PNOffset: 0
         LongCodeState: 0
```

```
 PowerNormalization: 'Off'
   OversamplingRatio: 4
          FilterType: 'cdma2000Long'
              InvertQ: 'Off'
    EnableModulation: 'Off'
ModulationFrequency: 0
             NumChips: 2000
                FPICH: [1x1 struct]
                FPCH: [1x1 struct]
                FCCCH: [1x1 struct]
                FBCCH: [1x1 struct]
```
Verify that the F-CCCH and F-BCCH data rates are 38,400 bps and 9600 bps, respectively.

config.FCCCH.DataRate

 $ans = 38400$ 

config.FBCCH.DataRate

 $ans = 9600$ 

Generate the forward link waveform.

waveform = cdma2000ForwardWaveformGenerator(config);

#### **Generate Waveform for Base Station Testing**

Create a reference channel for testing a base station using radio configuration 3. Specify the number of chips, the total power allocated to the individual channels, and the number of traffic channels. The FFCH substructure is a structure array whose dimensions are set by the number of traffic channels.

```
config = cdma2000ForwardReferenceChannels('BSTM-RC3',1000,-3,4)
```

```
config = struct with fields:
           SpreadingRate: 'SR1'
               Diversity: 'NTD'
                      QOF: 'QOF1'
               PNOffset: 0
           LongCodeState: 0
      PowerNormalization: 'Off'
       OversamplingRatio: 4
              FilterType: 'cdma2000Long'
                 InvertQ: 'Off'
        EnableModulation: 'Off'
    ModulationFrequency: 0
                NumChips: 1000
                    FPICH: [1x1 struct]
                    FSYNC: [1x1 struct]
                    FPCH: [1x1 struct]
                     FFCH: [1x4 struct]
```
Verify that the length of the FFCH substructure corresponds to the number of specified traffic channels, 4.

length(config.FFCH)

ans  $= 4$ 

Generate the forward link waveform.

waveform = cdma2000ForwardWaveformGenerator(config);

#### **Generate F-SCH Waveform**

Create a traffic channel using radio configuration 7 composed of a 614,400 bps forward supplemental channel (F-SCH) having a 20 ms frame length. Set the number of chips to 5000.

```
config = cdma2000ForwardReferenceChannels('TRAFFIC-RC7-4800', ...
    5000,'F-SCH-614400-20')
```

```
config = struct with fields:
           SpreadingRate: 'SR3'
               Diversity: 'NTD'
                     QOF: 'QOF1'
                PNOffset: 0
           LongCodeState: 0
      PowerNormalization: 'Off'
       OversamplingRatio: 4
              FilterType: 'cdma2000Long'
                 InvertQ: 'Off'
        EnableModulation: 'Off'
    ModulationFrequency: 0
                 NumChips: 5000
                    FPICH: [1x1 struct]
                    FFCH: [1x1 struct]
                     FSCH: [1x1 struct]
```
This channel uses spreading rate 3, 'SR3', which has a 3.75 MHz bandwidth.

Generate the forward link waveform.

waveform = cdma2000ForwardWaveformGenerator(config);

### **Input Arguments**

#### **wv — Waveform identification**

character vector

Waveform identification of the reference channel, specified as a character vector. The input typically identifies the channel type, radio configuration, data rate, and frame length. To specify wv, connect the substrings with hyphens, for example, 'CONTROL-19200-10-4800'.

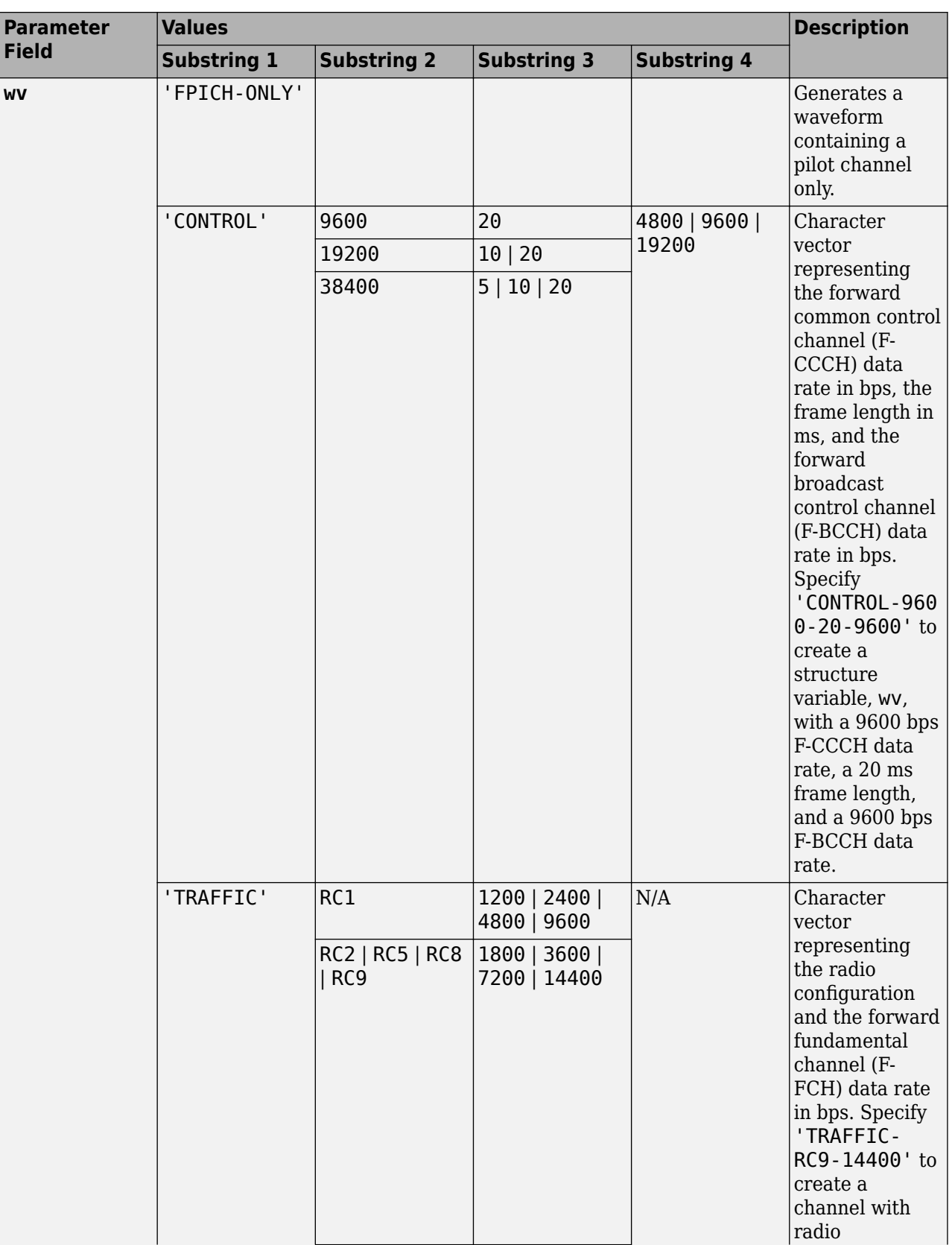

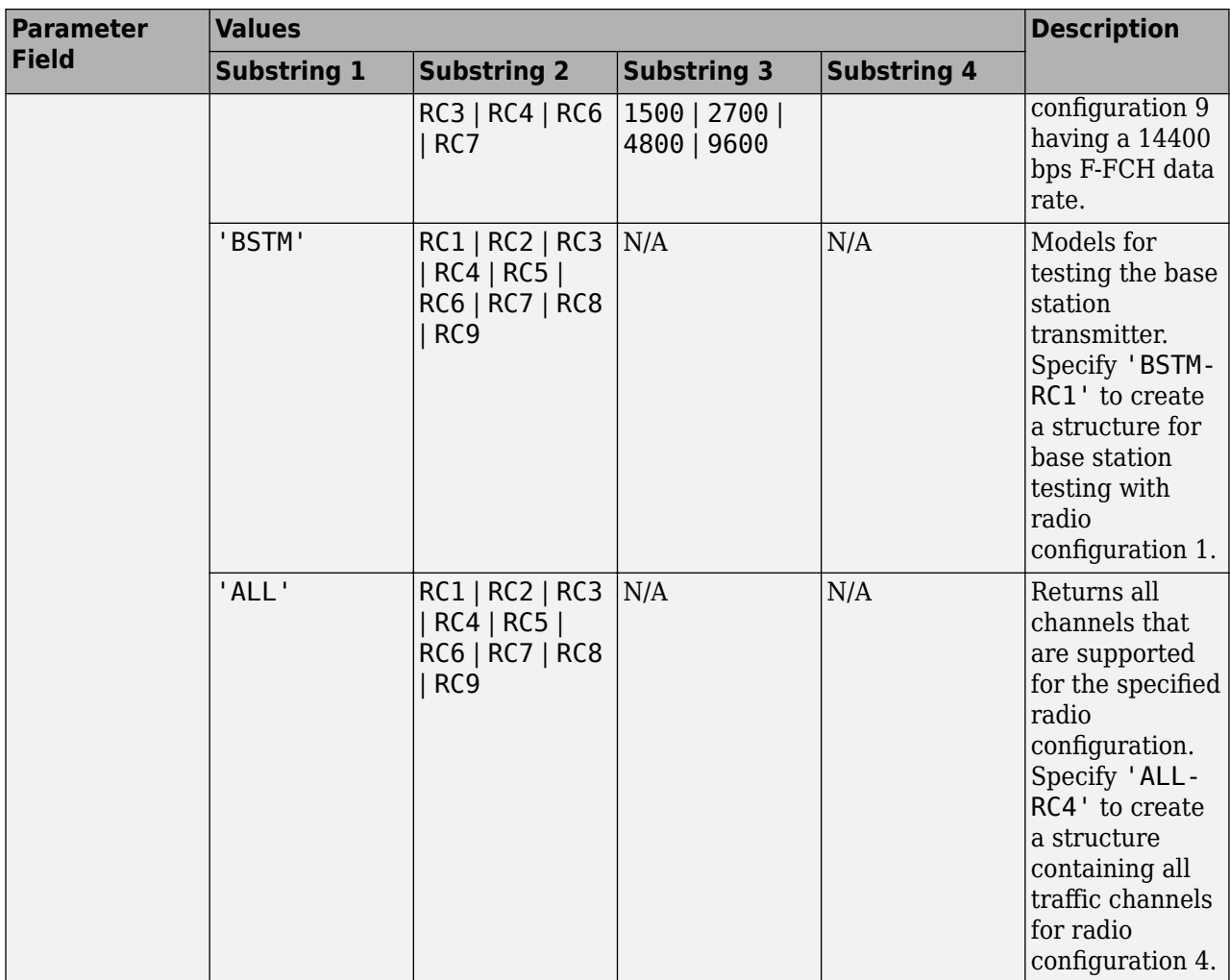

Example: 'CONTROL-9600-20-9600'

Example: 'TRAFFIC-RC9-7200'

Example: 'ALL-RC5'

Data Types: char

### **numchips — Number of chips**

1000 (default) | positive integer scalar

#### Number of chips, specified as a positive integer.

Example: 1024

Data Types: double

### **BSTM-RC — BSTM reference channel type**

```
'BSTM-RC1' | 'BSTM-RC2' | 'BSTM-RC3' | 'BSTM-RC4' | 'BSTM-RC5' | 'BSTM-RC6' | 'BSTM-
RC7' | 'BSTM-RC8' | 'BSTM-RC9'
```
#### BSTM reference channel type, specified as a character vector. For more information, see Table 6.5.2-1 of [\[2\]](#page-170-0).

Example: 'BSTM-RC8'

Data Types: char

#### **P — Power budget allocated to traffic channels**

0 (default) | real scalar

Power budget allocated to all traffic channels, specified in decibels as a real scalar.

Example: 5

Data Types: double

#### **M — Number of traffic channels**

6 (default) | positive integer scalar

Number of traffic channels, specified as a positive integer.

Example: 8

Data Types: double

### **traffic — Traffic configuration**

character vector

Traffic channel configuration, specified as a character vector. The table shows the supported traffic channel configurations.

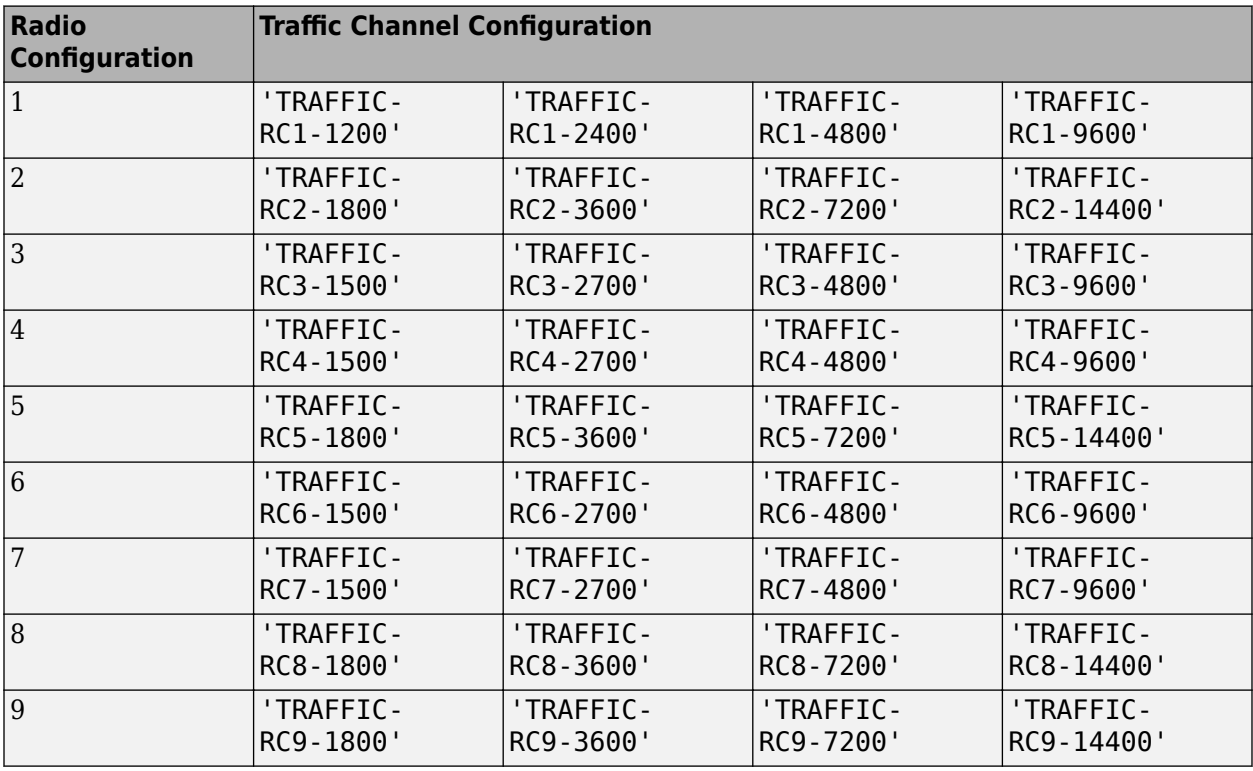

Example: 'TRAFFIC-RC6-4800' is a traffic channel that uses radio configuration 6 with a 4800 bps data rate.

Data Types: char

### **F-SCH-SPEC — Forward supplemental channel data rate and frame length**

character vector

Forward supplemental channel data rate and frame length, specified as a character vector. The supported data rate and frame length combinations are summarized in the table.

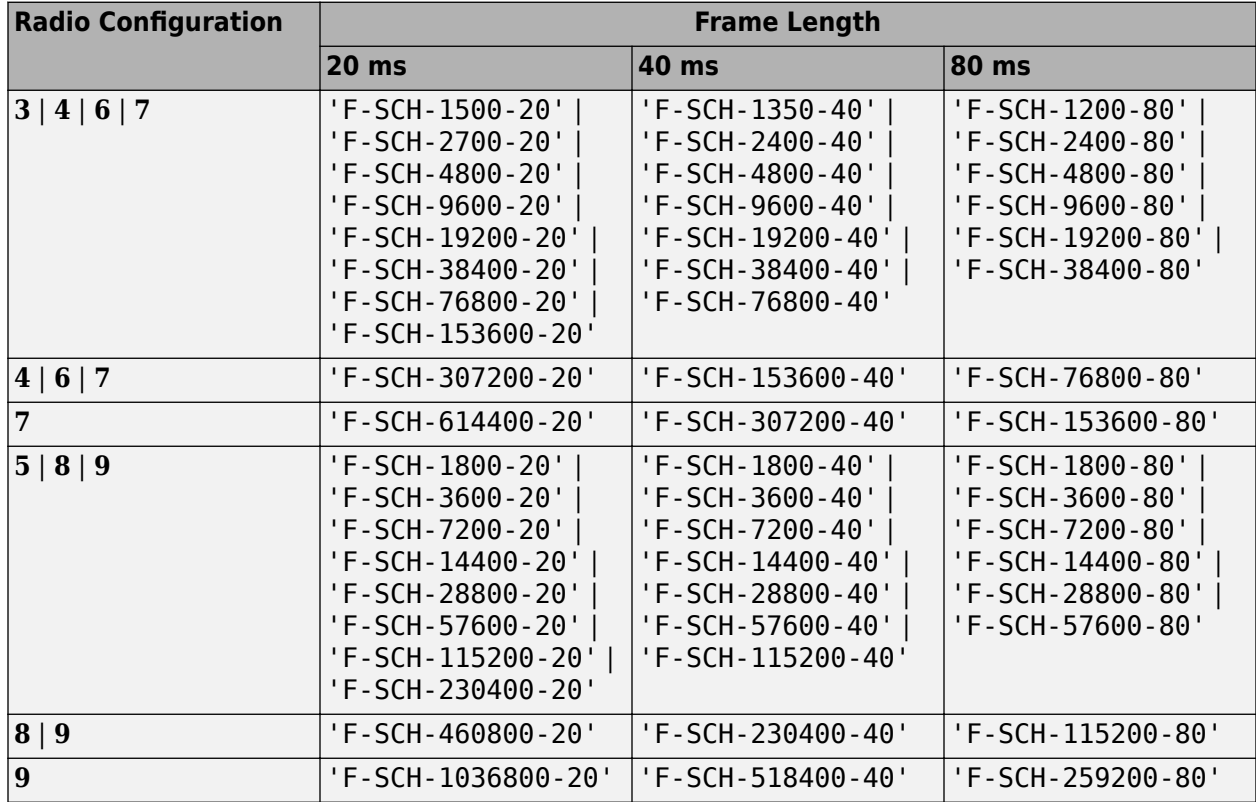

For more data rate information for the cdma2000 forward links, see tables 3.1.3.1.3-2 and 3.1.3.1.3-4 of [\[1\]](#page-170-0).

Example: 'F-SCH-460800-20' is a supplemental channel with a 460,800 bps data rate and a 20 ms frame length.

Data Types: char

# **Output Arguments**

#### **cfg — Configuration of the parameters and channels used by the waveform generator** structure

Configuration of the parameters and channels used by the waveform generator. The configuration structure is defined in these tables.

### **Top-Level Parameters and Substructures**

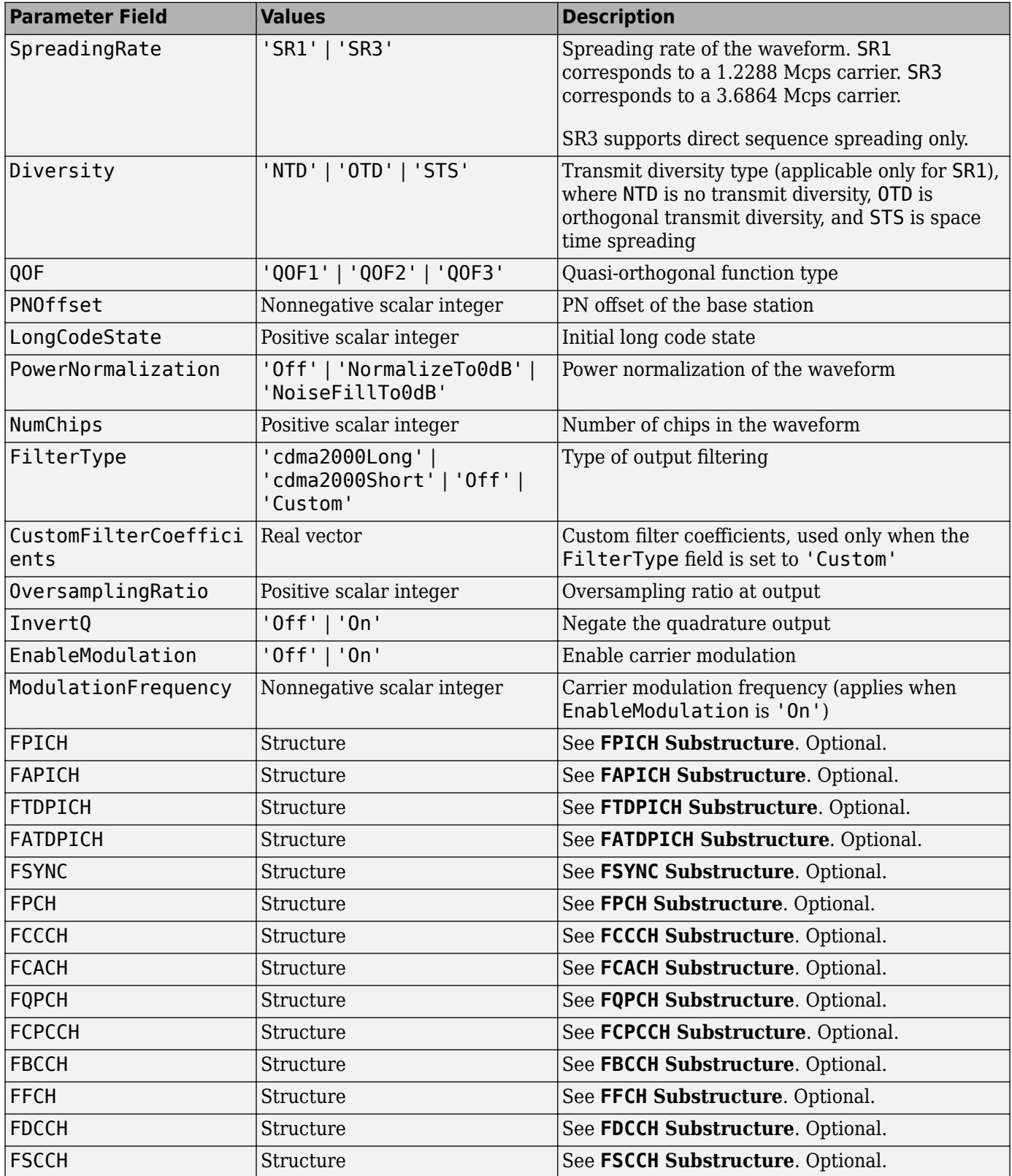

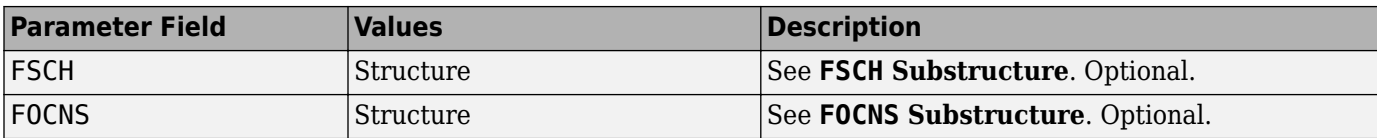

#### **FPICH Substructure**

Include the FPICH substructure in the cfg structure to configure the forward pilot channel (F-PICH). The FPICH substructure contains these fields.

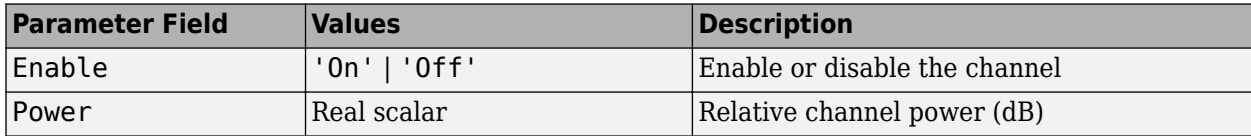

#### **FAPICH Substructure**

Include the FAPICH substructure in the cfg structure to configure the forward auxiliary pilot channel (F-APICH). The FAPICH substructure contains these fields.

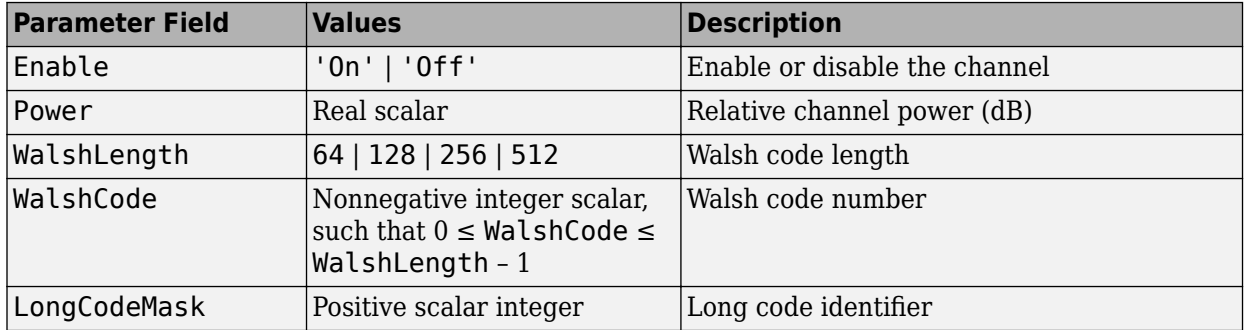

#### **FTDPICH Substructure**

Include the FTDPICH substructure in the cfg structure to configure the forward transmit diversity pilot Channel (F-TDPICH). The FTDPICH substructure contains these fields.

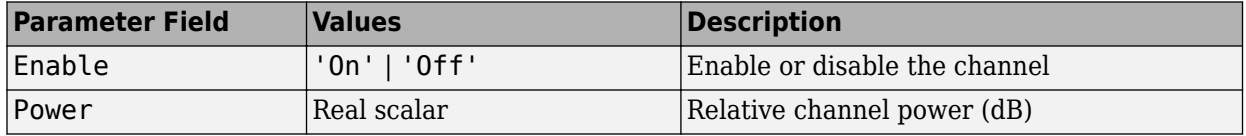

#### **FATDPICH**

Include the FATDPICH substructure in the cfg structure to configure the forward auxiliary transmit diversity pilot channel (F-ATDPICH). The FATDPICH substructure contains these fields.

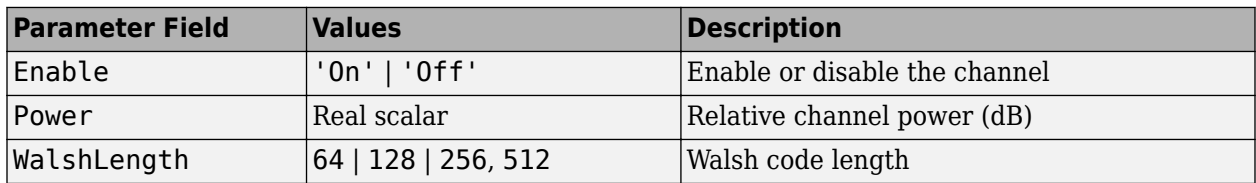

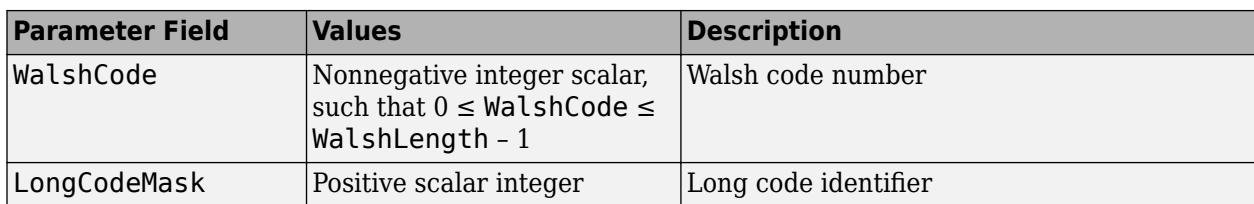

#### **FSYNC Substructure**

Include the FSYNC substructure in the cfg structure to configure the forward sync channel (F-SYNC). The FSYNC substructure contains these fields.

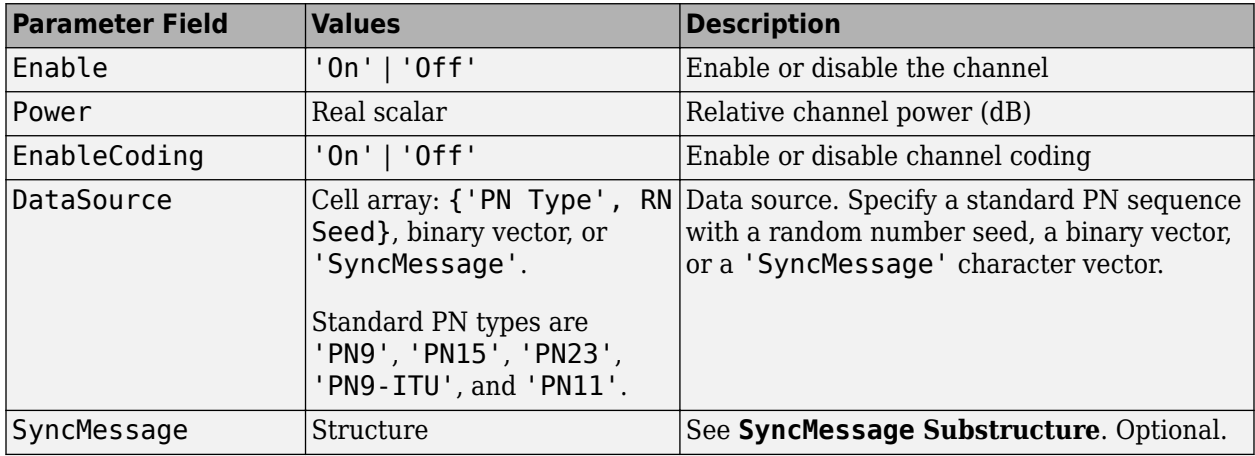

#### **SyncMessage Substructure**

If the DataSource field of the FSYNC substructure is set to 'SyncMessage', add the SyncMessage substructure to the cfg.FSYNC substructure to configure the sync channel message. The SyncMessage substructure contains these fields.

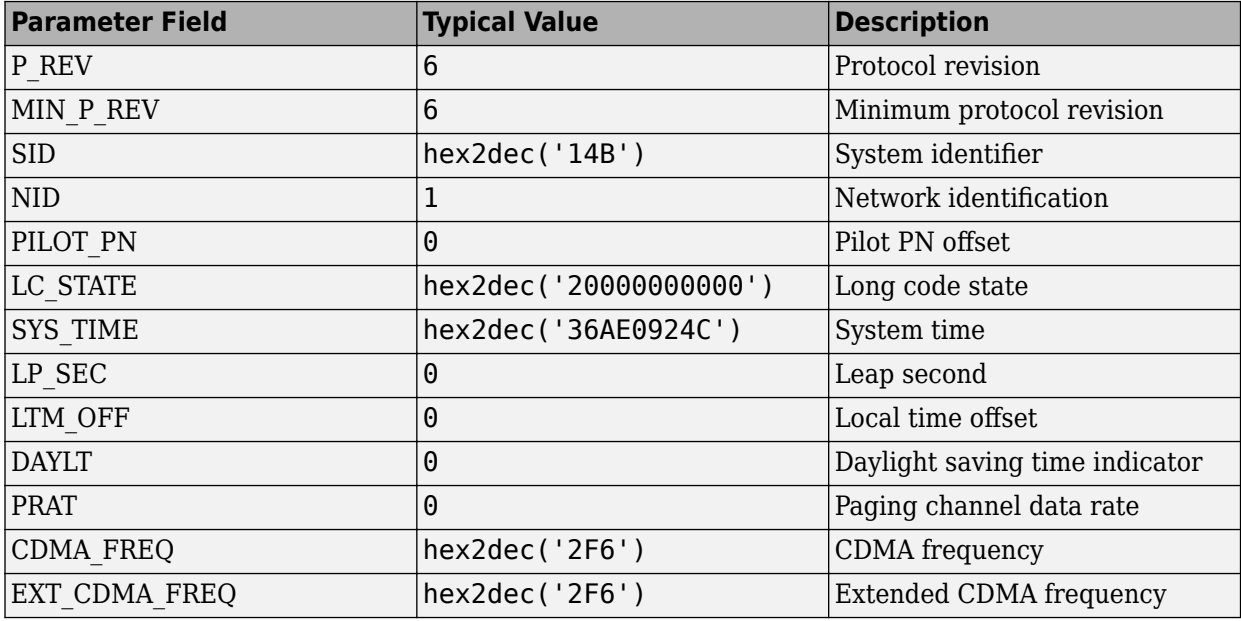

#### **FPCH Substructure**

Include the FPCH substructure in the cfg substructure to configure the forward paging channel (F-PCH). The FPCH substructure contains these fields.

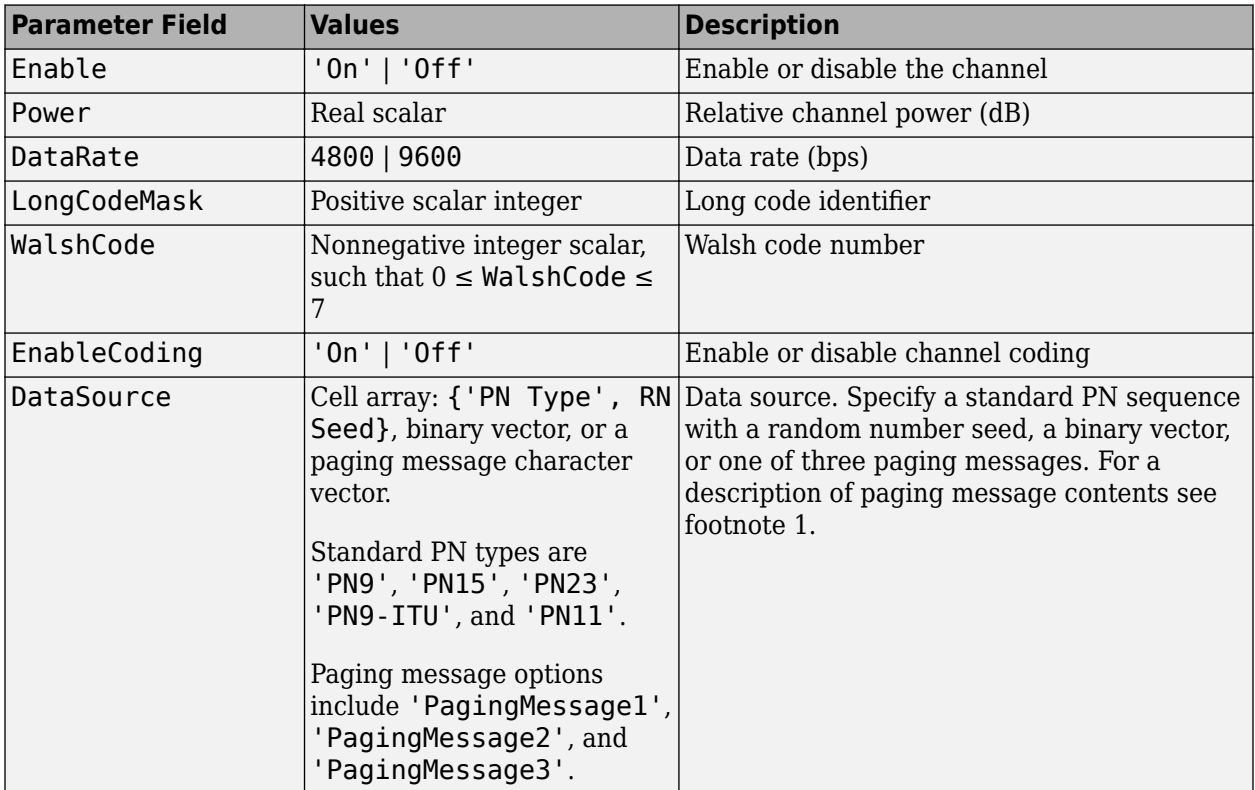

- **1** When the DataSource enumeration specifies one of the paging message options, simulated paging message data is used as input to the F-PCH physical channel:
	- 'PagingMessage1' Streams a 7680 bit sequence (800 ms at fullrate) of paging message contents onto the channel that includes the General Page Message, the CDMA Channel List Message, the Extended System Parameter Message, the Extended Neighbor List Message, the System Parameter Message, and the Access Parameter Message. The paging message repeats these messages in a nonsequential pattern.
	- 'PagingMessage2' Streams a 2304 bit sequence (240 ms at fullrate) of paging message contents onto the channel that includes a truncated version of the full 'PagingMessage1' content.
	- 'PagingMessage3' Streams an 864 bit sequence (90 ms at fullrate) of paging message contents onto the channel that includes the Neighbor List Message, the CDMA Channel List Message, the General Page Message, the System Parameter Message, and the Access Parameter Message. The paging message repeats these messages in a sequential pattern.

For more information on the F-PCH contents, refer to 3GPP2 C.S0004, Table 3.1.2.3.1.1.2–1.

#### **FCCCH Substructure**

Include the FCCCH substructure in the cfg structure to configure the forward common control channel (F-CCCH). The FCCCH substructure contains these fields.

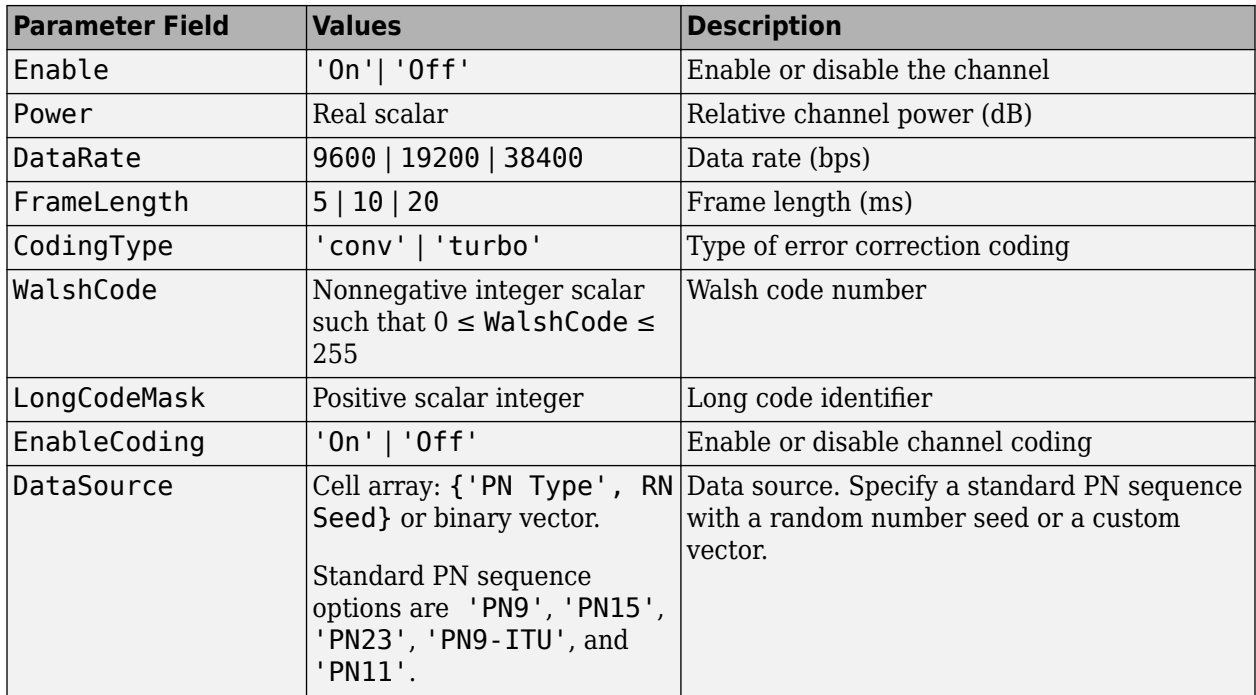

#### **FCACH Substructure**

Include the FCACH substructure in the cfg structure to configure the forward common assignment channel (F-CACH). The FCACH substructure contains these fields.

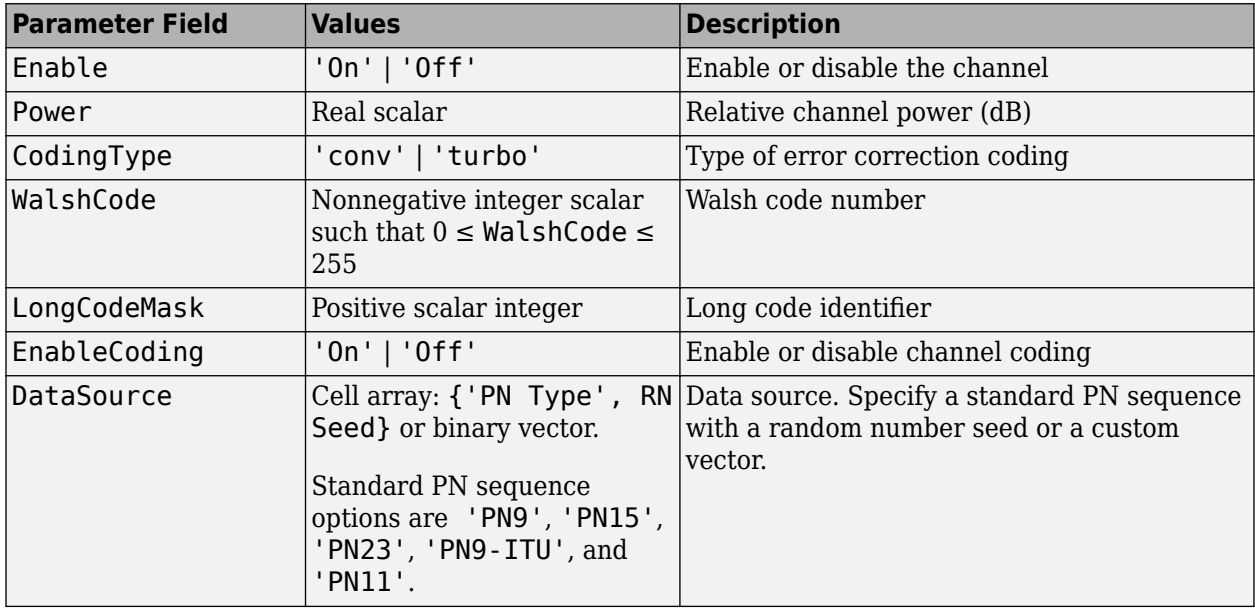

### **FQPCH Substructure**

Include the FQPCH substructure in the cfg structure to configure the forward quick paging channel (F-QPCH). The FQPCH substructure contains these fields.

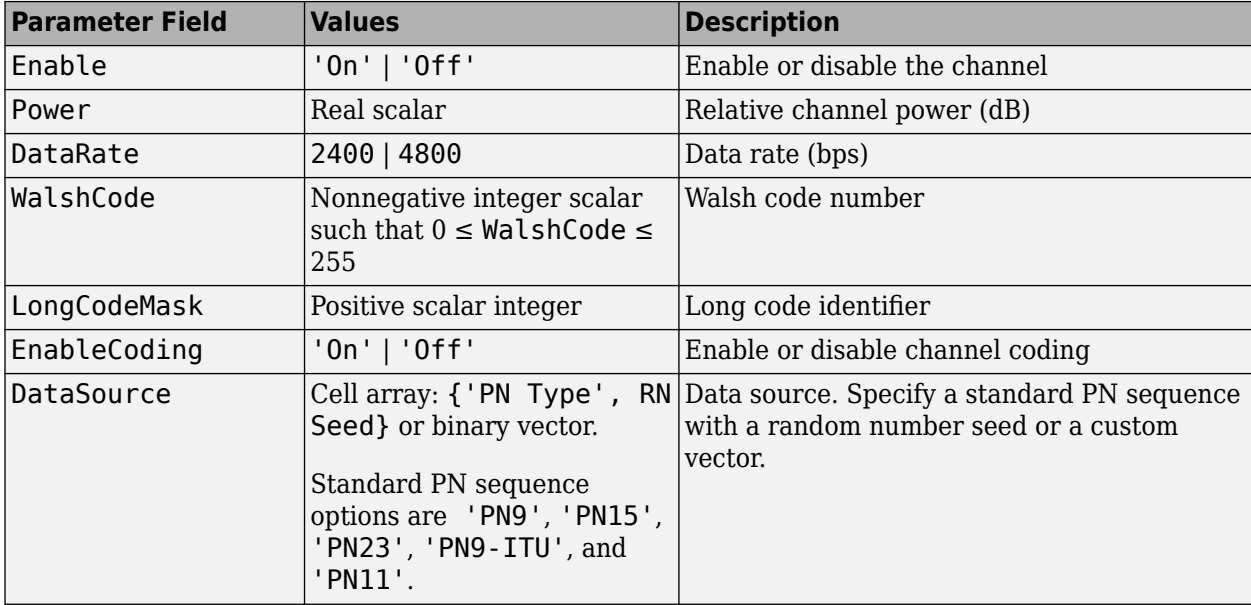

#### **FCPCCH Substructure**

Include the FCPCCH substructure in the cfg structure to configure the forward common power control channel (F-CPCCH). The FCPCCH substructure contains these fields.

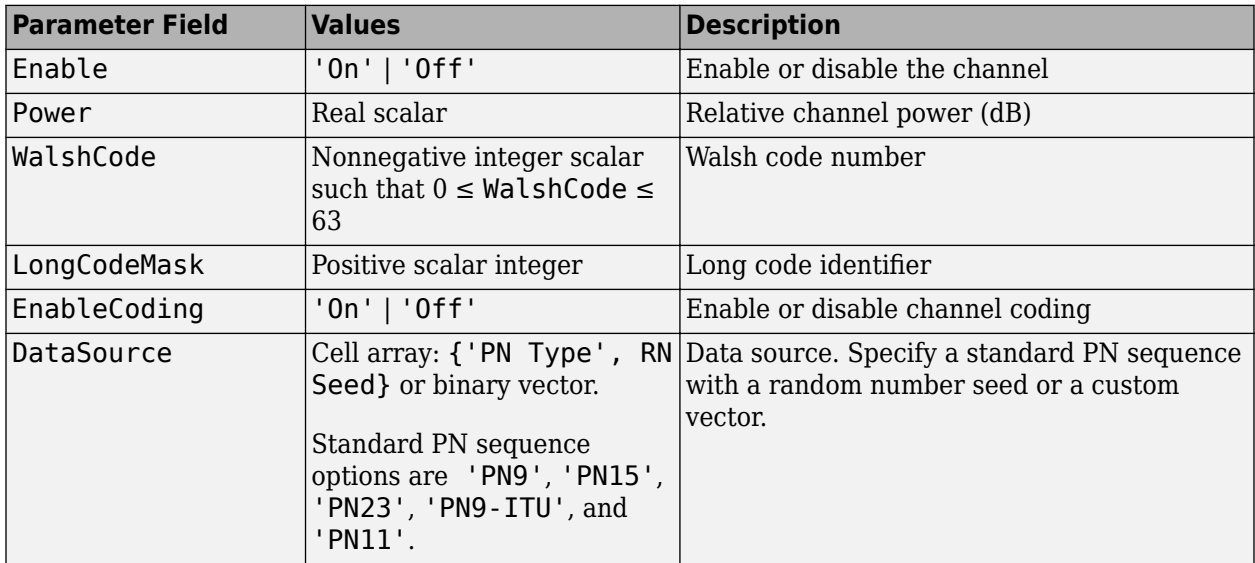

#### **FBCCH Substructure**

Include the FBCCH substructure in the cfg structure to configure the forward broadcast control channel (F-BCCH). The FBCCH substructure contains these fields.

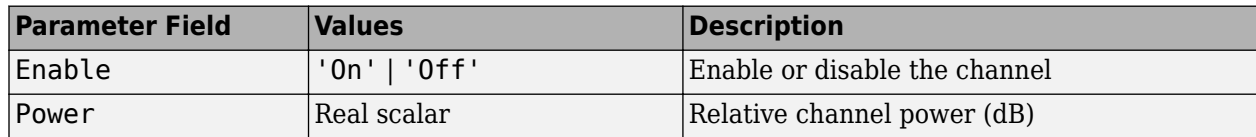

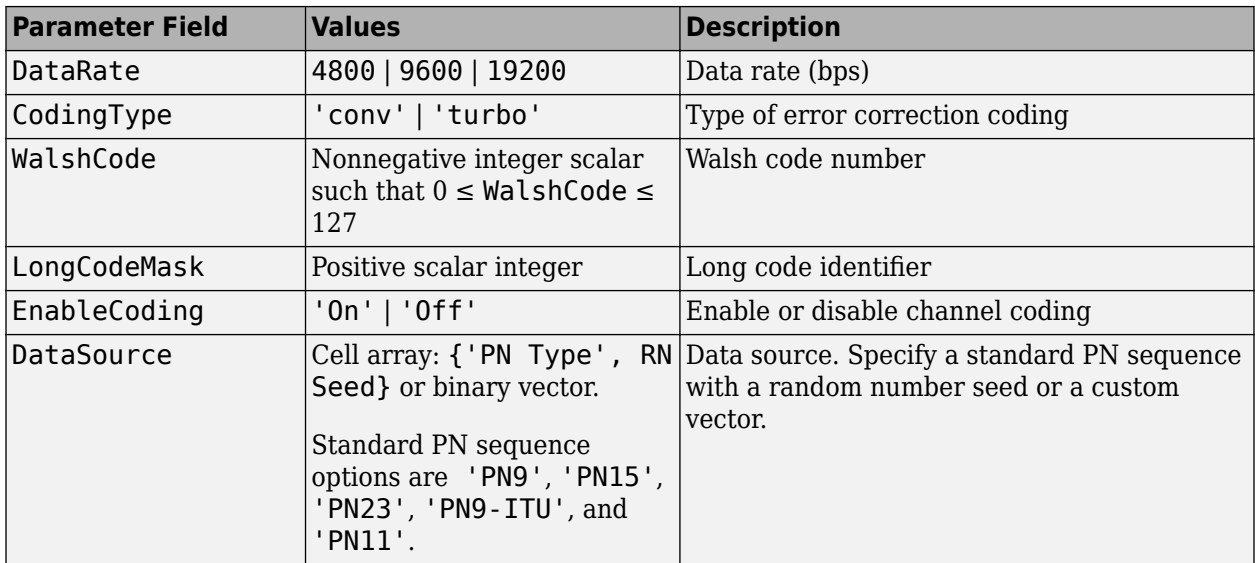

#### **FFCH Substructure**

Include the FFCH substructure in the cfg structure to configure the forward fundamental traffic channel (F-FCH). The FFCH substructure contains these fields.

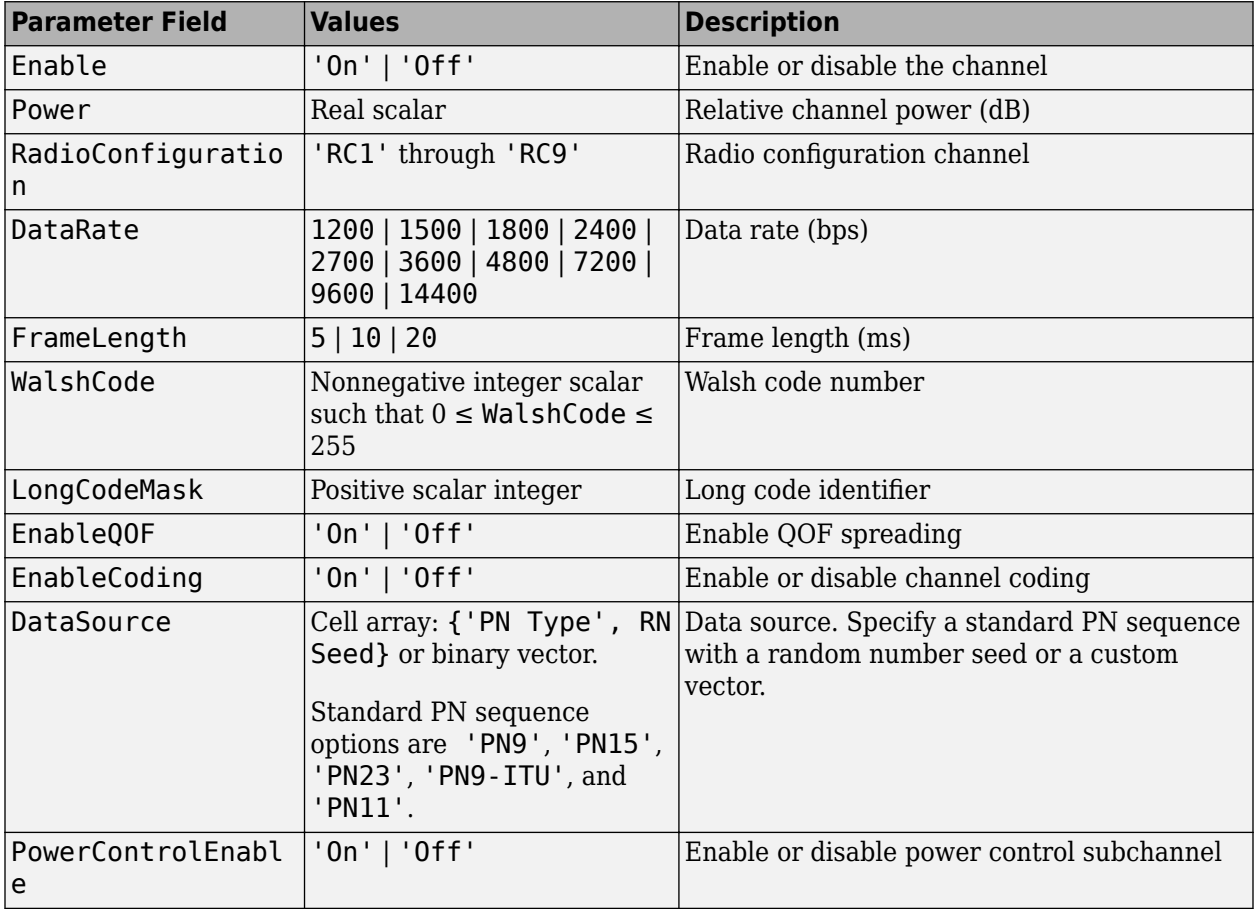

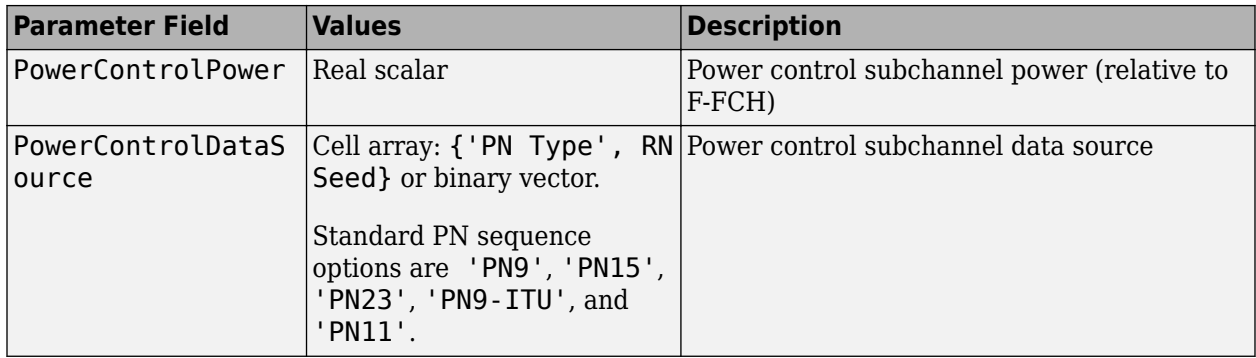

#### **FDCCH Substructure**

Include the FDCCH substructure in the cfg structure to configure the forward dedicated control channel (F-DCCH). The FDCCH substructure contains these fields.

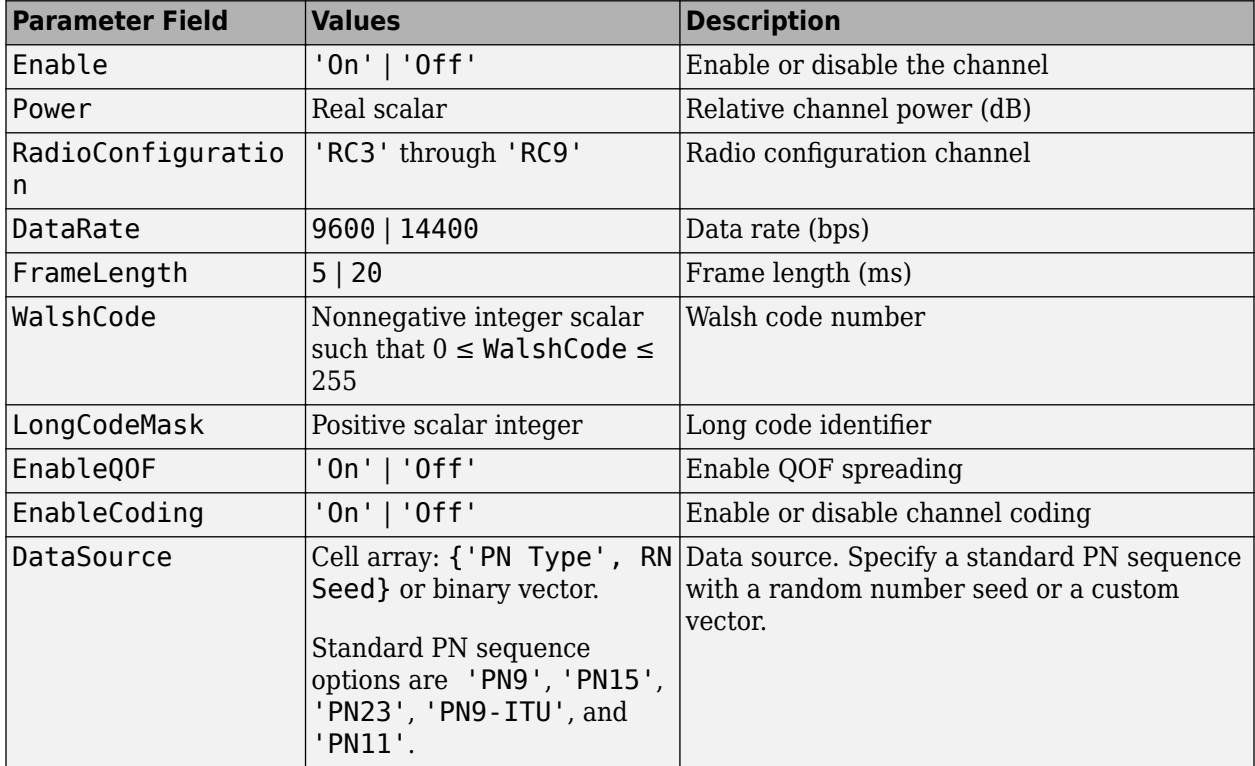

#### **FSCCH Substructure**

Include the FSCCH substructure in the cfg structure to configure the forward supplemental code channel (F-SCCH). The FSCCH substructure contains these fields.

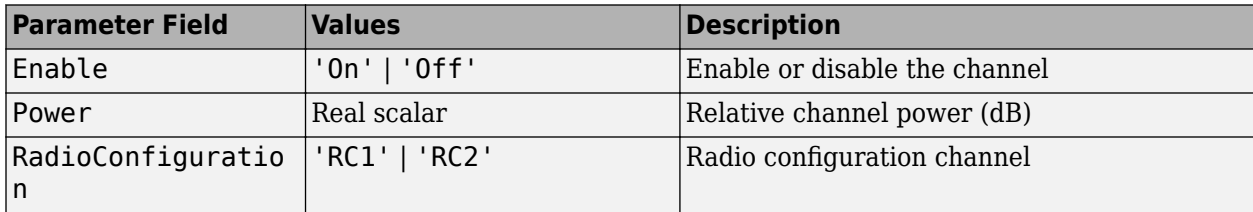

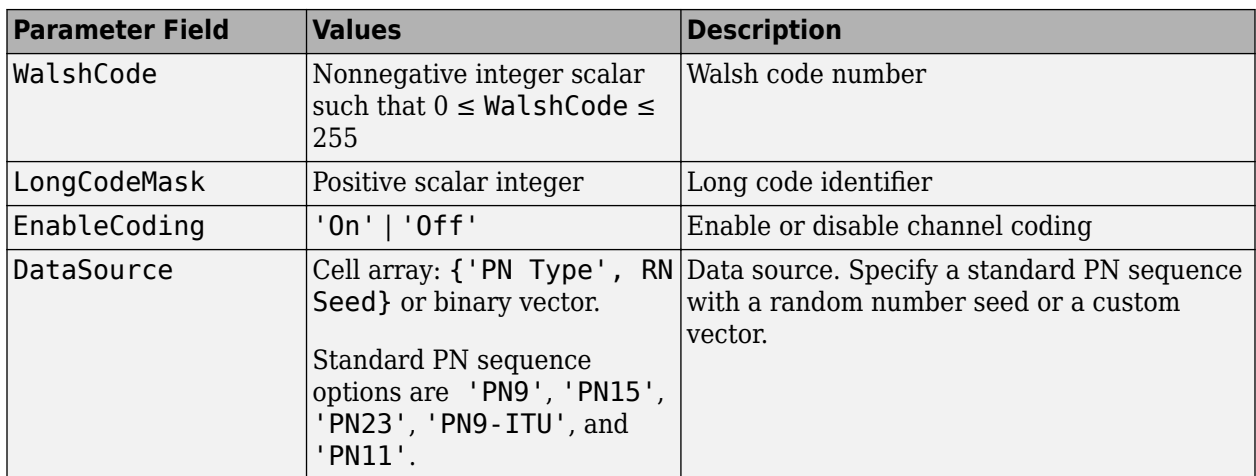

#### **FSCH Substructure**

Include the FSCH substructure in the cfg structure to configure the forward supplemental channel (F-SCH). The FSCH substructure contains these fields.

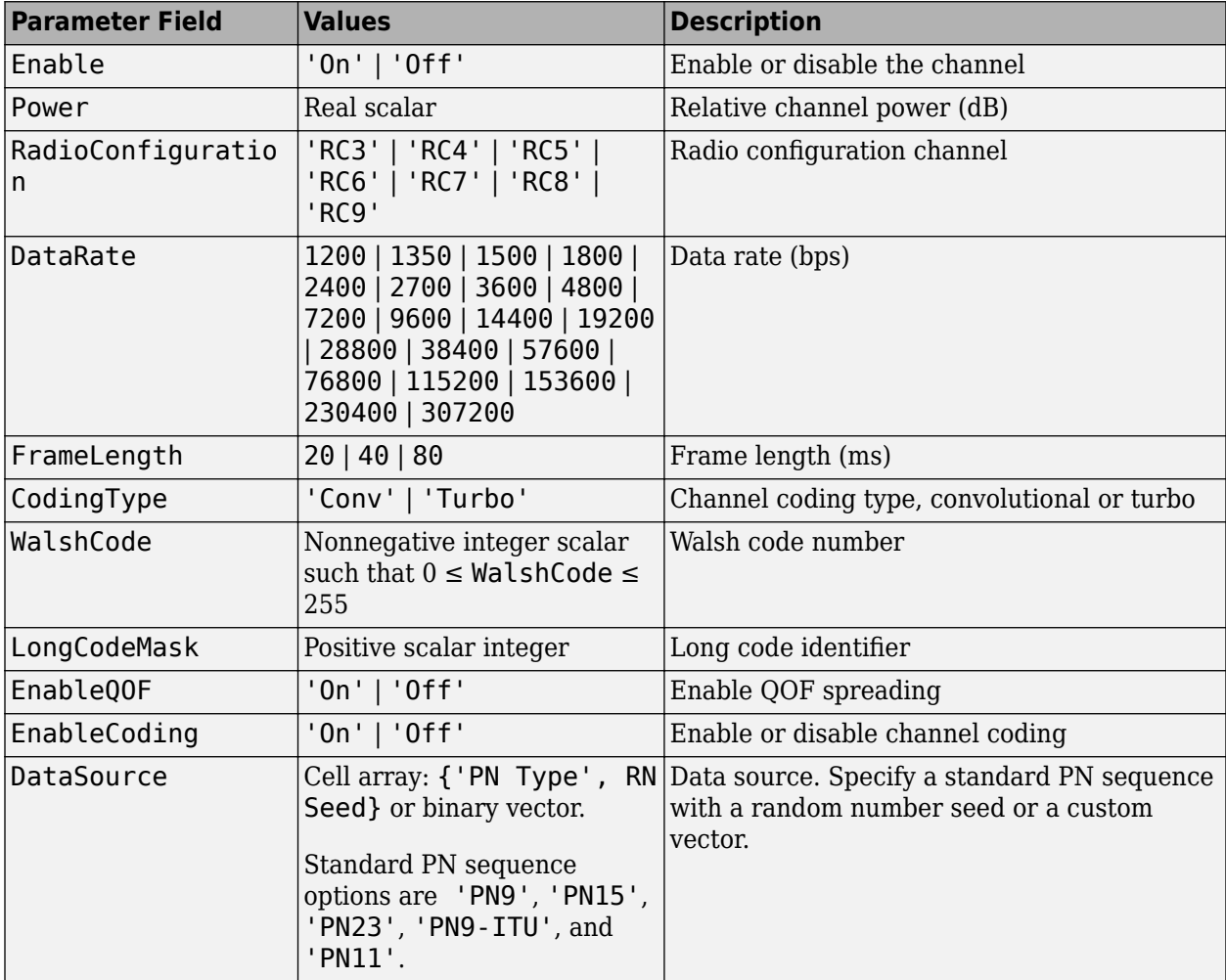

#### <span id="page-170-0"></span>**FOCNS Substructure**

Include the FOCNS substructure in the cfg structure to configure orthogonal channel noise source information. The FOCNS substructure contains these fields.

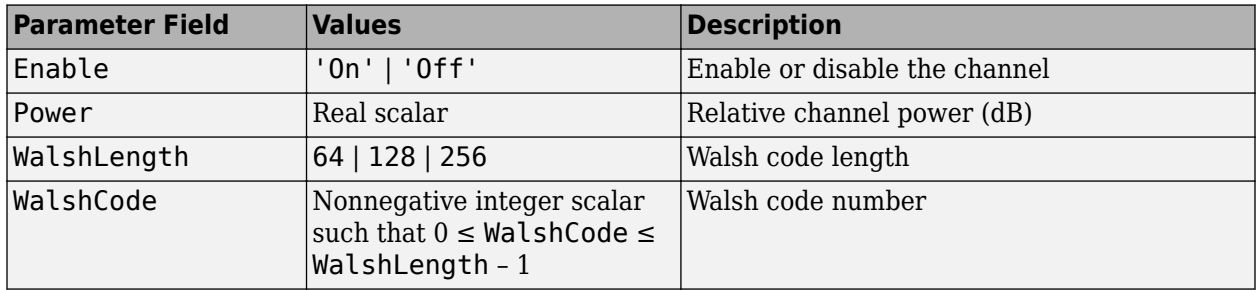

### **References**

- [1] 3GPP2 C.S0002–F v2.0. "Physical Layer Standard for cdma2000 Spread Spectrum Systems." *3rd Generation Partnership Project 2*.
- [2] 3GPP2 C.S0010–C v2.0. "Recommended Minimum Performance Standards for cdma2000 Spread Spectrum Base Stations." *3rd Generation Partnership Project 2*.
- [3] 3GPP2 C.S0004–F v1.0. "Signaling Link Access Control (LAC) Standard for cdma2000 Spread Spectrum Systems." *3rd Generation Partnership Project 2*.

### **See Also**

[cdma2000ForwardWaveformGenerator](#page-171-0) | [cdma2000ReverseReferenceChannels](#page-186-0)

**Introduced in R2015b**

# <span id="page-171-0"></span>**cdma2000ForwardWaveformGenerator**

Generate cdma2000 forward link waveform

# **Syntax**

[waveform1,waveform2] = cdma2000ForwardWaveformGenerator(cfg)

# **Description**

[waveform1,waveform2] = cdma2000ForwardWaveformGenerator(cfg) returns the cdma2000 forward link baseband primary waveform, waveform1, and the forward link diversity waveform, waveform2, as defined by the parameter definition structure, cfg.

The top-level parameters and lower-level substructures of cfg specify the waveform and channel properties the function uses to generate a cdma2000 waveform. You can generate cfg by using the [cdma2000ForwardReferenceChannels](#page-152-0) function. The top-level parameters of cfg are SpreadingRate, Diversity, QOF, PNOffset, LongCodeState, PowerNormalization, CustomFilterCoefficients, OversamplingRatio, FilterType, InvertQ, EnableModulation, ModulationFrequency, and NumChips. To enable specific channels, add their associated substructures, for example, the forward paging channel, FPCH.

**Note** The tables herein list the allowable values for the top-level parameters and substructure fields. However, not all combinations of spreading rate, radio configuration, frame length, and data rate are supported. To ensure that the input argument is valid, use the cdma2000ForwardReferenceChannels function. If you input the structure fields manually, consult [\[1\]](#page-185-0) to ensure that the input parameter combinations are permitted.

# **Examples**

### **Generate Waveform for RC2 Forward Traffic Channels**

Create a parameter structure, config, for all forward traffic channels (F-FCH and F-SCCH) that are supported by radio configuration 2.

config = cdma2000ForwardReferenceChannels('ALL-RC2')

```
config = struct with fields:
          SpreadingRate: 'SR1'
              Diversity: 'NTD'
                   QOF: 'QOF1'
               PNOffset: 0
          LongCodeState: 0
     PowerNormalization: 'Off'
      OversamplingRatio: 4
 FilterType: 'cdma2000Long'
 InvertQ: 'Off'
       EnableModulation: 'Off'
   ModulationFrequency: 0
```
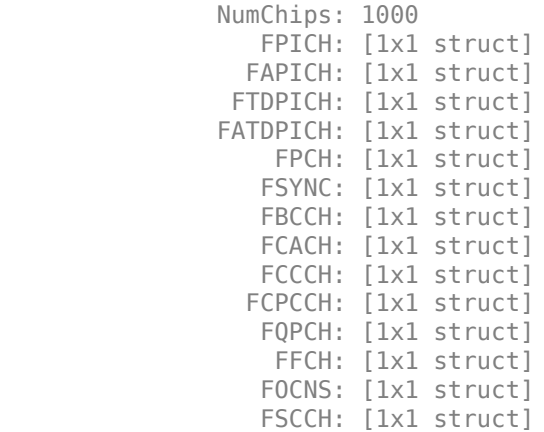

Examine the fields for the Forward Fundamental Channel (F-FCH). The data rate is 14,400 bps and the frame length is 20 ms.

#### config.FFCH

```
ans = struct with fields:
                Enable: 'On'
                 Power: 0
 RadioConfiguration: 'RC2'
 DataRate: 14400
           FrameLength: 20
          LongCodeMask: 0
          EnableCoding: 'On'
           DataSource: {'PN9' [1]}
             WalshCode: 7
             EnableQOF: 'Off'
    PowerControlEnable: 'Off'
```
Generate the complex waveform using the corresponding waveform generator function.

waveform = cdma2000ForwardWaveformGenerator(config);

A waveform composed of the channels specified by each substructure of config is generated by cdma2000ForwardWaveformGenerator.

#### **Generate Forward Traffic Channel for RC4**

Configure a cdma2000 forward link supporting a 307.2 kbps forward supplemental channel (F-SCH) using radio configuration 4.

```
config = cdma2000ForwardReferenceChannels('TRAFFIC-RC4-4800',5000, ...
     'F-SCH-307200-20');
```
Generate the waveform and plot its spectrum. The sample rate is equal to the product of the chip rate and the oversampling ratio. RC4 uses spreading rate 1, which is equivalent to a 1.2288 Mcps chip rate.

```
wv = cdma2000ForwardWaveformGenerator(config);
fs = 1.2288e6 * config.OversamplingRatio;
sa = dsp.SpectrumAnalyzer('SampleRate',fs);
step(sa,wv)
```
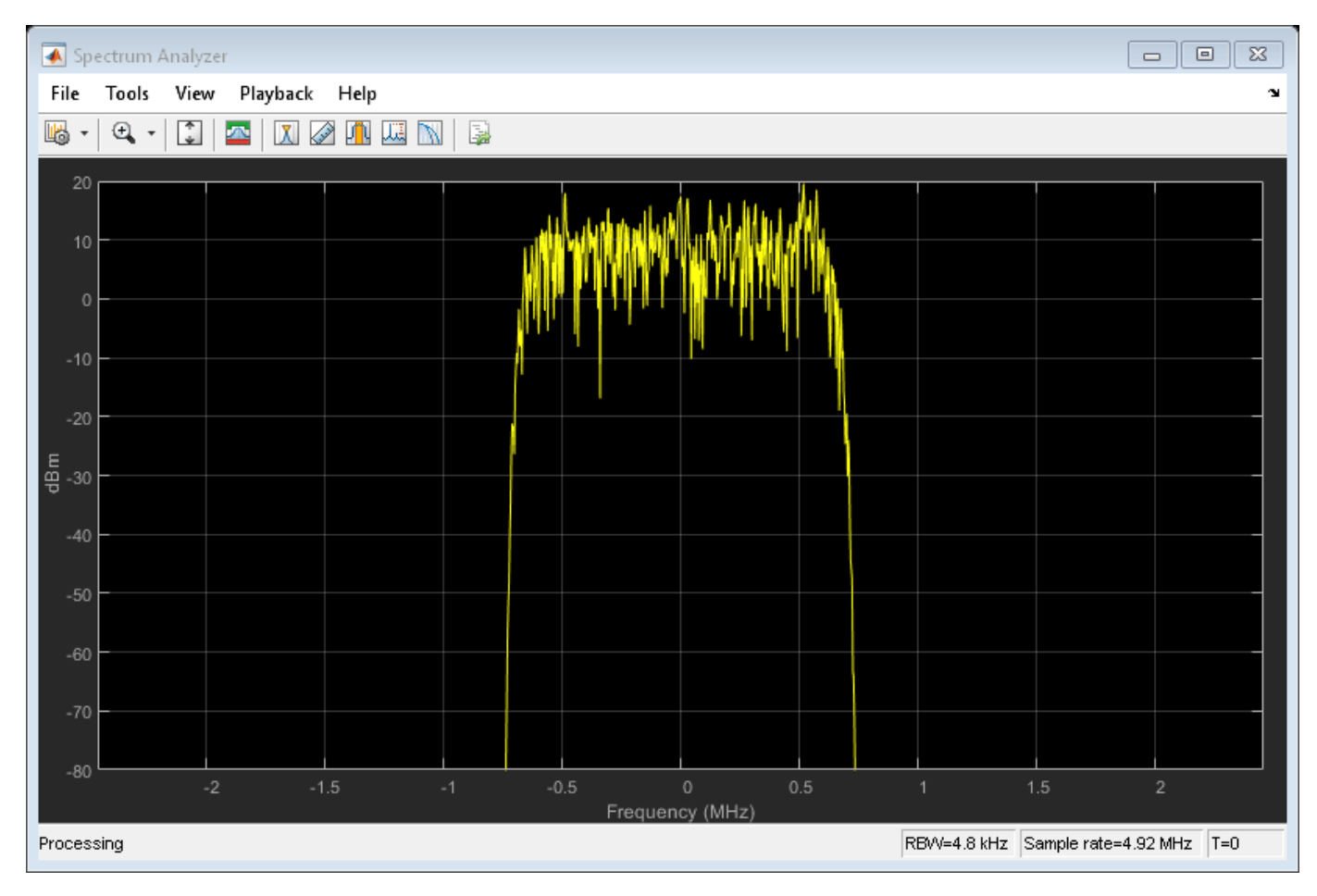

Change the filter type to 'cdma2000Short' and plot the spectrum.

```
config.FilterType = 'cdma2000Short';
wv = cdma2000ForwardWaveformGenerator(config);
step(sa,wv)
```
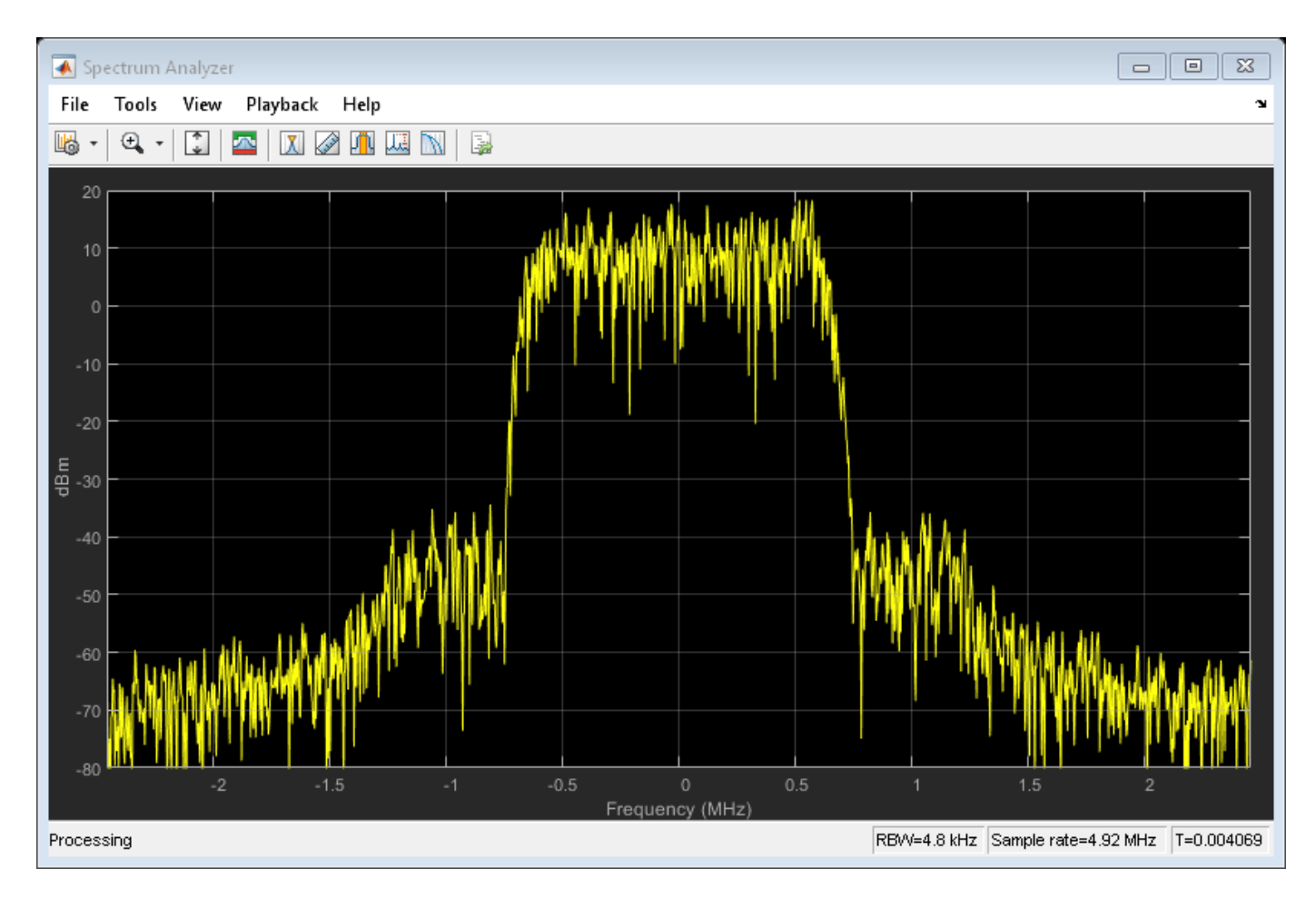

The 'cdma2000Short' filter does not provide as much out-of-band attenuation as does the 'cdma2000Long' filter.

#### **Generate cdma2000 Waveform with Two Forward Supplemental Channels**

Create a parameter structure that specifies a forward traffic channel. Use it to generate a forward channel waveform.

Create a parameter structure specifying a traffic channel consisting of a 4800 bps fundamental channel, 5000 chips, and a 614.4 kbps supplemental channel (F-SCH) having a 20 ms frame duration.

cfg = cdma2000ForwardReferenceChannels('TRAFFIC-RC7-4800', ... 5000,'F-SCH-614400-20');

Based on the first F-SCH, create a second F-SCH.

 $cfg(2)$ .FSCH =  $cfg.FSCH;$ 

Set the data rate of the second F-SCH to 38.4 kbps. Set the frame duration to 40 ms.

 $cfg(2)$ .FSCH.DataRate = 38400;  $cfg(2)$ .FSCH.FrameLength = 40; cfg.FSCH

```
ans = struct with fields:
                 Enable: 'On'
                  Power: 0
    RadioConfiguration: 'RC7'
              DataRate: 614400
            FrameLength: 20
           LongCodeMask: 0
 EnableCoding: 'On'
 DataSource: {'PN9' [1]}
             WalshCode: 2
              EnableQOF: 'Off'
             CodingType: 'conv'
ans = struct with fields:
                Enable: 'On'
                  Power: 0
    RadioConfiguration: 'RC7'
              DataRate: 38400
            FrameLength: 40
           LongCodeMask: 0
           EnableCoding: 'On'
            DataSource: {'PN9' [1]}
             WalshCode: 2
             EnableQOF: 'Off'
             CodingType: 'conv'
```
Set the Walsh code of the second F-SCH so that it is not identical to the Walsh code of the first F-SCH.

 $cfg(2)$ .FSCH.WalshCode = 3;

Generate the forward link waveform.

wv = cdma2000ForwardWaveformGenerator(cfg);

## **Input Arguments**

#### **cfg — Configuration of the parameters and channels used by the waveform generator** structure

Configuration of the parameters and channels used by the waveform generator. The configuration structure is defined in these tables.

#### **Top-Level Parameters and Substructures**

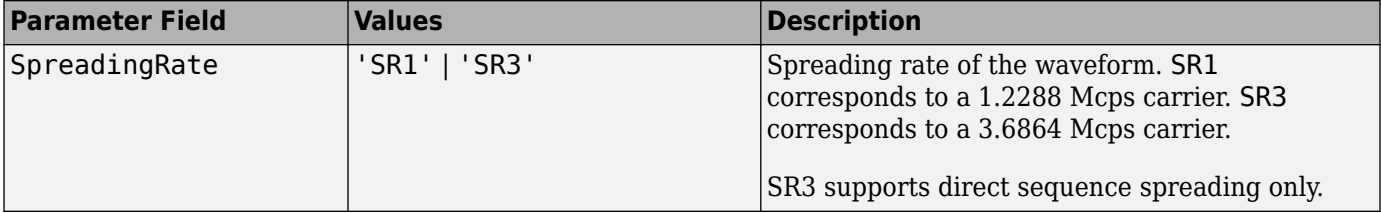

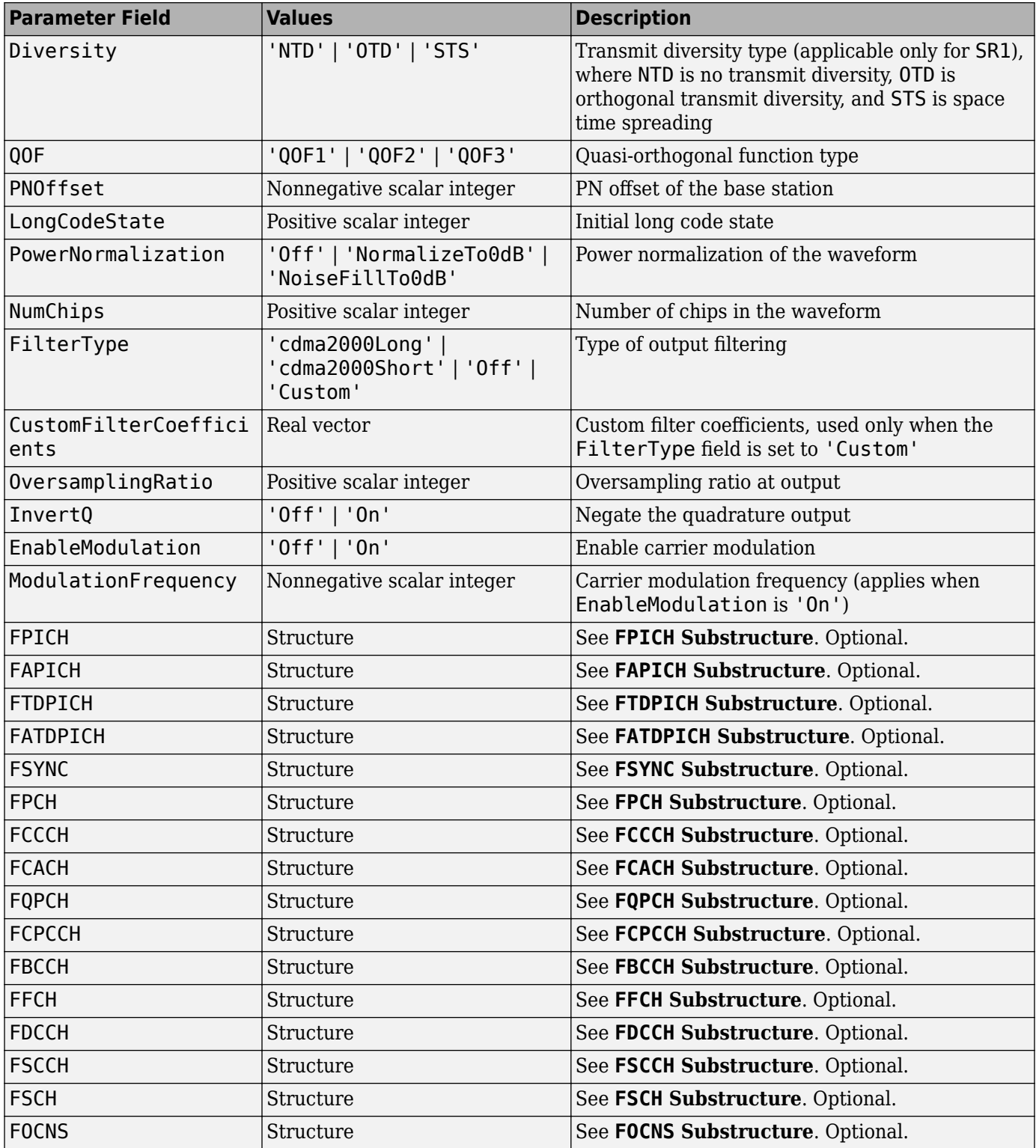

#### **FPICH Substructure**

Include the FPICH substructure in the cfg structure to configure the forward pilot channel (F-PICH). The FPICH substructure contains these fields.

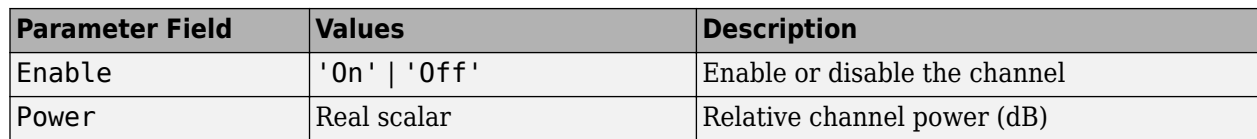

#### **FAPICH Substructure**

Include the FAPICH substructure in the cfg structure to configure the forward auxiliary pilot channel (F-APICH). The FAPICH substructure contains these fields.

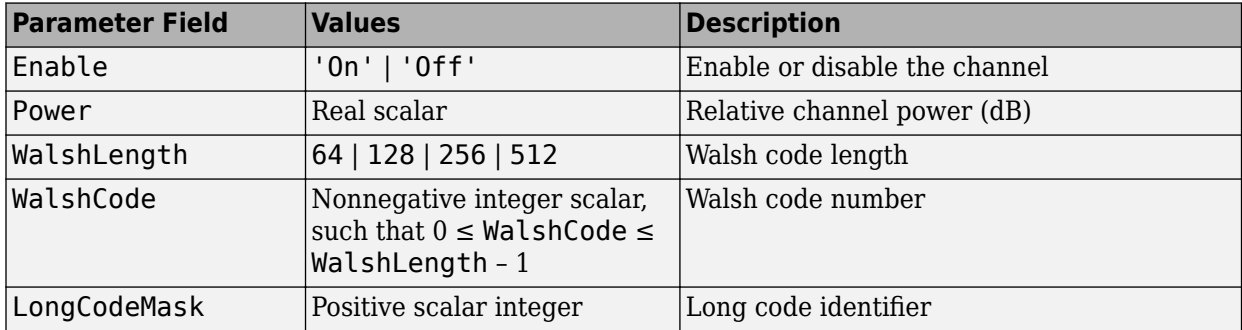

#### **FTDPICH Substructure**

Include the FTDPICH substructure in the cfg structure to configure the forward transmit diversity pilot Channel (F-TDPICH). The FTDPICH substructure contains these fields.

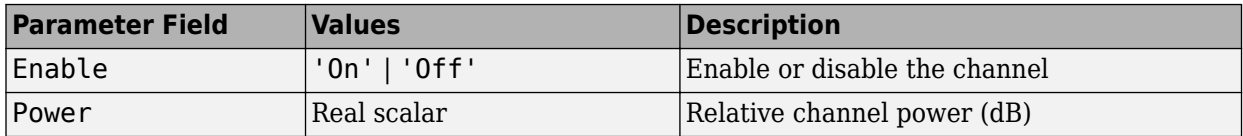

#### **FATDPICH**

Include the FATDPICH substructure in the cfg structure to configure the forward auxiliary transmit diversity pilot channel (F-ATDPICH). The FATDPICH substructure contains these fields.

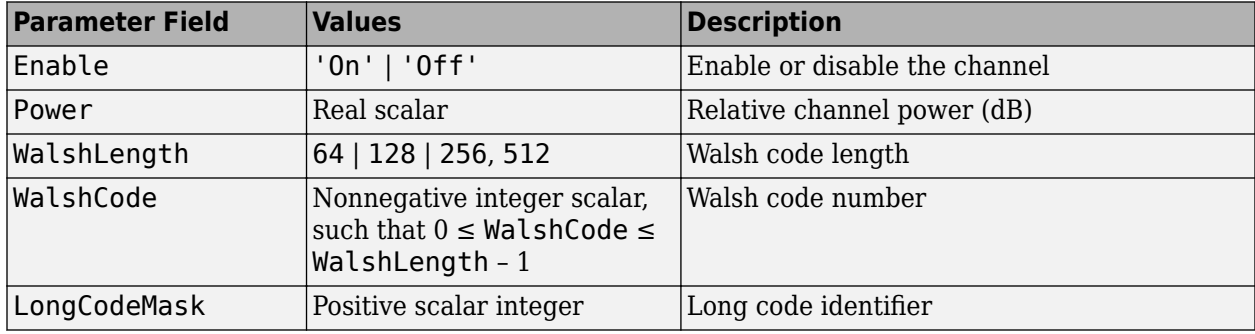

#### **FSYNC Substructure**

Include the FSYNC substructure in the cfg structure to configure the forward sync channel (F-SYNC). The FSYNC substructure contains these fields.

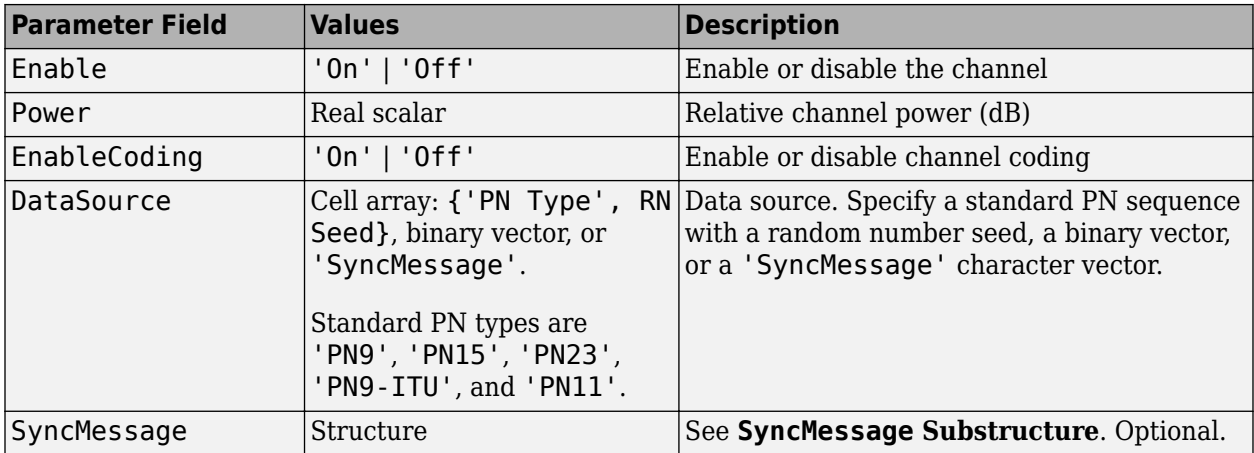

#### **SyncMessage Substructure**

If the DataSource field of the FSYNC substructure is set to 'SyncMessage', add the SyncMessage substructure to the cfg.FSYNC substructure to configure the sync channel message. The SyncMessage substructure contains these fields.

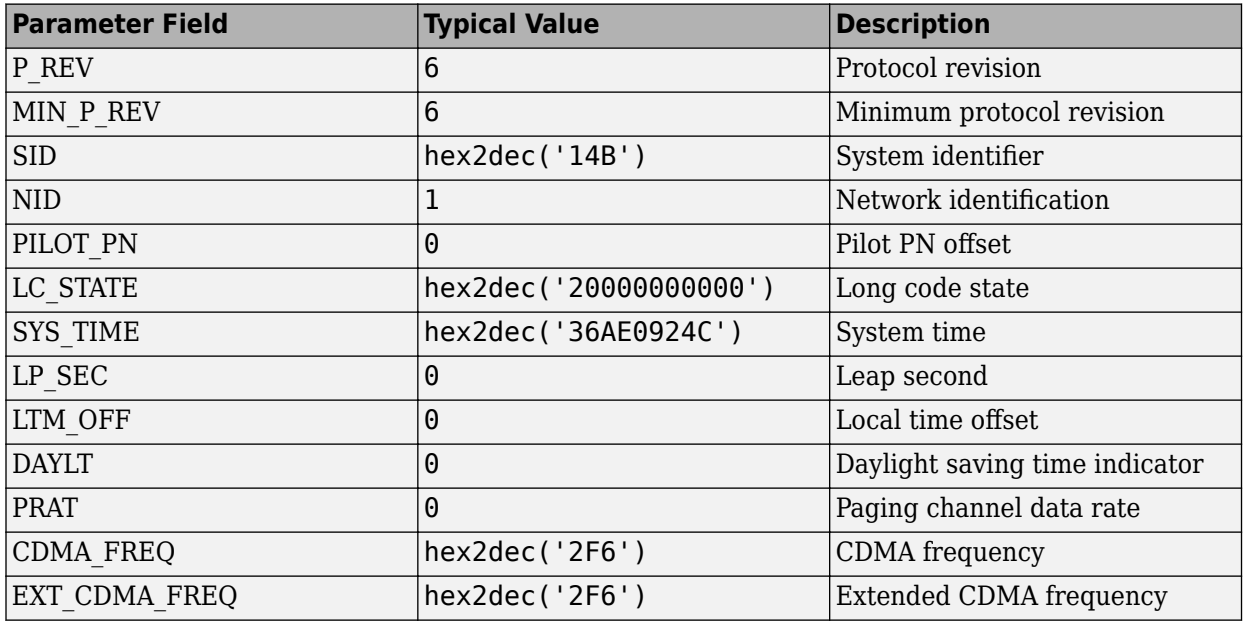

#### **FPCH Substructure**

Include the FPCH substructure in the cfg substructure to configure the forward paging channel (F-PCH). The FPCH substructure contains these fields.

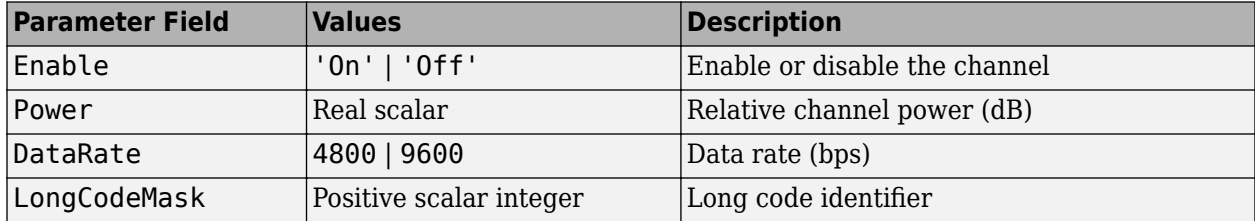

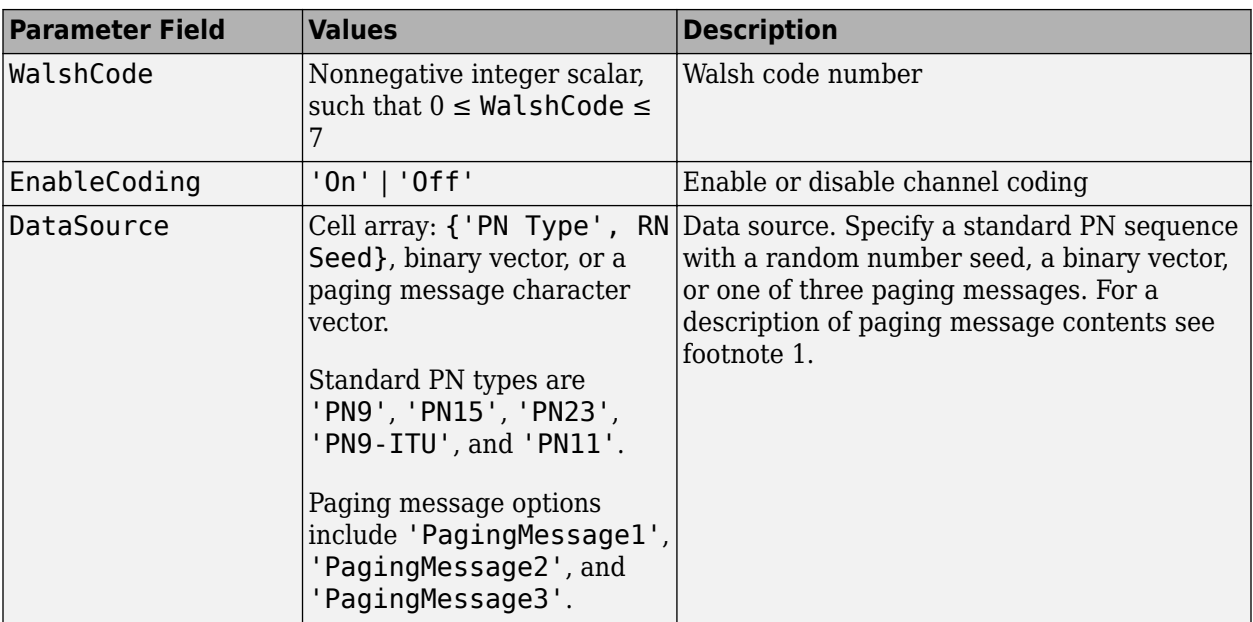

**1** When the DataSource enumeration specifies one of the paging message options, simulated paging message data is used as input to the F-PCH physical channel:

- 'PagingMessage1' Streams a 7680 bit sequence (800 ms at fullrate) of paging message contents onto the channel that includes the General Page Message, the CDMA Channel List Message, the Extended System Parameter Message, the Extended Neighbor List Message, the System Parameter Message, and the Access Parameter Message. The paging message repeats these messages in a nonsequential pattern.
- 'PagingMessage2' Streams a 2304 bit sequence (240 ms at fullrate) of paging message contents onto the channel that includes a truncated version of the full 'PagingMessage1' content.
- 'PagingMessage3' Streams an 864 bit sequence (90 ms at fullrate) of paging message contents onto the channel that includes the Neighbor List Message, the CDMA Channel List Message, the General Page Message, the System Parameter Message, and the Access Parameter Message. The paging message repeats these messages in a sequential pattern.

For more information on the F-PCH contents, refer to 3GPP2 C.S0004, Table 3.1.2.3.1.1.2–1.

#### **FCCCH Substructure**

Include the FCCCH substructure in the cfg structure to configure the forward common control channel (F-CCCH). The FCCCH substructure contains these fields.

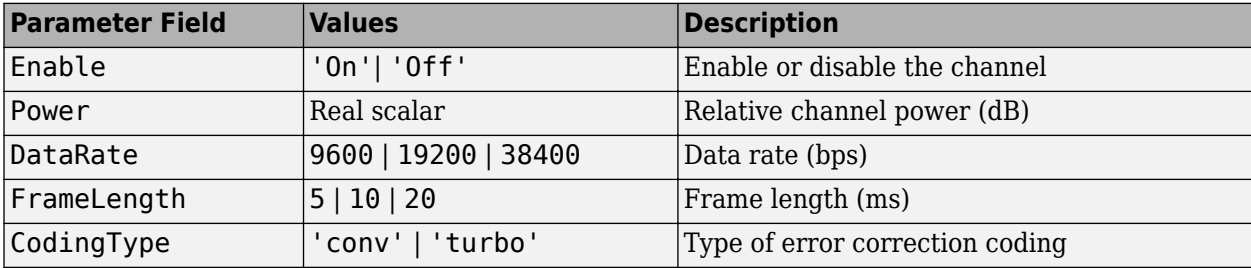
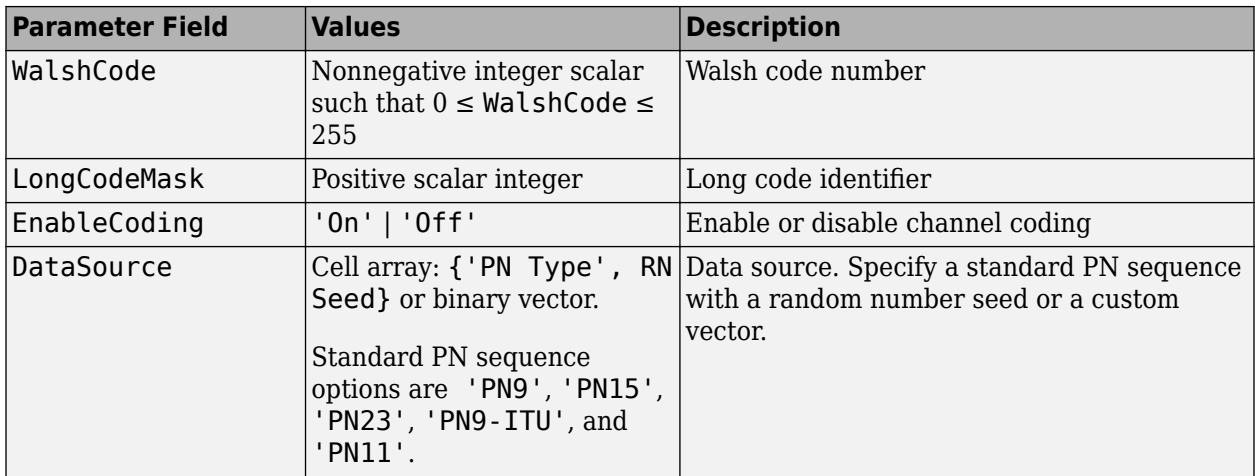

#### **FCACH Substructure**

Include the FCACH substructure in the cfg structure to configure the forward common assignment channel (F-CACH). The FCACH substructure contains these fields.

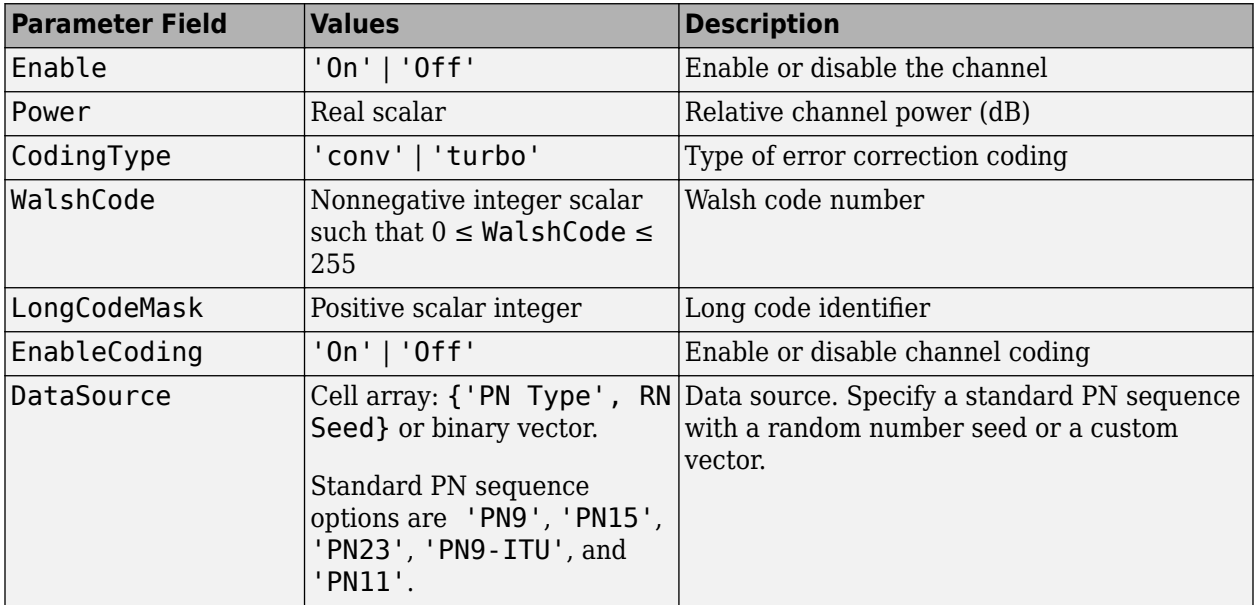

#### **FQPCH Substructure**

Include the FQPCH substructure in the cfg structure to configure the forward quick paging channel (F-QPCH). The FQPCH substructure contains these fields.

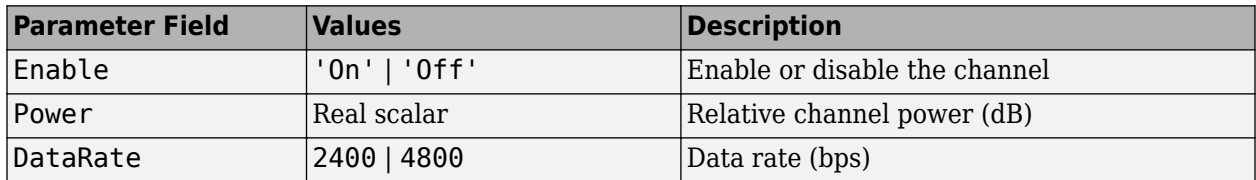

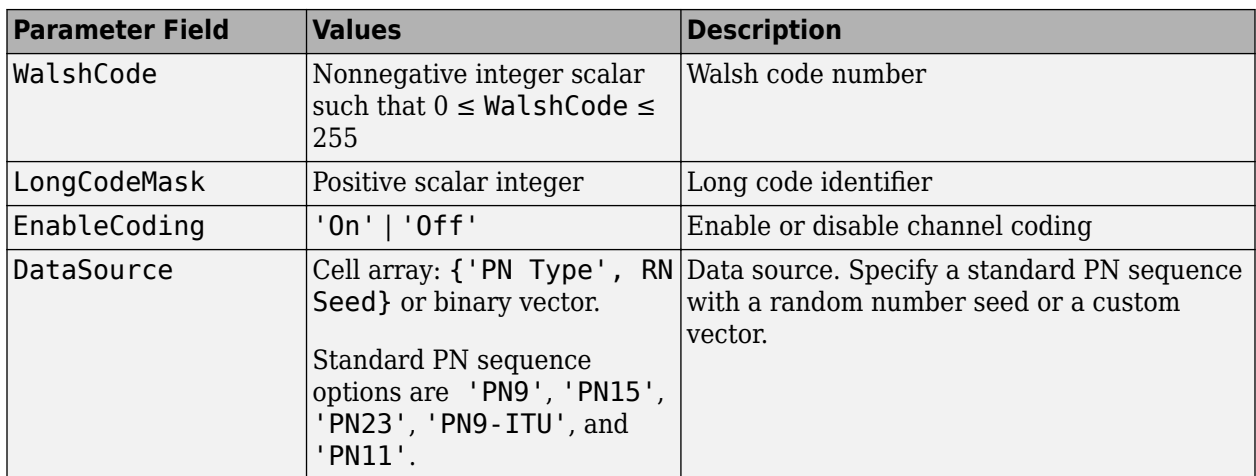

#### **FCPCCH Substructure**

Include the FCPCCH substructure in the cfg structure to configure the forward common power control channel (F-CPCCH). The FCPCCH substructure contains these fields.

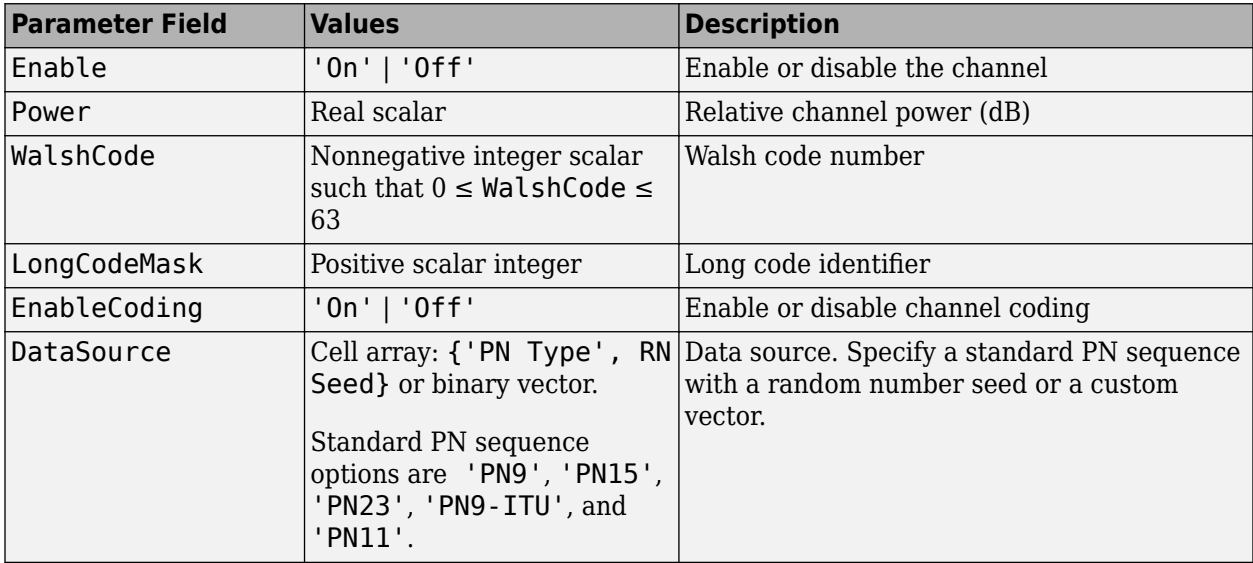

#### **FBCCH Substructure**

Include the FBCCH substructure in the cfg structure to configure the forward broadcast control channel (F-BCCH). The FBCCH substructure contains these fields.

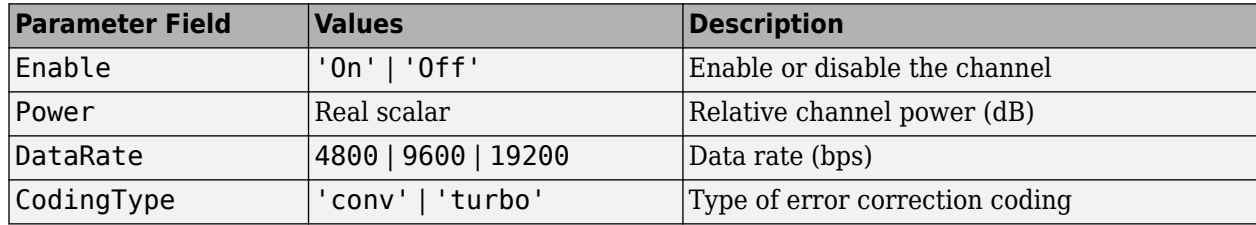

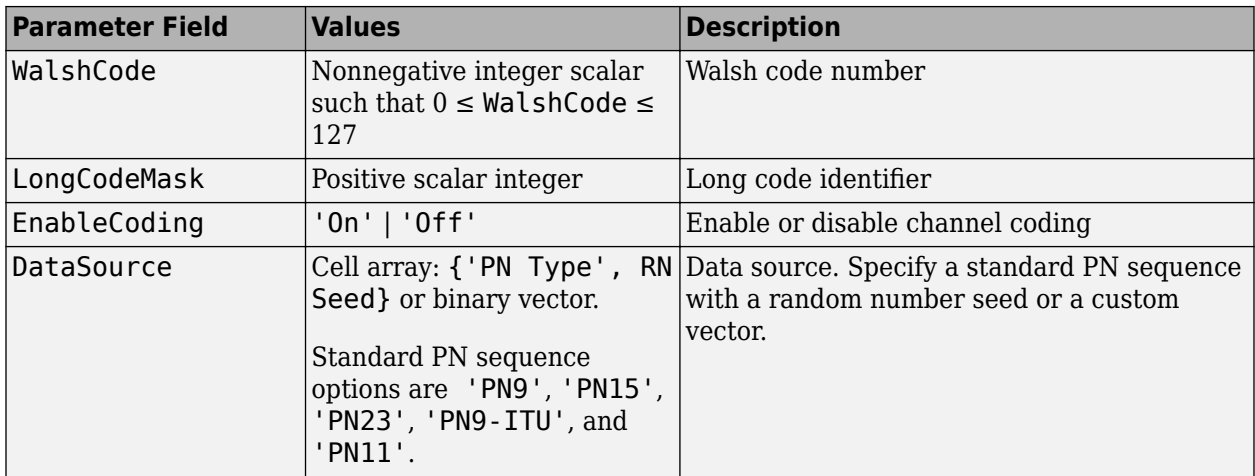

#### **FFCH Substructure**

Include the FFCH substructure in the cfg structure to configure the forward fundamental traffic channel (F-FCH). The FFCH substructure contains these fields.

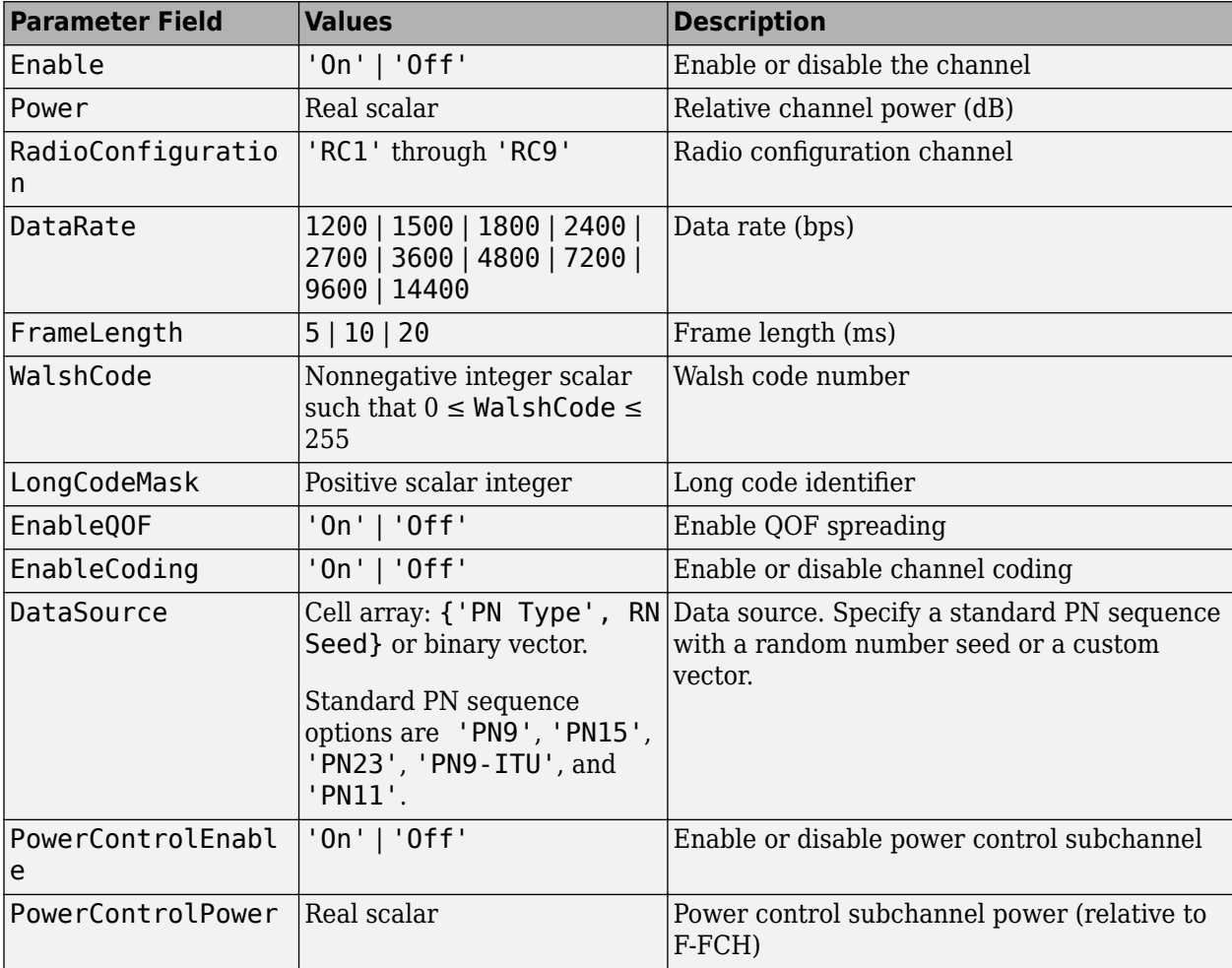

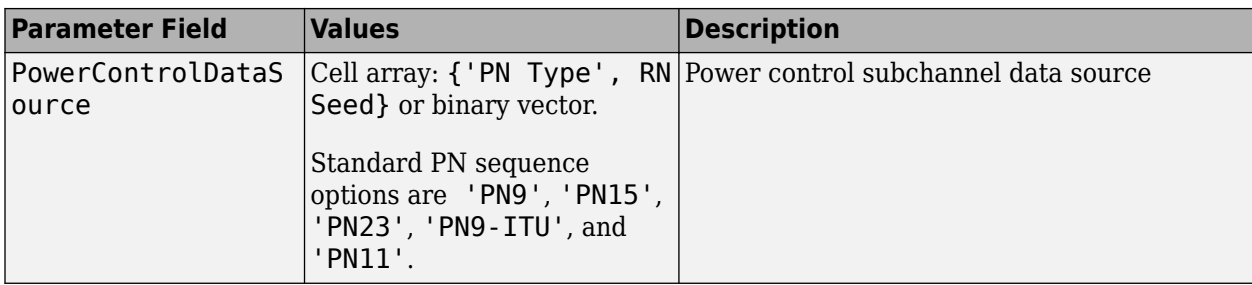

#### **FDCCH Substructure**

Include the FDCCH substructure in the cfg structure to configure the forward dedicated control channel (F-DCCH). The FDCCH substructure contains these fields.

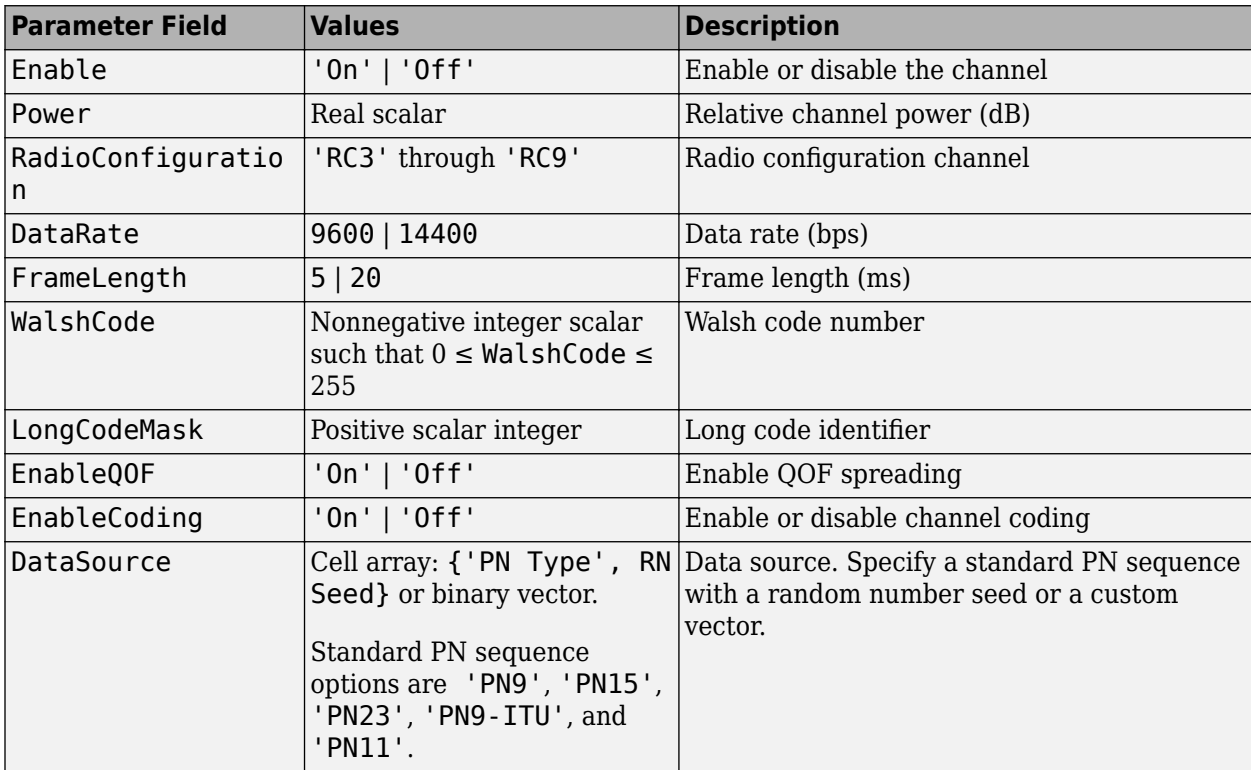

#### **FSCCH Substructure**

Include the FSCCH substructure in the cfg structure to configure the forward supplemental code channel (F-SCCH). The FSCCH substructure contains these fields.

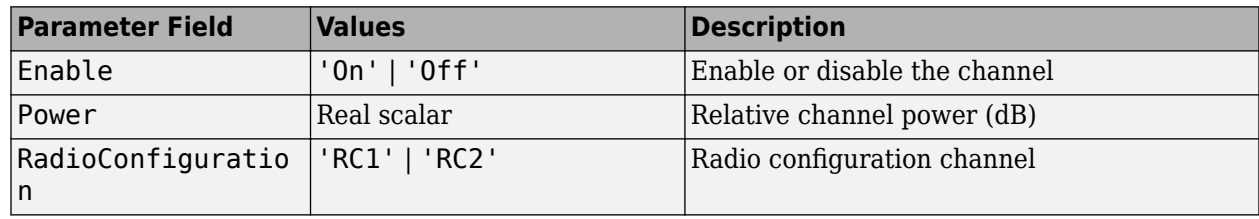

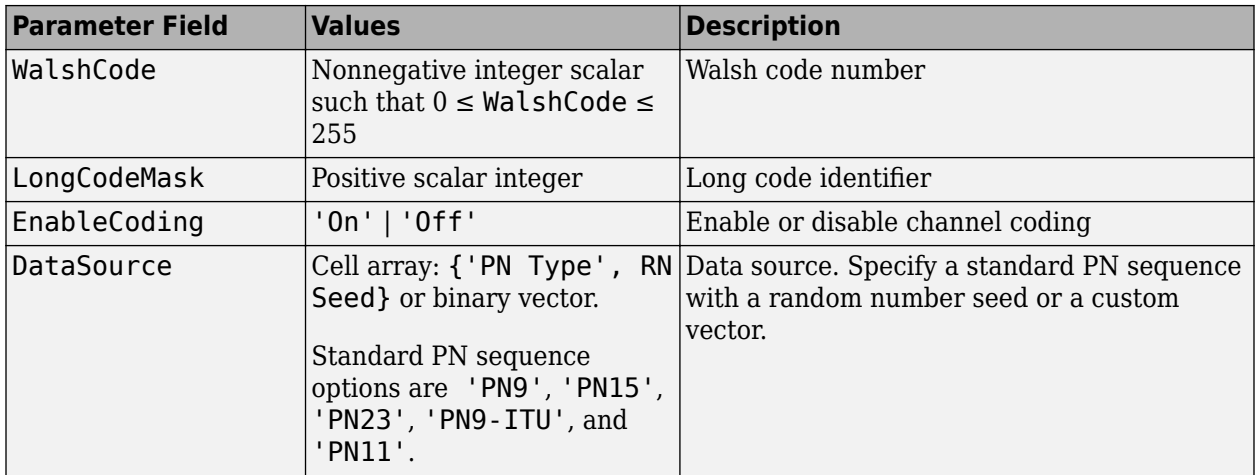

#### **FSCH Substructure**

Include the FSCH substructure in the cfg structure to configure the forward supplemental channel (F-SCH). The FSCH substructure contains these fields.

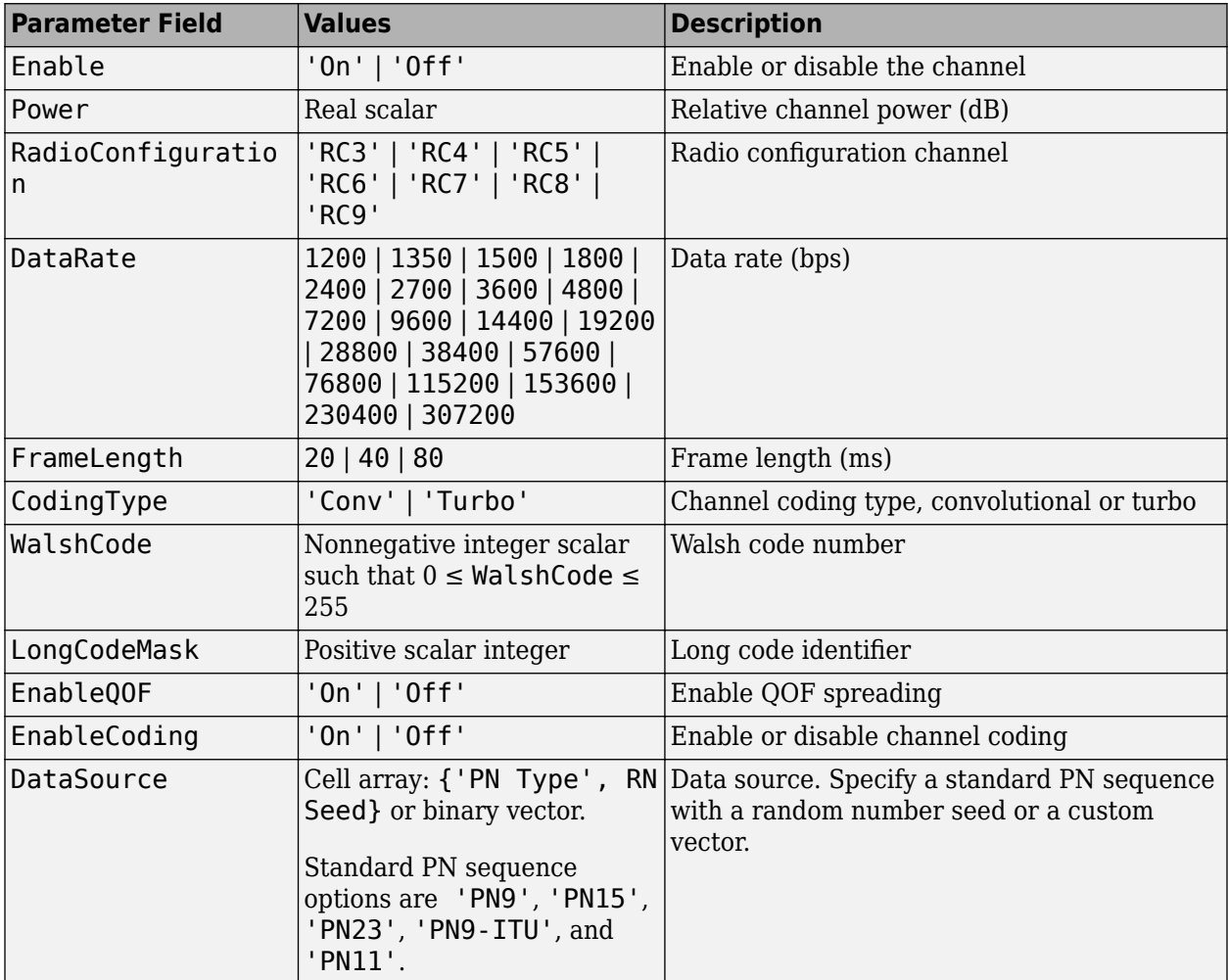

#### **FOCNS Substructure**

Include the FOCNS substructure in the cfg structure to configure orthogonal channel noise source information. The FOCNS substructure contains these fields.

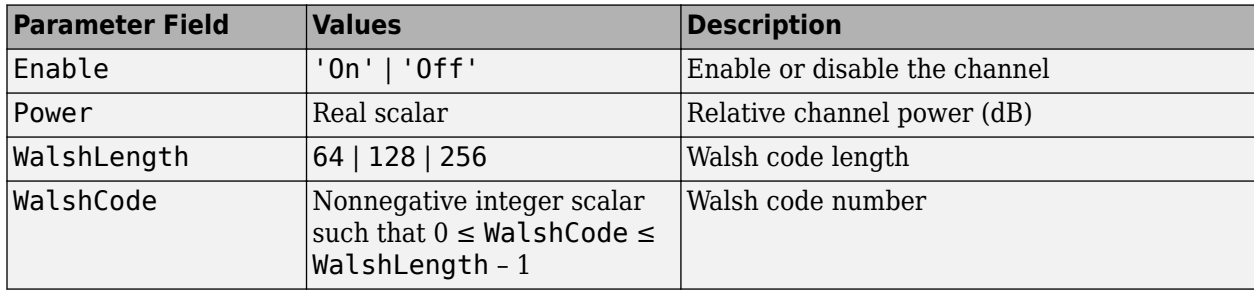

## **Output Arguments**

**waveform1 — Modulated baseband waveform comprising the primary physical channels** complex vector array

Modulated baseband waveform comprising the primary cdma2000 physical channels, returned as a complex vector array.

**waveform2 — Modulated baseband waveform comprising the diversity physical channels** complex vector array

Modulated baseband waveform comprising the diversity cdma2000 physical channels, returned as a complex vector array.

## **References**

- [1] 3GPP2 C.S0002–F v2.0. "Physical Layer Standard for cdma2000 Spread Spectrum Systems." *3rd Generation Partnership Project 2*.
- [2] 3GPP2 C.S0004–F v1.0. "Signaling Link Access Control (LAC) Standard for cdma2000 Spread Spectrum Systems." *3rd Generation Partnership Project 2*.

### **See Also**

[cdma2000ForwardReferenceChannels](#page-152-0) | [cdma2000ReverseWaveformGenerator](#page-198-0)

#### **Introduced in R2015b**

# <span id="page-186-0"></span>**cdma2000ReverseReferenceChannels**

Define cdma2000 reverse reference channel

## **Syntax**

- cfg = cdma2000ReverseReferenceChannels(wv)
- cfg = cdma2000ReverseReferenceChannels(wv,numchips)
- cfg = cdma2000ReverseReferenceChannels(traffic,numchips,R-SCH-SPEC)

## **Description**

cfg = cdma2000ReverseReferenceChannels(wv) returns a structure, cfg, that defines the cdma2000 reverse link parameters given the input waveform identifier, wv. Pass the structure to the [cdma2000ReverseWaveformGenerator](#page-198-0) function to generate a reverse link reference channel waveform.

For all syntaxes, cdma2000ReverseReferenceChannels creates a configuration structure that is compliant with the physical layer specification for cdma2000 systems described in [\[1\].](#page-197-0)

 $cfg = cdma2000$ ReverseReferenceChannels(wv, numchips) specifies the number of chips to generate.

cfg = cdma2000ReverseReferenceChannels(traffic,numchips,R-SCH-SPEC) returns cfg for the specified traffic channel, traffic, and the reverse supplemental channel (R-SCH) and frame length combination, R-SCH-SPEC.

## **Examples**

#### **Generate Reverse Common Control Channel Waveform**

Generate the structure corresponding to the reverse common control channel (R-CCCH) having a 19,200 bps data rate and 10 ms frames.

config = cdma2000ReverseReferenceChannels('R-CCCH-19200-10');

Verify that the R-CCCH substructure is configured for the correct data rate and frame duration.

#### config.RCCCH

```
ans = struct with fields:
          Enable: 'On'
           Power: 0
    LongCodeMask: 0
 EnableCoding: 'On'
 DataSource: {'PN9' [1]}
        DataRate: 19200
      FrameLength: 10
       WalshCode: 1
```
Generate the reverse channel waveform using the corresponding waveform generator function, cdma2000ReverseWaveformGenerator.

wv = cdma2000ReverseWaveformGenerator(config);

#### **Generate Reverse Channels for RC1 and RC6**

Create a configuration structure to generate all possible channels associated with radio configuration 1 in which the number of chips is specified as 2500.

```
config = cdma2000ReverseReferenceChannels('ALL-RC1',2500)
```

```
config = struct with fields:
      RadioConfiguration: 'RC1'
      PowerNormalization: 'Off'
       OversamplingRatio: 4
              FilterType: 'cdma2000Long'
                  InvertQ: 'Off'
        EnableModulation: 'Off'
    ModulationFrequency: 0
                 NumChips: 2500
                     RFCH: [1x1 struct]
                     RACH: [1x1 struct]
                    RSCCH: [1x1 struct]
```
The structure contains substructures corresponding to the R-FCH, R-ACH, and R-SCCH channels.

Call the function again using radio configuration 6.

```
config = cdma2000ReverseReferenceChannels('ALL-RC6',2500)
```

```
config = struct with fields:
      RadioConfiguration: 'RC6'
      PowerNormalization: 'Off'
       OversamplingRatio: 4
               FilterType: 'cdma2000Long'
                  InvertQ: 'Off'
        EnableModulation: 'Off'
    ModulationFrequency: 0
                 NumChips: 2500
                     RFCH: [1x1 struct]
                    RPICH: [1x1 struct]
                    REACH: [1x1 struct]
                    RCCCH: [1x1 struct]
                    RDCCH: [1x1 struct]
                    RSCH1: [1x1 struct]
                    RSCH2: [1x1 struct]
```
The channels supported by RC6 differ from those supported by RC1. They include R-FCH, R-PICH, R-EACH, R-CCCH, R-DCCH, R-SCH1, and R-SCH2.

Create the waveform corresponding to the set of RC6 channels.

wv = cdma2000ReverseWaveformGenerator(config);

#### **Generate Reverse Supplemental Channel**

Create a configuration structure using radio configuration 3 with a reverse fundamental channel (R-FCH). Specify a 2700 bps data rate and a reverse supplemental channel (R-SCH) having a 76,800 bps data rate and an 80 ms frame length.

```
config = cdma2000ReverseReferenceChannels('TRAFFIC-RC3-2700',2000, ...
     'R-SCH-76800-80');
```
Verify that the R-FCH data rate is 2700 bps and the first R-SCH data rate is 76,800 bps with an 80 ms frame length.

config.RFCH.DataRate

ans  $= 2700$ 

config.RSCH1.DataRate

ans = 76800

config.RSCH1.FrameLength

ans  $= 80$ 

Generate the corresponding waveform.

wv = cdma2000ReverseWaveformGenerator(config);

## **Input Arguments**

#### **wv — Waveform identification**

character vector

Waveform identification of the reference channel, specified as a character vector. The input typically identifies the channel type, radio configuration, data rate, and frame length. To specify wv, connect the substrings with hyphens, for example, 'TRAFFIC-RC2-3600'.

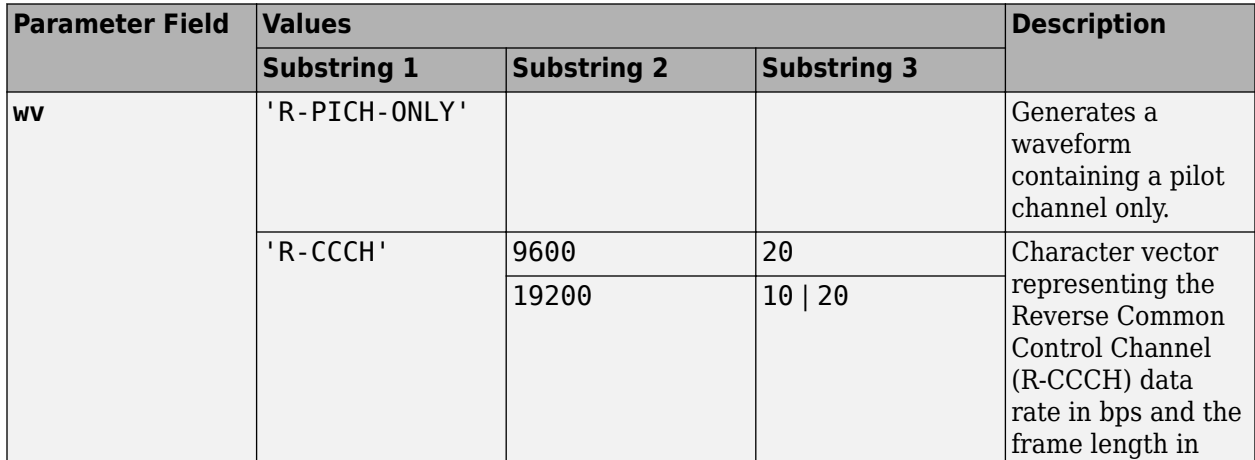

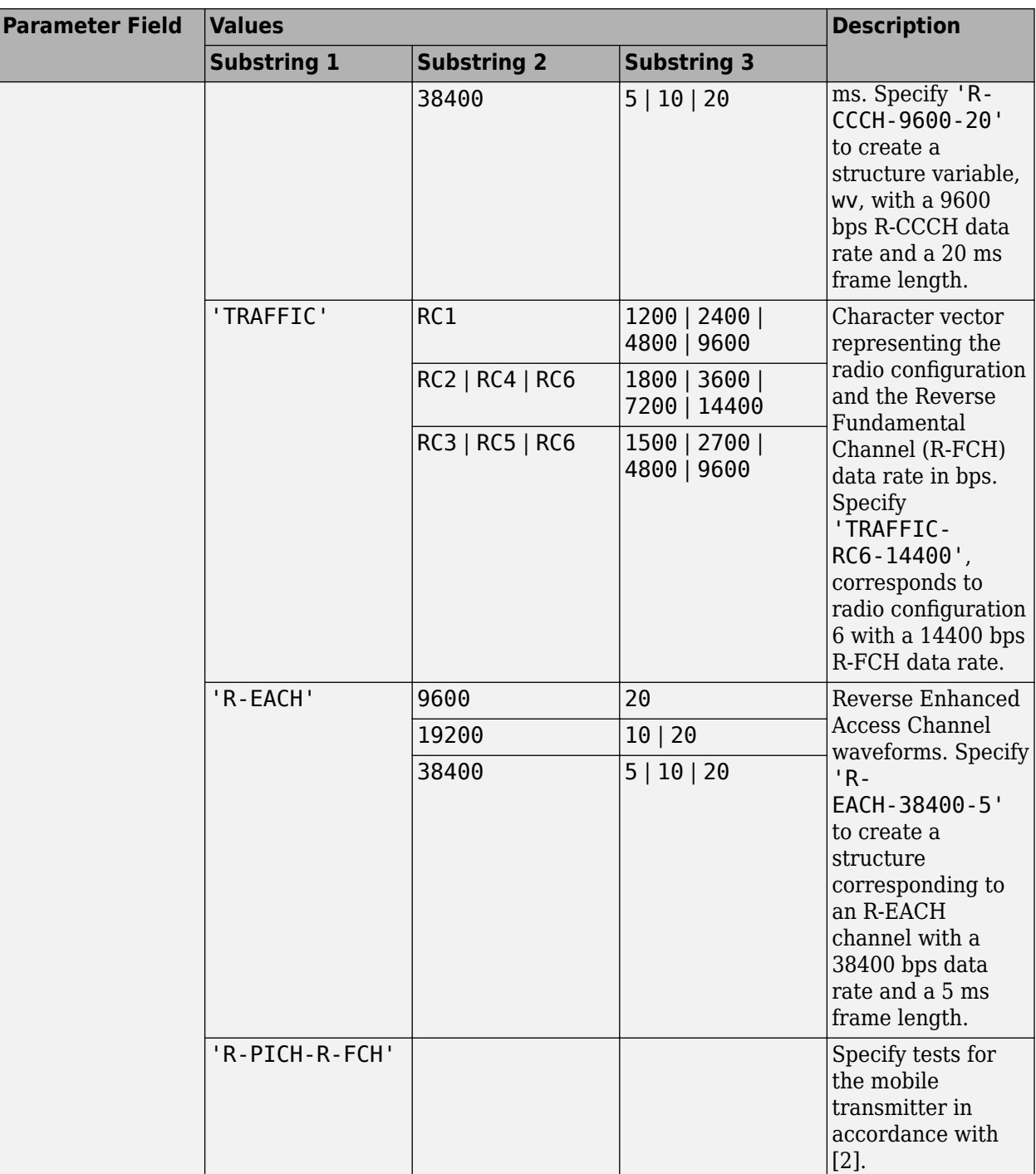

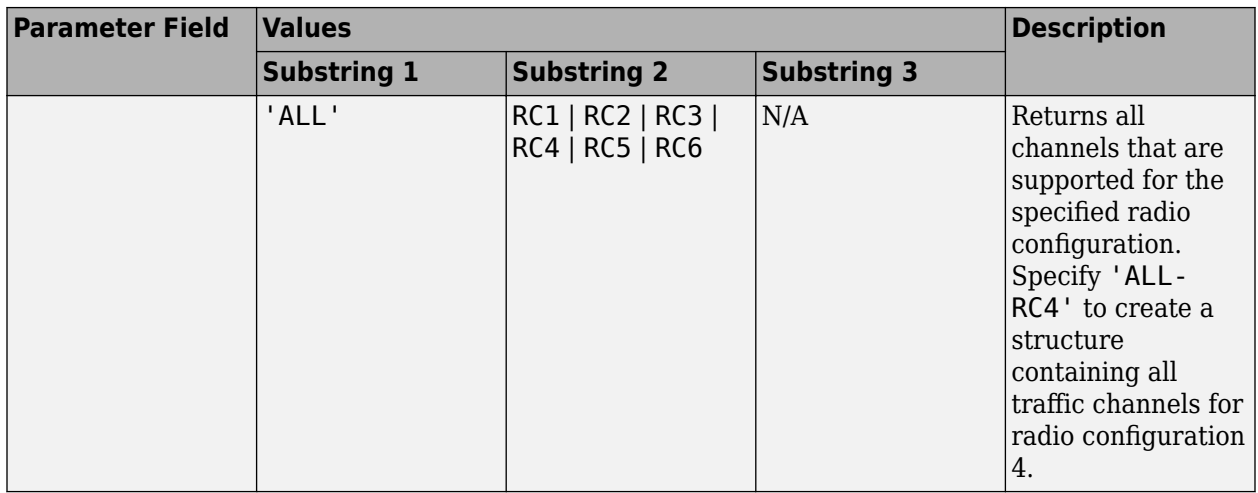

Example: 'R-CCCH-9600-20' is a R-CCH channel having a 9600 bps data rate and a 20 ms frame length.

Example: 'R-EACH-38400-5' is a R-EACH channel having a 38,400 bps data rate and a 5 ms frame length.

Data Types: char

#### **numchips — Number of chips**

1000 (default) | positive integer scalar

#### Number of chips, specified as a positive integer.

Example: 2048

Data Types: double

#### **traffic — Traffic configuration**

character vector

Traffic channel configuration, specified as a character vector. The table shows the valid configurations.

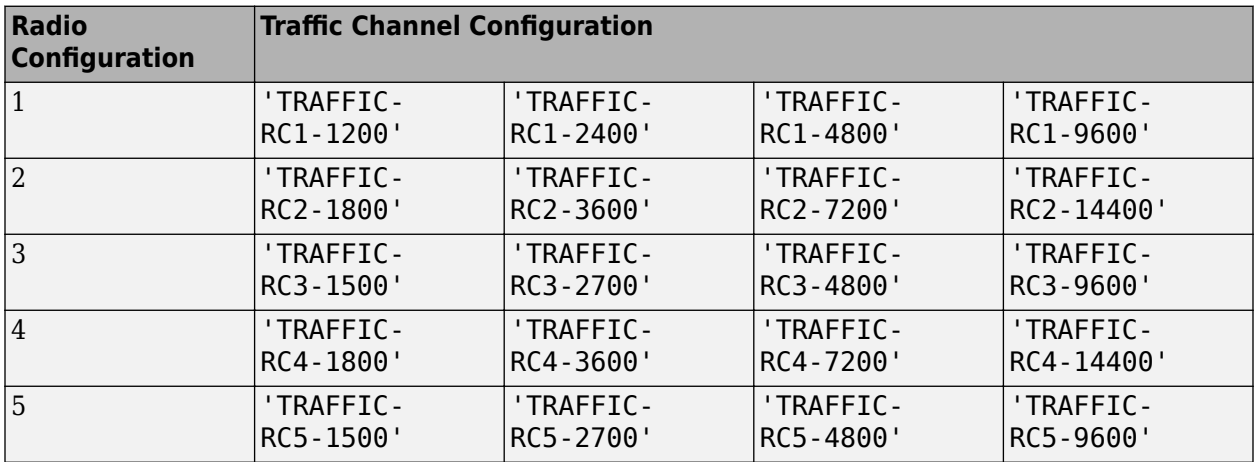

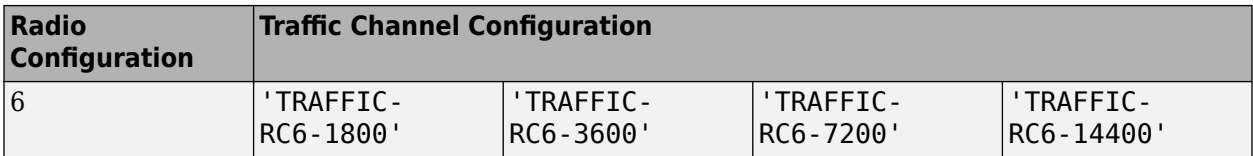

Example: 'TRAFFIC-RC4-1800' is a traffic channel using radio configuration 4 and having an R-FCH with an 1800 bps data rate.

Data Types: char

#### **R-SCH-SPEC — Reverse Supplemental Channel data rate and frame length**

character vector

Specify the R-SCH data rate and frame length as a character vector. If omitted, R-SCH-SPEC defaults to the lowest R-SCH data rate allowable for a 20 ms frame length given the radio configuration specified by traffic. The table summarizes the supported data rate and frame length combinations.

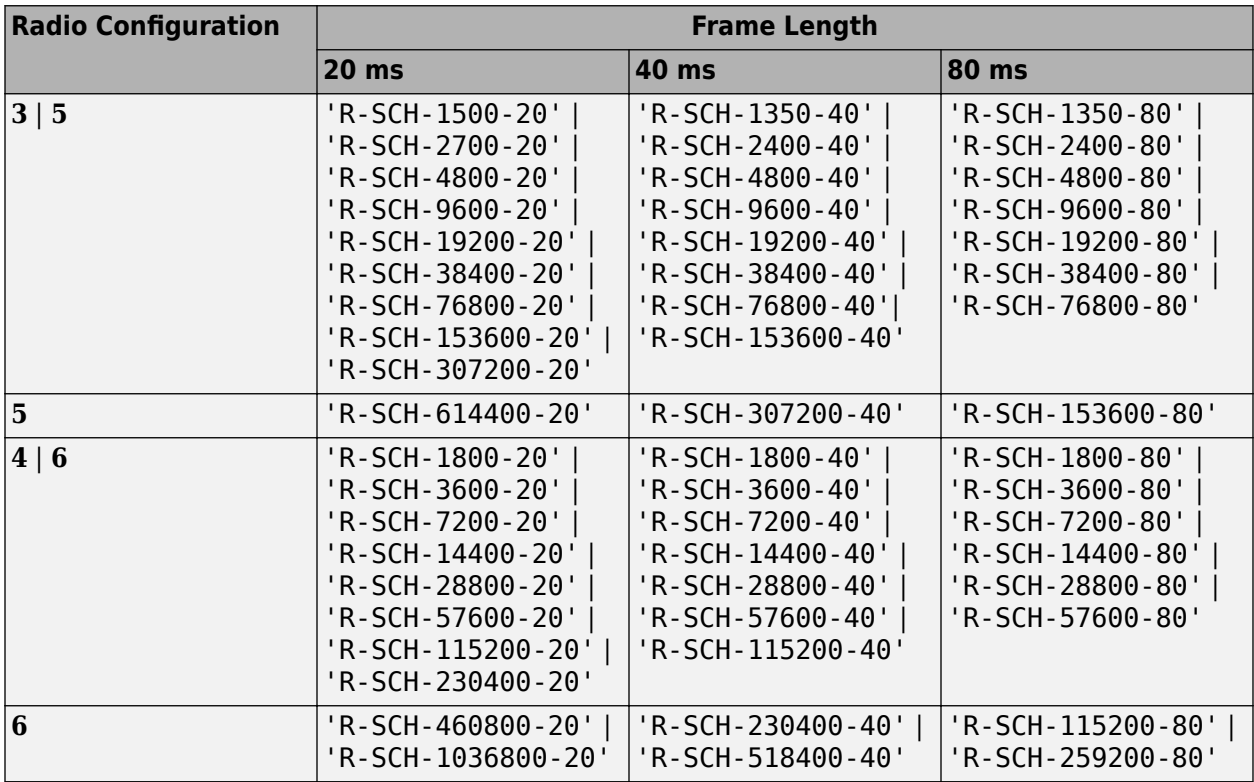

Additional data rate information for the cdma2000 reverse links is given in Tables 2.1.3.1.3-1 and 2.1.3.1.3-2 of [\[1\]](#page-197-0).

Example: 'R-SCH-153600-20' is an R-SCH having a 153,600 bps data rate and a 20 ms frame length.

Data Types: char

## **Output Arguments**

**cfg — Configuration of the parameters and channels used by the waveform generator** structure

Configuration of the parameters and channels used by the waveform generator. The configuration structure is defined in these tables.

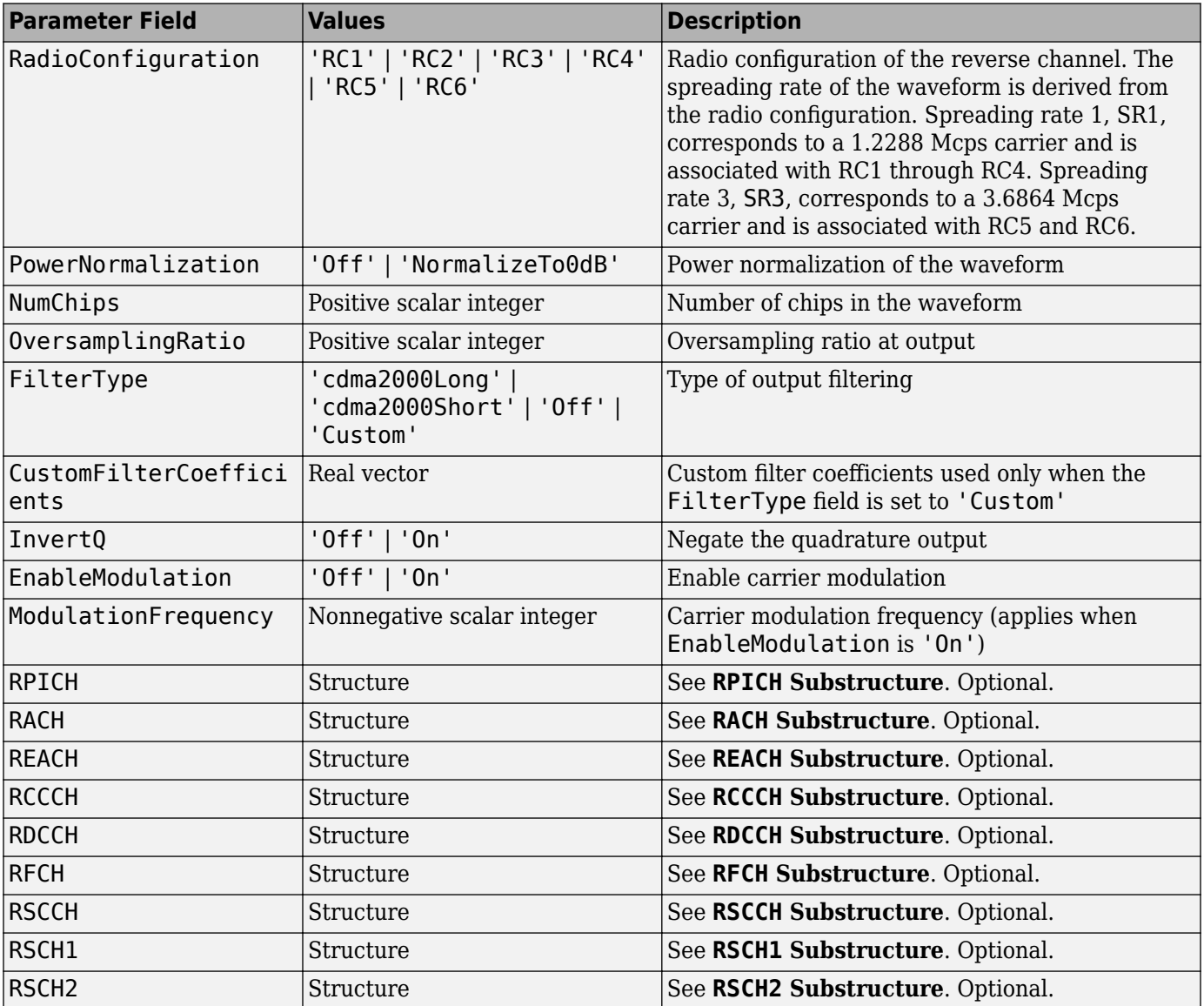

#### **Top-Level Parameters and Substructures**

#### **RPICH Substructure**

Include the RPICH substructure in the cfg structure to configure the Reverse Pilot Channel (R-PICH). The RPICH substructure contains the following fields.

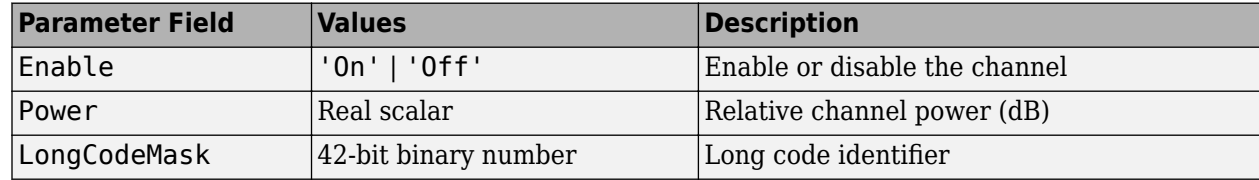

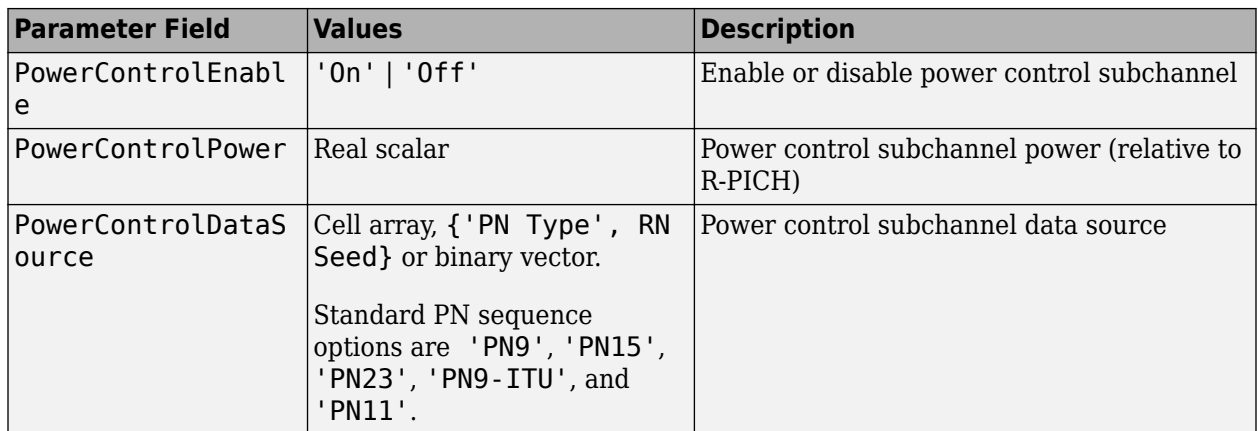

#### **RACH Substructure**

Include the RACH substructure in the cfg structure to configure the Reverse Access Channel (R-ACH). The RACH substructure contains the following fields.

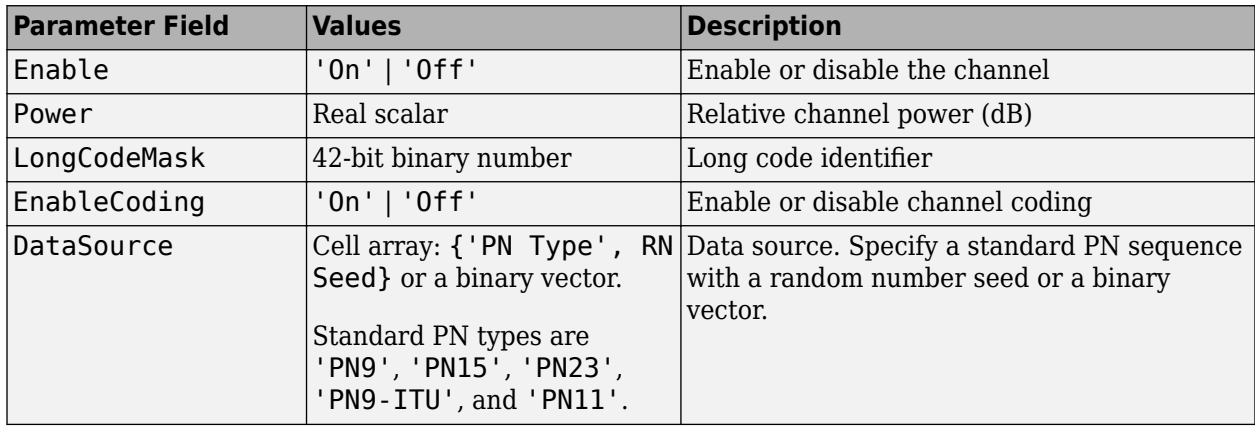

#### **REACH Substructure**

Include the REACH substructure in the cfg structure to configure the Reverse Enhanced Access Channel (R-EACH). The REACH substructure contains the following fields.

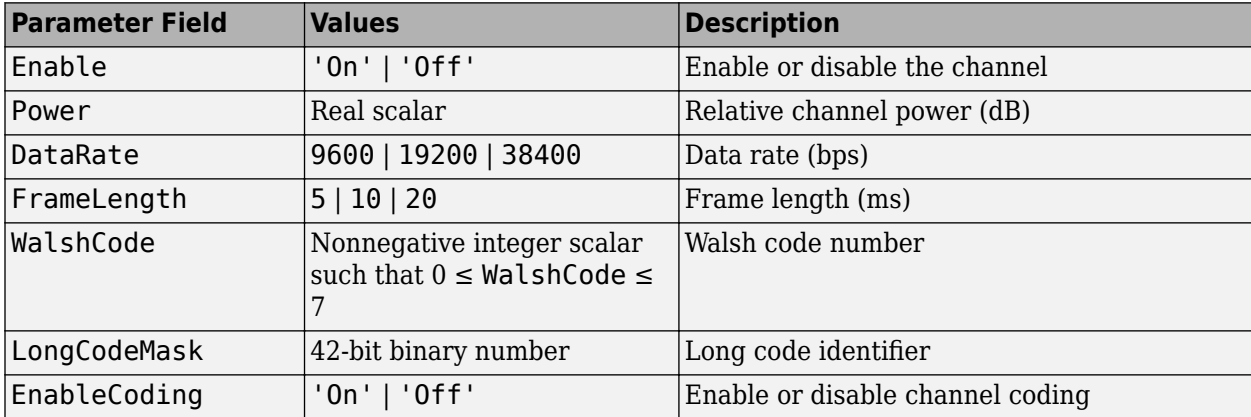

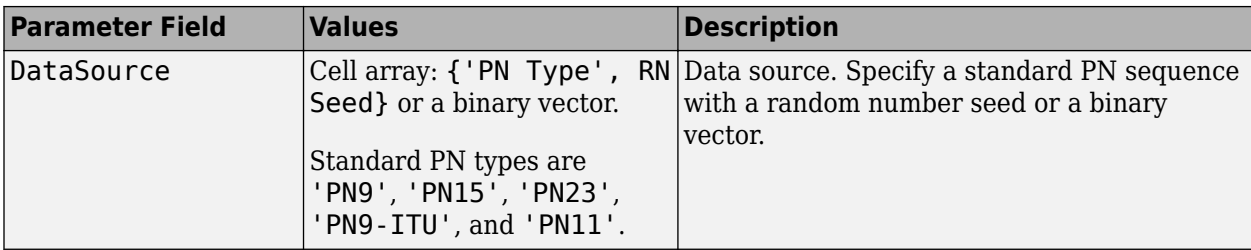

#### **RCCCH Substructure**

Include the RCCCH substructure in the cfg structure to configure the Reverse Common Control Channel (R-CCCH). The RCCCH substructure contains the following fields.

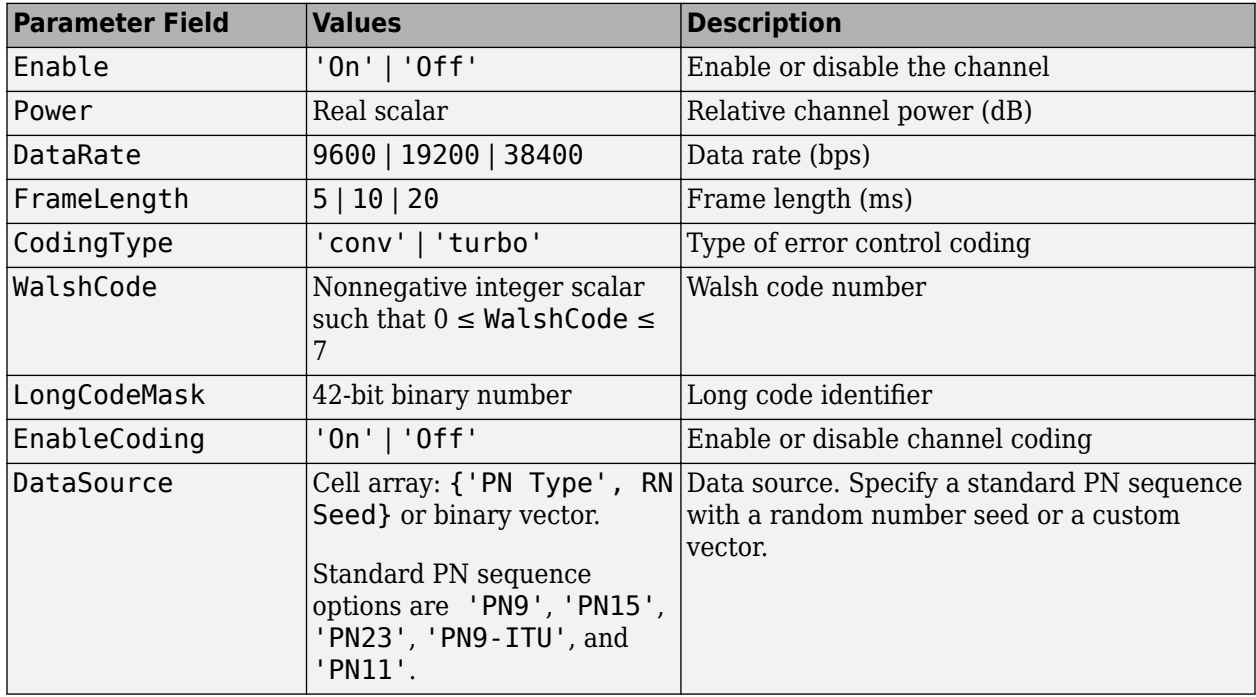

#### **RDCCH Substructure**

Include the RDCCH substructure in the cfg structure to configure the Reverse Dedicated Control Channel (R-DCCH). The RDCCH substructure contains the following fields.

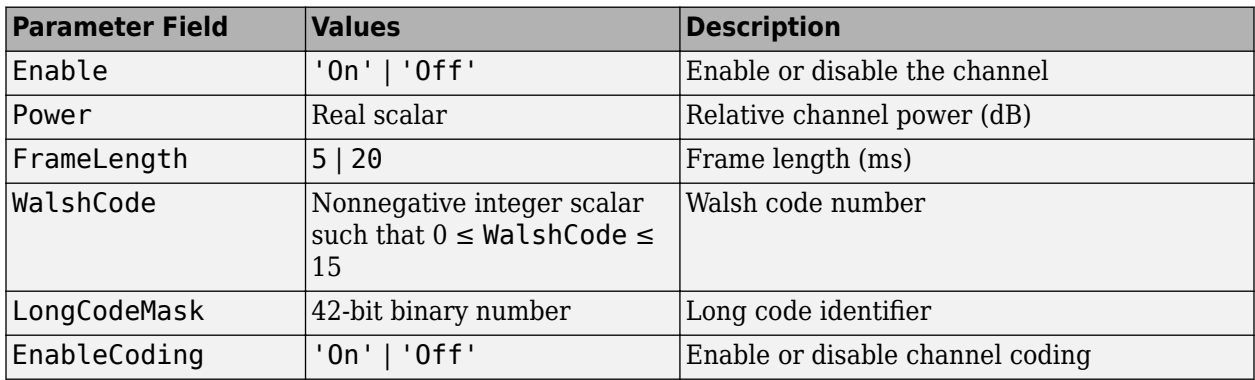

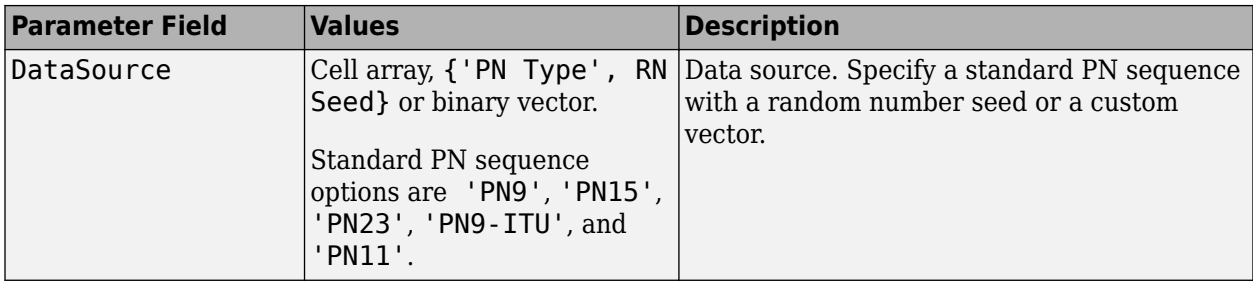

#### **RFCH Substructure**

Include the RFCH substructure in the cfg structure to configure the Reverse Fundamental Traffic Channel (R-FCH). The RFCH substructure contains the following fields.

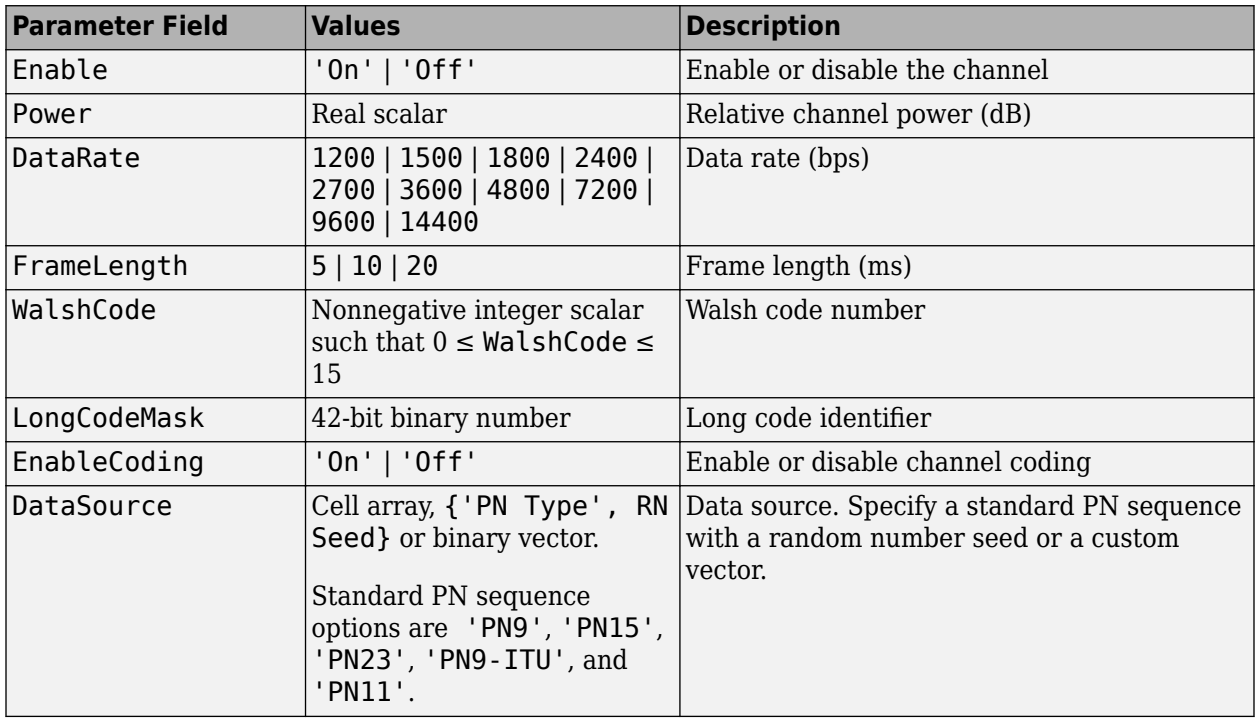

#### **RSCCH Substructure**

Include the RSCCH substructure in the cfg structure to configure the Reverse Supplemental Code Channel (R-SCCH). The RSCCH substructure contains the following fields.

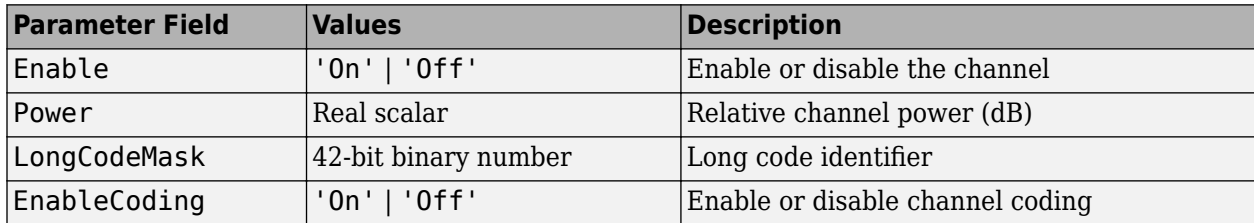

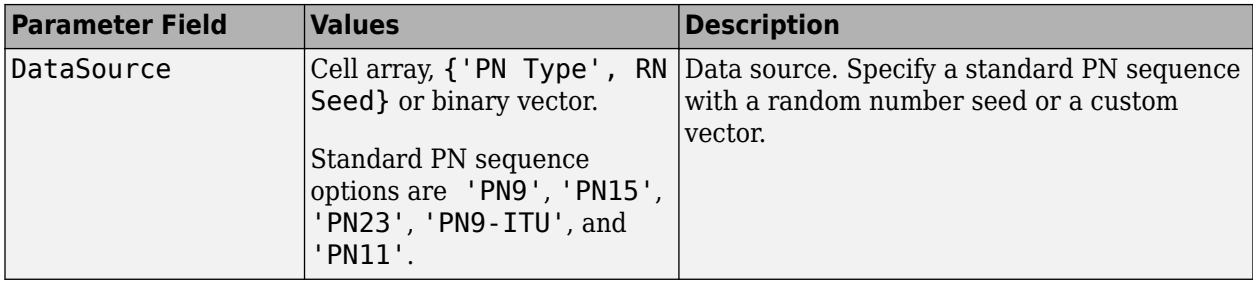

#### **RSCH1 Substructure**

Include the RSCH1 substructure in the cfg structure to configure the Reverse Supplemental Channel 1 (R-SCH 1). The RSCH1 substructure contains the following fields.

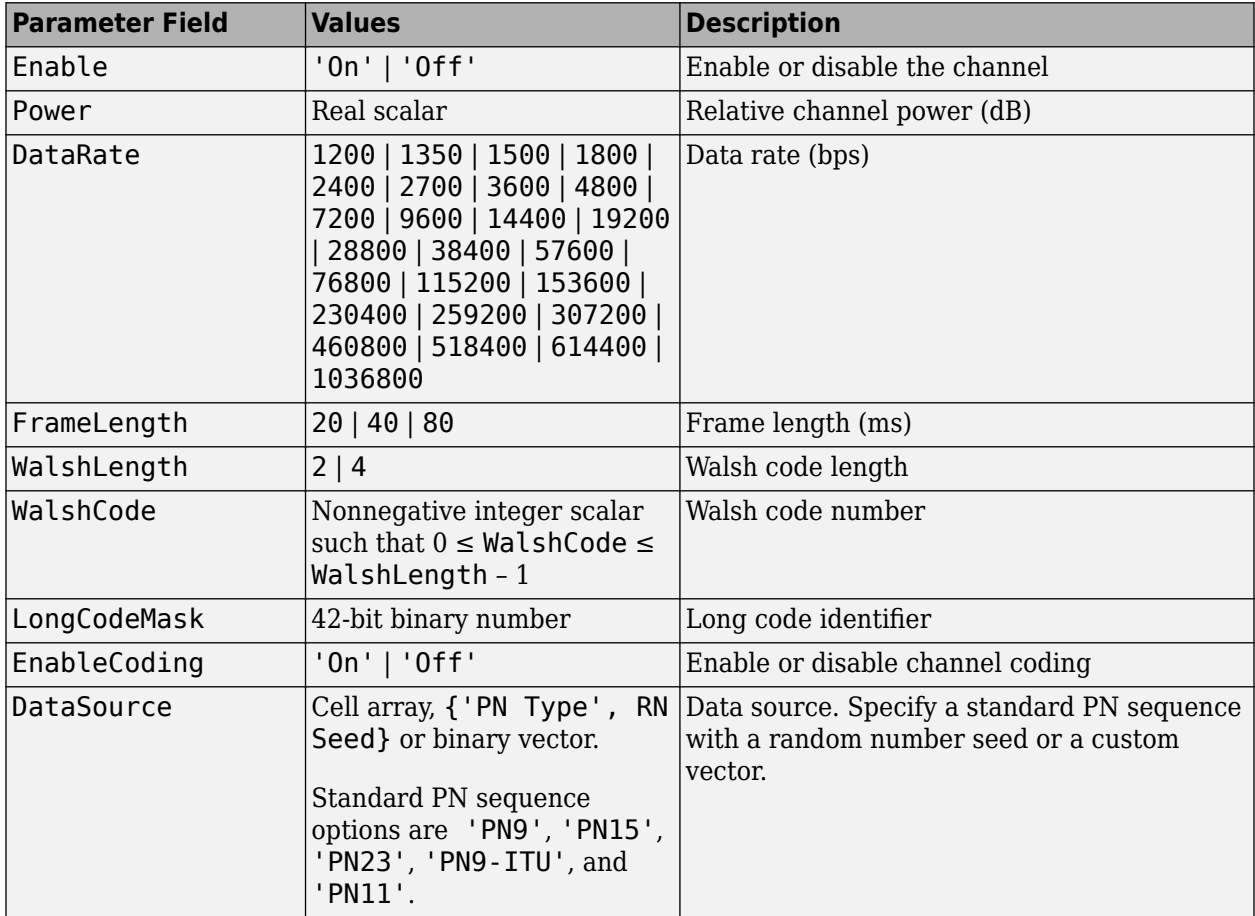

#### **RSCH2 Substructure**

Include the RSCH2 substructure in the cfg structure to configure the Reverse Supplemental Channel 2 (R-SCH 2). The RSCH2 substructure contains the following fields.

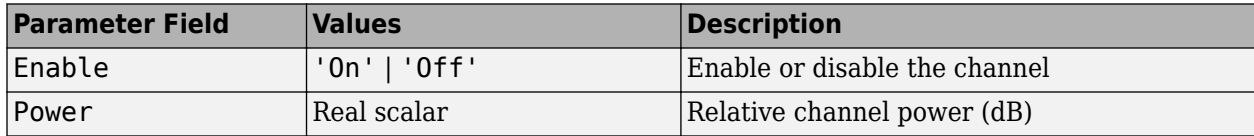

<span id="page-197-0"></span>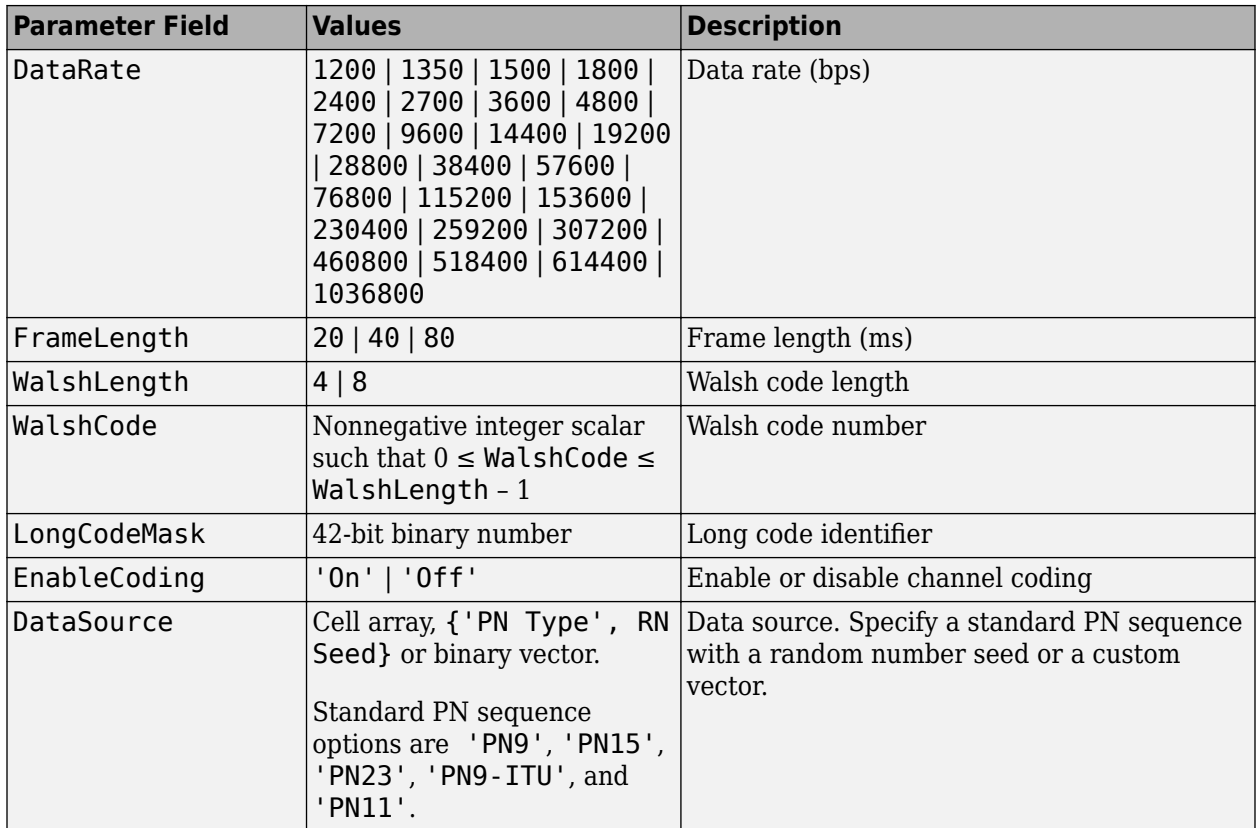

Data Types: struct

## **References**

- [1] 3GPP2 C.S0002–F v2.0. "Physical Layer Standard for cdma2000 Spread Spectrum Systems." *3rd Generation Partnership Project 2*.
- [2] 3GPP2 C.S0011–E v2.0. "Recommended Minimum Performance Standards for cdma2000 Spread Spectrum Mobile Stations." *3rd Generation Partnership Project 2*.

## **See Also**

[cdma2000ForwardReferenceChannels](#page-152-0) | [cdma2000ReverseWaveformGenerator](#page-198-0)

#### **Introduced in R2015b**

# <span id="page-198-0"></span>**cdma2000ReverseWaveformGenerator**

Generate cdma2000 reverse link waveform

# **Syntax**

waveform = cdma2000ReverseWaveformGenerator(cfg)

# **Description**

waveform = cdma2000ReverseWaveformGenerator(cfg) returns the cdma2000 reverse link baseband waveform, waveform as defined by the parameter configuration structure, cfg.

The top-level parameters and lower-level substructures of cfg specify the waveform and channel properties used by the function to generate a cdma2000 waveform. You can generate the input argument by using the [cdma2000ReverseReferenceChannels](#page-186-0) function. The top-level parameters of cfg are RadioConfiguration, LongCodeState, PowerNormalization, OversamplingRatio, FilterType, InvertQ, EnableModulation, ModulationFrequency, and NumChips. To enable specific channels, add their associated substructures, for example, the reverse dedicated control channel, RDCCH.

**Note** The tables herein list the allowable values for the top-level parameters and substructure fields. However, not all combinations of spreading rate, radio configuration, frame length, and data rate are supported. To ensure that the input argument is valid, use the

cdma2000ReverseReferenceChannels function. If you input the structure fields manually, consult [\[1\]](#page-207-0) to ensure that the input parameter combinations are permitted.

# **Examples**

#### **Generate Reverse Common Control Channel Waveform**

Generate the structure corresponding to the reverse common control channel (R-CCCH) having a 19,200 bps data rate and 10 ms frames.

config = cdma2000ReverseReferenceChannels('R-CCCH-19200-10');

Verify that the R-CCCH substructure is configured for the correct data rate and frame duration.

#### config.RCCCH

```
ans = struct with fields:
          Enable: 'On'
           Power: 0
    LongCodeMask: 0
 EnableCoding: 'On'
 DataSource: {'PN9' [1]}
        DataRate: 19200
      FrameLength: 10
       WalshCode: 1
```
Generate the reverse channel waveform using the corresponding waveform generator function, cdma2000ReverseWaveformGenerator.

wv = cdma2000ReverseWaveformGenerator(config);

#### **Generate R-SCH Channels for RC5**

Create a configuration structure for a reverse channel having an R-FCH with a 4800 bps data rate and two R-SCHs. Specify that each R-SCH have a 153,600 bps data rate using RC5.

```
config = cdma2000ReverseReferenceChannels('TRAFFIC-RC5-4800',5000, ...
     'R-SCH-153600-40');
```
Determine the sample rate. Because RC5 corresponds to SR3, the chip rate is 3.6864 Mcps. Multiply by the oversampling ratio to obtain the sample rate.

fs = 3.6864e6\*config.OversamplingRatio;

Generate the reverse link waveform.

```
wv = cdma2000ReverseWaveformGenerator(config);
```
Plot the spectrum of the resultant waveform.

```
sa = dsp.SpectrumAnalyzer('SampleRate',fs);
step(sa,wv)
```
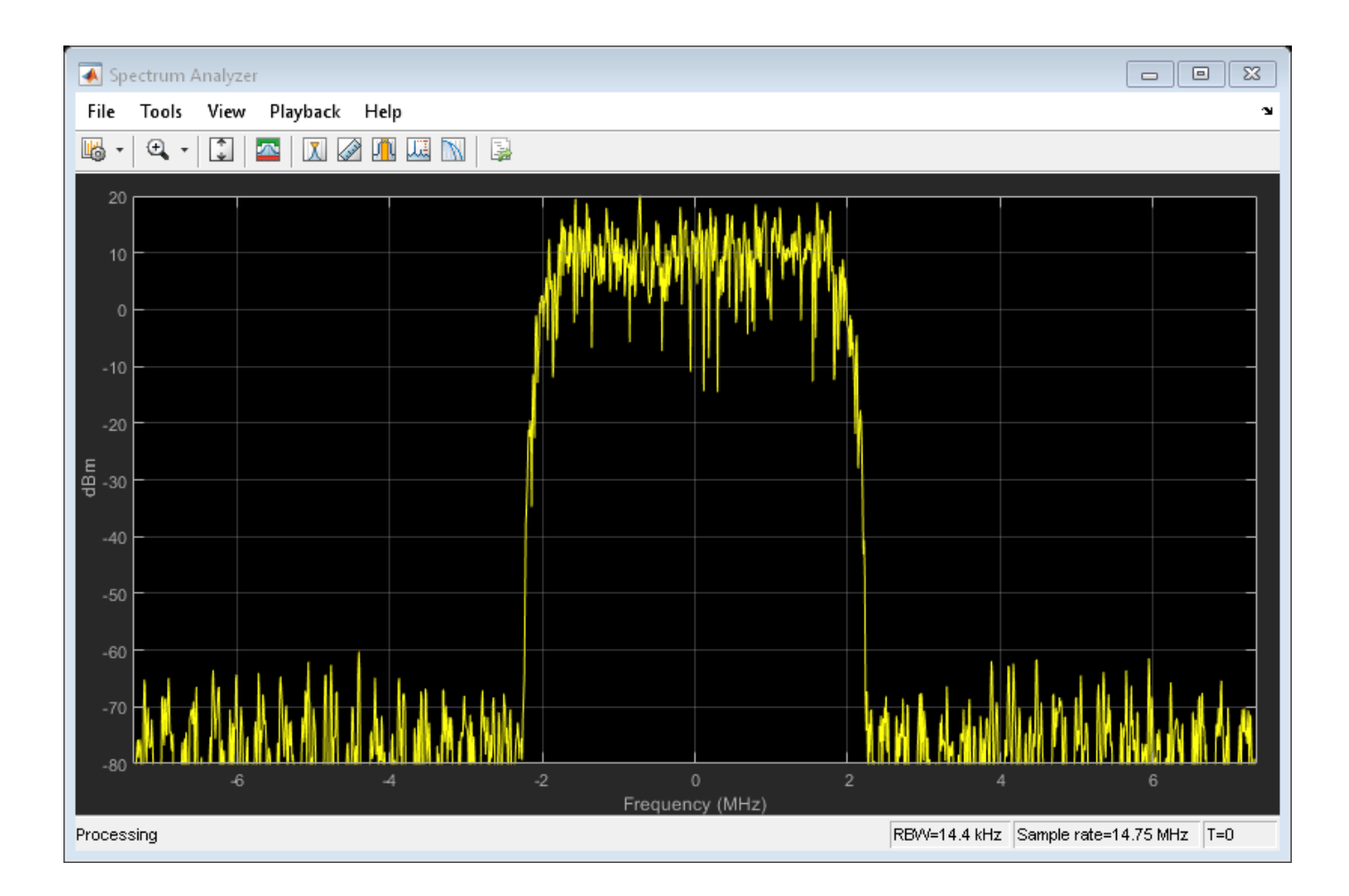

### **Generate cdma2000 Waveform with Two Reverse Supplemental Channels**

Create a parameter structure specifying a reverse traffic channel containing a pair of supplemental channels and generate the corresponding waveform.

Create a parameter structure specifying a traffic channel consisting of a 14,400 bps fundamental channel, 2000 chips, and a 57,600 bps supplemental channel (R-SCH) pair having a 40 ms frame duration.

cfg = cdma2000ReverseReferenceChannels('TRAFFIC-RC4-14400',2000,'F-SCH-57600-40');

Create a second R-SCH pair by copying the R-SCH fields from the existing pair.

 $cfg(2)$ .RSCH $1 = cfg.RSCH1$ ;  $cfg(2)$ .RSCH2 =  $cfg.RSCH2$ ;

Set the data rate of the second R-SCH pair to 28,800 bps.

 $cfg(2)$ .RSCH1.DataRate = 28800;  $cfg(2)$ .RSCH2.DataRate = 28800;

Set the Walsh codes of the second pair so that they differ from the first pair.

```
cfg(2).RSCH1.WalshCode = 4;
cfg(2).RSCH2.WalshCode = 5;
```
Verify that the data rates are set correctly and that no two supplemental channels share the same Walsh code.

#### cfg.RSCH1

```
ans = struct with fields:
           Enable: 'On'
            Power: 0
     LongCodeMask: 0
     EnableCoding: 'On'
      DataSource: {'PN9' [1]}
         DataRate: 57600
      FrameLength: 40
      WalshLength: 2
       WalshCode: 0
ans = struct with fields:
           Enable: 'On'
            Power: 0
     LongCodeMask: 0
     EnableCoding: 'On'
      DataSource: {'PN9' [1]}
         DataRate: 28800
      FrameLength: 40
      WalshLength: 2
        WalshCode: 4
```
#### cfg.RSCH2

```
ans = struct with fields:
           Enable: 'On'
            Power: 0
     LongCodeMask: 0
     EnableCoding: 'On'
      DataSource: {'PN9' [1]}
         DataRate: 57600
      FrameLength: 40
      WalshLength: 2
        WalshCode: 1
ans = struct with fields:
           Enable: 'On'
            Power: 0
     LongCodeMask: 0
 EnableCoding: 'On'
 DataSource: {'PN9' [1]}
         DataRate: 28800
      FrameLength: 40
      WalshLength: 2
        WalshCode: 5
```
Generate the reverse link waveform.

```
wv = cdma2000ReverseWaveformGenerator(cfg);
```
# **Input Arguments**

#### **cfg — Configuration of the parameters and channels used by the waveform generator** structure

Configuration of the parameters and channels used by the waveform generator. The configuration structure is defined in these tables.

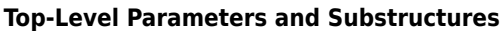

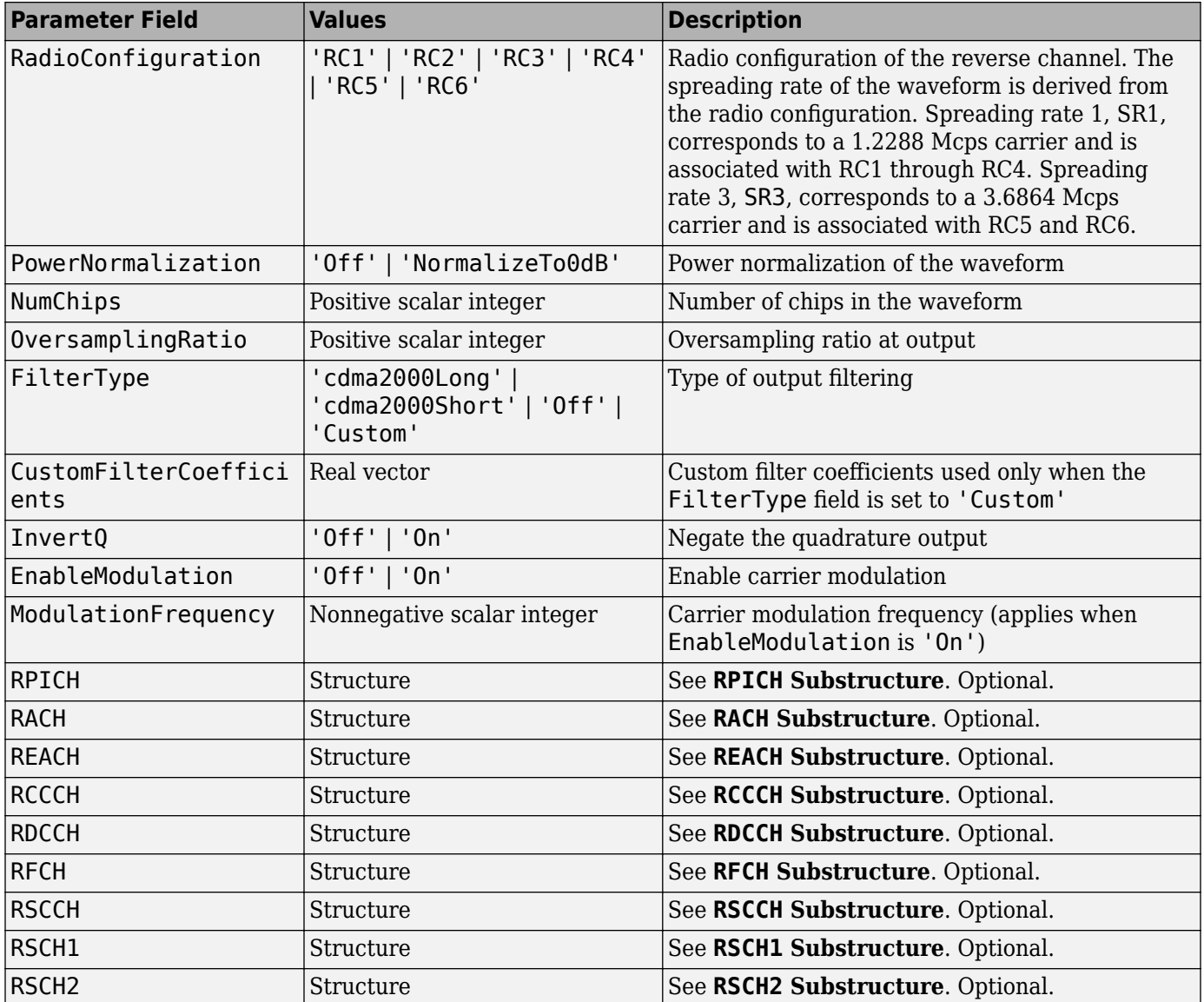

#### **RPICH Substructure**

Include the RPICH substructure in the cfg structure to configure the Reverse Pilot Channel (R-PICH). The RPICH substructure contains the following fields.

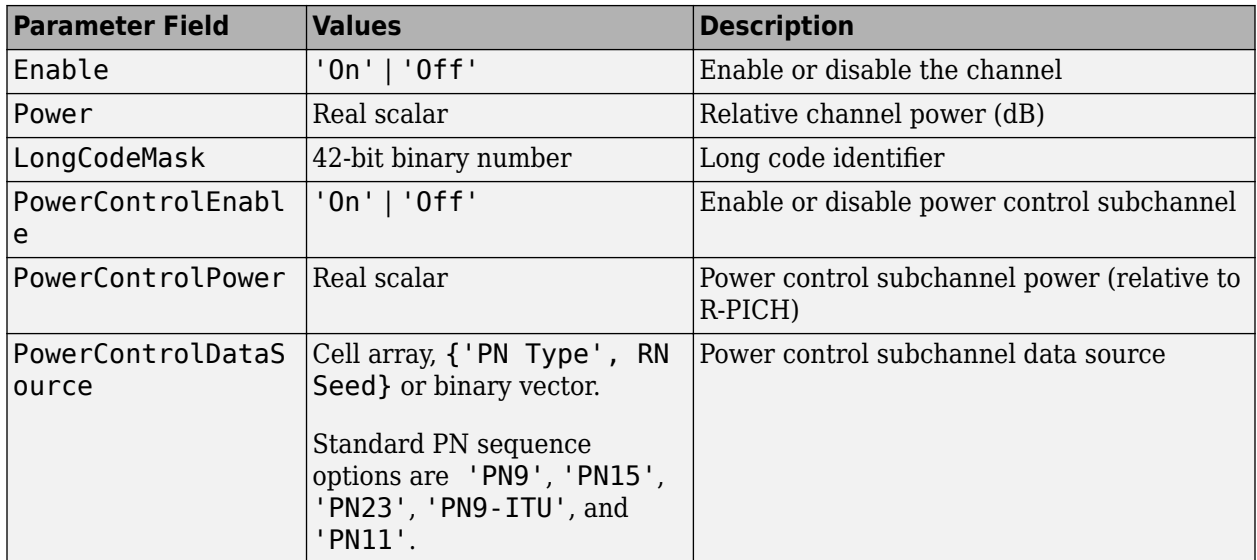

#### **RACH Substructure**

Include the RACH substructure in the cfg structure to configure the Reverse Access Channel (R-ACH). The RACH substructure contains the following fields.

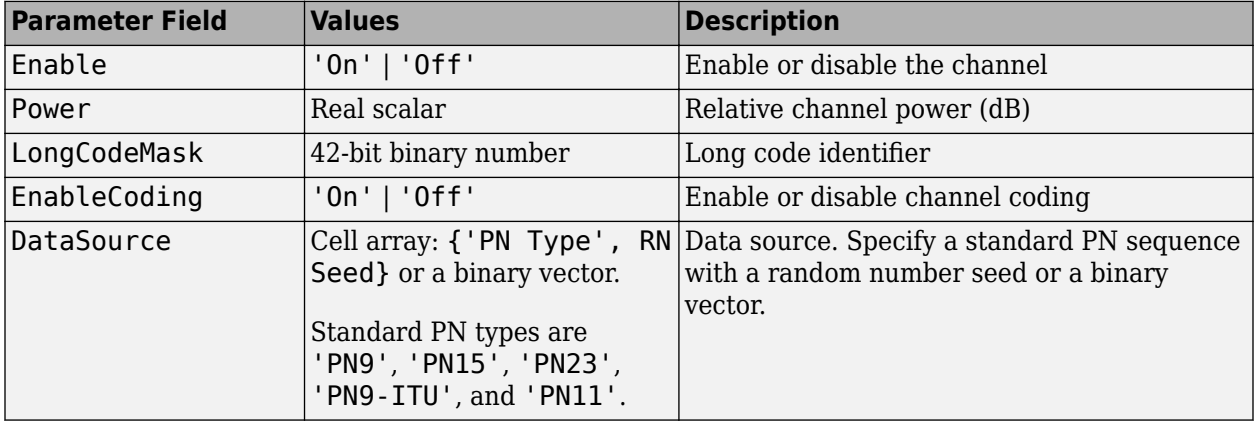

#### **REACH Substructure**

Include the REACH substructure in the cfg structure to configure the Reverse Enhanced Access Channel (R-EACH). The REACH substructure contains the following fields.

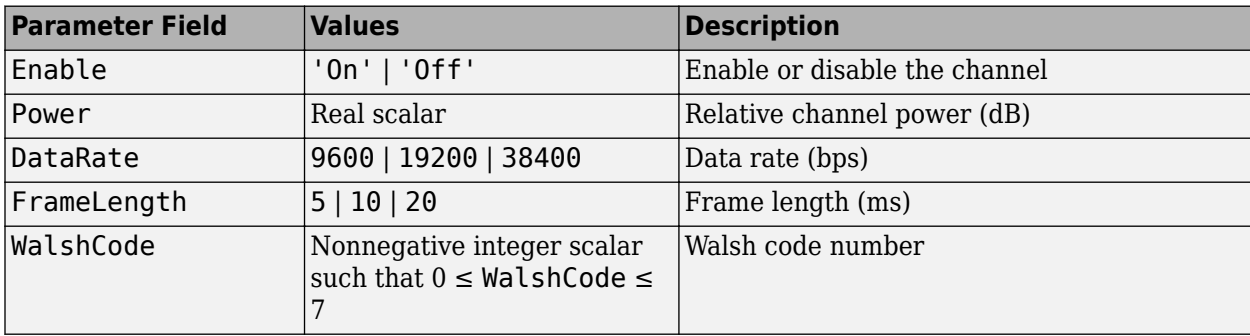

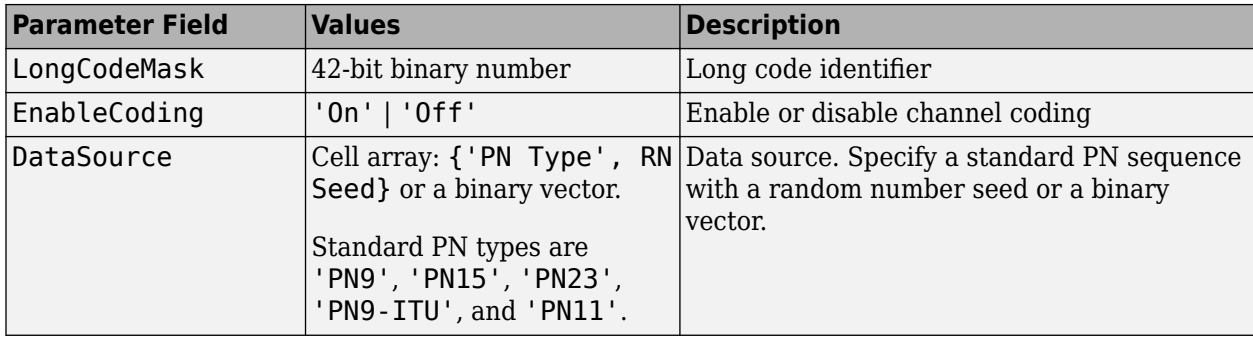

#### **RCCCH Substructure**

Include the RCCCH substructure in the cfg structure to configure the Reverse Common Control Channel (R-CCCH). The RCCCH substructure contains the following fields.

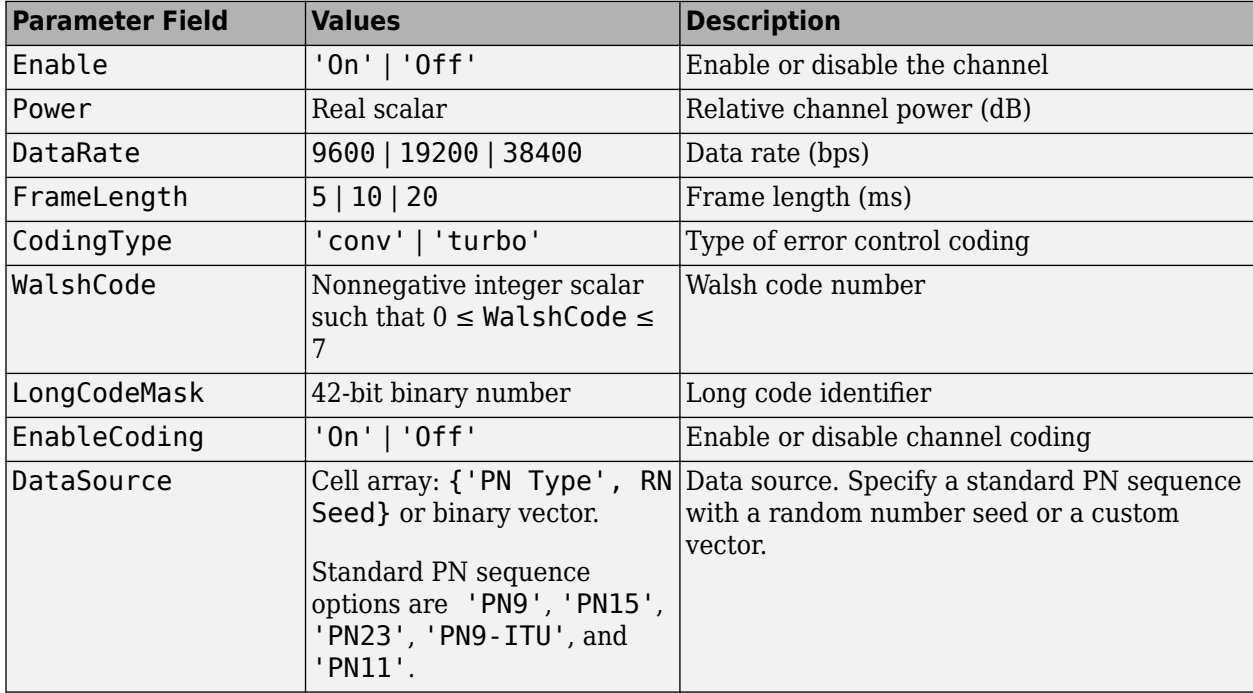

#### **RDCCH Substructure**

Include the RDCCH substructure in the cfg structure to configure the Reverse Dedicated Control Channel (R-DCCH). The RDCCH substructure contains the following fields.

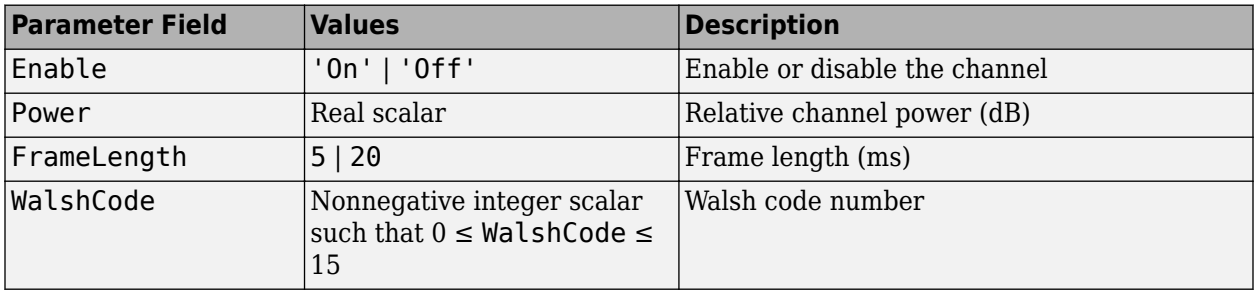

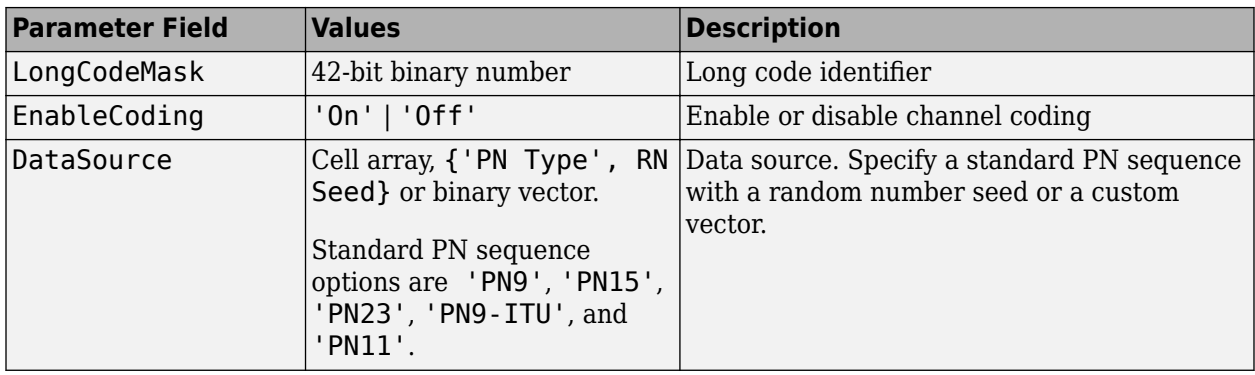

#### **RFCH Substructure**

Include the RFCH substructure in the cfg structure to configure the Reverse Fundamental Traffic Channel (R-FCH). The RFCH substructure contains the following fields.

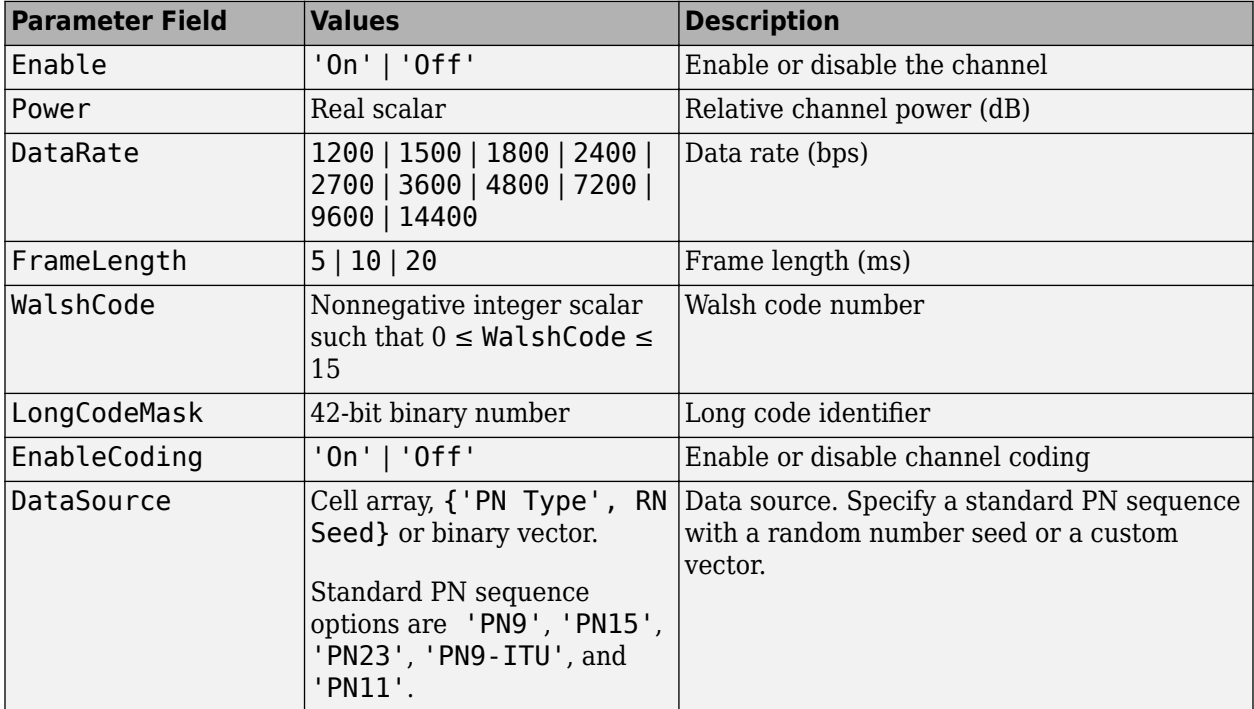

#### **RSCCH Substructure**

Include the RSCCH substructure in the cfg structure to configure the Reverse Supplemental Code Channel (R-SCCH). The RSCCH substructure contains the following fields.

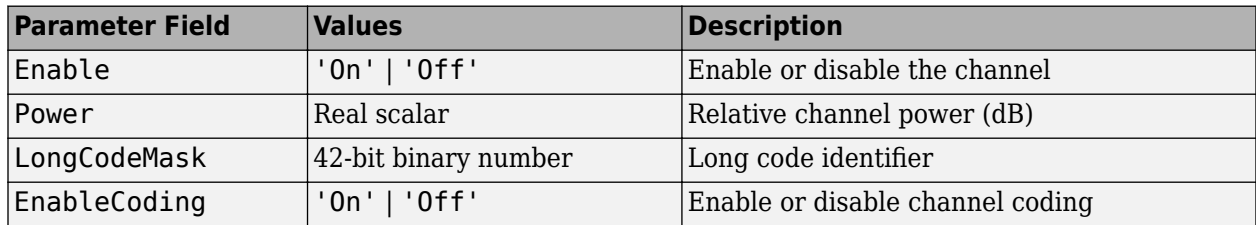

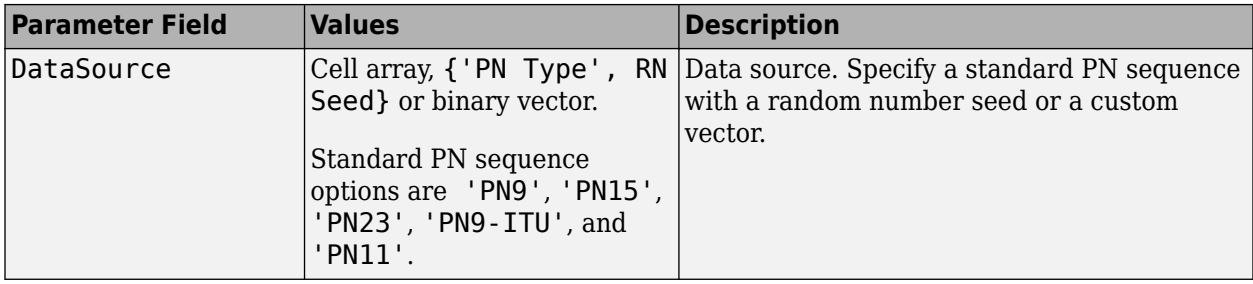

#### **RSCH1 Substructure**

Include the RSCH1 substructure in the cfg structure to configure the Reverse Supplemental Channel 1 (R-SCH 1). The RSCH1 substructure contains the following fields.

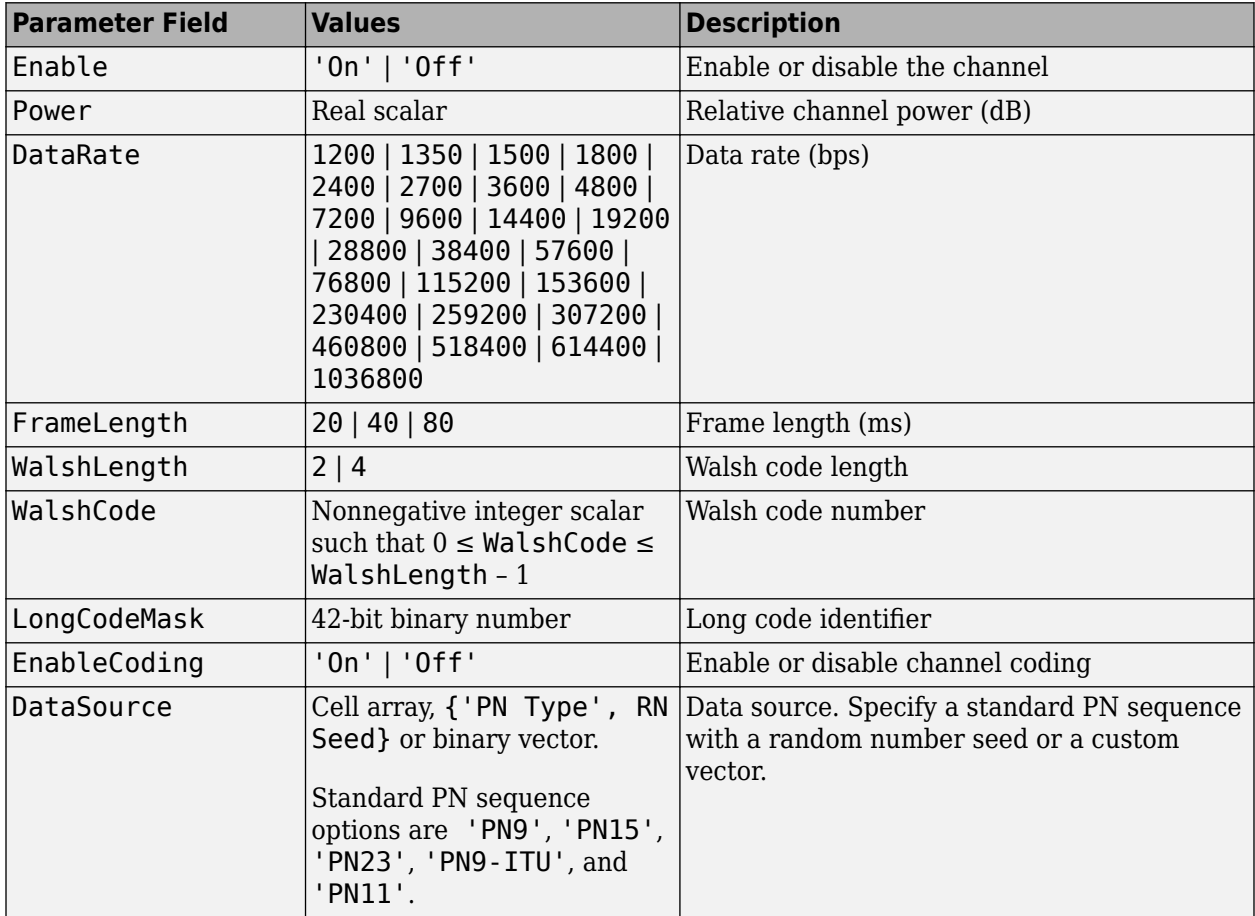

#### **RSCH2 Substructure**

Include the RSCH2 substructure in the cfg structure to configure the Reverse Supplemental Channel 2 (R-SCH 2). The RSCH2 substructure contains the following fields.

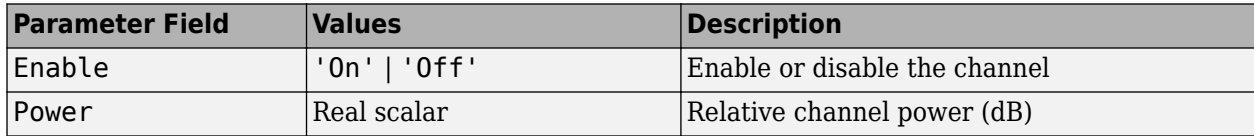

<span id="page-207-0"></span>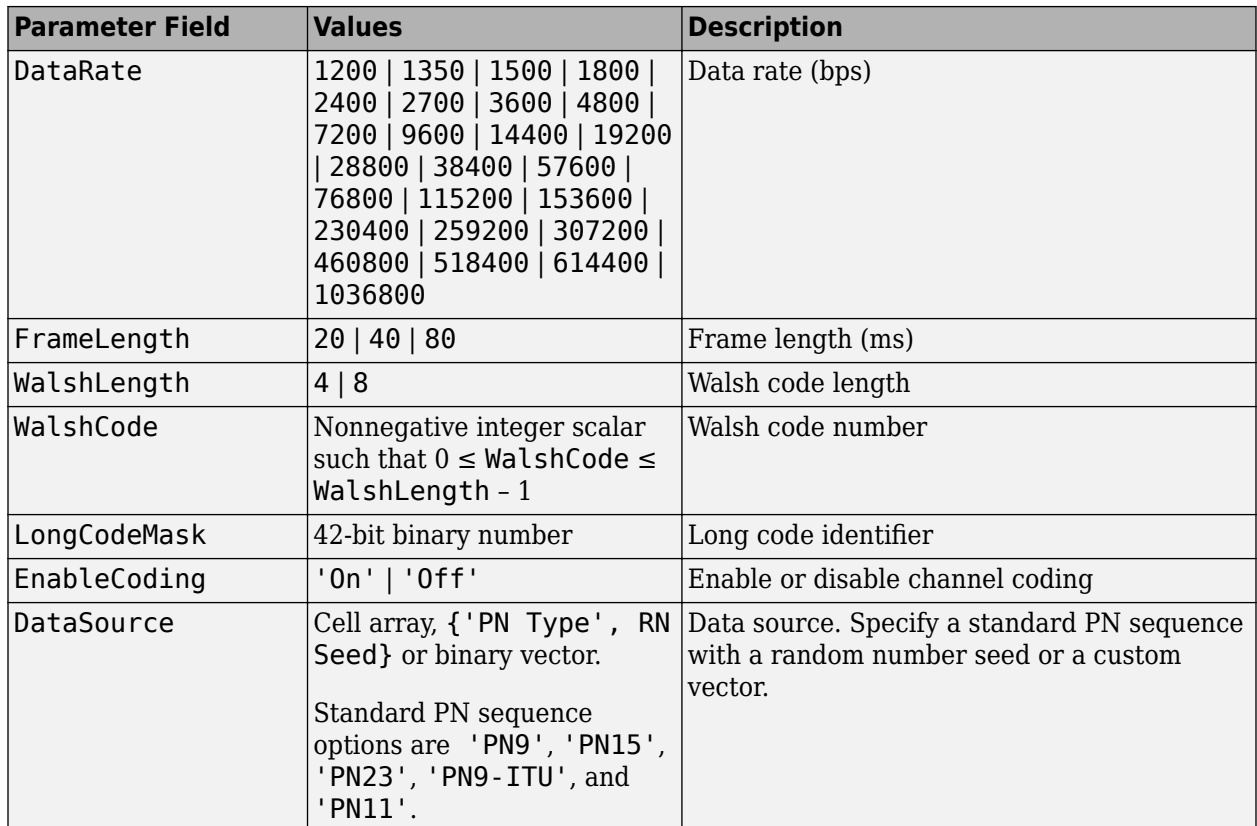

## **Output Arguments**

#### **waveform — Modulated baseband waveform comprising the physical channels**

complex vector array

Modulated baseband waveform comprising the cdma2000 physical channels, returned as a complex vector array.

## **References**

[1] 3GPP2 C.S0002–F v2.0. "Physical Layer Standard for cdma2000 Spread Spectrum Systems." *3rd Generation Partnership Project 2*.

## **See Also**

[cdma2000ForwardWaveformGenerator](#page-171-0) | [cdma2000ReverseReferenceChannels](#page-186-0)

#### **Introduced in R2015b**

# <span id="page-208-0"></span>**cma**

(To be removed) Construct constant modulus algorithm (CMA) object

**Note** will be removed in a future release. Use [comm.LinearEqualizer](#page-1566-0) or [comm.DecisionFeedback](#page-1532-0) instead.

# **Syntax**

```
alg = cma (stepsize)alg = cma(stepsize,leakagefactor)
```
# **Description**

The cma function creates an adaptive algorithm object that you can use with the [lineareq](#page-576-0) function or [dfe](#page-298-0) function to create an equalizer object. You can then use the equalizer object with the [equalize](#page-369-0) function to equalize a signal. To learn more about the process for equalizing a signal, see "Equalization".

**Note** After you use either lineareq or dfe to create a CMA equalizer object, you should initialize the equalizer object's Weights property with a nonzero vector. Typically, CMA is used with differential modulation; otherwise, the initial weights are very important. A typical vector of initial weights has a 1 corresponding to the center tap and 0s elsewhere.

alg = cma(stepsize) constructs an adaptive algorithm object based on the constant modulus algorithm (CMA) with a step size of stepsize.

alg = cma(stepsize,leakagefactor) sets the leakage factor of the CMA. leakagefactor must be between 0 and 1. A value of 1 corresponds to a conventional weight update algorithm, while a value of 0 corresponds to a memoryless update algorithm.

#### **Properties**

The table below describes the properties of the CMA adaptive algorithm object. To learn how to view or change the values of an adaptive algorithm object, see "Equalization".

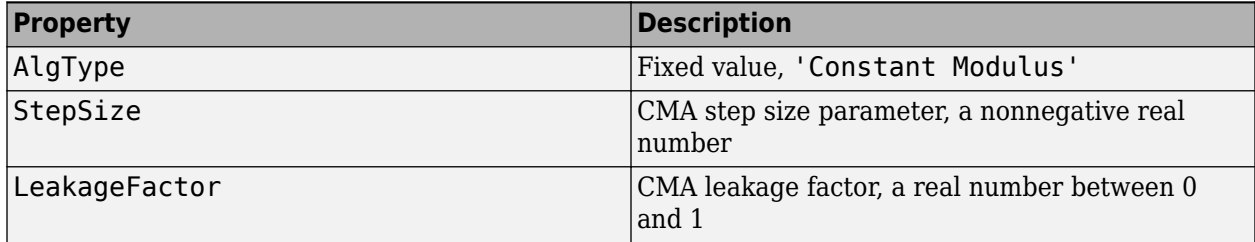

## **Examples**

#### **Configuring Linear Equalizers**

This example configures the recommended [comm.LinearEqualizer](#page-1566-0) System object™ and the legacy lineareq feature with comparable settings.

#### **Initialize Variables and Supporting Objects**

```
d = rand1(10 31.1000.1):x = pskmod(d,4,pi/4);
r = \text{awgn}(x, 25);
sys = 2; %samples per symbol for oversampled cases
n\bar{T}ans = 6;
txFilter = comm.RaisedCosineTransmitFilter('FilterSpanInSymbols',nTaps, ...
 'OutputSamplesPerSymbol',4);
rxFilter = comm.RaisedCosineReceiveFilter('FilterSpanInSymbols',nTaps, ...
      'InputSamplesPerSymbol',4,'DecimationFactor',2);
x2 = txFitter(x);r2 = rxFilter(awgn(x2, 25, 0.5));filterDelay = txFilter.FilterSpanInSymbols/2 + ... rxFilter.FilterSpanInSymbols/2; % Total filter delay in symbols
```
To compare the equalized output, plot the constellations using code such as:

```
% plot(yNew,'*')
% hold on
% plot(yOld,'o')
% hold off; legend('New Eq','Old Eq'); grid on
```
#### **Use CMA Algorithm with Linear Equalizer**

Configure lineareq and [comm.LinearEqualizer](#page-1566-0) objects with comparable settings. The LeakageFactor property has been removed from CMA algorithm. The comm.LinearEqualizer System object<sup>™</sup> assumes that leakage factor is always 1.

```
eq0ld = lineareq(5, cma(0.05),pskmod(0:3, 4, pi/4))
```

```
e^{a} EqType: 'Linear Equalizer'
   AlgType: 'Constant Modulus'
   nWeights: 5
   nSampPerSym: 1
   SigConst: [0.7071 + 0.7071i -0.7071 + 0.7071i -0.7071 - 0.7071i 0.7071 - 0.7071i]
   StepSize: 0.0500
   LeakageFactor: 1
  Weights: [1 0 0 0 0]
 WeightInputs: [0 0 0 0 0]
  ResetBeforeFiltering: 1
  NumSamplesProcessed: 0
eqNew = comm.LinearEqualizer('NumTaps',5,'Algorithm','CMA','StepSize',0.05, ...
 'Constellation',pskmod(0:3,4,pi/4),'ReferenceTap',1)
eqNew = comm.LinearEqualizer with properties:
   Algorithm: 'CMA'
   NumTaps: 5
   StepSize: 0.0500
   Constellation: [0.7071 + 0.7071i -0.7071 + 0.7071i -0.7071 - 0.7071i 0.7071 - 0.7071i]
   ReferenceTap: 1
   InputSamplesPerSymbol: 1
   AdaptWeightsSource: 'Property'
 AdaptWeights: true
 InitialWeightsSource: 'Auto'
   WeightUpdatePeriod: 1
```
Call the equalizers.

```
y0ld = equalize(eq0ld,r);yNew = eqNew(r);
```
## **Algorithms**

Referring to the schematics in "Equalization", define *w* as the vector of all weights *w*<sup>i</sup> and define *u* as the vector of all inputs *u*<sup>i</sup> . Based on the current set of weights, *w*, this adaptive algorithm creates the new set of weights given by

(LeakageFactor) w + (StepSize) u\*e

where the \* operator denotes the complex conjugate.

### **Compatibility Considerations**

#### **cma will be removed**

*Warns starting in R2020a*

- cma will be removed in a future release. Use [comm.LinearEqualizer](#page-1566-0) or [comm.DecisionFeedback](#page-1532-0) instead with the adaptive algorithm set to CMA.
- The [comm.LinearEqualizer](#page-1566-0) or [comm.DecisionFeedback](#page-1532-0) System objects do not have a leakage factor property. This is equivalent to setting LeakageFactor to 1 in the cma function.
- For examples comparing setup of [comm.LinearEqualizer](#page-1566-0) to lineareq, see ["Configuring](#page-208-0) [Linear Equalizers" on page 2-167](#page-208-0).

### **References**

[1] Haykin, Simon, *Adaptive Filter Theory*, Third Ed., Upper Saddle River, NJ, Prentice-Hall, 1996.

[2] Johnson, Richard C., Jr., Philip Schniter, Thomas. J. Endres, et al., "Blind Equalization Using the Constant Modulus Criterion: A Review," *Proceedings of the IEEE*, Vol. 86, October 1998, pp. 1927–1950.

### **See Also**

**Objects**

[comm.DecisionFeedback](#page-1532-0) | [comm.LinearEqualizer](#page-1566-0) | [comm.MLSEEqualizer](#page-2028-0)

**Topics**

"Equalization"

#### **Introduced before R2006a**

# **comm\_links**

Library link information for Communications Toolbox blocks

# **Syntax**

```
comm_links
comm_links(sys)
comm_links(sys,color)
```
# **Description**

comm links returns a structure with two elements. Each element contains a cell array of strings containing names of library blocks in the current system. The blocks are grouped into two categories: obsolete and current. Blocks at all levels of the model are analyzed.

comm\_links(sys) works as above on the named system sys, instead of the current system.

comm\_links(sys,*color*) additionally colors all obsolete blocks according to the specified *color*. *color* is one of the following strings: 'blue', 'green', 'red', 'cyan', 'magenta', 'yellow', or 'black'.

Obsolete blocks are blocks that are no longer supported. They might or might not work properly.

Current blocks are supported and represent the latest block functionality.

**See Also** liblinks

**Introduced before R2006a**

# **commlib**

Open main Communications Toolbox block library

# **Syntax**

commlib

# **Description**

commlib opens the latest version of the Communications Toolbox block library.

# **See Also**

dsplib

#### **Introduced before R2006a**

# **commscope**

(To be removed) Package of communications scope classes

**Note** commscope.eyediagram will be removed in a future release. Use [comm.ConstellationDiagram](#page-1390-0) and [eyediagram](#page-398-0) instead.

## **Syntax**

```
h = \text{commscope}.\langle \text{type} \rangle (\dots)
```
## **Description**

 $h = \text{commscope}.\langle \text{type} \rangle (\dots)$  returns a communications scope object h of type type.

Type help commscope to get a complete list of available types.

Each type of communications scope object is equipped with functions for simulation and visualization. Type help commscope.<type> to get the complete help on a specific communications scope object, for example help commscope.eyediagram.

## **Compatibility Considerations**

**commscope will be removed**

*Warns starting in R2017b*

commscope.eyediagram will be removed in a future release. Use [comm.ConstellationDiagram](#page-1390-0) and [eyediagram](#page-398-0) instead.

## **See Also**

**Objects** [comm.ConstellationDiagram](#page-1390-0)

**Functions** [eyediagram](#page-398-0) | [scatterplot](#page-797-0)

**Introduced in R2007b**

# **commsrc.combinedjitter**

Construct combined jitter generator object

# **Syntax**

```
comblitt = commsrc.combinedjittercombJitt = commsrc.combinedjitter(Name,Value)
```
# **Description**

combJitt = commsrc.combinedjitter constructs a default combined jitter generator object, combJitt, with all jitter components disabled.

Use the object to generate jitter samples that include any combination of random, periodic, and Dirac components.

combJitt = commsrc.combinedjitter(Name,Value) creates a combined jitter generator object with the specified property Name set to the specified Value. You can specify additional name-value pair arguments in any order as (Name1,Value1,...,NameN,ValueN).

# **Properties**

A combined jitter generator object includes these properties. You can edit all properties, except those explicitly noted.

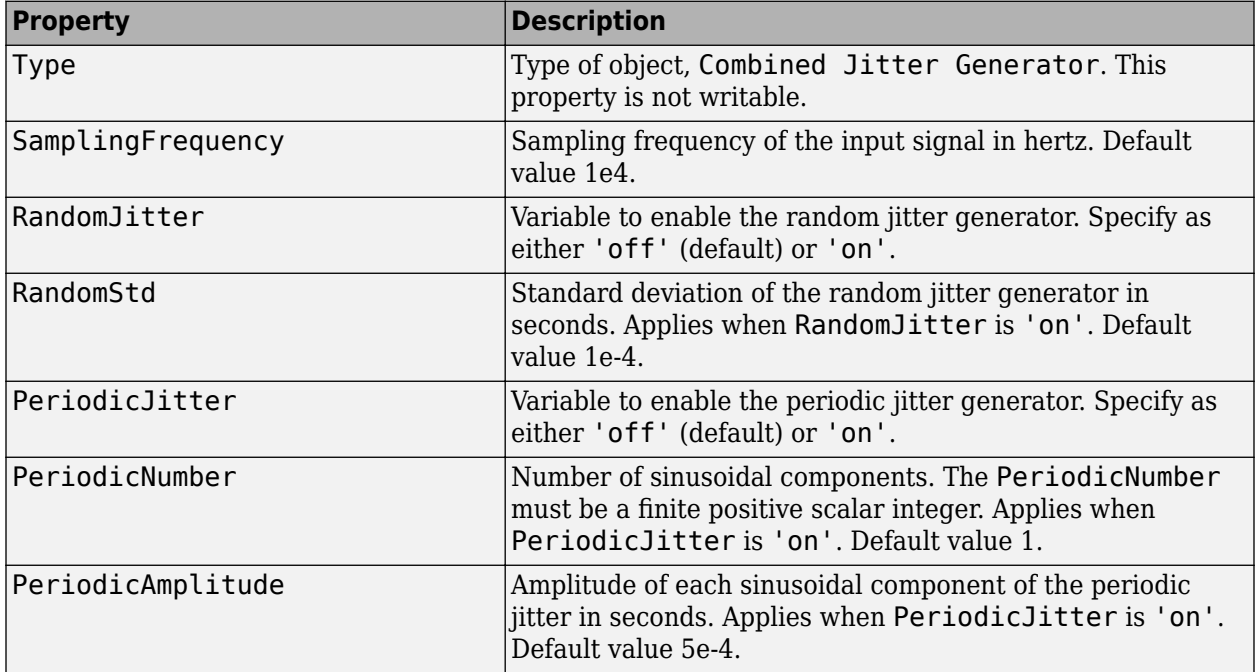

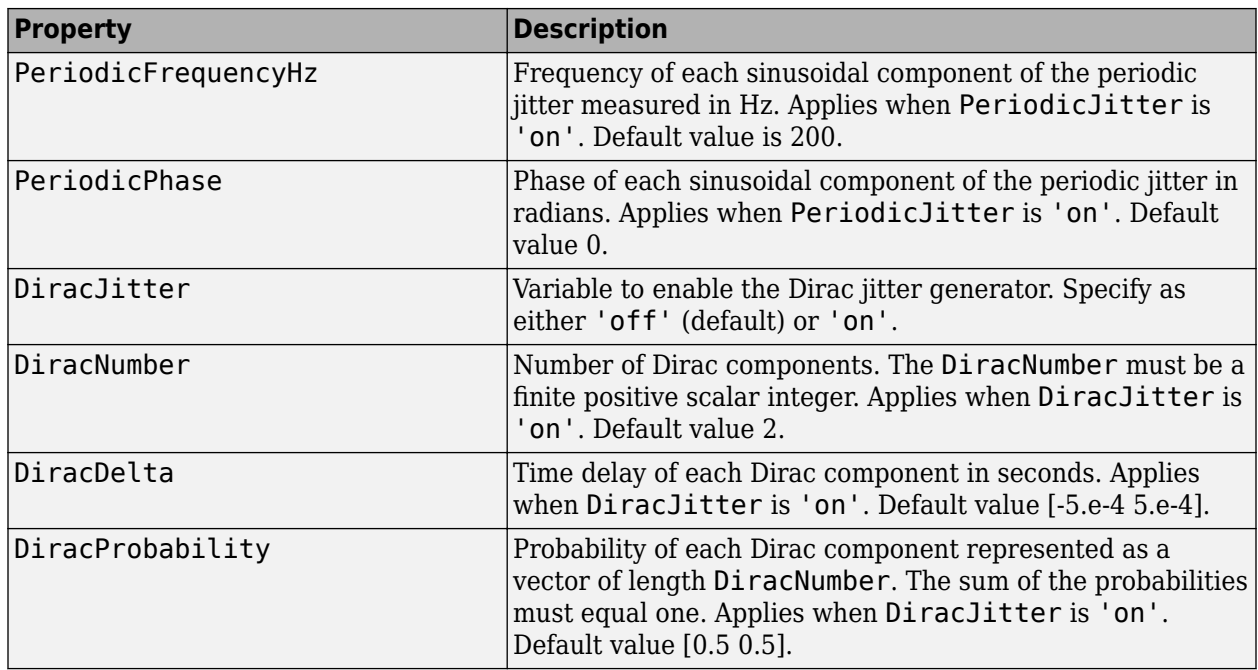

## **Object Functions**

A combined jitter generator object has three object functions, as described in this section.

#### **generate**

This object function generates jitter samples based on the jitter generator object. It has one input argument, which is the number of samples in a frame. Its output is a single-column vector of length N. You can call this object function using this syntax:

 $x = generate(comblitt,N)$ 

where combJitt is the generator object, N is the number of output samples, and x is a real singlecolumn vector.

#### **reset**

This object function resets the internal states of the combined jitter generator. You can call this object function using this syntax:

reset(combJitt)

where combJitt is the generator object.

#### **disp**

Display the properties of the combined generator object, combJitt. You can call this object function using this syntax:

disp(combJitt)

where combJitt is the generator object.
### **Examples**

#### **Generate Combined Random and Periodic Jitter**

Generate 500 jitter samples composed of random and periodic components.

Create a commsrc.combinedjitter object configured to apply a combination of random and periodic jitter components. Use name-value pairs to enable RandomJitter and PeriodicJitter, and to assign jitter settings. Set the standard deviation of the random jitter to 2e-4 seconds, the periodic jitter amplitude to 5e-4 seconds, and the periodic jitter frequency to 2 Hz.

```
numSamples = 500;
comblitt = commsrc.combinedjitter(...
     'RandomJitter','on', ...
     'RandomStd',2e-4, ...
     'PeriodicJitter','on', ...
     'PeriodicAmplitude',5e-4, ...
     'PeriodicFrequencyHz',200)
comblitt = Type: 'Combined Jitter Generator'
      SamplingFrequency: 10000
 RandomJitter: 'on'
 RandomStd: 2.0000e-04
          PeriodicJitter: 'on'
         PeriodicNumber: 1
      PeriodicAmplitude: 5.0000e-04
    PeriodicFrequencyHz: 200
          PeriodicPhase: 0
            DiracJitter: 'off'
```
Use the generate method to create the combined jitter samples.

```
y = generate(combJitt,numSamples);
x = [0:numSamples-1];
```
Plot the jitter samples. You can see the Gaussian and periodic nature of the combined jitter.

```
plot(x/combJitt.SamplingFrequency,y)
xlabel('Time (seconds)')
ylabel('Jitter (seconds)')
```
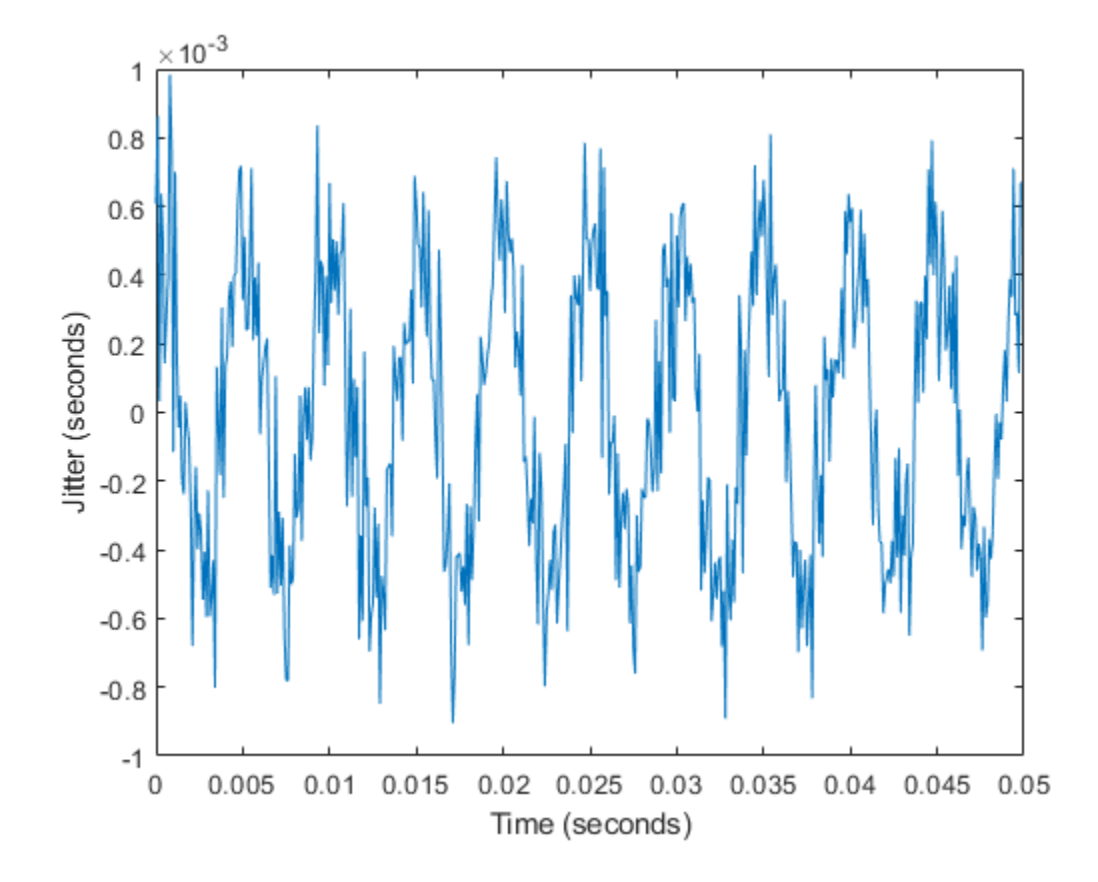

### **Display commsrc.combinedjitter Object Settings**

Create a commsrc.combinedjitter object. Display the default object property values.

```
combJitt = commsrc.combinedjitter;
disp(combJitt)
```
 Type: 'Combined Jitter Generator' SamplingFrequency: 10000 RandomJitter: 'off' PeriodicJitter: 'off' DiracJitter: 'off'

Create a commsrc.combinedjitter object with random, periodic, and Dirac jitters enabled. Display the object property values.

```
combJitt = commsrc.combinedjitter('RandomJitter','on', ...
     'PeriodicJitter','on','DiracJitter','on');
disp(combJitt)
                    Type: 'Combined Jitter Generator'
       SamplingFrequency: 10000
            RandomJitter: 'on'
```
RandomStd: 1.0000e-04

PeriodicJitter: 'on'

```
 PeriodicNumber: 1
      PeriodicAmplitude: 5.0000e-04
    PeriodicFrequencyHz: 200
          PeriodicPhase: 0
            DiracJitter: 'on'
            DiracNumber: 2
 DiracDelta: [-5.0000e-04 5.0000e-04]
 DiracProbability: [0.5000 0.5000]
```
#### **Generate Non-return-to-zero Pattern Signal**

Generate a binary non-return-to-zero (NRZ) signal utilizing the pattern generator object. View the NRZ signal with and without jitter applied to the signal.

Initialize system parameters.

Fs = 10000; % Sample rate  $Rs = 50$ ; % Symbol rate sps = Fs/Rs; % Number of samples per symbol Trise =  $1/(5*Rs)$ ; % Rise time of the NRZ signal Tfall =  $1/(5*Rs)$ ; % Fall time of the NRZ signal frameLen = 100; % Number of symbols in a frame  $spt = 200$ ; % Number of samples per trace on eye diagram

Create a pattern generator object with no jitter component assigned.

```
src = commsrc.pattern('SamplingFrequency', Fs, ...
'SamplesPerSymbol',sps,'RiseTime',Trise,'FallTime',Tfall)
```
 $src =$ 

```
 Type: 'Pattern Generator'
 SamplingFrequency: 10000
  SamplesPerSymbol: 200
        SymbolRate: 50
         PulseType: 'NRZ'
      OutputLevels: [-1 1]
          RiseTime: 0.0040
          FallTime: 0.0040
       DataPattern: 'PRBS7'
            Jitter: [1x1 commsrc.combinedjitter]
```
#### src.Jitter

```
ans = Type: 'Combined Jitter Generator'
    SamplingFrequency: 10000
 RandomJitter: 'off'
 PeriodicJitter: 'off'
          DiracJitter: 'off'
```
Generate an NRZ signal and view the eye diagram of the signal.

```
message = generate(src,frameLen);
eyediagram(message,spt)
```
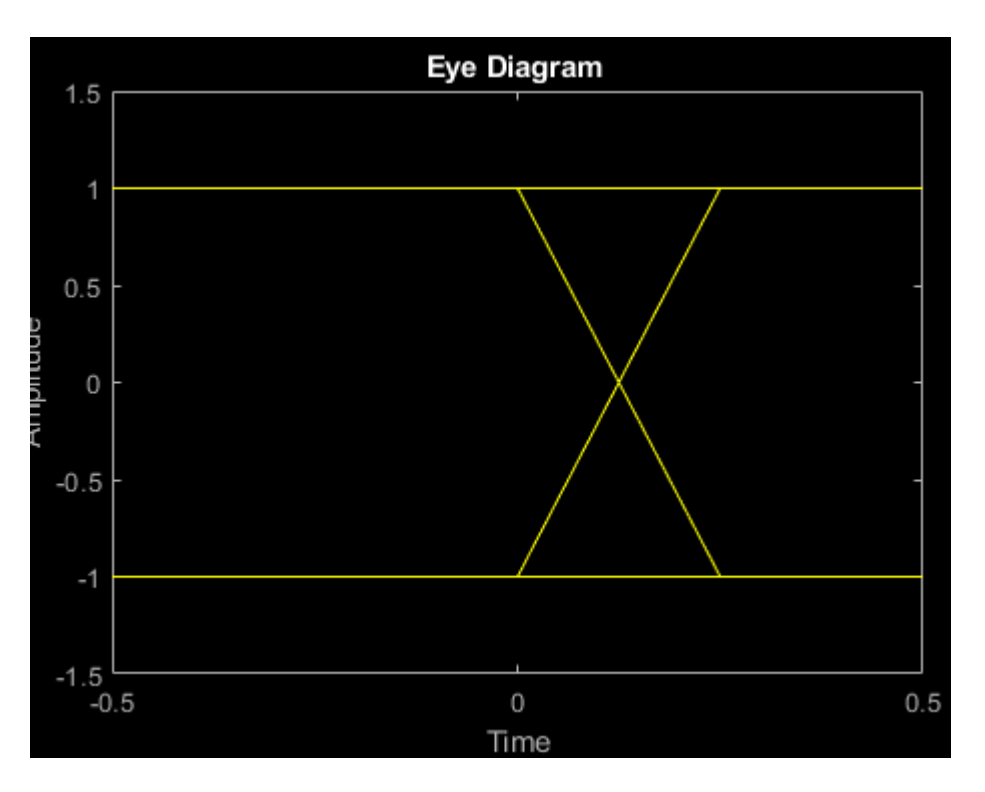

Add inter-symbol-interference (ISI) to an NRZ signal. ISI is modeled by two equal amplitude Dirac functions. Create a combined jitter object with Dirac jitter and assign it to the pattern generator object.

```
jitterSrc = commsrc.combinedjitter('DiracJitter','on', ...
     'DiracDelta',0.05/Rs*[-1 1]);
src.Jitter = jitterSrc
src = Type: 'Pattern Generator'
     SamplingFrequency: 10000
      SamplesPerSymbol: 200
            SymbolRate: 50
             PulseType: 'NRZ'
          OutputLevels: [-1 1]
              RiseTime: 0.0040
              FallTime: 0.0040
           DataPattern: 'PRBS7'
                Jitter: [1x1 commsrc.combinedjitter]
```
Generate an NRZ signal that has jitter added to it and view the eye diagram of the signal.

```
reset(src);
message = generate(src,frameLen);
eyediagram(message,spt)
```
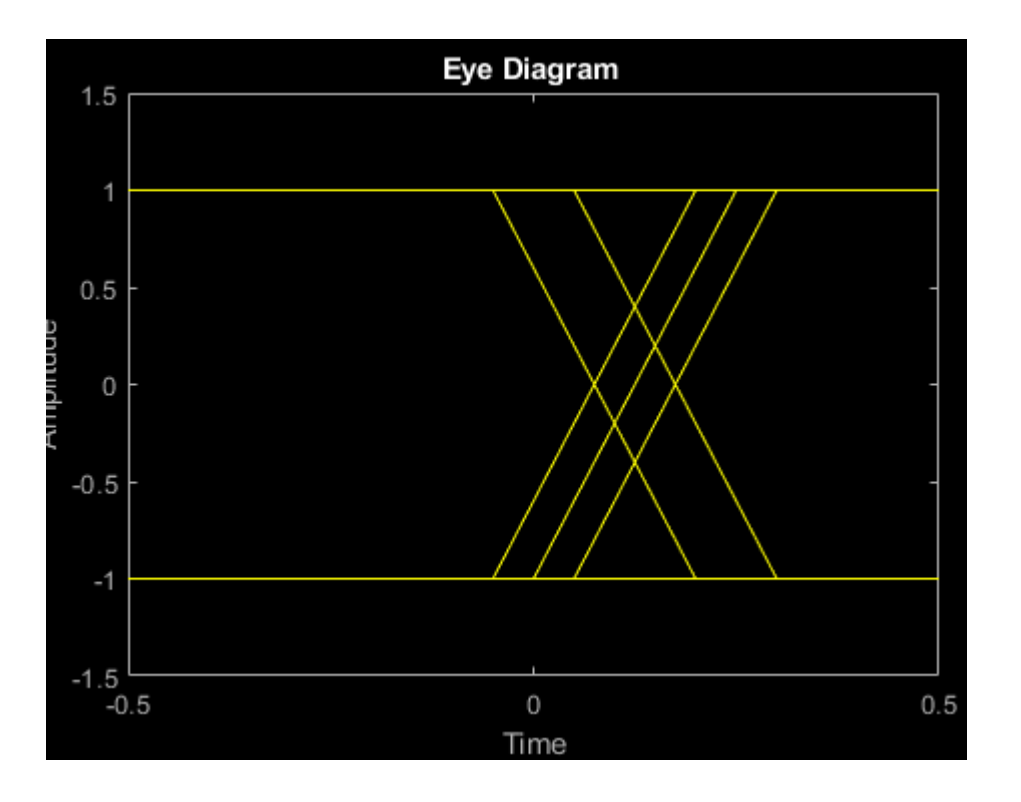

## **See Also**

### **Functions**

[commsrc.pattern](#page-221-0) | [eyediagram](#page-398-0)

### **Topics**

"Eye Diagram Analysis"

### **Introduced in R2015a**

# <span id="page-221-0"></span>**commsrc.pattern**

Construct pattern generator object

## **Syntax**

```
h = commsrc.pattern
```
h = commsrc.pattern(Name,Value)

## **Description**

h = commsrc.pattern constructs a pattern generator object, h.

The pattern generator object produces modulated data patterns. The object can be used to inject jitter into modulated signals.

h = commsrc.pattern(Name,Value) creates a combined jitter generator object with the specified property Name set to the specified Value. You can specify additional name-value pair arguments in any order as (Name1,Value1,...,NameN,ValueN).

## **Properties**

A pattern generator object includes these properties. You can edit all properties, except those explicitly noted.

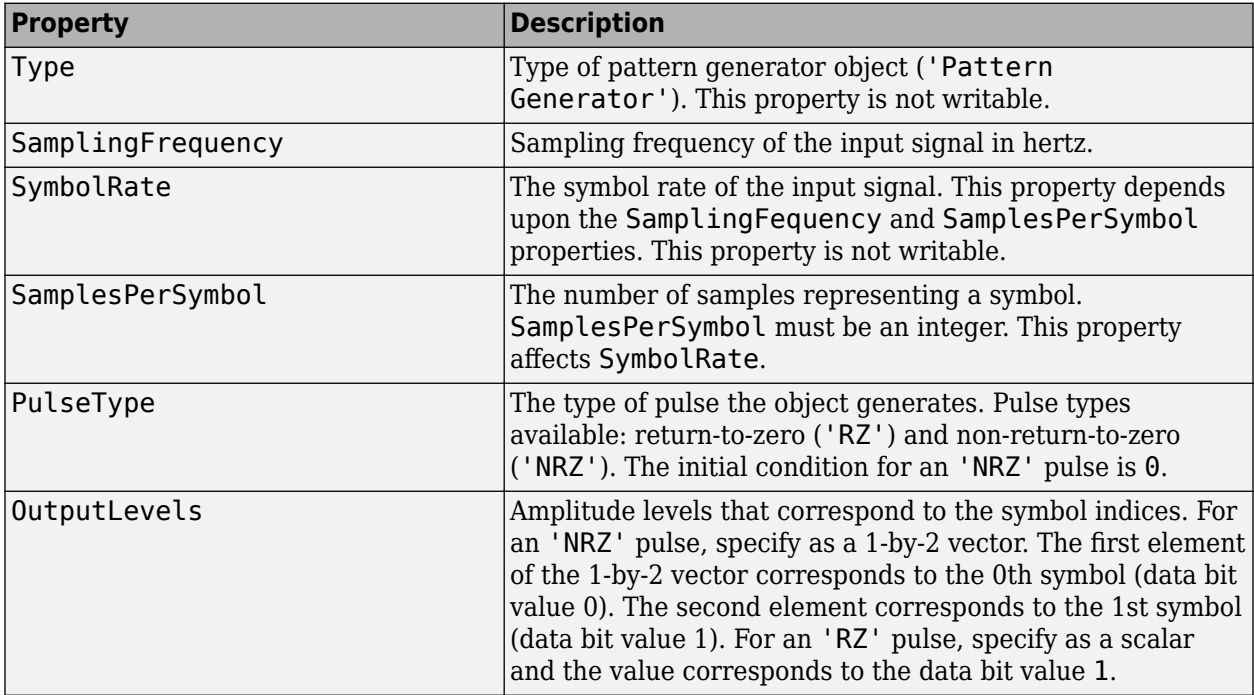

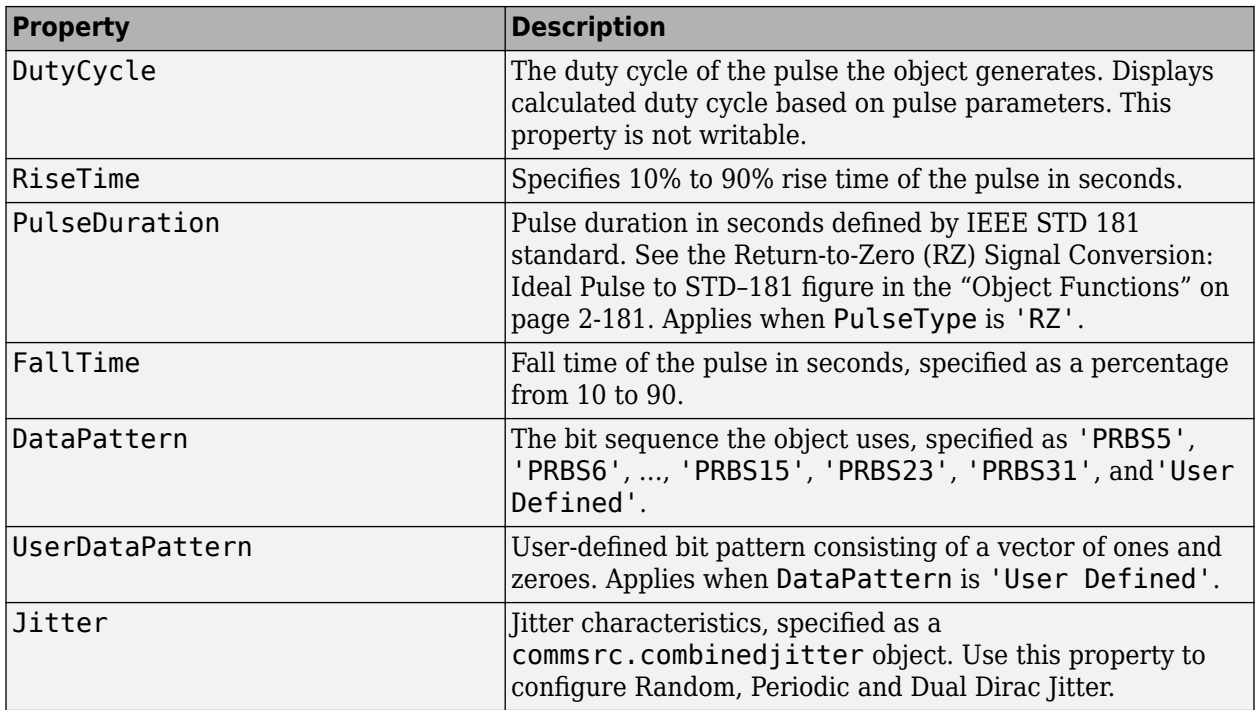

## **Object Functions**

A pattern generator object has five object functions, as described in this section.

### **generate**

This object function outputs a frame worth of modulated and interpolated symbols. It has one input argument, which is the number of symbols in a frame. Its output is a column vector. You can call the object function using this syntax:

 $x =$  generate(h, N)

where h is the handle to the object,  $N$  is the number of output symbols, and  $x$  is a column vector whose length is N multiplied by h. SamplesPerSymbol.

#### **reset**

This object function resets the pattern generator to its default state. The property values do not reset unless they relate to the state of the object. This object function has no input arguments.

### **idealtostd181**

This object function converts the ideal pulse specifications to IEEE STD-181 specifications. The ideal 0% to 100% span rise time  $(tr)$  and fall time  $(tf)$  are converted to 10% to 90% spans with a 50% pulse width duration (pw). Call the idealtostd181 object function using this syntax:

 $h = ideadtostd181(tr, tf, pw)$ 

The object function sets the appropriate properties. The IEEE STD-181 Return-to-Zero (RZ) signal parameters are shown in this figure.

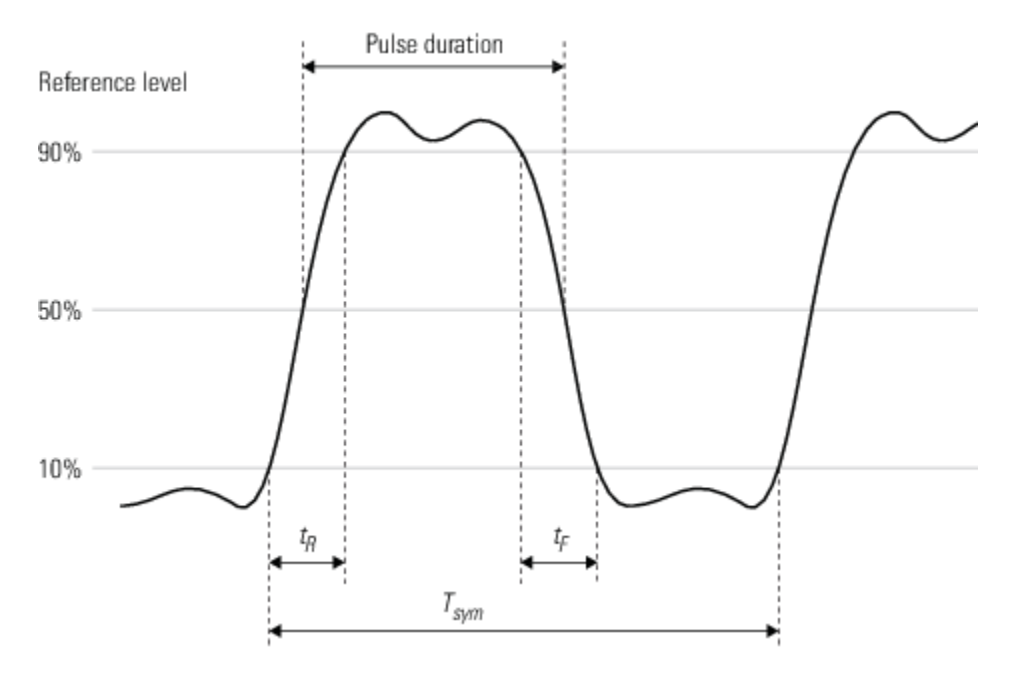

### **std181toideal**

The std181toideal object function converts the IEEE STD-181 pulse specifications, stored in the pattern generator, to ideal pulse specifications. The function converts the rise and fall times from 10% – 90% span to 0% – 100% span, and converts the 50% pulse duration to pulse width. Call the std181toideal object function using this syntax:

 $[tr tf pw] = std181toideal(h)$ 

where h is the pattern generator object handle, tr is the ideal 0% – 100% rise time, tf is the ideal 0% – 100% fall time, and pw is the ideal pulse width. The ideal pulse non-return-to-zero (NRZ) signal parameters are shown in this figure.

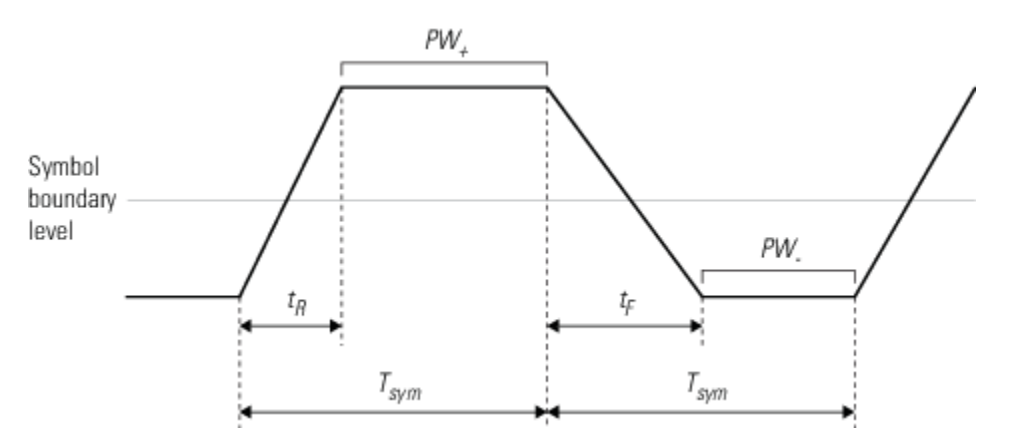

Use the property values for IEEE STD-181 specifications.

#### **computedcd**

The computedcd object function computes the duty cycle distortion, *DCD*, of the pulse defined by the pattern generator object *h*.

*DCD* represents the ratio of the pulse on duration to the pulse off duration. For an NRZ pulse, on duration is the duration the pulse spends above the symbol boundary level. Off duration is the duration the pulse spends below zero. Call the computedcd object function using this syntax:

```
dcd = computed(d)
```
The software calculates *DCD* given  $t_R$ ,  $t_F$ ,  $T_{sym}$ . This formula assumes that the symbol boundary level is zero.

$$
T_{\rm h} = (A_{\rm h} \cdot A_{\rm l}) \cdot \frac{t_R}{A_l} + (A_{\rm h} \cdot A_{\rm l}) \cdot \frac{t_F}{A_l} + PW_+
$$

$$
T_l = (A_h \cdot A_l) * \frac{t_R}{A_l} + (A_h \cdot A_l) * \frac{t_F}{A_l} + PW.
$$

$$
DCD = \frac{T_h}{T_l}
$$

Where  $T_{\rm h}$  is the duration of the high signal,  $T_{\rm l}$  is the duration of the low signal, and *DCD* represents the ratio of the duration of the high signal to the low signal.

### **Examples**

#### **Display commsrc.pattern Object Settings**

Create a commsrc.pattern object. Display the default object property values.

```
h = \text{commsrc.patten};disp(h)
                   Type: 'Pattern Generator'
     SamplingFrequency: 10000
      SamplesPerSymbol: 100
            SymbolRate: 100
              PulseType: 'NRZ'
          OutputLevels: [-1 1]
              RiseTime: 0
               FallTime: 0
           DataPattern: 'PRBS7'
                 Jitter: [1x1 commsrc.combinedjitter]
```
#### **Generate Non-return-to-zero Pattern Signal**

Generate a binary non-return-to-zero (NRZ) signal utilizing the pattern generator object. View the NRZ signal with and without jitter applied to the signal.

Initialize system parameters.

```
Fs = 10000; % Sample rateRs = 50; % Symbol rate
sps = Fs/Rs; % Number of samples per symbol
Trise = 1/(5*Rs); % Rise time of the NRZ signal
```

```
Tfall = 1/(5*Rs); % Fall time of the NRZ signal
frameLen = 100; % Number of symbols in a frame
spt = 200; % Number of samples per trace on eye diagram
```
Create a pattern generator object with no jitter component assigned.

```
src = commsrc.pattern('SamplingFrequency', Fs, ...
'SamplesPerSymbol',sps,'RiseTime',Trise,'FallTime',Tfall)
```

```
src = Type: 'Pattern Generator'
     SamplingFrequency: 10000
      SamplesPerSymbol: 200
            SymbolRate: 50
             PulseType: 'NRZ'
          OutputLevels: [-1 1]
              RiseTime: 0.0040
              FallTime: 0.0040
           DataPattern: 'PRBS7'
                Jitter: [1x1 commsrc.combinedjitter]
```
#### src.Jitter

```
ans = Type: 'Combined Jitter Generator'
     SamplingFrequency: 10000
          RandomJitter: 'off'
        PeriodicJitter: 'off'
           DiracJitter: 'off'
```
Generate an NRZ signal and view the eye diagram of the signal.

```
message = generate(src,frameLen);
eyediagram(message,spt)
```
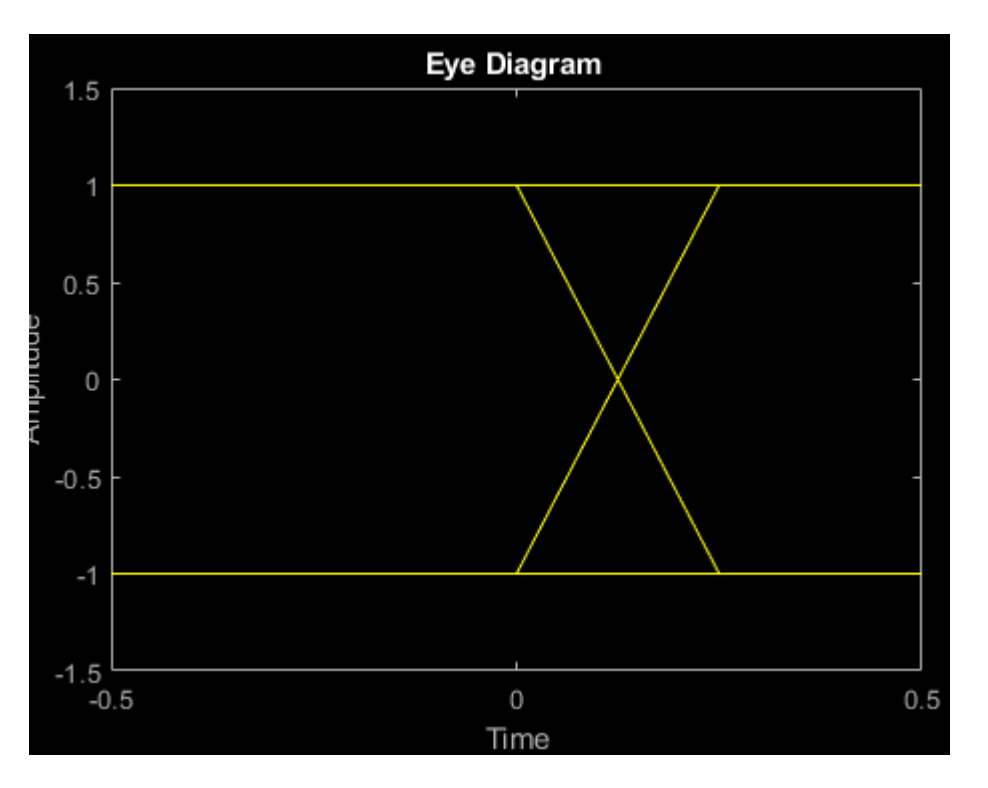

Add inter-symbol-interference (ISI) to an NRZ signal. ISI is modeled by two equal amplitude Dirac functions. Create a combined jitter object with Dirac jitter and assign it to the pattern generator object.

```
jitterSrc = commsrc.combinedjitter('DiracJitter','on', ...
     'DiracDelta',0.05/Rs*[-1 1]);
src.Jitter = jitterSrc
src = Type: 'Pattern Generator'
     SamplingFrequency: 10000
      SamplesPerSymbol: 200
            SymbolRate: 50
             PulseType: 'NRZ'
          OutputLevels: [-1 1]
              RiseTime: 0.0040
              FallTime: 0.0040
           DataPattern: 'PRBS7'
                Jitter: [1x1 commsrc.combinedjitter]
```
Generate an NRZ signal that has jitter added to it and view the eye diagram of the signal.

```
reset(src);
message = generate(src,frameLen);
eyediagram(message,spt)
```
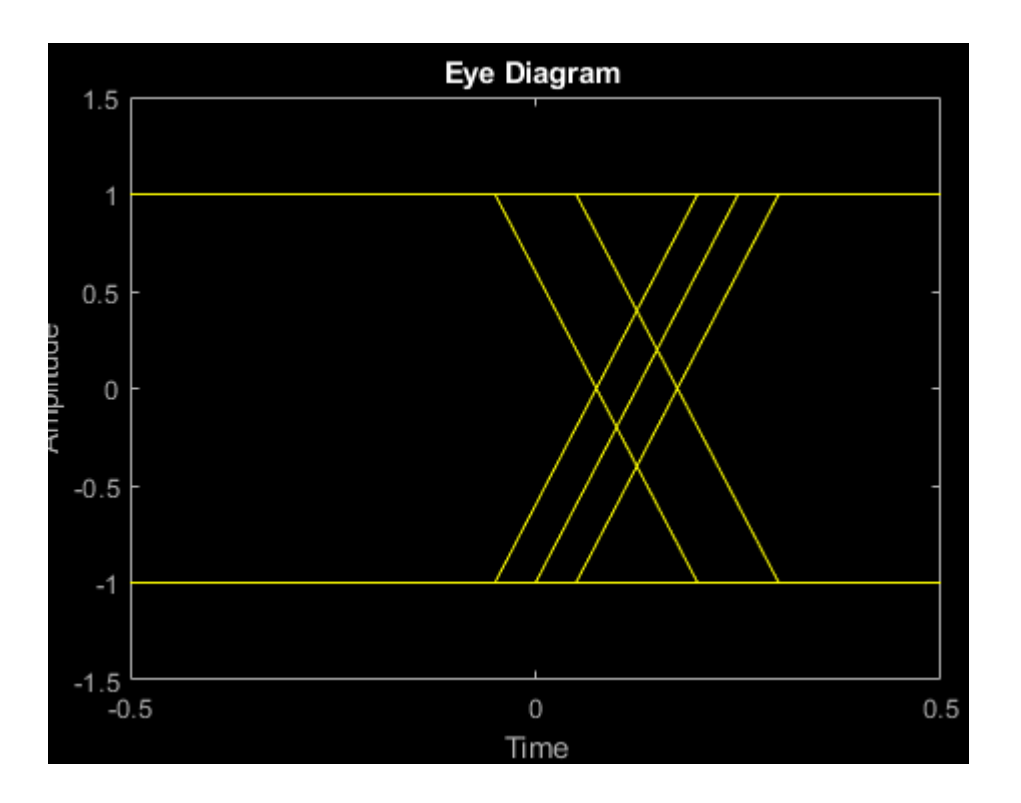

## **References**

[1] IEEE Standard for Transitions, Pulses, and Related Waveforms, STD-181-2011. Piscataway, NJ. 6 September 2011.

## **See Also**

## **Functions**

[commsrc.combinedjitter](#page-214-0) | [eyediagram](#page-398-0)

### **Topics**

"Eye Diagram Analysis"

### **Introduced in R2008b**

## **commsrc.pn**

(To be removed) Create PN sequence generator object

## **Compatibility**

commsrc.pn will be removed in a future release. To generate a pseudo-noise (PN) sequence, use the [comm.PNSequence](#page-2126-0) System object instead. For more details on the recommended workflow, see ["Compatibility Considerations" on page 2-192](#page-233-0).

### **Syntax**

```
h = \text{commsrc.p}h = \text{commsrc.pn}(\text{property1}, \text{value1}, \ldots)
```
## **Description**

h = commsrc.pn creates a default PN sequence generator object *h*, and is equivalent to the following:

```
H = \text{commsrc.pn('GenPoly',} \qquad [1 0 0 0 0 1 1], ... 'InitialStates', [0 0 0 0 0 1], ...
              'CurrentStates', [0 0 0 0 0 1], ...
               'Mask', [0 0 0 0 0 1], ...
               'NumBitsOut', 1)
or
H = \text{commsrc.pn('GenPoly',} \qquad [1 0 0 0 0 1 1], ... 'InitialStates', [0 0 0 0 0 1], ...
               'CurrentStates', [0 0 0 0 0 1], ...
               'Shift', 0, ...
              'NumBitsOut',
```
h = commsrc.pn(property1,value1,...) creates a PN sequence generator object, *h*, with properties you specify as property/value pairs.

## **Properties**

A PN sequence generator has the properties shown on the following table. All properties are writable except for the ones explicitly noted otherwise.

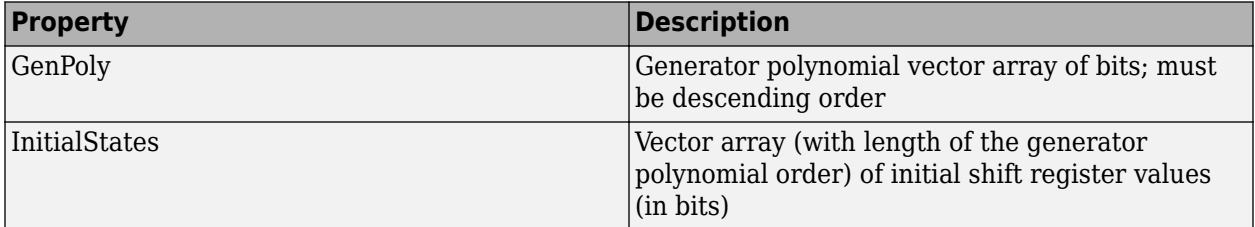

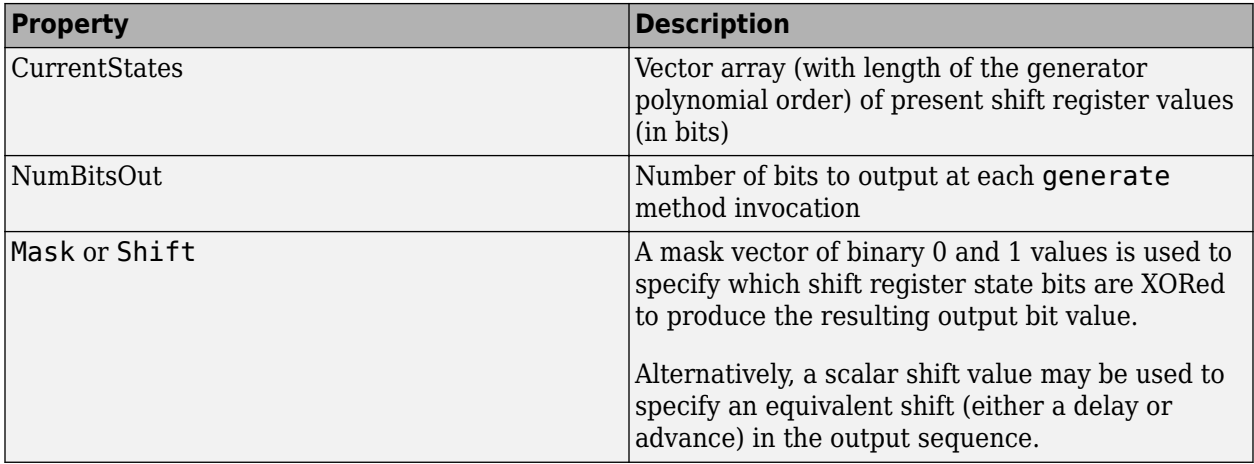

The 'GenPoly' property values specify the shift register connections. Enter these values as either a binary vector or a vector of exponents of the nonzero terms of the generator polynomial in descending order of powers. For the binary vector representation, the first and last elements of the vector must be 1. For the descending-ordered polynomial representation, the last element of the vector must be 0. For more information and examples, see the LFSR SSRG Details section of this page.

## **Methods**

A PN sequence generator is equipped with the following methods.

### **generate**

Generate [NumBitsOut x 1] PN sequence generator values

### **reset**

Set the CurrentStates values to the InitialStates values

### **getshift**

Get the actual or equivalent Shift property value

### **getmask**

Get the actual or equivalent Mask property value

### **copy**

Make an independent copy of a commsrc.pn object

### **disp**

Display PN sequence generator object properties

## **Side Effects of Setting Certain Properties**

### **Setting the GenPoly Property**

Every time this property is set, it will reset the entire object. In addition to changing the polynomial values, 'CurrentStates', 'InitialStates', and 'Mask' will be set to their default values ('NumBitsOut' will remain the same), and no warnings will be issued.

### **Setting the InitialStates Property**

Every time this property is set, it will also set 'CurrentStates' to the new 'InitialStates' setting.

## **LFSR SSRG Details**

The generate method produces a pseudorandom noise (PN) sequence using a linear feedback shift register (LFSR). The LFSR is implemented using a simple shift register generator (SSRG, or Fibonacci) configuration, as shown below.

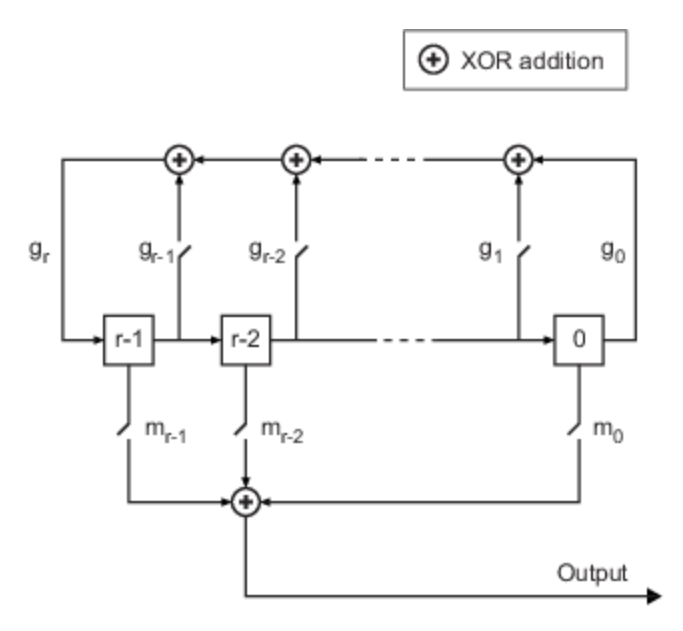

All *r* registers in the generator update their values at each time step according to the value of the incoming arrow to the shift register. The adders perform addition modulo 2. The shift register is described by the 'GenPoly' property (generator polynomial), which is a primitive binary polynomial in  $z$ ,  $g_r z^r + g_{r\cdot 1}z^{r\cdot 1} + g_{r\cdot 2}z^{r\cdot 2} + ... + g_0.$  The coefficient  $g_k$  is 1 if there is a connection from the kth register, as labeled in the preceding diagram, to the adder. The leading term  $\rm g_r$  and the constant term  $\rm g_{0}$  of the 'GenPoly' property must be 1 because the polynomial must be primitive.

You can specify the **Generator polynomial** parameter using either of these formats:

- A vector that lists the coefficients of the polynomial in descending order of powers. The first and last entries must be 1. Note that the length of this vector is one more than the degree of the generator polynomial.
- A vector containing the exponents of *z* for the nonzero terms of the polynomial in descending order of powers. The last entry must be 0.

For example,  $[1 \ 0 \ 0 \ 0 \ 0 \ 1 \ 0 \ 1]$  and  $[8 \ 2 \ 0]$  represent the same polynomial,  $p(z) = z^8 + z^2 +$ 1.

The **Initial states** parameter is a vector specifying the initial values of the registers. The **Initial states** parameter must satisfy these criteria:

- All elements of the **Initial states** vector must be binary numbers.
- The length of the **Initial states** vector must equal the degree of the generator polynomial.

**Note** At least one element of the **Initial states** vector must be nonzero in order for the block to generate a nonzero sequence. That is, the initial state of at least one of the registers must be nonzero.

For example, the following table indicates two sets of parameter values that correspond to a generator polynomial of  $p(z) = z^8 + z^2 + 1$ .

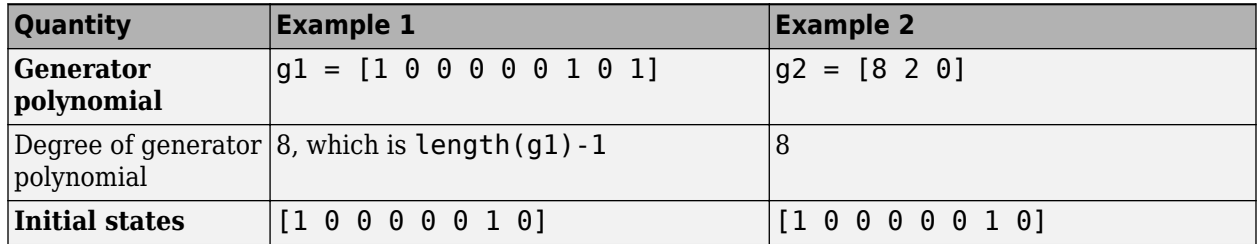

**Output mask vector (or scalar shift value)** shifts the starting point of the output sequence. With the default setting for this parameter, the only connection is along the arrow labeled  $m_0$ , which corresponds to a shift of 0. The parameter is described in greater detail below.

You can shift the starting point of the PN sequence with **Output mask vector (or scalar shift**) **value)**. You can specify the parameter in either of two ways:

- An integer representing the length of the shift
- A binary vector, called the *mask vector*, whose length is equal to the degree of the generator polynomial

The difference between the block's output when you set **Output mask vector (or scalar shift value)** to 0, versus a positive integer d, is shown in the following table.

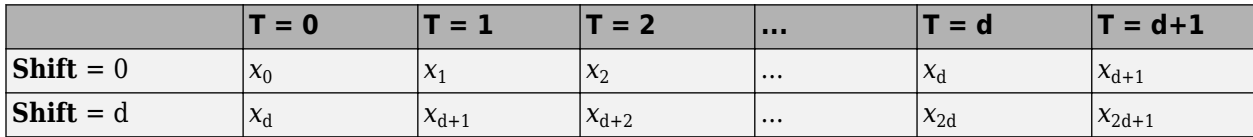

Alternatively, you can set **Output mask vector (or scalar shift value)** to a binary vector, corresponding to a polynomial in *z*,  $m_{r-1}z^{r-1} + m_{r-2}z^{r-2} + ... + m_1z + m_0$ , of degree at most r-1. The mask vector corresponding to a shift of d is the vector that represents  $m(z) = z<sup>d</sup>$  modulo  $g(z)$ , where  $g(z)$  is the generator polynomial. For example, if the degree of the generator polynomial is 4, then the mask vector corresponding to  $d = 2$  is [0 1 0 0], which represents the polynomial  $m(z) = z<sup>2</sup>$ . The preceding schematic diagram shows how **Output mask vector (or scalar shift value)** is implemented when you specify it as a mask vector. The default setting for **Output mask vector (or scalar shift value)** is 0. You can calculate the mask vector using the Communications Toolbox function [shift2mask](#page-806-0).

#### **Sequences of Maximum Length**

If you want to generate a sequence of the maximum possible length for a fixed degree, *r*, of the generator polynomial, you can set **Generator polynomial** to a value from the following table. See Proakis, John G., *Digital Communications*, Third edition, New York, McGraw Hill, 1995 for more information about the shift-register configurations that these polynomials represent.

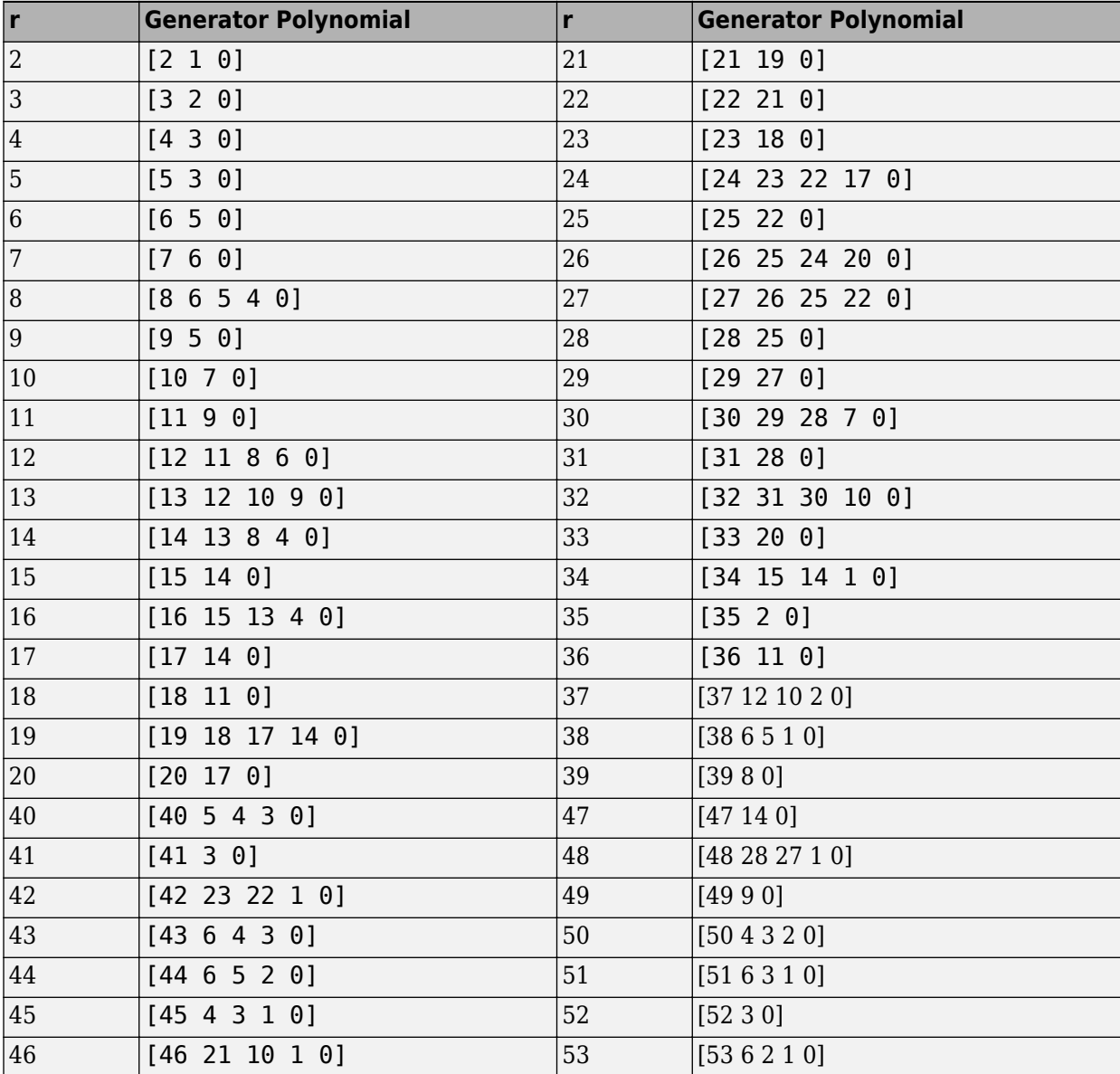

### **Examples**

Typically commsrc.pn is used to output pseudorandom data streams.

Construct a PN object.

h = commsrc.pn('Shift',0);

<span id="page-233-0"></span>Output 10 PN bits.

set(h,'NumBitsOut',10); generate(h)

ans = *10×1* 1  $\Theta$  $\ensuremath{\mathbb{G}}$  $\Theta$  $\odot$  $\odot$  1  $\odot$  $\Theta$  $\odot$ 

Output 10 more PN bits.

#### generate(h)

ans = *10×1*  $\Theta$  1 1  $\Theta$  $\Theta$  $\odot$  1  $\odot$  1  $\odot$ 

Reset the object to the initial shift register state values.

reset(h);

Output 4 PN bits.

```
set(h,'NumBitsOut',4);
generate(h)
ans = 4×1
       1
      \Theta\Theta\Theta
```
## **Compatibility Considerations**

**commsrc.pn will be removed in a future release.** *Not recommended starting in R2020b*

commsrc.pn will be removed in a future release. To generate a pseudo-noise (PN) sequence, use the [comm.PNSequence](#page-2126-0) System object instead.

Replace instances of commsrc.pn with a [comm.PNSequence](#page-2126-0) System object. Note the mapping between commsrc.pn properties and [comm.PNSequence](#page-2126-0) properties:

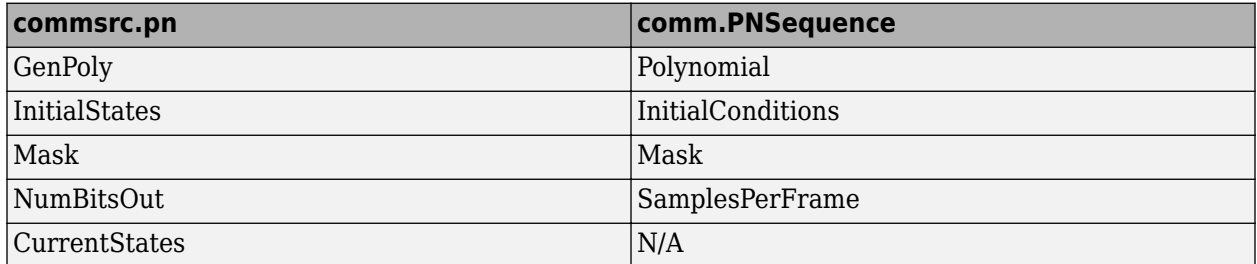

See the following table for an example of migrating the old workflow to the recommended workflow.

Set up a PN sequence generator. Define the polynomial in binary vector format or exponential vector format.

This figure defines a PN sequence generator with a generator polynomial  $p(z) = z^6 + z + 1$ .

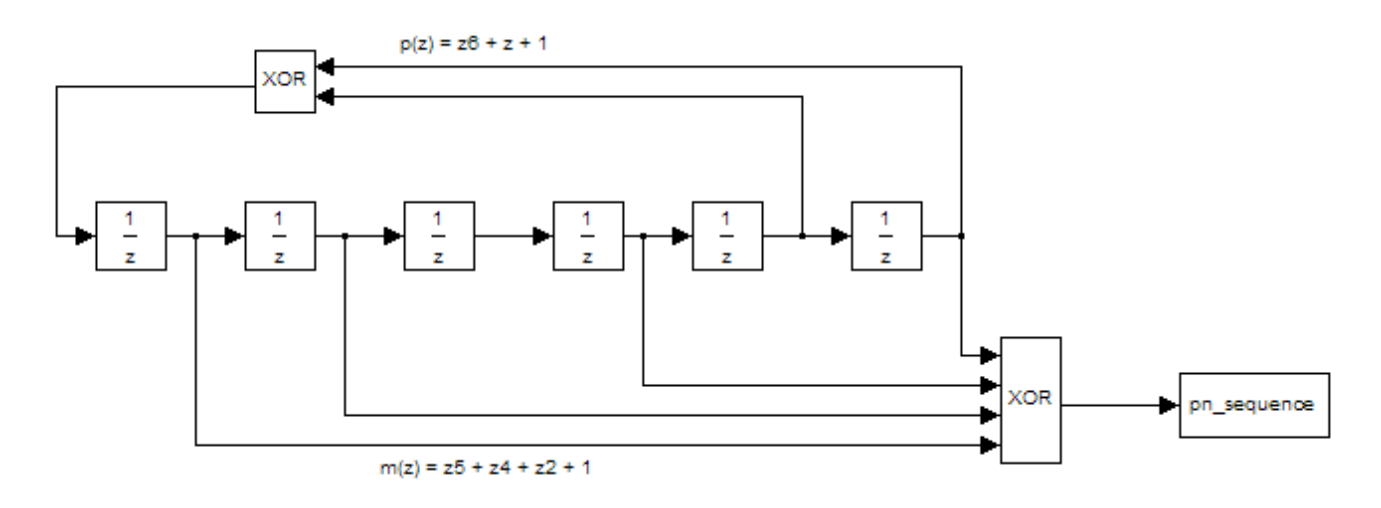

See the following table for examples of migrating the old workflow to the recommended workflow.

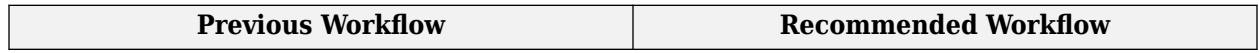

```
Define this PN sequence generator as:
h1 = commsrc.pn('GenPoly', [1 0 0 0 0 1 1],|h1M<del>a</del>skomm[PNSe@uen@e(']Polynomial', [1 0 0 0 0 1 1],..
h2 = commsrc.pn('GenPoly', [1 0 0 0 0 1 1], "SmittalC∂∂bi
mask2shift ([1 0 0 0 0 1 1],[1 1 0 1 0 1])
Alternatively, you can input GenPoly as the
exponents of z for the nonzero terms of the
polynomial in descending order of powers:
h = \text{commsrc.pn('GenPoly', [6 1 0], 'Mask', }h = GenPoly: [1 0 0 0 0 1 1]
     InitialStates: [0 0 0 0 0 1]
     CurrentStates: [0 0 0 0 0 1]
             Mask: [1 1 0 1 0 1]
        NumBitsOut: 1
                                              Define this PN sequence generator as:
                                                'InitialConditions', [1 1 0 1 0 1]);
                                               h2 = comm.PNSequence('Polynomial', [1 0 0 0 0 1 1],...
                                                'Mask', 22);
                                              mask2shift ([1 0 0 0 0 1 1],[1 1 0 1 0 1])
                                               ans = 22Alternatively you can input the polynomial
                                               exponents of z for the nonzero terms of the
                                              polynomial in descending order of powers.
                                               h = comm.PNSequence('Polynomial',...
                                                [6 1 0], 'InitialConditions', [1 1 0 1 0 1])
                                              h = comm.PNSequence with properties:
                                                                  Polynomial: [6 1 0]
                                                    InitialConditionsSource: 'Property'
                                                          InitialConditions: [1 1 0 1 0 1]
                                                                  MaskSource: 'Property'
                                                                        Mask: 0
                                                         VariableSizeOutput: false
                                                            SamplesPerFrame: 1
                                                             ResetInputPort: false
                                                            BitPackedOutput: false
                                                             OutputDataType: 'double'
```
### **See Also**

[comm.PNSequence](#page-2126-0) | [mask2shift](#page-592-0) | [shift2mask](#page-806-0)

### **Introduced in R2009a**

# **commtest.ErrorRate**

(To be removed) Create error rate test console

## **Compatibility**

commtest.ErrorRate will be removed in a future release. Use [comm.ErrorRate](#page-1527-0) or [bertool](#page-133-0) instead. For more information, see ["Compatibility Considerations" on page 2-208.](#page-249-0)

## **Syntax**

- h = commtest.ErrorRate
- h = commtest.ErrorRate(sys)
- h = commtest.ErrorRate(sys,'PropertyName',PropertyValue,...)
- h = commtest.ErrorRate('PropertyName',PropertyValue,...)

## **Description**

h = commtest.ErrorRate returns an error rate test console, h. The error rate test console runs simulations of a system under test to obtain error rates.

h = commtest.ErrorRate(sys) returns an error rate test console, error rate test console, h, with each specified property set to the h, with an attached system under test, SYS.

h = commtest.ErrorRate(sys,'PropertyName',PropertyValue,...) returns an error rate test console, h, with an attached system under test, sys. Each specified property, 'PropertyName', is set to the specified value, PropertyValue.

h = commtest.ErrorRate('PropertyName',PropertyValue,...) returns an error rate test console, h, with each specified property 'PropertyName', set to the specified value, PropertyValue.

## **Properties**

The error rate test console object has the properties in the following table. Setting any property resets the object. A property that is irrelevant is one that you can set, but its value does not affect measurements. Similarly, you cannot display irrelevant properties using the disp method. You can write to all properties, except for the ones explicitly noted otherwise.

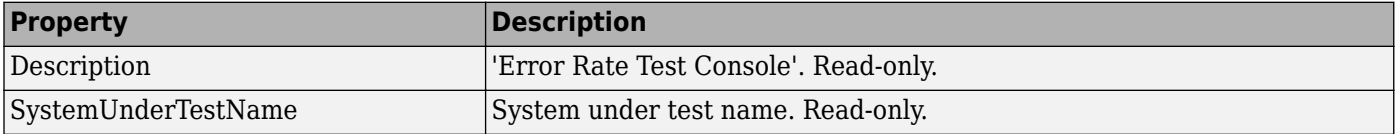

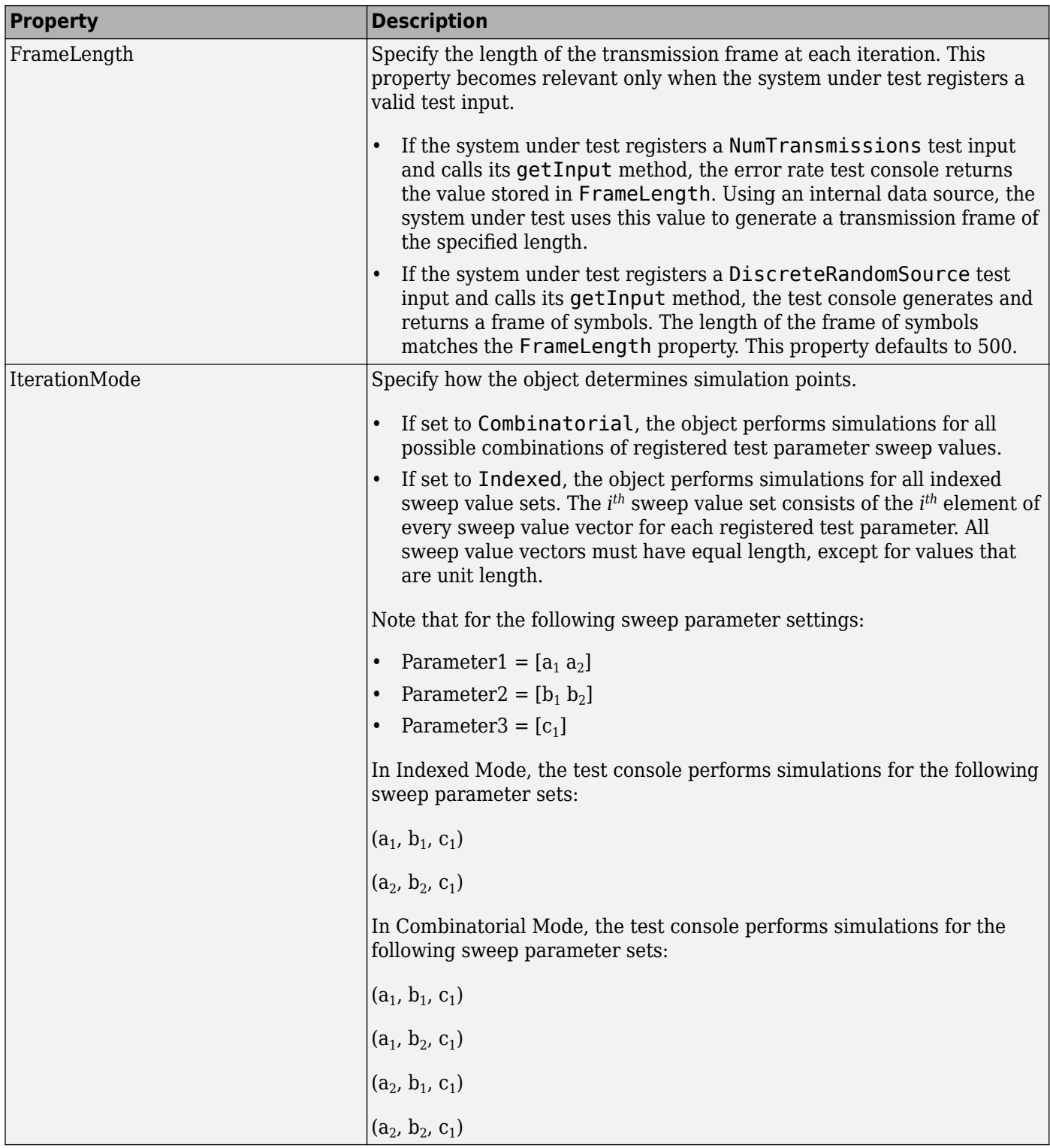

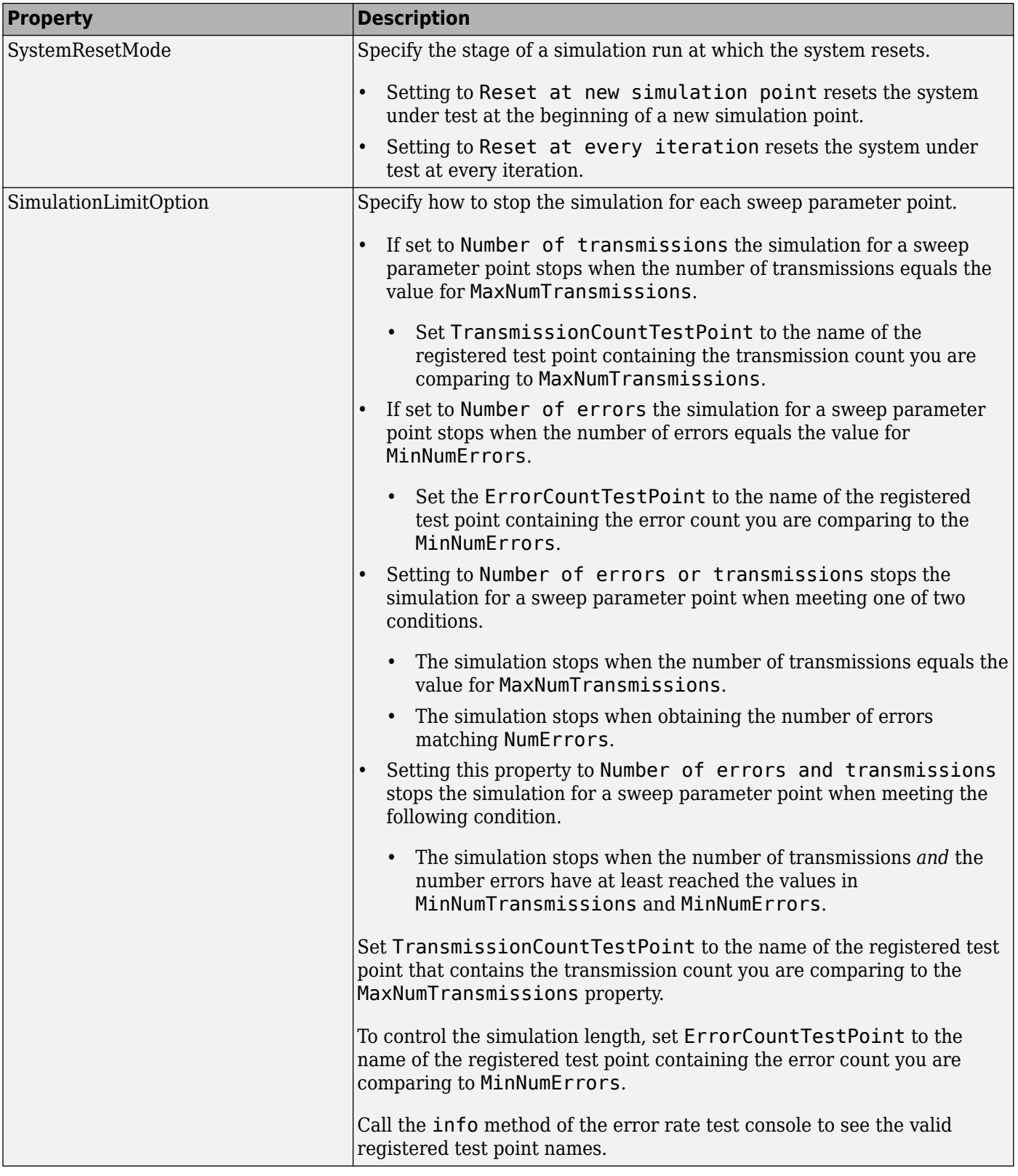

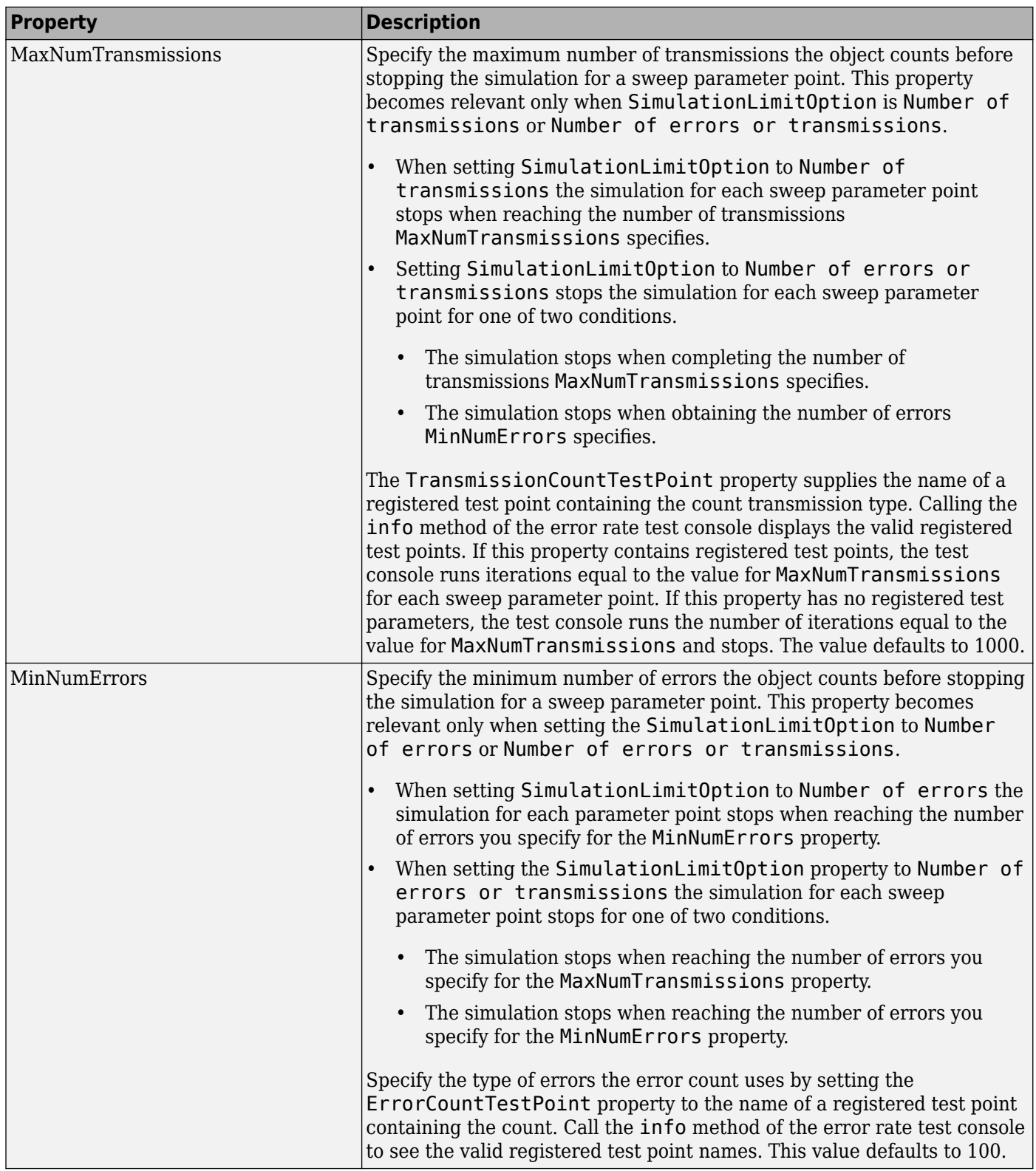

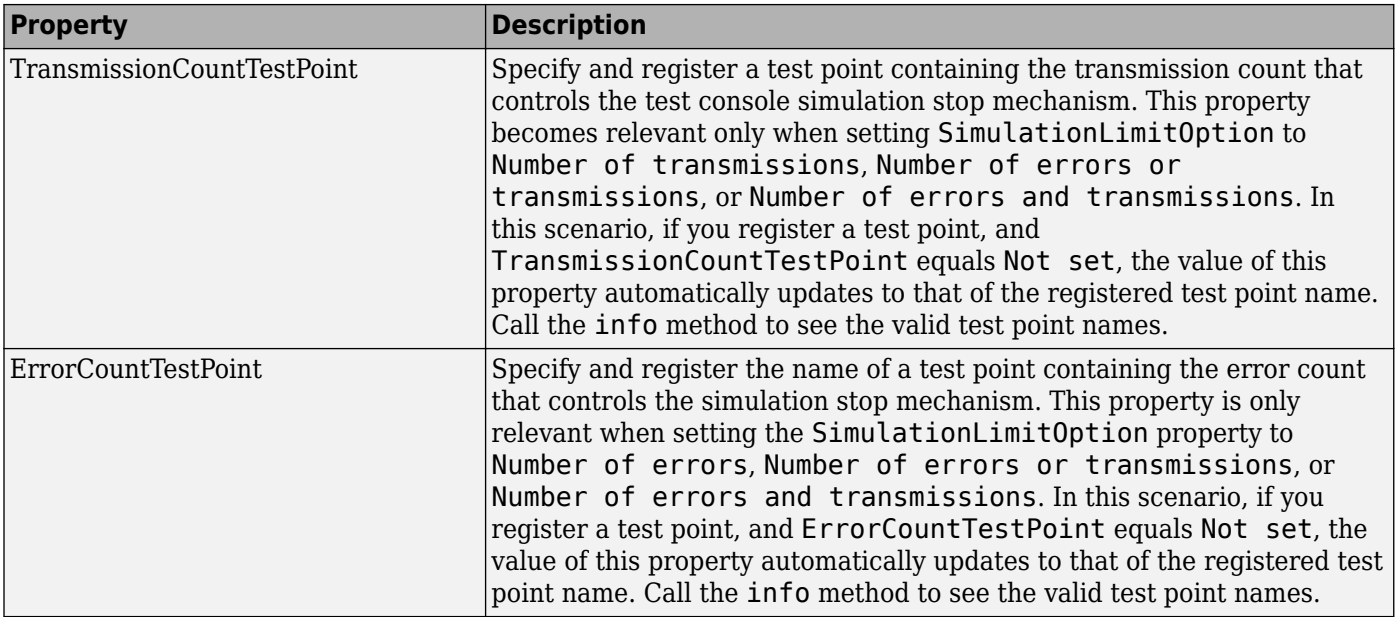

## **Methods**

The error rate test console object has the following methods:

### **run**

Runs a simulation.

Runs the number of error rate simulations you specify for a system under test with a specified set of parameter values. If a Parallel Computing Toolbox<sup>™</sup> license is available and a parpool is open, then the object distributes the iterations among the number of workers available.

### **getResults**

Returns the simulation results.

r = getResults(h) returns the simulation results, *r*, for the test console, *h*. *r* is an object of the type you specify using testconsole.Results. It contains the simulation data for all the registered test points and methods to parse the data and plot it.

### **info**

Returns a report of the current test console settings.

info(h) displays the current test console settings, such as registered test parameters and registered test points.

### **reset**

Resets the error rate test console.

reset(h) resets test parameters and test probes and then clears all simulation results of test console, *h*.

### **attachSystem**

Attaches a system to test console.

attachSystem(ho,sys) attaches a valid user-defined system, sys, to the test console, h.

#### **detachSystem**

Detaches the system from the test console.

detachSystem(h) detaches a system from the test console, h. This method also clears the registered test inputs, test parameters, test probes, and test points.

#### **setTestParameterSweepValues**

Sets test parameter sweep values.

setTestParameterSweepValues(h,name,sweep) specifies a set of sweep values, 'sweep', for the registered test parameter, 'name', in the test console, h. You only specify sweep values for registered test parameters. sweep must have values within the specified range of the test parameter. It can be a row vector of numeric values, or a cell array of char values. Display the valid ranges using the getTestParameterValidRanges method.

setTestParameterSweepValues(h,name1,sweep1,name2,sweep2...) simultaneously specifies sweep values for multiple registered test parameters.

### **getTestParameterSweepValues**

Returns test parameter sweep values.

getTestParameterSweepValues(h,name) gets the sweep values currently specified for the registered test parameter, name, in the test console, h.

### **getTestParameterValidRanges**

Returns the test parameter valid ranges.

getTestParameterValidRanges(h,name) gets the valid ranges for a registered test parameter, name, in the test console, h.

#### **registerTestPoint**

Registers a test point.

registerTestPoint(h, name, actprobe,expprobe) registers a new test point object, name, to the error rate test console, h. The test point must contain a pair of registered test probes, actprobe, and expprobe. actprobe contains actual data, and expprobe contains expected data. The object compares the data from these probes and obtains error rate values. The error rate calculation uses a default error rate calculator function that simply performs one-to-one comparisons of the data vectors available in the probes.

registerTestPoint(h, name, actprobe, expprobe, handle) adds the handle, handle, to a user-defined error calculation function that compares the data in the probes and then obtains error rate results.

The user-defined error calculation function must comply with the following syntax:  $[ecnt tcnt] =$ functionName(act, exp, udata) where

- <span id="page-242-0"></span>• ecnt output corresponds to the error count
- tcnt output is the number of transmissions used to obtain the error count
- act and exp correspond to actual and expected data

The error rate test console sets the inputs to the data available in the pair of test point probes, actprobe, and expprobe.

udata is a data input that the system under test passes to the test console at run time, using the setUserData method. udata contains the data necessary to compute errors, such as delays and data buffers.

The error rate test console passes the data that the system under test logs to the error calculation functions for all the registered test points. Calling the info method returns the names of the registered test points and the error rate calculator functions associated with them. It also returns the names of the registered test probes.

#### **unregisterTestPoint**

Unregister a test point.

unregisterTestPoint(h,name) removes the test point, name, from the test console, h.

### **Examples**

### **Compute Error Rate Simulation Sweeps Using Bit Error Rate Analysis App**

Use the [Bit Error Rate Analysis](#page-5-0) app to compute the BER as a function of  $E_b/N_0$ . The app analyzes performance with either Monte Carlo simulations of MATLAB® functions and Simulink® models or theoretical closed-form expressions for selected types of communications systems. The code in the mpsksim.m function provides an M-PSK simulation that you can run from the **Monte Carlo** tab of the app.

Open the **Bit Error Rate Analysis** app by using the [bertool](#page-133-0) function.

bertool

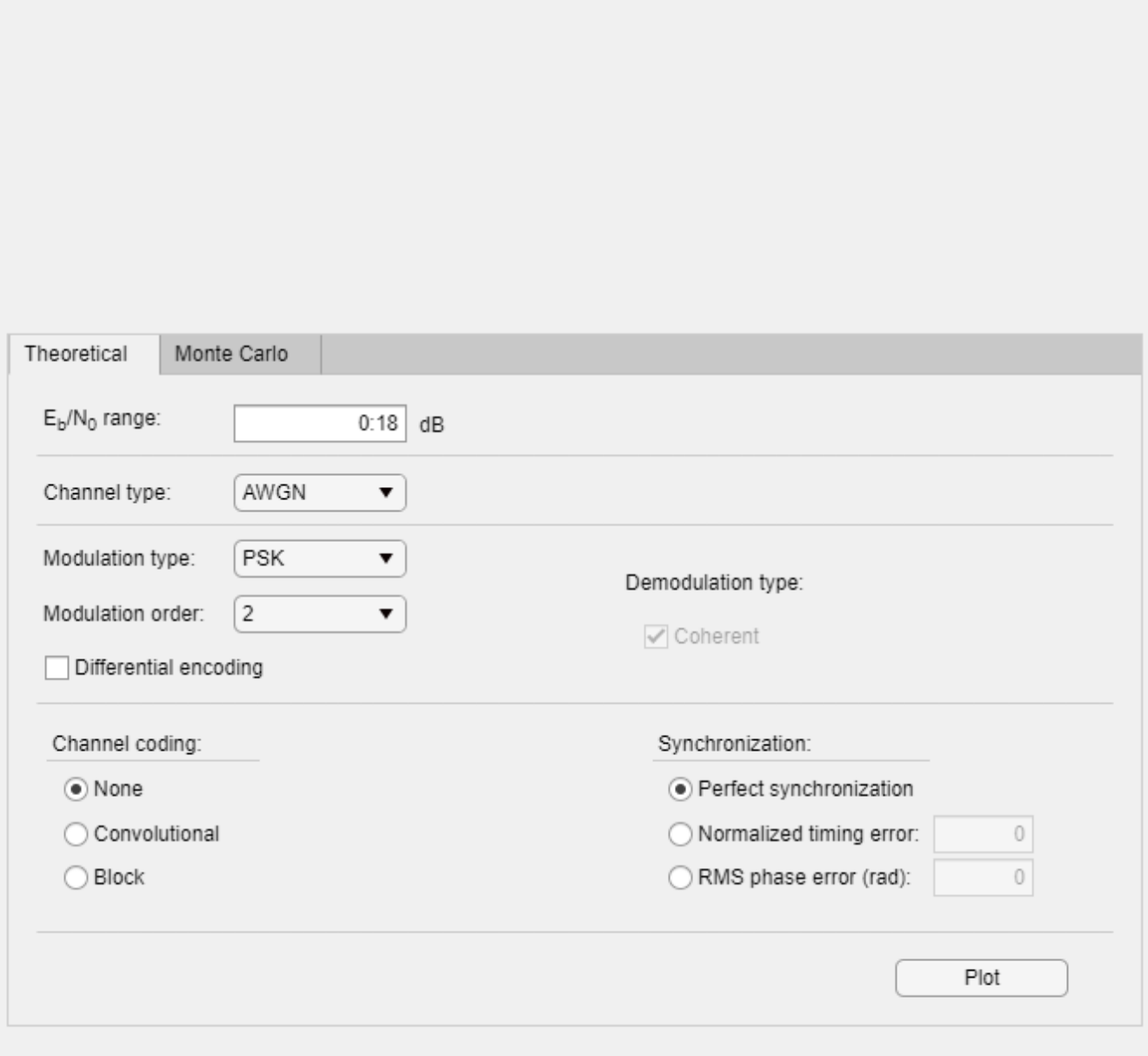

On the **Monte Carlo** tab, set the *E***b**/*N*0 **range** parameter to 1:1:5 and the **Function name** parameter to mpsksim.

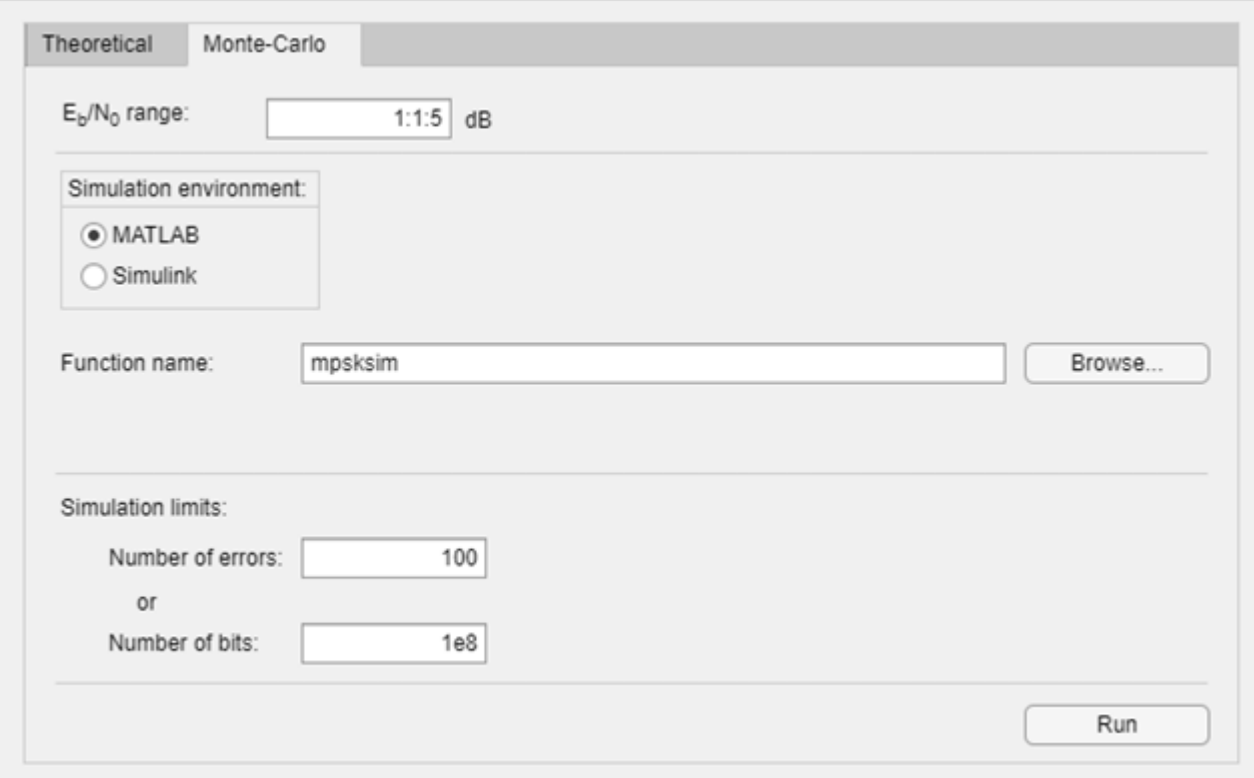

Open the mpsksim function for editing, set M=2, and save the changed file.

open mpsksim

Run the mpsksim.m function as configured by clicking **Run** on the **Monte Carlo** tab in the app.

After the app simulates the set of  $E_b/N_0$  points, update the name of the BER data set results by selecting simulation0 in the **BER Data Set** field and typing M=2 to rename the set of results. The legend on the BER figure updates the label to M=2.

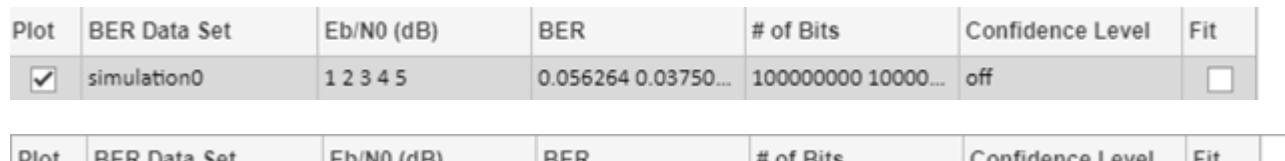

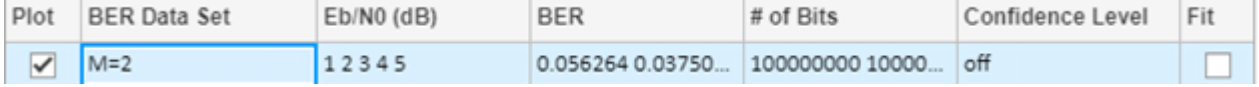

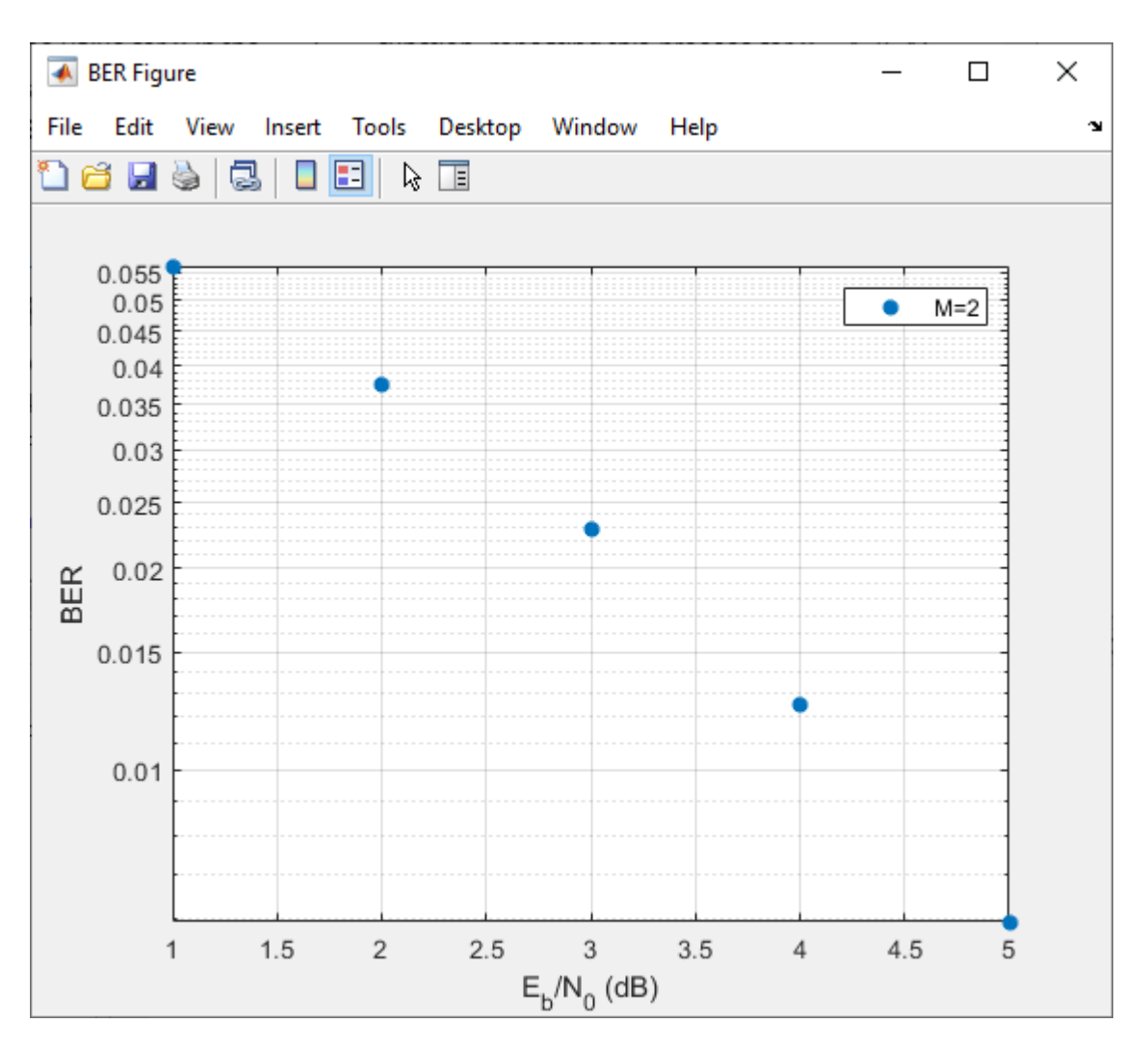

Update the value for M in the mpsksim function, repeating this process for  $M = 4$ , 8, and 16. For example, these figures of the **Bit Error Rate Analysis** app and BER Figure window show results for varying M values.

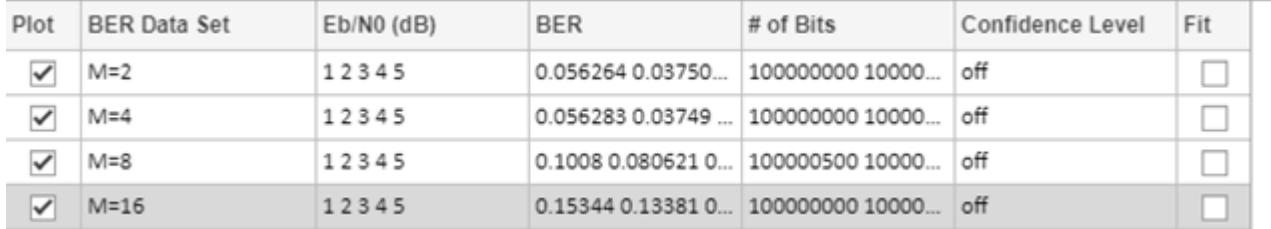

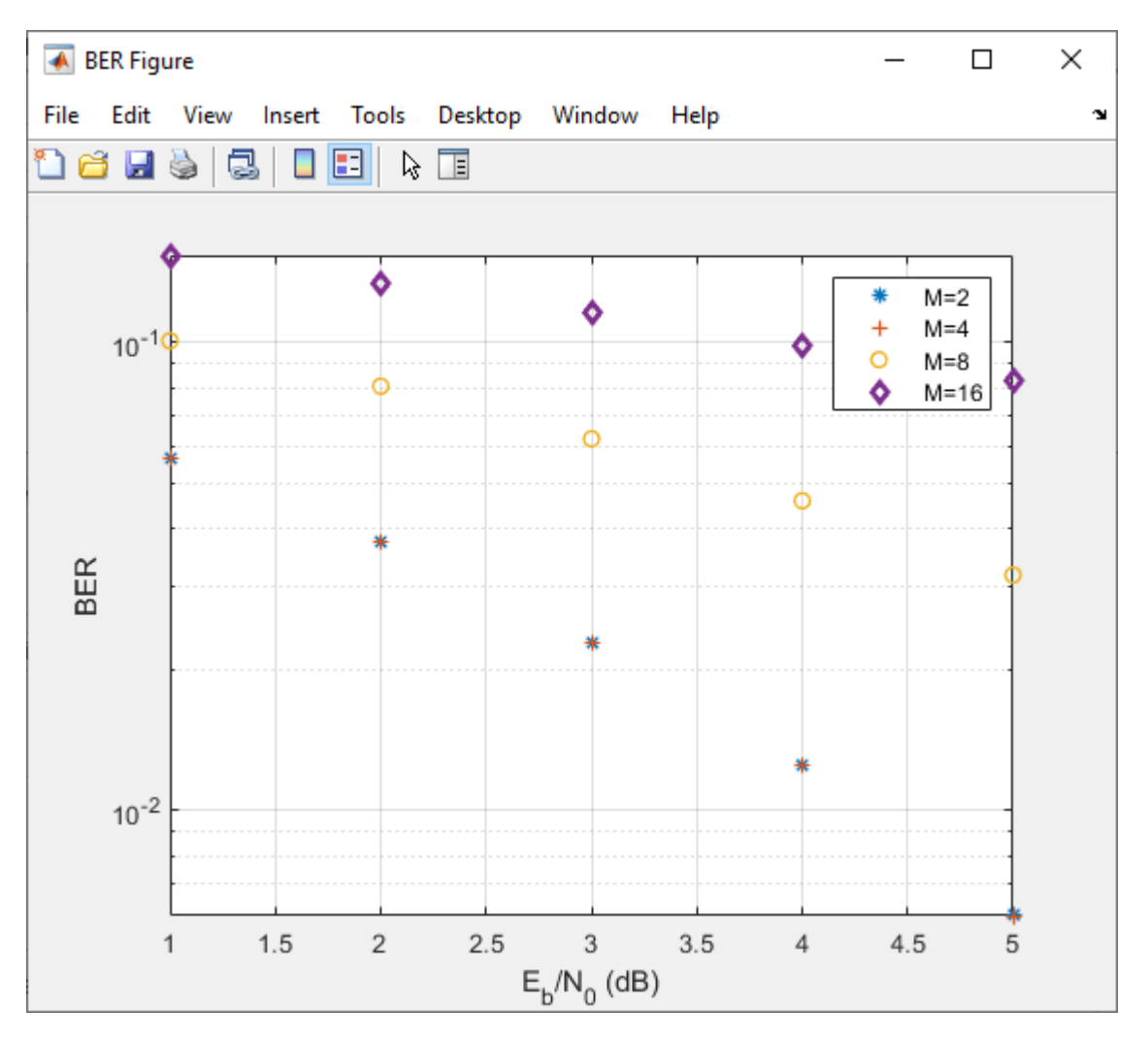

### **Parallel SNR Sweep Using Bit Error Rate Analysis App**

Using the parfor function, you can run each  $E_b/N_0$  point in parallel by configuring your simulation function similar to the mpsksim parfor.m function. Because parfor cannot pass a stop signal to parallel workers, you are not be able to stop the simulation by clicking the **Stop** button on the Monte Carlo Simulation dialog box.

#### **Multiple Parameter Sweep and Parallel Run using commtest.ErrorRate**

The commtest.ErrorRate and testconsole.Results object packages will be removed in a future release. They can be used to perform parameter sweeps to analyze communication system performance. This example demonstrates a workflow that uses them and along with recommended alternate workflows.

Obtain bit error rate and symbol error rate of an M-PSK system for different modulation orders and EbNo values. System under test is commtest.MPSKSystem.

```
% Create an M-ary PSK system
systemUnderTest = commtest.MPSKSystem;
```

```
% Instantiate an Error Rate Test Console and attach the system
errorRateTester = commtest.ErrorRate(systemUnderTest);
errorRateTester.SimulationLimitOption = ...
   'Number of errors or transmissions';
errorRateTester.MaxNumTransmissions = 1e5;
% Set sweep values for simulation test parameters
setTestParameterSweepValues(errorRateTester,'M',2.^[1 2 3 4], ...
   'EbNo',(-5:10))
% Register a test point
registerTestPoint(errorRateTester,'MPSK_BER', ...
   'TxInputBits','RxOutputBits')
% Get information about the simulation settings
info(errorRateTester)
Warning: commtest.ErrorRate will be removed in the future. 
Use comm.ErrorRate or bertool instead. See R2019b Communications
```
Toolbox Release Notes for more information. Test console name: commtest.ErrorRate System under test name: commtest.MPSKSystem Available test inputs: NumTransmissions, RandomIntegerSource Registered test inputs: NumTransmissions Registered test parameters: EbNo, M Registered test probes: RxOutputBits, RxOutputSymbols, TxInputBits, TxInputSymbols

Registered test points: MPSK BER Metric calculator functions: @commtest.ErrorRate.defaultErrorCalculator Test metrics: ErrorCount, TransmissionCount, ErrorRate

#### % Run the M-PSK simulations run(errorRateTester)

Starting parallel pool (parpool) using the 'local' profile ... Connected to the parallel pool (number of workers: 12). 12 workers available for parallel computing. Simulations will be distributed among these workers. Running simulations...

#### % Get the results mpskResults = getResults(errorRateTester);

Warning: testconsole.Results will be removed in the future. See R2019b Communications Toolbox Release Notes for more information.

```
% Get a semi-log scale plot of EbNo versus bit error rate for
% different values of modulation order M
mpskResults.TestParameter2 = 'M';
semilogy(mpskResults,'*-')
```
#### **Multiple Parameter Sweep and Parallel Run using nested for loops and comm.ErrorRate**

Run an error rate simulation over  $M=2.^(1:4)$  and EbNo=-5:10. Use comm. ErrorRate to collect both bit error rate (BER) and symbol error rate (SER) data. Run the simulations to collect a minimum of 100 symbol errors or for a maximum of 1e5 symbols.

```
% Set the M sweep values same as the commtest.ErrorRate object
getTestParameterSweepValues(errorRateTester,'M')
```
ans = *1×4*

```
 2 4 8 16
MSweep = 2.^{^{\wedge}}[1 \ 2 \ 3 \ 4];% Set EbNo sweep values same as the commtest.ErrorRate object
getTestParameterSweepValues(errorRateTester,'EbNo')
ans = 1×16
  -5 -4 -3 -2 -1 0 1 2 3 4 5 6 7 8 9 10
EbNoSweep = -5:10;% Set minumum number of errors same as the commtest.ErrorRate object
errorRateTester.MinNumErrors
ans = 100minNumErrors = 100:
% Set maximum number of transmissions same as the commtest.ErrorRate
% object. In this example a transmission is a symbol.
errorRateTester.MaxNumTransmissions
ans = 100000
MaxNumTransmissions = 1e5;
% Set frame length same as the commtest.ErrorRate object
errorRateTester.FrameLength
ans = 500frameLength = 500;
% Find out if there is a parallel pool and how many workers are available
[licensePCT,~] = license('checkout','distrib_computing_toolbox');
if (licensePCT && ~isempty(ver('parallel')))
 p = gcp;
 if isempty(p)
       numWorkers = 1;
    else
        numWorkers = p.NumWorkers
    end
else
    numWorkers = 1;
end
numWorkers = 12
minNumErrorsPerWorker = minNumErrors/numWorkers;
maxNumSymbolsPerWorker = MaxNumTransmissions/numWorkers;
% Store results in an array, where first dimension is M and second
% dimension is EbNo. Initialize the vector with NaN values.
ser = nan(length(MSweep),length(EbNoSweep));
```
ber = nan(length(MSweep),length(EbNoSweep));

```
% First sweep is over M (modulation order)
for MIdx = 1:length(MSweep)
    M = MSweep(MIdx);
     bitsPerSymbol = log2(M);
     % Second sweep is over EbNo
    for EbNoIdx = 1:length(EbNoSweep)EbNo = EbNoSweep(EbNoIdx); SNR = EbNo+10*log10(bitsPerSymbol);
         numSymbolErrors = zeros(numWorkers,1);
         numBitErrors = zeros(numWorkers,1);
        numSwmbols = zeros(numWorkers.1): parfor worker = 1:numWorkers
              symErrRate = comm.ErrorRate;
              bitErrRate = comm.ErrorRate;
              while (numSymbolErrors(worker) < minNumErrorsPerWorker) ...
                      || (numSymbols(worker) < maxNumSymbolsPerWorker)
                  % Generate frameLength source outputs
                 txMsg = randi([0 M-1], frameLength, 1); % Modulate the data
 txOutput = pskmod(txMsg,M,0,'gray');
 % Pass data through an AWGN channel with current SNR value
                  chnlOutput = awgn(txOutput,SNR,'measured',[],'dB');
                  % Demodulate the data
                  rxOutput = pskdemod(chnlOutput,M,0,'gray');
                  % Calculate number of symbol errors
                  symErrVal = symErrRate(txMsg,rxOutput);
                  numSymbolErrors(worker) = symErrVal(2);
                  numSymbols(worker) = symErrVal(3);
 % Convert symbol streams to bit streams
 bTx = de2bi(txMsg,bitsPerSymbol,'left-msb')';
                 bTx = bTx(:); bRx = de2bi(rxOutput,bitsPerSymbol,'left-msb')';
                 bRx = bRx(:); % Calculate number of bit errors
                  bitErrVal = bitErrRate(bTx,bRx);
                  numBitErrors(worker) = bitErrVal(2);
              end
         end
         ber(MIdx,EbNoIdx) = sum(numBitErrors)/(sum(numSymbols)*bitsPerSymbol);
         ser(MIdx,EbNoIdx) = sum(numSymbolErrors)/sum(numSymbols);
     end
end
% Plot results
semilogy(EbNoSweep,ber,'*-')
grid on
title('MPSK BER')
xlabel('Eb/No')<br>ylabel('BER')
legendText = cell(length(MSweep),1);
for p=1:length(MSweep)
     legendText{p} = sprintf('M: %d',MSweep(p));
end
legend(legendText)
```
## **Compatibility Considerations**

#### **commtest.ErrorRate will be removed**

*Warns starting in R2019b*

commtest.ErrorRate will be removed in a future release. Use [comm.ErrorRate](#page-1527-0) or [bertool](#page-133-0) instead. The ["Compute Error Rate Simulation Sweeps Using Bit Error Rate Analysis App" on page 2-201](#page-242-0) example demonstrates alternate recommended workflows using the [comm.ErrorRate](#page-1527-0) System object™ and the **[Bit Error Rate Analysis](#page-5-0)** app.

## **See Also**

**Apps [Bit Error Rate Analysis](#page-5-0)**

**Objects** [comm.ErrorRate](#page-1527-0)

**Functions** [bertool](#page-133-0)

**Topics** "Bit Error Rate Analysis Techniques"

### **Introduced in R2009b**

# **compand**

Source coding mu-law or A-law compressor or expander

## **Syntax**

 $out = compound(in,param, v)$  $out = compound(in,param, v, method)$ 

## **Description**

out  $=$  compand (in, param, v) performs mu-law compression on the input data sequence. The param input specifies the mu-law compression value and must be set to a mu value for mu-law compressor computation (a mu-law value of 255 is used in practice). v specifies the peak magnitude of the input data sequence.

out  $=$  compand (in, param,  $v$ , method) performs mu-law or A-law compression or expansion on the input data sequence. param specifies the mu-law compander or A-law compander value (a mu-law value of 255 and an A-law value of 87.6 are used in practice). method specifies the type of compressor or expander computation for the function to perform on the input data sequence.

## **Examples**

### **Compress and Expand Data Sequence Using Mu-Law**

Generate a data sequence.

 $data = 2:2:12$ data = *1×6* 2 4 6 8 10 12

Compress the data sequence by using a mu-law compressor. Set the value for mu to 255. The compressed data sequence now ranges between 8.1 and 12.

```
compressed = compand(data,255,max(data),'mu/compressor')
```

```
compressed = 1×6
    8.1644 9.6394 10.5084 11.1268 11.6071 12.0000
```
Expand the compressed data sequence by using a mu-law expander. The expanded data sequence is nearly identical to the original data sequence.

```
expanded = compand(compressed,255,max(data),'mu/expander')
```
expanded =  $1 \times 6$
2.0000 4.0000 6.0000 8.0000 10.0000 12.0000

Calculate the difference between the original data sequence and the expanded sequence.

```
diffvalue = expanded - data
diffvalue = 1×6
10^{-14} \times -0.0444 0.1776 0.0888 0.1776 0.1776 -0.3553
```
#### **Compress and Expand Data Sequence Using A-Law**

Generate a data sequence.

 $data = 1:5;$ 

Compress the data sequence by using an A-law compressor. Set the value for A to 87.6. The compressed data sequence now ranges between 3.5 and 5.

```
compressed = compand(data,87.6,max(data),'A/compressor')
```
compressed = *1×5* 3.5296 4.1629 4.5333 4.7961 5.0000

Expand the compressed data sequence by using an A-law expander. The expanded data sequence is nearly identical to the original data sequence.

```
expanded = compand(compressed,87.6,max(data),'A/expander')
```
expanded =  $1 \times 5$ 

1.0000 2.0000 3.0000 4.0000 5.0000

Calculate the difference between the original data sequence and the expanded sequence.

```
diffvalue = expanded - data
diffvalue = 1×5
10^{-14} \times 0 0 0.1332 0.0888 0.0888
```
#### **Quantize and Compand an Exponential Signal**

When transmitting signals with a high dynamic range, quantization using equal length intervals can result in loss of precision and signal distortion. Companding is a operation that applies a logarithmic computation to compress the signal before quantization on the transmit side and applies an inverse operation to expand the signal to restore it to full scale on the receive side. Companding avoids signal distortion without the need to specify many quantization levels. Compare distortion when using 6-bit quantization on an exponential signal with and without companding. Plot the original exponential signal, the quantized signal and the expanded signal.

Create an exponential signal and calculate its maximum value.

```
sig = exp(-4:0.1:4);
V = max(sig);
```
Quantize the signal by using equal-length intervals. Set partition and codebook values, assuming 6-bit quantization. Calculate the mean square distortion.

```
partition = 0:2^6 - 1;codebook = 0:2^6;[-,qsig,distortion] = quantiz(sig,partition,codebook);
```
Compress the signal by using the compand function configured to apply the mu-law method. Apply quantization and expand the quantized signal. Calculate the mean square distortion of the companded signal.

```
mu = 255; % mu-law parameter
csig_compressed = compand(sig,mu,V,'mu/compressor');
[-,quants] = quantiz(csig_compressed,partition,codebook);
csig expanded = compand(quants,mu,max(quants), 'mu/expander');
distortion2 = sum((csig_expanded - sig).^2)/length(sig);
```
Compare the mean square distortion for quantization versus combined companding and quantization. The distortion for the companded and quantized signal is an order of magnitude lower than the distortion of the quantized signal. Equal-length intervals are well suited to the logarithm of an exponential signal but not well suited to an exponential signal itself.

```
[distortion, distortion2]
ans = 1×2
    0.5348 0.0397
```
Plot the original exponential signal, the quantized signal, and the expanded signal. Zoom in on axis to highlight the quantized signal error at lower signal levels.

```
plot([sig' qsig' csig_expanded']);
title('Comparison Between Original, Quantized, and Expanded Signals');
xlabel('Interval');
ylabel('Apmlitude');
legend('Original','Quantized','Expanded','location','nw');
axis([0 70 0 20])
```
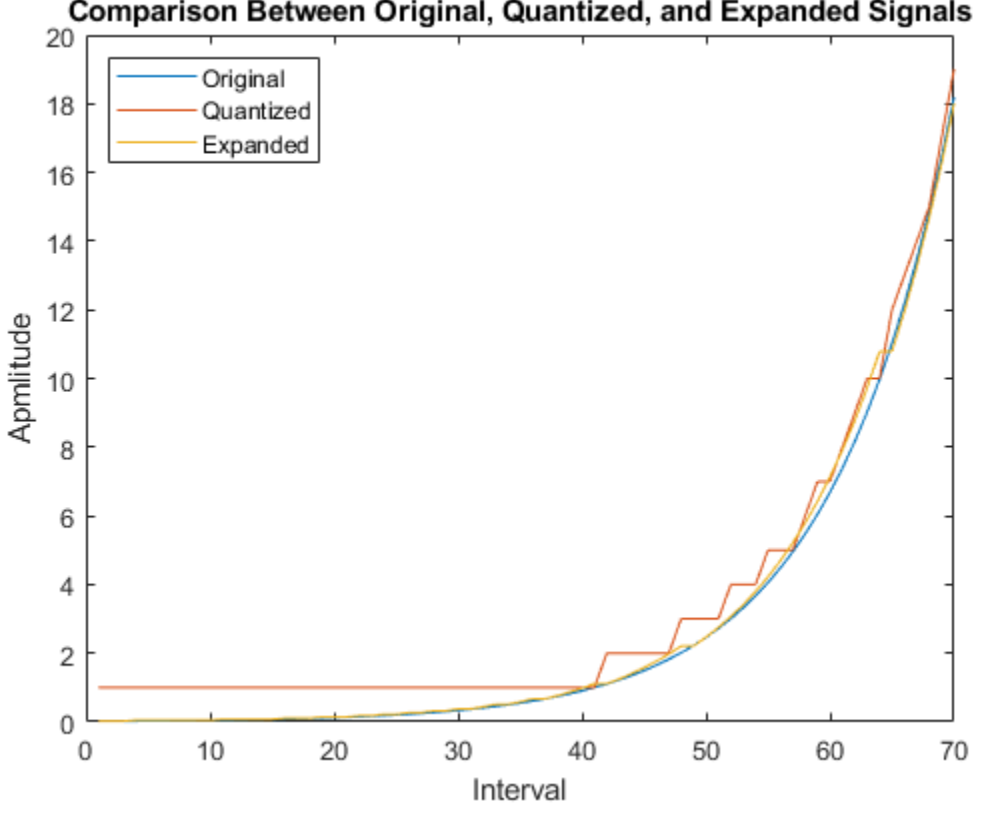

### Comparison Between Original, Quantized, and Expanded Signals

### **Input Arguments**

#### **in — Input data sequence**

row vector

Input data sequence, specified as a row vector. This input specifies the data sequence for the function to perform compression or expansion.

Data Types: double

### **param — mu or A value of compander**

positive scalar | 255 | 87.6

mu or A value of the compander, specified as a positive scalar. The prevailing values used in practice are  $\mu = 255$  and  $A = 87.6$ .

Data Types: double

#### **method — Type of compressor or expander computation**

mu/compressorr | mu/expander | A/compressor | A/expander

Type of compressor or expander computation for the function to perform on the input data sequence, specified as one of these values.

• mu/compressor

- mu/expander
- A/compressor
- A/expander

Data Types: char | string

#### **v — Peak magnitude of input data sequence**

positive scalar

Peak magnitude of the input data sequence, specified as a positive scalar.

Data Types: double

### **Output Arguments**

#### **out — Compressed or expanded signal**

positive row vector

Compressed or expanded signal, returned as a positive row vector. The size of out matches that of input argument in.

## **Algorithms**

In certain applications, such as speech processing, using a logarithmic computation (called a compressor) before quantizing the input data is common. The inverse operation of a compressor is called an *expander*. The combination of a compressor and expander is called a *compander*.

For a given signal,  $x$ , the output of the  $(\mu$ -law) compressor is

$$
y = \frac{\log(1 + \mu|x|)}{\log(1 + \mu)} \text{sgn}(x).
$$

 $\mu$  is the  $\mu$ -law parameter of the compander,  $\log$  is the natural logarithm, and sqn is the signum function (sign in MATLAB).

 $\mu$ -law expansion for input signal x is given by the inverse function  $y^1$ ,

$$
y^{-1} = \text{sgn}(y) \left(\frac{1}{\mu}\right) \left( (1 + \mu)^{|y|} - 1\right) \qquad \text{for } -1 \le y \le 1
$$

For a given signal, *x*, the output of the (*A*-law) compressor is

$$
y = \begin{cases} \frac{A|x|}{1 + \log A} \text{sgn}(x) & \text{for } 0 \le |x| \le \frac{1}{A} \\ \frac{(1 + \log(A|x|))}{1 + \log A} \text{sgn}(x) & \text{for } \frac{1}{A} < |x| \le 1 \end{cases}
$$

*A* is the A-law parameter of the compander, log is the natural logarithm, and sgn is the signum function (sign in MATLAB).

A-law expansion for input signal  $x$  is given by the inverse function  $y^1$ ,

$$
y^{-1} = \text{sgn}(y) \begin{cases} \frac{|y|(1+\log(A))}{A} & \text{for } 0 \le |y| < \frac{1}{1+\log(A)} \\ \frac{\exp(|y|(1+\log(A))-1)}{A} & \text{for } \frac{1}{1+\log(A)} \le |y| < 1 \end{cases}
$$

### **References**

[1] Sklar, Bernard. *Digital Communications: Fundamentals and Applications*. Englewood Cliffs, NJ: Prentice-Hall, 1988.

### **See Also**

**Functions** [dpcmdeco](#page-336-0) | [dpcmenco](#page-337-0) | [huffmandeco](#page-537-0) | [huffmanenco](#page-544-0) | [lloyds](#page-583-0) | [quantiz](#page-749-0)

# <span id="page-257-0"></span>**convdeintrlv**

Restore ordering of symbols using shift registers

## **Syntax**

```
deintlevel = convdeintrlv(data, nrows, slope)\delta[deintrlved,state] = convdeintrlv(data,nrows,slope)
[deintrlved, state] = convdeintrlv(data, nrows, slope, init state)
```
## **Description**

deintrlved = convdeintrlv(data, nrows, slope) restores the ordering of elements in data by using a set of nrows internal shift registers. The delay value of the kth shift register is (nrows $k$ )\*slope, where  $k = 1, 2, 3, \dots$ , nrows. Before the function begins to process data, it initializes all shift registers with zeros. If data is a matrix with multiple rows and columns, the function processes the columns independently.

 $[definition of a] = convdeintiv(data, nrows, slope)$  returns a structure that holds the final state of the shift registers. state.value stores any unshifted symbols. state.index is the index of the next register to be shifted.

 $[definition of a] = convdeintrlv(data, nrows, slope, init state)$  initializes the shift registers with the symbols contained in init state.value and directs the first input symbol to the shift register referenced by init state.index. The structure init state is typically the state output from a previous call to this same function, and is unrelated to the corresponding interleaver.

### **Using an Interleaver-Deinterleaver Pair**

To use this function as an inverse of the [convintrlv](#page-270-0) function, use the same nrows and slope inputs in both functions. In that case, the two functions are inverses in the sense that applying convintrlv followed by convdeintrlv leaves data unchanged, after you take their combined delay of nrows\*(nrows-1)\*slope into account. To learn more about delays of convolutional interleavers, see "Delays of Convolutional Interleavers".

### **Examples**

The example in "Effect of Delays on Recovery of Convolutionally Interleaved Data Using MATLAB" uses convdeintrlv and illustrates how you can handle the delay of the interleaver/deinterleaver pair when recovering data.

The example on the reference page for [muxdeintrlv](#page-633-0) illustrates how to use the state output and init state input with that function; the process is analogous for this function.

### **References**

[1] Heegard, Chris, and Stephen B. Wicker, *Turbo Coding*, Boston, Kluwer Academic Publishers, 1999.

### **See Also**

[convintrlv](#page-270-0) | [muxdeintrlv](#page-633-0)

### **Topics**

"Interleaving"

# **convenc**

Convolutionally encode binary message

# **Syntax**

```
codeout = convenc(msg, trellis)codedout = convenc(msg,trellis,puncpat)
codeout = convenc(, istate)
[codedout, fstate] = convenc(\_\_)
```
# **Description**

codedout = convenc(msg,trellis) encodes the input binary message by using a convolutional encoder represented by a trellis structure. For details about trellis structures in MATLAB, see "Trellis Description of a Convolutional Code". The input message contains one or more symbols, each of which consists of log2(trellis.numInputSymbols) bits. The coded output, codedout, contains one or more symbols, each of which consists of log2(trellis.numOutputSymbols) bits.

 $codeout = convenc(msg, trellis, puncpat)$  specifies a puncture pattern, puncpat, to enable higher rate encoding than unpunctured coding.

For some commonly used puncture patterns for specific rates and polynomials, see the last three references.

 $codeout = convenc($ ,  $istate)$  enables the encoder registers to start at a state specified by istate. Specify istate as the last input parameter preceded by any of the input argument combinations in the previous syntaxes.

[codedout, fstate] = convenc( \_\_\_ ) also returns the final state of the encoder. When calling convenc iteratively, fstate is typically used to set istate for subsequent calls to the convenc function.

### **Examples**

### **Create Convolutional Codes**

Create convolutional codes by using a trellis structure. You can define the trellis by using the poly2trellis function or by manually specifying the trellis structure. The example shows both methods.

### **Define trellis by using poly2trellis function**

Define the trellis structure to be used to configure the encoder by using the poly2trellis function.

```
trellis a = poly2trellis([5 4],[23 35 0; 0 5 13])
```

```
trellis_a = struct with fields:
      numInputSymbols: 4
     numOutputSymbols: 8
```

```
 numStates: 128
 nextStates: [128x4 double]
    outputs: [128x4 double]
```
Use the trellis structure to configure the convenc function. Encode five two-bit symbols for a K/N rate 2/3 convolutional code by using the convenc function.

```
K = \log 2(trellis a.numInputSymbols) % Number of input bit streams
K = 2N = log2(trellis_a.numOutputSymbols) % Number of output bit streams
N = 3numReg = log2(trellis a.numStates) % Number of coder registers
numReg = 7numSymPerFrame = 5; % Number of symbols per frame
data = rand( [0 1], K*numSymPerFrame, 1);[code a, fstate a] = convenc(data, trellis a);
```
Verify that the encoded output is 15 bits, which is 3/2 (N/K) times the length of the input sequence, data.

code\_a'

ans = *1×15* 1 1 1 0 0 1 1 1 1 1 0 1 0 1 0

length(data)

ans  $= 10$ 

length(code\_a)

ans  $= 15$ 

#### **Define trellis manually**

Manually define a trellis structure for a K/N rate 1/2 convolutional code.

```
trellis_b = struct('numInputSymbols',2,'numOutputSymbols',4, ...
'numStates',4,'nextStates',[0 2;0 2;1 3;1 3], ...
'outputs',[0 3;1 2;3 0;2 1])
trellis_b = struct with fields:
     numInputSymbols: 2
    numOutputSymbols: 4
            numStates: 4
           nextStates: [4x2 double]
              outputs: [4x2 double]
```
Use the trellis structure to configure the convenc function when encoding 10 one-bit symbols.

```
K = \log 2(trellis_b.numInputSymbols) % Number of input bit streams
```

```
K = 1N = log2(trellis_b.numOutputSymbols) % Number of output bit streams
N = 2numReg = log2(trellis_b.numStates) % Number of coder registers
numReg = 2numSymPerFrame = 10; % Number of symbols per frame
data = randi([0 1], K*numSymPerFrame, 1);code_b = convenc(data, trellis_b);
```
Verify that the encoded output is 20 bits, which is 2/1 (N/K) times the length of the input sequence, data.

code\_b'

```
ans = 1×20
   0 0 1 1 0 0 1 0 1 0 1 1 0 1 1 1 0 0 0 1
length(data)
ans = 10
```
length(code\_b)

ans  $= 20$ 

#### **Adjust Convolutional Encoding Code Rate by Using Puncturing**

Use puncturing to adjust the K/N code rate of the convolutional encoder from 1/2 to 3/4.

Initialize parameters for the encoding operation.

```
trellis = poly2trellis(7, [171 133])
```

```
trellis = struct with fields:
     numInputSymbols: 2
    numOutputSymbols: 4
            numStates: 64
           nextStates: [64x2 double]
              outputs: [64x2 double]
```
 $p$ uncpat =  $[1;1;0]$ ;

Calculate the unpunctured and punctured code rates.

```
K = log2(trellis.numInputSymbols); % Number of input streams
N = log2(trellis.numOutputSymbols); % Number of output streams
unpunc coderate = K/N; % Unpunctured code rate
punc coderate = (K/N)*length(puncpat)/sum(puncpat); % Punctured code ratefprintf('K is %d and N is %d. The unpunctured code rate is %3.2f and the punctured code rate is \%
```
K is 1 and N is 2. The unpunctured code rate is 0.50 and the punctured code rate is 0.75.

Convolutionally encode an all 1s three-bit message without puncturing applied to the coded output. Then, convolutionally encode the same message with puncturing.

```
msg = ones(length(puncpat),1);unpuncturedcode = convenc(msg, trellis);puncturedcode = convenc(msg,trellis,puncpat);
```
Show the message, the unpunctured code, the punctured code, and the puncture pattern.

msg'

ans = *1×3* 1 1 1

unpuncturedcode'

ans = *1×6*

1 1 0 1 1 0

#### puncpat'

ans = *1×3*

1 1 0

#### puncturedcode'

ans = *1×4* 1 1 1 1

Without puncturing, the configured convolutional encoding inputs three message bits and outputs six coded bits. Confirm the resulting code rate matches the expected code rate of 1/2.

length(msg)/length(unpuncturedcode)

 $ans = 0.5000$ 

With puncturing, bits in positions 1 and 2 of the input message are transmitted, while the bit in position 3 is removed. For every three bits of input, the punctured code generates four bits of output. Confirm the resulting code rate matches the expected code rate of 3/4.

length(msg)/length(puncturedcode)

 $ans = 0.7500$ 

#### **Use Trellis Structure for Rate 1/2 Feedforward Convolutional Encoder**

Use a trellis structure to configure the rate 1/2 feedforward convolutional code in this diagram.

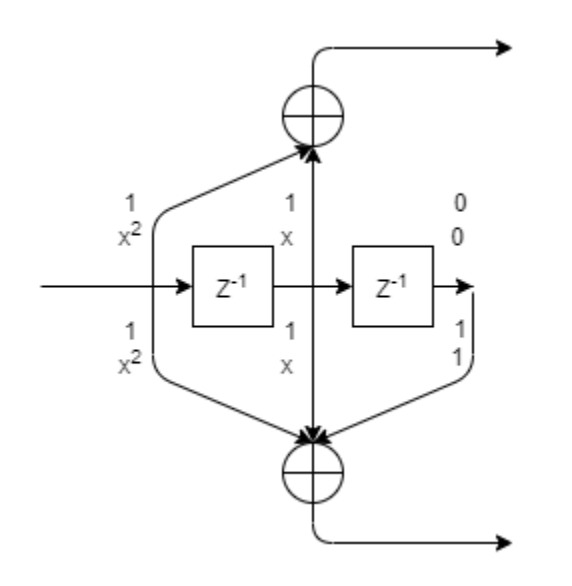

Create a trellis structure, setting the constraint length to 3 and specifying the code generator as a vector of octal values. The diagram indicates the binary values and polynomial form, indicating the left-most bit is the most-significant-bit (MSB). The binary vector [1 1 0] represents octal 6 and corresponds to the upper row of binary digits in the diagram. The binary vector [1 1 1] represents octal 7 and corresponds to the lower row of binary digits in the diagram. These binary digits indicate connections from the outputs of the registers to the two adders in the diagram.

```
trellis = poly2trellis(3,[6 7])
```

```
trellis = struct with fields:
      numInputSymbols: 2
     numOutputSymbols: 4
            numStates: 4
           nextStates: [4x2 double]
              outputs: [4x2 double]
```
Generate random binary data. Convolutionally encode the data, by using the specified trellis structure. Decode the coded data by using the Viterbi algorithm with the specified trellis structure, 34 for its traceback depth, truncated operation mode, and hard decisions.

```
data = rand([0 1], 70, 1);codedbata = convenc(data, trellis);tbdepth = 34;
decodedData = vitdec(codedData,trellis,tbdepth,'trunc','hard');
```
Verify the decoded data has zero bit errors.

```
biterr(data,decodedData)
```
 $ans = 0$ 

#### **Use Trellis Structure for Rate 1/2 Feedback Convolutional Encoder**

Create a trellis structure to represent the rate 1/2 systematic convolutional encoder with feedback shown in this diagram.

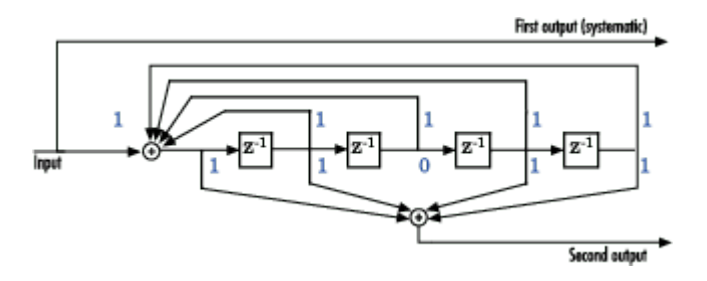

This encoder has 5 for its constraint length, [37 33] as its generator polynomial matrix, and 37 for its feedback connection polynomial.

The first generator polynomial is octal 37. The second generator polynomial is octal 33. The feedback polynomial is octal 37. The first generator polynomial matches the feedback connection polynomial because the first output corresponds to the systematic bits.

The binary vector [1 1 1 1 1] represents octal 37 and corresponds to the upper row of binary digits in the diagram. The binary vector [1 1 0 1 1] represents octal 33 and corresponds to the lower row of binary digits in the diagram. These binary digits indicate connections from the outputs of the registers to the two adders in the diagram. The initial 1 corresponds to the input bit.

Convert the polynomial to a trellis structure by using the poly2trellis function. When used with a feedback polynomial, poly2trellis makes a feedback connection to the input of the trellis.

```
trellis = poly2trellis(5,[37 33],37)
```

```
trellis = struct with fields:
     numInputSymbols: 2
     numOutputSymbols: 4
            numStates: 16
           nextStates: [16x2 double]
              outputs: [16x2 double]
```
Generate random binary data. Convolutionally encode the data by using the specified trellis structure. Decode the coded data by using the Viterbi algorithm with the specified trellis structure, 34 for its traceback depth, truncated operation mode, and hard decisions.

```
data = rand( [ 0 1 1.70.1);
codedbata = convenc(data, trellis);tbdepth = 34; % Traceback depth for Viterbi decoder
decodedData = vitdec(codedData,trellis,tbdepth,'trunc','hard');
```
Verify the decoded data has zero bit errors.

biterr(data,decodedData)

ans  $= 0$ 

#### **Compare Full Message to Piecewise Message Convolutional Encoding**

Compare the convolutional encoding of a full message to the convolutional encoding of a message in two segments.

This diagram shows a rate 2/3 encoder with two input streams, three output streams, and seven shift registers.

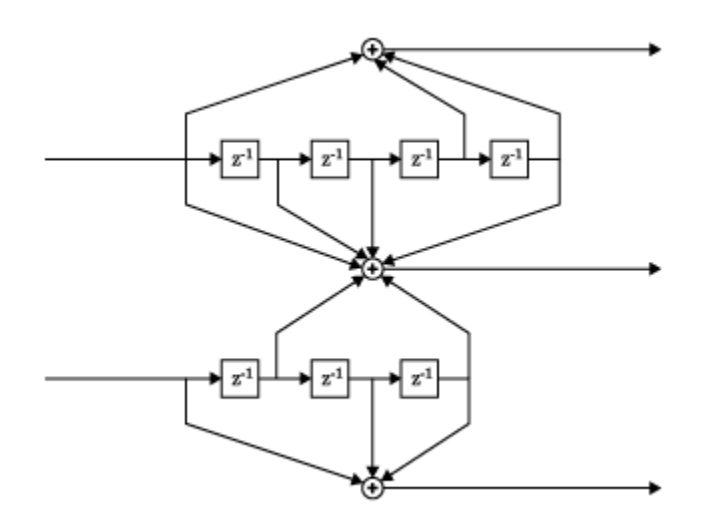

Define the trellis structure in the diagram by using the poly2trellis function. Set the constraint length of the upper path to 5 and the constraint length of the lower path to 4. The octal representation of the code generator matrix corresponds to the taps from the upper and lower shift registers.

```
trellis = poly2trellis([5 4],[23 35 0; 0 5 13]);
```
Inspect the coder configuration.

```
K = log2(trellis.numInputSymbols) % Number of input bit streams
K = 2N = log2(trellis.numOutputSymbols) % Number of output bit streams
N = 3coderate = K/Ncoderate = 0.6667numReg = log2(trellis.numStates) % Number of coder registers
numReq = 7
```
Define a message with five two-bit input symbols.

```
numSymPerFrame = 5; % Number of symbols per frame
msg = randi([0 1], K*numSymPerFrame, 1);
```
Encode the full message by using the trellis to configure the convenc function.

[code\_a,fstate\_a] = convenc(msg,trellis);

Apply piecewise message encoding by using the same trellis structure. Use the final and initial state arguments when using the convenc function. For piecewise message encoding, message segments must be a multiple of the number of bits in an input symbol.

Encode part of the message, recording the final state for later use.

 $[code a1, fstate a1] = convenc(msg(1:6), trellis);$ 

Encode the rest of the message, using the final state, fstate\_a1, as the initial state input argument.

```
[code a2, fstate a2] = convenc(msg(7:end), trellis, fstate a1);
```
Verify that the full coded message, code\_a, matches the concatenated piecewise coded message, [code\_a1; code\_a2].

```
isequal(code a, [code a1; code a2])
```

```
ans = logical
    1
```
Verify that the final state, fstate a, of the encoder after the full message encoding matches the final state, fstate a2, of the encoder after piecewise message encoding.

```
isequal(fstate_a,fstate_a2)
```

```
ans = logical
    1
```
### **Input Arguments**

#### **msg — Binary message**

vector of binary values

Binary message, specified as a vector of binary values. msg must contain one or more symbols. Each symbol must consist of log2(trellis.numInputSymbols) bits.

Example:  $[1\ 1\ 0\ 1\ 0\ 0\ 1\ 1]$  specifies the message as a binary row vector with eight elements.

Data Types: double | logical

#### **trellis — Trellis description**

structure

Trellis description, specified as a MATLAB structure that contains the trellis description for a rate *K*/*N* code. *K* represents the number of input bit streams, and *N* represents the number of output bit streams.

The trellis structure contains these fields. You can either use the [poly2trellis](#page-695-0) function to create the trellis structure or create it manually. For more about this structure, see "Trellis Description of a Convolutional Code" and the [istrellis](#page-573-0) function.

**numInputSymbols — Number of symbols input to encoder** 2 *K*

Number of symbols input to the encoder, specified as an integer equal to 2*<sup>K</sup>* , where *K* is the number of input bit streams.

Data Types: double

#### **numOutputSymbols — Number of symbols output from encoder**

2 *N*

Number of symbols output from the encoder, specified as an integer equal to 2*<sup>N</sup>*, where *N* is the number of output bit streams.

Data Types: double

#### **numStates — Number of states in encoder**

power of 2

Number of states in the encoder, specified as a power of 2.

Data Types: double

#### **nextStates — Next states**

matrix of integers

Next states for all combinations of current states and current inputs, specified as a matrix of integers. The matrix size must be numStates-by-2*<sup>K</sup>* .

Data Types: double

#### **outputs — Outputs**

matrix of octal numbers

Outputs for all combinations of current states and current inputs, specified as a matrix of octal numbers. The matrix size must be numStates-by-2*<sup>K</sup>* .

Data Types: double

Data Types: struct

#### **puncpat — Puncture pattern**

vector of binary values

Puncture pattern, specified as a vector of binary values. Indicate punctured bits with 0s and unpunctured bits with 1s. The length of the puncpat vector must be an integer divisor of the input message vector length, length(msg).

Data Types: double

**istate — Initial state** integer scalar

Initial state used for the encoder registers, specified as an integer scalar in the range [0, (trellis.numStates – 1)].

Data Types: double

### **Output Arguments**

#### **codedout — Convolutionally encoded message**

vector of binary values

Convolutionally encoded message, returned as a vector of binary values. This output vector has the same data type and orientation as input msg. Each symbol in codedout consists of log2(trellis.numOutputSymbols) bits.

Data Types: double | logical

#### **fstate — Final state**

integer scalar

Final state of the encoder registers, returned as an integer scalar. When calling convenc iteratively, such as in a loop, fstate is typically used to set istate for subsequent calls to the convenc function.

Data Types: double

### **More About**

#### **Convolutional Coding**

Convolutional coding is an error-control coding that has memory. Specifically, the computations and coded output depend on the current set of input symbols and on a number of previous input symbols that varies depending on the trellis configuration. A convolutional encoder accepts a fixed number of message symbols and produces a fixed number of code symbols.

Using a trellis structure that defines a set of generator polynomials, you can model nonsystematic, systematic feedforward, or systematic feedback convolutional codes. Examples on this page demonstrate various convolutional code architectures. For more information, see "Convolutional Codes".

To decode the convolutionally coded output, you can use:

- The [vitdec](#page-874-0) function or [comm.ViterbiDecoder](#page-2459-0) System object Uses the Viterbi algorithm with hard-decision and soft-decision decoding
- The [comm.APPDecoder](#page-1115-0) System object Uses an *a posteriori* probability decoder for the soft output decoding of convolutional codes

### **References**

- [1] Clark, George C., and J. Bibb Cain. *Error-Correction Coding for Digital Communications*. Applications of Communications Theory. New York: Plenum Press, 1981.
- [2] Gitlin, Richard D., Jeremiah F. Hayes, and Stephen B. Weinstein. *Data Communications Principles. Applications of Communications Theory*. New York: Plenum Press, 1992.
- [3] Yasuda, Y., K. Kashiki, and Y. Hirata. "High-Rate Punctured Convolutional Codes for Soft Decision Viterbi Decoding." *IEEE Transactions on Communications* 32, no. 3 (March 1984): 315–19. https://doi.org/10.1109/TCOM.1984.1096047.
- [4] Haccoun, D., and G. Begin. "High-Rate Punctured Convolutional Codes for Viterbi and Sequential Decoding." *IEEE Transactions on Communications* 37, no. 11 (November 1989): 1113–25. https://doi.org/10.1109/26.46505.
- [5] Begin, G., D. Haccoun, and C. Paquin. "Further Results on High-Rate Punctured Convolutional Codes for Viterbi and Sequential Decoding." *IEEE Transactions on Communications* 38, no. 11 (November 1990): 1922–28. https://doi.org/10.1109/26.61470.

## **Extended Capabilities**

### **C/C++ Code Generation**

Generate C and C++ code using MATLAB® Coder™.

The input arguments trellis, and puncpat must be compile-time constants. For more information, see coder.Constant.

### **See Also**

**Functions** [distspec](#page-306-0) | [istrellis](#page-573-0) | [poly2trellis](#page-695-0) | [vitdec](#page-874-0)

### **Objects**

[comm.APPDecoder](#page-1115-0) | [comm.ConvolutionalEncoder](#page-1412-0) | [comm.TurboEncoder](#page-2444-0) | [comm.ViterbiDecoder](#page-2459-0)

### **Topics**

"Convolutional Codes" "Trellis Description of a Convolutional Code" "Estimate BER for Hard and Soft Decision Viterbi Decoding"

# <span id="page-270-0"></span>**convintrlv**

Permute symbols using shift registers

### **Syntax**

```
intrlved = convintrlv(data,nrows,slope)
[intrlved,state] = convintrlv(data,nrows,slope)
[intrlved, state] = convintrlv(data, nrows, slope, init state)
```
## **Description**

 $intrlved = convintrlv(data, nrows, slope)$  permutes the elements in data by using a set of nrows internal shift registers. The delay value of the kth shift register is  $(k-1)*$ slope, where  $k = 1$ , 2, 3,... nrows. Before the function begins to process data, it initializes all shift registers with zeros. If data is a matrix with multiple rows and columns, the function processes the columns independently.

 $[intrlved, state] = convintrlv(data, nrows, slope) returns a structure that holds the final$ state of the shift registers. state.value stores any unshifted symbols. state.index is the index of the next register to be shifted.

 $[intrlved, state] = convintrlv(data, nrows, slope, init state)$  initializes the shift registers with the symbols contained in init state.value and directs the first input symbol to the shift register referenced by init state.index. The structure init state is typically the state output from a previous call to this same function, and is unrelated to the corresponding deinterleaver.

# **Examples**

The example below shows that convintrlv is a special case of the more general function muxintrlv. Both functions yield the same numerical results.

```
x = \text{randi}([0 1], 100, 1); % Original data
nrows = 5; % Use 5 shift registers
slope = 3; % Delays are 0, 3, 6, 9, and 12.
y = convintrlv(x, nrows, slope); % Interleaving using convintrlv.
delay = [0:3:12]; % Another way to express set of delays
y1 = muxintrlv(x, delay); % Interleave using muxintrlv.
isequal(y,y1)
```
The output below shows that y, obtained using convintrlv, and y1, obtained using muxintrlv, are the same.

ans  $=$ 

1

Another example using this function is in "Effect of Delays on Recovery of Convolutionally Interleaved Data Using MATLAB".

The example on the [muxdeintrlv](#page-633-0) reference page illustrates how to use the state output and init state input with that function; the process is analogous for this function.

# **References**

[1] Heegard, Chris, and Stephen B. Wicker, *Turbo Coding*, Boston, Kluwer Academic Publishers, 1999.

## **See Also**

[convdeintrlv](#page-257-0) | [helintrlv](#page-525-0) | [muxintrlv](#page-635-0)

### **Topics**

"Interleaving"

# **convmtx**

Convolution matrix of Galois field vector

# **Syntax**

 $A = \text{convmtx}(c, n)$ 

# **Description**

A *convolution matrix* is a matrix, formed from a vector, whose inner product with another vector is the convolution of the two vectors.

 $A = \text{convmtx}(c, n)$  returns a convolution matrix for the Galois vector c. The output A is a Galois array that represents convolution with c in the sense that  $conv(c, x)$  equals

- $A^*x$ , if c is a column vector and x is any Galois column vector of length n. In this case, A has n columns and m+n-1 rows.
- x\*A, if c is a row vector and x is any Galois row vector of length n. In this case, A has n rows and m+n-1 columns.

# **Examples**

**Topics**

The code below illustrates the equivalence between using the conv function and multiplying by the output of convmtx.

```
m = 4;c = gf([1; 9; 3], m); % Column vectorn = 6;
x = gf(randi([0 2<sup>2</sup>m-1], n, 1), m);ck1 = isequal(conv(c, x), convmtx(c, n)*x) % True
ck2 = isequal(conv(c',x')), x' * convex(c',n)) % True
The output is
ck1 = 1
ck2 = 1
See Also
conv | gf
```
"Signal Processing Operations in Galois Fields"

# **cosets**

Produce cyclotomic cosets for Galois field

# **Syntax**

 $cst = cosets(m)$ 

## **Description**

 $cst = \csc(m)$  produces cyclotomic cosets mod  $2^m-1$ . Each element of the cell array cst is a Galois array that represents one cyclotomic coset.

A cyclotomic coset is a set of elements that share the same minimal polynomial. Together, the cyclotomic cosets mod  $2^m-1$  form a partition of the group of nonzero elements of  $GF(2^m)$ . For more details on cyclotomic cosets, see the works listed in ["References" on page 2-234](#page-275-0).

# **Examples**

The commands below find and display the cyclotomic cosets for GF(8). As an example of interpreting the results, c{2} indicates that A,  $A^2$ , and  $A^2 + A$  share the same minimal polynomial, where A is a primitive element for GF(8).

```
c = \csc(3);
c{1}'
c{2}'
c{3}'
The output is below.
ans = GF(2^3) array. Primitive polynomial = D^3+D+1 (11 decimal)
Array elements = 
     1
ans = GF(2^3) array. Primitive polynomial = D^3+D+1 (11 decimal)
Array elements = 
 2 4 6
ans = GF(2^3) array. Primitive polynomial = D^3+D+1 (11 decimal)
Array elements = 
     3 5 7
```
# <span id="page-275-0"></span>**References**

- [1] Blahut, Richard E., *Theory and Practice of Error Control Codes*, Reading, MA, Addison-Wesley, 1983, p. 105.
- [2] Lin, Shu, and Daniel J. Costello, Jr., *Error Control Coding: Fundamentals and Applications*, Englewood Cliffs, NJ, Prentice-Hall, 1983.

### **See Also**

[gf](#page-434-0) | [minpol](#page-612-0)

# <span id="page-276-0"></span>**crc.detector**

(To be removed) Construct CRC detector object

**Note** will be removed in a future release. To detect errors in input data using cyclic redundancy check (CRC), use the [comm.CRCDetector](#page-1450-0) System object instead. For more details on the recommended workflow, see ["Compatibility Considerations".](#page-278-0)

## **Syntax**

```
h= crc.detector(polynomial)
h= crc.detector(generatorObj)
h= crc.detector('Polynomial', polynomial, 'param1', val1, etc.)
```
h= crc.detector

### **Description**

h= crc.detector(polynomial) constructs a CRC detector object H defined by the generator polynomial POLYNOMIAL

h= crc.detector(generatorObj) constructs a CRC detector object H defined by the parameters found in the CRC generator object GENERATOROBJ

h= crc.detector('property1', val1, ...) constructs a CRC detector object H with properties as specified by PROPERTY/VALUE pairs.

h= crc.detector constructs a CRC detector object H with default properties. It constructs a CRC-CCITT detector, and is equivalent to:

h=

```
crc.detector('Polynomial','0x1021','InitialState','0xFFFF','ReflectInput',fal
se,'ReflectRemainder',false,'FinalXOR','0x0000')
```
### **Properties**

The following table describes the properties of a CRC detector object. All properties are writable, except Type.

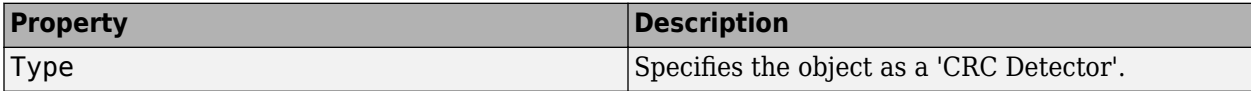

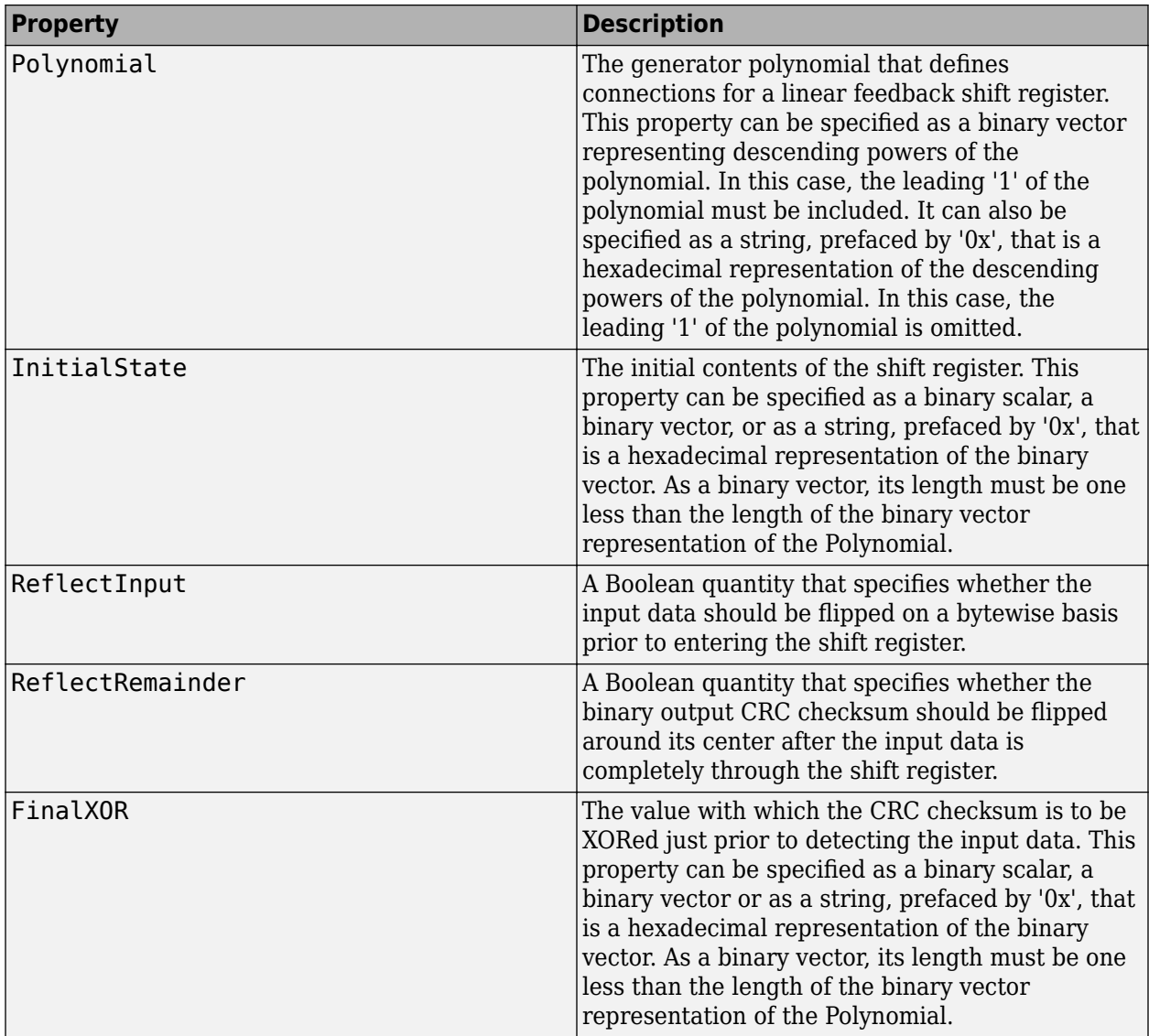

A detect method is used with the object to detect errors in digital transmission.

### **CRC Generation Algorithm**

For information pertaining to the CRC generation algorithm, see "Cyclic Redundancy Check Codes".

### **Detector Method**

[OUTDATA ERROR] = DETECT(H, INDATA) detects transmission errors in the encoded input message INDATA by regenerating a CRC checksum using the CRC detector object H. The detector then compares the regenerated checksum with the checksum appended to INDATA. The binaryvalued INDATA can be either a column vector or a matrix. If it is a matrix, each column is considered to be a separate channel. OUTDATA is identical to the input message INDATA, except that it has the CRC checksum stripped off. ERROR is a 1xC logical vector indicating if the encoded message INDATA has errors, where C is the number of channels in INDATA. An ERROR value of 0 indicates no errors, and a value of 1 indicates errors.

### <span id="page-278-0"></span>**Examples**

Create a CRC-16 CRC generator, then use it to generate a checksum for the binary vector represented by the ASCII sequence '123456789'. Introduce an error, then detect it using a CRC-16 CRC detector.

```
gen = crc.generator('Polynomial', '0x8005', 'ReflectInput', ...
true, 'ReflectRemainder', true);
det = crc.detector('Polynomial', '0x8005', 'ReflectInput', ...
true, 'ReflectRemainder', true);
% The message below is an ASCII representation
% of the digits 1-9
msg = reshape(de2bi(49:57, 8, 'left-msb')', 72, 1);
encoded = generate(gen, msg);
encoded(1) = ~-encoded(1); % Introduce an error
[outdata error] = detect(det, encoded); % & Detect the error noErrors = isequal(msq, outdata) % Should be \thetanoErrors = isequal(msq, outdata)error \frac{1}{2} \frac{1}{2} \frac{1}{2} \frac{1}{2} \frac{1}{2} \frac{1}{2} \frac{1}{2} \frac{1}{2} \frac{1}{2} \frac{1}{2} \frac{1}{2} \frac{1}{2} \frac{1}{2} \frac{1}{2} \frac{1}{2} \frac{1}{2} \frac{1}{2} \frac{1}{2} \frac{1}{2} \frac{1}{2} \frac{1}{2} \frac{1}{
```
This example generates the following output:

 $noErrors = 0 error = 1$ 

### **Compatibility Considerations**

#### **crc.detector will be removed in a future release.**

*Warns starting in R2020b*

crc.detector will be removed in a future release. To detect errors in input data using cyclic redundancy check (CRC), use the [comm.CRCDetector](#page-1450-0) System object instead.

Replace instances of crc.detector with a [comm.CRCDetector](#page-1450-0) System object. Note the mapping between crc.detector properties and [comm.CRCDetector](#page-1450-0) properties:

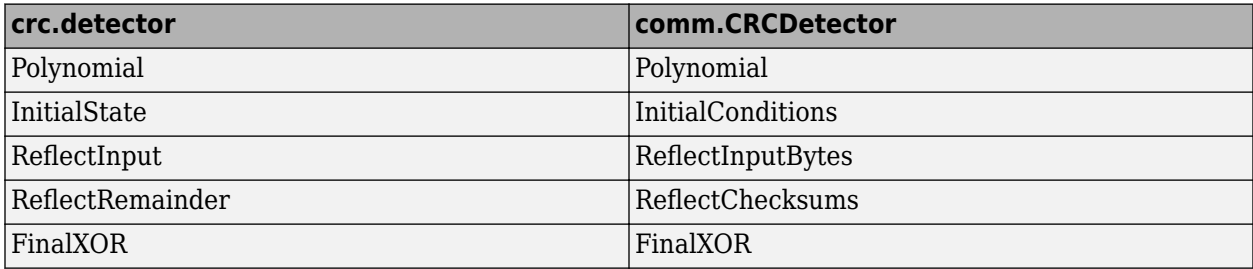

See the following table for examples of migrating the old workflow to the recommended workflow.

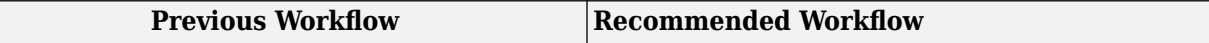

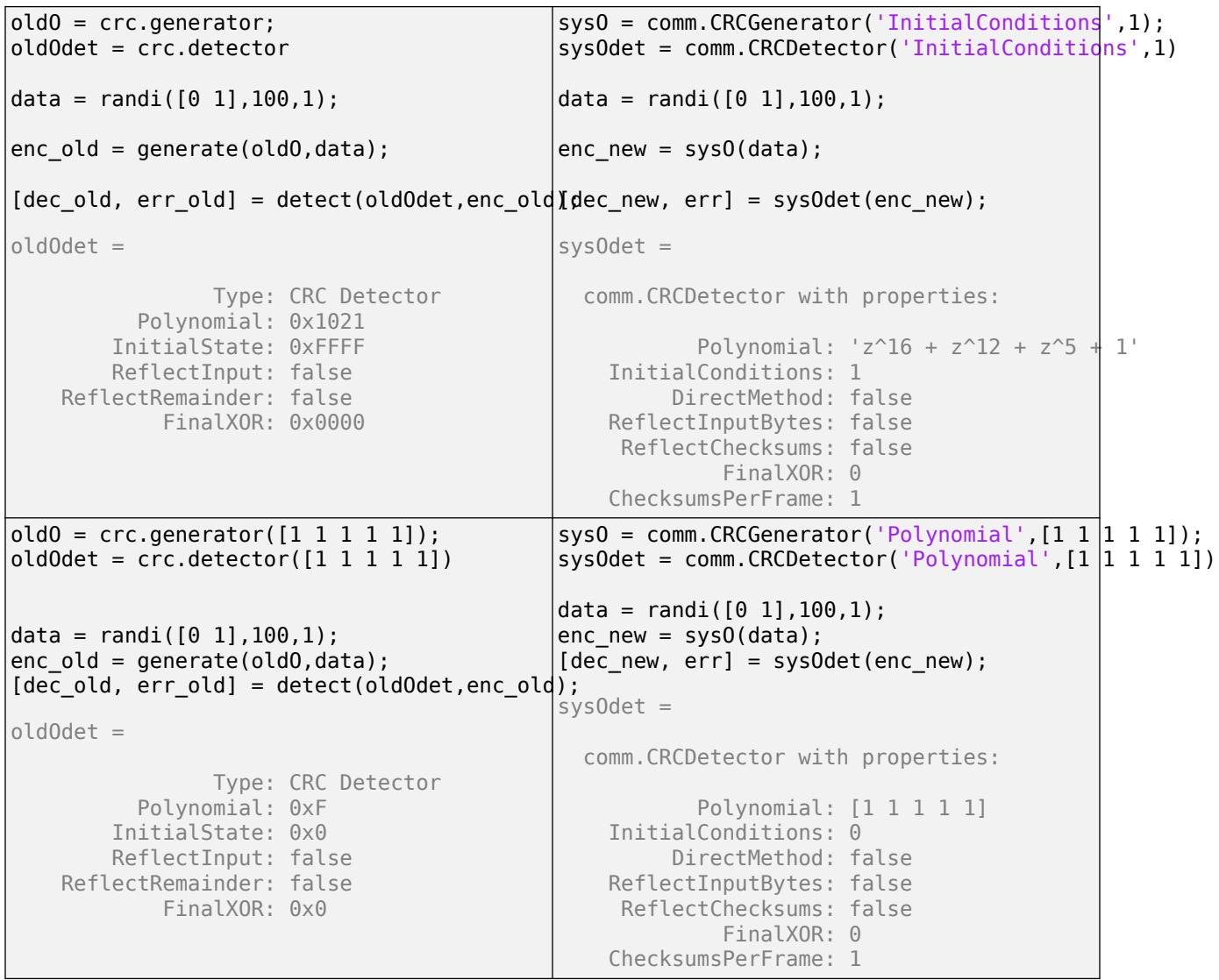

# **See Also**

#### **Functions**

[crc.generator](#page-280-0)

### **Objects**

[comm.CRCDetector](#page-1450-0) | [comm.CRCGenerator](#page-1458-0)

#### **Blocks**

[General CRC Generator](#page-3069-0) | [General CRC Syndrome Detector](#page-3079-0)

### **Introduced in R2008a**

# <span id="page-280-0"></span>**crc.generator**

(To be removed) Construct CRC generator object

**Note** will be removed in a future release. To generate cyclic redundancy check (CRC) code bits, use the [comm.CRCGenerator](#page-1458-0) System object instead. For more details on the recommended workflow, see ["Compatibility Considerations"](#page-282-0).

## **Syntax**

- $h = crc.generator(polynomial)$
- h = crc.generator(detectorObj)

```
h = crc.generator('Polynomial', polynomial, 'param1', val1, etc.)
```
 $h = \text{crc.generator}$ 

### **Description**

h = crc.generator(polynomial) constructs a CRC generator object H defined by the generator polynomial POLYNOMIAL.

h = crc.generator(detectorObj) constructs a CRC generator object H defined by the parameters found in the CRC detector object DETECTOROBJ.

h = crc.generator('property1', val1, ...) constructs a CRC generator object H with properties as specified by the PROPERTY/VALUE pairs.

h = crc.generator constructs a CRC generator object H with default properties. It constructs a CRC-CCITT generator, and is equivalent to: h = crc.generator('Polynomial', '0x1021', 'InitialState', '0xFFFF', ...

'ReflectInput', false, 'ReflectRemainder', false, 'FinalXOR', '0x0000').

#### **Properties**

The following table describes the properties of a CRC generator object. All properties are writable, except Polynomial.

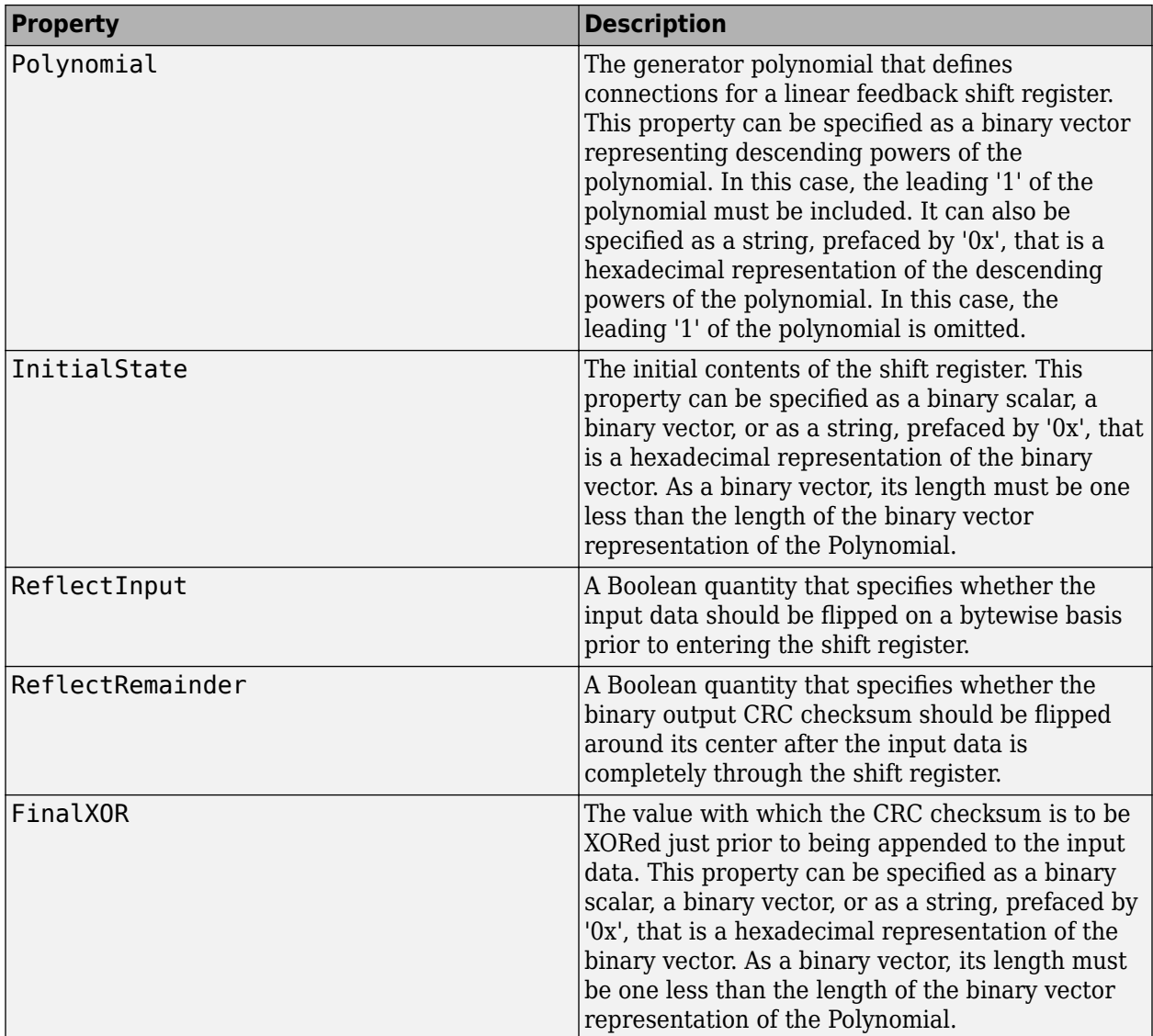

### **CRC Generation Algorithm**

For information pertaining to the CRC generation algorithm, refer to the "CRC Non-Direct Algorithm" section of the Communications Toolbox User's Guide.

### **Generator Method**

 $e$ encoded = generate(h, msg) generates a CRC checksum for an input message using the CRC generator object H. It appends the checksum to the end of MSG. The binary-valued MSG can be either a column vector or a matrix. If it is a matrix, then each column is considered to be a separate channel.

### **Examples**

Create a CRC-16 CRC generator, then use it to generate a checksum for the binary vector represented by the ASCII sequence '123456789'.

```
gen = crc.generator('Polynomial', '0x8005', ...
'ReflectInput', true, 'ReflectRemainder', true);
```
The message below is an ASCII representation of the digits 1-9.

```
msg = reshape(de2bi(49:57, 8, 'left-msb')', 72, 1);encode = generate(qen, msg);h = Type: CRC Generator
           Polynomial: 0xF
         InitialState: 0xF
         ReflectInput: true
    ReflectRemainder: false
             FinalXOR: 0x0
```
### **Compatibility Considerations**

**crc.generator will be removed in a future release.**

*Warns starting in R2020b*

crc.generator will be removed in a future release. To generate cyclic redundancy check (CRC) code, use the [comm.CRCGenerator](#page-1458-0) System object instead.

Replace instances of crc.generator with a [comm.CRCGenerator](#page-1458-0) System object. Note the mapping between crc.generator properties and [comm.CRCGenerator](#page-1458-0) properties:

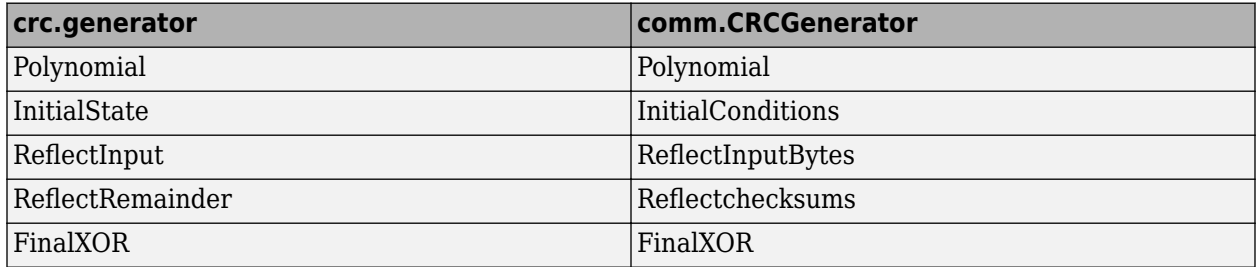

See the following table for examples of migrating the old workflow to the recommended workflow.

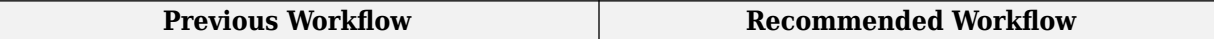

```
data = rand( [ 0 1 ], 100, 1);
oldO = crc.generator
encOld = generate(oldO,data);
old0 = Type: CRC Generator
           Polynomial: 0x1021
         InitialState: 0xFFFF
         ReflectInput: false
     ReflectRemainder: false
             FinalXOR: 0x0000
                                             data = rand([0 1], 100, 1);sysO = comm.CRCGenerator('InitialConditions',1)
                                             encNew = sys0(data);sys0 = comm.CRCGenerator with properties:
                                                        Polynomial: 'z^16 + z^12 + z^5 + 1' InitialConditions: 1
                                                       DirectMethod: false
                                                  ReflectInputBytes: false
                                                   ReflectChecksums: false
                                                           FinalXOR: 0
                                                  ChecksumsPerFrame: 1
data = rand([0 1], 96, 1);oldO = crc.generator('Polynomial', '0xF', 'EysoialStammeCRCGenerator
'ReflectInput', true, 'FinalXOR', '0x0')
enc01d = generate(old0, data); Type: CRC Generator
           Polynomial: 0xF
         InitialState: 0xF
         ReflectInput: true
     ReflectRemainder: false
             FinalXOR: 0x0
                                             data = rand([0 1], 96, 1);EysOialSommeCRCGenerator('Polynomial',...
                                             '0x1F','InitialConditions', [1 1 1 1],...
                                             'ReflectInputBytes', true, 'FinalXOR', 0)
                                             encNew = sysO(data);
                                             sys0 = comm.CRCGenerator with properties:
                                                         Polynomial: '0x1F'
                                                  InitialConditions: [1 1 1 1]
                                                       DirectMethod: false
                                                  ReflectInputBytes: true
                                                   ReflectChecksums: false
                                                           FinalXOR: 0
                                                  ChecksumsPerFrame: 1
data = rand([0 1], 100, 5);old0 = cc.generator([1 1 1 1 1])encOld = generate(oldO,data);
old0 = Type: CRC Generator
           Polynomial: 0xF
         InitialState: 0x0
         ReflectInput: false
     ReflectRemainder: false
             FinalXOR: 0x0
                                             data = rand([0 1], 100, 5);sys0 = comm.CRCGenerator('Polynomial', [1 1 | 1 1],...'ChecksumsPerFrame',5)
                                             encNew = sys0(data(:));sys0 = comm.CRCGenerator with properties:
                                                         Polynomial: [1 1 1 1 1]
                                                  InitialConditions: 0
                                                       DirectMethod: false
                                                  ReflectInputBytes: false
                                                   ReflectChecksums: false
                                                           FinalXOR: 0
                                                  ChecksumsPerFrame: 5
```
### **See Also**

**Functions** [crc.detector](#page-276-0)

**Objects** [comm.CRCDetector](#page-1450-0) | [comm.CRCGenerator](#page-1458-0)

**Blocks** [General CRC Generator](#page-3069-0) | [General CRC Syndrome Detector](#page-3079-0)

**Introduced in R2008a**

# **cyclgen**

Produce parity-check and generator matrices for cyclic code

### **Syntax**

 $h = \text{cyclgen}(n, \text{pol})$ h = cyclgen(n,pol,*opt*)  $[h,q] = cycle(n(.))$  $[h,g,k] = cyclen(....)$ 

# **Description**

For all syntaxes, the codeword length is n and the message length is k. A polynomial can generate a cyclic code with codeword length n and message length k if and only if the polynomial is a degree-(nk) divisor of  $x^n-1$ . (Over the binary field GF(2),  $x^n-1$  is the same as  $x^n-1$ .) This implies that k equals n minus the degree of the generator polynomial.

 $h = cyclgen(n,pol)$  produces an  $(n-k)$ -by-n parity-check matrix for a systematic binary cyclic code having codeword length n. The row vector pol gives the binary coefficients, in order of ascending powers, of the degree-(n-k) generator polynomial. Alternatively, you can specify pol as a polynomial character vector. For more information, see "Character Representation of Polynomials".

h = cyclgen(n,pol,*opt*) is the same as the syntax above, except that the argument *opt* determines whether the matrix should be associated with a systematic or nonsystematic code. The values for *opt* are 'system' and 'nonsys'.

 $[h, g] = cyclgen(...)$  is the same as  $h = cyclgen(...)$ , except that it also produces the k-byn generator matrix g that corresponds to the parity-check matrix h.

 $[h,g,k] = cycleen(...)$  is the same as  $[h,g] = cycleen(...)$ , except that it also returns the message length k.

# **Examples**

### **Parity Check and Generator Matrices for Binary Cyclic Codes**

Create parity check and generator matrices for a binary cyclic code having codeword length 7 and message length 4.

Create the generator polynomial using cyclpoly.

 $pol = cyclpoly(7, 4);$ 

Create the parity check and generator matrices. The parity check matrix parmat has a 3-by-3 identity matrix embedded in its leftmost columns.

```
[paramat, gennat, k] = cyclgen(7, pol)
```

```
parmat = 3×7
```
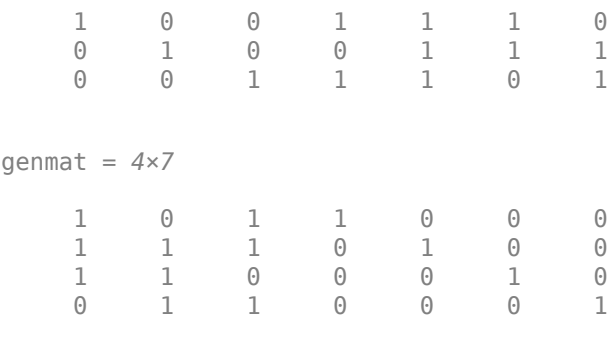

 $k = 4$ 

Create a parity check matrix in which the code is not systematic. The matrix parmatn does not have an embedded 3-by-3 identity matrix.

```
parmatn = cyclgen(7,pol,'nonsys')
```

```
parmatn = 3×7
 1 1 1 0 1 0 0
 0 1 1 1 0 1 0
 0 0 1 1 1 0 1
```
Create the parity check and generator matrices for a (7,3) binary cyclic code. As this is a systematic code, there is a 4-by-4 identity matrix in the leftmost columns of parmat2.

```
paramat2 = cyclgen(7, '1 + x^2 + x^3 + x^4')
```

```
parmat2 = 4×7
 1 0 0 0 1 1 0
 0 1 0 0 0 1 1
 0 0 1 0 1 1 1
 0 0 0 1 1 0 1
```
## **See Also**

[bchgenpoly](#page-94-0) | [cyclpoly](#page-287-0) | [decode](#page-294-0) | [encode](#page-364-0)

#### **Topics**

"Block Codes"

# <span id="page-287-0"></span>**cyclpoly**

Produce generator polynomials for cyclic code

# **Syntax**

 $pol = cyclpoly(n,k)$ pol = cyclpoly(n,k,*opt*)

# **Description**

For all syntaxes, a polynomial is represented as a row containing the coefficients in order of ascending powers.

 $pol = cycloply(n,k)$  returns the row vector representing one nontrivial generator polynomial for a cyclic code having codeword length n and message length k.

pol = cyclpoly(n,k,*opt*) searches for one or more nontrivial generator polynomials for cyclic codes having codeword length n and message length k. The output pol depends on the argument *opt* as shown in the table below.

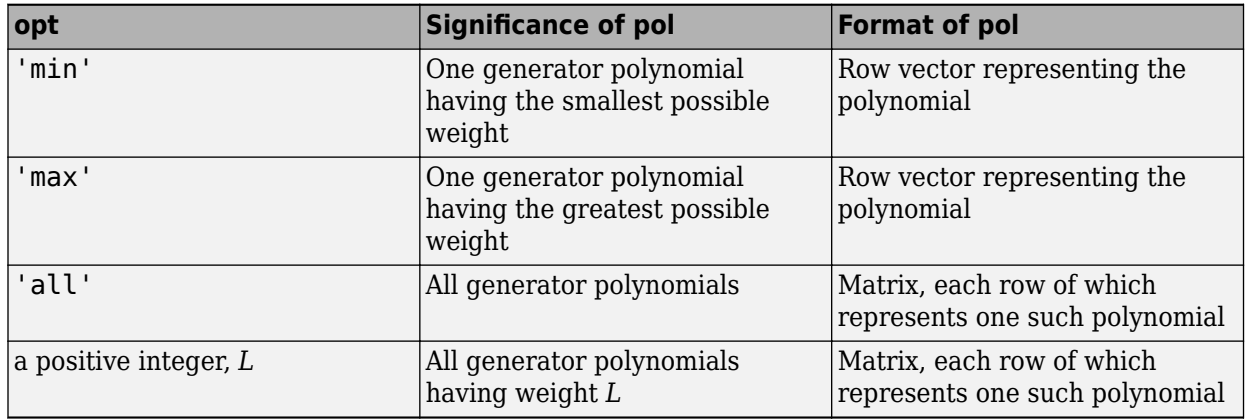

The weight of a binary polynomial is the number of nonzero terms it has. If no generator polynomial satisfies the given conditions, the output pol is empty and a warning message is displayed.

# **Examples**

### **Cyclic Code Generator Polynomials**

Create [15,4] cyclic code generator polynomials.

Use the input 'all' to show all possible generator polynomials for a [15,4] cyclic code. Use the input 'max' to show that  $1 + x + x^2 + x^3 + x^5 + x^7 + x^8 + x^{11}$  is one such polynomial that has the largest number of nonzero terms.

 $c1 = \text{cyclpoly}(15, 4, \text{ 'all'})$ c1 = *3×12*
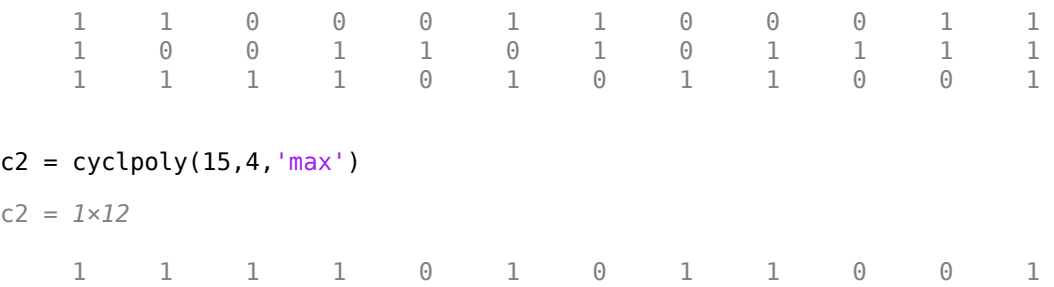

This command shows that no generator polynomial for a [15,4] cyclic code has exactly three nonzero terms.

#### $c3 = cyclpoly(15, 4, 3)$

Warning: No cyclic generator polynomial satisfies the given constraints.

 $c3 =$ 

[]

### **Algorithms**

If *opt* is 'min', 'max', or omitted, polynomials are constructed by converting decimal integers to base p. Based on the decimal ordering, gfprimfd returns the first polynomial it finds that satisfies the appropriate conditions. This algorithm is similar to the one used in [gfprimfd](#page-467-0).

### **See Also**

[cyclgen](#page-285-0) | [encode](#page-364-0)

### **Topics**

"Block Codes"

#### **Introduced before R2006a**

# <span id="page-289-0"></span>**de2bi**

Convert decimal numbers to binary vectors

# **Syntax**

```
b = de2bi(d)b = de2bi(d, n)b = de2bi(d, n, p)b = de2bi(d, [], p)b = de2bi(d, \_\_\_, flg)
```
# **Description**

 $b = de2bi(d)$  converts a nonnegative decimal integer d to a binary row vector. If d is a vector, the output b is a matrix in which each row is the binary form of the corresponding element in d.

 $b = de2bi(d, n)$  has an output with n columns.

 $b = de2bi(d, n, p)$  converts a nonnegative decimal integer d to a base-p row vector.

 $b = de2bi(d, [ ], p)$  specifies the base,  $p$ .

 $b = de2bi(d, \_\_\_$ , flg) uses flg to determine whether the first column of b contains the lowestorder or highest-order digits.

# **Examples**

### **Convert Decimals to Binary Numbers**

Convert decimals 1 through 10 into their equivalent binary representations.

```
d = (1:10)':
b = de2bi(d);[d b]
ans = 10×5
        1 1 0 0 0
       \begin{array}{ccccccccc}\n2 & 0 & 1 & 0 & 0 \\
3 & 1 & 1 & 0 & 0\n\end{array} 3 1 1 0 0
       \begin{array}{ccc} 4 & & 0 \\ 5 & & 1 \end{array}\begin{array}{ccccccccc}\n5 & 1 & 0 & 1 & 0 \\
6 & 0 & 1 & 1 & 0\n\end{array}\overline{1} 1
       \begin{array}{ccccccccc}\n7 & 1 & 1 & 1 & 0 \\
8 & 0 & 0 & 0 & 1\n\end{array} 8 0 0 0 1
 9 1 0 0 1
 10 0 1 0 1
```
Convert 3 and 9 to binary numbers. Each value is represented by a four-element row.

 $b = de2bi([3 9])$  $b = 2 \times 4$  1 1 0 0 1 0 0 1

Repeat the conversion with the number of columns set to 5. The output is now padded with zeros in the fifth column.

 $bb = de2bi([3 9], 5)$ bb = *2×5* 1 1 0 0 0 1 0 0 1 0

#### **Convert Decimals to Base-3 Numbers**

Convert the decimals 1 through 6 to their base-3 equivalents. Set the leftmost bit as the most significant digit.

```
d = (1:6)';
t = de2bi(d, [], 3, 'left-msb');
\lceil d \mid t \rceilans = 6×3
       1 0 1
      \begin{array}{cccc} 2 & 0 & 2 \\ 3 & 1 & 0 \end{array}1 4 1 1
       5 1 2
       6 2 0
```
#### **Convert Decimal to Binary**

This example shows how to convert decimals to binary numbers in their base-2 equivalents.

 $d_array = [1 2 3 4];$ 

Convert the decimal array to binary by using the [de2bi](#page-289-0) function. Specify that the most significant digit is the leftmost element and set the number of desired columns to 5. The output becomes a 4 by-5 matrix where each row corresponds to a decimal value from the input. Because the largest decimal value in d\_array can be expressed in 3 columns, the de2bi pads the matrix with two extra zero columns at the specified most-significant bit side. If you specify too few columns, the conversion will fail.

 $b_array = de2bi(d_array, 5,'left-msb')$ 

b\_array = *4×5*

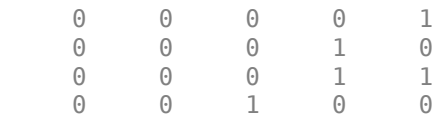

 $b_array = de2bi(d_array, 5,'right-msb')$ 

b array =  $4\times5$  1 0 0 0 0 0 1 0 0 0 1 1 0 0 0 0 0 1 0 0

If you do not specify a number of columns, the number of columns is exactly what is needed to express the largest decimal of the input.

```
b_array = de2bi(d_array,'left-msb')
b array = 4\times3 0 0 1
 0 1 0
 0 1 1
    1 0 0
```
The output rows for specifying a leftmost-significant bit correspond to:

```
1 = 0(2^2) + 0(2^1) + 1(2^0)2 = 0(2^2) + 1(2^1) + 0(2^0)3 = 0(2^2) + 1(2^1) + 1(2^0)4 = 1(2^2) + 0(2^1) + 0(2^0)b_array = de2bi(d_array,'right-msb')b array = 4\times3\begin{array}{ccccccccc}\n1 & & 0 & & 0 \\
0 & & 1 & & 0\n\end{array} 0 1 0
 1 1 0
 0 0 1
```
The output rows for specifying a rightmost-significant bit correspond to:

$$
1 = 1(20) + 0(21) + 0(22)
$$
  

$$
2 = 0(20) + 1(21) + 0(22)
$$

```
3 = 1(2^0) + 1(2^1) + 0(2^2)4 = 0(2^0) + 0(2^1) + 1(2^2)
```
### **Input Arguments**

#### **d — Decimal input**

nonnegative integer | vector | matrix

Decimal input, specified as a nonnegative integer, vector, or matrix. If d is a matrix, it is treated like the column vector d(:).

**Note** To ensure an accurate conversion, d must be less than or equal to  $2^{52}$ .

Data Types: double | single | integer | fi

#### **n — Number of output columns**

positive integer scalar

The number of output columns specified as a positive scalar. If necessary, the binary representation of d is padded with extra zeros.

Data Types: double | single

#### **p — Base**

2 (default) | positive integer scalar

Base of the output b, specified as an integer greater than or equal to 2.

- If d is a vector, the output b is a matrix in which each row is the base-p form of the corresponding element in d.
- If d is a matrix, de2bi treats it like the vector d(:).

Data Types: double | single

#### **flg — MSB flag**

'right-msb' (default) | 'left-msb'

MSB flag, specified as 'right-msb' or 'left-msb'.

- 'right-msb' –– Indicates the right (or last) column of the binary output, b, as the most significant bit (or highest-order digit).
- 'left-msb' –– Indicates the left (or first) column of the binary output, b, as the most significant bit (or highest-order digit).

Data Types: char | string

### **Output Arguments**

**b — Binary output** vector | matrix

Binary representation of d, returned as a row vector or matrix. The output is of the same data type as the input.

# **Extended Capabilities**

### **C/C++ Code Generation**

Generate C and C++ code using MATLAB® Coder™.

### **See Also**

[bi2de](#page-135-0)

**Introduced before R2006a**

# **decode**

Block decoder

# **Syntax**

```
msg = decode(code,n,k,'hamming/fmt',prim_poly)
msg = decode(code,n,k,'linear/fmt',genmat,trt)
msg = decode(code,n,k,'cyclic/fmt',genpoly,trt)
msg = decode(code, n, k)[msg,err] = decode(...)[msq,err,ccode] = decode(...)[msq,err,ccode,cern] = decode(...)
```
# **Optional Inputs**

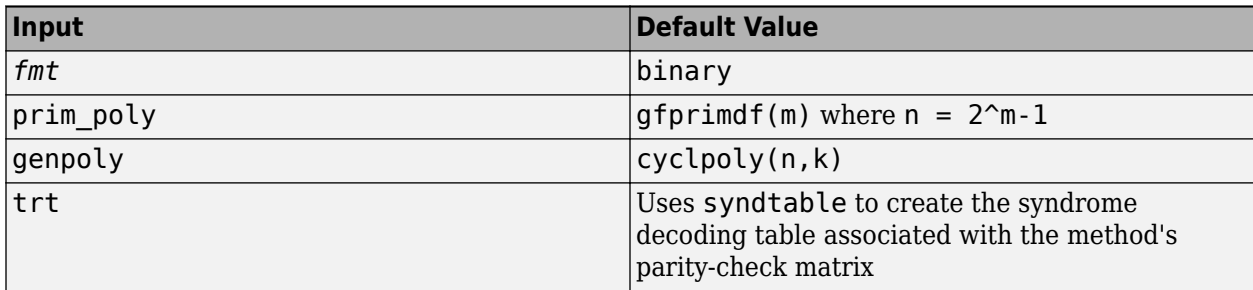

# **Description**

### **For All Syntaxes**

The decode function aims to recover messages that were encoded using an error-correction coding technique. The technique and the defining parameters must match those that were used to encode the original signal.

The [encode](#page-364-0) reference page explains the meanings of n and k, the possible values of *fmt*, and the possible formats for code and msg. You should be familiar with the conventions described there before reading the rest of this section. Using the decode function with an input argument code that was *not* created by the encode function might cause errors.

### **For Specific Syntaxes**

msg = decode(code,n,k,'hamming/*fmt*',prim\_poly) decodes code using the Hamming method. For this syntax, n must have the form  $2<sup>m</sup>$ -1 for some integer m greater than or equal to 3, and k must equal n-m. prim poly is a polynomial character vector or a row vector that gives the binary coefficients, in order of ascending powers, of the primitive polynomial for  $GF(2<sup>m</sup>)$  that is used in the encoding process. The default value of  $\pi$  prim  $\gamma$  poly is  $\pi$  af  $\pi$  is  $\pi$  afform  $\pi$  and  $\pi$  and  $\pi$ the function uses to correct a single error in each codeword is [syndtable](#page-836-0)([hammgen](#page-517-0)(m)).

msg = decode(code,n,k,'linear/*fmt*',genmat,trt) decodes code, which is a linear block code determined by the k-by-n generator matrix genmat. genmat is required as input. decode tries to correct errors using the decoding table  $trt$ , where  $trt$  is a  $2^{\wedge}(n-k)$ -by-n matrix.

msg = decode(code,n,k,'cyclic/*fmt*',genpoly,trt) decodes the cyclic code code and tries to correct errors using the decoding table  $trt$ , where  $trt$  is a  $2^{\wedge}(n-k)$ -by-n matrix. genpoly is a polynomial character vector or a row vector that gives the coefficients, in order of ascending powers, of the binary generator polynomial of the code. The default value of  $\alpha$  genpoly is  $\alpha$  [cyclpoly\(](#page-287-0)n,k). By definition, the generator polynomial for an [n, k] cyclic code must have degree n-k and must divide  $x<sup>n</sup> - 1$ .

 $msg = decode(root, n, k)$  is the same as  $msg = decode(code, n, k, 'hamming/binary').$ 

 $[msq,err] = decode(...)$  returns a column vector  $err$  that gives information about error correction. If the code is a convolutional code, err contains the metric calculations used in the decoding decision process. For other types of codes, a nonnegative integer in the rth row of err indicates the number of errors corrected in the rth *message* word; a negative integer indicates that there are more errors in the rth word than can be corrected.

 $[msq,err,ccode] = decode(...)$  returns the corrected code in ccode.

 $[msq,err,ccode,corr] = decode(...)]$  returns a column vector cerr whose meaning depends on the format of code:

- If code is a binary vector, a nonnegative integer in the rth row of [vec2mat](#page-871-0)cerr indicates the number of errors corrected in the rth *codeword*; a negative integer indicates that there are more errors in the rth codeword than can be corrected.
- If code is not a binary vector,  $cerr = err$ .

### **Examples**

#### **Encode and Decode Message with Hamming Code**

Set the values of the codeword length and message length.

 $n = 15$ ; % Codeword length  $k = 11$ ; % Message length

Create a random binary message with length equal to the message length.

 $data = randi([0 1], k, 1);$ 

Encode the message.

encData = encode(data, n, k, 'hamming/binary');

Corrupt the encoded message sequence by introducing an error in the fourth bit.

 $encData(4) = -encData(4)$ ;

Decode the corrupted sequence. Observe that the decoder has correctly recovered the message.

```
decData = decode(encData,n,k,'hamming/binary');
numerr = biterr(data, decData)
```

```
numerr = 0
```
# **Algorithms**

Depending on the decoding method, decode relies on such lower-level functions as [hammgen](#page-517-0), [syndtable](#page-836-0), and [cyclgen](#page-285-0).

### **See Also**

[cyclpoly](#page-287-0) | [encode](#page-364-0) | [gen2par](#page-420-0) | [syndtable](#page-836-0)

**Topics** "Block Codes"

### **Introduced before R2006a**

# **deintrlv**

Restore ordering of symbols

# **Syntax**

 $deintrvd = deintrlv(data, elements)$ 

# **Description**

 $\text{deintr}$  =  $\text{deintr}$   $\text{tr}($   $\text{data}, \text{elements})$  restores the original ordering of the elements of data by acting as an inverse of intrlv. If data is a length-N vector or an N-row matrix, elements is a length-N vector that permutes the integers from 1 to N. To use this function as an inverse of the [intrlv](#page-549-0) function, use the same elements input in both functions. In that case, the two functions are inverses in the sense that applying intrlv followed by deintrlv leaves data unchanged.

# **Examples**

The code below illustrates the inverse relationship between intrlv and deintrlv.

```
p = random(10); % Permutation vectora = \text{intrlv}(10:10:100,p); % Rearrange [10 20 30 ... 100].b = deintrlv(a,p) % Deinterleave a to restore ordering.
```
The output is

 $b =$ 

10 20 30 40 50 60 70 80 90 100

# **Extended Capabilities**

### **C/C++ Code Generation**

Generate C and C++ code using MATLAB® Coder™.

### **See Also**

[intrlv](#page-549-0)

**Topics** "Interleaving"

### **Introduced before R2006a**

# **dfe**

(To be removed) Construct decision-feedback equalizer object

**Note** will be removed in a future release. Use [comm.DecisionFeedback](#page-1532-0) instead.

# **Syntax**

```
eqobj = dfe(nfwdweightss,nfbkweightss,alg)eqobj = dfe(nfwdweights,nfbkweights,alg,sigconst)
eqobj = dfe(nfwdweights,nfbkweights,alg,sigconst,nsamp)
```
# **Description**

The dfe function creates an equalizer object that you can use with the [equalize](#page-369-0) function to equalize a signal. To learn more about the process for equalizing a signal, see "Equalization".

eqobj = dfe(nfwdweights,nfbkweights,alg) constructs a decision feedback equalizer object. The equalizer's feedforward and feedback filters have nfwdweights and nfbkweights symbolspaced complex weights, respectively, which are initially all zeros. alg describes the adaptive algorithm that the equalizer uses; you should create alg using any of these functions: [lms](#page-585-0), [signlms](#page-810-0), [normlms](#page-638-0), [varlms](#page-866-0), [rls](#page-781-0), or [cma](#page-208-0). The signal constellation of the desired output is [-1 1], which corresponds to binary phase shift keying (BPSK).

eqobj = dfe(nfwdweights,nfbkweights,alg,sigconst) specifies the signal constellation vector of the desired output.

eqobj = dfe(nfwdweights,nfbkweights,alg,sigconst,nsamp) constructs a DFE with a fractionally spaced forward filter. The forward filter has nfwdweights complex weights spaced at T/ nsamp, where  $\overline{T}$  is the symbol period and nsamp is a positive integer. nsamp  $= 1$  corresponds to a symbol-spaced forward filter.

### **Properties**

The table below describes the properties of the decision feedback equalizer object. To learn how to view or change the values of a decision feedback equalizer object, see "Equalization".

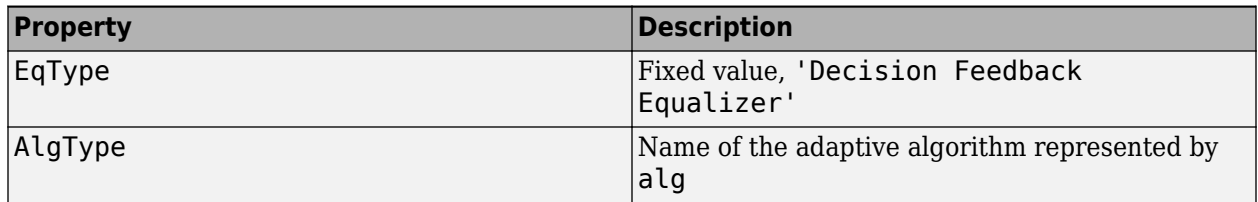

**Note** To initialize or reset the equalizer object eqobj, enter reset (eqobj).

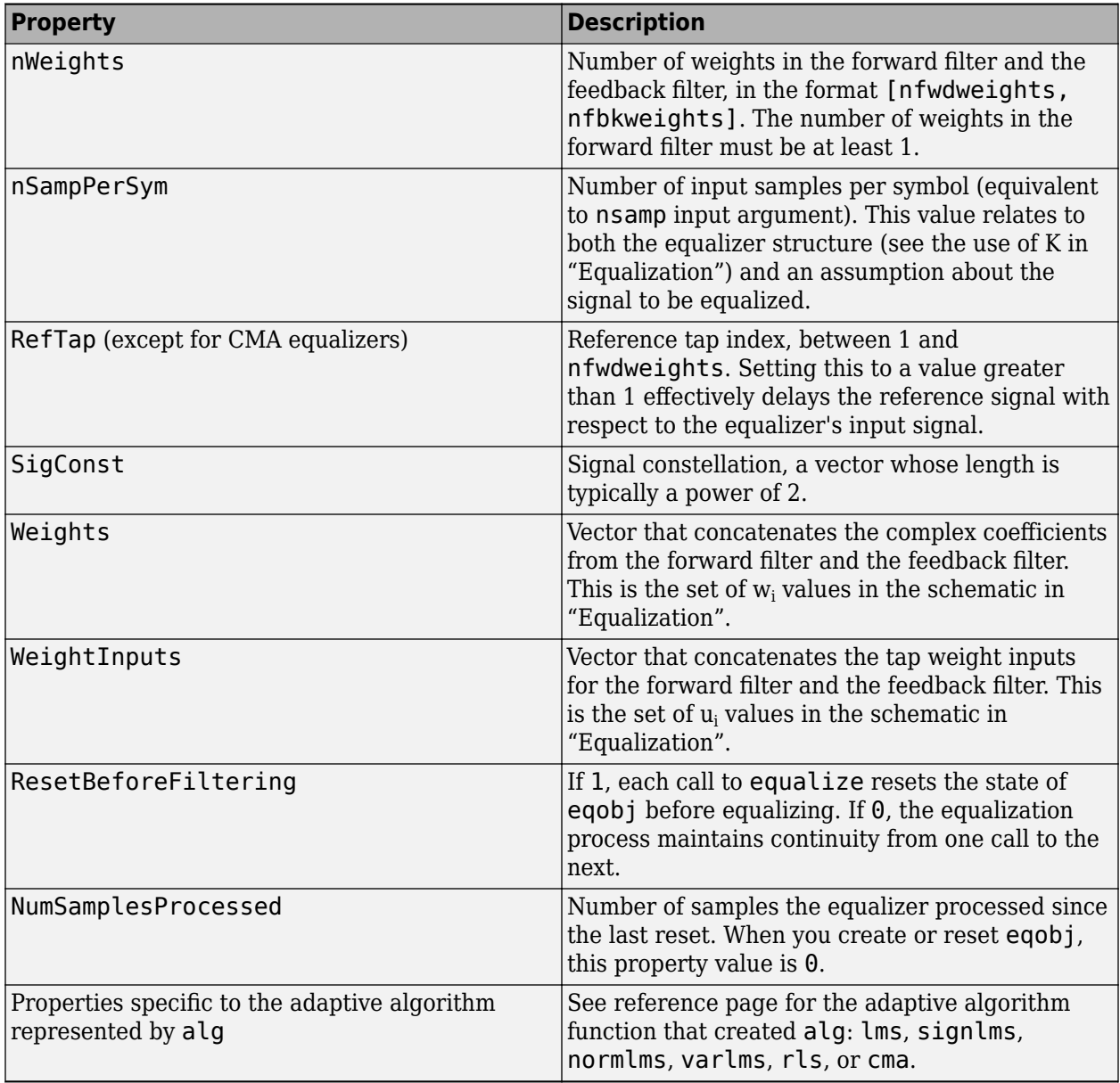

### **Relationships Among Properties**

If you change nWeights, MATLAB maintains consistency in the equalizer object by adjusting the values of the properties listed below.

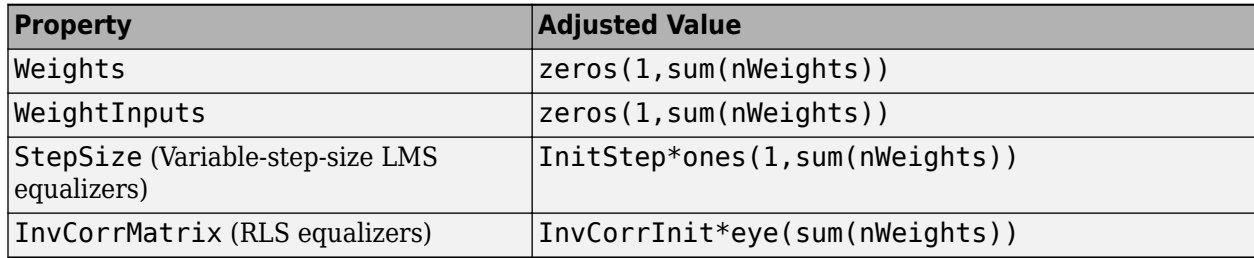

### <span id="page-300-0"></span>**Examples**

#### **Configuring Decision Feedback Equalizers**

This example configures the recommended comm. DecisionFeedback System object™ and the legacy dfe feature with comparable settings.

#### **Initialize Variables and Supporting Objects**

```
d = randi([0 3], 1000, 1);x = pskmod(d, 4, pi/4);
r = \text{awgn}(x, 25);
sys = 2; %samples per symbol for oversampled cases
n\bar{q}aps = 6;
txFilter = comm.RaisedCosineTransmitFilter('FilterSpanInSymbols',nTaps, ...
      'OutputSamplesPerSymbol',4);
rxFilter = comm.RaisedCosineReceiveFilter('FilterSpanInSymbols',nTaps, ...
 'InputSamplesPerSymbol',4,'DecimationFactor',2);
x2 = txFitter(x);r2 = rxFilter(awgn(x2,25,0.5));
filterDelay = txFilter.FilterSpanInSymbols/2 + ...
     rxFilter.FilterSpanInSymbols/2; % Total filter delay in symbols
```
To compare the equalized output, plot the constellations using code such as:

```
% plot(yNew,'*')
% hold on
% plot(yOld,'o')
% hold off; legend('New Eq','Old Eq'); grid on
```
#### **Use LMS Algorithm with Decision Feedback Equalizer**

Configure dfe and [comm.DecisionFeedback](#page-1532-0) objects with comparable settings. The LeakageFactor property has been removed from LMS algorithm. The [comm.DecisionFeedback](#page-1532-0) System object<sup>™</sup> assumes that leakage factor is always 1.

 $eq0ld = dfe(5, 3, \text{lms}(0.05), pskmod(0:3, 4, pi/4))$ 

```
eq0ld =
  EqType: 'Decision Feedback Equalizer'
   AlgType: 'LMS'
   nWeights: [5 3]
   nSampPerSym: 1
   RefTap: 1
  SigConst: [0.7071 + 0.7071i -0.7071 + 0.7071i -0.7071 - 0.7071i 0.7071 - 0.7071i]
   StepSize: 0.0500
   LeakageFactor: 1
   Weights: [0 0 0 0 0 0 0 0]
 WeightInputs: [0 0 0 0 0 0 0]
  ResetBeforeFiltering: 1
  NumSamplesProcessed: 0
eqNew = comm.DecisionFeedback('NumForwardTaps',5,'NumFeedbackTaps',3, ...
 'Algorithm','LMS','StepSize',0.05, ...
 'Constellation',pskmod(0:3,4,pi/4),'ReferenceTap',1)
eqNew = comm.DecisionFeedback with properties:
   Algorithm: 'LMS'
   NumForwardTaps: 5
   NumFeedbackTaps: 3
   StepSize: 0.0500
   Constellation: [0.7071 + 0.7071i -0.7071 + 0.7071i -0.7071 - 0.7071i 0.7071 - 0.7071i]
   ReferenceTap: 1
   InputDelay: 0
   InputSamplesPerSymbol: 1
   TrainingFlagInputPort: false
   AdaptAfterTraining: true
   InitialWeightsSource: 'Auto'
   WeightUpdatePeriod: 1
```
Call the equalizers.

```
y0ld = equalize(eq0ld, r, x(1:100));yNew = eqNew(r, x(1:100));
```
#### **Use RLS Algorithm with Decision Feedback Equalizer**

Configure dfe and [comm.DecisionFeedback](#page-1532-0) objects with comparable settings.

```
eq0ld = dfe(5, 3, rls(0.95), pskmod(0:3, 4, pi/4))
```

```
e^{a} EqType: 'Decision Feedback Equalizer'
 AlgType: 'RLS'
 nWeights: [5 3]
   nSampPerSym: 1
   RefTap: 1
   SigConst: [0.7071 + 0.7071i -0.7071 + 0.7071i -0.7071 - 0.7071i 0.7071 - 0.7071i]
   Forget Factor: 0.9500
   InvCorrInit: 0.1000
   InvCorrMatrix: [8×8 double]
   Weights: [0 0 0 0 0 0 0 0]
  WeightInputs: [0 0 0 0 0 0 0]
 ResetBeforeFiltering: 1
  NumSamplesProcessed: 0
eqNew = comm.DecisionFeedback('NumForwardTaps',5,'NumFeedbackTaps',3,'Algorithm','RLS', ...
     'ForgettingFactor',0.95,'Constellation',pskmod(0:3,4,pi/4),'ReferenceTap',1)
eqNew = comm.DecisionFeedback with properties:
   Algorithm: 'RLS'
   NumForwardTaps: 5
   NumFeedbackTaps: 3
   ForgettingFactor: 0.9500
   InitialInverseCorrelationMatrix: 0.1000
   Constellation: [0.7071 + 0.7071i -0.7071 + 0.7071i -0.7071 - 0.7071i 0.7071 - 0.7071i]
   ReferenceTap: 1
   InputDelay: 0
   InputSamplesPerSymbol: 1
   TrainingFlagInputPort: false
   AdaptAfterTraining: true
   InitialWeightsSource: 'Auto'
  WeightUpdatePeriod: 1
```
Call the equalizers. When ResetBeforeFiltering is set to true, each call of the equalize object resets the equalizer. To get the equivalent behavior call reset after each call of the [comm.DecisionFeedback](#page-1532-0) object.

```
y0ld1 = equalize(eq0ld, r, x(1:100));y0ld2 = equalize(eq0ld, r, x(1:100));yNew1 = eqNew(r, x(1:100));reset(eqNew)
yNew2 = eqNew(r, x(1:100));
```
Configure dfe and [comm.DecisionFeedback](#page-1532-0) objects with comparable settings. For the comm. DecisionFeedback object, set the initial inverse correlation matrix to eye(5) $*0.2$ .

 $eq0ld = dfe(5, 3, rls(0.95), pskmod(0:3, 4, pi/4))$ 

```
eqOld =
   EqType: 'Decision Feedback Equalizer'
 AlgType: 'RLS'
 nWeights: [5 3]
   nSampPerSym: 1
  RefTap: 1
   SigConst: [0.7071 + 0.7071i -0.7071 + 0.7071i -0.7071 - 0.7071i 0.7071 - 0.7071i]
   ForgetFactor: 0.9500
   InvCorrInit: 0.1000
   InvCorrMatrix: [8×8 double]
  Weights: [0 0 0 0 0 0 0 0]
```

```
WeightInputs: [0 0 0 0 0 0 0]
 ResetBeforeFiltering: 1
  NumSamplesProcessed: 0
eqNew = comm.DecisionFeedback('NumForwardTaps',5,'NumFeedbackTaps',3,'Algorithm','RLS', ...
 'ForgettingFactor',0.95,'Constellation',pskmod(0:3,4,pi/4),'ReferenceTap',1, ...
 'InitialInverseCorrelationMatrix',eye(5)*0.2)
eqNew = comm.DecisionFeedback with properties:
   Algorithm: 'RLS'
  NumForwardTaps: 5
  NumFeedbackTaps: 3
   ForgettingFactor: 0.9500
   InitialInverseCorrelationMatrix: [8×8 double]
   Constellation: [0.7071 + 0.7071i -0.7071 + 0.7071i -0.7071 - 0.7071i 0.7071 - 0.7071i]
  ReferenceTap: 1
   InputDelay: 0
   InputSamplesPerSymbol: 1
   TrainingFlagInputPort: false
   AdaptAfterTraining: true
   InitialWeightsSource: 'Auto'
  WeightUpdatePeriod: 1
```
Call the equalizers. When ResetBeforeFiltering is set to true, each call of the equalize object resets the equalizer. To get the equivalent behavior call reset after each call of the [comm.DecisionFeedback](#page-1532-0) object.

```
y0ld1 = equalize(eq0ld,r,x(1:100));y0ld2 = equalize(eq0ld, r, x(1:100));yNew1 = eqNew(r, x(1:100));reset(eqNew)
yNew2 = eqNew(r, x(1:100));
```
#### **Use Decision Feedback Equalizers Considering Signal Delays**

Configure dfe and [comm.DecisionFeedback](#page-1532-0) objects with comparable settings. The transmit and receive filters result in a signal delay between the transit and receive signals. Account for this delay by setting the RefTap property of the dfe to a value close to the delay value in samples. Additionally, nWeights must be set to a value greater than RefTap.

```
eqOld = dfe(filterDelay*sps+4,6,lms(0.01),pskmod(0.3, 4,pi/4),sps);
eqOld.RefTap = filterDelay*sps+1 % Adjust to synchronize with delayed signal 
eq0ld = EqType: 'Decision Feedback Equalizer'
   AlgType: 'LMS'
   nWeights: [16 6]
   nSampPerSym: 2
   RefTap: 13
  SigConst: [0.7071 + 0.7071i -0.7071 + 0.7071i -0.7071 - 0.7071i 0.7071 - 0.7071i]
  StepSize: 0.0100
  LeakageFactor: 1
  Weights: [0 0 0 0 0 0 0 0 0 0 0 0 0 0 0 0 0 0 0 0 0 0]
  WeightInputs: [0 0 0 0 0 0 0 0 0 0 0 0 0 0 0 0 0 0 0 0 0 0]
  ResetBeforeFiltering: 1
  NumSamplesProcessed: 0
eqNew = comm.DecisionFeedback('NumForwardTaps',filterDelay*sps+4, ...
     'NumFeedbackTaps',6,'Algorithm','LMS','StepSize',0.01, ...
     'Constellation',pskmod(0:3,4,pi/4),'InputSamplesPerSymbol',sps, ...
     'ReferenceTap',filterDelay*sps+1,'InputDelay',0)
eqNew = comm.DecisionFeedback with properties:
   Algorithm: 'LMS'
   NumForwardTaps: 16
  NumFeedbackTaps: 6
  StepSize: 0.0100
   Constellation: [0.7071 + 0.7071i -0.7071 + 0.7071i -0.7071 - 0.7071i 0.7071 - 0.7071i]
  ReferenceTap: 13
   InputDelay: 0
   InputSamplesPerSymbol: 2
   TrainingFlagInputPort: false
  AdaptAfterTraining: true
```

```
 InitialWeightsSource: 'Auto'
 WeightUpdatePeriod: 1
```
Call the equalizers. When ResetBeforeFiltering is set to true, each call of the equalize object resets the equalizer. To get the equivalent behavior call reset after each call of the [comm.DecisionFeedback](#page-1532-0) object.

```
y0ld1 = equalize(eq0ld,r,x(1:100));y0ld2 = equalize(eq0ld,r,x(1:100));yNew1 = eqNew(r, x(1:100));
reset(eqNew)
yNew2 = eqNew(r, x(1:100));
```
In the [comm.DecisionFeedback](#page-1532-0) object, InputDelay is used to synchronize with the delayed signal. NumForwardTaps, NumFeedbackTaps, and ReferenceTap are independent of delay value. We can reduce the number of taps by utilizing the InputDelay to synchronize instead of reference tap. Reducing the number of taps also reduces equalizer self noise.

```
eqNew = comm.DecisionFeedback('NumForwardTaps',11,'NumFeedbackTaps',4, ...
 'Algorithm','LMS','StepSize',0.01, ...
 'Constellation',pskmod(0:3,4,pi/4),'InputSamplesPerSymbol',sps, ...
     'ReferenceTap',6,'InputDelay',filterDelay*sps)
eqNew = comm.DecisionFeedback with properties:
   Algorithm: 'LMS'
   NumForwardTaps: 11
   NumFeedbackTaps: 4
   StepSize: 0.0100
   Constellation: [0.7071 + 0.7071i -0.7071 + 0.7071i -0.7071 - 0.7071i 0.7071 - 0.7071i]
   ReferenceTap: 6
   InputDelay: 12
   InputSamplesPerSymbol: 2
   TrainingFlagInputPort: false
   AdaptAfterTraining: true
   InitialWeightsSource: 'Auto'
  WeightUpdatePeriod: 1
```

```
yNew1 = eqNew(r2, x(1:100));
reset(eqNew)
yNew2 = eqNew(r2, x(1:100));
```
## **Compatibility Considerations**

### **dfe will be removed**

*Warns starting in R2020a*

dfe will be removed in a future release. Use [comm.DecisionFeedback](#page-1532-0) instead. For examples comparing setup of [comm.DecisionFeedback](#page-1532-0) to dfe, see ["Configuring Decision Feedback](#page-300-0) [Equalizers" on page 2-259.](#page-300-0)

### **See Also**

#### **Objects**

[comm.DecisionFeedback](#page-1532-0) | [comm.LinearEqualizer](#page-1566-0) | [comm.MLSEEqualizer](#page-2028-0)

**Topics** "Equalization"

#### **Introduced before R2006a**

# **dftmtx**

Discrete Fourier transform matrix in Galois field

## **Syntax**

 $dm = dftmtx(alpha)$ 

### **Description**

dm = dftmtx(alph) returns a Galois array that represents the discrete Fourier transform operation on a Galois vector, with respect to the Galois scalar alph. The element alph is a primitive nth root of unity in the Galois field  $GF(2<sup>m</sup>) = GF(n+1)$ ; that is, n must be the smallest positive value of k for which alph^k equals 1. The discrete Fourier transform has size n and dm is an n-by-n array. The array dm represents the transform in the sense that dm times any length-n Galois column vector yields the transform of that vector.

**Note** The inverse discrete Fourier transform matrix is  $df$ tmtx(1/alph).

### **Examples**

The example below illustrates the discrete Fourier transform and its inverse, with respect to the element gf(3,4). The example examines the first n powers of that element to make sure that only the nth power equals one. Afterward, the example transforms a random Galois vector, undoes the transform, and checks the result.

```
m = 4;n = 2^m-1;a = 3;alph = qf(a,m);mp = minpol(alpha);
if (mp(1) == 1 \& is primitive(mp)) % Check that alph has order n.
     disp('alph is a primitive nth root of unity.')
    dm = dftntx(alph):
    idm = dftmtx(1/alph);
    x = gf(randi([0 2<sup>n</sup>-1], n,1),m);y = dm*x; % Transform x.
     z = idm*y; % Recover x.
    ck = isequal(x, z)end
The output is
alph is a primitive nth root of unity.
ck = 1
```
# **Limitations**

The Galois field over which this function works must have 256 or fewer elements. In other words, alph must be a primitive nth root of unity in the Galois field GF(2<sup>m</sup>), where m is an integer between 1 and 8.

# **Algorithms**

The element  $dm(a,b)$  equals  $alph^(a-1)*(b-1)$ .

# **See Also**

[fft](#page-402-0) | [gf](#page-434-0) | [ifft](#page-547-0)

### **Topics**

"Signal Processing Operations in Galois Fields"

**Introduced before R2006a**

# **distspec**

Compute distance spectrum of convolutional code

# **Syntax**

```
spect = distance(trellis,n)
spect = distance(trellis)
```
# **Description**

spect  $=$  distspec(trellis, n) computes the free distance and the first n components of the weight and distance spectra of a linear convolutional code. Because convolutional codes do not have block boundaries, the weight spectrum and distance spectrum are semi-infinite and are most often approximated by the first few components. The input trellis is a valid MATLAB trellis structure, as described in "Trellis Description of a Convolutional Code". The output, spect, is a structure with these fields:

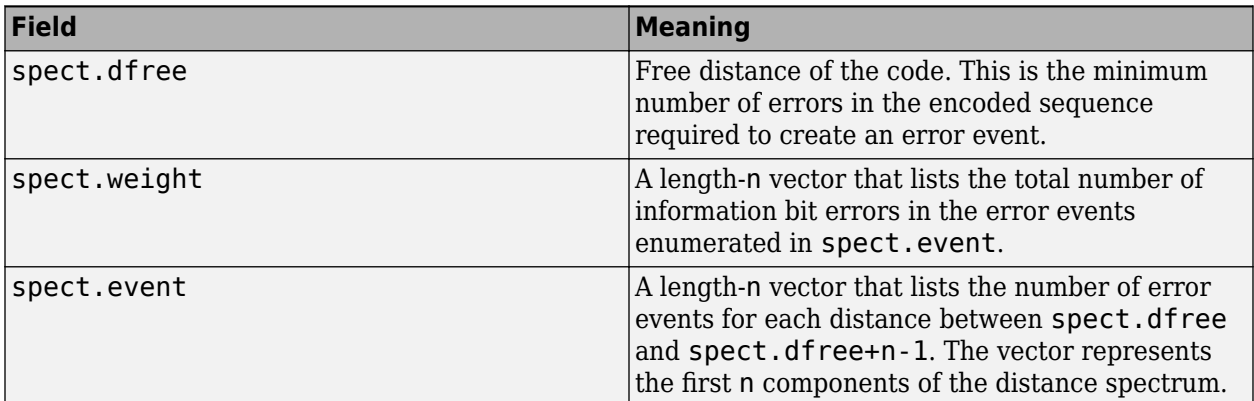

spect = distspec(trellis) is the same as spect = distspec(trellis, 1).

# **Examples**

The example below performs these tasks:

- Computes the distance spectrum for the rate 2/3 convolutional code that is depicted on the reference page for the [poly2trellis](#page-695-0) function
- Uses the output of distspec as an input to the [bercoding](#page-106-0) function, to find a theoretical upper bound on the bit error rate for a system that uses this code with coherent BPSK modulation
- Plots the upper bound using the [berfit](#page-121-0) function

```
trellis = poly2trellis([5 4],[23 35 0; 0 5 13])
spect = distspec(trellis, 4)berub = bercoding(1:10,'conv','hard',2/3,spect); % BER bound
berfit(1:10,berub); ylabel('Upper Bound on BER'); % Plot.
```
The output and plot are below.

```
trellis = 
        numInputSymbols: 4
       numOutputSymbols: 8
                  numStates: 128
                nextStates: [128x4 double]
                     outputs: [128x4 double]
spect = dfree: 5
      weight: [1 6 28 142]
        event: [1 2 8 25]
                                                                       -10x\sqrt{ } Figure 1
File Edit View Insert Tools Desktop Window Help
                           BER vs. Eb/No with Best Curve Fit
      10<sup>0</sup>10^{-2}Jpper Bound on BER
      10^{-4}10^{6}10^{3}Empirical BER
                   Exp Fit
      10<sup>1</sup>10\overline{11}8
                                                            9
                                    Eb/No (dB)
```
# **Algorithms**

The function uses a tree search algorithm implemented with a stack, as described in [2].

## **References**

- [1] Bocharova, I. E., and B. D. Kudryashov, "Rational Rate Punctured Convolutional Codes for Soft-Decision Viterbi Decoding," *IEEE Transactions on Information Theory*, Vol. 43, No. 4, July 1997, pp. 1305–1313.
- [2] Cedervall, M., and R. Johannesson, "A Fast Algorithm for Computing Distance Spectrum of Convolutional Codes," *IEEE Transactions on Information Theory*, Vol. 35, No. 6, Nov. 1989, pp. 1146–1159.
- [3] Chang, J., D. Hwang, and M. Lin, "Some Extended Results on the Search for Good Convolutional Codes," *IEEE Transactions on Information Theory*, Vol. 43, No. 5, Sep. 1997, pp. 1682–1697.

[4] Frenger, P., P. Orten, and T. Ottosson, "Comments and Additions to Recent Papers on New Convolutional Codes," *IEEE Transactions on Information Theory*, Vol. 47, No. 3, March 2001, pp. 1199–1201.

### **See Also**

[bercoding](#page-106-0) | [iscatastrophic](#page-570-0) | [istrellis](#page-573-0) | [poly2trellis](#page-695-0)

#### **Introduced before R2006a**

# <span id="page-309-0"></span>**doppler**

Construct Doppler spectrum structure

# **Syntax**

- s = doppler(specType)
- s = doppler(specType, fieldValue)
- s = doppler('BiGaussian', Name,Value)

## **Description**

s = doppler(specType) constructs a Doppler spectrum structure of type specType for use with a fading channel System object. The returned structure, s, has default values for its dependent fields.

s = doppler(specType, fieldValue) constructs a Doppler spectrum structure of type specType for use with a fading channel System object. The returned structure, s, has its dependent field specified to fieldValue.

s = doppler('BiGaussian', Name,Value) constructs a BiGaussian Doppler spectrum structure for use with a fading channel System object. The returned structure, s, has dependent fields specified by Name,Value pair arguments.

## **Examples**

### **Construct a Flat Doppler Spectrum Structure**

Construct a flat Doppler structure variable for use with channel objects such as comm.RayleighChannel.

Invoke the doppler function to create a flat Doppler structure variable.

```
s = doppler('Flat')
```

```
s = struct with fields:
     SpectrumType: 'Flat'
```
### **Create a Bell Doppler Structure Variable**

Use the doppler function to create a Doppler structure variable having the Bell spectrum.

```
s = doppler('Bell')
```

```
s = struct with fields:
    SpectrumType: 'Bell'
     Coefficient: 9
```
#### **Construct a Rounded Doppler Spectrum Structure with Specified Polynomial**

Specify the coefficients of the Doppler spectrum structure variable.

Construct a Rounded Doppler spectrum structure with coefficients a0, a2, and a4 set to 2, 6, and 1, respectively.

```
s = doppler('Rounded', [2, 6, 1])
```

```
s = struct with fields:
    SpectrumType: 'Rounded'
      Polynomial: [2 6 1]
```
#### **Construct a BiGaussian Doppler Spectrum Structure with Specified Field Values**

Use the doppler function to create a Doppler spectrum structure with the parameters specified for a BiGaussian spectrum.

```
s = doppler('BiGaussian','NormalizedCenterFrequencies', ...
    [.1 .85], 'PowerGains', [1 2])
s = struct with fields:
                     SpectrumType: 'BiGaussian'
     NormalizedStandardDeviations: [0.7071 0.7071]
      NormalizedCenterFrequencies: [0.1000 0.8500]
                       PowerGains: [1 2]
```
The NormalizedStandardDeviations field is set to the default value. The NormalizedCenterFrequencies, and PowerGains fields are set to the values specified from the input arguments.

### **Input Arguments**

#### **specType — Spectrum type of Doppler spectrum structure for use with fading channel System object**

```
'Jakes' | 'Flat' | 'Rounded' | 'Bell' | 'Asymmetric Jakes' | 'Restricted Jakes' |
'Gaussian' | 'BiGaussian'
```
The spectrum type of a Doppler spectrum structure for use with a fading channel System object. Specify this value as a character vector.

The analytical expression for each Doppler spectrum type is described in the ["Algorithms" on page 2-](#page-312-0) [271](#page-312-0) section.

Data Types: char

### **fieldValue — Value of dependent field of Doppler spectrum structure**

scalar | vector

The value of the dependent field of the Doppler spectrum structure, specified as a scalar or vector of built-in data type. If you do not specify fieldValue, the dependent fields of the spectrum type use the default values.

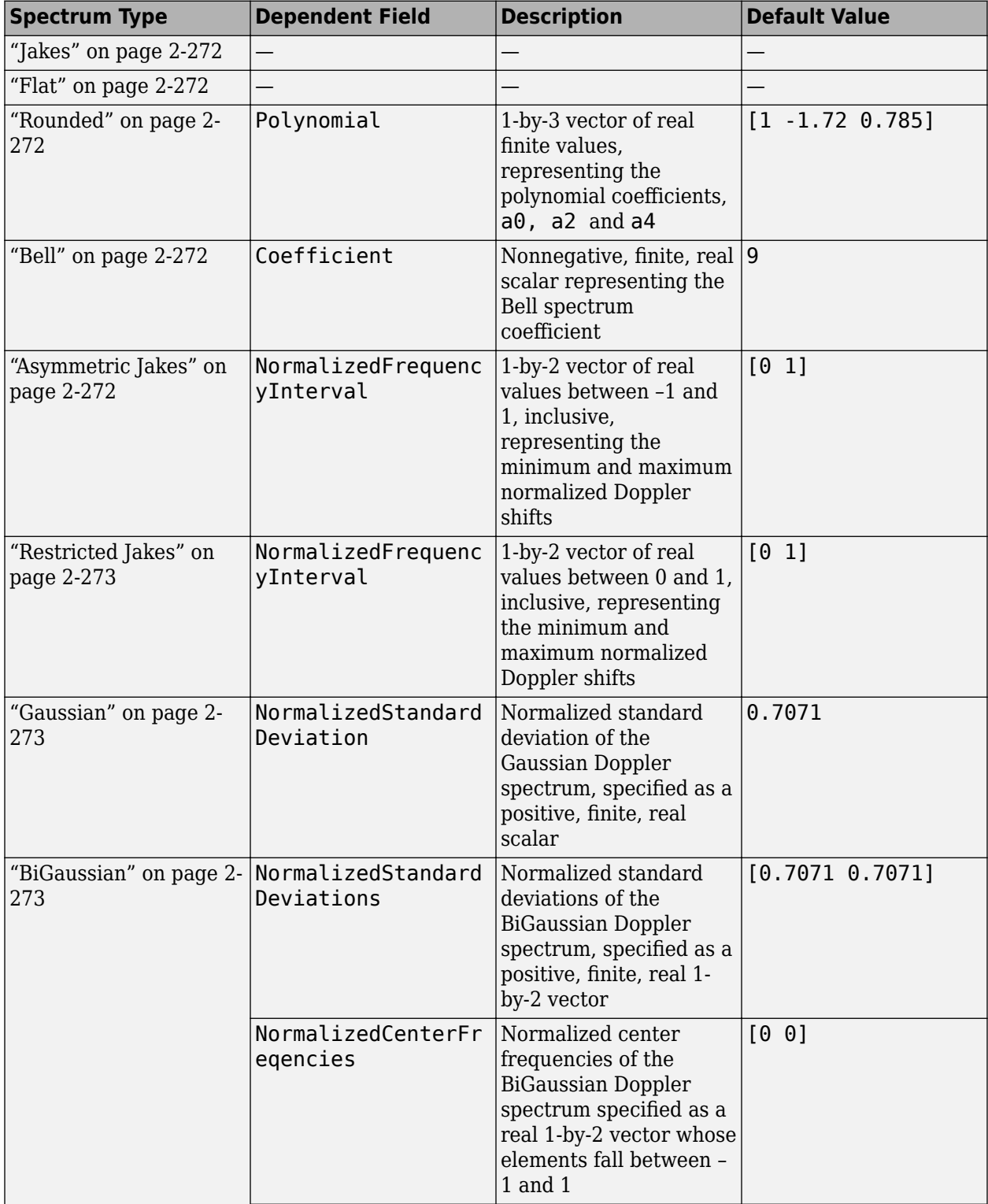

<span id="page-312-0"></span>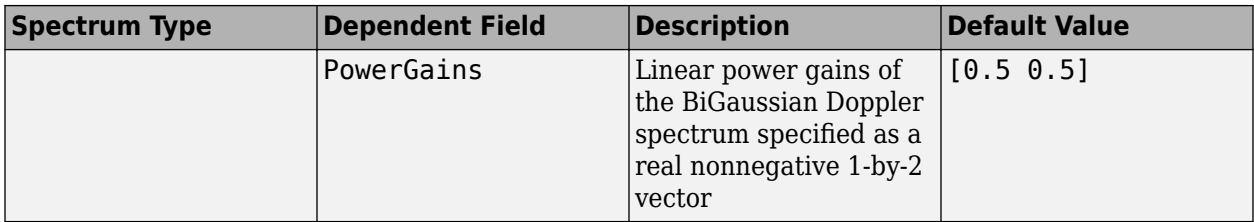

Data Types: double

#### **Name-Value Pair Arguments**

Specify optional comma-separated pairs of Name, Value arguments. Name is the argument name and Value is the corresponding value. Name must appear inside quotes. You can specify several name and value pair arguments in any order as Name1, Value1, ..., NameN, ValueN.

```
Example: s=doppler('BiGaussian', 'NormalizedStandardDeviations', [.8 .75],
'NormalizedCenterFrequencies', [-.8 0], 'PowerGains', [.6 .6])
```
#### **NormalizedStandardDeviations — Normalized standard deviations of first and second Gaussian functions**

[1/sqrt(2) 1/sqrt(2)] (default) | 1-by-2 positive numeric vector

The normalized standard deviation of the first and second Gaussian functions. You can specify this value as a 1-by-2 positive numeric vector, of built-in data types.

When you do not specify this dependent field, the default value is  $[1/sqrt(2) 1/sqrt(2)].$ 

Data Types: double

#### **NormalizedCenterFrequencies — Normalized center frequencies of first and second Gaussian functions**

[0 0] (default) | 1-by-2 numeric vector

The normalized center frequencies of the first and second Gaussian functions. You can specify this value as a 1-by-2 numeric vector of real values between –1 and 1, of built-in data types.

When you do not specify this dependent field, the default value is  $[0\ 0]$ .

Data Types: double

**PowerGains — Power gains of first and second Gaussian functions**

 $[0.5 \ 0.5]$  (default) | 1-by-2 numeric vector

The power gains of the first and second Gaussian functions. You can specify this value as a 1-by-2 nonnegative numeric vector of built-in data types.

When you do not specify this dependent field, the default value is  $[0.5 \ 0.5]$ .

Data Types: double

### **Algorithms**

The following algorithms represent the analytical expressions for each Doppler spectrum type. In each case,  $f_d$  denotes the maximum Doppler shift (MaximumDopplerShift property) of the associated fading channel System object.

#### <span id="page-313-0"></span>**Jakes**

The theoretical Jakes Doppler spectrum, *S(f)* has the analytic formula

$$
S(f) = \frac{1}{\pi f_d \sqrt{1 - (f/f_d)^2}}, \ |f| \le f_d
$$

#### **Flat**

The theoretical Flat Doppler spectrum, *S(f)* has the analytic formula

$$
S(f) = \frac{1}{2f_d}, \, |f| \le f_d
$$

#### **Rounded**

The theoretical Rounded Doppler spectrum, *S(f)* has the analytic formula

$$
S(f) = C_r \left[ a_0 + a_2 \left( \frac{f}{f_d} \right)^2 + a_4 \left( \frac{f}{f_d} \right)^4 \right], |f| \le f_d
$$

where

$$
C_r = \frac{1}{2f_d \left[a_0 + \frac{a_2}{3} + \frac{a_4}{5}\right]}
$$

and you can specify  $[a_0, a_2, a_4]$  in the dependent field,  $polynomial$ .

#### **Bell**

The theoretical Bell Doppler spectrum, *S(f)* has the analytic formula

$$
S(f) = \frac{C_b}{1 + A \left(\frac{f}{fd}\right)^2}
$$

$$
|f| \le f_d
$$

where

$$
C_b = \frac{\sqrt{A}}{\pi f_d}
$$

You can specify *A* in the dependent field, coefficient.

#### **Asymmetric Jakes**

The theoretical Asymmetric Jakes Doppler spectrum, *S(f)* has the analytic formula

$$
S(f) = \frac{A_a}{\pi f_d \sqrt{1 - (f/f_d)^2}}, \quad -f_d \le f_{\text{min}} \le f \le f_{\text{max}} \le f_d
$$

$$
A_a = \frac{1}{\frac{1}{\pi} \left[ \sin^{-1} \left( \frac{f_{\text{max}}}{f_d} \right) - \sin^{-1} \left( \frac{f_{\text{min}}}{f_d} \right) \right]}
$$

<span id="page-314-0"></span>where you can specify  $f_{\text{min}}/f_d$  and $f_{\text{max}}/f_d$  in the dependent field, NormalizedFrequencyInterval.

#### **Restricted Jakes**

The theoretical Restricted Jakes Doppler spectrum, *S(f)* has the analytic formula

$$
S(f) = \frac{A_r}{\pi f_d \sqrt{1 - (f/f_d)^2}}, \ 0 \le f_{\text{min}} \le |f| \le f_{\text{max}} \le f_d
$$

where

$$
A_r = \frac{1}{\frac{2}{\pi} \left[ \sin^{-1} \left( \frac{f_{\text{max}}}{f_d} \right) - \sin^{-1} \left( \frac{f_{\text{min}}}{f_d} \right) \right]}
$$

where you can specify  $f_{\text{min}}/f_d$  and $f_{\text{max}}/f_d$  in the dependent field, NormalizedFrequencyInterval.

#### **Gaussian**

The theoretical Gaussian Doppler spectrum, *S(f)* has the analytic formula

$$
S_G(f) = \frac{1}{\sqrt{2\pi\sigma_G^2}} \exp\left(-\frac{f^2}{2\sigma_G^2}\right)
$$

You can specify *σG*/*fd* in the dependent field, NormalizedStandardDeviation.

#### **BiGaussian**

The theoretical BiGaussian Doppler spectrum, *S(f)* has the analytic formula

$$
S_G(f) = A_G \left[ \frac{C_{G1}}{\sqrt{2\pi\sigma_{G1}^2}} \exp\left(-\frac{(f - f_{G1})^2}{2\sigma_{G1}^2}\right) + \frac{C_{G2}}{\sqrt{2\pi\sigma_{G2}^2}} \exp\left(-\frac{(f - f_{G2})^2}{2\sigma_{G2}^2}\right) \right]
$$

where  $A_G = \frac{1}{\sqrt{G^2 + 1}}$  $\frac{1}{C_{G1} + C_{G2}}$  is a normalization coefficient.

You can specify  $\sigma_{G1}/f_d$  and  $\sigma_{G2}/f_d$  in the NormalizedStandardDeviations dependent field.

You can specify *fG*1/*fd* and *fG*2/*fd* in the NormalizedCenterFrequencies dependent field.

*CG*1 and *CG*2 are power gains that you can specify in the PowerGains dependent field.

### **Extended Capabilities**

#### **C/C++ Code Generation**

Generate C and C++ code using MATLAB® Coder™.

Usage notes and limitations:

All inputs must be constants. Expressions or variables are allowed if their values do not change.

### **See Also**

[MIMO Channel](#page-3265-0) | [comm.MIMOChannel](#page-2002-0) | [comm.RayleighChannel](#page-2228-0) | [comm.RicianChannel](#page-2321-0)

### **Introduced in R2007a**

# **doppler.ajakes**

(Removed) Construct asymmetrical Doppler spectrum object

**Note** doppler.ajakes has been removed. Use [doppler\(](#page-309-0)'Asymmetric Jakes',...) instead.

### **Syntax**

```
dop = doppler.ajakes(freqminmaxajakes)
dop = doppler.ajakes
```
# **Description**

The doppler.ajakes function creates an asymmetrical Jakes (AJakes) Doppler spectrum object. This object is to be used for the DopplerSpectrum property of a channel object created with the rayleighchan or the ricianchan functions.

dop = doppler.ajakes(freqminmaxajakes), where freqminmaxajakes is a row vector of two finite real numbers between -1 and 1, creates a Jakes Doppler spectrum that is nonzero only for normalized (by the maximum Doppler shift *fd*, in Hz) frequencies *fnorm* such that

−1 ≤ *f*min, *norm* ≤ *fnorm* ≤ *f*max, *norm* ≤ 1, where *f*min, *norm* is given by freqminmaxajakes(1) and  $f_{\text{max, norm}}$  is given by  $f$ reqminmaxajakes(2). The maximum Doppler shift  $f_d$  is specified by the MaxDopplerShift property of the channel object. Analytically:  $f_{\min, norm} = f_{\min}/f_d$  and  $f_{\text{max}}$ , *norm* =  $f_{\text{max}}/f_d$ , where  $f_{\text{min}}$  is the minimum Doppler shift (in hertz) and  $f_{\text{max}}$  is the maximum Doppler shift (in hertz).

When dop is used as the DopplerSpectrum property of a channel object, space freqminmaxajakes(1) and freqminmaxajakes(2) by more than 1/50. Assigning a smaller spacing results in freqminmaxarjakes being reset to the default value of  $[0\ 1]$ .

dop = doppler.ajakes creates an asymmetrical Doppler spectrum object with a default freqminmaxajakes =  $[0 \ 1]$ . This syntax is equivalent to constructing a Jakes Doppler spectrum that is nonzero only for positive frequencies.

## **Properties**

The AJakes Doppler spectrum object contains the following properties.

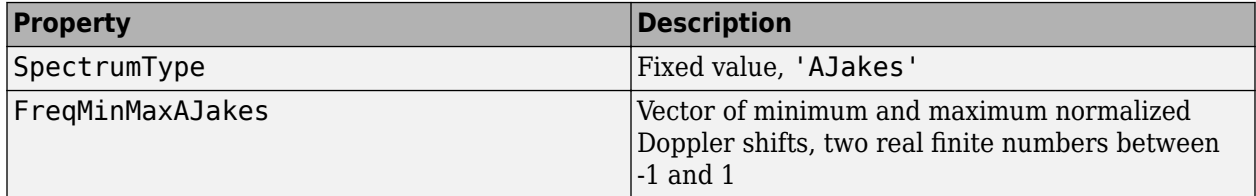

## **Theory and Applications**

The Jakes power spectrum is based on the assumption that the angles of arrival at the mobile receiver are uniformly distributed [\[1\]:](#page-317-0) the spectrum then covers the frequency range from −*fd* to *fd*, *fd* being

<span id="page-317-0"></span>the maximum Doppler shift. When the angles of arrival are not uniformly distributed, then the Jakes power spectrum does not cover the full Doppler bandwidth from −*fd* to *fd*. The AJakes Doppler spectrum object covers the case of a power spectrum that is nonzero only for frequencies *f* such that  $-f_d \le f_{\text{min}} \le f \le f_{\text{max}} \le f_d$ . It is an asymmetrical spectrum in the general case, but becomes a symmetrical spectrum if  $f_{\text{min}} = -f_{\text{max}}$ .

The normalized AJakes Doppler power spectrum is given analytically by:

$$
S(f) = \frac{A_d}{\pi f_d \sqrt{1 - (f/f_d)^2}}, \quad -f_d \le f_{\text{min}} \le f \le f_{\text{max}} \le f_d
$$

$$
A_d = \frac{1}{\frac{1}{\pi} \left[ \sin^{-1} \left( \frac{f_{\text{max}}}{f_d} \right) - \sin^{-1} \left( \frac{f_{\text{min}}}{f_d} \right) \right]}
$$

where  $f_{\text{min}}$  and  $f_{\text{max}}$  denote the minimum and maximum frequencies where the spectrum is nonzero. You can determine these values from the probability density function of the angles of arrival.

### **Examples**

The following MATLAB code first creates a Rayleigh channel object with a maximum Doppler shift of  $f_d$  = 10 Hz. It then creates an AJakes Doppler object with minimum normalized Doppler shift  $f_{\text{min, norm}} = -0.2$  and maximum normalized Doppler shift  $f_{\text{max, norm}} = 0.05$ . The Doppler object is then assigned to the DopplerSpectrum property of the channel object. The channel then has a Doppler spectrum that is nonzero for frequencies *f* such that  $−f_d ≤ f_{min} ≤ f ≤ f_{max} ≤ f_d$ , where  $f_{\text{min}} = f_{\text{min, norm}} \times f_d = -2$  Hz and  $f_{\text{max}} = f_{\text{max, norm}} \times f_d = 0.5$  Hz.

```
chan = rayleighchan(1/1000, 10);dop_ajakes = doppler.ajakes([-0.2 0.05]);
chan.DopplerSpectrum = dop_ajakes;
chan.DopplerSpectrum
```
This code returns:

```
 SpectrumType: 'AJakes'
 FreqMinMaxAJakes: [-0.2000 0.0500]
```
### **Compatibility Considerations**

#### **doppler.ajakes has been removed**

*Errors starting in R2020b*

doppler.ajakes has been removed. Use [doppler](#page-309-0)('Asymmetric Jakes',...) instead.

### **References**

[1] Jakes, W. C., Ed., *Microwave Mobile Communications*, Wiley, 1974.

- [2] Lee, W. C. Y., *Mobile Communications Engineering: Theory and Applications*, 2nd Ed., McGraw-Hill, 1998.
- [3] Pätzold, M., *Mobile Fading Channels*, Wiley, 2002.

### **See Also**

[comm.RayleighChannel](#page-2228-0) | [comm.RicianChannel](#page-2321-0) | [doppler](#page-309-0) | [stdchan](#page-819-0)

### **Topics**

"Fading Channels"

### **Introduced in R2007b**

# **doppler.bell**

(Removed) Construct bell-shaped Doppler spectrum object

**Note** doppler.ajakes has been removed. Use [doppler\(](#page-309-0)'Bell',...) instead.

## **Syntax**

doppler.bell doppler.bell(coeffbell)

## **Description**

doppler.bell creates a bell Doppler spectrum object. You can use this object with the DopplerSpectrum property of any channel object created with either the rayleighchan function, the ricianchan function, or [comm.MIMOChannel](#page-2002-0) System object.

dop = doppler.bell creates a bell Doppler spectrum object with default coefficient.

dop = doppler.bell(coeffbell) creates a bell Doppler spectrum object with coefficient given by coeffbell, where coeffbell is a positive, finite, real scalar.

### **Properties**

The bell Doppler spectrum object has the following properties.

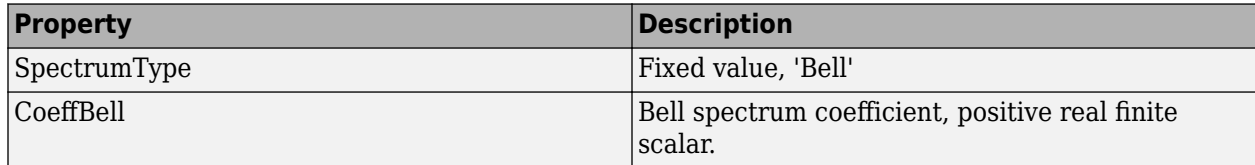

### **Theory and Applications**

A bell spectrum was proposed in [1] for the Doppler spectrum of indoor MIMO channels, for 802.11n channel modeling.

The normalized bell Doppler spectrum is given analytically by:

$$
S(f) = \frac{C_b}{1 + A\left(\frac{f}{fd}\right)^2}
$$

where

 $|f|$  ≤  $f$ <sup>*d*</sup>

and

$$
C_b = \frac{\sqrt{A}}{\pi f_d}
$$

 $f_d$  represents the maximum Doppler shift specified for the channel object, and  $A$  represents a positive real finite scalar (CoeffBell). The indoor MIMO channel model of IEEE 802.11n [1] uses the following parameter:  $A = 9$ . Since the channel is modeled as Rician fading with a fixed line-of-sight (LOS) component, a Dirac delta is also present in the Doppler spectrum at  $f = 0$ .

## **Examples**

Construct a bell Doppler spectrum object with a coefficient of 8.5. Assign it to a Rayleigh channel object with one path.

 $dop = doppler.bell(8.5);$  $chan = rayleighchan(1e-5, 10);$ chan.DopplerSpectrum = dop;

# **Compatibility Considerations**

### **doppler.bell has been removed**

*Errors starting in R2020b*

doppler.bell has been removed. Use [doppler](#page-309-0)('Bell',...) instead.

### **References**

[1] IEEE P802.11 Wireless LANs, "TGn Channel Models", IEEE 802.1103/940r4, 2004-05-10.

### **See Also**

[comm.MIMOChannel](#page-2002-0) | [comm.RayleighChannel](#page-2228-0) | [comm.RicianChannel](#page-2321-0) | [doppler](#page-309-0) | [stdchan](#page-819-0)

### **Topics**

"Fading Channels"

### **Introduced in R2009a**

# **doppler.bigaussian**

(Removed) Construct bi-Gaussian Doppler spectrum object

**Note** doppler.bigaussian has been removed. Use [doppler\(](#page-309-0)'BiGaussian',...) instead.

### **Syntax**

```
dop = doppler.bigaussian(property1,value1,...)
dop = doppler.bigaussian
```
### **Description**

The doppler. bigaussian function creates a bi-Gaussian Doppler spectrum object to be used for the DopplerSpectrum property of a channel object (created with either the rayleighchan function or the ricianchan function).

 $d$ op = doppler.bigaussian(property1, value1, ...) creates a bi-Gaussian Doppler spectrum object with properties as specified by the property/value pairs. If you do not specify a value for a property, the property is assigned a default value.

dop = doppler.bigaussian creates a bi-Gaussian Doppler spectrum object with default properties. The constructed Doppler spectrum object is equivalent to a single Gaussian Doppler spectrum centered at zero frequency. The equivalent command with property/value pairs is:

```
dop = doppler.bigaussian('SigmaGaussian1', 1/sqrt(2), ...
              'SigmaGaussian2', 1/sqrt(2), ...
             'CenterFreqGaussian1', 0, ...
             'CenterFreqGaussian2', 0, ...
             'GainGaussian1', 0.5, ...
             'GainGaussian2', 0.5)
```
### **Properties**

The bi-Gaussian Doppler spectrum object contains the following properties.

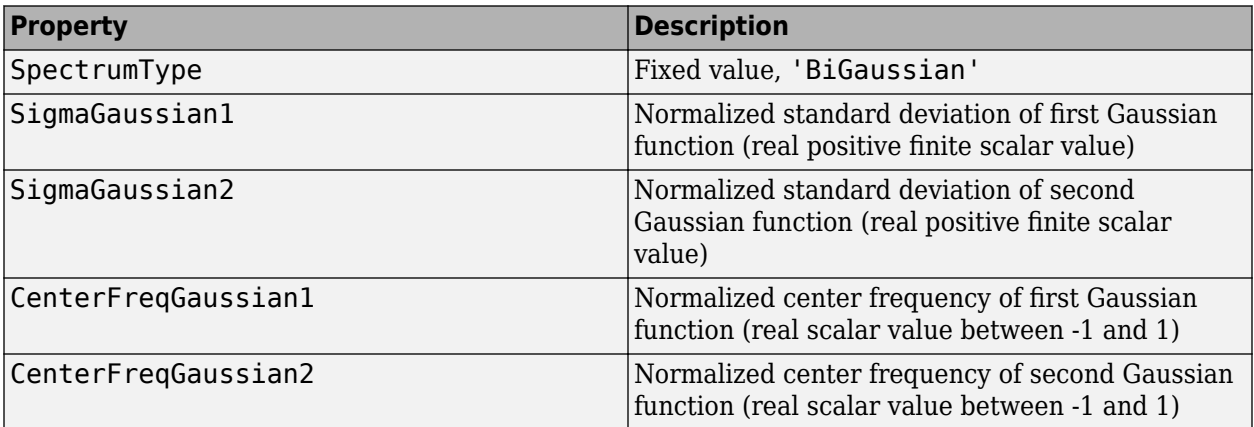

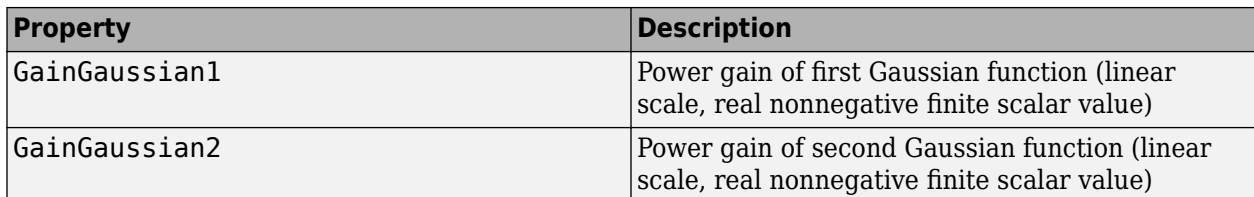

All properties are writable except for the SpectrumType property.

The properties SigmaGaussian1, SigmaGaussian2, GainGaussian1, and GainGaussian2 are normalized by the MaxDopplerShift property of the associated channel object.

Analytically, the normalized standard deviations of the first and second Gaussian functions are determined as  $\sigma_{G1, norm} = \sigma_{G1}/f_d$  and  $\sigma_{G2, norm} = \sigma_{G2}/f_d$ , respectively, where  $\sigma_{G1}$  and  $\sigma_{G2}$  are the standard deviations of the first and second Gaussian functions, and  $f_d$  is the maximum Doppler shift, in hertz. Similarly, the normalized center frequencies of the first and second Gaussian functions are determined as  $f_{G1, norm} = f_{G1}/f_d$  and  $f_{G2, norm} = f_{G2}/f_d$ , respectively, where  $f_{G1}$  and  $f_{G2}$  are the center frequencies of the first and second Gaussian functions. The properties GainGaussian1 and GainGaussian2 correspond to the power gains *CG*1 and *CG*2, respectively, of the two Gaussian functions.

# **Theory and Applications**

The bi-Gaussian power spectrum consists of two frequency-shifted Gaussian spectra. The COST207 channel models ([\[1\]](#page-323-0), [\[2\],](#page-323-0) [\[3\]](#page-323-0)) specify two distinct bi-Gaussian Doppler spectra, GAUS1 and GAUS2, to be used in modeling long echos for urban and hilly terrain profiles.

The normalized bi-Gaussian Doppler spectrum is given analytically by:

$$
S_G(f) = A_G \left[ \frac{C_{G1}}{\sqrt{2\pi\sigma_{G1}^2}} \exp\left(-\frac{(f - f_{G1})^2}{2\sigma_{G1}^2}\right) + \frac{C_{G2}}{\sqrt{2\pi\sigma_{G2}^2}} \exp\left(-\frac{(f - f_{G2})^2}{2\sigma_{G2}^2}\right) \right]
$$

where  $\sigma_{G1}$  and  $\sigma_{G2}$  are standard deviations,  $f_{G1}$  and  $f_{G2}$  are center frequencies,  $C_{G1}$  and  $C_{G2}$  are power gains, and  $A_G = \frac{1}{\sqrt{1 - \frac{1}{n}}}$  $\frac{1}{C_{G1} + C_{G2}}$  is a normalization coefficient.

If either  $f_{G1} = 0$  or  $f_{G2} = 0$ , a frequency-shifted Gaussian Doppler spectrum is obtained.

## **Examples**

The following MATLAB code first creates a bi-Gaussian Doppler spectrum object with the same parameters as that of a COST 207 GAUS2 Doppler spectrum. It then creates a Rayleigh channel object with a maximum Doppler shift of  $f_d = 30$  and assigns the constructed Doppler spectrum object to its DopplerSpectrum property.

```
dop_bigaussian = doppler.bigaussian('SigmaGaussian1', 0.1, ...
 'SigmaGaussian2', 0.15, 'CenterFreqGaussian1', 0.7, ...
 'CenterFreqGaussian2', -0.4, 'GainGaussian1', 1, ...
    'GainGaussian2', 1/10^1.5)
chan = rayleighchan(1e-3, 30);
chan.DopplerSpectrum = dop_bigaussian;
```
## <span id="page-323-0"></span>**Compatibility Considerations**

**doppler.bigaussian has been removed** *Errors starting in R2020b*

doppler.bigaussian has been removed. Use [doppler](#page-309-0)('BiGaussian',...) instead.

### **References**

- [1] COST 207 WG1, *Proposal on channel transfer functions to be used in GSM tests late 1986*, COST 207 TD (86) 51 Rev. 3, Sept. 1986.
- [2] COST 207, *Digital land mobile radio communications*, Office for Official Publications of the European Communities, Final report, Luxembourg, 1989.

[3] Pätzold, M., *Mobile Fading Channels*, Wiley, 2002.

### **See Also**

[comm.RayleighChannel](#page-2228-0) | [comm.RicianChannel](#page-2321-0) | [doppler](#page-309-0) | [stdchan](#page-819-0)

#### **Topics**

"Fading Channels"

#### **Introduced in R2007b**
# **doppler.flat**

(Removed) Construct flat Doppler spectrum object

**Note** doppler.flat has been removed. Use [doppler\(](#page-309-0)'Flat') instead.

# **Syntax**

dop = doppler.flat

# **Description**

dop = doppler.flat creates a flat Doppler spectrum object that is to be used for the DopplerSpectrum property of a channel object (created with either the rayleighchan or the ricianchan function). The maximum Doppler shift of the flat Doppler spectrum object is specified by the MaxDopplerShift property of the channel object.

# **Properties**

The flat Doppler spectrum object contains only one property, SpectrumType, which is read-only and has a fixed value of 'Flat'.

# **Theory and Applications**

In a 3-D isotropic scattering environment, where the angles of arrival are uniformly distributed in the azimuth and elevation planes, the Doppler spectrum is found theoretically to be flat [\[2\]](#page-325-0). A flat Doppler spectrum is also specified in some cases of the ANSI J-STD-008 reference channel models for PCS, for both outdoor (pedestrian) and indoor (commercial) [\[1\]](#page-325-0) applications.

The normalized flat Doppler power spectrum is given analytically by:

$$
S(f) = \frac{1}{2f_d}, |f| \le f_d
$$

where  $f_d$  is the maximum Doppler frequency.

# **Examples**

```
%% Create a Rayleigh Channel with Flat Doppler Spectrum
% This example shows how to create a Rayleigh channel 
% object with a flat Doppler spectrum.
%%
% Set the sample time and maximum Doppler shift.
ts = 1e-6; % secfd = 50; % Hz
% Create the Rayleigh channel object.
chan = rayleighchan(ts, fd);% Observe that the default Doppler spectrum
```

```
% property, SpectrumType, is 'Jakes'.
chan.DopplerSpectrum
ans = SpectrumType: 'Jakes'
% Change the Doppler spectrum property of the 
% channel by using doppler.flat.
chan.DopplerSpectrum = doppler.flat
chan =
              ChannelType: 'Rayleigh'
        InputSamplePeriod: 1.0000e-06
          DopplerSpectrum: [1x1 doppler.flat]
          MaxDopplerShift: 50
              PathDelays: 0
            AvgPathGaindB: 0
       NormalizePathGains: 1
             StoreHistory: 0
           StorePathGains: 0
                PathGains: -0.6760 + 0.6319i
       ChannelFilterDelay: 0
    ResetBeforeFiltering: 1
      NumSamplesProcessed: 0
```
# **Compatibility Considerations**

### **doppler.flat has been removed**

*Errors starting in R2020b*

doppler.flat has been removed. Use [doppler](#page-309-0)('Flat') instead.

### **References**

- [1] ANSI J-STD-008, *Personal Station-Base Station Compatibility Requirements for 1.8 to 2.0 GHz Code Division Multiple Access (CDMA) Personal Communications Systems*, March 1995.
- [2] Clarke, R. H., and Khoo, W. L., "3-D Mobile Radio Channel Statistics", *IEEE Trans. Veh. Technol.*, Vol. 46, No. 3, pp. 798–799, August 1997.

### **See Also**

[comm.RayleighChannel](#page-2228-0) | [comm.RicianChannel](#page-2321-0) | [doppler](#page-309-0) | [stdchan](#page-819-0)

### **Topics**

"Fading Channels"

### **Introduced in R2007a**

# **doppler.gaussian**

(Removed) Construct Gaussian Doppler spectrum object

**Note** doppler.gaussian has been removed in a future release. Use [doppler](#page-309-0) ('Gaussian',...) instead.

# **Syntax**

```
dop = doppler.gaussian
dop = doppler.gaussian(sigmagaussian)
```
# **Description**

The doppler.gaussian function creates a Gaussian Doppler spectrum object that is to be used for the DopplerSpectrum property of a channel object (created with either the rayleighchan or the ricianchan function).

dop = doppler.gaussian creates a Gaussian Doppler spectrum object with a default standard deviation (normalized by the maximum Doppler shift  $f_d$ , in Hz)  $\sigma_{G,norm} = 1/\sqrt{2}$ . The maximum Doppler shift *fd* is specified by the MaxDopplerShift property of the channel object. Analytically,  $\sigma_{G,norm} = \sigma_G/f_d = 1/\sqrt{2}$ , where  $\sigma_G$  is the standard deviation of the Gaussian Doppler spectrum.

dop = doppler.gaussian(sigmagaussian) creates a Gaussian Doppler spectrum object with a normalized  $f_d$  (by the maximum Doppler shift  $f_d$ , in Hz)  $\sigma_{G,norm}$  of value sigmagaussian.

# **Properties**

The Gaussian Doppler spectrum object contains the following properties.

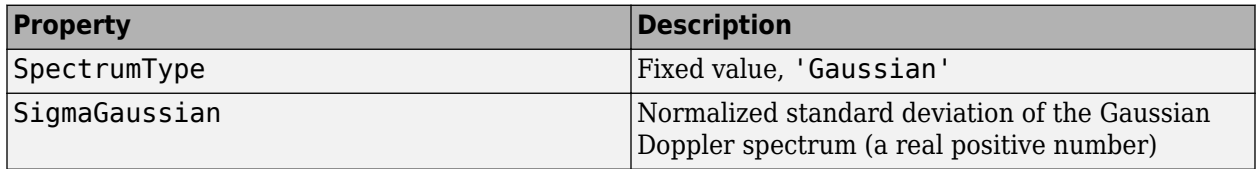

# **Theory and Applications**

The Gaussian power spectrum is considered to be a good model for multipath components with long delays in UHF communications [\[3\]](#page-327-0). It is also proposed as a model for the aeronautical channel [\[2\]](#page-327-0). A Gaussian Doppler spectrum is also specified in some cases of the ANSI J-STD-008 reference channel models for PCS applications, for both outdoor (wireless loop) and indoor (residential, office) [\[1\]](#page-327-0). The normalized Gaussian Doppler power spectrum is given analytically by:

$$
S_G(f) = \frac{1}{\sqrt{2\pi\sigma_G^2}} \exp\left(-\frac{f^2}{2\sigma_G^2}\right)
$$

<span id="page-327-0"></span>An alternate representation is [4]:

$$
S_G(f) = \frac{1}{f_c} \sqrt{\frac{\ln 2}{\pi}} \exp\left(-(\ln 2) \left(\frac{f}{f_c}\right)^2\right)
$$

where  $f_c = \sigma_G \sqrt{2\ln 2}$  is the 3 dB cutoff frequency. If you set  $f_c = f_d \sqrt{\ln 2}$ , where  $f_d$  is the maximum Doppler shift, or equivalently  $\sigma_G = f_d/\sqrt{2}$ , the Doppler spread of the Gaussian power spectrum becomes equal to the Doppler spread of the Jakes power spectrum, where Doppler spread is defined as:

$$
\sigma_D = \sqrt{\frac{\int_{-\infty}^{\infty} f^2 S(f) df}{\int_{-\infty}^{\infty} S(f) df}}
$$

### **Examples**

The following code creates a Rayleigh channel object with a maximum Doppler shift of  $f_d = 10$ . It then creates a Gaussian Doppler spectrum object with a normalized standard deviation of  $\sigma_{G,norm} = 0.5$ , and assigns it to the DopplerSpectrum property of the channel object.

 $chan = rayleighchan(1/1000, 10)$ ;  $dop_g$ aussian = doppler.gaussian $(0.5)$ ; chan.DopplerSpectrum = dop\_gaussian;

## **Compatibility Considerations**

### **doppler.gaussian has been removed**

*Errors starting in R2020b*

doppler.gaussian has been removed. Use [doppler\(](#page-309-0)'Gaussian',...) instead.

## **References**

- [1] ANSI J-STD-008, *Personal Station-Base Station Compatibility Requirements for 1.8 to 2.0 GHz Code Division Multiple Access (CDMA) Personal Communications Systems*, March 1995.
- [2] Bello, P. A., "Aeronautical channel characterizations," *IEEE Trans. Commun.*, Vol. 21, pp. 548–563, May 1973.
- [3] Cox, D. C., "Delay Doppler characteristics of multipath propagation at 910 MHz in a suburban mobile radio environment," *IEEE Transactions on Antennas and Propagation*, Vol. AP-20, No. 5, pp. 625–635, Sept. 1972.
- [4] Pätzold, M., *Mobile Fading Channels*, Wiley, 2002.

### **See Also**

[comm.RayleighChannel](#page-2228-0) | [comm.RicianChannel](#page-2321-0) | [doppler](#page-309-0) | [stdchan](#page-819-0)

### **Topics**

"Fading Channels"

### **Introduced in R2007a**

# **doppler.jakes**

(Removed) Construct Jakes Doppler spectrum object

**Note** doppler.jakes has been removed. Use [doppler\(](#page-309-0)'Jakes') instead.

# **Syntax**

# **Description**

dop = doppler.jakes creates a Jakes Doppler spectrum object that is to be used for the DopplerSpectrum property of a channel object (created with either the rayleighchan or the ricianchan function). The maximum Doppler shift of the Jakes Doppler spectrum object is specified by the MaxDopplerShift property of the channel object. By default, channel objects are created with a Jakes Doppler spectrum.

# **Properties**

The Jakes Doppler spectrum object contains only one property, SpectrumType, which is read-only and has a fixed value of 'Jakes'.

# **Theory and Applications**

The Jakes Doppler power spectrum model is actually due to Gans [\[2\]](#page-330-0), who analyzed the Clarke-Gilbert model [\(\[1\]](#page-330-0), [\[3\]](#page-330-0), and [\[5\]\)](#page-330-0). The Clarke-Gilbert model is also called the *classical model*.

The Jakes Doppler power spectrum applies to a mobile receiver. It derives from the following assumptions [\[6\]:](#page-330-0)

- The radio waves propagate horizontally.
- At the mobile receiver, the angles of arrival of the radio waves are uniformly distributed over  $[- \pi, \pi]$ .
- At the mobile receiver, the antenna is omnidirectional (i.e., the antenna pattern is circularsymmetrical).

The normalized Jakes Doppler power spectrum is given analytically by:

$$
S(f) = \frac{1}{\pi f_d \sqrt{1 - (f/f_d)^2}}, \ |f| \le f_d
$$

where  $f_d$  is the maximum Doppler frequency.

# **Examples**

Create a Rayleigh channel object with a maximum Doppler shift of fd=10 Hertz. Then, create a Jakes Doppler spectrum object and assigns it to the DopplerSpectrum property of the channel object.

<span id="page-330-0"></span> $chan = rayleighchan(1/1000,10);$ dop\_gaussian = doppler.jakes;  $chan.DopplerSpectrum = dop_gaussian$ 

## **Compatibility Considerations**

### **doppler.jakes has been removed**

*Errors starting in R2020b*

doppler.jakes has been removed. Use [doppler\(](#page-309-0)'Jakes') instead.

## **References**

- [1] Clarke, R. H., "A Statistical Theory of Mobile-Radio Reception," *Bell System Technical Journal*, Vol. 47, No. 6, pp. 957–1000, July-August 1968.
- [2] Gans, M. J., "A Power-Spectral Theory of Propagation in the Mobile-Radio Environment," *IEEE Trans. Veh. Technol.*, Vol. VT-21, No. 1, pp. 27–38, Feb. 1972.
- [3] Gilbert, E. N., "Energy Reception for Mobile Radio," *Bell System Technical Journal*, Vol. 44, No. 8, pp. 1779–1803, Oct. 1965.
- [4] Jakes, W. C., Ed. *Microwave Mobile Communications*, Wiley, 1974.
- [5] Lee, W. C. Y., *Mobile Communications Engineering: Theory and Applications*, 2nd Ed., McGraw-Hill, 1998.
- [6] Pätzold, M., *Mobile Fading Channels*, Wiley, 2002.

### **See Also**

[comm.RayleighChannel](#page-2228-0) | [comm.RicianChannel](#page-2321-0) | [doppler](#page-309-0) | [stdchan](#page-819-0)

### **Topics**

"Fading Channels"

### **Introduced in R2007a**

# **doppler.rjakes**

(Removed) Construct restricted Jakes Doppler spectrum object

**Note** doppler.rjakes has been removed. Use [doppler\(](#page-309-0)'Restricted Jakes',...) instead.

# **Syntax**

```
dop = doppler.rjakes
dop = doppler.rjakes(freqminmaxrjakes)
```
# **Description**

The doppler. rjakes function creates a restricted Jakes (RJakes) Doppler spectrum object that is used for the DopplerSpectrum property of a channel object (created with either the rayleighchan or the ricianchan function).

dop = doppler.rjakes creates a Doppler spectrum object equivalent to the Jakes Doppler spectrum. The maximum Doppler shift of the RJakes Doppler spectrum object is specified by the MaxDopplerShift property of the channel object.

dop = doppler.rjakes(freqminmaxrjakes), where freqminmaxrjakes is a row vector of two finite real numbers between 0 and 1, creates a Jakes Doppler spectrum. This spectrum is nonzero only for normalized frequencies (by the maximum Doppler shift, *fd*, in Hertz), *fnorm*, such that  $0 \le f_{\min, norm} \le |f_{norm}| \le f_{\max, norm} \le 1$ , where  $f_{\min, norm}$  is given by freqminmaxrjakes(1) and  $f_{\text{max, norm}}$  is given by freqminmaxrjakes(2). The maximum Doppler shift  $f_d$  is specified by the MaxDopplerShift property of the channel object. Analytically,  $f_{\text{min}}$ ,  $_{\text{norm}} = f_{\text{min}}/f_d$  and  $f_{\text{max, norm}} = f_{\text{max}}/f_d$ , where  $f_{\text{min}}$  is the minimum Doppler shift (in Hertz) and  $f_{\text{max}}$  is the maximum Doppler shift (in Hertz).

When dop is used as the DopplerSpectrum property of a channel object, freqminmaxriakes $(1)$ and freqminmaxrjakes(2) should be spaced by more than 1/50. Assigning a smaller spacing results in freqminmaxrjakes being reset to the default value of [0 1].

# **Properties**

The RJakes Doppler spectrum object contains the following properties.

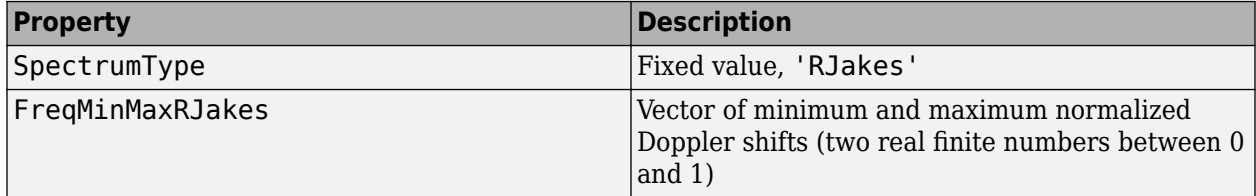

# **Theory and Applications**

The Jakes power spectrum is based on the assumption that the angles of arrival at the mobile receiver are uniformly distributed [\[1\],](#page-332-0) where the spectrum covers the frequency range from −*fd* to *fd*, *f<sup>d</sup>*

<span id="page-332-0"></span>being the maximum Doppler shift. When the angles of arrival are not uniformly distributed, the Jakes power spectrum does not cover the full Doppler bandwidth from −*fd* to *fd*. This exception also applies to the case where the antenna pattern is directional. This type of spectrum is known as *restricted Jakes* [\[3\].](#page-333-0) The RJakes Doppler spectrum object covers only the case of a symmetrical power spectrum, which is nonzero only for frequencies *f* such that  $0 \le f_{\min} \le |f| \le f_{\max} \le f_d$ .

The normalized RJakes Doppler power spectrum is given analytically by:

$$
S(f) = \frac{A_r}{\pi f_d \sqrt{1 - (f/f_d)^2}}, \ 0 \le f_{\text{min}} \le |f| \le f_{\text{max}} \le f_d
$$

where

$$
A_r = \frac{1}{\frac{2}{\pi} \left[ \sin^{-1} \left( \frac{f_{\text{max}}}{f_d} \right) - \sin^{-1} \left( \frac{f_{\text{min}}}{f_d} \right) \right]}
$$

 $f_{\text{min}}$  and  $f_{\text{max}}$  denote the minimum and maximum frequencies where the spectrum is nonzero. They can be determined from the probability density function of the angles of arrival.

### **Examples**

The following code first creates a Rayleigh channel object with a maximum Doppler shift of  $f_d = 10$ . It then creates an RJakes Doppler object with minimum normalized Doppler shift  $f_{\text{min.} norm} = 0.14$  and maximum normalized Doppler shift  $f_{\text{max.}$  *norm* = 0.9.

The Doppler object is assigned to the DopplerSpectrum property of the channel object. The channel then has a Doppler spectrum that is nonzero for frequencies *f* such that  $0 \le f_{\min} \le |f| \le f_{\max} \le f_d$ , where  $f_{\text{min}} = f_{\text{min}}$ , *norm*  $\times f_d = 1.4$  Hz and  $f_{\text{max}} = f_{\text{max}}$ , *norm*  $\times f_d = 9$  Hz.

```
chan = rayleighchan(1/1000, 10);dop riakes = doppler.riakes([0.14 \ 0.9]);
chan.DopplerSpectrum = dop_rjakes;
chan.DopplerSpectrum
```
The output is:

```
 SpectrumType: 'RJakes'
 FreqMinMaxRJakes: [0.1400 0.9000]
```
### **Compatibility Considerations**

#### **doppler.rjakes has been removed**

*Errors starting in R2020b*

doppler.rjakes has been removed. Use [doppler](#page-309-0)('Restricted Jakes',...) instead.

### **References**

[1] Jakes, W. C., Ed. *Microwave Mobile Communications*, Wiley, 1974.

<span id="page-333-0"></span>[2] Lee, W. C. Y., *Mobile Communications Engineering: Theory and Applications*, 2nd Ed., McGraw-Hill, 1998.

[3] Pätzold, M., *Mobile Fading Channels*, Wiley, 2002.

# **See Also**

[comm.RayleighChannel](#page-2228-0) | [comm.RicianChannel](#page-2321-0) | [doppler](#page-309-0) | [stdchan](#page-819-0)

### **Topics**

"Fading Channels"

### **Introduced in R2007a**

# **doppler.rounded**

(Removed) Construct rounded Doppler spectrum object

**Note** doppler. rounded has been removed. Use [doppler\(](#page-309-0)'Rounded',...) instead.

# **Syntax**

dop = doppler.rounded dop = doppler.rounded(coeffrounded)

# **Description**

The doppler. rounded function creates a rounded Doppler spectrum object that is used for the DopplerSpectrum property of a channel object (created with either the rayleighchan or the ricianchan function).

dop = doppler.rounded creates a rounded Doppler spectrum object with default polynomial coefficients  $a_0 = 1$ ,  $a_2 = -1.72$ ,  $a_4 = 0.785$  (see "Theory and Applications" on page 2-293 for the meaning of these coefficients). The maximum Doppler shift  $f_d$  (in Hertz) is specified by the MaxDopplerShift property of the channel object.

 $d$ op = doppler.rounded(coeffrounded), where coeffrounded is a row vector of three finite real numbers, creates a rounded Doppler spectrum object with polynomial coefficients,  $a_0$ ,  $a_2$ ,  $a_4$ , given by coeffrounded(1), coeffrounded(2), and coeffrounded(3), respectively.

# **Properties**

The rounded Doppler spectrum object contains the following properties.

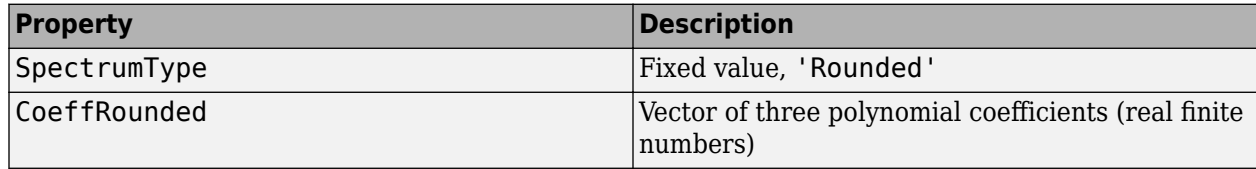

# **Theory and Applications**

A rounded spectrum is proposed as an approximation to the measured Doppler spectrum of the scatter component of fixed wireless channels at 2.5 GHz [\[1\]](#page-335-0). However, the shape of the spectrum is influenced by the center carrier frequency.

The normalized rounded Doppler spectrum is given analytically by a polynomial in *f* of order four, where only the even powers of *f* are retained:

$$
S(f) = C_r \left[ a_0 + a_2 \left( \frac{f}{f_d} \right)^2 + a_4 \left( \frac{f}{f_d} \right)^4 \right], |f| \le f_d
$$

where

$$
C_r = \frac{1}{2f_d \left[ a_0 + \frac{a_2}{3} + \frac{a_4}{5} \right]}
$$

<span id="page-335-0"></span> $f_d$  is the maximum Doppler shift, and  $a_0$ ,  $\ a_2$ ,  $\ a_4$  are real finite coefficients. The fixed wireless channel  $C_r = \frac{1}{2f_d \left[a_0 + \frac{a_2}{3} + \frac{a_4}{5}\right]}$ <br> $f_d$  is the maximum Doppler shift, and  $a_0$ ,  $a_2$ ,  $a_4$  are real finite coefficients. The fixed wireless<br>model of IEEE 802.16 [1] uses the following parameters:  $a_0 = 1$ ,  $a_2 = -$ Because the channel is modeled as Rician fading with a fixed line-of-sight (LOS) component, a Dirac  $C_r = \frac{2f_d[a_0 + \frac{a_2}{3} + \frac{a_4}{5}]}{2f_d[a_0 + \frac{a_2}{3} + \frac{a_4}{5}]}$ <br>*f<sub>d</sub>* is the maximum Doppler shift, and *a*<sub>0</sub>, *a*<sub>2</sub>, *a*<sub>4</sub> are real finite coeffice model of IEEE 802.16 [1] uses the following parameters: *a*<sub>0</sub> = 1,

# **Examples**

The following code creates a Rician channel object with a maximum Doppler shift of  $f_d = 10$ . It then creates a rounded Doppler spectrum object with polynomial coefficients  $a_0 = 1.0$ ,  $a_2 = -0.5$ ,  $a_4 = 1.5$ , and assigns it to the DopplerSpectrum property of the channel object.

 $chan = ricianchan(1/1000, 10, 1);$ dop rounded = doppler.rounded( $[1.0 -0.5 1.5]$ ); chan.DopplerSpectrum = dop\_rounded;

# **Compatibility Considerations**

### **doppler.rounded has been removed**

*Errors starting in R2020b*

doppler.rounded has been removed. Use [doppler\(](#page-309-0)'Rounded',...) instead.

## **References**

[1] IEEE 802.16 Broadband Wireless Access Working Group, "Channel models for fixed wireless applications," *IEEE 802.16a-03/01*, 2003-06-27.

## **See Also**

[comm.RayleighChannel](#page-2228-0) | [comm.RicianChannel](#page-2321-0) | [doppler](#page-309-0) | [stdchan](#page-819-0)

**Topics**

"Fading Channels"

### **Introduced in R2007a**

# <span id="page-336-0"></span>**dpcmdeco**

Decode using differential pulse code modulation

# **Syntax**

```
sig = dpcmdeco(indx,codebook,predictor)
[sig,quanterror] = dpcmdeco(intx, codebook, predictor)
```
# **Description**

 $sig = dpcmdeco(intx, codebook, predictor)$  implements differential pulse code demodulation to decode the vector indx. The vector codebook represents the predictive-error quantization codebook. The vector predictor specifies the predictive transfer function. If the transfer function has predictive order M, predictor has length M+1 and an initial entry of 0. To decode correctly, use the same codebook and predictor in [dpcmenco](#page-337-0) and dpcmdeco.

See "Represent Partitions", "Represent Codebooks", or the [quantiz](#page-749-0) reference page, for a description of the formats of partition and codebook.

 $[sig,quanterror] = dpcmdeco(intx, codebook,predictor)$  is the same as the syntax above, except that the vector quanterror is the quantization of the predictive error based on the quantization parameters. quanterror is the same size as sig.

**Note** You can estimate the input parameters codebook, partition, and predictor using the function [dpcmopt](#page-338-0).

# **Examples**

See "Example: DPCM Encoding and Decoding" and "Example: Comparing Optimized and Nonoptimized DPCM Parameters" for examples that use dpcmdeco.

# **References**

[1] Kondoz, A. M., *Digital Speech*, Chichester, England, John Wiley & Sons, 1994.

## **See Also**

[dpcmenco](#page-337-0) | [dpcmopt](#page-338-0) | [quantiz](#page-749-0)

### **Topics**

"Differential Pulse Code Modulation"

# <span id="page-337-0"></span>**dpcmenco**

Encode using differential pulse code modulation

# **Syntax**

```
indx = dpcmenco(sig, codebook, partition, predictor)[indx,quants] = dpcmenco(sig,codebook,partition,predictor)
```
# **Description**

indx = dpcmenco(sig,codebook,partition,predictor) implements differential pulse code modulation to encode the vector sig. partition is a vector whose entries give the endpoints of the partition intervals. codebook, a vector whose length exceeds the length of partition by one, prescribes a value for each partition in the quantization. predictor specifies the predictive transfer function. If the transfer function has predictive order M, predictor has length M+1 and an initial entry of 0. The output vector indx is the quantization index.

See "Differential Pulse Code Modulation" for more about the format of predictor. See "Represent Partitions", "Represent Partitions", or the reference page for [quantiz](#page-749-0) in this chapter, for a description of the formats of partition and codebook.

 $[indx, quants] = d$ pcmenco(sig,codebook,partition,predictor) is the same as the syntax above, except that quants contains the quantization of sig based on the quantization parameters. quants is a vector of the same size as sig.

**Note** If predictor is an order-one transfer function, the modulation is called a *delta modulation*.

# **Examples**

See "Example: DPCM Encoding and Decoding" and "Example: Comparing Optimized and Nonoptimized DPCM Parameters" for examples that use dpcmenco.

## **References**

[1] Kondoz, A. M., *Digital Speech*, Chichester, England, John Wiley & Sons, 1994.

### **See Also**

[dpcmdeco](#page-336-0) | [dpcmopt](#page-338-0) | [quantiz](#page-749-0)

### **Topics**

"Differential Pulse Code Modulation"

# <span id="page-338-0"></span>**dpcmopt**

Optimize differential pulse code modulation parameters

# **Syntax**

```
predictor = dpcmopt(training set,ord)[predictor, codebook, partition] = dpcmp(training set,ord,len)[predictor, codebook, partition] = dp, (training set, ord, ini cb)
```
# **Description**

predictor = dpcmopt(training\_set,ord) returns a vector representing a predictive transfer function of order ord that is appropriate for the training data in the vector training set. predictor is a row vector of length ord+1. See "Represent Predictors" for more about its format.

Note dpcmopt optimizes for the data in training\_set. For best results, training set should be similar to the data that you plan to quantize.

[predictor, codebook, partition] = dpcmopt(training set, ord, len) is the same as the syntax above, except that it also returns corresponding optimized codebook and partition vectors codebook and partition. len is an integer that prescribes the length of codebook. partition is a vector of length len-1. See "Represent Partitions", "Represent Codebooks", or the reference page for [quantiz](#page-749-0) in this chapter, for a description of the formats of partition and codebook.

 $[predictor, codebook, partition] = docmp(ttraining set,ord,ini cb)$  is the same as the first syntax, except that it also returns corresponding optimized codebook and partition vectors codebook and partition. ini\_cb, a vector of length at least 2, is the initial guess of the codebook values. The output codebook is a vector of the same length as ini\_cb. The output partition is a vector whose length is one less than the length of codebook.

# **Examples**

See "Example: Comparing Optimized and Nonoptimized DPCM Parameters" for an example that uses dpcmopt.

## **See Also**

[dpcmdeco](#page-336-0) | [dpcmenco](#page-337-0) | [lloyds](#page-583-0) | [quantiz](#page-749-0)

### **Topics**

"Differential Pulse Code Modulation"

# <span id="page-339-0"></span>**dpskdemod**

Differential phase shift keying demodulation

# **Syntax**

- $z = dp$ skdemod $(y, M)$
- $z =$  dpskdemod(y, M, phaserot)
- z = dpskdemod(y,M,phaserot,symorder)

# **Description**

z = dpskdemod(y,M) demodulates the complex envelope, y, of a DPSK-modulated signal having modulation order M.

- $z =$  dpskdemod(y, M, phaserot) specifies the phase rotation of the DPSK modulation.
- $z =$  dpskdemod(y, M, phaserot, symorder) also specifies the symbol order.

# **Examples**

### **DPSK Demodulation**

Demodulate DPSK data in a communication channel in which a phase shift is introduced.

Generate a 4-ary data vector and modulate it using DPSK.

```
M = 4; \% Alphabet size
dataIn = randi([0 M-1], 1000, 1); % Random message
txSig = dpskmod(dataIn,M); % Modulate
```
Apply the random phase shift resulting from the transmission process.

 $rxSig = txSig*exp(2i*pi*rand())$ ;

Demodulate the received signal.

 $dataOut = dyskdemod(rxSig,M);$ 

The modulator and demodulator have the same initial condition. However, only the received signal experiences a phase shift. As a result, the first demodulated symbol is likely to be in error. Therefore, you should always discard the first symbol when using DPSK.

Find the number of symbol errors.

```
errs = symerr(dataIn,dataOut)
```
 $errs = 1$ 

One symbol is in error. Repeat the error calculation after discarding the first symbol.

errs = symerr(dataIn(2:end),dataIn(2:end))

 $errs = 0$ 

## **Input Arguments**

#### **y — DPSK-modulated input signal**

vector | matrix

DPSK-modulated input signal, specified as a real or complex vector or matrix. If y is a matrix, the function processes the columns independently.

Data Types: double Complex Number Support: Yes

**M — Modulation order**

integer power of two

Modulation order, specified as an integer power of two.

Example: 2 | 4 | 16 Data Types: double

### **phaserot — Phase rotation**

0 (default) | scalar | []

Phase rotation of the DPSK modulation, specified in radians as a real scalar. The total phase shift per symbol is the sum of phaserot and the phase generated by the differential modulation.

If you specify phaserot as empty, then dspkdemod uses a phase rotation of 0 degrees.

Example: pi/4 Data Types: double

#### **symorder — Symbol order**

'bin' (default) | 'gray'

Symbol order, specified as 'bin' or 'gray'. This argument specifies how the function assigns binary vectors to corresponding integers.

- If symorder is 'bin', the function uses a natural binary-coded ordering.
- If symorder is 'gray', the function uses a Gray-coded ordering.

Data Types: char

### **Output Arguments**

#### **z — DPSK-demodulated output signal**

vector | matrix

DPSK-demodulated output signal, returned as a vector or matrix having the same number of columns as input signal y.

**Note** The differential algorithm used in this function compares two successive elements of a modulated signal. To determine the first element of vector z, or the first row of matrix z, the function uses an initial phase rotation of 0.

# **Extended Capabilities**

**C/C++ Code Generation** Generate C and C++ code using MATLAB® Coder™.

### **See Also**

[comm.DPSKDemodulator](#page-1510-0) | [dpskmod](#page-342-0) | [pskdemod](#page-710-0) | [pskmod](#page-716-0)

### **Topics**

"Phase Modulation"

# <span id="page-342-0"></span>**dpskmod**

Differential phase shift keying modulation

# **Syntax**

- $y =$ dpskmod $(x, M)$
- $y =$  dpskmod(x, M, phaserot)
- $y = dp$ skmod $(x, M, ph$ aserot, symorder)

# **Description**

 $y =$  dpskmod( $x, M$ ) modulates the input signal using differential phase shift keying (DPSK) with modulation order M.

- $y = dp$ skmod( $x, M$ , phaserot) specifies the phase rotation of the DPSK modulation.
- $y =$  dpskmod(x, M, phaserot, symorder) also specifies the symbol order.

# **Examples**

### **View Signal Trajectory of DPSK-Modulated Signal**

Plot the output of the dspkmod function to view the possible transitions between DPSK symbols.

Set the modulation order to 4 to model DQPSK modulation.

 $M = 4$ :

Generate a sequence of 4-ary random symbols.

 $x = randi([0 M-1], 500, 1);$ 

Apply DQPSK modulation to the input symbols.

 $y = dp$ skmod $(x, M, pi/8)$ ;

Specify a constellation diagram object to display a signal trajectory diagram and without displaying the corresponding reference constellation. Display the trajectory.

```
cd = comm.ConstellationDiagram('ShowTrajectory',true,'ShowReferenceConstellation',false);
cd(y)
```
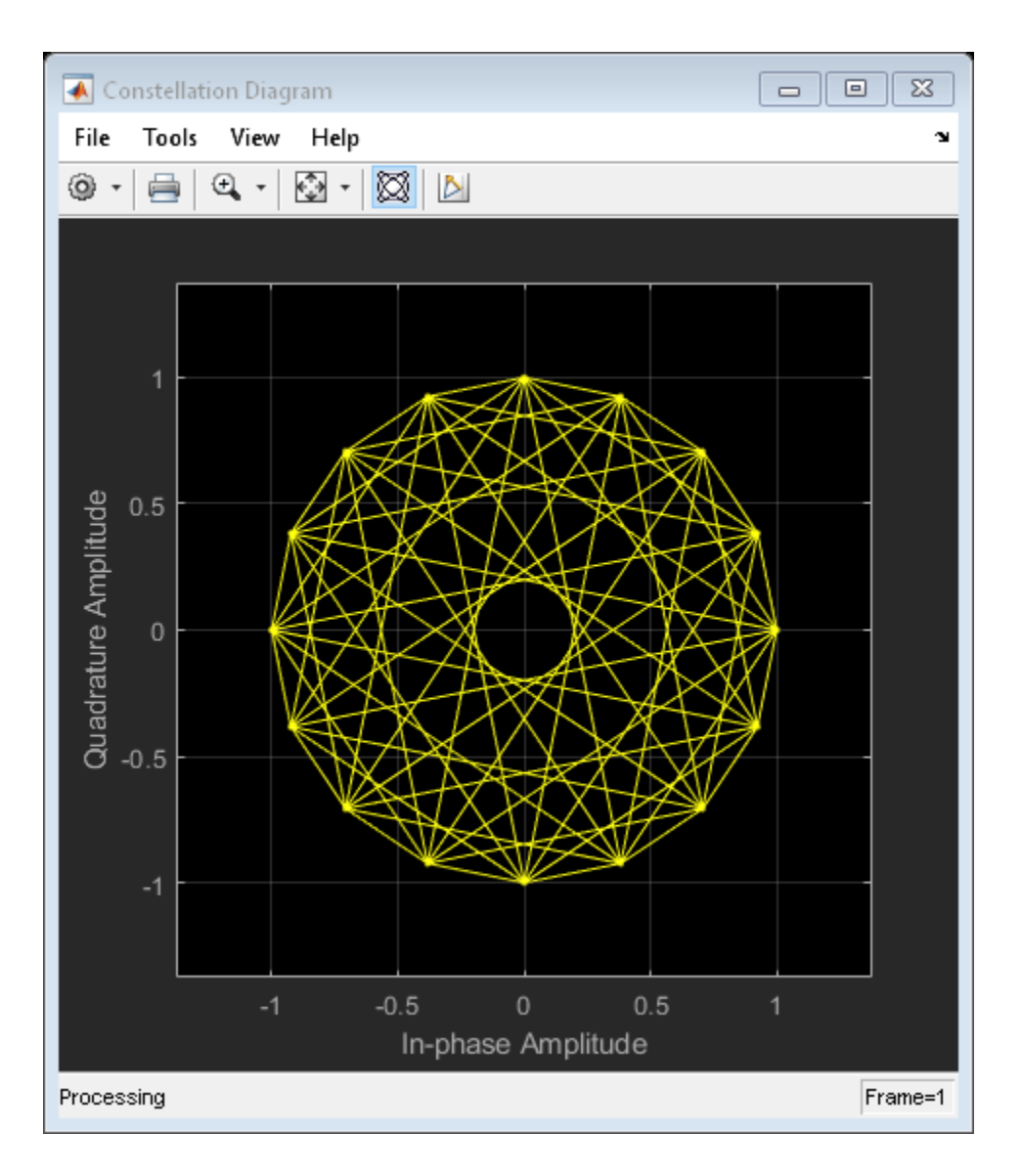

# **Input Arguments**

### **x — Input signal**

vector | matrix

Input signal, specified as a vector or matrix of positive integers. The elements of x must have values in the range of  $[0, M - 1]$ .

Data Types: double

# **M — Modulation order**

integer power of two

Modulation order, specified as an integer power of two.

Example: 2 | 4 | 16 Data Types: double

### **phaserot — Phase rotation**

0 (default) | scalar | []

Phase rotation of the DPSK modulation, specified in radians as a real scalar. The total phase shift per symbol is the sum of phaserot and the phase generated by the differential modulation.

If you specify phaserot as empty, then dpskmod uses a phase rotation of 0 degrees.

Example: pi/4 Data Types: double

### **symorder — Symbol order**

'bin' (default) | 'gray'

Symbol order, specified as 'bin' or 'gray'. This argument specifies how the function assigns binary vectors to corresponding integers.

- If symorder is 'bin', the function uses a natural binary-coded ordering.
- If symorder is 'gray', the function uses a Gray-coded ordering.

Data Types: char

# **Output Arguments**

### **y — DPSK-modulated output signal**

vector | matrix

Complex baseband representation of a DPSK-modulated output signal, returned as vector or matrix of complex values. The columns represent independent channels.

**Note** An initial phase rotation of 0 is used in determining the first element of the output y (or the first row of y if it is a matrix with multiple rows), because two successive elements are required for a differential algorithm.

## **Extended Capabilities**

### **C/C++ Code Generation**

Generate C and C++ code using MATLAB® Coder™.

### **See Also**

[comm.DPSKModulator](#page-1515-0) | [dpskdemod](#page-339-0) | [pskdemod](#page-710-0) | [pskmod](#page-716-0)

**Topics** "Phase Modulation"

# **dvbs2ldpc**

Low-density parity-check (LDPC) codes from DVB-S.2 standard

# **Syntax**

```
H = d\nu b s 2l dpc(r)H = dvbs2ldpc(r,outputFormat)
```
# **Description**

 $H = d\nu\psi$  and  $r(\tau)$  returns the parity-check matrix H of the LDPC code with code rate r from the Digital Video Broadcasting standard DVB-S.2. The block length of the code is 64,800.

 $H = d\nu$ s2ldpc(r, outputFormat) specifies the format for the output parity-check matrix.

# **Examples**

### **Create LDPC Code Parity-Check Matrix from DVB-S.2 Standard**

Create an LDPC parity check matrix for a code rate of 3/5 from the DVB-S.2 standard.

```
p = \frac{dvbs2l}{dpc(3/5)};
```
Create an LDPC encoder object from the parity-check matrix p.

```
enc = comm.LDPCEncoder(p);
```
The parity-check matrix has dimensions of (*N*-*K*)-by-*N*. Calculate the length of the input message.

```
msgLength = size(p, 2) - size(p, 1)
```
msgLength = 38880

# **Input Arguments**

```
r — Code rate
1/4 | 1/3 | 2/5 | 1/2 | ...
```
Code rate, specified as 1/4, 1/3, 2/5, 1/2, 3/5, 2/3, 3/4, 4/5, 5/6, 8/9, or 9/10.

Data Types: double

### **outputFormat — Output format**

'sparse' | 'indices'

Output format for parity-check matrix H, specified as 'sparse' or 'indices'.

If you set this value to 'sparse', H is a sparse logical matrix. If you set this value to 'indices', H is a two-column matrix that defines the row and column indices of the 1s in H.

Data Types: char | string

# **Output Arguments**

### **H — Parity-check matrix**

matrix

Parity-check matrix, returned as a matrix.

The default parity-check matrix of size 32,400-by-64,800 corresponds to an irregular LDPC code with the structure shown in this table.

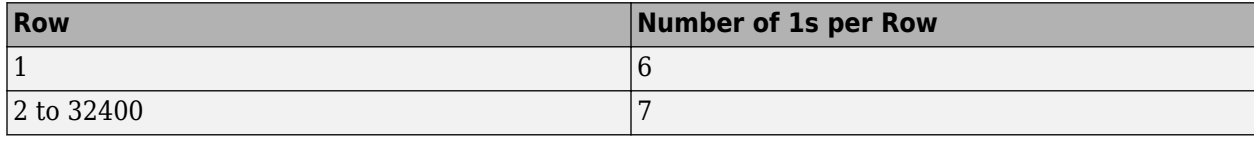

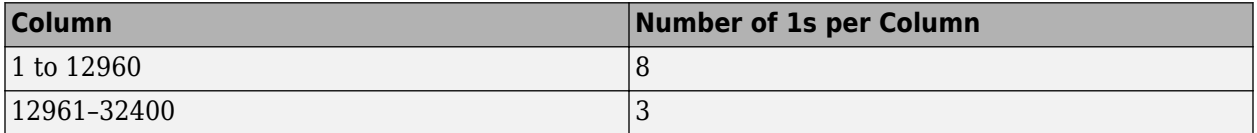

Columns from 32,401 to 64,800 form a lower triangular matrix. Only the elements on the main diagonal of the matrix and the subdiagonal immediately below the main diagonal are 1s. This LDPC code is used in conjunction with a BCH code in the DVB-S.2 standard to achieve a packet error rate below 10 $^{-7}$  at about 0.7 dB to 1 dB from the Shannon limit.

# **Extended Capabilities**

### **C/C++ Code Generation**

Generate C and C++ code using MATLAB® Coder™.

Usage notes and limitations:

All inputs must be constants. Expressions or variables are allowed if their values do not change.

### **See Also**

[comm.LDPCDecoder](#page-1927-0) | [comm.LDPCEncoder](#page-1935-0)

**Introduced in R2007a**

# **dvbsapskdemod**

DVB-S2/S2X/SH standard-specific amplitude phase shift keying (APSK) demodulation

### **Syntax**

- $z =$  dvbsapskdemod(y, M, stdSuffix)
- z = dvbsapskdemod(y,M,stdSuffix,codeIDF)
- z = dvbsapskdemod(y,M,stdSuffix,codeIDF,frameLength)
- $z =$  dvbsapskdemod( \_\_\_\_ , Name, Value)

# **Description**

 $z =$  dvbsapskdemod(y, M, stdSuffix) demodulates an APSK input signal, y, that was modulated in accordance with the digital video broadcast (DVB) standard identified by stdSuffix and the modulation order, M. For a description of DVB-compliant APSK demodulation, see ["DVB Compliant](#page-353-0) [APSK Hard Demodulation" on page 2-312](#page-353-0) and ["DVB Compliant APSK Soft Demodulation" on page 2-](#page-353-0) [312](#page-353-0).

 $z =$  dvbsapskdemod(y, M, stdSuffix, codeIDF) specifies code identifier codeIDF, to use when selecting the demodulation parameters.

 $z =$  dvbsapskdemod(y, M, stdSuffix, codeIDF, frameLength) specifies codeIDF and frameLength to use when selecting the demodulation parameters.

z = dvbsapskdemod( \_\_\_ , Name, Value) specifies options using one or more name-value pair arguments using any of the previous syntaxes. For example, 'OutputDataType','double' specifies the desired output data type. Specify name-value pair arguments after all other input arguments.

# **Examples**

### **Demodulate DVB-S2X Specific 64-APSK Signal**

Demodulate a 64-APSK signal that was modulated as specified in DVB-S2X. Compute hard decision integer output and verify that the output matches the input.

Set the modulation order and standard suffix. Generate random data.

 $M = 64;$  $std = 's2x';$  $x = \text{randi}([0 M-1], 1000, 1);$ 

Modulate the data.

 $y =$  dvbsapskmod $(x, M, std)$ ;

Demodulate the received signal. Compare the demodulated data to the original data.

z = dvbsapskdemod(y,M,std); isequal(z,x)

```
ans = logical
    1
```
#### **Demodulate DVB-S2 Specific 32-APSK Signal**

Demodulate a 32-APSK signal that was modulated as specified in DVB-S2. Compute hard decision bit output and verify that the output matches the input.

Set the modulation order, standard suffix, and code identifier. Generate random bit data.

```
M = 32:
std = 's2';codeIDF = '4/5';
numBitsPerSym = log2(M);
x = \text{randi}([0 1], 100* \text{numBitsPerSym}, 1, ' \text{uint32}');
```
Modulate the data. Use a name-value pair to specify bit input data.

y = dvbsapskmod(x,M,std,codeIDF,'InputType','bit');

Demodulate the received signal. Compare the demodulated data to the original data.

```
z = dvbsapskdemod(y, M, std, '4/5', 'OutputType', 'bit', ...
     'OutputDataType','uint32');
isequal(z,x)
ans = logical
    1
```
#### **Soft Bit Demodulate DVB-SH Specific 16-APSK Signal**

Demodulate a DVB-SH compliant 16-APSK signal and calculate soft bits.

Set the modulation order and generate a random bit sequence.

```
M = 16:
std = 'sh';
numSym = 20000;numBitsPerSym = log2(M);x = \text{randi}([0 1], \text{numSym*numBitsPerSym, 1);
```
Modulate the data. Use a name-value pair to specify bit input data.

txSig = dvbsapskmod(x,M,std,'InputType','bit');

Pass the modulated signal through a noisy channel.

 $rxSig = avgn(txSig, 10, 'measured')$ ;

View the constellation of the received signal using a scatter plot.

scatterplot(rxSig)

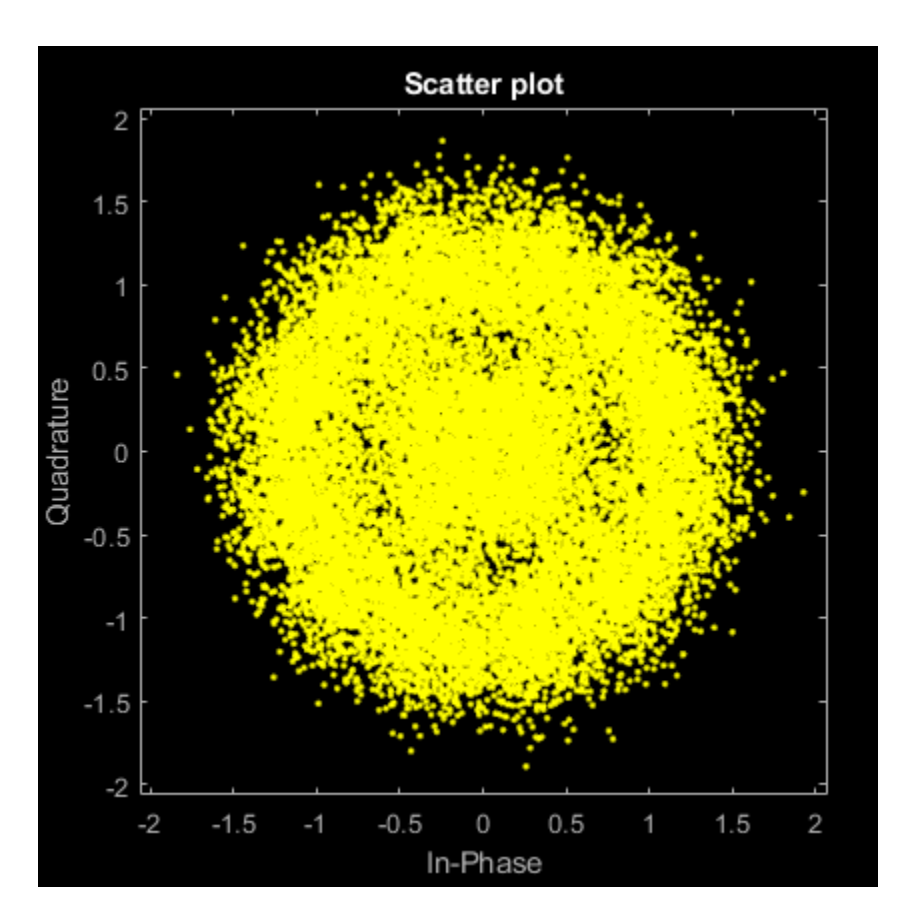

DVB-SH compliant constellations have unit average power. Demodulate the signal, computing soft bits using the approximate LLR algorithm.

```
z = dvbsapskdemod(rxSig,M,std,'OutputType','approxllr', ...
      'NoiseVariance',0.1);
```
## **Input Arguments**

### **y — APSK modulated signal**

scalar | vector | matrix

APSK modulated signal, specified as a complex scalar, vector, or matrix. When y is a matrix, each column is treated as an independent channel.

y must be modulated in accordance with Digital Video Broadcasting (DVB) - Satellite Communications standard DVB-S2, DVB-S2X or DVB-SH. For more information, see [\[1\]](#page-354-0), [\[2\],](#page-354-0) and [\[3\].](#page-354-0)

```
Data Types: single | double
Complex Number Support: Yes
```
#### **M — Modulation order**

integer

Modulation order, specified as a power of two. The modulation order specifies the total number of points in the signal constellation.

Data Types: double

### **stdSuffix — Standard suffix**

's2' | 's2x' | 's2h'

Standard suffix for DVBS modulation variant, specified as 's2', 's2x', or 's2h'.

Data Types: char | string

#### **codeIDF — Code identifier**

char | string

Code identifier, specified as a character vector or string. This table lists the acceptable codeIDF values.

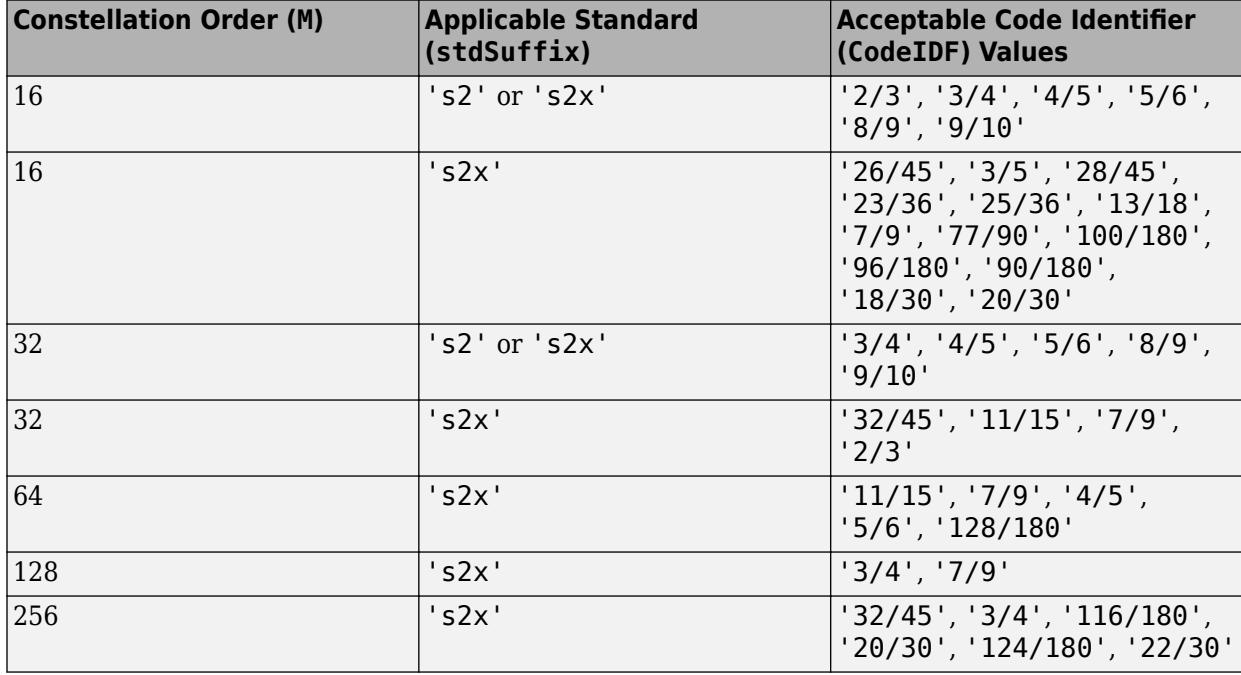

For more information, refer to Tables 9 and 10 in the DVB-S2 standard [\[1\]](#page-354-0) and Table 17a in the DVB-S2X standard [\[2\]](#page-354-0).

#### **Dependencies**

This input argument applies only when stdSuffix is set to 's2' or 's2x'.

Data Types: char | string

#### **frameLength — Frame length**

'normal' (default) | 'short'

Frame length, specified as 'normal' or 'short'. The function usesframeLength and codeIDF to select the modulation parameters.

#### **Dependencies**

This input argument applies only when stdSuffix is set to 's2' or 's2x'.

```
Data Types: char | string
```
### **Name-Value Pair Arguments**

Specify optional comma-separated pairs of Name, Value arguments. Name is the argument name and Value is the corresponding value. Name must appear inside quotes. You can specify several name and value pair arguments in any order as Name1, Value1, ..., NameN, ValueN.

```
Example: v =dvbsapskdemod(x,M,stdSuffix,'InputType','bit','OutputDataType','single');
```
#### **OutputType — Output type**

'integer' (default) | 'bit' | 'llr' | 'approxllr'

Output type, specified as the comma-separated pair consisting of OutputType and 'integer', 'bit', 'llr', or 'approxllr'. For a description of returned output, see z.

Data Types: char | string

### **OutputDataType — Output data type**

'double' (default) | ...

Output data type, specified as the comma-separated pair consisting of OutputDataType and one of the indicated data types. Acceptable values for OutputDataType depend on the OutputType value.

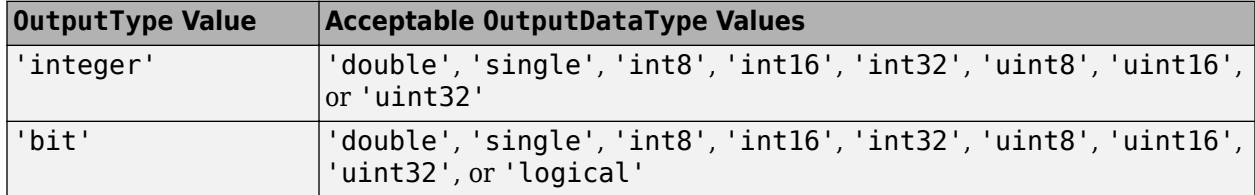

#### **Dependencies**

This name-value pair argument applies only when OutputType is set to 'integer' or 'bit'.

Data Types: char | string

### **UnitAveragePower — Unit average power flag**

false (default) | true

Unit average power flag, specified as the comma-separated pair consisting of UnitAveragePower and a logical scalar. When this flag is true, the function scales the constellation to an average power of 1 watt referenced to 1 ohm. When this flag is false, the function scales the constellation based on specifications in the relevant standard, as described in [\[1\]](#page-354-0) and [\[2\]](#page-354-0).

**Note** When stdSuffix is set to 'sh', the constellation always has unit average power.

#### **Dependencies**

This name-value pair argument applies only when stdSuffix is set to 's2' or 's2x'.

Data Types: logical

### **NoiseVariance — Noise variance**

1 (default) | positive scalar | vector of positive values

Noise variance, specified as the comma-separated pair consisting of NoiseVariance and a positive scalar or vector of positive values.

- When specified as a scalar, the same noise variance value is used on all input elements.
- When specified as a vector, the vector length must be equal to the number of columns in the input signal.

When the noise variance or signal power result in computations involving extreme positive or negative magnitudes, see ["DVB Compliant APSK Soft Demodulation" on page 2-312](#page-353-0) for algorithm selection considerations.

#### **Dependencies**

This name-value pair argument applies only when OutputType is set to 'llr' or 'approxllr'.

Data Types: double

#### **PlotConstellation — Option to plot constellation**

false (default) | true

Option to plot constellation, specified as the comma-separated pair consisting of 'PlotConstellation' and a logical scalar. To plot the constellation, set PlotConstellation to true.

Data Types: logical

### **Output Arguments**

#### **z — Demodulated signal**

scalar | vector | matrix

Demodulated signal, returned as a scalar, vector, or matrix. The dimensions of the output vary depending on the specified OutputType value.

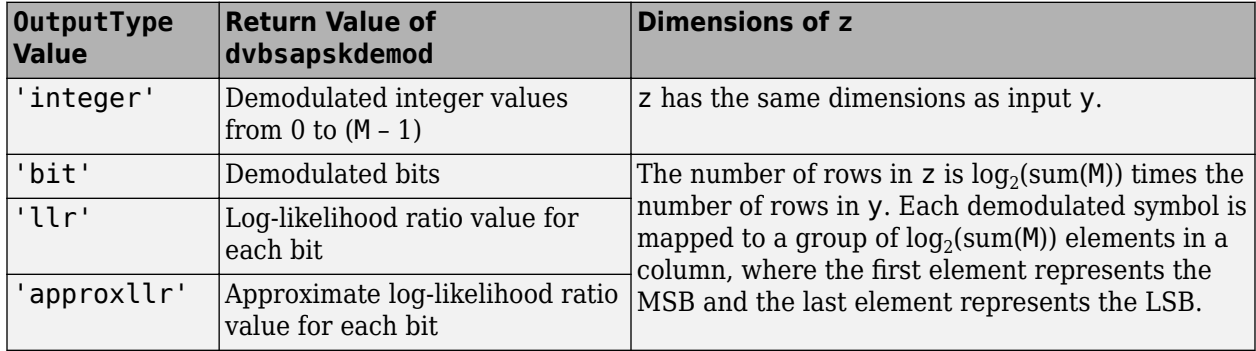

### **More About**

### **DVB-S2/S2X/SH**

Digital video broadcasting (DVB) standards specify S2, S2X, and SH standard-specific amplitude phase shift keying (APSK) modulation. For further information on the DVB-S2/S2X/SH standards, see specified in [\[1\],](#page-354-0) [\[2\]](#page-354-0), and [\[3\],](#page-354-0) respectively.

### <span id="page-353-0"></span>**DVB Compliant APSK Hard Demodulation**

The hard demodulation algorithm applies amplitude phase decoding as described in [\[4\].](#page-354-0)

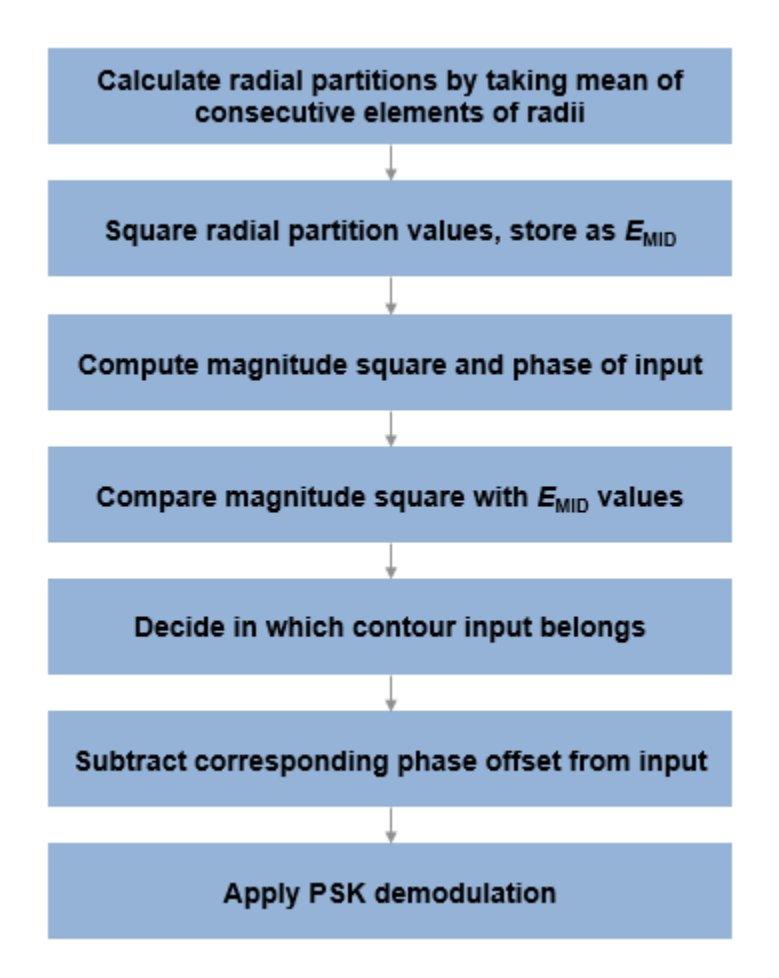

### **DVB Compliant APSK Soft Demodulation**

For soft demodulation, two soft-decision log-likelihood ratio (LLR) algorithms are available: exact LLR and approximate LLR. This table compares these algorithms.

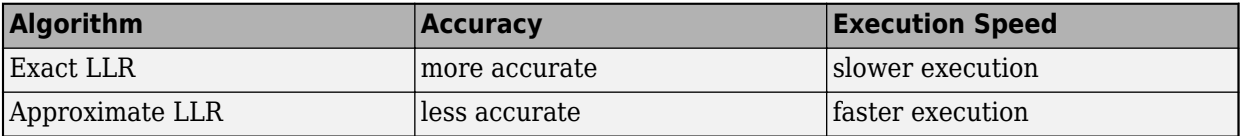

For further description of these algorithms, see "Exact LLR Algorithm" and "Approximate LLR Algorithm".

**Note** The exact LLR algorithm computes exponentials using finite precision arithmetic. Computation of exponentials with very large positive or negative magnitudes might yield:

• Inf or -Inf if the noise variance is a very large value

<span id="page-354-0"></span>• NaN if both the noise variance and signal power are very small values

When the output returns any of these values, try using the approximate LLR algorithm because it does not compute exponentials.

## **References**

- [1] ETSI Standard EN 302 307 V1.4.1: Digital Video Broadcasting (DVB); Second generation framing structure, channel coding and modulation systems for Broadcasting, Interactive Services, News Gathering and other broadband satellite applications (DVB-S2), European Telecommunications Standards Institute, Valbonne, France, 2005-03.
- [2] ETSI Standard EN 302 307-2 V1.1.1: Digital Video Broadcasting (DVB); Second generation framing structure, channel coding and modulation systems for Broadcasting, Interactive Services, News Gathering and other broadband satellite applications (DVB-S2X), European Telecommunications Standards Institute, Valbonne, France, 2015-02.
- [3] ETSI Standard EN 302 583 V1.1.1: Digital Video Broadcasting (DVB); Framing structure, channel coding and modulation for Satellite Services to Handheld devices (SH), European Telecommunications Standards Institute, Valbonne, France, 2008-03.
- [4] Sebesta, J. "Efficient Method for APSK Demodulation." *Selected Topics on Applied Mathematics, Circuits, Systems, and Signals* (P. Pardalos, N. Mastorakis, V. Mladenov, and Z. Bojkovic, eds.). Vouliagmeni, Athens, Greece: WSEAS Press, 2009.

# **Extended Capabilities**

### **C/C++ Code Generation**

Generate C and  $C++$  code using MATLAB® Coder<sup>™</sup>.

## **See Also**

### **Functions**

[apskdemod](#page-56-0) | [dvbsapskmod](#page-355-0) | [genqamdemod](#page-422-0) | [mil188qamdemod](#page-598-0) | [pskdemod](#page-710-0) | [qamdemod](#page-722-0)

### **Objects**

[comm.GeneralQAMDemodulator](#page-1718-0) | [comm.PSKDemodulator](#page-2150-0)

### **Topics**

"Exact LLR Algorithm" "Approximate LLR Algorithm"

### **Introduced in R2018a**

# <span id="page-355-0"></span>**dvbsapskmod**

DVB-S2/S2X/SH standard-specific amplitude phase shift keying (APSK) modulation

# **Syntax**

- $y = dyb$ sapskmod $(x, M, stdSuffix)$
- y = dvbsapskmod(x,M,stdSuffix,codeIDF)
- y = dvbsapskmod(x,M,stdSuffix,codeIDF,frameLength)
- y = dvbsapskmod( \_\_\_ ,Name,Value)

## **Description**

 $y = d\nu$ bsapskmod(x, M, stdSuffix) performs APSK modulation on the input signal, x, in accordance with the digital video broadcast (DVB) standard identified by stdSuffix and the modulation order, M.

 $y =$  dvbsapskmod( $x, M$ , stdSuffix, codeIDF) specifies the code identifier, codeIDF, to use when selecting the modulation parameters.

 $y =$  dvbsapskmod(x, M, stdSuffix, codeIDF, frameLength) specifies codeIDF and frameLength to use when selecting the modulation parameters.

 $y = dy$ bsapskmod(, Name,Value) specifies options using one or more name-value pair arguments using any of the previous syntaxes. For example, 'OutputDataType','double' specifies the desired output data type as double. Specify name-value pair arguments after all other input arguments.

# **Examples**

### **Apply DVB-S2X 32-APSK Modulation to Data**

Modulate data using the DVB-S2X standard specified 32-APSK modulation scheme. Display the result in a scatter plot.

Set the modulation order and the suffix identifying the DVB-S2X standard. Create a data vector with all possible symbols.

 $M = 32$ :  $stdSuffix = 's2x'$ ;  $x = (0:M-1);$ 

Modulate the data.

 $y =$  dvbsapskmod $(x, M, stdSuffix)$ ;

Display the constellation using a scatter plot.

scatterplot(y)

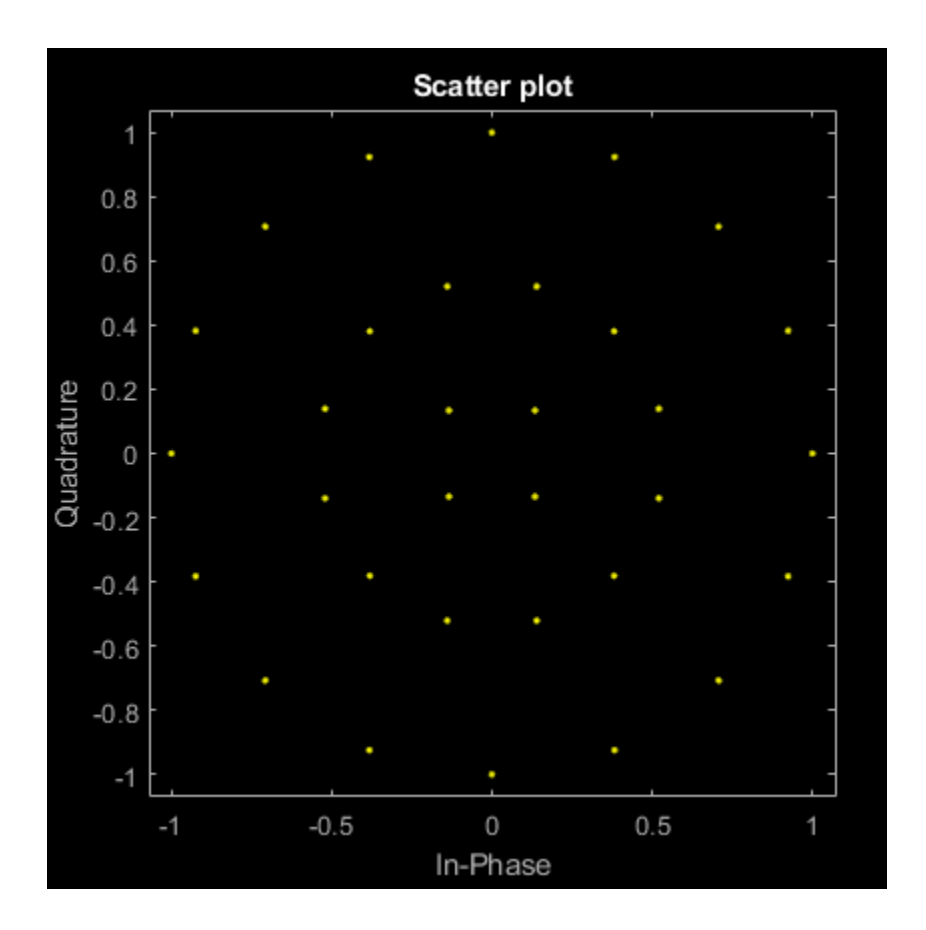

### **Apply DVB-S2X 64-APSK Modulation Specifying Code Identifier**

Modulate data using 64-APSK as specified in DVB-S2X standard. Plot constellation for different code identifiers.

Set the modulation order and standard suffix. Generate 1000 symbols of random data in one channel.

```
M = 64;std = 's2x';
x = \text{randi}([0 M-1], 1000, 1);
```
Modulate the data according to the 64-APSK constellation for the code identifier 7/9 and plot the reference constellation.

```
y1 = dvbsapskmod(x,M,std,'7/9','PlotConstellation',true);
```
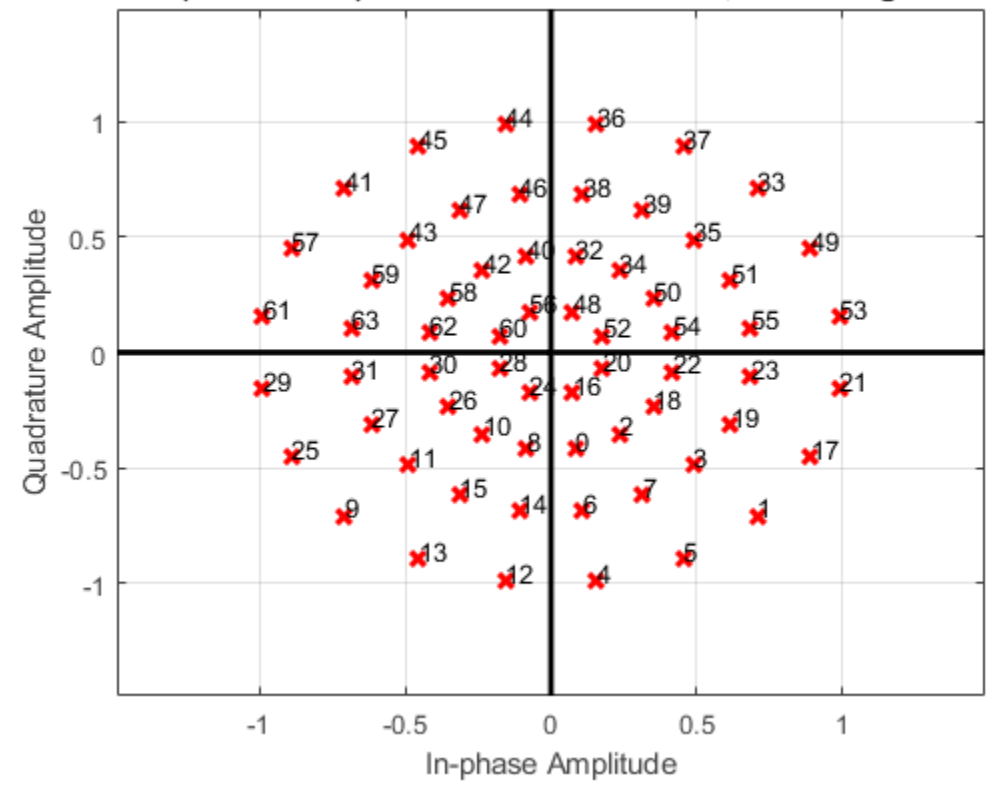

DVB-S2x 64(8+16+20+20)-APSK with Code Rate 7/9, UnitAveragePower=false

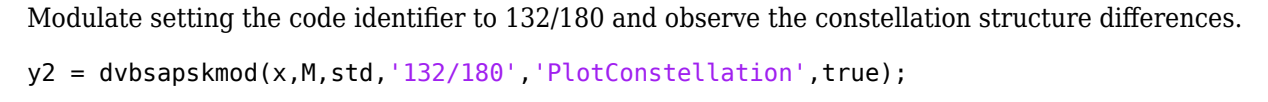

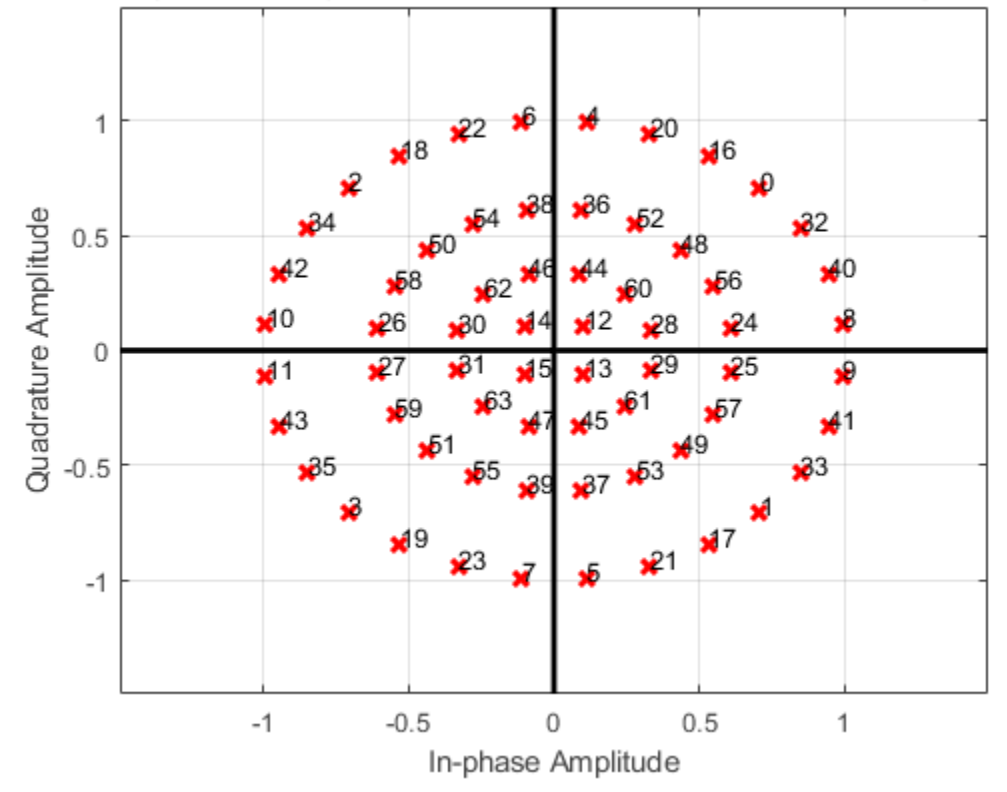

#### DVB-S2x 64(4+12+20+28)-APSK with Code Rate 132/180, UnitAveragePower=fal:

#### **Apply DVB-S2 16-APSK Modulation Change Frame Length**

Modulate data using 16-APSK as specified in DVB-S2 standard for normal and short frame lengths. Compute the output signal power.

Set the modulation order and the standard suffix. Generate random bit data for 1000 symbols in one channel.

```
M = 16;std = 's2';x = randi([0 1], 1000 * log2(M), 1);
```
Set the input type to bit and modulate the data according to the 16-APSK constellation for code identifier 2/3. Use the default normal frame length.

 $y1 = \text{dvbsapskmod}(x, M, \text{std}, '2/3', 'InputType', 'bit')$ ;

Modulate the data using different settings, set the code-identifier to 8/9 and use a short frame length.

y2 = dvbsapskmod(x,M,std,'8/9','short','InputType','bit');

The average power of the modulated signal changes based on the code identifier. Compute the average power of the modulated signals.

 $y1avgPow = mean(abs(y1).^2)$ 

 $y1$ avgPow = 0.7590  $y2avgPow = mean(abs(y2) . ^2)$  $y2$ avgPow = 0.7716

### **Normalize 16-APSK Modulated DVB Signals by Average Power**

Modulate data applying 16-APSK as specified in the DVB-SH and DVB-S2 standards. Normalize the modulator output so that it has an average signal power of 1 W.

Set the modulation order and generate all possible symbols.

 $M = 16$ ;  $x = 0:M-1;$ 

Modulate the data applying 16-APSK as specified in DVB-SH. Use a name-value pair to specify single data type output.

y1 = dvbsapskmod(x,M,'sh','OutputDataType','single');

Modulate the data applying 16-APSK as specified in DVB-S2. Use a name-value pair to specify single data type output.

```
y2 = dvbsapskmod(x,M,'s2','OutputDataType','single');
```
Modulate the data applying 16-APSK as specified in DVB-S2. Use name-value pairs to set unit average power to true and to specify single data type output.

y3 = dvbsapskmod(x,M,'s2','UnitAveragePower',true,'OutputDataType','single');

Check which signals have unit average power.

```
y1avqPow = mean(abs(y1).<sup>^2</sup>)
y1avgPow = single
     1
y2avgPow = mean(abs(y2).<sup>^2</sup>)
y2avgPow = single
     0.7752
y3avgPow = mean(abs(y3).^2)y3avgPow = single
     1.0000
```
### **Input Arguments**

**x — Input signal** scalar | vector | matrix
Input signal, specified as a scalar, vector, or matrix. The elements of x must be binary values or integers that range from 0 to (M – 1), where M is the modulation order.

**Note** To process the input signal as binary elements, set 'InputType' value to 'bit'. For binary inputs, the number of rows must be an integer multiple of log<sub>2</sub>(M). A group of log<sub>2</sub>(M) bits in a column are mapped onto a symbol, with the first bit representing the MSB and the last bit representing the LSB.

Data Types: double | single | int8 | int16 | int32 | uint8 | uint16 | uint32 | logical

#### **M — Modulation order**

integer

Modulation order, specified as a power of two. The modulation order specifies the total number of points in the signal constellation.

Data Types: double

### **stdSuffix — Standard suffix**

's2' | 's2x' | 'sh'

Standard suffix for DVBS modulation variant, specified as 's2', 's2x', or 'sh'.

Data Types: char | string

### **codeIDF — Code identifier**

char | string

Code identifier, specified as a character vector or string. This table lists the acceptable codeIDF values.

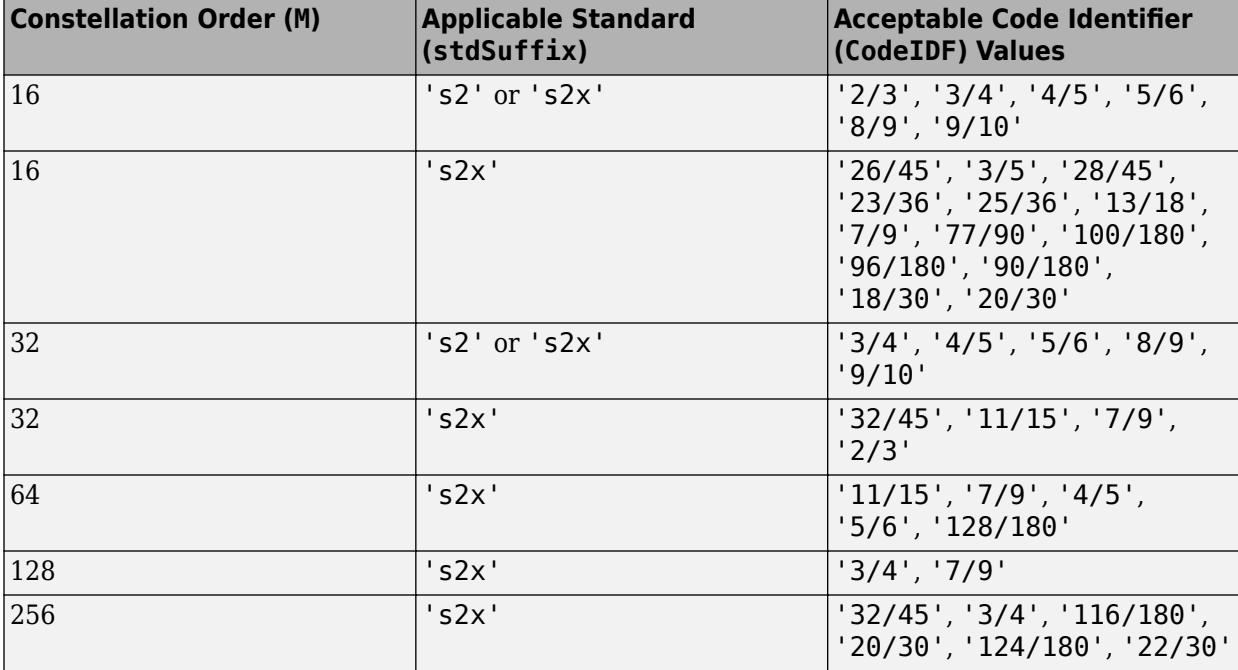

For more information, refer to Tables 9 and 10 in the DVB-S2 standard, [\[1\],](#page-362-0) and Table 17a in the DVB-S2X standard, [\[2\]](#page-362-0).

#### **Dependencies**

This input argument applies only when stdSuffix is set to 's2' or 's2x'.

Data Types: char | string

### **frameLength — Frame length**

'normal' (default) | 'short'

Frame length, specified as 'normal' or 'short'. frameLength and codeIDF are used to determine the modulation parameters.

#### **Dependencies**

This input argument applies only when stdSuffix is set to 's2' or 's2x'.

Data Types: char | string

### **Name-Value Pair Arguments**

Specify optional comma-separated pairs of Name, Value arguments. Name is the argument name and Value is the corresponding value. Name must appear inside quotes. You can specify several name and value pair arguments in any order as Name1, Value1, ..., NameN, ValueN.

Example:  $y = dy$ bsapskmod $(x, M, std, 'InputType', 'bit', 'OutputDataType', 'single'), '$ 

#### **InputType — Input type**

'integer' (default) | 'bit'

Input type, specified as the comma-separated pair consisting of 'InputType' and either 'integer' or 'bit'. To use 'integer', the input signal must consist of integer values from  $\theta$  to  $(M - 1)$ . To use 'bit', the input signal must contain binary values and the number of rows must be an integer multiple of  $log<sub>2</sub>(M)$ .

Data Types: char | string

#### **UnitAveragePower — Unit average power flag**

false (default) | true

Unit average power flag, specified as the comma-separated pair consisting of 'UnitAveragePower' and a logical scalar. When this flag is true, the function scales the constellation to an average power of 1 watt referenced to 1 ohm. When this flag is false, the function scales the constellation based on specifications in the relevant standard, as described in [\[1\]](#page-362-0) and [\[2\]](#page-362-0).

**Note** When stdSuffix is set to 'sh', the constellation always has unit average power.

#### **Dependencies**

This name-value pair argument applies only when stdSuffix is set to 's2' or 's2x'.

Data Types: logical

**OutputDataType — Output data type**

'double' (default) | 'single'

<span id="page-362-0"></span>Output data type, specified as the comma-separated pair consisting of 'OutputDataType' and either 'double' or 'single'.

Data Types: char | string

#### **PlotConstellation — Option to plot constellation**

false (default) | true

Option to plot constellation, specified as the comma-separated pair consisting of 'PlotConstellation' and a logical scalar. To plot the constellation, set PlotConstellation to true.

Data Types: logical

## **Output Arguments**

#### **y — Modulated signal**

scalar | vector | matrix

Modulated signal, returned as a complex scalar, vector, or matrix. The dimensions of y depend on the specified 'InputType' value.

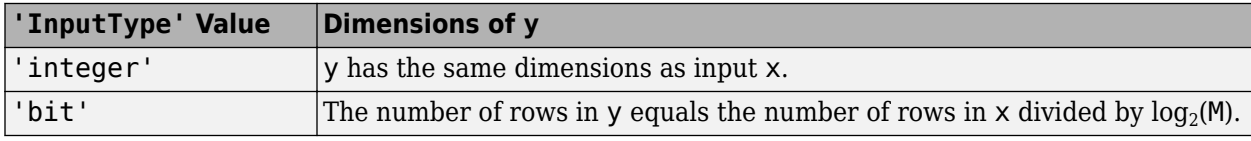

Data Types: double | single

## **More About**

#### **DVB-S2/S2X/SH**

Digital video broadcasting (DVB) standards specify S2, S2X, and SH standard-specific amplitude phase shift keying (APSK) modulation. For further information on the DVB-S2/S2X/SH standards, see specified in [1], [2], and [3], respectively.

## **References**

- [1] ETSI Standard EN 302 307 V1.4.1: Digital Video Broadcasting (DVB); Second generation framing structure, channel coding and modulation systems for Broadcasting, Interactive Services, News Gathering and other broadband satellite applications (DVB-S2), European Telecommunications Standards Institute, Valbonne, France, 2005-03.
- [2] ETSI Standard EN 302 307-2 V1.1.1: Digital Video Broadcasting (DVB); Second generation framing structure, channel coding and modulation systems for Broadcasting, Interactive Services, News Gathering and other broadband satellite applications (DVB-S2X), European Telecommunications Standards Institute, Valbonne, France, 2015-02.
- [3] ETSI Standard EN 302 583 V1.1.1: Digital Video Broadcasting (DVB); Framing structure, channel coding and modulation for Satellite Services to Handheld devices (SH), European Telecommunications Standards Institute, Valbonne, France, 2008-03.

# **Extended Capabilities**

## **C/C++ Code Generation**

Generate C and C++ code using MATLAB® Coder™.

# **See Also**

**Functions** [apskmod](#page-66-0) | [dvbsapskdemod](#page-347-0) | [genqammod](#page-426-0) | [mil188qammod](#page-606-0) | [pskmod](#page-716-0) | [qammod](#page-732-0)

### **Objects**

[comm.GeneralQAMModulator](#page-1727-0) | [comm.PSKModulator](#page-2166-0)

### **Introduced in R2018a**

# **encode**

Block encoder

# **Syntax**

```
code = encode(msq,n,k)code = encode(msg,n,k,codingMethod,prim_poly)
code = encode(msq,n,k,codingMethod,genmat)code = encode(msg,n,k,codingMethod,genpoly)
[code, added] = encode(
```
# **Description**

 $code = encode(msq, n, k) encodes message, msg, using the Hamming encoding method with$ codeword length, n, and message length, k. The value of n must be calculated for an integer, *m*, such that  $m \ge 2$ . The values of n and k are calculated as  $2<sup>m</sup>$ –1 and n–*m*, respectively.

 $code = encode(msq, n, k, codingMethod, prim poly)$  encodes msg using codingMethod as the Hamming encoding method, and prim poly as the primitive polynomial. The value of n must be calculated for an integer, m≥2.

code = encode(msg,n,k,codingMethod,genmat) encodes msg using codingMethod as the linear block encoding method and genmat as the generator matrix. The value of n must be calculated for an integer, m≥2.

code = encode(msg,n,k,codingMethod,genpoly) encodes msg using codingMethod as the systematic cyclic code and genpoly, as the generator polynomial. The value of n must be calculated for an integer, m≥2.

[code, added] = encode( ) returns the additional variable added. added denotes the number of zeros appended at the end of the message matrix before encoding. You can specify any of the input argument combinations from the previous syntaxes.

# **Examples**

#### **Encode and Decode Message with Hamming Code**

Set the values of the codeword length and message length.

n = 15; % Codeword length  $k = 11$ ; % Message length

Create a random binary message with length equal to the message length.

```
data = randi([0 1], k, 1);
```
Encode the message.

encData = encode(data,n,k, 'hamming/binary');

Corrupt the encoded message sequence by introducing an error in the fourth bit.

```
encData(4) = \neg enclata(4);
```
Decode the corrupted sequence. Observe that the decoder has correctly recovered the message.

```
decData = decode(encData,n,k,'hamming/binary');
numerr = biterr(data,decData)
```
#### $numerr = 0$

#### **Encode and Decode Message with Linear Block Code**

Set the values of codeword length and message length.

 $n = 7$ ; % Codeword length  $k = 3$ ; % Message length

Create a random binary message with length equal to the message length.

 $data = randi([0 1], k, 1);$ 

Create a cyclic generator polynomial. Then, create a parity-check matrix and convert it into a generator matrix.

 $pol = cyclpoly(n,k);$  $paramat = cyclgen(n,pol);$  $gennat = gen2par(parmat);$ 

Encode the message sequence by using the generator matrix.

encData = encode(data, n, k, 'linear/binary', genmat);

Corrupt the encoded message sequence by introducing an error in the third bit.

 $encData(3) = -encData(3);$ 

Decode the corrupted sequence. Observe that the decoder has correctly recovered the message.

```
decData = decode(encData,n,k,'linear/binary',genmat);
```

```
Single-error patterns loaded in decoding table. 8 rows remaining.
2-error patterns loaded. 1 rows remaining.
3-error patterns loaded. 0 rows remaining.
numerr = biterr(data, decData)
```
 $numerr = 0$ 

#### **Encode and Decode Message with Cyclic Block Code**

Set the values of the codeword length and message length.

n = 15; % Codeword length  $k = 5$ ; % Message length

Create a random binary message with length equal to the message length.

 $data = randi([0 1], k, 1);$ 

Create a generator polynomial for a cyclic code. Create a parity-check matrix by using the generator polynomial.

 $qenpoly = cycloply(n,k);$  $\text{paramat} = \text{cyclicgen}(n, \text{genpoly})$ ;

Create a syndrome decoding table by using the parity-check matrix.

```
trt = syndtable(parmat);
```

```
Single-error patterns loaded in decoding table. 1008 rows remaining.
2-error patterns loaded. 918 rows remaining.
3-error patterns loaded. 648 rows remaining.
4-error patterns loaded. 243 rows remaining.
5-error patterns loaded. 0 rows remaining.
```
Encode the data by using the generator polynomial.

```
encData = encode(data,n,k,'cyclic/binary',genpoly);
```
Corrupt the encoded message sequence by introducing errors in the first, second, fourth and seventh bits.

```
encData(1) = -encData(1);encData(2) = -encData(2);
encData(4) = \neg enclata(4);
```
Decode the corrupted sequence. Observe that the decoder has correctly recovered the message.

```
decData = decode(encData,n,k,'cyclic/binary',genpoly,trt);
numerr = biterr(data,decData)
```
 $numerr = 0$ 

# **Input Arguments**

#### **msg — Input messages**

binary column or row vector | binary matrix with k columns | column or row vector of integers in the range  $[0, 2<sup>k</sup>-1]$ 

Input messages, specified as one of these options:

- Binary column or row vector with k columns
- Binary matrix with k columns
- Column or row vector of k columns and having integers in the range  $[0, 2<sup>k</sup>-1]$

Example: msg =  $[0 \ 1 \ 1 \ 0, 0 \ 1 \ 0 \ 1, 1 \ 0 \ 0 \ 1]$  specifies a binary row vector for k=4. Example:  $\text{msg} = [0 \ 1 \ 1 \ 0; \ 0 \ 1 \ 0 \ 1; \ 1 \ 0 \ 0 \ 1]$  specifies a binary matrix for k=4. Example:  $msg = [6, 10, 9]$  specifies a row vector of integers for  $k=4$ . Data Types: double

### **n — Codeword length**

positive integer

Codeword length, specified as a positive integer. The function calculates this value as 2^*m*–1, where *m* must be greater than or equal to 2.

Data Types: double

### **k — Message length**

positive integer

Message length, specified as a positive integer. The function calculates this value as n–*m*, where *m* must be greater than or equal to 2.

Data Types: double

### **codingMethod — Error coding method and format**

```
'hamming/binary' (default) | 'hamming/decimal' | 'linear/binary' | ...
```
Error coding method and format, specified as one of these:

- 'hamming/binary'
- 'hamming/decimal'
- 'linear/binary'
- 'linear/decimal'
- 'cyclic/binary'
- 'cyclic/decimal'

Data Types: char | string

#### **prim\_poly — Primitive polynomial**

gfprimdf(n-k) (default) | binary row vector | character vector | string scalar | positive integer

Primitive polynomial, specified as one of these options:

- Binary row vector This vector gives coefficients of prim poly in the order of ascending powers.
- Character vector or a string scalar This value defines prim poly in textual representation. For more information, see polynomial character vector.
- Positive integer This value defines  $\pi$  prim  $\pi$  poly in the range  $[2^m + 1, 2^{m+1} 1]$ .

For more information about default primitive polynomials, see ["Default Primitive Polynomials" on](#page-437-0) [page 2-396.](#page-437-0) For more information about the representation of primitive polynomials, see "Primitive Polynomials and Element Representations".

Data Types: double | char | string

### **genmat — Generator matrix**

k-by-n numeric matrix

Generator matrix, specified as a k-by-n numeric matrix.

Data Types: double

### **genpoly — Generator polynomial**

cyclpoly(n-k) (default) | binary row vector | character vector | string scalar

Generator polynomial, specified as a polynomial character vector or a row vector that gives the coefficients in order of ascending powers of the binary generator polynomial. The value of genpoly for an [n, k] cyclic code must have degree n–k and divide *x* n -1, where *x* is an identifier.

Data Types: char | string

# **Output Arguments**

### **code — Output code**

binary column or row vector | binary matrix with n columns | column or row vector of integers in the range  $[0, 2<sup>n</sup>-1]$ .

Output code, returned as one of the options in this table. The value and dimension of code depends on the value and dimension of the "msg" on page 2-0 and the input message format according to this table:

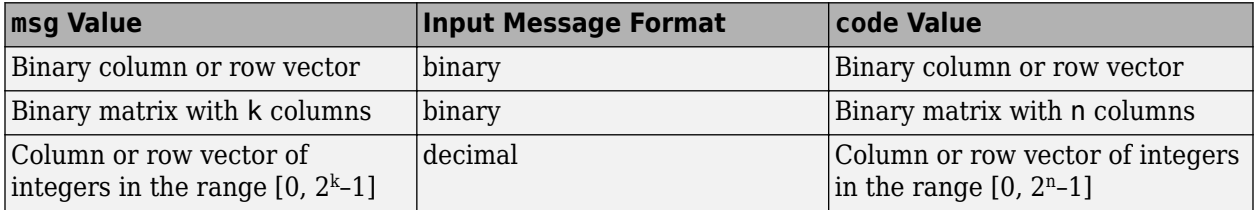

### **added — Additional variable**

nonnegative integer

Additional variable, returned as the number of zeros that were appended at the end of the message matrix before encoding for the matrix to have the appropriate size. The size of the message matrix depends on the n, k, and msg and the encoding method.

# **Algorithms**

Depending on the error-correction coding method, the encode function relies on lower-level functions such as [hammgen](#page-517-0) and [cyclgen](#page-285-0).

# **See Also**

[cyclgen](#page-285-0) | [cyclpoly](#page-287-0) | [decode](#page-294-0) | [hammgen](#page-517-0)

**Topics**

"Block Codes"

### **Introduced before R2006a**

# **equalize**

(To be removed) Equalize signal using equalizer object

**Note** will be removed in a future release. Use [comm.LinearEqualizer](#page-1566-0) or [comm.DecisionFeedback](#page-1532-0) instead.

# **Syntax**

```
y = equalize(eqobj, x)y = equalize(eqobj,x,training)[y,yd] = \text{equalize}(\dots)[y,yd,e] = \text{equalize}(\dots)
```
# **Description**

 $y =$  equalize(eqobj, x) processes the baseband signal vector x with equalizer object eqobj and returns the equalized signal vector y. At the end of the process, eqobj contains updated state information such as equalizer weight values and input buffer values. To construct eqobj, use the lineareq or dfe function. The equalize function assumes that the signal x is sampled at nsamp samples per symbol, where nsamp is the value of the nSampPerSym property of eqobj. For adaptive algorithms other than CMA, the equalizer adapts in decision-directed mode using a detector specified by the SigConst property of eqobj. The delay of the equalizer is (eqobj.RefTap-1)/ eqobj.nSampPerSym.

Note that (eqobj.RefTap-1) must be an integer multiple of nSampPerSym. For a fractionallyspaced equalizer, the taps are spaced at fractions of a symbol period. The reference tap pertains to training symbols, and thus, must coincide with a whole number of symbols (i.e., an integer number of samples per symbol). eqobj.RefTap=1 corresponds to the first symbol, eqobj.RefTap=nSampPerSym+1 to the second, and so on. Therefore (eqobj.RefTap-1) must be an integer multiple of nSampPerSym.

If eqobj. ResetBeforeFiltering is 0, equalize uses the existing state information in eqobj when starting the equalization operation. As a result, equalize(eqobj,  $[x1 \ x2]$ ) is equivalent to [equalize(eqobj,x1) equalize(eqobj,x2)]. To reset eqobj manually, apply the reset function to eqobj.

If eqobj.ResetBeforeFiltering is 1, equalize resets eqobj before starting the equalization operation, overwriting any previous state information in eqobj.

 $y =$ equalize(eqobj, x, trainsig) initially uses a training sequence to adapt the equalizer. After processing the training sequence, the equalizer adapts in decision-directed mode. The vector length of trainsig must be less than or equal to length(x)-(eqobj.RefTap-1)/eqobj.nSampPerSym.

 $[y, y] = \text{equalize}(\dots)$  returns the vector yd of detected data symbols.

 $[y, y], e] = \text{equalize}(\dots)$  returns the result of the error calculation. For adaptive algorithms other than CMA, e is the vector of errors between y and the reference signal, where the reference signal consists of the training sequence or detected symbols.

## <span id="page-370-0"></span>**Examples**

#### **Configuring Linear Equalizers**

This example configures the recommended [comm.LinearEqualizer](#page-1566-0) System object™ and the legacy lineareq feature with comparable settings.

### **Initialize Variables and Supporting Objects**

```
d = rand([0 3], 1000, 1);x = pskmod(d, 4, pi/4);
r = \text{awgn}(x, 25);
sys = 2; %samples per symbol for oversampled cases
n\bar{q}aps = 6;
txFilter = comm.RaisedCosineTransmitFilter('FilterSpanInSymbols',nTaps, ...
     'OutputSamplesPerSymbol',4);
rxFilter = comm.RaisedCosineReceiveFilter('FilterSpanInSymbols',nTaps, ...
      'InputSamplesPerSymbol',4,'DecimationFactor',2);
x2 = txFitter(x):
r2 = r \times 11 \text{ ter}(\text{avgn}(x2, 25, 0.5));
filterDelay = txFilter.FilterSpanInSymbols/2 + ...
     rxFilter.FilterSpanInSymbols/2; % Total filter delay in symbols
```
To compare the equalized output, plot the constellations using code such as:

```
% plot(yNew,'*')
% hold on
% plot(yOld,'o')
% hold off; legend('New Eq','Old Eq'); grid on
```
#### **Use LMS Algorithm with Linear Equalizer**

Configure lineareq and [comm.LinearEqualizer](#page-1566-0) objects with comparable settings. The LeakageFactor property has been removed from LMS algorithm. The comm.LinearEqualizer System object<sup>™</sup> assumes that leakage factor is always 1.

```
eq0ld = lineareq(5, lms(0.05),pskmod(0:3, 4, pi/4))
```

```
eq0ld = EqType: 'Linear Equalizer'
  AlgType: 'LMS'
   nWeights: 5
   nSampPerSym: 1
  RefTap: 1
 SigConst: [0.7071 + 0.7071i -0.7071 + 0.7071i -0.7071 - 0.7071i 0.7071 - 0.7071i]
   StepSize: 0.0500
  LeakageFactor: 1
  Weights: [0 0 0 0 0]
 WeightInputs: [0 0 0 0 0]
  ResetBeforeFiltering: 1
  NumSamplesProcessed: 0
eqNew = comm.LinearEqualizer('NumTaps',5,'Algorithm','LMS','StepSize',0.05, ...
 'Constellation',pskmod(0:3,4,pi/4),'ReferenceTap',1)
eqNew = comm.LinearEqualizer with properties:
  Algorithm: 'LMS'
  NumTaps: 5
  StepSize: 0.0500
   Constellation: [0.7071 + 0.7071i -0.7071 + 0.7071i -0.7071 - 0.7071i 0.7071 - 0.7071i]
  ReferenceTap: 1
   InputDelay: 0
   InputSamplesPerSymbol: 1
   TrainingFlagInputPort: false
   AdaptAfterTraining: true
  InitialWeightsSource: 'Auto'
  WeightUpdatePeriod: 1
```
#### Call the equalizers.

```
y0ld = equalize(eq0ld,r,x(1:100));yNew = eqNew(r, x(1:100));
```
#### **Use RLS Algorithm with Linear Equalizer**

Configure lineareq and [comm.LinearEqualizer](#page-1566-0) objects with comparable settings.

```
eq0ld = lineareq(5, rls(0.95),pskmod(0.3, 4, pi/4))
```

```
eq0ld = EqType: 'Linear Equalizer'
   AlgType: 'RLS'
   nWeights: 5
   nSampPerSym: 1
   RefTap: 1
   SigConst: [0.7071 + 0.7071i -0.7071 + 0.7071i -0.7071 - 0.7071i 0.7071 - 0.7071i]
   InvCorrInit: 0.1000
   InvCorrMatrix: [5×5 double]
   Weights: [0 0 0 0 0]
 WeightInputs: [0 0 0 0 0]
  ResetBeforeFiltering: 1
  NumSamplesProcessed: 0
eqNew = comm.LinearEqualizer('NumTaps', 5, 'Algorithm', 'RLS'
     'ForgettingFactor',0.95,'Constellation',pskmod(0:3,4,pi/4),'ReferenceTap',1)
eqNew = comm.LinearEqualizer with properties:
  Algorithm: 'RLS'
   NumTaps: 5
   ForgettingFactor: 0.9500
   InitialInverseCorrelationMatrix: 0.1000
   Constellation: [0.7071 + 0.7071i -0.7071 + 0.7071i -0.7071 - 0.7071i 0.7071 - 0.7071i]
   ReferenceTap: 1
   InputDelay: 0
   InputSamplesPerSymbol: 1
   TrainingFlagInputPort: false
   AdaptAfterTraining: true
   InitialWeightsSource: 'Auto'
  WeightUpdatePeriod: 1
```
Call the equalizers. When ResetBeforeFiltering is set to true, each call of the equalize object resets the equalizer. To get the equivalent behavior call reset after each call of the comm.LinearEqualizer object.

```
y0ld1 = equalize(eq0ld, r, x(1:100));y0ld2 = equalize(eq0ld, r, x(1:100));yNew1 = eqNew(r, x(1:100));
reset(eqNew)
yNew2 = eqNew(r, x(1:100));
```
Configure lineareq and comm.LinearEqualizer objects with comparable settings. For the comm. Linear Equalizer object, set the initial inverse correlation matrix to  $eye(5)*0.2$ .

#### $eq0ld = lineareq(5, rls(0.95),pskmod(0.3, 4, pi/4))$

```
eq0ld = EqType: 'Linear Equalizer'
   AlgType: 'RLS'
   nWeights: 5
   nSampPerSym: 1
   RefTap: 1
   SigConst: [0.7071 + 0.7071i -0.7071 + 0.7071i -0.7071 - 0.7071i 0.7071 - 0.7071i]
   InvCorrInit: 0.1000
   InvCorrMatrix: [5×5 double]
   Weights: [0 0 0 0 0]
 WeightInputs: [0 0 0 0 0]
 ResetBeforeFiltering: 1
  NumSamplesProcessed: 0
```

```
eqNew = comm.LinearEqualizer('NumTaps',5,'Algorithm','RLS', ...
 'ForgettingFactor',0.95,'Constellation',pskmod(0:3,4,pi/4),'ReferenceTap',1, ...
     'InitialInverseCorrelationMatrix',eye(5)*0.2)
eqNew = comm.LinearEqualizer with properties:
   Algorithm: 'RLS'
   NumTaps: 5
   ForgettingFactor: 0.9500
   InitialInverseCorrelationMatrix: [5×5 double]
   Constellation: [0.7071 + 0.7071i -0.7071 + 0.7071i -0.7071 - 0.7071i 0.7071 - 0.7071i]
   ReferenceTap: 1
   InputDelay: 0
   InputSamplesPerSymbol: 1
   TrainingFlagInputPort: false
   AdaptAfterTraining: true
   InitialWeightsSource: 'Auto'
  WeightUpdatePeriod: 1
```
Call the equalizers. When ResetBeforeFiltering is set to true, each call of the equalize object resets the equalizer. To get the equivalent behavior call reset after each call of the comm.LinearEqualizer object.

```
y0ld1 = equalize(eq0ld, r, x(1:100));y0ld2 = equalize(eq0ld, r, x(1:100));yNew1 = eqNew(r, x(1:100));
reset(eqNew)
yNew2 = eqNew(r, x(1:100));
```
#### **Use CMA Algorithm with Linear Equalizer**

Configure lineareq and [comm.LinearEqualizer](#page-1566-0) objects with comparable settings. The LeakageFactor property has been removed from LMS algorithm. The comm.LinearEqualizer System object<sup>™</sup> assumes that leakage factor is always 1.

```
eq0ld = lineareq(5, cma(0.05), pskmod(0.3, 4, pi/4))
```

```
eq0ld = EqType: 'Linear Equalizer'
   AlgType: 'Constant Modulus'
   nWeights: 5
   nSampPerSym: 1
   SigConst: [0.7071 + 0.7071i -0.7071 + 0.7071i -0.7071 - 0.7071i 0.7071 - 0.7071i]
  StepSize: 0.0500
  LeakageFactor: 1
   Weights: [1 0 0 0 0]
  WeightInputs: [0 0 0 0 0]
  ResetBeforeFiltering: 1
  NumSamplesProcessed: 0
eqNew = comm.LinearEqualizer('NumTaps',5,'Algorithm','CMA','StepSize',0.05, ...
 'Constellation',pskmod(0:3,4,pi/4),'ReferenceTap',1)
eqNew = comm.LinearEqualizer with properties:
  Algorithm: 'CMA'
  NumTaps: 5
  StepSize: 0.0500
   Constellation: [0.7071 + 0.7071i -0.7071 + 0.7071i -0.7071 - 0.7071i 0.7071 - 0.7071i]
  ReferenceTap: 1
   InputSamplesPerSymbol: 1
   AdaptWeightsSource: 'Property'
   AdaptWeights: true
   InitialWeightsSource: 'Auto'
  WeightUpdatePeriod: 1
```
Call the equalizers.

```
y0ld = equalize(eq0ld,r);yNew = eqNew(r);
```
#### **Use Linear Equalizers Considering Signal Delays**

Configure lineareq and [comm.LinearEqualizer](#page-1566-0) objects with comparable settings. The transmit and receive filters result in a signal delay between the transit and receive signals. Account for this delay by setting the RefTap property of the lineareq to a value close to the delay value in samples. Additionally, nWeights must be set to a value greater than RefTap.

```
eqOld = lineareq(filterDelay*sps+4,lms(0.01),pskmod(0:3,4,pi/4),sps);
eqOld.RefTap = filterDelay*sps+1 % Adjust to synchronize with delayed signal 
h D \lna
   EqType: 'Linear Equalizer'
   AlgType: 'LMS'
   nWeights: 16
   nSampPerSym: 2
   RefTap: 13
  SigConst: [0.7071 + 0.7071i -0.7071 + 0.7071i -0.7071 - 0.7071i 0.7071 - 0.7071i]
   StepSize: 0.0100
   LeakageFactor: 1
   Weights: [0 0 0 0 0 0 0 0 0 0 0 0 0 0 0 0]
   WeightInputs: [0 0 0 0 0 0 0 0 0 0 0 0 0 0 0 0]
   ResetBeforeFiltering: 1
   NumSamplesProcessed: 0
eqNew = comm.LinearEqualizer('NumTaps',16,'Algorithm','LMS','StepSize',0.01, ...
 'Constellation',pskmod(0:3,4,pi/4),'InputSamplesPerSymbol',sps, ...
 'ReferenceTap',filterDelay*sps+1,'InputDelay',0)
eqNew = comm.LinearEqualizer with properties:
   Algorithm: 'LMS'
   NumTaps: 16
   StepSize: 0.0100
   Constellation: [0.7071 + 0.7071i -0.7071 + 0.7071i -0.7071 - 0.7071i 0.7071 - 0.7071i]
   ReferenceTap: 13
   InputDelay: 0
   InputSamplesPerSymbol: 2
   TrainingFlagInputPort: false
   AdaptAfterTraining: true
   InitialWeightsSource: 'Auto'
   WeightUpdatePeriod: 1
```
Call the equalizers. When ResetBeforeFiltering is set to true, each call of the equalize object resets the equalizer. To get the equivalent behavior call reset after each call of the comm.LinearEqualizer object.

 $y0ld1 = equalize(eq0ld,r,x(1:100));$  $y0ld2 = equalize(eq0ld, r, x(1:100));$  $yNew1 = eqNew(r, x(1:100));$ reset(eqNew)  $yNew2 = eqNew(r, x(1:100))$ ;

In the comm.LinearEqualizer object, InputDelay is used to synchronize with the delayed signal. NumTaps and ReferenceTap are independent of delay value. We can reduce the number of taps by utilizing the InputDelay to synchronize instead of reference tap. Reducing the number of taps also reduces equalizer self noise.

```
eqNew = comm.LinearEqualizer('NumTaps',11,'Algorithm','LMS','StepSize',0.01, ...
 'Constellation',pskmod(0:3,4,pi/4),'InputSamplesPerSymbol',sps, ...
 'ReferenceTap',6,'InputDelay',filterDelay*sps)
eqNew = comm.LinearEqualizer with properties:
   Algorithm: 'LMS'
   NumTaps: 11
   StepSize: 0.0100
   Constellation: [0.7071 + 0.7071i -0.7071 + 0.7071i -0.7071 - 0.7071i 0.7071 - 0.7071i]
   ReferenceTap: 6
   InputDelay: 12
   InputSamplesPerSymbol: 2
   TrainingFlagInputPort: false
   AdaptAfterTraining: true
   InitialWeightsSource: 'Auto'
   WeightUpdatePeriod: 1
```
 $yNew1 = eqNew(r2, x(1:100));$ reset(eqNew)  $yNew2 = eqNew(r2, x(1:100))$ ;

# **Compatibility Considerations**

### **equalize will be removed**

*Warns starting in R2020a*

equalize will be removed in a future release. Use [comm.LinearEqualizer](#page-1566-0) or [comm.DecisionFeedback](#page-1532-0) instead. For examples comparing setup of [comm.LinearEqualizer](#page-1566-0) to lineareq, see ["Configuring Linear Equalizers" on page 2-329](#page-370-0).

# **See Also**

### **Objects**

[comm.DecisionFeedback](#page-1532-0) | [comm.LinearEqualizer](#page-1566-0) | [comm.MLSEEqualizer](#page-2028-0)

**Topics** "Equalization"

### **Introduced before R2006a**

# <span id="page-375-0"></span>**evdoForwardReferenceChannels**

Define 1xEV-DO forward reference channel

# **Syntax**

cfg = evdoForwardReferenceChannels(wv) cfg = evdoForwardReferenceChannels(wv,numpackets)

# **Description**

 $cfq = evdoforwardReferenceChannels(wv)$  returns a structure,  $cfq$ , that defines  $1xEVDO$ forward link parameters given the input waveform identifier, wv. Pass this structure to the [evdoForwardWaveformGenerator](#page-380-0) function to generate a forward link reference channel waveform.

For all syntaxes, evdoForwardReferenceChannels creates a configuration structure that is compliant with the cdma2000 high data rate packet specification, [\[1\]](#page-379-0).

 $cfg = evdoForwardReferenceChannels(wv, numpackets) specifies the number of packets to$ be generated.

# **Examples**

### **Generate 1xEV-DO Release 0 Forward Link Waveform**

Create a configuration structure for a Release 0 channel having a 921.6 kbps data rate and transmitted over two slots.

```
config = evdoForwardReferenceChannels('Rel0-921600-2');
```
Display the number of slots and the data rate.

config.PacketSequence

```
ans = struct with fields:
   MACIndex: 0
    DataRate: 921600
    NumSlots: 2
```
Generate the complex waveform using the associated waveform generator function, evdoForwardWaveformGenerator.

wv = evdoForwardWaveformGenerator(config);

### **Generate 1xEV-DO Revision A Forward Link Waveform**

Create a structure to transmit a Revision A 1xEV-DO channel consisting of three 1024-bit packets transmitted over 2 slots with a 64-bit preamble length.

config = evdoForwardReferenceChannels('RevA-1024-2-64',3);

Verify that the function created a 1-by-3 structure array. Each element in the structure array corresponds to a data packet.

#### config.PacketSequence

```
ans=1×3 struct array with fields:
     MACIndex
     PacketSize
     NumSlots
     PreambleLength
```
Examine the first structure element to verify the packet size, number of slots, and preamble length match what you specified in the function call.

#### config.PacketSequence(1)

```
ans = struct with fields:
          MACIndex: 0
         PacketSize: 1024
           NumSlots: 2
     PreambleLength: 64
```
Generate the waveform.

wv = evdoForwardWaveformGenerator(config);

# **Input Arguments**

#### **wv — Waveform identification**

character vector

Waveform identification of the reference channel, specified as a character vector.

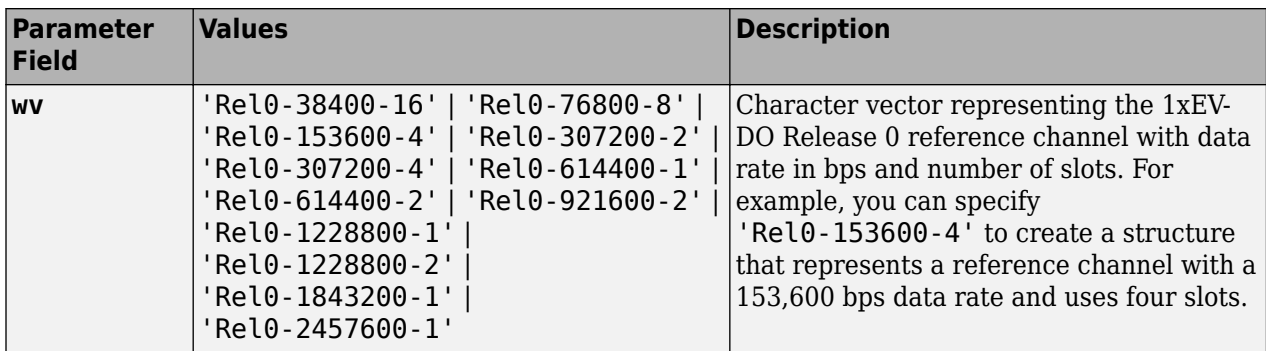

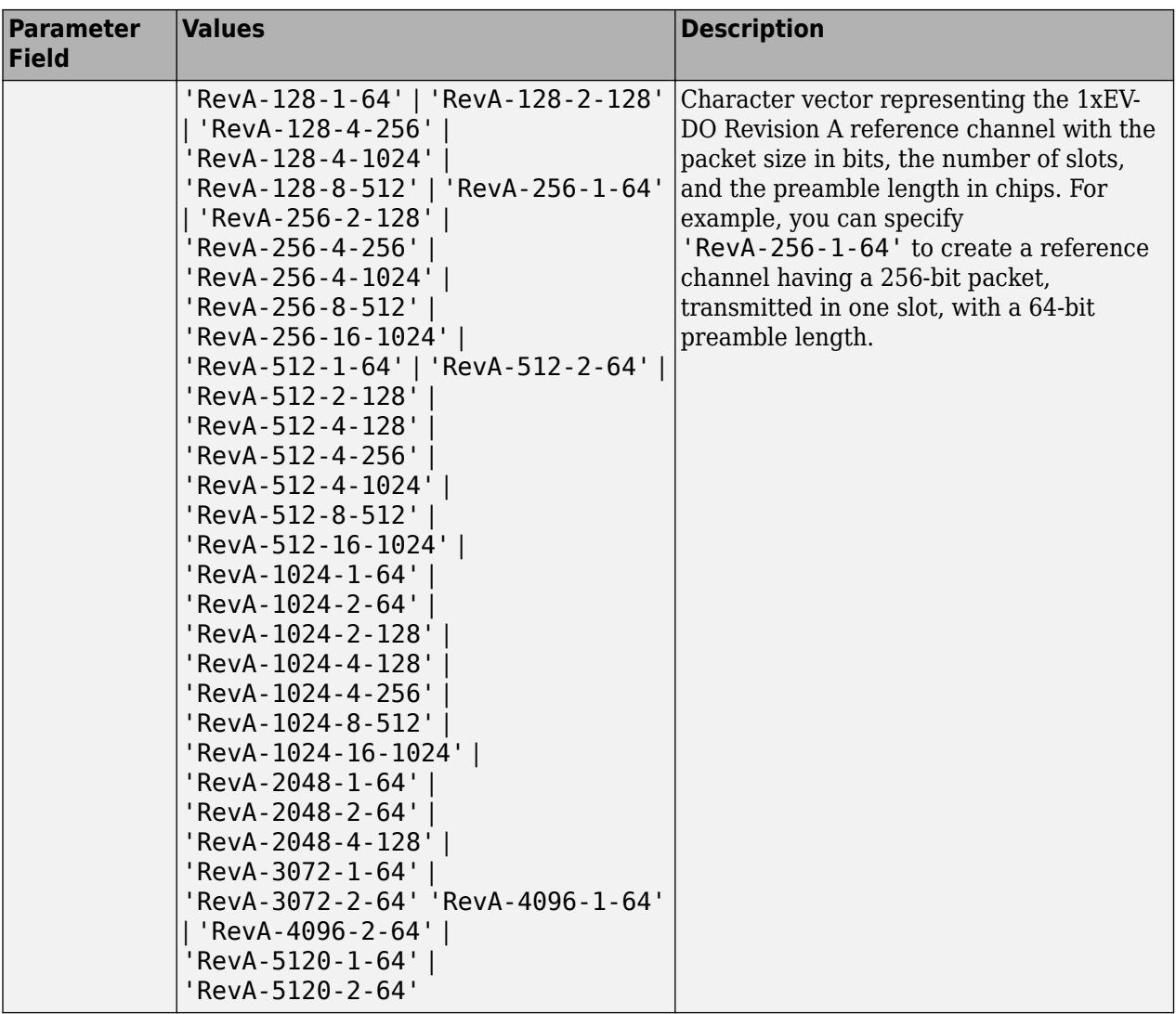

Example: 'Rel0-614400-2'

Example: 'RevA-4096-2-64'

Data Types: char

### **numpackets — Number of packets**

1 (default) | positive integer scalar

Number of packets, specified as a positive integer.

Example: 4

Data Types: double

# **Output Arguments**

**cfg — Configuration of the parameters and channels used by the waveform generator** structure

Configuration of the parameters and channels used by the waveform generator. The configuration structure is defined in these tables.

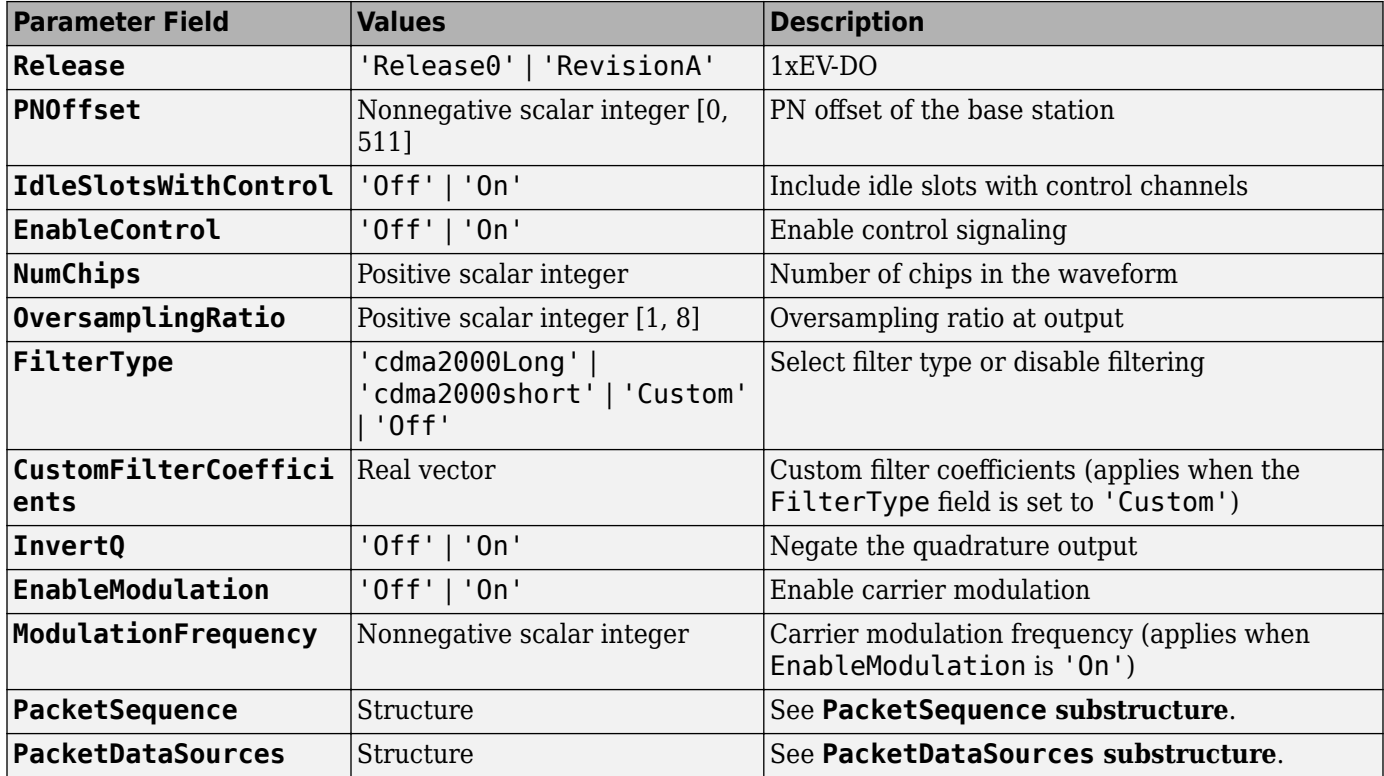

### **Top-Level Parameters and Substructures**

#### **PacketSequence Substructure**

Include the PacketSequence substructure in the cfg structure to define a sequence of data packets for consecutive transmission. The PacketSequence substructure contains these fields.

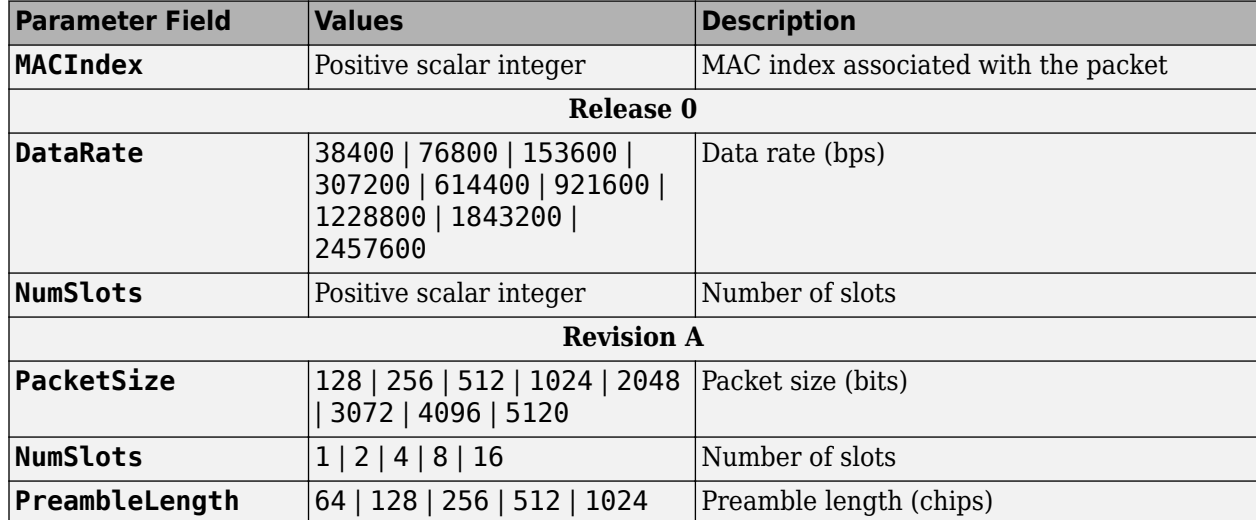

### <span id="page-379-0"></span>**PacketDataSources Substructure**

Include a PacketDataSources substructure in the cfg structure to define a set of matching data sources for each MAC index. The PacketDataSources substructure contains these fields.

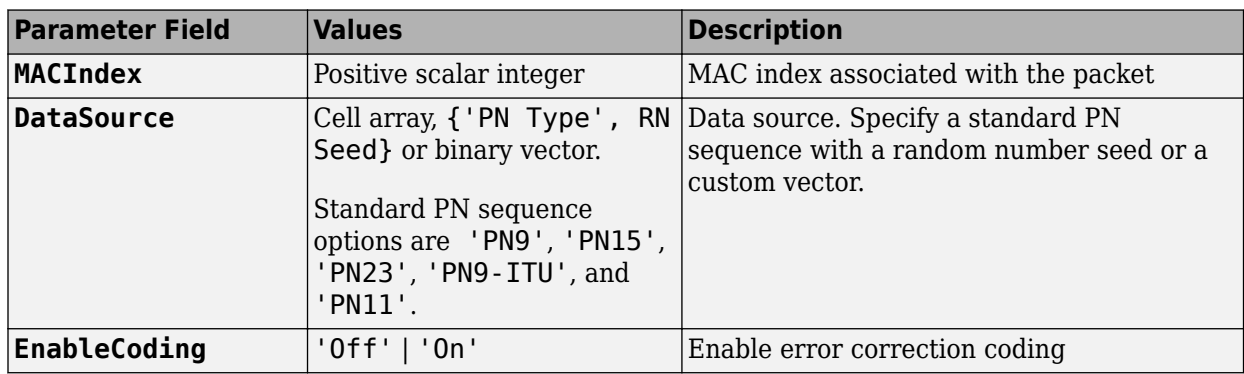

# **References**

[1] 3GPP2 C.S0024–A v3.0. "cdma2000 High Rate Packet Data Air Interface Specification." *3rd Generation Partnership Project 2*.

## **See Also**

[evdoForwardWaveformGenerator](#page-380-0) | [evdoReverseReferenceChannels](#page-386-0)

**Introduced in R2015b**

# <span id="page-380-0"></span>**evdoForwardWaveformGenerator**

Generate 1xEV-DO forward link waveform

# **Syntax**

waveform = evdoForwardWaveformGenerator(cfg)

# **Description**

waveform = evdoForwardWaveformGenerator( $cfq$ ) returns the 1xEV-DO forward link waveform as defined by the parameter configuration structure, cfg.

The top-level parameters and lower-level substructures of cfg specify the waveform and channel properties the function uses to generate a 1xEV-DO waveform. You can generate cfg by using the [evdoForwardReferenceChannels](#page-375-0) function.

**Note** The tables herein list the allowable values for the top-level parameters and substructure fields. However, not all parameter combinations are supported. To ensure that the input argument is valid, use the evdoForwardReferenceChannels function. If you input the structure fields manually, consult [\[1\]](#page-385-0) to ensure that the input parameter combinations are permitted.

# **Examples**

### **Generate 1xEV-DO Revision A Forward Link Waveform**

Create a structure to transmit a Revision A 1xEV-DO channel consisting of three 1024-bit packets transmitted over 2 slots with a 64-bit preamble length.

config = evdoForwardReferenceChannels('RevA-1024-2-64',3);

Verify that the function created a 1-by-3 structure array. Each element in the structure array corresponds to a data packet.

### config.PacketSequence

```
ans=1×3 struct array with fields:
     MACIndex
     PacketSize
     NumSlots
     PreambleLength
```
Examine the first structure element to verify the packet size, number of slots, and preamble length match what you specified in the function call.

#### config.PacketSequence(1)

```
ans = struct with fields:
          MACIndex: 0
```

```
 PacketSize: 1024
       NumSlots: 2
 PreambleLength: 64
```
Generate the waveform.

```
wv = evdoForwardWaveformGenerator(config);
```
### **Generate 1xEV-DO Forward Link Waveform with Custom Filter**

Create a structure to generate two packets of a 1.8 Mbps Release 0 channel.

config = evdoForwardReferenceChannels('Rel0-1843200-1',2);

Calculate the sample rate of the waveform.

 $fs = 1.2288e6 * config.OversamplingRatio;$ 

Disable the internal filter of the evdoForwardWaveformGenerator function. Generate the 1xEV-DO waveform. Plot the spectrum of the waveform.

```
config.FilterType = 'off';
wv = evdoForwardWaveformGenerator(config);
```

```
sa = dsp.SpectrumAnalyzer('SampleRate',fs);
step(sa,wv)
```
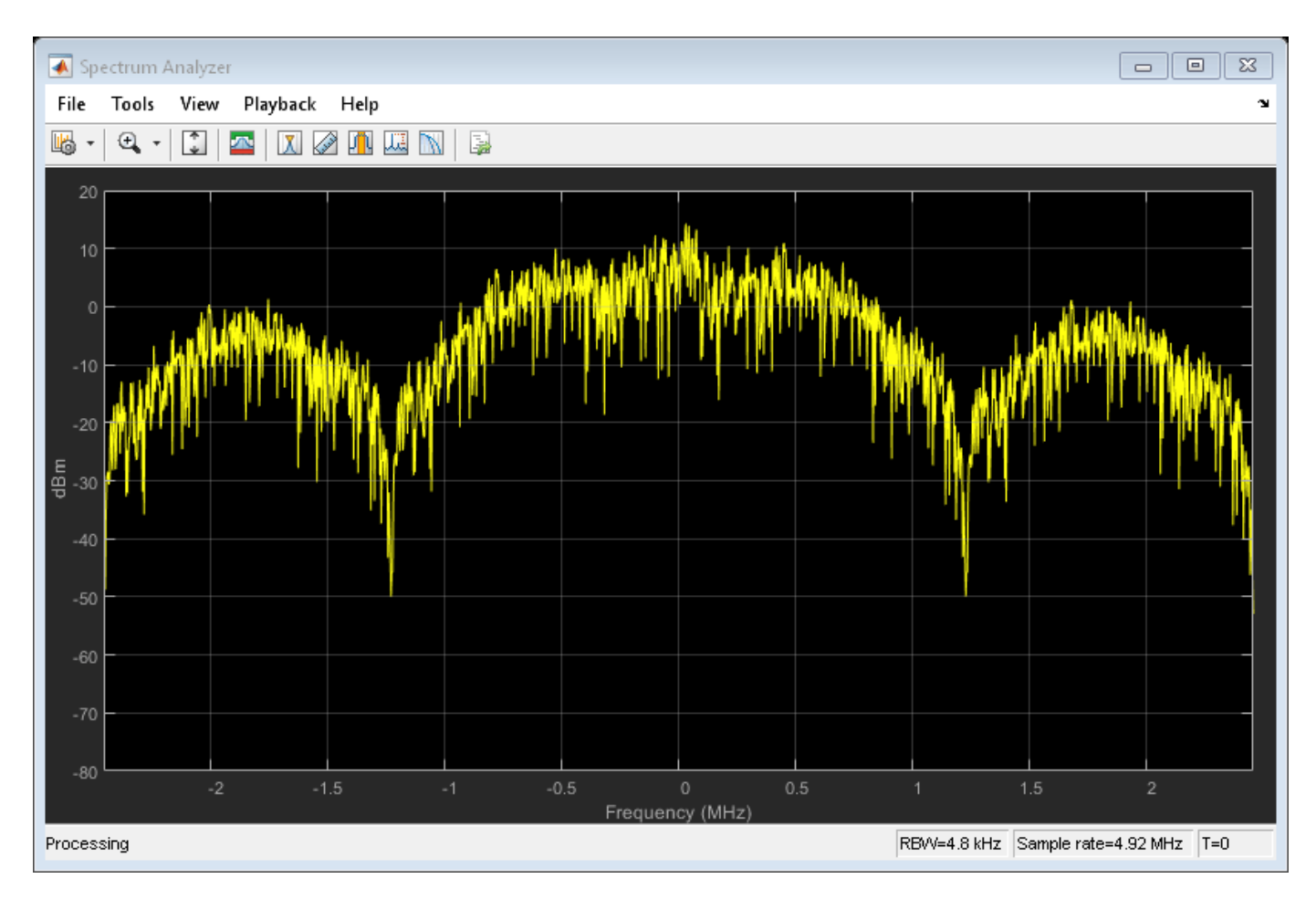

Create a lowpass FIR filter with a 500 kHz passband, a 750 kHz stopband, and a stopband attenuation of 60 dB.

```
d = designfilt('lowpassfir', ...
 'PassbandFrequency',500e3, ...
 'StopbandFrequency',750e3, ...
 'StopbandAttenuation',60, ...
     'SampleRate',fs);
```
Change the filter type to 'Custom' and specify the coefficients from the digital filter, d.

```
config.FilterType = 'Custom';
config.CustomFilterCoefficients = d.Coefficients;
```
Generate the waveform using the custom filter coefficients.

wv = evdoForwardWaveformGenerator(config);

Plot the spectrum of the filtered 1xEV-DO waveform.

step(sa,wv)

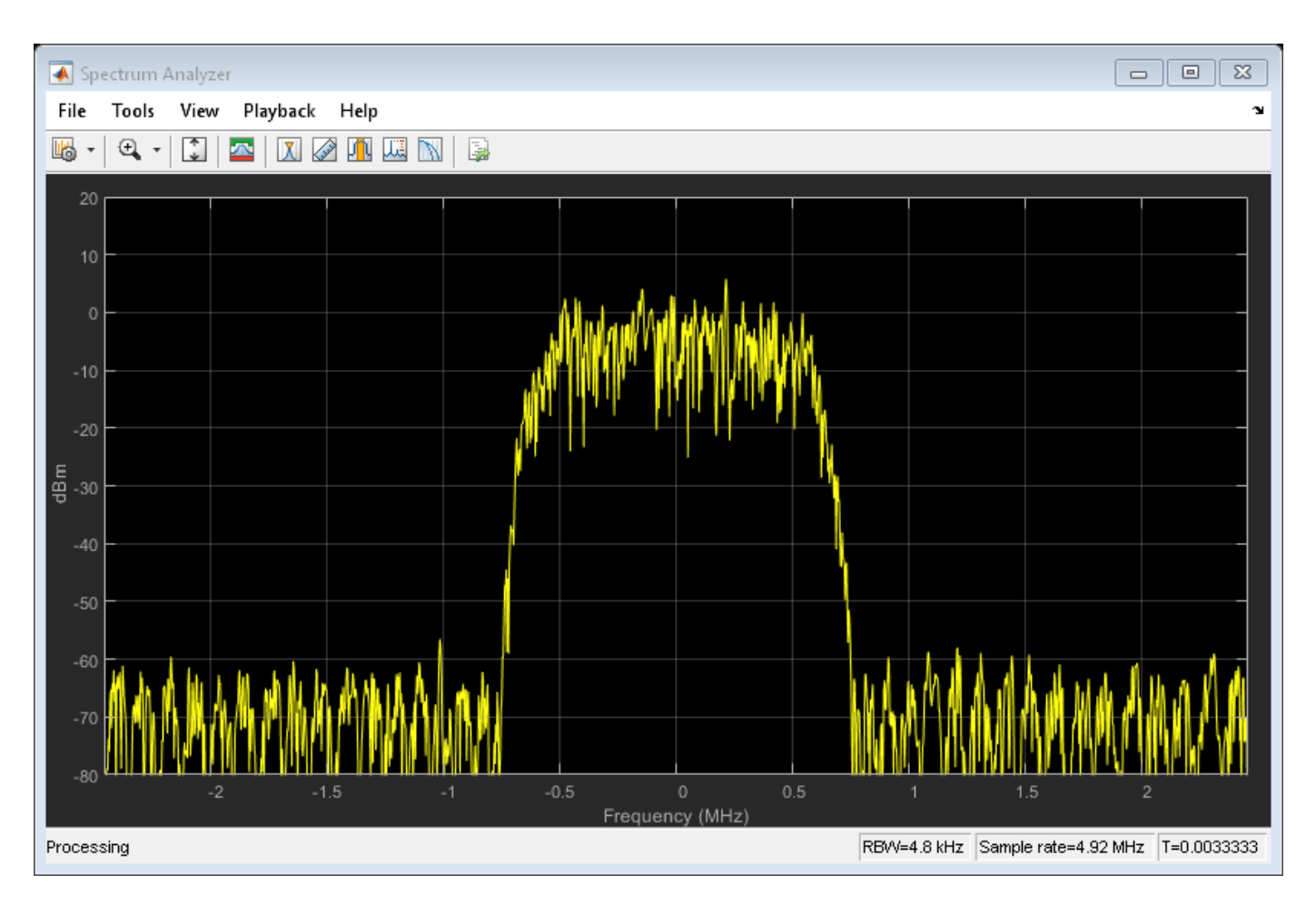

The filter attenuates the waveform by 60 dB for frequencies outside of  $\pm$  750 kHz.

# **Input Arguments**

### **cfg — Configuration of the parameters and channels used by the waveform generator** structure

Configuration of the parameters and channels used by the waveform generator. The configuration structure is defined in these tables.

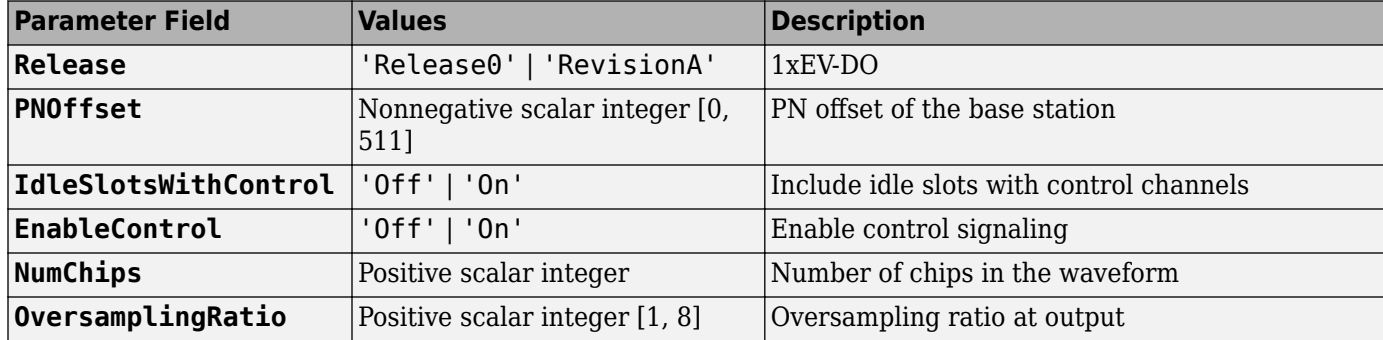

### **Top-Level Parameters and Substructures**

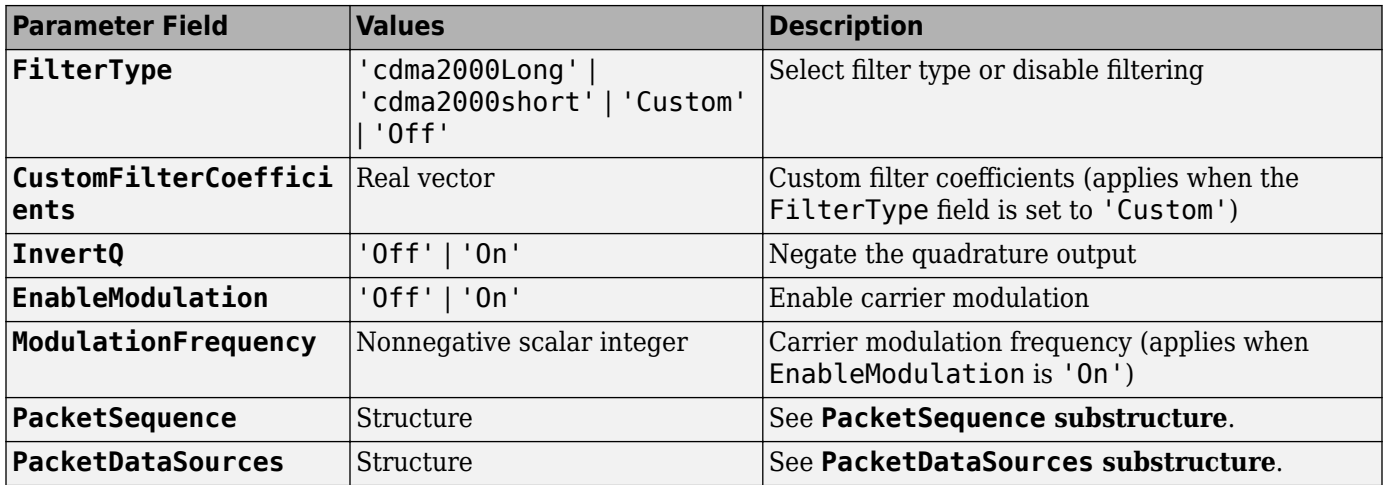

### **PacketSequence Substructure**

Include the PacketSequence substructure in the cfg structure to define a sequence of data packets for consecutive transmission. The PacketSequence substructure contains these fields.

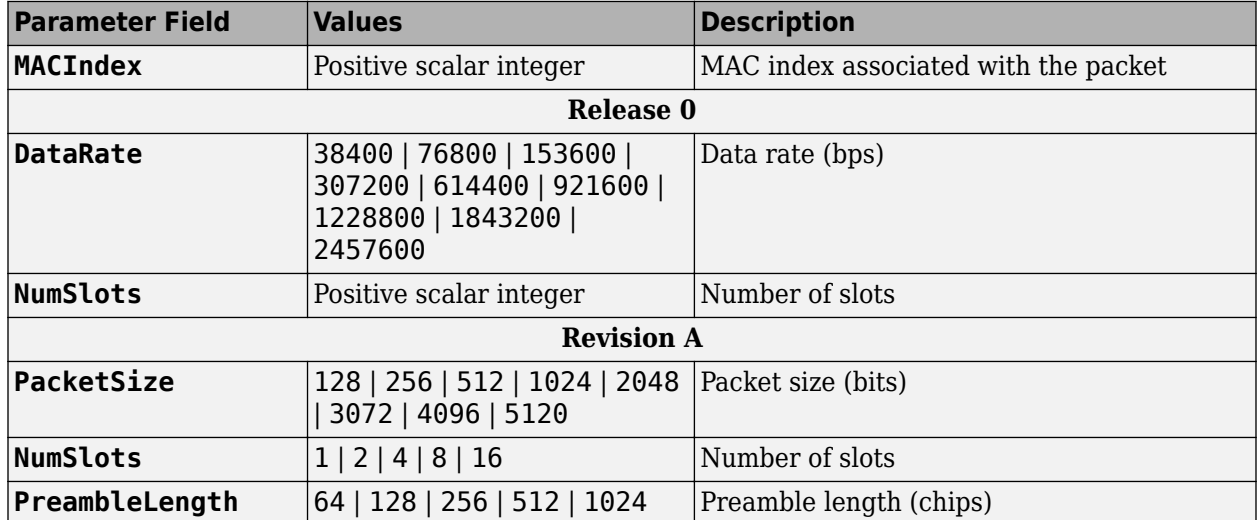

#### **PacketDataSources Substructure**

Include a PacketDataSources substructure in the cfg structure to define a set of matching data sources for each MAC index. The PacketDataSources substructure contains these fields.

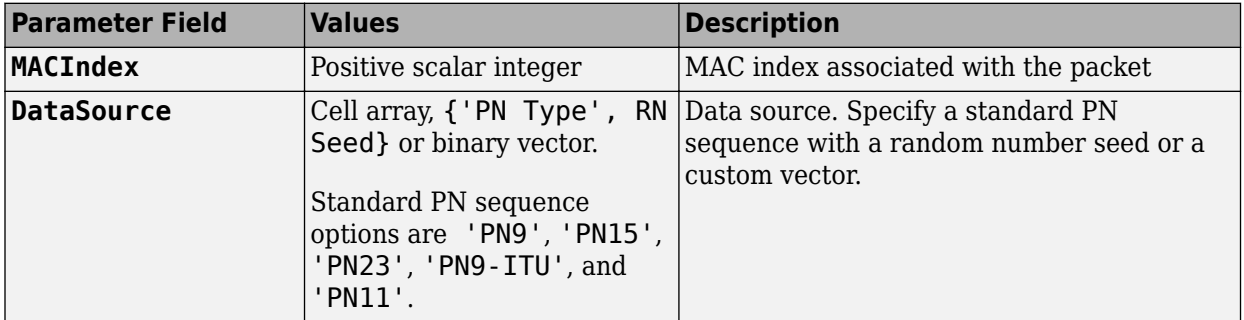

<span id="page-385-0"></span>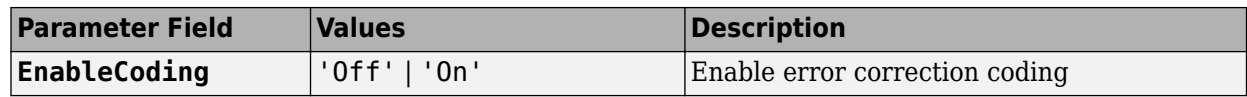

# **Output Arguments**

**waveform — Modulated baseband waveform comprising the primary physical channels** complex vector array

Modulated baseband waveform comprising the primary cdma2000 physical channels, returned as a complex vector array.

# **References**

[1] 3GPP2 C.S0024–A v3.0. "cdma2000 High Rate Packet Data Air Interface Specification." *3rd Generation Partnership Project 2*.

## **See Also**

[cdma2000ForwardReferenceChannels](#page-152-0) | [cdma2000ReverseWaveformGenerator](#page-198-0)

**Introduced in R2015b**

# <span id="page-386-0"></span>**evdoReverseReferenceChannels**

Define 1xEV-DO reverse reference channel

# **Syntax**

cfg = evdoReverseReferenceChannels(wv) cfg = evdoReverseReferenceChannels(wv,numpackets)

# **Description**

 $cfq = evdoReverseReferenceChannels(wv)$  returns a structure,  $cfq$ , that defines  $1xEVDO$ reverse link parameters given the input waveform identifier, wv. Pass this structure to the [evdoReverseWaveformGenerator](#page-392-0) function to generate a reverse link reference channel waveform.

For all syntaxes, evdoReverseReferenceChannels creates a structure that is compliant with the cdma2000 high data rate packet specification,[\[1\].](#page-391-0)

cfg = evdoReverseReferenceChannels(wv,numpackets) specifies the number of packets to be generated.

# **Examples**

### **Generate 1xEV-DO Reverse Channel Waveform**

Create a structure to generate a Release 0, 1xEV-DO waveform having a 19.2 kbps data rate.

config = evdoReverseReferenceChannels('Rel0-19200');

Verify that the packet has a data rate of 19.2 kbps.

config.PacketSequence.DataRate

 $ans = 19200$ 

Generate the complex waveform.

wv = evdoReverseWaveformGenerator(config);

### **Generate 1xEV-DO Revision A Reverse Link Waveform**

Create a structure for a Revision A 1xEV-DO channel having 2048-bit packets, transmitted in 12 slots. Specify that five packets are transmitted.

config = evdoReverseReferenceChannels('RevA-2048-12',5);

Verify that a 1-by-5 structure array is created. Each element in the structure array corresponds to a data packet.

config.PacketSequence

```
ans=1×5 struct array with fields:
     Power
     DataSource
     EnableCoding
     PayloadSize
     NumSlots
     DataRate
```
Examine the first structure element to verify the packet size and the number of slots are as specified in the function call.

#### config.PacketSequence(1)

```
ans = struct with fields:
 Power: 0
 DataSource: {'PN9' [1]}
 EnableCoding: 'On'
 PayloadSize: 2048
       NumSlots: 12
        DataRate: 102400
```
Generate the waveform.

wv = evdoReverseWaveformGenerator(config);

# **Input Arguments**

### **wv — Waveform identification**

character vector

Waveform identification of the reference channel, specified as a character vector.

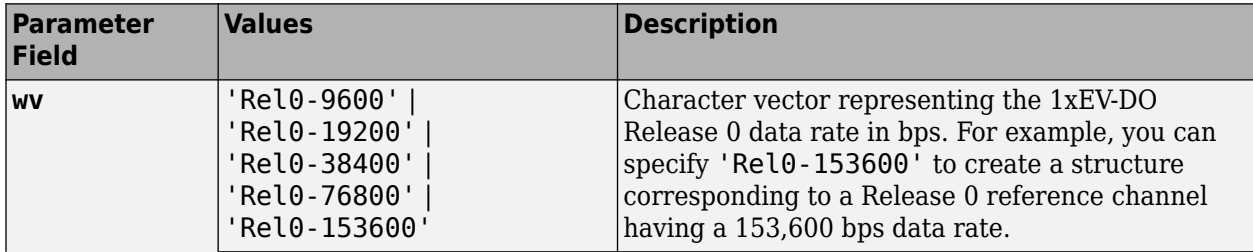

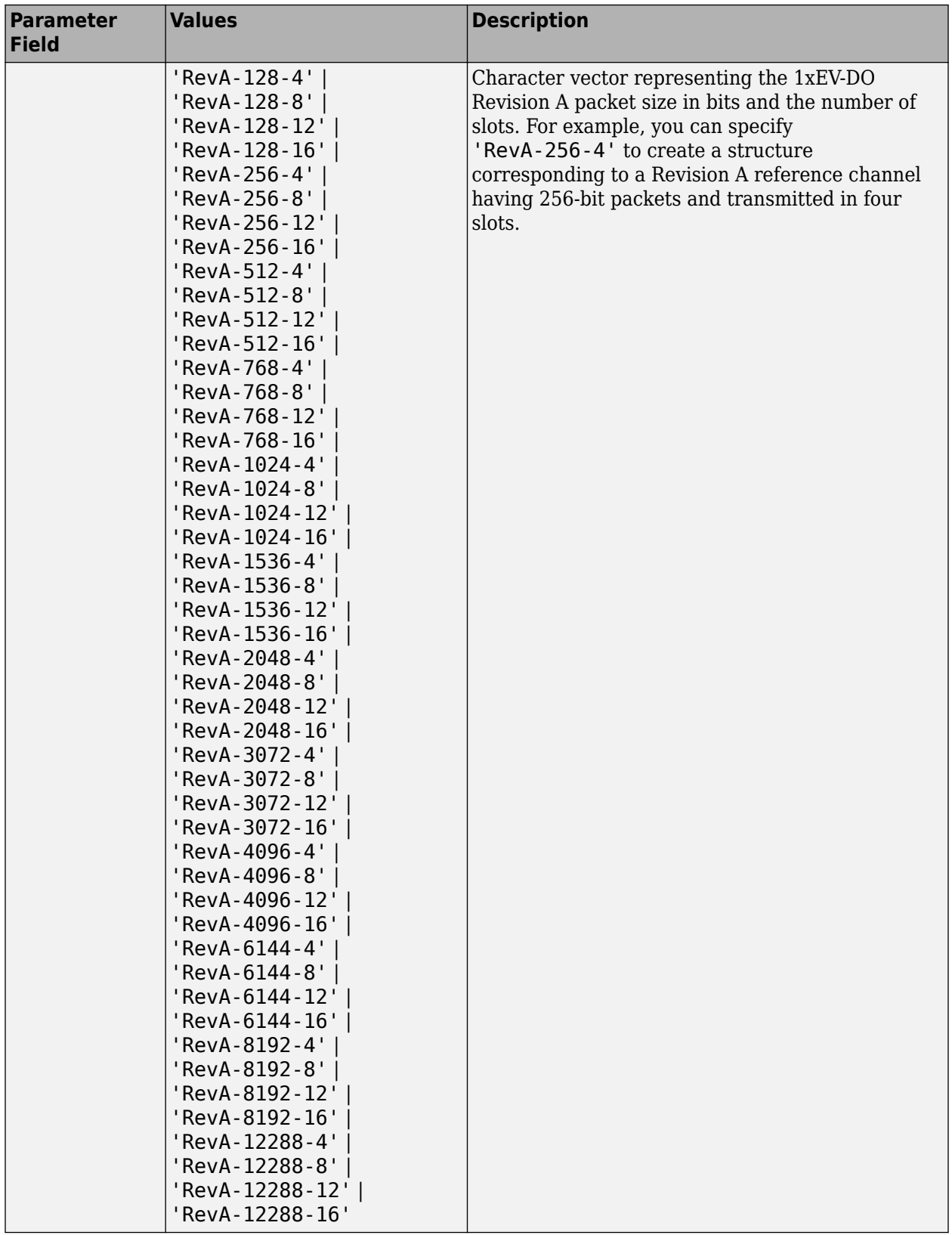

Example: 'Rel0-38400' Example: 'RevA-3072-12' Data Types: char

### **numpackets — Number of packets**

1 (default) | positive integer scalar

### Number of packets, specified as a positive integer.

Example: 2

Data Types: double

# **Output Arguments**

### **cfg — Configuration of the parameters and channels used by the waveform generator** structure

Configuration of the parameters and channels used by the waveform generator. The configuration structure is defined in these tables.

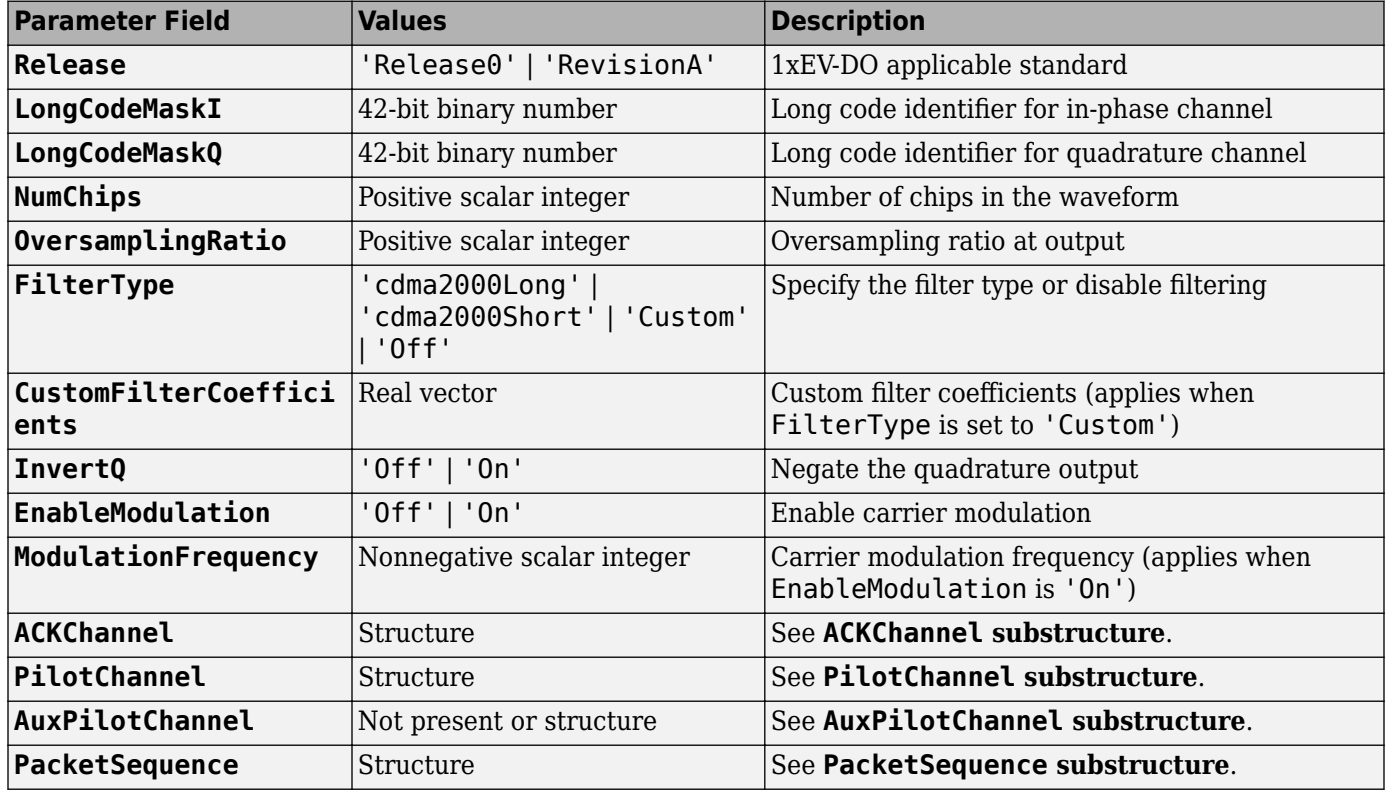

### **Top-Level Parameters and Substructures**

#### **ACKChannel Substructure**

Include the ACKChannel substructure in the cfg structure to specify the acknowledgment channel. The ACKChannel substructure contains these fields.

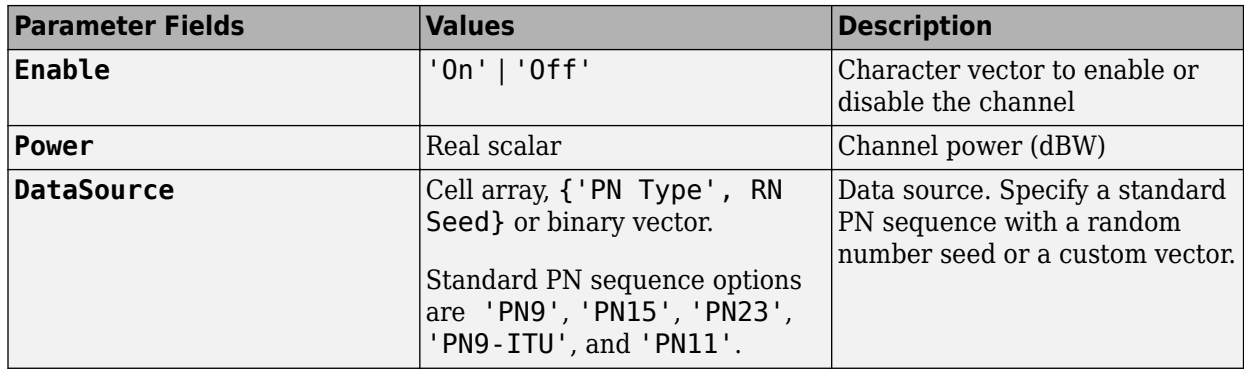

### **PilotChannel Substructure**

Include the PilotChannel substructure in the cfg structure to specify the pilot channel. The PilotChannel substructure contains these fields.

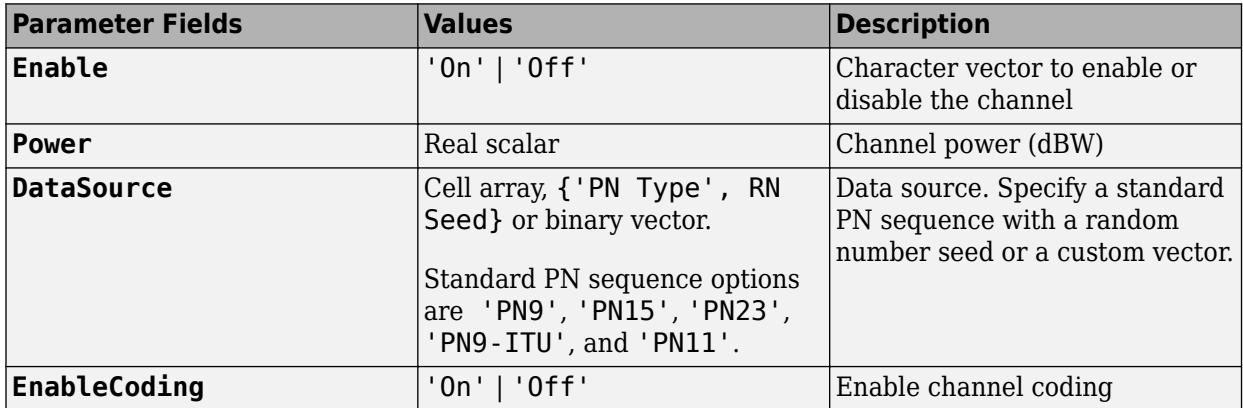

### **AuxPilotChannel Substructure**

Include the AuxPilotChannel substructure in the cfg structure to specify the auxiliary pilot channel, which is available only for Revision A. The AuxPilotChannel substructure contains these fields.

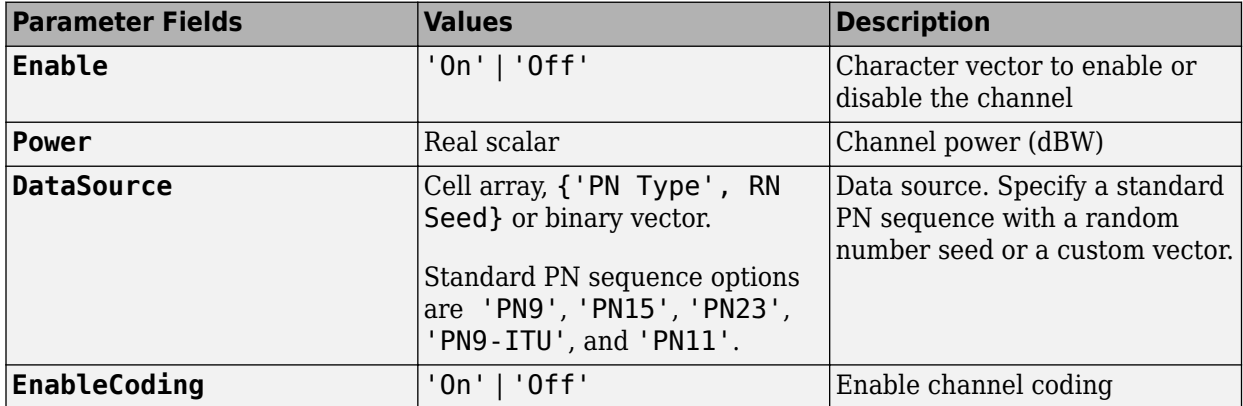

#### **PacketSequence Substructure**

Include the PacketSequence substructure in the cfg structure to define a sequence of data packets for consecutive transmission. The PacketSequence substructure contains these fields.

<span id="page-391-0"></span>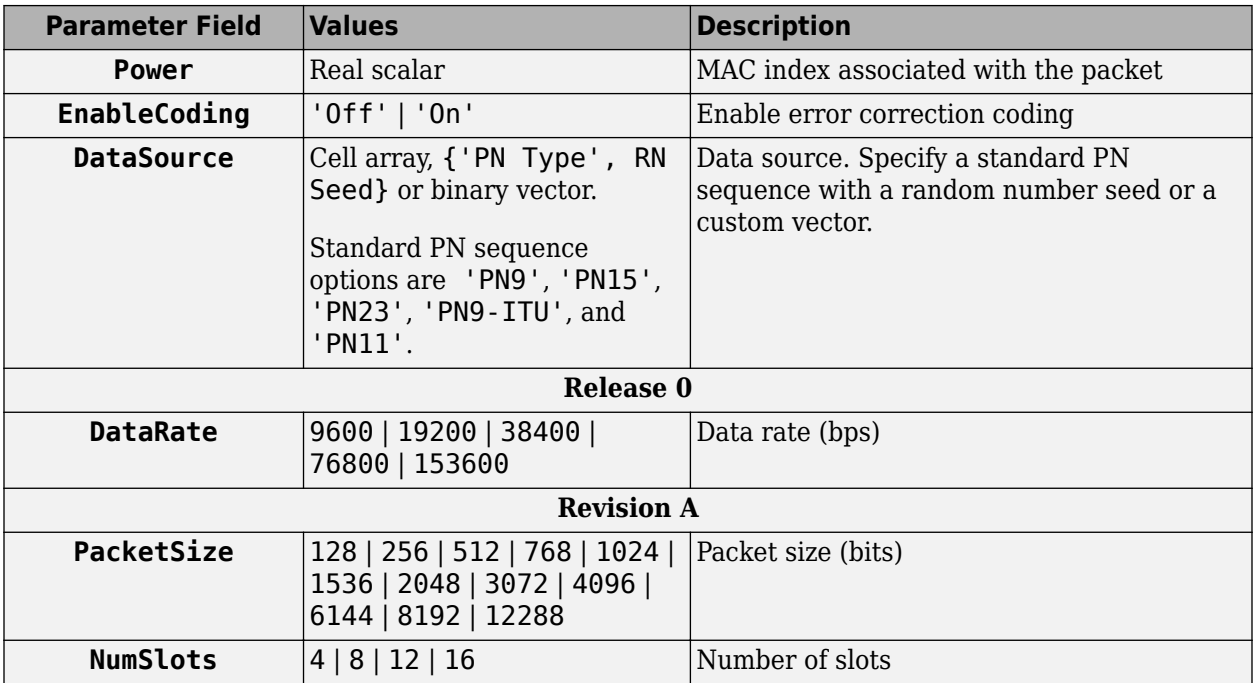

Data Types: struct

# **References**

[1] 3GPP2 C.S0024–A v3.0. "cdma2000 High Rate Packet Data Air Interface Specification." *3rd Generation Partnership Project 2*.

# **See Also**

[evdoForwardReferenceChannels](#page-375-0) | [evdoReverseWaveformGenerator](#page-392-0)

### **Introduced in R2015b**

# <span id="page-392-0"></span>**evdoReverseWaveformGenerator**

Generate 1xEV-DO reverse link waveform

# **Syntax**

waveform = evdoReverseWaveformGenerator(cfg)

# **Description**

waveform = evdoReverseWaveformGenerator( $cfg$ ) returns the 1xEV-DO reverse link waveform as defined by the parameter configuration structure, cfg.

The top-level parameters and lower-level substructures of cfg specify the waveform and channel properties used by the function to generate a 1xEV-DO waveform. You can generate cfg by using the [evdoReverseReferenceChannels](#page-386-0) function.

**Note** The tables herein list the allowable values for the top-level parameters and substructure fields. However, not all parameter combinations are supported. To ensure that the input argument is valid, use the evdoReverseReferenceChannels function. If you input the structure fields manually, consult [\[1\]](#page-397-0) to ensure that the input parameter combinations are permitted.

# **Examples**

### **Generate 1xEV-DO Reverse Channel Waveform**

Create a structure to generate a Release 0, 1xEV-DO waveform having a 19.2 kbps data rate.

```
config = evdoReverseReferenceChannels('Rel0-19200');
```
Verify that the packet has a data rate of 19.2 kbps.

config.PacketSequence.DataRate

 $ans = 19200$ 

Generate the complex waveform.

wv = evdoReverseWaveformGenerator(config);

### **Generate 1xEV-DO Reverse Link Waveform with Custom Filter**

Create a structure to generate four packets of a Revision A channel having 768-bit packets transmitted over eight slots.

config = evdoReverseReferenceChannels('RevA-768-8',4);

Calculate the sample rate of the waveform.

fs = 1.2288e6 \* config.OversamplingRatio;

Disable the internal filter of the evdoReverseWaveformGenerator. Generate the 1xEV-DO waveform. Plot the spectrum of the waveform.

```
config.FilterType = 'off';
wv = evdoReverseWaveformGenerator(config);
sa = dsp.SpectrumAnalyzer('SampleRate', fs);
```

```
step(sa,wv)
```
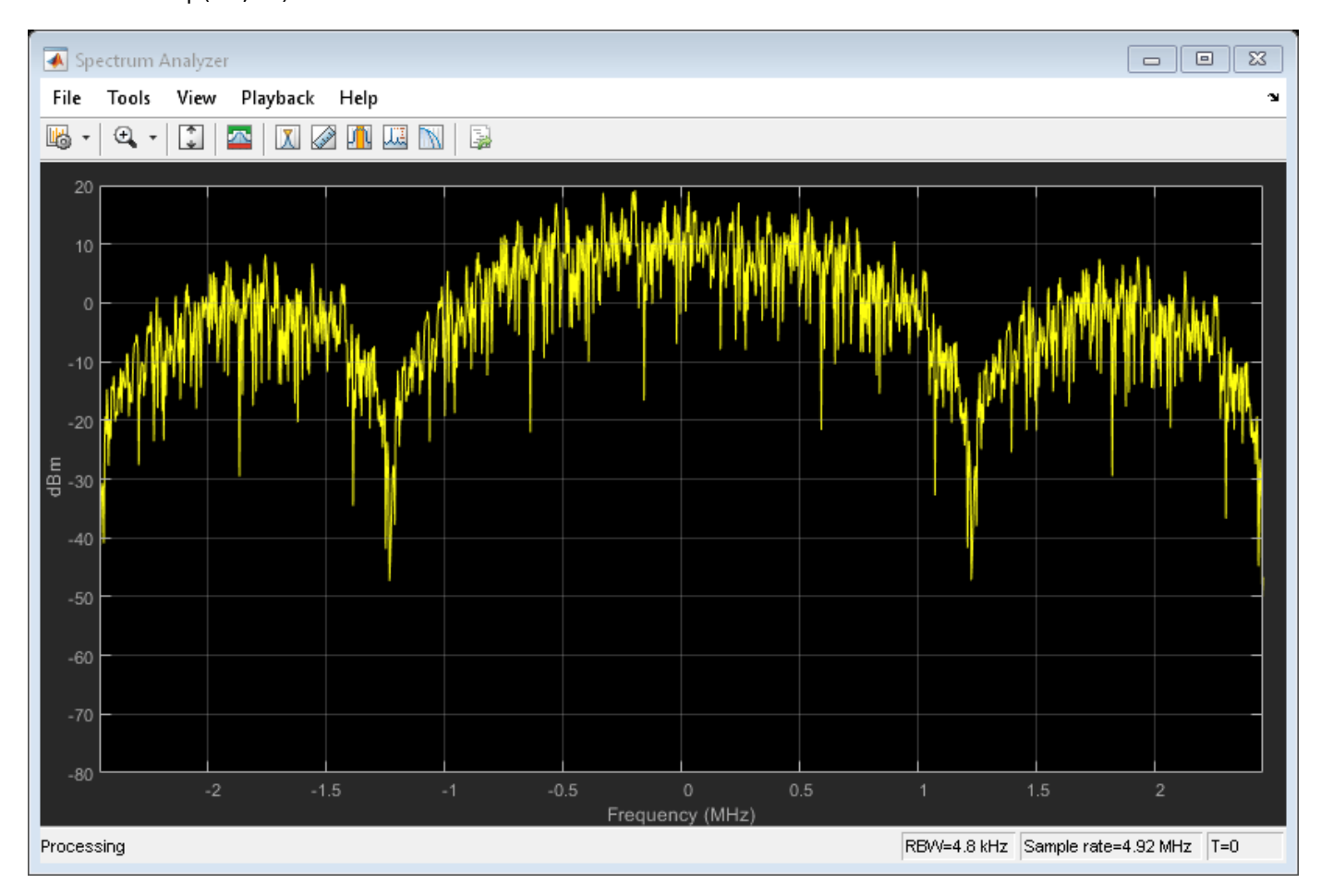

Create a lowpass FIR filter with a 500 kHz passband, a 750 kHz stopband, and a stopband attenuation of 60 dB.

```
d = designfilt('lowpassfir', ...
 'PassbandFrequency',500e3, ...
 'StopbandFrequency',750e3, ...
     'StopbandAttenuation',60, ...
     'SampleRate',fs);
```
Change the filter type to 'Custom' and specify the coefficients from the digital filter, d.

```
config.FilterType = 'Custom';
config.CustomFilterCoefficients = d.Coefficients;
```
Generate the waveform using the custom filter coefficients.

wv = evdoReverseWaveformGenerator(config);

Plot the spectrum of the filtered 1xEV-DO waveform.

```
step(sa,wv)
```
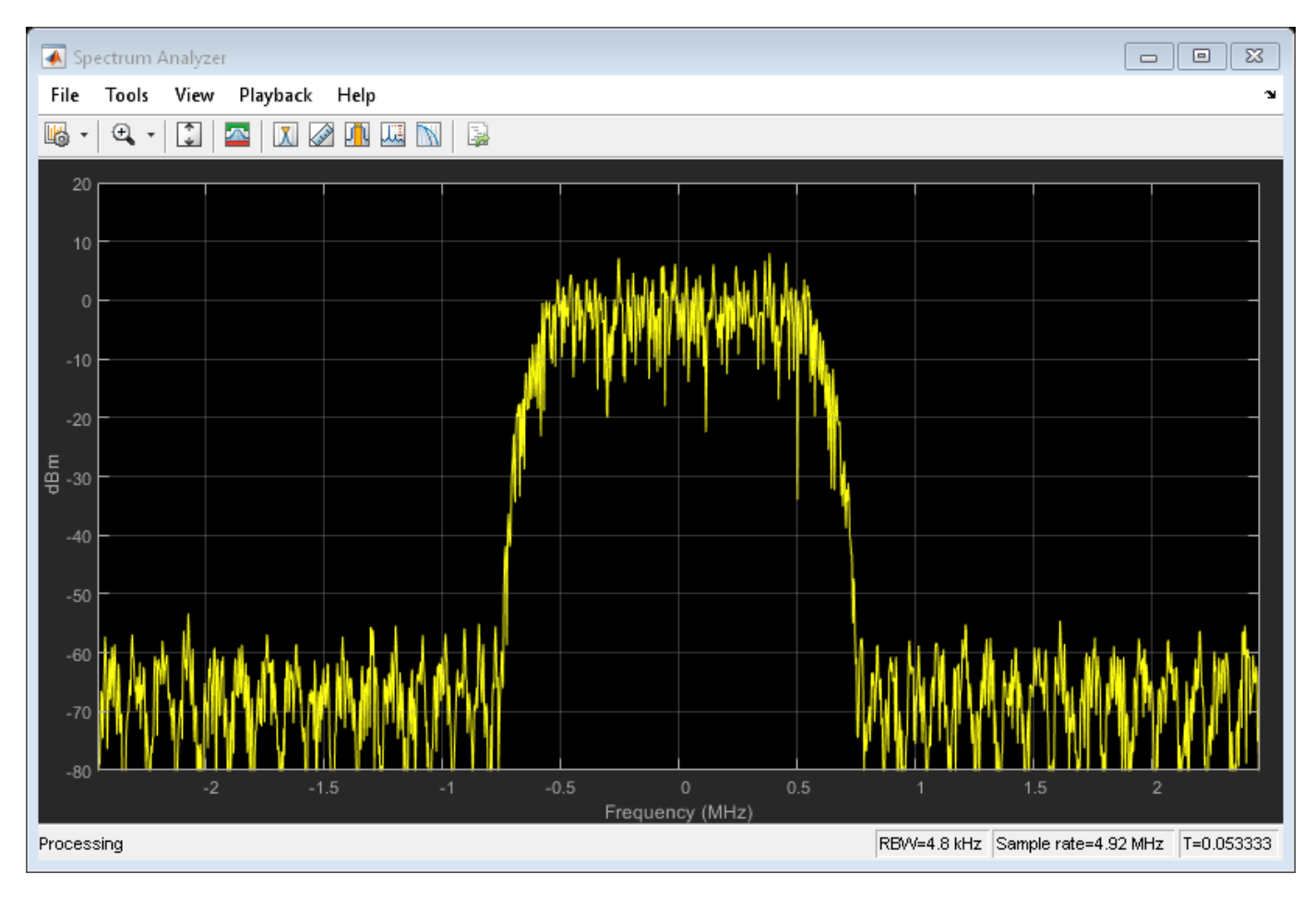

The filter attenuates the waveform by 60 dB for frequencies outside of  $\pm$  750 kHz.

# **Input Arguments**

### **cfg — Configuration of the parameters and channels used by the waveform generator** structure

Configuration of the parameters and channels used by the waveform generator. The configuration structure is defined in these tables.

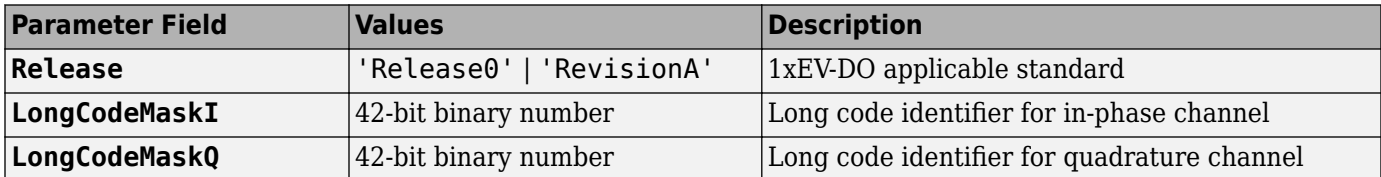

#### **Top-Level Parameters and Substructures**

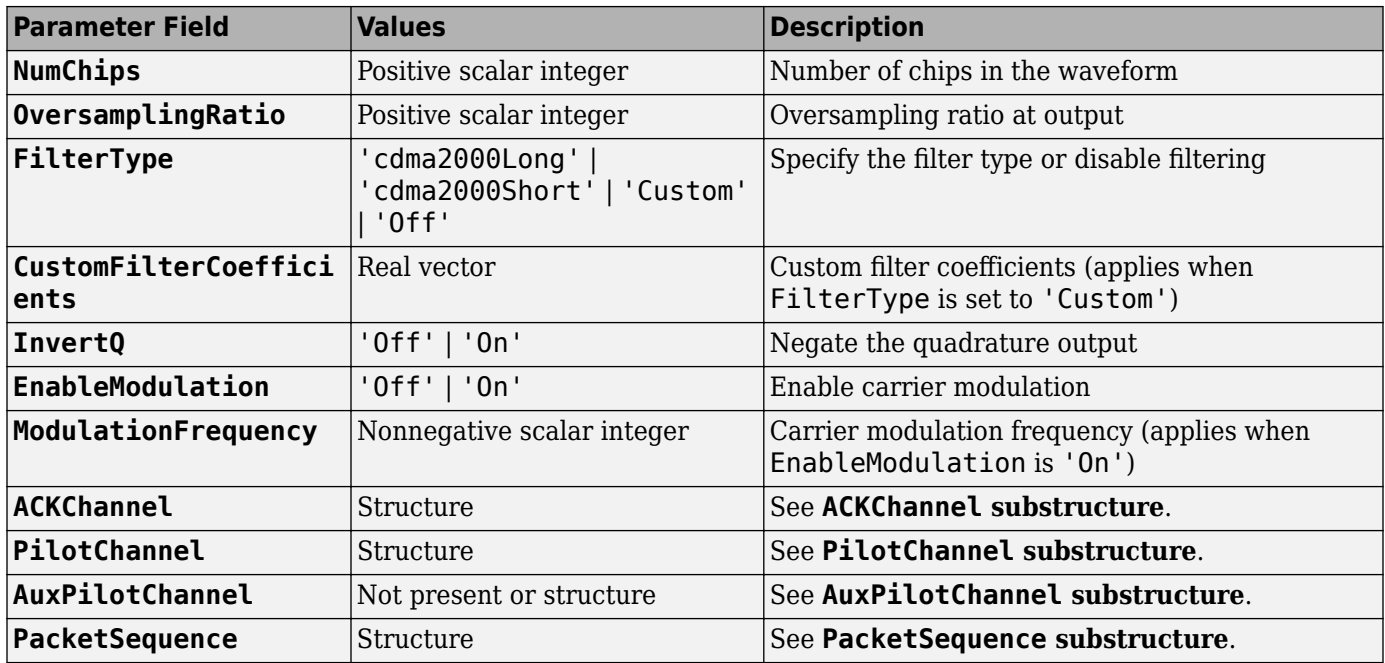

### **ACKChannel Substructure**

Include the ACKChannel substructure in the cfg structure to specify the acknowledgment channel. The ACKChannel substructure contains these fields.

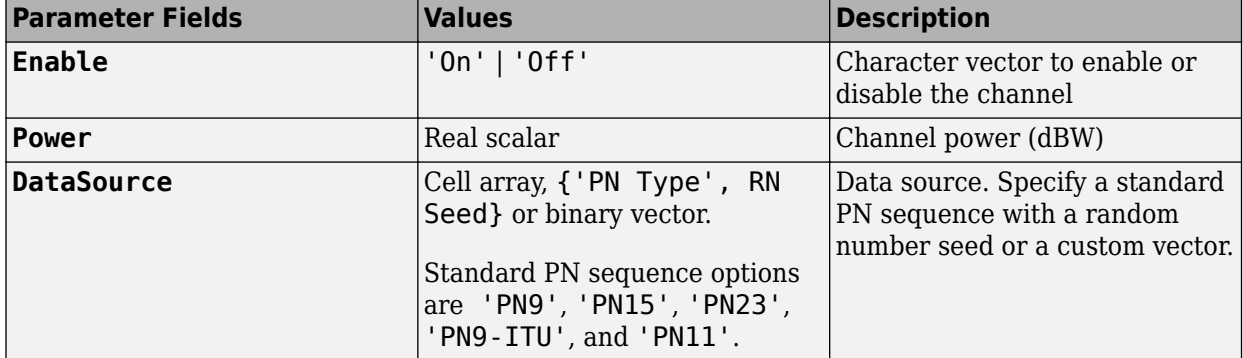

#### **PilotChannel Substructure**

Include the PilotChannel substructure in the cfg structure to specify the pilot channel. The PilotChannel substructure contains these fields.

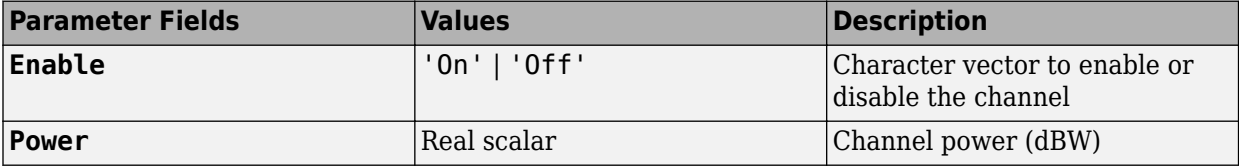
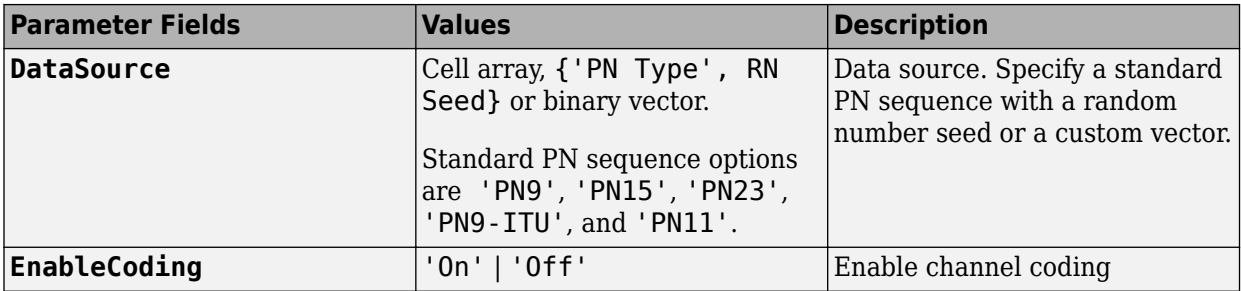

#### **AuxPilotChannel Substructure**

Include the AuxPilotChannel substructure in the cfg structure to specify the auxiliary pilot channel, which is available only for Revision A. The AuxPilotChannel substructure contains these fields.

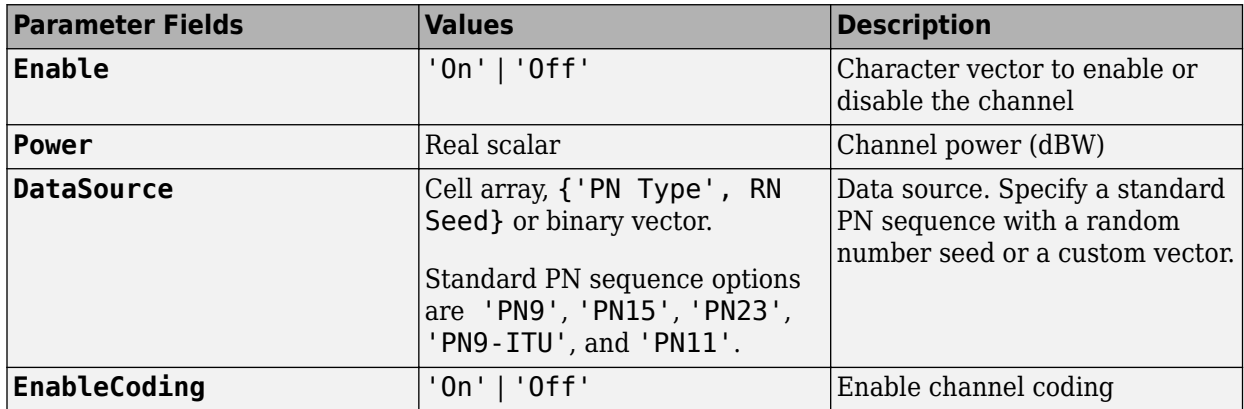

#### **PacketSequence Substructure**

Include the PacketSequence substructure in the cfg structure to define a sequence of data packets for consecutive transmission. The PacketSequence substructure contains these fields.

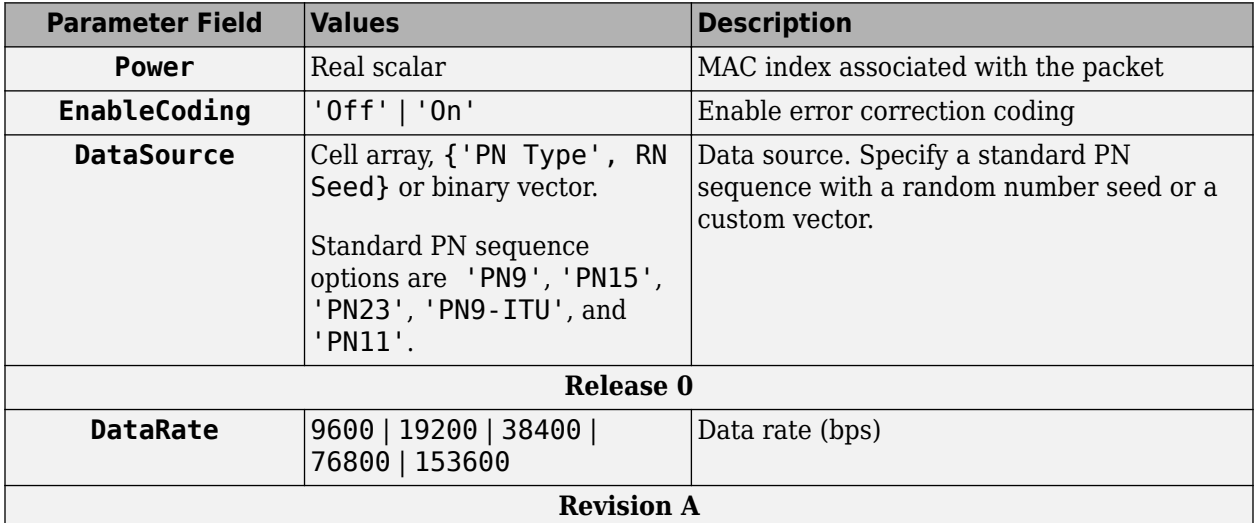

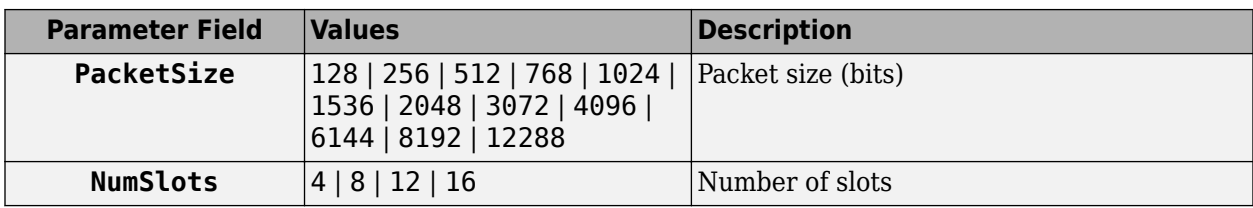

## **Output Arguments**

**waveform — Modulated baseband waveform comprising the physical channels** complex vector array

Modulated baseband waveform comprising the 1xEV-DO physical channels, returned as a complex vector array.

### **References**

[1] 3GPP2 C.S0024–A v3.0. "cdma2000 High Rate Packet Data Air Interface Specification." *3rd Generation Partnership Project 2*.

### **See Also**

[evdoForwardWaveformGenerator](#page-380-0) | [evdoReverseReferenceChannels](#page-386-0)

### **Introduced in R2015b**

# **eyediagram**

Generate eye diagram

## **Syntax**

```
eyediagram(x,n)
eyediagram(x,n,period)
eyediagram(x,n,period,offset)
eyediagram(x,n,period,offset,plotstring)
eyediagram(x,n,period,offset,plotstring,h)
h = eyediagram( )
```
## **Description**

eyediagram $(x, n)$  generates an eye diagram for signal x, plotting n samples in each trace. The labels on the horizontal axis of the diagram range between –1/2 and 1/2. The function assumes that the first value of the signal and every nth value thereafter, occur at integer times.

eyediagram $(x, n, period)$  sets the labels on the horizontal axis to the range between -period/2 to period/2.

eyediagram $(x, n, \text{period}, \text{offset})$  specifies the offset for the eye diagram. The function assumes that the  $($ offset  $+1$ )th value of the signal and every nth value thereafter, occur at times that are integer multiples of period.

eyediagram $(x, n, period, offset, plots string)$  specifies plot attributes for the eye diagram.

eyediagram(x,n,period,offset,plotstring,h) generates the eye diagram in an existing figure whose handle is h.

**Note** Use of hold on to plot multiple signals in the same figure is not supported.

 $h = e\gamma$ ediagram $($ ) returns the handle to the figure that contains the eye diagram. You can specify any of the input argument combinations from the previous syntaxes.

### **Examples**

#### **Generate Eye Diagram of Filtered QPSK Signal**

Generate an eyediagram of a filtered QPSK signal.

Generate random symbols. Apply QPSK modulation to get a modulated signal.

```
data = rand( [ 0 3 ], 1000, 1);
modSig = pskmod(data, 4, pi/4);
```
Specify the number of output samples per symbol parameter. Create a transmit filter object, txfilter.

#### sps=4;

txfilter = comm.RaisedCosineTransmitFilter('OutputSamplesPerSymbol',sps);

Filter the modulated signal modSig.

txSig = txfilter(modSig);

Display the eye diagram.

eyediagram(txSig,2\*sps)

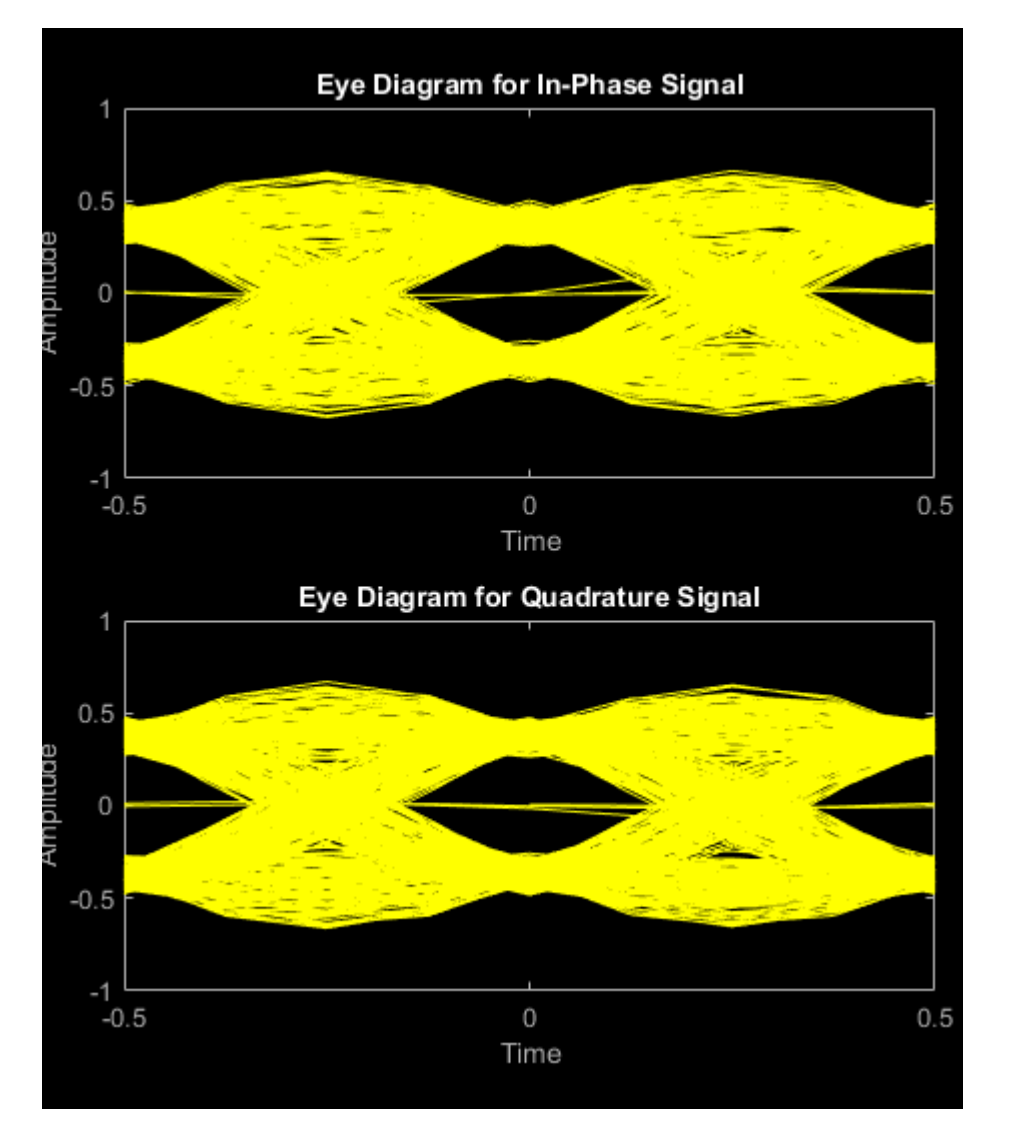

## **Input Arguments**

### **x — Input signal**

vector | matrix

Input signal, specified as a vector or matrix.

The interpretation of x and the number of plots depend on the shape and complexity of x.

- If x is a real-valued two-column matrix, the function interprets the first column as in-phase components and the second column as quadrature components. The two components appear in different subplots of a single figure window.
- If x is a complex-valued vector, the function interprets the real part as in-phase components and the imaginary part as quadrature components. The two components appear in different subplots of a single figure window.
- If x is a real-valued vector, the function interprets the vector as a real signal. The figure window contains a single plot.

Data Types: double Complex Number Support: Yes

#### **n — Number of samples per trace**

integer greater than 1

Number of samples per trace, specified as a integer greater than 1.

Data Types: double

**period — Trace period**

1 (default) | positive scalar

Trace period, specified as a positive scalar. The labels on the horizontal axis of the eye diagram range between –period/2 to period/2.

Data Types: double

#### **offset — Offset value**

0 (default) | integer in the range from 0 to (n–1)

Offset value, specified as an integer in the range 0 to  $(n-1)$ . The function assumes that the (offset + 1)th value of the signal and every nth value thereafter, occur at times that are integer multiples of the input period.

Data Types: double

#### **plotstring — Plot attributes**

'b-' (default) | character vector | string scalar

Plot attributes, specified as a character vector or string scalar containing symbols.

This argument sets the plotting symbol, line type, and color for the eye diagram. The format and meaning of the symbols are the same as in the plot function. For example, the default value 'b-' produces a solid blue line.

Data Types: char | string

#### **h — Figure handle**

Figure object

Figure handle to an existing figure that contains an eye diagram, specified as a Figure object. h must be a handle to a figure that the eyediagram function previously generated.

## **Output Arguments**

### **h — Figure handle**

Figure object

Figure handle, returned as a Figure object. To modify properties of this object, see Figure Properties.

## **See Also**

**Functions** plot | [scatterplot](#page-797-0)

**Objects** [comm.ConstellationDiagram](#page-1390-0)

**Topics** "Eye Diagram Analysis"

# **fft**

Discrete Fourier transform

## **Syntax**

fft(x)

## **Description**

 $fft(x)$  is the discrete Fourier transform (DFT) of the Galois vector x. If x is in the Galois field  $GF(2^m)$ , the length of x must be  $2^m-1$ .

## **Examples**

### **Discrete Fourier Transform of Galois Vector**

Set the order of the Galois field. Because x is in the Galois field (2<sup>4</sup>), the length of x must be 2<sup>m</sup> − 1.

$$
m = 4;
$$
  

$$
n = 22m-1;
$$

Generate a random GF vector.

 $x = gf(randi([0 2<sup>2</sup>m-1],n,1),m);$ 

Perform the Fourier transform.

$$
y = fft(x);
$$

Invert the transform.

```
z = ifft(y);
```
Confirm that the inverse transform  $z = x$ .

```
isequal(z,x)
ans = logical
   1
```
## **Limitations**

The Galois field over which this function works must have 256 or fewer elements. In other words, x must be in the Galois field GF(2<sup>m</sup>), where m is an integer between 1 and 8.

## **Algorithms**

If x is a column vector, fft applies [dftmtx](#page-304-0) to the primitive element of the Galois field and multiplies the resulting matrix by x.

**See Also** [dftmtx](#page-304-0) | [gf](#page-434-0) | [ifft](#page-547-0)

**Topics** "Signal Processing Operations in Galois Fields"

# **filter (channel)**

(To be removed) Filter signal with channel object

**Note** filter has been removed. Use function associated with [comm.RicianChannel](#page-2321-0) or [comm.RayleighChannel](#page-2228-0) instead.

## **Syntax**

 $y = filter(char, x)$ 

### **Description**

 $y =$  filter(chan, x) processes the baseband signal vector x with the channel object chan. The result is the signal vector y. The final state of the channel is stored in chan. You can construct chan using either rayleighchan or ricianchan. The filter function assumes x is sampled at frequency 1/ts, where ts equals the InputSamplePeriod property of chan.

If chan.ResetBeforeFiltering is 0, filter uses the existing state information in chan when starting the filtering operation. As a result,  $fitter(char, [x1 x2])$  is equivalent to [filter(chan,x1) filter(chan,x2)]. To reset chan manually, apply the reset function to chan.

If chan.ResetBeforeFiltering is 1, filter resets chan before starting the filtering operation, overwriting any previous state information in chan.

## **Compatibility Considerations**

### **filter has been removed**

*Errors starting in R2020b*

filter (channel) has been removed. Use [comm.RicianChannel](#page-2321-0) instead.

### **References**

[1] Jeruchim, Michel C., Philip Balaban, and K. Sam Shanmugan, *Simulation of Communication Systems*, Second Edition, New York, Kluwer Academic/Plenum, 2000.

### **See Also**

[comm.RayleighChannel](#page-2228-0) | [comm.RicianChannel](#page-2321-0)

**Topics** "Fading Channels"

#### **Introduced in R2007a**

# **filter (Galois field**

1-D digital filter over Galois field

## **Syntax**

 $y = filter(b, a, x)$  $[y, zf] = filter(b, a, x)$ 

## **Description**

 $y =$  filter(b, a, x) filters the data in the vector x with the filter described by numerator coefficient vector b and denominator coefficient vector a. The vectors b, a, and x must be Galois vectors in the same field. If  $a(1)$  is not equal to 1, then filter normalizes the filter coefficients by  $a(1)$ . As a result,  $a(1)$  must be nonzero.

The filter is a *Direct Form II Transposed* implementation of the standard difference equation shown here:

 $a(1)*y(n) = b(1)*x(n) + b(2)*x(n-1) + ... + b(nb+1)*x(n-n)$  ...  $- a(2)*y(n-1) - ... - a(na+1)*y(n-na)$ 

 $[y, zf] = filter(b, a, x)$  returns the final conditions of the filter delays in the Galois vector  $zf.$ The length of the vector  $zf$  is max(size(a), size(b))-1.

## **Examples**

### **Filter a Galois Field**

When using the Galois 1-D digital filter function, the data is normalized by the first element of the denominator coefficient vector.

```
a = gf([2 3 5 7], 3);b = gf([1 3], 3);x = gf(randi([0,7],10,1),3);filt x = filter(b,a,x)filt x = GF(2^3) array. Primitive polynomial = D^3+D+1 (11 decimal)
Array elements = 
    6
    6
    3
    4
    7
    4
    2
    2
   \Theta
```
5

The first coefficient of the denominator coefficient vector,  $a(1) = 2$ . To confirm the function normalizes the data, manually normalize the filtered data. Use isequal to compare the outputs, we see they are equal.

```
filt_x2 = a(1) * filter(b/a(1), a, x)
```
filt\_x2 = GF(2^3) array. Primitive polynomial =  $D^3+D+1$  (11 decimal) Array elements = 6 6 3 4 7 4 2 2  $\Theta$  5 isequal(filt\_x,filt\_x2) ans = *logical*

1

### **See Also**

[gf](#page-434-0)

# <span id="page-407-0"></span>**fmdemod**

Frequency demodulation

### **Syntax**

- $z = f$ mdemod(y, Fc, Fs, freqdev)
- $z = f$ mdemod(y, Fc, Fs, freqdev, ini phase)

## **Description**

 $z = f$ mdemod(y, Fc, Fs, freqdev) returns a demodulated signal z, given the input frequency modulated (FM) signal y, where the carrier signal has frequency Fc and sampling rate Fs. freqdev is the frequency deviation of the modulated signal.

#### **Note**

- The value of Fs must satisfy  $Fs \geq 2Fc$ .
- The value of freqdev must satisfy freqdev < Fc.

 $z = f$ mdemod(y, Fc, Fs, freqdev, ini phase) specifies the initial phase of the modulated signal in radians.

## **Examples**

### **FM Modulate and Demodulate Sinusoidal Signal**

Set the sampling frequency to 1kHz and carrier frequency to 200 Hz. Generate a time vector having a duration of 0.2 s.

```
fs = 1000; 
fc = 200;t = (0:1/fs:0.2);
```
Create two-tone sinusoidal signal with frequencies 30 and 60 Hz.

 $x = sin(2 * pi * 30 * t) + 2 * sin(2 * pi * 60 * t)$ ;

Set the frequency deviation to 50 Hz.

 $fDev = 50;$ 

Frequency modulate x.

 $y = fmmod(x, fc, fs, fDev);$ 

Demodulate z.

 $z = f$ mdemod(y,fc,fs,fDev);

Plot the original and demodulated signals.

```
plot(t,x,'c',t,z,'b--');
xlabel('Time (s)')
ylabel('Amplitude')
legend('Original Signal','Demodulated Signal')
```
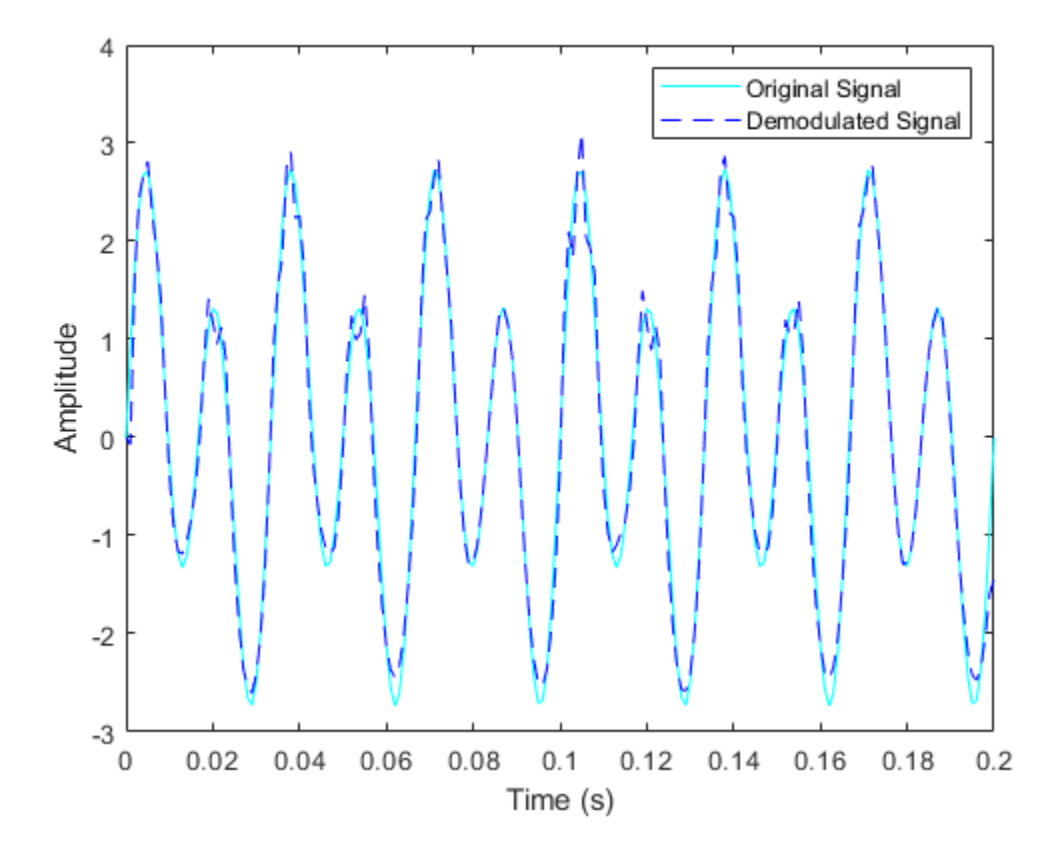

The demodulated signal closely approximates the original.

### **Input Arguments**

#### **y — Frequency modulated input signal**

scalar | vector | matrix | 3-D array

Frequency modulated input signal, specified as a scalar, vector, matrix, or 3-D array. Each element of y must be real.

Data Types: double | single

#### **Fc — Carrier frequency**

positive real scalar

Carrier frequency in hertz (Hz), specified as a positive real scalar.

Data Types: double

### **Fs — Sampling rate**

positive scalar

Sampling rate in hertz (Hz), specified as a positive scalar.

Data Types: double

### **freqdev — Frequency deviation**

positive scalar

Frequency deviation of the modulated signal in hertz (Hz), specified as a positive scalar.

Data Types: double

**ini\_phase — Initial phase** scalar

Initial phase of the modulated signal in radians, specified as a scalar.

Data Types: double

## **Output Arguments**

#### **z — Frequency demodulated output signal**

scalar | vector | matrix | 3-D array

Frequency demodulated signal, returned as a scalar, vector, matrix, or 3-D array.

### **See Also**

**Functions** [amdemod](#page-48-0) | [fmmod](#page-410-0) | [pmdemod](#page-690-0)

**Objects** [comm.FMBroadcastDemodulator](#page-1665-0) | [comm.FMDemodulator](#page-1686-0)

**Topics** "Analog Passband Modulation"

# <span id="page-410-0"></span>**fmmod**

Frequency modulation

## **Syntax**

- $y = fmmod(x,Fc,Fs,freqdev)$
- $y = fmmod(x,Fc,Fs,freqdev,ini phase)$

### **Description**

 $y = fmmod(x,Fc,Fs,freqdev)$  returns a frequency modulated (FM) signal y, given the input message signal x, where the carrier signal has frequency Fc and sampling rate Fs. freqdev is the frequency deviation of the modulated signal.

#### **Note**

- The value of Fs must satisfy  $Fs \geq 2Fc$ .
- The value of freqdev must satisfy freqdev < Fc.

 $y = fmmod(x,Fc,Fs,freqdev, ini-phase) specifies the initial phase of the modulated signal.$ 

### **Examples**

#### **FM Modulate a Sinusoidal Signal**

Set the sampling frequency to 1kHz and carrier frequency to 200 Hz. Generate a time vector having a duration of 0.2 s.

 $fs = 1000;$  $fc = 200$ :  $t = (0:1/fs:0.2)$ ;

Create two tone sinusoidal signal with frequencies 30 and 60 Hz.

 $x = \sin(2\pi p i \cdot 30\pi t) + 2\pi \sin(2\pi p i \cdot 60\pi t)$ ;

Set the frequency deviation to 50 Hz.

 $fDev = 50$ ;

Frequency modulate x.

 $y = fmmod(x, fc, fs, fDev);$ 

Plot the original and modulated signals.

```
plot(t,x,'c',t,y,'b--')
xlabel('Time (s)')
```
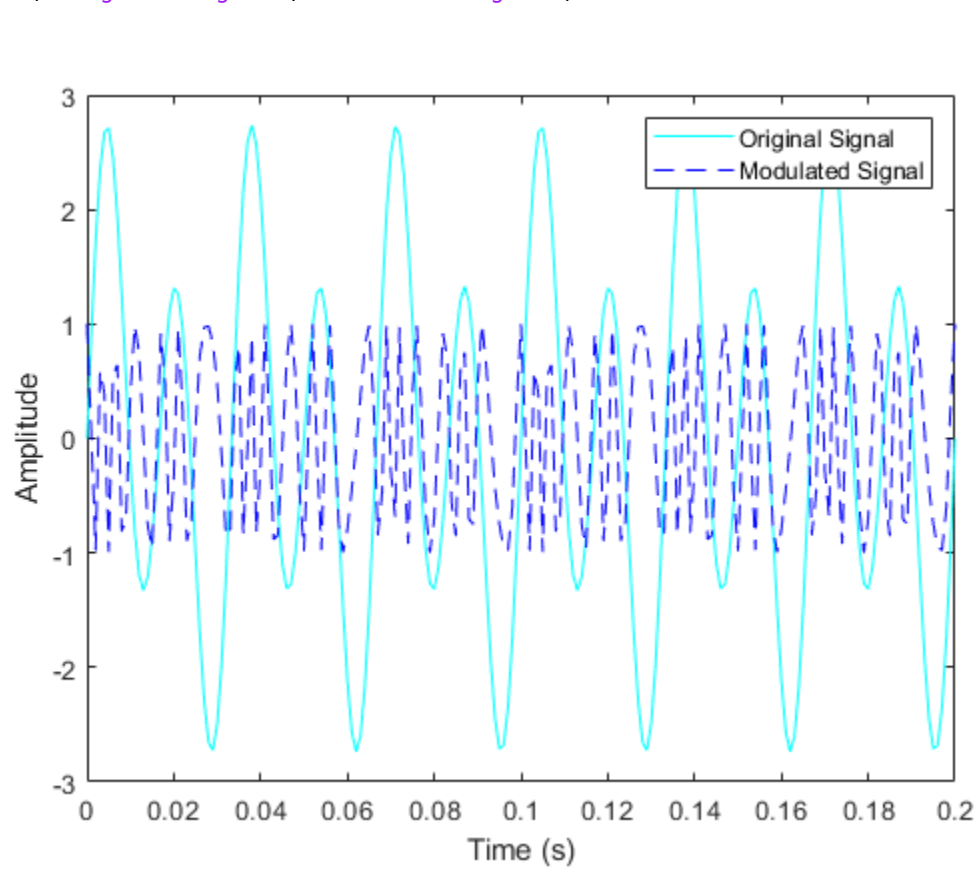

```
ylabel('Amplitude')
legend('Original Signal','Modulated Signal')
```
### **Input Arguments**

#### **x — Input message signal**

scalar | vector | matrix | 3-D array

Input message signal, specified as a scalar, vector, matrix, or a 3-D array. Each element of x must be real.

Data Types: single | double

#### **Fc — Carrier frequency**

positive real scalar

Carrier frequency in hertz (Hz), specified as a positive real scalar.

Data Types: single | double

#### **Fs — Sampling rate**

positive real scalar

Sampling rate in hertz (Hz), specified as a positive real scalar.

Data Types: single | double

### **freqdev — Frequency deviation**

positive real scalar

### Frequency deviation of the modulated signal in hertz (Hz), specified as a positive real scalar.

Data Types: single | double

### **ini\_phase — Initial phase**

real scalar

#### Initial phase of the modulated signal in radians, specified as a real scalar.

Data Types: single | double

## **Output Arguments**

#### **y — Frequency modulated output signal**

scalar | vector | matrix | 3-D array

Frequency modulated signal, returned as a scalar, vector, matrix, or 3-D array.

## **See Also**

**Functions** [ammod](#page-52-0) | [fmdemod](#page-407-0) | [pmmod](#page-692-0)

**Objects** [comm.FMModulator](#page-1698-0) | [comm.FMBroadcastModulator](#page-1676-0)

**Topics** "Analog Passband Modulation"

# <span id="page-413-0"></span>**fskdemod**

Frequency shift keying demodulation

## **Syntax**

- $z = f$ skdemod(y,M,freq sep,nsamp)
- $z = f$ skdemod(y,M,freq sep,nsamp,Fs)
- $z = f$ skdemod(y,M,freq sep,nsamp,Fs,symorder)

## **Description**

 $z = f$ skdemod(y, M, freq sep, nsamp) noncoherently demodulates the complex envelope y of a signal using the frequency shift key method.

 $z = f$ skdemod(y,M, freq sep, nsamp, Fs) specifies the sampling frequency in Hz.

 $z = f$ skdemod(y, M, freq sep, nsamp, Fs, symorder) specifies how the function assigns binary words to corresponding integers.

## **Examples**

#### **Modulation and Demodulation of an FSK Signal in AWGN**

Pass an FSK signal through an AWGN channel and estimate the resulting bit error rate (BER). Compare the estimated BER to the theoretical value.

Set the simulation parameters.

```
M = 2; % Modulation order
k = \text{log2(M)}; % Bits per symbol
EbNo = 5; \% Eb/No (dB)
Fs = 16; % Sample rate (Hz)nsamp = 8; % Number of samples per symbol
freqsep = 10; % Frequency separation (Hz)
```
Generate random data symbols.

 $data = rand([0 M-1], 5000, 1);$ 

Apply FSK modulation.

txsig = fskmod(data,M,freqsep,nsamp,Fs);

Pass the signal through an AWGN channel

```
rxSig = awgn(txsig,EbNo+10*log10(k)-10*log10(nsamp),... 'measured',[],'dB');
```
Demodulate the received signal.

dataOut = fskdemod(rxSig,M,freqsep,nsamp,Fs);

Calculate the bit error rate.

 $[num, BER] = biter (data, dataOut);$ 

Determine the theoretical BER and compare it to the estimated BER. Your BER value might vary because the example uses random numbers.

BER theory = berawgn(EbNo, 'fsk',M, 'noncoherent'); [BER BER\_theory]

```
ans = 1×2
    0.0958 0.1029
```
### **Input Arguments**

#### **y — FSK-modulated output signal**

vector | matrix

Complex baseband representation of a FSK-modulated signal, specfied as vector or matrix of complex values. If y is a matrix with multiple rows and columns, fskdemod processes the columns independently.

Data Types: double | single

#### **M — Modulation order**

integer power of two

Modulation order, specified as an integer power of two.

Example: 2 | 4 | 16 Data Types: double

#### **symorder — Symbol order**

'bin' (default) | 'gray'

Symbol order, specified as 'bin' or 'gray'. This argument specifies how the function assigns binary vectors to corresponding integers.

- If symorder is 'bin', the function uses a natural binary-coded ordering.
- If symorder is 'gray', the function uses a Gray-coded ordering.

Data Types: char

#### **freq\_sep — Desired separation between frequencies**

positive scalar

Desired separation between frequencies, specified in Hz. By the Nyquist sampling theorem, freq sep and M must satisfy  $(M-1)*$ freq sep  $\leq 1$ .

Data Types: double

**nsamp — Number of samples per output symbol**

positive scalar greater than 1

Number of samples per output symbol, specified as a positive scalar greater than 1.

Data Types: double

#### **Fs — Sample rate** 1 Hz (default) | positive scalar

Sample rate, specified as a positive scalar.

Data Types: double

## **Output Arguments**

### **z — Output signal**

vector | matrix

Output signal, returned as a vector or matrix of positive integers. The elements of z have values in the range of  $[0, M - 1]$ .

Example: randi([0 3], 100, 1)

Data Types: double

## **References**

[1] Sklar, Bernard. *Digital Communications: Fundamentals and Applications.* Upper Saddle River, NJ: Prentice-Hall, 2001.

### **See Also**

[fskmod](#page-416-0) | [pskdemod](#page-710-0) | [pskmod](#page-716-0)

### **Topics**

"Digital Modulation"

# <span id="page-416-0"></span>**fskmod**

Frequency shift keying modulation

## **Syntax**

- $y = f$ skmod $(x, M, f$ req sep,nsamp)
- $y = f$ skmod $(x, M, freq$ \_sep,nsamp,Fs)
- $y = f$ skmod(x,M,freq sep,nsamp,Fs,phase cont)
- $y = f$ skmod(x,M,freq sep,nsamp,Fs,phase cont,symorder)

## **Description**

 $y = f$ skmod(x, M, freq sep, nsamp) outputs the complex envelope y of the modulation of the message signal x using frequency shift keying modulation.

- $y = f$ skmod(x, M, freq sep, nsamp, Fs) specifies the sampling rate of y.
- $y = f$ skmod(x, M, freq sep, nsamp, Fs, phase cont) specifies the phase continuity.

 $y = f$ skmod(x, M, freq sep, nsamp, Fs, phase cont, symorder) specifies how the function assigns binary words to corresponding integers.

## **Examples**

### **FSK Signal Spectrum Plot**

Generate an FSK modulated signal and display its spectral characteristics.

Set the function parameters.

```
M = 4; % Modulation order
freqsep = 8; % Frequency separation (Hz)
nsamp = 8; % Number of samples per symbol
Fs = 32; % Sample rate (Hz)
```
Generate random M-ary symbols.

 $x = randi([0 M-1], 1000, 1);$ 

Apply FSK modulation.

 $y = f$ skmod $(x, M, f$ reqsep, nsamp, Fs $);$ 

Create a spectrum analyzer System object and call it to display a plot of the signal spectrum.

```
specAnal = dsp.SpectrumAnalyzer('SampleRate',Fs);
specAnal(y)
```
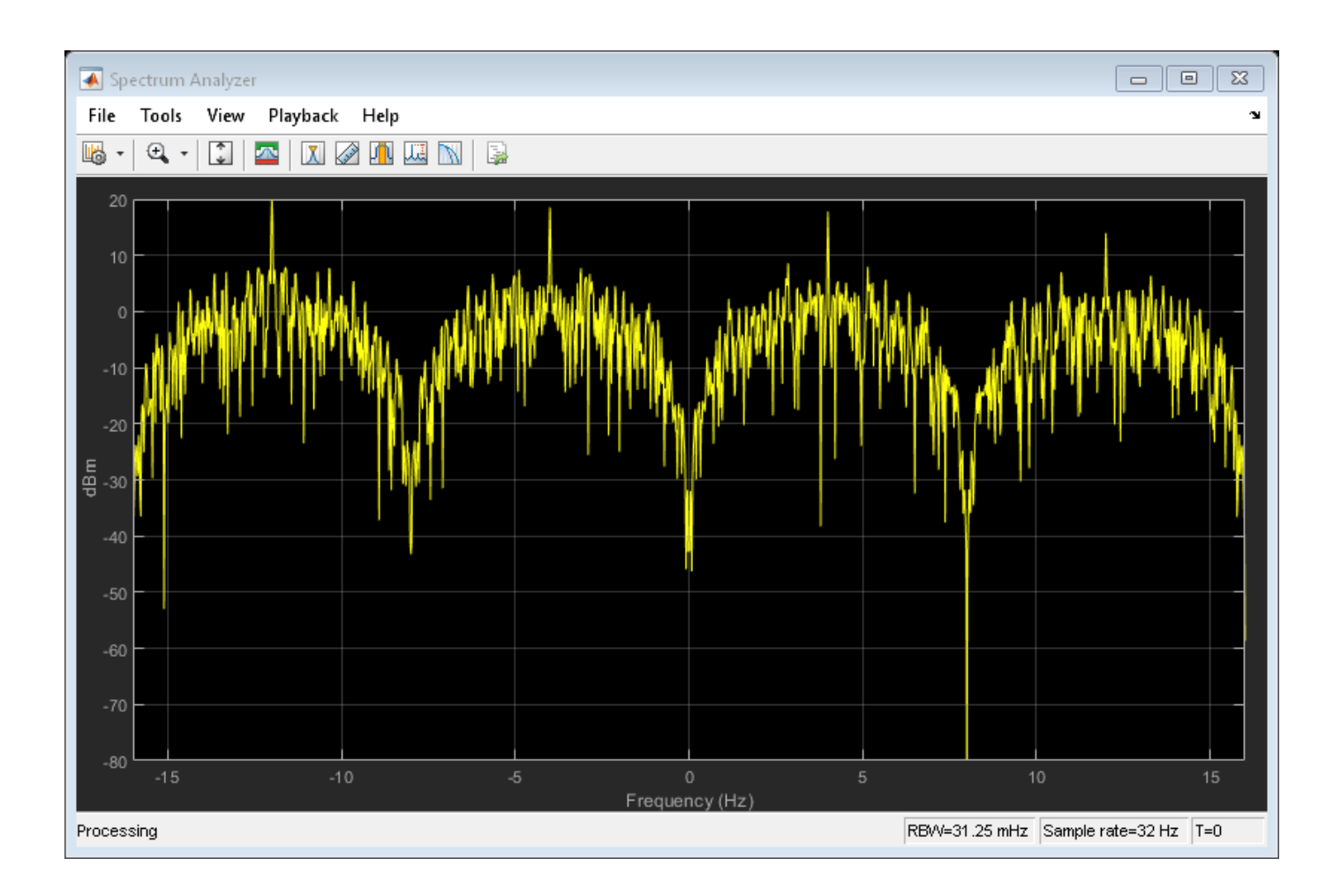

## **Input Arguments**

### **x — Input signal**

vector | matrix

Input signal, specified as a vector or matrix of positive integers. The elements of x must have values in the range of [0, M – 1]. If x is a matrix, fskmod processes the columns independently.

Example: randi([0 3],100,1)

Data Types: double

#### **M — Modulation order**

integer power of two

Modulation order, specified as an integer power of two.

Example: 2 | 4 | 16 Data Types: double

**symorder — Symbol order** 'bin' (default) | 'gray'

Symbol order, specified as 'bin' or 'gray'. This argument specifies how the function assigns binary vectors to corresponding integers.

- If symorder is 'bin', the function uses a natural binary-coded ordering.
- If symorder is 'gray', the function uses a Gray-coded ordering.

Data Types: char

#### **freq\_sep — Desired separation between frequencies**

positive scalar

Desired separation between frequencies, specified in Hz. By the Nyquist sampling theorem, freq sep and M must satisfy  $(M-1)*$ freq sep  $\leq 1$ .

Data Types: double

**nsamp — Number of samples per output symbol**

positive scalar greater than 1

Number of samples per output symbol, specified as a positive scalar greater than 1.

Data Types: double

**Fs — Sample rate** 1 Hz (default) | positive scalar

Sample rate, specified as a positive scalar.

Data Types: double

#### **phase\_cont — Phase continuity**

'cont' (default) | 'discont'

Phase continuity, specified as either 'cont' or 'discont'. Set phase cont to 'cont' to force phase continuity across symbol boundaries in y, or 'discont' to avoid forcing phase continuity.

Data Types: char

### **Output Arguments**

#### **y — FSK-modulated output signal**

vector | matrix

Complex baseband representation of a FSK-modulated signal, returned as vector or matrix of complex values. The columns of y represent independent channels.

Data Types: double | single

### **References**

[1] Sklar, Bernard. *Digital Communications: Fundamentals and Applications.* Upper Saddle River, NJ: Prentice-Hall, 2001.

### **See Also**

[fskdemod](#page-413-0) | [pskdemod](#page-710-0) | [pskmod](#page-716-0)

### **Topics**

"Digital Modulation"

# **gen2par**

Convert between parity-check and generator matrices

## **Syntax**

 $paramat = gen2par(qenmat)$  $q$ enmat =  $q$ en2par(parmat)

## **Description**

parmat = gen2par(genmat) converts the standard-form binary generator matrix genmat into the corresponding parity-check matrix parmat.

genmat = gen2par(parmat) converts the standard-form binary parity-check matrix parmat into the corresponding generator matrix genmat.

The standard forms of the generator and parity-check matrices for an [n,k] binary linear block code are shown in the table below

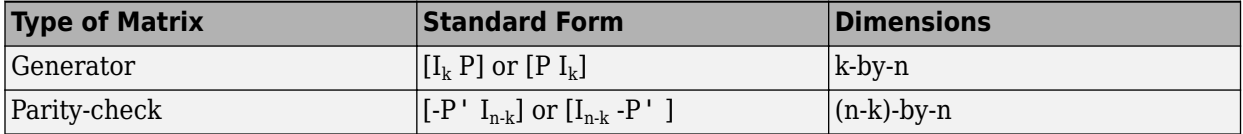

where  ${\rm I}_{\rm k}$  is the identity matrix of size  $\rm k$  and the  $\,$  symbol indicates matrix transpose. Two standard forms are listed for each type, because different authors use different conventions. For *binary* codes, the minus signs in the parity-check form listed above are irrelevant; that is,  $-1 = 1$  in the binary field.

## **Examples**

.

### **Convert Parity-Check Matrix for a Hamming Code to Generator Matrix**

Convert the parity-check matrix for a Hamming code into the corresponding generator matrix and back again.

Create the parity-check matrix.

```
paramat = hammer(3)parmat = 3×7
 1 0 0 1 0 1 1
 0 1 0 1 1 1 0
 0 0 1 0 1 1 1
```
Convert the parity-check matrix into the corresponding generator matrix.

```
genmat = gen2par(parmat)
```
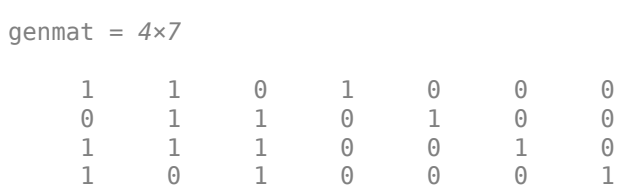

Convert the generator matrix back again. The output, parmat2, should be the same as the original matrix, parmat.

#### parmat2 = gen2par(genmat)

parmat2 = *3×7*

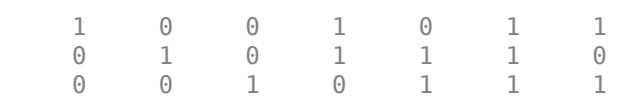

## **See Also**

[cyclgen](#page-285-0) | [hammgen](#page-517-0)

**Topics** "Block Codes"

# <span id="page-422-0"></span>**genqamdemod**

General quadrature amplitude demodulation

## **Syntax**

 $z =$  genqamdemod(y, const)

## **Description**

 $z =$  gengamdemod(y, const) demodulates the complex envelope, y, of a quadrature amplitude modulated signal using the signal mapping specified in const.

## **Examples**

#### **General QAM Modulation and Demodulation**

Create the points that describe a hexagonal constellation.

```
inphase = [1/2 1 1 1/2 1/2 2 2 5/2];
quadr = [0 1 -1 2 -2 1 -1 0];
inphase = [inphase;-inphase]; inphase = inphase(:);
quadr = [quadr;quadr]; quadr = quadr(:);const = inphase + 1i*quad;
```
Plot the constellation.

```
h = scatterplot(const);
```
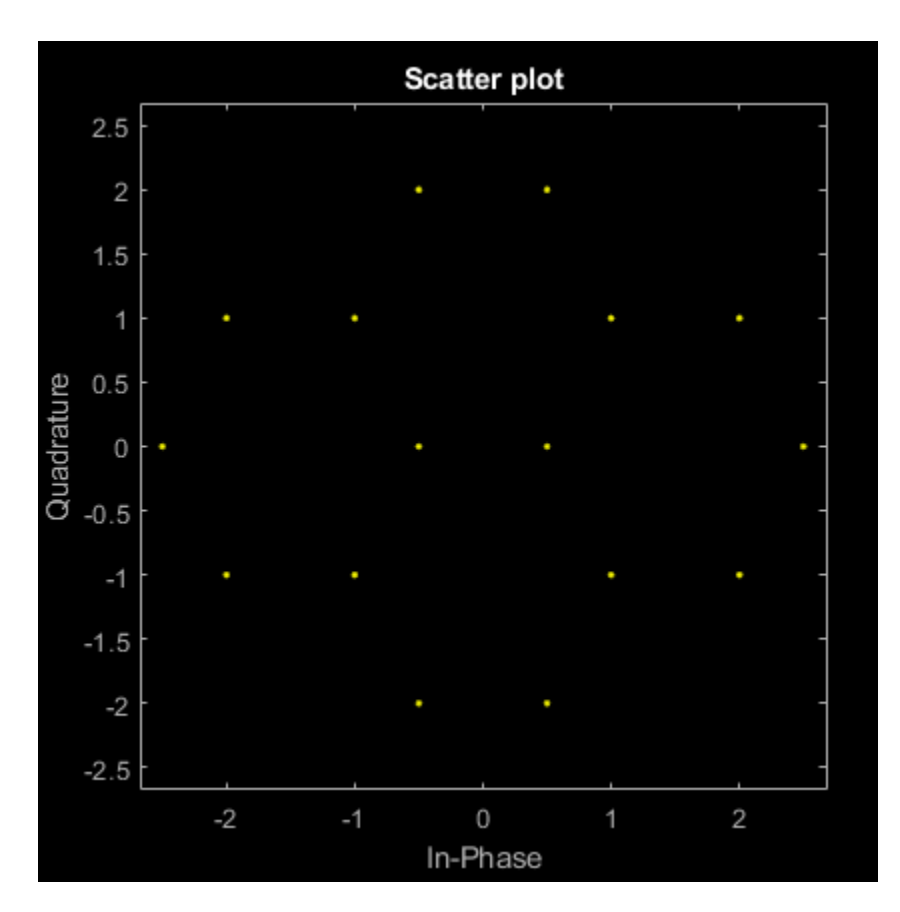

Generate input data symbols. Modulate the symbols using this constellation.

 $x = [3 8 5 10 7];$ y = genqammod(x,const);

Demodulate the modulated signal, y.

 $z =$  genqamdemod(y, const);

Plot the modulated signal in same figure.

```
hold on;
scatterplot(y,1,0,'ro',h);
legend('Constellation','Modulated signal');
```
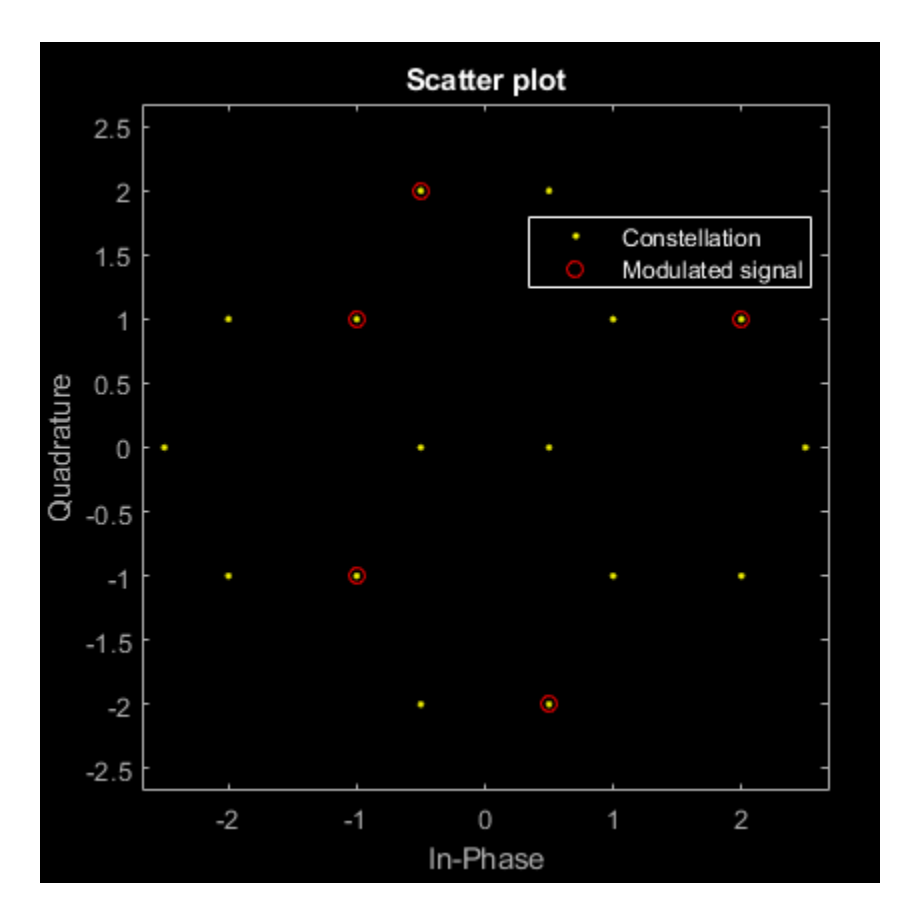

Determine the number of symbol errors between the demodulated data to the original sequence.

```
numErrs = symerr(x, z)numErrs = 0
```
## **Input Arguments**

#### **y — Complex envelope**

scalar | vector | matrix | 3-D array

Complex envelope, specified as a scalar, vector, matrix, or 3-D array of numeric values. If y is a matrix with multiple rows, the function processes the rows independently.

### **const — Signal mapping**

complex vector

Signal mapping, specified as a complex vector.

Data Types: double | single

### **Output Arguments**

```
z — Message signal
scalar | vector | matrix | 3-D array
```
Message signal, returned as a scalar, vector, matrix, or 3-D array of numeric values. The message signal consists of integers between 0 and length(const)–1. The datatype of z is the same as the data type of input x.

Data Types: double | single

## **Extended Capabilities**

#### **C/C++ Code Generation**

Generate C and C++ code using MATLAB® Coder™.

### **See Also**

[genqammod](#page-426-0) | [pamdemod](#page-663-0) | [pammod](#page-665-0) | [qamdemod](#page-722-0) | [qammod](#page-732-0)

**Topics**

"Digital Modulation"

# <span id="page-426-0"></span>**genqammod**

General quadrature amplitude modulation (QAM)

## **Syntax**

 $y =$  genqammod $(x, const)$ 

### **Description**

 $y =$  gengammod(x, const) returns the complex envelop of the QAM for message signal x. Input const specifies the signal mapping for the modulation.

### **Examples**

#### **General QAM Modulation in AWGN Channel**

Transmit and receive data using a nonrectangular 16-ary constellation in the presence of Gaussian noise. Show the scatter plot of the noisy constellation and estimate the symbol error rate (SER) for two different signal-to-noise ratios.

Create a 16-QAM constellation based on the V.29 standard for telephone-line modems.

c = [-5 -5i 5 5i -3 -3-3i -3i 3-3i 3 3+3i 3i -3+3i -1 -1i 1 1i];  $M = length(c);$ 

Generate random symbols.

 $data = rand([0 M-1], 2000, 1);$ 

Modulate the data by using the genqammod function. General QAM modulation is necessary because the custom constellation is not rectangular.

modData = genqammod(data,c);

Pass the signal through an AWGN channel having a 20 dB signal-to-noise ratio (SNR).

rxSig = awgn(modData,20,'measured');

Display a scatter plot of the received signal and the reference constellation, c.

```
h = scatterplot(rxSig);hold on
scatterplot(c,[],[],'r^*',h)
grid
hold off
```
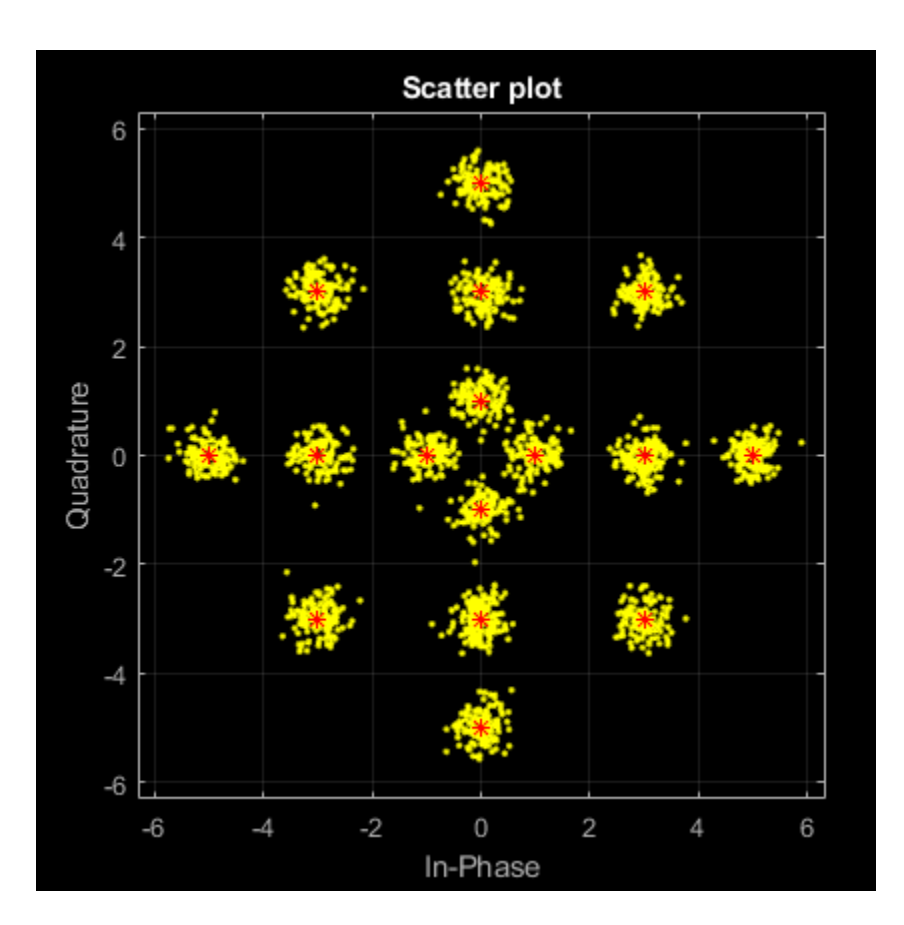

Demodulate the received signal by using the genqamdemod function. Determine the number of symbol errors and the symbol error ratio.

```
demodData = genqamdemod(rxSig,c);[numErrors,ser] = symerr(data,demodData)
```

```
numErrors = 1
```
ser = 5.0000e-04

Repeat the transmission and demodulation process with an AWGN channel having a 10 dB SNR. Determine the symbol error rate for the reduced SNR. As expected, the performance degrades when the SNR is decreased.

```
rxSig = awgn(modData,10,'measured');
demodData = genqamdemod(rxSig,c);[numErrors,ser] = symerr(data,demodData)
numErrors = 462ser = 0.2310
```
#### **General QAM Modulation and Demodulation**

Create the points that describe a hexagonal constellation.

```
inphase = [1/2 1 1 1/2 1/2 2 2 5/2];
quadr = [0 1 -1 2 -2 1 -1 0];
inphase = [inphase; -inphase]; inphase = inphase(:);quadr = [quadr;quadr]; quadr = quadr(:);const = inphase + 1i*quad;
```
Plot the constellation.

h = scatterplot(const);

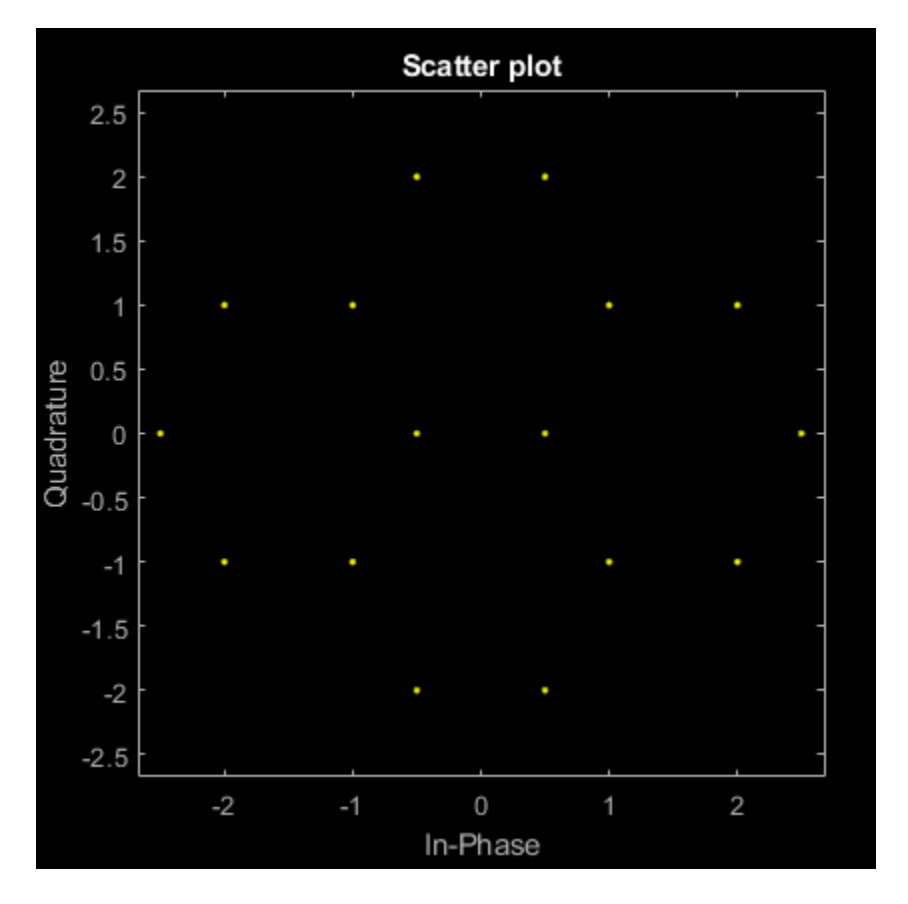

Generate input data symbols. Modulate the symbols using this constellation.

 $x = [3 8 5 10 7];$  $y =$  genqammod(x, const);

Demodulate the modulated signal, y.

 $z =$  genqamdemod(y, const);

Plot the modulated signal in same figure.

```
hold on;
scatterplot(y,1,0,'ro',h);
legend('Constellation','Modulated signal');
```
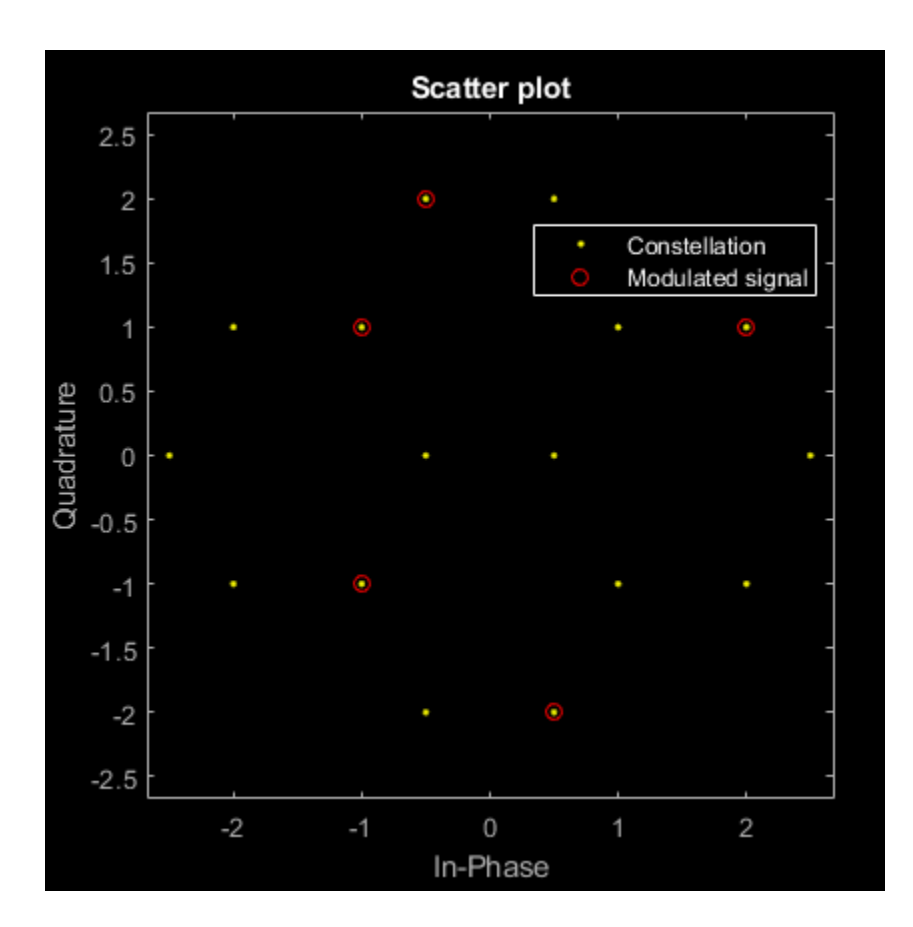

Determine the number of symbol errors between the demodulated data to the original sequence.

```
numErrs = symerr(x, z)
```
### $numErrs = 0$

## **Input Arguments**

#### **x — Message signal**

scalar | vector | matrix | 3-D array

Message signal, specified as a scalar, vector, matrix, or 3-D array of numeric values. The message signal must consist of integers from 0 and length(const)–1. If x is a matrix with multiple rows, the function processes the columns independently.

Data Types: double | single | fi | int8 | int16 | uint8 | uint16

### **const — Signal mapping**

complex vector

Signal mapping, specified as a complex vector.

Data Types: double | single | fi | int8 | int16 | uint8 | uint16

## **Output Arguments**

### **y — Complex envelope**

scalar | vector | matrix | 3-D array

Complex envelope, returned as a scalar, vector, matrix, or 3-D array of numeric values. The length of y is the same as the length of input x.

Data Types: double | single | fi | int8 | int16 | uint8 | uint16

## **Extended Capabilities**

### **C/C++ Code Generation**

Generate C and C++ code using MATLAB® Coder™.

### **See Also**

[genqamdemod](#page-422-0) | [pamdemod](#page-663-0) | [pammod](#page-665-0) | [qamdemod](#page-722-0) | [qammod](#page-732-0)

**Topics** "Digital Modulation"

# **getTurboIOIndices**

Compute output indices for turbo coding

## **Syntax**

```
indices=getTurboIOIndices(blklen,N,mlen)
indices=getTurboIOIndices(blklen,N,mlen,'LTE')
```
## **Description**

Use getTurboIOIndices to generate the output indices for the [comm.TurboEncoder](#page-2444-0) and input indices for the [comm.TurboDecoder](#page-2430-0) and System objects.

indices=getTurboIOIndices(blklen,N,mlen) computes the indices for a given input block length, blklen, number of output streams, N, and the memory length, mlen, relative to the fully encoded output. In this mode, the second interleaved, systematic bit-stream is punctured. N and mlen correspond to the constituent coder configuration for the [comm.TurboEncoder](#page-2444-0) and [comm.TurboDecoder](#page-2430-0) System objects.

indices=getTurboIOIndices(blklen,N,mlen,'LTE') computes LTE-like output indices as specified by TS 36.212. For LTE, the second systematic bit-stream is punctured and the tail bits are reordered.

## **Examples**

#### **Create Output Indices for Turbo Encoder**

Create output indices for use with a turbo encoder System Object™.

Initialize input parameters for a constituent turbo encoder configuration having 2 streams, 3 registers and a block length of 64. Create the output indices vector. Display the number of tail bits and the values of the tail bits.

```
blklen = 64; % Block length
N = 2; % Number of streams
mlen = 3; % Number of registers
firsttailbit = blklen * (2*N - 1) + 1;
outindices = getTurboIOIndices(blklen,N,mlen);
numtailbits = length(outindices(firsttailbit:end)')
numtailbits = 9tailbits = outindices(firsttailbit:end)'
tailbits = 1×9
   257 258 260 261 262 264 265 266 268
```
For comparison, keep the same input settings for the block length, number of streams, and number of registers, but create a set of LTE-like output indices vector by adding 'LTE' as the fourth input argument.

outindices = getTurboIOIndices(blklen, N, mlen, 'LTE');

Display the number of tail bits and the values of the tail bits. The LTE-like output indices have ordering as specified in TS 36.212 and include tail bits for all output streams.

```
numtailbitsLTE = length(outindices(firsttailbit:end)')
numtailbitsLTE = 12tailbitsLTE = outindices(firsttailbit:end)'
tailbitsLTE = 1×12
   257 258 261 262 265 266 259 260 263 264 267 268
```
### **Input Arguments**

#### **blklen — Block length**

64 (default) | nonnegative integer

Block length, specified as a nonnegative integer.

Data Types: double

#### **N — Number of output streams**

2 (default) | integer greater than 1

#### Number of output streams, specified as an integer greater than 1.

Data Types: double

### **mlen — Number of registers**

2 (default) | integer

#### Number of registers, specified as a positive integer.

Data Types: double

### **Output Arguments**

#### **indices — Output indices** column vector

Output indices, returned as column vector of positive integers.

### **Extended Capabilities**

#### **C/C++ Code Generation**

Generate C and C++ code using MATLAB® Coder™.

### **See Also**

# **Objects**

[comm.TurboDecoder](#page-2430-0) | [comm.TurboEncoder](#page-2444-0)

**Introduced in R2021a**

# <span id="page-434-0"></span>**gf**

Galois field array

### **Syntax**

x  $gf = gf(x)$  $x_g f = gf(x, m)$  $x$  gf = gf(x,m,prim poly)

## **Description**

x  $gf = gf(x)$  creates a Galois field (GF) array, GF(2), from matrix x.

 $x\_gf = gf(x,m)$  creates a Galois field array from matrix x. The Galois field has 2m elements, where m is an integer from 1 through 16.

 $x_g f = gf(x, m, prim_poly)$  creates a Galois field array from matrix x by using the primitive polynomial prim\_poly.

# **Examples**

### **Create GF(2) Array from Specified Matrix**

Specify a matrix of 0s and 1s.

 $x = [0 1 1; 0 1 0; 1 1 1];$ 

Create a GF(2) array from x.

 $x_g f = gf(x)$ 

```
x_g f = GF(2) array.
Array elements = 
      0 1 1
     \begin{array}{cccc} 0 & 1 & 0 \\ 1 & 1 & 1 \end{array}1
```
### **Create Sequence of GF(16) Elements**

Set the order of the Galois field to 16, where the order equals  $2^m$ . Specify a matrix of elements that range from 0 to  $2^m - 1$ . Create the Galois field array.

 $m = 4;$ x = [3 2 9; 1 2 1];  $y = gf(x,m)$ 

 $y = GF(2^4)$  array. Primitive polynomial =  $D^4+D+1$  (19 decimal) Array elements = 3 2 9 1 2 1

#### **Create GF Sequence with Specified Primitive Polynomial**

Create a sequence of integers. Create a Galois field array in  $\mathrm{GF}(2^5)$ .

```
x = [17 8 11 27];
y = gf(x, 5)y = GF(2<sup>6</sup>5) array. Primitive polynomial = D<sup>6</sup>5+D<sup>6</sup>2+1 (37 decimal)
Array elements = 
    17 8 11 27
```
Determine all possible primitive polynomials for GF(2 $^{\rm 5}$ ).

```
pp = primary(5, 'all')
```

```
Primitive polynomial(s) =
D^5+D^2+1D^5+D^3+1
D^5+D^3+D^2+D^1+1
D^5+D^4+D^2+D^1+1
D^5+D^4+D^3+D^1+1
D^5+D^4+D^3+D^2+1
pp = 6×1
     37
     41
     47
     55
     59
     61
```
Create a Galois field array using the primitive polynomial that has a decimal equivalent of 59.

```
z = GF(2^5) array. Primitive polynomial = D^5+D^4+D^3+D+1 (59 decimal)
```
Array elements =

17 8 11 27

 $z = gf(x, 5, 'D5+D4+D3+D+1')$ 

### **Input Arguments**

#### **x — Input matrix**

matrix with all values greater than or equal to zero

Input matrix, specified as a matrix with values greater than or equal to zero. The function uses this value to create a GF array.

- If you do not specify the prim\_poly input argument, each element of x must be an integer in the range  $[0, 2<sup>m</sup>-1]$ .
- If you specify prim poly input argument, each element of x must be 0 or 1.

Data Types: double

#### **m — Order of primitive polynomial**

positive integer

Order of primitive polynomial, specified as a positive integer from 1 through 16. The function uses this value to calculate the distinct number of elements in the GF.

Data Types: double

#### **prim\_poly — Primitive polynomial**

primitive polynomial in GF(2<sup>m</sup> ) (default) | binary row vector | character vector | string scalar | positive integer

Primitive polynomial, specified as one of these options:

- Binary row vector This vector specifies coefficients of prim poly in the order of ascending powers.
- Character vector or a string scalar This value defines prim\_poly in a textual representation. For more details, refer to polynomial character vector.
- Positive integer This value defines  $p\text{ rim}$  poly in the range  $[(2^m + 1), (2^{m+1} 1)]$ .

If prim\_poly is not specified, see ["Default Primitive Polynomials" on page 2-396](#page-437-0) for the list of default primitive polynomial used for each Galois field array GF(2<sup>m</sup> ).

Data Types: double | char | string

### **Output Arguments**

#### **x\_gf — Galois field array**

variable that MATLAB recognizes as a Galois field array

Galois field array, returned as a variable that MATLAB recognizes as a Galois field array, rather than an array of integers. As a result, when you manipulate the variable, MATLAB works within the Galois field the variable specifies. For example, if you apply the [log](#page-589-0) function to a Galois array, MATLAB computes the logarithm in the Galois field for that Galois array and not in the field of real or complex numbers.

### <span id="page-437-0"></span>**More About**

### **Default Primitive Polynomials**

This table lists the default primitive polynomial used for each Galois field array GF(2<sup>m</sup> ). To use a different primitive polynomial, specify prim poly as an input argument. prim poly must be in the range  $[(2^m + 1), (2^{m+1}-1)]$  and must indicate an irreducible polynomial. For more information, see "Primitive Polynomials and Element Representations".

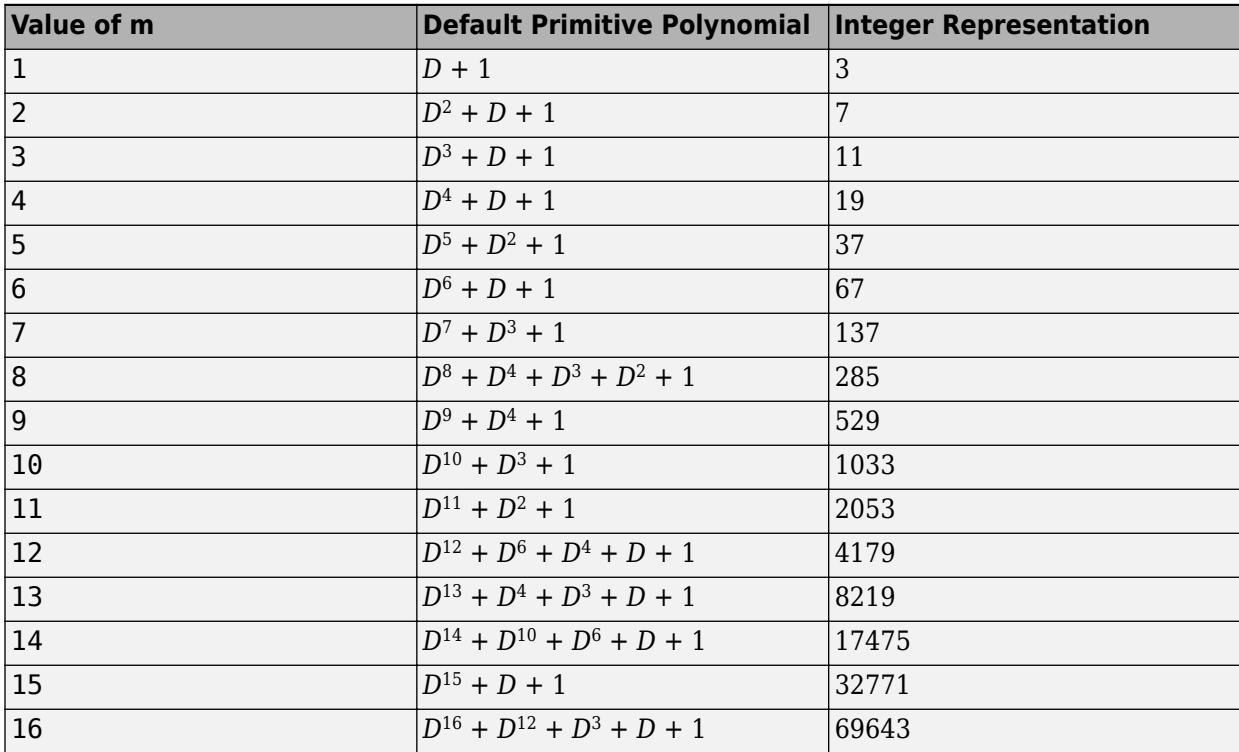

#### **Galois Computations**

This table lists the operations supported for Galois field arrays.

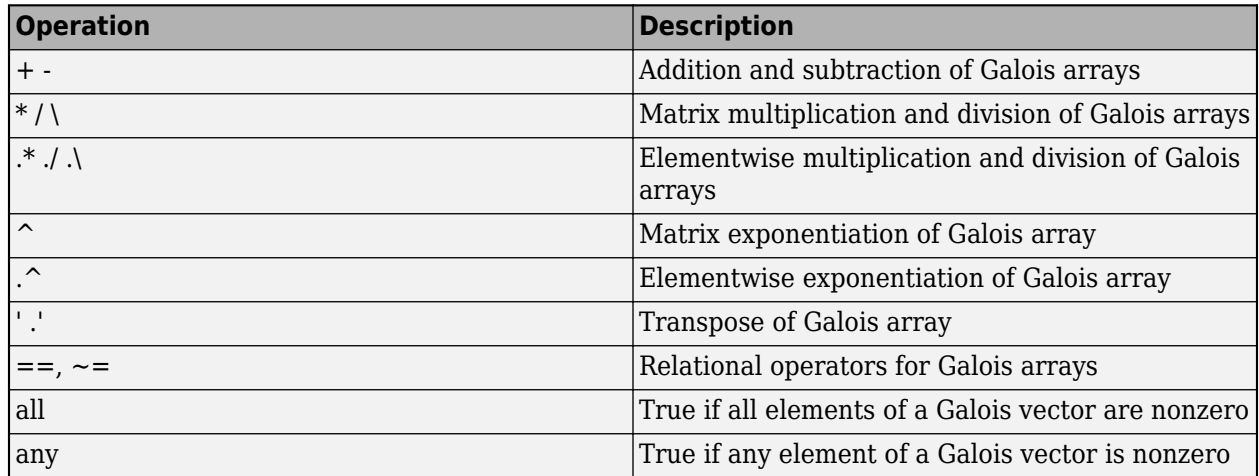

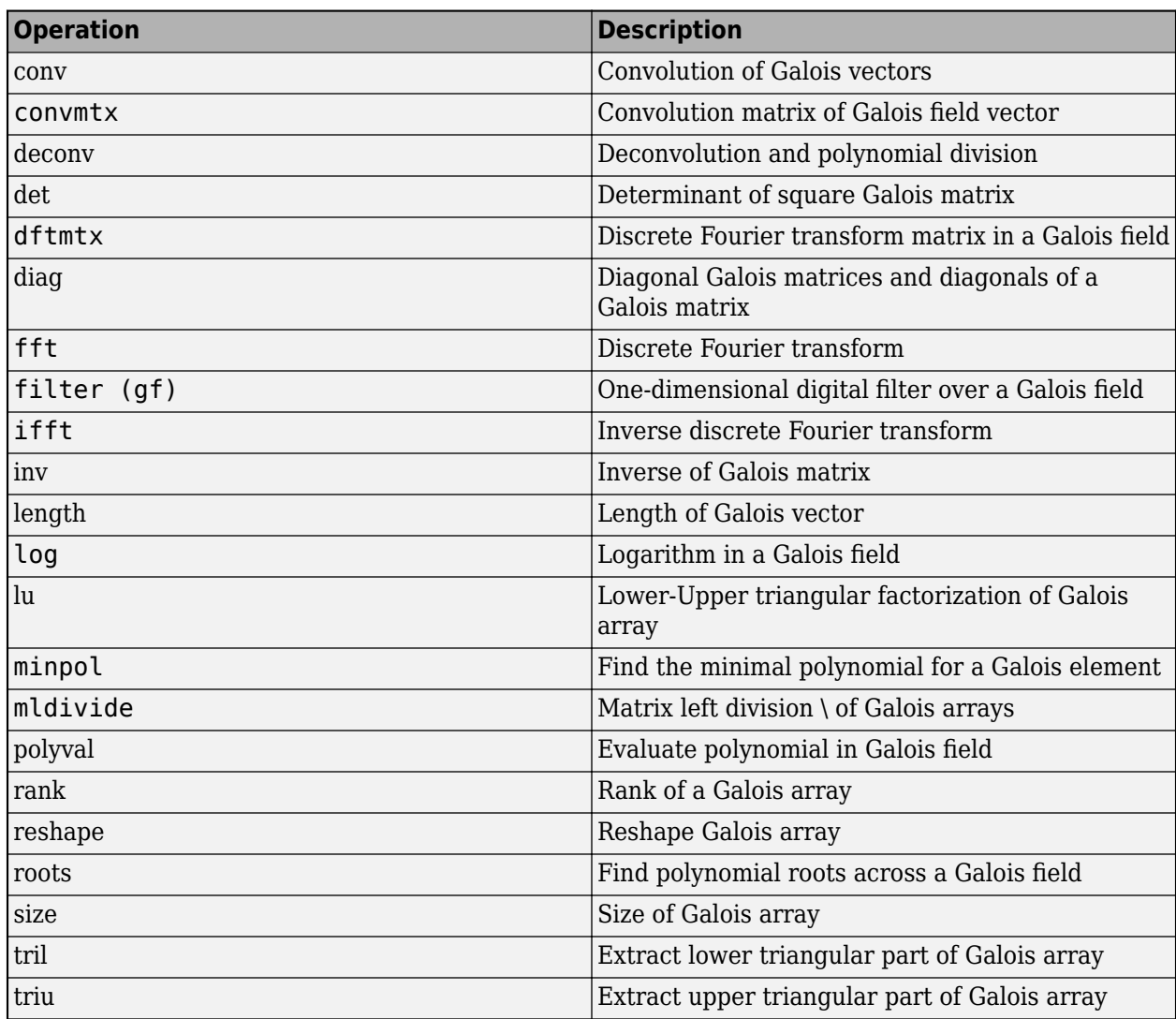

### **See Also**

### **Functions**

[cosets](#page-274-0) | [gftable](#page-475-0) | [isprimitive](#page-572-0) | [primpoly](#page-708-0)

### **Topics**

"Galois Field Computations" "Error Detection and Correction" "ElGamal Public Key Cryptosystem"

# <span id="page-439-0"></span>**gfadd**

Add polynomials over Galois field

### **Syntax**

 $c = \text{qfadd}(a, b)$  $c = q$ fadd $(a, b, p)$  $c = \text{qfadd}(a, b, p, len)$  $c = \text{qfadd}(a, b, \text{field})$ 

# **Description**

**Note** This function performs computations in  $GF(p<sup>m</sup>)$  where p is prime. To work in  $GF(2<sup>m</sup>)$ , apply the + operator to Galois arrays of equal size. For details, see "Example: Addition and Subtraction".

 $c = g \text{f} \text{add}(a, b)$  adds two GF(2) polynomials, a and b, which can be either polynomial character vectors or numeric vectors. If a and b are vectors of the same orientation but different lengths, then the shorter vector is zero-padded. If a and b are matrices they must be of the same size.

 $c = \text{q} \text{f} \text{add}(a, b, p)$  adds two GF(p) polynomials, where p is a prime number. a, b, and c are row vectors that give the coefficients of the corresponding polynomials in order of ascending powers. Each coefficient is between 0 and p-1. If a and b are matrices of the same size, the function treats each row independently.

 $c = \text{q}$  fadd(a, b, p, len) adds row vectors a and b as in the previous syntax, except that it returns a row vector of length len. The output c is a truncated or extended representation of the sum. If the row vector corresponding to the sum has fewer than len entries (including zeros), extra zeros are added at the end; if it has more than len entries, entries from the end are removed.

 $c = g \text{fadd}(a, b, \text{field})$  adds two  $GF(p^m)$  elements, where m is a positive integer. a and b are the exponential format of the two elements, relative to some primitive element of  $GF(p<sup>m</sup>)$ . field is the matrix listing all elements of  $GF(p^m)$ , arranged relative to the same primitive element. c is the exponential format of the sum, relative to the same primitive element. See "Representing Elements of Galois Fields" for an explanation of these formats. If a and b are matrices of the same size, the function treats each element independently.

## **Examples**

### **Add Two GF Arrays**

Sum  $2 + 3x + x^2$  and  $4 + 2x + 3x^2$  over GF(5).  $x = \text{qfadd}([2 \ 3 \ 1], [4 \ 2 \ 3], 5)$ x = *1×3* 1 0 4

Add the two polynomials and display the first two elements.

```
y = gfadd([2 3 1],[4 2 3],5,2)
y = 1×2
     1 0
```
For prime number  $p$  and exponent m, create a matrix listing all elements of  $GF(p^m)$  given primitive polynomial  $2 + 2x + x^2$ .

```
p = 3;
m = 2;
primpoly = [2 2 1];
field = gftuple((-1:p^m-2)', primpoly,p);
```
Sum  $A^2$  and  $A^4$ . The result is  $A$ .

 $g = \text{gfadd}(2, 4, \text{field})$ 

 $g = 1$ 

### **See Also**

[gfconv](#page-441-0) | [gfdeconv](#page-448-0) | [gfdiv](#page-452-0) | [gfmul](#page-459-0) | [gfsub](#page-473-0) | [gftuple](#page-478-0)

#### **Topics**

"Arithmetic in Galois Fields"

# <span id="page-441-0"></span>**gfconv**

Multiply polynomials over Galois field

### **Syntax**

- $c = qfconv(a, b)$  $c = gfconv(a,b,p)$  $c = gfconv(a, b, field)$  $c = q$  fconv(polys)  $c = q$  fconv(polys, p)
- $c = gfconv(polys, field)$

## **Description**

 $c = q$  f conv(a,b) returns a row vector that specifies the GF(2) polynomial coefficients in order of ascending powers. The returned vector results from the multiplication of GF(2) polynomials a and b. The polynomial degree of the resulting GF(2) polynomial c equals the degree of a plus the degree of b.

For additional information, see ["Tips" on page 2-404](#page-445-0).

 $c = q$  f conv(a, b, p) multiplies two GF(p) polynomials, where p is a prime number. a, b, and c are in the same Galois field. a, b, and c are polynomials with coefficients in order of ascending powers. Each coefficient is in the range [0, p–1].

 $c = gfconv(a, b, field)$  multiplies two  $GF(p<sup>m</sup>)$  polynomials, where field is a matrix containing the *m*-tuple of all elements in GF(*p <sup>m</sup>*). *p* is a prime number, and m is a positive integer. a, b, and c are in the same Galois field.

In this syntax, each coefficient is specified in exponential format, specifically [-Inf, 0, 1, 2, ...]. The elements in exponential format represent the field elements [0, 1,  $\alpha$ ,  $\alpha^2$ , ...] relative to some primitive element *α* of GF(*p <sup>m</sup>*).

 $c = q$  f conv(polys) returns a row vector that specifies the GF(2) polynomial coefficients in order of ascending powers. The returned vector results from the multiplication of the GF(2) polynomials specified in polys. The polynomial degree of the resulting GF(2) polynomial c equals the sum of the degrees of the polynomials contained in polys. Use this syntax when polys specifies polynomials as a cell array of character vectors or as a string array.

 $c = gfconv(polys, p)$  multiplies the  $GF(p)$  polynomials specified in polys, where p is a prime number. polys and c are polynomials with coefficients in order of ascending powers. Each coefficient is in the range [0, p–1]. a, b, and c are in the same Galois field.

 $c = gfconv(polys, field)$  multiplies the  $GF(p<sup>m</sup>)$  polynomials in polys, where field is a matrix containing the *m*-tuple of all elements in  $GF(p^m)$ . *p* is a prime number, and *m* is a positive integer. a, b, and c are in the same Galois field.

In this syntax, each coefficient is specified in exponential format, specifically [-Inf, 0, 1, 2, ...]. The elements in exponential format represent the field elements [0, 1,  $\alpha$ ,  $\alpha^2$ , ...] relative to some primitive element *α* of GF(*p <sup>m</sup>*).

### **Examples**

#### **Multiply GF(2) Polynomials**

Multiply  $1 + 2x + 3x^2 + 4x^3$ **als**<br>and 1 + *x* three times. Represent the polynomials as row vectors,<br>ngs. character vectors, and strings.

 $c_r = gfconv([1 1 0 1], [1 1])$ c  $rv = 1 \times 5$  1 0 1 1 1 c\_cv = gfconv('1 + x +  $x^3$ ','1 + x') c  $cv = 1 \times 5$  1 0 1 1 1  $c_s = gfconv("1 + x + x^3", "1 + x")$ c  $s = 1 \times 5$ 1 0 1 1 1

The results corresponds to  $1 + x^2 + x^3 + x^4$ .

#### **Multiply Polynomials Over GF(3)**

Multiply  $1 + x + x^4$  and  $x + x^2$  over the Galois field GF(3).  $gfc = gfconv([1 1 0 0 1], [0 1 1], 3)$ gfc = *1×7* 0 1 2 1 0 1 1

The result corresponds to  $x + 2x^2 + x^3 + x^5 + x^6$ .

#### **Multiply Polynomials Over GF(2^4) Using Field Input**

Multiply  $1 + 2x + 3x^2 + 4x^3 + 5x^4$  and  $1 + x$  in the Galois field GF(2<sup>4</sup>). 4.2  $+ x^2 + x^3 + x^4$ .<br> **(2^4) Using Field Input**<br>
and  $1 + x$  in the Galois field GF(2<sup>4</sup>). field =  $gftuple([ -1:2^4 - 2]', 4, 2);$ c = qfconv( $1 + 2x + 3x^2 + 4x^3 + 5x^4$ ,  $1 + x$ , field) c = *1×6*

2 6 7 8 9 6

Use the [gfpretty](#page-461-0) function to display the result in polynomial form.

gfpretty(c)

 2 3 4 5 2 + 6 X + 7 X + 8 X + 9 X + 6 X

#### **Multiply GF(2) Polynomials Specified As Cell Array**

Create a cell array containing three polynomials that result in the DVB-S2 generator polynomial for  $t = 3$  when multiplied together.

polyCell = {'1 + x + x3 + x5 + x14', ...  $'1 + x6 + x8 + x11 + x14'$ ,  $'1 + x + x2 + x6 + x9 + x10 + x14'$ ;  $gp = gfconv(polyCell); % DVB-S2 for t=3$ 

Use the [gfpretty](#page-461-0) function to display the result in polynomial form.

gfpretty(gp)

 4 6 8 10 11 13 16 17 20 24 25 26 27 1 + X + X + X + X + X + X + X + X + X + X + X + X + X 30 31 32 33 34 35 36 37 38 39 42 + X + X + X + X + X + X + X + X + X + X + X

**Multiply Polynomials Expressed As Strings in GF(2^4) Using Field Input ed As Strings in GF(2^4) Us**<br>, 1 + *x*, and 1 +  $x^3$  in the Galoi

Multiply  $1 + 2x + 3x^2 + 4x^3 + 5x^4$  $^3$  in the Galois field GF(2<sup>4</sup>).

field =  $gftuple((-1:2^4-2)^T, 4, 2);$ c = gfconv( $[1 + 2x + 3x^2 + 4x^3 + 5x^4 + 1 + x^4, 1 + x^3]$ , field) c = *1×9* 4 13 14 9 2 1 7 8 8

Use the [gfpretty](#page-461-0) function to display the result in polynomial form.

gfpretty(c)

 2 3 4 5 6 7 8 4 + 13 X + 14 X + 9 X + 2 X + X + 7 X + 8 X + 8 X

### **Input Arguments**

#### **a — Galois field polynomial**

row vector | character vector | string

Galois field polynomial, specified as a row vector, character vector, or string. a can be either a "Character Representation of Polynomials" or numeric vector.

a and b must both be GF(*p*) polynomials or GF(*p <sup>m</sup>*) polynomials, where *p* is prime. The value of *p* is as specified when included, 2 when omitted, or implied when field is specified.

Example:  $[1 \ 2 \ 3 \ 4]$  is the polynomial  $1+2x+3x^2+4x^3$  in GF(5) expressed as a row vector.

Data Types: double | char | string

#### **b — Galois field polynomial**

row vector | character vector | string

Galois field polynomial, specified as a row vector, character vector, or string. b can be either a "Character Representation of Polynomials" or numeric vector.

a and b must both be GF(*p*) polynomials or GF(*p <sup>m</sup>*) polynomials, where *p* is prime. The value of *p* is as specified when included, 2 when omitted, or implied when field is specified.

Example:  $1 + x'$  is a polynomial in GF(2<sup>4</sup>) expressed as a character vector.

Data Types: double | char | string

#### **p — Prime number**

2 (default) | prime number

Prime number, specified as a prime number.

Data Types: double

#### field — *m*-tuple of all elements in  $GF(p^m)$

matrix

*m*-tuple of all elements in GF(*p <sup>m</sup>*), specified as a matrix. field is the matrix listing all elements of GF(*p <sup>m</sup>*), arranged relative to the same primitive element. To generate the *m*-tuple of all elements in GF(*p <sup>m</sup>*), use

field  $=$ [gftuple\(](#page-478-0) $[-1:p^m-2]'$ ,m,p)

The coefficients, specified in exponential format, represent the field elements in GF(*p <sup>m</sup>*). For an explanation of these formats, see "Representing Elements of Galois Fields".

Data Types: double

#### **polys — Galois field polynomial list**

cell array of character vectors | string array

Galois field polynomial list, specified as a cell array of character vectors or a string array.

Example:  $['1+x+x3+x5+x14", '1+x6+x8+x11+x14"]$  is a string array of polynomials.

Data Types: cell | string

# <span id="page-445-0"></span>**Output Arguments**

### **c — Galois field polynomial**

row vector

Galois field polynomial, returned as a row vector of the polynomial coefficients in order of ascending powers. The polynomial degree of the resulting GF(*p <sup>m</sup>*) polynomial c equals the sum of the degrees of the input polynomials. c is in the same Galois field as the input polynomials.

## **Tips**

- The gfconv function performs computations in GF(*p <sup>m</sup>*), where *p* is prime, and *m* is a positive integer. It multiplies polynomials over a Galois field. To work in GF(2*<sup>m</sup>*), you can also use the conv function of the [gf](#page-434-0) object with Galois arrays. For details, see "Multiplication and Division of Polynomials".
- To multiply elements of a Galois field, use [gfmul](#page-459-0) instead of gfconv. Algebraically, multiplying polynomials over a Galois field is equivalent to convolving vectors containing the coefficients of the polynomials. This convolution operation uses arithmetic over the same Galois field.

# **See Also**

### **Functions**

[gfadd](#page-439-0) | [gfdeconv](#page-448-0) | [gfmul](#page-459-0) | [gfpretty](#page-461-0) | [gfsub](#page-473-0) | [gftuple](#page-478-0)

### **Topics**

"Character Representation of Polynomials" "Representing Elements of Galois Fields" "Multiplication and Division of Polynomials"

# <span id="page-446-0"></span>**gfcosets**

Produce cyclotomic cosets for Galois field

### **Syntax**

 $c = q f \csc(s(m))$  $c = gfcosets(m, p)$ 

### **Description**

**Note** This function performs computations in  $GF(p<sup>m</sup>)$ , where p is prime. To work in  $GF(2<sup>m</sup>)$ , use the [cosets](#page-274-0) function.

 $c = gfcosets(m)$  produces cyclotomic cosets mod( $2<sup>m</sup>$  - 1). Each row of the output GFCS contains one cyclotomic coset.

 $c = gfcosets(m, p)$  produces the cyclotomic cosets for  $GF(p^m)$ , where m is a positive integer and p is a prime number.

The output matrix c is structured so that each row represents one coset. The row represents the coset by giving the exponential format of the elements of the coset, relative to the default primitive polynomial for the field. For a description of exponential formats, see "Representing Elements of Galois Fields".

The first column contains the coset leaders. Because the lengths of cosets might vary, entries of NaN are used to fill the extra spaces when necessary to make c rectangular.

A cyclotomic coset is a set of elements that all satisfy the same minimal polynomial. For more details on cyclotomic cosets, see the works listed in ["References" on page 2-406.](#page-447-0)

### **Examples**

The command below finds the cyclotomic cosets for GF(9).

```
c = gfcosets(2,3)
```
The output is

```
c =
```
 0 NaN 1 3 2 6<br>4 NaN NaN 5 7

The [gfminpol](#page-458-0) function can check that the elements of, for example, the third row of c indeed belong in the same coset.

 $m = [gfminpol(2,2,3); gfminpol(6,2,3)]$  % Rows are identical.

<span id="page-447-0"></span>The output is

 $m =$ 

 1 0 1 1 0 1

### **References**

- [1] Blahut, Richard E., *Theory and Practice of Error Control Codes*, Reading, MA, Addison-Wesley, 1983, p. 105.
- [2] Lin, Shu, and Daniel J. Costello, Jr., *Error Control Coding: Fundamentals and Applications*, Englewood Cliffs, NJ, Prentice-Hall, 1983.

### **See Also**

[gfminpol](#page-458-0) | [gfprimdf](#page-465-0) | [gfroots](#page-471-0)

# <span id="page-448-0"></span>**gfdeconv**

Divide polynomials over Galois field

## **Syntax**

 $[q, r] = qf$ deconv(b,a)  $[q, r] = q$ fdeconv $(b, a, p)$  $[q, r] = gfdeconv(b, a, field)$ 

## **Description**

 $[q, r] = qf$  deconv(b, a) returns the quotient q and remainder r as row vectors that specify GF(2) polynomial coefficients in order of ascending powers. The returned vectors result from the division b by  $a$ .  $a$ ,  $b$ , and  $q$  are in  $GF(2)$ .

For additional information, see ["Tips" on page 2-410](#page-451-0).

 $[q, r] = gfdeconv(b, a, p)$  divides two GF(p) polynomials, where p is a prime number. b, a, and q are in the same Galois field. b, a, q, and r are polynomials with coefficients in order of ascending powers. Each coefficient is in the range [0, p–1].

[q,r] = gfdeconv(b,a,field) divides two GF(*p <sup>m</sup>*) polynomials, where field is a matrix containing the *m*-tuple of all elements in  $GF(p^m)$ . *p* is a prime number, and *m* is a positive integer. **b**, a, and q are in the same Galois field.

In this syntax, each coefficient is specified in exponential format, specifically [-Inf, 0, 1, 2, ...]. The elements in exponential format represent the field elements [0, 1,  $\alpha$ ,  $\alpha^2$ , ...] relative to some primitive element *α* of GF(*p <sup>m</sup>*).

## **Examples**

### **Divide Polynomials in GF(3)**

Divide  $x + x^3 + x^4$ **ials in GF(3)**<br>by  $1 + x$  in the Galois field GF(3) three times. Represent the polynomials as row<br>r vectors, and strings. vectors, character vectors, and strings.

 $p = 3;$ 

r  $rv = 2$ 

Represent the polynomials using row vectors and divide them in GF(3).

```
b = [0 1 0 1 1];a = [1 1];[q_rv, r_rv] = gfdeconv(b, a, p)q_rv = 1×4
     1 0 0 1
```
To confirm the output, compare the original Galois field polynomials to the result of adding the remainder to the product of the quotient and the divisor.

```
bnew = gfadd(gfconv(q rv,a,p),r rv, p);
isequal(b,bnew)
ans = logical
   1
```
Represent the polynomials using character vectors and divide them in GF(3).

```
b = 'x + x^3 + x^4;
a = '1 + x';[q_cv, r_cv] = gfdeconv(b, a, p)q cv = 1 \times 4 1 0 0 1
```
r  $cv = 2$ 

Represent the polynomials using strings and divide them in GF(3) .

```
b = "x + x^3 + x^4";
a = "1 + x";
[q_s, r_s] = gfdeconv(b, a, p)q s = 1 \times 4 1 0 0 1
```
 $r_s = 2$ 

Use the [gfpretty](#page-461-0) function to display the result without the remainder in polynomial form.

gfpretty(q\_s)

 3  $1 + X$ 

#### **Check for Irreducibility and Primitiveness Over GF(3^k)**

In the Galois field GF(3), output polynomials of the form *x <sup>k</sup>* − 1 for *k* in the range [2, 8] that are evenly **Check for Irreducibility and**<br>In the Galois field GF(3), outpidivisible by  $1 + x^2$ . An irreducit does not divide  $-1 + x^k$  eve  $^2$ . An irreducible polynomial over GF(p) of degree at least 2 is primitive if and only if it does not divide −1 + *x k* evenly for any positive integer *k* less than *p<sup>m</sup>* − 1. For more information, see the gfprimck function. In the Galois field GF(3), output polync<br>divisible by  $1 + x^2$ . An irreducible polyn<br>it does not divide  $-1 + x^k$  evenly for an<br>see the gfprimck function.<br>The irreducibility of  $1 + x^2$  over GF(3),<br> $1 + x^2$  is not primitive f divisibleby  $1 + x^2$ .<br>it does not divide<br>see the **g** f p r imck<br>The irreducibility<br> $1 + x^2$  is not primi<br> $p = 3; m = 2;$ 

 $^2$  over GF(3), along with the polynomials that are output, indicates that  $^2$  is not primitive for GF(3<sup>2</sup>).

 $p = 3; m = 2;$  $a = [1 0 1]; % 1+x^2$ 

```
for ii = 2:p^m-1b = gfrepcov(ii); % x^iii
   b(1) = p-1; % -1+x^iii
   [quot,remd] = gfdeconv(b,a,p); % Display -1+x^ii if a divides it evenly.
    if remd==0
       multiple{ii}=b;
       gfpretty(b)
    end
end
```

```
 4
                                              2 + X8 and 20 and 20 and 20 and 20 and 20 and 20 and 20 and 20 and 20 and 20 and 20 and 20 and 20 and 20 and 20 and
                                              2 + X
```
### **Input Arguments**

#### **b — Galois field polynomial**

row vector | character vector | string

Galois field polynomial, specified as a row vector, character vector, or string. b can be either a "Character Representation of Polynomials" or numeric vector.

a and b must both be GF(*p*) polynomials or GF(*p <sup>m</sup>*) polynomials, where *p* is prime. The value of *p* is as specified when included, 2 when omitted, or implied when field is specified.

Example:  $1 + x'$  is a polynomial in  $GF(2<sup>4</sup>)$  expressed as a character vector.

Data Types: double | char | string

#### **a — Galois field polynomial**

row vector | character vector | string

Galois field polynomial, specified as a row vector, character vector, or string. a can be either a "Character Representation of Polynomials" or numeric vector.

a and b must both be GF(*p*) polynomials or GF(*p <sup>m</sup>*) polynomials, where *p* is prime. The value of *p* is as specified when included, 2 when omitted, or implied when field is specified.

Example:  $[1 \ 2 \ 3 \ 4]$  is the polynomial  $1+2x+3x^2+4x^3$  in GF(5) expressed as a row vector.

Data Types: double | char | string

#### **p — Prime number**

2 (default) | prime number

#### Prime number, specified as a prime number.

Data Types: double

### **field —** *m***-tuple of all elements in GF(***p m***)**

matrix

<span id="page-451-0"></span>*m*-tuple of all elements in GF(*p <sup>m</sup>*), specified as a matrix. field is the matrix listing all elements of GF(*p <sup>m</sup>*), arranged relative to the same primitive element. To generate the *m*-tuple of all elements in GF(*p <sup>m</sup>*), use

field  $=$ [gftuple\(](#page-478-0) $[-1:p^m-2]'$ ,m,p)

The coefficients, specified in exponential format, represent the field elements in  $\mathrm{GF}(p^m).$  For an explanation of these formats, see "Representing Elements of Galois Fields".

Data Types: double

### **Output Arguments**

#### **q — Galois field polynomial**

row vector

Galois field polynomial, returned as a row vector of the polynomial coefficients in order of ascending powers. q is the quotient from the division of b by a and is in the same Galois field as the input polynomials.

#### **r — Division remainder**

scalar | row vector

Division remainder, returned as a scalar or a row vector of the polynomial coefficients in order of ascending powers. r is the remainder resulting from the division of b by a.

### **Tips**

- The gfdeconv function performs computations in GF(*p <sup>m</sup>*), where *p* is prime, and *m* is a positive integer. It divides polynomials over a Galois field. To work in GF(2*<sup>m</sup>*), use the deconv function of the [gf](#page-434-0) object with Galois arrays. For details, see "Multiplication and Division of Polynomials".
- To divide elements of a Galois field, you can also use [gfdiv](#page-452-0) instead of gfdeconv. Algebraically, dividing polynomials over a Galois field is equivalent to deconvolving vectors containing the coefficients of the polynomials. This deconvolution operation uses arithmetic over the same Galois field.

### **See Also**

**Functions** [gfadd](#page-439-0) | [gfconv](#page-441-0) | [gfdiv](#page-452-0) | [gfsub](#page-473-0) | [gftuple](#page-478-0)

### **Topics**

["Tips" on page 2-404](#page-445-0)

"Character Representation of Polynomials"

"Representing Elements of Galois Fields"

"Multiplication and Division of Polynomials"

# <span id="page-452-0"></span>**gfdiv**

Divide elements of Galois field

### **Syntax**

quot =  $gfdiv(b,a)$ quot =  $gfdiv(b,a,p)$  $quot = gfdiv(b,a,field)$ 

## **Description**

**Note** This function performs computations in  $GF(p<sup>m</sup>)$ , where p is prime. To work in  $GF(2<sup>m</sup>)$ , apply the ./ operator to Galois arrays. For details, see "Example: Division".

The gfdiv function divides elements of a Galois field. (To divide polynomials over a Galois field, use [gfdeconv](#page-448-0) instead.)

 $quot = qfdiv(b,a)$  divides b by a in  $GF(2)$  element-by-element. a and b are scalars, vectors or matrices of the same size. Each entry in a and b represents an element of GF(2). The entries of a and b are either 0 or 1.

quot = gfdiv(b,a,p) divides b by a in  $GF(p)$  and returns the quotient. p is a prime number. If a and b are matrices of the same size, the function treats each element independently. All entries of b, a, and quot are between 0 and p-1.

quot = gfdiv(b, a, field) divides b by a in  $GF(p<sup>m</sup>)$  and returns the quotient. p is a prime number and m is a positive integer. If a and b are matrices of the same size, then the function treats each element independently. All entries of b, a, and quot are the exponential formats of elements of  $GF(p<sup>m</sup>)$  relative to some primitive element of  $GF(p<sup>m</sup>)$ . field is the matrix listing all elements of  $GF(p<sup>m</sup>)$ , arranged relative to the same primitive element. See "Representing Elements of Galois Fields" for an explanation of these formats.

In all cases, an attempt to divide by the zero element of the field results in a "quotient" of NaN.

### **Examples**

The code below displays lists of multiplicative inverses in GF(5) and GF(25). It uses column vectors as inputs to gfdiv.

```
% Find inverses of nonzero elements of GF(5).
p = 5;b = ones(p-1,1);a = [1:p-1]';
quot1 = qfdiv(b,a,p);disp('Inverses in GF(5):')
disp('element inverse')
disp([a, quot1])
% Find inverses of nonzero elements of GF(25).
```

```
m = 2;field = gftuple([ -1:p^m-2]' , m,p);b = zeros(p^m-1,1); % Numerator is zero since 1 = alpha^0.
a = [0:p^m-2]';
quot2 = gfdiv(b,a,field);
disp('Inverses in GF(25), expressed in EXPONENTIAL FORMAT with')
disp('respect to a root of the default primitive polynomial:')
disp('element inverse')
disp([a, quot2])
```
### **See Also**

[gfconv](#page-441-0) | [gfdeconv](#page-448-0) | [gfmul](#page-459-0) | [gftuple](#page-478-0)

# **gffilter (prime Galois field**

Filter data using polynomials over prime Galois field

### **Syntax**

 $y =$  qffilter(b,a,x)  $y = gffilter(b,a,x,p)$ 

### **Description**

**Note** This function performs computations in  $GF(p<sup>m</sup>)$ , where p is prime. To work in  $GF(2<sup>m</sup>)$ , use the filter function with Galois arrays. For details, see "Filtering".

 $y = gffilter(b, a, x)$  filters the data in vector x with the filter described by vectors b and a. The vectors b, a and  $x$  must be in  $GF(2)$ , that is, be binary and  $y$  is also in  $GF(2)$ .

 $y = gffilter(b,a,x,p)$  filters the data x using the filter described by vectors a and b. y is the filtered data in  $GF(p)$ . p is a prime number, and all entries of a and b are between 0 and p-1.

By definition of the filter, y solves the difference equation

 $a(1)y(n) = b(1)x(n)+b(2)x(n-1)+b(3)x(n-2)+...+b(B+1)x(n-B)$  $-a(2)y(n-1)-a(3)y(n-2)-...-a(A+1)y(n-A)$ 

where

- A+1 is the length of the vector a
- B+1 is the length of the vector b
- n varies between 1 and the length of the vector x.

The vector  ${\sf a}$  represents the degree- ${\tt n}_{\tt a}$  polynomial

 $a(1)+a(2)x+a(3)x^2+\ldots+a(A+1)x^A$ 

### **Examples**

The impulse response of a particular filter is given in the code and diagram below.

```
b = [1 0 0 1 0 1 0 1];a = [1 0 1 1];y = gffilter(b,a,[1,zeros(1,19)]);
stem(y);
axis([0 20 -.1 1.1])
```
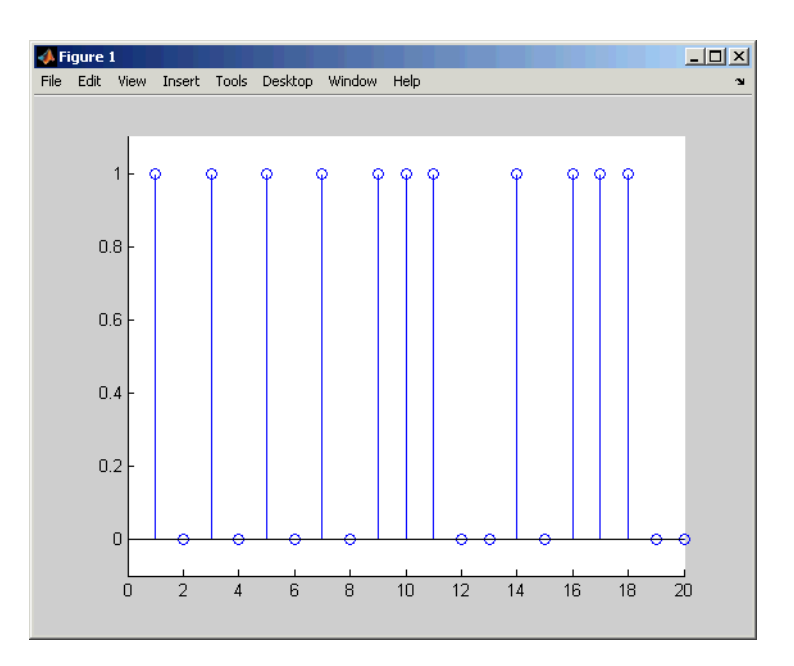

### **See Also** [filter](#page-404-0) | [gfadd](#page-439-0) | [gfconv](#page-441-0)

# **gflineq**

Find particular solution of  $Ax = b$  over prime Galois field

# **Syntax**

 $x = qfline(q(A,b))$  $x = gflineq(A,b,p)$  $[x, vld] = gfline(q...)$ 

# **Description**

**Note** This function performs computations in GF(p), where p is prime. To work in GF(2<sup>m</sup>), apply the  $\setminus$ or / operator to Galois arrays. For details, see "Solving Linear Equations".

 $x = \text{qflineq}(A, b)$  outputs a particular solution of the linear equation A  $x = b$  in GF(2). The elements in  $a$ ,  $b$  and  $x$  are either 0 or 1. If the equation has no solution, then  $x$  is empty.

 $x = gfline(q(A, b, p))$  returns a particular solution of the linear equation A  $x = b$  over GF(p), where **p** is a prime number. If A is a k-by-n matrix and **b** is a vector of length k, x is a vector of length n. Each entry of A, x, and b is an integer between 0 and  $p-1$ . If no solution exists, x is empty.

 $[x, v\ddot{d}] = gfline(q...)$  returns a flag vld that indicates the existence of a solution. If vld = 1, the solution  $x$  exists and is valid; if  $v \cdot d = 0$ , no solution exists.

# **Examples**

The code below produces some valid solutions of a linear equation over GF(3).

```
A = [2 \ 0 \ 1; 1 1 0;
      1 1 2];
% An example in which the solutions are valid
[x, vld] = gfline(q(A, [1; 0; 0], 3)
```
The output is below.

```
x = 2
        1
        0
vld =
        1
```
By contrast, the command below finds that the linear equation has *no* solutions.

 $[x2, v1d2] = gfline(0.2eros(3, 3), [2; 0; 0], 3)$ 

The output is below. This linear equation has no solution.  $x2 =$  $[]$  $vld2 =$  $\theta$ 

# **Algorithms**

gflineq uses Gaussian elimination.

### **See Also**

conv | [gfadd](#page-439-0) | [gfconv](#page-441-0) | [gfdiv](#page-452-0) | [gfrank](#page-469-0) | [gfroots](#page-471-0)

# <span id="page-458-0"></span>**gfminpol**

Find minimal polynomial of Galois field element

# **Syntax**

```
pol = qfminpol(k,m)
pol = gfminpol(k,m,p)
pol = gfminpol(k, prim poly, p)
```
# **Description**

**Note** This function performs computations in GF(p<sup>m</sup>), where p is prime. To work in GF(2<sup>m</sup>), use the minpol function with Galois arrays. For details, see "Minimal Polynomials".

 $pol = q$  fminpol( $(k, m)$ ) produces a minimal polynomial for each entry in k. k must be either a scalar or a column vector. Each entry in k represents an element of  $GF(2<sup>m</sup>)$  in exponential format. That is, k represents alpha^k, where alpha is a primitive element in GF(2<sup>m</sup>). The *i*th row of pol represents the minimal polynomial of k(*i*). The coefficients of the minimal polynomial are in the base field GF(2) and listed in order of ascending exponents.

 $pol = gfminpol(k,m,p)$  finds the minimal polynomial of  $A<sup>k</sup>$  over  $GF(p)$ , where p is a prime number, m is an integer greater than 1, and A is a root of the default primitive polynomial for  $GF(p^m)$ . The format of the output is as follows:

- If k is a nonnegative integer, pol is a row vector that gives the coefficients of the minimal polynomial in order of ascending powers.
- If k is a vector of length *len* all of whose entries are nonnegative integers, pol is a matrix having *len* rows; the rth row of pol gives the coefficients of the minimal polynomial of  $A^{k(r)}$  in order of ascending powers.

 $pol = gfminpol(k,prim poly,p)$  is the same as the first syntax listed, except that A is a root of the primitive polynomial for GF(p <sup>m</sup>) specified by prim\_poly. prim\_poly is a polynomial character vector or a row vector that gives the coefficients of the degree-m primitive polynomial in order of ascending powers.

## **Examples**

The syntax gfminpol(k,m,p) is used in the sample code in "Characterization of Polynomials".

# **See Also**

[gfcosets](#page-446-0) | [gfprimdf](#page-465-0) | [gfroots](#page-471-0)

# <span id="page-459-0"></span>**gfmul**

Multiply elements of Galois field

### **Syntax**

 $c = q$ fmul $(a, b, p)$  $c = g$ fmul(a,b,field)

## **Description**

**Note** This function performs computations in  $GF(p<sup>m</sup>)$  where p is prime. To work in  $GF(2<sup>m</sup>)$ , apply the .\* operator to Galois arrays. For details, see "Example: Multiplication".

The gfmul function multiplies elements of a Galois field. (To multiply polynomials over a Galois field, use [gfconv](#page-441-0) instead.)

 $c = g$ fmul(a,b,p) multiplies a and b in GF(p). Each entry of a and b is between 0 and p-1. p is a prime number. If a and b are matrices of the same size, the function treats each element independently.

 $c = g$ fmul(a,b,field) multiplies a and b in  $GF(p<sup>m</sup>)$ , where p is a prime number and m is a positive integer. a and b represent elements of  $GF(p<sup>m</sup>)$  in exponential format relative to some primitive element of  $GF(p^m)$ . field is the matrix listing all elements of  $GF(p^m)$ , arranged relative to the same primitive element. c is the exponential format of the product, relative to the same primitive element. See "Representing Elements of Galois Fields" for an explanation of these formats. If a and b are matrices of the same size, the function treats each element independently.

## **Examples**

"Arithmetic in Galois Fields" contains examples. Also, the code below shows that

 $A^2 \cdot A^4 = A^6$ 

where A is a root of the primitive polynomial  $2 + 2x + x^2$  for GF(9).

```
p = 3; m = 2;prim poly = [2 2 1];field = gftuple([ -1:p^m-2]', prim_poly, p);
a = \text{qfull}(2, 4, \text{field})
```
The output is

 $a =$ 

6

### **See Also**

[gfadd](#page-439-0) | [gfdeconv](#page-448-0) | [gfdiv](#page-452-0) | [gfsub](#page-473-0) | [gftuple](#page-478-0)

# <span id="page-461-0"></span>**gfpretty**

Polynomial in traditional format

### **Syntax**

```
gfpretty(a)
gfpretty(a,st)
gfpretty(a,st,n)
```
### **Description**

gfpretty(a) displays a polynomial in a traditional format, using X as the variable and the entries of the row vector a as the coefficients in order of ascending powers. The polynomial is displayed in order of ascending powers. Terms having a zero coefficient are not displayed.

 $q$  fpretty( $a$ ,  $st$ ) is the same as the first syntax listed, except that the content of  $st$  is used as the variable instead of X.

 $g$ fpretty( $a, s$ t,n) is the same as the first syntax listed, except that the content of  $st$  is used as the variable instead of X, and each line of the display has width n instead of the default value of 79.

**Note** For all syntaxes: If you do not use a fixed-width font, the spacing in the display might not look correct.

## **Examples**

Display statements about the elements of GF(81).

```
p = 3; m = 4;
ii = randi([1,p^m-2],1,1); % Random exponent for prim element
primpolys = gfprimfd(m, 'all', p);
[rows, cols] = size(primpolys);
jj = randi([1,rows],1,1); % Random primitive polynomial
disp('If A is a root of the primitive polynomial')
gfpretty(primpolys(jj,:)) % Polynomial in X
disp('then the element')
gfpretty([zeros(1,ii),1],'A') % The polynomial A^ii
disp('can also be expressed as')
gfpretty(gftuple(ii,m,p),'A') % Polynomial in A
```
Below is a sample of the output.

If A is a root of the primitive polynomial

$$
2 + 2X + X
$$

then the element

can also be expressed as

A

$$
\begin{array}{c}2 & 3\\2 + A & + A\end{array}
$$

### **See Also**

[gfprimdf](#page-465-0) | [gftuple](#page-478-0)

# <span id="page-463-0"></span>**gfprimck**

Check whether polynomial over Galois field is primitive

### **Syntax**

 $ck = qfprimck(a)$  $ck = qfprimck(a,p)$ 

# **Description**

**Note** This function performs computations in  $GF(p<sup>m</sup>)$ , where p is prime. If you are working in  $GF(2<sup>m</sup>)$ , use the isprimitive function. For details, see *Finding Primitive Polynomials* in "Primitive Polynomials and Element Representations".

 $ck = qfprimck(a)$  checks whether the degree-m  $GF(2)$  polynomial a is a primitive polynomial for  $GF(2^m)$ , where  $m = length(a) - 1$ . The output ck is as follows:

- -1 if a is not an irreducible polynomial
- 0 if a is irreducible but not a primitive polynomial for  $GF(p<sup>m</sup>)$
- 1 if a is a primitive polynomial for  $GF(p^m)$

 $ck = qfprimck(a,p)$  checks whether the degree-m  $GF(P)$  polynomial a is a primitive polynomial for  $GF(p^m)$ . p is a prime number.

a is either a polynomial character vector or a row vector representing the polynomial by listing its coefficients in ascending order. For example, in GF(5), '4 +  $3x + 2x^3$ ' and [4 3 0 2] are equivalent.

This function considers the zero polynomial to be "not irreducible" and considers all polynomials of degree zero or one to be primitive.

## **Examples**

"Characterization of Polynomials" contains examples.

### **Algorithms**

An irreducible polynomial over GF(p) of degree at least 2 is primitive if and only if it does not divide  $-1 + x^k$  for any positive integer k smaller than  $p^m-1$ .

### **References**

[1] Clark, George C. Jr., and J. Bibb Cain, *Error-Correction Coding for Digital Communications*, New York, Plenum, 1981.

[2] Krogsgaard, K., and T., Karp, *Fast Identification of Primitive Polynomials over Galois Fields: Results from a Course Project*, ICASSP 2005, Philadelphia, PA, 2004.

### **See Also**

[gfadd](#page-439-0) | [gfminpol](#page-458-0) | [gfprimdf](#page-465-0) | [gfprimfd](#page-467-0) | [gftuple](#page-478-0)

# <span id="page-465-0"></span>**gfprimdf**

Provide default primitive polynomials for Galois field

# **Syntax**

 $pol = qfprimdf(m)$  $pol = gfprimdf(m,p)$ 

# **Description**

**Note** This function performs computations in  $GF(p<sup>m</sup>)$ , where p is prime. To work in  $GF(2<sup>m</sup>)$ , use the primpoly function. For details, see *Finding Primitive Polynomials* in "Primitive Polynomials and Element Representations".

pol =  $q$ fprimdf(m) outputs the default primitive polynomial pol in  $GF(2<sup>m</sup>)$ .

 $pol = gfprimdf(m, p)$  returns the row vector that gives the coefficients, in order of ascending powers, of the default primitive polynomial for  $GF(p<sup>m</sup>)$ . m is a positive integer and p is a prime number.

# **Examples**

### **Find Default Primitive Polynomial for GF(52)**

Find the default primitive polynomial for GF(52) by using the gfprimdf function. Then use the gfpretty function to display it in polynomial format.

```
pol = gfprimdf(2,5)pol = 1×3
     2 1 1
gfpretty(pol)
```

$$
2 + X + X
$$

### **Find Default Primitive Polynomials for Range of Galois Fields**

Find the default primitive polynomials for a range of Galois fields by using the gfprimdf function.

Use the gfpretty function to display the default primitive polynomial for each of the fields GF(3*m*), where the range for *m* is [3, 5].

for  $m = 3:5$  gfpretty(gfprimdf(m,3)) end

$$
1 + 2 X + X
$$
  
 
$$
2 + X + X
$$
  
 
$$
5
$$
  
 
$$
1 + 2 X + X
$$

## **See Also**

[gfminpol](#page-458-0) | [gfprimck](#page-463-0) | [gfprimfd](#page-467-0) | [gftuple](#page-478-0)

# <span id="page-467-0"></span>**gfprimfd**

Find primitive polynomials for Galois field

# **Syntax**

pol = gfprimfd(m,*opt*,p)

# **Description**

**Note** This function performs computations in GF(p<sup>m</sup>), where p is prime. To work in GF(2<sup>m</sup>), use the primpoly function. For details, see *Finding Primitive Polynomials* in "Primitive Polynomials and Element Representations".

- If  $m = 1$ ,  $pol = [1 1]$ .
- A polynomial is represented as a row containing the coefficients in order of ascending powers.

pol = gfprimfd(m,*opt*,p) searches for one or more primitive polynomials for GF(p^m), where p is a prime number and m is a positive integer. If  $m = 1$ ,  $p \circ \overline{l} = [1 \ 1]$ . If  $m > 1$ , the output pol depends on the argument *opt* as shown in the table below. Each polynomial is represented in pol as a row containing the coefficients in order of ascending powers.

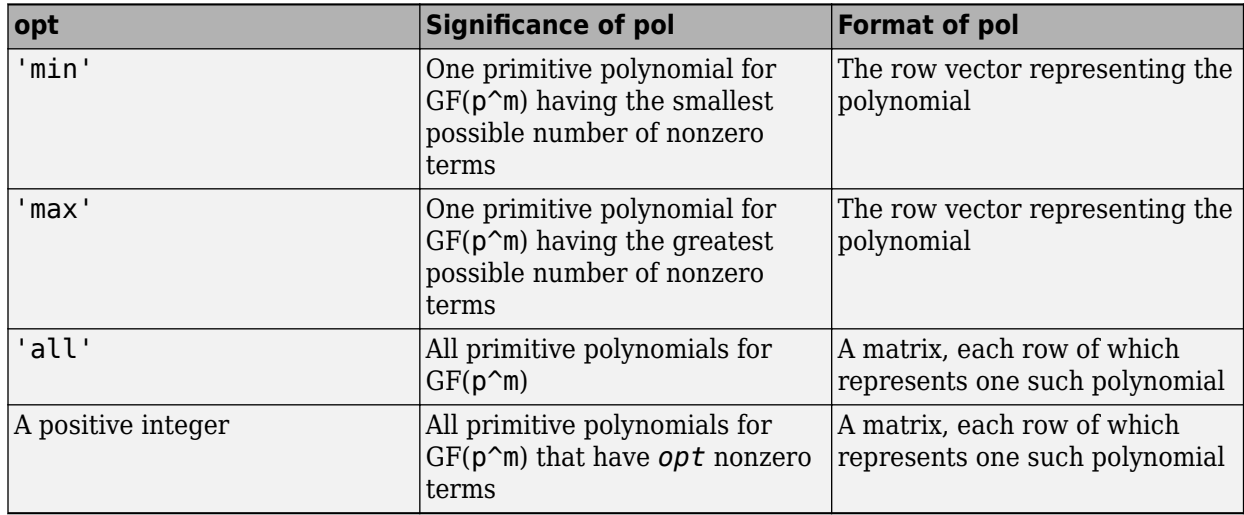

## **Examples**

The code below seeks primitive polynomials for GF(81) having various other properties. Notice that fourterms is empty because no primitive polynomial for GF(81) has exactly four nonzero terms. Also notice that fewterms represents a *single* polynomial having three terms, while threeterms represents *all* of the three-term primitive polynomials for GF(81).

 $p = 3$ ;  $m = 4$ ; % Work in GF(81).  $fewterms = gfprimfd(m, 'min', p)$
```
threeterms = gfprimfd(m,3,p)fourterms = gfprimfd(m,4,p)The output is below.
fewterms =
 2 1 0 0 1
threeterms =
 2 1 0 0 1
 2 2 0 0 1
 2 0 0 1 1
 2 0 0 2 1
No primitive polynomial satisfies the given constraints.
fourterms =
    []
```
### **Algorithms**

gfprimfd tests for primitivity using [gfprimck](#page-463-0). If *opt* is 'min', 'max', or omitted, polynomials are constructed by converting decimal integers to base p. Based on the decimal ordering, gfprimfd returns the first polynomial it finds that satisfies the appropriate conditions.

### **See Also**

[gfminpol](#page-458-0) | [gfprimck](#page-463-0) | [gfprimdf](#page-465-0) | [gftuple](#page-478-0)

# **gfrank**

Compute rank of matrix over Galois field

## **Syntax**

 $rk = gfrank(A, p)$ 

## **Description**

**Note** This function performs computations in GF(p) where p is prime. If you are working in GF(2<sup>m</sup>), use the rank function with Galois arrays. For details, see "Computing Ranks".

 $rk = gfrank(A, p)$  calculates the rank of the matrix A in GF(p), where p is a prime number.

## **Examples**

In the code below, gfrank says that the matrix A has less than full rank. This conclusion makes sense because the determinant of A is zero mod p.

```
A = [1 \ 0 \ 1; 2 1 0;
    0 1 1];
p = 3;det a = det(A); % Ordinary determinant of A
detmodp = rem(det(A), p); % Determinant mod p
rankp = gfrank(A,p);
disp(['Determinant = ',num2str(det_a)])
disp(['Determinant mod p is ',num2str(detmodp)])
disp(['Rank over GF(p) is ',num2str(rankp)])
```
The output is below.

 $Determine = 3$ Determinant mod p is 0 Rank over GF(p) is 2

## **Algorithms**

gfrank uses an algorithm similar to Gaussian elimination.

## **gfrepcov**

Convert one binary polynomial representation to another

## **Syntax**

polystandard = gfrepcov(poly2)

## **Description**

Two logical ways to represent polynomials over GF(2) are listed below.

**1**  $[A \theta A 1 A 2 \ldots A (m-1)]$  represents the polynomial

 $A_0 + A_1 x + A_2 x^2 + \dots + A_m (m-1) x^m$ 

Each entry A  $k$  is either one or zero.

**2** [A\_0 A\_1 A\_2  $\ldots$  A\_(m-1)] represents the polynomial

 $x^{\text{A}_-0} + x^{\text{A}_-1} + x^{\text{A}_-2} + \dots + x^{\text{A}_-(\text{m-1})}$ 

Each entry A  $k$  is a nonnegative integer. All entries must be distinct.

Format **1** is the standard form used by the Galois field functions in this toolbox, but there are some cases in which format **2** is more convenient.

 $polystandard = gfrepcov(poly2)$  converts from the second format to the first, for polynomials of degree *at least* 2. poly2 and polystandard are row vectors. The entries of poly2 are distinct integers, and at least one entry must exceed 1. Each entry of polystandard is either 0 or 1.

## **Examples**

The command below converts the representation format of the polynomial  $1 + x^2 + x^5$ .

```
polystandard = gfrepcov([0 2 5])polystandard =
```
1 0 1 0 0 1

**See Also** [gfpretty](#page-461-0)

## **gfroots**

Find roots of polynomial over prime Galois field

## **Syntax**

```
rt = gfroots(f,m,p)rt = gfroots(f, prim poly,p)[rt,rt, tuple] = gfroots(...)[rt,rt, t, t] tuple, field] = gfroots(...)
```
## **Description**

**Note** This function performs computations in  $GF(p<sup>m</sup>)$ , where p is prime. To work in  $GF(2<sup>m</sup>)$ , use the roots function with Galois arrays. For details, see "Roots of Polynomials".

For all syntaxes, f is a polynomial character vector or a row vector that gives the coefficients, in order of ascending powers, of a degree-d polynomial.

**Note** gfroots lists each root exactly once, ignoring multiplicities of roots.

rt = gfroots(f,m,p) finds roots in  $GF(p<sup>2</sup>m)$  of the polynomial that f represents. rt is a column vector each of whose entries is the exponential format of a root. The exponential format is relative to a root of the default primitive polynomial for  $GF(p^m)$ .

 $rt = gfroots(f, prim_poly, p)$  finds roots in  $GF(p<sup>m</sup>)$  of the polynomial that f represents. rt is a column vector each of whose entries is the exponential format of a root. The exponential format is relative to a root of the degree-m primitive polynomial for  $GF(p<sup>m</sup>)$  that  $p\text{-}\text{rim\_poly}$  represents.

 $[rt,rt, t] = qfroots(...)$  returns an additional matrix rt  $t$ uple, whose kth row is the polynomial format of the root  $rt(k)$ . The polynomial and exponential formats are both relative to the same primitive element.

```
[rt,rt, t] tuple, field] = q froots(\dots) returns additional matrices rt tuple and field.
rt tuple is described in the preceding paragraph. field gives the list of elements of the extension
field. The list of elements, the polynomial format, and the exponential format are all relative to the
same primitive element.
```
**Note** For a description of the various formats that gfroots uses, see "Representing Elements of Galois Fields".

## **Examples**

"Roots of Polynomials" contains a description and example of the use of gfroots.

The code below finds the polynomial format of the roots of the primitive polynomial  $2 + x^3 + x^4$  for GF(81). It then displays the roots in traditional form as polynomials in alph. (The output is omitted here.) Because prim\_poly is both the primitive polynomial and the polynomial whose roots are sought, alph itself is a root.

```
p = 3; m = 4;prim_poly = [2 0 0 1 1]; % A primitive polynomial for GF(81)
f = prim_poly; % Find roots of the primitive polynomial.
[rt,rt_t] = gfroots(f,prim_poly,p);% Display roots as polynomials in alpha.
for ii = 1:length(rt_t gfpretty(rt_tuple(ii,:),'alpha')
end
```
### **See Also**

[gfprimdf](#page-465-0)

# <span id="page-473-0"></span>**gfsub**

Subtract polynomials over Galois field

### **Syntax**

 $c = qfsub(a,b,p)$  $c = qfsub(a,b,p,len)$  $c = gfsub(a,b,field)$ 

## **Description**

**Note** This function performs computations in  $GF(p<sup>m</sup>)$ , where p is prime. To work in  $GF(2<sup>m</sup>)$ , apply the - operator to Galois arrays of equal size. For details, see "Example: Addition and Subtraction".

 $c = gfsub(a, b, p)$  calculates a minus b, where a and b represent polynomials over  $GF(p)$  and p is a prime number. a, b, and c are row vectors that give the coefficients of the corresponding polynomials in order of ascending powers. Each coefficient is between 0 and p-1. If a and b are matrices of the same size, the function treats each row independently. Alternatively, a and b can be represented as polynomial character vectors.

 $c = gfsub(a, b, p, len)$  subtracts row vectors as in the syntax above, except that it returns a row vector of length len. The output c is a truncated or extended representation of the answer. If the row vector corresponding to the answer has fewer than len entries (including zeros), extra zeros are added at the end; if it has more than len entries, entries from the end are removed.

 $c = qf \cdot (a, b, f \cdot (b))$  calculates a minus b, where a and b are the exponential format of two elements of  $GF(p<sup>m</sup>)$ , relative to some primitive element of  $GF(p<sup>m</sup>)$ , p is a prime number and m is a positive integer. field is the matrix listing all elements of  $GF(p<sup>m</sup>)$ , arranged relative to the same primitive element. c is the exponential format of the answer, relative to the same primitive element. See "Representing Elements of Galois Fields" for an explanation of these formats. If a and b are matrices of the same size, the function treats each element independently.

## **Examples**

### **Subtract Two GF Arrays**

Calculate  $(2 + 3x + x^2) - (4 + 2x + 3x^2)$  over GF(5).  $x = gfsub([2 3 1], [4 2 3], 5)$ x = *1×3* 3 1 3

Subtract the two polynomials and display the first two elements.

y = gfsub([2 3 1],[4 2 3],5,2)

y = *1×2* 3 1

For prime number  $p$  and exponent m, create a matrix listing all elements of  $GF(p^m)$  given primitive polynomial  $2 + 2x + x^2$ .

```
p = 3;m = 2;\overline{p}rimpoly = [2 2 1];
field = gftuple((-1:p^m-2)', primpoly,p);
Subtract A^4 from A^2. The result is A^7.
g = gfsub(2,4,field)g = 7
```
### **See Also**

[gfadd](#page-439-0) | [gfconv](#page-441-0) | [gfdeconv](#page-448-0) | [gfdiv](#page-452-0) | [gfmul](#page-459-0) | [gftuple](#page-478-0)

# **gftable**

Generate file to accelerate Galois field computations

## **Syntax**

gftable(m,prim\_poly);

## **Description**

gftable(m,prim\_poly) generates a file that can help accelerate computations in the field GF(2^m) as described by the *nondefault* primitive polynomial prim\_poly, which can be either a polynomial character vector or an integer.  $\pi$  in  $\pi$  poly represents a primitive polynomial for GF(2^m), where  $1 \le m \le 16$ , using the format described in "Primitive Polynomials and Element" Representations". The function places the file, called userGftable.mat, in your current working folder. If necessary, the function overwrites any writable existing version of the file.

**Note** If prim poly is the default primitive polynomial for GF(2^m) listed in the table on the [gf](#page-434-0) reference page, this function has no effect. A MAT-file in your MATLAB installation already includes information that facilitates computations with respect to the default primitive polynomial.

## **Examples**

In the example below, you expect t3 to be similar to t1 and to be significantly smaller than t2, assuming that you do not already have a userGftable.mat file that includes the (m, prim\_poly) pair (8, 501). Notice that before executing the gftable command, MATLAB displays a warning and that after executing gftable, there is no warning. By executing the gftable command you save the GF table for faster calculations.

```
% Sample code to check how much gftable improves speed.
tic; a = gf(repmat([0:2^8-1],1000,1),8); b = a.^100; t1 = toc;
tic; a = gf(repmat([0:2^8-1],1000,1),8,501); b = a.^100; t2 = toc;
gftable(8,501); % Include this primitive polynomial in the file.
tic; a = gf(repmat([0:2^8-1],1000,1),8,501); b = a.^1000; t3 = toc;
```
### **See Also**

[gf](#page-434-0)

**Topics** "Speed and Nondefault Primitive Polynomials"

## **gftrunc**

Minimize length of polynomial representation

### **Syntax**

 $c = qftrunc(a)$ 

### **Description**

 $c = g f t runc(a)$  truncates a row vector, a, that gives the coefficients of a GF(p) polynomial in order of ascending powers. If  $a(k) = 0$  whenever  $k > d + 1$ , the polynomial has degree d. The row vector c omits these high-order zeros and thus has length  $d + 1$ .

### **Examples**

### **Truncate Row-Vector Representation of Galois Field Polynomial**

Use  $\texttt{gftrunc}$  to truncate the row-vector representation of  $x^2 + 2x^3 + 3x^4 + 4x^7 + 5x^8$ , removing nonsignificant zero-valued elements.

vec = [0 0 1 2 3 0 0 4 5 0 0]

vec = *1×11*

0 0 1 2 3 0 0 4 5 0 0

gfpretty([vec])

 2 3 4 7 8  $X + 2 X + 3 X + 4 X + 5 X$ 

Zeros are removed from the end of the row-vector representation, but not from the beginning or middle of the row vector.

 $c = gftrunc([0 0 1 2 3 0 0 4 5 0 0])$ 

c = *1×9*

0 0 1 2 3 0 0 4 5

gfpretty(c)

$$
\begin{array}{cccc}\n2 & 3 & 4 & 7 & 8 \\
X & + & 2 & X & + & 3 & X & + & 4 & X & + & 5 & X\n\end{array}
$$

## **See Also**

[gfadd](#page-439-0) | [gfconv](#page-441-0) | [gfdeconv](#page-448-0) | [gfsub](#page-473-0) | [gftuple](#page-478-0)

## <span id="page-478-0"></span>**gftuple**

Simplify or convert Galois field element formatting

## **Syntax**

```
tp = gftuple(a,m)tp = gftuple(a,prim_poly)
tp = gftuple(a,m,p)tp = gftuple(a, prim poly, p)tp = gftuple(a, prim poly,p, prim ck)[tp, expform] = gftuple( ...)
```
## **Description**

**Note** This function performs computations in  $GF(p<sup>m</sup>)$ , where p is prime. To perform equivalent computations in  $GF(2<sup>m</sup>)$ , apply the . ^ operator and the log function to Galois arrays. For more information, see "Example: Exponentiation" and "Example: Elementwise Logarithm".

### **For All Syntaxes**

gftuple serves to simplify the polynomial or exponential format of Galois field elements, or to convert from one format to another. For an explanation of the formats that gftuple uses, see "Representing Elements of Galois Fields".

In this discussion, the format of an element of  $GF(p<sup>m</sup>)$  is called "simplest" if all exponents of the primitive element are

- Between 0 and m-1 for the polynomial format
- Either -Inf, or between 0 and  $p^{m-2}$ , for the exponential format

For all syntaxes, a is a matrix, each row of which represents an element of a Galois field. The format of a determines how MATLAB interprets it:

- If a is a column of integers, MATLAB interprets each row as an *exponential* format of an element. Negative integers are equivalent to -Inf in that they all represent the zero element of the field.
- If a has more than one column, MATLAB interprets each row as a *polynomial* format of an element. (Each entry of a must be an integer between 0 and p-1.)

The exponential or polynomial formats mentioned above are all relative to a primitive element specified by the *second* input argument. The second argument is described below.

### **For Specific Syntaxes**

 $tp = gftuple(a,m)$  returns the simplest polynomial format of the elements that a represents, where the kth row of tp corresponds to the kth row of a. The formats are relative to a root of the default primitive polynomial for GF(2^m), where m is a positive integer.

 $tp = gftuple(a, prim poly)$  is the same as the syntax above, except that  $prim poly$  is a polynomial character vector or a row vector that lists the coefficients of a degree m primitive polynomial for GF(2^m) in order of ascending exponents.

 $tp = qftuple(a,m,p)$  is the same as  $tp = qftuple(a,m)$  except that 2 is replaced by a prime number p.

 $tp = gftuple(a, prim\_poly, p)$  is the same as  $tp = gftuple(a, prim\_poly)$  except that 2 is replaced by a prime number p.

 $tp = qftuple(a, prim poly, p, primck)$  is the same as  $tp = qftuple(a, prim poly, p)$ except that gftuple checks whether prim\_poly represents a polynomial that is indeed primitive. If not, then gftuple generates an error and tp is not returned. The input argument prim\_ck can be any number or character vector; only its existence matters.

[tp,expform] = gftuple(...) returns the additional matrix expform. The kth row of expform is the simplest exponential format of the element that the kth row of a represents. All other features are as described in earlier parts of this "Description" section, depending on the input arguments.

### **Examples**

- "List of All Elements of a Galois Field" (end of section)
- "Converting to Simplest Polynomial Format"

As another example, the  $q$ ftuple command below generates a list of elements of  $GF(p^m)$ , arranged relative to a root of the default primitive polynomial. Some functions in this toolbox use such a list as an input argument.

 $p = 5$ ; % Or any prime number  $m = 4$ ; % Or any positive integer field =  $gftuple([ -1:p^m-2]'$ ,  $m, p)$ ;

Finally, the two commands below illustrate the influence of the *shape* of the input matrix. In the first command, a column vector is treated as a sequence of elements expressed in exponential format. In the second command, a row vector is treated as a single element expressed in polynomial format.

```
tp1 = qftuple([0; 1], 3, 3)tp2 = gftuple([0, 0, 0, 1], 3, 3)
```
The output is below.

 $tp1 =$  1 0 0 0 1 0  $tp2 =$ 2 1 0

The outputs reflect that, according to the default primitive polynomial for GF(3<sup>3</sup> ), the relations below are true.

 $\alpha^0 = 1 + 0\alpha + 0\alpha^2$  $\alpha^1 = 0 + 1\alpha + 0\alpha^2$  $0 + 0\alpha + 0\alpha^2 + \alpha^3 = 2 + \alpha + 0\alpha^2$ 

## **Algorithms**

gftuple uses recursive callbacks to determine the exponential format.

## **See Also**

[gfadd](#page-439-0) | [gfconv](#page-441-0) | [gfdeconv](#page-448-0) | [gfdiv](#page-452-0) | [gfmul](#page-459-0) | [gfprimdf](#page-465-0)

# **gfweight**

Calculate minimum distance of linear block code

## **Syntax**

```
wt = gfweight(gennat)wt = gfweight(gennat, 'gen')wt = gfweight(parmat, 'par')wt = gfweight(genpoly, n)
```
## **Description**

The minimum distance, or minimum weight, of a linear block code is defined as the smallest positive number of nonzero entries in any n-tuple that is a codeword.

 $wt = gfweight(gennat)$  returns the minimum distance of the linear block code whose generator matrix is genmat.

 $wt = gfweight(genmat, 'gen') returns the minimum distance of the linear block code whose$ generator matrix is genmat.

 $wt = gfweight(parmat, 'par')$  returns the minimum distance of the linear block code whose parity-check matrix is parmat.

wt = gfweight(genpoly,n) returns the minimum distance of the *cyclic* code whose codeword length is n and whose generator polynomial is represented by genpoly. genpoly is a polynomial character vector or a row vector that gives the coefficients of the generator polynomial in order of ascending powers.

## **Examples**

### **Calculate Minimum Distance of Linear Block Code**

Calculate the minimum distance of a cyclic code using several methods.

Create the generate polynomial for a (7,4) cyclic code.

 $n = 7:$  $genpoly = cyclopoly(n, 4);$ 

Calculate the minimum distance for the cyclic code using:

- **1** Generator polynomial genmat
- **2** Parity check matrix parmat
- **3** Generator polynomial genpoly
- **4** Generator polynomial specified as a character vector

```
[parmat, genmat] = cyclgen(n,genpoly);
wts = [gfweight(genmat,'<u>gen</u>')        gfweight(parmat,'par'),...
 gfweight(genpoly,n) gfweight('1+x2+x3',n)]
wts = 1×4
      3 3 3 3
```
## **See Also**

[bchgenpoly](#page-94-0) | [cyclpoly](#page-287-0) | [hammgen](#page-517-0)

**Topics** "Block Codes"

# **gray2bin**

(To be removed) Convert Gray-encoded positive integers to corresponding Gray-decoded integers

**Note** will be removed in a future release. Use the appropriate modulation object or function to remap constellation points instead. For more information, see ["Compatibility Considerations".](#page-141-0)

## **Syntax**

```
y = grav2bin(x, modulation, M)[y, map] = gray2bin(x, modulation, M)
```
## **Description**

 $y = \frac{g}{2}\pi x$ , modulation, M) generates a Gray-decoded output vector or matrix y with the same dimensions as its input parameter x. x can be a scalar, vector, matrix, or 3-D array. modulation is the modulation type and must be 'qam', 'pam', 'fsk', 'dpsk', or 'psk'. M is the modulation order and must be an integer power of 2.

 $[y, \text{map}] = \text{gray2bin}(x, \text{modulation}, M)$  generates a Gray-decoded output y with its respective Gray-encoded constellation map, map.

You can use map output to label a Gray-encoded constellation. The map output gives the Grayencoded labels for the corresponding modulation. See "Binary to Gray Symbol Mapping" on page 2- 442 example.

**Note** If you are converting binary coded data to Gray-coded data and modulating the result immediately afterwards, you should use the appropriate modulation object or function with the 'Gray' symbol ordering option, instead of gray2bin.

## **Examples**

### **Binary to Gray Symbol Mapping**

This example shows how to use the [bin2gray](#page-138-0) and gray2bin functions to map integer inputs from a natural binary order symbol mapping to a Gray-coded signal constellation and vice versa, assuming 16-QAM modulation. In addition, a visual representation of the difference between Gray-coded and binary-coded symbol mappings is shown.

### **Convert Binary to Gray**

Create a complete vector of 16-QAM integers.

 $M = 16$ :  $x = (0:M-1);$ 

Convert the input vector from a natural binary order to a Gray-encoded vector using bin2gray.

 $[y,mapy] = binary(x, 'qam', M);$ 

#### **Convert Gray to Binary**

Convert the Gray-encoded symbols, y, back to a binary ordering using gray2bin.

 $z = \frac{q}{q}$ z =  $\frac{q}{q}$ am', M);

Verify that the original data, x, and the final output vector, z, are identical.

```
isequal(x,z)
ans = logical
    1
```
### **Show Symbol Mappings**

To create a constellation plot showing the different symbol mappings, use the [qammod](#page-732-0) function to find the complex symbol values.

 $sym = qammod(x, M);$ 

Plot the constellation symbols and label them using the Gray (y) and binary (z) output vectors. The binary representation of the Gray-coded symbols is shown in black while the binary representation of the naturally ordered symbols is shown in red. Set the axes scaling so that all points are displayed.

```
scatterplot(sym, 1, 0, 'b^{*});
for k = 1:16 text(real(sym(k))-0.3,imag(sym(k))+0.3,...
         dec2base(mapy(k),2,4));
    text(rcal(sym(k)) - 0.3,imag(sym(k)) - 0.3,... dec2base(z(k),2,4),'Color',[1 0 0]);
end
axis([-4 4 -4 4])
```
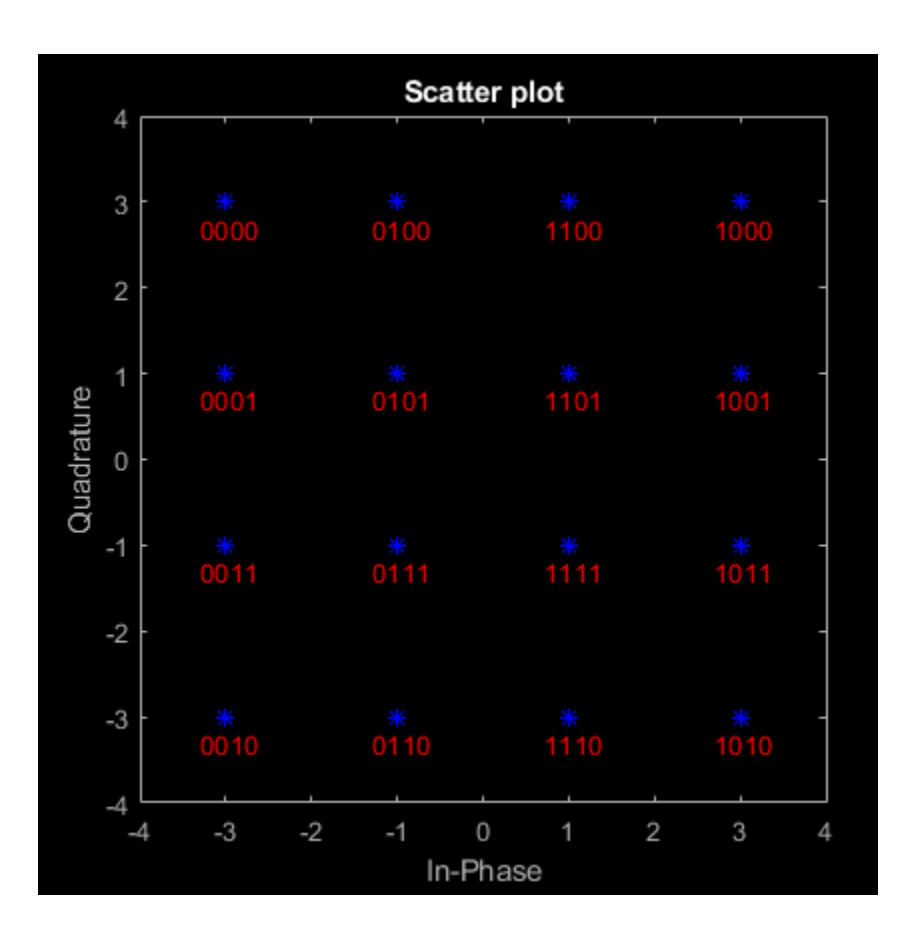

## **Input Arguments**

### **x — Gray-encoded data**

vector | matrix

Gray-encoded input data, specified as a vector or matrix.

Data Types: double

### **modulation — Modulation type**

'qam' | 'pam' | 'fsk' | 'dpsk' | 'psk'

Modulation type, specified as, 'qam', 'pam', 'fsk', 'dpsk', or 'psk'

### **M — Modulation order**

scalar

Modulation order, specified as an integer power of 2.

Data Types: double

## **Output Arguments**

**y — Gray-decoded data** vector | matrix

Gray-decoded data with the same size and dimensions input x.

### **map — Map of labels**

```
vector
```
Map output to label a Gray-encoded constellation, specified as a vector with a length the size of the modulation order, M. The map gives the Gray-encoded labels for the corresponding modulation.

### **Compatibility Considerations**

### **gray2bin will be removed**

*Not recommended starting in R2020a*

gray2bin will be removed in a future release. Use the appropriate modulation object or function instead. If your workflow uses bin2gray or gray2bin with any of the modulations schemes in this table, follow the appropriate example.

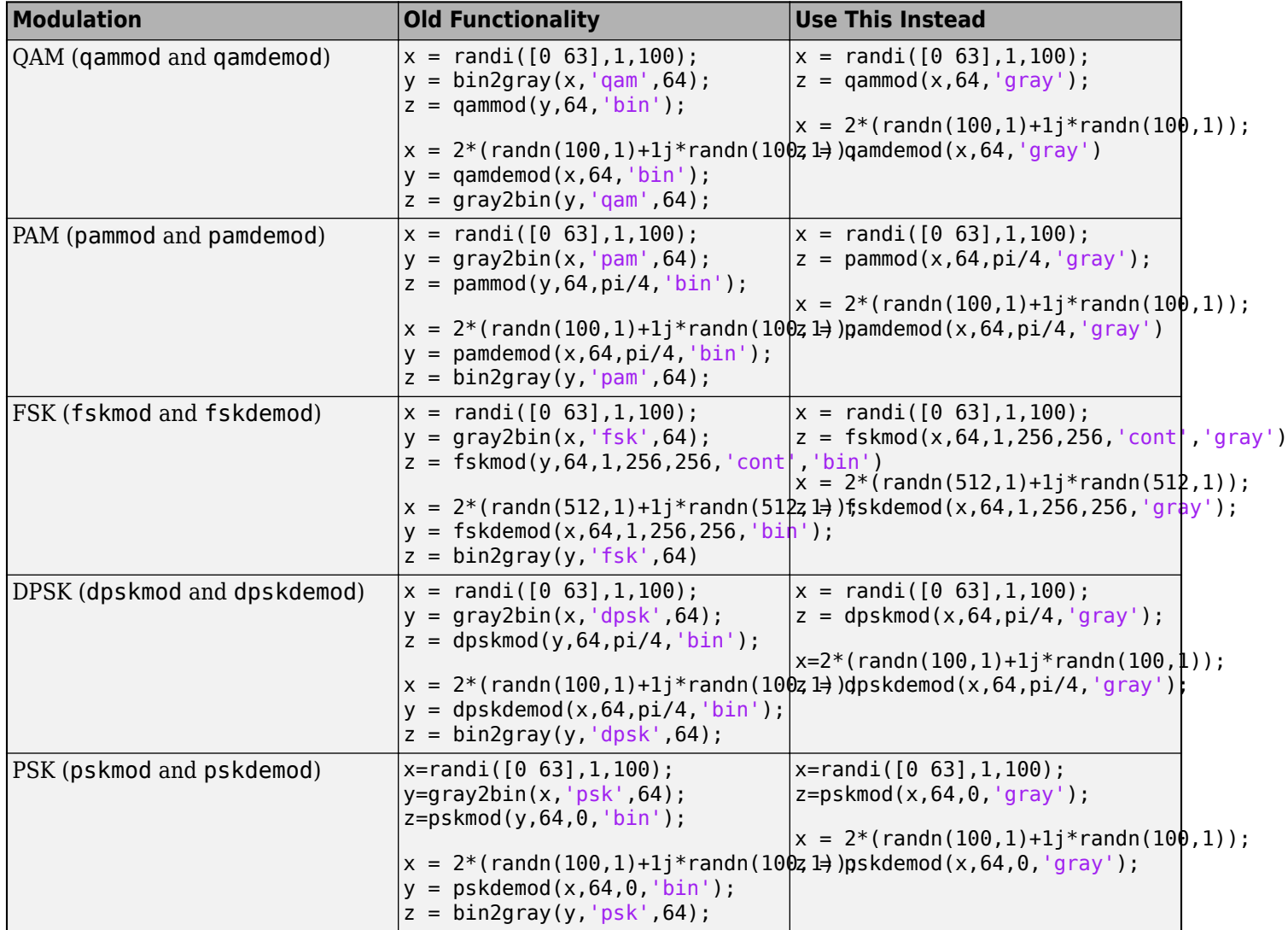

## **Extended Capabilities**

### **C/C++ Code Generation**

Generate C and C++ code using MATLAB® Coder™.

### **See Also**

[dpskdemod](#page-339-0) | [dpskmod](#page-342-0) | [fskdemod](#page-413-0) | [fskmod](#page-416-0) | [pamdemod](#page-663-0) | [pammod](#page-665-0) | [pskdemod](#page-710-0) | [pskmod](#page-716-0) | [qamdemod](#page-722-0) | [qammod](#page-732-0)

### **Topics**

Gray Encoding a Modulated Signal

## **gsmCheckTimeMask**

Inspect GSM burst against time mask

### **Syntax**

```
gsmCheckTimeMask(gsmCfg)
gsmCheckTimeMask(gsmCfg,tn)
```

```
pf = gsmCheckTimeMask(gsmCfg)
pf = gsmCheckTimeMask(gsmCfg,tn)
```
## **Description**

gsmCheckTimeMask(gsmCfg) plots the burst for the first time slot and the upper and lower time masks for the input GSM configuration object. The RiseTime, RiseDelay, FallTime, and FallDelay properties of the configuration object define the power level versus time characteristics. For more information, see ["Time Mask" on page 2-461](#page-502-0).

gsmCheckTimeMask(gsmCfg,tn) plots the burst for the specified time slot, tn.

pf = gsmCheckTimeMask(gsmCfg) returns a pass or fail result for the specified configuration object indicating compliance of the burst in the first time slot with the time mask defined in the GSM standard. For more information, see ["Time Mask" on page 2-461](#page-502-0).

pf = gsmCheckTimeMask(gsmCfg,tn) returns a pass or fail result indicating compliance of the burst in the specified time slot, tn.

### **Examples**

### **Check GSM Burst Against Time Mask**

Create a GSM uplink TDMA frame configuration object with default settings. The GSM TDMA frame has eight time slots. Check the burst in the first time slot against the time mask specified by the GSM standard.

Create a GSM uplink TDMA frame configuration object with default settings.

```
cfggsmul = gsmUplinkConfig;
```
Use the gsmCheckTimeMask function to view the time mask and verify that the configured rise and fall characteristics of the burst comply with the time mask specified in the GSM standard. Plot the GSM burst and time mask. When no time slot number is provided, the gsmCheckTimeMask function shows the first time slot, TN=0.

```
pf = gsmCheckTimeMask(cfggsmul);
if pf
     disp('Time mask test passed.')
else
     disp('Time mask test failed.')
end
```
Time mask test passed.

gsmCheckTimeMask(cfggsmul);

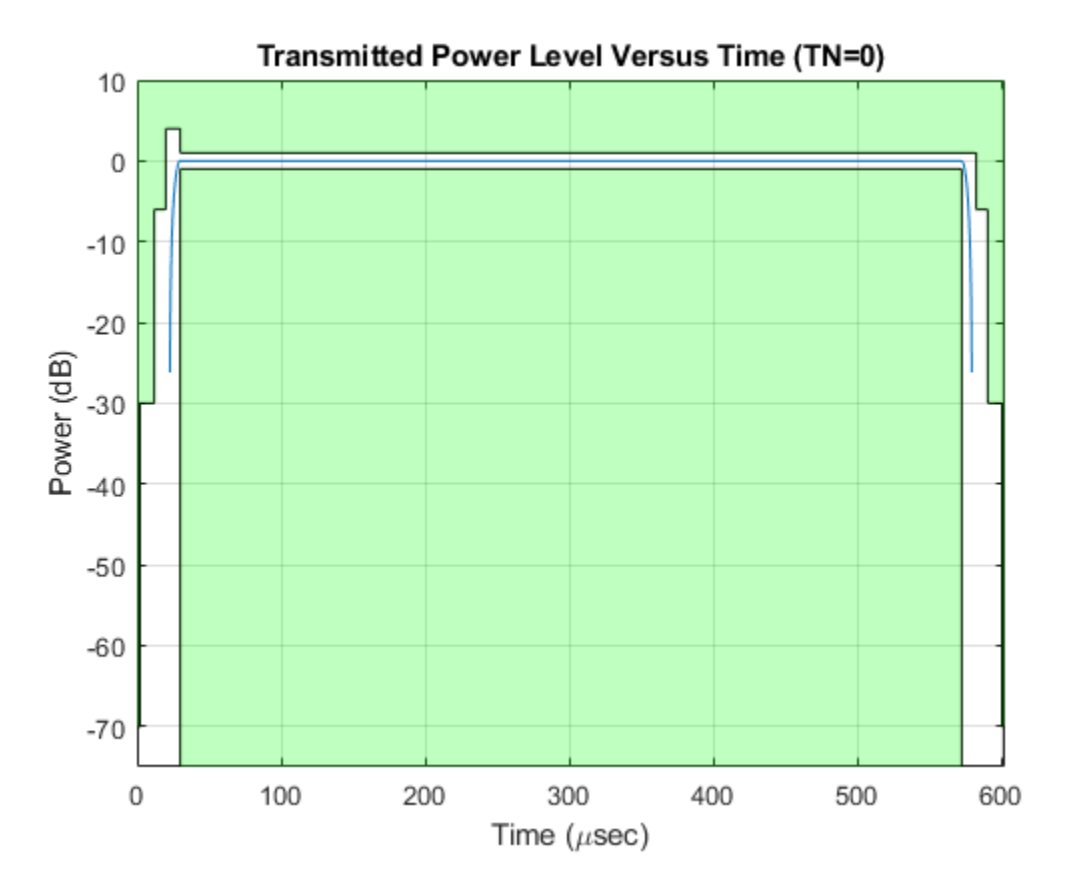

Adjust the rise time of the GSM uplink TDMA frame configuration object, specifying a value that causes a time mask failure.

```
cfggsmul.RiseTime = 5
```

```
cfqqsmul = gsmUplinkConfig with properties:
          BurstType: [NB NB NB NB NB NB NB]
    SamplesPerSymbol: 16
                 TSC: [0 1 2 3 4 5 6 7]
         Attenuation: [0 0 0 0 0 0 0 0]
            RiseTime: 5
           RiseDelay: 0
            FallTime: 2
           FallDelay: 0
```
Use the gsmCheckTimeMask function to inspect the time mask of cfggsmul. The pass or fail result shows that the cfggsmul configuration now fails the time mask and the plot shows the upper time mask fails.

```
pf = gsmCheckTimeMask(cfggsmul);
if pf
```

```
 disp('Time mask test passed.')
else
     disp('Time mask test failed.')
end
```

```
Time mask test failed.
```
gsmCheckTimeMask(cfggsmul);

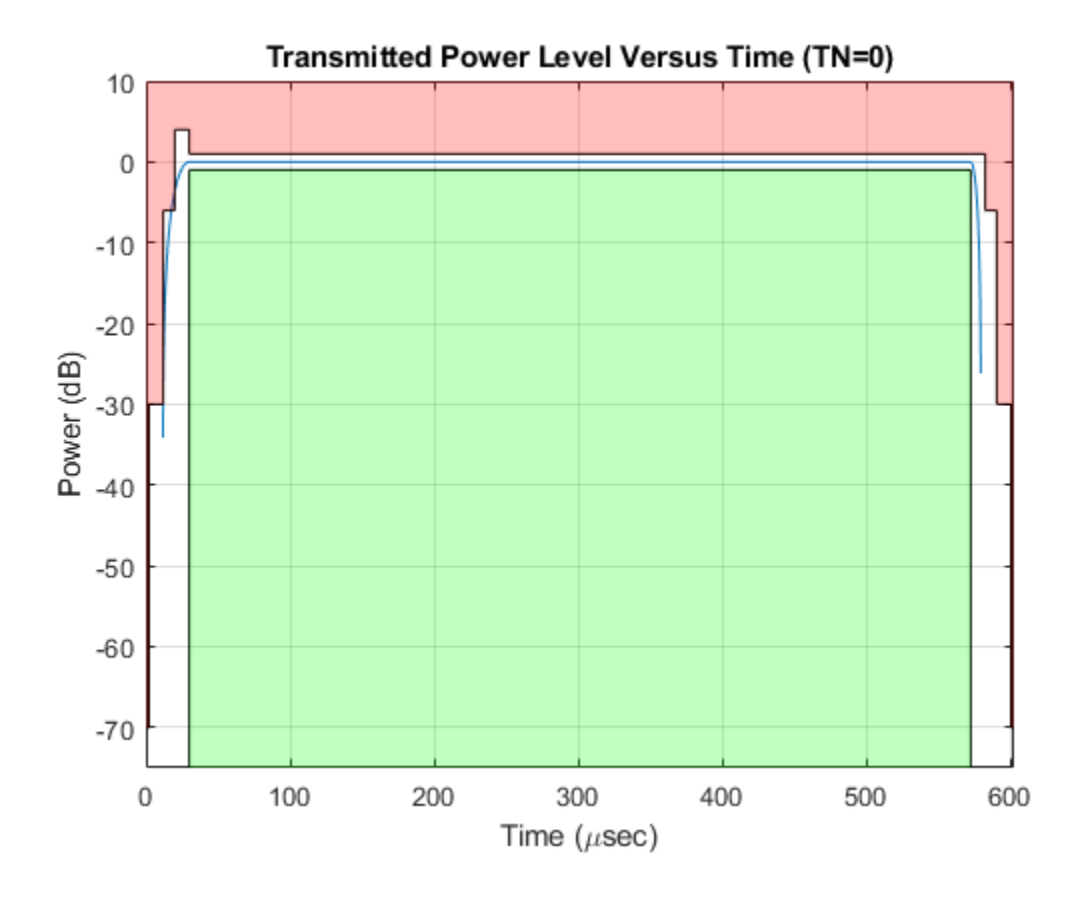

#### **Check GSM Burst in Specified Time Slot Against Time Mask**

Create a GSM uplink TDMA frame configuration object with default settings. The GSM TDMA frame has eight time slots. Check the burst in the specified time slot against the time mask specified by the GSM standard.

Create a GSM downlink TDMA frame configuration object with default settings.

cfggsmul = gsmDownlinkConfig;

Use the gsmCheckTimeMask function to view the time mask and verify that the configured rise and fall characteristics of the burst in the specified time slot comply with the time mask specified by the GSM standard. Plot the GSM burst and time mask.

tn =  $6$ ; % Time slot number  $6$ pf = gsmCheckTimeMask(cfggsmul,tn);

```
if pf
     disp('Time mask test passed.')
else
     disp('Time mask test failed.')
end
```
Time mask test passed.

gsmCheckTimeMask(cfggsmul,tn);

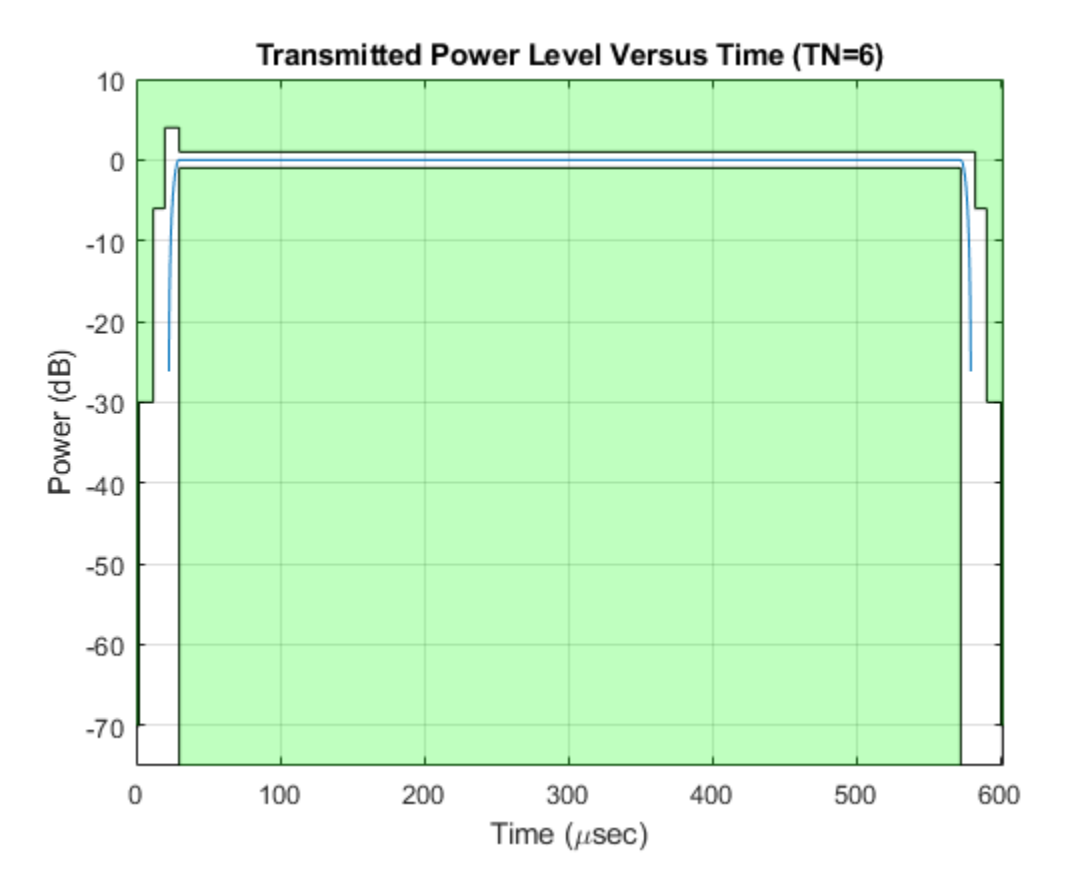

Adjust the fall delay of the GSM downlink TDMA frame configuration object, specifying a value that causes a time mask failure.

#### cfggsmul.FallDelay = 4

```
cfggsmul =
  gsmDownlinkConfig with properties:
          BurstType: [NB NB NB NB NB NB NB]
    SamplesPerSymbol: 16
                 TSC: [0 1 2 3 4 5 6 7]
         Attenuation: [0 0 0 0 0 0 0 0]
            RiseTime: 2
           RiseDelay: 0
            FallTime: 2
           FallDelay: 4
```
Use the gsmCheckTimeMask function to inspect the time mask of cfggsmul. The pass or fail result shows that the cfggsmul configuration now fails the time mask and the plot shows the upper time mask fails.

```
pf = gsmCheckTimeMask(cfggsmul,tn);
if pf
     disp('Time mask test passed.')
else
     disp('Time mask test failed.')
end
```

```
Time mask test failed.
```

```
gsmCheckTimeMask(cfggsmul,tn);
```
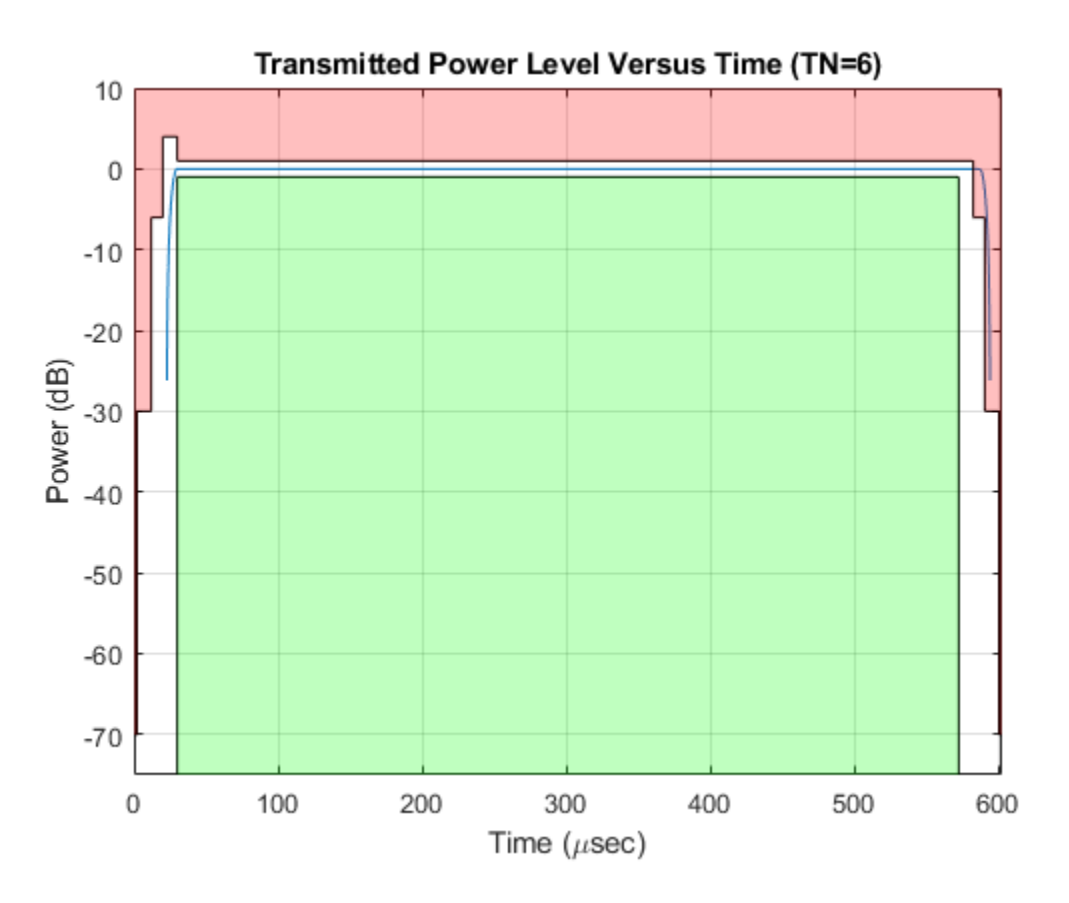

### **Check Time Mask for GSM Bursts**

Create GSM downlink and uplink TDMA frame configuration objects that use the various burst types available.

- Normal bursts and bursts with no data are valid for downlink and uplink frames.
- Frequency correction, synchronization, and dummy bursts are valid in downlink frames only.
- Access bursts are valid in uplink frames only.

View time masks for the different burst types against the time mask specified by the GSM standard for the downlink and uplink frames.

Create a GSM downlink TDMA frame configuration object that configures the times slot bursts as [NB FB SB Dummy Off Off Off Off].

```
cfggsmdl = gsmDownlinkConfig('BurstType',["NB" "FB" "SB" "Dummy" "Off" "Off" "Off" "Off"])
cfaasmdl = gsmDownlinkConfig with properties:
           BurstType: [NB FB SB Dummy Off Off Off Off]
    SamplesPerSymbol: 16
                 TSC: [0 1 2 3 4 5 6 7]
         Attenuation: [0 0 0 0 0 0 0 0]
            RiseTime: 2
           RiseDelay: 0
            FallTime: 2
           FallDelay: 0
```
Use the gsmCheckTimeMask function to view the time mask for the different time slot burst types. For downlink GSM TDMA frames the same time mask limits applies for all burst types.

```
for tn = 0:4[dlbt,dlbtVal] = enumeration(cfggsmdl.BurstType);
     dlBurstInfo = ['Downlink (TN=',num2str(tn),'), BurstType: ',dlbtVal{tn+1}];
     disp(dlBurstInfo)
    gsmCheckTimeMask(cfggsmdl,tn);
end
```
Downlink (TN=0), BurstType: NB

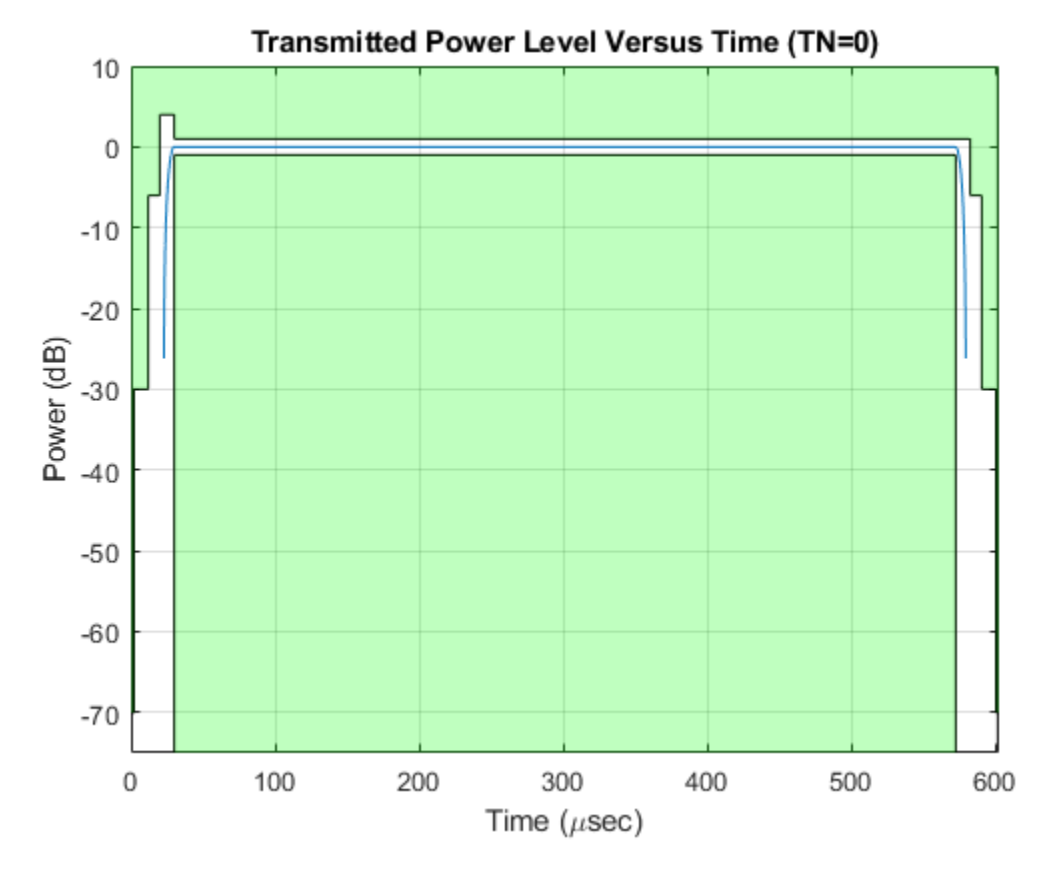

Downlink (TN=1), BurstType: FB

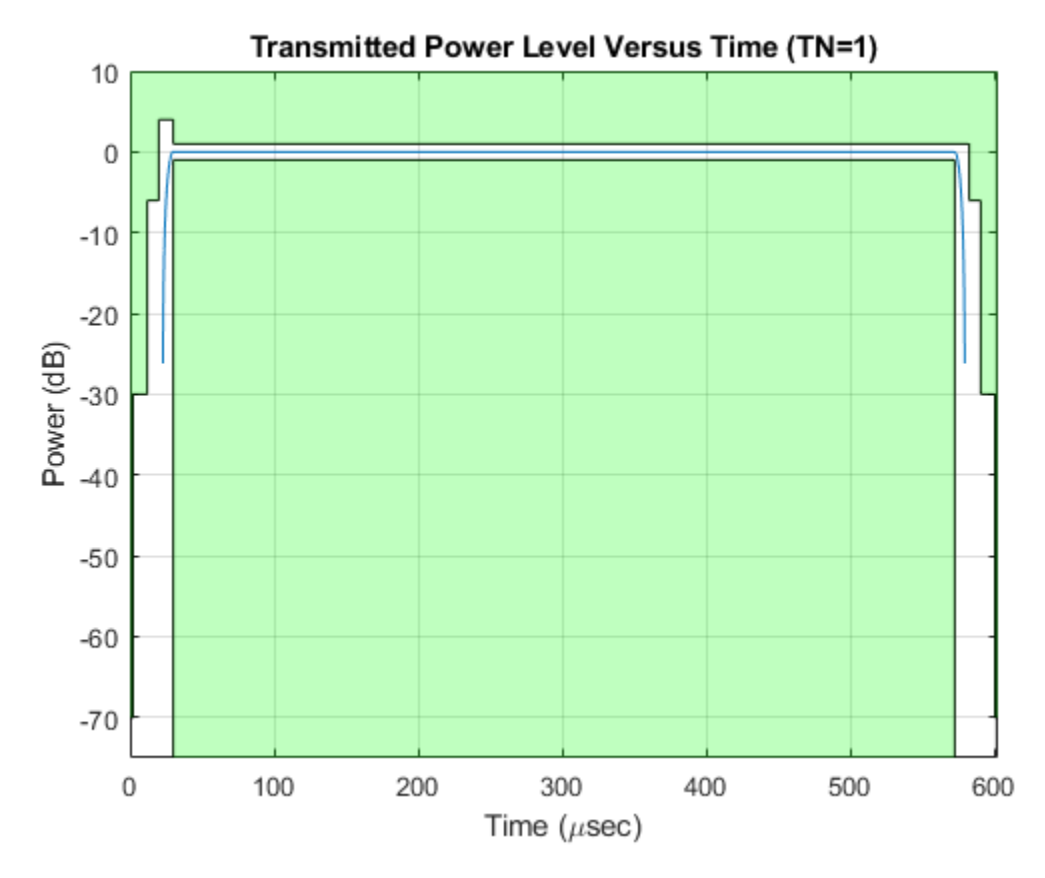

Downlink (TN=2), BurstType: SB

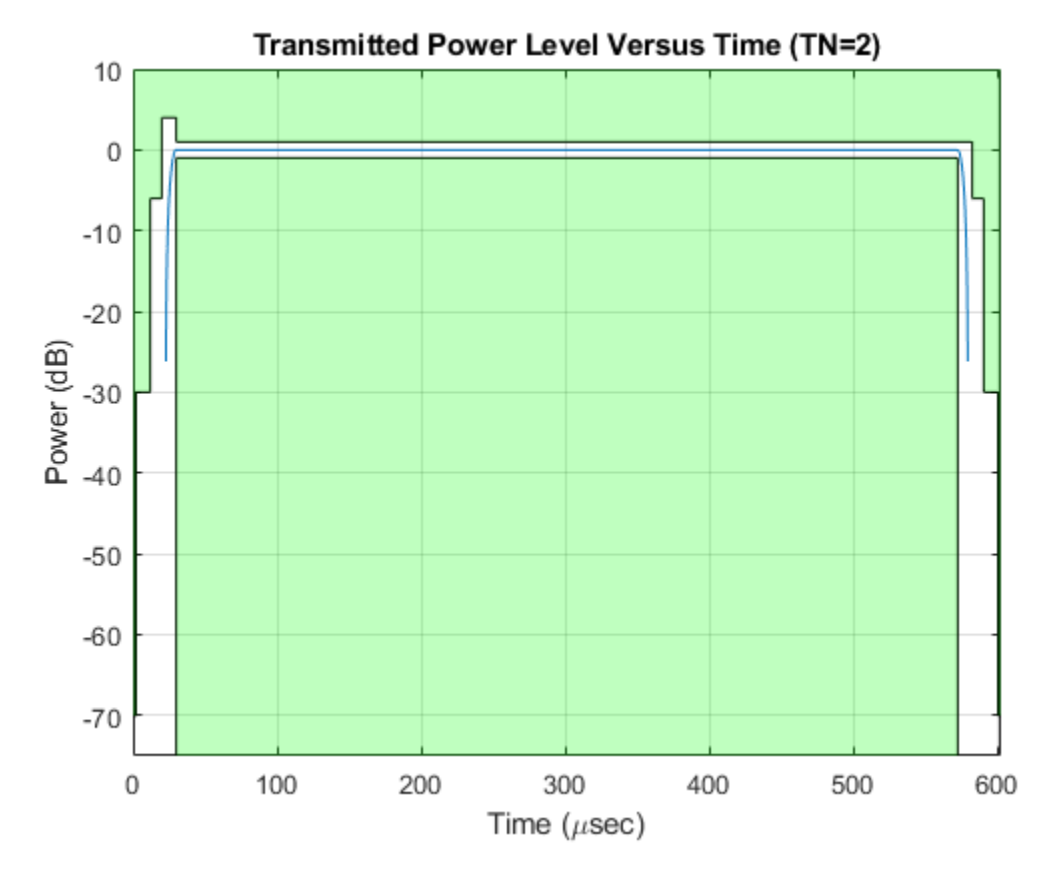

Downlink (TN=3), BurstType: Dummy

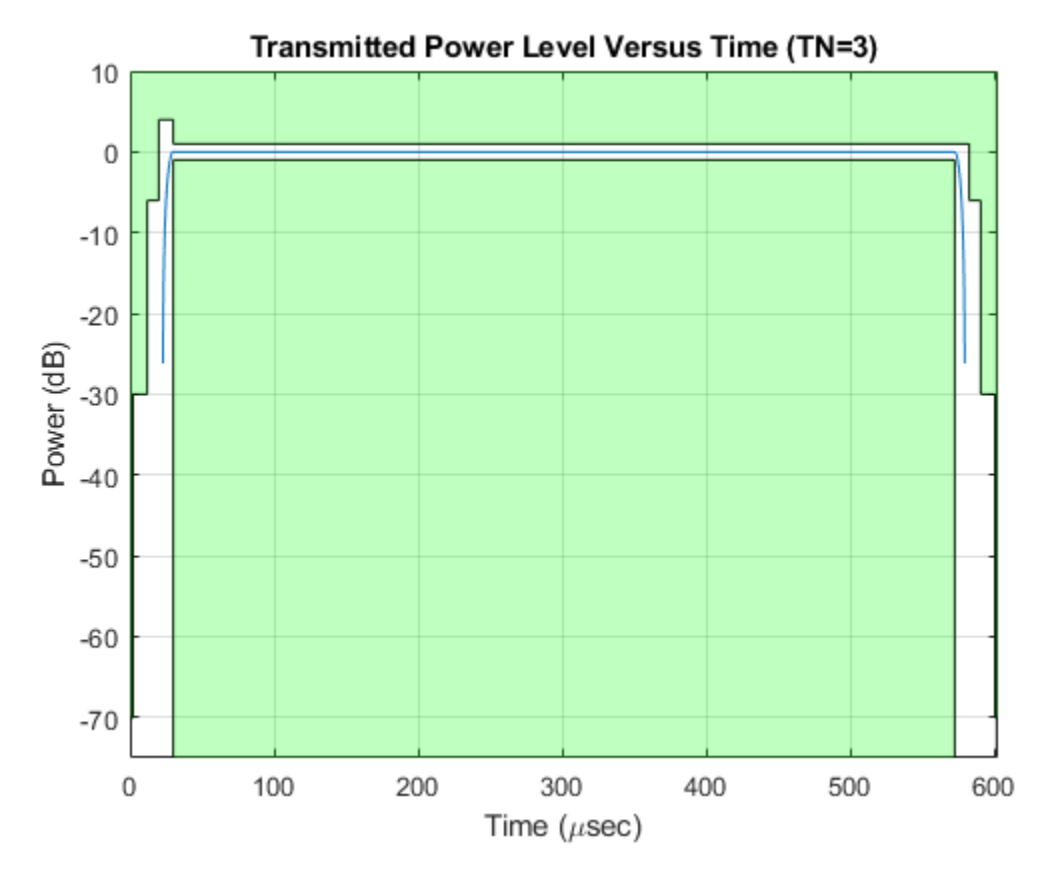

Downlink (TN=4), BurstType: Off

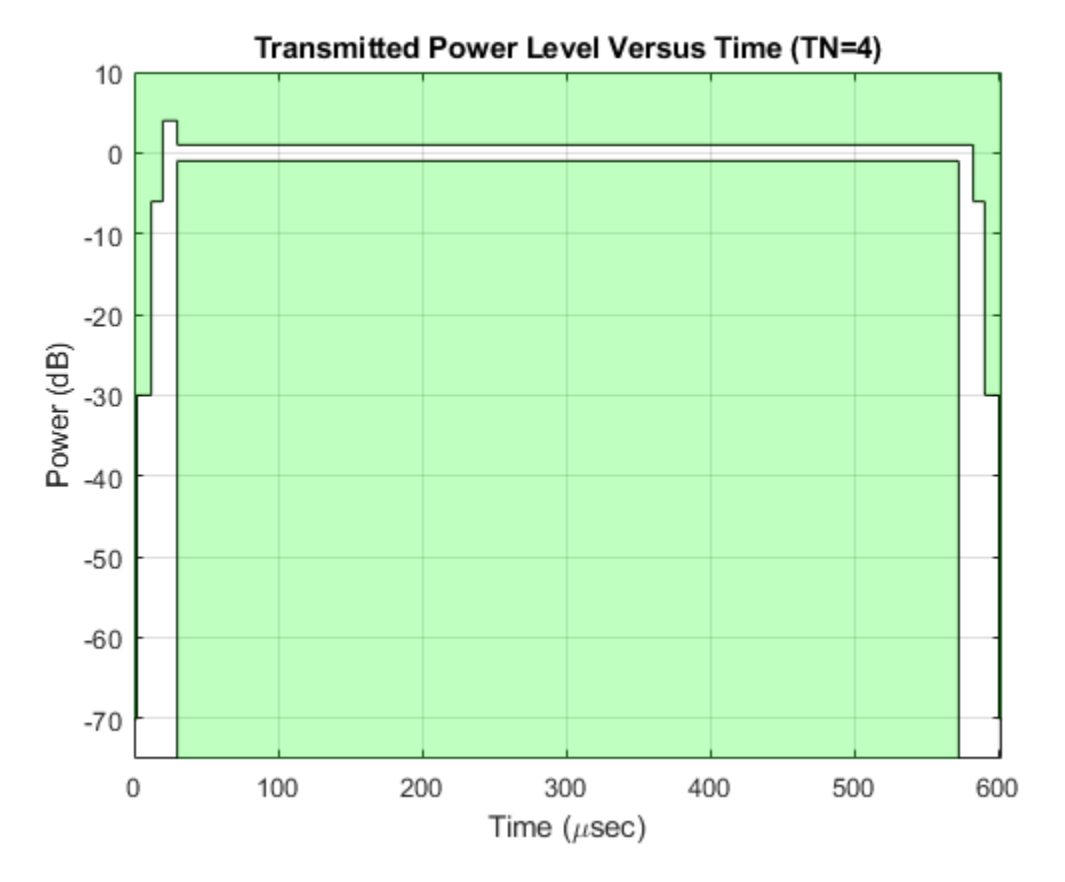

Create a GSM uplink TDMA frame configuration object that configures the times slot bursts as [NB AB Off Off Off Off Off].

```
cfggsmul = gsmUplinkConfig('BurstType',["NB" "AB" "Off" "Off" "Off" "Off" "Off" "Off"])
```

```
cfggsmul =
  gsmUplinkConfig with properties:
           BurstType: [NB AB Off Off Off Off Off Off]
    SamplesPerSymbol: 16
                 TSC: [0 1 2 3 4 5 6 7]
         Attenuation: [0 0 0 0 0 0 0 0]
            RiseTime: 2
           RiseDelay: 0
            FallTime: 2
           FallDelay: 0
```
Use the gsmCheckTimeMask function to view the time masks for the different time slot burst types. For uplink GSM TDMA frames the access burst has a shorter time mask than the normal burst or no data burst.

```
for tn = 0:2[ulbt,ulbtVal] = enumeration(cfqqsmul.BurstType); ulBurstInfo = ['Uplink (TN=',num2str(tn),'), BurstType: ',ulbtVal{tn+1}];
     disp(ulBurstInfo)
     gsmCheckTimeMask(cfggsmul,tn);
end
```
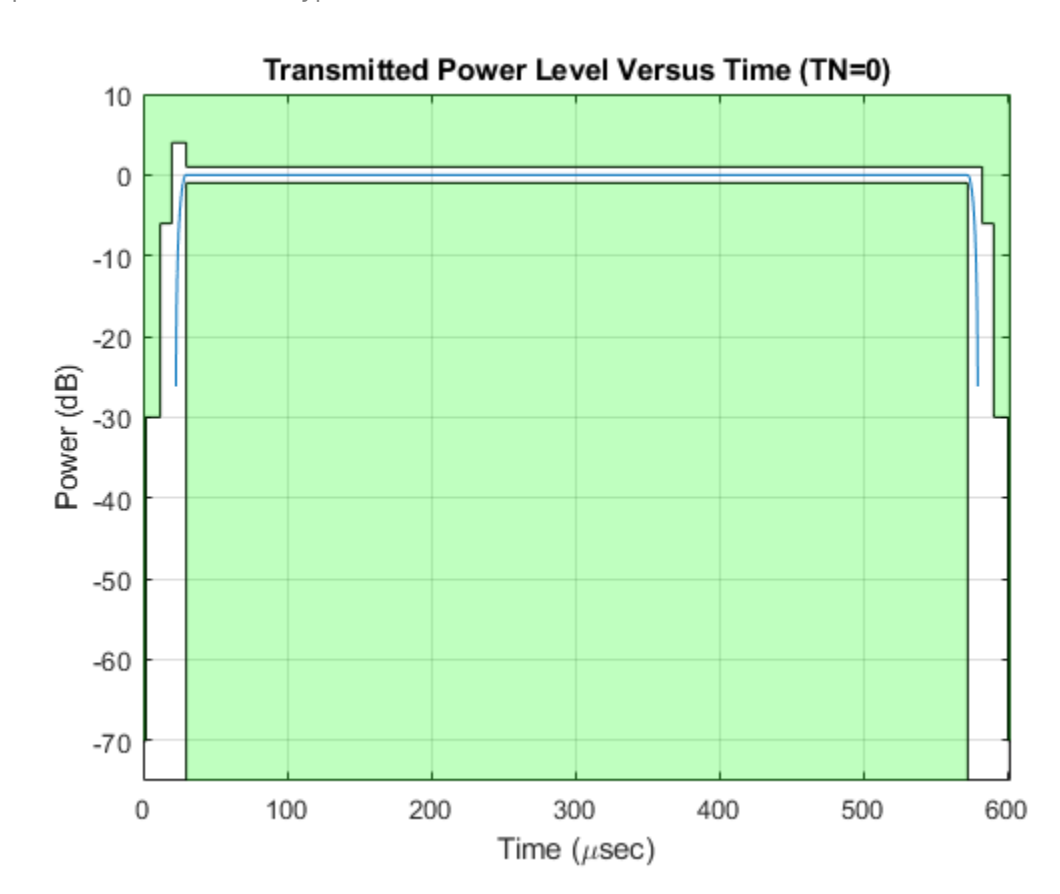

Uplink (TN=0), BurstType: NB

Uplink (TN=1), BurstType: AB

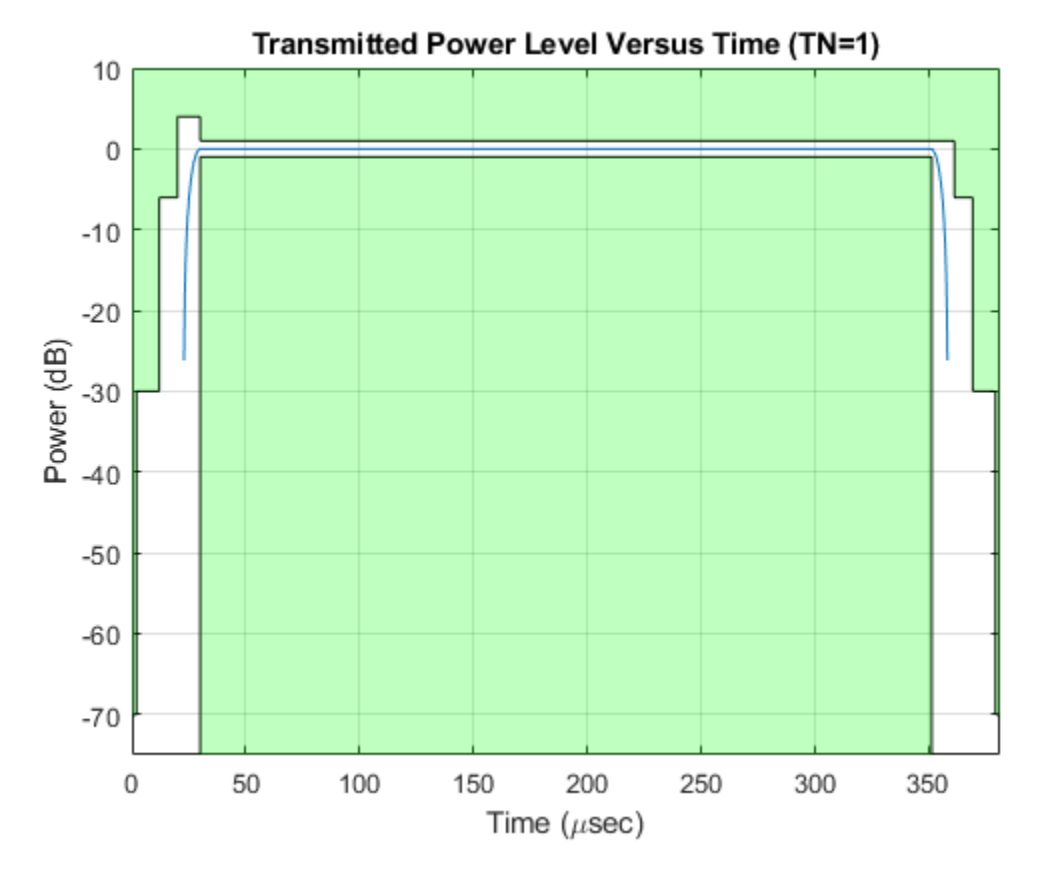

Uplink (TN=2), BurstType: Off

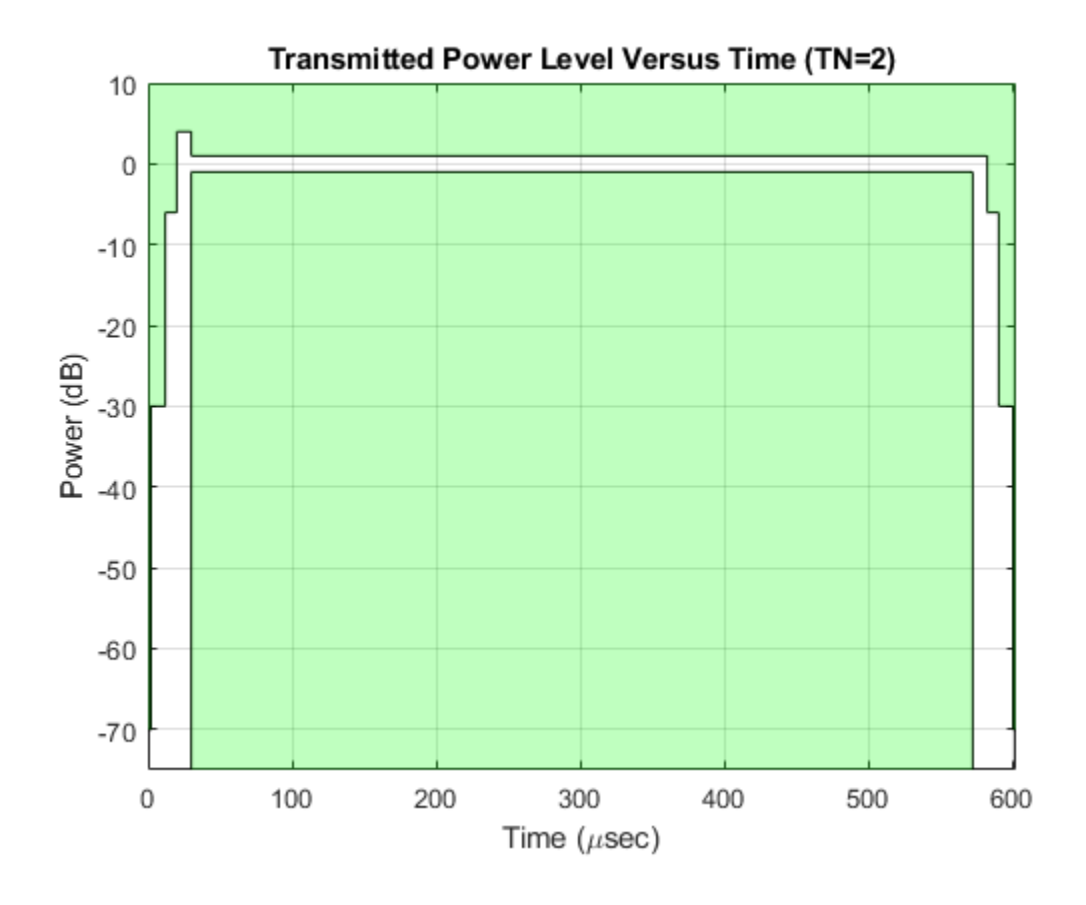

## **Input Arguments**

### **gsmCfg — GSM configuration**

gsmUplinkConfig object | gsmDownlinkConfig object

GSM configuration, specified as a [gsmUplinkConfig](#page-1849-0) or [gsmDownlinkConfig](#page-1831-0) object.

### **tn — Time slot number**

```
0 (default) | integer in the range [0, 7]
```
Time slot number, specified as an integer in the range [0, 7].

Data Types: double

## **Output Arguments**

#### **pf — Pass or fail result** 0 | 1

Pass or fail result, returned as:

- 1 if the time mask passes
- 0 if the time mask fails

For more information, see ["Time Mask" on page 2-461](#page-502-0).

### <span id="page-502-0"></span>**More About**

#### **Time Mask**

The time mask defines the allowable transmitted power level versus time for time slot bursts in a GSM TDMA frame. This figure, from Annex B of TS 45.005, shows the upper and lower power limits for the time mask of a burst.

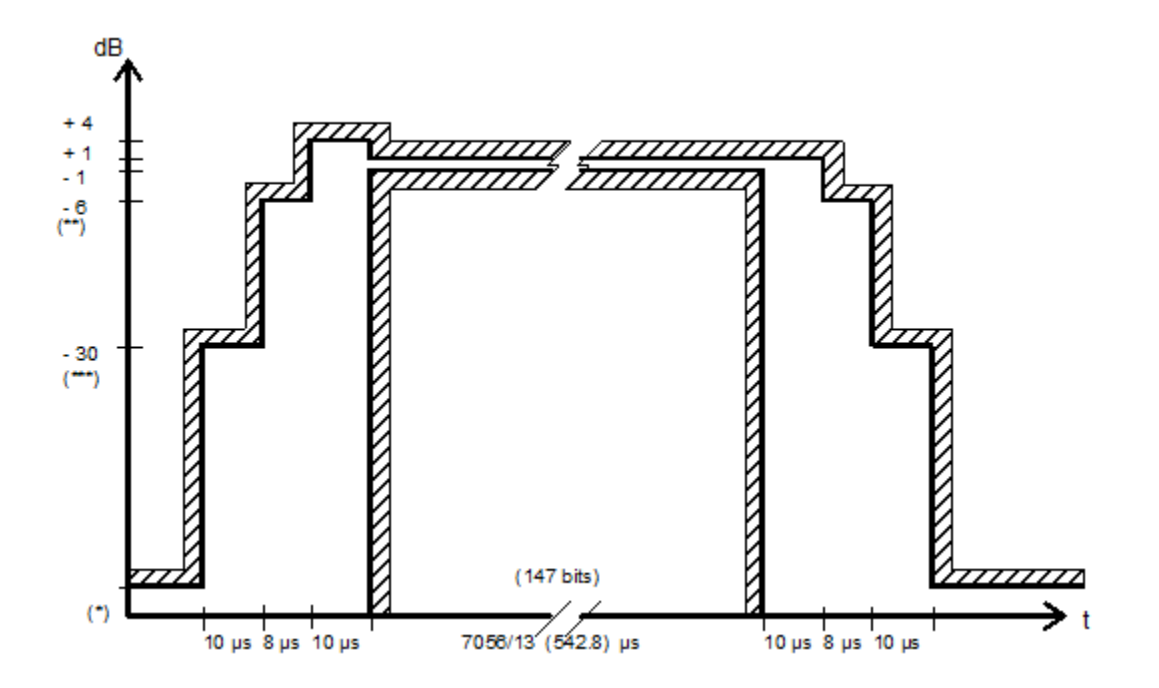

### **References**

[1] 3GPP TS 45.005. "GSM/EDGE Radio transmission and reception." *3rd Generation Partnership Project; Technical Specification Group Radio Access Network.* 

### **Extended Capabilities**

### **C/C++ Code Generation**

Generate C and C++ code using MATLAB® Coder™.

Usage notes and limitations:

• Outputting a plot is not supported for code generation.

### **See Also**

**Objects** [gsmDownlinkConfig](#page-1831-0) | [gsmUplinkConfig](#page-1849-0)

**Functions** [gsmFrame](#page-504-0) | [gsmInfo](#page-513-0)

### **Topics**

"GSM TDMA Frame Parameterization for Waveform Generation"

### **Introduced in R2019b**
# <span id="page-504-0"></span>**gsmFrame**

Create GSM waveform

## **Syntax**

```
qsmWaveform = qsmFrame(qsmCfg)gsmWaveform = gsmFrame(gsmCfg,numFrames)
```
# **Description**

gsmWaveform = gsmFrame(gsmCfg) creates a GSM waveform with one TDMA frame based on the input GSM configuration object. The encrypted bit field of the transmission data bursts is filled with random data. For more information, see ["GSM Frames, Time Slots, and Bursts" on page 2-469.](#page-510-0)

gsmWaveform = gsmFrame(gsmCfg,numFrames) creates a GSM waveform, with numFrames identically configured TDMA frames. In each frame, the encrypted bit field of the transmission data bursts is filled with random data. For more information, see ["GSM Frames, Time Slots, and Bursts"](#page-510-0) [on page 2-469](#page-510-0).

## **Examples**

### **Create GSM Uplink Waveform**

Create a GSM uplink TDMA frame configuration object with default settings, and then create a GSM waveform containing one TDMA frame. GSM TDMA frames have eight time slots, each separated by a guard period of 8.25 symbols or about 30.46x10e-3 ms. Plot the GSM waveform.

Create a GSM uplink TDMA frame configuration object with default settings.

```
cfggsmul = gsmUplinkConfig
cfqqsmul = gsmUplinkConfig with properties:
           BurstType: [NB NB NB NB NB NB NB NB]
    SamplesPerSymbol: 16
                 TSC: [0 1 2 3 4 5 6 7]
         Attenuation: [0 0 0 0 0 0 0 0]
            RiseTime: 2
           RiseDelay: 0
            FallTime: 2
           FallDelay: 0
```
Display information about the configured gsmUplinkConfig object by using the gsmInfo function. Assign the sample rate to a variable, Rs, for use in computing the plot timescale.

#### $wfInfo = gsmInfo(cfggsmul)$

```
wfInfo = struct with fields:
               SymbolRate: 2.7083e+05
```

```
 SampleRate: 4.3333e+06
 BandwidthTimeProduct: 0.3000
 BurstLengthInSymbols: 156.2500
    NumBurstsPerFrame: 8
 BurstLengthInSamples: 2500
 FrameLengthInSamples: 20000
```
Rs = wfInfo.SampleRate;

Create the GSM waveform by using the gsmFrame function, and then plot the GSM waveform.

```
waveform = gsmFrame(cfggsmul);t = (0:length(waveform) - 1)/Rs*1e3;subplot(2,1,1)plot(t,abs(waveform))
grid on
axis([0 5 0 1.2])
title('GSM Uplink Waveform - Amplitude')
xlabel('Time (ms)')
ylabel('Amplitude')
subplot(2,1,2)plot(t,unwrap(angle(waveform)))
grid on
title('GSM Uplink Waveform - Phase')
xlabel('Time (ms)')
ylabel('Phase (rad)')
```
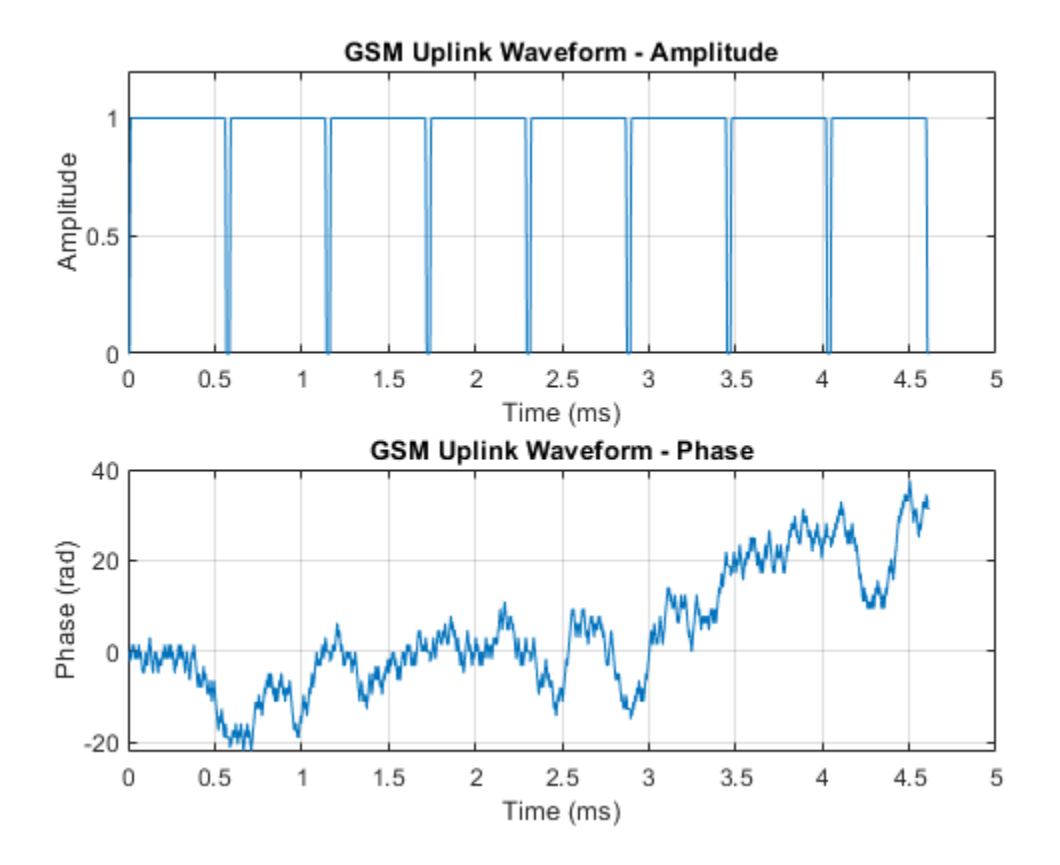

### **Create GSM Uplink Waveform Containing Five TDMA Frames**

Create a GSM downlink TDMA frame configuration object with default settings, and then create a GSM waveform containing five TDMA frames. GSM TDMA frames have eight time slots, each separated by a guard period of 8.25 symbols or about 30.46x10e-3 ms. Plot the GSM waveform.

Create a GSM uplink TDMA frame configuration object, specifying 3 dB of attenuation in the last time slot to help identify the end of each frame.

```
cfggsmul = gsmUplinkConfig('Attenuation',[0 0 0 0 0 0 0 3])
```

```
cfagsmul = gsmUplinkConfig with properties:
          BurstType: [NB NB NB NB NB NB NB]
    SamplesPerSymbol: 16
                TSC: [0 1 2 3 4 5 6 7]
         Attenuation: [0 0 0 0 0 0 0 3]
           RiseTime: 2
           RiseDelay: 0
           FallTime: 2
           FallDelay: 0
```
Display information about the configured gsmUplinkConfig object by using the gsmInfo function. Assign the frame length in samples to a variable, spf, for use in computing the plot timescale.

```
wfInfo = gsmInfo(cfggsmul)
```

```
wfInfo = struct with fields:
               SymbolRate: 2.7083e+05
               SampleRate: 4.3333e+06
     BandwidthTimeProduct: 0.3000
     BurstLengthInSymbols: 156.2500
        NumBurstsPerFrame: 8
     BurstLengthInSamples: 2500
     FrameLengthInSamples: 20000
```
spf = wfInfo.FrameLengthInSamples;

Create the GSM waveform by using the gsmFrame function, and then plot the GSM waveform. The last time slot of each frame is 3 dB less than the other time slots in that frame.

```
numFrames = 5;
waveform = gsmFrame(cfggsmul,numFrames);
t = 8*(0:length(waveform)-1)/spf;
numTS = 8*numFrames;subplot(2,1,1)
plot(t,abs(waveform))
grid on
axis([0 numTS 0 1.2])
title('GSM Uplink Waveform - Amplitude')
```

```
xlabel('Time Slots')
ylabel('Amplitude')
subplot(2,1,2)
plot(t,unwrap(angle(waveform)))
grid on
title('GSM Uplink Waveform - Phase')
xlabel('Time Slots')
ylabel('Phase (rad)')
```
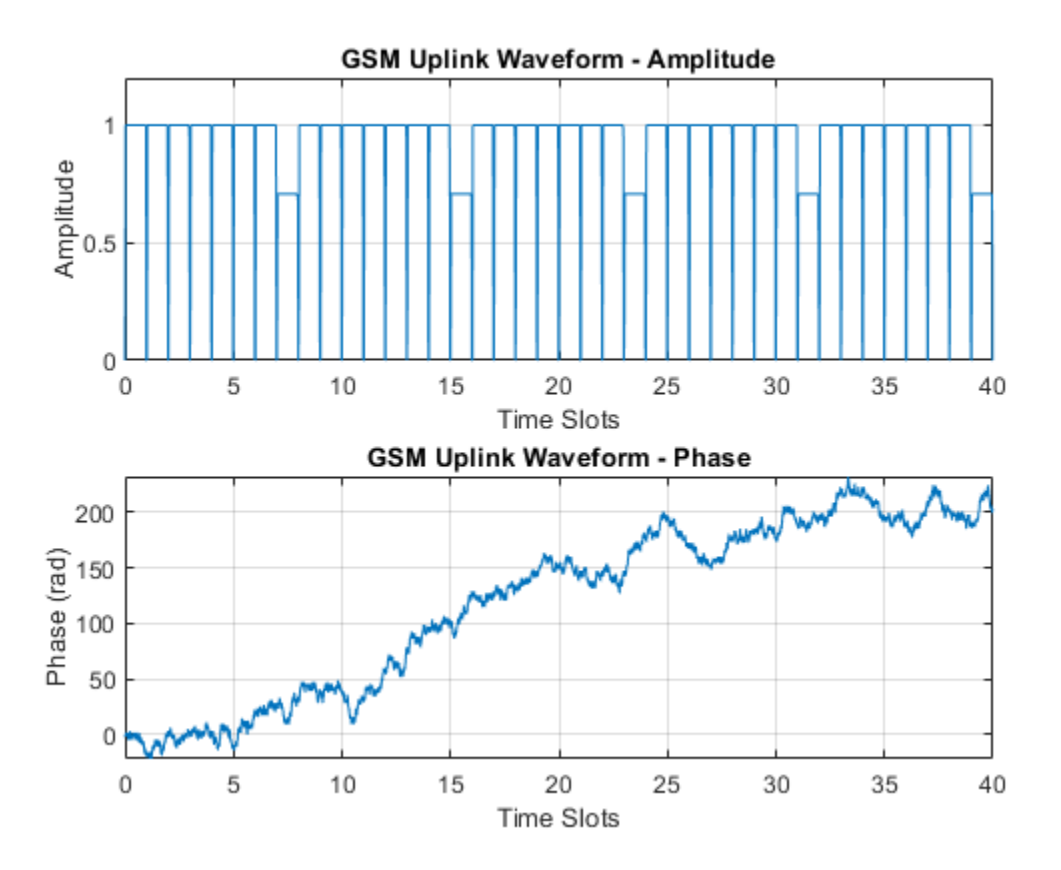

#### **Create GSM Downlink Waveform**

Create a GSM downlink TDMA frame configuration object with default settings, and then create a GSM waveform containing one TDMA frame. The GSM TDMA frame has eight time slots, each separated by a guard period of 8.25 symbols or about 30.46x10e-3 ms. Plot the GSM waveform.

Create a GSM downlink TDMA frame configuration object with default settings.

```
cfggsmdl = gsmDownlinkConfig
cfqqsmdl = gsmDownlinkConfig with properties:
          BurstType: [NB NB NB NB NB NB NB NB]
    SamplesPerSymbol: 16
                TSC: [0 1 2 3 4 5 6 7]
```

```
 Attenuation: [0 0 0 0 0 0 0 0]
    RiseTime: 2
   RiseDelay: 0
   FallTime: 2
   FallDelay: 0
```
Display information about the configured gsmDownlinkConfig object by using the gsmInfo function. Assign the sample rate to a variable, Rs, for use in computing the plot timescale.

#### $wfInfo = gsmInfo(cfggsmdl)$

```
wfInfo = struct with fields:
               SymbolRate: 2.7083e+05
               SampleRate: 4.3333e+06
     BandwidthTimeProduct: 0.3000
     BurstLengthInSymbols: 156.2500
        NumBurstsPerFrame: 8
     BurstLengthInSamples: 2500
     FrameLengthInSamples: 20000
```
Rs = wfInfo.SampleRate;

Create the GSM waveform by using the gsmFrame function, and then plot the GSM waveform.

```
waveform = gsmFrame(cfggsmdl);
```

```
t = (0:length(waveform)-1)/Rs*1e3;
subplot(2,1,1)plot(t,abs(waveform))
grid on
axis([0 5 0 1.2])
title('GSM Downlink Waveform - Amplitude')
xlabel('Time (ms)')
ylabel('Amplitude')
subplot(2,1,2)
plot(t,unwrap(angle(waveform)))
grid on
title('GSM Downlink Waveform - Phase')
xlabel('Time (ms)')
ylabel('Phase (rad)')
```
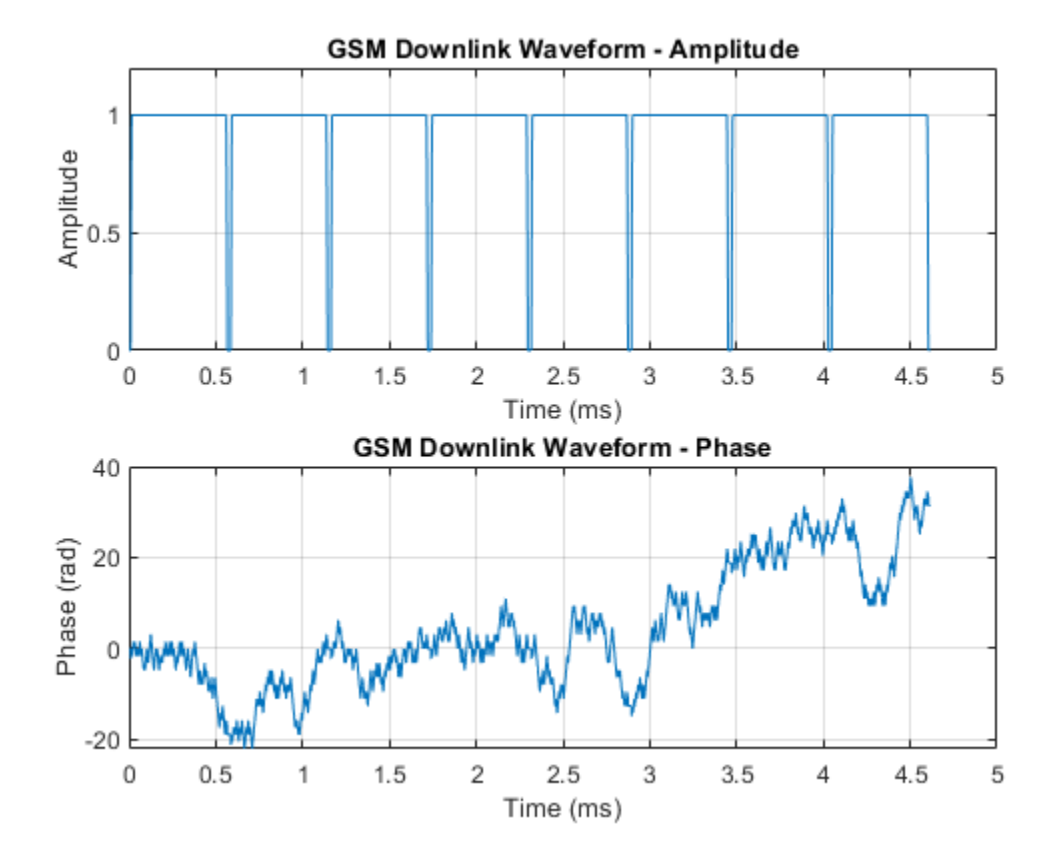

## **Input Arguments**

### **gsmCfg — GSM configuration**

gsmUplinkConfig object | gsmDownlinkConfig object

GSM configuration, specified as a [gsmUplinkConfig](#page-1849-0) or [gsmDownlinkConfig](#page-1831-0) object.

#### **numFrames — Number of TDMA frames**

16 (default) | positive integer

Number of TDMA frames in the waveform, specified as a positive integer.

Data Types: double

### **Output Arguments**

### **gsmWaveform — Output time-domain waveform**

complex-valued column vector

Output time-domain waveform, returned as a complex-valued column vector of length  $N_{\rm s}$ , where  $N_{\rm s}$ represents the number of time-domain samples. The function generates this waveform in the form of complex in-phase quadrature (IQ) samples.

## <span id="page-510-0"></span>**More About**

### **GSM Frames, Time Slots, and Bursts**

In GSM, transmissions consist of TDMA frames. Each GSM TDMA frame consists of eight time slots. The transmission data content of a time slot is called a burst. As described in Section 5.2 of 3GPP TS 45.011, a GSM time slot has a 156.25-symbol duration when using the normal symbol period, which is a time interval of 15/26 ms or about 576.9 microseconds. A guard period of 8.25 symbols or about 30.46 microseconds separates each time slot. The GSM standards describes a symbol as one bit period. Since GSM uses GMSK modulation, there is one bit per bit period. The transmission timing of a burst within a time slot is defined in terms of the bit number (BN). The BN refers to a particular bit period within a time slot. The bit with the lowest BN is transmitted first. BN0 is the first bit period, and BN156 is the last quarter-bit period.

This image from 3GPP TS 45.011 shows the relationship between different frame types and the relationship between different burst types.

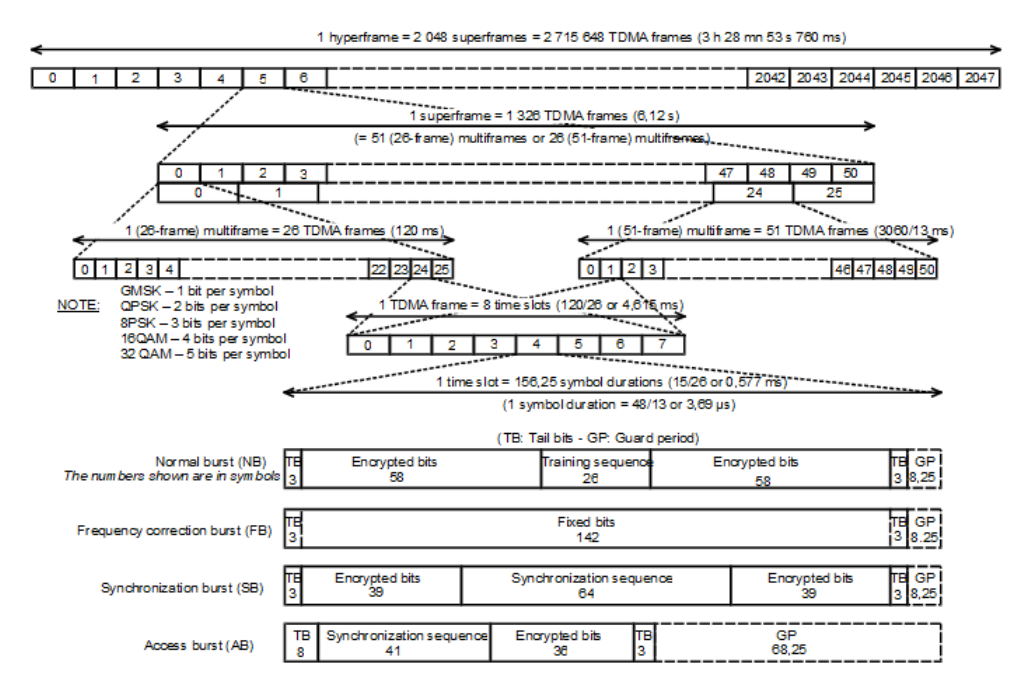

This table shows the supported burst types and their characteristics.

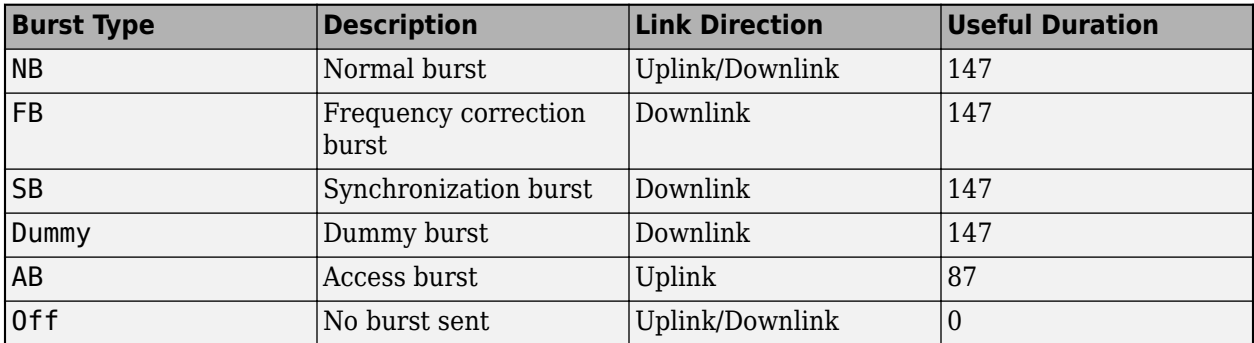

*Useful duration*, described in Section 5.2.2 of 3GPP TS 45.002, is a characteristic of GSM bursts. The useful duration, or useful part, of a burst is defined as beginning halfway through BN0 and ending

half a bit period before the start of the guard period. The guard period is the period between bursts in successive time slots. This figure, from Section 2.2 of 3GPP TS 45.004, shows the leading and trailing ½ bit difference between the useful and active parts of the burst.

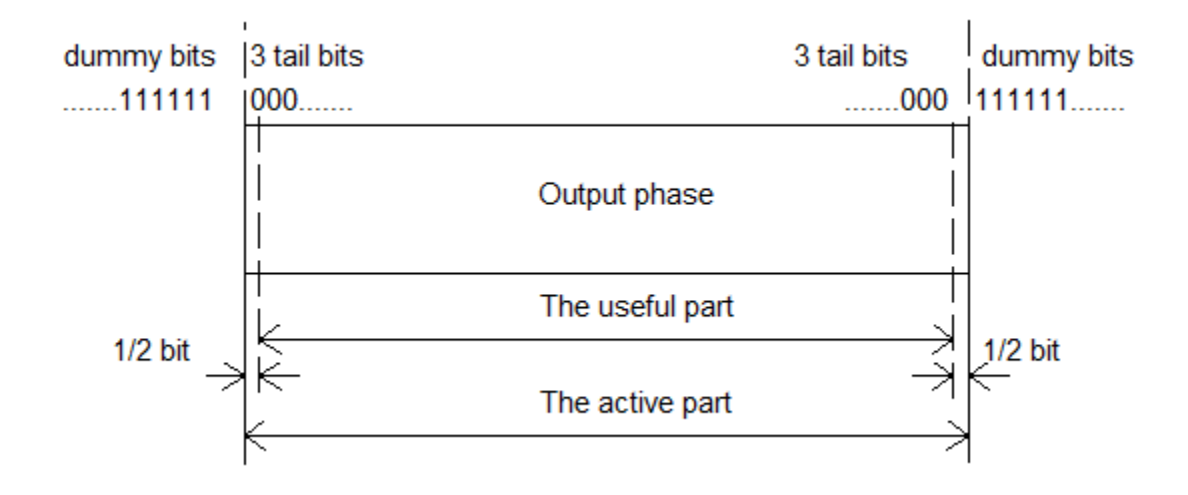

For more information, see "GSM TDMA Frame Parameterization for Waveform Generation".

### **Training Sequence Code (TSC)**

Normal bursts include a training sequence bits field assigned a bit pattern based on the specified TSC. For GSM, you can select one of these eight training sequences for normal burst type time slots.

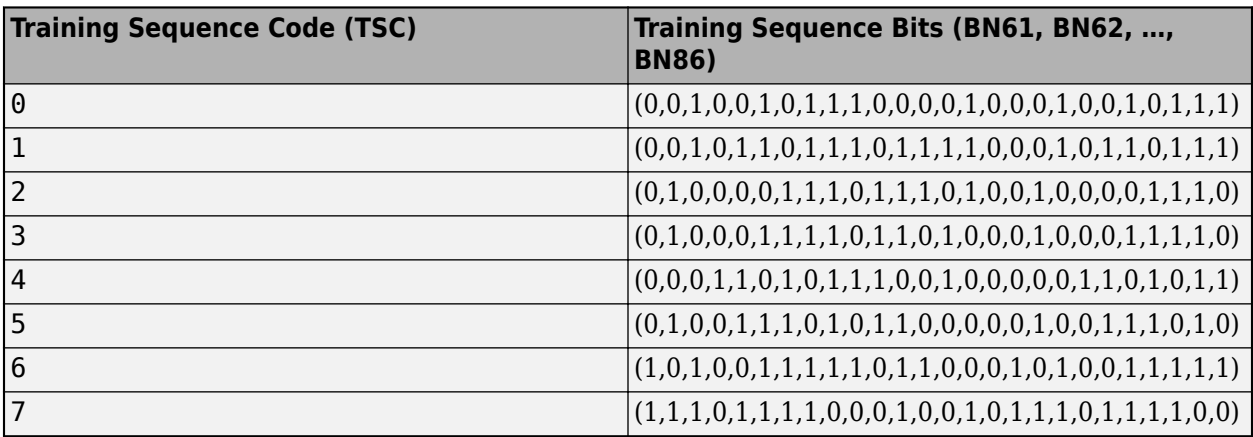

For more information, see Section 5.2.3 in 3GPP TS 45.002.

## **Extended Capabilities**

### **C/C++ Code Generation**

Generate C and C++ code using MATLAB® Coder™.

## **See Also**

**Objects**

[gsmDownlinkConfig](#page-1831-0) | [gsmUplinkConfig](#page-1849-0)

### **Functions**

[gsmCheckTimeMask](#page-488-0) | [gsmInfo](#page-513-0)

### **Topics**

"GSM TDMA Frame Parameterization for Waveform Generation"

**Introduced in R2019b**

# <span id="page-513-0"></span>**gsmInfo**

View GSM waveform information

# **Syntax**

```
infostruct= gsmInfo(gsmCfg)
```
# **Description**

infostruct= gsmInfo(gsmCfg) returns a structure containing characteristic waveform information for the input GSM configuration object.

# **Examples**

### **View GSM Configuration Object Information**

View information from downlink and uplink GSM configuration objects.

Create a GSM downlink configuration object with default settings and use gsmInfo to view the waveform information structure.

```
cfgDL = gsmDownlinkConfig;
infostructDL = qsmInfo(cfqDL)
```

```
infostructDL = struct with fields:
               SymbolRate: 2.7083e+05
               SampleRate: 4.3333e+06
     BandwidthTimeProduct: 0.3000
     BurstLengthInSymbols: 156.2500
        NumBurstsPerFrame: 8
     BurstLengthInSamples: 2500
     FrameLengthInSamples: 20000
```
Create a GSM uplink configuration object with default settings and use gsmInfo to view the waveform information structure.

```
cfgUL = gsmUplinkConfig;
infostructUL = gsmInfo(cfgUL)infostructUL = struct with fields:
               SymbolRate: 2.7083e+05
               SampleRate: 4.3333e+06
     BandwidthTimeProduct: 0.3000
     BurstLengthInSymbols: 156.2500
        NumBurstsPerFrame: 8
     BurstLengthInSamples: 2500
     FrameLengthInSamples: 20000
```
#### **Create GSM Uplink Waveform Containing Five TDMA Frames**

Create a GSM downlink TDMA frame configuration object with default settings, and then create a GSM waveform containing five TDMA frames. GSM TDMA frames have eight time slots, each separated by a guard period of 8.25 symbols or about 30.46x10e-3 ms. Plot the GSM waveform.

Create a GSM uplink TDMA frame configuration object, specifying 3 dB of attenuation in the last time slot to help identify the end of each frame.

```
cfggsmul = gsmUplinkConfig('Attenuation',[0 0 0 0 0 0 0 3])
```

```
cfqqsmul = gsmUplinkConfig with properties:
          BurstType: [NB NB NB NB NB NB NB]
    SamplesPerSymbol: 16
                TSC: [0 1 2 3 4 5 6 7]
         Attenuation: [0 0 0 0 0 0 0 3]
           RiseTime: 2
           RiseDelay: 0
           FallTime: 2
           FallDelay: 0
```
Display information about the configured gsmUplinkConfig object by using the gsmInfo function. Assign the frame length in samples to a variable, spf, for use in computing the plot timescale.

```
wfInfo = gsmInfo(cfgqsmul)
```

```
wfInfo = struct with fields:
               SymbolRate: 2.7083e+05
               SampleRate: 4.3333e+06
     BandwidthTimeProduct: 0.3000
     BurstLengthInSymbols: 156.2500
        NumBurstsPerFrame: 8
     BurstLengthInSamples: 2500
     FrameLengthInSamples: 20000
```
spf = wfInfo.FrameLengthInSamples;

Create the GSM waveform by using the gsmFrame function, and then plot the GSM waveform. The last time slot of each frame is 3 dB less than the other time slots in that frame.

```
numFrames = 5;
waveform = qsmFrame(cfqqsmul,numFrames);t = 8*(0:length(waveform)-1)/spf;
numTS = 8*numFrames;
subplot(2,1,1)
plot(t,abs(waveform))
grid on
axis([0 numTS 0 1.2])title('GSM Uplink Waveform - Amplitude')
xlabel('Time Slots')
ylabel('Amplitude')
subplot(2,1,2)
```

```
plot(t,unwrap(angle(waveform)))
grid on
title('GSM Uplink Waveform - Phase')
xlabel('Time Slots')
ylabel('Phase (rad)')
```
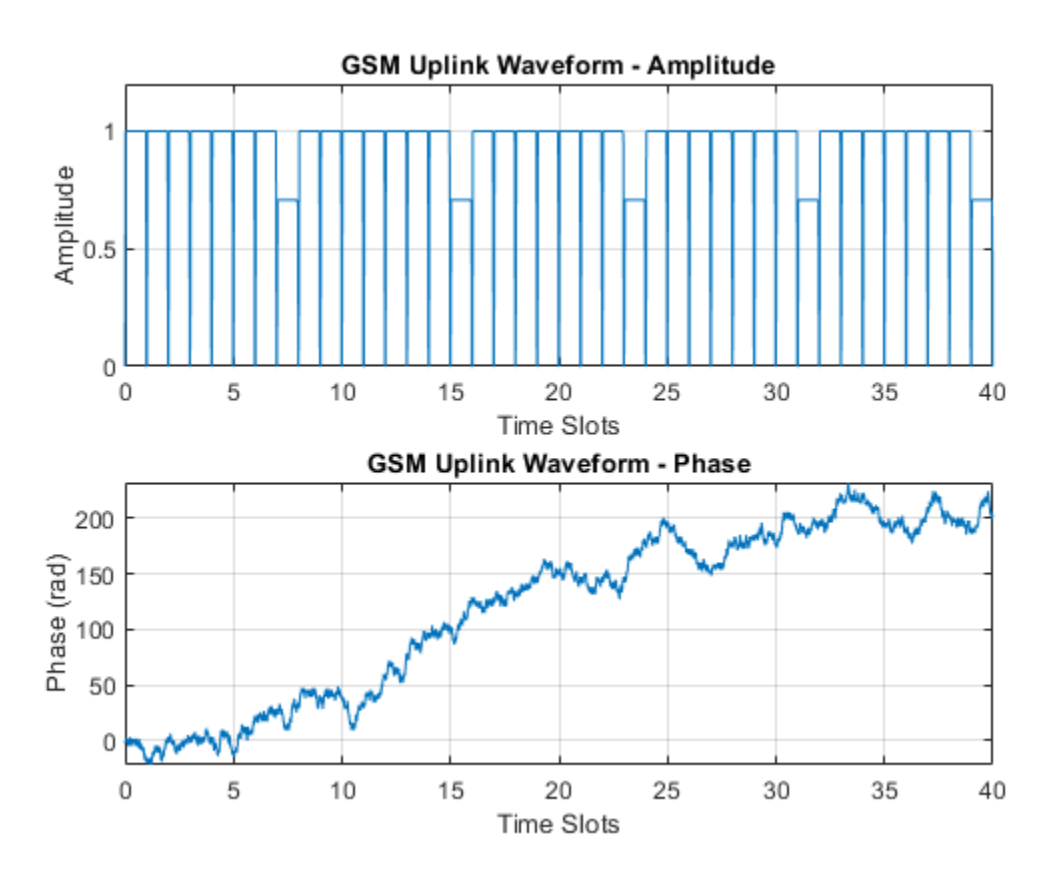

# **Input Arguments**

### **gsmCfg — GSM configuration**

gsmUplinkConfig object | gsmDownlinkConfig object

GSM configuration, specified as a [gsmUplinkConfig](#page-1849-0) or [gsmDownlinkConfig](#page-1831-0) object.

## **Output Arguments**

### **infostruct — Structure containing object information**

struct

Structure containing these fields with information about the characteristic GSM waveform based on the input configuration object.

### **SymbolRate — GSM symbol rate**

positive integer

GSM symbol rate in symbols per second, returned as a positive integer.

### **SampleRate — GSM sample rate**

positive integer

GSM sample rate in samples per second, returned as a positive integer.

## **BandwidthTimeProduct — Product of bandwidth and symbol time of Gaussian pulse**

positive integer

Product of bandwidth and symbol time of Gaussian pulse for the GMSK modulator, returned as a positive integer.

### **BurstLengthInSymbols — GSM burst length**

positive scalar

GSM burst length in symbols, returned as a positive scalar.

**NumBurstsPerFrame — Number of bursts in GSM TDMA frame** positive integer

Number of bursts in a GSM TDMA frame, returned as a positive integer.

### **BurstLengthInSamples — GSM burst length**

positive integer

GSM burst length in samples, returned as a positive integer.

### **FrameLengthInSamples — GSM frame length**

positive integer

GSM frame length in samples, returned as a positive integer.

# **Extended Capabilities**

**C/C++ Code Generation** Generate C and C++ code using MATLAB® Coder™.

## **See Also**

**Objects** [gsmDownlinkConfig](#page-1831-0) | [gsmUplinkConfig](#page-1849-0)

**Functions** [gsmCheckTimeMask](#page-488-0) | [gsmFrame](#page-504-0)

**Topics** "GSM TDMA Frame Parameterization for Waveform Generation"

### **Introduced in R2019b**

# **hammgen**

Parity-check and generator matrices for Hamming code

# **Syntax**

```
h = \text{hammer}(m)h = hammgen(m,poly)
[h,g] = \text{hammer} ( \_\_\_\)
[h,g,n,k] = \text{hammer}(\_\_\_\})
```
# **Description**

h = hammgen(m) returns an m-by-*n* parity-check matrix, h, for a Hamming code of codeword length  $n = 2<sup>m</sup> - 1$ . The message length of the Hamming code is  $n - m$ . The binary primitive polynomial that the function uses to create the Hamming code is the default primitive polynomial in  $GF(2m)$ . For more details of this default polynomial, see the [gfprimdf](#page-465-0) function.

 $h =$  hammgen(m,poly) specifies poly, a binary primitive polynomial for  $GF(2<sup>m</sup>)$ . The function uses poly to create the Hamming code.

[h,g] = hammgen( \_\_\_ ) additionally returns a *k*-by-*n* generator matrix, g, that corresponds to the parity-check matrix h. Specify any of the input argument combinations from the previous syntaxes.

 $[h,g,n,k] = hammgen(\_\_\_\)$  also returns n, the codeword length and k, the message length, for the Hamming code.

# **Examples**

### **Generate Hamming Code Parity-Check Matrix Using Default Primitive Polynomial**

Generate a parity-check matrix, h, for a Hamming code of codeword length 7. The function uses the default primitive polynomial in GF(8) to create the Hamming code.

 $h = \text{hammer}(3)$ 

 $h = 3 \times 7$ 

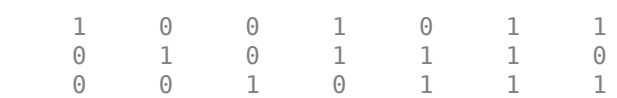

### **Generate Hamming Code Parity-Check Matrix from Primitive Polynomials**

Generate the parity-check matrices for the Hamming code of codeword length 15, specifying the primitive polynomials  $1 + D + D^4$  and  $1 + D^3 + D^4$  in GF(16).

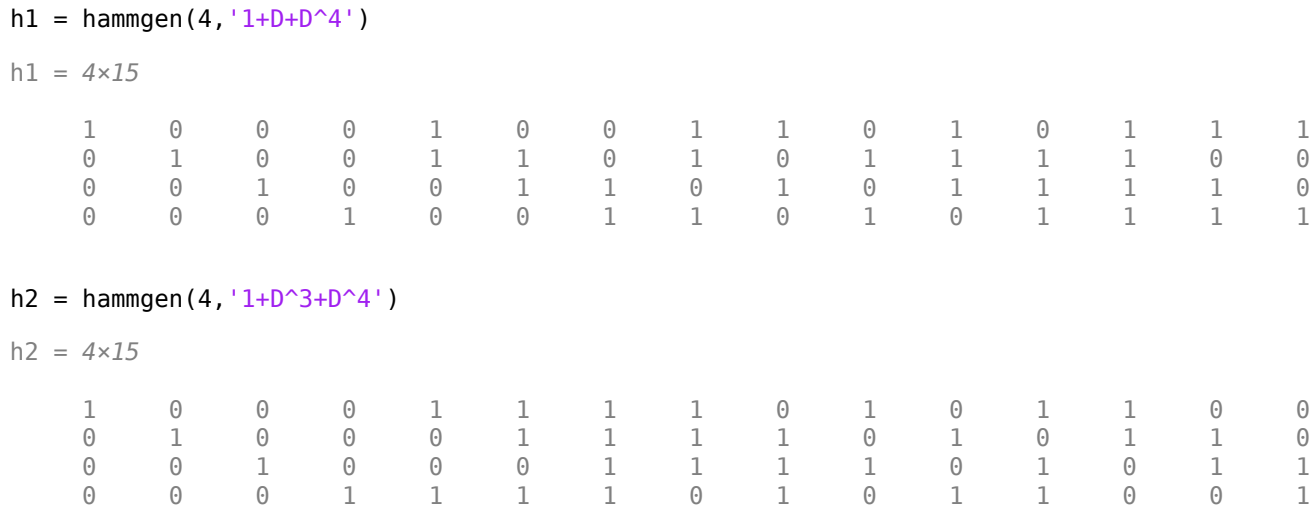

Remove the embedded 4-by-4 identity matrices that is, the leftmost four columns in each parity-check matrix.

 $h1 = h1(:,5:end)$ h1 = *4×11* 1 0 0 1 1 0 1 0 1 1 1 1 1 0 1 0 1 1 1 1 0 0 0 1 1 0 1 0 1 1 1 1 0 0 0 1 1 0 1 0 1 1 1 1  $h2 = h2(:,5:end)$ h2 = *4×11* 1 1 1 1 0 1 0 1 1 0 0 0 1 1 1 1 0 1 0 1 1 0 0 0 1 1 1 1 0 1 0 1 1 1 1 1 0 1 0 1 1 0 0 1

Verify that the two resulting matrices differ.

isequal(h1,h2)

ans = *logical* 0

#### **Generate Hamming Code Parity-Check and Generator Matrices**

Generate the parity-check matrix, h and the generator matrix, g for the Hamming code of codeword length 7. Also return the codeword length, n, and the message length, k for the Hamming code. The function uses the default primitive polynomial in GF(8) to create the Hamming code.

#### $[h,g,n,k] = \text{hammer}(3)$

h = *3×7* 1 0 0 1 0 1 1 0 1 0 1 1 1 0 0 0 1 0 1 1 1  $q = 4 \times 7$  1 1 0 1 0 0 0 0 1 1 0 1 0 0 1 1 1 0 0 1 0 1 0 1 0 0 0 1  $n = 7$  $k = 4$ 

## **Input Arguments**

#### **m — Number of rows in parity-check matrix**

integer greater than or equal to two

Number of rows in parity-check matrix, specified as an integer greater than or equal to two. The function uses this value to calculate the codeword length and the message length of the Hamming code.

Data Types: double

### **poly — Binary primitive polynomial in GF(2<sup>m</sup>)**

binary row vector | character vector | string scalar

Binary primitive polynomial in  $GF(2<sup>m</sup>)$ , specified as one of these values:

- Binary row vector of the polynomial coefficients in order of ascending powers
- Character vector
- String scalar

If poly is specified as a non-primitive polynomial, then the function hammgen displays an error.

Data Types: double | char | string

# **Output Arguments**

### **h — Parity-check matrix for Hamming code**

m-by-n matrix of binary values

Parity-check matrix for Hamming code, returned as an m-by-n matrix of binary values for the Hamming code.

Data Types: single | double

### **g — Generator matrix for Hamming code**

k-by-n matrix of binary values

Generator matrix for Hamming code, returned as a k-by-n matrix of binary values corresponding to the parity-check matrix h.

Data Types: single | double

### **n — Codeword length of Hamming code**

positive integer

Codeword length of Hamming code, returned as a positive integer. This value is calculated as  $2<sup>m</sup>$ -1.

Data Types: single | double

### **k — Message length of Hamming code**

positive integer

Message length of Hamming code, returned as a positive integer. This value is calculated as n–m.

Data Types: single | double

## **Algorithms**

hammgen uses the function [gftuple](#page-478-0) to create the parity-check matrix by converting each element in the Galois field (GF) to its polynomial representation. Unlike gftuple, which performs computations in GF(2 m ) and processes one m-tuple at a time, the hammgen function generates the entire sequence from 0 to 2 <sup>m</sup>–1. The computation algorithm uses all previously computed values to generate the computation result. If the value of m is less than 25 and the primitive polynomial is the default primitive polynomial for GF(2<sup>m</sup>), the syntax hammgen(m) might be faster than the syntax hammgen(m,poly).

### **See Also**

### **Functions**

[decode](#page-294-0) | [encode](#page-364-0) | [gen2par](#page-420-0) | [gfprimdf](#page-465-0) | [gftuple](#page-478-0)

**Topics**

"Block Codes"

# **hank2sys**

(To be removed) Convert Hankel matrix to linear system model

# **Compatibility**

hank2sys will be removed in a future release.

# **Syntax**

```
[num,den] = hank2sys(h,ini,tol)[num, den, sv] = hank2sys(h, ini, tol)[a,b,c,d] = \text{hank2sys}(h,ini,tol)[a,b,c,d,sv] = \text{hank2sys}(h,ini,tol)
```
# **Description**

[num,den] = hank2sys(h,ini,tol) converts a Hankel matrix h to a linear system transfer function with numerator num and denominator den. The vectors num and den list the coefficients of their respective polynomials in ascending order of powers of  $z<sup>1</sup>$ . The argument ini is the system impulse at time zero. If  $tol > 1$ ,  $tol$  is the order of the conversion. If  $tol < 1$ ,  $tol$  is the tolerance in selecting the conversion order based on the singular values. If you omit tol, its default value is 0.01. This conversion uses the singular value decomposition method.

[num,den,sv] = hank2sys(h,ini,tol) returns a vector sv that lists the singular values of h.

 $[a,b,c,d] =$  hank2sys(h, ini, tol) converts a Hankel matrix h to a corresponding linear system state-space model. a, b, c, and d are matrices. The input parameters are the same as in the first syntax above.

 $[a,b,c,d,sv] =$  hank2sys(h,ini,tol) is the same as the syntax above, except that sv is a vector that lists the singular values of h.

# **Examples**

```
h = \text{hankel}([1 \ 0 \ 1]);[num, den, sv] = hank2sys(h, 0, .01)The output is
num = 0 1.0000 0.0000 1.0000
den =
     1.0000 0.0000 0.0000 0.0000
```
 $sV =$ 

 1.6180 1.0000 0.6180

# **Compatibility Considerations**

**hank2sys will be removed in a future release.**

*Not recommended starting in R2020b*

hank2sys will be removed in a future release.

**See Also**

hankel

# <span id="page-523-0"></span>**heldeintrlv**

Restore ordering of symbols permuted using helintrlv

# **Syntax**

```
\delta[deintrlved,state] = heldeintrlv(data,col,ngrp,stp)
\text{[deintolved, state]} = \text{heldeint} \cdot \text{[data, col, nqrp, stip, init state)}deintrlved = heldeintrlv(data,col,ngrp,stp,init state)
```
# **Description**

 $[definition of a] = \text{heldeint} \cdot \text{data}, \text{col}, \text{nqrp}, \text{stp})$  restores the ordering of symbols in data by placing them in an array row by row and then selecting groups in a helical fashion to place in the output, deintrlved. data must have  $col*ngrp$  elements. If data is a matrix with multiple rows and columns, it must have  $col*n$ grp rows, and the function processes the columns independently. state is a structure that holds the final state of the array. state. value stores input symbols that remain in the col columns of the array and do not appear in the output.

The function uses the array internally for its computations. The array has unlimited rows indexed by 1, 2, 3,..., and col columns. The function initializes the top of the array with zeros. It then places  $col*$ ngrp symbols from the input into the next ngrp rows of the array. The function places symbols from the array in the output, intrlved, placing ngrp symbols at a time; the kth group of ngrp symbols comes from the kth column of the array, starting from row  $1+(k-1)*$ stp. Some output symbols are default values of 0 rather than input symbols; similarly, some input symbols are left in the array and do not appear in the output.

[deintrlved, state] = heldeintrlv(data, col, ngrp, stp, init state) initializes the array with the symbols contained in init state.value instead of zeros. The structure init state is typically the state output from a previous call to this same function, and is unrelated to the corresponding interleaver. In this syntax, some output symbols are default values of 0, some are input symbols from data, and some are initialization values from init state.value.

deintrlved = heldeintrlv(data,col,ngrp,stp,init state) is the same as the syntax above, except that it does not record the deinterleaver's final state. This syntax is appropriate for the last in a series of calls to this function. However, if you plan to call this function again to continue the deinterleaving process, the syntax above is more appropriate.

### **Using an Interleaver-Deinterleaver Pair**

To use this function as an inverse of the [helintrlv](#page-525-0) function, use the same col, ngrp, and stp inputs in both functions. In that case, the two functions are inverses in the sense that applying helintrlv followed by heldeintrlv leaves data unchanged, after you take their combined delay of col\*ngrp\*ceil(stp\*(col-1)/ngrp) into account. To learn more about delays of convolutional interleavers, see "Delays of Convolutional Interleavers".

**Note** Because the delay is an integer multiple of the number of symbols in data, you must use heldeintrlv at least *twice* (possibly more times, depending on the actual delay value) before the function returns results that represent more than just the delay.

### **Examples**

Recover interleaved data, taking into account the delay of the interleaver-deinterleaver pair.

```
col = 4; ngrp = 3; stp = 2; % Helical interleaver parameters
% Compute the delay of interleaver-deinterleaver pair.
delayval = col * ngrp * ceil(stp * (col-1)/ngrp);
len = col*ngrp; % Process this many symbols at one time.
data = randi([0 9], len, 1); % Random symbols
data_padded = [data; zeros(delayval, 1)]; % Pad with zeros.% Interleave zero-padded data.
[i1,istate] = helintrlv(data_padded(1:len),col,ngrp,stp);
[i2, istate] = helintrlv(data_padded(len+1:2*len), col,ngrp, ... stp,istate);
i3 = \text{helint}rly(data padded(2*len+1:end),col,ngrp,stp,istate);
% Deinterleave.
[d1,dstate] = heldeintrlv(i1,col,ngrp,stp);[d2,dstate] = heldeintrlv(12,col,nqrp,stp,dstate);d3 = heldeintrlv(i3, col, ngrp, stp, dstate);% Check the results.
d0 = [d1; d2; d3]; % All the deinterleaved data
d\theta_trunc = d\theta(delayval+1:end); % Remove the delay.
```

```
ser = symerr(data, d0 true)
```
The output below shows that no symbol errors occurred.

# ser =

 $\Theta$ 

## **See Also**

[helintrlv](#page-525-0)

**Topics** "Interleaving"

# <span id="page-525-0"></span>**helintrlv**

Permute symbols using helical array

# **Syntax**

```
intrlved = helintrlv(data,col,ngrp,stp)
[intrlved, state] = helintrlv(data, col, nqrp, stp)[intrlved,state] = helintrlv(data,col,ngrp,stp,init state)
```
# **Description**

 $intrlved = helintlv(data, col, ngrp, stp)$  permutes the symbols in data by placing them in an unlimited-row array in helical fashion and then placing rows of the array in the output, intrlved. data must have col\*ngrp elements. If data is a matrix with multiple rows and columns, it must have col<sup>\*</sup>ngrp rows, and the function processes the columns independently.

The function uses the array internally for its computations. The array has unlimited rows indexed by 1, 2, 3,..., and col columns. The function partitions  $col*nqrp$  symbols from the input into consecutive groups of ngrp symbols. The function places the kth group in the array along column k, starting from row  $1+(k-1)*$ stp. Positions in the array that do not contain input symbols have default values of 0. The function places  $col*n$ grp symbols from the array in the output, intrlved, by reading the first ngrp rows sequentially. Some output symbols are default values of 0 rather than input symbols; similarly, some input symbols are left in the array and do not appear in the output.

 $[intrlved, state] = helintrlv(data, col, ngrp, stp)$  returns a structure that holds the final state of the array. state. value stores input symbols that remain in the col columns of the array and do not appear in the output.

 $[intolved, state] = helintrlv(data, col, nqrp, stp, init-state)$  initializes the array with the symbols contained in init state.value. The structure init state is typically the state output from a previous call to this same function, and is unrelated to the corresponding deinterleaver. In this syntax, some output symbols are default values of 0, some are input symbols from data, and some are initialization values from init state.value.

# **Examples**

The example below rearranges the integers from 1 to 24.

```
% Interleave some symbols. Record final state of array.
[i1,state] = helintr1v([1:12]',3,4,1);% Interleave more symbols, remembering the symbols that
% were left in the array from the earlier command.
i2 = \text{helint}(\frac{13:24}{7}, 3, 4, 1, \text{state});
disp('Interleaved data:')
disp([i1,i2]')
disp('Values left in array after first interleaving operation:')
state.value{:}
```
During the successive calls to helintrlv, it internally creates the three-column arrays

[1 0 0; 2 5 0; 3 6 9; 4 7 10; 0 8 11; 0 0 12] and [13 8 11; 14 17 12; 15 18 21; 16 19 22; 0 20 23; 0 0 24]

In the second array shown above, the 8, 11, and 12 are values left in the array from the previous call to the function. Specifying the init state input in the second call to the function causes it to use those values rather than the default values of 0.

The output from this example is below. (The matrix has been transposed for display purposes.) The interleaved data comes from the top four rows of the three-column arrays shown above. Notice that some of the symbols in the first half of the interleaved data are default values of 0, some of the symbols in the second half of the interleaved data were left in the array from the first call to helintrlv, and some of the input symbols (20, 23, and 24) do not appear in the interleaved data at all.

```
Interleaved data:
  Columns 1 through 10 
 1 0 0 2 5 0 3 6 9 4
 13 8 11 14 17 12 15 18 21 16
  Columns 11 through 12 
    7 10
    19 22
Values left in array after first interleaving operation:
ans = []
ans = 8
ans = 11 12
```
The example on the reference page for heldeintrly also uses this function.

## **See Also**

[heldeintrlv](#page-523-0)

**Topics** "Interleaving"

# <span id="page-528-0"></span>**helscandeintrlv**

Restore ordering of symbols in helical pattern

# **Syntax**

deintrlvd = helscandeintrlv(data,Nrows,Ncols,hstep)

# **Description**

deintrlvd = helscandeintrlv(data, Nrows, Ncols, hstep) rearranges the elements in data by filling a temporary matrix with the elements in a helical fashion and then sending the matrix contents to the output row by row. Nrows and Ncols are the dimensions of the temporary matrix. hstep is the slope of the diagonal, that is, the amount by which the row index increases as the column index increases by one. hstep must be a nonnegative integer less than Nrows.

Helical fashion means that the function places input elements along diagonals of the temporary matrix. The number of elements in each diagonal is exactly Ncols, after the function wraps past the edges of the matrix when necessary. The function traverses diagonals so that the row index and column index both increase. Each diagonal after the first one begins one row below the first element of the previous diagonal.

If data is a vector, it must have Nrows\*Ncols elements. If data is a matrix with multiple rows and columns, data must have Nrows\*Ncols rows and the function processes the columns independently.

To use this function as an inverse of the [helscanintrlv](#page-530-0) function, use the same Nrows, Ncols, and hstep inputs in both functions. In that case, the two functions are inverses in the sense that applying helscanintrlv followed by helscandeintrlv leaves data unchanged.

# **Examples**

### **Apply Helical Deinterleaving to Integer Row Vector**

Apply helical scan deinterleaving to the vector [1:12], rearranging the vector using a 3-by-4 temporary matrix and diagonals of slope 1.

Internally, the helscandeintrlv function creates the 3-by-4 temporary matrix using length-four diagonals. As represented here.

```
[1 10 7 4;
 5 2 11 8;
 9 6 3 12]
ans = 3×4
     \begin{array}{cccc} 1 & 10 & 7 & 4 \\ 5 & 2 & 11 & 8 \end{array} 5 2 11 8
 9 6 3 12
```
The function then sends the elements, row by row, to the output d.

```
d = helscandeintrlv(1:12,3,4,1)d = 1×12
   1 10 7 4 5 2 11 8 9 6 3 12
```
# **Extended Capabilities**

### **C/C++ Code Generation**

Generate C and C++ code using MATLAB® Coder™.

### **See Also**

[helscanintrlv](#page-530-0)

**Topics** "Interleaving"

# <span id="page-530-0"></span>**helscanintrlv**

Reorder symbols in helical pattern

# **Syntax**

intrlvd = helscanintrlv(data,Nrows,Ncols,hstep)

# **Description**

 $intrlvd = helscanintrlv(data, Nrows, Ncols, hstep) rearranges the elements in data by$ filling a temporary matrix with the elements row by row and then sending the matrix contents to the output in a helical fashion. Nrows and Ncols are the dimensions of the temporary matrix. hstep is the slope of the diagonal, that is, the amount by which the row index increases as the column index increases by one. hstep must be a nonnegative integer less than Nrows.

Helical fashion means that the function selects elements along diagonals of the temporary matrix. The number of elements in each diagonal is exactly Ncols, after the function wraps past the edges of the matrix when necessary. The function traverses diagonals so that the row index and column index both increase. Each diagonal after the first one begins one row below the first element of the previous diagonal.

If data is a vector, it must have Nrows\*Ncols elements. If data is a matrix with multiple rows and columns, data must have Nrows\*Ncols rows and the function processes the columns independently.

# **Examples**

The command below rearranges a vector using diagonals of two different slopes.

```
i1 = helscanintrlv(1:12,3,4,1) % Slope of diagonal is 1.
i2 = helscanintrlv(1:12,3,4,2) % Slope of diagonal is 2.
The output is below.
i1 = Columns 1 through 10 
 1 6 11 4 5 10 3 8 9 2
  Columns 11 through 12 
     7 12
i2 = Columns 1 through 10 
 1 10 7 4 5 2 11 8 9 6
  Columns 11 through 12
```
3 12

In each case, the function internally creates the temporary 3-by-4 matrix

[1 2 3 4; 5 6 7 8; 9 10 11 12]

To form i1, the function forms each slope-one diagonal by moving one row down and one column to the right. The first diagonal contains 1, 6, 11, and 4, while the second diagonal starts with 5 because that is beneath 1 in the temporary matrix.

To form i2, the function forms each slope-two diagonal by moving two rows down and one column to the right. The first diagonal contains 1, 10, 7, and 4, while the second diagonal starts with 5 because that is beneath 1 in the temporary matrix.

# **Extended Capabilities**

### **C/C++ Code Generation**

Generate C and C++ code using MATLAB® Coder™.

## **See Also**

[helscandeintrlv](#page-528-0)

**Topics** "Interleaving"

# **hex2poly**

Convert hexadecimal character vector to binary coefficients

# **Syntax**

 $b = hex2poly(hex)$  $b = hex2poly(hex, ord)$ 

# **Description**

 $b = hex2poly(hex)$  converts a hexadecimal character vector, hex, to a vector of binary coefficients, b.

 $b = \text{hex2poly}(\text{hex}, \text{ord})$  specifies the power order, ord, of the coefficients that comprise the output. If omitted, ord is 'descending'.

# **Examples**

### **Convert Hexadecimal Polynomial to Binary Vector**

Convert the hexadecimal polynomial '1AF' to a vector of binary coefficients. The coefficients represent the polynomial  $x^8 + x^7 + x^5 + x^3 + x^2 + x + 1$ .

```
b = hex2poly('1AF'))b = 1×9
 1 1 0 1 0 1 1 1 1
```
### **Convert Hexadecimal into Ascending Order Binary Vector**

Convert hexadecimal '0x82608EDB' to a vector of binary coefficients. Specify that the binary coefficients are in ascending order.

```
b = hex2poly('0x82608EDB', 'ascending')b = 1×32
 1 1 0 1 1 0 1 1 0 1 1 1 0 0 0 1 0 0 0 0 0 1 1 0 0 1 0 0 0 0 0 1
```
The binary representation corresponds to a polynomial of  $x^{31} + x^{25} + x^{22} + x^{21} + x^{15} + x^{11} + x^{10} + x^9 + x^7 + x^6 + x^4 + x^3 + x + 1.$ 

# **Input Arguments**

**hex — Hexadecimal number**

character vector

Hexadecimal number, specified as a character vector.

Example: 'FF'

Example: '0x3FA'

Data Types: char

**ord — Power order** 'descending' (default) | 'ascending'

Power order of the vector of binary coefficients, specified as a character vector having a value of 'ascending' or 'descending'.

Data Types: char

# **Output Arguments**

**b — Binary coefficients**

vector

Binary coefficients representing a polynomial, returned as a row vector having length equal to  $p + 1$ , where *p* is the order of hexadecimal input.

**See Also** dec2hex | [oct2poly](#page-643-0)

**Introduced in R2015b**

# <span id="page-534-0"></span>**hilbiir**

(To be removed) Design Hilbert transform IIR filter

# **Compatibility**

hilbiir will be removed in a future release. To design a Hilbert transform filter, use the fdesign.hilbert object.

# **Syntax**

```
hilbiir
hilbiir(ts)
hilbiir(ts,dly)
hilbiir(ts,dly,bandwidth)
hilbiir(ts,dly,bandwidth,tol)
[num, den] = hilbiir(...)[num, den, sv] = hilbiir(...)[a,b,c,d] = \text{hilbdir}(\dots)[a,b,c,d,sv] = hilbir(...)
```
# **Description**

The function hilbiir designs a Hilbert transform filter. The output is either

- A plot of the filter's impulse response, or
- A quantitative characterization of the filter, using either a transfer function model or a state-space model

### **Background Information**

An ideal Hilbert transform filter has the transfer function  $H(s) = -j \, sgn(s)$ , where sqn(.) is the signum function (sign in MATLAB). The impulse response of the Hilbert transform filter is

$$
h(t) = \frac{1}{\pi t}
$$

Because the Hilbert transform filter is a noncausal filter, the hilbiir function introduces a group delay, dly. A Hilbert transform filter with this delay has the impulse response

$$
h(t) = \frac{1}{\pi(t - \text{dly})}
$$

### **Choosing a Group Delay Parameter**

The filter design is an approximation. If you provide the filter's group delay as an input argument, these two suggestions can help improve the accuracy of the results:

• Choose the sample time ts and the filter's group delay dly so that dly is at least a few times larger than ts and rem(dly, ts) = ts/2. For example, you can set ts to  $2*dly/N$ , where N is a positive integer.

• At the point  $t = d\nu$ , the impulse response of the Hilbert transform filter can be interpreted as  $\theta$ , -Inf, or Inf. If hilbiir encounters this point, it sets the impulse response there to zero. To improve accuracy, avoid the point  $t = d\nu$ .

### **Syntaxes for Plots**

Each of these syntaxes produces a plot of the impulse response of the filter that the hilbiir function designs, as well as the impulse response of a corresponding ideal Hilbert transform filter.

hilbiir plots the impulse response of a fourth-order digital Hilbert transform filter with a onesecond group delay. The sample time is 2/7 seconds. In this particular design, the tolerance index is 0.05. The plot also displays the impulse response of the ideal Hilbert transform filter with a onesecond group delay.

hilbiir(ts) plots the impulse response of a fourth-order Hilbert transform filter with a sample time of ts seconds and a group delay of ts\*7/2 seconds. The tolerance index is 0.05. The plot also displays the impulse response of the ideal Hilbert transform filter having a sample time of ts seconds and a group delay of ts\*7/2 seconds.

hilbiir(ts,dly) is the same as the syntax above, except that the filter's group delay is dly for both the ideal filter and the filter that hilbiir designs. See ["Choosing a Group Delay Parameter" on](#page-534-0) [page 2-493](#page-534-0) above for guidelines on choosing dly.

hilbiir(ts,dly,bandwidth) is the same as the syntax above, except that bandwidth specifies the assumed bandwidth of the input signal and that the filter design might use a compensator for the input signal. If bandwidth = 0 or bandwidth >  $1/(2*ts)$ , hilbiir does not use a compensator.

hilbiir(ts,dly,bandwidth,tol) is the same as the syntax above, except that tol is the tolerance index. If  $tol < 1$ , the order of the filter is determined by

truncated‐singular‐value maximum‐singular‐value < tol

If  $tol > 1$ , the order of the filter is  $tol$ .

### **Syntaxes for Transfer Function and State-Space Quantities**

Each of these syntaxes produces quantitative information about the filter that hilbiir designs, but does *not* produce a plot. The input arguments for these syntaxes (if you provide any) are the same as those described in "Syntaxes for Plots" on page 2-494.

 ${\lceil \text{num}, \text{den} \rceil} = \text{hilbir}(\dots)$  outputs the numerator and denominator of the IIR filter's transfer function.

 ${\lceil \text{num}, \text{den}, \text{sv} \rceil} = \text{hilbdir}(\dots)$  outputs the numerator and denominator of the IIR filter's transfer function, and the singular values of the Hankel matrix that hilbiir uses in the computation.

 $[a,b,c,d] = hilbiir(...)$  outputs the discrete-time state-space model of the designed Hilbert transform filter. a, b, c, and d are matrices.

 $[a,b,c,d,sv] = \text{hilbii}(...)$  outputs the discrete-time state-space model of the designed Hilbert transform filter, and the singular values of the Hankel matrix that hilbiir uses in the computation.

### **Examples**

For an example using the function's default values, type one of the following commands at the MATLAB prompt.

hilbiir [num,den] = hilbiir

# **Algorithms**

The hilbiir function calculates the impulse response of the ideal Hilbert transform filter response with a group delay. It fits the response curve using a singular-value decomposition method. See the book by Kailath [1].

## **Compatibility Considerations**

### **hilbiir will be removed in a future release.**

*Not recommended starting in R2020b*

hilbiir will be removed in a future release. To design Hilbert transform IIR filter, use the fdesign.hilbert object.

## **References**

[1] Kailath, Thomas, *Linear Systems*, Englewood Cliffs, NJ, Prentice-Hall, 1980.

**See Also** grpdelay

# **huffmandeco**

Decode binary code by Huffman decoding

## **Syntax**

 $sig = huffmandeco(code,dict)$ 

# **Description**

sig = huffmandeco(code,dict) decodes the numeric Huffman code vector, code, by using the Huffman codes described by input code dictionary dict. Input dict is an *N*-by-2 cell array, where *N* is the number of distinct possible symbols in the original signal that encodes code. The first column of dict represents the distinct symbols, and the second column represents the corresponding codewords. Each codeword is represented as a numeric row vector, and no codeword in dict can be the prefix of any other codeword in dict. You can generate dict by using the [huffmandict](#page-540-0) function and code by using the [huffmanenco](#page-544-0) function. If all symbols in dict are numeric, output sig is a vector. If any symbol in dict is alphabetic, sig is a one-dimensional cell array.

# **Examples**

### **Huffman Encoding and Decoding**

Create unique symbols, and assign probabilities of occurrence to them.

symbols  $= 1:6;$ p = [.5 .125 .125 .125 .0625 .0625];

Create a Huffman dictionary based on the symbols and their probabilities.

```
dict = \text{huffmandict(symbols}, p);
```
Generate a vector of random symbols.

 $inputSig = randsrc(100, 1, [symbols; p])$ ;

Encode the random symbols.

code = huffmanenco(inputSig,dict);

Decode the data. Verify that the decoded symbols match the original symbols.

```
sig = huffmandeco(code,dict);
isequal(inputSig,sig)
ans = logical
    1
```
Convert the original signal to a binary, and determine the length of the binary symbols.

 $binarySig = de2bi(inputSig);$ seqLen = numel(binarySig)

 $seqLen = 300$ 

Convert the Huffman-encoded symbols to binary, and determine the length of the encoded binary symbols.

```
binaryComp = de2bi(code);encodedLen = numel(binaryComp)
encodedLen = 224
```
#### **Huffman Encoding and Decoding with Alphanumeric Signal**

Define the alphanumeric symbols in cell array form.

```
inputSig = { 'a2', 44, 'a3', 55, 'a1' }inputSig=1×5 cell array
    \{a2'\} \{[44]\} \{a3'\} \{[55]\} \{a1'\}
```
Define a Huffman dictionary. Codes for signal letters must be numeric.

```
dict = \{ 'al', 0; 'al', [1,0]; 'al', [1,1,0]; 44, [1,1,1,0]; 55, [1,1,1,1] \}
```

```
dict=5×2 cell array
     {'a1'} {[ 0]}<br>{'a2'} {[ 1 0]}
     \{ \text{'a2'}\} \{ \begin{bmatrix} 1 & 0 \end{bmatrix} \} {'a3'} {[ 1 1 0]}
 {[44]} {[1 1 1 0]}
      {[55]} {[1 1 1 1]}
```
Encode the alphanumeric symbols.

enco = huffmanenco(inputSig,dict);

Decode the data. Verify that the decoded symbols match the original symbols.

```
sig = huffmandeco(enco,dict)
```
sig=*1×5 cell array* {'a2'} {[44]} {'a3'} {[55]} {'a1'}

isequal(inputSig,sig)

ans = *logical* 1

### **Input Arguments**

**code — Huffman code** numeric vector

Huffman code, specified as a numeric vector. This value must be a Huffman code encoded using a code dictionary produced by the huffmandict function.

Data Types: double

#### **dict — Huffman code dictionary**

*N*-by-2 cell array

Huffman code dictionary, specified as an *N*-by-2 cell array. *N* is the number of distinct possible symbols for the function to encode. The first column of dict represents the distinct symbols, and the second column represents the corresponding codewords. Each codeword is represented as a numeric row vector, and no codeword in dict can be the prefix of any other codeword in dict. You can generate dict by using the huffmandict function.

Data Types: double | cell

### **Output Arguments**

#### **sig — Decoded signal**

numeric vector | numeric cell array | alphanumeric cell array

Decoded signal, returned as a numeric vector, numeric cell array, or alphanumeric cell array.

- If all symbols in input code dictionary dict are numeric, sig is a vector.
- If any symbol in input code dictionary dict is alphabetic, sig is a one-dimensional cell array.

### **References**

[1] Sayood, Khalid. *Introduction to Data Compression*. 2nd ed. San Francisco: Morgan Kaufmann Publishers, 2000.

### **See Also**

**Functions** [huffmandict](#page-540-0) | [huffmanenco](#page-544-0)

**Topics** "Huffman Coding"
# <span id="page-540-0"></span>**huffmandict**

Generate Huffman code dictionary for source with known probability model

### **Syntax**

```
[dict,avglen] = huffmandict(symbols,prob)
[dict,avglen] = huffmandict(symbols,prob,N)
[dict,avglen] = huffmandict(symbols,prob, N, variance)
```
# **Description**

[dict,avglen] = huffmandict(symbols,prob) generates a binary Huffman code dictionary, dict, for the source symbols, symbols, by using the maximum variance algorithm. The input prob specifies the probability of occurrence for each of the input symbols. The length of prob must equal the length of symbols. The function also returns average codeword length avglen of the dictionary, weighted according to the probabilities in the input prob.

[dict,avglen] = huffmandict(symbols,prob,N) generates an N-ary Huffman code dictionary using maximum variance algorithm. N must not exceed the number of source symbols.

[dict,avglen] = huffmandict(symbols,prob,N,variance) generates an N-ary Huffman code dictionary with the specified variance.

# **Examples**

#### **Generate Huffman Code and View Results**

Generate a binary Huffman code dictionary, additionally returning the average code length.

Specify a symbol alphabet vector and a symbol probability vector.

symbols =  $(1:5)$ ; % Alphabet vector  $prob = [.3 .3 .2 .1 .1]; % Symbol probability vector$ 

Generate a binary Huffman code, displaying the average code length and the cell array containing the codeword dictionary.

```
[dict,avglen] = huffmandict(symbols,prob)
```
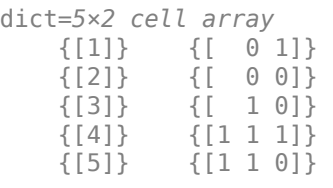

avglen =  $2.2000$ 

Display the fifth codeword from the dictionary.

```
samplecode = dict{5,2} % Codeword for fifth signal value
samplecode = 1×3
     1 1 0
```
#### **Generate Ternary Huffman Codes**

Use the code dictionary generator for Huffman coder function to generate binary and ternary Huffman codes.

Specify a symbol alphabet vector and a symbol probability vector.

symbols =  $(1:5)$ ; % Alphabet vector  $prob = [.3 .3 .2 .1 .1]; % Symbol probability vector$ 

Generate a binary Huffman code, displaying the cell array containing the codeword dictionary.

```
[dict,avglen] = huffmandict(symbols,prob);dict(:,2) = cellfun(0,0,0,0,0,0,0,0); 'UniformOutput', false)dict=5×2 cell array
    \{ [1] \} \{ '0 \ 1' \}<br>\{ [2] \} \{ '0 \ 0' \}{^{1}} \theta 0'
    \{ [3] \} \{ '1 \ 0' \} {[4]} {'1 1 1'}
 {[5]} {'1 1 0'}
```
Generate a ternary Huffman code with minimum variance.

```
[dict,avglen] = huffmandict(symbols,prob, 3, 'min');dict(:,2) = cellfun(@num2str,dict(:,2),'UniformOutput',false)
```
dict=*5×2 cell array* {[1]} {'2' } {[2]} {'1' } {[3]} {'0 0'}  $\{ [4] \}$   $\{ '0 \ 2' \}$  $\{ [5]\}$   $\{ '0\ 1'\}$ 

### **Input Arguments**

**symbols — Source symbols**

vector | cell array | alphanumeric cell array

Source symbols, specified as a vector, cell array, or an alphanumeric cell array. symbols lists the distinct signal values that the source produces. If symbols is a cell array, it must be a 1-by-*S* or *S*by-1 cell array, where *S* is the number of symbols.

Data Types: double | cell

#### **prob — Probability of occurrence**

vector in the range [0, 1]

Probability of occurrence for each symbol, specified as a vector in the range [0, 1]. The elements of this vector must sum to 1. The length this vector must equal the length of input symbols.

Data Types: double

#### **N — N-ary Huffman code dictionary**

scalar in the range [2, 10]

N-ary Huffman code dictionary, specified as a scalar in the range [2, 10]. This value must be less than or equal to the length of input symbols.

Data Types: double

#### **variance — Variance for Huffman code**

'min' | 'max'

Variance for Huffman code, specified as one of these values.

- 'min' This function generates N-ary Huffman code dictionary with the minimum variance. If you do not specify the variance input argument, the function uses this case.
- 'max' This function generates N-ary Huffman code dictionary with the maximum variance.

Data Types: char

### **Output Arguments**

#### **dict — Huffman code dictionary**

two-column cell array

Huffman code dictionary, returned as a two-column cell array. The first column lists the distinct signal values from input symbols. The second column corresponds to Huffman codewords, where each Huffman codeword is represented as a row vector. If you specify the input argument N, the function returns dict as an N-ary Huffman code dictionary.

Data Types: double | cell

#### **avglen — Average codeword length**

positive scalar

Average codeword length, weighted according to the probabilities in the input prob, returned as a positive scalar.

Data Types: double

### **References**

[1] Sayood, Khalid. *Introduction to Data Compression*. 2nd ed. San Francisco: Morgan Kaufmann Publishers, 2000.

## **See Also**

**Functions** [huffmandeco](#page-537-0) | [huffmanenco](#page-544-0)

**Topics** "Huffman Coding"

# <span id="page-544-0"></span>**huffmanenco**

Encode sequence of symbols by Huffman encoding

### **Syntax**

 $code = huffmanenco(sig,dict)$ 

### **Description**

 $code = huffmanenco(siq,dict)$  encodes input signal sig using the Huffman codes described by input code dictionary dict. sig can have the form of a vector, cell array, or alphanumeric cell array. If sig is a cell array, it must be either a row or a column. dict is an N-by-2 cell array, where *N* is the number of distinct possible symbols to encode. The first column of dict represents the distinct symbols and the second column represents the corresponding codewords. Each codeword is represented as a row vector, and no codeword in dict can be the prefix of any other codeword in dict. You can generate dict using the [huffmandict](#page-540-0) function.

### **Examples**

#### **Huffman Encoding and Decoding**

Create unique symbols, and assign probabilities of occurrence to them.

symbols  $= 1:6;$  $p = [.5 \ .125 \ .125 \ .125 \ .0625 \ .0625]$ ;

Create a Huffman dictionary based on the symbols and their probabilities.

dict = huffmandict(symbols,p);

Generate a vector of random symbols.

 $inputSig = randsrc(100, 1, [symbols; p])$ ;

Encode the random symbols.

code = huffmanenco(inputSig,dict);

Decode the data. Verify that the decoded symbols match the original symbols.

```
sig = huffmandeco(code,dict);isequal(inputSig,sig)
ans = logical
    1
```
Convert the original signal to a binary, and determine the length of the binary symbols.

 $binarySig = de2bi(inputSig);$ seqLen = numel(binarySig)

```
seqLen = 300
```
Convert the Huffman-encoded symbols to binary, and determine the length of the encoded binary symbols.

```
binaryComp = de2bi(code);encodedLen = numel(binaryComp)
encodedLen = 224
```
#### **Huffman Encoding and Decoding with Alphanumeric Signal**

Define the alphanumeric symbols in cell array form.

```
inputSig = { 'a2', 44, 'a3', 55, 'a1' }inputSig=1×5 cell array
    \{a2'\} \{[44]\} \{a3'\} \{[55]\} \{a1'\}
```
Define a Huffman dictionary. Codes for signal letters must be numeric.

```
dict = \{ 'al', 0; 'al', [1,0]; 'al', [1,1,0]; 44, [1,1,1,0]; 55, [1,1,1,1] \}
```

```
dict=5×2 cell array
      {'a1'} {[ 0]}<br>{'a2'} {[ 10]}
      \{ \begin{bmatrix} 4 & 2 \\ 3 & 2 \end{bmatrix} \} \{ \begin{bmatrix} 1 & 0 \\ 1 & 0 \end{bmatrix} \} {'a3'} {[ 1 1 0]}
 {[44]} {[1 1 1 0]}
       {[55]} {[1 1 1 1]}
```
Encode the alphanumeric symbols.

enco = huffmanenco(inputSig,dict);

Decode the data. Verify that the decoded symbols match the original symbols.

```
sig = huffmandeco(enco,dict)
```
sig=*1×5 cell array* {'a2'} {[44]} {'a3'} {[55]} {'a1'}

#### isequal(inputSig,sig)

ans = *logical* 1

#### **Input Arguments**

#### **sig — Input signal**

vector | cell array | alphanumeric cell array

Input signal for the compression, specified as a vector, cell array, or an alphanumeric cell array. sig can have the form of a vector, cell array, or alphanumeric cell array. If sig is a cell array, it must be a 1-by-*S* or *S*-by-1 cell array, where *S* is the number of symbols.

Data Types: double | cell

#### **dict — Huffman code dictionary**

*N*-by-2 cell array

Huffman code dictionary, specified as an *N*-by-2 cell array. *N* is the number of distinct possible symbols for the function to encode. The first column of dict represents the distinct symbols and the second column represents the corresponding codewords. Each codeword is represented as a row vector, and no codeword in dict can be the prefix of any other codeword in dict. You can generate dict by using the huffmandict function.

Data Types: double | cell

### **Output Arguments**

**code — Encoded signal** vector

Encoded signal for the input Huffman code dictionary dict, returned as a vector.

#### **References**

[1] Sayood, Khalid. *Introduction to Data Compression*. 2nd ed. San Francisco: Morgan Kaufmann Publishers, 2000.

### **See Also**

**Functions** [huffmandeco](#page-537-0) | [huffmandict](#page-540-0)

**Topics** "Huffman Coding"

# **ifft**

Inverse discrete Fourier transform

# **Syntax**

ifft(x)

# **Description**

 $ifft(x)$  is the inverse discrete Fourier transform (DFT) of the Galois vector x. If x is in the Galois field  $GF(2^m)$ , the length of x must be  $2^m-1$ .

# **Examples**

For an example using ifft, see the reference page for [fft](#page-402-0).

# **Limitations**

The Galois field over which this function works must have 256 or fewer elements. In other words, x must be in the Galois field GF(2<sup>m</sup>), where m is an integer between 1 and 8.

# **Algorithms**

If x is a column vector, ifft applies [dftmtx](#page-304-0) to the multiplicative inverse of the primitive element of the Galois field and multiplies the resulting matrix by x.

# **See Also**

[dftmtx](#page-304-0) | [fft](#page-402-0) | [gf](#page-434-0)

### **Topics**

"Signal Processing Operations in Galois Fields"

# **intdump**

Integrate and dump

# **Syntax**

 $y = intdump(x,nsamp)$ 

# **Description**

 $y = intdump(x,nsamp)$  integrates the signal x for one symbol period, then outputs the averaged one value into Y. nsamp is the number of samples per symbol. For two-dimensional signals, the function treats each column as one channel.

# **Examples**

An example in "Combine Pulse Shaping and Filtering with Modulation" uses this function in conjunction with modulation.

Processes two independent channels, each of which contain three symbols of data made up of four samples.

```
s = rng;rng(68521);
nsamp = 4; % Number of samples per symbol
ch1 = randi([0 1], 3*n samp, 1); % Random binary channelch2 = rectpulse([1 2 3]', nsamp); % Rectangular pulses
x = [ch1 ch2]; % Two-channel signaly = intdump(x,nsamp)rng(s);
```
The output is below. Each column corresponds to one channel, and each row corresponds to one symbol.

 $y =$ 

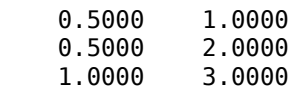

### **See Also**

[rectpulse](#page-772-0)

# **intrlv**

Reorder sequence of symbols

# **Syntax**

intrlvd = intrlv(data,elements)

# **Description**

intrlvd = intrlv(data, elements) rearranges the elements of data without repeating or omitting any elements. If data is a length-N vector or an N-row matrix, elements is a length-N vector that permutes the integers from 1 to N. The sequence in elements is the sequence in which elements from data or its columns appear in intrlvd. If data is a matrix with multiple rows and columns, the function processes the columns independently.

# **Examples**

#### **Apply Interleaving to Reorder Input Vector**

Use the intrlv function to rearrange the elements of a vector to a random permutation determined by the randperm function.

```
p = randperm(10); % Permutation vector
a = \text{intrlv}(10:10:100,p)a = 1×10
```
60 30 70 80 50 10 20 40 90 100

The command below rearranges each of two columns of a matrix.

```
b = \text{intrlv}([.1 \t .2 \t .3 \t .4 \t .5; .2 \t .4 \t .6 \t .8 \t 1]', [2 \t 4 \t 3 \t 5 \t 1])b = 5 \times 2 0.2000 0.4000
     0.4000 0.8000
     0.3000 0.6000
     0.5000 1.0000
     0.1000 0.2000
```
*Copyright 2020 The MathWorks, Inc.*

#### **Apply Interleaving to Reorder Input Matrix**

Use the intrlv function to rearrange the elements of a matrix to a specified order.

Each column of the matrix applies the same reordering.

 $b = \text{intrlv}([.1 .2 .3 .4 .5; .2 .4 .6 .8 1]', [2 4 3 5 1])$  $b = 5 \times 2$  0.2000 0.4000 0.4000 0.8000<br>0.3000 0.6000 0.6000 0.5000 1.0000 0.1000 0.2000

## **Extended Capabilities**

#### **C/C++ Code Generation**

Generate C and C++ code using MATLAB® Coder™.

### **See Also**

[deintrlv](#page-297-0)

**Topics** "Interleaving"

# <span id="page-551-0"></span>**iqcoef2imbal**

Convert compensator coefficient to amplitude and phase imbalance

### **Syntax**

 $[A, P] = iq \cos f 2imbal(C)$ 

### **Description**

[A,P] = iqcoef2imbal(C) converts compensator coefficient C to its equivalent amplitude and phase imbalance.

### **Examples**

#### **Estimate I/Q Imbalance from Compensator Coefficient**

Use iqcoef2imbal to estimate the amplitude and phase imbalance for a given complex coefficient. The coefficients are an output from the step function of the IQImbalanceCompensator.

Create a raised cosine transmit filter to generate a 64-QAM signal.

```
M = 64:
txFilt = comm.RaisedCosineTransmitFilter;
```
Modulate and filter random 64-ary symbols.

```
data = rand([0 M-1], 100000, 1);dataMod = gamma(data, M);txSig = step(txFilt,dataMod);
```
Specify amplitude and phase imbalance.

```
ampImb = 2; % dB
phImb = 15; % degrees
```
Apply the specified I/Q imbalance.

```
qainI = 10.^(0.5*ampImb/20);gainQ = 10.^{\wedge}(-0.5*ampImb/20);imbI = real(txSig)*gainI*exp(-0.5i*phImb*pi/180);\text{imbQ} = \text{imag}(t \times \text{Sig}) * \text{gainQ} * \text{exp}(1\text{i} * (\text{pi}/2 + 0.5 * \text{phImb} * \text{pi}/180));rxSig = imbI + imbQ;
```
Normalize the power of the received signal

 $rxSig = rxSig/std(rxSig);$ 

Remove the I/Q imbalance using the comm.IQImbalanceCompensator System object. Set the compensator object such that the complex coefficients are made available as an output argument.

```
hIQComp = comm.IQImbalanceCompensator('CoefficientOutputPort',true);
[compsig, coef] = step(hIQComp, rxsig);
```
Estimate the imbalance from the last value of the compensator coefficient.

 $[ampImbEst,phImbEst] = iqcoef2imbal(coef(end));$ 

Compare the estimated imbalance values with the specified ones. Notice that there is good agreement.

[ampImb phImb; ampImbEst phImbEst]

```
ans = 2×2
    2.0000 15.0000
    2.0178 14.5740
```
### **Input Arguments**

#### **C — Compensator coefficient**

complex-valued scalar or vector

Coefficient used to compensate for an I/Q imbalance, specified as a complex-valued vector.

Example: 0.4+0.6i Example: [0.1+0.2i; 0.3+0.5i] Data Types: single | double

### **Output Arguments**

#### **A — Amplitude imbalance**

real-valued vector

Amplitude imbalance in dB, returned as a real-valued vector with the same dimensions as C.

#### **P — Phase imbalance**

real-valued vector

Phase imbalance in degrees, returned as a real-valued vector with the same dimensions as C.

### **More About**

#### **I/Q Imbalance Compensation**

The function [iqcoef2imbal](#page-551-0) is a supporting function for the [comm.IQImbalanceCompensator](#page-1284-0) System object.

Given a scaling and rotation factor, *G*, compensator coefficient, *C*, and received signal, *x*, the compensated signal, *y*, has the form

 $y = G[x + Cconj(x)]$ .

In matrix form, this can be rewritten as

 $Y = RX$ 

where **X** is a 2-by-1 vector representing the imbalanced signal [*X<sup>I</sup>* , *XQ*] and **Y** is a 2-by-1 vector representing the compensator output [*Y<sup>I</sup>* , *YQ*].

The matrix **R** is expressed as

$$
\mathbf{R} = \begin{bmatrix} 1 + \text{Re}\{C\} & \text{Im}\{C\} \\ \text{Im}\{C\} & 1 - \text{Re}\{C\} \end{bmatrix}
$$

For the compensator to perfectly remove the I/Q imbalance,  $\mathbf{R} = \mathbf{K}^{-1}$  because  $\mathbf{X} = \mathbf{K} \mathbf{S}$ , where **K** is a 2by-2 matrix whose values are determined by the amplitude and phase imbalance and **S** is the ideal signal. Define a matrix **M** with the form

$$
\mathbf{M} = \begin{bmatrix} 1 & -\alpha \\ \alpha & 1 \end{bmatrix}
$$

Both **M** and **M**-1 can be thought of as scaling and rotation matrices that correspond to the factor *G*. Because  $K = \mathbb{R}^{1}$ , the product  $\mathbb{M}^{1} \mathbb{R} \mathbb{K} \mathbb{M}$  is the identity matrix, where  $\mathbb{M}^{1} \mathbb{R}$  represents the compensator output and **K M** represents the I/Q imbalance. The coefficient  $\alpha$  is chosen such that

$$
\mathbf{KM} = L \begin{bmatrix} I_{gain}\text{cos}(\theta_I) \ Q_{gain}\text{cos}(\theta_Q) \\ I_{gain}\text{sin}(\theta_I) \ Q_{gain}\text{sin}(\theta_Q) \end{bmatrix}
$$

where *L* is a constant. From this form, we can obtain *Igain*, *Qgain*, *θ<sup>I</sup>* , and *θQ*. For a given phase imbalance,  $\Phi_{Imb}$ , the in-phase and quadrature angles can be expressed as

$$
\theta_I = -(\pi/2)(\Phi_{Imb}/180) \n\theta_Q = \pi/2 + (\pi/2)(\Phi_{Imb}/180)
$$

Hence,  $cos(\theta_Q) = sin(\theta_I)$  and  $sin(\theta_Q) = cos(\theta_I)$  so that

$$
L\begin{bmatrix}I_{gain}\text{cos}(\theta_I) & Q_{gain}\text{cos}(\theta_Q) \\ I_{gain}\text{sin}(\theta_I) & Q_{gain}\text{sin}(\theta_Q)\end{bmatrix} = L\begin{bmatrix}I_{gain}\text{cos}(\theta_I) & Q_{gain}\text{sin}(\theta_I) \\ I_{gain}\text{sin}(\theta_I) & Q_{gain}\text{cos}(\theta_I)\end{bmatrix}
$$

The I/Q imbalance can be expressed as

$$
\mathbf{KM} = \begin{bmatrix} K_{11} + \alpha K_{12} - \alpha K_{11} + K_{12} \\ K_{21} + \alpha K_{22} - \alpha K_{21} + K_{22} \end{bmatrix}
$$

$$
= L \begin{bmatrix} I_{gain}\cos(\theta_I) & Q_{gain}\sin(\theta_I) \\ I_{gain}\sin(\theta_I) & Q_{gain}\cos(\theta_I) \end{bmatrix}
$$

Therefore,

$$
(K_{21}+\alpha K_{22})/(K_{11}+\alpha K_{12})=(-\alpha K_{11}+K_{12})/(-\alpha K_{21}+K_{22})=\sin(\theta_I)/\cos(\theta_I)
$$

The equation can be written as a quadratic equation to solve for the variable *α*, that is  $D_1\alpha^2 + D_2\alpha$  +  $D_3 = 0$ , where

$$
D_1 = -K_{11}K_{12} + K_{22}K_{21}
$$
  
\n
$$
D_2 = K_{12}^2 + K_{21}^2 - K_{11}^2 - K_{22}^2
$$
  
\n
$$
D_3 = K_{11}K_{12} - K_{21}K_{22}
$$

When  $|C| \leq 1$ , the quadratic equation has the following solution:

$$
\alpha = \frac{-D_2 - \sqrt{D^2 - 4D_1D_3}}{2D_1}
$$

Otherwise, when  $|C| > 1$ , the solution has the following form:

$$
\alpha = \frac{-D_2 + \sqrt{D^2 - 4D_1D_3}}{2D_1}
$$

Finally, the amplitude imbalance, *AImb*, and the phase imbalance, *ΦImb*, are obtained.

$$
\mathbf{K}' = \mathbf{K} \begin{bmatrix} 1 & -\alpha \\ \alpha & 1 \end{bmatrix}
$$

$$
A_{Imb} = 20 \log_{10}(K'_{11}/K'_{22})
$$

$$
\Phi_{Imb} = -2 \tan^{-1}(K'_{21}/K'_{11})(180/\pi)
$$

#### **Note**

- If *C* is real and  $|C| \le 1$ , the phase imbalance is 0 and the amplitude imbalance is  $20\log_{10}((1-C)/$  $(1+C)$
- If *C* is real and  $|C| > 1$ , the phase imbalance is 180° and the amplitude imbalance is 20log<sub>10</sub>( $(C$ +1)/(*C*−1)).
- If *C* is imaginary,  $A_{Imb} = 0$ .

### **Extended Capabilities**

#### **C/C++ Code Generation**

Generate C and C++ code using MATLAB® Coder™.

### **See Also**

**Functions** [iqimbal](#page-559-0) | [iqimbal2coef](#page-555-0)

**Objects** [comm.IQImbalanceCompensator](#page-1284-0)

**Introduced in R2014b**

# <span id="page-555-0"></span>**iqimbal2coef**

Convert I/Q imbalance to compensator coefficient

### **Syntax**

 $C = iqimbal2coef(A, P)$ 

### **Description**

 $C = iqimbal2coef(A, P)$  converts an I/Q amplitude and phase imbalance to its equivalent compensator coefficient.

### **Examples**

#### **Generate Coefficients for I/Q Imbalance Compensation**

Generate coefficients for the I/Q imbalance compensator System object™ using iqimbal2coef. The compensator corrects for an I/Q imbalance using the generated coefficients.

Create a raised cosine transmit filter System object.

txRCosFilt = comm.RaisedCosineTransmitFilter;

Modulate and filter random 64-ary symbols.

```
M= 64;
data = rand([0 M-1], 100000, 1);dataMod = gamma(data,M);txSig = txRCosFilt(dataMod);
```
Specify amplitude and phase imbalance.

```
ampImb = 2; % dB
phImb = 15; % degrees
```
Apply the specified I/Q imbalance.

```
qainI = 10.^(0.5*ampImb/20);gainQ = 10.^{\wedge}(-0.5*ampImb/20);imbI = real(txSig)*gainI*exp(-0.5i*phImb*pi/180);\text{imbQ} = \text{imag}(t \times \text{Sig}) * \text{gainQ} * \text{exp}(1\text{i} * (\text{pi}/2 + 0.5 * \text{phImb} * \text{pi}/180));rxSig = imbI + imbQ;
```
Normalize the power of the received signal.

rxSig = rxSig/std(rxSig);

Remove the I/Q imbalance by creating and applying a comm.IQImbalanceCompensator object. Set the compensator such that the complex coefficients are made available as an output argument.

```
iqComp = comm.IQImbalanceCompensator('CoefficientOutputPort',true);
[compsig, coef] = iqComp(rxSig);
```
Compare the final compensator coefficient to the coefficient generated by the iqimbal2coef function. Observe that there is good agreement.

```
idealcoef = iqimbal2coef(amDImb,phImb);[coef(end); idealcoef]
ans = 2×1 complex
   -0.1137 + 0.1296i
   -0.1126 + 0.1334i
```
## **Input Arguments**

#### **A — Amplitude imbalance**

real-valued scalar or vector

Amplitude imbalance in dB, specified as a real-valued row or column vector.

Example: 3

Example: [0; 5]

Data Types: double

#### **P — Phase imbalance**

real-valued scalar or vector

Phase imbalance in degrees, specified as a real-valued row or column vector.

Example: 10 Example: [15; 45] Data Types: double

### **Output Arguments**

#### **C — Compensator coefficient**

complex-valued vector

Coefficient that perfectly compensates for the I/Q imbalance, returned as a complex-valued vector having the same dimensions as A and P.

### **More About**

#### **I/Q Imbalance Compensation**

The function [iqimbal2coef](#page-555-0) is a supporting function for the [comm.IQImbalanceCompensator](#page-1284-0) System object.

Define **S** and **X** as 2-by-1 vectors representing the I and Q components of the ideal and I/Q imbalanced signals, respectively.

 $X = K \cdot S$ 

where **K** is a 2-by-2 matrix whose values are determined by the amplitude imbalance, *A*, and phase imbalance, *P. A* is expressed in dB and *P* is expressed in degrees.

The imbalance can be expressed as:

$$
I_{gain} = 10^{0.5A/20}
$$
  
\n
$$
Q_{gain} = 10^{-0.5A/20}
$$
  
\n
$$
\theta_i = -\left(\frac{P}{2}\right)\left(\frac{\pi}{180}\right)
$$
  
\n
$$
\theta_q = \frac{\pi}{2} + \left(\frac{P}{2}\right)\left(\frac{\pi}{180}\right)
$$

Then **K** has the form:

$$
\mathbf{K} = \begin{bmatrix} I_{gain} \cos(\theta_i) & Q_{gain} \cos(\theta_q) \\ I_{gain} \sin(\theta_i) & Q_{gain} \sin(\theta_q) \end{bmatrix}
$$

The vector **Y** is defined as the I/Q imbalance compensator output.

$$
Y = R \cdot X
$$

For the compensator to perfectly remove the I/Q imbalance, **R** must be the matrix inversion of **K**, namely:

$$
\mathbf{R} = \mathbf{K}^{-1}
$$

Using complex notation, the vector **Y** can be rewritten as:

$$
y = w_1 x + w_2 \text{conj}(x)
$$

$$
= w_1 \left( x + \left( \frac{w_2}{w_1} \right) \text{conj}(x) \right)
$$

where,

 $Re\{w_1\} = (R_{11} + R_{22})/2$  $Im\{w_1\} = (R_{21} - R_{12})/2$  $Re\{w_2\} = (R_{11} - R_{22})/2$  $Im\{w_2\} = (R_{21} + R_{12})/2$ 

The output of the function is  $w_2/w_1$ . To exactly obtain the original signal, the compensator output needs to be scaled and rotated by the complex number *w<sup>1</sup>* .

**Note** There are cases for which the output of iqimbal2coef is unreliable.

- If the phase imbalance is  $\pm 90^{\circ}$ , the in-phase and quadrature components will become co-linear; consequently, the I/Q imbalance cannot be compensated.
- If the amplitude imbalance is 0 dB and the phase imbalance is 180°,  $w_1 = 0$  and  $w_2 = 1$ ; therefore, the compensator takes the form of  $y = 1i^*$ conj(*x*).

# **Extended Capabilities**

### **C/C++ Code Generation**

Generate C and C++ code using MATLAB® Coder™.

### **See Also**

**Functions** [iqcoef2imbal](#page-551-0) | [iqimbal](#page-559-0)

**Objects** [comm.IQImbalanceCompensator](#page-1284-0)

#### **Introduced in R2014b**

# <span id="page-559-0"></span>**iqimbal**

Apply I/Q imbalance to input signal

## **Syntax**

 $y = iqimbal(x,A)$  $y = iqimbal(x, A, P)$ 

# **Description**

 $y = iqimbal(x, A)$  applies I/Q amplitude imbalance A to input signal x.

y = iqimbal(x,A,P) applies I/Q amplitude imbalance A and phase imbalance P to input signal x.

# **Examples**

#### **Apply Amplitude Imbalance to 16-QAM**

Generate a 16-QAM signal. Display the scatter plot.

```
x = qammod(randi([0 15],1000,1),16);
h = scatterplot(x);hold on
```
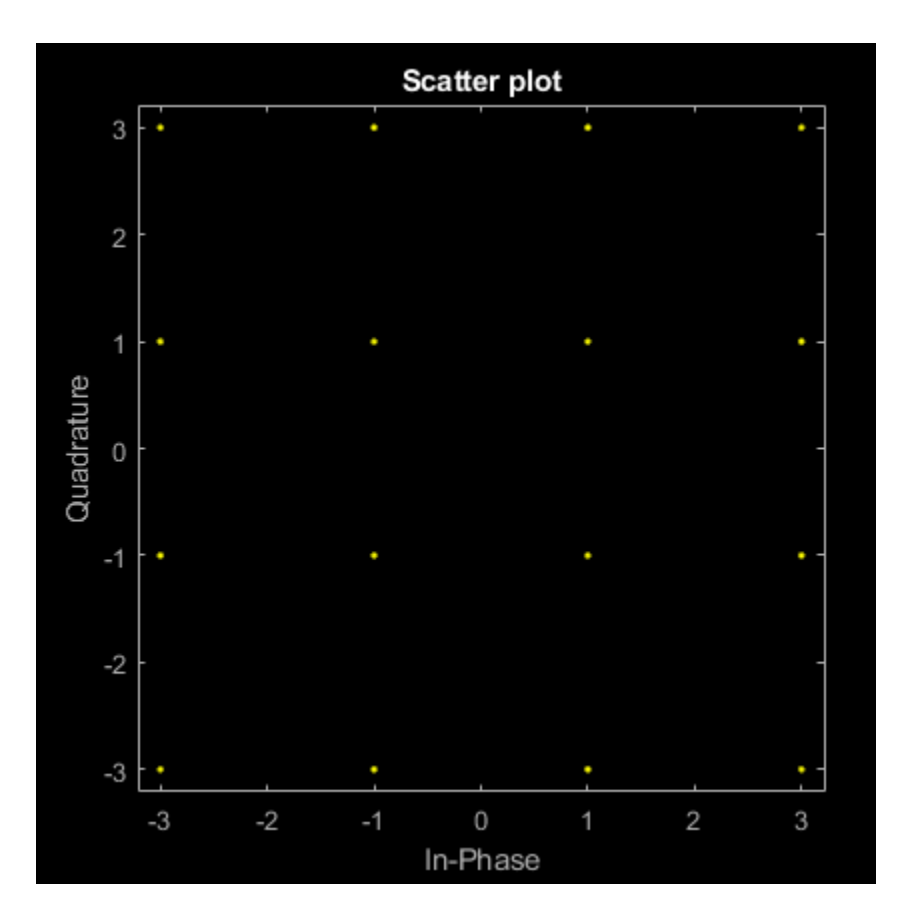

Apply a 10 dB amplitude imbalance. A positive amplitude imbalance causes horizontal stretching of the constellation.

 $y = iqimbal(x,10);$ scatterplot(y,1,0,'ro',h)

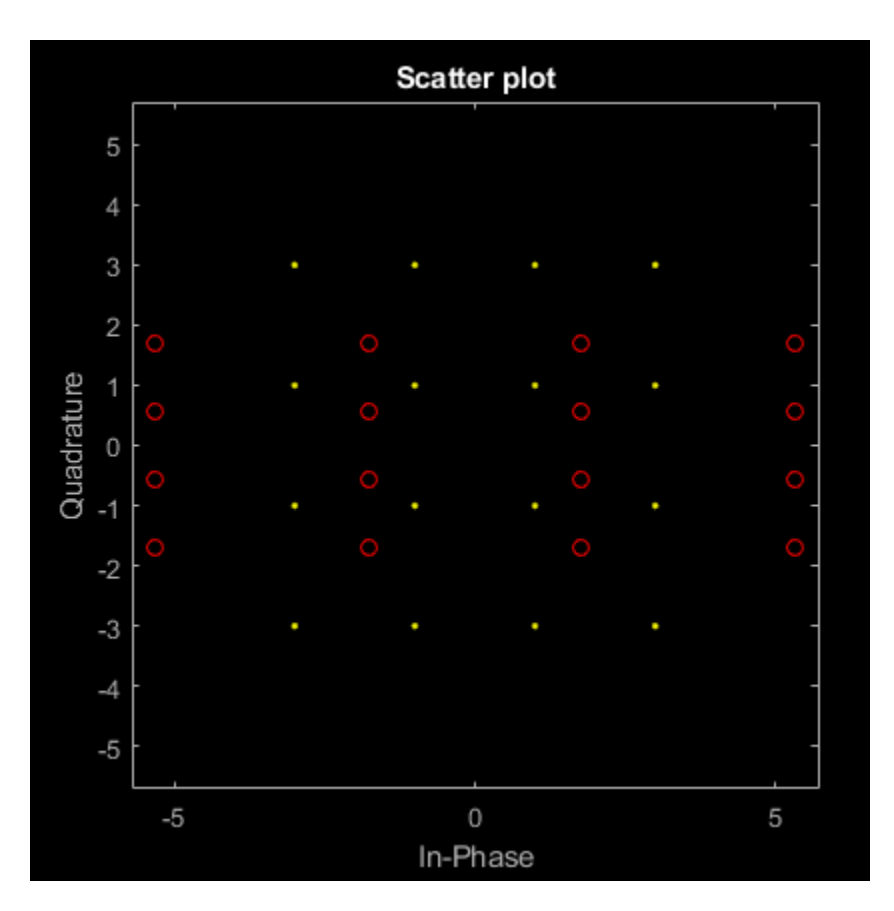

Apply a -10 dB amplitude imbalance. A negative amplitude imbalance causes vertical stretching of the constellation.

```
z = iqimbal(x, -10);scatterplot(z,1,0,'k*',h)
hold off
```
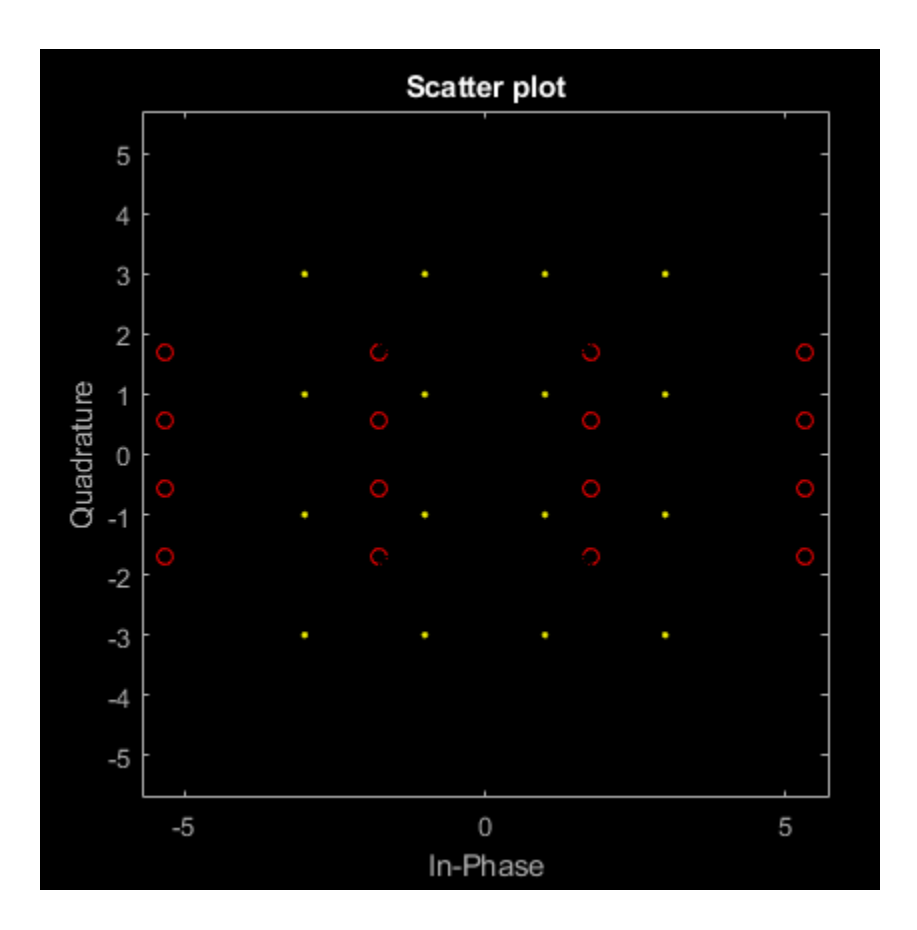

#### **Apply Phase and Amplitude Imbalance to 16-QAM Signal**

Generate a 16-QAM signal having two channels.

 $x =$  qammod(randi([0 15],1000,2),16);

Apply a 3 dB amplitude imbalance and a 10 degree phase imbalance to the first channel. Apply a –5 dB amplitude imbalance and a –15 degree phase imbalance to the second channel.

y = iqimbal(x,[3 -5],[10 -15]);

Plot the constellation diagram of both channels of the impaired signal.

 $h =$  scatterplot(y(:,1),1,0,'b\*'); hold on scatterplot(y(:,2),1,0,'ro',h) hold off

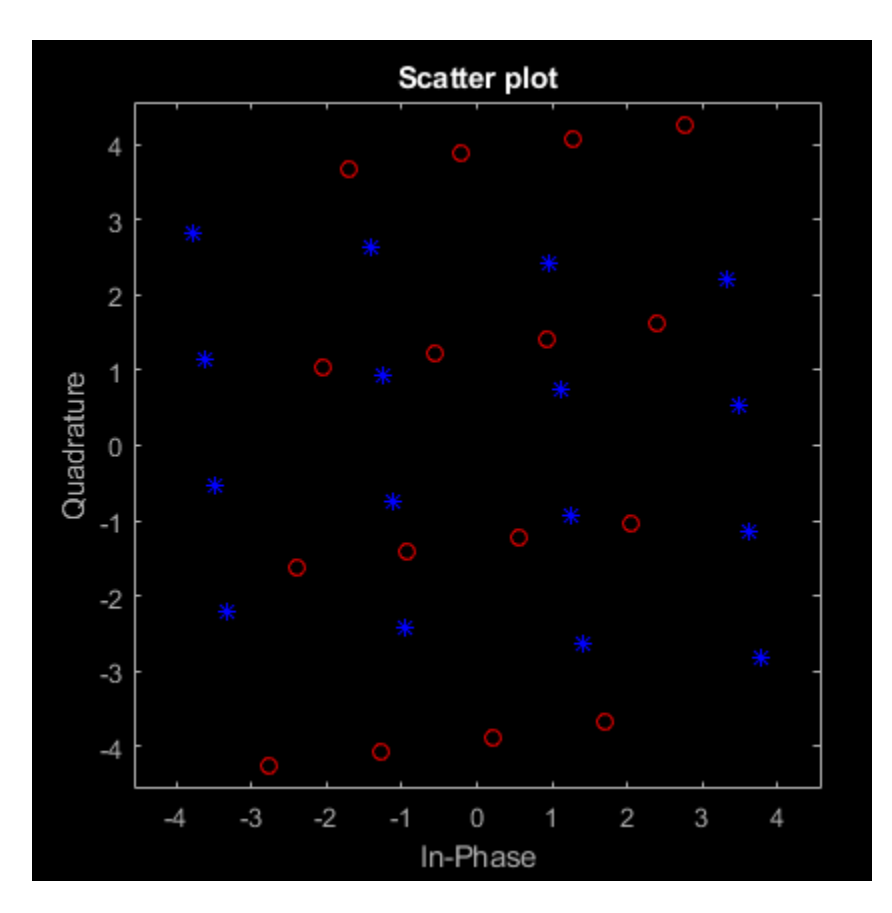

The first channel is stretched horizontally, and the second channel is stretched vertically.

#### **Apply I/Q Imbalance and DC Offset to QPSK**

Apply a 1 dB, 5 degree I/Q imbalance to a QPSK signal. Then apply a DC offset. Visualize the offset using a spectrum analyzer.

Generate a QPSK sequence.

 $x = p$ skmod(randi([0 3], 1e4, 1), 4, pi/4);

Apply a 1 dB amplitude imbalance and 5 degree phase imbalance to a QPSK signal. Apply a 0.5 + 0.3i DC offset.

 $y = iqimbal(x, 1, 5);$  $z = y + \text{complex}(0.5, 0.3)$ ;

Plot the spectrum of the impaired signal.

```
sa = dsp.SpectrumAnalyzer('SampleRate',1000,'YLimits',[-50 30]);
sa(z)
```
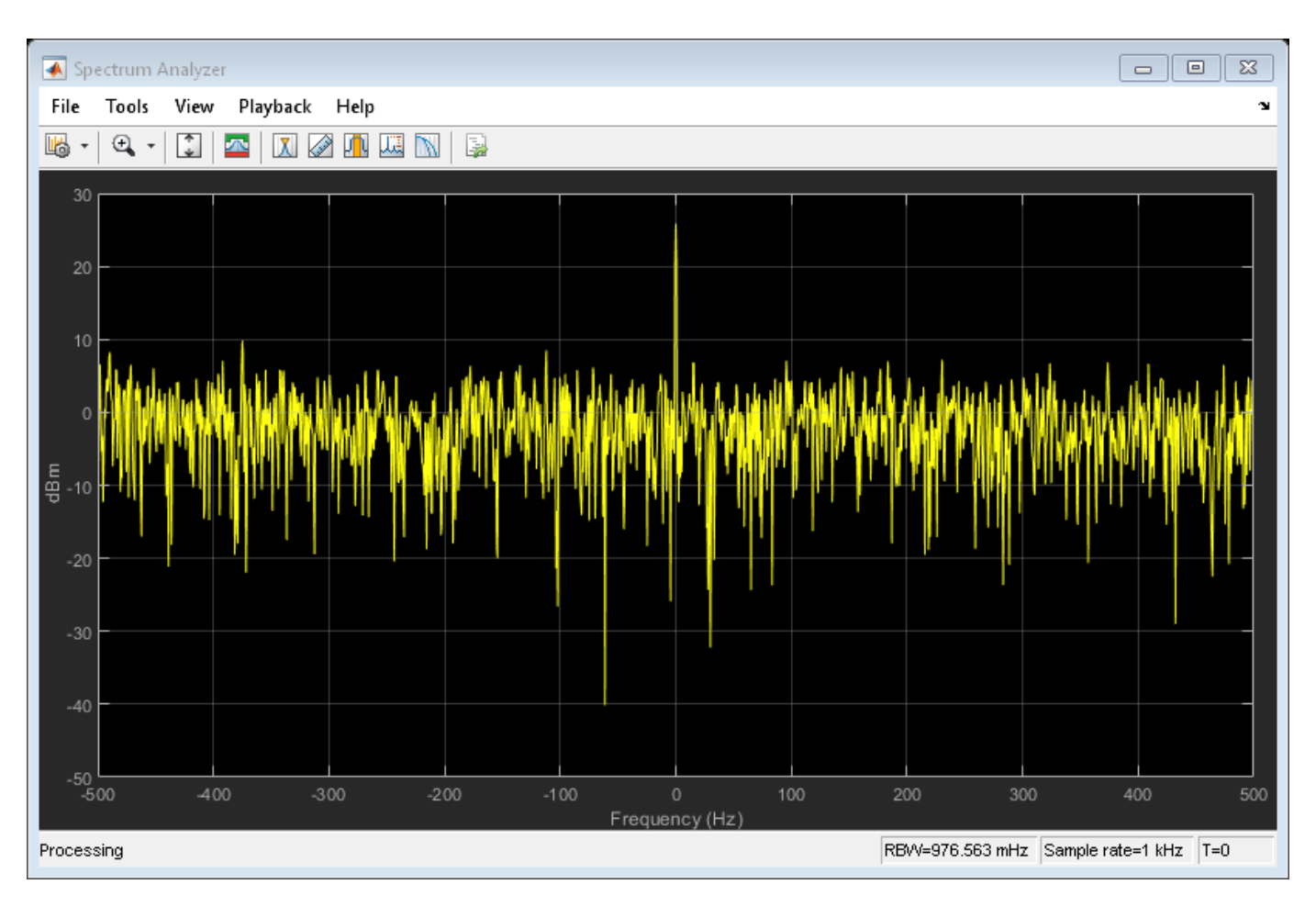

Display the corresponding scatter plot.

scatterplot(z) grid

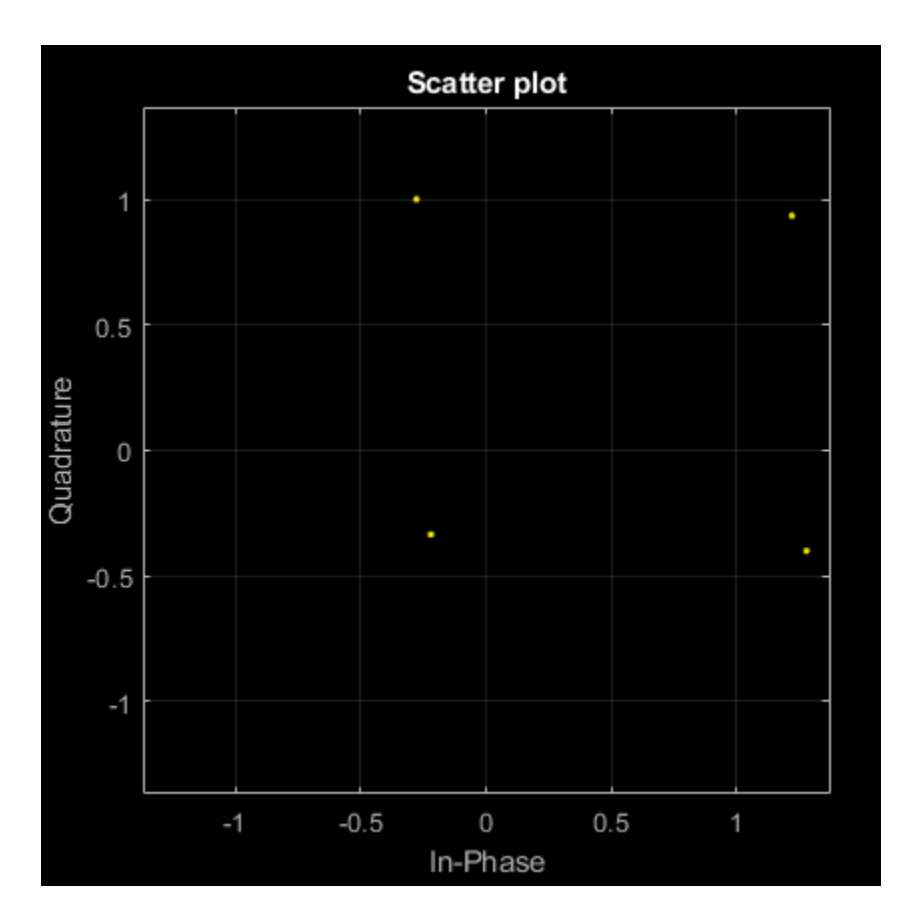

The effect of the I/Q imbalance and the DC offset is observable.

#### **Correct I/Q Imbalance on Noisy 8-PSK Signal**

Generate random data and apply 8-PSK modulation.

 $data = randi([0 7], 2000, 1);$  $txSig = pskmod(data, 8, pi/8);$ 

Pass the transmitted signal through an AWGN channel. Apply an I/Q imbalance.

```
noisySig = awgn(txSig, 20);rxSig = iqimbal(noisySig,2,20);
```
Create a constellation diagram object that displays only the last 1000 symbols. Plot the constellation diagram of the impaired signal.

```
cd = comm.ConstellationDiagram('ReferenceConstellation',pskmod(0:7,8,pi/8), ...
     'SymbolsToDisplaySource','Property','SymbolsToDisplay',1000);
cd(rxSig)
```
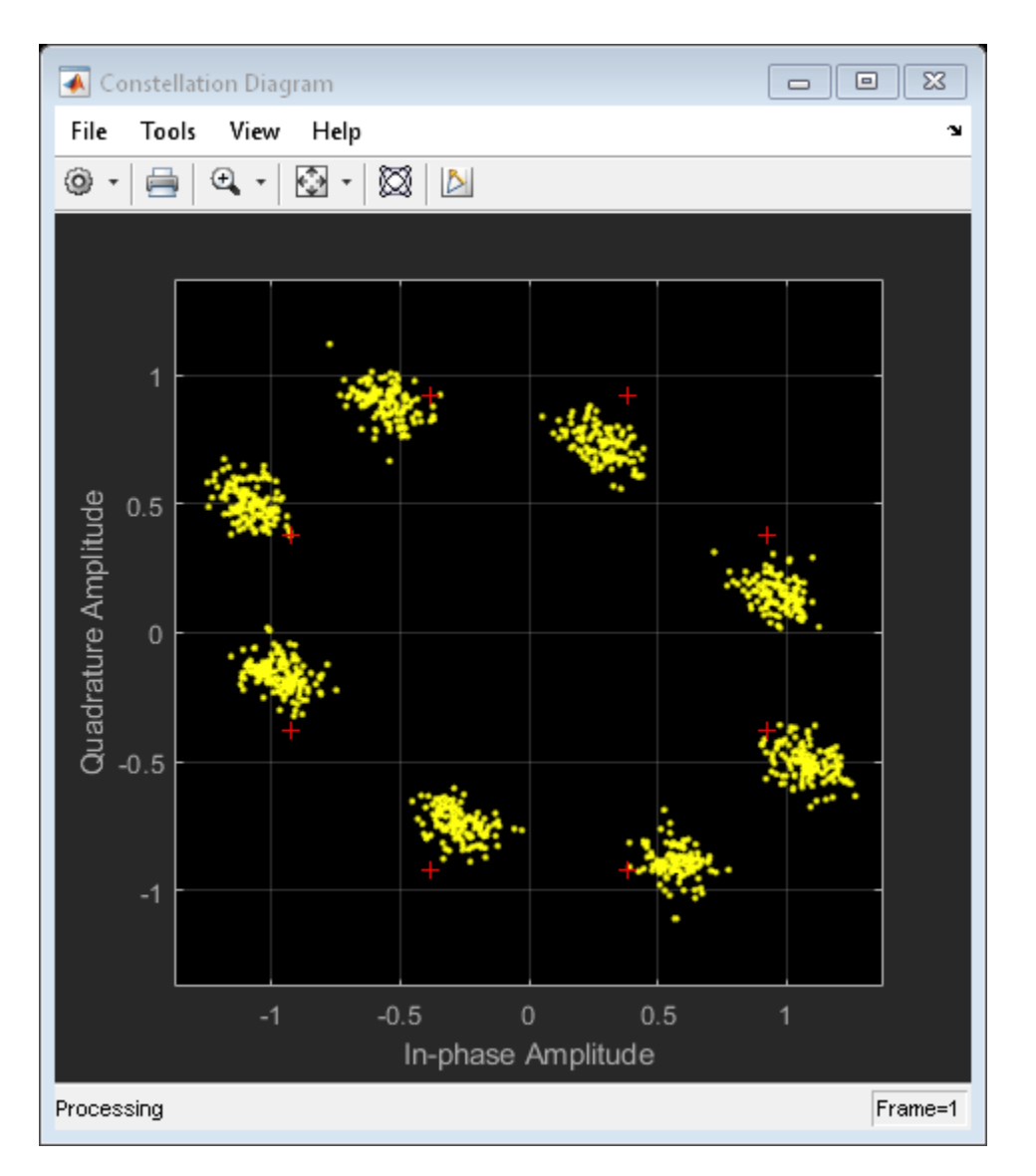

Correct for the I/Q imbalance by using a comm.IQImbalanceCompensator object. Plot the constellation diagram of the signal after compensation.

```
iqComp = comm.IQImbalanceCompensator('StepSize',1e-3);
compSig = iqComp(rxSig);
```
cd(compSig)

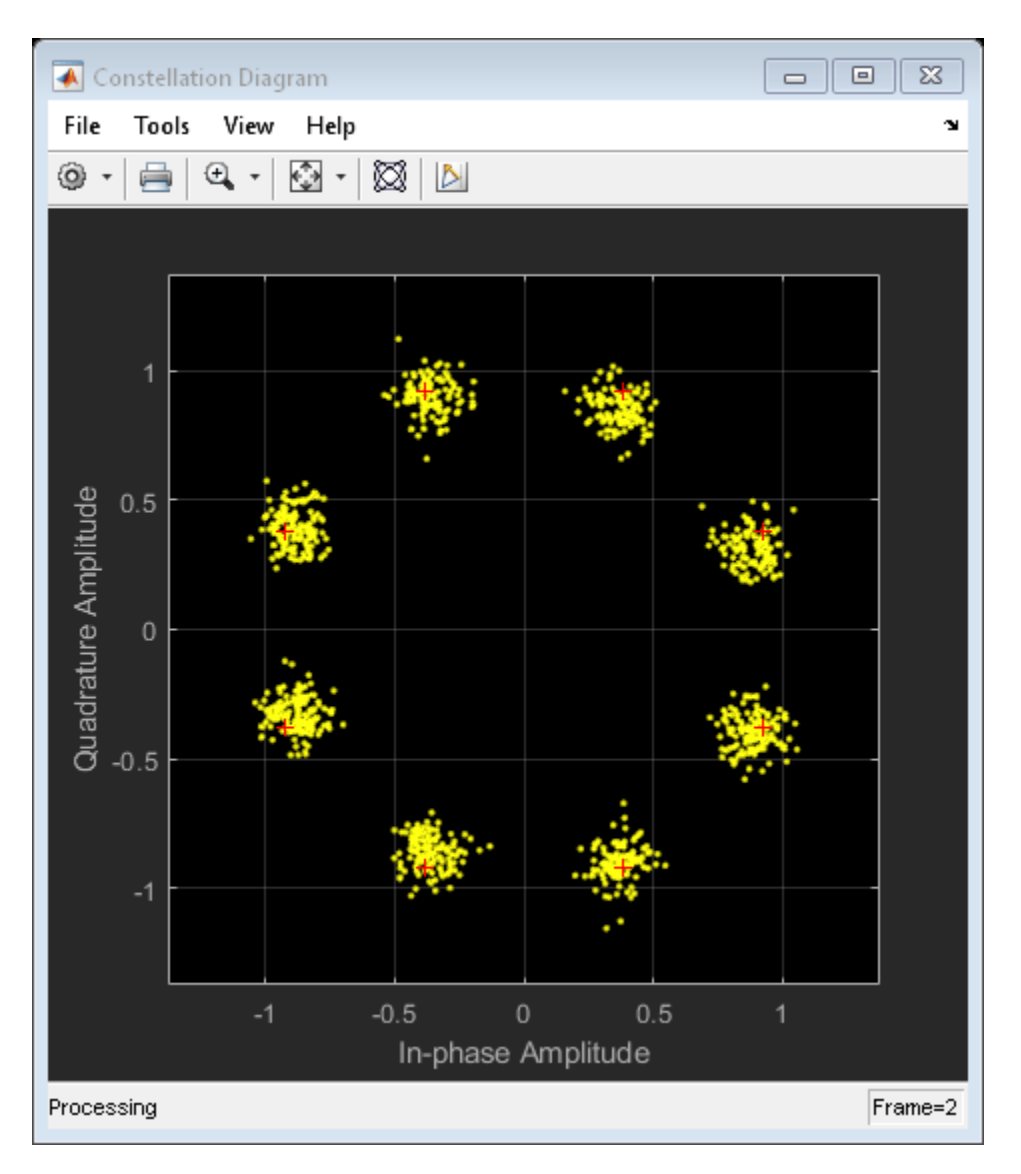

The compensator removes the I/Q imbalance.

### **Input Arguments**

#### **x — Input signal**

column vector | matrix

Input signal, specified as a column vector or matrix. The function supports multichannel operations, where the number of columns corresponds to the number of channels.

Example: pskmod(randi([0 3],100,1),4,pi/4)

Data Types: single | double

#### **A — Amplitude imbalance**

real scalar | row vector

Amplitude imbalance in dB, specified as a real scalar or row vector.

- If A is a scalar, the function applies the same amplitude imbalance to each channel.
- If A is a vector, then each element specifies the amplitude imbalance that is applied to the corresponding column (channel) of the input signal. The number of elements in A must equal the number of columns in x.

Example: 3

```
Example: [0 5]
```
Data Types: single | double

#### **P — Phase imbalance**

0 (default) | real scalar | row vector

Phase imbalance in degrees, specified as a real scalar or row vector.

- If P is omitted, a phase imbalance of zero degrees is used.
- If P is a scalar, the function applies the same phase imbalance to each channel.
- If P is a vector, then each element specifies the phase imbalance that is applied to the corresponding column (channel) of the input signal. The number of elements in P must equal the number of columns in x.

Example: 10 Example: [2.5 7] Data Types: single | double

# **Output Arguments**

#### **y — Output signal**

vector | matrix

Output signal, returned as a vector or matrix having the same dimensions as x. The number of columns in y corresponds to the number of channels.

Data Types: single | double

### **Algorithms**

The iqimbal function applies an I/Q amplitude and phase imbalance to an input signal.

Given amplitude imbalance  $I_a$  in dB, the gain,  $g$ , resulting from the imbalance is defined as

$$
g \triangleq g_r + ig_i = \left[10^{0.5 \frac{I_a}{20}}\right] + i \left[10^{-0.5 \frac{I_a}{20}}\right].
$$

Applying the I/Q imbalance to input signal *x* results in output signal *y* such that

$$
y = \text{Re}(x) \cdot g_r e^{-i0.5I_p(\pi/180)} + i\text{Im}(x) \cdot g_i e^{i0.5I_p(\pi/180)},
$$

where  $g$  is the imbalance gain and  $I_p$  is the phase imbalance in degrees.

# **Extended Capabilities**

### **C/C++ Code Generation**

Generate C and C++ code using MATLAB® Coder™.

### **See Also**

[I/Q Imbalance](#page-3182-0) | [comm.IQImbalanceCompensator](#page-1284-0) | [iqcoef2imbal](#page-551-0) | [iqimbal2coef](#page-555-0)

#### **Introduced in R2016b**

# **iscatastrophic**

True for trellis corresponding to catastrophic convolutional code

## **Syntax**

iscatastrophic(s)

# **Description**

iscatastrophic(s) returns true if the trellis s corresponds to a convolutional code that causes catastrophic error propagation. Otherwise, it returns false.

## **Examples**

#### **Determine if a Convolutional Code is Catastrophic**

Determine if a convolutional code causes catastrophic error propagation.

Create the trellis for the standard, rate 1/2, constraint length 7 convolutional code.

 $t = poly2t$ rellis(7,[171 133]);

Verify that the code is not catastrophic.

```
iscatastrophic(t)
```
ans = *logical* 0

Create a trellis for a different convolutional code using the poly2trellis function.

```
u = poly2trellis(7,[161 143]);
```
Verify that the code is catastrophic.

```
iscatastrophic(u)
```

```
ans = logical
    1
```
### **References**

[1] Stephen B. Wicker, *Error Control Systems for Digital Communication and Storage*, Prentice-Hall, 1995, pp. 274-275.

### **See Also**

[convenc](#page-259-0) | [istrellis](#page-573-0) | [poly2trellis](#page-695-0) | struct

#### **Topics**

"Convolutional Codes"

# **isprimitive**

True for primitive polynomial for Galois field

# **Syntax**

isprimitive(a)

# **Description**

isprimitive(a) returns 1 if the polynomial that a represents is primitive for the Galois field  $GF(2<sup>m</sup>)$ , and 0 otherwise. The input a can represent the polynomial using one of these formats:

- A nonnegative integer less than  $2^{17}$ . The binary representation of this integer indicates the coefficients of the polynomial. In this case, m is floor(log2(a)).
- A Galois row vector in GF(2), listing the coefficients of the polynomial in order of descending powers. In this case, m is the order of the polynomial represented by a.

# **Examples**

The example below finds all primitive polynomials for GF(8) and then checks using isprimitive whether specific polynomials are primitive.

```
a = primpoly(3, 'all', 'nodisplay'); % All primitive polys for GF(8)
```

```
isp1 = isprimitive(13) % 13 represents a primitive polynomial.
```

```
isp2 = isprimitive(14) % 14 represents a nonprimitive polynomial.
```
The output is below. If you examine the vector a, notice that isp1 is true because 13 is an element in a, while isp2 is false because 14 is not an element in a.

```
isp1 = 1
isp2 =\Theta
```
### **See Also**

[gf](#page-434-0) | [primpoly](#page-708-0)

#### **Topics**

"Galois Field Computations"

# <span id="page-573-0"></span>**istrellis**

True for valid trellis structure

# **Syntax**

 $[isok, status] = is trellis(s)$ 

# **Description**

[isok, status] = istrellis(s) checks if the input s is a valid trellis structure. If the input is a valid trellis structure, isok is 1 and status is an empty character vector. Otherwise, isok is 0 and status indicates why s is not a valid trellis structure.

A valid trellis structure is a MATLAB structure whose fields are as in the table below.

| <b>Field in Trellis Structure</b> | <b>Dimensions</b>        | Meaning                                                                          |
|-----------------------------------|--------------------------|----------------------------------------------------------------------------------|
| numInputSymbols                   | Scalar                   | Number of input symbols to the<br>encoder: $2^k$                                 |
| numOutputSymbols                  | Scalar                   | Number of output symbols from<br>the encoder: 2 <sup>n</sup>                     |
| numStates                         | Scalar                   | Number of states in the encoder                                                  |
| nextStates                        | $numStates-by-2k matrix$ | Next states for all combinations<br>of current state and current<br>input        |
| outputs                           | $numStates-by-2k matrix$ | Outputs (in octal) for all<br>combinations of current state<br>and current input |

**Fields of a Valid Trellis Structure for a Rate k/n Code** 

In the nextStates matrix, each entry is an integer between 0 and numStates-1. The element in the sth row and uth column denotes the next state when the starting state is s-1 and the input bits have decimal representation u-1. To convert the input bits to a decimal value, use the first input bit as the most significant bit (MSB). For example, the second column of the nextStates matrix stores the next states when the current set of input values is {0,...,0,1}.

To convert the state to a decimal value, use this rule: If k exceeds 1, the shift register that receives the first input stream in the encoder provides the least significant bits in the state number, and the shift register that receives the last input stream in the encoder provides the most significant bits in the state number.

In the outputs matrix, the element in the sth row and uth column denotes the encoder's output when the starting state is s-1 and the input bits have decimal representation u-1. To convert to decimal value, use the first output bit as the MSB.

# **Examples**

These commands assemble the fields into a very simple trellis structure, and then verify the validity of the trellis structure.

```
trellis.numInputSymbols = 2;
trellis.numOutputSymbols = 2;
trellis.numStates = 2;
trellis.nextStates = [0 1; 0 1];
trellis.outputs = [0 0; 1 1];
[isok,status] = istrellis(trellis)
```
The output is below.

```
isok =
         1
status =
        \bar{\Gamma}
```
Another example of a trellis is in "Trellis Description of a Convolutional Code".

# **Extended Capabilities**

#### **C/C++ Code Generation**

Generate C and C++ code using MATLAB® Coder™.

### **See Also**

[convenc](#page-259-0) | [poly2trellis](#page-695-0) | struct | [vitdec](#page-874-0)

#### **Topics**

"Convolutional Codes"

# **legacychannelsim**

(Removed) Toggles random number generation mode for channel objects

**Note** legacychannelsim has been removed. Use [comm.RayleighChannel](#page-2228-0) or [comm.RicianChannel](#page-2321-0) instead.

### **Syntax**

```
b = \text{leqacychannelsim}legacychannelsim(true)
legacychannelsim(false)
oldmode = legacychannelsim(newmode)
```
### **Description**

b = legacychannelsim returns false if the code you are running uses the R2009b (or later) version of the random number generator for rayleighchan or ricianchan. (By default, these use the 2009b random number generator.) It returns true if pre-R2009b versions are used. See Version 4.4. (R2009b) Communications Toolbox Release Notes for more information.

legacychannelsim(true) reverts the random number generation mode for channel objects to pre-2009b version.

**Note** legacychannelsim(true) will support the reset(chan, randstate) functionality.

legacychannelsim(false) sets the random number generation mode for channel objects to 2009b and later versions.

oldmode = legacychannelsim(newmode) sets the random number generation mode for channel objects to newmode and returns the previous mode, oldmode.

### **Compatibility Considerations**

#### **legacychannelsim has been removed**

*Errors starting in R2020b*

legacychannelsim has been removed. Use [comm.RayleighChannel](#page-2228-0) or [comm.RicianChannel](#page-2321-0) instead.

#### **Introduced in R2009b**
# <span id="page-576-0"></span>**lineareq**

(To be removed) Construct linear equalizer object

**Note** will be removed in a future release. Use [comm.LinearEqualizer](#page-1566-0) instead.

# **Syntax**

```
eqobj = linearea(neweights, a<sub>l</sub>q)eqobi = lineareq(neweights, alg, sigconst)eqobj = lineareq(nweights, alg, sigconst, nsamp)
```
# **Description**

The lineareq function creates an equalizer object that you can use with the [equalize](#page-369-0) function to equalize a signal. To learn more about the process for equalizing a signal, see "Equalization".

 $eqobj = lineareq(mweights, alg)$  constructs a symbol-spaced linear equalizer object. The equalizer has nweights complex weights, which are initially all zeros. alg describes the adaptive algorithm that the equalizer uses; you should create alg using any of these functions: [lms](#page-585-0), [signlms](#page-810-0), [normlms](#page-638-0), [varlms](#page-866-0), [rls](#page-781-0), or [cma](#page-208-0). The signal constellation of the desired output is [-1 1], which corresponds to binary phase shift keying (BPSK).

eqobj = lineareq(nweights, alg, sigconst) specifies the signal constellation vector of the desired output.

eqobj = lineareq(nweights,alg,sigconst,nsamp) constructs a fractionally spaced linear equalizer object. The equalizer has nweights complex weights spaced at T/nsamp, where T is the symbol period and nsamp is a positive integer.  $n = 1$  corresponds to a symbol-spaced equalizer.

### **Properties**

The table below describes the properties of the linear equalizer object. To learn how to view or change the values of a linear equalizer object, see "Equalization".

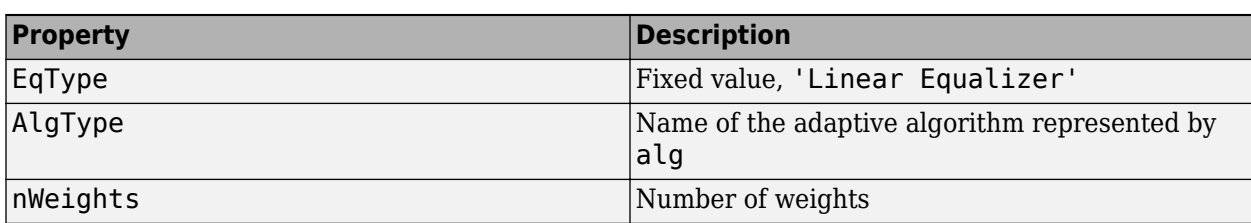

**Tip** To initialize or reset the equalizer object eqobj, enter reset (eqobj).

<span id="page-577-0"></span>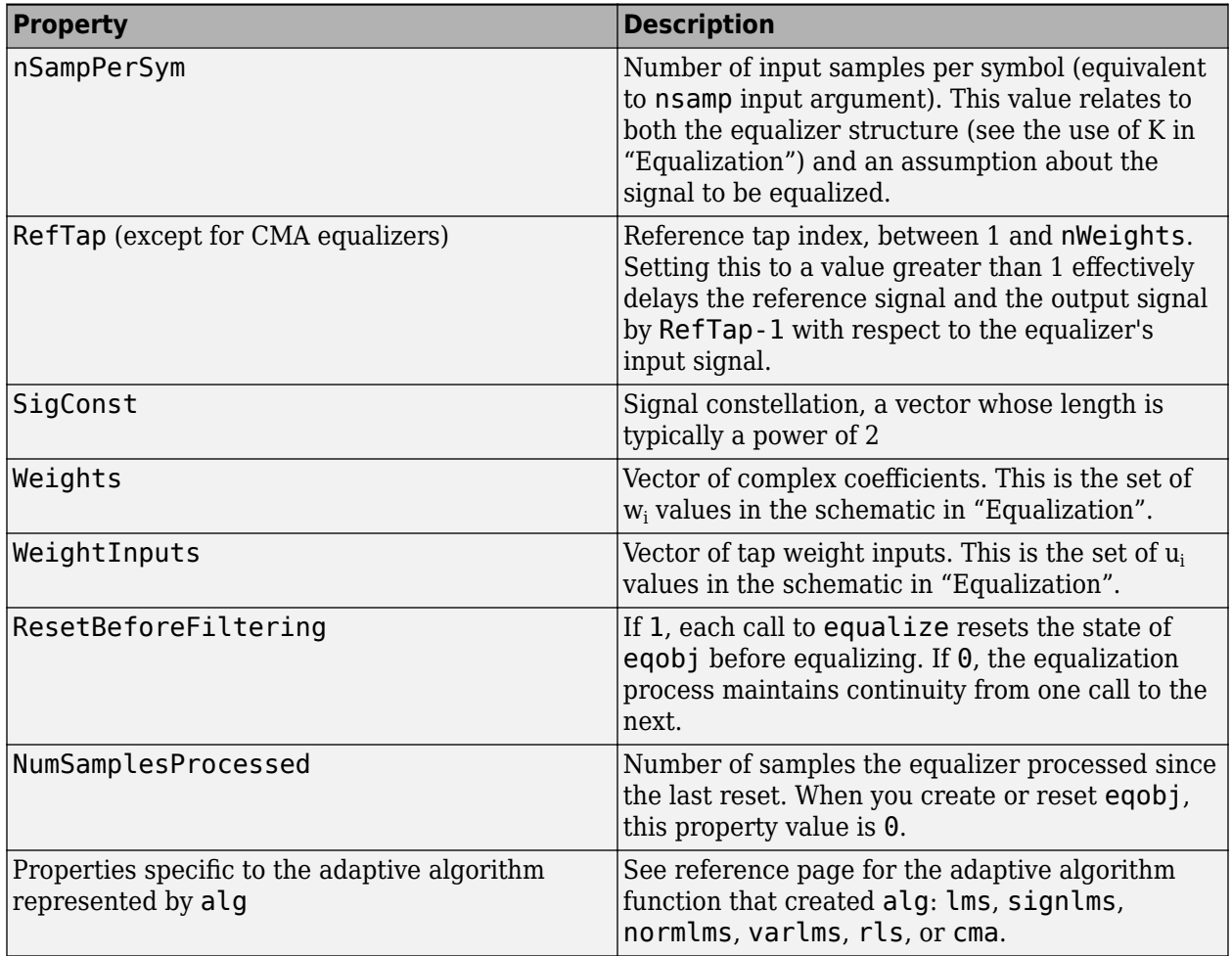

### **Relationships Among Properties**

If you change nWeights, MATLAB maintains consistency in the equalizer object by adjusting the values of the properties listed below.

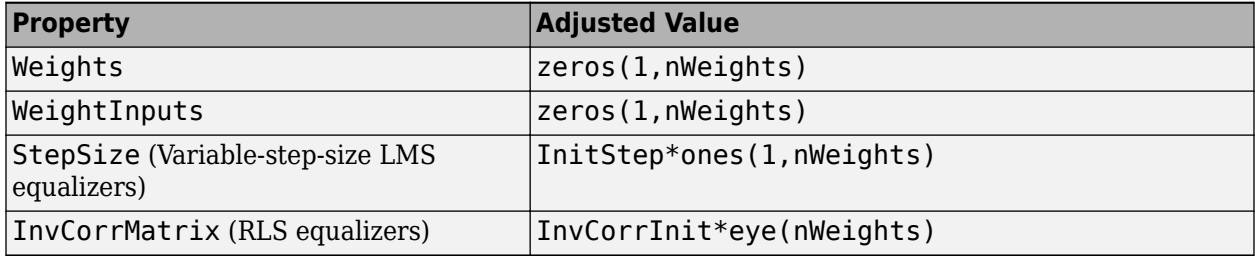

### **Examples**

### **Configuring Linear Equalizers**

This example configures the recommended [comm.LinearEqualizer](#page-1566-0) System object™ and the legacy lineareq feature with comparable settings.

#### **Initialize Variables and Supporting Objects**

```
d = randi([0 3], 1000, 1);x = pskmod(d,4,pi/4);
r = \text{awgn}(x, 25);
sps = 2; %samples per symbol for oversampled cases
nTaps = 6;txFilter = comm.RaisedCosineTransmitFilter('FilterSpanInSymbols',nTaps, ...
      'OutputSamplesPerSymbol',4);
rxFilter = comm.RaisedCosineReceiveFilter('FilterSpanInSymbols',nTaps, ...
     'InputSamplesPerSymbol',4,'DecimationFactor',2);
x2 = txFilter(x);r2 = rxFilter(awgn(x2,25,0.5));
filterDelay = txFilter.FilterSpanInSymbols/2 + ...
     rxFilter.FilterSpanInSymbols/2; % Total filter delay in symbols
```
To compare the equalized output, plot the constellations using code such as:

```
% plot(yNew,'*')
% hold on
% plot(yOld,'o')
% hold off; legend('New Eq','Old Eq'); grid on
```
#### **Use LMS Algorithm with Linear Equalizer**

Configure lineareq and [comm.LinearEqualizer](#page-1566-0) objects with comparable settings. The LeakageFactor property has been removed from LMS algorithm. The comm.LinearEqualizer System object<sup>™</sup> assumes that leakage factor is always 1.

```
eq0ld = lineareq(5, lms(0.05),pskmod(0:3, 4, pi/4))
```

```
eq0ld = EqType: 'Linear Equalizer'
   AlgType: 'LMS'
   nWeights: 5
   nSampPerSym: 1
   RefTap: 1
   SigConst: [0.7071 + 0.7071i -0.7071 + 0.7071i -0.7071 - 0.7071i 0.7071 - 0.7071i]
   StepSize: 0.0500
   LeakageFactor: 1
   Weights: [0 0 0 0 0]
  WeightInputs: [0 0 0 0 0]
  ResetBeforeFiltering: 1
   NumSamplesProcessed: 0
eqNew = comm.LinearEqualizer('NumTaps',5,'Algorithm','LMS','StepSize',0.05, ...
 'Constellation',pskmod(0:3,4,pi/4),'ReferenceTap',1)
eqNew = comm.LinearEqualizer with properties:
   Algorithm: 'LMS'
   NumTaps: 5
   StepSize: 0.0500
 Constellation: [0.7071 + 0.7071i -0.7071 + 0.7071i -0.7071 - 0.7071i 0.7071 - 0.7071i]
 ReferenceTap: 1
   InputDelay: 0
   InputSamplesPerSymbol: 1
   TrainingFlagInputPort: false
   AdaptAfterTraining: true
   InitialWeightsSource: 'Auto'
   WeightUpdatePeriod: 1
```
Call the equalizers.

```
y0ld = equalize(eq0ld,r,x(1:100));yNew = eqNew(r, x(1:100));
```
#### **Use RLS Algorithm with Linear Equalizer**

Configure lineareq and [comm.LinearEqualizer](#page-1566-0) objects with comparable settings.

```
eq01d = lineareq(5, rls(0.95),pskmod(0:3, 4, pi/4))
```

```
ea0ld = EqType: 'Linear Equalizer'
   AlgType: 'RLS'
  nWeights: 5
   nSampPerSym: 1
  RefTap: 1
  SigConst: [0.7071 + 0.7071i -0.7071 + 0.7071i -0.7071 - 0.7071i 0.7071 - 0.7071i]
   InvCorrInit: 0.1000
   InvCorrMatrix: [5×5 double]
   Weights: [0 0 0 0 0]
  WeightInputs: [0 0 0 0 0]
   ResetBeforeFiltering: 1
  NumSamplesProcessed: 0
eqNew = comm.LinearEqualizer('NumTaps', 5, 'Algorithm', 'RLS',
     'ForgettingFactor',0.95,'Constellation',pskmod(0:3,4,pi/4),'ReferenceTap',1)
eqNew = comm.LinearEqualizer with properties:
   Algorithm: 'RLS'
   NumTaps: 5
   ForgettingFactor: 0.9500
   InitialInverseCorrelationMatrix: 0.1000
   Constellation: [0.7071 + 0.7071i -0.7071 + 0.7071i -0.7071 - 0.7071i 0.7071 - 0.7071i]
   ReferenceTap: 1
   InputDelay: 0
   InputSamplesPerSymbol: 1
   TrainingFlagInputPort: false
   AdaptAfterTraining: true
   InitialWeightsSource: 'Auto'
  WeightUpdatePeriod: 1
```
Call the equalizers. When ResetBeforeFiltering is set to true, each call of the equalize object resets the equalizer. To get the equivalent behavior call reset after each call of the comm.LinearEqualizer object.

```
y0ld1 = equalize(eq0ld, r, x(1:100));y0ld2 = equalize(eq0ld, r, x(1:100));yNew1 = eqNew(r, x(1:100));reset(eqNew)
yNew2 = eqNew(r, x(1:100));
```
Configure lineareq and comm.LinearEqualizer objects with comparable settings. For the comm. Linear Equalizer object, set the initial inverse correlation matrix to eye  $(5)*0.2$ .

 $eq0ld = linearea(5, rls(0.95),pskmod(0:3, 4, pi/4))$ 

```
eq0ld = EqType: 'Linear Equalizer'
   AlgType: 'RLS'
   nWeights: 5
   nSampPerSym: 1
   RefTap: 1
   SigConst: [0.7071 + 0.7071i -0.7071 + 0.7071i -0.7071 - 0.7071i 0.7071 - 0.7071i]
   ForgetFactor: 0.9500
   InvCorrInit: 0.1000
   InvCorrMatrix: [5×5 double]
   Weights: [0 0 0 0 0]
  WeightInputs: [0 0 0 0 0]
   ResetBeforeFiltering: 1
   NumSamplesProcessed: 0
eqNew = comm.LinearEqualizer('NumTaps',5,'Algorithm','RLS', ...
 'ForgettingFactor',0.95,'Constellation',pskmod(0:3,4,pi/4),'ReferenceTap',1, ...
 'InitialInverseCorrelationMatrix',eye(5)*0.2)
eqNew = comm.LinearEqualizer with properties:
   Algorithm: 'RLS'
   NumTaps: 5
   ForgettingFactor: 0.9500
   InitialInverseCorrelationMatrix: [5×5 double]
   Constellation: [0.7071 + 0.7071i -0.7071 + 0.7071i -0.7071 - 0.7071i 0.7071 - 0.7071i]
   ReferenceTap: 1
   InputDelay: 0
   InputSamplesPerSymbol: 1
```
 TrainingFlagInputPort: false AdaptAfterTraining: true InitialWeightsSource: 'Auto' WeightUpdatePeriod: 1

Call the equalizers. When ResetBeforeFiltering is set to true, each call of the equalize object resets the equalizer. To get the equivalent behavior call reset after each call of the comm.LinearEqualizer object.

```
y0ld1 = equalize(eq0ld, r, x(1:100));y0ld2 = equalize(eq0ld, r, x(1:100));yNew1 = eqNew(r, x(1:100));
reset(eqNew)
yNew2 = eqNew(r, x(1:100));
```
#### **Use CMA Algorithm with Linear Equalizer**

Configure lineareq and [comm.LinearEqualizer](#page-1566-0) objects with comparable settings. The LeakageFactor property has been removed from CMA algorithm. The comm.LinearEqualizer System object<sup>™</sup> assumes that leakage factor is always 1.

```
eq0ld = lineareq(5, cma(0.05), pskmod(0.3, 4, pi/4))
```

```
eq0ld = EqType: 'Linear Equalizer'
   AlgType: 'Constant Modulus'
   nWeights: 5
   nSampPerSym: 1
 SigConst: [0.7071 + 0.7071i -0.7071 + 0.7071i -0.7071 - 0.7071i 0.7071 - 0.7071i]
 StepSize: 0.0500
   LeakageFactor: 1
   Weights: [1 0 0 0 0]
  WeightInputs: [0 0 0 0 0]
   ResetBeforeFiltering: 1
   NumSamplesProcessed: 0
eqNew = comm.LinearEqualizer('NumTaps',5,'Algorithm','CMA','StepSize',0.05, ...
 'Constellation',pskmod(0:3,4,pi/4),'ReferenceTap',1)
eqNew = comm.LinearEqualizer with properties:
   Algorithm: 'CMA'
   NumTaps: 5
   StepSize: 0.0500
   Constellation: [0.7071 + 0.7071i -0.7071 + 0.7071i -0.7071 - 0.7071i 0.7071 - 0.7071i]
   ReferenceTap: 1
   InputSamplesPerSymbol: 1
   AdaptWeightsSource: 'Property'
   AdaptWeights: true
   InitialWeightsSource: 'Auto'
   WeightUpdatePeriod: 1
```
#### Call the equalizers.

```
y0ld = equalize(eq0ld,r);yNew = eqNew(r);
```
#### **Use Linear Equalizers Considering Signal Delays**

Configure lineareq and [comm.LinearEqualizer](#page-1566-0) objects with comparable settings. The transmit and receive filters result in a signal delay between the transit and receive signals. Account for this delay by setting the RefTap property of the lineareq to a value close to the delay value in samples. Additionally, nWeights must be set to a value greater than RefTap.

```
eqOld = lineareq(filterDelay*sps+4,lms(0.01),pskmod(0:3,4,pi/4),sps);
eqOld.RefTap = filterDelay*sps+1 % Adjust to synchronize with delayed signal
```
eqOld = EqType: 'Linear Equalizer' AlgType: 'LMS'

```
 nWeights: 16
   nSampPerSym: 2
   RefTap: 13
   SigConst: [0.7071 + 0.7071i -0.7071 + 0.7071i -0.7071 - 0.7071i 0.7071 - 0.7071i]
   StepSize: 0.0100
   LeakageFactor: 1
   Weights: [0 0 0 0 0 0 0 0 0 0 0 0 0 0 0 0]
   WeightInputs: [0 0 0 0 0 0 0 0 0 0 0 0 0 0 0 0]
   ResetBeforeFiltering: 1
   NumSamplesProcessed: 0
eqNew = comm.LinearEqualizer('NumTaps',16,'Algorithm','LMS','StepSize',0.01, ...
 'Constellation',pskmod(0:3,4,pi/4),'InputSamplesPerSymbol',sps, ...
 'ReferenceTap',filterDelay*sps+1,'InputDelay',0)
eqNew = comm.LinearEqualizer with properties:
   Algorithm: 'LMS'
   NumTaps: 16
   StepSize: 0.0100
   Constellation: [0.7071 + 0.7071i -0.7071 + 0.7071i -0.7071 - 0.7071i 0.7071 - 0.7071i]
   ReferenceTap: 13
   InputDelay: 0
   InputSamplesPerSymbol: 2
   TrainingFlagInputPort: false
   AdaptAfterTraining: true
   InitialWeightsSource: 'Auto'
   WeightUpdatePeriod: 1
```
Call the equalizers. When ResetBeforeFiltering is set to true, each call of the equalize object resets the equalizer. To get the equivalent behavior call reset after each call of the comm.LinearEqualizer object.

```
y0ld1 = equalize(eq0ld, r, x(1:100));y0ld2 = equalize(eq0ld, r, x(1:100));yNew1 = eqNew(r, x(1:100));reset(eqNew)
yNew2 = eqNew(r, x(1:100));
```
In the comm.LinearEqualizer object, InputDelay is used to synchronize with the delayed signal. NumTaps and ReferenceTap are independent of delay value. We can reduce the number of taps by utilizing the InputDelay to synchronize instead of reference tap. Reducing the number of taps also reduces equalizer self noise.

```
eqNew = comm.LinearEqualizer('NumTaps',11,'Algorithm','LMS','StepSize',0.01, ...
 'Constellation',pskmod(0:3,4,pi/4),'InputSamplesPerSymbol',sps, ...
 'ReferenceTap',6,'InputDelay',filterDelay*sps)
eqNew = comm.LinearEqualizer with properties:
   Algorithm: 'LMS'
 NumTaps: 11
 StepSize: 0.0100
   Constellation: [0.7071 + 0.7071i -0.7071 + 0.7071i -0.7071 - 0.7071i 0.7071 - 0.7071i]
   ReferenceTap: 6
   InputDelay: 12
   InputSamplesPerSymbol: 2
   TrainingFlagInputPort: false
  AdaptAfterTraining: true<br>InitialWeightsSource: 'Auto'
  InitialWeightsSource:
   WeightUpdatePeriod: 1
```

```
yNew1 = eqNew(r2, x(1:100));
reset(eqNew)
yNew2 = eqNew( r2, x(1:100) );
```
### **Compatibility Considerations**

**lineareq will be removed** *Warns starting in R2020a*

lineareq will be removed in a future release. Use [comm.LinearEqualizer](#page-1566-0) instead. For examples comparing setup of [comm.LinearEqualizer](#page-1566-0) to lineareq, see ["Configuring Linear Equalizers" on](#page-577-0) [page 2-536.](#page-577-0)

## **See Also**

### **Objects**

[comm.DecisionFeedback](#page-1532-0) | [comm.LinearEqualizer](#page-1566-0) | [comm.MLSEEqualizer](#page-2028-0)

### **Topics**

"Equalization"

# **lloyds**

Optimize quantization parameters using Lloyd algorithm

# **Syntax**

```
[partition,codebook] = lloyds(training set,initcodebook)
[partition, codebook] = lloys(trainingset,len)[partition, codebook] = lloys(training set, ..., tol)[partition, codebook, distor] = lloyds(...)[partition, codebook, distort, relation] = lloyds(...)
```
# **Description**

[partition, codebook] = lloyds(training set, initcodebook) optimizes the scalar quantization parameters partition and codebook for the training data in the vector training set. initcodebook, a vector of length at least 2, is the initial guess of the codebook values. The output codebook is a vector of the same length as initcodebook. The output partition is a vector whose length is one less than the length of codebook.

See "Represent Partitions", "Represent Codebooks", or the reference page for [quantiz](#page-749-0) in this chapter, for a description of the formats of partition and codebook.

**Note** lloyds optimizes for the data in training set. For best results, training set should be similar to the data that you plan to quantize.

 $[partition, codebook] = lloyds(training set,len)$  is the same as the first syntax, except that the scalar argument len indicates the size of the vector codebook. This syntax does not include an initial codebook guess.

[partition, codebook] = lloyds(training set,...,tol) is the same as the two syntaxes above, except that tol replaces  $10<sup>-7</sup>$  in condition 1 of the algorithm description below.

 $[partition, codebook, distor] = lloyds(...) returns the final mean square distortion in the$ variable distor.

 $[partition, codebook, distort, relation] = lloyds(...) returns a value  $relative$  relation, codebook, distinct, and distinct, and distinct, and the result is  $if the output is a set of the output.$$ related to the algorithm's termination. In condition 1 of the algorithm below, reldistor is the relative change in distortion between the last two iterations. In condition 2, reldistor is the same as distor.

# **Examples**

The code below optimizes the quantization parameters for a sinusoidal transmission via a three-bit channel. Because the typical data is sinusoidal, training\_set is a sampled sine wave. Because the channel can transmit three bits at a time,  $\log d$ s prepares a codebook of length  $2^3$ .

```
% Generate a complete period of a sinusoidal signal.
x = sin([0:1000]*pi/500);[partition, codebook] = lloys(x, 2^3)The output is below.
partition =
  Columns 1 through 6 
   -0.8540 -0.5973 -0.3017 0.0031 0.3077 0.6023
  Column 7 
    0.8572
codebook =
  Columns 1 through 6 
   -0.9504 -0.7330 -0.4519 -0.1481 0.1558 0.4575
  Columns 7 through 8 
    0.7372 0.9515
```
# **Algorithms**

lloyds uses an iterative process to try to minimize the mean square distortion. The optimization processing ends when either

- The relative change in distortion between iterations is less than 10<sup>-7</sup>.
- The distortion is less than eps\*max(training set), where eps is the MATLAB floating-point relative accuracy.

### **References**

- [1] Lloyd, S.P., "Least Squares Quantization in PCM," *IEEE Transactions on Information Theory*, Vol. IT-28, March, 1982, pp. 129–137.
- [2] Max, J., "Quantizing for Minimum Distortion," *IRE Transactions on Information Theory*, Vol. IT-6, March, 1960, pp. 7–12.

### **See Also**

[dpcmopt](#page-338-0) | [quantiz](#page-749-0)

**Topics** "Source Coding"

# <span id="page-585-0"></span>**lms**

(To be removed) Construct least mean square (LMS) adaptive algorithm object

**Note** will be removed in a future release. Use [comm.LinearEqualizer](#page-1566-0) or [comm.DecisionFeedbackEqualizer](#page-1532-0) instead.

# **Syntax**

```
alg = \text{lms}(\text{stepsize})alg = lms(stepsize,leakagefactor)
```
# **Description**

The lms function creates an adaptive algorithm object that you can use with the [lineareq](#page-576-0) function or [dfe](#page-298-0) function to create an equalizer object. You can then use the equalizer object with the [equalize](#page-369-0) function to equalize a signal. To learn more about the process for equalizing a signal, see "Equalization".

alg = lms(stepsize) constructs an adaptive algorithm object based on the least mean square (LMS) algorithm with a step size of stepsize.

 $alg =$  lms (stepsize, leakagefactor) sets the leakage factor of the LMS algorithm. leakagefactor must be between 0 and 1. A value of 1 corresponds to a conventional weight update algorithm, and a value of 0 corresponds to a memoryless update algorithm.

### **Properties**

The table below describes the properties of the LMS adaptive algorithm object. To learn how to view or change the values of an adaptive algorithm object, see "Equalization".

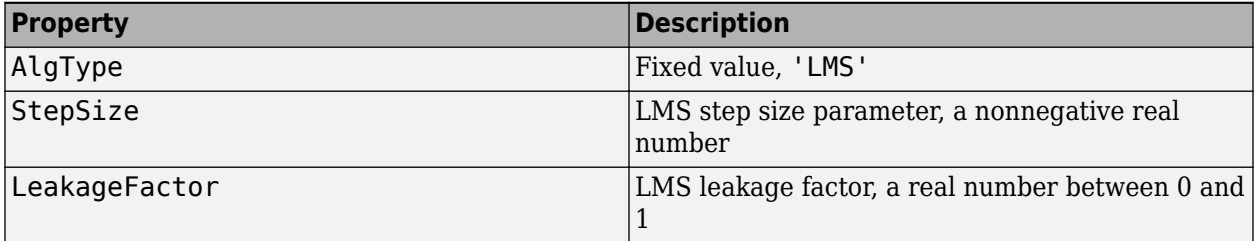

### **Examples**

### **Configuring Linear Equalizers**

This example configures the recommended [comm.LinearEqualizer](#page-1566-0) System object™ and the legacy lineareq feature with comparable settings.

### **Initialize Variables and Supporting Objects**

```
d = rand1([0 31.1000.1));x = pskmod(d,4,pi/4);
r = \text{awgn}(x, 25);
sys = 2; %samples per symbol for oversampled cases
n\bar{1}aps = 6:
txFilter = comm.RaisedCosineTransmitFilter('FilterSpanInSymbols',nTaps, ...
     'OutputSamplesPerSymbol',4);
rxFilter = comm.RaisedCosineReceiveFilter('FilterSpanInSymbols',nTaps, ...
      'InputSamplesPerSymbol',4,'DecimationFactor',2);
x2 = txFilter(x);r2 = rxFilter(awgn(x2,25,0.5));
filterDelay = txFilter.FilterSpanInSymbols/2 + ...
     rxFilter.FilterSpanInSymbols/2; % Total filter delay in symbols
```
To compare the equalized output, plot the constellations using code such as:

```
% plot(yNew,'*')
% hold on
% plot(yOld,'o')
% hold off; legend('New Eq','Old Eq'); grid on
```
### **Use LMS Algorithm with Linear Equalizer**

Configure lineareq and [comm.LinearEqualizer](#page-1566-0) objects with comparable settings. The LeakageFactor property has been removed from LMS algorithm. The comm.LinearEqualizer System object<sup>™</sup> assumes that leakage factor is always 1.

```
eq0ld = lineareq(5, lms(0.05),pskmod(0:3, 4, pi/4))
```

```
eq0ld = EqType: 'Linear Equalizer'
  AlgType: 'LMS'
  nWeights: 5
  nSampPerSym: 1
  RefTap: 1
  SigConst: [0.7071 + 0.7071i -0.7071 + 0.7071i -0.7071 - 0.7071i 0.7071 - 0.7071i]
   StepSize: 0.0500
   LeakageFactor: 1
  Weights: [0 0 0 0 0]
 WeightInputs: [0 0 0 0 0]
  ResetBeforeFiltering: 1
  NumSamplesProcessed: 0
eqNew = comm.LinearEqualizer('NumTaps',5,'Algorithm','LMS','StepSize',0.05, ...
     'Constellation',pskmod(0:3,4,pi/4),'ReferenceTap',1)
eqNew = comm.LinearEqualizer with properties:
  Algorithm: 'LMS'
   NumTaps: 5
   StepSize: 0.0500
   Constellation: [0.7071 + 0.7071i -0.7071 + 0.7071i -0.7071 - 0.7071i 0.7071 - 0.7071i]
   ReferenceTap: 1
   InputDelay: 0
   InputSamplesPerSymbol: 1
   TrainingFlagInputPort: false
   AdaptAfterTraining: true
   InitialWeightsSource: 'Auto'
  WeightUpdatePeriod: 1
```
Call the equalizers.

```
y0ld = equalize(eq0ld, r);yNew = eqNew(r);
```
#### **Use Linear Equalizers Considering Signal Delays**

Configure lineareq and [comm.LinearEqualizer](#page-1566-0) objects with comparable settings. The transmit and receive filters result in a signal delay between the transit and receive signals. Account for this delay by setting the RefTap property of the lineareq to a value close to the delay value in samples. Additionally, nWeights must be set to a value greater than RefTap.

```
eqOld = lineareq(filterDelay*sps+4,lms(0.01),pskmod(0:3,4,pi/4),sps);
eqOld.RefTap = filterDelay*sps+1 % Adjust to synchronize with delayed signal 
eq0ld = EqType: 'Linear Equalizer'
   AlgType: 'LMS'
   nWeights: 16
   nSampPerSym: 2
   RefTap: 13
   SigConst: [0.7071 + 0.7071i -0.7071 + 0.7071i -0.7071 - 0.7071i 0.7071 - 0.7071i]
  StepSize: 0.0100
   LeakageFactor: 1
  Weights: [0 0 0 0 0 0 0 0 0 0 0 0 0 0]
   WeightInputs: [0 0 0 0 0 0 0 0 0 0 0 0 0 0 0 0]
   ResetBeforeFiltering: 1
   NumSamplesProcessed: 0
eqNew = comm.LinearEqualizer('NumTaps',16,'Algorithm','LMS','StepSize',0.01, ...
 'Constellation',pskmod(0:3,4,pi/4),'InputSamplesPerSymbol',sps, ...
 'ReferenceTap',filterDelay*sps+1,'InputDelay',0)
eqNew = comm.LinearEqualizer with properties:
   Algorithm: 'LMS'
   NumTaps: 16
   StepSize: 0.0100
   Constellation: [0.7071 + 0.7071i -0.7071 + 0.7071i -0.7071 - 0.7071i 0.7071 - 0.7071i]
   ReferenceTap: 13
   InputDelay: 0
   InputSamplesPerSymbol: 2
   TrainingFlagInputPort: false
   AdaptAfterTraining: true
   InitialWeightsSource: 'Auto'
   WeightUpdatePeriod: 1
```
Call the equalizers. When ResetBeforeFiltering is set to true, each call of the equalize object resets the equalizer. To get the equivalent behavior call reset after each call of the comm.LinearEqualizer object.

```
y0ld1 = equalize(eq0ld, r, x(1:100));y0ld2 = equalize(eq0ld, r, x(1:100));yNew1 = eqNew(r, x(1:100));reset(eqNew)
yNew2 = eqNew(r, x(1:100));
```
In the comm.LinearEqualizer object, InputDelay is used to synchronize with the delayed signal. NumTaps and ReferenceTap are independent of delay value. We can reduce the number of taps by utilizing the InputDelay to synchronize instead of reference tap. Reducing the number of taps also reduces equalizer self noise.

```
eqNew = comm.LinearEqualizer('NumTaps',11,'Algorithm','LMS','StepSize',0.01, ...
 'Constellation',pskmod(0:3,4,pi/4),'InputSamplesPerSymbol',sps, ...
 'ReferenceTap',6,'InputDelay',filterDelay*sps)
eqNew = comm.LinearEqualizer with properties:
   Algorithm: 'LMS'
   NumTaps: 11
   StepSize: 0.0100
   Constellation: [0.7071 + 0.7071i -0.7071 + 0.7071i -0.7071 - 0.7071i 0.7071 - 0.7071i]
   ReferenceTap: 6
   InputDelay: 12
   InputSamplesPerSymbol: 2
   TrainingFlagInputPort: false
   AdaptAfterTraining: true
   InitialWeightsSource: 'Auto'
  WeightUpdatePeriod: 1
```

```
yNew1 = eqNew(r2, x(1:100));
reset(eqNew)
yNew2 = eqNew( r2, x(1:100) );
```
### **Algorithms**

Referring to the schematics presented in "Equalization", define w as the vector of all weights  $\mathbf{w}_\text{i}$  and define u as the vector of all inputs  $\mathrm{u}_{\mathrm{i}}.$  Based on the current set of weights, w, this adaptive algorithm creates the new set of weights given by

(LeakageFactor) w + (StepSize) u\*e

where the \* operator denotes the complex conjugate.

## **Compatibility Considerations**

#### **lms will be removed**

*Warns starting in R2020a*

- lms will be removed in a future release. Use [comm.LinearEqualizer](#page-1566-0) or [comm.DecisionFeedback](#page-1532-0) instead with the adaptive algorithm set to LMS.
- The [comm.LinearEqualizer](#page-1566-0) or [comm.DecisionFeedback](#page-1532-0) System objects do not have a leakage factor property. This is equivalent to setting LeakageFactor to 1 in the lms function.
- For examples comparing setup of [comm.LinearEqualizer](#page-1566-0) to lineareq, see ["Configuring](#page-585-0) [Linear Equalizers" on page 2-544](#page-585-0).

### **References**

- [1] Farhang-Boroujeny, B., *Adaptive Filters: Theory and Applications*, Chichester, England, John Wiley & Sons, 1998.
- [2] Haykin, Simon, *Adaptive Filter Theory*, Third Ed., Upper Saddle River, NJ, Prentice-Hall, 1996.
- [3] Kurzweil, Jack, *An Introduction to Digital Communications*, New York, John Wiley & Sons, 2000.
- [4] Proakis, John G., *Digital Communications*, Fourth Ed., New York, McGraw-Hill, 2001.

### **See Also**

### **Objects**

[comm.DecisionFeedback](#page-1532-0) | [comm.LinearEqualizer](#page-1566-0) | [comm.MLSEEqualizer](#page-2028-0)

### **Topics**

"Equalization"

# <span id="page-589-0"></span>**log**

Logarithm in Galois field

# **Syntax**

 $y = \log(x)$ 

# **Description**

 $y = \log(x)$  computes the logarithm of each element in the Galois array x. y is an integer array that solves the equation A.  $\gamma$  = x, where A is the primitive element used to represent elements in x. More explicitly, the base A of the logarithm is  $gf(2,x,m)$  or  $gf(2,x,m,x,p\text{rim poly})$ . All elements in x must be nonzero because the logarithm of zero is undefined.

# **Examples**

The code below illustrates how the logarithm operation inverts exponentiation.

```
m = 4; x = gf([8 1 6; 3 5 7; 4 9 2], m);
y = \log(x);
prime = gf(2,m); % Primitive element in the field
z = prime1. \gamma; % This is now the same as x.
ck = isequal(x, z)
```
The output is

1

 $ck =$ 

The code below shows that the logarithm of 1 is 0 and that the logarithm of the base (primel) is 1.

```
m = 4; primel = gf(2,m);
yy = log([1, print]
```
The output is

```
yy =
```
0 1

# **See Also**

[gf](#page-434-0)

# **marcumq**

Generalized Marcum Q function

### **Syntax**

- $Q =$  marcumq $(a, b)$
- $Q =$  marcumq(a,b,m)

### **Description**

 $Q =$  marcumq(a,b) computes the Marcum Q function of a and b, defined by

$$
Q(a,b) = \int_{b}^{\infty} x \exp\left(-\frac{x^2 + a^2}{2}\right) I_0(ax) dx
$$

where  ${\sf a}$  and  ${\sf b}$  are nonnegative real numbers. In this expression,  $I_0$  is the modified Bessel function of the first kind of zero order.

 $Q =$  marcumq(a,b,m) computes the generalized Marcum Q, defined by

$$
Q(a, b) = \frac{1}{a^{m-1}} \int_{b}^{\infty} x^{m} \exp\left(-\frac{x^{2} + a^{2}}{2}\right) I_{m-1}(ax) dx
$$

where a and b are nonnegative real numbers, and m is a positive integer. In this expression,  $I_{m-1}$  is the modified Bessel function of the first kind of order *m*-1.

If any of the inputs is a scalar, it is expanded to the size of the other inputs.

### **Examples**

#### **Generate and Plot Marcum Q Function Data**

This example shows how to use the marcumq function.

Create an input vector, x.

 $x = (0:0.1:10)'$ ;

Generate two output vectors for  $a=0$  and  $a=2$ .

 $Q1 = \text{macro}(0, x)$ ;  $Q2 = \text{macro}(2, x);$ 

Plot the resultant Marcum Q functions.

plot(x,[Q1 Q2])

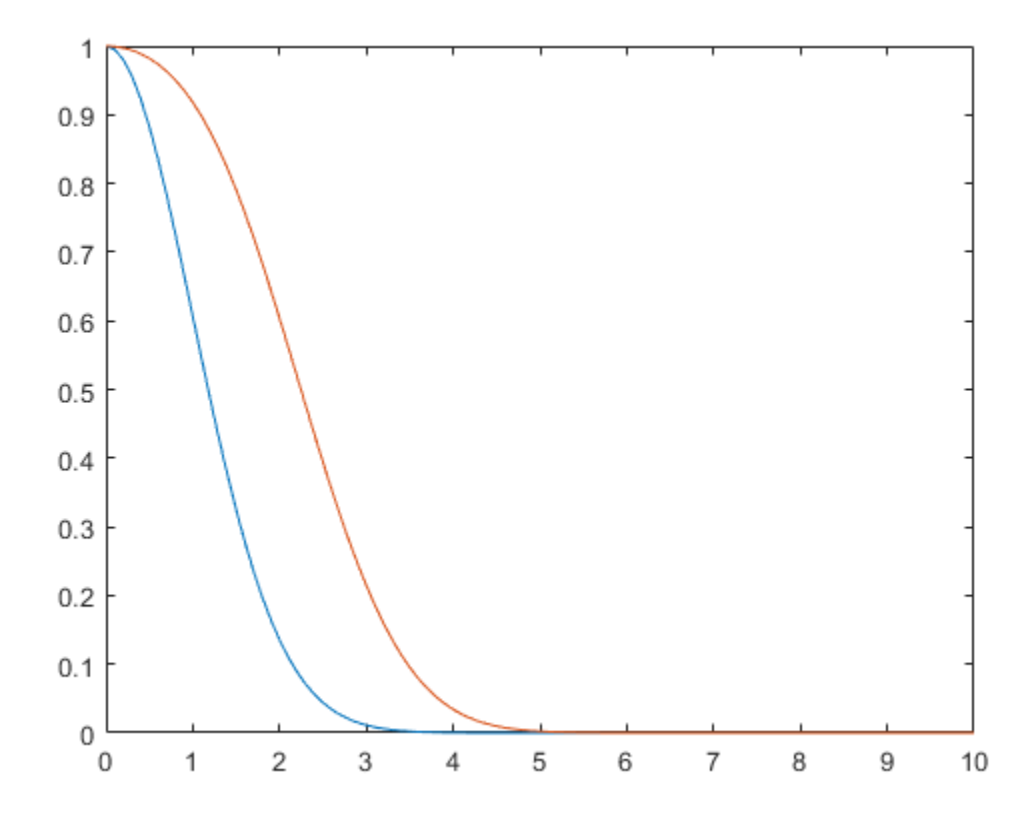

### **References**

- [1] Cantrell, P. E., and A. K. Ojha, "Comparison of Generalized Q-Function Algorithms," *IEEE Transactions on Information Theory*, Vol. IT-33, July, 1987, pp. 591–596.
- [2] Marcum, J. I., "A Statistical Theory of Target Detection by Pulsed Radar: Mathematical Appendix," RAND Corporation, Santa Monica, CA, Research Memorandum RM-753, July 1, 1948. Reprinted in *IRE Transactions on Information Theory*, Vol. IT-6, April, 1960, pp. 59–267.
- [3] Shnidman, D. A., "The Calculation of the Probability of Detection and the Generalized Marcum Q-Function," *IEEE Transactions on Information Theory*, Vol. IT-35, March, 1989, pp. 389–400.

### **See Also**

besseli

# **mask2shift**

Convert mask vector to shift for shift register configuration

# **Syntax**

 $shift = mask2shift(prpoly, mask)$ 

# **Description**

 $shift = mask2shift(prpoly,mask)$  returns the shift that is equivalent to a mask, for a linear feedback shift register whose connections are specified by the primitive polynomial prpoly. The prpoly input can have one of these formats:

- A polynomial character vector
- A binary vector that lists the coefficients of the primitive polynomial in order of descending powers
- An integer scalar whose binary representation gives the coefficients of the primitive polynomial, where the least significant bit is the constant term

The mask input is a binary vector whose length is the degree of the primitive polynomial.

**Note** To save time, mask2shift does not check that prpoly is primitive. If it is not primitive, the output is not meaningful. To find primitive polynomials, use [primpoly](#page-708-0) or see [\[2\]](#page-593-0).

For more information about how masks and shifts are related to pseudonoise sequence generators, see [shift2mask](#page-806-0).

### **Definition of Equivalent Shift**

If A is a root of the primitive polynomial and  $m(A)$  is the mask polynomial evaluated at A, the equivalent shift s solves the equation  $A^s = m(A)$ . To interpret the vector mask as a polynomial, treat mask as a list of coefficients in order of descending powers.

# **Examples**

### **Convert Mask to Shift**

Convert masks into shifts for a linear feedback shift register.

Convert a mask of  $x^3 + 1$  into **Shifts** for a linear feedback shift register.<br>  $3 + 1$  into an equivalent shift for the linear feedback shift register whose cified by the primitive polynomial  $x^4 + x^3 + 1$ . connections are specified by the primitive polynomial  $x^4 + x^3 + 1$ .

```
s1 = mask2shift([1 1 0 0 1], [1 0 0 1])
```
 $s1 = 4$ 

Convert a mask of 1 to a shift. The mask is equivalent to a shift of 0.

<span id="page-593-0"></span>s2 = mask2shift([1 1 0 0 1],[0 0 0 1])  $s2 = 0$ Convert a mask of  $x^2$  into an equivalent shift for the primitive polynomial  $x^3 + x + 1$ .  $s3 = mask2shift('x3+x+1', 'x2')$  $s3 = 2$ 

## **References**

- [1] Lee, J. S., and L. E. Miller, *CDMA Systems Engineering Handbook*, Boston, Artech House, 1998.
- [2] Simon, Marvin K., Jim K. Omura, et al., *Spread Spectrum Communications Handbook*, New York, McGraw-Hill, 1994.

### **See Also**

[isprimitive](#page-572-0) | [log](#page-589-0) | [primpoly](#page-708-0) | [shift2mask](#page-806-0)

# <span id="page-594-0"></span>**matdeintrlv**

Restore ordering of symbols by filling matrix by columns and emptying it by rows

# **Syntax**

deintrlvd = matdeintrlv(data,Nrows,Ncols)

# **Description**

deintrlvd = matdeintrlv(data,Nrows,Ncols) rearranges the elements in data by filling a temporary matrix with the elements column by column and then sending the matrix contents, row by row, to the output. Nrows and Ncols are the dimensions of the temporary matrix. If data is a vector, it must have Nrows\*Ncols elements. If data is a matrix with multiple rows and columns, data must have Nrows\*Ncols rows and the function processes the columns independently.

To use this function as an inverse of the [matintrlv](#page-596-0) function, use the same Nrows and Ncols inputs in both functions. In that case, the two functions are inverses in the sense that applying matintrlv followed by matdeintrlv leaves data unchanged.

# **Examples**

The code below illustrates the inverse relationship between matintrlv and matdeintrlv.

```
Nrows = 2; Ncols = 3;
data = [1 2 3 4 5 6; 2 4 6 8 10 12];
a = matintrlv(data, Nrows, Ncols); \frac{a}{b} Interleave.
b = matdeintrlv(a, Nrows, Ncols) % Deinterleave.
```
The output below shows that b is the same as data.

 $h =$ 

 1 2 2 4 3 6 4 8 5 10 6 12

# **Extended Capabilities**

**C/C++ Code Generation** Generate C and  $C++$  code using MATLAB® Coder<sup>™</sup>.

## **See Also**

[matintrlv](#page-596-0)

**Topics** "Interleaving"

# <span id="page-596-0"></span>**matintrlv**

Reorder symbols by filling matrix by rows and emptying it by columns

# **Syntax**

intrlvd = matintrlv(data,Nrows,Ncols)

# **Description**

 $intrlvd = maturity(data, Nrows, Ncols) rearranges the elements in data by filling a$ temporary matrix with the elements row by row and then sending the matrix contents, column by column, to the output. Nrows and Ncols are the dimensions of the temporary matrix. If data is a vector, it must have Nrows\*Ncols elements. If data is a matrix with multiple rows and columns, data must have Nrows\*Ncols rows and the function processes the columns independently.

# **Examples**

### **Apply Matrix Interleaving to Reorder Input Matrix**

Use the matintrlv function to reorder the elements filling matrix by rows and emptying it by columns.

To form the first column of the output, the function creates the temporary 2-by-3 matrix [1 2 3; 4 5 6]. Then the function reads down each column of the temporary matrix to get [1 4 2 5 3 6].

```
b = \text{matrixlv}([1 2 3 4 5 6; 2 4 6 8 10 12]',2,3)b = 6 \times 2\begin{array}{ccc} 1 & 2 \\ 4 & 8 \end{array}
```
 4 8  $\begin{array}{ccc} 2 & 4 \\ 5 & 10 \end{array}$ 10 3 6 6 12

To form the first column of the output, the function creates the temporary 3-by-2 matrix [1 2; 3 4; 5 6]. Then the function reads down each column of the temporary matrix to get [1 3 5 2 4 6].

```
b = \text{matrix}[1 \ 2 \ 3 \ 4 \ 5 \ 6; 2 \ 4 \ 6 \ 8 \ 10 \ 12]', 3, 2)
b = 6 \times 2 1 2
```
 $\begin{matrix} 3 & 6 \\ 5 & 10 \end{matrix}$ 10  $\begin{array}{ccc} 2 & & 4 \\ 4 & & 8 \end{array}$  $\overline{4}$ 6 12

# **Extended Capabilities**

### **C/C++ Code Generation**

Generate C and C++ code using MATLAB® Coder™.

**See Also** [matdeintrlv](#page-594-0)

**Topics** "Interleaving"

# <span id="page-598-0"></span>**mil188qamdemod**

MIL-STD-188-110 B/C standard-specific quadrature amplitude demodulation

## **Syntax**

 $z =$  mil188qamdemod(y,M)

 $z =$  mil188qamdemod(y, M, Name, Value)

## **Description**

 $z =$  mill88qamdemod(y, M) performs OAM demodulation on an input signal, y, that was modulated in accordance with MIL-STD-188-110 and the modulation order, M. For a description of MIL-STD-188-110 QAM demodulation, see ["MIL-STD-188-110 QAM Hard Demodulation" on page 2-563](#page-604-0) and ["MIL-STD-188-110 QAM Soft Demodulation" on page 2-564.](#page-605-0)

 $z =$  mill88qamdemod(y, M, Name, Value) specifies options using one or more name-value pair arguments. For example, 'OutputDataType','double' specifies the desired output data type as double. Specify name-value pair arguments after all other input arguments.

## **Examples**

### **Demodulate MIL-STD-188-110B Specific 16-QAM Signal**

Demodulate a 16-QAM signal that was modulated as specified in MIL-STD-188-110B. Plot the received constellation and verify that the output matches the input.

Set the modulation order and generate random data.

```
M = 16;
numSym = 20000;x = \text{randi}([0 \; M-1], \text{numSym}, 1);
```
Modulate the data and pass through a noisy channel.

```
txSig = mil188qammod(x,M);rxSig = avgn(txSig, 25, 'measured');
```
Plot the transmitted and received signal.

```
plot(rxSig,'b*')
hold on; grid
plot(txSig,'r*')
xlim([-1.5 1.5]);
ylim([-1.5 1.5])
xlabel('In-Phase')
ylabel('Quadrature')
legend('Received constellation','Reference constellation')
```
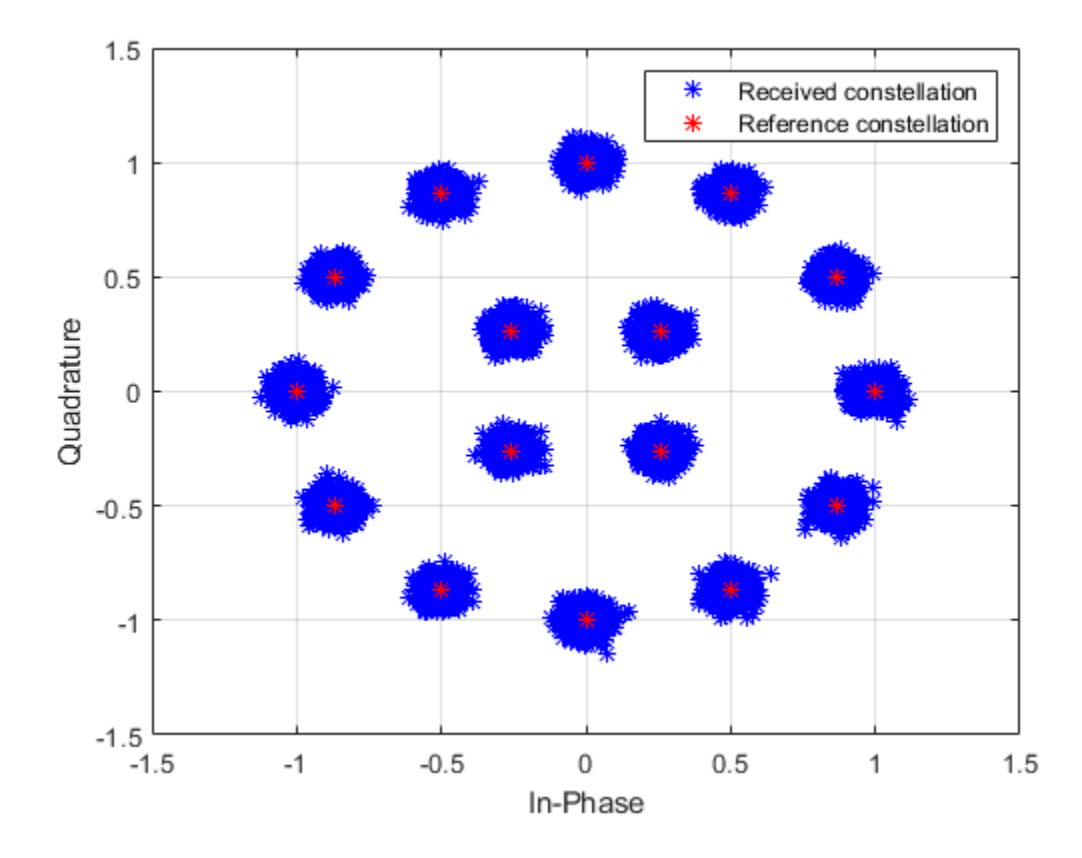

Demodulate the received signal. Compare the demodulated data to the original data.

 $z =$  mil188qamdemod( $rxSig, M$ ); isequal(x,z)

ans = *logical* 1

#### **Demodulate MIL-STD-188-110C Specific 64-QAM Signal**

Demodulate a 64-QAM signal that was modulated as specified in MIL-STD-188-110C. Compute hard decision bit output and that verify the output matches the input.

Set the modulation order and generate random bit data.

```
M = 64;numBitsPerSym = log2(M);
x = randi([0 1], 1000*numBitsPerSym, 1);
```
Modulate the data. Use name-value pairs to specify bit input data and to plot the constellation.

txSig = mil188qammod(x,M,'InputType','bit','PlotConstellation',true);

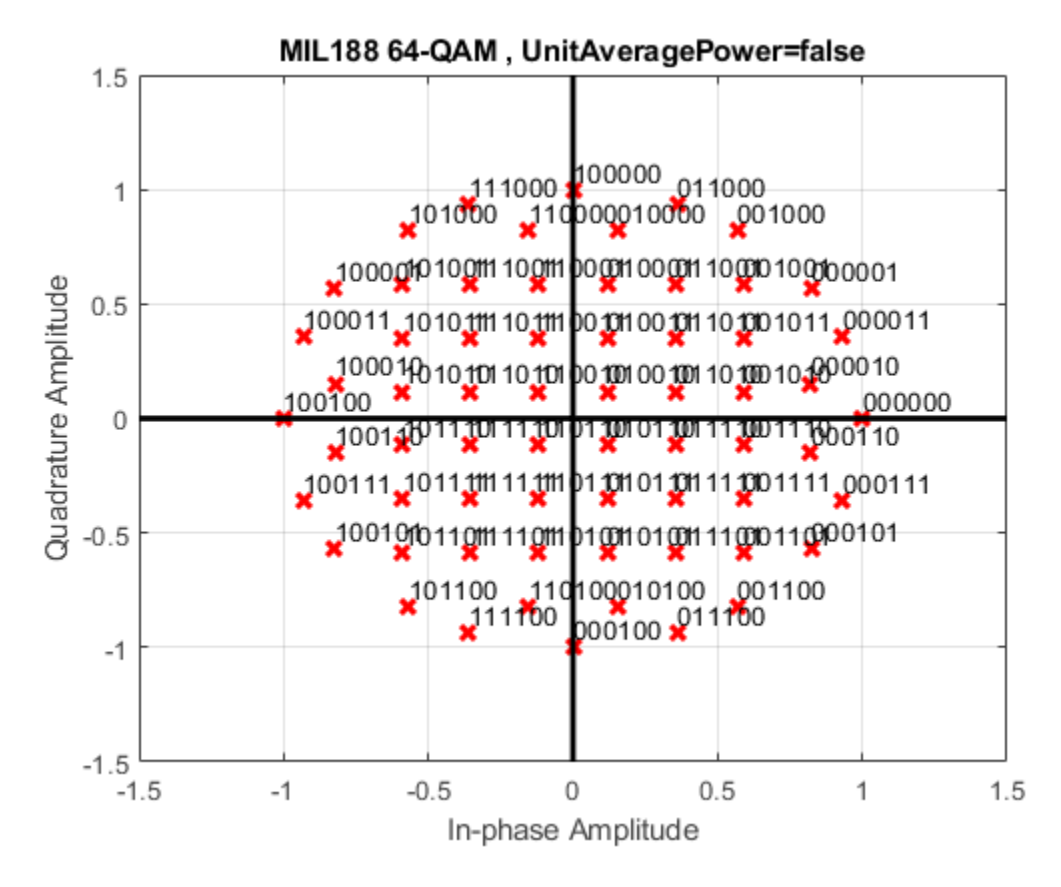

Demodulate the received signal. Compare the demodulated data to the original data.

```
z = mil188qamdemod(txSig,M,'OutputType','bit');
isequal(z,x)
```
ans = *logical* 1

#### **Soft Bit Demodulate MIL-STD-188-110 Specific 32-QAM Signal**

Demodulate a 32-QAM signal and calculate soft bits.

Set the modulation order and generate a random bit sequence.

```
M = 32;numSym = 20000;
numBitsPerSym = log2(M);
x = randi([0 1], numSym*numBitsPerSym, 1);
```
Modulate the data. Use name-value pairs to specify bit input data and unit average power, and to plot the constellation.

```
txSig = mil188qammod(x,M,'InputType','bit','UnitAveragePower',true, ...
     'PlotConstellation',true);
```
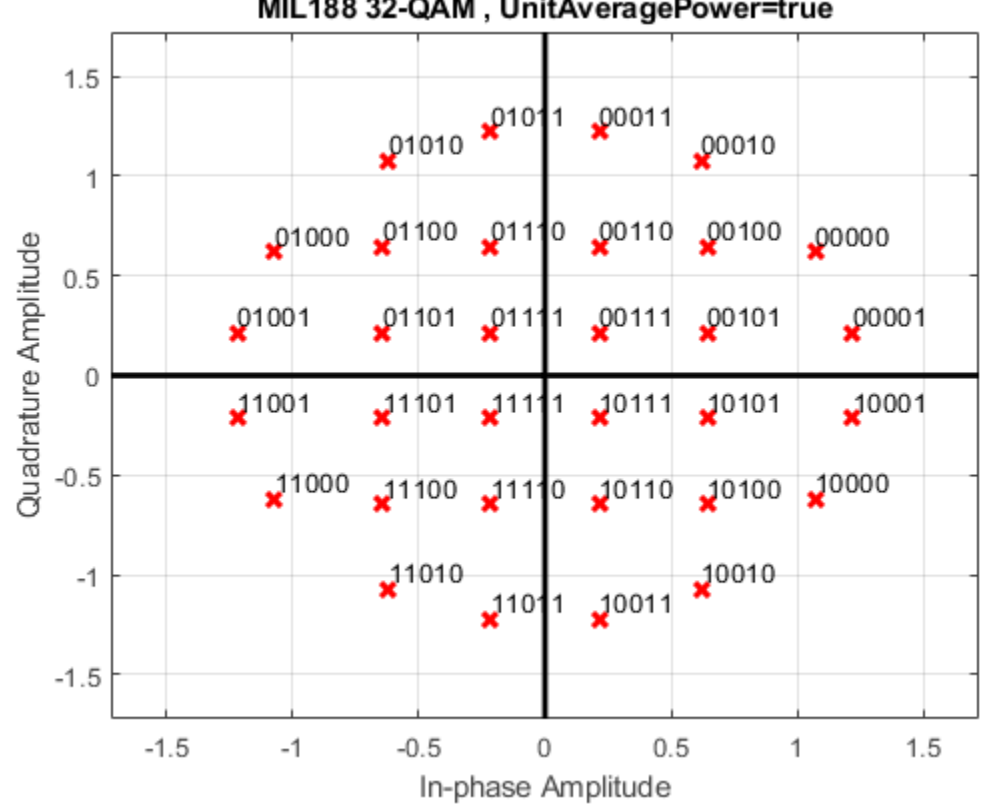

MIL188 32-QAM, UnitAveragePower=true

Pass the transmitted data through white Gaussian noise.

rxSig = awgn(txSig,10,'measured');

View the constellation using a scatter plot.

scatterplot(rxSig)

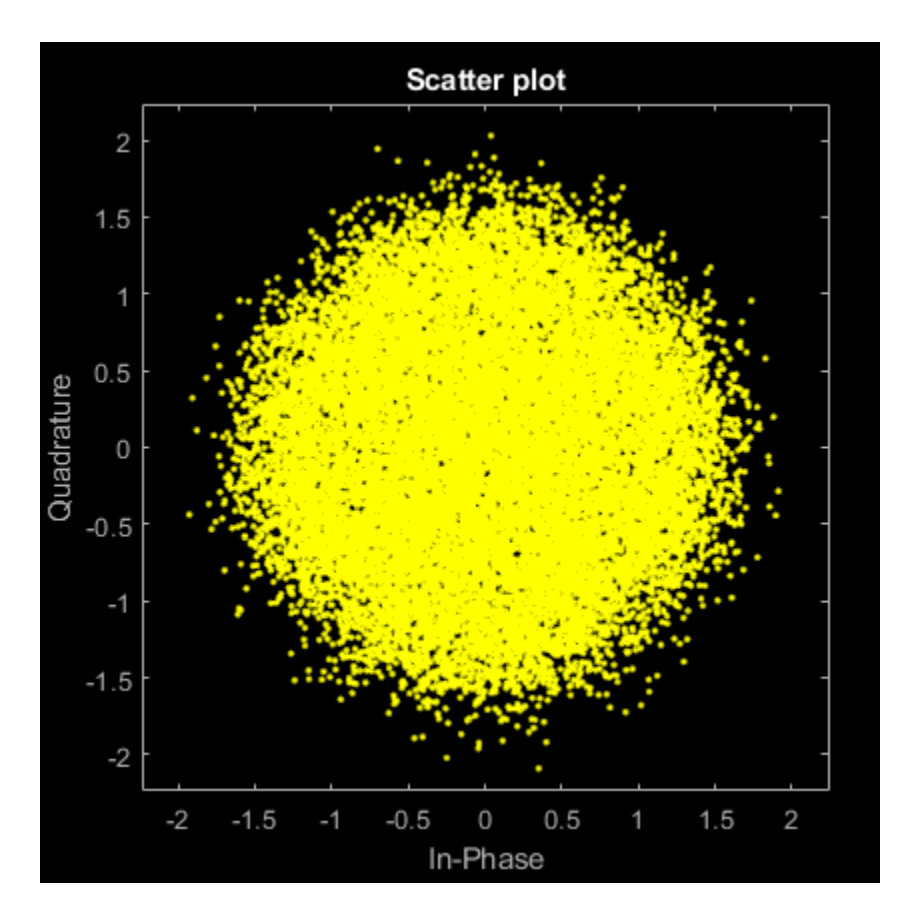

Demodulate the signal, computing soft bits using the approximate LLR algorithm.

```
z = mil188qamdemod(rxSig,M,'OutputType','approxllr', ...
      'NoiseVariance',10^(-1));
```
### **Input Arguments**

### **y — Modulated signal**

scalar | vector | matrix

Modulated signal, specified as a complex scalar, vector, or matrix. When y is a matrix, each column is treated as an independent channel.

y must be modulated in accordance with MIL-STD-188-110 [\[1\].](#page-605-0)

Data Types: single | double Complex Number Support: Yes

### **M — Modulation order**

integer

Modulation order, specified as a power of two. The modulation order specifies the total number of points in the signal constellation.

Example: 16

Data Types: double

#### **Name-Value Pair Arguments**

Specify optional comma-separated pairs of Name, Value arguments. Name is the argument name and Value is the corresponding value. Name must appear inside quotes. You can specify several name and value pair arguments in any order as Name1, Value1, ..., NameN, ValueN.

Example:  $y = mid188q$ amdemod $(x, M, 'OutputType', 'bit', 'OutputDateType', 'single'), '$ 

#### **OutputType — Output type**

'integer' (default) | 'bit' | 'llr' | 'approxllr'

Output type, specified as the comma-separated pair consisting of OutputType and 'integer', 'bit', 'llr', or 'approxllr'.

Data Types: char | string

#### **OutputDataType — Output data type**

'double' (default) | ...

Output data type, specified as the comma-separated pair consisting of OutputDataType and one of the indicated data types. Acceptable values for OutputDataType depend on the OutputType value.

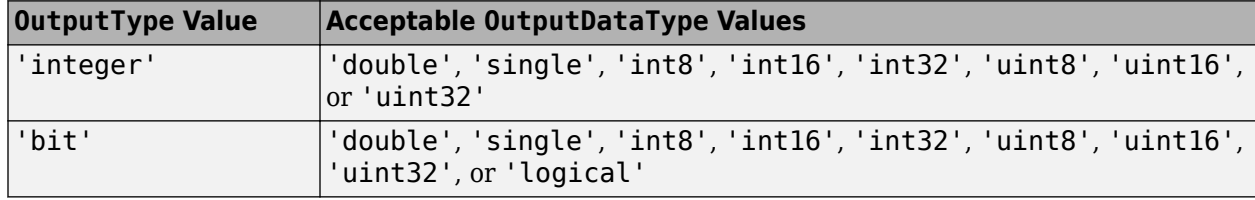

#### **Dependencies**

This name-value pair argument applies only when OutputType is set to 'integer' or 'bit'.

Data Types: char | string

#### **UnitAveragePower — Unit average power flag**

false (default) | true

Unit average power flag, specified as the comma-separated pair consisting of UnitAveragePower and a logical scalar. When this flag is true, the function scales the constellation to an average power of 1 watt referenced to 1 ohm. When this flag is false, the function scales the constellation based on specifications in the relevant standard, as described in [\[1\].](#page-605-0)

Data Types: logical

### **NoiseVariance — Noise variance**

1 (default) | positive scalar | vector of positive values

Noise variance, specified as the comma-separated pair consisting of NoiseVariance and a positive scalar or vector of positive values.

- When specified as a scalar, the same noise variance value is used on all input elements.
- When specified as a vector, the vector length must be equal to the number of columns in the input signal.

<span id="page-604-0"></span>When the noise variance or signal power result in computations involving extreme positive or negative magnitudes, see ["MIL-STD-188-110 QAM Soft Demodulation" on page 2-564](#page-605-0) for algorithm selection considerations.

#### **Dependencies**

This name-value pair argument applies only when OutputType is set to 'llr' or 'approxllr'.

Data Types: double

### **PlotConstellation — Option to plot constellation**

false (default) | true

Option to plot constellation, specified as the comma-separated pair consisting of 'PlotConstellation' and a logical scalar. To plot the constellation, set PlotConstellation to true.

Data Types: logical

### **Output Arguments**

### **z — Demodulated signal**

scalar | vector | matrix

Demodulated signal, returned as a scalar, vector, or matrix. The dimensions of z depend on the specified OutputType value.

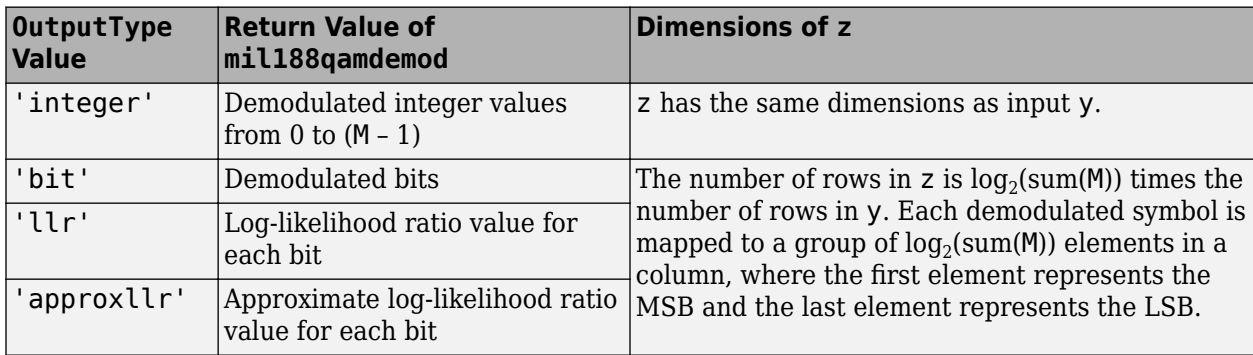

### **More About**

### **MIL-STD-188-110 QAM Hard Demodulation**

The hard demodulation algorithm uses optimum decision region-based demodulation. Since all the constellation points are equally probable, maximum a posteriori probability (MAP) detection reduces to a maximum likelihood (ML) detection. The ML detection rule is equivalent to choosing the closest constellation point to the received symbol. The decision region for each constellation point is designed by drawing perpendicular bisectors between adjacent points. A received symbol is mapped to the proper constellation point based on which decision region it lies in.

Since all MIL-STD constellations are quadrant-based symmetric, for each symbol the optimum decision region-based demodulation:

• Maps the received symbol into the first quadrant

- <span id="page-605-0"></span>• Chooses the decision region for the symbol
- Maps the constellation point back to its original quadrant using the sign of real and imaginary parts of the received symbol

#### **MIL-STD-188-110 QAM Soft Demodulation**

For soft demodulation, two soft-decision log-likelihood ratio (LLR) algorithms are available: exact LLR and approximate LLR. This table compares these algorithms.

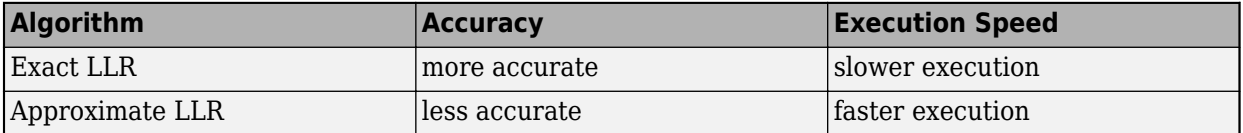

For further description of these algorithms, see "Exact LLR Algorithm" and "Approximate LLR Algorithm".

**Note** The exact LLR algorithm computes exponentials using finite precision arithmetic. Computation of exponentials with very large positive or negative magnitudes might yield:

- Inf or -Inf if the noise variance is a very large value
- NaN if both the noise variance and signal power are very small values

When the output returns any of these values, try using the approximate LLR algorithm because it does not compute exponentials.

### **References**

[1] MIL-STD-188-110B & C: "Interoperability and Performance Standards for Data Modems." Department of Defense Interface Standard, USA.

### **Extended Capabilities**

### **C/C++ Code Generation**

Generate C and C++ code using MATLAB® Coder™.

### **See Also**

**Functions** [apskdemod](#page-56-0) | [dvbsapskdemod](#page-347-0) | [genqamdemod](#page-422-0) | [mil188qammod](#page-606-0) | [pskdemod](#page-710-0) | [qamdemod](#page-722-0)

### **Objects**

[comm.GeneralQAMDemodulator](#page-1718-0) | [comm.PSKDemodulator](#page-2150-0)

### **Topics**

"Exact LLR Algorithm" "Approximate LLR Algorithm"

### **Introduced in R2018a**

# <span id="page-606-0"></span>**mil188qammod**

MIL-STD-188-110 B/C standard-specific quadrature amplitude modulation (QAM)

# **Syntax**

 $y = m1188$ qammod $(x, M)$ 

 $y = m1188q$ ammod $(x, M, N$ ame, Value)

# **Description**

 $y =$  mill88qammod(x,M) performs OAM modulation on the input signal, x, in accordance with MIL-STD-188-110 and the modulation order, M. For more information, see ["MIL-STD-188-110" on](#page-611-0) [page 2-570.](#page-611-0)

 $y = m1188$ qammod( $x, M$ , Name, Value) specifies options using one or more name-value pair arguments. For example, 'OutputDataType','double' specifies the desired output data type as double. Specify name-value pair arguments after all other input arguments.

# **Examples**

### **Apply 32-QAM to Data Per MIL-STD-188-110C**

Modulate data using 32-QAM as specified in the MIL-188-110C standard. Display the result using a scatter plot.

Set M to 32 and create a data vector containing all possible symbols.

 $M = 32;$  $x = (0:M-1);$ 

Modulate the data using QAM as specified in MIL-STD-188-110C.

 $y = m1188q$ ammod $(x, M)$ ;

Display the constellation as a scatter plot.

scatterplot(y)

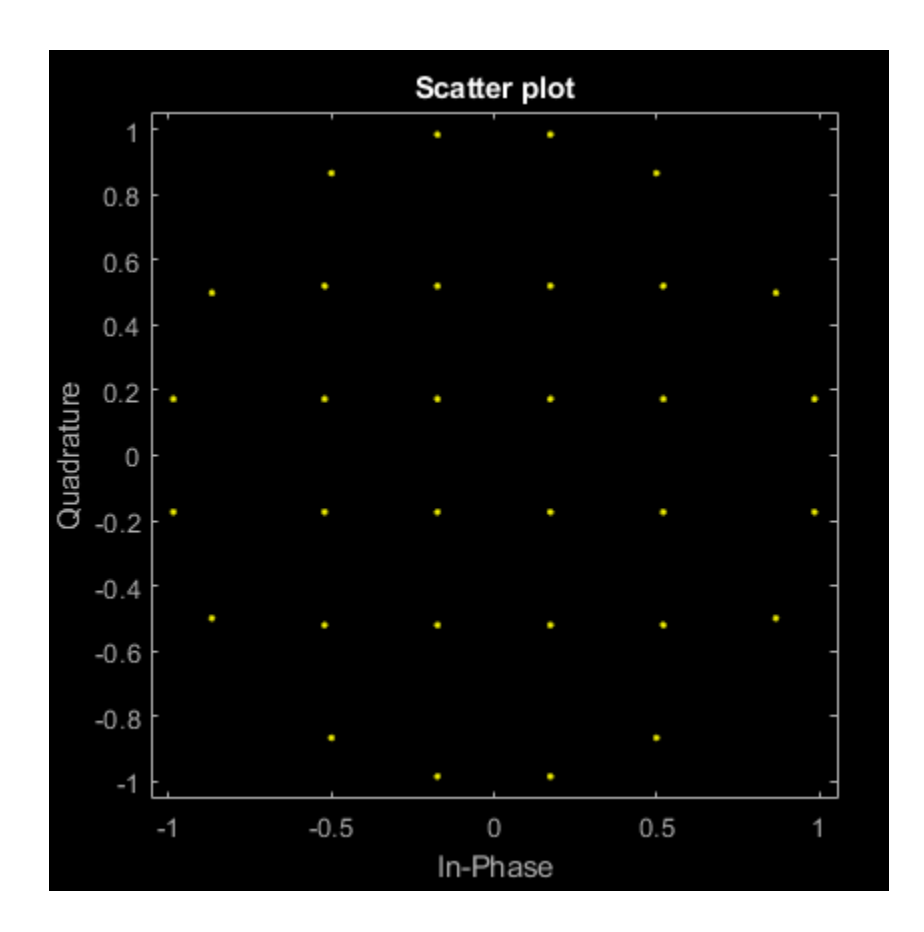

### **Normalize 16-QAM Modulated MIL-STD-188-110B Signal by Average Power**

Modulate data using 16-QAM as specified in the MIL-STD-188-110B standard. Normalize the modulator output so that it has an average signal power of 1 W.

Set M and generate random data.

 $M = 16;$  $x = randi([0 M-1], 1e5, 1);$ 

Modulate the data applying 16-QAM as specified in MIL-STD-188-110B. Using name-value pairs, set the unit average power to true and enable the constellation plot.

```
y = mil188qammod(x,M,'UnitAveragePower',true,'PlotConstellation',true);
```
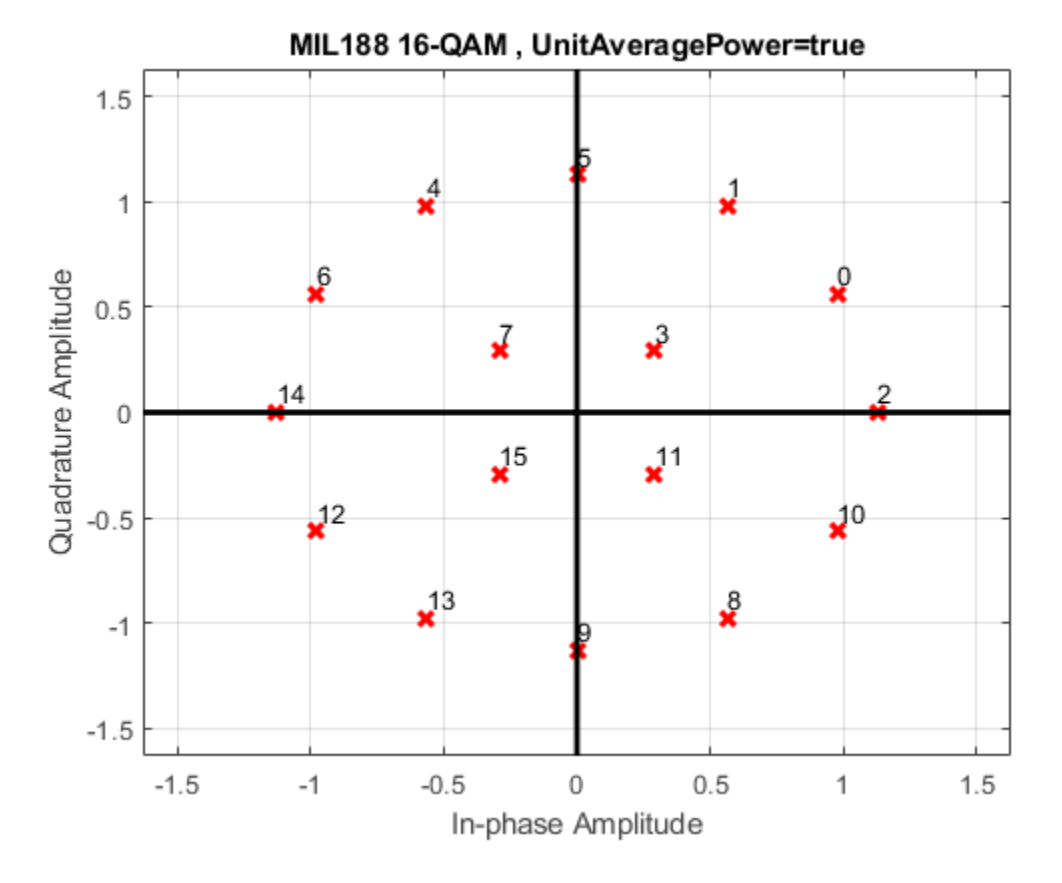

Verify that the signal has approximately unit average power.

```
avgPow = mean(abs(y).^2)
```
 $avgPow = 1.0012$ 

#### **Apply 64-QAM MIL-STD-188-110B Modulation to Bit Data**

Modulate a sequence of bits using 64-QAM as specified by MIL-STD188-110B. Display the constellation.

Set the modulation order and generate a sequence of random bits.

 $M = 64;$ numBitsPerSym = log2(M); data =  $randi([0 1], 1000*numBitsPerSym, 1);$ 

Modulate the data applying 64-QAM as specified by MIL-STD-188-110B, and output constellation symbols of single data type.

y = mil188qammod(data,M,'InputType','bit','OutputDataType','single');

Plot the result constellation using a scatter plot.

scatterplot(y)

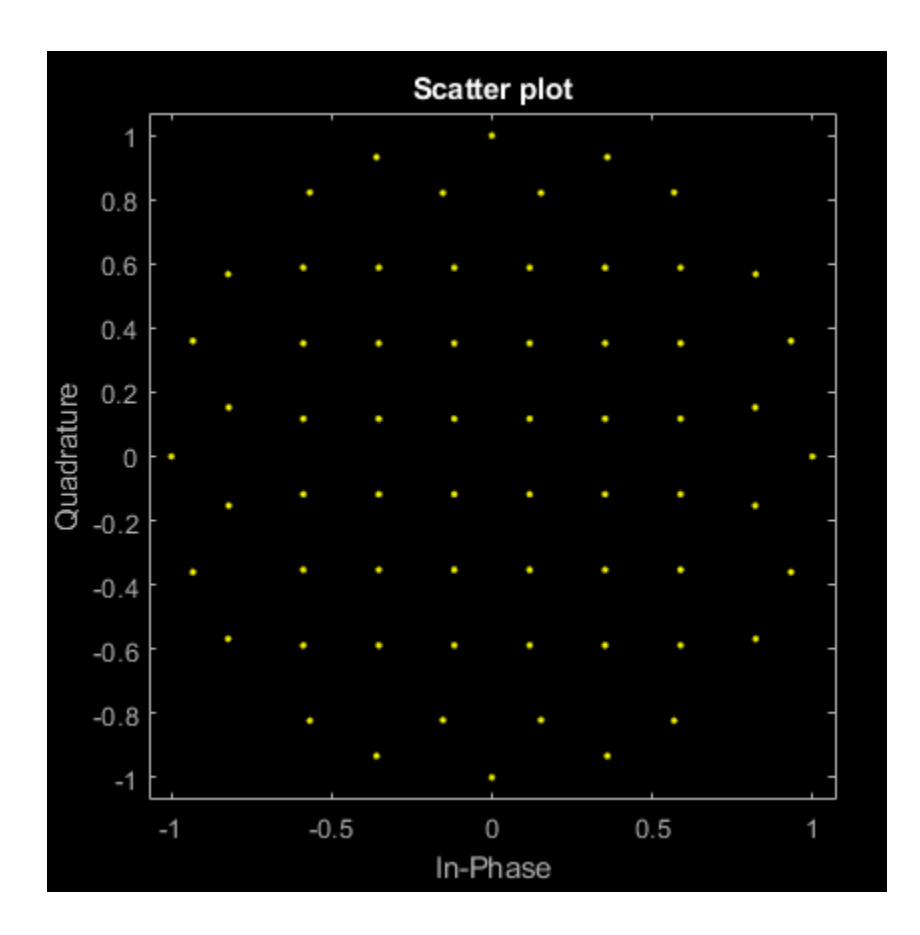

## **Input Arguments**

### **x — Input signal**

scalar | vector | matrix

Input signal, specified as a scalar, vector, or matrix. The elements of x must be binary values or integers that range from 0 to (M – 1), where M is the modulation order.

**Note** To process input signal as binary elements, set the 'InputType' value to 'bit'. For binary inputs, the number of rows must be an integer multiple of log $_2$ (M). Groups of log $_2$ (M) bits in a column are mapped onto a symbol, with the first bit representing the MSB and the last bit representing the LSB.

Data Types: double | single | int8 | int16 | int32 | uint8 | uint16 | uint32 | logical

### **M — Modulation order**

integer

Modulation order, specified as a power of two. The modulation order specifies the total number of points in the signal constellation.

Example: 16 Data Types: double

### **Name-Value Pair Arguments**

Specify optional comma-separated pairs of Name, Value arguments. Name is the argument name and Value is the corresponding value. Name must appear inside quotes. You can specify several name and value pair arguments in any order as Name1,Value1,...,NameN,ValueN.

Example: y = mil188qammod(data,M,'InputType','bit','OutputDataType','single');

#### **InputType — Input type**

'integer' (default) | 'bit'

Input type, specified as the comma-separated pair consisting of 'InputType' and either 'integer' or 'bit'. If you specify 'integer', the input signal must consist of integers from 0 to M – 1. If you specify 'bit', the input signal must contain binary values, and the number of rows must be an integer multiple of  $log<sub>2</sub>(M)$ .

Data Types: char | string

### **OutputDataType — Output data type**

'double' (default) | 'single'

Output data type, specified as the comma-separated pair consisting of OutputDataType and 'double' or 'single'.

Data Types: char | string

#### **UnitAveragePower — Unit average power flag**

false (default) | true

Unit average power flag, specified as the comma-separated pair consisting of 'UnitAveragePower' and a logical scalar. When this flag is true, the function scales the constellation to an average power of 1 watt referenced to 1 ohm. When this flag is false, the function scales the constellation based on specifications in the relevant standard, as described in [\[1\].](#page-611-0)

Data Types: logical

#### **PlotConstellation — Option to plot constellation**

false (default) | true

Option to plot constellation, specified as the comma-separated pair consisting of 'PlotConstellation' and a logical scalar. To plot the constellation, set PlotConstellation to true.

Data Types: logical

### **Output Arguments**

#### **y — Modulated signal**

scalar | vector | matrix

Modulated signal, returned as a complex scalar, vector, or matrix. The dimension of the output depends on the specified InputType value.

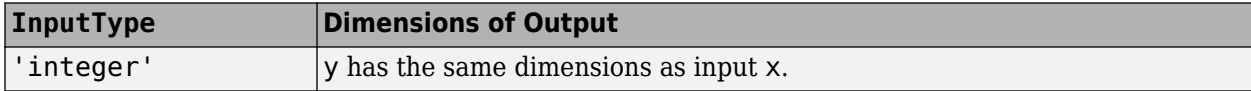

<span id="page-611-0"></span>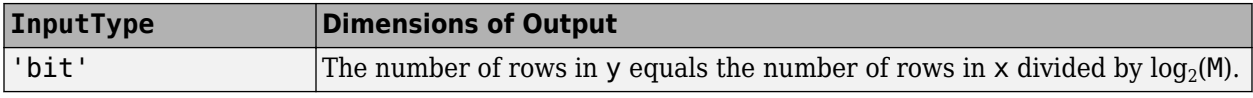

Data Types: double | single

### **More About**

### **MIL-STD-188-110**

MIL-STD-188-110 is a US Department of Defense standard for HF communications using serial PSK mode of both data and voice signals.

The standard specifies physical layer modulation schemes for tactical and long-haul communications. The modulation scheme specified by the standard is a mix of QAM and APSK. For a detailed description of the modulation scheme, see [1].

### **References**

[1] MIL-STD-188-110B & C: "Interoperability and Performance Standards for Data Modems". Department of Defense Interface Standard, USA.

### **Extended Capabilities**

### **C/C++ Code Generation**

Generate C and C++ code using MATLAB® Coder™.

### **See Also**

**Functions** [apskmod](#page-66-0) | [dvbsapskmod](#page-355-0) | [genqammod](#page-426-0) | [mil188qamdemod](#page-598-0) | [pskmod](#page-716-0) | [qammod](#page-732-0)

### **Objects**

[comm.GeneralQAMModulator](#page-1727-0) | [comm.PSKModulator](#page-2166-0)

### **Introduced in R2018a**
# **minpol**

Find minimal polynomial of Galois field element

# **Syntax**

 $pl = minpol(x)$ 

# **Description**

 $p1 = minp0(x)$  finds the minimal polynomial of each element in the Galois column vector, x. The output pl is an array in GF(2). The kth row of pl lists the coefficients, in order of descending powers, of the minimal polynomial of the kth element of x.

**Note** The output is in GF(2) even if the input is in a different Galois field.

### **Examples**

The code below uses  $m = 4$  and finds that the minimal polynomial of  $\mathsf{q}f(2,m)$  is just the primitive polynomial used for the field GF(2^m). This is true for any value of m, not just the value used in the example.

 $m = 4$ :  $A = gf(2,m)$  $pl = minpol(A)$ 

The output is below. Notice that the row vector  $[1 \ 0 \ 0 \ 1 \ 1]$  represents the polynomial  $D^4 + D + 1$ .

```
A = GF(2^4) array. Primitive polynomial = D^4+D+1 (19 decimal)
```
Array elements =

```
 2
```
 $pl = GF(2)$  array.

Array elements =

1 0 0 1 1

Another example is in "Minimal Polynomials".

### **See Also**

[cosets](#page-274-0) | [gf](#page-434-0)

**Topics** "Polynomials over Galois Fields"

# **mldivide**

Matrix left division  $\setminus$  of Galois arrays

## **Syntax**

 $x = A\ B$ 

# **Description**

 $x = A\$ B divides the Galois array A into B to produce a particular solution of the linear equation  $A^*x$  $=$  B. In the special case when A is a nonsingular square matrix, x is the unique solution,  $inv(A)*B$ , to the equation.

# **Examples**

The code below shows that  $A \setminus eye(size(A))$  is the inverse of the nonsingular square matrix A.

```
m = 4; A = gf([8 1 6; 3 5 7; 4 9 2], m);
Id = qf(eye(size(A)), m);X = A \setminus Id;ck1 = isequal(X*A, Id)ck2 = isequal(A*X, Id)The output is below.
ck1 = 1
ck2 = 1
```
Other examples are in "Solving Linear Equations".

# **Limitations**

The matrix A must be one of these types:

- A nonsingular square matrix
- A matrix, in which there are more rows than columns, such that  $A' * A$  is nonsingular
- A matrix, in which there are more columns than rows, such that  $A^*A'$  is nonsingular

# **Algorithms**

If A is an M-by-N matrix where  $M > N$ , A \ B is the same as  $(A' * A) \setminus (A' * B)$ .

If A is an M-by-N matrix where M < N, A \ B is the same as A'  $*$  ((A\*A') \ B). This solution is not unique.

### **See Also**

[gf](#page-434-0)

#### **Topics**

"Linear Algebra in Galois Fields"

# <span id="page-616-0"></span>**mlseeq**

Equalize linearly modulated signal using MLSE

## **Syntax**

 $y = mlseeq(x,chcffs,const,tblen,opmode)$ 

 $y = mlseeq$  ,nsamp)

 $y = mlseeq($  \_\_\_\_, nsamp, preamble, postamble)

y = mlseeq( \_\_\_ ,nsamp,init\_metric,init\_states,init\_inputs) [y, final metric, final states, final inputs] = mlseeq(  $\qquad$  )

### **Description**

 $y = mlseeq(x, cheffs, const, tblen, opmode)$  equalizes the baseband signal vector x using the maximum likelihood sequence estimation (MLSE). chcffs provides estimated channel coefficients. const provides the ideal signal constellation points. tblen specifies the traceback depth. opmode specifies the operation mode of the equalizer. MLSE is implemented using the ["Viterbi Algorithm" on](#page-623-0) [page 2-582.](#page-623-0)

 $y = mlseeq$  , nsamp) specifies the number of samples per symbol in x, in addition to arguments in the previous syntax.

 $y = mlseeq$  , nsamp, preamble, postamble) specifies the number of samples per symbol in x, preamble, and postamble, in addition to arguments in the first syntax. This syntax applies when opmode is 'rst' only. For more information, see ["Preamble and Postamble in Reset Operation Mode"](#page-623-0) [on page 2-582](#page-623-0).

y = mlseeq( \_\_\_ ,nsamp,init\_metric,init\_states,init\_inputs)specifies the number of samples per symbol in x, initial likelihood state metrics, initial traceback states, and initial traceback inputs for the equalizer, in addition to arguments in the first syntax. These three inputs are typically the final metric, final states, and final inputs outputs from a previous call to this function. This syntax applies when opmode is 'cont' only. For more information, see ["Initialization](#page-623-0) [in Continuous Operation Mode" on page 2-582](#page-623-0).

[y,final\_metric,final\_states,final\_inputs] = mlseeq( \_\_\_ ) returns the normalized final likelihood state metrics, final traceback states, and final traceback inputs at the end of the traceback decoding process, using any of the previous input argument syntaxes. This syntax applies when opmode is 'cont' only. For more information, see ["Initialization in Continuous Operation](#page-623-0) [Mode" on page 2-582](#page-623-0).

### **Examples**

#### **Using MLSE Equalizer Reset Operating Mode**

Use the reset operating mode of the mlseeq equalizer. Demodulate the signal and check the bit error rate.

Specify the modulation order, equalizer traceback depth, number of samples per symbol, and message length.

```
M = 2;tblen = 10;
nsamp = 2;msgLen = 1000;
```
Generate the reference constellation.

```
const = pammod([0:M-1],M);
```
Generate a message with random data. Modulate and upsample the signal.

```
msgData = rand([0 M-1], msgLen, 1);msgSym = pammod(msgData,M);msgSymUp = upsample(msgSym,nsamp);
```
Filter the data through a distortion channel and add Gaussian noise to the signal.

```
chanest = [0.986; 0.845; 0.237; 0.12345+0.31i];msgFilt = filter(chanest,1,msgSymUp); 
msgRx = awgn(msgFilt, 5, 'measured');
```
Equalize and then demodulate the signal to recover the message. To initialize the equalizer, provide the channel estimate, reference constellation, equalizer traceback depth, number of samples per symbol, and set the operating mode to reset. Check the message bit error rate. Your results might vary because this example uses random numbers.

```
eqSym = mlseeq(msqRx,chanest,const,tblen,'rst',nsamp);
eqMsg = pamdemod(eqSym,M);
[nerrs ber] = biterr(msgData, eqMsg)
nerrs = 1ber = 1.0000e-03
```
#### **Recover Message Containing Preamble**

Recover a message that includes a preamble, equalize the signal, and check the symbol error rate.

Specify the modulation order, equalizer traceback depth, number of samples per symbol, preamble, and message length.

```
M = 4;tblen = 16;
nsamp = 1;preamble = [3;1];msgLen = 500;
```
Generate the reference constellation.

```
const = pskmod(0:3,4);
```
Generate a message by using random data and prepend the preamble to the message. Modulate the random data.

```
msgData = rand([0 M-1], msgLen, 1);msgData = [preamble; msgData];
msgSym = pskmod(msgData,M);
```
Filter the data through a distortion channel and add Gaussian noise to the signal.

```
chcoeffs = [0.623; 0.489+0.234i; 0.398i; 0.21];
chanes = chcoeffs;
msgFilt = filter(chcoeffs,1,msgSym);
msgRx = awgn(msgFilt,9,'measured');
```
Equalize the received signal. To configure the equalizer, provide the channel estimate, reference constellation, equalizer traceback depth, operating mode, number of samples per symbol, and preamble. The same preamble symbols appear at the beginning of the message vector and in the syntax for [mlseeq](#page-616-0). Because the system does not use a postamble, an empty vector is specified as the last input argument in this mlseeq syntax.

Check the symbol error rate of the equalized signal. Run-to-run results vary due to use of random numbers.

```
eqSym = mlseeq(msgRx,chanest,const,tblen,'rst',nsamp,preamble,[]);
[nsymerrs,ser] = symerr(msgSym,eqSym)
```

```
nsymerrs = 8ser = 0.0159
```
#### **Using MLSE Equalizer Continuous Operating Mode**

Use the continuous operating mode of the [mlseeq](#page-616-0) equalizer. Demodulate received signal packets and check the symbol error statistics.

Specify the modulation order, equalizer traceback depth, number of samples per symbol, message length, and number of packets to process.

```
M = 4:
tblen = 10;nsamp = 1;msgLen = 1000;numPkts = 25;
```
Generate the reference constellation.

```
const = pskmod(0:M-1,M):
```
Set the initial input parameters for the metric, states, and inputs of the equalizer to empty vectors. These initial assignments represent the parameters for the first packet transmitted.

```
eq metric = [];
eq_states = [];
eq_inputs = [];
```
Assign variables for symbol error statistics.

```
ttlSymbErrs = 0;aggrPktSER = 0;
```
Send and receive multiple message packets in a simulation loop. Between the packet transmission and reception filter each packet through a distortion channel and add Gaussian noise.

for  $jj = 1:numPkts$ 

Generate a message with random data. Modulate the signal.

```
msgData = randi([0 M-1], msgLen, 1);msqMod = pskmod(msqData,M);
```
Filter the data through a distortion channel and add Gaussian noise to the signal.

```
 chanest = [.986; .845; .237; .12345+.31i]; 
msgFilt = filter(char, 1, msgMod); msgRx = awgn(msgFilt,10,'measured');
```
Equalize the received symbols. To configure the equalizer, provide the channel estimate, reference constellation, equalizer traceback depth, operating mode, number of samples per symbol, and the equalizer initialization information. Continuous operating mode is specified for the equalizer. In continuous operating mode, the equalizer initialization information (metric, states, and inputs) are returned and used as inputs in the next iteration of the for loop.

```
 [eqSym,eq_metric,eq_states,eq_inputs] = ...
    mlseeq(msgRx,chanest,const,tblen,'cont',nsamp, ...
     eq_metric,eq_states,eq_inputs);
```
Save the symbol error statistics. Update the symbol error statistics with the aggregate results. Display the total number of errors. Your results might vary because this example uses random numbers.

```
 [nsymerrs,ser] = symerr(msgMod(1:end-tblen),eqSym(tblen+1:end));
     ttlSymbErrs = ttlSymbErrs + nsymerrs;
     aggrPktSER = aggrPktSER + ser;
end
printTtlErr = 'A total of %d symbol errors over the %d packets received.\ln';
fprintf(printTtlErr,ttlSymbErrs,numPkts);
```
A total of 155 symbol errors over the 25 packets received.

Display the aggregate symbol error rate.

```
printAggrSER = 'The aggregate symbol error rate was %6.5d.\n';
fprintf(printAggrSER,aggrPktSER/numPkts);
```
The aggregate symbol error rate was 6.26263e-03.

#### **Input Arguments**

#### **x — Input signal**

vector

Input signal, specified as a vector of modulated symbols. The vector length of x must be an integer multiple of nsamp.

Data Types: double Complex Number Support: Yes

#### **chcffs — Channel coefficients**

vector

Channel coefficients, specified as a vector. The channel coefficients provide an estimate of the channel response. When  $n$ samp  $> 1$ , the chcffs input specifies the oversampled channel coefficients.

Data Types: double Complex Number Support: Yes

#### **const — Reference constellation**

vector

Reference constellation, specified as a vector with *M* elements. *M* is the modulation order. const lists the ideal signal constellation points in the sequence used by the modulator.

Data Types: double Complex Number Support: Yes

#### **tblen — Traceback depth**

positive integer

Traceback depth, specified as a positive integer. The equalizer traces back from the likelihood state with the maximum metric.

Data Types: double

#### **opmode — Operation mode**

'rst' | 'cont'

Operation mode, specified as 'rst' or 'cont'.

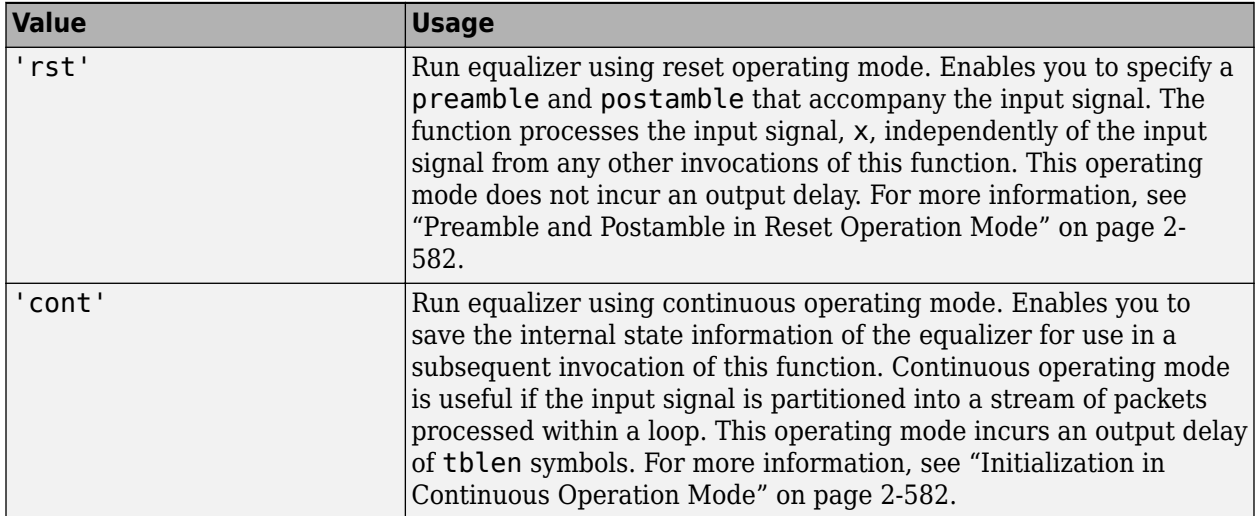

Data Types: char

#### **nsamp — Number of samples per symbol**

1 (default) | positive integer

Number of samples per symbol, specified as a positive integer. nsamp is the oversampling factor.

#### **Dependencies**

The input signal, x, must be an integer multiple of nsamp.

Data Types: double

#### **preamble — Input signal preamble**

vector of integers

Input signal preamble, specified as a vector of integers between 0 and *M*–1, where *M* is the modulation order. To omit a preamble, specify [].

For more information, see ["Preamble and Postamble in Reset Operation Mode" on page 2-582](#page-623-0).

#### **Dependencies**

This input argument applies only when opmode is set to 'rst'.

Data Types: double

#### **postamble — Input signal postamble**

vector of integers

Input signal postamble, specified as a vector of integers between 0 and *M*–1, where *M* is the modulation order. To omit a postamble, specify [].

For more information, see ["Preamble and Postamble in Reset Operation Mode" on page 2-582](#page-623-0).

#### **Dependencies**

This input argument applies only when opmode is set to 'rst'.

Data Types: double

#### **init\_metric — Initial state metrics**

[ ] (default) | column vector

Initial state metrics, specified as a column vector with  $N_{\text{states}}$  elements. For the description of  $N_{\text{states}}$ , see ["Number of Likelihood States" on page 2-583.](#page-624-0)

For more information, see ["Initialization in Continuous Operation Mode" on page 2-582](#page-623-0).

#### **Dependencies**

This input argument applies only when opmode is set to 'cont'. If specifying [] for init metric, you must also specify [] for init\_states and init\_inputs.

Data Types: double

#### **init\_states — Initial traceback states**

[ ] (default) | matrix of integers

Initial traceback states, specified as an *N*<sub>states</sub>-by-tblen matrix of integers with values between 0 and *N*<sub>states</sub>-1. For the description of *N*<sub>states</sub>, see ["Number of Likelihood States" on page 2-583](#page-624-0).

For more information, see ["Initialization in Continuous Operation Mode" on page 2-582](#page-623-0).

#### **Dependencies**

This input argument applies only when opmode is set to 'cont'. If specifying [] for init states, you must also specify [] for init\_metric and init\_inputs.

Data Types: double

#### **init\_inputs — Initial traceback inputs**

[] (default) | matrix of integers

Initial traceback inputs, specified as an  $N_{\text{states}}$ -by-tblen matrix of integers with values between 0 and *M*-1. For the description of  $N_{\text{states}}$ , see ["Number of Likelihood States" on page 2-583.](#page-624-0)

For more information, see ["Initialization in Continuous Operation Mode" on page 2-582](#page-623-0).

#### **Dependencies**

This input argument applies only when opmode is set to 'cont'. If specifying [] for init\_inputs, you must also specify [] for init\_metric and init\_states.

Data Types: double

### **Output Arguments**

#### **y — Output signal**

vector

Output signal, returned as a vector of modulated symbols.

#### **final\_metric — Final normalized state metrics**

vector

Final normalized state metrics, returned as a vector with  $N_{\text{states}}$  elements. final metric corresponds to the final state metrics at the end of the traceback decoding process. For the description of *N*states, see ["Number of Likelihood States" on page 2-583.](#page-624-0)

For more information, see ["Initialization in Continuous Operation Mode" on page 2-582](#page-623-0).

#### **final\_states — Final traceback states**

vector

Final traceback states, returned as a  $N_{\text{states}}$ -by-tblen matrix of integers with values between 0 and  $N_{\text{states}}$ –1. final\_states corresponds to the final traceback states at the end of the traceback decoding process. For the description of  $N_{\text{states}}$ , see ["Number of Likelihood States" on page 2-583](#page-624-0).

For more information, see ["Initialization in Continuous Operation Mode" on page 2-582](#page-623-0).

#### **final\_inputs — Final traceback inputs**

vector

Final traceback inputs, returned as an  $N_{\text{states}}$ -by-tblen matrix of integers with values between 0 and *M*–1. final\_inputs corresponds to the final traceback inputs at the end of the traceback decoding process. *M* is the order of the modulation. For the description of *N*states, see ["Number of Likelihood](#page-624-0) [States" on page 2-583](#page-624-0).

For more information, see ["Initialization in Continuous Operation Mode" on page 2-582](#page-623-0).

### <span id="page-623-0"></span>**More About**

#### **Viterbi Algorithm**

The Viterbi algorithm is a sequential trellis search algorithm used to perform maximum likelihood sequence detection.

The MLSE equalizer uses the Viterbi algorithm to recursively search for the sequences that maximize the likelihood function. Using the Viterbi algorithm reduces the number of sequences in the trellis search by eliminating sequences as new data is received. The metric used to determine the maximum likelihood sequence is the correlation between the received signal and an estimated signal for each received symbol over the ["Number of Likelihood States" on page 2-583](#page-624-0).

For more information, see [\[1\]](#page-624-0) and [\[2\].](#page-624-0)

#### **Preamble and Postamble in Reset Operation Mode**

When operating the MLSE equalizer in reset mode, you can specify a preamble and postamble as input arguments. Specify preamble and postamble as vectors equal to the preamble and postamble that are prepended and appended, respectively, to the input signal. The preamble and postamble vectors consist of integers between 0 and *M*-1, where *M* is the number of elements in const. To omit the preamble or postamble input argument, specify [].

When the function applies the Viterbi algorithm, it initializes state metrics in a way that depends on whether you specify a preamble, a postamble, or both:

- If preamble is nonempty, the function decodes the preamble and assigns a metric of 0 to the decoded state. If the preamble does not decode to a unique state (that is, if the length of the preamble is less than the channel memory), the decoder assigns a metric of 0 to all states that are represented by the preamble. The traceback path ends at one of the states represented by the preamble.
- If preamble is [], the decoder initializes the metrics of all states to 0.
- If postamble is nonempty, the traceback path begins at the smallest of all possible decoded states that are represented by the postamble.
- If postamble is [], the traceback path starts at the state with the smallest metric.

#### **Initialization in Continuous Operation Mode**

When operating the MLSE equalizer in continuous mode, you can initialize the equalization based on values returned in the previous call of the function.

At the end of the traceback decoding process, the function returns final metric, final states, and final inputs. When opmode is 'cont', assign these outputs to init metric, init states, and init inputs, respectively for the next call of the function. These assignments initialize the equalizer to start with the final state metrics, final traceback states, and final traceback inputs from the previous call of the function.

Each real number in init metric represents the starting state metric of the corresponding state. init states and init inputs jointly specify the initial traceback memory of the equalizer.

<span id="page-624-0"></span>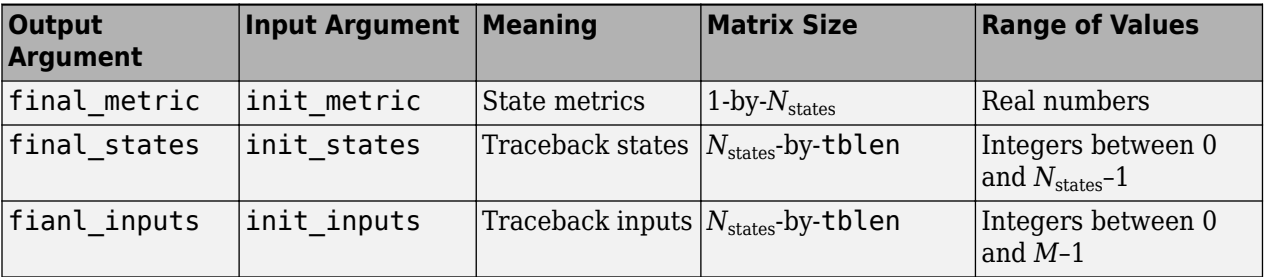

To use default values for init metric, init states, and init inputs, specify each as []. For the description of  $N_{\text{states}}$ , see "Number of Likelihood States" on page 2-583.

#### **Number of Likelihood States**

The number of likelihood states,  $N_{\text{states}}$ , is the number of correlative phase states in the trellis.  $N_{\text{states}}$ is equal to  $M^{L-1}$ , where M is the number of elements in const and L is the number of symbols in the nonoversampled impulse response of the channel.

#### **References**

[1] Proakis, John G. *Digital Communications*, Fourth Edition. New York: McGraw-Hill, 2001.

[2] Steele, Raymond, Ed. *Mobile Radio Communications*. Chichester, England: John Wiley & Sons, 1996.

### **See Also**

**Functions** [dfe](#page-298-0) | [lineareq](#page-576-0) | [lms](#page-585-0) | [rls](#page-781-0)

**Objects** [comm.MLSEEqualizer](#page-2028-0)

#### **Topics**

"MLSE Equalizers"

"Recover Message Containing Preamble"

"Use mlseeq to Equalize a Vector in Continuous Operation Mode"

# **modnorm**

Scaling factor for normalizing modulation output

# **Syntax**

 $normaler$  = modnorm(refconst, type, power)

# **Description**

normfactor = modnorm(refconst,type,power) returns a scale factor for normalizing a PAM or QAM modulator output using the specified reference constellation, normalization type, and output power.

# **Examples**

#### **Normalize Power of QAM Signal**

Generate a 16-QAM reference constellation.

 $refconst =$  qammod $(0:15,16)$ ;

Generate random symbols and apply 16-QAM modulation.

 $x = \text{randi}([0 15], 1000, 1);$  $y =$ qammod $(x, 16)$ ;

Plot the constellation.

 $h = scattering$  scatterplot(y);

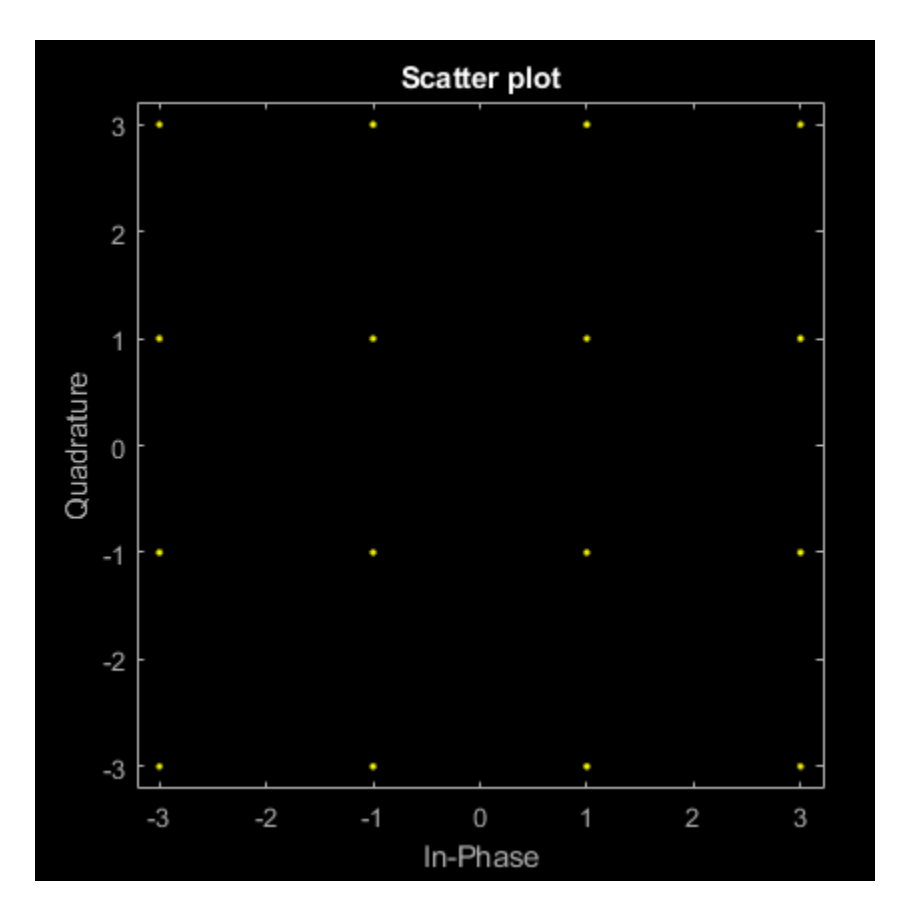

Compute the normalization factor so that the output signal has a peak power of 1 W.

```
nf = modnorm(refconst,'peakpow',1);
z = nf*y;
```
Confirm that no element of the normalized signal has a power greater than 1 W.

```
max(z.*conj(z))
ans = 1.0000
```
Plot the scatter plot of the normalized constellation.

```
hold on
scatterplot(z,1,0,'r+',h)
hold off
```
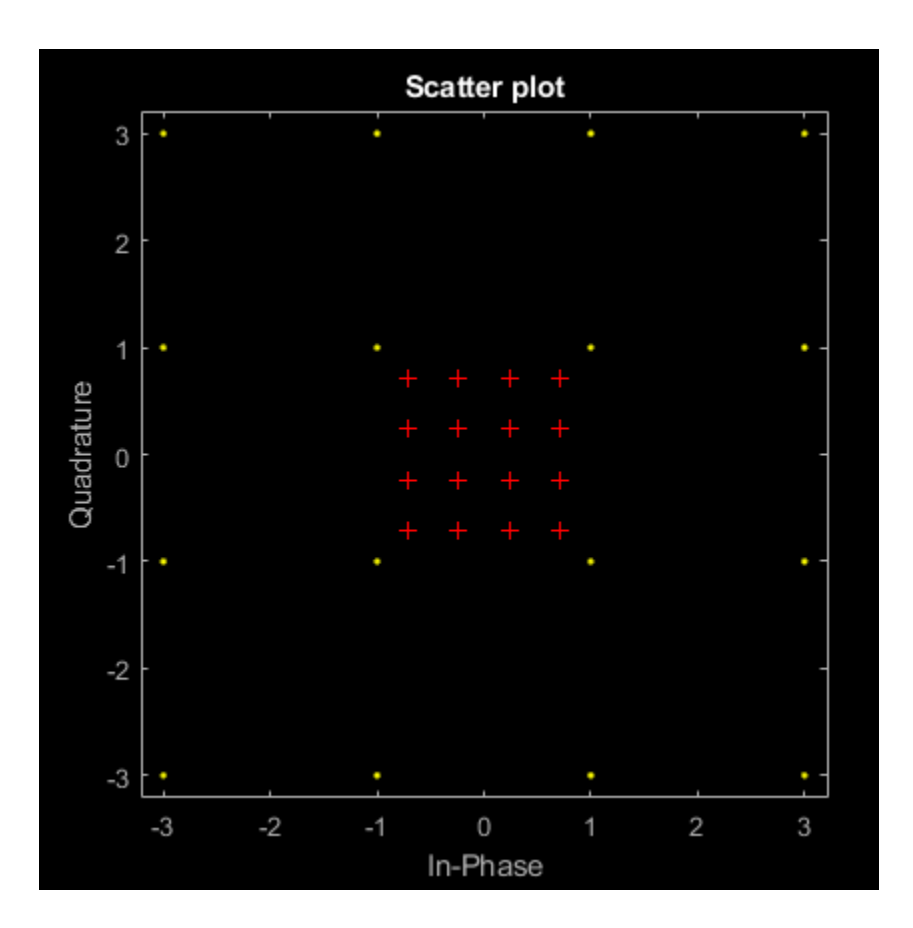

### **Input Arguments**

#### **refconst — Reference constellation**

vector

Reference constellation, specified as a vector of complex elements that comprise the reference constellation points.

Example:  $q$ ammod $(0:15,16)$ 

Data Types: double Complex Number Support: Yes

#### **type — Normalization type**

'avpow' | 'peakpow'

Normalization type, specified as either 'avpow' or 'peakpow'.

- If type is 'avpow', the normalization factor is calculated based on average power.
- If type is 'peakpow', the normalization factor is calculated based on peak power.

Data Types: char

**power — Target power** scalar

Target power, specified as a real scalar. The target power is the intended power of the modulated signal multiplied by normfactor.

Data Types: double

### **Output Arguments**

#### **normfactor — Normalization factor**

scalar

Normalization factor, returned as a real scalar. When a modulated signal is multiplied by the normalization factor, its average or peak power matches the target power. The function assumes that the signal you want to normalize has a minimum distance of 2.

#### **See Also**

[pamdemod](#page-663-0) | [pammod](#page-665-0) | [qamdemod](#page-722-0) | [qammod](#page-732-0)

# <span id="page-629-0"></span>**mskdemod**

Minimum shift keying demodulation

### **Syntax**

```
z = mskdemod(y,nsamp)
z = mskdemod(y,nsamp,dataenc)
z = mskdemod(y,nsamp,dataenc,ini_phase)
z = mskdemod(y,nsamp,dataenc,ini_phase,ini_state)
[z, phaseout] = mskdemod(...))[z, phaseout, stateout] = mskdemod(...))
```
# **Description**

 $z =$  mskdemod(y, nsamp) demodulates the complex envelope y of a signal using the differentially encoded minimum shift keying (MSK) method. nsamp denotes the number of samples per symbol and must be a positive integer. The initial phase of the demodulator is  $0$ . If  $\gamma$  is a matrix with multiple rows and columns, the function treats the columns as independent channels and processes them independently.

z = mskdemod(y,nsamp,*dataenc*) specifies the method of encoding data for MSK. *dataenc* can be either 'diff' for differentially encoded MSK or 'nondiff' for nondifferentially encoded MSK.

z = mskdemod(y, nsamp, *dataenc*, ini phase) specifies the initial phase of the demodulator. ini phase is a row vector whose length is the number of channels in y and whose values are integer multiples of pi/2. To avoid overriding the default value of *dataenc*, set *dataenc* to [].

z = mskdemod(y,nsamp, *dataenc*, ini phase, ini state) specifies the initial state of the demodulator. ini state contains the last half symbol of the previously received signal. ini state is an nsamp-by-C matrix, where C is the number of channels in y.

 $[z, phaseout] = mskdemod(...)$  returns the final phase of y, which is important for demodulating a future signal. The output phaseout has the same dimensions as the ini phase input, and assumes the values  $\theta$ ,  $pi/2$ ,  $pi$ , and  $3 * pi/2$ .

 $[z, phaseout, stateout] = mskdemod(...,)$  returns the final nsamp values of y, which is useful for demodulating the first symbol of a future signal. stateout has the same dimensions as the ini\_state input.

### **Examples**

#### **MSK Demodulation**

Modulate and demodulate a noisy MSK signal. Display the number of received errors.

Define the number of samples per symbol for the MSK signal.

 $nsamp = 16;$ 

Initialize the simulation parameters.

```
numers = 0;modPhase = zeros(1,2);demodPhase = zeros(1,2);demodState = complex(zeros(nsamp,2));
```
The main processing loop includes these steps:

- Generate binary data.
- MSK modulate the data.
- Pass the signal through an AWGN channel.
- Demodulate the MSK signal.
- Determine the number of bit errors.

```
for iRuns = 1:20txData = rand([0 1], 100, 2);[modSig,modPhase] = mskmod(txData,nsamp, [], modPhase);
     rxSig = awgn(modSig,20,'measured');
    [rxData,demodPhase,demodState] = mskdemod(rxSig,nsamp, [],demodPhase,demodState);
    numerrs = numerrs + biterr(txData, rxData);
end
```
Display the number of bit errors.

numerrs

numerrs  $= 0$ 

### **References**

[1] Pasupathy, Subbarayan, "Minimum Shift Keying: A Spectrally Efficient Modulation," *IEEE Communications Magazine*, July, 1979, pp. 14–22.

### **See Also**

[comm.MSKDemodulator](#page-2036-0) | [fskdemod](#page-413-0) | [fskmod](#page-416-0) | [mskmod](#page-631-0)

**Topics** "Digital Modulation"

# <span id="page-631-0"></span>**mskmod**

Minimum shift keying modulation

# **Syntax**

```
y = mskmod(x, nsamp)y = mskmod(x,nsamp,dataenc)
y = mskmod(x,nsamp,dataenc,ini_phase)
[y, phaseout] = mskmod(...)
```
# **Description**

 $y = ms$ kmod(x,nsamp) outputs the complex envelope y of the modulation of the message signal x using differentially encoded minimum shift keying (MSK) modulation. The elements of x must be 0 or 1. nsamp denotes the number of samples per symbol in y and must be a positive integer. The initial phase of the MSK modulator is 0. If x is a matrix with multiple rows and columns, the function treats the columns as independent channels and processes them independently.

y = mskmod(x,nsamp,*dataenc*) specifies the method of encoding data for MSK. *dataenc* can be either 'diff' for differentially encoded MSK or 'nondiff' for nondifferentially encoded MSK.

y = mskmod(x,nsamp,*dataenc*,ini\_phase) specifies the initial phase of the MSK modulator. ini  $p$  phase is a row vector whose length is the number of channels in  $\gamma$  and whose values are integer multiples of pi/2. To avoid overriding the default value of *dataenc*, set *dataenc* to [].

 $[y, phaseout] = mskmod(....)$  returns the final phase of y. This is useful for maintaining phase continuity when you are modulating a future bit stream with differentially encoded MSK. phaseout has the same dimensions as the ini phase input, and assumes the values 0,  $pi/2$ , pi, and  $3*pi/2$ .

# **Examples**

#### **Eye Diagram of MSK Signal**

Generate a random binary signal.

 $x = randi([0 1], 100, 1);$ 

MSK modulate the data.

 $y = m$ skmod $(x, 8, []$ , pi/2);

Pass the signal through an AWGN channel. Display the eye diagram.

 $z = awgn(y,30, 'measured')$ ; eyediagram(z,16);

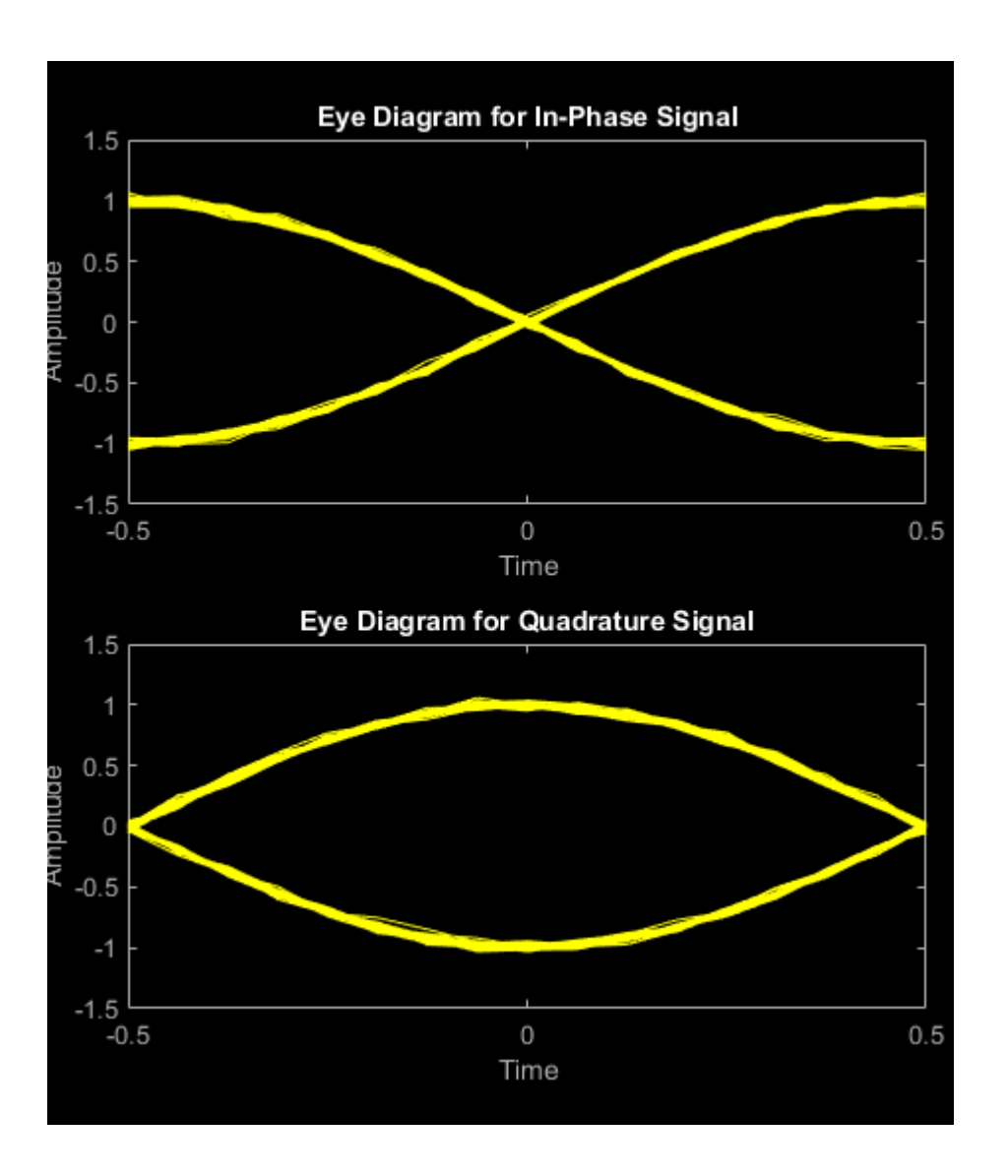

### **References**

[1] Pasupathy, Subbarayan, "Minimum Shift Keying: A Spectrally Efficient Modulation," *IEEE Communications Magazine*, July, 1979, pp. 14–22.

### **See Also**

[comm.MSKModulator](#page-2041-0) | [fskdemod](#page-413-0) | [fskmod](#page-416-0) | [mskdemod](#page-629-0)

# <span id="page-633-0"></span>**muxdeintrlv**

Restore ordering of symbols using specified shift registers

### **Syntax**

```
deintrlved = mustdeintrlv(data, delay)\delta[deintrlved, state] = muxdeintrlv(data, delay)
[deintrlved, state] = muxdeintrlv(data, delay, init state)
```
### **Description**

deintrlved =  $mux$ deintrlv(data,delay) restores the ordering of elements in data by using a set of internal shift registers, each with its own delay value. delay is a vector whose entries indicate how many symbols each shift register can hold. The length of delay is the number of shift registers. Before the function begins to process data, it initializes all shift registers with zeros. If data is a matrix with multiple rows and columns, the function processes the columns independently.

 $[definition, state] = must^{\text{in}}(data, delay)$  returns a structure that holds the final state of the shift registers. state.value stores any unshifted symbols. state.index is the index of the next register to be shifted.

 $[definition of a list is a set] = \text{maxdensity}(\text{data}, \text{delay}, \text{init} \text{ state})$  initializes the shift registers with the symbols contained in init state.value and directs the first input symbol to the shift register referenced by init state.index. The structure init state is typically the state output from a previous call to this same function, and is unrelated to the corresponding interleaver.

#### **Using an Interleaver-Deinterleaver Pair**

To use this function as an inverse of the [muxintrlv](#page-635-0) function, use the same delay input in both functions. In that case, the two functions are inverses in the sense that applying muxintrlv followed by muxdeintrlv leaves data unchanged, after you take their combined delay of length(delay)\*max(delay) into account. To learn more about delays of convolutional interleavers, see "Delays of Convolutional Interleavers".

# **Examples**

The example below illustrates how to use the state input and output when invoking muxdeintrlv repeatedly. Notice that [deintrlved1; deintrlved2] is the same as deintrlved.

```
delay = [0 4 8 12]; % Delays in shift registers
symbols = 100; % Number of symbols to process
% Interleave random data.
intrlved = muxintrlv(randi([0 1], symbols, 1), delay);
% Deinterleave some of the data, recording state for later use.
[deintrlved1,state] = muxdeintrlv(intrlved(1:symbols/2),delay);
% Deinterleave the rest of the data, using state as an input argument.
deintrlved2 = muxdeintrlv(intrlved(symbols/2+1:symbols),delay,state);
% Deinterleave all data in one step.
deintrlved = muxdeintrlv(intrlved,delay);
```

```
isequal(deintrlved,[deintrlved1; deintrlved2])
```
The output is below.

ans  $=$ 

1

Another example using this function is in "Convolutional Interleaving and Deinterleaving Using a Sequence of Consecutive Integers in MATLAB".

### **References**

[1] Heegard, Chris, and Stephen B. Wicker, *Turbo Coding*, Boston, Kluwer Academic Publishers, 1999.

### **See Also**

[muxintrlv](#page-635-0)

**Topics** "Interleaving"

# <span id="page-635-0"></span>**muxintrlv**

Permute symbols using shift registers with specified delays

## **Syntax**

```
intrlved = maxintrl v(data, delay)[intrlved, state] = muxintrlv(data, delay)[intrlved, state] = maxintlvd data, delay, init state)
```
# **Description**

 $intrlved = muxintlv(data, delay) permutes the elements in data by using internal shift$ registers, each with its own delay value. delay is a vector whose entries indicate how many symbols each shift register can hold. The length of delay is the number of shift registers. Before the function begins to process data, it initializes all shift registers with zeros. If data is a matrix with multiple rows and columns, the function processes the columns independently.

 $[intolved, state] =$  muxintrlv(data,delay) returns a structure that holds the final state of the shift registers. state.value stores any unshifted symbols. state.index is the index of the next register to be shifted.

[intrlved, state] = muxintrlv(data, delay, init state) initializes the shift registers with the symbols contained in init state.value and directs the first input symbol to the shift register referenced by init state.index. The structure init state is typically the state output from a previous call to this same function, and is unrelated to the corresponding deinterleaver.

# **Examples**

The examples in "Convolutional Interleaving and Deinterleaving Using a Sequence of Consecutive Integers in MATLAB" and on the reference page for the [convintrlv](#page-270-0) function use muxintrlv.

The example on the reference page for [muxdeintrlv](#page-633-0) illustrates how to use the state output and init state input with that function; the process is analogous for this function.

### **References**

[1] Heegard, Chris, and Stephen B. Wicker, *Turbo Coding*, Boston, Kluwer Academic Publishers, 1999.

### **See Also**

[convintrlv](#page-270-0) | [helintrlv](#page-525-0) | [muxdeintrlv](#page-633-0)

**Topics** "Interleaving"

# **noisebw**

Equivalent noise bandwidth of filter

### **Syntax**

bw = noisebw(num, den, numsamp, Fs)

# **Description**

bw = noisebw(num, den, numsamp, Fs) returns the two-sided equivalent noise bandwidth, in Hz, of a digital lowpass filter given in descending powers of z by numerator vector num and denominator vector den. The bandwidth is calculated over numsamp samples of the impulse response. Fs is the sampling rate of the signal that the filter would process; this is used as a scaling factor to convert a normalized unitless quantity into a bandwidth in Hz.

# **Examples**

#### **Noise Equivalent Bandwidth of Butterworth Filter**

Computes the equivalent noise bandwidth of a Butterworth filter over 100 samples of the impulse response.

Set the sampling rate, Nyquist frequency, and carrier frequency.

 $fs = 16;$  $fNya = fs/2;$  $fc = 0.5;$ 

Generate the Butterworth filter.

 $[num, den] = butter(2, fc/fNya);$ 

Determine the noise bandwidth.

 $bw = noisebw(num,den,100,fs)$ 

 $bw = 1.1049$ 

# **Algorithms**

The two-sided equivalent noise bandwidth is

$$
\frac{\mathrm{Fs}\sum_{i=1}^{N}|h(i)|^2}{\left|\sum_{i=1}^{N}h(i)\right|^2}
$$

where *h* is the impulse response of the filter described by num and den, and *N* is numsamp.

### **References**

[1] Jeruchim, Michel C., Philip Balaban, and K. Sam Shanmugan, *Simulation of Communication Systems*, New York, Plenum Press, 1992.

# <span id="page-638-0"></span>**normlms**

(To be removed) Construct normalized least mean square (LMS) adaptive algorithm object

**Note** will be removed in a future release. Consider using [comm.LinearEqualizer](#page-1566-0) or [comm.DecisionFeedback](#page-1532-0) instead.

### **Syntax**

```
alg = normlms(stepsize)
alg = normlms(stepsize,bias)
```
# **Description**

The normlms function creates an adaptive algorithm object that you can use with the [lineareq](#page-576-0) function or [dfe](#page-298-0) function to create an equalizer object. You can then use the equalizer object with the [equalize](#page-369-0) function to equalize a signal. To learn more about the process for equalizing a signal, see "Equalization".

alg = normlms(stepsize) constructs an adaptive algorithm object based on the normalized least mean square (LMS) algorithm with a step size of stepsize and a bias parameter of zero.

alg = normlms(stepsize,bias) sets the bias parameter of the normalized LMS algorithm. bias must be between 0 and 1. The algorithm uses the bias parameter to overcome difficulties when the algorithm's input signal is small.

#### **Properties**

The table below describes the properties of the normalized LMS adaptive algorithm object. To learn how to view or change the values of an adaptive algorithm object, see "Equalization".

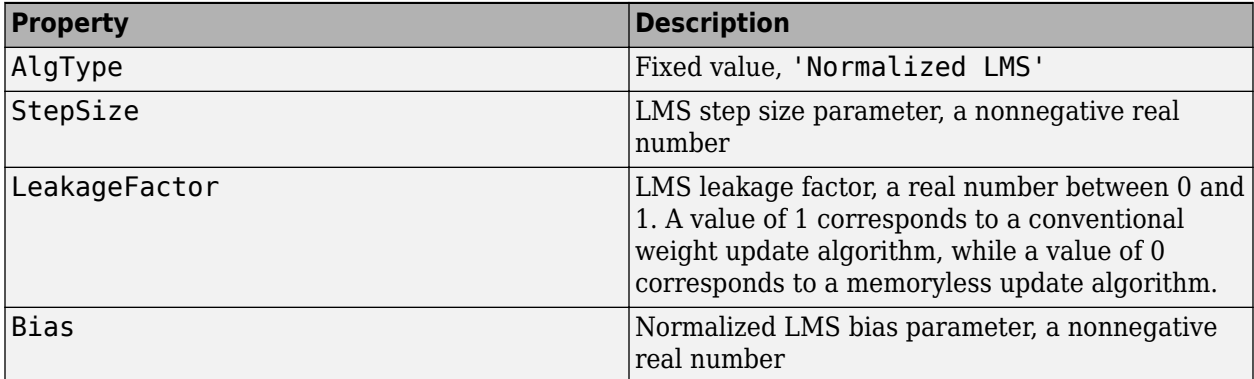

### **Examples**

#### **Configuring Linear Equalizers**

This example configures the recommended [comm.LinearEqualizer](#page-1566-0) System object™ and the legacy lineareq feature with comparable settings.

#### **Initialize Variables and Supporting Objects**

```
d = randi([0 3], 1000, 1);x = pskmod(d, 4, pi/4);
r = \text{awan}(x, 25):
sps = 2; %samples per symbol for oversampled cases
n\bar{q}aps = 6;
txFilter = comm.RaisedCosineTransmitFilter('FilterSpanInSymbols',nTaps, ...
     'OutputSamplesPerSymbol',4);
rxFilter = comm.RaisedCosineReceiveFilter('FilterSpanInSymbols',nTaps, ...
      'InputSamplesPerSymbol',4,'DecimationFactor',2);
x2 = txFilter(x);r2 = rxFilter(awgn(x2, 25, 0.5));
filterDelay = txFitter.FilterSpanInSymbols/2 + ... rxFilter.FilterSpanInSymbols/2; % Total filter delay in symbols
```
To compare the equalized output, plot the constellations using code such as:

```
% plot(yNew,'*')
% hold on
% plot(yOld,'o')
% hold off; legend('New Eq','Old Eq'); grid on
```
#### **Use LMS Algorithm with Linear Equalizer**

Configure lineareq and [comm.LinearEqualizer](#page-1566-0) objects with comparable settings. The LeakageFactor property has been removed from LMS algorithm. The comm.LinearEqualizer System object<sup>™</sup> assumes that leakage factor is always 1.

```
eq01d = lineareq(5, lms(0.05),pskmod(0:3, 4, pi/4))
```

```
eq0ld = EqType: 'Linear Equalizer'
 AlgType: 'LMS'
  nWeights: 5
  nSampPerSym: 1
  RefTap: 1
  SigConst: [0.7071 + 0.7071i -0.7071 + 0.7071i -0.7071 - 0.7071i 0.7071 - 0.7071i]
   StepSize: 0.0500
  LeakageFactor: 1
   Weights: [0 0 0 0 0]
 WeightInputs: [0 0 0 0 0]
  ResetBeforeFiltering: 1
  NumSamplesProcessed: 0
eqNew = comm.LinearEqualizer('NumTaps',5,'Algorithm','LMS','StepSize',0.05, ...
     'Constellation',pskmod(0:3,4,pi/4),'ReferenceTap',1)
eqNew = comm.LinearEqualizer with properties:
   Algorithm: 'LMS'
  NumTaps: 5
  StepSize: 0.0500
   Constellation: [0.7071 + 0.7071i -0.7071 + 0.7071i -0.7071 - 0.7071i 0.7071 - 0.7071i]
  ReferenceTap: 1
   InputDelay: 0
   InputSamplesPerSymbol: 1
   TrainingFlagInputPort: false
   AdaptAfterTraining: true
  InitialWeightsSource: 'Auto'
  WeightUpdatePeriod: 1
```
#### Call the equalizers.

```
y0ld = equalize(eq0ld,r);yNew = eqNew(r);
```
#### **Use Linear Equalizers Considering Signal Delays**

Configure lineareq and [comm.LinearEqualizer](#page-1566-0) objects with comparable settings. The transmit and receive filters result in a signal delay between the transit and receive signals. Account for this delay by setting the RefTap property of the lineareq to a value close to the delay value in samples. Additionally, nWeights must be set to a value greater than RefTap.

```
eqOld = lineareq(filterDelay*sps+4,lms(0.01),pskmod(0:3,4,pi/4),sps);
eqOld.RefTap = filterDelay*sps+1 % Adjust to synchronize with delayed signal 
= h[One
  EqType: 'Linear Equalizer'
   AlgType: 'LMS'
  nWeights: 16
   nSampPerSym: 2
   RefTap: 13
   SigConst: [0.7071 + 0.7071i -0.7071 + 0.7071i -0.7071 - 0.7071i 0.7071 - 0.7071i]
   StepSize: 0.0100
   LeakageFactor: 1
   Weights: [0 0 0 0 0 0 0 0 0 0 0 0 0 0 0 0]
   WeightInputs: [0 0 0 0 0 0 0 0 0 0 0 0 0 0 0 0]
   ResetBeforeFiltering: 1
  NumSamplesProcessed: 0
eqNew = comm.LinearEqualizer('NumTaps',16,'Algorithm','LMS','StepSize',0.01, ...<br>'Constellation',pskmod(0:3,4,pi/4),'InputSamplesPerSymbol',sps, ...<br>'ReferenceTap',filterDelay*sps+1,'InputDelay',0)
eqNew = comm.LinearEqualizer with properties:
 Algorithm: 'LMS'
 NumTaps: 16
   StepSize: 0.0100
   Constellation: [0.7071 + 0.7071i -0.7071 + 0.7071i -0.7071 - 0.7071i 0.7071 - 0.7071i]
   ReferenceTap: 13
   InputDelay: 0
   InputSamplesPerSymbol: 2
   TrainingFlagInputPort: false
   AdaptAfterTraining: true
   InitialWeightsSource: 'Auto'
  WeightUpdatePeriod: 1
```
Call the equalizers. When ResetBeforeFiltering is set to true, each call of the equalize object resets the equalizer. To get the equivalent behavior call reset after each call of the comm.LinearEqualizer object.

```
y0ld1 = equalize(eq0ld,r,x(1:100));y0ld2 = equalize(eq0ld,r,x(1:100));yNew1 = eqNew(r, x(1:100));
reset(eqNew)
yNew2 = eqNew(r, x(1:100));
```
In the comm.LinearEqualizer object, InputDelay is used to synchronize with the delayed signal. NumTaps and ReferenceTap are independent of delay value. We can reduce the number of taps by utilizing the InputDelay to synchronize instead of reference tap. Reducing the number of taps also reduces equalizer self noise.

```
eqNew = comm.LinearEqualizer('NumTaps',11,'Algorithm','LMS','StepSize',0.01, ...
      'Constellation',pskmod(0:3,4,pi/4),'InputSamplesPerSymbol',sps, ...
     'ReferenceTap',6,'InputDelay',filterDelay*sps)
eqNew = comm.LinearEqualizer with properties:
   Algorithm: 'LMS'
   NumTaps: 11
   StepSize: 0.0100
   Constellation: [0.7071 + 0.7071i -0.7071 + 0.7071i -0.7071 - 0.7071i 0.7071 - 0.7071i]
   ReferenceTap: 6
   InputDelay: 12
   InputSamplesPerSymbol: 2
   TrainingFlagInputPort: false
   AdaptAfterTraining: true
```

```
 InitialWeightsSource: 'Auto'
 WeightUpdatePeriod: 1
```
 $yNew1 = eqNew(r2, x(1:100))$ ; reset(eqNew)  $yNew2 = eqNew(r2, x(1:100))$ ;

# **Algorithms**

Referring to the schematics presented in "Equalization", define  $w$  as the vector of all weights  $w_{\rm i}$  and define *u* as the vector of all inputs *u*<sup>i</sup> . Based on the current set of weights, *w*, this adaptive algorithm creates the new set of weights given by

 $($ LeakageFactor) $w + \frac{(StepSize)u^*e}{H}$  $u^H u$  + Bias

where the \* operator denotes the complex conjugate and *H* denotes the Hermitian transpose.

# **Compatibility Considerations**

#### **normlms will be removed**

*Warns starting in R2020a*

- normlms will be removed in a future release. Consider using [comm.LinearEqualizer](#page-1566-0) or [comm.DecisionFeedback](#page-1532-0) instead with the adaptive algorithm set to LMS.
- The [comm.LinearEqualizer](#page-1566-0) or [comm.DecisionFeedback](#page-1532-0) System objects do not have a leakage factor property. This is equivalent to setting LeakageFactor to 1 in the normlms function.
- For examples comparing setup of [comm.LinearEqualizer](#page-1566-0) to lineareq, see ["Configuring](#page-638-0) [Linear Equalizers" on page 2-597](#page-638-0).

### **References**

[1] Farhang-Boroujeny, B., *Adaptive Filters: Theory and Applications*, Chichester, England, John Wiley & Sons, 1998.

### **See Also**

**Objects**

[comm.DecisionFeedback](#page-1532-0) | [comm.LinearEqualizer](#page-1566-0) | [comm.MLSEEqualizer](#page-2028-0)

#### **Topics**

"Equalization"

# <span id="page-642-0"></span>**oct2dec**

Convert octal to decimal numbers

# **Syntax**

 $d = oct2dec(c)$ 

# **Description**

 $d = oct2dec(c)$  converts an octal matrix c to a decimal matrix d, element by element. In both octal and decimal representations, the rightmost digit is the least significant.

# **Examples**

#### **Convert Octal Matrix to Decimal Equivalent**

Convert a 2-by-2 octal matrix its decimal equivalent.

```
d = oct2dec([12 144; 0 25])d = 2 \times 2\begin{array}{cc} 10 & 100 \\ 0 & 21 \end{array} 0 21
```
The octal number 144 is equivalent to 100 because 144 =  $1(8^2) + 4(8^1) + 4(8^0) = 100$ .

# **Extended Capabilities**

**C/C++ Code Generation** Generate C and C++ code using MATLAB® Coder™.

**See Also** [bi2de](#page-135-0)

# **oct2poly**

Convert octal number to binary coefficients

# **Syntax**

 $b = oct2poly(oct)$  $b = oct2poly(oct, ord)$ 

# **Description**

 $b = oct2poly(oct)$  converts an octal number,  $oct$ , to a vector of binary coefficients, b.

b = oct2poly(oct,ord) specifies the power order, ord, of the coefficients that comprise the output. If omitted, ord is 'descending'.

# **Examples**

#### **Convert Octal Number to Binary Vector**

Convert the octal number 11 to a binary vector.

```
b = oct2poly(11)b = 1 \times 4 1 0 0 1
```
The binary vector corresponds to the polynomial  $x^3 + 1$ .  $3 + 1.$ 

#### **Convert Octal Number to Ascending Order Binary Vector**

Convert the octal number 65 to an ascending order binary vector.

```
b = oct2poly(65, 'ascending')b = 1 \times 6 1 0 1 0 1 1
```
Sixty-five octal is the generator polynomial of a (15,10) Hamming code in the Bluetooth v4.0 standard. The binary representation of 65 octal is 110101 and the GF(2) polynomial is 1 +  $x^2$  +  $x^4$  +  $x^5$ or [1 0 1 0 1 1] in ascending powers.

## **Input Arguments**

**oct — Octal number** scalar

Octal number, specified as a positive integer scalar.

Example: 15

Example: 3177

Data Types: double

#### **ord — Power order**

'descending' (default) | 'ascending'

Power order of the binary coefficients vector, specified as a character vector having a value of 'ascending' or 'descending'.

Data Types: char

### **Output Arguments**

**b — Binary coefficients**

vector

Binary coefficients representing a polynomial, returned as a row vector having length equal to  $p + 1$ , where *p* is the order of octal input.

### **See Also**

[bi2de](#page-135-0) | [de2bi](#page-289-0) | [hex2poly](#page-532-0) | [oct2dec](#page-642-0)

**Introduced in R2015b**

# **ofdmdemod**

Demodulate time-domain signal using orthogonal frequency division multiplexing (OFDM)

### **Syntax**

```
outSym = ofdmdemod(ofdmSig,nfft,cplen)
outSym = ofdmdemod(ofdmSig,nfft,cplen,symOffset)
outSym = ofdmdemod(ofdmSig,nfft,cplen,symOffset,nullidx)
[outSym,pilots] = ofdmdemod(ofdmSig,nfft,cplen,symOffset,nullidx,pilotidx)
```
### **Description**

outSym = ofdmdemod(ofdmSig,nfft,cplen) performs OFDM demodulation on the input time domain signal specified in ofdmSig, using an FFT size specified by nfft and cyclic prefix length specified by cplen. For information, see ["OFDM Demodulation" on page 2-609](#page-650-0).

outSym = ofdmdemod(ofdmSig,nfft,cplen,symOffset) applies the symbol sampling offset, symOffset, for each OFDM symbol before demodulation of the input.

outSym = ofdmdemod(ofdmSig,nfft,cplen,symOffset,nullidx) removes null subcarriers from the locations specified in nullidx. For this syntax, the symbol sampling offset is applied to each OFDM symbol and the number of rows in the output is nfft – length(nullidx), which accounts for the removal of null subcarriers. Use null subcarriers to account for guard bands and DC subcarriers. For information, see ["Subcarrier Allocation and Guard Bands" on page 2-610](#page-651-0).

[outSym,pilots] = ofdmdemod(ofdmSig,nfft,cplen,symOffset,nullidx,pilotidx) returns pilot subcarriers for the pilot indices specified in pilotidx. For this syntax, the symbol sampling offset is applied to each OFDM symbol and number of rows in the output is nfft – length(nullidx) – length(pilotidx), which accounts for the removal of null and pilot subcarriers. The function assumes that pilot subcarrier locations are the same across each OFDM symbol and transmit antenna.

### **Examples**

#### **OFDM Demodulation with Different CP Lengths**

OFDM-demodulate a signal with different CP lengths for different symbols.

Initialize input parameters defining locations for null and pilot subcarriers. Generate random data and perform OFDM modulation.

```
nfft = 64:
cplen = [16 32];
nSym = 2;dataIn = complex(randn(nfft,nSym),randn(nfft,nSym));
y1 = ofdmmod(dataIn,nfft,cplen);
```
Demodulate the OFDM symbols. Compare the results to the original input data. The difference between the signals is negligible.

```
x1 = \text{ofdmdemod}(y1, \text{nfft}, \text{cplen});
max(x1-dataIn)
ans = 1×2 complex
10^{-15} \times 0.2220 - 0.7772i 0.2498 - 0.8882i
```
#### **OFDM Mod-Demod SISO link**

Apply OFDM multiplexing to a 16-QAM signal SISO link with Rayleigh fading.

```
s1 = RandStream('mt19937ar','Seed',12345);
nFFT = 64;cplen = 16;
nullIdx = [1:6 33 64-4:64].';
numTones = nFFT-length(nullIdx);k = 4; % bits per symbol
M = 2^k:
constSym = qammod((0:M-1), M, 'UnitAveragePower', true);
maxDopp = 1;pathDelays = [0 4e-3 8e-3];pathGains = [0 -2 -3];sRate = 1000;
sampling = round(pathDelays/(1/sRate)) + 1;chan = comm.RayleighChannel('PathGainsOutputPort', true, ...
    'MaximumDopplerShift',maxDopp,'PathDelays',pathDelays, ...
    'AveragePathGains', pathGains, 'SampleRate', sRate, ...
     'RandomStream','mt19937ar with seed');
data = randis1, [0 M-1], numTones, 1);
```
modOut = qammod(data, M, 'UnitAveragePower', true);

Apply OFDM modulation and pass the signal through the channel.

```
y = \text{ofdmmod}(\text{modOut},\text{nFFT},\text{cpLen},\text{nullidx});[<b>fadSig</b>,<b>pg</b>] = <b>chan(y)</b>;
```
Determine symbol sampling offset.

 $symOffset = min(max(sampIdx), cplen)$ 

sym $0$ ffset =  $9$ 

OFDM demodulate the received signal.

```
x = ofdmdemod(fadSig,nFFT,cpLen,symOffset,nullIdx); \frac{1}{2} with a time shift
```
Convert path gains, pg, to scalar taps gains. Use the tap gains for equalization during signal recovery.

hImp = complex(zeros(1,nFFT));  $hImp(:, sampIdx) = mean(pg, 1);$ 

```
hall = fftshift(fft(hImp.'),1);
dataIdx = double(setdiff((1:nFFT)', nullIdx));h = \text{hall}(\text{dataIdx});
```
Equalize the signal.

```
eqH = conj(h)./(conj(h).*h);
eqSig = eqH.*x;
```

```
cdScope = comm.ConstellationDiagram('ShowReferenceConstellation',true, ...
     'ReferenceConstellation',constSym);
```
cdScope(eqSig); Constellation Diagram

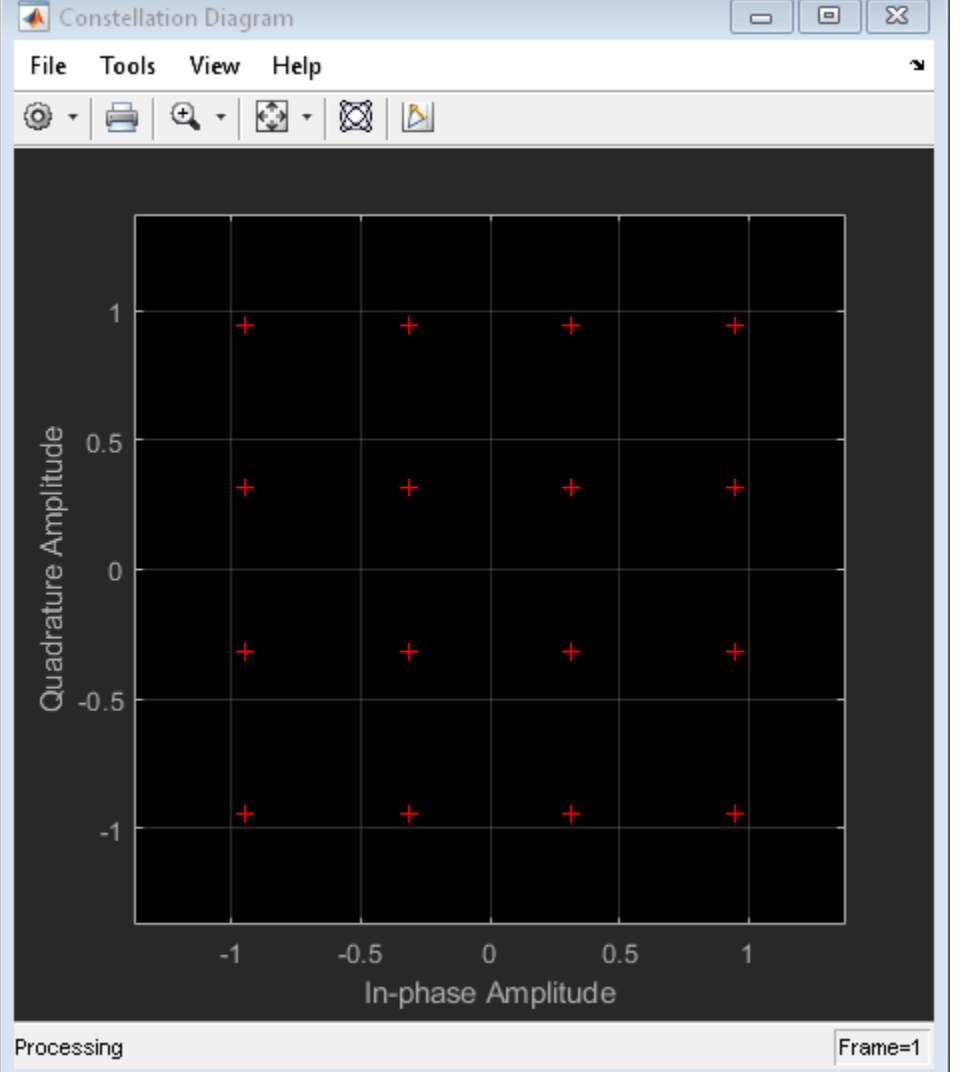

Demodulate the 16-QAM symbols to recover the signal. Compute the bit error rate.

```
rxSym = qamdemod(eqSig,M,'UnitAveragePower',true);
```

```
numErr = symerr(data,rxSym);
disp(['Number of symbol errors: ' num2str(numErr) ' out of ' num2str(length(data)) ' symbols.'])
```
Number of symbol errors: 2 out of 52 symbols.

#### **OFDM Demodulation with Null and Pilot Packing**

OFDM-demodulate data input that includes null and pilot packing.

Initialize input parameters, defining locations for null and pilot subcarriers. Generate random data and perform OFDM modulation.

```
nfft = 64;cplen = 16;
nSym = 10;
nulldx = [1:6 33 64-4:64];
pilotIdx = [12 26 40 54]';
numDataCarrs = nfft-length(nullIdx)-length(pilotIdx);
dataIn = complex(randn(numDataCarrs,nSym),randn(numDataCarrs,nSym));
pilots = repmat(pskmod((0:3).',4),1,nSym);y2 = ofdmmod(dataIn,nfft,cplen,nullIdx,pilotIdx,pilots);
```
Demodulate the OFDM symbols. Compare the results to the original input data to show that there is negligible difference between the demodulated signal and the original data and pilot signals.

```
symOffset = cplen;
[x2,rxPilots] = of dmdemod(y2,nfft,cphen,symOffset,nulldx,pilotIdx);max(x2-dataIn)
ans = 1×10 complex
10^{-15} \times0.5551 + 0.2220i 0.2220 + 0.4441i 0.4441 - 0.2220i 0.4718 - 0.3331i - 0.1665 - 0.4441i
```
#### max(rxPilots-pilots)

```
ans = 1×10 complex
10^{-15} \times0.0000 + 0.3331i 0.1837 - 0.2220i -0.4441 - 0.2776i 0.2220 + 0.2220i 0.2220 - 0.1665i
```
#### **Input Arguments**

#### **ofdmSig — Modulated OFDM symbols**

2-D array of complex symbols

Modulated OFDM symbols, specified as a 2-D array of complex symbols.

- If cplen is a scalar, the array size is ((nfft + cplen)  $\times N_{\text{Sym}}$ )-by- $N_{\text{R}}$ .
- If cplen is a row vector, the array size is  $((\text{nfft} \times N_{\text{Sym}}) + \text{sum}(\text{cplan}))$ -by- $N_{\text{R}}$ .

 $N_{\text{Sym}}$  is the number of symbols per antenna and  $N_R$  is the number of receive antennas.

Data Types: double | single

Complex Number Support: Yes

#### **nfft — FFT length**

integer greater than or equal to 8

FFT length, specified as an integer greater than or equal to 8. nfft is equivalent to the number of subcarriers used in the demodulation process.

Data Types: double

#### **cplen — Cyclic prefix length**

scalar | row vector of length  $N_{\text{Sym}}$ 

Cyclic prefix length, specified as a scalar or as a row vector of length  $N_{\text{Sym}}$ .

- When you specify cplen as a scalar, the cyclic prefix length is the same for all symbols through all antennas.
- When you specify cplen as a row vector of length  $N_{\text{Sym}}$ , the cyclic prefix length can vary across symbols but remains the same length through all antennas.

Data Types: double

#### **symOffset — Symbol sampling offset**

cplen (default) | scalar | row vector

Symbol sampling offset, specified as values from 0 to cplen.

- If you do not specify symOffset, the default value is an offset equal to cplen.
- If you specify symOffset as a scalar, the same offset is used for all symbols.
- If you specify symOffset as a row vector, the offset value can be different for each symbol.

For information, see ["Windowing and Symbol Offset" on page 2-611](#page-652-0).

Data Types: double

#### **nullidx — Indices of null subcarrier locations**

column vector

Indices of null subcarrier locations, specified as a column vector with element values from 1 to nfft. If you specify nullidx, the number of rows in outSym is (nfft-length(nullidx)). For information, see ["Subcarrier Allocation and Guard Bands" on page 2-610](#page-651-0).

Data Types: double

#### **pilotidx — Indices of pilot subcarrier locations**

column vector

Indices of pilot subcarrier locations, specified as a column vector with element values from 1 to nfft. If you specify pilotidx, the number of rows in outSym is (nfft-length(nullidx) length(pilotidx)).For information, see ["Subcarrier Allocation and Guard Bands" on page 2-610.](#page-651-0)

Data Types: double

# **Output Arguments**

#### **outSym — Output demodulated symbols**

3-D array

Output demodulated symbols, returned as an  $N_{\rm D}$ -by- $N_{\rm Sym}$ -by- $N_{\rm R}$  array of symbols.  $N_{\rm D}$  must equal nfft – length(nullidx) – length(pilotidx).  $N_{\text{Sym}}$  is the number of OFDM symbols per antenna.  $N_{\text{R}}$  is the number of receive antennas. For information, see "OFDM Demodulation" on page 2-609.

#### **pilots — Pilot subcarriers**

3-D array

Pilot subcarriers, returned as an  $N_{\text{Pilot}}$ -by- $N_{\text{Sym}}$ -by- $N_{\text{R}}$  array of symbols.  $N_{\text{Pilot}}$  must equal the length of pilotidx.  $N_{\text{Sym}}$  is the number of OFDM symbols per antenna.  $N_{\text{R}}$  is the number of receive antennas. The function assumes that the pilot subcarrier locations are the same across each OFDM symbol and transmit antenna. Use the [comm.OFDMDemodulator](#page-1327-0) to vary pilot subcarrier locations across OFDM symbols or antennas.

## **More About**

#### **OFDM Demodulation**

An OFDM demodulator demultiplexes a multi-subcarrier time-domain signal using orthogonal frequency division modulation.

The OFDM demodulation uses an FFT operation that results in *N* parallel data streams. An OFDM demodulator consists of a bank of *N* correlators, with one correlator assigned to each OFDM subcarrier, followed by a parallel-to-serial conversion.

<span id="page-651-0"></span>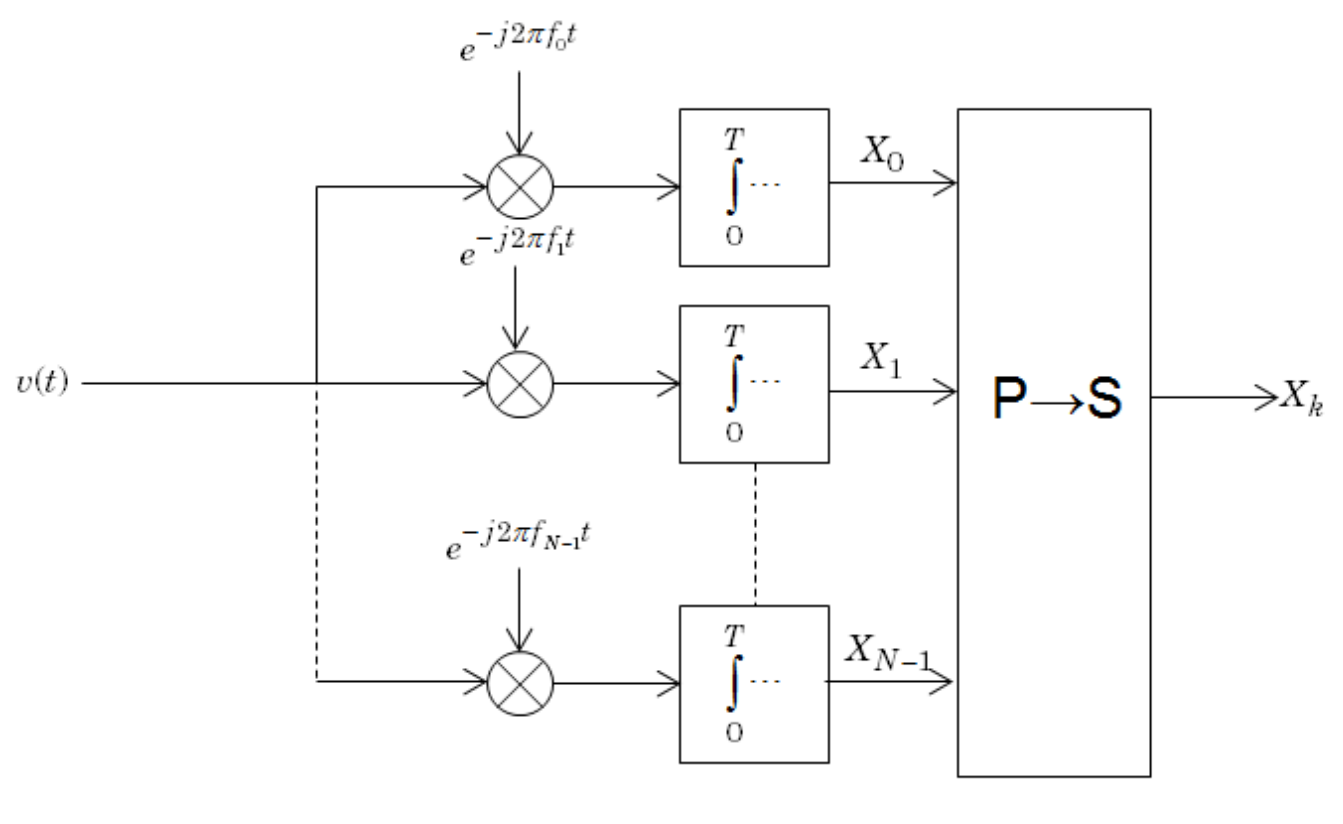

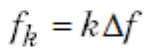

#### **Subcarrier Allocation and Guard Bands**

Individual OFDM subcarriers are allocated as data, pilot, or null subcarriers.

As shown here, subcarriers are designated as data, DC, pilot, or guard band subcarriers.

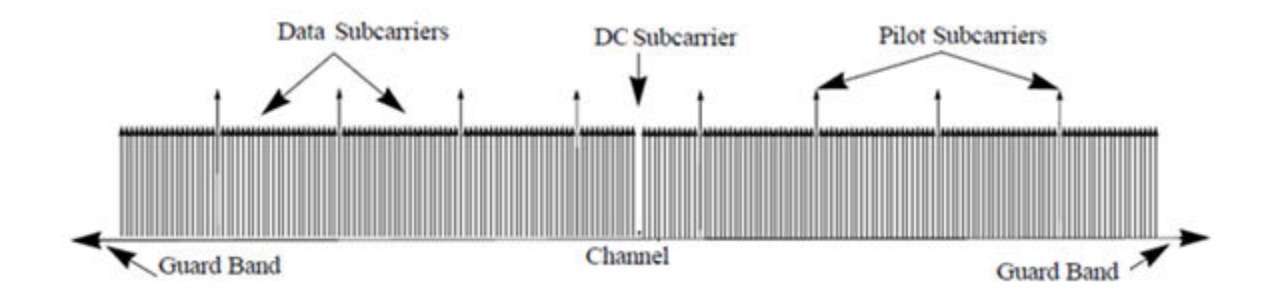

- Data subcarriers transmit user data.
- Pilot subcarriers are used for channel estimation.
- Null subcarriers transmit no data. Subcarriers with no data are used to provide a DC null and serve as buffers between OFDM resource blocks.
- <span id="page-652-0"></span>• The null DC subcarrier is the center of the frequency band with an index value of  $(nfft/2 + 1)$ if nfft is even, or  $((nfft + 1)/2)$  if nfft is odd.
- The guard bands provide buffers between consecutive OFDM symbols to protect the integrity of transmitted signals by reducing intersymbol interference.

Null subcarriers enable you to model guard bands and DC subcarrier locations for specific standards, such as the various 802.11 formats, LTE, WiMAX, or for custom allocations. You can allocate the location of nulls by assigning a vector of null subcarrier indices.

Similar to guard bands, guard intervals are used in OFDM to protect the integrity of transmitted signals by reducing intersymbol interference.

Assignment of guard intervals is analogous to the assignment of guard bands. You can model guard intervals to provide temporal separation between OFDM symbols. The guard intervals help preserve intersymbol orthogonality after the signal passes through time-dispersive channels. Guard intervals are created by using cyclic prefixes. Cyclic prefix insertion copies the last part of an OFDM symbol as the first part of the OFDM symbol.

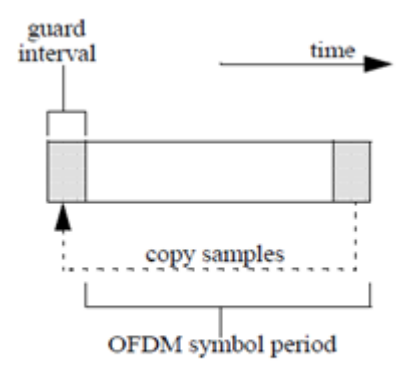

As long as the span of the time dispersion does not exceed the duration of the cyclic prefix, the benefit of cyclic prefix insertion is maintained.

Inserting a cyclic prefix results in a fractional reduction of user data throughput because the cyclic prefix occupies bandwidth that could be used for data transmission.

#### **Windowing and Symbol Offset**

To reduce intersymbol interference (ISI) introduced by signal windowing applied at the transmitter, the function applies a fractional symbol offset before demodulation of each OFDM symbol. Signal windowing is often applied to transmitted OFDM symbols to smooth the discontinuity between consecutive OFDM symbols. Windowing reduces intersymbol out-of-band emissions but increases ISI.

The windowed OFDM symbol consists of the cyclic prefix (CP), ODFM symbol data, plus windowing regions at the beginning and end of the symbol. The leading and trailing windowing shoulders have tails as shown in the figure.

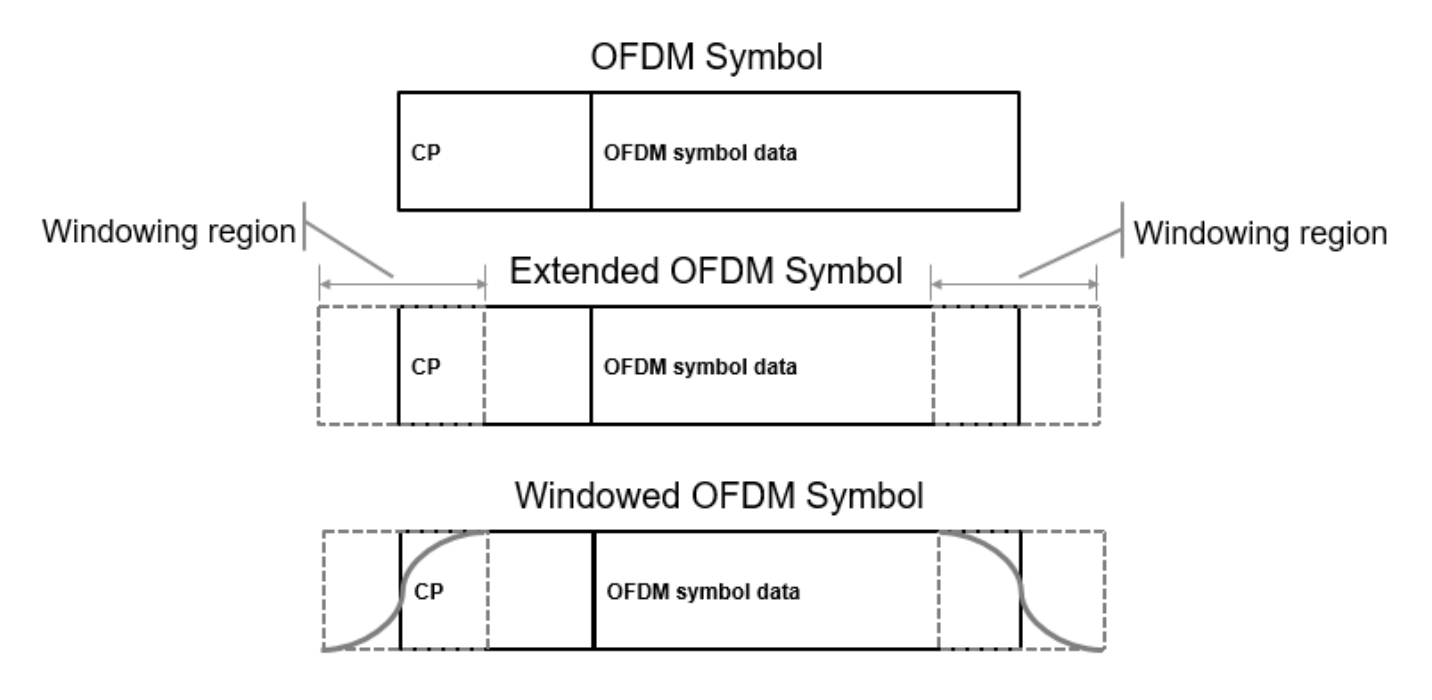

To reduce ISI, you can align signal sample timing by specifying a symbol sampling offset that gets applied before OFDM symbol demodulation.

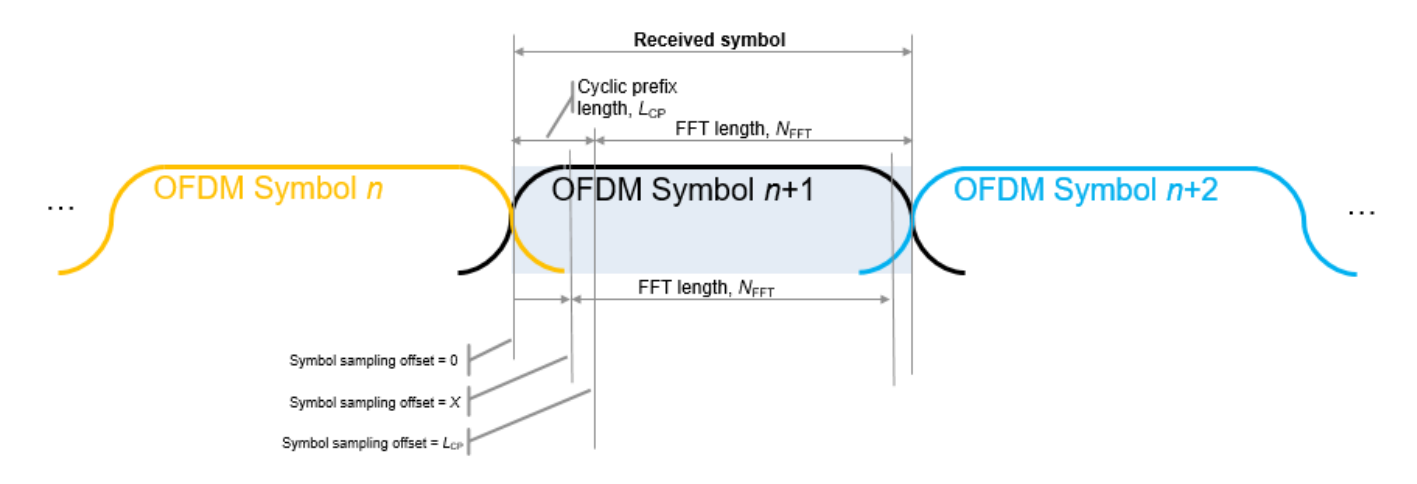

Specify the symbol sampling offset as a value from 0 to  $L_{\text{CP}}$ .

- When the symbol sampling offset is a scalar from 0 to  $L_{CP}$ , the FFT window begins at the  $X+1$ sample of the CP length.
- When the symbol sampling offset is zero, no offset is applied and the FFT window starts at the first sample of the symbol.
- When the symbol sampling offset is the cyclic prefix length,  $L_{CP}$ , the FFT window begins after the last CP sample. This offset is the default setting if symbol sampling offset is not specified.

# **Extended Capabilities**

#### **C/C++ Code Generation**

Generate C and C++ code using MATLAB® Coder™.

## **See Also**

**Functions** [genqamdemod](#page-422-0) | [ofdmmod](#page-655-0) | [qamdemod](#page-722-0)

#### **Objects**

[comm.GeneralQAMDemodulator](#page-1718-0) | [comm.OFDMDemodulator](#page-1327-0) | [comm.OQPSKDemodulator](#page-2063-0)

#### **Introduced in R2018a**

# <span id="page-655-0"></span>**ofdmmod**

Modulate frequency-domain signal using orthogonal frequency division multiplexing (OFDM)

# **Syntax**

```
ofdmSig = ofdmmod(inSym,nfft,cplen)ofdmSig = ofdmmod(inSym,nfft,cplen,nullidx)
ofdmSig = ofdmmod(inSym,nfft,cplen,nullidx,pilotidx,pilots)
```
# **Description**

ofdmSig = ofdmmod(inSym,nfft,cplen) performs OFDM modulation on the frequency-domain input data subcarriers, inSym, using an FFT size specified by nfft and cyclic prefix length specified by cplen. For information, see ["OFDM Modulation" on page 2-618](#page-659-0).

ofdmSig = ofdmmod(inSym,nfft,cplen,nullidx) inserts null subcarriers into the frequency domain input data signal prior to performing OFDM modulation. The null subcarriers are inserted at index locations from 1 to nfft, as specified by nullidx. For this syntax, the number of rows in the input inSym must be nfft – length(nullidx). Use null carriers to account for guard bands and DC subcarriers. For information, see ["Subcarrier Allocation, Guard Bands and Guard Intervals" on](#page-660-0) [page 2-619.](#page-660-0)

ofdmSig = ofdmmod(inSym,nfft,cplen,nullidx,pilotidx,pilots) inserts null and pilot subcarriers into the frequency domain input data symbols prior to performing OFDM modulation. The null subcarriers are inserted at the index locations specified by nullidx. The pilot subcarriers, pilots, are inserted at the index locations specified by pilotidx. For this syntax, the number of rows in the input inSym must be nfft – length(nullidx) – length(pilotidx). The function assumes pilot subcarrier locations are the same across each OFDM symbol and transmit antenna.

# **Examples**

#### **OFDM Modulation Over Two Antennas**

OFDM-modulate a fully packed input over two transmit antennas.

Initialize input parameters, generate random data, and perform OFDM modulation.

```
nfft = 128;cplen = 16;
nSym = 5;nt = 2;dataIn = complex(randn(nfft,nSym,nt),randn(nfft,nSym,nt));
y1 = \text{ofdmmod}(\text{dataIn}, \text{nfft}, \text{cplen});
```
#### **Apply OFDM Assigning Null Subcarriers**

Apply OFDM modulation assigning null subcarriers.

Initialize input parameters and generate random data.

```
M = 16; % Modulation order for 16QAM
nfft = 64;cplen = 16;
nSym = 10;
nulldx = [1:6 33 64-4:64]';
numDataCarrs = nfft-lenath(nullIdx);insiq = randi([0 M-1], numDataCarrs, nSym);
```
QAM modulate data. Perform OFDM modulation.

```
qamSym = qammod(inSig,M,'UnitAveragePower',true);
outSig = ofdmmod(qamSym,nfft,cplen,nullIdx);
```
#### **Perform OFDM Modulation Varying Cyclic Prefix per Symbol**

Perform OFDM modulation to input frequency domain data signal varying cyclic prefix length applied to each symbol.

Initialize input parameters and generate random data.

```
M = 16; % Modulation order for 16QAM
nfft = 64;cplen = [4 8 10 7 2 2 4 11 16 3];
nSym = 10;
nulldx = [1:6 33 64-4:64];
numDataCarrs = nfft-length(nullIdx);
insig = randi([0 M-1], numDataCarrs, nSym);
```
QAM modulate data. Perform OFDM modulation.

```
qamSym = qammod(inSig,M,'UnitAveragePower',true);
outSig = ofdmmod(qamSym,nfft,cplen,nullIdx);
```
#### **Apply OFDM to QPSK Signal Spatially Multiplexed Over Two Antennas**

Apply OFDM modulation to a QPSK signal that is spatially multiplexed over two transmit antennas.

Initialize input parameters and generate random data for each antenna.

```
M = 4; % Modulation order for QPSK
nfft = 64;cplen = 16;
nSym = 5;nt = 2;nullIdx = [1:6 33 64-4:64]';
pilotIdx = [12 26 40 54]';
numDataCarrs = nfft-length(nullIdx)-length(pilotIdx);
```

```
pilots = <math>repmat(pskmod((0:M-1)...M), 1, nSym, 2)</math>;ant1 = randi([0 M-1], numDataCarrs, nSym);
ant2 = randi([0 M-1], numDataCarrs, nSym);
```
QPSK modulate data individually for each antenna. Perform OFDM modulation.

```
qpskSym(:,:,1) = pskmod(ant1,M);qpskSym(:,:,2) = pskmod(ant2,M);y1 = ofdmmod(qpskSym,nfft,cplen,nullIdx,pilotIdx,pilots);
```
#### **OFDM Modulation with Null and Pilot Packing**

OFDM-modulate data input, specifying null and pilot packing.

Initialize input parameters, defining locations for null and pilot subcarriers. Generate random data and perform OFDM modulation.

```
nfft = 64;
cplen = 16;
nSym = 10;
nullIdx = [1:6 33 64-4:64]';
pilotIdx = [12 26 40 54]';
numDataCarrs = nfft-length(nullIdx)-length(pilotIdx);
dataIn = complex(randn(numDataCarrs,nSym),randn(numDataCarrs,nSym));
pilots = repmat(pskmod((0:3).', 4), 1, nSym);y2 = ofdmmod(dataIn,nfft,cplen,nullIdx,pilotIdx,pilots);
```
### **Input Arguments**

#### **inSym — Input data subcarriers**

3-D array

Input data subcarriers, specified as an  $N_{\rm D}$ -by- $N_{\rm Sym}$ -by- $N_{\rm T}$  array of symbols. The number of data subcarriers,  $N_{\text{D}}$ , must equal nfft – length(nullidx) – length(pilotidx).  $N_{\text{Sym}}$  is the number of OFDM symbols per transmit antenna,  $N_T$  is the number of transmit antennas.

Input data symbols to an OFDM modulator are typically created with a baseband digital modulator, such as [qammod](#page-732-0).

Data Types: double | single Complex Number Support: Yes

#### **nfft — FFT length**

integer greater than or equal to 8

FFT length, specified as an integer greater than or equal to 8. nfft is equivalent to the number of subcarriers used in the modulation process.

Data Types: double

#### **cplen — Cyclic prefix length**

scalar  $\vert$  row vector of length  $N_{\text{Sym}}$ 

Cyclic prefix length, specified as a scalar or as a row vector of length  $N_{\text{Sym}}$ .

- When you specify cplen as a scalar, the cyclic prefix length is the same for all symbols through all antennas.
- When you specify cplen as a row vector of length  $N_{\text{Sym}}$ , the cyclic prefix length can vary across symbols but remains the same length through all antennas.

For more information, see ["Subcarrier Allocation, Guard Bands and Guard Intervals" on page 2-619](#page-660-0).

Data Types: double

#### **nullidx — Indices of null subcarrier locations**

column vector

Indices of null subcarrier locations, specified as a column vector with element values from 1 to nfft.

Data Types: double

#### **pilotidx — Indices of pilot subcarrier locations**

column vector

Indices of pilot subcarrier locations, specified as a column vector with element values from 1 to nfft.

Data Types: double

#### **pilots — Pilot subcarriers**

3-D array

Pilot subcarriers, specified as an  $N_{\rm{Pilot}}$ -by- $N_{\rm{Sym}}$ -by- $N_{\rm{T}}$  array of symbols.  $N_{\rm{Pilot}}$  must equal the length of  $\mathsf{pilotidx}$ .  $N_{\text{Sym}}$  is the number of OFDM symbols per transmit antenna.  $N_\text{T}$  is the number of transmit antennas. The function assumes pilot subcarrier locations are the same across each OFDM symbol and transmit antenna. Use the [comm.OFDMModulator](#page-1307-0) to vary pilot subcarrier locations across OFDM symbols or antennas.

Data Types: double | single

### **Output Arguments**

#### **ofdmSig — Modulated OFDM symbols**

2-D array of complex symbols

Modulated OFDM symbols, returned as a 2-D array of complex symbols.

- If cplen is a scalar, the array size is (( $\sf nfft + \sf cplen$ )  $\times N_{\rm Sym}$ )-by- $N_{\rm T}$ .
- If cplen is a row vector, the array size is  $((\text{nfft} \times N_{\text{Sym}}) + \text{sum}(\text{cplan})) \text{by-}N_{\text{T}}$ .

 $N_{\rm Sym}$  is the number of symbols per transmit antenna and  $N_{\rm T}$  is the number of transmit antennas.

Data Types: double | single

### <span id="page-659-0"></span>**More About**

#### **OFDM Modulation**

OFDM belongs to the class of multicarrier modulation schemes. Since the multiple data streams can be transmitted simultaneously with multiple carriers, OFDM is not influenced by noise to the same degree as single-carrier modulation.

OFDM operation divides a high-rate data stream into lower data rate substreams by decomposing the transmission frequency band into *N* contiguous individually modulated subcarriers. Multiple parallel and orthogonal subcarriers carry the samples with almost the same bandwidth as a wideband channel. By using narrow orthogonal subcarriers, the OFDM signal gains robustness over a frequency-selective fading channel and eliminates adjacent subcarrier interference. Intersymbol interference (ISI) is reduced because the lower data rate substreams have symbol durations larger than the channel delay spread.

The Frequency domain representation of orthogonal subcarriers in an OFDM waveform looks as follows:

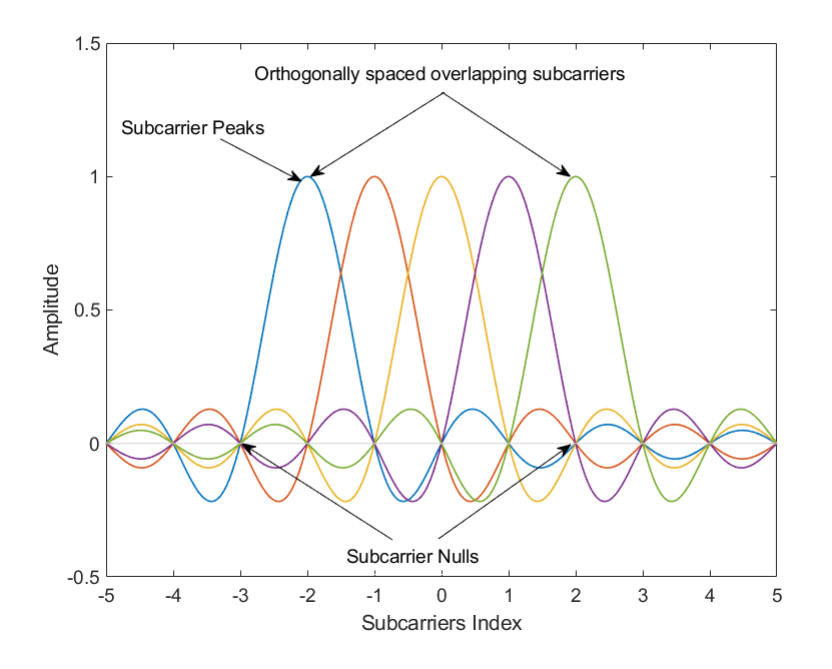

The transmitter applies inverse fast Fourier transform (IFFT) to *N* symbols at a time. The output of the IFFT is the sum of the *N* orthogonal sinusoids:

$$
x(t) = \sum_{k=0}^{N-1} X_k e^{j2\pi k \Delta f t}, \quad 0 \le t \le T,
$$

where  $\{X_{\mathrm{k}}\}$  are data symbols, and  $T$  is the OFDM symbol time. The data symbols  $X_{\mathrm{k}}$  are typically complex and can be from any digital modulation alphabet (for example, QPSK, 16-QAM, 64-QAM).

The subcarrier spacing is Δ*f* = 1/*T*; ensuring that the subcarriers are orthogonal over each symbol period, as shown below:

<span id="page-660-0"></span>
$$
\frac{1}{T} \int_0^T \left( e^{j2\pi m \Delta ft} \right) * \left( e^{j2\pi n \Delta ft} \right) dt = \frac{1}{T} \int_0^T e^{j2\pi (m-n) \Delta ft} dt = 0 \quad \text{for } m \neq n.
$$

An OFDM modulator consists of a serial-to-parallel conversion followed by a bank of *N* complex modulators, individually corresponding to each OFDM subcarrier.

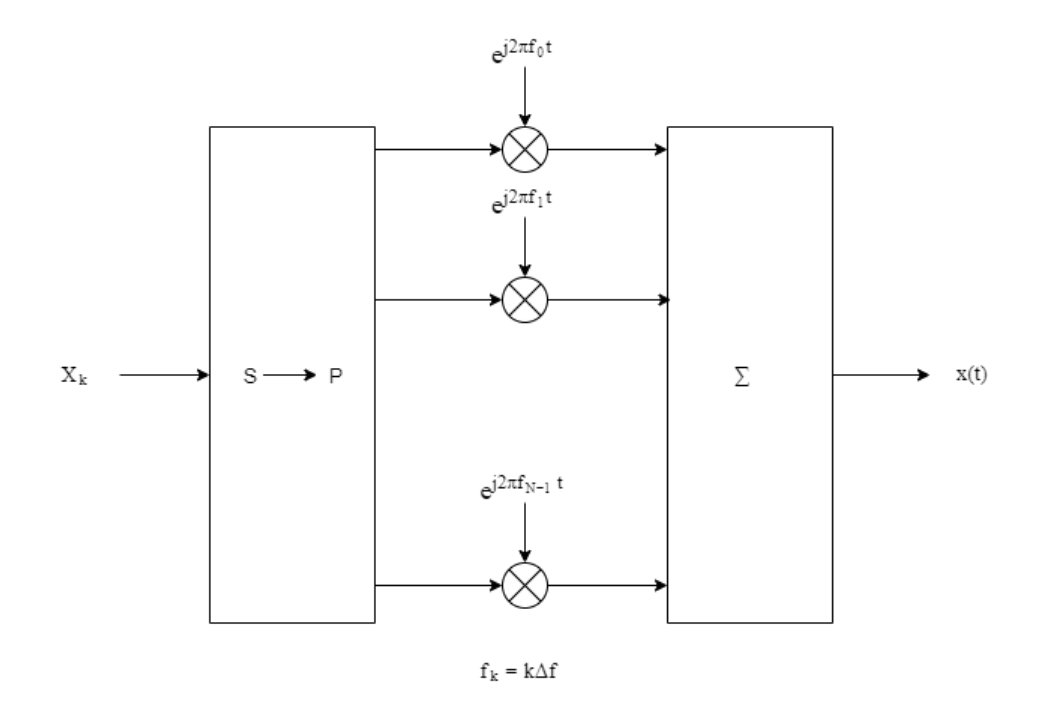

#### **Subcarrier Allocation, Guard Bands and Guard Intervals**

Individual OFDM subcarriers are allocated as data, pilot, or null subcarriers.

As shown here, subcarriers are designated as data, DC, pilot, or guard band subcarriers.

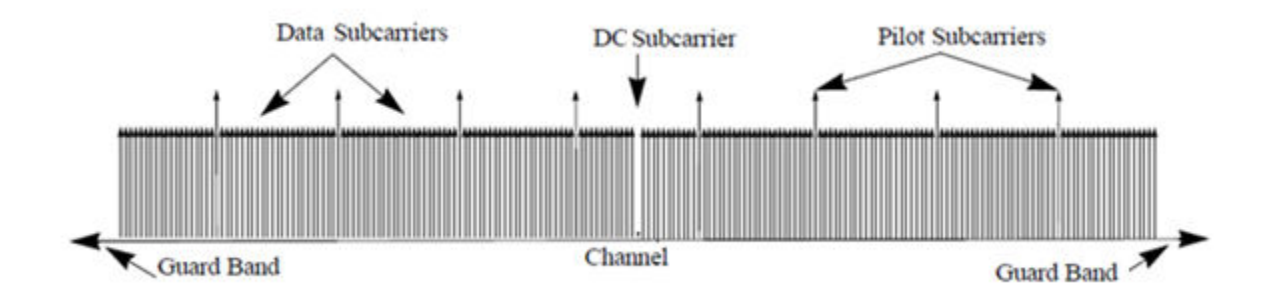

- Data subcarriers transmit user data.
- Pilot subcarriers are used for channel estimation.
- Null subcarriers transmit no data. Subcarriers with no data are used to provide a DC null and serve as buffers between OFDM resource blocks.
- The null DC subcarrier is the center of the frequency band with an index value of  $(nfft/2 + 1)$ if nfft is even, or  $((nfft + 1)/2)$  if nfft is odd.
- The guard bands provide buffers between consecutive OFDM symbols to protect the integrity of transmitted signals by reducing intersymbol interference.

Null subcarriers enable you to model guard bands and DC subcarrier locations for specific standards, such as the various 802.11 formats, LTE, WiMAX, or for custom allocations. You can allocate the location of nulls by assigning a vector of null subcarrier indices.

Similar to guard bands, guard intervals are used in OFDM to protect the integrity of transmitted signals by reducing intersymbol interference.

Assignment of guard intervals is analogous to the assignment of guard bands. You can model guard intervals to provide temporal separation between OFDM symbols. The guard intervals help preserve intersymbol orthogonality after the signal passes through time-dispersive channels. Guard intervals are created by using cyclic prefixes. Cyclic prefix insertion copies the last part of an OFDM symbol as the first part of the OFDM symbol.

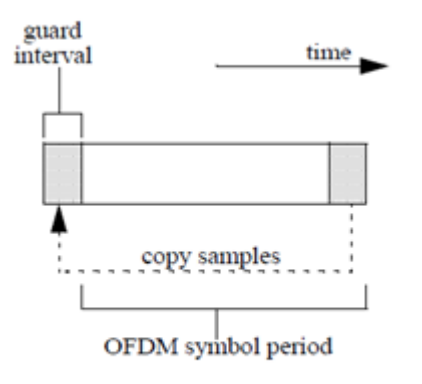

As long as the span of the time dispersion does not exceed the duration of the cyclic prefix, the benefit of cyclic prefix insertion is maintained.

Inserting a cyclic prefix results in a fractional reduction of user data throughput because the cyclic prefix occupies bandwidth that could be used for data transmission.

# **Extended Capabilities**

#### **C/C++ Code Generation**

Generate C and C++ code using MATLAB® Coder™.

### **See Also**

#### **Functions**

[genqammod](#page-426-0) | [ofdmdemod](#page-645-0) | [qammod](#page-732-0)

#### **Objects**

[comm.OFDMDemodulator](#page-1327-0) | [comm.OFDMModulator](#page-1307-0)

**Introduced in R2018a**

# <span id="page-663-0"></span>**pamdemod**

Pulse amplitude demodulation

## **Syntax**

- $z =$  pamdemod(y,M)
- $z =$  pamdemod(y, M, ini\_phase)
- z = pamdemod(y,M,ini\_phase,symbol\_order)

# **Description**

 $z =$  pamdemod(y,M) demodulates the complex envelope y of a pulse amplitude modulated signal. M is the alphabet size. The ideal modulated signal should have a minimum Euclidean distance of 2.

 $z =$  pamdemod(y, M, ini phase) specifies the initial phase of the modulated signal in radians.

 $z =$  pamdemod(y, M, ini phase, symbol order) specifies how the function assigns binary words to corresponding integers. If symbol\_order is set to 'bin' (default), the function uses a natural binary-coded ordering. If symbol order is set to 'gray', it uses a Gray-coded ordering.

# **Examples**

#### **Demodulate PAM Signal**

Modulate and demodulate random integers using pulse amplitude modulation. Verify that the output data matches the original data.

Set the modulation order and generate 100 M-ary data symbols.

```
M = 12:
dataIn = randi([0 M-1], 100, 1);
```
Perform modulation and demodulation operations.

```
modData = pammod(dataIn, M);dataOut = pamdemod(modData, M);
```
Compare the first five symbols.

```
[dataIn(1:5) dataOut(1:5)]
```
ans = *5×2*

 9 9 10 10  $\begin{array}{ccc} 1 & & 1 \\ 0 & & 10 \end{array}$  10 10 7 7

Verify that there are no symbol errors in the entire sequence.

symErrors = symerr(dataIn,dataOut)

symErrors =  $0$ 

# **Extended Capabilities**

#### **C/C++ Code Generation**

Generate C and C++ code using MATLAB® Coder™.

### **See Also**

[pammod](#page-665-0) | [pskdemod](#page-710-0) | [pskmod](#page-716-0) | [qamdemod](#page-722-0) | [qammod](#page-732-0)

#### **Topics**

"Digital Modulation" "Compare Theoretical and Empirical Error Rates"

#### **Introduced before R2006a**

# <span id="page-665-0"></span>**pammod**

Pulse amplitude modulation (PAM)

# **Syntax**

- $y =$  pammod( $x, M$ )
- $y =$  pammod(x, M, initphase)
- $y =$  pammod( $x, M$ , initphase, symorder)

# **Description**

 $y =$  pammod( $x, M$ ) returns the complex envelope of the modulation of the input message signal, x, using PAM and the alphabet size, M.

 $y =$  pammod( $x, M$ , initphase) specifies the initial phase of the modulated signal.

 $y =$  pammod( $x, M$ , initphase, symorder) specifies the symbol order modulation, which defines how the function assigns binary words to corresponding integers.

# **Examples**

#### **Modulate Data Symbols with PAM**

Generate random data symbols and apply pulse amplitude modulation.

Set the modulation order.

 $M = 8$ :

Generate random integers and apply PAM modulation having an initial phase of *π*/4.

```
data = rand([0 M-1], 100, 1);modData = pammod(data,M,pi/4);
```
Display the PAM constellation diagram.

```
scatterplot(modData)
```
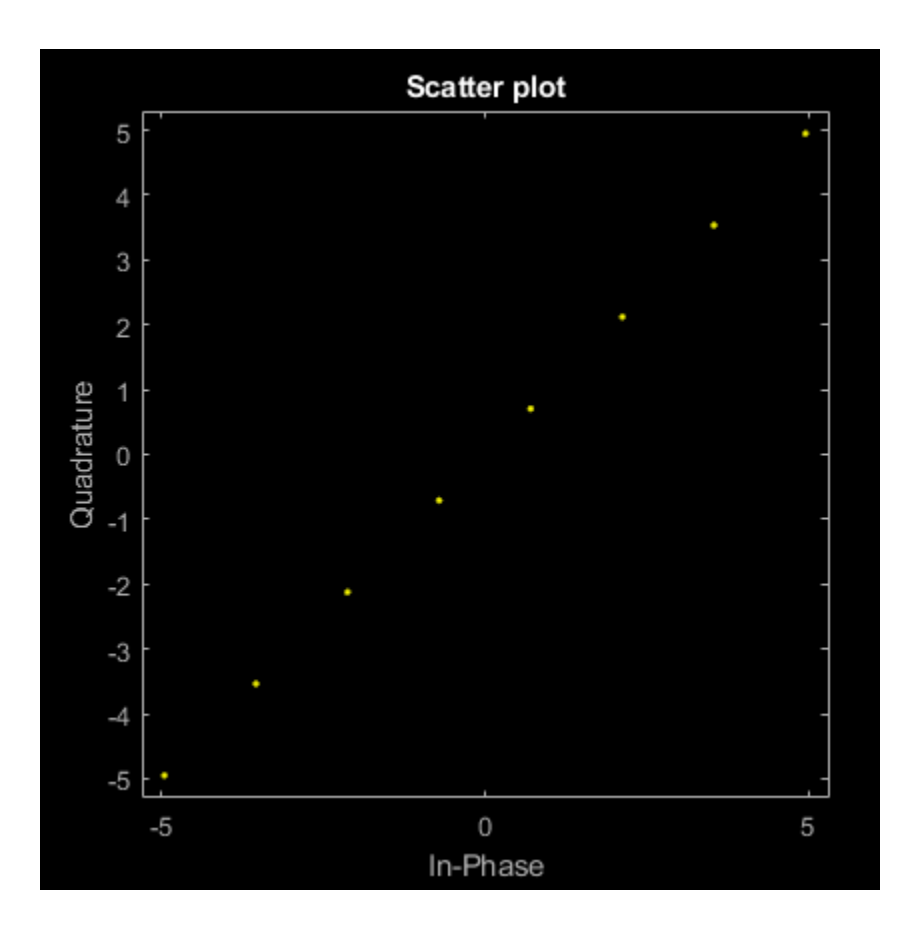

#### **PAM Symbol Mapping**

Plot PAM symbol mapping for Gray and natural binary encoded data.

Set the modulation order, and then create a data sequence containing a complete set of constellation points.

```
M = 8;
data = [0:M-1];
```
Modulate and demodulate Gray and natural binary encoded data.

```
symgray = pammod(data, M, 0, 'gray');
mapgray = pamdemod(symgray, M, 0, 'gray');
symbin = pammod(data,M,0,'bin');mapbin = pandemod(symbin,M,0,'bin');
```
Plot the constellation points using one of the symbol sets. For each constellation point, assign a label indicating the Gray and natural binary values for each symbol.

- For Gray binary symbol mapping, adjacent constellation points differ by a single binary bit and are not numerically sequential.
- For natural binary symbol mapping, adjacent constellation points follow the natural binary encoding and are sequential.

```
scatterplot(symgray, 1, 0, 'b*');
for k = 1:M text(real(symgray(k))-0.6,imag(symgray(k))+0.6,...
         dec2base(mapgray(k),2,4));
    text(rcal(symgray(k)) - 0.2,imag(symgray(k))+1.2,... num2str(mapgray(k)));
    text(rcal(symbin(k)) - 0.6,imag(symbin(k)) - 0.6,... dec2base(mapbin(k),2,4),'Color',[1 0 0]);
    text(rcal(symbin(k))-0.2,imag(symbin(k))-1.2,... num2str(mapbin(k)),'Color',[1 0 0]);
end
axis([-M M -2 2])
```
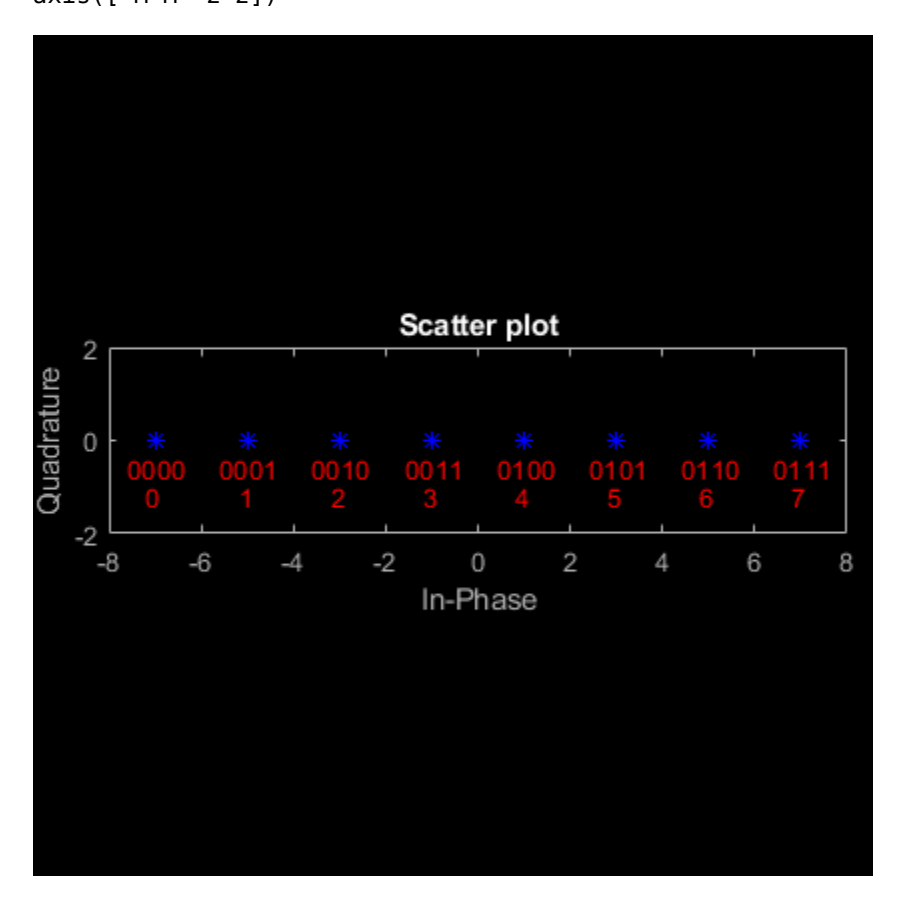

# **Input Arguments**

#### **x — Input signal**

vector | matrix

Input signal, specified as a vector or matrix of integers in the range of [0, M – 1].

Example: randi([0 3], 100, 1)

Data Types: double

#### **M — Modulation order**

power of two

Modulation order, specified as a power of two.

Example: 4

Data Types: double

# **initphase — Initial phase**

0 (default) | real-valued scalar | []

Initial phase of the modulated signal (in radians), specified as a real scalar.

Example: pi/4 Data Types: double

#### **symorder — Symbol order binary vectors**

'bin' (default) | 'gray'

Symbol order of binary vectors, specified as 'bin' or 'gray'. This argument specifies how the function assigns binary vectors to corresponding integers.

- If symorder is 'bin', the function uses a natural binary-coded ordering.
- If symorder is 'gray', the function uses a Gray-coded ordering.

Data Types: char | string

# **Output Arguments**

#### **y — Complex baseband representation of PAM-modulated signal**

vector | matrix

Complex baseband representation of a PAM-modulated signal, returned as vector or matrix of complex values. The modulated signal has a minimum Euclidean distance of 2. The columns of y represent independent channels.

Data Types: double | single

# **Extended Capabilities**

#### **C/C++ Code Generation**

Generate C and C++ code using MATLAB® Coder™.

Usage notes and limitations:

See "Code Generation for Complex Data with Zero-Valued Imaginary Parts" (MATLAB Coder).

### **See Also**

[pamdemod](#page-663-0) | [pskdemod](#page-710-0) | [pskmod](#page-716-0) | [qamdemod](#page-722-0) | [qammod](#page-732-0)

#### **Topics**

"Digital Modulation" "Compare Theoretical and Empirical Error Rates"

#### **Introduced before R2006a**

# **channelDelay**

Channel timing delay

# **Syntax**

[delay,mag] = channelDelay(pathGains,pathFilters)

# **Description**

[delay,mag] = channelDelay(pathGains,pathFilters) computes the channel timing delay by finding the peak of the channel impulse response. The function reconstructs the impulse response from a channel path gains array and a path filter impulse response matrix. The function returns the channel timing delay in samples, and the channel impulse response magnitude. For more information, see ["Channel Delay and Magnitude Computation" on page 2-631.](#page-672-0)

# **Examples**

#### **Compute Timing Delay for 2-by-2 MIMO Channel**

Configure a 2-by-2 MIMO channel. Use the info object function to retrieve the path filters.

```
chan = comm.MIMOChannel('SampleRate',1000,'PathDelays',[0 1.5e-3], ...
     'AveragePathGains',[1 0.8],'RandomStream','mt19937ar with seed', ...
     'Seed',10,'PathGainsOutputPort',true); 
chainInfo = info(char);
pathFilters = chanInfo.ChannelFilterCoefficients;
```
Compute the path gains by passing an impulse through the channel.

 $[-$ , pathGains] = chan(ones(1,2));

Compute the channel timing delay, specifying the retrieved path filters and computed path gains.

delay = channelDelay(pathGains,pathFilters)

 $delav = 6$ 

#### **Show Relative Timing Delay For Rayleigh Channel**

Compute and show the relative timing delay for a Rayleigh channel over time.

Create a [comm.RayleighChannel](#page-2228-0) System object configured with three paths and impulse response visualization enabled.

```
chan = comm.RayleighChannel;
chan.SampleRate = 1e3;
chan.PathDelays = [0 5.3e-3 10.1e-3];
chan.AveragePathGains = [0.1 1 0.5];
```

```
chan.PathGainsOutputPort = true;chan.RandomStream = 'mt19937ar with seed';
chan.Seed = 1:
chan.Visualization = 'Impulse response';
chan.MaximumDopplerShift = 1;
```
Use the info object function to retrieve the Rayleigh channel path filters. In a loop, pass a static signal of all ones through the Rayleigh channel. The channelDelay function uses the channel path gains array from each pass through the channel and the path filter coefficients,

chanInfo.ChannelFilterCoefficients (returned by the info function) to compute the relative channel timing delay. The impulse response varies for each iteration. The impulse response for the last iteration is shown here. The delay vector shows the relative channel timing delay computed for each iteration.

```
chainInfo = info(char);numIter = 12;delay = zeros(1, numIter);for p=1:numIter
    [-,pq] = chan(ones(1e3,1));delay(p) = channelDelay(pg,chanInfo.ChannelFilterCoefficients);
end
```
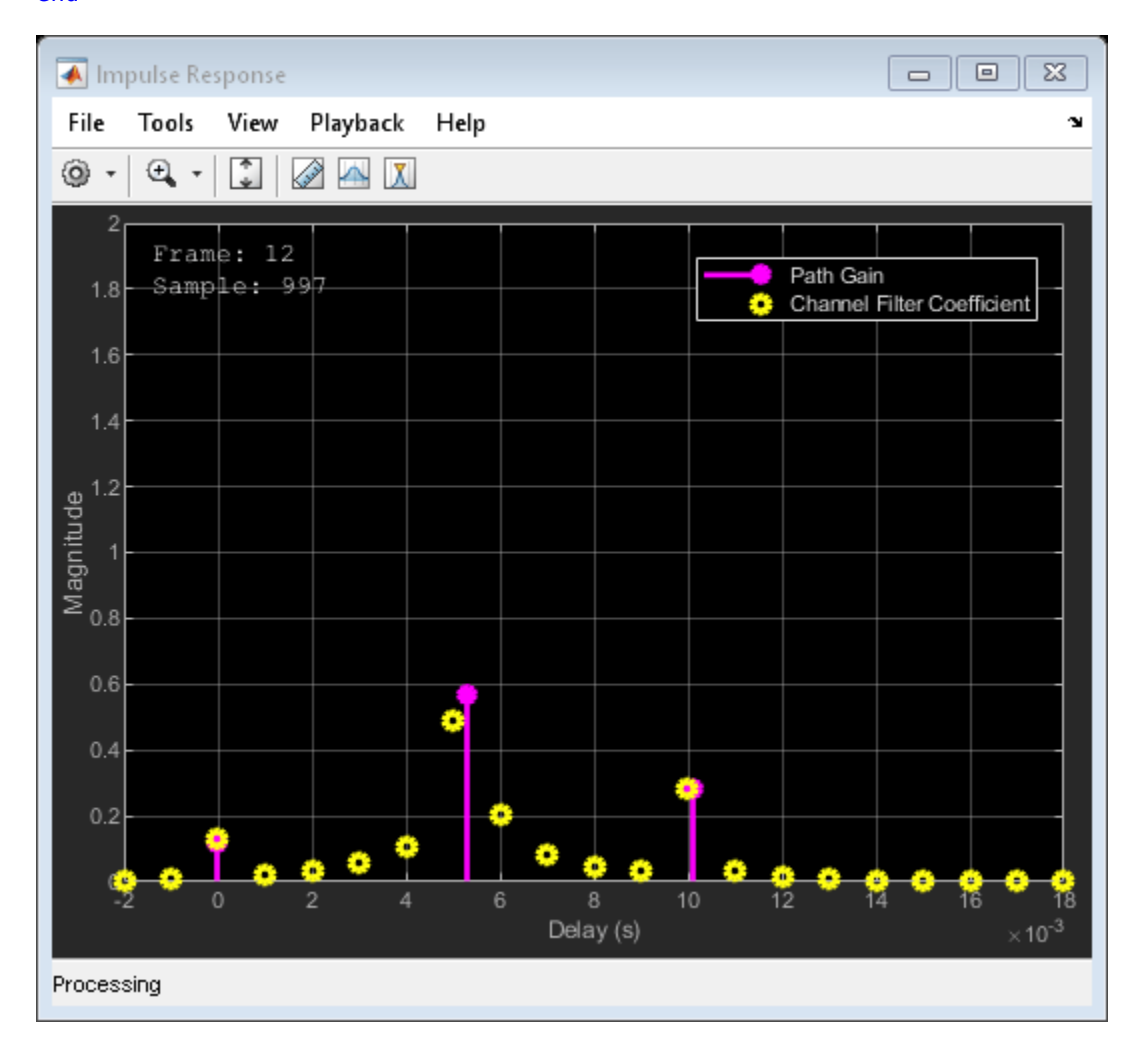

delay

delay = *1×12* 12 7 12 2 12 7 12 7 7 7 2 2

# **Input Arguments**

#### **pathGains — Channel path gains**

4-D array

Channel path gains, specified as an  $N_{\rm cs}$ -by- $N_{\rm p}$ -by- $N_{\rm t}$ -by- $N_{\rm r}$  array, where:

- $\bullet$  *N*<sub>cs</sub> is the number of channel snapshots.
- $N_p$  is the number of paths.
- $N_t$  is the number of transmit antennas.
- $N_r$  is the number of receive antennas.

If any element in pathGains is NaN, the function assumes that no path exists between the transmitter and the receiver.

Data Types: double | single Complex Number Support: Yes

#### **pathFilters — Path filter impulse response**

matrix

Path filter impulse response, specified as an  $N_{\rm p}$ -by- $N_{\rm h}$  matrix.  $N_{\rm p}$  is the number of paths, and  $N_{\rm h}$  is the number of impulse response samples.

Data Types: double | single Complex Number Support: Yes

### **Output Arguments**

#### **delay — Channel timing delay**

integer

Channel timing delay in samples, returned as an integer. This value represents the number of samples of delay relative to the first sample of the channel impulse response reconstructed from the pathGains and pathFilters inputs. The function computes the channel timing delay by finding the peak of the composite channel impulse response. For more information, see ["Channel Delay and](#page-672-0) [Magnitude Computation" on page 2-631.](#page-672-0)

#### **mag — Channel impulse response magnitude**

matrix

Channel impulse response magnitude for each receive antenna, returned as an  $N_{\rm h}$ -by- $N_{\rm r}$  matrix.  $N_{\rm h}$  is the number of impulse response samples, and  $N_{\rm r}$  is the number of receive antennas. For more information, see ["Channel Delay and Magnitude Computation" on page 2-631.](#page-672-0)

## <span id="page-672-0"></span>**More About**

#### **Channel Delay and Magnitude Computation**

The computation of the channel delay and impulse response magnitudes uses the composite channel impulse response.

The composite channel impulse response results from averaging the impulse response across all channel snapshots as represented in the path gains array. The input path gains array must be of the format  $N_{\rm cs}$ -by- $N_{\rm p}$ -by- $N_{\rm t}$ -by- $N_{\rm r}$  , where:

- $N_{\text{cs}}$  is the number of channel snapshots.
- $N_p$  is the number of paths.
- $N_t$  is the number of transmit antennas.
- $\bullet$   $N_r$  is the number of receive antennas.

The channel timing delay, output as a single value, is relative to the first sample of the channel impulse response. The function computes this value by finding the peak of the composite channel impulse response. The composite channel impulse response is the summation of the impulse responses across all transmit and receive antennas.

The receive impulse response magnitudes are output as an  $N_{\rm h}$ -by- $N_{\rm r}$  matrix.  $N_{\rm h}$  is the number of impulse response samples, and  $N_{\rm r}$  is the number of receive antennas. To compute the receive impulse response magnitudes,

- **1** Path gains are summed across all channel snapshots.
- **2** The contribution from each path is added to the channel impulse response across all transmit and receive antennas.
- **3** The transmit antenna paths are combined in the channel impulse response array, leaving a matrix of impulse response samples versus receive antennas.

# **Extended Capabilities**

#### **C/C++ Code Generation**

Generate C and C++ code using MATLAB® Coder™.

#### **See Also**

[comm.MIMOChannel](#page-2002-0) | [comm.RayleighChannel](#page-2228-0) | [comm.RicianChannel](#page-2321-0)

#### **Introduced in R2020a**

# **plot (channel)**

(To be removed) Plot channel characteristics with channel visualization tool

**Note** This function will be removed in a future release. Use function associated with [comm.RicianChannel](#page-2321-0) or [comm.RayleighChannel](#page-2228-0) instead.

# **Syntax**

plot(h)

# **Description**

plot(h), where h is a channel object, launches the channel visualization tool. This GUI tool allows you to plot channel characteristics in various ways. See Channel Visualization for details.

## **ExamplesVisualize RF Impairments**

Apply various RF impairments to a QAM signal. Observe the effects by using constellation diagrams, time-varying error vector magnitude (EVM) plots, and spectrum plots. Estimate the equivalent signalto-noise ratio (SNR).

#### **Initialization**

Set the sample rate, modulation order, and SNR. Calculate the reference constellation points.

```
fs = 1000;M = 16;snrdB = 30;
refConst = qammod(0:M-1,M,'UnitAveragePower',true);
```
Create constellation diagram and time scope objects to visualize the impairment effects.

```
constDiagram = comm.ConstellationDiagram('ReferenceConstellation', refConst);
timeScope = timescope('YLimits',[0 40],'SampleRate',fs,'TimeSpanSource','property','TimeSpan',1, ...
     'ShowGrid',true,'YLabel','EVM (%)');
```
#### **White Noise**

Generate a 16-QAM signal, and pass it through an AWGN channel. Plot its constellation.

```
data = rand( [ 0 M-1], 1000, 1);
modSig = qammod(data,M,'UnitAveragePower',true);
noisySig = awgn(modSig,snrdB);
```
constDiagram(noisySig)

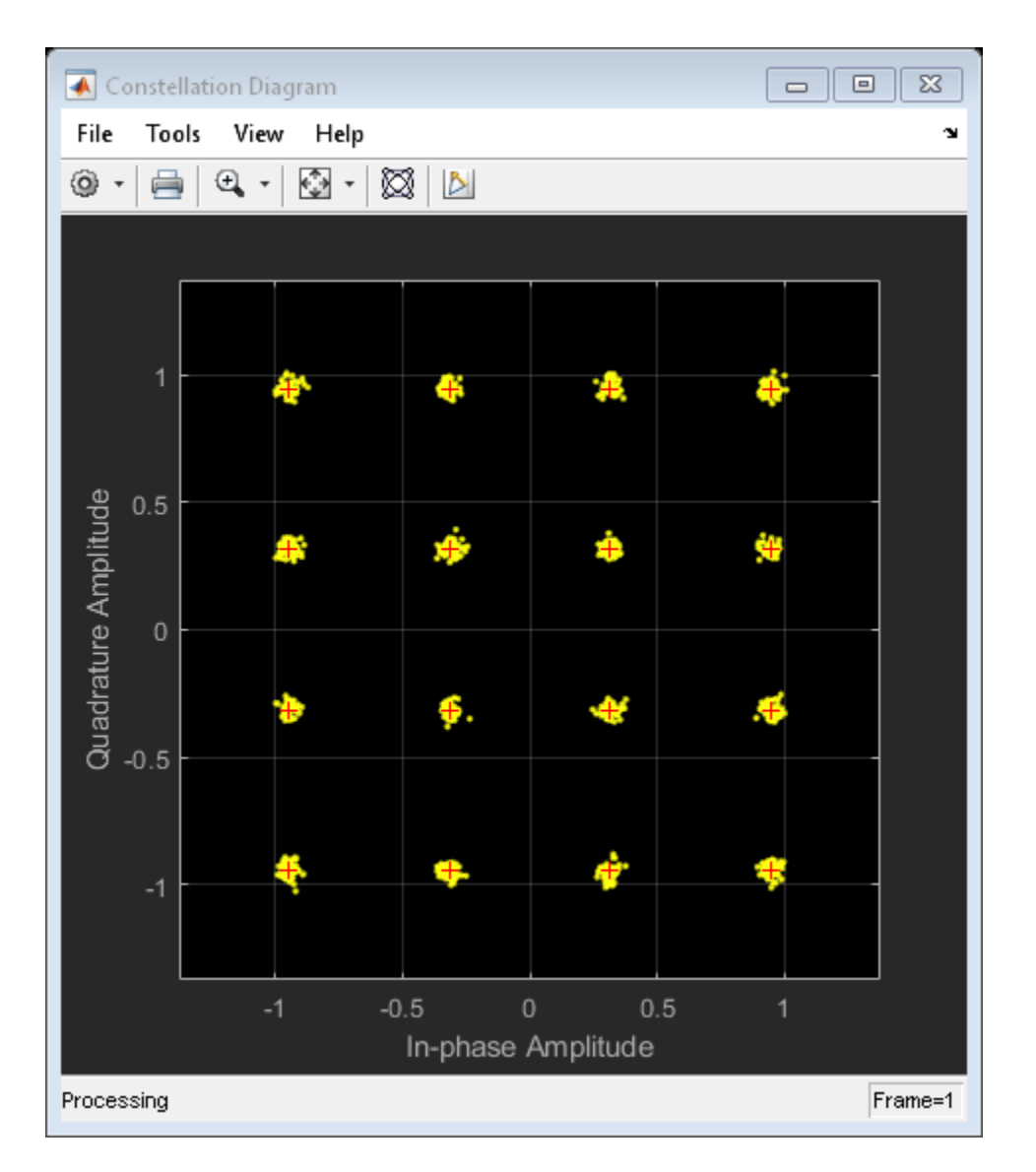

Estimate the EVM of the noisy signal from the reference constellation points.

```
evm = comm.EVM('ReferenceSignalSource','Estimated from reference constellation', ...
    'ReferenceConstellation', refConst, ...
     'Normalization','Average constellation power');
rmsEVM = evm(noisySig)
rmsEVM = 3.1768
```
The modulation error rate (MER) closely corresponds to the SNR. Create an MER object, and estimate the SNR.

```
mer = comm.MER('ReferenceSignalSource','Estimated from reference constellation', ...
    'ReferenceConstellation', refConst);
snrEst = mer(noisySig)
snrEst = 30.1071
```
The estimate is quite close to the specified SNR of 30 dB.

#### **Amplifier Distortion**

Create an amplifier using the memoryless nonlinearity object.

amp = comm.MemorylessNonlinearity('IIP3',38,'AMPMConversion',0);

Pass the modulated signal through the nonlinear amplifier and plot its constellation diagram.

```
txSig = amp(modSig);constDiagram(txSig)
```
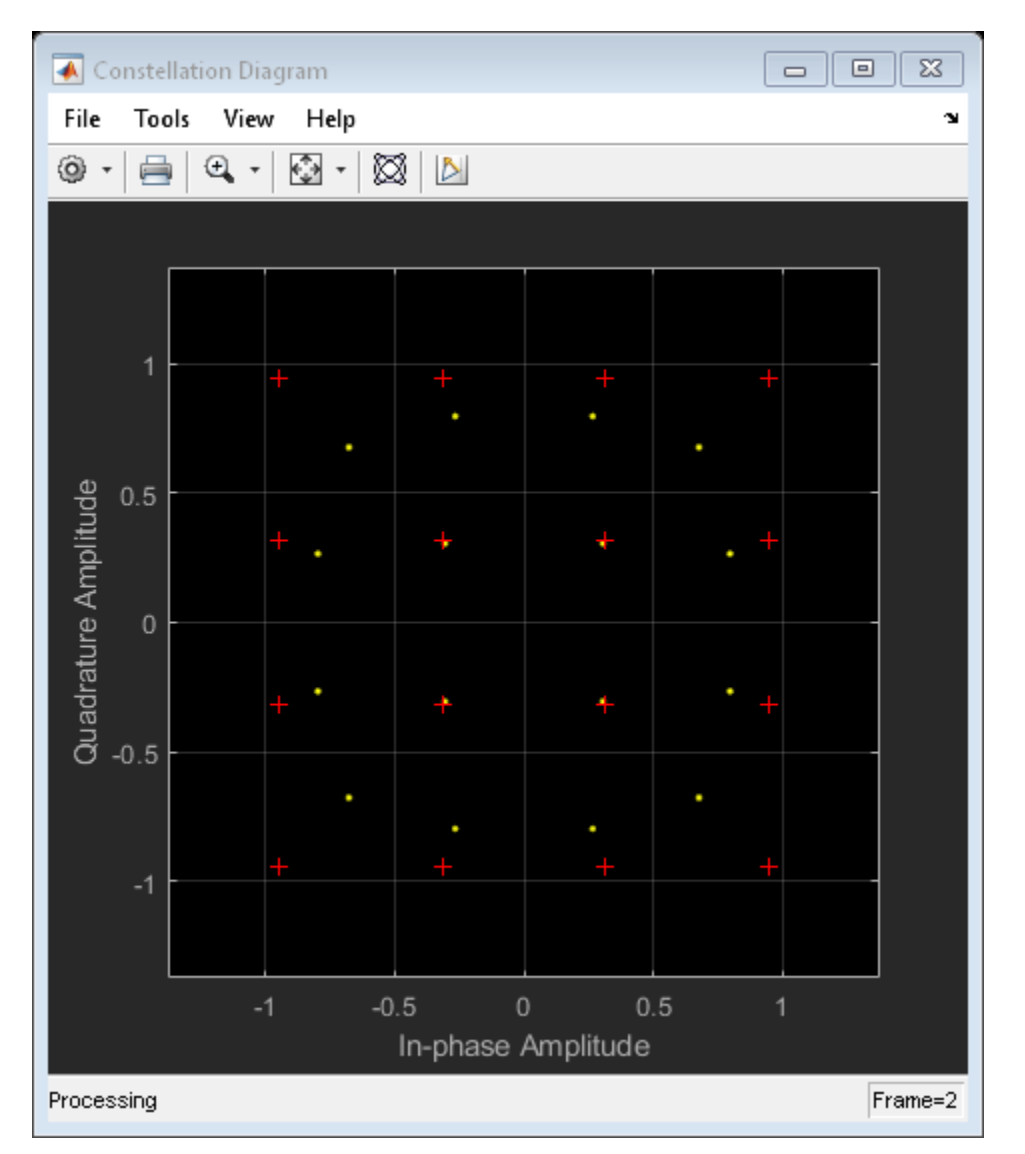

The corner points of the constellation have moved toward the origin due to amplifier gain compression.

Introduce a small AM/PM conversion, and display the received signal constellation.

amp.AMPMConversion = 1;  $txSig = amp(modSig);$ constDiagram(txSig)

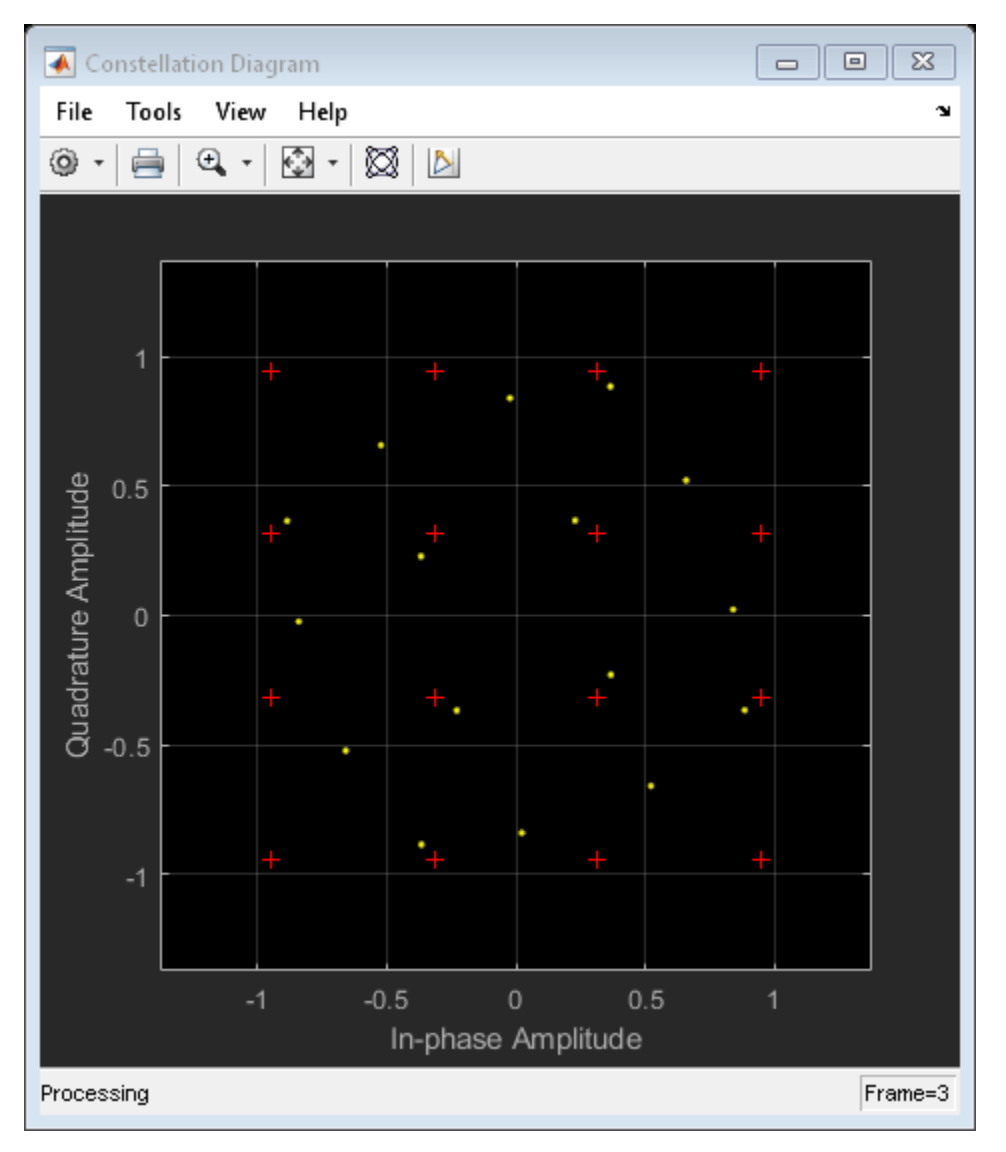

The constellation has rotated due to the AM/PM conversion. To compute the time-varying EVM, release the EVM object and set the AveragingDimensions property to 2. To estimate the EVM against an input signal, omit the ReferenceSignalSource property definition. This method produces more accurate results.

```
evm = comm.EVM('AveragingDimensions',2);
evmTime = evm(modSig,txSig);
```
Plot the time-varying EVM of the distorted signal.

```
timeScope(evmTime)
```

```
Compute the RMS EVM.
```

```
evmRMS = sqrt(mean(evmTime.^2))
```

```
evmRMS = 35.5919
```
Compute the MER.

 $mer = comm.MER$ :  $snrEst = mer(modSig,txSig)$  $snrEst = 8.1392$ 

The SNR ( $\approx$ 8 dB) is reduced from its initial value ( $\infty$ ) due to amplifier distortion.

Specify input power levels ranging from 0 to 40 dBm. Convert those levels to their linear equivalent in W. Initialize the output power vector.

```
powerIn = 0:40;pin = 10.^((powerIn-30)/10);powerOut = zeros(length(powerIn),1);
```
Measure the amplifier output power for the range of input power levels.

```
for k = 1: length(powerIn)
   data = rand([0 15], 1000, 1); txSig = qammod(data,16,'UnitAveragePower',true)*sqrt(pin(k));
   ampSig = amp(txSig);
    powerOut(k) = 10*log10(var(am5iq))+30;end
```
Plot the power output versus power input curve.

```
figure
plot(powerIn,powerOut,powerIn,powerIn,'--')
legend('Amplifier Output','Ideal Output','location','se')
xlabel('Power In (dBm)')
ylabel('Power Out (dBm)')
grid
```
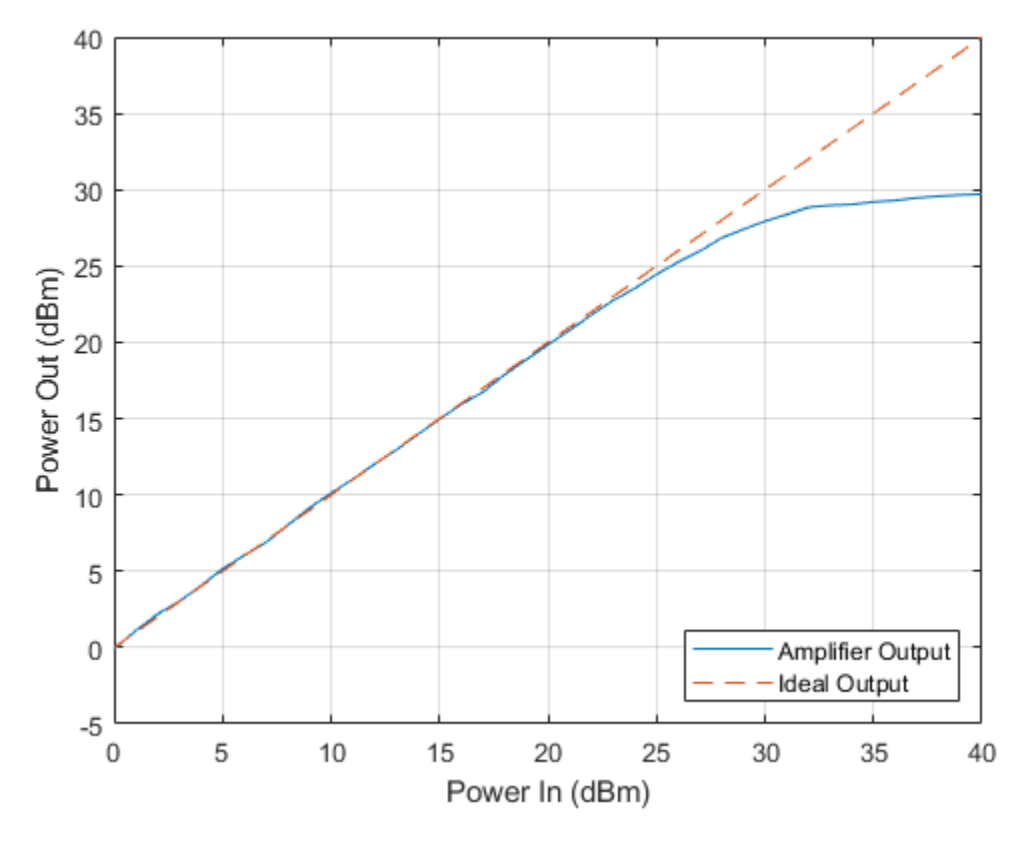

The output power levels off at 30 dBm. The amplifier exhibits nonlinear behavior for input power levels greater than 25 dBm.

#### **I/Q Imbalance**

Apply an amplitude and phase imbalance to the modulated signal using the [iqimbal](#page-559-0) function.

```
ampImb = 3;phImb = 10;rxSig = iqimbal(modSig, ampImb, phImb);
```
Plot the received constellation.

constDiagram(rxSig)

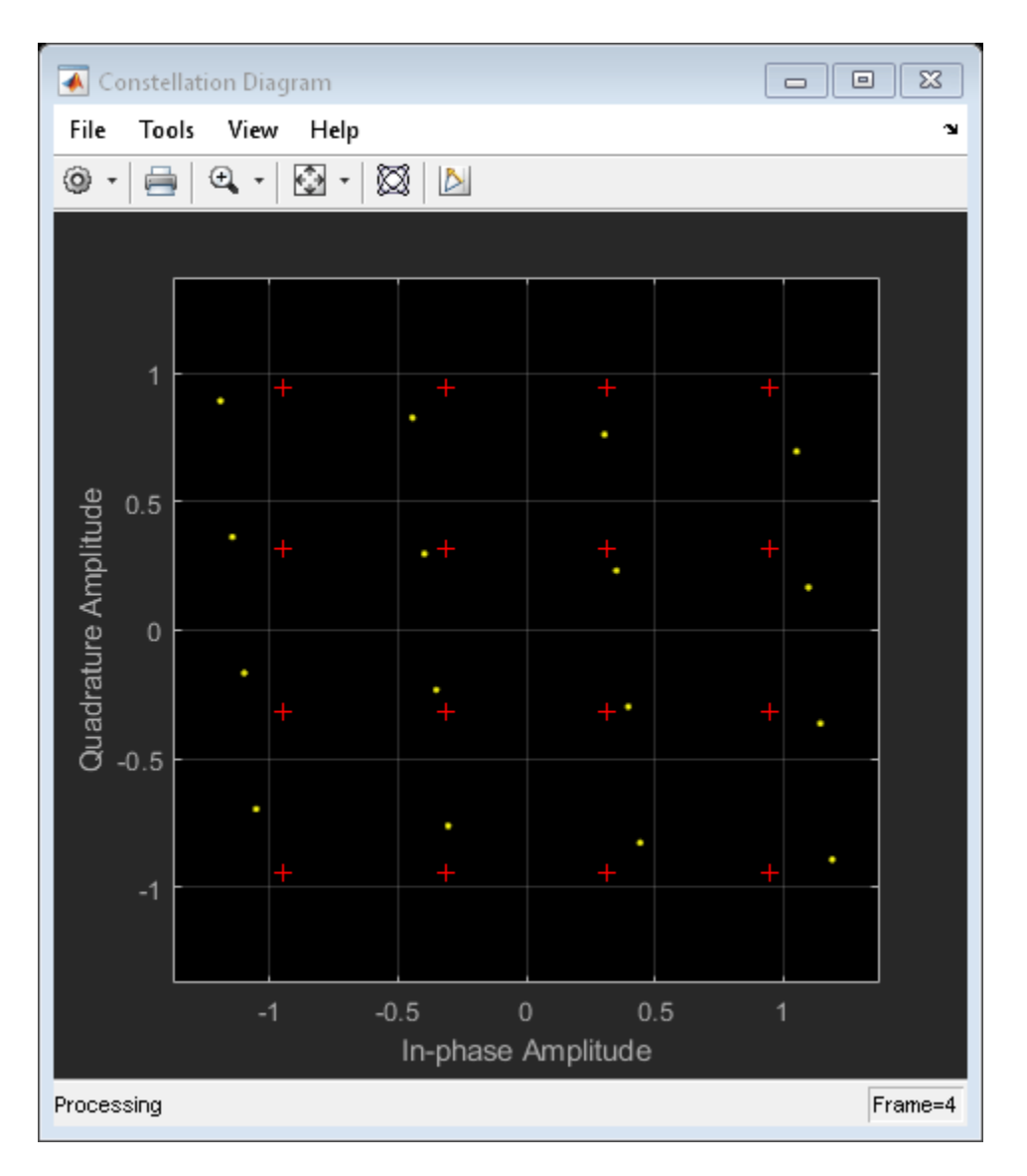

The magnitude and phase of the constellation has changed as a result of the I/Q imbalance.

Calculate and plot the time-varying EVM.

```
evmTime = evm(modSig,rxSig);
timeScope(evmTime)
```
The EVM exhibits a behavior that is similar to that experienced with a nonlinear amplifier though the variance is smaller.

Create a 100 Hz sine wave having a 1000 Hz sample rate.

```
sinewave = dsp. SineWave('Frequency', 100, 'SampleRate', 1000, ...
     'SamplesPerFrame',1e4,'ComplexOutput',true);
```
 $x =$  sinewave();

Apply the same 3 dB and 10 degree I/Q imbalance.

```
ampImb = 3;phImb = 10;
y = iqimbal(x, ampImb, phImb);
```
Plot the spectrum of the imbalanced signal.

spectrum = dsp.SpectrumAnalyzer('SampleRate',1000,'PowerUnits','dBW');

spectrum(y)

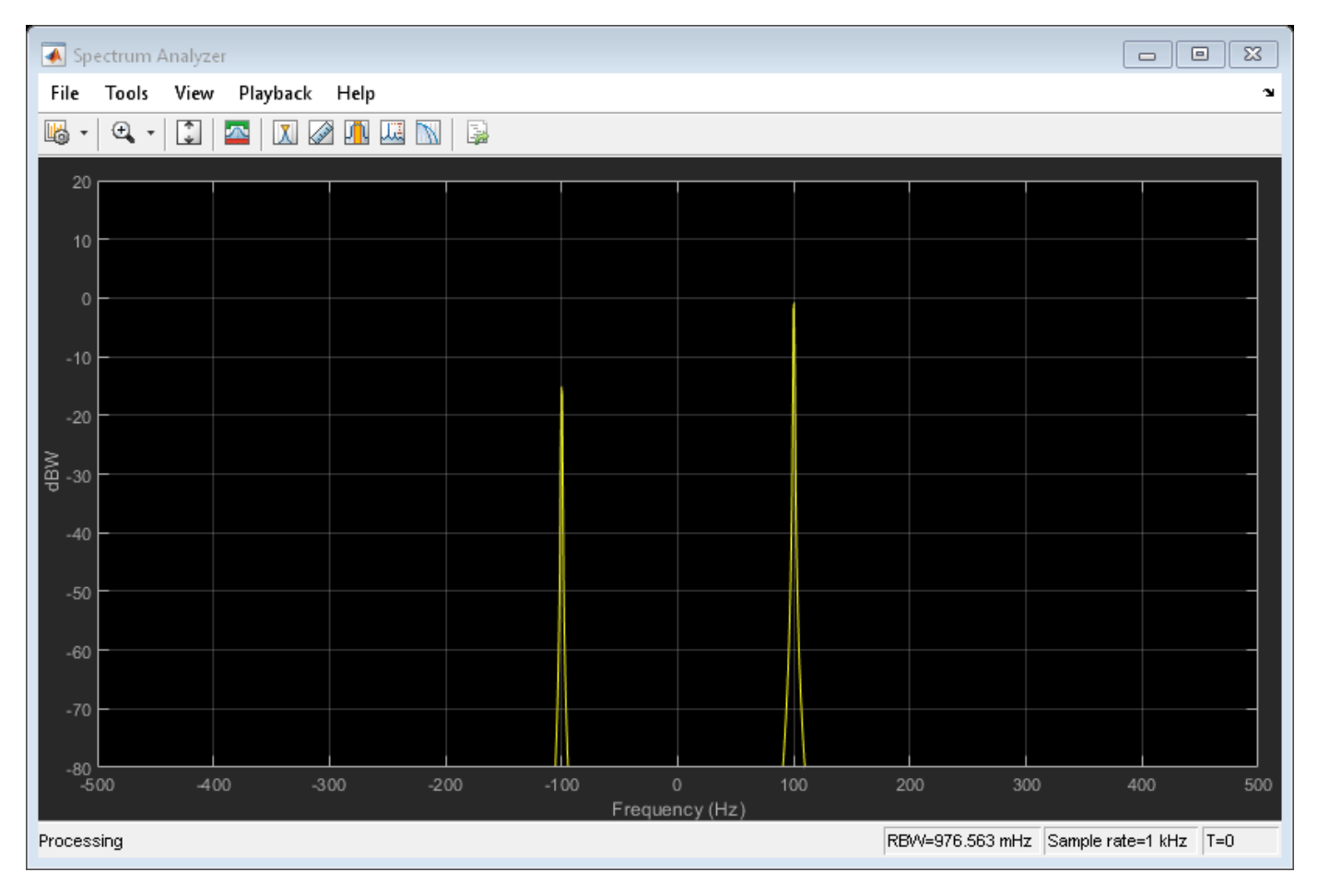

The I/Q imbalance introduces a second tone at -100 Hz, which is the inverse of the input tone.

#### **Phase Noise**

Apply phase noise to the transmitted signal. Plot the resulting constellation diagram.

```
pnoise = comm.PhaseNoise('Level',-50,'FrequencyOffset',20,'SampleRate',fs);
pnoiseSig = pnoise(modSig);
constDiagram(pnoiseSig)
```
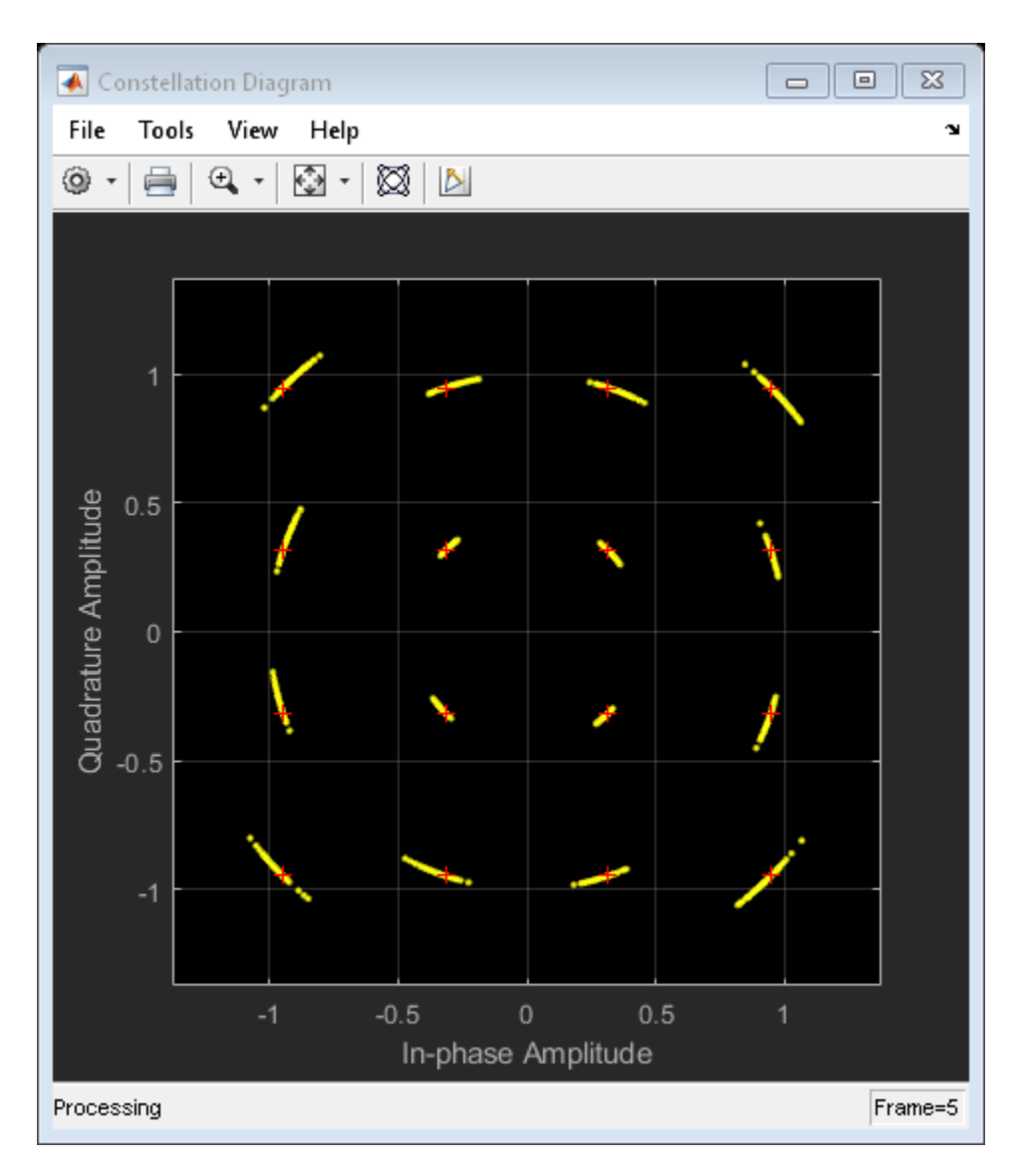

The phase noise introduces a rotational jitter.

Compute and plot the EVM of the received signal.

```
evmTime = evm(modSig,pnoiseSig);
timeScope(evmTime)
```
Determine the RMS EVM.

evmRMS = sqrt(mean(evmTime.^2))

```
evmRMS = 6.1989
```
#### **Filter Effects**

Specify the samples per symbol parameter. Create a pair of raised cosine matched filters.

```
sps = 4;txfilter = comm.RaisedCosineTransmitFilter('RolloffFactor', 0.2, 'FilterSpanInSymbols', 8, ...
```

```
 'OutputSamplesPerSymbol',sps,'Gain',sqrt(sps));
```

```
rxfilter = comm.RaisedCosineReceiveFilter('RolloffFactor',0.2,'FilterSpanInSymbols',8, ...
    'InputSamplesPerSymbol',sps,'Gain',1/sqrt(sps), ...
     'DecimationFactor',sps);
```
Determine the delay through the matched filters.

```
fltDelay = 0.5*(txfilter.FilterSpanInSymbols + rxfilter.FilterSpanInSymbols);
```
Pass the modulated signal through the matched filters.

 $filtSig = txfilter(modSig);$ rxSig = rxfilter(filtSig);

To account for the delay through the filters, discard the first fltDelay samples.

 $rxSiq = rxSiq(fltDeltay+1:end);$ 

To accommodate the change in the number of received signal samples, create new constellation diagram and time scope objects.

```
constDiagram = comm.ConstellationDiagram('ReferenceConstellation', refConst);
timeScope = timescope('YLimits',[0 40],'SampleRate',fs,'TimeSpanSource','property','TimeSpan',1,
     'ShowGrid',true,'YLabel','EVM (%)');
```
Estimate EVM. Plot the received signal constellation diagram and the time-varying EVM.

```
evm = comm.EVM('ReferenceSignalSource','Estimated from reference constellation', ...
    'ReferenceConstellation', refConst, ...
     'Normalization','Average constellation power','AveragingDimensions',2);
evmTime = evm(rxSig);constDiagram(rxSig)
```
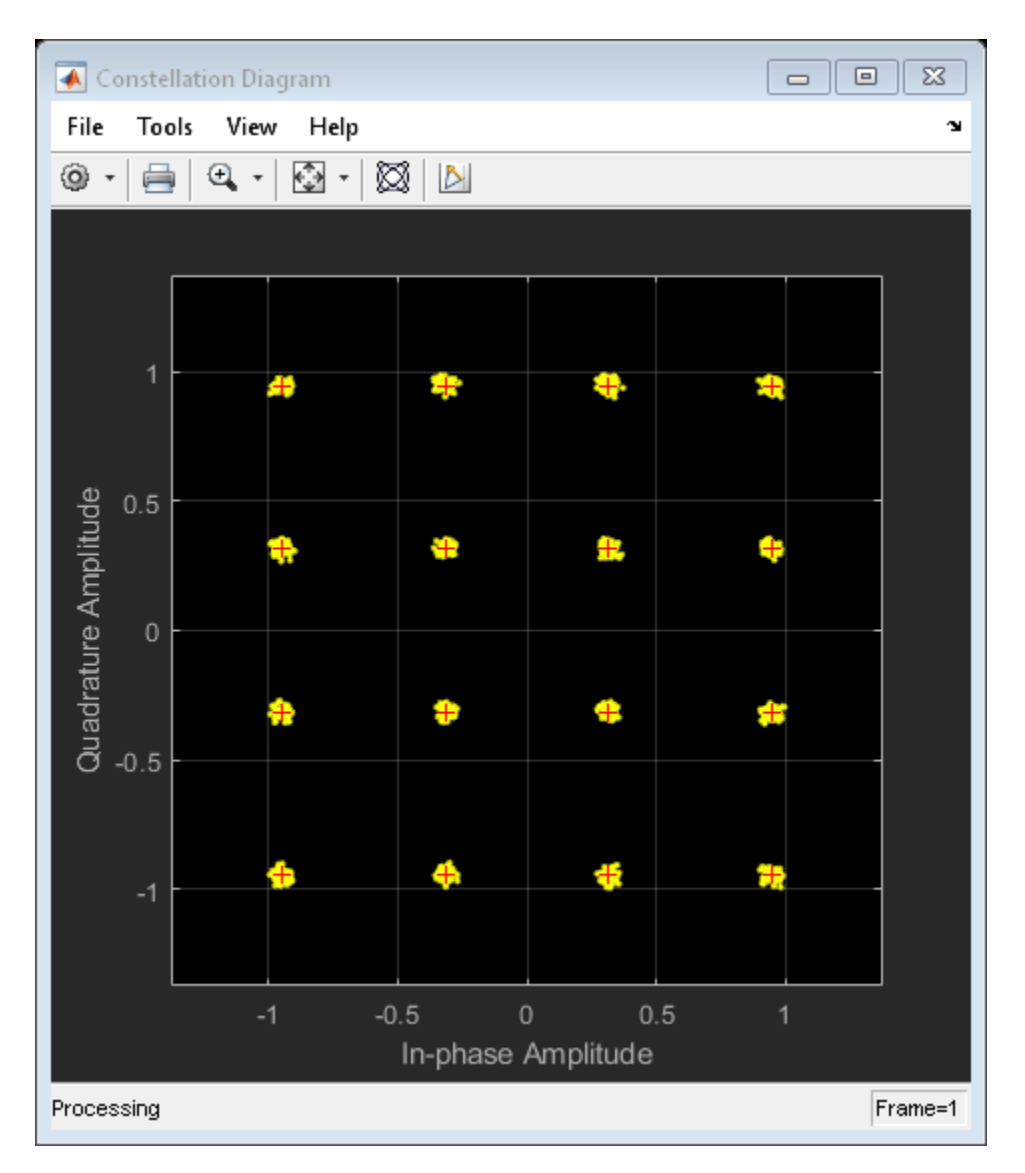

timeScope(evmTime)
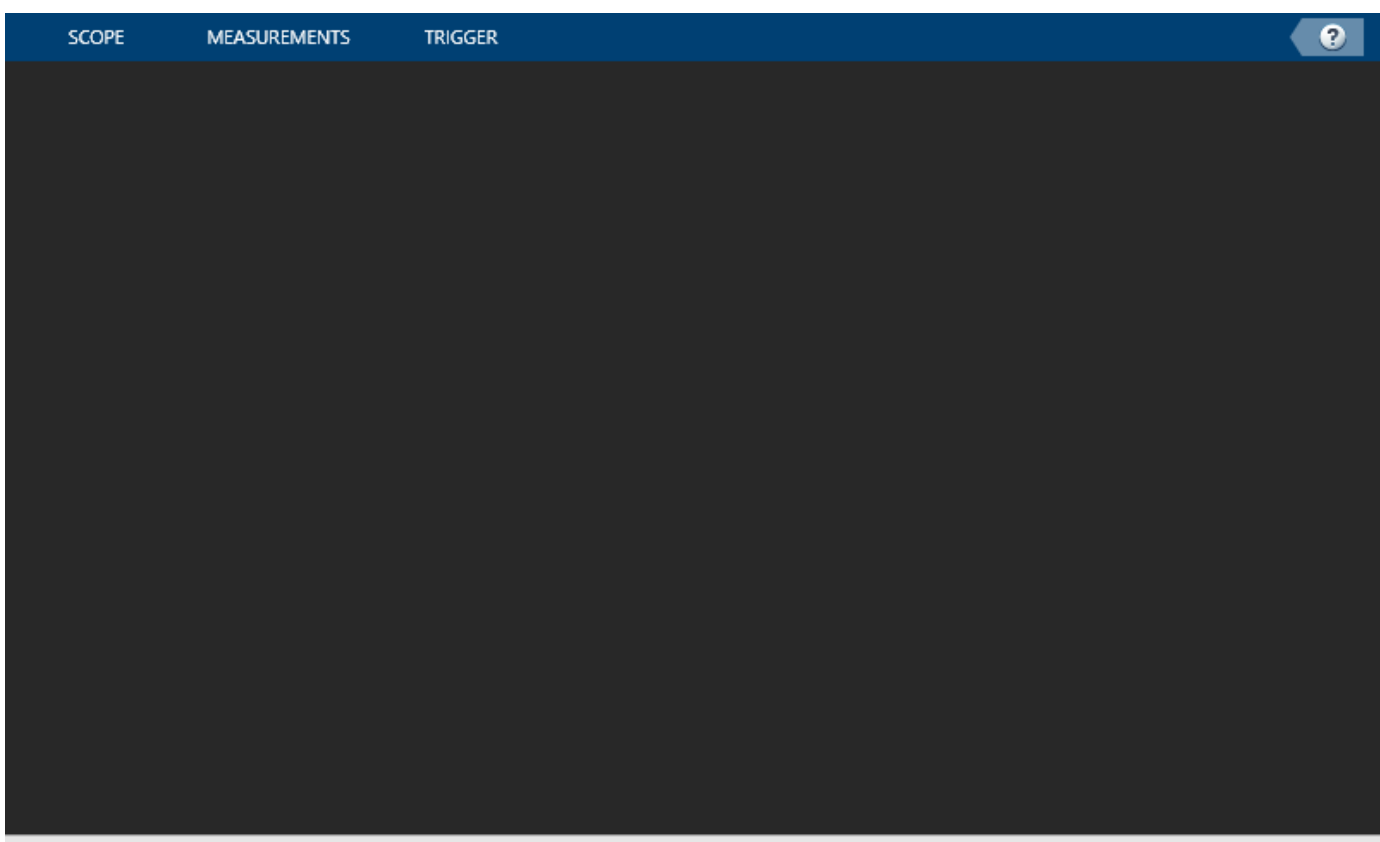

Processing

 $T = 0.991000$ 

Determine the RMS EVM.

evmRMS = sqrt(mean(evmTime.^2))

evmRMS = 2.7199

Determine the equivalent SNR.

```
mer = comm.MER;snrEst = mer(modSig(1:end-fltDelay),rxSig)
```
 $snrEst = 31.4603$ 

#### **Combined Effects**

Combine the effects of the filters, nonlinear amplifier, AWGN, and phase noise. Display the constellation and EVM diagrams.

Create EVM, time scope and constellation diagram objects.

```
evm = comm.EVM('ReferenceSignalSource','Estimated from reference constellation', ...
    'ReferenceConstellation', refConst, ...
     'Normalization','Average constellation power','AveragingDimensions',2);
timeScope = timescope('YLimits', [0 40], 'SampleRate', fs, 'TimeSpanSource', 'property', 'TimeSpan', 1,
     'ShowGrid',true,'YLabel','EVM (%)');
constDiagram = comm.ConstellationDiagram('ReferenceConstellation', refConst);
```
Specify the nonlinear amplifier and phase noise objects.

```
amp = comm.MemorylessNonlinearity('IIP3',45,'AMPMConversion',0);
pnoise = comm.PhaseNoise('Level',-55,'FrequencyOffset',20,'SampleRate',fs);
```
Filter and then amplify the modulated signal.

```
txfiltOut = txfilter(modSig);txSig = amp(txfiltOut);
```
Add phase noise. Pass the impaired signal through the AWGN channel. Plot the constellation diagram.

```
rxSig = avgn(txSig, snrdB);iqImbalSig = iqimbal(rxSig,ampImb,phImb);
pnoiseSig = pnoise(iqImbalSig);
rxfiltOut = rxfilter(pnoiseSig);
constDiagram(rxfiltOut)
```
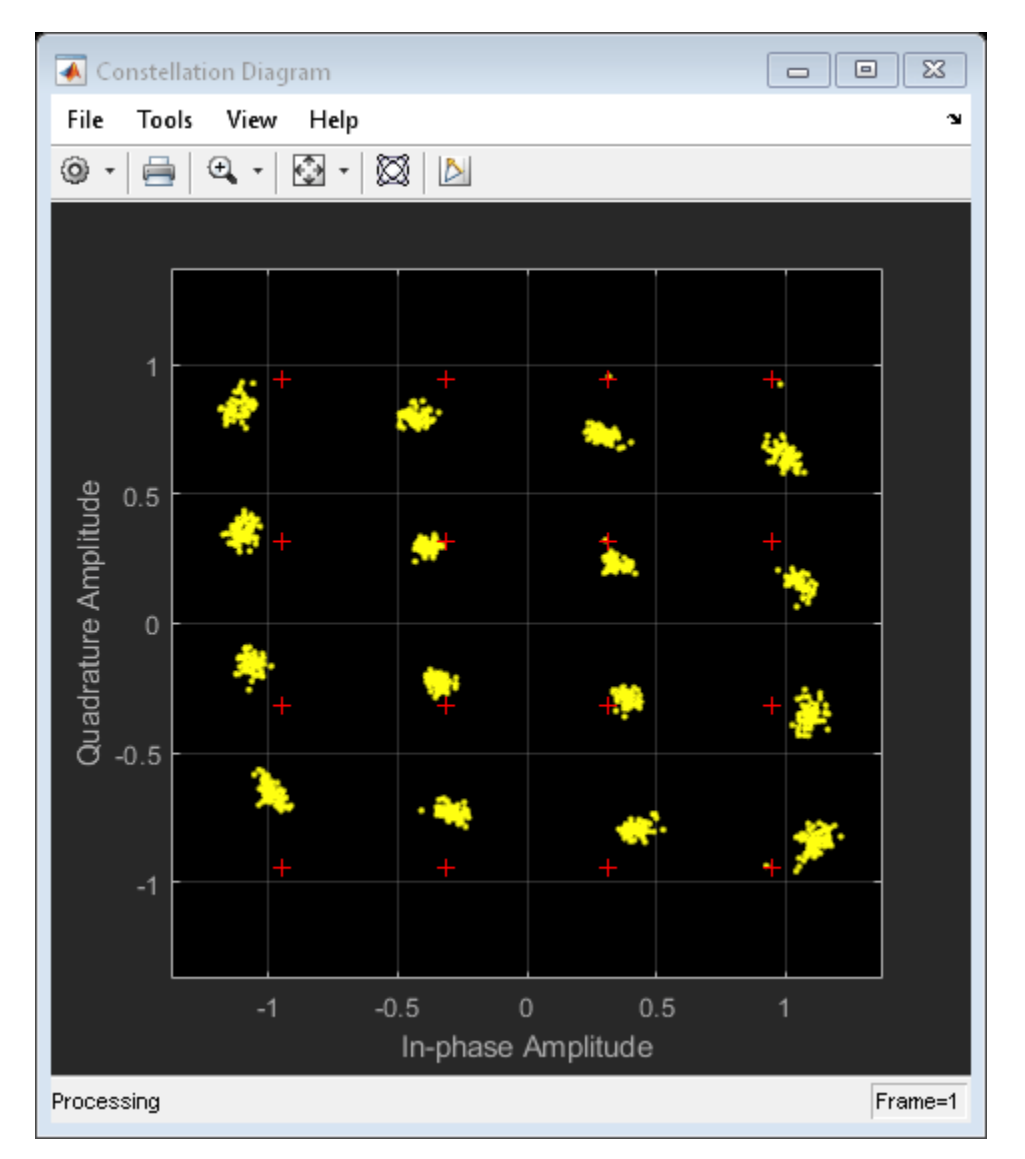

Calculate the time-varying EVM. Plot the result.

 $evmTime = evm(rxfiltOut);$ timeScope(evmTime)

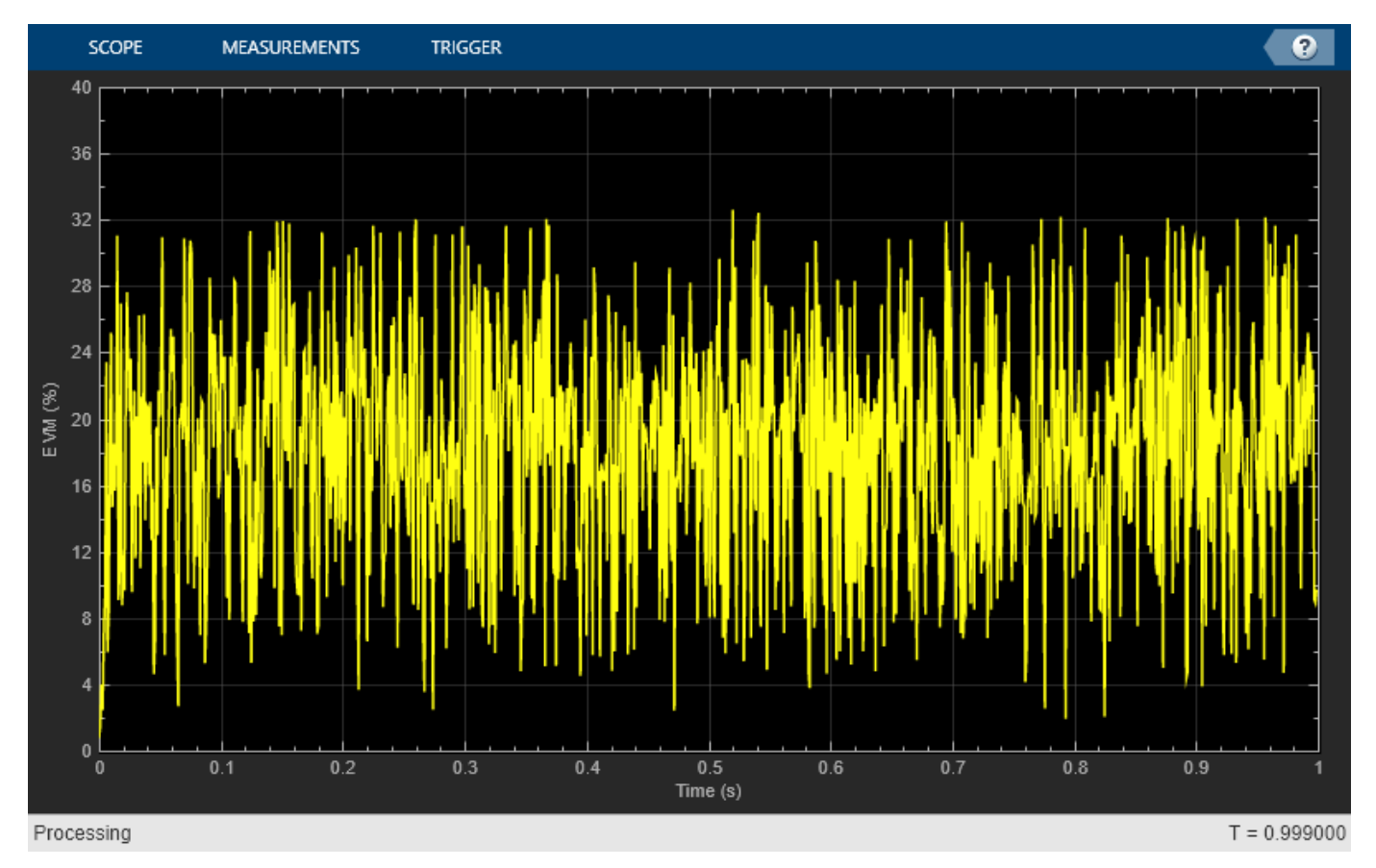

Determine the RMS EVM.

```
evmRMS = sqrt(mean(evmTime.^2))
```
 $evmRMS = 19.4992$ 

Estimate the SNR.

```
mer = comm.MER('ReferenceSignalSource','Estimated from reference constellation', ...
    'ReferenceConstellation', refConst);
snrEst = mer(rxfiltOut)snrEst = 14.1996
```
This value is approximately 6 dB worse than the specified value of 30 dB, which means that the effects of the other impairments are significant and will degrade the bit error rate performance.

### **More About**

#### **Use the Channel Visualization Tool**

You can use a graphical plotting function that helps you visualize the characteristics of a fading channel. For example, the following code opens the channel visualization tool showing a three-path Rayleigh channel through which a random signal is passed:

```
% Three-Path Rayleigh channel
h = rayleighchan(1/100000, 130, [0 1.5e-5 3.2e-5], [0, -3, -3]);
tx = randi([0 1], 500, 1); % Random bit stream
hmod = comm.DBPSKModulator; % Create DBPSKModulator
dpskSig = step(hmod,tx); % DPSK signal
h.StoreHistory = true; % Allow states to be stored
y = filter(h, dpskSig); % Run signal through channel
plot(h); % Call Channel Visualization Tool
```
See "Fading Channels" for a description of fading channels and objects.

### **Compatibility Considerations**

**plot has been removed**

*Errors starting in R2020b*

plot (channel) has been removed. Use [comm.RicianChannel](#page-2321-0) instead.

### **See Also**

[comm.RayleighChannel](#page-2228-0) | [comm.RicianChannel](#page-2321-0)

#### **Introduced before R2006a**

# **plotPhaseNoiseFilter**

Plot response of phase noise filter block

## **Syntax**

plotPhaseNoiseFilter(blockname)

## **Description**

plotPhaseNoiseFilter(blockname) plots the response of the phase noise filter associated with the [Phase Noise](#page-3406-0) block specified by the variable blockname.

## **Examples**

#### **View Filter Response of Phase Noise Block**

This example shows how to use the plotPhaseNoiseFilter function to view the filter response of a Phase Noise block in a Simulink model.

Load a Simulink model that contains a [Phase Noise](#page-3406-0) block. The load\_system (Simulink) command loads a model into memory without making its model window visible. The function will also work with models whose window is visible. The example, slex phasenoise, contains a Phase Noise block.

load\_system('slex\_phasenoise')

Run the plotPhaseNoiseFilter function to view the filter response of the block Phase Noise.

plotPhaseNoiseFilter('slex\_phasenoise/Phase Noise')

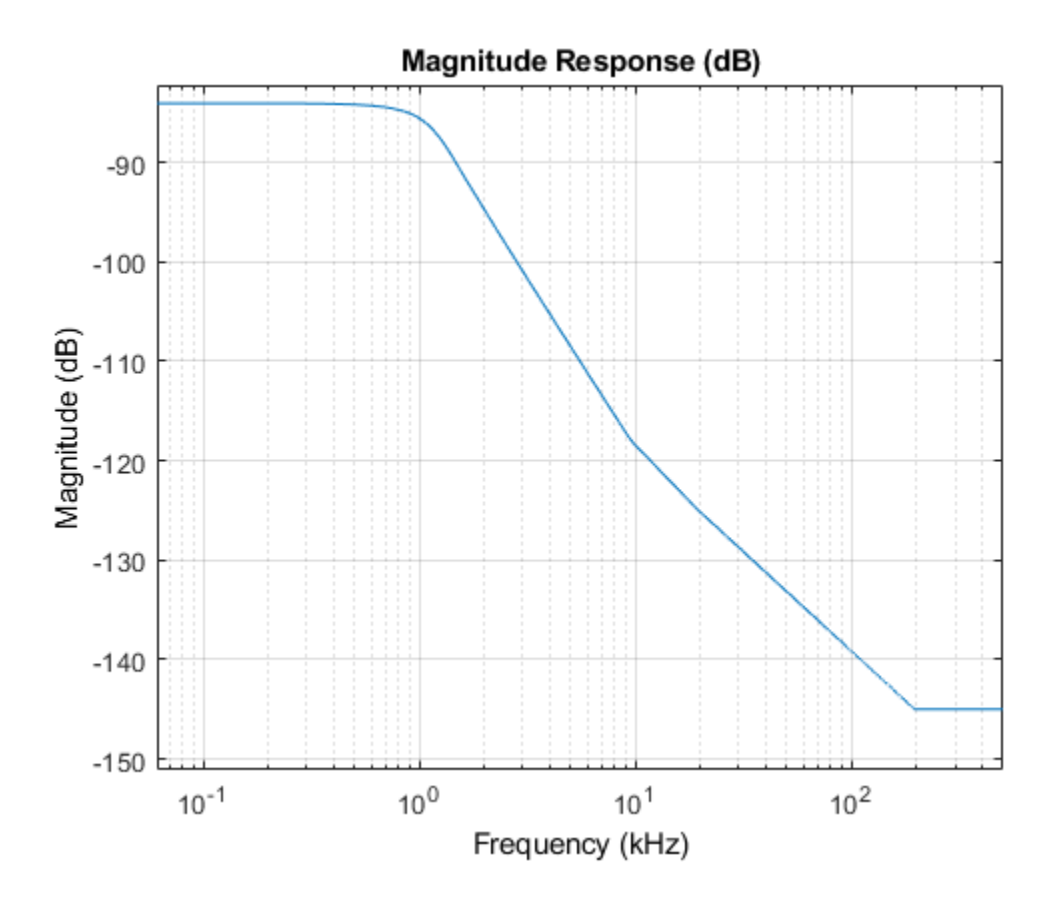

## **Input Arguments**

### **blockname — Phase noise block name**

character vector

#### The name of a [Phase Noise](#page-3406-0) block in a Simulink model

Example: plotPhaseNoiseFilter('Model Name/Phase Noise')

Data Types: char

**See Also** [Phase Noise](#page-3406-0)

#### **Introduced in R2014b**

# <span id="page-690-0"></span>**pmdemod**

Phase demodulation

## **Syntax**

- $z =$  pmdemod(y, Fc, Fs, phasedev)
- $z = p$ mdemod(y, Fc, Fs, phasedev, ini phase)

## **Description**

 $z =$  pmdemod(y, Fc, Fs, phasedev) demodulates the phase-modulated signal y at the carrier frequency Fc (hertz). z and the carrier signal have sampling rate Fs (hertz), where Fs must be at least 2\*Fc. The phasedev argument is the phase deviation of the modulated signal, in radians.

 $z =$  pmdemod(y, Fc, Fs, phasedev, ini phase) specifies the initial phase of the modulated signal, in radians.

## **Examples**

#### **Recover Phase Modulated Signal from AWGN Channel**

Set the sample rate. To plot the signals, create a time vector.

 $fs = 50;$  $t = (0:2*fs+1)' / fs;$ 

Create a sinusoidal input signal.

 $x = sin(2 * pi * t) + sin(4 * pi * t);$ 

Set the carrier frequency and phase deviation.

 $fc = 10$ ;  $phasedev = pi/2;$ 

Modulate the input signal.

 $tx = pmmod(x, fc, fs, phasedev);$ 

Pass the signal through an AWGN channel.

 $rx = awgn(tx,10, 'measured')$ ;

Demodulate the noisy signal.

 $y =$  pmdemod( $rx, fc, fs, phasedev$ );

Plot the original and recovered signals.

```
figure; plot(t,[x y]);
legend('Original signal','Recovered signal');
```

```
xlabel('Time (s)')
ylabel('Amplitude (V)')
```
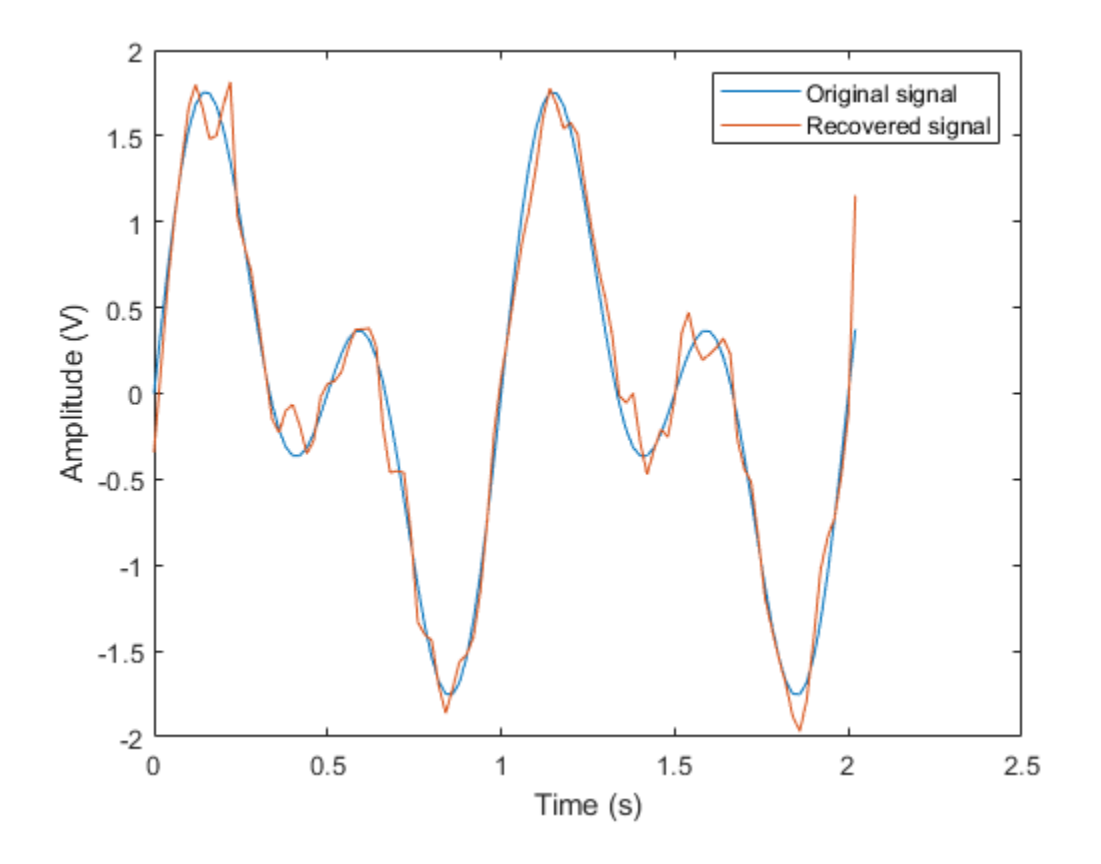

## **See Also**

[fmdemod](#page-407-0) | [fmmod](#page-410-0) | [pmmod](#page-692-0)

#### **Topics**

"Digital Modulation"

#### **Introduced before R2006a**

# <span id="page-692-0"></span>**pmmod**

Phase modulation

## **Syntax**

- $y = pmmod(x,Fc,Fs,phasedev)$
- y = pmmod(x,Fc,Fs,phasedev,ini\_phase)

## **Description**

 $y = p$ mmod(x, Fc, Fs, phasedev) modulates the message signal x using phase modulation.

```
y = pmmod(x, Fc, Fs, phasedev, ini phase) specifies the initial phase of the modulated signal in
radians.
```
## **Examples**

#### **Recover Phase Modulated Signal from AWGN Channel**

Set the sample rate. To plot the signals, create a time vector.

 $fs = 50;$  $t = (0:2*fs+1)' / fs;$ 

Create a sinusoidal input signal.

 $x = sin(2 * pi * t) + sin(4 * pi * t)$ ;

Set the carrier frequency and phase deviation.

 $fc = 10$ ;  $phasedev = pi/2;$ 

Modulate the input signal.

 $tx = pmmod(x, fc, fs, phasedev);$ 

Pass the signal through an AWGN channel.

 $rx = away(tx, 10, 'measured')$ ;

Demodulate the noisy signal.

 $y = p$ mdemod(rx, fc, fs, phasedev);

Plot the original and recovered signals.

```
figure; plot(t,[x y]);
legend('Original signal','Recovered signal');
xlabel('Time (s)')
ylabel('Amplitude (V)')
```
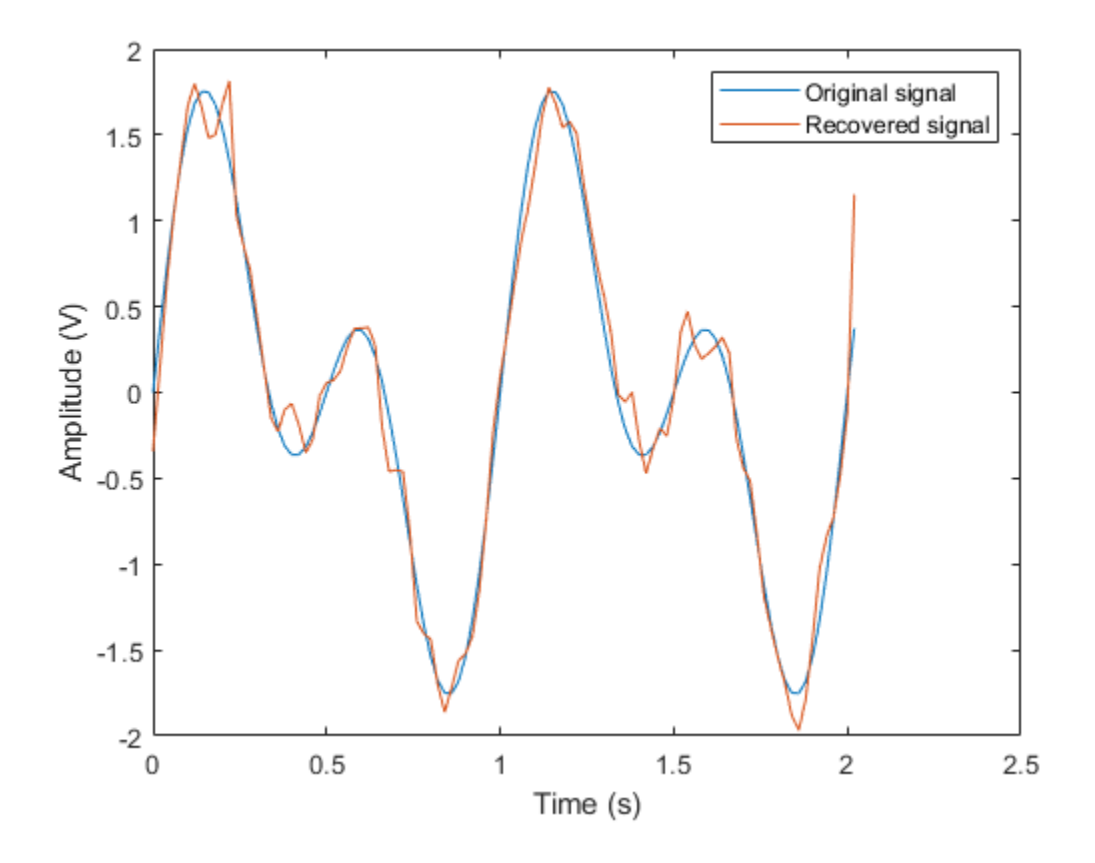

### **Input Arguments**

#### **x — Input signal**

vector | matrix

Input signal, specified as a vector or matrix of positive integers. If x is a matrix, pmmod processes the columns independently.

Example:  $sin(2*pi*t) + sin(6*pi*t)$ 

Data Types: double

#### **Fc — Carrier frequency**

positive scalar

#### Carrier frequency, specified as a positive scalar.

Data Types: double

#### **Fs — Sample rate**

positive scalar

#### Sample rate, specified as a positive scalar. Fs must be at least 2\*Fc.

Data Types: double

#### **ini\_phase — Initial phase**

0 (default) | scalar | []

Initial phase of the modulated signal (in radians), specified as a real scalar.

Example: pi/4

Data Types: double

#### **phasedev — Phase deviation**

positive scalar

Phase deviation, specified as a positive scalar in radians.

Data Types: double

## **Output Arguments**

**y — PM-modulated output signal**

vector | matrix

Complex baseband representation of a PM-modulated signal, returned as vector or matrix of complex values. The columns of y represent independent channels.

Data Types: double | single

#### **See Also** [fmdemod](#page-407-0) | [fmmod](#page-410-0) | [pmdemod](#page-690-0)

**Topics** "Digital Modulation"

**Introduced before R2006a**

# <span id="page-695-0"></span>**poly2trellis**

Convert convolutional code polynomials to trellis description

## **Syntax**

```
trellis = poly2trellis(ConstraintLength,CodeGenerator)
trellis = poly2trellis(ConstraintLength,CodeGenerator,FeedbackConnection)
```
## **Description**

trellis = poly2trellis(ConstraintLength,CodeGenerator) returns the trellis structure description corresponding to the conversion for a rate *K* / *N* feedforward encoder. *K* is the number of input bit streams to the encoder, and *N* is the number of output connections. ConstraintLength specifies the delay for the input bit streams to the encoder. CodeGenerator specifies the output connections for the input bit streams to the encoder.

The poly2trellis function accepts a polynomial description of a convolutional encoder and returns the corresponding trellis structure description. This output can be used as an input to the [convenc](#page-259-0) and [vitdec](#page-874-0) functions. It can also be used as a mask parameter value for the [Convolutional Encoder](#page-2891-0), [Viterbi Decoder](#page-3584-0), and [APP Decoder](#page-2776-0) blocks.

**Note** When used with a feedback polynomial, poly2trellis makes a feedback connection to the input of the trellis.

trellis = poly2trellis(ConstraintLength,CodeGenerator,FeedbackConnection) returns the trellis structure description corresponding to the conversion for a rate *K* / *N* feedback encoder. *K* is the number of input bit streams to the encoder, and *N* is the number of output connections. ConstraintLength specifies the delay for the input bit streams to the encoder. CodeGenerator specifies the output connections for the input bit streams to the encoder. FeedbackConnection specifies the feedback connection for each of the *K* input bit streams to the encoder.

## **Examples**

#### **Use Trellis Structure for Rate 1/2 Feedforward Convolutional Encoder**

Use a trellis structure to configure the rate 1/2 feedforward convolutional code in this diagram.

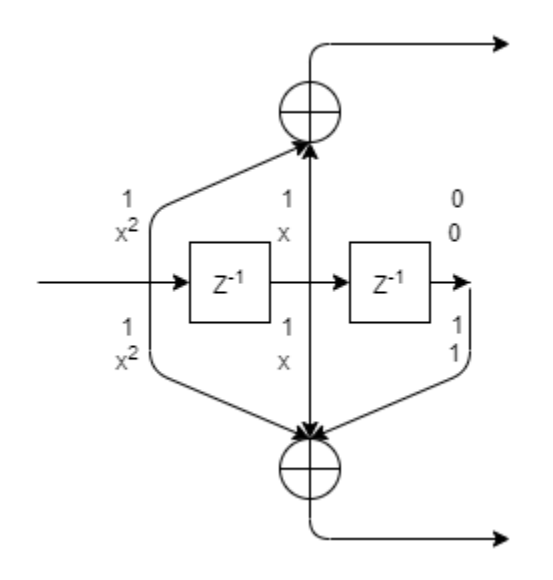

Create a trellis structure, setting the constraint length to 3 and specifying the code generator as a vector of octal values. The diagram indicates the binary values and polynomial form, indicating the left-most bit is the most-significant-bit (MSB). The binary vector [1 1 0] represents octal 6 and corresponds to the upper row of binary digits in the diagram. The binary vector [1 1 1] represents octal 7 and corresponds to the lower row of binary digits in the diagram. These binary digits indicate connections from the outputs of the registers to the two adders in the diagram.

```
trellis = poly2trellis(3,[6 7])
```

```
trellis = struct with fields:
      numInputSymbols: 2
     numOutputSymbols: 4
            numStates: 4
           nextStates: [4x2 double]
              outputs: [4x2 double]
```
Generate random binary data. Convolutionally encode the data, by using the specified trellis structure. Decode the coded data by using the Viterbi algorithm with the specified trellis structure, 34 for its traceback depth, truncated operation mode, and hard decisions.

```
data = rand([0 1], 70, 1);codedbata = convenc(data, trellis);tbdepth = 34;
decodedData = vitdec(codedData,trellis,tbdepth,'trunc','hard');
```
Verify the decoded data has zero bit errors.

```
biterr(data,decodedData)
```
 $ans = 0$ 

#### **Trellis Structure for 2/3 Feedforward Convolutional Encoder**

Create a trellis structure for a rate 2/3 feedforward convolutional code and display a portion of the next states of the trellis. See [convenc](#page-259-0) for an example using this encoder.

The diagram shows a rate 2/3 encoder with two input streams, three output streams, and seven shift registers.

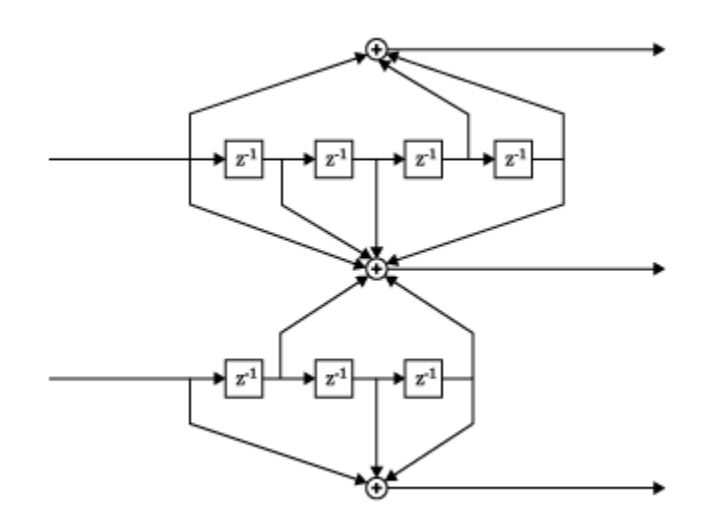

Create a trellis structure. Set the constraint length of the upper path to 5 and the constraint length of the lower path to 4. The octal representation of the code generator matrix corresponds to the taps from the upper and lower shift registers.

```
trellis = poly2trellis([5 4],[23 35 0; 0 5 13])
```

```
trellis = struct with fields:
     numInputSymbols: 4
     numOutputSymbols: 8
            numStates: 128
           nextStates: [128x4 double]
              outputs: [128x4 double]
```
The structure field numInputSymbols equals 4 because two bit streams can produce four different input symbols. The structure field numOutputSymbols equals 8 because three bit streams produce eight different output symbols. Because the encoder has seven total shift registers, the number of possible states is 2<sup>7</sup> = 128, as shown by the <code>nextStates</code> field.

Display the first five rows of the 128-by-4 trellis.nextStates matrix.

```
trellis.nextStates(1:5,:)
```
ans = *5×4*

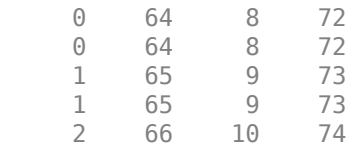

#### <span id="page-698-0"></span>**Use Trellis Structure for Rate 1/2 Feedback Convolutional Encoder**

Create a trellis structure to represent the rate 1/2 systematic convolutional encoder with feedback shown in this diagram.

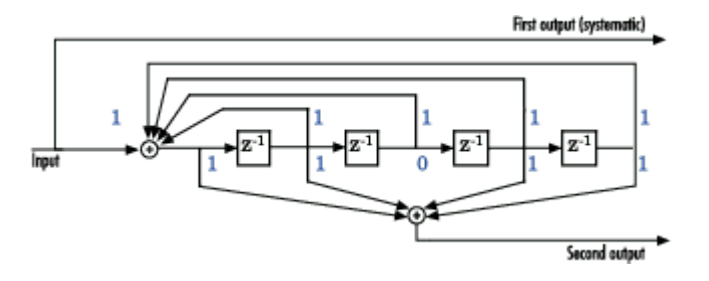

This encoder has 5 for its constraint length, [37 33] as its generator polynomial matrix, and 37 for its feedback connection polynomial.

The first generator polynomial is octal 37. The second generator polynomial is octal 33. The feedback polynomial is octal 37. The first generator polynomial matches the feedback connection polynomial because the first output corresponds to the systematic bits.

The binary vector [1 1 1 1 1] represents octal 37 and corresponds to the upper row of binary digits in the diagram. The binary vector [1 1 0 1 1] represents octal 33 and corresponds to the lower row of binary digits in the diagram. These binary digits indicate connections from the outputs of the registers to the two adders in the diagram. The initial 1 corresponds to the input bit.

Convert the polynomial to a trellis structure by using the poly2trellis function. When used with a feedback polynomial, poly2trellis makes a feedback connection to the input of the trellis.

```
trellis = poly2trellis(5, [37 33], 37)
```

```
trellis = struct with fields:
      numInputSymbols: 2
     numOutputSymbols: 4
            numStates: 16
           nextStates: [16x2 double]
              outputs: [16x2 double]
```
Generate random binary data. Convolutionally encode the data by using the specified trellis structure. Decode the coded data by using the Viterbi algorithm with the specified trellis structure, 34 for its traceback depth, truncated operation mode, and hard decisions.

```
data = rand([0 1], 70, 1);codedbata = convenc(data, trellis);tbdepth = 34; % Traceback depth for Viterbi decoder
decodedData = vitdec(codedData,trellis,tbdepth,'trunc','hard');
```
Verify the decoded data has zero bit errors.

```
biterr(data,decodedData)
```
ans  $= 0$ 

#### **Specifying Code Generators in Polynomial Form**

Demonstrate alternative forms of specifying code generators for a trellis structure are equivalent.

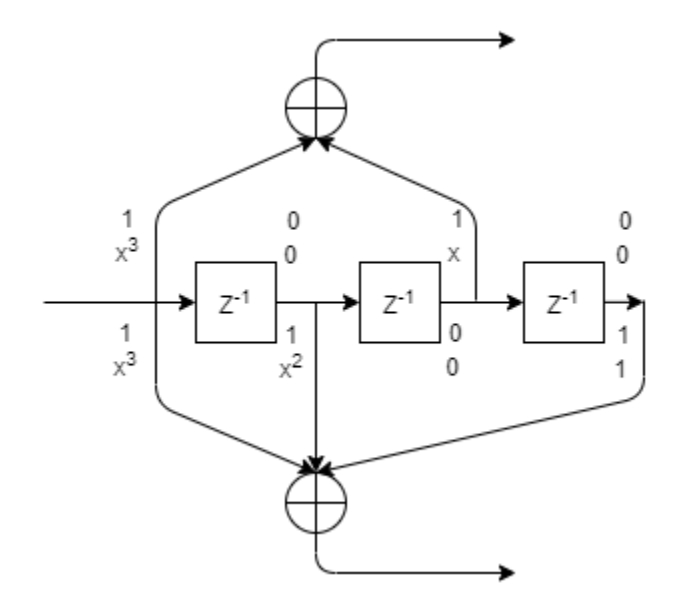

Use a trellis structure to configure the rate 1/2 feedforward convolutional code in this diagram. The diagram indicates the binary values and polynomial form, indicating the left-most bit is the mostsignificant-bit (MSB).

Set the constraint length to 4. Use a cell array of polynomial character vectors to specify code generators. For more information, see "Character Representation of Polynomials". When using character representation to specify the code generator, you can specify the polynomial in ascending or descending order, but the [poly2trellis](#page-695-0) function always assigns registers in descending order with the left-most register for the MSB.

```
trellis_poly = poly2trellis(4,{'x3 + x','x3 + x2 + 1'})
```

```
trellis_poly = struct with fields:
      numInputSymbols: 2
     numOutputSymbols: 4
            numStates: 8
           nextStates: [8x2 double]
              outputs: [8x2 double]
```
The binary vector [1 0 1 0] represents octal 12 and corresponds to the upper row of binary digits in the diagram. The binary vector [1 1 0 1] represents octal 15 and corresponds to the lower row of binary digits in the diagram. Use octal representation to specify the code generators for an equivalent trellis structure.

```
trellis = poly2trellis(4, [12 15])
```

```
trellis = struct with fields:
      numInputSymbols: 2
     numOutputSymbols: 4
            numStates: 8
           nextStates: [8x2 double]
```

```
 outputs: [8x2 double]
```
Use isequal to confirm the two trellises are equal.

```
isequal(trellis,trellis_poly)
ans = logical
    1
```
#### **Create User Defined Trellis Structure**

This example demonstrates creation of a nonstandard trellis structure for a convolutional encoder with uncoded bits and feedback. The encoder cannot be created using [poly2trellis](#page-695-0) because the peculiar specifications for the encoder do not match the input requirements of poly2trellis.

You can manually create the trellis structure, and then use it as the input trellis structure for an encoder and decoder. The [Convolutional Encoder](#page-2891-0) and [Viterbi Decoder](#page-3584-0) blocks used in the "Convolutional Encoder with Uncoded Bits and Feedback" model load the trellis structure created here using a PreLoadFcn callback.

#### **Convolutional Encoder**

Create a rate 3/4 convolutional encoder with feedback connection whose MSB bit remains uncoded.

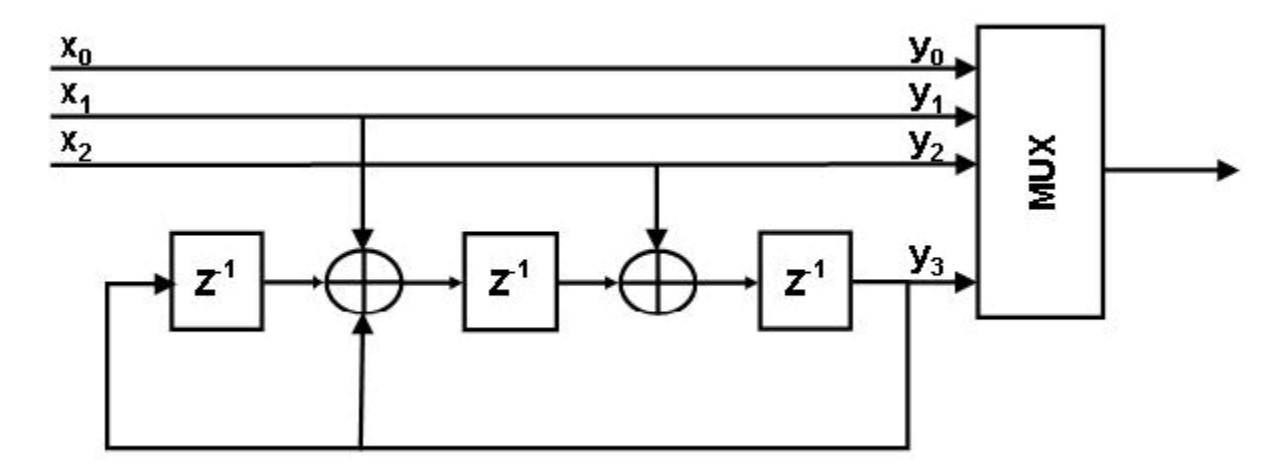

Declare variables according to the specifications.

 $K = 3;$  $N = 4;$  $constantLength = 4;$ 

#### **Create trellis structure**

A trellis is represented by a structure with the following fields:

• numInputSymbols – Number of input symbols

- numOutputSymbols Number of output symbols
- numStates Number of states
- nextStates Next state matrix
- outputs Output matrix

For more information about these structure fields, see [istrellis](#page-573-0).

Reset any previous occurrence of myTrellis structure.

clear myTrellis;

Define the trellis structure fields.

```
myTrellis.numInputSymbols = 2^K;
myTrellis.numOutputSymbols = 2^N;
myTrellis.numStates = 2^(constant);
```
#### **Create nextStates Matrix**

The nextStates matrix is a [numStates x numInputSymbols] matrix. The (*i,j*) element of the next state matrix is the resulting final state index that corresponds to a transition from the initial state *i* for an input equal to *j*.

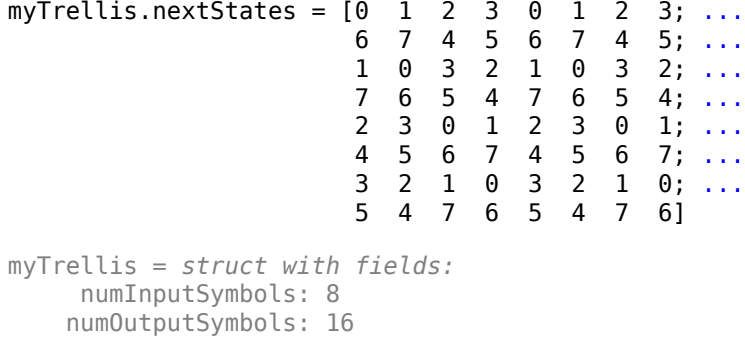

#### **Plot nextStates Matrix**

numStates: 8

Use the commony plotnextstates helper function to plot the nextStates matrix to illustrate the branch transitions between different states for a given input.

commcnv\_plotnextstates(myTrellis.nextStates);

nextStates: [8x8 double]

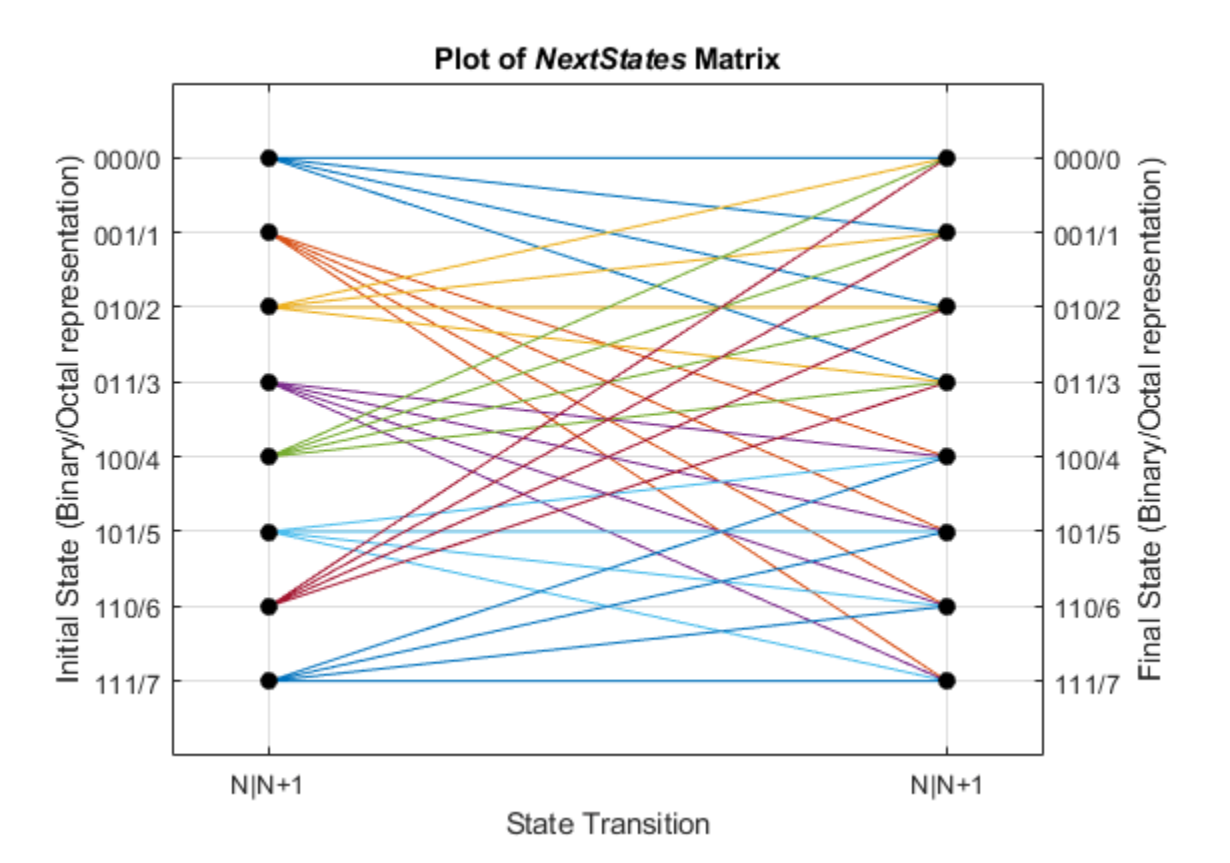

#### **Create outputs Matrix**

The outputs matrix is a [numStates x numInputSymbols] matrix. The (*i,j*) element of the output matrix is the output symbol in octal format given a current state *i* for an input equal to *j*.

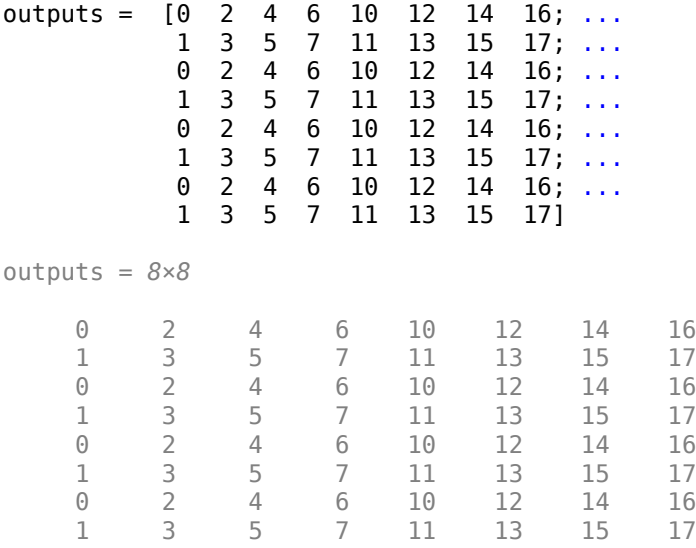

Use [oct2dec](#page-642-0) to display these values in decimal format.

#### outputs\_dec = oct2dec(outputs)

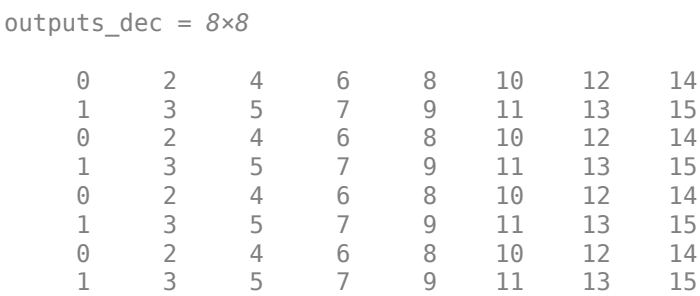

Copy outputs matrix into the myTrellis structure.

```
myTrellis.outputs = outputs
```

```
myTrellis = struct with fields:
      numInputSymbols: 8
     numOutputSymbols: 16
            numStates: 8
           nextStates: [8x8 double]
              outputs: [8x8 double]
```
#### **Plot outputs Matrix**

Use the commcnv plotoutputs helper function to plot the outputs matrix to illustrate the possible output symbols for a given state depending on the input symbol.

commcnv\_plotoutputs(myTrellis.outputs, myTrellis.numOutputSymbols);

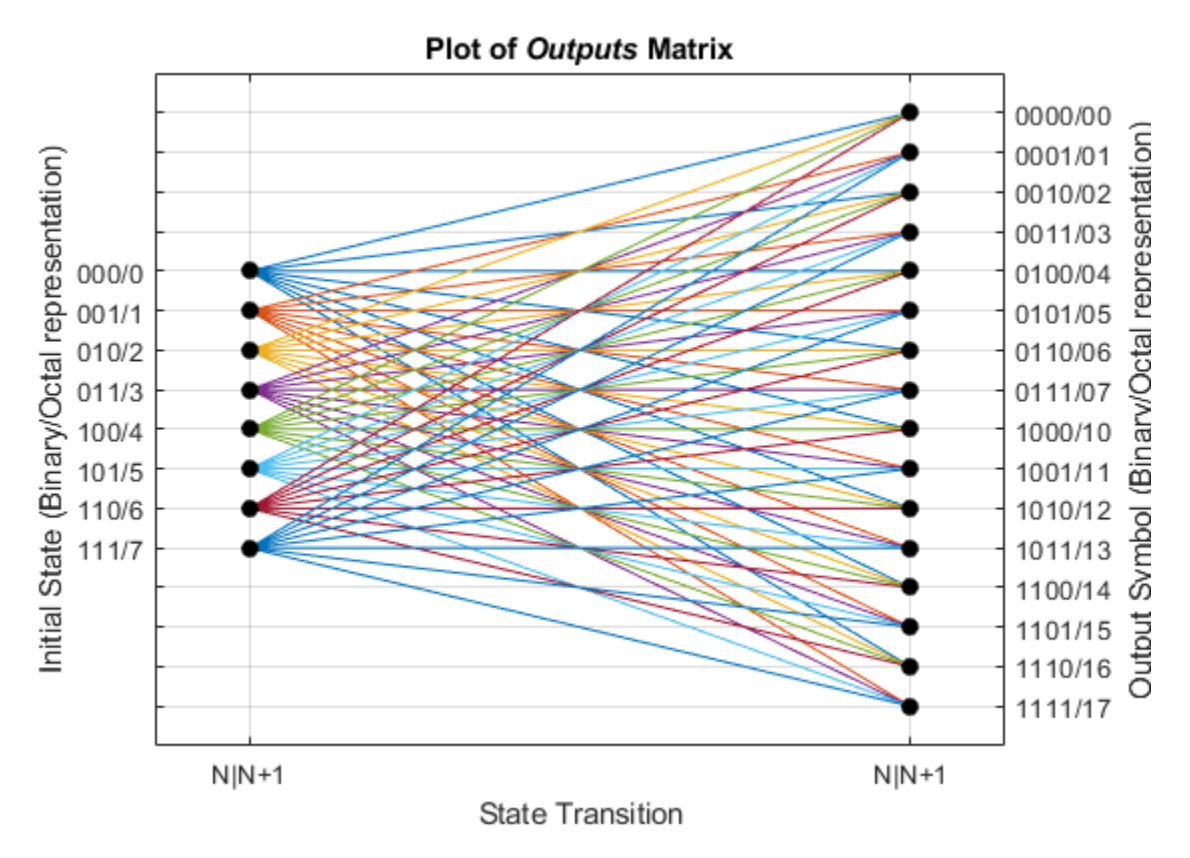

#### **Check Resulting Trellis Structure**

```
istrellis(myTrellis)
```
ans = *logical* 1

A return value of 1 confirms the trellis structure is valid.

#### **Implement Soft-Decision Decoding**

Decode with 3-bit soft decisions partitioned so that values near 0 map to 0, and values near 1 map to 7. If your application requires better decoding performance, refine the partition to obtain finer quantization.

The example decodes the code and computes the bit error rate. When comparing the decoded data with the original message, the example must take the decoding delay into account. The continuous operation mode of the Viterbi decoder causes a delay equal to the traceback length, so  $\text{msg}(1)$ corresponds to decoded(tblen+1) rather than to decoded(1).

#### **System Setup**

Initialize runtime variables for the message data, trellis, bit error rate computations, and traceback length.

```
stream = RandStream.create('mt19937ar', 'seed',94384);
prevStream = RandStream.setGlobalStream(stream);
msg = rand([0 1], 4000, 1); % Random datatrellis = poly2trellis(7,[171 133]); % Define trellis
ber = zeros(3,1); % Store BER values
tblen = 48; % Traceback length
```
Create an AWGN channel System object, a Viterbi decoder System object, and an error rate calculator System object. Account for the receive delay caused by the traceback length of the Viterbi decoder.

```
awgnChan = comm.AWGNChannel('NoiseMethod','Signal to noise ratio (SNR)','SNR',6);
vitDec = comm.ViterbiDecoder(trellis,'InputFormat','Soft', ...
     'SoftInputWordLength',3,'TracebackDepth',tblen,'TerminationMethod','Continuous');
errorCalc = comm.ErrorRate('ReceiveDelay', tblen);
```
#### **Run Coding and Decoding**

Convolutionally code the message, pass in through an AWGN filter, quantize the noisy message for soft-decision decoding. Perform Viterbi decoding using the trellis generated using poly2trellis.

```
code = convenc(msg,trellis);
awgnChan.SignalPower = (code'*code)/length(code);
ncode = avgnChan(code);
```
Use quantiz to map the noisy data values to appropriate decision-value integers between 0 and 7. The second argument in quantiz is a partition vector that determines which data values map to 0, 1, 2, etc.

```
qcode = quantiz(ncode, [0.001, 0.1, 0.3, 0.5, 0.7, 0.9, 0.999]);decoded = vitDec(qcode);
```
Compute bit error rate.

```
ber = errorCalc(msg,decoded);
ratio = ber(1)ratio = 0.0013number = ber(2)number = 5
```
RandStream.setGlobalStream(prevStream);

### **Input Arguments**

#### **ConstraintLength — Constraint length**

row vector

Constraint length, specified as a 1-by-*K* row vector defining the delay for each of the *K* input bit streams to the encoder.

Data Types: double

#### **CodeGenerator — Code generator**

matrix | cell array of character vector | string array

Code generator, specified as a *K*-by-*N* matrix of octal numbers, a *K*-by-*N* cell array of polynomial character vectors, or a *K*-by-*N* string array. CodeGenerator specifies the *N* output connections for each of the *K* input bit streams to the encoder.

When using character representation to specify the code generator, you can specify the polynomial in ascending or descending order, but the poly2trellis function always assigns registers in descending order with the left-most register for the most-significant-bit (MSB). For more information, see ["Specifying Code Generators in Polynomial Form" on page 2-657.](#page-698-0)

Data Types: double | char | string

#### **FeedbackConnection — Feedback connection**

row vector

Feedback connection, specified as a 1-by-*K* row vector of octal numbers defining the feedback connection for each of the *K* input bit streams to the encoder.

Data Types: double

### **Output Arguments**

#### **trellis — Trellis description**

structure

Trellis description, returned as a structure with these fields. For more about this structure, see the [istrellis](#page-573-0) function.

#### **Trellis Structure Fields for Rate K/N Code**

#### **numInputSymbols — Number of input symbols**

scalar

Number of input symbols, returned as a scalar with a value of 2*<sup>K</sup>* . This value represents the number of input symbols to the encoder and *K* represents the number of input bit streams.

#### **numOutputSymbols — Number of output symbols**

scalar

Number of output symbols, returned as a scalar with a value of 2*<sup>N</sup>*. This value represents the number of output symbols from the encoder and *N* represents the number of output bit streams.

#### **numStates — Number of states**

scalar

Number of states in the encoder, returned as a scalar.

#### **nextStates — Next states**

matrix

Next states for all combinations of current states and current inputs, returned as a numStates-by-2*<sup>K</sup>* matrix, where *K* represents the number of input bit streams.

#### **outputs — Outputs**

matrix

Outputs for all combinations of current states and current inputs, returned as a numStates-by-2*<sup>K</sup>* matrix, *K* represents the number of input bit streams. The elements of this matrix are octal numbers.

## **Extended Capabilities**

#### **C/C++ Code Generation**

Generate C and C++ code using MATLAB® Coder™.

Inputs must be constants, of which there can be at most 3 (ConstraintLength, CodeGenerator, FeedbackConnection).

### **See Also**

**Functions** [convenc](#page-259-0) | [istrellis](#page-573-0) | [vitdec](#page-874-0)

**Topics** "Convolutional Codes" "Character Representation of Polynomials"

#### **Introduced before R2006a**

# **primpoly**

Find primitive polynomials for Galois field

## **Syntax**

```
pr = primpoly(m)pr = primpoly(m,opt)
pr = primpoly(m...,'nodisplay')
```
## **Description**

 $pr = primpoly(m)$  returns the primitive polynomial for  $GF(2<sup>m</sup>)$ , where m is an integer between 2 and 16. The Command Window displays the polynomial using "D" as an indeterminate quantity. The output argument pr is an integer whose binary representation indicates the coefficients of the polynomial.

pr = primpoly(m,*opt*) returns one or more primitive polynomials for GF(2^m). The output pol depends on the argument *opt* as shown in the table below. Each element of the output argument pr is an integer whose binary representation indicates the coefficients of the corresponding polynomial. If no primitive polynomial satisfies the constraints, pr is empty.

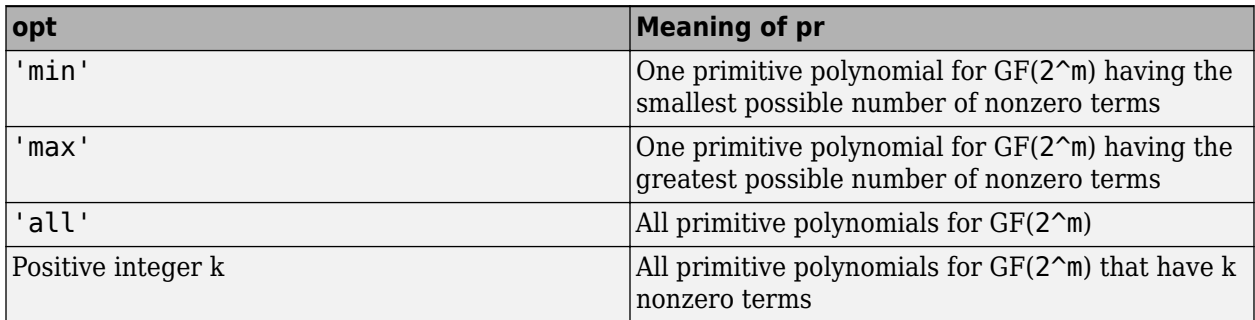

 $pr = primpoly(m...; 'nodisplay')$  prevents the function from displaying the result as polynomials in "D" in the Command Window. The output argument pr is unaffected by the 'nodisplay' option.

## **Examples**

The first example below illustrates the formats that primpoly uses in the Command Window and in the output argument pr. The subsequent examples illustrate the display options and the use of the *opt* argument.

```
pr = primpoly(4)pr1 = primpoly(5,'max','nodisplay')
pr2 = primpoly(5, 'min')pr3 = primpoly(5,2)pr4 = primpoly(5,3);
```

```
The output is below.
Primitive polynomial(s) = 
D^4+D^1+1pr = 19
pr1 = 61 
Primitive polynomial(s) = 
D^5+D^2+1
pr2 = 37
No primitive polynomial satisfies the given constraints.
pr3 =[]
```
Primitive polynomial(s) =

D^5+D^2+1 D^5+D^3+1

**See Also** [gf](#page-434-0) | [isprimitive](#page-572-0)

**Topics** "Galois Field Computations"

#### **Introduced before R2006a**

# **pskdemod**

Phase shift keying demodulation

## **Syntax**

- $z = p$ skdemod $(y, M)$
- $z = p$ skdemod(y, M, ini phase)
- $z = p$ skdemod(y, M, ini phase, symorder)

## **Description**

 $z = p$ skdemod(y, M) demodulates the complex envelope, y, of a PSK-modulated signal having modulation order M.

 $z = p$ skdemod(y, M, ini\_phase) specifies the initial phase of the PSK-modulated signal.

 $z = p$ skdemod(y, M, ini phase, symorder) specifies the symbol order of the PSK-modulated signal.

## **Examples**

#### **Compare Phase Noise Effects on PSK and PAM Signals**

Compare PSK and PAM modulation schemes to demonstrate that PSK is more sensitive to phase noise. This is the expected result because the PSK constellation is circular while the PAM constellation is linear.

Specify the number of symbols and the modulation order parameters. Generate random data symbols.

```
len = 10000; 
M = 16:
msg = randi([0 M-1], len, 1);
```
Modulate msg using both PSK and PAM to compare the two methods.

```
txpsk = pskmod(msq,M);txpam = pammod(msq,M);
```
Perturb the phase of the modulated signals by applying a random phase rotation.

```
phasenoise = randn(len,1)*.015;rxpsk = txpsk.*exp(2i*pi*phasenoise);
rxpam = txpam.*exp(2i*pi*phasenoise);
```
Create scatter plots of the received signals.

```
scatterplot(rxpsk);
title('Noisy PSK Scatter Plot')
```
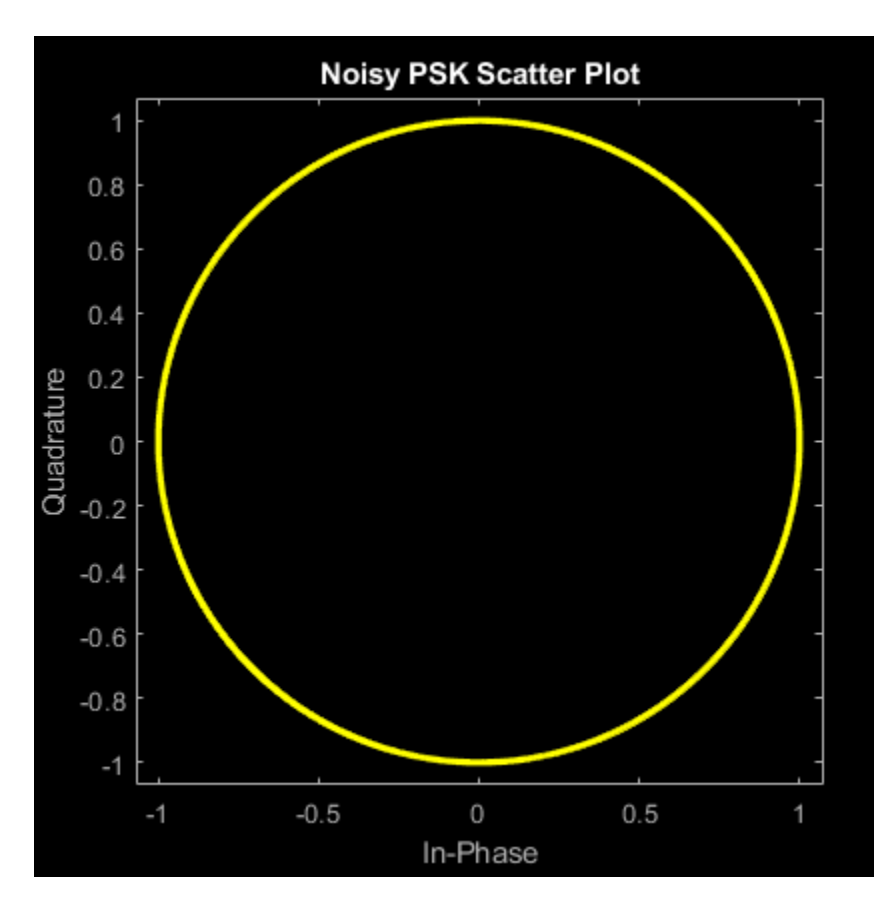

scatterplot(rxpam); title('Noisy PAM Scatter Plot')

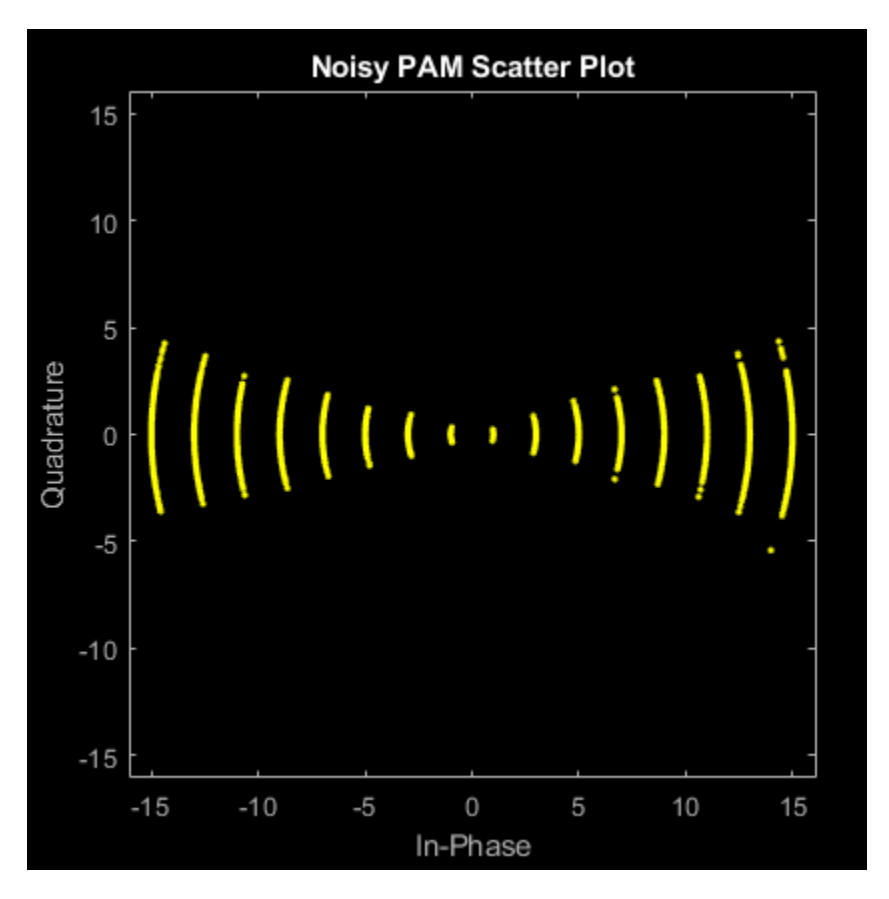

Demodulate the received signals.

```
recovpsk = pskdemod(rxpsk,M);
recovpam = pamdemod(rxpam,M);
```
Compute the number of symbol errors for each modulation scheme. The PSK signal experiences a much greater number of symbol errors.

```
numerrs_psk = symerr(msg,recovpsk);
numerrs_pam = symerr(msg, recovpam);
[numerrs_psk numerrs_pam]
ans = 1×2
    343 1
```
#### **Modulate and Demodulate QPSK Signal in AWGN**

Generate random symbols.

 $dataIn = randi([0 3], 1000, 1);$ 

QPSK modulate the data.

 $txSig = pskmod(dataIn, 4, pi/4);$ 

Pass the signal through an AWGN channel.

```
rxSig = awgn(txSig, 10);
```
Demodulate the received signal and compute the number of symbol errors.

```
dataOut = pskdemod(rxSig, 4, pi/4);numErrs = symerr(dataIn,dataOut)
```
 $numErrs = 2$ 

#### **PSK Symbol Mapping**

Plot PSK symbol mapping for Gray and natural binary encoded data.

Set the modulation order, and then create a data sequence containing a complete set of constellation points.

```
M = 8:
data = (0:M-1);phz = 0;
```
Modulate and demodulate the data using Gray and natural binary encoded data.

```
symgray = pskmod(data,M,phz, 'gray');
mapgray = pskdemod(symgray,M,phz,'grav');symbin = pskmod(data, M, phz, 'bin');
mapbin = pskdemod(symbin, M, phz, 'bin');
```
Plot the constellation points using one of the symbol sets. For each constellation point, assign a label indicating the Gray and natural binary values for each symbol.

- For Gray binary symbol mapping, adjacent constellation points differ by a single binary bit and are not numerically sequential.
- For natural binary symbol mapping, adjacent constellation points follow the natural binary encoding and are sequential.

```
scatterplot(symgray, 1, 0, 'b*');
for k = 1:Mtext(rcal(symgray(k))-0.2,imag(symgray(k))+.15, \ldots dec2base(mapgray(k),2,4));
      text(real(symgray(k))-0.2,imag(symgray(k))+.3,...
          num2str(mapgray(k)));
    text(rcal(symbin(k))-0.2,imag(symbin(k))-15,... dec2base(mapbin(k),2,4),'Color',[1 0 0]);
    text(rcal(symbin(k))-0.2,imag(symbin(k))-3, \ldots num2str(mapbin(k)),'Color',[1 0 0]);
end
axis([-2 2 -2 2])
```
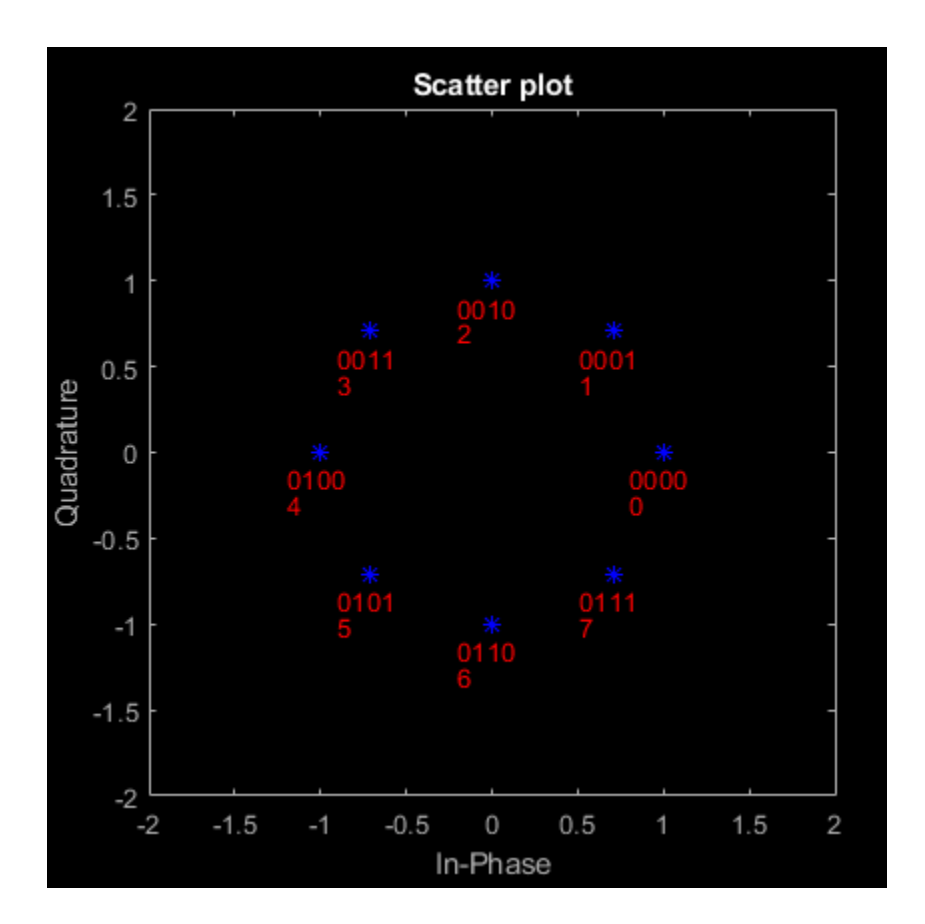

## **Input Arguments**

#### **y — PSK-modulated input signal**

vector | matrix

PSK-modulated input signal, specified as a real or complex vector or matrix. If y is a matrix, the function processes the columns independently.

Data Types: double Complex Number Support: Yes

#### **M — Modulation order**

integer power of two

Modulation order, specified as an integer power of two.

Example: 2 | 4 | 16 Data Types: double

#### **ini\_phase — Initial phase**

0 (default) | scalar | []

Initial phase of the PSK modulation, specified in radians as a real scalar.

If ini\_phase is empty, then pskdemod uses an initial phase of 0.

Example: pi/4 Data Types: double

#### **symorder — Symbol order**

'bin' (default) | 'gray'

Symbol order, specified as 'bin' or 'gray'. This argument specifies how the function assigns binary vectors to corresponding integers.

- If symorder is 'bin', the function uses a natural binary-coded ordering.
- If symorder is 'gray', the function uses a Gray-coded ordering.

Data Types: char

## **Output Arguments**

#### **z — PSK-demodulated output signal**

vector | matrix

PSK-demodulated output signal, returned as a vector or matrix having the same number of columns as input signal y.

### **See Also**

[comm.PSKDemodulator](#page-2150-0) | [modnorm](#page-625-0) | [pskmod](#page-716-0)

**Topics** "Phase Modulation"

#### **Introduced before R2006a**

# <span id="page-716-0"></span>**pskmod**

Phase shift keying modulation

## **Syntax**

- $y = p$ skmod $(x, M)$
- $y = p$ skmod $(x, M, ini)$ phase)
- $y = p$ skmod $(x, M, ini_{phase}$ , symorder)

## **Description**

 $y = p$ skmod(x, M) modulates the input signal, x, using phase shift keying (PSK) with modulation order M.

- $y = p$ skmod(x, M, ini\_phase) specifies the initial phase of the PSK-modulated signal.
- $y = p$ skmod(x, M, ini phase, symorder) specifies the symbol order of the PSK-modulated signal.

## **Examples**

#### **Modulate PSK Signal**

Modulate and plot the constellations of QPSK and 16-PSK signals.

### **QPSK**

Set the modulation order to 4.

 $M = 4$ ;

Generate random data symbols.

 $data = randi([0 M-1], 1000, 1);$ 

Modulate the data symbols.

 $txSig = pskmod(data, M, pi/M);$ 

Pass the signal through white noise and plot its constellation.

```
rxSig = avgn(txSig,20);scatterplot(rxSig)
```
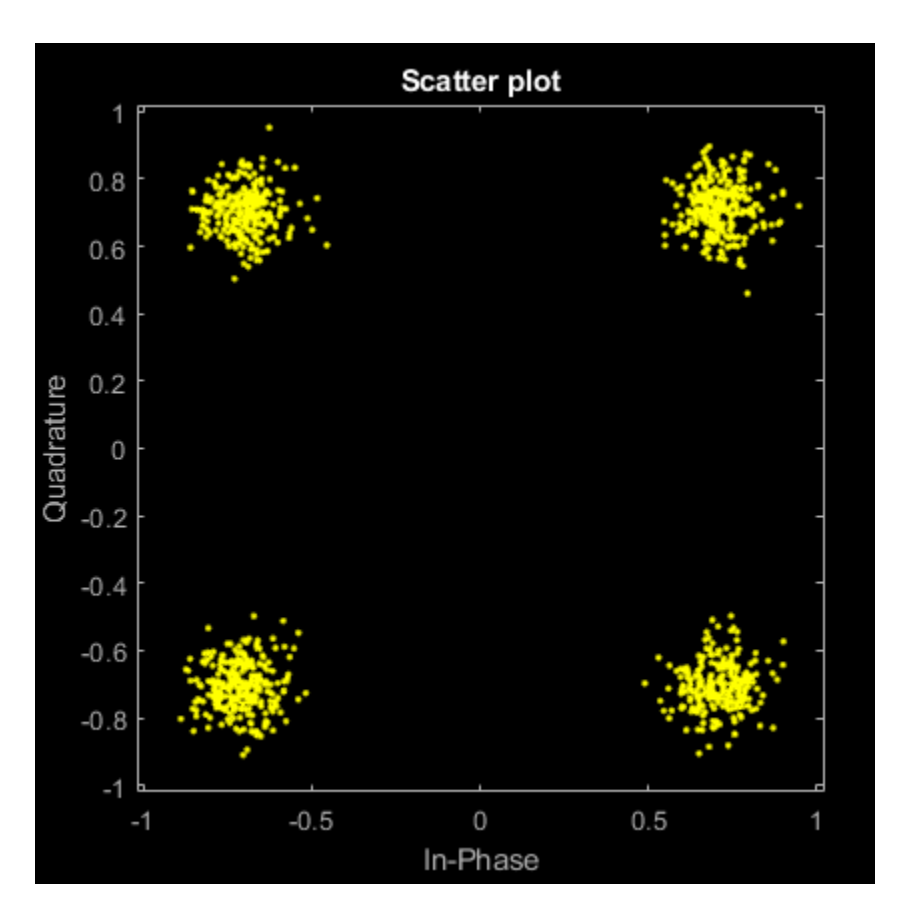

#### **16-PSK**

Change the modulation order from 4 to 16.

 $M = 16;$ 

Generate random data symbols.

 $data = randi([0 M-1], 1000, 1);$ 

Modulate the data symbols.

txSig = pskmod(data,M,pi/M);

Pass the signal through white noise and plot its constellation.

```
rxSig = avgn(txSig, 20);scatterplot(rxSig)
```
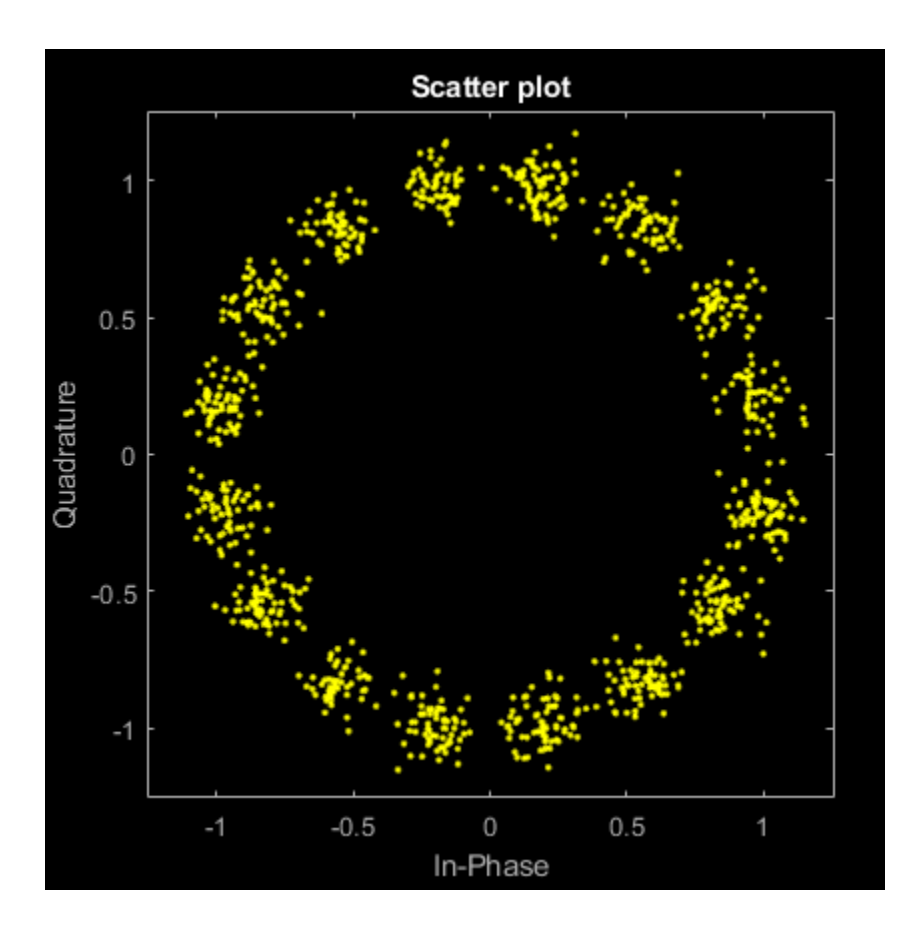

#### **Modulate and Demodulate QPSK Signal in AWGN**

Generate random symbols.

 $dataIn = randi([0 3], 1000, 1);$ 

QPSK modulate the data.

 $txSig = pskmod(dataIn, 4, pi/4);$ 

Pass the signal through an AWGN channel.

 $rxSig = awgn(txSig,10);$ 

Demodulate the received signal and compute the number of symbol errors.

dataOut = pskdemod(rxSig,4,pi/4); numErrs = symerr(dataIn,dataOut)  $numErrs = 2$ 

#### **PSK Symbol Mapping**

Plot PSK symbol mapping for Gray and natural binary encoded data.

Set the modulation order, and then create a data sequence containing a complete set of constellation points.

```
M = 8;data = (0:M-1);phz = 0;
```
Modulate and demodulate the data using Gray and natural binary encoded data.

```
symgray = pskmod(data,M,phz, 'gray');
mapgray = pskdemod(symgray,M,phz,'gray');
symbin = pskmod(data, M, phz, 'bin');
mapbin = pskdemod(symbin, M, phz, 'bin');
```
Plot the constellation points using one of the symbol sets. For each constellation point, assign a label indicating the Gray and natural binary values for each symbol.

- For Gray binary symbol mapping, adjacent constellation points differ by a single binary bit and are not numerically sequential.
- For natural binary symbol mapping, adjacent constellation points follow the natural binary encoding and are sequential.

```
scatterplot(symgray, 1, 0, 'b*');
for k = 1:Mtext(rcal(symgray(k))-0.2,imag(symgray(k))+.15, \ldots dec2base(mapgray(k),2,4));
     text(rcal(symgray(k))-0.2,imag(symgray(k))+.3,... num2str(mapgray(k)));
    text(rcal(symbin(k))-0.2,imag(symbin(k))-15,... dec2base(mapbin(k),2,4),'Color',[1 0 0]);
    text(rcal(symbin(k))-0.2,imag(symbin(k))-3,...num2str(mapbin(k)), 'Color', [1 0 0]);
end
axis([-2 2 -2 2])
```
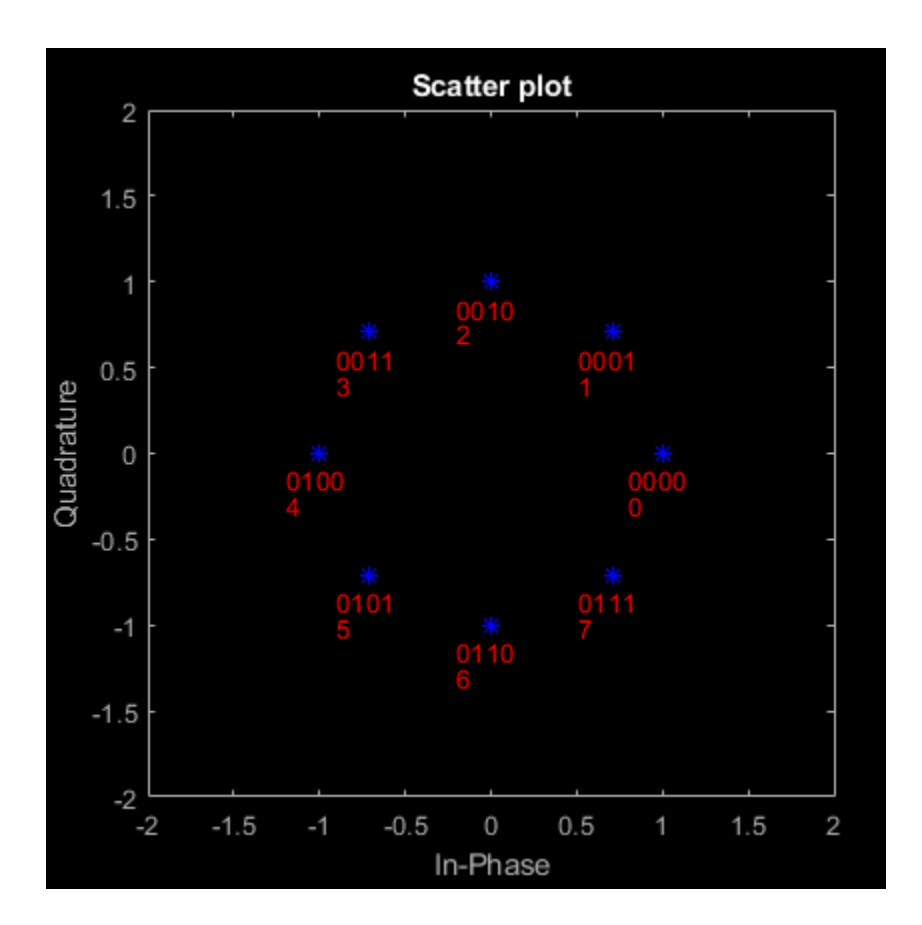

### **Input Arguments**

#### **x — Input signal**

vector | matrix

Input signal, specified as a vector or matrix of positive integers. The elements of x must have values in the range of  $[0, M - 1]$ .

Example: randi([0 3], 100, 1)

Data Types: double

#### **M — Modulation order**

integer power of two

Modulation order, specified as an integer power of two.

Example: 2 | 4 | 16 Data Types: double

#### **ini\_phase — Initial phase**

0 (default) | scalar | []

Initial phase of the PSK modulation, specified in radians as a real scalar.

If you specify ini\_phase as empty, then pskmod uses an initial phase of 0.

Example: pi/4 Data Types: double

#### **symorder — Symbol order**

'bin' (default) | 'gray'

Symbol order, specified as 'bin' or 'gray'. This argument specifies how the function assigns binary vectors to corresponding integers.

- If symorder is 'bin', the function uses a natural binary-coded ordering.
- If symorder is 'gray', the function uses a Gray-coded ordering.

Data Types: char

### **Output Arguments**

#### **y — PSK-modulated output signal**

vector | matrix

Complex baseband representation of a PSK-modulated signal, returned as vector or matrix of complex values. The columns of y represent independent channels.

### **See Also**

[comm.PSKModulator](#page-2166-0) | [modnorm](#page-625-0) | [pskdemod](#page-710-0)

**Topics** "Phase Modulation"

**Introduced before R2006a**

# <span id="page-722-0"></span>**qamdemod**

Quadrature amplitude demodulation

### **Syntax**

- $z =$  qamdemod( $y, M$ )
- $z =$  qamdemod(y, M, symOrder)
- $z =$  qamdemod(  $\sum$ , Name, Value)

### **Description**

 $z =$  qamdemod(y,M) returns a demodulated signal, z, given quadrature amplitude modulation (QAM) signal y of modulation order M.

z = qamdemod(y,M,symOrder) returns a demodulated signal, z, and specifies the symbol order for the demodulation.

z = qamdemod( \_\_\_ ,Name,Value) specifies options using one or more name-value pair arguments. For example, 'OutputType','bit' sets the type of output signal to bits.

### **Examples**

#### **Demodulate 8-QAM Signal**

Demodulate an 8-QAM signal and plot the points corresponding to symbols 0 and 3.

Generate random 8-ary data symbols.

 $data = randi([0 7], 1000, 1);$ 

Modulate data by applying 8-QAM.

 $txSig = qammod(data, 8);$ 

Pass the modulated signal through an AWGN channel.

rxSig = awgn(txSig,18,'measured');

Demodulate the received signal using an initial phase of *π*/8.

 $rxData = qamdemod(rxSig.*exp(-1i*pi/8),8);$ 

Generate the reference constellation points.

 $refpts = qammod((0:7)^+,8)$  .\*  $exp(1i * pi/8)$ ;

Plot the received signal points corresponding to symbols 0 and 3 and overlay the reference constellation. The received data corresponding to those symbols is displayed.

```
plot(rxSig(rxData==0),'g.');
hold on
```

```
plot(rxSig(rxData==3),'c.');
plot(refpts,'r*')
text(real(refpts)+0.1,imag(refpts),num2str((0:7)'))
xlabel('In-Phase')
ylabel('Quadrature')
legend('Points corresponding to 0','Points corresponding to 3', ...
     'Reference constellation','location','nw');
```
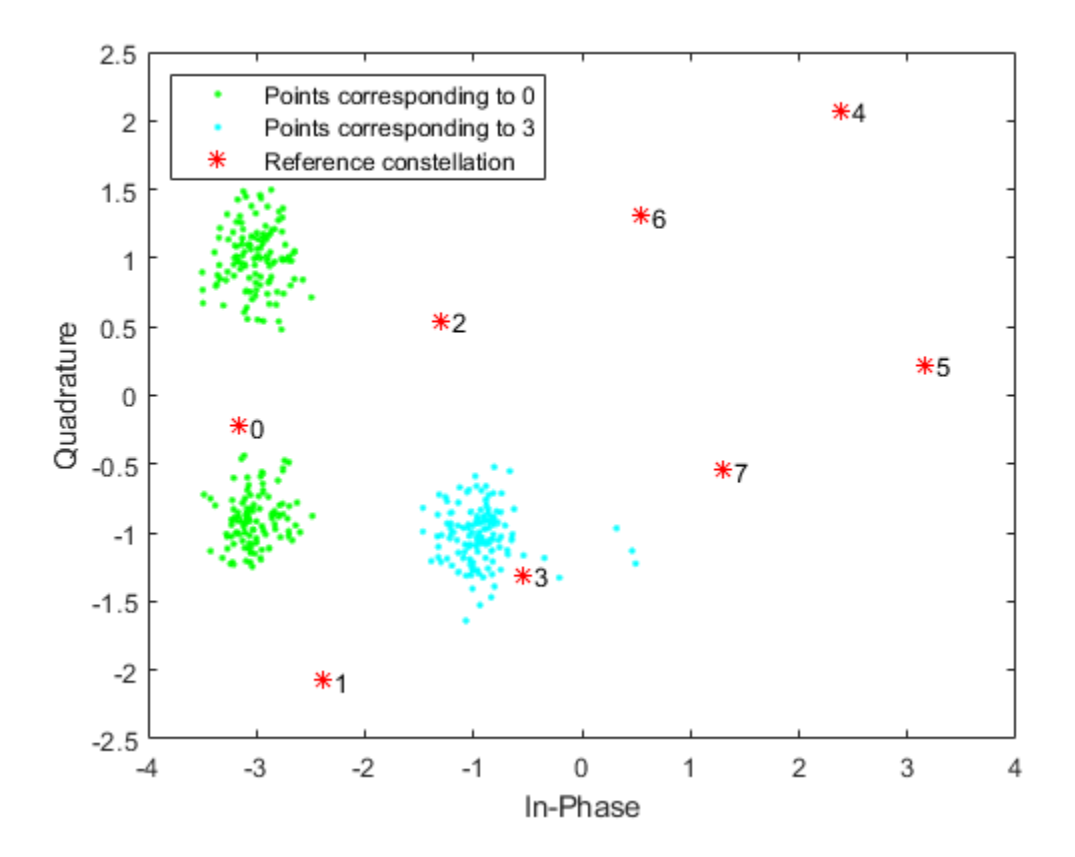

#### **QAM Demodulation with WLAN Symbol Mapping**

Modulate and demodulate random data by using 16-QAM with WLAN symbol mapping. Verify that the input data symbols match the demodulated symbols.

Generate a 3-D array of random symbols.

 $x = randi([0, 15], 20, 4, 2);$ 

Create a custom symbol mapping for the 16-QAM constellation based on WLAN standards.

wlanSymMap = [2 3 1 0 6 7 5 4 14 15 13 12 10 11 9 8];

Modulate the data, and set the constellation to have unit average signal power. Plot the constellation.

y = qammod(x,16,wlanSymMap,'UnitAveragePower', true,'PlotConstellation',true);

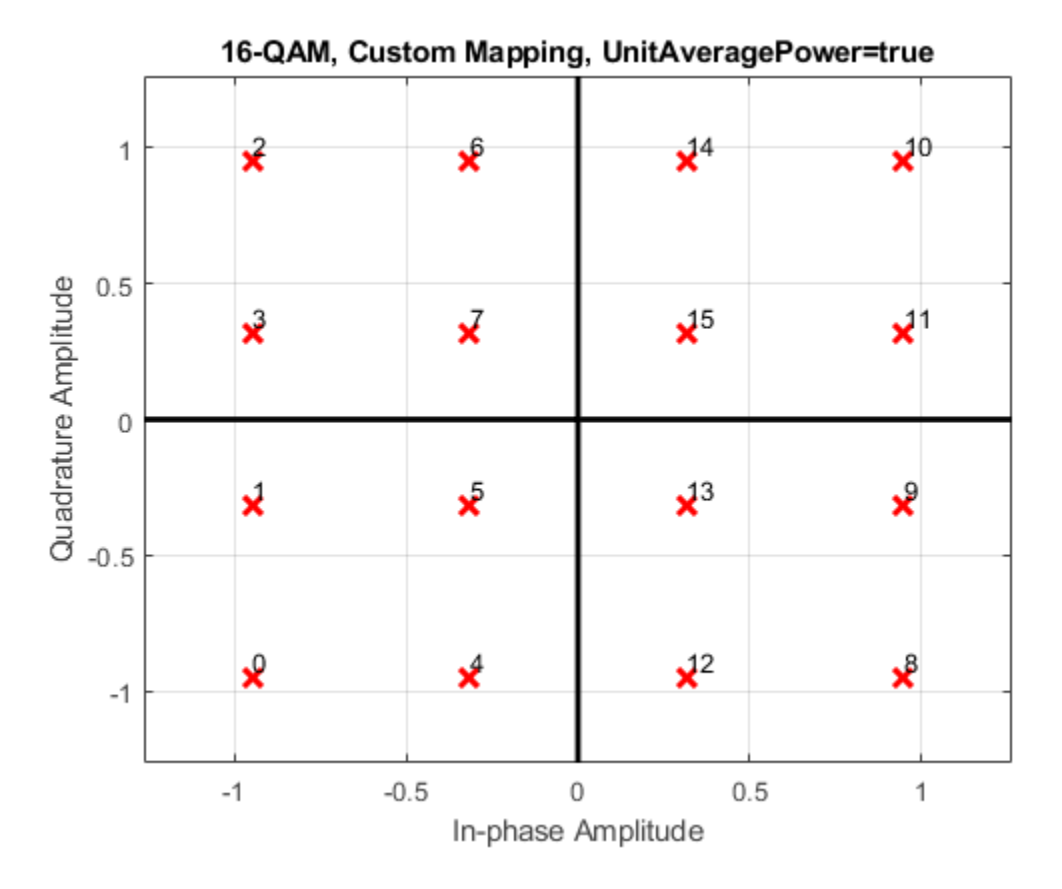

Demodulate the received signal.

z = qamdemod(y,16,wlanSymMap,'UnitAveragePower',true);

Verify that the demodulated signal is equal to the original data.

```
isequal(x,z)
```
ans = *logical* 1

#### **Demodulate QAM Fixed-Point Signal**

Demodulate a fixed-point QAM signal and verify that the data is recovered correctly.

Set the modulation order as 64, and determine the number of bits per symbol.

 $M = 64;$  $bitsPerSym = log2(M);$ 

Generate random bits. When operating in bit mode, the length of the input data must be an integer multiple of the number of bits per symbol.

 $x = \text{randi}([0 1], 10^* \text{bitsPerSym}, 1);$ 

Modulate the input data using a binary symbol mapping. Set the modulator to output fixed-point data. The numeric data type is signed with a 16-bit word length and a 10-bit fraction length.

y = qammod(x,M,'bin','InputType','bit','OutputDataType', ... numerictype(1,16,10));

Demodulate the 64-QAM signal. Verify that the demodulated data matches the input data.

```
z =qamdemod(y,M,'bin','OutputType','bit');
s = isequal(x,double(z))s = logical
   1
```
#### **Estimate BER for Hard and Soft Decision Viterbi Decoding**

Estimate bit error rate (BER) performance for hard-decision and soft-decision Viterbi decoders in AWGN. Compare the performance to that of an uncoded 64-QAM link.

Set the simulation parameters.

```
clear; close all
rng default
M = 64; Sample 3 Modulation order
k = log2(M);<br>
\frac{1}{2} & Bits per symbol<br>
\frac{1}{2} EbNovec = (4:10)'; & Eb/No values (dB)
EbNovec = (4:10)';
numSymPerFrame = 1000; % Number of QAM symbols per frame
```
Initialize the BER results vectors.

```
berEstSoft = zeros(size(EbNoVec)); 
berEstHard = zeros(size(EbNoVec));
```
Set the trellis structure and traceback depth for a rate 1/2, constraint length 7, convolutional code.

```
trellis = poly2trellis(7,[171 133]);
tbl = 32;rate = 1/2;
```
The main processing loops performs these steps:

- Generate binary data
- Convolutionally encode the data
- Apply QAM modulation to the data symbols. Specify unit average power for the transmitted signal
- Pass the modulated signal through an AWGN channel
- Demodulate the received signal using hard decision and approximate LLR methods. Specify unit average power for the received signal
- Viterbi decode the signals using hard and unquantized methods
- Calculate the number of bit errors

The while loop continues to process data until either 100 errors are encountered or 10 $^7$  bits are transmitted.

```
for n = 1:length(EbNoVec)
     % Convert Eb/No to SNR
    snrdB = EbNoVec(n) + 10 * log10(k*rate); % Noise variance calculation for unity average signal power.
   noiseVar = 10.^{\wedge}(-snrdB/10); % Reset the error and bit counters
    [numErrsSoft,numErrsHard,numBits] = deal(0); while numErrsSoft < 100 && numBits < 1e7
         % Generate binary data and convert to symbols
        dataIn = randi([0 1], numSymPerFrame*k, 1); % Convolutionally encode the data
        dataEnc = convenc(dataIn, trellis);% OM modulate
         txSig = qammod(dataEnc,M,'InputType','bit','UnitAveragePower',true);
         % Pass through AWGN channel
         rxSig = awgn(txSig,snrdB,'measured');
         % Demodulate the noisy signal using hard decision (bit) and
         % soft decision (approximate LLR) approaches.
         rxDataHard = qamdemod(rxSig,M,'OutputType','bit','UnitAveragePower',true);
 rxDataSoft = qamdemod(rxSig,M,'OutputType','approxllr', ...
 'UnitAveragePower',true,'NoiseVariance',noiseVar);
         % Viterbi decode the demodulated data
         dataHard = vitdec(rxDataHard,trellis,tbl,'cont','hard');
         dataSoft = vitdec(rxDataSoft,trellis,tbl,'cont','unquant');
         % Calculate the number of bit errors in the frame. Adjust for the
         % decoding delay, which is equal to the traceback depth.
        numErrsInFrameHard = biterr(dataIn(1:end-tbl),dataHard(tbl+1:end));
        numErrsInFrameSoft = biterr(dataIn(1:end-tbl),dataSoft(tbl+1:end));
         % Increment the error and bit counters
         numErrsHard = numErrsHard + numErrsInFrameHard;
         numErrsSoft = numErrsSoft + numErrsInFrameSoft;
        numBits = numBits + numSymPerFrame*k; end
    % Estimate the BER for both methods
    berEstSoft(n) = numErrsSoft/numBits;
     berEstHard(n) = numErrsHard/numBits;
```

```
end
```
Plot the estimated hard and soft BER data. Plot the theoretical performance for an uncoded 64-QAM channel.

```
semilogy(EbNoVec,[berEstSoft berEstHard],'-*')
hold on
semilogy(EbNoVec,berawgn(EbNoVec,'qam',M))
legend('Soft','Hard','Uncoded','location','best')
grid
xlabel('Eb/No (dB)')
ylabel('Bit Error Rate')
```
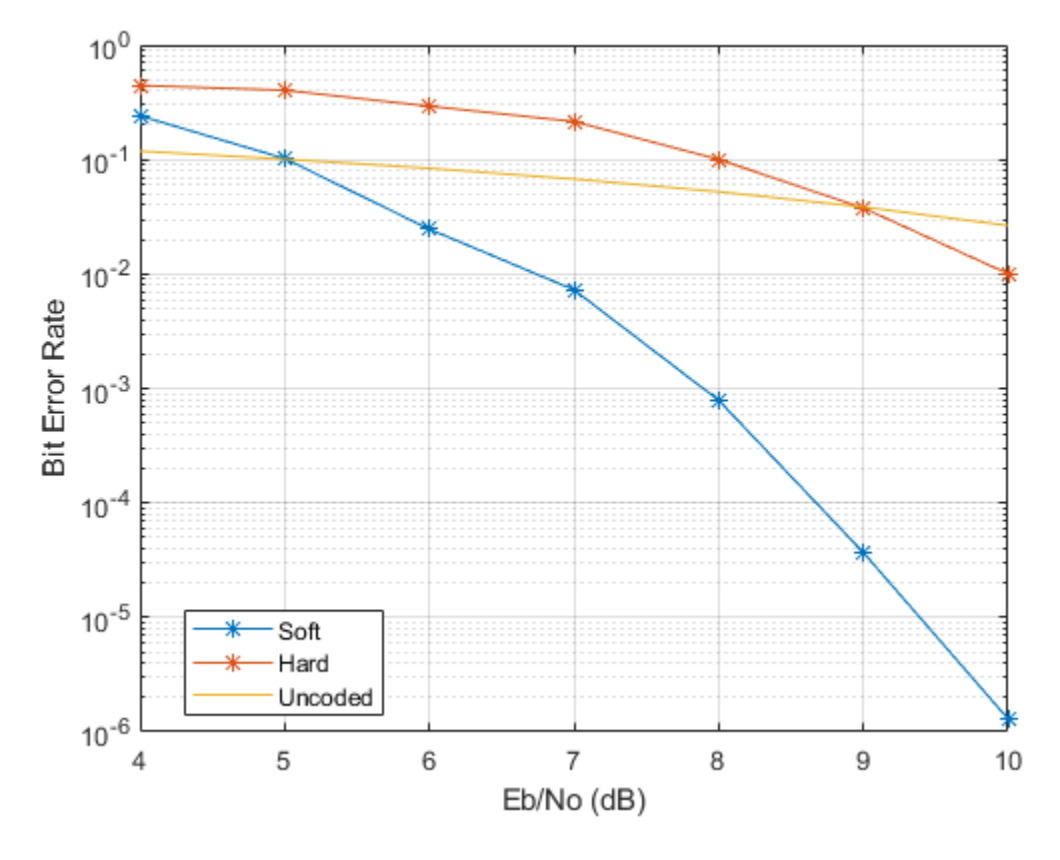

As expected, the soft decision decoding produces the best results.

#### **Soft-Decision OQPSK Modulation-Demodulation**

Use the [qamdemod](#page-722-0) function to simulate soft decision output for OQPSK-modulated signals.

Generate an OQPSK modulated signal.

```
sps = 4;msg = randi([0 1], 1000, 1);oqpskMod = comm.OQPSKModulator('SamplesPerSymbol',sps,'BitInput',true);
oqpskSig = oqpskMod(msg);
```
Add noise to the generated signal.

impairedSig = awgn(oqpskSig,15);

#### **Perform Soft-Decision Demodulation**

Create QPSK equivalent signal to align in-phase and quadrature.

```
impairedQPSK = complex(real(impairedSig(1+sps/2:end-sps/2)), imag(impairedSig(sps+1:end)));
```
Apply matched filtering to the received OQPSK signal.

```
halfSinePulse = sin(0:pi/sps:(sps)*pi/sps);matchedFilter = dsp.FIRDecimator(sps,halfSinePulse,'DecimationOffset',sps/2);
filteredQPSK = matchedFilter(impairedQPSK);
```
To perform soft demodulation of the filtered OQPSK signal use the qamdemod function. Align symbol mapping of gamdemod with the symbol mapping used by the comm. OQPSKModulator, then demodulate the signal.

oqpskModSymbolMapping = [1 3 0 2]; demodulated = qamdemod(filteredQPSK,4,oqpskModSymbolMapping,'OutputType','llr');

### **Input Arguments**

#### **y — Input signal**

```
scalar | vector | matrix | 3-D array
```
Input signal that resulted QAM, specified as a scalar, vector, matrix, or 3-D array of complex values. Each column in the matrix and 3-D array is considered as an independent channel.

```
Data Types: single | double | fi
Complex Number Support: Yes
```
#### **M — Modulation order**

scalar integer

Modulation order, specified as a power-of-two scalar integer. The modulation order specifies the number of points in the signal constellation.

Data Types: single | double | int8 | int16 | int32 | int64 | uint8 | uint16 | uint32 | uint64

#### **symOrder — Symbol order**

'gray' (default) | 'bin' | vector

Symbol order, specified as one of these options:

- 'gray' Use ["Gray Code" on page 2-689](#page-730-0) ordering.
- 'bin' Use natural binary-coded ordering.
- Vector Use custom symbol ordering. The vector must be of length M. Vectors must use unique elements whose values range from 0 to M – 1. The first element corresponds to the upper left point of the constellation, with subsequent elements running down column-wise from left to right.

Data Types: char | double

#### **Name-Value Pair Arguments**

Specify optional comma-separated pairs of Name, Value arguments. Name is the argument name and Value is the corresponding value. Name must appear inside quotes. You can specify several name and value pair arguments in any order as Name1, Value1, ..., NameN, ValueN.

Example:  $z =$  qamdemod(y, M, sym0rder, 'OutputType', 'bit')

#### **UnitAveragePower — Unit average power flag**

false or 0 (default) | true or 1

Unit average power flag, specified as the comma-separated pair consisting of 'UnitAveragePower' and a numeric or logical  $\theta$  (false) or 1 (true). When this flag is 1 (true), the function scales the

constellation to the average power of one watt referenced to 1 ohm. When this flag is  $\theta$  (false), the function scales the constellation so that the QAM constellation points are separated by a minimum distance of two.

#### **OutputType — Type of output**

'integer' (default) | 'bit' | 'llr' | 'approxllr'

Type of output, specified as the comma-separated pair consisting of 'OutputType' and 'integer', 'bit', 'llr', or 'approxllr'.

Data Types: char

#### **NoiseVariance — Noise variance**

1 (default) | positive scalar | vector of positive values

Noise variance, specified as the comma-separated pair consisting of 'NoiseVariance' and one of these options:

- Positive scalar The same noise variance value is used on all input elements.
- Vector of positive values The vector length must be equal to the number of elements in the last dimension of the input signal. Each element of the vector specifies the noise variance for all the elements of the input along the corresponding last dimension.

**Tip** When 'OutputType' is 'llr', if the demodulation computation outputs Inf or -Inf value, it is likely because the specified noise variance values are smaller than the signal-to-noise ratio (SNR). Because the Log-Likelihood algorithm computes exponentials using finite precision arithmetic, the computation of exponentials with large or small numbers can yield positive or negative infinity. For more details, see "Exact LLR Algorithm".

To avoid this issue, set 'OutputType' to 'approxllr' instead. The approximate LLR algorithm does not compute exponentials.

#### **Dependencies**

To enable this name-value pair argument, set 'OutputType' is 'llr' or 'approxllr'.

Data Types: double

#### **PlotConstellation — Option to plot constellation**

false or  $\theta$  (default) | true or 1

Option to plot constellation, specified as the comma-separated pair consisting of 'PlotConstellation' and a numeric or logical 0 (false) or 1 (true) To plot the QAM constellation, set 'PlotConstellation' to true.

### **Output Arguments**

#### **z — Demodulated output signal**

scalar | vector | matrix | 3-D array

Demodulated output signal, returned as a scalar, vector, matrix, or 3-D array. The data type is the same as that of the input signal, y. The value and dimension of this output vary depending on the specified 'OutputType' value, as shown in this table.

<span id="page-730-0"></span>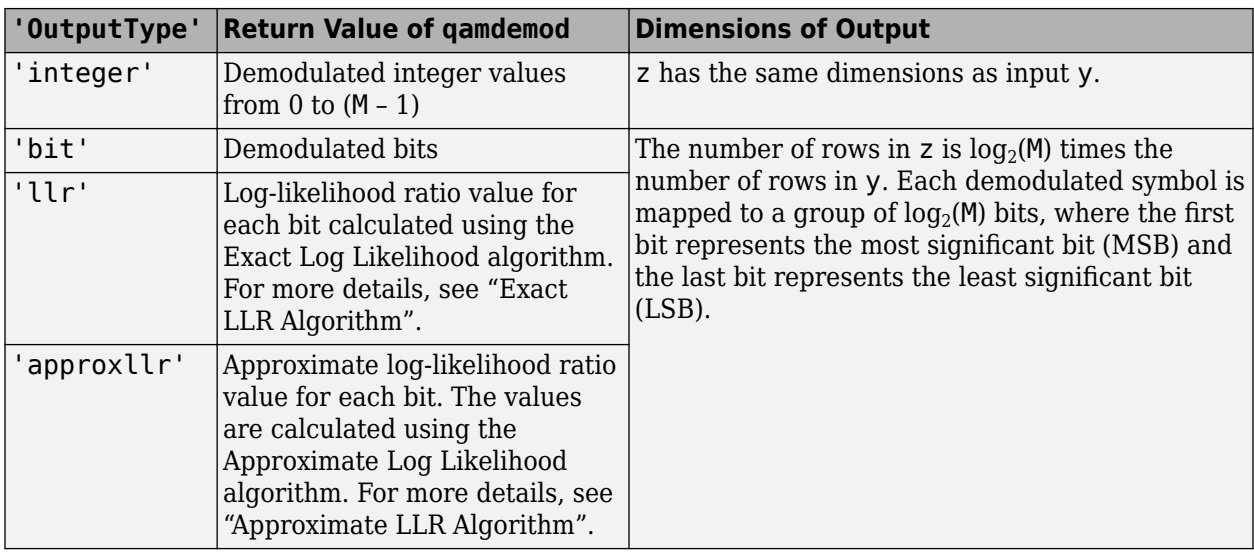

### **More About**

#### **Gray Code**

A Gray code, also known as a reflected binary code, is a system where the bit patterns in adjacent constellation points differ by only one bit.

### **Compatibility Considerations**

#### **Initial Phase Input Removed**

*Errors starting in R2018b*

Starting in R2018b, you can no longer offset the initial phase for the QAM constellation using the qamdemod function.

Instead, use the [genqamdemod](#page-422-0) function to offset the initial phase of the QAM signal being demodulated. Alternatively, you can multiply the modulated input of qamdemod by the desired initial phase, as shown in this code

 $z =$ qamdemod(y.\*exp(-li\*initPhase,M))

### **Extended Capabilities**

#### **C/C++ Code Generation** Generate C and C++ code using MATLAB® Coder™.

### **See Also**

**Functions** [genqamdemod](#page-422-0) | [genqammod](#page-426-0) | [modnorm](#page-625-0) | [pamdemod](#page-663-0) | [qammod](#page-732-0)

#### **Topics**

"Compute Symbol Error Rate" "Exact LLR Algorithm"

"Approximate LLR Algorithm"

### **Introduced before R2006a**

# <span id="page-732-0"></span>**qammod**

Quadrature amplitude modulation (QAM)

### **Syntax**

- $y =$ qammod $(x, M)$
- $y =$ qammod $(x, M, symOrder)$
- $y = q$ ammod $($  , Name, Value)

### **Description**

 $y =$  qammod( $x, M$ ) modulates input signal x by using QAM with the specified modulation order M. Output y is the modulated signal.

 $y =$ qammod(x,M,symOrder) specifies the symbol order.

y = qammod(, ,Name,Value) specifies options using name-value pair arguments in addition to any of the input argument combinations from previous syntaxes.

### **Examples**

#### **Modulate Data Using QAM**

Modulate data using QAM and display the result in a scatter plot.

Set the modulation order to 16 and create a data vector containing each of the possible symbols.

$$
M = 16; \n x = (0:M-1)';
$$

Modulate the data using the qammod function.

 $y = q$ ammod $(x, M)$ ;

Display the modulated signal constellation using the scatterplot function.

```
scatterplot(y)
```
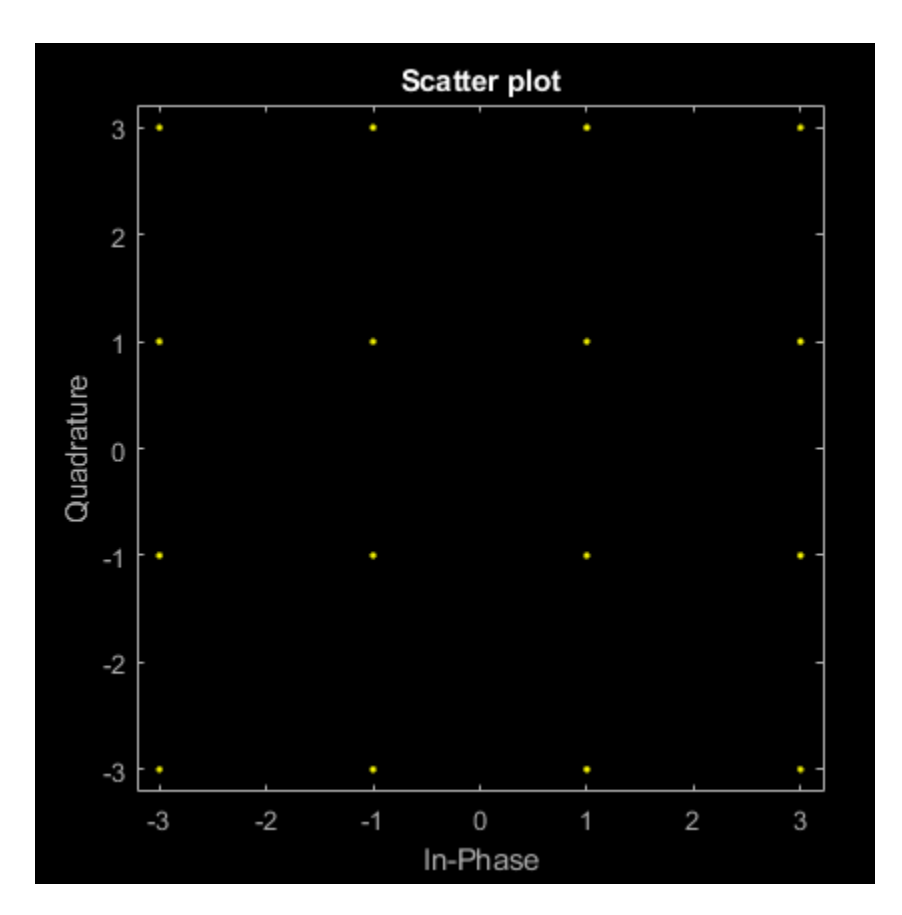

Set the modulation order to 256, and display the scatter plot of the modulated signal.

M = 256;  $x = (0:M-1)$ ;  $y = q$ ammod $(x, M)$ ; scatterplot(y)

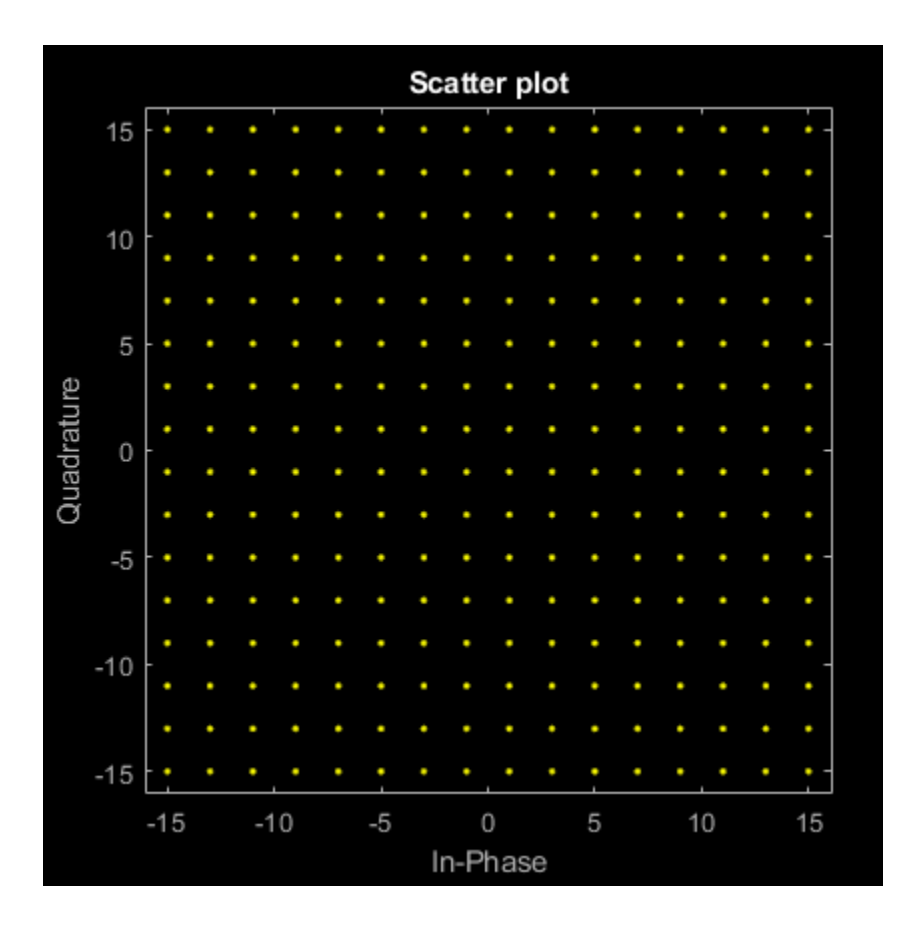

#### **Normalize QAM Signal by Average Power**

Modulate random data symbols using QAM. Normalize the modulator output so that it has an average signal power of 1 W.

Set the modulation order and generate random data.

 $M = 64;$  $x = \text{randi}([0 M-1], 1000, 1);$ 

Modulate the data. Use the 'UnitAveragePower' name-value pair to set the output signal to have an average power of 1 W.

y = qammod(x,M,'UnitAveragePower',true);

Confirm that the signal has unit average power.

 $avgPower = mean(abs(y).^2)$ 

 $avgPower = 1.0070$ 

Plot the resulting constellation.

scatterplot(y) title('64-QAM, Average Power =  $1 W'$ )

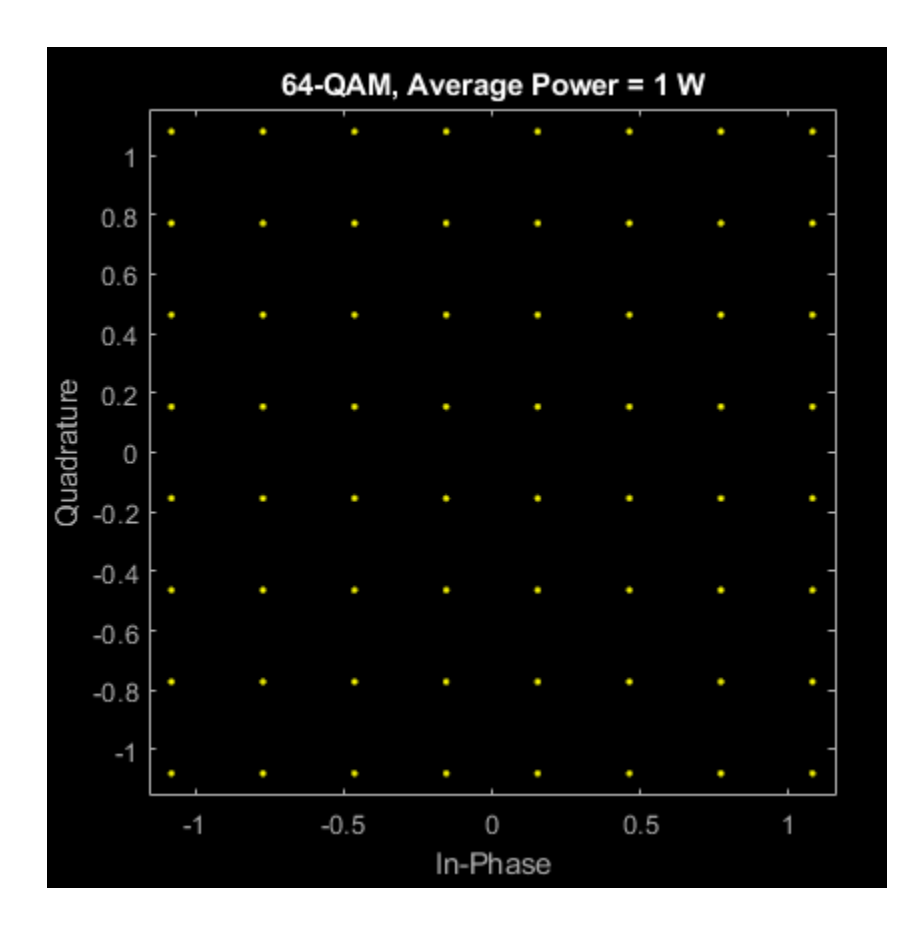

#### **QAM Symbol Ordering**

Plot QAM constellations for Gray, binary, and custom symbol mappings.

Set the modulation order, and create a data sequence that includes a complete set of symbols for the modulation scheme.

 $M = 16;$  $d = [0:M-1];$ 

Modulate the data, and plot its constellation. The default symbol mapping uses Gray ordering. The ordering of the points is not sequential.

y = qammod(d,M,'PlotConstellation',true);

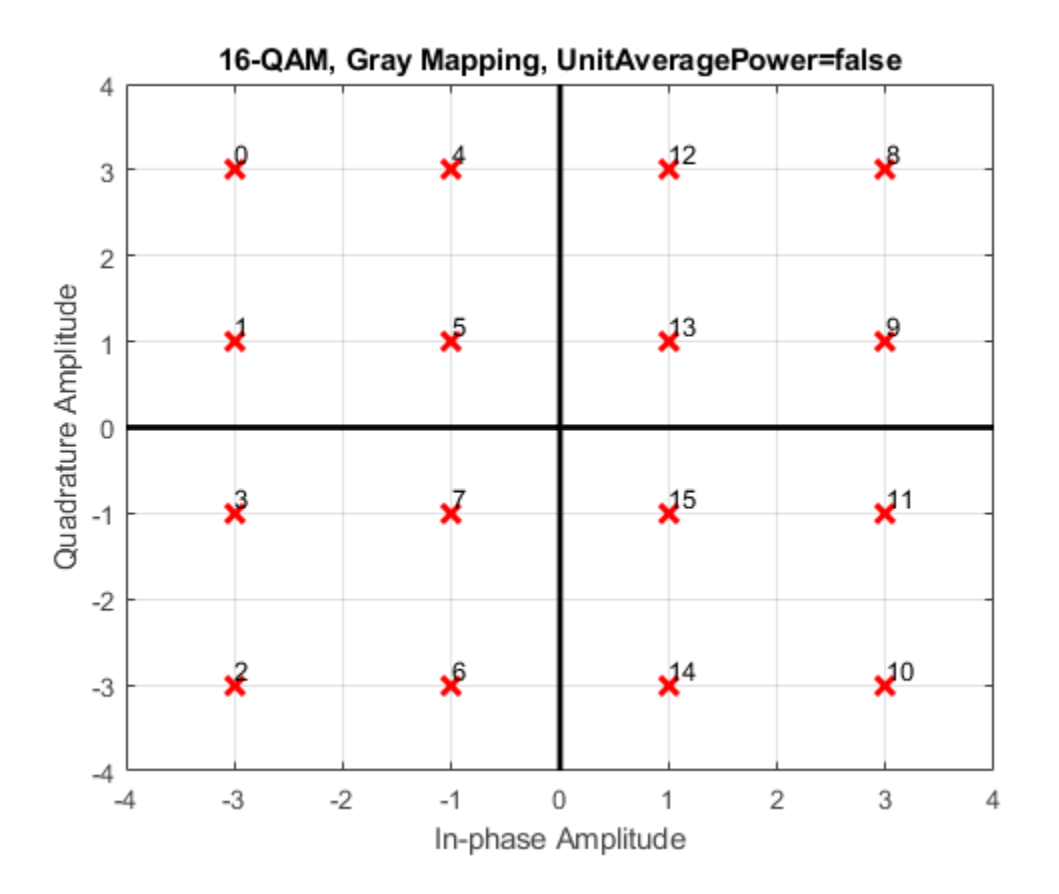

Repeat the modulation process with binary symbol mapping. The symbol mapping follows a natural binary order and is sequential.

z = qammod(d,M,'bin','PlotConstellation',true);

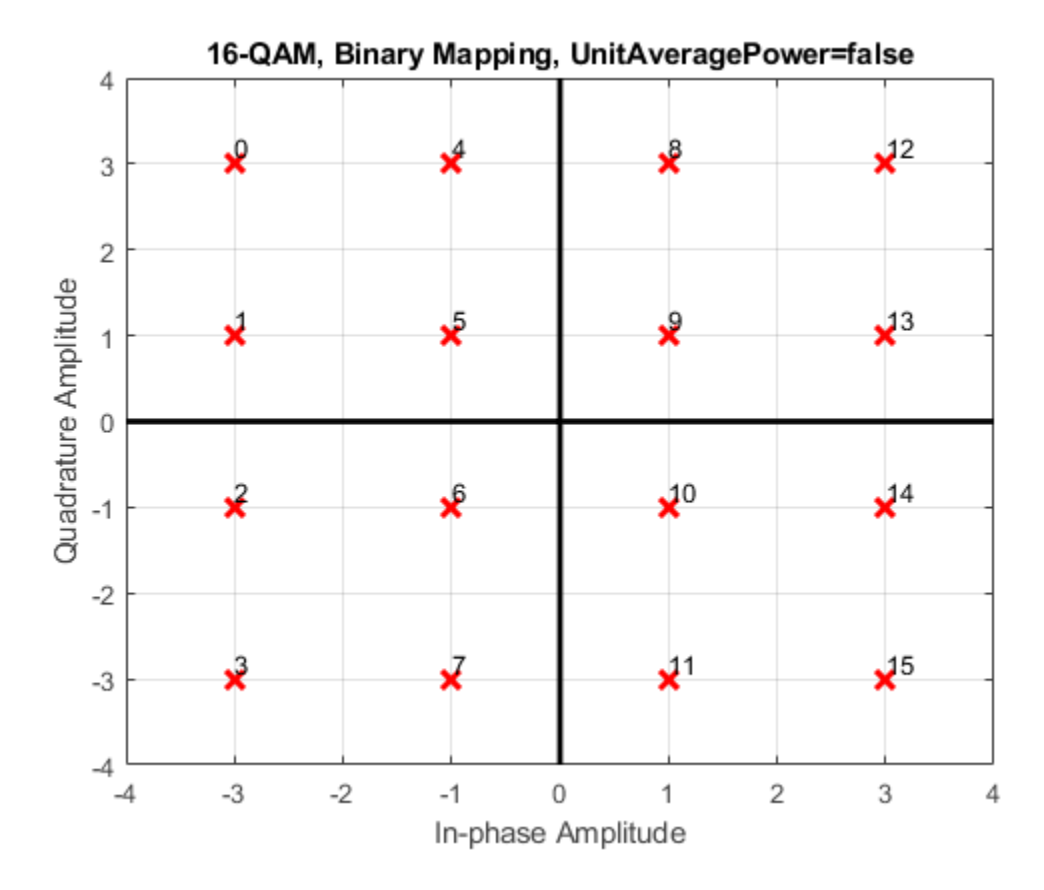

Create a custom symbol mapping.

 $smap = random(M) - 1;$ 

Modulate and plot the constellation.

w = qammod(d,M,smap,'PlotConstellation',true);

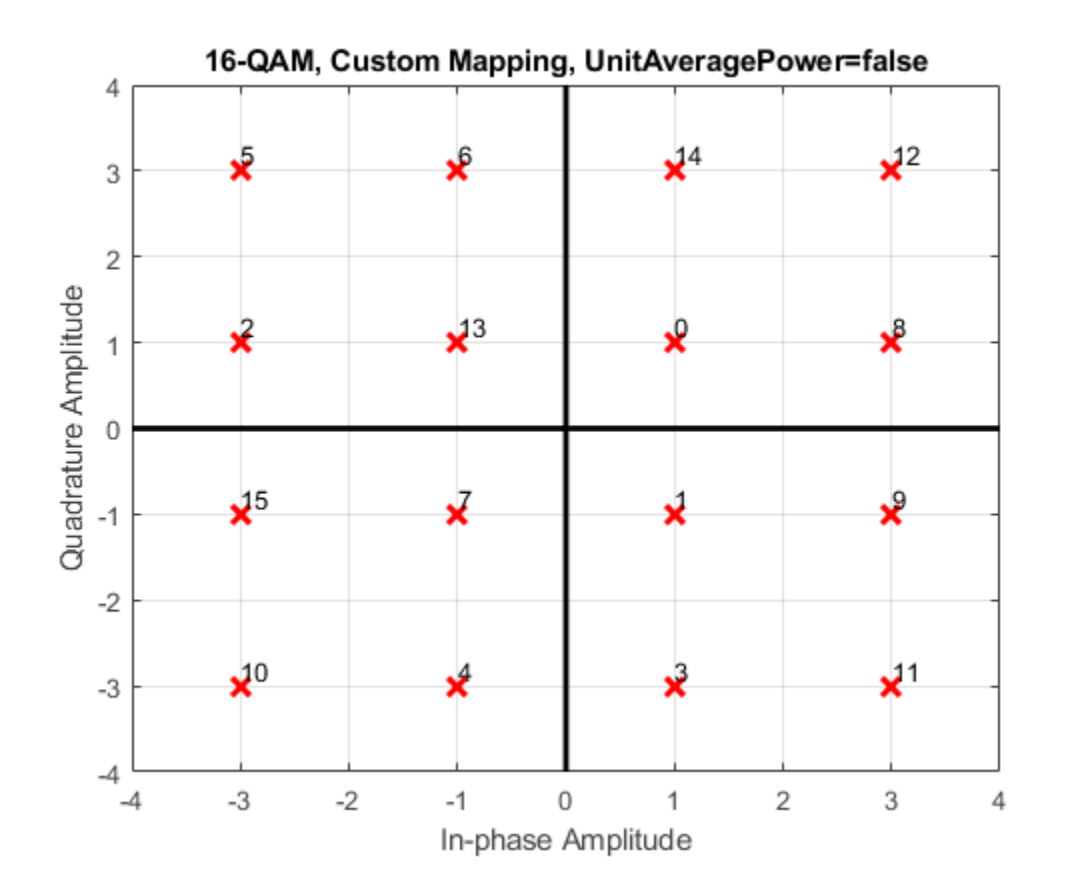

#### **Quadrature Amplitude Modulation with Bit Inputs**

Modulate a sequence of bits using 64-QAM. Pass the signal through a noisy channel. Display the resultant constellation diagram.

Set the modulation order, and determine the number of bits per symbol.

 $M = 64;$  $k = \text{log2(M)}$ ;

Create a binary data sequence. When using binary inputs, the number of rows in the input must be an integer multiple of the number of bits per symbol.

 $data = rand([0 1], 1000*k, 1);$ 

Modulate the signal using bit inputs, and set it to have unit average power.

txSig = qammod(data,M,'InputType','bit','UnitAveragePower',true);

Pass the signal through a noisy channel.

 $rxSig = awgn(txSig, 25)$ ;

Plot the constellation diagram.

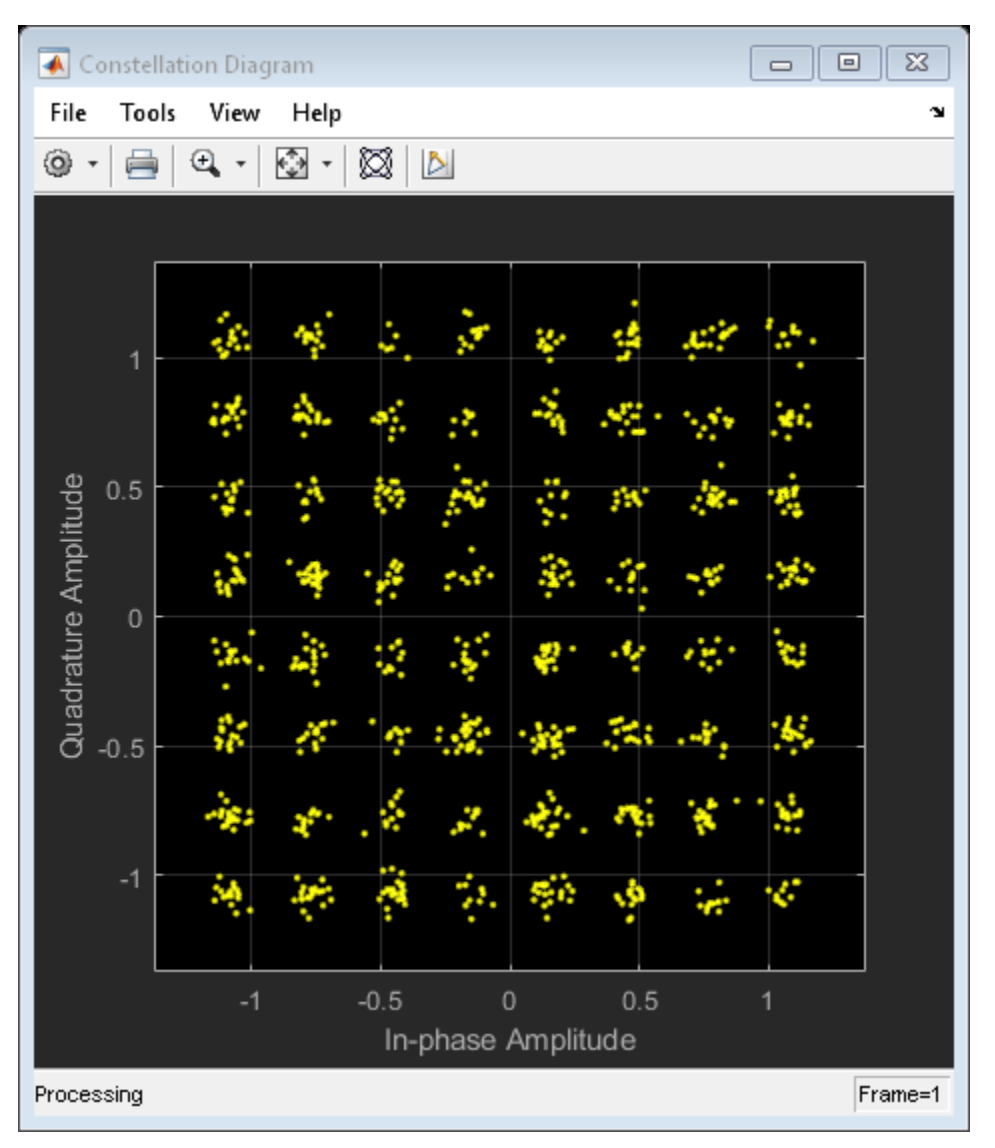

cd = comm.ConstellationDiagram('ShowReferenceConstellation',false); cd(rxSig)

#### **Demodulate QAM Fixed-Point Signal**

Demodulate a fixed-point QAM signal and verify that the data is recovered correctly.

Set the modulation order as 64, and determine the number of bits per symbol.

 $M = 64;$  $bitsPerSym = log2(M);$ 

Generate random bits. When operating in bit mode, the length of the input data must be an integer multiple of the number of bits per symbol.

 $x = \text{randi}([0 1], 10^* \text{bitsPerSym}, 1);$ 

Modulate the input data using a binary symbol mapping. Set the modulator to output fixed-point data. The numeric data type is signed with a 16-bit word length and a 10-bit fraction length.

```
y = qammod(x,M,'bin','InputType','bit','OutputDataType', ...
     numerictype(1,16,10));
```
Demodulate the 64-QAM signal. Verify that the demodulated data matches the input data.

```
z = qamdemod(y, M, 'bin', 'OutputType', 'bit');
s = isequal(x, double(z))s = logical
```
### **Input Arguments**

1

#### **x — Input signal** scalar | vector | matrix | 3-D array

Input signal, specified as a scalar, vector, matrix, or 3-D array. The elements of x must be binary values or integers that range from 0 to (M – 1), where M is the modulation order.

**Note** To process input signal as binary elements, set the 'InputType' name-value pair to 'bit'. For binary inputs, the number of rows must be an integer multiple of log<sub>2</sub>(M). Groups of log<sub>2</sub>(M) bits are mapped onto a symbol, with the first bit representing the MSB and the last bit representing the LSB.

Data Types: double | single | fi | int8 | int16 | uint8 | uint16

#### **M — Modulation order**

scalar integer

Modulation order, specified as a power-of-two scalar integer. The modulation order specifies the number of points in the signal constellation.

Example: 16

Data Types: double

**symOrder — Symbol order**

'gray' (default) | 'bin' | vector

Symbol order, specified as 'gray', 'bin', or a vector.

- 'gray' Use ["Gray Code" on page 2-701](#page-742-0) ordering
- 'bin' Use natural binary-coded ordering
- Vector Use custom symbol ordering

Vectors must use unique elements whose values range from 0 to M – 1. The first element corresponds to the upper-left point of the constellation, with subsequent elements running down column-wise from left to right.

```
Example: [0 3 1 2]
```
Data Types: char | double

#### **Name-Value Pair Arguments**

Specify optional comma-separated pairs of Name, Value arguments. Name is the argument name and Value is the corresponding value. Name must appear inside quotes. You can specify several name and value pair arguments in any order as Name1, Value1, ..., NameN, ValueN.

Example:  $y = \text{gamma}(x, M, \text{symOrder}, 'InputType', 'bit')$ 

#### **InputType — Input type**

'integer' (default) | 'bit'

Input type, specified as the comma-separated pair consisting of 'InputType' and either 'integer' or 'bit'. If you specify 'integer', the input signal must consist of integers from 0 to M – 1. If you specify 'bit', the input signal must contain binary values, and the number of rows must be an integer multiple of  $log<sub>2</sub>(M)$ .

Data Types: char

#### **UnitAveragePower — Unit average power flag**

false or 0 (default) | true or 1

Unit average power flag, specified as the comma-separated pair consisting of 'UnitAveragePower' and a numeric or logical  $\theta$  (false) or 1 (true). When this flag is 1 (true), the function scales the constellation to the average power of one watt referenced to 1 ohm. When this flag is  $\theta$  (false), the function scales the constellation so that the QAM constellation points are separated by a minimum distance of two.

#### **OutputDataType — Output data type**

numerictype object

Output data type, specified as the comma-separated pair consisting of 'OutputDataType' and a numerictype object.

For more information on constructing these objects, see numerictype. If you do not specify 'OutputDataType', data type is double if the input is of data type double or built-in integer and single if the input is of data type single.

#### **PlotConstellation — Option to plot constellation**

false or 0 (default) | true or 1

Option to plot constellation, specified as the comma-separated pair consisting of 'PlotConstellation' and a numeric or logical 0 (false) or 1 (true) To plot the QAM constellation, set 'PlotConstellation' to true.

### **Output Arguments**

**y — Modulated signal** scalar | vector | matrix | 3-D array

Modulated signal, returned as a complex scalar, vector, matrix, or 3-D array of numeric values. For integer inputs, output y has the same dimensions as input signal x. For bit inputs, the number of rows in **y** is the number of rows in **x** divided by  $log_2(M)$ .

Data Types: double | single

### <span id="page-742-0"></span>**More About**

#### **Gray Code**

A Gray code, also known as a reflected binary code, is a system where the bit patterns in adjacent constellation points differ by only one bit.

### **Compatibility Considerations**

#### **Initial Phase Input Removed**

*Errors starting in R2018b*

Starting in R2018b, you can no longer offset the initial phase for the QAM constellation using the qammod function.

Instead use [genqammod](#page-426-0) to offset the initial phase of the data being modulated, or you can multiply the qammod output by the desired initial phase:

 $y = q$ ammod(x,M) .\* exp(li\*initPhase)

to adjust the initial phase of the QAM data.

### **Extended Capabilities**

#### **C/C++ Code Generation**

Generate C and C++ code using MATLAB® Coder™.

### **See Also**

[genqamdemod](#page-422-0) | [genqammod](#page-426-0) | [modnorm](#page-625-0) | [pamdemod](#page-663-0) | [pammod](#page-665-0) | [qamdemod](#page-722-0)

**Topics**

"Digital Modulation"

#### **Introduced before R2006a**

# <span id="page-743-0"></span>**qfunc**

Q function

### **Syntax**

 $y = qfunc(x)$ 

## **Description**

 $y = qfunc(x)$  returns the output of the Q function for each element of the real-valued input. The Q function is (1 – *f*), where *f* is the result of the cumulative distribution function of the standardized normal random variable. For more information, see ["Algorithms" on page 2-704.](#page-745-0)

### **Examples**

### **Calculate Q Function Value and Plot Results**

Calculate the Q function values for a real-valued input vector.

 $x = -4:0.1:4;$  $y = qfunc(x);$ 

Plot the results.

plot(x,y) grid

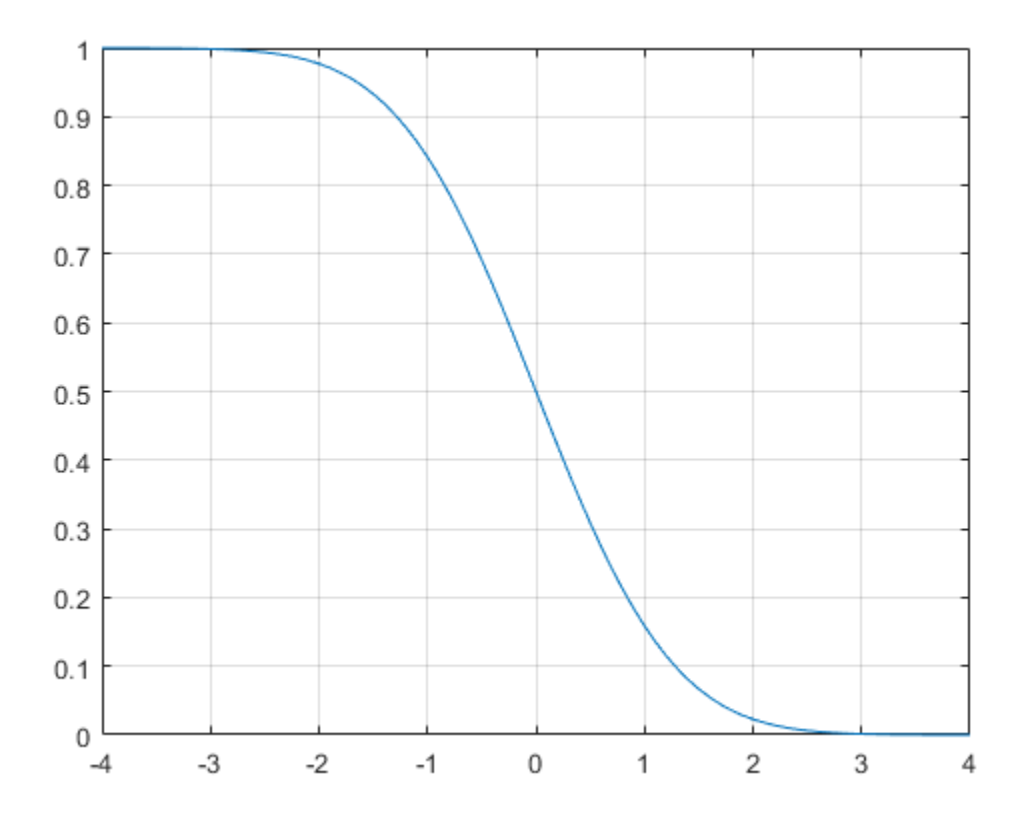

#### **Calculate QPSK Error Probability Using Q Function**

Calculate the QPSK error probability at an  $E_b/N_0$  setting of 7 dB by using the Q function.

Convert the  $E_b/N_0$  in dB to its linear equivalent.

 $ebnodB = 7;$ ebno =  $10^{\circ}$ (ebnodB/10);

Using the Q function, calculate the QPSK error probability,  $P_b = Q\sqrt{2\frac{E_b}{N_c}}$  $\frac{-b}{N_0}$ .

Pb = qfunc(sqrt(2\*ebno)) Pb = 7.7267e-04

### **Input Arguments**

**x — Input** scalar | vector | matrix | array

Input, specified as a real-valued scalar, matrix, or array.

<span id="page-745-0"></span>Data Types: double

### **Output Arguments**

#### **y — Q function output**

scalar | vector | matrix | array

Q function output, returned as a scalar, matrix, or array. y has the same dimensions as input x. Output values are in the range [0, 1].

### **Algorithms**

For a scalar *x*, the Q function is (1 – *f*), where *f* is the result of the cumulative distribution function of the standardized normal random variable. The Q function is defined as

$$
Q(x)=\frac{1}{\sqrt{2\pi}}\int\limits_{x}^{\infty}\exp(-\,t^2/2)dt
$$

The Q function is related to the complementary error function, erfc, according to

$$
Q(x) = \frac{1}{2} \text{erfc}\left(\frac{x}{\sqrt{2}}\right)
$$

### **See Also**

**Functions** erf | erfc | erfcinv | erfcx | erfinv | [qfuncinv](#page-746-0)

**Introduced before R2006a**

# <span id="page-746-0"></span>**qfuncinv**

Inverse Q function

### **Syntax**

 $z = q$ funcinv(y)

### **Description**

 $z = q$  funcinv(y) returns the input argument of the Q function for which the output value of the Q function is y. For more information, see ["Algorithms" on page 2-706.](#page-747-0)

### **Examples**

#### **Recover Argument of Q Function**

Recover the Q function input argument by using the inverse Q function. Show the inverse relationship between Q function and its inverse.

Calculate the Q function values for a real-valued input.

```
x1 = [0 1 2; 3 4 5];y1 = qfunc(x1)y1 = 2×3
    0.5000  0.1587  0.0228<br>0.0013  0.0000  0.0000
    0.0013
```
Recover the Q function input argument by calculating the inverse Q function values for y1.

```
x1 recovered = qfuncinv(y1)
x1_recovered = 2×3
 0 1 2
 3 4 5
```
Confirm the original and recovered Q functions arguments are the same.

```
isequal (x1,x1_recovered)
ans = logical
   1
```
Calculate the inverse of values representing Q function output values.

y2 = 0:0.2:1;  $x2 = q$ funcinv(y2) <span id="page-747-0"></span>x2 = *1×6* Inf 0.8416 0.2533 -0.2533 -0.8416 -Inf

Recover the Q function output argument by calculating the Q function values for x2.

```
y2_recovered = qfunc(x2)
y2_recovered = 1×6
 0 0.2000 0.4000 0.6000 0.8000 1.0000
```
Confirm the original values and recovered inverse Q functions arguments are the same.

```
isequal (y2,y2_recovered)
ans = logical
   1
```
### **Input Arguments**

```
y — Q function output
```
scalar | vector | matrix | array

Q function output, specified as a scalar, matrix, or array. Input values must be in the range [0, 1].

Data Types: double

### **Output Arguments**

#### **z — Q function input argument**

scalar | vector | matrix | N-D array

Q function input argument, returned as a real-valued scalar, matrix, or array. z has the same dimensions as input y.

### **Algorithms**

For a scalar *x*, the Q function is (1 – *f*), where *f* is the result of the cumulative distribution function of the standardized normal random variable. The Q function is defined as

$$
Q(x) = \frac{1}{\sqrt{2\pi}} \int_{x}^{\infty} \exp(-t^2/2) dt
$$

The Q function is related to the complementary error function, erfc, according to

$$
Q(x) = \frac{1}{2} \text{erfc}\left(\frac{x}{\sqrt{2}}\right)
$$

### **See Also**

**Functions** erf | erfc | erfcinv | erfcx | erfinv | [qfunc](#page-743-0)

**Introduced before R2006a**

# **quantiz**

Produce quantization index and quantized output value

### **Syntax**

```
index = quantiz(siq,partition)[index,quants] = quantiz(sig,partition,codebook)
[index,quants,distor] = quantiz(sig,partition,codebook)
```
### **Description**

index  $=$  quantiz(sig, partition) returns the quantization levels of input signal sig by using the scalar quantization partition specified in input partition.

 $[index, quants] = quantiz(sia,partition, codebook) specifies codebook, which prescribes$ a value for each partition in the scalar quantization. codebook is a vector whose length must exceed the length of partition by one. The function also returns quants, which contains the scalar quantization of sig and depends on the quantization levels and prescribed values in the codebook.

 $[index, quants,distor] = quantiz(sig,partition,codebook)$  returns an estimate of the mean square distortion of the quantization data.

### **Examples**

#### **Produce Quantization Index and Quantized Output Value**

Generate sample data.

samp = [-2.4, -1, -0.2, 0, 0.2, 1, 1.2, 2, 2.9, 3, 3.5, 5] samp = *1×12*  $-2.4000$   $-1.0000$   $-0.2000$  0.2000 1.0000 1.2000 2.0000 2.9000 3.

Create the quantization partition. To specify a partition, list the distinct endpoints of the different ranges of values.

partition =  $[0, 1, 3]$ ;

Specify the codebook values.

```
codebook = [-1, 0.5, 2, 3]; % Codebook length must be equal to the number of partition intervals
```
Perform quantization on the sampled data. Display the quantization index and the corresponding quantized output value of the input data.

 $[index, quantized] = quantiz(samp, partition, codebook)$ 

index = *1×12*

 0 0 0 0 1 1 2 2 2 2 3 3 quantized = *1×12* -1.0000 -1.0000 -1.0000 -1.0000 0.5000 0.5000 2.0000 2.0000 2.0000 2.0000 3.0000 3.0000

#### **Quantize Sampled Sine Wave**

Generate a sampled sine wave.

 $t = [0: .1:2*pi];$  $sig = sin(t);$ 

Create the quantization partition. To specify a partition, list the distinct endpoints of the different ranges of values.

 $partition = [-1:.2:1];$ 

Specify the codebook values.

 $codebook = [-1.2:.2:1]; % Codebook length must be equal to the number of partition intervals$ 

Perform quantization on the sampled sine wave.

 $[index, quants] = quantiz(sig, partition, codebook);$ 

Plot the quantized sine wave and the sampled sine wave.

```
plot(t,sig,'x',t,quants,'.')
title('Quantization of sine wave')
xlabel('Time')
ylabel('Amplitude')
legend('Original sampled sine wave','Quantized sine wave');
axis([-.2 7 -1.2 1.2])
```
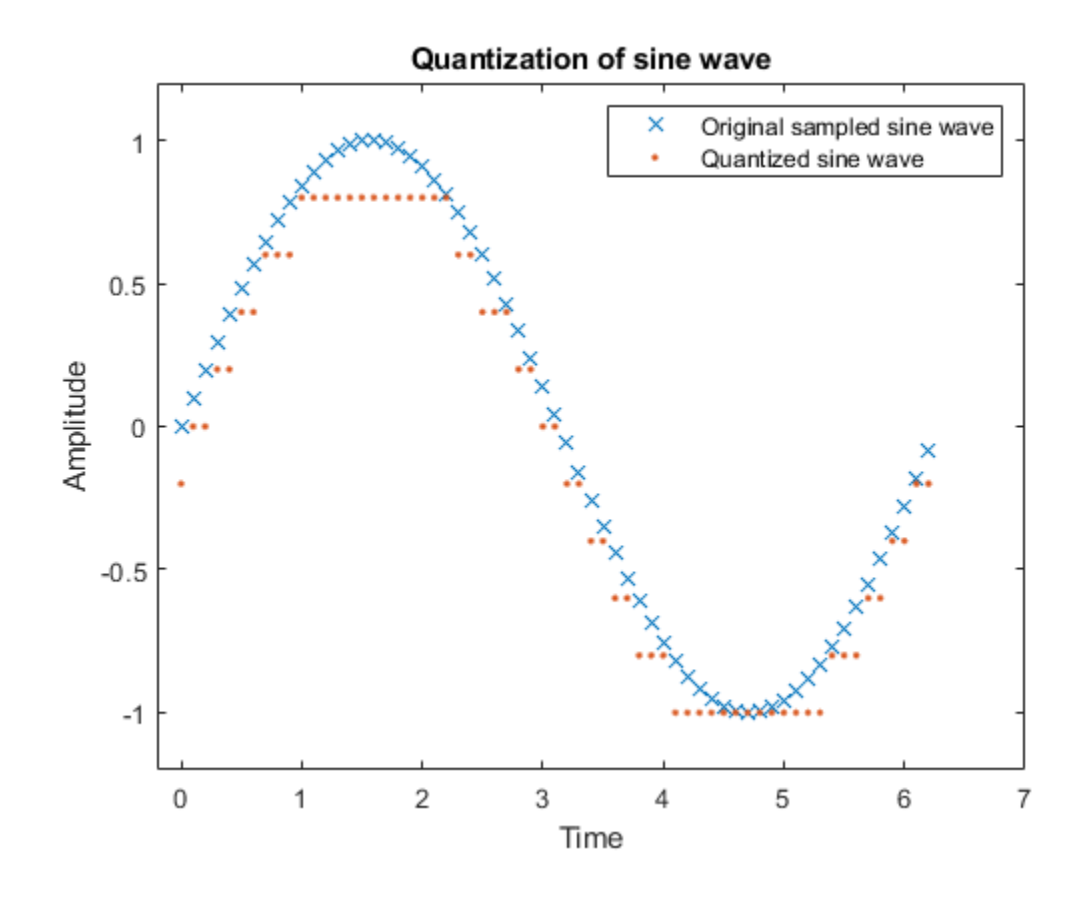

### **Input Arguments**

#### **sig — Input signal**

vector

Input signal, specified as a vector. This input specifies the sampled signal for this function to perform quantization.

Data Types: double

#### **partition — Distinct endpoints of different ranges**

row vector

Distinct endpoints of different ranges, specified as a row vector. This input defines several contiguous, nonoverlapping ranges of values within the set of real numbers. The values present in this input must be strictly in ascending order. The length of this vector must be one less than the number of partition intervals.

Example: [0, 1, 3] partitions the input row vector into the four sets  $\{X: X \le 0\}$ ,  $\{X: 0 < X \le 1\}$ ,  $\{X: 1$  $X \leq 3$ , and  $\{X: 3 < X\}$ .

Data Types: double

#### **codebook — Quantization value for each partition**

row vector

Quantization value for each partition, specified as a row vector. This input prescribes a common value for each partition in the scalar quantization. The length of this vector must equal the number of partition intervals, that is, the length of this vector must exceed the length of the partition input by one.

Data Types: double

### **Output Arguments**

#### **index — Quantization index**

nonnegative row vector

Quantization index of the input signal, returned as a nonnegative row vector. This output determines on which partition interval, each input value is mapped. Each element in index is one of the *N* integers in the range [0, *N*–1].

If the partition input has length *N*, index is a vector whose *K*th entry is:

- $0$  if  $sig(K) \le$  partition(1)
- *M* if partition(*M*) <  $sig(K) \le$  partition(*M+1*)
- *N* if partition( $N$ )  $\leq$  sig(K)

#### **quants — Output of quantizer**

row vector

Output of the quantizer, which contains the quantization values of the input signal, returned as a row vector. The size of quants matches that of input argument sig. When codebook is not specified as an input argument, you can define the codebook values as a vector whose length must exceed the length of the partition by one.

quants is calculated based on the codebook and index inputs and is given by quants(*i*) = codebook( $index(i) + 1$ ), where *i* is an integer between 1 and the length of sig.

#### **distor — Mean square distortion**

positive scalar

Mean square distortion of the quantized signal, returned as a positive scalar. You can reduce this distortion by choosing appropriate partition and codebook values. For more information on optimizing partition and codebook values, see the [lloyds](#page-583-0) function.

### **See Also**

**Functions** [dpcmdeco](#page-336-0) | [dpcmenco](#page-337-0) | [huffmandeco](#page-537-0) | [huffmanenco](#page-544-0) | [lloyds](#page-583-0)

#### **Introduced before R2006a**

# **randdeintrlv**

Restore ordering of symbols using random permutation

### **Syntax**

 $deintrlvd = randdeintrlv(data, state)$ 

### **Description**

deintrlvd = randdeintrlv(data, state) restores the original ordering of the elements in data by inverting a random permutation. The state parameter initializes the random number generator that the function uses to determine the permutation. state is either a scalar or a 35x1 vector, and is described in the rand function, which is used in randintrlv. The function is predictable for a given state, but different states produce different permutations. If data is a matrix with multiple rows and columns, the function processes the columns independently.

To use this function as an inverse of the [randintrlv](#page-759-0) function, use the same state input in both functions. In that case, the two functions are inverses in the sense that applying randintrlv followed by randdeintrlv leaves data unchanged.

This function uses, by default, the Mersenne Twister algorithm by Nishimura and Matsumoto.

**Note** Using the state parameter causes this function to switch random generators to use the 'state' algorithm of the rand function.

See rand for details on the generator algorithm.

### **Examples**

For an example using random interleaving and deinterleaving, see "Improve Error Rate Using Block Interleaving in MATLAB".

## **See Also**

rand | [randintrlv](#page-759-0)

**Topics** "Interleaving"

#### **Introduced before R2006a**

## **randerr**

Generate bit error patterns

### **Syntax**

```
out = random(r(m))out = random(m, n)out = random(m, n, errors)out = randerr(m,n,errors,seed)
out = randerr(m,n,errors,randstream)
```
### **Description**

Use the randerr function to generate bit error patterns. For all syntaxes, randerr treats each row of the output independently.

 $out = \text{randerr}(m)$  generates an m-by-m binary matrix, where each row has exactly one nonzero entry in a random position. Each permutation has an equal probability.

out  $=$  randerr( $m, n$ ) generates an  $m$ -by-n binary matrix, where each row has exactly one nonzero entry in a random position. Each permutation has an equal probability.

out = randerr(m,n,errors) uses the errors input to determine the number of nonzero entries in each row of the output m-by-n binary matrix.

out  $=$  randerr( $m,n$ , errors, seed) specifies a seed value for initializing the uniform random number generator of the rand function.

out = randerr(m, n, errors, randstream) specifies a random stream object to generate uniform random noise samples by using the rand function. Providing a random stream object or using the reset (RandStream) function on the default random stream object enables you to generate repeatable noise samples.

**Note** To generate repeatable noise samples, use the same seed input value for each call of randerr or reset the random stream input before calling randerr. For more information on resetting the random stream, see the RandStream object.

### **Examples**

#### **Generate Random Error Matrix**

Generate an 8-by-7 binary matrix in which each row is equally likely to have either zero or two nonzero elements.

 $out = random(8, 7, [0 2])$ 

out = *8×7*

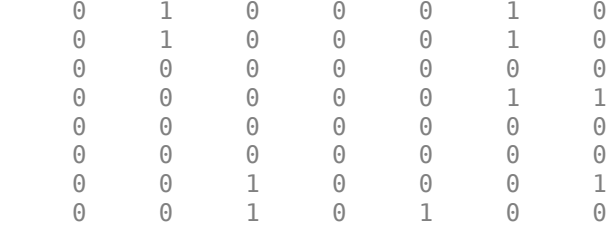

Generate a matrix in which each row is three times more likely to have two nonzero elements rather than zero nonzero elements.

```
out = randerr(8,7,[0 2; 0.25 0.75])
```
out = *8×7*

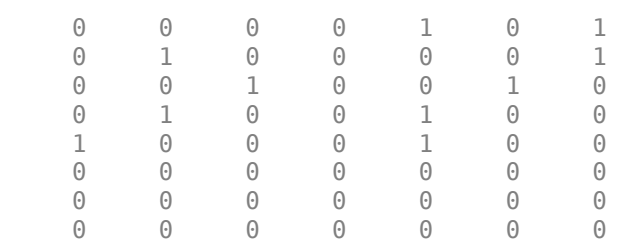

#### **Generate Repeatable Random Error Matrix**

Demonstrate generation of a random error matrix without a seed input value for a nonrepeatable output and with the seed input value for a repeatable output.

Specify input parameters for the output matrix dimensions, the number of errors, and a seed value.

 $m = 2;$  $n = 8;$  $errors = 2;$ seed = 1234;

Use the randerr function to generate a random error binary matrix twice with the same command. The output binary matrix values are the same for each execution of the randerr function.

```
out = randerr(m,n,errors,seed)
out = 2×8
 0 0 1 1 0 0 0 0
 0 1 0 1 0 0 0 0
out = randerr(m,n,errors,seed)
out = 2×8
   0 0 1 1 0 0 0 0
```
0 1 0 1 0 0 0 0

Change the seed value and call the randerr function twice. The binary matrix output values are the same for each execution of the randerr function, but they differ from the binary matrix values output using the previous seed value.

```
seed = 345;out = randerr(m,n,errors,seed)
out = 2×8
 0 0 0 0 1 0 1 0
 1 0 0 0 1 0 0 0
out = randerr(m,n,errors,seed)
out = 2×8
 0 0 0 0 1 0 1 0
 1 0 0 0 1 0 0 0
```
Use the randerr function to generate a random error binary matrix twice with the same command, not specifying a seed input value. The output matrix values change for each execution of the randerr function.

```
out = randerr(m,n,errors)
out = 2×8
   0 1 0 0 0 1 0 0
   0 1 0 0 0 0 0 1
```
### out = randerr(m,n,errors)

out = *2×8*

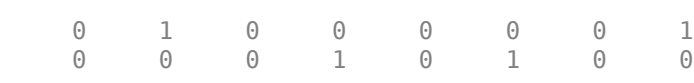

### **Input Arguments**

#### **m — Size of random binary matrix**

positive integer

Size of the random binary matrix, specified as a positive integer.

- When you specify only the input m, the random binary matrix output is of size m-by-m.
- When you specify the inputs m and n, the random binary matrix output is of size m-by-n.

Data Types: double

### **n — Column size of random binary matrix**

1 (default) | positive integer

### Column size of the random binary matrix, specified as a positive integer.

Data Types: double

### **errors — Number of nonzero entries**

1 (default) | nonnegative integer | nonnegative integer row vector | nonnegative two-row matrix

Number of nonzero entries, specified as one of these forms.

- If specified as a integer, errors defines the number of 1s in each row.
- If specified as a integer row vector, errors defines the number of 1s possible in each row. Every number of 1s included in this vector occurs with equal probability.
- If specified as a two-row matrix, the first row of errors defines the integer number of 1s possible in any given row of the output matrix. The second row specifies the probabilities of each corresponding number of ones. The elements in the second row of errors must sum to 1.

Data Types: double

### **seed — Seed value**

nonnegative integer value less than  $2^{32}$ 

Seed value for initializing the uniform random number generator used in the rand function, specified as nonnegative integer value less than  $2^{32}$ .

Data Types: double

### **randstream — Random stream object**

RandStream object

Random stream object to generate uniform random noise samples by using the rand function, specified as a RandStream object. Providing a random stream object or using the reset (RandStream) function on the default random stream object enables you to generate repeatable noise samples.

## **Output Arguments**

### **out — Random binary matrix output**

matrix

Random binary matrix output, returned as a matrix of binary values.

- When you specify only the input m, this output is of size m-by-m.
- When you specify the inputs m and n, this output is of size m-by-n.

Data Types: double

# **See Also**

**Functions** rand | randi | [randsrc](#page-762-0)

### **Objects**

RandStream

## **Topics**

"Sources and Sinks"

# **randintrlv**

Reorder symbols using random permutation

# **Syntax**

 $intrlvd = randintrlv(data, state)$ 

# **Description**

 $intrlvd = randintlvl(data, state) rearranges the elements in data using a random$ permutation. The state parameter initializes the random number generator that the function uses to determine the permutation. state is either a scalar or a 35x1 vector, and is described in the rand function, which is used in randintrly. The function is predictable and invertible for a given state, but different states produce different permutations. If data is a matrix with multiple rows and columns, the function processes the columns independently.

This function uses, by default, the Mersenne Twister algorithm by Nishimura and Matsumoto.

**Note** Using the state parameter causes this function to switch random generators to use the 'state' algorithm of therand function.

See rand for details on the generator algorithm.

# **Examples**

For an example using random interleaving and deinterleaving, see "Improve Error Rate Using Block Interleaving in MATLAB".

**See Also** rand | [randdeintrlv](#page-753-0)

**Topics** "Interleaving"

# **randseed**

(Removed) Generate prime numbers for use as random number seeds

## **Compatibility**

randseed has been removed. Use rng(N) or rng('shuffle') instead. For more information, see ["Compatibility Considerations" on page 2-720](#page-761-0).

## **Syntax**

```
out = randseed
out = randseed(state)
out = randseed(state,m)
out = randseed(state,m,n)
out = randseed(state,m,n,rmin)
out = randseed(state,m,n,rmin,rmax)
```
## **Description**

The randseed function produces random prime numbers that work well as seeds for random source blocks or noisy channel blocks in Communications Toolbox software.

**Note** The randseed function uses a local stream of numbers that is independent from the global stream of numbers in the MATLAB software. Use of this function does not affect the state of the global random number stream.

out  $=$  randseed generates a random prime number between 31 and  $2^{17}$ -1, using the MATLAB function rand.

out = randseed(state) generates a random prime number after setting the state of rand to the positive integer state. This syntax produces the same output for a particular value of state.

out = randseed(state, m) generates a column vector of m random primes.

out = randseed(state,  $m, n$ ) generates an  $m$ -by-n matrix of random primes.

out = randseed(state, m, n, rmin) generates an m-by-n matrix of random primes between rmin and 2<sup>17</sup>-1.

out  $=$  randseed(state, m, n, rmin, rmax) generates an m-by-n matrix of random primes between rmin and rmax.

## **Examples**

To generate a two-element sample-based row vector of random bits using the Bernoulli Random Binary Generator block, you can set **Probability of a zero** to [0.1 0.5] and set **Initial seed** to randseed(391,1,2).

<span id="page-761-0"></span>To generate three streams of random data from three different blocks in a single model, you can define out = randseed(93,3) in the MATLAB workspace and then set the three blocks' **Initial** seed parameters to out (1), out (2), and out (3), respectively.

# **Compatibility Considerations**

### **randseed function has been removed**

*Errors starting in R2021a*

The functionality provided by randseed is no longer necessary for controlling random number generation. Instead, use rng(seed), where seed specifies a nonnegative integer seed for the random number generator, or use rng('shuffle') to seed the random number generator based on the current time.

**See Also** primes | rand | rng

# <span id="page-762-0"></span>**randsrc**

Generate random matrix using prescribed alphabet

# **Syntax**

```
out = randsrc
out = randsrc(m)out = \text{randsrc}(m, n)out = \text{randsrc}(m, n, \text{alphabet})out = \text{randsrc}(m, n, [\text{alphabet}; \text{prob}])out = \text{randsrc}(m, n, \_\_\_\, seed)
out = \text{randsrc}(m, n, \_\_\_\, streamhandle)
```
# **Description**

 $out =$  rands rc generates a random scalar that is either  $-1$  or 1, with equal probability.

out  $=$  randsrc( $m$ ) generates an  $m$ -by- $m$  random bipolar matrix. Each entry independently takes the value -1 or 1 with equal probability.

 $out = r$  rands  $rc(m, n)$  generates an m-by-n random bipolar matrix. Each entry independently takes the value -1 or 1 with equal probability.

out = randsrc(m,n,alphabet) generates an m-by-n matrix, with each entry independently chosen from the entries in the row vector alphabet. Each entry in alphabet occurs in out with equal probability. Duplicate values in alphabet are ignored.

out = randsrc(m,n, [alphabet; prob]) generates an m-by-n matrix, with each entry independently chosen from the entries in the row vector alphabet. Duplicate values in alphabet are ignored. The row vector  $prob$  lists corresponding probabilities, so that the symbol alphabet $(k)$ occurs with probability  $\mathsf{prob}(k)$ , where k is any integer between one and the number of columns of alphabet. The elements of prob must add up to 1.

out = randsrc(m,n, seed) accepts input combinations from prior syntaxes and a seed value, for initializing the uniform random number generator, rand.

out = randsrc(m,n, \_\_\_, streamhandle) accepts input combinations from prior syntaxes and a random stream handle to generate uniform random noise samples by using rand. Providing a random stream handle or using the reset (RandStream) function on the default random stream object enables you to generate repeatable noise samples. If you want to generate repeatable noise samples, then either reset the random stream input before calling randsrc or use the same seed input. For more information, see RandStream.

# **Examples**

## **Generate Random Matrix from Prescribed Alphabet**

Generate a 10-by-10 matrix from the set of {-3,-1,1,3}.

```
out = randsrc(10,10,[-3 -1 1 3])
out = 10×10
 3 -3 1 1 -1 -1 3 3 -1 -3
 3 3 -3 -3 -1 1 -1 -1 3 -3
 -3 3 3 -1 3 1 1 3 1 1
 3 -1 3 -3 3 -3 1 -3 1 3
 1 3 1 -3 -3 -3 3 3 3 3
 -3 -3 3 3 -1 -1 3 -1 -1 -3
 -1 -1 1 1 -1 3 1 -3 3 1
 1 3 -1 -1 1 -1 -3 -1 3 -1
 3 3 1 3 1 1 -3 1 -1 -3
 3 3 -3 -3 3 -3 -1 -1 1 -1
```
Plot the histogram. Each of the four possible element values occur with equal probability. Your values might differ.

histogram(out,[-4 -2 0 2 4])

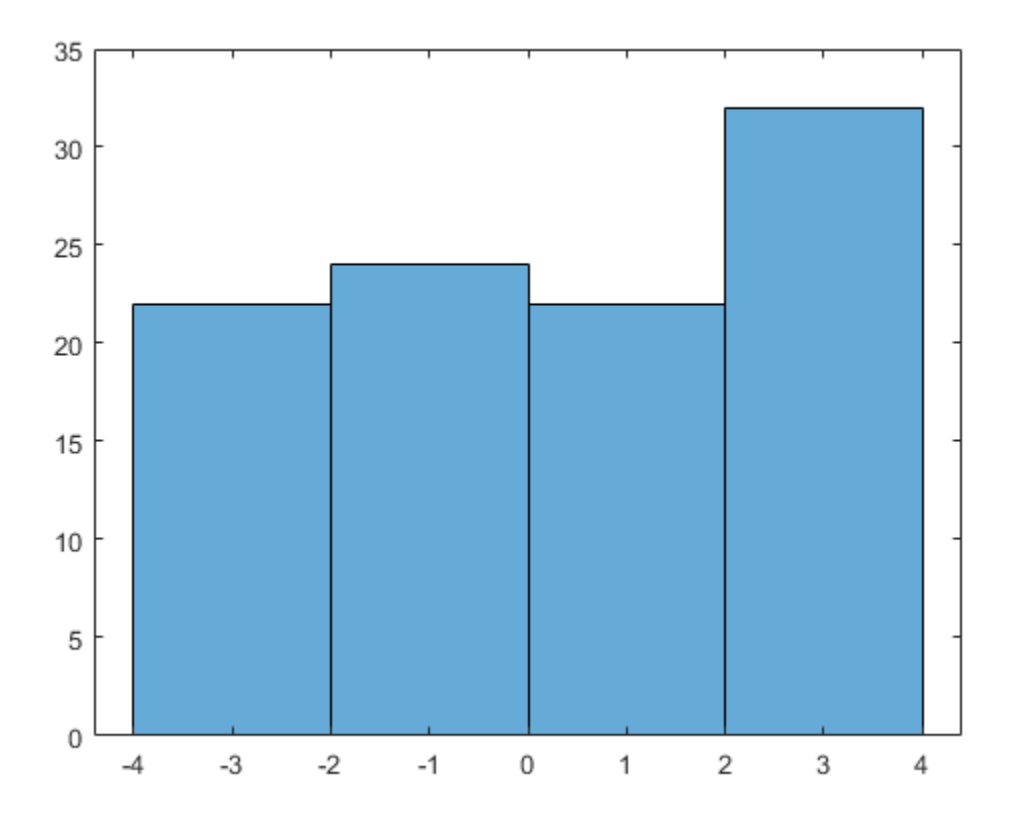

Generate a matrix in which the likelihood of a -1 or 1 is four times higher than the likelihood of a -3 or 3.

 $out = \text{randsrc}(10, 10, [-3, -1, 1, 3; 0.1, 0.4, 0.4, 0.1])$ out = *10×10*

**2-722**

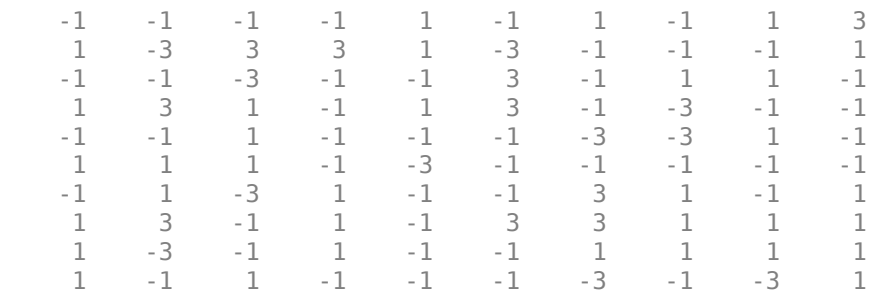

Plot the histogram. Values of -1 and 1 are more likely.

histogram(out,[-4 -2 0 2 4])

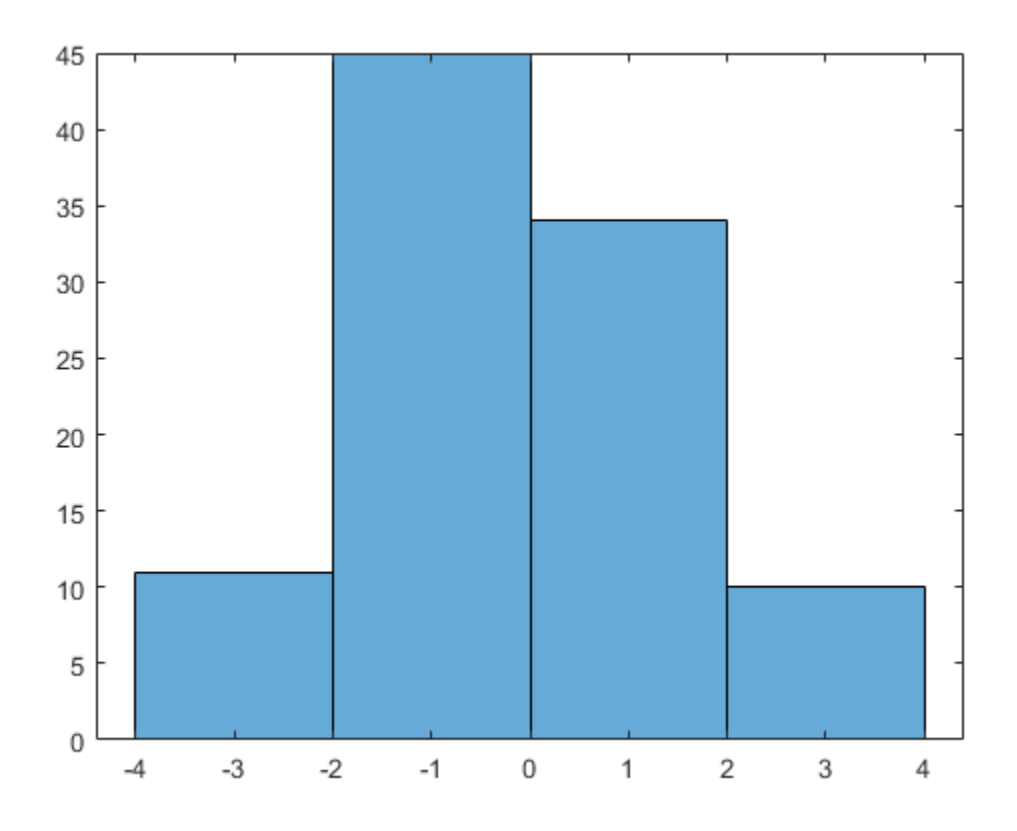

## **Input Arguments**

### **m — Bipolar matrix size**

1 (default) | scalar

Size of random bipolar matrix, specified as a scalar. If n is specified, then m is the row size of the random bipolar matrix.

Data Types: double

### **n — Bipolar matrix column size**

1 (default) | scalar

### Column size of random binary matrix, specified as a scalar.

Data Types: double

### **alphabet — Possible element values**

[ - 1 1] (default) | vector | matrix

Possible elements of output vector or matrix. If alphabet is a row vector, the contents of alphabet define which possible elements randsrc output. If alphabet is a two-row matrix, then the first row is defines the possible elements, and the second row defines the probabilities for each corresponding element in the first row. The elements of the second row must sum to one. If all entries of alphabet are distinct, then the probability distribution is uniform.

Data Types: double

### **prob — Element probabilities**

[0.5 0.5] (default) | vector

Row vector of probabilities that correspond to elements of the corresponding alphabet vector.

Data Types: double

#### **seed — Seed value** scalar

Seed value for initializing the uniform random number generator, rand.

Data Types: double

### **streamhandle — Random stream handle**

RandStream Object

Random stream handle to generate uniform random noise samples by using rand. Providing a random stream handle or using the reset (RandStream) function on the default random stream object enables you to generate repeatable noise samples. If you want to generate repeatable noise samples, then either reset the random stream input before calling randsrc or use the same seed input. For more information, see RandStream.

Data Types: double

## **Output Arguments**

### **out — Random matrix output**

scalar | vector | matrix

Random output, returned as a scalar, vector, or matrix. The dimensions of the output are specified by arguments m and n, otherwise it is a 1-by-1 scalar. The possible elements of the output and their probabilities are specified by alphabet, prob respectively, otherwise the elements of the output are -1 and 1, with equal distribution.

Data Types: double

# **See Also**

**Functions** RandStream | rand | [randerr](#page-754-0) | randi

# **rayleighchan**

(Removed) Construct Rayleigh fading channel object

**Note** rayleighchan has been removed. Use [comm.RayleighChannel](#page-2228-0) instead.

# **Syntax**

```
chan = rayleighchan(ts, fd)chan = rayleighchan(ts, fd, tau, pdb)chan = rayleighchan
```
# **Description**

chan = rayleighchan(ts,fd) constructs a frequency-flat ("single path") Rayleigh fading channel object. ts is the sample time of the input signal, in seconds. fd is the maximum Doppler shift, in hertz. You can model the effect of the channel on a signal  $x$  by using the syntax  $y =$ filter(chan,x).

chan = rayleighchan(ts,fd,tau,pdb) constructs a frequency-selective ("multiple path") fading channel object that models each discrete path as an independent Rayleigh fading process. tau is a vector of path delays, each specified in seconds. pdb is a vector of average path gains, each specified in dB.

With the above two syntaxes, a smaller fd (a few hertz to a fraction of a hertz) leads to slower variations, and a larger fd (a couple hundred hertz) to faster variations.

chan = rayleighchan constructs a frequency-flat Rayleigh channel object with no Doppler shift. This is a static channel. The sample time of the input signal is irrelevant for frequency-flat static channels.

### **Properties**

The tables below describe the properties of the channel object, chan, that you can set and that MATLAB technical computing software sets automatically. To learn how to view or change the values of a channel object, see "Displaying and Changing Object Properties".

## **Writeable Properties**

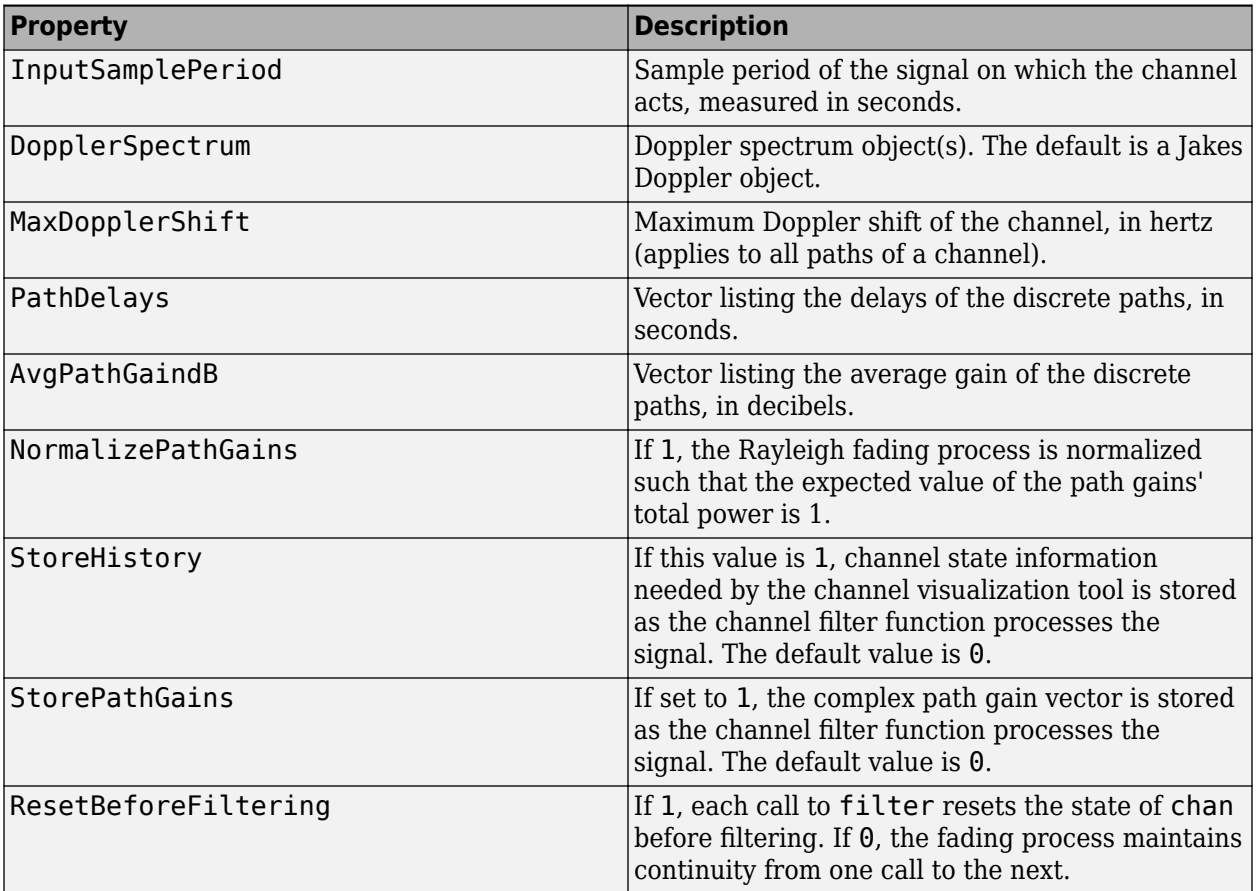

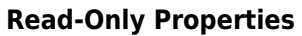

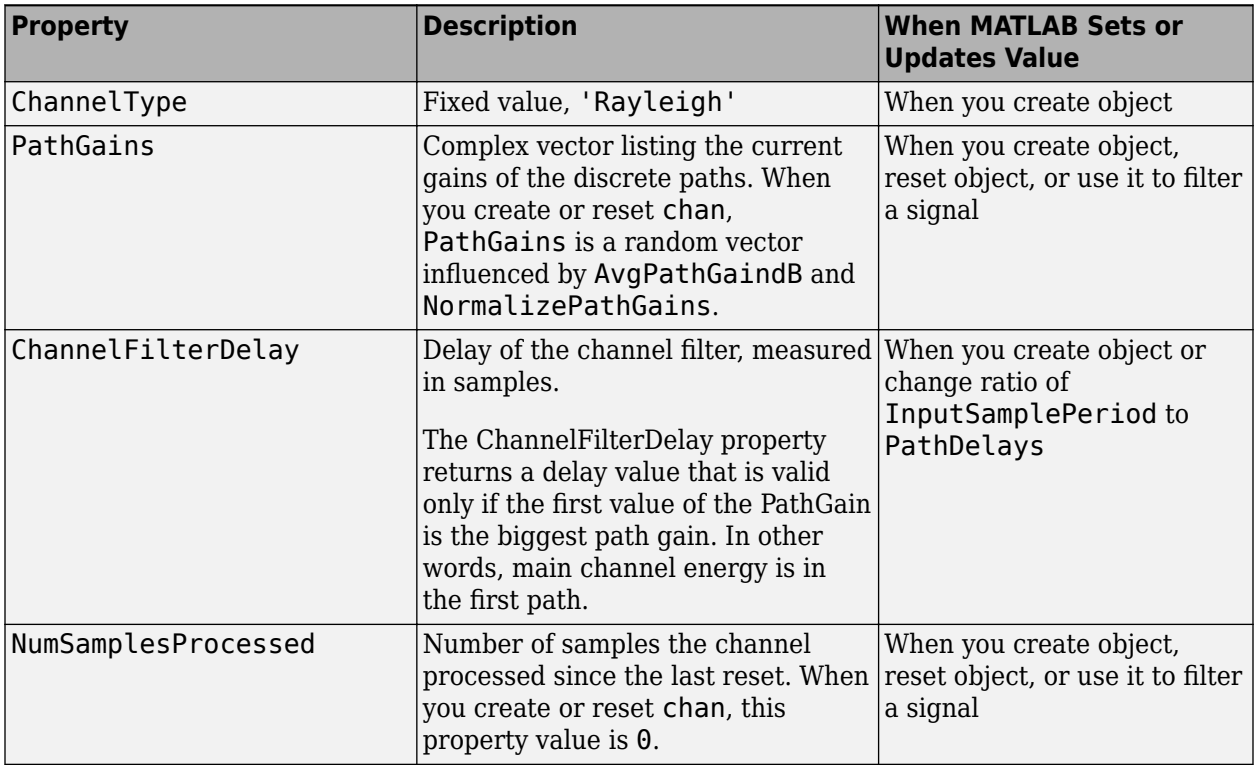

### **Relationships Among Properties**

The PathDelays and AvgPathGaindB properties of the channel object must always have the same vector length, because this length equals the number of discrete paths of the channel. The DopplerSpectrum property must either be a single Doppler object or a vector of Doppler objects with the same length as PathDelays.

If you change the length of PathDelays, MATLAB truncates or zero-pads the value of AvgPathGaindB if necessary to adjust its vector length (MATLAB may also change the values of read-only properties such as PathGains and ChannelFilterDelay). If DopplerSpectrum is a vector of Doppler objects, and you increase or decrease the length of PathDelays, MATLAB will add Jakes Doppler objects or remove elements from DopplerSpectrum, respectively, to make it the same length as PathDelays.

If StoreHistory is set to 1 (the default is 0), the object stores channel state information as the channel filter function processes the signal. You can then visualize this state information through a GUI using the plot (channel) method.

**Note** Setting StoreHistory to 1 will result in a slower simulation. If you do not want to visualize channel state information using plot (channel), but want to access the complex path gains, then set StorePathGains to 1, while keeping StoreHistory as 0.

### **Visualization of Channel**

The characteristics of a channel can be plotted using the channel visualization tool, plot (channel). You can use the channel visualization tool in Normal mode and Accelerator mode.

## **Examples**

The example below illustrates that when you change the value of PathDelays, MATLAB automatically changes the values of other properties to make their vector lengths consistent with that of the new value of PathDelays.

```
c1 = rayleighchan(1e-5,130) % Create object.
c1.PathDelays = [0 \text{1e-6}] % Change the number of delays.
```
MATLAB automatically changes the size of c1.AvgPathGaindB, c1.PathGains, and c1.ChannelFilterDelay. The output below displays all the properties of the channel object before and after the change in the value of the PathDelays property. In the second listing of properties, the AvgPathGaindB, PathGains, and ChannelFilterDelay properties all have different values compared to the first listing of properties.

```
c1 =
```

```
 ChannelType: 'Rayleigh'
        InputSamplePeriod: 1.0000e-005
          DopplerSpectrum: [1x1 doppler.jakes]
          MaxDopplerShift: 130
               PathDelays: 0
            AvgPathGaindB: 0
       NormalizePathGains: 1
            StoreHistory: 0
                 PathGains: 0.2035 + 0.1014i
       ChannelFilterDelay: 0
     ResetBeforeFiltering: 1
      NumSamplesProcessed: 0
c1 = ChannelType: 'Rayleigh'
        InputSamplePeriod: 1.0000e-005
          DopplerSpectrum: [1x1 doppler.jakes]
          MaxDopplerShift: 130
                PathDelays: [0 1.0000e-006]
            AvgPathGaindB: [0 0]
       NormalizePathGains: 1
             StoreHistory: 0
                PathGains: [0.6108 - 0.4688i 0.1639 - 0.0027i]
       ChannelFilterDelay: 4
     ResetBeforeFiltering: 1
      NumSamplesProcessed: 0
```
# **Algorithms**

The methodology used to simulate fading channels is described in "Methodology for Simulating Multipath Fading Channels". The properties of the channel object are related to the quantities of the latter section as follows:

- The InputSamplePeriod property contains the value of *T<sup>s</sup>* .
- The PathDelays vector property contains the values of  $\{\tau_k\}$ , where  $1 \leq k \leq K$ .
- The PathGains read-only property contains the values of  $\{a_k\}$ , where  $1 \le k \le K$ .
- The AvgPathGaindB vector property contains the values of  $10\log_{10}\left\{E\left[|a_k|^2\right]\right\}$ , where  $1 \le k \le K$ , and  $E[\cdot]$  denotes statistical expectation.
- The ChannelFilterDelay read-only property contains the value of *N*1.

# **Compatibility Considerations**

### **rayleighchan has been removed**

*Errors starting in R2020b*

rayleighchan has been removed. Use [comm.RayleighChannel](#page-2228-0) instead.

## **References**

[1] Jeruchim, Michel C., Philip Balaban, and K. Sam Shanmugan, *Simulation of Communication Systems*, Second Edition, New York, Kluwer Academic/Plenum, 2000.

## **See Also**

[comm.RayleighChannel](#page-2228-0)

### **Topics**

"Fading Channels"

# **rectpulse**

Rectangular pulse shaping

## **Syntax**

 $y =$  rectpulse(x, nsamp)

## **Description**

 $y = \text{rectpulse}(x, \text{nsamp})$  applies rectangular pulse shaping to x to produce an output signal having nsamp samples per symbol. Rectangular pulse shaping means that each symbol from x is repeated nsamp times to form the output  $y$ . If  $x$  is a matrix with multiple rows, the function treats each column as a channel and processes the columns independently.

**Note** To insert zeros between successive samples of x instead of repeating the samples of x, use the upsample function instead.

# **Examples**

An example in "Combine Pulse Shaping and Filtering with Modulation" uses this function in conjunction with modulation.

The code below processes two independent channels, each containing three symbols of data. In the pulse-shaped matrix y, each symbol contains four samples.

```
nsamp = 4; % Number of samples per symbol
nsymb = 3; % Number of symbols
s = RandStream('mt19937ar', 'Seed', 0);
ch1 = randi(s, [0 1], nsymb, 1); % Random binary channel
ch2 = [1:nsymb];
x = [ch1 ch2] % Two-channel signal
y = rectpulse(x,nsamp)
```
The output is below. In y, each column corresponds to one channel and each row corresponds to one sample. Also, the first four rows of y correspond to the first symbol, the next four rows of y correspond to the second symbol, and the last four rows of y correspond to the last symbol.

 $x =$ 

 $\begin{array}{ccc} 1 & 1 \\ 1 & 2 \end{array}$  $\mathbf{1}$  0 3  $y =$  $\begin{array}{ccc} 1 & & 1 \\ 1 & & 1 \end{array}$  1 1 1 1 1 1

 $\begin{array}{ccc} 1 & 2 \\ 1 & 2 \\ 1 & 2 \\ 1 & 2 \\ 0 & 3 \\ 0 & 3 \\ 0 \\ 0 \\ 0 \\ 0 \\ \end{array}$  1 2 1 2 1 2  $\Theta$  $\ddot{\theta}$  $\boldsymbol{\Theta}$  $\Theta$ 

# **See Also**

[intdump](#page-548-0) | upsample

# **reset (channel)**

(To be removed) Reset channel object

**Note** This function will be removed in a future release. Use function associated with [comm.RicianChannel](#page-2321-0) or [comm.RayleighChannel](#page-2228-0) instead.

## **Syntax**

reset(chan) reset(chan, randstate)

## **Description**

reset(chan) resets the channel object chan, initializing the PathGains and NumSamplesProcessed properties as well as internal filter states. This syntax is useful when you want the effect of creating a new channel.

reset (chan, randstate) resets the channel object chan and initializes the state of the random number generator that the channel uses. randstate is a two-element column vector. This syntax is useful when you want to repeat previous numerical results that started from a particular state.

**Note** reset (chan, randstate) will not support randstate in a future release. See the [legacychannelsim](#page-575-0) function for more information.

# **Examples**

The example below shows how to obtain repeatable results. The example chooses a state for the random number generator immediately after defining the channel object and later resets the random number generator to that state.

```
%% Set up channel.
% Assume you want to maintain continuity
% from one filtering operation to the next, except
% when you explicitly reset the channel.
c = rayleighchan(1e-4,100);c.ResetBeforeFiltering = 0;
% Filter all ones.
sig = ones(100, 1);y1 = [filter(c, sig(1:50)); filter(c, sig(51:end))];% Reset the channel and filter all ones.
reset(c); 
% Generate an independent channel
y2 = [filter(c, sig(1:50)); filter(c, sig(51:end))];
```
% Plot the magnitude of the channel output

```
plot(abs([y1; y2]),'*')
grid on
```
This example generates a plot similar to this figure.

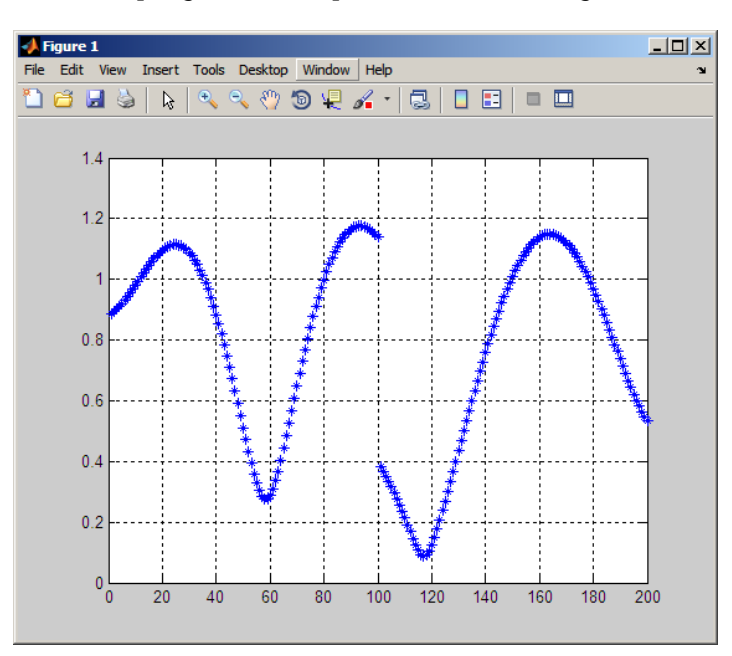

# **Compatibility Considerations**

### **reset has been removed**

*Errors starting in R2020b*

reset (channel) has been removed. Use [comm.RicianChannel](#page-2321-0) instead.

## **See Also**

[comm.RayleighChannel](#page-2228-0) | [comm.RicianChannel](#page-2321-0)

### **Topics**

"Fading Channels"

**Introduced in R2007a**

# **reset (equalizer)**

Reset equalizer object

# **Syntax**

reset(eqobj)

# **Description**

reset(eqobj) resets the equalizer object eqobj, initializing the Weights, WeightInputs, and NumSamplesProcessed properties and the adaptive algorithm states. If eqobj is a CMA equalizer, reset does not change the Weights property.

## **See Also**

[dfe](#page-298-0) | [equalize](#page-369-0) | [lineareq](#page-576-0)

### **Topics** "Equalization"

# **ricianchan**

(Removed) Construct Rician fading channel object

**Note** ricianchan has been removed. Use [comm.RicianChannel](#page-2321-0) instead.

# **Syntax**

```
chan = ricianchan(ts, fd.k)chan = ricianchan(ts, fd, k, tau, pdb)chan = ricianchan(ts, fd, k, tau, pdb, fdlos)chan = ricianchan
```
# **Description**

 $chan = ricianchan(t, fd, k)$  constructs a frequency-flat (single path) Rician fading-channel object. ts is the sample time of the input signal, in seconds. fd is the maximum Doppler shift, in hertz. k is the Rician K-factor in linear scale. You can model the effect of the channel chan on a signal x by using the syntax  $y = \text{filter}(\text{chan}, x)$ .

chan =  $ricianchan(t, f, d, k, tau, pdb)$  constructs a frequency-selective (multiple paths) fadingchannel object. If k is a scalar, then the first discrete path is a Rician fading process (it contains a line-of-sight component) with a K-factor of k, while the remaining discrete paths are independent Rayleigh fading processes (no line-of-sight component). If k is a vector of the same size as tau, then each discrete path is a Rician fading process with a K-factor given by the corresponding element of the vector k. tau is a vector of path delays, each specified in seconds. pdb is a vector of average path gains, each specified in dB.

chan = ricianchan(ts,  $fd$ , k, tau,  $pdb$ ,  $fdlos$ ) specifies  $fdlos$  as the Doppler shift(s) of the line-of-sight component(s) of the discrete path(s), in hertz. fdlos must be the same size as k. If k and fdlos are scalars, the line-of-sight component of the first discrete path has a Doppler shift of fdlos, while the remaining discrete paths are independent Rayleigh fading processes. If fdlos is a vector of the same size as k, the line-of-sight component of each discrete path has a Doppler shift given by the corresponding element of the vector fdlos. By default, fdlos is 0. The initial phase(s) of the line-ofsight component(s) can be set through the property DirectPathInitPhase.

chan  $=$  ricianchan sets the maximum Doppler shift to  $\theta$ , the Rician K-factor to 1, and the Doppler shift and initial phase of the line-of-sight component to 0. This syntax models a static frequency-flat channel, and, in this trivial case, the sample time of the signal is unimportant.

### **Properties**

The following tables describe the properties of the channel object, chan, that you can set and that MATLAB technical computing software sets automatically. To learn how to view or change the values of a channel object, see "Displaying and Changing Object Properties".

## **Writeable Properties**

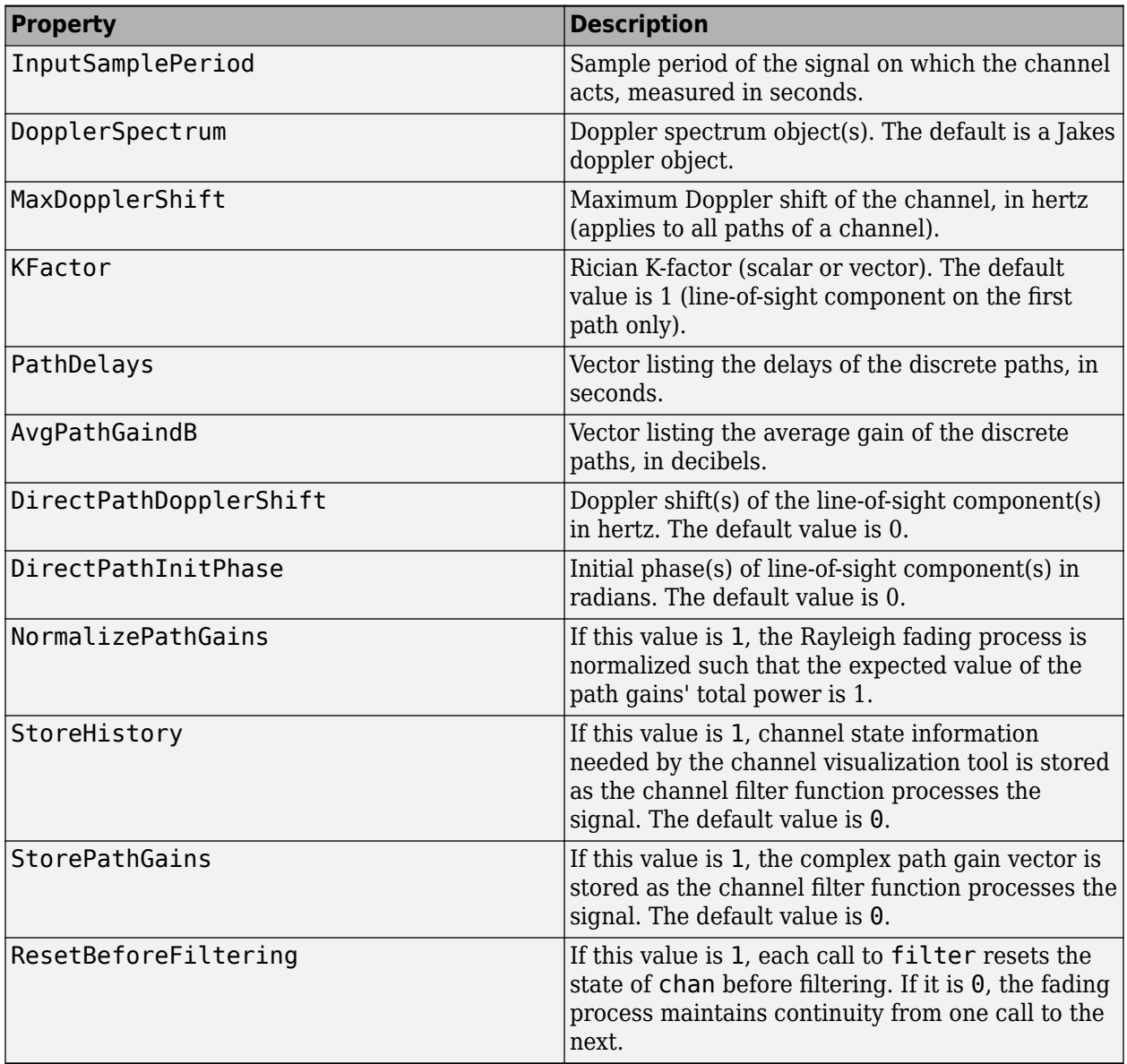

## **Read-Only Properties**

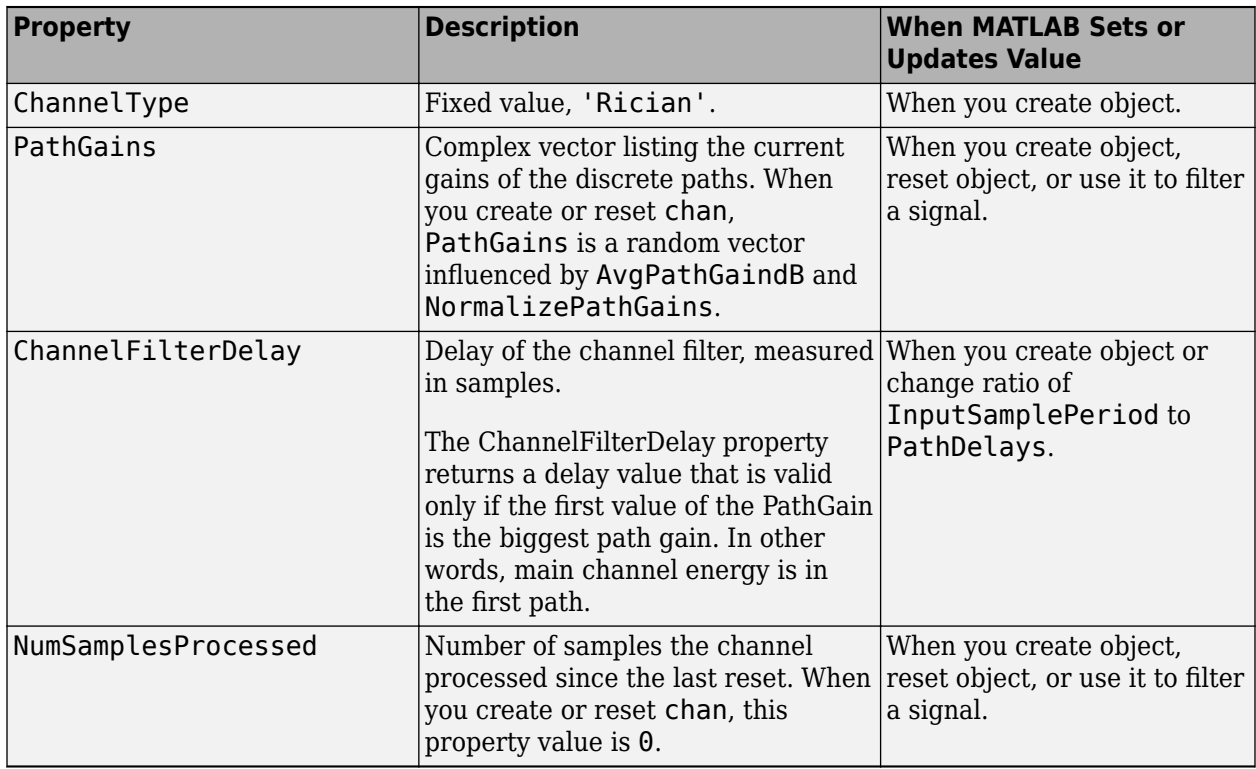

### **Relationships Among Properties**

Changing the length of PathDelays also changes the length of AvgPathGaindB, the length of KFactor if KFactor is a vector (no change if it is a scalar), and the length of DopplerSpectrum if DopplerSpectrum is a vector (no change if it is a single object).

DirectPathDopplerShift and DirectPathInitPhase both follow changes in KFactor.

The PathDelays and AvgPathGaindB properties of the channel object must always have the same vector length, because this length equals the number of discrete paths of the channel. The DopplerSpectrum property must either be a single Doppler object or a vector of Doppler objects with the same length as PathDelays.

If you change the length of PathDelays, MATLAB truncates or zero-pads the value of AvgPathGaindB if necessary to adjust its vector length (MATLAB may also change the values of read-only properties such as PathGains and ChannelFilterDelay). If DopplerSpectrum is a vector of Doppler objects, and you increase or decrease the length of PathDelays, MATLAB will add Jakes Doppler objects or remove elements from DopplerSpectrum, respectively, to make it the same length as PathDelays.

If StoreHistory is set to 1 (the default is 0), the object stores channel state information as the channel filter function processes the signal. You can then visualize this state information through a GUI using the plot (channel) method.

**Note** Setting StoreHistory to 1 will result in a slower simulation. If you do not want to visualize channel state information using plot (channel), but want to access the complex path gains, then set StorePathGains to 1, while keeping StoreHistory as 0.

### **Reset Method**

If MaxDopplerShift is set to 0 (the default), the channel object, chan, models a static channel.

Use the syntax reset(chan) to generate a new channel realization.

### **Algorithm**

The methodology used to simulate fading channels is described in "Methodology for Simulating Multipath Fading Channels", where the properties specific to the Rician channel object are related to the quantities of this section as follows:

- The Kfactor property contains the value of  $K_r$  (if it's a scalar) or  $\{K_{r,k}\}\$ ,  $1 \le k \le K$  (if it's a vector).
- The DirectPathDopplerShift property contains the value of *fd*, *LOS* (if it's a scalar) or  ${f_{d, LOS, k}}$ ,  $1 \le k \le K$  (if it's a vector).
- The DirectPathInitPhase property contains the value of  $\theta_{LOS}$  (if it's a scalar) or  $\{\theta_{LOS,k}\},$  $1 \leq k \leq K$  (if it's a vector).

The rayleighchan reference page includes descriptions for properties common to both Rayleigh and Rician channel objects.

## **Channel Visualization**

The characteristics of a channel can be plotted using the channel visualization tool, plot (channel). You can use the channel visualization tool in Normal mode and Accelerator mode.

# **Compatibility Considerations**

### **ricianchan has been removed**

*Errors starting in R2020b*

ricianchan has been removed. Use [comm.RicianChannel](#page-2321-0) instead.

## **References**

[1] Jeruchim, M., Balaban, P., and Shanmugan, K., *Simulation of Communication Systems*, Second Edition, New York, Kluwer Academic/Plenum, 2000.

## **See Also**

[comm.RicianChannel](#page-2321-0)

**Topics** "Fading Channels"

# <span id="page-781-0"></span>**rls**

(To be removed) Construct recursive least squares (RLS) adaptive algorithm object

**Note** will be removed in a future release. Use [comm.LinearEqualizer](#page-1566-0) or [comm.DecisionFeedback](#page-1532-0) instead.

# **Syntax**

```
alg = rls(forgetfactor)
alg = rls(forgetfactor,invcorr0)
```
# **Description**

The rls function creates an adaptive algorithm object that you can use with the [lineareq](#page-576-0) function or [dfe](#page-298-0) function to create an equalizer object. You can then use the equalizer object with the [equalize](#page-369-0) function to equalize a signal. To learn more about the process for equalizing a signal, see "Equalization".

alg = rls(forgetfactor) constructs an adaptive algorithm object based on the recursive least squares (RLS) algorithm. The forgetting factor is forgetfactor, a real number between 0 and 1. The inverse correlation matrix is initialized to a scalar value.

 $alg = rls(forgetfactor,invcorr0)$  sets the initialization parameter for the inverse correlation matrix. This scalar value is used to initialize or reset the diagonal elements of the inverse correlation matrix.

### **Properties**

The table below describes the properties of the RLS adaptive algorithm object. To learn how to view or change the values of an adaptive algorithm object, see "Equalization".

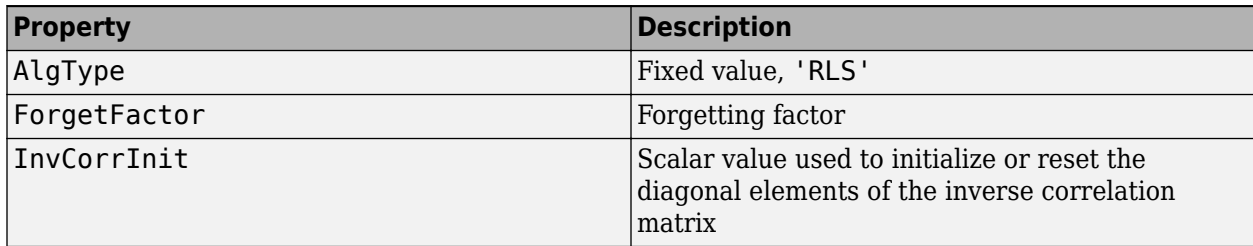

Also, when you use this adaptive algorithm object to create an equalizer object (via the [lineareq](#page-576-0) function or [dfe](#page-298-0) function), the equalizer object has an InvCorrMatrix property that represents the inverse correlation matrix for the RLS algorithm. The initial value of InvCorrMatrix is InvCorrInit\*eye(N), where N is the total number of equalizer weights.

## **Examples**

### **Configuring Linear Equalizers**

This example configures the recommended [comm.LinearEqualizer](#page-1566-0) System object™ and the legacy lineareq feature with comparable settings.

#### **Initialize Variables and Supporting Objects**

```
d = randi([0 3], 1000, 1);x = pskmod(d,4,pi/4);
r = \text{awgn}(x, 25);
sys = 2; %samples per symbol for oversampled cases
nTaps = 6;txFilter = comm.RaisedCosineTransmitFilter('FilterSpanInSymbols',nTaps, ...
 'OutputSamplesPerSymbol',4);
rxFilter = comm.RaisedCosineReceiveFilter('FilterSpanInSymbols',nTaps, ...
      'InputSamplesPerSymbol',4,'DecimationFactor',2);
x2 = txFitter(x);= rxFilter(awgn(x2,25,0.5));filterDelay = txFilter.FilterSpanInSymbols/2 + ... rxFilter.FilterSpanInSymbols/2; % Total filter delay in symbols
```
To compare the equalized output, plot the constellations using code such as:

```
% plot(yNew,'*')
% hold on
% plot(yOld,'o')
% hold off; legend('New Eq','Old Eq'); grid on
```
#### **Use RLS Algorithm with Linear Equalizer**

Configure lineareq and [comm.LinearEqualizer](#page-1566-0) objects with comparable settings.

```
eq0ld = lineareq(5, rls(0.95),pskmod(0:3, 4, pi/4))
```

```
h Fone
  EqType: 'Linear Equalizer'
  AlgType: 'RLS'
  nWeights: 5
  nSampPerSym: 1
   RefTap: 1
   SigConst: [0.7071 + 0.7071i -0.7071 + 0.7071i -0.7071 - 0.7071i 0.7071 - 0.7071i]
   InvCorrInit: 0.1000
   InvCorrMatrix: [5×5 double]
  Weights: [0 0 0 0 0]
 WeightInputs: [0 0 0 0 0]
  ResetBeforeFiltering: 1
  NumSamplesProcessed: 0
eqNew = comm.LinearEqualizer('NumTaps', 5, 'Algorithm', 'RLS',
     'ForgettingFactor',0.95,'Constellation',pskmod(0:3,4,pi/4),'ReferenceTap',1)
eqNew = comm.LinearEqualizer with properties:
   Algorithm: 'RLS'
  NumTaps: 5
   ForgettingFactor: 0.9500
   InitialInverseCorrelationMatrix: 0.1000
   Constellation: [0.7071 + 0.7071i -0.7071 + 0.7071i -0.7071 - 0.7071i 0.7071 - 0.7071i]
  ReferenceTap: 1
  InputDelay: 0
   InputSamplesPerSymbol: 1
   TrainingFlagInputPort: false
   AdaptAfterTraining: true
   InitialWeightsSource: 'Auto'
  WeightUpdatePeriod: 1
```
Call the equalizers. When ResetBeforeFiltering is set to true, each call of the equalize object resets the equalizer. To get the equivalent behavior call reset after each call of the comm.LinearEqualizer object.

 $y0ld1 = equalize(eq0ld,r,x(1:100));$  $y0ld2 = equalize(eq0ld, r, x(1:100));$ 

```
yNew1 = eqNew(r, x(1:100));reset(eqNew)
yNew2 = eqNew(r, x(1:100));
```
Configure lineareq and comm.LinearEqualizer objects with comparable settings. For the comm. Linear Equalizer object, set the initial inverse correlation matrix to  $eye(5)*0.2$ .

 $eq0ld = linearea(5, rls(0.95),pskmod(0.3, 4, pi/4))$ 

```
ea0ld = EqType: 'Linear Equalizer'
  AlgType: 'RLS'
  nWeights: 5
  nSampPerSym: 1
  RefTap: 1
  SigConst: [0.7071 + 0.7071i -0.7071 + 0.7071i -0.7071 - 0.7071i 0.7071 - 0.7071i]
   ForgetFactor: 0.9500
   InvCorrInit: 0.1000
   InvCorrMatrix: [5×5 double]
   Weights: [0 0 0 0 0]
 WeightInputs: [0 0 0 0 0]
  ResetBeforeFiltering: 1
  NumSamplesProcessed: 0
eqNew = comm.LinearEqualizer('NumTaps', 5, 'Algorithm', 'RLS'
     ForgettingFactor',0.95, 'Constellation', pskmod(0:3,4,pi/4), 'ReferenceTap',1, ...
     'InitialInverseCorrelationMatrix',eye(5)*0.2)
eqNew = comm.LinearEqualizer with properties:
  Algorithm: 'RLS'
  NumTaps: 5
   ForgettingFactor: 0.9500
   InitialInverseCorrelationMatrix: [5×5 double]
   Constellation: [0.7071 + 0.7071i -0.7071 + 0.7071i -0.7071 - 0.7071i 0.7071 - 0.7071i]
   ReferenceTap: 1
   InputDelay: 0
   InputSamplesPerSymbol: 1
   TrainingFlagInputPort: false
  AdaptAfterTraining: true
   InitialWeightsSource: 'Auto'
  WeightUpdatePeriod: 1
```
Call the equalizers. When ResetBeforeFiltering is set to true, each call of the equalize object resets the equalizer. To get the equivalent behavior call reset after each call of the comm.LinearEqualizer object.

```
y0ld1 = equalize(eq0ld,r,x(1:100));y0ld2 = equalize(eq0ld,r,x(1:100));yNew1 = eqNew(r, x(1:100));
reset(eqNew)
yNew2 = eqNew(r, x(1:100));
```
## **Algorithms**

Referring to the schematics presented in "Equalization", define  $w$  as the vector of all weights  $w_{\rm i}$  and define u as the vector of all inputs *u*<sup>i</sup> . Based on the current set of inputs, u, and the current inverse correlation matrix, *P*, this adaptive algorithm first computes the Kalman gain vector, *K*

$$
K = \frac{Pu}{(ForgettingFactor) + u^H Pu}.
$$

where *H* denotes the Hermitian transpose.

Then the new inverse correlation matrix is given by

(ForgetFactor)<sup>-1</sup>(P - Ku<sup>H</sup>P)

and the new set of weights is given by

*w* + *K*\*e

where the \* operator denotes the complex conjugate.

# **Compatibility Considerations**

**rls will be removed** *Warns starting in R2020a*

rls will be removed in a future release. Use [comm.LinearEqualizer](#page-1566-0) or [comm.DecisionFeedback](#page-1532-0) instead with the adaptive algorithm set to RLS. For examples comparing setup of [comm.LinearEqualizer](#page-1566-0) to lineareq, see ["Configuring Linear Equalizers" on page 2-740](#page-781-0).

## **References**

- [1] Farhang-Boroujeny, B., *Adaptive Filters: Theory and Applications*, Chichester, England, John Wiley & Sons, 1998.
- [2] Haykin, S., *Adaptive Filter Theory*, Third Ed., Upper Saddle River, NJ, Prentice-Hall, 1996.
- [3] Kurzweil, J., *An Introduction to Digital Communications*, New York, John Wiley & Sons, 2000.
- [4] Proakis, John G., *Digital Communications*, Fourth Ed., New York, McGraw-Hill, 2001.

## **See Also**

### **Objects**

[comm.DecisionFeedback](#page-1532-0) | [comm.LinearEqualizer](#page-1566-0) | [comm.MLSEEqualizer](#page-2028-0)

### **Topics**

"Equalization"

# <span id="page-785-0"></span>**rsdec**

Reed-Solomon decoder

# **Syntax**

```
decoded = rsdec(code, n, k)decoded = rsdec(code, n, k, genpoly)decoded = rsdec(...,paritypos)
[decoded, cnumerr] = rsdec(...)[decoded, cnumerr, ccode] = rsdec(...)
```
# **Description**

decoded =  $r = r$ sdec(code,  $n, k$ ) attempts to decode the received signal in code using an [n,k] Reed-Solomon decoding process with the narrow-sense generator polynomial. code is a Galois array of symbols having m bits each. Each n-element row of code represents a corrupted systematic codeword, where the parity symbols are at the end and the leftmost symbol is the most significant symbol. n is at most  $2^m-1$ . If n is not exactly  $2^m-1$ , rsdec assumes that code is a corrupted version of a shortened code.

In the Galois array decoded, each row represents the attempt at decoding the corresponding row in code. A *decoding failure* occurs if rsdec detects more than (n-k)/2 errors in a row of code. In this case, rsdec forms the corresponding row of decoded by merely removing n-k symbols from the end of the row of code.

decoded  $=$  rsdec(code,  $n$ , k, genpoly) is the same as the syntax above, except that a nonempty value of genpoly specifies the generator polynomial for the code. In this case, genpoly is a Galois row vector that lists the coefficients, in order of descending powers, of the generator polynomial. The generator polynomial must have degree n-k. To use the default narrow-sense generator polynomial, set genpoly to [].

decoded = rsdec(...,*paritypos*) specifies whether the parity symbols in code were appended or prepended to the message in the coding operation. *paritypos* can be either 'end' or 'beginning'. The default is 'end'. If *paritypos* is 'beginning', a decoding failure causes rsdec to remove n-k symbols from the beginning rather than the end of the row.

 $[decoded, cnumerr] = rsdec(...)$  returns a column vector cnumerr, each element of which is the number of corrected errors in the corresponding row of code. A value of -1 in cnumerr indicates a decoding failure in that row in code.

 $[decoded, cnumber, ccode] = rsdec(...)$  returns ccode, the corrected version of code. The Galois array ccode has the same format as code. If a decoding failure occurs in a certain row of code, the corresponding row in ccode contains that row unchanged.

# **Examples**

### **Reed-Solomon Decoding**

Set the RS code parameters.

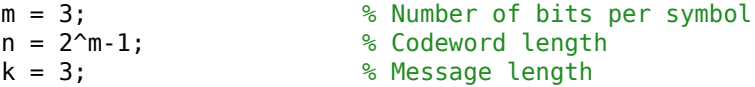

Generate three codewords composed of 3-bit symbols. Encode the message with a (7,3) RS code.

 $msg = gf([2 7 3; 4 0 6; 5 1 1], m);$  $code = rsenc(msq,n,k);$ 

Introduce one error on the first codeword, two errors on the second codeword, and three errors on the third codeword.

errors =  $gf([2 0 0 0 0 0 0; 3 4 0 0 0 0 0; 5 6 7 0 0 0 0], m);$ noisycode = code + errors;

Decode the corrupted codeword.

 $[x \text{code}, \text{cnumerr}] = \text{r}\text{side}(\text{noise}, \text{not}, k);$ 

Observe that the number of corrected errors matches the introduced errors for the first two rows. In row three, the number of corrected errors is -1 because a (7,3) RS code cannot correct more than two errors.

cnumerr

```
cnumerr = 3×1
      1
       2
      -1
```
## **Limitations**

n and k must differ by an even integer. n must be between 3 and 65535.

## **Algorithms**

rsdec uses the Berlekamp-Massey decoding algorithm. For information about this algorithm, see the works listed in "References" on page 2-745 below.

## **References**

[1] Wicker, S. B., *Error Control Systems for Digital Communication and Storage*, Upper Saddle River, NJ, Prentice Hall, 1995.

[2] Berlekamp, E. R., *Algebraic Coding Theory*, New York, McGraw-Hill, 1968.

## **See Also**

[gf](#page-434-0) | [rsenc](#page-788-0) | [rsgenpoly](#page-790-0)

**Topics** "Block Codes"

## <span id="page-788-0"></span>**rsenc**

Reed-Solomon encoder

## **Syntax**

```
code = rsenc(msq,n,k)code = rsenc(msg,n,k,genpoly)code = rsenc(...,paritypos)
```
## **Description**

 $code = rsenc(msg, n, k)$  encodes the message in msg using an  $[n, k]$  Reed-Solomon code with the narrow-sense generator polynomial. msg is a Galois array of symbols having m bits each. Each kelement row of msg represents a message word, where the leftmost symbol is the most significant symbol. n is at most  $2^{\text{m}}$ -1. If n is not exactly  $2^{\text{m}}$ -1, rsenc uses a shortened Reed-Solomon code. Parity symbols are at the end of each word in the output Galois array code.

 $code = rsenc(msq,n,k,qenpoly)$  is the same as the syntax above, except that a nonempty value of genpoly specifies the generator polynomial for the code. In this case, genpoly is a Galois row vector that lists the coefficients, in order of descending powers, of the generator polynomial. The generator polynomial must have degree n-k. To use the default narrow-sense generator polynomial, set genpoly to [].

code = rsenc(...,*paritypos*) specifies whether rsenc appends or prepends the parity symbols to the input message to form code. *paritypos* can be either 'end' or 'beginning'. The default is 'end'.

## **Examples**

### **Reed-Solomon Code Generation**

Set the code parameters.

m = 3; % Number of bits per symbol  $n = 2<sup>2</sup>m - 1;$  % Codeword length k = 3; % Message length

Create two messages based on GF(8).

```
msg = gf([2 7 3; 4 0 6], m)msg = GF(2^3) array. Primitive polynomial = D^3+D+1 (11 decimal)
Array elements = 
   2 7 3
   4 0 6
```
Generate RS (7,3) codewords.

```
code = rsenc(msg, n, k)code = GF(2^3) array. Primitive polynomial = D^3+D+1 (11 decimal)
Array elements = 
 2 7 3 3 6 7 6
 4 0 6 4 2 2 0
```
The codes are systematic so the first three symbols of each row match the rows of msg.

# **Limitations**

n and k must differ by an integer. n between 7 and 65535.

**See Also** [gf](#page-434-0) | [rsdec](#page-785-0) | [rsgenpoly](#page-790-0)

### **Topics**

"Block Codes" "Represent Words for Reed-Solomon Codes" "Create and Decode Reed-Solomon Codes"

# <span id="page-790-0"></span>**rsgenpoly**

Generator polynomial of Reed-Solomon code

# **Syntax**

```
qenpoly = rgenpoly(N,K)genpoly = rsgenpoly(N,K,prim poly)qenpoly = rgenpoly(N,K,prim poly,B)genpoly = rsgenpoly(N,K,prim_poly,B,outputFormat)
[genpoly, T] = rsgenpoly( )
```
# **Description**

 $qenpoly = rsqenpoly(N,K)$  returns the narrow-sense generator polynomial of an [N,K] Reed-Solomon code. The output  $q$ enpoly is a Galois field array that represents the coefficients of the generator polynomial in order of descending powers. A narrow-sense BCH code is a BCH code with B  $= 1$ . Here, the narrow-sense generator polynomial is  $(X – α<sup>1</sup>)(X – α<sup>2</sup>)...(X – α<sup>N–K</sup>)$ , where *α* is a root of the default primitive polynomial for the field GF(N+1). For additional information, see Narrow-Sense BCH Codes and "Reed-Solomon Codes".

 $qenpoly = rsqenpoly(N,K,\text{prim poly})$  also specifies the primitive polynomial, prim poly, for  $GF(N+1)$  that has  $\alpha$  as a root.

genpoly = rsgenpoly(N,K,prim\_poly,B) returns the generator polynomial, (*X* – *α* B )(*X* – *α* <sup>B</sup>+1)...  $(X - \alpha^{B+N-K-1})$ , where B is an integer.

genpoly = rsgenpoly(N,K,prim\_poly,B,outputFormat) specifies the output format of genpoly as a Galois field array or double-precision array.

 $[qenpoly, T] = rsgenpoly($  ) also returns the error-correction capability of the  $[N,K]$  Reed-Solomon code, T, using any of the preceding input argument syntaxes.

# **Examples**

### **Create Narrow-Sense Generator Polynomial**

Specify the codeword length, n, and message length, k.

 $n = 7$ ;  $k = 3:$ 

Create the narrow-sense generator polynomial for the [n,k] Reed-Solomon code. genpoly is a Galois field array, by default, that represents the coefficients of this generator polynomial in order of descending powers.

```
qenpoly = rgenpoly(n,k)
```
genpoly =  $GF(2^3)$  array. Primitive polynomial =  $D^3+D+1$  (11 decimal)

```
Array elements = 
   1 3 1 2 3
```
### **Create Narrow-Sense Generator Polynomial Specifying Primitive Polynomial**

Create the narrow-sense generator polynomial of a Reed-Solomon code with respect to the primitive polynomial  $D^3 + D^2 + 1$ .

Specify the codeword length, n, message length, k, and primitive polynomial  $D^3 + D^2 + 1$  represented in decimal form.

 $n = 7;$  $k = 3;$ prim\_poly = 13;

Create the narrow-sense generator polynomial for the [n,k] Reed-Solomon code with respect to primitive polynomial  $D^3 + D^2 + 1$  for GF(8). <code>genpoly</code> is a Galois field array, by default, that represent the coefficients of this generator polynomial in order of descending powers.

```
genpoly = rsgenpoly(n,k,prim_poly)
```

```
qenpoly = GF(2^3) array. Primitive polynomial = D^3+D^2+1 (13 decimal)
Array elements = 
   1 4 5 1 5
```
### **Create Generator Polynomial for Specified B**

Create the generator polynomial of a Reed-Solomon code with respect to the default primitive polynomial.

Specify the codeword length, n, message length, k, and exponent of *α*, b.

 $n = 7;$  $k = 3;$  $b = 4;$ 

Create the generator polynomial  $(X - \alpha^4)(X - \alpha^5)(X - \alpha^6)(X - \alpha^7)$ , with respect to the default primitive polynomial. genpoly is a Galois field array that represents the coefficients of this generator polynomial in order of descending powers. Display the error-correcting capability of the code.

```
[genpoly, t] = rsgenpoly(n, k, [], b)
```

```
qenpoly = GF(2^3) array. Primitive polynomial = D^3+D+1 (11 decimal)
Array elements =
```
1 5 5 3 2  $t = 2$ 

#### **Create Generator Polynomial for DVB-S and WiMAX**

Create the generator polynomial of a Reed-Solomon code with respect to the primitive polynomial  $D^8 + D^4 + D^3 + D^2 + 1$ .

Specify the codeword length, n, message length, k, the primitive polynomial represented in decimal form, and the exponent of  $\alpha$ , b.

 $n = 255$ :  $k = 239$ ; prim\_poly = 285;  $b = \overline{0}$ :

Create the generator polynomial for the [n,k] Reed-Solomon code. genpoly is a Galois field array that represents a generator polynomial and is compliant with DVB-S and WiMAX.

```
genpoly = rsgenpoly(n,k,primpoly,b)
```

```
qenpoly = GF(2^8) array. Primitive polynomial = D^8 + D^4 + D^3 + D^2 + 1 (285 decimal)
Array elements = 
  Columns 1 through 13
     1 59 13 104 189 68 209 30 8 163 65 41 229
  Columns 14 through 17
 98 50 36 59
```
#### **Create Narrow-Sense Generator Polynomial with Output Format Double**

Create the narrow-sense generator polynomial of a Reed-Solomon code. Specify the output data type as a double-precision array.

Specify the codeword length, n, and message length, k.

 $n = 7;$  $k = 3;$ 

Create the narrow-sense generator polynomial for the [n,k] Reed-Solomon code. genpoly is a double-precision array, that represents the coefficients of this generator polynomial in order of descending powers. Specify defaults values for the primitive polynomial and exponent of  $\alpha$  inputs by assigning [ ] for them.

 $genpoly = regenpoly(n,k,[],[]')$ , double')

genpoly = *1×5* 1 3 1 2 3

# **Input Arguments**

## **N — Codeword length**

positive odd integer

Codeword length, specified as an integer of the form  $N = 2^M - 1$ , where *M* is in the range [3,16]. For more information, see ["Limitations" on page 2-753](#page-794-0).

Example: Set N to 15 for *M*=4.

### **K — Message length**

positive integer

Message length, specified as a positive integer. For more information, see ["Limitations" on page 2-](#page-794-0) [753](#page-794-0).

## **prim\_poly — Primitive polynomial**

 $GF(N+1)$  (default) | positive integer

Primitive polynomial, specified as a positive integer. prim poly is an integer whose binary representation indicates the coefficients of the primitive polynomial. To use the default primitive polynomial GF(N+1), set prim\_poly to []. For more information, see ["Default Primitive Polynomials"](#page-794-0) [on page 2-753](#page-794-0).

Example: 19 specifies the primitive polynomial *D* <sup>4</sup>+*D*+1 because its binary representation is 10011.

### **B — Exponent of** *α*

1 (default) | positive integer

Exponent of  $\alpha$ , specified as a positive integer.  $\alpha$  is a root of prim poly.

## **outputFormat — Output format**

```
'gf' (default) | 'double'
```
Output format of genpoly, specified as:

- 'gf' to output a Galois field array.
- 'double' to output a double-precision array of the Galois field values.

For more information, see "Working with Galois Fields".

## **Output Arguments**

### **genpoly — Generator polynomial coefficients**

Galois field array | double-precision array

Generator polynomial coefficients in descending order, returned as a Galois field array or doubleprecision array. genpoly is a row vector that represents the coefficients of the narrow-sense generator polynomial of an [N,K] Reed-Solomon code in order of descending powers.

## <span id="page-794-0"></span>**T — Error-correction capability**

positive integer

Error-correction capability of the code, returned as a positive integer equal to  $[(N - K)/2]$ .

## **Limitations**

- Valid values for  $N = 2^M 1$ , where *M* is an integer in the range [3,16]. The maximum allowable value of  $N = 2^{16} - 1 = 65,535$ .
- Valid values for  $K = [1,N-1]$ .

## **More About**

## **Default Primitive Polynomials**

This table lists the default primitive polynomial used for each Galois field array GF(2<sup>m</sup> ). To use a different primitive polynomial, specify prim\_poly as an input argument. prim\_poly must be in the range  $[(2<sup>m</sup> + 1), (2<sup>m+1</sup> - 1)]$  and must indicate an irreducible polynomial. For more information, see "Primitive Polynomials and Element Representations".

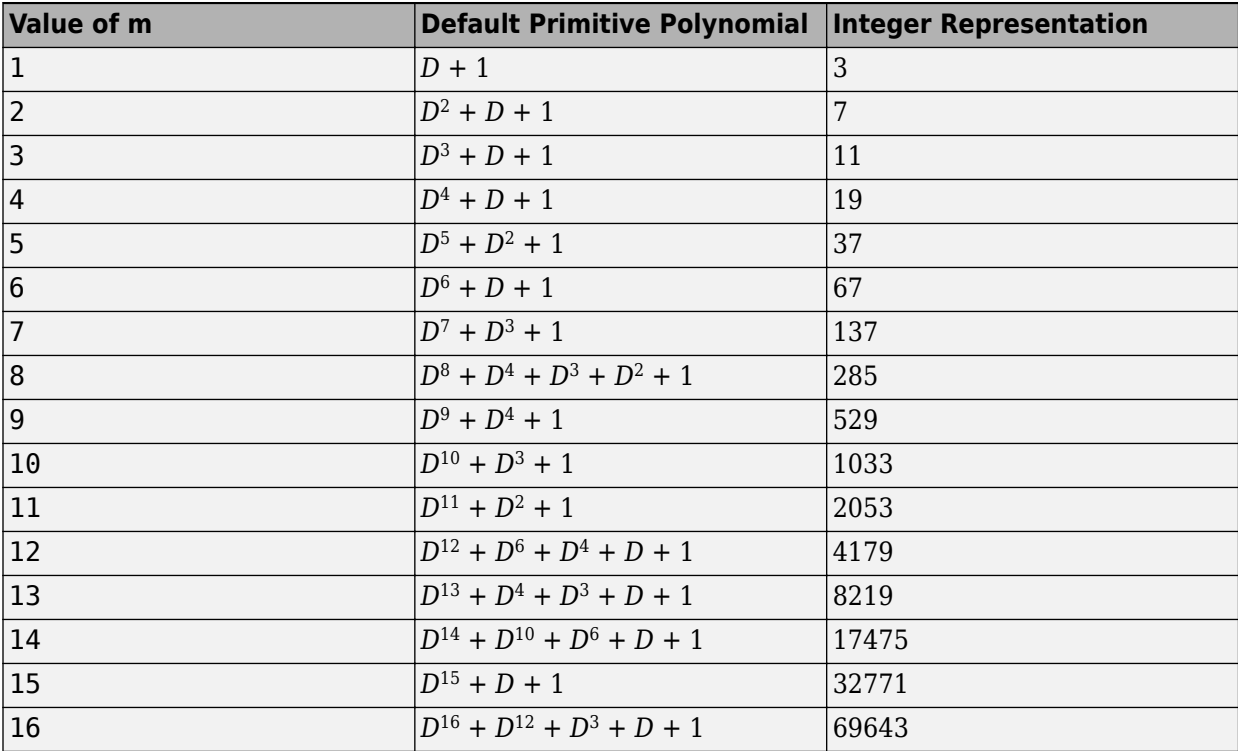

## **Extended Capabilities**

## **C/C++ Code Generation**

Generate C and C++ code using MATLAB® Coder™.

Usage notes and limitations:

All inputs must be constants. Expressions or variables are allowed if their values do not change.

# **See Also**

**Functions** [gf](#page-434-0) | [gfprimfd](#page-467-0) | [rsdec](#page-785-0) | [rsenc](#page-788-0)

**Topics** "Block Codes" "Parameters for Reed-Solomon Codes" "Representing Elements of Galois Fields" "Working with Galois Fields"

# **rsgenpolycoeffs**

Generator polynomial coefficients of Reed-Solomon code

# **Syntax**

 $x =$  rsgenpolycoeffs(...)  $[x,t] = rsgenpolycoeffs(...)$ 

# **Description**

 $x =$  respensional vector  $(x, \ldots)$  returns the coefficients for the generator polynomial of the Reed-Solomon code. The output is identical to genpoly =  $rsgenpoly(...)$ ; x = genpoly.x.

 $[x,t]$  = rsgenpolycoeffs(...) returns *t*, the error-correction capability of the code.

# **Examples**

## **Generate Polynomial Coefficients for a Reed-Solomon Code**

This example shows how to generate polynomial coefficients for a (15,11) Reed-Solomon code.

Generate the coefficients using rsgenpolycoeffs.

```
genpoly = rsgenpolycoeffs(15,11)
```
genpoly = *1x5 uint32 row vector*

1 13 12 8 7

# **Extended Capabilities**

### **C/C++ Code Generation**

Generate C and C++ code using MATLAB® Coder™.

For C/C++ code generation, these usage notes and limitations apply:

All inputs must be constants. Expressions or variables are allowed if their values do not change.

## **See Also**

[gf](#page-434-0) | [rsdec](#page-785-0) | [rsenc](#page-788-0) | [rsgenpoly](#page-790-0)

### **Introduced in R2010b**

# **scatterplot**

Generate scatter plot

# **Syntax**

```
scatterplot(x)
scatterplot(x,n)
scatterplot(x,n,offset)
scatterplot(x,n,offset,plotstring)
scatterplot(x,n,offset,plotstring,scatfig)
scatfiq = scatterplot( )
```
# **Description**

scatterplot $(x)$  creates a scatter plot for signal x.

scatterplot( $x, n$ ) specifies decimation factor n. The function plot every nth value of  $x$ , starting from its first value.

scatterplot( $x, n$ , offset) specifies the offset value. The function plots every nth value of  $x$ , starting from its (offset  $+1$ )th value.

scatterplot(x,n,offset,plotstring) specifies plot attributes for the scatter plot.

scatterplot(x,n,offset,plotstring,scatfig) generates the scatter plot in the existing Figure object, scatfig. To plot multiple signals in the same figure, use hold on.

scatfig = scatterplot() returns the Figure object of the scatter plot. Use scatfig to query or modify properties of the figure after it is created. You can specify any of the input argument combinations from the previous syntaxes.

# **Examples**

## **Generate Scatter Plot of 64-QAM Signal**

Create a 64-QAM signal in which each constellation point is used.

 $d = (0:63)'$ ;  $s =$  qammod(d,64);

Display the scatter plot of the constellation.

scatterplot(s)

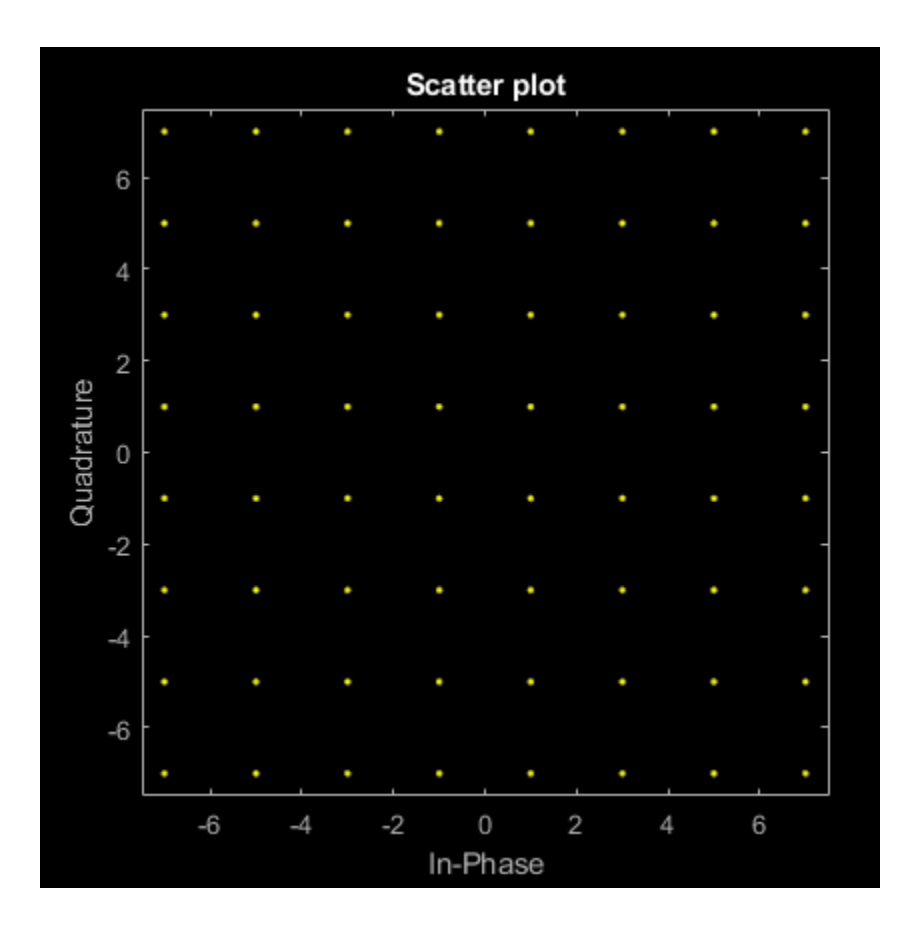

# **Input Arguments**

### **x — Input signal**

vector | matrix

Input signal, specified as a vector or matrix.

The interpretation of x depends on its shape and complexity.

- If x is a real-valued two-column matrix, the function interprets the first column as in-phase components and the second column as quadrature components.
- If x is a complex-valued vector, the function interprets the real part as in-phase components and the imaginary part as quadrature components.
- If x is a real-valued vector, the function interprets it as a real signal.

Data Types: double | single Complex Number Support: Yes

### **n — Decimation factor**

1 (default) | positive integer

Decimation factor, specified as a positive integer. The function plots every nth value of input signal x, starting from its first value.

Data Types: double

## **offset — Offset value**

0 (default) | nonnegative integer

Offset value, specified as a nonnegative integer. This offset value specifies the number of samples at the beginning of input x that the function skips before generating the scatter plot.

Data Types: double

### **plotstring — Plot attributes**

'b.' (default) | character vector | string scalar

Plot attributes, specified as a character vector or string scalar containing symbols.

This argument sets the plotting symbol, line type, and color for the scatter plot. The format and meaning of the symbols are the same as in the plot function. For example, the default value 'b.' produces blue dots.

Data Types: char | string

## **scatfig — Target scatterplot**

Figure object

Target scatterplot, specified as a Figure object for a previously generated scatterplot.

## **Output Arguments**

## **scatfig — Target scatterplot**

Figure object

Target scatterplot, returned as a Figure object. To modify properties of this object, see Figure Properties.

## **See Also**

**Functions** plot | scatter

**Objects** [comm.ConstellationDiagram](#page-1390-0)

**Topics**

"Scatter Plots and Constellation Diagrams"

# <span id="page-800-0"></span>**semianalytic**

Calculate bit error rate (BER) using semianalytic technique

# **Syntax**

```
ber = semianalytic(txsig,rxsig,modtype,M,Nsamp)
ber = semianalytic(txsig,rxsig,modtype,M,Nsamp,num,den)
ber = semianalytic(txsig,rxsig,modtype,M,Nsamp,EbNo)
ber = semianalytic(txsig,rxsig,modtype,M,Nsamp,num,den,EbNo)
[ber, avgampl, avgpower] = semianalytic(...)
```
# **Description**

ber = semianalytic(txsig, rxsig, modtype, M, Nsamp) returns the bit error rate (BER) of a system that transmits the complex baseband vector signal txsig and receives the noiseless complex baseband vector signal rxsig. Each of these signals has Nsamp samples per symbol. Nsamp is also the sampling rate of txsig and rxsig, in Hz. The function assumes that rxsig is the input to the receiver filter, and the function filters rxsig with an ideal integrator. modtype is the modulation type of the signal and *M* is the alphabet size. The table below lists the valid values for *modtype* and *M*.

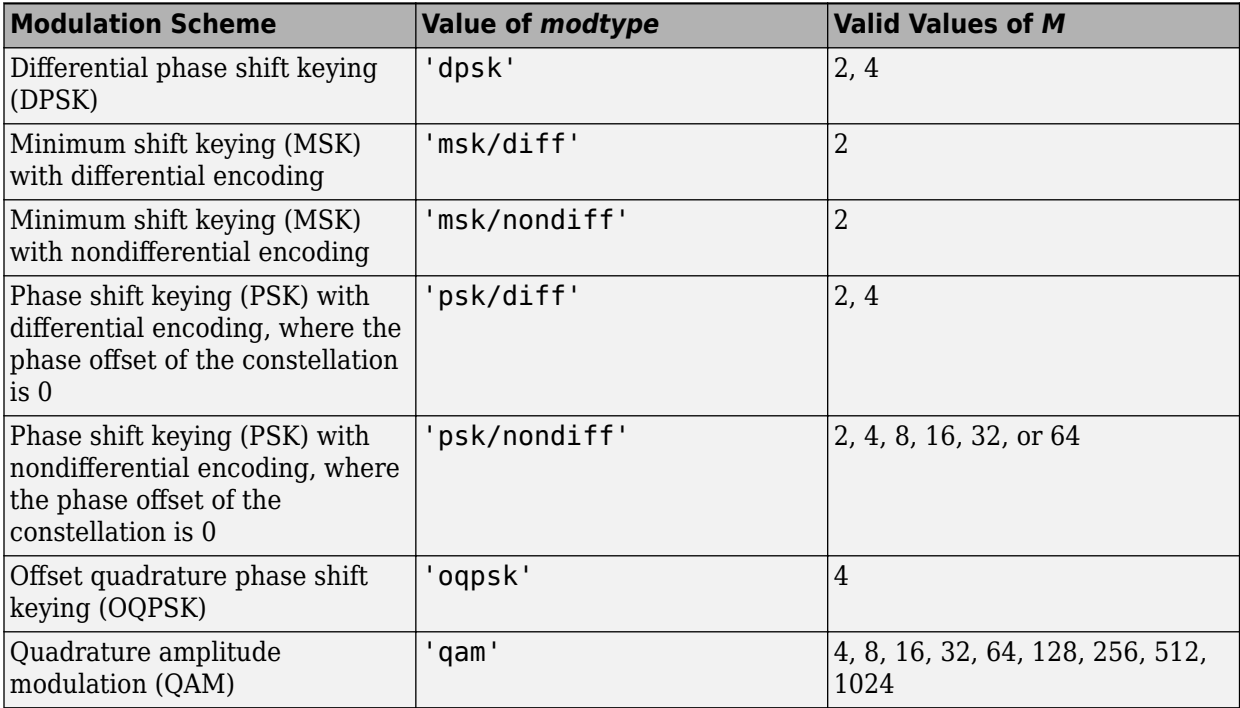

'msk/diff' is equivalent to conventional MSK (setting the 'Precoding' property of the MSK object to 'off'), while 'msk/nondiff' is equivalent to precoded MSK (setting the 'Precoding' property of the MSK object to 'on').

**Note** The output ber is an *upper bound* on the BER in these cases:

- DOPSK (modtype =  $\dots$  dpsk $'$ ,  $M = 4$ )
- Cross QAM (*modtype* = 'qam', M not a perfect square). In this case, note that the upper bound used here is slightly tighter than the upper bound used for cross QAM in the [berawgn](#page-99-0) function.

When the function computes the BER, it assumes that symbols are Gray-coded. The function calculates the BER for values of  $\rm E_b/N_0$  in the range of [0:20] dB and returns a vector of length 21 whose elements correspond to the different  $\rm E_b/N_0$  levels.

**Note** You must use a sufficiently long vector txsig, or else the calculated BER will be inaccurate. If the system's impulse response is L symbols long, the length of  $\mathsf{txsig}$  should be at least  $\mathsf{M}^{\mathsf{L}}.$  A common approach is to start with an augmented binary pseudonoise (PN) sequence of total length <code>(log $_{2}$ M)M $^{\rm L}$ .</code> An *augmented* PN sequence is a PN sequence with an extra zero appended, which makes the distribution of ones and zeros equal.

ber = semianalytic(txsig,rxsig,*modtype*,*M*,Nsamp,num,den) is the same as the previous syntax, except that the function filters rxsig with a receiver filter instead of an ideal integrator. The transfer function of the receiver filter is given in descending powers of z by the vectors num and den.

ber = semianalytic(txsig,rxsig,modtype,M,Nsamp,EbNo) is the same as the first syntax, except that <code>EbNo</code> represents  $\rm E_b/N_0$ , the ratio of bit energy to noise power spectral density, in dB. If EbNo is a vector, then the output ber is a vector of the same size, whose elements correspond to the different  $E_b/N_0$  levels.

ber = semianalytic(txsig,rxsig,*modtype*,*M*,Nsamp,num,den,EbNo) combines the functionality of the previous two syntaxes.

 $[ber,avgampl,avgpower] = semianalytic(...) returns the mean complex signal amplitude$ and the mean power of rxsig after filtering it by the receiver filter and sampling it at the symbol rate.

## **Examples**

### **Using Semianalytic Technique**

This example shows how to use the semianalytic technique for bit error rate analysis, using a 16-QAM modulated signal. It also compares the error rates obtained from the semianalytic technique with the theoretical error rates obtained from published formulas and computed using the [berawgn](#page-99-0) function. The resulting plot shows that the error rates obtained using the two methods are nearly identical. The discrepancies between the theoretical and computed error rates are largely due to the phase offset inserted through a noiseless channel model.

Generate message signal of length  $\mathord{>=} M^\mathord{\perp}$ . *L*

```
M = 16; % Alphabet size of modulation
L = 1; % Length of impulse response of channel
msg = [0:M-1 0]; % M-ary message sequence of length > M^L
```
Modulate the message signal using baseband modulation.

```
modsig = qammod(msg',M); % Modulate data
Nsamp = 16;
modsig = rectpulse(modsig,Nsamp); % Use rectangular pulse shaping.
Apply a transmit filter.
```
txsig = modsig; % No filter in this example

Run txsig through a noiseless channel, applying a static phase offset of 1 degree.

 $rxsig = txsig*exp(1i*pi/180);$ 

Use the [semianalytic](#page-800-0) function.

Specify the receive filter as a pair of input arguments. In this case, num and den describe an ideal integrator.

```
num = ones(Nsamp,1)/Nsamp;
den = 1;
EbNo = 0:20; % Range of Eb/No values under study
ber = semianalytic(txsig,rxsig,'qam',M,Nsamp,num,den,EbNo);
```
For comparison, calculate theoretical BER.

 $b$ ertheory = berawgn(EbNo, 'gam', M);

Plot computed BER and theoretical BER.

```
figure; semilogy(EbNo,ber,'k*');
hold on; semilogy(EbNo,bertheory, 'ro');
title('Semianalytic BER Compared with Theoretical BER');
legend('Semianalytic BER with Phase Offset',...
 'Theoretical BER Without Phase Offset','Location','SouthWest');
hold off;
```
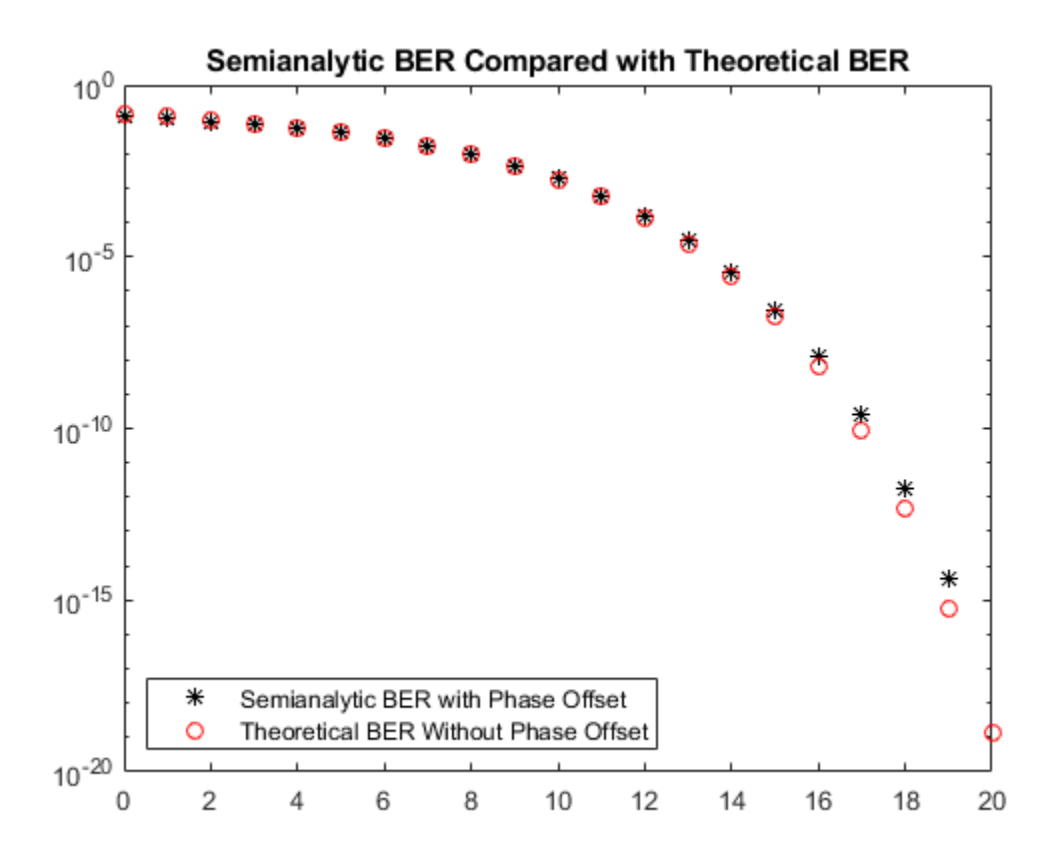

# **Limitations**

The function makes several important assumptions about the communication system. See "When to Use Semianalytic Technique" on page 2-762 to find out whether your communication system is suitable for the semianalytic technique and the semianalytic function.

# **More About**

## **When to Use Semianalytic Technique**

The technique described in "Performance Results via Simulation" works well for a large variety of communication systems, but can be prohibitively time-consuming for small error rates (for example,  $10<sup>-6</sup>$  or smaller). This section describes how to use the semianalytic technique as an alternative way to compute error rates. For certain types of systems, the semianalytic technique can produce results faster than a nonanalytic method that uses simulated data only.

The communication system being simulated must satisfy these characteristics when using the semianalytic technique.

- Any effects of multipath fading, quantization, and amplifier nonlinearities must *precede* the effects of noise in the actual channel being modeled.
- The receiver is perfectly synchronized with the carrier, and timing jitter is negligible. Because phase noise and timing jitter are slow processes, they reduce the applicability of the semianalytic technique to a communications system.

• The noiseless simulation has no errors in the received signal constellation. Distortions from sources other than noise should be mild enough to keep each signal point in its correct decision region. For instance, if the modeled system has a phase rotation that places the received signal points outside their proper decision regions, the semianalytic technique is not suitable to predict system performance.

If these characteristics are not satisfied, the calculated BER will be lower than expected. Furthermore, the semianalytic function assumes that the noise in the actual channel being modeled is Gaussian. For details on how to adapt the semianalytic technique for non-Gaussian noise, see the discussion of generalized exponential distributions in [1].

#### **Procedure for Using Semianalytic Technique**

These steps describe how you would typically implement the semianalytic technique by using the semianalytic function.

- **1** Generate a message signal containing *at least*  $M<sup>L</sup>$  symbols, where M is the alphabet size of the modulation and *L* is the length of the impulse response of the channel in symbols. A common approach is to start with an augmented binary pseudonoise (PN) sequence of total length (log2*M*)*M L* . An *augmented* PN sequence is a PN sequence with an extra zero appended, which makes the distribution of ones and zeros equal.
- **2** Modulate a carrier with the message signal using baseband modulation. Supported modulation types are listed on the reference page for semianalytic. Shape the resultant signal with rectangular pulse shaping, using the oversampling factor that you will later use to filter the modulated signal. Store the result of this step as txsig for later use.
- **3** Filter the modulated signal with a transmit filter. This filter is often a square-root raised cosine filter, but you can also use a Butterworth, Bessel, Chebyshev type 1 or 2, elliptic, or more general FIR or IIR filter. If you use a square-root raised cosine filter, use it on the nonoversampled modulated signal and specify the oversampling factor in the filtering function. If you use another filter type, you can apply it to the rectangularly pulse shaped signal.
- **4** Run the filtered signal through a *noiseless* channel. This channel can include multipath fading effects, phase shifts, amplifier nonlinearities, quantization, and additional filtering, but it must not include noise. Store the result of this step as rxsig for later use.
- **5** Invoke the semianalytic function using the txsig and rxsig data from earlier steps. Specify a receive filter as a pair of input arguments, unless you want to use the default filter in the semianalytic function. The function filters rxsig and then determines the error probability of each received signal point by analytically applying the Gaussian noise distribution to each point. The function averages the error probabilities over the entire received signal to determine the overall error probability. If the error probability calculated in this way is a symbol error probability, the function converts it to a bit error rate, typically by assuming Gray coding. The function returns the bit error rate (or, in the case of DQPSK modulation, an upper bound on the bit error rate).

## **References**

- [1] Jeruchim, Michel C., Philip Balaban, and K. Sam Shanmugan. *Simulation of Communication Systems*. Second edition. Boston, MA: Springer US, 2000.
- [2] Pasupathy, S., "Minimum Shift Keying: A Spectrally Efficient Modulation," *IEEE Communications Magazine*, July, 1979, pp. 14–22.

# **See Also**

[noisebw](#page-636-0) | [qfunc](#page-743-0)

## **Topics**

"Bit Error Rate Analysis Techniques" "Performance Results via Simulation"

# **shift2mask**

Convert shift to mask vector for shift register configuration

# **Syntax**

mask = shift2mask(prpoly,shift)

# **Description**

mask = shift2mask( $prpoly, shift$ ) returns the mask that is equivalent to the shift (or offset) specified by shift, for a linear feedback shift register whose connections are specified by the primitive polynomial prpoly. The prpoly input can have one of these formats:

- A polynomial character vector
- A binary vector that lists the coefficients of the primitive polynomial in order of descending powers
- An integer scalar whose binary representation gives the coefficients of the primitive polynomial, where the least significant bit is the constant term

The shift input is an integer scalar.

**Note** To save time, shift2mask does not check that prpoly is primitive. If it is not primitive, the output is not meaningful. To find primitive polynomials, use [primpoly](#page-708-0) or see [\[2\]](#page-808-0).

## **Definition of Equivalent Mask**

The equivalent mask for the shift s is the remainder after dividing the polynomial x<sup>s</sup> by the primitive polynomial. The vector mask represents the remainder polynomial by listing the coefficients in order of descending powers.

## **Shifts, Masks, and Pseudonoise Sequence Generators**

Linear feedback shift registers are part of an implementation of a pseudonoise sequence generator. Below is a schematic diagram of a pseudonoise sequence generator. All adders perform addition modulo 2.

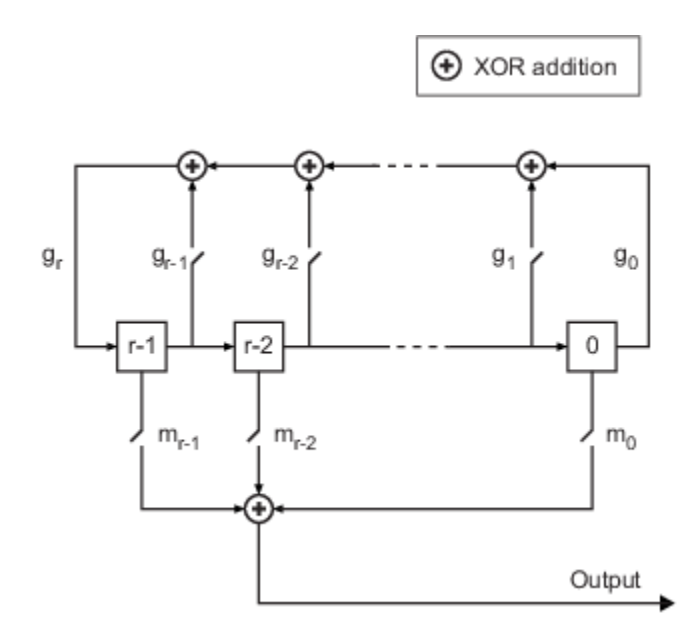

The primitive polynomial determines the state of each switch labeled  $\mathfrak{g}_{\rm k}$ , and the mask determines the state of each switch labeled  $m_k$ . The lower half of the diagram shows the implementation of the shift, which delays the starting point of the output sequence. If the shift is zero, the  $\mathrm{m}_0$  switch is closed while all other  $\mathrm{m_{k}}$  switches are open. The table below indicates how the shift affects the shift register's output.

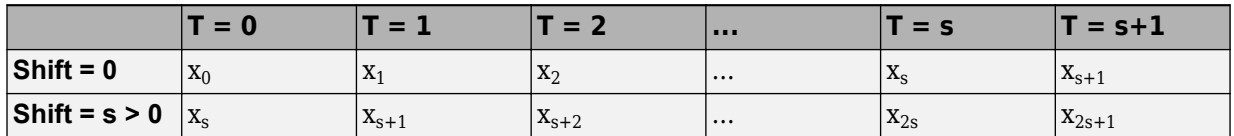

If you have Communications Toolbox software and want to generate a pseudonoise sequence in a Simulink model, see the [PN Sequence Generator](#page-3414-0) block reference page.

## **Examples**

## **Convert Shift to Mask**

Convert a shift in a linear feedback shift register into an equivalent mask.

Convert a shift of 5 into the equivalent mask  $x^3 + x + 1$  for the linear feedback shift register whose connections are specified by the primitive polynomial  $x^4 + x^3 + 1$ . The length of the mask is equal to the degree of the primitive polynomial, 4.

```
mk = shift2mask([1 1 0 0 1],5)
mk = 1×4
```
1 0 1 1

Convert a shift of 7 to a mask of  $x^4 + x^2$  for the primitive polynomial  $x^5 + x^2 + 1$ .

<span id="page-808-0"></span> $mk2 = shift2mask('x5+x2+1', 7)$ mk2 = *1×5* 1 0 1 0 0

## **References**

- [1] Lee, J. S., and L. E. Miller, *CDMA Systems Engineering Handbook*, Boston, Artech House, 1998.
- [2] Simon, Marvin K., Jim K. Omura, et al., *Spread Spectrum Communications Handbook*, New York, McGraw-Hill, 1994.

## **See Also**

deconv | [isprimitive](#page-572-0) | [mask2shift](#page-592-0) | [primpoly](#page-708-0)

# **showcommblockdatatypetable**

Communications Toolbox block characteristics

# **Syntax**

showcommblockdatatypetable

# **Description**

showcommblockdatatypetable shows a table of characteristics for the Communications Toolbox blocks. The table lists capabilities and limitations about code generation, variable size, and supported data types for each block. If a cell includes an "X", the corresponding block supports the capability indicated by the column heading. Descriptions for numbered footnotes, "(#)", follow the table.

# **Examples**

## **Show Communications Toolbox Block Characteristics**

Show a table of Communications Toolbox block characteristics. The table opens in a separate window.

showcommblockdatatypetable

```
Loading Communications Toolbox Library.
```
# **See Also**

**Topics** "Block Characteristics"

**Introduced in R2008b**

# **signlms**

(To be removed) Construct signed least mean square (LMS) adaptive algorithm object

**Note** will be removed in a future release. Consider using [comm.LinearEqualizer](#page-1566-0) or [comm.DecisionFeedback](#page-1532-0) instead.

# **Syntax**

```
alg = signlms(stepsize)
alg = signlms(stepsize,algtype)
```
# **Description**

The signlms function creates an adaptive algorithm object that you can use with the [lineareq](#page-576-0) function or [dfe](#page-298-0) function to create an equalizer object. You can then use the equalizer object with the [equalize](#page-369-0) function to equalize a signal. To learn more about the process for equalizing a signal, see "Equalization".

alg = signlms(stepsize) constructs an adaptive algorithm object based on the signed least mean square (LMS) algorithm with a step size of stepsize.

alg = signlms(stepsize,*algtype*) constructs an adaptive algorithm object of type *algtype* from the family of signed LMS algorithms. The table below lists the possible values of *algtype*.

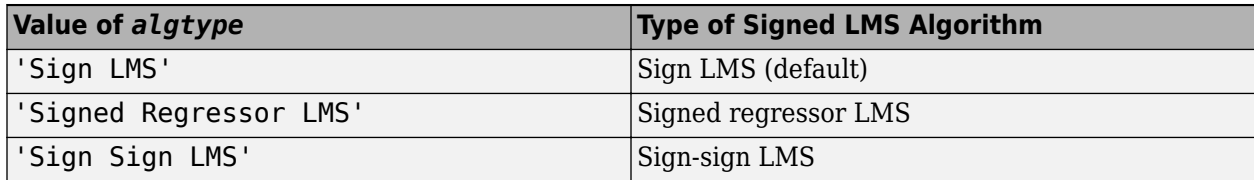

## **Properties**

The table below describes the properties of the signed LMS adaptive algorithm object. To learn how to view or change the values of an adaptive algorithm object, see "Equalization".

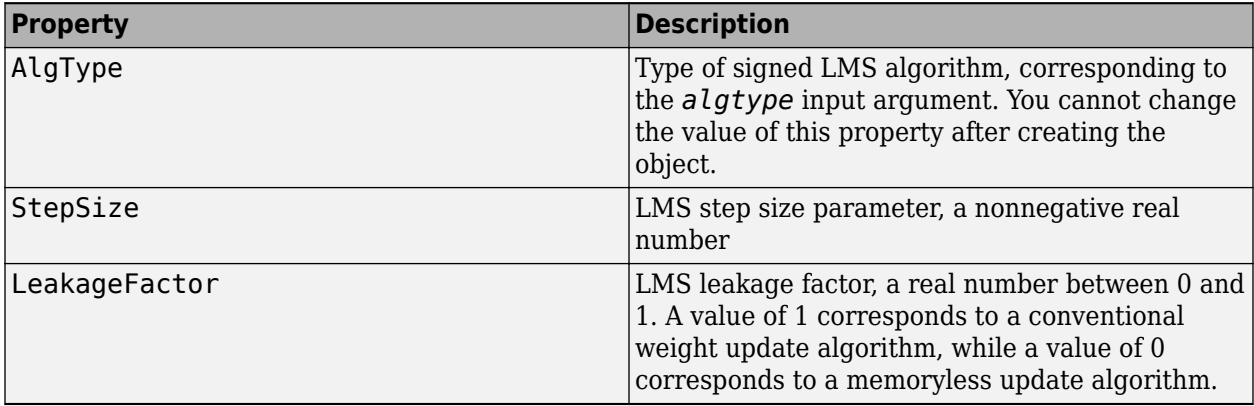

## <span id="page-811-0"></span>**Examples**

#### **Configuring Linear Equalizers**

This example configures the recommended [comm.LinearEqualizer](#page-1566-0) System object™ and the legacy lineareq feature with comparable settings.

#### **Initialize Variables and Supporting Objects**

```
d = rand([0 3], 1000, 1);x = pskmod(d, 4, pi/4);
r = \text{awgn}(x, 25);
sys = 2; %samples per symbol for oversampled cases
n\bar{q}aps = 6;
txFilter = comm.RaisedCosineTransmitFilter('FilterSpanInSymbols',nTaps, ...
     'OutputSamplesPerSymbol',4);
rxFilter = comm.RaisedCosineReceiveFilter('FilterSpanInSymbols',nTaps, ...
      'InputSamplesPerSymbol',4,'DecimationFactor',2);
x2 = txFitter(x):
r2 = r \times 11 \text{ ter}(\text{avgn}(x2, 25, 0.5));
filterDelay = txFilter.FilterSpanInSymbols/2 + ...
     rxFilter.FilterSpanInSymbols/2; % Total filter delay in symbols
```
To compare the equalized output, plot the constellations using code such as:

```
% plot(yNew,'*')
% hold on
% plot(yOld,'o')
% hold off; legend('New Eq','Old Eq'); grid on
```
#### **Use LMS Algorithm with Linear Equalizer**

Configure lineareq and [comm.LinearEqualizer](#page-1566-0) objects with comparable settings. The LeakageFactor property has been removed from LMS algorithm. The comm.LinearEqualizer System object<sup>™</sup> assumes that leakage factor is always 1.

 $eq0ld = lineareq(5, lms(0.05),pskmod(0:3, 4, pi/4))$ 

```
eq0ld = EqType: 'Linear Equalizer'
  AlgType: 'LMS'
   nWeights: 5
   nSampPerSym: 1
  RefTap: 1
 SigConst: [0.7071 + 0.7071i -0.7071 + 0.7071i -0.7071 - 0.7071i 0.7071 - 0.7071i]
  StepSize: 0.0500
  LeakageFactor: 1
  Weights: [0 0 0 0 0]
 WeightInputs: [0 0 0 0 0]
  ResetBeforeFiltering: 1
  NumSamplesProcessed: 0
eqNew = comm.LinearEqualizer('NumTaps',5,'Algorithm','LMS','StepSize',0.05, ...
 'Constellation',pskmod(0:3,4,pi/4),'ReferenceTap',1)
eqNew = comm.LinearEqualizer with properties:
  Algorithm: 'LMS'
  NumTaps: 5
  StepSize: 0.0500
   Constellation: [0.7071 + 0.7071i -0.7071 + 0.7071i -0.7071 - 0.7071i 0.7071 - 0.7071i]
  ReferenceTap: 1
   InputDelay: 0
   InputSamplesPerSymbol: 1
   TrainingFlagInputPort: false
   AdaptAfterTraining: true
  InitialWeightsSource: 'Auto'
  WeightUpdatePeriod: 1
```
#### Call the equalizers.

```
y0ld = equalize(eq0ld, r);yNew = eqNew(r);
```
#### **Use Linear Equalizers Considering Signal Delays**

Configure lineareq and [comm.LinearEqualizer](#page-1566-0) objects with comparable settings. The transmit and receive filters result in a signal delay between the transit and receive signals. Account for this delay by setting the RefTap property of the lineareq to a value close to the delay value in samples. Additionally, nWeights must be set to a value greater than RefTap.

```
eqOld = lineareq(filterDelay*sps+4,lms(0.01),pskmod(0:3,4,pi/4),sps);
eqOld.RefTap = filterDelay*sps+1 % Adjust to synchronize with delayed signal 
eq0ld = EqType: 'Linear Equalizer'
   AlgType: 'LMS'
  nWeights: 16
   nSampPerSym: 2
   RefTap: 13
   SigConst: [0.7071 + 0.7071i -0.7071 + 0.7071i -0.7071 - 0.7071i 0.7071 - 0.7071i]
   StepSize: 0.0100
   LeakageFactor: 1
   Weights: [0 0 0 0 0 0 0 0 0 0 0 0 0 0 0 0]
   WeightInputs: [0 0 0 0 0 0 0 0 0 0 0 0 0 0 0 0]
   ResetBeforeFiltering: 1
  NumSamplesProcessed: 0
eqNew = comm.LinearEqualizer('NumTaps',16,'Algorithm','LMS','StepSize',0.01, ...
     Constellation', pskmod(0:3,4,pi/4), 'InputSamplesPerSymbol', sps, ...
     'ReferenceTap',filterDelay*sps+1,'InputDelay',0)
eqNew = comm.LinearEqualizer with properties:
   Algorithm: 'LMS'
   NumTaps: 16
   StepSize: 0.0100
   Constellation: [0.7071 + 0.7071i -0.7071 + 0.7071i -0.7071 - 0.7071i 0.7071 - 0.7071i]
   ReferenceTap: 13
   InputDelay: 0
   InputSamplesPerSymbol: 2
   TrainingFlagInputPort: false
   AdaptAfterTraining: true
   InitialWeightsSource: 'Auto'
  WeightUpdatePeriod: 1
```
Call the equalizers. When ResetBeforeFiltering is set to true, each call of the equalize object resets the equalizer. To get the equivalent behavior call reset after each call of the comm.LinearEqualizer object.

```
y0ld1 = equalize(eq0ld, r, x(1:100));y0ld2 = equalize(eq0ld, r, x(1:100));yNew1 = eqNew(r, x(1:100));reset(eqNew)
yNew2 = eqNew(r, x(1:100));
```
In the comm.LinearEqualizer object, InputDelay is used to synchronize with the delayed signal. NumTaps and ReferenceTap are independent of delay value. We can reduce the number of taps by utilizing the InputDelay to synchronize instead of reference tap. Reducing the number of taps also reduces equalizer self noise.

```
eqNew = comm.LinearEqualizer('NumTaps',11,'Algorithm','LMS','StepSize',0.01, ...
 'Constellation',pskmod(0:3,4,pi/4),'InputSamplesPerSymbol',sps, ...
 'ReferenceTap',6,'InputDelay',filterDelay*sps)
eqNew = comm.LinearEqualizer with properties:
   Algorithm: 'LMS'
   NumTaps: 11
   StepSize: 0.0100
   Constellation: [0.7071 + 0.7071i -0.7071 + 0.7071i -0.7071 - 0.7071i 0.7071 - 0.7071i]
   ReferenceTap: 6
   InputDelay: 12
```

```
 InputSamplesPerSymbol: 2
   TrainingFlagInputPort: false
   AdaptAfterTraining: true
   InitialWeightsSource: 'Auto'
  WeightUpdatePeriod: 1
yNew1 = eqNew(r2, x(1:100));
reset(eqNew)
yNew2 = eqNew(r2, x(1:100));
```
# **Algorithms**

Referring to the schematics presented in "Equalization", define  $w$  as the vector of all weights  $w_{\rm i}$  and define *u* as the vector of all inputs *u*<sup>i</sup> . Based on the current set of weights, *w*, this adaptive algorithm creates the new set of weights given by

- (LeakageFactor) w + (StepSize) u\*sgn(Re(e)), for sign LMS
- (LeakageFactor)  $w +$  (StepSize) sgn(Re(u)) Re(e), for signed regressor LMS
- (LeakageFactor)  $w +$  (StepSize) sgn(Re(u)) sgn(Re(e)), for sign-sign LMS

where the  $*$  operator denotes the complex conjugate and sqn denotes the signum function (sign in MATLAB technical computing software).

## **Compatibility Considerations**

### **signlms will be removed**

*Warns starting in R2020a*

- signlms will be removed in a future release. Consider using [comm.LinearEqualizer](#page-1566-0) or [comm.DecisionFeedback](#page-1532-0) instead with the adaptive algorithm set to LMS.
- The [comm.LinearEqualizer](#page-1566-0) or [comm.DecisionFeedback](#page-1532-0) System objects do not have a leakage factor property. This is equivalent to setting LeakageFactor to 1 in the signlms function.
- For examples comparing setup of [comm.LinearEqualizer](#page-1566-0) to lineareq, see ["Configuring](#page-811-0) [Linear Equalizers" on page 2-770](#page-811-0).

## **References**

- [1] Farhang-Boroujeny, B., *Adaptive Filters: Theory and Applications*, Chichester, England, John Wiley & Sons, 1998.
- [2] Kurzweil, J., *An Introduction to Digital Communications*, New York, John Wiley & Sons, 2000.

## **See Also**

### **Objects**

[comm.DecisionFeedback](#page-1532-0) | [comm.LinearEqualizer](#page-1566-0) | [comm.MLSEEqualizer](#page-2028-0)

### **Topics**

"Equalization"

# <span id="page-814-0"></span>**ssbdemod**

Single sideband amplitude demodulation

# **Syntax**

- $z =$  ssbdemod(y, Fc, Fs)
- z = ssbdemod(y,Fc,Fs,ini\_phase)
- $z =$  ssbdemod(y, Fc, Fs, ini phase, num, den)

# **Description**

## **For All Syntaxes**

 $z =$  ssbdemod(y, Fc, Fs) demodulates the single sideband amplitude modulated signal y from the carrier signal having frequency Fc (Hz). The carrier signal and y have sampling rate Fs (Hz). The modulated signal has zero initial phase, and can be an upper- or lower-sideband signal. The demodulation process uses the lowpass filter specified by  $[num,den] = butter(5,Fc*2/Fs)$ .

**Note** The Fc and Fs arguments must satisfy  $Fs > 2(Fc + BW)$ , where BW is the bandwidth of the original signal that was modulated.

 $z =$  ssbdemod(y, Fc, Fs, ini phase) specifies the initial phase of the modulated signal in radians.

 $z =$  ssbdemod(y, Fc, Fs, ini phase, num, den) specifies the numerator and denominator of the lowpass filter used in the demodulation.

# **Examples**

## **Demodulate Sideband Signal**

Define the sampling frequency and original signal.

```
fs = 270000:
t = (0:1/fs:0.01);
signal = sin(2*pi*300.*t)+2*sin(2*pi*600.*t);
```
Convert the original signal to upper-sideband and lower-sideband modulated signals using ssbmod. Use a cutoff frequency of 12000 and an initial phase of 0.

```
fc = 12000;initialPhase = 0;lowerSidebandSignal = ssbmod(signal,fc,fs,initialPhase);
upperSidebandSignal = ssbmod(signal,fc,fs,initialPhase,'upper');
```
Demodulate the lower and upper sideband signals.

s1 = ssbdemod(lowerSidebandSignal,fc,fs); s2 = ssbdemod(upperSidebandSignal,fc,fs); Compare processed signals with original and verify reconstruction.

plot(t,signal,'k',t,s1,'r:',t,s2,'g-.'); legend('Original Signal','Demodulation of Lower Sideband','Demodulation of Upper Sideband');

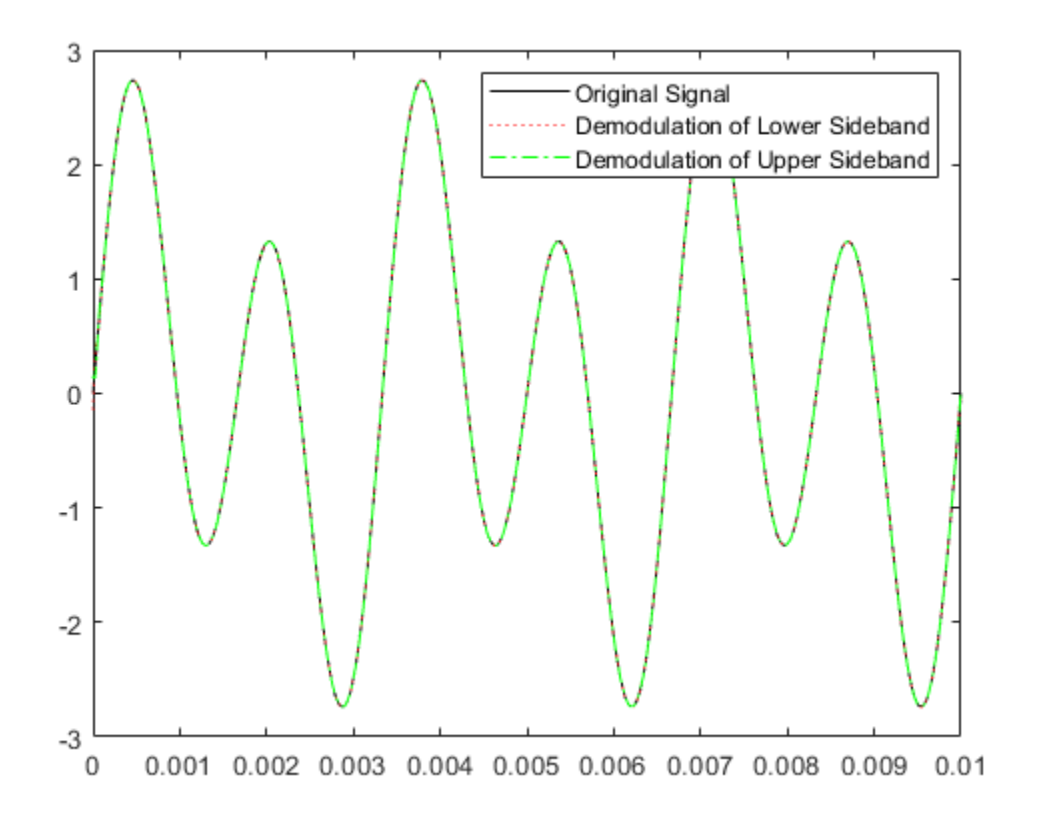

# **See Also**

[amdemod](#page-48-0) | [ssbmod](#page-816-0)

#### **Topics** "Digital Modulation"

# <span id="page-816-0"></span>**ssbmod**

Single sideband amplitude modulation

# **Syntax**

 $y =$  ssbmod $(x,$ Fc,Fs)  $y =$  ssbmod(x, Fc, Fs, ini phase)  $y =$  ssbmod(x, fc, fs, ini\_phase, 'upper')

# **Description**

 $y =$  ssbmod(x, Fc, Fs) uses the message signal x to modulate a carrier signal with frequency Fc (Hz) using single sideband amplitude modulation in which the lower sideband is the desired sideband. The generated output y is a single side band signal with a suppressed carrier. The carrier signal and x have sample frequency Fs (Hz). The modulated signal has zero initial phase.

 $y =$  ssbmod(x, Fc, Fs, ini phase) specifies the initial phase of the modulated signal in radians.

 $y =$  ssbmod(x, fc, fs, ini phase, 'upper') uses the upper sideband as the desired sideband.

# **Examples**

## **Compare Double-Sideband and Single-Sideband Amplitude Modulation**

Set the sample rate to 100 Hz. Create a time vector 100 seconds long.

 $fs = 100;$  $t = (0:1/fs:100)'$ ;

Set the carrier frequency to 10 Hz. Generate a sinusoidal signal.

```
fc = 10;x = \sin(2 \cdot \pi) + \sin(\pi);
```
Modulate x using single- and double-sideband AM.

```
ydouble = \text{ammod}(x, fc, fs);v\sin\theta = s\sin\theta(x,fc,fs);
```
Create a spectrum analyzer object to plot the spectra of the two signals. Plot the spectrum of the double-sideband signal.

```
sa = dsp.SpectrumAnalyzer('SampleRate', fs, ...
     'PlotAsTwoSidedSpectrum',false, ...
     'YLimits',[-60 40]);
step(sa,ydouble)
```
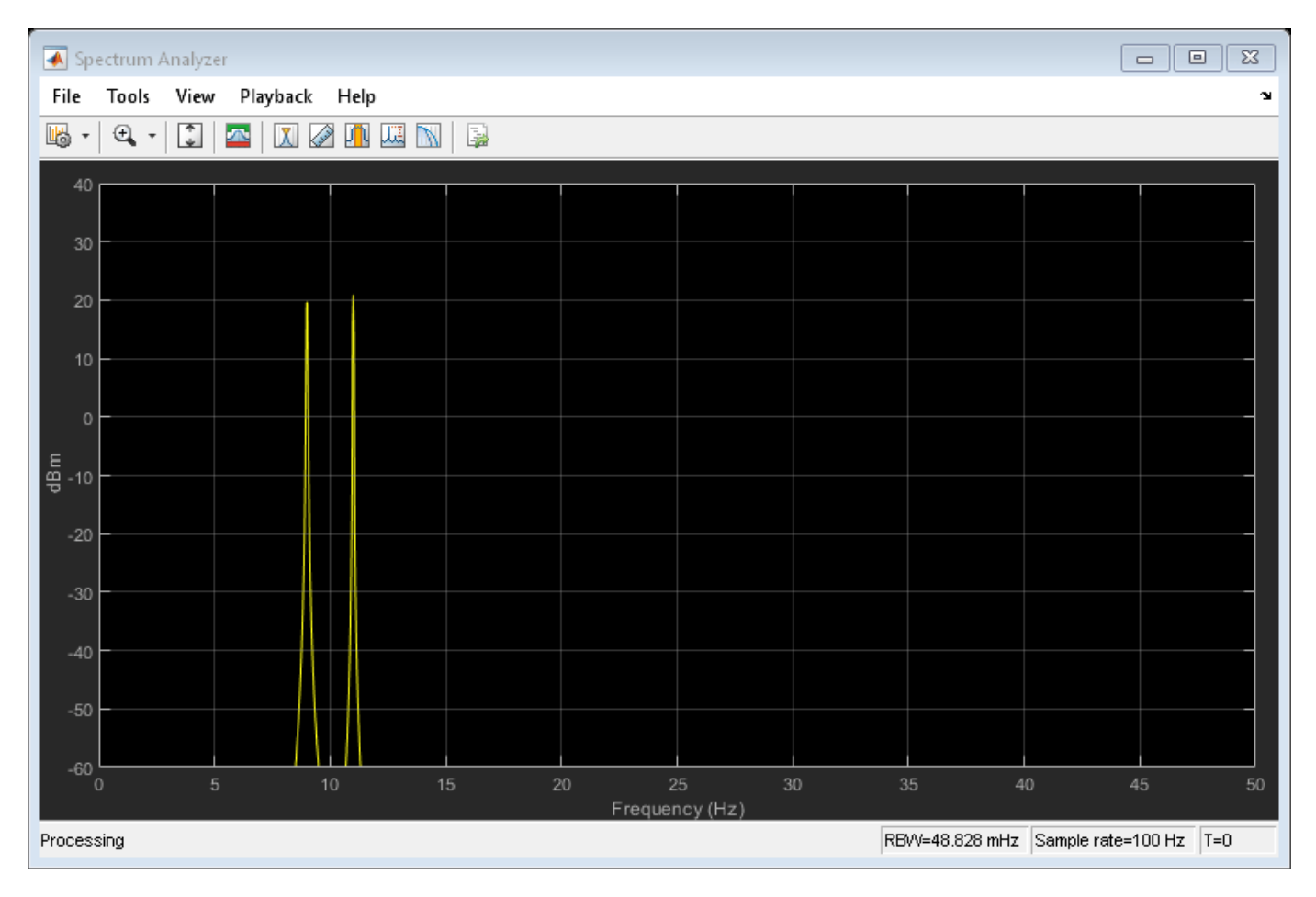

Plot the single-sideband spectrum.

step(sa,ysingle)

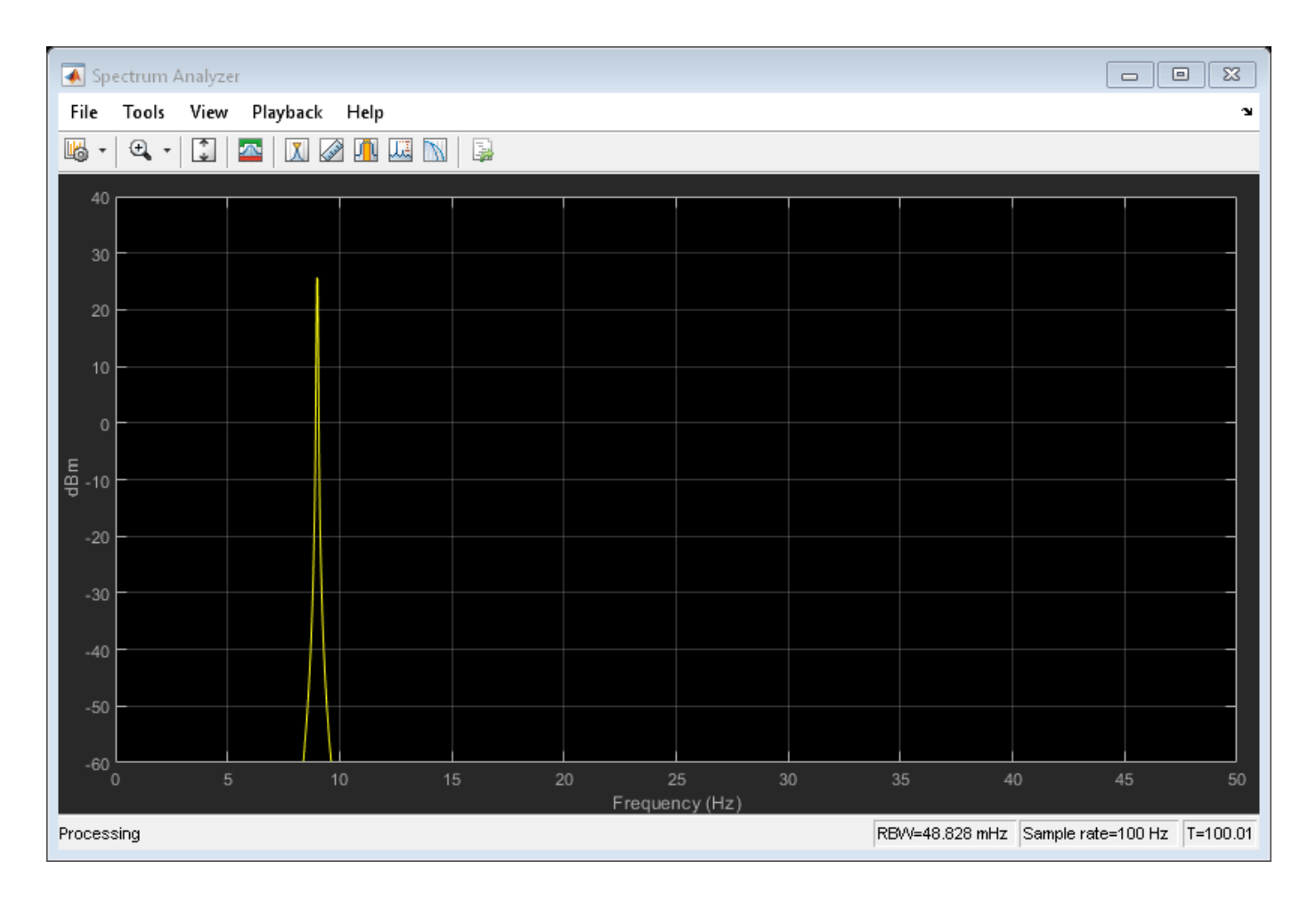

# **See Also**

[ammod](#page-52-0) | [ssbdemod](#page-814-0)

**Topics** "Digital Modulation"

# **stdchan**

Construct channel System object from set of standardized channel models

# **Syntax**

 $chan = stdchan(chantype, rs, fd)$ 

# **Description**

 $chan = stdchan(chantype, rs, fd)$  constructs a fading channel object chan according to the specified chantype. chantype is chosen from the channel models listed in ["Supported Standards"](#page-828-0) [on page 2-787](#page-828-0). rs is the sampling rate of the input signal and fd is the maximum Doppler shift.

# **Examples**

## **Filter Signal Through CDMA Channel**

Set the sample rate and the maximum Doppler shift.

 $rs = 20e6;$  $fd = 3;$ 

Create a CDMA Typical Urban channel model (TUx) channel object and turn on frequency response visualization.

chan = stdchan('cdmaTUx',rs,fd); chan.Visualization = 'Frequency response';

Generate random data and apply QPSK modulation.

 $data = rand([0 3], 10000, 1);$  $txSig = pskmod(data, 4, pi/4);$ 

Filter the QPSK signal through the CDMA channel.

 $y = \text{chan}(txSig)$ ;

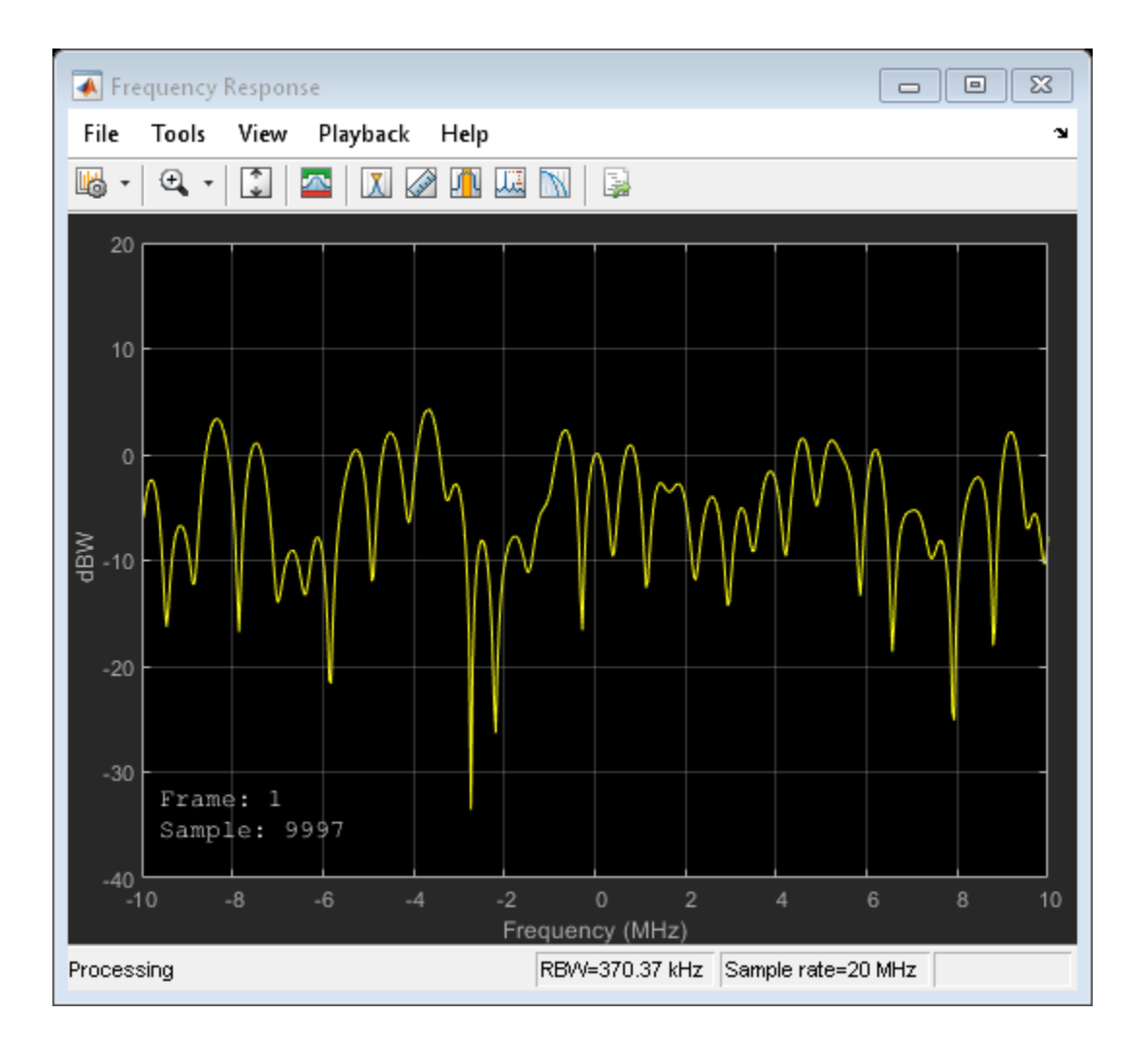

### **GSM and EDGE Channel Model**

Create a channel model useful for GSM and EDGE simulations. Experiment with low speed and high speed conditions.

#### **Configure parameters and System objects**

Frame configuration.

```
M = 8; % Modulation order, 8-PSK
Rbit = 9600; % Input bit rate
Rs = Rbit / log2(M); % Symbol rateNsamples = 5e2; % Number of samples per frame
Nframes = 10; % Number of frames
```
Speed and channel configuration.

```
v = 10 * 1e3/3600; % Mobile speed (m/s)fc = 1800e6; % Carrier frequency
c = physconst('LightSpeed'); % Speed of light in free space
fd = v*fc/c; % Maximum Doppler shift of diffuse component
```
Create System objects for modulator and channel.

```
modulator = comm.PSKModulator(M, 'PhaseOffset',0);
channel = stdchan('gsmeqx6',Rs,fd);
channel.RandomStream = 'mt19937ar with seed'; % set for reproducibility
channel.Visualization = 'Impulse and frequency responses';
channel.SamplesToDisplay = '100%';
```

```
refC = constellation(modulator);
constDiagram = comm.ConstellationDiagram( ...
    'ReferenceConstellation', refC, ...
     'XLimits',[-3 3],'YLimits',[-3 3]);
```
#### **Simulate at low speed**

```
for iFrames = 1:Nframes
   msg = randi([0 M-1], Nasamples, 1);modSignal = modulation(msg);channel(modSignal);
    constDiagram(chanOut);
```

```
end
```
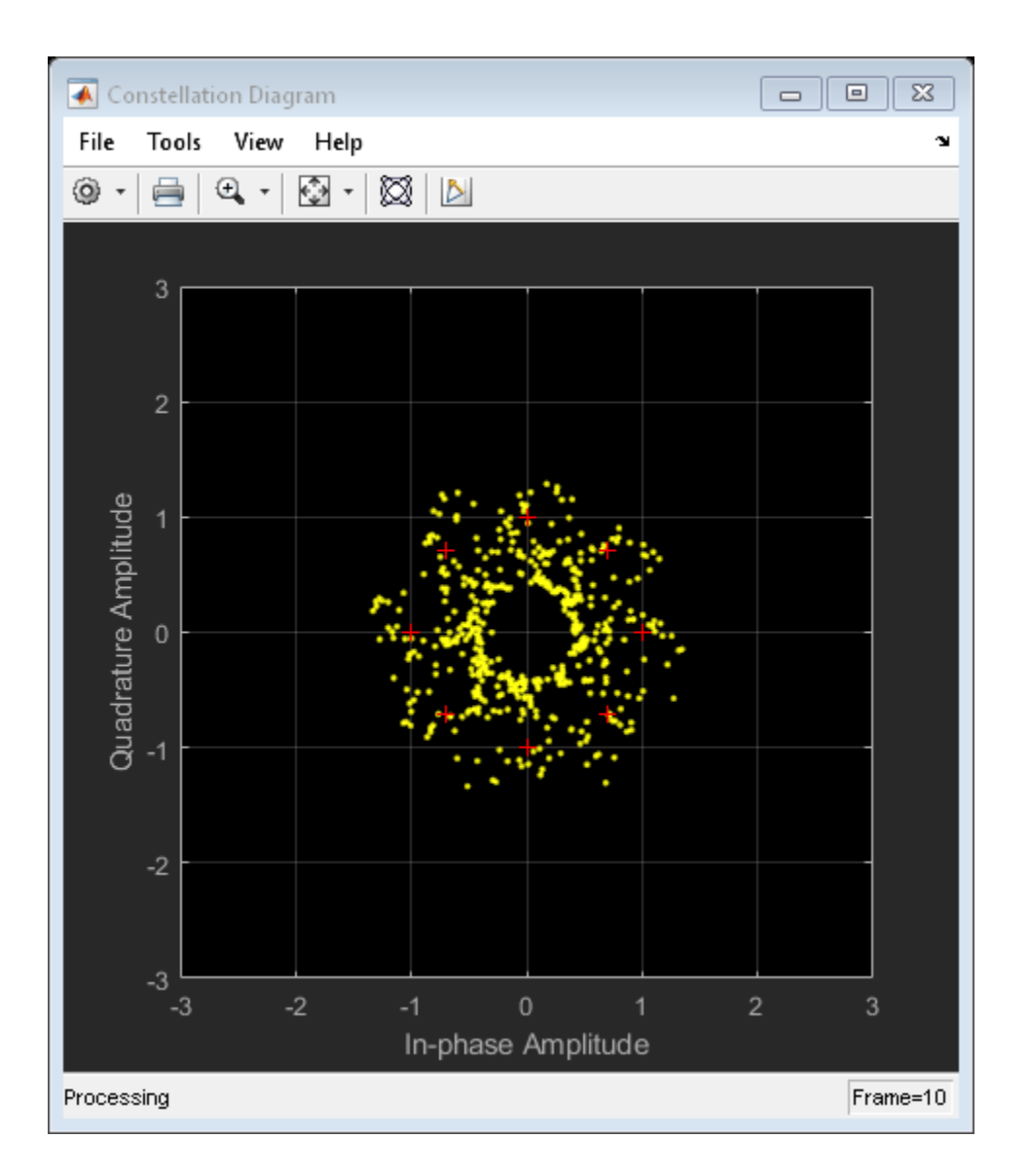

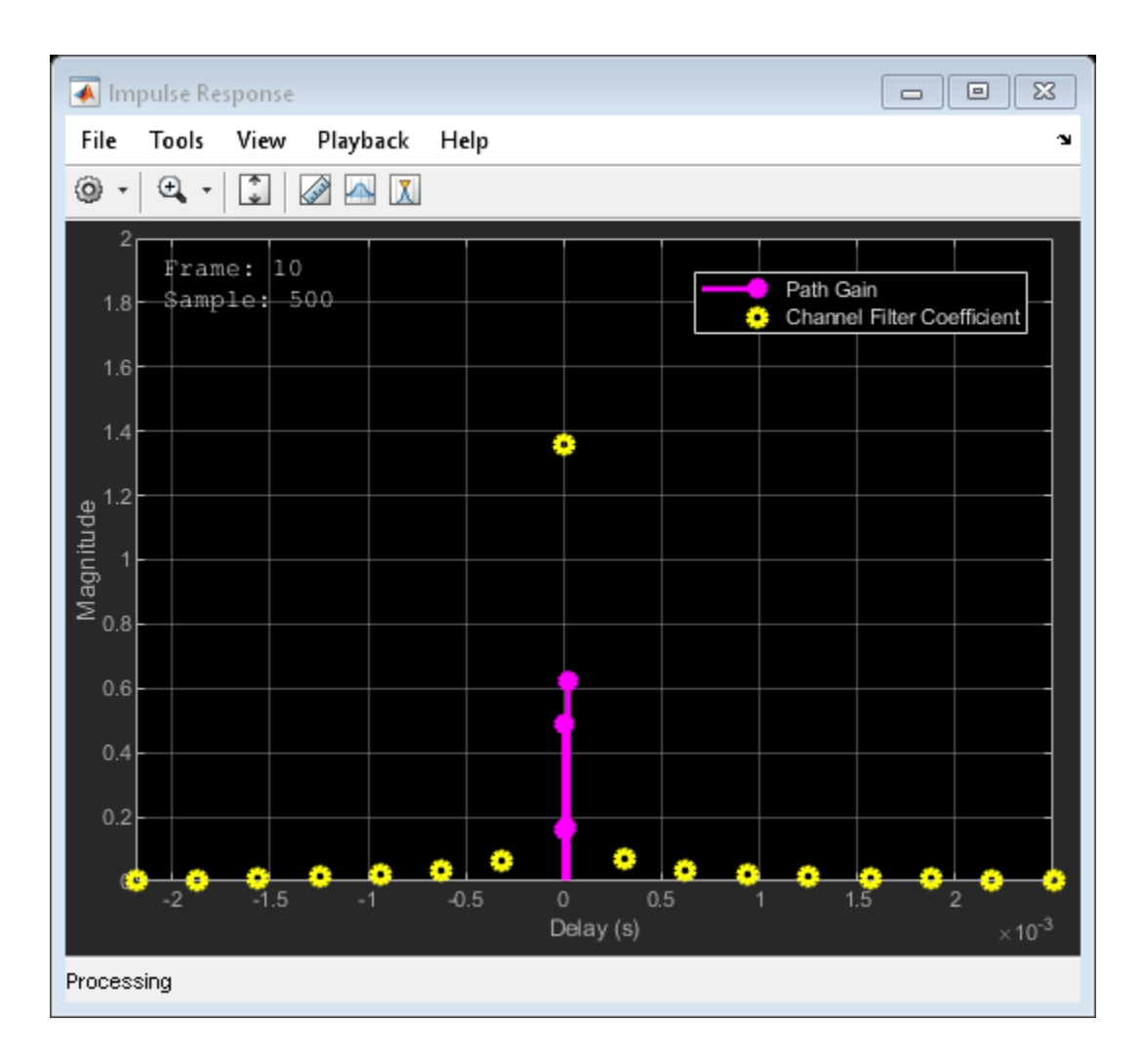

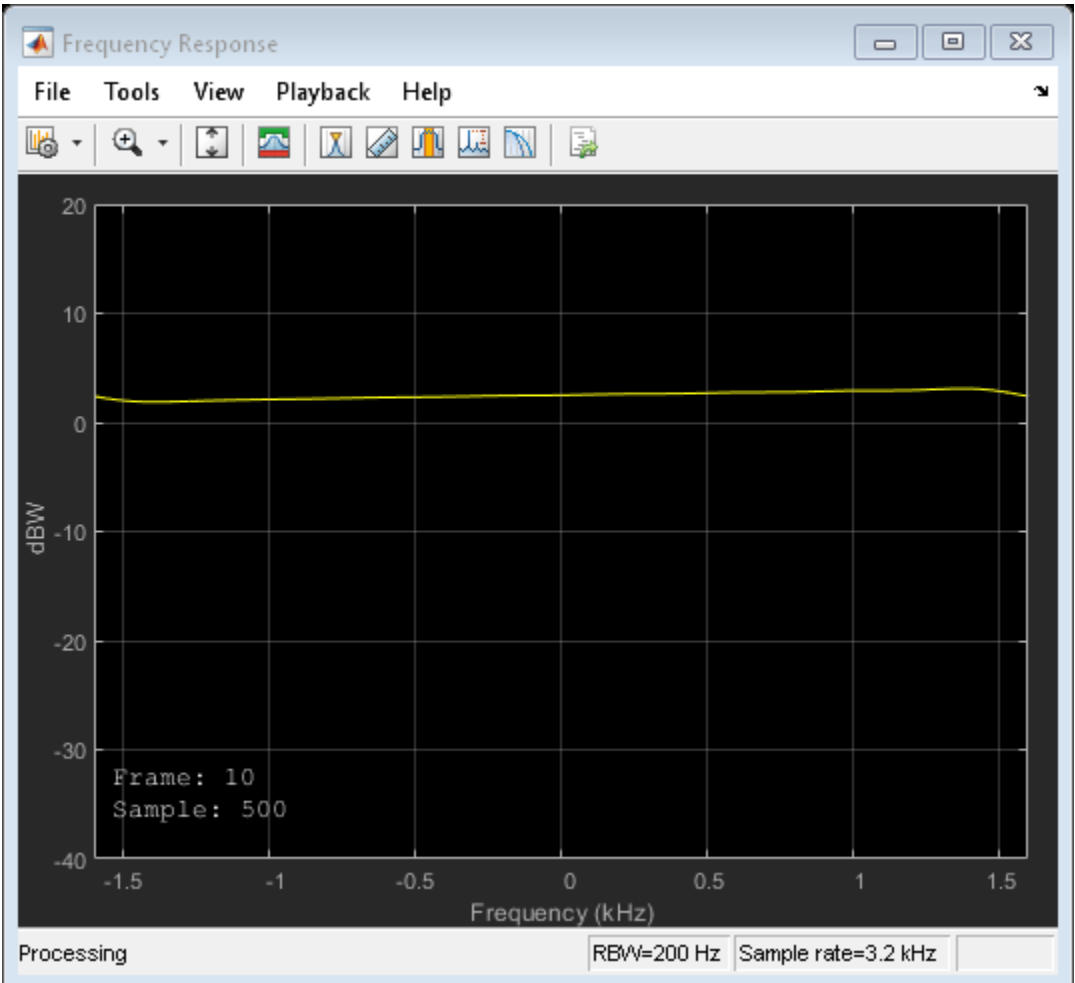

### **Simulate at high speed**

Release and reconfigure objects.

```
release(constDiagram);
release(channel);
v = 120 * 1e3 / 3600; % Mobile speed (m/s)
fd = v*fc/c; % Maximum Doppler shift of diffuse component
channel.MaximumDopplerShift = fd; % Adjust maximum doppler shift
for iFrames = 1:Nframes
   msg = rand([0 M-1], Nasamples, 1);modSignal = modulation(msg);channel(modSignal);
    constDiagram(chanOut);
end
```
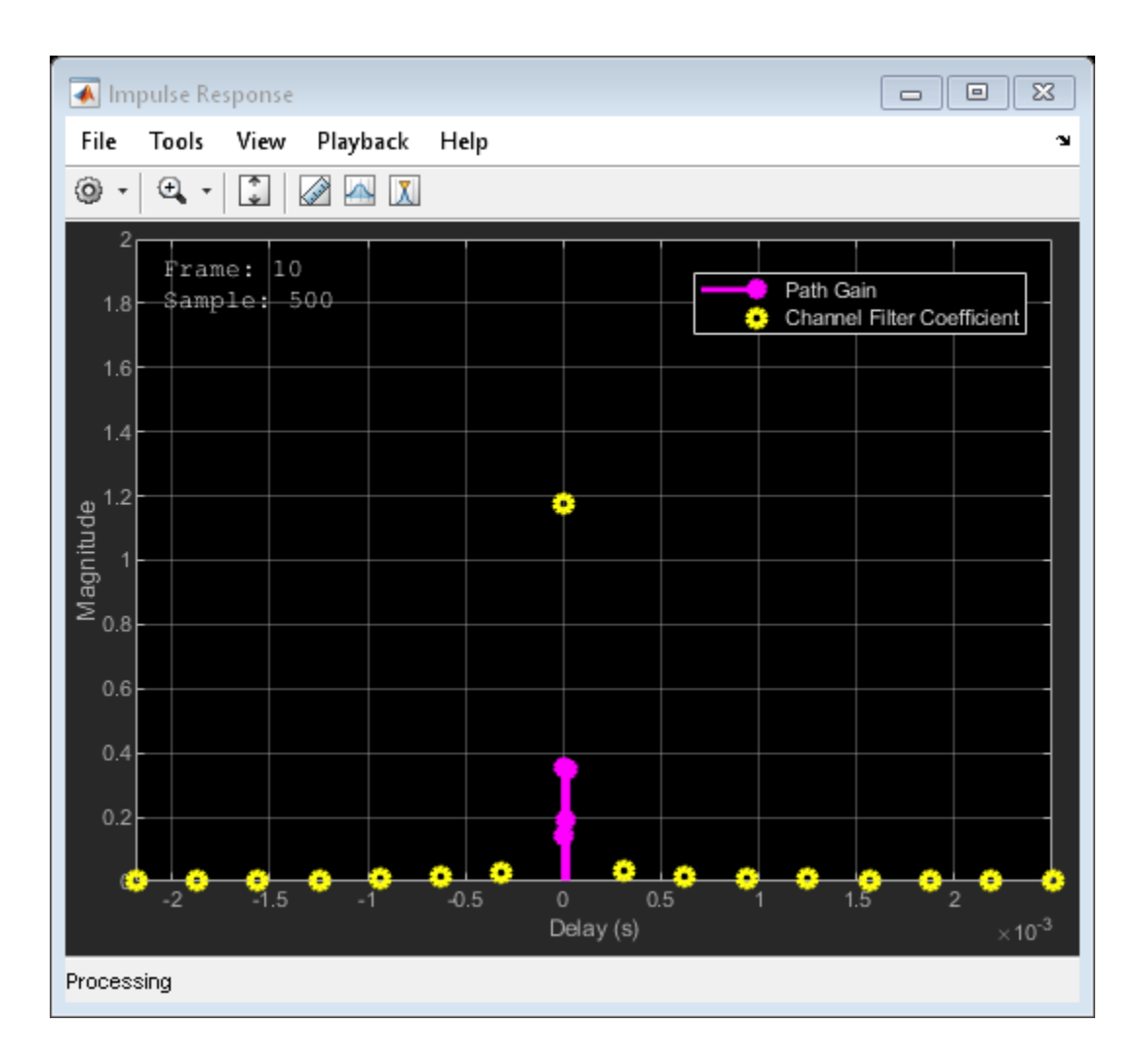

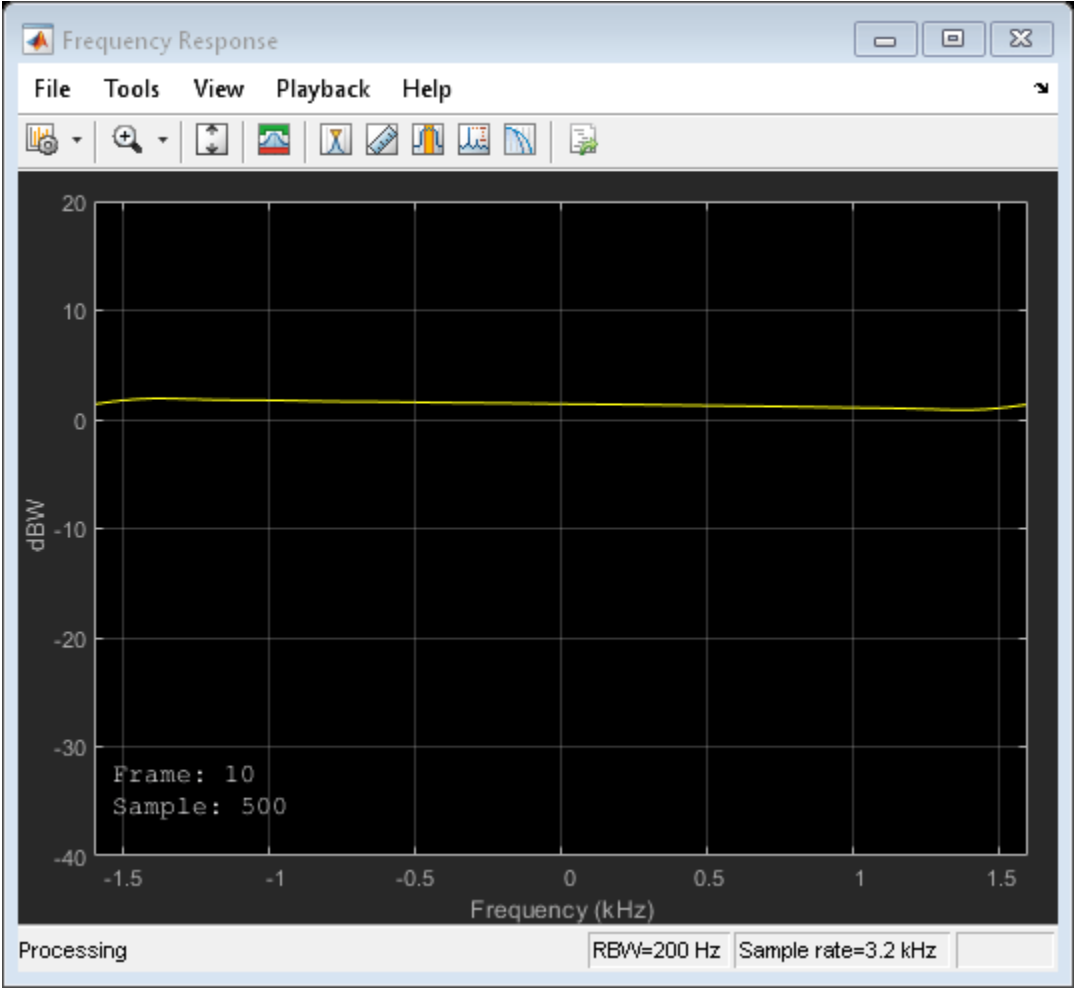

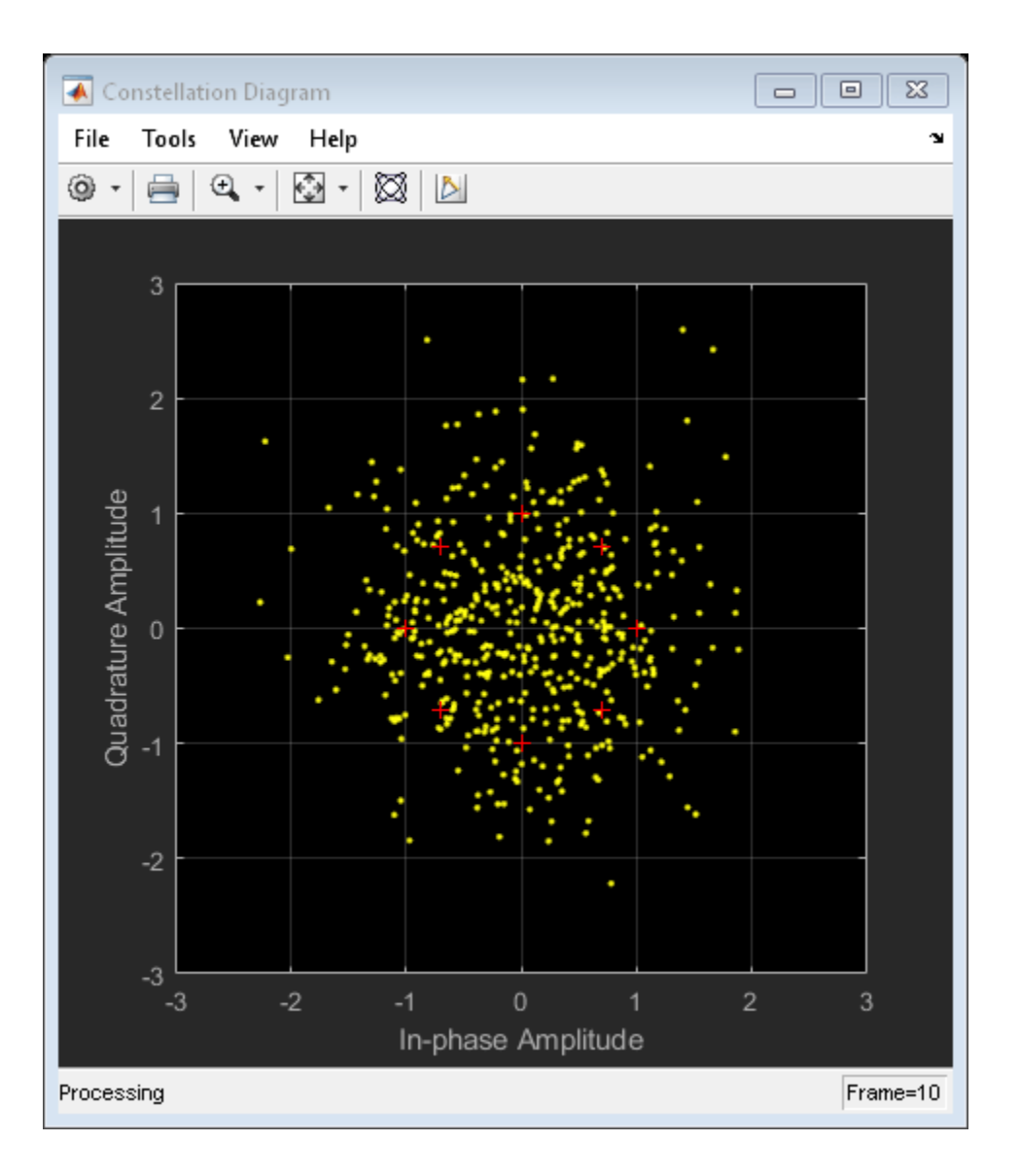

# **Input Arguments**

## **chantype — Channel type**

string | character vector

### Channel type, specified as a string or character vector. Valid options are listed in ["Supported](#page-828-0) [Standards" on page 2-787](#page-828-0).

Example: stdchan ('gsmRAx6c1', rs, fd), configures a channel model for the GSM typical case for rural area (RAx), 6 taps, case 1, with a sample rate rs, and maximum Doppler shift fd

Data Types: char | string

### **rs — Sample rate**

scalar

Sample rate in Hertz, specified as a scalar.
Data Types: double

**fd — Maximum Doppler shift** scalar

Maximum Doppler shift in Hertz, specified as a scalar.

Data Types: double

# **Output Arguments**

**chan — Channel object** System object

Channel object, returned as a [comm.RayleighChannel](#page-2228-0) or [comm.RicianChannel](#page-2321-0) System object.

# **More About**

### **Supported Standards**

For GSM, CDMA, and ITU-R HF standards, call stdchan to return a [comm.RayleighChannel](#page-2228-0) or [comm.RicianChannel](#page-2321-0) System object modeling one of these profiles.

GSM/EDGE channel models (3GPP TS 45.005 V7.9.0 (2007-2), 3GPP TS 05.05 V8.20.0 (2005-11)):

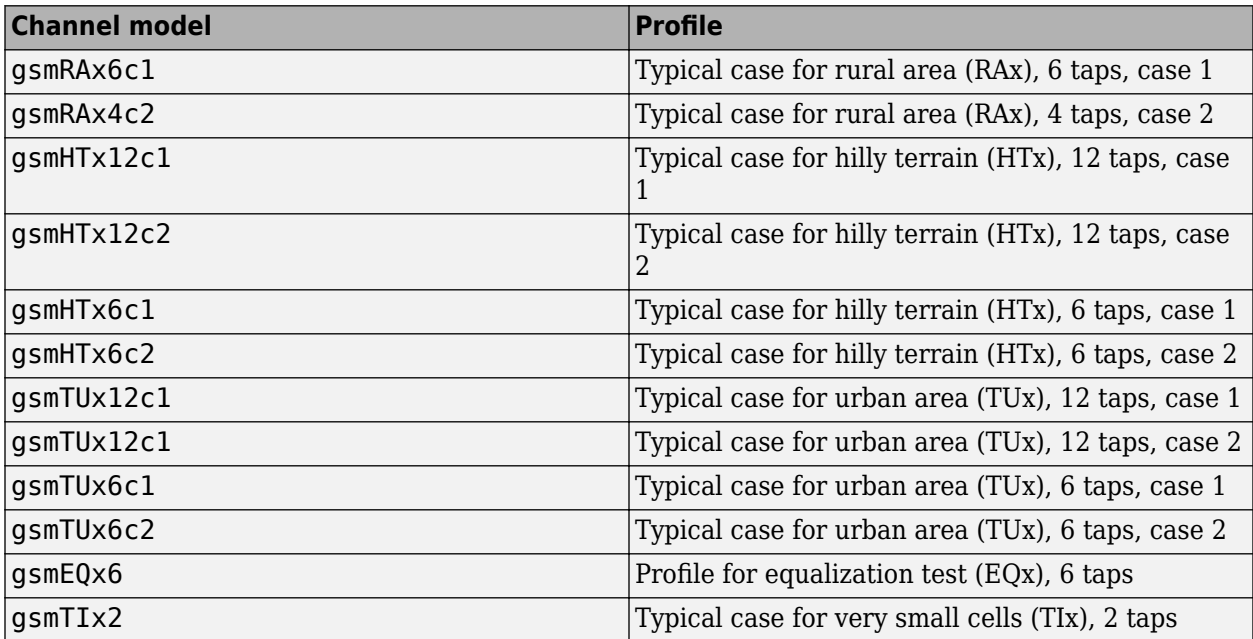

CDMA channel models for deployment evaluation (3GPP TR 25.943 V6.0.0 (2004-12)):

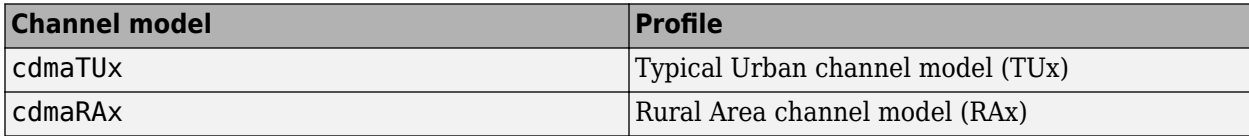

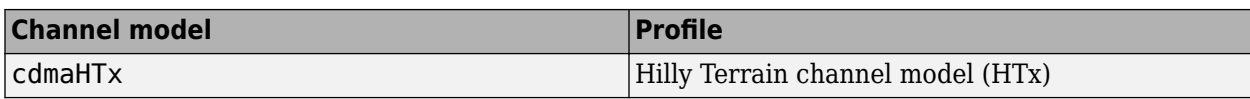

ITU-R HF channel models (ITU-R F.1487 (2000)) (FD must be 1 to obtain the correct frequency spreads for these models.):

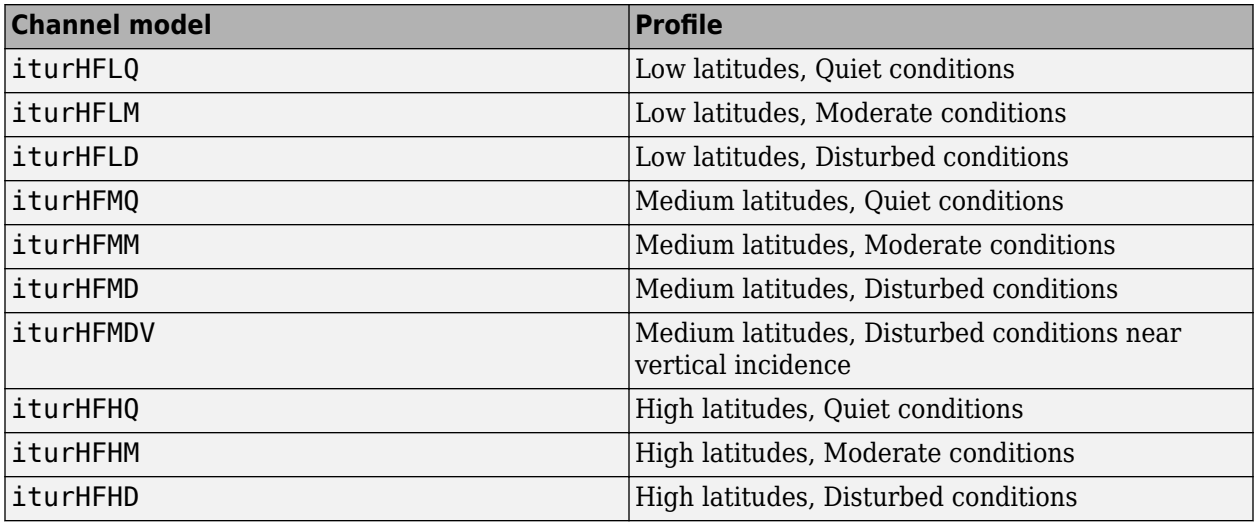

# **Compatibility Considerations**

## **stdchan(ts,fd,channType) syntax has been removed**

stdchan(ts, fd, channType) syntax has been removed.

Compatibility considerations for the [stdchan](#page-819-0) function includes addition of a function syntax, removal of a function syntax, and removal of configuration support for several channel models.

- The syntax chan = stdchan(ts, fd, chantype) has been removed. A System object is returned using the new syntax.
- [stdchan](#page-819-0) has removed support for configuration of several channel models by supported standards and associated syntax, compatibility considerations are indicated here:

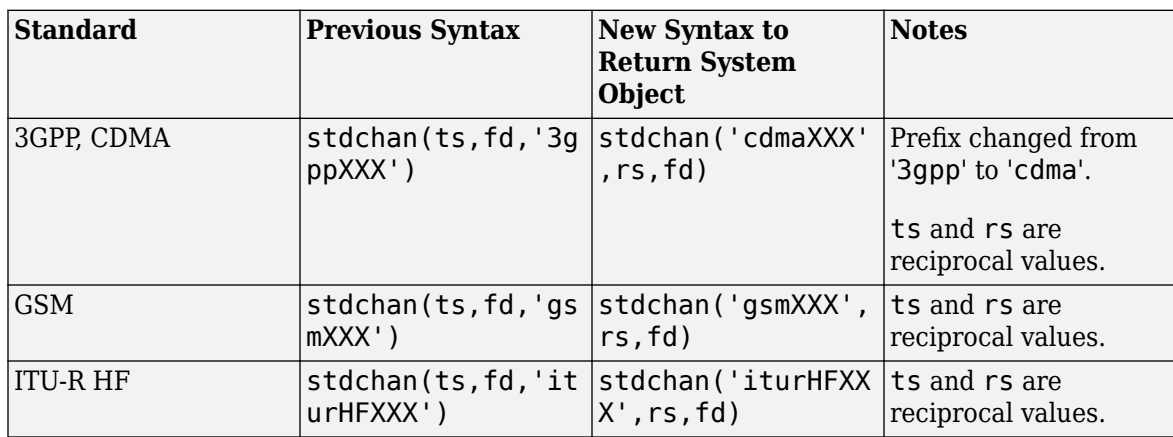

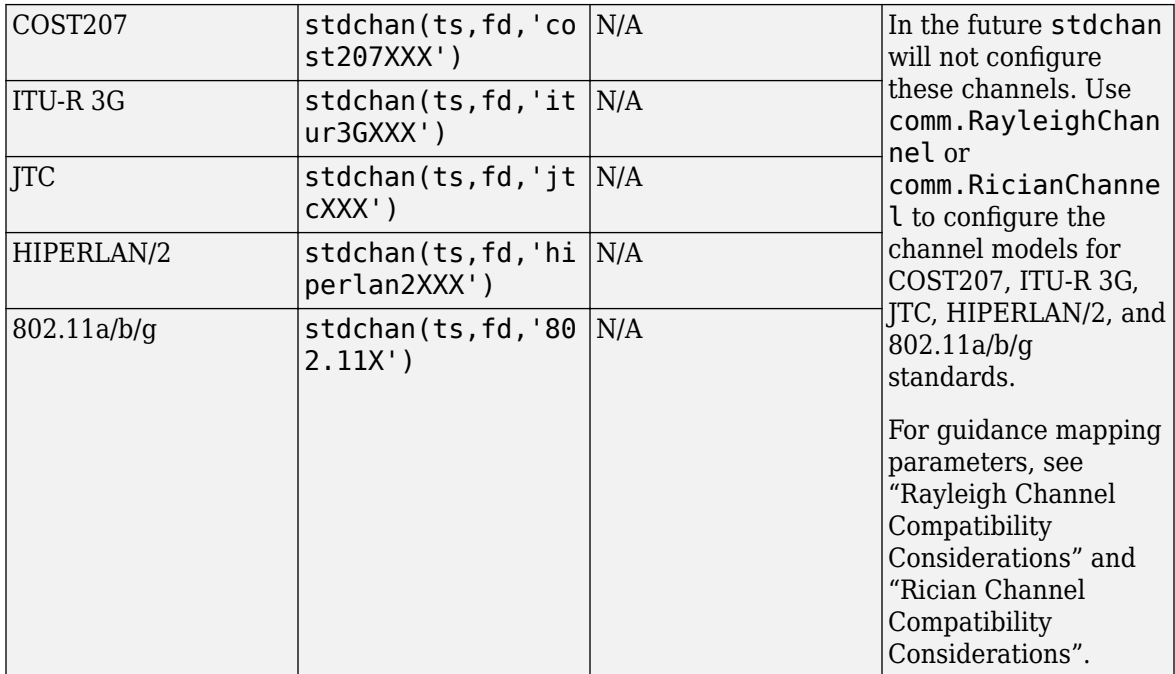

# **See Also**

# **Functions**

[doppler](#page-309-0)

# **Objects**

[comm.RayleighChannel](#page-2228-0) | [comm.RicianChannel](#page-2321-0)

### **Introduced in R2007b**

# **symerr**

Compute number of symbol errors and symbol error rate

# **Syntax**

```
[number, ratio] = symmetric(x,y)[number, ratio] = symer(x,y, flag)[number, ratio, loc] = symmetric( ... )
```
# **Description**

[number, ratio] = symerr(x,y) compares the elements in x and y. The sizes of x and y determine which elements are compared. The output number is a scalar or vector that indicates the number of elements that differ. The output ratio equals number divided by the total number of elements in the *smaller* input.

[ $number, ratio$ ] =  $symerr(x,y, flag)$  compares the elements in x and y. Optional input *flg* and the size of x, and y, determine the size of number.

[ $number, ratio, loc$ ] =  $symerr(...)$  returns a binary matrix loc that indicates which elements of x and y differ. An element of loc is zero if the corresponding comparison yields no discrepancy, and one otherwise.

# **Examples**

## **Compare Elements of Matrix**

### **Compare Elements of Matrix with Another Matrix**

 $x = [1, 1, 3, 1, 3, 2, 2, 2, 3, 3, 8, 3]$ x = *3×4* 1 1 3 1 3 2 2 2 3 3 8 3 aMatrix = [1,1,1,1;2,2,2,2;3,3,3,3] aMatrix = *3×4* 1 1 1 1 2 2 2 2  $\begin{array}{cccc} 2 & 2 & 2 & 2 \\ 3 & 3 & 3 & 3 \end{array}$ 

 $[number1, ratio1] = symer(x, aMatrix)$ 

 $number1 = 3$ 

 $ratio1 = 0.2500$ 

#### **Compare Elements of Matrix with Row Vector**

 $x = [1, 1, 3, 1, 3, 2, 2, 2, 3, 3, 8, 3]$ 

x = *3×4*

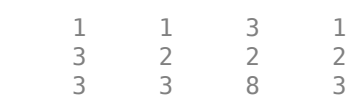

#### $a$ RowVector =  $[1, 2, 3, 1]$

aRowVector = *1×4*

1 2 3 1

#### $[number2, ratio2] = symerr(x, aRowVector)$

number2 = *3×1* 1 3 4 ratio2 = *3×1* 0.2500 0.7500

1.0000

#### **Compare Elements of Matrix with Column Vector**

 $x = [1, 1, 3, 1, 3, 2, 2, 2, 3, 3, 8, 3]$ x = *3×4* 1 1 3 1 3 2 2 2 3 3 8 3

#### $a$ ColumnVector =  $[1;2;3]$

aColumnVector = *3×1*

 1 2 3

 $[number3, ratio3] = symer(x, aColumnVector)$ 

number3 = *1×4* 1 0 2 0 ratio3 = *1×4* 0.3333 0 0.6667 0

### **Use Alternative Type of Comparison**

You can specify alternative comparison methods used by symerr. In this example, you use a flag to override the default row-by-row comparison. Notice that number and ratio are scalars.

```
format rat;
[number, ratio, loc] = symmetric([1 2; 3 4], [1 3], 'overall')number = 
      3 
ratio = 
      3/4 
loc = 0 1 
 1 1
```
# **Input Arguments**

### **x — First input to compare**

scalar | vector | matrix

First input to compare, specified as a vector, or a matrix.

Data Types: double

### **y — Second input to compare**

scalar | vector | matrix

Second input to compare, specified as a vector, or a matrix.

Data Types: double

### **flg — Element comparison type**

'overall' | 'column-wise' | 'row-wise'

Optional argument to override the defaults that govern which elements symerr compares and how symerr computes the outputs.

• 'overall' –– x and y are compared element by element.

- 'column-wise' –– *m*th row of x vs. *m*th row of y.
- 'row-wise' –– *m*th column of x vs. *m*th column of y.

See ["Specifying Element Comparison" on page 2-794](#page-835-0) for more information

# **Output Arguments**

### **number — Number of differing elements**

scalar | vector

Number of elements that differ between x and y, returned as a scalar or vector. The size of number is determined by the optional input *flg* and by the dimensions of x and y. See "Default Element Comparison" on page 2-793 and ["Specifying Element Comparison" on page 2-794](#page-835-0) for more information.

### **ratio — Ratio of differing elements**

scalar

The ratio of the number of differing elements, number, and the total number of elements of the *smaller* input, returned as a scalar.

### **loc — Location of errors**

scalar | vector | matrix

Logical array of same size and dimensions as x, and y, with corresponding locations of errors between inputs x and y. An element of loc is zero if the corresponding comparison yields no discrepancy, and one otherwise.

# **More About**

### **Default Element Comparison**

The symerr function compares binary representations of elements in x with those in y. When optional argument  $flq$  is not specified, symerr uses the shape of the inputs  $x$  and  $y$  to determine the element comparison method.

The schematics below illustrate how the shapes of  $x$  and  $y$  determine which elements symerr compares:

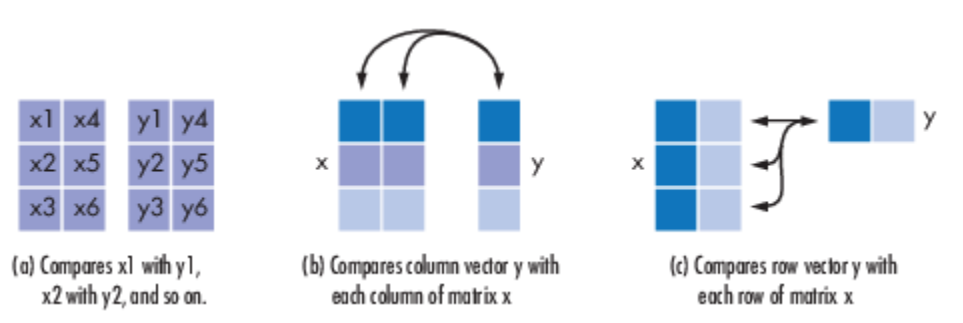

- If x and y are matrices of the same dimensions, then symerr compares x and y element by element. number is a scalar. See schematic (a) in the figure.
- If one is a row (respectively, column) vector and the other is a two-dimensional matrix, then symerr compares the vector element by element with *each row (resp., column)* of the matrix. The

<span id="page-835-0"></span>length of the vector must equal the number of columns (resp., rows) in the matrix. number is a column (resp., row) vector whose mth entry indicates the number of elements that differ when comparing the vector with the mth row (resp., column) of the matrix. See schematics (b) and (c) in the figure.

### **Specifying Element Comparison**

Use *flg* to override the defaults that govern which elements symerr compares and how symerr computes the outputs. The values of *flg* are 'overall', 'column-wise', and 'row-wise'. The table below describes the differences that result from various combinations of inputs. In all cases, ratio is number divided by the total number of elements in y.

| Shape of y      | flg                        | <b>Type of Comparison</b>                  | number                                                                    |
|-----------------|----------------------------|--------------------------------------------|---------------------------------------------------------------------------|
| Two-dim. matrix | 'overall' (default)        | Element by element                         | Total number of symbol<br>errors                                          |
|                 | 'column-wise'              | $mth$ column of x vs. $mth$<br>column of y | Row vector whose<br>entries count symbol<br>errors in each column         |
|                 | 'row-wise'                 | $mth$ row of x vs. $mth$ row<br>of y       | Column vector whose<br>entries count symbol<br>errors in each row         |
| Column vector   | 'overall'                  | y vs. each column of x                     | Total number of symbol<br>errors                                          |
|                 | 'column-wise'<br>(default) | y vs. each column of x                     | Row vector whose<br>entries count symbol<br>errors in each column of<br>X |
| Row vector      | 'overall'                  | y vs. each row of x                        | Total number of symbol<br>errors                                          |
|                 | 'row-wise' (default)       | y vs. each row of x                        | Column vector whose<br>entries count symbol<br>errors in each row of x    |

**Comparing a Two-Dimensional Matrix x with Another Input y** 

# **See Also**

alignsignals | [biterr](#page-143-0) | finddelay

**Introduced before R2006a**

# **syndtable**

Produce syndrome decoding table

# **Syntax**

 $t =$ syndtable(h)

# **Description**

 $t =$  syndtable(h) returns a decoding table for an error-correcting binary code having codeword length n and message length k. h is an  $(n-k)$ -by-n parity-check matrix for the code. t is a  $2^{n-k}$ -by-n binary matrix. The rth row of t is an error pattern for a received binary codeword whose syndrome has decimal integer value r-1. (The syndrome of a received codeword is its product with the transpose of the parity-check matrix.) In other words, the rows of t represent the coset leaders from the code's standard array.

When converting between binary and decimal values, the leftmost column is interpreted as the *most* significant digit. This differs from the default convention in the [bi2de](#page-135-0) and [de2bi](#page-289-0) commands.

# **Examples**

An example is in "Decoding Table".

# **References**

[1] Clark, George C., Jr., and J. Bibb Cain, *Error-Correction Coding for Digital Communications*, New York, Plenum, 1981.

# **See Also**

[decode](#page-294-0) | [gfcosets](#page-446-0) | [hammgen](#page-517-0)

**Topics** "Block Codes"

**Introduced before R2006a**

# **testconsole.Results**

(To be removed) Gets results from test console simulations

# **Compatibility**

testconsole.Results will be removed in a future release. Use [comm.ErrorRate](#page-1527-0) or [bertool](#page-133-0) instead. For more information, see ["Compatibility Considerations" on page 2-805.](#page-846-0)

# **Description**

The getResults method of the Error Rate Test Console returns an instance of a testconsole.Results object containing simulation results data. You use methods of the results object to retrieve and plot simulations results data.

# **Properties**

A testconsole.Results object has the properties shown in the following table. All properties are writable except for the ones explicitly noted otherwise.

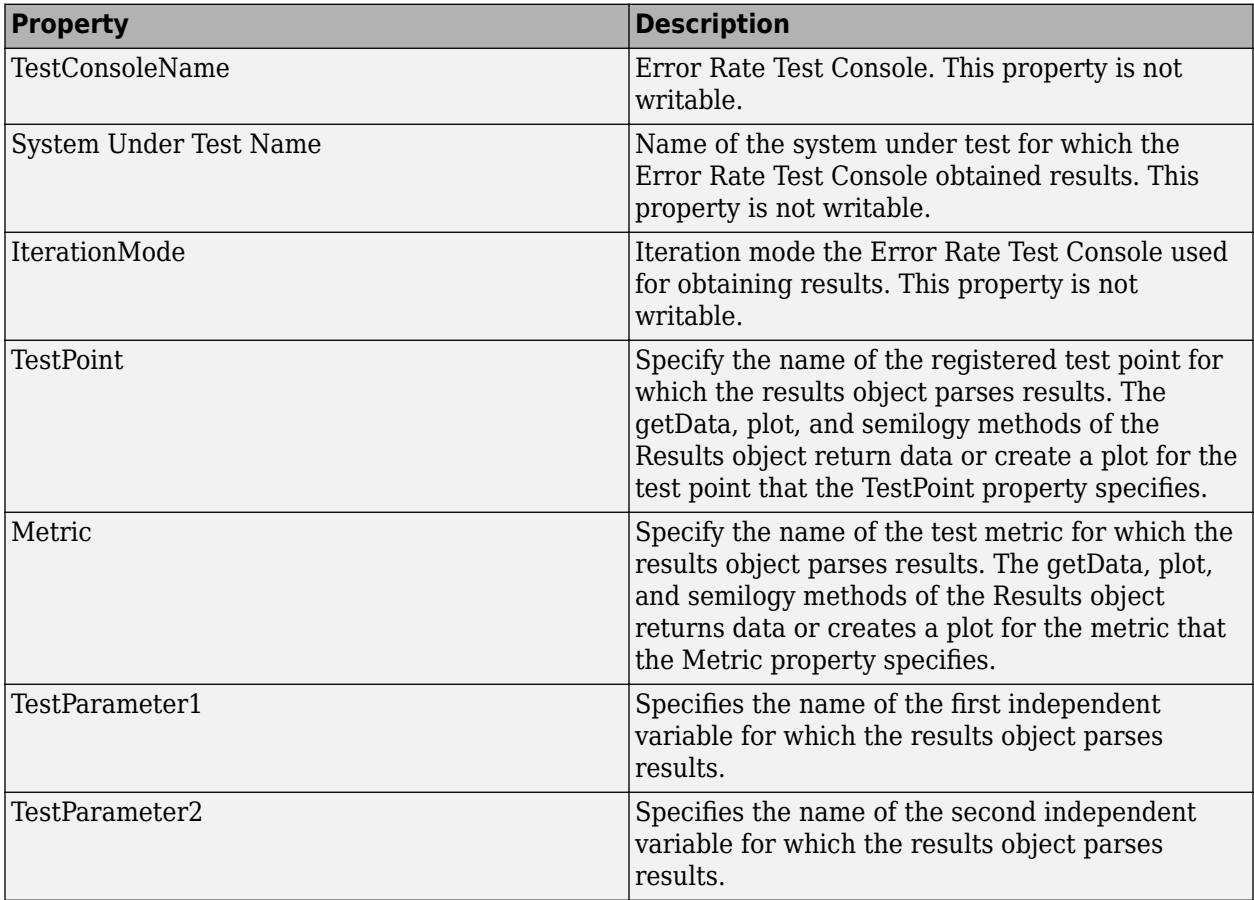

# **Methods**

A testconsole.Results object has the following methods.

# **getData**

 $d = getData(r)$  returns results data matrix, *d*, available in the results object *r*. The returned results correspond to the test point currently specified in the TestPoint property of *r*, and to the test metric currently specified in the Metric property of *r*.

If IterationMode is 'Combinatorial' then *d* is a matrix containing results for all the sweep values available in the test parameters specified in the TestParameter1 and TestParameter2 properties. The rows of the matrix correspond to results for all the sweep values available in TestParameter1. The columns of the matrix correspond to results for all sweep values available in TestParameter2. If more than two test parameters are registered to the Error Rate Test Console, *d* contains results corresponding to the first value in the sweep vector of all parameters that are not TestParameter1 or TestParameter2.

If IterationMode is 'Indexed', then *d* is a vector of results corresponding to each indexed combination of all the test parameter values registered to the Error Rate Test Console.

## **plot**

 $plot(r)$  creates a plot for the results available in the results object r. The plot corresponds to the test point and test metric, specified by the TestPoint and Metric properties of *r*

If IterationMode is 'Combinatorial' then the plot contains a set of curves. The sweep values in TestParameter1 control the x-axis and the number of sweep values for TestParameter2 specifies how many curves the plot contains. If more than two test parameters are registered to the Error Rate Test Console, the curves correspond to results obtained with the first value in the sweep vector of all parameters that are not TestParameter1, or TestParameter2.

No plots are available when 'IterationMode' is 'Indexed'.

## **semilogy**

semilogy( $\ldots$ ) is the same as  $plot(\ldots)$ , except that the Y-Axis uses a logarithmic (base 10) scale.

## **surf**

surf(r) creates a 3-D, color, surface plot for the results available in the results object, r. The surface plot corresponds to following items:

- The test point you specify using the TestPoint property of the results object
- The test metric currently you specify in the Metric property of the results object

You can specify parameter/value pairs for the results object, which establishes additional properties of the surface plot.

When you select 'Combinatorial' for the IterationMode, the sweep values available in the test parameter you specify for the TestParameter1 property control the x-axis of the surface plot. The sweep values available in the test parameter you specify for the TestParameter2 property control the y-axis.

<span id="page-839-0"></span>If more than two test parameters are registered to the test console, the surface plot corresponds to the results obtained with the parameter sweep values previously specified with the setParsingValues method of the results object.

You display the current parsing values by calling the getParsingValues method of the results object. The parsing values default to the first value in the sweep vector of each test parameter. By default, the surf method ignores the parsing values for any parameters currently set as TestParameter1 or TestParameter2.

No surface plots are available if the IterationMode is 'Indexed', when less than two registered test parameters exist, or TestParameter2 is set to 'None'.

### **setParsingValues**

setParsingValues(R,'ParameterName1', 'Value1', ... 'ParameterName2', 'Value2', ...) sets the parsing values to the values you specify using the parameter-value pairs. Parameter name inputs must correspond to names of registered test parameters, and value inputs must correspond to a valid test parameter sweep value.

You use this method for specifying single sweep values for test parameters that differ from the values for TestParameter1 and TestParameter2. When you define this method, the results object returns the data values or plots corresponding to the sweep values you set for the setParsingValues method. The parsing values default to the first value in the sweep vector of each test parameter.

You display the current parsing values by calling the getParsingValues method of the results object. You may set parsing values for parameters in TestParameter1 and TestParameter2, but the results object ignores the values when getting data or returning plots.

Parsing values are irrelevant when IterationMode is 'Indexed'.

### **getParsingValues**

getParsingValues displays the current parsing values for the Error Rate Test Console.

 $s = getParsingValues(r) returns a structure, s, with field names equal to the registered test$ parameter names and with values corresponding to the current parsing values.

Parsing values are irrelevant when IterationMode is 'Indexed'.

# **Examples**

### **Compute Error Rate Simulation Sweeps Using Bit Error Rate Analysis App**

Use the [Bit Error Rate Analysis](#page-5-0) app to compute the BER as a function of  $E<sub>b</sub>/N<sub>0</sub>$ . The app analyzes performance with either Monte Carlo simulations of MATLAB® functions and Simulink® models or theoretical closed-form expressions for selected types of communications systems. The code in the mpsksim.m function provides an M-PSK simulation that you can run from the **Monte Carlo** tab of the app.

Open the **Bit Error Rate Analysis** app by using the [bertool](#page-133-0) function.

bertool

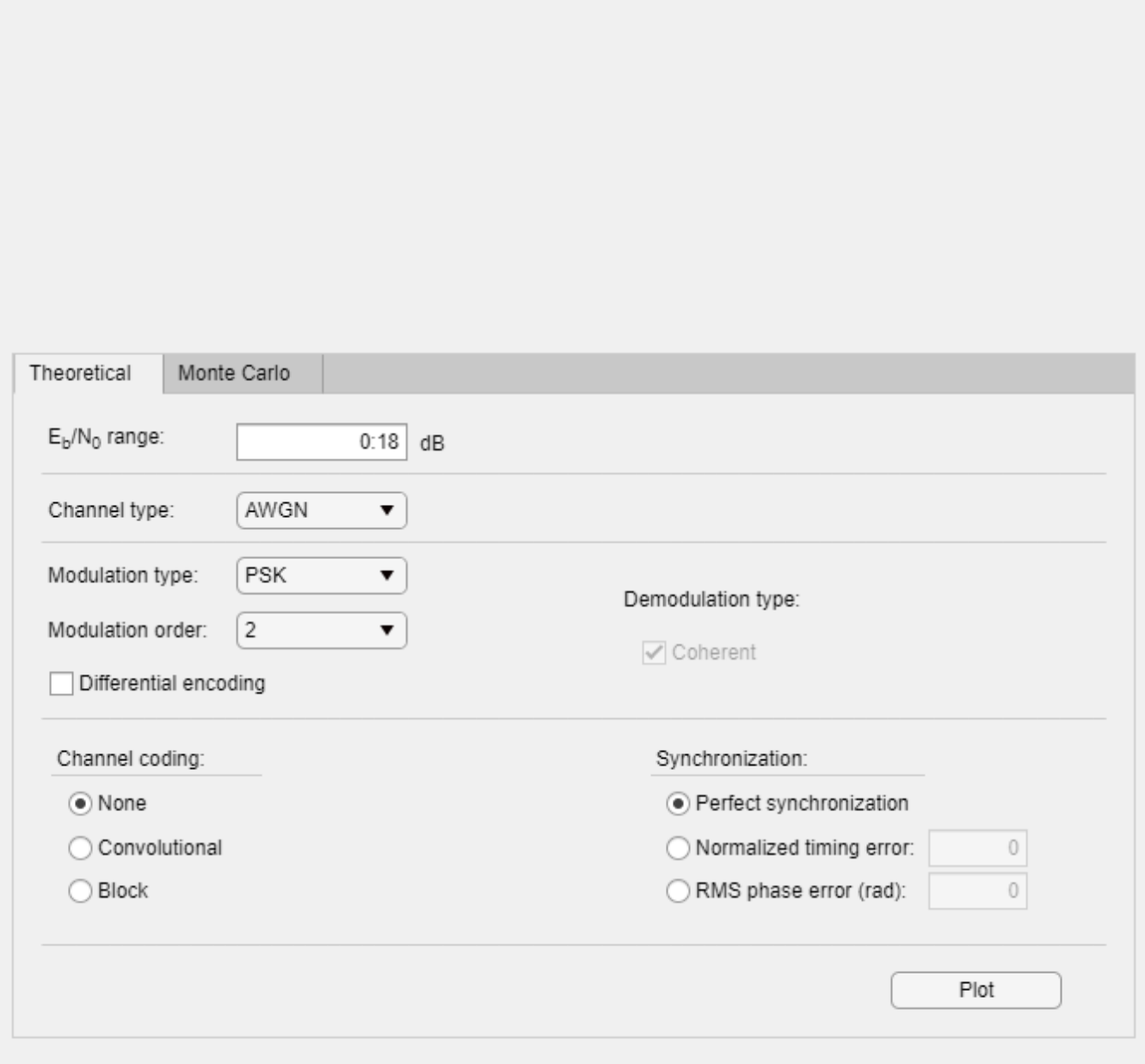

On the **Monte Carlo** tab, set the *E***b**/*N*0 **range** parameter to 1:1:5 and the **Function name** parameter to mpsksim.

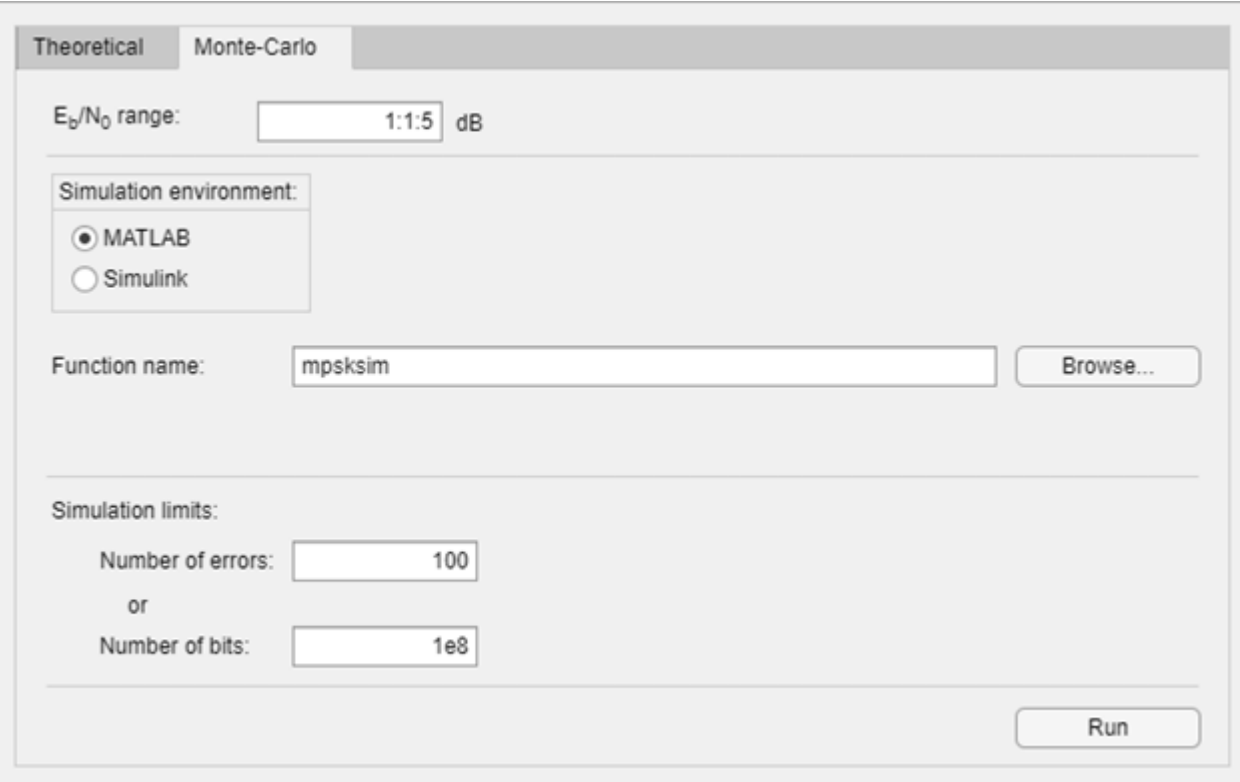

Open the mpsksim function for editing, set M=2, and save the changed file.

open mpsksim

Run the mpsksim.m function as configured by clicking **Run** on the **Monte Carlo** tab in the app.

After the app simulates the set of  $E_b/N_0$  points, update the name of the BER data set results by selecting simulation0 in the **BER Data Set** field and typing M=2 to rename the set of results. The legend on the BER figure updates the label to M=2.

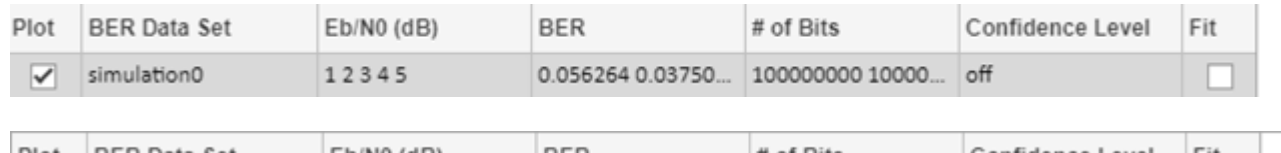

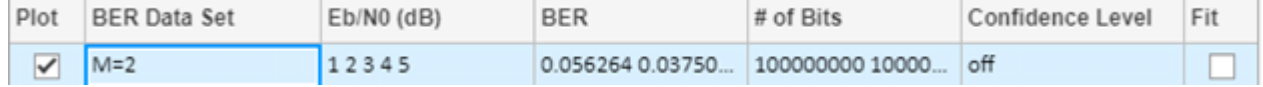

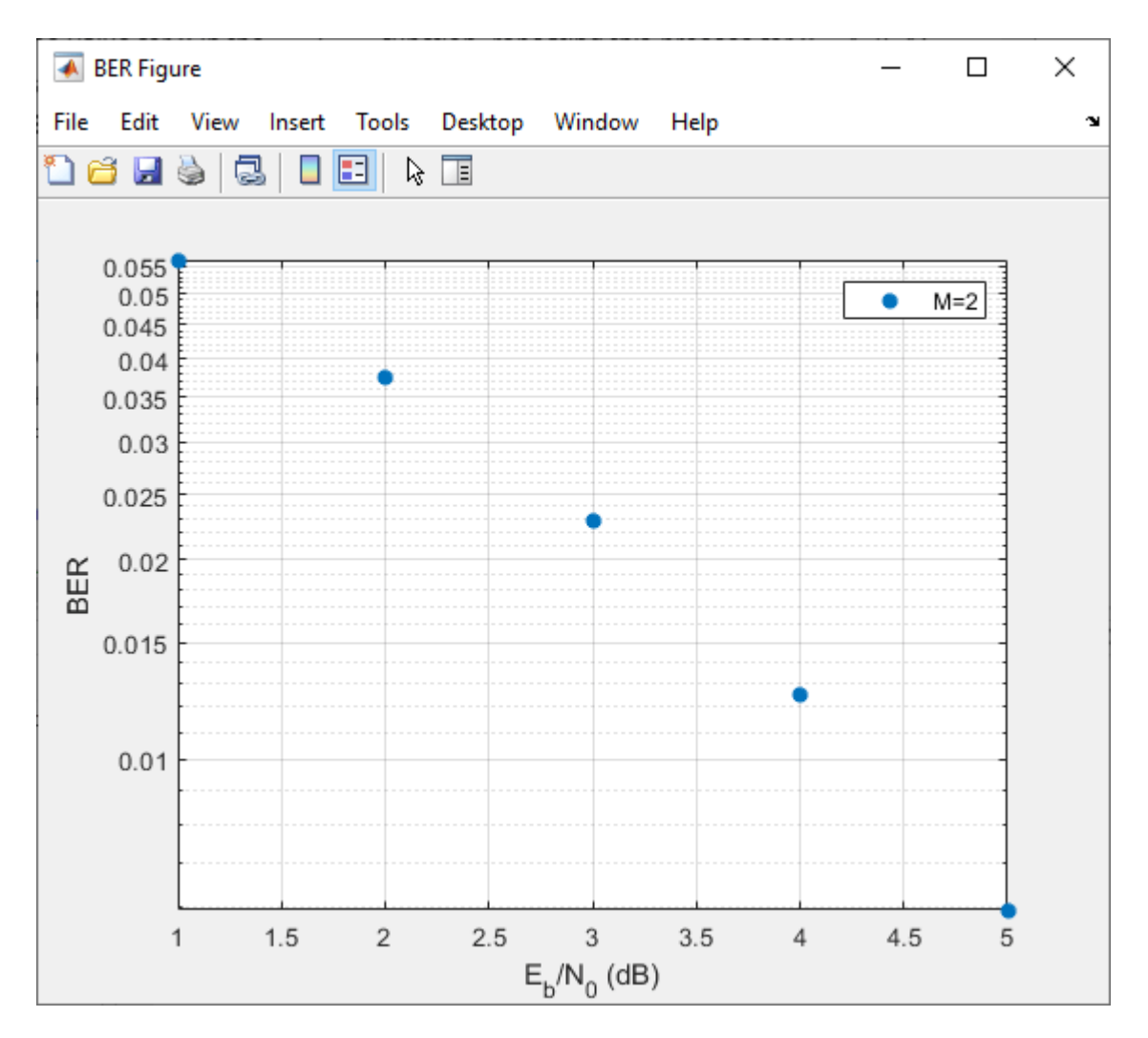

Update the value for M in the mpsksim function, repeating this process for  $M = 4$ , 8, and 16. For example, these figures of the **Bit Error Rate Analysis** app and BER Figure window show results for varying M values.

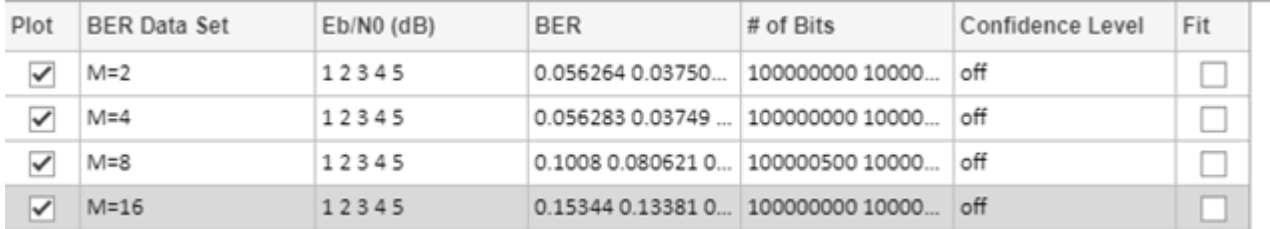

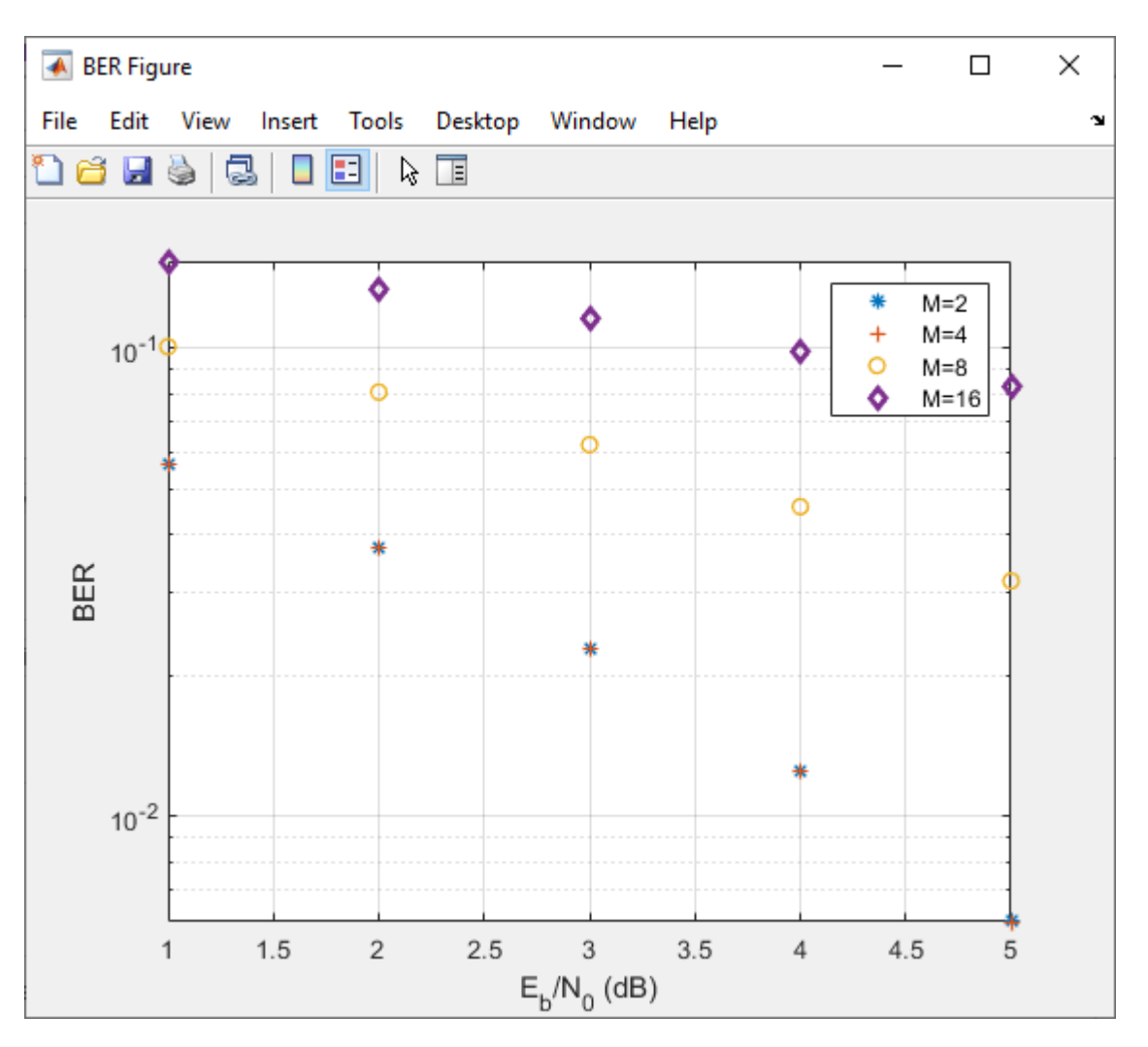

### **Parallel SNR Sweep Using Bit Error Rate Analysis App**

Using the parfor function, you can run each  $E_b/N_0$  point in parallel by configuring your simulation function similar to the mpsksim parfor.m function. Because parfor cannot pass a stop signal to parallel workers, you are not be able to stop the simulation by clicking the **Stop** button on the Monte Carlo Simulation dialog box.

#### **Multiple Parameter Sweep and Parallel Run using commtest.ErrorRate**

The commtest.ErrorRate and testconsole.Results object packages will be removed in a future release. They can be used to perform parameter sweeps to analyze communication system performance. This example demonstrates a workflow that uses them and along with recommended alternate workflows.

Obtain bit error rate and symbol error rate of an M-PSK system for different modulation orders and EbNo values. System under test is commtest.MPSKSystem.

```
% Create an M-ary PSK system
systemUnderTest = commtest.MPSKSystem;
```

```
% Instantiate an Error Rate Test Console and attach the system
errorRateTester = commtest.ErrorRate(systemUnderTest);
errorRateTester.SimulationLimitOption = ...
   'Number of errors or transmissions';
errorRateTester.MaxNumTransmissions = 1e5;
% Set sweep values for simulation test parameters
setTestParameterSweepValues(errorRateTester,'M',2.^[1 2 3 4], ...
   'EbNo',(-5:10))
% Register a test point
```

```
registerTestPoint(errorRateTester,'MPSK_BER', ...
   'TxInputBits','RxOutputBits')
```
#### % Get information about the simulation settings info(errorRateTester)

Warning: commtest.ErrorRate will be removed in the future. Use comm.ErrorRate or bertool instead. See R2019b Communications Toolbox Release Notes for more information.

```
Test console name: commtest.ErrorRate
System under test name: commtest.MPSKSystem
Available test inputs: NumTransmissions, RandomIntegerSource
Registered test inputs: NumTransmissions
Registered test parameters: EbNo, M
Registered test probes: 
  RxOutputBits, RxOutputSymbols, TxInputBits, TxInputSymbols
Registered test points: MPSK BER
Metric calculator functions: @commtest.ErrorRate.defaultErrorCalculator
Test metrics: ErrorCount, TransmissionCount, ErrorRate
```
#### % Run the M-PSK simulations run(errorRateTester)

Starting parallel pool (parpool) using the 'local' profile ... Connected to the parallel pool (number of workers: 12). 12 workers available for parallel computing. Simulations will be distributed among these workers. Running simulations...

#### % Get the results mpskResults = getResults(errorRateTester);

Warning: testconsole.Results will be removed in the future. See R2019b Communications Toolbox Release Notes for more information.

```
% Get a semi-log scale plot of EbNo versus bit error rate for
% different values of modulation order M
mpskResults.TestParameter2 = 'M';
semilogy(mpskResults,'*-')
```
#### **Multiple Parameter Sweep and Parallel Run using nested for loops and comm.ErrorRate**

Run an error rate simulation over  $M=2.^{\circ}(1:4)$  and EbNo=-5:10. Use comm. ErrorRate to collect both bit error rate (BER) and symbol error rate (SER) data. Run the simulations to collect a minimum of 100 symbol errors or for a maximum of 1e5 symbols.

```
% Set the M sweep values same as the commtest.ErrorRate object
getTestParameterSweepValues(errorRateTester,'M')
ans = 1×4
 2 4 8 16
MSweep = 2.^{^{\wedge}}[1 \ 2 \ 3 \ 4];% Set EbNo sweep values same as the commtest.ErrorRate object
getTestParameterSweepValues(errorRateTester,'EbNo')
ans = 1×16
  -5 -4 -3 -2 -1 0 1 2 3 4 5 6 7 8 9 10
EbNoSweep = -5:10;% Set minumum number of errors same as the commtest.ErrorRate object
errorRateTester.MinNumErrors
ans = 100minNumErrors = 100:
% Set maximum number of transmissions same as the commtest.ErrorRate
% object. In this example a transmission is a symbol.
errorRateTester.MaxNumTransmissions
ans = 100000MaxNumTransmissions = 1e5;
% Set frame length same as the commtest.ErrorRate object
errorRateTester.FrameLength
ans = 500frameLength = 500;
% Find out if there is a parallel pool and how many workers are available
[licensePCT,~] = license('checkout','distrib_computing_toolbox');
if (licensePCT && ~isempty(ver('parallel')))
 p = gcp;
 if isempty(p)
       numWorkers = 1;
    else
       numWorkers = p.NumWorkers
    end
else
    numWorkers = 1;
end
numWorkers = 12
minNumErrorsPerWorker = minNumErrors/numWorkers;
maxNumSymbolsPerWorker = MaxNumTransmissions/numWorkers;
```

```
% Store results in an array, where first dimension is M and second
% dimension is EbNo. Initialize the vector with NaN values.
ser = nan(length(MSweep),length(EbNoSweep));
ber = nan(length(MSweep),length(EbNoSweep));
```

```
% First sweep is over M (modulation order)
for MIdx = 1:length(MSweep)
    M = MSweep(MIdx);
     bitsPerSymbol = log2(M);
     % Second sweep is over EbNo
    for EbNoIdx = 1:length(EbNoSweep)EbNo = EbNoSweep(EbNoIdx); SNR = EbNo+10*log10(bitsPerSymbol);
         numSymbolErrors = zeros(numWorkers,1);
         numBitErrors = zeros(numWorkers,1);
        numSwmbols = zeros(numWorkers.1): parfor worker = 1:numWorkers
              symErrRate = comm.ErrorRate;
              bitErrRate = comm.ErrorRate;
              while (numSymbolErrors(worker) < minNumErrorsPerWorker) ...
                      || (numSymbols(worker) < maxNumSymbolsPerWorker)
                  % Generate frameLength source outputs
                 txMsg = randi([0 M-1], frameLength, 1); % Modulate the data
 txOutput = pskmod(txMsg,M,0,'gray');
 % Pass data through an AWGN channel with current SNR value
                  chnlOutput = awgn(txOutput,SNR,'measured',[],'dB');
                  % Demodulate the data
                  rxOutput = pskdemod(chnlOutput,M,0,'gray');
                  % Calculate number of symbol errors
                  symErrVal = symErrRate(txMsg,rxOutput);
                  numSymbolErrors(worker) = symErrVal(2);
                  numSymbols(worker) = symErrVal(3);
 % Convert symbol streams to bit streams
 bTx = de2bi(txMsg,bitsPerSymbol,'left-msb')';
                 bTx = bTx(:); bRx = de2bi(rxOutput,bitsPerSymbol,'left-msb')';
                 bRx = bRx(:); % Calculate number of bit errors
                  bitErrVal = bitErrRate(bTx,bRx);
                  numBitErrors(worker) = bitErrVal(2);
              end
         end
         ber(MIdx,EbNoIdx) = sum(numBitErrors)/(sum(numSymbols)*bitsPerSymbol);
         ser(MIdx,EbNoIdx) = sum(numSymbolErrors)/sum(numSymbols);
     end
end
% Plot results
semilogy(EbNoSweep,ber,'*-')
grid on
title('MPSK BER')
xlabel('Eb/No')<br>ylabel('BER')
legendText = cell(length(MSweep),1);
for p=1:length(MSweep)
    legendText{p} = sprintf('M: %d', MSweep(p));end
legend(legendText)
```
# **Compatibility Considerations**

#### **testconsole.Results will be removed**

*Warns starting in R2019b*

testconsole.Results will be removed in a future release. Use [comm.ErrorRate](#page-1527-0) or [bertool](#page-133-0) instead. The ["Compute Error Rate Simulation Sweeps Using Bit Error Rate Analysis App" on page 2-798](#page-839-0) example demonstrates alternate recommended workflows using the [comm.ErrorRate](#page-1527-0) System object and the **[Bit Error Rate Analysis](#page-5-0)** app.

# **See Also**

**Objects** [comm.ErrorRate](#page-1527-0)

**Functions** [bertool](#page-133-0)

**Topics** "Bit Error Rate Analysis Techniques"

**Introduced in R2009b**

# **tpcdec**

Turbo product code (TPC) decoder

# **Syntax**

```
decoded = tpcdec(llr,N,K)decoded = tpcdec(llr,N,K,S)decoded = tpcdec(llr,N,K,S,maxnumiter)
decoded = tpcdec(llr,N,K,S,maxnumiter,earlyterm)
[decoded, actual number] = tpedec()
```
# **Description**

decoded = tpcdec( $\text{llr},\text{N},\text{K}$ ) performs 2-D TPC decoding on input log likelihood ratios,  $\text{llr},$ using two linear block codes specified by codeword length N and message length K. For a description of 2-D TPC decoding, see ["Turbo Product Code Decoding" on page 2-812](#page-853-0).

decoded = tpcdec( $\text{llr},\text{N},\text{K},\text{S}$ ) performs 2-D TPC decoding on the shortened  $\text{llr}$  using a 2-D TPC decoder specified by codeword length (N–K+S) and message length S.

decoded = tpcdec(llr,N,K,S,maxnumiter) performs 2-D TPC decoding for maxnumiter iterations. To use maxnumiter with full-length messages, specify S as empty, [ ].

decoded = tpcdec(llr,N,K,S,maxnumiter,earlyterm) performs 2-D TPC decoding and terminates early if the calculated syndrome or parity-check of the component code evaluates to zero before maxnumiter decoding iterations. To use maxnumiter and earlyterm with full-length messages, specify S as empty, [ ].

 $[decoded, actual number] = tdiceded$  ) also returns the actual number of decoding iterations after performing 2-D TPC decoding using any of the prior syntaxes.

# **Examples**

# **Decode Using Full-Length TPC Codes**

Decode an approximate log-likelihood ratio output signal from 16-QAM demodulation.

Begin by encoding a random bit vector using 2-D turbo product coding (TPC) with extended Hamming codes and extended BCH codes.

Specify the (N,K) code pairs to use for TPC encoding.

```
N = [32; 16];
K = [21; 11];
```
Generate a column vector of random message bits and TPC-encode the message. Specify the message bits as a vector with length equal to the product of the elements in K.

```
msg = randi([0 1], prod(K), 1);code =<mark>tpcenc(msg,N,K);</mark>
```
Apply 16-QAM modulation. Add AWGN to the signal. Demodulate the signal, outputting approximate LLRs.

```
M = 16;snr = 10;txsig = qammod(code,M,'InputType','bit', ...
    'UnitAveragePower', true);
rxsig = awgn(txsig,snr,'measured');
llr = qamdemod(rxsig,M,'OutputType','approxllr', ...
     'UnitAveragePower',true,'NoiseVariance',10.^(-snr/10));
```
Perform TPC decoding using three iterations. Because the demodulator output is negative bipolar mapped and TPC decoder expects positive bipolar mapped input, the demodulated signal output must be negated at the decoder input. Check the number of bit errors in the decoded signal.

```
iterations = 3;
decoded = tpcdec(-llr,N,K,[],iterations);
numerr = biterr(msg,decoded)
numerr = 0
```
#### **Decode Using Shortened TPC Codes**

Decode a shortened TPC code. Apply QPSK modulation and output the approximate log-likelihood ratio signal obtained from QPSK demodulation.

Begin by encoding a random bit vector using 2-D turbo product coding (TPC) with extended Hamming codes and extended BCH codes.

Specify (N,K) code pairs and S for TPC encoding.

```
N = [32; 32];K = [21; 26];
S = [19; 24];
```
Generate a column vector of random message bits and TPC-encode the message. Specify the shortened message bits as a vector with length equal to the product of the elements in S.

```
msq = rand( [0 1], prod(S), 1);code =<mark>tpcenc(msg,N,K,S);</mark>
```
Apply QPSK modulation. Add AWGN to the signal. Demodulate the signal and output approximate LLRs.

```
M = 4;snr = 3;txsig = qammod(code,M,'InputType','bit', ...
     'UnitAveragePower',true);
rxsig = awgn(txsig,snr,'measured');
```

```
llr = qamdemod(rxsig,M,'OutputType','approxllr', ...
     'UnitAveragePower',true,'NoiseVariance',10.^(-snr/10));
```
Perform TPC decoding using two iterations. Because the demodulator output is negative bipolar mapped and TPC decoder expects positive bipolar mapped input, the demodulated signal output must be negated at the decoder input. Check the bit error rate of the decoded signal.

```
iterations = 2;
decoded = <code>tpcdec(-llr,N,K,S,iterations)</code>;[-,ber] = biterr(msg, decoded)ber = 0.0066
```
#### **TPC Decoding with Shortening and Early Termination**

Decode a shortened TPC code and specify early termination of decoding. Apply QPSK modulation and output the approximate log-likelihood ratio signal obtained from QPSK demodulation.

Begin by encoding a random bit vector using 2-D turbo product coding (TPC) with extended Hamming codes and extended BCH codes. Specify (N,K) code pairs and S for TPC encoding, and a maximum of 10 decoding iterations. Perform QPSK modulation on the signal.

```
n = [64; 32];k = [51; 26];s = [49; 24];maxnumber = 10;M = 4;msg = randi([0 1], prod(s), 1); % Random bitscode = <code>tpcenc(msg,n,k,s);</code>txsig = qammod(code,M,'InputType','bit', ...
      'UnitAveragePower',true);
```
Add noise to the transmitted signal.

```
snr = 5;
rxsig = awgn(txsig,snr,'measured');
```
Demodulate the received signal using approximate LLR demapping.

```
llr = qamdemod(rxsig, M, 'OutputType', ...
     'approxllr','UnitAveragePower',true, ...
     'NoiseVariance',10.^(-snr/10));
```
Specify the maximum number of TPC decoding iterations and return the actual number of iterations performed. Early termination of the TPC decoding is on by default. Display the number of errors and the number of iterations performed.

```
[decoded,actualNumIter] = tpcdec(-llr,n,k,s,maxnumiter);
numErr = biterr(msg,decoded);
disp(['Terminated after ' num2str(actualNumIter) ' iterations.' ...
      Number of errors = ' num2str(numErr) '.']);
```

```
Terminated after 4 iterations. Number of errors = 0.
```
# **Input Arguments**

### **llr — Log likelihood ratios**

column vector

Log likelihood ratios, specified as a column vector.

- For full-length codes, the length of the input column vector is the product of the elements in N.
- For shortened codes, the length of the input column vector is the product of the elements in (N–K  $+S$ ).

Data Types: double | single

#### **N — Codeword length**

two-element integer vector

Codeword length, specified as a two-element integer vector,  $[N_R; N_C]$ .  $N_R$  represents the number of rows in the product code matrix.  $N_c$  represents the number of columns in the product code matrix. For more information about  $N_R$  and  $N_C$ , see ["Turbo Product Code Decoding" on page 2-812](#page-853-0). For a list of valid (*N*(*i*), *K*(*i*)) code pairs, see ["More About" on page 2-811.](#page-852-0)

Data Types: double

#### **K — Message length**

two-element integer vector

Message length, specified as a two-element integer vector,  $[K_R; K_C]$ . For a full-length message, the input column vector containing the input LLRs is arranged into a  $K_R$ -by- $K_C$  matrix.  $K_R$  represents the number of rows in the message matrix.  $K_C$  represents the number of columns in the message matrix. For more information about  $K_R$  and  $K_C$ , see ["Turbo Product Code Decoding" on page 2-812](#page-853-0). For a list of valid (*N*(*i*), *K*(*i*)) code pairs, see ["More About" on page 2-811.](#page-852-0)

Data Types: double

#### **S — Shortened message length**

two-element integer vector

Shortened message length, specified as a two-element integer vector,  $[S_R; S_C]$ . For a shortened message, the input column vector containing the input LLRs is arranged into an  $S_R$ -by- $S_C$  matrix.  $S_R$ represents the number of rows in the matrix.  $S_{\text{C}}$  represents the number of columns in the matrix. For more information about  $S_R$  and  $S_C$ , see ["Turbo Product Code Decoding" on page 2-812.](#page-853-0)

When you specify this parameter, specify *N* and *K* vectors for the full-length TPC codes that are shortened to  $(N(i) - K(i) + S(i), S(i))$  codes.

Data Types: double

**maxnumiter — Maximum number of decoding iterations**

4 (default) | positive integer

Maximum number of decoding iterations, specified as a positive integer.

Data Types: double

### <span id="page-852-0"></span>**earlyterm — Enable early termination**

true (default) | false

Enable early termination of decoding, specified as a logical. When earlyterm is true the decoding terminates early if the calculated syndrome or parity-check of the component code evaluates to zero before maxnumiter decoding iterations.

Data Types: double

# **Output Arguments**

### **decoded — TPC decoded message**

column vector

TPC decoded message, returned as a column vector.

- For full-length codes, the length of the returned column vector is the product of the elements in K.
- For shortened codes, the length of the returned column vector is the product of the elements in S.

Data Types: logical

#### **actualnumiter — Actual number of decoding iterations**

positive integer

Actual number of decoding iterations performed, returned as a positive integer.

Data Types: double

# **More About**

### **Component Codes**

This table lists the supported component code pairs for the row  $(N_R, K_R)$  and column  $(N_C, K_C)$ parameters.

- $N_R$  and  $K_R$  represent the number of rows in the product code matrix and message matrix, respectively.
- $N_c$  and  $K_c$  represent the number of columns in the product code matrix and message matrix, respectively.

Within each code type, any two component code pairs can form a 2-D TPC code. The table also includes the error-correction capability for each code pair.

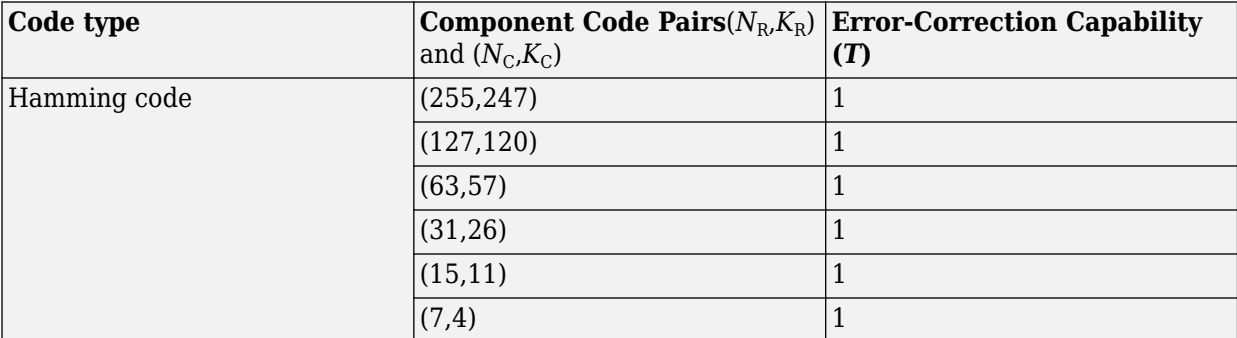

<span id="page-853-0"></span>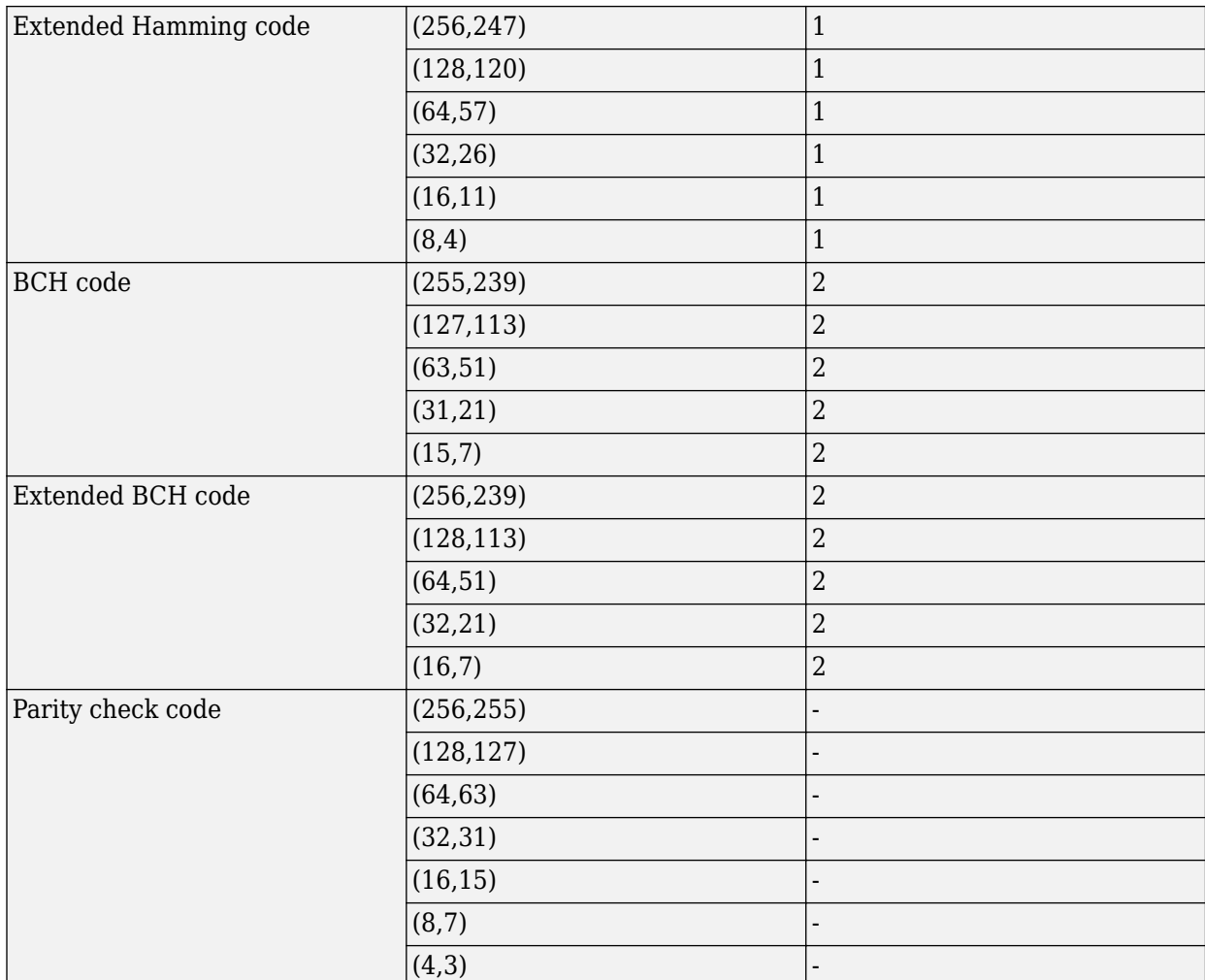

## **Turbo Product Code Decoding**

Turbo product codes (TPC) are a form of concatenated codes used as forward error correcting (FEC) codes. Two or more component block codes, such as systematic linear block codes, are used to construct TPCs. The TPC decoder achieves near-optimum decoding of product codes using Chase decoding and the Pyndiah algorithm to perform iterative soft input, soft output decoding. For a detailed description, see [\[1\]](#page-856-0) and [\[2\]](#page-856-0). This decoder implements an iterative soft input, soft output 2-D product code decoding, as described in [\[2\]](#page-856-0), using two "Linear Block Codes". The decoder expects the soft bit log likelihood ratios (LLRs) obtained from digital demodulation as the input signal.

**Note** The TPC decoder expects a positive bipolar mapped input, specifically -1 mapped to 0 and +1 mapped to 1. The output from demodulators in the Communications Toolbox is negative bipolar mapping, specifically  $+1$  mapped to 0 and  $-1$  mapped to  $+1$ . Therefore, the LLR output from demodulators must be negated to provide the positive bipolar mapped input expected by the TPC decoder.

The TPC decoder decodes either full-length or shortened codes.

### **TPC Decoding Full-Length Messages**

TPC encoded full-length input messages are decoded using specified 2-D TPC code pairs. Row-wise decoding uses the  $(N_c, K_c)$  code pair and column-wise decoding uses the  $(N_R, K_R)$  code pair. The input vector length must be  $N_R \times N_C$ . To perform the 2-D TPC decoding, the column vector of the input LLRs, composed of the message and parity bits, is arranged into an  $N_R$ -by- $N_C$  matrix.

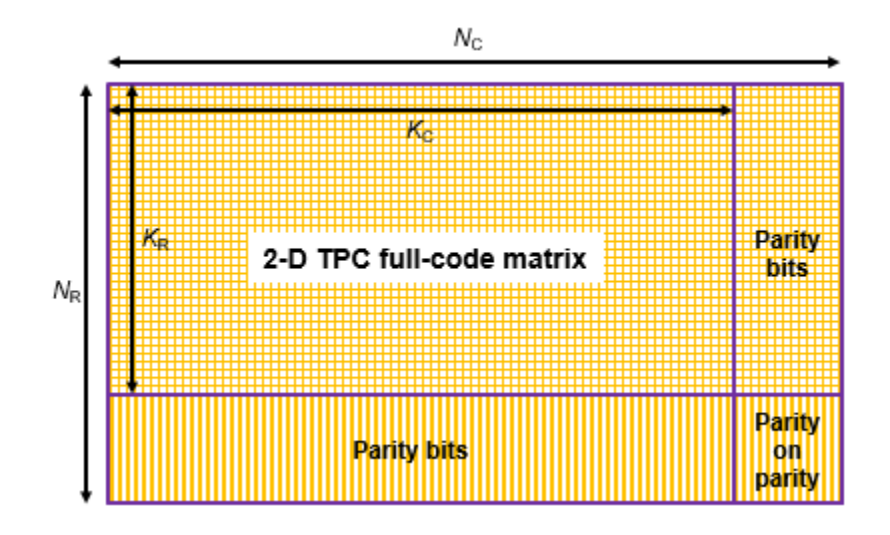

The TPC decoder achieves near-optimum decoding of product codes using Chase decoding and the Pyndiah algorithm to perform iterative soft input, soft output decoding. Chase decoding forms a set of possible codewords for each row or column. The Pyndiah algorithm calculates soft information required for the next decoding step.

### **Iterative Soft Input, Soft Output Decoder**

The iterative soft input, soft output decoding, as shown in the block diagram, carries out two decoding steps for each iteration.

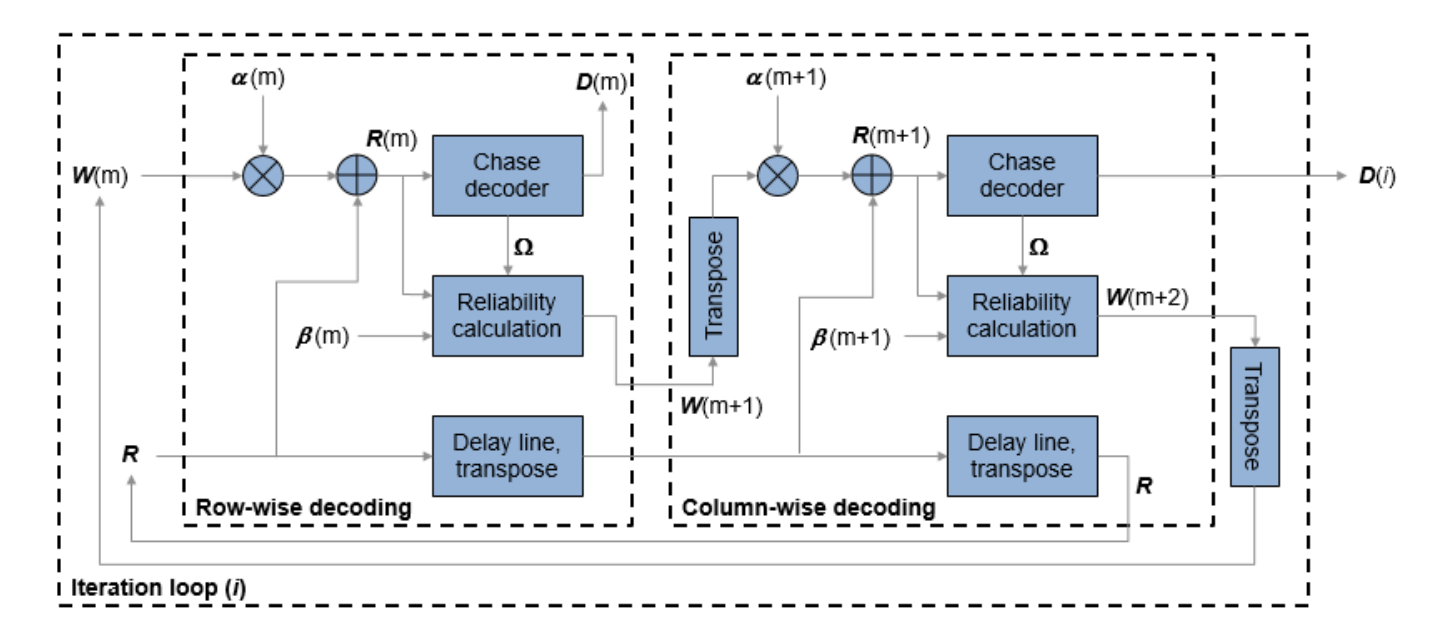

The soft inputs for decoding are  $\mathbf{R}(m) = \mathbf{R} + \alpha(m)\mathbf{W}(m)$ .

- Iteration loop counter *i* increments from *i* = 1 to the specified number of iterations.
- $m = 2i 1$  is the decoding step index.
- **R** is the received LLR matrix.
- *R*(*m*) is the soft input for the *m*th decoding step.
- *W*(*m*) is the input extrinsic information for the *m*th decoding step.
- $\alpha(m) = [0, 0.2, 0.3, 0.5, 0.7, 0.9, 1, 1, \ldots]$ , where  $\alpha$  is a weighting factor applied based on the decoding step index. For higher decoding steps,  $\alpha = 1$ .
- $\beta(m) = [0.2, 0.4, 0.6, 0.8, 1, 1, \ldots]$ , where  $\beta$  is a reliability factor applied based on the decoding step index. For higher decoding steps,  $\beta = 1$ .
- *D* contains the decoded message bits. The output message bits are formed from *D* by mapping –1 to 0 and +1 to 1, then reshaping the message block into a column vector.

The output message bits are formed after iterating through the specified number of iterations, or, if early termination is enabled, after code convergence.

### **Early Termination of TPC Decoding**

If early termination is enabled, a code convergence check is performed on the hard decision of the soft input in each row-wise and column-wise decoding step. Early termination can be triggered after either the row-wise decoding or column-wise decoding converges.

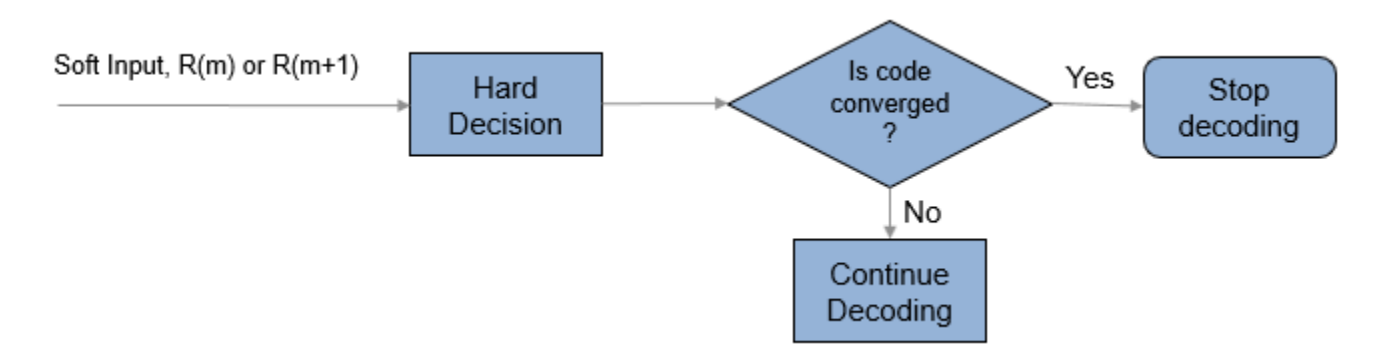

The code is converged if, for all rows or all columns,

- The syndrome evaluates to zero in the codes (Hamming codes, Extended Hamming codes, BCH codes, or Extended BCH codes).
- The parity check is evaluated to zero in parity check codes.

The reported number of iterations evaluates to the iteration value that is currently in progress. For example, if the code convergence check is satisfied after row-wise decoding in the third iteration (after 2.5 decoding steps), then the number of iteration returned is 3.

### **TPC Decoding Shortened Messages**

TPC encoded shortened input messages are decoded using specified 2-D TPC code pairs. Row-wise decoding uses the  $(N_C - K_C + S_C, S_C)$  code pair and column-wise decoding uses the  $(N_R - K_R + S_R, S_R)$ code pair. The input vector length must be  $(N_R - K_R + S_R) \times (N_C - K_C + S_C)$ . To perform the 2-D TPC

<span id="page-856-0"></span>decoding of shortened messages, the column vector of the input LLRs, composed of the shortened message and parity bits, is arranged into an  $(N_R - K_R + S_R)$ -by- $(N_C - K_C + S_C)$  matrix.

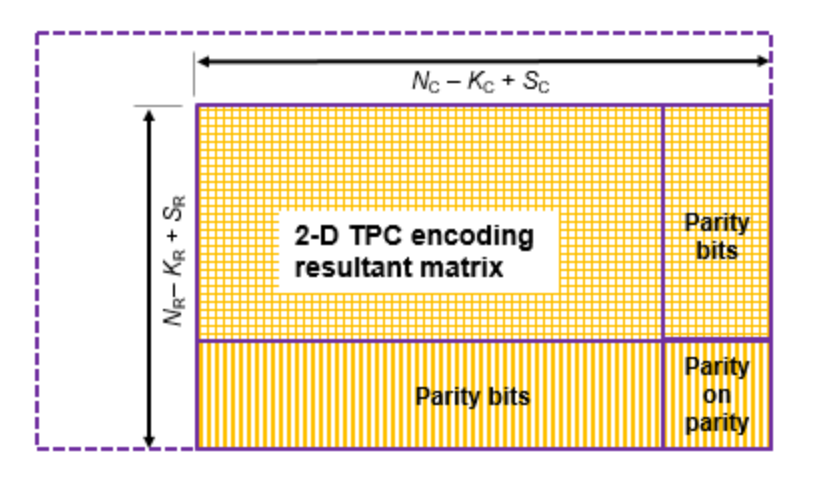

The TPC decoder processes the received shortened message LLRs similar to full length codes, with these exceptions:

- The shortened bit positions in the received codeword are set to -1.
- The Chase algorithm does not consider the shortened bit positions while choosing the least reliable bits.

# **References**

- [1] Chase, D. "Class of Algorithms for Decoding Block Codes with Channel Measurement Information." *IEEE Transactions on Information Theory*, Volume 18, Number 1, January 1972, pp. 170–182.
- [2] Pyndiah, R. M. "Near-Optimum Decoding of Product Codes: Block Turbo Codes." *IEEE Transactions on Communications*. Volume 46, Number 8, August 1998, pp. 1003–1010.

# **Extended Capabilities**

## **C/C++ Code Generation**

Generate C and  $C++$  code using MATLAB® Coder<sup>™</sup>.

Usage notes and limitations:

• TPC parameters N, K, and S must be constant values. If the value used for each of these parameters does not change, then you can assign them by expression or variable.

# **See Also**

**Functions** [bchdec](#page-85-0) | [tpcenc](#page-858-0)

**Objects** [comm.BCHDecoder](#page-1167-0)

## **Blocks**

[TPC Decoder](#page-3542-0)

# **Introduced in R2018a**

# <span id="page-858-0"></span>**tpcenc**

Turbo product code (TPC) encoder

# **Syntax**

 $code ={tpcenc(msg, N, K)}$  $code =tpcenc(msg,N,K,S)$ 

# **Description**

 $code = `tpcenc(msg,N,K)` performs 2-D TPC encoding of the input message, msg, using two linear$ block codes specified by codeword length N and message length K. For a description of 2-D TPC encoding, see ["Turbo Product Code Construction" on page 2-820](#page-861-0).

code = tpcenc(msg,N,K,S) performs 2-D TPC encoding on the shortened input message of length S, using a 2-D TPC encoder specified by codeword length (N–K+S) and message length S.

# **Examples**

## **Encode Using Full-Length TPC Codes**

Encode a random bit vector using 2-D turbo product coding (TPC) with extended Hamming codes and extended BCH codes.

Specify (N,K) code pairs for TPC encoding.

 $N = [32; 64]$ ;  $K = [21; 57];$ 

Generate a column vector of random message bits. The desired length for the message bits is the product of elements in K.

 $msg = randi([0 1], prod(K), 1);$ 

TPC-encode the message.

 $code =tpcenc(msg,N,K);$ 

Verify that the length of the encoded codeword is the product of elements in N.

size(code)

ans = *1×2*

2048 1

#### prod(N)

 $ans = 2048$ 

### **Encode Shortened Message Using Turbo Product Coding**

Encode a random bit vector using 2-D turbo product coding (TPC), applying message shortening.

Specify (N,K) code pairs and S for TPC encoding.

 $N = [32; 64]$ ;  $K = [21; 57];$  $S = [19; 24];$ 

Generate a column vector of random message bits. The desired length for the shortened message bits is the product of the elements in S.

```
msg = randi([0 1], prod(S), 1);
```
TPC-encode the shortened message.

 $code =tpcenc(msq,N,K,S);$ 

Verify that the length of the encoded codeword is the product of elements in (N-K+S).

size(code)

ans = *1×2* 930 1

prod(N-K+S)

ans  $= 930$ 

# **Input Arguments**

#### **msg — Input message bits to encode**

column vector

Input message bits to encode, specified as a column vector.

- For a full-length input messages, the length of the column vector must be the product of the elements in K.
- For a shortened input messages, the length of the column vector must be the product of the elements in S.

Data Types: single | double | int8 | int16 | int32 | uint8 | uint16 | uint32 | logical

### **N — Codeword length**

two-element integer vector

Codeword length, specified as a two-element integer vector,  $[N_R; N_C]$ .  $N_R$  represents the number of rows in the product code matrix.  $N_c$  represents the number of columns in the product code matrix. For more information about  $N_R$  and  $N_C$ , see ["Turbo Product Code Construction" on page 2-820](#page-861-0). For a list of valid (*N*(*i*),*K*(*i*)) code pairs, see ["Component Codes" on page 2-819.](#page-860-0)

<span id="page-860-0"></span>Data Types: double

### **K — Message length**

two-element integer vector

Message length, specified as a two-element integer vector,  $[K_R; K_C]$ . For a full-length message, the input column vector containing the message bits to encode is arranged into a  $K_{\rm R}$ -by- $K_{\rm C}$  matrix.  $K_{\rm R}$ represents the number of rows in the message matrix.  $K<sub>C</sub>$  represents the number of columns in the message matrix. For more information about  $K_R$  and  $K_C$ , see ["Turbo Product Code Construction" on](#page-861-0) [page 2-820.](#page-861-0) For a list of valid (*N*(*i*),*K*(*i*)) code pairs, see "Component Codes" on page 2-819.

Data Types: double

### **S — Shortened message length**

two-element integer vector

Shortened message length, specified as a two-element integer vector,  $[S_R; S_C]$ . For a shortened message, the input column vector containing the message bits to encode is arranged into an  $S_R$ -by- $S_C$ matrix.  $S_R$  represents the number of rows in the matrix.  $S_C$  represents the number of columns in the matrix. For more information about  $S_R$  and  $S_C$ , see ["Turbo Product Code Construction" on page 2-](#page-861-0) [820](#page-861-0).

When you specify this parameter, specify *N* and *K* vectors for the full-length TPC codes that are shortened to  $(N(i) - K(i) + S(i)$ ,  $S(i)$ ) codes.

Data Types: double

# **Output Arguments**

### **code — TPC-encoded message**

column vector

TPC-encoded message, returned as a column vector with the same data type as the input message bits.

- For full-length input messages, the length of the returned column vector is the product of the elements in N.
- For shortened input messages, the length of the returned column vector is the product of the elements in (N–K+S).

# **More About**

### **Component Codes**

This table lists the supported component code pairs for the row  $(N_R, K_R)$  and column  $(N_C, K_C)$ parameters.

- $N_R$  and  $K_R$  represent the number of rows in the product code matrix and message matrix, respectively.
- $N_c$  and  $K_c$  represent the number of columns in the product code matrix and message matrix, respectively.

Within each code type, any two component code pairs can form a 2-D TPC code. The table also includes the error-correction capability for each code pair.

<span id="page-861-0"></span>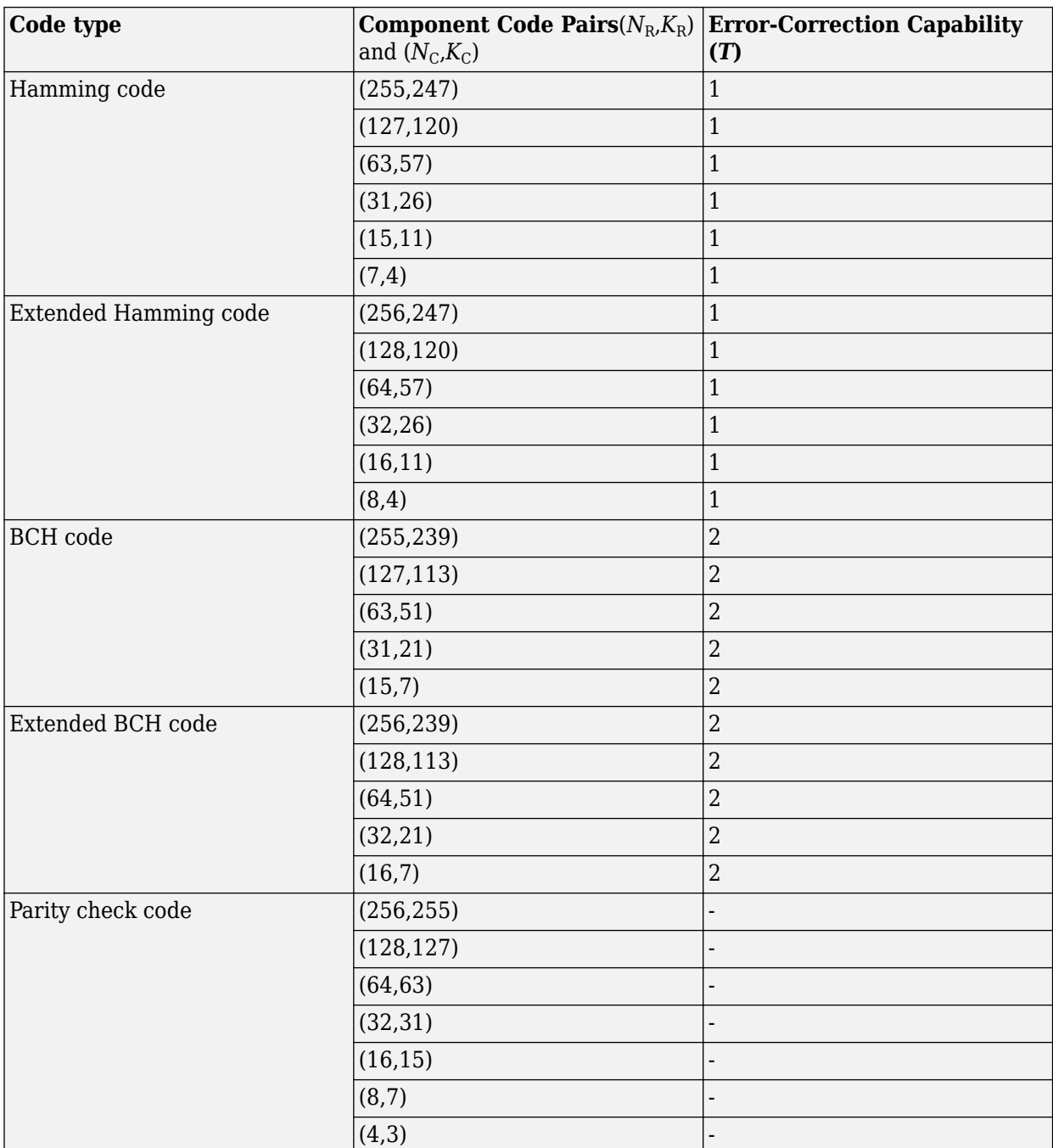

## **Turbo Product Code Construction**

Turbo product codes (TPC) are a form of concatenated codes used as forward error-correcting (FEC) codes. Two or more component block codes, such as systematic linear block codes, are used to construct TPCs. This encoder implements 2-D product code encoding, as described in [\[1\]](#page-865-0), using two "Linear Block Codes".

The TPC encoder accepts either full-length or shortened messages.

### **Construction of Full-Length Message Product Codes**

Full-length input messages are encoded using specified 2-D TPC code pairs. Row-wise encoding uses the  $(N_c,K_c)$  code pair and column-wise encoding uses the  $(N_R,K_R)$  code pair. The input vector length must be  $K_R \cdot K_C$ . The input message bits vector is arranged into a  $K_R$ -by- $K_C$  matrix.

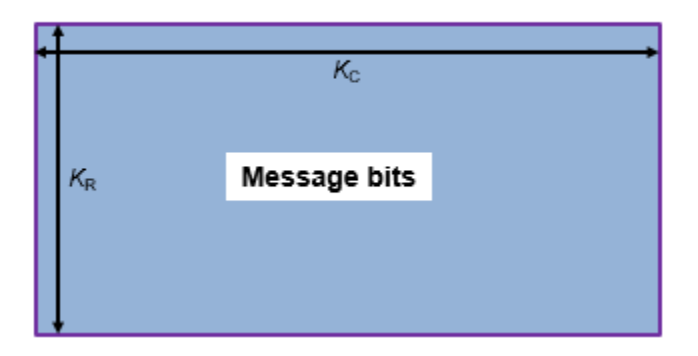

Row-wise encoding uses an  $(N_c, K_c)$  systematic linear block encoder with  $K_c$  bits per row. The rowwise encoding results in a  $K_R$ -by- $N_C$  matrix that includes parity bits added to each row.

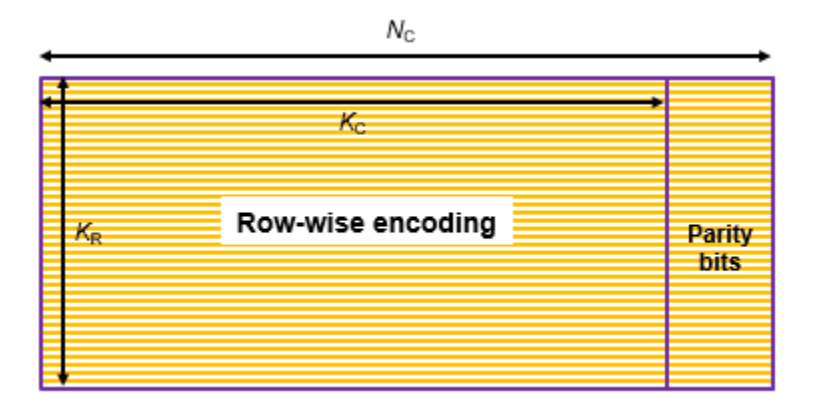

Next, column-wise encoding uses an  $(N_R, K_R)$  systematic linear block encoder on each of the  $N_C$ columns. Applying this 2-D TPC encoding to the initial  $K_R$ -by- $K_C$  matrix results in an  $N_R$ -by- $N_C$  matrix that includes parity bits added to each row and column.

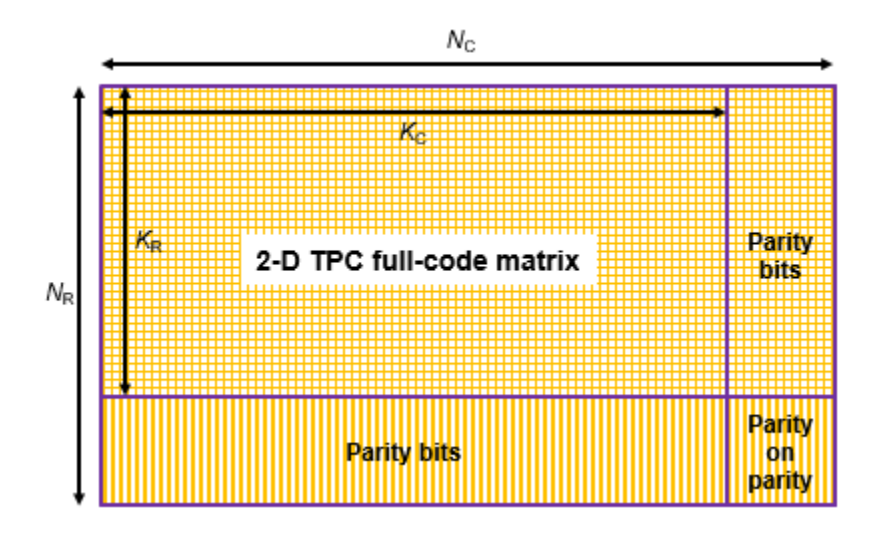

The 2-D TPC full-code matrix is reshaped into a column vector of length  $N_{\rm R} \cdot N_{\rm C}$  and returned as the TPC-encoded output.

### **Construction of Shortened Message Product Codes**

Shortened input messages are encoded using specified 2-D TPC code pairs. Row-wise encoding uses the ( $N_c$ , $K_c$ ) code pair and column-wise encoding uses an ( $N_R$ , $K_R$ ) code pair. The input vector length must be  $S_R \cdot S_C$ . The input shortened message bits vector is arranged into an  $S_R$ -by- $S_C$  matrix. The shortened message matrix prepends two dimensions by padding the beginning of the message matrix with zeros. The resulting matrix is a  $K_R$ -by- $K_C$  matrix.

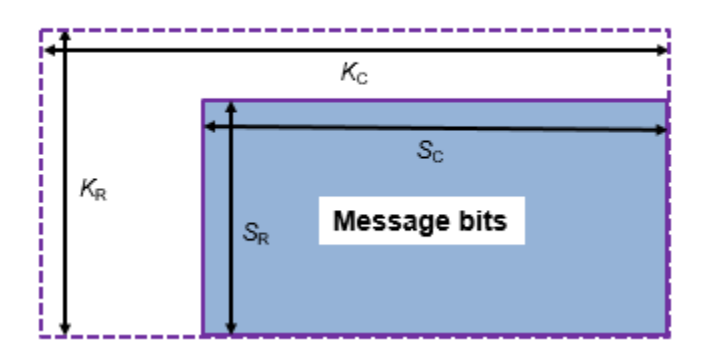

Row-wise encoding uses an  $(N_c, K_c)$  systematic linear block encoder with  $K_c$  bits per row. The rowwise encoding results in a  $K_R$ -by- $N_C$  matrix that includes parity bits added to each row.
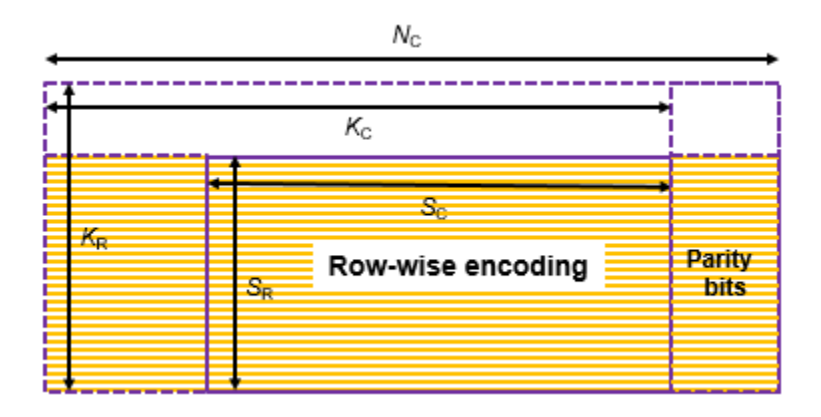

Next, the column-wise encoding uses an  $(N_R, K_R)$  systematic linear block encoder on each of the  $N_C$ columns.

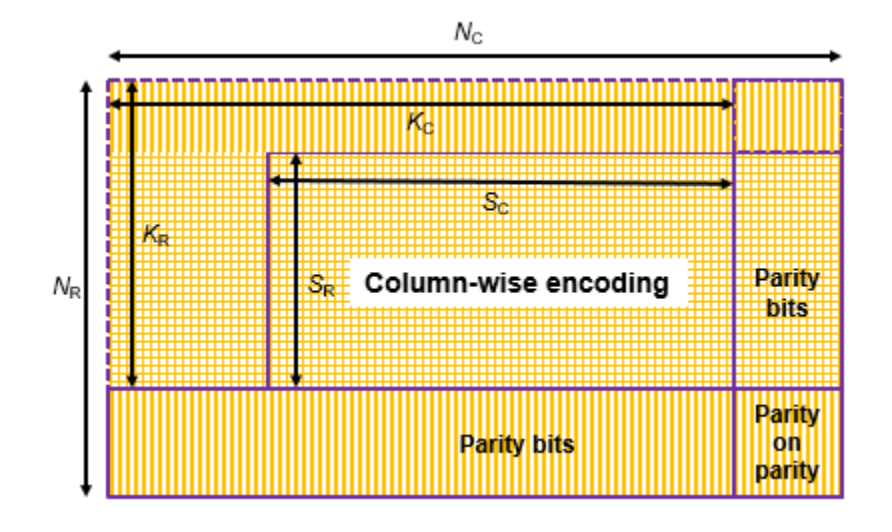

Applying this 2-D TPC encoding to the initial  $K_{\rm R}$ -by- $K_{\rm C}$  matrix and excluding the zero-padded bits from the output results in an ( $N_{\rm R}$ – $K_{\rm R}$ + $S_{\rm R}$ )-by-( $N_{\rm C}$ – $K_{\rm C}$ + $S_{\rm C}$ ) matrix. This matrix includes parity bits added to each row and column.

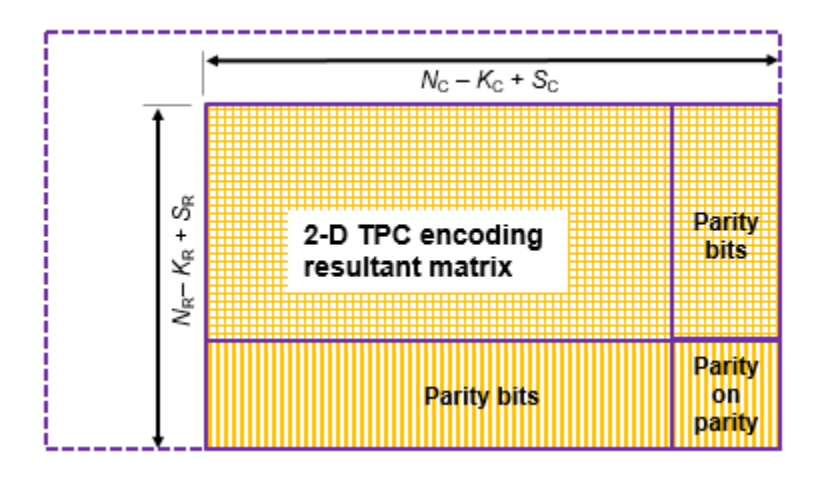

The 2-D TPC shortened-code matrix is reshaped into a column vector of length  $(N_R - K_R + S_R) \cdot (N_C - K_C)$  $+S_C$ ) and returned as the TPC-encoded output.

### **References**

[1] Pyndiah, R. M. "Near-Optimum Decoding of Product Codes: Block Turbo Codes." *IEEE Transactions on Communications*. Volume 46, Number 8, August 1998, pp. 1003–1010.

# **Extended Capabilities**

### **C/C++ Code Generation**

Generate C and C++ code using MATLAB® Coder™.

Usage notes and limitations:

• TPC parameters N, K, and S must be constant values. If the value used for each of these parameters does not change, then you can assign them by expression or variable.

# **See Also**

**Functions** [bchenc](#page-91-0) | [tpcdec](#page-848-0)

**Objects** [comm.BCHEncoder](#page-1176-0)

**Blocks** [TPC Encoder](#page-3551-0)

**Introduced in R2018a**

# <span id="page-866-0"></span>**varlms**

(To be removed) Construct variable-step-size least mean square (LMS) adaptive algorithm object

```
Note will be removed in a future release. Use comm.LinearEqualizer or
comm.DecisionFeedback instead.
```
# **Syntax**

```
alg = varlms(initstep,incstep,minstep,maxstep)
```
# **Description**

The varlms function creates an adaptive algorithm object that you can use with the [lineareq](#page-576-0) function or [dfe](#page-298-0) function to create an equalizer object. You can then use the equalizer object with the [equalize](#page-369-0) function to equalize a signal. To learn more about the process for equalizing a signal, see "Equalization".

alg = varlms(initstep,incstep,minstep,maxstep) constructs an adaptive algorithm object based on the variable-step-size least mean square (LMS) algorithm. initstep is the initial value of the step size parameter. incstep is the increment by which the step size changes from iteration to iteration. minstep and maxstep are the limits between which the step size can vary.

### **Properties**

The table below describes the properties of the variable-step-size LMS adaptive algorithm object. To learn how to view or change the values of an adaptive algorithm object, see "Equalization".

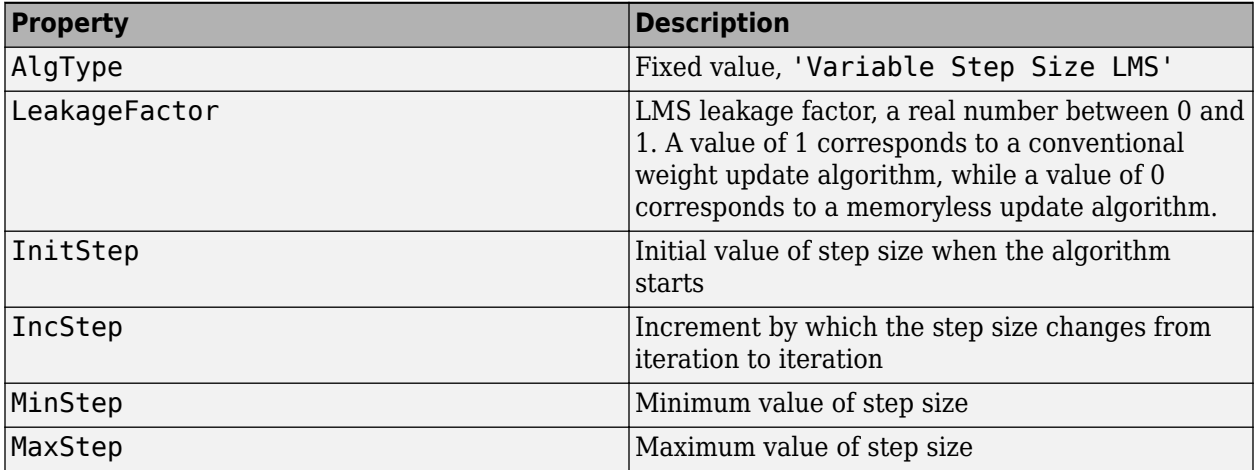

Also, when you use this adaptive algorithm object to create an equalizer object (via the [lineareq](#page-576-0) or [dfe](#page-298-0) function), the equalizer object has a StepSize property. The property value is a vector that lists the current step size for each weight in the equalizer.

# **Examples**

### **Configuring Linear Equalizers**

This example configures the recommended [comm.LinearEqualizer](#page-1566-0) System object™ and the legacy lineareq feature with comparable settings.

#### **Initialize Variables and Supporting Objects**

```
d = randi([0 3], 1000, 1);x = pskmod(d, 4, pi/4);
r = \text{awan}(x, 25):
sps = 2; %samples per symbol for oversampled cases
n\bar{q}aps = 6;
txFilter = comm.RaisedCosineTransmitFilter('FilterSpanInSymbols',nTaps, ...
     'OutputSamplesPerSymbol',4);
rxFilter = comm.RaisedCosineReceiveFilter('FilterSpanInSymbols',nTaps, ...
      'InputSamplesPerSymbol',4,'DecimationFactor',2);
x2 = txFilter(x);r2 = rxFilter(awgn(x2, 25, 0.5));
filterDelay = txFitter.FilterSpanInSymbols/2 + ... rxFilter.FilterSpanInSymbols/2; % Total filter delay in symbols
```
To compare the equalized output, plot the constellations using code such as:

```
% plot(yNew,'*')
% hold on
% plot(yOld,'o')
% hold off; legend('New Eq','Old Eq'); grid on
```
### **Use LMS Algorithm with Linear Equalizer**

Configure lineareq and [comm.LinearEqualizer](#page-1566-0) objects with comparable settings. The LeakageFactor property has been removed from LMS algorithm. The comm.LinearEqualizer System object<sup>™</sup> assumes that leakage factor is always 1.

```
eq01d = lineareq(5, lms(0.05),pskmod(0:3, 4, pi/4))
```

```
eq0ld = EqType: 'Linear Equalizer'
 AlgType: 'LMS'
  nWeights: 5
  nSampPerSym: 1
  RefTap: 1
  SigConst: [0.7071 + 0.7071i -0.7071 + 0.7071i -0.7071 - 0.7071i 0.7071 - 0.7071i]
   StepSize: 0.0500
  LeakageFactor: 1
   Weights: [0 0 0 0 0]
 WeightInputs: [0 0 0 0 0]
  ResetBeforeFiltering: 1
  NumSamplesProcessed: 0
eqNew = comm.LinearEqualizer('NumTaps',5,'Algorithm','LMS','StepSize',0.05, ...
     'Constellation',pskmod(0:3,4,pi/4),'ReferenceTap',1)
eqNew = comm.LinearEqualizer with properties:
   Algorithm: 'LMS'
  NumTaps: 5
  StepSize: 0.0500
   Constellation: [0.7071 + 0.7071i -0.7071 + 0.7071i -0.7071 - 0.7071i 0.7071 - 0.7071i]
  ReferenceTap: 1
   InputDelay: 0
   InputSamplesPerSymbol: 1
   TrainingFlagInputPort: false
   AdaptAfterTraining: true
  InitialWeightsSource: 'Auto'
  WeightUpdatePeriod: 1
```
#### Call the equalizers.

```
y0ld = equalize(eq0ld,r);yNew = eqNew(r);
```
#### **Use Linear Equalizers Considering Signal Delays**

Configure lineareq and [comm.LinearEqualizer](#page-1566-0) objects with comparable settings. The transmit and receive filters result in a signal delay between the transit and receive signals. Account for this delay by setting the RefTap property of the lineareq to a value close to the delay value in samples. Additionally, nWeights must be set to a value greater than RefTap.

```
eqOld = lineareq(filterDelay*sps+4,lms(0.01),pskmod(0:3,4,pi/4),sps);
eqOld.RefTap = filterDelay*sps+1 % Adjust to synchronize with delayed signal 
= h[One
  EqType: 'Linear Equalizer'
   AlgType: 'LMS'
  nWeights: 16
   nSampPerSym: 2
   RefTap: 13
   SigConst: [0.7071 + 0.7071i -0.7071 + 0.7071i -0.7071 - 0.7071i 0.7071 - 0.7071i]
   StepSize: 0.0100
   LeakageFactor: 1
   Weights: [0 0 0 0 0 0 0 0 0 0 0 0 0 0 0 0]
   WeightInputs: [0 0 0 0 0 0 0 0 0 0 0 0 0 0 0 0]
   ResetBeforeFiltering: 1
  NumSamplesProcessed: 0
eqNew = comm.LinearEqualizer('NumTaps',16,'Algorithm','LMS','StepSize',0.01, ...<br>'Constellation',pskmod(0:3,4,pi/4),'InputSamplesPerSymbol',sps, ...<br>'ReferenceTap',filterDelay*sps+1,'InputDelay',0)
eqNew = comm.LinearEqualizer with properties:
 Algorithm: 'LMS'
 NumTaps: 16
   StepSize: 0.0100
   Constellation: [0.7071 + 0.7071i -0.7071 + 0.7071i -0.7071 - 0.7071i 0.7071 - 0.7071i]
   ReferenceTap: 13
   InputDelay: 0
   InputSamplesPerSymbol: 2
   TrainingFlagInputPort: false
   AdaptAfterTraining: true
   InitialWeightsSource: 'Auto'
  WeightUpdatePeriod: 1
```
Call the equalizers. When ResetBeforeFiltering is set to true, each call of the equalize object resets the equalizer. To get the equivalent behavior call reset after each call of the comm.LinearEqualizer object.

```
y0ld1 = equalize(eq0ld,r,x(1:100));y0ld2 = equalize(eq0ld,r,x(1:100));yNew1 = eqNew(r, x(1:100));
reset(eqNew)
yNew2 = eqNew(r, x(1:100));
```
In the comm.LinearEqualizer object, InputDelay is used to synchronize with the delayed signal. NumTaps and ReferenceTap are independent of delay value. We can reduce the number of taps by utilizing the InputDelay to synchronize instead of reference tap. Reducing the number of taps also reduces equalizer self noise.

```
eqNew = comm.LinearEqualizer('NumTaps',11,'Algorithm','LMS','StepSize',0.01, ...
      'Constellation',pskmod(0:3,4,pi/4),'InputSamplesPerSymbol',sps, ...
     'ReferenceTap',6,'InputDelay',filterDelay*sps)
eqNew = comm.LinearEqualizer with properties:
  Algorithm: 'LMS'
   NumTaps: 11
  StepSize: 0.0100
   Constellation: [0.7071 + 0.7071i -0.7071 + 0.7071i -0.7071 - 0.7071i 0.7071 - 0.7071i]
  ReferenceTap: 6
   InputDelay: 12
   InputSamplesPerSymbol: 2
   TrainingFlagInputPort: false
   AdaptAfterTraining: true
```

```
 InitialWeightsSource: 'Auto'
  WeightUpdatePeriod: 1
yNew1 = eqNew(r2, x(1:100));
```
reset(eqNew)  $yNew2 = eqNew(r2, x(1:100))$ ;

# **Algorithms**

Referring to the schematics presented in "Equalization", define *w* as the vector of all current weights *w*<sub>i</sub> and define *u* as the vector of all inputs *u*<sub>i</sub>. Based on the current step size, μ, this adaptive algorithm first computes the quantity

 $\mu_0 = \mu + (IncStep) Re(gg<sub>prev</sub>)$ 

where  $g = ue^*$ ,  $g_{\mathrm{prev}}$  is the analogous expression from the previous iteration, and the  $*$  operator denotes the complex conjugate.

Then the new step size is given by

- $\mu_0$ , if it is between MinStep and MaxStep
- MinStep, if  $\mu_0$  < MinStep
- MaxStep, if  $\mu_0$  > MaxStep

The new set of weights is given by

(LeakageFactor)  $w + 2 \mu g^*$ 

# **Compatibility Considerations**

### **varlms will be removed**

*Warns starting in R2020a*

- varlms will be removed in a future release. Consider using [comm.LinearEqualizer](#page-1566-0) or [comm.DecisionFeedback](#page-1532-0) instead with the adaptive algorithm set to LMS.
- The [comm.LinearEqualizer](#page-1566-0) or [comm.DecisionFeedback](#page-1532-0) System objects do not have a leakage factor property. This is equivalent to setting LeakageFactor to 1 in the varlms function.
- For examples comparing setup of [comm.LinearEqualizer](#page-1566-0) to lineareq, see ["Configuring](#page-866-0) [Linear Equalizers" on page 2-825](#page-866-0).

### **References**

[1] Farhang-Boroujeny, B., *Adaptive Filters: Theory and Applications*, Chichester, England, Wiley, 1998.

## **See Also**

### **Objects**

[comm.DecisionFeedback](#page-1532-0) | [comm.LinearEqualizer](#page-1566-0) | [comm.MLSEEqualizer](#page-2028-0)

### **Topics**

"Equalization"

**Introduced before R2006a**

# <span id="page-871-0"></span>**vec2mat**

(Not recommended) Change dimension

**Note** is not recommended. Use reshape instead. For more information, see ["Compatibility](#page-873-0) [Considerations"](#page-873-0).

### **Syntax**

```
mat = vec2mat(vec,matcol)
mat = vec2mat(vec,matcol,padding)
[mat,padded] = vec2mat( )
```
## **Description**

mat = vec2mat(vec,matcol) converts vector vec to matrix mat with matcol columns. The function creates the matrix one row at a time, filling the rows with elements from vec in order. If the length of vec is not a multiple of matcol, then the function pads the last row of mat with zeros until the row contains matcol elements.

mat = vec2mat(vec, matcol, padding) specifies values for the function to use to pad the last row of mat. The function uses the value from padding in order.

[mat,padded] = vec2mat( ) also returns padded, the number of padded elements in the last row of mat. You can specify any of the input argument combinations from previous syntaxes.

### **Examples**

### **Reshape Vector and Add Padding**

This example uses shows you how to add padding, as needed, when converting a vector to matrix.

Create a vector that will be converted to a matrix and a vector to provide padding values.

```
vec = [10;20;30;40;50];
padding = [1, 2; 3, 4; 5, 6];n = 4;
```
When using vec2mat to convert the vector to a matrix, the function determines needed padding.

 $[mat4,numPadded4] = vec2mat(vec,n,padding)$ 

```
mat4 = 10 20 30 40
   50 1 3 5
numPadded4 = 3
```
When using reshape to convert the vector to a matrix, the needed padding must be computed and appended to the vector before converting the vector to a matrix.

```
numPadded = mod(numel(vec), n);if numPadded > 0 numPadded = n - numPadded
    mat = reshape([vec.' padding(1:numPadded)], n, []).'
else
    numPadded % No padding required
   mat = reshape(vec.', n, []).'
end
numPadded =
     3
mat = 10 20 30 40
 50 1 3 5
```
### **Input Arguments**

### **vec — Input array**

vector

#### Input array, specified as a vector.

```
Data Types: single | double | int8 | int16 | int32 | int64 | uint8 | uint16 | uint32 | uint64 |
logical
Complex Number Support: Yes
```
### **matcol — Number of columns**

positive integer

Number of columns for the output matrix mat, specified as a positive integer. If the length of vec is not a multiple of matcol, then the function pads the last row of mat with zeros until the row contains matcol elements.

Data Types: double

### **padding — Padding values**

vector | matrix

Padding values for the last row of mat, specified as a vector or matrix. The padding input inherits the data type of the vec input. The function uses the values from padding in order. If padding has fewer elements than what the function needs to complete the last row of mat, then the function repeats the last element of padding until mat is full.

### **Output Arguments**

### **mat — Output array**

matrix

Output array, returned as a matrix with elements from vec and having matcol columns. The output inherits the data type of the input. The number of rows is equal to  $ceil(l$ ength(vec)/matcol).

### **padded — Number of padded elements**

positive integer

Number of padded elements in the last row of mat, returned as a positive integer.

# <span id="page-873-0"></span>**Compatibility Considerations**

### **vec2mat is not recommended**

*Not recommended starting in R2020a*

- vec2mat is not recommended. Use reshape instead.
- Given a vector input, reshape creates its corresponding matrix one column at a time (instead of one row at a time).
- reshape requires its input and output arrays to have the same number of elements, whereas vec2mat pads its output matrix if necessary.
- For an example comparing use of reshape to vec2mat, see ["Reshape Vector and Add Padding" on](#page-871-0) [page 2-830.](#page-871-0)

### **See Also**

reshape

**Introduced before R2006a**

# **vitdec**

Convolutionally decode binary data by using Viterbi algorithm

# **Syntax**

```
decodedout = vitdec(codedin,trellis,tbdepth,opmode,dectype)
decodedout = vitdec(codedin,trellis,tbdepth,opmode,'soft',nsdec)
decodedout = vitdec(codedin,trellis,tbdepth,opmode,dectype,puncpat)
decodedout = vitdec(codedin,trellis,tbdepth,opmode,dectype,puncpat,eraspat)
decodedout = vitdec(codedin,trellis,tbdepth,'cont',dectype, ,imetric,
istate, iinput)
[decodedout,fmetric,fstate,finput] = vitdec(codedin,trellis,tbdepth,'cont',
\overline{\phantom{a}}
```
# **Description**

decodedout = vitdec(codedin,trellis,tbdepth,opmode,dectype) decodes each symbol of the codedin input by using the Viterbi algorithm. All other inputs specify the convolutional coding trellis, traceback depth, operating mode, and decision type, respectively and collectively configure the Viterbi algorithm at runtime.

decodedout = vitdec(codedin, trellis, tbdepth, opmode, 'soft', nsdec) configures the Viterbi algorithm for soft-decision decoding for dectype and with nsdec bits of quantization.

decodedout = vitdec(codedin,trellis,tbdepth,opmode,dectype,puncpat) decodes each symbol of the punctured codedin input, where puncpat is the puncture pattern.

decodedout = vitdec(codedin,trellis,tbdepth,opmode,dectype,puncpat,eraspat) specifies an erasure pattern, eraspat. To not use puncturing, specify puncpat as [].

decodedout = vitdec(codedin,trellis,tbdepth,'cont',dectype, ,imetric, istate, iinput) specifies a continuous operation mode for opmode for any of the preceding syntaxes. The decoder starts with its initial state metrics, traceback states, and traceback inputs specified by imetric, istate, and iinput, respectively.

Continuous operation mode enables you to save the internal state information of the decoder for use in subsequent calls to this function. Repeated calls to this function can be useful if your data is partitioned into a series of vectors that you process within a loop. For workflows that require repeated calls to the Viterbi decoding algorithm, see ["Tips" on page 2-842.](#page-883-0)

[decodedout,fmetric,fstate,finput] = vitdec(codedin,trellis,tbdepth,'cont', \_\_\_ ) also returns the final state metrics, traceback states, and traceback inputs at the end of the decoding process when using a continuous operation mode for any of the preceding syntaxes. Use fmetric, fstate, and finput as the initial settings of imetric, istate, and iinput, respectively, in subsequent calls to this function. For workflows that require repeated calls to the Viterbi decoding algorithm, see ["Tips" on page 2-842.](#page-883-0)

# **Examples**

### **Decode Convolutional Code by Using Viterbi Decoder**

Convolutionally encode a vector of 1s by using the convenc function, and decode it by using the vitdec function.

Define a trellis structure, by using the poly2trellis function. Use the trellis structure to configure the convenc function when encoding a vector of ones.

```
trellis = poly2trellis([4 3],[4 5 17;7 4 2]);
x = ones(100, 1);code = convenc(x, trellis);
```
When decoding the encoded message, configure the Viterbi decoder to use the trellis structure defined previously, a traceback depth of 2, the truncated operating mode, and hard decisions.

```
tb = 2;decoded = vitdec(code,trellis,tb,'trunc','hard');
```
Verify that the decoded message is a vector of 100 1s.

```
isequal(decoded,ones(100,1))
```

```
ans = logical
   1
```
### **Decode Punctured Signal Using Viterbi Algorithm**

Apply Viterbi decoding to a punctured signal. The puncturing changes the code rate from 1/2 to 3/4.

Initialize parameters for the encoding and decoding operations.

```
trellis = poly2trellis(7, [171 133])trellis = struct with fields:
      numInputSymbols: 2
     numOutputSymbols: 4
            numStates: 64
           nextStates: [64x2 double]
              outputs: [64x2 double]
puncpat = [1;1;0;1;1;0];
tbdepth = 96;
opmode = 'trunc';
dectype = 'hard';
```
Calculate the unpunctured and punctured code rates.

```
K = \text{log2}(\text{trellis.numInputStreamSymbols}); % Number of input streams
N = log2(trellis.numOutputSymbols); % Number of output streams
unpunc_coderate = K/N % Unpunctured code rate
```
unpunc coderate =  $0.5000$ 

punc\_coderate =  $(K/N)*(length(puncept)/sum(puncept))$  % Punctured code rate

punc\_coderate =  $0.7500$ 

Convolutionally encode an all 1s bit message with puncturing applied to the coded output.

 $msg = ones(100*length(puncpat),1);$  $puncturedcode = convenc(msg, trellis, puncpat);$ 

Show the lengths of the message, the punctured code, and the puncture pattern.

```
length(msg)
ans = 600length(puncturedcode)
ans = 800length(puncpat)
ans = 6
```
Apply Viterbi decoding to the punctured coded message. Compare the decoded output to the original message. Even with puncturing applied to the coded message, the Viterbi decoding recovered the message with zero error.

```
codedin = puncturedcode;
decodedout = vitdec(codedin, trellis, tbdepth, opmode, dectype, puncpat);
```
isequal(msg,decodedout)

ans = *logical* 1

### **Estimate BER for Rate 2/3 Convolutional Code**

Estimate the bit error rate (BER) simulation for a link that uses a rate 2/3 convolutional code, applies 16-QAM modulation, and transmits data through an AWGN channel. This diagram shows a rate 2/3 encoder with two input streams, three output streams, and seven shift registers.

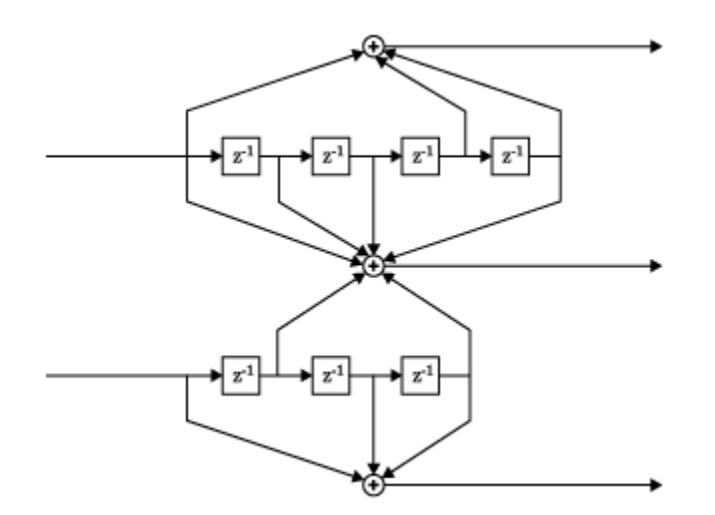

Define the convolutional coding trellis represented by the diagram.

```
trellis = poly2trellis([5 4],[23 35 0; 0 5 13])
trellis = struct with fields:
      numInputSymbols: 4
     numOutputSymbols: 8
            numStates: 128
           nextStates: [128x4 double]
              outputs: [128x4 double]
K = log2(trellis.numInputSymbols); % Number of input bit streams
N = log2(trellis.numOutputSymbols); % Number of output bit streams
coderate = K/N;fprintf('K is %d and N is %d. The code rate is %3.2f.\n', ...
    K,N,coderate)
K is 2 and N is 3. The code rate is 0.67.
```
Set the modulation order, and compute the number of bits per modulation symbol. Generate random binary data. The input bit stream must be a multiple of number of the input bit streams (K) for the coding operation and must be a multiple of the number of bits per modulation symbol (bps) for the modulation operation.

```
M = 16; % Modulation order
bps = log2(M); % Bits per modulation symbolnumSymPerFrame = 5000;
dataIn = randi([0 1], K * bps * numSymPerFrame, 1);
```
Convolutionally encode the input data.

```
codeout = convenc(dataIn, trellis);
```
Apply 16-QAM modulation to the encoded symbols.

```
txSig = qammod(codedout,M,'InputType','bit');
```
Using the number of bits per symbol (bps) and the code rate (coderate), convert the ratio of energy per bit to noise power spectral density (EbNo) to an signal-to-noise (snr) value for use by the [awgn](#page-79-0) function. Convert a 10 dB Eb/No to an equivalent SNR ratio. Pass the signal through an AWGN channel.

```
EbNo = 9;snr = EbNo + 10*log10(bps*coderate);
rxSig = awgn(txSig,snr,'measured');
```
Demodulate the received signal.

demodSig = qamdemod(rxSig,M,'OutputType','bit');

Specify the traceback depth of the Viterbi decoder.

tbdepth  $= 16$ ;

Decode the binary demodulated signal by using a Viterbi decoder operating in a continuous termination mode.

```
dataOut = vitdec(demodSig,trellis,tbdepth,'cont','hard');
```
Calculate the delay through the decoder, and account for the decoding delay when computing the BER. Compare the coded BER with the theoretical uncoded BER to see the improved BER for the coded data.

```
decDelay = K*tbdepth;
berCoded = biterr(dataIn(1:end-decDelay),dataOut(decDelay+1:end))/length(dataOut(decDelay+1:end));
berUncoded = berawgn(EbNo, 'qam', M);
fprintf(' The coded BER is %5.5f.\nThe uncoded BER is %6.5f.\nThe, ...
     berCoded,berUncoded)
```
 The coded BER is 0.00060. The uncoded BER is 0.00439.

# **Input Arguments**

### **codedin — Convolutionally encoded message**

vector of binary values | vector of numeric values

Convolutionally encoded message, specified as a vector of binary or numeric values. Each symbol in codedin consists of log2(trellis.numOutputSymbols) bits.

Data Types: double | logical

### **trellis — Trellis description**

structure

Trellis description, specified as a MATLAB structure that contains the trellis description for a rate *K*/*N* code. *K* represents the number of input bit streams, and *N* represents the number of output bit streams.

The trellis structure contains these fields. You can either use the [poly2trellis](#page-695-0) function to create the trellis structure or create it manually. For more about this structure, see "Trellis Description of a Convolutional Code" and the [istrellis](#page-573-0) function.

### **numInputSymbols — Number of symbols input to encoder**

2 *K*

Number of symbols input to the encoder, specified as an integer equal to 2*<sup>K</sup>* , where *K* is the number of input bit streams.

Data Types: double

### **numOutputSymbols — Number of symbols output from encoder**

2 *N*

Number of symbols output from the encoder, specified as an integer equal to 2*<sup>N</sup>*, where *N* is the number of output bit streams.

Data Types: double

**numStates — Number of states in encoder**

power of 2

Number of states in the encoder, specified as a power of 2.

Data Types: double

**nextStates — Next states**

matrix of integers

Next states for all combinations of current states and current inputs, specified as a matrix of integers. The matrix size must be numStates-by-2*<sup>K</sup>* .

Data Types: double

### **outputs — Outputs**

matrix of octal numbers

Outputs for all combinations of current states and current inputs, specified as a matrix of octal numbers. The matrix size must be numStates-by-2*<sup>K</sup>* .

Data Types: double

Data Types: struct

### **tbdepth — Traceback depth**

positive integer

Traceback depth, specified as a positive integer. For more information, see ["Traceback Depth](#page-883-0) [Estimates" on page 2-842.](#page-883-0)

Data Types: double

### **opmode — Operating mode**

'cont' | 'term' | 'trunc'

Operating mode, specified as 'cont', 'term', or 'trunc'. This input indicates the operating mode of the decoder and these assumptions made about the operation of the corresponding encoder.

- 'cont' Specifies continuous operating mode. In continuous operating mode, the encoder is assumed to have started at the all-zeros state. The decoder traces back from the state with the best metric. A delay equal to input tbdepth symbols elapses before the first decoded symbol appears in the output. This mode is appropriate when you call this function repeatedly and want to preserve continuity between successive calls. For workflows that require repeated calls to the Viterbi decoding algorithm, see ["Tips" on page 2-842](#page-883-0).
- 'term' Specifies terminated operating mode. In terminated operating mode, the encoder is assumed to have started and ended at the all-zeros state, which is true for the default syntax of the [convenc](#page-259-0) function. The decoder traces back from the all-zeros state. This mode incurs zero delay.

This mode is appropriate when the message input to the convenc function has enough zeros at its end to fill all memory registers of the encoder. The zero-valued tail bits flush all message data bits out of the encoder. Using the polynomial description of the encoder, for an encoder with *K* input bits and the constraint length vector ConstraintLength, the number of zeros required to flush the encoder is  $K \times \max($ ConstraintLength - 1). The constraint length vector is the first input argument to the [poly2trellis](#page-695-0) function.

• 'trunc' — Specifies truncated operating mode. In truncated operating mode, the encoder is assumed to have started at the all-zeros state. The decoder traces back from the state with the best metric. This mode incurs zero delay. This mode is appropriate when you cannot assume the encoder ended at the all-zeros state and when you do not want to preserve continuity between successive calls to this function.

For the 'term' and 'trunc' modes, the traceback depth, tbdepth, must be a positive integer, less than or equal to the number of input symbols in input codedin.

For more information, see ["Traceback and Decoding Delay" on page 2-841](#page-882-0) and ["Traceback Depth](#page-883-0) [Estimates" on page 2-842.](#page-883-0)

Data Types: char | string

#### **dectype — Decoding type**

'unquant' | 'hard' | 'soft'

Decoding type, specified as 'unquant', 'hard', or 'soft'. This parameter indicates the type of decoding decision that the decoder makes and influences the type of data the decoder expects as input in codedin.

- 'unquant' The decoder expects signed numeric input values, where positive values map to a logical 0 and negative values map to a logical 1.
- 'hard'  $-$  The decoder expects binary input values of 0 or 1.
- 'soft' The decoder expects integer input values in the range  $[0, (2^{n^{\text{sdec}}-1})]$ . The Viterbi algorithm decision criteria regards 0 as the most confident 0 and  $2^{n\text{sdec}} - 1$  as the most confident 1.

Data Types: char | string

### **nsdec — Number of soft decision quantization bits**

integer in the range [1, 13]

Number of soft decision quantization bits, specified as a integer in the range [1, 13]. For reference, soft decision decoding with 3 bits of quantization improves error decoding recovery by approximately 2 dB as compared to hard decision decoding.

#### **Dependencies**

To enable this input argument set the dectype input argument to 'soft'.

Data Types: double

#### **puncpat — Puncture pattern**

vector of binary values

Puncture pattern, specified as a vector of binary values. Indicate punctured bits with 0s and unpunctured bits with 1s. The input code length divided by the number of 1s in the puncture pattern times the length of the puncture pattern must be an integer multiple of the number of bits in an input symbol.

Data Types: double

#### **eraspat — Erasure pattern**

vector of binary values

Erasure pattern, specified as a vector of binary values. Indicate erased bits with 1s and nonerased bits with 0s. The length of the erasures pattern must be the same as the input code length.

Data Types: double

**imetric — Decoder state metrics**

integer | vector of integer values

Decoder state metrics, specified as an integer or a vector of integer values. Each value in imetric represents the starting state metric of the corresponding decoder state. When you set imetric to a vector, the length must be trellis.numStates. To use the default decoder state metrics, specify imetric as [].

### **Dependencies**

To enable this input argument set the opmode input argument to 'cont'.

Data Types: double

### **istate — Decoder initial traceback states**

matrix of integer values

Decoder initial traceback states, specified as a trellis.numStates-by-tbdepth matrix of integer values in the range [0, (trellis.numStates – 1)]. To use the default decoder initial traceback states, specify istate as [].

Inputs istate and iinput jointly specify the initial traceback memory of the decoder. If the encoder schematic has more than one input stream, the shift register that receives the first input stream provides the least significant bits in istate, and the shift register that receives the last input stream provides the most significant bits in istate.

### **Dependencies**

To enable this input argument set the opmode input argument to 'cont'.

Data Types: double

### **iinput — Decoder initial traceback inputs**

matrix of integer values

Decoder initial traceback inputs, specified as a trellis.numStates-by-tbdepth matrix of integer values in the range [0, (trellis.numStates – 1)]. To use the default decoder initial traceback inputs, specify iinput as [].

Inputs istate and iinput jointly specify the initial traceback memory of the decoder.

### **Dependencies**

To enable this input argument set the opmode input argument to 'cont'.

Data Types: double

### **Output Arguments**

### **decodedout — Decoded message**

vector of binary values

Decoded message, returned as a vector of binary values. Each symbol in the vector decodedout consists of log2(trellis.numInputSymbols) bits.

### **fmetric — Decoder final state metrics**

vector of integer values

<span id="page-882-0"></span>Decoder final state metrics, returned as an vector of integer values with trellis.numStates elements. Each value in fmetric represents the final state metric of the corresponding decoder state.

When calling vitdec in continuous mode, fmetric is typically used to set imetric for subsequent calls to the vitdec function.

#### **Dependencies**

This output applies when the opmode parameter is set to 'cont'.

Data Types: double

### **fstate — Decoder final traceback states**

matrix of integer values

Decoder final traceback states, returned as a trellis.numStates-by-tbdepth matrix of integer values in the range [0, (trellis.numStates – 1)].

Outputs fstate and finput jointly describe the final traceback memory of the decoder. If the encoder schematic has more than one input stream, the shift register that receives the first input stream provides the least significant bits in fstate, and the shift register that receives the last input stream provides the most significant bits in fstate.

When calling vitdec in continuous mode, fstate is typically used to set istate for subsequent calls to the vitdec function.

#### **Dependencies**

This output applies when the opmode parameter is set to 'cont'.

Data Types: double

### **finput — Decoder final traceback inputs**

matrix of integer values

Decoder final traceback inputs, returned as a trellis.numStates-by-tbdepth matrix of integer values in the range [0, (trellis.numStates – 1)].

Outputs fstate and finput jointly specify the final traceback memory of the decoder.

When calling vitdec in continuous mode, finput is typically used to set iinput for subsequent calls to the vitdec function.

#### **Dependencies**

This output applies when the opmode parameter is set to 'cont'.

```
Data Types: double
```
### **More About**

### **Traceback and Decoding Delay**

The traceback depth influences the decoding delay. The decoding delay is the number of zero symbols that precede the first decoded symbol in the output.

- <span id="page-883-0"></span>• For the continuous operating mode, the decoding delay is equal to the number of traceback depth symbols.
- For the truncated or terminated operating mode, the decoding delay is zero. In this case, the traceback depth must be less than or equal to the number of symbols in each input.

### **Traceback Depth Estimates**

As a general estimate, a typical traceback depth value is approximately two to three times (*ConstraintLength* – 1) / (1 – *coderate*). The constraint length of the code, *ConstraintLength*, is equal to (log2(trellis.numStates) + 1). The *coderate* is equal to (*K* / *N*) × (length(*PuncturePattern*) / sum(*PuncturePattern*).

*K* is the number of input symbols, *N* is the number of output symbols, and *PuncturePattern* is the puncture pattern vector.

For example, applying this general estimate, results in these approximate traceback depths.

- A rate 1/2 code has a traceback depth of 5(*ConstraintLength* 1).
- A rate 2/3 code has a traceback depth of 7.5(*ConstraintLength* 1).
- A rate 3/4 code has a traceback depth of 10(*ConstraintLength* 1).
- A rate 5/6 code has a traceback depth of 15(*ConstraintLength* 1).

For more information, see [\[7\].](#page-884-0)

### **Tips**

• Consider using the [comm.ViterbiDecoder](#page-2459-0) System object when successive calls to the Viterbi algorithm are needed. The System object simplifies the required state retention operation by inherently retaining state metrics, traceback states, and inputs between calls.

### **References**

- [1] Clark, George C., and J. Bibb Cain. *Error-Correction Coding for Digital Communications*. Applications of Communications Theory. New York: Plenum Press, 1981.
- [2] Gitlin, Richard D., Jeremiah F. Hayes, and Stephen B. Weinstein. *Data Communications Principles. Applications of Communications Theory*. New York: Plenum Press, 1992.
- [3] Heller, J., and I. Jacobs. "Viterbi Decoding for Satellite and Space Communication." *IEEE Transactions on Communication Technology* 19, no. 5 (October 1971): 835–48. https://doi.org/ 10.1109/TCOM.1971.1090711.
- [4] Yasuda, Y., K. Kashiki, and Y. Hirata. "High-Rate Punctured Convolutional Codes for Soft Decision Viterbi Decoding." *IEEE Transactions on Communications* 32, no. 3 (March 1984): 315–19. https://doi.org/10.1109/TCOM.1984.1096047.
- [5] Haccoun, D., and G. Begin. "High-Rate Punctured Convolutional Codes for Viterbi and Sequential Decoding." *IEEE Transactions on Communications* 37, no. 11 (November 1989): 1113–25. https://doi.org/10.1109/26.46505.
- [6] Begin, G., D. Haccoun, and C. Paquin. "Further Results on High-Rate Punctured Convolutional Codes for Viterbi and Sequential Decoding." *IEEE Transactions on Communications* 38, no. 11 (November 1990): 1922–28. https://doi.org/10.1109/26.61470.

<span id="page-884-0"></span>[7] Moision, B. "A Truncation Depth Rule of Thumb for Convolutional Codes." *In Information Theory and Applications Workshop* (January 27 2008-February 1 2008, San Diego, California), 555-557. New York: IEEE, 2008.

# **Extended Capabilities**

### **C/C++ Code Generation**

Generate C and C++ code using MATLAB® Coder™.

The input arguments trellis, opmode, tbdepth, dectype, and puncpat must be compile-time constants. For more information, see coder.Constant.

# **See Also**

**Functions** [convenc](#page-259-0) | [distspec](#page-306-0) | [istrellis](#page-573-0) | [poly2trellis](#page-695-0)

### **Objects**

[comm.APPDecoder](#page-1115-0) | [comm.ConvolutionalEncoder](#page-1412-0) | [comm.TurboDecoder](#page-2430-0) | [comm.ViterbiDecoder](#page-2459-0)

### **Topics**

"Convolutional Codes" "Trellis Description of a Convolutional Code" "Estimate BER for Hard and Soft Decision Viterbi Decoding"

### **Introduced before R2006a**

# **wgn**

Generate white Gaussian noise samples

# **Syntax**

```
noise = wgn(m,n,power)noise = wgn(m, n, power, imp)noise = wgn(m,n,power,imp,randobject)
noise = wgn(m,n,power,imp,seed)
noise = wgn(\_\_\_\, powertype)
noise = wgn(, outputtype)
```
# **Description**

noise = wgn(m,n,power) generates an m-by-n matrix of white Gaussian noise samples in volts. power specifies the power of noise in dBW.

 $noise = wgn(m, n, power, imp)$  specifies the load impedance in ohms.

noise = wgn(m,n,power,imp,randobject) specifies a random number stream object to use when generating the matrix of white Gaussian noise samples. For information about producing repeatable noise samples, see ["Tips" on page 2-846.](#page-887-0)

noise  $=$  wgn( $m, n$ , power, imp, seed) specifies a seed value for initializing the normal random number generator that is used when generating the matrix of white Gaussian noise samples. For information about producing repeatable noise samples, see ["Tips" on page 2-846](#page-887-0).

noise = wgn( powertype) specifies the units of power as 'dBW', 'dBm', or 'linear' in addition to the input arguments in any of the previous syntaxes.

noise = wgn( \_\_\_ , outputtype) specifies the output type as 'real' or 'complex' in addition to the input arguments in any of the previous syntaxes.

# **Examples**

### **Generate White Gaussian Noise**

Generate real and complex white Gaussian noise (WGN) samples. Check the power of output WGN matrices.

Generate a 1000-element column vector of real WGN samples and confirm that the power is approximately 1 watt, which is 0 dBW.

```
y1 = wgn(1000, 1, 0);
var(y1)
```
 $ans = 0.9979$ 

Generate a 1000-element column vector of complex WGN samples and confirm that the power is approximately 0.25 watts, which is –6 dBW.

 $y2 = wgn(1000, 1, -6, 'complex');$ var(y2)  $ans = 0.2522$ 

# **Input Arguments**

### **m — Number of white Gaussian noise samples**

positive integer

Number of white Gaussian noise samples desired per channel, specified as a positive integer.

Data Types: double

### **n — Number of channels**

positive integer

Number of channels of white Gaussian noise samples desired, specified as a positive integer.

Data Types: double

### **power — Power of noise samples**

scalar

Power of noise samples, specified as a scalar. The default units for power is dBW. Use powertype to change the units of power.

Data Types: double

### **imp — Load impedance**

1 (default) | scalar

Load impedance in ohms, specified as a scalar.

Data Types: double

### **randobject — Random number stream object**

RandStream object

Random number stream object, specified as a RandStream object. The state of the random stream object determines the sequence of numbers produced by the randn function. Configure the random stream object using the reset (RandStream) function and its properties.

wgn generates normal random noise samples using randn. The randn function uses one or more uniform values from the RandStream object to generate each normal value.

For information about producing repeatable noise samples, see ["Tips" on page 2-846.](#page-887-0)

### **seed — Random number generator seed**

nonnegative integer

Random number generator seed, specified as a nonnegative integer. For more information on the random number generator, see randn.

### <span id="page-887-0"></span>**powertype — Signal power unit**

'dBW' (default) | 'dBm' | 'linear'

Signal power unit, specified as 'dBW', 'dBm', or 'linear'. Linear power is in watts.

### **outputtype — Output type**

'real' (default) | 'complex'

Output type, specified as 'real' or 'complex'. If outputtype is 'complex', then the real and imaginary parts of noise each have a noise power of (power / 2).

### **Output Arguments**

**noise — Output white Gaussian noise samples**

scalar | vector | array

Output white Gaussian noise samples in volts, returned as an m-by-n matrix.

**Note** Unless the default impedance for imp is changed, a load of 1 ohm is used for power calculations.

### **Tips**

- To generate repeatable white Gaussian noise samples, use one of these tips:
	- Provide a static seed value as an input to wgn.
	- Use the reset (RandStream) function on the randobject before passing it as an input to wgn.
	- Provide randobject in a known state as an input to wgn. For more information, see RandStream.

### **Extended Capabilities**

### **C/C++ Code Generation**

Generate C and C++ code using MATLAB® Coder™.

Usage notes and limitations:

Code generation supported, except for syntaxes that include a RandStream object.

### **See Also**

**Functions** RandStream | [awgn](#page-79-0) | randn

**Topics** "Sources and Sinks"

### **Introduced before R2006a**

# <span id="page-888-0"></span>**winner2.AntennaArray**

Create antenna array

# **Syntax**

```
antArray = winner2.AntennaArray
antArray = winner2.AntennaArray(Name, Value)
```
## **Description**

**Download Required:** To use winner2.AntennaArray, first download the [WINNER II Channel Model](https://www.mathworks.com/matlabcentral/fileexchange/59690-winner-ii-channel-model-for-communications-toolbox) [for Communications Toolbox](https://www.mathworks.com/matlabcentral/fileexchange/59690-winner-ii-channel-model-for-communications-toolbox) add-on.

antArray = winner2.AntennaArray returns a structure representing an antenna array with one isotropic antenna element. Both the antenna array and the single element have no rotation and are located at the origin, [0;0;0].

antArray = winner2.AntennaArray(Name,Value) returns a structure representing an antenna array defined using one or more Name, Value pair arguments.

For more information, see ["Antenna Array Model" on page 2-851.](#page-892-0)

# **Examples**

### **Create WINNER II Eight Element Uniform Circular Array**

Use the winner2.AntennaArray function to create an eight element uniform circular array (UCA-8) with a 1 cm radius.

 $UCA8 = winner2.AntennaArray('UCA', 8, 0.01);$ 

Plot element positions.

```
pos = \{UCA8.Element(:).Pos\};plot(cellfun(\mathcal{Q}(x) x(1),pos),cellfun(\mathcal{Q}(x) x(2),pos), '+');xlim([-0.02 0.02]); 
ylim([-0.02 0.02]);
title('UCA-8 Element Positions');
```
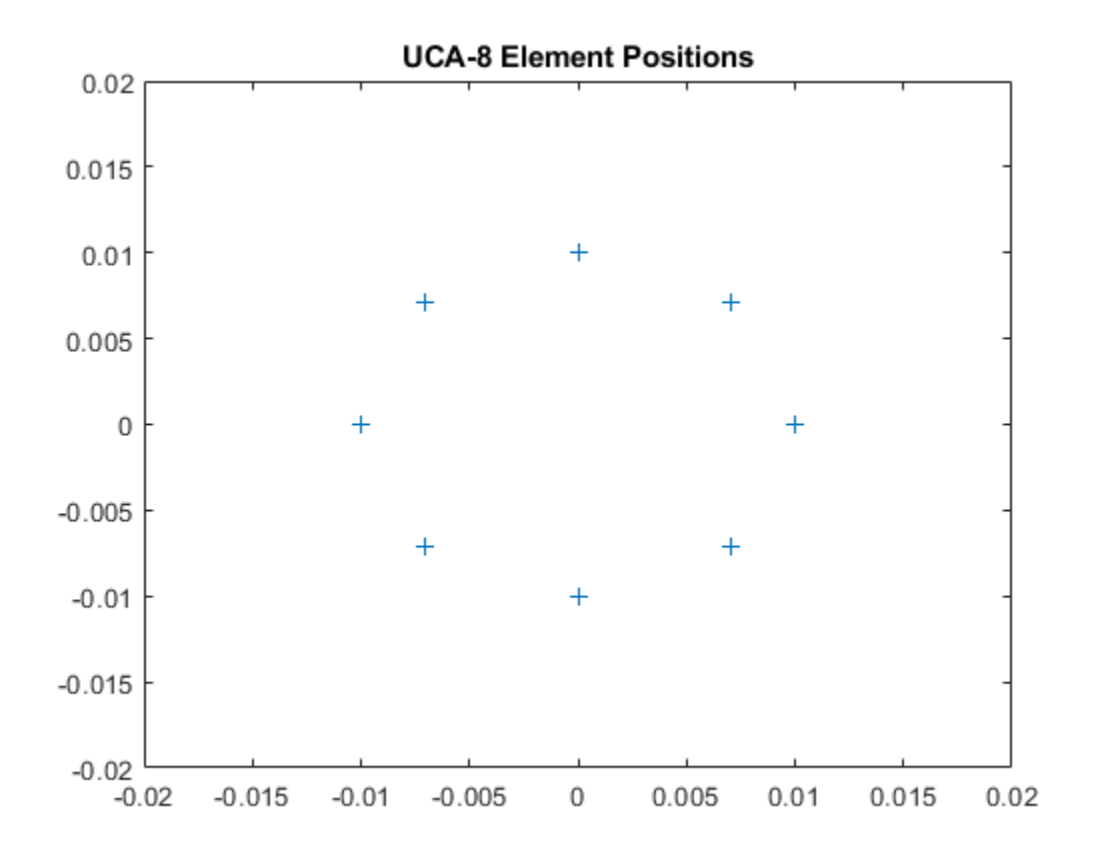

### **Create WINNER II Two Element Uniform Linear Array**

Use the winner2.AntennaArray function to create a two element uniform linear array (ULA-2) with 50 cm spacing and the dipole elements slanted at +45 and -45 degrees.

```
az = -180:179; % 1-degree spacing
pattern = cat(1,shiftdim(winner2.dipole(az,45), -1), ... shiftdim(winner2.dipole(az,-45),-1));
ULA2 = winner2.AntennaArray('ULA', 2, 0.5, ... 'FP-ECS',pattern,'Azimuth',az);
```
### **Input Arguments**

### **Name-Value Pair Arguments**

Specify optional comma-separated pairs of Name, Value arguments. Name is the argument name and Value is the corresponding value. Name must appear inside quotes. You can specify several name and value pair arguments in any order as Name1, Value1, ..., NameN, ValueN.

Example: 'Pos',  $[1 \ 0 \ 0; \ 0 \ 1 \ 0]$ , 'Rot',  $[0 \ 0 \ 0; \ 0 \ p$ i() 0] indicates the coordinates and rotation angles for two antenna elements.

### **Pos — Position of each antenna element**

0 (default) | column vector | matrix

Position of each antenna element, specified as the comma-separated pair consisting of 'Pos' and a column vector or an  $N<sub>E</sub>$ -by-3 matrix. The three columns represent the x-, y-, and z-coordinates in meters from the origin.  $N<sub>E</sub>$  indicates the number of elements in the antenna array. The elements have no rotation. When there is more than one element, the 'Element' field of antArray is a row vector of structures representing all the elements.

Example: 'Pos', [63.1 10.2 11.5; 62 11 12] indicates the coordinates for two antenna elements.

Data Types: double

### **Rot — Rotation angle of each antenna element**

0 (default) | column vector | matrix | optional

Rotation angle of each antenna element, specified as the comma-separated pair consisting of 'Rot' and a column vector or an  $N_{\rm E}$ -by-3 matrix. The three columns represent the  $Rot_{\rm X}$ ,  $Rot_{\rm Y}$ , and  $Rot_{\rm Z}$ rotation angles of each antenna element in radians.  $N<sub>E</sub>$  indicates the number of elements in the antenna array. Rot only applies when Pos is specified. If not specified with Pos, the rotation angle is  $\Theta$ 

Example: 'Rot',  $[2 \ 1.5 \ 0; \ 0 \ \text{pi}() \ 0]$  indicates the rotation angles for two antenna elements.

Data Types: double

### **UCA — Uniform circular antenna array**

N,1 (default) | N,Rad

Uniform circular antenna array, specified as the comma-separated pair consisting of 'UCA' and N, Rad. In this argument, N indicates the number of elements  $(N<sub>E</sub>)$  and Rad indicates the radius in meters. If Rad is not specified, the default radius is 1 meter.

Example: 'UCA', 8,0.5 indicates an eight element uniform circular array with 0.5 meter radius.

Data Types: double

### **ULA — Uniform linear antenna array**

N, 1/N (default) | N, Spacing

Uniform linear antenna array, specified as the comma-separated pair consisting of 'ULA' and N, Spacing. In this argument, N indicates the number of elements  $(N_E)$  and Spacing indicates the separation between adjacent elements in meters. If Spacing is not specified, the default separation is 1/N meters.

ULA elements are placed along *x-axis* with the center of the array at [0;0;0]. For an even number of elements, there is no antenna element at [0;0;0].

Example: 'ULA',3,0.25 indicates a three element uniform linear array with 0.25 meter spacing between adjacent elements.

Data Types: double

### **FP-ECS — Field pattern of element coordinate system**

4-D array

Field pattern of element coordinate system, specified as the comma-separated pair consisting of 'FP-ECS<sup> $\cdot$ </sup> and a *P*-by-2-by1-by- $N_{AZ}$  array.

- The first dimension, *P*, can be either 1 or any number greater than or equal to the number of elements in the antenna array  $(N_E)$ . When  $P = 1$ , the same pattern applies to all elements. When  $P > N_{\rm E}$ , the first  $N_{\rm E}$  rows apply.
- The second dimension, 2, indicates that two polarizations characterize the field pattern. The first dimension in the field pattern stores vertical polarization, and the second one stores horizontal polarization.
- The third dimension, 1, indicates that one elevation angle characterizes the field pattern.
- The fourth dimension,  $N_{A Z}$ , is the number of field pattern samples taken between –180 and 180 degrees. *N<sub>AZ</sub>* equals the number of elements specified in Azimuth or when Azimuth is not present it equals the number of equidistant field pattern samples taken over azimuth angle.

Data Types: double

### **FP-ACS — Field pattern array coordinate system**

4-D array

Field pattern array coordinate system, specified as the comma-separated pair consisting of 'FP-ACS' and a *P*-by-2-by1-by- $N_{AZ}$  array. Array format is the same as the FP-ECS syntax, except that the field pattern is specified in the array-coordinate-system (ACS).

- The first dimension, *P*, can be either 1 or any number greater than or equal to the number of elements in the antenna array  $(N_E)$ . When  $P = 1$ , the same pattern applies to all elements. When  $P > N_{\rm E}$ , the first  $N_{\rm E}$  rows apply.
- The second dimension, 2, indicates that two polarizations characterize the field pattern. The first dimension in the field pattern stores vertical polarization, and the second one stores horizontal polarization. Missing polarization dimensions of the field pattern are substituted with zeros.
- The third dimension, 1, indicates that one elevation angle characterizes the field pattern.
- The fourth dimension,  $N_{A Z}$ , is the number of field pattern samples taken between –180 and 180 degrees. N<sub>AZ</sub> equals the number of elements specified in Azimuth or when Azimuth is not present it equals the number of equidistant field pattern samples taken over azimuth angle.

Data Types: double

### **Azimuth — Azimuth angles for 'FP-ACS' or 'FP-ECS' field patterns**

row vector

Azimuth angles for FP-ACS or FP-ECS field patterns in degrees , specified as the comma-separated pair consisting of 'Azimuth' and an 1-by- $N_{AZ}$  row vector. The values in the row vector indicate azimuth angles for elements in the field patterns.

**Note** Azimuth applies only when FP-ACS or FP-ECS are defined. If Azimuth is not specified, uniform spacing is used for elements in the field pattern.

Example: 'Azimuth',[0 10 20 90 180 270 340 350] Data Types: double

### <span id="page-892-0"></span>**Output Arguments**

### **antArray — Antenna array definition**

structure

Antenna array definition, returned as a structure containing these fields.

### **Name — Antenna array name**

character vector

Antenna array name, returned as a character vector.

### **Pos — Antenna array position**

vector

Antenna array position, returned as a 3-by-1 vector, representing the x-, y-, and z-coordinates in meters from the origin.

### **Rot — Antenna array rotation**

vector

Antenna array rotation, returned as a 3-by-1 vector, representing the  $Rot_{\text{x}}$ ,  $Rot_{\text{Y}}$ , and  $Rot_{\text{Z}}$  rotation angles of each antenna element in radians.

### **Element — Element definition**

row vector of structures

Element definition, returned as a row vector of structures, with each structure representing one element and containing these fields.

### **Pos — Antenna array position**

vector

Antenna array position, returned as a 3-by-1 vector, representing the x-, y-, and z-coordinates in meters from the origin.

### **Rot — Antenna array rotation**

vector

Antenna array rotation, returned as a 3-by-1 vector, representing the  $Rot_{\text{x}}$ ,  $Rot_{\text{Y}}$ , and  $Rot_{\text{Z}}$  rotation angles of each antenna element in radians.

### **Aperture — Aperture definition**

structure

Aperture definition, returned as a structure representing the antenna aperture.

### **More About**

### **Antenna Array Model**

To create an antenna array model, you must define the geometry of array elements (positions and rotation) and the element field patterns. The arguments provided to winner2.AntennaArray are always processed such that the array geometry is created first, and then the field patterns are assigned.

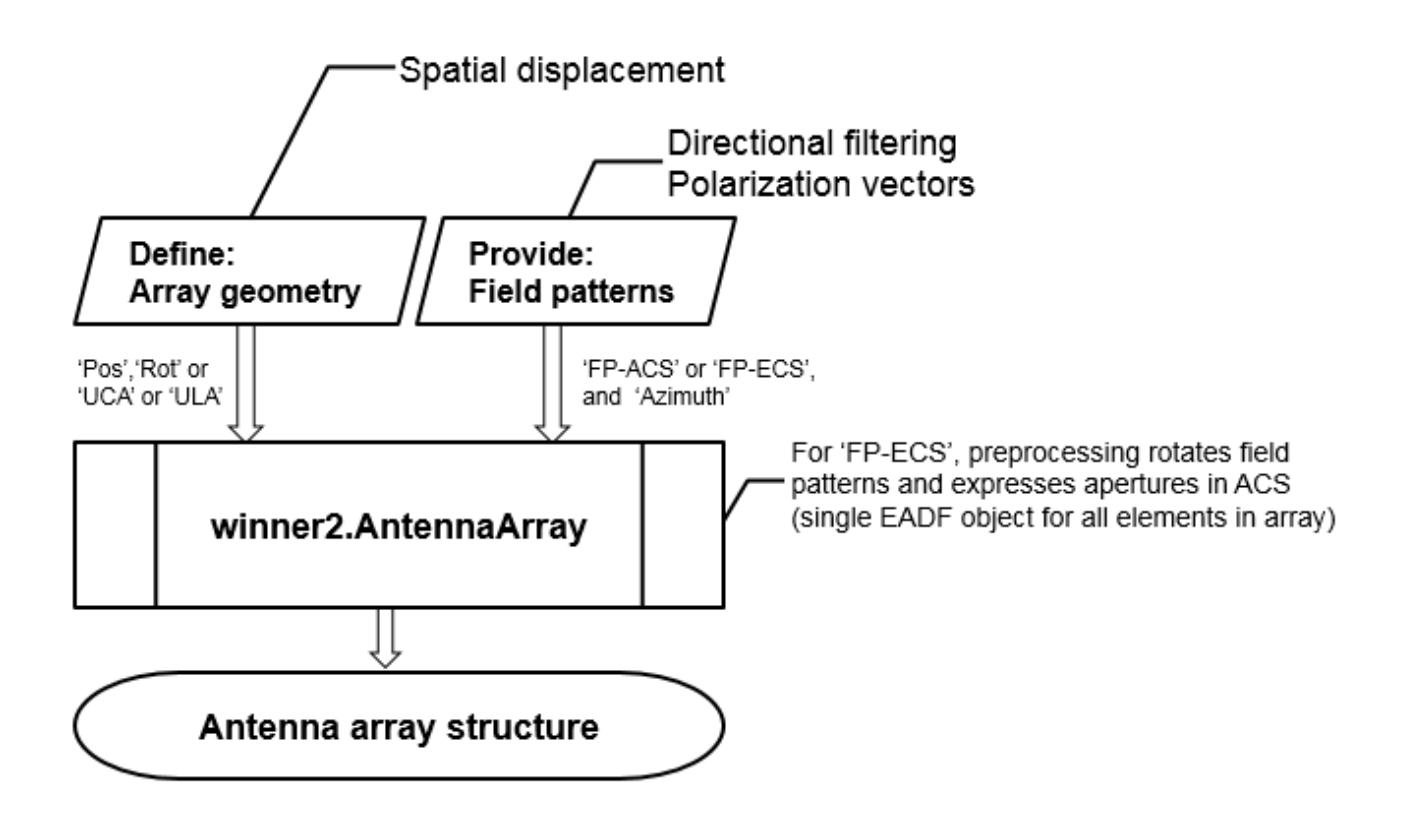

For a detailed description of the antenna array specification for the WINNER channel model, see WINNER II Channel Models [1], Section 4.1.

### **References**

[1] Kyosti, Pekka, Juha Meinila, et al. *WINNER II Channel Models*. D1.1.2 V1.2. IST-4-027756 WINNER II, September 2007.

### **See Also**

[winner2.dipole](#page-894-0) | [winner2.layoutparset](#page-897-0)

**Introduced in R2017a**

# <span id="page-894-0"></span>**winner2.dipole**

Calculate field pattern of half-wavelength dipole

### **Syntax**

 $pat = winner2.dipole(az)$ pat = winner2.dipole(az,slant)

# **Description**

**Download Required:** To use winner2.dipole, first download the [WINNER II Channel Model for](https://www.mathworks.com/matlabcentral/fileexchange/59690-winner-ii-channel-model-for-communications-toolbox) [Communications Toolbox](https://www.mathworks.com/matlabcentral/fileexchange/59690-winner-ii-channel-model-for-communications-toolbox) add-on.

pat = winner2.dipole(az) returns the azimuth field pattern of a 0-degree slanted dipole at the azimuth angles specified in az.

pat = winner2.dipole(az,slant) returns the azimuth field pattern of a slanted dipole at the azimuth angles specified in az.

### **Examples**

### **Create 45 and 90 Degree Slanted Dipoles**

Create 45 and 90 degree slanted dipoles by using the winner2.dipole function.

```
az = -180:179; % 1 degree spacing
pattern45 = squareze(winner2.dipole(az, 45));pattern90 = squareze(winner2.dipole(az, 90));
```
Display the antenna pattern by using the polarplot function.

```
fh = figure; 
set(fh, 'Position', [100 100 1000 500]); 
fh.Name = 'Dipole Pattern Plots';
subplot(1,2,1);polarplot(az/180*pi,pattern45(1,:), 'r');
hold on;
polarplot(az/180*pi,pattern90(1,:),'b');
rlim([0 1.5]);
legend('45 degree','90 degree'); 
title('Vertical'); 
subplot(1,2,2);polarplot(az/180*pi,pattern45(2,:),'r'); 
hold on; 
polarplot(az/180*pi,pattern90(2,:),'b'); 
rlim([0 1.5]);
legend('45 degree','90 degree'); 
title('Horizontal');
```
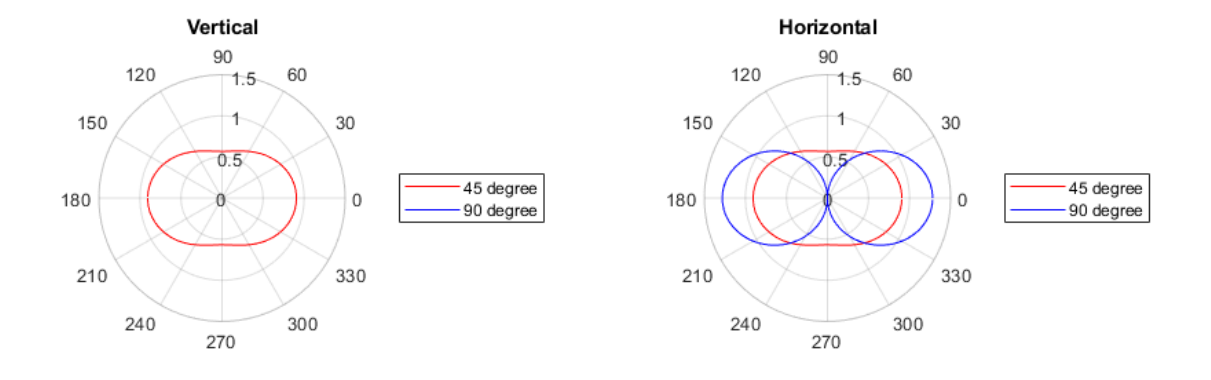

### **Input Arguments**

### **az — Azimuth angles**

vector

Azimuth angles, specified as a vector indicating the azimuth angles to compute the field pattern gain. Units are in degrees.

Data Types: double

### **slant — Slant angle**

scalar

Slant angle, specified as a scalar representing the counterclockwise angle seen from the front of the dipole. Units are in degrees.

Data Types: double

# **Output Arguments**

### **pat — Field pattern**

3-D array

Field pattern, returned as a 2-by-1-by- $N_{AZ}$  array representing the vertical and horizontal field pattern, where  $N_{\text{AZ}}$  is the number of elements in the  $\alpha z$  input vector.

# **References**

[1] Kyosti, Pekka, Juha Meinila, et al. *WINNER II Channel Models*. D1.1.2 V1.2. IST-4-027756 WINNER II, September 2007.

# **See Also**

[winner2.AntennaArray](#page-888-0) | [winner2.layoutparset](#page-897-0)

**Introduced in R2017a**

# <span id="page-897-0"></span>**winner2.layoutparset**

WINNER II layout parameter configuration

### **Syntax**

```
cfgLayout = winner2.layoutparset(msIdx,bsIdx,K,arrays)
cfgLayout = winner2.layoutparset(msIdx,bsIdx,K,arrays,rmax)
cfgLayout = winner2.layoutparset(msIdx,bsIdx,K,arrays,rmax,seed)
```
### **Description**

**Download Required:** To use winner2.layoutparset, first download the [WINNER II Channel Model for](https://www.mathworks.com/matlabcentral/fileexchange/59690-winner-ii-channel-model-for-communications-toolbox) [Communications Toolbox](https://www.mathworks.com/matlabcentral/fileexchange/59690-winner-ii-channel-model-for-communications-toolbox) add-on.

cfgLayout = winner2.layoutparset(msIdx,bsIdx,K,arrays) returns a structure of randomly generated WINNER II network layout parameters given mobile station (MS) indices, base station (BS) indices, BS to MS links, and antenna array configurations.

cfgLayout = winner2.layoutparset(msIdx,bsIdx,K,arrays,rmax) additionally specifies the maximum layout range used when generating MS and BS positions.

cfgLayout = winner2.layoutparset(msIdx,bsIdx,K,arrays,rmax,seed) additionally specifies a seed value for repeatability. To assign seed when not assigning rmax, specify rmax as [].

### **Examples**

### **Create Two MS to One BS WINNER II System Layout**

Create a WINNER II system layout with two mobile stations (MS) connecting to the same base station (BS).

Define antenna arrays for one BS and two MS.

```
BSAA = winner2.AntennaArray('UCA', 8, 0.02); % UCA-8 array for BS
MSAA1 = winner2.AntennaArray('ULA', 2, 0.01); % ULA-2 array for MS
MSAA2 = winner2.AntennaArray('ULA', 4, 0.005); % ULA-4 array for MS
```
Create system layout by using the winner2.layoutparset function.

```
MSIdx = [2 3];BSIdx = {1};K = 2;rndSeed = 5;
cfglayout = winner2.layoutparset(MSIdx,BSIdx, ...K, [BSAA, MSAA1, MSAA2], [], rndSeed);
```
Visualize BS and MS positions.

```
BSPos = cfgLayout.Stations(cfgLayout.Pairing(1,1)).Pos;
MS1Pos = cfgLayout.Stations(cfgLayout.Pairing(2,1)).Pos;
```

```
MS2Pos = cfgLayout.Stations(cfgLayout.Pairing(2,2)).Pos;
plot3(BSPos(1),BSPos(2),BSPos(3),'bo', ...
    MS1Pos(1),MS1Pos(2),MS1Pos(3),'rs', ...
    MS2Pos(1),MS2Pos(2),MS2Pos(3),'rd');
grid on;
xlim([0 500]);
ylim([0 500]);
zlim([0 35]);
xlabel('X-position (m)');
ylabel('Y-position (m)');
zlabel('Elevation (m)');
legend('BS','MS1','MS2','Location','northeast');
```
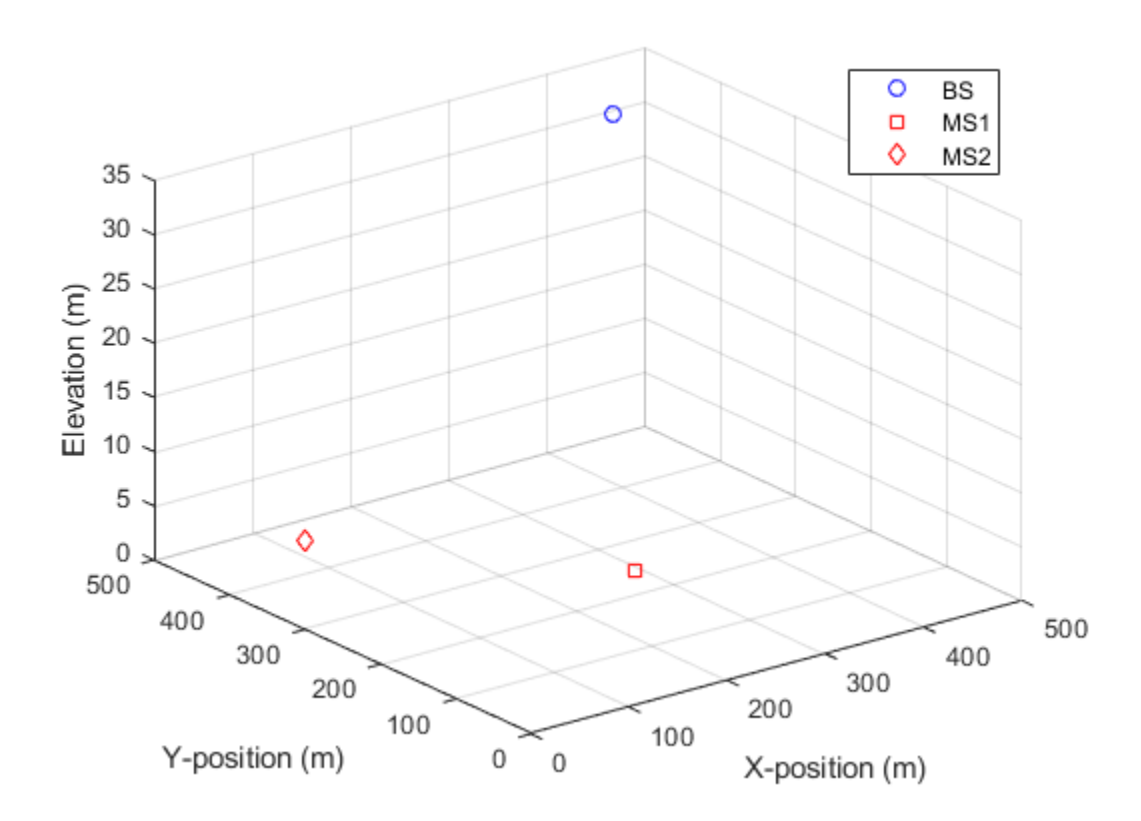

### **Input Arguments**

### **msIdx — Mobile station index**

row vector

Mobile station index, specified as a row vector indicating the indices in arrays to serve as mobile stations.

Data Types: double

**bsIdx — Base station index** column cell array

Base station index, specified as a column cell array, with each element representing one base station. Each cell element is an integer-valued row vector to indicate the indices in arrays to serve as different sectors of that base station.

Data Types: double

**K — Number of links**

scalar

Number of links, specified as a scalar representing the number of BS-MS links to be formulated.

Data Types: double

#### **arrays — Antenna array configurations**

vector of structures

Antenna array configurations, specified as a vector of structures defining all available arrays. All MS and BS sectors are chosen from this vector. The array of elements is typically created using the [winner2.AntennaArray](#page-888-0) function.

Data Types: double

#### **rmax — Maximum layout range**

500 (default) | scalar

Maximum layout range, specified as a scalar representing the maximum layout range in meters used to randomly generate the MS and BS positions.

Data Types: double

### **seed — Seed value**

integer

Seed value used to provide repeatability, specified as an integer. When seed is not specified, the global random number generator is used. To assign seed when not assigning rmax, specify rmax as [].

Data Types: double

### **Output Arguments**

### **cfgLayout — Configuration layout**

structure

Configuration layout, returned as a structure containing these fields, which represent the location and orientation parameters for all simulated stations.

### **Stations — Active stations**

row vector of structures

Active stations, returned as a row vector of structures describing the antenna arrays for active stations. Stations is created from the arrays input and adds an additional Velocity field. The row ordering specifies base station (BS) sectors first, followed by the mobile stations (MS). The BS sector and MS positions are randomly assigned. The BS sectors have no velocity. Each MS has a velocity of about 1.42 m/s with a randomly assigned direction.
#### **NofSect — Number of sectors**

vector

Number of sectors, returned as a vector indicating the number of sectors in each BS.

### **Pairing — BS to MS pairing**

matrix

BS to MS pairing, returned as a 2-by- $N_{\rm L}$  matrix, where  $N_{\rm L}$  specifies the number of links to be modeled. See Stations for BS and MS row ordering.

### **ScenarioVector — Spatial scenario**

1 (default) | vector

Spatial scenario, returned as a 1-by- $N_{\rm L}$  vector of scenario numbers. The default is 1, which specifies scenario A1.

The scenarios numbers map as  $\{1=A1, 2=A2, 3=B1, 4=B2, 5=B3, 6=B4, 10=C1, 11=C2, 12=C3,$ 13=C4, 14=D1, 15=D2a}.

For more information, see WINNER II Channel Models [\[1\]](#page-901-0), Section 2.3.

#### **PropagConditionVector — Propagation condition**

1 (default) | vector

Propagation condition, returned as a 1-by- $N_{\rm L}$  vector of propagation conditions (LOS = 1 and NLOS = 0) for each link. The default is 1.

### **StreetWidth — Street width**

20 (default) | vector

Street width, returned as a 1-by- $N_{\rm L}$  vector of identical values that specify the average width (in meters) of the streets. StreetWidth is used for the path loss model of the B1 and B2 scenarios. See ScenarioVector for the scenario number mapping. All elements must have the same value. StreetWidth applies only when the PathLossModelUsed field from [winner2.wimparset](#page-909-0) is set to 'yes'.

### **Dist1 — Distances from BS to the last LOS point**

NaN (default) | vector

Distances from BS to the last LOS point, returned as a 1-by- $N_{\rm L}$  vector. <code>Dist1</code> is used for the path loss model of the B1 and B2 scenarios. The default value of NaN indicates that the distance is randomly determined in path loss function. See ScenarioVector for the scenario number mapping. Dist1 applies only when the PathLossModelUsed field from [winner2.wimparset](#page-909-0) is set to 'yes'.

For more information, see WINNER II Channel Models [\[1\]](#page-901-0), Figure 4-3.

#### **NumFloors — Floor numbers**

1 (default) | vector

Floor numbers, returned as a  $1\hbox{-}$  by- $N_{\rm L}$  vector indicating the floor number where the indoor BS or MS is located. The NumFloors property is used for the path loss model of the A2 and B4 scenarios only. See ScenarioVector for the scenario number mapping. NumFloors applies only when the PathLossModelUsed field from [winner2.wimparset](#page-909-0) is set to 'yes'.

### <span id="page-901-0"></span>**NumPenetratedFloors — Number of floors penetrated**

0 (default) | vector

Number of floors penetrated, returned as a 1-by- $N_{\rm L}$  vector indicating the number of penetrated floors between BS and MS. The NumPenetratedFloors property is used for the NLOS path loss model of the A1 scenario. See ScenarioVector for the scenario number mapping. NumPenetratedFloors applies only when the PathLossModelUsed field from [winner2.wimparset](#page-909-0) is set to 'yes'.

For more information, see WINNER II Channel Models [1], Table 4-4.

# **References**

[1] Kyosti, Pekka, Juha Meinila, et al. *WINNER II Channel Models*. D1.1.2 V1.2. IST-4-027756 WINNER II, September 2007.

# **See Also**

**Objects** [comm.WINNER2Channel](#page-2471-0)

### **Functions**

[winner2.AntennaArray](#page-888-0) | [winner2.wim](#page-902-0) | [winner2.wimparset](#page-909-0)

### **Introduced in R2017a**

# <span id="page-902-0"></span>**winner2.wim**

Generate channel coefficients using WINNER II channel model

# **Syntax**

```
chanCoef = winner2.win(cfgWim, cfglayout)[chanCoef, pathDelays] = winner2.win(cfqWim, cfqlayout)[chanCoef,pathDelays,finalCond] = winner2.wim(cfgWim,cfgLayout)
[chanCoef,pathDelays,finalCond] = winner2.wim(cfgWim,cfgLayout,initCond)
```
# **Description**

**Download Required:** To use winner2.wim, first download the [WINNER II Channel Model for](https://www.mathworks.com/matlabcentral/fileexchange/59690-winner-ii-channel-model-for-communications-toolbox) [Communications Toolbox](https://www.mathworks.com/matlabcentral/fileexchange/59690-winner-ii-channel-model-for-communications-toolbox) add-on.

chanCoef = winner2.wim(cfgWim,cfgLayout) returns channel coefficients based on the WINNER II model parameters for all links defined in the WINNER II network layout.

[chanCoef,pathDelays] = winner2.wim(cfgWim,cfgLayout) also returns the path delays for all links.

[chanCoef,pathDelays,finalCond] = winner2.wim(cfgWim,cfgLayout) also returns the final condition of the system after generating the channel coefficients.

[chanCoef,pathDelays,finalCond] = winner2.wim(cfgWim,cfgLayout,initCond) generates the channel coefficients by using the initial system conditions rather than of performing random initialization. initCond is of the same form as finalCond and is typically the finalCond output from the prior call of this function. Use this syntax to repeatedly generate channel coefficients for continuous time samples.

# **Examples**

### **Continuously Generate WINNER II Channel Coefficients**

Continuously generate channel coefficients for each link in a two-link system layout.

Configure model parameters.

```
cfawim = winner2.wimparset;cfgWim.SampleDensity = 20;
cfqWim.RandomSeed = 10; % For repeatability
```
Configure layout parameters.

```
BSAA = winner2.AntennaArray('UCA',8,0.02); % UCA-8 array for BS
MSAA1 = winner2.AntennaArray('ULA',2,0.01); % ULA-2 array for MS1
MSAA2 = winner2.AntennaArray('ULA',4,0.005); % ULA-4 array for MS2
MSIdx = [2,3];BSIdx = \{1\};
```

```
NL = 2;rndSeed = 5;
cfgLayout = winner2.layoutparset(MSIdx,BSIdx,NL,[BSAA,MSAA1,MSAA2],[],rndSeed);
```
Generate channel coefficients for the first time.

 $[H1,-,finalCond] = winner2.win(cfgWim,cfgLayout);$ 

Generate a second set of channel coefficients.

[H2,~,finalCond] = winner2.wim(cfgWim,cfgLayout,finalCond);

Concatenate H1 and H2 in time domain.

 $H = \text{cellfun}(\mathcal{Q}(x,y) \text{ cat}(4,x,y),\text{H1,H2},\text{'UniformOutput'},\text{false});$ 

Plot H for the first link, 1st Tx, 1st Rx, and 1st path. The plot shows the channel continuity over the two outputs from the winner2.wim function.

```
figure;
Ts = finalCond.delta_t(1); % Sample time for the 1st link
plot(Ts*(0:2*cfgWim.NumTimeSamples-1)', ...
     abs(squeeze(H{1}(1,1,1,:))));
xlabel('Time (s)');
ylabel('Amplitude');
title('First Path Coefficient of 1st Link, 1st Tx, and 1st Rx');
```
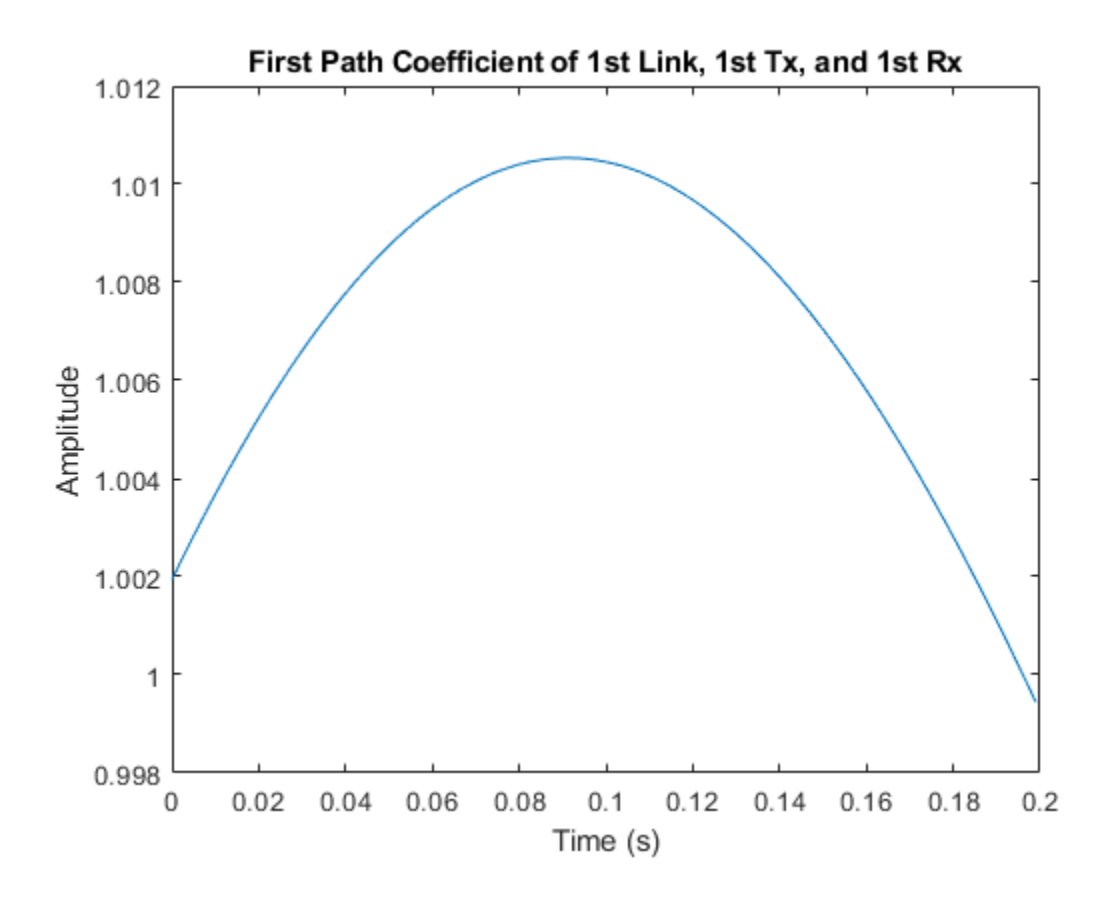

# **Input Arguments**

### **cfgWim — Configuration layout**

structure

Configuration model, specified as a structure containing these fields. cfgWim is typically created using the [winner2.wimparset](#page-909-0) function.

### **NumTimeSamples — Number of time samples**

100 (default) | scalar

Number of time samples, specified as a scalar.

**FixedPdpUsed — Use predefined path delays and powers for specific scenarios** 'no' (default) | 'yes'

Use predefined path delays and powers for specific scenarios, specified as 'no' or 'yes'.

### **FixedAnglesUsed — Use predefined path angles of departure (AoDs) and angles of arrival (AoAs) for specific scenarios**

'no' (default) | 'yes'

Use predefined path angles of departure (AoDs) and angles of arrival (AoAs) for specific scenarios, specified as 'yes' or 'no'.

### **IntraClusterDsUsed — Divide each of the two strongest clusters into three subclusters per link**

'yes' (default) | 'no'

Divide each of the two strongest clusters into three subclusters per link, specified as 'yes' or 'no'.

### **PolarisedArrays — Use dual-polarized arrays**

'yes' (default) | 'no'

Use dual-polarized arrays, specified as 'yes' or 'no'.

### **UseManualPropCondition — Use manually defined propagation conditions**

'yes' (default) | 'no'

Use manually defined propagation conditions, specified as 'yes' or 'no'. Set to 'yes' to enforce the use of manually defined propagation conditions (LOS/NLOS) in the PropagConditionVector structure field returned by [winner2.layoutparset](#page-897-0). Set to 'no' to draw propagation conditions from pre-defined LOS probabilities.

### **CenterFrequency — Carrier frequency**

5.25e9 (default) | scalar

Carrier frequency in Hz, specified as a scalar.

### **UniformTimeSampling — Enforce uniform time sampling**

'no' (default) | 'yes'

Enforce all links to be sampled at the same time instants, specified as 'no' or 'yes'.

### **SampleDensity — Number of time samples per half wavelength**

2e6 (default) | scalar

Number of time samples per half wavelength, specified as a scalar.

#### **DelaySamplingInterval — Sampling interval**

5e-9 (default) | scalar

Sampling interval, specified as an scalar indicating the input signal sample time in seconds. DelaySamplingInterval defines the sampling grid to which the path delays are rounded. A value of 0 seconds indicates no rounding on path delays.

### **ShadowingModelUsed — Use shadow fading**

'no' (default) | 'yes'

Use shadow fading, specified as 'no' or 'yes'.

#### **PathLossModelUsed — Use path loss model** 'no' (default) | 'yes'

Use path loss model, specified as 'no' or 'yes'.

### **PathLossModel — Path loss model**

'pathloss' (default) | character vector

Path loss model, specified as a character vector representing a valid function name. PathLossModel applies only when PathLossModelUsed is set to 'yes'.

### **PathLossOption — Wall material**

'CR\_light' (default) | 'CR\_heavy' | 'RR\_light' | 'RR\_heavy'

Wall material, specified as 'CR\_light', 'CR\_heavy', 'RR\_light', or 'RR\_heavy', indicating the wall material for the *A1* scenario NLOS path loss calculation. PathLossOption applies only when PathLossModelUsed is set to 'yes'.

### **RandomSeed — Seed for random number generators**

[] (default) | scalar

Seed for random number generators, specified as a scalar or empty brackets. Empty brackets, [], indicate that the global random stream is used.

### **cfgLayout — Configuration layout**

structure

Configuration layout, specified as a structure containing these fields, which represent the location and orientation parameters for all simulated stations. cfgLayout is typically created using the [winner2.layoutparset](#page-897-0) function.

### **Stations — Active stations**

row vector of structures

Active stations, specified as a row vector of structures describing the antenna arrays for active stations. Stations is created from the arrays input of [winner2.layoutparset](#page-897-0) and adds an additional Velocity field. The row ordering specifies base station (BS) sectors first, followed by the mobile stations (MS). The BS sector and MS positions are randomly assigned. The BS sectors have no velocity. Each MS has a velocity of about 1.42 m/s with a randomly assigned direction.

### **NofSect — Number of sectors**

vector

Number of sectors, specified as a vector indicating the number of sectors in each BS.

#### **Pairing — BS to MS pairing**

matrix

BS to MS pairing, specified as a 2-by- $N_{\rm L}$  matrix, where  $N_{\rm L}$  specifies the number of links to be modeled. See Stations for BS and MS row ordering.

#### **ScenarioVector — Spatial scenario**

1 (default) | vector

Spatial scenario, specified as a 1-by- $N_{\rm L}$  vector of scenario numbers. The default is 1, which specifies scenario A1.

The scenarios numbers map as  $\{1=A1, 2=A2, 3=B1, 4=B2, 5=B3, 6=B4, 10=C1, 11=C2, 12=C3,$ 13=C4, 14=D1, 15=D2a}.

For more information, see WINNER II Channel Models [\[1\]](#page-908-0), Section 2.3.

#### **PropagConditionVector — Propagation condition**

1 (default) | vector

Propagation condition, specified as a 1-by- $N_{\rm L}$  vector of propagation conditions (LOS = 1 and NLOS = 0) for each link.

#### **StreetWidth — Street width**

20 (default) | vector

Street width, specified as a  $1$ -by- $N_{\rm L}$  vector of identical values that specify the average width (in meters) of the streets. StreetWidth is used for the path loss model of the B1 and B2 scenarios. See ScenarioVector for the scenario number mapping. All elements must have the same value. StreetWidth applies only when cfgWim.PathLossModelUsed is set to 'yes'.

#### **Dist1 — Distances from BS to the last LOS point**

NaN (default) | vector

Distances from BS to the last LOS point, specified as a 1-by- $N_{\rm L}$  vector. <code>Dist1</code> is used for the path loss model of the B1 and B2 scenarios. The default value of NaN indicates that the distance is randomly determined in path loss function. See ScenarioVector for the scenario number mapping. Dist1 applies only when cfgWim.PathLossModelUsed is set to 'yes'.

For more information, see WINNER II Channel Models [\[1\]](#page-908-0), Figure 4-3.

### **NumFloors — Floor numbers**

1 (default) | vector

Floor numbers, specified as a  $1\hbox{-}$  by- $N_{\rm L}$  vector indicating the floor number where the indoor BS or MS is located. The default value is 1. The NumFloors field is used for the path loss model of the A2 and B4 scenarios only. See ScenarioVector for the scenario number mapping. NumFloors applies only when cfgWim.PathLossModelUsed is set to 'yes'.

#### **NumPenetratedFloors — Number of floors penetrated**

0 (default) | vector

Number of floors penetrated, specified as a 1-by- $N_{\rm L}$  vector indicating the number of penetrated floors between BS and MS. The default value is 0. The NumPenetratedFloors is used for the NLOS path

loss model of the A1 scenario. See ScenarioVector for the scenario number mapping. NumPenetratedFloors field applies only when cfgWim.PathLossModelUsed is set to 'yes'.

For more information, see WINNER II Channel Models [\[1\]](#page-908-0), Table 4-4.

#### **initCond — Initial system condition**

structure | optional

Initial system condition, specified as a structure. initCond is of the same form as finalCond and is typically the finalCond output from the prior call of [winner2.wim](#page-902-0).

Data Types: struct

### **Output Arguments**

### **chanCoef — Channel coefficients**

cell array containing 4-D arrays of complex values

Channel coefficients, returned as an  $N_{\rm L}$ -by-1 cell array.  $N_{\rm L}$  is the number of links in the system. The  $i$ th element of <code>chanCoef</code> is an  $N_{\rm R}(i)$ -by- $N_{\rm T}(i)$ -by- $N_{\rm P}(i)$ -by- $N_{\rm S}$  array.  $N_{\rm R}$ ,  $N_{\rm T}$ , and  $N_{\rm P}$  are link specific.  $N_{\rm S}$ is the same for all the links.

- $N_R(i)$  is the number of receive antenna elements at MS for the *i*th link.
- $N_T(i)$  is the number of transmit antenna elements at BS for the *i*th link.
- $N_P(i)$  is the number of paths for the *i*th link.
- $N_{\rm S}$  is the number of time samples given by  $cf$ gWim.NumTimeSamples.

For more information , see ["Channel Power" on page 2-867.](#page-908-0)

Data Types: cell

#### **pathDelays — Path delays**

matrix

Path delays, returned as an  $N_{\rm L}$ -by-*max* $N_{\rm P}$  matrix.  $N_{\rm L}$  is the number of links in the system and  $maxN_{\rm P}$  is the maximum number of paths among all links. Each row of the matrix applies to each link. When a link has fewer than  $maxN_{\rm P}$  paths, the corresponding row in <code>pathDelays</code> is <code>NaN</code> padded.

Data Types: double

### **finalCond — Final system condition**

structure

Final system condition, returned as a structure. When generating channel coefficients for continuous time samples, use finalCond as the initCond input for the next call to [winner2.wim](#page-902-0).

For more information, see WINNER II Channel Models [\[1\]](#page-908-0), Section 5.2.

Data Types: struct

# <span id="page-908-0"></span>**More About**

### **Channel Power**

When path loss and shadowing are off, path gains of the computed WINNER channel are normalized. Specifically, path gains are normalized when the ShadowingModelUsed and PathLossModelUsed parameters are set to 'no'.

# **References**

[1] Kyosti, Pekka, Juha Meinila, et al. *WINNER II Channel Models*. D1.1.2 V1.2. IST-4-027756 WINNER II, September 2007.

### **See Also**

**Objects** [comm.WINNER2Channel](#page-2471-0)

### **Functions**

[winner2.AntennaArray](#page-888-0) | [winner2.layoutparset](#page-897-0) | [winner2.wimparset](#page-909-0)

### **Introduced in R2017a**

# <span id="page-909-0"></span>**winner2.wimparset**

WINNER II model parameter configuration

# **Syntax**

cfgWim = winner2.wimparset

# **Description**

**Download Required:** To use winner2.wimparset, first download the [WINNER II Channel Model for](https://www.mathworks.com/matlabcentral/fileexchange/59690-winner-ii-channel-model-for-communications-toolbox) [Communications Toolbox](https://www.mathworks.com/matlabcentral/fileexchange/59690-winner-ii-channel-model-for-communications-toolbox) add-on.

cfgWim = winner2.wimparset returns a structure of WINNER II model parameters with their default values.

# **Examples**

### **Create a WINNER II model parameter set**

Use the winner2.wimparset function to create a WINNER II model parameter set.

cfgwim = winner2.wimparset;

Adjust default settings.

cfgwim.RandomSeed =  $31;$  % Set the rng seed for repeatability cfgwim.NumTimeSamples = 250; cfgwim.CenterFrequency = 4e9;

Display the WINNER II model parameter settings.

### cfgwim

```
cfgwim = struct with fields:
            NumTimeSamples: 250
              FixedPdpUsed: 'no'
           FixedAnglesUsed: 'no'
 IntraClusterDsUsed: 'yes'
 PolarisedArrays: 'yes'
 UseManualPropCondition: 'yes'
           CenterFrequency: 4.0000e+09
       UniformTimeSampling: 'no'
             SampleDensity: 2000000
     DelaySamplingInterval: 5.0000e-09
        ShadowingModelUsed: 'no'
         PathLossModelUsed: 'no'
             PathLossModel: 'pathloss'
             PathLossOption: 'CR_light'
                RandomSeed: 31
```
### **Output Arguments**

### **cfgWim — Configuration layout**

structure

Configuration model, returned as a structure containing these fields.

#### **NumTimeSamples — Number of time samples**

100 (default) | scalar

Number of time samples, specified as a scalar.

#### **FixedPdpUsed — Use predefined path delays and powers for specific scenarios** 'no' (default) | 'yes'

Use predefined path delays and powers for specific scenarios, specified as 'no' or 'yes'.

### **FixedAnglesUsed — Use predefined path angles of departure (AoDs) and angles of arrival (AoAs) for specific scenarios**

'no' (default) | 'yes'

Use predefined path angles of departure (AoDs) and angles of arrival (AoAs) for specific scenarios, specified as 'yes' or 'no'.

### **IntraClusterDsUsed — Divide each of the two strongest clusters into three subclusters per link**

'yes' (default) | 'no'

Divide each of the two strongest clusters into three subclusters per link, specified as 'yes' or 'no'.

#### **PolarisedArrays — Use dual-polarized arrays**

'yes' (default) | 'no'

Use dual-polarized arrays, specified as 'yes' or 'no'.

#### **UseManualPropCondition — Use manually defined propagation conditions**

'yes' (default) | 'no'

Use manually defined propagation conditions, specified as 'yes' or 'no'. Set to 'yes' to enforce the use of manually defined propagation conditions (LOS/NLOS) in the PropagConditionVector structure field returned by winner2. layoutparset. Set to 'no' to draw propagation conditions from pre-defined LOS probabilities.

#### **CenterFrequency — Carrier frequency**

5.25e9 (default) | scalar

Carrier frequency in Hz, specified as a scalar.

#### **UniformTimeSampling — Enforce uniform time sampling**

'no' (default) | 'yes'

Enforce all links to be sampled at the same time instants, specified as 'no' or 'yes'.

#### **SampleDensity — Number of time samples per half wavelength**

2e6 (default) | scalar

Number of time samples per half wavelength, specified as a scalar.

### **DelaySamplingInterval — Sampling interval**

5e-9 (default) | scalar

Sampling interval, specified as an scalar indicating the input signal sample time in seconds. DelaySamplingInterval defines the sampling grid to which the path delays are rounded. A value of 0 seconds indicates no rounding on path delays.

### **ShadowingModelUsed — Use shadow fading**

'no' (default) | 'yes'

Use shadow fading, specified as 'no' or 'yes'.

### **PathLossModelUsed — Use path loss model**

'no' (default) | 'yes'

Use path loss model, specified as 'no' or 'yes'.

### **PathLossModel — Path loss model**

'pathloss' (default) | character vector

Path loss model, specified as a character vector representing a valid function name. PathLossModel applies only when PathLossModelUsed is set to 'yes'.

### **PathLossOption — Wall material**

'CR\_light' (default) | 'CR\_heavy' | 'RR\_light' | 'RR\_heavy'

Wall material, specified as 'CR\_light', 'CR\_heavy', 'RR\_light', or 'RR\_heavy', indicating the wall material for the *A1* scenario NLOS path loss calculation. PathLossOption applies only when PathLossModelUsed is set to 'yes'.

### **RandomSeed — Seed for random number generators**

[] (default) | scalar

Seed for random number generators, specified as a scalar or empty brackets. Empty brackets, [], indicate that the global random stream is used.

### **References**

[1] Kyosti, Pekka, Juha Meinila, et al. *WINNER II Channel Models*. D1.1.2 V1.2. IST-4-027756 WINNER II, September 2007.

### **See Also**

**Objects** [comm.WINNER2Channel](#page-2471-0)

### **Functions**

[winner2.layoutparset](#page-897-0) | [winner2.wim](#page-902-0)

### **Introduced in R2017a**

# **zadoffChuSeq**

Generate root Zadoff-Chu sequence

# **Syntax**

 $seq = zadoffChuSeq(R,N)$ 

# **Description**

 $seq = zadoffChuSeq(R, N)$  generates the Rth root Zadoff-Chu sequence with length N, as defined in 3GPP TS 36.211.

The function generates the sequence using the algorithm given by

 $seq(m+1) = exp(-j \cdot \pi \cdot R \cdot m \cdot (m+1)/N)$ , for  $m = 0, ..., N-1$ .

The function uses a negative polarity on the argument of the exponent, that is, a clockwise sequence of phases.

# **Examples**

### **Examine Correlation Properties of Root Zadoff-Chu Sequence**

Generate the 25th root Zadoff-Chu sequence with a length of 139.

Plot the absolute values of the output sequence.

```
seq = zadoffChuSeq(25, 139);plot(abs(xcorr(seq)./length(seq)))
```
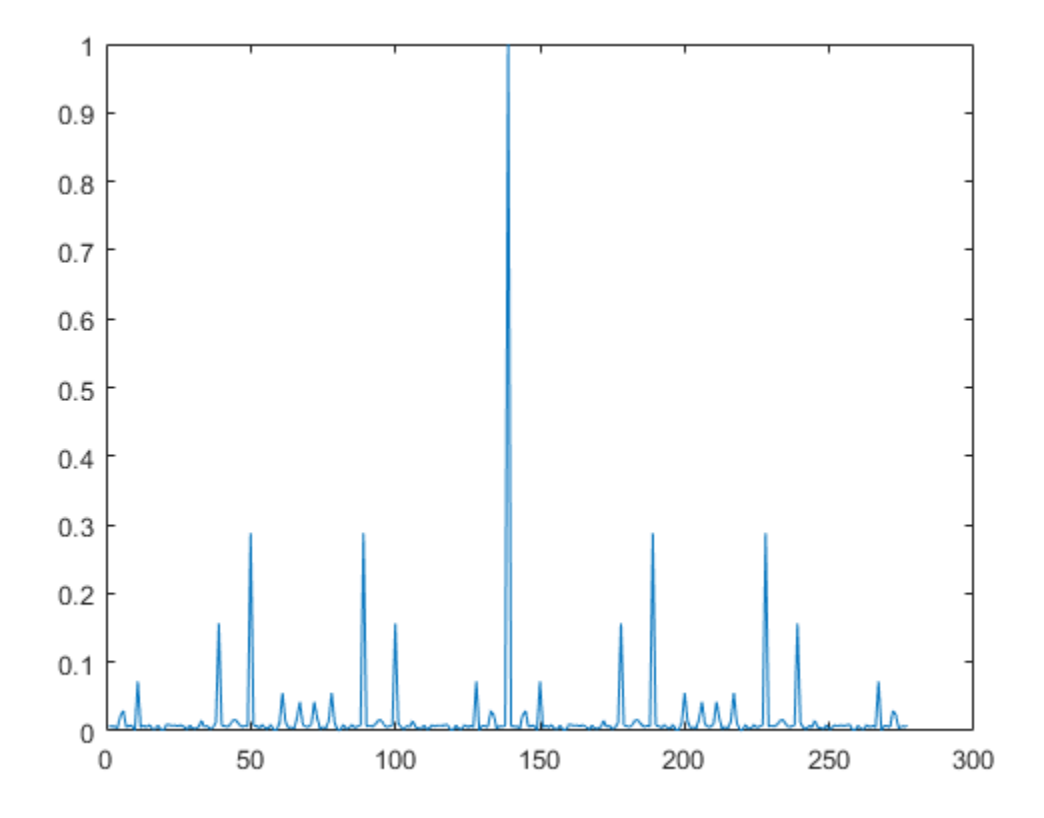

# **Input Arguments**

### $R$  – Root of Zadoff-Chu sequence

positive integer

Root of the Zadoff-Chu sequence, specified as a positive integer.

Example: 25

Data Types: double

### $N$  – Length of Zadoff-Chu sequence

odd positive integer

Length of the Zadoff-Chu sequence, specified as an odd positive integer.

Example: 139

Data Types: double

# **Output Arguments**

### seq - Rth root Zadoff-Chu sequence

column vector of complex values

Rth root Zadoff-Chu sequence, returned as an N-by-1 vector of complex values.

# **Compatibility Considerations**

### **lteZadoffChuSeq was renamed to zadoffChuSeq**

In release R2019a, the lteZadoffChuSeq function was renamed to zadoffChuSeq.

### **References**

[1] 3GPP TS 36.211. "Evolved Universal Terrestrial Radio Access (E-UTRA); Physical Channels and Modulation." 3rd Generation Partnership Project; Technical Specification Group Radio Access *Network.*.

# **Extended Capabilities**

### **C/C++ Code Generation**

Generate C and C++ code using MATLAB® Coder™.

### **See Also**

[comm.GoldSequence](#page-1761-0) | [comm.PNSequence](#page-2126-0)

### **Introduced in R2012b**

# **bleAngleEstimate**

Estimate AoA or AoD of BLE Signal

**Note Download Required:** To use , first download Communications Toolbox™ Library for the Bluetooth® Protocol. For more information, see "Get and Manage Add-Ons". Alternatively, see [Communications Toolbox Library for the Bluetooth Protocol F](https://www.mathworks.com/matlabcentral/fileexchange/70469-communications-toolbox-library-for-the-bluetooth-protocol)ile Exchange.

# **Syntax**

angle =  $bleAngleEstimate(IOsamples,cfg)$ 

# **Description**

angle = bleAngleEstimate(IQsamples, cfg) estimates the angle of arrival (AoA) or angle of departure (AoD), angle, for the given in-phase and quadrature (IQ) samples, IQsamples, and Bluetooth low energy (BLE) angle estimation configuration object, cfg.

# **Examples**

### **Estimate AoA of the BLE Signal**

Create a BLE angle estimation configuration object, specifying the values of antenna array size, slot duration, and antenna switching pattern.

```
cfg = bleAngleEstimateConfig('ArraySize',2,'SlotDuration',2,...
     'SwitchingPattern',[1 2])
cfq = bleAngleEstimateConfig with properties:
            ArraySize: 2
       ElementSpacing: 0.5000
         SlotDuration: 2
     SwitchingPattern: [1 2]
```
Set the IQ samples such that they define a connection data channel protocol data unit (PDU) with an AoA constant tone extension (CTE) of 2 *μs* slots, CTE time of 16 *μs*, and azimuth rotation of 70 degrees.

```
IQsamples = [0.8507+0.5257i;-0.5257 + 0.8507i;-0.8507 - 0.5257i;...
    0.5257 - 0.8507i;0.8507+0.5257i;-0.5257 + 0.8507i;...
     -0.8507 - 0.5257i;0.5257 - 0.8507i;-0.3561 + 0.9345i];
```
Estimate the AoA of the BLE signal.

```
angle = bleAngleEstimate(IQsamples,cfg)
```
angle  $= 70$ 

# **Input Arguments**

### **IQsamples — IQ samples**

complex-valued column vector

IQ samples, specified as a complex-valued column vector. This argument corresponds to the 8 μs value of the reference period and slot duration.

Data Types: single | double

### **cfg — BLE angle estimation configuration object**

bleAngleEstimateConfig object

BLE angle estimation configuration object, specified as a [bleAngleEstimateConfig](#page-1197-0) object.

# **Output Arguments**

### **angle — AoA or AoD**

real number | two-element row vector of real numbers

AoA or AoD, returned as one of these values.

- Real number This value is the estimated broadside angle. If *elevation* is 0, the estimated broadside angle represents the azimuth angle.
- Two-element row vector of real numbers in the form [*azimuth elevation*] *azimuth* and *elevation* are the estimated azimuth angle and elevation angle in degrees, respectively.

The size of this output argument is equal to the size of the "ArraySize" on page 3-0 property of the [bleAngleEstimateConfig](#page-1197-0) object.

Data Types: double

### **References**

- [1] Bluetooth Technology Website. "Bluetooth Technology Website | The Official Website of Bluetooth Technology." Accessed November 22, 2019. [https://www.bluetooth.com/.](https://www.bluetooth.com/)
- [2] Bluetooth Special Interest Group (SIG). "Bluetooth Core Specification. Version 5.1. [https://](https://www.bluetooth.com/) [www.bluetooth.com/](https://www.bluetooth.com/).
- [3] Wooley, Martin. *Bluetooth Direction Finding: A Technical Overview*. Bluetooth Special Interest Group (SIG), Accessed April 6, 2020, [https://www.bluetooth.com/.](https://www.bluetooth.com/)

# **Extended Capabilities**

### **C/C++ Code Generation**

Generate C and C++ code using MATLAB® Coder™.

# **See Also**

#### **Functions**

[bleIdealReceiver](#page-933-0) | [bleWaveformGenerator](#page-976-0) | [getElementPosition](#page-2533-0) | [getNumElements](#page-2535-0)

### **Objects**

[bleAngleEstimateConfig](#page-1197-0)

### **Topics**

"Bluetooth Protocol Stack" "Bluetooth Packet Structure" "Bluetooth Location and Direction Finding"

### **Introduced in R2020b**

# <span id="page-918-0"></span>**bleATTPDU**

Generate BLE ATT PDU

**Note Download Required:** To use , first download Communications Toolbox™ Library for the Bluetooth® Protocol. For more information, see "Get and Manage Add-Ons". Alternatively, see [Communications Toolbox Library for the Bluetooth Protocol F](https://www.mathworks.com/matlabcentral/fileexchange/70469-communications-toolbox-library-for-the-bluetooth-protocol)ile Exchange.

### **Syntax**

attPDU = bleATTPDU(cfgATT)

### **Description**

attPDU = bleATTPDU(cfgATT) generates a Bluetooth low energy (BLE) attribute protocol data unit (ATT PDU) corresponding to the BLE ATT PDU configuration object cfgATT.

### **Examples**

### **Generate BLE ATT PDUs**

Generate two unique BLE ATT PDUs of type 'Read by type request' and 'Error response'.

Create a BLE ATT PDU configuration object with default settings.

cfgATT = bleATTPDUConfig;

Change the BLE ATT PDU opcode as 'Read by type request'. View the applicable properties of the opcode 'Read by type request'.

cfgATT.Opcode = 'Read by type request'

```
cfgATT = bleATTPDUConfig with properties:
            Opcode: 'Read by type request'
       StartHandle: '0001'
         EndHandle: 'FFFF'
    AttributeType: '2800'
```
Generate a BLE ATT PDU using the corresponding configuration object.

```
attPDU = bleATTPDU(cfgATT)
attPDU = 7x2 char array
     '08'
     '01'
     '00'
     'FF'
     'FF'
```
 '00' '28'

Create another BLE ATT PDU configuration object, this time using the name-value pairs. Change the BLE ATT PDU opcode to 'Error response'. View the applicable properties of the opcode 'Error response'.

```
cfgATT = bleATTPDUConfig('Opcode','Error response')
```

```
cfaATT = bleATTPDUConfig with properties:
             Opcode: 'Error response'
 RequestedOpcode: 'Read request'
 AttributeHandle: '0001'
        ErrorMessage: 'Invalid handle'
```
Generate a BLE ATT PDU corresponding to this configuration object.

#### attPDU = bleATTPDU(cfgATT)

```
attPDU = 5x2 char array
      '01'
      '0A'
      '01'
      '00'
      '01'
```
### **Input Arguments**

### **cfgATT — BLE ATT PDU configuration object**

bleATTPDUConfig object

BLE ATT PDU configuration object, specified as a [bleATTPDUConfig](#page-1201-0) object. This value defines the type of BLE ATT PDU and its applicable properties.

### **Output Arguments**

#### **attPDU — Generated BLE ATT PDU**

character array

Generated BLE ATT PDU, returned as a character array. Each row in this array is the hexadecimal representation of an octet.

### **References**

- [1] Bluetooth Technology Website. "Bluetooth Technology Website | The Official Website of Bluetooth Technology." Accessed November 22, 2019. [https://www.bluetooth.com/.](https://www.bluetooth.com/)
- [2] Bluetooth Special Interest Group (SIG). "Bluetooth Core Specification. Version 5.1. [https://](https://www.bluetooth.com/) [www.bluetooth.com/](https://www.bluetooth.com/).

# **Extended Capabilities**

### **C/C++ Code Generation**

Generate C and C++ code using MATLAB® Coder™.

### **See Also**

**Functions** [bleATTPDUDecode](#page-921-0)

### **Objects** [bleATTPDUConfig](#page-1201-0)

### **Topics**

"Bluetooth Protocol Stack" "Bluetooth Packet Structure"

### **Introduced in R2019b**

# <span id="page-921-0"></span>**bleATTPDUDecode**

Decode BLE ATT PDU

**Note Download Required:** To use , first download Communications Toolbox™ Library for the Bluetooth® Protocol. For more information, see "Get and Manage Add-Ons". Alternatively, see [Communications Toolbox Library for the Bluetooth Protocol F](https://www.mathworks.com/matlabcentral/fileexchange/70469-communications-toolbox-library-for-the-bluetooth-protocol)ile Exchange.

# **Syntax**

[status,cfgATT] = bleATTPDUDecode(attPDU)

# **Description**

[status,cfgATT] = bleATTPDUDecode(attPDU) decodes the specified Bluetooth low energy (BLE) attribute protocol data unit (ATT PDU), returning the corresponding BLE ATT PDU configuration object, cfgATT, and the decoding status, status.

# **Examples**

### **Decode BLE ATT PDUs**

Decode two unique BLE ATT PDUs of type 'Read by type request' and 'Error response'.

Create a BLE ATT PDU configuration object with default settings.

cfgATT = bleATTPDUConfig;

Change the BLE ATT PDU opcode as 'Read by type request'. View the applicable properties of the opcode 'Read by type request'.

```
cfgATT.Opcode = 'Read by type request'
```

```
cfqATT = bleATTPDUConfig with properties:
            Opcode: 'Read by type request'
       StartHandle: '0001'
         EndHandle: 'FFFF'
     AttributeType: '2800'
```
Generate a BLE ATT PDU using the corresponding configuration object.

```
attPDU = bleATTPDU(cfgATT)
```

```
attPDU = 7x2 char array
     '08'
     '01'
     '00'
     'FF'
```
 'FF' '00' '28'

Decode the generated BLE ATT PDU. The returned status indicates decoding is successful. View the applicable properties of the opcode 'Read by type request'.

```
[status, cfg] = bleATTPDUDecode(attPDU)
```

```
status = 
Success
cfq = bleATTPDUConfig with properties:
            Opcode: 'Read by type request'
       StartHandle: '0001'
         EndHandle: 'FFFF'
     AttributeType: '2800'
```
Create another BLE ATT PDU configuration object, this time using the name-value pairs. Change the BLE ATT PDU opcode as 'Error response'. View the applicable properties of the opcode 'Error response'.

```
cfgATT = bleATTPDUConfig('Opcode','Error response')
```

```
cfaATT = bleATTPDUConfig with properties:
              Opcode: 'Error response'
    RequestedOpcode: 'Read request'
    AttributeHandle: '0001'
        ErrorMessage: 'Invalid handle'
```
Generate a BLE ATT PDU using the corresponding configuration object.

```
attPDU = bleATTPDU(cfgATT)
```

```
attPDU = 5x2 char array
      '01'
      '0A'
      '01'
      '00'
      '01'
```
Decode the generated BLE ATT PDU. The returned status indicates decoding is successful. View the applicable properties of the opcode 'Error response'.

```
[status, cfg] = bleATTPDUDecode(attPDU)
status = 
Success
cfg = bleATTPDUConfig with properties:
```

```
 Opcode: 'Error response'
 RequestedOpcode: 'Read request'
 AttributeHandle: '0001'
    ErrorMessage: 'Invalid handle'
```
### **Decode Corrupted BLE ATT PDU**

Specify a BLE ATT PDU containing corrupted data values.

attPDU = ['09'; '03'; '01'; '00'; '18'; '0D']; % Sample corrupted BLE ATT PDU

Decode the specified BLE ATT PDU. The returned status indicates that the decoding failed due to mismatched attribute data lengths. In case of failed decoding, BLE ATT PDU configuration object, 'cfgATT', displays no properties.

```
[status, cfgATT] = bleATTPDUDecode(attPDU)
```

```
status = 
MismatchAttributeDataLength
cfaATT = bleATTPDUConfig with properties:
```
### **Input Arguments**

#### **attPDU — BLE ATT PDU**

character vector | string scalar | numeric vector | character array

BLE ATT PDU, specified as one of these values:

- Character vector This vector represent octets in hexadecimal format.
- String scalar This scalar represent octets in hexadecimal format.
- Numeric vector of elements in the range  $[0,255]$  This vector represent octets in decimal format.
- n-by-2 character array Each row represent an octet in hexadecimal format.

Data Types: char | uint8 | uint16 | uint32 | double | string

### **Output Arguments**

#### **cfgATT — BLE ATT PDU configuration object**

bleATTPDUConfig object

BLE ATT PDU configuration object, returned as a [bleATTPDUConfig](#page-1201-0) object. This value denotes the decoded BLE ATT PDU configuration.

#### **status — Packet decoding status**

nonpositive integer

Packet decoding status, returned as a nonpositive number of type blePacketDecodeStatus. This value represents the result of an ATT PDU decoding. Each value of status corresponds to a member of the blePacketDecodeStatus enumeration class, which indicates the packet decoding status according to this table.

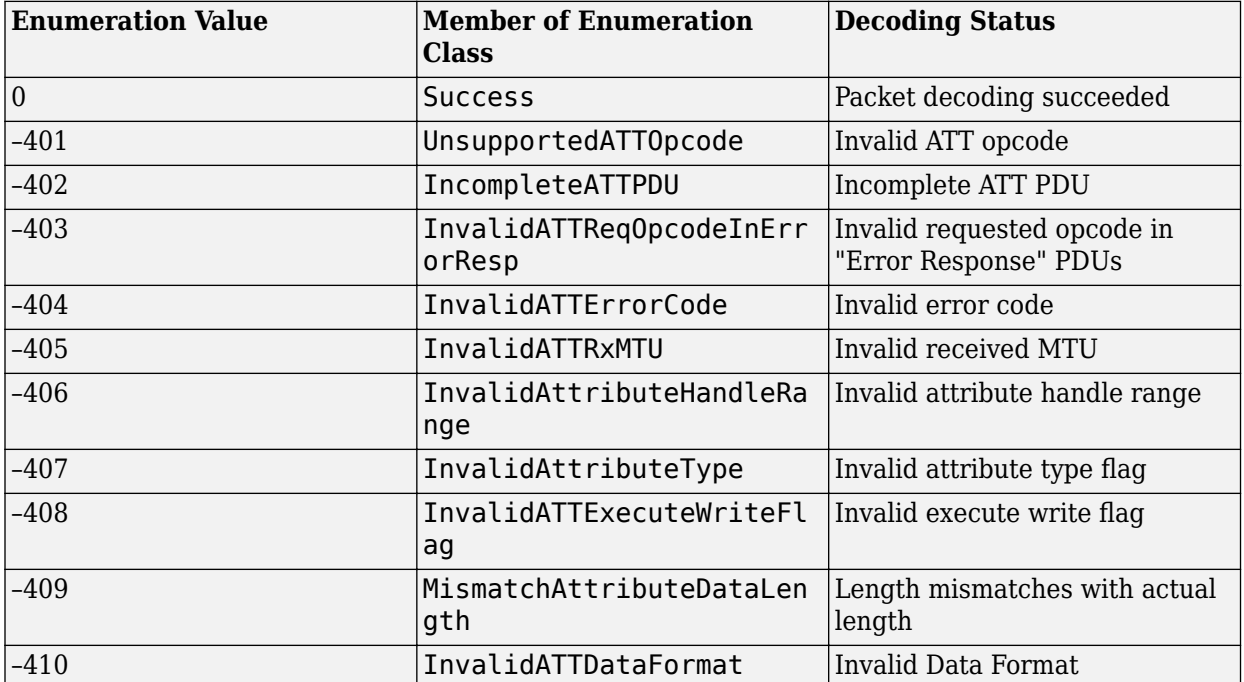

An enumeration value other than 0 means that the BLE ATT PDU decoding failed. If the decoding fails, object cfgATT displays no output.

### **References**

- [1] Bluetooth Technology Website. "Bluetooth Technology Website | The Official Website of Bluetooth Technology." Accessed November 22, 2019. [https://www.bluetooth.com/.](https://www.bluetooth.com/)
- [2] Bluetooth Special Interest Group (SIG). "Bluetooth Core Specification. Version 5.1. [https://](https://www.bluetooth.com/) [www.bluetooth.com/](https://www.bluetooth.com/).

### **Extended Capabilities**

#### **C/C++ Code Generation**

Generate C and C++ code using MATLAB® Coder™.

### **See Also**

**Functions** [bleATTPDU](#page-918-0)

**Objects** [bleATTPDUConfig](#page-1201-0)

### **Topics**

"Bluetooth Protocol Stack" "Bluetooth Packet Structure"

### **Introduced in R2019b**

# <span id="page-926-0"></span>**bleGAPDataBlock**

Generate BLE GAP data block

**Note Download Required:** To use , first download Communications Toolbox™ Library for the Bluetooth® Protocol. For more information, see "Get and Manage Add-Ons". Alternatively, see [Communications Toolbox Library for the Bluetooth Protocol F](https://www.mathworks.com/matlabcentral/fileexchange/70469-communications-toolbox-library-for-the-bluetooth-protocol)ile Exchange.

# **Syntax**

dataBlock = bleGAPDataBlock(cfgGAP)

### **Description**

dataBlock = bleGAPDataBlock(cfgGAP) generates a Bluetooth low energy (BLE) generic access profile (GAP) data block of type advertising data (AD) or scan response data (SRD) corresponding to the BLE GAP data block configuration object cfgGAP.

### **Examples**

### **Generate BLE GAP AD Blocks**

Generate three unique BLE GAP AD blocks: first one with AD types 'Flags' and 'Tx power level', the second one with AD types 'Advertising interval' and 'Local name' and the third one with AD type 'Flags' and having simultaneous support for low energy (LE) and basic rate/ enhanced data rate (BR/EDR) at the host.

Create a configuration object for a BLE GAP AD block and specify the AD types as 'Flags' and 'Tx power level'. Assign the values of LED discoverability as 'Limited' and Tx power level as 45.

```
cfgGAP = bleGAPDataBlockConfig;
cfqGAP.AdvertisingDataTypes = {'Flags'}; 'Tx power level'};
cfgGAP.LEDiscoverability = 'Limited';<br>cfgGAP.TxPowerLevel = 45:
cfgGAP.TxPowerLevel = 45;
```
Generate the BLE GAP AD block from the corresponding configuration object.

#### dataBlock = bleGAPDataBlock(cfgGAP)

```
dataBlock = 6x2 char array
      '02'
      '01'
      '05'
      '02'
     \Delta<sup>1</sup>
      '2D'
```
Create a configuration object for a BLE GAP AD block, this time with advertising data types as 'Advertising interval' and 'Local name'. Specify the values of the advertising interval as 48, the local name as 'MathWorks' and the local name shortening as true.

```
cfgGAP = bleGAPDataBlockConfig('AdvertisingDataTypes', ...
     {'Advertising interval', ...
     'Local name'});
cfgGAP.AdvertisingInterval = 48;<br>cfaGAP.LocalName = 'MathWorks';
cfgGAP.LocalName
cfgGAP.LocalNameShortening = true;
```
Generate the BLE GAP AD block from the corresponding configuration object.

```
dataBlock = bleGAPDataBlock(cfgGAP)
```

```
dataBlock = 15x2 char array
      '03'
      '1A'
      '30'
      '00'
      '0A'
      '08'
      '4D'
      '61'
      '74'
      '68'
      '57'
      '6F'
      '72'
      '6B'
      '73'
```
Create a configuration object for a BLE GAP AD block with type 'Flags'. Specify the values of LE discoverability as 'Limited', BR/EDR support as true, and simultaneous support for LE and BR/EDR as 'Host'.

```
cfgGAP = bleGAPDataBlockConfig;<br>cfgGAP.LEDiscoverability = 'Limited';
cfgGAP.LEDiscoverability
cfgGAP.BREDR = true;
cfgGAP.LE = 'Host';
```
Generate the BLE GAP AD block from the corresponding configuration object.

```
dataBlock = bleGAPDataBlock(cfgGAP)
```

```
dataBlock = 3x2 char array
     '02'
     '01'
     '11'
```
### **Input Arguments**

```
cfgGAP — BLE GAP data block configuration object
```

```
bleGAPDataBlockConfig (default) | object
```
BLE GAP data block configuration object, specified as a [bleGAPDataBlockConfig](#page-1244-0) object. This value defines the type of BLE GAP data block and its applicable properties.

### **Output Arguments**

### **dataBlock — Generated BLE GAP data block**

character array

Generated BLE GAP data block, returned as a character array. Each row in this array is the hexadecimal representation of an octet.

### **References**

- [1] Bluetooth Technology Website. "Bluetooth Technology Website | The Official Website of Bluetooth Technology." Accessed November 22, 2019. [https://www.bluetooth.com/.](https://www.bluetooth.com/)
- [2] Bluetooth Special Interest Group (SIG). "Bluetooth Core Specification. Version 5.1. [https://](https://www.bluetooth.com/) [www.bluetooth.com/](https://www.bluetooth.com/).
- [3] Bluetooth Special Interest Group (SIG). "Supplement to the Bluetooth Core Specification." CSS Version 7 (2016).

# **Extended Capabilities**

### **C/C++ Code Generation**

Generate C and C++ code using MATLAB® Coder™.

### **See Also**

**Functions** [bleGAPDataBlockDecode](#page-929-0)

### **Objects**

[bleGAPDataBlockConfig](#page-1244-0)

### **Topics**

"Bluetooth Protocol Stack" "Bluetooth Packet Structure"

**Introduced in R2019b**

# <span id="page-929-0"></span>**bleGAPDataBlockDecode**

Decode BLE GAP data block

**Note Download Required:** To use , first download Communications Toolbox™ Library for the Bluetooth® Protocol. For more information, see "Get and Manage Add-Ons". Alternatively, see [Communications Toolbox Library for the Bluetooth Protocol F](https://www.mathworks.com/matlabcentral/fileexchange/70469-communications-toolbox-library-for-the-bluetooth-protocol)ile Exchange.

# **Syntax**

[status,cfgGAP] = bleGAPDataBlockDecode(dataBlock)

# **Description**

[status,cfgGAP] = bleGAPDataBlockDecode(dataBlock) decodes a Bluetooth low energy (BLE) generic access profile (GAP) data block, dataBlock, of the type advertising data (AD) or scan response data (SRD), returning the decoding status, status, and the BLE GAP data block configuration object, cfgGAP.

# **Examples**

### **Decode BLE GAP AD Blocks**

Decode two unique BLE GAP AD blocks: one with AD types 'Flags' and 'Tx power level' and the other with AD types 'Advertising interval' and 'Local name'.

Create a configuration object for a BLE GAP AD block. Specify the AD types as 'Flags' and 'Tx power level'. Set the values of LE discoverability as 'Limited' and Tx power level to 45. View the properties of the configuration object 'cfgGAP'.

```
cfgGAP = bleGAPDataBlockConfig;
cfgGAP.AdvertisingDataTypes = {'Flags'; 'Tx power level'};
cfgGAP.LEDiscoverability = 'Limited';
cfgGAP.TxPowerLevel = 45
cfqGAP = bleGAPDataBlockConfig with properties:
     AdvertisingDataTypes: {2x1 cell}
        LEDiscoverability: 'Limited'
                    BREDR: 0
             TxPowerLevel: 45
```
Generate a BLE GAP AD block from the corresponding configuration object.

dataBlock = bleGAPDataBlock(cfgGAP);

Decode the generated BLE GAP AD block. The returned status indicates decoding was successful. View the output of 'status' and 'cfgGAP'.

```
[status, cfgGAP] = bleGAPDataBlockDecode(dataBlock)
```

```
status = 
Success
cfqGAP = bleGAPDataBlockConfig with properties:
     AdvertisingDataTypes: {2x1 cell}
        LEDiscoverability: 'Limited'
                     BREDR: 0
             TxPowerLevel: 45
```
Create another BLE GAP AD block configuration object, this time specifying AD types 'Advertising interval' and 'Local name'. Set the values of advertising interval as 48, local name as 'MathWorks', and local name shortening as true. View the properties of the configuration object 'cfgGAP'.

```
cfgGAP = bleGAPDataBlockConfig('AdvertisingDataTypes', ...
     {'Advertising interval','Local name'});
cfgGAP.AdvertisingInterval = 48;cfgGAP.LocalName = 'MathWorks';
cfgGAP.LocalNameShortening = true
cfgGAP = bleGAPDataBlockConfig with properties:
 AdvertisingDataTypes: {2x1 cell}
 LocalName: 'MathWorks'
     LocalNameShortening: 1
     AdvertisingInterval: 48
```
Generate the BLE GAP AD block from the corresponding configuration object.

```
dataBlock = bleGAPDataBlock(cfgGAP);
```
Decode the generated BLE GAP AD block. The returned status indicates decoding was successful. View the output of 'status' and 'cfgGAP'.

```
[status, cfgGAP] = bleGAPDataBlockDecode(dataBlock)
```

```
status = 
Success
cfgGAP = bleGAPDataBlockConfig with properties:
 AdvertisingDataTypes: {2x1 cell}
 LocalName: 'MathWorks'
     LocalNameShortening: 1
     AdvertisingInterval: 48
```
### **Decode Corrupted BLE GAP AD Block**

Specify a BLE GAP AD block containing corrupted data values.

dataBlock = ['010106010202']; % Sample BLE GAP AD block with corrupted data values

Decode the specified BLE GAP AD block. The returned status indicates that the decoding failed due to the corrupted input BLE GAP AD block. In this case, when decoding fails, the BLE GAP AD block configuration object, 'cfgGAP', displays no properties.

### [status, cfgGAP] = bleGAPDataBlockDecode(dataBlock)

```
status = 
MismatchGAPADLength
cfaGAP = bleGAPDataBlockConfig with properties:
```
# **Input Arguments**

### **dataBlock — BLE GAP data block**

character vector | string scalar | numeric vector | character array

BLE GAP data block, specified as one of these values:

- Character vector This vector represents octets in hexadecimal format.
- String scalar This scalar represents octets in hexadecimal format.
- Numeric vector of elements in the range  $[0, 255]$  This vector represents octets in decimal format.
- *n*-by-2 character array Each row represents an octet in hexadecimal format.

Data Types: char | string | double

### **Output Arguments**

### **status — BLE GAP data block decoding status**

nonpositive integer

BLE GAP data block decoding status, returned as a nonpositive integer of type blePacketDecodeStatus. This value represents the result of an BLE GAP data block decoding. Each value of status corresponds to a member of the blePacketDecodeStatus enumeration class, which indicates the packet decoding status according to this table.

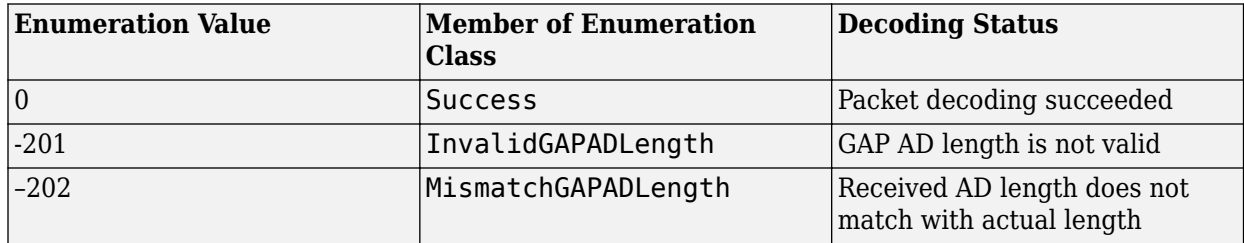

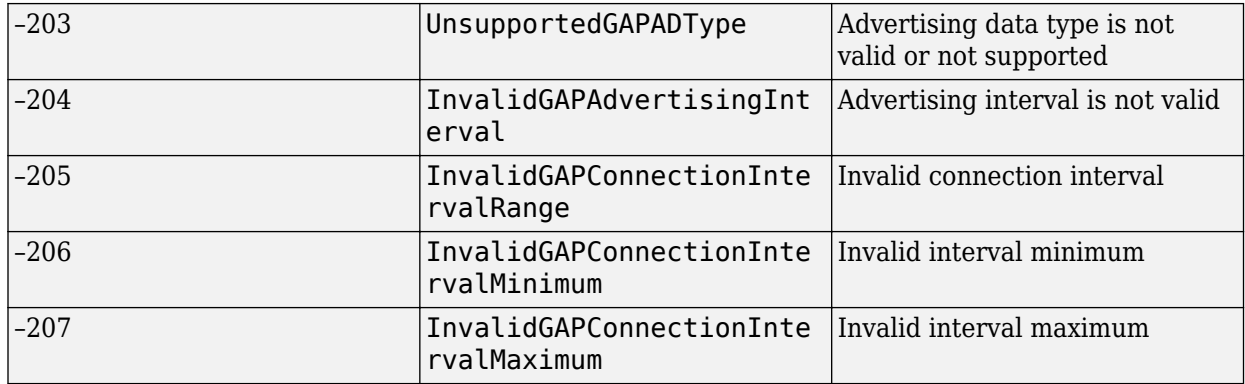

An enumeration value other than 0 means that the BLE GAP data block decoding failed. If the decoding fails, object cfgGAP displays no output.

### **cfgGAP — BLE GAP data block configuration object**

bleGAPDataBlockConfig | object

BLE GAP data block configuration object, returned as a [bleGAPDataBlockConfig](#page-1244-0) object. This value defines the type of BLE GAP data block and its applicable properties.

# **References**

- [1] Bluetooth Technology Website. "Bluetooth Technology Website | The Official Website of Bluetooth Technology." Accessed November 22, 2019. [https://www.bluetooth.com/.](https://www.bluetooth.com/)
- [2] Bluetooth Special Interest Group (SIG). "Bluetooth Core Specification. Version 5.1. [https://](https://www.bluetooth.com/) [www.bluetooth.com/](https://www.bluetooth.com/).
- [3] Bluetooth Special Interest Group (SIG). "Supplement to the Bluetooth Core Specification." CSS Version 7 (2016).

# **Extended Capabilities**

### **C/C++ Code Generation**

Generate C and  $C++$  code using MATLAB® Coder<sup>™</sup>.

# **See Also**

**Functions** [bleGAPDataBlock](#page-926-0)

# **Objects**

[bleGAPDataBlockConfig](#page-1244-0)

### **Topics**

"Bluetooth Protocol Stack" "Bluetooth Packet Structure"

### **Introduced in R2019b**

# <span id="page-933-0"></span>**bleIdealReceiver**

Ideal receiver for BLE PHY waveform

**Note Download Required:** To use , first download Communications Toolbox™ Library for the Bluetooth® Protocol. For more information, see "Get and Manage Add-Ons". Alternatively, see [Communications Toolbox Library for the Bluetooth Protocol F](https://www.mathworks.com/matlabcentral/fileexchange/70469-communications-toolbox-library-for-the-bluetooth-protocol)ile Exchange.

# **Syntax**

```
[bits,accessAddr] = bleIdealReceiver(waveform)
[bits,accessAddr] = bleIdealReceiver(waveform,Name,Value)
[ \quad , IQsamples] = bleIdealReceiver( \qquad )
```
# **Description**

[bits,accessAddr] = bleIdealReceiver(waveform) decodes the Bluetooth low energy (BLE) waveform, generated by [bleWaveformGenerator](#page-976-0) , and returns the received bits, bits, and the access address information, accesAddr.

[bits, accessAddr] = bleIdealReceiver(waveform, Name, Value) also specifies options using one or more name-value pair arguments. For example, 'Mode', 'LE2M' specifies the physical (PHY) layer transmission mode of the desired BLE waveform.

 $[$  , IQsamples] = bleIdealReceiver( ) also returns the in-phase and quadrature (IQ) samples, IQsamples, corresponding to constant tone extension (CTE).

# **Examples**

### **Decode BLE Waveform Using Default Settings**

Create an input message column vector of length 1000 containing random binary values. Generate a BLE transmit waveform from the transmission bits by using the [bleWaveformGenerator](#page-976-0) function.

```
txBits = randi([0 1], 1000, 1);txWaveform = bleWaveformGenerator(txBits);
```
Pass the transmit waveform through a noisy channel and obtain the received waveform.

```
snr = 30; % specified in dB
rxWaveform = awgn(txWaveform,snr);
```
Recover data bits from the received BLE waveform using bleIdealReceiver. Check for the number of bit errors in the recovered bits. The returned value indicates that the BLE waveform was successfully decoded.

```
[rxBits,accessAddr] = bleIdealReceiver(rxWaveform);
numErr = biterr(txBits, rxBits)
```

```
numErr = 0
```
### **Decode BLE Waveform Using Specified Name-Value Pairs**

Specify the values of PHY generating mode, channel index and samples per symbol (sps).

```
phyMode = 'LE125K';channelnder = 2;sps = 4;
```
Generate transmission bits containing random binary values. Obtain the BLE transmit waveform from the transmission bits and the specified name-value pairs using the [bleWaveformGenerator](#page-976-0) function.

```
txBits = randi([0 1], 100, 1);txWaveform = bleWaveformGenerator(txBits,'Mode',phyMode,...
     'SamplesPerSymbol',sps,'ChannelIndex',chanIndex);
```
Recover the data bits, and then compare them with the transmission bits. The recovered data bits match the transmission bits, indicating there are no errors in the decoded BLE waveform.

```
rxBits = bleIdealReceiver(txWaveform,'Mode',phyMode,...
    SamplesPerSymbol',sps,'ChannelIndex',chanIndex);
isequal(txBits,rxBits)
ans = logical
   1
```
#### **Decode BLE Waveform With CTE For Connectionless Scenario**

Specify a connectionless advertising channel protocol data unit (PDU) for angle of arrival (AoA) CTE.

```
pduHex = '02049B0327';
pdu = de2bi(hex2dec(pduHex),40)';
```
Generate and append cyclic redundancy check (CRC) to the PDU.

```
crcGen = comm.CRCGenerator('z^24+z^10+z^9+z^6+z^4+z^3+z+1',...
    'InitialConditions',de2bi(hex2dec('555551'),'left-msb',24),...
    'DirectMethod', true);
pduCRC = crcGen(pdu);
```
Generate the BLE transmit waveform using specified name-value pair arguments.

```
txWaveform = bleWaveformGenerator(pduCRC, 'ChannelIndex', 36, ...
     'DFPacketType','ConnectionlessCTE');
```
Recover the data bits by demodulating, dewhitening, and IQ sampling for a slot duration of 2 *μs*.

```
[bits,accAddr,iqSamples] = bleIdealReceiver(txWaveform,...
     'ChannelIndex',36,'DFPacketType','ConnectionlessCTE');
```
# **Input Arguments**

### **waveform — Received time-domain signal**

complex-valued vector

Received time-domain signal, specified as a complex-valued signal with size  $N_{\rm s}$ -by-1, where  $N_{\rm s}$ represents the number of received samples. The values of  $N_{\rm s}$  depend on the **'Mode'** and 'SamplesPerSymbol' (sps) name-value pairs, according to the constraints specified in this table. For example, if the value of 'Mode' is 'LE1M' and the value of 'SamplesPerSymbol' is 4 then the value of  $N_{\rm s}$  must be greater than or equal to  $160$  and a multiple of <code>'SamplesPerSymbol'.</code>

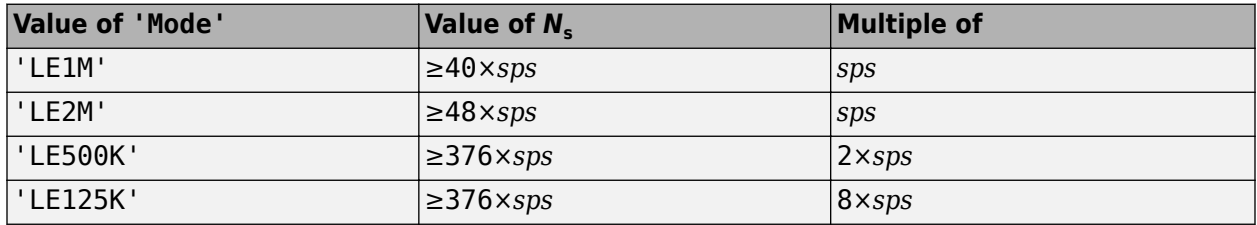

Data Types: double | single

### **Name-Value Pair Arguments**

Specify optional comma-separated pairs of Name, Value arguments. Name is the argument name and Value is the corresponding value. Name must appear inside quotes. You can specify several name and value pair arguments in any order as Name1, Value1, ..., NameN, ValueN.

Example: bleIdealReceiver(waveform,'Mode','LE2M','ChannelIndex',36)

### **Mode — PHY transmission mode**

'LE1M' (default) | 'LE2M' | 'LE500K' | 'LE125K'

PHY transmission mode, specified as the comma-separated pair consisting of 'Mode' and 'LE1M', 'LE2M', 'LE500K', or 'LE125K'. This value indicates the type of PHY used to decode the received BLE waveform.

Data Types: string | char

### **ChannelIndex — Channel Index**

37 (default) | integer in the range [0, 39]

Channel index, specified as the comma-separated pair consisting of 'ChannelIndex' and an integer in the range [0, 39]. For data channels, this value must be in the range [0, 36]. This value is used by the data-dewhitening block.

Data Types: single | double

### **SamplesPerSymbol — Samples per symbol**

8 (default) | positive integer

Samples per symbol, specified as the comma-separated pair consisting of 'SamplesPerSymbol' and a positive integer. The object uses this value for Gaussian frequency shift keying (GFSK) modulation.

Data Types: single | double

### **DFPacketType — Type of direction finding packet**

'Disabled' (default) | 'ConnectionlessCTE' | 'ConnectionCTE'
Type of direction finding packet, specified as the comma-separated pair consisting of 'DFPacketType' and 'ConnectionlessCTE', 'ConnectionCTE', or 'Disabled'.

Data Types: string | char

#### **SlotDuration — Switch and sample slot duration**

 $2$  (default) | 1

Switch and sample slot duration, specified as the comma-separated pair consisting of 'SlotDuration' and 1 or 2. This value must be expressed in microseconds.

Data Types: double

#### **WhitenStatus — Data whiten status**

'On' (default) | 'Off'

Data whiten status, specified as '0n' or '0ff'. Set this value to '0n' for the function to perform dewhitening on the demodulated bits (for 'LE1M' and 'LE2M' PHY) and the decoded bits (for 'LE500K' and 'LE125K' PHY).

Data Types: char | string

## **Output Arguments**

#### **bits — Payload bits**

column vector

Payload bits, returned as a column vector of maximum length 260 bytes. This output represents the recovered information bits.

Data Types: int8

#### **accessAddr — Access address information**

32-bit column vector

Access address information, returned as a 32-bit column vector. This output is used by the higher layers for validating a packet.

Data Types: int8

#### **IQsamples — IQ samples**

complex-valued column vector

IQ samples, specified as a complex-valued column vector. This argument corresponds to the 8 μs value of the reference period and slot duration. If the value of "'DFPacketType'" on page 2-0 argument is 'ConnectionlessCTE' or 'ConnectionCTE', then the function returns this argument.

Data Types: double

## **References**

- [1] Bluetooth Technology Website. "Bluetooth Technology Website | The Official Website of Bluetooth Technology." Accessed November 22, 2019. [https://www.bluetooth.com/.](https://www.bluetooth.com/)
- [2] Bluetooth Special Interest Group (SIG). "Bluetooth Core Specification. Version 5.1. [https://](https://www.bluetooth.com/) [www.bluetooth.com/](https://www.bluetooth.com/).

## **Extended Capabilities**

## **C/C++ Code Generation**

Generate C and C++ code using MATLAB® Coder™.

## **See Also**

## **Functions**

[bleWaveformGenerator](#page-976-0) | [bluetoothWaveformGenerator](#page-972-0) | [bluetoothIdealReceiver](#page-966-0) | [bleAngleEstimate](#page-915-0)

## **Objects**

[bleAngleEstimateConfig](#page-1197-0)

## **Topics**

"Bluetooth Protocol Stack" "Bluetooth Packet Structure" "Bluetooth Location and Direction Finding"

## **Introduced in R2019b**

## <span id="page-938-0"></span>**bleL2CAPFrame**

Generate BLE L2CAP frame

**Note Download Required:** To use , first download Communications Toolbox™ Library for the Bluetooth® Protocol. For more information, see "Get and Manage Add-Ons". Alternatively, see [Communications Toolbox Library for the Bluetooth Protocol F](https://www.mathworks.com/matlabcentral/fileexchange/70469-communications-toolbox-library-for-the-bluetooth-protocol)ile Exchange.

## **Syntax**

L2CAPFrame = bleL2CAPFrame(cfgL2CAP) L2CAPFrame = bleL2CAPFrame(cfgL2CAP,SDU)

## **Description**

L2CAPFrame = bleL2CAPFrame(cfgL2CAP) generates a Bluetooth low energy (BLE) logical link control and adaptation protocol (L2CAP) frame, L2CAPFrame, for a given BLE L2CAP configuration object, cfgL2CAP. Use this syntax to generate the signaling frames.

L2CAPFrame = bleL2CAPFrame(cfgL2CAP,SDU) generates a BLE L2CAP frame, L2CAPFrame, for a given BLE L2CAP configuration object cfgL2CAP and the upper-layer payload service data unit (SDU), SDU. Use this syntax to generate the data frames.

## **Examples**

#### **Generate BLE L2CAP Signaling Command Frame**

Create a BLE L2CAP configuration object, 'cfgL2CAP', and view the corresponding default properties.

```
cfgL2CAP = bleL2CAPFrameConfig
```

```
cfdL2CAP = bleL2CAPFrameConfig with properties:
           ChannelIdentifier: '0005'
                 CommandType: 'Credit based connection request'
            SignalIdentifier: '01'
     SourceChannelIdentifier: '0040'
                       LEPSM: '001F'
         MaxTransmissionUnit: 23
           MaxPDUPayloadSize: 23
                     Credits: 1
```
Change the value of credits to 10.

```
cfgL2CAP.Credits = 10;
```
Generate a BLE L2CAP signaling command frame from the corresponding configuration object.

```
l2capFrame = 18x2 char array
      '0E'
      '00'
      '05'
      '00'
      '14'
      '01'
      '0A'
      '00'
      '1F'
      '00'
      '40'
      '00'
      '17'
      '00'
      '17'
      '00'
      '0A'
      '00'
```
#### l2capFrame = bleL2CAPFrame(cfgL2CAP)

#### **Generate BLE L2CAP Data Frames**

Generate two unique BLE L2CAP data frames: one with SDU from the attribute protocol (ATT) layer as '0A0100' and the other with an upper-layer payload SDU,'0A01E2D3'.

Create a BLE L2CAP configuration object, 'cfgL2CAP', and view the default properties.

```
cfgL2CAP = bleL2CAPFrameConfig
```

```
cfqL2CAP = bleL2CAPFrameConfig with properties:
          ChannelIdentifier: '0005'
 CommandType: 'Credit based connection request'
 SignalIdentifier: '01'
    SourceChannelIdentifier: '0040'
                     LEPSM: '001F'
        MaxTransmissionUnit: 23
          MaxPDUPayloadSize: 23
                   Credits: 1
```
Change the value of channel identifier to '0004'.

cfgL2CAP.ChannelIdentifier = '0004'; % Channel identifier for ATT

Generate a BLE L2CAP data frame from 'cfgL2CAP', specifying the upper-layer payload SDU from the ATT layer as '0A0100'.

l2capFrame = bleL2CAPFrame(cfgL2CAP,"0A0100")

```
l2capFrame = 7x2 char array
     '03'
```
 '00' '04' '00' '0A' '01' '00'

Create another BLE L2CAP configuration object, 'cfgL2CAP', with default properties. Set the value of channel identifier to '007A'.

```
cfgL2CAP = bleL2CAPFrameConfig;
cfgL2CAP.ChannelIdentifier = '007A'; % Dynamic channel identifier
```
Generate a BLE L2CAP data frame from 'cfgL2CAP', specifying the upper-layer payload SDU as '0A01E2D3'.

 $l2capFrame = bleL2CAPFrame(cfgL2CAP, ['0A'; '01'; 'E2'; 'D3'])$ 

```
l2capFrame = 10x2 char array
      '06'
      '00'
      '7A'
      '00'
      '04'
      '00'
      '0A'
      '01'
      'E2'
      'D3'
```
## **Input Arguments**

#### **cfgL2CAP — BLE L2CAP configuration object**

bleL2CAPFrameConfig object

BLE L2CAP configuration object, specified as a [bleL2CAPFrameConfig](#page-1222-0) object. The function uses this object to configure the BLE L2CAP frame and its applicable properties.

#### **SDU — Upper-layer payload**

character vector | string scalar | numeric vector | character array

Upper-layer payload, specified as one of these types:

- Character vector This vector represents octets in hexadecimal format.
- String scalar This scalar represents octets in hexadecimal format.
- Numeric vector of elements in the range  $[0, 255]$  This vector represents octets in decimal format.
- *n*-by-2 character array Each row represents an octet in hexadecimal format.

Data Types: char | double | string

## **Output Arguments**

## **L2CAPFrame — Generated BLE L2CAP frame**

character array

Generated BLE L2CAP frame, returned as a character array. Each row of the array represents an octet in hexadecimal format. This value represents the output BLE L2CAP frame.

## **References**

- [1] Bluetooth Technology Website. "Bluetooth Technology Website | The Official Website of Bluetooth Technology." Accessed November 22, 2019. [https://www.bluetooth.com/.](https://www.bluetooth.com/)
- [2] Bluetooth Special Interest Group (SIG). "Bluetooth Core Specification. Version 5.1. [https://](https://www.bluetooth.com/) [www.bluetooth.com/](https://www.bluetooth.com/).

## **Extended Capabilities**

**C/C++ Code Generation** Generate C and C++ code using MATLAB® Coder™.

## **See Also**

**Functions** [bleL2CAPFrameDecode](#page-942-0)

**Objects** [bleL2CAPFrameConfig](#page-1222-0)

## **Topics**

"Bluetooth Protocol Stack" "Bluetooth Packet Structure"

## **Introduced in R2019b**

## <span id="page-942-0"></span>**bleL2CAPFrameDecode**

Decode BLE L2CAP frame

**Note Download Required:** To use , first download Communications Toolbox™ Library for the Bluetooth® Protocol. For more information, see "Get and Manage Add-Ons". Alternatively, see [Communications Toolbox Library for the Bluetooth Protocol F](https://www.mathworks.com/matlabcentral/fileexchange/70469-communications-toolbox-library-for-the-bluetooth-protocol)ile Exchange.

## **Syntax**

[status,cfgL2CAP,SDU] = bleL2CAPFrameDecode(L2CAPFrame)

## **Description**

[status,cfgL2CAP,SDU] = bleL2CAPFrameDecode(L2CAPFrame) decodes the specified Bluetooth low energy (BLE) logical link control and adaptation protocol (L2CAP) frame, L2CAPFrame. The function returns the decoding status, status, the corresponding BLE L2CAP configuration object, cfgL2CAP, and the upper-layer payload service data unit (SDU), SDU.

## **Examples**

#### **Decode BLE L2CAP Data Frame with SDU**

Create a BLE L2CAP configuration object, 'cfgL2CAP', with default properties and view the applicable properties. Change the value of channel identifier to '0004'.

#### cfgL2CAP = bleL2CAPFrameConfig

```
cfdL2CAP = bleL2CAPFrameConfig with properties:
           ChannelIdentifier: '0005'
                 CommandType: 'Credit based connection request'
            SignalIdentifier: '01'
     SourceChannelIdentifier: '0040'
                        LEPSM: '001F'
         MaxTransmissionUnit: 23
           MaxPDUPayloadSize: 23
                     Credits: 1
```
cfgL2CAP.ChannelIdentifier = '0004'; % Channel identifier for ATT

Generate a BLE L2CAP data frame from 'cfgL2CAP', specifying the upper-layer payload SDU from attribute protocol (ATT) layer as '0A0100'.

L2CAPFrame = bleL2CAPFrame(cfgL2CAP, "0A0100");

Decode the generated BLE L2CAP data frame. The returned status indicates decoding was successful. View the output of 'status', 'cfgL2CAP' and the 'SDU'.

```
[status, cfgL2CAP, SDU] = bleL2CAPFrameDecode(L2CAPFrame)
status =Success
cfgL2CAP = bleL2CAPFrameConfig with properties:
     ChannelIdentifier: '0004'
SDU = 3x2 char array
     '0A'
     '01'
     '00'
```
#### **Decode Corrupted BLE L2CAP Frame**

Specify a BLE L2CAP frame containing corrupted data values.

l2capFrame = ['090005000107040060005000']; % Sample frame

Decode the specified BLE L2CAP frame. The returned status indicates that the decoding failed due to the corrupted input L2CAP frame. In this case, when decoding fails, the output displays the reason of failure and the BLE L2CAP frame configuration object, 'cfgL2CAP', displays no properties.

```
[status, cfgL2CAP, SDU] = bleL2CAPFrameDecode(l2capFrame)
```

```
status = 
MismatchL2CAPHeaderLength
cfdL2CAP = bleL2CAPFrameConfig with properties:
```
 $SDU =$ 

1x0 empty char array

## **Input Arguments**

#### **L2CAPFrame — BLE L2CAP frame**

character vector | string scalar | numeric vector | character array

BLE L2CAP frame, specified as one of these values:

- Character vector This vector represents octets in hexadecimal format.
- String scalar This scalar represents octets in hexadecimal format.
- Numeric vector of elements in the range  $[0, 255]$  This vector represents octets in decimal format.
- *n*-by-2 character array Each row represents an octet in hexadecimal format.

Data Types: char | double | string

## **Output Arguments**

## **status — Packet decoding status**

nonpositive integer

Packet decoding status, returned as a nonpositive integer of type blePacketDecodeStatus. This value represents the result of decoding a BLE L2CAP frame. Each value of status corresponds to a member of the blePacketDecodeStatus enumeration class, which indicates the packet decoding status according to this table.

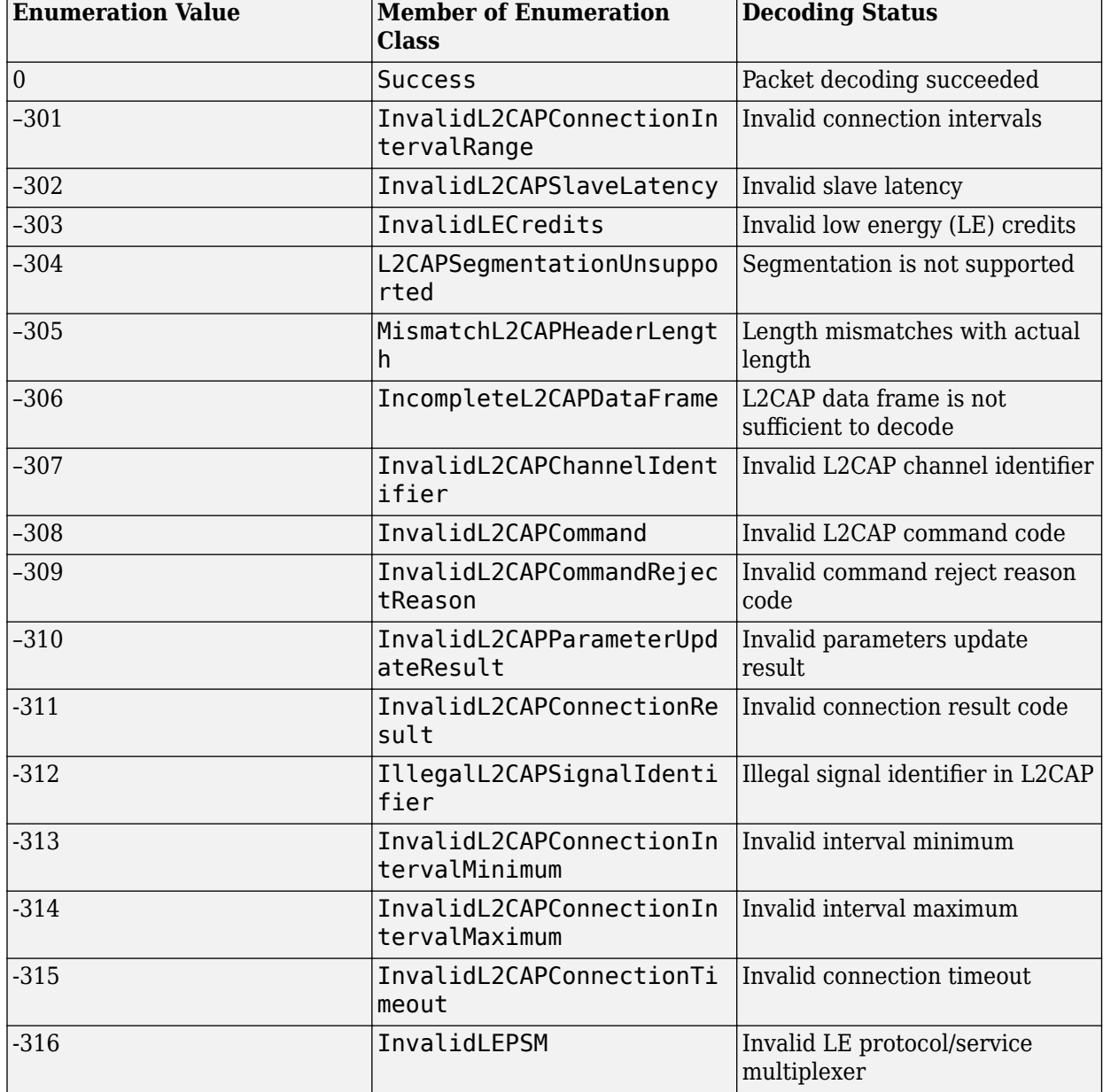

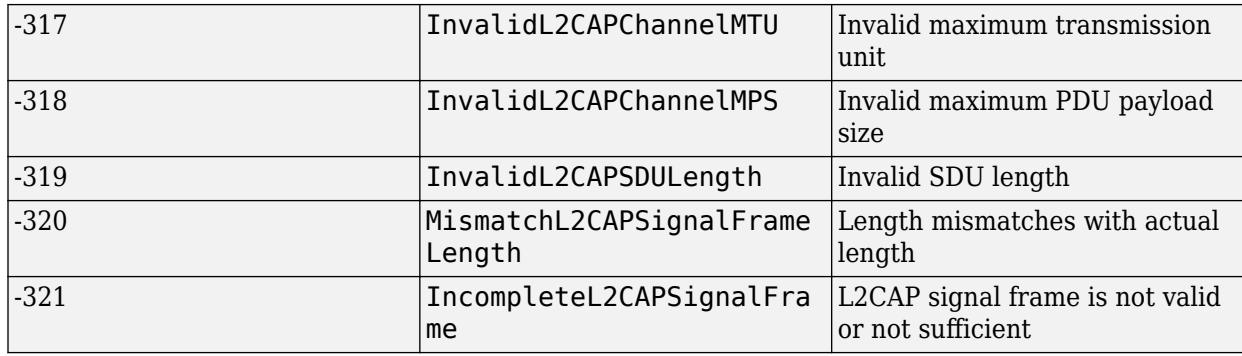

An enumeration value other than 0 means that the BLE ATT PDU decoding failed. If the decoding fails, object cfgATT displays no output.

#### **cfgL2CAP — BLE L2CAP frame configuration object**

bleL2CAPFrameConfig object

BLE L2CAP frame configuration object, returned as a [bleL2CAPFrameConfig](#page-1222-0) object. This value denotes the decoded BLE L2CAP frame configuration.

#### **SDU — Upper-layer payload**

character array

Upper-layer payload, returned as a character array. Each row represents an octet in hexadecimal format.

Data Types: char | string

## **References**

- [1] Bluetooth Technology Website. "Bluetooth Technology Website | The Official Website of Bluetooth Technology." Accessed November 22, 2019. [https://www.bluetooth.com/.](https://www.bluetooth.com/)
- [2] Bluetooth Special Interest Group (SIG). "Bluetooth Core Specification. Version 5.1. [https://](https://www.bluetooth.com/) [www.bluetooth.com/](https://www.bluetooth.com/).

## **Extended Capabilities**

**C/C++ Code Generation** Generate C and C++ code using MATLAB® Coder™.

## **See Also**

**Functions** [bleL2CAPFrame](#page-938-0)

**Objects** [bleL2CAPFrameConfig](#page-1222-0)

**Topics** "Bluetooth Protocol Stack" "Bluetooth Packet Structure" **Introduced in R2019b**

## <span id="page-947-0"></span>**bleLLAdvertisingChannelPDU**

Generate BLE LL advertising channel PDU

**Note Download Required:** To use , first download Communications Toolbox™ Library for the Bluetooth® Protocol. For more information, see "Get and Manage Add-Ons". Alternatively, see [Communications Toolbox Library for the Bluetooth Protocol F](https://www.mathworks.com/matlabcentral/fileexchange/70469-communications-toolbox-library-for-the-bluetooth-protocol)ile Exchange.

## **Syntax**

pdu = bleLLAdvertisingChannelPDU(cfgLLAdv)

## **Description**

pdu = bleLLAdvertisingChannelPDU(cfgLLAdv) generates a Bluetooth low energy (BLE) link layer (LL) advertising channel protocol data unit (PDU) corresponding to the BLE LL advertising channel PDU configuration object cfgLLAdv.

## **Examples**

#### **Generate BLE LL Advertising Channel PDUs**

Generate two unique BLE LL advertising channel PDUs: first one of the type 'Advertising indication' using advertising data '020106' and the other of type 'Connection indication' using a set of data channels to be used.

Create a BLE LL advertising channel PDU configuration object, 'cfgLLAdv', with the opcode as 'Advertising indication' by using advertising data '020106'. View the configured properties corresponding to the opcode.

```
cfgLLAdv = bleLLAdvertisingChannelPDUConfig;
cfgLLAdv.AdvertisingData = '020106'
```

```
cfdLLAdv = bleLLAdvertisingChannelPDUConfig with properties:
                  PDUType: 'Advertising indication'
 ChannelSelection: 'Algorithm1'
 AdvertiserAddressType: 'Random'
 AdvertiserAddress: '0123456789AB'
          AdvertisingData: [3x2 char]
```
Generate the BLE LL advertising channel PDU by using the corresponding configuration object. Display the PDU length in octets.

pdu = bleLLAdvertisingChannelPDU(cfgLLAdv); numel(pdu)/8

ans  $= 14$ 

Display the first octet of the generated BLE LL advertising channel PDU.

```
pdu(1:8)
ans = 8×1
          \Theta\Theta\Theta\Theta\Theta\Theta 1
          \Theta
```
Create another BLE LL advertising channel PDU configuration object, this time using the name-value pairs. Change the BLE LL advertising channel PDU opcode to 'Connection indication'. View the active configured properties of the specified opcode.

```
cfgLLAdv = bleLLAdvertisingChannelPDUConfig('PDUType', ...
     'Connection indication')
```

```
cfdLLAdv = bleLLAdvertisingChannelPDUConfig with properties:
                  PDUType: 'Connection indication'
         ChannelSelection: 'Algorithm1'
 AdvertiserAddressType: 'Random'
 AdvertiserAddress: '0123456789AB'
 InitiatorAddressType: 'Random'
 InitiatorAddress: '0123456789CD'
 AccessAddress: '01234567'
 CRCInitialization: '012345'
               WindowSize: 1
             WindowOffset: 0
       ConnectionInterval: 6
            SlaveLatency: 0
        ConnectionTimeout: 10
             UsedChannels: [1x37 double]
             HopIncrement: 5
       SleepClockAccuracy: '251 to 500 ppm'
```
Specify the value of connection interval as 8 and the set of data channels as [0 4 12 16 18 24 25]. View the configured properties.

cfgLLAdv.ConnectionInterval =  $8$ ;  $\frac{6}{3}$  in milliseconds  $cfglLAdv.JsedChannels = [0 4 12 16 18 24 25]$ cfgLLAdv = bleLLAdvertisingChannelPDUConfig with properties: PDUType: 'Connection indication' ChannelSelection: 'Algorithm1' AdvertiserAddressType: 'Random' AdvertiserAddress: '0123456789AB' InitiatorAddressType: 'Random'

```
 InitiatorAddress: '0123456789CD'
      AccessAddress: '01234567'
  CRCInitialization: '012345'
         WindowSize: 1
       WindowOffset: 0
 ConnectionInterval: 8
      SlaveLatency: 0
  ConnectionTimeout: 10
       UsedChannels: [0 4 12 16 18 24 25]
       HopIncrement: 5
 SleepClockAccuracy: '251 to 500 ppm'
```
Generate the BLE LL advertising channel PDU from the corresponding configuration object. Display the PDU length in octets.

pdu = bleLLAdvertisingChannelPDU(cfgLLAdv); numel(pdu)/8

ans  $= 39$ 

Display the first octet of the generated BLE LL advertising channel PDU.

pdu(1:8)

ans = *8×1* 1  $\Theta$  1  $\Theta$  $\Theta$  $\odot$  1 1

## **Input Arguments**

**cfgLLAdv — BLE LL advertising channel PDU configuration object**

bleLLAdvertisingChannelPDUConfig object

BLE LL advertising channel PDU configuration object, specified as a [bleLLAdvertisingChannelPDUConfig](#page-1235-0) object. This value defines the type of generated BLE LL advertising channel PDU and its applicable properties.

## **Output Arguments**

**pdu — Generated BLE LL advertising channel PDU**

binary column vector

Generated BLE LL advertising channel PDU, returned as a binary column vector. This value represents the output BLE LL advertising channel PDU.

## **References**

- [1] Bluetooth Technology Website. "Bluetooth Technology Website | The Official Website of Bluetooth Technology." Accessed November 22, 2019. [https://www.bluetooth.com/.](https://www.bluetooth.com/)
- [2] Bluetooth Special Interest Group (SIG). "Bluetooth Core Specification. Version 5.1. [https://](https://www.bluetooth.com/) [www.bluetooth.com/](https://www.bluetooth.com/).

## **Extended Capabilities**

## **C/C++ Code Generation**

Generate C and C++ code using MATLAB® Coder™.

## **See Also**

**Functions** [bleLLAdvertisingChannelPDUDecode](#page-951-0)

**Objects** [bleLLAdvertisingChannelPDUConfig](#page-1235-0)

**Topics** "Bluetooth Protocol Stack" "Bluetooth Packet Structure"

#### **Introduced in R2019b**

# <span id="page-951-0"></span>**bleLLAdvertisingChannelPDUDecode**

Decode BLE LL advertising channel PDU

**Note Download Required:** To use , first download Communications Toolbox™ Library for the Bluetooth® Protocol. For more information, see "Get and Manage Add-Ons". Alternatively, see [Communications Toolbox Library for the Bluetooth Protocol F](https://www.mathworks.com/matlabcentral/fileexchange/70469-communications-toolbox-library-for-the-bluetooth-protocol)ile Exchange.

## **Syntax**

```
[status,cfgLLAdv] = bleLLAdvertisingChannelPDUDecode(pdu)
[status,cfgLLAdv] = bleLLAdvertisingChannelPDUDecode(pdu,Name,Value)
```
## **Description**

[status,cfgLLAdv] = bleLLAdvertisingChannelPDUDecode(pdu)decodes the specified Bluetooth low energy (BLE) link layer (LL) advertising channel protocol data unit (PDU), returning the decoding status, status, and the corresponding BLE LL advertising channel PDU configuration object, cfgLLAdv.

[status,cfgLLAdv] = bleLLAdvertisingChannelPDUDecode(pdu,Name,Value) sets properties using one or more name-value pairs. Enclose each property name in quotes. For example, 'InputFormat','octets' specifies the input BLE LL advertising channel PDU in the form of octets.

## **Examples**

#### **Decode BLE LL Advertising Channel PDU Given in Bits**

Create a BLE LL advertising channel PDU configuration object, 'cfgLLAdv', with default settings and view the corresponding applicable properties.

#### cfgLLAdv = bleLLAdvertisingChannelPDUConfig

```
cfalLAdv = bleLLAdvertisingChannelPDUConfig with properties:
                   PDUType: 'Advertising indication'
          ChannelSelection: 'Algorithm1'
     AdvertiserAddressType: 'Random'
         AdvertiserAddress: '0123456789AB'
           AdvertisingData: [3x2 char]
```
Generate the BLE LL advertising channel PDU from the corresponding configuration object.

pdu = bleLLAdvertisingChannelPDU(cfgLLAdv);

Decode the generated BLE LL advertising channel PDU. The returned status indicates decoding is successful. View the output of 'status'and 'cfgLLAdv'.

```
status = 
Success
cfqLLAdv = bleLLAdvertisingChannelPDUConfig with properties:
 PDUType: 'Advertising indication'
```
#### [status, cfgLLAdv] = bleLLAdvertisingChannelPDUDecode(pdu)

```
 ChannelSelection: 'Algorithm1'
    AdvertiserAddressType: 'Random'
        AdvertiserAddress: '0123456789AB'
          AdvertisingData: [3x2 char]
```
#### **Decode BLE LL Advertising Channel PDU Given in Octets**

Specify a sample BLE LL advertising channel PDU in octets.

pdu = 'C409AB8967452301020106A8F1DF'; % Sample PDU in octets

Decode the specified BLE LL advertising channel PDU by specifying 'InputFormat' to 'octets'. The returned status indicates decoding is successful. View the output of 'status' and 'cfgLLData'.

```
[status, cfgLLAdv] = blackAdvertisingChannelPDUDecode(pdu, ... 'InputFormat','octets')
status = 
Success
cfdLLAdv = bleLLAdvertisingChannelPDUConfig with properties:
                   PDUType: 'Scan response'
          ChannelSelection: 'Algorithm1'
    AdvertiserAddressType: 'Random'
         AdvertiserAddress: '0123456789AB'
          ScanResponseData: [3x2 char]
```
#### **Decode Corrupted BLE LL Advertising Channel PDU**

Specify a BLE LL advertising channel PDU containing corrupted data values.

```
pdu = 'D409AB89674523010201'; % Sample corrupted PDU
```
Decode the specified BLE LL advertising channel PDU. The returned status indicates that the decoding failed due to corrupted input BLE LL advertising channel PDU. In case of failed decoding, the reason of failure is indicated and the BLE LL advertising channel PDU configuration object, 'cfgLLAdv', displays no properties.

```
[status, cfgLLAdv] = blackAdvertisingChannelPDUDecode(pdu, ... 'InputFormat','octets')
```

```
status = 
CRCFailed
cfdLAdv = bleLLAdvertisingChannelPDUConfig with properties:
```
## **Input Arguments**

#### **pdu — BLE LL advertising channel PDU**

character vector | string scalar | numeric vector | character array | binary vector

BLE LL advertising channel PDU, specified as one of these types:

- Character vector This vector represents octets in hexadecimal format.
- String scalar This scalar represents octets in hexadecimal format.
- Numeric vector of elements in the range  $[0,255]$  This vector represents octets in decimal format.
- n-by-2 character array Each row represents an octet in hexadecimal format.
- Binary vector This vector represents the BLE LL advertising channel PDU bits.

Data Types: char | double | string

#### **Name-Value Pair Arguments**

Specify optional comma-separated pairs of Name, Value arguments. Name is the argument name and Value is the corresponding value. Name must appear inside quotes. You can specify several name and value pair arguments in any order as Name1, Value1, ..., NameN, ValueN.

Example:  $[status,cfgLLAdv] =$ bleLLAdvertisingChannelPDUDecode('pdu','InputFormat','octets')

#### **InputFormat — BLE LL advertising channel PDU format**

'bits' (default) | 'octets'

BLE LL advertising channel PDU format, specified as 'bits' or'octets'. When specified as 'bits', the InputFormat is a binary vector. When specified as 'octets', InputFormat is a numeric vector representing octets in decimal format or a character array or a string scalar representing octets in hexadecimal format.

Data Types: char | string

## **Output Arguments**

#### **status — BLE LL advertising channel PDU decoding status**

nonpositive integer

BLE LL advertising channel PDU decoding status, returned as a nonpositive number of type blePacketDecodeStatus. This value represents the result of BLE LL advertising channel PDU decoding. Each value of status corresponds to a member of the blePacketDecodeStatus enumeration class, which indicates the packet decoding status listed in this table.

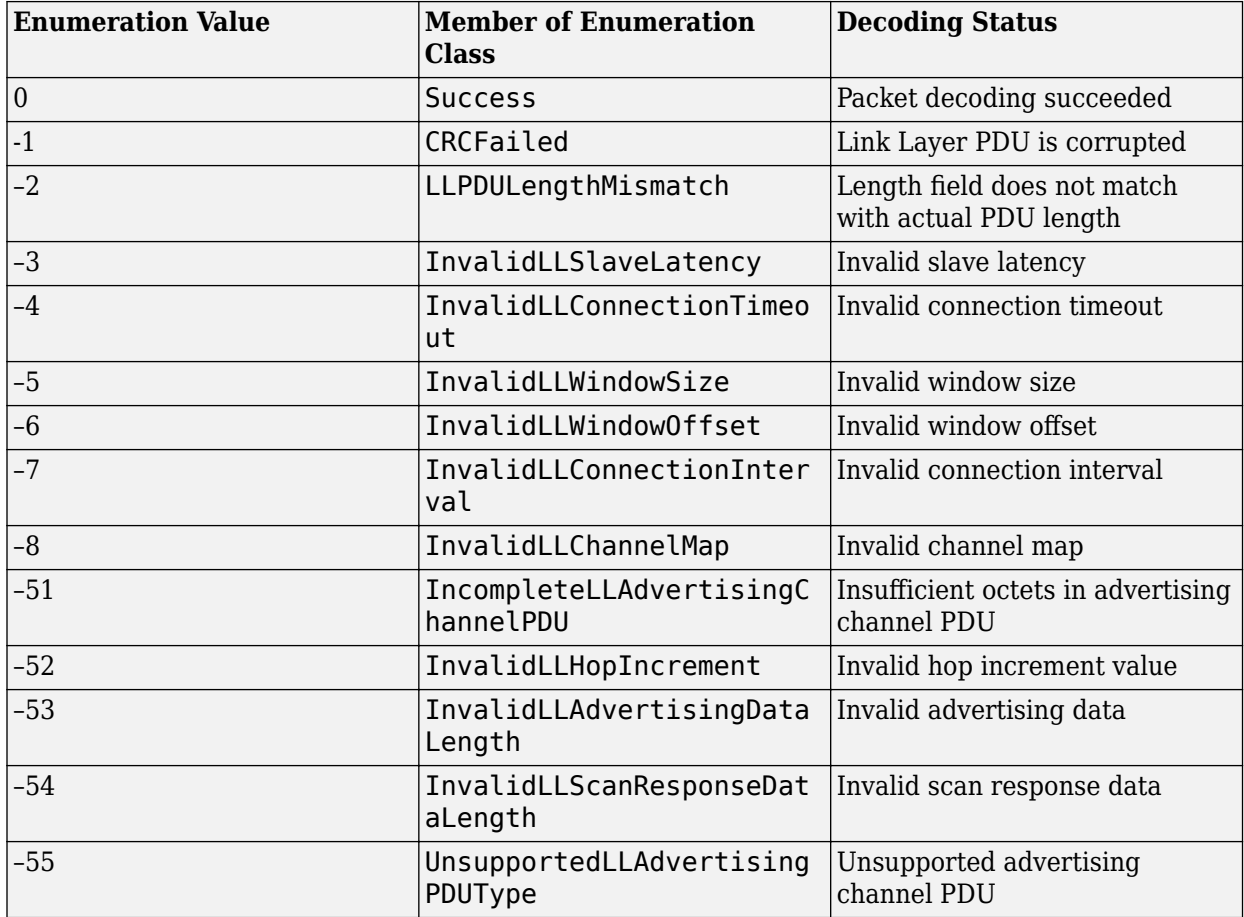

An enumeration value other than 0 means that the BLE LL advertising channel PDU decoding failed. If the decoding fails, object cfgLLAdv displays no output.

## **cfgLLAdv — BLE LL advertising channel PDU configuration object**

bleLLAdvertisingChannelPDUConfig object

BLE LL advertising channel configuration object, returned as a [bleLLAdvertisingChannelPDUConfig](#page-1235-0) object. This value represents the decoded BLE LL advertising channel PDU configuration.

## **References**

- [1] Bluetooth Technology Website. "Bluetooth Technology Website | The Official Website of Bluetooth Technology." Accessed November 22, 2019. [https://www.bluetooth.com/.](https://www.bluetooth.com/)
- [2] Bluetooth Special Interest Group (SIG). "Bluetooth Core Specification. Version 5.1. [https://](https://www.bluetooth.com/) [www.bluetooth.com/](https://www.bluetooth.com/).

## **Extended Capabilities**

## **C/C++ Code Generation**

Generate C and C++ code using MATLAB® Coder™.

## **See Also**

**Functions** [bleLLAdvertisingChannelPDU](#page-947-0)

**Objects**

[bleLLAdvertisingChannelPDUConfig](#page-1235-0)

**Topics**

"Bluetooth Protocol Stack" "Bluetooth Packet Structure"

## **Introduced in R2019b**

## <span id="page-956-0"></span>**bleLLDataChannelPDU**

Generate BLE LL data channel PDU

**Note Download Required:** To use , first download Communications Toolbox™ Library for the Bluetooth® Protocol. For more information, see "Get and Manage Add-Ons". Alternatively, see [Communications Toolbox Library for the Bluetooth Protocol F](https://www.mathworks.com/matlabcentral/fileexchange/70469-communications-toolbox-library-for-the-bluetooth-protocol)ile Exchange.

## **Syntax**

pdu = bleLLDataChannelPDU(cfgLLData) pdu = bleLLDataChannelPDU(cfgLLData,LLPayload)

## **Description**

pdu = bleLLDataChannelPDU(cfgLLData) generates a Bluetooth low energy (BLE) link layer (LL) data channel protocol data unit (PDU), pdu, for a given BLE LL data channel configuration object cfgLLData. This syntax is used for generating BLE LL control PDUs.

pdu = bleLLDataChannelPDU(cfgLLData,LLPayload) generates a BLE LL data channel PDU, pdu, containing the upper-layer payload LLPayload for a given BLE LL data channel configuration object cfgLLData. This syntax is used for generating BLE LL data PDUs.

## **Examples**

#### **Generate BLE LL Control PDU of Type Connection Update Indication**

Create a BLE LL control PDU configuration object for a control PDU using the default configuration. View the corresponding default properties.

#### cfgControl = bleLLControlPDUConfig

```
cfgControl = 
  bleLLControlPDUConfig with properties:
                 Opcode: 'Connection update indication'
             WindowSize: 1
           WindowOffset: 0
     ConnectionInterval: 6
          SlaveLatency: 0
      ConnectionTimeout: 10
                Instant: 0
```
Create a BLE LL data channel PDU configuration object for a control PDU of type 'Connection update indication' by configuring the values of link layer identifier (LLID) as 'Control' and ControlConfig as 'cfgControl'. View the corresponding properties.

```
cfgLLData = bleLLDataChannelPDUConfig('LLID', 'Control', ...
     'ControlConfig', cfgControl)
```

```
cfdLData = bleLLDataChannelPDUConfig with properties:
                  LLID: 'Control'
                  NESN: 0
        SequenceNumber: 0
             MoreData: 0
     CRCInitialization: '012345'
         ControlConfig: [1x1 bleLLControlPDUConfig]
```
Generate a BLE LL data channel PDU of type 'Connection update indication' by using the configuration object 'cfgLLData'. Display the PDU length in octets.

```
pdu = bleLLDataChannelPDU(cfgLLData);
numel(pdu)/8
```
ans  $= 17$ 

Display the first octet of the generated BLE LL data channel PDU.

#### pdu(1:8)

ans = *8×1* 1 1  $\odot$  $\left( \cdot \right)$  $\odot$  $\Theta$  $\Theta$  $\Theta$ 

#### **Generate BLE LL Data PDU Using Upper-Layer Payload**

Create a BLE LL data channel PDU configuration object, 'cfgLLData', for a data PDU by using the default configuration. View the corresponding default properties.

#### cfgLLData = bleLLDataChannelPDUConfig

```
cfaLLData =
   bleLLDataChannelPDUConfig with properties:
                  LLID: 'Data (continuation fragment/empty)'
                  NESN: 0
        SequenceNumber: 0
             MoreData: 0
     CRCInitialization: '012345'
```
Generate a BLE LL data PDU by using the corresponding configuration object, 'cgLLData' and the upper-layer payload '030004000A0100'. Display the PDU length in octets.

pdu = bleLLDataChannelPDU(cfgLLData,'030004000A0100'); numel(pdu)/8

ans  $= 12$ 

Display the first octet of the generated BLE LL data PDU.

pdu(1:8)

ans = *8×1* 1  $\odot$  $\Theta$  $\odot$  $\left(\cdot\right)$  $\odot$  $\odot$ 0

## **Input Arguments**

#### **cfgLLData — BLE LL data channel configuration object**

bleLLDataChannelPDUConfig object

BLE LL data channel configuration object, specified as a [bleLLDataChannelPDUConfig](#page-1229-0) object. This object is used to configure the BLE LL data channel PDU and its applicable properties.

#### **LLPayload — Upper-layer payload**

character vector | string scalar | numeric vector | character array

Upper-layer payload, specified as one of these types:

- Character vector This vector represents octets in hexadecimal format.
- String scalar This scalar represents octets in hexadecimal format.
- Numeric vector of elements in the range  $[0,255]$  This vector represents octets in decimal format.
- n-by-2 character array Each row represents an octet in hexadecimal format.

Data Types: char | double | string

## **Output Arguments**

#### **pdu — Generated BLE LL data channel PDU**

binary vector

Generated BLE LL data channel PDU, returned as a binary column vector. This value represents the output BLE LL data channel PDU.

## **References**

- [1] Bluetooth Technology Website. "Bluetooth Technology Website | The Official Website of Bluetooth Technology." Accessed November 22, 2019. [https://www.bluetooth.com/.](https://www.bluetooth.com/)
- [2] Bluetooth Special Interest Group (SIG). "Bluetooth Core Specification." Version 5.1. [https://](https://www.bluetooth.com/) [www.bluetooth.com/](https://www.bluetooth.com/).

## **Extended Capabilities**

## **C/C++ Code Generation**

Generate C and C++ code using MATLAB® Coder™.

Usage notes and limitations:

• When CRCInitialization property of the [bleLLDataChannelPDUConfig](#page-1229-0) object is set to constant, code generation is possible.

## **See Also**

**Functions** [bleLLDataChannelPDUDecode](#page-960-0)

## **Objects**

[bleLLDataChannelPDUConfig](#page-1229-0) | [bleLLControlPDUConfig](#page-1214-0)

## **Topics**

"Bluetooth Protocol Stack" "Bluetooth Packet Structure"

## **Introduced in R2019b**

# <span id="page-960-0"></span>**bleLLDataChannelPDUDecode**

Decode BLE LL data channel PDU

**Note Download Required:** To use , first download Communications Toolbox™ Library for the Bluetooth® Protocol. For more information, see "Get and Manage Add-Ons". Alternatively, see [Communications Toolbox Library for the Bluetooth Protocol F](https://www.mathworks.com/matlabcentral/fileexchange/70469-communications-toolbox-library-for-the-bluetooth-protocol)ile Exchange.

## **Syntax**

[status,cfgLLData,LLPayload] = bleLLDataChannelPDUDecode(pdu,CRCinit) [status,cfgLLData,LLPayload] = bleLLDataChannelPDUDecode(pdu,CRCinit Name, Value)

## **Description**

[status,cfgLLData,LLPayload] = bleLLDataChannelPDUDecode(pdu,CRCinit) decodes a Bluetooth low energy (BLE) link layer (LL) data channel protocol data unit (PDU), returning the decoding status, status, the BLE LL data channel PDU configuration object, cfgLLData, and the upper-layer payload, LLPayload. The CRCinit denotes the initialization value of cyclic redundancy check (CRC).

[status,cfgLLData,LLPayload] = bleLLDataChannelPDUDecode(pdu,CRCinit Name, Value) sets properties using one or more name-value pairs. Enclose each property name in quotes. For example, 'InputFormat','bits' specifies the format of input BLE LL data channel PDU in bits.

## **Examples**

## **Decode BLE LL Data Channel PDU Given in Bits**

Create a BLE LL data channel PDU configuration object by using default settings and view the corresponding applicable properties.

#### cfgLLData = bleLLDataChannelPDUConfig

```
cfdLData = bleLLDataChannelPDUConfig with properties:
                  LLID: 'Data (continuation fragment/empty)'
                  NESN: 0
        SequenceNumber: 0
             MoreData: 0
     CRCInitialization: '012345'
```
Initialize and set the LLID value to 'start fragment/complete' indicating the BLE LL data channel PDU with the upper-layer payload. Initialize the cyclic redundancy check (CRC) value to 'ED321C'.

```
cfgLLData.LLID = 'Data (start fragment/complete)';
cfgLLData.CRCInitialization = 'ED321C';
crcInit = 'ED321C'; % CRC initialization value
```
Generate the BLE LL data channel PDU with upper-layer payload given in hexadecimal octets.

```
pdu = bleLLDataChannelPDU(cfgLLData,'030004000A0100');
```
Decode the generated BLE LL data channel PDU. The returned status indicates decoding is successful. View the output of 'status', 'cfgLLData' and 'llPayload'.

```
[status, cfgLLData, llPayload] = bleLLDataChannelPDUDecode(pdu,crcInit)
```

```
status = 
Success
cfgLLData = 
   bleLLDataChannelPDUConfig with properties:
                   LLID: 'Data (start fragment/complete)'
                   NESN: 0
        SequenceNumber: 0
              MoreData: 0
     CRCInitialization: '012345'
llPayload = 7x2 char array
     '03'
     '00'
     '04'
     '00'
     '0A'
     '01'
     '00'
```
#### **Decode BLE LL Data Channel PDU Given in Octets**

Specify a sample BLE LL data channel PDU in octets.

```
pdu = '030C00010000060000000A000000FCD2A6'; % Sample PDU in octets
```
Initialize the CRC value.

crcInit = 'ED323C'; % CRC initialization value

Decode the specified BLE LL data channel PDU by specifying 'InputFormat' to 'octets'. The specified PDU is a control PDU. The returned status indicates decoding is successful. View the output of 'status', 'cfgLLData' and 'llPayload'. You can see the decoded configuration of the specified PDU in the 'ControlConfig' property of 'cfgLLData'.

```
[status, cfgLLData, llPayload] = bleLLDataChannelPDUDecode(...
    pdu, crcInit, ...
     'InputFormat', ...
     'octets')
```

```
status = 
Success
cfdLData = bleLLDataChannelPDUConfig with properties:
                  LLID: 'Control'
                  NESN: 0
        SequenceNumber: 0
             MoreData: 0
     CRCInitialization: '012345'
         ControlConfig: [1x1 bleLLControlPDUConfig]
llPayload =
```
## **Decode Corrupted BLE LL Data Channel PDU**

1x0 empty char array

Specify a BLE LL data channel PDU containing corrupted data values. Initialize the CRC value.

pdu = '040C00010000060000000A00'; % Sample corrupted PDU crcInit = 'CD3234'; % CRC initialization value

Decode the specified BLE LL data channel PDU. The returned status indicates that the decoding failed due to the corrupted BLE LL data channel PDU. If the decoding fails, the reason is indicated and the BLE LL data channel PDU configuration object, 'cfgLLData', displays no properties.

```
[status, cfgLLData, llPayload] = bleLLDataChannelPDUDecode(...
     pdu, crcInit, ...
     'InputFormat', ...
     'octets')
status = 
CRCFailed
cfgLLData = 
   bleLLDataChannelPDUConfig with properties:
llPayload =
   1x0 empty char array
```
## **Input Arguments**

#### **pdu — BLE LL data channel PDU**

character vector | string scalar | numeric vector | character array | binary vector

BLE LL data channel PDU, specified as one of these values:

• Character vector — This vector represents octets in hexadecimal format.

- String scalar This scalar represents octets in hexadecimal format.
- Numeric vector of elements in the range  $[0,255]$  This vector represents octets in decimal format.
- n-by-2 character array Each row represents an octet in hexadecimal format.
- Binary vector This vector represents BLE LL data channel PDU bits.

Data Types: char | string | double

#### **CRCinit — CRC initialization value**

character vector | string scalar

CRC initialization value, specified as a 6-element character vector or a string scalar representing 3 octet hexadecimal value.

Data Types: char | string

#### **Name-Value Pair Arguments**

Specify optional comma-separated pairs of Name, Value arguments. Name is the argument name and Value is the corresponding value. Name must appear inside quotes. You can specify several name and value pair arguments in any order as Name1, Value1, ..., NameN, ValueN.

Example: [status, cfgLLData, LLPayload] = bleLLDecodeDataChannelPDU('pdu','CRCInit','InputFormat','octets')

#### **InputFormat — BLE LL data channel PDU format**

'bits' (default) | 'octets'

BLE LL data channel PDU format, specified as 'bits' or'octets'. When specified as 'bits', InputFormat is a binary vector. When specified as 'octets', InputFormat is a numeric vector representing octets in decimal format or a character array or a string scalar representing octets in hexadecimal format.

Data Types: char | string | double

## **Output Arguments**

#### **status — BLE LL data channel PDU decoding status**

nonpositive integer

BLE LL data channel PDU decoding status, returned as a nonpositive number of type blePacketDecodeStatus. This value represents the result of a BLE LL data channel PDU decoding. Each value of status corresponds to a member of the blePacketDecodeStatus enumeration class, which indicates the packet decoding status as listed in this table.

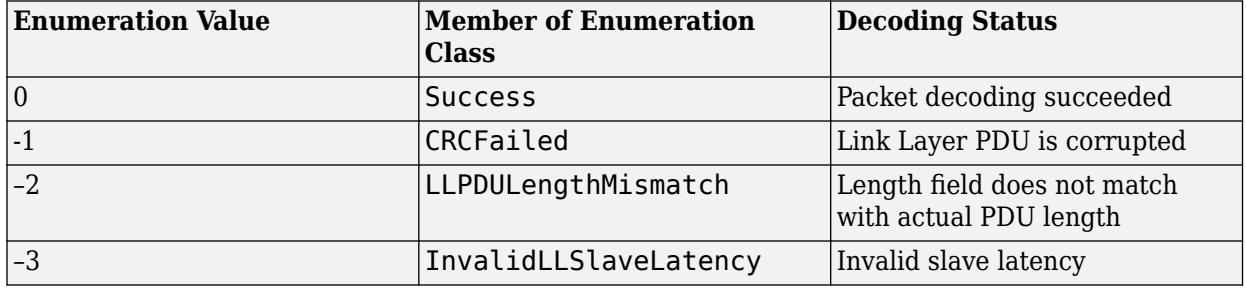

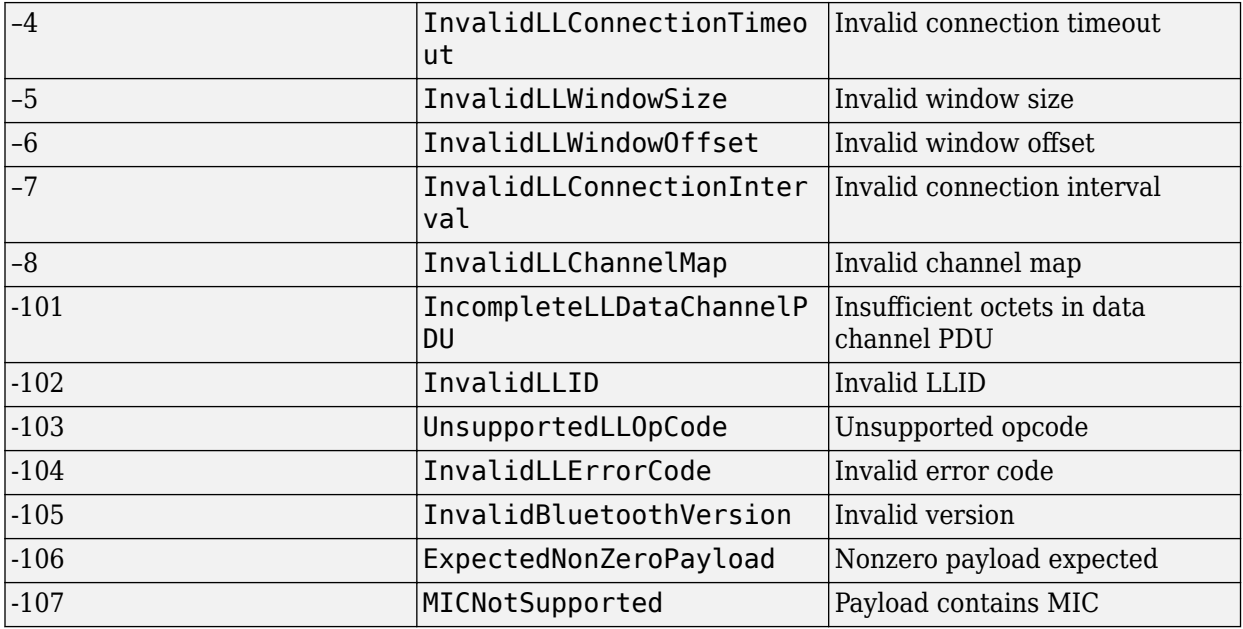

An enumeration value other than 0 means that the BLE LL data channel PDU decoding failed. If decoding fails, object cfgLLData displays no output.

#### **cfgLLData — BLE LL data channel configuration object**

bleLLDataChannelPDUConfig object

BLE LL data channel configuration object, returned as a [bleLLDataChannelPDUConfig](#page-1229-0) object. This value represents the decoded BLE LL data channel PDU configuration.

#### **LLPayload — Upper-layer payload**

array

Upper-layer payload, returned as a character array where each row is the hexadecimal representation of an octet.

## **References**

- [1] Bluetooth Technology Website. "Bluetooth Technology Website | The Official Website of Bluetooth Technology." Accessed November 22, 2019. [https://www.bluetooth.com/.](https://www.bluetooth.com/)
- [2] Bluetooth Special Interest Group (SIG). "Bluetooth Core Specification. Version 5.1. [https://](https://www.bluetooth.com/) [www.bluetooth.com/](https://www.bluetooth.com/).

## **Extended Capabilities**

## **C/C++ Code Generation**

Generate C and C++ code using MATLAB® Coder™.

Usage notes and limitations:

• When CRCInitialization property of the [bleLLDataChannelPDUConfig](#page-1229-0) object is set to constant, code generation is possible.

## **See Also**

**Functions** [bleLLDataChannelPDU](#page-956-0)

## **Objects**

[bleLLDataChannelPDUConfig](#page-1229-0) | [bleLLControlPDUConfig](#page-1214-0)

## **Topics**

"Bluetooth Protocol Stack" "Bluetooth Packet Structure"

## **Introduced in R2019b**

# <span id="page-966-0"></span>**bluetoothIdealReceiver**

Ideal receiver for Bluetooth BR/EDR PHY waveform

**Note Download Required:** To use , first download Communications Toolbox™ Library for the Bluetooth® Protocol. For more information, see "Get and Manage Add-Ons". Alternatively, see [Communications Toolbox Library for the Bluetooth Protocol F](https://www.mathworks.com/matlabcentral/fileexchange/70469-communications-toolbox-library-for-the-bluetooth-protocol)ile Exchange.

## **Syntax**

[bits,decodedInfo] = bluetoothIdealReceiver(waveform,rxConfig) [  $\int$ , pktValidStatus,decodedCRC] = bluetoothIdealReceiver( )

## **Description**

[bits,decodedInfo] = bluetoothIdealReceiver(waveform,rxConfig) demodulates and decodes a synchronized time-domain Bluetooth waveform, waveform, generated by the [bluetoothWaveformGenerator](#page-972-0) function for a given system configuration object, rxConfig. The function returns the decoded payload bits, bits, and decoded information, decodedInfo.

[  $\Box$ , pktValidStatus,decodedCRC] = bluetoothIdealReceiver( ) returns a flag, pktValidStatus, to indicate the validity of the received Bluetooth BR/EDR packet. The function also returns the decoded cyclic redundancy check (CRC), decodedCRC, of the received Bluetooth packet.

## **Examples**

## **Demodulate and Decode Time-Domain Bluetooth BR/EDR Waveform**

Demodulate and decode time-domain Bluetooth BR/EDR waveform using two different ways to get physical layer (PHY) information. The bluetoothIdealReceiver function uses [bluetoothPhyConfig](#page-1274-0) object or [bluetoothWaveformConfig](#page-1278-0) object to extract PHY information and decode the Bluetooth BR/EDR waveform.

## **Use the bluetoothPhyConfig object to get PHY information**

Create a Bluetooth BR/EDR waveform configuration object with default settings.

txconfig = bluetoothWaveformConfig;

Create a random input bit vector to generate the payload. Generate the time-domain Bluetooth BR/EDR waveform using the payload.

dataBits =  $randi([0 1], qetPayloadLength(txconfig)*8, 1);$ waveform = bluetoothWaveformGenerator(dataBits,txconfig);

Create a configuration object for Bluetooth BR/EDR PHY with default settings. This object sends the PHY information to the ideal receiver.

rxConfig = bluetoothPhyConfig;

Demodulate and decode the Bluetooth BR/EDR waveform. The generated output displays the decoded bits and a structure containing the decoded information.

[bits,decodedInfo] = bluetoothIdealReceiver(waveform,rxConfig)

```
bits = 144×1
      1
      1
     \Theta 1
      1
     \Theta\Theta 1
      1
      1
\sim 10^{-10}decodedInfo = struct with fields:
                             LAP: [24x1 double]
                    PacketType: 'FHS'
     LogicalTransportAddress: [3x1 double]
            HeaderControlBits: [3x1 double]
                 PayloadLength: 18
                            LLID: [2x1 double]
                 FlowIndicator: 0
```
#### **Use the bluetoothWaveformConfig object to get PHY information**

Create a Bluetooth BR/EDR waveform configuration object with default settings. Set the packet type to 'DM1'and payload length to 10.

cfg = bluetoothWaveformConfig; cfg.PacketType = 'DM1'; cfg.PayloadLength = 10;

Create a random input bit vector to generate the payload.

 $numBits = getPayloadLength(cfq)*8;$  $dataBits = randi([0 1], numBits, 1);$ 

Generate the time-domain Bluetooth BR/EDR waveform using the payload.

waveform = bluetoothWaveformGenerator(dataBits,cfg);

Get PHY information from the [bluetoothWaveformConfig](#page-1278-0) object function, [getPhyConfigProperties](#page-984-0).

rxConfig = getPhyConfigProperties(cfg);

Demodulate and decode the Bluetooth BR/EDR waveform. The generated output displays the decoded bits, a structure containing the decoded information, the packet status, and the decoded CRC.

[bits,decodedInfo,pktStatus,crc] = bluetoothIdealReceiver(waveform,rxConfig)

bits = *80×1*

```
\Theta\Theta\Theta\Theta\Theta\Theta\Theta\Theta 1
      1
       ⋮
decodedInfo = struct with fields:
 LAP: [24x1 double]
 PacketType: 'DM1'
 LogicalTransportAddress: [3x1 double]
 HeaderControlBits: [3x1 double]
               PayloadLength: 10
                         LLID: [2x1 double]
               FlowIndicator: 1
pktStatus = logical
    1
crc = 16×1
      1
      1
      1
      1
      1
      1
     \Theta 0
      0
     \Theta
```
## **Input Arguments**

⋮

#### **waveform — Synchronized time-domain Bluetooth waveform**

complex-valued column vector

Synchronized time-domain Bluetooth waveform, specified as a complex-valued column vector.

Data Types: double Complex Number Support: Yes

#### **rxConfig — System configuration object**

bluetoothPHYConfig object

System configuration object, specified as a [bluetoothPhyConfig](#page-1274-0) object. The function uses this value to set its configuration parameters.

## **Output Arguments**

## **bits — Decoded payload bits**

binary-valued column vector

Decoded payload bits, returned as a binary-valued column vector.

Data Types: double

## **decodedInfo — Decoded information**

structure

Decoded information, returned as a structure containing these fields:

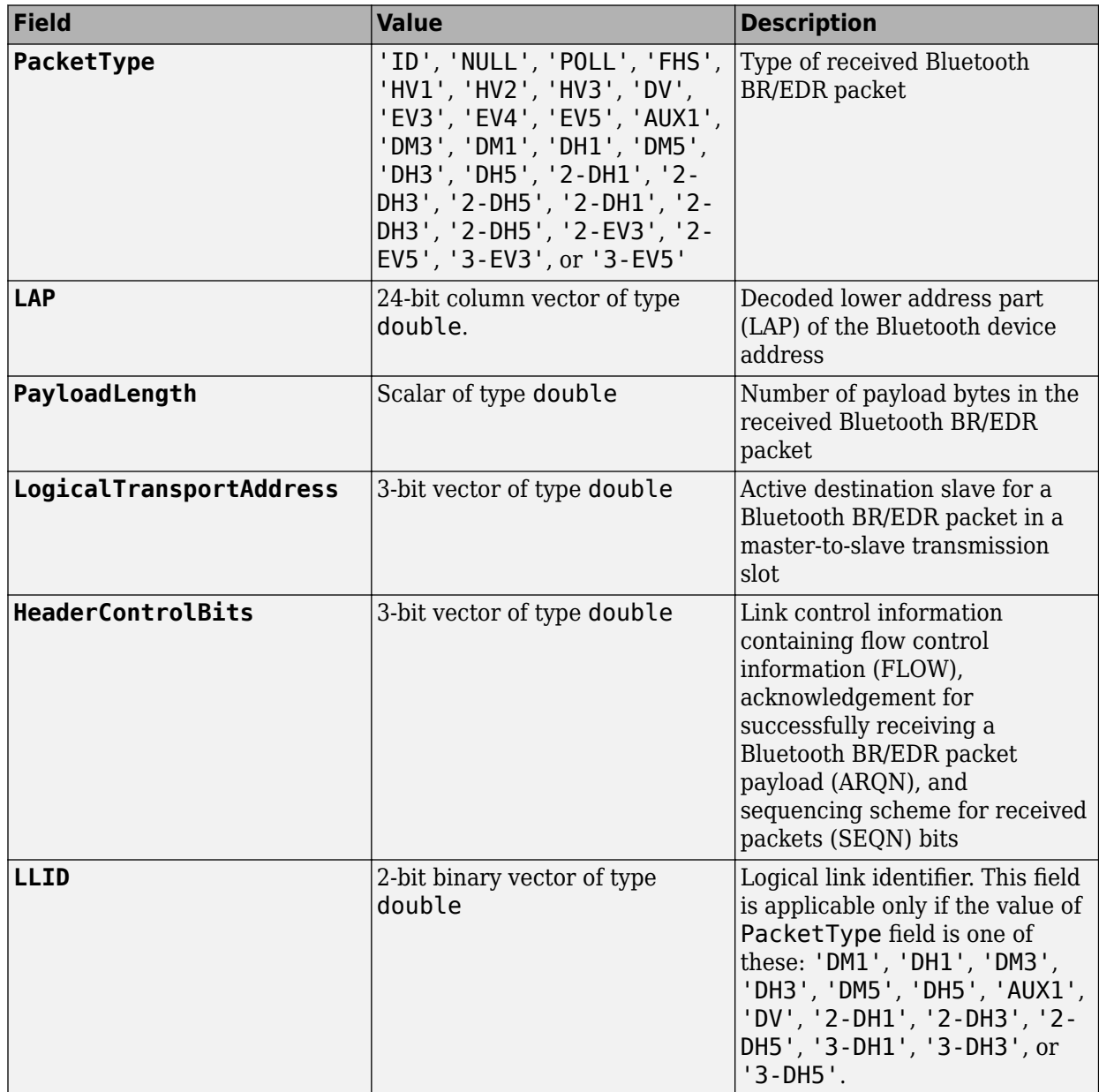

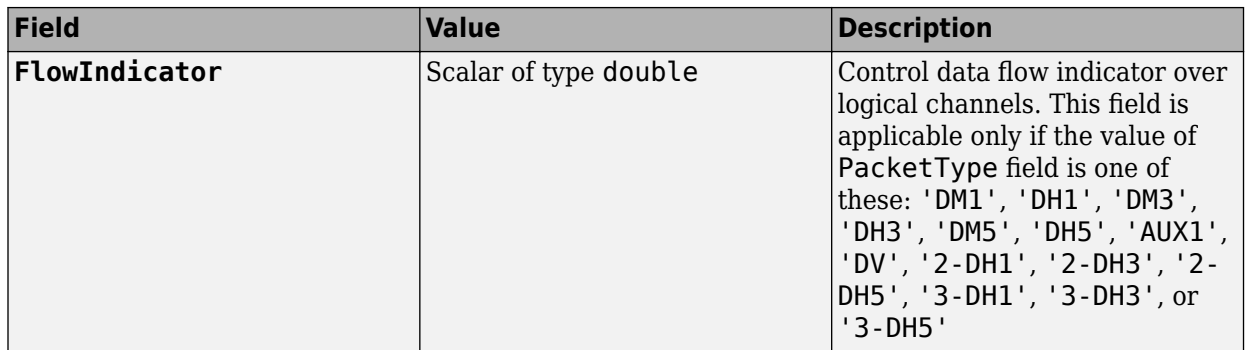

Data Types: struct

#### **pktValidStatus — Flag indicating validity of received Bluetooth BR/EDR packet** 1 | 0

Flag indicating validity of received Bluetooth BR/EDR packet, returned as 1 or 0 of data type logical. Validity is based on the Bluetooth BR/EDR packet header error check (HEC) and cyclic redundancy check (CRC). The value of this argument is true only when both, HEC and CRC are true.

#### **Dependencies**

To enable this output argument, set the PacketType field value of the "decodedInfo" on page 2-0 output argument to any one of these: 'NULL', 'POLL', 'FHS', 'HV1', 'HV2', 'HV3', 'DV', 'EV3', 'EV4', 'EV5', 'AUX1', 'DM3', 'DM1', 'DH1', 'DM5', 'DH3', 'DH5', '2-DH1', '2-DH3', '2- DH5', '2-DH1', '2-DH3', '2-DH5', '2-EV3', '2-EV5', '3-EV3', or '3-EV5'.

Data Types: logical

#### **decodedCRC — Decoded CRC**

16-bit binary-valued column vector

Decoded CRC, specified as the CRC of the received Bluetooth BR/EDR packet.

#### **Dependencies**

To enable this output argument, set the packet type field value of the decoded information output argument to any one of these: 'FHS', 'DV', 'EV3', 'EV4', 'EV5', 'DM3', 'DM1', 'DH1', 'DM5', 'DH3', 'DH5', '2-DH1', '2-DH3', '2-DH5', '2-DH1', '2-DH3', '2-DH5', '2-EV3', '2-EV5', '3-EV3', or '3-EV5'.

Data Types: double

## **References**

- [1] Bluetooth Technology Website. "Bluetooth Technology Website | The Official Website of Bluetooth Technology." Accessed November 22, 2019. [https://www.bluetooth.com/.](https://www.bluetooth.com/)
- [2] Bluetooth Special Interest Group (SIG). "Bluetooth Core Specification. Version 5.1. [https://](https://www.bluetooth.com/) [www.bluetooth.com/](https://www.bluetooth.com/).

## **Extended Capabilities**

#### **C/C++ Code Generation**

Generate C and C++ code using MATLAB® Coder™.

Usage notes and limitations:

• Properties must be given as: coder. Constant().

## **See Also**

### **Functions**

[bleIdealReceiver](#page-933-0) | [bleWaveformGenerator](#page-976-0) | [bluetoothWaveformGenerator](#page-972-0)

## **Objects**

[bluetoothPhyConfig](#page-1274-0) | [bluetoothWaveformConfig](#page-1278-0)

#### **Topics**

"Bluetooth Protocol Stack" "Bluetooth Packet Structure"

#### **Introduced in R2020a**
# <span id="page-972-0"></span>**bluetoothWaveformGenerator**

Waveform generator for Bluetooth BR/EDR PHY

**Note Download Required:** To use , first download Communications Toolbox™ Library for the Bluetooth® Protocol. For more information, see "Get and Manage Add-Ons". Alternatively, see [Communications Toolbox Library for the Bluetooth Protocol F](https://www.mathworks.com/matlabcentral/fileexchange/70469-communications-toolbox-library-for-the-bluetooth-protocol)ile Exchange.

# **Syntax**

waveform = bluetoothWaveformGenerator(data,cfgFormat)

# **Description**

waveform = bluetoothWaveformGenerator(data,cfgFormat) generates waveform, a multipacket time-domain Bluetooth BR/EDR waveform, for input information bits data and a given format configuration cfgFormat.

# **Examples**

### **Generate Multipacket Bluetooth BR/EDR Waveform with HV1 Packets**

Specify the number of HV1 packets.

numPackets = 10;

Create a Bluetooth BR/EDR waveform configuration object. Specify the packet type as HV1.

```
cfg = bluetoothWaveformConfig;
cfg.PacketType = 'HV1';
```
Create a random input bit vector containing concatenated payloads.

```
numBits = getPayloadLength(cfg)*8*numPackets; % Byte to bit conversion
dataBits = randi([0 1], numBits, 1);
```
Set the symbol rate.

symbolRate =  $1e6$ ; % In MHz

Generate the Bluetooth waveform.

waveform = bluetoothWaveformGenerator(dataBits,cfg);

Create a dsp.SpectrumAnalyzer System object to display the frequency spectrum of the generated Bluetooth BR/EDR waveform. Set the sample rate of the frequency spectrum.

```
scope = dsp.SpectrumAnalyzer;
scope.SampleRate = cfg.SamplesPerSymbol*symbolRate;
```
Plot the Bluetooth BR/EDR waveform.

scope(waveform);

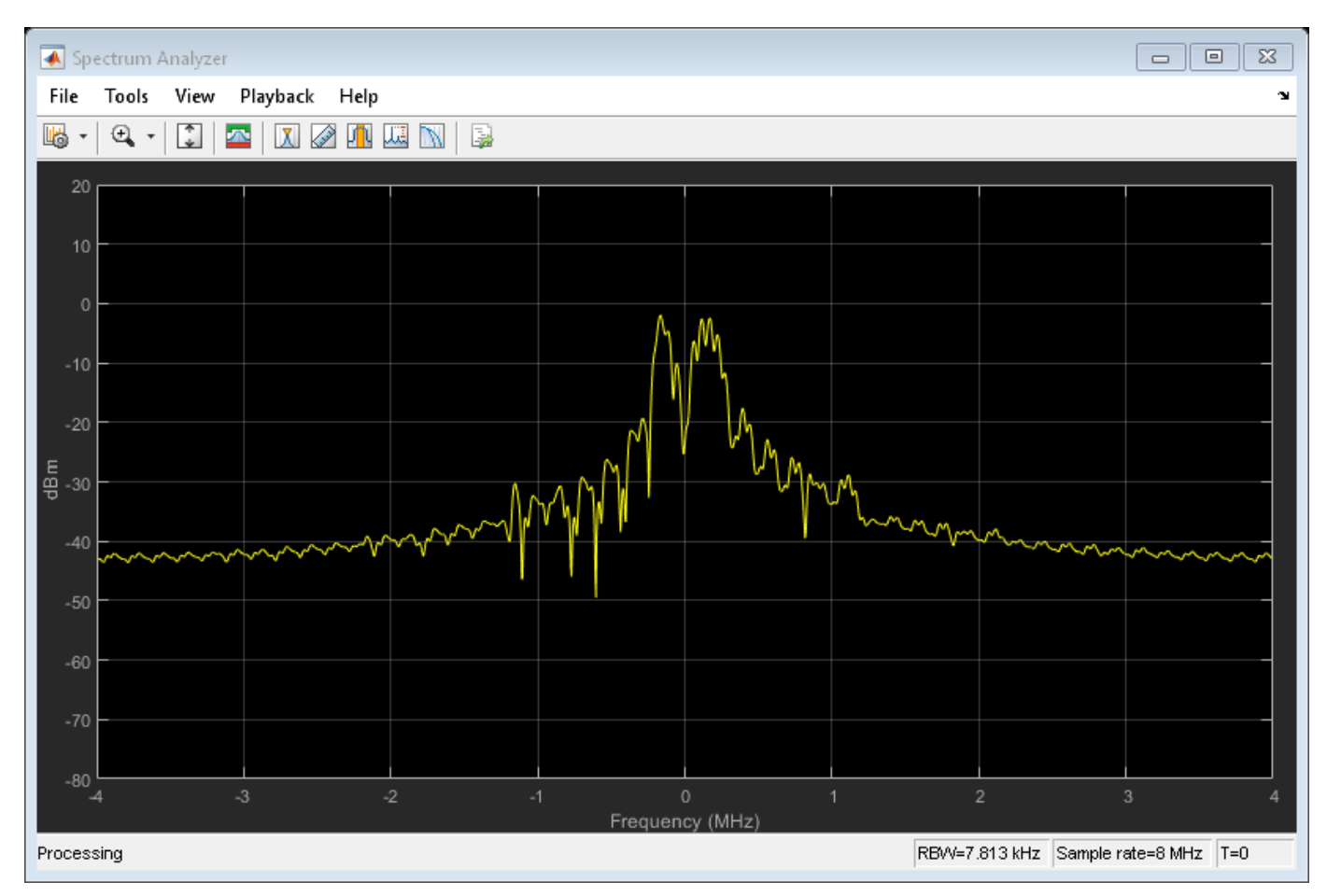

### **Generate Bluetooth BR/EDR Waveform for Single Enhanced Data Rate Packet**

Create a Bluetooth BR/EDR waveform configuration object.

cfg = bluetoothWaveformConfig;

To generate enhanced data rate packet 2-EV3, specify the packet type as EV3 and the transmission mode as EDRM2.

```
cfg.PacketType = 'EV3';
cfg.Mode = 'EDR2M';
```
Create a random input bit vector to generate the payload for a single packet.

numBits = getPayloadLength(cfg)\*8; % Byte to bit conversion  $dataBits = randi([0 1], numBits, 1);$ 

Generate the Bluetooth BR/EDR waveform.

```
txWaveform = bluetoothWaveformGenerator(dataBits,cfg);
```
### **Input Arguments**

#### **data — Input information bits**

binary-valued column vector

Input information bits, specified as a binary-valued column vector with data type double. This value represents multiple concatenated payloads. The length of data must be an exact multiple of the payload length derived from the [getPayloadLength](#page-982-0) object function for the [bluetoothWaveformConfig](#page-1278-0) object.

Data Types: double

#### **cfgFormat — Format configuration object**

bluetoothWaveformConfig object

Format configuration object, specified as a [bluetoothWaveformConfig](#page-1278-0) object. The function uses this value to set its configuration parameters.

## **Output Arguments**

#### **waveform — Generated time-domain Bluetooth BR/EDR waveform**

complex-valued column vector

Generated time-domain Bluetooth BR/EDR waveform, returned as a complex-valued column vector containing the generated Bluetooth BR/EDR waveform. The function appends this value with zero samples to accommodate a packet-specific slot duration.

Data Types: double

### **References**

- [1] Bluetooth Technology Website. "Bluetooth Technology Website | The Official Website of Bluetooth Technology." Accessed November 22, 2019. [https://www.bluetooth.com/.](https://www.bluetooth.com/)
- [2] Bluetooth Special Interest Group (SIG). "Bluetooth Core Specification. Version 5.1. [https://](https://www.bluetooth.com/) [www.bluetooth.com/](https://www.bluetooth.com/).

## **Extended Capabilities**

#### **C/C++ Code Generation**

Generate C and C++ code using MATLAB® Coder™.

Usage notes and limitations:

Properties must be given as: coder.Constant().

### **See Also**

#### **Functions**

[bleIdealReceiver](#page-933-0) | [bleWaveformGenerator](#page-976-0) | [bluetoothIdealReceiver](#page-966-0)

#### **Objects**

[bluetoothPhyConfig](#page-1274-0) | [bluetoothWaveformConfig](#page-1278-0)

### **Topics**

"Bluetooth Protocol Stack" "Bluetooth Packet Structure"

### **Introduced in R2020a**

# <span id="page-976-0"></span>**bleWaveformGenerator**

Waveform generator for BLE PHY

**Note Download Required:** To use , first download Communications Toolbox™ Library for the Bluetooth® Protocol. For more information, see "Get and Manage Add-Ons". Alternatively, see [Communications Toolbox Library for the Bluetooth Protocol F](https://www.mathworks.com/matlabcentral/fileexchange/70469-communications-toolbox-library-for-the-bluetooth-protocol)ile Exchange.

# **Syntax**

```
waveform = bleWaveformGenerator(message)
waveform = bleWaveformGenerator(message,Name,Value)
```
## **Description**

waveform = bleWaveformGenerator(message) generates waveform, a time-domain Bluetooth low energy (BLE) physical layer (PHY) waveform by using the input information bits message.

waveform = bleWaveformGenerator(message,Name,Value) also specifies options using one or more name-value pair arguments. For example, 'Mode', 'LE2M' specifies the generating mode value of the desired BLE waveform.

## **Examples**

#### **Generate BLE Waveform Using Default Settings**

Create an input message column vector of length 2056 containing random binary values. Set the symbol rate to default value.

```
message = rand([0 1], 2056, 1);symbolRate = 1e6;
```
Generate the BLE waveform.

waveform = bleWaveformGenerator(message);

Create a dsp.SpectrumAnalyzer System object to display the frequency spectrum of the generated BLE waveform. Set the sample rate of the frequency spectrum.

```
scope = dsp.SpectrumAnalyzer;
scope.SampleRate = 8*symbolRate;
```
Plot the BLE waveform.

scope(waveform);

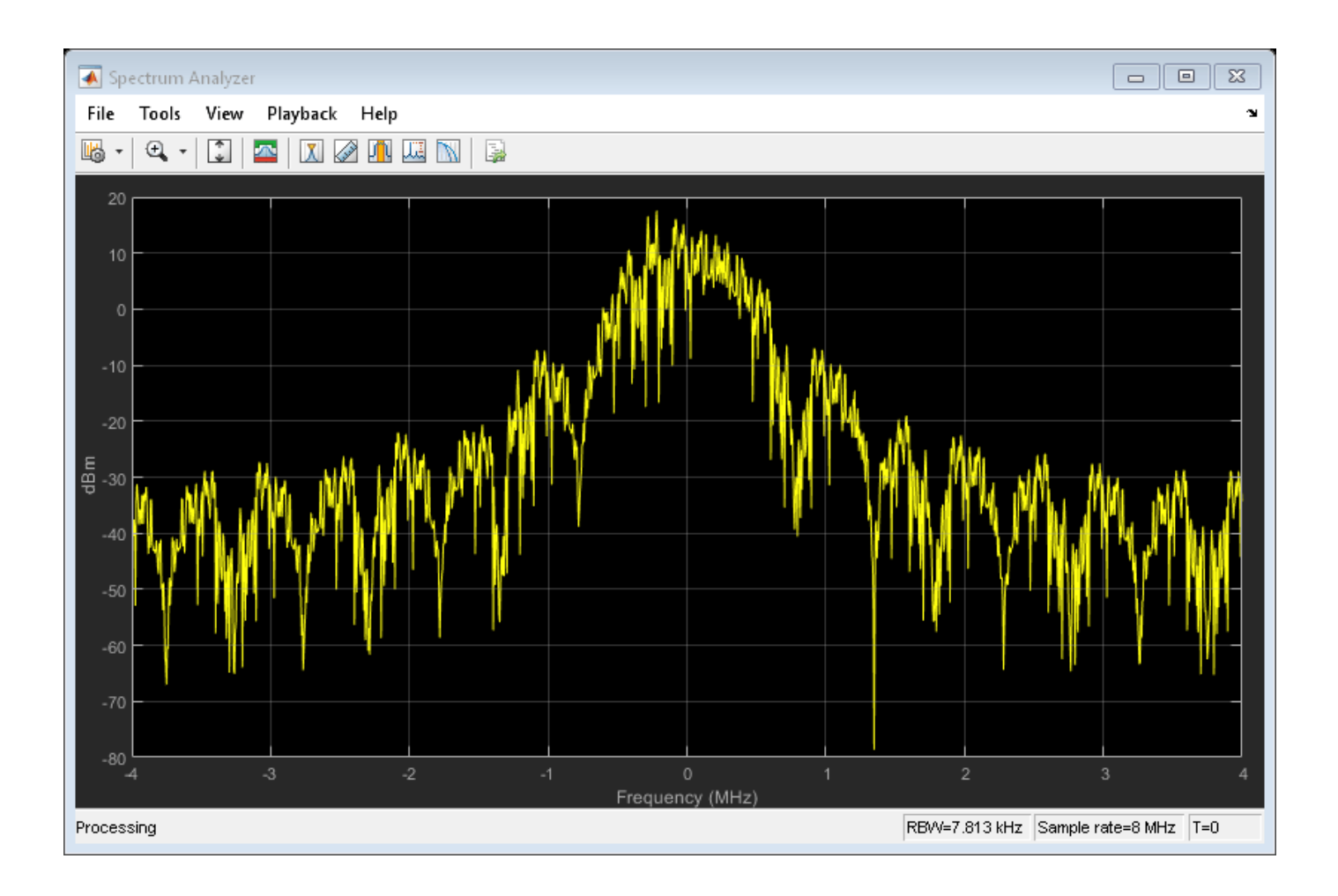

### **Generate BLE Waveform Using Specified Name-Value Pairs**

Create an input message column vector of length 640 containing random binary values.

 $message = rand([0 1], 640, 1);$ 

Specify the values of generating mode, channel index, samples per symbol and access address. Set symbol rate to default value.

```
phyMode = 'LE125K';
chanIdx = 2;sps = 4;accAdd = [1 1 1 1 0 1 0 0 1 1 0 1 0 0 1 0 0 1 1 0 1 1 0 1 ...] 0 1 0 1 1 0 0].';
symbolRate = 1e6;
```
Create a dsp.SpectrumAnalyzer System object to display the frequency spectrum of the generated BLE waveform. Set the sample rate of the frequency spectrum.

scope = dsp.SpectrumAnalyzer; scope.SampleRate = sps\*symbolRate;

Generate the BLE waveform using specified name-value pair arguments. Plot the BLE waveform.

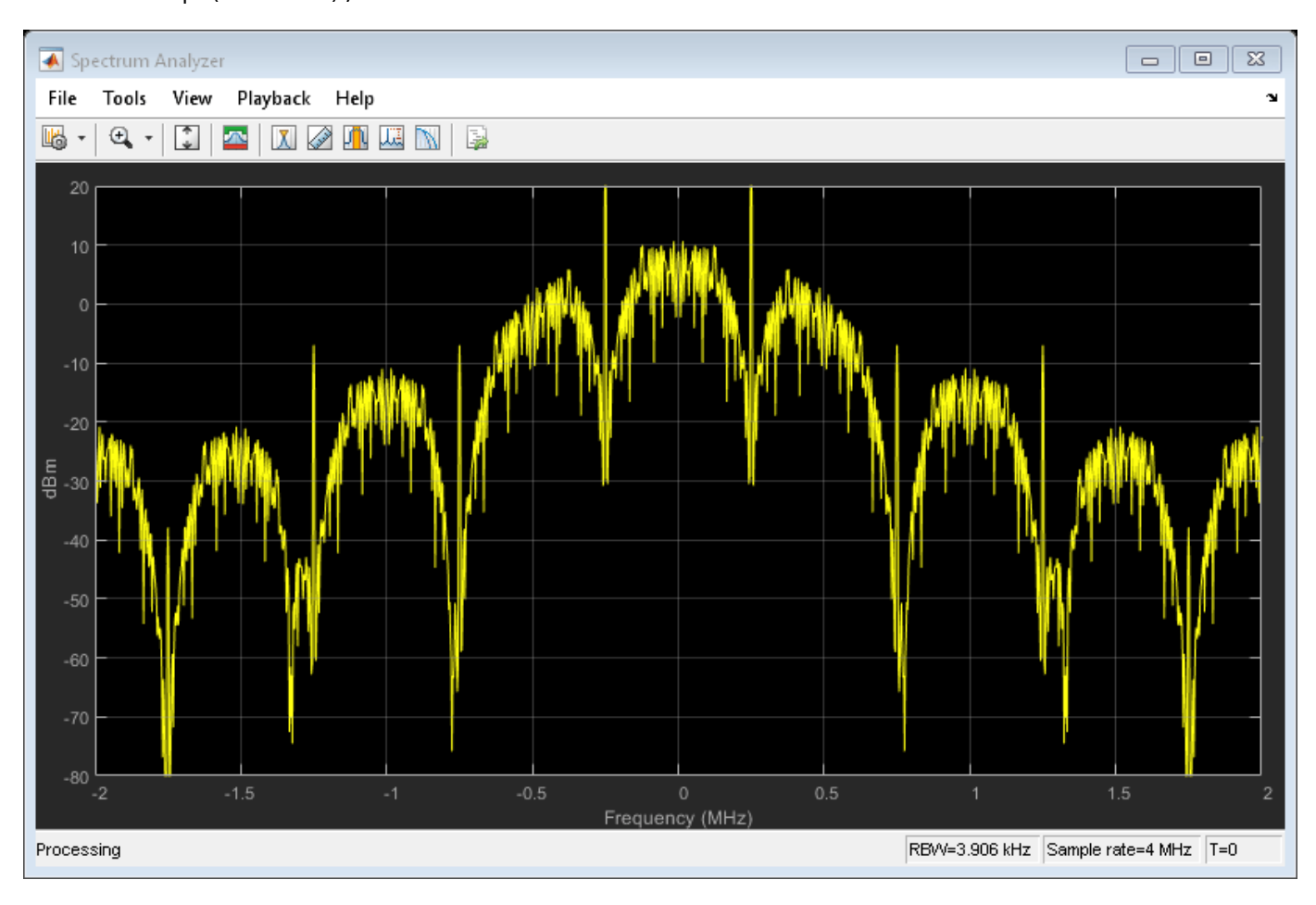

```
waveform = bleWaveformGenerator(message, 'Mode',phyMode, ...
     'SamplesPerSymbol',sps,'ChannelIndex',chanIdx,'AccessAddress',accAdd);
scope(waveform);
```
### **Generate BLE Waveform With Constant Tone Extension For Connection-Oriented Scenario**

Specify a connection data channel protocol data unit (PDU) for angle of departure (AoD) constant tone extension (CTE).

```
pduHex = '1B820127'; % Valid PDU in hexadecimal
pdu = de2bi(hex2dec(pduHex), 32)';
```
Generate and append cyclic redundancy check (CRC) to the PDU.

```
crcGen = comm.CRCGenerator('z^24+z^10+z^9+z^6+z^4+z^3+z+1',...
     'InitialConditions',de2bi(hex2dec('555551'),'left-msb',24),...
    'DirectMethod', true);
pduCRC = crcGen(pdu);
```
Generate the BLE waveform using specified name-value pair arguments.

```
waveform = bleWaveformGenerator(pduCRC, 'ChannelIndex', 36, ...
     'DFPacketType','ConnectionCTE')
```
waveform = *896×1 complex*

 1.0000 + 0.0000i 0.9892 + 0.1469i 0.9441 + 0.3297i 0.8507 + 0.5257i 0.7071 + 0.7071i 0.5257 + 0.8507i 0.3297 + 0.9441i 0.1469 + 0.9892i 0.0000 + 1.0000i 0.1469 + 0.9892i ⋮

### **Input Arguments**

#### **message — Input message bits**

binary-valued column vector

Input message bits, specified as a binary-valued column vector of numerical or logical values. This message contains the protocol data unit (PDU) and cyclic redundancy check (CRC) data. The maximum length of this value is 2080 bits.

Data Types: double | logical

#### **Name-Value Pair Arguments**

**Note** For information about connection CTE and connectionless CTE direction finding packet generation, see "Bluetooth Packet Structure".

Specify optional comma-separated pairs of Name, Value arguments. Name is the argument name and Value is the corresponding value. Name must appear inside quotes. You can specify several name and value pair arguments in any order as Name1, Value1, ..., NameN, ValueN.

Example: bleWaveformGenerator(message,'Mode','LE2M','ChannelIndex',36)

#### **Mode — Generating mode**

'LE1M' (default) | 'LE2M' | 'LE500K' | 'LE125K'

Generating mode, specified as the comma-separated pair consisting of 'Mode' and 'LE1M', 'LE2M', 'LE500K', or 'LE125K'. This value indicates the type of BLE waveform.

Data Types: string | char

#### **ChannelIndex — Channel Index**

37 (default) | integer in the range [0, 39]

Channel index, specified as the comma-separated pair consisting of 'ChannelIndex'and an integer in the range [0, 39]. For data channels, this value must be in the range [0, 36]. This value is used by the data-whitening block to randomize the bits.

Data Types: single | double

#### **SamplesPerSymbol — Samples per symbol**

8 (default) | positive integer

Samples per symbol, specified as the comma-separated pair consisting of 'SamplesPerSymbol' and a positive integer. This value is used for the Gaussian frequency-shift keying (GFSK) modulation.

Data Types: single | double

#### **AccessAddress — Access address**

[0 1 1 0 1 0 1 1 0 1 1 1 1 1 0 1 1 0 0 1 0 0 0 1 0 1 1 1 0 0 0 1]' (default) | 32 bit column vector

Access address, specified as the comma-separated pair consisting of 'AccessAddress' and a 32-bit column vector of numerical or logical values.

Data Types: logical | single | double

#### **DFPacketType — Type of direction finding packet**

'Disabled' (default) | 'ConnectionlessCTE' | 'ConnectionCTE'

Type of direction finding packet, specified as the comma-separated pair consisting of 'DFPacketType' and 'ConnectionlessCTE', 'ConnectionCTE', or 'Disabled'.

Data Types: string | char

#### **WhitenStatus — Data whiten status**

'On' (default) | 'Off'

Data whiten status, specified as '0n' or '0ff'. Set this value to '0n' for the function to perform whitening on "message" on page 2-0

Data Types: char | string

### **Output Arguments**

#### **waveform — Output time-domain waveform**

complex-valued column vector

Output time-domain waveform, returned as a complex-valued column vector of size *Ns*-by-1, where *Ns* represents the number of time-domain samples. The waveform is generated in the form of complex in-phase quadrature (IQ) samples.

Data Types: double

### **References**

- [1] Bluetooth Technology Website. "Bluetooth Technology Website | The Official Website of Bluetooth Technology." Accessed November 22, 2019. [https://www.bluetooth.com/.](https://www.bluetooth.com/)
- [2] Bluetooth Special Interest Group (SIG). "Bluetooth Core Specification. Version 5.1. [https://](https://www.bluetooth.com/) [www.bluetooth.com/](https://www.bluetooth.com/).

# **Extended Capabilities**

### **C/C++ Code Generation**

Generate C and C++ code using MATLAB® Coder™.

### **See Also**

#### **Functions** [bleIdealReceiver](#page-933-0) | [bluetoothIdealReceiver](#page-966-0) | [bluetoothWaveformGenerator](#page-972-0) | [bleAngleEstimate](#page-915-0)

### **Objects**

[bleAngleEstimateConfig](#page-1197-0)

### **Apps**

[Wireless Waveform Generator](#page-30-0)

### **Topics**

"Bluetooth Protocol Stack" "Bluetooth Packet Structure" "Bluetooth Location and Direction Finding"

### **Introduced in R2019b**

# <span id="page-982-0"></span>**getPayloadLength**

Payload length in bytes for Bluetooth BR/EDR format configuration

**Note Download Required:** To use , first download Communications Toolbox™ Library for the Bluetooth® Protocol. For more information, see "Get and Manage Add-Ons". Alternatively, see [Communications Toolbox Library for the Bluetooth Protocol F](https://www.mathworks.com/matlabcentral/fileexchange/70469-communications-toolbox-library-for-the-bluetooth-protocol)ile Exchange.

# **Syntax**

payloadLength = getPayloadLength(cfg)

## **Description**

payloadLength = getPayloadLength(cfg) returns the payload length, in bytes, for the Bluetooth BR/EDR format configuration, cfg.

# **Examples**

#### **Get Payload Length for Bluetooth BR/EDR Format Configuration**

Create a Bluetooth BR/EDR waveform configuration object with default properties.

```
cfg = bluetoothWaveformConfig
```

```
cfq = bluetoothWaveformConfig with properties:
                        Mode: 'BR'
                  PacketType: 'FHS'
               DeviceAddress: '0123456789AB'
     LogicalTransportAddress: [3x1 double]
           HeaderControlBits: [3x1 double]
             ModulationIndex: 0.3200
            SamplesPerSymbol: 8
                WhitenStatus: 'On'
        WhitenInitialization: [7x1 double]
```
Get the payload length of the default 'FHS' packet.

 $payloadLength = getPayloadLength(cf)$ 

payloadLength = 18

Create another Bluetooth BR/EDR waveform configuration object. Set the packet type as 'HV1'.

cfgHV1 = bluetoothWaveformConfig('PacketType','HV1');

Get the payload length of the specified 'HV1' packet.

payloadLength = getPayloadLength(cfgHV1)

 $payloadLength = 10$ 

# **Input Arguments**

#### **cfg — Bluetooth BR/EDR format configuration**

bluetoothWaveformConfig object

Bluetooth BR/EDR format configuration, specified as [bluetoothWaveformConfig](#page-1278-0) object.

### **Output Arguments**

#### **payloadLength — Payload length of packet**

18 (default) | nonnegative integer

Payload length of packet, returned as a nonnegative integer. This value indicates the number of bytes to be processed in a packet.

Data Types: double

### **References**

- [1] Bluetooth Technology Website. "Bluetooth Technology Website | The Official Website of Bluetooth Technology." Accessed November 22, 2019. [https://www.bluetooth.com/.](https://www.bluetooth.com/)
- [2] Bluetooth Special Interest Group (SIG). "Bluetooth Core Specification. Version 5.1. [https://](https://www.bluetooth.com/) [www.bluetooth.com/](https://www.bluetooth.com/).

## **Extended Capabilities**

#### **C/C++ Code Generation**

Generate C and C++ code using MATLAB® Coder™.

## **See Also**

#### **Functions** [bluetoothIdealReceiver](#page-966-0) | [bluetoothWaveformGenerator](#page-972-0)

**Objects** [bluetoothPhyConfig](#page-1274-0) | [bluetoothWaveformConfig](#page-1278-0)

**Topics** "Bluetooth Protocol Stack" "Bluetooth Packet Structure"

#### **Introduced in R2020a**

# **getPhyConfigProperties**

Updated configuration properties of Bluetooth BR/EDR PHY configuration object

**Note Download Required:** To use , first download Communications Toolbox™ Library for the Bluetooth® Protocol. For more information, see "Get and Manage Add-Ons". Alternatively, see [Communications Toolbox Library for the Bluetooth Protocol F](https://www.mathworks.com/matlabcentral/fileexchange/70469-communications-toolbox-library-for-the-bluetooth-protocol)ile Exchange.

# **Syntax**

 $cfq$ PHY =  $getPhyConfigProperties(cfq)$ 

# **Description**

cfgPHY = getPhyConfigProperties(cfg) returns updated Bluetooth BR/EDR PHY configuration properties, cfgPHY for the Bluetooth BR/EDR waveform format configuration object, cfg.

# **Examples**

### **Get PHY Configuration Properties of Bluetooth BR/EDR PHY Configuration Object**

Create a Bluetooth BR/EDR waveform configuration object with default properties.

```
cfg = bluetoothWaveformConfig
cfq = bluetoothWaveformConfig with properties:
                        Mode: 'BR'
                  PacketType: 'FHS'
               DeviceAddress: '0123456789AB'
     LogicalTransportAddress: [3x1 double]
           HeaderControlBits: [3x1 double]
             ModulationIndex: 0.3200
            SamplesPerSymbol: 8
                WhitenStatus: 'On'
        WhitenInitialization: [7x1 double]
```
Get the PHY configuration properties for the created Bluetooth BR/EDR waveform configuration object.

```
cfgPHY = getPhyConfigProperties (cfg)
```

```
cfqPHY = bluetoothPhyConfig with properties:
                     Mode: 'BR'
            DeviceAddress: '0123456789AB'
          ModulationIndex: 0.3200
         SamplesPerSymbol: 8
```

```
 WhitenStatus: 'On'
 WhitenInitialization: [7x1 double]
```
Create another Bluetooth BR/EDR waveform configuration object and specify the PHY transmission mode as 'EDR2M'.

cfgEDR = bluetoothWaveformConfig('Mode','EDR2M');

Get the PHY configuration properties for this Bluetooth BR/EDR waveform configuration object.

```
cfgPHY = getPhyConfigProperties (cfgEDR)
```

```
cfgPHY = bluetoothPhyConfig with properties:
                     Mode: 'EDR2M'
            DeviceAddress: '0123456789AB'
          ModulationIndex: 0.3200
         SamplesPerSymbol: 8
             WhitenStatus: 'On'
     WhitenInitialization: [7x1 double]
```
### **Input Arguments**

#### **cfg — Bluetooth BR/EDR format configuration**

bluetoothWaveformConfig object

Bluetooth BR/EDR Format configuration, specified as [bluetoothWaveformConfig](#page-1278-0) object.

### **Output Arguments**

#### **cfgPHY — Configuration object for Bluetooth BR/EDR PHY**

bluetoothPHYConfig object

Configuration object for Bluetooth BR/EDR PHY, returned as a [bluetoothPhyConfig](#page-1274-0) object.

### **References**

- [1] Bluetooth Technology Website. "Bluetooth Technology Website | The Official Website of Bluetooth Technology." Accessed November 22, 2019. [https://www.bluetooth.com/.](https://www.bluetooth.com/)
- [2] Bluetooth Special Interest Group (SIG). "Bluetooth Core Specification. Version 5.1. [https://](https://www.bluetooth.com/) [www.bluetooth.com/](https://www.bluetooth.com/).

### **Extended Capabilities**

#### **C/C++ Code Generation**

Generate C and C++ code using MATLAB® Coder™.

# **See Also**

**Functions** [bluetoothIdealReceiver](#page-966-0) | [bluetoothWaveformGenerator](#page-972-0)

### **Objects**

[bluetoothPhyConfig](#page-1274-0) | [bluetoothWaveformConfig](#page-1278-0)

### **Topics**

"Bluetooth Protocol Stack" "Bluetooth Packet Structure"

#### **Introduced in R2020a**

# <span id="page-987-0"></span>**addCustomBasemap**

Add custom basemap

# **Syntax**

addCustomBasemap(basemapName,URL) addCustomBasemap( \_\_\_ ,Name,Value)

# **Description**

addCustomBasemap(basemapName,URL) adds the custom basemap specified by URL to the list of basemaps available for use with mapping functions. basemapName is the name you choose to call the custom basemap. Added basemaps remain available for use in future MATLAB sessions.

addCustomBasemap( , Name, Value) specifies name-value pairs that set additional parameters of the basemap.

# **Examples**

#### **Add and Remove a Custom Basemap**

Add a custom basemap to view locations on an OpenTopoMap® basemap, then remove the custom basemap from siteviewer.

Initialize simulation variables to:

- Define the name that you will use to specify your custom basemap.
- Specify the website that provides the map data. The first character of the URL indicates which server to use to get the data. For load balancing, the provider has three servers that you can use: a, b, or c.
- Create an attribution to display on the map that gives credit to the provider of the map data. Web map providers might define specific requirements for the attribution.
- Define a display name for the custom map.

```
name = 'opentopomap';
url = 'a.tile.opentopomap.org';
copyright = char(uint8(169));
attribution = copyright + "OpenStreetMap contributors";
displayName = 'Open Topo Map';
```
Use addCustomBasemap to load the custom basemap, and then create a siteviewer object that loads the custom basemap.

```
addCustomBasemap(name,url,'Attribution',attribution','DisplayName',displayName)
viewer = siteviewer('Basemap', name);
```
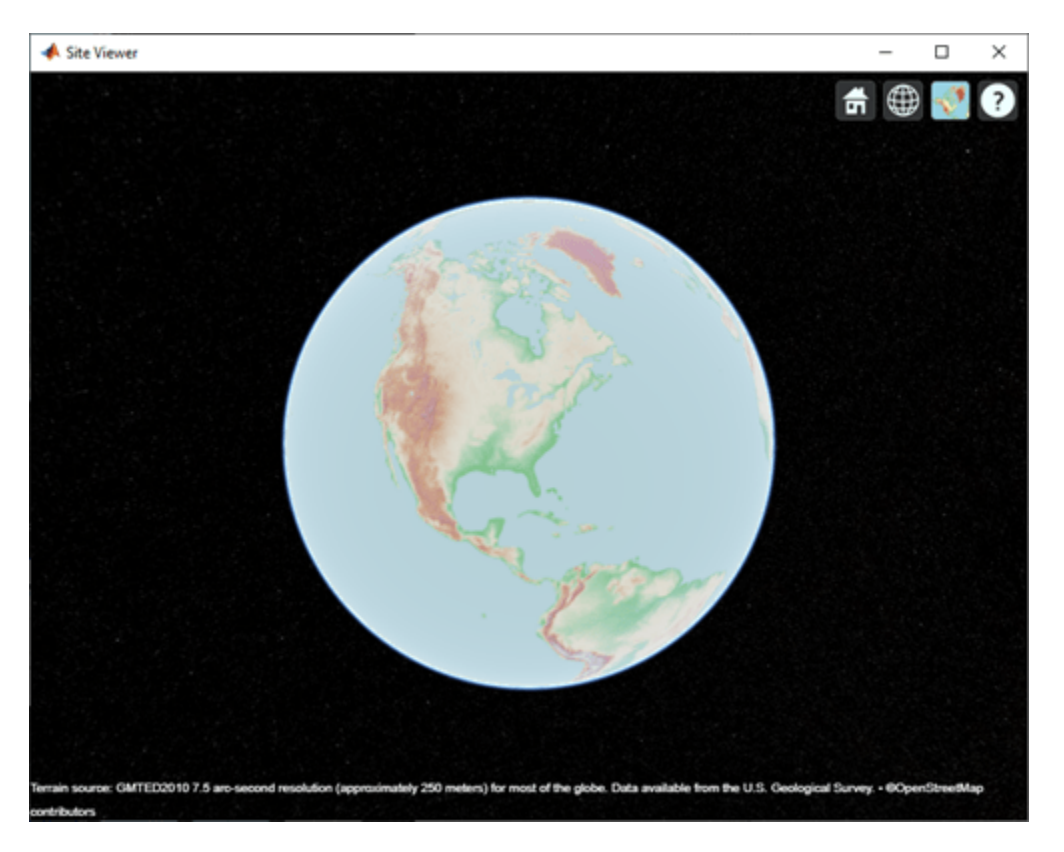

After a custom basemap is added to siteviewer, the custom map is available for future calls to siteviewer. Note the 'Open Topo Map' icon in the Imagery tab.

siteviewer;

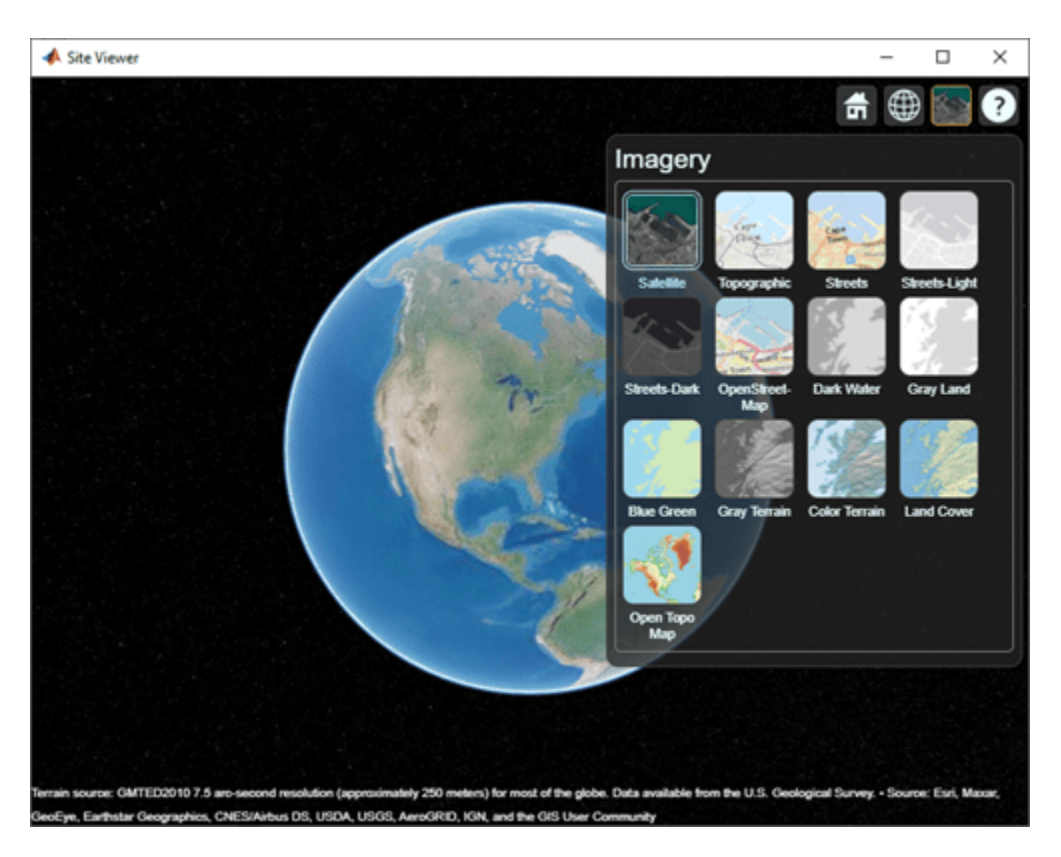

Use removeCustomBasemap to remove the custom basemap from future calls to siteviewer. Note the 'Open Topo Map' icon is no longer available in the Imagery tab.

removeCustomBasemap(name) siteviewer;

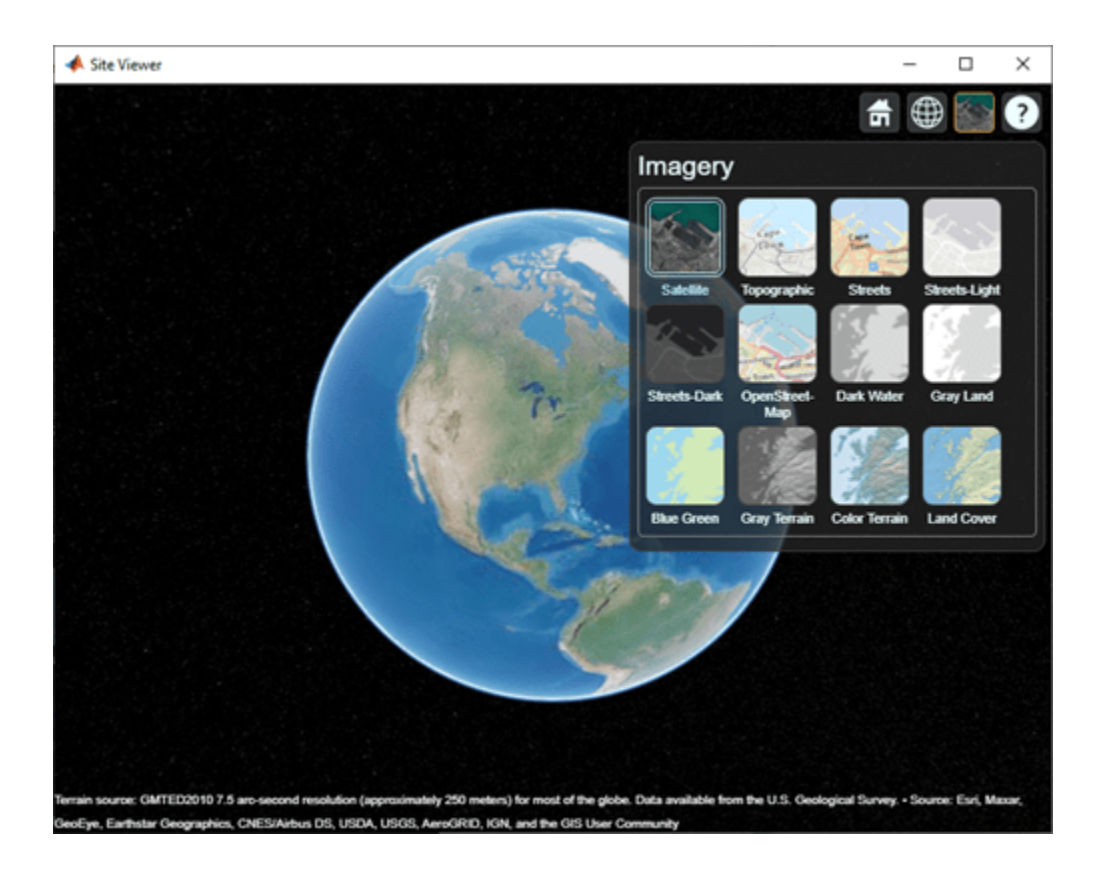

# **Input Arguments**

#### **basemapName — Name used to identify basemap programmatically**

string scalar | character vector

Name used to identify basemap programmatically, specified as a string scalar or character vector.

Example: 'openstreetmap'

Data Types: string | char

#### **URL — Parameterized map URL**

string scalar | character vector

Parameterized map URL, specified as a string scalar or character vector. A parameterized URL is an index of the map tiles, formatted as  $\frac{2}{x}\frac{3}{\sqrt{y}}\frac{1}{\sqrt{y}}$ .png or  $\frac{z}{x}\frac{1}{x}$ .png, where:

- \${z} or {z} is the tile zoom level.
- $\{(x\})$  or  $\{x\}$  is the tile column index.
- \${y} or {y} is the tile row index.

Example: 'https://hostname/\${z}/\${x}/\${y}.png'

Data Types: string | char

#### **Name-Value Pair Arguments**

Specify optional comma-separated pairs of Name, Value arguments. Name is the argument name and Value is the corresponding value. Name must appear inside quotes. You can specify several name and value pair arguments in any order as Name1, Value1, ..., NameN, ValueN.

Example: addCustomBasemap(basemapName,URL,'Attribution',attribution)

#### **Attribution — Attribution of custom basemap**

'Tiles courtesy of *DOMAIN\_NAME\_OF\_URL*' (default) | string scalar | string array | character vector | cell array of character vectors

Attribution of custom basemap, specified as the comma-separated pair consisting of 'Attribution' and a string scalar, string array, character vector, or cell array of character vectors. If the host is 'localhost', or if URL contains only IP numbers, specify an empty value (''). To create a multiline attribution, specify a string array or nonscalar cell array of character vectors.

If you do not specify an attribution, the default attribution is 'Tiles courtesy of *DOMAIN\_NAME\_OF\_URL*', where the addCustomBasemap function obtains the domain name from the URL input argument.

Example: 'Credit: U.S. Geological Survey'

Data Types: string | char | cell

#### **DisplayName — Display name of custom basemap**

string scalar | character vector

Display name of the custom basemap, specified as the comma-separated pair consisting of 'DisplayName' and a string scalar or character vector.

Example: 'OpenStreetMap'

Data Types: string | char

#### **MaxZoomLevel — Maximum zoom level of basemap**

18 (default) | integer in the range [0, 25]

Maximum zoom level of the basemap, specified as the comma-separated pair consisting of 'MaxZoomLevel' and an integer in the range [0, 25].

Data Types: single | double | int8 | int16 | int32 | int64 | uint8 | uint16 | uint32 | uint64

### **Tips**

- You can find tiled web maps from various vendors, such as OpenStreetMap<sup>®</sup>, the USGS National Map, Mapbox, DigitalGlobe, Esri<sup>®</sup> ArcGIS Online, the Geospatial Information Authority of Japan (GSI), and HERE Technologies. Abide by the map vendors terms-of-service agreement and include accurate attribution with the maps you use.
- To access a list of available basemaps, press **Tab** before specifying the basemap in your plotting function.

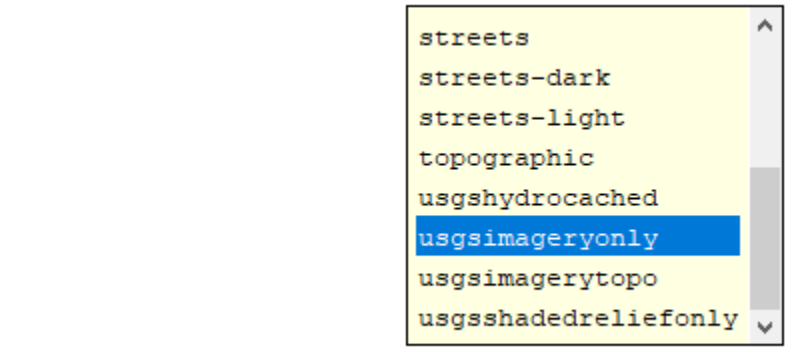

```
geobubble(lat, lon, 'Basemap', '
```
# **See Also**

geoaxes | geobasemap | geobubble | [removeCustomBasemap](#page-993-0)

# <span id="page-993-0"></span>**removeCustomBasemap**

Remove custom basemap

# **Syntax**

removeCustomBasemap(basemapName)

# **Description**

removeCustomBasemap(basemapName) removes the custom basemap specified by basemapName from the list of available basemaps.

# **Examples**

#### **Add and Remove a Custom Basemap**

Add a custom basemap to view locations on an OpenTopoMap® basemap, then remove the custom basemap from siteviewer.

Initialize simulation variables to:

- Define the name that you will use to specify your custom basemap.
- Specify the website that provides the map data. The first character of the URL indicates which server to use to get the data. For load balancing, the provider has three servers that you can use: a, b, or c.
- Create an attribution to display on the map that gives credit to the provider of the map data. Web map providers might define specific requirements for the attribution.
- Define a display name for the custom map.

```
name = 'opentopomap';
url = 'a.tile.opentopomap.org';
copyright = char(uint8(169));
attribution = copyright + "OpenStreetMap contributors";
displayName = 'Open Topo Map';
```
Use addCustomBasemap to load the custom basemap, and then create a siteviewer object that loads the custom basemap.

```
addCustomBasemap(name,url,'Attribution',attribution','DisplayName',displayName)
viewer = siteviewer('Basemap', name);
```
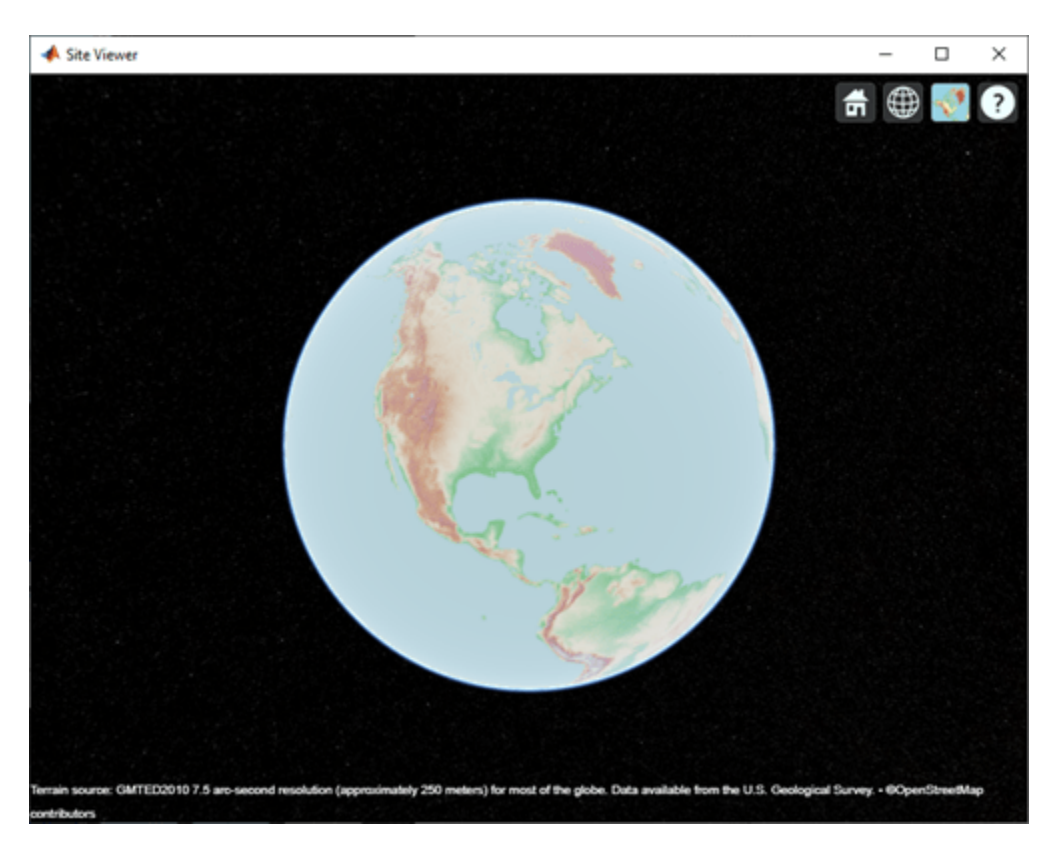

After a custom basemap is added to siteviewer, the custom map is available for future calls to siteviewer. Note the 'Open Topo Map' icon in the Imagery tab.

siteviewer;

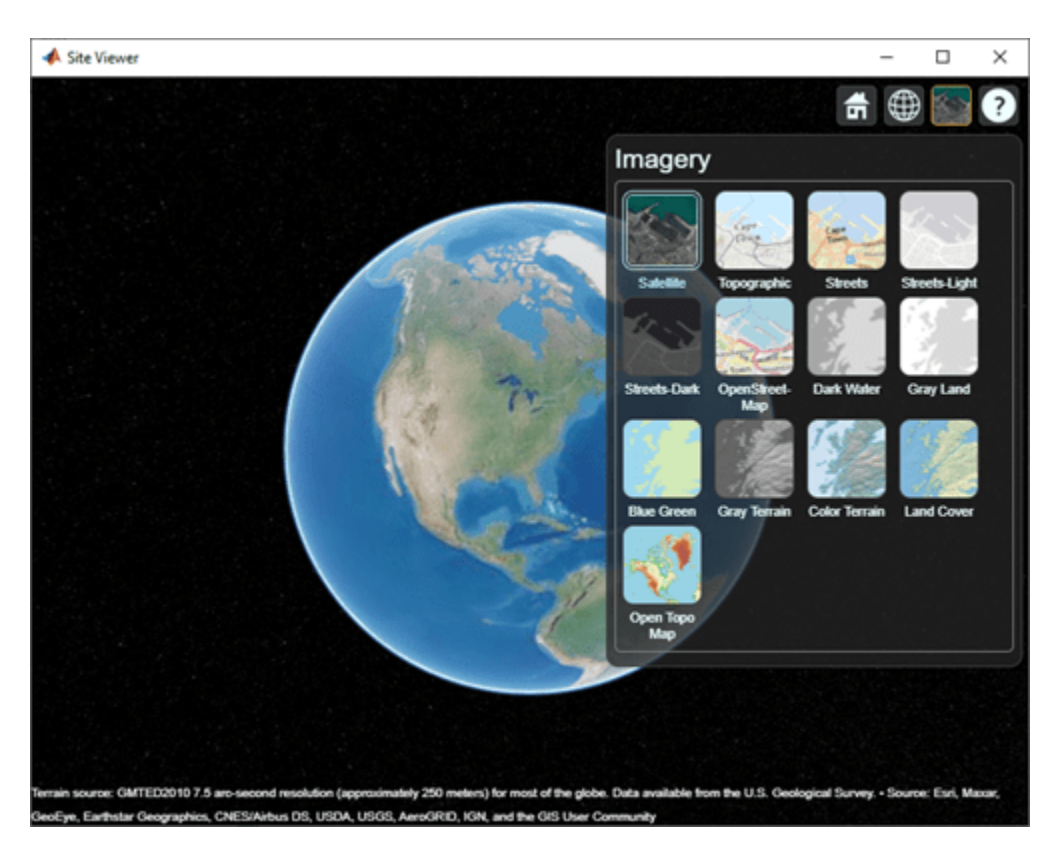

Use removeCustomBasemap to remove the custom basemap from future calls to siteviewer. Note the 'Open Topo Map' icon is no longer available in the Imagery tab.

removeCustomBasemap(name) siteviewer;

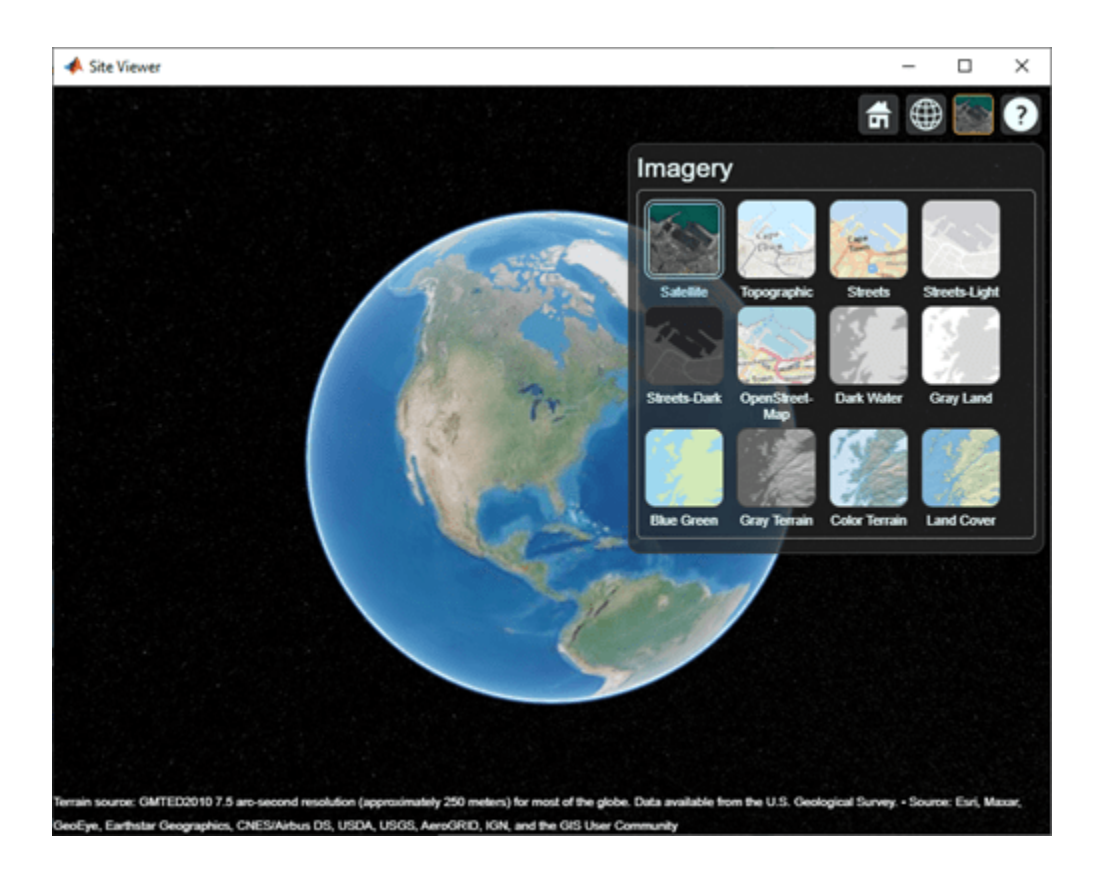

# **Input Arguments**

#### **basemapName — Name of custom basemap**

string scalar | character vector

Name of the custom basemap to remove, specified as a string scalar or character vector. You define the basemap name when you add the basemap using the addCustomBasemap function.

Data Types: string | char

### **See Also**

[addCustomBasemap](#page-987-0) | geoaxes | geobasemap | geobubble | geodensityplot | geoplot | geoscatter

# **buildingMaterialPermittivity**

Permittivity and conductivity of building materials

# **Syntax**

[epsilon, sigma, complexepsilon] = buildingMaterialPermittivity(material, fc)

# **Description**

 $[epsilon,$ silon,sigma,complexepsilon $] = \text{buildingMaterialPermittivity}$ (material,fc) calculates the relative permittivity, conductivity, and complex relative permittivity for the specified material at the specified frequency. The methods and equations modeled in the buildingMaterialPermittivity function are presented in Recommendation ITU-R P.2040 [\[1\]](#page-1001-0).

# **Examples**

### **Calculate Permittivity of Various Building Materials**

Calculate relative permittivity and conductivity at 9 GHz for various building materials as defined by textual classifications in ITU-R P.2040, Table 3.

```
material = ["vacuum";"concrete";"brick";"plasterboard";"wood"; ...
     "glass";"ceiling-board";"chipboard";"floorboard";"metal"];
fc = repmat(9e9, size(material)); % Frequency in Hz
[permittivity, conductivity] = ...arrayfun(@(x,y)buildingMaterialPermittivity(x,y),material,fc);
```
Display the results in a table.

```
varNames = ["Material";"Permittivity";"Conductivity"];
table(material,permittivity,conductivity,'VariableNames',varNames)
```
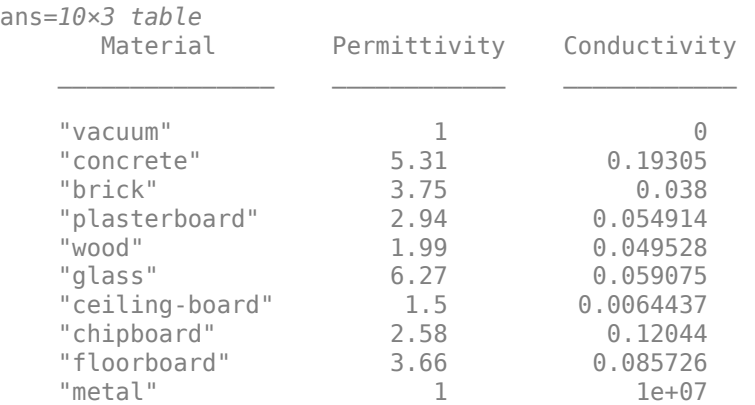

#### **Plot Permittivity and Conductivity of Concrete at Various Frequencies**

Calculate the relative permittivity and conductivity for concrete at frequencies specified.

```
fc = ((1:1:10)*10e9); % Frequency in Hz
[permittivity, conductivity] = ...arrayfun(@(y)buildingMaterialPermittivity("concrete", y), fc);
```
Plot the relative permittivity and conductivity of concrete across the range of frequencies.

```
figure
yyaxis left
plot(fc,permittivity)
ylabel('Relative Permittivity')
yyaxis right
plot(fc,conductivity)
ylabel('Conductivity (S/m)')
xlabel('Frequency (Hz)')
title('Permittivity and Conductivity of Concrete')
```
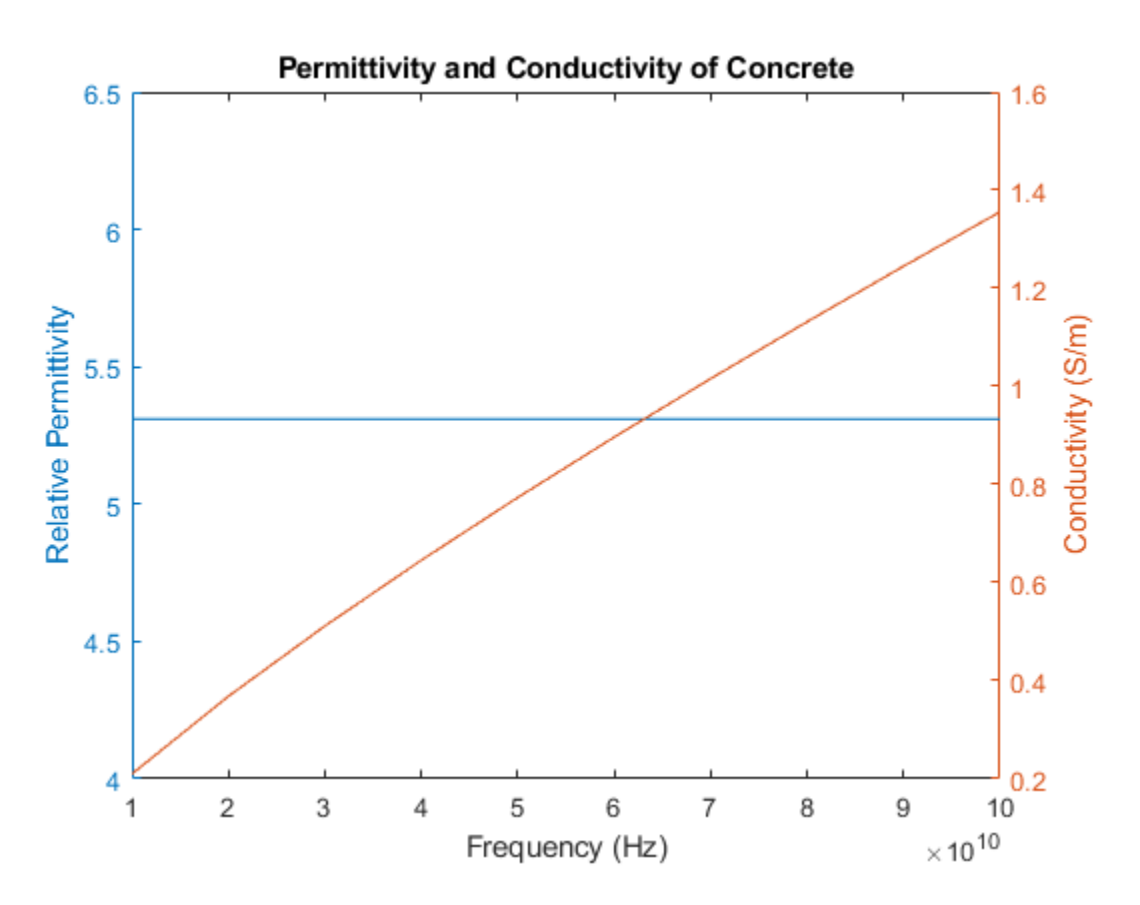

### **Input Arguments**

```
material — Building material
"vacuum" | "concrete" | "brick" | "plasterboard" | ...
```
Building material, specified as vector of strings, or an equivalent character vector or cell array of character vectors including one or more of these options:

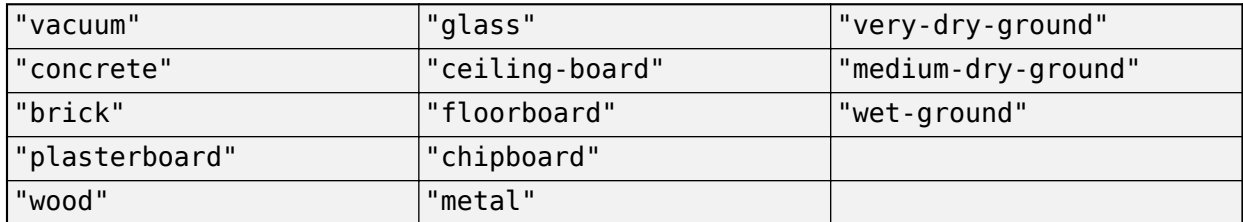

Example: ["vacuum" "brick"]

Data Types: char | string

#### **fc — Carrier frequency**

positive scalar

Carrier frequency in Hz, specified as a positive scalar.

**Note** fc must be in the range [1e6, 10e6] when the material is "very-dry-ground", "mediumdry-ground" or "wet-ground".

Data Types: double

### **Output Arguments**

#### **epsilon — Relative permittivity**

nonnegative scalar | nonnegative row vector

Relative permittivity of the building material, returned as a nonnegative scalar or row vector. The output dimension of epsilon matches that of the input argument material. For more information about the computation for the relative permittivity, see ["ITU Building Materials" on page 2-959](#page-1000-0).

#### **sigma — Conductivity**

nonnegative scalar | nonnegative row vector

Conductivity, in Siemens/m, of the building material, returned as a nonnegative scalar or row vector. The output dimension of sigma matches that of the input argument material. For more information about the computation for the conductivity, see ["ITU Building Materials" on page 2-959](#page-1000-0).

#### **complexepsilon — Complex relative permittivity**

complex scalar | row vector of complex values

Complex relative permittivity of the building material, returned as a complex scalar or row vector of complex values.

The output dimension of complexepsilon matches that of the input argument material. For more information about the computation for the complex relative permittivity, see ["ITU Building Materials"](#page-1000-0) [on page 2-959](#page-1000-0).

# <span id="page-1000-0"></span>**More About**

### **ITU Building Materials**

Section 3 of ITU-R P.2040-1 [\[1\]](#page-1011-0) presents methods, equations, and values used to calculate real relative permittivity, conductivity, and complex relative permittivity at carrier frequencies up to 100 GHz for common building materials.

The buildingMaterialPermittivity function uses equations from ITU-R P.2040-1 to compute these values.

- The real part of the relative permittivity is calculated as epsilon =  $af^b$ . The computation of epsilon is based on equation (58). *f* is the frequency in GHz. Values for *a* and *b* are specified in Table 3 from ITU-R P.2040-1.
- The conductivity in Siemens/m is calculated as sigma =  $cf^d$ . The computation of sigma is based on equation (59). *f* is the frequency in GHz. Values for *c* and *d* are specified in Table 3 from ITU-R P.2040-1.
- The complex permittivity is calculated as

 $\text{complexepsilon} = \text{epsilon} - 1i \text{sigma} / (2 \pi f c \epsilon_0).$ 

The computation of complexepsilon is based on Equations (59) and (9b). *f* is the frequency in GHz.  $c$  is the velocity of light in free space.  $\varepsilon_0 = 8.854187817$ e-12 Farads/m, where  $\varepsilon_0$  is the electric constant for the permittivity of free space.

For cases where the value of *b* or *d* is zero, the corresponding value of epsilon or sigma is *a* or *c*, respectively and independent of frequency.

The contents of Table 3 from ITU-R P.2040-1 are repeated in this table. The values *a*, *b*, *c*, and *d* are used to calculate relative permittivity and conductivity. Except as noted for the three ground types, the frequency ranges given in the table are not hard limits but are indicative of the measurements used to derive the models. The buildingMaterialPermittivity function interpolates or extrapolates relative permittivity and conductivity values for frequencies that fall outside of the noted limits. To compute relative permittivity and conductivity for different types of ground as a function carrier frequencies up to 1000 GHz, see the [earthSurfacePermittivity](#page-1002-0) function.

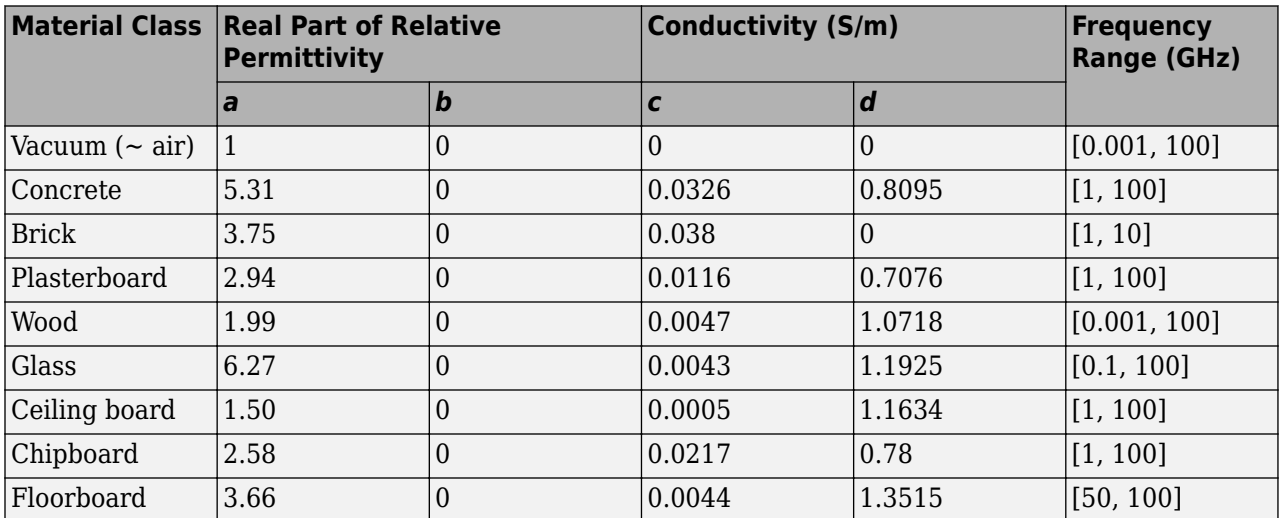

<span id="page-1001-0"></span>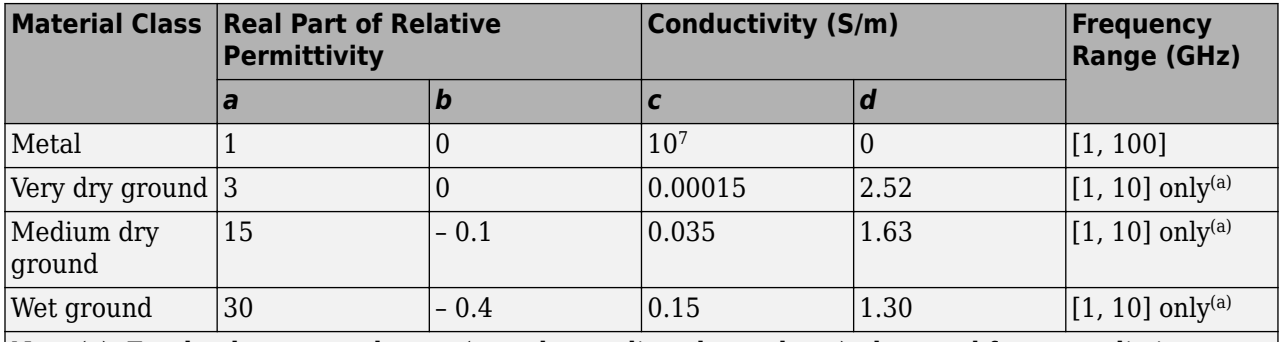

Note (a): For the three ground types (very dry, medium dry, and wet), the noted frequency limits cannot be exceeded.

## **References**

[1] ITU-R P.2040-1. "Effects of Building Materials and Structures on Radiowave Propagation Above 100MHz." *International Telecommunications Union - Radiocommunications Sector (ITU-R)*. July 2015.

# **Extended Capabilities**

### **C/C++ Code Generation**

Generate C and C++ code using MATLAB® Coder™.

Usage notes and limitations:

When you specify multiple reflective materials, you must define each value as a character vector (char data type) in a cell array.

# **See Also**

**Functions** [earthSurfacePermittivity](#page-1002-0) | [propagationModel](#page-2705-0) | [raypl](#page-1012-0) | [raytrace](#page-2721-0)

### **Objects**

[comm.Ray](#page-2519-0)

### **Introduced in R2020a**

# <span id="page-1002-0"></span>**earthSurfacePermittivity**

Permittivity and conductivity of earth surface materials

# **Syntax**

```
[epsilon,sigma,complexepsilon] = earthSurfacePermittivity('pure-water',fc,
temp)
[epsilon,sigma,complexepsilon] = earthSurfacePermittivity('dry-ice',fc,temp)
[epsilon,sigma,complexepsilon] = earthSurfacePermittivity('sea-water',fc,
temp,salinity)
[epsilon,sigma,complexepsilon] = earthSurfacePermittivity('wet-ice',fc,
liqfrac)
```

```
[epsilon,sigma,complexepsilon] = earthSurfacePermittivity('soil',fc,temp,
sandpercent, claypercent, specificgravity, vwc)
[epsilon,sigma,complexepsilon] = earthSurfacePermittivity('soil', ,
bulkdensity)
```

```
[epsilon,sigma,complexepsilon] = earthSurfacePermittivity('vegetation',fc,
temp,gwc)
```
# **Description**

The earthSurfacePermittivity function computes electrical characteristics (relative permittivity, conductivity, and complex relative permittivity) of earth surface materials based on the methods and equations presented in ITU-R P.527 [\[1\].](#page-1011-0) The earthSurfacePermittivity function provides various syntaxes to account for characteristics germane to the specified surface material.

[epsilon,sigma,complexepsilon] = earthSurfacePermittivity('pure-water',fc, temp) calculates the electrical characteristics for pure water at the specified frequency and temperature. For pure-water, the temperature setting must be greater than 0 ℃.

[epsilon,sigma,complexepsilon] = earthSurfacePermittivity('dry-ice',fc,temp) calculates the electrical characteristics for dry-ice at the specified frequency and temperature. For dry-ice, the temperature must be less than or equal to 0 ℃.

[epsilon,sigma,complexepsilon] = earthSurfacePermittivity('sea-water',fc, temp,salinity) calculates the electrical characteristics for sea water at the specified frequency, temperature, and salinity. For sea-water, the temperature must be greater than –2 ℃.

[epsilon,sigma,complexepsilon] = earthSurfacePermittivity('wet-ice',fc, liqfrac) calculates the electrical characteristics for wet ice at the specified frequency, and liquid water volume fraction. For wet-ice, the temperature is 0 ℃.

[epsilon,sigma,complexepsilon] = earthSurfacePermittivity('soil',fc,temp, sandpercent, claypercent, specificgravity, vwc) calculates the electrical characteristics for soil at the specified frequency, temperature, sand percentage, clay percentage, specific gravity, and volumetric water content.

[epsilon,sigma,complexepsilon] = earthSurfacePermittivity('soil', \_\_\_, bulkdensity) sets the soil bulk density in addition to input arguments from the previous syntax. [epsilon,sigma,complexepsilon] = earthSurfacePermittivity('vegetation',fc, temp,gwc) calculates the electrical characteristics for vegetation at the specified frequency, temperature, and gravimetric water content. For vegetation, the temperature must be greater than or equal to  $-20$  °C.

## **Examples**

#### **Compare Permittivity and Conductivity of Salt-free Sea Water to Pure Water**

Compare the relative permittivity and conductivity for salt-free (zero-salinity) sea water to pure water.

Specify a carrier frequency of 9 GHz, temperature of 30℃, and salinity of zero.

```
fc = 9e9; % Carrier frequency in Hz.
temp = 30;salinity = 0;
```
Compute the relative permittivity and conductivity.

```
[epsilon pure water,sigma pure water] = earthSurfacePermittivity('pure-water',fc,temp);
[epsilon_sea_water,sigma_sea_water] = earthSurfacePermittivity('sea-water',fc,temp,salinity);
```
Confirm that salt-free sea water and pure water have equal relative permittivity and conductivity.

```
isequal(epsilon_pure_water,epsilon_sea_water)
```

```
ans = logical
    1
```
isequal(sigma\_pure\_water,sigma\_sea\_water)

```
ans = logical
    1
```
#### **Compare Permittivity and Conductivity of Wet Ice to Dry Ice**

Compare the relative permittivity and conductivity for wet ice with no liquid water to dry ice at 0℃. Confirm the results differ by a negligible amount.

Specify a carrier frequency of 12 GHz.

```
fc = 12e9; % Carrier frequency in Hz.
```
Calculate the relative permittivity and conductivity for wet ice with zero liquid water by volume.

```
liqfrac = \theta;
[epsilon\_0, sigma\_wet\_ice_0] = earthSurfacesPermittivity('wet-ice', fc, lightarc); % Set liqu.
```
Calculate the relative permittivity and conductivity for dry ice at 0 ℃.

```
temp = 0:
[epsilon_dry_ice_0,sigma_dry_ice_0] = earthSurfacePermittivity('dry-ice',fc,temp); % Set temperature
```
Compare the relative permittivity and conductivity for wet ice with no liquid to dry ice at 0℃. Confirm that wet ice with no liquid and dry ice at 0℃ have essentially equal relative permittivity and conductivity.

```
epsilon wet ice 0-epsilon dry ice 0
ans = 8.8818e-16sigma_wet_ice_0-sigma_dry_ice_0
ans = -9.2179e-16
```
Plot permittivity and conductivity versus frequency for dry ice and for wet ice. For dry ice, vary the temperature. For wet ice, vary the liquid water volume fraction. Calculate the permittivity and conductivity values by using arrayfun to apply the earthSurfacePermittivity function to the elements of the arrayed inputs.

```
freq = remat([0.1, 10, 20, 40, 60]*1e9, 6, 1);temp = repmat((-100:20:0)',1,5);
ligfrac = repmat((0:0.2:1)', 1, 5);[epsilon_dry_ice, sigma_dry_ice] = arrayfun(@(x,y)earthSurfacePermittivity('dry-ice',x,y),freq,temp)
[epsilon_wet_ice, sigma_wet_ice] = arrayfun(@(x,y)earthSurfacePermittivity('wet-ice',x,y),freq,li
```
Display tiled surface plots across specified ranges.

```
figure
tiledlayout(2,2)
nexttile
surf(temp,freq,epsilon_dry_ice,'FaceColor','interp')
title('Permittivity of Dry Ice')
xlabel('Temperature (℃)')
ylabel('Frequency (Hz)')
nexttile
surf(temp,freq,sigma_dry_ice,'FaceColor','interp')
title('Conductivity of Dry Ice')
nexttile
surf(liqfrac,freq,epsilon_wet_ice,'FaceColor','interp')
title('Permittivity of Wet Ice')
xlabel('Liquid Fraction')
ylabel('Frequency (Hz)')
nexttile
surf(ligfrac,freq,sigma_wet_ice,'FaceColor','interp')
title('Conductivity of Wet Ice')
```
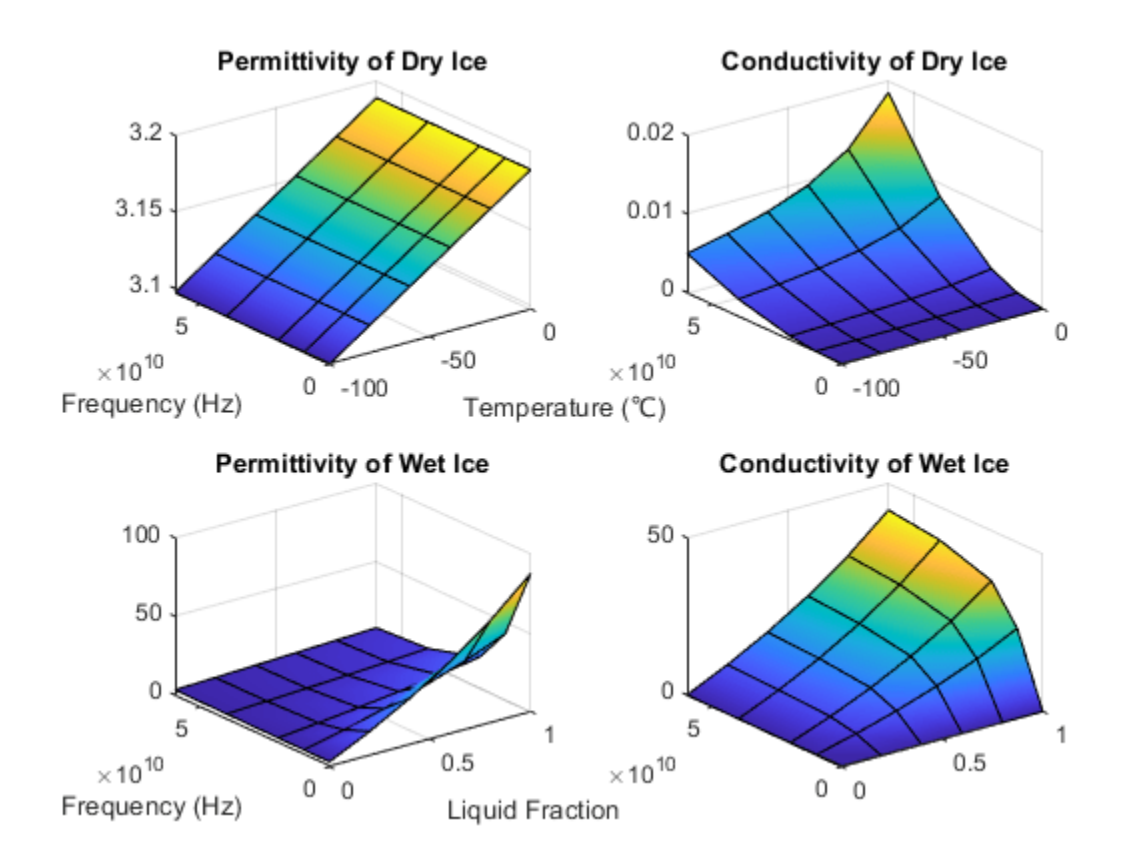

#### **Calculate Permittivity and Conductivity of Various Soil Mixtures**

Calculate relative permittivity and conductivity for various soil mixtures as defined by textual classifications in ITU-R P.527, Table 1.

Initialize computation variables for constant values and arrayed values.

```
fc = 28e9; % Frequency in Hz
temp = 23; % Temperature in °C
vwc = 0.5; % Volumetric water content
pSand = [51.52; 41.96; 30.63; 5.02]; % Sand percentage
pClay = [13.42; 8.53; 13.48; 47.38]; % Clay percentage
sg = [2.66; 2.70; 2.59; 2.56]; % Specific gravity
bd = [1.6006; 1.5781; 1.5750; 1.4758]; % Bulk density (g/cm^3)
```
Calculate the relative permittivity and conductivity for these textual classifications: sandy loam, loam, silty loam, and silty clay. Use arrayfun to apply the earthSurfacePermittivity function to the elements of the arrayed inputs. Tabulate the results.

```
[Permitivity, Conductivity] = arrayfun(\mathcal{C}(w,x,y,z)earthSurfacePermittivity( ...
     'soil',fc,temp,w,x,y,vwc,z),pSand,pClay,sg,bd);
```

```
psilt = 100 - (pSand + pClay); % Silt percentagesoilType = ["Sandy Loam";"Loam";"Silty Loam";"Silty Clay"];
```
varNames1 = ["Soil Textual Classification";"Sand";"Clay";"Silt";"Specific Gravity";"Bulk Density varNames2 = ["Soil Textual Classification";"Permittivity";"Conductivity"];

ITU-R P.527, Table 1 specifies the sand percentage, clay percentage, specific gravity, and bulk density for soil mixtures with these soil textual classifications.

table(soilType,pSand,pClay,pSilt,sq,bd,'VariableNames',varNames1)

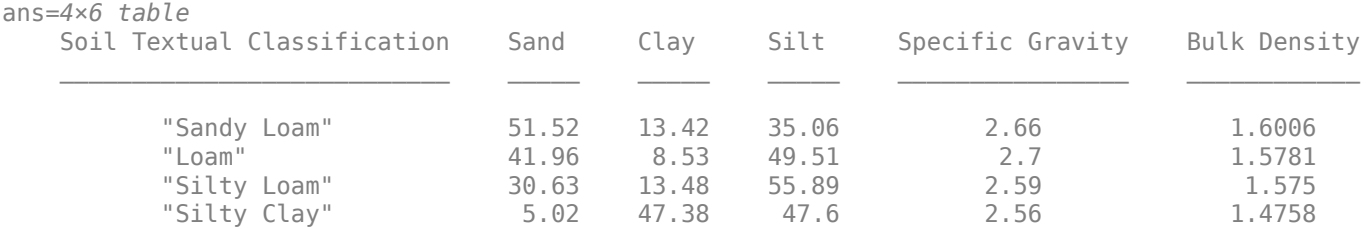

The relative permittivity and conductivity for these soil textual classifications are included in this table.

table(soilType,Permittivity,Conductivity,'VariableNames',varNames2)

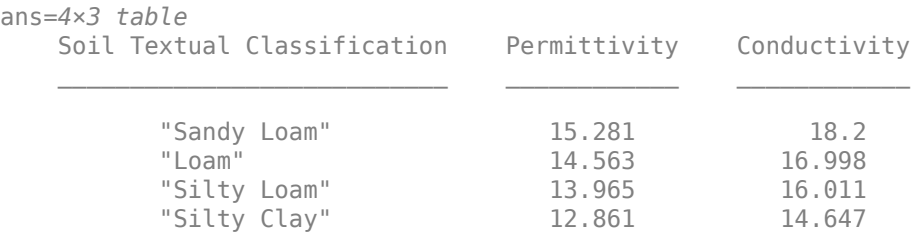

#### **Calculate Permittivity and Conductivity of Vegetation**

Calculate relative permittivity and conductivity versus frequency for vegetation, varying gravimetric water content and temperature.

Calculate relative permittivity and conductivity for vegetation at specified settings.

```
fc = 10e9; % Frequency in Hz
temp = 23; % Temperature in °Cgwc = 0.68; % Gravimetric water content
[epsilon] = ... earthSurfacePermittivity('vegetation',fc,temp,gwc)
epsilon_veg = 20.5757sigma veq = 4.9320
```
Calculate values necessary to plot permittivity and conductivity by using arrayfun to apply the earthSurfacePermittivity function to the elements of the arrayed inputs.

For a range of temperatures, calculate values to plot permittivity and conductivity versus frequency for vegetation at a 0.68 gravimetric water content.

```
fc = repmat([0.1, 10, 20, 40, 60]*1e9, 6, 1);gwc1 = 0.68;temp1 = repmat((-20:20:80), 1,5);
[epsilon veg gwc, sigma veg gwc] = \dotsarrayfun(@(x,y)earthSurfacePermittivity('vegetation',x,y,gwc1),fc,temp1);
```
For a range of gravimetric water contents, calculate values to plot permittivity and conductivity versus frequency for vegetation at 10°C.

```
temp2 = 10;
gwc2 = repmat((0.2:0.1:0.7)', 1,5);
[epsilon veg tmp, sigma veg tmp] = ...
    arrayfun(@(x,z)earthSurfacePermittivity('vegetation',x,temp2,z),fc,gwc2);
```
Display tiled surface plots across specified ranges.

```
figure
tiledlayout(2,2)
nexttile
surf(temp1,fc,epsilon_veg_gwc,'FaceColor','interp')
title('Permittivity of Vegetation at 0.68 gwc')
xlabel('Temperature (℃)')
ylabel('Frequency (Hz)')
nexttile
surf(temp1,fc,sigma_veg_gwc,'FaceColor','interp')
title('Conductivity of Vegetation at 0.68 gwc')
nexttile
surf(gwc2,fc,epsilon_veg_tmp,'FaceColor','interp')
title('Permittivity of Vegetation at 10°C')
xlabel('Gravimetric Water Content')
ylabel('Frequency (Hz)')
nexttile
surf(gwc2,fc,sigma_veg_tmp,'FaceColor','interp')
title('Conductivity of Vegetation at 10°C')
```
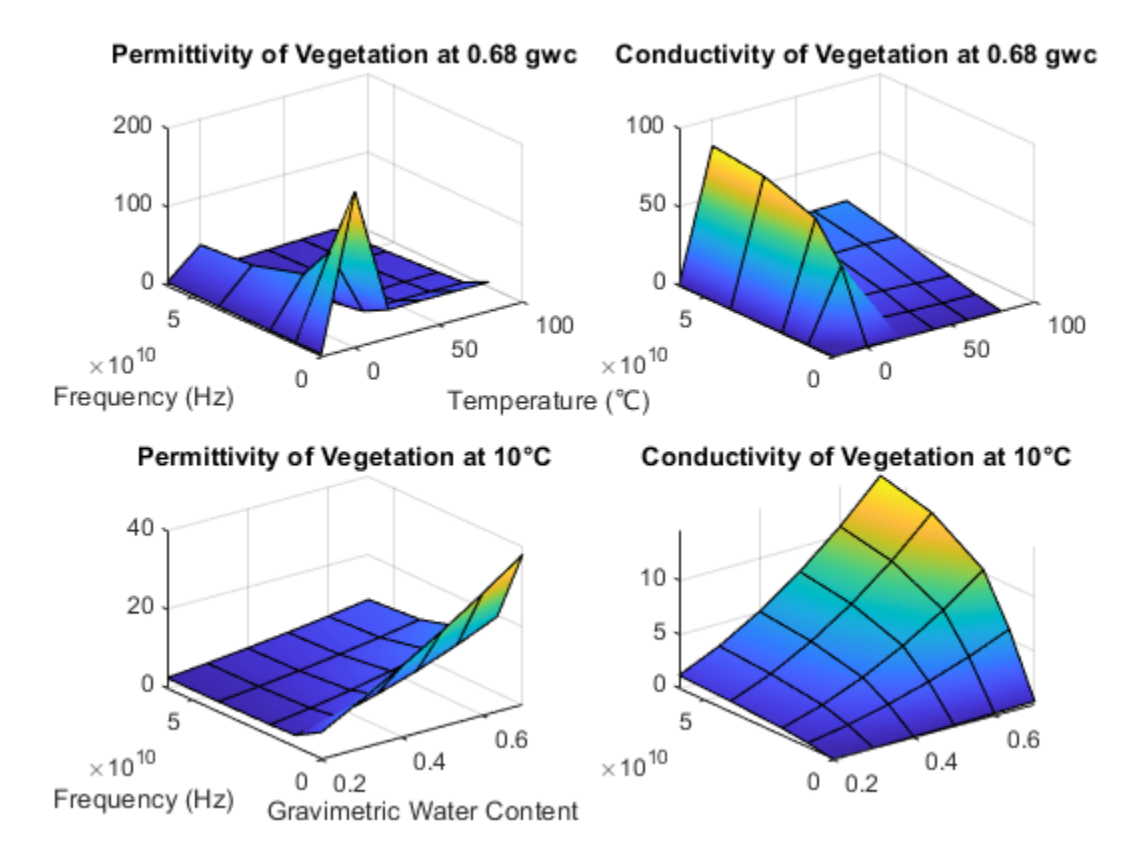

# **Input Arguments**

### **fc — Carrier frequency**

scalar in the range (0, 1e12]

Carrier frequency in Hz, specified as a scalar in the range (0, 1e12].

Data Types: double

#### **temp — Temperature**

numeric scalar

Temperature in °C, specified as a numeric scalar. Valid surfaces and associated temperature limits are indicated in this table.

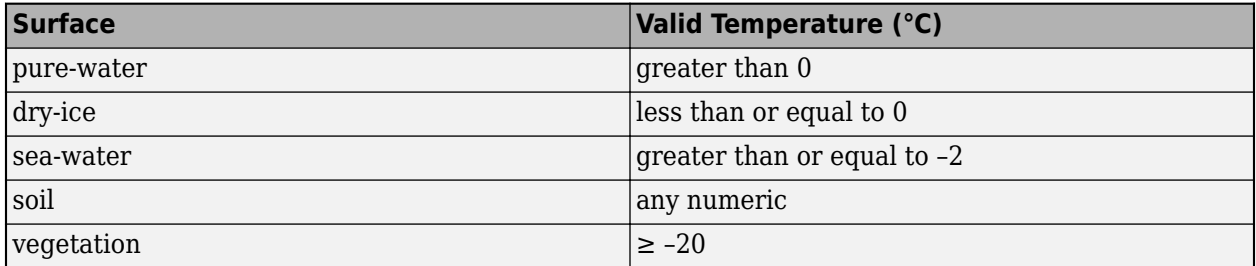

#### **Note** When the surface is wet-ice, the temperature is 0 ℃.

Data Types: double

#### **salinity — Salinity of sea water**

nonnegative scalar

Salinity of the sea water in g/Kg, specified as a nonnegative scalar.

Data Types: double

#### **liqfrac — Liquid water volume fraction of wet ice**

numeric scalar in the range [0, 1]

Liquid water volume fraction of the wet ice, specified as a numeric scalar in the range [0, 1].

Data Types: double

### **sandpercent — Sand percentage of soil**

numeric scalar in the range [0, 100]

Sand percentage of the soil, specified as a numeric scalar in the range [0, 100]. The sum of sandpercent and claypercent must be less than or equal to 100.

Data Types: double

#### **claypercent — Clay percentage of soil**

numeric scalar in the range [0, 100]

Clay percentage of the soil, specified as a numeric scalar in the range [0, 100]. The sum of sandpercent and claypercent must be less than or equal to 100.

Data Types: double

#### **specificgravity — Specific gravity of soil**

nonnegative scalar

Specific gravity of the soil, specified as a nonnegative scalar. The specific gravity is the mass density of the soil sample divided by the mass density of the amount of water in the soil sample.

Data Types: double

#### **vwc — Volumetric water content of soil**

numeric scalar in the range [0, 1]

Volumetric water content of the soil, specified as a numeric scalar in the range [0, 1]. For more information, see ["Soil Water Content" on page 2-970.](#page-1011-0)

Data Types: double

#### **bulkdensity — Bulk density of soil**

nonnegative scalar

Bulk density, in g/cm<sup>3</sup>, of the soil, specified as a nonnegative scalar. For more information, see ["Soil](#page-1011-0) [Water Content" on page 2-970.](#page-1011-0)

Data Types: double

#### **gwc — Gravimetric water content of vegetation**

numeric scalar in the range [0, 0.7]

Gravimetric water content of the vegetation, specified as a numeric scalar in the range [0, 0.7]. For more information, see ["Soil Water Content" on page 2-970](#page-1011-0).

Data Types: double

# **Output Arguments**

#### **epsilon — Relative permittivity**

nonnegative scalar

Relative permittivity of the earth surface, returned as a nonnegative scalar.

#### **sigma — Conductivity**

nonnegative scalar

Conductivity of the earth surface in Siemens per meter (S/m), returned as a nonnegative scalar.

### **complexepsilon — Complex relative permittivity**

complex scalar

Complex relative permittivity of the earth surface, returned as a complex scalar calculated as  $\text{complexepsilon} = \text{epsilon} - 1i \text{sigma} / (2 \pi f c \epsilon_0).$ 

The computation of complexepsilon is based on Equations (59) and (9b) in ITU-R P.527 [\[1\].](#page-1011-0) *f* is the frequency in GHz.  $c$  is the velocity of light in free space.  $\varepsilon_0$  = 8.854187817e-12 Farads/m, where  $\varepsilon_0$  is the electric constant for the permittivity of free space.

# **More About**

### **ITU Terrain Materials**

ITU-R P.527 [\[1\]](#page-1011-0) presents methods and equations to calculate complex relative permittivity at carrier frequencies up to 1,000 GHz for these common earth surface materials.

- Water
- Sea Water
- Dry or Wet Ice
- Dry or Wet Soil (combination of sand, clay, and silt)
- Vegetation (above and below freezing)

As described in ITU-R P.527, specific textural classification applies to these mixtures of sand, clay, and silt in soil with associated specific gravities and bulk densities.

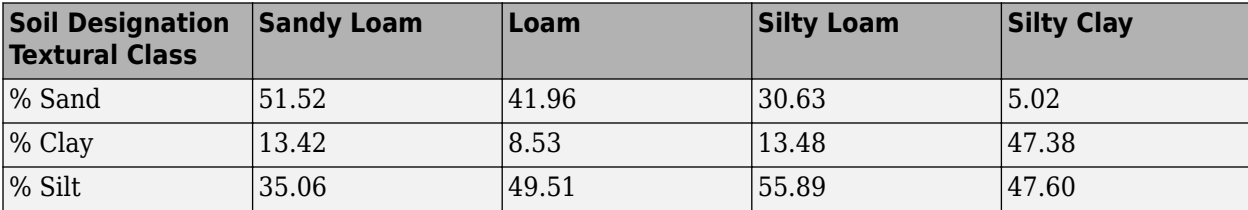

<span id="page-1011-0"></span>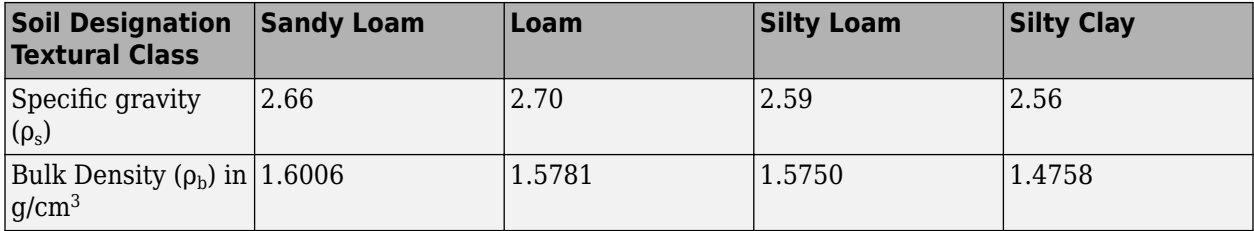

### **Soil Water Content**

Soil water content is expressed on a gravimetric or volumetric basis. Gravimetric water content, gwc, is the mass of water per mass of dry soil. Volumetric water content, vwc, is the volume of liquid water per volume of soil. The bulk density, bulkdensity, is the ratio of the dry soil weight to the volume of the soil sample. The relationship between gwc and vwc is vwc = gwc  $\Box$  bulkdensity. When bulk density is not specified, the value of bulkdensity is computed by using ITU-R P.527, Equation 36:

bulkdensity = 1.07256 + 0.078886 ln(*pSand*) + 0.038753 ln(*pClay*) + 0.032732 ln(*pSilt*), where

- *pSand* = sandpercent
- *pClay* = claypercent
- *pSilt* = 100 (sandpercent + claypercent)

# **References**

[1] ITU-R P.527-5. "Electrical characteristics of the surface of the Earth." *International Telecommunications Union - Radiocommunications Sector (ITU-R)*. August 2019.

# **Extended Capabilities**

### **C/C++ Code Generation**

Generate C and  $C++$  code using MATLAB® Coder<sup>™</sup>.

# **See Also**

**Functions** [buildingMaterialPermittivity](#page-997-0) | [propagationModel](#page-2705-0) | [raypl](#page-1012-0) | [raytrace](#page-2721-0)

# **Objects**

[comm.Ray](#page-2519-0)

### **Introduced in R2020a**

# <span id="page-1012-0"></span>**raypl**

Calculate path loss and phase shift for ray

# **Syntax**

```
[pl,phase] = raypl (ray)
[pl,phase] = raypl (ray,Name,Value)
```
# **Description**

[pl,phase] = raypl (ray) returns the path loss in dB and phase shift in radians based on the properties specified by ray. The path loss and path shift computations consider the free space loss and reflection loss derived from the propagation path, reflection materials, and polarizations. The function accounts for geometric coupling between horizontal and vertical polarizations only when both transmit and receive antennas are polarized. For more information, see ["Path Loss](#page-1017-0) [Computation" on page 2-976.](#page-1017-0)

[pl,phase] = raypl (ray,Name,Value) calculates the path loss and phase shift with additional options specified by one or more name-value pair arguments.

# **Examples**

## **Reevaluate Path Loss Changing Reflection Materials and Frequency**

Change the reflection materials and frequency for a ray and reevaluate the path loss and phase shift.

Launch Site Viewer with buildings in Hong Kong. For more information about the osm file, see [1] on page 2-0 . Specify transmitter and receiver sites.

```
viewer = siteviewer("Buildings","hongkong.osm");
tx = txsite("Lattice", 22.2789," Longitude", 114.1625, ..."AntennaHeight", 10, "TransmitterPower", 5, ...
     "TransmitterFrequency",28e9);
rx = rxsite("Lattice", 22.2799," Longitude", 114.1617, ... "AntennaHeight",1);
```
Perform ray tracing between the sites.

rays = raytrace(tx,rx,"NumReflections",0:2);

Find the first ray with 2-order reflections from the result. Display the ray characteristics. Plot the ray to see the ray reflect off two buildings.

```
ray = rays{1}(find([rays{1}.NumReflections] == 2,1))
```

```
ray = 
  Ray with properties:
       PathSpecification: 'Locations'
```

```
 CoordinateSystem: 'Geographic'
  TransmitterLocation: [3×1 double]
     ReceiverLocation: [3×1 double]
          LineOfSight: 0
  ReflectionLocations: [3×2 double]
            Frequency: 2.8000e+10
       PathLossSource: 'Custom'
             PathLoss: 122.1825
           PhaseShift: 4.5977
 Read-only properties:
     PropagationDelay: 8.3060e-07
 PropagationDistance: 249.0069
     AngleOfDeparture: [2×1 double]
       AngleOfArrival: [2×1 double]
       NumReflections: 2
```
#### plot(ray);

By default, all buildings have concrete building material electrical characteristics. Change the material to metal for the second reflection and re-evaluate path loss. Use the raypl function to reevaluate the pathloss for the ray. Display the ray path to compare the change in path loss. Replot to show the slight change in color due to the path loss change of the ray.

```
[ray.PathLoss, ray.PhaseShift] = ray[ray, ...] "ReflectionMaterials",["concrete","metal"])
ray = Ray with properties:
       PathSpecification: 'Locations'
        CoordinateSystem: 'Geographic'
     TransmitterLocation: [3×1 double]
        ReceiverLocation: [3×1 double]
             LineOfSight: 0
     ReflectionLocations: [3×2 double]
               Frequency: 2.8000e+10
          PathLossSource: 'Custom'
                PathLoss: 117.4814
              PhaseShift: 4.5977
    Read-only properties:
        PropagationDelay: 8.3060e-07
     PropagationDistance: 249.0069
        AngleOfDeparture: [2×1 double]
          AngleOfArrival: [2×1 double]
          NumReflections: 2
ray = Ray with properties:
       PathSpecification: 'Locations'
        CoordinateSystem: 'Geographic'
     TransmitterLocation: [3×1 double]
        ReceiverLocation: [3×1 double]
             LineOfSight: 0
```

```
 ReflectionLocations: [3×2 double]
            Frequency: 2.8000e+10
       PathLossSource: 'Custom'
             PathLoss: 117.4814
           PhaseShift: 4.5977
 Read-only properties:
     PropagationDelay: 8.3060e-07
 PropagationDistance: 249.0069
     AngleOfDeparture: [2×1 double]
       AngleOfArrival: [2×1 double]
       NumReflections: 2
```
plot(ray);

Change the frequency and reevaluate the path loss and phase shift. Plot the ray again and observe the obvious color change.

```
ray.Frequency = 2e9;
[ray.PathLoss, ray.PhaseShift] = raypl(ray, ... "ReflectionMaterials",["concrete","metal"]);
plot(ray);
```
### **Appendix**

[1] The osm file is downloaded from [https://www.openstreetmap.org](https://www.openstreetmap.org/), which provides access to crowdsourced map data all over the world. The data is licensed under the Open Data Commons Open Database License (ODbL),<https://opendatacommons.org/licenses/odbl/>.

# **Input Arguments**

### **ray — Ray configuration**

comm.Ray object

Ray configuration, specified as one [comm.Ray](#page-2519-0) object. The object must have the PathSpecification property set to "Locations".

Data Types: comm.Ray

### **Name-Value Pair Arguments**

Specify optional comma-separated pairs of Name, Value arguments. Name is the argument name and Value is the corresponding value. Name must appear inside quotes. You can specify several name and value pair arguments in any order as Name1, Value1, ..., NameN, ValueN.

Example: raypl(ray,'TransmitterPolarization','H','ReceiverPolarization','H'), specifies the horizontal polarizations for the transmit and receive antennas for ray.

### **ReflectionMaterials — Reflection materials**

"concrete" (default) | string scalar | 1-by-*NR* string vector | character vector | 1-by-*NR* cell array of character vectors | 2-by-1 numeric vector | 2-by-*NR* numeric matrix

Reflection materials for a non-line-of-sight (NLOS) ray, specified as a string scalar, 1-by-*NR* string vector, character vector, 1-by-*NR* cell array of character vectors, 2-by-1 numeric vector, or 2-by-*NR* numeric matrix. *NR* represents the number of reflections as specified by the [comm.Ray](#page-2519-0).NumReflections property.

- When ReflectionMaterials is specified as a string scalar, string vector, or an equivalent character vector or cell array of character vectors, the reflection material must be one of "concrete", "brick", "wood", "glass", "plasterboard", "ceiling-board", "chipboard", "floorboard", "metal", "water", "vegetation", "loam", or "perfectreflector". When specified as a string scalar or char vector, the setting applies to all the reflections.
- When ReflectionMaterials is specified as a 2-by-1 numeric vector, the [relative permittivity; conductivity] value pair applies to all the reflections.
- When ReflectionMaterials is specified as a 2-by-*NR* numeric matrix, the [relative permittivity; conductivity] value pair in each column applies for each of the *NR* reflection points, respectively.

#### For more information, see ["ITU Permittivity and Conductivity Values for Common Materials" on page](#page-1016-0) [2-975.](#page-1016-0)

Example: "ReflectionMaterials",["concrete","water"], specifies that a ray with two reflections will use electrical characteristics of concrete at the first reflection point and water at the second reflection point.

Data Types: string | char | double

#### **TransmitterPolarization — Transmit antenna polarization type**

"none" (default) | "H" | "V" | "RHCP" | "LHCP" | normalized 2-by-1 Jones vector

Transmit antenna polarization type, specified as "none", "H", "V", "RHCP", "LHCP", or a normalized [H; V] Jones vector. For more information, see ["Jones Vector Notation" on page 2-977.](#page-1018-0)

Example: 'TransmitterPolarization','RHCP', specifies right-hand circular polarization for the transmit antenna.

Data Types: double | char | string

#### **ReceiverPolarization — Receive antenna polarization type**

"none" (default) | "H" | "V" | "RHCP" | "LHCP" | normalized 2-by-1 Jones vector

### Receive antenna polarization type, specified as "none", "H", "V", "RHCP", "LHCP", or a normalized [H; V] Jones vector. For more information, see ["Jones Vector Notation" on page 2-977.](#page-1018-0)

Example: 'ReceiverPolarization',[1;0], specifies horizontal polarization for the receive antenna by using Jones vector notation.

Data Types: double | char | string

#### **TransmitterAxes — Orientation of transmit antenna axes**

3-by-3 identity matrix (default) | 3-by-3 unitary matrix

Orientation of the transmit antenna axes, specified as a 3-by-3 unitary matrix indicating the rotation from the transmitter local coordinate system (LCS) into the global coordinate system (GCS). When the CoordinateSystem property of the [comm.Ray](#page-2519-0) is set to "Geographic", the GCS orientation is the local East-North-Up (ENU) coordinate system at transmitter. For more information, see ["Coordinate System Orientation" on page 2-975](#page-1016-0).

Example: 'TransmitterAxes',eye(3), specifies that the local coordinate system for the transmitter axes is aligned with the global coordinate system. This is the default orientation. <span id="page-1016-0"></span>Data Types: double

### **ReceiverAxes — Orientation of receive antenna axes**

3-by-3 identity matrix (default) | 3-by-3 unitary matrix

Orientation of the receive antenna axes, specified as a 3-by-3 unitary matrix indicating the rotation from the receiver local coordinate system (LCS) into the global coordinate system (GCS). The GCS orientation is the local East-North-Up (ENU) coordinate system at receiver when the .CoordinateSystem property of the [comm.Ray](#page-2519-0) is set to "Geographic". For more information, see "Coordinate System Orientation" on page 2-975.

Example: 'ReceiverAxes', [0 -1 0; 1 0 0; 0 0 1], specifies a 90° rotation around the z-axis of the local receiver coordinate system with respect to the global coordinate system.

Data Types: double

# **Output Arguments**

#### **pl — Path loss**

scalar

Path loss in dB, returns the path loss calculated for the input ray object, accounting for any modifications specified by Name, Value pairs.

#### **phase — Phase shift**

scalar

Phase shift in radians, returns the phase shift calculated for the input ray object, accounting for any modifications specified by Name, Value pairs.

# **More About**

### **ITU Permittivity and Conductivity Values for Common Materials**

ITU-R P.2040-1 [\[2\]](#page-1019-0) and ITU-R P.527-5 [\[3\]](#page-1019-0) present methods, equations, and values used to calculate real relative permittivity, conductivity, and complex relative permittivity for the common materials.

- For information about the values computed for building materials specified in ITU-R P.2040-1, see [buildingMaterialPermittivity](#page-997-0).
- For information about the values computed for terrain materials specified in ITU-R P.527-5, see [earthSurfacePermittivity](#page-1002-0).

### **Coordinate System Orientation**

This image shows the orientation of the electromagnetic fields in the global coordinate system (GCS) and the local coordinate systems of the transmitter and receiver.

<span id="page-1017-0"></span>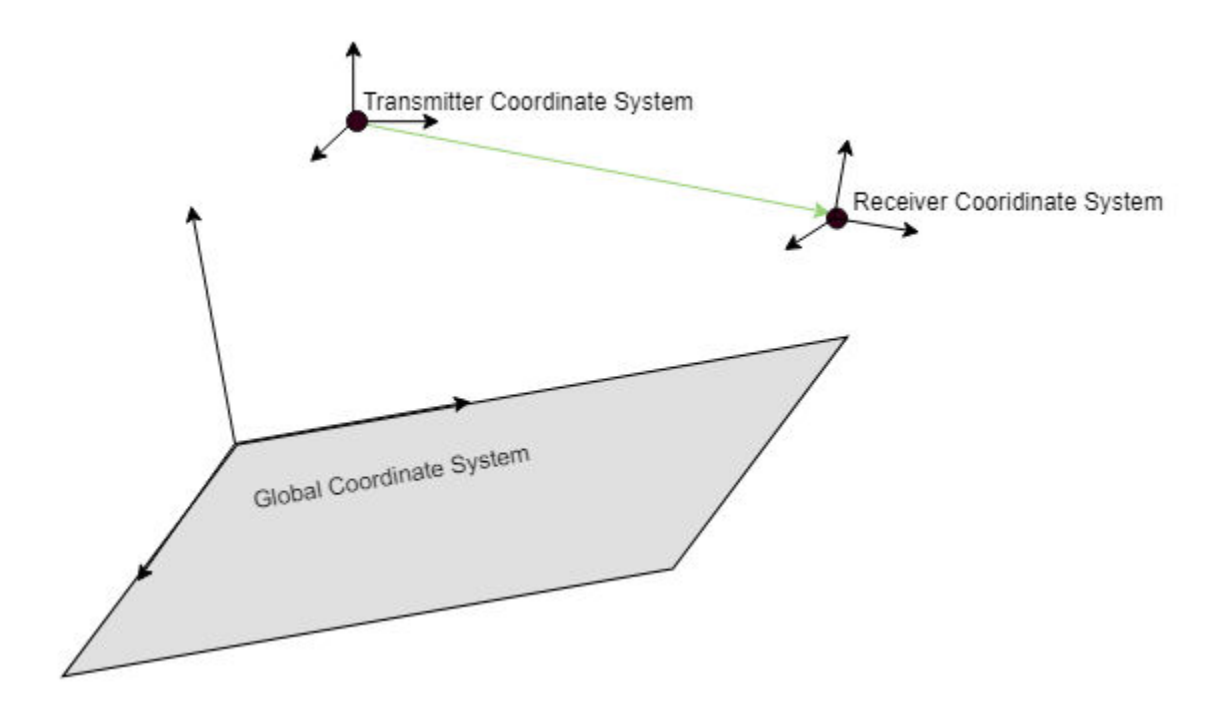

When the CoordinateSystem property of the [comm.Ray](#page-2519-0) is set to "Geographic", the GCS orientation is the local East-North-Up (ENU) coordinate system at observer. The path loss computation accounts for the round-earth differences between ENU coordinates at the transmitter and receiver.

### **Path Loss Computation**

The path loss computations in raypl follow the path loss and reflection matrix computations as described in IEEE Document 802.11-09/0334r8 [\[1\]](#page-1019-0). The function accounts for geometric coupling between horizontal and vertical polarizations only when both transmit and receive antennas are polarized.

For a first order signal reflection, the reflection matrix,  $H_{ref1}$ , is computed as

$$
H_{ref1} = \begin{bmatrix} \cos(\psi_{rx}) & \sin(\psi_{rx}) \\ -\sin(\psi_{rx}) & \cos(\psi_{rx}) \end{bmatrix} \times \begin{bmatrix} R_{\perp}(\alpha_{inc}) & 0 \\ 0 & R_{\parallel}(\alpha_{inc}) \end{bmatrix} \times \begin{bmatrix} \cos(\psi_{tx}) & \sin(\psi_{tx}) \\ -\sin(\psi_{tx}) & \cos(\psi_{tx}) \end{bmatrix}
$$

The terms in the channel propagation matrix computation represent

- RX geometric coupling matrix Recalculation of the polarization vector from the plane of incidence basis to RX coordinates.
- Polarization matrix Matrix includes the reflection coefficients  $R$ <del>n</del> and  $R$ <sup>∥</sup> for the perpendicular and parallel components of the electric field  $E \Box$  and  $E \parallel$  respectively.
- TX geometric coupling matrix Recalculation of the polarization vector from the TX coordinates basis to the plane of incidence.

This figure illustrates a first order reflected signal path.

<span id="page-1018-0"></span>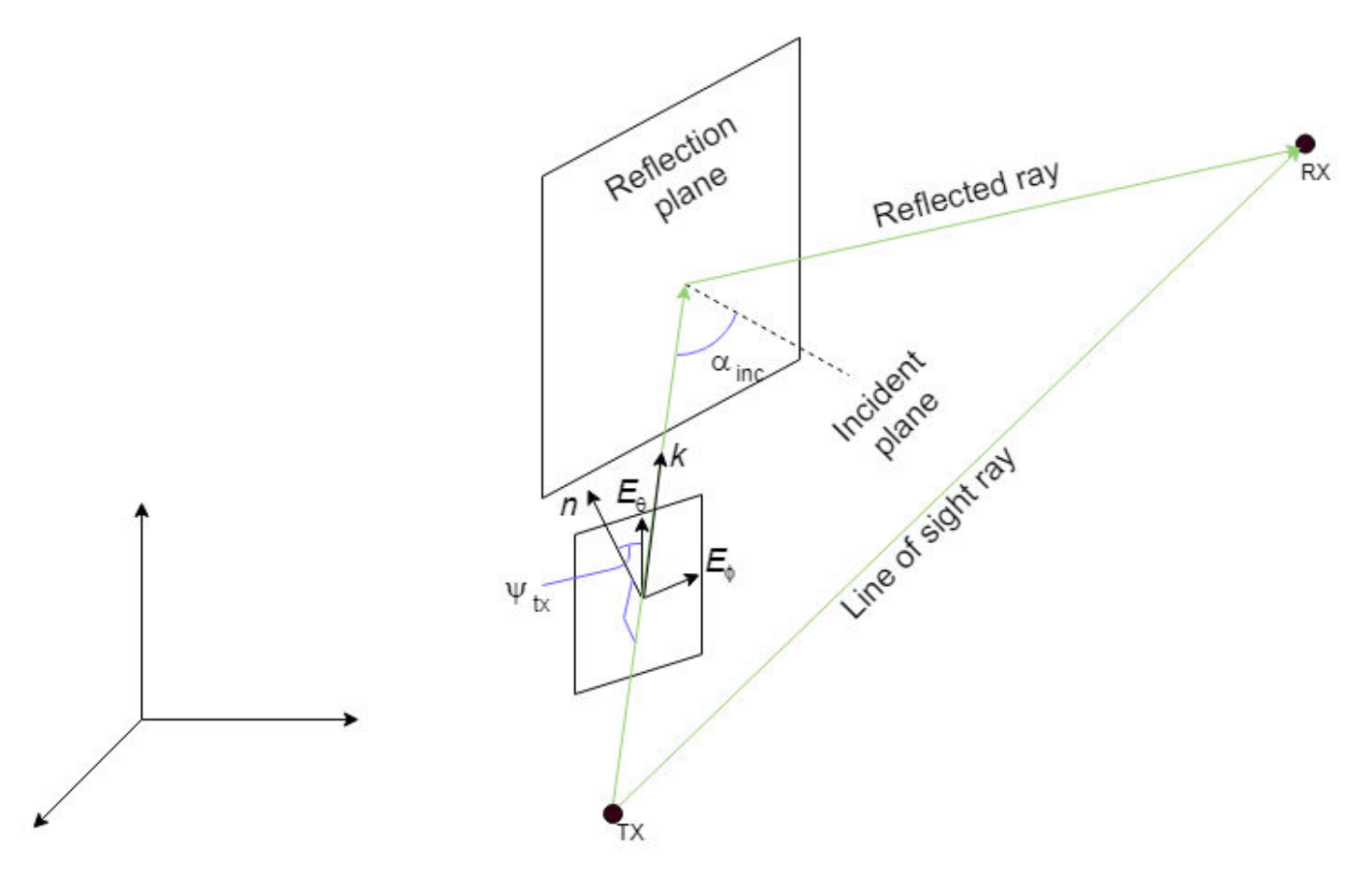

### Where

- The reflection plane is offset from the global coordinate system origin.
- *k* represents the waveform propagation vector.
- *n* represents the vector normal to the incident plane.
- $\bullet$   $E_{\theta}$  and  $E_{\phi}$  represent the vertical and horizontal electromagnetic field vectors.
- $\alpha_{\text{inc}}$  represents the incident angle of *k*.
- $\psi_{tx}$  represents the angle between  $E_{\theta}$  and a normal to the incident plane.
- TX represents the transmit antenna.
- RX represents the receive antenna.

The reflection matrix computations for second order signal reflections extend from the first order signal reflection computations. For more information, see IEEE Document 802.11-09/0334r8 [\[1\]](#page-1019-0).

### **Jones Vector Notation**

For Jones vector notation, the raypl function describes signal polarization using Jones calculus.

The orthogonal components of Jones vectors are defined for  $E_\theta$  and  $E_\phi$ . This table shows the Jones vector corresponding to various antenna polarizations.

<span id="page-1019-0"></span>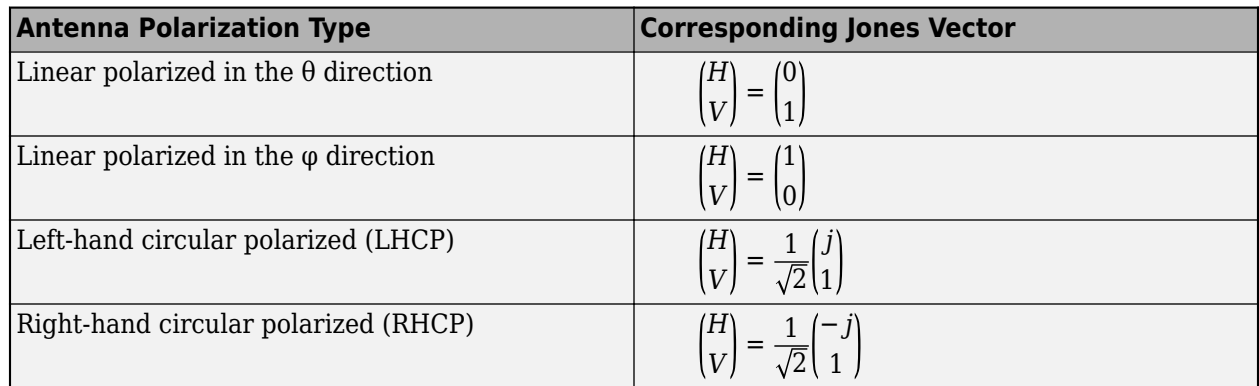

# **References**

- [1] Maltsev, A., et al. "Channel models for 60 GHz WLAN systems." IEEE Document 802.11-09/0334r8, May 2010.
- [2] ITU-R P.2040-1. Effects of Building Materials and Structures on Radiowave Propagation Above 100MHz." *International Telecommunications Union - Radiocommunications Sector (ITU-R)*. July 2015.
- [3] ITU-R P.676-11. "Attenuation by atmospheric gases." *Radiocommunication Sector of ITU*. Geneva. 2016

# **Extended Capabilities**

### **C/C++ Code Generation**

Generate C and C++ code using MATLAB® Coder™.

Usage notes and limitations:

When you specify multiple reflective materials, you must define each value as a character vector (char data type) in a cell array.

# **See Also**

### **Functions**

[buildingMaterialPermittivity](#page-997-0) | [earthSurfacePermittivity](#page-1002-0) | [propagationModel](#page-2705-0) | [raytrace](#page-2721-0)

### **Objects**

```
comm.Ray | siteviewer
```
### **Introduced in R2020a**

# **blkdiagbfweights**

MIMO channel block diagonalized weights

# **Syntax**

```
[wp,wc] = blkdiagbfweights(channel,ns)[wp,wc] = blkdiagbfweqhts(channel,ns,pt)
```
# **Description**

[wp,wc] = blkdiagbfweights(chanmat,ns) returns precoding weights, wp, and combining weights, wc, derived from the channel response matrices contained in a MATLAB cell array chanmat.

- You can specify multiple user channels by putting each channel in a chanmat cell. chanmat  $\{k\}$ represents the  $k<sup>th</sup>$ channel from the transmitter to the user.
- • For a single frequency, specify the channel cell as a matrix.
	- For multiply frequencies, specify the channel cell as a three-dimensional array where the rows represent different subcarriers.
- Specify multiple subchannels per channel using the ns argument. Subchannels represent different data streams. ns specifies the number of subchannels for each user channel. Multiply the data streams by the precoding weights, wp.

The precoding and combining weights diagonalize the channel into independent subchannels so that for the  $k^{\text{th}}$ user, the matrix wp\*chanmat{k}\*wc{k} is diagonal for each subcarrier.

[wp,wc] = blkdiagbfweights(chanmat,ns,pt) also specifies the total transmitted power, pt, per subcarrier.

# **Examples**

### **Spatial Multiplexing with Block Diagonal Weights**

Start with a base station consisting of a uniform linear array (ULA) with 16 antennas, and two users having receiver ULA arrays with 8 and 4 antennas, respectively. Show that using block diagonalization-based precoding and combining weights achieves spatial multiplexing, where the received signal at each user can be decoded without interference from the other user. Specify two data streams for each user.

Specify the transmitter location in txpos and two user receiver locations in rxpos1 and rxpos2. Array elements are spaced one-half wavelength apart.

```
txpos = (0:15)*0.5;
rxpos1 = (0:7)*0.5;rxpos2 = (0:3)*0.5;
```
Create the channel matrix cell array using scatteringchanmtx and then compute the beamforming weights wp and wc. Each channel corresponds to a user. Assume that the channels have 10 scatterers. Each channel has two subchannels specified by the vector ns.

```
chanmat = {scattering}chanmtx(txpos,rxpos1,10), ...
    scatteringchanmtx(txpos, rxpos2, 10) };
ns = [2 2];[wp,wc] = blkdiagbfweights(charmat,ns);
```
The weights diagonalize the channel matrices for each user.

For channel 1:

```
disp(wp*chanmat{1}*wc{1})
```
 8.2269 - 0.0000i 0.0000 - 0.0000i 0.0000 + 0.0000i 6.1371 - 0.0000i 0.0000 - 0.0000i -0.0000 + 0.0000i 0.0000 - 0.0000i 0.0000 + 0.0000i

For channel 2:

```
disp(wp*chanmat{2}*wc{2})
```

```
 -0.0000 + 0.0000i -0.0000 + 0.0000i
 -0.0000 + 0.0000i -0.0000 + 0.0000i
 8.7543 - 0.0000i 0.0000 - 0.0000i
 0.0000 + 0.0000i 4.4372 + 0.0000i
```
First create four subchannels to carry the data streams: two subchannels per channel. Each data stream contains 20 samples of  $\pm 1$ . Precode the input streams and combine the streams to produce the recovered signals.

```
x = 2* round (rand ([20, 4])) - 1;
xp = x * wp;y1 = xp * channel{1} + 0.1*randn(20,8);y2 = xp * channel{2} + 0.1*randn(20, 4);y = [y1*wc{1}, y2*wc{2}];
```
Overlay stem plots of the input and recovered signals to show that the received user signals are the same as the transmitted signals.

```
for m = 1:4subplot(4,1,m)s = stem([x(:,m) 2*((real(y(:,m)) > 0) - 0.5)]);s(1). LineWidth = 2;
     s(2).MarkerEdgeColor = 'none';
    s(2).MarkerFaceColor = 'r;
     ylabel('Signal')
     title(sprintf('User %d Stream %d',ceil(m/2),rem(m-1,2) + 1))
     if m==1
         legend('Input','Recovered','Location','best')
     end
end
xlabel('Samples')
```
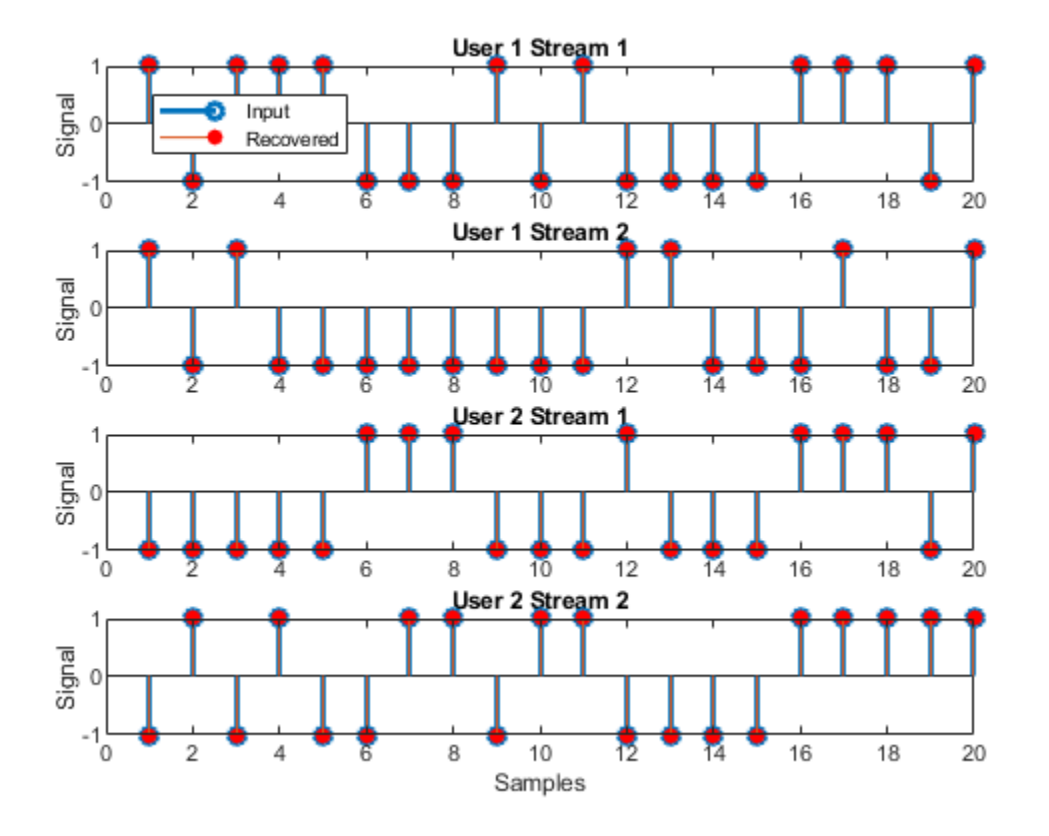

#### **Spatial Multiplexing with Specified Power**

Start with a base station consisting of a uniform linear array (ULA) with 16 antennas, and two users having receiver ULA arrays with 8 and 5 antennas, respectively. Show how to use three-dimensional arrays of channel matrices to handle two subcarriers. Then, the channel matrix for the first user takes the form 2-by-16-by-8 and the channel matrix for the second users takes the form 2-by-16-by-5. Also assume that there are two data streams for each user.

Specify the transmitter location in txpos and two user receiver locations in rxpos1 and rxpos2. Array elements are spaced one-half wavelength apart.

```
nr1 = 8;nr2 = 5;txpos = (0:15)*0.5;rxpos1 = (0:(nr1-1))*0.5;r\times pos2 = (0:(nr2-1))*0.5;
```
Create the channel matrices using scatteringchanmtx and put them in a cell array. To create a second subchannel for each receiver, duplicate each channel matrix. Assume 10 point scatterers in computing the channel matrix.

```
smtmp1 = scatteringchanmtx(txpos, rxpos1,10);
smtmp2 = scatteringchanmtx(txpos, rxpos2,10);
sm1 = zeros(2, 16, 8);
```
 $sm2 = zeros(2, 16, 5)$ ;  $sm1(1, :,:) = smtmp1;$  $sm1(2, :,:) = smtmp1;$  $sm2(1,:,:) = smtmp2;$  $sm2(2, :,:) = smtmp2;$ chanmat =  ${sm1, sm2}$ ;

Specify that there are two data streams for each user.

ns = [2 2];

Specify the transmitted powers for each subcarrier.

pt = [1.0 1.5];

Compute the beamforming weights.

[wp,wc] = blkdiagbfweights(chanmat,ns,pt);

Show that the channels are diagonalized for the first subcarrier.

```
ksubcr = 1;wpx = squaree(wp(ksubcr,:,:));
chanmat1 = square(chammat{1}(ksubcr,:,:));chanmat2 = squeeze(chanmat{2}(ksubcr,:,:));
wc1 = square ze(wc{1}(ksubcr, :, :));
wc2 = squaree(wc{2}(ksubcr,:,:));
wpx*chanmat1*wc1
```
ans = *4×2 complex*

 8.2104 + 0.0000i -0.0000 - 0.0000i 0.0000 - 0.0000i 5.9732 - 0.0000i 0.0000 - 0.0000i -0.0000 - 0.0000i 0.0000 - 0.0000i 0.0000 - 0.0000i

#### wpx\*chanmat2\*wc2

```
ans = 4×2 complex
  -0.0000 + 0.0000i 0.0000 + 0.0000i
  -0.0000 + 0.0000i 0.0000 + 0.0000i
   8.8122 + 0.0000i -0.0000 + 0.0000i
   0.0000 + 0.0000i 4.8186 - 0.0000i
```
Propagate the signals to each user and then decode. Generate four streams of random data containing -1's and +1's and having two columns for each user. Each stream is a subchannel.

 $x = 2^*($  round (rand ( $[20 4]$ )) - 1;

Precode the data streams.

 $xp = x * wpx;$  $y1 = xp *$ chanmat1 + 0.1 \* randn(20,8);  $y2 = xp * channel2 + 0.1 * randn(20,5);$ 

Decode the data streams.

#### $y = [y1*wc1, y2*wc2];$

Overlay stem plots of the input and recovered signals to show that the received user signals are the same as the transmitted signals.

```
for m = 1:4 subplot(4,1,m)
    s = stem([x(:,m) 2*((real(y(:,m)) > 0) - 0.5)]);s(1).LineWidth = 2;
     s(2).MarkerEdgeColor = 'none';
     s(2).MarkerFaceColor = 'r';
     ylabel('Signal')
     title(sprintf('User %d Stream %d',ceil(m/2),rem(m-1,2) + 1))
     if m==1
         legend('Input','Recovered','Location','best')
     end
end
```

```
xlabel('Samples')
```
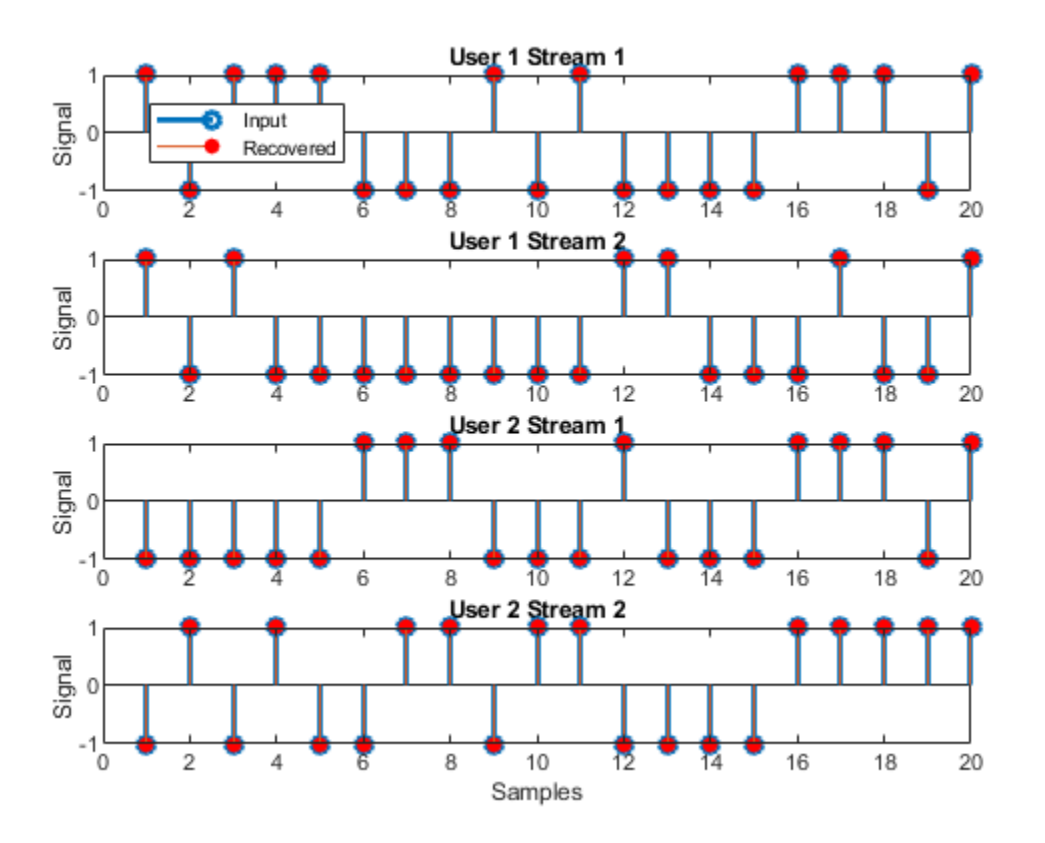

# **Input Arguments**

### **chanmat — Channel response matrices**

*N*<sup>u</sup> -element cell array

Channel response matrices, specified as an  $N_u$ -element cell array.  $N_u$  is the number of receive arrays. Each cell corresponds to a different channel and contains a channel response matrix or a three

dimensional MATLAB array. The cell array must contain either all matrices or all arrays. For matrices, the number of rows for all matrices must be the same. For three-dimensional arrays, the number of rows and columns must be the same.

- If the  $k^{\text{th}}$  cell is a matrix, the matrix has the size  $N_{\text{t}}$ -by- $N_{\text{r}}(k)$ .  $N_{\text{t}}$  is the number of elements in the transmitting array and  $N_{\rm r}(k)$  is the number of elements in the  $k^{\rm th}$  receiving array.
- If the  $k^{\text{th}}$  cell is an array, the array has the size *L*-by- $N_{\text{t}}$ -by- $N_{\text{r}}(k)$ . *L* is the number of subcarriers.  $N_{\text{t}}$ is the number of elements in the transmit array and  $N_{\rm r}(k)$  is the number of elements in the  $k^{\rm th}$ receive array.

Data Types: double Complex Number Support: Yes

#### **ns — Number of data streams per receive array**

*N*<sup>u</sup> -element row vector of positive integers

Number of data streams per receive array, specified as an  $N_\mathrm{u}$ -element row vector of positive integers.  $N_\mathrm{u}$  is the number of receive arrays.

Data Types: double

#### **pt — Total transmitted power per subcarrier**

1 (default) | positive scalar | *L*-element vector of positive values

Total transmitted power per subcarrier, specified as a positive scalar or an *L*-element vector of positive values. *L* is the number of subcarriers. If pt is a scalar, all subcarriers have the same transmitted power. If pt is a vector, each vector element specifies the transmitted power for the corresponding subcarrier. Power is in linear units.

Data Types: double

# **Output Arguments**

### **wp — Precoding weights**

complex-valued  $N_{\rm st}$ -by- $N_{\rm t}$  matrix | complex-valued *L*-by- $N_{\rm st}$ -by- $N_{\rm t}$  MATLAB array

Precoding weights, returned as a complex-valued  $N_{\rm st}$ -by- $N_{\rm t}$  matrix or a complex-valued  $L$ -by- $N_{\rm st}$ -by- $N_{\rm t}$ MATLAB array.

- If chanmat contains matrices, wp is a complex-valued  $N_{\rm st}$ -by- $N_{\rm t}$  matrix where  $N_{\rm st}$  is the total number of data channels (sum(ns)).
- If chanmat contains three-dimensional MATLAB arrays, wp is a complex-valued  $L$ -by- $N_{\rm st}$ -by- $N_{\rm t}$ MATLAB array where  $N_{\rm st}$  is the total number of data channels (sum(ns)).

Units are dimensionless.

Data Types: double

### **wc — Combining weights**

*N*<sup>u</sup> -element cell array

Combining weights, returned as an  $N_\mathrm{u}\text{-element}$  cell array. Units are dimensionless.

• If chanmat contains matrices, the  $k^{\text{th}}$  cell in wc contains a complex valued  $N_{\text{r}}(k)$ -by- $N_{\text{s}}(k)$  matrix.  $N_{\rm s}(k)$  is the value of the argument <code>ns</code> for the  $k^{\rm th}$  receive array.

 $\bullet$  If chanmat contains three-dimensional MATLAB arrays, the  $k^{\text{th}}$  cell of wc contains a complexvalued L-by- $N_{\rm r}(k)$ -by- $N_{\rm s}(k)$  MATLAB array.  $N_{\rm s}(k)$  is the value of the  $k^{\rm th}$  entry of the <code>ns</code> vector.

Data Types: double

# **References**

- [1] Heath, Robert W., et al. "An Overview of Signal Processing Techniques for Millimeter Wave MIMO Systems." *IEEE Journal of Selected Topics in Signal Processing*, vol. 10, no. 3, Apr. 2016, pp. 436–53. DOI.org (Crossref), doi:10.1109/JSTSP.2016.2523924. Bibliography
- [2] Tse, D. and P. Viswanath, *Fundamentals of Wireless Communications*, Cambridge: Cambridge University Press, 2005.
- [3] Paulraj, A. *Introduction to Space-Time Wireless Communications*, Cambridge: Cambridge University Press, 2003.
- [4] Spencer, Q.H., et al. "Zero-Forcing Methods for Downlink Spatial Multiplexing in Multiuser MIMO Channels." *IEEE Transactions on Signal Processing*, Vol. 52, No. 2, February 2004, pp. 461-471. DOI.org (Crossref), doi:10.1109/TSP.2003.821107.

# **Extended Capabilities**

### **C/C++ Code Generation**

Generate C and C++ code using MATLAB® Coder™.

Usage notes and limitations:

• Does not support variable-size inputs.

# **See Also**

**Objects** [comm.MIMOChannel](#page-2002-0)

**Introduced in R2020a**

# **cart2sphvec**

Convert vector from Cartesian components to spherical representation

# **Syntax**

 $vs = cart2sphvec(vr,az,el)$ 

# **Description**

 $vs = cart2sphvec(vr,az,el)$  converts the components of a vector or set of vectors, vr, from their representation in a local Cartesian coordinate system to a spherical basis representation contained in vs. A spherical basis representation is the set of components of a vector projected into a basis given by  $(\hat{\mathbf{e}}_{qz}, \hat{\mathbf{e}}_{ql}, \hat{\mathbf{e}}_{R})$ . The orientation of a spherical basis depends upon its location on the sphere as determined by azimuth, az, and elevation, el.

# **Examples**

### **Spherical Representation of Unit Z-Vector**

Start with a vector in Cartesian coordinates pointing along the *z*-direction and located at 45° azimuth, 45° elevation. Compute its components with respect to the spherical basis at that point.

```
vr = [0;0;1];vs = cart2sphvec(vr, 45, 45)vs = 3×1
\overline{0} 0.7071
     0.7071
```
# **Input Arguments**

### **vr — Vector in Cartesian basis representation**

3-by-1 column vector | 3-by-N matrix

Vector in Cartesian basis representation specified as a 3-by-1 column vector or 3-by-N matrix. Each column of  $v \r{r}$  contains the three components of a vector in the right-handed Cartesian basis  $x,y,x$ .

Example: [4.0; -3.5; 6.3]

Data Types: double Complex Number Support: Yes

### **az — Azimuth angle**

scalar in range [–180,180]

Azimuth angle specified as a scalar in the closed range [–180,180]. Angle units are in degrees. To define the azimuth angle of a point on a sphere, construct a vector from the origin to the point. The azimuth angle is the angle in the *xy*-plane from the positive *x*-axis to the vector's orthogonal projection into the *xy*-plane. As examples, zero azimuth angle and zero elevation angle specify a point on the *x*-axis while an azimuth angle of 90° and an elevation angle of zero specify a point on the *y*axis.

Example: 45

Data Types: double

#### **el — Elevation angle**

scalar in range [–90,90]

Elevation angle specified as a scalar in the closed range [–90,90]. Angle units are in degrees. To define the elevation of a point on the sphere, construct a vector from the origin to the point. The elevation angle is the angle from its orthogonal projection into the *xy*-plane to the vector itself. As examples, zero elevation angle defines the equator of the sphere and  $\pm 90^{\circ}$  elevation define the north and south poles, respectively.

```
Example: 30
```
Data Types: double

# **Output Arguments**

#### **vs — Vector in spherical basis**

3-by-1 column vector | 3-by-N matrix

Spherical representation of a vector returned as a 3-by-1 column vector or 3-by-N matrix having the same dimensions as vs. Each column of vs contains the three components of the vector in the righthanded  $(\widehat{\mathbf{e}}_{qz}, \widehat{\mathbf{e}}_{\rho l}, \widehat{\mathbf{e}}_{R})$  basis.

# **More About**

### **Spherical basis representation of vectors**

Spherical basis vectors are a local set of basis vectors which point along the radial and angular directions at any point in space.

The spherical basis is a set of three mutually orthogonal unit vectors  $(\hat{\mathbf{e}}_{a\chi}, \hat{\mathbf{e}}_{e}$ ,  $\hat{\mathbf{e}}_R)$  defined at a point on the sphere. The first unit vector points along lines of azimuth at constant radius and elevation. The second points along the lines of elevation at constant azimuth and radius. Both are tangent to the surface of the sphere. The third unit vector points radially outward.

The orientation of the basis changes from point to point on the sphere but is independent of *R* so as you move out along the radius, the basis orientation stays the same. The following figure illustrates the orientation of the spherical basis vectors as a function of azimuth and elevation:

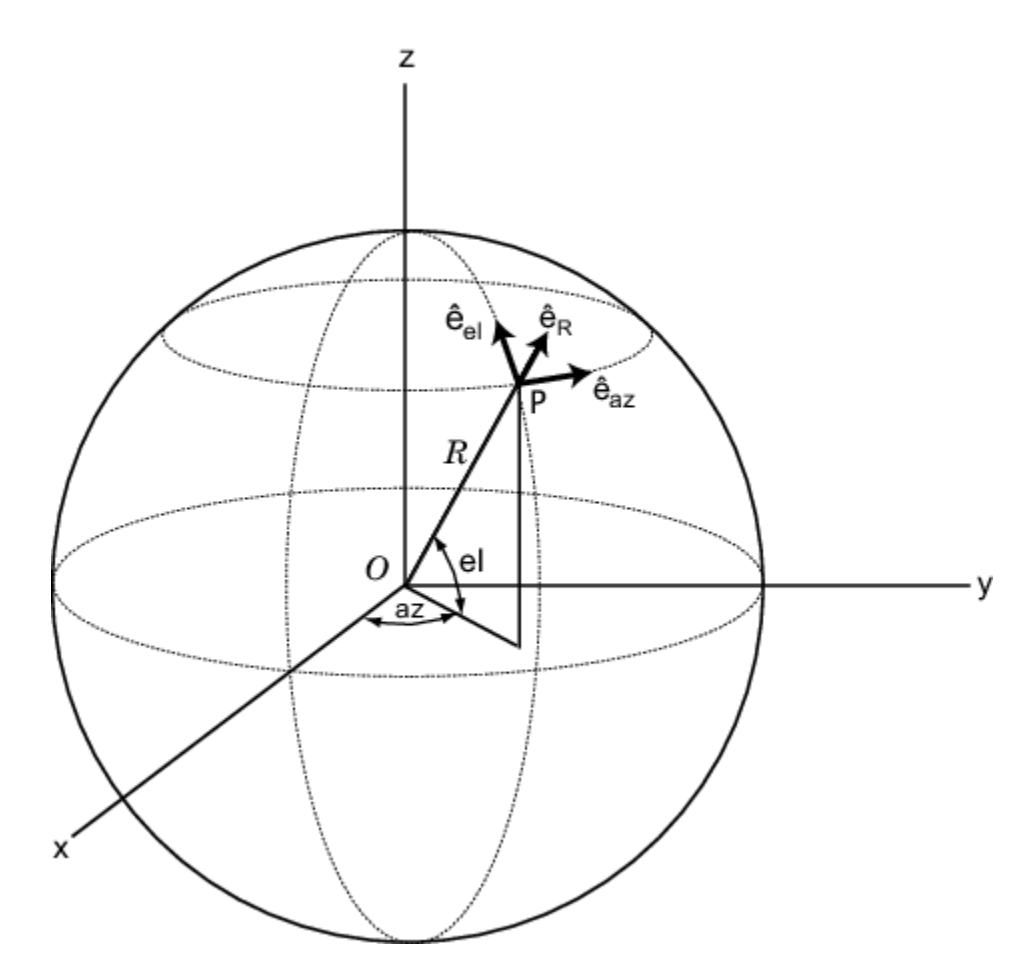

For any point on the sphere specified by *az* and *el*, the basis vectors are given by:

$$
\begin{aligned}\n\widehat{\mathbf{e}}_{\mathbf{a}\mathbf{z}} &= -\sin(az)\,\widehat{\mathbf{i}} + \cos(az)\,\widehat{\mathbf{j}} \\
\widehat{\mathbf{e}}_{\mathbf{e}\mathbf{l}} &= -\sin(el)\cos(az)\,\widehat{\mathbf{i}} - \sin(el)\sin(az)\,\widehat{\mathbf{j}} + \cos(el)\,\widehat{\mathbf{k}} \\
\widehat{\mathbf{e}}_{\mathbf{R}} &= \cos(el)\cos(az)\,\widehat{\mathbf{i}} + \cos(el)\sin(az)\,\widehat{\mathbf{j}} + \sin(el)\,\widehat{\mathbf{k}}\n\end{aligned}
$$

Any vector can be written in terms of components in this basis as  $\mathbf{v} = v_{az}\mathbf{\widehat{e}_{az}} + v_{el}\mathbf{\widehat{e}_{el}} + v_R\mathbf{\widehat{e}_R}.$  The transformations between spherical basis components and Cartesian components take the form

$$
\begin{bmatrix} v_x \\ v_y \\ v_z \end{bmatrix} = \begin{bmatrix} -\sin(az) & -\sin(el)\cos(az) & \cos(el)\cos(az) \\ \cos(az) & -\sin(el)\sin(az) & \cos(el)\sin(az) \\ 0 & \cos(el) & \sin(el) \end{bmatrix} \begin{bmatrix} v_{az} \\ v_{el} \\ v_R \end{bmatrix}
$$

and

.

$$
\begin{bmatrix} v_{az} \\ v_{el} \\ v_R \end{bmatrix} = \begin{bmatrix} -\sin(az) & \cos(az) & 0 \\ -\sin(el)\cos(az) & -\sin(el)\sin(az) & \cos(el) \\ \cos(el)\cos(az) & \cos(el)\sin(az) & \sin(el) \end{bmatrix} \begin{bmatrix} v_x \\ v_y \\ v_z \end{bmatrix}.
$$

# **Extended Capabilities**

## **C/C++ Code Generation**

Generate C and C++ code using MATLAB® Coder™.

Usage notes and limitations:

Does not support variable-size inputs.

# **See Also**

[sph2cartvec](#page-1073-0)

**Introduced in R2020a**

# **cranerainpl**

RF signal attenuation due to rainfall using Crane model

# **Syntax**

```
L = cranerainpl(range, freq, rainrate)
L = cranerainpl(range, freq, rainrate, elev)
L = crancrainpl(range, freq, rainrate, elev, tau)
```
# **Description**

 $L = c$  ranerainpl (range, freq, rainrate) returns the signal attenuation, L, due to rain based on the Crane rain model [\[1\].](#page-1037-0) Signal attenuation is a function of the signal path length, range, the signal frequency, freq, and the rain rate, rainrate. The rain rate is defined as the long-term statistical rain rate. The attenuation model applies only for frequencies from 1 GHz to 1000 GHz and is valid for ranges up to 22.5 km. The Crane model accounts for the cellular nature of rainstorms.

 $L = c$  ranerainpl (range, freq, rainrate, elev) also specifies the elevation angle, elev, of the signal path.

 $L = c$ ranerainpl(range, freq, rainrate, elev, tau) also specifies the polarization tilt angle, tau, of the signal.

# **Examples**

### **Compare Attenuation for Two Rain Rates Using Crane Model**

Use the Crane rain model to compute the signal attenuation caused by rain for a 20 GHz signal sent over a distance of 10 km. Use rain rates of 10.0 and 100.0 mm/hr.

First, set the rain rate to 10 mm/hr.

```
rr = 10.0;L = cranerainpl(10e3, 20.0e9, rr)
```

```
L = 12.5988
```
Repeat the computation using a rain rate of 100.0 mm/hr.

```
rr = 100.0;
L = cranerainpl(10e3,20.0e9,rr)
L = 73.1912
```
### **Rain Attenuation as a Function of Frequency Using Crane Model**

Plot the signal attenuation due to rain for signals in the frequency range from 1 to 1000 GHz. Use the Crane model to compute the attenuation for a rain rate of 30.0 mm/hr and a signal path distance of 10 km.

```
rr = 30.0;freq = [1:1000]*1e9;L = cranerainpl(10e3, freq, rr);
semilogx(freq/1e9,L)
grid
xlabel('Frequency (GHz)')
ylabel('Attenuation (dB)')
```
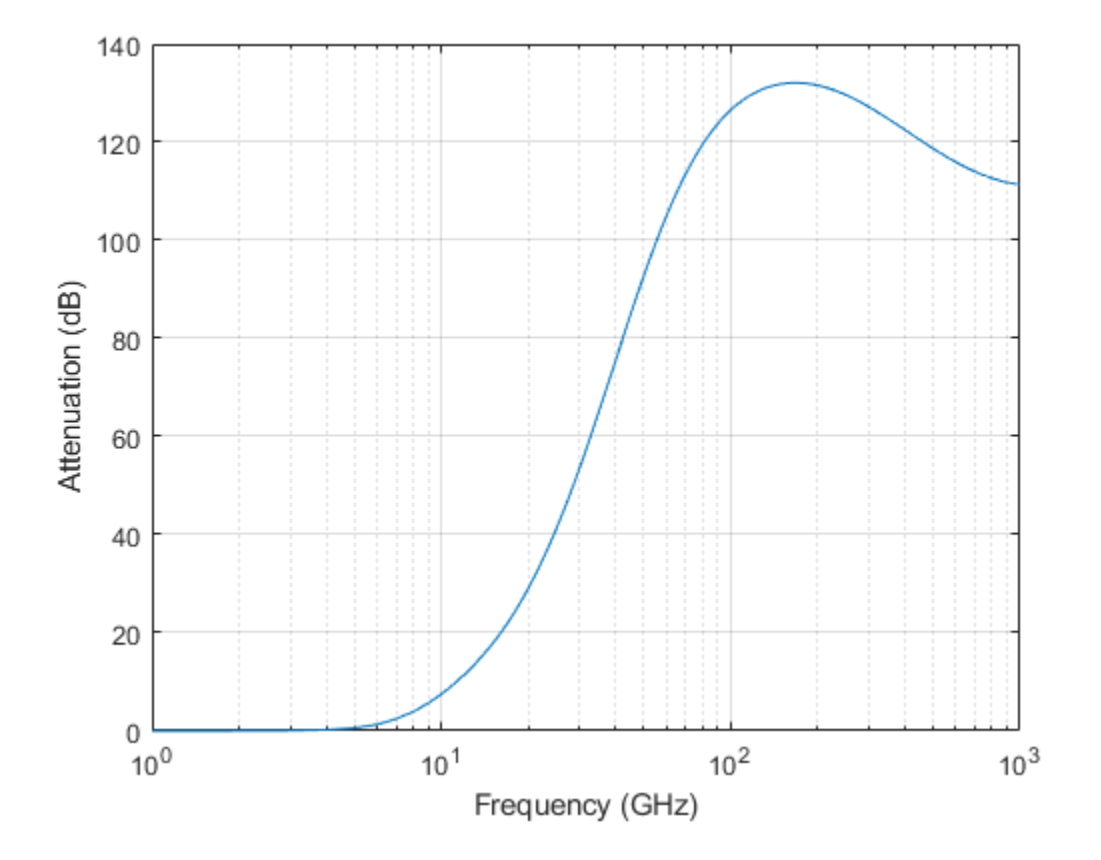

#### **Rain Attenuation as a Function of Elevation Using Crane Model**

Plot the signal attenuation due to rain as a function of elevation angle. Elevation angles vary from 0 to 90 degrees. Assume a path distance of 10 km and a signal frequency of 10 GHz. The rain rate is 100 mm/hr.

 $rr = 100.0;$ 

Set the elevation angles, frequency, and path length.

elev = [0:1:90];  $freq = 10.0e9;$ rng = 10e3\*ones(size(elev));

Compute and plot the loss.

```
L = cranerainpl(rng,freq,rr,elev);
plot(elev,L)
grid
xlabel('Path Elevation (degrees)')
ylabel('Attenuation (dB)')
```
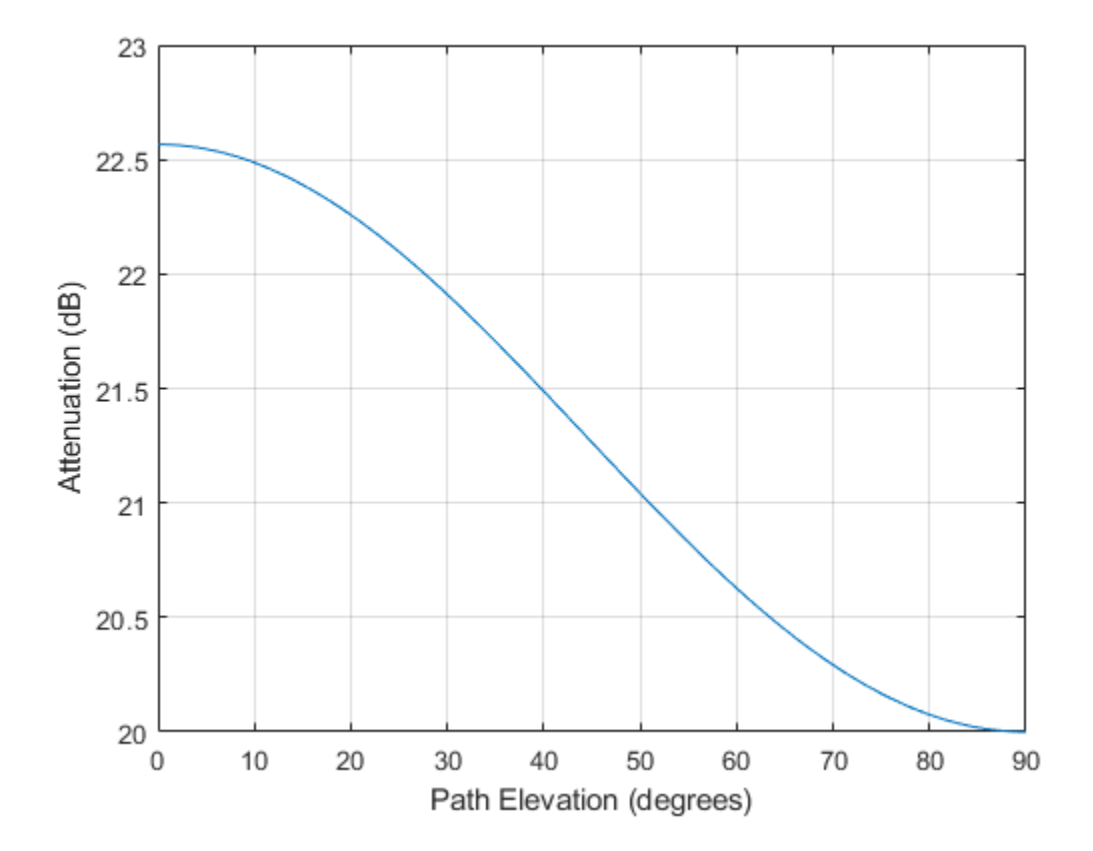

#### **Rain Attenuation as a Function of Polarization Using Crane Model**

Plot the signal attenuation due to rainfall as a function of the polarization tilt angle. Assume a path distance of 10 km, a signal frequency of 10 GHz, and a path elevation angle of 0 degrees. Set the rainfall rate to 70 mm/hour. Plot the signal attenuation against polarization tilt angle.

Set the polarization tilt angle to vary from -90 to 90 degrees.

 $tau = -90:90;$ 

Set the elevation angle, frequency, path distance, and rain rate.

 $elev = 0;$  $freq = 10.0e9;$   $rng = 10e3*ones(size(tau));$  $rr = 70.0$ ;

Compute and plot the attenuation.

```
L = cranerainpl(rng, freq, rr, elev, tau);
plot(tau,L)
grid
xlabel('Tilt Angle (degrees)')
ylabel('Attenuation (dB)')
```
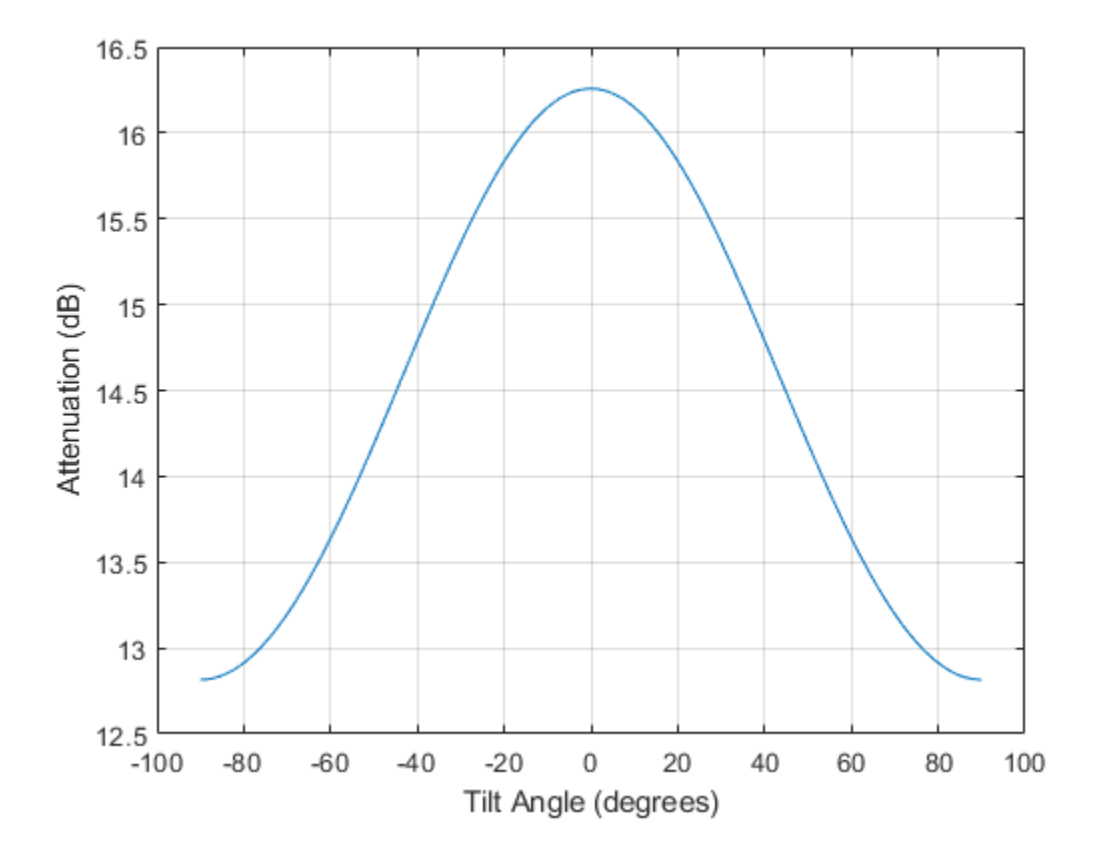

# **Input Arguments**

#### **range — Signal path length**

positive scalar | real-valued 1-by-*M* vector of positive values | real-valued *M*-by-1 vector of positive values

Signal path length, specified as a positive scalar, a real-valued 1-by-*M* vector of positive values, or real-valued *M*-by-1 vector of positive values. Units are in meters.

Example: [13000.0,14000.0]

### **freq — Signal frequency**

positive scalar | real-valued 1-by-*N* vector of positive values | real-valued *N*-by-1 vector of positive values

Signal frequency, specified as a positive scalar, a real-valued 1-by-*N* vector of positive values, or a real-valued *N*-by-1 vector of positive values. Units are in Hz. Frequencies must lie in the range 1– 1000 GHz.

Example: [2.0:2:10.0]\*1e9]

#### **rainrate — Rain rate**

nonnegative scalar

Rain rate, specified as a nonnegative scalar. Rain rate represents the long-term statistical rainfall rate provided by Crane (see [\[1\]\)](#page-1037-0). Units are in mm/hr.

Example: 100.5

#### **elev — Signal path elevation angle**

0.0 (default) | scalar | real-valued 1-by-*M* vector | real-valued *M*-by-1 vector

Signal path elevation angle, specified as a real-valued scalar, or real-valued *M*-by-1 or real-valued 1 by-*M* vector. Units are in degrees between –90° and 90°.

- If elev is a scalar, all propagation paths have the same elevation angle.
- If elev is a vector, its length must match the length of range and each element in elev corresponds to a propagation range.

Example: [0,45]

#### **tau — Tilt angle of signal polarization ellipse**

0.0 (default) | scalar | real-valued 1-by-*M* vector | real-valued *M*-by-1 vector

Tilt angle of the signal polarization ellipse, specified as a scalar, a real-valued 1-by-*M* vector, or a realvalued *M*-by-1 vector. Tilt angle values are in the range –90° and 90°, inclusive. Units are in degrees.

- If tau is a scalar, all signals have the same tilt angle.
- If tau is a vector, its length must match the length of range. In that case, each element in tau corresponds to a propagation path in range.

The tilt angle is defined as the angle between the semimajor axis of the polarization ellipse and the *x*axis. Because the ellipse is symmetrical, a tilt angle of 10° corresponds to the same polarization state as a tilt angle of -80 $^{\circ}$ . Thus, the tilt angle need only be specified between  $\pm 90^{\circ}$ .

Example: [45,30]

# **Output Arguments**

### **L — Signal attenuation**

real-valued *M*-by-*N* matrix

Signal attenuation, returned as a real-valued *M*-by-*N* matrix. Each matrix row represents a different path where *M* is the number of paths. Each column represents a different frequency where *N* is the number of frequencies. Units are in dB.

# **More About**

### **Crane Rainfall Attenuation Model**

The Crane model calculates the attenuation of signals that propagate through regions of rainfall. The model was developed for use on Earth–space or terrestrial propagation paths and is a commonly-used method for the calculation of rain attenuation. The model is based on observations of rain rate, rain structure, and the vertical variation of temperature in the atmosphere. The Crane model (see *Electromagnetic Wave Propagation through Rain*) is primarily applicable to North America. The Crane model generally predicts losses greater than those of the ITU rain attenuation model used in the [rainpl](#page-1060-0) function. However, the uncertainty of both models and the short-term variation of fade can be large.

The ITU and Crane models are very similar but have some differences. The ITU and Crane rain attenuation models both require statistical annual rainfall rates and utilize an effective path length reduction factor to account for the cellular nature of storms. The 0.01% rainfall rate tables provided by Crane and the ITU are different. The Crane rainfall zones are similar to the ITU zones but more zones are defined in the US than in the ITU model. The ITU rainfall zones are discussed in *ITU-R P.838-3: Specific attenuation model for rain for use in prediction methods. The Crane model is more* complex consisting of a piecewise combination of path profiles composed of exponential functions.

The Crane model utilizes two exponential functions to span the distance from 0 to 22.5 km.

• For  $\delta$  < *D* < 22.5,

$$
L = \gamma \left( \frac{e^{y\delta} - 1}{y} - \frac{b^{\alpha} e^{z\delta}}{z} + \frac{b^{\alpha} e^{zD}}{z} \right)
$$

• For  $0 < D < \delta$ ,

$$
L = \gamma \left( \frac{e^{yD} - 1}{y} \right)
$$

where

- $L =$  path attenuation (dB)
- $\Box \equiv$  propagation distance (km)
- $R =$  statistical 0.01% rain rate (mm/hr)
- $\cdot$   $\gamma$  = specific attenuation identical to that calculated in rainpl.

 $\gamma_R = kR^{\alpha}$ ,

The parameters  $k$  and  $\alpha$  depend on the frequency, the polarization state, and the elevation angle of the signal path. These coefficients, given by both Crane *Electromagnetic Wave Propagation through Rain* and the *ITU-R P.838-3: Specific attenuation model for rain for use in prediction methods*, are identical and are valid from 1 GHz to 1000 GHz. The specific attenuation model is valid for frequencies from 1–1000 GHz. Rainfall specific attenuation is computed according to the ITU rainfall model in *ITU-R P.838-3: Specific attenuation model for rain for use in prediction methods*.

The remaining parameters are empirical constants defined as:

• 
$$
b = 2.3R^{0.17}
$$

- <span id="page-1037-0"></span> $\cdot$  *c* = 0.026 - 0.03ln *R*
- $\cdot$  *δ* = 3.8 0.6 ln *R*
- $u = \ln (be^{c\delta})/\delta$
- $y = \alpha u$
- $z = \alpha c$

To compute the total attenuation for narrowband signals along a path, the function multiplies the specific attenuation by the propagation distance.

You can also apply the attenuation model to wideband signals. First, divide the wideband signal into frequency subbands and apply attenuation to each subband. Then, sum all attenuated subband signals into the total attenuated signal.

# **References**

- [1] Crane, Robert K. *Electromagnetic Wave Propagation through Rain*. Wiley, 1996.
- [2] Radiocommunication Sector of International Telecommunication Union. *Recommendation ITU-R P.838-3: Specific attenuation model for rain for use in prediction methods. P Series,* Radiowave Propagation 2005.
- [3] Radiocommunication Sector of International Telecommunication Union. *Recommendation ITU-R P.530-17: Propagation data and prediction methods required for the design of terrestrial lineof-sight systems*. 2017.
- [4] Radiocommunication Sector of International Telecommunication Union. *Recommendation ITU-R P.837-7: Characteristics of precipitation for propagation modelling*. 6/2017

# **Extended Capabilities**

### **C/C++ Code Generation**

Generate C and C++ code using MATLAB® Coder™.

Usage notes and limitations:

Does not support variable-size inputs.

**See Also** [fogpl](#page-1038-0) | [fspl](#page-1042-0) | [gaspl](#page-1044-0) | [rainpl](#page-1060-0)

### **Introduced in R2020a**

#### fogpl

# <span id="page-1038-0"></span>**fogpl**

RF signal attenuation due to fog and clouds

# **Syntax**

 $L = f \text{log} L(R, f \text{req}, T, \text{den})$ 

# **Description**

 $L = f \text{log} \Gamma(R, f \text{ reg}, T, \text{den})$  returns attenuation, L, when signals propagate in fog or clouds. R represents the signal path length. freq represents the signal carrier frequency, T is the ambient temperature, and den specifies the liquid water density in the fog or cloud.

The fogpl function applies the International Telecommunication Union (ITU) cloud and fog attenuation model to calculate path loss of signals propagating through clouds and fog. See [1] (Phased Array System Toolbox). Fog and clouds are the same atmospheric phenomenon, differing only by height above ground. Both environments are parametrized by their liquid water density. Other model parameters include signal frequency and temperature. This function applies to cases when the signal path is contained entirely in a uniform fog or cloud environment. The liquid water density does not vary along the signal path. The attenuation model applies only for frequencies at 10–1000 GHz.

# **Examples**

## **Attenuation in Cumulus Clouds**

Compute the attenuation of signals propagating through a cloud that is 1 km long at 1000 meters altitude. Compute the attenuation for frequencies from 15 to 1000 GHz. A typical value for the cloud liquid water density is 0.5 *g*/*m*<sup>3</sup> . Assume the atmospheric temperature at 1000 meters is 20<sup>∘</sup> C.

```
R = 1000.0;
freq = [15:5:1000]*1e9;T = 20.0;1wd = 0.5;L = fogpl(R, freq, T, lwd);
```
Plot the specific attenuation as a function of frequency. Specific attenuation is the attenuation or loss per kilometer.

```
loglog(freq/1e9,L)
grid
xlabel('Frequency (GHz)')
ylabel('Specific Attenuation (dB/km)')
```
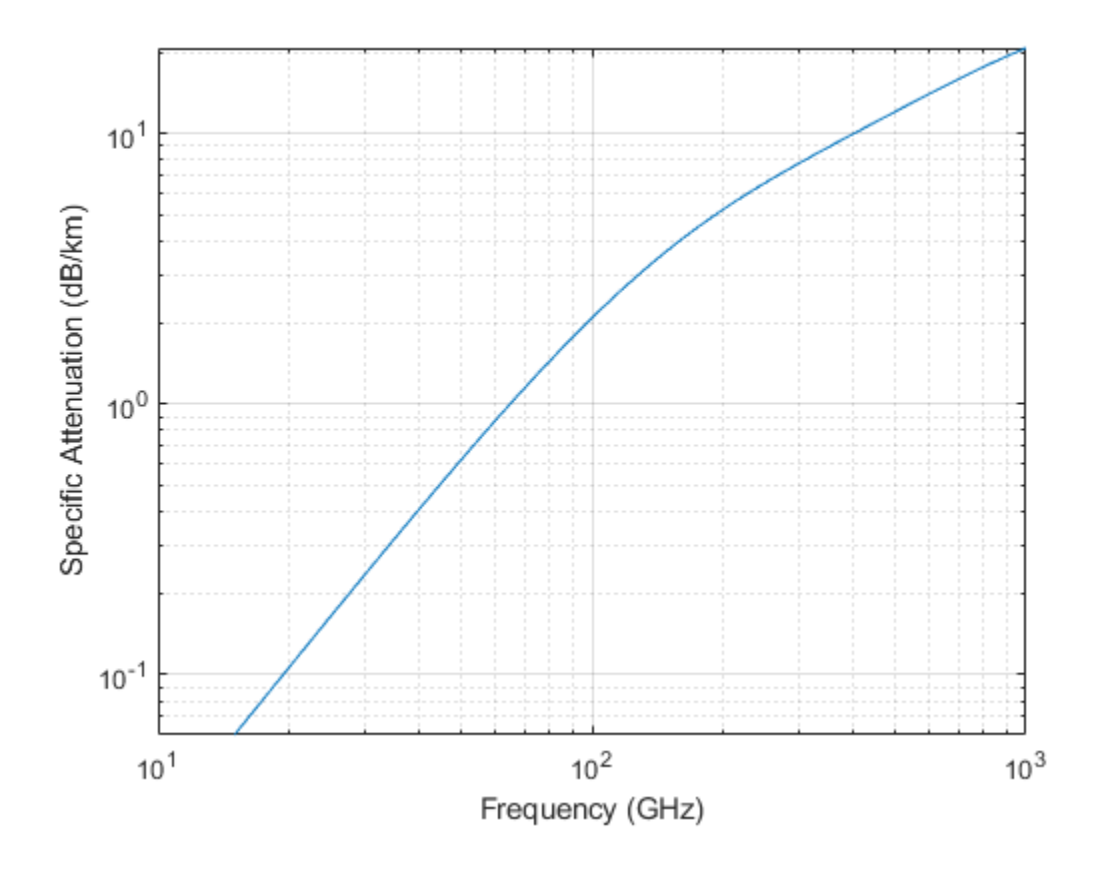

# **Input Arguments**

### **R — Signal path length**

positive real-valued scalar | *M*-by-1 nonnegative real-valued vector | 1-by-*M* nonnegative real-valued vector

Signal path length, specified as a scalar or as an *M*-by-1 or 1-by-*M* vector of nonnegative real-values. Total attenuation is the specific attenuation multiplied by the path length. Units are meters.

Example: [1300.0,1400.0]

### **freq — Signal frequency**

positive real-valued scalar | *N*-by-1 nonnegative real-valued column vector | 1-by-*N* nonnegative realvalued row vector

Signal frequency, specified as a positive real-valued scalar or as an *N*-by-1 nonnegative real-valued vector or 1-by-*N* nonnegative real-valued vector. Frequencies must lie in the range 10–1000 GHz.

Example: [14.0e9,15.0e9]

### **T — Ambient temperature**

real-valued scalar

Ambient temperature in fog or cloud, specified as a real-valued scalar. Units are in degrees Celsius.

Example: -10.0

### **den — Liquid water density**

nonnegative real-valued scalar

Liquid water density, specified as a nonnegative real-valued scalar. Units are g/m $^3$ . Typical values for liquid water density in fog range from approximately 0.05 g/m $^3$  for medium fog to approximately 0.5  $\,$ g/m $^3$  for thick fog. For medium fog, visibility is about 300 meters. For heavy fog, visibility is about 50  $\,$ meters. Cumulus cloud liquid water density is typically 0.5 g/m<sup>3</sup>.

Example: 0.01

# **Output Arguments**

### **L — Signal attenuation**

real-valued *M*-by-*N* matrix

Signal attenuation, returned as a real-valued *M*-by-*N* matrix. Each matrix row represents a different path where *M* is the number of paths. Each column represents a different frequency where *N* is the number of frequencies. Units are in dB.

# **More About**

### **Fog and Cloud Attenuation Model**

This model calculates the attenuation of signals that propagate through fog or clouds.

Fog and cloud attenuation are the same atmospheric phenomenon. The ITU model, *Recommendation ITU-R P.840-6: Attenuation due to clouds and fog* is used. The model computes the specific attenuation (attenuation per kilometer), of a signal as a function of liquid water density, signal frequency, and temperature. The model applies to polarized and nonpolarized fields. The formula for specific attenuation at each frequency is

 $\gamma_c = K_l(f)M$ ,

where  $M$  is the liquid water density in gm/m $^3$ . The quantity  $K_l(f)$  is the specific attenuation coefficient and depends on frequency. The cloud and fog attenuation model is valid for frequencies 10–1000 GHz. Units for the specific attenuation coefficient are  $(dB/km)/(g/m^3)$ .

To compute the total attenuation for narrowband signals along a path, the function multiplies the specific attenuation by the path length *R*. Total attenuation is  $L_c = R \gamma_c$ .

You can apply the attenuation model to wideband signals. First, divide the wideband signal into frequency subbands, and apply narrowband attenuation to each subband. Then, sum all attenuated subband signals into the total attenuated signal.

# **References**

[1] Radiocommunication Sector of International Telecommunication Union. *Recommendation ITU-R P.840-6: Attenuation due to clouds and fog*. 2013.

# **Extended Capabilities**

### **C/C++ Code Generation**

Generate C and C++ code using MATLAB® Coder™.

Usage notes and limitations:

Does not support variable-size inputs.

# **See Also** [fspl](#page-1042-0) | [gaspl](#page-1044-0) | [rainpl](#page-1060-0)

## **Introduced in R2017b**

# <span id="page-1042-0"></span>**fspl**

Free space path loss

# **Syntax**

 $L = fsp1(R, lambda)$ 

# **Description**

 $L = fsp1(R, lambda)$  returns the free space path loss in decibels for a waveform with wavelength lambda propagated over a distance of R meters. The minimum value of L is zero, indicating no path loss.

# **Examples**

## **Calculate Free-Space Path Loss**

Calculate the free-space path loss (in dB) of a 10 GHz radar signal over a distance of 10 km.

```
fc = 10.0e9;lambda = physconst('LightSpeed')/fc;
R = 10e3;L = fsp1(R, lambda)
```
 $L = 132.4478$ 

# **Input Arguments**

## **R — Propagation distance of signal**

real-valued 1-by-*M* or *M*-by-1 vector

Units are in meters.

**lambda — Speed of propagation divided by the signal frequency** real-valued 1-by-*N* or *N*-by-1 vector

Wavelength units are meters.

# **Output Arguments**

## **L — Path loss in decibels**

*M*-by-*N* non-negative matrix. A value of zero signifies no path loss.

When lambda is a scalar, L has the same dimensions as R.

# **More About**

## **Free Space Path Loss**

The free-space path loss, *L*, in decibels is:

 $L = 20\log_{10}(\frac{4\pi R}{\lambda})$ *λ* )

This formula assumes that the target is in the far-field of the transmitting element or array. In the near-field, the free-space path loss formula is not valid and can result in a loss smaller than 0 dB, equivalent to a signal gain. For this reason, the loss is set to 0 dB for range values *R ≤ λ/4π*.

# **References**

[1] Proakis, J. *Digital Communications*. New York: McGraw-Hill, 2001.

# **Extended Capabilities**

**C/C++ Code Generation** Generate C and C++ code using MATLAB® Coder™.

Usage notes and limitations:

Does not support variable-size inputs.

**See Also** [fogpl](#page-1038-0) | [gaspl](#page-1044-0) | [rainpl](#page-1060-0)

**Introduced in R2017b**
#### gaspl

## <span id="page-1044-0"></span>**gaspl**

RF signal attenuation due to atmospheric gases

### **Syntax**

 $L = gaspl(range, freq, T, P, den)$ 

### **Description**

 $L = gaspl$  (range, freq, T, P, den) returns the attenuation, L, when signals propagate through the atmosphere. range represents the signal path length, and freq represents the signal carrier frequency. T represents the ambient temperature, P represents the atmospheric pressure, and den represents the atmospheric water vapor density.

The gaspl function applies the International Telecommunication Union (ITU) atmospheric gas attenuation model [\[1\]](#page-1049-0) to calculate path loss for signals primarily due to oxygen and water vapor. The model computes attenuation as a function of ambient temperature, pressure, water vapor density, and signal frequency. The function requires that the signal path is contained entirely in a uniform environment. Atmospheric parameters do not vary along the signal path. The attenuation model applies only for frequencies at 1–1000 GHz.

### **Examples**

#### **Atmospheric Gas Attenuation Spectrum**

Compute the attenuation spectrum from 1 to 1000 GHz for an atmospheric pressure of 101.300 kPa and a temperature of 15<sup>∘</sup> C. Plot the spectrum for a water vapor density of 7.5 *g*/*m*<sup>3</sup> and then plot the spectrum for dry air (zero water vapor density).

Set the attenuation frequencies.

 $freq = [1:1000]*1e9;$ 

Assume a 1 km path distance.

 $R = 1000.0$ ;

Compute the attenuation for air containing water vapor.

 $T = 15;$  $P = 101300.0;$  $W = 7.5;$  $L = gasp1(R, freq, T, P, W);$ 

Compute the attenuation for dry air.

 $L0 =$  qaspl $(R, freq, T, P, 0.0)$ ;

Plot the attenuations.

```
semilogy(freq/1e9,L)
hold on
semilogy(freq/1e9,L0)
grid
xlabel('Frequency (GHz)')
ylabel('Specific Attenuation (dB)')
hold off
```
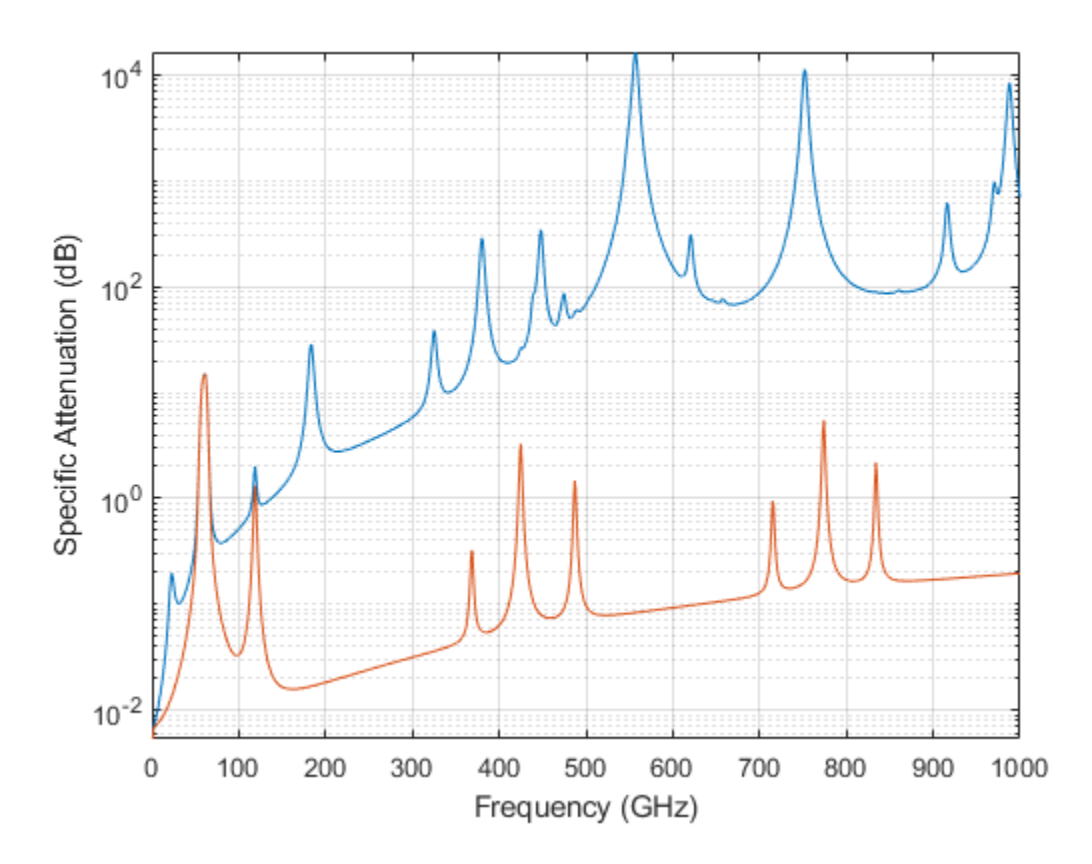

#### **Plot Attenuation Due to Atmospheric Gases and Free Space**

First, plot the specific attenuation of atmospheric gases for frequencies from 1 GHz to 1000 GHz. Assume a sea-level dry air pressure of 101.325e5 kPa and a water vapor density of 7.5 *g*/*m*<sup>3</sup> . The air temperature is 20<sup>∘</sup> C. Specific attenuation is defined as dB loss per kilometer. Then, plot the actual attenuation at 10 GHz for a span of ranges.

#### **Plot Specific Atmospheric Gas Attenuation**

Set the atmosphere temperature, pressure, water vapor density.

```
T = 20.0;Patm = 101.325e3;
rho_wv = 7.5;
```
Set the propagation distance, speed of light, and frequencies.

 $km = 1000.0;$ c = physconst('LightSpeed'); freqs =  $[1:1000]*1e9;$ 

Compute and plot the atmospheric gas loss.

```
loss = gaspl(km, freqs, T, Patm, rho_wv);
semilogy(freqs/1e9,loss)
grid on
xlabel('Frequency (GHz)')
ylabel('Specific Attenuation (dB/km)')
```
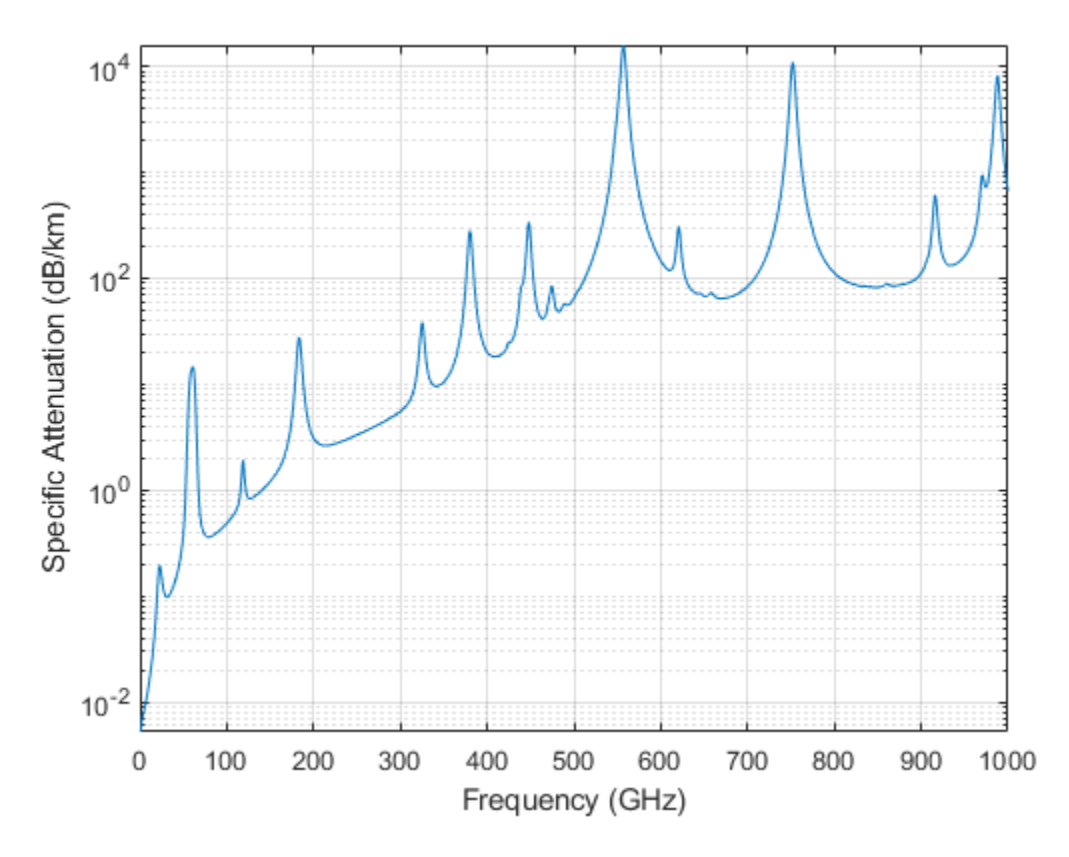

**Plot Actual Atmospheric and Free Space Attenuation**

Compute both free space loss and atmospheric gas loss at 10 GHz for ranges from 1 to 100 km. The frequency corresponds to an *X*-band radar. Then, plot the free space loss and the total (atmospheric + free space) loss.

```
rangeS = [1:100]*1000;freq xband = 10e9;loss_gas = gaspl(ranges,freq_xband,T,Patm,rho_wv);
lambda = c/freq xband;
loss fsp = fspl(ranges,lambda);
semilogx(ranges/1000,loss_gas + loss_fsp.',ranges/1000,loss_fsp)
legend('Atmospheric + Free Space Loss','Free Space Loss','Location','SouthEast')
xlabel('Range (km)')
ylabel('Loss (dB)')
```
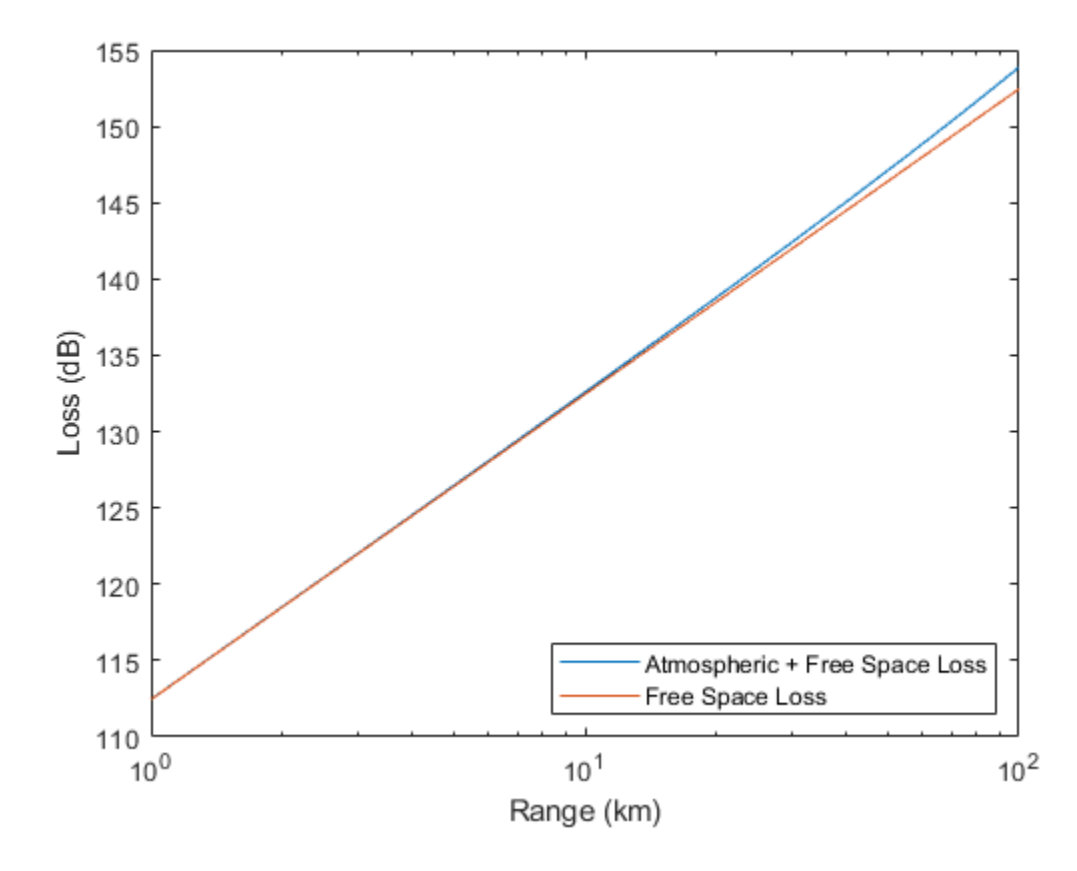

### **Input Arguments**

#### **range — Signal path length**

nonnegative real-valued scalar | *M*-by-1 nonnegative real-valued column vector | 1-by-*M* nonnegative real-valued row vector

Signal path length used to compute attenuation, specified as a nonnegative real-valued scalar or vector. You can specify multiple path lengths simultaneously. Units are in meters.

Example: [13000.0,14000.0]

#### **freq — Signal frequency**

positive real-valued scalar | *N*-by-1 nonnegative real-valued column vector | 1-by-*N* nonnegative realvalued row vector

Signal frequency, specified as a positive real-valued scalar, or as an *N*-by-1 nonnegative real-valued vector or 1-by-*N* nonnegative real-valued vector. You can specify multiple frequencies simultaneously. Frequencies must lie in the range 1–1000 GHz. Units are in hertz.

Example: [1.4e9,2.0e9]

#### **T — Ambient temperature**

real-valued scalar

Ambient temperature, specified as a real-valued scalar. Units are in degrees Celsius.

Example: -10.0

#### **P — Dry air pressure**

positive real-valued scalar

Dry air pressure, specified as a positive real-valued scalar. Units are in Pa. One standard atmosphere at sea level is 101325 Pa.

Example: 101300.0

#### **den — Water vapor density**

nonnegative real-valued scalar

Water vapor density or absolute humidity, specified as a nonnegative real-valued scalar. Units are g/m<sup>3</sup>. The maximum water vapor density of air at 30° C is approximately 30.0 g/m<sup>3</sup>. The maximum water vapor density of air at  $0^{\circ}$ C is approximately 5.0 g/m<sup>3</sup>.

Example: 4.0

### **Output Arguments**

#### **L — Signal attenuation**

real-valued *M*-by-*N* matrix

Signal attenuation, returned as a real-valued *M*-by-*N* matrix. Each matrix row represents a different path where *M* is the number of paths. Each column represents a different frequency where *N* is the number of frequencies. Units are in dB.

### **More About**

#### **Atmospheric Gas Attenuation Model**

This model calculates the attenuation of signals that propagate through atmospheric gases.

Electromagnetic signals attenuate when they propagate through the atmosphere. This effect is due primarily to the absorption resonance lines of oxygen and water vapor, with smaller contributions coming from nitrogen gas. The model also includes a continuous absorption spectrum below 10 GHz. The ITU model *Recommendation ITU-R P.676-10: Attenuation by atmospheric gases* is used. The model computes the specific attenuation (attenuation per kilometer) as a function of temperature, pressure, water vapor density, and signal frequency. The atmospheric gas model is valid for frequencies from 1–1000 GHz and applies to polarized and nonpolarized fields.

The formula for specific attenuation at each frequency is

 $\gamma = \gamma_o(f) + \gamma_w(f) = 0.1820fN''(f)$ .

The quantity *N"()* is the imaginary part of the complex atmospheric refractivity and consists of a spectral line component and a continuous component:

$$
N''(f) = \sum_i S_i F_i + N''_D(f)
$$

The spectral component consists of a sum of discrete spectrum terms composed of a localized frequency bandwidth function, *F(f)*<sup>i</sup> , multiplied by a spectral line strength, *S*<sup>i</sup> . For atmospheric oxygen, each spectral line strength is

$$
S_i = a_1 \times 10^{-7} \left(\frac{300}{T}\right)^3 \exp\left[a_2(1 - \left(\frac{300}{T}\right)\right] P.
$$

<span id="page-1049-0"></span>For atmospheric water vapor, each spectral line strength is

$$
S_i = b_1 \times 10^{-1} \left(\frac{300}{T}\right)^{3.5} \exp\left[b_2(1 - \left(\frac{300}{T}\right)\right] W.
$$

*P* is the dry air pressure, *W* is the water vapor partial pressure, and *T* is the ambient temperature. Pressure units are in hectoPascals (hPa) and temperature is in degrees Kelvin. The water vapor partial pressure, *W*, is related to the water vapor density, ρ, by

$$
W=\frac{\rho T}{216.7}\,.
$$

The total atmospheric pressure is  $P + W$ .

For each oxygen line,  $S_i$  depends on two parameters,  $a_1$  and  $a_2$ . Similarly, each water vapor line depends on two parameters,  $b_{\rm 1}$  and  $b_{\rm 2}$ . The ITU documentation cited at the end of this section contains tabulations of these parameters as functions of frequency.

The localized frequency bandwidth functions  $F_i(f)$  are complicated functions of frequency described in the ITU references cited below. The functions depend on empirical model parameters that are also tabulated in the reference.

To compute the total attenuation for narrowband signals along a path, the function multiplies the specific attenuation by the path length, *R*. Then, the total attenuation is  $L_g = R(\gamma_o + \gamma_w)$ .

You can apply the attenuation model to wideband signals. First, divide the wideband signal into frequency subbands, and apply attenuation to each subband. Then, sum all attenuated subband signals into the total attenuated signal.

### **References**

[1] Radiocommunication Sector of International Telecommunication Union. *Recommendation ITU-R P.676-10: Attenuation by atmospheric gases* 2013.

### **Extended Capabilities**

#### **C/C++ Code Generation**

Generate C and C++ code using MATLAB® Coder™.

Usage notes and limitations:

Does not support variable-size inputs.

### **See Also**

[fogpl](#page-1038-0) | [fspl](#page-1042-0) | [rainpl](#page-1060-0)

#### **Introduced in R2017b**

## <span id="page-1050-0"></span>**global2localcoord**

Convert global to local coordinates

### **Syntax**

```
lclCoord = global2localcoord(gCoord, OPTION)
gCoord = global2localcoord( ___ ,localOrigin)
gCoord = global2localcoord( ___ ,localAxes)
```
### **Description**

lclCoord = global2localcoord(gCoord, OPTION) converts global coordinates gCoord to local coordinates lclCoord. OPTION determines the type of global-to-local coordinate transformation. In this syntax, the global coordinate origin is located at (0,0,0) and the coordinate axes are the unit vectors in the *x*, *y*, and *z* directions.

gCoord = global2localcoord(, localOrigin) specifies the origin of the local coordinate system, localOrigin.

gCoord = global2localcoord( \_\_\_ ,localAxes) specifies the axes of the local coordinate system, localAxes.

### **Input Arguments**

#### **gCoord**

Global coordinates in rectangular or spherical coordinate, specified as a 3-by-*N* matrix. Each column represents one set of global coordinates.

If the coordinates are in rectangular form, each column contains the  $(x, y, z)$  components. Units are in meters.

If the coordinates are in spherical form, each column contains (*az*,*el*,*r*) components. *az* is the [azimuth](#page-1052-0) [angle on page 2-1011](#page-1052-0) in degrees, *el* is the [elevation angle on page 2-1011](#page-1052-0) in degrees, and *r* is the radius in meters.

The origin of the global coordinate system is assumed to be located at (0, 0, 0). The global system axes are the standard unit basis vectors in three-dimensional space,  $(1, 0, 0)$ ,  $(0, 1, 0)$ , and  $(0, 0, 1)$ .

#### **OPTION**

Type of coordinate transformation, specified as a character vector. Valid types are

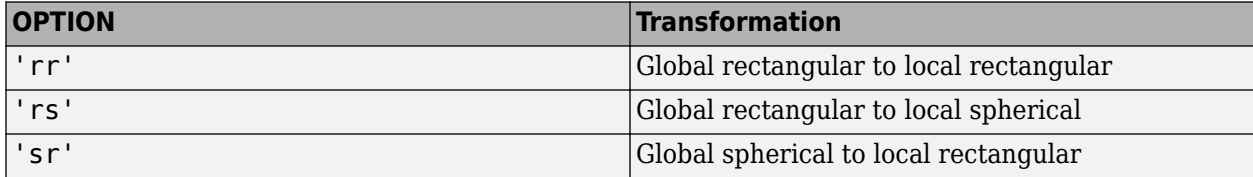

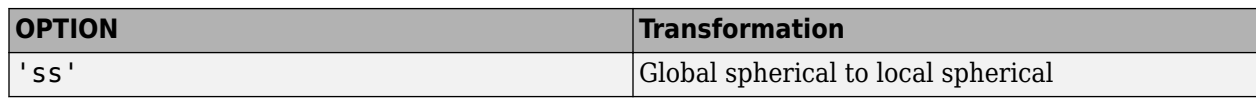

#### **localOrigin**

Origin of local coordinate system, specified as a 3-by-*N* matrix containing the rectangular coordinates of the local coordinate system origin with respect to the global coordinate system. *N* must match the number of columns of gCoord. Each column represents a separate origin. However, you can specify localOrigin as a 3-by-*1* vector. In this case, localOrigin is expanded into a 3-by-*N* matrix with identical columns.

**Default:** [0;0;0]

#### **localAxes**

Axes of local coordinate system, specified as a 3-by-3-by-*N* array. Each page contains a 3-by-3 matrix representing a different local coordinate system axes. The columns of the 3-by-3 matrices specify the local *x*, *y*, and *z* axes in rectangular form with respect to the global coordinate system. However, you can specify localAxes as a single 3-by-3 matrix. In this case, localAxes is expanded into a 3-by-3 by-*N* array with identical 3-by-3 matrices. The default is the identity matrix.

**Default:** [1 0 0;0 1 0;0 0 1]

### **Output Arguments**

#### **lclCoord**

Local coordinates in rectangular or spherical coordinate form, returned as a 3-by-*N* matrix. The dimensions of lclCoord match the dimensions of gCoord.

### **Examples**

#### **Convert Global Coordinates to Local Coordinates**

Convert global rectangular coordinates, *(0,1,0)*, to local rectangular coordinates. The local coordinate origin is *(1,1,1)*.

```
lclCoord = global2localcoord([0;1;0], 'rr', [1;1;1])
```

```
lclCoord = 3×1
         -1
         \left( \cdot \right) -1
```
Convert global spherical coordinates to local rectangular coordinates.

```
lclCoord = global2localcoord([45;45;50],'sr',[50;50;50])
```

```
lclCoord = 3×1
```
-25.0000

<span id="page-1052-0"></span> -25.0000 -14.6447

### **More About**

#### **Azimuth and Elevation Angles**

The azimuth angle of a vector is the angle between the *x*-axis and the orthogonal projection of the vector onto the *xy* plane. The angle is positive in going from the *x* axis toward the *y* axis. Azimuth angles lie between –180 and 180 degrees. The elevation angle is the angle between the vector and its orthogonal projection onto the *xy*-plane. The angle is positive when going toward the positive *z*-axis from the *xy* plane. By default, the boresight direction of an element or array is aligned with the positive *x*-axis. The boresight direction is the direction of the main lobe of an element or array.

**Note** The elevation angle is sometimes defined in the literature as the angle a vector makes with the positive *z*-axis. The MATLAB and Communications Toolbox products do not use this definition.

This figure illustrates the azimuth and elevation angles of a direction vector.

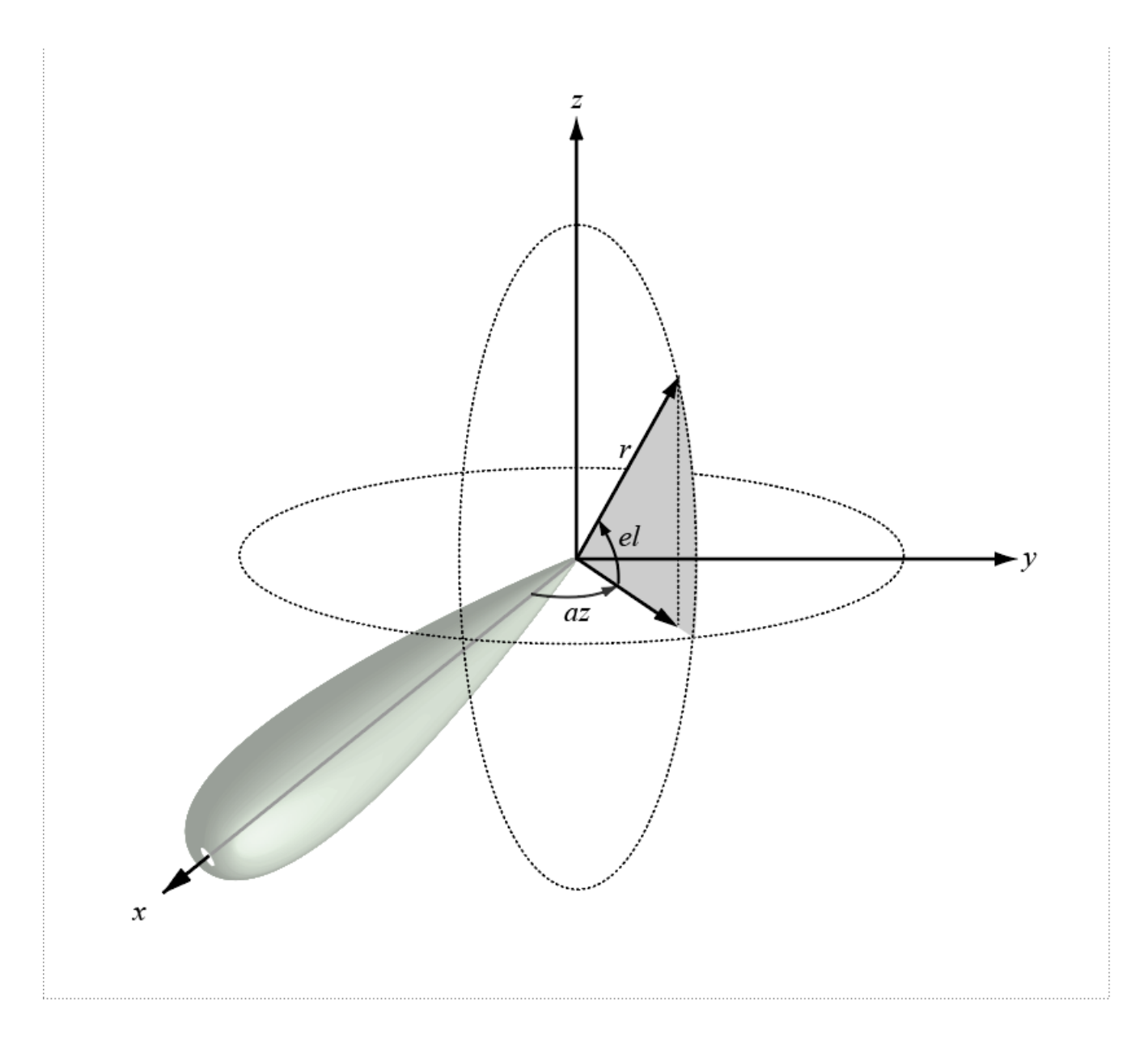

### **References**

[1] Foley, J. D., A. van Dam, S. K. Feiner, and J. F. Hughes. *Computer Graphics: Principles and Practice in C*, 2nd Ed. Reading, MA: Addison-Wesley, 1995.

### **Extended Capabilities**

#### **C/C++ Code Generation**

Generate C and C++ code using MATLAB® Coder™.

Usage notes and limitations:

Does not support variable-size inputs.

**See Also** [local2globalcoord](#page-1055-0) | [rangeangle](#page-1067-0)

**Introduced in R2020a**

## <span id="page-1055-0"></span>**local2globalcoord**

Convert local to global coordinates

### **Syntax**

```
gCoord = local2globalcoord(lclCoord,OPTION)
gCoord = local2globalcoord( ___ ,localOrigin)
gCoord = local2globalcoord( , localAxes)
```
### **Description**

gCoord = local2globalcoord(lclCoord,OPTION) converts local coordinates lclCoord to global coordinates gCoord. OPTION determines the type of local-to-global coordinate transformation.

gCoord = local2globalcoord( \_\_\_ ,localOrigin) specifies the origin of the local coordinate system, localOrigin.

```
gCoord = local2globalcoord( , localAxes) specifies the axes of the local coordinate
system, localAxes.
```
### **Input Arguments**

#### **lclCoord**

Local coordinates in rectangular or spherical coordinate form, specified as a 3-by-*N* matrix. Each column represents one set of local coordinates.

If the coordinates are in rectangular form, each column contains the  $(x, y, z)$  components. Units are in meters.

If the coordinates are in spherical form, each column contains (*az*,*el*,*r*) components. *az* is the [azimuth](#page-1052-0) [angle on page 2-1011](#page-1052-0) in degrees, *el* is the [elevation angle on page 2-1011](#page-1052-0) in degrees, and *r* is the radius in meters.

#### **OPTION**

Types of coordinate transformations, specified as a character vector. Valid values are

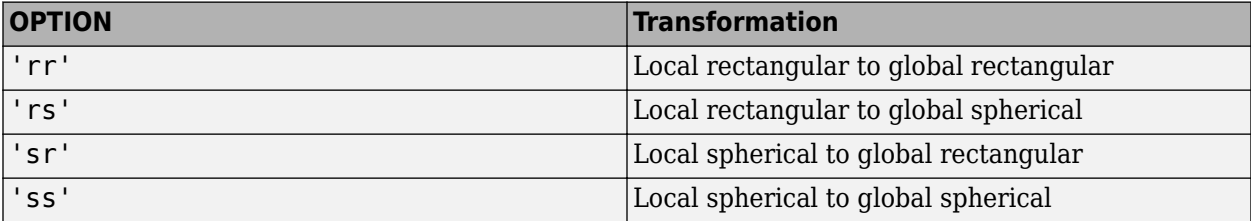

#### **localOrigin**

Origin of local coordinate system, specified as a 3-by-*N* matrix containing the rectangular coordinates of the local coordinate system origin with respect to the global coordinate system. *N* must match the

number of columns of gCoord. Each column represents a separate origin. However, you can specify localOrigin as a 3-by-*1* vector. In this case, localOrigin is expanded into a 3-by-*N* matrix with identical columns.

#### **Default:** [0;0;0]

#### **localAxes**

Axes of local coordinate system, specified as a 3-by-3-by-*N* array. Each page contains a 3-by-3 matrix representing a different local coordinate system axes. The columns of the 3-by-3 matrices specify the local *x*, *y*, and *z* axes in rectangular form with respect to the global coordinate system. However, you can specify localAxes as a single 3-by-3 matrix. In this case, localAxes is expanded into a 3-by-3 by-*N* array with identical 3-by-3 matrices. The default is the identity matrix.

**Default:** [1 0 0;0 1 0;0 0 1]

#### **Output Arguments**

#### **gCoord**

Glabal coordinates in rectangular or spherical coordinate form, returned as a 3-by-*N* matrix. The dimensions of gCoord match the dimensions of lclCoord. The origin of the global coordinate system is assumed to be located at (0, 0, 0). The global system axes are the standard unit basis vectors in three-dimensional space,  $(1, 0, 0)$ ,  $(0, 1, 0)$ , and  $(0, 0, 1)$ .

#### **Examples**

#### **Convert Local Rectangular Coordinates to Global Rectangular Coordinates**

Convert from local rectangular coordinates to global rectangular coordinates. The local coordinate origin is a *(1,1,1)*

```
globalcoord = local2globalcoord([0;1;0], 'rr', [1;1;1])
```

```
globalcoord = 3×1
           1
          \overline{\phantom{a}} 1
```
#### **Convert Local Spherical Coordinates to Global Rectangular Coordinates**

Convert local spherical coordinate to global rectangular coordinate.

```
q\text{lobalcoord} = \text{local2qlobalcoord}(\text{[}30;45;4\text{], 'sr'})
```

```
globalcoord = 3×1
     2.4495
     1.4142
```
2.8284

#### **Convert Two Vectors Between Local and Global Coordinates**

Convert two vectors in global coordinates into two vectors in global coordinates using the global2local function. Then convert them back to local coordinates using the local2global function.

Start with two vectors in global coordinates, *(0,1,0)* and *(1,1,1)*. The local coordinate origins are *(1,5,2)* and *(-4,5,7)*.

 $q$ Coord =  $[0 \ 1; \ 1 \ 1; \ 0 \ 1]$ 

```
gCoord = 3×2
    0 1
    1 1
    0 1
```
lclOrig = [1 -4; 5 5; 2 7];

Construct two rotation matrices using the rotation functions.

 $lclAxes(:,:,1) = rotz(45)*roty(-15);$  $lclAxes(:,:,2) = roty(45)*rotx(35);$ 

Convert the vectors in global coordinates into local coordinates.

lclCoord = global2localcoord(gCoord,'rr',lclOrig,lclAxes)

lclCoord = *3×2* -3.9327 7.7782 -2.1213 -3.6822

-1.0168 1.7151

Convert the vectors in local coordinates back into global coordinates.

```
gCoord1 = local2globalcoord(lclCoord,'rr',lclOrig,lclAxes)
```

```
gCoord1 = 3×2
```

```
 -0.0000 1.0000
 1.0000 1.0000
      0 1.0000
```
#### **More About**

#### **Azimuth Angle, Elevation Angle**

The azimuth angle of a vector is the angle between the *x*-axis and the orthogonal projection of the vector onto the *xy* plane. The angle is positive in going from the *x* axis toward the *y* axis. Azimuth

angles lie between –180 and 180 degrees. The elevation angle is the angle between the vector and its orthogonal projection onto the *xy*-plane. The angle is positive when going toward the positive *z*-axis from the *xy* plane. By default, the boresight direction of an element or array is aligned with the positive *x*-axis. The boresight direction is the direction of the main lobe of an element or array.

**Note** The elevation angle is sometimes defined in the literature as the angle a vector makes with the positive *z*-axis. The MATLAB and Communications Toolbox products do not use this definition.

This figure illustrates the azimuth and elevation angles of a direction vector.

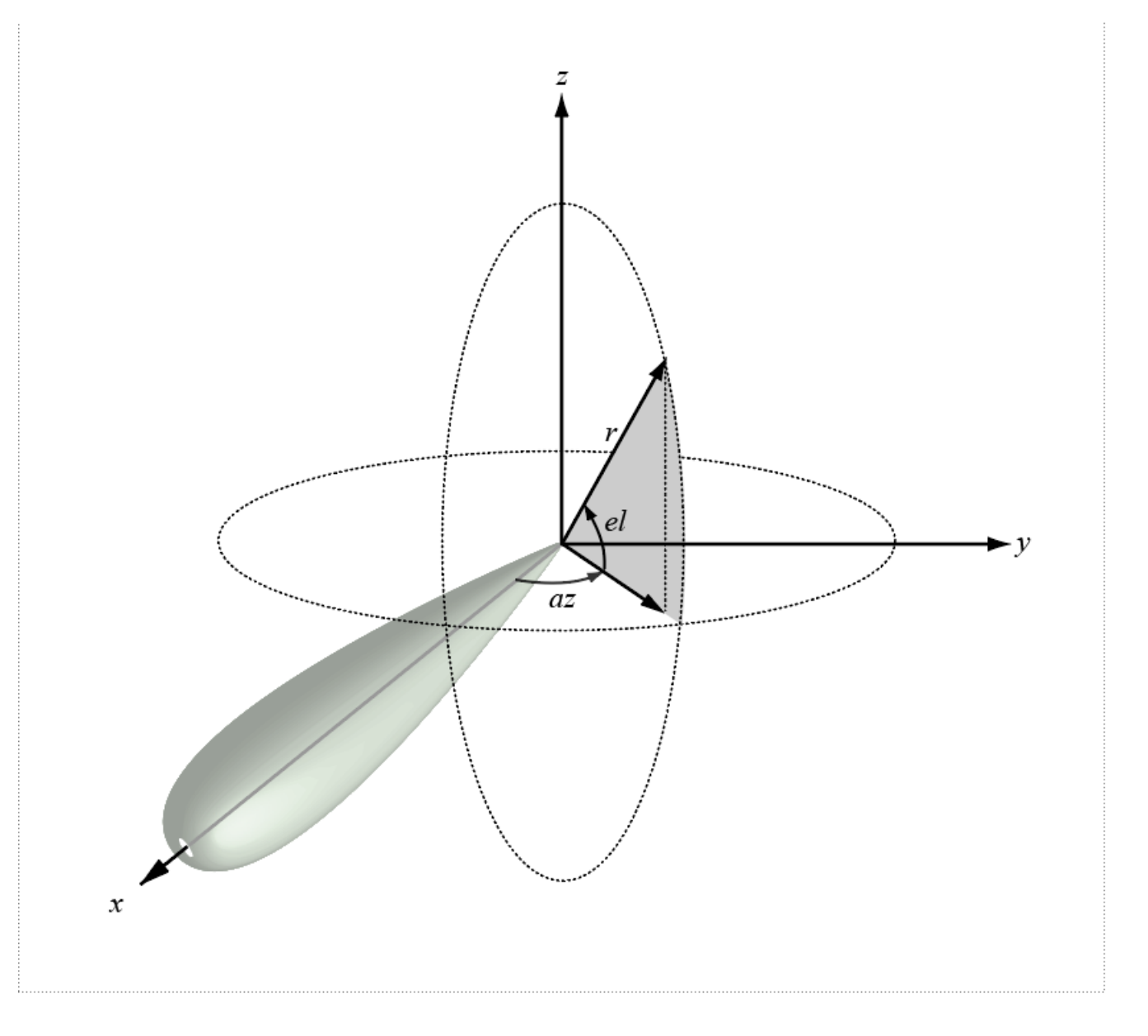

### **References**

[1] Foley, J. D., A. van Dam, S. K. Feiner, and J. F. Hughes. *Computer Graphics: Principles and Practice in C*, 2nd Ed. Reading, MA: Addison-Wesley, 1995.

### **Extended Capabilities**

#### **C/C++ Code Generation**

Generate C and C++ code using MATLAB® Coder™.

Usage notes and limitations:

Does not support variable-size inputs.

### **See Also**

[global2localcoord](#page-1050-0) | [rangeangle](#page-1067-0)

**Introduced in R2020a**

## <span id="page-1060-0"></span>**rainpl**

RF signal attenuation due to rainfall

### **Syntax**

- $L = \text{rainpl}(\text{range}, \text{freq}, \text{rainrate})$
- $L = \text{rainpl}(\text{range}, \text{freq}, \text{rainrate}, \text{elev})$
- $L = \text{rainpl}(\text{range}, \text{freq}, \text{rainrate}, \text{elev}, \text{tau})$
- $L = \text{rainpl}(\text{range}, \text{freq}, \text{rainrate}, \text{elev}, \text{tau}, \text{pct})$

### **Description**

 $L =$  rainpl(range, freq, rainrate) returns the signal attenuation, L, due to rainfall. In this syntax, attenuation is a function of signal path length, range, signal frequency, freq, and rain rate, rainrate. The path elevation angle and polarization tilt angles are assumed to zero.

The rainpl function applies the International Telecommunication Union (ITU) rainfall attenuation model to calculate path loss of signals propagating in a region of rainfall [\[1\].](#page-1065-0) The function applies when the signal path is contained entirely in a uniform rainfall environment. Rain rate does not vary along the signal path. The attenuation model applies only for frequencies at 1–1000 GHz.

 $L =$  rainpl(range, freq, rainrate, elev) also specifies the elevation angle, elev, of the propagation path.

 $L =$  rainpl(range, freq, rainrate, elev, tau) also specifies the polarization tilt angle, tau, of the signal.

 $L =$  rainpl(range, freq, rainrate, elev, tau, pct) also specifies the specified percentage of time, pct. pct is a scalar in the range of 0.001–1, inclusive. The attenuation, L, is computed from a power law using the long-term statistical 0.01% rain rate (in mm/h).

### **Examples**

#### **Signal Attenuation Due to Rainfall**

Compute the signal attenuation due to rainfall for a 20 GHz signal over a distance of 10 km in light and heavy rain.

Propagate the signal in a light rainfall of 1 mm/hr.

 $rr = 1.0$ :  $L = \text{rainpl}(10000, 20.0e9, rr)$ 

 $L = 1.3009$ 

Propagate the signal in a heavy rainfall of 10 mm/hr.

 $rr = 10.0;$  $L = \text{rainpl}(10000, 20.0e9, rr)$   $L = 8.1584$ 

#### **Signal Attenuation Due to Rainfall as Function of Frequency**

Plot the signal attenuation due to a 20 mm/hr statistical rainfall for signals in the frequency range from 1 to 1000 GHz. The path distance is 10 km.

```
rr = 20.0;freq = [1:1000]*1e9;L = \text{rainpl}(10000, \text{freq}, \text{rr});semilogx(freq/1e9,L)
grid
xlabel('Frequency (GHz)')
ylabel('Attenuation (dB)')
```
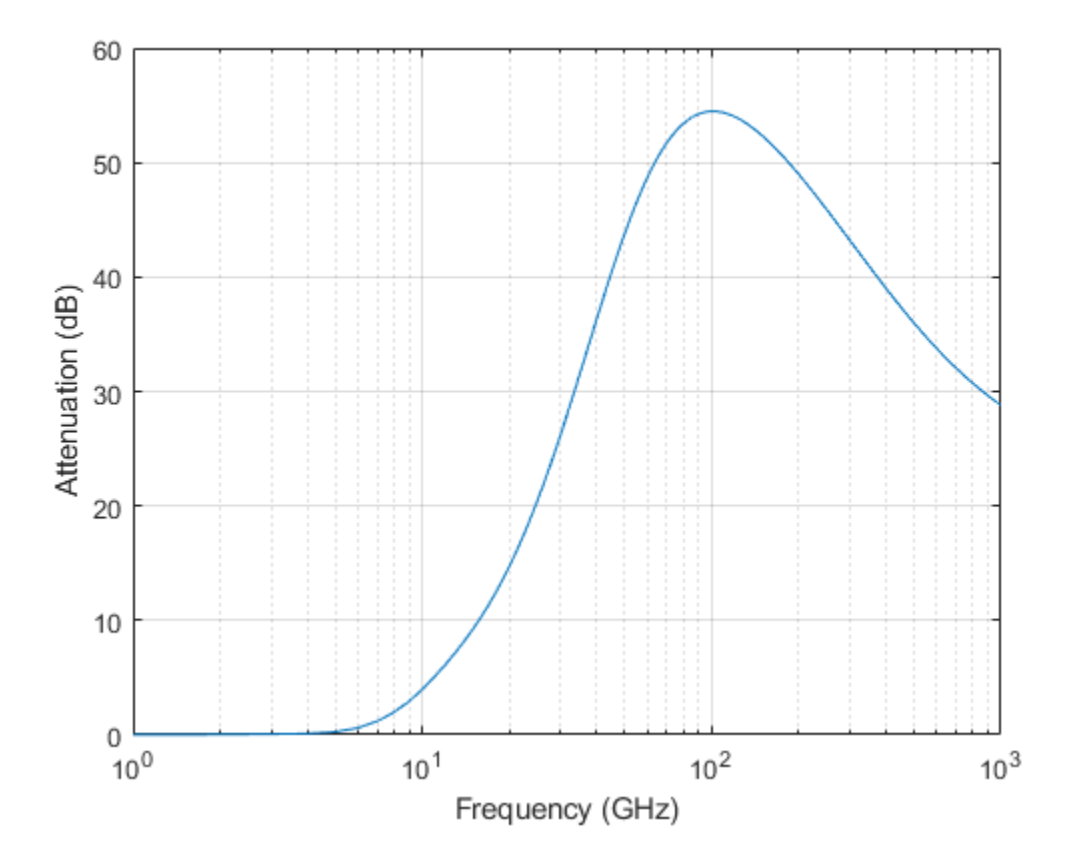

#### **Signal Attenuation Due to Rainfall as Function of Elevation Angle**

Compute the signal attenuation due to heavy rain as a function of elevation angle. Elevation angles vary from 0 to 90 degrees. Assume a path distance of 100 km and a signal frequency of 100 GHz.

Set the rain rate to 10 mm/hr.

 $rr = 10.0;$ 

Set the elevation angles, frequency, range.

 $elev = [0:1:90]$ ;  $freq = 100.0e9;$  $rng = 100000.0*ones(size(elev));$ 

Compute and plot the loss.

```
L = \text{rainpl}(rng, freq, rr, elev);plot(elev,L)
grid
xlabel('Path Elevation (degrees)')
ylabel('Attenuation (dB)')
```
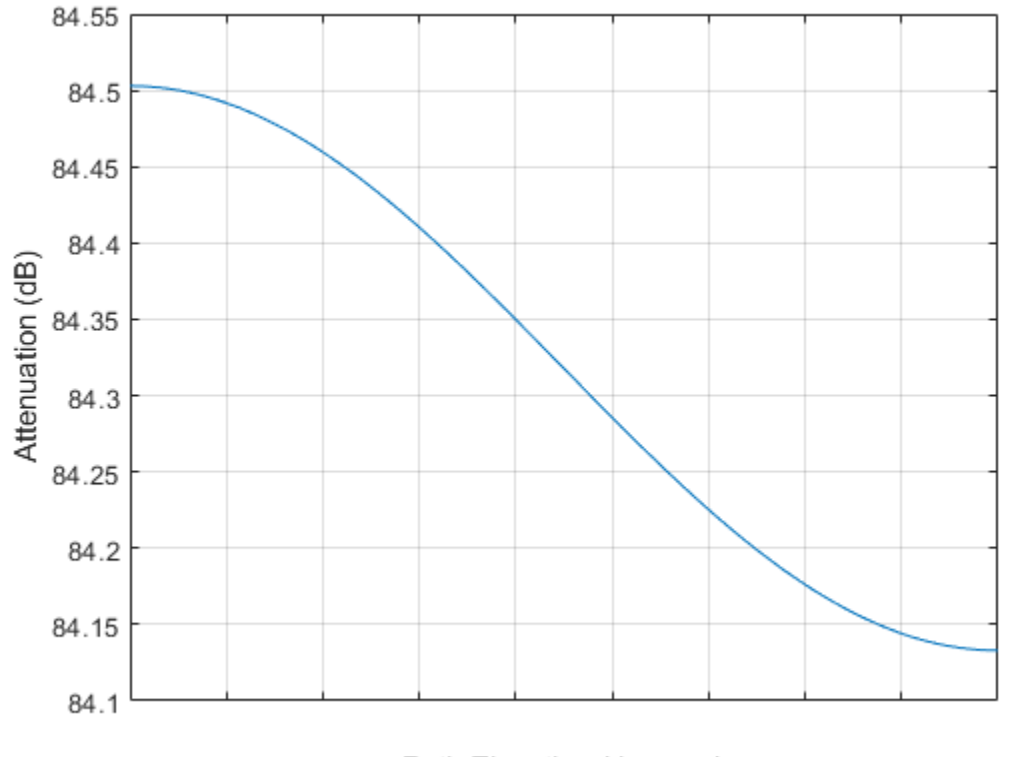

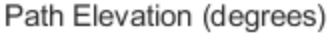

#### **Signal Attenuation Due to Rainfall as Function of Polarization**

Compute the signal attenuation due to heavy rainfall as a function of the polarization tilt angle. Assume a path distance of 100 km, a signal frequency of 100 GHz, and a path elevation angle of 0 degrees. Set the rainfall rate to 10 mm/hour. Plot the signal attenuation versus polarization tilt angle.

Set the polarization tilt angle to vary from -90 to 90 degrees.

 $tau = -90:90;$ 

Set the elevation angle, frequency, path distance, and rain rate.

 $e$ lev =  $0$ ;  $freq = 100.0e9;$  $rng = 100e3*ones(size(tau));$  $rr = 10.0;$ 

Compute and plot the attenuation.

```
L = \text{rainpl}(rng, freq, rr, elev, tau);plot(tau,L)
grid
xlabel('Tilt Angle (degrees)')
ylabel('Attenuation (dB)')
```
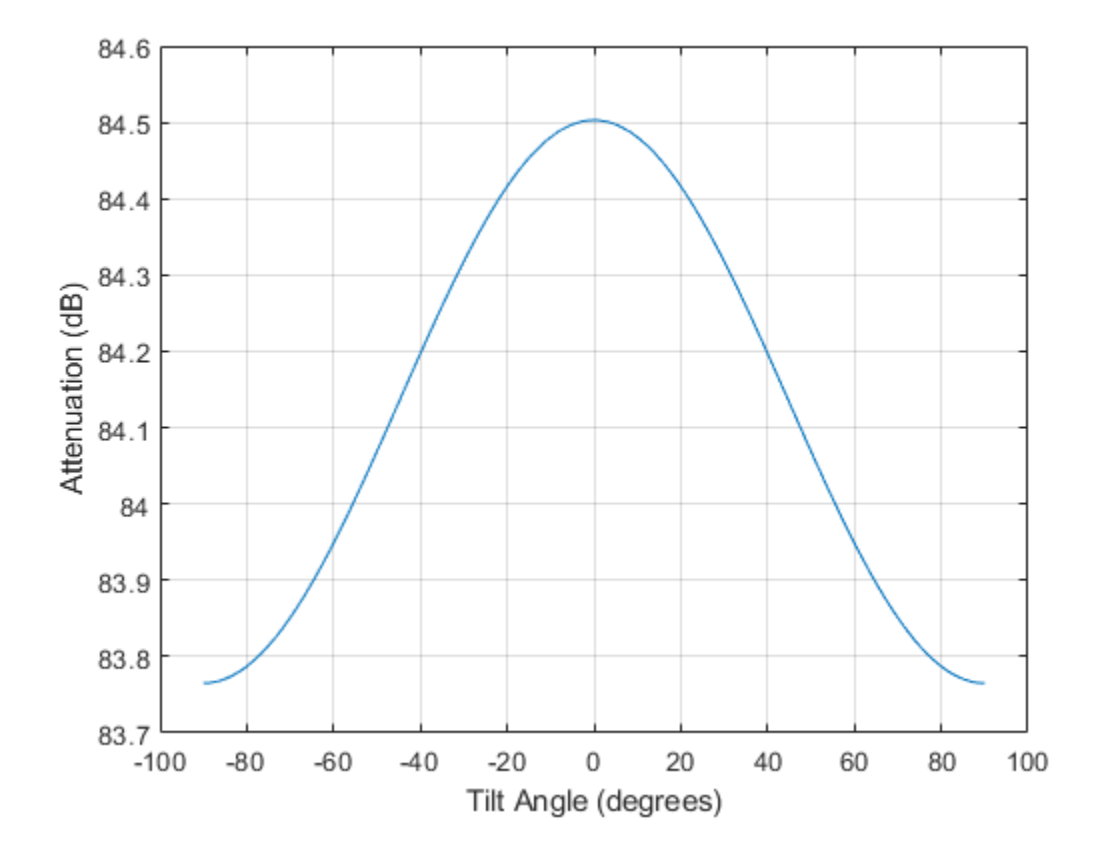

### **Input Arguments**

#### **range — Signal path length**

nonnegative real-valued scalar | nonnegative real-valued *M*-by-1 column vector | nonnegative realvalued 1-by-*M* row vector

Signal path length, specified as a nonnegative real-valued scalar, or as a *M*-by-1 or 1-by-*M* vector. Units are in meters.

Example: [13000.0,14000.0]

#### **freq — Signal frequency**

positive real-valued scalar | nonnegative real-valued *N*-by-1 column vector | nonnegative real-valued 1-by-*N* row vector

Signal frequency, specified as a positive real-valued scalar, or as a nonnegative *N*-by-1 or 1-by-*N* vector. Frequencies must lie in the range 1–1000 GHz.

Example: [1400.0e6,2.0e9]

#### **rainrate — Long-term statistical rain rate**

nonnegative real-valued scalar

Long-term statistical rain rate, specified as a nonnegative real-valued scalar. The long-term statistical rain rate is the rain rate that is exceeded 0.01% of the time. You can adjust the percent of time using the pct argument. Units are in mm/hr.

Example: 1.5

#### **elev — Signal path elevation angle**

0.0 (default) | real-valued scalar | real-valued *M*-by-1 column vector | real-valued 1-by-*M* row vector

Signal path elevation angle, specified as a real-valued scalar, or as an *M*-by-1 or 1-by- *M* vector. Units are in degrees between –90° and 90°. If elev is a scalar, all propagation paths have the same elevation angle. If elev is a vector, its length must match the dimension of range and each element in elev corresponds to a propagation range in range.

Example:  $[0, 45]$ 

#### **tau — Tilt angle of polarization ellipse**

0.0 (default) | real-valued scalar | real-valued *M*-by-1 column vector | real-valued 1-by-*M* row vector

Tilt angle of the signal polarization ellipse, specified as a real-valued scalar, or as an *M*-by-1 or 1-by-*M* vector. Units are in degrees between –90° and 90°. If tau is a scalar, all signals have the same tilt angle. If tau is a vector, its length must match the dimension of range. In that case, each element in tau corresponds to a propagation path in range.

The tilt angle is defined as the angle between the semi-major axis of the polarization ellipse and the *x*axis. Because the ellipse is symmetrical, a tilt angle of 100° corresponds to the same polarization state as a tilt angle of -80 $^{\circ}$ . Thus, the tilt angle need only be specified between  $\pm 90^{\circ}$ .

Example: [45,30]

#### **pct — Exceedance percentage of rainfall**

0.01 (default) | positive scalar between 0.001 and 1

Exceedance percentage of rainfall, specified as a positive scalar between 0.001 and 1. The long-term statistical rain rate is the rain rate that is exceeded pct of the time. Units are dimensionless.

Data Types: double

#### **Output Arguments**

**L — Signal attenuation** real-valued *M*-by-*N* matrix <span id="page-1065-0"></span>Signal attenuation, returned as a real-valued *M*-by-*N* matrix. Each matrix row represents a different path where *M* is the number of paths. Each column represents a different frequency where *N* is the number of frequencies. Units are in dB.

### **More About**

#### **Rainfall Attenuation Model**

This model calculates the attenuation of signals that propagate through regions of rainfall. Rain attenuation is a dominant fading mechanism and can vary from location-to-location and from year-toyear.

Electromagnetic signals are attenuated when propagating through a region of rainfall. Rainfall attenuation is computed according to the ITU rainfall model *Recommendation ITU-R P.838-3: Specific attenuation model for rain for use in prediction methods*. The model computes the specific attenuation (attenuation per kilometer) of a signal as a function of rainfall rate, signal frequency, polarization, and path elevation angle. The specific attenuation,  $\chi_{\rm R}$ , is modeled as a power law with respect to rain rate

$$
\gamma_R = k R^{\alpha},
$$

where *R* is rain rate. Units are in mm/hr. The parameter  $k$  and exponent  $\alpha$  depend on the frequency, the polarization state, and the elevation angle of the signal path. The specific attenuation model is valid for frequencies from 1–1000 GHz.

To compute the total attenuation for narrowband signals along a path, the function multiplies the specific attenuation by the an effective propagation distance,  $d_{\text{eff}}$ . Then, the total attenuation is  $L =$  $d_{\text{eff}}\gamma_{\text{R}}$ .

The effective distance is the geometric distance, *d*, multiplied by a scale factor

$$
r = \frac{1}{0.477d^{0.633}R_{0.01}^{0.073\alpha}f^{0.123} - 10.579(1 - \exp(-0.024d))}
$$

where *f* is the frequency. The article *Recommendation ITU-R P.530-17 (12/2017): Propagation data and prediction methods required for the design of terrestrial line-of-sight systems* presents a complete discussion for computing attenuation.

The rain rate,  $R$ , used in these computations is the long-term statistical rain rate,  $R_{0.01}$ . This is the rain rate that is exceeded 0.01% of the time. The calculation of the statistical rain rate is discussed in *Recommendation ITU-R P.837-7 (06/2017): Characteristics of precipitation for propagation modelling*. This article also explains how to compute the attenuation for other percentages from the 0.01% value.

You can apply the attenuation model to wideband signals. First, divide the wideband signal into frequency subbands and apply attenuation to each subband. Then, sum all attenuated subband signals into the total attenuated signal.

### **References**

[1] Radiocommunication Sector of International Telecommunication Union. *Recommendation ITU-R P.838-3: Specific attenuation model for rain for use in prediction methods.* 2005.

- [2] Radiocommunication Sector of International Telecommunication Union. *Recommendation ITU-R P.530-17: Propagation data and prediction methods required for the design of terrestrial lineof-sight systems*. 2017.
- [3] *Recommendation ITU-R P.837-7: Characteristics of precipitation for propagation modelling*
- [4] Seybold, J. *Introduction to RF Propagation*. New York: Wiley & Sons, 2005.

### **Extended Capabilities**

#### **C/C++ Code Generation**

Generate C and C++ code using MATLAB® Coder™.

Usage notes and limitations:

Does not support variable-size inputs.

### **See Also**

[cranerainpl](#page-1031-0) | [fogpl](#page-1038-0) | [fspl](#page-1042-0) | [gaspl](#page-1044-0)

**Introduced in R2017b**

## <span id="page-1067-0"></span>**rangeangle**

Range and angle calculation

### **Syntax**

```
[rng,ang] = rangeangle(pos)[rng,ang] = rangeangle(pos,refpos)[rng,ang] = rangeangle(pos,refpos,refaxes)
[rng,ang] = rangeangle( , model)
```
### **Description**

The function rangeangle determines the propagation path length and path direction of a signal from a source point or set of source points to a reference point. The function supports two propagation models – the *free space* model and the *two-ray* model. The *free space* model is a single line-of-sight path from a source point to a reference point. The *two-ray* multipath model generates two paths. The first path follows the free-space path. The second path is a reflected path off a boundary plane at *z = 0*. Path directions are defined with respect to either the global coordinate system at the reference point or a local coordinate system at the reference point. Distances and angles at the reference point do not depend upon which direction the signal is travelling along the path.

 $[rng,ang] = rangeangle(pos)$  returns the propagation path length, rng, and direction angles, ang, of a signal path from a source point or set of source points, pos, to the origin of the global coordinate system. The direction angles are the azimuth and elevation with respect to the global coordinate axes at the origin. Signals follow a line-of-sight path from the source point to the origin. The line-of-sight path corresponds to the geometric straight line between the points.

[rng, ang] = rangeangle(pos, refpos) also specifies a reference point or set of reference points, refpos. rng now contains the propagation path length from the source points to the reference points. The direction angles are the azimuth and elevation with respect to the global coordinate axes at the reference points. You can specify multiple points and multiple reference points.

[rng, ang] = rangeangle(pos, refpos, refaxes) also specifies local coordinate system axes, refaxes, at the reference points. Direction angles are the azimuth and elevation with respect to the local coordinate axes centered at refpos.

[rng,ang] = rangeangle( \_\_\_ , model), also specifies a propagation model. When model is set to 'freespace', the signal propagates along a line-of-sight path from source point to reception point. When model is set to 'two-ray', the signal propagates along two paths from source point to reception point. The first path is the line-of-sight path. The second path is the reflecting path. In this case, the function returns the distances and angles for two paths for each source point and corresponding reference point.

### **Input Arguments**

#### **pos**

Source point position, specified as a real-valued 3-by-1 vector or a real-valued 3-by-*N* matrix. A matrix represents multiple source points. The columns contain the Cartesian coordinates of *N* points in the form  $[x; y; z]$ .

When pos is a 3-by-*N* matrix, you must specify refpos as a 3-by-*N* matrix for *N* reference positions. If all the reference points are identical, you can specify refpos by a single 3-by-1 vector.

Position units are meters.

#### **refpos**

Reference point position, specified as a real-valued 3-by-1 vector or a real-valued 3-by-*N* matrix. A matrix represents multiple reference points. The columns contain the Cartesian coordinates of *N* points ins the form  $[x; y; z]$ .

When refpos is a 3-by-*N* matrix, you must specify pos as a 3-by-*N* matrix for *N* source positions. If all the source points are identical, you can specify pos by a single 3-by-1 vector.

Position units are meters.

**Default:** [0;0;0]

#### **refaxes**

Local coordinate system axes, specified as a real-valued 3-by-3 matrix or a 3-by-3-by-*N* array. For an array, each page corresponds to a local coordinate axes at each reference point. The columns in refaxes specify the direction of the coordinate axes for the local coordinate system in Cartesian coordinates. *N* must match the number of columns in pos or refpos when these dimensions are greater than one.

**Default:** [1 0 0;0 1 0;0 0 1]

#### **model**

Propagation model, specified as 'freespace' or 'two-ray'. Choosing 'freespace' invokes the free space propagation model. Choosing 'two-ray' invokes the two-ray propagation model.

**Default:** 'freespace'

#### **Output Arguments**

#### **rng**

Propagation range, returned as a real-valued 1-by-*N* vector or real-valued 1-by-*2N* vector.

When model is set to 'freespace', the size of rng is 1-by-*N*. The propagation range is the length of the direct path from the position defined in pos to the corresponding reference position defined in refpos.

When model is set to 'two-ray', rng contains the ranges for the direct path and the reflected path. Alternate columns of rng refer to the line-of-sight path and reflected path, respectively for the same source-reference point pair. Position units are meters.

#### **ang**

Azimuth and elevation angles, returned as a 2-by-*N* matrix or 2-by-*2N* matrix. Each column represents a direction angle in the form [azimuth; elevation].

When model is set to 'freespace', ang is a 2-by-*N* matrix and represents the angle of the path from a source point to a reference point.

When model is set to 'two-ray', ang is a 2-by-*2N* matrix. Alternate columns of ang refer to the line-of-sight path and reflected path, respectively.

Angle units are in degrees.

#### **Examples**

#### **Range and Angle Computation**

Compute the range and angle of a target located at *(1000,2000,50)* meters from the origin.

```
TargetLoc = [1000; 2000; 50];[tgtrng,tgtang] = rangeangle(TargetLoc)
```

```
tgtrng = 2.2366e+03tgtang = 2×1
   63.4349
     1.2810
```
#### **Range and Angle With Respect to Local Origin**

Compute the range and angle of a target located at *(1000,2000,50)* meters with respect to a local origin at *(100,100,10)* meters.

```
TargetLoc = [1000; 2000; 50];Origin = [100;100;10];
[tgtrng,tgtang] = rangeangle(TargetLoc, Origin)
tqtnq = 2.1028e+03tgtang = 2 \times 1 64.6538
     1.0900
```
#### **Range and Angle With Respect to Local Coordinates**

Compute the range and angle of a target located at *(1000,2000,50)* meters but with respect to a local coordinate system origin at *(100,100,10)* meters. Choose a local coordinate reference frame that is rotated about the z-axis by 45° from the global coordinate axes.

```
targetpos = [1000;2000;50];
origin = [100;100;10];
```

```
refaxes = [1/sqrt(2) -1/sqrt(2) 0; 1/sqrt(2) 1/sqrt(2) 0; 0 0 1];
[tgtrng,tgtang] = rangeangle(targetpos,origin,refaxes)
tqtnq = 2.1028e+03tgtang = 2 \times 1 19.6538
    1.0900
```
### **More About**

#### **Angles in Local and Global Coordinate Systems**

The rangeangle function returns the path distance and path angles in either the global or local coordinate systems. By default, the rangeangle function determines the angle a signal path makes with respect to global coordinates. If you add the refaxes argument, you can compute the angles with respect to local coordinates. As an illustration, this figure shows a 5-by-5 uniform rectangular array (URA) rotated from the global coordinates *(xyz)* using refaxes. The *x'* axis of the local coordinate system *(x'y'z')* is aligned with the main axis of the array and moves as the array moves. The path length is independent of orientation. The global coordinate system defines the azimuth and elevations angles *(Φ,θ)* and the local coordinate system defines the azimuth and elevations angles *(Φ',θ')*.

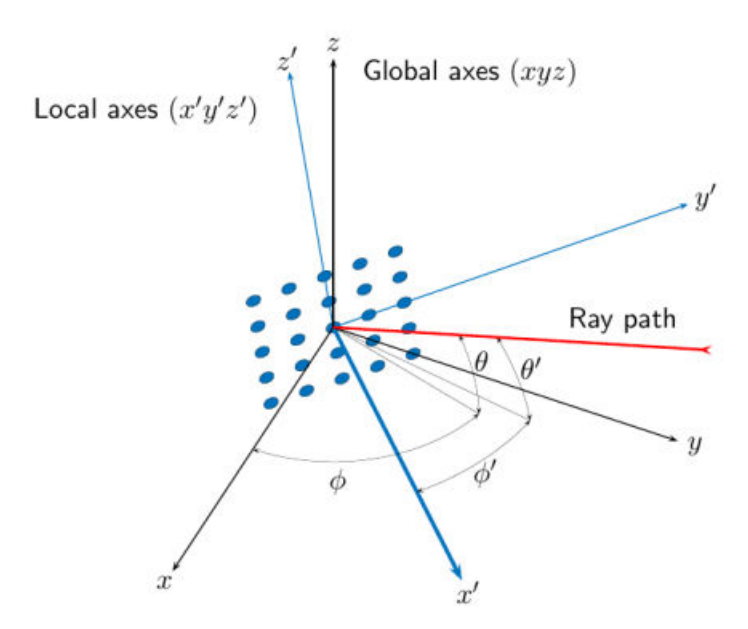

#### **Local and Global Coordinate Axes**

#### **Free Space Propagation Model**

The free-space signal propagation model states that a signal propagating from one point to another in a homogeneous, isotropic medium travels in a straight line, called the *line-of-sight* or *direct path*. The straight line is defined by the geometric vector from the radiation source to the destination.

#### **Two-Ray Propagation Model**

A two-ray propagation channel is the next step up in complexity from a free-space channel and is the simplest case of a multipath propagation environment. The free-space channel models a straight-line *line-of-sight* path from point 1 to point 2. In a two-ray channel, the medium is specified as a homogeneous, isotropic medium with a reflecting planar boundary. The boundary is always set at *z = 0*. There are at most two rays propagating from point 1 to point 2. The first ray path propagates along the same line-of-sight path as in the free-space channel. The line-of-sight path is often called the *direct path*. The second ray reflects off the boundary before propagating to point 2. According to the Law of Reflection , the angle of reflection equals the angle of incidence. In short-range simulations such as cellular communications systems and automotive radars, you can assume that the reflecting surface, the ground or ocean surface, is flat.

The figure illustrates two propagation paths. From the source position, *s<sup>s</sup>* , and the receiver position, *sr* , you can compute the arrival angles of both paths, *θ′los* and *θ′rp*. The arrival angles are the elevation and azimuth angles of the arriving radiation with respect to a local coordinate system. In this case, the local coordinate system coincides with the global coordinate system. You can also compute the transmitting angles, *θlos* and *θrp*. In the global coordinates, the angle of reflection at the boundary is the same as the angles *θrp* and *θ′rp*. The reflection angle is important to know when you use angledependent reflection-loss data. You can determine the reflection angle by using the rangeangle function and setting the reference axes to the global coordinate system. The total path length for the line-of-sight path is shown in the figure by *Rlos* which is equal to the geometric distance between source and receiver. The total path length for the reflected path is  $R_{rp}$ =  $R_1$  +  $R_2$ . The quantity  $L$  is the ground range between source and receiver.

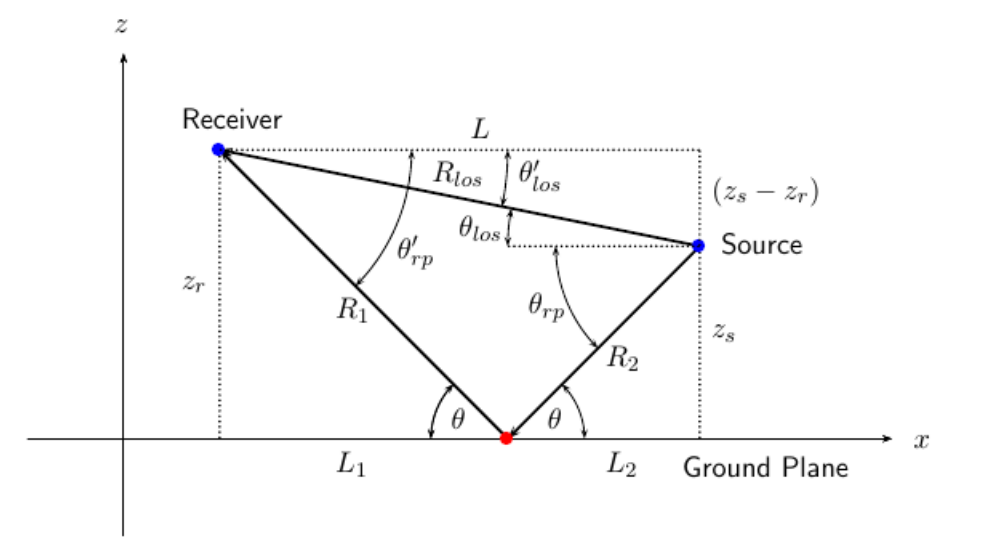

You can easily derive exact formulas for path lengths and angles in terms of the ground range and object heights in the global coordinate system.

$$
\overrightarrow{R} = \overrightarrow{x}_s - \overrightarrow{x}_r
$$
\n
$$
R_{los} = |\overrightarrow{R}| = \sqrt{(z_r - z_s)^2 + L^2}
$$
\n
$$
R_1 = \frac{z_r}{z_r + z_z} \sqrt{(z_r + z_s)^2 + L^2}
$$
\n
$$
R_2 = \frac{z_s}{z_s + z_r} \sqrt{(z_r + z_s)^2 + L^2}
$$
\n
$$
R_{rp} = R_1 + R_2 = \sqrt{(z_r + z_s)^2 + L^2}
$$
\n
$$
\tan \theta_{los} = \frac{(z_s - z_r)}{L}
$$
\n
$$
\tan \theta_{rp} = -\frac{(z_s + z_r)}{L}
$$
\n
$$
\theta'_{los} = -\theta_{los}
$$
\n
$$
\theta'_{rp} = \theta_{rp}
$$

### **Extended Capabilities**

#### **C/C++ Code Generation**

Generate C and C++ code using MATLAB® Coder™.

Usage notes and limitations:

Does not support variable-size inputs.

### **See Also**

**Introduced in R2019b**

## **sph2cartvec**

Convert vector from spherical basis components to Cartesian components

### **Syntax**

vr = sph2cartvec(vs,az,el)

### **Description**

 $vr = sph2cartvec(vs,az,el)$  converts the components of a vector or set of vectors, vs, from their spherical basis representation to their representation in a local Cartesian coordinate system. A spherical basis representation is the set of components of a vector projected into the right-handed spherical basis given by ( $\hat{\mathbf{e}}_{az}$ ,  $\hat{\mathbf{e}}_{el}$ ,  $\hat{\mathbf{e}}_R$ ). The orientation of a spherical basis depends upon its location on the sphere as determined by azimuth, az, and elevation, el.

### **Examples**

#### **Cartesian Representation of Azimuthal Vector**

Start with a vector in a spherical basis located at 45° azimuth, 45° elevation. The vector points along the azimuth direction. Compute the vector components with respect to Cartesian coordinates.

```
vs = [1; 0; 0];vr = sph2cartvec(vs, 45, 45)vr = 3×1
   -0.7071
    0.7071
 0
```
### **Input Arguments**

#### **vs — Vector in spherical basis representation**

3-by-1 column vector | 3-by-*N* matrix

Vector in spherical basis representation specified as a 3-by-1 column vector or 3-by-*N* matrix. Each column of vs contains the three components of a vector in the right-handed spherical basis  $(\widehat{\mathbf{e}}_{qz}, \widehat{\mathbf{e}}_{el}, \widehat{\mathbf{e}}_{R})$ .

Example: [4.0; -3.5; 6.3]

Data Types: double Complex Number Support: Yes

#### **az — Azimuth angle**

scalar in range [–180,180]

Azimuth angle specified as a scalar in the closed range [–180,180]. Angle units are in degrees. To define the azimuth angle of a point on a sphere, construct a vector from the origin to the point. The azimuth angle is the angle in the *xy*-plane from the positive *x*-axis to the vector's orthogonal projection into the *xy*-plane. As examples, zero azimuth angle and zero elevation angle specify a point on the *x*-axis while an azimuth angle of 90° and an elevation angle of zero specify a point on the *y*axis.

Example: 45 Data Types: double

#### **el — Elevation angle**

scalar in range [–90,90]

Elevation angle specified as a scalar in the closed range [–90,90]. Angle units are in degrees. To define the elevation of a point on the sphere, construct a vector from the origin to the point. The elevation angle is the angle from its orthogonal projection into the *xy*-plane to the vector itself. As examples, zero elevation angle defines the equator of the sphere and  $\pm 90^{\circ}$  elevation define the north and south poles, respectively.

Example: 30

Data Types: double

### **Output Arguments**

#### **vr — Vector in Cartesian representation**

3-by-1 column vector | 3-by-*N* matrix

Cartesian vector returned as a 3-by-1 column vector or 3-by-*N* matrix having the same dimensions as vs. Each column of vr contains the three components of the vector in the right-handed *x,y,z* basis.

### **More About**

#### **Spherical basis representation of vectors**

Spherical basis vectors are a local set of basis vectors which point along the radial and angular directions at any point in space.

The spherical basis is a set of three mutually orthogonal unit vectors ( $\hat{\bf{e}}_{az}$ ,  $\hat{\bf{e}}_{el}$ ,  $\hat{\bf{e}}_R$ ) defined at a point on the sphere. The first unit vector points along lines of azimuth at constant radius and elevation. The second points along the lines of elevation at constant azimuth and radius. Both are tangent to the surface of the sphere. The third unit vector points radially outward.

The orientation of the basis changes from point to point on the sphere but is independent of *R* so as you move out along the radius, the basis orientation stays the same. The following figure illustrates the orientation of the spherical basis vectors as a function of azimuth and elevation:

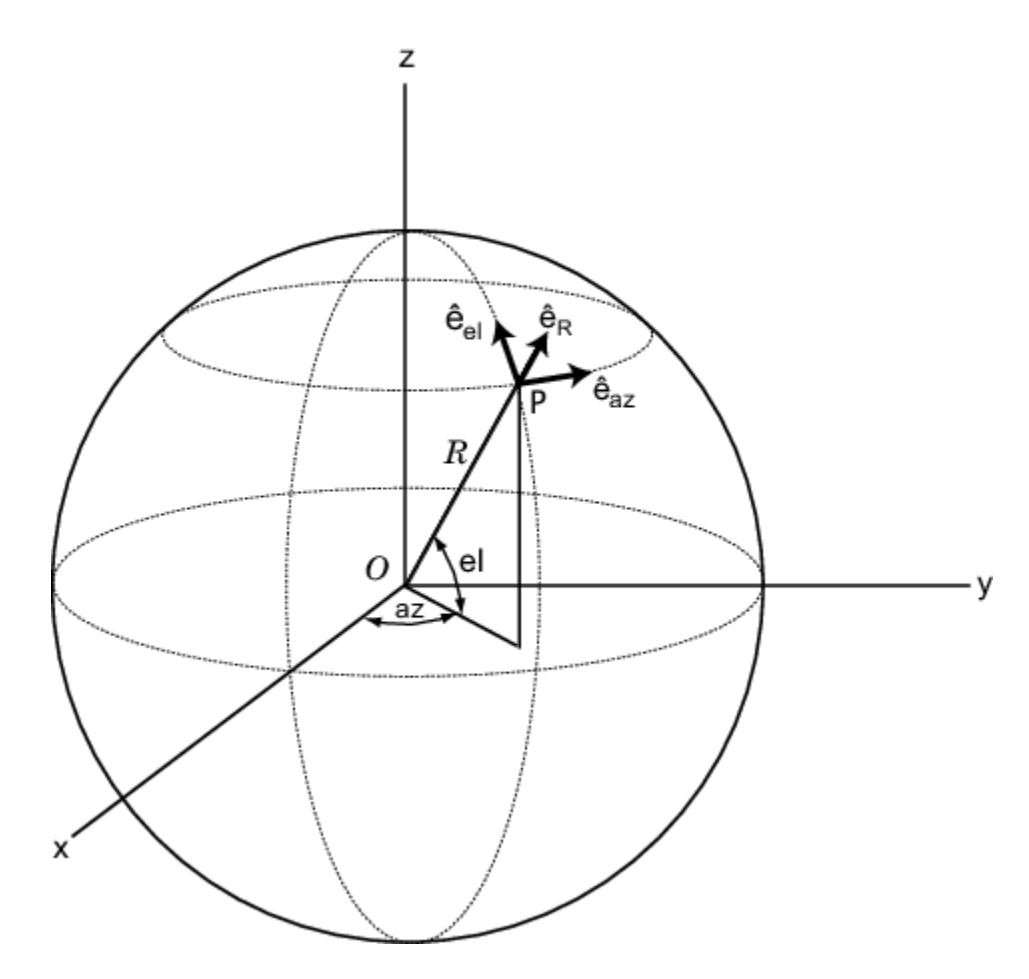

For any point on the sphere specified by *az* and *el*, the basis vectors are given by:

$$
\begin{aligned}\n\widehat{\mathbf{e}}_{\mathbf{a}\mathbf{z}} &= -\sin(az)\,\widehat{\mathbf{i}} + \cos(az)\,\widehat{\mathbf{j}} \\
\widehat{\mathbf{e}}_{\mathbf{e}\mathbf{l}} &= -\sin(el)\cos(az)\,\widehat{\mathbf{i}} - \sin(el)\sin(az)\,\widehat{\mathbf{j}} + \cos(el)\,\widehat{\mathbf{k}} \\
\widehat{\mathbf{e}}_{\mathbf{R}} &= \cos(el)\cos(az)\,\widehat{\mathbf{i}} + \cos(el)\sin(az)\,\widehat{\mathbf{j}} + \sin(el)\,\widehat{\mathbf{k}}\n\end{aligned}
$$

Any vector can be written in terms of components in this basis as  $\mathbf{v} = v_{az}\mathbf{\widehat{e}_{az}} + v_{el}\mathbf{\widehat{e}_{el}} + v_R\mathbf{\widehat{e}_R}.$  The transformations between spherical basis components and Cartesian components take the form

$$
\begin{bmatrix} v_x \\ v_y \\ v_z \end{bmatrix} = \begin{bmatrix} -\sin(az) & -\sin(el)\cos(az) & \cos(el)\cos(az) \\ \cos(az) & -\sin(el)\sin(az) & \cos(el)\sin(az) \\ 0 & \cos(el) & \sin(el) \end{bmatrix} \begin{bmatrix} v_{az} \\ v_{el} \\ v_R \end{bmatrix}
$$

and

.

$$
\begin{bmatrix} v_{az} \\ v_{el} \\ v_R \end{bmatrix} = \begin{bmatrix} -\sin(az) & \cos(az) & 0 \\ -\sin(el)\cos(az) & -\sin(el)\sin(az) & \cos(el) \\ \cos(el)\cos(az) & \cos(el)\sin(az) & \sin(el) \end{bmatrix} \begin{bmatrix} v_x \\ v_y \\ v_z \end{bmatrix}.
$$

### **Extended Capabilities**

#### **C/C++ Code Generation**

Generate C and C++ code using MATLAB® Coder™.

Usage notes and limitations:

Does not support variable-size inputs.

### **See Also**

[cart2sphvec](#page-1027-0)

**Introduced in R2020a**

# **System Objects**

## **comm.ACPR**

**Package:** comm

Adjacent Channel Power Ratio measurements

### **Description**

The ACPR System object measures adjacent channel power ratio (ACPR) of an input signal.

To measure adjacent channel power:

- **1** Define and set up your adjacent channel power object. See "Construction" on page 3-2.
- **2** Call [step](#page-1086-0) to measure the adjacent channel power ratio according to the properties of comm.ACPR. The behavior of step is specific to each object in the toolbox.

**Note** Starting in R2016b, instead of using the step method to perform the operation defined by the System object, you can call the object with arguments, as if it were a function. For example,  $y =$ step(obj, x) and  $y = obj(x)$  perform equivalent operations.

### **Construction**

H = comm.ACPR creates a System object, H, that measures adjacent channel power ratio (ACPR) of an input signal.

H = comm. ACPR (Name, Value) creates object, H, with each specified property set to the specified value. You can specify additional name-value pair arguments in any order as (Name1,Value1,...,NameN,ValueN).

### **Properties**

#### **NormalizedFrequency**

Assume normalized frequency values

Specify whether the frequency values are normalized. If you set this property to true, the object assumes that frequency values are normalized (in the [-1 1] range). The default is false. If you set this property to false, the object assumes that frequency values are measured in Hertz.

#### **SampleRate**

Sample rate of input signal

Specify the sample rate of the input signal, in samples per second, as a double-precision, positive scalar. The default is 1e6 samples per second. This property applies when you set the NormalizedFrequency property to false.

#### **MainChannelFrequency**

Main channel center frequency
Specify the main channel center frequency as a double-precision scalar. The default is 0 Hz.

When you set the NormalizedFrequency property to true, you must specify the center frequency as a normalized value between -1 and 1.

When you set the NormalizedFrequency property to false, you must specify the center frequency in Hertz. The object measures the main channel power in the bandwidth that you specify in the MainMeasurementBandwidth property. This measurement is taken at the center of the frequency that you specify in the MainMeasurementBandwidth property.

#### **MainMeasurementBandwidth**

Main channel measurement bandwidth

Specify the main channel measurement bandwidth as a double-precision, positive scalar. The default is 50e3 Hz.

When you set the NormalizedFrequency property to true, you must specify the measurement bandwidth as a normalized value between 0 and 1.

When you set the NormalizedFrequency property to false, you must specify the measurement bandwidth in Hertz. The object measures the main channel power in the bandwidth that you specify in the MainMeasurementBandwidth property. This measurement is taken at the center of the frequency that you specify in the MainChannelFrequency property.

#### **AdjacentChannelOffset**

Adjacent channel frequency offsets

Specify the adjacent channel offsets as a double-precision scalar or as a row vector comprising frequencies that define the location of adjacent channels of interest. The default is [-100e3 100e3] Hz.

When you set the NormalizedFrequency property to true, you must specify normalized frequency offset values between -1 and 1. When you set the NormalizedFrequency property to false, you must specify frequency offset values in Hertz. The offset values indicate the distance between the main channel center frequency and adjacent channel center frequencies. Positive offsets indicate adjacent channels to the right of the main channel center frequency. Negative offsets indicate adjacent channels to the left of the main channel center frequency.

#### **AdjacentMeasurementBandwidth**

#### Adjacent channel measurement bandwidths

Specify the measurement bandwidth for each adjacent channel. The default is the scalar, 50e3. The object assumes that each adjacent bandwidth is centered at the frequency defined by the corresponding frequency offset. You define this offset in the AdjacentChannelOffset property. Set this property to a double-precision scalar or row vector of length equal to the number of specified offsets in the AdjacentChannelOffset property.

When you set this property to a scalar, the object obtains all adjacent channel power measurements within equal measurement bandwidths. When you set the NormalizedFrequency property to true, you must specify normalized bandwidth values between 0 and 1. When you set the NormalizedFrequency property to false, you must specify the adjacent channel bandwidth values in Hertz.

### **MeasurementFilterSource**

Source of the measurement filter

Specify the measurement filter source as one of None | Property. The default is None. When you set this property to None the object does not apply filtering to obtain ACPR measurements. When you set this property to Property, the object applies a measurement filter to the main channel before measuring the average power. Each of the adjacent channel bands also receives a measurement filter . In this case, you specify the measurement filter coefficients in the MeasurementFilter property.

#### **MeasurementFilter**

Measurement filter coefficients

Specify the measurement filter coefficients as a double-precision row vector containing the coefficients of an FIR filter in descending order of powers of z. Center the response of the filter at DC. The ACPR object automatically shifts and applies the filter response at each of the main and adjacent channel center frequencies before obtaining the average power measurements. The internal filter states persist and clear only when you call the reset method. This property applies when you set the MeasurementFilterSource property to Property. The default is 1, which is an all-pass filter that has no effect on the measurements.

### **SpectralEstimation**

Spectral estimation control

Specify the spectral estimation control as one of Auto | Specify frequency resolution | Specify window parameters. The default is Auto.

When you set this property to Auto, the object obtains power measurements with a Welch spectral estimator with zero-percent overlap, a Hamming window, and a segment length equal to the length of the input data vector. In this setting, the spectral estimator set should achieve the maximum frequency resolution attainable with the input data length.

When you set this property to Specify frequency resolution, you specify the desired spectral frequency resolution, in normalized units or in Hertz, using the FrequencyResolution property. In this setting, the object uses the value in the FrequencyResolution property to automatically compute the size of the spectral estimator data window.

When you set this property to Specify window parameters, several spectral estimator properties become available so that you can control the Welch spectral estimation settings. These properties are: SegmentLength, OverlapPercentage, Window, and SidelobeAttenuation. Sidelobe attenuation applies only when you set the Window property to Chebyshev.

When you set this property to Specify window parameters, the FrequencyResolution property does not apply, and you control the resolution using the above properties.

### **SegmentLength**

Segment length

Specify the segment length, in samples, for the spectral estimator as a numeric, positive, integer scalar. The default is 64. The length of the segment allows you to make tradeoffs between frequency resolution and variance in the spectral estimates. A long segment length results in better resolution. A short segment length results in more averaging and a decrease in variance. This property applies when you set the SpectralEstimation property to Specify window parameters.

#### **OverlapPercentage**

#### Overlap percentage

Specify the percentage of overlap between each segment in the spectral estimator as a doubleprecision scalar in the [0 100] interval. This property applies when you set the SpectralEstimation property to Specify window parameters. The default is 0 percent.

#### **Window**

#### Window function

Specify a window function for the spectral estimator as one of Bartlett | Bartlett-Hanning | Blackman | Blackman-Harris | Bohman | Chebyshev | Flat Top | Hamming | Hann | Nuttall | Parzen | Rectangular | Triangular. The default is Hamming. A Hamming window has 42.5dB of sidelobe attenuation. This attenuation may mask spectral content below this value, relative to the peak spectral content. Choosing different windows allows you to make tradeoffs between resolution and sidelobe attenuation. This property applies when you set the SpectralEstimation property to Specify window parameters.

### **SidelobeAttenuation**

Sidelobe attenuation for Chebyshev window

Specify the sidelobe attenuation, in decibels, for the Chebyshev window function as a doubleprecision, nonnegative scalar. The default is 100 dB. This property applies when you set the SpectralEstimation property to Specify window parameters and the Window property to Chebyshev.

### **FrequencyResolution**

Frequency resolution

Specify the frequency resolution of the spectral estimator as a double-precision scalar. The default is 10625 Hz.

When you set the NormalizedFrequency property to true, you must specify the frequency resolution as a normalized value between 0 and 1. When you set the NormalizedFrequency property to false, you must specify the frequency resolution in Hertz. The object uses the value in the FrequencyResolution property to calculate the size of the data window used by the spectral estimator. This property applies when you set the SpectralEstimation property to Specify frequency resolution.

### **FFTLength**

FFT length

Specify the FFT length that the Welch spectral estimator uses as one of Next power of 2 | Same as segment length | Custom. The default is Next power of 2.

When you set this property to Custom, the CustomFFTLength property becomes available to specify the desired FFT length.

When you set this property to Next power of 2, the object sets the length of the FFT to the next power of 2. This length is greater than the spectral estimator segment length or 256, whichever is greater.

When you set this property to Same as segment length, the object sets the length of the FFT. This length equals the spectral estimator segment length or 256, whichever is greater.

#### **CustomFFTLength**

Custom FFT length

Specify the number of FFT points that the spectral estimator uses as a numeric, positive, integer scalar. This property applies when you set the FFTLength property to Custom. The default is 256.

#### **MaxHold**

Max-hold setting control

Specify the maximum hold setting. The default is false.

When you set this property to true, the object compares two vectors. One vector compared is the current estimated power spectral density vector (obtained with the current input data frame). The object checks this vector against the previous maximum-hold accumulated power spectral density vector, (obtained at the previous call to the step method). The object stores the maximum values at each frequency bin and uses them to compute average power measurements. You clear the maximumhold spectrum by calling the reset method on the object. When you set this property to false, the object obtains power measurements using instantaneous power spectral density estimates. This property is tunable.

### **PowerUnits**

Power units

Specify power measurement units as one of dBm | dBW | Watts. The default is dBm.

When you set this property to dBm, or dBW, the step method outputs ACPR measurements in a dBc scale (adjacent channel power referenced to main channels power). If you set this property to Watts, the step method outputs ACPR measurements in a linear scale.

### **MainChannelPowerOutputPort**

Enable main channel power measurement output

When you set this property to true, the step method outputs the main channel power measurement. The default is false. The main channel power is the power of the input signal measured in the band that you define with the MainChannelFrequency and MainMeasurementBandwidth properties. The step method returns power measurements in the units that you specify in the PowerUnits property.

### **AdjacentChannelPowerOutputPort**

Enable adjacent channel power measurements output

When you set this property to true, the step method outputs a vector of adjacent channel power measurements. The default is false. The adjacent channel powers correspond to the input signal's power measured in the bands that you define with the AdjacentChannelOffset and

AdjacentMeasurementBandwidth properties. The step method returns power measurements in the units that you specify in the PowerUnits property.

### **Methods**

[step](#page-1086-0) Adjacent Channel Power Ratio measurements

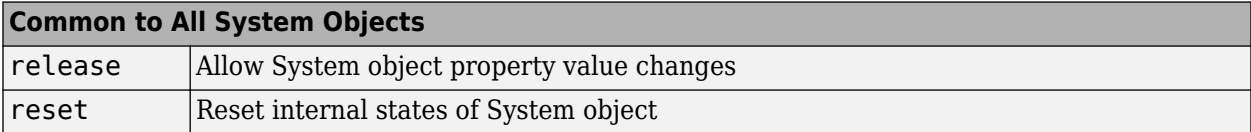

### **Examples**

#### **Measure ACPR of a 16-QAM signal with symbol rate of 3.84 Msps**

Generate data with an alphabet size of 16 and modulate the data

```
x = \text{randi}([0 15], 5000, 1);y = qammod(x, 16);
```
Upsample the data by  $L = 8$  using a rectangular pulse shape

```
L = 8;yPulse = rectangle(y, L);
```
Create an ACPR measurement object and measure the modulated signal

```
acpr = comm.ACPR( \ldots 'SampleRate', 3.84e6*8,...
 'MainChannelFrequency', 0,...
 'MainMeasurementBandwidth', 3.84e6,...
 'AdjacentChannelOffset', [-5e6 5e6],...
     'AdjacentMeasurementBandwidth', 3.84e6,...
     'MainChannelPowerOutputPort', true,...
     'AdjacentChannelPowerOutputPort', true);
[ACPR,mainChnlPwr,adjChnlPwr] = acpr(yPulse)
ACPR = 1×2
   -14.3659 -14.3681
mainChnIPwr = 38.8668adjChnlPwr = 1×2
    24.5010 24.4988
```
# **Algorithms**

**Note** The following conditions must be true, otherwise power measurements fall out of the Nyquist interval.

*MainChannelFreq* ± *MainChannelMeasBW*  $\left| \frac{n \epsilon_1 v_1}{2} \right|$  < Fmax (*MainChannelFreq* <sup>+</sup> *Ad jChannelOf fset*) ± *Ad jChannelMeasBW* 2 < *F*max

 $F_{\text{max}}$  = Fs/2 if NormalizedFrequency = false

 $F_{\text{max}} = 1$  if NormalizedFrequency = true

# **Extended Capabilities**

### **C/C++ Code Generation**

Generate C and C++ code using MATLAB® Coder™.

Usage notes and limitations:

- Supports MEX code generation. Does not support code generation for standalone applications.
- See "System Objects in MATLAB Code Generation" (MATLAB Coder).

### **See Also**

[comm.CCDF](#page-1360-0) | [comm.EVM](#page-1608-0) | [comm.MER](#page-1991-0)

**Introduced in R2012a**

# <span id="page-1086-0"></span>**step**

**System object:** comm.ACPR **Package:** comm

Adjacent Channel Power Ratio measurements

# **Syntax**

 $A = step(H, X)$  $[A, MAINPOW] = step(H, X)$  $[A, ADJPOW] = step(H, X)$ 

## **Description**

**Note** Starting in R2016b, instead of using the step method to perform the operation defined by the System object, you can call the object with arguments, as if it were a function. For example,  $y =$ step(obj, x) and  $y = obj(x)$  perform equivalent operations.

 $A = step(H, X)$  returns a vector of the adjacent channel power ratio, A, measured in the input data, X. The measurements are at the frequency bands that you specify with the MainChannelFrequency, MainMeasurementBandwidth, AdjacentChannelOffset, and

AdjacentMeasurementBandwidth properties. Input X must be a double precision column vector. The length of the output vector, A, equals the number of adjacent channels that you specify in the AdjacentChannelOffset property.

[A,MAINPOW] = step(H,X) returns the measured main channel power, MAINPOW, when you set the MainChannelPowerOutputPort property to true. The step method outputs the main channel power measured within the main channel frequency band of interest that you specify with the MainChannelFrequency and MainMeasurementBandwidth properties.

[A,ADJPOW] = step(H,X) returns a vector of the measured adjacent channel powers, ADJPOW, when you set the AdjacentChannelPowerOutputPort property to true. The adjacent channel powers are measured at the adjacent frequency bands of interest that you specify with the AdjacentChannelOffset and AdjacentMeasurementBandwidth properties. The length of the output vector, ADJPOW, equals the length of the vector that you specify in the AdjacentChannelOffset property. You can combine optional output arguments when you set their enabling properties. Optional outputs must be listed in the same order as the order of the enabling properties. For example,

**Note** obj specifies the System object on which to run this step method.

The object performs an initialization the first time the step method is executed. This initialization locks nontunable properties and input specifications. For more information on changing property values, see "System Design in MATLAB Using System Objects".

# **comm.AGC**

**Package:** comm

Adaptively adjust gain for constant signal level output

# **Description**

The comm.AGC System object creates an automatic gain controller (AGC) that adaptively adjusts its gain to achieve a constant signal level at the output. For more information, see ["Logarithmic-Loop](#page-1102-0) [AGC" on page 3-25](#page-1102-0). This object is designed for streaming applications. For more information, see ["Tips" on page 3-27.](#page-1104-0)

To adaptively adjust gain for a constant signal level at the output:

- **1** Create the comm.AGC object and set its properties.
- **2** Call the object with arguments, as if it were a function.

To learn more about how System objects work, see What Are System Objects?.

# **Creation**

### **Syntax**

 $\alpha = \text{comm.AGC}$ agc = comm.AGC(Name,Value)

### **Description**

agc = comm.AGC creates an AGC System object that adaptively adjusts its gain to achieve a constant signal level at the output.

agc = comm.AGC(Name,Value) set properties using one or more name-value pairs. Enclose each name in quotes. For example, 'AdaptationStepSize',0.05 sets the step size for gain updates to 0.05.

## **Properties**

Unless otherwise indicated, properties are *nontunable*, which means you cannot change their values after calling the object. Objects lock when you call them, and the release function unlocks them.

If a property is *tunable*, you can change its value at any time.

For more information on changing property values, see System Design in MATLAB Using System Objects.

### **AdaptationStepSize — Step size for gain updates**

0.01 (default) | positive scalar

Step size for gain updates, specified as a positive scalar. Increasing the step size enables the AGC to respond more quickly to changes in the input signal level but increases variation in the output signal level after reaching steady-state operation. For more information, see ["AGC Performance Criteria" on](#page-1104-0) [page 3-27](#page-1104-0), and the ["Vary AGC Step Size" on page 3-17](#page-1094-0), and ["Plot Effect of Step Size on AGC](#page-1097-0) [Performance" on page 3-20](#page-1097-0) examples.

#### **Tunable:** Yes

Data Types: double

#### **DesiredOutputPower — Target output power level**

1 W (default) | positive scalar

Target output power level, specified as a positive scalar. The power is measured in Watts referenced to 1 ohm. For more information, see the ["Adaptively Adjust Received Signal Amplitude Using AGC" on](#page-1096-0) [page 3-19](#page-1096-0) example.

Data Types: double

#### **AveragingLength — Length of averaging window**

100 samples (default) | positive integer

Length of the averaging window in samples, specified as a positive integer. For more information on how the averaging length influences the variance of the AGC output signal in steady-state operation and the execution speed, see ["Tips" on page 3-27](#page-1104-0) and the ["Vary AGC Averaging Length" on page 3-](#page-1089-0) [12](#page-1089-0) example.

Data Types: double

#### **MaxPowerGain — Maximum power gain**

60 dB (default) | positive scalar

Maximum power gain in decibels, specified as a positive scalar. Large gain adjustments can cause clipping when a small input signal power suddenly increases. Use this property to avoid large gain adjustments by limiting the gain that the AGC applies to the input signal. For more information, see the ["Vary AGC Maximum Gain" on page 3-14](#page-1091-0) and ["Demonstrate Effect of Maximum AGC Gain on](#page-1100-0) [Packet Data" on page 3-23](#page-1100-0) examples.

Data Types: double

### **Usage**

### **Syntax**

 $y = \text{age}(x)$  $[y, powerlevel] = age(x)$ 

### **Description**

 $y = age(x)$  adaptively adjusts the gain to the input signal to achieve a reference signal level at the output. The AGC System object uses a square law detector to determine the output signal level. For more information, see ["AGC Detector" on page 3-26.](#page-1103-0)

 $[y, powerlevel] = age(x)$  returns powerlevel, the power level estimate of the input signal. You can use powerlevel as an energy detector output.

### <span id="page-1089-0"></span>**Input Arguments**

**x — Input signal** column vector

Input signal, specified as a column vector.

Data Types: single | double

#### **Output Arguments**

#### **y — Output signal**

column vector

Output signal, returned as a column vector. The output signal is the same data type as the input signal, x.

### **powerlevel — Power level estimate**

*N*<sub>S</sub>-element column vector

Power level estimate, returned as an  $N<sub>S</sub>$ -element column vector.  $N<sub>S</sub>$  is the length of the input signal, x. You can use powerlevel as an energy detector output.

### **Object Functions**

To use an object function, specify the System object as the first input argument. For example, to release system resources of a System object named obj, use this syntax:

release(obj)

### **Common to All System Objects**

step Run System object algorithm

- release Release resources and allow changes to System object property values and input characteristics
- reset Reset internal states of System object

### **Examples**

### **Vary AGC Averaging Length**

Apply different AGC averaging lengths to QAM-modulated signals. Compare the variance and plot of the signals after AGC is applied.

Create three AGC System objects with their average window lengths set to 10, 100, and 1000 samples, respectively.

```
agc1 = comm.AGC('AveragingLength',10);
agc2 = comm.AGC('AveragingLength',100);
agc3 = comm.AGC('AveragingLength',1000);
```
Generate 16-QAM modulated and raised cosine pulse shaped packetized data.

 $M = 16;$  $d = randi([0 M-1], 1000, 1);$ 

```
s = \text{qammod}(d,M);x = 0.1 * s;pulseShaper = comm.RaisedCosineTransmitFilter;
y = avgn(pulseShaper(x),inf);
```
Apply AGC to the data capturing separate outputs for each AGC object.

```
r1 = age1(y);
r2 = age2(y);r3 = age3(y);
```
Plot and compare the signals. As the averaging length increases, the variance at the output of AGC decreases.

```
figure(1)
subplot(4,1,1)
plot(abs(y))
title('AGC Input')
subplot(4,1,2)plot(abs(r1))
axis([0 8000 0 10])
title('AGC Output (Averaging Length is 10 Samples)')
text(4000,5,sprintf('Variance is %f',var(r1(3000:end))))
subplot(4,1,3)
plot(abs(r2))
axis([0 8000 0 10])
title('AGC Output (Averaging Length is 100 Samples)')
text(4000,5,sprintf('Variance is f', var(r2(3000:end))))
subplot(4,1,4)plot(abs(r3))
axis([0 8000 0 10])
title('AGC Output (Averaging Length is 1000 Samples)')
text(4000,5,sprintf('Variance is %f',var(r3(3000:end))))
```
<span id="page-1091-0"></span>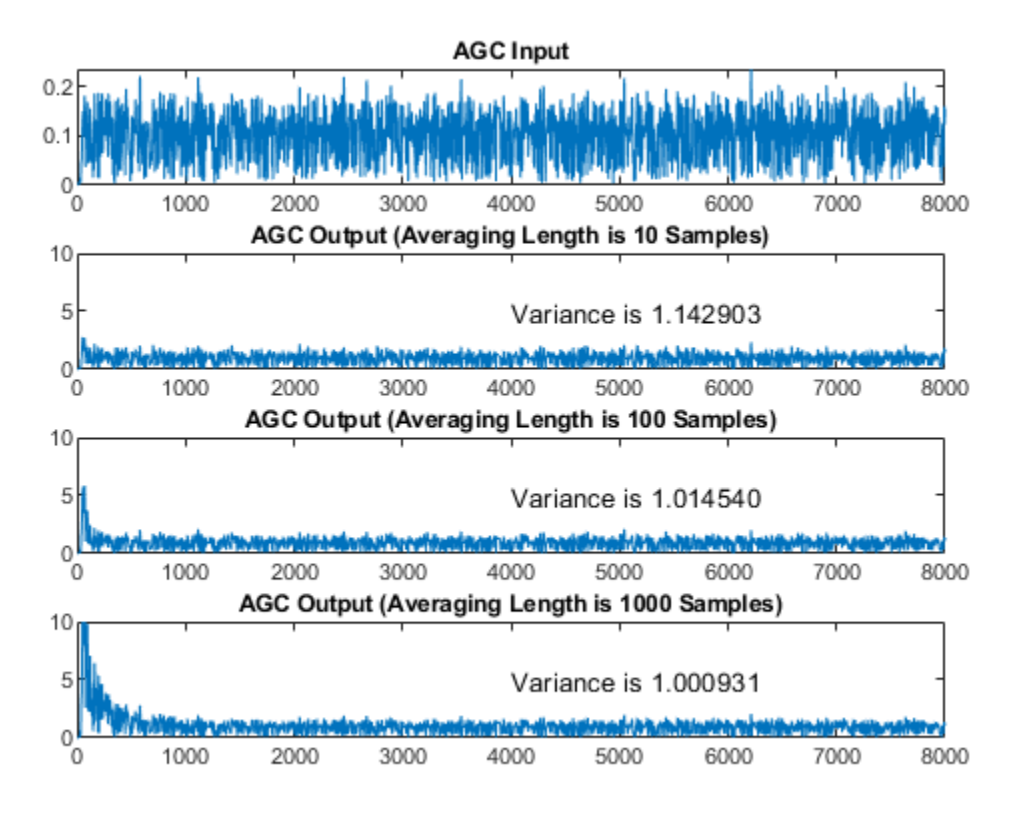

### **Vary AGC Maximum Gain**

Apply different AGC maximum gain levels to QPSK-modulated signals. Compare the plot of the signals after AGC is applied.

Create three AGC System objects with their maximum gain values set to 10, 20, and 30 dB, respectively.

```
agc1 = comm.AGC('MaxPowerGain',10);
agc2 = comm.AGC('MaxPowerGain',20);
agc3 = comm.AGC('MaxPowerGain',30);
```
Generate QPSK-modulated data. Pass the data through raised cosine pulse shaped filtering and an AWGN channel.

```
M = 4:
pktLen = 10000;
d = randi([0 M-1], pktLen, 1);s = pskmod(d,M,pi/4);
x = repmat([zeros(pktLen,1); 0.3 * s], 3, 1);
pulseShaper = comm.RaisedCosineTransmitFilter;
y = awgn(pulseShaper(x),50);
```
Apply AGC to the data capturing separate outputs for each AGC object.

 $r1 = age1(y)$ ;  $r2 = age2(y);$  $r3 = age3(y);$ 

Plot the input signal and the AGC-adjusted signal with various maximum gain levels. Compare the results for the conditions in this example.

- A maximum gain setting of 10 dB is too small, and the AGC output does not reach the desired output signal level risking data loss due to decreased signal dynamic range.
- A maximum gain setting of 20 dB is optimal, and the AGC output reaches the desired level without signal loss due to saturation.
- A maximum gain setting of 30 dB is too large, and the AGC output overshoots the desired signal level risking signal saturation and data loss at the start of received packets.
- Between packets the input signal contains only noise.

As shown in the plots, the packet transmissions have extended periods when no data is received. The extended periods with no data received results in AGC increasing to the maximum gain setting. If a packet arrives when the AGC gain is too high, the output power overshoots the desired signal level until the AGC can respond to the change in the input power level and reduce its gain.

```
limits = [0 3];figure(1)
subplot(4,1,1)
plot(abs(y))
ylim(limits)
title('AGC Input')
subplot(4,1,2)plot(abs(r1))
ylim(limits)
title('AGC Output (Maximum Power Gain is 10 dB)')
subplot(4,1,3)
plot(abs(r2))
ylim(limits)
title('AGC Output (Maximum Power Gain is 20 dB)')
subplot(4,1,4)plot(abs(r3))
ylim(limits)
title('AGC Output (Maximum Power Gain is 30 dB)')
```
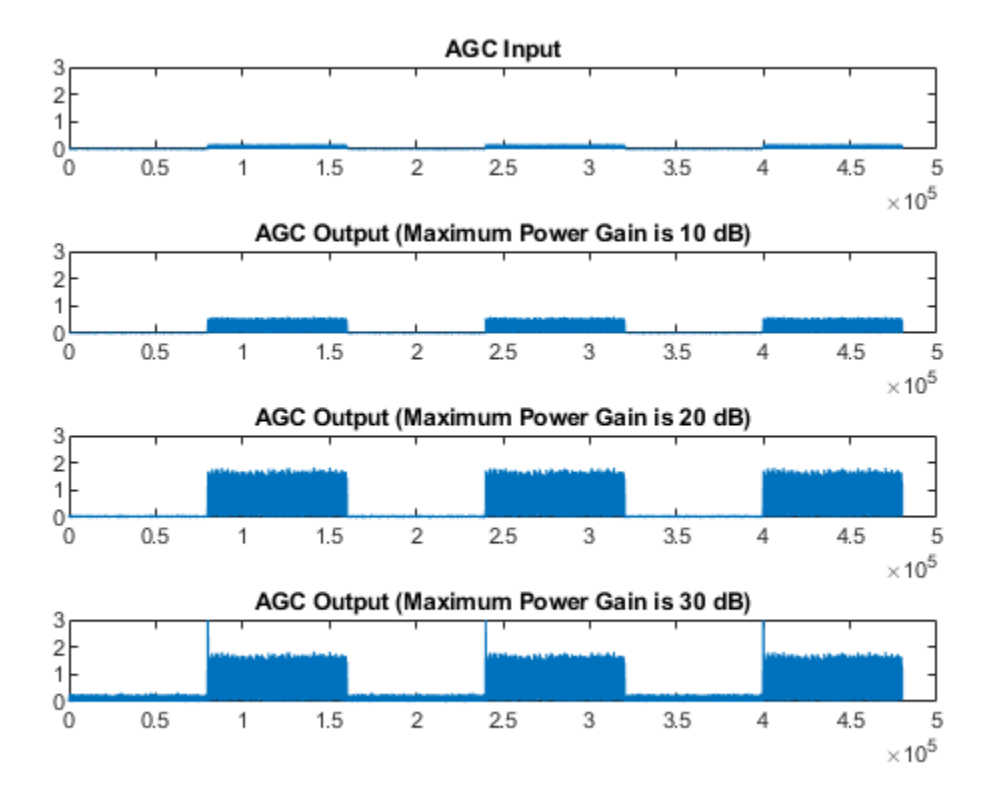

### **Show Power Level Estimate Output from AGC**

Plot a signal and the power level estimate. Compare the results. The power level estimate can serve as a power detector, indicating exactly when the received packet has arrived.

Create an AGC System object with its maximum gain value set to 20 dB.

```
agc20 = comm.AGC('MaxPowerGain',20);
```
Generate QPSK-modulated data. Pass the data through raised cosine pulse shaped filtering and an AWGN channel.

```
modOrd = 4; % Modulation order
pktLen = 10000; % Packet length
d = randi([0 mod0rd-1], pktLen, 1);s = pskmod(d,modOrd,pi/4);
x = repmat([zeros(pktLen, 1); 0.3*s], 3, 1);pulseShaper = comm.RaisedCosineTransmitFilter;
y = awgn(pulseShaper(x),50);
```
Apply AGC to the data capturing separate outputs for each AGC object.

 $[r2,p2] = age20(y);$ 

Plot the input signal and the received signal power level estimate. Compare the results. Reception of packetized data with extended periods when no data is received results in the detected power level

<span id="page-1094-0"></span>estimate decreasing to nearly zero. While an input signal is detected, the output power level estimate, p2, serves as a power detector, indicating exactly when the received packet has arrived.

```
limits = [0 3];figure(1)
subplot(4,1,1)plot(abs(y))
ylim(limits)
title('AGC Input')
subplot(4,1,2)
plot(abs(p2))
title('Power Level')
```
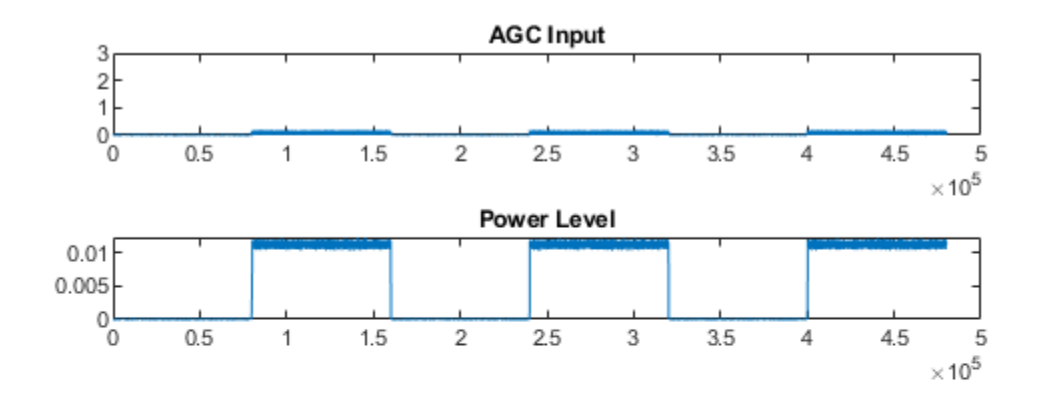

#### **Vary AGC Step Size**

Apply different AGC step sizes to QPSK-modulated signals. Compare the signals after applying AGC.

Create three AGC System objects with their step sizes set to 1e-1, 1e-3, and 1e-4, respectively.

```
agc1 = comm.AGC('AdaptationStepSize',1e-1);
agc2 = comm.AGC('AdaptationStepSize',1e-3);
agc3 = comm.AGC('AdaptationStepSize',1e-4);
```
Generate QPSK-modulated data with raised cosine pulse shaping.

```
d = randi([0 3], 500, 1);s = pskmod(d,4,pi/4);
x = 0.1 * s;pulseShaper = comm.RaisedCosineTransmitFilter;
y = pulseShape(x);
```
Apply AGC to the data capturing separate outputs for each AGC object.

 $r1 = age1(y)$ ;  $r2 = age2(y);$  $r3 = agc3(y);$ 

Plot the input and output signal after the various AGC step sizes.

- With the step size set to 1e-1, the AGC output signal overshoot is evident. The output signal converges very quickly.
- With the step size set to 1e-3, the AGC output signal overshoot disappears. The output signal gradually converges.
- With the step size set to 1e-4, the AGC output signal takes 2 to 3 times longer to converge than a step size of 1e-3.

```
figure
subplot(4,1,1)
plot(abs(y))
title('AGC Input')
subplot(4,1,2)plot(abs(r1))
title('AGC Output (Adaption Step Size is 1e-1)')
subplot(4,1,3)plot(abs(r2))
title('AGC Output (Adaption Step Size is 1e-3)')
subplot(4,1,4)plot(abs(r3))
title('AGC Output (Adaption Step Size is 1e-4)')
```
<span id="page-1096-0"></span>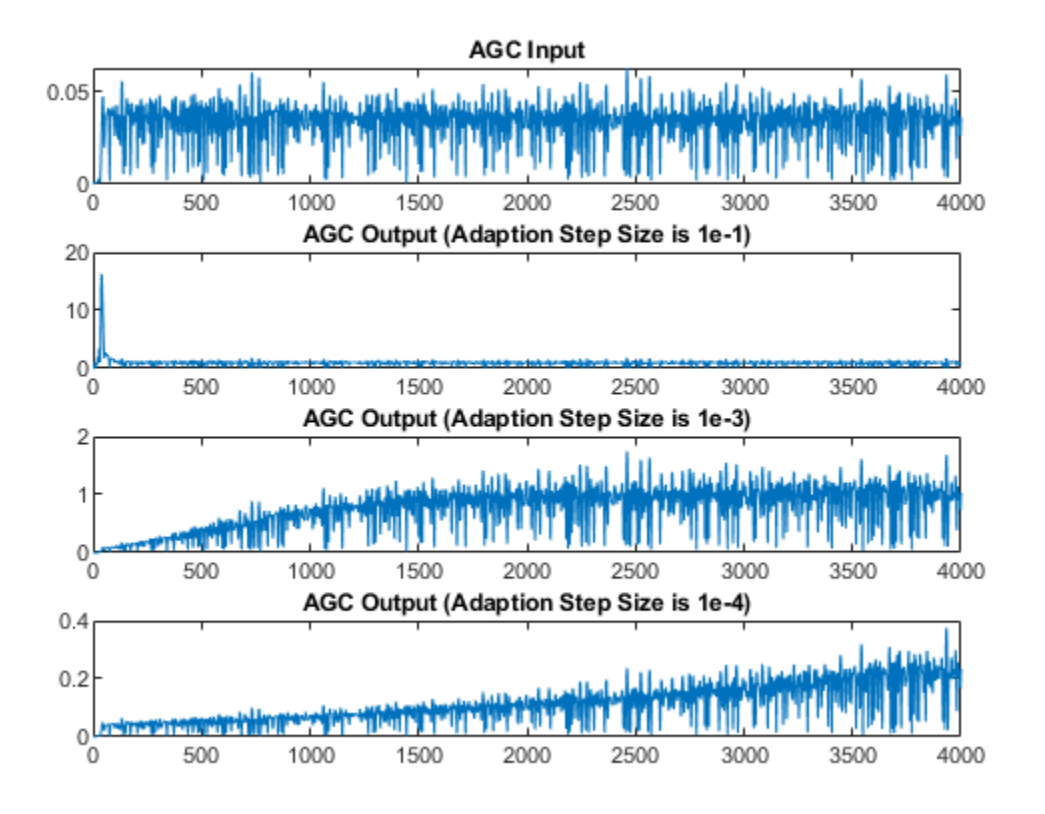

### **Adaptively Adjust Received Signal Amplitude Using AGC**

Modulate and amplify a QPSK signal. Set the received signal amplitude to approximately 1 volt by using an AGC. Plot the output.

Create a QPSK-modulated signal by using the QPSK System object.

```
data = randi([0 3], 1000, 1);qpsk = comm.QPSKModulator;
modData = qpsk(data);
```
Attenuate the modulated signal.

txSig =  $0.1*$ modData;

Create an AGC System object and pass the transmitted signal through it. The AGC adjusts the received signal power to approximately 1 W.

```
\text{age} = \text{comm.AGC};
rxSig = age(txSig);
```
Plot the signal constellations of the transmit and received signals after the AGC reaches steady-state.

```
h = scatterplot(txSig(200:end), 1, 0, **hold on
```
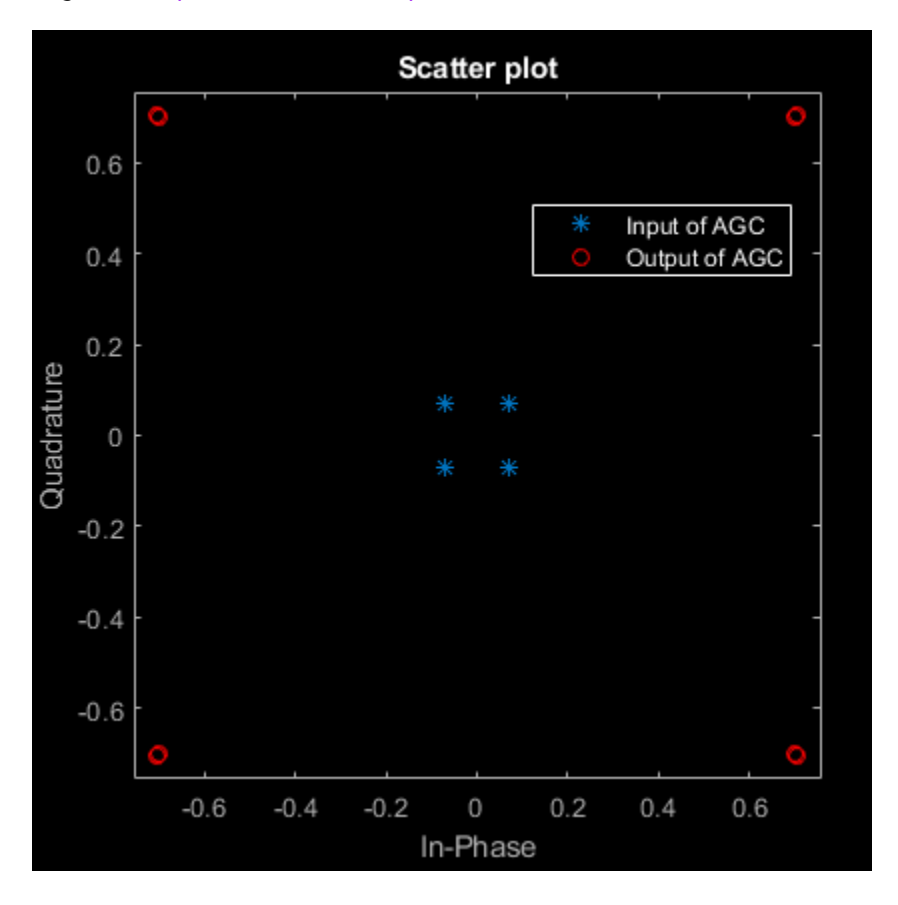

<span id="page-1097-0"></span>scatterplot(rxSig(200:end),1,0,'or',h); legend('Input of AGC','Output of AGC')

Measure and compare the power of the transmitted and received signals after the AGC reaches a steady state. The power of the transmitted signal is 100 times smaller than the power of the received signal.

```
txPower = var(txSig(200:end));rxPower = var(rxSig(200:end));[txPower rxPower]
ans = 1×2
    0.0100 0.9970
```
#### **Plot Effect of Step Size on AGC Performance**

Create two AGC System objects™ to adjust the level of the received signal using two different step sizes with identical update periods.

Generate an 8-PSK signal such that its power is 10 W.

 $data = randi([0 7], 200, 1);$ modData = sqrt(10)\*pskmod(data,8,pi/8,'gray'); Create a pair of raised cosine matched filters with their Gain property set so that they have unity output power.

```
txfilter = comm.RaisedCosineTransmitFilter('Gain',sqrt(8));
rxfilter = comm.RaisedCosineReceiveFilter('Gain',sqrt(1/8));
```
Filter the modulated signal through the raised cosine transmit filter.

txSig = txfilter(modData);

Create two AGC System objects to adjust the received signal level. Set a step size of 0.01 and 0.1, respectively.

```
agc1 = comm.AGC('AdaptationStepSize',0.01);
agc2 = comm.AGC('AdaptationStepSize',0.1);
```
Apply AGC to the modulated signal capturing separate outputs for each AGC object.

```
aqcolut1 = aqcl(txSig);agcOut2 = age2(txSig);
```
Filter the AGC output signals by using the raised cosine receive filter.

```
rxSig1 = rxfilter(aqc0ut1);rxSig2 = rxfilter(agcolut2);
```
Plot the power of the filtered AGC responses while accounting for the 10 symbol delay through the transmit-receive filter pair.

```
plot([abs(rxSig1(11:110)).^2 abs(rxSig2(11:110)).^2])
grid on
xlabel('Symbols')
ylabel('Power (W)')
legend('Step size 0.01','Step size 0.1')
```
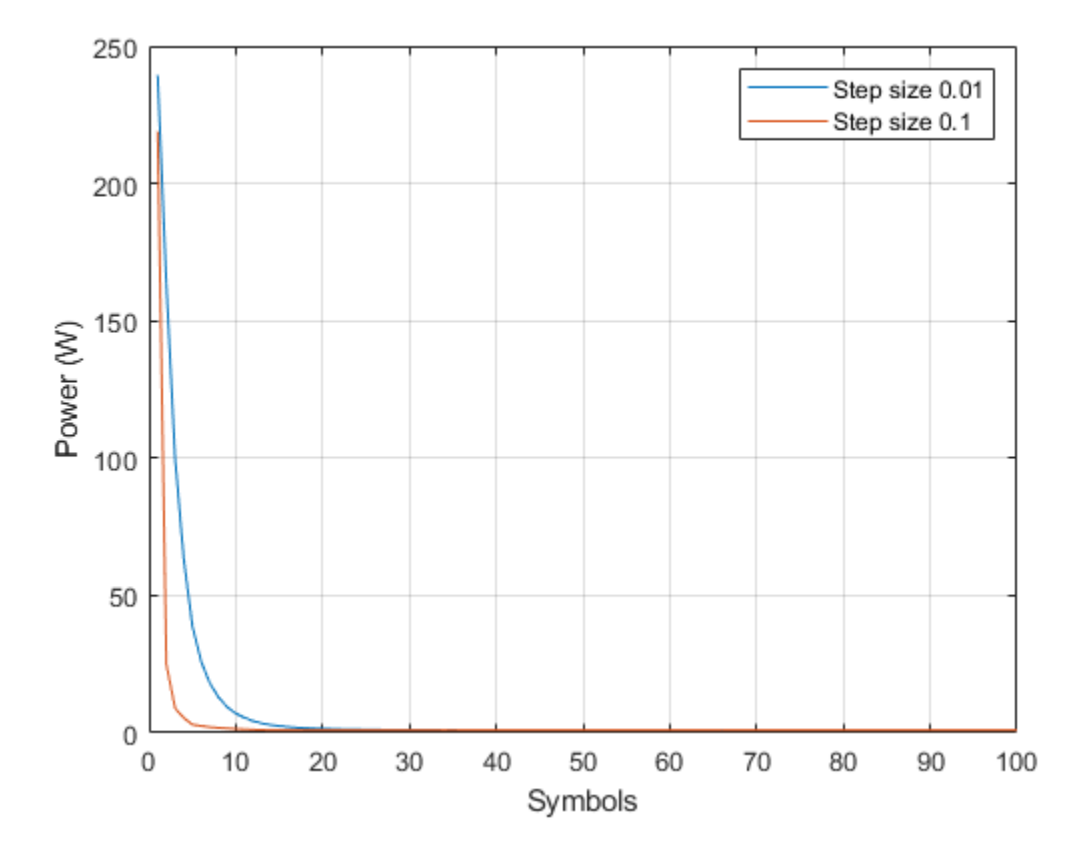

The signal with the larger step size converges faster to the AGC target power level of 1 W.

Plot the power of the steady-state filtered AGC signals by including only the last 100 symbols. The larger AGC step size results in less accurate gain correction. Larger AGC step size values result in faster convergence at the expense of less accurate gain control.

```
plot((101:200),[abs(rxSig1(101:200)).^2 abs(rxSig2(101:200)).^2])
grid on
xlabel('Symbols')
ylabel('Power (W)')
legend('Step size 0.01','Step size 0.1')
```
<span id="page-1100-0"></span>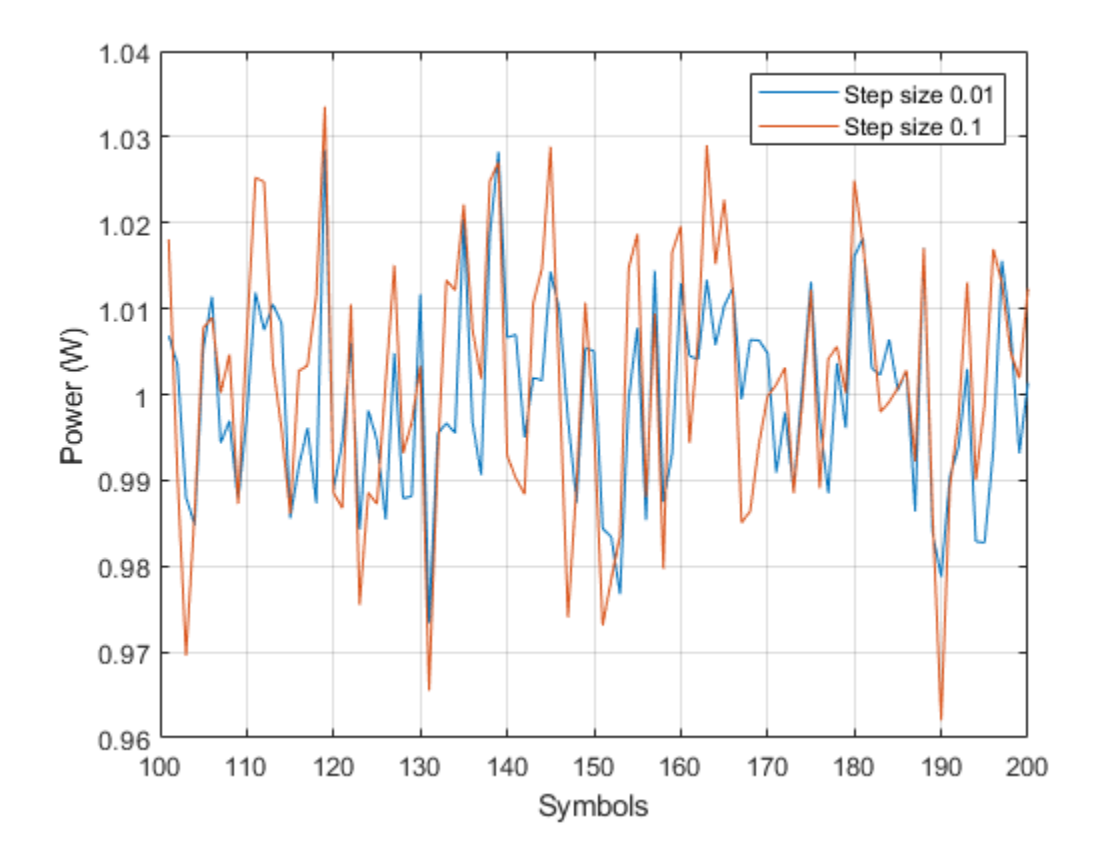

### **Demonstrate Effect of Maximum AGC Gain on Packet Data**

Pass attenuated QPSK packet data to two AGCs with different maximum gains. Plot the results.

Create two, 200-symbol QSPK data packets. Transmit the packets over a 1200-symbol frame.

```
modData1 = pskmod(randi([0 3], 200, 1), 4, pi/4);modData2 = pskmod(randi([0 3],200,1),4,pi/4);
txSig = [modData1; zeros(400,1); modData2; zeros(400,1)];
```
Attenuate the transmitted burst signal by 20 dB and plot its power.

```
rxSig = 0.1*txSig;rxSigPwr = abs(rxSig).<sup>2</sup>;
plot(rxSigPwr)
grid
xlabel('Symbols')
ylabel('Power (W)')
title('Signal Power Before Applying AGC')
```
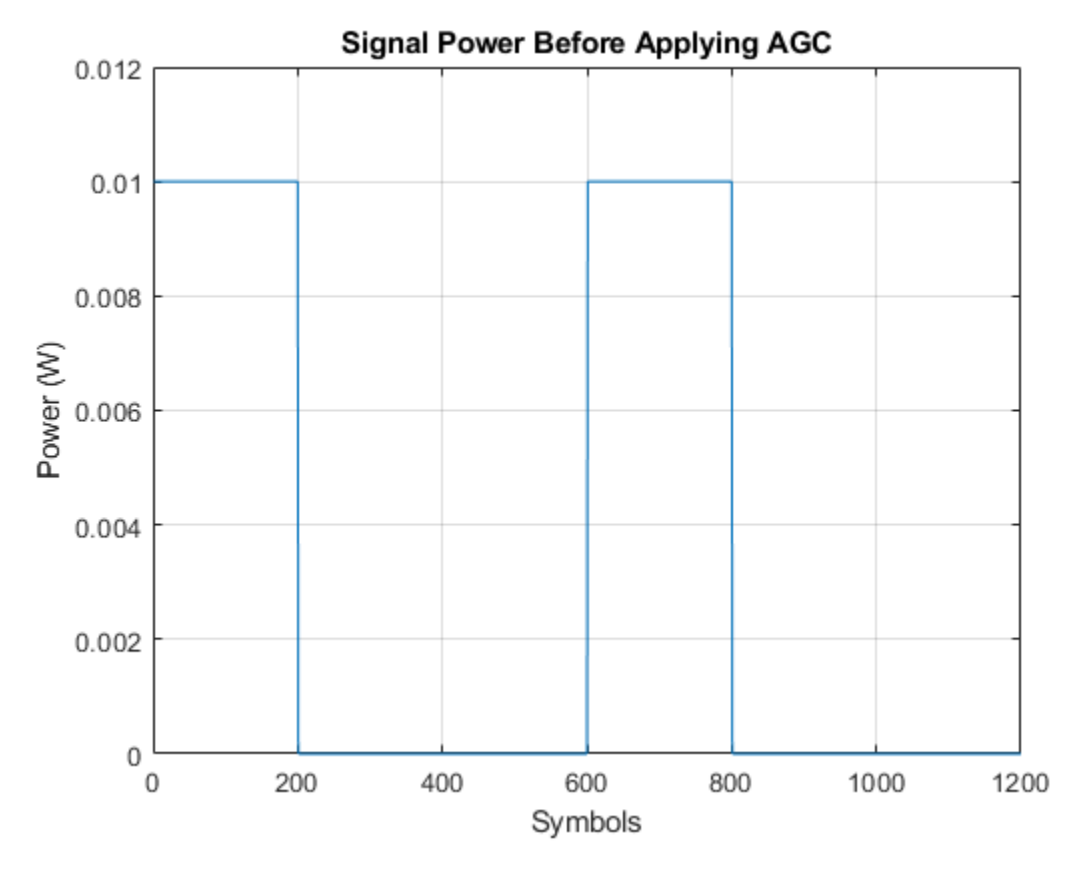

Create two AGCs with maximum power gains of 30 dB and 24 dB, respectively.

agc1 = comm.AGC('MaxPowerGain',30,'AdaptationStepSize',0.02);

```
agc2 = comm.AGC('MaxPowerGain',24,'AdaptationStepSize',0.02);
```
Apply AGC to the attenuated signal capturing separate outputs for each AGC object. Calculate the output power for each case.

```
rxAGC1 = age1(rxSig);rxAGC2 = age2(rxSig);pwrAGC1 = abs(rxAGC1).^2;pwrAGC2 = abs(rxAGC2).^2;
```
Plot the output powers. Initially, for the second packet, the agc1 output signal power is too high because the AGC applied its maximum gain during the period when no data was transmitted. The corresponding agc2 output signal power (2.5 W) overshoots the target power level of 1 W by significantly less than the  $aqc1$  output signal power (10 W). The convergence time for  $aqc2$  is shorter than the convergence time for agc1, because the signal input to agc2 applies a smaller maximum gain than agc1.

```
plot([pwrAGC1 pwrAGC2])
legend('AGC1','AGC2')
grid
xlabel('Symbols')
ylabel('Power (W)')
title('Signal Power After Applying AGC')
```
<span id="page-1102-0"></span>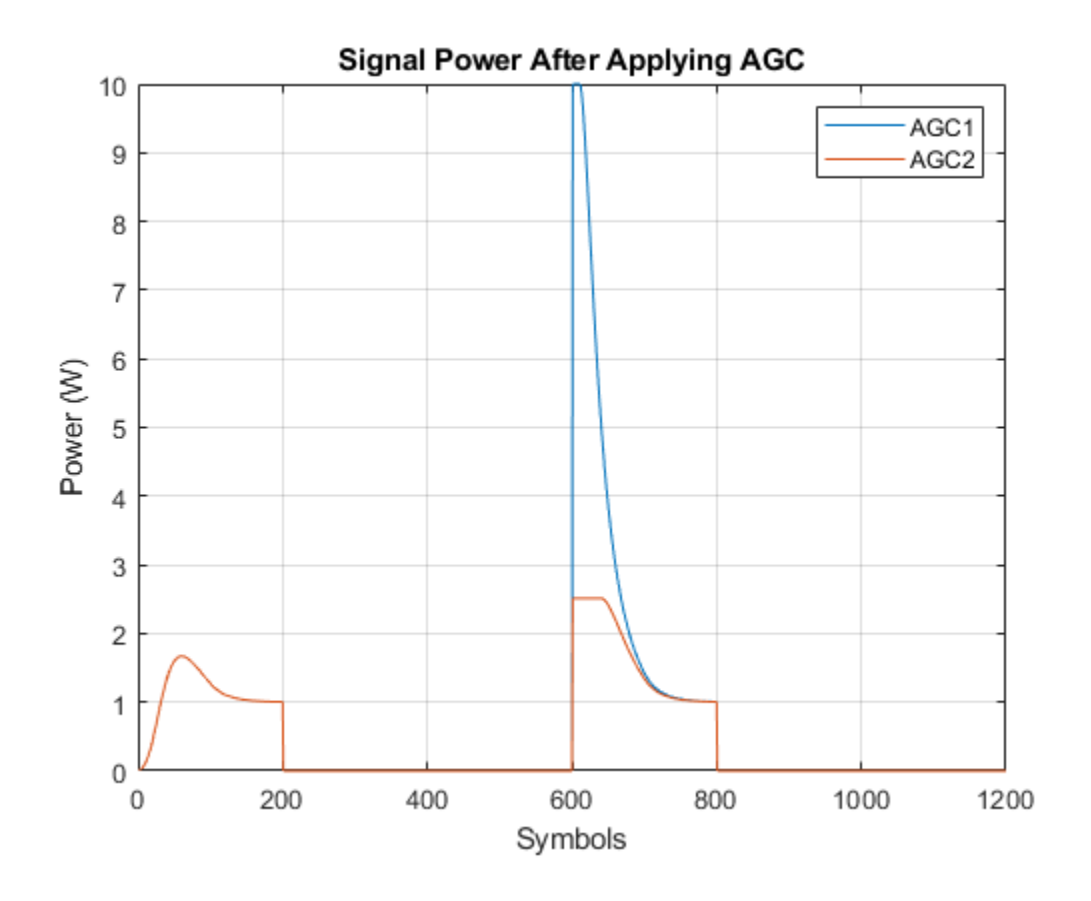

### **More About**

### **Logarithmic-Loop AGC**

The AGC implementation uses a logarithmic feedback loop. As this figure of the logarithmic-loop AGC algorithm shows, the output signal is the product of the input signal and the exponential of the loop gain. The error signal is the difference between the reference level and the product of the logarithm of the detector output and the exponential of the loop gain. After multiplying by the step size, the AGC passes the error signal to an integrator.

<span id="page-1103-0"></span>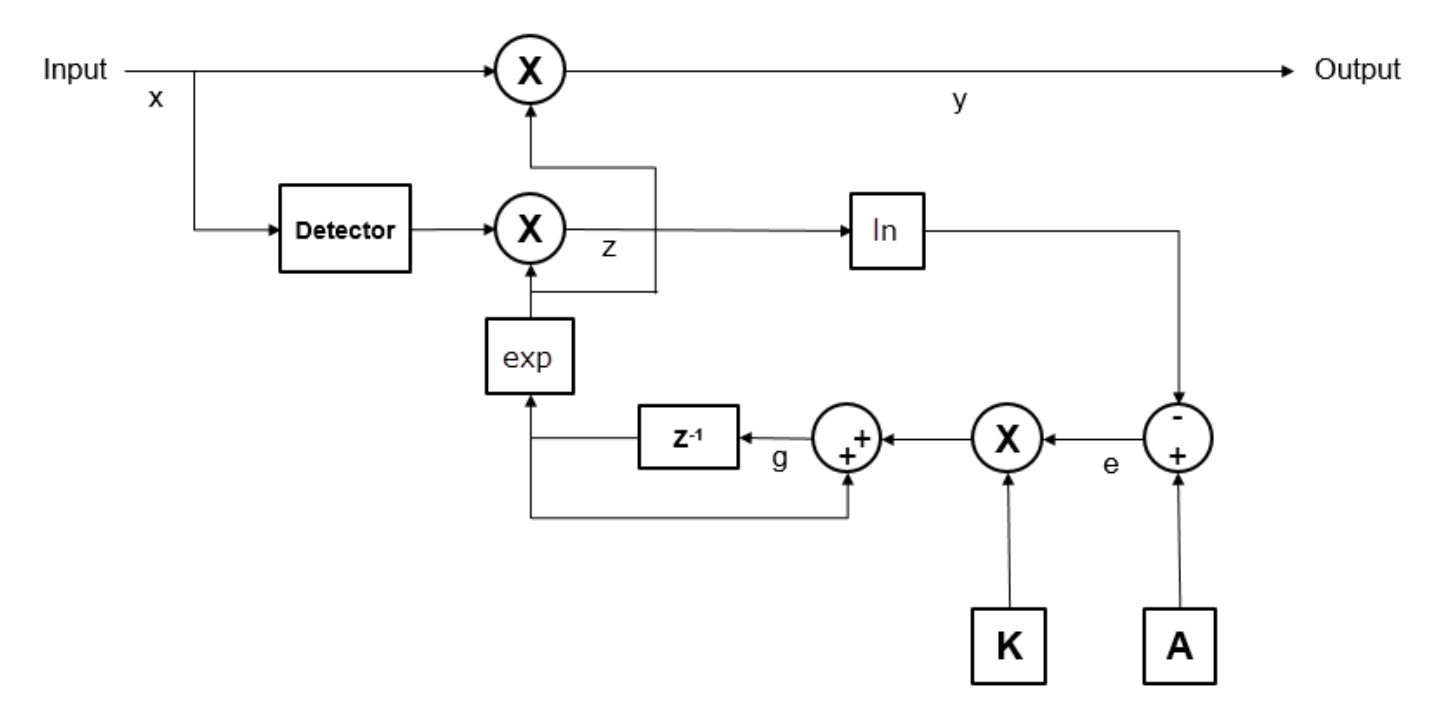

The logarithmic-loop AGC performs well for a variety of signal types, including amplitude modulation. The "AGC Detector" on page 3-26 is applied to the input signal, which improves convergence times, but increases signal power variation at the detector input. Large signal variation at the detector input is acceptable for floating-point systems.

Mathematically, the algorithm is summarized as

 $y(n) = x(n) \cdot \exp(q(n-1)),$  $z(n) = D(x(n)) \cdot \exp(2q(n-1)),$  $e(n) = A - \ln(z(n))$ , and  $g(n) = g(n-1) + K \cdot e(n)$ ,

where:

- *x* is the input signal.
- *y* is the output signal.
- *g* is the loop gain.
- $D(\cdot)$  is the detector function.
- *z* is the detector output.
- *A* is the reference value.
- *e* is the error signal.
- *K* is the step size.

### **AGC Detector**

The AGC detector output, *z*, computes a square law detector given by

$$
z(m) = \frac{1}{N} \sum_{n = mN}^{(m+1)N-1} |y(n)|^2,
$$

<span id="page-1104-0"></span>where *N* is the update period. The square law detector produces an output proportional to the square of the input signal *y*.

### **AGC Performance Criteria**

Increasing the step size decreases the attack time and decay times, but it also increases gain pumping.

- Attack time The duration taken for the AGC to respond to an increase in the input amplitude
- Decay time The duration taken for the AGC to respond to a decrease in the input amplitude
- Gain pumping The variation in the gain value during steady-state operation

### **Tips**

- This System object is designed for streaming applications.
- If the signal amplitude does not change within the frame, you can simulate an ideal AGC by calculating the average gain desired for a frame of samples. Then, apply the gain to each sample in the frame.
- If you use the AGC with higher order QAM signals, you might need to reduce the variation in the gain during steady-state operation. Inspect the constellation diagram at the output of the AGC during steady-state operation. You can increase the averaging length to avoid frequent gain adjustments. An increase in averaging length reduces execution speed.

### **Extended Capabilities**

### **C/C++ Code Generation**

Generate C and C++ code using MATLAB® Coder™.

Usage notes and limitations:

See "System Objects in MATLAB Code Generation" (MATLAB Coder).

### **See Also**

**Blocks** [AGC](#page-2779-0)

**Introduced in R2013a**

# **comm.AlgebraicDeinterleaver**

### **Package:** comm

(To be removed) Deinterleave input symbols using algebraically derived permutation vector

## **Compatibility**

comm.AlgebraicDeinterleaver will be removed in a future release. Use [algdeintrlv](#page-43-0) instead. For more information, see ["Compatibility Considerations" on page 3-31.](#page-1108-0)

# **Description**

The AlgebraicDeinterleaver object restores the original ordering of a sequence that was interleaved using the AlgebraicInterleaver object. In typical usage, the properties of the two objects have the same values.

To deinterleave input symbols using an algebraically derived permutation vector:

- **1** Define and set up your algebraic deinterleaver object. See "Construction" on page 3-28.
- **2** Call [step](#page-1109-0) to deinterleave the input symbols according to the properties of comm.AlgebraicDeinterleaver. The behavior of step is specific to each object in the toolbox.

**Note** Starting in R2016b, instead of using the step method to perform the operation defined by the System object, you can call the object with arguments, as if it were a function. For example,  $y =$ step(obj, x) and  $y = obj(x)$  perform equivalent operations.

### **Construction**

H = comm.AlgebraicDeinterleaver creates a deinterleaver System object, H. This object restores the original ordering of a sequence from the corresponding algebraic interleaver object.

H = comm.AlgebraicDeinterleaver(Name,Value) creates an Algebraic deinterleaver System object, H, with each specified property set to the specified value. You can specify additional namevalue pair arguments in any order as (Name1,Value1,...,NameN,ValueN).

## **Properties**

### **Method**

Algebraic method to generate permutation vector

Specify the algebraic method as one of Takeshita-Costello| Welch-Costas. The default is Takeshita-Costello. The algebraic interleaver performs all computations in modulo *N*, where *N* equals the length you set in the Length property.

For the Welch-Costas method, the value of (*N*+1) must be a prime number, where *N* equals the value you specify in the Length property. You must set the PrimitiveElement property to an integer, *A*, between 1 and *N*. This integer represents a primitive element of the finite field *GF*(*N*+1).

For the Takeshita-Costello method, you must set the Length property to a value equal to 2*<sup>m</sup>*, for any integer *m*. You must also set the MultiplicativeFactor property to an odd integer that is less than the value of the Length property. The CyclicShift property requires a nonnegative integer which is less than the value of the Length property. The Takeshita-Costello interleaver method uses a cycle vector of length *N*, which you specify in the Length property. The cycle vector calculation uses

the equation, mod( $k \times (n-1) \times \frac{n}{2}$ , *N*)+1, for any integer *n*, between 1 and *N*. The object creates an

intermediate permutation function using the relationship,  $P(c(n)) = c(n+1)$ . You can shift the elements of the intermediate permutation vector to the left by the amount specified by the CyclicShift property. Doing so produces the interleaver's actual permutation vector.

### **Length**

Number of elements in input vector

Specify the number of elements in the input as a positive, integer, scalar. When you set the Method property to Welch-Costas, then the value of Length+1 must equal a prime number. When you set the Method property to Takeshita-Costello, then the value of the Length property requires a power of two. The default is 256.

### **MultiplicativeFactor**

Cycle vector computation factor

Specify the factor the object uses to compute the interleaver's cycle vector as a positive, integer, scalar. This property applies when you set the Method property to Takeshita-Costello. The default is 13.

### **CyclicShift**

Amount of cyclic shift

Specify the amount by which the object shifts indices, when the object creates the final permutation vector, as a nonnegative, integer, scalar. The default is 0. This property applies when you set the Method property to Takeshita-Costello.

### **PrimitiveElement**

Primitive element

Specify the primitive element as an element of order *N* in the finite field *GF*(*N*+1). *N* is the value you specify in the Length on page 3-0 property. You can express every nonzero element of  $GF(N+1)$  as the value of the PrimitiveElement property raised to some integer power. In a Welch-Costas

interleaver, the permutation maps the integer  $k$  to mod( $A^k$ ,N+1)-1, where  $A$  represents the value of the PrimitiveElement property. This property applies when you set the Method property to Welch-Costas. The default is 6.

### **Methods**

[step](#page-1109-0) (To be removed) Deinterleave input symbols using algebraically derived permutation vector

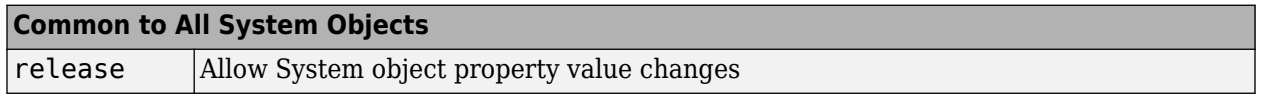

### **Examples**

#### **Algebraic Interleaving and Deinterleaving**

Create algebraic interleaver and deinterleaver objects having a length of 16.

interleaver = comm.AlgebraicInterleaver('Length',16);

Warning: COMM.ALGEBRAICINTERLEAVER will be removed in a future release. Use ALGINTRLV instead. S

deinterleaver = comm.AlgebraicDeinterleaver('Length',16);

Warning: COMM.ALGEBRAICDEINTERLEAVER will be removed in a future release. Use ALGDEINTRLV instea

Generate 8-ary data. Interleave and deinterleave the data.

```
data = rand([0 7], 16, 1);intData = interleaver(data);
deIntData = deinterleaver(intData);
```
Compare the original, interleaved, and deinterleaved data.

[data,intData,deIntData]

ans = *16×3* 6 3 6 7 7 7 1 7 1 7 7 7

 5 7 5 0 7 0 2 1 2 4 6 4 7 6 7 7 7 7  $\ddot{\phantom{a}}$ 

Confirm the original and deinterleaved data are identical.

#### isequal(data,deIntData)

ans = *logical* 1

# <span id="page-1108-0"></span>**Algorithms**

This object implements the algorithm, inputs, and outputs described on the [Algebraic Deinterleaver](#page-2769-0) block reference page. The object properties correspond to the block parameters.

# **Compatibility Considerations**

### **comm.AlgebraicDeinterleaver will be removed**

*Not recommended starting in R2019b*

comm.AlgebraicDeinterleaver will be removed in a future release. Use [algdeintrlv](#page-43-0) instead.

# **Extended Capabilities**

### **C/C++ Code Generation**

Generate C and C++ code using MATLAB® Coder™.

Usage notes and limitations:

See "System Objects in MATLAB Code Generation" (MATLAB Coder).

# **See Also**

**Functions** [algdeintrlv](#page-43-0) | [algintrlv](#page-46-0) | [deintrlv](#page-297-0) | [intrlv](#page-549-0)

**Introduced in R2012a**

# <span id="page-1109-0"></span>**step**

**System object:** comm.AlgebraicDeinterleaver **Package:** comm

(To be removed) Deinterleave input symbols using algebraically derived permutation vector

# **Compatibility**

step will be removed in a future release. Use [algdeintrlv](#page-43-0) instead.

# **Syntax**

 $Y = step(H, X)$ 

# **Description**

**Note** Starting in R2016b, instead of using the step method to perform the operation defined by the System object, you can call the object with arguments, as if it were a function. For example,  $y =$ step(obj,  $x$ ) and  $y = obj(x)$  perform equivalent operations.

 $Y = step(H, X)$  restores the original ordering of the sequence, X, that was interleaved using an algebraic interleaver. An algebraically derived permutation vector based on the algebraic method you specify in the Method property forms the base of the output, Y. X must be a column vector of length specified by the Length property. X can be numeric, logical, or fixed-point (fi objects). Y has the same data type as X.

**Note** obj specifies the System object on which to run this step method.

The object performs an initialization the first time the step method is executed. This initialization locks nontunable properties and input specifications. For more information on changing property values, see "System Design in MATLAB Using System Objects".

# **comm.AlgebraicInterleaver**

### **Package:** comm

(To be removed) Permute input symbols using algebraically derived permutation vector

# **Compatibility**

comm. AlgebraicInterleaver will be removed in a future release. Use algintrly instead. For more information, see ["Compatibility Considerations" on page 3-36.](#page-1113-0)

## **Description**

The AlgebraicInterleaver object rearranges the elements of its input vector using an algebraically derived permutation.

To interleave input symbols using an algebraically derived permutation vector:

- **1** Define and set up your algebraic interleaver object. See "Construction" on page 3-33.
- **2** Call [step](#page-1114-0) to interleave the input symbols according to the properties of comm.AlgebraicInterleaver. The behavior of step is specific to each object in the toolbox.

**Note** Starting in R2016b, instead of using the step method to perform the operation defined by the System object, you can call the object with arguments, as if it were a function. For example,  $y =$ step(obj, x) and  $y = obj(x)$  perform equivalent operations.

## **Construction**

H = comm.AlgebraicInterleaver creates an interleaver System object, H, that permutes the symbols in the input signal. This permutation is based on an algebraically derived permutation vector.

H = comm.AlgebraicInterleaver(Name,Value) creates an algebraic interleaver object, H, with each specified property set to the specified value. You can specify additional name-value pair arguments in any order as (Name1,Value1,...,NameN,ValueN).

## **Properties**

### **Method**

Algebraic method to generate permutation vector

Algebraic method to generate permutation vector

Specify the algebraic method as one of Takeshita-Costello| Welch-Costas. The default is Takeshita-Costello. The algebraic interleaver performs all computations in modulo *N*, where *N* is the length you set in the Length property.

For the Welch-Costas method, the value of (*N*+1) must be a prime number, where *N* is the value you specify in the Length property. You must set the PrimitiveElement property to an integer, *A*, between 1 and *N*. This integer represents a primitive element of the finite field *GF*(*N*+1).

For the Takeshita-Costello method, you must set the Length property to a value equal to 2*<sup>m</sup>*, for any integer *m*. You must also set the MultiplicativeFactor property to an odd integer which is less than the value of the Length property. In addition, you must set the CyclicShift property to a nonnegative integer which is less than the value of the Length property. The Takeshita-Costello interleaver method uses a cycle vector of length *N*, which you specify in the Length property. The

cycle vector calculation uses the equation, mod( $k \times (n-1) \times \frac{n}{2}$ , N)+1, for any integer *n*, between 1

and *N*. The object creates an intermediate permutation function using the relationship,  $P(c(n)) = c(n+1)$ . You can shift the elements of the intermediate permutation vector to the left by the amount specified by the CyclicShift property. Doing so produces the actual permutation vector of the interleaver.

### **Length**

Number of elements in input vector

Specify the number of elements in the input as a positive, integer, scalar. When you set the Method property to Welch-Costas, then the value of Length+1 must equal a prime number. When you set the Method property to Takeshita-Costello, then the value of the Length property requires a power of two. The default is 256.

### **MultiplicativeFactor**

Cycle vector computation method

Specify the factor the object uses to compute the cycle vector for the interleaver as a positive, integer, scalar. This property applies when you set the Method on page 3-0 property to Takeshita-Costello. The default is 13.

### **CyclicShift**

Amount of cyclic shift

Specify the amount by which the object shifts indices, when it creates the final permutation vector, as a nonnegative, integer, scalar. This property applies when you set the Method on page 3-0 property to Takeshita-Costello. The default is 0.

### **PrimitiveElement**

### Primitive element

Specify the primitive element as an element of order *N* in the finite field *GF*(*N*+1). *N* is the value you specify in the Length property. You can express every nonzero element of *GF*(*N*+1) as the value of the PrimitiveElement property raised to an integer power. In a Welch-Costas interleaver, the

permutation maps the integer  $k$  to mod( $A^k$ ,N+1)-1, where  $A$  represents the value of the PrimitiveElement property. This property applies when you set the Method property to Welch-Costas. The default is 6.

### **Methods**

[step](#page-1114-0) (To be removed) Permute input symbols using an algebraically derived permutation vector

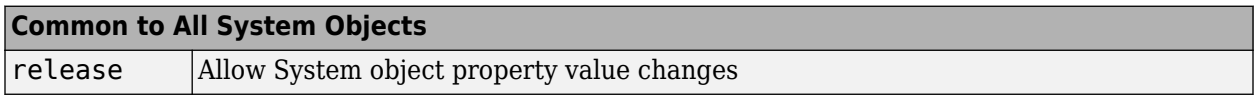

### **Examples**

#### **Algebraic Interleaving and Deinterleaving**

Create algebraic interleaver and deinterleaver objects having a length of 16.

interleaver = comm.AlgebraicInterleaver('Length',16);

Warning: COMM.ALGEBRAICINTERLEAVER will be removed in a future release. Use ALGINTRLV instead. S

deinterleaver = comm.AlgebraicDeinterleaver('Length',16);

Warning: COMM.ALGEBRAICDEINTERLEAVER will be removed in a future release. Use ALGDEINTRLV instea

Generate 8-ary data. Interleave and deinterleave the data.

```
data = rand([0 7], 16, 1);intData = interleaver(data);
deIntData = deinterleaver(intData);
```
Compare the original, interleaved, and deinterleaved data.

[data,intData,deIntData]

Confirm the original and deinterleaved data are identical.

#### isequal(data,deIntData)

ans = *logical* 1

 $\ddot{\phantom{a}}$ 

# <span id="page-1113-0"></span>**Algorithms**

This object implements the algorithm, inputs, and outputs described on the [Algebraic Interleaver](#page-2771-0) block reference page. The object properties correspond to the block parameters.

# **Compatibility Considerations**

### **comm.AlgebraicInterleaver will be removed**

*Not recommended starting in R2019b*

comm.AlgebraicInterleaver will be removed in a future release. Use [algintrlv](#page-46-0) instead.

# **Extended Capabilities**

### **C/C++ Code Generation**

Generate C and C++ code using MATLAB® Coder™.

Usage notes and limitations:

See "System Objects in MATLAB Code Generation" (MATLAB Coder).

# **See Also**

**Functions** [algdeintrlv](#page-43-0) | [algintrlv](#page-46-0) | [deintrlv](#page-297-0) | [intrlv](#page-549-0)

**Introduced in R2012a**

# <span id="page-1114-0"></span>**step**

**System object:** comm.AlgebraicInterleaver **Package:** comm

(To be removed) Permute input symbols using an algebraically derived permutation vector

# **Compatibility**

step will be removed in a future release. Use [algintrlv](#page-46-0) instead.

# **Syntax**

 $Y = step(H, X)$ 

# **Description**

**Note** Starting in R2016b, instead of using the step method to perform the operation defined by the System object, you can call the object with arguments, as if it were a function. For example,  $y =$ step(obj,  $x$ ) and  $y = obj(x)$  perform equivalent operations.

 $Y = step(H, X)$  permutes input sequence, X, and returns interleaved sequence, Y. The object uses an algebraically derived permutation vector, based on the algebraic method you specify in the Method property, to form the output. The input X must be a column vector of length specified by the Length property. X can be numeric, logical, or fixed-point (fi objects). Y has the same data type as X.

**Note** obj specifies the System object on which to run this step method.

The object performs an initialization the first time the step method is executed. This initialization locks nontunable properties and input specifications. For more information on changing property values, see "System Design in MATLAB Using System Objects".

# **comm.APPDecoder**

**Package:** comm

Decode convolutional code by using APP method

# **Description**

The APPDecoder System object performs a posteriori probability (APP) decoding of a convolutional code.

To decode convolutional code by using APP method:

- **1** Create the comm.APPDecoder object and set its properties.
- **2** Call the object with arguments, as if it were a function.

To learn more about how System objects work, see What Are System Objects?.

# **Creation**

### **Syntax**

appDec = comm.APPDecoder  $appDec = comm.APPDecoder(Name,Value)$ appDec = comm.APPDecoder(trellis,Name,Value)

### **Description**

appDec = comm.APPDecoder creates an APP decoder System object, appDec, that decodes a convolutional code using the APP method.

appDec = comm.APPDecoder(Name,Value) sets properties using one or more name-value pairs. For example, comm.APPDecoder('Algorithm','True APP') configures the System object, appDec, to implement true a posteriori probability decoding. Enclose each property name in quotes.

 $appDec = commAPPDecoder(trellis, Name, Value) creates an APP decoder object, appDec,$ with the TrellisStructure property set to trellis.

### **Properties**

Unless otherwise indicated, properties are *nontunable*, which means you cannot change their values after calling the object. Objects lock when you call them, and the release function unlocks them.

If a property is *tunable*, you can change its value at any time.

For more information on changing property values, see System Design in MATLAB Using System Objects.

### **TrellisStructure — Trellis description of constituent convolutional code**

poly2trellis(7,[171 133],171) (default) | structure
Trellis description, specified as a MATLAB structure that contains the trellis description for a rate *K*/*N* code. *K* represents the number of input bit streams, and *N* represents the number of output bit streams.

You can either use the [poly2trellis](#page-695-0) function to create the trellis structure or create it manually. For more about this structure, see "Trellis Description of a Convolutional Code" and the [istrellis](#page-573-0) function.

The trellis structure contains these fields.

### **numInputSymbols — Number of symbols input to encoder**

2 *K*

Number of symbols input to the encoder, specified as an integer equal to 2*<sup>K</sup>* , where *K* is the number of input bit streams.

Data Types: double

#### **numOutputSymbols — Number of symbols output from encoder** 2 *N*

Number of symbols output from the encoder, specified as an integer equal to 2*<sup>N</sup>*, where *N* is the number of output bit streams.

Data Types: double

### **numStates — Number of states in encoder**

power of 2

Number of states in the encoder, specified as a power of 2.

Data Types: double

#### **nextStates — Next states**

matrix of integers

Next states for all combinations of current states and current inputs, specified as a matrix of integers. The matrix size must be numStates-by-2*<sup>K</sup>* .

Data Types: double

**outputs — Outputs** matrix of octal numbers

Outputs for all combinations of current states and current inputs, specified as a matrix of octal numbers. The matrix size must be numStates-by-2*<sup>K</sup>* .

Data Types: double

Data Types: struct

#### **TerminationMethod — Termination method of encoded frame**

'Truncated' (default) | 'Terminated'

Termination method of encoded frame, specified as 'Truncated' or 'Terminated'. When you set this property to 'Truncated', this System object assumes that the encoder stops after encoding the last symbol in the input frame. When you set this property to 'Terminated', this System object

assumes that the encoder forces the trellis to end each frame in the all-zeros state by encoding additional symbols. If you use the [comm.ConvolutionalEncoder](#page-1412-0) System object to generate the encoded frame, this property value must match the property value of the convolutional encoder and this System object.

```
Data Types: char | string
```
#### **Algorithm — Decoding algorithm**

'Max\*' (default) | 'True APP' | 'Max'

Decoding algorithm, specified as 'Max\*', 'True APP', or 'Max'. When you set this property to 'True APP', this System object implements true APP decoding. When you set this property to any other value, this System object uses approximations to increase the speed of the computations. For more information, see ["Algorithms" on page 3-46.](#page-1123-0)

Data Types: char | string

#### **NumScalingBits — Number of scaling bits**

3 (default) | integer in the range [0, 8]

Number of scaling bits, specified as an integer in the range [0, 8]. This property specifies the number of bits the decoder uses to scale the input data to avoid losing precision during the computations.

#### **Dependencies**

To enable this property, set the "Algorithm" on page 3-0 property to 'Max\*'.

Data Types: double

#### **CodedBitLLROutputPort — Option to enable coded-bit log-likelihood ratio output** true or 1 (default) | false or 0

Option to enable coded-bit log-likelihood ratio (LLR) output, specified as a numeric or logical 1 (true) or 0 (false). To disable the second output when you call this System object, set this property to 0 (false).

Data Types: logical

### **Usage**

### **Syntax**

 $[LUD, LCD] = appDec(LU, LC)$  $LUD = appDec(LU, LC)$ 

#### **Description**

[LUD,LCD] = appDec(LU,LC) performs APP decoding on the sequence of LLRs of encoder input bits, LU, and the sequence of LLRs of encoded bits, LC. The System object returns LUD and LCD. These output values are the updated versions of LU and LC, respectively, and are obtained based on the encoder information.

 $LUD = appDec(LU, LC)$  performs APP decoding with the LCD output disabled. To disable the LCD output, set the "CodedBitLLROutputPort" on page 3-0 property to 0 (false).

#### **Input Arguments**

#### **LU — Sequence of LLRs of encoder input data**

real-valued column vector

Sequence of LLRs of encoder input data, specified as a real-valued column vector. A positive soft input is interpreted as a logical 1, and a negative soft input is interpreted as a logical 0.

Data Types: single | double

#### **LC — Sequence of LLRs of encoded data**

real-valued column vector

Sequence of LLRs of encoded data, specified as a real-valued column vector of. A positive soft input is interpreted as a logical 1, and a negative soft input is interpreted as a logical 0.

Data Types: single | double

#### **Output Arguments**

#### **LUD — Updated value of LU**

real-valued column vector

Updated value of LU, returned as a real-valued column vector.

Data Types: single | double

**LCD — Updated value of LC**

real-valued column vector

Updated value of LC, returned as a real-valued column vector.

Data Types: single | double

**Note** If the convolutional code uses an alphabet of  $2^n$  possible symbols, where *n* is the number of bits per input symbol, then the LC and LCD vector lengths are *L* × *n* for some positive integer *L*. Similarly, if the decoded data uses an alphabet of 2<sup>k</sup> output symbols, where *k* is the number of bits per output symbol, then the LU and LUD vector lengths are  $L \times k$ .

This System object accepts a column vector input signal with any positive integer value for *L*. For variable-sized inputs, *L* can vary during multiple calls.

### **Object Functions**

To use an object function, specify the System object as the first input argument. For example, to release system resources of a System object named obj, use this syntax:

release(obj)

### **Common to All System Objects**

step Run System object algorithm

- release Release resources and allow changes to System object property values and input characteristics
- reset Reset internal states of System object

## **Examples**

#### **Decode Convolutional Code Using the APP Decoder**

Specify noise variance and the frame length in bits. Create convolutional encoder, PSK modulator, and AWGN channel System objects.

```
noiseVar = 2e-1:
frameLength = 300;convEncoder = comm.ConvolutionalEncoder('TerminationMethod','Truncated');
pskMod = comm.PSKModulator('BitInput',true,'PhaseOffset',0);
awgnChan = comm.AWGNChannel('NoiseMethod','Variance', ...
     'Variance',noiseVar);
```
Create convolutional APP decoder, PSK demodulator, and error rate System objects.

```
appDecoder = comm.APPDecoder(... 'TrellisStructure',poly2trellis(7,[171 133]), ...
     'Algorithm','True APP','CodedBitLLROutputPort',false);
pskDemod = comm.PSKDemodulator('BitOutput',true,'PhaseOffset',0, ...
     'DecisionMethod','Approximate log-likelihood ratio', ...
     'Variance',noiseVar); 
errRate = comm.ErrorRate;
```
Transmit a convolutionally encoded 8-PSK-modulated bit stream through an AWGN channel. Demodulate the received signal using soft-decision. Decode the demodulated signal using the APP decoder.

```
for counter = 1:5data = rand([0 1], frameLength, 1);encodedData = convEncoder(data); modSignal = pskMod(encodedData);
     receivedSignal = awgnChan(modSignal);
     demodSignal = pskDemod(receivedSignal);
     % The APP decoder assumes a polarization of the soft inputs that is
     % inverse to that of the demodulator soft outputs. Change the sign of
     % demodulated signal.
      receivedSoftBits = appDecoder(zeros(frameLength,1),-demodSignal);
     % Convert from soft-decision to hard-decision.
      receivedBits = double(receivedSoftBits > 0);
     % Count errors
    errorStats = errRate(data, receivedBits);
```
end

Display the error rate information.

```
fprintf('Error rate = f\in\mathbb{R} of errors = f\in\mathbb{R} ...
      errorStats(1), errorStats(2))
Error rate = 0.000000Number of errors = 0
```
#### **High Rate Convolutional Codes for Turbo Coding**

Concatenated convolutional codes offer high reliability and have gained in prominence and usage as turbo codes. The [comm.TurboEncoder](#page-2444-0) and [comm.TurboDecoder](#page-2430-0) System objects support rate 1/n convolutional codes only. This example shows the parallel concatenation of two rate 2/3 convolutional codes to achieve an effective rate 1/3 turbo code by using [comm.ConvolutionalEncoder](#page-1412-0) and [comm.APPDecoder](#page-1115-0) System objects.

#### **System parameters**

```
blkLength = 1024; % Block length
EbNo = 0:5; % Eb/No values to loop over
numIter = 3;<br>maxNumBlks = 1e2; <br>% maximum number of blocks per l
                         % maximum number of blocks per Eb/No value
```
#### **Convolutional Encoder/Decoder Parameters**

```
trellis = poly2trellis([5 4],[23 35 0; 0 5 13]);
k = log2(trellis.numInputSymbols); % number of input bits
n = log2(trellis.numOutputSymbols); % number of output bits
intrIndices = randperm(blkLength/k)'; % Random interleaving
decAlg = 'True App'; % Decoding algorithm
modOrder = 2; \frac{1}{2} \frac{1}{2} \frac{1}{2} \frac{1}{2} \frac{1}{2} \frac{1}{2} \frac{1}{2} \frac{1}{2} \frac{1}{2} \frac{1}{2} \frac{1}{2} \frac{1}{2} \frac{1}{2} \frac{1}{2} \frac{1}{2} \frac{1}{2} \frac{1}{2} \frac{1}{2} \frac{1}{2} \frac{1}{2} \frac{1}{2}
```
#### **Initialize System Objects**

Initialize Systems object for convolutional encoding, APP Decoding, BPSK modulation and demodulation, AGWN channel, and error rate computation. The demodulation output soft bits using a log-likelihood ratio method.

```
cEnc1 = comm.ConvolutionalEncoder('TrellisStructure',...
 trellis,'TerminationMethod','Truncated');
cEnc2 = comm.ConvolutionalEncoder('TrellisStructure',...
 trellis,'TerminationMethod','Truncated');
cAPPDec1 = comm.APPDecoder('TrellisStructure',trellis,...
             'TerminationMethod','Truncated','Algorithm',decAlg);
cAPPDec2 = comm.APPDecoder('TrellisStructure',trellis,...
             'TerminationMethod','Truncated','Algorithm',decAlg);
bpskMod = comm.BPSKModulator;
bpskDemod = comm.BPSKDemodulator('DecisionMethod','Log-likelihood ratio', ...
     'VarianceSource','Input port');
awgnChan = comm.AWGNChannel('NoiseMethod','Variance', ...
     'VarianceSource','Input port');
```
bitError = comm.ErrorRate; % BER measurement

#### **Frame Processing Loop**

Loop through a range of  $E_b/N_0$  values to generate results for BER performance. The helperTurboEnc and helperTurboDec helper functions on page 3-0 perform the turbo encoding and decoding.

```
ber = zeros(length(EbNo), 1);bitsPerSymbol = log2(modOrder);turboEncRate = k/(2*n);
```

```
for ebNoIdx = 1: length(EbNo) % Calculate the noise variance from EbNo
    EsNo = EbNo(ebNoIdx) + 10*log10(bitsPerSymbol);
    SNRdB = EsNo + 10*log10(turboEncRate); % Account for code rate
   noiseVar = 10^(.5NRdB/10);for numBlks = 1:maxNumBlks % Generate binary data
        data = rand( [0 1], blkLength, 1); % Turbo encode the data
        [encodedbata, outIndices] = helperTurboEnc(data, CEnc1, CEnc2, ... trellis,blkLength,intrIndices);
         % Modulate the encoded data
        modSignal = bpskMod(encodedData);
         % Pass the modulated signal through an AWGN channel
        receivedSignal = awgnChan(modSignal,noiseVar);
         % Demodulate the noisy signal using LLR to output soft bits
        demodSignal = bpskDemod(receivedSignal,noiseVar);
         % Turbo decode the demodulated data
        receivedBits = helperTurboDec(-demodSignal,cAPPDec1,cAPPDec2, ...
             trellis,blkLength,intrIndices,outIndices,numIter); 
         % Calculate the error statistics
        errorStats = bitError(data, receivedBits); end
    ber(ebNoIdx) = errorStats(1); reset(bitError);
end
```
#### **Display Results**

While the practical wireless systems, such as LTE and CCSDS, specify base rate-1/n convolutional codes for turbo codes, the results show use of higher rate convolutional codes as turbo codes is viable.

```
figure:
semilogy(EbNo, ber, '*-');
grid on; 
xlabel('E_b/N_0 (dB)'); 
ylabel('BER'); 
title('High Rate Convolutional Codes for Turbo Coding'); 
legend([N = 'num2str(blkLength) ', 'num2str(numIter) ' iterations']);
```
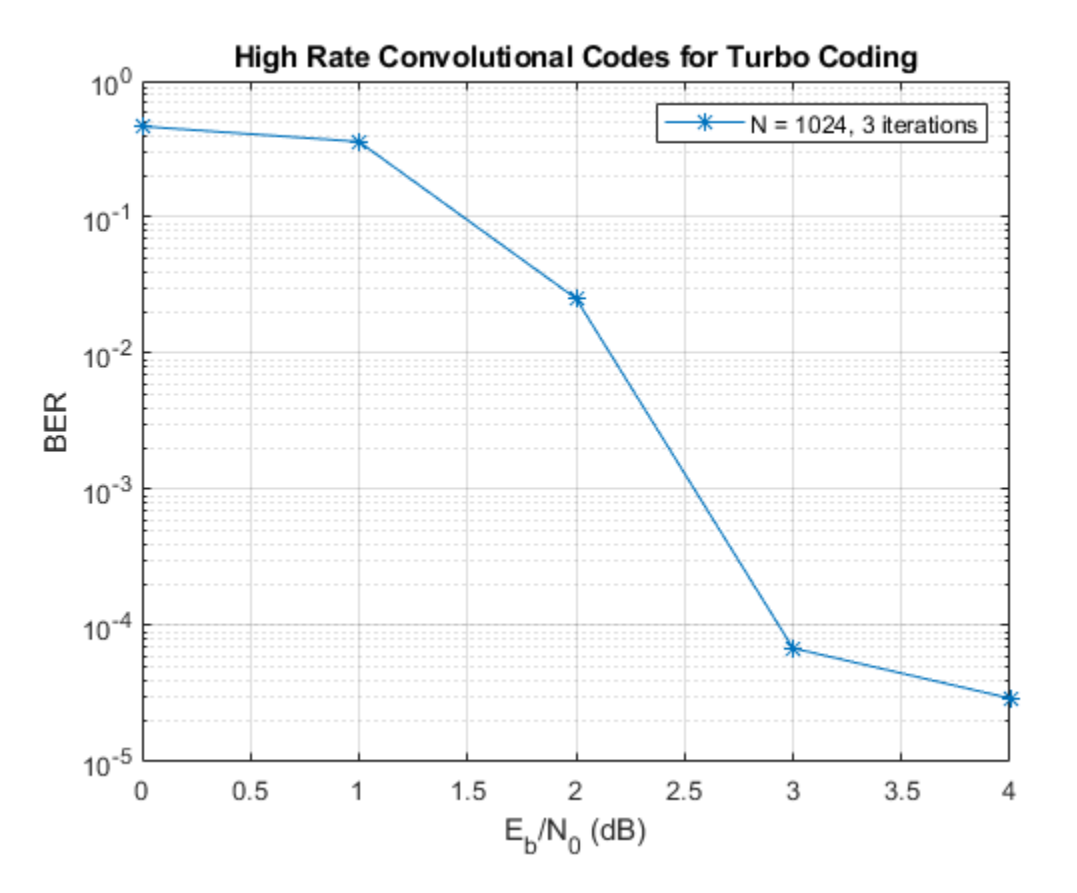

#### **Helper Functions**

```
function [yEnc,outIndices] = helperTurboEnc(data,hCEnc1,hCEnc2,trellis,blkLength,intrIndices)
% Turbo encoding using two parallel convolutional encoders.
% No tail bits handling and assumes no output stream puncturing.
```

```
 % Trellis parameters
k = \log 2(trellis.numInputSymbols);
 n = log2(trellis.numOutputSymbols);
 cLen = blkLength*n/k;
 punctrVec = [0;0;0;0;0;0]; % assumes all streams are output
N = length(find(punctrVec==0)); % Encode random data bits
y1 = step(hCEnc1, data); y2 = step(hCEnc2, reshape(intrlv(reshape(data, k, [])',intrIndices)', [], 1));
 y1D = reshape(y1(1:cLen), n, []);
y2D = reshape(y2(1:clen), n, []);
 yDTemp = [y1D; y2D];
y = yDTemp(:); % Generate output indices vector using puncturing vector
idx = 0 : 2*n : (blkLength - 1)*2*(n/k);punctrVecIdx = find(punctrVec==0);dIdx = repmat(idx, N, 1) + punctrVecIdx;outIndices = dIdx(:);
```

```
yEnc = y(outIndices);end
function yDec = helperTurboDec(yEnc,cAPPDec1,cAPPDec2,trellis,blkLength,intrIndices,inIndices,num
% Turbo decoding using two a-posteriori probability (APP) decoders
     % Trellis parameters
    k = \text{log2}(\text{trellis.numInputSymbols});
     n = log2(trellis.numOutputSymbols);
    rCodLen = 2*(n/k)*blkLength; typeyEnc = class(yEnc);
     % Re-order encoded bits according to outIndices
    x = zeros(rCodLen, 1);x(inIndices) = yEnc; % Generate output of first encoder
    yD = reshape(x(1:rCodeLen), 2*n, [];
    lclD = yD(1:n, :);Lc1 in = lcl(D(:); % Generate output of second encoder
    lc2D = yD(n+1:2*n, :);Lc2 in = lc2D(:); % Initialize unencoded data input
     Lu1_in = zeros(blkLength, 1, typeyEnc);
     % Turbo Decode
     out1 = zeros(blkLength/k, k, typeyEnc);
    for iterIdx = 1: numIter
        [Lu1_out, ~-] = step(cAPPDec1, Lu1_in, Lc1_in); tmp = Lu1_out(1:blkLength);
        Lu2 in = reshape(tmp, k, [])';
        [Lu2_out, -] = step(cAPPDec2, ... reshape(Lu2_in(intrIndices, :)', [], 1), Lc2_in);
         out1(intrIndices, :) = reshape(Lu2_out(1:blkLength), k, [])';
        Lul_in = reshape(outl', [], 1);
     end
     % Calculate llr and decoded bits for the final iteration
    llr = reshape(out1', [], 1) + Lu1_out(1:blkLength);
    yDec = cast((llr>=0), typeyEnc);end
```
# **Algorithms**

This System object implements the soft-input-soft-output APP decoding algorithm according to [\[1\]](#page-1124-0) and [\[2\].](#page-1124-0)

The 'True APP' option of the Algorithm property implements APP decoding as per equations 20– 23 in section V of [1]. To gain speed, the 'Max\*' and 'Max' values of the Algorithm property approximate expressions like log $\sum \exp(a_i)$  by other quantities. The 'Max' option uses max $(a_i)$  as the *i*

approximation. The **'Max\*'** option uses  $\max(a_i)$  plus a correction term given by the expression  $\ln(1 + \exp(-|a_{i-1} - a_i|)).$ 

<span id="page-1124-0"></span>Setting the Algorithm property to 'Max\*' enables the NumScalingBits property of this System object. This property denotes the number of bits by which this System object scales the data it processes (multiplies the input by 2<sup>NumScalingBits</sup> and divides the pre-output by the same factor). Use this property to avoid losing precision during computations.

## **References**

- [1] Benedetto, S., G. Montorsi, D. Divsalar, and F. Pollara. "A Soft-Input Soft-Output Maximum A Posterior (MAP) Module to Decode Parallel and Serial Concatenated Codes." *Jet Propulsion Lab TDA Progress Report*, 42–127, (November 1996).
- [2] Viterbi, A.J. "An Intuitive Justification and a Simplified Implementation of the MAP Decoder for Convolutional Codes." *IEEE Journal on Selected Areas in Communications* 16, no. 2 (February 1998): 260–64. https://doi.org/10.1109/49.661114.
- [3] Benedetto, S., and G. Montorsi. "Performance of Continuous and Blockwise Decoded Turbo Codes." *IEEE Communications Letters* 1, no. 3 (May 1997): 77–79. https://doi.org/ 10.1109/4234.585802.

# **Extended Capabilities**

### **C/C++ Code Generation**

Generate C and C++ code using MATLAB® Coder™.

Usage notes and limitations:

See "System Objects in MATLAB Code Generation" (MATLAB Coder).

### **See Also**

**Functions** [convenc](#page-259-0) | [poly2trellis](#page-695-0)

#### **Objects**

[comm.ConvolutionalEncoder](#page-1412-0) | [comm.TurboDecoder](#page-2430-0) | [comm.ViterbiDecoder](#page-2459-0)

#### **Blocks**

[APP Decoder](#page-2776-0) | [Convolutional Encoder](#page-2891-0)

#### **Introduced in R2012a**

# **arrayConfig**

Phased array configuration object

# **Description**

The arrayConfig object sets phased array configuration properties. Use an arrayConfig object to configure a uniform rectangular array (URA) with isotropic antenna elements, a uniform linear array (ULA) with isotropic antenna elements, or a single isotropic antenna element.

# **Creation**

# **Syntax**

cfgArray = arrayConfig cfgArray = arrayConfig(Name,Value)

### **Description**

cfgArray = arrayConfig creates a configuration object with default property values. The *x*-axis is normal to the plane on which the elements are placed. The default array is a 2-by-2 URA with an element spacing of 0.5 meter.

 $cfqArray = arrayConfig(Name, Value)$  sets properties using one or more name-value pair arguments. Enclose each property name in quotes. For example, arrayConfig('Size',[8 1],'ElementSpacing',0.1) specifies an eight-element ULA along the *z*-axis with an element spacing of 0.1 meter.

# **Properties**

**Element — Array element**

```
'isotropic' (default)
```
This property is read-only.

Array element, returned as 'isotropic'. Array elements are isotropic radiators.

Data Types: char | string

### **Size — Antenna array size**

[2 2] (default) | two-element row vector of positive integers

Antenna array size, specified as a two-element row vector of positive integers. The first element specifies the number of rows of the antenna array and the second element specifies the number of columns of the antenna array. The rows of the array are along the *z*-axis. The columns of the array are along the *y*-axis.

• When both elements of this vector are greater than 1, the array is a URA.

- When one element of this vector is 1, the array is a ULA.
- When both elements of this vector are 1, the array is a single isotropic element.

Array elements are indexed from top to bottom along a column, continuing to the next column from left to right. For more information, see ["Array Alignment" on page 3-50](#page-1127-0).

Data Types: double

#### **ElementSpacing — Antenna array element spacing**

0.5 (default) | positive scalar | two-element row vector

Antenna array element spacing in meters, specified as one of these values.

- A positive scalar This value specifies the spacing between rows and the spacing between columns of the antenna array.
- A two-element vector of positive values The first element of the vector specifies the spacing between rows of the antenna array. The second element specifies the spacing between columns of the antenna array.

The rows of the array are along the *z*-axis, and the columns of the array are along the *y*-axis. For more information, see ["Array Alignment" on page 3-50](#page-1127-0).

#### **Dependencies**

To enable this property, set at least one element in the Size property vector to a value greater than 1.

Data Types: double

# **Examples**

#### **Configure 4-by-4 URA**

Configure a 4-by-4 URA with an element spacing of 0.1 meter along rows and 0.2 meter along columns.

```
cfgArray = arrayConfig("Size",[4 4],"ElementSpacing",[0.1 0.2])
cfqArray = arrayConfig with properties:
            Element: 'isotropic'
               Size: [4 4]
     ElementSpacing: [0.1000 0.2000]
```
#### **Configure Eight-Element ULA for Transmitter Site**

Configure an eight-element ULA along the *z*-axis with an element spacing of 0.1 meter.

cfgArray = arrayConfig("Size",[8 1],"ElementSpacing",0.1);

Assign the array to a transmitter site and display the antenna pattern.

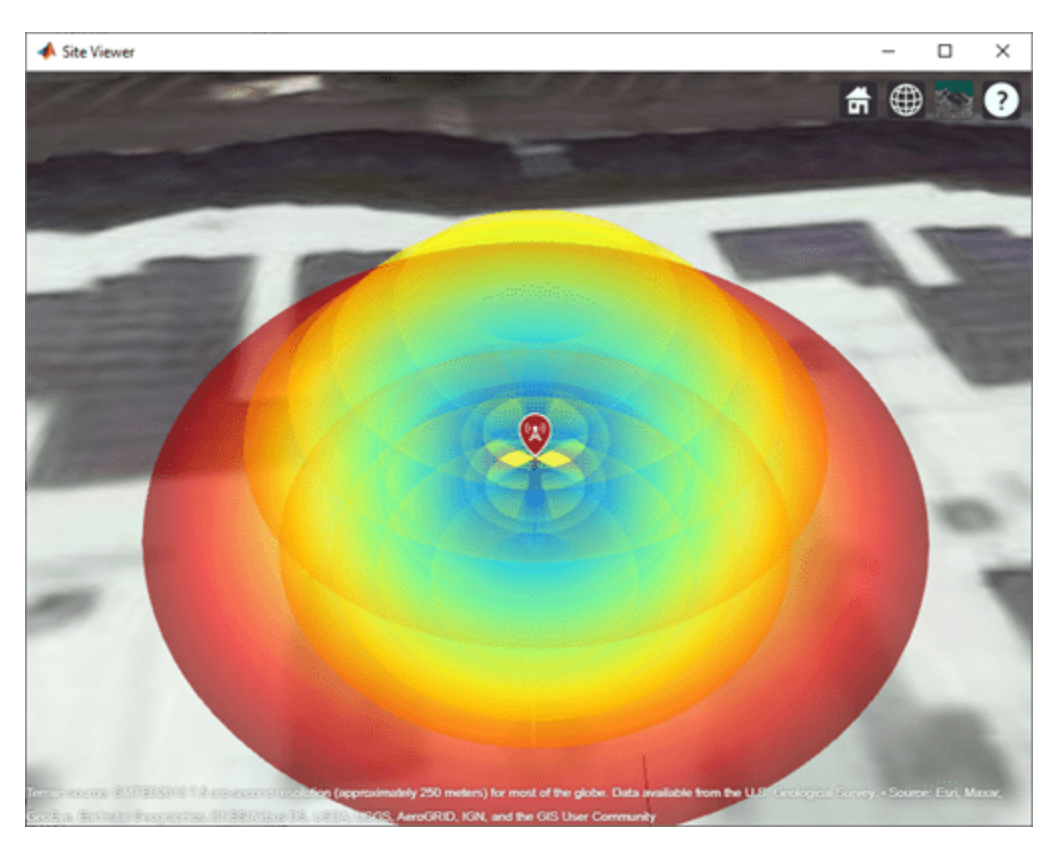

<span id="page-1127-0"></span>tx = txsite("Antenna",cfgArray); pattern(tx,'Size',6);

# **More About**

### **Array Alignment**

Array elements are indexed from top to bottom along a column, continuing to the next column from left to right. The spacing between columns is the distance between adjacent elements in the same row. The spacing between rows is the distance between elements in the same column.

This illustration shows orientation and spacing between rows and columns for a URA of size 3-by-2. The array has three rows and two columns.

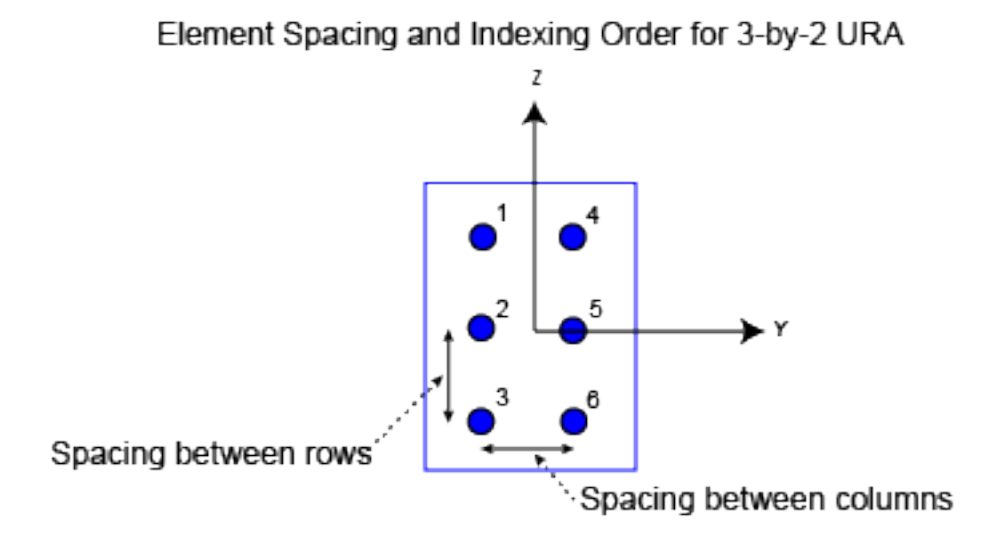

# **Extended Capabilities**

### **C/C++ Code Generation**

Generate C and C++ code using MATLAB® Coder™.

# **See Also**

### **Objects**

[comm.Ray](#page-2519-0) | [comm.RayTracingChannel](#page-2249-0) | phased.ConformalArray | phased.CustomAntennaElement | phased.IsotropicAntennaElement | phased.ULA | phased.URA | [rxsite](#page-2482-0) | [siteviewer](#page-2487-0) | [txsite](#page-2504-0)

### **Introduced in R2020b**

# **comm.AWGNChannel**

#### **Package:** comm

Add white Gaussian noise to input signal

# **Description**

comm.AWGNChannel adds white Gaussian noise to the input signal.

When applicable, if inputs to the object have a variable number of channels, the EbNo, EsNo, SNR, BitsPerSymbol, SignalPower, SamplesPerSymbol, and Variance properties must be scalars.

To add white Gaussian noise to an input signal:

- **1** Create the comm.AWGNChannel object and set its properties.
- **2** Call the object with arguments, as if it were a function.

To learn more about how System objects work, see What Are System Objects?.

# **Creation**

# **Syntax**

awgnchan = comm.AWGNChannel awgnchan = comm.AWGNChannel(Name,Value)

#### **Description**

awgnchan = comm.AWGNChannel creates an additive white Gaussian noise (AWGN) channel System object, awgnchan. This object then adds white Gaussian noise to a real or complex input signal.

awgnchan = comm.AWGNChannel(Name,Value) creates a AWGN channel object, awgnchan, with the specified property Name set to the specified Value. You can specify additional name-value pair arguments in any order as (Name1,Value1,...,NameN,ValueN).

# **Properties**

Unless otherwise indicated, properties are *nontunable*, which means you cannot change their values after calling the object. Objects lock when you call them, and the release function unlocks them.

If a property is *tunable*, you can change its value at any time.

For more information on changing property values, see System Design in MATLAB Using System Objects.

#### **NoiseMethod — Noise level method**

```
'Signal to noise ratio (Eb/No)' (default) | 'Signal to noise ratio (Es/No)' |
'Signal to noise ratio (SNR)' | 'Variance'
```
Noise level method, specified as 'Signal to noise ratio (Eb/No)', 'Signal to noise ratio (Es/No)', 'Signal to noise ratio (SNR)', or 'Variance'. For more information, see [Specifying the Variance Directly or Indirectly on page 3-71](#page-1148-0).

Data Types: char

#### **EbNo — Ratio of energy per bit to noise power spectral density**

10 (default) | scalar | row vector

Ratio of energy per bit to noise power spectral density (Eb/No) in decibels, specified as a scalar or 1 by- $N_c$  vector.  $N_c$  is the number of channels.

#### **Tunable:** Yes

#### **Dependencies**

This property applies when NoiseMethod is set to 'Signal to noise ratio (Eb/No)'.

Data Types: double

**EsNo — Ratio of energy per symbol to noise power spectral density**

10 (default) | scalar | row vector

Ratio of energy per symbol to noise power spectral density (Es/No) in decibels, specified as a scalar or 1-by- $N_C$  vector.  $N_C$  is the number of channels.

#### **Tunable:** Yes

#### **Dependencies**

This property applies when NoiseMethod is set to 'Signal to noise ratio (Es/No)'.

Data Types: double

#### **SNR — Ratio of signal power to noise power**

10 (default) | scalar | row vector

Ratio of signal power to noise power in decibels, specified as a scalar or  $1$ -by- $N_C$  vector.  $N_C$  is the number of channels.

#### **Tunable:** Yes

#### **Dependencies**

This property applies when NoiseMethod is set to 'Signal to noise ratio (SNR)'.

Data Types: double

#### **BitsPerSymbol — Number of bits per symbol**

1 (default) | positive integer

Number of bits per symbol, specified as a positive integer.

#### **Dependencies**

This property applies when NoiseMethod is set to 'Signal to noise ratio (Eb/No)'.

Data Types: double

#### **SignalPower — Input signal power**

1 (default) | positive scalar | row vector

Input signal power in watts, specified as a positive scalar or  $1$ -by- $N_c$  vector.  $N_c$  is the number of channels. The object assumes a nominal impedance of 1  $\Omega$ .

#### **Tunable:** Yes

#### **Dependencies**

This property applies when NoiseMethod is set to 'Signal to noise ratio (Eb/No)', 'Signal to noise ratio (Es/No)', or 'Signal to noise ratio (SNR)'.

Data Types: double

#### **SamplesPerSymbol — Number of samples per symbol**

1 (default) | positive integer | row vector

Number of samples per symbol, specified as a positive integer or  $1$ -by- $N_c$  vector.  $N_c$  is the number of channels.

#### **Dependencies**

This property applies when NoiseMethod is set to 'Signal to noise ratio (Eb/No)' or 'Signal to noise ratio (Es/No)'.

Data Types: double

#### **VarianceSource — Source of noise variance**

'Property' (default) | 'Input port'

Source of noise variance, specified as 'Property' or 'Input port'.

- Set VarianceSource to 'Property' to specify the noise variance value using the Variance property.
- Set VarianceSource to 'Input port' to specify the noise variance value using an input to the object, when you call it as a function.

For more information, see [Specifying the Variance Directly or Indirectly on page 3-71.](#page-1148-0)

#### **Dependencies**

This property applies when NoiseMethod is 'Variance'.

Data Types: char

#### **Variance — White Gaussian noise variance**

1 (default) | positive scalar | row vector

White Gaussian noise variance, specified as a positive scalar or  $1$ -by- $N_C$  vector.  $N_C$  is the number of channels.

#### **Tunable:** Yes

#### **Dependencies**

This property applies when NoiseMethod is set to 'Variance' and VarianceSource is set to 'Property'.

Data Types: double

#### **RandomStream — Source of random number stream**

'Global stream' (default) | 'mt19937ar with seed'

Source of random number stream, specified as 'Global stream' or 'mt19937ar with seed'.

- When you set RandomStream to 'Global stream', the object uses the MATLAB default random stream to generate random numbers. To generate reproducible numbers using this object, you can reset the MATLAB default random stream. For example reset(RandStream.getGlobalStream). For more information, see RandStream.
- When you set RandomStream to 'mt19937ar with seed', the object uses the mt19937ar algorithm for normally distributed random number generation. In this scenario, when you call the reset function, the object reinitializes the random number stream to the value of the Seed property. You can generate reproducible numbers by resetting the object.

For a complex input signal, the object creates the random data as follows:

 $noise = random(N<sub>S</sub>, N<sub>C</sub>) + 1i(rand(n(N<sub>S</sub>, N<sub>C</sub>)))$ 

 $N<sub>S</sub>$  is the number of samples and  $N<sub>C</sub>$  is the number of channels.

#### **Dependencies**

This property applies when NoiseMethod is set to 'Variance'.

Data Types: char

#### **Seed — Initial seed**

67 (default) | nonnegative integer

Initial seed of the mt19937ar random number stream, specified as a nonnegative integer. For each call to the reset function, the object reinitializes the mt19937ar random number stream to the Seed value.

#### **Dependencies**

This property applies when RandomStream is set to 'mt19937ar with seed'.

Data Types: double

### **Usage**

### **Syntax**

```
outsignal = awgnchan(insignal)
outsignal = awgnchan(insignal, var)
```
#### **Description**

outsignal  $=$  awgnchan(insignal) adds white Gaussian noise, as specified by awgnchan, to the input signal. The result is returned in outsignal.

outsignal  $=$  awgnchan(insignal, var) specifies the variance of the white Gaussian noise. This syntax applies when you set the NoiseMethod to 'Variance' and VarianceSource to 'Input port'.

For example:

```
awgnchan = comm.AWGNChannel('NoiseMethod','Variance', ...
      'VarianceSource','Input port');
var = 12;...
outsignal = avgnchan(insignal, var);
```
#### **Input Arguments**

### **insignal — Input signal**

scalar | vector | matrix

Input signal, specified as a scalar, an  $N_s$ -element vector, or an  $N_s$ -by- $N_c$  matrix.  $N_s$  is the number of samples and  $N_c$  is the number of channels.

Data Types: double Complex Number Support: Yes

#### **var — Variance of additive white Gaussian noise**

positive scalar | row vector

Variance of additive white Gaussian noise, specified as a positive scalar or  $1\text{-by-}N_\mathrm{C}$  vector.  $N_\mathrm{C}$  is the number of channels, as determined by the number of columns in the input signal matrix.

#### **Output Arguments**

### **outsignal — Output signal**

matrix

Output signal, returned with the same dimensions as insignal.

# **Object Functions**

To use an object function, specify the System object as the first input argument. For example, to release system resources of a System object named obj, use this syntax:

release(obj)

### **Common to All System Objects**

step Run System object algorithm

release Release resources and allow changes to System object property values and input characteristics

reset Reset internal states of System object

# **Examples**

#### **Create Default AWGN Channel System Object**

Create an AWGN channel System object with the default configuration. Pass signal data through this channel.

Create an AWGN channel object and signal data.

```
awgnchan = comm.AWGNChannel;
insignal = randi([0 1], 100, 1);
```
Send the input signal through the channel.

```
outsignal = awqnchan(insignal);
```
#### **Add White Gaussian Noise to 8-PSK Signal**

Modulate an 8-PSK signal, add white Gaussian noise, and plot the signal to visualize the effects of the noise.

Create a M-PSK modulator System object™. The default modulation order for the object is 8.

pskModulator = comm.PSKModulator;

Modulate the signal.

```
modData = pskModulator(randi([0 7], 2000, 1));
```
Add white Gaussian noise to the modulated signal by passing the signal through an additive white Gaussian noise (AWGN) channel.

```
channel = comm.AWGNChannel('EbNo',20,'BitsPerSymbol',3);
```
Transmit the signal through the AWGN channel.

```
channelOutput = channel(modData);
```
Plot the noiseless and noisy data by using scatter plots to visualize the effects of the noise.

```
scatterplot(modData)
```
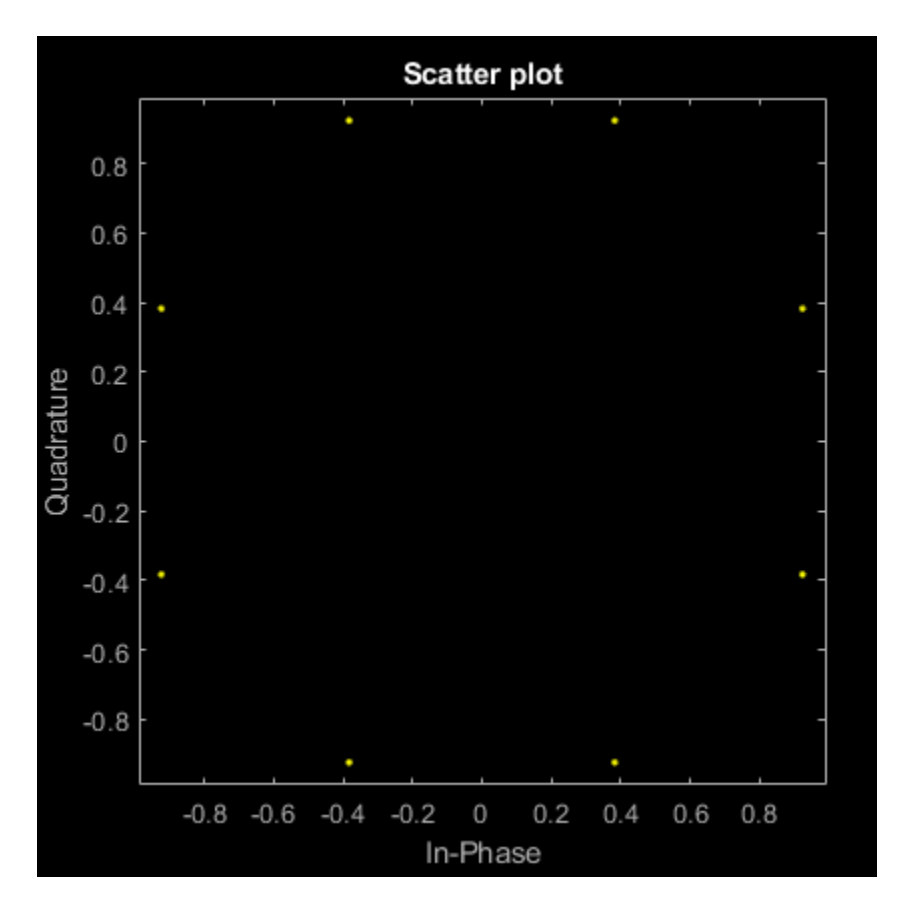

scatterplot(channelOutput)

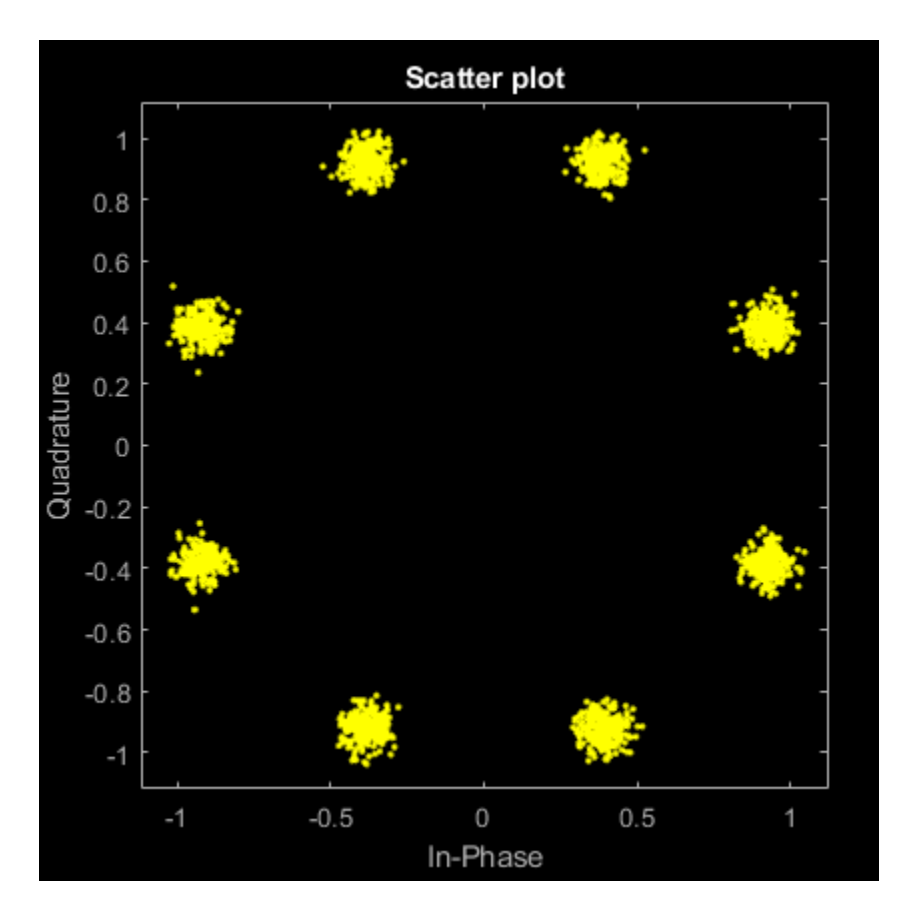

Change the EbNo property to 10 dB to increase the noise.

channel.EbNo = 10;

Pass the modulated data through the AWGN channel.

channelOutput = channel(modData);

Plot the channel output. You can see the effects of increased noise.

scatterplot(channelOutput)

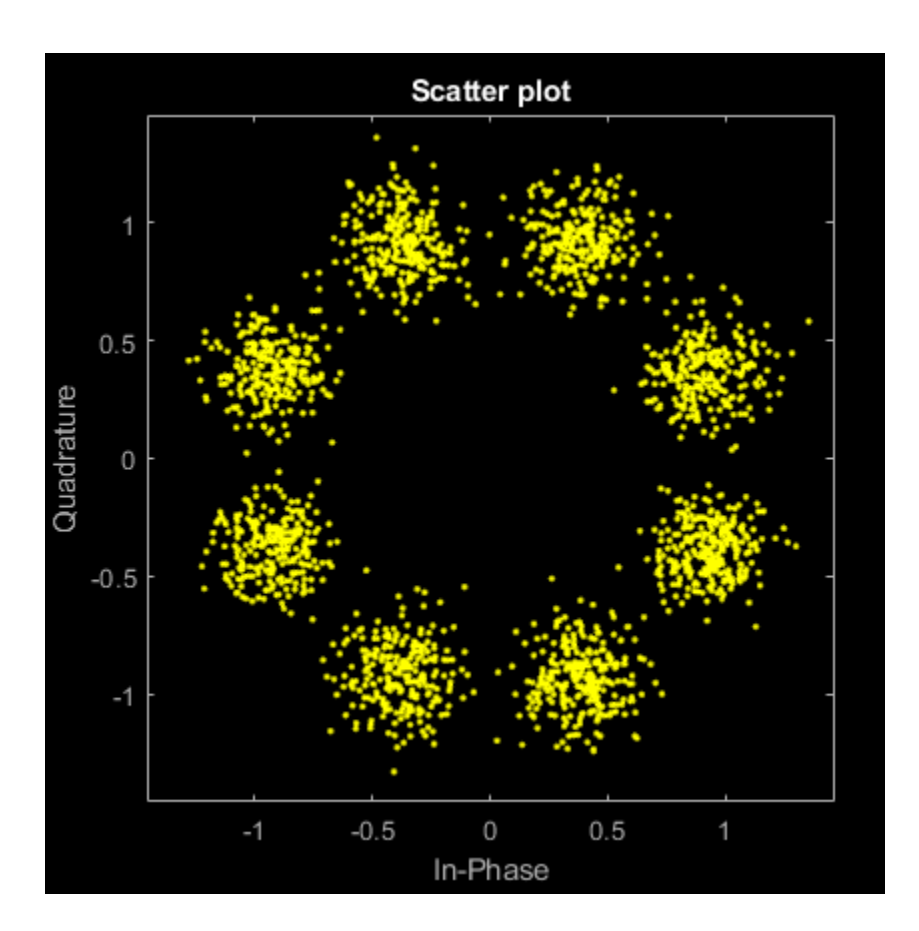

#### **Process Signals When Number of Channels Changes**

Pass a single-channel and multichannel signal through an AWGN channel System object<sup>™</sup>.

Create an AWGN channel System object with the Eb/No ratio set for a single channel input. In this case, the EbNo property is a scalar.

channel = comm.AWGNChannel('EbNo', 15);

Generate random data and apply QPSK modulation.

 $data = rand([0 3], 1000, 1);$  $modData = pskmod(data, 4, pi/4);$ 

Pass the modulated data through the AWGN channel.

rxSig = channel(modData);

Plot the noisy constellation.

scatterplot(rxSig)

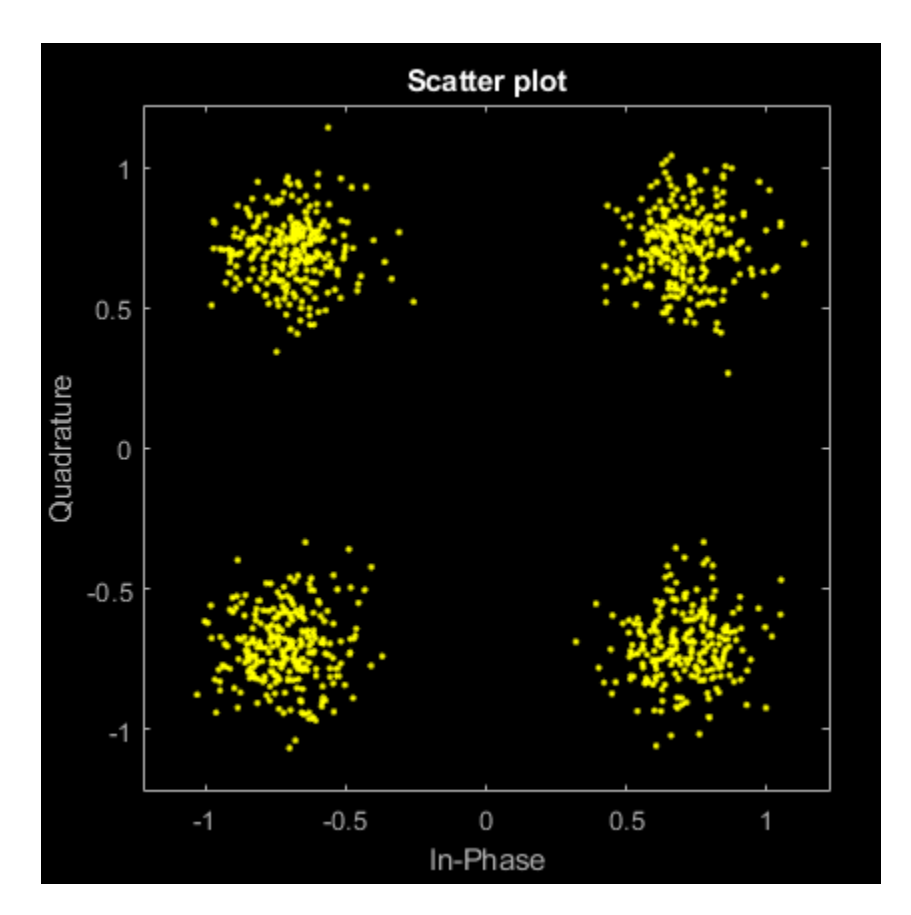

Generate two-channel input data and apply QPSK modulation.

```
data = randi([0 3], 2000, 2);modData = pskmod(data, 4, pi/4);
```
Pass the modulated data through the AWGN channel.

```
rxSig = channel(modData);
```
Plot the noisy constellations. Each channel is represented as a single column in rxSig. The plots are nearly identical, because the same Eb/No value is applied to both channels.

```
scatterplot(rxSig(:,1))
title('First Channel')
```
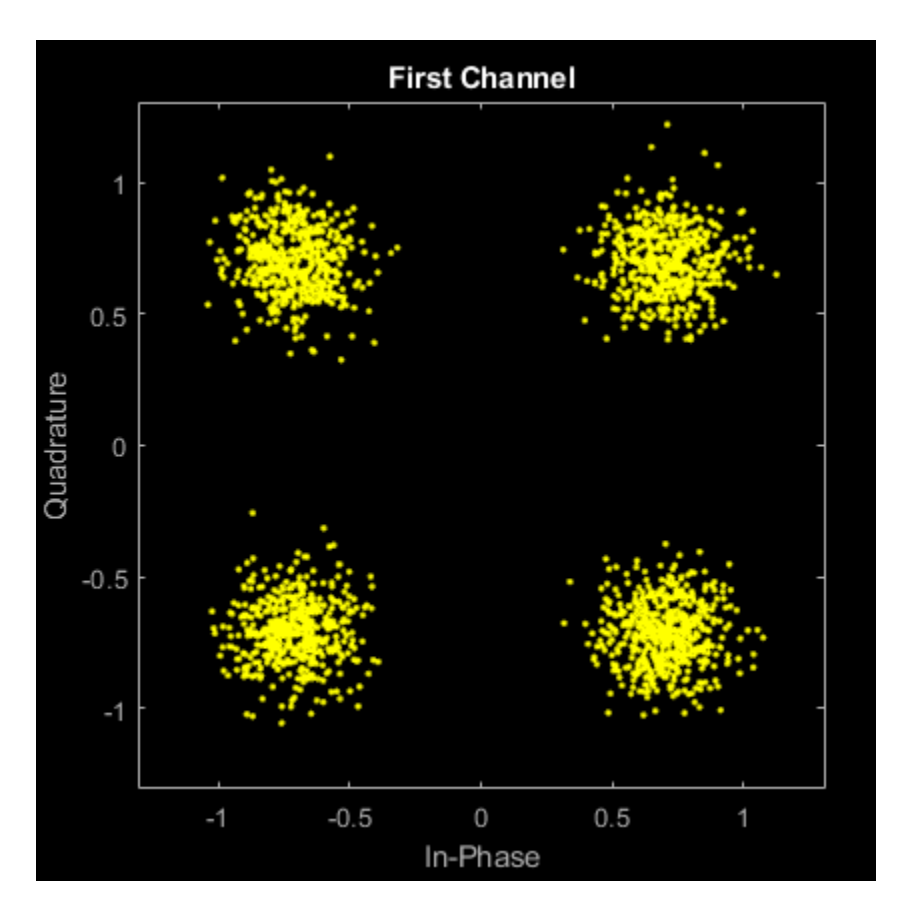

scatterplot(rxSig(:,2)) title('Second Channel')

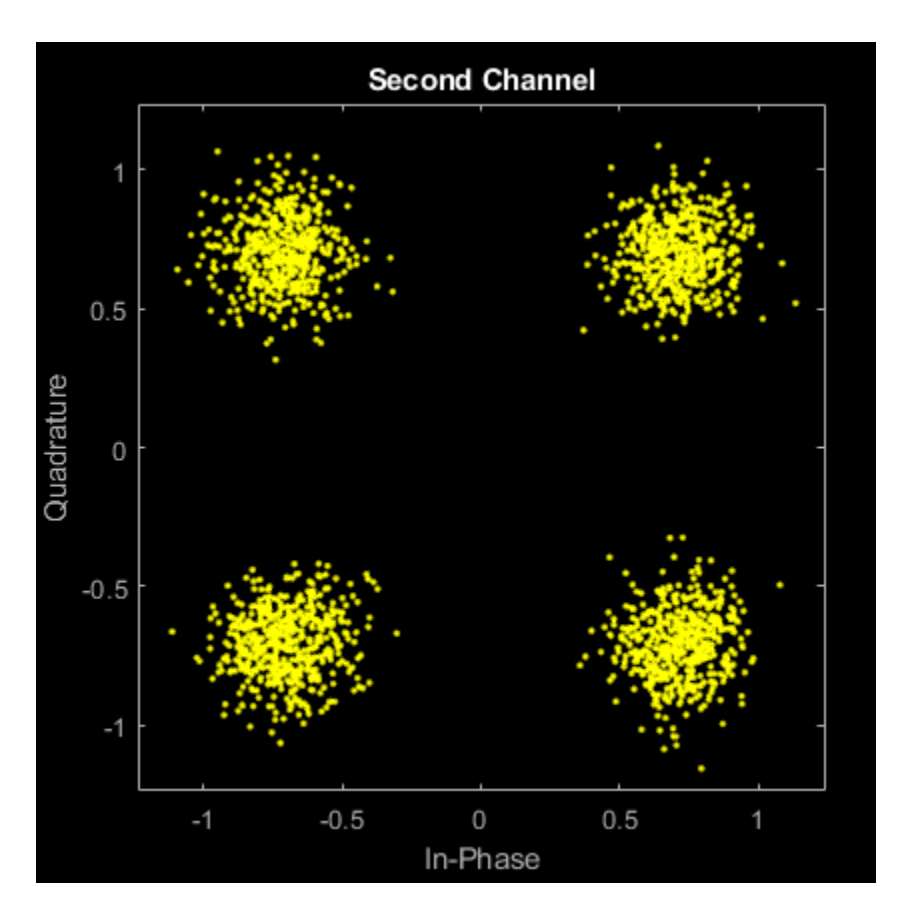

Modify the AWGN channel object to apply a different Eb/No value to each channel. To apply different values, set the EbNo property to a 1-by-2 vector. When changing the dimension of the EbNo property, you must release the AWGN channel object.

release(channel) channel.EbNo = [10 20];

Pass the data through the AWGN channel.

rxSig = channel(modData);

Plot the noisy constellations. The first channel has significantly more noise due to its lower Eb/No value.

scatterplot(rxSig(:,1)) title('First Channel')

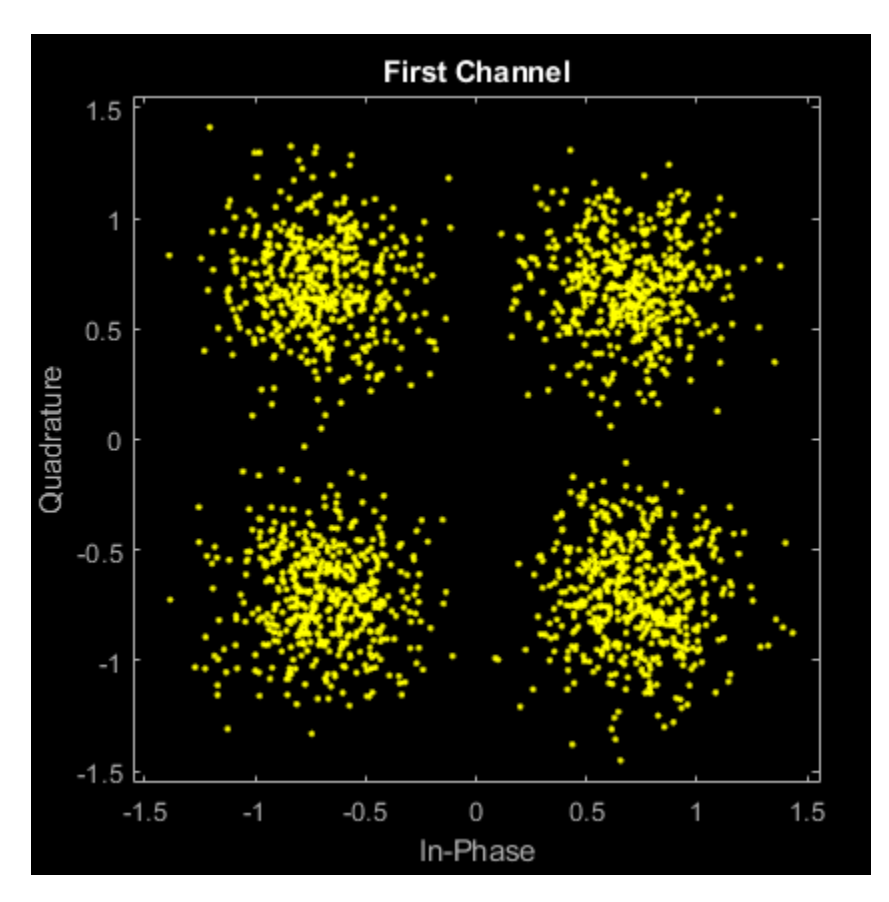

scatterplot(rxSig(:,2)) title('Second Channel')

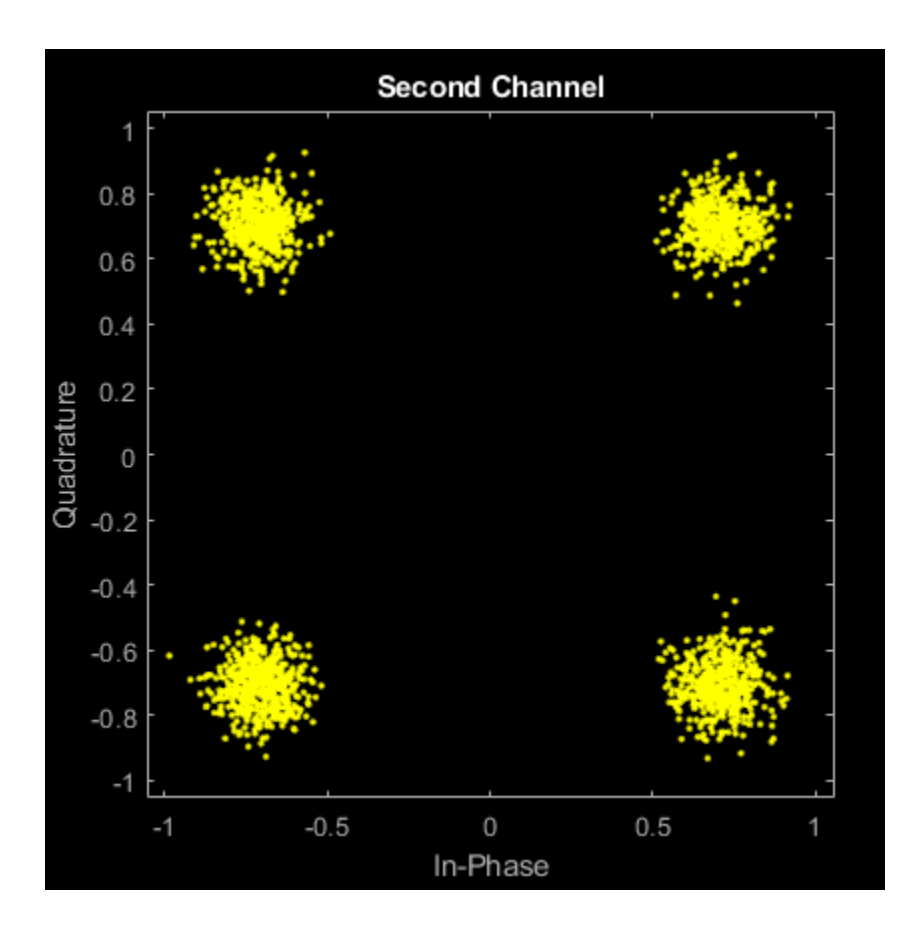

#### **Add AWGN Using Noise Variance Input Port**

Apply the noise variance input as a scalar or a row vector, with a length equal to the number of channels of the current signal input.

Create an AWGN channel System object™ with the NoiseMethod property set to 'Variance' and the VarianceSource property set to 'Input port'.

```
channel = comm.AWGNChannel('NoiseMethod','Variance', ...
'VarianceSource','Input port');
```
Generate random data for two channels and apply 16-QAM modulation.

```
data = rand([0 15], 10000, 2);txSig = gamma(dd(data,16);
```
Pass the modulated data through the AWGN channel. The AWGN channel object processes data from two channels. The variance input is a 1-by-2 vector.

 $rxSig = channel(txSig, [0.01 0.1])$ ;

Plot the constellation diagrams for the two channels. The second signal is noisier because its variance is ten times larger.

scatterplot(rxSig(:,1))

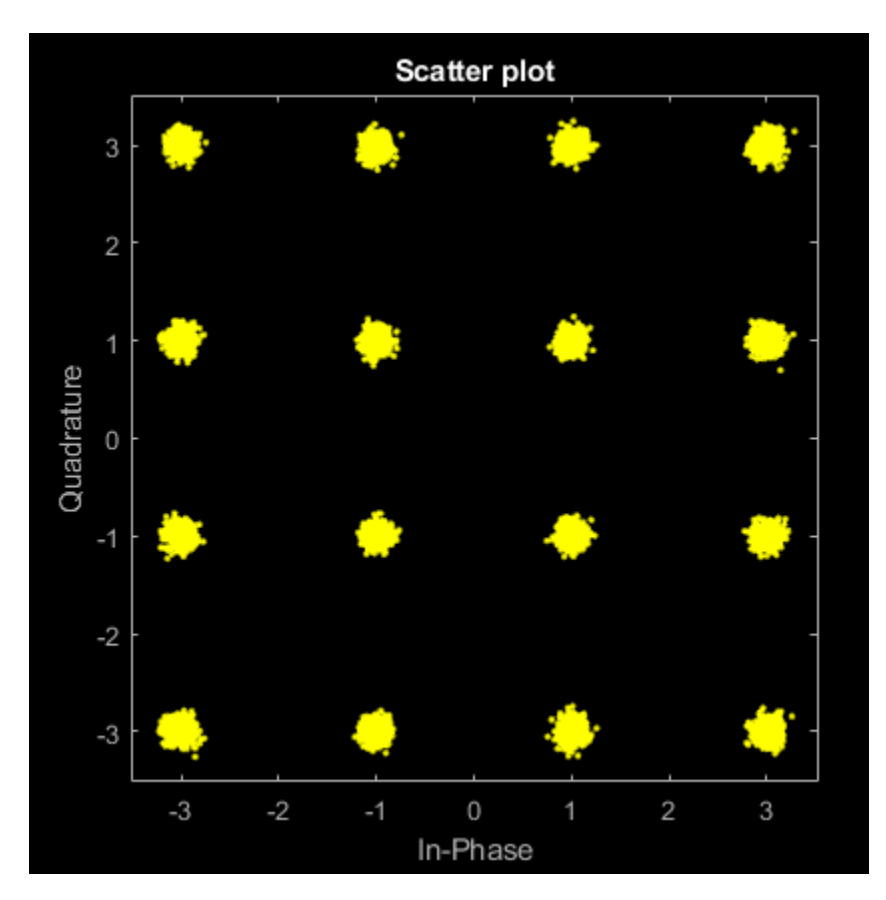

scatterplot(rxSig(:,2))

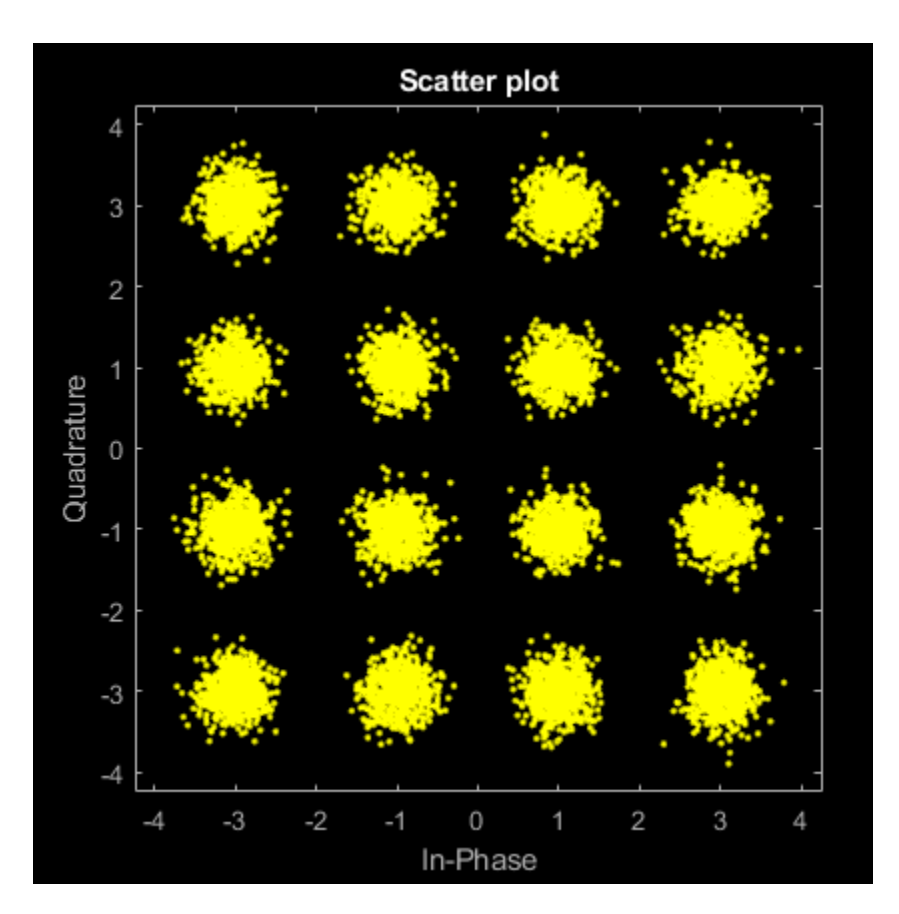

Repeat the process where the noise variance input is a scalar. The same variance is applied to both channels. The constellation diagrams are nearly identical.

```
rxSig = channel(txSig, 0.2);scatterplot(rxSig(:,1))
```
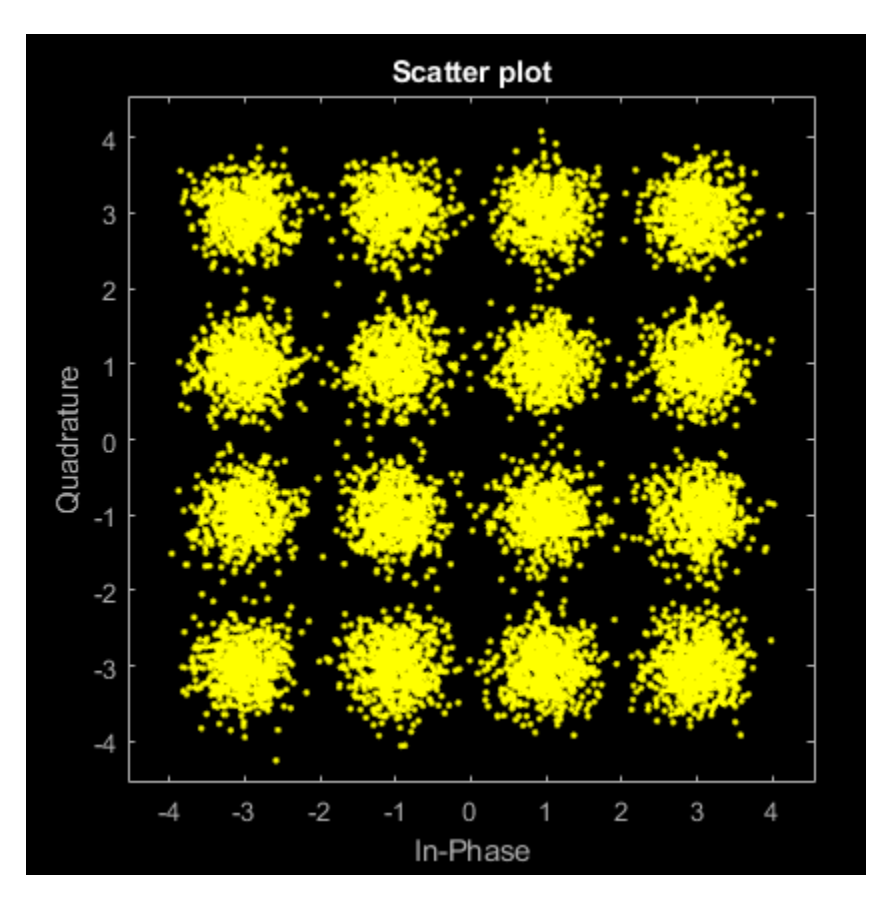

scatterplot(rxSig(:,2))

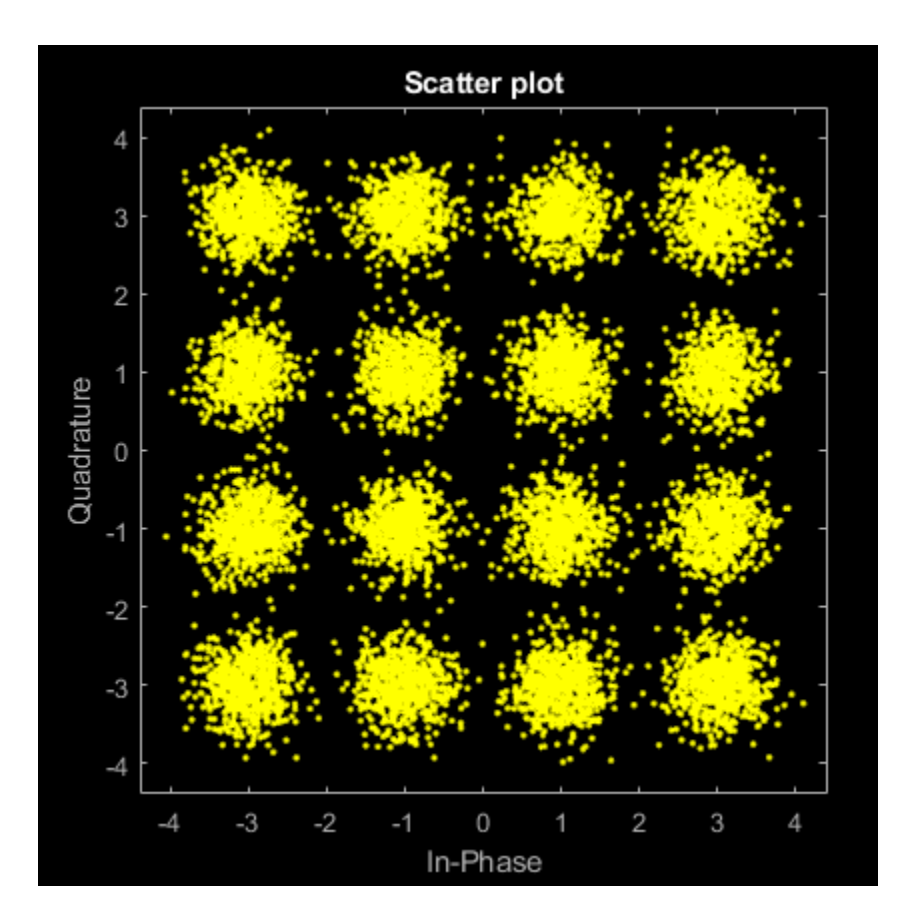

#### **Set Random Number Seed for Repeatability**

Specify a seed to produce the same outputs when using a random stream in which you specify the seed.

Create an AWGN channel System object™. Set the NoiseMethod property to 'Variance', the RandomStream property to 'mt19937ar with seed', and the Seed property to 99.

```
channel = comm.AWGNChannel( ...
     'NoiseMethod','Variance', ...
     'RandomStream','mt19937ar with seed', ...
     'Seed',99);
```
Pass data through the AWGN channel.

 $y1 = channel(zeros(8,1));$ 

Pass another all-zeros vector through the channel.

 $y2 = channel(zeros(8,1));$ 

Because the seed changes between function calls, the output is different.

isequal(y1,y2)

```
ans = logical
   \odot
```
Reset the AWGN channel object by calling the reset function. The random data stream is reset to the initial seed of 99.

```
reset(channel);
```
Pass the all-zeros vector through the AWGN channel.

```
y3 = channel(zeros(8,1));
```
Confirm that the two signals are identical.

```
isequal(y1,y3)
```

```
ans = logical
 1
```
# **Algorithms**

#### **Relationship Among Eb/No, Es/No, and SNR Modes**

For uncoded complex input signals, comm.AWGNChannel relates  $E_{\rm b}/N_{0}$ ,  $E_{\rm s}/N_{0}$ , and SNR according to these equations:

$$
E_s/N_0 = N_{\rm sps} \times SNR
$$
  

$$
E_s/N_0 = E_b/N_0 + 10\log_{10}(k)
$$
 in dB

where

- *E*<sup>s</sup> represents the signal energy in joules.
- $\bullet$   $E<sub>b</sub>$  represents the bit energy in joules.
- $N_0$  represents the noise power spectral density in watts/Hz.
- *N*<sub>sps</sub> represents the number of samples per symbol, SamplesPerSymbol.
- *k* represents the number of information bits per input symbol, BitsPerSymbol.

For real signal inputs, the comm.AWGNChannel relates  $E_{\rm s}/N_0$  and SNR according to this equation:  $E_{\rm s}/N_0 = 0.5$  ( $N_{\rm sys}$ )  $\times$  *SNR* 

#### **Note**

- All values of power assume a nominal impedance of 1 ohm.
- The equation for the real case differs from the corresponding equation for the complex case by a factor of 2. Specifically, the object uses a noise power spectral density of  $N_{\rm 0}$ /2 watts/Hz for real input signals, versus  $N_{\rm 0}$  watts/Hz for complex signals.

For more information, see AWGN Channel Noise Level.

#### <span id="page-1148-0"></span>**Specifying the Variance Directly or Indirectly**

To directly specify the variance of the noise generated by comm.AWGNChannel, specify VarianceSource as:

- 'Property', then set NoiseMethod to 'Variance' and specify the variance with the Variance property.
- 'Input port' then specify the variance level for the object as an input with an input argument, var.

To specify variance indirectly, that is, to have it calculated by comm.AWGNChannel, specify VarianceSource as 'Property' and the NoiseMethod as:

- 'Signal to noise ratio (Eb/No)', where the object uses these properties to calculate the variance:
	- EbNo, the ratio of bit energy to noise power spectral density
	- BitsPerSymbol
	- SignalPower, the actual power of the input signal samples
	- SamplesPerSymbol
- 'Signal to noise ratio (Es/No)', where the object uses these properties to calculate the variance:
	- EsNo, the ratio of signal energy to noise power spectral density
	- SignalPower, the actual power of the input signal samples
	- SamplesPerSymbol
- 'Signal to noise ratio (SNR)', where the object uses these properties to calculate the variance:
	- SNR, the ratio of signal power to noise power
	- SignalPower, the actual power of the input signal samples

Changing the number of samples per symbol ( SamplesPerSymbol ) affects the variance of the noise added per sample, which also causes a change in the final error rate.

*NoiseVariance* = SignalPower × SamplesPerSymbol / 10(EsNo)/10

**Tip** Select the number of samples per symbol based on what constitutes a symbol and the oversampling applied to it. For example, a symbol could have 3 bits and be oversampled by 4. For more information, see AWGN Channel Noise Level.

### **References**

[1] Proakis, John G. *Digital Communications*. 4th Ed. McGraw-Hill, 2001.

# **Extended Capabilities**

#### **C/C++ Code Generation**

Generate C and C++ code using MATLAB® Coder™.

Usage notes and limitations:

See "System Objects in MATLAB Code Generation" (MATLAB Coder).

# **See Also**

**Blocks** [AWGN Channel |](#page-2781-0) [MIMO Fading Channel](#page-3265-0)

**Objects** [comm.MIMOChannel](#page-2002-0) | [comm.RayleighChannel](#page-2228-0) | [comm.RicianChannel](#page-2321-0)

**Functions** [bsc](#page-150-0)

**Topics** AWGN Channel

**Introduced in R2012a**

# **comm.BarkerCode**

**Package:** comm

Generate bipolar Barker code

# **Description**

The comm.BarkerCode System object generates a bipolar Barker code. Barker codes have low autocorrelation properties. The short length and low correlation sidelobes make Barker codes useful for frame synchronization in digital communications systems. For more information, see ["Barker](#page-1153-0) [Codes" on page 3-76.](#page-1153-0)

To generate a Barker code:

- **1** Create the comm.BarkerCode object and set its properties.
- **2** Call the object, as if it were a function.

To learn more about how System objects work, see What Are System Objects?.

# **Creation**

# **Syntax**

barkerCode = comm.BarkerCode barkerCode = comm.BarkerCode(Name,Value)

#### **Description**

barkerCode = comm.BarkerCode creates a bipolar Barker code generator System object to generate a Barker code.

barkerCode = comm.BarkerCode(Name,Value) sets properties using one or more name-value pairs. For example, comm. BarkerCode ('Length', 11, 'SamplesPerFrame', '11') configures a bipolar Barker code generator System object to output a length 11 Barker code in an 11-sample frame. Enclose each property name in quotes.

# **Properties**

Unless otherwise indicated, properties are *nontunable*, which means you cannot change their values after calling the object. Objects lock when you call them, and the release function unlocks them.

If a property is *tunable*, you can change its value at any time.

For more information on changing property values, see System Design in MATLAB Using System Objects.

### **Length — Length of generated code**

7 (default) | 1 | 2 | 3 | 4 | 5 | 11 | 13

Length of the generated code, specified as 1, 2, 3, 4, 5, 7, 11, or 13. For more information, see ["Barker Codes" on page 3-76.](#page-1153-0)

Example: 'Length',2 outputs the Barker code [–1;1].

Data Types: double

#### **SamplesPerFrame — Samples per output frame**

1 (default) | positive integer

Samples per output frame, specified as a positive integer. If SamplesPerFrame is *M*, the object outputs a frame containing *M* samples comprised of length *N* Barker code sequences. If necessary, the object repeats the code sequence to reach *M* samples. *N* is the length of the generated code, which is set by the Length property.

Data Types: double

**OutputDataType — Output data type** double (default) | int8

Output data type, specified as double or int8.

Data Types: char | string

### **Usage**

**Note** For versions earlier than R2016b, use the step function to run the System object™ algorithm. The arguments to step are the object you created, followed by the arguments shown in this section.

For example,  $y = step(obj, x)$  and  $y = obj(x)$  perform equivalent operations.

# **Syntax**

y = barkerCode

#### **Description**

 $y =$  barkerCode outputs a Barker code frame, as a column vector. If the frame length exceeds the Barker code length, the object fills the frame by repeating the Barker code.

Set the data type of the output with the OutputDataType property.

# **Object Functions**

To use an object function, specify the System object as the first input argument. For example, to release system resources of a System object named obj, use this syntax:

release(obj)

### **Specific to comm.BarkerCode**

clone Create duplicate System object isLocked Determine if System object is in use
### **Common to All System Objects**

step Run System object algorithm

release Release resources and allow changes to System object property values and input characteristics

reset Reset internal states of System object

### **Examples**

#### **Generate Barker Code Sequence**

Create a Barker code System object with 10 samples per frame.

```
 barker = comm.BarkerCode('SamplesPerFrame',10)
barker = 
  comm.BarkerCode with properties:
              Length: 7
     SamplesPerFrame: 10
      OutputDataType: 'double'
```
Generate multiple frames by using the default Barker code sequence of length 7. The code wraps within the frame and continues in the next frame.

```
for ii = 1:2seq = barker() end
seq = 10×1
      -1
      -1
      -1
      1
      1
      -1
      1
      -1
     -1
      -1
seq = 10×1
       1
       1
      -1
      1
      -1
      -1
      -1
      1
       1
      -1
```
#### **Compute Barker Code Sidelobe Level**

Compute the peak sidelobe level for each Barker code.

```
CodeLength = [1 2 3 4 5 7 11 13]';
psl = zeros(length(CodeLength),1);
barker = comm.BarkerCode;
for ii=1:length(CodeLength)
    spf = CodeLength(ii);barker.Length = CodeLength(ii); barker.SamplesPerFrame = spf;
    seq = barker();
    sll dB = 20*log10(abs(xcorr(seq)));
    psl(ii) = -(max(sll dB)); release(barker);
end
Sidelobe_dB = psl;
T = table(CodeLength, Sidelobe_dB)T=8×2 table
```
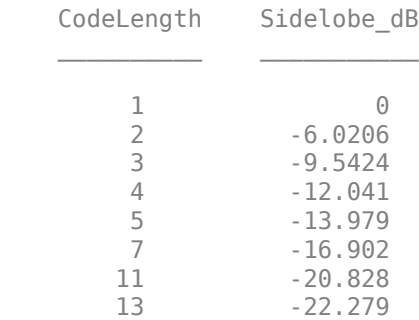

### **More About**

#### **Barker Codes**

Barker codes have a maximum autocorrelation sequence, which has off-peak autocorrelations no larger than 1.

A correlation sidelobe is the correlation of a codeword with a time-shifted version of itself. The correlation sidelobe, *C<sup>k</sup>* , for a *k*-symbol shift of an *N*-bit code sequence, {*Xj*}, is

$$
C_k = \sum_{j=1}^{N-k} X_j X_{j+k}
$$

For *j*=1, 2, 3,..., *N*, *X<sup>j</sup>* is an individual code symbol that is equal to +1 or –1. The adjacent symbols are assumed to be 0.

The output code is in a bipolar format with 0 and 1 mapped to 1 and –1. The maximum known Barker code length is 13. The short length and low correlation sidelobes make Barker codes useful for frame synchronization in digital communications systems. The Barker code generator outputs the Barker codes listed in this table.

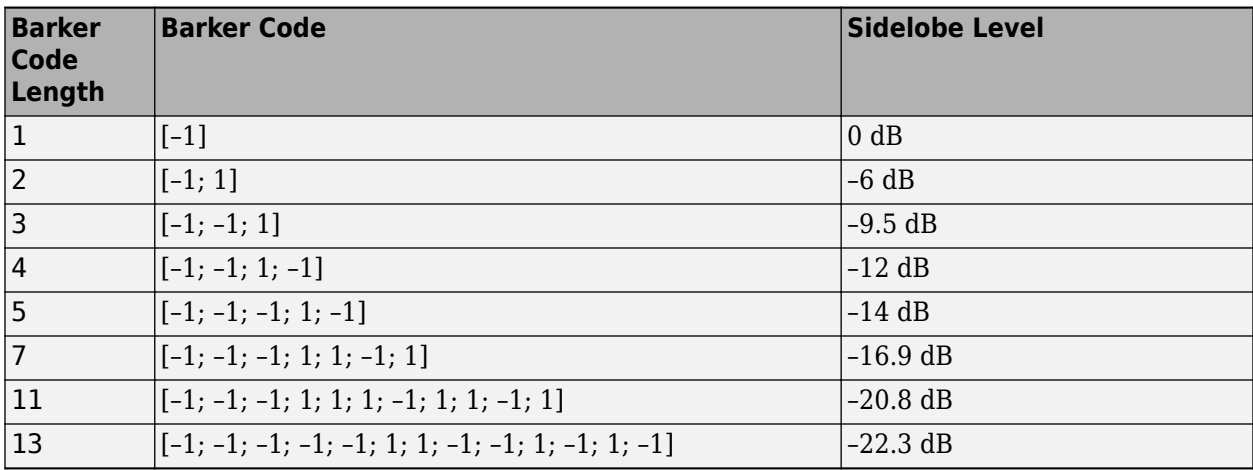

# **Extended Capabilities**

#### **C/C++ Code Generation**

Generate C and C++ code using MATLAB® Coder™.

Usage notes and limitations:

See "System Objects in MATLAB Code Generation" (MATLAB Coder).

### **See Also**

**Objects**

[comm.HadamardCode](#page-1867-0) | [comm.OVSFCode](#page-2091-0) | [comm.WalshCode](#page-2467-0)

#### **Blocks**

[Barker Code Generator](#page-2787-0)

#### **Topics**

"Correct Phase and Frequency Offset for 16-QAM Using Coarse and Fine Synchronization"

#### **Introduced in R2012a**

# <span id="page-1155-0"></span>**comm.BasebandFileReader**

#### **Package:** comm

Read baseband signals from file

### **Description**

The comm.BasebandFileReader object reads a baseband signal from a specific type of binary file written by [comm.BasebandFileWriter](#page-1161-0). Baseband signals are typically downconverted from a nonzero center frequency to 0 Hz. The SampleRate and CenterFrequency properties are saved when the file is created. The comm. BasebandFileReader object automatically reads the sample rate, center frequency, number of channels, and any descriptive data and saves them to its read-only properties.

To create an input signal from a saved baseband file:

- **1** Create a comm.BasebandFileReader object and set the properties of the object.
- **2** Call [step](#page-1175-0) to generate a baseband signal from saved data.
- **3** Call release to close the file.

**Note** Alternatively, instead of using the step method to perform the operation defined by the System object, you can call the object with arguments, as if it were a function. For example,  $y = step(obj)$ and  $y = obj()$  perform equivalent operations.

## **Construction**

bbr = comm.BasebandFileReader returns a baseband reader object, bbr, using the default properties.

bbr = comm.BasebandFileReader(fname) returns a baseband reader object and sets fname as the Filename property.

bbr = comm.BasebandFileReader(fname,spf) also sets spf as the SamplesPerFrame property.

bbr = comm.BasebandFileReader( ,Name,Value) specifies additional properties using Name, Value pairs. Unspecified properties have default values.

#### **Example**:

bbr = comm.BasebandFileReader('recorded\_data',100);

### **Properties**

#### **Filename — Name of the baseband file to read**

'example.bb' (default) | character vector

Name of the baseband file to read, specified as a character vector. Specify the absolute path only if the file is not on the MATLAB path. Only the absolute path is saved and displayed.

#### **SampleRate — Sample rate of the saved baseband signal**

1 (default) | positive scalar

This property is read-only.

Sample rate of the saved baseband signal in Hz.

#### **CenterFrequency — Center frequency of the saved baseband signal**

100000000 (default) | positive scalar | row vector

This property is read-only.

Center frequency of the saved baseband signal in Hz. When this property is a row vector, each element represents the center frequency of a channel in a multichannel signal.

#### **NumChannels — Number of channels of the saved baseband signal**

1 (default) | positive integer

This property is read-only.

Number of channels of the saved baseband signal.

**Metadata — Data describing the baseband signal**

struct() (default) | structure

This property is read-only.

Data describing the baseband signal. If the file has no descriptive data, this property is an empty structure.

#### **SamplesPerFrame — Number of samples per output frame**

100 (default) | positive integer

Number of samples per output frame, specified as a positive integer.

Data Types: double

#### **CyclicRepetition — Flag to repeatedly read baseband file**

false (default) | true

Flag to repeatedly read baseband file, specified as a logical scalar. To repeatedly read the baseband file specified by Filename, set this property to true.

### **Methods**

[info](#page-1160-0) Characteristic information about baseband file reader

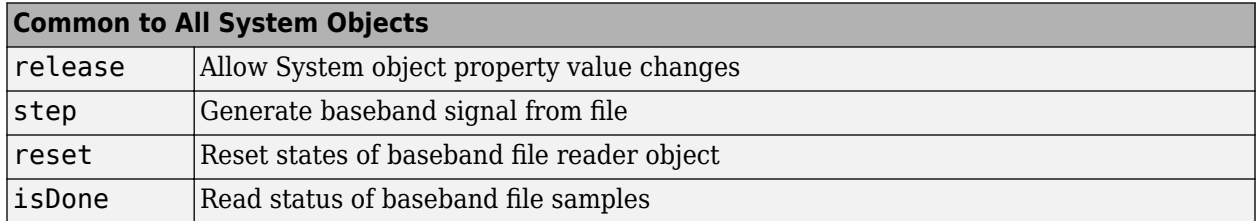

## **Examples**

#### **Read Baseband Data from File**

Read a baseband signal from file using the comm.BasebandFileReader System object.

Create a baseband file reader object.

```
bbr = comm.BasebandFileReader('baseband_samples_1ghz.bb')
```

```
hhr = comm.BasebandFileReader with properties:
```

```
Filename: 'C:\TEMP\Bdoc21a_1606923_2808\ibD322D1\5\tpd6353dca\comm-ex87872352\baseban
       SampleRate: 1
  CenterFrequency: 100000000
      NumChannels: 1
         Metadata: [1x1 struct]
  SamplesPerFrame: 100
 CyclicRepetition: false
```
Use the info method to gain additional information about bbr. The file contains 10000 samples of type 'double'. No samples have been read.

#### info(bbr)

```
ans = struct with fields:
    NumSamplesInData: 10000
             DataType: 'double'
       NumSamplesRead: 0
```
#### **Reading Data with Multiple Calls to Baseband File Reader Object**

Since the NumSamplesPerFrame is 100, and NumSamplesInData is 10000, reading the entire contents of the baseband samples 1ghz.bb file will require multiple calls to the bbr object. This can be achieved by using the isDone method to terminate a while loop.

```
y = [];
while ~isDone(bbr)
    x = \text{bbr}();
    y = cat(1, y, x);end
```
Plot the absolute magnitude of the baseband data.

plot(abs(y))

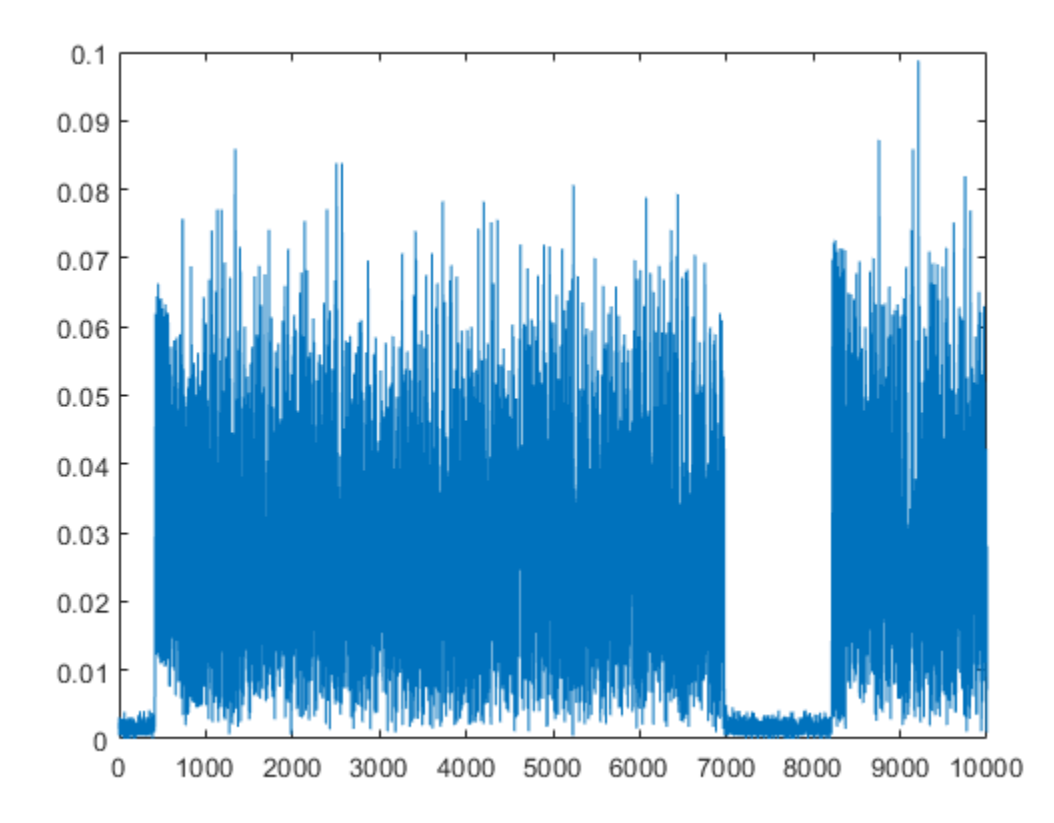

Confirm that all the samples have been read.

#### info(bbr)

```
ans = struct with fields:
    NumSamplesInData: 10000
 DataType: 'double'
 NumSamplesRead: 10000
```
The total number of samples and the number of samples read are the same.

Release the baseband file reader resources.

release(bbr)

#### **Reading Data with Single Call to Baseband File Reader Object**

Alternatively, to read all samples from the file in one call to the object, you can set the samples per frame equal to the number of samples in the data file.

#### bbrinfo = bbr.info

```
bbrinfo = struct with fields:
     NumSamplesInData: 10000
             DataType: 'double'
       NumSamplesRead: 10000
```
#### bbr.SamplesPerFrame = bbrinfo.NumSamplesInData

```
bbr = comm.BasebandFileReader with properties:
            Filename: 'C:\TEMP\Bdoc21a_1606923_2808\ibD322D1\5\tpd6353dca\comm-ex87872352\baseban
           SampleRate: 1
      CenterFrequency: 100000000
          NumChannels: 1
             Metadata: [1x1 struct]
      SamplesPerFrame: 10000
     CyclicRepetition: false
```
Now read the entire contents of the baseband samples 1ghz.bb file with a single call to the bbr object. Confirm that all the samples have been read.

```
xx = bbr();
isequal(y,xx)
ans = logical
    1
```
#### info(bbr)

```
ans = struct with fields:
    NumSamplesInData: 10000
             DataType: 'double'
       NumSamplesRead: 10000
```
### **Extended Capabilities**

#### **C/C++ Code Generation**

Generate C and C++ code using MATLAB® Coder™.

Usage notes and limitations:

See "System Objects in MATLAB Code Generation" (MATLAB Coder).

**See Also** [comm.BasebandFileWriter](#page-1161-0)

**Introduced in R2016b**

# <span id="page-1160-0"></span>**info**

**System object:** comm.BasebandFileReader **Package:** comm

Characteristic information about baseband file reader

# **Syntax**

 $s = info(bbr)$ 

# **Description**

s = info(bbr) returns a structure, s, containing characteristic information for the BasebandFileReader System object, bbr. s has these fields:

- NumSamplesInData is the total number of baseband data samples in the file, returned as a positive integer.
- DataType is the data type of the baseband signal in the file.
- NumSamplesRead is the number of samples that have been read from the file, returned as a positive integer. It cannot exceed the NumSamplesInData property when CyclicRepetition is false.

#### **Introduced in R2016b**

# <span id="page-1161-0"></span>**comm.BasebandFileWriter**

#### **Package:** comm

Write baseband signals to file

## **Description**

A baseband file is a specific type of binary file written by the comm.BasebandFileWriter System object. Baseband signals are typically down-converted from a nonzero center frequency to 0 Hz. The SampleRate and CenterFrequency properties are saved when the file is created.

To save a baseband signal to a file:

- **1** Create a comm.BasebandFileWriter object and set the properties of the object.
- **2** Call [step](#page-1166-0) to save a baseband signal to a file.
- **3** Call release to save the baseband signal to a file and to close the file.

**Note** Alternatively, instead of using the step method to perform the operation defined by the System object, you can call the object with arguments, as if it were a function. For example,  $y =$ step(obj,  $x$ ) and  $y = obj(x)$  perform equivalent operations.

## **Construction**

bbw = comm.BasebandFileWriter returns a baseband writer object, bbw, using the default properties.

bbw = comm.BasebandFileWriter(fname) returns bbw and sets fname as the Filename property.

bbw = comm.BasebandFileWriter(fname,fs) also sets fs as the SampleRate property.

bbw = comm.BasebandFileWriter(fname,fs,fc) also sets fc as the CenterFrequency property.

bbw = comm.BasebandFileWriter(fname,fs,fc,md) also sets structure md as the MetaData property.

bbw = comm.BasebandFileWriter( ,Name,Value) specifies additional properties using Name, Value pairs. Unspecified properties have default values.

#### **Example**:

bbw = comm.BasebandFileWriter('qpsk\_data.bb',10e6,2e9);

### **Properties**

#### **Filename — Name of saved file**

'untitled.bb' (default) | character vector

Name of saved file, specified as a character vector. The filename can include a relative or an absolute path.

#### **SampleRate — Sample rate of output signal**

1 (default) | positive scalar

Sample rate of the output signal, specified in Hz as a positive scalar.

#### **CenterFrequency — Center frequency of the baseband signal**

100000000 (default) | positive integer scalar | row vector

Center frequency of the baseband signal, specified in Hz as a positive integer scalar or row vector. If CenterFrequency is a row vector, each element corresponds to a channel.

#### **Metadata — Data describing the baseband signal**

empty structure (default) | structure

Data describing the baseband signal, specified as a structure. The structure can have any number of fields and any field name. The field values can be of any numeric, logical, or character data type and have any number of dimensions.

#### **NumSamplesToWrite — Number of samples to save**

Inf (default) | positive integer

Number of samples to save, specified as a positive integer.

- To write all the baseband signal samples to a file, set NumSamplesToWrite to Inf.
- To write only the last NumSamplesToWrite samples to a file, set NumSamplesToWrite to a finite number.

Data Types: double

### **Methods**

[info](#page-1165-0) Characteristic information about baseband file writer

[step](#page-1166-0) Write baseband signal to file

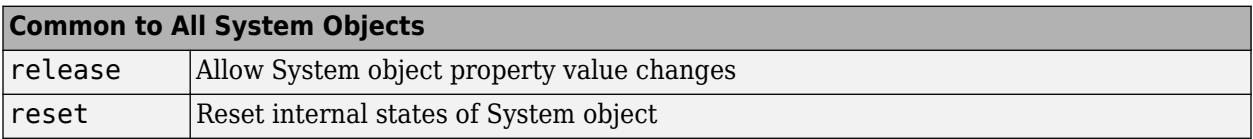

### **Examples**

#### **Write Baseband Signal to File**

Create a baseband file writer object having a sample rate of 1 kHz and a 0 Hz center frequency.

bbw = comm.BasebandFileWriter('baseband\_data.bb',1000,0);

Save today's date in the Metadata structure.

bbw.Metadata = struct('Date',date);

Generate two channels of QPSK-modulated data.

 $d = randi([0 3], 1000, 2);$  $x = p$ skmod(d,4,pi/4,'gray');

Write the baseband data to file 'baseband data.bb'.

 $bbw(x)$ 

Display information about bbw. Release the object.

info(bbw)

```
ans = struct with fields:
             Filename: 'C:\TEMP\Bdoc21a_1606923_2808\ibD322D1\1\tp1af424aa\comm-ex66490302\baseba
       SamplesPerFrame: 1000
           NumChannels: 2
              DataType: 'double'
    NumSamplesWritten: 1000
```
release(bbw)

Create a baseband file reader object to read the saved data. Read the metadata from the file.

```
bbr = comm.BasebandFileReader('baseband_data.bb','SamplesPerFrame',100);
bbr.Metadata
```
ans = *struct with fields:* Date: '24-Feb-2021'

Read the data from the file.

 $z = []$ ; while ~isDone(bbr)  $y = bbr()$ ;  $z = cat(1, z, y)$ ; end

Display information about bbr. Release bbr.

info(bbr)

```
ans = struct with fields:
    NumSamplesInData: 1000
             DataType: 'double'
       NumSamplesRead: 1000
```
#### release(bbr)

Confirm the original modulated data, x, matches the data read from file 'baseband data.bb', z.

isequal(x,z)

```
ans = logical
    1
```
# **Tips**

• comm.BasebandFileWriter writes baseband signals to uncompressed binary files. To share these files, you can compress them to a zip file using the zip function. For more information, see "Create and Extract from Zip Archives".

# **Extended Capabilities**

#### **C/C++ Code Generation**

Generate C and C++ code using MATLAB® Coder™.

Usage notes and limitations:

See "System Objects in MATLAB Code Generation" (MATLAB Coder).

### **See Also**

[comm.BasebandFileReader](#page-1155-0)

#### **Introduced in R2016b**

# <span id="page-1165-0"></span>**info**

**System object:** comm.BasebandFileWriter **Package:** comm

Characteristic information about baseband file writer

# **Syntax**

 $s = \text{info}(bbw)$ 

# **Description**

s = info(bbw) returns a structure, s, containing characteristic information for the BasebandFileWriter System object, bbw. s has these fields:

- Filename is the name of the baseband data file, returned as a character vector. The filename shows the absolute path.
- SamplesPerFrame is the number of samples in each frame, returned as a positive integer.
- NumChannels is the number of channels, returned as a positive integer greater than or equal to 1.
- DataType is the input data type.
- NumSamplesWritten is the number of samples written to the file, returned as a positive integer. This field returns the smaller of the total number of samples processed by the object and the NumSamplesWritten property.

**Note** All fields are available when the object is locked. When the object is unlocked, only the Filename and NumSamplesWritten fields are available.

# <span id="page-1166-0"></span>**step**

**System object:** comm.BasebandFileWriter **Package:** comm

Write baseband signal to file

# **Syntax**

step(bbw,x)  $bbw(x)$ 

# **Description**

**Note** Starting in R2016b, instead of using the step method to perform the operation defined by the System object, you can call the object with arguments, as if it were a function. For example,  $y =$ step(obj, x) and  $y = obj(x)$  perform equivalent operations.

step(bbw,x) writes a baseband signal, x, to the file specified by the Filename property of the BasebandFileWriter object, bbw. The number of samples written to the file is determined by the NumSamplesToWrite property of bbw.

 $bbw(x)$  is equivalent to the first syntax.

**Note** bbw specifies the System object on which to run this step method.

The object performs an initialization the first time the step method is executed. This initialization locks nontunable properties and input specifications, such as dimensions, complexity, and data type of the input data. If you change a nontunable property or an input specification, the System object issues an error. To change nontunable properties or inputs, you must first call the release method to unlock the object.

#### **Introduced in R2016b**

# <span id="page-1167-0"></span>**comm.BCHDecoder**

**Package:** comm

Decode data using BCH decoder

### **Description**

The BCHDecoder object recovers a binary message vector from a binary BCH codeword vector. For proper decoding, the codeword and message length values in this object must match the properties in the corresponding [comm.BCHEncoder](#page-1176-0) System object.

To decode a binary message from a BCH codeword:

- **1** Define and set up your BCH decoder object. See "Construction" on page 3-90.
- **2** Call [step](#page-1175-0) to recover a binary message vector from a binary BCH codeword vector according to the properties of comm.BCHDecoder. The behavior of step is specific to each object in the toolbox.

**Note** Starting in R2016b, instead of using the step method to perform the operation defined by the System object, you can call the object with arguments, as if it were a function. For example,  $y =$ step(obj, x) and  $y = obj(x)$  perform equivalent operations.

## **Construction**

dec = comm.BCHDecoder creates a BCH decoder System object, dec, that performs BCH decoding.

dec = comm.BCHDecoder(N,K) creates a BCH decoder object, dec, with the CodewordLength property set to N and the MessageLength property set to K.

 $dec = comm.BCHDecoder(N,K,GP)$  creates a BCH decoder object, dec, with the CodewordLength property set to N, the MessageLength property set to K, and the GeneratorPolynomial property set to GP.

 $dec = comm.BCHDecoder(N,K,GP,S)$  creates a BCH decoder object, dec, with the CodewordLength property set to N, the MessageLength property set to K, the GeneratorPolynomial property set to GP, and the ShortMessageLength property set to S.

dec = comm.BCHDecoder(N,K,GP,S,Name,Value) creates a BCH decoder object, dec, with the CodewordLength property set to N, the MessageLength property set to K, the GeneratorPolynomial property set to GP, the ShortMessageLength property set to S, and each specified property Name set to the specified Value.

dec = comm.BCHDecoder(Name,Value) creates a BCH decoder object, dec, with each specified property set to the specified value. You can specify additional name-value pair arguments in any order as (Name1,Value1,...,NameN,ValueN).

### **Properties**

#### **CodewordLength**

Codeword length

Specify the codeword length of the BCH code as a double-precision positive integer scalar. The default is 15. The values of the CodewordLength and MessageLength on page 3-0 properties must produce a valid narrow-sense BCH code. For a full-length BCH code, the value of this property must take the form  $2^M - 1$ , where *M* is an integer such that  $3 ≤ M ≤ 16$ . The default is 15.

#### **MessageLength**

Message length

Specify the message length as a double-precision positive integer scalar. The values of the CodewordLength on page 3-0 and MessageLength properties must produce a valid narrow-sense BCH code. The default is 5.

#### **ShortMessageLengthSource**

Short message length source

Specify the source of the shortened message as either Auto or Property. When this property is set to Auto, the BCH code is defined by the CodewordLength on page 3-0 , MessageLength on page 3-0 , GeneratorPolynomial on page 3-0 , and PrimitivePolynomial on page 3-0 properties. When ShortMessageLengthSource is set to Property, you must specify the ShortMessageLength on page 3-0 property, which is used with the other properties to define the BCH code. The default is Auto.

#### **ShortMessageLength**

Shortened message length

Specify the length of the shortened message as a double-precision positive integer scalar whose value must be less than or equal to MessageLength on page 3-0 . When ShortMessageLength < MessageLength, the BCH code is shortened. The default is 5.

#### **GeneratorPolynomialSource**

Source of generator polynomial

Specify the source of the generator polynomial as either Auto or Property. Set this property to Auto to create the generator polynomial automatically. Set GeneratorPolynomialSource to Property to specify a generator polynomial using the GeneratorPolynomial on page 3-0 property. The default is Auto.

#### **GeneratorPolynomial**

Generator polynomial

Specify the generator polynomial as a binary double-precision row vector, a binary Galois field row vector that represents the coefficients of the generator polynomial in order of descending powers, or as a polynomial character vector. The length of the generator polynomial requires a value of CodewordLength on page  $3-0$  -MessageLength on page  $3-0$  +1. This property applies when you set GeneratorPolynomialSource on page 3-0 to Property. The default is ' $X^10 + X^8 + Y^6$  $X^5$  +  $X^4$  +  $X^2$  +  $X$  + 1', which is the result of [bchgenpoly](#page-94-0)(15,5, [], 'double') and corresponds to a 15,5 code.

#### **CheckGeneratorPolynomial**

Enable generator polynomial checking

Set this property to true to perform a generator polynomial check the first time you call the step method. The default is true. This check verifies that the specified generator polynomial is valid. For larger codes, disabling the check reduces processing time. As a best practice, perform the check at least once before setting this property to false. This property applies when you set GeneratorPolynomialSource on page 3-0 to Property. The default is true.

#### **PrimitivePolynomialSource**

Source of primitive polynomial

Specify the source of the primitive polynomial as Auto or Property. Set this property to Auto to create a primitive polynomial of degree *M*=ceil(log2(CodewordLength on page 3-0 +1)). Set PrimitivePolynomialSource to Property to specify a polynomial using the PrimitivePolynomial on page 3-0 property. The default is Auto.

#### **PrimitivePolynomial**

Primitive polynomial

Specify the primitive polynomial of order M, that defines the finite Galois field GF(2). Use a doubleprecision, binary row vector with the coefficients of the polynomial in order of descending powers or a polynomial character vector. This property applies when you set the

PrimitivePolynomialSource on page 3-0 property to Property. The default is ' $X^4 + X +$ 1', which is the result of fliplr([de2bi\(](#page-289-0)[primpoly](#page-708-0)(4))).

#### **PuncturePatternSource**

Source of puncture pattern

Specify the source of the puncture pattern as None or Property. Set this property to None to disable puncturing. Set it to Property to decode punctured codewords. This decoding is based on a puncture pattern vector you specify in the PuncturePattern on page 3-0 property. The default is None.

#### **PuncturePattern**

Puncture pattern vector

Specify the pattern that the object uses to puncture the encoded data. Use a double-precision binary column vector of length CodewordLength on page 3-0 –MessageLength on page 3-0 . Zeros in the puncture pattern vector indicate the position of the parity bits that the object punctures or excludes from each codeword. This property applies when you set PuncturePatternSource on page 3-0 to Property. The default is  $[ones(8,1); zeros(2,1)].$ 

#### **ErasuresInputPort**

Enable erasures input

<span id="page-1170-0"></span>Set this property to true to specify a vector of erasures as a step method input. The erasures vector is a double-precision or logical binary column vector that indicates which bits of the input codewords to erase or ignore. Values of 1 in the erasures vector correspond to erased bits in the same position of the (possibly punctured) input codewords. Set this property to false to disable erasures. The default is false.

#### **NumCorrectedErrorsOutputPort**

Output number of corrected errors

Set this property to true so that the step method outputs the number of corrected errors. The default is true.

### **Input and Output Signal Lengths in BCH and RS System Objects**

The notation  $y = c * x$  denotes that y is an integer multiple of x.

The number of punctures equals the number of zeros in the puncture vector.

*M* is the degree of the primitive polynomial. Each group of *M* bits represents an integer between 0 and 2 *<sup>M</sup>*–1 that belongs to the finite Galois field GF(2*<sup>M</sup>*).

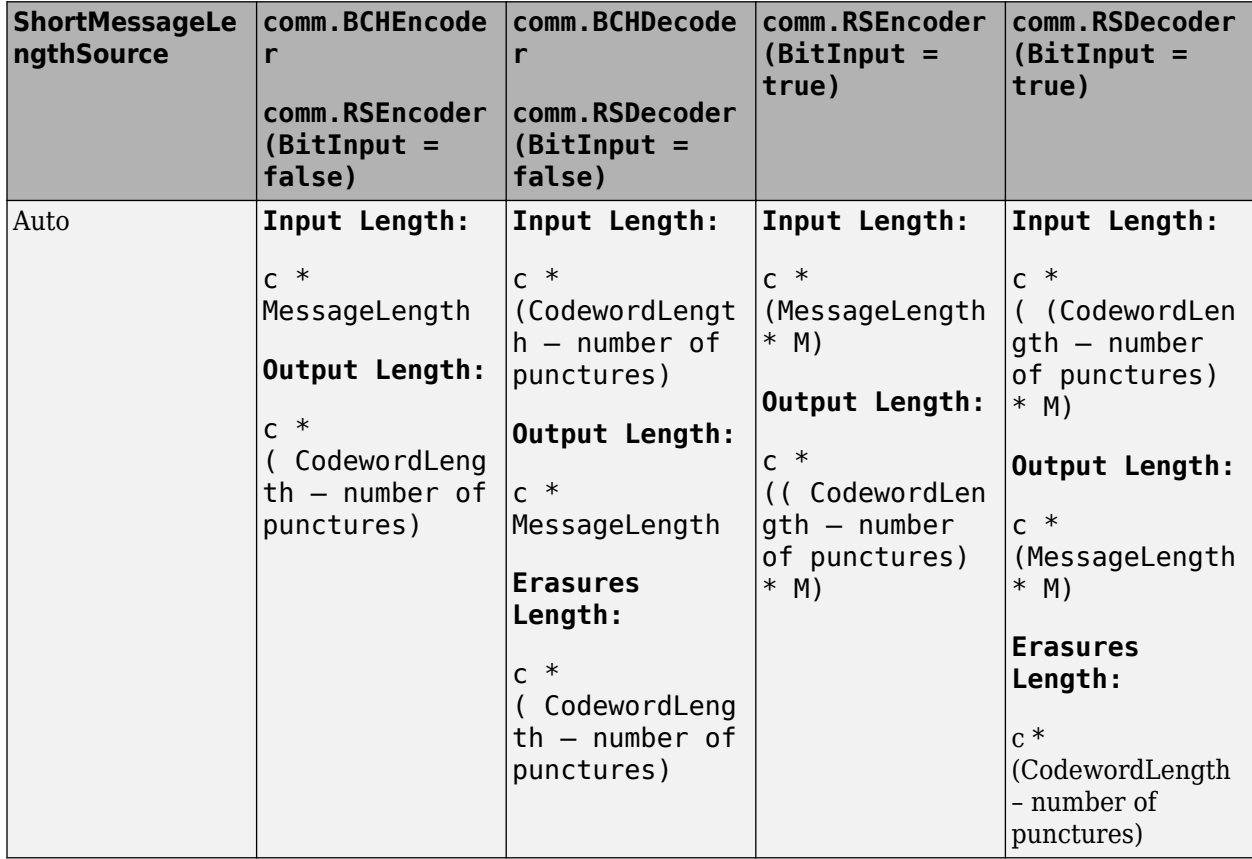

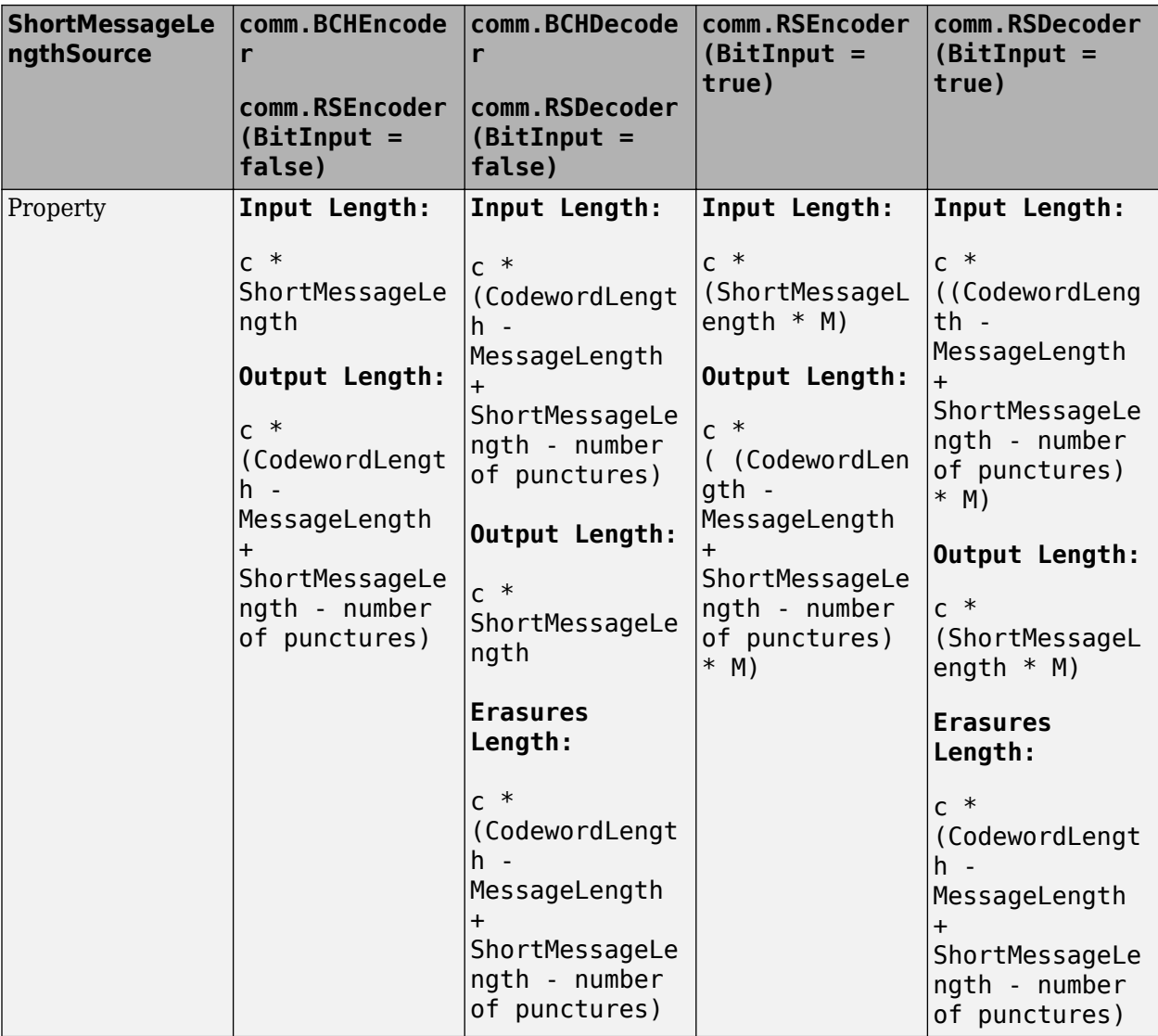

### **Methods**

[step](#page-1175-0) Decode data using a BCH decoder

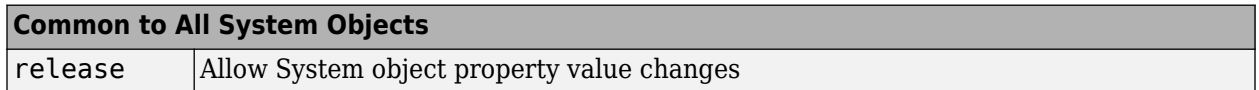

# **Examples**

#### **Transmit and decode an 8-DPSK-modulated signal, then count errors**

% The following code transmits a BCH-encoded, 8-DPSK-modulated bit stream % through an AWGN channel. Then, the example demodulates, decodes, and counts errors.

```
enc = comm.BCHEncoder;
mod = comm.DPSKModulator('BitInput',true);
chan = comm.AWGNChannel(...
          'NoiseMethod','Signal to noise ratio (SNR)','SNR',10);
demod = comm.DPSKDemodulator('BitOutput',true); 
dec = comm.BCHDecoder;
errorRate = comm.ErrorRate('ComputationDelay',3);
for counter = 1:20data = randi([0 1], 30, 1); encodedData = step(enc, data);
   modSignal = step(mod, encodedData);
  receivedSignal = step(char, modSignal);demodSignal = step(demod, receivedSignal);
   receivedBits = step(dec, demodSignal);
   errorStats = step(errorRate, data, receivedBits);
end
fprintf('Error rate = f\in\mathbb{R} of errors = \delta\in\mathbb{R}, ...
   errorStats(1), errorStats(2))
Error rate = 0.015075Number of errors = 9
```
#### **Transmit and receive a BPSK-modulated signal**

Transmit and receive a BPSK-modulated signal encoded with a shortened BCH code, then count errors.

Specify the codeword, message, and shortened message lengths.

```
N = 255:
K = 239:
S = 63:
```
Create a BCH (255,239) generator polynomial. Use the generator polynomial to create a BCH encoder and decoder pair. The BCH code is based on the AMR standard.

```
qp = bchgenpoly(255,239);
bchEncoder = comm.BCHEncoder(N,K,qp,S);bchDecoder = comm.BCHDecoder(N,K,qp,S);
```
Create an error rate counter.

```
errorRate = comm.ErrorRate('ComputationDelay',3);
```
Main processing loop.

```
for counter = 1:20data = randi([0 \ 1],630,1); \% Generate binary data
   encodedData = bchEncoder(data); % BCH encode data
 modSignal = pskmod(encodedData, 2);<br>
receivedSignal = awgn(modSignal, 5);<br>
% Pass through AWGN channel
  receivedSignal = awgn(modSignal,5);
   demodSignal = pskdemod(receivedSignal,2); % BSPK demodulate
   receivedBits = bchDecoder(demodSignal); % BCH decode data
```

```
errorStats = errorRate(data, receivedBits); % Compute error statistics
end
```
Display the error statistics.

```
fprintf('Error rate = f\ln\umber of errors = d\n', ...
  errorStats(1), errorStats(2))
Error rate = 0.000318
```
Number of errors = 4

#### **Shorten a BCH Code**

Shorten a (31,26) BCH code to an (11,6) BCH code and use it to encode and decode random binary data.

Create a BCH encoder and decoder pair for a (31,26) code. Specify the generator polynomial,  $x^5 + x^2 + 1$ , and a shortened message length of 6.

enc = comm.BCHEncoder(31,26,  $x5+x2+1$ ',6); dec = comm.BCHDecoder(31,26, 'x5+x2+1',6);

Encode and decode random binary data and verify that the decoded bit stream matches the original data.

```
x = \text{randi}([0 1], 60, 1);
y = step(en, x);
z = step(dec, y);
isequal(x,z)
ans = logical
    1
```
### **Selected Bibliography**

- [1] Clark, George C. Jr., and J. Bibb Cain, *Error-Correction Coding for Digital Communications*. New York, Plenum Press, 1981.
- [2] Wicker, Stephen B., *Error Control Systems for Digital Communication and Storage* Upper Saddle River, NJ, Prentice Hall, 1995.

### **Algorithms**

This object implements the algorithm, inputs, and outputs described in "Algorithms for BCH and RS Errors-only Decoding".

### **Extended Capabilities**

#### **C/C++ Code Generation**

Generate C and C++ code using MATLAB® Coder™.

Usage notes and limitations:

See "System Objects in MATLAB Code Generation" (MATLAB Coder).

### **See Also**

[bchdec](#page-85-0) | [bchgenpoly](#page-94-0) | [comm.BCHEncoder](#page-1176-0) | [comm.RSDecoder](#page-2343-0) | [primpoly](#page-708-0)

# <span id="page-1175-0"></span>**step**

**System object:** comm.BCHDecoder **Package:** comm

Decode data using a BCH decoder

# **Syntax**

 $Y = step(H, X)$  $[Y, ERR] = step(H,X)$  $Y = step(H, X, ERASURES)$ 

## **Description**

**Note** Starting in R2016b, instead of using the step method to perform the operation defined by the System object, you can call the object with arguments, as if it were a function. For example,  $y =$ step(obj, x) and  $y = obj(x)$  perform equivalent operations.

 $Y = step(H, X)$  decodes input binary codewords in X using a (CodewordLength, MessageLength) BCH decoder with the corresponding narrow-sense generator polynomial. The step method returns the estimated message in Y. This syntax applies when you set the NumCorrectedErrorsOutputPort property to false. The input and output length of the step function equal the values listed in the table in ["Input and Output Signal Lengths in BCH and RS](#page-1170-0) [System Objects" on page 3-93](#page-1170-0).

 $[Y, ERR] = step(H,X)$  returns the number of corrected errors in output ERR when you set the NumCorrectedErrorsOutputPort property to true. A non- negative value in the *i*-th element of the ERR output vector denotes the number of corrected errors in the *i*-th input codeword. A value of -1 in the *i*-th element of the ERR output indicates that a decoding error occurred for the *i*-th input codeword. A decoding error occurs when an input codeword has more errors than the error correction capability of the BCH code.

Y = step(H,X,ERASURES) uses ERASURES as the erasures pattern input when you set the ErasuresInputPort property to true. The object decodes the binary encoded data input, X, and treats as erasures the bits of the input codewords specified by the binary column vector, ERASURES. The length of ERASURES must equal the length of X, and its elements must be of data type double or logical. Values of 1 in the erasures vector correspond to erased bits in the same position of the (possibly punctured) input codewords.

**Note** obj specifies the System object on which to run this step method.

The object performs an initialization the first time the step method is executed. This initialization locks nontunable properties and input specifications. For more information on changing property values, see "System Design in MATLAB Using System Objects".

# <span id="page-1176-0"></span>**comm.BCHEncoder**

#### **Package:** comm

Encode data using BCH encoder

## **Description**

The BCHEncoder object creates a BCH code with specified message and codeword lengths.

To encode data using a BCH coding scheme:

- **1** Define and set up your BCH encoder object. See "Construction" on page 3-99.
- **2** Call [step](#page-1182-0) to create a BCH code with message and codeword lengths specified according to the properties of comm.BCHEncoder. The behavior of step is specific to each object in the toolbox.

**Note** Starting in R2016b, instead of using the step method to perform the operation defined by the System object, you can call the object with arguments, as if it were a function. For example,  $y =$ step(obj, x) and  $y = obj(x)$  perform equivalent operations.

## **Construction**

enc = comm.BCHEncoder creates a BCH encoder System object, enc, that performs BCH encoding.

enc = comm.BCHEncoder( $N,K$ ) creates a BCH encoder object, enc, with the CodewordLength property set to N and the MessageLength property set to K.

enc = comm.BCHEncoder(N,K,GP) creates a BCH encoder object, enc, with the CodewordLength property set to N, the MessageLength property set to K and the GeneratorPolynomial property set to GP.

 $enc = comm.BCHEncoder(N,K,GP,S)$  creates a BCH encoder object, enc, with the CodewordLength property set to N, the MessageLength property set to K, the GeneratorPolynomial property set to GP and the ShortMessageLength property set to S.

enc = comm.BCHEncoder(N,K,GP,S,Name,Value) creates a BCH encoder object, enc, with the CodewordLength property set to N, the MessageLength property set to K, the GeneratorPolynomial property set to GP, the ShortMessageLength property set to S, and each specified property Name set to the specified Value.

enc = comm.BCHEncoder(Name,Value) creates a BCH encoder object, enc, with each specified property set to the specified value. You can specify additional name-value pair arguments in any order as (Name1,Value1,...,NameN,ValueN).

### **Properties**

**Note** The input and output signal lengths are listed in ["Input and Output Signal Lengths in BCH and](#page-1170-0) [RS System Objects" on page 3-93](#page-1170-0) on the comm.BCHDecoder reference page.

#### **CodewordLength**

Codeword length

Specify the codeword length of the BCH code as a double-precision positive integer scalar. The default is 15. The values of the CodewordLength and MessageLength on page 3-0 properties must produce a valid narrow-sense BCH code. For a full-length BCH code, the value of the property must use the form  $2^M - 1$ , where *M* is an integer such that  $3 ≤ M ≤ 16$ . The default is 15.

#### **MessageLength**

Message length

Specify the message length as a double-precision positive integer scalar. The values of the CodewordLength on page 3-0 and MessageLength properties must produce a valid narrow-sense BCH code. The default is 5.

#### **ShortMessageLengthSource**

Short message length source

Specify the source of the shortened message as either Auto or Property. When this property is set to Auto, the BCH code is defined by the CodewordLength on page 3-0 , MessageLength on page 3-0 , GeneratorPolynomial on page 3-0 , and PrimitivePolynomial on page 3-0 properties. When ShortMessageLengthSource is set to Property, you must specify the ShortMessageLength on page 3-0 property that is used with the other properties to define the RS code. The default is Auto.

#### **ShortMessageLength**

Shortened message length

Specify the length of the shortened message as a double-precision positive integer scalar whose value must be less than or equal to MessageLength on page 3-0 . When ShortMessageLength < MessageLength, the BCH code is shortened. The default is 5.

#### **GeneratorPolynomialSource**

Source of generator polynomial

Specify the source of the generator polynomial as either Auto or Property. Set this property to Auto to create the generator polynomial automatically. Set it to Property to specify a generator polynomial using the GeneratorPolynomial on page 3-0 property. The default is Auto.

#### **GeneratorPolynomial**

#### Generator polynomial

Specify the generator polynomial as a binary double-precision row vector, a binary Galois row vector that represents the coefficients of the generator polynomial in order of descending powers, or as a polynomial character vector. The length of the generator polynomial requires a value of CodewordLength on page 3-0  $-$ MessageLength on page 3-0  $+1$ . This property applies when you set GeneratorPolynomialSource on page 3-0 to Property. The default is ' $X^210 + X^8 + Y^8$  $X^5$  +  $X^4$  +  $X^2$  +  $X$  +  $1'$ , which is the result of [bchgenpoly](#page-94-0)(15,5, [], 'double') and corresponds to a (15,5) code.

#### **CheckGeneratorPolynomial**

Enable generator polynomial checking

Set this property to true to perform a generator polynomial check the first time you call the step method. This check verifies that the specified generator polynomial is valid. For larger codes, disabling the check reduces processing time. As a best practice, perform the check at least once before setting this property to false. This property applies when you set<br>GeneratorPolynomialSource on page 3-0 to Property. The default is true. GeneratorPolynomialSource on page 3-0

#### **PrimitivePolynomialSource**

Source of primitive polynomial

Specify the source of the primitive polynomial as one of Auto or Property. Set this property to Auto to create a primitive polynomial of degree *M*=ceil(log2(CodewordLength on page 3-0 +1)). Set it to Property to specify a polynomial using the PrimitivePolynomial on page 3-0 property. The default is Auto

#### **PrimitivePolynomial**

Primitive polynomial

Specify the primitive polynomial of order M, that defines the finite Galois field GF(2). Use a doubleprecision, binary row vector with the coefficients of the polynomial in order of descending powers or as a polynomial character vector. This property applies when you set the

PrimitivePolynomialSource on page 3-0 property to Property. The default is ' $X^4 + X +$ 1', which is the result of fliplr([de2bi\(](#page-289-0)[primpoly](#page-708-0)(4))).

#### **PuncturePatternSource**

Source of puncture pattern

Specify the source of the puncture pattern as one of None or Property. Set this property to None to disable puncturing. Set it to Property to decode punctured codewords. This decoding is based on a puncture pattern vector you specify in the PuncturePattern on page 3-0 property. The default is None.

#### **PuncturePattern**

Puncture pattern vector

Specify the pattern that the object uses to puncture the encoded data. Use a double-precision binary column vector of length CodewordLength on page 3-0 -MessageLength on page 3-0 . Zeros in the puncture pattern vector indicate the position of the parity bits that the object punctures or excludes from each codeword. This property applies when you set PuncturePatternSource on page 3-0 to Property. The default is  $[ones(8,1); zeros(2,1)].$ 

### **Methods**

[step](#page-1182-0) Encode data using a BCH encoder

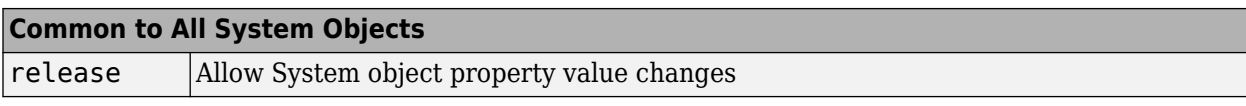

## **Examples**

#### **Transmit and decode an 8-DPSK-modulated signal, then count errors**

```
% The following code transmits a BCH-encoded, 8-DPSK-modulated bit stream
% through an AWGN channel. Then, the example demodulates, decodes, and counts errors.
enc = comm.BCHEncoder;
mod = comm.DPSKModulator('BitInput',true);
chan = comm.AWGNChannel(...
          'NoiseMethod','Signal to noise ratio (SNR)','SNR',10);
demod = comm.DPSKDemodulator('BitOutput',true); 
dec = comm.BCHDecoder;
errorRate = comm.ErrorRate('ComputationDelay',3);
for counter = 1:20data = rand([0 1], 30, 1);encodedData = step(en, data);modSignal = step(mod, encodedData);receivedSignal = step(char, modSignal); demodSignal = step(demod, receivedSignal);
  received \text{bits} = \text{step}(\text{dec}, \text{demodSignal});
   errorStats = step(errorRate, data, receivedBits);
end
fprintf('Error rate = f\ln\umber of errors = d\n', ...
   errorStats(1), errorStats(2))
Error rate = 0.015075Number of errors = 9
```
#### **Transmit and receive a BPSK-modulated signal**

Transmit and receive a BPSK-modulated signal encoded with a shortened BCH code, then count errors.

Specify the codeword, message, and shortened message lengths.

 $N = 255$ :  $K = 239$ :  $S = 63$ :

Create a BCH (255,239) generator polynomial. Use the generator polynomial to create a BCH encoder and decoder pair. The BCH code is based on the AMR standard.

```
gp = bchgenpoly(255,239);
bchEncoder = comm.BCHEncoder(N,K,gp,S);
bchDecoder = comm.BCHDecoder(N,K,gp,S);
```
Create an error rate counter.

```
errorRate = comm.ErrorRate('ComputationDelay',3);
```
Main processing loop.

```
for counter = 1:20data = rand([0 1], 630, 1); % Generate binary data
  encodedData = bchEncoder(data); % BCH encode data
  modSignal = pskmod(encodedData,2); % BPSK modulate
  receivedSignal = awgn(modSignal,5); % Pass through AWGN channel
 demodSignal = pskdemod(receivedSignal,2); % BSPK demodulate
 receivedBits = bchDecoder(demodSignal); % BCH decode data
  errorStats = errorRate(data,receivedBits); % Compute error statistics
end
```
Display the error statistics.

```
fprintf('Error rate = f\in\mathbb{R} of errors = \cdot d\in, ...
   errorStats(1), errorStats(2))
Error rate = 0.000318Number of errors = 4
```
#### **Shorten a BCH Code**

Shorten a (31,26) BCH code to an (11,6) BCH code and use it to encode and decode random binary data.

Create a BCH encoder and decoder pair for a (31,26) code. Specify the generator polynomial,  $x^5 + x^2 + 1$ , and a shortened message length of 6.

enc = comm.BCHEncoder(31,26, ' $x5+x2+1$ ',6); dec = comm.BCHDecoder(31,26, 'x5+x2+1',6);

Encode and decode random binary data and verify that the decoded bit stream matches the original data.

```
x = \text{randi}([0 1], 60, 1);y = step(enc, x);z = step(dec, y);isequal(x,z)
ans = logical
    1
```
### **Selected Bibliography**

- [1] Clark, George C. Jr., and J. Bibb Cain, *Error-Correction Coding for Digital Communications*. New York, Plenum Press, 1981.
- [2] Wicker, Stephen B., *Error Control Systems for Digital Communication and Storage* Upper Saddle River, NJ, Prentice Hall, 1995.

# **Algorithms**

This object implements the algorithm, inputs, and outputs described in "Algorithms for BCH and RS Errors-only Decoding".

# **Extended Capabilities**

**C/C++ Code Generation** Generate C and C++ code using MATLAB® Coder™.

Usage notes and limitations:

See "System Objects in MATLAB Code Generation" (MATLAB Coder).

### **See Also**

[bchenc](#page-91-0) | [bchgenpoly](#page-94-0) | [comm.BCHDecoder](#page-1167-0) | [comm.RSEncoder](#page-2364-0) | [primpoly](#page-708-0)

# <span id="page-1182-0"></span>**step**

**System object:** comm.BCHEncoder **Package:** comm

Encode data using a BCH encoder

# **Syntax**

 $Y = step(H, X)$ 

# **Description**

**Note** Starting in R2016b, instead of using the step method to perform the operation defined by the System object, you can call the object with arguments, as if it were a function. For example,  $y =$ step(obj, x) and  $y = obj(x)$  perform equivalent operations.

Y = step(H,X) encodes input binary data, X, using a (CodewordLength,MessageLength) BCH encoder with the corresponding narrow-sense generator polynomial and returns the result in vector Y. The input and output length of the step function equal the values listed in the table in ["Input and](#page-1170-0) [Output Signal Lengths in BCH and RS System Objects" on page 3-93](#page-1170-0).

**Note** obj specifies the System object on which to run this step method.

The object performs an initialization the first time the step method is executed. This initialization locks nontunable properties and input specifications. For more information on changing property values, see "System Design in MATLAB Using System Objects".

# <span id="page-1183-0"></span>**comm.BitToInteger**

**Package:** comm

(To be removed) Convert vector of bits to vector of integers

**Note** will be removed in a future release. Use [bi2de](#page-135-0) instead. For more information, see ["Compatibility Considerations"](#page-1185-0).

### **Description**

The BitToInteger object maps groups of bits in the input vector to integers in the output vector.

To map bits to integers:

- **1** Define and set up your bit to integer object. See "Construction" on page 3-106.
- **2** Call [step](#page-1187-0) to map groups of bits in the input vector to integers in the output vector according to the properties of comm.BitToInteger. The behavior of step is specific to each object in the toolbox.

**Note** Starting in R2016b, instead of using the step method to perform the operation defined by the System object, you can call the object with arguments, as if it were a function. For example,  $y =$ step(obj, x) and  $y = obj(x)$  perform equivalent operations.

## **Construction**

H = comm. BitToInteger creates a bit-to-integer converter System object, H, that maps a vector of bits to a corresponding vector of integer values.

H = comm. BitToInteger(Name, Value) creates a bit-to-integer converter object, H, with each specified property set to the specified value. You can specify additional name-value pair arguments in any order as (Name1,Value1,...,NameN,ValueN).

H = comm. BitToInteger(NUMBITS, Name, Value) creates a bit-to-integer converter System object, H This object has the BitsPerInteger on page 3-0 property set to NUMBITS and the other specified properties set to the specified values.

### **Properties**

#### **BitsPerInteger**

Number of bits per integer

Specify the number of input bits that the object maps to each output integer. You can set this property to a scalar integer between 1 and 32. The default is 3.

#### **MSBFirst**

Assume first bit of input bit words is most significant bit

Set this property to true to indicate that the first bit of the input bit words is the most significant bit (MSB). The default is true. You can set this property to false to indicate that the first bit of the input bit words is the least significant bit (LSB).

#### **SignedIntegerOutput**

Output signed integers

Set this property to true to generate signed integer outputs. The default is false. You can set this property to false to generate unsigned integer outputs.

When you set this property to false, the output values are integers between  $\theta$  and  $(2^N)$  –1. In this case, *N* is the value you specified in the BitsPerInteger on page 3-0 property.

When you set this property to true, the output values are integers between  $-(2^{(N-1)})$  and  $(2^{(N-1)})$  –1.

#### **OutputDataType**

Data type of output

Specify the output data type. The default is Full precision.

When you set the SignedIntegerOutput on page 3-0 property to false, set this property as one of Full precision | Smallest integer | Same as input | double | single | int8 | uint8 | int16 | uint16 | int32 | uint32.

When you set this property to Same as input, and the input data type is numeric or fixed-point (fi object), the output data has the same type as the input data.

When the input signal is an integer data type, you must have a Fixed-Point Designer<sup>™</sup> user license to use this property in Smallest unsigned integer or Full precision mode.

When you set the SignedIntegerOutput property to true, specify the output data type as one of Full precision | Smallest integer | double | single | int8 | int16 | int32.

When you set this property to Full precision, the object determines the output data type based on the input data type. If the input data type is double or single precision, the output data has the same type as the input data. Otherwise, the property determines the output data type in the same way as when you set this property to Smallest unsigned integer.

### **Methods**

[step](#page-1187-0) (To be removed) Convert vector of bits to vector of integers

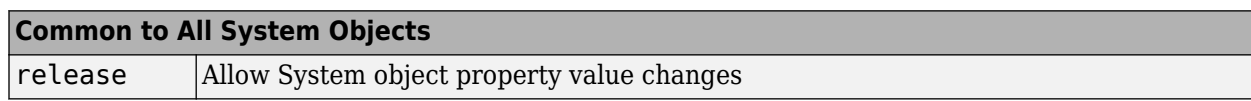

### **Examples**

 $hBitToInt = comm.BitToInteger(4);$ 

Generate three 4 bit words.

```
bitData = randi([0 1],3*hBitToInt.BitsPerInteger,1);
intData = step(hBitToInt,bitData)
intData = 3 \times 1 13
     \Omega 13
```
## **Algorithms**

This object implements the algorithm, inputs, and outputs described on the [Bit To Integer Converter](#page-2841-0) block reference page. The object properties correspond to the block parameters.

### **Compatibility Considerations**

**comm.BitToInteger will be removed in a future release. Use bi2de instead.**

*Warns starting in R2020b*

Use [bi2de](#page-135-0) instead of comm.BitToInteger. Data types as supported by comm.BitToInteger are not inherently supported by functions. This code shows binary to decimal conversion for various data types using this function.

#### **Examples Using bi2de for Various Data Types**

```
function compbi2de
% Number of integers
n = randi([1 100]);% Default
h1 = comm.BitToInteger;
bpi = h1.BitsPerInteger;
x = randi([0,1], n * bpi, 1);y1 = h1(x);y2 = bi2de(reshape(x,bpi,[])','left-msb');
isequal(y1,y2)
% Right MSB, logical input
h2 = \text{comm.BittToInteger} ...
      'BitsPerInteger',5, ...
     'MSBFirst',false);
bpi = h2.BitsPerInteger;
x = \text{logical}(\text{randi}([0,1], n^*bpi,1));y1 = h2(x);y2 = bi2de(reshape(x,bpi,[])','right-msb');
isequal(y1,y2)
% Right MSB, signed output, single input
h3 = \text{comm.BitToInteger}(\dots)'BitsPerInteger',8, ...
 'MSBFirst',false, ...
 'SignedIntegerOutput',true);
bpi = h3.BitsPerInteger;
x = randi([0,1], n * bpi, 1, 'single');y1 = h3(x);y2 = \text{bide}(\text{reshape}(x, \text{bpi}, [])', 'right-msb');
N = 2^{\lambda}bpi;
y2 = y2 - (y2)=N/2)*N;
isequal(y1,y2)
end
```
#### **See Also**

[bi2de](#page-135-0) | bin2dec | [de2bi](#page-289-0)

**Introduced in R2012a**

# <span id="page-1187-0"></span>**step**

**System object:** comm.BitToInteger **Package:** comm

(To be removed) Convert vector of bits to vector of integers

**Note** [comm.BitToInteger](#page-1183-0) will be removed in a future release. Use [bi2de](#page-135-0) instead.

### **Syntax**

 $Y = step(H, X)$ 

### **Description**

**Note** Starting in R2016b, instead of using the step method to perform the operation defined by the System object, you can call the object with arguments, as if it were a function. For example,  $y =$ step(obj, x) and  $y = obj(x)$  perform equivalent operations.

 $Y = step(H, X)$  converts binary input, X, to corresponding integers, Y. The input must be a scalar or a column vector and the data type can be numeric, numerictype( $0,1$ ), or logical. The length of input X must be an integer multiple of the value you specify in the BitsPerInteger property. The object outputs a column vector with a length equal to length(X)/BitsPerInteger. When you set the SignedIntegerOutput property to false, the object maps each group of bits to an integer between 0 and (2BitsPerInteger)-1. A group of bits contains *N* bits, where *N* is the value of the BitsPerInteger property. If you set the SignedIntegerOutput property to true, the object maps each group of BitsPerInteger bits to an integer between -(2<sup>(BitsPerInteger-1)</sup>) and (2<sup>(BitsPerInteger-1)</sup>)-1.

**Note** obj specifies the System object on which to run this step method.

The object performs an initialization the first time the step method is executed. This initialization locks nontunable properties and input specifications. For more information on changing property values, see "System Design in MATLAB Using System Objects".
## **comm.BinarySymmetricChannel**

**Package:** comm

(Removed) Introduce binary errors

**Note** has been removed. Use [bsc](#page-150-0) instead. For more information, see ["Compatibility](#page-1190-0) [Considerations"](#page-1190-0).

## **Description**

The BinarySymmetricChannel object introduces binary errors to the signal transmitted through this channel.

To introduce binary errors into the transmitted signal:

- **1** Define and set up your binary symmetric channel object. See "Construction" on page 3-111.
- **2** Call step to introduce binary errors into the signal transmitted through this channel according to the properties of comm.ACPR. The behavior of step is specific to each object in the toolbox.

**Note** Starting in R2016b, instead of using the step method to perform the operation defined by the System object, you can call the object with arguments, as if it were a function. For example,  $y =$ step(obj, x) and  $y = obj(x)$  perform equivalent operations.

## **Construction**

H = comm.BinarySymmetricChannel creates a binary symmetric channel System object, H, that introduces binary errors to the input signal with a prescribed probability.

H = comm.BinarySymmetricChannel(Name,Value) creates a binary symmetric channel object, H, with each specified property set to the specified value. You can specify additional name-value pair arguments in any order as (Name1,Value1,...,NameN,ValueN).

## **Properties**

### **ErrorProbability**

Probability of binary error

Specify the probability of a binary error as a scalar with a value between 0 and 1. The default is 0.05.

### **ErrorVectorOutputPort**

Enable error vector output

When you set this property to true, the step method outputs an error signal, ERR. This error signal, in vector form, indicates where errors were introduced in the input signal, X. A value of 1 at the *i*-th

element of ERR indicates that an error was introduced at the *i*-th element of X. Set the property to false if you do not want the ERR vector at the output of the step method. The default is true.

### **OutputDataType**

Data type of output

Specify output data type as one of double | logical. The default is double.

### **Methods**

[step](#page-1192-0) (Removed) Introduce binary errors

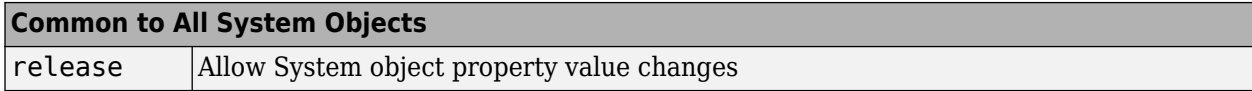

### **Examples**

### **Add Errors to Binary Input Signal**

```
% Add binary errors with a probability of 0.2 to a binary input signal.
p = 0.2;
binSymChan = comm.BinarySymmetricChannel('ErrorProbability',p);
data = rand([0 1], 1000, 1);[-,err1] = binSymChan(data);% Confirm that the number errors is approximately 
% equal to the probability value multiplied by the number of symbols.
[sum(err1) p*length(data)];
% Perform using the bsc function 
[~,err2] = bsc(data,p);
[sum(err2) p*length(data)];
ans = 192 200
```
## **Algorithms**

This object implements the algorithm, inputs, and outputs described on the [Binary Symmetric](#page-2836-0) [Channel](#page-2836-0) block reference page. The object properties correspond to the block parameters, except:This object uses the MATLAB default random stream to generate random numbers. The block uses a random number generator based on the V5 RANDN (Ziggurat) algorithm. An initial seed, set with the **Initial seed** parameter initializes the random number generator. For every system run that contains the block, the block generates the same sequence of random numbers. To generate reproducible numbers using this object, you can reset the MATLAB default random stream using the following code.

reset(RandStream.getGlobalStream)

For more information, see help for RandStream.

## <span id="page-1190-0"></span>**Compatibility Considerations**

**comm.BinarySymmetricChannel will be removed** *Errors starting in R2020b*

comm.BinarySymmetricChannel will be removed in a future release. Use [bsc](#page-150-0) instead.

```
% This code provides examples using various syntaxes 
% for the comm.BinarySymmetricChannel object versus the |bsc| function.
%% Simulate BSC with default comm.BinarySymmetricChannel object
data = randi([0 1], 1000, 2); % generate binary data
% Using comm.BinarySymmetricChannel object
bscObj = comm.BinarySymmetricChannel;
s = rng; % Save default MATLAB random number generator state
outOld = bscObj(data);
% Using bsc function
rng(s) % Restore saved random number generator state
outNew = bsc(data, 0.05);
%% Simulate BSC with object and set ErrorProbability property
data = randi([0 1], 1000, 2); % generate binary data
p = 0.3; % probability
% Using comm.BinarySymmetricChannel object
bscObj = comm.BinarySymmetricChannel('ErrorProbability',p);
s = rng; % Save default MATLAB random number generator state
outOld = bscObj(data);% Using bsc function
rng(s) % Restore saved random number generator state
outNew = bsc(data,p);%% Simulate BSC with object and set ErrorVectorOutputPort property
data = randi([0 1], 1000, 2); % generate binary data
% Using comm.BinarySymmetricChannel object
bscObj = comm.BinarySymmetricChannel('ErrorVectorOutputPort', true)
s = rng; % Save default MATLAB random number generator state
[out0ld,err0ld] = bsc0bj(data);% Using bsc function
rng(s) % Restore saved random number generator state
[outNew, errNew] = bsc(data, 0.05);%% Simulate BSC with object and set OutputDataType property to logical
data = randi([0 11, 1000, 2); % generate binary data
% Using comm.BinarySymmetricChannel object
bscObj = comm.BinarySymmetricChannel('OutputDataType','logical');
s = rng; % Save default MATLAB random number generator state
outOld = bscObj(data);
% Using bsc function
rng(s) % Restore saved random number generator state
outNew = logical(bsc(data, 0.05));%% Simulate BSC with object and input is logical
data = logical(randi([0 1],1000,2)); % generate logical data
% Using comm.BinarySymmetricChannel object
bscObj = comm.BinarySymmetricChannel;
s = rng; % Save default MATLAB random number generator state.
outOld = bscObj(data);
% Using bsc function
```

```
rng(s) % Restore saved random number generator state
outNew = bsc(double(data), 0.05);%% Simulate BSC with object and input is integer, 'int8'
% Integer datatype options: int8, uint8, int16, uint16, int32, uint32
data = randi([0 1], 1000, 2, 'ints'); % generate integer data
% Using comm.BinarySymmetricChannel object
bscObj = comm.BinarySymmetricChannel;
s = rng; % Save default MATLAB random number generator state
out0ld = bsc0bj(int8(data));% Using bsc function
rng(s) % Restore saved random number generator state
outNew = bsc(double(data), 0.05);
```
## **Extended Capabilities**

### **C/C++ Code Generation** Generate C and C++ code using MATLAB® Coder™.

Usage notes and limitations:

See "System Objects in MATLAB Code Generation" (MATLAB Coder).

### **See Also**

[bsc](#page-150-0) | [comm.AWGNChannel](#page-1129-0)

### **Introduced in R2012a**

## <span id="page-1192-0"></span>**step**

**System object:** comm.BinarySymmetricChannel **Package:** comm

(Removed) Introduce binary errors

**Note** comm.BinarySymmetricChannel has been removed. Use [bsc](#page-150-0) instead. For more information, see ["Compatibility Considerations"](#page-1190-0).

## **Syntax**

 $Y = step(H, X)$  $[Y, ERR] = step(H,X)$ 

## **Description**

**Note** Starting in R2016b, instead of using the step method to perform the operation defined by the System object, you can call the object with arguments, as if it were a function. For example,  $y =$ step(obj, x) and  $y = obj(x)$  perform equivalent operations.

 $Y = step(H, X)$  adds binary errors to the input signal X and returns the modified signal, Y. The input signal can be a vector or matrix with numeric, logical, or fixed-point (fi objects) data type elements. The step method output, Y, has the same dimensions as the input, X. If X input contains a non-binary value, *V*, the object considers it to be 1 when  $abs(V) > 0$ . This syntax applies when you set the ErrorVectorOutputPort property to false.

[Y,ERR] = step(H,X) returns the error signal vector, ERR. A value of 1 at the *i*-th element of ERR indicates that an error was introduced at the *i*-th element of X. The outputs, Y and ERR, have the same dimensions as the input, X. This syntax applies when you set the ErrorVectorOutputPort property to true.

**Note** obj specifies the System object on which to run this step method.

The object performs an initialization the first time the step method is executed. This initialization locks nontunable properties and input specifications. For more information on changing property values, see "System Design in MATLAB Using System Objects".

## **blePCAPWriter**

PCAP or PCAPNG file writer of BLE LL packets

**Note Download Required:** To use , first download Communications Toolbox™ Library for the Bluetooth® Protocol. For more information, see "Get and Manage Add-Ons". Alternatively, see [Communications Toolbox Library for the Bluetooth Protocol F](https://www.mathworks.com/matlabcentral/fileexchange/70469-communications-toolbox-library-for-the-bluetooth-protocol)ile Exchange.

## **Description**

The blePCAPWriter object writes generated and recovered Bluetooth low energy (BLE) link layer (LL) packets to a packet capture (PCAP) or packet capture next generation (PCAPNG) file (.pcap or .pcapng, respectively).

## **Creation**

## **Syntax**

obj = blePCAPWriter obj = blePCAPWriter(Name,Value)

### **Description**

obj = blePCAPWriter creates a default BLE PCAP or PCAPNG file writer object that writes BLE LL packets to a PCAP or PCAPNG file, respectively.

obj = blePCAPWriter(Name, Value) sets "Properties" on page 3-116 using one or more namevalue pairs. Enclose each property name in quotes. For example, ('FileExtension','pcapng') sets the extension of the file as .pcapng.

## **Properties**

**Note** The blePCAPWriter object does not overwrite the existing PCAP or PCAPNG file. During each call of this object, specify a unique PCAP or PCAPNG file name.

### **FileName — Name of the PCAP or PCAPNG file**

'bleCapture' (default) | character row vector | string scalar

Name of the PCAP or PCAPNG file, specified as a character row vector or a string scalar.

Data Types: char | string

### **ByteOrder — Byte order**

'little-endian' (default) | 'big-endian'

Byte order, specified as 'little-endian' or 'big-endian'.

Data Types: char | string

### **FileExtension — Type of file**

'pcap' (default) | 'pcapng'

### Type of file, specified as 'pcap' or 'pcapng'.

Data Types: char | string

#### **FileComment — Comment for PCAPNG file**

'' (default) | character vector | string scalar

Comment for the PCAPNG file, specified as a character vector or a string scalar.

Data Types: char | string

### **Interface — Name of interface on which BLE packets are captured**

'BLE' (default) | character vector | string scalar

Name of the interface on which BLE packets are captured, specified as a character vector or a string scalar.

Data Types: char | string

#### **PhyHeaderPresent — Flag to indicate presence of PHY header**

false or 0 (default) | true or 1

Flag to indicate the presence of physical layer (PHY) header, specified as a logical 1 (true) or 0 (false).

Data Types: logical

### **PCAPWriter — PCAP or PCAPNG file writer object**

pcapWriter object | pcapngWriter object

PCAP or PCAPNG file writer object, specified as [pcapWriter](#page-1256-0) or [pcapngWriter](#page-1258-0) object.

### **Object Functions**

### **Specific to This Object**

[write](#page-2540-0) Write BLE LL protocol packet data to PCAP or PCAPNG file

### **Examples**

### **Use BLE PCAP Writer to Write LL Packet to PCAP File**

Create a BLE PCAP file writer object, specifying the name of the PCAP file.

pcapObj = blePCAPWriter('FileName','writeblepacket');

Generate a BLE LL packet.

```
cfgLLData = bleLLDataChannelPDUConfig('LLID', ...
     'Data (start fragment/complete)');
```

```
payload = '0E00050014010A001F004000170017000000';
llDataPDU = bleLLDataChannelPDU(cfgLLData,payload);
connAccessAddress = de2bi(hex2dec('E213BC42'),32)';
llpacket = [connAccessAddress; llDataPDU];
```
Write the BLE LL packet to the PCAP file.

```
timestamp = 0; % Number of microseconds
write(pcapObj,llpacket,timestamp,'PacketFormat','bits');
```
#### **Use BLE PCAP Writer to Write BLE LL Packet to PCAPNG File**

Create a BLE PCAPNG file writer object, specifying the name and extension of the PCAPNG file.

```
pcapObj = blePCAPWriter('FileName','sampleBLELL', ...
     'FileExtension','pcapng');
```
Generate a BLE LL packet.

```
cfgLLData = bleLLDataChannelPDUConfig('LLID', ...
     'Data (start fragment/complete)');
payload = '0E00050014010A001F004000170017000000';
llDataPDU = bleLLDataChannelPDU(cfgLLData,payload);
connAccessAddress = de2bi(hex2dec('E213BC42'),32)';
llpacket = [connAccessAddress; llDataPDU];
```
Write the BLE LL packet to the PCAPNG file.

```
timestamp = 12800000; % Number of microseconds
write(pcapObj,llpacket,timestamp,'PacketFormat','bits');
```
#### **Write BLE LL Packet to PCAPNG File from PCAPNG File Writer**

Create a PCAPNG file writer object, specifying the name of the PCAPNG file.

```
pcapObj = pcapngWriter('FileName','sampleBLELL', ...
     'FileComment','This is a sample file');
```
Create a BLE PCAP file writer object, specifying the PCAPNG file writer and the presence of PHY header.

blePCAP = blePCAPWriter('PCAPWriter',pcapObj,'PhyHeaderPresent',true);

Generate a BLE LL packet.

```
cfgLLAdv = bleLLAdvertisingChannelPDUConfig;
cfgLLAdv.PDUType = 'Advertising indication';
cfgLLAdv.AdvertisingData = '020106';
llDataPDU = bleLLAdvertisingChannelPDU(cfgLLAdv);
connAccessAddress = de2bi(hex2dec('E213BC42'),32)';
llpacket = [connAccessAddress;llDataPDU];
```
Write the BLE LL packet to the PCAPNG file.

```
PhyHeaderBytes = [39 10 8 1 10 10 10 10 15 00];
timestamp = 18912345; % Number of microseconds
write(blePCAP,llpacket,timestamp,'PacketFormat','bits', ...
 'PhyHeader',PhyHeaderBytes,'PacketComment','This is the first packet');
```
## **References**

- [1] Tuexen, M. "PCAP Next Generation (Pcapng) Capture File Format." 2020. <https://www.ietf.org/>.
- [2] Group, The Tcpdump. "Tcpdump/Libpcap Public Repository." Accessed May 20, 2020. [https://](https://www.tcpdump.org) [www.tcpdump.org](https://www.tcpdump.org).
- [3] "Development/LibpcapFileFormat The Wireshark Wiki." Accessed May 20, 2020. [https://](https://www.wireshark.org/) [www.wireshark.org/.](https://www.wireshark.org/)

## **Extended Capabilities**

### **C/C++ Code Generation**

Generate C and C++ code using MATLAB® Coder™.

## **See Also**

**Objects** [pcapWriter](#page-1256-0) | [pcapngWriter](#page-1258-0)

**Introduced in R2020b**

# **bleAngleEstimateConfig**

Configuration object for BLE angle estimation

**Note Download Required:** To use , first download Communications Toolbox™ Library for the Bluetooth® Protocol. For more information, see "Get and Manage Add-Ons". Alternatively, see [Communications Toolbox Library for the Bluetooth Protocol F](https://www.mathworks.com/matlabcentral/fileexchange/70469-communications-toolbox-library-for-the-bluetooth-protocol)ile Exchange.

## **Description**

The bleAngleEstimateConfig object creates a configuration object for Bluetooth low energy (BLE) angle estimation. You can estimate the angle of arrival (AoA) and angle of departure (AoD) by configuring the properties of this object.

## **Creation**

## **Syntax**

```
cfg = bleAngleEstimateConfig
cfg = bleAngleEstimateConfig(Name,Value)
```
### **Description**

cfg = bleAngleEstimateConfig creates a default BLE angle estimation configuration object.

cfg = bleAngleEstimateConfig(Name,Value) sets "Properties" on page 3-120 by using one or more name-value pairs. Enclose each property name in quotes. For example, bleAngleEstimateConfig('SlotDuration',1) sets the switch and sample slot duration to 1 μs.

## **Properties**

### **ArraySize — Size of an antenna array**

4 (default) | positive integer | two-element row vector of positive integers

Size of an antenna array, specified as a positive integer or a two-element row vector of positive integers. Setting this property to a positive integer, specifies a uniform linear array (ULA) antenna array design with array elements on the *y*-axis. Setting this property to a vector, specifies a uniform rectangular array (URA) antenna array design. The vector must be of the form [*r c*], where *r* and *c* denote the number of row elements and column elements in the antenna array, respectively. In this case, the row elements and column elements are present along *y*-axis and *z*-axis, respectively.

Data Types: double

### **ElementSpacing — Normalized element spacing with respect to signal wavelength**

0.5 (default) | positive real number less than or equal to 0.5 | two-element row vector of positive real numbers less than or equal to 0.5

Normalized element spacing with respect to signal wavelength, specified as a positive real number less than or equal to 0.5 or a two-element row vector of positive real numbers less than or equal to

0.5. Setting this property to a positive real number, specifies a ULA antenna array design with array elements on the *y*-axis. Setting this property to a vector, specifies a URA antenna array design. The vector must be of the form [*sr sc*], where *sr* and *sc* denote the spacing between row and column elements of the antenna array, respectively. In this case, the rows and columns are present along *y*axis and *z*-axis, respectively.

Data Types: double

### **SlotDuration — Switch and sample slot duration**

 $2$  (default) | 1

Switch and sample slot duration, specified as 1 or 2. This value must be expressed in microseconds.

Data Types: double

#### **SwitchingPattern — Antenna switching pattern**

[1 2 3 4] (default) | *M*-element row vector

Antenna switching pattern, specified as an *M*-element row vector, where *M* must be in the range [2,  $74$ /"SlotDuration" on page 3-0 +1].

Data Types: double

## **Object Functions**

### **Specific to This Object**

[getElementPosition](#page-2533-0) Positions of the antenna array elements [getNumElements](#page-2535-0) Number of elements in antenna array

## **Examples**

### **Estimate Single Angle Using Four-Element ULA**

Create a default BLE angle estimation configuration object.

cfg = bleAngleEstimateConfig;

Specify a ULA antenna array design by setting the antenna array size of the configuration object to 4.

```
cfq.ArraySize = 4cfg = bleAngleEstimateConfig with properties:
            ArraySize: 4
       ElementSpacing: 0.5000
         SlotDuration: 2
     SwitchingPattern: [1 2 3 4]
```
### **Estimate Two Angles Using 4-by-4 URA**

Create a default BLE angle estimation configuration object.

```
cfg = bleAngleEstimateConfig
cfq = bleAngleEstimateConfig with properties:
            ArraySize: 4
       ElementSpacing: 0.5000
         SlotDuration: 2
     SwitchingPattern: [1 2 3 4]
```
Specify a URA antenna array design by setting the antenna array size of the configuration object to [4 4].

 $cfg.ArraySize = [4 4];$ 

Set the row element spacing and column element spacing to 0.4 and 0.3, respectively.

 $cfg.ElementSpacing = [0.4 0.3];$ 

Set the value of antenna switching pattern.

```
cfg.SwitchingPattern = 1:16
```
 $cfq =$ bleAngleEstimateConfig with properties:

 ArraySize: [4 4] ElementSpacing: [0.4000 0.3000] SlotDuration: 2 SwitchingPattern: [1 2 3 4 5 6 7 8 9 10 11 12 13 14 15 16]

### **References**

- [1] Bluetooth Technology Website. "Bluetooth Technology Website | The Official Website of Bluetooth Technology." Accessed November 22, 2019. [https://www.bluetooth.com/.](https://www.bluetooth.com/)
- [2] Bluetooth Special Interest Group (SIG). "Bluetooth Core Specification. Version 5.1. [https://](https://www.bluetooth.com/) [www.bluetooth.com/](https://www.bluetooth.com/).
- [3] Wooley, Martin. *Bluetooth Direction Finding: A Technical Overview*. Bluetooth Special Interest Group (SIG), Accessed April 6, 2020, [https://www.bluetooth.com/.](https://www.bluetooth.com/)

### **Extended Capabilities**

#### **C/C++ Code Generation**

Generate C and C++ code using MATLAB® Coder™.

## **See Also**

**Functions**

[bleAngleEstimate](#page-915-0) | [bleIdealReceiver](#page-933-0) | [bleWaveformGenerator](#page-976-0)

### **Topics**

"Bluetooth Protocol Stack"

"Bluetooth Packet Structure"

"Bluetooth Location and Direction Finding"

### **Introduced in R2020b**

# **bleATTPDUConfig**

Configuration object for BLE ATT PDU

**Note Download Required:** To use , first download Communications Toolbox™ Library for the Bluetooth® Protocol. For more information, see "Get and Manage Add-Ons". Alternatively, see [Communications Toolbox Library for the Bluetooth Protocol F](https://www.mathworks.com/matlabcentral/fileexchange/70469-communications-toolbox-library-for-the-bluetooth-protocol)ile Exchange.

## **Description**

The bleATTPDUConfig creates a configuration object for a Bluetooth low energy (BLE) attribute protocol data unit (ATT PDU). You can configure a BLE ATT PDU using the applicable properties of bleATTPDUConfig.

## **Creation**

## **Syntax**

cfgATT = bleATTPDUConfig  $cfqATT = bleATTPDUConfig(Name,Value)$ 

### **Description**

cfgATT = bleATTPDUConfig creates a bleATTPDUConfig configuration object, cfgATT, for a BLE ATT PDU with default values.

cfgATT = bleATTPDUConfig(Name,Value) sets properties using one or more name-value pairs. Enclose each property name in quotes. For example, bleATTPDUConfig('Opcode','Error response') sets the Opcode property of cfgATT to 'Error response'.

## **Properties**

**Note** For more information about BLE ATT PDU properties and their respective values, see volume 3, part F, sections 3.3 and 3.4 of the Bluetooth Core Specification [\[2\].](#page-1206-0)

### **Opcode — BLE ATT PDU operation code**

'Read request' (default) | 'MTU request' | 'Information request' | ...

BLE ATT PDU operation code, specified as one of the values in this list. Each valid value describes a BLE ATT PDU operation code.

- 'MTU request'
- 'Error response'
- 'Information request'
- 'Find by type value request'
- 'Read by type request'
- 'Read request'
- 'Read response'
- 'Read blob request'
- 'Read blob response'
- 'Read by group type request'
- 'Write request'
- 'Write response'
- 'Write command'
- 'Prepare write request'
- 'Prepare write response'
- 'Execute write request'
- 'Execute write response'
- 'Handle value notification'
- 'Handle value indication'
- 'Handle value confirmation'
- 'Information response'
- 'Find by type value response'
- 'Read by type response'
- 'Read by group type response'

Data Types: char | string

### **RequestedOpcode — Opcode of request BLE ATT PDU**

'Read request' (default) | character vector | string scalar

Opcode of request BLE ATT PDU, specified as one of the values in this list. Each valid value describes a request BLE ATT PDU (from a peer device) that caused an error.

- 'MTU request'
- 'Information request'
- 'Find by type value request'
- 'Read by type request'
- 'Read request'
- 'Read blob request'
- 'Read by group type request'
- 'Write request'
- 'Prepare to write request'
- 'Execute write request'

Data Types: char | string

### **Format — Format of information data field**

'16 bit' (default) | '128 bit'

Format of information data field, specified as '16 bit' or '128 bit'. This value specifies the format of information data element in the PDU with opcode 'Information Response'.

Data Types: char | string

### **AttributeHandle — Handle value of attribute**

'0001' (default) | character vector of two-octet hexadecimal

Handle value of attribute, specified as the character vector of a two-octet hexadecimal value in the range [0x0001, 0xFFFF]. This value is a unique identifier. The server dynamically assigns this value.

Data Types: char | string

#### **ErrorMessage — Error message corresponding to request BLE ATT PDU**

'Invalid handle' (default) | 'Invalid handle' | 'Read not permitted' | ...

Error message corresponding to request BLE ATT PDU, specified as one of the values in this list. Each value indicates the cause of an error corresponding to the request PDU from a peer device.

- 'Invalid handle'
- 'Read not permitted'
- 'Write not permitted'
- 'Invalid PDU'
- 'Insufficient authentication'
- 'Request not supported'
- 'Invalid offset'
- 'Insufficient authorization'
- 'Prepare queue full'
- 'Attribute not found'
- 'Attribute not long'
- 'Insufficient encryption key size'
- 'Invalid attribute value length'
- 'Unlikely error'
- 'Insufficient encryption'
- 'Unsupported group type'
- 'Insufficient resources'

Data Types: char | string

### **MaxTransmissionUnit — Maximum size of BLE ATT PDU**

23 (default) | positive integer

Maximum size of BLE ATT PDU, specified as a positive integer in the range [23,65535]. This value sets the maximum size of the BLE ATT PDU in bytes that a client or server can receive.

Data Types: double

### **StartHandle — Starting handle of handle range**

'0001' (default) | character vector of two-octet hexadecimal value

Starting handle of handle range, specified as a two-octet hexadecimal value in the range [0x0001,0xFFFF]. This value indicates the handle value of a service or characteristic declaration or the starting handle of a handle range. This value must be less than the EndHandle.

Data Types: char | string

### **EndHandle — Ending handle of handle range**

'FFFF' (default) | character vector of two-octet hexadecimal value

Ending handle of handle range, specified as a two-octet hexadecimal value in the range [0x0001,0xFFFF]. This value sets the end handle value of a service declaration or a characteristic declaration or the ending handle of a handle range. This value must be greater than the StartHandle.

Data Types: char | string

### **AttributeType — Type of attribute**

'2800' (Primary service) (default) | four-element or 32-element character vector | 2-octet or 16-octet string scalar

Type of attribute, specified as a four-element or 32-element character vector or a string scalar denoting a two-octet or16-octet hexadecimal value.

Data Types: char | string

#### **AttributeValue — Value of attribute**

' ' (default) | character vector | string scalar | numeric vector of elements in the range [0,255] | nby-2 character array of maximum length 131068

Value of attribute, specified as one of these values:

- Character vector This vector represent octets in hexadecimal format.
- String scalar This scalar represent octets in hexadecimal format.
- Numeric vector of elements in the range  $[0,255]$  This vector represent octets in decimal format. The maximum length of the numeric vector is 65534.
- n-by-2 character array Each row represent an octet in hexadecimal format. The maximum length of the character array is 131068.

AttributeValue indicates the value of an attribute to be stored in or read from the attribute database. Specify this value in LSB first format.

Data Types: char | string | double

### **Offset — Offset of next octet to be read**

0 (default) | integer in the range [0, 65565]

Offset of next octet to be read, specified as an integer in the range [0, 65535]. You can use this value in the BLE ATT PDUs with opcodes 'Read blob request', 'Prepare write request', and 'Prepare write response' to identify an attribute value offset in the attribute database.

Data Types: double

### **ExecuteWrite — Execute write flag**

'Cancel all prepared writes' (default) | 'Write all pending requests'

Execute write flag, specified as 'Cancel all prepared writes' or 'Write all pending requests'. You can determine the action (discard or write) to be performed when this property is used.

Data Types: char | string

## **Object Functions**

### **Specific to This Object**

[bleATTPDU](#page-918-0) Generate BLE ATT PDU [bleATTPDUDecode](#page-921-0) Decode BLE ATT PDU

## **Examples**

### **Create BLE ATT PDU Configuration Objects**

Create two unique BLE ATT PDU configuration objects: one of type 'Read by type request' and the other of type 'Error response' using default settings and name-value pairs respectively.

Create a BLE ATT PDU configuration object with default settings.

cfgATT = bleATTPDUConfig;

Set the BLE ATT PDU opcode as 'Read by type request'. View the applicable properties of the opcode 'Read by type request'.

```
cfgATT.Opcode = 'Read by type request'
cfaATT = bleATTPDUConfig with properties:
            Opcode: 'Read by type request'
       StartHandle: '0001'
         EndHandle: 'FFFF'
    AttributeType: '2800'
```
Create another BLE ATT PDU configuration object, this time using the name-value pairs. Change the BLE ATT PDU opcode to 'Error response'. View the applicable properties of the opcode 'Error response'.

cfgATT = bleATTPDUConfig('Opcode','Error response')

```
cfqATT = bleATTPDUConfig with properties:
             Opcode: 'Error response'
 RequestedOpcode: 'Read request'
 AttributeHandle: '0001'
       ErrorMessage: 'Invalid handle'
```
### <span id="page-1206-0"></span>**End-to-End Workflow of BLE ATT PDU**

Create a BLE ATT PDU configuration object. Change the value of opcode to 'Read by type request'. View the applicable properties of the specified value of opcode.

```
cfqTx = bleATTPDUConfig;cfgTx.Opcode = 'Read by type request'
cfaTx = bleATTPDUConfig with properties:
            Opcode: 'Read by type request'
       StartHandle: '0001'
         EndHandle: 'FFFF'
     AttributeType: '2800'
```
Generate a BLE ATT PDU from the corresponding configuration object.

```
attPDU = bleATTPDU(cfqTx);
```
Decode the generated BLE ATT PDU. The returned status indicates decoding is successful. View the applicable properties of the opcode 'Error response'.

```
[status, cfgRx] = bleATTPDUDecode(attPDU)
```

```
status = 
Success
cfqRx = bleATTPDUConfig with properties:
            Opcode: 'Read by type request'
       StartHandle: '0001'
         EndHandle: 'FFFF'
     AttributeType: '2800'
```
### **References**

- [1] Bluetooth Technology Website. "Bluetooth Technology Website | The Official Website of Bluetooth Technology." Accessed November 22, 2019. [https://www.bluetooth.com/.](https://www.bluetooth.com/)
- [2] Bluetooth Special Interest Group (SIG). "Bluetooth Core Specification. Version 5.1. [https://](https://www.bluetooth.com/) [www.bluetooth.com/](https://www.bluetooth.com/).

### **Extended Capabilities**

### **C/C++ Code Generation**

Generate C and C++ code using MATLAB® Coder™.

## **See Also**

**Functions** [bleATTPDU](#page-918-0) | [bleATTPDUDecode](#page-921-0)

## **Topics**

"Bluetooth Protocol Stack" "Bluetooth Packet Structure"

### **Introduced in R2019b**

## <span id="page-1208-0"></span>**bleChannelSelection**

BLE channel index for connection, periodic advertising, and isochronous events

**Note Download Required:** To use , first download Communications Toolbox™ Library for the Bluetooth® Protocol. For more information, see "Get and Manage Add-Ons". Alternatively, see [Communications Toolbox Library for the Bluetooth Protocol F](https://www.mathworks.com/matlabcentral/fileexchange/70469-communications-toolbox-library-for-the-bluetooth-protocol)ile Exchange.

## **Description**

The bleChannelSelection System object selects a Bluetooth low energy (BLE) channel index based on the algorithm specified by the "Algorithm" on page 3-0 property.

To select a BLE channel index:

- **1** Create the bleChannelSelection object and set its properties.
- **2** Call the object with arguments, as if it were a function.

To learn more about how System objects work, see What Are System Objects?.

## **Creation**

## **Syntax**

csa = bleChannelSelection csa = bleChannelSelection(Name,Value)

### **Description**

csa = bleChannelSelection creates a default BLE channel selection System object.

csa = bleChannelSelection(Name,Value)sets "Properties" on page 3-131 using one or more name-value pairs. Enclose each property name in quotes. For example, bleChannelSelection('Algorithm',2) specifies a BLE channel index based on Algorithm 2.

## **Properties**

**Note** For more information about BLE channel selection properties, see volume 6, part B, section 4.5.8 of the Bluetooth Core Specification [\[2\].](#page-1213-0)

Unless otherwise indicated, properties are *nontunable*, which means you cannot change their values after calling the object. Objects lock when you call them, and the release function unlocks them.

If a property is *tunable*, you can change its value at any time.

For more information on changing property values, see System Design in MATLAB Using System Objects.

### **Algorithm — Type of BLE channel selection algorithm**

1 (default) | 2

Type of BLE channel selection algorithm, specified as 1 or 2 representing Algorithm 1 or Algorithm 2, respectively. Algorithm 1 selects the channel index for connection events. Algorithm 2 selects the channel index for connection events, periodic advertising events, and LE isochronous events.

Data Types: double

### **HopIncrement — Hop increment count**

5 (default) | integer in the range [5, 16]

Hop increment count, specified as an integer in the range [5, 16]. This property specifies the hop increment count to hop between data channels. If you set the "Algorithm" on page 3-0 property to 1, the System object uses this property as an input argument.

Data Types: double

#### **AccessAddress — Unique connection address**

'8E89BED6' (default) | eight-element character vector | string scalar denoting a four-octet hexadecimal value

Unique connection address, specified as an eight-element character vector or a string scalar denoting a four-octet hexadecimal value. This value specifies a unique 32-bit address for the link layer connection between two devices. If you set the "Algorithm" on page 3-0 property to 2, the System object uses this property as an input argument.

Data Types: char | string

### **UsedChannels — List of used (good) data channels**

row vector of integers in the range [0, 36]

List of used (good) data channels, specified as a vector of integers in the range [0, 36]. The vector length must be greater than 1. At least two channels must be set as used (good) channels. This property specifies the set of good channels classified by the Master.

Data Types: double

### **SubeventChannelSelection — Flag to enable isochronous event channel selection**

0 or false (default) | 1 or true

Flag to enable or disable isochronous event channel selection, specified as 0 (false) or 1 (true). A value of 1 (true) value selects a channel for isochronous events by using the "Algorithm" on page 3-  $0 \quad 2.$ 

Data Types: logical

### **IsochronousEventCounter — Isochronous event counter**

0 (default) | integer in the range [0, 65,535]

Isochronous event counter, specified as an integer in the range [0, 65535]. This property specifies the counter for each isochronous event.

### **Dependencies**

To enable this property, set the "SubeventChannelSelection" on page 3-0 property to 1 (true).

Data Types: double

### **SubeventNumber — Subevent counter**

1 (default) | integer in the range [1, 31]

Subevent counter, specified as an integer in the range [1, 31]. This property specifies the counter for each subevent.

### **Dependencies**

To enable this property, set the "SubeventChannelSelection" on page 3-0 property to 1 (true).

Data Types: double

## **ChannelIndex — Channel index for current event**

0 (default) | integer in the range [0, 39]

This property is read-only.

Channel index for current event, specified as 0. This property specifies the channel index for connection event, periodic advertising event, and isochronous event.

Data Types: double

### **EventCounter — Counter for current event**

0 (default)

This property is read-only.

Counter for current event, specified as 0. This property specifies the event counter for connection event and periodic advertising event.

Data Types: double

## **Usage**

## **Syntax**

 $channelIndex = csa$ 

### **Description**

channelIndex = csa selects a channel index based on the applicable ["Properties" on page 3-131](#page-1208-0). During each call of this function, update the values of "IsochronousEventCounter" on page 3-0 and "SubeventNumber" on page 3-0 properties. During each call of this function, the System object must update the SubeventNumber property sequentially.

## **Object Functions**

To use an object function, specify the System object as the first input argument. For example, to release system resources of a System object named obj, use this syntax:

release(obj)

## **Specific to bleChannelSelection**

clone Create duplicate System object isLocked Determine if System object is in use

### **Common to All System Objects**

step Run System object algorithm

release Release resources and allow changes to System object property values and input characteristics

reset Reset internal states of System object

## **Examples**

### **Select BLE Channel Indices Based on Type of Channel Selection Algorithm**

Create a BLE channel selection System object to select a BLE channel index based on channel selection Algorithm 1.

### csa = bleChannelSelection

```
csa = bleChannelSelection with properties:
        Algorithm: 1
    HopIncrement: 5
    UsedChannels: [1x37 double]
    ChannelIndex: 0
    EventCounter: 0
```
Set a hop increment count of 7. Then, specify a set of used (good) channels classified by the Master and display the object properties.

```
csa.HopIncrement = 7;csa.UsedChannels = [0 2 24 6 10 14 26 30 34 36]
csa = bleChannelSelection with properties:
        Algorithm: 1
     HopIncrement: 7
     UsedChannels: [0 2 6 10 14 24 26 30 34 36]
     ChannelIndex: 0
     EventCounter: 0
```
Select a BLE channel index from the corresponding system object using Algorithm 1 (the default algorithm).

#### $channelIndex = csa()$

channelIndex = 30

Create another BLE channel selection System object to select a BLE channel index, this time by specifying the type of channel selection Algorithm 2.

```
csa2 = bleChannelSelection('Algorithm',2);
```
Set a unique connection address. Then, specify a set of used (good) channels classified by the Master and display the object properties.

```
csa2.AccessAddress = '8E89BED6';
csa2.UsedChannels = [9 10 21 22 23 33 34 35 36]
csa2 = bleChannelSelection with properties:
                    Algorithm: 2
                AccessAddress: '8E89BED6'
     SubeventChannelSelection: 0
                 UsedChannels: [9 10 21 22 23 33 34 35 36]
                 ChannelIndex: 0
                 EventCounter: 0
```
Select a BLE channel index from the corresponding System object using Algorithm 2.

```
channelIndex2 = csa2()
```
channelIndex2 = 35

### **Select BLE Channel Indices for Isochronous Events**

Create a BLE channel selection System object with default values.

```
csa = bleChannelSelection
csa = bleChannelSelection with properties:
        Algorithm: 1
     HopIncrement: 5
     UsedChannels: [1x37 double]
     ChannelIndex: 0
     EventCounter: 0
```
Set the BLE channel selection algorithm to 2. This algorithm supports channel selection for connection events, periodic advertising events, and LE isochronous events. Enable subevent channel selection.

```
csa.Algorithm = 2;csa.SubeventChannelSelection = true;
```
Specify a unique connection address and a set of used (good) channels classified by the Master.

csa.AccessAddress = '8E89BED6'; csa.UsedChannels = [9 10 21 22 23 33 34 35 36]; <span id="page-1213-0"></span>In the first isochronous event, select a channel index for the first subevent.

```
csa.IsochronousEventCounter = 0;
csa.SubeventNumber = 1;
channelIndex = csa()
```
channelIndex = 35

In the first isochronous event, select a channel index for the second subevent.

```
csa.SubeventNumber = 2;
channelIndex = csa()
```
 $channelIndex = 10$ 

## **References**

- [1] Bluetooth Technology Website. "Bluetooth Technology Website | The Official Website of Bluetooth Technology." Accessed November 22, 2019. [https://www.bluetooth.com/.](https://www.bluetooth.com/)
- [2] Bluetooth Special Interest Group (SIG). "Bluetooth Core Specification. Version 5.2. [https://](https://www.bluetooth.com/) [www.bluetooth.com/](https://www.bluetooth.com/).

## **Extended Capabilities**

### **C/C++ Code Generation**

Generate C and  $C++$  code using MATLAB® Coder<sup>™</sup>.

See "System Objects in MATLAB Code Generation" (MATLAB Coder).

## **See Also**

**Functions** [bleLLDataChannelPDU](#page-956-0) | [bleLLDataChannelPDUDecode](#page-960-0)

### **Objects**

[bleLLDataChannelPDUConfig](#page-1229-0) | [bleLLControlPDUConfig](#page-1214-0)

### **Topics**

"BLE Channel Selection Algorithms" "Bluetooth Protocol Stack" "Bluetooth Packet Structure" "Bluetooth Low Energy Audio"

### **Introduced in R2019b**

## <span id="page-1214-0"></span>**bleLLControlPDUConfig**

Configuration object for BLE LL control PDU payload configuration

**Note Download Required:** To use , first download Communications Toolbox™ Library for the Bluetooth® Protocol. For more information, see "Get and Manage Add-Ons". Alternatively, see [Communications Toolbox Library for the Bluetooth Protocol F](https://www.mathworks.com/matlabcentral/fileexchange/70469-communications-toolbox-library-for-the-bluetooth-protocol)ile Exchange.

## **Description**

The bleLLControlPDUConfig creates a configuration object for Bluetooth low energy (BLE) link layer (LL) control protocol data unit (PDU) payload configuration by using the default and specified values. You can configure a BLE LL control PDU payload configuration using the applicable properties of bleLLControlPDUConfig.

## **Creation**

## **Syntax**

cfgControl = bleLLControlPDUConfig cfgControl = bleLLControlPDUConfig(Name,Value)

### **Description**

cfgControl = bleLLControlPDUConfig creates a configuration object, cfgControl, for a BLE LL control PDU payload configuration using default values.

cfgControl = bleLLControlPDUConfig(Name,Value)sets the properties using one or more name-value pairs. Enclose each property name in quotes. For example, bleLLControlPDUConfig('Opcode','Version indication') configures cfgControl with the operation code as 'Version indication'

## **Properties**

**Note** For more information about BLE LL control PDU properties and their respective values, see volume 6, part B, section 2.4 of the Bluetooth Core Specification [\[2\]](#page-1220-0).

### **Opcode — BLE LL control PDU payload configuration operation code**

```
'Connection update indication' (default) | 'Channel map indication' | 'Terminate
indication' | 'Unknown response' | 'Version indication' | 'Reject indication'
```
BLE LL control PDU payload configuration operation code, specified as one of the values in this list. Each valid value describes a BLE LL control PDU operation code.

• 'Connection update indication'

- 'Channel map indication'
- 'Terminate indication'
- 'Unknown response'
- 'Version indication'
- 'Reject indication'

Data Types: char | string

### **WindowSize — Transmit window size**

1 (default) | nonnegative integer

Transmit window size, specified as a nonnegative integer in the range [1, Mws], where Mws is the lesser of 8 and (ConnectionInterval-1). This property indicates the window size within which the master transmits a data packet and the slave listens for a data packet after the connection is established. Each unit is taken as  $1.25$  ms so that the window size (WindowSize $\times$ 1.25) is in the range of 1.25 ms to the minimum of (10 ms, ((ConnectionInterval×1.25) - 1.25) ms).

Data Types: double

### **ConnectionInterval — Connection interval**

6 (7.5 ms) (default) | integer in the range [6, 3200]

Connection interval, specified as an integer in the range [6, 3200]. This property indicates the interval between the start of two consecutive connection events. Each unit is taken as 1.25 ms so that the connection interval (ConnectionInterval $\times$ 1.25) is in the range of 7.5 ms to 4.0 s.

Data Types: double

### **SlaveLatency — Slave latency**

0 (default) | nonnegative integer

Slave latency, specified as a nonnegative integer in the range [0, Msl], where Msl is the lesser of 499 and ((ConnectionTimeout×10)/((ConnectionInterval×1.25)×2))-1. This property indicates the number of connection events that a slave can ignore.

Data Types: double

### **ConnectionTimeout — Connection supervision timeout**

10 (default) | nonnegative integer

Connection supervision timeout, specified as a nonnegative integer in the range [Mct, 3200], where Mct is the larger of 10 and  $((1+Slavedatency)*(ConnectionInterval \times 1.25) \times 2)/10$ . If the slave does not receive a valid packet within this time, this property indicates the connection timeout. Each unit is taken as 10 ms so that the connection timeout (ConnectionInterval $\times$ 10) is in the range of 100 ms to 32.0 s.

Data Types: double

### **Instant — Connection event instant**

0 (default) | integer in the range [0, 65535]

Connection event instant, specified as an integer in the range [0, 65535]. This property indicates the event count at which specific action must occur, for instance, using updated connection parameters.

Data Types: double

### **UsedChannels — List of used data channels**

row vector containing the channel indices between [0:36] (default) | integer vector with element values in the range [0, 36]

List of used data channels, specified as an integer vector with element values in the range [0, 36]. The vector length must be greater than 1. At least two channels must be set as used (good) channels. This property indicates the set of good channels classified by the master.

Data Types: double

### **ErrorCode — Connection termination error code**

```
'Success' (default) | 'Unknown connection identifier' | 'Hardware failure' | ...
```
Connection termination error code, specified as one of the values in this list. Each valid value describes the error description informing the remote device why the connection is about to be terminated.

- 'Success'
- 'Unknown connection identifier'
- 'Hardware failure'
- 'Memory capacity exceeded'
- 'Connection timeout'
- 'Connection limit exceeded'
- 'Connection already exists'
- 'Command disallowed'
- 'Connection accept timeout exceeded'
- 'Connection rejected due to limited resources'
- 'Invalid LL parameters'
- 'Connection rejected due to unacceptable BD\_ADDR'
- 'Unspecified error'
- 'Unsupported LL parameter value'
- 'Role change not allowed'
- 'LL response timeout'
- 'LL procedure collision'
- 'Instant passed'
- 'Channel classification not supported'
- 'Extended inquiry response too large'
- 'Connection rejected due to no suitable channel found'
- 'Advertising timeout'
- 'Controller busy'
- 'Unacceptable connection parameters'
- 'Connection failed to be established'
- 'Unknown advertising identifier'
- 'Limit reached'

### • 'Operation cancelled by host'

Data Types: char | string

### **UnknownOpcode — Unrecognized or unsupported operation code**

'00' (default) | two-element character vector | string scalar denoting one-octet hexadecimal value

Unrecognized or unsupported operation code, specified as the comma-separated pair consisting of 'UnknownOpcode' and a two-element character vector or string scalar denoting a one-octet hexadecimal value. This property indicates the type of BLE LL control PDU that is not recognized or supported.

Data Types: char | string

#### **VersionNumber — Version number of Bluetooth Core Specification**

'5.0' (default) | '4.0' | '4.1' | '4.2'

Version number of Bluetooth Core Specification, specified as '4.0', '4.1', '4.2' or '5.0'. This property indicates the version number of the Bluetooth Core Specification.

Data Types: string

### **CompanyIdentifier — Manufacturer ID of Bluetooth controller**

'FFFF' (default) | four-element character vector | string scalar denoting a two-octet hexadecimal value

Manufacturer ID of Bluetooth controller, specified as a four-element character vector or a string scalar denoting a two-octet hexadecimal value. This property indicates the unique identifier assigned to your organization by Bluetooth Special Interest Group (SIG) [\[2\].](#page-1220-0)

Data Types: char | string

### **SubVersionNumber — Subversion number of the Bluetooth controller**

'0000' (default) | four-element character vector | string scalar denoting a two-octet hexadecimal value

Subversion number of the Bluetooth controller, specified as a four-element character vector or string scalar denoting a two-octet hexadecimal value. This property indicates the unique value for each implementation or revision of a Bluetooth controller implementation.

Data Types: char | string

## **Object Functions**

### **Specific to This Object**

[bleLLDataChannelPDU](#page-956-0) Generate BLE LL data channel PDU [bleLLDataChannelPDUDecode](#page-960-0) Decode BLE LL data channel PDU [bleLLDataChannelPDUConfig](#page-1229-0) Configuration object for BLE LL data channel PDU

## **Examples**

### **Create BLE LL Control PDU Configuration Object Using Default Settings**

Create a BLE LL control PDU configuration object, 'cfgControl', using default settings. View the corresponding applicable properties.

```
cfgControl = bleLLControlPDUConfig
```

```
cfgControl = 
   bleLLControlPDUConfig with properties:
                 Opcode: 'Connection update indication'
             WindowSize: 1
           WindowOffset: 0
     ConnectionInterval: 6
          SlaveLatency: 0
      ConnectionTimeout: 10
                Instant: 0
```
Change the value of the connection interval to 64. View the configured properties.

### $cfgControl.GonnectionInterval =  $64$$

```
cfqControl = bleLLControlPDUConfig with properties:
                 Opcode: 'Connection update indication'
             WindowSize: 1
           WindowOffset: 0
     ConnectionInterval: 64
           SlaveLatency: 0
      ConnectionTimeout: 10
                Instant: 0
```
### **Create BLE LL Control PDU Configuration Object Using Name-Value Pairs**

Create two unique BLE LL control PDU configuration objects using name-value pairs: first one of the type 'Terminate indication' and error code 'Connection timeout' and second one of the type 'Channel map indication' with used set of data channels.

Create a BLE LL control PDU configuration object, 'cfgControl', by specifying opcode as 'Terminate indication' and the error code as 'Connection timeout'. View the applicable properties corresponding to the specified opcode.

```
cfgControl = bleLLControlPDUConfig('Opcode','Terminate indication', ...
     'ErrorCode','Connection Timeout')
cfgControl = 
   bleLLControlPDUConfig with properties:
        Opcode: 'Terminate indication'
     ErrorCode: 'Connection timeout'
```
Create another BLE LL control PDU payload configuration object, 'cfgControl', this time by setting the value of opcode as 'Channel map indication'. Specify the list of used data channels. View the configured properties corresponding to the specified opcode.

```
cfgControl = bleLLControlPDUConfig('Opcode','Channel map indication');
cfgControl.JsedChannels = [0 3 12 16 18 24]
```

```
cfqControl = bleLLControlPDUConfig with properties:
           Opcode: 'Channel map indication'
          Instant: 0
```
UsedChannels: [0 3 12 16 18 24]

Create a BLE LL data channel configuration object, 'cfgLLData', by specifying the values of 'LLID' as 'Control' and 'ControlConfig' as 'cfgControl'. View the properties of the configuration object 'cfgLLData'.

```
cfgLLData = bleLLDataChannelPDUConfig('LLID','Control');
cfgLLData.ControlConfig = cfgControl
```
ControlConfig: [1x1 bleLLControlPDUConfig]

```
cfdLData = bleLLDataChannelPDUConfig with properties:
                  LLID: 'Control'
                  NESN: 0
        SequenceNumber: 0
             MoreData: 0
     CRCInitialization: '012345'
```
### **End-to-End Workflow of BLE LL Control PDU**

Create a BLE LL data channel PDU configuration object for a control PDU by using default configuration. View the corresponding default properties.

```
cfgControl = bleLLControlPDUConfig
```

```
cfgControl = 
  bleLLControlPDUConfig with properties:
                 Opcode: 'Connection update indication'
             WindowSize: 1
           WindowOffset: 0
     ConnectionInterval: 6
           SlaveLatency: 0
      ConnectionTimeout: 10
                 Instant: 0
```
Generate a BLE LL data channel PDU using 'cfgTx' by specifying the value of link layer identifier, 'LLID', as 'Control' and 'ControlConfig' as 'cfgControl'. Specify the cyclic redundancy check (CRC) value for the configuration object 'cfgTx'. View the properties of 'cfgTx'.

```
cfgTx = bleLLDataChannelPDUConfig('LLID', 'Control', ...
     'ControlConfig',cfgControl);
cfgTx.CRCInitialization = 'E23456'
cfaTx = bleLLDataChannelPDUConfig with properties:
                  LLID: 'Control'
                  NESN: 0
        SequenceNumber: 0
             MoreData: 0
     CRCInitialization: 'E23456'
         ControlConfig: [1x1 bleLLControlPDUConfig]
```
Generate a BLE LL control PDU from 'cfgTx'.

```
pdu = bleLLDataChannelPDU(cfgTx);
```
Decode the generated BLE LL control PDU by initializing the CRC value. The returned status indicates decoding is successful. View the values of 'status', 'cfgRx' and 'llPayload'.

```
crcInit = 'E23456'; % Received during associaton
[status, cfgRx, llPayload] = bleLLDataChannelPDUDecode(pdu, crcInit)
status = 
Success
cfqRx = bleLLDataChannelPDUConfig with properties:
                  LLID: 'Control'
                  NESN: 0
        SequenceNumber: 0
             MoreData: 0
     CRCInitialization: '012345'
         ControlConfig: [1x1 bleLLControlPDUConfig]
llPayload =
```
1x0 empty char array

### **References**

- [1] Bluetooth Technology Website. "Bluetooth Technology Website | The Official Website of Bluetooth Technology." Accessed November 22, 2019. [https://www.bluetooth.com/.](https://www.bluetooth.com/)
- [2] Bluetooth Special Interest Group (SIG). "Bluetooth Core Specification. Version 5.1. [https://](https://www.bluetooth.com/) [www.bluetooth.com/](https://www.bluetooth.com/).

## **Extended Capabilities**

### **C/C++ Code Generation**

Generate C and C++ code using MATLAB® Coder™.

## **See Also**

**Functions** [bleLLDataChannelPDU](#page-956-0) | [bleLLDataChannelPDUDecode](#page-960-0)

### **Objects**

[bleLLDataChannelPDUConfig](#page-1229-0)

### **Topics**

"Bluetooth Protocol Stack" "Bluetooth Packet Structure"

### **Introduced in R2019b**

## **bleLCAPFrameConfig**

Configuration object for BLE L2CAP frame

**Note Download Required:** To use , first download Communications Toolbox™ Library for the Bluetooth® Protocol. For more information, see "Get and Manage Add-Ons". Alternatively, see [Communications Toolbox Library for the Bluetooth Protocol F](https://www.mathworks.com/matlabcentral/fileexchange/70469-communications-toolbox-library-for-the-bluetooth-protocol)ile Exchange.

## **Description**

The bleL2CAPFrameConfig creates a configuration object for Bluetooth low energy (BLE) logical link control and adaptation protocol (L2CAP) signaling frame or data frame using the default and specified values. You can configure a BLE L2CAP signaling frame or data frame using the applicable properties of bleL2CAPFrameConfig.

## **Creation**

## **Syntax**

cfgL2CAP = bleL2CAPFrameConfig  $cfgl2CAP = bleL2CAPFrameConfig(Name, Value)$ 

### **Description**

cfgL2CAP = bleL2CAPFrameConfig creates a configuration object, cfgL2CAP, for a BLE L2CAP signaling command frame or data frame with default values.

 $cfqL2CAP = bleL2CAPFrameConfig (Name, Value) specifies properties using one or more name$ value pairs. Enclose each property name in quotes. For example, bleL2CAPFrameConfig('CommandType','Command reject') configures cfgL2CAP with the type of signaling command frame as 'Command reject'.

## **Properties**

**Note** For more information about BLE L2CAP frame properties and their respective values, see volume 3, part A, section 3 of the Bluetooth Core Specification [\[2\].](#page-1228-0)

### **ChannelIdentifier — Identifier for logical channel endpoint**

'0005' (default) | four-element character vector | string scalar denoting a two-octet hexadecimal value

Identifier for a logical channel endpoint, specified as a four-element character vector or a string scalar denoting a two-octet hexadecimal value. The 'ChannelIdentifier' denotes the local name representing a logical channel endpoint. This property is used to identify the command and data frames. Command frames use '0005' as the 'ChannelIdentifier'. L2CAP B-frames use fixed

'ChannelIdentifier', '0004' for attribute protocol (ATT) and '0006' for security manager protocol (SMP).

Data Types: char | string

#### **CommandType — Signaling command type**

```
'Credit Based Connection request' (default) | 'Command reject' | 'Disconnection
request' | ...
```
Signaling command type, specified as a character vector or a string scalar. You can specify CommandType as one of these values:

- 'Command reject'
- 'Disconnection request'
- 'Disconnection response'
- 'Connection Parameter Update request'
- 'Connection Parameter Update response'
- 'Credit Based Connection request'
- 'Credit Based Connection response'
- 'Flow Control Credit'

This property is applicable only when the value of ChannelIdentifier is set to '0005' (signaling channel identifier).

Data Types: char | string

### **SignalIdentifier — Identifier for request-response frame exchange**

'01' (default) | two-element character vector | string scalar denoting one-octet hexadecimal value

Identifier for a request-response frame exchange, specified as a two-element character vector or string scalar denoting a one-octet hexadecimal value. The requesting device sets the value of this property and the responding device uses the same value in its response. The value of this property cannot be set to '00'.

Data Types: char | string

### **CommandRejectReason — Reason for rejecting received signaling command frame**

'Command not understood' (default) | 'Signaling MTU exceeded' | 'Invalid CID in request'

Reason for rejecting the received signaling command frame, specified as a character vector or a string scalar. You can specify CommandRejectReason as one of these values:

- 'Command not understood'
- 'Signaling MTU exceeded'
- 'Invalid CID in request'

#### This property specifies the reason for rejecting a signaling command frame.

Data Types: char | string

### **SourceChannelIdentifier — Source logical channel endpoint**

'0040' (default) | four-element character vector | string scalar denoting two-octet hexadecimal value
Source logical channel endpoint, specified as a four-element character vector or string scalar denoting a two-octet hexadecimal value. This property specifies the source channel endpoint from which the request is sent or a response is received. When the channel is created using credit-based connection procedure, data packets flowing to the sender of the request are sent to the SourceChannelIdentifier.

Data Types: char | string

#### **DestinationChannelIdentifier — Destination logical channel endpoint**

'0040' (default) | four-element character vector | string scalar denoting two-octet hexadecimal value

Destination logical channel endpoint, specified as a four-element character vector or string scalar denoting a two-octet hexadecimal value. This property specifies the destination channel endpoint from which the request is sent or a response is received. When the channel is created using creditbased connection procedure, data packets flowing to the destination of the request are sent to the DestinationChannelIdentifier.

Data Types: charlstring

#### **ConnectionIntervalRange — Connection interval range**

[6,3200] (default) | two-element numeric vector specified as [*MIN*, *MAX*]

Connection interval range, specified as a two-element numeric vector in the form of [*MIN*, *MAX*]. *MIN* and *MAX* specify the minimum and the maximum value of the ConnectionIntervalRange respectively. You can specify the value of *MIN* and *MAX* in the range [6, 3200]. *MIN* must be less than or equal to *MAX*. Each unit for *MIN* or *MAX* is taken as 1.25 ms so the resultant value is in the range [7.5 ms, 4.0 s].

Data Types: double

#### **ConnectionTimeout — Connection supervision timeout**

10 (100 ms) (default) | integer in the range [*Mct*, 3200]

Connection supervision timeout, specified as an integer in the range [*Mct*, 3200], where *Mct* is the larger of 10 and ((1+SlaveLatency)×(ConnectionInterval×1.25)×2)/10. This property indicates the timeout for a connection if no valid packet is received within this time. Each unit is taken as 10 ms so that the resultant connection timeout, (ConnectionInterval×10), is in the range  $[100 \text{ ms}]$ , 32.0s].

Data Types: double

#### **SlaveLatency — Number of link layer connection events a slave can ignore**

0 (default) | integer in the range [0, *Msl*]

Number of link layer connection events a slave can ignore, specified as an integer in the range [0, *Msl*], where *Msl* is the lesser of 499 and ((ConnectionTimeout×10)/((ConnectionInterval×1.25) ×2))-1. This property indicates the number of connection events that a slave can ignore.

Data Types: double

#### **ParameterUpdateResult — Result of connection parameters update**

'Accepted' (default) | 'Rejected'

Result of the connection parameters update, specified as 'Accepted' or 'Rejected'. This property indicates the response to the 'Connection Parameter Update Request' value of the property CommandType and specifies the result after updating the connection parameters.

Data Types: char | string

#### **LEPSM — LE protocol or service multiplexer**

'001F' (default) | four-element character vector | string scalar denoting two-octet hexadecimal value

LE protocol or service multiplexer, specified as a four-element character vector or a string scalar denoting a two-octet hexadecimal value. The value of this property is a unique number specified by the Special Interest Group (SIG) for each protocol. The SIG assigns the value of this property within the range [0x0001, 0x007F] for a set of existing protocols. The SIG dynamically assigns the value of this property in the range [0x0080, 0x00FF] to the implemented protocols.

Data Types: char | string

#### **MaxTransmissionUnit — Maximum service data unit (SDU) size**

23 (default) | integer in the range of [23, 65,535]

Maximum service data unit (SDU) size, specified as an integer in the range of [23, 65,535] octets. This property specifies the maximum acceptable SDU size for the upper-layer entity.

Data Types: double

#### **MaxPDUPayloadSize — Maximum protocol data unit (PDU) payload size**

23 (default) | integer in the range of [23, 65,535]

Maximum protocol data unit (PDU) payload size, specified as an integer in the range of [23, 65,535] octets. This property specifies the maximum acceptable payload data for the L2CAP layer entity.

Data Types: double

#### **Credits — Number of LE-frames peer device can send or receive**

1 (default) | integer in the range of [0, 65,535]

Number of LE-frames peer device can send or receive, specified as an integer in the range of [0, 65,535] octets. This property indicates the number of LE-frames that the peer device can send or receive. If the value of CommandType property is set to 'Flow control credit', then this property cannot be set to 0.

Data Types: double

#### **ConnectionResult — Result of credit-based connection procedure**

'Successful' (default) | 'LEPSM not supported' | 'No resources available' | ...

Result of the credit-based connection procedure, specified as a character vector or a string scalar. You can specify ConnectionResult as one of these values:

- 'Successful'
- 'LEPSM not supported'
- 'No resources available'
- 'Insufficient authentication'
- 'Insufficient authorization'
- 'Insufficient encryption key size'
- 'Insufficient encryption'
- 'Invalid Source CID'
- 'Source CID already allocated'
- 'Unacceptable parameters'

This property indicates the outcome of the connection request.

Data Types: char | string

# **Object Functions**

# **Specific to This Object**

[bleL2CAPFrame](#page-938-0) Generate BLE L2CAP frame [bleL2CAPFrameDecode](#page-942-0) Decode BLE L2CAP frame

# **Examples**

### **Create BLE L2CAP Frame Configuration Object Using Default Settings**

Create a BLE L2CAP frame configuration object, 'cfgL2CAP', using default properties. View the corresponding applicable properties. This configuration object generates a BLE L2CAP signaling frame of type 'Credit based connection request'.

### cfgL2CAP = bleL2CAPFrameConfig

```
cfgL2CAP = bleL2CAPFrameConfig with properties:
           ChannelIdentifier: '0005'
                 CommandType: 'Credit based connection request'
            SignalIdentifier: '01'
     SourceChannelIdentifier: '0040'
                       LEPSM: '001F'
         MaxTransmissionUnit: 23
           MaxPDUPayloadSize: 23
                     Credits: 1
```
Set the value of credits to 10. View the corresponding properties of 'cfgL2CAP'.

### $cfgl2CAP.Credits = 10$

```
cfdL2CAP = bleL2CAPFrameConfig with properties:
```
 ChannelIdentifier: '0005' CommandType: 'Credit based connection request' SignalIdentifier: '01' SourceChannelIdentifier: '0040' LEPSM: '001F' MaxTransmissionUnit: 23 MaxPDUPayloadSize: 23 Credits: 10

#### **Create BLE L2CAP Configuration Object Using Name-Value pairs**

Create a BLE L2CAP frame configuration object, 'cfgL2CAP', by setting the value of channel identifier as '0004'using name-value pairs. View the corresponding applicable properties. This configuration object generates a BLE L2CAP data frame (B-frame).

```
cfgL2CAP = bleL2CAPFrameConfig('ChannelIdentifier','0004')
```

```
cfdL2CAP = bleL2CAPFrameConfig with properties:
    ChannelIdentifier: '0004'
```
#### **End-to-End Workflow of BLE L2CAP Frames**

Create a BLE L2CAP configuration object, 'bleL2CAPFrameConfig', to generate a BLE L2CAP data frame (B-frame). Set the value of channel identifier as'0004' and view the corresponding applicable properties.

cfgTx = bleL2CAPFrameConfig('ChannelIdentifier','0004')

```
cfqTx = bleL2CAPFrameConfig with properties:
```
ChannelIdentifier: '0004'

Generate a BLE L2CAP data frame (B-frame) with service data unit (SDU) from ATT specified as '0A0100'.

l2capFrame = bleL2CAPFrame(cfgTx,"0A0100")

```
l2capFrame = 7x2 char array
      '03'
      '00'
      '04'
      '00'
      '0A'
      '01'
      '00'
```
Decode the generated BLE L2CAP data frame (B-frame). The returned status indicates decoding was successful. View the output of 'status', 'cfgRx' and 'SDU'.

[status, cfgRx, SDU] = bleL2CAPFrameDecode(l2capFrame)

```
status = 
Success
cfqRx = bleL2CAPFrameConfig with properties:
```

```
 ChannelIdentifier: '0004'
```

```
SDU = 3x2 char array
     '0A'
     '01'
     '00'
```
## **References**

- [1] Bluetooth Technology Website. "Bluetooth Technology Website | The Official Website of Bluetooth Technology." Accessed November 22, 2019. [https://www.bluetooth.com/.](https://www.bluetooth.com/)
- [2] Bluetooth Special Interest Group (SIG). "Bluetooth Core Specification. Version 5.1. [https://](https://www.bluetooth.com/) [www.bluetooth.com/](https://www.bluetooth.com/).

# **Extended Capabilities**

### **C/C++ Code Generation**

Generate C and C++ code using MATLAB® Coder™.

# **See Also**

#### **Functions**

[bleL2CAPFrame](#page-938-0) | [bleL2CAPFrameDecode](#page-942-0)

### **Topics**

"Bluetooth Protocol Stack" "Bluetooth Packet Structure"

### **Introduced in R2019b**

# **bleLLDataChannelPDUConfig**

Configuration object for BLE LL data channel PDU

**Note Download Required:** To use , first download Communications Toolbox™ Library for the Bluetooth® Protocol. For more information, see "Get and Manage Add-Ons". Alternatively, see [Communications Toolbox Library for the Bluetooth Protocol F](https://www.mathworks.com/matlabcentral/fileexchange/70469-communications-toolbox-library-for-the-bluetooth-protocol)ile Exchange.

# **Description**

The bleLLDataChannelPDUConfig creates a configuration object for a Bluetooth low energy (BLE) link layer (LL) data channel protocol data unit (PDU) using the default and specified values. You can configure a BLE LL data PDU and a BLE LL control PDU using the applicable properties of bleLLDataChannelPDUConfig.

# **Creation**

# **Syntax**

cfgLLData = bleLLDataChannelPDUConfig cfgLLData = bleLLDataChannelPDUConfig(Name,Value)

### **Description**

cfgLLData = bleLLDataChannelPDUConfig creates a configuration object, cfgLLData, for a BLE LL data channel PDU with default values.

cfgLLData = bleLLDataChannelPDUConfig(Name,Value) sets properties by using one or more name-value pairs. Enclose each property name in quotes. For example, bleLLDataChannelPDUConfig('LLID','Data (start fragment/complete)') configures cfgLLData with the type of BLE LL data channel PDU as a data PDU.

# **Properties**

**Note** For more information about BLE LL data channel PDU properties and their respective values, see volume 6, part B, section 2.4 of the Bluetooth Core Specification [\[2\]](#page-1233-0).

### **LLID — Link layer identifier**

```
'Data (continuation fragment/empty)' (default) | 'Data (continuation fragment/
empty)' | 'Control'
```
Link layer identifier, specified as a character vector or a string scalar to describe the type of a BLE LL data channel PDU. You can specify 'LLID' as one of these values:

• 'Data (continuation fragment/empty)'

- 'Data (start fragment/complete)'
- 'Control'

Data Types: char | string

#### **NESN — Next expected sequence number**

 $0$  (default) | 1

Next expected sequence number, specified as  $\theta$  or 1. This property indicates either an acknowledgment for the last received packet or a request for resending the last transmitted packet from the peer.

Data Types: logical | double

#### **SequenceNumber — Transmitting packet sequence number**

 $0$  (default) | 1

Transmitting packet sequence number, specified as 0 or 1. This property indicates the sequence number of the packet being transmitted.

Data Types: logical | double

#### **MoreData — Indication for more data**

false or  $\theta$  (default) | true or 1

Indication for more data, specified as a numeric or a logical value of 1 (true) or 0 (false). A true or 1 value indicates that the sender has more data to send.

Data Types: logical

#### **CRCInitialization — Cyclic redundancy check initialization value**

'012345' (default) | six-element character vector | string scalar denoting three-octet hexadecimal value

Cyclic redundancy check initialization value, specified as a six-element character vector or a string scalar denoting a three-octet hexadecimal value.

Data Types: char | string

### **ControlConfig — BLE LL control PDU payload configuration object**

bleLLControlPDUConfig object

BLE LL control PDU payload configuration object, specified as a [bleLLControlPDUConfig](#page-1214-0) object. The different fields of this value are configured using the settings of bleLLControlPDUConfig. The default value of this property is an object of type bleLLControlPDUConfig with all properties set to their default values. This property is applicable for generating and decoding a BLE LL control PDU.

# **Object Functions**

## **Specific to This Object**

[bleLLDataChannelPDU](#page-956-0) Generate BLE LL data channel PDU [bleLLDataChannelPDUDecode](#page-960-0) Decode BLE LL data channel PDU [bleLLControlPDUConfig](#page-1214-0) Configuration object for BLE LL control PDU payload configuration

## **Examples**

### **Create BLE LL Data Channel PDU Configuration Object for Data PDU**

Create a BLE LL data channel PDU configuration object for a data PDU and view the corresponding default properties.

```
cfgLLData = bleLLDataChannelPDUConfig
```

```
cfaLLData =
   bleLLDataChannelPDUConfig with properties:
                  LLID: 'Data (continuation fragment/empty)'
                  NESN: 0
        SequenceNumber: 0
             MoreData: 0
     CRCInitialization: '012345'
```
Specify the value of LLID as 'Data (start fragment/complete)' and view the corresponding properties.

```
cfgLLData.LLID = 'Data (start fragment/complete)'
```

```
cfdLData = bleLLDataChannelPDUConfig with properties:
                  LLID: 'Data (start fragment/complete)'
                  NESN: 0
        SequenceNumber: 0
             MoreData: 0
     CRCInitialization: '012345'
```
#### **Create BLE LL Data Channel PDU Configuration Object for Control PDU**

Create two unique BLE LL data channel PDU configuration objects for a control PDU of type 'Channel map indication' and 'Version indication' using name-value pairs.

Create a BLE LL control PDU payload configuration object, 'cfgControl', for a control PDU with opcode 'Channel map indication'. View the applicable properties corresponding to the specified opcode.

```
cfgControl = bleLLControlPDUConfig('Opcode','Channel map indication')
```

```
cfgControl = 
  bleLLControlPDUConfig with properties:
           Opcode: 'Channel map indication'
          Instant: 0
    UsedChannels: [1x37 double]
```
Create a BLE LL data channel configuration object by specifying the values of 'LLID' as 'Control' and 'ControlConfig' as 'cfgControl'. View the properties of 'cfgLLData'.

```
 cfgLLData = bleLLDataChannelPDUConfig('LLID','Control', ...
     'ControlConfig',cfgControl)
cfgLLData = 
  bleLLDataChannelPDUConfig with properties:
                  LLID: 'Control'
                  NESN: 0
        SequenceNumber: 0
             MoreData: 0
     CRCInitialization: '012345'
         ControlConfig: [1x1 bleLLControlPDUConfig]
```
Create another BLE LL data channel configuration object, 'cfgControl' for a control PDU, this time specifying the opcode as 'Version indication'. View the applicable properties of 'cfgControl' corresponding to the specified opcode.

```
cfgControl.Opcode = 'Version indication';
cfgControl.SubVersionNumber = '008E'
```

```
cfgControl = 
   bleLLControlPDUConfig with properties:
```
 Opcode: 'Version indication' VersionNumber: '5.0' CompanyIdentifier: 'FFFF' SubVersionNumber: '008E'

Create a BLE LL data channel configuration object, 'cfgLLData', by specifying the values of 'ControlConfig' as 'cfgControl' and view the applicable properties.

```
cfgLLData.ControlConfig = cfgControl
```

```
cfaLLData =
   bleLLDataChannelPDUConfig with properties:
                  LLID: 'Control'
                  NESN: 0
        SequenceNumber: 0
             MoreData: 0
     CRCInitialization: '012345'
```

```
 ControlConfig: [1x1 bleLLControlPDUConfig]
```
#### **End-to-End Workflow of BLE LL Data Channel PDU**

Create a BLE LL data channel PDU configuration object, 'cfgTx', for a data PDU using default configuration. View the corresponding default properties.

cfgTx = bleLLDataChannelPDUConfig

```
cfaTx = bleLLDataChannelPDUConfig with properties:
                  LLID: 'Data (continuation fragment/empty)'
                  NESN: 0
        SequenceNumber: 0
             MoreData: 0
     CRCInitialization: '012345'
```
Initialize the CRC value corresponding to the configuration object 'cfgTx'.

cfgTx.CRCInitialization = '123456';

Generate a BLE LL data channel PDU by using the data PDU configuration object, 'cfgTx' and the upper-layer payload '030004000A0100'.

pdu = bleLLDataChannelPDU(cfgTx,'030004000A0100');

Decode the generated BLE LL data channel PDU by initializing the CRC value. The returned status indicates decoding is successful. View the values of 'status', 'cfgRx' and 'llPayload'.

```
crcInit = '123456';
[status, cfgRx, llPayload] = bleLLDataChannelPDUDecode(pdu, crcInit)
status = 
Success
cfqRx = bleLLDataChannelPDUConfig with properties:
                   LLID: 'Data (continuation fragment/empty)'
                   NESN: 0
        SequenceNumber: 0
             MoreData: 0
     CRCInitialization: '012345'
llPayload = 7x2 char array
     '03'
     '00'
     '04'
     '00'
     '0A'
     '01'
     '00'
```
## **References**

- [1] Bluetooth Technology Website. "Bluetooth Technology Website | The Official Website of Bluetooth Technology." Accessed November 22, 2019. [https://www.bluetooth.com/.](https://www.bluetooth.com/)
- [2] Bluetooth Special Interest Group (SIG). "Bluetooth Core Specification. Version 5.1. [https://](https://www.bluetooth.com/) [www.bluetooth.com/](https://www.bluetooth.com/).

# **Extended Capabilities**

### **C/C++ Code Generation**

Generate C and C++ code using MATLAB® Coder™.

## **See Also**

**Functions** [bleLLDataChannelPDU](#page-956-0) | [bleLLDataChannelPDUDecode](#page-960-0)

### **Objects**

[bleLLControlPDUConfig](#page-1214-0)

### **Topics**

"Bluetooth Protocol Stack" "Bluetooth Packet Structure"

### **Introduced in R2019b**

# **bleLLAdvertisingChannelPDUConfig**

Configuration object for BLE LL advertising channel PDU

**Note Download Required:** To use , first download Communications Toolbox™ Library for the Bluetooth® Protocol. For more information, see "Get and Manage Add-Ons". Alternatively, see [Communications Toolbox Library for the Bluetooth Protocol F](https://www.mathworks.com/matlabcentral/fileexchange/70469-communications-toolbox-library-for-the-bluetooth-protocol)ile Exchange.

# **Description**

The bleLLAdvertisingChannelPDUConfig creates a configuration object for Bluetooth low energy (BLE) link layer (LL) advertising channel protocol data unit (PDU) using the default and specified values. You can configure a BLE LL advertising channel PDU using the applicable properties of bleLLAdvertisingChannelPDUConfig.

# **Creation**

# **Syntax**

cfgLLAdv = bleLLAdvertisingChannelPDUConfig cfgLLAdv = bleLLAdvertisingChannelPDUConfig(Name,Value)

### **Description**

cfgLLAdv = bleLLAdvertisingChannelPDUConfig creates a configuration object, cfgLLAdv, for a BLE LL advertising channel PDU with default values.

cfgLLAdv = bleLLAdvertisingChannelPDUConfig(Name,Value) creates a BLE LL advertising channel PDU configuration object by specifying properties using one or more name-value pairs. Enclose each property name in quotation marks. For example,

bleLLAdvertisingChannelPDUConfig('PDUType','Scan response') configures cfgLLAdv with the type of BLE LL advertising channel PDU as 'Scan response'.

# **Properties**

**Note** For more information about BLE LL advertising channel PDU properties and their respective values, see volume 6, part B, section 2.3 of the Bluetooth Core Specification [\[2\]](#page-1242-0).

### **PDUType — BLE LL advertising channel PDU type**

```
'Advertising indication' (default) | 'Advertising direct indication' | 'Advertising
non connectable indication' | ...
```
BLE LL advertising channel PDU type, specified as a character vector or a string scalar to describe the type of a BLE LL advertising channel PDU. You can specify 'PDUType' as one of these values:

- 'Advertising indication'
- 'Advertising direct indication'
- 'Advertising non connectable indication'
- 'Scan request'
- 'Scan response'
- 'Connection indication'
- 'Advertising scannable indication'

Data Types: char | string

#### **ChannelSelection — Channel selection algorithm**

'Algorithm1' (default) | 'Algorithm2'

Channel selection algorithm, specified as 'Algorithm1' or 'Algorithm2' to indicate the type of algorithm used for hopping between channels.

Data Types: char | string

#### **AdvertiserAddressType — Advertiser device address type**

'Random' (default) | 'Public'

Advertiser device address type, specified as 'Random' or 'Public' to indicate the type of advertiser address in the packet.

Data Types: char | string

#### **AdvertiserAddress — Advertiser device address**

'0123456789AB' (default) | 12-element character vector | string scalar denoting a six-octet hexadecimal value

Advertiser device address, specified as a 12-element character vector or a string scalar denoting a six-octet hexadecimal value to indicate the advertiser device address.

Data Types: char | string

#### **TargetAddressType — Target device address type**

'Random' (default) | 'Public'

Target device address type, specified as 'Random' or 'Public' to indicate the type of target device address when a directed advertisement packet is transmitted.

Data Types: char | string

#### **TargetAddress — Target device address**

'0123456789CD' (default) | 12-element character vector | string scalar denoting a six-octet hexadecimal value

Target device address, specified as a 12-element character vector or a string scalar denoting a sixoctet hexadecimal value to indicate the target device address when a directed advertisement packet is transmitted.

Data Types: char | string

#### **ScannerAddressType — Scanner device address type**

'Random' (default) | 'Public'

Scanner device address type, specified as 'Random' or 'Public' to indicate the type of scanner device address when a scan request packet is transmitted.

Data Types: char | string

#### **ScannerAddress — Scanner device address**

'0123456789CD' (default) | 12-element character vector | string scalar denoting a six-octet hexadecimal value

Scanner device address, specified as a 12-element character vector or a string scalar denoting a sixoctet hexadecimal value to indicate the scanner device address when a scan request packet is transmitted.

Data Types: char | string

#### **InitiatorAddressType — Initiator device address type**

'Random' (default) | 'Public'

Initiator device address type, specified as 'Random' or 'Public' to indicate the type of initiator device address when a connection indication packet is transmitted.

Data Types: char | string

#### **InitiatorAddress — Initiator device address**

'0123456789CD' (default) | 12-element character vector | string scalar denoting a six-octet hexadecimal value

Initiator device address, specified as a 12-element character vector or a string scalar denoting a sixoctet hexadecimal value to indicate the initiator device address when a connection indication packet is transmitted.

Data Types: char | string

#### **AdvertisingData — Advertising data**

'020106' (default) | character vector | string scalar | numeric vector of elements in the range [0,31] | n-by-2 character array

Advertising data, specified as one of these values:

- Character vector This vector represent octets in hexadecimal format.
- String scalar This scalar represent octets in hexadecimal format.
- Numeric vector of elements in the range  $[0,31]$  This vector represent octets in decimal format.
- n-by-2 character array Each row represent an octet in hexadecimal format.

This property indicates the advertising data that the device sends out in an advertisement packet.

Data Types: char | string | double

#### **ScanResponseData — Scan response data**

'020106' (default) | character vector | string scalar | numeric vector of elements in the range [0,31] | n-by-2 character array

Scan response data, specified as one of these values:

• Character vector — This vector represent octets in hexadecimal format.

- String scalar This scalar represent octets in hexadecimal format.
- Numeric vector of elements in the range  $[0,31]$  This vector represent octets in decimal format.
- n-by-2 character array Each row represent an octet in hexadecimal format.

This property indicates the scan response data that the device sends out in a scan response packet (when scan request is received).

Data Types: char | string | double

#### **AccessAddress — Unique connection address**

'01234567' (default) | eight-element character vector or a string scalar

Unique connection address, specified as an eight-element character vector or a string scalar. This property indicates a unique 32-bit address generated by the LL for the new connection or for a periodic advertisement between two devices.

Data Types: char | string

### **CRCInitialization — CRC initialization value**

'012345' (default) | six-element character vector | three-octet hexadecimal value

CRC initialization value, specified as a six-element character vector or a string scalar denoting a three-octet hexadecimal value. This property is used as initialization value for the CRC calculation.

Data Types: char | string

#### **WindowSize — Transmit window size**

1 (default) | nonnegative integer

Transmit window size, specified as a nonnegative integer in the range [1, Mws], where Mws is the lesser of 8 and ConnectionInterval-1. This property indicates the window size within which the master transmits the data packet and slave listens for the data packet after connection establishment. Each unit is taken as 1.25 ms so that the window size (WindowSize $\times$ 1.25) is in the range of 1.25 ms to the minimum of (10 ms, ((ConnectionInterval $\times$ 1.25) - 1.25) ms).

Data Types: double

#### **WindowOffset — Transmit window offset**

0 (default) | nonnegative integer

Transmit window offset, specified as a nonnegative integer in the range [0, Mwo], where Mwo is the lesser of 3200 and ConnectionInterval. This property indicates the window offset after which the transmit window starts. Each unit is taken as 1.25 ms so that the resultant window offset (WindowOffset $\times$ 1.25) is in the range of 0 ms to (ConnectionInterval $\times$ 1.25) ms.

Data Types: double

#### **ConnectionInterval — Connection interval**

6 (7.5 ms) (default) | positive integer

Connection interval, specified as a positive integer in the range [6, 3200]. This property indicates the interval between the start of two consecutive connection events. Each unit is taken as 1.25 ms so that the resultant connection interval (ConnectionInterval $\times$ 1.25) is in the range of 7.5 ms to 4.0 s.

Data Types: double

### **SlaveLatency — Slave latency**

0 (default) | nonnegative integer

Slave latency, specified as a nonnegative integer in the range [0, Msl], where Msl is the lesser of 499 and ((ConnectionInterval×10)/((ConnectionInterval×1.25)×2))-1. This property indicates the number of connection events that a slave can skip listening for packets from the master.

Data Types: double

#### **ConnectionTimeout — Connection supervision timeout**

10 (default) | positive integer

Connection supervision timeout, specified as a positive integer in the range [Mct, 3200], where Mct is the larger of 10 and ((1+SlaveLatency)×(ConnectionInterval×1.25)×2)/10. This property indicates the timeout for a connection if no valid packet is received within this time. Each unit is taken as 10 ms so that the resultant connection timeout (ConnectionInterval $\times$ 10) is in the range of 100 ms to 32.0 s.

Data Types: double

#### **UsedChannels — List of used data channels**

row vector containing the channel indices between [0:36] (default) | integer vector with element values in the range [0, 36]

List of used data channels, specified as an integer vector with element values in the range [0, 36]. The vector length must be greater than 1. At least two channels must be set as used (good) channels. This property indicates the set of good channels classified by the master.

Data Types: double

#### **HopIncrement — Hop increment count**

5 (default) | positive integer

Hop increment count, specified as an integer in the range [5, 16]. This property indicates the hop increment count to be used for hopping between data channels.

Data Types: double

#### **SleepClockAccuracy — Master sleep clock accuracy**

'251 to 500 ppm' (default) | '151 to 250 ppm' | '101 to 150 ppm' | ...

Master sleep clock accuracy, specified as a character vector or a string scalar indicating the worst case master sleep clock accuracy. You can specify SleepClockAccuracy as one of these values:

- '251 to 500 ppm'
- '151 to 250 ppm'
- '101 to 150 ppm'
- '76 to 100 ppm'
- '51 to 75 ppm'
- '31 to 50 ppm'
- '21 to 30 ppm'
- '0 to 20 ppm'

Data Types: char | string

# **Object Functions**

## **Specific to This Object**

[bleLLAdvertisingChannelPDU](#page-947-0) Generate BLE LL advertising channel PDU [bleLLAdvertisingChannelPDUDecode](#page-951-0) Decode BLE LL advertising channel PDU

# **Examples**

### **Create BLE LL Advertising Channel PDU Configuration Object Using Default Settings**

Create a BLE LL advertising channel configuration object and view the corresponding default properties.

#### cfgLLAdv = bleLLAdvertisingChannelPDUConfig

```
cfdLLAdv = bleLLAdvertisingChannelPDUConfig with properties:
 PDUType: 'Advertising indication'
 ChannelSelection: 'Algorithm1'
 AdvertiserAddressType: 'Random'
```
 AdvertiserAddress: '0123456789AB' AdvertisingData: [3x2 char]

### **Create BLE LL Advertising Channel PDU Configuration Object Using Name-Value Pairs**

Create two unique BLE LL advertising channel configuration objects of type 'Scan response' and 'Connection indication' using name-value pairs.

Create a BLE LL advertising channel PDU configuration object, 'cfgLLAdv', by setting the values of PDU type as 'Scan response', advertiser address as '1234567890AB', and scan response data as '020106020AD3' using name-value pairs. View the corresponding properties.

```
cfgLLAdv = bleLLAdvertisingChannelPDUConfig(...
     'PDUType','Scan response', ...
     'AdvertiserAddress','1234567890AB', ...
     'ScanResponseData','020106020AD3')
cfdLLAdv = bleLLAdvertisingChannelPDUConfig with properties:
                   PDUType: 'Scan response'
          ChannelSelection: 'Algorithm1'
     AdvertiserAddressType: 'Random'
         AdvertiserAddress: '1234567890AB'
          ScanResponseData: [6x2 char]
```
Create another BLE LL advertising channel PDU configuration object, 'cfgLLAdv', and change the type of PDU to 'Connection indication'. Set the values of the connection interval as 64 and the set of data channels as [0 4 12 16 18 24 25]. View the corresponding properties.

```
cfgLLAdv = bleLLAdvertisingChannelPDUConfig('PDUType', ...
     'Connection indication');
cfglLAdv.ConnectionInterval = 64;cfglLAdv.JsedChannels = [0 4 12 16 18 24 25]cfqLLAdv = bleLLAdvertisingChannelPDUConfig with properties:
                  PDUType: 'Connection indication'
         ChannelSelection: 'Algorithm1'
    AdvertiserAddressType: 'Random'
        AdvertiserAddress: '0123456789AB'
 InitiatorAddressType: 'Random'
 InitiatorAddress: '0123456789CD'
 AccessAddress: '01234567'
        CRCInitialization: '012345'
               WindowSize: 1
            WindowOffset: 0
        ConnectionInterval: 64
            SlaveLatency: 0
        ConnectionTimeout: 10
             UsedChannels: [0 4 12 16 18 24 25]
             HopIncrement: 5
       SleepClockAccuracy: '251 to 500 ppm'
```
### **End-to-End Workflow of BLE LL Advertising Channel PDU**

Create a BLE LL advertising channel PDU configuration object, 'cfgTx'. Set the values of PDU type as 'Connection indication', the connection interval as 8, and the set of data channels as [0 4 12 16 18 24 25].

```
cfgTx = bleLLAdvertisingChannelPDUConfig('PDUType', ...
     'Connection indication');
cfqTx. ConnectionInterval = 8;
cfqTx.UsedChannels = [0 4 12 16 18 24 25]cfaTx = bleLLAdvertisingChannelPDUConfig with properties:
                   PDUType: 'Connection indication'
          ChannelSelection: 'Algorithm1'
     AdvertiserAddressType: 'Random'
         AdvertiserAddress: '0123456789AB'
      InitiatorAddressType: 'Random'
          InitiatorAddress: '0123456789CD'
             AccessAddress: '01234567'
         CRCInitialization: '012345'
                WindowSize: 1
              WindowOffset: 0
        ConnectionInterval: 8
              SlaveLatency: 0
         ConnectionTimeout: 10
              UsedChannels: [0 4 12 16 18 24 25]
              HopIncrement: 5
```
SleepClockAccuracy: '251 to 500 ppm'

<span id="page-1242-0"></span>Generate a BLE LL advertising channel PDU by using the corresponding configuration object.

```
pdu = bleLLAdvertisingChannelPDU(cfgTx);
```
Decode the generated BLE LL advertising channel PDU. The returned status indicates decoding is successful. View the output of 'status' and 'cfgRx'.

```
[status, cfgRx] = bleLLAdvertisingChannelPDUDecode(pdu)
```

```
status =Success
cfaRx = bleLLAdvertisingChannelPDUConfig with properties:
                    PDUType: 'Connection indication'
          ChannelSelection: 'Algorithm1'
     AdvertiserAddressType: 'Random'
         AdvertiserAddress: '0123456789AB'
      InitiatorAddressType: 'Random'
          InitiatorAddress: '0123456789CD'
             AccessAddress: '01234567'
         CRCInitialization: '012345'
                WindowSize: 1
              WindowOffset: 0
        ConnectionInterval: 8
             SlaveLatency: 0
         ConnectionTimeout: 10
              UsedChannels: [0 4 12 16 18 24 25]
              HopIncrement: 5
        SleepClockAccuracy: '251 to 500 ppm'
```
## **References**

- [1] Bluetooth Technology Website. "Bluetooth Technology Website | The Official Website of Bluetooth Technology." Accessed November 22, 2019. [https://www.bluetooth.com/.](https://www.bluetooth.com/)
- [2] Bluetooth Special Interest Group (SIG). "Bluetooth Core Specification. Version 5.1. [https://](https://www.bluetooth.com/) [www.bluetooth.com/](https://www.bluetooth.com/).

## **Extended Capabilities**

#### **C/C++ Code Generation**

Generate C and C++ code using MATLAB® Coder™.

## **See Also**

```
Functions
bleLLAdvertisingChannelPDU | bleLLAdvertisingChannelPDUDecode
```
### **Topics**

"Bluetooth Protocol Stack" "Bluetooth Packet Structure"

### **Introduced in R2019b**

# **bleGAPDataBlockConfig**

Configuration object for BLE GAP data block

**Note Download Required:** To use , first download Communications Toolbox™ Library for the Bluetooth® Protocol. For more information, see "Get and Manage Add-Ons". Alternatively, see [Communications Toolbox Library for the Bluetooth Protocol F](https://www.mathworks.com/matlabcentral/fileexchange/70469-communications-toolbox-library-for-the-bluetooth-protocol)ile Exchange.

# **Description**

The bleGAPDataBlockConfig creates a configuration object for a Bluetooth low energy (BLE) generic access profile (GAP) data block of the type advertising data (AD) or scan response data (SRD). You can configure a BLE GAP data block using the applicable properties of bleGAPDataBlockConfig.

# **Creation**

# **Syntax**

cfgGAP = bleGAPDataBlockConfig  $cfgGAP = blegAPDataBlockConfig(Name,Value)$ 

### **Description**

cfgGAP = bleGAPDataBlockConfig creates a configuration object, cfgGAP, for a BLE GAP data block of the type AD or SRD with default values.

cfgGAP = bleGAPDataBlockConfig(Name,Value) sets properties using one or more name-value pairs. Enclose each property name in quotes. For example, bleGAPDataBlockConfig('AdvertisingDataTypes','Tx power level') configures cfgGAP with block data advertising data type as 'Tx power level'.

# **Properties**

**Note** For more information about BLE GAP data block properties and their respective values, see vol 3, part C, section 4 of the Bluetooth Core Specification [\[2\].](#page-1249-0)

### **AdvertisingDataTypes — Block data advertising data types**

```
'Flags' (default) | 'UUIDs' | 'Local name' | 'Tx power level' | 'Connection interval
range' | 'Advertising interval'
```
Block data advertising data types, specified as a character vector or a string scalar or a cell array, containing the list of advertising data types for BLE GAP data block. You can specify AdvertisingDataTypes as one of these values:

- 'Flags'
- 'UUIDs'
- 'Local name'
- 'Tx power level'
- 'Connection interval range'
- 'Advertising interval'

```
Data Types: char | string | cell
```
#### **LEDiscoverability — LE discoverable mode**

```
'General' (default) | 'None' | 'Limited' | 'Limited and general'
```
LE discoverable mode, specified as a character vector or a string scalar, describing the LE discoverable mode of the device. You can specify LEDiscoverability as one of these values:

- 'None'
- 'General'
- 'Limited'
- 'Limited and general'

Data Types: char | string

#### **BREDR — Basic rate (BR) or enhanced data rate (EDR ) support**

false (default) | true

Basic rate (BR) or enhanced data rate (EDR ) support, specified as true or false. A true value indicates that BR or EDR is supported. This is used when AdvertisingDataTypes is set to 'Flags'.

Data Types: logical

#### **LE — Simultaneous LE and BR or EDR support**

```
'None' (default) | 'Host' | 'Controller' | 'Host and controller'
```
Simultaneous LE and BR/EDR support, specified as a character vector or a string scalar. You can specify 'LE' as one of these values:

- 'None'
- 'Host'
- 'Controller'
- 'Host and controller'

This property is applicable only when BREDR is set to true. Set this property to 'Host' or 'Controller' to specify simultaneous LE and BR or EDR support at the host or the controller respectively. Set this property to 'Host and Controller' for simultaneous LE and BR or EDR support at the host and the controller.

Data Types: char | string

#### **LocalNameShortening — Enable shortening of local name**

false (default) | true

Local name shortened used, specified as a scalar logical value of false or true. Set this value to true value indicates that the name of the device is shortened.

Data Types: logical

#### **LocalName — UTF-8 encoded user-friendly descriptive name**

'Bluetooth' (default) | character vector or a string scalar consisting of UTF-8 characters

UTF-8 encoded user-friendly descriptive name, specified as a character vector or a string scalar consisting of UTF-8 characters. This property specifies the local name assigned to the device.

Data Types: char | string

#### **IdentifierType — Type of 16-bit service or service class identifiers**

'Incomplete' (default) | 'Complete'

Type of 16-bit service or service class identifiers, specified as 'Incomplete' or 'Complete'. If this value is 'Incomplete', then the list of 16-bit service or service class identifiers list is incomplete.

Data Types: char | string

### **Identifiers — List of 16-bit service or service class identifiers**

'' (empty) (default) | *n*-by-4 character array

List of 16-bit service or service class identifiers, specified as an *n*-by-4 character array. The value of *n* must be in the range [0, 127]. Each row in the *n*-by-4 character array is represented as a fourelement character vector or string scalar denoting a two-octet (16-bit) hexadecimal value of a service or service class universally unique identifier (UUID). These UUIDs are assigned by the Bluetooth Special Interest Group (SIG).

Data Types: char

#### **AdvertisingInterval — Advertising interval**

32 (default) | integer in the range [32, 65,535]

Advertising interval, specified as an integer in the range [32, 65,535]. This property denotes the interval between the start of two consecutive advertising events. Incremental units are 0.625 ms steps, so the resultant range for [32, 65,535] is [20, 40.959375].

Data Types: double

#### **TxPowerLevel — Packet transmit power level**

0 (dBm) (default) | integer in the range [–127, 127]

Packet transmit power level, in dBm, specified as an integer in the range [–127, 127]. This property calculates the pathloss as *pathloss* =  $Tx$  *Power Level - RSSI*, where *RSSI* is the received signal strength indicator.

Data Types: double

#### **ConnectionIntervalRange — Connection interval range**

[6,3200] (default) | two-element numeric vector [MIN, MAX]

Connection interval range, specified as a two-element numeric vector [*MIN*, *MAX*], where *MIN* and *MAX* must be in the range [6,3200]. *MIN* and *MAX* specify the minimum and maximum value for the connection interval respectively. *MIN* must be less than or equal to *MAX*. Incremental units are 1.25 ms steps, so that the resultant range for [6, 3200] is [7.5, 4.0].

Data Types: double

## **Object Functions**

### **Specific to This Object**

[bleGAPDataBlock](#page-926-0) Generate BLE GAP data block [bleGAPDataBlockDecode](#page-929-0) Decode BLE GAP data block

### **Examples**

#### **Create BLE GAP AD Block Configuration Object Using Default Settings**

Create two unique BLE GAP AD configuration objects: one with AD types 'Flags' and 'Tx power level' and the other with AD type 'Flags' and simultaneous LE and BR or EDR support at the host.

Create a BLE GAP AD block configuration object using default settings. Set the values of AD types as 'Flags' and 'Tx power level', LE discoverability as 'Limited' and Tx power level as 45. View the properties of the corresponding configuration object.

```
cfgGAP = bleGAPDataBlockConfig;
cfgGAP.AdvertisingDataTypes = {'Flags';'Tx power level'};
cfgGAP.LEDiscoverability = 'Limited';
cfgGAP.TxPowerLevel = 45
cfgGAP =
  bleGAPDataBlockConfig with properties:
 AdvertisingDataTypes: {2x1 cell}
 LEDiscoverability: 'Limited'
                   BREDR: 0
             TxPowerLevel: 45
```
Create another BLE GAP AD block configuration object using default settings, this time with AD type 'Flags' and having simultaneous support for LE and BR/EDR. Set the values of LE discoverability as 'Limited', enable BR or EDR support as true and enable simultaneous support for LE and BR or EDR as 'Host'. View the properties of the corresponding configuration object.

```
cfgGAP = bleGAPDataBlockConfig;
cfgGAP.LEDiscoverability = 'Limited and general';
cfgGAP.BREDR = true;
cfgGAP.LE = 'Host'
cfqGAP = bleGAPDataBlockConfig with properties:
     AdvertisingDataTypes: {'Flags'}
        LEDiscoverability: 'Limited and general'
                    BREDR: 1
                       LE: 'Host'
```
#### **Create BLE GAP AD Block Configuration Object Using Name-Value Pairs**

Create a configuration object for a BLE GAP AD block using name-value pairs. Set the values of AD types as 'Advertising interval' and 'Local name', advertising interval as 48, local name as 'MathWorks' and local name shortening as true. View the properties of the corresponding configuration object.

```
cfgGAP = bleGAPDataBlockConfig('AdvertisingDataTypes', ...
     {'Advertising interval', ...
     'Local name'});
cfqGAP. AdvertisingInterval = 48;
cfgGAP.LocalName = 'MathWorks';
cfgGAP.LocalNameShortening = true
cfqGAP = bleGAPDataBlockConfig with properties:
     AdvertisingDataTypes: {2x1 cell}
                LocalName: 'MathWorks'
      LocalNameShortening: 1
      AdvertisingInterval: 48
```
### **End-to-End Workflow of BLE GAP AD Blocks**

Create a configuration object for a BLE GAP AD block using name-value pairs. Set the values of AD types as 'Advertising interval' and 'Local name', advertising interval as 48, local name as 'MathWorks', and local name shortening as true. View the properties of the corresponding configuration object.

```
cfgTx = bleGAPDataBlockConfig('AdvertisingDataTypes',{'Advertising interval','Local name'});
cfqTx. Advertising Interval = 48;
cfgTx.LocalName = 'MathWorks';
cfgTx.LocalNameShortening = true
cfaTx = bleGAPDataBlockConfig with properties:
     AdvertisingDataTypes: {2x1 cell}
                LocalName: 'MathWorks'
      LocalNameShortening: 1
      AdvertisingInterval: 48
```
Create a BLE GAP AD block using the configuration object 'cfgTx'.

```
dataBlock = bleGAPDataBlock(cfgTx);
```
Decode the generated BLE GAP AD block. The returned status indicates decoding was successful. View the output of 'status' and 'cfgRx'.

[status, cfgRx] = bleGAPDataBlockDecode(dataBlock)

```
status = 
Success
cfaRx = bleGAPDataBlockConfig with properties:
     AdvertisingDataTypes: {2x1 cell}
                LocalName: 'MathWorks'
      LocalNameShortening: 1
      AdvertisingInterval: 48
```
# **References**

- [1] Bluetooth Technology Website. "Bluetooth Technology Website | The Official Website of Bluetooth Technology." Accessed November 22, 2019. [https://www.bluetooth.com/.](https://www.bluetooth.com/)
- [2] Bluetooth Special Interest Group (SIG). "Bluetooth Core Specification. Version 5.1. [https://](https://www.bluetooth.com/) [www.bluetooth.com/](https://www.bluetooth.com/).
- [3] Bluetooth Special Interest Group (SIG). "Supplement to the Bluetooth Core Specification." CSS Version 7 (2016).

# **Extended Capabilities**

### **C/C++ Code Generation**

Generate C and C++ code using MATLAB® Coder™.

# **See Also**

### **Functions**

[bleGAPDataBlock](#page-926-0) | [bleGAPDataBlockDecode](#page-929-0)

### **Topics**

"Bluetooth Protocol Stack" "Bluetooth Packet Structure"

### **Introduced in R2019b**

# **bluetoothFrequencyHop**

Bluetooth BR/EDR channel index for frequency hopping

**Note Download Required:** To use , first download Communications Toolbox™ Library for the Bluetooth® Protocol. For more information, see "Get and Manage Add-Ons". Alternatively, see [Communications Toolbox Library for the Bluetooth Protocol F](https://www.mathworks.com/matlabcentral/fileexchange/70469-communications-toolbox-library-for-the-bluetooth-protocol)ile Exchange.

# **Description**

The bluetoothFrequencyHop object creates a Bluetooth basic rate/enhanced data rate (BR/EDR) channel index for frequency hopping. This object generates the hopping sequence used in inquiry, paging, and connection procedures.

# **Creation**

# **Syntax**

FH = bluetoothFrequencyHop  $FH = bluetoothFrequencyHop(Name, Value)$ 

### **Description**

FH = bluetoothFrequencyHop creates a default Bluetooth BR/EDR channel index object for frequency hopping.

FH = bluetoothFrequencyHop(Name, Value) sets "Properties" on page 3-173 by using one or more name-value pairs. Enclose each property name in quotes. For example, bluetoothFrequencyHop('SequenceType','Page') sets the frequency hopping sequence type to Page.

# **Properties**

### **DeviceAddress — Bluetooth BR/EDR device address**

'9E8B33' (default) | 12-element character vector | string scalar denoting a 6-octet hexadecimal value

Bluetooth BR/EDR device address, specified as a 12-element character vector or a string scalar denoting a 6-octet hexadecimal value. This property indicates the Bluetooth BR/EDR device address given as an input to the hop selection kernel. This property ignores all consecutive 0s starting from the most significant bit (MSB). This table maps the value of this property to different physical channels.

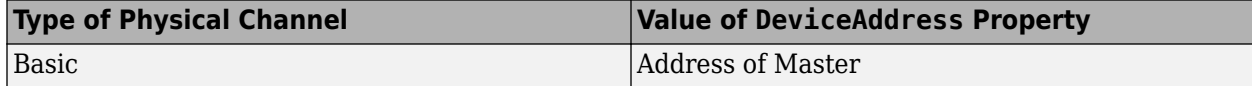

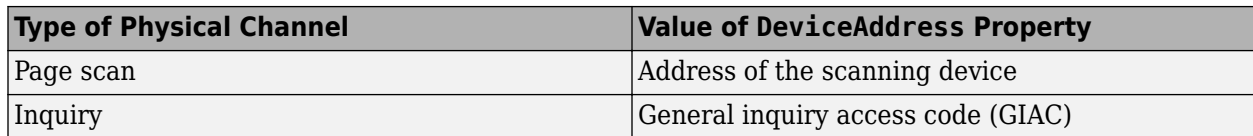

The default value of this property denotes the lower address part (LAP) of GIAC.

Data Types: char | string

### **SequenceType — Frequency hopping sequence type**

```
'Inquiry' (default) | 'Page scan' | 'Inquiry scan' | 'Page' | ...
```
Frequency hopping sequence type, specified as one of these values:

- 'Page scan'
- 'Inquiry scan'
- 'Page'
- 'Inquiry'
- 'Master page response'
- 'Slave page response'
- 'Inquiry response'
- 'Connection basic'
- 'Connection adaptive'
- 'Interlaced page scan'
- 'Interlaced inquiry scan'

Data Types: char | string

### **InterlaceOffset — Offset for available frequencies in inquiry and paging procedures**

16 (default) | integer in the range [0, 31]

Offset for available frequencies in inquiry and paging procedures, specified as an integer in the range [0, 31].

#### **Dependencies**

To enable this property, set the "SequenceType" on page 3-0 property to 'Interlaced page scan' or 'Interlaced inquiry scan'.

Data Types: double

#### **KNudge — Offset to compute control signal (X)**

0 (default) | even integer

Offset to compute control signal (X), specified as an even integer. This property specifies the additional offset added to the clock bits.

#### **Dependencies**

To enable this property, set the SequencyType property to 'Page' or 'Inquiry'.

Data Types: double

### **KOffset — Offset to switch between A-train and B-train**

24 (default) | 8

Offset to switch between A-train and B-train, specified as 24 (for A-train) or 8 (for B-train). To switch between the trains, this property specifies the offset added to the clock bits.

#### **Dependencies**

To enable this property, set the SequencyType property to 'Page' or 'Inquiry'.

Data Types: double

#### **Counter — Counter for Master or Slave page response sequence**

0 (default) | nonnegative integer

Counter for Master or Slave page response sequence, specified as a nonnegative integer. This property is incremented at every Master transmission slot.

#### **Dependencies**

To enable this property, set the SequencyType property to 'Slave page response', 'Master page response', or 'Inquiry response'.

Data Types: double

#### **UsedChannels — List of used channels**

row vector containing all 79 channel indices (default) | vector of integers in the range [0, 78]

List of used channels, specified as a vector of integers in the range [0, 78]. The vector must contain at least 20 elements.

#### **Dependencies**

To enable this property, set the SequencyType property to 'Connection adaptive'.

Data Types: double

## **Object Functions**

### **Specific to This Object**

[nextHop](#page-2537-0) Select Bluetooth BR/EDR channel index to hop for next frequency

### **Examples**

#### **Select Bluetooth BR/EDR Channel Index for Connection Basic Frequency Hopping Sequence**

Create a Bluetooth BR/EDR channel index object for frequency hopping.

fh = bluetoothFrequencyHop;

Specify the frequency hopping sequence type as connection basic.

fh.SequenceType = 'Connection basic';

Specify a clock value and Bluetooth BR/EDR device address.

```
inputClock = '2C'; % 28-bitfh.DeviceAddress = '2A96EF25'
fh = bluetoothFrequencyHop with properties:
       DeviceAddress: '2A96EF25'
        SequenceType: 'Connection basic'
     InterlaceOffset: 16
              KNudge: 0
             KOffset: 24
             Counter: 0
        UsedChannels: [1x79 double]
```
Select a Bluetooth BR/EDR channel index to hop for next frequency.

 $[channelIndex, X] = nextHop(fh, inputClock)$ 

```
channelIndex = 27
```
 $X = 11$ 

### **Select Bluetooth BR/EDR Channel Index for Connection Adaptive Frequency Hopping Sequence**

Create a Bluetooth BR/EDR channel index object for frequency hopping, specifying frequency hopping sequence type, Bluetooth BR/EDR device address, and used channels.

```
fh = bluetoothFrequencyHop('SequenceType','Connection adaptive', ...
     'DeviceAddress','2A96EF25','UsedChannels',22:78)
fh = bluetoothFrequencyHop with properties:
       DeviceAddress: '2A96EF25'
        SequenceType: 'Connection adaptive'
     InterlaceOffset: 16
              KNudge: 0
             KOffset: 24
             Counter: 0
       UsedChannels: [1x57 double]
```
Specify a clock value.

 $inputClock = '12C'; % 28-bit$ 

Select a Bluetooth BR/EDR channel index to hop for next frequency.

[channelIndex, X] = nextHop(fh, inputClock)

 $channelIndex = 65$ 

 $X = 11$ 

#### **Select Bluetooth BR/EDR Channel Index for Page Frequency Hopping Sequence**

Create a Bluetooth BR/EDR channel index object for frequency hopping.

fh = bluetoothFrequencyHop;

Specify the frequency hopping sequence type as page.

fh.SequenceType = 'Page';

Specify a clock value, offset to select frequencies in A-train, and Bluetooth BR/EDR device address.

```
inputClock = 44; % 28-bit
fh.K0ffset = 24:
fh.DeviceAddress = '2A96EF25'
fh = bluetoothFrequencyHop with properties:
       DeviceAddress: '2A96EF25'
        SequenceType: 'Page'
     InterlaceOffset: 16
              KNudge: 0
             KOffset: 24
             Counter: 0
        UsedChannels: [1x79 double]
```
Select a Bluetooth BR/EDR channel index to hop for next frequency.

```
[channelIndex, X] = nextHop(fh, inputClock)
```
 $channelIndex = 15$ 

 $X = 30$ 

#### **Select Bluetooth BR/EDR Channel Index for Slave Page Response Frequency Hopping Sequence**

Create a Bluetooth BR/EDR channel index object for frequency hopping.

fh = bluetoothFrequencyHop;

Specify the frequency hopping sequence type as Slave page response.

fh.SequenceType = 'Slave page response';

Specify a clock value, counter for Slave page response, and Bluetooth BR/EDR device address.

```
frozenClock = '2A'; % 28-bitfh.Counter = 1;
fh.DeviceAddress = '2A96EF25'
fh = bluetoothFrequencyHop with properties:
```

```
 DeviceAddress: '2A96EF25'
    SequenceType: 'Slave page response'
 InterlaceOffset: 16
          KNudge: 0
         KOffset: 24
         Counter: 1
   UsedChannels: [1x79 double]
```
Select a Bluetooth BR/EDR channel index to hop for next frequency.

 $[channelIndex, X] = nextHop(fh, frozenClock)$ 

channelIndex = 28

 $X = 1$ 

# **References**

- [1] Bluetooth Technology Website. "Bluetooth Technology Website | The Official Website of Bluetooth Technology." Accessed November 22, 2019. [https://www.bluetooth.com/.](https://www.bluetooth.com/)
- [2] Bluetooth Special Interest Group (SIG). "Bluetooth Core Specification. Version 5.1. [https://](https://www.bluetooth.com/) [www.bluetooth.com/](https://www.bluetooth.com/).

# **Extended Capabilities**

### **C/C++ Code Generation**

Generate C and C++ code using MATLAB® Coder™.

## **See Also**

**Objects** [bleChannelSelection](#page-1208-0)

### **Topics**

"Bluetooth Protocol Stack" "Bluetooth Packet Structure"

### **Introduced in R2020b**

# **pcapWriter**

PCAP file writer of protocol packets

# **Description**

The pcapWriter object writes generated and recovered protocol packets to a packet capture (PCAP) file (.pcap).

You can write these packet types to a PCAP file:

- Generated and recovered Bluetooth low energy (BLE) link layer (LL) packets (requires Communications Toolbox Library for the Bluetooth Protocol)
- Generated and recovered 5G NR protocol packets (requires 5G Toolbox™)
- Generated and recovered WLAN protocol packets (requires WLAN Toolbox)

# **Creation**

# **Syntax**

pcapObj = pcapWriter  $pcapObj = pcapWriter(Mame,Value)$ 

### **Description**

 $pcapObj = pcapWriter creates a default PCAP file writer object.$ 

pcapObj = pcapWriter(Name,Value) sets properties using one or more name-value pair arguments. Enclose each property name in quotes. For example, 'ByteOrder','big-endian' specifies the byte order as big-endian.

# **Properties**

**Note** The pcapWriter object does not overwrite the existing PCAP file. During each call of this object, specify a unique PCAP file name.

### **FileName — Name of the PCAP file**

'capture' (default) | character row vector | string scalar

Name of the PCAP file, specified as a character row vector or a string scalar.

Data Types: char | string

#### **ByteOrder — Byte order**

'little-endian' (default) | 'big-endian'

Byte order, specified as 'little-endian' or 'big-endian'.

Data Types: char | string

## **Object Functions**

## **Specific to This Object**

[write](#page-2544-0) **Write protocol packet data to PCAP or PCAPNG file** [writeGlobalHeader](#page-2550-0) Write global header to PCAP file

## **Examples**

#### **Write BLE Link Layer Packet to PCAP File**

Create a PCAP file writer object, specifying the name of the PCAP file. Specify the BLE link type.

```
pcapObj = pcapWriter('FileName','writeBLE');
bleLinkType = 251;
```
Write a global header to the PCAP file.

writeGlobalHeader(pcapObj,bleLinkType);

Specify a BLE LL packet.

llpacket = '42BC13E206120E00050014010A001F0040001700170000007D47C0';

Write the BLE LL packet to the PCAP file.

```
timestamp = 129100; % Number of microseconds
write(pcapObj,llpacket,timestamp);
```
## **References**

- [1] Group, The Tcpdump. "Tcpdump/Libpcap Public Repository." Accessed May 20, 2020. [https://](https://www.tcpdump.org) [www.tcpdump.org](https://www.tcpdump.org).
- [2] "Development/LibpcapFileFormat The Wireshark Wiki." Accessed May 20, 2020. [https://](https://www.wireshark.org/) [www.wireshark.org/.](https://www.wireshark.org/)

# **Extended Capabilities**

**C/C++ Code Generation** Generate C and C++ code using MATLAB® Coder™.

## **See Also**

**Objects** [pcapngWriter](#page-1258-0)

**Introduced in R2020b**

# <span id="page-1258-0"></span>**pcapngWriter**

PCAPNG file writer of protocol packets

# **Description**

The pcapngWriter object writes generated and recovered protocol packets to a packet capture next generation (PCAPNG) file (.pcapng).

You can write these packet types to a PCAPNG file:

- Generated and recovered Bluetooth low energy (BLE) link layer (LL) packets (requires Communications Toolbox Library for the Bluetooth Protocol)
- Generated and recovered 5G NR protocol packets (requires 5G Toolbox)
- Generated and recovered WLAN protocol packets (requires WLAN Toolbox)

# **Creation**

# **Syntax**

pcapngObj = pcapngWriter  $pcapnqObj = pcapnqWriter(Name,Value)$ 

### **Description**

pcapngObj = pcapngWriter creates a default PCAPNG file writer object.

 $pcapnqObj = pcapnqWriter(Name,Value) sets properties using one or more name-value pair$ arguments. Enclose each property name in quotes. For example, 'ByteOrder','big-endian' specifies the byte order as big-endian.

# **Properties**

**Note** The pcapngWriter object does not overwrite the existing PCAPNG file. During each call of this object, specify a unique PCAPNG file name.

### **FileName — Name of the PCAPNG file**

'capture' (default) | character row vector | string scalar

Name of the PCAPNG file, specified as a character row vector or a string scalar.

Data Types: char | string

#### **ByteOrder — Byte order**

'little-endian' (default) | 'big-endian'

Byte order, specified as 'little-endian' or 'big-endian'.

Data Types: char | string

#### **FileComment — Comment for PCAPNG file**

'' (default) | character vector | string scalar

Comment for the PCAPNG file, specified as a character vector or a string scalar.

Data Types: char | string

### **Object Functions**

### **Specific to This Object**

[write](#page-2544-0) write Write protocol packet data to PCAP or PCAPNG file [writeCustomBlock](#page-2548-0) Write custom block to PCAPNG file [writeInterfaceDescriptionBlock](#page-2552-0) Write interface description block to PCAPNG file

### **Examples**

#### **Write BLE Link Layer Packet to PCAPNG File**

Create a PCAPNG file writer object, specifying the name of the PCAPNG file. Specify the BLE link type.

```
pcapngObj = pcapngWriter('FileName','BLELLCapture');
```
Write an interface description block for BLE.

```
interfaceName = 'BLE interface';
bleLinkType = 251;
interfaceId = writeInterfaceDescriptionBlock(pcapngObj,bleLinkType, ...
    interfaceName);
```
Specify a BLE LL packet.

llpacket = '42BC13E206120E00050014010A001F0040001700170000007D47C0';

Write the BLE LL packet to the PCAPNG format file.

```
timestamp = 0; % Number of microseconds
packetComment = 'This is a BLE packet';
write(pcapngObj,llpacket,timestamp,interfaceId,'PacketComment', ...
    packetComment);
```
### **References**

- [1] Tuexen, M. "PCAP Next Generation (Pcapng) Capture File Format." 2020. <https://www.ietf.org/>.
- [2] Group, The Tcpdump. "Tcpdump/Libpcap Public Repository." Accessed May 20, 2020. [https://](https://www.tcpdump.org) [www.tcpdump.org](https://www.tcpdump.org).
- [3] "Development/LibpcapFileFormat The Wireshark Wiki." Accessed May 20, 2020. [https://](https://www.wireshark.org/) [www.wireshark.org/.](https://www.wireshark.org/)
# **Extended Capabilities**

# **C/C++ Code Generation**

Generate C and C++ code using MATLAB® Coder™.

# **See Also**

**Objects** [pcapWriter](#page-1256-0)

**Introduced in R2020b**

# **comm.BlockDeinterleaver**

## **Package:** comm

(To be removed) Deinterleave input symbols using permutation vector

# **Compatibility**

comm.BlockDeinterleaver will be removed in a future release. Use deintrly instead. For more information, see ["Compatibility Considerations" on page 3-186](#page-1263-0).

# **Description**

The BlockDeinterleaver object, which can process variable-sized signals, rearranges the elements of its input vector without repeating or omitting any elements. The input can be real or complex.

To deinterleave the input vector:

- **1** Define and set up your block deinterleaver object. See "Construction" on page 3-184.
- **2** Call [step](#page-1264-0) to rearrange the elements of the input vector according to the properties of comm.BlockDeinterleaver. The behavior of step is specific to each object in the toolbox.

**Note** Starting in R2016b, instead of using the step method to perform the operation defined by the System object, you can call the object with arguments, as if it were a function. For example,  $y =$ step(obj, x) and  $y = obj(x)$  perform equivalent operations.

# **Construction**

H = comm.BlockDeinterleaver creates a block deinterleaver System object, H. This object restores the original ordering of a sequence that was interleaved using the block interleaver System object.

H = comm.BlockDeinterleaver(Name,Value) creates object, H, with the specified property set to the specified value.

# **Properties**

## **PermutationVectorSource**

Permutation vector source

Specify the source of the permutation vector as either Property or Input port. The default value is Property.

## **PermutationVector**

Permutation vector

Specify the mapping used to permute the input symbol as a column vector of integers. The default is [5;4;3;2;1]. The mapping is a column vector of integers where the number of elements is equal to the length, *N*, of the input to the step method. Each element must be an integer, between 1 and *N*, with no repeated values. The PermutationVector property is available only when the PermutationVectorSource property is set to Property.

## **Methods**

[step](#page-1264-0) (To be removed) Deinterleave input symbols using permutation vector

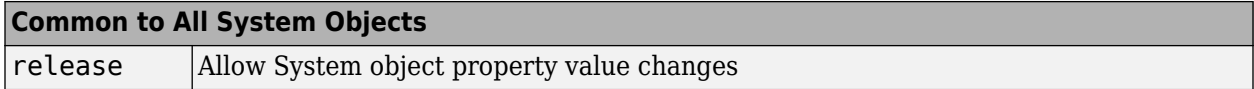

# **Examples**

#### **Block Interleaving and Deinterleaving**

Create interleaver and deinterleaver objects.

```
interleaver = comm.BlockInterleaver([3 4 1 2]');
```
Warning: COMM.BLOCKINTERLEAVER will be removed in a future release. Use INTRLV instead. See <a h

```
deinterleaver = comm.BlockDeinterleaver([3 4 1 2]');
```
Warning: COMM.BLOCKDEINTERLEAVER will be removed in a future release. Use DEINTRLV instead. See .

Pass random data through the interleaver and deinterleaver.

```
data = randi(7,4,1);intData = interleaver(data);
deIntData = deinterleaver(intData);
```
Display the original sequence, interleaved sequence, and restored sequence.

#### [data, intData, deIntData]

ans = *4×3*

 6 1 6 7 7 7 1 6 1 7 7 7

Confirm the original and deinterleaved data are identical.

isequal(data,deIntData)

```
ans = logical
   1
```
Generate a random vector of unique integers as a permutation vector.

```
permVec = randperm(7)';
```
<span id="page-1263-0"></span>Specify permVec as the permutation vector for the interleaver and deinterleaver objects.

```
interleaver = comm.BlockInterleaver(permVec);
```
Warning: COMM.BLOCKINTERLEAVER will be removed in a future release. Use INTRLV instead. See <a h

```
deinterleaver = comm.BlockDeinterleaver(permVec);
```
Warning: COMM.BLOCKDEINTERLEAVER will be removed in a future release. Use DEINTRLV instead. See .

Pass random data through the interleaver and deinterleaver.

```
data = rand1(10, 7, 1);intData = interleaver(data);
deIntData = deinterleaver(intData);
```
Confirm the original and deinterleaved data are identical.

```
isequal(data,deIntData)
```

```
ans = logical
   1
```
# **Algorithms**

This object implements the algorithm, inputs, and outputs described on the [General Block](#page-3065-0) [Deinterleaver](#page-3065-0) block reference page. The object properties correspond to the block parameters.

# **Compatibility Considerations**

#### **comm.BlockDeinterleaver will be removed**

*Not recommended starting in R2019b*

comm.BlockDeinterleaver will be removed in a future release. Use [deintrlv](#page-297-0) instead.

# **Extended Capabilities**

### **C/C++ Code Generation**

Generate C and C++ code using MATLAB® Coder™.

Usage notes and limitations:

See "System Objects in MATLAB Code Generation" (MATLAB Coder).

# **See Also**

**Functions** [deintrlv](#page-297-0) | [intrlv](#page-549-0)

**Introduced in R2012a**

# <span id="page-1264-0"></span>**step**

**System object:** comm.BlockDeinterleaver **Package:** comm

(To be removed) Deinterleave input symbols using permutation vector

# **Compatibility**

step will be removed in a future release. Use [deintrlv](#page-297-0) instead.

# **Syntax**

 $Y = step(H, X)$ 

# **Description**

**Note** Starting in R2016b, instead of using the step method to perform the operation defined by the System object, you can call the object with arguments, as if it were a function. For example,  $y =$ step(obj, x) and  $y = obj(x)$  perform equivalent operations.

 $Y = step(H, X)$  restores the original ordering of the sequence, X, that was interleaved using a block interleaver. The step method forms the output, Y, based on the mapping specified by the PermutationVector property as **Output**(PermutationVector(*k*))=**Input**(*k*), for  $k = 1:N$ , where *N* is the length of the permutation vector. The input X must be a column vector of the same length, *N*. The data type of X can be numeric, logical, or fixed-point (fi objects). Y has the same data type as X.

**Note** obj specifies the System object on which to run this step method.

The object performs an initialization the first time the step method is executed. This initialization locks nontunable properties and input specifications. For more information on changing property values, see "System Design in MATLAB Using System Objects".

# **comm.BlockInterleaver**

## **Package:** comm

(To be removed) Permute input symbols using permutation vector

# **Compatibility**

comm.BlockInterleaver will be removed in a future release. Use [intrlv](#page-549-0) instead. For more information, see ["Compatibility Considerations" on page 3-190](#page-1267-0).

# **Description**

The BlockInterleaver object permutes the symbols in the input signal. Internally, it uses a set of shift registers, each with its own delay value. This object processes variable-size signals.

To interleave the input signal:

- **1** Define and set up your block interleaver object. See "Construction" on page 3-188.
- **2** Call [step](#page-1268-0) to reorder the input symbols according to the properties of comm.BlockInterleaver. The behavior of step is specific to each object in the toolbox.

**Note** Starting in R2016b, instead of using the step method to perform the operation defined by the System object, you can call the object with arguments, as if it were a function. For example,  $y =$ step(obj, x) and  $y = obj(x)$  perform equivalent operations.

# **Construction**

H = comm.BlockInterleaver creates a block interleaver System object, H This object permutes the symbols in the input signal based on a permutation vector.

H = comm.BlockInterleaver(Name,Value) creates object, H, with specified property set to the specified value.

# **Properties**

## **PermutationVectorSource**

Permutation vector source

Specify the source of the permutation vector as either Property or Input port. The default value is Property.

## **PermutationVector**

Permutation vector

Specify the mapping used to permute the input symbols as an integer column vector. The default is [5;4;3;2;1]. The number of elements of the permutation vector property must equal the length of

the input vector. The PermutationVector property indicates the indices, in order, of the input elements that form the output vector. The relationship  $Output(k) = Input(PermutationVector(k))$ describes this order. Each integer, *k*, must be between 1 and *N*, where *N* is the number of elements in the permutation vector. The elements in the PermutationVector property must be integers between 1 and *N* with no repetitions. The PermutationVector property is available only when the PermutationVectorSource property is set to Property.

## **Methods**

[step](#page-1268-0) (To be removed) Permute input symbols using a permutation vector

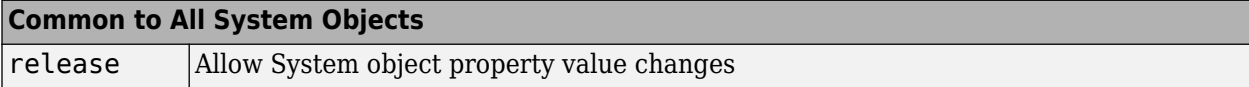

# **Examples**

### **Block Interleaving and Deinterleaving**

Create interleaver and deinterleaver objects.

```
interleaver = comm.BlockInterleaver([3 4 1 2]');
```
Warning: COMM.BLOCKINTERLEAVER will be removed in a future release. Use INTRLV instead. See <a h

```
deinterleaver = comm.BlockDeinterleaver([3 4 1 2]');
```
Warning: COMM.BLOCKDEINTERLEAVER will be removed in a future release. Use DEINTRLV instead. See .

Pass random data through the interleaver and deinterleaver.

 $data = randi(7,4,1);$ intData = interleaver(data); deIntData = deinterleaver(intData);

Display the original sequence, interleaved sequence, and restored sequence.

```
[data, intData, deIntData]
```
ans = *4×3*

 $\begin{array}{cccc} 6 & 1 & 6 \\ 7 & 7 & 7 \end{array}$  7 7 7 1 6 1 7 7 7

Confirm the original and deinterleaved data are identical.

#### isequal(data,deIntData)

ans = *logical* 1

Generate a random vector of unique integers as a permutation vector.

```
permVec = randperm(7)';
```
Specify permVec as the permutation vector for the interleaver and deinterleaver objects.

```
interleaver = comm.BlockInterleaver(permVec);
```
Warning: COMM.BLOCKINTERLEAVER will be removed in a future release. Use INTRLV instead. See <a h

```
deinterleaver = comm.BlockDeinterleaver(permVec);
```
Warning: COMM.BLOCKDEINTERLEAVER will be removed in a future release. Use DEINTRLV instead. See .

Pass random data through the interleaver and deinterleaver.

```
data = rand1(10, 7, 1);intData = interleaver(data);
deIntData = deinterleaver(intData);
```
Confirm the original and deinterleaved data are identical.

```
isequal(data,deIntData)
```

```
ans = logical
    1
```
# **Algorithms**

This object implements the algorithm, inputs, and outputs described on the [General Block Interleaver](#page-3067-0) block reference page. The object properties correspond to the block parameters.

# **Compatibility Considerations**

### **comm.BlockInterleaver will be removed**

*Not recommended starting in R2019b*

comm.BlockInterleaver will be removed in a future release. Use [intrlv](#page-549-0) instead.

# **Extended Capabilities**

## **C/C++ Code Generation**

Generate C and  $C++$  code using MATLAB® Coder<sup>™</sup>.

Usage notes and limitations:

See "System Objects in MATLAB Code Generation" (MATLAB Coder).

# **See Also**

**Functions** [deintrlv](#page-297-0) | [intrlv](#page-549-0)

### **Introduced in R2012a**

# <span id="page-1268-0"></span>**step**

**System object:** comm.BlockInterleaver **Package:** comm

(To be removed) Permute input symbols using a permutation vector

# **Compatibility**

step will be removed in a future release. Use [intrlv](#page-549-0) instead.

# **Syntax**

 $Y = step(H, X)$ 

# **Description**

**Note** Starting in R2016b, instead of using the step method to perform the operation defined by the System object, you can call the object with arguments, as if it were a function. For example,  $y =$ step(obj, x) and  $y = obj(x)$  perform equivalent operations.

 $Y = step(H, X)$  permutes input sequence, X, and returns interleaved sequence, Y. The step method forms the output Y, based on the mapping defined by the PermutationVector property as **Output**( $k$ )=**Input**(PermutationVector( $k$ )), for  $k = 1:N$ , where *N* is the length of the PermutationVector property. The input X must be a column vector of length *N*. The data type of X can be numeric, logical, or fixed-point (fi objects). Y has the same data type as X.

**Note** obj specifies the System object on which to run this step method.

The object performs an initialization the first time the step method is executed. This initialization locks nontunable properties and input specifications. For more information on changing property values, see "System Design in MATLAB Using System Objects".

# **comm.BPSKDemodulator**

**Package:** comm

Demodulate using BPSK method

# **Description**

The comm.BPSKDemodulator object demodulates a signal that was modulated using the binary phase shift keying method. The input is a baseband representation of the modulated signal.

To demodulate using BPSK:

- **1** Create the comm.BPSKDemodulator object and set its properties.
- **2** Call the object with arguments, as if it were a function.

To learn more about how System objects work, see What Are System Objects?.

# **Creation**

# **Syntax**

```
bpskdemod = comm.BPSKDemodulator
bpskdemod = comm.BPSKDemodulator(Name,Value)
bpskdemod = comm.BPSKDemodulator(phase,Name,Value)
```
## **Description**

bpskdemod = comm.BPSKDemodulator creates a demodulator System object bpskdemod, that demodulates the input signal using the binary phase shift keying (BPSK) method.

bpskdemod = comm.BPSKDemodulator(Name,Value) creates a BPSK demodulator System object, bpskdemod, with each specified property set to the specified value. You can specify additional name-value pair arguments in any order as (Name1,Value1,...,NameN,ValueN).

bpskdemod = comm.BPSKDemodulator(phase,Name,Value) creates a BPSK demodulator System object bpskdemod. The object's PhaseOffset property is set to phase, and the other specified properties are set to the specified values.

# **Properties**

Unless otherwise indicated, properties are *nontunable*, which means you cannot change their values after calling the object. Objects lock when you call them, and the release function unlocks them.

If a property is *tunable*, you can change its value at any time.

For more information on changing property values, see System Design in MATLAB Using System Objects.

### **PhaseOffset — Phase of zeroth point of constellation**

0 (default) | finite real scalar

### Phase of zeroth point of constellation in radians, specified as a finite real scalar.

Data Types: double

### **DecisionMethod — Demodulation decision method**

```
'Hard decision' (default) | 'Log-likelihood ratio' | 'Approximate log-likelihood
ratio'
```
Demodulation decision method, specified as one of 'Hard decision', 'Log-likelihood ratio', or 'Approximate log-likelihood ratio'.

Data Types: char | string

### **VarianceSource — Source of noise variance**

'Property' (default) | 'Input port'

Source of noise variance, specified as one of 'Property' or 'Input port'.

#### **Dependencies**

This property applies when you set the DecisionMethod on page 3-0 property to 'Loglikelihood ratio' or 'Approximate log-likelihood ratio'.

Data Types: char | string

### **Variance — Noise variance**

1 (default) | nonzero real scalar

Noise variance, specified as a nonzero, real scalar. If this value is very small (i.e., SNR is very high), log-likelihood ratio (LLR) computations can yield Inf or -Inf. This variance occurs because the LLR algorithm computes the exponential of very large or very small numbers using finite precision arithmetic. As a best practice in such cases, use approximate LLR because this option's algorithm does not compute exponentials. This property is tunable.

### **Dependencies**

This property applies when you set the VarianceSource on page 3-0 property to 'Property'.

Data Types: double

**OutputDataType — Output datatype** 'double' (default) | 'single' | 'Custom'

Output datatype, specified as either 'double', 'single' or Custom.

Data Types: char

#### **Fixed-Point Properties**

**DerotateFactorDataType — Data type of derotate factor**

'Same word length as input' (default) | 'Custom'

Data type of derotate factor, specified as one of 'Same word length as input' | 'Custom'.

### **Dependencies**

This property applies when you set the DecisionMethod on page 3-0 property to 'Hard decision'. The object uses the derotate factor in the computations only when certain conditions exist. The step method input must be of a fixed-point type, and the PhaseOffset on page 3-0 property must have a value that is not a multiple of π/2.

Data Types: char | string

## **CustomOutputDataType — Fixed-point data type of output**

numerictype([],16) (default) | numerictype object

Fixed-point data type of output, specified as a numerictype object with a signedness of Auto.

## **Dependencies**

This property applies when you set the OutputDataType property to 'Custom'.

Data Types: fi

# **Usage**

# **Syntax**

data = bpskdemod(waveform)

### **Description**

data = bpskdemod(waveform) applies BPSK demodulation to the modulated waveform and returns the demodulated input signal.

## **Input Arguments**

### **waveform — BPSK Modulated baseband signal**

column vector | matrix

BPSK Modulated baseband signal, specified as a column vector or matrix of the same size as the input signal.

Data Types: double Complex Number Support: Yes

## **Output Arguments**

## **signal — Output signal**

column vector | matrix

## Output signal, returned as a column vector or matrix.

Data Types: double

# **Object Functions**

To use an object function, specify the System object as the first input argument. For example, to release system resources of a System object named obj, use this syntax:

release(obj)

## **Specific to comm.BPSKDemodulator**

[constellation](#page-2578-0) Calculate or plot ideal signal constellation

## **Common to All System Objects**

step Run System object algorithm

release Release resources and allow changes to System object property values and input characteristics

reset Reset internal states of System object

# **Examples**

### **Demodulate BPSK Signal and Calculate Errors**

Generate a BPSK signal, pass it through an AWGN channel, demodulate the signal, and compute the error statistics.

Create BPSK modulator and demodulator System objects.

```
bpskModulator = comm.BPSKModulator;
bpskDemodulator = comm.BPSKDemodulator;
```
Create an error rate calculator System object.

```
errorRate = comm.ErrorRate;
```
Generate 50-bit random data frames, apply BPSK modulation, pass the signal through an AWGN channel, demodulate the received data, and compile the error statistics.

```
for counter = 1:100 % Transmit a 50-symbol frame
   txData = randi([0 1], 50, 1); % Generate data
    modSig = bpskModulator(txData); % Modulate
    rxSig = awgn(modSig,5); % Pass through AWGN
    rxData = bpskDemodulator(rxSig); % Demodulate
    errorStats = errorRate(txData,rxData); % Collect error stats
end
```
Display the cumulative error statistics.

```
fprintf('Error rate = f\ln\umber of errors = d\n', ...
    errorStats(1), errorStats(2))
Error rate = 0.005600
```
Number of errors = 28

# **Algorithms**

This object implements the algorithm, inputs, and outputs described on the [BPSK Demodulator](#page-2844-0) [Baseband](#page-2844-0) block reference page. The object properties correspond to the block parameters.

# **Extended Capabilities**

## **C/C++ Code Generation**

Generate C and C++ code using MATLAB® Coder™.

Usage notes and limitations:

See "System Objects in MATLAB Code Generation" (MATLAB Coder).

# **See Also**

[comm.BPSKModulator](#page-1302-0) | [comm.PSKDemodulator](#page-2150-0)

## **Introduced in R2012a**

# <span id="page-1274-0"></span>**bluetoothPhyConfig**

Configuration object for Bluetooth BR/EDR PHY

**Note Download Required:** To use , first download Communications Toolbox™ Library for the Bluetooth® Protocol. For more information, see "Get and Manage Add-Ons". Alternatively, see [Communications Toolbox Library for the Bluetooth Protocol F](https://www.mathworks.com/matlabcentral/fileexchange/70469-communications-toolbox-library-for-the-bluetooth-protocol)ile Exchange.

# **Description**

The bluetoothPhyConfig object creates a configuration object for the Bluetooth physical layer (PHY) using default and specified values. You can configure the Bluetooth PHY by using the applicable properties of the bluetoothPhyConfig object.

# **Creation**

# **Syntax**

cfg = bluetoothPhyConfig  $cfq = bluetoothPhyConfig(Name,Value)$ 

## **Description**

cfg = bluetoothPhyConfig creates a configuration object, cfg, for Bluetooth PHY with default property values.

cfg = bluetoothPhyConfig(Name,Value) sets "Properties" on page 3-197 by using one or more name-value pairs. Enclose each property name in quotes. For example, bluetoothPhyConfig('Mode','EDR3M') sets the physical layer transmission mode to 3 Mbps.

# **Properties**

**Note** For more information about Bluetooth BR/EDR waveform generator properties and their respective values, see volume 2, part B, sections 6 and 7 of the Bluetooth Core Specification [\[2\].](#page-1276-0)

## **Mode — PHY transmission mode**

'BR' (default) | 'EDR2M' | 'EDR3M'

PHY transmission mode, specified as 'BR', 'EDR2M' or 'EDR3M'. This value indicates the type of Bluetooth BR/EDR waveform.

Data Types: char | string

### **DeviceAddress — Bluetooth device address**

'0123456789AB' (default) | 12-element character vector | string scalar denoting 6-octet hexadecimal value

Bluetooth device address, specified as a 12-element character vector or a string scalar denoting a 6 octet hexadecimal value.

Data Types: char | string

### **ModulationIndex — Modulation Index**

0.32 (default) | scalar in the range [0.28, 0.35]

Modulation index, specified as a scalar in the range [0.28, 0.35]. This property is the modulation index that the object uses when performing Gaussian frequency shift keying (GFSK) modulation or demodulation.

Data Types: double

#### **SamplesPerSymbol — Samples per symbol**

8 (default) | positive integer

Samples per symbol, specified as a positive integer. This value is used for GFSK modulation and demodulation.

Data Types: double

#### **WhitenStatus — Data whiten status**

'On' (default) | 'Off'

Data whiten status, specified as '0n' or '0ff'. Set this value to '0n' for the object to perform whitening on header and payload bits.

Data Types: char | string

#### **WhitenInitialization — Whiten initialization**

[1; 1; 1; 1; 1; 1; 1] (default) | 7-bit binary column vector

Whiten initialization, specified as a 7-bit binary column vector.

#### **Dependencies**

To enable this property, set the "WhitenStatus" on page 3-0 property to 'On'.

Data Types: double

# **Object Functions**

## **Specific to This Object**

[bluetoothIdealReceiver](#page-966-0) Ideal receiver for Bluetooth BR/EDR PHY waveform

# **Examples**

### **Create Bluetooth BR/EDR PHY Configuration Objects**

Create two unique Bluetooth BR/EDR PHY configuration objects: one for synchronous connection oriented (SCO) logical transport and the other for connectionless slave broadcast (CSB) logical transport.

<span id="page-1276-0"></span>Create a Bluetooth BR/EDR PHY configuration object for an SCO logical transport. For SCO logical transport, the PHY transmission mode must be set to basic rate (BR).

```
cfg = bluetoothPhyConfig
```

```
cfq = bluetoothPhyConfig with properties:
                     Mode: 'BR'
            DeviceAddress: '0123456789AB'
          ModulationIndex: 0.3200
         SamplesPerSymbol: 8
             WhitenStatus: 'On'
    WhitenInitialization: [7x1 double]
```
Create another Bluetooth BR/EDR PHY configuration object for a CSB logical transport by disabling the whiten status.

```
cfg = bluetoothPhyConfig('WhitenStatus','Off')
cfq = bluetoothPhyConfig with properties:
                 Mode: 'BR'
        DeviceAddress: '0123456789AB'
      ModulationIndex: 0.3200
     SamplesPerSymbol: 8
         WhitenStatus: 'Off'
```
# **References**

- [1] Bluetooth Technology Website. "Bluetooth Technology Website | The Official Website of Bluetooth Technology." Accessed November 22, 2019. [https://www.bluetooth.com/.](https://www.bluetooth.com/)
- [2] Bluetooth Special Interest Group (SIG). "Bluetooth Core Specification. Version 5.1. [https://](https://www.bluetooth.com/) [www.bluetooth.com/](https://www.bluetooth.com/).

# **Extended Capabilities**

### **C/C++ Code Generation**

Generate C and C++ code using MATLAB® Coder™.

Usage notes and limitations:

Properties must be given as: coder.Constant().

# **See Also**

```
Functions
bleIdealReceiver | bleWaveformGenerator | bluetoothIdealReceiver |
bluetoothWaveformGenerator
```
## **Objects**

[bluetoothWaveformConfig](#page-1278-0)

## **Topics**

"Bluetooth Protocol Stack" "Bluetooth Packet Structure"

**Introduced in R2020a**

# <span id="page-1278-0"></span>**bluetoothWaveformConfig**

Configuration object for Bluetooth BR/EDR waveform generator

**Note Download Required:** To use , first download Communications Toolbox™ Library for the Bluetooth® Protocol. For more information, see "Get and Manage Add-Ons". Alternatively, see [Communications Toolbox Library for the Bluetooth Protocol F](https://www.mathworks.com/matlabcentral/fileexchange/70469-communications-toolbox-library-for-the-bluetooth-protocol)ile Exchange.

# **Description**

The bluetoothWaveformConfig object creates a configuration object for the Bluetooth BR/EDR waveform generator using default and specified values. You can configure the Bluetooth waveform generator by using the applicable properties of the bluetoothWaveformConfig object.

# **Creation**

# **Syntax**

cfg = bluetoothWaveformConfig  $cfg = bluetoothWaveformConfig(Name,Value)$ 

## **Description**

cfg = bluetoothWaveformConfig creates a configuration object, cfg, for a Bluetooth BR/EDR waveform generator with default property values.

cfg = bluetoothWaveformConfig(Name,Value) sets "Properties" on page 3-201 by using one or more name-value pairs. Enclose each property name in quotes. For example, bluetoothWaveformConfig('Mode', 'EDR3M') sets the physical layer transmission mode to 3 Mbps.

# **Properties**

**Note** For more information about Bluetooth BR/EDR waveform generator properties and their respective values, see volume 2, part B, sections 6 and 7 of the Bluetooth Core Specification [\[2\].](#page-1283-0)

## **Mode — PHY transmission mode**

'BR' (default) | 'EDR2M' | 'EDR3M'

PHY transmission mode, specified as 'BR', 'EDR2M' or 'EDR3M'. This value indicates the type of Bluetooth BR/EDR waveform.

Data Types: char | string

## **PacketType — Packet type**

'FHS' (default) | 'ID' | 'NULL' | 'POLL' | ...

Packet type, specified as one of these values:

- 'ID'
- 'NULL'
- 'POLL'
- 'FHS'
- 'DM1'
- 'HV1'
- 'HV2'
- 'HV3'
- 'DV'
- 'EV3'
- 'EV4'
- 'EV5'
- 'DH1'
- 'AUX1'
- 'DM3'
- 'DH3'
- 'DM5'
- 'DH5'
- '2-EV3'
- '3-EV3'
- '2-EV5'
- '3-EV5'
- '2-DH1'
- '3-DH1'
- '2-DH3'
- '3-DH3'
- '2-DH5'
- '3-DH5'

Data Types: char | string

## **PayloadLength — Payload length of packet**

18 (default) | integer in the range [0, *X*]

Payload length of packet, specified as an integer in the range [0, *X*], where *X* depends on the "PacketType" on page 3-0 property. This value sets the number of bytes to be processed in a packet.

### **Dependencies**

To enable this property, set the value of packet type to 'DM1', 'DH1', 'DM3', 'DH3', 'DM5', 'DH5', 'AUX1', or 'DV'.

Data Types: double

### **DeviceAddress — Bluetooth device address**

'0123456789AB' (default) | 12-element character vector | string scalar denoting 6-octet hexadecimal value

Bluetooth device address, specified as a 12-element character vector or string scalar denoting a 6 octet hexadecimal value.

Data Types: char | string

### **LogicalTransportAddress — Logical transport address for packet**

[0; 0; 1] (default) | 3-bit binary column vector

Logical transport address for the packet, specified as a 3-bit binary column vector. This property indicates the active destination slave for a packet in the master-to-slave transmission slot.

Data Types: double

### **HeaderControlBits — Header control information**

[1; 1; 1] (default) | 3-bit binary column vector

Header control information, specified as a 3-bit binary column vector. This property indicates the header control information consisting of these three fields:

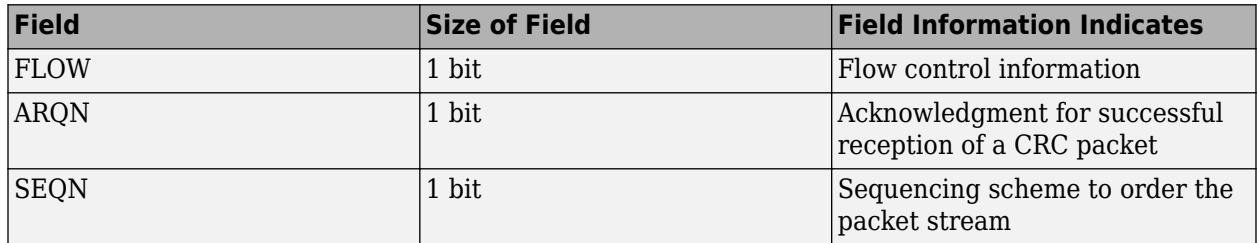

Data Types: double

## **ModulationIndex — Modulation Index**

0.32 (default) | scalar in the range [0.28, 0.35]

Modulation index, specified as a scalar in the range [0.28, 0.35]. This property is the modulation index that the object uses when performing Gaussian frequency shift keying (GFSK) modulation or demodulation.

Data Types: double

## **SamplesPerSymbol — Samples per symbol**

8 (default) | positive integer

Samples per symbol, specified as a positive integer. This value is used for GFSK modulation and demodulation.

Data Types: double

## **WhitenStatus — Data whiten status**

'On' (default) | 'Off'

Data whiten status, specified as 'On' or 'Off'. Set this value to 'On' for the object to perform whitening on the header and payload bits.

Data Types: char | string

### **WhitenInitialization — Whiten initialization**

[1; 1; 1; 1; 1; 1; 1] (default) | 7-bit binary column vector

### Whiten initialization, specified as a 7-bit binary column vector.

### **Dependencies**

To enable this property, set the "WhitenStatus" on page 3-0 property to 'On'.

Data Types: double

### **LLID — Logical link identifier**

[1; 1] (default) | 2-bit binary column vector

Logical link identifier, specified as a 2-bit binary column vector.

#### **Dependencies**

To enable this property, set the value of "PacketType" on page 3-0 to 'DM1', 'DH1', 'DM3', 'DH3', 'DM5', 'DH5', 'AUX1', and 'DV'.

Data Types: double

### **FlowIndicator — Logical channel flow control indicator**

true (default) | false

Logical channel flow control indicator, specified as true or false.

#### **Dependencies**

To enable this property, set the value of packet type to 'DM1', 'DH1', 'DM3', 'DH3', 'DM5', 'DH5', 'AUX1', and 'DV'.

Data Types: logical

# **Object Functions**

# **Specific to This Object**

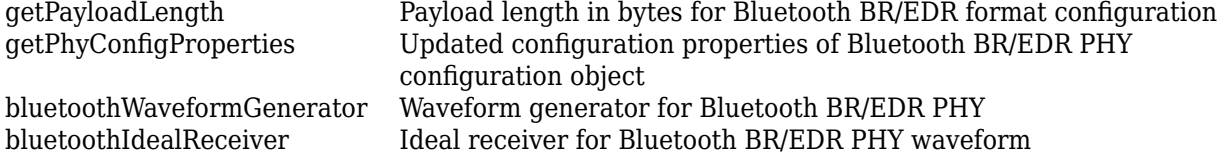

# **Examples**

### **Create Bluetooth BR/EDR Waveform Configuration Objects**

Create three unique Bluetooth BR/EDR waveform configuration objects for synchronous connection oriented (SCO), connectionless slave broadcast (CSB), and asynchronous connectionless (ACL) logical transports.

Create a Bluetooth BR/EDR waveform configuration object for an SCO logical transport by specifying packet type as HV1. For SCO logical transport, the PHY transmission mode must be basic rate (BR).

```
cfg = bluetoothWaveformConfig;
cfg.PacketType = 'HV1'
```

```
cfg = bluetoothWaveformConfig with properties:
                         Mode: 'BR'
                  PacketType: 'HV1'
               DeviceAddress: '0123456789AB'
     LogicalTransportAddress: [3x1 double]
           HeaderControlBits: [3x1 double]
             ModulationIndex: 0.3200
            SamplesPerSymbol: 8
                WhitenStatus: 'On'
        WhitenInitialization: [7x1 double]
```
Create a second Bluetooth BR/EDR waveform configuration object for a CSB logical transport by specifying the packet type as DH1 and disabling the whiten status.

```
cfg = bluetoothWaveformConfig('PacketType','DH1','WhitenStatus','Off')
```

```
cfq = bluetoothWaveformConfig with properties:
                       Mode: 'BR'
                 PacketType: 'DH1'
              PayloadLength: 18
 DeviceAddress: '0123456789AB'
 LogicalTransportAddress: [3x1 double]
          HeaderControlBits: [3x1 double]
            ModulationIndex: 0.3200
           SamplesPerSymbol: 8
               WhitenStatus: 'Off'
                       LLID: [2x1 double]
               FlowIndicator: 1
```
Create a third Bluetooth BR/EDR waveform configuration object for an ACL logical transport with enhanced data rate mode. Set the value of packet type to DH3, and payload length to 184 bytes.

```
cfg = bluetoothWaveformConfig;
cfg.Mode = 'EDR2M';cfg.PacketType = 'DH3';
cfg.PayloadLength = 184 % in bytes
cfq = bluetoothWaveformConfig with properties:
                        Mode: 'EDR2M'
                  PacketType: 'DH3'
               PayloadLength: 184
               DeviceAddress: '0123456789AB'
     LogicalTransportAddress: [3x1 double]
           HeaderControlBits: [3x1 double]
```

```
 ModulationIndex: 0.3200
     SamplesPerSymbol: 8
         WhitenStatus: 'On'
 WhitenInitialization: [7x1 double]
                 LLID: [2x1 double]
        FlowIndicator: 1
```
# **References**

- [1] Bluetooth Technology Website. "Bluetooth Technology Website | The Official Website of Bluetooth Technology." Accessed November 22, 2019. [https://www.bluetooth.com/.](https://www.bluetooth.com/)
- [2] Bluetooth Special Interest Group (SIG). "Bluetooth Core Specification. Version 5.1. [https://](https://www.bluetooth.com/) [www.bluetooth.com/](https://www.bluetooth.com/).

# **Extended Capabilities**

## **C/C++ Code Generation**

Generate C and C++ code using MATLAB® Coder™.

Usage notes and limitations:

Properties must be given as: coder.Constant().

# **See Also**

## **Functions**

[bleIdealReceiver](#page-933-0) | [bleWaveformGenerator](#page-976-0) | [bluetoothIdealReceiver](#page-966-0) | [bluetoothWaveformGenerator](#page-972-0)

**Objects**

[bluetoothPhyConfig](#page-1274-0)

## **Topics**

"Bluetooth Protocol Stack" "Bluetooth Packet Structure"

**Introduced in R2020a**

# **comm.IQImbalanceCompensator**

**Package:** comm

Compensate for I/Q imbalance

# **Description**

The IQImbalanceCompensator System object compensates for the imbalance between the in-phase and quadrature components of a modulated signal.

To compensate for I/Q imbalance:

- **1** Define and set up the IQImbalanceCompensator object. See "Construction" on page 3-207.
- **2** Call [step](#page-1300-0) to compensate for the I/Q imbalance according to the properties of comm.IQImbalanceCompensator. The behavior of step is specific to each object in the toolbox.

The adaptive algorithm inherent to the I/Q imbalance compensator is compatible with M-PSK, M-QAM, and OFDM modulation schemes, where *M>2*.

**Note** The output of the compensator might be scaled and rotated, that is, multiplied by a complex number, relative to the reference constellation. In practice, this is not an issue as receivers correct for this prior to demodulation through the use of channel estimation.

**Note** Starting in R2016b, instead of using the step method to perform the operation defined by the System object, you can call the object with arguments, as if it were a function. For example,  $y =$ step(obj, x) and  $y = obj(x)$  perform equivalent operations.

# **Construction**

H = comm.IQImbalanceCompensator creates a compensator System object, H, that compensates for the imbalance between the in-phase and quadrature components of the input signal.

H = comm.IQImbalanceCompensator(Name,Value) creates an I/Q imbalance compensator object, H, with each specified property Name set to the specified Value. You can specify additional name-value pair arguments in any order as (Name1,Value1,...,NameN,ValueN).

# **Properties**

## **CoefficientSource**

Source of compensator coefficients

Specify either Estimated from input signal or Input port. If the CoefficientSource property is set to Estimated from input signal, the compensator uses an adaptive algorithm to estimate the compensator coefficient from the input signal. If the CoefficientSource property is set to Input port, all other properties are disabled and the compensator coefficients must be

provided to the [step](#page-1300-0) function as an input argument. The default value is Estimated from input signal. This property is nontunable.

## **InitialCoefficent**

Initial coefficient used to compensate for I/Q imbalance

The initial coefficient is a complex scalar that can be either single or double precision. The default value is  $0+0$ i. This property is nontunable.

## **StepSizeSource**

Source of step size for coefficient adaptation

Specify either Property or Input port. If StepSizeSource is set to Property, you specify the step size through the StepSize property. Otherwise, the step size is provided to the [step](#page-1300-0) function as an input argument. The default value is Property. This property is nontunable.

## **StepSize**

Adaptation step size

Specifies the step size used by the algorithm in estimating the I/Q imbalance. This property is accessible only when StepSizeSource is set to Property. The default value is 1e-5. This property is tunable.

## **AdaptInputPort**

Creates input port to control compensator coefficient adaptation

When this logical property is true, an input port is created to enable or disable coefficient adaptation. If AdaptInputPort is false, the coefficients update after each output sample. The default value is false. This property is nontunable.

## **CoefficientOutputPort**

Create port to output compensator coefficients

When this logical property is true, the I/Q imbalance compensator coefficients are made available through an output argument of the step function. The default value is false. This property is nontunable.

# **Methods**

[step](#page-1300-0) Compensate I/Q Imbalance

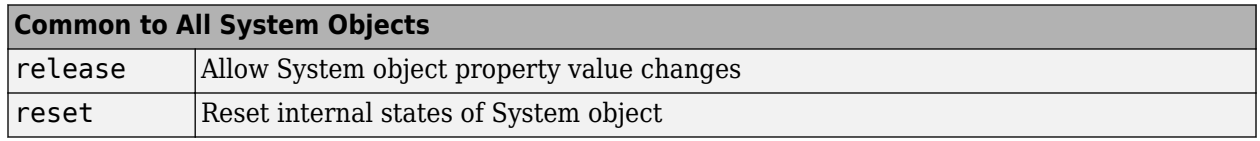

When using reset, this method resets the windowed suffix from the last symbol in the previously processed frame.

# **Examples**

## **Remove I/Q Imbalance from a QPSK Signal**

Mitigate the impacts of amplitude and phase imbalance on a QPSK modulated signal by using the comm.IQImbalanceCompensator System object?.

Create a constellation diagram object. Specify name-value pairs to ensure that the constellation diagram displays only the last 100 data symbols.

```
constDiagram = comm.ConstellationDiagram(...
     'SymbolsToDisplaySource','Property', ...
     'SymbolsToDisplay',100);
```
Create an I/Q imbalance compensator.

iqImbComp = comm.IQImbalanceCompensator;

Generate random data symbols and apply QPSK modulation.

 $data = randi([0 3], 1e7, 1);$  $txSig = pskmod(data, 4, pi/4);$ 

Apply amplitude and phase imbalance to the transmitted signal.

```
ampImb = 5; % dBphImb = 15; % deg
qainI = 10.^(0.5*ampImb/20);gainQ = 10.^{\wedge}(-0.5*ampImb/20);imbI = real(txSig)*gainI*exp(-0.5i*phImb*pi/180);\text{imbQ} = \text{imag}(t \times \text{Sig}) * \text{gainQ} * \exp(1i * (pi/2 + 0.5 * \text{phImb} * \text{pi}/180));rxSig = imbI + imbQ;
```
Plot the constellation diagram of the received signal. Observe that the received signal experienced an amplitude and phase shift.

constDiagram(rxSig)

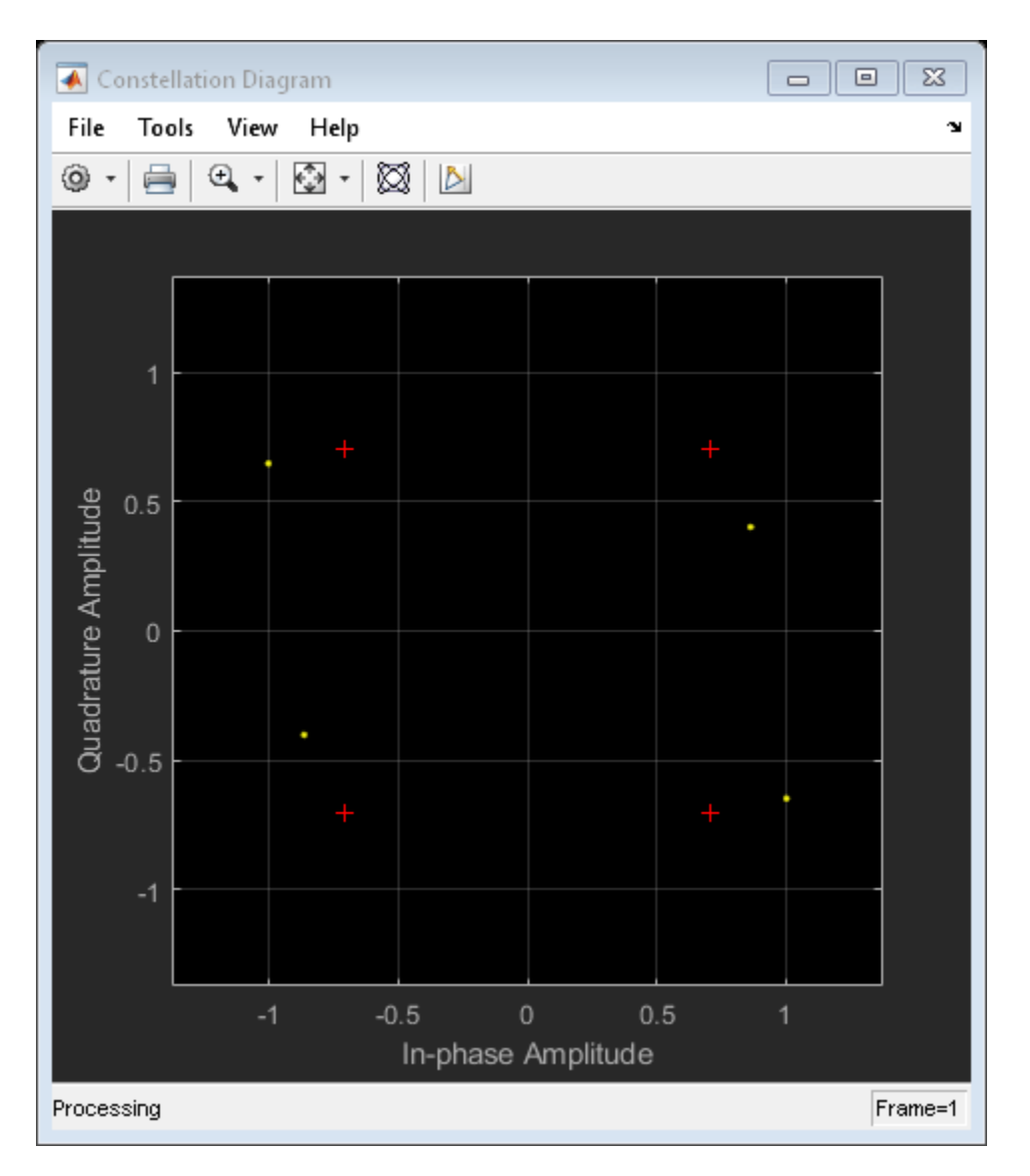

Apply the I/Q compensation algorithm and view the constellation. The compensated signal constellation is nearly aligned with the reference constellation.

```
compSig = iqImbComp(rxSig);
constDiagram(compSig)
```
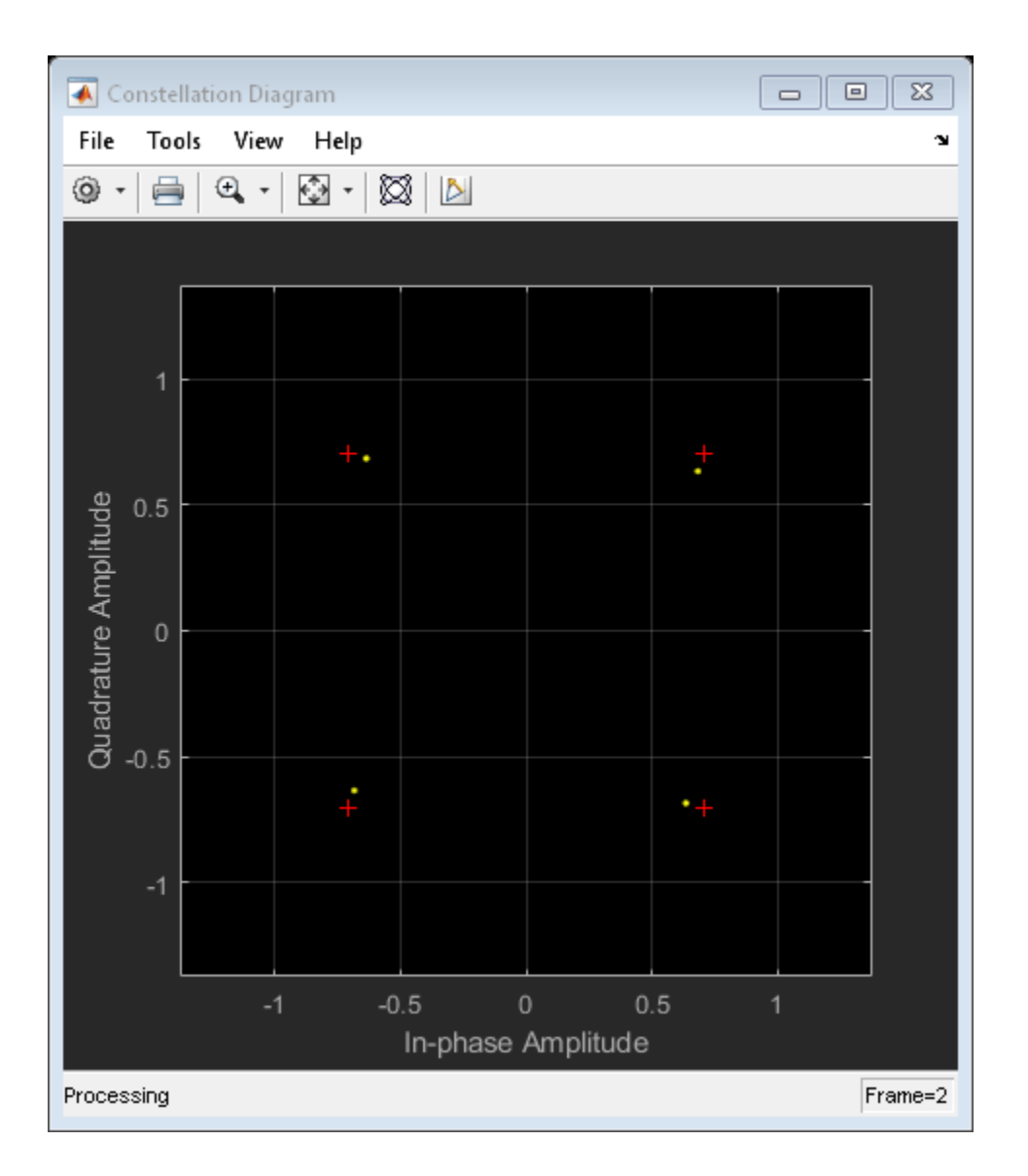

## **Remove I/Q Imbalance from an 8-PSK Signal using External Coefficients**

Compensate for an amplitude and phase imbalance on an 8-PSK signal by using the comm.IQImbalanceCompensator System object™ with external coefficients.

Create 8-PSK modulator and constellation diagram System objects. Use name-value pairs to ensure that the constellation diagram displays only the last 100 data symbols and to provide the reference constellation.

```
hMod = comm.PSKModulator(8);
refC = constellation(hMod);
hScope = comm.ConstellationDiagram(...
     'SymbolsToDisplaySource','Property', ...
 'SymbolsToDisplay',100, ...
 'ReferenceConstellation',refC);
```
Create an I/Q imbalance compensator object with an input port for the algorithm coefficients.

hIQComp = comm.IQImbalanceCompensator('CoefficientSource','Input port');

Generate random data symbols and apply 8-PSK modulation.

```
data = rand( [ 0 7 ], 1000, 1);
txSig = step(hMod, data);
```
Apply amplitude and phase imbalance to the transmitted signal.

```
ampImb = 5; % dBphImb = 15; % deg
gainI = 10.^(0.5*ampImb/20);gainQ = 10.^{\wedge}(-0.5*ampImb/20);imbI = real(txSig)*gainI*exp(-0.5i*phImb*pi/180);\text{imbQ} = \text{imag}(t \times \text{Sig}) * \text{gainQ} * \text{exp}(1i * (pi/2 + 0.5 * \text{phImb} * \text{pi}/180));rxSig = imbI + imbQ;
```
Plot the constellation diagram of the received signal. Observe that the received signal experienced an amplitude and phase shift.

step(hScope,rxSig);

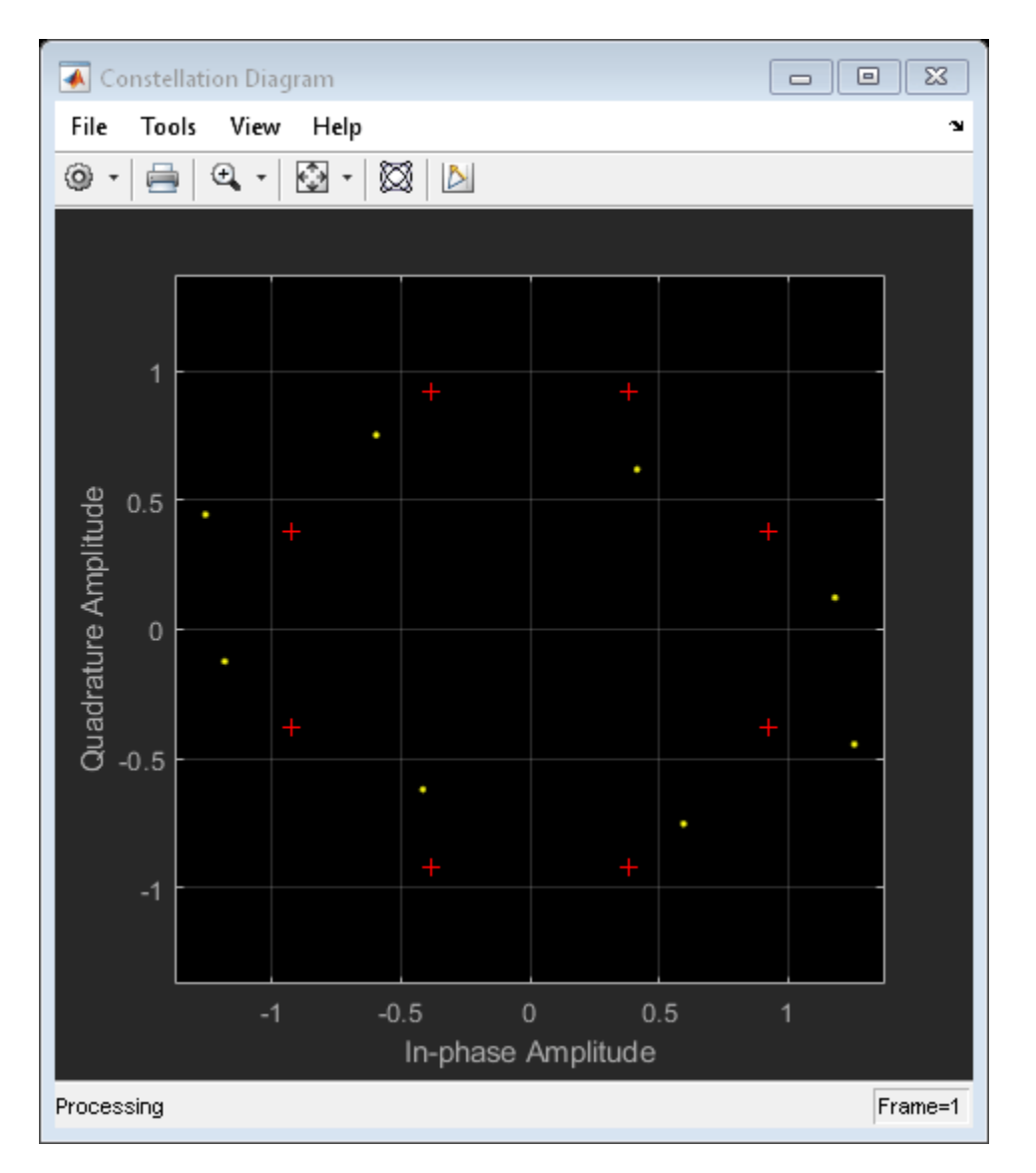

Use the iqimbal2coef function to determine the compensation coefficient given the amplitude and phase imbalance.

 $compCoef = iqimbal2coef(amImb,phImb);$ 

Apply the compensation coefficient to the received signal using the step function of the comm.IQImbalanceCompensator object and view the resultant constellation. You can see that the compensated signal constellation is now nearly aligned with the reference constellation.

```
compSig = step(hIQComp,rxSig,compCoef);
step(hScope,compSig)
```
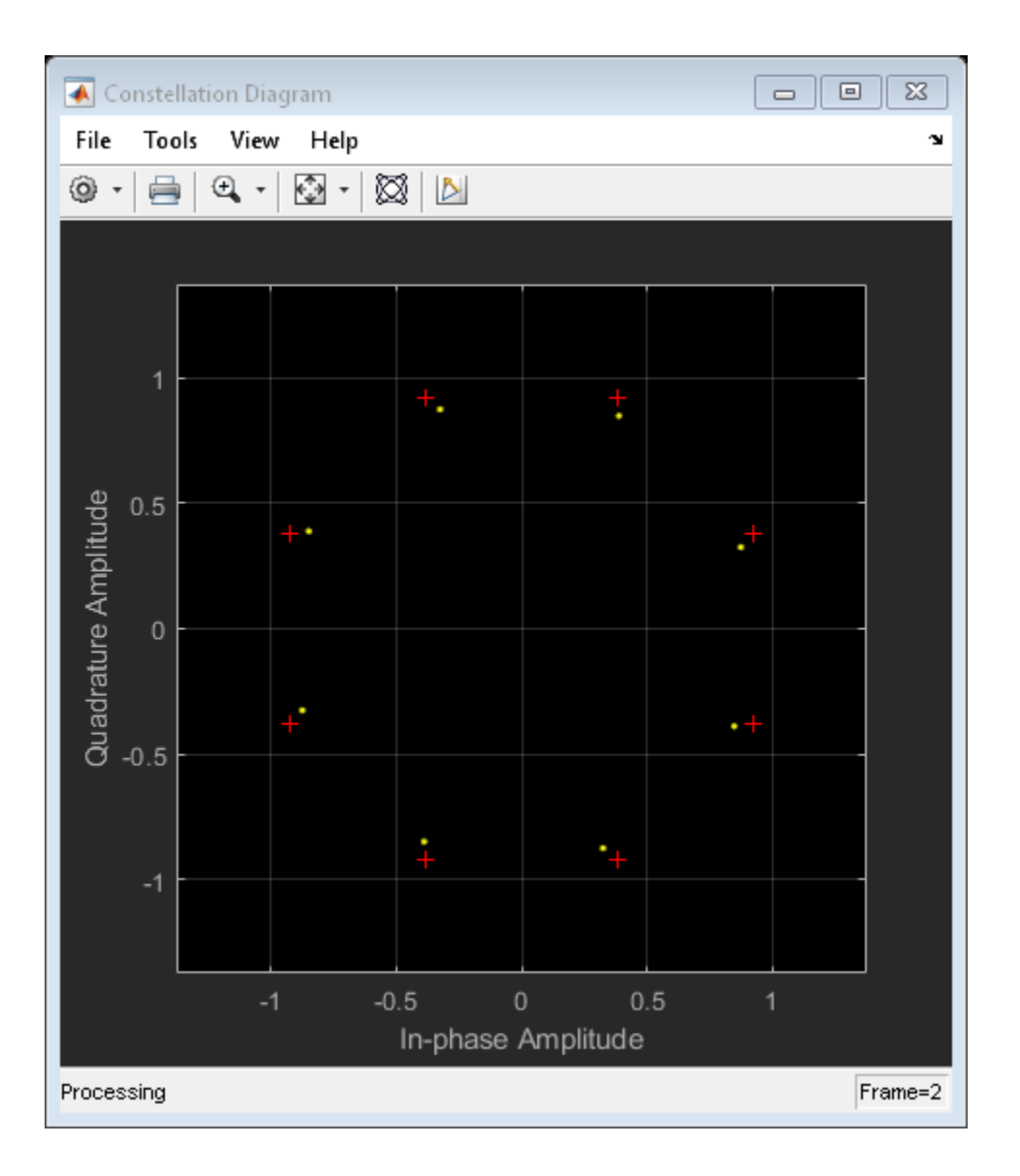

## **Remove I/Q Imbalance from a QAM Signal**

Remove an I/Q imbalance from a 64-QAM signal and to make the estimated coefficients externally available while setting the algorithm step size from an input port.

Create a constellation diagram object. Use name-value pairs to ensure that the constellation diagram displays only the last 256 data symbols, set the axes limits, and specify the reference constellation.

```
M = 64;refC = qammod(0:M-1,M);constDiagram = comm.ConstellationDiagram(...
     'SymbolsToDisplaySource','Property', ...
     'SymbolsToDisplay',256, ...
     'XLimits',[-10 10],'YLimits',[-10 10], ...
    'ReferenceConstellation', refC);
```
Create an I/Q imbalance compensator System object in which the step size is specified as an input argument and the estimated coefficients are made available through an output port.

```
iqImbComp = comm.IQImbalanceCompensator('StepSizeSource','Input port', ...
     'CoefficientOutputPort',true);
```
Generate random data symbols and apply 64-QAM modulation.

```
nSym = 25000;
data = rand([0 M-1], nSym, 1);txSig = gamma(dd(data,M);
```
Apply amplitude and phase imbalance to the transmitted signal.

```
ampImb = 2; % dB
phImb = 10; % deg
gainI = 10.^(0.5*ampImb/20);gainQ = 10.^{\wedge}(-0.5*ampImb/20);imbI = real(txSig)*gainI*exp(-0.5i*phImb*pi/180);\text{imbQ} = \text{imag}(t \times \text{Sig}) * \text{gainQ} * \text{exp}(1i * (pi/2 + 0.5 * \text{phImb} * pi/180));rxSig = imbI + imbQ;
```
Plot the constellation diagram of the received signal.

```
constDiagram(rxSig);
```
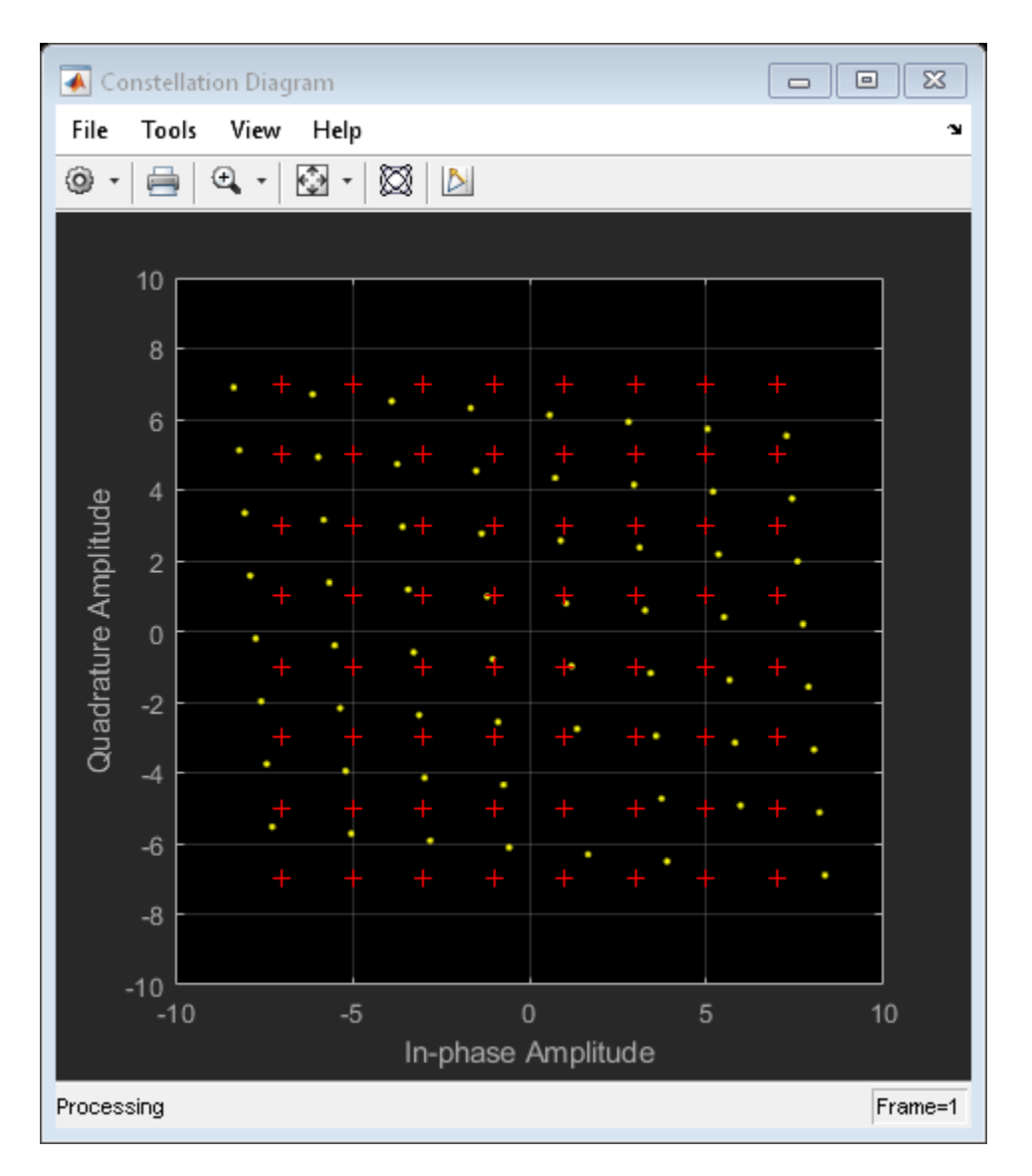

Specify the step size parameter for the I/Q imbalance compensator.

stepSize = 1e-5;

Compensate for the I/Q imbalance while setting the step size via an input argument. You can see that the compensated signal constellation is now nearly aligned with the reference constellation.

```
[compSig,estCoef] = iqImbComp(rxSig,stepSize);
constDiagram(compSig)
```
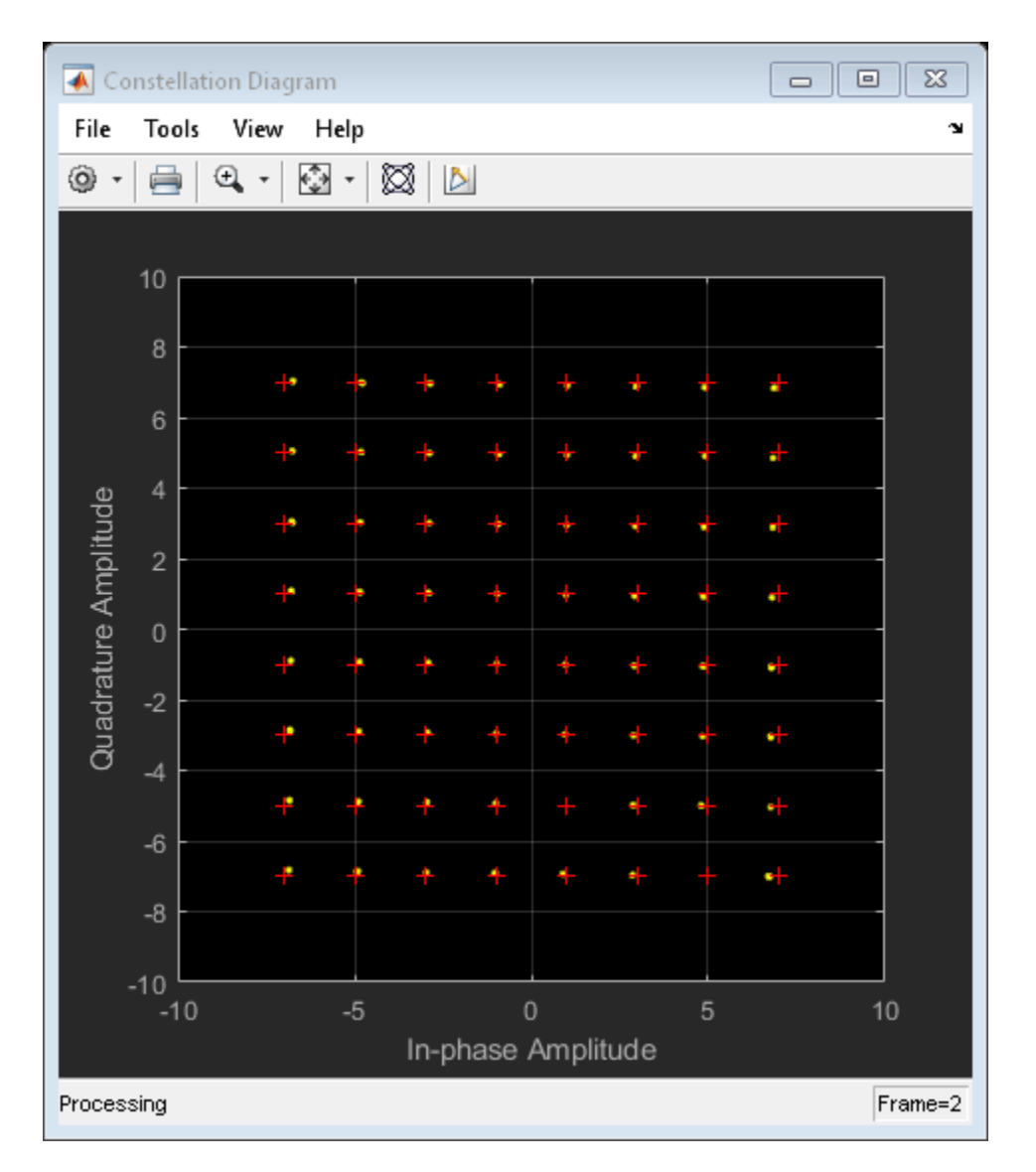

Plot the real and imaginary values of the estimated coefficients. You can see that they reach a steadystate solution.

```
plot((1:nSym)'/1000,[real(estCoef),imag(estCoef)])
grid
xlabel('Symbols (thousands)')
ylabel('Coefficient Value')
legend('Real','Imag','location','best')
```
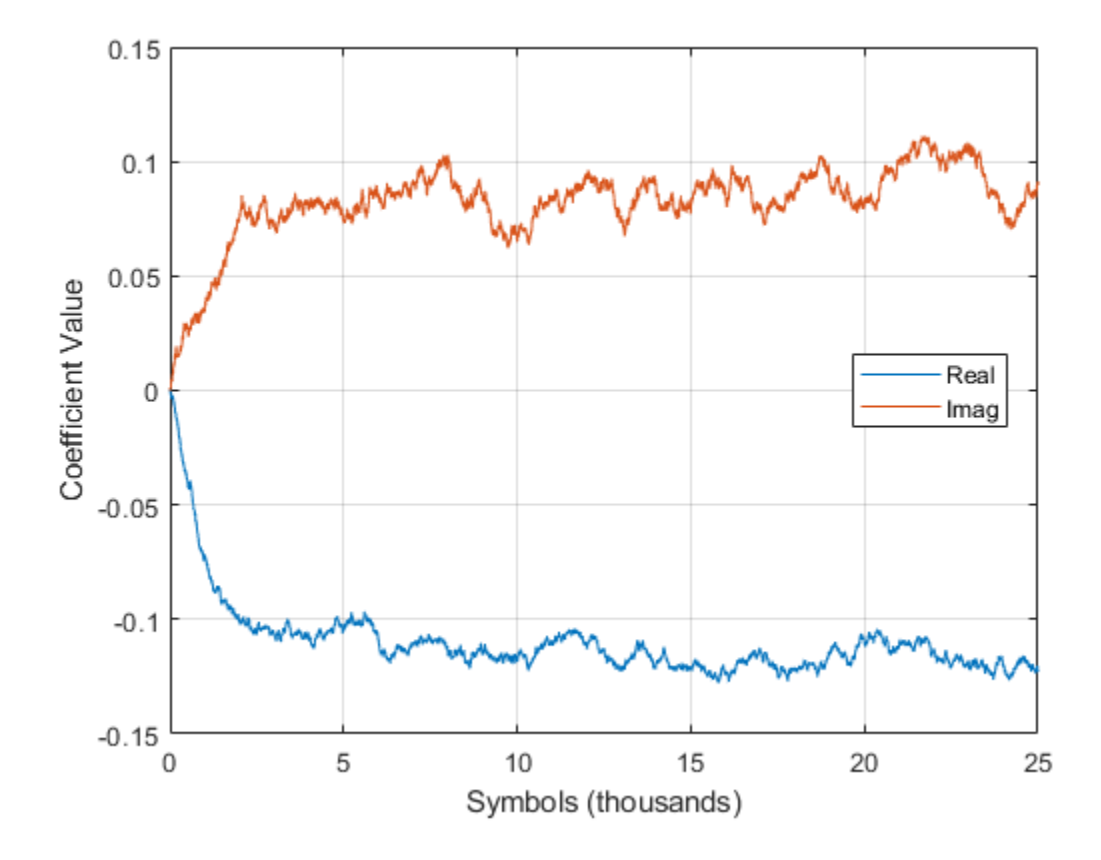

## **Control Adaptation Algorithm for I/Q Imbalance Compensator**

Control the adaptation algorithm of the I/Q imbalance compensator using an external argument.

Apply QPSK modulation to random data symbols.

 $data = randi([0 3], 600, 1);$  $txSig = pskmod(data, 4, pi/4, 'gray')$ ;

Create an I/Q imbalance compensator in which the adaptation algorithm is controlled through an input port, the step size is specified through the StepSize property, and the estimated coefficients are made available through an output port.

```
iqImbComp = comm.IQImbalanceCompensator('AdaptInputPort', true, ...
     'StepSize',0.001,'CoefficientOutputPort',true);
```
Apply amplitude and phase imbalance to the transmitted signal.

```
ampImb = 5; % dB
phImb = 15; % deg
gainI = 10.^(0.5*ampImb/20);
gainQ = 10.^{\wedge}(-0.5*ampImb/20);imbI = real(txSig)*gainI*exp(-0.5i*phImb*pi/180);\text{imbQ} = \text{imag}(txSig)*gainQ*exp(1i*(pi/2 + 0.5*phImb*pi/180));rxSig = imbI + imbQ;
```
Break the compensation operation into three segments in which the compensator is enabled for the first 200 symbols, disabled for the next 200 symbols, and enabled for the last 200 symbols. Save the coefficient data in three vectors.

 $[-,estCoeff] = iqImbComp(rxSig(1:200), true);$  $[-, \text{estCoeff2}] = \text{iqImbComp}(r \times \text{Sig}(201:400), \text{false});$  $[-,estCoef3] = iqImbComp(rxSig(401:600), true);$ 

Concatenate the complex algorithm coefficients and plot their real and imaginary parts.

```
estCoef = [estCoef1; estCoef2; estCoef3];
plot((1:600)',[real(estCoef) imag(estCoef)])
grid
xlabel('Symbols')
ylabel('Coefficient Value')
legend('Real','Imaginary','location','best')
```
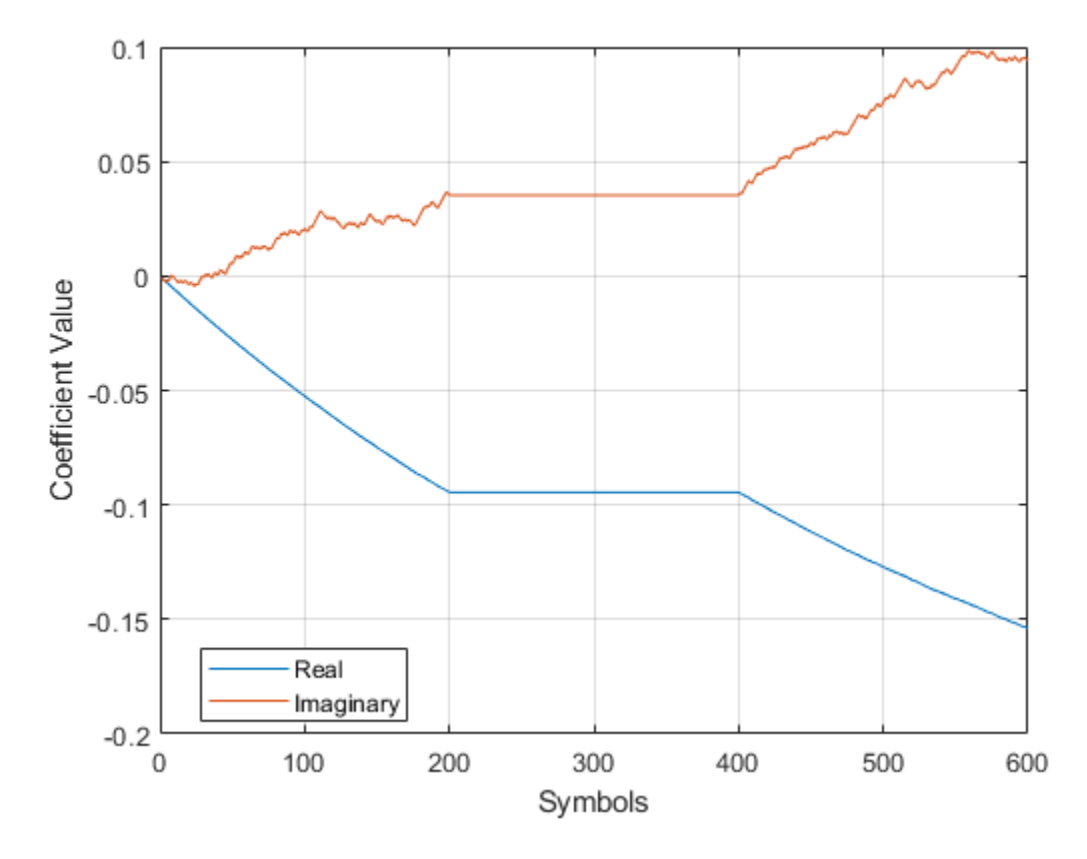

Observe that the coefficients do not adapt during the time in which the compensator is disabled.

### **Algorithms**

One of the major impairments affecting direct conversion receivers is the imbalance between the received signal's in-phase and quadrature components. Rather than improving the front-end, analog hardware, it is more cost effective to tolerate a certain level of I/Q imbalance and then implement compensation methods. A circularity-based blind compensation algorithm is used as the basis for the I/Q Imbalance Compensator.

A generalized I/Q imbalance model is shown, where *g* is the amplitude imbalance and *ϕ* is the phase imbalance (ideally,  $q = 1$  and  $\phi = 0$ ). In the figure,  $H(f)$  is the nominal frequency response of the branches due to, for example, lowpass filters. *H<sup>I</sup> (f)* and *HQ(f)* represent the portions of the in-phase and quadrature amplitude and phase responses that differ from the nominal response. With perfect matching,  $H_I(f) = H_Q(f) = 1$ .

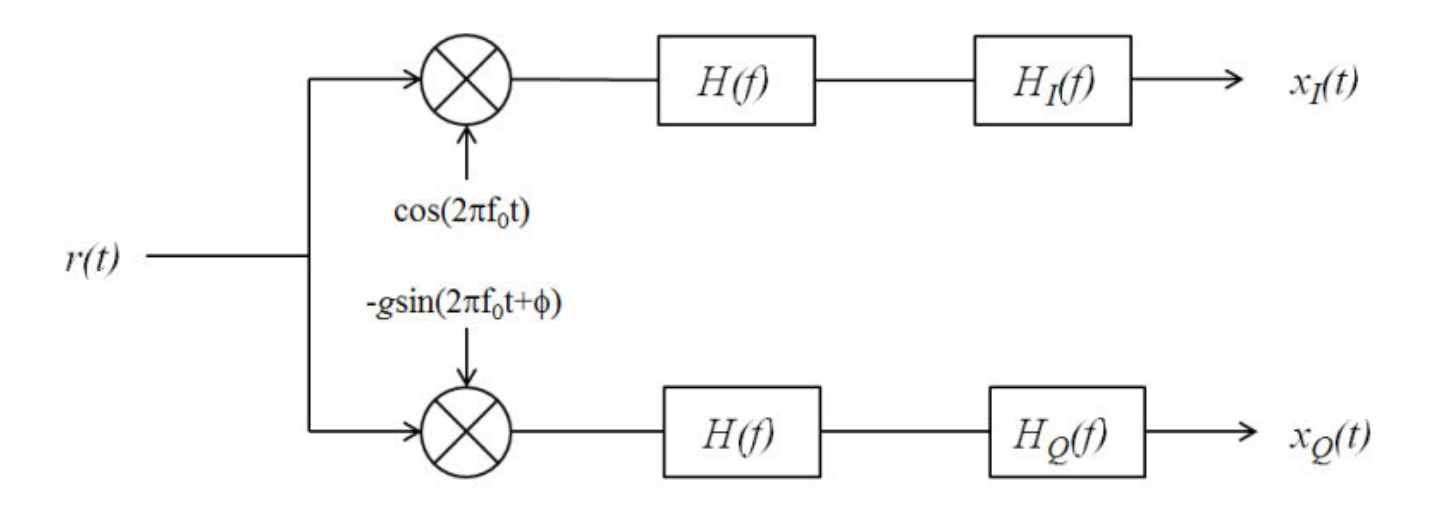

Let  $z(t)$  be the ideal baseband equivalent signal of the received signal,  $r(t)$ , where its Fourier transform is denoted as *Z(f)*. Given the generalized I/Q imbalance model, the Fourier transform of the imbalanced signal,  $x(t) = x_I(t) + x_Q(t)$ , is

 $X(f) = G_1(f)Z(f) + G_2(f)Z^*(-f)$ 

where  $G_1(f)$  and  $G_2(f)$  are the direct and conjugate components of the I/Q imbalance. These components are defined as

$$
G_1(f) = [H_I(f) + H_Q(f)g \exp(-j\phi)]/2
$$
  
\n
$$
G_2(f) = [H_I(f) + H_Q(f)g \exp(j\phi)]/2
$$

Applying the inverse Fourier transform to *X(f)*, the signal model becomes  $x(t) = g_1(t) * z(t) + g_2(t) *$ *z \* (t)*.

This suggests the compensator structure as shown in which discrete-time notation is used to express the variables. The compensated signal is expressed as  $y(n) = x(n) + wx^*(n)$ .

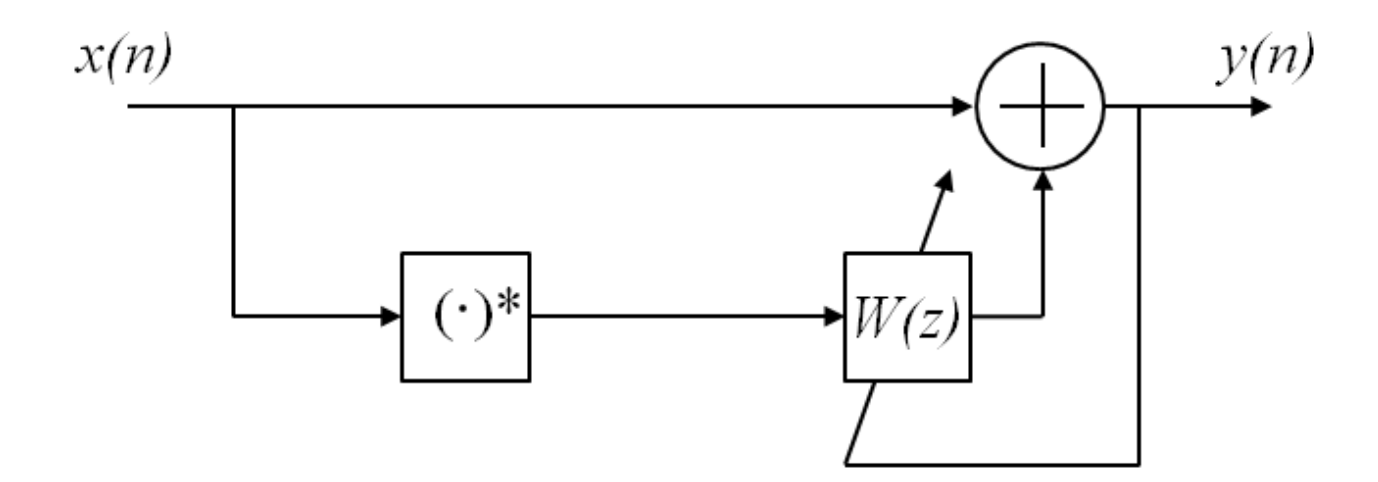

A simple algorithm of the form

 $y(n) = x(n) + w(n)x^{*}(n)$  $w(n + 1) = w(n) - My^2(n)$ 

is used to determine the weights, because it ensures that the output is "proper", that is,  $E[y^2(n)] = 0$ [1]. The initial value of *w* is determined by the InitialCoefficient property, which has a default value of  $\theta + \theta i$ . *M* is the step size, as specified in the StepSize property.

# **Selected Bibliography**

- [1] Anttila, L., M. Valkama, and M. Renfors. "Blind compensation of frequency-selective I/Q imbalances in quadrature radio receivers: Circularity-based approach", *Proc. IEEE ICASSP*, pp.III-245–248, 2007.
- [2] Kiayani, A., L. Anttila, Y. Zou, and M. Valkama, "Advanced Receiver Design for Mitigating Multiple RF Impairments in OFDM Systems: Algorithms and RF Measurements", *Journal of Electrical and Computer Engineering*, Vol. 2012.

# **Extended Capabilities**

#### **C/C++ Code Generation**

Generate C and C++ code using MATLAB® Coder™.

Usage notes and limitations:

See "System Objects in MATLAB Code Generation" (MATLAB Coder).

### **See Also**

[I/Q Imbalance Compensator](#page-3187-0) | [iqcoef2imbal](#page-551-0) | [iqimbal2coef](#page-555-0)

**Introduced in R2014b**

# **step**

**System object:** comm.IQImbalanceCompensator **Package:** comm

Compensate I/Q Imbalance

# **Syntax**

 $Y = step(H, X)$  $Y = step(H, X, COEF)$  $Y = step(H,X, STEPSIZE)$  $Y = step(H, \ldots, ADAPT)$  $[Y, ESTCOEF] = step(H,X)$  $[Y, ESTCOEF] = step(H, X, STEPSIZE)$ [Y,ESTCOEF] = step(H,X,STEPSIZE,ADAPT)  $[Y, ESTCOEF] = step(H, X, ADAPT)$ 

# **Description**

**Note** Starting in R2016b, instead of using the step method to perform the operation defined by the System object, you can call the object with arguments, as if it were a function. For example,  $y =$ step(obj, x) and  $y = obj(x)$  perform equivalent operations.

 $Y = step(H, X)$  estimates the I/Q imbalance in the input signal, X, and returns a compensated signal, Y. The input X can take real or complex values and can be either a scalar or a column vector. Double- and single-precision data types are supported. The output Y has the same properties as X.

Y = step(H,X,COEF) accepts input coefficients, COEF, instead of generating them internally. This syntax applies when the CoefficientSource property of H is set to Input port. The input coefficients, COEF, are complex and can be either double or single precision. COEF has the same dimensions as X. At each time instant, COEF is a complex scalar.

Y = step(H,X,STEPSIZE) accepts a step size input, STEPSIZE. This syntax applies when the StepSizeSource property of H is set to Input port. The step size is a real scalar supporting either double or single precision.

 $Y = step(H, \ldots, ADAPT)$  accepts a control signal, ADAPT, to enable or disable coefficient updates. This syntax applies when the AdaptInputPort property of H is true. The adaptation control signal is a logical scalar.

[Y,ESTCOEF] = step(H,X) outputs the estimated coefficients, ESTCOEF, when the CoefficientOutputPort property of H is true. ESTCOEF has the same data properties and dimensionality as the input signal, X.

 $[Y, ESTCOEF] = step(H, X, STEPSIZE)$  outputs the estimated coefficients, ESTCOEF, and accepts a step size input, STEPSIZE. This syntax applies when the properties of H are set so that CoefficientOutputPort is true and StepSizeSource is Input port.

[Y,ESTCOEF] = step(H,X,STEPSIZE,ADAPT) outputs the estimated coefficients, ESTCOEF, and accepts a step size input,STEPSIZE, and a control signal input, ADAPT. This syntax applies when the properties of H are set so that CoefficientOutputPort is true, StepSizeSource is Input port, and AdaptInputPort is true.

[Y,ESTCOEF] = step(H,X,ADAPT) outputs the estimated coefficients, ESTCOEF, and accepts a control signal input, ADAPT. This syntax applies when the properties of H are set so that CoefficientOutputPort is true and AdaptInputPort is true.

**Note** obj specifies the System object on which to run this step method.

The object performs an initialization the first time the step method is executed. This initialization locks nontunable properties and input specifications. For more information on changing property values, see "System Design in MATLAB Using System Objects".

# **comm.BPSKModulator**

**Package:** comm

Modulate using BPSK method

# **Description**

The BPSKModulator object modulates using the binary phase shift keying method. The output is a baseband representation of the modulated signal.

To modulate a binary phase shift signal:

- **1** Create the comm.BPSKModulator object and set its properties.
- **2** Call the object with arguments, as if it were a function.

To learn more about how System objects work, see What Are System Objects?.

# **Creation**

### **Syntax**

bpskmod = comm.BPSKModulator bpskmod = comm.BPSKModulator(Name,Value) bpskmod = comm.BPSKModulator(phase,Name,Value)

#### **Description**

bpskmod = comm.BPSKModulator creates a modulator System object bpskmod, that modulates the input signal using the binary phase shift keying (BPSK) method.

bpskmod = comm.BPSKModulator(Name,Value) creates a BPSK modulator object bpskmod, with each specified property set to the specified value. You can specify additional name-value pair arguments in any order as (Name1,Value1,...,NameN,ValueN).

bpskmod = comm.BPSKModulator(phase,Name,Value) creates a BPSK modulator object bpskmod. The object's PhaseOffset property is set to phase, and the other specified properties are set to the specified values.

## **Properties**

Unless otherwise indicated, properties are *nontunable*, which means you cannot change their values after calling the object. Objects lock when you call them, and the release function unlocks them.

If a property is *tunable*, you can change its value at any time.

For more information on changing property values, see System Design in MATLAB Using System Objects.

#### **PhaseOffset — Phase of zeroth point of constellation**

0 (default) | finite real scalar

#### Phase of zeroth point of constellation in radians, specified as a finite real scalar.

Data Types: double | single

#### **OutputDataType — Output datatype**

double (default) | single | Custom

Output datatype, specified as either double, single or Custom.

Data Types: char

#### **Fixed-Point Properties**

### **CustomOutputDataType — Fixed-point data type of output**

numerictype([],16) (default) | numerictype object

Fixed-point data type of output, specified as a numerictype object with a signedness of Auto.

#### **Dependencies**

This property applies when you set the OutputDataType property to 'Custom'.

### **Usage**

### **Syntax**

 $waveform = bpskmod(data)$ 

#### **Description**

waveform = bpskmod(data) applies BPSK modulation to the input data and returns the modulated BPSK baseband signal.

#### **Input Arguments**

#### **data — Input data**

column vector | matrix

Input data, specified as a column vector or matrix.

Data Types: double

#### **Output Arguments**

#### **waveform — BPSK Modulated baseband signal**

column vector | matrix

BPSK Modulated baseband signal, returned as a column vector or matrix of the same size as the input signal.

Data Types: double Complex Number Support: Yes

# **Object Functions**

To use an object function, specify the System object as the first input argument. For example, to release system resources of a System object named obj, use this syntax:

release(obj)

### **Specific to comm.BPSKModulator**

[constellation](#page-2578-0) Calculate or plot ideal signal constellation

### **Common to All System Objects**

step Run System object algorithm

release Release resources and allow changes to System object property values and input characteristics

reset Reset internal states of System object

# **Examples**

### **BPSK Data Scatter Plot**

This example creates binary data, modulates it, and then displays the data using a scatter plot.

Create binary data symbols

 $data = randi([0 1], 100, 1);$ 

Create a BPSK modulator System object

bpskModulator = comm.BPSKModulator;

Change the phase offset to pi/16

bpskModulator.PhaseOffset = pi/16;

Modulate and plot the data

modData = bpskModulator(data); scatterplot(modData)

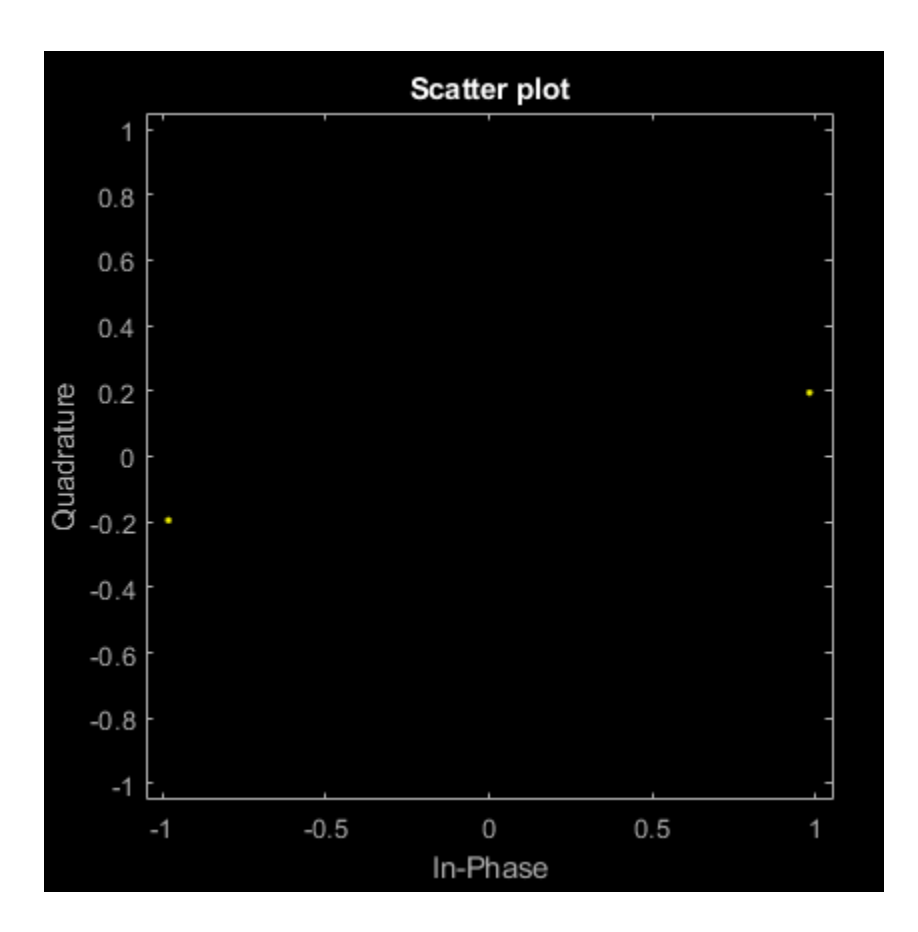

## **Algorithms**

Phase modulation is a linear baseband modulation technique in which the message modulates the phase of a constant amplitude signal. Binary Phase Shift Keying (BPSK) is a two phase modulation scheme, where the 0's and 1's in a binary message are represented by two different phase states in the carrier signal

$$
s_n(t) = \sqrt{\frac{2E_b}{T_b}} \cos(2\pi f_c t + \phi_n),
$$

for  $(n - 1)T_b$  ≤  $t$  ≤  $nT_b$ , n = 1, 2, 3, ...where:

- $\phi_n = \pi m, m \in \{0, 1\}.$
- $E_b$  is the energy per bit.
- $T_b$  is the bit duration.
- *f<sup>c</sup>* is the carrier frequency.

In MATLAB, the baseband representation of a BPSK signal is

$$
s_n(t) = e^{-i\phi_n} = \cos(n n).
$$

The BPSK signal has two phases: 0 and *π*. The probability of a bit error in an AWGN channel is

$$
P_b = Q \bigg( \sqrt{\frac{2E_b}{N_0}} \bigg),
$$

where  $N_0$  is the noise power spectral density.

# **Extended Capabilities**

### **C/C++ Code Generation**

Generate C and C++ code using MATLAB® Coder™.

Usage notes and limitations:

See "System Objects in MATLAB Code Generation" (MATLAB Coder).

## **See Also**

**Objects** [comm.BPSKDemodulator](#page-1269-0) | [comm.PSKModulator](#page-2166-0)

**Blocks** [BPSK Modulator Baseband](#page-2851-0)

### **Introduced in R2012a**

# **comm.OFDMModulator**

### **Package:** comm

Modulate signal using OFDM method

# **Description**

The OFDMModulator object modulates a signal using the orthogonal frequency division modulation method. The output is a baseband representation of the modulated signal.

To modulate a signal using OFDM:

- **1** Create the comm.OFDMModulator object and set its properties.
- **2** Call the object with arguments, as if it were a function.

To learn more about how System objects work, see What Are System Objects?.

# **Creation**

# **Syntax**

```
hMod = comm.OFDMModulator
hMod = comm.OFDMModulator(Name,Value)
hMod = comm.OFDMModulator(hDemod)
```
### **Description**

hMod = comm.OFDMModulator creates an OFDM modulator System object.

hMod = comm. OFDMModulator (Name, Value) specifies "Properties" on page 3-230 using one of more name-value pair arguments. Enclose each property name in quotes. For example, comm.OFDMModulator('NumSymbols',8) specifies eight OFDM symbols in the time-frequency grid.

hMod = comm.OFDMModulator(hDemod) sets the OFDM modulator system object properties based on the specified OFDM demodulator system object [comm.OFDMDemodulator](#page-1327-0).

# **Properties**

Unless otherwise indicated, properties are *nontunable*, which means you cannot change their values after calling the object. Objects lock when you call them, and the release function unlocks them.

If a property is *tunable*, you can change its value at any time.

For more information on changing property values, see System Design in MATLAB Using System Objects.

### **FFTLength — Number of FFT points**

64 (default) | positive integer

Number of Fast Fourier Transform (FFT) points, specified as a positive integer. The length of the FFT,  $N_{\text{FFT}}$ , must be greater than or equal to 8 and is equivalent to the number of subcarriers.

Data Types: double

#### **NumGuardBandCarriers — Number of subcarriers to the left and right guard bands**

[6;5] (default) | two-element column vector of integers

Number of subcarriers allocated to the left and right guard bands, specified as a two-element column vector of integers. The number of subcarriers must fall within [0, [*N*<sub>FFT</sub>/2] − 1]. This vector has the form  $[N_{\text{leftG}}, N_{\text{rightG}}]$ , where  $N_{\text{leftG}}$  and  $N_{\text{rightG}}$  specify the left and right guard bands, respectively.

Data Types: double

#### **InsertDCNull — Option to insert DC null**

false or  $\theta$  (default) | true or 1

Option to insert DC null, specified as a numeric or logical 0 (false) or 1 (true). The DC subcarrier is the center of the frequency band and has the index value:

- (FFTLength  $/ 2$ ) + 1 when FFTLength is even
- (FFTLength  $+1$ ) / 2 when FFTLength is odd

#### **PilotInputPort — Option to specify pilot input**

false or  $\theta$  (default) | true or 1

Option to specify pilot input, specified as a numeric or logical  $\theta$  (false) or 1 (true). If this property is 1 (true), you can assign individual subcarriers for pilot transmission. If this property is  $\theta$  (false), pilot information is assumed to be embedded in the input data.

#### **PilotCarrierIndices — Pilot subcarrier indices**

[12; 26; 40; 54] (default) | column vector

Pilot subcarrier indices, specified as a column vector. If the PilotCarrierIndices property is set to 1 (true), you can specify the indices of the pilot subcarriers. You can assign the indices to the same or different subcarriers for each symbol. Similarly, the pilot carrier indices can differ across multiple transmit antennas. Depending on the desired level of control for index assignments, the dimensions of the property vary. Valid pilot indices fall in the range

$$
[N_{\text{leftG}}+1, N_{\text{FFT}}/2] \cup [N_{\text{FFT}}/2 + 2, N_{\text{FFT}} - N_{\text{rightG}}],
$$

where the index value cannot exceed the number of subcarriers. When the pilot indices are the same for every symbol and transmit antenna, the property has dimensions  $N_{\text{pilot}}$ -by-1. When the pilot indices vary across symbols, the property has dimensions  $N_{\text{pilot}}$ -by- $N_{\text{sym}}$ . If you transmit only one symbol but multiple transmit antennas, the property has dimensions  $N_{\rm pilot}$ -by-1-by- $N_{\rm t}$ ., where  $N_{\rm t}$ . is the number of transmit antennas. If the indices vary across the number of symbols and transmit antennas, the property has dimensions  $N_{\rm pilot}$ -by- $N_{\rm sym}$ -by- $N_{\rm t}$ . If the number of transmit antennas is greater than one, ensure that the indices per symbol must be mutually distinct across antennas to minimize interference.

To enable this property, set the PilotInputPort property to 1 (true).

#### **CyclicPrefixLength — Length of cyclic prefix**

16 (default) | positive integer | row vector

Length of cyclic prefix, specified as a positive integer. If you specify a scalar, the prefix length is the same for all symbols through all antennas. If you specify a row vector of length  $N_{\text{sym}}$ , the prefix length can vary across symbols but remains the same through all antennas.

Data Types: double

#### **Windowing — Option to apply raised cosine window between OFDM symbols**

false or 0 (default) | true or 1

Option to apply raised cosine window between OFDM symbols, specified as true or false. Windowing is the process in which the OFDM symbol is multiplied by a raised cosine window before transmission to more quickly reduce the power of out-of-band subcarriers. Windowing reduces spectral regrowth.

#### **WindowLength — Length of raised cosine window**

1 (default) | positive scalar

Length of raised cosine window, specified as a positive scalar. This value must be less than or equal to the minimum cyclic prefix length. For example, in a configuration of four symbols with cyclic prefix lengths 12, 14, 16, and 18, the window length must be less than or equal to 12.

To enable this property, set the Windowing property to 1 (true).

#### **NumSymbols — Number of OFDM symbols**

1 (default) | positive integer

Number of OFDM symbols in the time-frequency grid, specified as a positive integer.

#### **NumTransmitAntennnas — Number of transmit antennas**

1 (default) | positive integer

Number of transmit antennas, used to transmit the OFDM modulated signal, specified as a positive integer.

### **Usage**

### **Syntax**

```
waveform = hMod(insignal)
waveform = hMod(data, pilot)
```
#### **Description**

waveform = hMod(insignal) applies OFDM modulation the specified baseband signal and returns the modulated OFDM baseband signal.

waveform =  $hMod(data, pilot)$  assigns the pilot signal,  $pilot$ , into the frequency subcarriers specified by the PilotCarrierIndices property value of the hMod system object. To enable this syntax set the PilotCarrierIndices property to true.

#### **Input Arguments**

**insignal — Input baseband signal** matrix | 3-D array

Input baseband signal, specified as a matrix or 3-D array of numeric values. The input baseband signal must be of size  $N_{\rm f}$ -by- $N_{\rm sym}$ -by- $N_{\rm t}$ . where  $N_{\rm f}$  is the number of frequency subcarriers excluding guard bands and DC null.

Data Types: double Complex Number Support: Yes

#### **data — Input data**

matrix | 3-D array

Input data, specified as a matrix or 3-D array. The input must be a numeric of size  $N_{\rm d}$ -by- $N_{\rm sym}$ -by- $N_{\rm t}$ . where  $N_{\rm d}$  is the number of data subcarriers in each symbol. For more information on how  $N_{\rm d}$  is calculated, see the PilotCarrierIndices property.

Data Types: double Complex Number Support: Yes

#### **pilot — Pilot signal**

3-D array

Pilot signal, specified as a 3-D array of numeric values. The pilot signal must be of size  $N_{pilot}$ -by- $N_{sym}$ by- $N_t$ .

Data Types: double Complex Number Support: Yes

#### **Output Arguments**

#### **waveform — OFDM Modulated baseband signal**

2-D array

OFDM Modulated baseband signal, returned as a 2-D array. If the CyclicPrefixLength property is a scalar, the output waveform is of size ((N $_{\rm FFT}$ +CP $_{\rm len})$  $*$ N $_{\rm sym}$ )-by-N $_{\rm t}$ . Otherwise, the size is (N $_{\rm FFT}$ \*N $_{\rm sym}$ + $\Sigma$ (CP<sub>len</sub>))-by-N<sub>t</sub>.

Data Types: double Complex Number Support: Yes

## **Object Functions**

To use an object function, specify the System object as the first input argument. For example, to release system resources of a System object named obj, use this syntax:

release(obj)

### **Specific to comm.OFDMModulator**

[info](#page-2606-0) Provide dimensioning information for OFDM modulator [showResourceMapping](#page-2611-0) Show the subcarrier mapping of the OFDM symbols created by the OFDM modulator System object

### **Common to All System Objects**

step Run System object algorithm

release Release resources and allow changes to System object property values and input characteristics

reset Reset internal states of System object

### **Examples**

#### **Create and Modify OFDM Modulator**

Create and display an OFDM modulator System object™ with default property values.

```
hMod = comm.OFDMModulator
hMod = comm.OFDMModulator with properties:
                FFTLength: 64
     NumGuardBandCarriers: [2x1 double]
             InsertDCNull: false
           PilotInputPort: false
       CyclicPrefixLength: 16
                Windowing: false
               NumSymbols: 1
      NumTransmitAntennas: 1
```
Modify the number of subcarriers and symbols.

hMod.FFTLength = 128; hMod.NumSymbols = 2;

Verify that the number of subcarriers and the number of symbols changed.

#### disp(hMod)

```
 comm.OFDMModulator with properties:
              FFTLength: 128
  NumGuardBandCarriers: [2x1 double]
           InsertDCNull: false
         PilotInputPort: false
     CyclicPrefixLength: 16
              Windowing: false
             NumSymbols: 2
    NumTransmitAntennas: 1
```
Use the showResourceMapping object function to show the mapping of data, pilot, and null subcarriers in the time-frequency space.

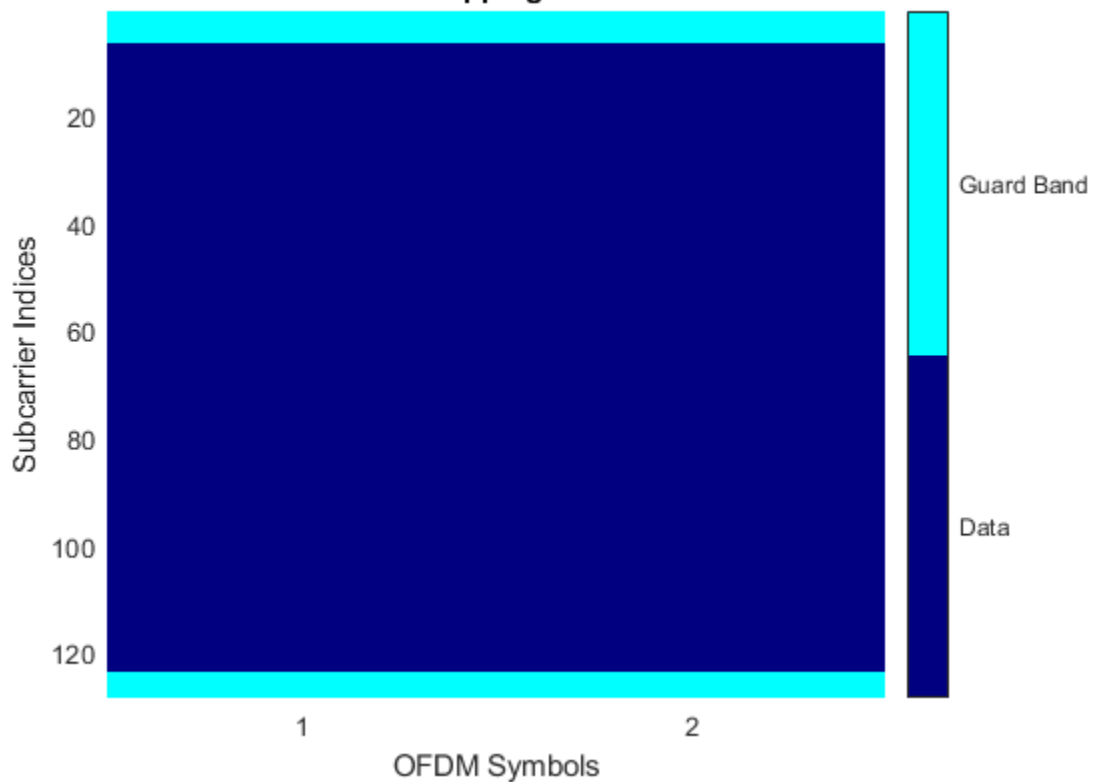

#### **Create OFDM Modulator from OFDM Demodulator**

Create an OFDM demodulator System object<sup>™</sup> with default property values. Then, specify pilot indices for a single symbol and two transmit antennas.

Setting the PilotCarrierIndices property of the demodulator affects the number of transmit antennas in the OFDM modulator when you use the demodulator in the creation of the modulator. The number of receive antennas in the demodulator is uncorrelated with the number of transmit antennas.

```
ofdmDemod = comm.OFDMDemodulator;
ofdmDemod.PilotOutputPort = true;
ofdmDemod.PilotCarrierIndices = cat(3,[12; 26; 40; 54],[13; 27; 41; 55]);
```
Use the OFDM demodulator to construct the OFDM modulator.

```
ofdmMod = comm.OFDMModulator(ofdmDemod);
```
Display the properties of the OFDM modulatorand demodulator, verifying that the applicable properties match.

#### disp(ofdmMod)

```
 comm.OFDMModulator with properties:
```

```
 FFTLength: 64
 NumGuardBandCarriers: [2x1 double]
         InsertDCNull: false
       PilotInputPort: true
  PilotCarrierIndices: [4x1x2 double]
   CyclicPrefixLength: 16
            Windowing: false
           NumSymbols: 1
  NumTransmitAntennas: 2
```
#### disp(ofdmDemod)

comm.OFDMDemodulator with properties:

```
 FFTLength: 64
 NumGuardBandCarriers: [2x1 double]
      RemoveDCCarrier: false
      PilotOutputPort: true
  PilotCarrierIndices: [4x1x2 double]
   CyclicPrefixLength: 16
           NumSymbols: 1
   NumReceiveAntennas: 1
```
#### **Visualize Time-Frequency Resource Assignments for OFDM Modulator**

The showResourceMapping method displays the time-frequency resource mapping for each transmit antenna.

Construct an OFDM modulator.

mod = comm.OFDMModulator;

Apply the showResourceMapping method.

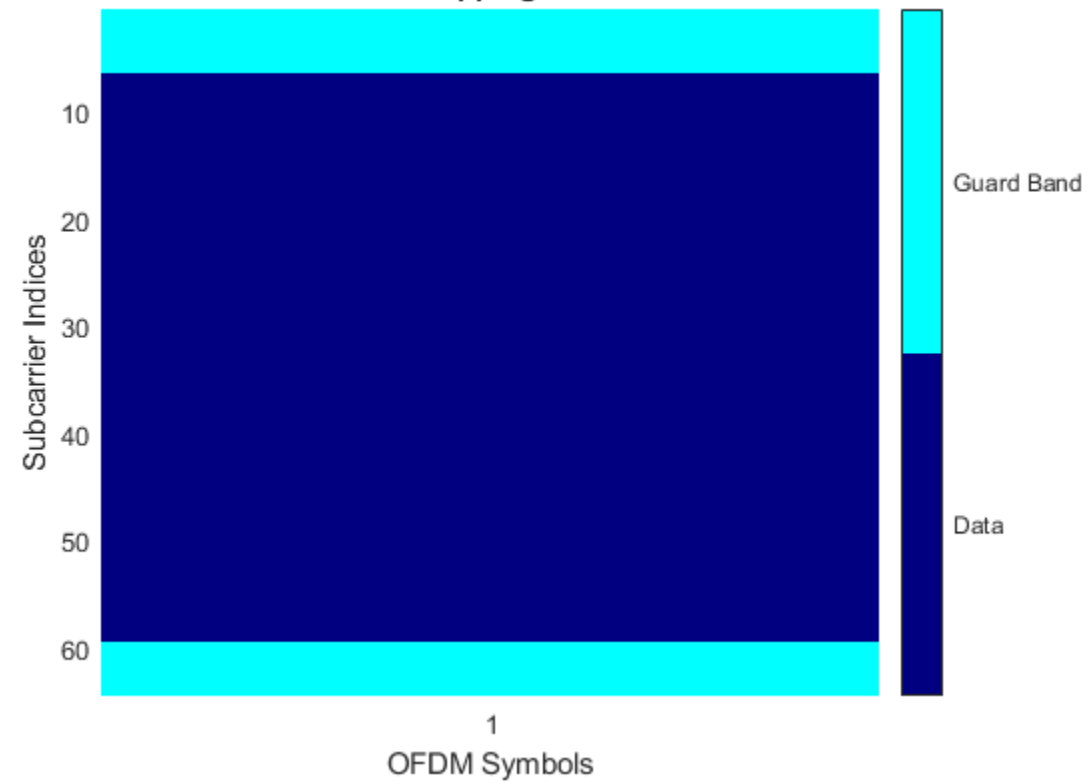

Insert a DC null.

mod.InsertDCNull = true;

Show the resource mapping after adding the DC null.

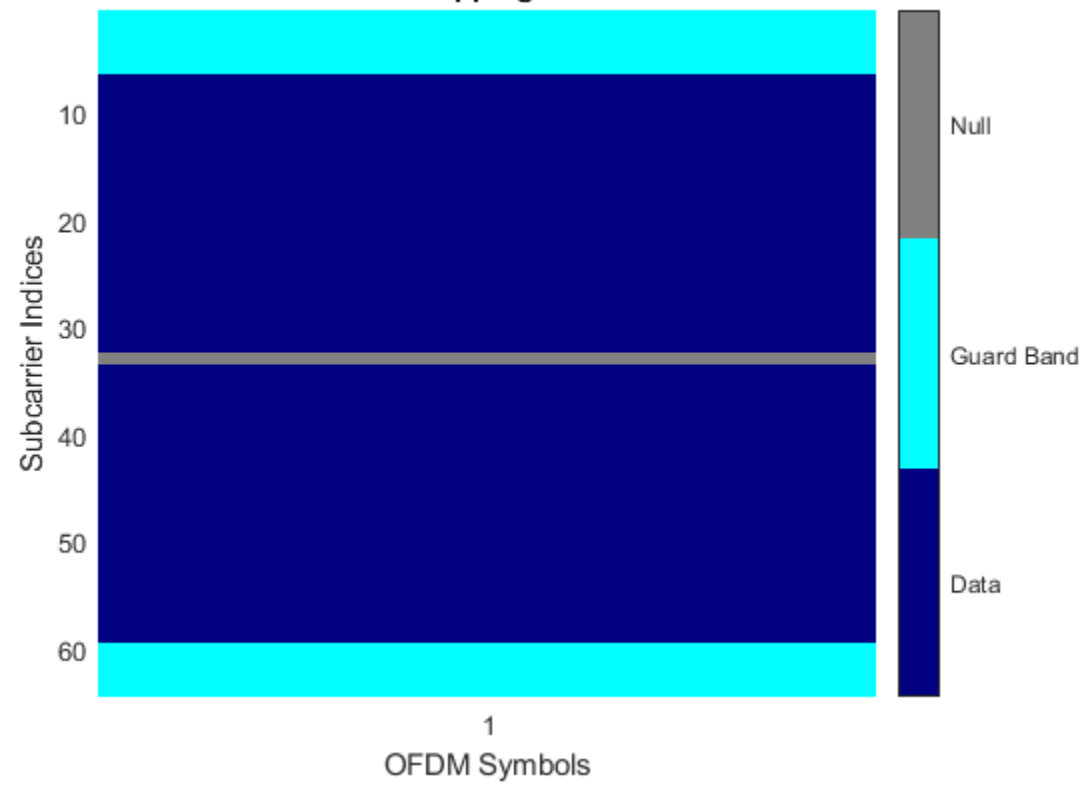

#### **Create OFDM Modulator and Specify Pilots**

Create an OFDM modulator and specify the subcarrier indices for the pilot signals. Specify the indices for each symbol and transmit antenna. When the number of transmit antennas is greater than one, set different pilot indices for each symbol between antennas.

Create an OFDM modulator System object, specifying two symbols and inserting a DC null.

```
mod = comm.OFDMModulator('FFTLength',128,'NumSymbols',2,...
     'InsertDCNull',true);
```
Enable the pilot input port so you can specify the pilot indices.

mod.PilotInputPort = true;

Specify the same pilot indices for both symbols.

mod.PilotCarrierIndices = [12; 56; 89; 100];

Visualize the placement of the pilot signals and nulls in the OFDM time-frequency grid by using the showResourceMapping object function.

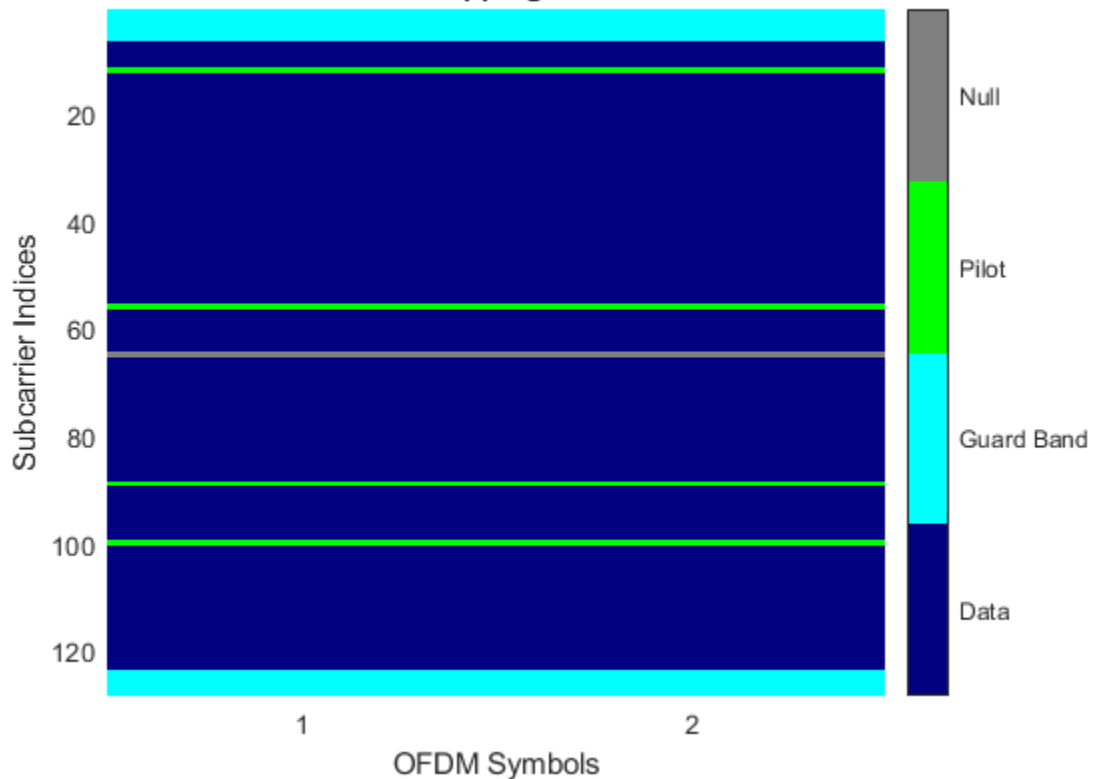

Specify different indices for the second symbol by concatenating a second column of pilot indices to the PilotCarrierIndices property.

```
mod.PilotCarrierIndices = cat(2,mod.PilotCarrierIndices, ...
     [17; 61; 94; 105]);
```
Verify that the pilot subcarrier indices differ between the two symbols.

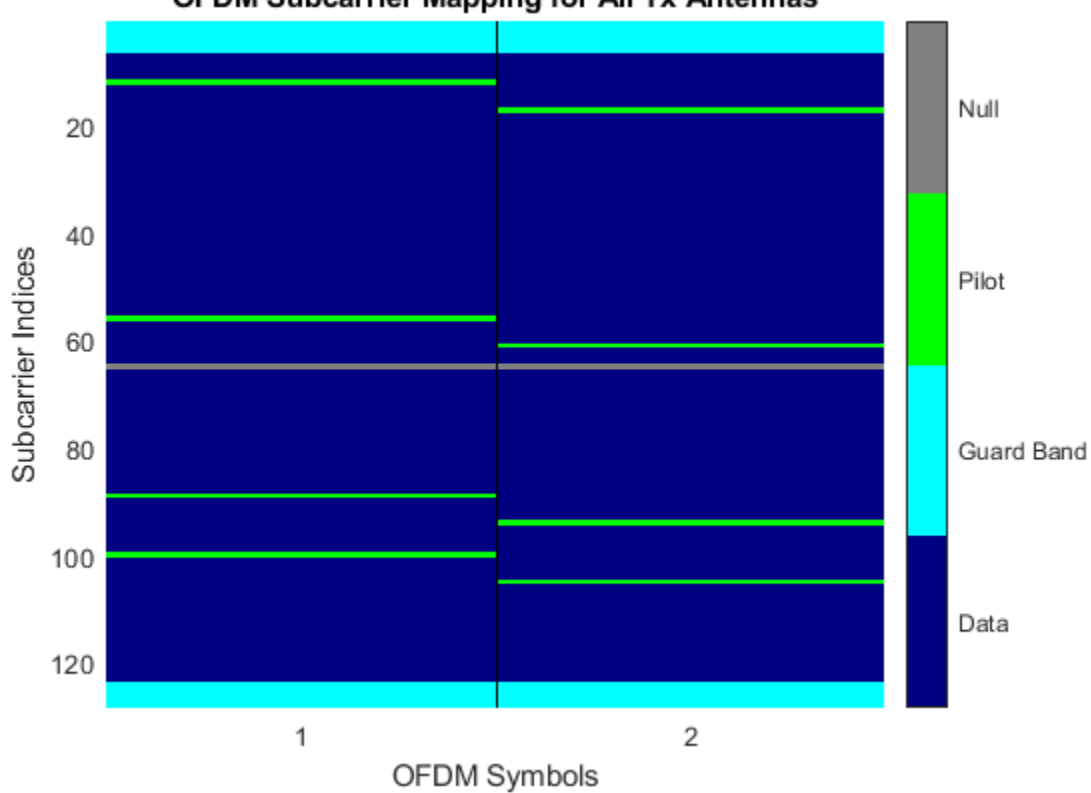

Increase the number of transmit antennas to two.

mod.NumTransmitAntennas = 2;

Specify the pilot indices for each of the two transmit antennas. To provide indices for multiple antennas while minimizing interference among the antennas, set the PilotCarrierIndices property as a 3-D array such that the indices for each symbol differ among antennas.

```
mod.PilotCarrierIndices = cat(3,[20; 50; 70; 110], [15; 60; 75; 105]);
```
Display the resource mapping for the two transmit antennas. The gray lines denote the insertion of custom nulls. The nulls are created by the object to minimize interference among the pilot symbols from different antennas.

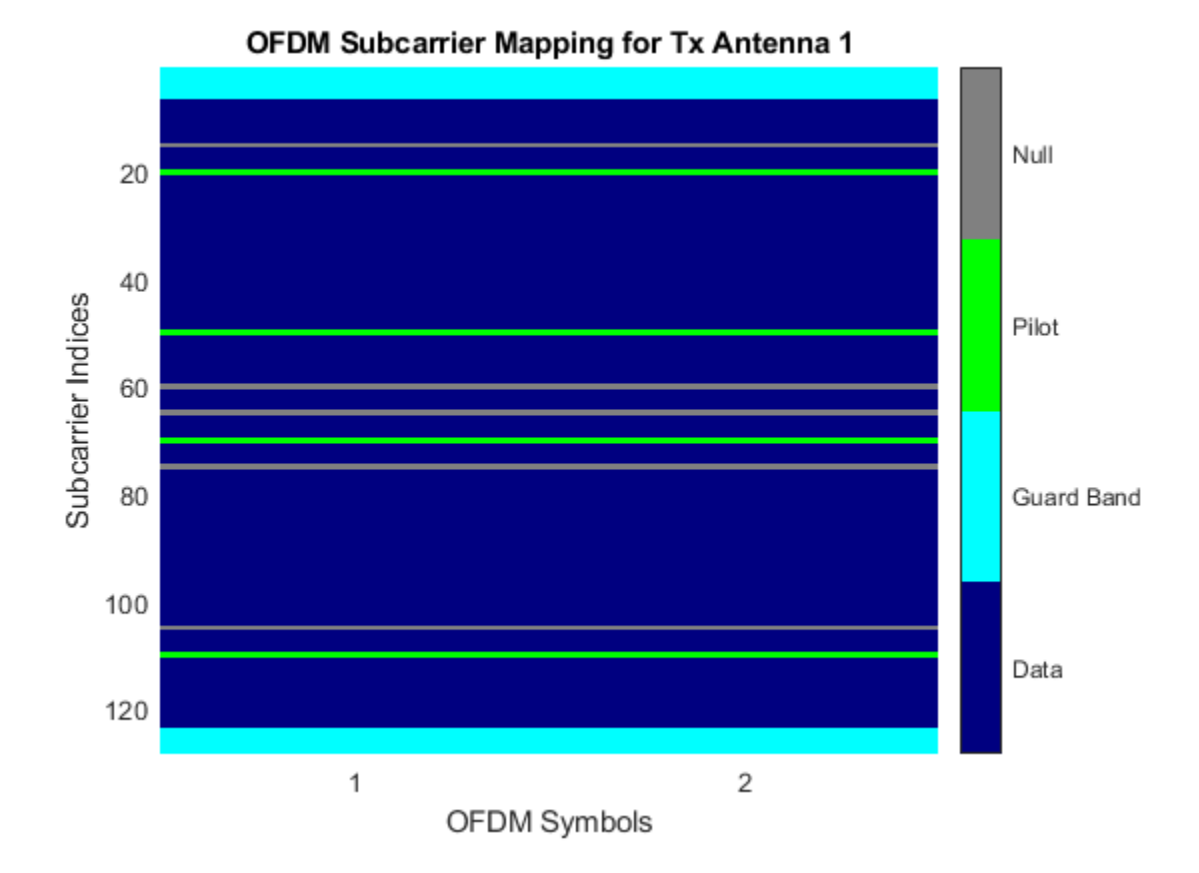

### **3-241**

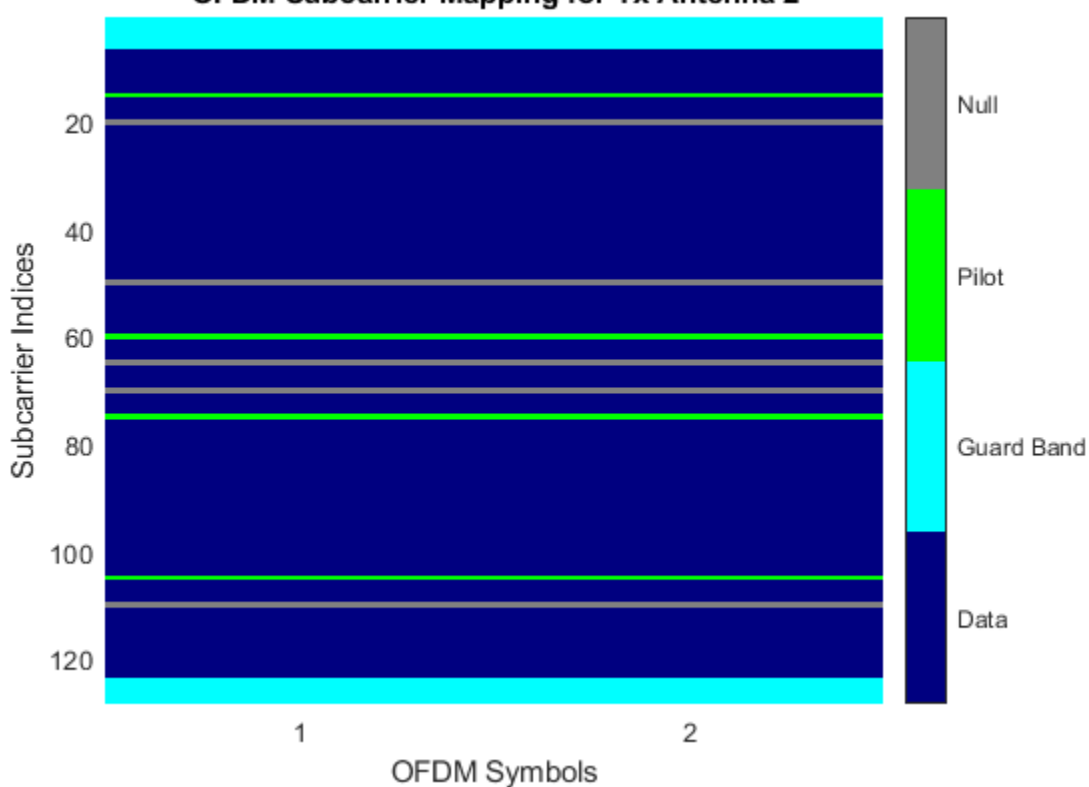

OFDM Subcarrier Mapping for Tx Antenna 2

#### **Create OFDM Modulator with Varying Cyclic Prefix Lengths**

Specify the length of the cyclic prefix for each OFDM symbol.

Create an OFDM modulator, specifying five symbols, four left and three right guard-band subcarriers, and the cyclic prefix length for each OFDM symbol.

```
mod = comm. OFDMModulator('NumGuardBandCarriers', [4;3],...
     'NumSymbols',5,...
     'CyclicPrefixLength',[12 10 14 11 13]);
```
Display the properties of the OFDM modulator, verifyING that the cyclic prefix length changes across symbols.

disp(mod)

comm.OFDMModulator with properties:

```
 FFTLength: 64
 NumGuardBandCarriers: [2x1 double]
         InsertDCNull: false
       PilotInputPort: false
   CyclicPrefixLength: [12 10 14 11 13]
            Windowing: false
```
 NumSymbols: 5 NumTransmitAntennas: 1

#### **Determine OFDM Modulator Data Dimensions**

Get the OFDM modulator data dimensions by using the info object function.

Construct an OFDM modulator System object™ with user-specified pilot indices, an inserted DC null, and specify two transmit antennas.

```
hMod = comm. OFDMModulator('NumGuardBandCarriers', [4:3], ...
    'PilotInputPort' true, ...
     'PilotCarrierIndices',cat(3,[12; 26; 40; 54], ...
    [11; 25; 39; 53], ...
     'InsertDCNull',true, ...
     'NumTransmitAntennas',2);
```
Use the info object function to get the modulator input data, pilot input data, and output data sizes.

info(hMod)

```
ans = struct with fields:
    DataInputSize: [48 1 2]
   PilotInputSize: [4 1 2]
        OutputSize: [80 2]
```
#### **Create OFDM Modulated Data**

Generate OFDM modulated symbols for use in link-level simulations.

Construct an OFDM modulator with an inserted DC null, seven guard-band subcarriers, and two symbols having different pilot indices for each symbol.

```
mod = comm.OFDMModulator('NumGuardBandCarriers',[4;3],...
'PilotInputPort',true, ...
'PilotCarrierIndices',[12 11; 26 27; 40 39; 54 55], ...
'NumSymbols',2, ...
'InsertDCNull',true);
```
Determine input data, pilot, and output data dimensions.

```
modDim = info(mod);
```
Generate random data symbols for the OFDM modulator. The structure variable, modDim, determines the number of data symbols.

dataIn = complex(randn(modDim.DataInputSize),randn(modDim.DataInputSize));

Create a pilot signal that has the correct dimensions.

pilotIn = complex(rand(modDim.PilotInputSize),rand(modDim.PilotInputSize));

Apply OFDM modulation to the data and pilot signals.

```
modData = step(mod,dataIn,pilotIn);
```
Use the OFDM modulator object to create the corresponding OFDM demodulator.

demod = comm.OFDMDemodulator(mod);

Demodulate the OFDM signal and output the data and pilot signals.

[dataOut, pilotOut] = step(demod, modData);

Verify that, within a tight tolerance, the input data and pilot symbols match the output data and pilot symbols.

```
isSame = (max(abs([dataIn(:) - dataOut(:); ...pilotIn(: - pilotOut(:))) < 1e-10)isSame = logical
    1
```
### **More About**

#### **Orthogonal Frequency Division Modulation**

OFDM operation divides a high-rate data stream into lower data rate substreams by decomposing the transmission frequency band into *N* contiguous individually modulated subcarriers. Multiple parallel and orthogonal subcarriers carry the samples with almost the same bandwidth as a wideband channel. By using narrow orthogonal subcarriers, the OFDM signal gains robustness over a frequency-selective fading channel and eliminates adjacent subcarrier interference. Intersymbol interference (ISI) is reduced because the lower data rate substreams have symbol durations larger than the channel delay spread.

The Frequency domain representation of orthogonal subcarriers in an OFDM waveform looks as follows:

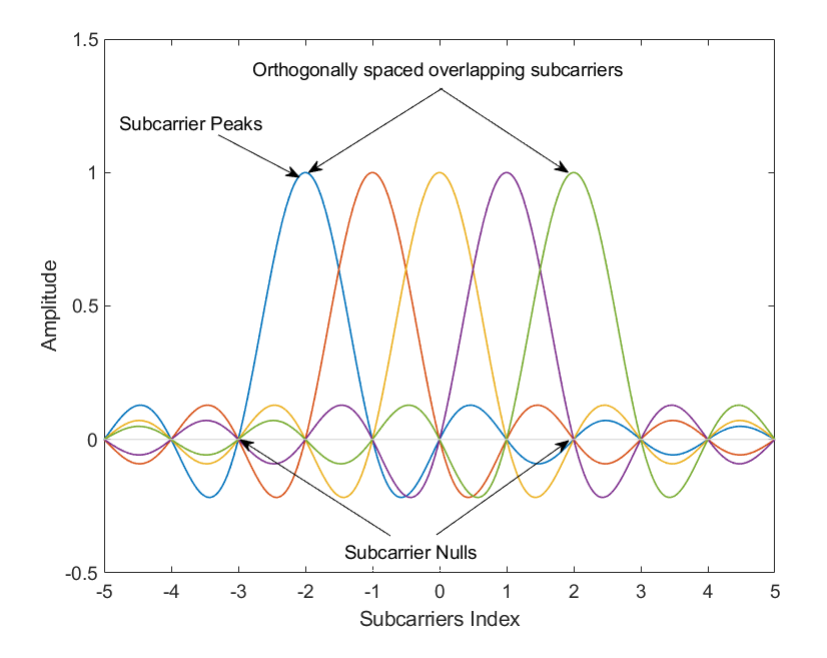

The transmitter applies inverse fast Fourier transform (IFFT) to *N* symbols at a time. The output of the IFFT is the sum of the *N* orthogonal sinusoids:

$$
x(t) = \sum_{k=0}^{N-1} X_k e^{j2\pi k \Delta ft}, \quad 0 \le t \le T,
$$

where  $\{X_{\rm k}\}$  are data symbols, and  $T$  is the OFDM symbol time. The data symbols  $X_{\rm k}$  are typically complex and can be from any digital modulation alphabet (for example, QPSK, 16-QAM, 64-QAM).

The subcarrier spacing is  $\Delta f = 1/T$ ; ensuring that the subcarriers are orthogonal over each symbol period, as shown below:

$$
\frac{1}{T} \int_0^T \left( e^{j2\pi m \Delta ft} \right) * \left( e^{j2\pi n \Delta ft} \right) dt = \frac{1}{T} \int_0^T e^{j2\pi (m-n) \Delta ft} dt = 0 \quad \text{for } m \neq n.
$$

An OFDM modulator consists of a serial-to-parallel conversion followed by a bank of *N* complex modulators, individually corresponding to each OFDM subcarrier.

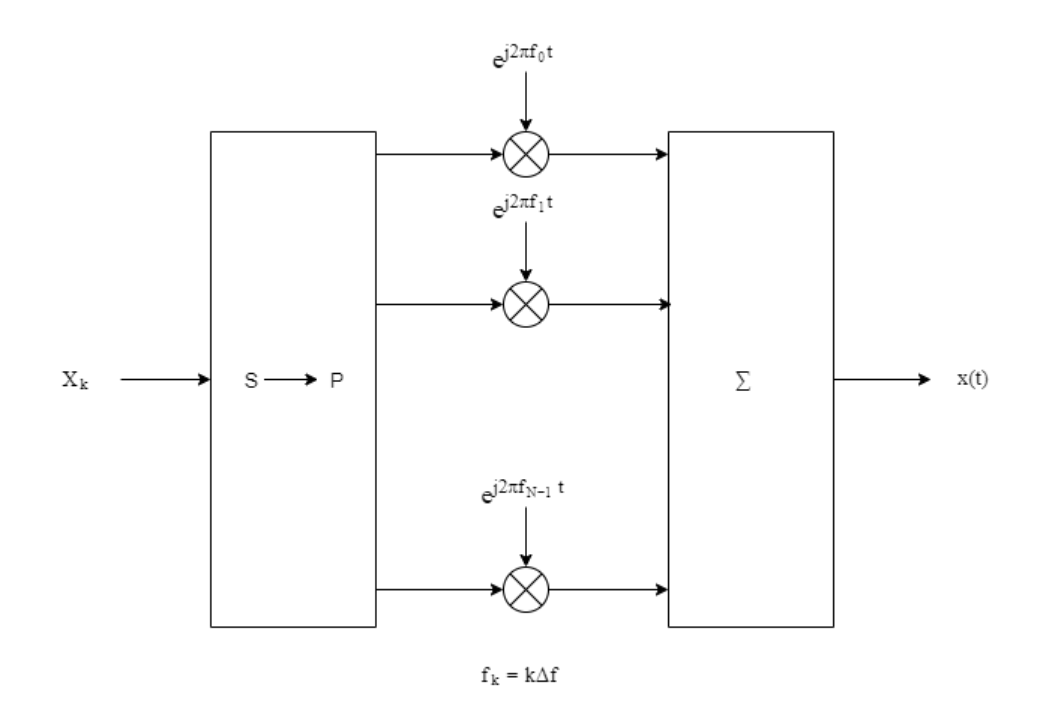

#### **Subcarrier Allocation, Guard Bands and Guard Intervals**

Individual OFDM subcarriers are allocated as data, pilot, or null subcarriers.

As shown here, subcarriers are designated as data, DC, pilot, or guard band subcarriers.

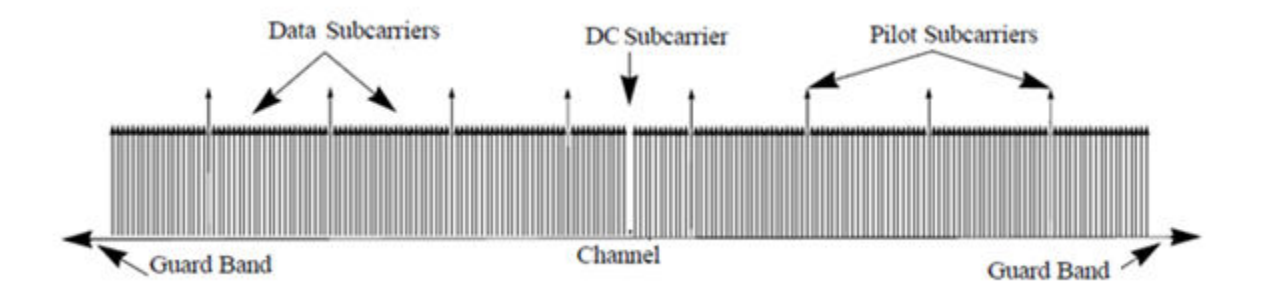

- Data subcarriers transmit user data.
- Pilot subcarriers are used for channel estimation.
- Null subcarriers transmit no data. Subcarriers with no data are used to provide a DC null and serve as buffers between OFDM resource blocks.
	- The null DC subcarrier is the center of the frequency band with an index value of  $(nfft/2 + 1)$ if nfft is even, or  $((nfft + 1)/2)$  if nfft is odd.
	- The guard bands provide buffers between consecutive OFDM symbols to protect the integrity of transmitted signals by reducing intersymbol interference.

Null subcarriers enable you to model guard bands and DC subcarrier locations for specific standards, such as the various 802.11 formats, LTE, WiMAX, or for custom allocations. You can allocate the location of nulls by assigning a vector of null subcarrier indices.

Similar to guard bands, guard intervals are used in OFDM to protect the integrity of transmitted signals by reducing intersymbol interference.

Assignment of guard intervals is analogous to the assignment of guard bands. You can model guard intervals to provide temporal separation between OFDM symbols. The guard intervals help preserve intersymbol orthogonality after the signal passes through time-dispersive channels. Guard intervals are created by using cyclic prefixes. Cyclic prefix insertion copies the last part of an OFDM symbol as the first part of the OFDM symbol.

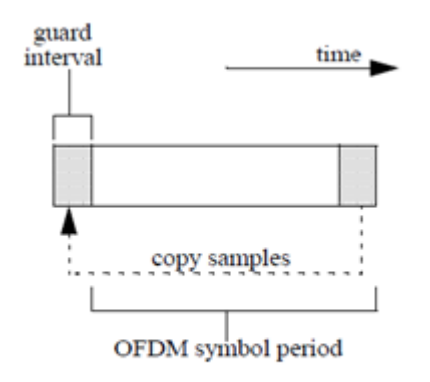

As long as the span of the time dispersion does not exceed the duration of the cyclic prefix, the benefit of cyclic prefix insertion is maintained.

Inserting a cyclic prefix results in a fractional reduction of user data throughput because the cyclic prefix occupies bandwidth that could be used for data transmission.

#### **Raised Cosine Windowing**

While the cyclic prefix creates a guard period in time domain to preserve orthogonality, an OFDM symbol rarely begins with the same amplitude and phase exhibited at the end of the prior OFDM symbol causing spectral regrowth and therefore, spreading of signal bandwidth due to intermodulation distortion. To limit this spectral regrowth, it is desired to create a smooth transition between the last sample of a symbol and the first sample of the next symbol. This can be done by using a cyclic suffix and raised cosine windowing.

To create the cyclic suffix, the first  $N_{\text{WIN}}$  samples of a given symbol are appended to the end of that symbol. However, in order to comply with the 802.11g standard, for example, the length of a symbol cannot be arbitrarily lengthened. Instead, the cyclic suffix must overlap in time and is effectively summed with the cyclic prefix of the following symbol. This overlapped segment is where windowing is applied. Two windows are applied, one of which is the mathematical inverse of the other. The first raised cosine window is applied to the cyclic suffix of symbol *k* and decreases from 1 to 0 over its duration. The second raised cosine window is applied to the cyclic prefix of symbol *k*+1 and increases from 0 to 1 over its duration. This process provides a smooth transition from one symbol to the next.

The raised cosine window, *w*(*t*), in the time domain can be expressed as:

$$
w(t) = \begin{cases} 1, & 0 \le |t| < \frac{T - T_W}{2} \\ \frac{1}{2} \left\{ 1 + \cos \left[ \frac{\pi}{T_W} \left| t \right| - \frac{T - T_W}{2} \right] \right\}, & \frac{T - T_W}{2} \le |t| \le \frac{T + T_W}{2} \\ 0, & \text{otherwise} \end{cases}
$$

where:

- *T* is the OFDM symbol duration including the guard interval.
- $T_W$  is the duration of the window.

Adjust the length of the cyclic suffix via the window length setting property, with suffix lengths set between 1 and the minimum cyclic prefix length. While windowing improves spectral regrowth, it does so at the expense of multipath fading immunity. This occurs because redundancy in the guard band is reduced because the guard band sample values are compromised by the smoothing.

The following figures display the application of raised cosine windowing.

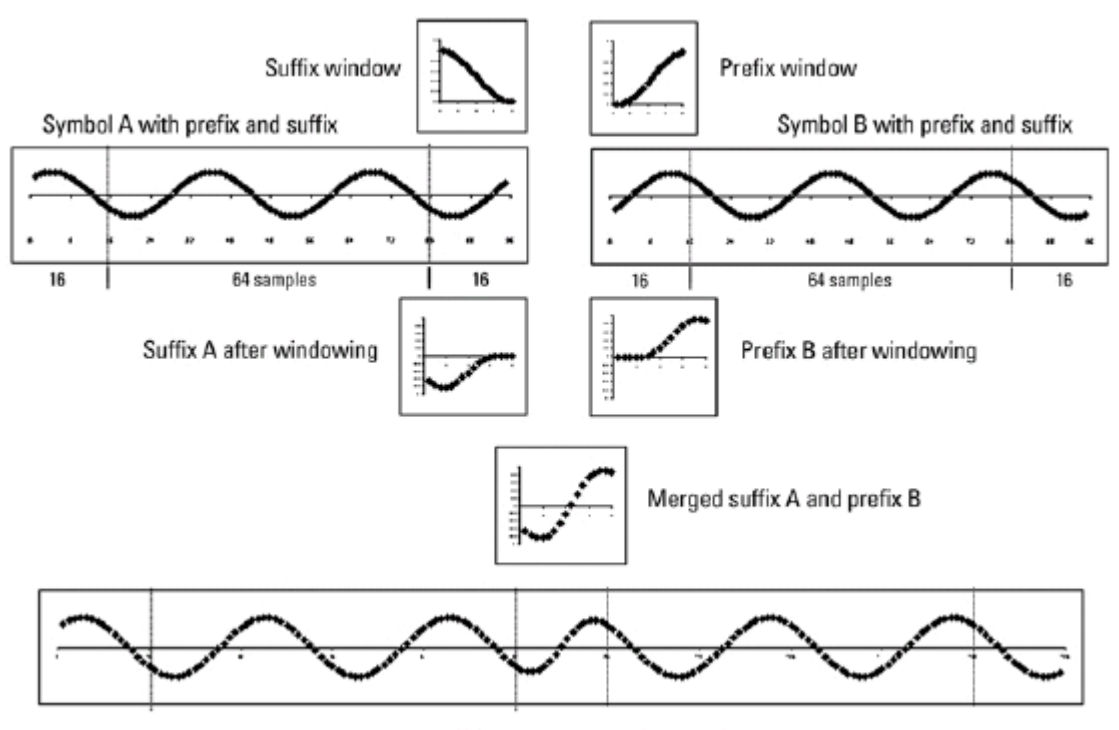

Assembled symbol A and symbol B

### **References**

- [1] Dahlman, Erik, Stefan Parkvall, and Johan Sköld. 4G LTE/LTE-Advanced for Mobile Broadband. Amsterdam: Elsevier, Acad. Press, 2011.
- [2] Andrews, J. G., A. Ghosh, and R. Muhamed. *Fundamentals of WiMAX*. Upper Saddle River, NJ: Prentice Hall, 2007.
- [3] Agilent Technologies, Inc., "OFDM Raised Cosine Windowing", [http://rfmw.em.keysight.com/](http://rfmw.em.keysight.com/wireless/helpfiles/n7617a/ofdm_raised_cosine_windowing.htm) wireless/helpfiles/n7617a/ofdm raised cosine windowing.htm.
- [4] Montreuil, L., R. Prodan, and T. Kolze. "OFDM TX Symbol Shaping 802.3bn", [https://](https://www.ieee802.org/3/bn/public/jan13/montreuil_01a_0113.pdf) [www.ieee802.org/3/bn/public/jan13/montreuil\\_01a\\_0113.pdf.](https://www.ieee802.org/3/bn/public/jan13/montreuil_01a_0113.pdf) Broadcom, 2013.
- [5] "IEEE Standard 802.16TM-2009," New York: IEEE, 2009.

# **Extended Capabilities**

### **C/C++ Code Generation**

Generate C and C++ code using MATLAB® Coder™.

Usage notes and limitations:

• See "System Objects in MATLAB Code Generation" (MATLAB Coder).

# **See Also**

**Functions** [ofdmmod](#page-655-0) | [qammod](#page-732-0)

#### **Objects**

[comm.OFDMDemodulator](#page-1327-0) | [comm.QPSKModulator](#page-2200-0)

### **Blocks**

[OFDM Modulator Baseband](#page-3366-0)

### **Introduced in R2014a**

# <span id="page-1327-0"></span>**comm.OFDMDemodulator**

**Package:** comm

Demodulate using OFDM method

# **Description**

The OFDMDemodulator object demodulates using the orthogonal frequency division demodulation method. The output is a baseband representation of the modulated signal, which was input into the OFDMModulator companion object.

To demodulate an OFDM signal:

- **1** Define and set up the OFDM demodulator object. See "Construction" on page 3-250.
- 2 Call [step](#page-1339-0) to demodulate a signal according to the properties of comm. OFDMDemodulator. The behavior of step is specific to each object in the toolbox.

**Note** Starting in R2016b, instead of using the step method to perform the operation defined by the System object, you can call the object with arguments, as if it were a function. For example,  $y =$ step(obj, x) and  $y = obj(x)$  perform equivalent operations.

# **Construction**

H = comm.OFDMDemodulator creates a demodulator System object, H, that demodulates an input signal by using the orthogonal frequency division demodulation method.

H = comm.OFDMDemodulator(Name,Value) creates an OFDM demodulator object, H, with each specified property set to the specified value. You can specify additional name-value pair arguments in any order as (Name1,Value1,...,NameN,ValueN).

H = comm.OFDMDemodulator(hMod) creates an OFDM demodulator object, H, whose properties are determined by the corresponding OFDM modulator object, hMod.

## **Properties**

#### **FFTLength**

The length of the FFT,  $N_{\text{FFT}}$ , is equivalent to the number of subcarriers used in the modulation process. FFTLength must be  $\geq 8$ .

Specify the number of subcarriers. The default is 64.

#### **NumGuardBandCarriers**

The number of guard band subcarriers allocated to the left and right guard bands.

Specify the number of left and right subcarriers as nonnegative integers in  $[0,N<sub>FFT</sub>/2 - 1]$  where you specify the left,  $N_{\text{leftG}}$ , and right,  $N_{\text{rightG}}$ , guard bands independently in a 2-by-1 column vector. The default values are [6; 5].

### **RemoveDCCarrier**

A logical variable that when true, mandates removal of a DC subcarrier. The default value is false.

### **PilotOutputPort**

A logical property that controls whether to separate the pilot signals and make them available at an additional output port. The location of each pilot output symbol is determined by the pilot subcarrier indices specified in the PilotCarrierIndices property. When false, pilot symbols may be present but embedded in the data. The default value is false.

### **PilotCarrierIndices**

If the PilotOutputPort property is true, output separate pilot signals located at the indices specified by the PilotCarrierIndices property. If the indices are a 2-D array, the pilot carriers across all the transmit antennas per symbol are the same. If there is more than one transmit antenna (this information is not known by the demodulator), the pilots from different transmit antennas may interfere with each other. To avoid this, specify the pilot carrier indices as a 3-D array with different pilot indices for each symbol across the antennas. This avoids interference between pilots from different transmit antennas, since, on a per-symbol basis, each transmit antenna has different pilot carriers and the OFDM modulator creates custom nulls at the appropriate locations. The size of the third dimension of the PilotCarrierIndices property gives the number of transmit antennas.

### **CyclicPrefixLength**

The cyclic prefix length property specifies the length of the OFDM cyclic prefix. If you specify a scalar, the prefix length is the same for all symbols through all antennas. If you specify a row vector of length *N*sym, the prefix length can vary across symbols but remains the same length through all antennas. The default value is 16.

#### **NumSymbols**

This property specifies the number of symbols,  $N_{sym}$ . Specify  $N_{sym}$  as a positive integer. The default value is 1.

#### **NumReceiveAntennnas**

This property determines the number of antennas,  $N_{\rm R}$ , used to receive the OFDM modulated signal. Specify  $N_R$  as a positive integer. The default value is 1.

## **Methods**

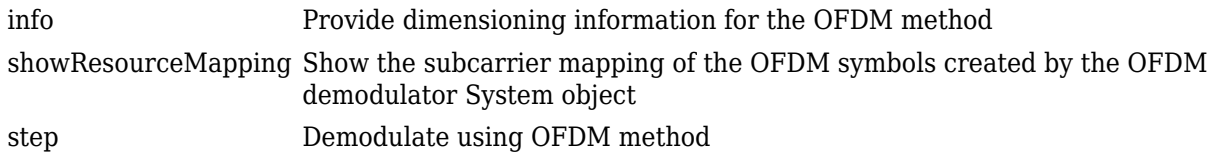

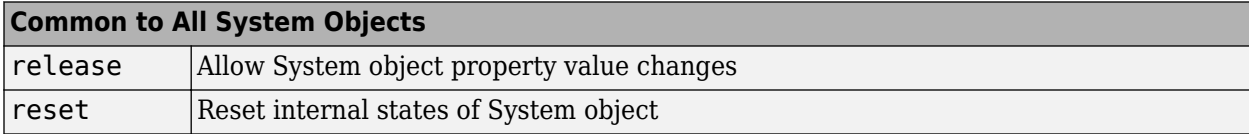

When using reset, this method resets the windowed suffix from the last symbol in the previously processed frame.

### **Examples**

#### **Create and Modify OFDM Demodulator**

Construct an OFDM demodulator System object™ with default properties. Modify some of the properties.

Construct the OFDM demodulator.

```
demod = comm.OFDMDemodulator
demod =
   comm.OFDMDemodulator with properties:
                FFTLength: 64
     NumGuardBandCarriers: [2x1 double]
          RemoveDCCarrier: false
          PilotOutputPort: false
       CyclicPrefixLength: 16
               NumSymbols: 1
       NumReceiveAntennas: 1
```
Modify the number of subcarriers and symbols.

```
demod.FFTLength = 128;
demod.NumSymbols = 2;
```
Verify that the number of subcarriers and the number of symbols changed.

demod

```
demod =
   comm.OFDMDemodulator with properties:
                FFTLength: 128
    NumGuardBandCarriers: [2x1 double]
          RemoveDCCarrier: false
          PilotOutputPort: false
       CyclicPrefixLength: 16
               NumSymbols: 2
       NumReceiveAntennas: 1
```
#### **Create OFDM Demodulator from OFDM Modulator**

Create an OFDM demodulator System object™ from an existing OFDM modulator System object.

Construct an OFDM modulator using default parameters.

```
mod = comm. OFDMModulator('NumTransmitAntennas', 4);
```
Construct the corresponding OFDM demodulator from the modulator, mod.

demod = comm.OFDMDemodulator(mod);

Display the properties of the modulator and verify that they match those of the demodulator.

mod

```
mod = comm.OFDMModulator with properties:
                FFTLength: 64
     NumGuardBandCarriers: [2x1 double]
             InsertDCNull: false
           PilotInputPort: false
       CyclicPrefixLength: 16
                Windowing: false
               NumSymbols: 1
      NumTransmitAntennas: 4
```
#### demod

```
demod = comm.OFDMDemodulator with properties:
```

```
 FFTLength: 64
 NumGuardBandCarriers: [2x1 double]
      RemoveDCCarrier: false
      PilotOutputPort: false
   CyclicPrefixLength: 16
           NumSymbols: 1
   NumReceiveAntennas: 1
```
Note that the number of transmit antennas is independent of the number of receive antennas.

#### **Visualize Time-Frequency Resource Assignments**

The showResourceMapping method shows the time-frequency resource mapping for each transmit antenna.

Construct an OFDM demodulator.

demod = comm.OFDMDemodulator;

Apply the showResourceMapping method.

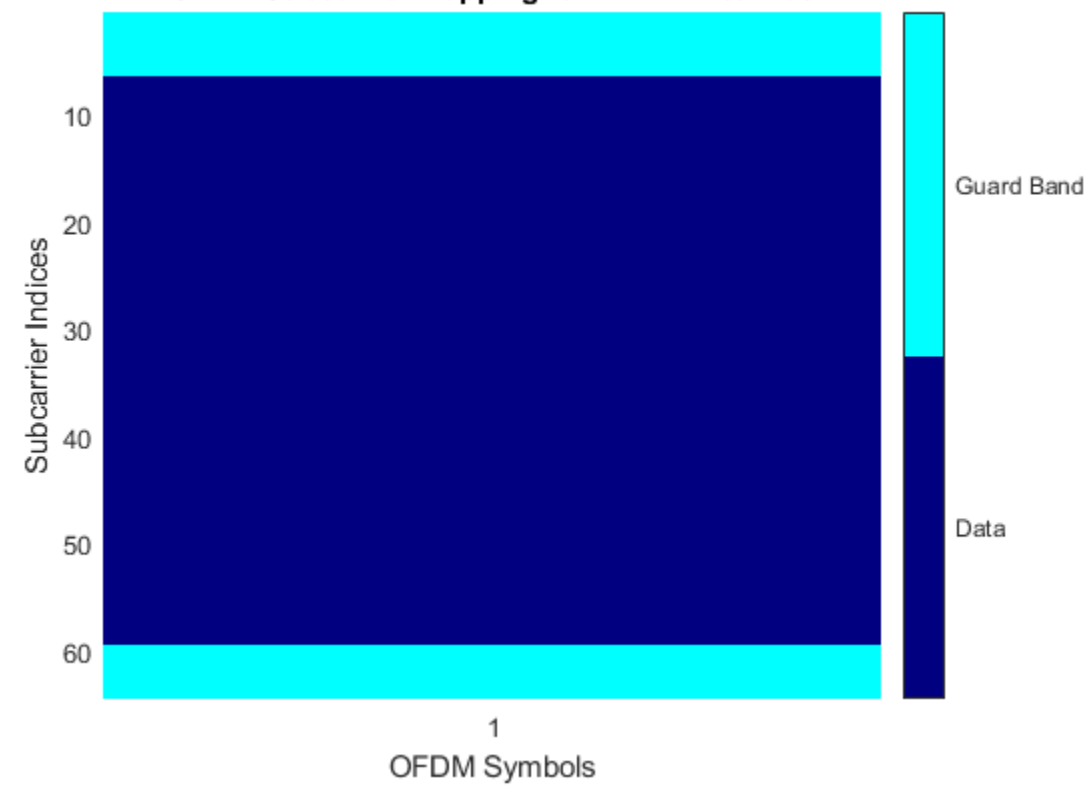

Remove the DC subcarrier.

demod.RemoveDCCarrier = true;

Show the resource mapping after removing the DC subcarrier.
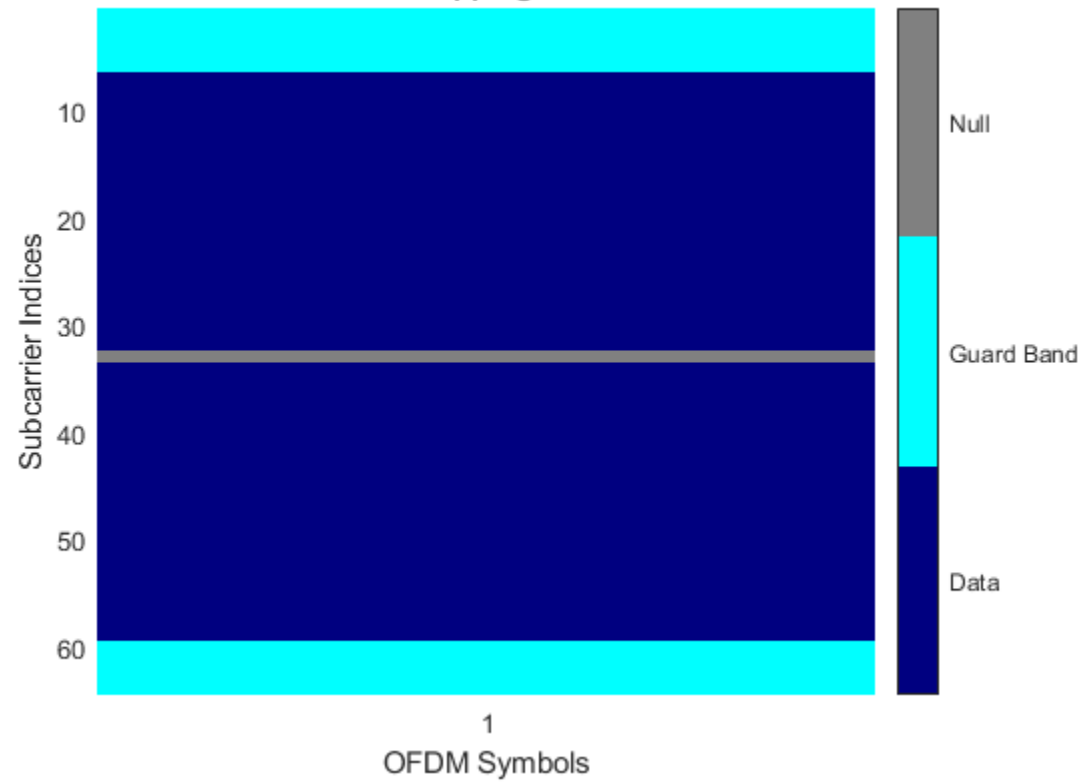

#### **OFDM Subcarrier Mapping for All Tx Antennas**

#### **Demodulate OFDM Data**

Construct an OFDM modulator with an inserted DC null, seven guard-band subcarriers, and two symbols that have different pilot indices for each symbol.

```
mod = comm.OFDMModulator('NumGuardBandCarriers',[4;3],...
'PilotInputPort',true,'PilotCarrierIndices',cat(2,[12; 26; 40; 54],...
[11; 27; 39; 55]),'NumSymbols',2,'InsertDCNull',true);
```
Determine input data, pilot, and output data dimensions.

```
modDim = info(mod)modDim = struct with fields:
      DataInputSize: [52 2]
     PilotInputSize: [4 2]
         OutputSize: [160 1]
```
Generate random data symbols for the OFDM modulator. Determine the number of data symbols by using the structure variable, modDim.

dataIn = complex(randn(modDim.DataInputSize),randn(modDim.DataInputSize));

Create a pilot signal that has the correct dimensions.

pilotIn = complex(rand(modDim.PilotInputSize),rand(modDim.PilotInputSize));

Apply OFDM modulation to the data and pilot signals.

 $modSig = step(mod,dataIn,pilotIn);$ 

Use the OFDM modulator object to create the corresponding OFDM demodulator.

```
demod = comm.OFDMDemodulator(mod);
```
Demodulate the OFDM signal and output the data and pilot signals.

```
[dataOut, pilotOut] = step(demod, modSig);
```
Verify that the input data and pilot symbols match the output data and pilot symbols.

```
isSame = (max(abs([dataIn(:) - dataOut(:); ... pilotIn(:) - pilotOut(:)])) < 1e-10)
isSame = logical
    1
```
# **Algorithms**

The Orthogonal Frequency Division Modulation (OFDM) Demodulator System object demodulates an OFDM input signal by using an FFT operation that results in *N* parallel data streams.

The figure shows an OFDM demodulator. It consists of a bank of *N* correlators with one assigned to each OFDM subcarrier followed by a parallel-to-serial conversion.

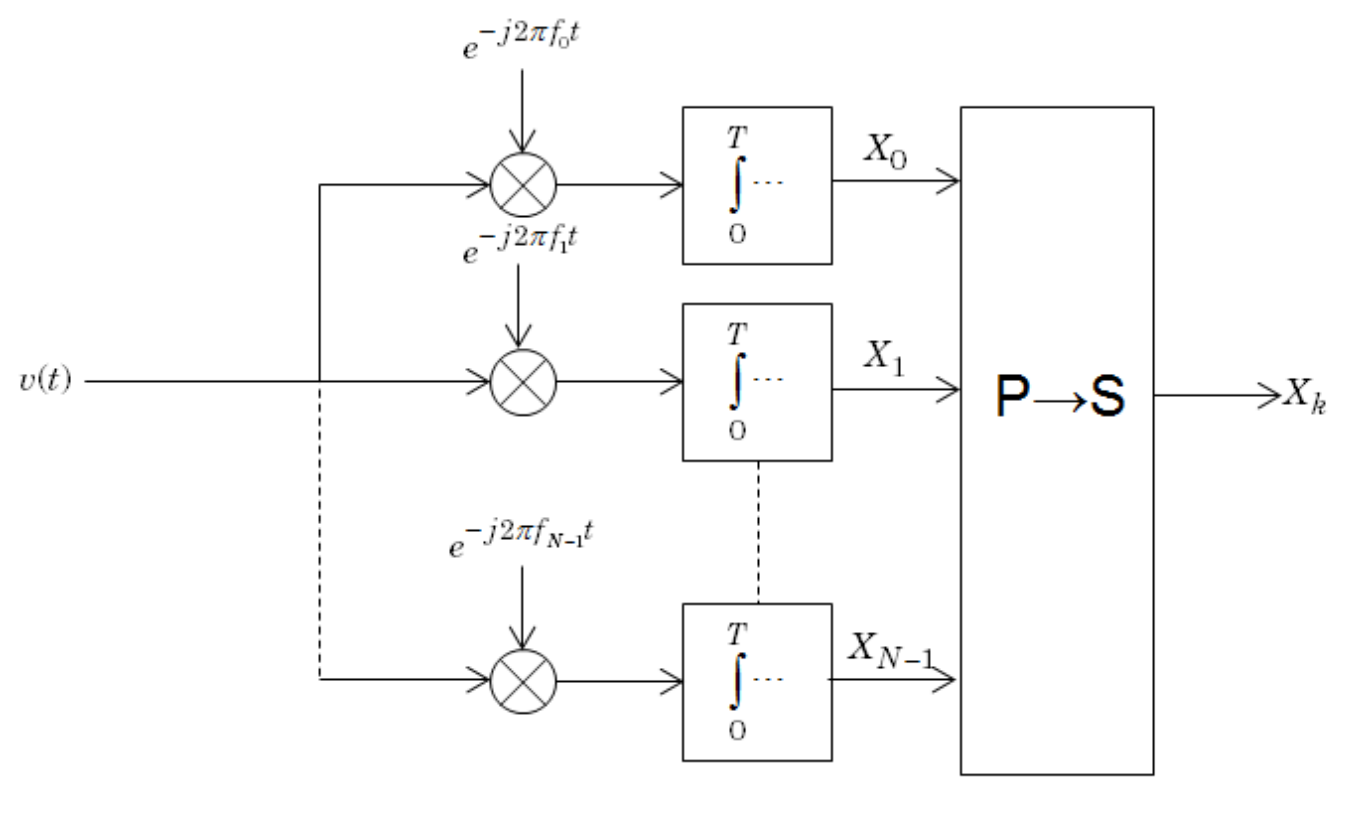

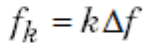

#### **Guard Bands and Intervals**

There are three types of OFDM subcarriers: data, pilot, and null. Data subcarriers are used for transmitting data while pilot subcarriers are used for channel estimation. There is no transmission on null subcarriers, which are used to provide a DC null as well as to provide buffers between OFDM resource blocks. These buffers are referred to as guard bands whose purpose is to prevent intersymbol interference. The allocation of nulls and guard bands varies depending upon the standard, e.g., 802.11n differs from LTE. Consequently, the OFDM modulator object allows the user to assign subcarrier indices as required.

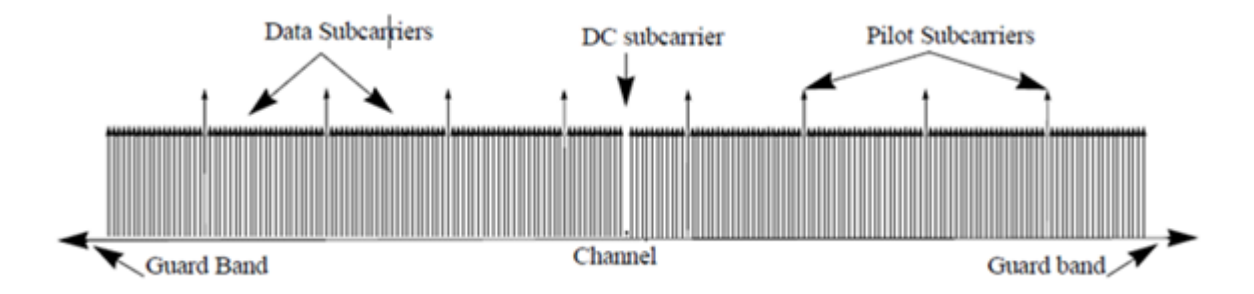

Analogous to the concept of guard bands, the OFDM modulator object supports guard intervals that provide temporal separation between OFDM symbols so that the signal does not lose orthogonality

due to time-dispersive channels. As long as the guard interval is longer than the delay spread, each symbol does not interfere with other symbols. Guard intervals are created by using cyclic prefixes in which the last part of an OFDM symbol is copied and inserted as the first part of the OFDM symbol. The benefit of cyclic prefix insertion is maintained as long as the span of the time dispersion does not exceed the duration of the cyclic prefix. The OFDM modulator object enables the cyclic prefix length to be set. The drawback in using a cyclic prefix is increased overhead.

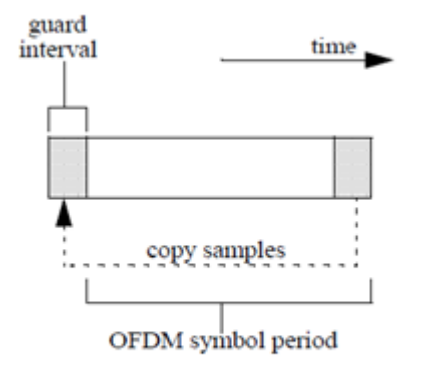

# **Selected Bibliography**

- [1] Dahlman, E., S. Parkvall, and J. Skold. *4G LTE/LTE-Advanced for Mobile Broadband*.London: Elsevier Ltd., 2011.
- [2] Andrews, J. G., A. Ghosh, and R. Muhamed, *Fundamentals of WiMAX*, Upper Saddle River, NJ: Prentice Hall, 2007.
- [3] I. E. E. E., "IEEE Standard 802.16TM-2009."

## **Extended Capabilities**

#### **C/C++ Code Generation**

Generate C and C++ code using MATLAB® Coder™.

Usage notes and limitations:

See "System Objects in MATLAB Code Generation" (MATLAB Coder).

### **See Also**

#### **Objects**

[comm.OFDMModulator](#page-1307-0) | [comm.QPSKDemodulator](#page-2193-0) | [comm.RectangularQAMDemodulator](#page-2270-0)

#### **Blocks**

[OFDM Demodulator Baseband](#page-3363-0)

#### **Functions** [ofdmdemod](#page-645-0)

**Introduced in R2014a**

# <span id="page-1337-0"></span>**info**

**System object:** comm.OFDMDemodulator **Package:** comm

Provide dimensioning information for the OFDM method

# **Syntax**

 $Y = \text{info}(H)$ 

# **Description**

Y = info(H) provides data dimensioning information for the OFDM demodulator System object, H. It returns the expected dimensions for data input into the OFDM demodulator, for the pilot output, and for the data output from the demodulator. The output, Y, is a structure containing three fields: InputSize, DataOutputSize, and PilotOutputSize.

#### Y.InputSize

Gives the dimensions of the demodulator input data,  $[(N_{FFT} + N_{CP}) \times N_{sym}]$ -by-N<sub>r</sub>, where  $N_{FFT}$  is the number of subcarriers,  $N_{CP}$  is the length of the cyclic prefix,  $N_{sym}$  is the number of symbols, and  $N_r$  is the number of receive antennas.

#### Y.DataOutputSize

Shows the dimensions of the demodulator output data,  $\rm N_{data}$ -by- $\rm N_{sym}$ -by- $\rm N_{r}$ , where  $\rm N_{data}$  is the number of data subcarriers such that  $N_{data} = N_{FFT} - N_{leftG} - N_{rightG} - N_{DCNull} - N_{pilot} - N_{custNull}$ . The variables are defined as follows:

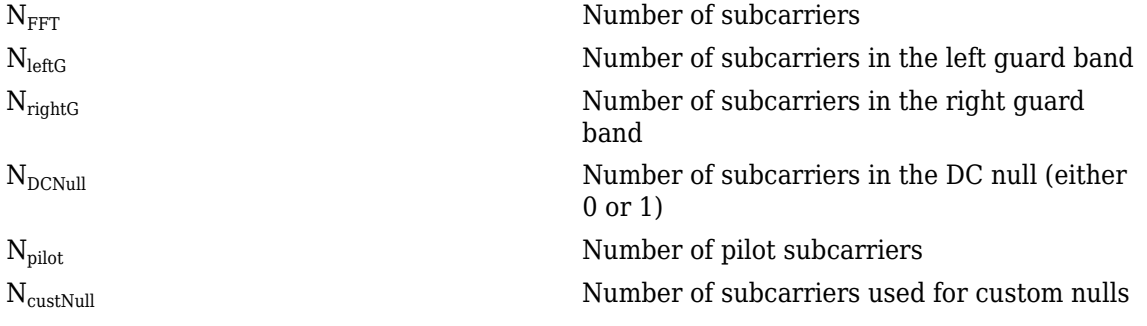

#### Y.PilotOutputSize

Provides the dimensions of the pilot signal output array,  $\rm N_{pilot}$ -by- $\rm N_{sym}$ -by- $\rm N_r$  or  $\rm N_{pilot}$ -by- $\rm N_{sym}$ -by- $\rm N_t$ by- $N_r$ , depending on the number of transmit antennas.

# **showResourceMapping**

**System object:** comm.OFDMDemodulator **Package:** comm

Show the subcarrier mapping of the OFDM symbols created by the OFDM demodulator System object

# **Syntax**

showResourceMapping(H) showResourceMapping(H,CI)

# **Description**

showResourceMapping(H) shows a visualization of the subcarrier mapping for the OFDM symbols used by the OFDM demodulator System object, H. The subcarrier indices are numbered from 1 to  $N_{FFT}$ .

showResourceMapping(H,CI) shows the resource mapping where the optional argument, CI, is used to number the subcarrier indices that will be displayed. CI is a 1x2 integer row vector such that  $diff(CI) = N<sub>FFT</sub> - 1.$ 

# **step**

**System object:** comm.OFDMDemodulator **Package:** comm

Demodulate using OFDM method

# **Syntax**

 $Y = step(H, X)$  $[Y, PILOT] = step(H,X)$ 

# **Description**

**Note** Starting in R2016b, instead of using the step method to perform the operation defined by the System object, you can call the object with arguments, as if it were a function. For example,  $y =$ step(obj, x) and  $y = obj(x)$  perform equivalent operations.

 $Y = step(H, X)$  demodulates input data, X, with the OFDM demodulator System object, H, and returns the baseband demodulated output, Y. The input is a double-precision, real or complex, 2-D matrix of symbols whose dimensions are a function of the number of subcarriers, the cyclic prefix length, and the number of receive antennas. You can determine the dimensions by using the [info](#page-1337-0) method. The output, Y, is a double-precision, complex, 3-D array.

 $[Y, PILOT] = step(H, X)$  separates the PILOT signal on the subcarriers specified by the PilotCarrierIndices property value of H. This syntax applies when the PilotOutputPort property of H is true. PILOT is a double-precision, complex, 3-D array.

**Note** obj specifies the System object on which to run this step method.

The object performs an initialization the first time the step method is executed. This initialization locks nontunable properties and input specifications. For more information on changing property values, see "System Design in MATLAB Using System Objects".

# **comm.CarrierSynchronizer**

#### **Package:** comm

Compensate for carrier frequency offset

### **Description**

The comm.CarrierSynchronizer System object compensates for carrier frequency and phase offsets in signals that use single-carrier modulation schemes. The carrier synchronizer algorithm is compatible with BPSK, QPSK, OQPSK, 8-PSK, PAM, and rectangular QAM modulation schemes.

#### **Note**

• This System object does not resolve phase ambiguities created by the synchronization algorithm. As indicated in this table, the potential phase ambiguity introduced by the synchronizer depends on the modulation type:

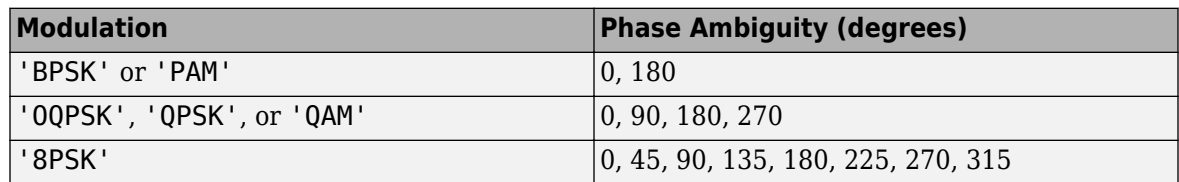

The "Examples" on page 3-0 demonstrate carrier synchronization and resolution of phase ambiguity.

• For best results, apply carrier synchronization to non-oversampled signals, as demonstrated in ["Correct Phase and Frequency Offset for 16-QAM Using Coarse and Fine Synchronization" on](#page-1348-0) [page 3-271.](#page-1348-0)

To compensate for frequency and phase offsets in signals that use single-carrier modulation schemes:

- **1** Create the comm.CarrierSynchronizer object and set its properties.
- **2** Call the object, as if it were a function.

To learn more about how System objects work, see What Are System Objects?.

# **Creation**

## **Syntax**

```
carrSynch = comm.CarrierSynchronizer
carrSynch = comm.CarrierSynchronizer(Name,Value)
```
#### **Description**

carrSynch = comm.CarrierSynchronizer creates a System object that compensates for carrier frequency offset and phase offset in signals that use single-carrier modulation schemes.

carrSynch = comm.CarrierSynchronizer(Name,Value) sets properties using one or more name-value pairs. Enclose each property name in quotes.

## **Properties**

Unless otherwise indicated, properties are *nontunable*, which means you cannot change their values after calling the object. Objects lock when you call them, and the release function unlocks them.

If a property is *tunable*, you can change its value at any time.

For more information on changing property values, see System Design in MATLAB Using System Objects.

#### **Modulation — Modulation type**

'QAM' (default) | '8PSK' | 'BPSK' | 'OQPSK' | 'PAM' | 'QPSK'

Modulation type, specified as 'QAM', '8PSK', 'BPSK', 'OQPSK', 'PAM', or 'QPSK'.

Example: comm.CarrierSynchronizer('Modulation','QPSK') creates a carrier synchronizer System object to use with a QPSK modulated signal.

#### **Tunable:** No

#### **ModulationPhaseOffset — Modulation phase offset method**

'Auto' (default) | 'Custom'

Modulation phase offset method, specified as 'Auto' or 'Custom'.

• 'Auto' — Apply the traditional offset for the specified modulation type.

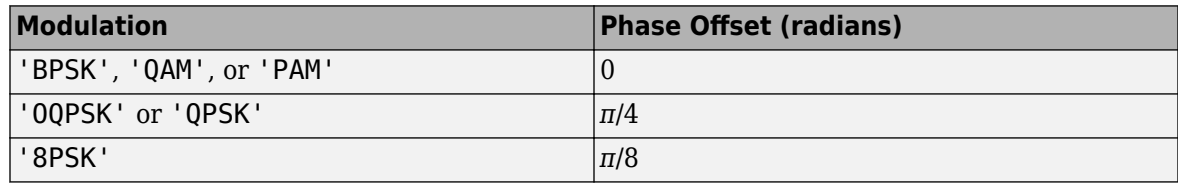

• 'Custom' — Specify a user-defined phase offset with the CustomPhaseOffset property.

#### **Tunable:** Yes

#### **CustomPhaseOffset — Custom phase offset**

0 (default) | scalar

Custom phase offset in radians, specified as a scalar.

#### **Dependencies**

This property applies when the ModulationPhaseOffset property is set to 'Custom'.

Data Types: double

#### **SamplesPerSymbol — Number of samples per symbol**

2 (default) | positive integer

Number of samples per symbol, specified as a positive integer.

#### **Tunable:** Yes

Data Types: double

**DampingFactor — Damping factor of loop** 0.707 (default) | positive scalar

Damping factor of the loop, specified as a positive scalar.

#### **Tunable:** Yes

Data Types: double

**NormalizedLoopBandwidth — Normalized bandwidth of loop**

0.01 (default) | scalar

Normalized bandwidth of the loop, specified as a scalar in the range (0,1]. The loop bandwidth is normalized by the sample rate of the synchronizer.

Decreasing the loop bandwidth reduces the synchronizer convergence time but also reduces the pullin range of the synchronizer.

#### **Tunable:** Yes

Data Types: double

## **Usage**

## **Syntax**

 $[outSig, phErr] = carrSynch(inSig)$ 

#### **Description**

[outSig,phErr] = carrSynch(inSig) compensates for frequency offset and phase offset in the input signal. This System object returns a compensated output signal and an estimate of the phase error.

#### **Input Arguments**

**inSig — Input signal** scalar | column vector

Input signal, specified as a complex scalar or a column vector of complex values.

```
Data Types: double | single
Complex Number Support: Yes
```
#### **Output Arguments**

**outSig — Output signal** scalar (default) | column vector

Output signal, returned as a scalar or column vector with the same data type and length as inSig. The output signal adjusts the input signal compensating for carrier frequency and phase offsets in signals that use single-carrier modulation schemes.

#### **phErr — Phase error estimate**

scalar (default) | column vector

Phase error estimate in radians, returned as a scalar or column vector with the same length as inSig.

# **Object Functions**

To use an object function, specify the System object as the first input argument. For example, to release system resources of a System object named obj, use this syntax:

release(obj)

### **Specific to comm.CarrierSynchronizer**

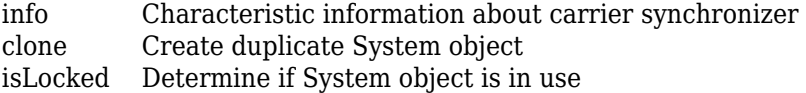

## **Common to All System Objects**

step Run System object algorithm

- release Release resources and allow changes to System object property values and input characteristics
- reset Reset internal states of System object

## **Examples**

#### **Correct Phase and Frequency Offset in QPSK Link**

Correct phase and frequency offsets of a QPSK signal passed through an AWGN channel. Using preambles, resolve phase ambiguity.

Define the simulation parameters.

```
M = 4; % Modulation order
rng(1993) % For repeatable results
barker = comm.BarkerCode(...
     'Length',13,'SamplesPerFrame',13); % For preamble
msgLen = 1e4;numFrames = 10;
frameLen = msgLen/numFrames;
```
Add preambles to each frame, which are used later when performing phase ambiguity resolution. Generate random data symbols, and apply QPSK modulation.

```
preamble = (1+barker())/2; % Length 13, unipolar
data = zeros(msgLen, 1);for idx = 1 : numFrames
    payload = randi([0 M-1], frameLen-barker.Length,1); data((idx-1)*frameLen + (1:frameLen)) = [preamble; payload];
end
```

```
modSig = pskmod(data, 4, pi/4);
```
Create a [comm.PhaseFrequencyOffset](#page-2110-0) System object™ to introduce phase and frequency offsets to the modulated input signal. Set the phase offset to 45 degrees, frequency offset to 1 kHz, and sample rate to 10 kHz. The frequency offset is set to 1% of the sample rate.

```
pfo = comm.PhaseFrequencyOffset('PhaseOffset',45, ...
     'FrequencyOffset',1e4,'SampleRate',1e6);
```
Create a carrier synchronizer System object to use for correcting the phase and frequency offsets with samples per symbol set to 1.

```
carrierSync = comm.CarrierSynchronizer( ...
     'SamplesPerSymbol',1,'Modulation','QPSK');
```
Apply phase and frequency offsets using the pfo System object, and then pass the signal through an AWGN channel to add white Gaussian noise.

```
modSigOffset = pfo(modSig);rxSig = avgn(modSigOffset, 12);
```
Display the scatter plot of the received signal. The data appear in a circle instead of being grouped around the reference constellation points due to the frequency offset.

```
scatterplot(rxSig)
```
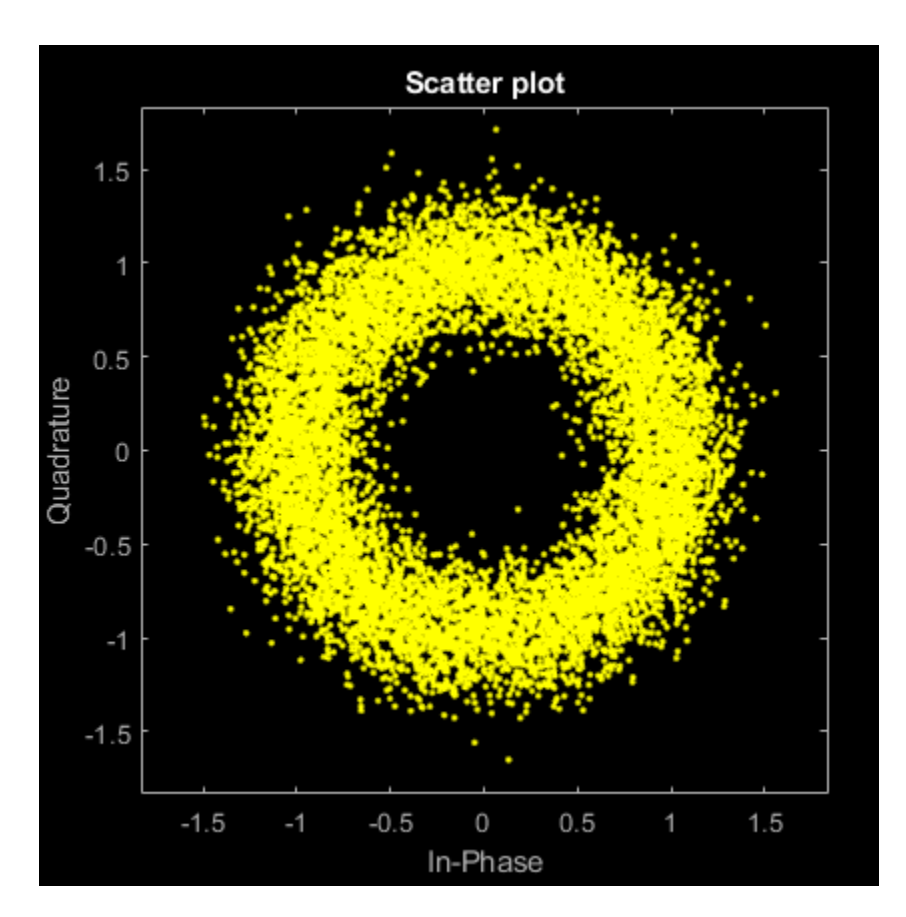

Use the carrierSync System object to correct the phase and frequency offset in the received signal.

```
syncSignal = carrierSync(rxSig);
```
Use a constellation diagram to display the first and last 1000 symbols of the synchronized signal. Before convergence of the synchronizer loop, the plotted symbols are not grouped around the reference constellation points. After convergence, the plotted symbols are grouped around the reference constellation points.

```
constDiag = comm.ConstellationDiagram( ...
'SymbolsToDisplaySource','Property','SymbolsToDisplay',300, ...
'ChannelNames', {'Before convergence', 'After convergence'}, 'ShowLegend', true, ...
'Position',[400 400 400 400]);
```
constDiag([syncSignal(1:1000) syncSignal(9001:10000)]);

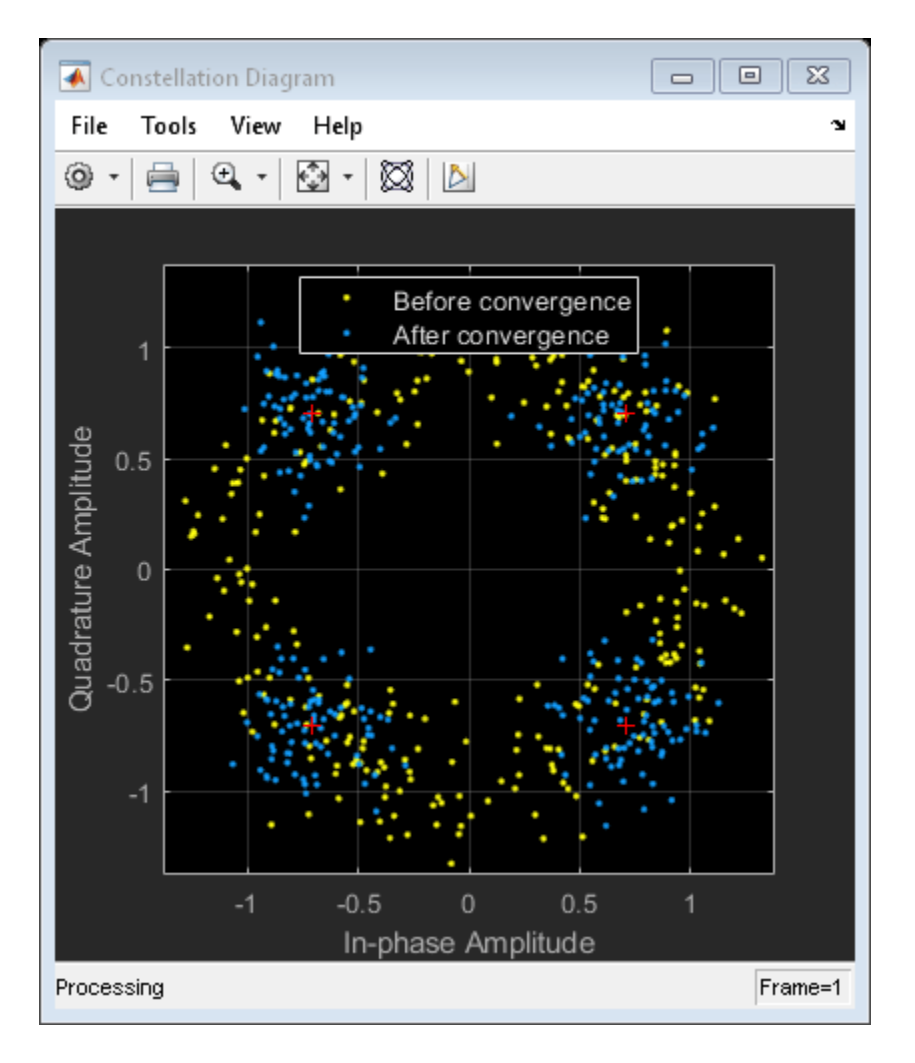

Demodulate the synchronized signal. Compute and display the total bit errors and BER.

```
synclata = pskdemod(syncSignal, 4, pi/4);
[syncDataTtlErr,syncDataBER] = biterr(data(6000:end),syncData(6000:end))
```
syncDataTtlErr = 3990

syncDataBER =  $0.4986$ 

Phase ambiguity in the received signal might cause bit errors. Using the preamble, determine phase ambiguity. Remove this phase ambiguity from the synchronized signal to reduce bit errors.

```
idx = 9000 + (1:barker.Length);phOffset = angle(modSig(idx) .* conj(syncSignal(idx)));
phOffset = round((2/pi) * phOffset); % -1, 0, 1, +/-2phOffset(phOffset==-2) = 2; % Prep for mean operationphOffset = mean((pi/2) * phOffset); % -pi/2, 0, pi/2, or pi
disp(['Estimated mean phase offset = ',num2str(phOffset*180/pi),' degrees'])
Estimated mean phase offset = 180 degrees
```

```
resPhzSig = exp(1i * phOffset) * syncsignal;
```
Demodulate the signal after resolving the phase ambiguity. Recompute and display the updated total bit errors and BER. Removing the phase ambiguity reduces the BER dramatically.

```
resPhzData = pskdemod(resPhzSig,4,pi/4);
[resPhzTtlErr, resPhzBER] = biterr(data(6000:end), resPhzData(6000:end))
```
resPhzTtlErr = 403  $resPhzBER = 0.0504$ 

#### **Estimate Frequency Offset in an 8-PSK Link**

Estimate the frequency offset introduced into a noisy 8-PSK signal using a carrier synchronizer System object™.

Define the simulation parameters.

```
M = 8; Same State Modulation order
fs = 1e6; % Sample rate (Hz)foffset = 1000; % Frequency offset (Hz)
phaseoffset = 15; \frac{15}{15} % Phase offset (deg)
snrdb = 20; % Signal-to-noise ratio (dB)
```
Create a [comm.PhaseFrequencyOffset](#page-2110-0) System object to introduce phase and frequency offsets to a modulated signal.

```
pfo = comm.PhaseFrequencyOffset('PhaseOffset',phaseoffset, ...
     'FrequencyOffset',foffset,'SampleRate',fs);
```
Create a carrier synchronizer System object to use for correcting the phase and frequency offsets. Set the Modulation property to 8PSK.

```
carrierSync = comm.CarrierSynchronizer('Modulation','8PSK');
```
Generate random data and apply 8-PSK modulation.

 $data = rand( [ 0 M-1], 5000, 1);$  $modSig = pskmod(data, M, pi/M);$ 

Apply phase and frequency offsets using the pfo System object, and pass the signal through an AWGN channel to add Gaussian white noise.

 $modSigOffset = pfo(modSig);$ rxSig = awgn(modSigOffset,snrdb);

Use the carrier synchronizer to estimate the phase offset of the received signal.

 $[-, phError] = carrierSync(rxSig);$ 

Determine the frequency offset by using the diff function to compute an approximate derivative of the phase error. The derivative must be scaled by 2*π* because the phase error is measured in radians.

 $estFreqOffset = diff(phError)*fs/(2*pi);$ 

<span id="page-1348-0"></span>Plot the running mean of the estimated frequency offset. After the synchronizer converges to a solution, the mean value of the estimate is approximately equal to the input frequency offset value of 1000 Hz.

```
rmean = cumsum(estFreqOffset)./(1:length(estFreqOffset))';
plot(rmean)
xlabel('Symbols')
ylabel('Estimated Frequency Offset (Hz)')
grid
```
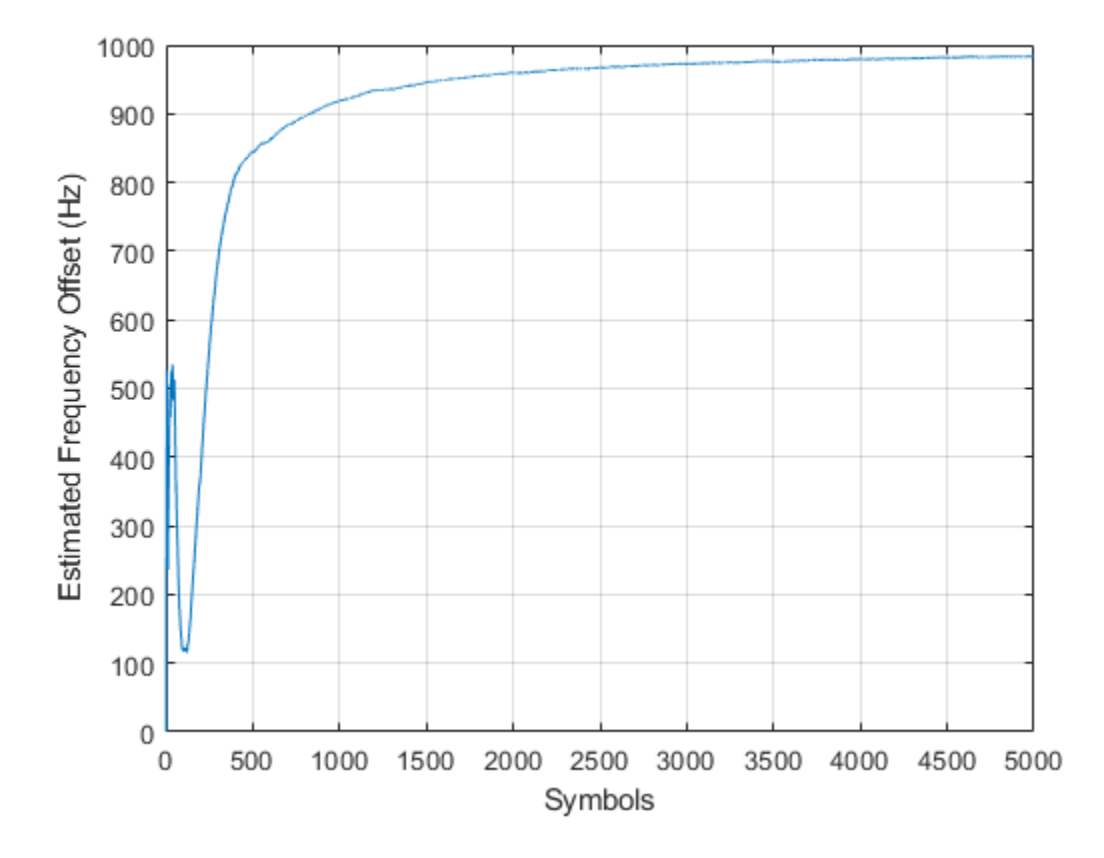

#### **Correct Phase and Frequency Offset for 16-QAM Using Coarse and Fine Synchronization**

Compensation of significant phase and frequency offsets for a 16-QAM signal in an AWGN channel is accomplished in two steps. First, correct the coarse frequency offset using the estimate provided by the coarse frequency compensator, and then fine-tune the correction using carrier synchronization. Because of the coarse frequency correction, the carrier synchronizer converges quickly even though the normalized bandwidth is set to a low value. Lower normalized bandwidth values enable better correction for small residual carrier offsets. After applying phase and frequency offset corrections to the received signal, resolve phase ambiguity using the preambles.

Define the simulation parameters.

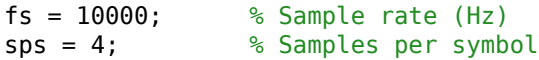

```
M = 16; % Modulation order
k = \text{log2(M)}; % Bits per symbol
rng(1996) % Set seed for repeatable results
barker = comm.BarkerCode(...
     'Length',13,'SamplesPerFrame',13); % For preamble
msqLen = 1e4;numFrames = 10;
frameLen = msgLen/numFrames;
```
Generate data payloads and add the preamble to each frame. The preamble is later used for phase ambiguity resolution.

```
preamble = (1+barker())/2; % Length 13, unipolar
data = zeros(msgLen, 1);for idx = 1 : numFrames
    payload = randi([0 M-1], frameLen-barker.Length,1);data((idx-1)*frameLen + (1:frameLen)) = [preamble; payload];end
```
Create a System object for the transmit pulse shape filtering, the receive pulse shape filtering, the QAM coarse frequency compensation, the carrier synchronization, and a constellation diagram.

```
txFilter = comm.RaisedCosineTransmitFilter( ...
     'OutputSamplesPerSymbol',sps);
rxFilter = comm.RaisedCosineReceiveFilter(...
     'InputSamplesPerSymbol',sps,'DecimationFactor',sps);
coarse = comm.CoarseFrequencyCompensator('SampleRate', fs, ... 'FrequencyResolution',10);
fine = comm.CarrierSynchronizer( ...
     'DampingFactor',0.4,'NormalizedLoopBandwidth',0.001, ...
     'SamplesPerSymbol',1,'Modulation','QAM');
axislimits = [-6 6];constDiagram = comm.ConstellationDiagram('ReferenceConstellation',qammod(0:M-1,M), ...
     'ChannelNames',{'Before convergence','After convergence'}, ...
     'ShowLegend',true,'XLimits',axislimits,'YLimits',axislimits);
```
Also create a System object for the AWGN channel, and the phase and frequency offset to add impairments to the signal. A phase offset greater than 90 degrees is added to induce a phase ambiguity that results in a constellation quadrant shift.

```
ebn\theta = 8:
freqoffset = 110;
phaseoffset = 110;
awgnChannel = comm.AWGNChannel('EbNo', ebn0, ...
      'BitsPerSymbol',k,'SamplesPerSymbol',sps);
pfo = comm. PhaseFrequencyOffset('FrequencyOffset', freqoffset, ...
     'PhaseOffset',phaseoffset,'SampleRate',fs);
```
Generate random data symbols, apply 16-QAM modulation, and pass the modulated signal through the transmit pulse shaping filter.

```
txMod = gamma(data, M);txSig = txFilter(txMod);
```
Apply phase and frequency offsets using the pfo System object, and then pass the signal through an AWGN channel to add white Gaussian noise.

```
txSigOffset = pfo(txSig);rxSig = awgnChannel(txSigOffset);
```
The coarse frequency compensator System object provides a rough correction for the frequency offset. For the conditions in this example, correcting the frequency offset of the received signal correction to within 10 Hz of the transmitted signal is sufficient.

syncCoarse = coarse(rxSig);

Pass the signal through the receive pulse shaping filter, and apply fine frequency correction.

rxFiltSig = fine(rxFilter(syncCoarse));

Display the constellation diagram of the first and last 1000 symbols in the signal. Before convergence of the synchronization loop, the spiral nature of the diagram indicates that the frequency offset is not corrected. After the carrier synchronizer has converged to a solution, the symbols are aligned with the reference constellation.

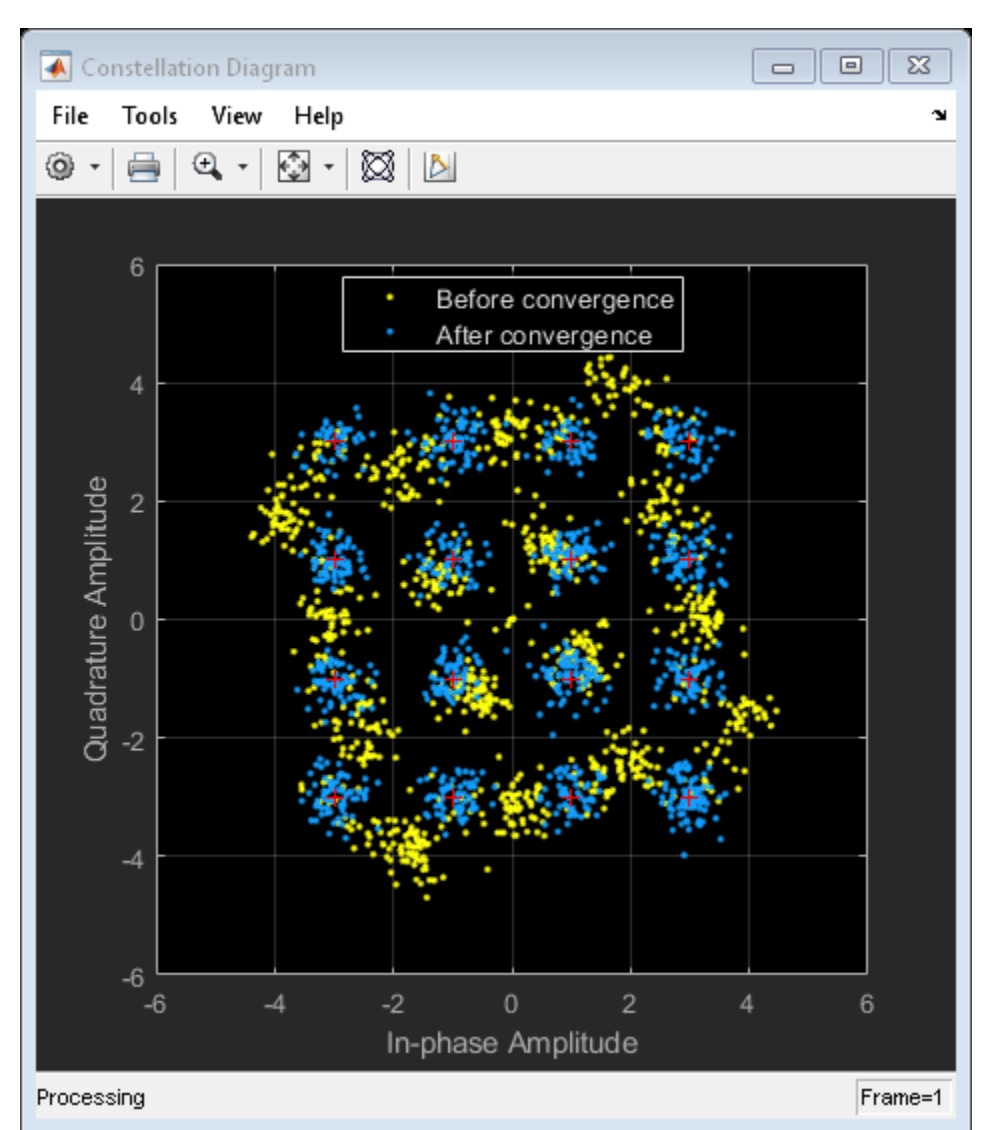

constDiagram([rxFiltSig(1:1000) rxFiltSig(9001:end)])

Demodulate the signal. Account for the signal delay caused by the transmit and receive filters to align the received data with the transmitted data. Compute and display the total bit errors and BER. When checking the bit errors, use the later portion of the received signal to be sure the synchronization loop has converged.

```
rxData = \text{gamdemod}(rxFiltSia.M):delay = (txFilter.FilterSpanInSymbols + rxFilter.FilterSpanInSymbols) / 2;
idxSync = 2000; % Check BER for the received signal after the synchronization loop has converged
[syncDataTtlErr,syncDataBER] = biterr(data(idxSync:end-delay),rxData(idxSync+delay:end))
```
syncDataTtlErr = 16116

syncDataBER =  $0.5042$ 

Depending on the random data used, there may be bit errors resulting from phase ambiguity in the received signal after the synchronization loop converges and locks. In this case, you can use the preamble to determine and then remove the phase ambiguity from the synchronized signal to reduce bit errors. If phase ambiguity is minimal, the number of bit errors may be unchanged.

```
idx = 9000 + (1:barker.length):phOffset = angle(txMod(idx) .* conj(rxFiltSig(idx+delay)));
phOffsetEst = mean(phOffset);disp(['Phase offset = ',num2str(rad2deg(phOffsetEst)),' degrees'])
Phase offset = -90.1401 degrees
```

```
resPhzSig = exp(1i * ph0ffsetEst) * rxFiltSig;
```
Demodulate the signal after resolving the phase ambiguity. Recompute the total bit errors and BER.

```
resPhzData = qamdemod(resPhzSig,M);
[resPhzTtlErr,resPhzBER] = biterr(data(idxSync:end-delay),resPhzData(idxSync+delay:end))
```
 $resPhzTtlErr = 5$ 

resPhzBER = 1.5643e-04

#### **MSK Signal Recovery**

Model channel impairments such as timing phase offset, carrier frequency offset, and carrier phase offset for a minimum shift keying (MSK) signal. Use comm.MSKTimingSynchronizer and comm.CarrierSynchronizer System objects to synchronize such signals at the receiver. The MSK timing synchronizer recovers the timing offset, while a carrier synchronizer recovers the carrier frequency and phase offsets.

Initialize system variables by running the MATLAB script configureMSKSignalRecoveryEx. Define the logical control variable recoverTimingPhase to enable timing phase recovery, and recoverCarrier to enable carrier frequency and phase recovery.

```
configureMSKSignalRecoveryEx;
recoverTimingPhase = true;
recoverCarrier = true;
```
#### **Modeling Channel Impairments**

Specify the sample delay, timingOffset, that the channel model applies. Create a variable fractional delay object to introduce the timing delay to the transmitted signal.

```
t = 0.2:
varDelay = dsp.VariableFractionalDelay;
```
Create a comm.PhaseFrequencyOffset System object to introduce carrier phase and frequency offsets to a modulated signal. Because the MSK modulator upsamples the transmitted symbols, set the SampleRate property to the ratio of the samplesPerSymbol and the sample time, Ts.

```
freq0ffset = 50;phaseOffset = 30;pfo = comm.PhaseFrequencyOffset(...
     'FrequencyOffset',freqOffset, ...
     'PhaseOffset',phaseOffset, ...
     'SampleRate',samplesPerSymbol/Ts);
```
Create a comm.AWGNChannel System object to add white Gaussian noise to the modulated signal. The noise power is determined by the EbNo property, that is the bit energy to noise power spectral density ratio. Because the MSK modulator generates symbols with 1 Watt of power, set the signal power property of the AWGN channel System object to 1.

```
EbNo = 20 + 10*log10 (samplesPerSymbol);
chAWGN = comm.AWGNChannel(...
     'NoiseMethod','Signal to noise ratio (Eb/No)', ...
     'EbNo',EbNo,...
     'SignalPower',1, ...
    'SamplesPerSymbol', samplesPerSymbol);
```
#### **Timing Phase, Carrier Frequency, and Carrier Phase Synchronization**

Create an MSK timing synchronizer to recover symbol timing phase using a fourth-order nonlinearity method.

```
timeSync = comm.MSKTimingSynchronizer(...
     'SamplesPerSymbol',samplesPerSymbol, ...
     'ErrorUpdateGain',0.02);
```
Create a carrier synchronizer to recover both carrier frequency and phase. Because the MSK constellation is QPSK with a 0-degree phase offset, set the comm.CarrierSynchronizer accordingly.

```
phaseSync = comm.CarrierSynchronizer(...
     'Modulation','QPSK', ...
     'ModulationPhaseOffset','Custom', ...
     'CustomPhaseOffset',0, ...
     'SamplesPerSymbol',1);
```
#### **Stream Processing Loop**

The simulation modulates data using MSK modulation. The modulated symbols pass through the channel model, which applies timing delay, carrier frequency and phase shift, and additive white Gaussian noise. The receiver performs timing phase and carrier frequency and phase recovery. Finally, the signal symbols are demodulated and the bit error rate is calculated. The plotResultsMSKSignalRecoveryEx script generates scatter plots in this order to show these effects:

- **1** Channel impairments
- **2** Timing synchronization
- **3** Carrier synchronization

At the end of the simulation, the example displays the timing phase, frequency, and phase estimates as a function of simulation time.

```
for p = 1:numFrames
     %------------------------------------------------------------------------
     % Generate and modulate data
     %------------------------------------------------------------------------
    txBits = randi([0 1], samplesPerFrame, 1); txSym = modem(txBits);
    %------------------------------------------------------------------------
     % Transmit through channel
    %------------------------------------------------------------------------
    %
    % Add timing offset
     rxSigTimingOff = varDelay(txSym,timingOffset*samplesPerSymbol);
\sim % Add carrier frequency and phase offset
     rxSigCFO = pfo(rxSigTimingOff);
 %
    % Pass the signal through an AWGN channel
     rxSig = chAWGN(rxSigCFO);
 %
     % Save the transmitted signal for plotting
    plot rx = r \times Sig; %
     %------------------------------------------------------------------------
     % Timing recovery
     %------------------------------------------------------------------------
     if recoverTimingPhase
         % Recover symbol timing phase using fourth-order nonlinearity
         % method
         [rxSym,timEst] = timeSync(rxSig);
         % Calculate the timing delay estimate for each sample
         timEst = timEst(1)/samplesPerSymbol;
     else
         % Do not apply timing recovery and simply downsample the received
         % signal
         rxSym = downsample(rxSig,samplesPerSymbol);
        timest = 0;
    end
     % Save the timing synchronized received signal for plotting
    plot_rxTimeSync = rxSym;
     %------------------------------------------------------------------------
     % Carrier frequency and phase recovery
     %------------------------------------------------------------------------
     if recoverCarrier
         % The following script applies carrier frequency and phase recovery
         % using a second order phase-locked loop (PLL), and removes phase ambiguity
         [rxSym,phEst] = phaseSync(rxSym);
         removePhaseAmbiguityMSKSignalRecoveryEx;
        freqShiftEst = mean(diff(phEst)/(Ts*2*pi));
```

```
 phEst = mod(mean(phEst),360); % in degrees
 else
     freqShiftEst = 0;phEst = 0; end
 % Save the phase synchronized received signal for plotting
plot_rxPhSync = rxSym;<br>%----------------------
                                                 %------------------------------------------------------------------------
 % Demodulate the received symbols
 %------------------------------------------------------------------------
rxBits = demod(rxSym); %------------------------------------------------------------------------
 % Calculate the bit error rate
 %------------------------------------------------------------------------
 errorStats = BERCalc(txBits,rxBits);
 %------------------------------------------------------------------------
 % Plot results
 %------------------------------------------------------------------------
 plotResultsMSKSignalRecoveryEx;
```
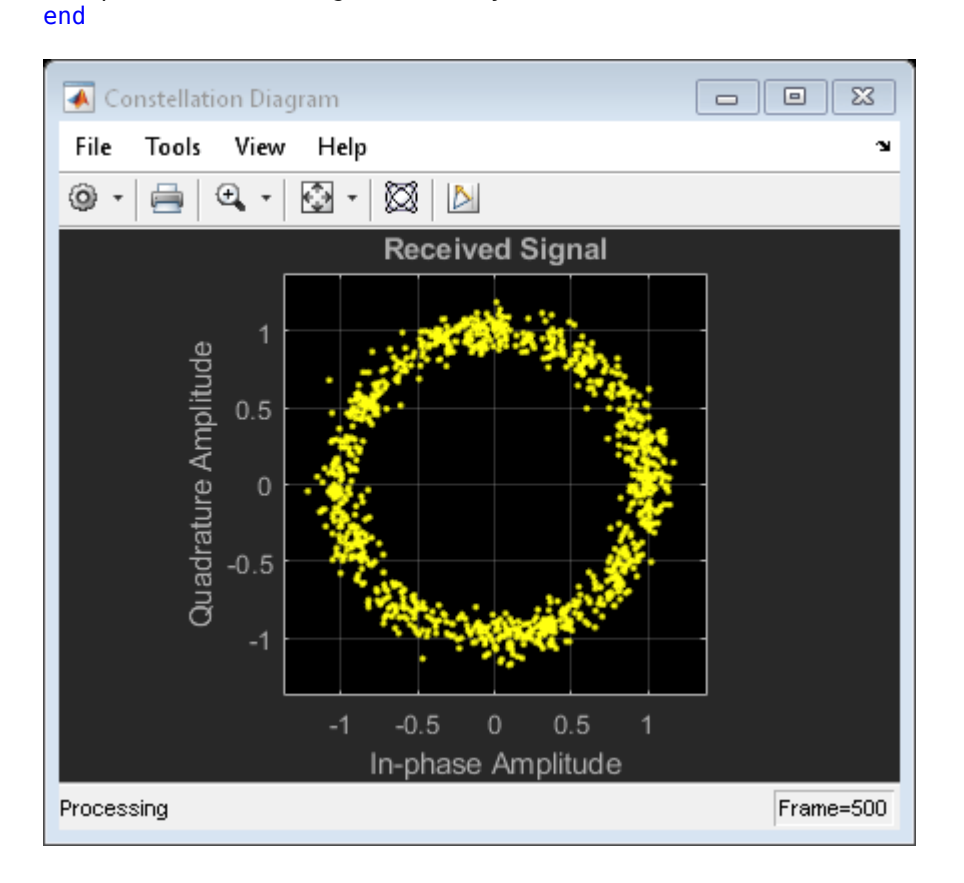

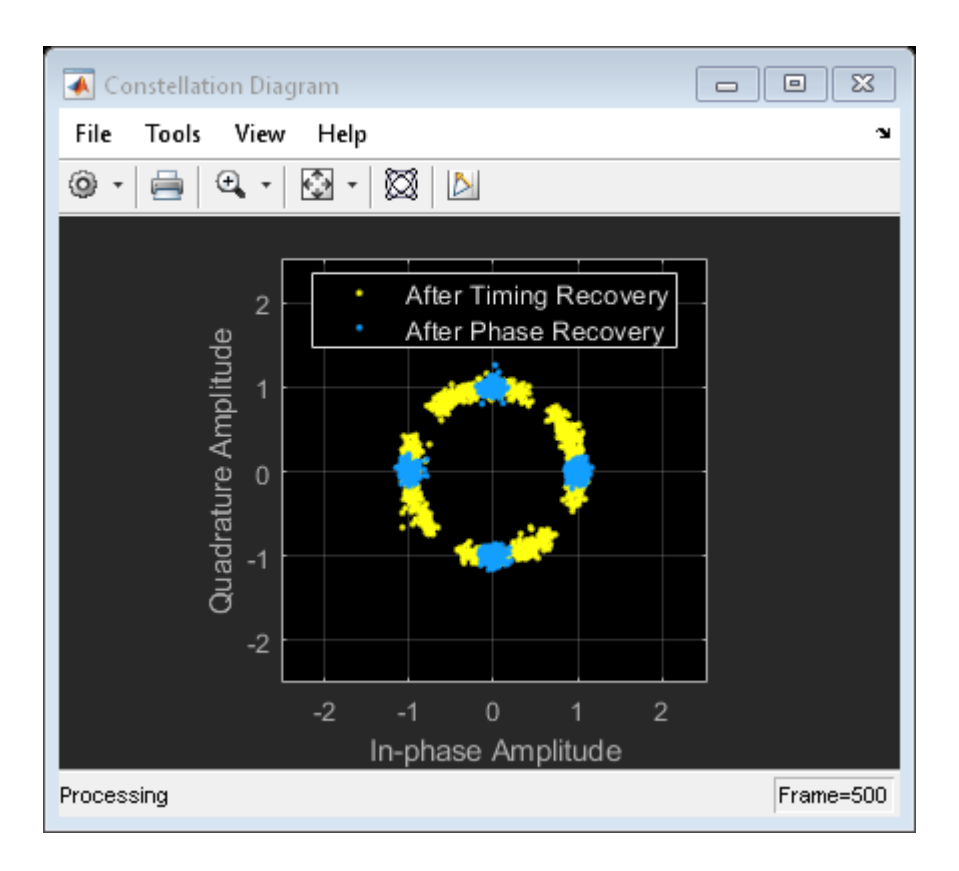

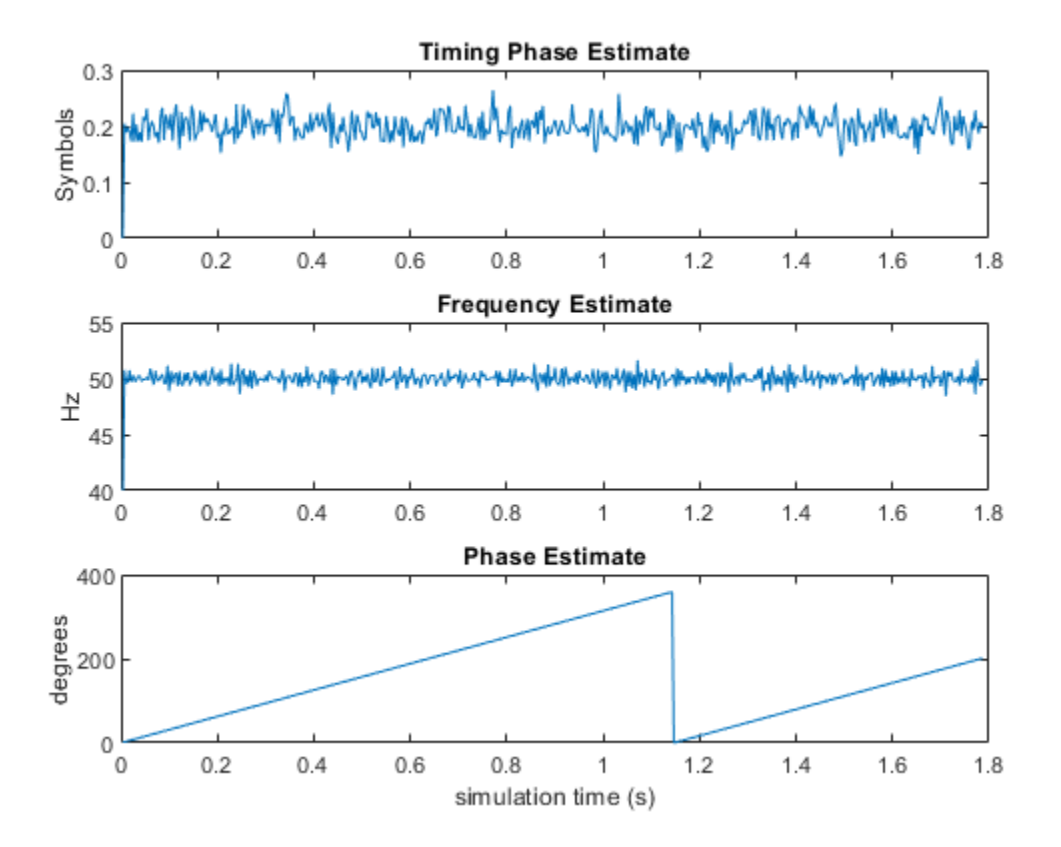

Display the bit error rate and the total number of symbols processed by the error rate calculator.

 $BitErrorRate = errorStats(1)$ TotalNumberOfSymbols = errorStats(3)

BitErrorRate =

4.0001e-06

TotalNumberOfSymbols =

499982

#### **Conclusion and Further Experimentation**

The recovery algorithms are demonstrated by using constellation plots taken after timing, carrier frequency, and carrier phase synchronization.

Open the script to create a writable copy of this example and its supporting files. Then, to show the effects of the recovery algorithms, you can enable and disable the logical control variables recoverTimingPhase and recoverCarrier and rerun the simulation.

#### **Appendix**

This example uses these scripts:

- configureMSKSignalRecoveryEx
- plotResultsMSKSignalRecoveryEx
- removePhaseAmbiguityMSKSignalRecoveryEx

# **Algorithms**

The comm.CarrierSynchronizer System object is a closed-loop compensator that uses the PLL-based algorithm described in [\[1\].](#page-1359-0) The output of the synchronizer,  $y_{\rm n}$ , is a frequency-shifted version of the complex input signal,  $x_{\rm{n}}$ , for the nth sample. The synchronizer output is

 $y_n = x_n e^{i\lambda_n}$ ,

where *λ*<sup>n</sup> is the output of the direct digital synthesizer (DDS). The DDS is the discrete-time version of a voltage-controlled oscillator and is a core component of discrete-time phase locked loops. In the context of this System object, the DDS works as an integration filter.

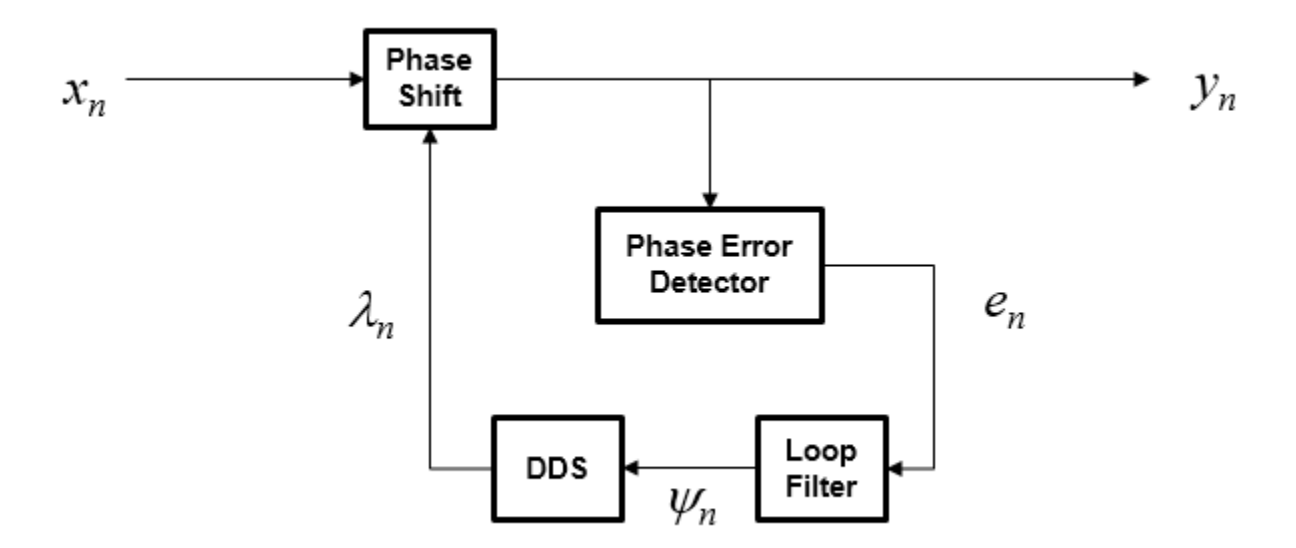

To correct for the frequency offset, first the algorithm determines the phase error,  $e_{\rm{n}}.$  The value of the phase error depends on the modulation scheme.

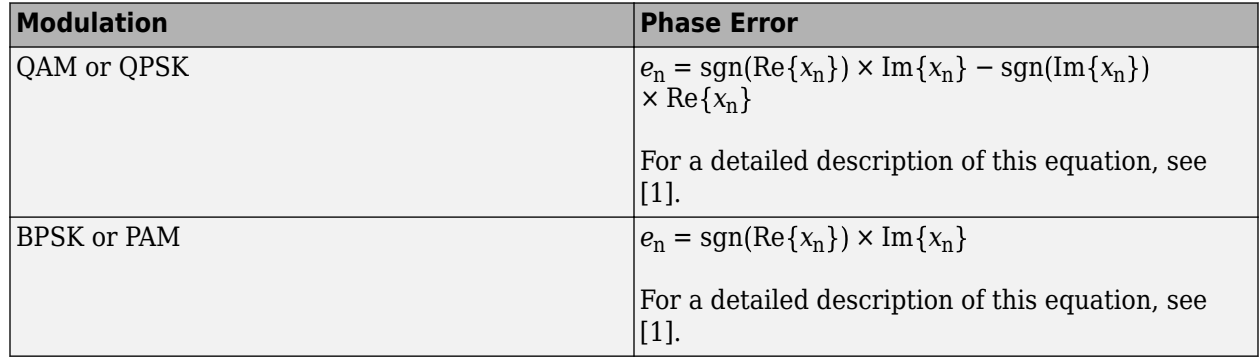

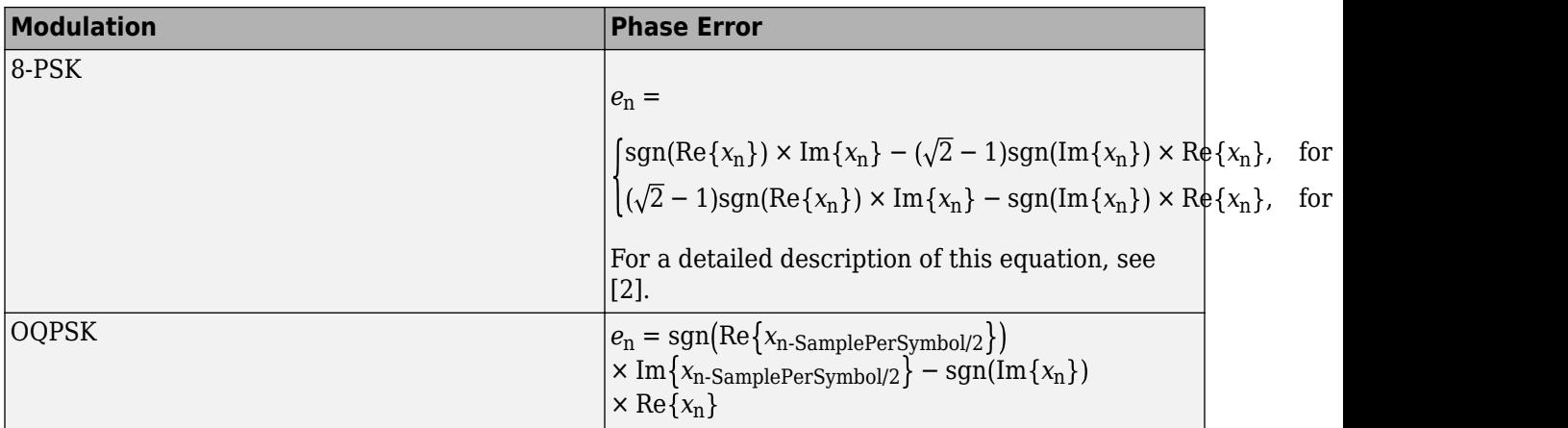

To ensure system stability, the phase error passes through a biquadratic loop filter governed by

 $\psi_n = g_1 e_n + \psi_{n-1}$ ,

where  $\psi_\text{n}$  is the output of the loop filter at sample n, and  $g_\text{l}$  is the integrator gain. The integrator gain is determined from the equation

$$
g_{\rm I} = \frac{4(\theta^2/d)}{K_{\rm p}K_0}
$$

where  $\theta$ ,  $d$ ,  $K_0$ , and  $K_\text{p}$  are determined from the System object properties. Specifically,

$$
\theta = \frac{B_{\rm n}}{\left(\zeta + \frac{1}{4\zeta}\right)} \text{ and } d = 1 + 2\zeta\theta + \theta^2,
$$

,

where  $B_{\rm n}$  is the normalized loop bandwidth, and  $\zeta$  is the damping factor. The phase recovery gain,  $K_0$ , is equal to the number of samples per symbol. The modulation type determines the phase error detector gain*, K*<sub>p</sub>.

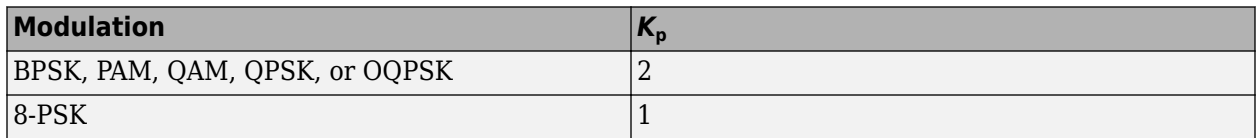

The output of the loop filter is then passed to the DDS. The DDS is another biquadratic loop filter whose expression is based on the forward Euler integration rule

 $\lambda_n = (g_{\rm P}e_{n-1} + \psi_{n-1}) + \lambda_{n-1}$ 

where  $g_{\scriptscriptstyle \text{P}}$  is the proportional gain that is expressed as

$$
g_{\rm P} = \frac{4\zeta(\theta/d)}{K_{\rm p}K_0} \ .
$$

The info object function of this System object returns estimates of the normalized pull-in range, the maximum frequency lock delay, and the maximum phase lock delay. The normalized pull-in range,  $(\Delta f)_{\text{pull-in}}$ , is expressed in radians and estimated as

 $(\Delta f)_{\text{pull-in}} \approx \min(1, 2\pi\sqrt{2\zeta}B_{\text{n}})$ .

<span id="page-1359-0"></span>The expression for  $(\Delta f)_{\text{pull-in}}$  becomes less accurate as  $2\pi\sqrt{2}\zeta B_{\text{n}}$  approaches 1.

The maximum frequency lock delay,  $T_{FL}$ , and phase lock delay,  $T_{PL}$ , are expressed in samples and estimated as

$$
T_{\text{FL}} \approx 4 \frac{\left(\Delta f\right)_{\text{pull-in}}^2}{B_{\text{n}}^3}
$$
 and  $T_{\text{PL}} \approx \frac{1.3}{B_{\text{n}}}$ .

### **References**

- [1] Rice, M. *Digital Communications: A Discrete-Time Approach*. Upper Saddle River, NJ: Prentice Hall, 2009, pp. 359–393.
- [2] Zhijie, H., Y. Zhiqiang, Z. Ming, and W. Kuang. "8PSK Demodulation for New Generation DVB-S2." *2004 International Conference on Communications, Circuits and Systems.* Vol. 2, 2004, pp. 1447–1450.

## **Extended Capabilities**

#### **C/C++ Code Generation**

Generate C and C++ code using MATLAB® Coder™.

Usage notes and limitations:

See "System Objects in MATLAB Code Generation" (MATLAB Coder).

### **See Also**

### **Objects**

[comm.CoarseFrequencyCompensator](#page-1371-0) | [comm.PhaseFrequencyOffset](#page-2110-0) | [comm.SymbolSynchronizer](#page-2400-0)

#### **Blocks**

[Carrier Synchronizer](#page-2854-0)

#### **Topics**

"QPSK Transmitter and Receiver"

#### **Introduced in R2015a**

# <span id="page-1360-0"></span>**comm.CCDF**

**Package:** comm

Measure complementary cumulative distribution function

# **Description**

The comm.CCDF object measures the probability that the instantaneous power of the input signal being a specified level above its average power.

To measure complementary cumulative distribution of a signal:

- **1** Define and set up your CCDF object. See "Construction" on page 3-283 .
- **2** Call [step](#page-1369-0) to measure complementary cumulative distribution according to the properties of comm.CCDF. The behavior of step is specific to each object in the toolbox.

**Note** Starting in R2016b, instead of using the step method to perform the operation defined by the System object, you can call the object with arguments, as if it were a function. For example,  $y =$ step(obj, x) and  $y = obj(x)$  perform equivalent operations.

# **Construction**

ccdf = comm.CCDF creates a complementary cumulative distribution function measurement (CCDF) System object, ccdf, that measures the probability of a signal's instantaneous power to be a specified level above its average power.

ccdf = comm.CCDF(Name,Value) creates a CCDF object, ccdf, with each specified property set to the specified value. You can specify additional name-value pair arguments in any order as (Name1,Value1,...,NameN,ValueN).

## **Properties**

#### **NumPoints**

Number of CCDF points

Specify the number of CCDF points that the object calculates. This property requires a numeric, positive, integer scalar. The default is 1000. Use this property with the MaximumPowerLimit on page 3-0 property to control the size of the histogram bins. The object uses these bins to estimate CCDF curves. This controls the resolution of the curves. All input channels must have the same number of CCDF points.

#### **MaximumPowerLimit**

Maximum expected input signal power

Maximum expected input signal power limit for each input channel, specified as a scalar or row vector with length equal to the number of input channels. The default is 50. This property is expected to have the same units as the PowerUnits property. When you set this property to a scalar, the object assumes that the signals in all input channels have the same expected maximum power. When you set this property to a row vector, the object assumes that the *i*-th element of the vector is the maximum expected power for the signal at the *i*-th input channel. For each input channel, the object obtains CCDF results by integrating a histogram of instantaneous input signal powers. The object sets the bins of the histogram so that the last bin collects all power occurrences that are equal to, or greater than the power that you specify in this property. The object issues a warning if any input signal exceeds its specified maximum power limit. Use this property with the NumPoints property to control the size of the histogram bins that the object uses to estimate CCDF curves (such as control the resolution of the curves).

#### **PowerUnits**

#### Power units

Specify the power measurement units as one of dBm | dBW | Watts. The default is dBm. The step method outputs power measurements in the units specified in the PowerUnits property. When you set this property to dBm or dBW, the step method outputs relative power values in a dB scale. When you set this property to Watts, the step method outputs relative power values in a linear scale. When you call the step method, the object assumes that the units of MaximumPowerLimit have the same value you specified in the PowerUnits property.

#### **AveragePowerOutputPort**

Enable average power measurement output

When you set this property to true, running the object returns the running average power measurements. The default is false.

#### **PeakPowerOutputPort**

Enable peak power measurement output

When you set this property to true, running the object returns the peak power measurements. The default is false.

#### **PAPROutputPort**

Enable PAPR measurement output

When you set this property to true, running the object returns the peak-to-average-power measurements. The default is false.

### **Methods**

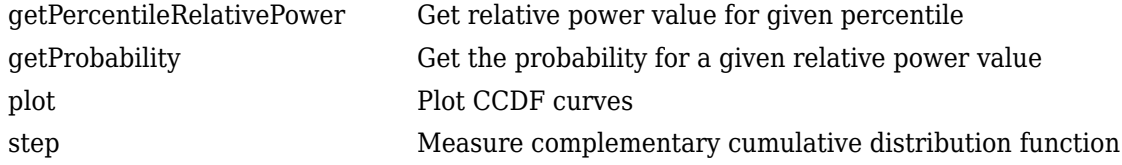

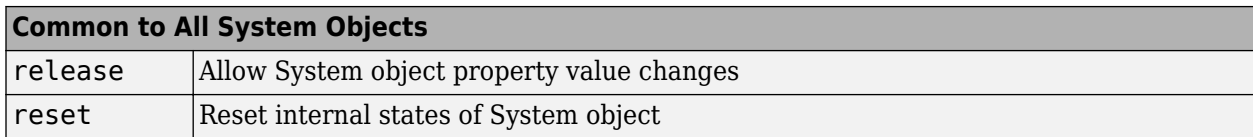

### **Examples**

#### **Obtain CCDF curves for 16-QAM and QPSK signals**

Create a CCDF System object and specify that it output average power and peak power measurements.

```
ccdf = comm.CCDF('AveragePowerOutputPort',true, ...
     'PeakPowerOutputPort',true);
```
Generate 16-QAM and QPSK modulated signals.

```
qamTxSig = qammod(randi([0 15],20e3,1),16,'UnitAveragePower',true);
qpskTxSig = pskmod(randi([0 3], 20e3, 1), 4, pi/4);
```
Pass the signals through an AWGN channel.

 $qamRxSig = awgn(qamTxSig, 15);$ qpskRxSig = awgn(qpskTxSig,15);

Measure the CCDF of the two waveforms. Plot the CCDF using the plot method of comm.CCDF.

```
[CCDFy,CCDFx,AvgPwr,PeakPwr] = ccdf([qamRxSig qpskRxSig]);
```

```
plot(ccdf)
legend('16-QAM','QPSK')
```
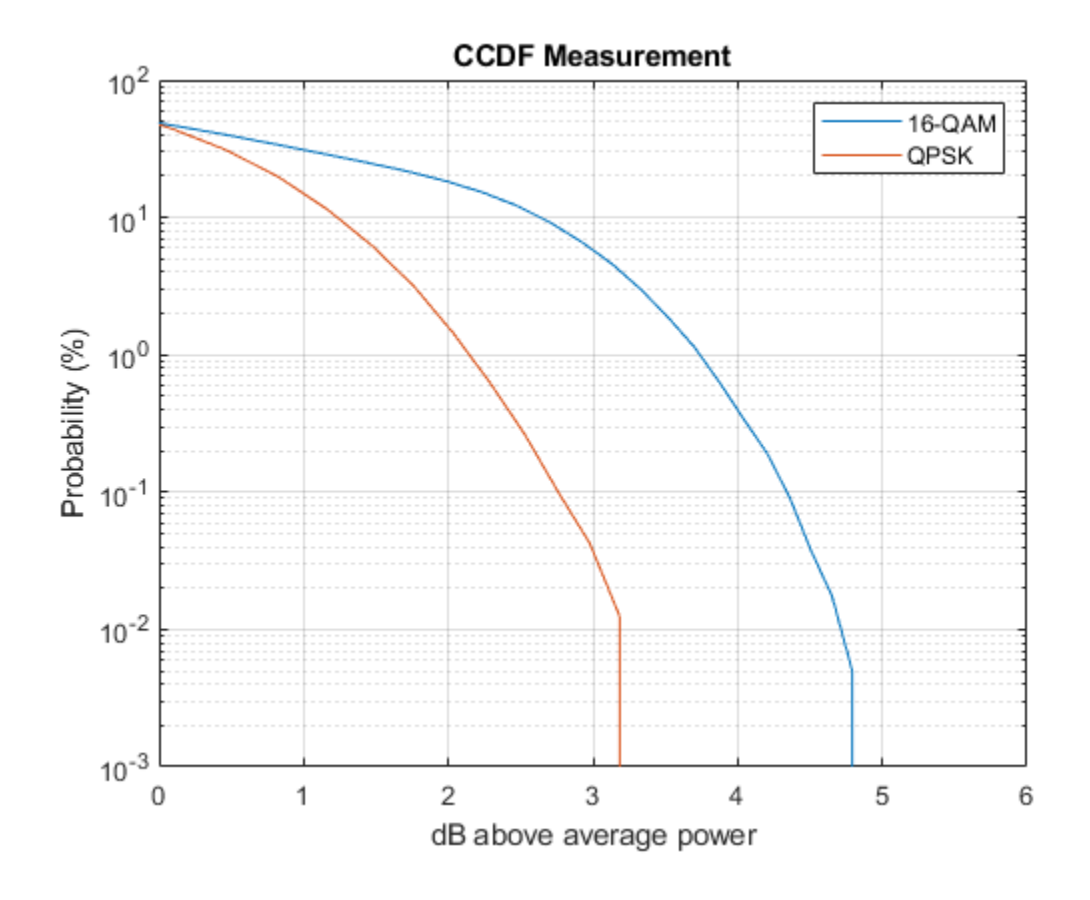

# **Extended Capabilities**

#### **C/C++ Code Generation**

Generate C and C++ code using MATLAB® Coder™.

Usage notes and limitations:

See "System Objects in MATLAB Code Generation" (MATLAB Coder).

### **See Also**

[comm.ACPR](#page-1079-0) | [comm.EVM](#page-1608-0) | [comm.MER](#page-1991-0)

**Introduced in R2012a**

# <span id="page-1364-0"></span>**getPercentileRelativePower**

**System object:** comm.CCDF **Package:** comm

Get relative power value for given percentile

### **Syntax**

 $R = getPercentileRelativePower(H, P)$ 

### **Description**

 $R = getPercentileRelativePower(H, P)$  returns the relative power values for input signal H with a probability P/100. Where P is in the range [0, 100]. For example, setting  $P = 100$  is a probability of 1.0. For the specified P setting, the power of the signal of interest is above its average power

- By R in dB when the PowerUnits property of [comm.CCDF](#page-1360-0) is set to 'dBW' or 'dBm'
- By a factor of R in linear scale if the PowerUnits property of [comm.CCDF](#page-1360-0) is set to 'Watts'

The output is a column vector with the *i*th element corresponding to the relative power for the *i*th input channel. The input P is a scalar or a vector with the number of elements equal to the number of input channels. If P is a scalar, then all the relative powers in R correspond to the same percentile value specified in P. If P is a vector, then the *i*th element of R corresponds to a power value that occurs in the *i*th input channel, with a percentile specified in the *i*th element of P.

For the *i*th input channel, this object function evaluates the inverse CCDF curve at percentile value *P*(*i*)/100.

## **Examples**

#### **Obtain CCDF Curves and Relative Power Levels**

Obtain CCDF curves for a unit variance AWGN signal and a dual-tone signal. Compute the relative power levels of the AWGN signal and dual-tone signal. The AWGN signal is RPW1 dB above its average power one percent of the time, and the dual-tone signal is RPW2 dB above its average power 10 percent of the time.

```
n = [0:5e3-1].';
s1 = \text{randn}(5e3.1); \% AWGN signal
s2 = sin(0.01*pi*n) + sin(0.03*pi*n); % Dual-to- signalccdf = comm.CCDF; % Create CCDF object
ccdf([s1 s2]); % Measure CCDF
plot(ccdf) % Plot CCDF curves
legend('AWGN','Dual-tone')
```
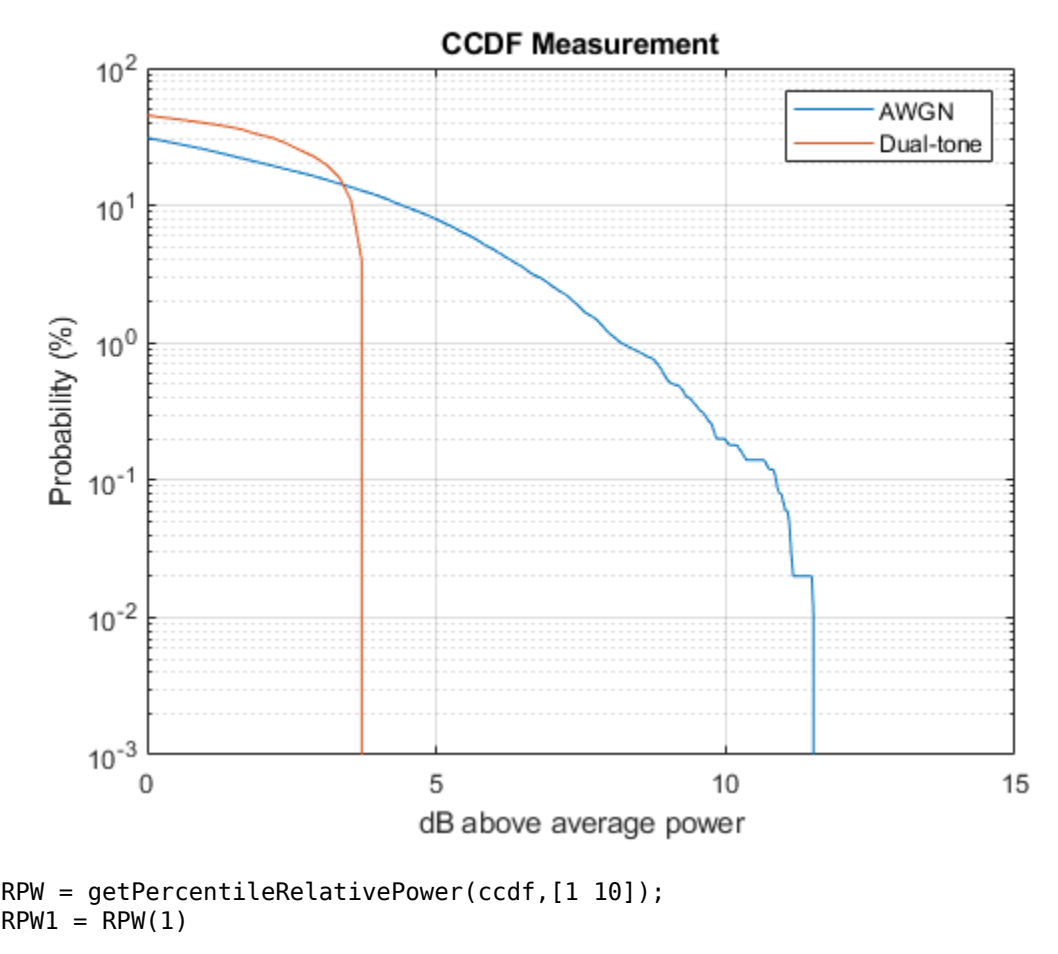

- RPW1 = 8.1923
- $RPW2 = RPW(2)$

 $RPW2 = 3.5493$ 

# **See Also**

**Objects** [comm.CCDF](#page-1360-0)

**Functions** [getProbability](#page-1366-0) | [plot](#page-1368-0)

# <span id="page-1366-0"></span>**getProbability**

**System object:** comm.CCDF **Package:** comm

Get the probability for a given relative power value

# **Syntax**

 $P = getProbability(H,R)$ 

# **Description**

 $P = getProbability(H, R)$  returns the probability in the range [0,1] that the power level of the signal of interest will be above its average power

- By R in dB when the PowerUnits property of [comm.CCDF](#page-1360-0) is set to 'dBW' or 'dBm'
- By a factor of R in linear scale if the PowerUnits property of [comm.CCDF](#page-1360-0) is set to 'Watts'

P is a column vector with the *i*th element corresponding to the probability value for the *i*th input channel. Input R can be a double precision scalar or a vector with a number of elements equal to the number of input channels. If R is a scalar, then all the probability values in P correspond to the same relative power specified in R. If R is a vector, then the *i*th element of P contains a probability value for the *i*th channel and for the relative power specified in the *i*th element of R.

For the *i*th input channel, this object function evaluates the CCDF curve at relative power value R(*i*)

# **Examples**

#### **Obtain CCDF Curves and Probabilities**

Obtain CCDF curves for a unit variance AWGN signal and a dual-tone signal. Find the probability that the AWGN signal power is 5 dB above its average power and that the dual-tone signal power is 3 dB above its average power.

```
n = [0:5e3-1]:sl = randn(5e3,1); % AWGN signal
s2 = sin(0.01*pi*n) + sin(0.03*pi*n); % dual-to-signalhCCDF = comm.CCDF;hCCDF([s1 s2]);
plot(hCCDF) % plot CCDF curves
legend('AWGN','Dual-tone')
```
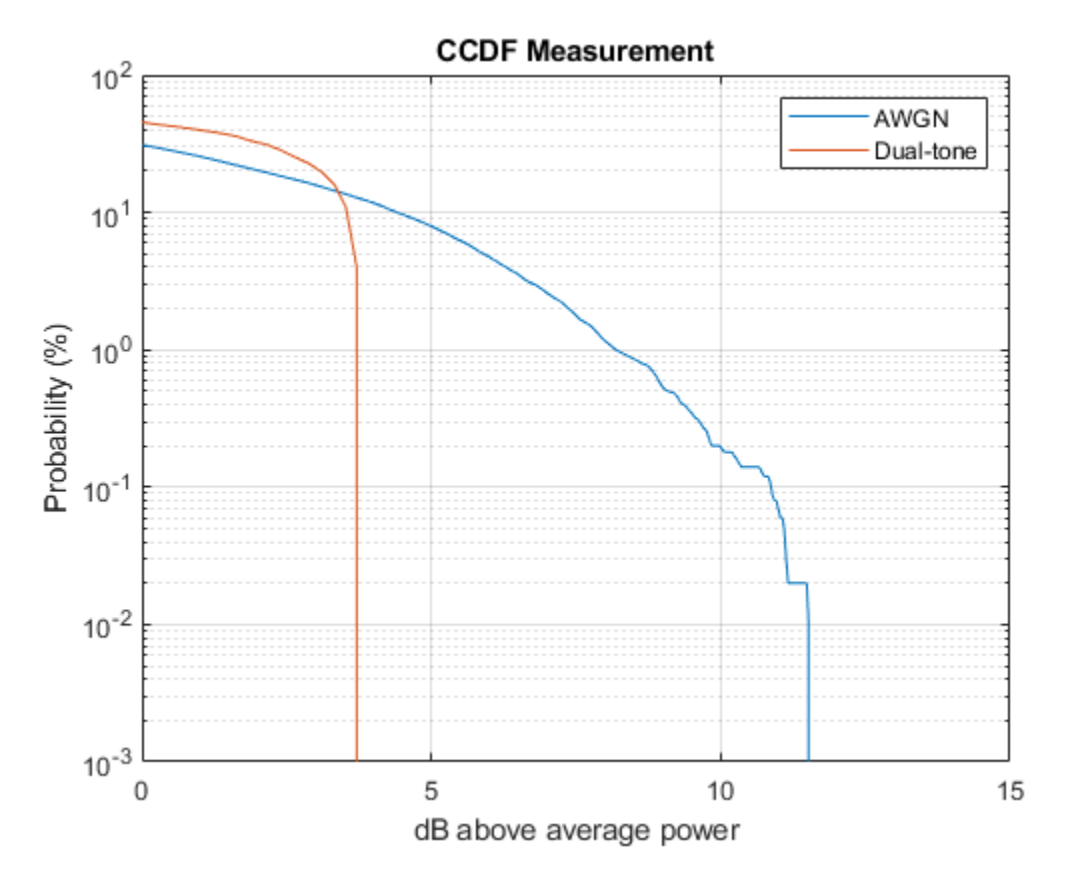

Find probabilities that the AWGN signal power is 5 dB above its average power and that the dual-tone signal power is 3 dB above its average power.

```
P = getProbability(hCCDF,[5 3])
```
P = *2×1*

 7.9551 21.1421

# **See Also**

**Objects** [comm.CCDF](#page-1360-0)

**Functions** [getPercentileRelativePower](#page-1364-0) | [plot](#page-1368-0)
# **plot**

**System object:** comm.CCDF **Package:** comm

Plot CCDF curves

# **Syntax**

 $D = plot(H)$ 

# **Description**

D = plot(H) plots CCDF measurements in the CCDF System object, H. The plot method returns the plot handles as an output, D. This method plots the same number of curves as there are input channels. The H input can be followed by parameter-value pairs to specify additional properties of the curves. For example, plot(H,LineWidth,2) will create curves with line widths of 2 points.

The comm.CCDF System object does not support C code generation for this method.

# **step**

**System object:** comm.CCDF **Package:** comm

Measure complementary cumulative distribution function

# **Syntax**

 $[CCDFY, CCDFX] = step(H, X)$  $[CCDFY, CCDFX, AVG] = step(H, X)$  $[CCDFY, CCDFX, PEAK] = step(H,X)$  $[CCDFY, CCDFX, PAPR] = step(H, X)$ 

# **Description**

**Note** Starting in R2016b, instead of using the step method to perform the operation defined by the System object, you can call the object with arguments, as if it were a function. For example,  $y =$ step(obj, x) and  $y = obj(x)$  perform equivalent operations.

[CCDFY, CCDFX] = step(H, X) updates CCDF, average power, and peak power measurements for input X using the CCDF System object, H. It outputs the y-axis, CCDFY, and x-axis, CCDFX, CCDF points. X must be a double precision, *M*-by-*N* matrix, where *M* is the number of time samples and *N* is the number of input channels. The step method outputs CCDFY as a matrix whose *i*-th column contains updated probability values measured from the *i*-th column of input matrix X. CCDFY contains the *y*-axis points of the CCDF curves of each channel. The step method outputs CCDFX as a matrix containing, in its *i*-th column, the corresponding updated instantaneous-to-average power ratios for the ith column of input matrix X. CCDFX contains the *x*-axis points of the CCDF curves of each channel. The object sets the number of rows in CCDFY and CCDFX equal to NumPoints property  $+1$ . The probability values are percentages in the [0 100] interval. When you set the PowerUnits property to dBW or dBm, the relative powers are in dB scale. When you set the PowerUnits property to Watts, the relative powers are in linear scale. Measurements are updated each time you call the step method until you reset the object. You call the plot method to plot CCDF curves for each channel.

 $[CCDFY, CCDFX, AVG] = step(H,X)$  returns updated average power measurements, AVG, when you set the AveragePowerOutputPort property to true. The step method outputs AVG as a column vector with the ith element corresponding to an updated average power measurement for the signal available in the ith column of input matrix X. You specify the units for AVG in the PowerUnits property.

 $[CCDFY, CCDFX, PEAK] = step(H,X)$  returns updated peak power measurements, PEAK, when you set the PeakPowerOutputPort property to true. The step method outputs PEAK as a column vector with the ith element corresponding to an updated peak power measurement for the signal available in the ith column of input matrix X. You specify the units for PEAK in the PowerUnits property.

 $[CCDFY, CCDFX, PAPR] = step(H,X)$  returns updated peak-to-average power ratio measurements, PAPR, when you set the PAPROutputPort property to true. The step methods outputs PAPR as a column vector with the ith element corresponding to an updated peak-to-average power ratio measurement for the signal available in the ith column of input matrix X. When you set the

PowerUnits property to dBW or dBm, the method outputs PAPR in a dB scale. When you set the PowerUnits property to Watts, the method outputs PAPR in a linear scale. You can combine optional output arguments when you set their enabling properties. Optional outputs must be listed in the same order as the order of the enabling properties.

**Note** obj specifies the System object on which to run this step method.

The object performs an initialization the first time the step method is executed. This initialization locks nontunable properties and input specifications. For more information on changing property values, see "System Design in MATLAB Using System Objects".

# **comm.CoarseFrequencyCompensator**

## **Package:** comm

Compensate for frequency offset for PAM, PSK, or QAM

## **Description**

The CoarseFrequencyCompensator System object compensates for the frequency offset of received signals.

To compensate for the frequency offset of a PAM, PSK, or QAM signal:

- **1** Define and set up your coarse frequency compensator object. See "Construction" on page 3-294.
- **2** Call [step](#page-1381-0) to compensate for the frequency offset of a PAM, PSK, or QAM signal according to the properties of comm.CoarseFrequencyCompensator. The behavior of step is specific to each object in the toolbox.

**Note** Starting in R2016b, instead of using the step method to perform the operation defined by the System object, you can call the object with arguments, as if it were a function. For example,  $y =$ step(obj, x) and  $y = obj(x)$  perform equivalent operations.

## **Construction**

CFC = comm.CoarseFrequencyCompensator creates a coarse frequency offset compensator object, CFC. This object uses an open-loop technique to estimate and compensate for the carrier frequency offset in a received signal.

CFC = comm.CoarseFrequencyCompensator(Name,Value) creates a coarse frequency offset compensator object, CFC, with the specified property Name set to the specified Value. You can specify additional name-value pair arguments in any order as Name1, Value1, ..., NameN, ValueN.

## **Properties**

## **Modulation**

Modulation type

Specify the signal modulation type as BPSK, QPSK, OQPSK, 8PSK, PAM, or QAM. The default is QAM. This property is nontunable.

## **Algorithm**

Algorithm used to estimate frequency offset

Specify the estimation algorithm as one of FFT-based or Correlation-based. The default is FFTbased. This property is nontunable.

The table shows the allowable combinations of the modulation type and the estimation algorithm.

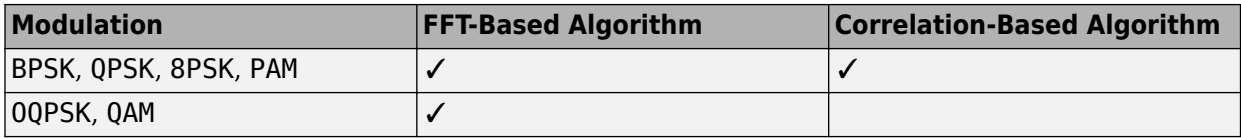

Use the correlation-based algorithm for HDL implementations and for other situations in which you want to avoid using an FFT.

This property appears when Modulation is 'BPSK', 'QPSK', '8PSK', or 'PAM'.

## **FrequencyResolution**

Frequency resolution (Hz)

Specify the frequency resolution for the offset frequency estimation as a positive, real scalar of data type double. This property establishes the FFT length used to perform spectral analysis and must be less than the sample rate. The default is 0.001. This property is nontunable.

## **MaximumFrequencyOffset**

Maximum measurable frequency offset (Hz)

Specify the maximum measurable frequency offset as a positive, real scalar of data type double.

The value of this property must be less than *fsamp* / *M*, where *fsamp* is the sample rate and *M* is the modulation order. As a best practice, set MaximumOffset to less than *r* / (4*M*). This property applies only if Algorithm is Correlation-based. The default is 0.05. This property is nontunable.

### **SampleRate**

Sample rate (Hz)

Specify the sample rate in samples per second as a positive, real scalar of data type double. The default is 1. This property is nontunable.

### **SamplesPerSymbol**

Samples per symbol

Specify the number of samples per symbol,  $s$ , as a real positive finite integer scalar, such that  $s \geq 2$ . The default value is 4. This property is nontunable.

This property appears when Modulation is 'OQPSK'.

## **Methods**

[info](#page-1380-0) Characteristic information about coarse frequency compensator

[step](#page-1381-0) Compensate for frequency offset

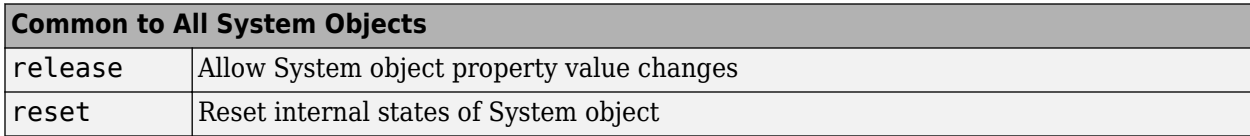

## **Examples**

#### **Compensate for Frequency Offset in a QPSK Signal**

Compensate for a 4 kHz frequency offset imposed on a noisy QPSK signal.

Set the example parameters.

```
nSym = 2048; % Number of input symbols
sps = 4; % Samples per symbol
nSamp = nSym*sps; % Number of samples
fs = 80000; % Sampling frequency (Hz)
```
Create a square root raised cosine transmit filter.

```
txfilter = comm.RaisedCosineTransmitFilter(...
     'RolloffFactor',0.2, ...
    'FilterSpanInSymbols', 8,
     'OutputSamplesPerSymbol',sps);
```
Create a phase frequency offset object to introduce the 4 kHz frequency offset.

```
freqOffset = comm.PhaseFrequencyOffset(...
    'FrequencyOffset', 4000, ...
     'SampleRate',fs);
```
Create a coarse frequency compensator object to compensate for the offset.

```
freqComp = comm.CoarseFrequencyCompensator(...
     'Modulation','QPSK', ...
     'SampleRate',fs, ...
     'FrequencyResolution',1);
```
Generate QPSK symbols, filter the modulated data, pass the signal through an AWGN channel, and apply the frequency offset.

```
data = rand([0 3], nSym, 1);modData = pskmod(data, 4, pi/4);txSig = txfilter(modData);
rxSig = avgn(txSig, 20, 'measured');
offsetData = freqOffset(rxSig);
```
Compensate for the frequency offset using freqComp. When the frequency offset is high, it is beneficial to do coarse frequency compensation prior to receive filtering because filtering suppresses energy in the useful spectrum.

```
[compensatedData,estFreqOffset] = freqComp(offsetData);
```
Display the estimate of the frequency offset.

estFreqOffset

estFreqOffset = -3.9999e+03

Return information about the freqComp object. To obtain the FFT length, you must call freqComp prior to calling the info method.

```
freqCompInfo = info(freqComp)
freqCompInfo = 
  struct with fields:
     FFTLength: 131072
    Algorithm: 'FFT-based'
```
Create a spectrum analyzer object and plot the offset and compensated spectra. Verify that the compensated signal has a center frequency at 0 Hz and that the offset signal has a center frequency at -4 kHz.

```
specAnal = dsp.SpectrumAnalyzer('SampleRate',fs,'ShowLegend',true, ...
     'ChannelNames',{'Offset Signal' 'Compensated Signal'});
specAnal([offsetData compensatedData])
```
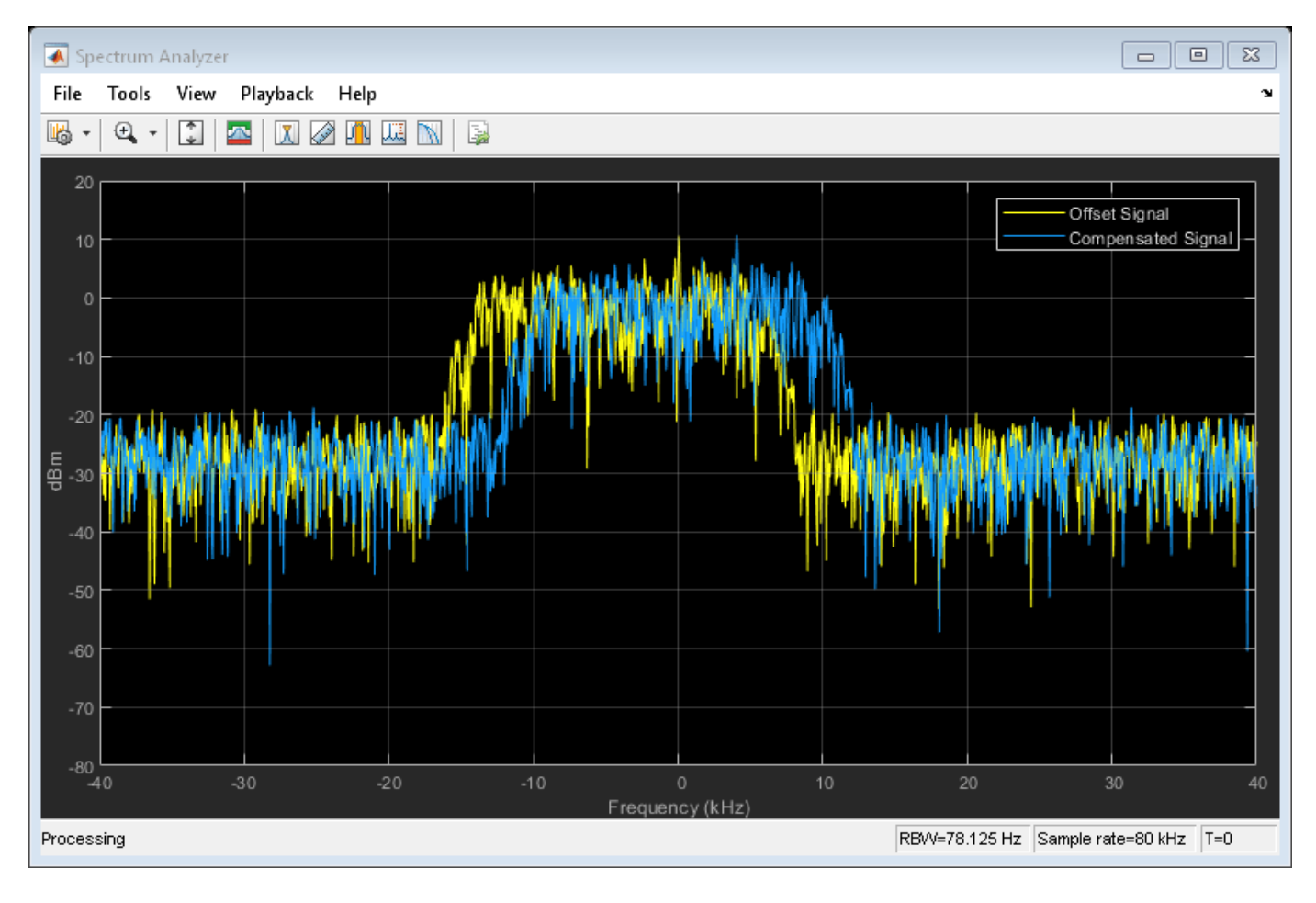

## **Compensate for Frequency Offset Using Coarse and Fine Compensation**

Correct for a phase and frequency offset in a noisy QAM signal using a carrier synchronizer. Then correct for the offsets using both a carrier synchronizer and a coarse frequency compensator.

Set the example parameters.

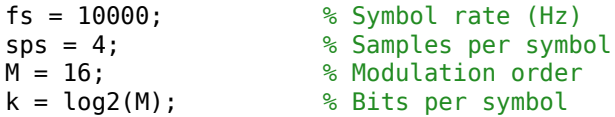

Create a QAM modulator and an AWGN channel.

```
channel = comm.AWGNChannel('EbNo',20,'BitsPerSymbol',k,'SamplesPerSymbol',sps);
```
Create a constellation diagram object to visualize the effects of the offset compensation techniques. Specify the constellation diagram to display only the last 4000 samples.

```
constdiagram = comm.ConstellationDiagram(...
     'ReferenceConstellation',qammod(0:M-1,M), ...
     'SamplesPerSymbol',sps, ...
     'SymbolsToDisplaySource','Property','SymbolsToDisplay',4000, ...
     'XLimits',[-5 5],'YLimits',[-5 5]);
```
Introduce a frequency offset of 400 Hz and a phase offset of 30 degrees.

```
phaseFreqOffset = comm.PhaseFrequencyOffset(...
     'FrequencyOffset',400,...
     'PhaseOffset',30,...
     'SampleRate',fs);
```
Generate random data symbols and apply 16-QAM modulation.

```
data = rand([0 M-1], 10000, 1);modSig = qammod(data,M);
```
Create a raised cosine filter object and filter the modulated signal.

```
txfilter = comm.RaisedCosineTransmitFilter('OutputSamplesPerSymbol',sps, ...
     'Gain',sqrt(sps));
txSig = txfilter(modSig);
```
Apply the phase and frequency offset, and then pass the signal through the AWGN channel.

```
freqOffsetSig = phaseFreqOffset(txSig);
rxSig = channel(freqOffsetSig);
```
Apply fine frequency correction to the signal by using the carrier synchronizer.

```
fineSync = comm.CarrierSynchronizer('DampingFactor',0.7, ...
     'NormalizedLoopBandwidth',0.005, ...
     'SamplesPerSymbol',sps, ...
     'Modulation','QAM');
rxData = fineSync(rxSig);
```
Display the constellation diagram of the last 4000 symbols.

constdiagram(rxData)

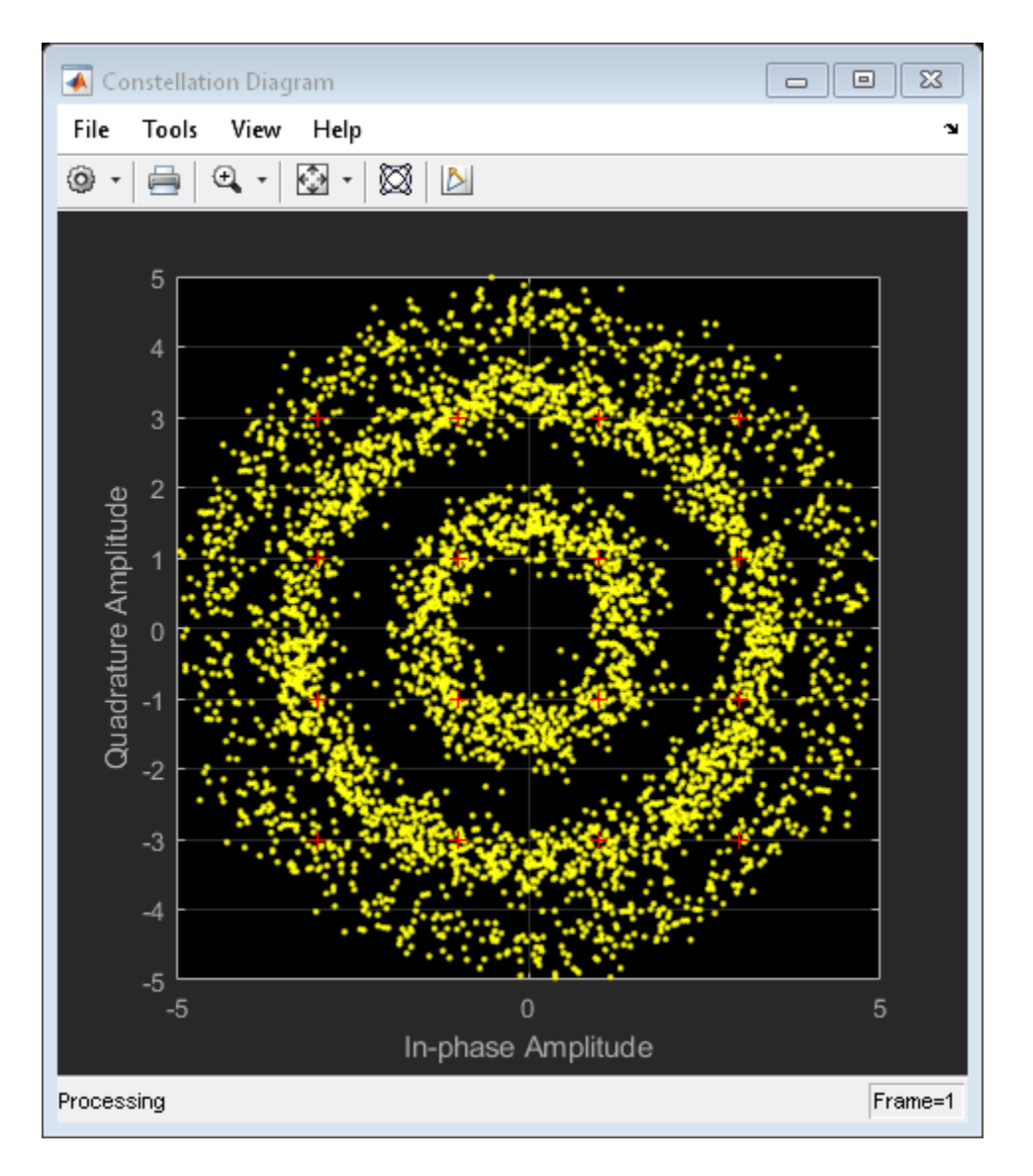

Even with time to converge, the spiral nature of the plot shows that the carrier synchronizer has not yet compensated for the large frequency offset. The 400 Hz offset is 1% of the sample rate.

Repeat the process with a coarse frequency compensator inserted before the carrier synchronizer.

Create a coarse frequency compensator to reduce the frequency offset to a manageable level.

coarseSync = comm.CoarseFrequencyCompensator('Modulation','QAM','FrequencyResolution',1,'SampleRate

Pass the received signal to the coarse frequency compensator and then to the carrier synchronizer.

syncCoarse = coarseSync(rxSig); rxData = fineSync(syncCoarse);

Plot the constellation diagram of the signal after coarse and fine frequency compensation.

constdiagram(rxData)

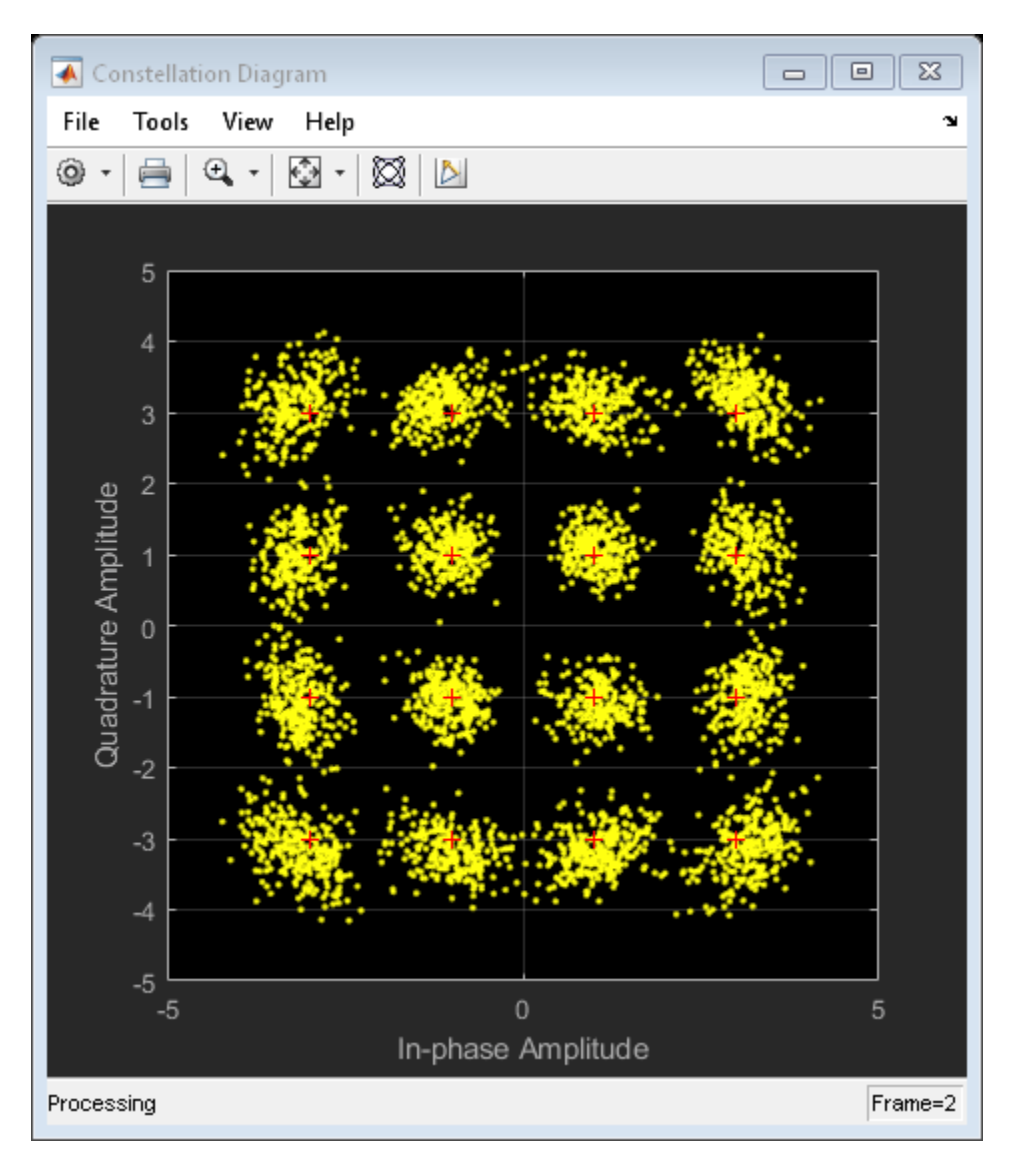

The received data now aligns with the reference constellation.

# **Algorithms**

## **Correlation-Based**

The correlation-based estimation algorithm, which can be used to estimate the frequency offset for PSK and PAM signals, is described in [\[1\]](#page-1379-0). To determine the frequency offset, *Δf*, the algorithm performs a maximum likelihood (ML) estimation of the complex-valued oscillation exp(*j2πΔft*). The observed signal*,*  $r_{\rm k}$ *,* is represented as

$$
r_k = e^{j(2\pi\Delta f kT_s + \theta)}, \ 1 \le k \le N \, ,
$$

where *T<sup>s</sup>* is the sampling interval, *θ* is an unknown random phase, and *N* is the number of samples. The maximum likelihood estimation of the frequency offset is equivalent to seeking the maximum of the likelihood function, *Λ(Δf)*,

$$
\Lambda(\Delta f) \approx \left| \sum_{i=1}^{N} r_i e^{-j2\pi \Delta f i T_S} \right|^2 = \sum_{k=1}^{N} \sum_{m=1}^{N} r_k r_m^* e^{-j2\pi \Delta f T_S(k-m)}
$$

After simplifying, the problem is expressed as a discrete Fourier transform, weighted by a parabolic windowing function. It is expressed as

.

$$
\operatorname{Im}\left\{\sum_{k=1}^{N-1}k(N-k)R(k)e^{j2\pi\Delta\widehat{f}T_S}\right\}=0\,,
$$

where  $R(k)$  denotes the estimated autocorrelation of the sequence  $r_k$  and is represented as

$$
R(k) \triangleq \frac{1}{N-k} \sum_{i=k+1}^{N} r_i r_{i-k}^*, 0 \le k \le N-1.
$$

The term *k(N–k)* is the parabolic windowing function. In [\[1\]](#page-1379-0), it is shown that *R(k)* is a poor estimate of the autocorrelation of  $r_k$  when  $k = 0$  or when  $k$  is close to  $N$ . Consequently, the windowing function can be expressed as a rectangular sequence of 1s for  $k = 1, 2, ..., L$ , where  $L \le N - 1$ . The results is a modified ML estimation strategy in which

$$
\operatorname{Im}\left\{\sum_{k=1}^{L} R(k)e^{-j2\pi\Delta\widehat{f}kT_{S}}\right\}=0.
$$

This results in an estimate of *Δf* in which

$$
\Delta \widehat{f} \cong \frac{f_{\text{ samp}}}{\pi (L+1)} \text{arg} \left\{ \sum_{k=1}^{L} R(k) \right\}.
$$

The sampling frequency, *fsamp*, is the reciprocal of *T<sup>s</sup>* . The number of elements used to compute the autocorrelation sequence, *L*, are determined as

$$
L = \text{round}\left(\frac{f_{samp}}{f_{max}}\right) - 1,
$$

where *fmax* is the maximum expected frequency offset and round is the nearest integer function. The frequency offset estimate improves when  $L \geq 7$  and leads to the recommendation that  $f_{max} \leq f_{\text{samp}}/T$ (4*M*).

#### **FFT-Based**

FFT-based algorithms can be used to estimate the frequency offset for all modulation types. Two variations are used in comm.CoarseFrequencyCompensator.

• For BPSK, QPSK, 8PSK, PAM, or QAM modulations the FFT-based algorithm used is described in [\[2\]](#page-1379-0). The algorithm estimates *Δf* by using a periodogram of the *mth* power of the received signal and is given as

$$
\Delta \widehat{f} = \frac{f_{samp}}{N \cdot m} \text{arg} \max_{f} \left| \sum_{k=0}^{N-1} r^m(k) e^{-j2\pi kt/N} \right|, \quad \left( -\frac{R_{sym}}{2} \le f \le \frac{R_{sym}}{2} \right),
$$

N − 1

where *m* is the modulation order, *r(k)* is the received sequence, *Rsym* is the symbol rate, and *N* is the number of samples. The algorithm searches for a frequency that maximizes the time average <span id="page-1379-0"></span>of the *mth* power of the received signal multiplied by various frequencies in the range of [–*Rsym*/2, *Rsym*/2]. As the form of the algorithm is the definition of the discrete Fourier transform of *r <sup>m</sup>(t)*, searching for a frequency that maximizes the time average is equivalent to searching for a peak line in the spectrum of *r <sup>m</sup>(t)*. The number of points required by the FFT is

$$
N = 2 \left| \log_2 \left( \frac{f_{samp}}{f_r} \right) \right|,
$$

where  $f_r$  is the desired frequency resolution.

• For OQPSK modulation the FFT-based algorithm used is described in [4]. The algorithm searches for spectral peaks at +/- 200 kHz around the symbol rate. This technique locates desired peaks in the presence of interference from spectral content around baseband frequencies due to filtering.

## **References**

- [1] Luise, M. and R. Regiannini. "Carrier recovery in all-digital modems for burst-mode transmissions." *IEEE® Transactions on Communications*. Vol. 43, No. 2, 3, 4, Feb/Mar/April, 1995, pp. 1169–1178.
- [2] Wang, Y., K. Shi, and E. Serpedi. "Non-Data-Aided Feedforward Carrier Frequency Offset Estimators for QAM Constellations: A Nonlinear Least-Squares Approach." *EURASIP Journal on Applied Signal Processing*. 2004:13, pp. 1993–2001.
- [3] Nakagawa, T., M. Matsui, T. Kobayashi, K. Ishihara, R. Kudo, M. Mizoguchi, and Y. Miyamoto. "Non-Data-Aided Wide-Range Frequency Offset Estimator for QAM Optical Coherent Receivers." *Optical Fiber Communication Conference and Exposition (OFC/NFOEC), 2011 and the National Fiber Optic Engineers Conference*. March 2011, pp. 1–3.
- [4] Olds, Jonathan. *"Designing an OQPSK demodulator"*.

## **Extended Capabilities**

## **C/C++ Code Generation**

Generate C and C++ code using MATLAB® Coder™.

Usage notes and limitations:

See "System Objects in MATLAB Code Generation" (MATLAB Coder).

## **See Also**

[comm.CarrierSynchronizer](#page-1340-0) | [comm.PhaseFrequencyOffset](#page-2110-0) | dsp.FFT

## **Introduced in R2015b**

# <span id="page-1380-0"></span>**info**

**System object:** comm.CoarseFrequencyCompensator **Package:** comm

Characteristic information about coarse frequency compensator

# **Syntax**

 $S = \text{info}(\text{CFC})$ 

# **Description**

S = info(CFC) returns a structure, S, containing characteristic information for the CoarseFrequencyCompensator System object, CFC. S has fields FFTLength, Algorithm, and MaxLag. Algorithm is the type of algorithm used in estimating the frequency offset. FFTLength is the number of samples used in the FFT and is provided when the algorithm is FFT-based. MaxLag is the number of samples used in estimating the autocorrelation and is provided when the algorithm is Correlation-based.

**Note** The [step](#page-1381-0) method must be run once to determine the FFTLength.

# <span id="page-1381-0"></span>**step**

**System object:** comm.CoarseFrequencyCompensator **Package:** comm

Compensate for frequency offset

## **Syntax**

 $Y = step(CFC, X)$  $[Y, EST] = step(CFC, X)$ 

## **Description**

**Note** Starting in R2016b, instead of using the step method to perform the operation defined by the System object, you can call the object with arguments, as if it were a function. For example,  $y =$ step(obj, x) and  $y = obj(x)$  perform equivalent operations.

 $Y = step(CFC, X)$  compensates for the carrier frequency offset of the input X and returns the result in Y. X must be a column vector. The step method outputs the compensated signal Y as a complex column vector having the same dimensions and data type as X.

 $[Y, EST] = step(CFC, X)$  returns a scalar estimate of the frequency offset, EST.

**Note** CFC specifies the System object on which to run this step method.

The object performs an initialization the first time the step method is executed. This initialization locks nontunable properties and input specifications, such as dimensions, complexity, and data type of the input data. If you change a nontunable property or an input specification, the System object issues an error. To change nontunable properties or inputs, you must first call the release method to unlock the object.

# <span id="page-1382-0"></span>**comm.ChannelFilter**

**Package:** comm

Filter signal using multipath gains at specified path delays

## **Description**

Use the comm.ChannelFilter System object to filter a signal using multipath gains at specified path delays.

To filter a signal using multipath gains:

- **1** Create the comm.ChannelFilter object and set its properties.
- **2** Call the object with arguments, as if it were a function.

To learn more about how System objects work, see What Are System Objects?.

# **Creation**

## **Syntax**

 $channelFilter$  =  $comm.D$  $channelFilter(Name, Value)$ 

## **Description**

chanFilt = comm.ChannelFilter creates a multipath channel filter System object to filter an input signal with path gains at the specified path delays

chanFilt = comm. ChannelFilter(Name, Value) sets properties using one or more name-value pairs. For example, 'SampleRate',1e6 sets the sampling rate to 1 MHz. Enclose each property name in quotes.

## **Properties**

Unless otherwise indicated, properties are *nontunable*, which means you cannot change their values after calling the object. Objects lock when you call them, and the release function unlocks them.

If a property is *tunable*, you can change its value at any time.

For more information on changing property values, see System Design in MATLAB Using System Objects.

## **SampleRate — Sample rate**

1 Hz (default) | real positive scalar

Sample rate of the input signal, specified as a real, positive scalar.

Data Types: double

## **PathDelays — Discrete path delays**

0 (default) | real scalar | real vector

Delays of the discrete paths in seconds, specified as a real scalar or vector.

Data Types: double

## **FilterDelaySource — Channel filter delay source**

'Auto' (default) | 'Custom'

Channel filter delay source, specified as either 'Auto' or 'Custom'.

- Set FilterDelaySource to 'Auto' to specify the channel filter delay as the minimum possible value.
- Set FilterDelaySource to 'Custom' to specify the channel filter delay as a custom value. The custom value cannot be smaller than the minimum possible value.

Data Types: char

## **FilterDelay — Channel filter delay**

7 (default) | real non-negative integer scalar

Channel filter delay in samples, specified as a real, non-negative, integer scalar.

## **Dependencies**

To enable this property, set the FilterDelaySource property to 'Custom'. The specified value must be no smaller than the automatically determined channel filter delay when you set FilterDelaySource to 'Auto'.

Data Types: double

**NormalizeChannelOutputs — Normalize outputs by number of receive antennas** 'true' or 1 (default) | 'false' or 0

Normalize outputs by number of receive antennas, specified as either 'true' (1) or 'false' (0).

Data Types: logical

## **Usage**

## **Syntax**

 $y = \text{chanFilter}(x, g)$ 

## **Description**

 $y =$  chanFilt(x,g) filters input signal x, through a multipath channel with path gains g, at the path delay locations specified by the PathDelays property.

## **Input Arguments**

**x — Input signal** matrix

Input signal, specified as a matrix. The argument **x** must be a  $N_{\rm s}$ -by- $N_{\rm t}$  matrix, where  $N_{\rm s}$  is the number of samples and  $N_{\rm t}$  is the number of transmit antennas.

Data Types: double

#### **g — Path gain**

array

Path gain, specified as an array. The input G must be a  $N_{\rm s}$ -by- $N_{\rm p}$ -by- $N_{\rm t}$ -by- $N_{\rm r}$  or 1-by- $N_{\rm p}$ -by- $N_{\rm t}$ -by- $N_{\rm r}$ array, where  $N_{\rm r}$  is the number of receive antennas and  $N_{\rm p}$  is the number of paths, i.e., the length of the PathDelays property.

Data Types: double

#### **Output Arguments**

**y — Channel output**

matrix

Channel output, returned as a  $N_{\rm s}$ -by- $N_{\rm r}$  matrix.

Data Types: double

## **Object Functions**

To use an object function, specify the System object as the first input argument. For example, to release system resources of a System object named obj, use this syntax:

release(obj)

## **Specific to comm.ChannelFilter**

[info](#page-2609-0) Return characteristic information about channel filter

## **Common to All System Objects**

step Run System object algorithm

release Release resources and allow changes to System object property values and input characteristics

reset Reset internal states of System object

## **Examples**

### **Explore Spatial Diversity of Channel in Distributed MIMO System**

In a distributed MIMO system, explore spatial diversity by transmitting the same signal from two geographically separated transmitters and combining the received signals at one receiver. Use ray tracing to analyze the propagation paths and gains from each transmitter to receiver.

## **Perform Ray Tracing**

Import buildings data for Chicago into [siteviewer](#page-2487-0) from an OpenStreetMap (osm) file. For more information about the osm file, see [1] on page 3-0 . Place two transmitter and one receiver sites in the city.

```
sv = siteviewer('buildings','Chicago.osm'); 
rx = rxsite('Name','Receiver', ...
     'Latitude',41.878543,'Longitude',-87.630599, ...
     'AntennaHeight',1.5);
show(rx);
tx1 = txsite('Name', 'Transmitter #1', ... 'Latitude',41.878996,'Longitude',-87.629361); 
show(tx1);
tx2 = txsite('Name', 'Transmitter #2', ... 'Latitude',41.880142,'Longitude',-87.630850);
show(tx2);
```
Perform ray tracing from each transmitter site to the receiver site with up to first order reflection. Plot the computed rays.

```
rays = raytrace([tx1, tx2], rx);plot([rays{:}]);
```
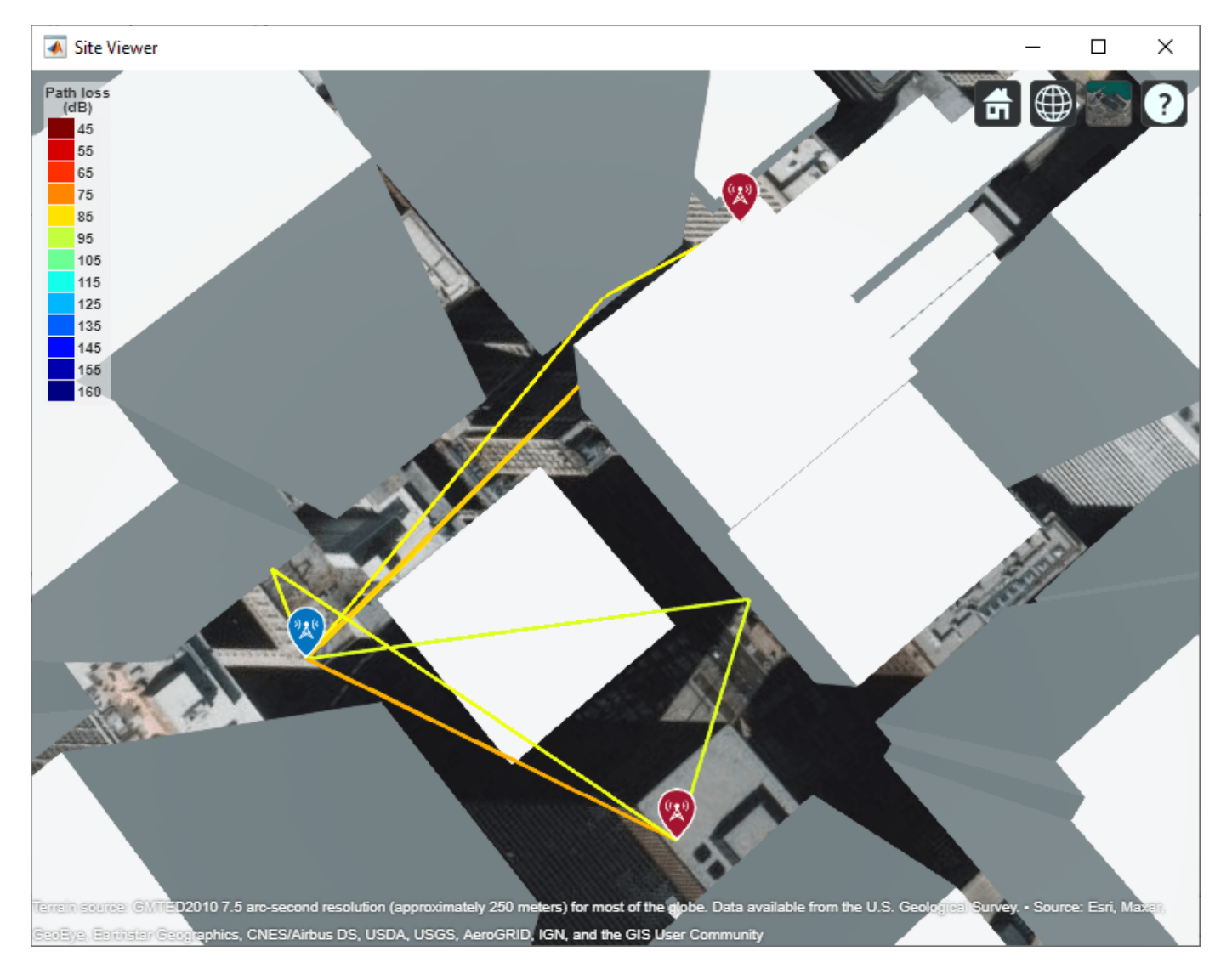

Ray tracing finds seven ray paths to the receiver. There are four ray paths from the first transmitter site and three ray paths from the second transmitter site. From the map we can visually see the first transmitter is closer to the receiver than the second transmitter. The rays associated with the first transmitter have smaller propagation delays than the second transmitter.

```
pd1 = [rays{1}.PropagationDelay]
pd1 = 1×4
10^{-6} \times 0.3830 0.3839 0.5476 0.6482
pd2 = [rays{2}.PropagationDelay]
pd2 = 1×3
10^{-6} \times 0.5967 0.5973 0.6059
```
Construct one channel filter for each transmitter site. Specify a sample rate of 30 MHz and use the minimum delay among the seven rays as the reference of time 0.

```
chanFilt1 = comm.ChannelFilter('SampleRate', 30e6, ...
     'PathDelays',pd1-min([pd1, pd2]))
charFilt1 = comm.ChannelFilter with properties:
                  SampleRate: 30000000
                  PathDelays: [0 8.7600e-10 1.6459e-07 2.6516e-07]
           FilterDelaySource: 'Auto'
     NormalizeChannelOutputs: true
chanFilt2 = comm.ChannelFilter('SampleRate', 30e6, ...
     'PathDelays',pd2-min([pd1, pd2]))
charFit2 = comm.ChannelFilter with properties:
                  SampleRate: 30000000
                  PathDelays: [2.1372e-07 2.1434e-07 2.2294e-07]
           FilterDelaySource: 'Auto'
     NormalizeChannelOutputs: true
```
The channel filters yield in different filter delay values. Use the info object function of [comm.ChannelFilter](#page-1382-0) to show the filter delay of the two channel filters.

fd1 = chanFilt1.info.ChannelFilterDelay  $fd1 = 7$ fd2 = chanFilt2.info.ChannelFilterDelay fd $2 = 1$ 

The two channel filters must have the same filter delay to combine the channel outputs at the receiver site. Customize the filter delay for each filter using the larger value of the delay values computed by the channel filters.

```
set(chanFilt1,"FilterDelaySource",'Custom', ...
     "FilterDelay",max(fd1,fd2));
set(chanFilt2, ...
     "FilterDelaySource",'Custom', ...
     "FilterDelay",max(fd1,fd2));
```
#### **Apply Receive Signal Combining**

Set up system parameters, assigning only one isotropic antenna at each site.

 $Nt = 1$ ; % Number of transmit elements Ns = 1000; % Samples per frame M = 64; % Modulation order

Retrieve path gains from the computed rays. Assume the sites are static and no Doppler shift is introduced.

 $pg1 = 10.^{\circ}$ (-[rays{1}.PathLoss]/20)  $.*$  exp(1i\*[rays{1}.PhaseShift]);  $pg2 = 10.^($ -[rays{2}.PathLoss]/20)  $.* exp(1i*[rays{2}.PhaseShift]);$ 

Generate a frame of random 64-QAM signals. Perform channel filtering for each transmitter site and receive signal combining. The combined 2x1 distributed MIMO channel has a filter delay of max(fd1,fd2).

 $x =$ qammod(randi( $[0, M-1]$ ,Ns,Nt),M);  $y = \text{chanFilt1}(x, \text{pg1}) + \text{chanFilt2}(x, \text{pg2})$ ;

#### **Appendix**

[1] The osm file is downloaded from [https://www.openstreetmap.org](https://www.openstreetmap.org/), which provides access to crowdsourced map data all over the world. The data is licensed under the Open Data Commons Open Database License (ODbL),<https://opendatacommons.org/licenses/odbl/>.

#### **Perform Channel Filtering for an LTE 2x2 EVA Profile**

Construct a channel filter object with the LTE Extended Vehicular A model (EVA) delay profile.

```
channelFilter( ... 'SampleRate', 30.72e6, ...
    'PathDelays', [0 30 150 310 370 710 1090 1730 2510]*1e-9);
```
Set up system parameters. There are two transmit and receive antennas.

```
[Nt, Nr] = deal(2);Ns = 30720;
Np = length(chanFilt.PathDelays);
M = 256;
```
Generate random 256-QAM signal and complex path gains.

 $x =$  qammod(randi([0, M-1], Ns, Nt), M); g = complex(rand(Ns, Np, Nt, Nr), rand(Ns, Np, Nt, Nr)); Filter the signal with path gains for the EVA delay profile.

 $y =$  chanFilt(x, g);

## **Algorithms**

The channel filter implements a fractional delay (FD) finite impulse response (FIR) bandpass filter with a length of 16 coefficients for each candidate fractional delay at 0, 0.02, 0.04, ..., 0.98.

Each discrete path is rounded to its nearest candidate fractional delay, so the delay error limit is 1% of the sample time. To achieve a group delay bandwidth exceeding 80% and a magnitude bandwidth exceeding 90%, the algorithm selects the optimal FIR coefficient values for each fractional delay, while satisfying the following criteria:

- Group delay ripple  $\leq 10\%$
- Magnitude ripple  $\leq 2$  dB
- Magnitude bandedge attenuation = 3 dB

The plots show bandwidths that satisfy the design criteria for group delay ripple, magnitude ripple, and magnitude bandedge attenuation.

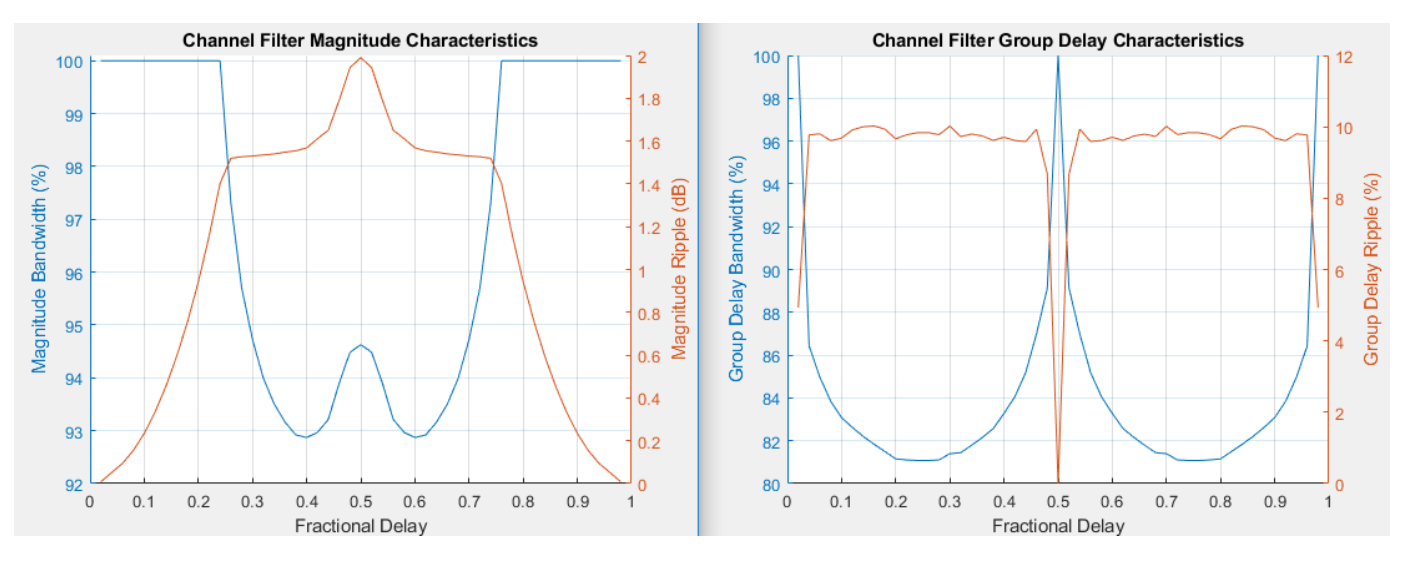

For additional information, see the article *[A Matlab-based Object-Oriented Approach to Multipath](https://www.mathworks.com/matlabcentral/fileexchange/18869-a-matlab-based-object-oriented-approach-to-multipath-fading-channel-simulation) [Fading Channel Simulation](https://www.mathworks.com/matlabcentral/fileexchange/18869-a-matlab-based-object-oriented-approach-to-multipath-fading-channel-simulation)* at MATLAB Central.

## **Extended Capabilities**

## **C/C++ Code Generation**

Generate C and C++ code using MATLAB® Coder™.

## **See Also**

```
Objects
comm.MIMOChannel | comm.RayTracingChannel | comm.RayleighChannel |
comm.RicianChannel
```
**Introduced in R2020b**

# <span id="page-1390-0"></span>**comm.ConstellationDiagram**

## **Package:** comm

Display constellation diagram for input signals

# **Description**

The comm.ConstellationDiagram System object displays real and complex-valued floating and fixed-point signals in the IQ plane. Use this System object to perform qualitative and quantitative analysis on modulated single-carrier signals.

In the constellation diagram window you can:

- Input and plot multiple signals on a single constellation diagram. You can define one reference constellation for each input signal. For more information, see ReferenceConstellation.
- Choose which channels are displayed by selecting signals in the legend. Use the ShowLegend property to display the legend. For a multichannel signal, specify the input as a matrix with individual signals defined in the columns of the matrix.
- Display the ["EVM / MER Measurements" on page 3-326](#page-1403-0) panel, which displays calculated error vector magnitude (EVM) and modulation error ratio (MER) measurements. When multiple signals are input to a comm.ConstellationDiagram System object, use the **Trace Selection** pane to choose the signal being measured.

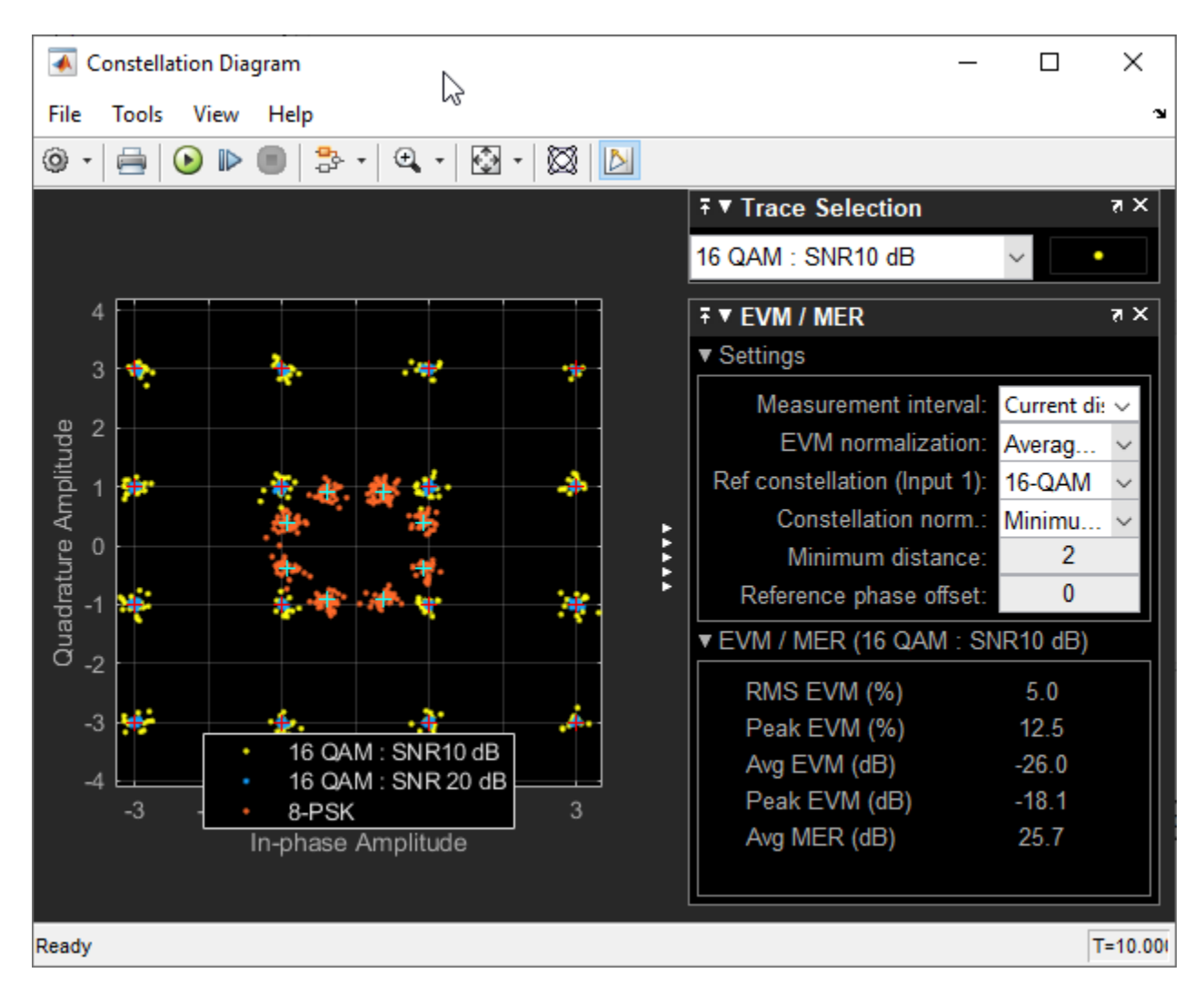

To display constellation diagrams:

- **1** Create the comm.ConstellationDiagram object and set its properties.
- **2** Call the object with arguments, as if it were a function.

To learn more about how System objects work, see What Are System Objects?.

# **Creation**

## **Syntax**

constdiag = comm.ConstellationDiagram constdiag = comm.ConstellationDiagram(Name,Value)

## **Description**

constdiag = comm.ConstellationDiagram returns a comm.ConstellationDiagram System object that displays real and complex-valued floating and fixed-point signals in the IQ plane.

constdiag = comm.ConstellationDiagram(Name,Value) set the properties of the System object using one or more name-value pair arguments in any order as (Name1,Value1,...,NameN,ValueN).

Example: constdiag = comm.ConstellationDiagram('SampleOffset',1e3) specifies that the first 1000 samples received will not be displayed.

## **Properties**

Unless otherwise indicated, properties are *nontunable*, which means you cannot change their values after calling the object. Objects lock when you call them, and the release function unlocks them.

If a property is *tunable*, you can change its value at any time.

For more information on changing property values, see System Design in MATLAB Using System Objects.

## **Name — Title of Constellation Diagram window**

'Constellation Diagram' (default) | character vector

Title of the Constellation Diagram window, specified as a character vector.

## **SamplesPerSymbol — Number of samples used to represent each symbol**

1 (default) | positive integer

Number of samples used to represent each symbol, specified as a positive integer. When the SamplesPerSymbol property is greater than 1, the signal is downsampled before it is plotted.

## **Tunable:** Yes

## **SampleOffset — Number of samples to skip before plotting points**

0 (default) | nonnegative integer

Number of samples to skip before plotting points, specified as a nonnegative integer less than SamplesPerSymbol. This property specifies the number of samples to skip when downsampling the input signal.

### **Tunable:** Yes

### **SymbolsToDisplaySource — Source of symbols to display**

```
'Input frame length' (default) | 'Property'
```
Source of symbols to display, specified as:

- 'Input frame length' The number of symbols to display is equal to the input frame length divided by SamplesPerSymbol.
- 'Property' SymbolsToDisplay specifies the maximum number of symbols to display.

## **Tunable:** Yes

## **SymbolsToDisplay — Maximum number of symbols to display**

256 (default) | positive integer

Maximum number of symbols to display, specified as a positive integer. Use SymbolsToDisplay to limit the maximum number of symbols displayed when long signals are input. Symbols plotted are the most recent symbols received.

## **Tunable:** Yes

## **Dependencies**

This property applies when SymbolsToDisplaySource is set to 'Property'.

## **ReferenceConstellation — Reference constellations**

```
[0.7071+0.7071i -0.7071+0.7071i -0.7071-0.7071i 0.7070-0.7071i] (default) | row
vector | cell array
```
Reference constellations for the input signals, specified as a row vector or cell array of vectors defining the ideal constellation points for each input signal. Input signals can be single channel or multichannel. You can define one reference constellation for each input signal. For multichannel input signals, one reference constellation specification applies to all the individual signals in that input signal. To obtain the ["EVM / MER Measurements" on page 3-326](#page-1403-0), you must set the **ReferenceConstellation** property.

## **Tunable:** Yes

Data Types: double Complex Number Support: Yes

## **ReferenceMarker — Marker for reference display**

'+' (default) | string | cell array

Specify the marker for the reference display as a string or cell array of strings. Select the marker symbol as one of the markers in this table.

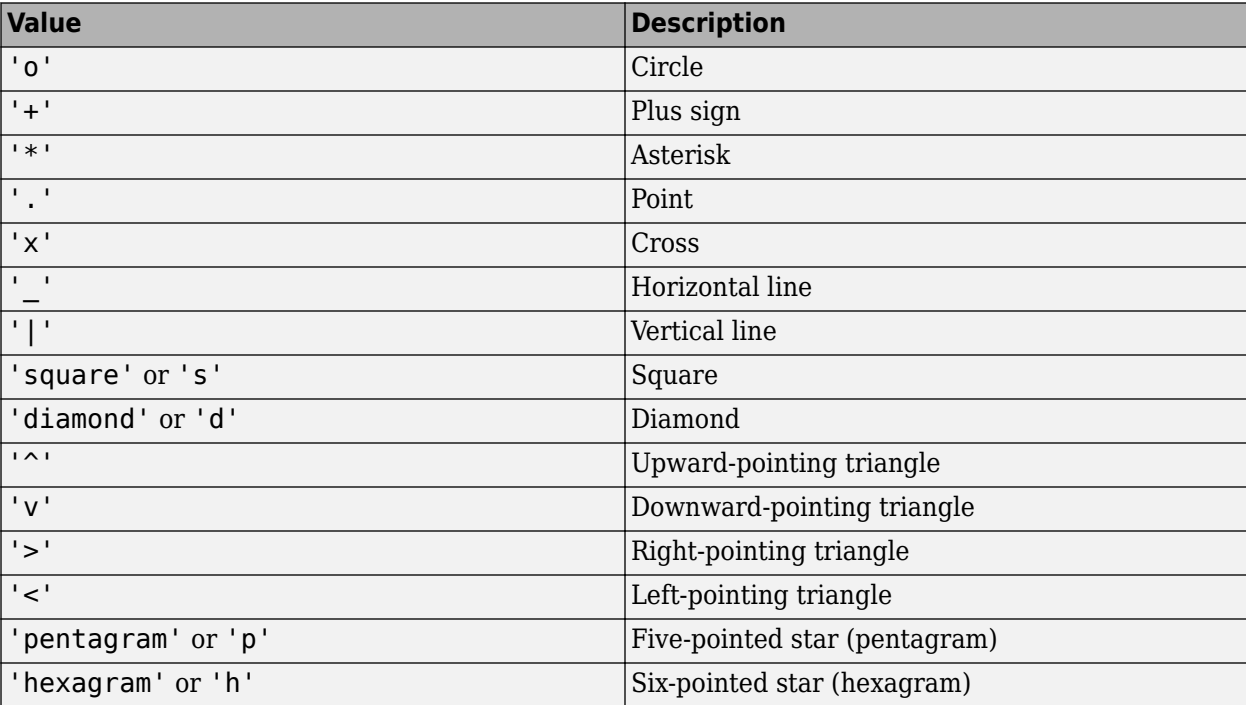

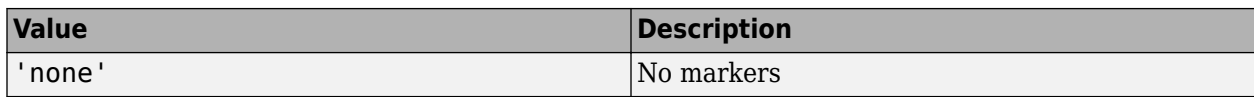

#### **Tunable:** Yes

Data Types: string

#### **ReferenceColor — Color for reference display constellation**

[1 0 0] (red) (default) | row vector | cell array

Color for reference display constellation, specified as a three-element row vector indicating RGB component colors or as a cell array containing RGB component colors for each input signal.

Data Types: double

### **ShowReferenceConstellation — Display the reference constellation**

true (default) | false

Display the reference constellation, specified as true or false.

### **Tunable:** Yes

Data Types: logical

## **ShowTrajectory — Turn on signal trajectory plot**

false (default) | true

Turn on signal trajectory plot, specified as false or true. The signal trajectory is a plot of the inphase component versus the quadrature component of a modulated signal. See the **Show Signal Trajectory** button on the toolbar in the ["Signal Display" on page 3-325.](#page-1402-0)

### **Tunable:** Yes

Data Types: logical

### **Position — Scope window position and size**

410-by-300 pixel window at center of screen (default) | four-element vector

Scope window position and size in pixels, specified as a four-element vector of the form [*left bottom width height*]. The first two elements in the vector indicate the location of the lower left corner and the last two specify the size of the window. The default value for the location depends on the screen resolution. By default, the window is positioned in the center of the screen with a width and height of 410 and 300 pixels, respectively.

### **Tunable:** Yes

Data Types: double

### **NumInputPorts — Number of input ports**

1 (default) | integer in the range [1, 20]

Specify the number of input ports, as an integer in the range [1, 20]. Each input signal, whether it is a multichannel signal or a single channel signal, becomes a separate input port in the scope.

When multichannel input signals are specified, the maximum number of input ports is limited by the total number of input signals defined. The total number of input signals cannot exceed 20.

## **ShowGrid — Turn on grid**

true (default) | false

Turn on the grid, specified as true or false.

## **Tunable:** Yes

Data Types: logical

#### **ChannelNames — Names for input channels**

empty cell (default) | cell array of strings or character vectors

Names for input channels, specified as a cell array of strings or character vectors. If you do not specify names, the channels are labeled as Channel 1, Channel 2, etc.

The names assigned to input channels appear in the legend and the **Measurements** > **Trace Selection** pane.

To show the legend, set ShowLegend to true. The legend displays after you provide an input signal to the comm.ConstellationDiagram System object.

To show the **Trace Selection** pane, select **Measurements** > **Trace Selection**. To enable the **Trace Selection** pane, you must first provide an input signal to the comm.ConstellationDiagram System object.

Example: constDiag = comm.ConstellationDiagram('ChannelNames',{'8-QAM','8- PSK' }) assigns names for two input channels to 8-QAM and 8-PSK.

### **Tunable:** Yes

### **ShowLegend — Display legend**

false (default) | true

Display the legend, specified as false or true. The names listed in the legend are the signal names specified by the ChannelNames property.

From the legend, you can control which signals to plot. In the scope legend, click a signal name to hide the signal in the scope. To show the signal, click the signal name again. To show only one signal and hide all other signals, right-click the signal name. To show all signals, press **Esc**.

### **Tunable:** Yes

Data Types: logical

## **ColorFading — Add color fading effect**

false (default) | true

Add color fading effect, specified as false or true. When you set this property to true, the points in the display fade as the interval of time after they are first plotted increases. This animation resembles an oscilloscope display.

Data Types: logical

### **Title — Plot title**

blank (default) | character vector | string

Plot title, specified as a character vector or string.

## **Tunable:** Yes

**XLimits —** *x***-axis limits** [-1.375 1.375] (default) | two-element numeric vector

*x*-axis limits, specified as a two-element numeric vector of the form [*xmin xmax*].

## **Tunable:** Yes

## **YLimits —** *y***-axis limits**

[-1.375 1.375] (default) | two-element numeric vector

*y*-axis limits, specified as a two-element numeric vector of the form [*ymin ymax*].

## **Tunable:** Yes

```
XLabel — x-axis label
'In-phase Amplitude' (default) | character vector | string
```
*x*-axis label, specified as a character vector or string.

## **Tunable:** Yes

```
YLabel — y-axis label
'Quadrature Amplitude' (default) | character vector | string
```
*y*-axis label, specified as a character vector or string.

### **Tunable:** Yes

### **EnableMeasurements — Display measurements pane**

false (default) | true

Display measurements pane, specified as false or true. To compute and display EVM or MER measurements, activate this pane.

## **Tunable:** Yes

Data Types: logical

### **MeasurementInterval — Measurement interval**

'Current Display' (default) | 'All displays' | positive integer

Measurement interval, specified as 'Current Display', 'All displays', or a positive integer in the range [2 SymbolsToDisplay]. This property specifies the window length for the EVM and MER measurements.

When the input signal contains one sample per symbol and the reference constellation is provided, the constellation diagram display can measure the signal quality in terms of EVM and MER. The ["EVM / MER Measurements" on page 3-326](#page-1403-0) pane can be displayed by clicking the **Signal Quality** button. See the toolbar in the ["Signal Display" on page 3-325](#page-1402-0). After the number of input data samples is greater than MeasurementInterval, the EVM and MER measurements are computed.

## **Tunable:** Yes

### **EVMNormalization — EVM normalization method**

'Average constellation power' (default) | 'Peak constellation power'

EVM normalization method, specified as 'Average constellation power' or 'Peak constellation power'. For more information, see ["EVM / MER Measurements" on page 3-326](#page-1403-0).

## **Tunable:** Yes

## **Usage**

## **Syntax**

constdiag(signal1,signal2,...,signalN)

## **Description**

constdiag(signal1,signal2,...,signalN) displays up to NumInputPorts signals in one constellation diagram.

## **Input Arguments**

## **signal — Input signal or signals to plot**

column vector | matrix

Specify one or more signals to be plotted in the comm.ConstellationDiagram. Signals can have different data types and dimensions. To create a multichannel signal, specify a matrix with individual signals defined in the columns of the matrix.

Example: constDiag([siganl1\_1,signal1\_2],signal2) displays the multichannel and multiinput constellation diagram. First input is two concatenated column vectors of length N to make an N-by-2 matrix input signal and the second input is a single channel signal.

Data Types: double Complex Number Support: Yes

## **Object Functions**

To use an object function, specify the System object as the first input argument. For example, to release system resources of a System object named obj, use this syntax:

release(obj)

## **Specific to Scopes**

[show](#page-2602-0) Show scope window [hide](#page-2594-0) Hide scope window [isVisible](#page-2598-0) Determine visibility of scope window

## **Common to All System Objects**

- step Run System object algorithm
- release Release resources and allow changes to System object property values and input characteristics
- reset Reset internal states of System object

## **Examples**

## **Plot Amplitude-Imbalanced QPSK Constellation**

QPSK modulate random data symbols and apply an amplitude imbalance to the signal. Pass the signal through a noisy channel. Plot the resultant constellation.

Create a constellation diagram object. Because the default reference constellation for the comm.ConstellationDiagram System object is QPSK, it is not necessary to set additional properties.

constDiagram = comm.ConstellationDiagram;

Generate random data symbols and apply QPSK modulation.

 $data = randi([0 3], 1000, 1);$  $modData = pskmod(data, 4, pi/4);$ 

Apply an amplitude imbalance to the modulated signal.

```
txSig = iqimbal(modData,5);
```
Pass the transmitted signal through an AWGN channel and display the constellation diagram. Observe that the data points have shifted from their ideal locations.

 $rxSig = avgn(txSig, 20);$ constDiagram(rxSig)

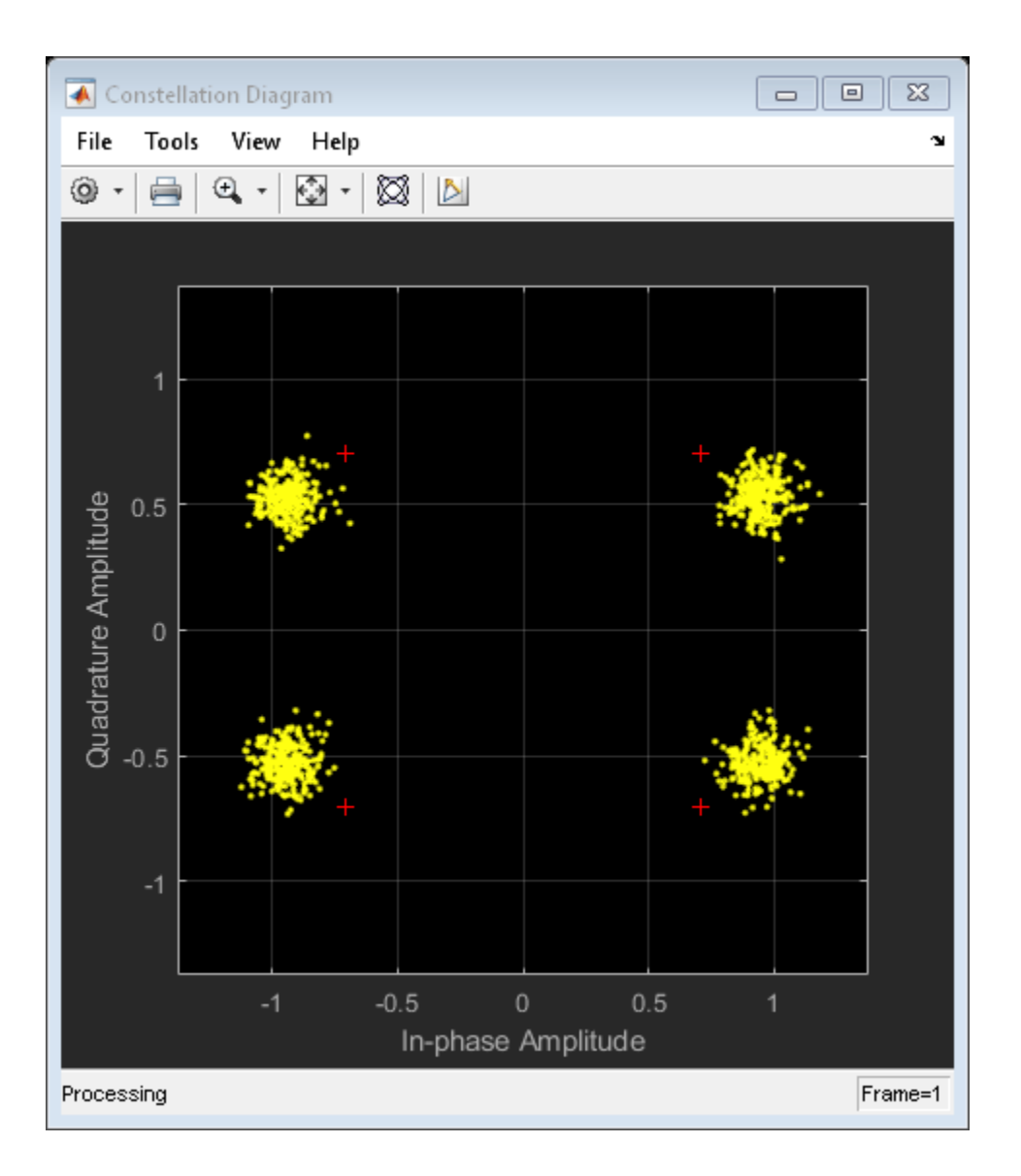

## **Plot 16-QAM Constellation**

Apply 16-QAM modulation, transmit data using an AWGN channel, and plot the signal constellation.

Create a 16-QAM reference constellation.

 $M = 16;$  $refC = qammod(0:M-1,M);$ 

Create a comm.ConstellationDiagram System object. Specify the constellation reference points and axes limits using name-value pairs.

```
constDiagram = comm.ConstellationDiagram('ReferenceConstellation', refC, ...
     'XLimits',[-4 4],'YLimits',[-4 4]);
```
Generate random, 16-ary data symbols.

```
data = randi([0 M-1], 1000, 1);
```
Apply 16-QAM modulation.

sym = qammod(data,M);

Pass the modulated signal through an AWGN channel.

 $rcv = awgn(sym, 15);$ 

Display the constellation diagram.

constDiagram(rcv)

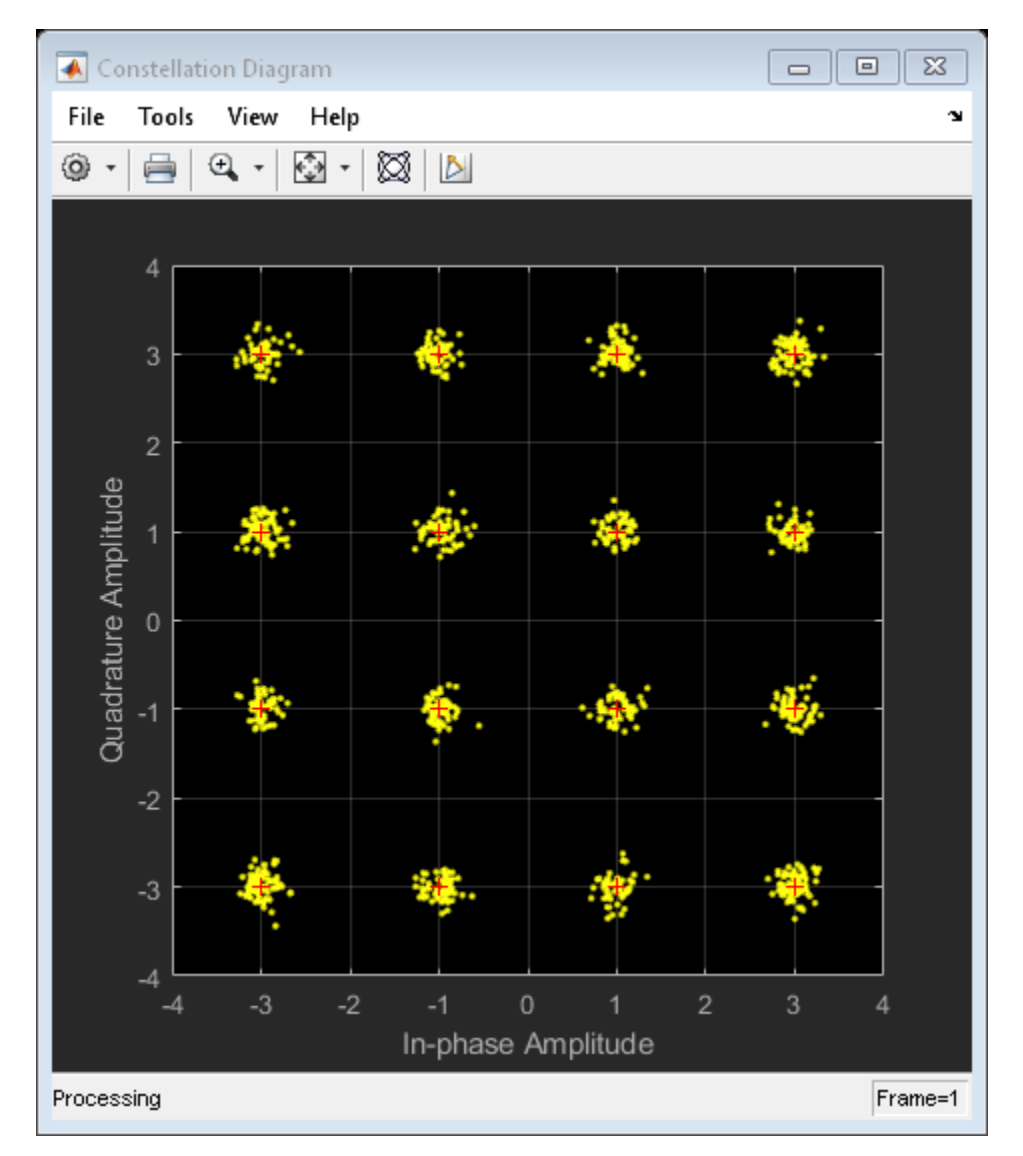

## **View Multi-Input Signals Constellation**

Use the [comm.ConstellationDiagram](#page-1390-0) System object to visualize the constellation of multi-input and multichannel modulated signals. Plot a multichannel signal with two 16-QAM signals with SNR 10 and 20 for the first input, and one 8-PSK signal for the second input.

Create a 16-QAM and a 8-PSK reference constellation.

 $M = 16;$  $refQAM = gamma(0:M-1,M);$  $S = 8;$  $refPSK = pskmod(0: S-1, S, pi/8);$ 

Create a comm.ConstellationDiagram object™.

```
constDiag = comm.ConstellationDiagram(2,...
       'ReferenceConstellation',{refQAM,refPSK},'ShowLegend',true,...
      'XLimits', [-6 6], 'YLimits', [-6 6],
       'ChannelNames',{'16-QAM , SNR 10 dB','16-QAM , SNR 20 dB','8-PSK'});
```
Generate random data symbols, modulate the symbols, and add AWGN with two different SNRs to yield two received signals.

```
d = randi([0 M-1], 1000, 1);dQAM = qammod(d,M);rcv1 1 = avgn(dQAM,10);
rcv12 = avgn(dQAM, 20);
d = randi([0 S-1], 1000, 1);dPSK = pskmod(d, S, pi/8);rcv2 = avgn(dPSK, 20);
```
For the first input, create a multichannel signal by concatenating the two received 16-QAM signals. A single reference constellation is applied for all the multichannel signals of one input. Second input uses a single channel 8-PSK signal. This input has a separate reference constellation.

View the multi-input and multichannel signals .

```
constDiag([rcv1_1,rcv1_2],rcv2);
```
<span id="page-1402-0"></span>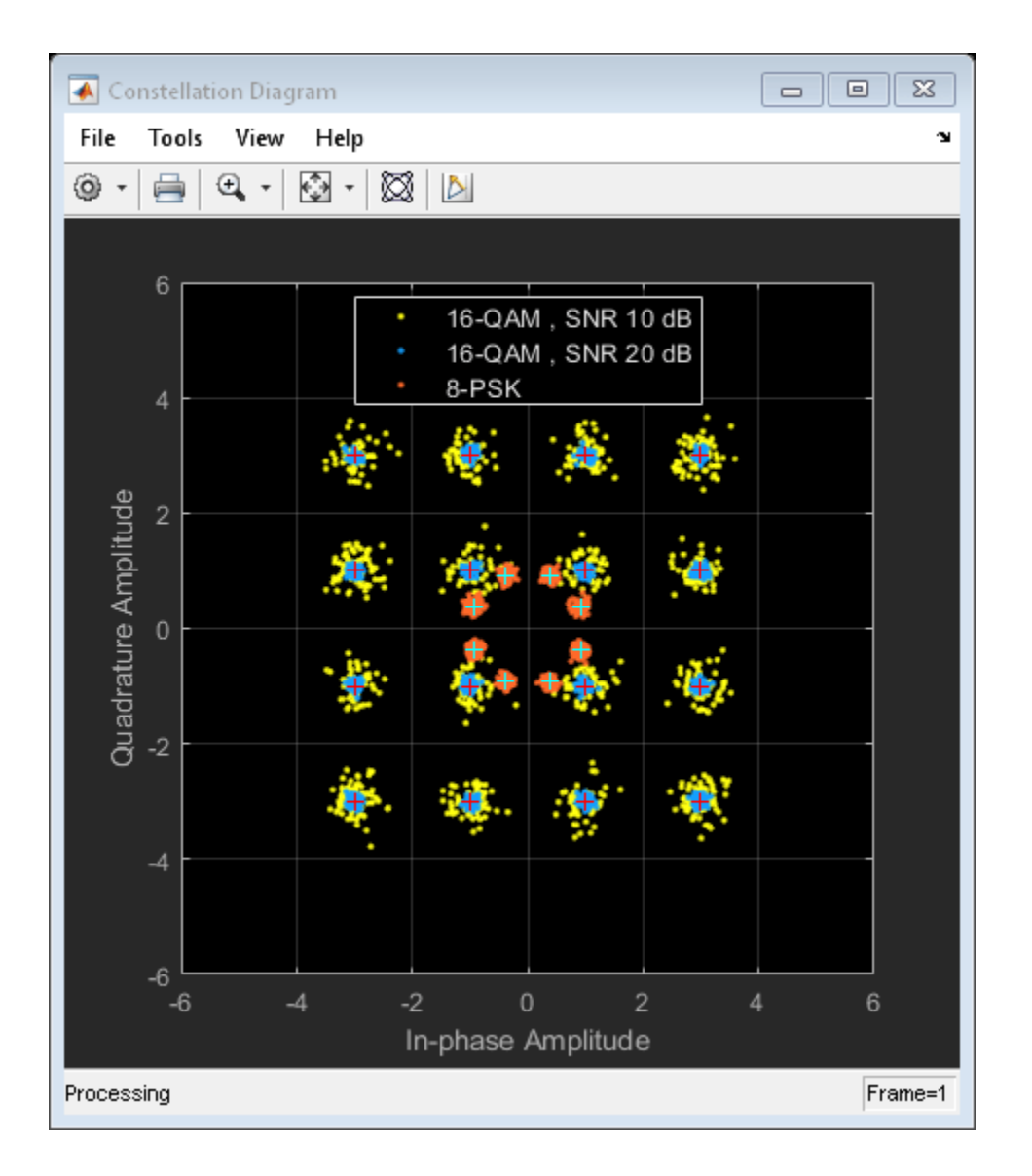

# **More About**

## **Signal Display**

To communicate simulation data that corresponds to the current display, the scope uses the **Frames** indicator on the scope window. This figure highlights important aspects of the Constellation Diagram window.

<span id="page-1403-0"></span>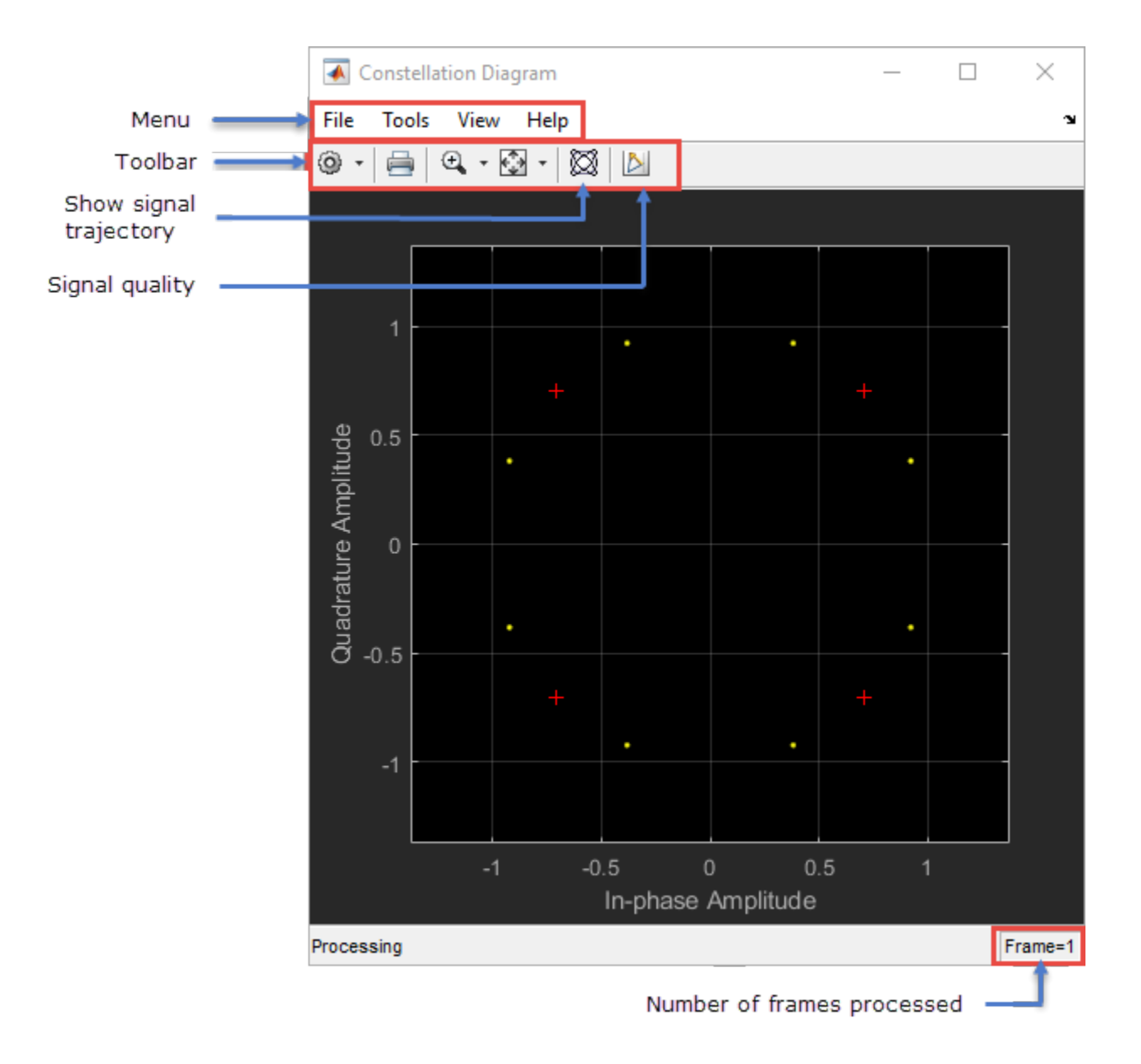

To change the Constellation Diagram window settings, select menu options under **File**, **Tools**, and **View**. Changes made via menu options adjust the property settings of the System object accordingly.

## **EVM / MER Measurements**

The **EVM / MER** signal quality pane displays the measurement settings, and error vector magnitude (EVM) and modulation error ratio (MER) measurement calculation results for the specified trace selection.
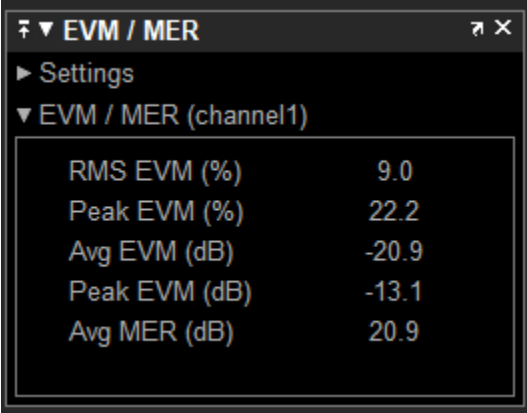

• **EVM** — An error vector is a vector in the IQ plane from the ideal constellation point to the actual point at the receiver. The root mean square error vector magnitude,  $EVM_{RMS}$ , is measured for the average and peak constellation power.

On the constellation diagram, you can display the  $EVM_{RMS}$  measurements normalized by either the Average constellation power or Peak constellation power method as computed using these algorithms.

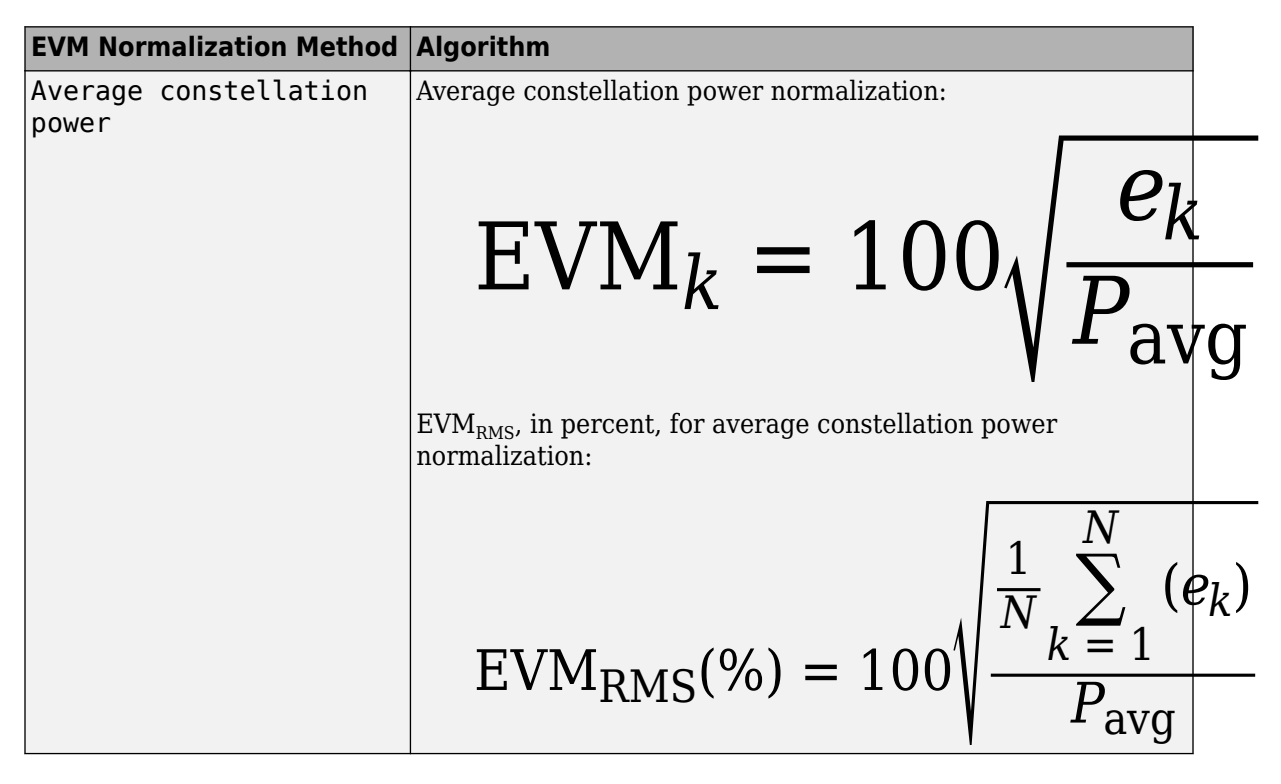

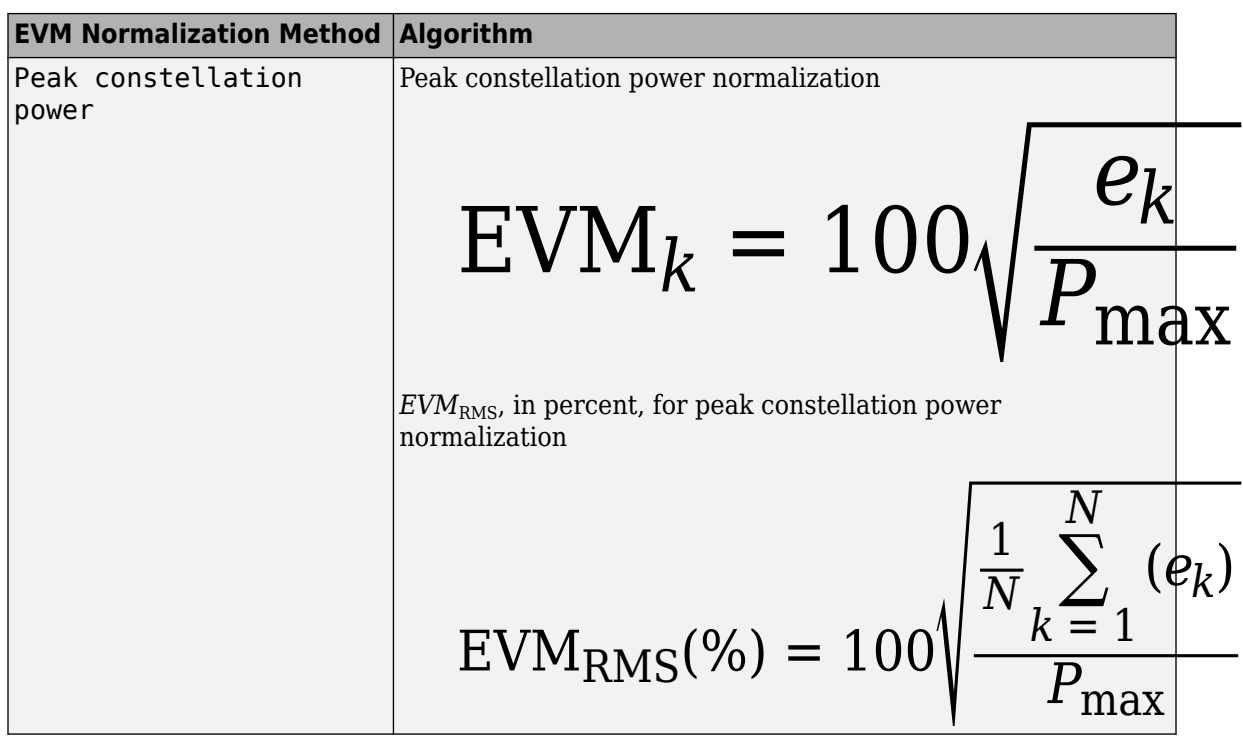

The **EVM** / MER pane shows the average and peak  $EVM<sub>RMS</sub>$  in both percent and decibels for the selected trace. The EVM reported in decibels is computed as EVM (dB) =  $10$ -log10(EVM<sub>MS</sub>) =  $20$ -log10(EVM<sub>RMS</sub>), where:

- $e_k = (I_k \tilde{I}_k)^2 + (Q_k \tilde{Q}_k)^2$
- $\bullet$   $I_k$  is the in-phase value of the *k*th symbol in the input vector.
- $\bullet$   $Q_k$  is the quadrature phase value of the  $k$ th symbol in the input vector.
- $I_k$  and  $Q_k$  represent ideal (reference) symbol values.  $\widetilde{I}_k$  and  $\widetilde{Q}_k$  represent measured (received) symbol values.
- *N* is the input vector length.
- $\bullet$   $P_{\text{avg}}$  is the value for Average constellation power.
- $\bullet$   $P_{\text{max}}$  is the value for Peak constellation power.
- EVM<sub>RMS</sub> =  $\sqrt{\text{EVM}_{\text{MS}}}$

The maximum EVM value in a vector is  $\text{EVM}_{\text{max}} = \max_{k \in [1, ..., N]} \{ \text{EVM}_k \}$  , where  $k$  is the  $k$ th symbol in a vector of length *N*.

For more information, see [comm.EVM](#page-1608-0).

• **MER** — MER is the ratio of the average power of the transmitted signal to the average power of the error vector. The **EVM / MER** pane indicates average MER measurement result in decibels for the selected trace.

MER is a measure of the SNR in a modulated signal, calculated in dB. The MER over *N* symbols is

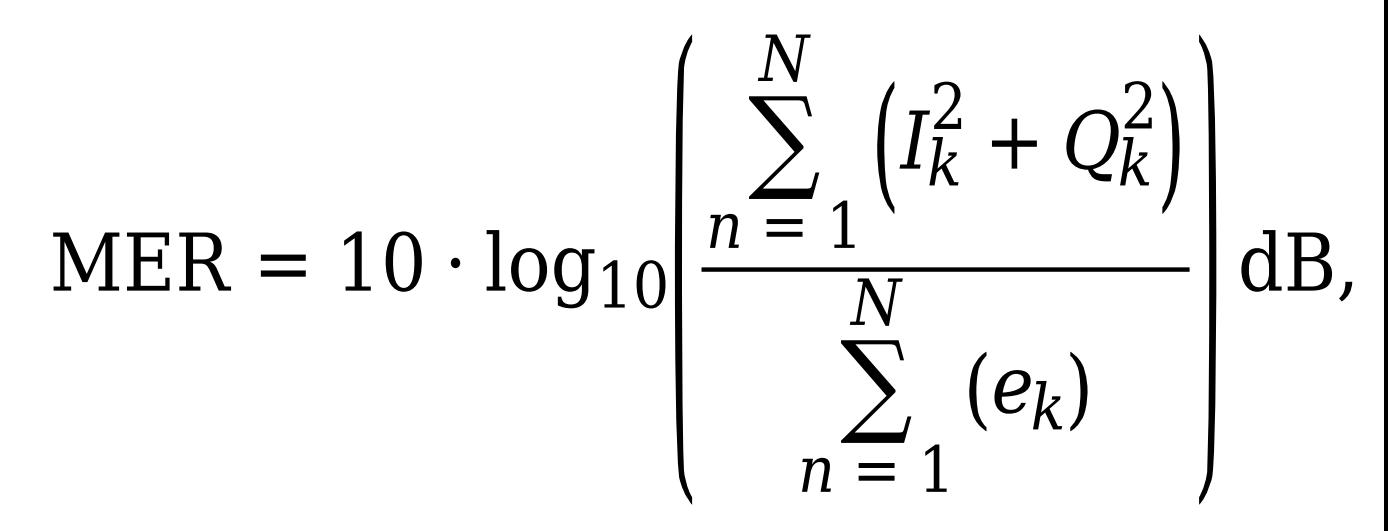

where:

- $e_k = (I_k \tilde{I}_k)^2 + (Q_k \tilde{Q}_k)^2$
- $\bullet$   $I_k$  is the in-phase value of the *k*th symbol in the input vector.
- $\bullet$   $Q_k$  is the quadrature phase value of the  $k$ th symbol in the input vector.
- *I<sub>k</sub>* and  $Q_k$  represent ideal (reference) values.  $\tilde{I}_k$  and  $\tilde{Q}_k$  represent measured (received) symbols.

For more information, see [comm.MER](#page-1991-0).

# **Tips**

- If you want any of these features, use a comm.ConstellationDiagram System object.
	- Measurements
	- Basic reference constellations
	- Signal trajectory plots
	- Maintaining state between calls
- If you want a simple signal constellation snapshot, use the [scatterplot](#page-797-0) function.

# **Extended Capabilities**

## **C/C++ Code Generation**

Generate C and C++ code using MATLAB® Coder™.

Usage notes and limitations:

- Supports MEX code generation by treating the calls to the object as extrinsic. Does not support code generation for standalone applications.
- See "System Objects in MATLAB Code Generation" (MATLAB Coder).

# **See Also**

**Blocks** [Constellation Diagram](#page-2872-0)

**Functions** [eyediagram](#page-398-0) | [scatterplot](#page-797-0)

**Introduced in R2013a**

# <span id="page-1408-0"></span>**comm.ConvolutionalDeinterleaver**

#### **Package:** comm

Restore ordering of symbols using shift registers

# **Description**

The ConvolutionalDeinterleaver object recovers a signal that was interleaved using the convolutional Interleaver object. The parameters in the two blocks should have the same values.

To recover convolutionally interleaved binary data:

- **1** Define and set up your convolutional deinterleaver object. See "Construction" on page 3-331.
- **2** Call [step](#page-1411-0) to convolutionally deinterleave according to the properties of comm.ConvolutionalDeinterleaver. The behavior of step is specific to each object in the toolbox.

**Note** Starting in R2016b, instead of using the step method to perform the operation defined by the System object, you can call the object with arguments, as if it were a function. For example,  $y =$ step(obj, x) and  $y = obj(x)$  perform equivalent operations.

# **Construction**

H = comm.ConvolutionalDeinterleaver creates a convolutional deinterleaver System object, H. This object restores the original ordering of a sequence that was interleaved using the convolutional interleaver System object.

H = comm.ConvolutionalDeinterleaver(Name,Value) creates a convolutional deinterleaver System object, H, with each specified property set to the specified value. You can specify additional name-value pair arguments in any order as (Name1,Value1,...,NameN,ValueN).

# **Properties**

## **NumRegisters**

Number of internal shift registers

Specify the number of internal shift registers as a scalar, positive integer. The default is 6.

## **RegisterLengthStep**

Symbol capacity difference of each successive shift register

Specify the difference in symbol capacity of each successive shift register, where the last register holds zero symbols as a positive, scalar integer. The default is 2.

# **InitialConditions**

Initial conditions of shift registers

Specify the values that are initially stored in each shift register as a numeric scalar or vector, except the last shift register, which has zero delay. If you set this property to a scalar, then all shift registers, except the last one, store the same specified value. You can also set this property to a column vector with length equal to the value of the NumRegisters property. With this setting, the *i*-th shift register stores the *(N–i+1)*-th element of the specified vector. The value of the first element of this property is unimportant because the last shift register has zero delay. The default is 0.

# **Methods**

[step](#page-1411-0) Restore ordering of symbols using shift registers

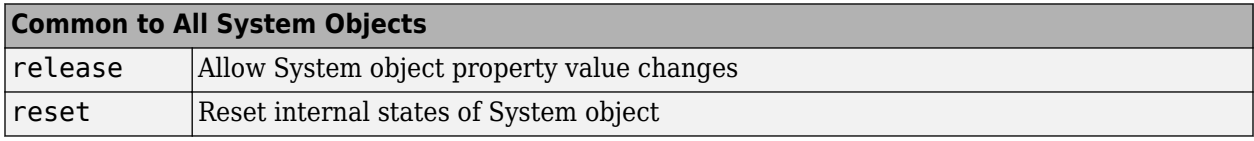

# **Examples**

## **Convolutional Interleaving and Deinterleaving**

Create convolutional interleaver and deinterleaver objects.

```
interleaver = comm.ConvolutionalInterleaver('NumRegisters', 2, ...
     'RegisterLengthStep',3);
deinterleaver = comm.ConvolutionalDeinterleaver('NumRegisters',2, ...
     'RegisterLengthStep',3);
```
Generate data, and pass the data through the convolutional interleaver. Pass the interleaved data through the convolutional deinterleaver.

```
data = (0:20)';
intrlvData = interleaver(data);
deintrlvData = deinterleaver(intrlvData);
```
Display the original sequence, interleaved sequence and restored sequence.

```
[data intrlvData deintrlvData]
```
The delay through the interleaver and deinterleaver pair is equal to the product of the NumRegisters and RegisterLengthStep properties. After accounting for this delay, confirm that the original and deinterleaved data are identical.

```
intrlvDelay = interleaver.NumRegisters * interleaver.RegisterLengthStep
intrlvDelay = 6numSymErrors = symerr(data(1:end-intrlvDelay),deintrlvData(1+intrlvDelay:end))
numSymErrors = 0
```
# **Algorithms**

This object implements the algorithm, inputs, and outputs described on the [Convolutional](#page-2888-0) [Deinterleaver](#page-2888-0) block reference page. The object properties correspond to the block parameters.

# **Extended Capabilities**

## **C/C++ Code Generation**

Generate C and C++ code using MATLAB® Coder™.

Usage notes and limitations:

See "System Objects in MATLAB Code Generation" (MATLAB Coder).

# **See Also**

[comm.ConvolutionalInterleaver](#page-1422-0) | [comm.MultiplexedInterleaver](#page-2059-0)

## **Introduced in R2012a**

# <span id="page-1411-0"></span>**step**

**System object:** comm.ConvolutionalDeinterleaver **Package:** comm

Restore ordering of symbols using shift registers

# **Syntax**

 $Y = step(H, X)$ 

# **Description**

**Note** Starting in R2016b, instead of using the step method to perform the operation defined by the System object, you can call the object with arguments, as if it were a function. For example,  $y =$ step(obj, x) and  $y = obj(x)$  perform equivalent operations.

 $Y = step(H, X)$  restores the original ordering of the sequence, X, that was interleaved using a convolutional interleaver and returns Y. The input X must be a column vector. The data type can be numeric, logical, or fixed-point (fi objects). Y has the same data type as X. The convolutional deinterleaver object uses a set of *N* shift registers, where *N* is the value specified by the NumRegisters property. The object sets the delay value of the *k*-th shift register to the product of (*k*-1) and RegisterLengthStep property value. With each new input symbol, a commutator switches to a new register and the new symbol shifts in while the oldest symbol in that register shifts out. When the commutator reaches the *N*-th register and the next new input occurs, it returns to the first register.

**Note** obj specifies the System object on which to run this step method.

The object performs an initialization the first time the step method is executed. This initialization locks nontunable properties and input specifications. For more information on changing property values, see "System Design in MATLAB Using System Objects".

# <span id="page-1412-0"></span>**comm.ConvolutionalEncoder**

## **Package:** comm

Convolutionally encode binary data

# **Description**

The ConvolutionalEncoder object encodes a sequence of binary input vectors to produce a sequence of binary output vectors.

To convolutionally encode a binary signal:

- **1** Define and set up your convolutional encoder object. See "Construction" on page 3-335.
- **2** Call [step](#page-1421-0) to encode a sequence of binary input vectors to produce a sequence of binary output vectors according to the properties of comm.ConvolutionalEncoder. The behavior of step is specific to each object in the toolbox.

**Note** Starting in R2016b, instead of using the step method to perform the operation defined by the System object, you can call the object with arguments, as if it were a function. For example,  $y =$ step(obj, x) and  $y = obj(x)$  perform equivalent operations.

# **Construction**

H = comm.ConvolutionalEncoder creates a System object, H, that convolutionally encodes binary data.

H = comm.ConvolutionalEncoder(Name,Value) creates a convolutional encoder object, H, with each specified property set to the specified value. You can specify additional name-value pair arguments in any order as (Name1,Value1,...,NameN,ValueN).

H = comm. ConvolutionalEncoder(TRELLIS, Name, Value) creates a convolutional encoder object, H This object has the TrellisStructure on page 3-0 property set to TRELLIS, and the other specified properties set to the specified values.

# **Properties**

# **TrellisStructure**

Trellis structure of convolutional code

Specify the trellis as a MATLAB structure that contains the trellis description of the convolutional code. Use the [istrellis](#page-573-0) function to check if a structure is a valid trellis structure. The default is the result of [poly2trellis](#page-695-0)(7, [171 133]).

## **TerminationMethod**

Termination method of encoded frame

Specify how the encoded frame is terminated as one of Continuous | Truncated | Terminated. The default is Continuous. When you set this property to Continuous, the object retains the

encoder states at the end of each input vector for use with the next input vector. When you set this property to Truncated, the object treats each input vector independently. The encoder states are reset at the start of each input vector. If you set the InitialStateInputPort on page 3-0 property to false, the object resets its states to the all-zeros state. If you set the InitialStateInputPort property to true, the object resets the states to the values you specify in the initial states step method input. When you set this property to Terminated, the object treats each input vector independently. For each input vector, the object uses extra bits to set the encoder states to all-zeros states at the end of the vector. For a rate *K*/*N* code, the *step* method outputs a vector with length  $N \times (L + S)$ / $K$ , where  $S =$  *constraintLength*-1 (or, in the case of multiple constraint lengths,  $S = \text{sum}(constraintLength(i)-1)$ . *L* is the length of the input to the step method.

## **ResetInputPort**

## Enable encoder reset input

Set this property to true to enable an additional input to the step method. The default is false. When this additional reset input is a nonzero value, the internal states of the encoder reset to their initial conditions. This property applies when you set the TerminationMethod on page 3-0 property to Continuous.

## **DelayedResetAction**

Delay output reset

Set this property to true to delay resetting the object output. The default is false. When you set this property to true, the reset of the internal states of the encoder occurs after the object computes the encoded data. When you set this property to false, the reset of the internal states of the encoder occurs before the object computes the encoded data. This property applies when you set the ResetInputPort on page 3-0 property to true.

# **InitialStateInputPort**

Enable initial state input

Set this property to true to enable a step method input that allows the specification of the initial state of the encoder for each input vector. The default is false. This property applies when you set the TerminationMethod on page 3-0 property to Truncated.

# **FinalStateOutputPort**

Enable final state output

Set this property to true to obtain the final state of the encoder via a step method output. The default is false. This property applies when you set the TerminationMethod on page 3-0 property to Continuous or Truncated.

## **PuncturePatternSource**

Source of puncture pattern

Specify the source of the puncture pattern as one of None | Property. The default is None. When you set this property to None the object does not apply puncturing. When you set this property to Property, the object punctures the code. This puncturing is based on the puncture pattern vector that you specify in the PuncturePattern on page 3-0 property. This property applies when you set the TerminationMethod on page 3-0 property to Continuous or Truncated.

## **PuncturePattern**

Puncture pattern vector

Specify the puncture pattern used to puncture the encoded data as a column vector. The default is [1; 1; 0; 1; 0; 1]. The vector contains 1s and 0s, where the 0 indicates the punctured, or excluded, bits. This property applies when you set the TerminationMethod on page 3-0 property to Continuous or Truncated and the PuncturePatternSource on page 3-0 property to Property.

# **Methods**

[step](#page-1421-0) Convolutionally encode binary data

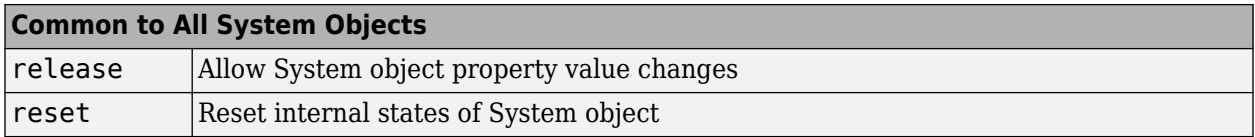

# **Examples**

## **Encode and Decode 8-DPSK Modulated Data**

Transmit a convolutionally encoded 8-DPSK modulated bit stream through an AWGN channel. Then, demodulate and decode using a Viterbi decoder.

Create the necessary System objects.

```
hConEnc = comm.ConvolutionalEncoder;
hMod = comm.DPSKModulator('BitInput',true);
hChan = comm.AWGNChannel('NoiseMethod', ...
     'Signal to noise ratio (SNR)',...
     'SNR',10);
hDemod = comm.DPSKDemodulator('BitOutput',true);
hDec = comm.ViterbiDecoder('InputFormat','Hard');
hError = comm.ErrorRate('ComputationDelay', 3, 'ReceiveDelay', 34);
```
Process the data using the following steps:

- **1** Generate random bits
- **2** Convolutionally encode the data
- **3** Apply DPSK modulation
- **4** Pass the modulated signal through AWGN
- **5** Demodulate the noisy signal
- **6** Decode the data using a Viterbi algorithm
- **7** Collect error statistics

```
for counter = 1:20data = rand([0 1], 30, 1); encodedData = step(hConEnc, data);
     modSignal = step(hMod, encodedData);
```

```
 receivedSignal = step(hChan, modSignal);
     demodSignal = step(hDemod, receivedSignal);
     receivedBits = step(hDec, demodSignal);
     errors = step(hError, data, receivedBits);
end
```
Display the number of errors.

errors(2)

ans  $= 3$ 

#### **Convolutional Encoding and Viterbi Decoding with a Puncture Pattern Matrix**

Encode and decode a sequence of bits using a convolutional encoder and a Viterbi decoder with a defined puncture pattern. Verify that the input and output bits are identical

Define a puncture pattern matrix and reshape it into vector form for use with the Encoder and Decoder objects.

```
pPatternMat = [1 0 1; 1 1 0];
pPatternVec = reshape(pPatternMat,6, 1);
```
Create convolutional encoder and a Viterbi decoder in which the puncture pattern is defined by pPatternVec.

```
ENC = comm.ConvolutionalEncoder(...
     'PuncturePatternSource','Property', ...
     'PuncturePattern',pPatternVec);
DEC = comm.ViterbiDecoder('InputFormat','Hard', ...
     'PuncturePatternSource','Property',...
     'PuncturePattern',pPatternVec);
```
Create an error rate counter with the appropriate receive delay.

ERR = comm.ErrorRate('ReceiveDelay',DEC.TracebackDepth);

Encode and decode a sequence of random bits.

```
dataIn = rand([0 1], 600, 1);
```

```
dataEncode = step(ENC, dataIn);
```

```
dataOut = step(DEC,dataEncoded);
```
Verify that there are no errors in the output data.

```
errStats = step(ERR,dataIn,dataOut);
errStats(2)
```
ans  $= 0$ 

## **High Rate Convolutional Codes for Turbo Coding**

Concatenated convolutional codes offer high reliability and have gained in prominence and usage as turbo codes. The [comm.TurboEncoder](#page-2444-0) and [comm.TurboDecoder](#page-2430-0) System objects support rate 1/n convolutional codes only. This example shows the parallel concatenation of two rate 2/3 convolutional codes to achieve an effective rate 1/3 turbo code by using [comm.ConvolutionalEncoder](#page-1412-0) and [comm.APPDecoder](#page-1115-0) System objects.

#### **System parameters**

```
blkLength = 1024; % Block length
EbNo = 0:5; % Eb/No values to loop over
numIter = 3;<br>maxNumBlks = 1e2; <br>% maximum number of blocks per l
                        % maximum number of blocks per Eb/No value
```
## **Convolutional Encoder/Decoder Parameters**

```
trellis = poly2trellis([5 4],[23 35 0; 0 5 13]);
k = log2(trellis.numInputSymbols); % number of input bits
n = log2(trellis.numOutputSymbols); % number of output bits
intrIndices = randperm(blkLength/k)'; % Random interleaving
decAlg = 'True App'; % Decoding algorithm
modOrder = 2; \frac{1}{2} \frac{1}{2} \frac{1}{2} \frac{1}{2} \frac{1}{2} \frac{1}{2} \frac{1}{2} \frac{1}{2} \frac{1}{2} \frac{1}{2} \frac{1}{2} \frac{1}{2} \frac{1}{2} \frac{1}{2} \frac{1}{2} \frac{1}{2} \frac{1}{2} \frac{1}{2} \frac{1}{2} \frac{1}{2} \frac{1}{2}
```
## **Initialize System Objects**

Initialize Systems object for convolutional encoding, APP Decoding, BPSK modulation and demodulation, AGWN channel, and error rate computation. The demodulation output soft bits using a log-likelihood ratio method.

```
cEnc1 = comm.ConvolutionalEncoder('TrellisStructure',...
 trellis,'TerminationMethod','Truncated');
cEnc2 = comm.ConvolutionalEncoder('TrellisStructure',...
 trellis,'TerminationMethod','Truncated');
cAPPDec1 = comm.APPDecoder('TrellisStructure',trellis,...
             'TerminationMethod','Truncated','Algorithm',decAlg);
cAPPDec2 = comm.APPDecoder('TrellisStructure',trellis,...
             'TerminationMethod','Truncated','Algorithm',decAlg);
bpskMod = comm.BPSKModulator;
bpskDemod = comm.BPSKDemodulator('DecisionMethod','Log-likelihood ratio', ...
     'VarianceSource','Input port');
awgnChan = comm.AWGNChannel('NoiseMethod','Variance', ...
     'VarianceSource','Input port');
```
bitError = comm.ErrorRate; % BER measurement

## **Frame Processing Loop**

Loop through a range of  $E_b/N_0$  values to generate results for BER performance. The helperTurboEnc and helperTurboDec helper functions on page 3-0 perform the turbo encoding and decoding.

```
ber = zeros(length(EbNo), 1);bitsPerSymbol = log2(modOrder);turboEncRate = k/(2*n);
```

```
for ebNoIdx = 1:length(EbNo) % Calculate the noise variance from EbNo
    EsNo = EbNo(ebNoIdx) + 10*log10(bitsPerSymbol);
    SNRdB = EsNo + 10*log10(turboEncRate); % Account for code rate
   noiseVar = 10^(.5NRdB/10);for numBlks = 1:maxNumBlks % Generate binary data
        data = rand( [0 1], blkLength, 1); % Turbo encode the data
        [encodedData,outIndices] = helperTurboEnc(data,cEnc1,cEnc2, ...
             trellis,blkLength,intrIndices);
         % Modulate the encoded data
        modSignal = bpskMod(encodedData);
         % Pass the modulated signal through an AWGN channel
        receivedSignal = awgnChan(modSignal,noiseVar);
         % Demodulate the noisy signal using LLR to output soft bits
        demodSignal = bpskDemod(receivedSignal,noiseVar);
         % Turbo decode the demodulated data
        receivedBits = helperTurboDec(-demodSignal,cAPPDec1,cAPPDec2, ...
             trellis,blkLength,intrIndices,outIndices,numIter); 
         % Calculate the error statistics
        errorStats = bitError(data, receivedBits); end
   ber(ebNoIdx) = errorStats(1); reset(bitError);
end
```
#### **Display Results**

While the practical wireless systems, such as LTE and CCSDS, specify base rate-1/n convolutional codes for turbo codes, the results show use of higher rate convolutional codes as turbo codes is viable.

```
figure; 
semilogy(EbNo, ber, '*-');
grid on; 
xlabel('E_b/N_0 (dB)'); 
ylabel('BER'); 
title('High Rate Convolutional Codes for Turbo Coding'); 
legend(['N = ' num2str(blkLength) ', ' num2str(numIter) ' iterations']);
```
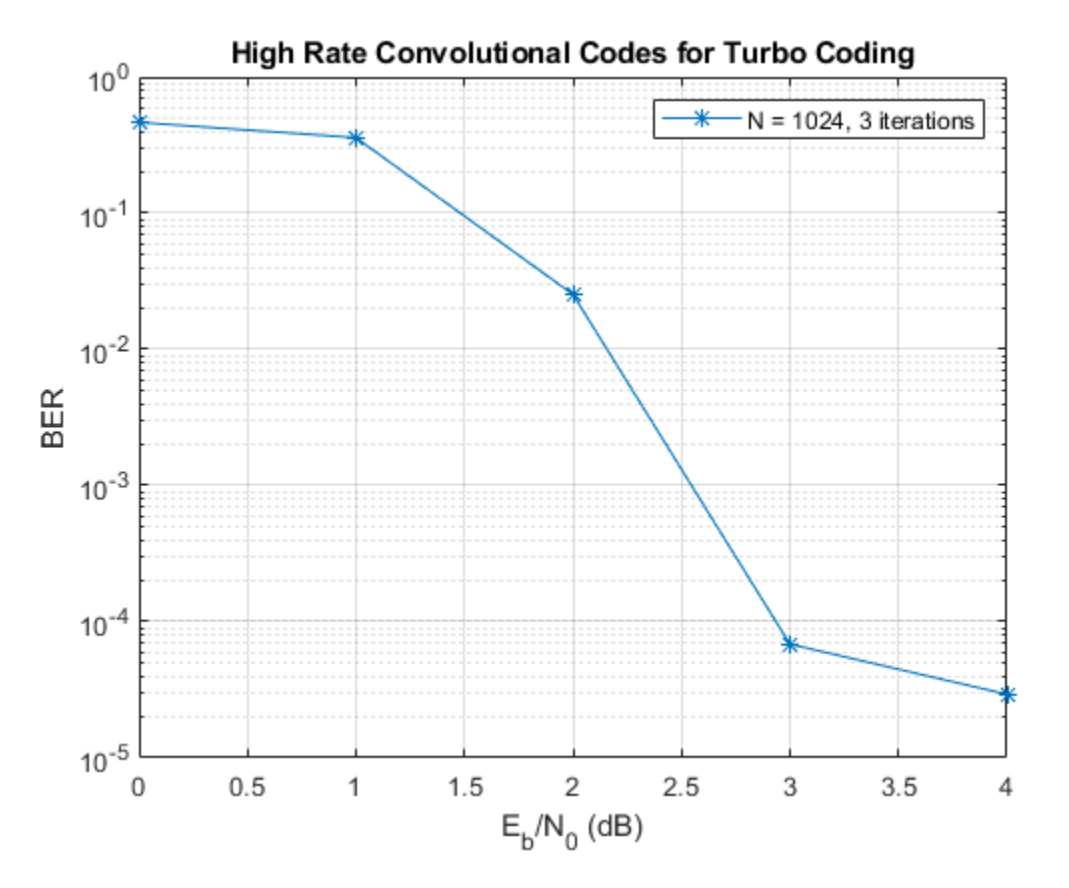

#### **Helper Functions**

function [yEnc,outIndices] = helperTurboEnc(data,hCEnc1,hCEnc2,trellis,blkLength,intrIndices) % Turbo encoding using two parallel convolutional encoders. % No tail bits handling and assumes no output stream puncturing.

```
 % Trellis parameters
k = \log 2(trellis.numInputSymbols);
 n = log2(trellis.numOutputSymbols);
 cLen = blkLength*n/k;
 punctrVec = [0;0;0;0;0;0]; % assumes all streams are output
N = length(find(punctrVec==0)); % Encode random data bits
y1 = step(hCEnc1, data); y2 = step(hCEnc2, reshape(intrlv(reshape(data, k, [])',intrIndices)', [], 1));
 y1D = reshape(y1(1:cLen), n, []);
y2D = reshape(y2(1:clen), n, []);
 yDTemp = [y1D; y2D];
y = yDTemp(:); % Generate output indices vector using puncturing vector
idx = 0 : 2*n : (blkLength - 1)*2*(n/k);punctrVecIdx = find(punctrVec==0);dIdx = repmat(idx, N, 1) + punctrVecIdx;outIndices = dIdx(:);
```

```
yEnc = y(outIndices);end
function yDec = helperTurboDec(yEnc,cAPPDec1,cAPPDec2,trellis,blkLength,intrIndices,inIndices,num
% Turbo decoding using two a-posteriori probability (APP) decoders
     % Trellis parameters
    k = \text{log2}(\text{trellis.numInputSymbols});
    n = log2(trellis.numOutputSymbols);
    rCodLen = 2*(n/k)*blkLength; typeyEnc = class(yEnc);
    % Re-order encoded bits according to outIndices
   x = zeros(rCodLen, 1);x(inIndices) = yEnc; % Generate output of first encoder
   yD = reshape(x(1:rCode), 2*n, [];
    lclD = yD(1:n, :);Lc1 in = lcl(:); % Generate output of second encoder
    lc2D = yD(n+1:2*n, :);Lc2 in = lc2D(:); % Initialize unencoded data input
    Lu1_in = zeros(blkLength, 1, typeyEnc);
     % Turbo Decode
     out1 = zeros(blkLength/k, k, typeyEnc);
    for iterIdx = 1: numIter
        [Lu1_out, ~-] = step(cAPPDec1, Lu1_in, Lc1_in); tmp = Lu1_out(1:blkLength);
        Lu2 in = reshape(tmp, k, [])';
        [Lu\overline{2}\_out, -] = step(cAPPDec2, ... reshape(Lu2_in(intrIndices, :)', [], 1), Lc2_in);
         out1(intrIndices, :) = reshape(Lu2_out(1:blkLength), k, [])';
        Lul_in = reshape(outl', [], 1);
    end
     % Calculate llr and decoded bits for the final iteration
   llr = reshape(out1', [], 1) + Lu1_out(1:blkLength);
     yDec = cast((llr>=0), typeyEnc);
end
```
# **Algorithms**

This object implements the algorithm, inputs, and outputs described on the [Convolutional Encoder](#page-2891-0) block reference page. The object properties correspond to the block parameters, except: The operation mode **Reset on nonzero input via port** block parameter corresponds to the ResetInputPort on page 3-0 property.

# **Extended Capabilities**

# **C/C++ Code Generation**

Generate C and C++ code using MATLAB® Coder™.

Usage notes and limitations:

See "System Objects in MATLAB Code Generation" (MATLAB Coder).

# **See Also**

[comm.APPDecoder](#page-1115-0) | [comm.ViterbiDecoder](#page-2459-0)

## **Introduced in R2012a**

# <span id="page-1421-0"></span>**step**

**System object:** comm.ConvolutionalEncoder **Package:** comm

Convolutionally encode binary data

# **Syntax**

 $Y = step(H, X)$  $Y = step(H,X,INTISTATE)$  $Y = step(H, X, R)$  $[Y, FSTATE] = step(H, X)$ 

# **Description**

**Note** Starting in R2016b, instead of using the step method to perform the operation defined by the System object, you can call the object with arguments, as if it were a function. For example,  $y =$ step(obj, x) and  $y = obj(x)$  perform equivalent operations.

 $Y = step(H, X)$  encodes the binary data, X, using the convolutional encoding that you specify in the TrellisStructure property. It returns the encoded data, Y. Both X and Y are column vectors of data type numeric, logical, or unsigned fixed point of word length 1 (fi object). When the convolutional encoder represents a rate *K*/*N* code, the length of the input vector equals *K*×*L*, for some positive integer, *L*. The step method sets the length of the output vector, Y, to *L*×*N*.

Y = step(H, X, INITSTATE) uses the initial state specified in the INITSTATE input when you set the TerminationMethod property to 'Truncated' and the InitialStateInputPort property to true. INITSTATE must be an integer scalar.

 $Y = step(H, X, R)$  resets the internal states of the encoder when you input a non-zero reset signal, R. R must be a double precision or logical scalar. This syntax applies when you set the TerminationMethod property to Continuous and the ResetInputPort property to true.

 $[Y, FSTATE] = step(H, X)$  returns the final state of the encoder in the integer scalar output FSTATE when you set the FinalStateOutputPort property to true. This syntax applies when you set the TerminationMethod property to Continuous or Truncated.

**Note** obj specifies the System object on which to run this step method.

The object performs an initialization the first time the step method is executed. This initialization locks nontunable properties and input specifications. For more information on changing property values, see "System Design in MATLAB Using System Objects".

# <span id="page-1422-0"></span>**comm.ConvolutionalInterleaver**

## **Package:** comm

Permute input symbols using shift registers with same property values

# **Description**

The ConvolutionalInterleaver object permutes the symbols in the input signal. Internally, this class uses a set of shift registers.

To convolutionally interleave binary data:

- **1** Define and set up your convolutional interleaver object. See "Construction" on page 3-345.
- **2** Call [step](#page-1425-0) to convolutionally interleave according to the properties of comm.ConvolutionalInterleaver. The behavior of step is specific to each object in the toolbox.

**Note** Starting in R2016b, instead of using the step method to perform the operation defined by the System object, you can call the object with arguments, as if it were a function. For example,  $y =$ step(obj, x) and  $y = obj(x)$  perform equivalent operations.

# **Construction**

H = comm.ConvolutionalInterleaver creates a convolutional interleaver System object, H, that permutes the symbols in the input signal using a set of shift registers.

H = comm.ConvolutionalInterleaver(Name,Value) creates a convolutional interleaver System object, H. This object has each specified property set to the specified value. You can specify additional name-value pair arguments in any order as (Name1,Value1,...,NameN,ValueN).

# **Properties**

## **NumRegisters**

Number of internal shift registers

Specify the number of internal shift registers as a scalar, positive integer. The default is 6.

## **RegisterLengthStep**

Number of additional symbols that fit in each successive shift register

Specify the number of additional symbols that fit in each successive shift register as a positive, scalar integer. The default is 2. The first register holds zero symbols.

# **InitialConditions**

Initial conditions of shift registers

Specify the values that are initially stored in each shift register as a numeric scalar or vector. You do not need to specify a value for the first shift register, which has zero delay. The default is 0. The value of the first element of this property is unimportant because the first shift register has zero delay. If you set this property to a scalar, then all shift registers, except the first one, store the same specified value. If you set it to a column vector with length equal to the value of the NumRegisters on page 3- 0 property, then the *i*-th shift register stores the *i*-th element of the specified vector.

# **Methods**

[step](#page-1425-0) Permute input symbols using shift registers

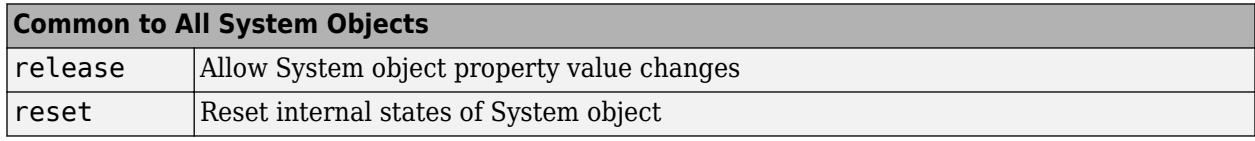

# **Examples**

## **Convolutional Interleaving and Deinterleaving**

Create convolutional interleaver and deinterleaver objects.

```
interleaver = comm.ConvolutionalInterleaver('NumRegisters', 2, ...
     'RegisterLengthStep',3);
deinterleaver = comm.ConvolutionalDeinterleaver('NumRegisters',2, ...
     'RegisterLengthStep',3);
```
Generate data, and pass the data through the convolutional interleaver. Pass the interleaved data through the convolutional deinterleaver.

```
data = (0:20)';
intrlvData = interleaver(data);
deintrlvData = deinterleaver(intrlvData);
```
Display the original sequence, interleaved sequence and restored sequence.

```
[data intrlvData deintrlvData]
```
The delay through the interleaver and deinterleaver pair is equal to the product of the NumRegisters and RegisterLengthStep properties. After accounting for this delay, confirm that the original and deinterleaved data are identical.

```
intrlvDelay = interleaver.NumRegisters * interleaver.RegisterLengthStep
intrlvDelay = 6numSymErrors = symerr(data(1:end-intrlvDelay),deintrlvData(1+intrlvDelay:end))
numSymErrors = 0
```
# **Algorithms**

This object implements the algorithm, inputs, and outputs described on the [Convolutional Interleaver](#page-2895-0) block reference page. The object properties correspond to the block parameters.

# **Extended Capabilities**

# **C/C++ Code Generation**

Generate C and C++ code using MATLAB® Coder™.

Usage notes and limitations:

See "System Objects in MATLAB Code Generation" (MATLAB Coder).

# **See Also**

[comm.ConvolutionalDeinterleaver](#page-1408-0) | [comm.MultiplexedInterleaver](#page-2059-0)

# **Introduced in R2012a**

# <span id="page-1425-0"></span>**step**

**System object:** comm.ConvolutionalInterleaver **Package:** comm

Permute input symbols using shift registers

# **Syntax**

 $Y = step(H, X)$ 

# **Description**

**Note** Starting in R2016b, instead of using the step method to perform the operation defined by the System object, you can call the object with arguments, as if it were a function. For example,  $y =$ step(obj,  $x$ ) and  $y = obj(x)$  perform equivalent operations.

 $Y = step(H, X)$  permutes input sequence, X, and returns interleaved sequence, Y. The input X must be a column vector. The data type can be numeric, logical, or fixed-point (fi objects). Y has the same data type as X. The convolutional interleaver object uses a set of *N* shift registers, where *N* is the value specified by the NumRegisters property. The object sets the delay value of the *k*-th shift register to the product of (*k*-1) and the RegisterLengthStep property value. With each new input symbol, a commutator switches to a new register and the new symbol shifts in while the oldest symbol in that register shifts out. When the commutator reaches the *N*-th register and the next new input occurs , it returns to the first register.

**Note** obj specifies the System object on which to run this step method.

The object performs an initialization the first time the step method is executed. This initialization locks nontunable properties and input specifications. For more information on changing property values, see "System Design in MATLAB Using System Objects".

# <span id="page-1426-0"></span>**comm.CPFSKDemodulator**

#### **Package:** comm

Demodulate using CPFSK method and Viterbi algorithm

# **Description**

The CPFSKDemodulator object demodulates a signal that was modulated using the continuous phase frequency shift keying method. The input is a baseband representation of the modulated signal.

To demodulate a signal that was modulated using the continuous phase frequency shift keying method:

- **1** Define and set up your CPFSK demodulator object. See "Construction" on page 3-349 .
- **2** Call [step](#page-1430-0) to demodulate the signal according to the properties of comm.CPFSKDemodulator. The behavior of step is specific to each object in the toolbox.

**Note** Starting in R2016b, instead of using the step method to perform the operation defined by the System object, you can call the object with arguments, as if it were a function. For example,  $y =$ step(obj, x) and  $y = obj(x)$  perform equivalent operations.

# **Construction**

H = comm.CPFSKDemodulator creates a demodulator System object, H. This object demodulates the input continuous phase frequency shift keying (CPFSK) modulated data using the Viterbi algorithm.

H = comm. CPFSKDemodulator (Name, Value) creates a CPFSK demodulator object, H, with each specified property set to the specified value. You can specify additional name-value pair arguments in any order as (Name1,Value1,...,NameN,ValueN).

H = comm.CPFSKDemodulator(M,Name,Value) creates a CPFSK demodulator object, H. This object has the ModulationOrder property set to M, and the other specified properties set to the specified values.

# **Properties**

## **ModulationOrder**

Size of symbol alphabet

Specify the size of the symbol alphabet. The value of this property requires a power of two, real, integer scalar. The default is 4.

## **BitOutput**

Output data as bits

Specify whether the output consists of groups of bits or integer values. The default is false.

When you set this property to false, the step method outputs a column vector of length equal to *N*/ SamplesPerSymbol on page 3-0 and with elements that are integers between – (ModulationOrder on page 3-0 –1) and ModulationOrder–1. In this case, *N*, is the length of the input signal, which indicates the number of input baseband modulated symbols.

When you set this property to true, the step method outputs a binary column vector of length equal to *P*×(*N*/SamplesPerSymbol), where *P* = **log2**(ModulationOrder). The output contains length-*P* bit words. In this scenario, the object first maps each demodulated symbol to an odd integer value, *K*, between –(ModulationOrder-1) and ModulationOrder–1. The object then maps *K* to the nonnegative integer (*K*+ModulationOrder–1)/2. Finally, the object maps each nonnegative integer to a length-*P* binary word, using the mapping specified in the SymbolMapping on page 3-0 property.

## **SymbolMapping**

Symbol encoding

Specify the mapping of the modulated symbols as one of Binary | Gray. The default is Binary. This property determines how the object maps each demodulated integer symbol value (in the range 0 and ModulationOrder on page 3-0  $-1$ ) to a *P*-length bit word, where *P* = ModulationOrder on page 3-0 (ModulationOrder).

When you set this property to Binary, the object uses a natural binary-coded ordering.

When you set this property to Gray, the object uses a Gray-coded ordering.

This property applies when you set the BitOutput on page 3-0 property to true.

## **ModulationIndex**

Modulation index

Specify the modulation index. The default is 0.5. The value of this property can be a scalar, *h*, or a column vector, [ $h_0$ ,  $h_1$ , ....  $h_{H-1}$ ]

where H-1 represents the length of the column vector.

When *h*<sup>i</sup> varies from interval to interval, the object operates in multi-h. When the object operates in multi-h, *h*<sup>i</sup> must be a rational number.

## **InitialPhaseOffset**

Initial phase offset

Specify the initial phase offset of the input modulated waveform in radians as a real, numeric scalar. The default is 0.

## **SamplesPerSymbol**

Number of samples per input symbol

Specify the expected number of samples per input symbol as a positive, integer scalar. The default is 8.

#### **TracebackDepth**

Traceback depth for Viterbi algorithm

Specify the number of trellis branches that the Viterbi algorithm uses to construct each traceback path as a positive, integer scalar. The default is 16. The value of this property is also the value of the output delay. That value is the number of zero symbols that precede the first meaningful demodulated symbol in the output.

#### **OutputDataType**

Data type of output

Specify the output data type as one of  $int8 |int16|$  int32 | double, when you set the BitOutput on page 3-0 property to false. The default is double.

When you set the BitOutput property to true, specify the output data type as one of logical double.

# **Methods**

[step](#page-1430-0) Demodulate using CPFSK method and Viterbi algorithm

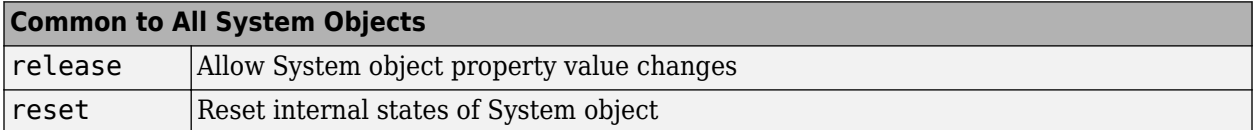

# **Examples**

#### **Demodulate a signal using CPFSK modulation with Gray mapping**

```
% Create a CPFSK modulator, an AWGN channel, and a CPFSK demodulator
   hMod = comm. CPFSKModulator(8, 'BitInput', true, ...
                          'SymbolMapping', 'Gray');
    hAWGN = comm.AWGNChannel('NoiseMethod', ...
                          'Signal to noise ratio (SNR)','SNR',0);
    hDemod = comm.CPFSKDemodulator(8, 'BitOutput', true, ...
                          'SymbolMapping', 'Gray');
% Create an error rate calculator, account for the delay caused by the Viterbi algorithm.
    delay = log2(hDemod.ModulationOrder)*hDemod.TracebackDepth;
    hError = comm.ErrorRate('ReceiveDelay', delay);
    for counter = 1:100 % Transmit 100 3-bit words
       data = randi([0 1], 300, 1);modSignal = step(hMod, data);noisySignal = step(hAWGN, modSignal);
        receivedData = step(hDemod, noisySignal);
        errorStats = step(hError, data, receivedData);
    end
    fprintf('Error rate = %f\neq \ldots errorStats(1), errorStats(2))
```

```
Error rate = 0.004006Number of errors = 120
```
# **Algorithms**

This object implements the algorithm, inputs, and outputs described on the [CPFSK Demodulator](#page-2898-0) [Baseband](#page-2898-0) block reference page. The object properties correspond to the block parameters. For CPFSK the phase shift per symbol is  $\pi \times h$ , where *h* is the modulation index.

# **Extended Capabilities**

# **C/C++ Code Generation**

Generate C and C++ code using MATLAB® Coder™.

Usage notes and limitations:

See "System Objects in MATLAB Code Generation" (MATLAB Coder).

# **See Also**

[comm.CPFSKModulator](#page-1431-0) | [comm.CPMDemodulator](#page-1436-0) | [comm.CPMModulator](#page-1443-0)

## **Introduced in R2012a**

# <span id="page-1430-0"></span>**step**

**System object:** comm.CPFSKDemodulator **Package:** comm

Demodulate using CPFSK method and Viterbi algorithm

# **Syntax**

 $Y = step(H, X)$ 

# **Description**

**Note** Starting in R2016b, instead of using the step method to perform the operation defined by the System object, you can call the object with arguments, as if it were a function. For example,  $y =$ step(obj, x) and  $y = obj(x)$  perform equivalent operations.

Y = step(H, X) demodulates input data, X, with the CPFSK demodulator System object, H, and returns Y. Input X must be a double or single precision, column vector with a length equal to an integer multiple of the number of samples per symbol specified in the SamplesPerSymbol property. Depending on the BitOutput property value, output Y can be integer or bit valued.

**Note** obj specifies the System object on which to run this step method.

The object performs an initialization the first time the step method is executed. This initialization locks nontunable properties and input specifications. For more information on changing property values, see "System Design in MATLAB Using System Objects".

# <span id="page-1431-0"></span>**comm.CPFSKModulator**

## **Package:** comm

Modulate using CPFSK method

# **Description**

The CPFSKModulator object modulates using the continuous phase frequency shift keying method. The output is a baseband representation of the modulated signal.

To modulate a signal using the continuous phase frequency shift keying method:

- **1** Define and set up your CPFSK modulator object. See "Construction" on page 3-354.
- **2** Call [step](#page-1435-0) to modulate the signal according to the properties of comm.CPFSKModulator. The behavior of step is specific to each object in the toolbox.

**Note** Starting in R2016b, instead of using the step method to perform the operation defined by the System object, you can call the object with arguments, as if it were a function. For example,  $y =$ step(obj, x) and  $y = obj(x)$  perform equivalent operations.

# **Construction**

H = comm. CPFSKModulator creates a modulator System object, H. This object modulates the input signal using the continuous phase frequency shift keying (CPFSK) modulation method.

H = comm.CPFSKModulator(Name,Value) creates a CPFSK modulator object, H, with each specified property set to the specified value. You can specify additional name-value pair arguments in any order as (Name1,Value1,...,NameN,ValueN).

H = comm.CPFSKModulator(M,Name,Value) creates a CPFSK modulator object, H. This object has the ModulationOrder property set to M, and the other specified properties set to the specified values.

# **Properties**

# **ModulationOrder**

Size of symbol alphabet

Specify the size of the symbol alphabet. The value of this property requires a power of two, real, integer scalar. The default is 4.

# **BitInput**

Assume bit inputs

Specify whether the input is bits or integers. The default is false. When you set this property to false, the step method input must be a double-precision or signed integer data type column vector. This vector comprises odd integer values between –(ModulationOrder on page 3-0 –1) and ModulationOrder–1.

When you set this property to true, the step method input must be a column vector of *P*-length bit words, where  $P = \log 2$ (ModulationOrder). The input data must be double precision or logical data type. The object maps each bit word to an integer K between 0 and ModulationOrder–1, using the mapping specified in the SymbolMapping on page 3-0 property. The object then maps the integer *K* to the intermediate value 2*K*–(ModulationOrder–1) and proceeds as in the case when you set the BitInput on page 3-0 property to false.

## **SymbolMapping**

Symbol encoding

Specify the mapping of bit inputs as one of Binary | Gray. The default is Binary. This property determines how the object maps each input *P*-length bit word, where  $P = \log 2$ (ModulationOrder on page 3-0 ), to an integer between 0 and ModulationOrder–1.

When you set this property to Binary, the object uses a natural binary-coded ordering.

When you set this property to Gray, the object uses a Gray-coded ordering.

This property applies when you set the BitInput on page 3-0 property to true.

#### **ModulationIndex**

Modulation index

Specify the modulation index. The default is 0.5. The value of this property can be a scalar, *h*, or a column vector, [*h<sup>0</sup>* , *h<sup>1</sup>* , …. *h*H-1]

where H-1 represents the length of the column vector. The phase shift over a symbol is  $\pi \times h$ .

When *h*<sup>i</sup> varies from interval to interval, the object operates in multi-h. When the object operates in multi-h, *h*<sup>i</sup> must be a rational number.

#### **InitialPhaseOffset**

Initial phase offset

Specify the initial phase of the modulated waveform in radians as a real, numeric scalar. The default is 0.

#### **SamplesPerSymbol**

Number of samples per output symbol

Specify the upsampling factor at the output as a real, positive, integer scalar. The default is 8. The upsampling factor is the number of output samples that the step method produces for each input sample.

#### **OutputDataType**

Data type of output

Specify output data type as one of double | single. The default is double.

# **Methods**

[step](#page-1435-0) Modulate using CPFSK method

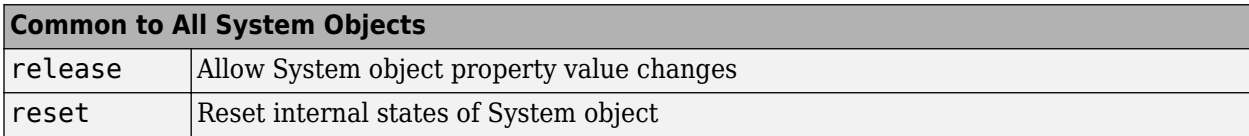

# **Examples**

## **Demodulate a signal using CPFSK modulation with Gray mapping**

```
% Create a CPFSK modulator, an AWGN channel, and a CPFSK demodulator
     hMod = comm.CPFSKModulator(8, 'BitInput', true, ...
 'SymbolMapping', 'Gray');
 hAWGN = comm.AWGNChannel('NoiseMethod', ...
                           'Signal to noise ratio (SNR)','SNR',0);
     hDemod = comm.CPFSKDemodulator(8, 'BitOutput', true, ...
                          'SymbolMapping', 'Gray');
% Create an error rate calculator, account for the delay caused by the Viterbi algorithm.
     delay = log2(hDemod.ModulationOrder)*hDemod.TracebackDepth;
     hError = comm.ErrorRate('ReceiveDelay', delay);
    for counter = 1:100 % Transmit 100 3-bit words
        data = rand( [ 0 1 ], 300, 1);
        modSignal = step(hMod, data); noisySignal = step(hAWGN, modSignal);
         receivedData = step(hDemod, noisySignal);
         errorStats = step(hError, data, receivedData);
     end
    fprintf('Error rate = f\in\mathbb{R} of errors = f\in\mathbb{R} ...
       errorStats(1), errorStats(2))
Error rate = 0.004006Number of errors = 120
```
# **Algorithms**

This object implements the algorithm, inputs, and outputs described on the [CPFSK Modulator](#page-2902-0) [Baseband](#page-2902-0) block reference page. The object properties correspond to the block parameters. For CPFSK the phase shift per symbol is  $\pi \times h$ , where *h* is the modulation index.

# **Extended Capabilities**

# **C/C++ Code Generation**

Generate C and C++ code using MATLAB® Coder™.

Usage notes and limitations:

See "System Objects in MATLAB Code Generation" (MATLAB Coder).

# **See Also**

[comm.CPFSKDemodulator](#page-1426-0) | [comm.CPMDemodulator](#page-1436-0) | [comm.CPMModulator](#page-1443-0)

**Introduced in R2012a**

# <span id="page-1435-0"></span>**step**

**System object:** comm.CPFSKModulator **Package:** comm

Modulate using CPFSK method

# **Syntax**

 $Y = step(H, X)$ 

# **Description**

**Note** Starting in R2016b, instead of using the step method to perform the operation defined by the System object, you can call the object with arguments, as if it were a function. For example,  $y =$ step(obj,  $x$ ) and  $y = obj(x)$  perform equivalent operations.

 $Y = step(H, X)$  modulates input data, X, with the CPFSK modulator System object, H. It returns the baseband modulated output, Y. Depending on the value of the BitInput property, input X can be an integer or bit valued column vector with data types double, signed integer, or logical. The length of output vector, Y, is equal to the number of input samples times the number of samples per symbol specified in the SamplesPerSymbol property.

**Note** obj specifies the System object on which to run this step method.

The object performs an initialization the first time the step method is executed. This initialization locks nontunable properties and input specifications. For more information on changing property values, see "System Design in MATLAB Using System Objects".

# <span id="page-1436-0"></span>**comm.CPMDemodulator**

#### **Package:** comm

Demodulate using CPM method and Viterbi algorithm

# **Description**

The CPMDemodulator object demodulates a signal that was modulated using continuous phase modulation. The input is a baseband representation of the modulated signal.

To demodulate a signal that was modulated using continuous phase modulation:

- **1** Define and set up your CPM demodulator object. See "Construction" on page 3-359.
- **2** Call [step](#page-1442-0) to demodulate a signal according to the properties of comm.CPMDemodulator. The behavior of step is specific to each object in the toolbox.

**Note** Starting in R2016b, instead of using the step method to perform the operation defined by the System object, you can call the object with arguments, as if it were a function. For example,  $y =$ step(obj, x) and  $y = obj(x)$  perform equivalent operations.

# **Construction**

H = comm.CPMDemodulator creates a demodulator System object, H. This object demodulates the input continuous phase modulated (CPM) data using the Viterbi algorithm.

H = comm. CPMDemodulator (Name, Value) creates a CPM demodulator object, H, with each specified property set to the specified value. You can specify additional name-value pair arguments in any order as (Name1,Value1,...,NameN,ValueN).

H = comm.CPMDemodulator(M,Name,Value) creates a CPM demodulator object, H, with the ModulationOrder property set to M, and the other specified properties set to the specified values.

# **Properties**

## **ModulationOrder**

Size of symbol alphabet

Specify the size of the symbol alphabet. The value of this property requires a power of two, real, integer scalar. The default is 4.

## **BitOutput**

Output data as bits

Specify whether the output consists of groups of bits or integer values. The default is false.

When you set this property to false, the step method outputs a column vector of length equal to *N*/ SamplesPerSymbol on page 3-0 and with elements that are integers between -

(ModulationOrder on page 3-0 -1) and ModulationOrder–1. Here, *N*, is the length of the input signal which indicates the number of input baseband modulated symbols.

When you set this property to true, the step method outputs a binary column vector of length equal to *P*×(*N*/SamplesPerSymbol), where *P* = **log2**(ModulationOrder). The output contains length-*P* bit words. In this scenario, the object first maps each demodulated symbol to an odd integer value, *K*, between –(ModulationOrder–1) and ModulationOrder–1. The object then maps *K* to the nonnegative integer (*K*+ModulationOrder–1)/2. Finally, the object maps each nonnegative integer to a length-*P* binary word, using the mapping specified in the SymbolMapping on page 3-0 property.

## **SymbolMapping**

## Symbol encoding

Specify the mapping of the demodulated symbols as one of Binary | Gray. The default is Binary. This property determines how the object maps each demodulated integer symbol value (in the range 0 and ModulationOrder on page 3-0 –1) to a *P*-length bit word, where *P* = **log2**(ModulationOrder).

When you set this property to Binary, the object uses a natural binary-coded ordering.

When you set this property to Gray, the object uses a Gray-coded ordering.

This property applies when you set the BitOutput on page 3-0 property to true.

## **ModulationIndex**

Modulation index

Specify the modulation index. The default is 0.5. The value of this property can be a scalar, *h*, or a column vector, [*h<sup>0</sup>* , *h<sup>1</sup>* , …. *h*H-1]

where H-1 represents the length of the column vector.

When  $h_{\rm i}$  varies from interval to interval, the object operates in multi-h. When the object operates in multi-h, *h*<sup>i</sup> must be a rational number.

## **FrequencyPulse**

Frequency pulse shape

Specify the type of pulse shaping that the modulator has used to smooth the phase transitions of the input modulated signal as one of Rectangular | Raised Cosine | Spectral Raised Cosine | Gaussian | Tamed FM. The default is Rectangular.

#### **MainLobeDuration**

Main lobe duration of spectral raised cosine pulse

Specify, in number of symbol intervals, the duration of the largest lobe of the spectral raised cosine pulse. This value is the value that the modulator used to pulse-shape the input modulated signal. The default is 1. This property requires a real, positive, integer scalar. This property applies when you set the FrequencyPulse on page 3-0 property to Spectral Raised Cosine.

## **RolloffFactor**

Rolloff factor of spectral raised cosine pulse

Specify the roll off factor of the spectral raised cosine pulse. This value is the value that the modulator used to pulse-shape the input modulated signal. The default is 0.2. This property requires a real scalar between 0 and 1. This property applies when you set the FrequencyPulse on page 3- 0 property to Spectral Raised Cosine.

## **BandwidthTimeProduct**

Product of bandwidth and symbol time of Gaussian pulse

Specify the product of bandwidth and symbol time for the Gaussian pulse shape. This value is the value that the modulator used to pulse-shape the input modulated signal. The default is 0.3. This property requires a real, positive scalar. This property applies when you set the FrequencyPulse on page 3-0 property to Gaussian.

#### **PulseLength**

Pulse length

Specify the length of the frequency pulse shape in symbol intervals. The value of this property requires a real positive integer. The default is 1.

#### **SymbolPrehistory**

Symbol prehistory

Specify the data symbols used by the modulator prior to the first call to the step method. The default is 1. This property requires a scalar or vector with odd integer elements between – (ModulationOrder on page  $3-0$  -1) and (ModulationOrder-1). If the value is a vector, then its length must be one less than the value in the PulseLength on page 3-0 property.

## **InitialPhaseOffset**

Initial phase offset

Specify the initial phase offset of the input modulated waveform in radians as a real, numeric scalar. The default is  $0$ .

## **SamplesPerSymbol**

Number of samples per input symbol

Specify the expected number of samples per input symbol as a positive, integer scalar. The default is 8.

## **TracebackDepth**

Traceback depth for Viterbi algorithm

Specify the number of trellis branches that the Viterbi algorithm uses to construct each traceback path as a positive, integer scalar. The default is 16. The value of this property is also the output delay, which is the number of zero symbols that precede the first meaningful demodulated symbol in the output.

## **OutputDataType**

Data type of output

Specify the output data type as one of int8 | int16 | int32 | double, when you set the BitOutput on page 3-0 property to false. When you set the BitOutput property to true, specify the output data type as one of logical | double. The default is double.

# **Methods**

[step](#page-1442-0) Demodulate using CPM method and Viterbi algorithm

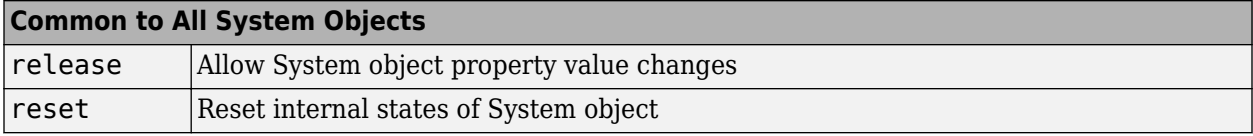

# **Examples**

#### **Demodulate a CPM signal with Gray mapping and bit inputs**

```
% Create a CPM modulator, an AWGN channel, and a CPM demodulator. 
 hMod = comm.CPMModulator(8, 'BitInput', true, ...
 'SymbolMapping', 'Gray');
    hAWGN = comm.AWGNChannel('NoiseMethod', ...
                          'Signal to noise ratio (SNR)','SNR',0);
   hDemod = comm. CPMDemodulator(8, 'BitOutput', true, ...
                          'SymbolMapping', 'Gray');
% Create an error rate calculator, account for the delay caused by the Viterbi algorithm.
     delay = log2(hDemod.ModulationOrder)*hDemod.TracebackDepth;
     hError = comm.ErrorRate('ReceiveDelay', delay);
    for counter = 1:100 % Transmit 100 3-bit words
       data = rand( [ 0 1], 300, 1);modSignal = step(hMod, data); noisySignal = step(hAWGN, modSignal);
       receivedData = step(hDemod, noisySignal); errorStats = step(hError, data, receivedData);
    end
    fprintf('Error rate = f\ln\umber of errors = \delta\n', ...
      errorStats(1), errorStats(2))
Error rate = 0.004006Number of errors = 120
```
## **Apply GFSK Modulation and Demodulation**

Using the [comm.CPMModulator](#page-1443-0) and [comm.CPMDemodulator](#page-1436-0) System objects apply GFSK modulation and demodulation to random bit data.

Create a GFSK modulator and demodulator object pair.

```
gfskMod = comm.CPMModulator('ModulationOrder', 2, 'FrequencyPulse', 'Gaussian', ...
                'BandwidthTimeProduct', 0.5, 'ModulationIndex', 1, ...
```
```
 'BitInput', true);
gfskDemod = comm.CPMDemodulator('ModulationOrder', 2, 'FrequencyPulse', 'Gaussian', ...
                'BandwidthTimeProduct', 0.5, 'ModulationIndex', 1, ...
                'BitOutput', true);
```
Generate random bit data and apply GFSK modulation. Use a scatter plot to view the constellation.

```
numSym = 100;
x = \text{randi}([0 1], \text{numSym*qfskMod.SamplesPersonbook, 1);y = qfskMod(x);
eyediagram(y,16)
```
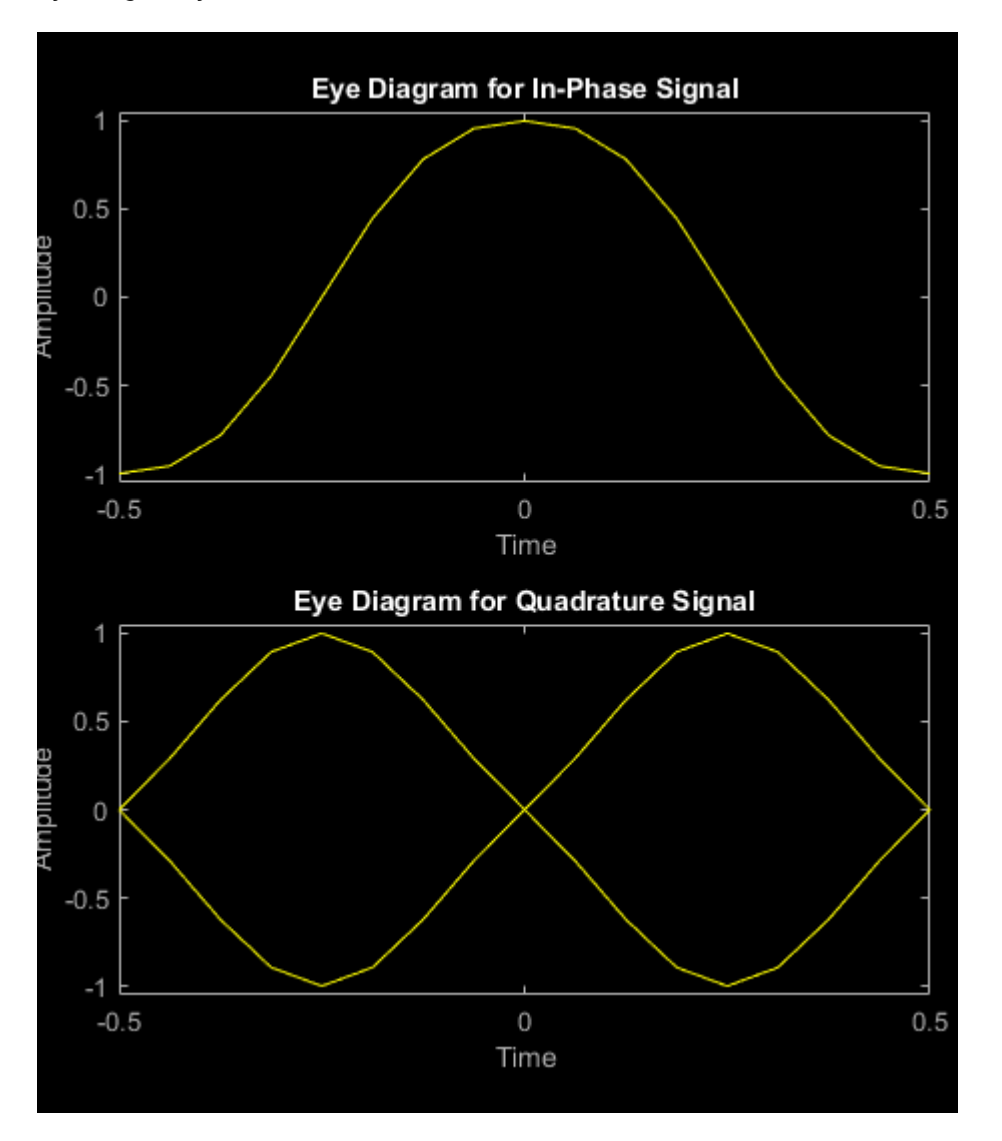

Demodulate the GFSK modulated data. To verify that the demodulated signal data is equal to the original data, you must account for the delay introduced by the Gaussian filtering in the GFSK modulation and demodulation processing.

```
z = gfskDemod(y);
delay = finddelay(x, z);isequal(x(1:end-delay),z(delay+1:end))
```

```
ans = logical
    1
```
# **Algorithms**

This object implements the algorithm, inputs, and outputs described on the [CPM Demodulator](#page-2905-0) [Baseband](#page-2905-0) block reference page. The object properties correspond to the block parameters. For CPM the phase shift per symbol is  $\overline{n} \times h$ , where *h* is the modulation index.

# **Extended Capabilities**

#### **C/C++ Code Generation**

Generate C and C++ code using MATLAB® Coder™.

Usage notes and limitations:

See "System Objects in MATLAB Code Generation" (MATLAB Coder).

### **See Also**

[comm.CPFSKDemodulator](#page-1426-0) | [comm.CPMModulator](#page-1443-0) | [comm.GMSKDemodulator](#page-1741-0) | [comm.MSKDemodulator](#page-2036-0)

#### **Introduced in R2012a**

# **step**

**System object:** comm.CPMDemodulator **Package:** comm

Demodulate using CPM method and Viterbi algorithm

# **Syntax**

 $Y = step(H, X)$ 

# **Description**

**Note** Starting in R2016b, instead of using the step method to perform the operation defined by the System object, you can call the object with arguments, as if it were a function. For example,  $y =$ step(obj, x) and  $y = obj(x)$  perform equivalent operations.

 $Y = step(H, X)$  demodulates input data, X, with the CPM demodulator System object, H, and returns Y. X must be a double or single precision, column vector with a length equal to an integer multiple of the number of samples per symbol specified in the SamplesPerSymbol property. Depending on the BitOutput property value, output Y can be integer or bit valued.

**Note** obj specifies the System object on which to run this step method.

The object performs an initialization the first time the step method is executed. This initialization locks nontunable properties and input specifications. For more information on changing property values, see "System Design in MATLAB Using System Objects".

# <span id="page-1443-0"></span>**comm.CPMModulator**

**Package:** comm

Modulate using CPM method

### **Description**

The CPMModulator object modulates using continuous phase modulation. The output is a baseband representation of the modulated signal.

To modulate a signal using continuous phase modulation:

- **1** Define and set up your CPM modulator object. See "Construction" on page 3-366.
- **2** Call [step](#page-1449-0) to modulate a signal according to the properties of comm.CPMModulator. The behavior of step is specific to each object in the toolbox.

**Note** Starting in R2016b, instead of using the step method to perform the operation defined by the System object, you can call the object with arguments, as if it were a function. For example,  $y =$ step(obj, x) and  $y = obj(x)$  perform equivalent operations.

## **Construction**

H = comm.CPMModulator creates a modulator System object, H. This object modulates the input signal using the continuous phase modulation (CPM) method.

H = comm.CPMModulator(Name,Value) creates a CPM modulator object, H. This object has each specified property set to the specified value. You can specify additional name-value pair arguments in any order as (Name1,Value1,...,NameN,ValueN).

H = comm.CPMModulator(M,Name,Value) creates a CPM modulator object, H, with the ModulationOrder property set to M and the other specified properties set to the specified values.

## **Properties**

#### **ModulationOrder**

Size of symbol alphabet

Specify the size of the symbol alphabet. The value of this property must be a power of two, real, integer scalar. The default is 4.

#### **BitInput**

Assume bit inputs

Specify whether the input is bits or integers. The default is false.

When you set this property to false, the step method input requires double-precision or signed integer data type column vector. This vector must comprise odd integer values between – (ModulationOrder on page 3-0 –1) and ModulationOrder–1.

When you set this property to true, the step method input requires a column vector of *P*-length bit words, where *P* = **log2**(ModulationOrder). The input data must have a double-precision or logical data type. The object maps each bit word to an integer *K* between 0 and ModulationOrder–1, using the mapping specified in the SymbolMapping on page 3-0 property. The object then maps the integer *K* to the intermediate value 2*K*-(ModulationOrder–1) and proceeds as in the case when BitInput is false.

#### **SymbolMapping**

#### Symbol encoding

Specify the mapping of bit inputs as one of Binary | Gray. The default is Binary. This property determines how the object maps each input *P*-length bit word, where  $P = \log 2$ (ModulationOrder on page 3-0 ), to an integer between 0 and ModulationOrder–1.

When you set this property to Binary, the object uses a natural binary-coded ordering.

When you set this property to Gray, the object uses a Gray-coded ordering.

This property applies when you set the BitInput on page 3-0 property to true.

#### **ModulationIndex**

Modulation index

Specify the modulation index. The default is 0.5. The value of this property can be a scalar, *h*, or a column vector, [*h<sup>0</sup>* , *h<sup>1</sup>* , …. *h*H-1]

where H-1 represents the length of the column vector. The phase shift over a symbol is  $\pi \times h$ .

When *h*<sup>i</sup> varies from interval to interval, the object operates in multi-h. When the object operates in multi-h, *h*<sup>i</sup> must be a rational number.

#### **FrequencyPulse**

Frequency pulse shape

Specify the type of pulse shaping that the modulator uses to smooth the phase transitions of the modulated signal. Choose from Rectangular | Raised Cosine | Spectral Raised Cosine | Gaussian | Tamed FM. The default is Rectangular.

#### **MainLobeDuration**

Main lobe duration of spectral raised cosine pulse

Specify, in number of symbol intervals, the duration of the largest lobe of the spectral raised cosine pulse. The default is 1. This property requires a real, positive, integer scalar. This property applies when you set the FrequencyPulse on page 3-0 property to Spectral Raised Cosine.

#### **RolloffFactor**

Rolloff factor of spectral raised cosine pulse

Specify the rolloff factor of the spectral raised cosine pulse. The default is 0.2. This property requires a real scalar between 0 and 1. This property applies when you set the FrequencyPulse on page 3- 0 property to Spectral Raised Cosine.

#### **BandwidthTimeProduct**

Product of bandwidth and symbol time of Gaussian pulse

Specify the product of bandwidth and symbol time for the Gaussian pulse shape. The default is 0.3. This property requires a real, positive scalar. This property applies when you set the FrequencyPulse on page 3-0 property to Gaussian.

#### **PulseLength**

Pulse length

Specify the length of the frequency pulse shape in symbol intervals. The value of this property requires a real, positive integer. The default is 1.

#### **SymbolPrehistory**

Symbol prehistory

Specify the data symbols used by the modulator prior to the first call to the step method in reverse chronological order. The default is 1. This property requires a scalar or vector with odd integer elements between –(ModulationOrder on page 3-0 –1) and (ModulationOrder–1). If the value is a vector, then its length must be one less than the value in the PulseLength on page 3-0 property.

#### **InitialPhaseOffset**

Initial phase offset

Specify the initial phase of the modulated waveform in radians as a real, numeric scalar. The default is 0.

#### **SamplesPerSymbol**

Number of samples per output symbol

Specify the upsampling factor at the output as a real, positive, integer scalar. The default is 8. The upsampling factor is the number of output samples that the step method produces for each input sample.

#### **OutputDataType**

Data type of output

Specify output data type as one of double | single. The default is double.

### **Methods**

[step](#page-1449-0) Modulate using CPM method

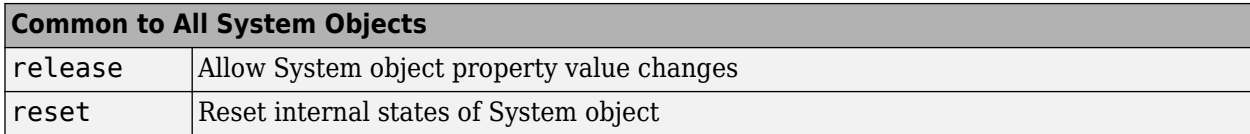

#### **Examples**

#### **Modulate a CPM signal with Gray mapping and bit inputs**

```
% Create a CPM modulator, an AWGN channel, and a CPM demodulator.
     hMod = comm.CPMModulator(8, 'BitInput', true, ...
                               'SymbolMapping', 'Gray');
     hAWGN = comm.AWGNChannel('NoiseMethod', ...
                              Signal to noise ratio (SNR)', 'SNR', 0);
    hDemod = comm.CPMDemodulator(8, 'BitOutput', true, ...
                               'SymbolMapping', 'Gray');
% Create an error rate calculator, account for the delay caused by the Viterbi algorithm.
     delay = log2(hDemod.ModulationOrder)*hDemod.TracebackDepth;
     hError = comm.ErrorRate('ReceiveDelay', delay);
    for counter = 1:100 % Transmit 100 3-bit words
        data = rand([0 1], 300, 1);modSignal = step(hMod, data);
        noisySignal = step(hAWGN, modSignal);
         receivedData = step(hDemod, noisySignal);
         errorStats = step(hError, data, receivedData);
     end
    fprintf('Error rate = f\in\mathbb{R} of errors = \delta\in\mathbb{R} ...
       errorStats(1), errorStats(2))
Error rate = 0.004006Number of errors = 120
```
#### **Apply GFSK Modulation and Demodulation**

Using the [comm.CPMModulator](#page-1443-0) and [comm.CPMDemodulator](#page-1436-0) System objects apply GFSK modulation and demodulation to random bit data.

Create a GFSK modulator and demodulator object pair.

```
gfskMod = comm.CPMModulator('ModulationOrder', 2, 'FrequencyPulse', 'Gaussian', ...
                'BandwidthTimeProduct', 0.5, 'ModulationIndex', 1, ...
                'BitInput', true);
gfskDemod = comm.CPMDemodulator('ModulationOrder', 2, 'FrequencyPulse', 'Gaussian', ...
                'BandwidthTimeProduct', 0.5, 'ModulationIndex', 1, ...
                'BitOutput', true);
```
Generate random bit data and apply GFSK modulation. Use a scatter plot to view the constellation.

```
numSym = 100;
x = \text{randi}([0 1], \text{numSym*qfskMod.SamplesPerSymbol, 1);}y = qfskMod(x);
eyediagram(y,16)
```
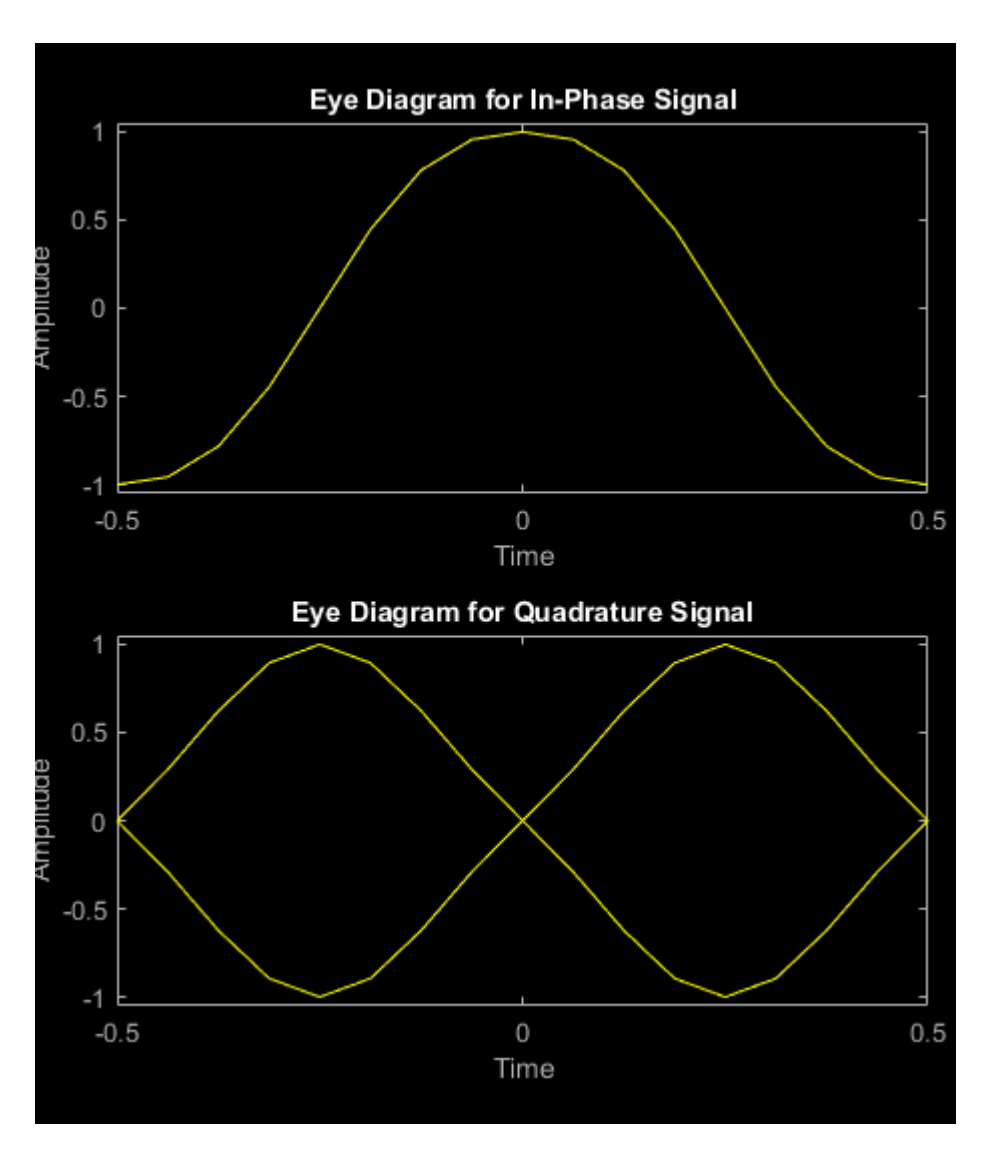

Demodulate the GFSK modulated data. To verify that the demodulated signal data is equal to the original data, you must account for the delay introduced by the Gaussian filtering in the GFSK modulation and demodulation processing.

```
z = gfskDemod(y);
delay = finddelay(x, z);isequal(x(1:end-delay),z(delay+1:end))
ans = logical
    1
```
# **Algorithms**

This object implements the algorithm, inputs, and outputs described on the [CPM Modulator Baseband](#page-2912-0) block reference page. The object properties correspond to the block parameters. For CPM the phase shift per symbol is  $\pi \times h$ , where *h* is the modulation index.

# **Extended Capabilities**

#### **C/C++ Code Generation**

Generate C and C++ code using MATLAB® Coder™.

Usage notes and limitations:

See "System Objects in MATLAB Code Generation" (MATLAB Coder).

### **See Also**

[comm.CPFSKModulator](#page-1431-0) | [comm.CPMDemodulator](#page-1436-0) | [comm.GMSKModulator](#page-1747-0) | [comm.MSKModulator](#page-2041-0)

#### **Introduced in R2012a**

# <span id="page-1449-0"></span>**step**

**System object:** comm.CPMModulator **Package:** comm

Modulate using CPM method

# **Syntax**

 $Y = step(H, X)$ 

# **Description**

**Note** Starting in R2016b, instead of using the step method to perform the operation defined by the System object, you can call the object with arguments, as if it were a function. For example,  $y =$ step(obj, x) and  $y = obj(x)$  perform equivalent operations.

 $Y = step(H, X)$  modulates input data, X, with the CPM modulator System object, H. It returns the baseband modulated output, Y. Depending on the value of the BitInput property, input X can be an integer or bit valued column vector with data types double, signed integer, or logical. The length of output vector, Y, is equal to the number of input samples times the number of samples per symbol specified in the SamplesPerSymbol property.

**Note** obj specifies the System object on which to run this step method.

The object performs an initialization the first time the step method is executed. This initialization locks nontunable properties and input specifications. For more information on changing property values, see "System Design in MATLAB Using System Objects".

# <span id="page-1450-0"></span>**comm.CRCDetector**

**Package:** comm

Detect errors in input data using CRC

### **Description**

The comm.CRCDetector System object computes cyclic redundancy check (CRC) checksums for an entire received codeword. For successful CRC detection in a communications system link, you must align the property settings of the comm.CRCDetector System object with the paired [comm.CRCGenerator](#page-1458-0) System object. For more information, see ["CRC Syndrome Detector Operation"](#page-1455-0) [on page 3-378](#page-1455-0).

To detect errors in the received codeword containing CRC sequence bits:

- **1** Create the comm.CRCDetector object and set its properties.
- **2** Call the object with arguments, as if it were a function.

To learn more about how System objects work, see What Are System Objects?.

# **Creation**

### **Syntax**

```
crcdetector = comm.CRCDetector
crcdetector = comm.CRCDetector(Name,Value)
crcdetector = comm.CRCDetector(poly,Name,Value)
```
#### **Description**

```
crcdetector = comm.CRCDetector creates a CRC code detector System object. This object
detects errors in the received codewords according to a specified generator polynomial.
```

```
crcdetector = comm.CRCDetector(Name,Value) sets properties using one or more name-value
pairs. For example, comm. CRCDetector ('Polynomial', 'z^16 + z^14 + z + 1') configures
the CRC code detector System object to use the CRC-16 cyclic redundancy check bits when checking
for CRC code errors in the received codewords. Enclose each property name in quotes.
```
crcdetector = comm.CRCDetector(poly,Name,Value) creates a CRC code detector System object. This object has the Polynomial property set to poly, and the other specified properties set to the specified values.

### **Properties**

Unless otherwise indicated, properties are *nontunable*, which means you cannot change their values after calling the object. Objects lock when you call them, and the release function unlocks them.

If a property is *tunable*, you can change its value at any time.

For more information on changing property values, see System Design in MATLAB Using System Objects.

#### **Polynomial — Generator polynomial**

 $'z^16 + z^12 + z^5 + 1'$  (default) | polynomial character vector | binary row vector | integer row vector

Generator polynomial for the CRC algorithm, specified as one of the following:

- A polynomial character vector such as  $'z^3 + z^2 + 1'$ .
- A binary row vector that represents the coefficients of the generator polynomial in order of descending power. The length of this vector is (*N*+1), where *N* is the degree of the generator polynomial. For example,  $\begin{bmatrix} 1 & 1 & 0 & 1 \end{bmatrix}$  represents the polynomial  $x^3 + z^2 + 1$ .
- An integer row vector containing the exponents of *z* for the nonzero terms in the polynomial in descending order. For example,  $\begin{bmatrix} 3 & 2 & 0 \end{bmatrix}$  represents the polynomial  $z^3 + z^2 + 1$ .

For more information, see "Character Representation of Polynomials".

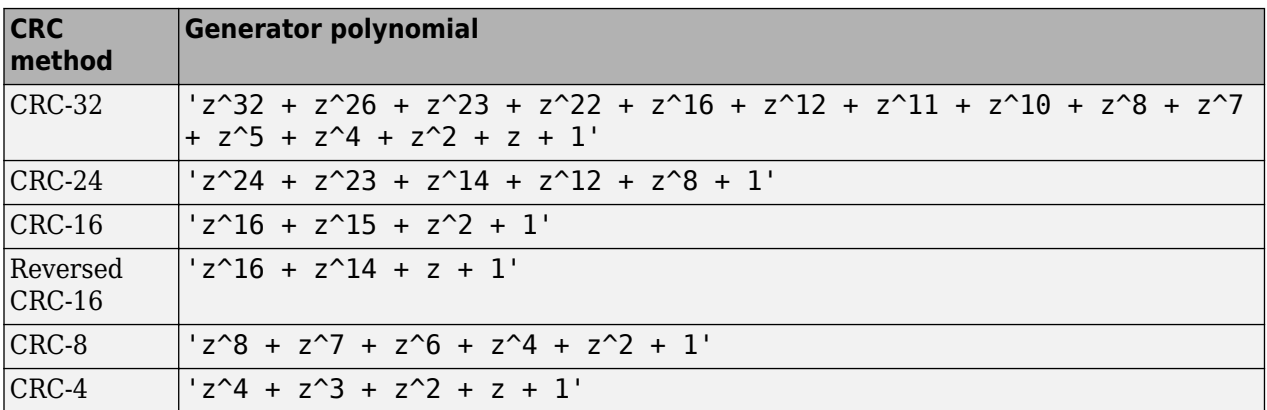

Some commonly used generator polynomials include:

Example:  $z^2 + z^2 + 1$ ,  $[1 \ 0 \ 0 \ 0 \ 1 \ 0 \ 1]$ , and  $[7 \ 2 \ 0]$  represent the same polynomial,  $p(z) = z^7 + z^2 + 1.$ 

Data Types: double | char

#### **InitialConditions — Initial states of internal shift register**

0 (default) | 1 | binary row vector

Initial states of the internal shift register, specified as a binary scalar or a binary row vector with a length equal to the degree of the generator polynomial. A scalar value is expanded to a row vector of equal length to the degree of the generator polynomial.

Data Types: logical

#### **DirectMethod — Use direct algorithm for CRC checksum calculations**

false (default) | true

Use direct algorithm for CRC checksum calculations, specified as false or true.

When you set this property to true, the object uses the direct algorithm for CRC checksum calculations. When you set this property to false, the object uses the non-direct algorithm for CRC checksum calculations.

For more information on direct and non-direct algorithms, see "Error Detection and Correction".

Data Types: logical

#### **ReflectInputBytes — Reflect input bytes**

false (default) | true

Reflect input bytes, specified as false or true. Set this property to true to flip the received codeword on a bytewise basis before entering the data into the shift register.

When you set this property to true, the received codeword length divided by the value of the ChecksumsPerFrame property must be an integer and a multiple of 8.

Data Types: logical

#### **ReflectChecksums — Reflect checksums before final XOR**

false (default) | true

Reflect checksums before final XOR, specified as false or true. Set this property to true to flip the CRC checksums around their centers after the received codeword is completely through the shift register.

When you set this property to true, the object flips the CRC checksums around their centers before the final XOR.

Data Types: logical

#### **FinalXOR — Final XOR**

0 (default) | binary scalar | binary vector

Final XOR, specified as a binary scalar or a binary row vector with a length equal to the degree of the generator polynomial. The XOR operation runs using the value of the FinalXOR property and the CRC checksum before comparing with the input checksum. A scalar value is expanded to a row vector of equal length to the degree of the generator polynomial. A setting of 0 is equivalent to no XOR operation.

Data Types: logical

#### **ChecksumsPerFrame — Number of checksums calculated**

1 (default) | positive integer

Number of checksums calculated for each received codeword frame, specified as a positive integer. for more information, see ["CRC Syndrome Detector Operation" on page 3-378.](#page-1455-0)

Data Types: double

### **Usage**

### **Syntax**

```
out = crcdetector(codeword)
[msg,err] = crcdetector(codeword)
```
#### **Description**

out = crcdetector(codeword) checks CRC code bits for each received codeword frame, removes the checksums, and then concatenates subframes to the output frame.

[msg,err] = crcdetector(codeword) also returns the checksum error signal computed when checking CRC code bits for each codeword subframe.

#### **Input Arguments**

#### **codeword — Received codeword**

binary column vector

Received codeword, specified as a binary column vector.

Data Types: double | logical

#### **Output Arguments**

#### **out — Output frame**

binary column vector

Output frame, returned as a binary column vector that inherits the data type of the input signal. The message word output contains the received codeword with the checksums removed.

The length of the output frame is *n* - *k* \* *r* bits, where *n* is the size of the received codeword, *k* is the number of checksums per frame, and *r* is the degree of the generator polynomial.

#### **err — Checksum error signal**

binary column vector

Checksum error signal, returned as a binary column vector that inherits the data type of the input signal. The length of Err equals the value of ChecksumsPerFrame. For each checksum computation, an element value of 0 in err indicates no checksum error, and an element value of 1 in err indicates a checksum error.

## **Object Functions**

To use an object function, specify the System object as the first input argument. For example, to release system resources of a System object named obj, use this syntax:

release(obj)

### **Common to All System Objects**

step Run System object algorithm

release Release resources and allow changes to System object property values and input characteristics

reset Reset internal states of System object

### **Examples**

#### **CRC Detection of Errors in a Random Message**

Pass binary data through a CRC generator, introduce a bit error, and detect the error using a CRC detector.

Create a random binary vector.

 $x = randi([0 1], 12, 1);$ 

Encode the input message frame using a CRC generator with the ChecksumsPerFrame property set to 2. This subdivides the incoming frame into two equal-length subframes.

```
crcgenerator = comm.CRCGenerator([1 0 0 1],'ChecksumsPerFrame',2);
codeword = crcgenerator(x);
```
Decode the codeword and verify that there are no errors in either subframe.

```
\text{crcdetector} = \text{comm.CRCDetector}([1 0 0 1], 'ChecksumSPerFrame'.2);[-, err] = crddetector(codeword)err = 2×1
     \Theta\Theta
```
Introduce an error in the second subframe by inverting the last element of subframe 2. Pass the corrupted codeword through the CRC detector and verify that the error is detected in the second subframe.

```
codeword(end) = not(codeword(end));[-,err] = crcdetector(codeword)err = 2×1
     \odot 1
```
#### **Cyclic Redundancy Check of Noisy BPSK Data Frames**

Use a CRC code to detect frame errors in a noisy BPSK signal.

Create a CRC generator and detector pair using a standard CRC-4 polynomial,  $z^4 + z^3 + z^2 + z + 1$ .

```
poly = 'z4+z3+z2+z+1';
crcgenerator = comm.CRCGenerator(poly);
crcdetector = comm.CRCDetector(poly);
```
Generate 12-bit frames of binary data and append the CRC bits. Based on the degree of the polynomial, 4 bits are appended to each frame. Apply BPSK modulation and pass the signal through an AWGN channel. Demodulate and use the CRC detector to determine if the frame is in error.

```
numFrames = 20;
frmError = zeros(numFrames,1);
```

```
for k = 1:numFramesdata = rand([0 1], 12, 1); % Generate binary data encData = crcgenerator(data); % Append CRC bits
   modData = pskmod(encData,2);<br>
rxSig = awgn(modData,5);<br>
% AWGN channel, SNR = 5 dB
   rxSig = avgn (modData, 5);
    demodData = pskdemod(rxSig,2); % BPSK demodulate
    [~,frmError(k)] = crcdetector(demodData); % Detect CRC errors
end
```
Identify the frames in which CRC code bit errors are detected.

find(frmError) ans  $= 6$ 

## **More About**

#### **Cyclic Redundancy Check Coding**

Cyclic redundancy check (CRC) coding is an error-control coding technique for detecting errors that occur when a data frame is transmitted. Unlike block or convolutional codes, CRC codes do not have a built-in error-correction capability. Instead, when a communications system detects an error in a received codeword, the receiver requests the sender to retransmit the codeword.

In CRC coding, the transmitter applies a rule to each data frame to create extra CRC bits, called the *checksum* or *syndrome*, and then appends the checksum to the data frame. After receiving a transmitted codeword, the receiver applies the same rule to the received codeword. If the resulting checksum is nonzero, an error has occurred and the transmitter should resend the data frame.

When the number of checksums per frame is greater than 1, the input data frame is divided into subframes, the rule is applied to each data subframe, and individual checksums are appended to each subframe. The subframe codewords are concatenated to output one frame.

For a discussion of the supported CRC algorithms, see "Cyclic Redundancy Check Codes".

#### **CRC Syndrome Detector Operation**

The CRC syndrome detector outputs the received message frame and a checksum error vector according to the specified generator polynomial and number of checksums per frame.

The checksum bits are removed from each subframe, so that the resulting the output frame length is *n* - *k* × *r*, where *n* is the size of the received codeword, *k* is the number of checksums per frame, and *r* is the degree of the generator polynomial. The input frame must be evenly divisible by *k*.

For a specific initial state of the internal shift register:

- **1** The received codeword is divided into *k* equal sized subframes.
- **2** The CRC is removed from each of the *k* subframes and compared to the checksum calculated on the received codeword subframes.
- **3** The output frame is assembled by concatenating the subframe bits of the *k* subframes and then output as a column vector.

**4** The checksum error is output as a binary column vector of length *k*. An element value of 0 indicates an error-free received subframe, and an element value of 1 indicates an error occurred in the received subframe.

For the scenario shown here, a 16-bit codeword is received, a third degree generator polynomial computes the CRC checksum, the initial state is 0, and the number of checksums per frame is 2.

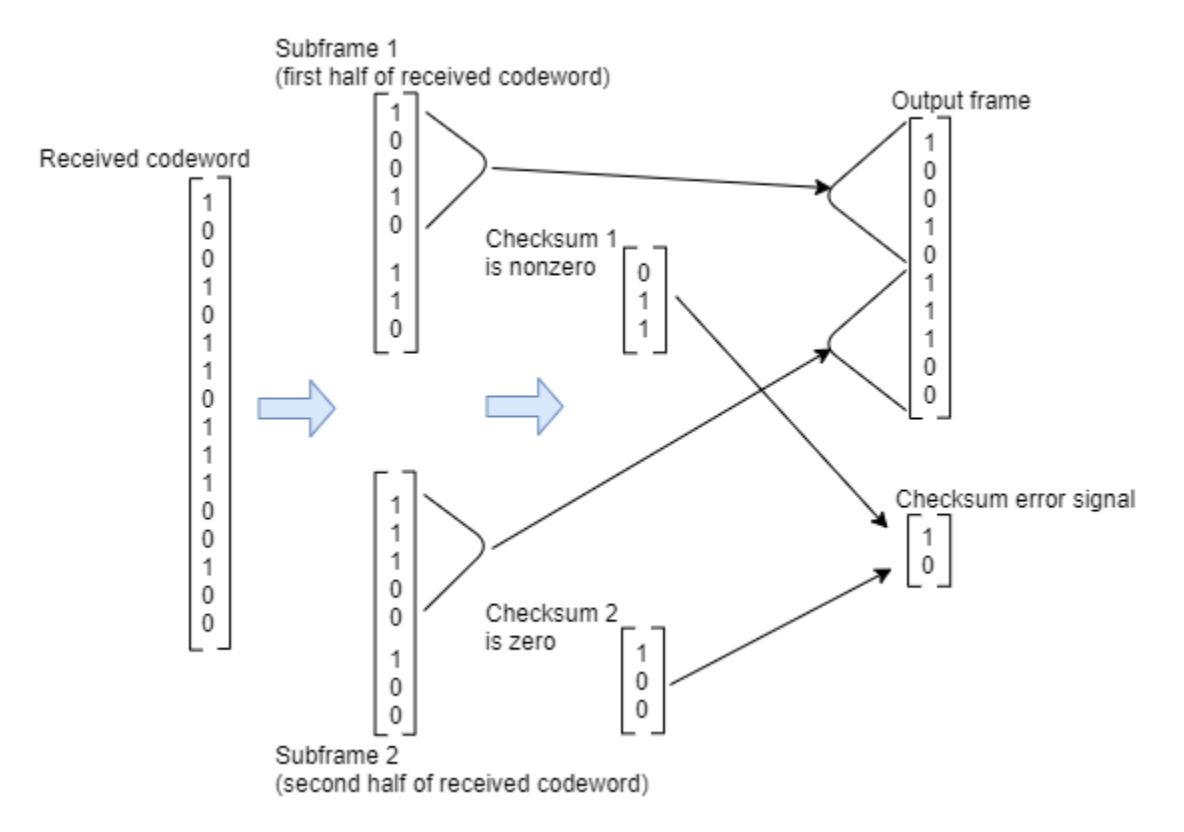

Since the number of checksums per frame is 2 and the generator polynomial degree is 3, the received codeword is split in half and two checksums of size 3 are computed, one for each half of the received codeword. The initial states are not shown, because an initial state of [0] does not affect the output of the CRC algorithm. The output frame contains the concatenation of the two halves of the received codeword as a single vector of size 10. The checksum error signal output contains a 2-by-1 binary frame vector whose entries depend on whether the computed checksums are zero. As shown in the figure, the first checksum is nonzero and the second checksum is zero, indicating an error occurred in reception of the first half of the codeword.

### **References**

- [1] Sklar, Bernard. *Digital Communications: Fundamentals and Applications*. Englewood Cliffs, N.J.: Prentice-Hall, 1988.
- [2] Wicker, Stephen B. *Error Control Systems for Digital Communication and Storage*. Upper Saddle River, N.J.: Prentice Hall, 1995.

# **Extended Capabilities**

#### **C/C++ Code Generation**

Generate C and C++ code using MATLAB® Coder™.

Usage notes and limitations:

See "System Objects in MATLAB Code Generation" (MATLAB Coder).

# **See Also**

#### **Objects**

[comm.CRCGenerator](#page-1458-0) | [comm.HDLCRCDetector](#page-1871-0)

### **Blocks**

[General CRC Syndrome Detector](#page-3079-0)

### **Topics**

"Cyclic Redundancy Check Codes"

# <span id="page-1458-0"></span>**comm.CRCGenerator**

**Package:** comm

Generate CRC code bits and append to input data

## **Description**

The comm.CRCGenerator System object generates cyclic redundancy check (CRC) code bits for each input frame and appends them to the frame. For more information, see ["CRC Generator Operation"](#page-1466-0) [on page 3-389](#page-1466-0).

To generate CRC code bits for each input frame and append them to the frame:

- **1** Create the comm.CRCGenerator object and set its properties.
- **2** Call the object with arguments, as if it were a function.

To learn more about how System objects work, see What Are System Objects?.

# **Creation**

## **Syntax**

crcgenerator = comm.CRCGenerator crcgenerator = comm.CRCGenerator(Name,Value)  $c$ rcgenerator = comm.CRCGenerator(poly,Name,Value)

#### **Description**

crcgenerator = comm.CRCGenerator creates a CRC code generator System object. This object generates CRC bits according to a specified generator polynomial and appends them to the input frame.

```
crcgenerator = comm.CRCGenerator(Name,Value) sets properties using one or more name-
value pairs. For example, comm. CRCGenerator ('Polynomial', 'z^16 + z^14 + z + 1')
configures the CRC generator System object to append CRC-16 cyclic redundancy check bits to the
input frame. Enclose each property name in quotes.
```
crcgenerator = comm.CRCGenerator(poly,Name,Value) creates a CRC code generator System object. This object has the Polynomial property set to poly, and the other specified properties set to the specified values.

### **Properties**

Unless otherwise indicated, properties are *nontunable*, which means you cannot change their values after calling the object. Objects lock when you call them, and the release function unlocks them.

If a property is *tunable*, you can change its value at any time.

For more information on changing property values, see System Design in MATLAB Using System Objects.

#### **Polynomial — Generator polynomial**

 $'z^16 + z^12 + z^5 + 1'$  (default) | polynomial character vector | binary row vector | integer row vector

Generator polynomial for the CRC algorithm, specified as one of the following:

- A polynomial character vector such as  $'z^3 + z^2 + 1'$ .
- A binary row vector that represents the coefficients of the generator polynomial in order of descending power. The length of this vector is (*N*+1), where *N* is the degree of the generator polynomial. For example,  $\begin{bmatrix} 1 & 1 & 0 & 1 \end{bmatrix}$  represents the polynomial  $x^3 + z^2 + 1$ .
- An integer row vector containing the exponents of *z* for the nonzero terms in the polynomial in descending order. For example,  $\begin{bmatrix} 3 & 2 & 0 \end{bmatrix}$  represents the polynomial  $z^3 + z^2 + 1$ .

For more information, see "Character Representation of Polynomials".

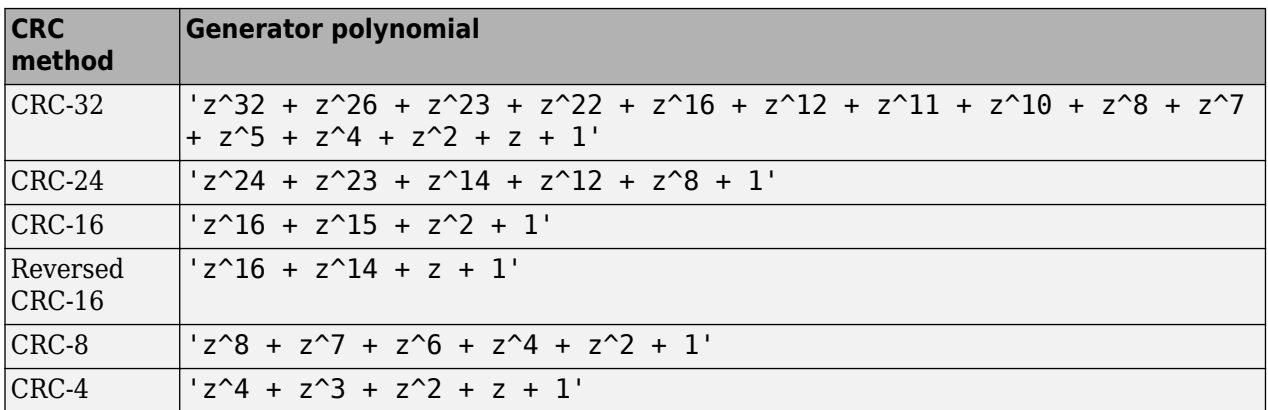

Some commonly used generator polynomials include:

Example:  $z^2 + z^2 + 1$ ,  $[1 \ 0 \ 0 \ 0 \ 1 \ 0 \ 1]$ , and  $[7 \ 2 \ 0]$  represent the same polynomial,  $p(z) = z^7 + z^2 + 1.$ 

Data Types: double | char

#### **InitialConditions — Initial states of internal shift register**

0 (default) | 1 | binary row vector

Initial states of the internal shift register, specified as a binary scalar or a binary row vector with a length equal to the degree of the generator polynomial. A scalar value is expanded to a row vector of equal length to the degree of the generator polynomial.

Data Types: logical

#### **DirectMethod — Use direct algorithm for CRC checksum calculations**

false (default) | true

Use direct algorithm for CRC checksum calculations, specified as false or true.

When you set this property to true, the object uses the direct algorithm for CRC checksum calculations. When you set this property to false, the object uses the non-direct algorithm for CRC checksum calculations.

For more information on direct and non-direct algorithms, see "Error Detection and Correction".

Data Types: logical

#### **ReflectInputBytes — Reflect input bytes**

false (default) | true

Reflect input bytes, specified as false or true. Set this property to true to flip the input frame on a bytewise basis before entering the data into the shift register.

When you set this property to true, the input frame length divided by the value of the ChecksumsPerFrame property must be an integer and a multiple of 8.

Data Types: logical

#### **ReflectChecksums — Reflect checksums before final XOR**

false (default) | true

Reflect checksums before final XOR, specified as false or true. Set this property to true to flip the CRC checksums around their centers after the input data are completely through the shift register.

Data Types: logical

#### **FinalXOR — Final XOR**

0 (default) | binary scalar | binary vector

Final XOR, specified as a binary scalar or a binary row vector with a length equal to the degree of the generator polynomial. The XOR operation runs using the value of the FinalXOR property and the CRC checksum before comparing with the input checksum. A scalar value is expanded to a row vector of equal length to the degree of the generator polynomial. A setting of 0 is equivalent to no XOR operation.

Data Types: logical

#### **ChecksumsPerFrame — Number of checksums calculated for each frame**

1 (default) | positive integer

Number of checksums calculated for each frame, specified as a positive integer. For more information, see ["CRC Generator Operation" on page 3-389.](#page-1466-0)

Data Types: double

### **Usage**

### **Syntax**

 $codeword = crcgenerator(x)$ 

#### **Description**

codeword =  $c$ rcgenerator(x) generates CRC code bits for each input frame and appends them to the frame.

#### **Input Arguments**

**x — Input signal** binary column vector

Input signal, specified as a binary column vector. The length of the input frame must be a multiple of the value of the ChecksumsPerFrame property. If the input data type is double, the least significant bit is used as the binary value. For more information, see ["CRC Generator Operation" on page 3-389](#page-1466-0).

Data Types: double | logical

#### **Output Arguments**

#### **codeword — Output codeword frame**

binary column vector

Output codeword frame, returned as a binary column vector that inherits the data type of the input signal. The output contains the input frames with the CRC code sequence bits appended.

The length of the output codeword frame is  $m + k * r$ , where  $m$  is the size of the input message,  $k$  is the number of checksums per input frame, and *r* is the degree of the generator polynomial. For more information, see ["CRC Generator Operation" on page 3-389.](#page-1466-0)

### **Object Functions**

To use an object function, specify the System object as the first input argument. For example, to release system resources of a System object named obj, use this syntax:

release(obj)

### **Common to All System Objects**

step Run System object algorithm

- release Release resources and allow changes to System object property values and input characteristics
- reset Reset internal states of System object

## **Examples**

#### **Generate CRC-8 Checksum**

Generate a CRC-8 checksum for the example shown in 802.11™-2016[1] on page 3-0 , section 21.3.10.3 and compare with the expected CRC.

Create a CRC Generator System object™. To align with the CRC calculation in 802.11-20016, the System object<sup>™</sup> sets the generator polynomial as  $z^8 + z^2 + z + 1$ , initial states to 1, direct method, and final XOR to 1.

```
crc8 = comm.CRCGenerator('Polynomial', 'z^8 + z^2 + z + 1', ... 'InitialConditions',1,'DirectMethod',true,'FinalXOR',1)
crc8 = comm.CRCGenerator with properties:
```

```
 Polynomial: 'z^8 + z^2 + z + 1'
 InitialConditions: 1
      DirectMethod: true
 ReflectInputBytes: false
  ReflectChecksums: false
          FinalXOR: 1
 ChecksumsPerFrame: 1
```
Process one input frame according to the example from the 802.11-2016 standard in section 21.3.10.3. In the example, the input bit stream {m0, … m22} is {1 0 0 1 1 0 0 0 0 0 0 0 0 0 0 0 0 0 0 0 0 1 1 and the expected CRC checksum  $\{c7, ... c0\}$  is  $\{0\ 0\ 0\ 1\ 1\ 1\ 0\ 0\}$ .

```
x = [1 0 0 1 1 0 0 0 0 0 0 0 0 0 0 0 0 0 0 0 0 1 1]';
expectedCheckingsum = [0 0 0 1 1 1 0 0]';
checksumLength = length(expectedChecksum);
```
The generated CRC checksum is compared to the expected checksum.

```
codeword = crc8(x):
checksum = codeword(end-checksumLength+1:end);
isequal(checksum,expectedChecksum)
```

```
ans = logical
    1
```
#### **References**

[1] IEEE Std 802.11™-2016 IEEE Standard for Information Technology—Local and Metropolitan Area Networks—Specific Requirements Part 11: Wireless LAN MAC and PHY Specifications.

#### **CRC Detection of Errors in a Random Message**

Pass binary data through a CRC generator, introduce a bit error, and detect the error using a CRC detector.

Create a random binary vector.

 $x = randi([0 1], 12, 1);$ 

Encode the input message frame using a CRC generator with the ChecksumsPerFrame property set to 2. This subdivides the incoming frame into two equal-length subframes.

```
crcgenerator = comm.CRCGenerator([1 0 0 1],'ChecksumsPerFrame',2);
codeword = crcgenerator(x);
```
Decode the codeword and verify that there are no errors in either subframe.

```
crcdetector = comm.CRCDetector([1 0 0 1],'ChecksumsPerFrame',2);
[-, err] = crddetector(codeword)err = 2×1
     \Theta\Theta
```
Introduce an error in the second subframe by inverting the last element of subframe 2. Pass the corrupted codeword through the CRC detector and verify that the error is detected in the second subframe.

```
codeword(end) = not(codeword(end));
[-,err] = crcdetector(codeword)err = 2×1
     \odot 1
```
#### **Cyclic Redundancy Check of Noisy BPSK Data Frames**

Use a CRC code to detect frame errors in a noisy BPSK signal.

Create a CRC generator and detector pair using a standard CRC-4 polynomial,  $z^4 + z^3 + z^2 + z + 1$ .

```
poly = 'z4+z3+z2+z+1';
crcgenerator = comm.CRCGenerator(poly);
crcdetector = comm.CRCDetector(poly);
```
Generate 12-bit frames of binary data and append the CRC bits. Based on the degree of the polynomial, 4 bits are appended to each frame. Apply BPSK modulation and pass the signal through an AWGN channel. Demodulate and use the CRC detector to determine if the frame is in error.

```
numFrames = 20;
frmError = zeros(numFrames,1);
for k = 1: numFrames
   data = randi([0 1], 12, 1); \% Generate binary data
    encData = crcgenerator(data); % Append CRC bits
    modData = pskmod(encData,2); % BPSK modulate
    rxSig = awgn(modData,5); % AWGN channel, SNR = 5 dB
    demodData = pskdemod(rxSig,2); % BPSK demodulate
    [~,frmError(k)] = crcdetector(demodData); % Detect CRC errors
end
```
Identify the frames in which CRC code bit errors are detected.

```
find(frmError)
```
ans  $= 6$ 

#### **CRC-16-CCITT Generator for X.25**

Create a CRC-16-CCITT generator as described in Section 2.2.7.4 of ITU-T Recommendation X-25[1] on page 3-0 using the input data and expected frame check sequence (FCS) from Example 2 in Appendix I, I.1.

Create an unnumbered acknowledgement (UA) response frame where address  $=$  B and  $F = 1$ .

```
Address = [1 0 0 0 0 0 0 0];UA = [1 1 0 0 1 1 1 0];input = [Address UA]';
expectedChecksum = [1 1 0 0 0 0 0 1 1 1 1 0 1 0 1 0]'; % Expected FCS
checksumLength = 16;
crcGen = comm.CRCGenerator(...
    'Polynomial', 'X^16 + X^12 + X^5 + 1', ...
     'InitialConditions',1,...
    'DirectMethod', true, ...
     'FinalXOR',1);
crCSeq = crCGen(input);checkSum = crcSeq(end-checksumLength+1:end);
```
Compare calculated checksum with the expected checksum.

```
isequal(expectedChecksum,checkSum)
```

```
ans = logical
    1
```
#### **References**

[1] ITU Telecommunication Standardization Sector. *Series X: Data Networks And Open System Communication. Public data networks – Interfaces*. *1997*

#### **CRC-32 Generator for Ethernet**

Create a CRC-32 code for the frame check sequence (FCS) field for Ethernet as described in Section 3.2.9 of the IEEE Standard for Ethernet[1] on page 3-0 .

rng(1865); % Seed the random number generator for repeatable results

Initialize a message with random data to represent the protected fields of the MAC frame, specifically the destination address, source address, length or type field, MAC client data, and padding.

 $data = rand([0,1],100,1);$ 

Specify the CRC-32 generating polynomial used for encoding Ethernet messages.

poly = [32,26,23,22,16,12,11,10,8,7,5,4,2,1,0];

Calculate the CRC by following the steps specified in the standard and using the nondirect method to generate the CRC code.

```
dataN = [not(data(1:32));data(33:end)]; % Section 3.2.9 step a) and b)crcGen1 = comm.CRCGenerator(...
     'Polynomial', poly, ...
    'InitialConditions', 0, ...
    'DirectMethod', false, ...
    'FinalXOR', 1);
seq = crcGen1(dataN); % Section 3.2.9 step c), d) and e)
csNondirect = seq(end-31:end);
```
Calculate the CRC by following the steps specified in the standard and using the direct method to generate the CRC code.

```
crcGen2 = comm.CRCGenerator(...
     'Polynomial', poly, ...
     'InitialConditions', 1, ...
     'DirectMethod', true, ...
     'FinalXOR', 1);
txSeq = crcGen2(data);csDirect = txSeq(end-31:end);
```
Compare the generated CRC codes by using the nondirect and direct methods.

#### disp([csNondirect';csDirect']);

 Columns 1 through 13 1 1 1 0 1 1 0 0 1 0 0 1 0 1 1 1 0 1 1 0 0 1 0 0 1 0 Columns 14 through 26 1 0 0 1 0 1 0 1 1 0 0 0 1 1 0 0 1 0 1 0 1 1 0 0 0 1 Columns 27 through 32 1 1 0 0 1 0 1 1 0 0 1 0

isequal(csNondirect,csDirect)

ans = *logical* 1

rng('default'); % Reset the random number generator

#### **References**

[1] IEEE Computer Society. *IEEE Standard for Ethernet: Std 802.3-2012.* New York, NY: 2012.

### **More About**

#### **Cyclic Redundancy Check Coding**

Cyclic redundancy check (CRC) coding is an error-control coding technique for detecting errors that occur when a data frame is transmitted. Unlike block or convolutional codes, CRC codes do not have a built-in error-correction capability. Instead, when a communications system detects an error in a received codeword, the receiver requests the sender to retransmit the codeword.

In CRC coding, the transmitter applies a rule to each data frame to create extra CRC bits, called the *checksum* or *syndrome*, and then appends the checksum to the data frame. After receiving a transmitted codeword, the receiver applies the same rule to the received codeword. If the resulting checksum is nonzero, an error has occurred and the transmitter should resend the data frame.

When the number of checksums per frame is greater than 1, the input data frame is divided into subframes, the rule is applied to each data subframe, and individual checksums are appended to each subframe. The subframe codewords are concatenated to output one frame.

<span id="page-1466-0"></span>For a discussion of the supported CRC algorithms, see "Cyclic Redundancy Check Codes".

#### **CRC Generator Operation**

The CRC generator appends CRC checksums to the input frame according to the specified generator polynomial and number of checksums per frame.

For a specific initial state of the internal shift register and *k* checksums per input frame:

- **1** The input signal is divided into *k* subframes of equal size.
- **2** Each of the *k* subframes are prefixed with the initial states vector.
- **3** The CRC algorithm is applied to each subframe.
- **4** The resulting checksums are appended to the end of each subframe.
- **5** The subframes are concatenated and output as a column vector.

For the scenario shown here, a 10-bit frame is input, a third degree generator polynomial computes the CRC checksum, the initial state is 0, and the number of checksums per frame is 2.

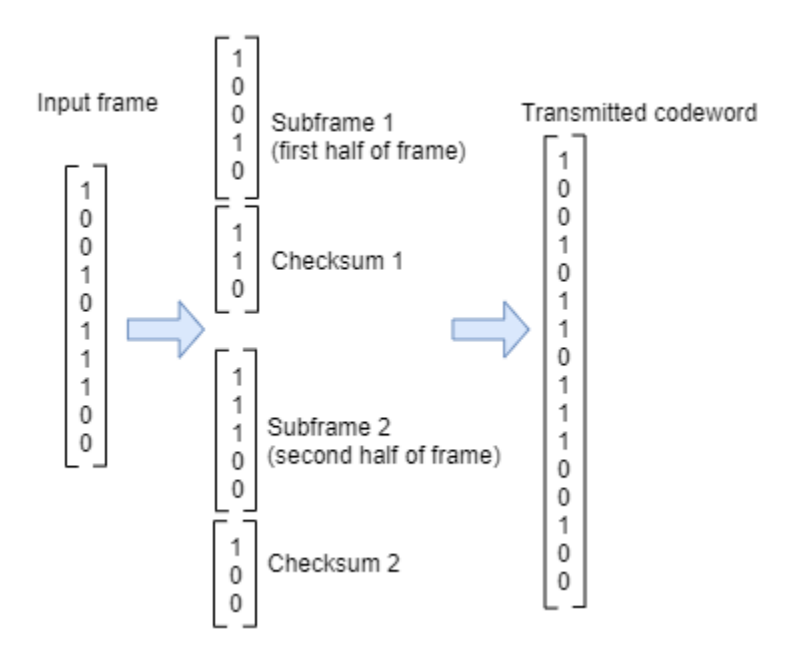

The input frame is divided into two subframes of size 5 and checksums of size 3 are computed and appended to each subframe. The initial states are not shown, because an initial state of [0] does not affect the output of the CRC algorithm. The output transmitted codeword frame has the size  $5 + 3 +$  $5 + 3 = 16$ .

### **References**

- [1] Sklar, Bernard. *Digital Communications: Fundamentals and Applications*. Englewood Cliffs, N.J.: Prentice-Hall, 1988.
- [2] Wicker, Stephen B. *Error Control Systems for Digital Communication and Storage*. Upper Saddle River, N.J.: Prentice Hall, 1995.

# **Extended Capabilities**

#### **C/C++ Code Generation**

Generate C and C++ code using MATLAB® Coder™.

Usage notes and limitations:

See "System Objects in MATLAB Code Generation" (MATLAB Coder).

# **See Also**

#### **Objects**

[comm.CRCDetector](#page-1450-0) | [comm.HDLCRCGenerator](#page-1879-0)

#### **Blocks** [General CRC Generator](#page-3069-0)

#### **Topics**

"Cyclic Redundancy Check Codes"

# <span id="page-1468-0"></span>**comm.DBPSKDemodulator**

**Package:** comm

Demodulate using DBPSK method

## **Description**

The DBPSKDemodulator object demodulates a signal that was modulated using the differential binary phase shift keying method. The input is a baseband representation of the modulated signal.

To demodulate a signal that was modulated using differential binary phase shift keying:

- **1** Define and set up your DBPSK demodulator object. See "Construction" on page 3-391.
- **2** Call [step](#page-1471-0) to demodulate a signal according to the properties of comm.DBPSKDemodulator. The behavior of step is specific to each object in the toolbox.

**Note** Starting in R2016b, instead of using the step method to perform the operation defined by the System object, you can call the object with arguments, as if it were a function. For example,  $v =$ step(obj, x) and  $y = obj(x)$  perform equivalent operations.

### **Construction**

H = comm.DBPSKDemodulator creates a demodulator System object, H. This object demodulates the input signal using the differential binary phase shift keying (DBPSK) method.

H = comm.DBPSKDemodulator(Name,Value) creates a DBPSK demodulator object, H, with each specified property set to the specified value. You can specify additional name-value pair arguments in any order as (Name1,Value1,...,NameN,ValueN).

H = comm.DBPSKDemodulator(PHASE,Name,Value) creates a DBPSK demodulator object, H. This object has the PhaseRotation property set to PHASE and the other specified properties set to the specified values.

### **Properties**

#### **PhaseRotation**

Additional phase shift

Specify the additional phase difference between previous and current modulated bits in radians as a real scalar. The default is 0. This value corresponds to the phase difference between previous and current modulated bits when the input is zero.

#### **OutputDataType**

Data type of output

Specify output data type as one of Full precision | Smallest unsigned integer | double | single | int8 | uint8 | int16 | uint16 | int32 | uint32 | logical. The default is Full

precision. When you set this property to Full precision, the output data type has the same data type as the input. In this case, that value must be a double- or single-precision data type.

### **Methods**

[step](#page-1471-0) Demodulate using DBPSK method

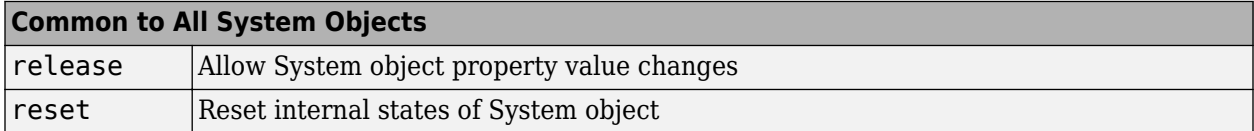

### **Examples**

#### **DBPSK Signal in AWGN**

Create a DBPSK modulator and demodulator pair.

```
dbpskmod = comm.DBPSKModulator(pi/4);
dpbpskdemod = comm.DBPSKDemodulator(pi/4);
```
Create an error rate calculator. Set the ComputationDelay property to 1 to account for the one bit transient caused by the differential modulation

```
errorRate = comm.ErrorRate('ComputationDelay',1);
```
Main processing loop steps:

- Generate 50-bit frames
- DBPSK modulate
- Pass through AWGN channel
- DBPSK demodulate
- Collect error statistics

```
for counter = 1:100txData = rand([0 1], 50, 1); modSig = dbpskmod(txData);
    rxSig = avgn(modSig, 7);rxData = dbbpskdemod(rxSig); errorStats = errorRate(txData,rxData);
end
```
Display the error statistics.

```
ber = errorstats(1)ber = 0.0040
numErrors = errorStats(2)
numErrors = 20
numBits = errorStats(3)
```
 $numBits = 4999$ 

# **Algorithms**

This object implements the algorithm, inputs, and outputs described on the [DBPSK Demodulator](#page-2924-0) [Baseband](#page-2924-0) block reference page. The object properties correspond to the block parameters.

### **Extended Capabilities**

#### **C/C++ Code Generation**

Generate C and C++ code using MATLAB® Coder™.

Usage notes and limitations:

See "System Objects in MATLAB Code Generation" (MATLAB Coder).

### **See Also**

[comm.DBPSKModulator](#page-1472-0) | [comm.DQPSKModulator](#page-1523-0)

#### **Introduced in R2012a**

# <span id="page-1471-0"></span>**step**

**System object:** comm.DBPSKDemodulator **Package:** comm

Demodulate using DBPSK method

# **Syntax**

 $Y = step(H,X)$ 

# **Description**

**Note** Starting in R2016b, instead of using the step method to perform the operation defined by the System object, you can call the object with arguments, as if it were a function. For example,  $y =$ step(obj, x) and  $y = obj(x)$  perform equivalent operations.

 $Y = step(H, X)$  demodulates input data, X, with the DBPSK demodulator System object, H, and returns Y. Input X must be a double or single precision data type scalar or column vector.

**Note** obj specifies the System object on which to run this step method.

The object performs an initialization the first time the step method is executed. This initialization locks nontunable properties and input specifications. For more information on changing property values, see "System Design in MATLAB Using System Objects".

# <span id="page-1472-0"></span>**comm.DBPSKModulator**

**Package:** comm

Modulate using DBPSK method

# **Description**

The DBPSKModulator object modulates using the differential binary phase shift keying method. The output is a baseband representation of the modulated signal.

To modulate a signal using differential binary phase shift keying:

- **1** Define and set up your DBPSK modulator object. See "Construction" on page 3-395.
- **2** Call [step](#page-1475-0) to modulate a signal according to the properties of comm.DBPSKModulator. The behavior of step is specific to each object in the toolbox.

**Note** Starting in R2016b, instead of using the step method to perform the operation defined by the System object, you can call the object with arguments, as if it were a function. For example,  $y =$ step(obj, x) and  $y = obj(x)$  perform equivalent operations.

# **Construction**

H = comm. DBPSKModulator creates a modulator System object, H. This object modulates the input signal using the differential binary phase shift keying (DBPSK) method.

H = comm.DBPSKModulator(Name, Value) creates a DBPSK modulator object, H, with each specified property set to the specified value. You can specify additional name-value pair arguments in any order as (Name1,Value1,...,NameN,ValueN).

H = comm.DBPSKModulator(PHASE,Name,Value) creates a DBPSK modulator object, H. This object has the PhaseRotation property set to PHASE, and the other specified properties set to the specified values.

## **Properties**

#### **PhaseRotation**

Additional phase shift

Specify the additional phase difference between previous and current modulated bits in radians as a real scalar value. The default is 0. This value corresponds to the phase difference between previous and current modulated bits when the input is zero.

#### **OutputDataType**

Data type of output

Specify output data type as one of double | single. The default is double.

### **Methods**

[step](#page-1475-0) Modulate using DBPSK method

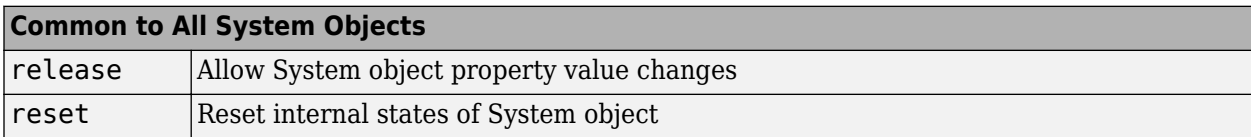

### **Examples**

#### **DBPSK Signal in AWGN**

Create a DBPSK modulator and demodulator pair.

```
dbpskmod = comm.DBPSKModulator(pi/4);
dpbpskdemod = comm.DBPSKDemodulator(pi/4);
```
Create an error rate calculator. Set the ComputationDelay property to 1 to account for the one bit transient caused by the differential modulation

```
errorRate = comm.ErrorRate('ComputationDelay',1);
```
Main processing loop steps:

- Generate 50-bit frames
- DBPSK modulate
- Pass through AWGN channel
- DBPSK demodulate
- Collect error statistics

```
for counter = 1:100txData = rand([0 1], 50, 1);modSig = dbpskmod(txData);
    rxSig = avgn(modSig, 7); rxData = dpbpskdemod(rxSig);
     errorStats = errorRate(txData,rxData);
end
```
Display the error statistics.

```
ber = errorStats(1)ber = 0.0040
numErrors = errorStats(2)
numErrors = 20
numBits = errorStats(3)
```
 $numBits = 4999$ 

# **Algorithms**

This object implements the algorithm, inputs, and outputs described on the [DBPSK Modulator](#page-2926-0) [Baseband](#page-2926-0) block reference page. The object properties correspond to the block parameters.

# **Extended Capabilities**

**C/C++ Code Generation** Generate C and C++ code using MATLAB® Coder™.

Usage notes and limitations:

See "System Objects in MATLAB Code Generation" (MATLAB Coder).

### **See Also**

[comm.DBPSKDemodulator](#page-1468-0) | [comm.DQPSKModulator](#page-1523-0)

**Introduced in R2012a**

# <span id="page-1475-0"></span>**step**

**System object:** comm.DBPSKModulator **Package:** comm

Modulate using DBPSK method

# **Syntax**

 $Y = step(H,X)$ 

# **Description**

**Note** Starting in R2016b, instead of using the step method to perform the operation defined by the System object, you can call the object with arguments, as if it were a function. For example,  $y =$ step(obj, x) and  $y = obj(x)$  perform equivalent operations.

 $Y = step(H, X)$  modulates input data, X, with the DBPSK modulator System object, H. It returns the baseband modulated output, Y. The input must be a numeric or logical data type column vector of bits.

**Note** obj specifies the System object on which to run this step method.

The object performs an initialization the first time the step method is executed. This initialization locks nontunable properties and input specifications. For more information on changing property values, see "System Design in MATLAB Using System Objects".
# **comm.Descrambler**

**Package:** comm

Descramble input signal

## **Description**

The comm.Descrambler object descrambles a scalar or column vector input signal. The comm.Descrambler object is the inverse of the [comm.Scrambler](#page-2385-0) object. If you use the [comm.Scrambler](#page-2385-0) object in a transmitter, then you use the comm.Descrambler object in the related receiver.

This schematic shows the descrambler operation. The adders and subtracter operate modulo *N*, where *N* is the value specified by the Calculation base property.

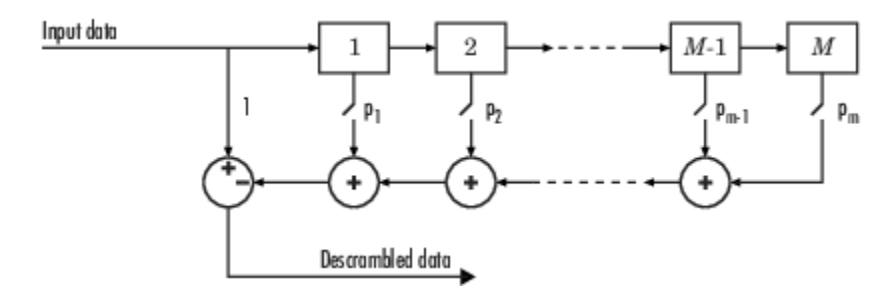

At each time step, the input causes the contents of the registers to shift sequentially. Using the Polynomial property, you specify the on or off state for each switch in the descrambler. To make the comm.Descrambler object reverse the operation of the comm.Scrambler object, use the same property settings in both objects. If there is no signal delay between the scrambler and the descrambler, then the InitialConditions in the two objects must be the same.

To descramble an input signal:

- **1** Create the comm.Descrambler object and set its properties.
- **2** Call the object with arguments, as if it were a function.

To learn more about how System objects work, see What Are System Objects?.

# **Creation**

### **Syntax**

```
descrambler = comm.Descrambler
descrambler = comm.Descrambler(base,poly,cond)
descrambler = comm.Descrambler( ,Name,Value)
```
#### **Description**

descrambler = comm.Descrambler creates a descrambler System object. This object descrambles the input data by using a linear feedback shift register that you specify with the Polynomial property.

 $descrambler = comm.Descrambler(base,poly,cond) creates the descrambler object with the$ CalculationBase property set to base, the Polynomial property set to  $poly$ , and the InitialConditions property set to cond.

Example: comm. Descrambler(8, '1 + z^-2 + z^-3 + z^-5 + z^-7', [0 3 2 2 5 1 7]) sets the calculation base to 8, and the descrambler polynomial and initial conditions as specified.

descrambler = comm.Descrambler( \_\_\_ ,Name,Value) sets properties using one or more name-value pairs and either of the previous syntaxes. Enclose each property name in single quotes.

Example: comm.Descrambler('CalculationBase',2)

## **Properties**

Unless otherwise indicated, properties are *nontunable*, which means you cannot change their values after calling the object. Objects lock when you call them, and the release function unlocks them.

If a property is *tunable*, you can change its value at any time.

For more information on changing property values, see System Design in MATLAB Using System Objects.

#### **CalculationBase — Range of input data**

4 (default) | nonnegative integer

Range of input data used in the descrambler for modulo operations, specified as a nonnegative integer. The input and output of this object are integers from 0 to CalculationBase – 1.

Data Types: double

#### **Polynomial — Connections for linear feedback shift registers**

 $1 + z^2 - 1 + z^2 - 2 + z^2 - 4'$  (default) | character vector | integer vector | binary vector

Connections for linear feedback shift registers in the descrambler, specified as a character vector, integer vector, or binary vector. The Polynomial property defines if each switch in the descrambler is on or off. Specify the polynomial as:

- A character vector, such as '1 +  $z^2$ -6 +  $z^2-8'$ . For more details on specifying polynomials in this way, see Character Representation of Polynomials.
- An integer vector, such as  $\lceil 0 \rceil 8 \rceil$ , listing the descrambler coefficients in order of descending powers of  $z^1$ , where  $p(z^1) = 1 + p_1 z^1 + p_2 z^2 + ...$
- A binary vector, such as  $[1 \ 0 \ 0 \ 0 \ 0 \ 1 \ 0 \ 1]$ , listing the powers of *z* that appear in the polynomial that have a coefficient of 1. In this case, the order of the descramble polynomial is one less than the binary vector length.

Example: '1 +  $z^{\hat{ }}$ -6 +  $z^{\hat{ }}$ -8', [0 -6 -8], and [1 0 0 0 0 0 1 0 1] all represent this polynomial:

 $p(z^1) = 1 + z^6 + z^8$ 

Data Types: double | char

#### **InitialConditionsSource — Initial conditions source**

'Property' (default) | 'Input port'

- 'Property' Specify descrambler initial conditions by using the InitialConditions property.
- 'Input port' Specify descrambler initial conditions by using an additional input argument, initcond, when calling the object.

Data Types: char

#### **InitialConditions — Initial conditions of descrambler registers**

[0 1 2 3] (default) | nonnegative integer vector

Initial conditions of descrambler registers when the simulation starts, specified as a nonnegative integer vector. The length of InitialConditions must equal the order of the Polynomial property. The vector element values must be integers from 0 to CalculationBase – 1.

#### **Dependencies**

This property is available when InitialConditionsSource is set to 'Property'.

#### **ResetInputPort — Descrambler state reset port**

false (default) | true

Descrambler state reset port, specified as false or true. If ResetInputPort is true, you can reset the descrambler object by using an additional input argument, reset, when calling the object.

#### **Dependencies**

This property is available when InitialConditionsSource is set to 'Property'.

### **Usage**

#### **Syntax**

```
descrambledOut = descrambler(signal)descrambledOut = descrambler(signal, initcond)
descrambledOut = descrambler(signal, reset)
```
#### **Description**

 $descrambledOut = descrambler(signal)$  descrambles the input signal. The output is the same data type and length as the input vector.

descrambledOut = descrambler(signal,initcond)provides an additional input with values specifying the initial conditions of the linear feedback shift register.

This syntax applies when you set the InitialConditionsSource property of the object to 'Input port'.

descrambledOut = descrambler(signal,reset) provides an additional input indicating whether to reset the state of the descrambler.

This syntax applies when you set the InitialConditionsSource property of the object to 'Property' and the ResetInputPort to true.

#### **Input Arguments**

#### **signal — Input signal**

column vector

#### Input signal, specified as a column vector.

Example: descrambledOut = descrambler( $[0 \ 1 \ 1 \ 0 \ 1 \ 0]$ )

Data Types: double | logical

#### **initcond — Initial register condition**

nonnegative integer column vector

Initial descrambler register conditions when the simulation starts, specified as a nonnegative integer column vector. The length of initcond must equal the order of the Polynomial property. The vector element values must be integers from 0 to CalculationBase – 1.

Example: descrambledOut = descrambler(signal,  $[0 \ 1 \ 1 \ 0]$ ) corresponds to possible initial register states for a descrambler with a polynomial order of 4 and a calculation base of 2 or higher.

Data Types: double

#### **reset — Reset initial state of descrambler**

scalar

Reset initial state of the descrambler when the simulation starts, specified as a scalar. When the value of reset is nonzero, the object is reset before it is called.

Example: descrambledOut = descrambler(signal, $0$ ) descrambles the input signal without resetting the descrambler states.

Data Types: double

#### **Output Arguments**

#### **out — Descrambled output**

column vector

Descrambled output, returned as a column vector with the same data type and length as signal.

### **Object Functions**

To use an object function, specify the System object as the first input argument. For example, to release system resources of a System object named obj, use this syntax:

release(obj)

### **Common to All System Objects**

step Run System object algorithm release Release resources and allow changes to System object property values and input characteristics reset Reset internal states of System object

### **Examples**

#### **Scramble and Descramble Data**

Scramble and descramble 8-ary data using comm.Scrambler and comm.Descrambler System objects™ having a calculation base of 8.

Create scrambler and descrambler objects, specifying the calculation base, polynomial, and initial conditions using input arguments. The scrambler and descrambler polynomials are specified with different but equivalent data formats.

```
N = 8:
scrambler = comm.Scrambler(N, '1 + z^-2 + z^-3 + z^-5 + z^-7', ...
     [0 3 2 2 5 1 7]);
descrambler = comm.Descrambler(N,[1 0 1 1 0 1 0 1], ...
     [0 3 2 2 5 1 7]);
```
Scramble and descramble random integers. Display the original data, scrambled data, and descrambled data sequences.

```
data = rand([0 N-1], 5, 1);scrData = scrambler(data);
deScrData = descrambler(scrData);
[data scrData deScrData]
ans = 5×3
 6 7 6
 7 5 7
 1 7 1
 7 0 7
 5 3 5
```
Verify that the descrambled data matches the original data.

```
isequal(data,deScrData)
```

```
ans = logical
   1
```
#### **Scramble and Descramble Data with Changing Initial Conditions**

Scramble and descramble quaternary data while changing the initial conditions between function calls.

Create scrambler and descrambler System objects having a calculation base of 4. Set the InitialConditionsSource property to 'Input port' so you can set the initial conditions as an argument to the object.

```
N = 4:
scrambler = comm.Scrambler(N,'1 + z^-3','InitialConditionsSource','Input port');
descrambler = comm.Descrambler(N, '1 + z<sup>2</sup>-3', 'InitialConditionsSource', 'Input port');
```
Preallocate memory for the error vector which will be used to store errors output by the symerr function.

```
errVec = zeros(10,1);
```
Scramble and descramble random integers while changing the initial conditions, initCond, each time the loop executes. Use the symerr function to determine if the scrambling and descrambling operations result in symbol errors.

```
for k = 1:10initCond = randperm(3)';
    data = randi([0 N-1], 5, 1);scrData = scrambler(data, initCond);
     deScrData = descrambler(scrData,initCond);
     errVec(k) = symerr(data,deScrData);
end
```
Examine errVec to verify that the output from the descrambler matches the original data.

errVec

```
errVec = 10×1
              \Theta\Theta\Theta\Theta\Theta\odot\left( \cdot \right)\odot\Theta\Theta
```
### **Extended Capabilities**

#### **C/C++ Code Generation**

Generate C and C++ code using MATLAB® Coder™.

Usage notes and limitations:

See "System Objects in MATLAB Code Generation" (MATLAB Coder).

### **See Also**

**Objects** [comm.PNSequence](#page-2126-0) | [comm.Scrambler](#page-2385-0)

**Blocks** [Descrambler](#page-2943-0)

**Introduced in R2012a**

# <span id="page-1482-0"></span>**comm.DifferentialDecoder**

#### **Package:** comm

Decode binary signal using differential decoding

## **Description**

The DifferentialDecoder object decodes the binary input signal. The output is the logical difference between the consecutive input element within a channel.

To decode a binary signal using differential decoding:

- **1** Define and set up your differential decoder object. See "Construction" on page 3-405.
- **2** Call [step](#page-1484-0) to decode a binary signal according to the properties of comm.DifferentialDecoder. The behavior of step is specific to each object in the toolbox.

**Note** Starting in R2016b, instead of using the step method to perform the operation defined by the System object, you can call the object with arguments, as if it were a function. For example,  $y =$ step(obj, x) and  $y = obj(x)$  perform equivalent operations.

# **Construction**

H = comm.DifferentialDecoder creates a differential decoder System object, H. This object decodes a binary input signal that was previously encoded using a differential encoder.

H = comm.DifferentialDecoder(Name,Value) creates object, H, with each specified property set to the specified value. You can specify additional name-value pair arguments in any order as (Name1,Value1,...,NameN,ValueN).

# **Properties**

#### **InitialCondition**

Initial value used to generate initial output

Specify the initial condition as a real scalar. This property can have a logical, numeric, or fixed-point (embedded.fi object) data type. The default is 0. The object treats nonbinary values as binary signals.

### **Methods**

[step](#page-1484-0) Decode binary signal using differential decoding

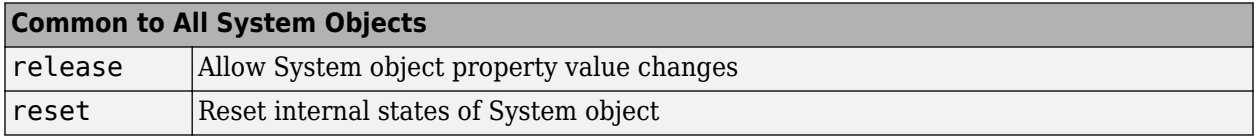

# **Examples**

#### **Decode Differentially Encoded Signal**

Create a differential encoder and decoder pair.

```
diffEnc = comm.DifferentialEncoder;
diffDec = comm.DifferentialDecoder;
```
Generate random binary data. Differentially encode and decode the data.

```
data = rand([0 1], 100, 1);encData = diffEnc(data);decData = diffDec(encData);
```
Determine the number of errors between the original data and the decoded data.

```
numErrors = biterr(data, decData)
```
 $numErrors = 0$ 

# **Algorithms**

This object implements the algorithm, inputs, and outputs described on the [Differential Decoder](#page-2947-0) block reference page. The object properties correspond to the block parameters, except: The object only supports single channel, column vector inputs.

# **Extended Capabilities**

### **C/C++ Code Generation**

Generate C and C++ code using MATLAB® Coder™.

Usage notes and limitations:

See "System Objects in MATLAB Code Generation" (MATLAB Coder).

### **See Also**

[comm.DifferentialEncoder](#page-1485-0)

**Introduced in R2012a**

# <span id="page-1484-0"></span>**step**

**System object:** comm.DifferentialDecoder **Package:** comm

Decode binary signal using differential decoding

# **Syntax**

 $Y = step(H, X)$ 

# **Description**

**Note** Starting in R2016b, instead of using the step method to perform the operation defined by the System object, you can call the object with arguments, as if it were a function. For example,  $y =$ step(obj,  $x$ ) and  $y = obj(x)$  perform equivalent operations.

 $Y = step(H, X)$  decodes the differentially encoded input data, X, and returns the decoded data, Y. The input X must be a column vector of data type logical, numeric, or fixed-point (embedded.fi objects). Y has the same data type as X. The object treats non-binary inputs as binary signals. The object computes the initial output value by performing an Xor operation of the value in the InitialCondition property and the first element of the vector you input the first time you call the step method.

**Note** obj specifies the System object on which to run this step method.

The object performs an initialization the first time the step method is executed. This initialization locks nontunable properties and input specifications. For more information on changing property values, see "System Design in MATLAB Using System Objects".

# <span id="page-1485-0"></span>**comm.DifferentialEncoder**

#### **Package:** comm

Encode binary signal using differential coding

# **Description**

The DifferentialEncoder object encodes the binary input signal within a channel. The output is the logical difference between the current input element and the previous output element.

To encode a binary signal using differential coding:

- **1** Define and set up your differential encoder object. See "Construction" on page 3-408.
- **2** Call [step](#page-1487-0) to encode a binary signal according to the properties of comm.DifferentialEncoder. The behavior of step is specific to each object in the toolbox.

**Note** Starting in R2016b, instead of using the step method to perform the operation defined by the System object, you can call the object with arguments, as if it were a function. For example,  $y =$ step(obj, x) and  $y = obj(x)$  perform equivalent operations.

# **Construction**

H = comm.DifferentialEncoder creates a differential encoder System object, H. This object encodes a binary input signal by calculating its logical difference with the previously encoded data.

H = comm.DifferentialEncoder(Name,Value) creates object, H, with each specified property set to the specified value. You can specify additional name-value pair arguments in any order as (Name1,Value1,...,NameN,ValueN).

# **Properties**

#### **InitialCondition**

Initial value used to generate initial output

Specify the initial condition as a real scalar. This property can have a logical, numeric, or fixed-point (embedded.fi object) data type. The default is 0. The object treats nonbinary values as binary signals.

### **Methods**

[step](#page-1487-0) Encode binary signal using differential coding

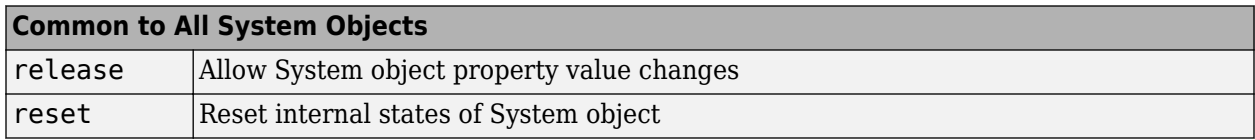

## **Examples**

#### **Differentially Encode Binary Data**

Create a differential encoder object.

diffEnc = comm.DifferentialEncoder;

Generate random binary data. Encode the data.

```
data = rand([0 1], 10, 1);encData = diffEnc(data)
encData = 10×1
       1
      \odot\odot 1
      \Theta 0
      \Theta 1
      \Theta 1
```
# **Algorithms**

This object implements the algorithm, inputs, and outputs described on the [Differential Encoder](#page-2949-0) block reference page. The object properties correspond to the block parameters, except: The object only supports single channel, column vector inputs.

### **Extended Capabilities**

#### **C/C++ Code Generation**

Generate C and C++ code using MATLAB® Coder™.

Usage notes and limitations:

See "System Objects in MATLAB Code Generation" (MATLAB Coder).

### **See Also**

[comm.DifferentialDecoder](#page-1482-0)

#### **Introduced in R2012a**

# <span id="page-1487-0"></span>**step**

**System object:** comm.DifferentialEncoder **Package:** comm

Encode binary signal using differential coding

# **Syntax**

 $Y = step(H, X)$ 

# **Description**

**Note** Starting in R2016b, instead of using the step method to perform the operation defined by the System object, you can call the object with arguments, as if it were a function. For example,  $y =$ step(obj,  $x$ ) and  $y = obj(x)$  perform equivalent operations.

 $Y = step(H, X)$  encodes the binary input data, X, and returns the differentially encoded data, Y. The input X must be a column vector of data type logical, numeric, or fixed-point (embedded.fi objects). Y has the same data type as X. The object treats non-binary inputs as binary signals. The object computes the initial output value by performing an Xor operation of the value in the InitialCondition property and the first element of the vector you input the first time you call the step method.

**Note** obj specifies the System object on which to run this step method.

The object performs an initialization the first time the step method is executed. This initialization locks nontunable properties and input specifications. For more information on changing property values, see "System Design in MATLAB Using System Objects".

# **comm.DiscreteTimeVCO**

**Package:** comm

Generate variable frequency sinusoid

# **Description**

The DiscreteTimeVCO (voltage-controlled oscillator) object generates a signal whose frequency shift from the quiescent frequency property is proportional to the input signal. The input signal is interpreted as a voltage.

To generate a variable frequency sinusoid:

- **1** Define and set up your discrete time voltage-controlled oscillator object. See "Construction" on page 3-411 .
- **2** Call [step](#page-1492-0) to generate a variable frequency sinusoid according to the properties of comm.DiscreteTimeVCO. The behavior of step is specific to each object in the toolbox.

**Note** Starting in R2016b, instead of using the step method to perform the operation defined by the System object, you can call the object with arguments, as if it were a function. For example,  $y =$ step(obj, x) and  $y = obj(x)$  perform equivalent operations.

# **Construction**

H = comm.DiscreteTimeVCO creates a discrete-time voltage-controlled oscillator (VCO) System object, H. This object generates a sinusoidal signal with the frequency shifted from the specified quiescent frequency to a value proportional to the input signal.

H = comm.DiscreteTimeVCO(Name,Value) creates a discrete-time VCO object, H, with each specified property set to the specified value. You can specify additional name-value pair arguments in any order as (Name1,Value1,...,NameN,ValueN).

# **Properties**

#### **OutputAmplitude**

Amplitude of output signal

Specify the amplitude of the output signal as a double- or single-precision, scalar value. The default is 1. This property is tunable.

#### **QuiescentFrequency**

Frequency of output signal when input is zero

Specify the quiescent frequency of the output signal in Hertz, as a double- or single-precision, real, scalar value. The default is 10. This property is tunable.

### **Sensitivity**

Sensitivity of frequency shift of output signal

Specify the sensitivity of the output signal frequency shift to the input as a double- or singleprecision, real, scalar value. The default is 1. This value scales the input voltage and, consequently, the shift from the quiescent frequency value. The property measures Sensitivity in Hertz per volt. This property is tunable.

#### **InitialPhase**

Initial phase of output signal

Specify the initial phase of the output signal, in radians, as a double or single precision, real, scalar value. The default is 0.

#### **SampleRate**

Sample rate of input

Specify the sample rate of the input, in Hertz, as a double- or single-precision, positive, scalar value. The default is 100.

### **Methods**

[step](#page-1492-0) Generate variable frequency sinusoid

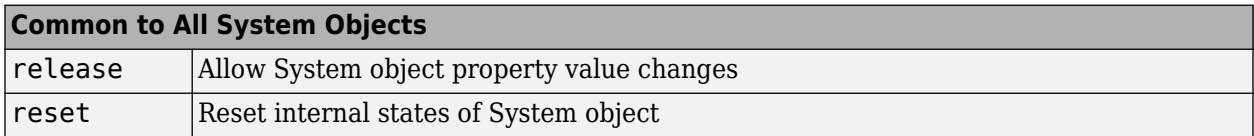

### **Examples**

#### **Generate FSK Signal Using Discrete Time VCO**

Create a signal source System object™.

reader = dsp.SignalSource;

Generate random data and apply rectangular pulse shaping.

```
reader.Signal = randi([0 7], 10, 1);
reader.Signal = rectpulse(reader.Signal,100);
```
Create a signal logger and discrete time VCO System objects.

```
logger = dsp.SignalSink;
discreteVCO = comm.DiscreteTimeVCO('OutputAmplitude',8,'QuiescentFrequency',1);
```
Generate an FSK signal.

```
while(~isDone(reader))
    sig = reader();
```

```
 y = discreteVCO(sig);
     logger(y);
end
oscsig = logger.Buffer;
```
Plot the generated FSK signal.

```
t = (0:length(oscsig)-1)'/discreteVCO.SampleRate;
plot(t,reader.Signal,'--r', 'LineWidth',3)
hold on
plot(t,oscsig,'-b');
hold off
xlabel('Time (s)')
ylabel('Amplitude (V)')
legend('Input Signal','FSK Signal','location','se')
```
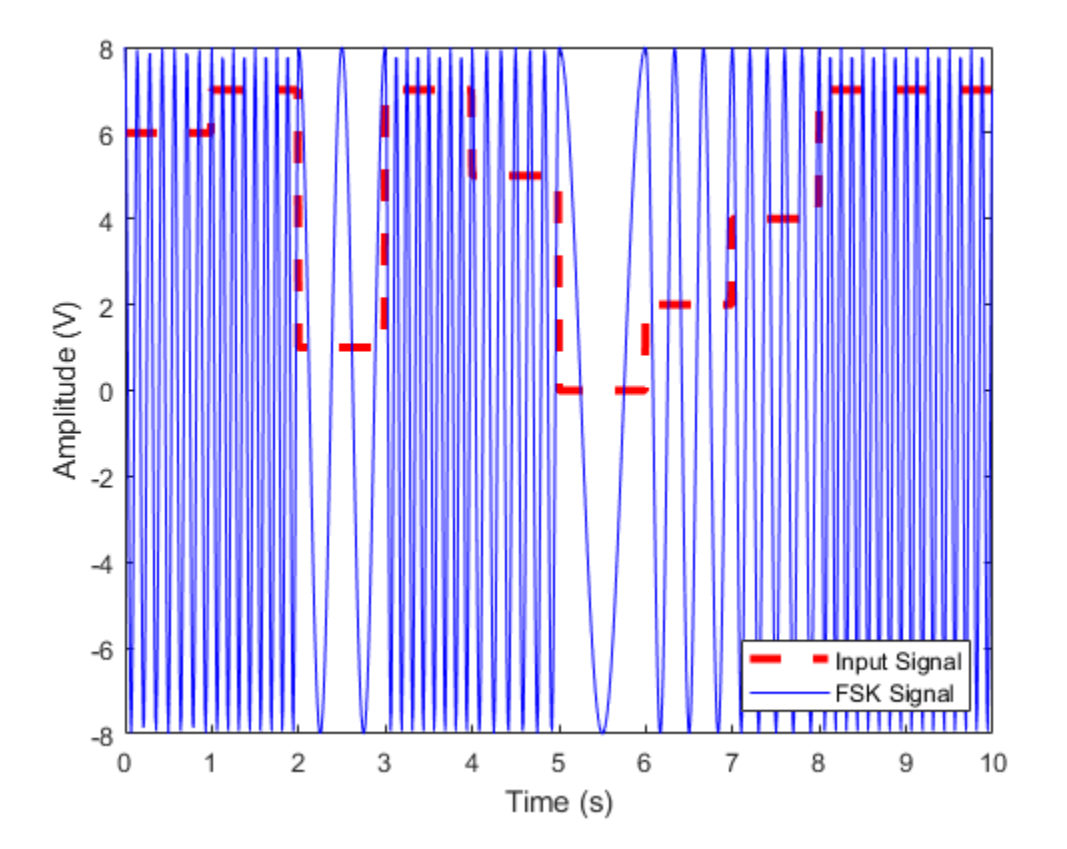

# **Algorithms**

This object implements the algorithm, inputs, and outputs as described on the Discrete-Time VCO block reference page. However, this object and the corresponding block may not generate the exact same outputs for single-precision inputs or property values due to the following differences in casting strategies and arithmetic precision issues:

• The block always casts the result of intermediate mathematical operations to the input data type. The object does not cast intermediate results and MATLAB decides the data type. The object casts the final output to the input data type.

- You can specify the SampleRate object property in single-precision or double-precision. The block does not allow this.
- In arithmetic operations with more than two operands with mixed data types, the result may differ depending on the order of operation. Thus, the following calculation may also contribute to the difference in the output of the block and the object:

input \* sensitivity \* sampleTime

• The block performs this calculation from left to right. However, since sensitivity \* sampleTime is a one-time calculation, the object calculates this in the following manner:

```
input * (sensitivity * sampleTime)
```
# **Extended Capabilities**

#### **C/C++ Code Generation**

Generate C and  $C++$  code using MATLAB® Coder<sup>™</sup>.

Usage notes and limitations:

See "System Objects in MATLAB Code Generation" (MATLAB Coder).

### **See Also**

[comm.CarrierSynchronizer](#page-1340-0)

#### **Introduced in R2012a**

# <span id="page-1492-0"></span>**step**

**System object:** comm.DiscreteTimeVCO **Package:** comm

Generate variable frequency sinusoid

# **Syntax**

 $Y = step(H, X)$ 

# **Description**

**Note** Starting in R2016b, instead of using the step method to perform the operation defined by the System object, you can call the object with arguments, as if it were a function. For example,  $y =$ step(obj, x) and  $y = obj(x)$  perform equivalent operations.

 $Y = step(H, X)$  generates a sinusoidal signal, Y, with frequency shifted, from the value you specify in the QuiescentFrequency property, to a value proportional to the input signal, X. The input, X, must be a double or single precision, real, scalar value. The output, Y, has the same data type and size as the input, X.

**Note** obj specifies the System object on which to run this step method.

The object performs an initialization the first time the step method is executed. This initialization locks nontunable properties and input specifications. For more information on changing property values, see "System Design in MATLAB Using System Objects".

# <span id="page-1493-0"></span>**comm.DPD**

**Package:** comm

Digital predistorter

## **Description**

The comm.DPD System object applies digital predistortion (DPD) to a complex baseband signal by using a memory polynomial to compensate for nonlinearities in a power amplifier. For more information, see ["Digital Predistortion" on page 3-420.](#page-1497-0)

To predistort signals:

- **1** Create the comm.DPD object and set its properties.
- **2** Call the object with arguments, as if it were a function.

To learn more about how System objects work, see What Are System Objects?.

# **Creation**

### **Syntax**

 $dpd = comm.DPD$ dpd = comm.DPD(Name,Value)

#### **Description**

dpd = comm.DPD creates a digital predistorter System object to predistort a signal.

dpd = comm.DPD(Name,Value) sets properties using one or more name-value pairs. For example, comm.DPD('PolynomialType','Cross-term memory polynomial') configures the predistorter System object to predistort the input signal by using a memory polynomial with cross terms. Enclose each property name in quotes.

### **Properties**

Unless otherwise indicated, properties are *nontunable*, which means you cannot change their values after calling the object. Objects lock when you call them, and the release function unlocks them.

If a property is *tunable*, you can change its value at any time.

For more information on changing property values, see System Design in MATLAB Using System Objects.

#### **PolynomialType — Polynomial type**

'Memory polynomial' (default) | 'Cross-term memory polynomial'

Polynomial type used for predistortion, specified as one of these values:

- 'Memory polynomial' Predistorts the input signal by using a memory polynomial without cross terms.
- 'Cross-term memory polynomial' Predistorts the input signal by using a memory polynomial with cross terms.

For more information, see ["Digital Predistortion" on page 3-420](#page-1497-0).

#### **Coefficients — Memory-polynomial coefficients**

complex([1 0 0 0 0; 0 0 0 0 0; 0 0 0 0 0]) (default) | matrix

Memory-polynomial coefficients, specified as a matrix. The number of rows in the matrix must equal the memory depth of the memory polynomial.

- If PolynomialType is 'Memory polynomial', the number of columns in the matrix is the degree of the memory polynomial.
- If PolynomialType is 'Cross-term memory polynomial', the number of columns in the matrix must equal *m*(*n*-1)+1. *m* is the memory depth of the polynomial, and *n* is the degree of the memory polynomial.

For more information, see ["Digital Predistortion" on page 3-420](#page-1497-0).

Data Types: double Complex Number Support: Yes

### **Usage**

### **Syntax**

 $out = dpd(in)$ 

#### **Description**

 $out = dpd(in)$  predistorts a complex baseband signal by using a memory polynomial to compensate for nonlinearities in a power amplifier.

#### **Input Arguments**

### **in — Input baseband signal**

column vector

#### Input baseband signal, specified as a column vector.

Data Types: double Complex Number Support: Yes

#### **Output Arguments**

#### **out — Predistorted baseband signal**

column vector

Predistorted baseband signal, returned as a column vector of the same length as the input signal.

## **Object Functions**

To use an object function, specify the System object as the first input argument. For example, to release system resources of a System object named obj, use this syntax:

release(obj)

### **Common to All System Objects**

step Run System object algorithm

release Release resources and allow changes to System object property values and input characteristics

reset Reset internal states of System object

### **Examples**

#### **Predistort Power Amplifier Input Signal**

Apply digital predistortion (DPD) to a power amplifier input signal. The DPD coefficient estimator System object uses a captured signal containing power amplifier input and output signals to determine the predistortion coefficient matrix.

Load a file containing the input and output signals for the power amplifier.

load('commpowamp\_dpd\_data.mat','PA\_input','PA\_output')

Generate a DPD coefficient estimator System object and a raised cosine transmit filter System object.

```
estimator = comm.DPDCoefficientEstimator( ...
     'DesiredAmplitudeGaindB',10, ...
     'PolynomialType','Memory polynomial', ...
     'Degree',5,'MemoryDepth',3,'Algorithm','Least squares');
```
rctFilt = comm.RaisedCosineTransmitFilter('OutputSamplesPerSymbol',2);

Estimate the digital predistortion memory-polynomial coefficients.

coef = estimator(PA input, PA output);

Generate a DPD System object using coef, the estimated coefficients output from the DPD coefficient estimator, as for the coefficient matrix.

```
dpd = comm.DPD('PolynomialType','Memory polynomial', ...
     'Coefficients',coef);
```
Generate 2000 random symbols and apply 16-QAM modulation to the signal. Apply raised cosine transmit filtering to the modulated signal.

 $s = randi([0, 15], 2000, 1);$  $u =$  qammod(s, 16);  $x = rctFilt(u);$ 

Apply digital predistortion to the data. The DPD System object returns a predistorted signal to provide as input to the power amplifier.

 $y = dpd(x)$ ;

#### **Format of Coefficient Matrix for Digital Predistortion Memory Polynomial**

This examples shows the format of the coefficient matrix for the DPD memory polynomial by using a randomly generated coefficient matrix. The example:

- Creates a digital predistortion System object configured using a memory polynomial coefficient matrix with the memory depth set to 3 and the polynomial degree set to 5 consisting of random values.
- Predistorts a signal using the memory-polynomial coefficient matrix.
- Compares one predistorted output element to the corresponding input element that has been manually computed using the memory-polynomial coefficient matrix.

Create a coefficient matrix representing a predistorter with the output equal to the input by generating a 3-by-5 coefficient matrix of zeros and setting the coef(1,1) element to 1. Add small random complex nonlinear terms to the coefficient matrix.

```
coef = zeros(3,5);coef(1,1) = 1;coef = coef + 0.01*(randn(3,5)+1j*randn(3,5));
```
Create a DPD System object using the memory polynomial coefficient matrix, coef.

dpd = comm.DPD('PolynomialType','Memory polynomial','Coefficients',coef);

Generate an input signal and predistort it using the dpd System object.

 $x = \text{randn}(20,1) + 1j*\text{randn}(20,1);$  $y = dpd(x)$ ;

Compare the manually distorted output for an input corresponding output element  $y(18)$  to show how the coefficient matrix is used to calculate that particular output value.

```
u = x(18:-1:(18-3+1));
isequal(y(18),sum(sum(coef.*[u u.*abs(u) u.*(abs(u).^2) u.*(abs(u).^3) u.*(abs(u).^4)])))
ans = logical
   1
```
#### **Format of Cross-Term Coefficient Matrix for Digital Predistortion Memory Polynomial**

This examples shows the format of the coefficient matrix for the DPD memory polynomial by using a randomly generated coefficient matrix. The example:

- Creates a digital predistorter System object configured using a cross-term memory polynomial coefficient matrix with the memory depth set to 3 and the polynomial degree set to 5 consisting of random values.
- Predistorts a signal using the cross-term memory polynomial coefficient matrix.
- Compares one predistorted output element to the corresponding input element that has been manually computed using the cross-term memory polynomial coefficient matrix.

<span id="page-1497-0"></span>Create a coefficient matrix representing a predistorter with the output equal to the input by generating a 3-by-5 coefficient matrix of zeros and setting the  $\text{coef}(1,1)$  element to 1. Add small random complex nonlinear terms to the coefficient matrix.

```
coef = zeros(3, 3*(5-1)+1);coef(1,1) = 1;coef = coef + 0.01*(randn(3,13) + 1j*randn(3,13));
```
Create a DPD System object using the cross-term memory polynomial coefficient matrix, coef.

```
dpd = comm.DPD('PolynomialType','Cross-term memory polynomial','Coefficients',coef);
```
Generate an input signal and predistort it using the dpd System object.

```
x = \text{randn}(20,1) + 1j*\text{randn}(20,1);y = dpd(x);
```
Compare the manually distorted output for an input corresponding output element  $y(18)$  to show how the coefficient matrix is used to calculate that particular output value.

```
u = x(18:-1:(18-3+1));is equal(y(18),sum(sun(coef.*[u u*abs(u.^{\prime}) u*(abs(u.^{\prime}).^2) u*(abs(u.^{\prime}).^3) u*(abs(u.^{\prime}).^4)])))ans = logical
    1
```
### **More About**

#### **Digital Predistortion**

Wireless communication transmissions commonly require wide bandwidth signal transmission over a wide signal dynamic range. To transmit signals over a wide dynamic range and achieve high efficiency, RF power amplifiers (PAs) commonly operate in their nonlinear region. As this constellation diagram shows, the nonlinear behavior of a PA causes signal constellation distortions that pinch the amplitude (AM-AM distortion) and twist phase (AM-PM distortion) of constellation points proportional to the amplitude of the constellation point.

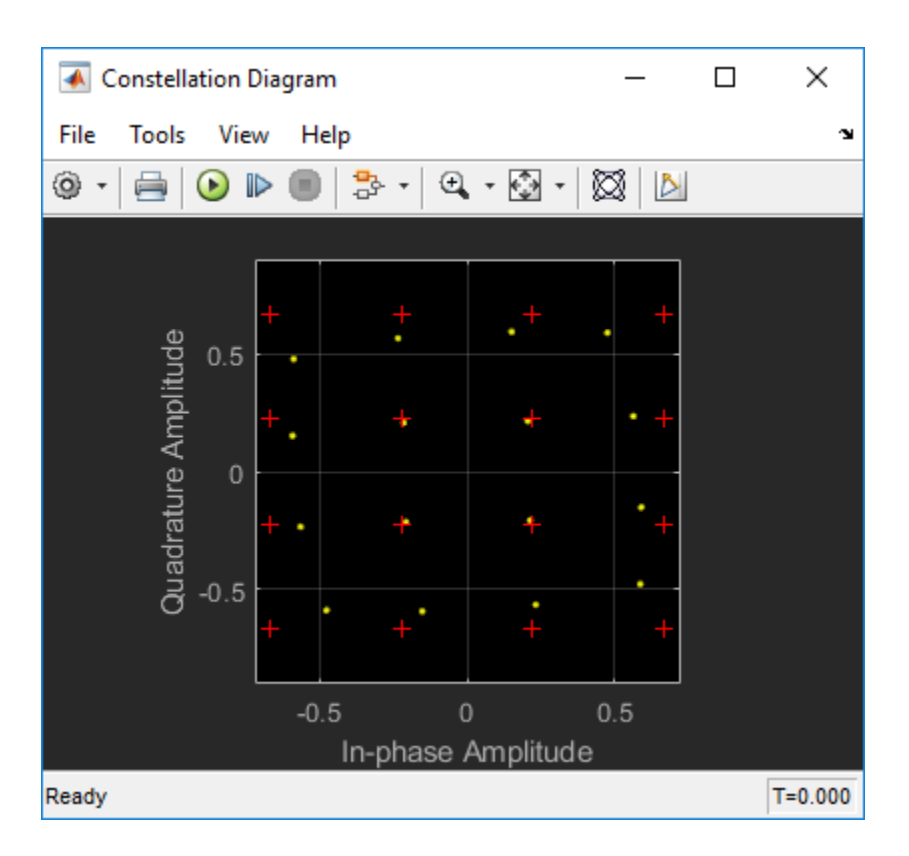

The goal of digital predistortion is to find a nonlinear function that linearizes the net effect of the PA nonlinear behavior at the PA output across the PA operating range. When the PA input is *x*(*n*), and the predistortion function is  $f(u(n))$ , where  $u(n)$  is the true signal to be amplified, the PA output is approximately equal to *G*×*u*(*n*), where *G* is the desired amplitude gain of the PA.

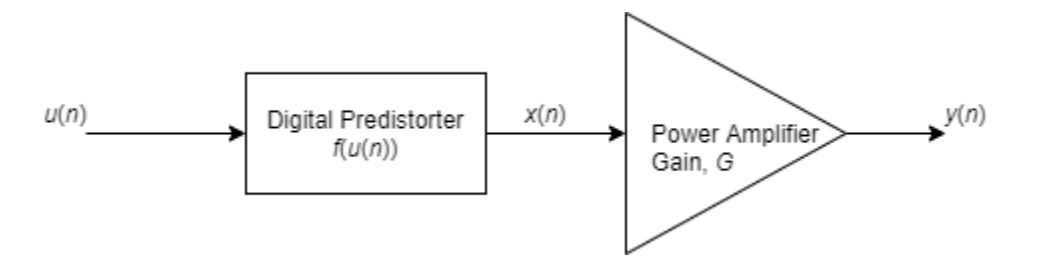

The digital predistorter can be configured to use a memory polynomial with or without cross terms.

• The memory polynomial with cross terms predistorts the input signal as

$$
x(n) = f(u(n)) \triangleq \sum_{m=0}^{M-1} c_m \times u(n-m) + \sum_{m=0}^{M-1} \sum_{j=0}^{M-1} \sum_{k=0}^{K-1} a_{mjk} \times u(n-m) \times \left| u(n-j) \right|^k.
$$

The memory polynomial with cross terms has  $(M+M\times M\times (K-1))$  coefficients for  $c_m$  and  $a_{mik}$ .

• The memory polynomial without cross terms predistorts the input signal as

$$
x(n) = f(u(n)) \triangleq \sum_{m=0}^{M-1} \sum_{k=0}^{K-1} a_{mk} \times u(n-m) \times |u(n-m)|^{k}.
$$

The polynomial without cross terms has *M*×*K* coefficients for *amk*.

#### **Estimating Predistortion Function and Coefficients**

The DPD coefficient estimation uses an indirect learning architecture to find function  $f(u(n))$  to predistort input signal *u*(*n*) which precedes the PA input.

The DPD coefficient estimation algorithm models nonlinear PA memory effects based on the work in reference papers by Morgan, et al [1], and by Schetzen [2], using the theoretical foundation developed for Volterra systems.

Specifically, the inverse mapping from the PA output normalized by the PA gain,  $\{v(n)/G\}$ , to the PA input,  $\{x(n)\}\$ , provides a good approximation to the function  $f(u(n))$ , needed to predistort  $\{u(n)\}\$ to produce  $\{x(n)\}\.$ 

Referring to the memory polynomial equations above, estimates are computed for the memorypolynomial coefficients:

- $c_m$  and  $a_{mjk}$  for a memory polynomial with cross terms
- *amk* for a memory polynomial without cross terms

The memory-polynomial coefficients are estimated by using a least squares fit algorithm or a recursive least squares algorithm. The least squares fit algorithm or a recursive least squares algorithms use the memory polynomial equations above for a memory polynomial with or without cross terms, by replacing  $\{u(n)\}\$  with  $\{v(n)/G\}$ . The function order and dimension of the coefficient matrix are defined by the degree and depth of the memory polynomial.

For an example that details the process of accurately estimating memory-polynomial coefficients and predistorting a PA input signal, see "Digital Predistortion to Compensate for Power Amplifier Nonlinearities".

For background reference material, see the works listed in [1] and [2].

### **References**

[1] Morgan, Dennis R., Zhengxiang Ma, Jaehyeong Kim, Michael G. Zierdt, and John Pastalan. "A Generalized Memory Polynomial Model for Digital Predistortion of Power Amplifiers. *IEEE Transactions on Signal Processing*. Vol. 54, Number 10, October 2006, pp. 3852–3860.

[2] M. Schetzen. *The Volterra and Wiener Theories of Nonlinear Systems.* New York: Wiley, 1980.

### **Extended Capabilities**

#### **C/C++ Code Generation**

Generate C and C++ code using MATLAB® Coder™.

Usage notes and limitations:

See "System Objects in MATLAB Code Generation" (MATLAB Coder).

## **See Also**

**Objects** [comm.DPDCoefficientEstimator](#page-1501-0)

**Blocks**

[DPD](#page-2953-0)

**Topics**

"Digital Predistortion to Compensate for Power Amplifier Nonlinearities"

**Introduced in R2019a**

# <span id="page-1501-0"></span>**comm.DPDCoefficientEstimator**

#### **Package:** comm

Estimate memory-polynomial coefficients for digital predistortion

# **Description**

The comm.DPDCoefficientEstimator System object estimates the coefficients of a memory polynomial for digital pre-distortion (DPD) of a nonlinear power amplifier, given the baseband equivalent input and baseband equivalent output of the power amplifier. For more information, see ["Digital Predistortion" on page 3-429](#page-1506-0).

To compute predistortion coefficients:

- **1** Create the comm.DPDCoefficientEstimator object and set its properties.
- **2** Call the object with arguments, as if it were a function.

To learn more about how System objects work, see What Are System Objects?.

# **Creation**

# **Syntax**

estimator = comm.DPDCoefficientEstimator estimator = comm.DPDCoefficientEstimator(Name,Value)

#### **Description**

```
estimator = comm.DPDCoefficientEstimator creates a digital predistortion coefficient
estimator System object to estimate the coefficients of a memory polynomial for digital predistortion
(DPD) of a nonlinear power amplifier.
```

```
estimator = comm.DPDCoefficientEstimator(Name,Value) sets properties using one or
more name-value pairs. For example,
```

```
comm.DPDCoefficientEstimator('PolynomialType','Cross-term memory polynomial')
configures the predistortion coefficient estimator System object to estimate the coefficients for a
memory-polynomial with cross terms. Enclose each property name in quotes.
```
### **Properties**

Unless otherwise indicated, properties are *nontunable*, which means you cannot change their values after calling the object. Objects lock when you call them, and the release function unlocks them.

If a property is *tunable*, you can change its value at any time.

For more information on changing property values, see System Design in MATLAB Using System Objects.

#### **DesiredAmplitudeGaindB — Desired amplitude gain**

10 (default) | scalar

Desired amplitude gain in dB, specified as a scalar. This property value expresses the desired signal gain at the compensated amplifier output.

#### **Tunable:** Yes

```
Data Types: double
```
#### **PolynomialType — Polynomial type**

'Memory polynomial' (default) | 'Cross-term memory polynomial'

Polynomial type used for predistortion, specified as one of these values:

- 'Memory polynomial' Computes predistortion coefficients by using a memory polynomial without cross terms
- 'Cross-term memory polynomial' Computes predistortion coefficients by using a memory polynomial with cross terms

For more information, see ["Digital Predistortion" on page 3-429](#page-1506-0).

#### **Degree — Memory-polynomial degree**

5 (default) | positive integer

Memory-polynomial degree, specified as a positive integer.

Data Types: double

#### **MemoryDepth — Memory-polynomial depth**

3 (default) | positive integer

#### Memory-polynomial depth in samples, specified as a positive integer.

Data Types: double

#### **Algorithm — Estimation algorithm**

'Least squares' (default) | 'Recursive least squares'

Adaptive algorithm used for equalization, specified as one of these values:

- 'Least squares' Estimate the memory polynomial coefficients by using a least squares algorithm
- 'Recursive least squares' Estimate the memory polynomial coefficients by using a recursive least squares algorithm

For algorithm reference material, see the works listed in [\[1\]](#page-1508-0) and [\[2\]](#page-1508-0).

Data Types: char | string

#### **ForgettingFactor — Forgetting factor**

0.99 (default) | scalar in the range (0, 1]

Forgetting factor used by the recursive least squares algorithm, specified as a scalar in the range (0, 1]. Decreasing the forgetting factor reduces the convergence time but causes the output estimates to be less stable.

#### **Tunable:** Yes

#### **Dependencies**

To enable this property, set Algorithm to 'Recursive least squares'.

Data Types: double

#### **InitialCoefficientEstimate — Initial coefficient estimate**

[] (default) | matrix

Initial coefficient estimate for the recursive least squares algorithm, specified as a matrix.

- If InitialCoefficientEstimate is an empty matrix, the initial coefficient estimate for the recursive least squares algorithm is chosen automatically to correspond to a memory polynomial that is an identity function, so that the output is equal to input.
- If InitialCoefficientEstimate is a nonempty matrix, the number of rows must be equal to MemoryDepth.
	- If PolynomialType is 'Memory polynomial', the number of columns is the degree of the memory polynomial.
	- If PolynomialType is 'Cross-term memory polynomial', the number of columns must equal  $m(n-1)+1$ . *m* is the memory depth of the polynomial, and *n* is the degree of the memory polynomial.

For more information, see ["Digital Predistortion" on page 3-429](#page-1506-0).

#### **Dependencies**

To enable this property, set Algorithm to 'Recursive least squares'.

Data Types: double Complex Number Support: Yes

### **Usage**

### **Syntax**

 $coef = estimator(paIn,paOut)$ 

#### **Description**

 $\text{coeff} = \text{estimator}(\text{pafn},\text{padut})$  estimates the coefficients of a memory polynomial for use by the [comm.DPD](#page-1493-0) System object to predistort a complex baseband signal by using a memory-polynomial to compensate for nonlinearities in a power amplifier.

#### **Input Arguments**

**paIn — Power amplifier baseband equivalent input** column vector

Power amplifier baseband equivalent input, specified as a column vector.

Data Types: double Complex Number Support: Yes

#### **paOut — Power amplifier baseband equivalent output**

column vector

Power amplifier baseband equivalent output, specified as a column vector of the same length as paIn.

Data Types: double Complex Number Support: Yes

#### **Output Arguments**

### **coef — Memory-polynomial coefficients**

matrix

Memory-polynomial coefficients, returned as a matrix. For more information, see ["Digital](#page-1506-0) [Predistortion" on page 3-429](#page-1506-0).

## **Object Functions**

To use an object function, specify the System object as the first input argument. For example, to release system resources of a System object named obj, use this syntax:

release(obj)

### **Common to All System Objects**

step Run System object algorithm

- release Release resources and allow changes to System object property values and input characteristics
- reset Reset internal states of System object

### **Examples**

#### **Predistort Power Amplifier Input Signal**

Apply digital predistortion (DPD) to a power amplifier input signal. The DPD coefficient estimator System object uses a captured signal containing power amplifier input and output signals to determine the predistortion coefficient matrix.

Load a file containing the input and output signals for the power amplifier.

load('commpowamp\_dpd\_data.mat','PA\_input','PA\_output')

Generate a DPD coefficient estimator System object and a raised cosine transmit filter System object.

```
estimator = comm.DPDCoefficientEstimator( ...
     'DesiredAmplitudeGaindB',10, ...
     'PolynomialType','Memory polynomial', ...
     'Degree',5,'MemoryDepth',3,'Algorithm','Least squares');
```
rctFilt = comm.RaisedCosineTransmitFilter('OutputSamplesPerSymbol',2);

Estimate the digital predistortion memory-polynomial coefficients.

```
coef = estimator(PA_input,PA_output);
```
Generate a DPD System object using coef, the estimated coefficients output from the DPD coefficient estimator, as for the coefficient matrix.

dpd = comm.DPD('PolynomialType','Memory polynomial', ... 'Coefficients',coef);

Generate 2000 random symbols and apply 16-QAM modulation to the signal. Apply raised cosine transmit filtering to the modulated signal.

```
s = randi([0, 15], 2000, 1);u =qammod(s,16);
x = rctFilt(u);
```
Apply digital predistortion to the data. The DPD System object returns a predistorted signal to provide as input to the power amplifier.

 $y = dpd(x)$ ;

#### **Format of Coefficient Matrix for Digital Predistortion Memory Polynomial**

This examples shows the format of the coefficient matrix for the DPD memory polynomial by using a randomly generated coefficient matrix. The example:

- Creates a digital predistortion System object configured using a memory polynomial coefficient matrix with the memory depth set to 3 and the polynomial degree set to 5 consisting of random values.
- Predistorts a signal using the memory-polynomial coefficient matrix.
- Compares one predistorted output element to the corresponding input element that has been manually computed using the memory-polynomial coefficient matrix.

Create a coefficient matrix representing a predistorter with the output equal to the input by generating a 3-by-5 coefficient matrix of zeros and setting the  $\text{coef}(1,1)$  element to 1. Add small random complex nonlinear terms to the coefficient matrix.

```
coef = zeros(3,5);
coef(1,1) = 1;coef = coef + 0.01*(randn(3,5)+1j*randn(3,5));
```
Create a DPD System object using the memory polynomial coefficient matrix, coef.

```
dpd = comm.DPD('PolynomialType','Memory polynomial','Coefficients',coef);
```
Generate an input signal and predistort it using the dpd System object.

 $x = \text{randn}(20,1) + 1j*\text{randn}(20,1);$  $y = dpd(x)$ ;

Compare the manually distorted output for an input corresponding output element  $y(18)$  to show how the coefficient matrix is used to calculate that particular output value.

```
u = x(18:-1:(18-3+1));isequal(y(18),sum(sum(coef.*[u u.*abs(u) u.*(abs(u).^2) u.*(abs(u).^3) u.*(abs(u).^4)])))
```
<span id="page-1506-0"></span>ans = *logical* 1

#### **Format of Cross-Term Coefficient Matrix for Digital Predistortion Memory Polynomial**

This examples shows the format of the coefficient matrix for the DPD memory polynomial by using a randomly generated coefficient matrix. The example:

- Creates a digital predistorter System object configured using a cross-term memory polynomial coefficient matrix with the memory depth set to 3 and the polynomial degree set to 5 consisting of random values.
- Predistorts a signal using the cross-term memory polynomial coefficient matrix.
- Compares one predistorted output element to the corresponding input element that has been manually computed using the cross-term memory polynomial coefficient matrix.

Create a coefficient matrix representing a predistorter with the output equal to the input by generating a 3-by-5 coefficient matrix of zeros and setting the  $\text{coef}(1,1)$  element to 1. Add small random complex nonlinear terms to the coefficient matrix.

 $coef = zeros(3, 3*(5-1)+1);$  $coef(1,1) = 1;$  $coef = coef + 0.01*(randn(3,13) + 1j*randn(3,13));$ 

Create a DPD System object using the cross-term memory polynomial coefficient matrix, coef.

```
dpd = comm.DPD('PolynomialType','Cross-term memory polynomial','Coefficients',coef);
```
Generate an input signal and predistort it using the dpd System object.

 $x = \text{randn}(20,1) + 1j*\text{randn}(20,1);$  $y = dpd(x)$ ;

Compare the manually distorted output for an input corresponding output element  $y(18)$  to show how the coefficient matrix is used to calculate that particular output value.

```
u = x(18:-1:(18-3+1));
is equal(y(18),sum(sun(coeff.*[u x*abs(u.^{\prime}) u*(abs(u.^{\prime}).^2) u*(abs(u.^{\prime}).^3)) u*(abs(u.^{\prime}).^4))))ans = logical
    1
```
### **More About**

#### **Digital Predistortion**

Wireless communication transmissions commonly require wide bandwidth signal transmission over a wide signal dynamic range. To transmit signals over a wide dynamic range and achieve high efficiency, RF power amplifiers (PAs) commonly operate in their nonlinear region. As this constellation diagram shows, the nonlinear behavior of a PA causes signal constellation distortions that pinch the

amplitude (AM-AM distortion) and twist phase (AM-PM distortion) of constellation points proportional to the amplitude of the constellation point.

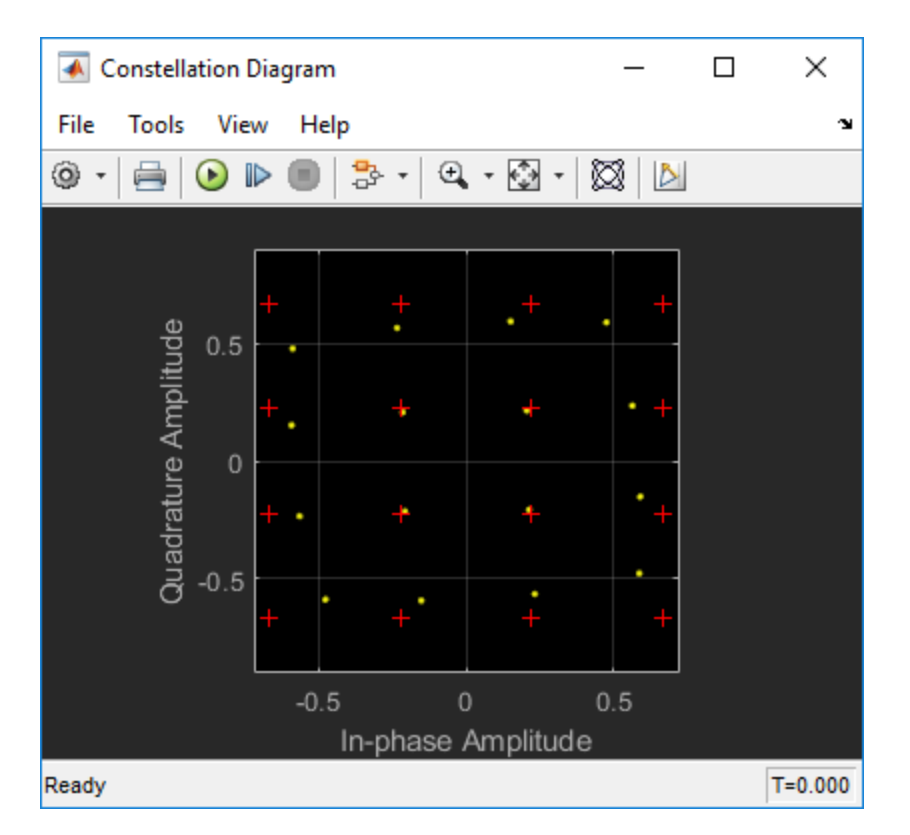

The goal of digital predistortion is to find a nonlinear function that linearizes the net effect of the PA nonlinear behavior at the PA output across the PA operating range. When the PA input is *x*(*n*), and the predistortion function is  $f(u(n))$ , where  $u(n)$  is the true signal to be amplified, the PA output is approximately equal to *G*×*u*(*n*), where *G* is the desired amplitude gain of the PA.

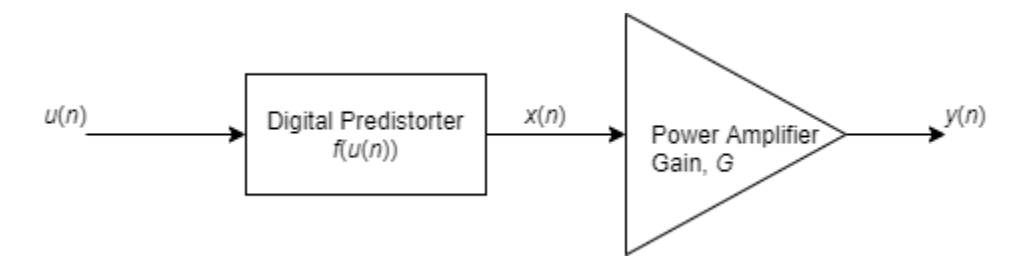

The digital predistorter can be configured to use a memory polynomial with or without cross terms.

• The memory polynomial with cross terms predistorts the input signal as

$$
x(n) = f(u(n)) \triangleq \sum_{m=0}^{M-1} c_m \times u(n-m) + \sum_{m=0}^{M-1} \sum_{j=0}^{M-1} \sum_{k=0}^{K-1} a_{mjk} \times u(n-m) \times \left| u(n-j) \right|^k.
$$

The memory polynomial with cross terms has  $(M+M\times M\times (K-1))$  coefficients for  $c_m$  and  $a_{mik}$ .

• The memory polynomial without cross terms predistorts the input signal as

<span id="page-1508-0"></span>
$$
x(n) = f(u(n)) \triangleq \sum_{m=0}^{M-1} \sum_{k=0}^{K-1} a_{mk} \times u(n-m) \times |u(n-m)|^{k}.
$$

The polynomial without cross terms has *M*×*K* coefficients for *amk*.

#### **Estimating Predistortion Function and Coefficients**

The DPD coefficient estimation uses an indirect learning architecture to find function  $f(u(n))$  to predistort input signal *u*(*n*) which precedes the PA input.

The DPD coefficient estimation algorithm models nonlinear PA memory effects based on the work in reference papers by Morgan, et al [1], and by Schetzen [2], using the theoretical foundation developed for Volterra systems.

Specifically, the inverse mapping from the PA output normalized by the PA gain,  $\{v(n)/G\}$ , to the PA input,  $\{x(n)\}\$ , provides a good approximation to the function  $f(u(n))$ , needed to predistort  $\{u(n)\}\$ to produce  $\{x(n)\}\.$ 

Referring to the memory polynomial equations above, estimates are computed for the memorypolynomial coefficients:

- $c_m$  and  $a_{mik}$  for a memory polynomial with cross terms
- *amk* for a memory polynomial without cross terms

The memory-polynomial coefficients are estimated by using a least squares fit algorithm or a recursive least squares algorithm. The least squares fit algorithm or a recursive least squares algorithms use the memory polynomial equations above for a memory polynomial with or without cross terms, by replacing  $\{u(n)\}\$  with  $\{v(n)/G\}$ . The function order and dimension of the coefficient matrix are defined by the degree and depth of the memory polynomial.

For an example that details the process of accurately estimating memory-polynomial coefficients and predistorting a PA input signal, see "Digital Predistortion to Compensate for Power Amplifier Nonlinearities".

For background reference material, see the works listed in [1] and [2].

### **References**

- [1] Morgan, Dennis R., Zhengxiang Ma, Jaehyeong Kim, Michael G. Zierdt, and John Pastalan. "A Generalized Memory Polynomial Model for Digital Predistortion of Power Amplifiers. *IEEE Transactions on Signal Processing*. Vol. 54, Number 10, October 2006, pp. 3852–3860.
- [2] M. Schetzen. *The Volterra and Wiener Theories of Nonlinear Systems.* New York: Wiley, 1980.

# **Extended Capabilities**

#### **C/C++ Code Generation**

Generate C and C++ code using MATLAB® Coder™.

Usage notes and limitations:

See "System Objects in MATLAB Code Generation" (MATLAB Coder).

# **See Also**

**Objects** [comm.DPD](#page-1493-0)

**Blocks** [DPD Coefficient Estimator](#page-2959-0)

### **Topics**

"Digital Predistortion to Compensate for Power Amplifier Nonlinearities"

### **Introduced in R2019a**

# **comm.DPSKDemodulator**

**Package:** comm

Demodulate using M-ary DPSK method

# **Description**

The DPSKDemodulator object demodulates a signal that was modulated using the M-ary differential phase shift keying method. The input is a baseband representation of the modulated signal. The input and output for this object are discrete-time signals. This object accepts a scalar-valued or column vector input signal.

To demodulate a signal that was modulated using differential phase shift keying:

- **1** Define and set up your DPSK modulator object. See "Construction" on page 3-433.
- **2** Call [step](#page-1514-0) to demodulate a signal according to the properties of DPSKDemodulator. The behavior of step is specific to each object in the toolbox.

**Note** Starting in R2016b, instead of using the step method to perform the operation defined by the System object, you can call the object with arguments, as if it were a function. For example,  $y =$ step(obj, x) and  $y = obj(x)$  perform equivalent operations.

# **Construction**

H = comm.DPSKDemodulator creates a demodulator System object, H. This object demodulates the input signal using the *M*-ary differential phase shift keying (M-DPSK) method.

H = comm.DPSKDemodulator(Name,Value) creates an M-DPSK demodulator object, H, with each specified property set to the specified value. You can specify additional name-value pair arguments in any order as (Name1,Value1,...,NameN,ValueN).

H = comm.DPSKDemodulator(M,PHASE,Name,Value) creates an M-DPSK demodulator object, H. This object has the ModulationOrder property set to M, the PhaseRotation property set to PHASE, and the other specified properties set to the specified values.

### **Properties**

#### **ModulationOrder**

Number of points in signal constellation

Specify the number of points in the signal constellation as a positive, integer scalar value. The default is 8.

#### **PhaseRotation**

Additional phase shift

Specify the additional phase difference between previous and current modulated symbols in radians as a real scalar value. The default is pi/8. This value corresponds to the phase difference between previous and current modulated symbols when the input is zero.

#### **BitOutput**

Output data as bits

Specify whether the output consists of groups of bits or integer symbol values. The default is false. When you set this property to true the step method outputs a column vector of bit values. The length of this column vector is equal to **log2**(ModulationOrder on page 3-0 ) times the number of demodulated symbols.

When you set this property to false, the step method outputs a column vector. The length of this column vector is equal to that of the input data vector. The output contains integer symbol values between 0 and ModulationOrder-1.

#### **SymbolMapping**

Constellation encoding

Specify how the object maps an integer or group of **log2**(ModulationOrder on page 3-0 ) bits to the corresponding symbol as one of Binary | Gray. The default is Gray. When you set this property to Gray, the object uses a Gray-encoded signal constellation. When you set this property to Binary, the input integer *m*, between  $(0 \le m \le \text{ModulationOrder-1})$  maps to the current symbol. This mapping uses  $exp(i \times PhaseRotation + j \times 2 \times \pi \times m/ModulationOrder) \times (previously modulated)$ symbol).

#### **OutputDataType**

Data type of output

Specify the output data type as one of Full precision | Smallest unsigned integer | double | single | int8 | uint8 | int16 | uint16 | int32 | uint32. The default is Full precision. When you set this property to Full precision, the input data type is single or double precision, the output data is the same as that of the input. When you set the BitOutput on page 3-0 property to true, logical data type becomes a valid option.

### **Methods**

[step](#page-1514-0) Demodulate using M-ary DPSK method

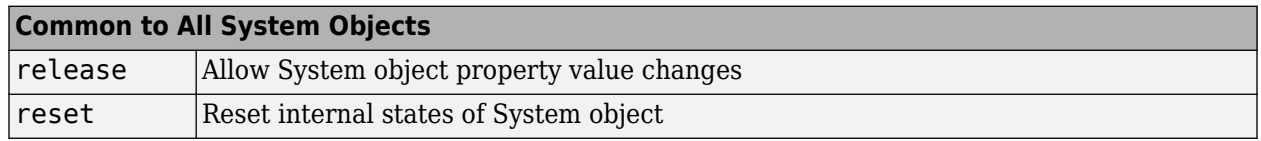

### **Examples**
#### **8-DPSK Signal in AWGN**

Create a DPSK modulator and demodulator pair. Create an AWGN channel object having three bits per symbol.

```
dpskmod = comm.DPSKModulator(8,pi/8,'BitInput', true);dpskdemod = comm.DPSKDemodulator(8,pi/8,'BitOutput',true);
channel = comm.AWGNChannel('EbNo',10,'BitsPerSymbol',3);
```
Create an error rate calculator. Set the ComputationDelay property to 1 to account for the one bit transient caused by the differential modulation

```
errorRate = comm.ErrorRate('ComputationDelay',1);
```
Main processing loop steps:

- Generate 50 3-bit frames
- 8-DPSK modulate
- Pass through AWGN channel
- 8-DPSK demodulate
- Collect error statistics

```
for counter = 1:100txData = rand([0 1], 150, 1); modSig = dpskmod(txData);
    rxSig = channel(modSig); rxData = dpskdemod(rxSig);
     errorStats = errorRate(txData,rxData);
end
```
Display the error statistics.

```
ber = errorStats(1)ber = 0.0098
```

```
numErrors = errorStats(2)
```
numErrors = 147

```
numBits = errorStats(3)
```
 $numBits = 14999$ 

### **Algorithms**

This object implements the algorithm, inputs, and outputs described on the [M-DPSK Demodulator](#page-3232-0) [Baseband](#page-3232-0) block reference page. The object properties correspond to the block parameters.

## **Extended Capabilities**

#### **C/C++ Code Generation**

Generate C and C++ code using MATLAB® Coder™.

Usage notes and limitations:

See "System Objects in MATLAB Code Generation" (MATLAB Coder).

### **See Also**

[comm.DBPSKDemodulator](#page-1468-0) | [comm.DPSKModulator](#page-1515-0) | [comm.DQPSKDemodulator](#page-1519-0)

**Introduced in R2012a**

# **step**

**System object:** comm.DPSKDemodulator **Package:** comm

Demodulate using M-ary DPSK method

# **Syntax**

 $Y = step(H,X)$ 

# **Description**

**Note** Starting in R2016b, instead of using the step method to perform the operation defined by the System object, you can call the object with arguments, as if it were a function. For example,  $y =$ step(obj, x) and  $y = obj(x)$  perform equivalent operations.

 $Y = step(H, X)$  demodulates input data, X, with the DPSK demodulator System object, H, and returns Y. Input X must be a double or single precision data type scalar or column vector. Depending on the BitOutput property value, output Y can be integer or bit valued.

**Note** obj specifies the System object on which to run this step method.

The object performs an initialization the first time the step method is executed. This initialization locks nontunable properties and input specifications. For more information on changing property values, see "System Design in MATLAB Using System Objects".

# <span id="page-1515-0"></span>**comm.DPSKModulator**

#### **Package:** comm

Modulate using M-ary DPSK method

## **Description**

The DPSKModulator object modulates using the M-ary differential phase shift keying method. The output is a baseband representation of the modulated signal.

To modulate a signal using differential phase shift keying:

- **1** Define and set up your DPSK modulator object. See "Construction" on page 3-438.
- **2** Call [step](#page-1518-0) to modulate a signal according to the properties of comm.DPSKModulator. The behavior of step is specific to each object in the toolbox.

**Note** Starting in R2016b, instead of using the step method to perform the operation defined by the System object, you can call the object with arguments, as if it were a function. For example,  $y =$ step(obj, x) and  $y = obj(x)$  perform equivalent operations.

### **Construction**

H = comm.DPSKModulator creates a modulator System object, H. This object modulates the input signal using the M-ary differential phase shift keying (M-DPSK) method.

H = comm.DPSKModulator(Name,Value) creates an M-DPSK modulator object, H, with each specified property set to the specified value. You can specify additional name-value pair arguments in any order as (Name1,Value1,...,NameN,ValueN).

H = comm.DPSKModulator(M, PHASE, Name, Value) creates an M-DPSK modulator object, H. This object has the ModulationOrder property set to M, the PhaseRotation property set to PHASE, and the other specified properties set to the specified values.

## **Properties**

#### **ModulationOrder**

Number of points in signal constellation

Specify the number of points in the signal constellation as a positive, integer scalar value. The default is 8.

#### **PhaseRotation**

Additional phase shift

Specify the additional phase difference between previous and current modulated symbols in radians as a real scalar value. The default is  $pi/8$ . This value corresponds to the phase difference between previous and current modulated symbols when the input is zero.

#### **BitInput**

Assume bit inputs

Specify whether the input is bits or integers. The default is false. When you set this property to true, the step method input must be a column vector of bit values whose length is an integer multiple of **log2**(ModulationOrder on page 3-0 ). This vector contains bit representations of integers between 0 and ModulationOrder–1. When you set this property to false, the step method input requires a column vector of integer symbol values between 0 and ModulationOrder– 1.

#### **SymbolMapping**

#### Constellation encoding

Specify how the object maps an integer or group of **log2**(ModulationOrder on page 3-0 ) input bits to the corresponding symbol as one of Binary | Gray. The default is Gray. When you set this property to Gray, the object uses a Gray-encoded signal constellation. When you set this property to Binary, the input integer *m*, between  $(0 \le m \le \text{ModulationOrder-1})$  shifts the output phase. This shift is (PhaseRotation on page  $3-0 + 2 \times \pi \times m/M$ odulationOrder) radians from the previous output phase. The output symbol uses **exp**(*j*×PhaseRotation + *j*×2 × *π* ×m/ModulationOrder)× (previously modulated symbol).

#### **OutputDataType**

Data type of output

Specify output data type as one of double | single. The default is double.

### **Methods**

[step](#page-1518-0) Modulate using M-ary DPSK method

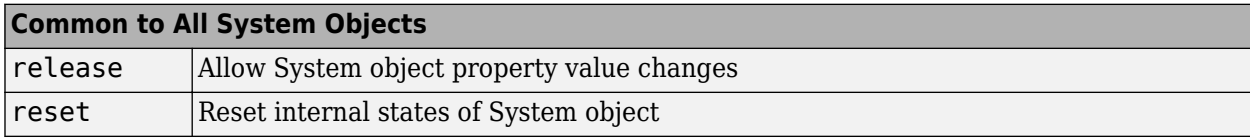

### **Examples**

#### **8-DPSK Signal in AWGN**

Create a DPSK modulator and demodulator pair. Create an AWGN channel object having three bits per symbol.

```
dpskmod = comm.DPSKModulator(8,pi/8,'BitInput',true);
dpskdemod = comm.DPSKDemodulator(8,pi/8,'BitOutput',true);
channel = comm.AWGNChannel('EbNo',10,'BitsPerSymbol',3);
```
Create an error rate calculator. Set the ComputationDelay property to 1 to account for the one bit transient caused by the differential modulation

```
errorRate = comm.ErrorRate('ComputationDelay',1);
```
Main processing loop steps:

- Generate 50 3-bit frames
- 8-DPSK modulate
- Pass through AWGN channel
- 8-DPSK demodulate
- Collect error statistics

```
for counter = 1:100txData = rand1([0 1], 150, 1);modSig = dpskmod(txData);
    rxSig = channel(modSig); rxData = dpskdemod(rxSig);
     errorStats = errorRate(txData,rxData);
end
```
Display the error statistics.

```
ber = errorstats(1)
```
ber = 0.0098

numErrors = errorStats(2)

numErrors = 147

 $numBits = errorStats(3)$ 

 $numBits = 14999$ 

## **Algorithms**

This object implements the algorithm, inputs, and outputs described on the [M-DPSK Modulator](#page-3235-0) [Baseband](#page-3235-0) block reference page. The object properties correspond to the block parameters.

### **Extended Capabilities**

```
C/C++ Code Generation
Generate C and C++ code using MATLAB® Coder™.
```
Usage notes and limitations:

See "System Objects in MATLAB Code Generation" (MATLAB Coder).

### **See Also**

[comm.DBPSKModulator](#page-1472-0) | [comm.DPSKDemodulator](#page-1510-0) | [comm.DQPSKModulator](#page-1523-0)

#### **Introduced in R2012a**

# <span id="page-1518-0"></span>**step**

**System object:** comm.DPSKModulator **Package:** comm

Modulate using M-ary DPSK method

# **Syntax**

 $Y = step(H, X)$ 

# **Description**

**Note** Starting in R2016b, instead of using the step method to perform the operation defined by the System object, you can call the object with arguments, as if it were a function. For example,  $y =$ step(obj, x) and  $y = obj(x)$  perform equivalent operations.

 $Y = step(H, X)$  modulates input data, X, with the DPSK modulator System object, H. It returns the baseband modulated output, Y. Depending on the value of the BitInput property, input X can be an integer or bit valued column vector with numeric or logical data types.

**Note** obj specifies the System object on which to run this step method.

The object performs an initialization the first time the step method is executed. This initialization locks nontunable properties and input specifications. For more information on changing property values, see "System Design in MATLAB Using System Objects".

# <span id="page-1519-0"></span>**comm.DQPSKDemodulator**

**Package:** comm

Demodulate using DQPSK method

### **Description**

The DQPSKDemodulator object demodulates a signal that was modulated using the differential quadrature phase shift keying method. The input is a baseband representation of the modulated signal.

To demodulate a signal that was modulated using differential quadrature phase shift keying:

- **1** Define and set up your DQPSK modulator object. See "Construction" on page 3-442.
- **2** Call [step](#page-1522-0) to demodulate a signal according to the properties of DQPSKDemodulator. The behavior of step is specific to each object in the toolbox.

**Note** Starting in R2016b, instead of using the step method to perform the operation defined by the System object, you can call the object with arguments, as if it were a function. For example,  $y =$ step(obj, x) and  $y = obj(x)$  perform equivalent operations.

## **Construction**

H = comm.DQPSKDemodulator creates a demodulator System object, H. This object demodulates the input signal using the differential quadrature phase shift keying (DQPSK) method.

H = comm.DQPSKDemodulator(Name,Value) creates a DQPSK demodulator object, H, with each specified property set to the specified value. You can specify additional name-value pair arguments in any order as (Name1,Value1,...,NameN,ValueN).

H = comm.DQPSKDemodulator(PHASE, Name, Value) creates a DQPSK demodulator object, H. This object has the PhaseRotation property set to PHASE and the other specified properties set to the specified values.

## **Properties**

#### **PhaseRotation**

Additional phase shift

Specify the additional phase difference between previous and current modulated symbols in radians as a real scalar. The default is pi/4. This value corresponds to the phase difference between previous and current modulated symbols when the input is zero.

#### **BitOutput**

Output data as bits

Specify whether the output consists of groups of bits or integer symbol values. The default is false. When you set this property to true the step method outputs a column vector of bit values with

length equal to twice the number of demodulated symbols. When you set this property to false, the step method outputs a column vector, of length equal to the input data vector, that contains integer symbol values between 0 and 3.

#### **SymbolMapping**

Constellation encoding

Specify how the object maps an integer or group of 2 bits to the corresponding symbol as one of Binary | Gray. The default is Gray. When you set this property to Gray, the object uses a Grayencoded signal constellation. When you set this property to Binary, the integer *m*, between  $0 \le m \le 3$  maps to the current symbol as  $exp(i \times PhaseRotation on page 3-0 + i \times 2 \times \pi \times m/\Delta) \times$ (previously modulated symbol).

#### **OutputDataType**

Data type of output

Specify the output data type as one of Full precision | Smallest unsigned integer | double | single | int8 | uint8 | int16 | uint16 | int32 | uint32. The default is Full precision. When you set this property to Full precision the output has the same data type as that of the input. In this case, the input data type is single- or double-precision value. When you set the BitOutput on page 3-0 property to true, logical data type becomes a valid option.

### **Methods**

[step](#page-1522-0) Demodulate using DQPSK method

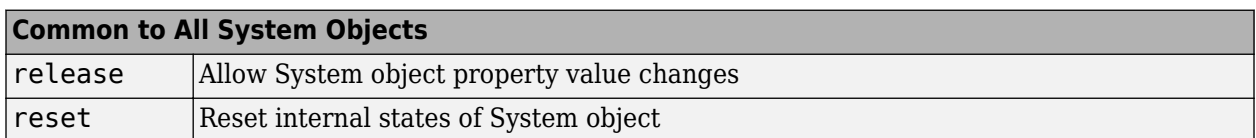

### **Examples**

#### **DQPSK Signal in AWGN**

Create a DQPSK modulator and demodulator pair. Create an AWGN channel object having two bits per symbol.

```
dqpskmod = comm.DQPSKModulator('BitInput',true);
dqpskdemod = comm.DQPSKDemodulator('BitOutput',true);
channel = comm.AWGNChannel('EbNo',6,'BitsPerSymbol',2);
```
Create an error rate calculator. Set the ComputationDelay property to 1 to account for the one bit transient caused by the differential modulation

```
errorRate = comm.ErrorRate('ComputationDelay',1);
```
Main processing loop steps:

• Generate 50 2-bit frames

- 8-DPSK modulate
- Pass through AWGN channel
- 8-DPSK demodulate
- Collect error statistics

```
for counter = 1:100txData = randi([0 1], 100, 1); modSig = dqpskmod(txData);
    rxSig = channel(modSig); rxData = dqpskdemod(rxSig);
     errorStats = errorRate(txData,rxData);
end
```
Display the error statistics.

```
ber = errorstats(1)ber = 0.0170numErrors = errorStats(2)
numErrors = 170
numBits = errorStats(3)numBits = 9999
```
## **Algorithms**

This object implements the algorithm, inputs, and outputs described on the [DQPSK Demodulator](#page-2966-0) [Baseband](#page-2966-0) block reference page. The object properties correspond to the block parameters.

### **Extended Capabilities**

#### **C/C++ Code Generation**

Generate C and C++ code using MATLAB® Coder™.

Usage notes and limitations:

See "System Objects in MATLAB Code Generation" (MATLAB Coder).

### **See Also**

[comm.DBPSKDemodulator](#page-1468-0) | [comm.DPSKDemodulator](#page-1510-0) | [comm.DQPSKModulator](#page-1523-0)

#### **Introduced in R2012a**

# <span id="page-1522-0"></span>**step**

**System object:** comm.DQPSKDemodulator **Package:** comm

Demodulate using DQPSK method

# **Syntax**

 $Y = step(H, X)$ 

# **Description**

**Note** Starting in R2016b, instead of using the step method to perform the operation defined by the System object, you can call the object with arguments, as if it were a function. For example,  $y =$ step(obj, x) and  $y = obj(x)$  perform equivalent operations.

 $Y = step(H, X)$  demodulates input data, X, with the DQPSK demodulator System object, H, and returns Y. Input X must be a single or double precision data type scalar or column vector. Depending on the BitOutput property value, output Y can be integer or bit valued.

**Note** obj specifies the System object on which to run this step method.

The object performs an initialization the first time the step method is executed. This initialization locks nontunable properties and input specifications. For more information on changing property values, see "System Design in MATLAB Using System Objects".

# <span id="page-1523-0"></span>**comm.DQPSKModulator**

#### **Package:** comm

Modulate using DQPSK method

### **Description**

The DQPSKModulator object modulates using the differential quadrature phase shift keying method. The output is a baseband representation of the modulated signal.

To modulate a signal using differential quadrature phase shift keying:

- **1** Define and set up your DQPSK modulator object. See "Construction" on page 3-446.
- **2** Call [step](#page-1526-0) to modulate a signal according to the properties of comm.DQPSKModulator. The behavior of step is specific to each object in the toolbox.

**Note** Starting in R2016b, instead of using the step method to perform the operation defined by the System object, you can call the object with arguments, as if it were a function. For example,  $y =$ step(obj, x) and  $y = obj(x)$  perform equivalent operations.

### **Construction**

H = comm.DQPSKModulator creates a modulator System object, H. This object modulates the input signal using the differential quadrature phase shift keying (DQPSK) method.

H = comm.DQPSKModulator(Name, Value) creates a DQPSK modulator object, H, with each specified property set to the specified value. You can specify additional name-value pair arguments in any order as (Name1,Value1,...,NameN,ValueN).

H = comm.DQPSKModulator(PHASE,Name,Value) creates a DQPSK modulator object, H. This object has the PhaseRotation property set to PHASE and the other specified properties set to the specified values.

### **Properties**

#### **PhaseRotation**

Additional phase shift

Specify the additional phase difference between previous and current modulated symbols in radians as a real scalar value. The default is  $pi/4$ . This value corresponds to the phase difference between previous and current modulated symbols when the input is zero.

#### **BitInput**

#### Assume bit inputs

Specify whether the input is bits or integers. The default is false. When you set this property to true, the step method input must be a column vector of bit values. The length of this vector is an

integer multiple of two. This vector contains bit representations of integers between 0 and 3. When you set this property to false, the step method input must be a column vector of integer symbol values between 0 and 3.

#### **SymbolMapping**

Constellation encoding

Specify how the object maps an integer or group of two input bits to the corresponding symbol as one of Binary | Gray. The default is Gray. When you set this property to Gray, the object uses a Grayencoded signal constellation. When you set this property to Binary, the input integer *m*, between  $0 \le m \le 3$  shifts the output phase. This shift is (PhaseRotation on page 3-0  $+ 2 \times \pi \times m_A$ ) radians from the previous output phase. The output symbol is  $exp(j \times PhaseRotation + j \times$  $2 \times \pi \times m/4$ )×(previously modulated symbol).

#### **OutputDataType**

Data type of output

Specify output data type as one of double | single. The default is double.

### **Methods**

[step](#page-1526-0) Modulate using DQPSK method

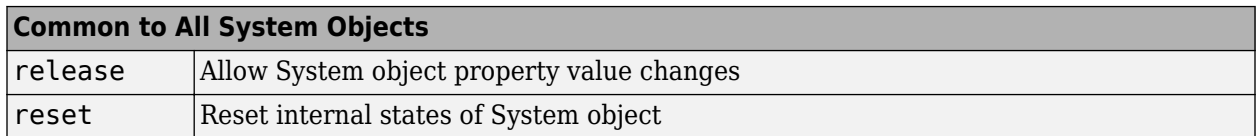

### **Examples**

#### **DQPSK Signal in AWGN**

Create a DQPSK modulator and demodulator pair. Create an AWGN channel object having two bits per symbol.

```
dqpskmod = comm.DQPSKModulator('BitInput',true);
dqpskdemod = comm.DQPSKDemodulator('BitOutput',true);
channel = comm.AWGNChannel('EbNo',6,'BitsPerSymbol',2);
```
Create an error rate calculator. Set the ComputationDelay property to 1 to account for the one bit transient caused by the differential modulation

errorRate = comm.ErrorRate('ComputationDelay',1);

Main processing loop steps:

- Generate 50 2-bit frames
- 8-DPSK modulate
- Pass through AWGN channel
- 8-DPSK demodulate
- Collect error statistics

```
for counter = 1:100txData = randi([0 1], 100, 1);modSig = dqpskmod(txData);
    rxSig = channel(modSig); rxData = dqpskdemod(rxSig);
    errorStats = errorRate(txData, rxData);
end
```
Display the error statistics.

```
ber = errorstats(1)ber = 0.0170numErrors = errorStats(2)
numErrors = 170numBits = errorStats(3)
numBits = 9999
```
### **Algorithms**

This object implements the algorithm, inputs, and outputs described on the [DQPSK Modulator](#page-2969-0) [Baseband](#page-2969-0) block reference page. The object properties correspond to the block parameters.

### **Extended Capabilities**

#### **C/C++ Code Generation**

Generate C and C++ code using MATLAB® Coder™.

Usage notes and limitations:

See "System Objects in MATLAB Code Generation" (MATLAB Coder).

### **See Also**

[comm.DBPSKModulator](#page-1472-0) | [comm.DPSKModulator](#page-1515-0) | [comm.DQPSKDemodulator](#page-1519-0)

**Introduced in R2012a**

# <span id="page-1526-0"></span>**step**

**System object:** comm.DQPSKModulator **Package:** comm

Modulate using DQPSK method

# **Syntax**

 $Y = step(H,X)$ 

# **Description**

**Note** Starting in R2016b, instead of using the step method to perform the operation defined by the System object, you can call the object with arguments, as if it were a function. For example,  $y =$ step(obj, x) and  $y = obj(x)$  perform equivalent operations.

 $Y = step(H, X)$  modulates input data, X, with the DQPSK modulator System object, H. It returns the baseband modulated output, Y. Depending on the value of the BitInput property, input X can be an integer or bit valued column vector with numeric or logical data types.

**Note** obj specifies the System object on which to run this step method.

The object performs an initialization the first time the step method is executed. This initialization locks nontunable properties and input specifications. For more information on changing property values, see "System Design in MATLAB Using System Objects".

# **comm.ErrorRate**

#### **Package:** comm

Compute bit or symbol error rate of input data

### **Description**

The ErrorRate object compares input data from a transmitter with input data from a receiver and calculates the error rate as a running statistic. To obtain the error rate, the object divides the total number of unequal pairs of data elements by the total number of input data elements from one source.

To obtain the error rate:

- **1** Define and set up your error rate object. See "Construction" on page 3-450.
- **2** Call [step](#page-1531-0) to compare input data from a transmitter with input data from a receiver and calculate the error rate according to the properties of comm.ErrorRate. The behavior of step is specific to each object in the toolbox.

**Note** Starting in R2016b, instead of using the step method to perform the operation defined by the System object, you can call the object with arguments, as if it were a function. For example,  $y =$ step(obj, x) and  $y = obj(x)$  perform equivalent operations.

### **Construction**

H = comm.ErrorRate creates an error rate calculator System object, H. This object computes the error rate of the received data by comparing it to the transmitted data.

H = comm. ErrorRate(Name, Value) creates an error rate calculator object, H, with each specified property set to the specified value. You can specify additional name-value pair arguments in any order as (Name1,Value1,...,NameN,ValueN).

### **Properties**

#### **ReceiveDelay**

Number of samples to delay transmitted signal

Specify the number of samples by which the received data lags behind the transmitted data. This value must be a real, nonnegative, double-precision, integer scalar. Use this property to align the samples for comparison in the transmitted and received input data vectors. Specify the delay in number of samples, regardless of whether the input is a scalar or a vector. The default is 0.

#### **ComputationDelay**

Computation delay

Specify the number of data samples that the object should ignore at the beginning of the comparison. This value must be a real, nonnegative, double-precision, integer scalar. Use this property to ignore the transient behavior of both input signals. The default is 0.

#### **Samples**

Samples to consider

Specify samples to consider as one of Entire frame | Custom | Input port. The property defines whether the object should consider all or only part of the input frames when computing error statistics. The default is Entire frame. Select Entire frame to compare all the samples of the RX frame to those of the TX frame. Select Custom or Input port to list the indices of the RX frame elements that the object should consider when making comparisons. When you set this property to Custom, you can list the indices as a scalar or a column vector of double-precision integers through the CustomSamples on page 3-0 property. When you set this property to Input port, you can list the indices as an input to the step method.

#### **CustomSamples**

Selected samples from frame

Specify a scalar or a column vector of double-precision, real, positive integers. This value lists the indices of the elements of the RX frame vector that the object uses when making comparisons. This property applies when you set the Samples on page 3-0 property to Custom. The default is an empty vector, which specifies that all samples are used.

#### **ResetInputPort**

Enable error rate reset input

Set this property to true to reset the error statistics via an input to the step method. The default is false.

### **Methods**

[step](#page-1531-0) Compute bit or symbol error rate of input data

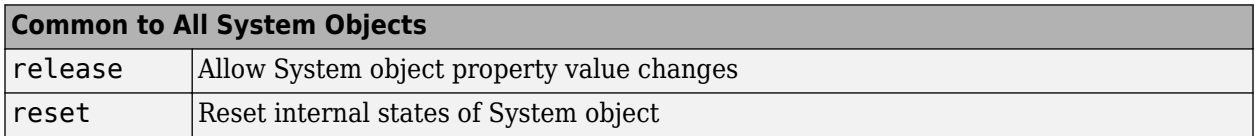

### **Examples**

#### **Calculate Error Statistics**

Create two binary vectors and determine the error statistics.

Create a bit error rate counter object.

```
errorRate = comm.ErrorRate;
```
Create an arbitrary binary data vector.

 $x = [1 0 1 0 1 0 1 0 1 0 1 0]'$ ;

Introduce errors to the first and last bits.

 $y = x;$  $y(1) = -y(1)$ ;  $y(end) = -y(end)$ ;

Calculate the error statistics.

 $z = errorRate(x,y);$ 

The first element of the vector z is the bit error rate.

z(1)

 $ans = 0.2000$ 

The second element of z is the total error count.

z(2)

ans  $= 2$ 

The third element of z is the total number of bits.

z(3)

ans  $= 10$ 

#### **Calculate BER between Transmitted and Received Signal**

Create an 8-DPSK modulator and demodulator pair that work with binary data.

```
dpskModulator = comm.DPSKModulator('ModulationOrder',8,'BitInput',true);
dpskDemodulator = comm.DPSKDemodulator('ModulationOrder',8,'BitOutput',true);
```
Create an error rate calculator, accounting for the three bit (one symbol) transient caused by the differential modulation.

```
errorRate = comm.ErrorRate('ComputationDelay',3);
```
Calculate the BER for 10 frames.

```
BER = zeros(10, 1);for i=1:10txData = randi([0 1], 96, 1); % Generate binary data
    modData = dpskModulator(txData); % Modulate
    rxSig = awgn(modData,7); % Pass through AWGN channel
    rxData = dpskDemodulator(rxSig); % Demodulate
    errors = errorRate(txData,rxData); % Compute error statistics
   BER(i) = errors(1); % Save BER data
end
```
Display the BER.

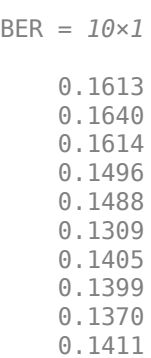

# **Algorithms**

This object implements the algorithm, inputs, and outputs described on the [Error Rate Calculation](#page-2992-0) block reference page. The object properties correspond to the block parameters, except:

- The **Output data** and **Variable name** block parameters do not have a corresponding properties. The object always returns the result as an output.
- The **Stop simulation** block parameter does not have a corresponding property. To implement similar behavior, use the output of the step method in a while loop, to programmatically stop the simulation. .
- The **Computation mode** parameter corresponds to the Samples on page 3-0 and CustomSamples on page 3-0 properties.

# **Extended Capabilities**

#### **C/C++ Code Generation**

Generate C and C++ code using MATLAB® Coder™.

Usage notes and limitations:

See "System Objects in MATLAB Code Generation" (MATLAB Coder).

**See Also** alignsignals | finddelay

**Introduced in R2012a**

# <span id="page-1531-0"></span>**step**

**System object:** comm.ErrorRate **Package:** comm

Compute bit or symbol error rate of input data

# **Syntax**

 $Y = step(H, TX, RX)$  $Y = step(H, TX, RX, SEL)$  $Y = step(H, TX, RX, RST)$ 

### **Description**

**Note** Starting in R2016b, instead of using the step method to perform the operation defined by the System object, you can call the object with arguments, as if it were a function. For example,  $y =$ step(obj, x) and  $y = obj(x)$  perform equivalent operations.

Y = step(H,TX,RX) counts the number of differences between the transmitted data vector, TX, and received data vector, RX. The step method outputs a three-element vector consisting of the error rate, followed by the number of errors detected and the total number of samples compared. TX and RX inputs can be either scalars or column vectors of the same data type. Valid data types are single, double, integer or logical. If TX is a scalar and RX is a vector, or vice-versa, then the block compares the scalar with each element of the vector.

Y = step(H, TX, RX, SEL) calculates the errors based on selected samples from the input frame specified by the SEL input. SEL must be a real, double-precision integer-valued scalar or a column vector. The vector lists the indices of the elements of the RX input vector that the object should consider when making comparisons. This syntax applies when you set the Samples property to 'Input Port'.

Y = step(H,TX,RX,RST) resets the error count whenever the input RST is non-zero. RST must be a real, double, or logical scalar. When you set the RST input to a nonzero value, the object clears its error statistics and then recomputes them based on the current TX and RX inputs. This syntax applies when you set the ResetInputPort property to true. You can combine optional input arguments when their enabling properties are set. Optional inputs must be listed in the same order as the order of the enabling properties.

**Note** obj specifies the System object on which to run this step method.

The object performs an initialization the first time the step method is executed. This initialization locks nontunable properties and input specifications. For more information on changing property values, see "System Design in MATLAB Using System Objects".

# **comm.DecisionFeedbackEqualizer**

#### **Package:** comm

Equalize modulated signals using decision feedback filtering

# **Description**

The comm.DecisionFeedbackEqualizer System object uses a decision feedback filter tap delay line with a weighted sum to equalize modulated signals transmitted through a dispersive channel. The equalizer object adaptively adjusts tap weights based on the selected algorithm. For more information, see ["Algorithms" on page 3-485](#page-1562-0).

To equalize modulated signals using a decision feedback filter:

- **1** Create the comm.DecisionFeedbackEqualizer object and set its properties.
- **2** Call the object with arguments, as if it were a function.

To learn more about how System objects work, see What Are System Objects?.

# **Creation**

## **Syntax**

dfe = comm.DecisionFeedbackEqualizer dfe = comm.DecisionFeedbackEqualizer(Name,Value)

#### **Description**

dfe = comm.DecisionFeedbackEqualizer creates a decision feedback equalizer System object to adaptively equalize a signal.

dfe = comm.DecisionFeedbackEqualizer(Name,Value) sets properties using one or more name-value pairs. For example, comm.DecisionFeedbackEqualizer('Algorithm','RLS') configures the equalizer object to update tap weights using the recursive least squares (RLS) algorithm. Enclose each property name in quotes.

## **Properties**

Unless otherwise indicated, properties are *nontunable*, which means you cannot change their values after calling the object. Objects lock when you call them, and the release function unlocks them.

If a property is *tunable*, you can change its value at any time.

For more information on changing property values, see System Design in MATLAB Using System Objects.

#### **Algorithm — Adaptive algorithm**

'LMS' (default) | 'RLS' | 'CMA'

Adaptive algorithm used for equalization, specified as one of these values:

- 'LMS' Update the equalizer tap weights using the ["Least Mean Square \(LMS\) Algorithm" on](#page-1564-0) [page 3-487.](#page-1564-0)
- 'RLS' Update the equalizer tap weights using the ["Recursive Least Square \(RLS\) Algorithm"](#page-1564-0) [on page 3-487](#page-1564-0).
- 'CMA' Update the equalizer tap weights using the ["Constant Modulus Algorithm \(CMA\)" on](#page-1564-0) [page 3-487.](#page-1564-0)

Data Types: char | string

#### **NumForwardTaps — Number of forward equalizer taps**

5 (default) | positive integer

Number of forward equalizer taps, specified as a positive integer. The number of forward equalizer taps must be greater than or equal to the value of the InputSamplesPerSymbol property.

Data Types: double

#### **NumFeedbackTaps — Number of feedback equalizer taps**

3 (default) | positive integer

Number of feedback equalizer taps, specified as a positive integer.

Data Types: double

#### **StepSize — Step size**

0.01 (default) | positive scalar

Step size used by the adaptive algorithm, specified as a positive scalar. Increasing the step size reduces the equalizer convergence time but causes the equalizer output estimates to be less stable.

**Tip** To determine the maximum step size allowed, use the [maxstep](#page-2618-0) object function.

#### **Tunable:** Yes

#### **Dependencies**

To enable this property, set Algorithm to 'LMS' or 'CMA'.

Data Types: double

#### **ForgettingFactor — Forgetting factor**

0.99 (default) | scalar in the range (0, 1]

Forgetting factor used by the adaptive algorithm, specified as a scalar in the range (0, 1]. Decreasing the forgetting factor reduces the equalizer convergence time but causes the equalizer output estimates to be less stable.

#### **Tunable:** Yes

#### **Dependencies**

To enable this property, set Algorithm to 'RLS'.

Data Types: double

#### **InitialInverseCorrelationMatrix — Initial inverse correlation matrix**

0.1 (default) | scalar | matrix

Initial inverse correlation matrix, specified as a scalar or an  $N_{\text{Tans}}$ -by- $N_{\text{Tans}}$  matrix.  $N_{\text{Tans}}$  is equal to the sum of the NumForwardTaps and NumFeedbackTaps property values. If you specify InitialInverseCorrelationMatrix as a scalar, *a*, the equalizer sets the initial inverse correlation matrix to *a* times the identity matrix:  $a$ (eye( $N_{\text{Tans}}$ )).

#### **Tunable:** Yes

#### **Dependencies**

To enable this property, set Algorithm to 'RLS'.

Data Types: double

#### **Constellation — Signal constellation**

pskmod(0:3,4,pi/4) (default) | vector

Signal constellation, specified as a vector. The default value is a QPSK constellation generated using this code:  $p$ skmod $(0:3,4,pi/4)$ .

#### **Tunable:** Yes

Data Types: double

#### **ReferenceTap — Reference tap**

3 (default) | positive integer

Reference tap, specified as a positive integer less than or equal to the NumForwardTaps property value. The equalizer uses the reference tap location to track the main energy of the channel.

Data Types: double

#### **InputDelay — Input signal delay**

0 (default) | nonnegative integer

Input signal delay in samples relative to the reset time of the equalizer, specified as a nonnegative integer. If the input signal is a vector of length greater than 1, then the input delay is relative to the start of the input vector. If the input signal is a scalar, then the input delay is relative to the first call of the System object and to the first call of the System object after calling the release or reset object function.

Data Types: double

#### **InputSamplesPerSymbol — Number of input samples per symbol**

1 (default) | positive integer

Number of input samples per symbol, specified as a positive integer. Setting this property to any number greater than one effectively creates a fractionally spaced equalizer.

Data Types: double

#### **TrainingFlagInputPort — Enable training control input**

false (default) | true

Enable training control input, specified as false or true. Setting this property to true enables the equalizer training flag input tf.

#### **Tunable:** Yes

Data Types: logical

#### **AdaptAfterTraining — Update tap weights when not training**

true (default) | false

Update tap weights when not training, specified as true or false. If this property is set to true, the System object uses decision directed mode to update equalizer tap weights. If this property is set to false, the System object keeps the equalizer tap weights unchanged after training.

#### **Tunable:** Yes

Data Types: logical

#### **AdaptWeightsSource — Source of adapt tap weights request**

'Property' (default) | 'Input port'

Source of adapt tap weights request, specified as one of these values:

- 'Property' Specify this value to use the AdaptWeights property to control when the System object adapts tap weights.
- 'Input port' Specify this value to use the aw input to control when the System object adapts tap weights.

#### **Dependencies**

To enable this property, set Algorithm to 'CMA'.

Data Types: char | string

#### **AdaptWeights — Adapt tap weights**

true (default) | false

Adapt tap weights, specified as true or false. If this property is set to true, the System object updates the equalizer tap weights. If this property is set to false, the System object keeps the equalizer tap weights unchanged.

#### **Tunable:** Yes

#### **Dependencies**

To enable this property, set AdaptWeightsSource to 'Property' and set AdaptAfterTraining to true.

Data Types: logical

#### **InitialWeightsSource — Source for initial tap weights**

'Auto' (default) | 'Property'

Source for initial tap weights, specified as one of these values:

- 'Auto' Initialize the tap weights to the algorithm-specific default values, as described in the InitialWeights property.
- 'Property' Initialize the tap weights using the InitialWeights property value.

Data Types: char | string

#### **InitialWeights — Initial weights**

0 or [0;0;1;0;0] (default) | scalar | vector

Initial weights used by the adaptive algorithm, specified as a scalar or vector. The default is 0 when the Algorithm property is set to 'LMS' or 'RLS'. The default is  $[0,0,1,0,0]$  when the Algorithm property is set to 'CMA'.

If you specify InitialWeights as a scalar, the equalizer uses scalar expansion to create a vector of length  $N_{\text{Taps}}$  with all values set to InitialWeights.  $N_{\text{Taps}}$  is equal to the sum of the NumForwardTaps and NumFeedbackTaps property values. If you specify InitialWeights as a vector, the vector length must be  $N_{\text{Tans}}$ .

**Tunable:** Yes

Data Types: double

#### **WeightUpdatePeriod — Tap weight update period**

1 (default) | positive integer

Tap weight update period in symbols, specified as a positive integer. The equalizer updates the tap weights after processing this number of symbols.

Data Types: double

### **Usage**

### **Syntax**

```
y = dfe(x, tsym)y = dfe(x, tsym, tf)y = dfe(x)y = dfe(x, aw)[y, err] = dfe(\underline{\hspace{2cm}})[y, err, weights] = dfe(\_\_)
```
#### **Description**

 $y = dfe(x, tsym)$  equalizes input signal x by using training symbols tsym. The output is the equalized symbols. To enable this syntax, set the Algorithm property to 'LMS' or 'RLS'.

 $y = dfe(x, tsym, tf)$  also specifies training flag tf. The System object starts training when tf changes from false to true (at the rising edge). The System object trains until all symbols in tsym are processed. The input tsym is ignored when tf is false. To enable this syntax, set the Algorithm property to 'LMS' or 'RLS' and TrainingFlagInputPort property to true.

 $y = dfe(x)$  equalizes input signal x. To enable this syntax, set the Algorithm property to 'CMA'.

 $y = dfe(x, aw)$  also specifies adapts weights flag aw. The System object adapts the equalizer tap weights when aw is true. If aw is false, the System object keeps the weights unchanged. To enable this syntax, set the Algorithm property to 'CMA' and AdaptWeightsSource property to 'Input port'.

 $[y, err] = dfe($   $)$  also returns error signal err using input arguments from any of the previous syntaxes.

 $[y, err, weights] = dfe($  ) also returns weights, the tap weights from the last tap weight update, using input arguments from any of the previous syntaxes.

#### **Input Arguments**

#### **x — Input signal**

column vector

Input signal, specified as a column vector. The input signal vector length must be equal to an integer multiple of the InputSamplesPerSymbol property value. For more information, see ["Symbol Tap](#page-1562-0) [Spacing" on page 3-485](#page-1562-0).

Data Types: double Complex Number Support: Yes

#### **tsym — Training symbols**

column vector

Training symbols, specified as a column vector of length less than or equal to the length of input x. The input tsym is ignored when tf is false.

#### **Dependencies**

To enable this argument, set the Algorithm property to 'LMS' or 'RLS'.

Data Types: double

**tf — Training flag**

true | false

Training flag, specified as true or false. The System object starts training when tf changes from false to true (at the rising edge). The System object trains until all symbols in tsym are processed. The input tsym is ignored when tf is false.

#### **Dependencies**

To enable this argument, set the Algorithm property to 'LMS' or 'RLS' and TrainingFlagInputPort property to true.

Data Types: logical

#### **aw — Adapt weights flag**

true | false

Adapt weights flag, specified as true or false. If aw is true, the System object adapts weights. If aw is false, the System object keeps the weights unchanged.

#### **Dependencies**

To enable this argument, set the Algorithm property to 'CMA' and AdaptWeightsSource property to 'Input port'.

Data Types: logical

#### **Output Arguments**

**y — Equalized symbols**

column vector

Equalized symbols, returned as a column vector that has the same length as input signal x.

**err — Error signal**

column vector

Error signal, returned as a column vector that has the same length as input signal x.

**weights — Tap weights** column vector

Tap weights, returned as a column vector that has  $N_{\text{Tans}}$  elements.  $N_{\text{Tans}}$  is equal to the sum of the NumForwardTaps and NumFeedbackTaps property values. weights contains the tap weights from the last tap weight update.

## **Object Functions**

To use an object function, specify the System object as the first input argument. For example, to release system resources of a System object named obj, use this syntax:

release(obj)

### **Specific to comm.DecisionFeedbackEqualizer**

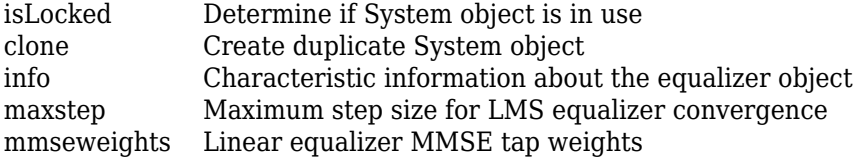

### **Common to All System Objects**

step Run System object algorithm

release Release resources and allow changes to System object property values and input characteristics

reset Reset internal states of System object

## **Examples**

#### **Decision Feedback Equalize BPSK-Modulated Signal**

Create a BPSK modulator and an equalizer System object™, specifying a decision feedback LMS equalizer having eight forward taps, five feedback taps, and a step size of 0.03.

```
bpsk = comm.BPSKModulator;
eqdfe lms = comm.DecisionFeedbackEqualizer('Algorithm', 'LMS', ...
     'NumForwardTaps',8,'NumFeedbackTaps',5,'StepSize',0.03);
```
Change the reference tap index of the equalizer.

eqdfe\_lms.ReferenceTap = 4;

Build a set of test data. Receive the data by convolving the signal.

 $x = bpsk(randi([0 1], 1000, 1));$  $rxsig = conv(x, [1 0.8 0.3]);$ 

Use maxstep to find the maximum permitted step size.

```
mxStep = maxstep(eqofe lms, rxsig)
```
 $mxStep = 0.1028$ 

Equalize the received signal. Use the first 200 symbols as the training sequence.

```
y =eqdfe_lms(rxsig,x(1:200));
```
#### **Decision Feedback Equalize QPSK-Modulated Signal**

Apply decision feedback equalization using the least mean squares (LMS) algorithm to recover QPSK symbols passed through a delayed multipath AWGN channel.

Initialize simulation variables.

```
M = 4; % QPSK
numSymbols = 10000;
numTrainingSymbols = 1000;
chtaps = [1 \ 0.5*exp(1i*pi/6) \ 0.1*exp(-1i*pi/8)];
```
Generate QPSK-modulated symbols. Apply delayed multipath channel filtering and AWGN impairments to the symbols.

```
data = randi([0 M-1], numSymbols, 1);tx = pskmod(data, M, pi/4);rx = avgn(filter(chtaps, 1, tx), 25, 'measured');
```
Create a decision feedback equalizer System object and display the default configuration. Adjust the reference tap to 1. Check the maximum permitted step size. Equalize the impaired symbols.

```
eq = comm.DecisionFeedbackEqualizer
```

```
ea = comm.DecisionFeedbackEqualizer with properties:
                 Algorithm: 'LMS'
            NumForwardTaps: 5
           NumFeedbackTaps: 3
                   StepSize: 0.0100
             Constellation: [1x4 double]
              ReferenceTap: 3
                InputDelay: 0
     InputSamplesPerSymbol: 1
     TrainingFlagInputPort: false
        AdaptAfterTraining: true
      InitialWeightsSource: 'Auto'
        WeightUpdatePeriod: 1
```
eq.ReferenceTap = 1;  $mxStep = maxstep(eq,rx)$ 

 $mxStep = 0.2141$ 

 $[y, err, weights] = eq(rx, tx(1:numTrainingSymbols));$ 

Plot the constellation of the impaired and equalized symbols.

```
constell = comm.ConstellationDiagram('NumInputPorts',2);
constell(rx,y)
```
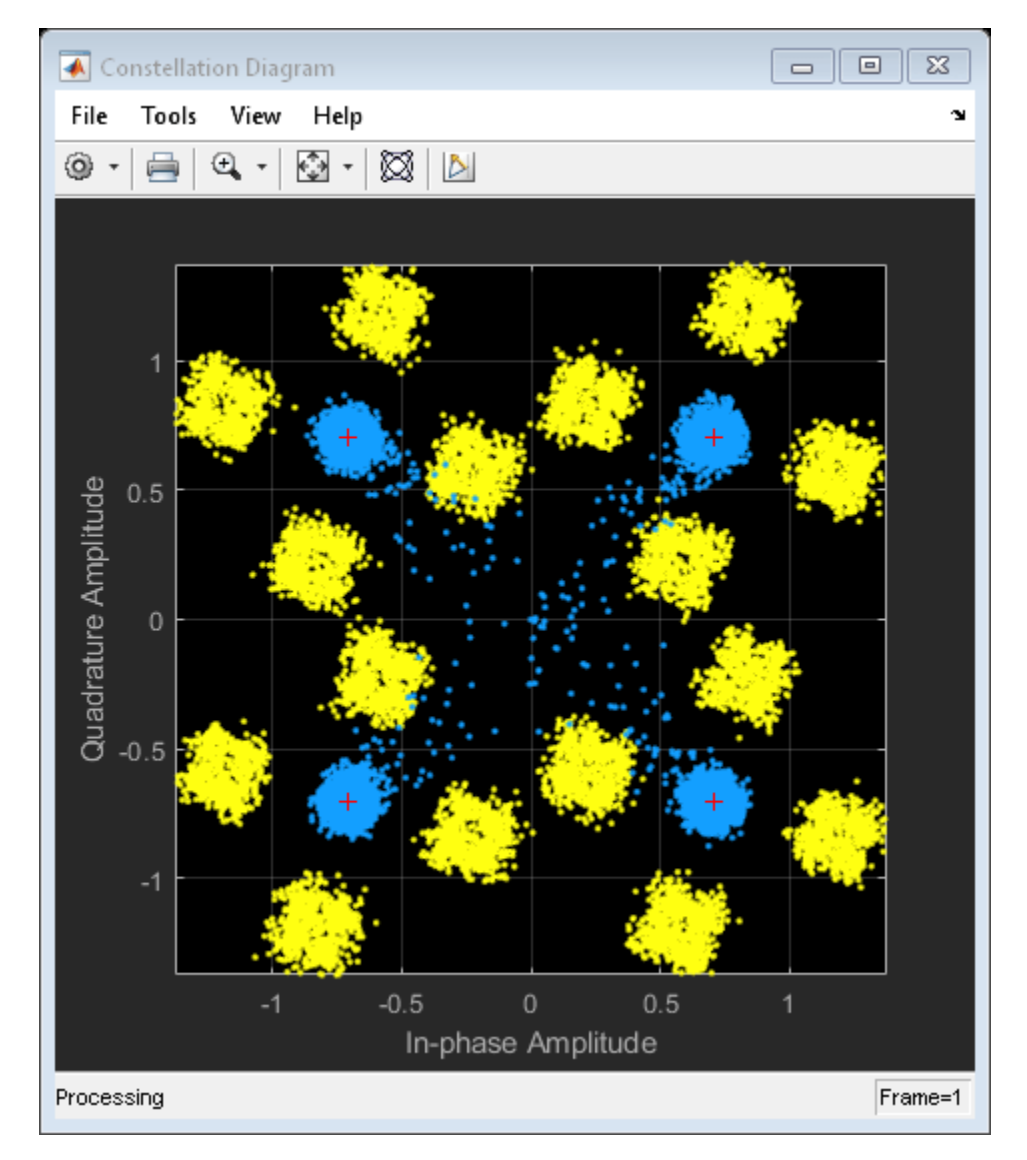

Plot the equalizer error signal and compute the error vector magnitude of the equalized symbols.

```
plot(abs(err))
grid on; xlabel('Symbols'); ylabel('|e|')
```
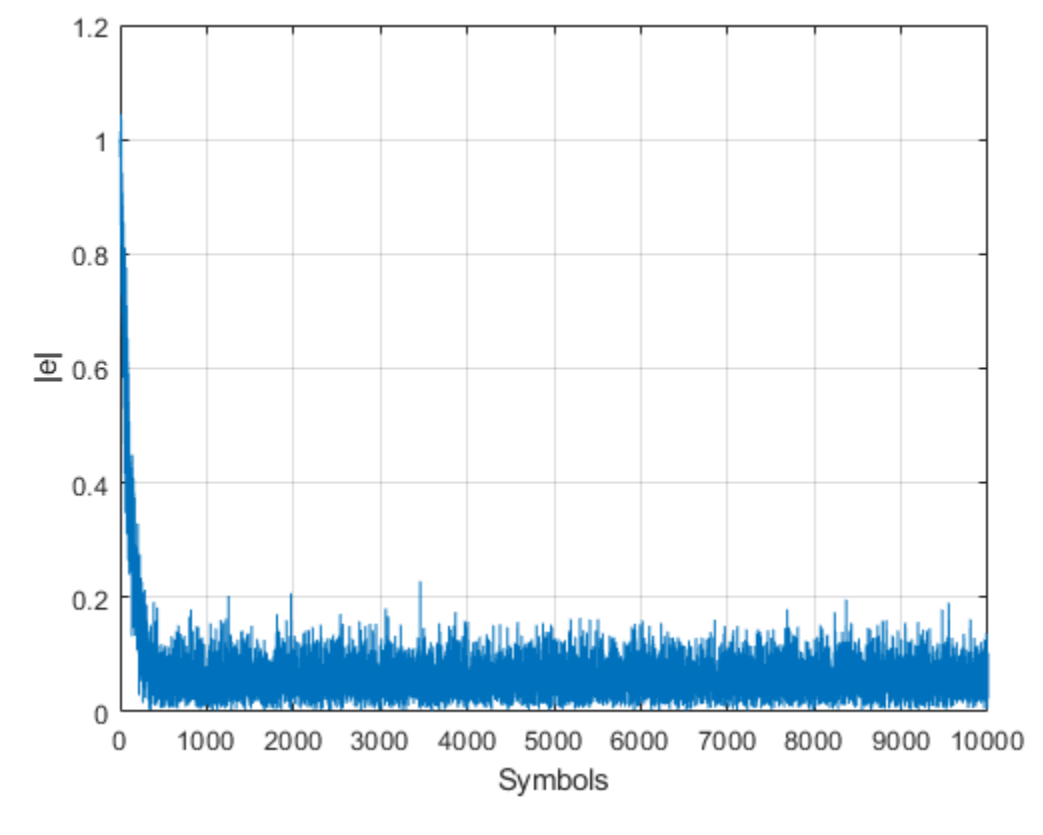

```
errevm = comm.EVM;
evm = errew(tx,y)
```
evm = 10.1621

Plot the equalizer tap weights.

subplot(3,1,1); stem(real(weights)); ylabel('real(weights)'); xlabel('Tap'); grid on; axis([1 8 line([eq.NumForwardTaps+0.5 eq.NumForwardTaps+0.5], [-0.5 1], 'Color', 'r', 'LineWidth', 1) title('Equalizer Tap Weights') subplot(3,1,2); stem(imag(weights)); ylabel('imag(weights)'); xlabel('Tap'); grid on; axis([1 8 line([eq.NumForwardTaps+0.5 eq.NumForwardTaps+0.5], [-0.5 1], 'Color', 'r', 'LineWidth', 1) subplot(3,1,3); stem(abs(weights)); ylabel('abs(weights)'); xlabel('Tap'); grid on; axis([1 8 -0 line([eq.NumForwardTaps+0.5 eq.NumForwardTaps+0.5], [-0.5 1], 'Color', 'r', 'LineWidth', 1)

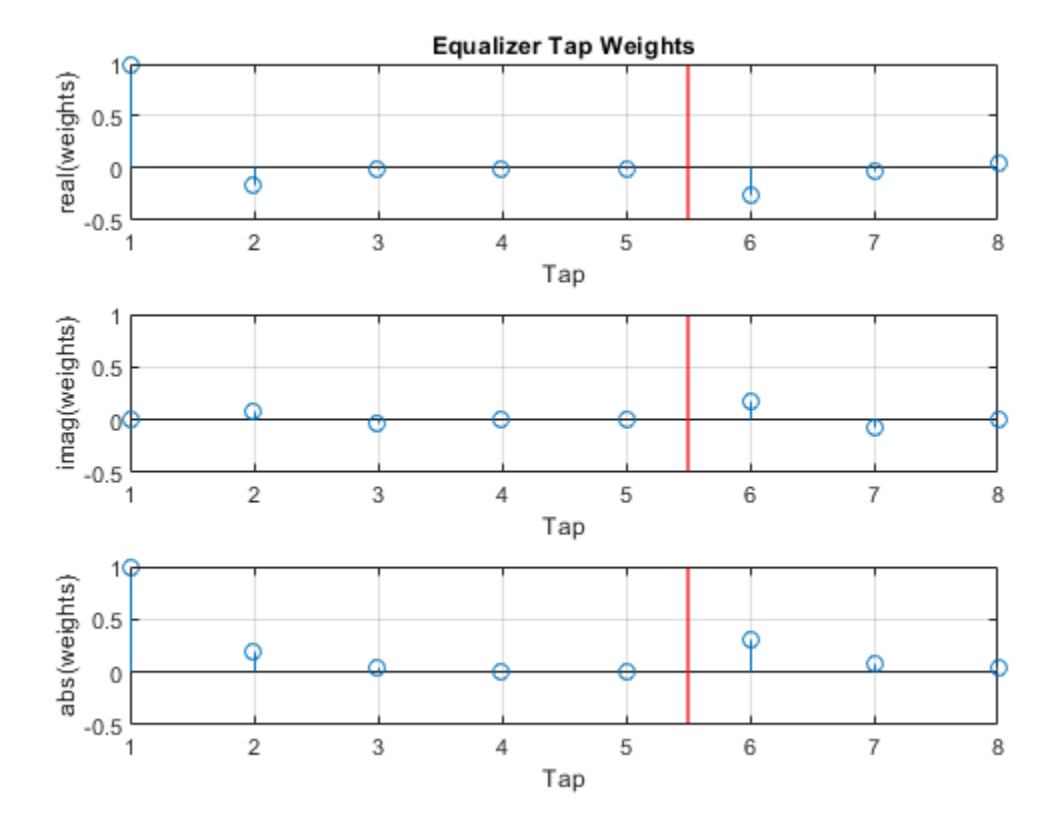

#### **Decision Feedback Equalize System Using Different Training Schemes**

Demonstrate decision feedback equalization using the least mean squares (LMS) algorithm to recover QPSK symbols passed through an AWGN channel. Apply different equalizer training schemes and show the symbol error magnitude.

#### **System Setup**

Simulate a QPSK-modulated system subject to AWGN. Transmit packets composed of 200 training symbols and 1800 random data symbols. Configure a decision feedback LMS equalizer to recover the packet data.

```
M = 4:
numTrainSymbols = 200;
numDataSymbols = 1800;
SNR = 20;
trainingSymbols = pskmod(randi([0 N-1], numTrainingymbols, 1), M, pi/4);numPkts = 10;
dfeq = comm.DecisionFeedbackEqualizer('Algorithm','LMS', ...
      'NumForwardTaps',5,'NumFeedbackTaps',4,'ReferenceTap',3,'StepSize',0.01);
```
#### **Train the Equalizer at the Beginning of Each Packet With Reset**

Process each packet using prepended training symbols. Reset the equalizer after processing each packet. Resetting the equalizer after each packet forces the equalizer to train taps with no a priori knowledge. Equalizer error signal plots for the first, second, and last packet show higher symbol errors at the start of each packet.

```
jj = 1;figure
for ii = 1:numPttsb = randi([0 M-1], numDataSymbols, 1);dataSym = pskmod(b,M,pi/4);
     packet = [trainingSymbols;dataSym];
     rx = awgn(packet,SNR);
    [-,err] = dfeq(rx, trainingSymbols); reset(dfeq)
    if (ii ==1 || ii == 2 ||ii == numPkts) subplot(3,1,jj)
         plot(abs(err))
         ylim([0 1])
         title(['Packet # ',num2str(ii)])
         xlabel('Symbols');
         ylabel('Error Magnitude');
         grid on;
        jj = jj+1; end
```

```
end
```
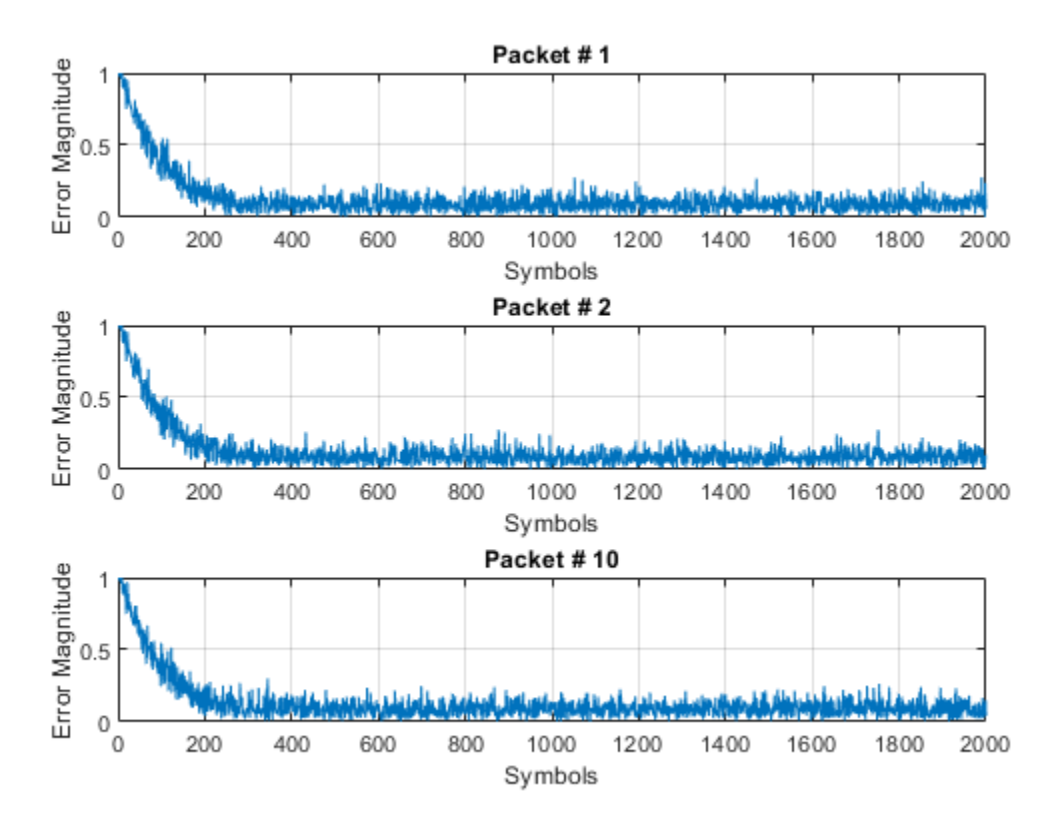

#### **Train the Equalizer at the Beginning of Each Packet Without Reset**

Process each packet using prepended training symbols. Do not reset the equalizer after each packet is processed. By not resetting after each packet, the equalizer retains tap weights from training prior packets. Equalizer error signal plots for the first, second, and last packet show that after the initial training on the first packet, subsequent packets have less symbol errors at the start of each packet.

```
release(dfeq)
jj = 1;figure
for ii = 1:numPkts
    b = rand([0 M-1], numDataSymbols, 1);dataSym = pskmod(b,M,pi/4); packet = [trainingSymbols;dataSym];
    channel = 1; rx = awgn(packet*channel,SNR);
    [~,err] = dfeq(rx,trainingSymbols);
    if (ii ==1 || ii == 2 ||ii == numPkts)
        subplot(3,1,jj) plot(abs(err))
         ylim([0 1])
         title(['Packet # ',num2str(ii)])
         xlabel('Symbols');
         ylabel('Error Magnitude');
         grid on;
        jj = jj+1; end
end
```
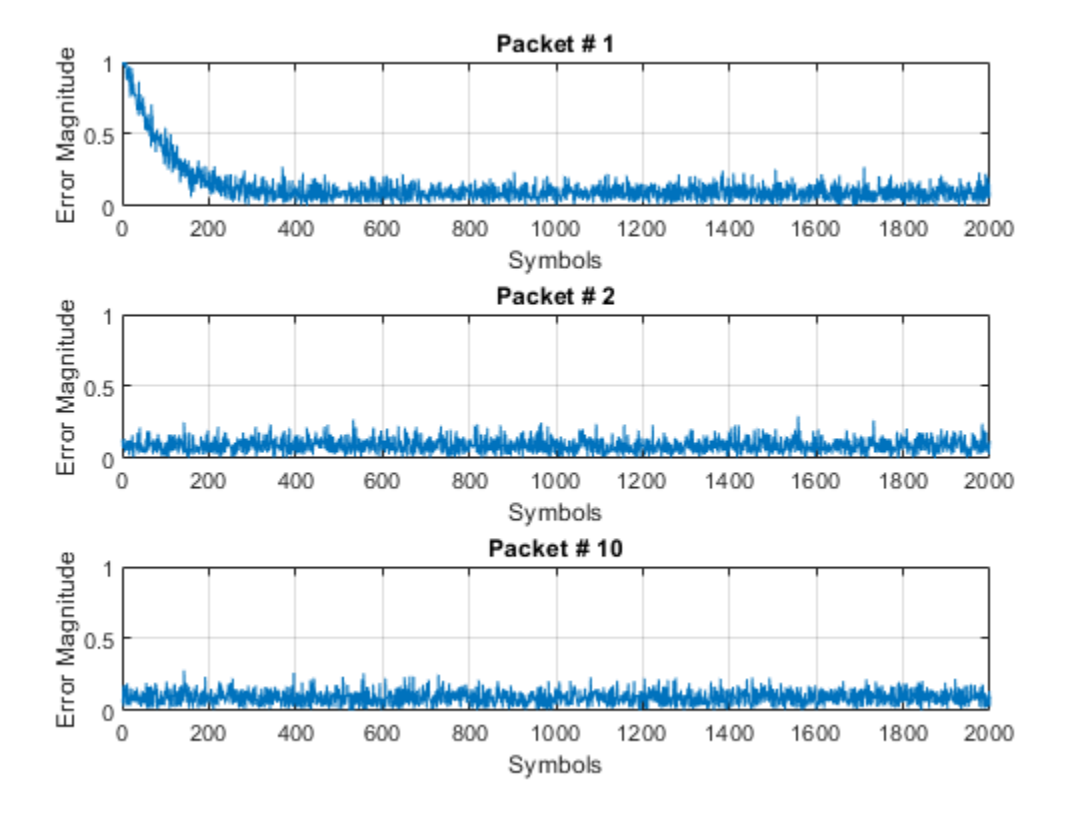

#### **Train the Equalizer Periodically**

Systems with signals subject to time-varying channels require periodic equalizer training to maintain lock on the channel variations. Specify a system that has 200 symbols of training for every 1800 data symbols. Between training, the equalizer does not update tap weights. The equalizer processes 200 symbols per packet.

```
Rs = 1e6;fd = 20:
spp = 200; % Symbols per packet
b = randi([0 M-1], numDataSymbols, 1);dataSym = pskmod(b,M,pi/4);
packet = [trainingSymbols; dataSym];
stream = report(packet, 10, 1);
tx = (0:length(strean) - 1)'/Rs;channel = exp(1i*2*pi*fd*t);rx = awgn(stream.*channel,SNR);
```
Set the AdaptAfterTraining property to false to stop the equalizer tap weight updates after the training phase.

```
release(dfeq)
dfeq.AdaptAfterTraining = false
```

```
dfeq =
   comm.DecisionFeedbackEqualizer with properties:
```

```
 Algorithm: 'LMS'
        NumForwardTaps: 5
       NumFeedbackTaps: 4
              StepSize: 0.0100
         Constellation: [1x4 double]
          ReferenceTap: 3
            InputDelay: 0
 InputSamplesPerSymbol: 1
 TrainingFlagInputPort: false
    AdaptAfterTraining: false
  InitialWeightsSource: 'Auto'
    WeightUpdatePeriod: 1
```
Equalize the impaired data. Plot the angular error from the channel, the equalizer error signal, and signal constellation. As the channel varies, the equalizer output does not remove the channel effects. Also, the output constellation rotates out of sync, resulting in bit errors.

```
[y, err] = dfeq(rx, trainingSynbols);figure
subplot(2,1,1)
plot(tx, unwrap(angle(channel)))
xlabel('Time (sec)')
ylabel('Channel Angle (rad)')
title('Angular Error Over Time')
subplot(2,1,2)plot(abs(err))
xlabel('Symbols')
ylabel('Error Magnitude')
grid on
title('Time-Varying Channel Without Retraining')
```
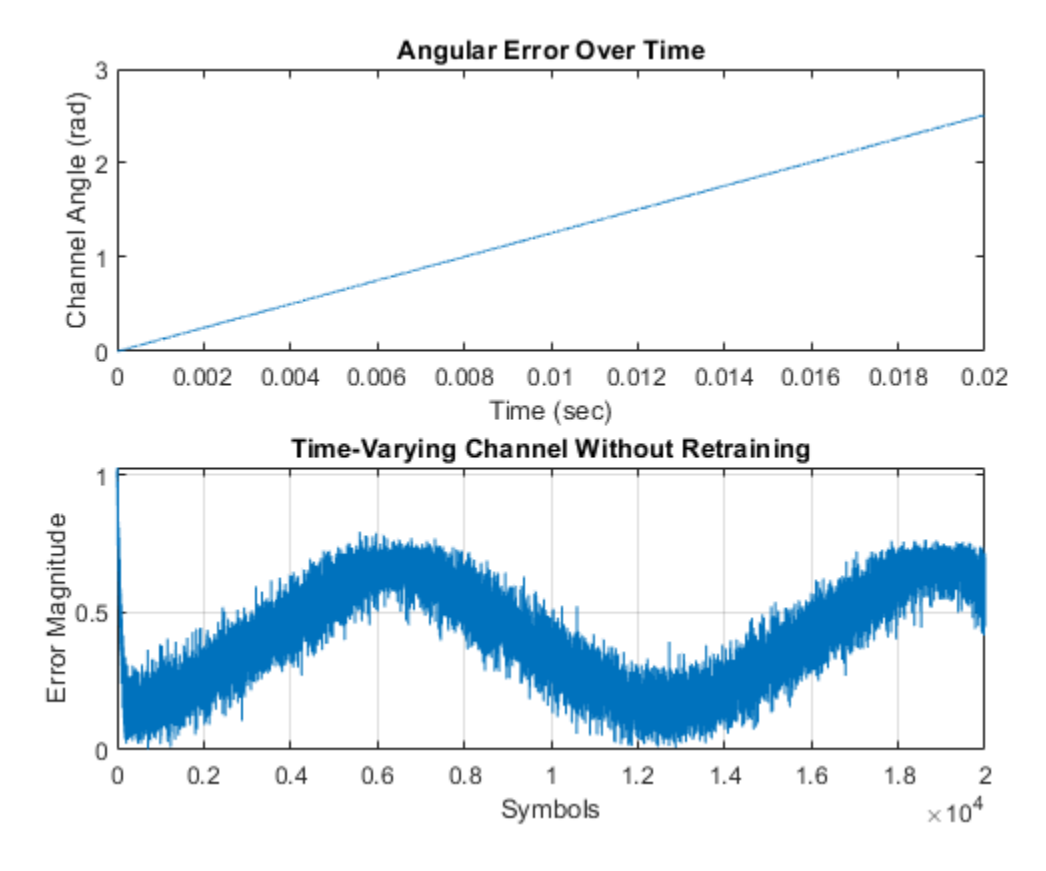

scatterplot(y)
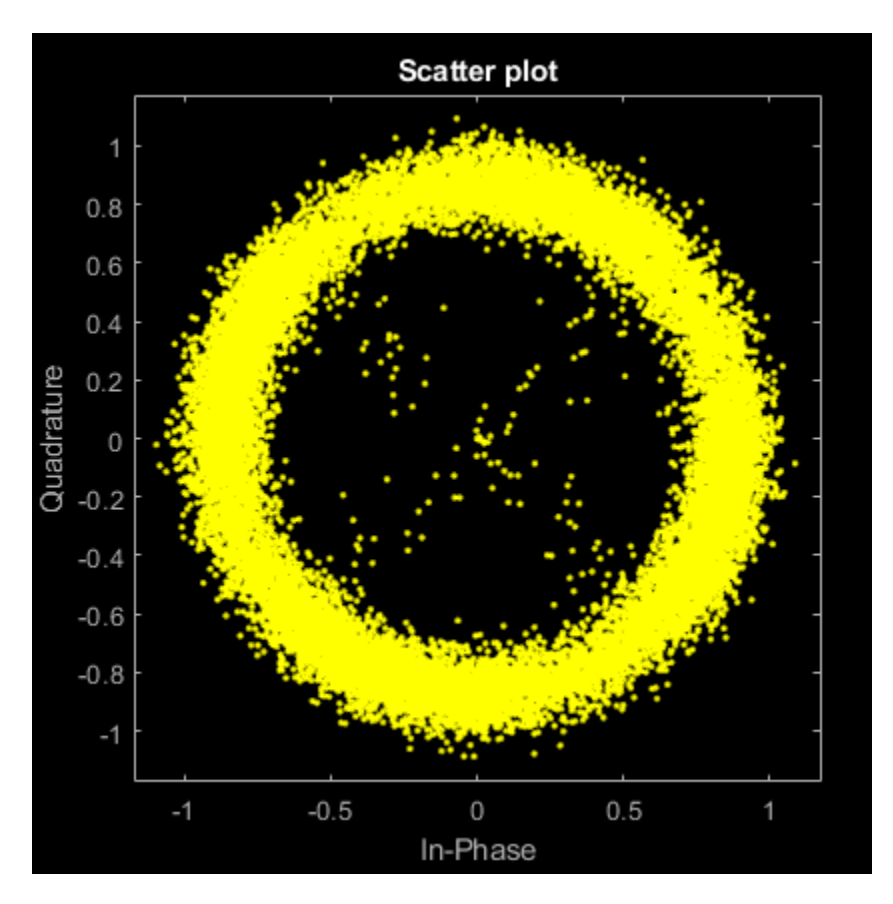

Set the TrainingInputPort property to true to configure the equalizer to retrain the taps when signaled by the trainFlag input. The equalizer trains only when trainFlag is true. After every 2000 symbols, the equalizer retrains the taps and keeps lock on variations of the channel. Plot the angular error from the channel, the equalizer error signal, and signal constellation. As the channel varies, the equalizer output removes the channel effects. Also, the output constellation does not rotate out of sync, and bit errors are reduced.

```
release(dfeq)
dfeq.TrainingFlagInputPort = true;symbolC = 0;numPackets = length(rx)/spp;trainFlag = true;trainingPeriod = 2000;
eVec = zeros(size(rx));yVec = zeros(size(rx));for p=1:numPackets
    [yVec((p-1)*spp+1:p*spp,1), eVec((p-1)*spp+1:p*spp,1)] = ... dfeq(rx((p-1)*spp+1:p*spp,1),trainingSymbols,trainFlag);
     symbolCnt = symbolCnt + spp;
     if symbolCnt >= trainingPeriod
         trainFlag = true;
        symbolCnt = 0;
     else
         trainFlag = false;
     end
end
figure
```

```
subplot(2,1,1)
plot(tx, unwrap(angle(channel)))
xlabel('t (sec)')
ylabel('Channel Angle (rad)')
title('Angular Error Over Time')
subplot(2,1,2)plot(abs(eVec))
xlabel('Symbols')
ylabel('Error Magnitude')
grid on
title('Time-Varying Channel With Retraining')
```
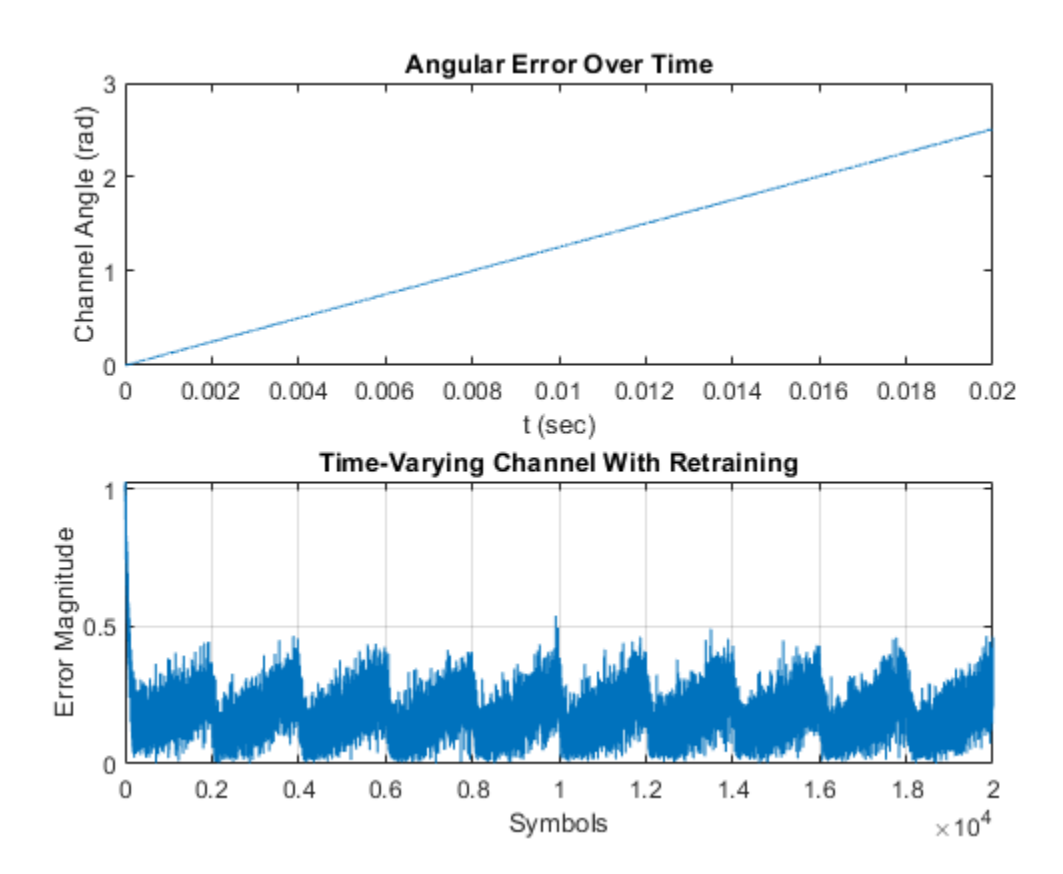

```
scatterplot(yVec)
```
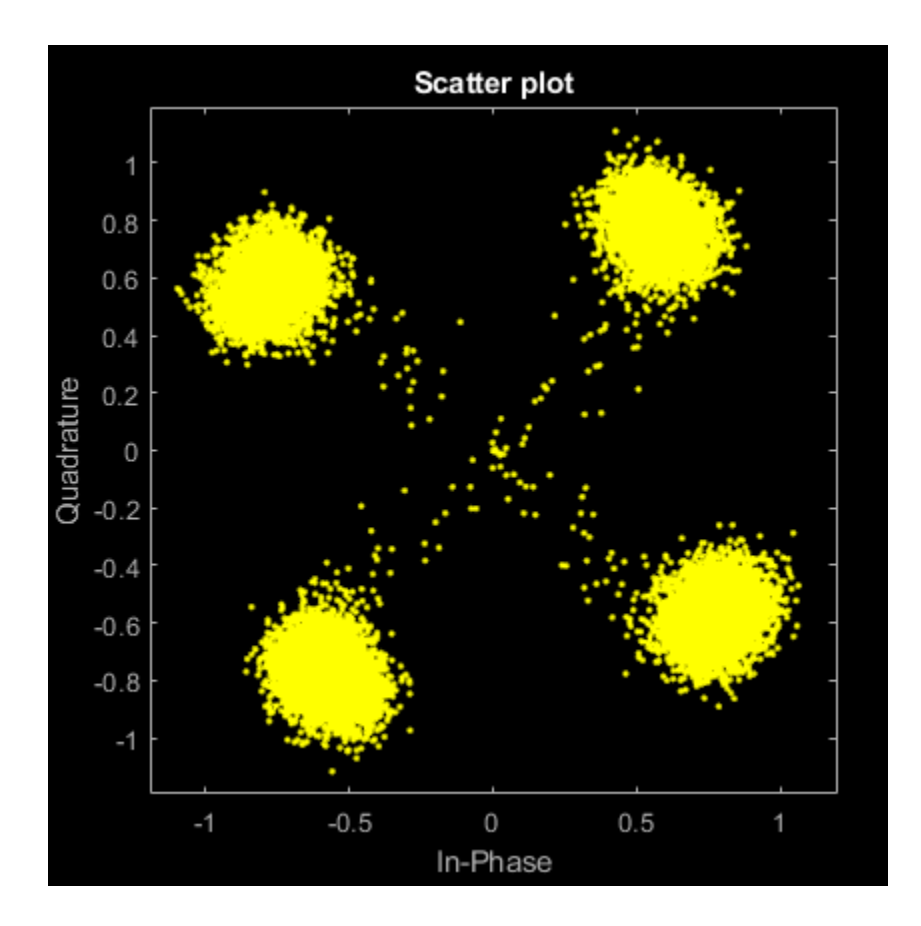

#### **Decision Feedback Equalize Delayed Signal**

Simulate a system with delay between the transmitted symbols and received samples. Typical systems have transmitter and receiver filters that result in a delay. This delay must be accounted for to synchronize the system. In this example, the system delay is introduced without transmit and receive filters. Decision feedback equalization, using the least mean squares (LMS) algorithm, recovers QPSK symbols.

Initialize simulation variables.

```
M = 4; % QPSK
numSwmbols = 10000;numTrainingSymbols = 1000;
mpChan = [1 \ 0.5*exp(1i*pi/6) \ 0.1*exp(-1i*pi/8)],systemDelay = dsp.Delay(20);
snr = 24;
```
Generate QPSK-modulated symbols. Apply multipath channel filtering, a system delay, and AWGN to the transmitted symbols.

```
data = rand([0 M-1], numSymbols, 1);tx = pskmod(data, M, pi/4); % OQPSKdelayedSym = systemDelay(filter(mpChan,1,tx));
rx = awgn(delayedSym,snr,'measured');
```
Create equalizer and EVM System objects. The equalizer System object specifies a decision feedback equalizer using the LMS algorithm.

```
dfeq = comm.DecisionFeedbackEqualizer('Algorithm','LMS', ...
     'NumForwardTaps',9,'NumFeedbackTaps',6,'ReferenceTap',5);
evm = comm.EVM('ReferenceSignalSource', ...
     'Estimated from reference constellation');
```
#### **Equalize Without Adjusting Input Delay**

Equalize the received symbols.

```
[y1, err1, wts1] = dfeq(rx, tx(1:numTrainingSymbols, 1));
```
Find the delay between the received symbols and the transmitted symbols by using the finddelay function.

```
rxDelay = finddelay(tx, rx)
```
 $rx$ Delay = 20

Display the equalizer information. The latency value indicates the delay introduced by the equalizer. Calculate the total delay as the sum of rxDelay and the equalizer latency.

```
eqInfo = info(dfeq)
```

```
eqInfo = struct with fields:
    Latency: 4
```

```
totalDelay = rxDelay + eqInfo.Latency;
```
Until the equalizer output converges, the symbol error rate is high. Plot the error output, err1, to determine when the equalized output converges.

```
plot(abs(err1))
xlabel('Symbols')
ylabel('Error Magnitude')
title('Equalizer Error Signal')
```
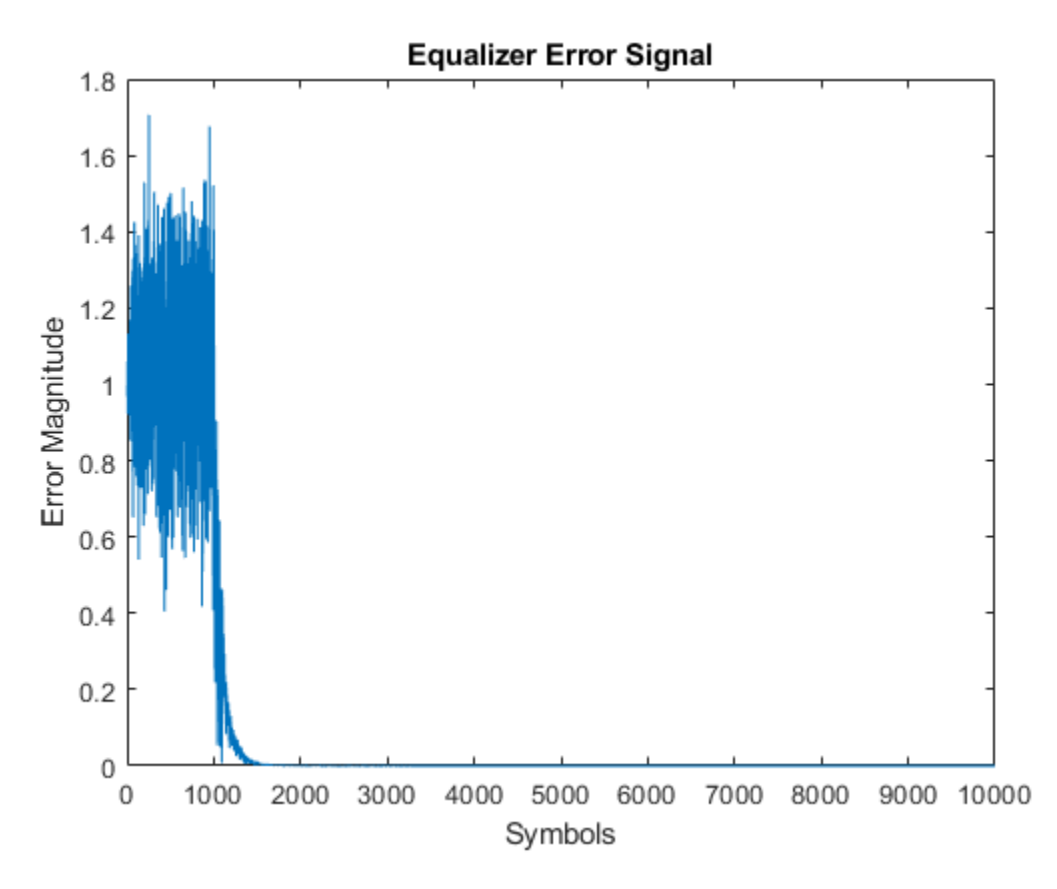

The plot shows excessive errors for the first 2000 symbols. When demodulating symbols and computing symbol errors, account for the unconverged output and the system delay between the equalizer output and transmitted symbols.

 $dataRec1 = pskdemod(y1(2000+totalDelay:end), M, pi/4);$ symErrWithDelay = symerr(data(2000:end-totalDelay),dataRec1)

symErrWithDelay = 6001

#### $evmWithDelay = evm(y1)$

evmWithDelay = 25.6868

The error rate and EVM are high because the receive delay was not accounted for in the equalizer System object.

#### **Adjust Input Delay in Decision Feedback Equalizer**

Equalize the received data by using the delay value to set the InputDelay property. Since InputDelay is a nontunable property, you must release the dfeq System object to reconfigure the InputDelay property. Equalize the received symbols.

```
release(dfeq)
dfeq.InputDelay = rxDelay
dfeq =
   comm.DecisionFeedbackEqualizer with properties:
```

```
 Algorithm: 'LMS'
        NumForwardTaps: 9
       NumFeedbackTaps: 6
              StepSize: 0.0100
         Constellation: [1x4 double]
          ReferenceTap: 5
            InputDelay: 20
 InputSamplesPerSymbol: 1
 TrainingFlagInputPort: false
    AdaptAfterTraining: true
  InitialWeightsSource: 'Auto'
   WeightUpdatePeriod: 1
```

```
[y2,err2, wts2] = dfeq(rx, tx(1:numTrainingSymbols, 1));
```
Plot the tap weights and equalized error magnitude. A stem plot shows the equalizer tap weights before and after the system delay is removed. A 2-D line plot shows the slower equalizer convergence for the delayed signal, as compared to the signal with the delay removed.

```
subplot(2,1,1)
stem([real(wts1),real(wts2)])
xlabel('Taps')
ylabel('Tap Weight Real')
legend('rxDelayed','rxDelayRemoved')
grid on
subplot(2,1,2)
stem([imag(wts1),imag(wts2)])
xlabel('Taps')
ylabel('Tap Weight Imaginary')
legend('rxDelayed','rxDelayRemoved')
grid on
```
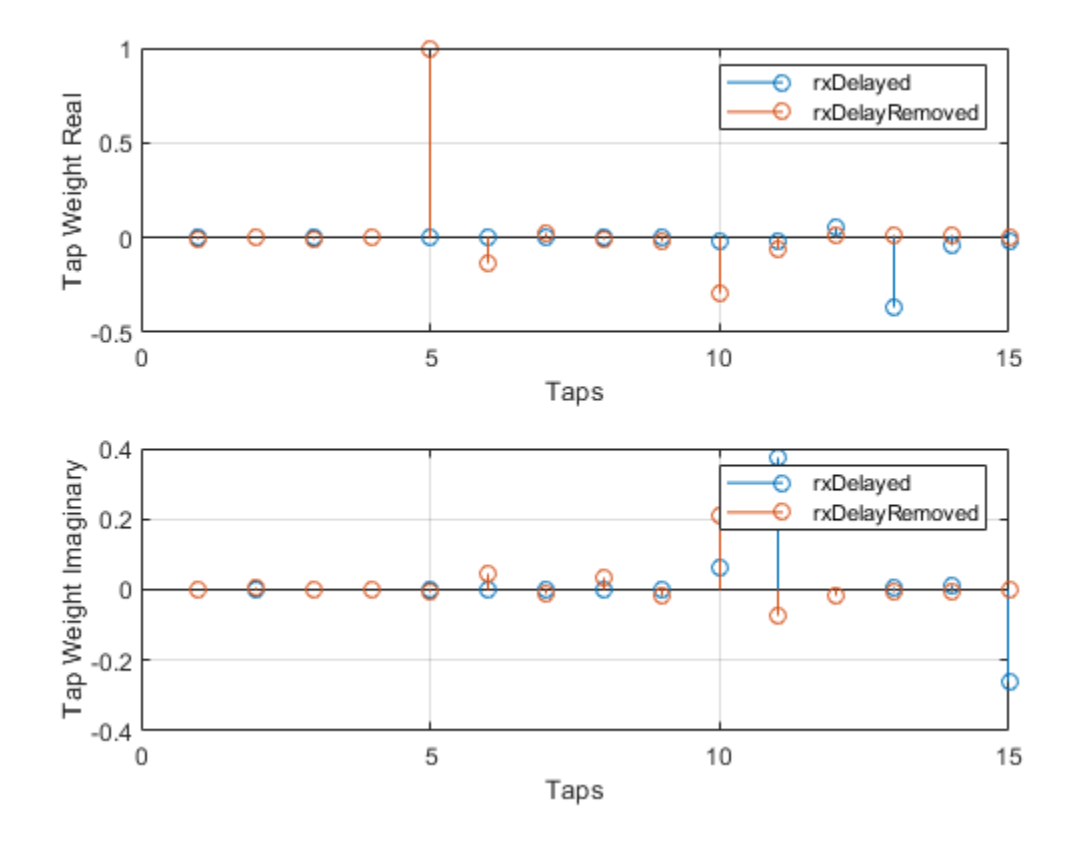

figure plot([abs(err1),abs(err2)]) xlabel('Symbols') ylabel('Error Magnitude') legend('rxDelayed','rxDelayRemoved') grid on

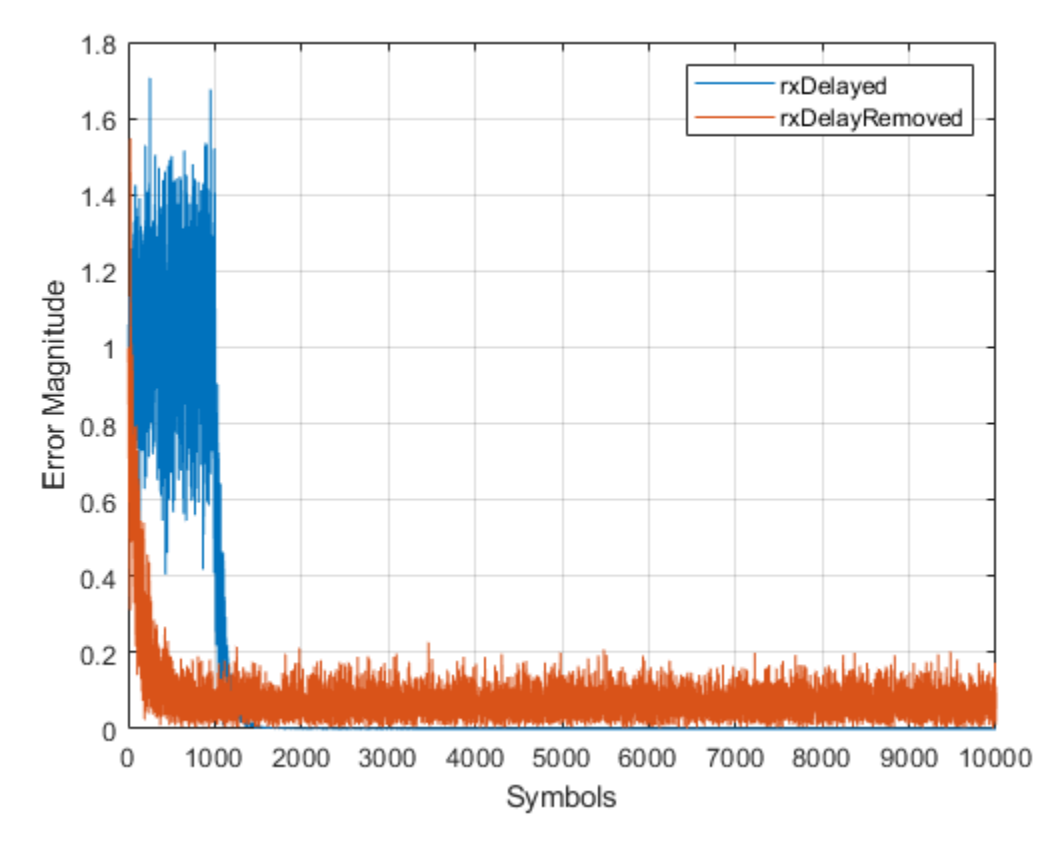

Plot error output of the equalized signals, rxDelayed and rxDelayRemoved. For the signal that has the delay removed, the equalizer converges during the 1000 symbol training period. When demodulating symbols and computing symbol errors, to account for the unconverged output and the system delay between the equalizer output and transmitted symbols, skip the first 500 symbols. Reconfiguring the equalizer to account for the system delay enables better equalization of the signal, and reduces symbol errors and the EVM.

```
eqInfo = info(dfeq)
```

```
eqInfo = struct with fields:
     Latency: 4
```

```
totalDelay = rxDelay + eqInfo.Latency;
dataRec2 = pskdemod(y2(500+totalDelay:end),M,pi/4);
symErrDelayRemoved = symerr(data(500:end-totalDelay),dataRec2)
```
symErrDelayRemoved = 0

```
evmDelayRemoved = evm(y2(500+totalDelay:end))
```
evmDelayRemoved = 7.5147

#### **Decision Feedback Equalize Symbols Using EVM-Based Training**

Recover QPSK symbols with a decision equalizer, using the constant modulus algorithm (CMA) and EVM-based taps training. When using blind equalizer algorithms, such as CMA, you can train the

equalizer taps using the AdaptWeights property to start and stop training. Use helper functions to generate plots and apply phase correction.

Initialize system variables.

```
rng(123456);
M = 4; % QPSK
numSymbols = 100;
numPackets = 5000;
refTap = 3;nFwdTaps = 5;nFdbkTaps = 4;ttlTaps = nFwdTaps + nFdbkTaps;
raylChan = comm.RayleighChannel('PathDelays', [0 1], ...
     'AveragePathGains',[0 -12],'MaximumDopplerShift',1e-5);
SNR = 50;
adaptWeights = true;
```
Create the equalizer and EVM System objects. The equalizer System object specifies a decision feedback equalizer using the CMA adaptive algorithm. Call the helper function to initialize figure plots.

```
dfeq = comm.DecisionFeedbackEqualizer('Algorithm','CMA', ...
 'NumForwardTaps',nFwdTaps,'NumFeedbackTaps',nFdbkTaps,'ReferenceTap',refTap, ...
 'StepSize',0.03,'AdaptWeightsSource','Input port')
dfeq =
   comm.DecisionFeedbackEqualizer with properties:
                 Algorithm: 'CMA'
            NumForwardTaps: 5
           NumFeedbackTaps: 4
                  StepSize: 0.0300
             Constellation: [1x4 double]
              ReferenceTap: 3
     InputSamplesPerSymbol: 1
        AdaptWeightsSource: 'Input port'
      InitialWeightsSource: 'Auto'
        WeightUpdatePeriod: 1
info(dfeq)
ans = struct with fields:
     Latency: 2
evm = comm.EVM('ReferenceSignalSource', ...
```

```
 'Estimated from reference constellation');
[errPlot,evmPlot,scatSym,adaptState] = initFigures(numPackets,ttlTaps);
```
#### **Equalization Loop**

Follow these steps to implement the equalization loop.

- **1** Generate OQPSK data packets.
- **2** Apply Rayleigh fading and AWGN to the transmission data.
- **3** Apply equalization to the received data and phase correction to the equalizer output.
- **4** Estimate the EVM and toggle the adaptWeights flag to true or false based on the EVM level.
- **5** Update the figure plots.

```
for p=1:numPackets
   data = randi([0 M-1], numSymbols, 1);tx = pshmod(data, M, pi/4);rx = avgn(raylChan(tx), SNR);rxDelay = finddelay(rx,tx);
    [y, err, wts] = dfeq(rx, adaptWeights);y = phaseCorrection(y);evmEst = evm(y);
    adaptWeights = (evmEst > 20);
```

```
updateFigures(errPlot,evmPlot,scatSym,adaptState, ...
     wts,y(end),evmEst,adaptWeights,p,numPackets)
```
end

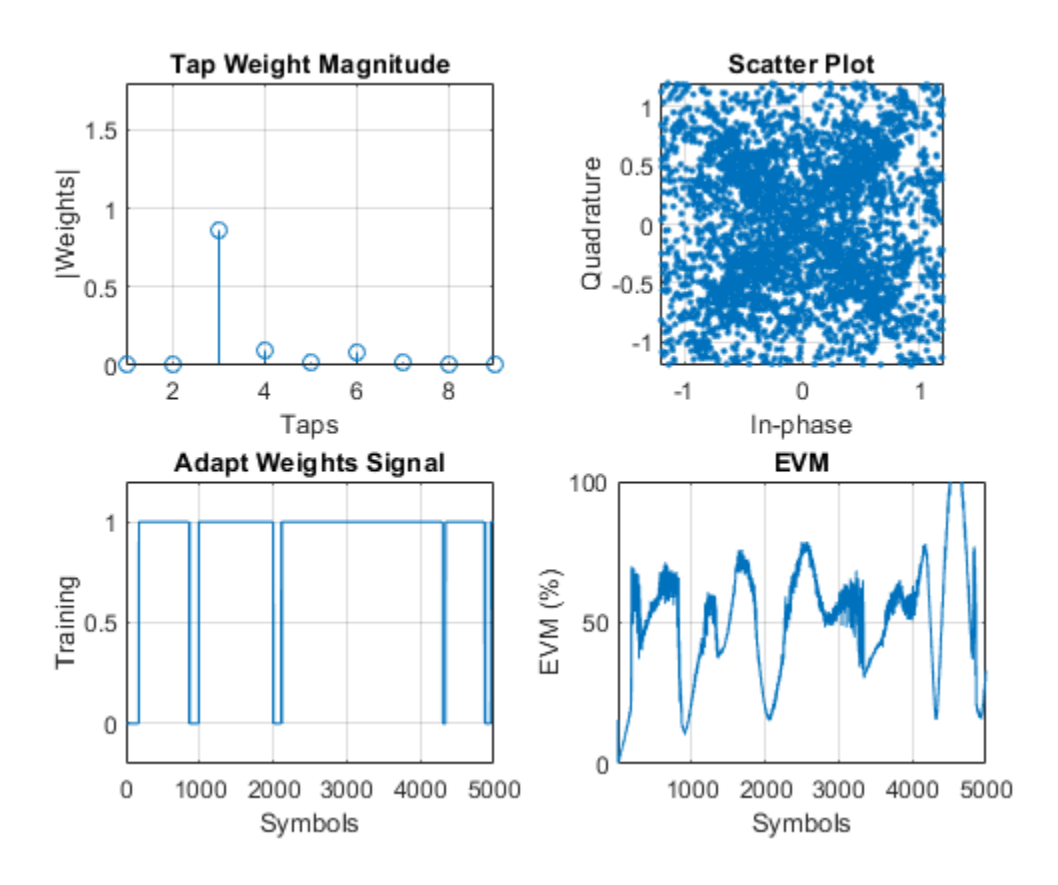

#### rxDelay

 $rx$ Delay = 0

The figure plots show that, as the EVM varies, the equalizer toggles in and out of decision-directed weight adaptation mode.

#### **Helper Functions**

This helper function initializes figures that show a quad plot of simulation results.

```
function [errPlot,evmPlot,scatter,adaptState] = initFigures(numPkts,ttlTaps)
yVec = nan(numPkts, 1);evmVec = nan(numPkts, 1);wVec = zeros(ttlTans, 1):
adaptVec = nan(numPkts, 1);figure
subplot(2,2,1)evmPlot = stem(wVec);
grid on; axis([1 ttlTaps 0 1.8])
xlabel('Taps'); ylabel('|Weights|'); title('Tap Weight Magnitude')
subplot(2,2,2)
scatter = plot(yVec, '.'');
axis square; axis([-1.2 1.2 -1.2 1.2]); grid on
xlabel('In-phase'); ylabel('Quadrature'); title('Scatter Plot');
subplot(2,2,3)
adaptState = plot(adaptVec);grid on; axis([0 numPkts -0.2 1.2])
ylabel('Training'); xlabel('Symbols'); title('Adapt Weights Signal')
subplot(2,2,4)
errPlot = plot(evmVec);
grid on; axis([1 numPkts 0 100])
xlabel('Symbols'); ylabel('EVM (%)'); title('EVM')
end
```
This helper function updates the figures.

```
function updateFigures(errPlot,evmPlot,scatSym, ...
     adaptState,w,y,evmEst,adaptWts,p,numFrames)
persistent yVec evmVec adaptVec
if p == 1yVec = \text{nan}(\text{numF} \cdot \text{rames}, 1);evmVec = nan(numFrames, 1);adaptVec = nan(numFrames, 1);end
yVec(p) = y;evmVec(p) = evmEst;adaptVec(p) = adaptWts;errPlot.YData = abs(evmVec);
evmPlot.PData = abs(w);scatsym.XData = real(yVec);scatsym.YData = imag(yVec);adaptState.YData = adaptVec;
drawnow limitrate
end
```
This helper function applies phase correction.

function  $y = phaseCorrection(y)$  $a = angle(y((real(y) > 0) \& (imag(y) > 0)))$ ;

```
a(a < 0.1) = a(a < 0.1) + pi/2;theta = mean(a) - pi/4;
y = y * exp(-1i * theta);
end
```
#### **Decision Feedback Equalize Packetized Signals in Fading Environments**

Recover QPSK symbols in fading environments with a decision feedback equalizer, using the least mean squares (LMS) algorithm. Use the reset object function to equalize independent packets. Use helper functions to generate plots. This example also shows symbol-based processing and framebased processing.

#### **Setup**

Initialize system variables, create the equalizer System object, and initialize the plot figures.

```
M = 4: % OPSK
numSym = 1000;
numTrainingSym = 100;
numPackets = 5;
refTap = 5;
nFwdTaps = 9;nFdbkTaps = 4;ttlTaps = nFwdTaps + nFdbkTaps;
stepsz = 0.01;
ttlNumSym = numSym + numTrainingSym;
raylChan = comm.RayleighChannel('PathDelays', [0 1], ...
    'AveragePathGains', [0 -9], ...
     'MaximumDopplerShift',0, ...
     'PathGainsOutputPort',true);
SNR = 35;rxVec = zeros(ttlNumSym,numPackets);
txVec = zeros(ttlNumSym,numPackets);
yVec = zeros(ttlNumSym, 1);eVec = zeros(ttlNumSym,1);
dfeq1 = comm.DecisionFeedbackEqualizer('Algorithm','LMS', ...
    'NumForwardTaps',nFwdTaps,'NumFeedbackTaps',nFdbkTaps,'ReferenceTap',refTap, ...
     'StepSize',stepsz,'TrainingFlagInputPort',true);
[errPlot,wStem,hStem,scatPlot] = initFigures(ttlNumSym,ttlTaps, ...
```

```
 raylChan.AveragePathGains);
```
#### **Symbol-Based Processing**

For symbol-based processing, provide one symbol at the input of the equalizer. Reset the equalizer state and channel after processing each packet.

```
for p = 1: numPackets
     trainingFlag = true;
     for q=1:ttlNumSym
        data = rand( [ 0 M-1], 1, 1);tx = pskmod(data, M, pi/4);
        [xc,pg] = raylChan(tx);rx = avgn(xc, 25);
        [y, err, wts] = dfeq1(rx, tx, trainingFlag);
```
Disable training after processing numTrainingSym training symbols.

```
if \ q == numTraining trainingFlag = false;
     end 
    updateFigures(errPlot,wStem,hStem,scatPlot,err,wts,y,pg,q,ttlNumSym);
    txVec(q,p) = tx;rxVec(q,p) = rx; end
```
After processing each packet, reset the channel System object to get a new realization of channel taps and the equalizer System object to restore the default taps weights.

```
 reset(raylChan)
 reset(dfeq1)
```
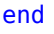

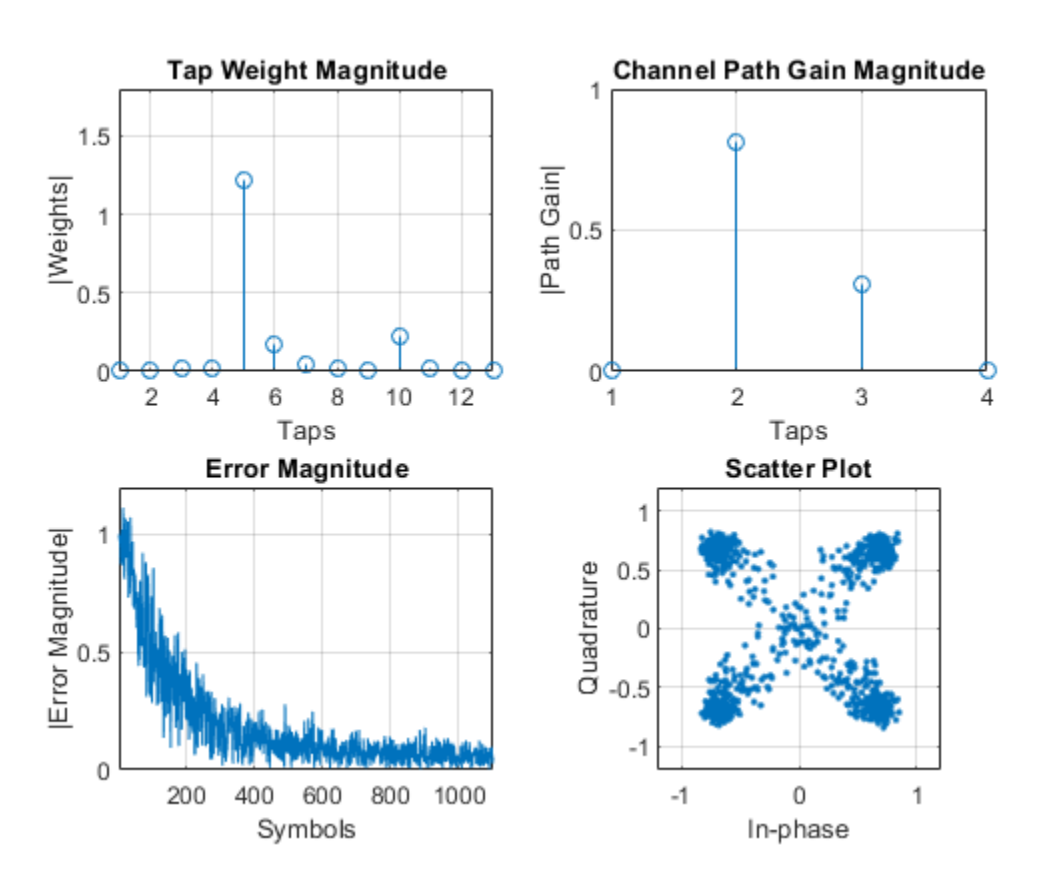

#### **Packet-Based Processing**

For packet-based processing, provide one packet at the input of the equalizer. Each packet contains ttlNumSym symbols. Because the training duration is less than the packet length, you do not need to specify the start-training input.

```
yVecPkt = zeros(ttlNumSym,numPackets);
errVecPkt = zeros(ttlNumSym,numPackets);
wgtVecPkt = zeros(ttlTaps,numPackets);
dfeq2 = comm.DecisionFeedbackEqualizer('Algorithm','LMS', ...
 'NumForwardTaps',nFwdTaps,'NumFeedbackTaps',nFdbkTaps,'ReferenceTap',refTap, ...
```

```
 'StepSize',stepsz);
for p = 1: numPackets
    [yVecPkt(:,p),errVecPkt(:,p),wgtVecPkt(:,p)] = ... dfeq2(rxVec(:,p),txVec(1:numTrainingSym,p));
     for q=1:ttlNumSym
        updateFigures(errPlot,wStem,hStem,scatPlot, ...
             errVecPkt(q,p),wgtVecPkt(:,p),yVecPkt(q,p),pg,q,ttlNumSym);
     end
```
After processing each packet, reset the channel System object to get a new realization of channel taps and the equalizer System object to restore the default taps weights.

```
 reset(raylChan)
 reset(dfeq2)
```
end

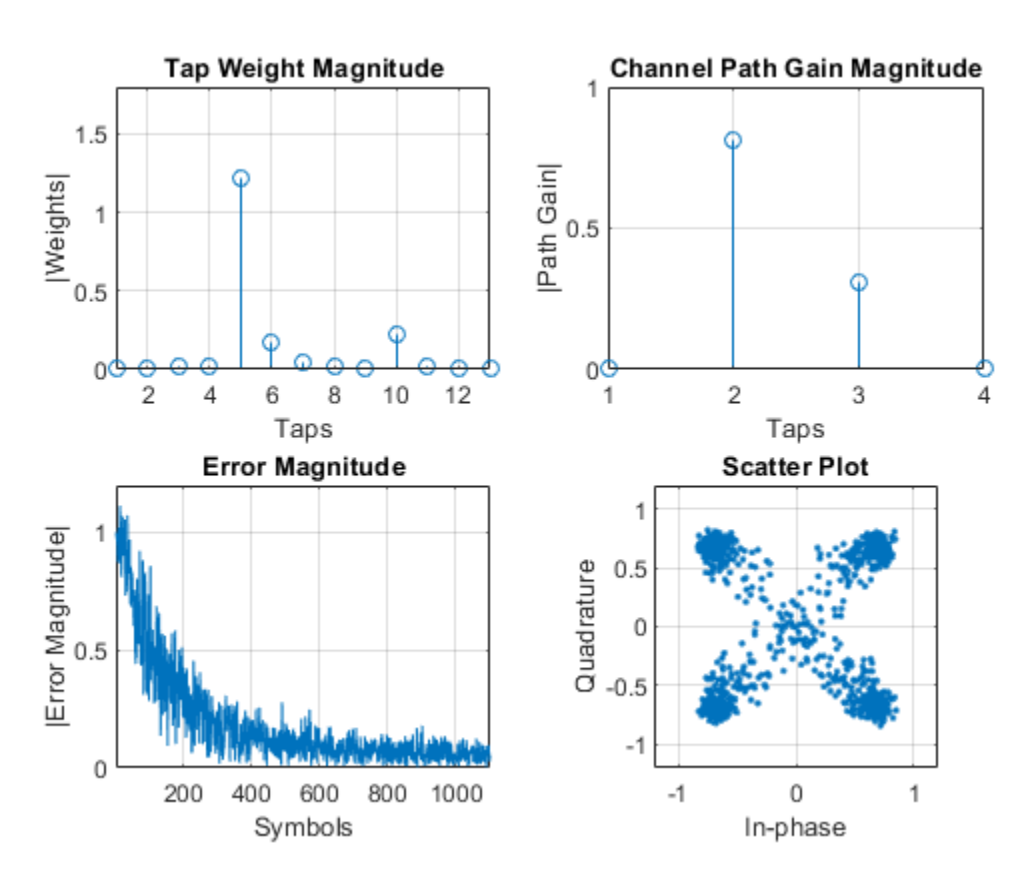

#### **Helper Functions**

This helper function initializes the figures.

```
function [errPlot,wStem,hStem,scatPlot] = initFigures(ttlNumSym,ttlTap,pg)
yVec = nan(ttlNumSym, 1);eVec = nan(ttlNumSym,1);
wVec = zeros(ttlTap,1);figure;
subplot(2,2,1);
wStem = stem(wVec);
axis([1 ttlTap 0 1.8]); grid on
```

```
xlabel('Taps'); ylabel('|Weights|'); title('Tap Weight Magnitude')
subplot(2,2,2);
hStem = stem([0 abs(pg) 0]);grid on;
xlabel('Taps'); ylabel('|Path Gain|'); title('Channel Path Gain Magnitude')
subplot(2,2,3);
errPlot = plot(eVec);axis([1 ttlNumSym 0 1.2]); grid on
xlabel('Symbols'); ylabel('|Error Magnitude|'); title('Error Magnitude')
subplot(2,2,4);
scatPlot = plot(yVec, '.'');
axis square; axis([-1.2 1.2 -1.2 1.2]); grid on;
xlabel('In-phase'); ylabel('Quadrature'); title(sprintf('Scatter Plot'));
end
```
This helper function updates the figures.

```
function updateFigures(errPlot,wStem,hStem,scatPlot, ...
     err,wts,y,pg,p,ttlNumSym)
persistent yVec eVec
if p == 1yVec = nan(ttlNumSym, 1); eVec = nan(ttlNumSym,1);
end
yVec(p) = y;eVec(p) = abs(err);errPlot.YData = abs(eVec);
wStem.YData = abs(wts):hStem.YData = [0 \text{ abs}(pg) 0];
scatPlot.XData = real(yVec);scatPlot.YData = imag(yVec);drawnow limitrate
end
```
## **More About**

#### **Symbol Tap Spacing**

You can configure the equalizer to operate as a symbol-spaced equalizer or as a fractional symbolspaced equalizer.

- To operate the equalizer at a symbol-spaced rate, specify the number of samples per symbol as 1. Symbol-rate equalizers have taps spaced at the symbol duration. Symbol-rate equalizers are sensitive to timing phase.
- To operate the equalizer at a fractional symbol-spaced rate, specify the number of input samples per symbol as an integer greater than 1 and provide an input signal oversampled at that sampling rate. Fractional symbol-spaced equalizers have taps spaced at an integer fraction of the input symbol duration. Fractional symbol-spaced equalizers are not sensitive to timing phase.

## **Algorithms**

#### **Decision Feedback Equalizers**

A decision feedback equalizer (DFE) is a nonlinear equalizer that reduces intersymbol interference (ISI) in frequency-selective channels. If a null exists in the frequency response of a channel, DFEs do not enhance the noise. A DFE consists of a tapped delay line that stores samples from the input signal and contains a forward filter and a feedback filter. The forward filter is similar to a linear equalizer. The feedback filter contains a tapped delay line whose inputs are the decisions made on the equalized signal. Once per symbol period, the equalizer outputs a weighted sum of the values in the delay line and updates the weights to prepare for the next symbol period.

DFEs can be symbol-spaced or fractional symbol-spaced.

- For a symbol-spaced equalizer, the number of samples per symbol, *K*, is 1. The output sample rate equals the input sample rate.
- For a fractional symbol-spaced equalizer, the number of samples per symbol, *K*, is an integer greater than 1. Typically, *K* is 4 for fractional symbol-spaced equalizers. The output sample rate is 1/*T* and the input sample rate is *K/T*. Tap weight updating occurs at the output rate.

This schematic shows a fractional symbol-spaced DFE with a total of *N* weights, a symbol period of *T*, and *K* samples per symbol. The filter has *L* forward weights and *N*-*L* feedback weights. The forward filter is at the top, and the feedback filter is at the bottom. If *K* is 1, the result is a symbol-spaced DFE instead of a fractional symbol-spaced DFE.

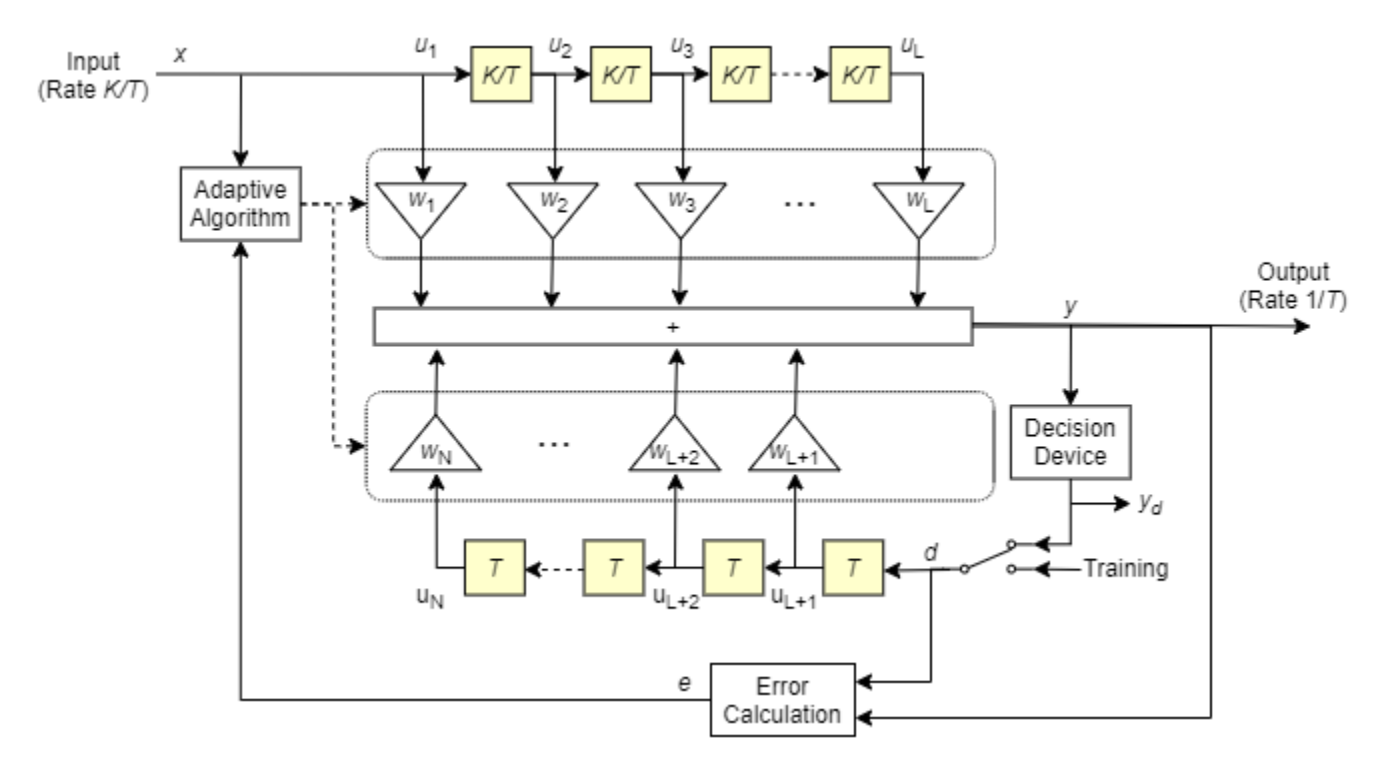

In each symbol period, the equalizer receives *K* input samples at the forward filter and one decision or training sample at the feedback filter. The equalizer then outputs a weighted sum of the values in the forward and feedback delay lines and updates the weights to prepare for the next symbol period.

**Note** The algorithm for the Adaptive Algorithm block in the schematic jointly optimizes the forward and feedback weights. Joint optimization is especially important for convergence in the recursive least square (RLS) algorithm.

For more information, see "Equalization".

#### **Least Mean Square (LMS) Algorithm**

For the LMS algorithm, in the previous schematic, *w* is a vector of all weights *w<sup>i</sup>* , and *u* is a vector of all inputs *u<sup>i</sup>* . Based on the current set of weights, the LMS algorithm creates the new set of weights as

 $w<sub>new</sub> = w<sub>current</sub> + (StepSize) ue<sup>*</sup>.$ 

The step size used by the adaptive algorithm is specified as a positive scalar. Increasing the step size reduces the equalizer convergence time but causes the equalized output signal to be less stable. To determine the maximum step size allowed when using the LMS adaptive algorithm, use the [maxstep](#page-2618-0) object function. The \* operator denotes the complex conjugate and the error calculation  $e = d - y$ .

#### **Recursive Least Square (RLS) Algorithm**

For the RLS algorithm, in the previous schematic, *w* is the vector of all weights *w<sup>i</sup>* , and *u* is the vector of all inputs *u<sup>i</sup>* . Based on the current set of inputs, *u*, and the inverse correlation matrix, *P*, the RLS algorithm first computes the Kalman gain vector, *K*, as

$$
K = \frac{Pu}{(ForgettingFactor) + u^H Pu}.
$$

The forgetting factor used by the adaptive algorithm is specified as a scalar in the range (0, 1]. Decreasing the forgetting factor reduces the equalizer convergence time but causes the equalized output signal to be less stable. *H* denotes the Hermitian transpose. Based on the current inverse correlation matrix, the new inverse correlation matrix is

$$
P_{\text{new}} = \frac{(1 - K u^H) P_{\text{current}}}{ForgettingFactor}.
$$

Based on the current set of weights, the RLS algorithm creates the new set of weights as  $W_{\text{new}} = W_{\text{current}} + K^*e$ .

The  $*$  operator denotes the complex conjugate and the error calculation  $e = d - y$ .

#### **Constant Modulus Algorithm (CMA)**

For the CMA adaptive algorithm, in the previous schematic, *w* is the vector of all weights *w<sup>i</sup>* , and *u* is the vector of all inputs *u<sup>i</sup>* . Based on the current set of weights, the CMA adaptive algorithm creates the new set of weights as

 $w_{\text{new}} = w_{\text{current}} + (StepSize) u^*e$ .

The step size used by the adaptive algorithm is specified as a positive scalar. Increasing the step size reduces the equalizer convergence time but causes the equalized output signal to be less stable. To determine the maximum step size allowed by the CMA adaptive algorithm, use the [maxstep](#page-2618-0) object function. The  $*$  operator denotes the complex conjugate and the error calculation  $e = y(R - |y|^2)$ , where *R* is a constant related to the signal constellation.

## **Extended Capabilities**

#### **C/C++ Code Generation**

Generate C and C++ code using MATLAB® Coder™.

## **See Also**

**Objects** [comm.LinearEqualizer](#page-1566-0) | [comm.MLSEEqualizer](#page-2028-0)

### **Blocks**

[Decision Feedback Equalizer](#page-2928-0)

#### **Topics**

"Equalization" "Adaptive Equalizers"

#### **Introduced in R2019a**

# <span id="page-1566-0"></span>**comm.LinearEqualizer**

**Package:** comm

Equalize modulated signals using linear filtering

## **Description**

The comm.LinearEqualizer System object uses a linear filter tap delay line with a weighted sum to equalize modulated signals transmitted through a dispersive channel. The equalizer object adaptively adjusts tap weights based on the selected algorithm. For more information, see ["Algorithms" on page](#page-1605-0) [3-528.](#page-1605-0)

To equalize modulated signals using a linear filter:

- **1** Create the comm.LinearEqualizer object and set its properties.
- **2** Call the object with arguments, as if it were a function.

To learn more about how System objects work, see What Are System Objects?.

# **Creation**

## **Syntax**

lineq = comm.LinearEqualizer lineq = comm.LinearEqualizer(Name,Value)

#### **Description**

lineq = comm.LinearEqualizer creates a linear equalizer System object to adaptively equalize a signal.

lineq = comm.LinearEqualizer(Name,Value) sets properties using one or more name-value pairs. For example, comm.LinearEqualizer('Algorithm','RLS') configures the equalizer object to update tap weights using the recursive least squares (RLS) algorithm. Enclose each property name in quotes.

## **Properties**

Unless otherwise indicated, properties are *nontunable*, which means you cannot change their values after calling the object. Objects lock when you call them, and the release function unlocks them.

If a property is *tunable*, you can change its value at any time.

For more information on changing property values, see System Design in MATLAB Using System Objects.

#### **Algorithm — Adaptive algorithm**

'LMS' (default) | 'RLS' | 'CMA'

Adaptive algorithm used for equalization, specified as one of these values:

- 'LMS' Update the equalizer tap weights using the ["Least Mean Square \(LMS\) Algorithm" on](#page-1606-0) [page 3-529.](#page-1606-0)
- 'RLS' Update the equalizer tap weights using the ["Recursive Least Square \(RLS\) Algorithm"](#page-1606-0) [on page 3-529](#page-1606-0).
- 'CMA' Update the equalizer tap weights using the ["Constant Modulus Algorithm \(CMA\)" on](#page-1607-0) [page 3-530.](#page-1607-0)

Data Types: char | string

#### **NumTaps — Number of equalizer taps**

5 (default) | positive integer

Number of equalizer taps, specified as a positive integer. The number of equalizer taps must be greater than or equal to the value of the InputSamplesPerSymbol property.

Data Types: double

#### **StepSize — Step size**

0.01 (default) | positive scalar

Step size used by the adaptive algorithm, specified as a positive scalar. Increasing the step size reduces the equalizer convergence time but causes the equalizer output estimates to be less stable.

**Tip** To determine the maximum step size allowed, use the [maxstep](#page-2618-0) object function.

#### **Tunable:** Yes

#### **Dependencies**

To enable this property, set Algorithm to 'LMS' or 'CMA'.

Data Types: double

#### **ForgettingFactor — Forgetting factor**

0.99 (default) | scalar in the range (0, 1]

Forgetting factor used by the adaptive algorithm, specified as a scalar in the range (0, 1]. Decreasing the forgetting factor reduces the equalizer convergence time but causes the equalizer output estimates to be less stable.

**Tunable:** Yes

#### **Dependencies**

To enable this property, set Algorithm to 'RLS'.

Data Types: double

#### **InitialInverseCorrelationMatrix — Initial inverse correlation matrix**

0.1 (default) | scalar | matrix

Initial inverse correlation matrix, specified as a scalar or an  $N_{\text{Tans}}$ -by- $N_{\text{Tans}}$  matrix.  $N_{\text{Tans}}$  is equal to the NumTaps property value. If you specify InitialInverseCorrelationMatrix as a scalar, *a*, the equalizer sets the initial inverse correlation matrix to *a* times the identity matrix:  $a$ (eye( $N<sub>Tans</sub>$ )).

#### **Tunable:** Yes

#### **Dependencies**

To enable this property, set Algorithm to 'RLS'.

Data Types: double

#### **Constellation — Signal constellation**

pskmod(0:3,4,pi/4) (default) | vector

Signal constellation, specified as a vector. The default value is a QPSK constellation generated using this code:  $p$ skmod $(0:3,4,pi/4)$ .

#### **Tunable:** Yes

Data Types: double

#### **ReferenceTap — Reference tap**

3 (default) | positive integer

Reference tap, specified as a positive integer less than or equal to the NumTaps property value. The equalizer uses the reference tap location to track the main energy of the channel.

Data Types: double

#### **InputDelay — Input signal delay**

0 (default) | nonnegative integer

Input signal delay in samples relative to the reset time of the equalizer, specified as a nonnegative integer. If the input signal is a vector of length greater than 1, then the input delay is relative to the start of the input vector. If the input signal is a scalar, then the input delay is relative to the first call of the System object and to the first call of the System object after calling the release or reset object function.

Data Types: double

#### **InputSamplesPerSymbol — Number of input samples per symbol**

1 (default) | positive integer

Number of input samples per symbol, specified as a positive integer. Setting this property to any number greater than one effectively creates a fractionally spaced equalizer. For more information, see ["Symbol Tap Spacing" on page 3-528.](#page-1605-0)

Data Types: double

#### **TrainingFlagInputPort — Enable training control input**

false (default) | true

Enable training control input, specified as false or true. Setting this property to true enables the equalizer training flag input tf.

**Tunable:** Yes

Data Types: logical

#### **AdaptAfterTraining — Update tap weights when not training**

true (default) | false

Update tap weights when not training, specified as true or false. If this property is set to true, the System object uses decision directed mode to update equalizer tap weights. If this property is set to false, the System object keeps the equalizer tap weights unchanged after training.

#### **Tunable:** Yes

Data Types: logical

#### **AdaptWeightsSource — Source of adapt tap weights request**

'Property' (default) | 'Input port'

Source of adapt tap weights request, specified as one of these values:

- 'Property' Specify this value to use the AdaptWeights property to control when the System object adapts tap weights.
- 'Input port' Specify this value to use the aw input to control when the System object adapts tap weights.

#### **Dependencies**

To enable this property, set Algorithm to 'CMA'.

Data Types: char | string

#### **AdaptWeights — Adapt tap weights**

true (default) | false

Adapt tap weights, specified as true or false. If this property is set to true, the System object updates the equalizer tap weights. If this property is set to false, the System object keeps the equalizer tap weights unchanged.

**Tunable:** Yes

#### **Dependencies**

To enable this property, set AdaptWeightsSource to 'Property' and set AdaptAfterTraining to true.

Data Types: logical

#### **InitialWeightsSource — Source for initial tap weights**

'Auto' (default) | 'Property'

Source for initial tap weights, specified as

- 'Auto' Initialize the tap weights to the algorithm-specific default values, as described in the InitialWeights property.
- 'Property' Initialize the tap weights using the InitialWeights property value.

Data Types: char | string

#### **InitialWeights — Initial tap weights**

 $0$  or  $[0,0,1,0,0]$  (default) | scalar | column vector

Initial tap weights used by the adaptive algorithm, specified as a scalar or vector. The default is 0 when the Algorithm property is set to 'LMS' or 'RLS'. The default is  $[0,0,1,0,0]$  when the Algorithm property is set to 'CMA'.

If you specify InitialWeights as a vector, the vector length must be equal to the NumTaps property value. If you specify InitialWeights as a scalar, the equalizer uses scalar expansion to create a vector of length NumTaps with all values set to InitialWeights.

#### **Tunable:** Yes

#### **Dependencies**

To enable this property, set InitialWeightsSource to 'Property'.

Data Types: double

#### **WeightUpdatePeriod — Tap weight update period**

1 (default) | positive integer

Tap weight update period in symbols, specified as a positive integer. The equalizer updates the tap weights after processing this number of symbols.

Data Types: double

## **Usage**

### **Syntax**

- $y = lineq(x, tsym)$  $y = lineq(x, tsym, tf)$  $y = lineq(x)$
- $y =$ lineq(x,aw)

#### **Description**

 $y =$  lineq(x, tsym) equalizes input signal x by using training symbols tsym. The output is the equalized symbols. To enable this syntax, set the Algorithm property to 'LMS' or 'RLS'.

 $y =$  lineq(x, tsym, tf) also specifies training flag tf. The System object starts training when tf changes from false to true (at the rising edge). The System object trains until all symbols in tsym are processed. The input tsym is ignored when tf is false. To enable this syntax, set the Algorithm property to 'LMS' or 'RLS' and TrainingFlagInputPort property to true.

 $y =$  lineq(x) equalizes input signal x. To enable this syntax, set the Algorithm property to 'CMA'.

 $y =$  lineq(x, aw) also specifies adapts weights flag aw. The System object adapts the equalizer tap weights when aw is true. If aw is false, the System object keeps the weights unchanged. To enable this syntax, set the Algorithm property to 'CMA' and AdaptWeightsSource property to 'Input port'.

 $[y, err] = lineq(\_\_\_\)$  also returns error signal err using input arguments from any of the previous syntaxes.

 $[y, err, weights] = lineq()$  also returns weights, the tap weights from the last tap weight update, using input arguments from any of the previous syntaxes.

#### **Input Arguments**

#### **x — Input signal**

column vector

Input signal, specified as a column vector. The input signal vector length must be equal to an integer multiple of the InputSamplesPerSymbol property value. For more information, see ["Symbol Tap](#page-1605-0) [Spacing" on page 3-528](#page-1605-0).

Data Types: double Complex Number Support: Yes

#### **tsym — Training symbols**

column vector

Training symbols, specified as a column vector of length less than or equal to the length of input x. The input tsym is ignored when tf is false.

#### **Dependencies**

To enable this argument, set the Algorithm property to 'LMS' or 'RLS'.

Data Types: double Complex Number Support: Yes

#### **tf — Training flag**

true | false

Training flag, specified as true or false. The System object starts training when tf changes from false to true (at the rising edge). The System object trains until all symbols in tsym are processed. The input tsym is ignored when tf is false.

#### **Dependencies**

To enable this argument, set the Algorithm property to 'LMS' or 'RLS' and TrainingFlagInputPort property to true.

Data Types: logical

#### **aw — Adapt weights flag**

true | false

Adapt weights flag, specified as true or false. If aw is true, the System object adapts weights. If aw is false, the System object keeps the weights unchanged.

#### **Dependencies**

To enable this argument, set the Algorithm property to 'CMA' and AdaptWeightsSource property to 'Input port'.

Data Types: logical

#### **Output Arguments**

**y — Equalized symbols**

column vector

Equalized symbols, returned as a column vector that has the same length as input signal x.

#### **err — Error signal**

column vector

Error signal, returned as a column vector that has the same length as input signal x.

#### **weights — Tap weights**

column vector

Tap weights, returned as a column vector that has NumTaps elements. weights contains the tap weights from the last tap weight update.

## **Object Functions**

To use an object function, specify the System object as the first input argument. For example, to release system resources of a System object named obj, use this syntax:

release(obj)

### **Specific to comm.LinearEqualizer**

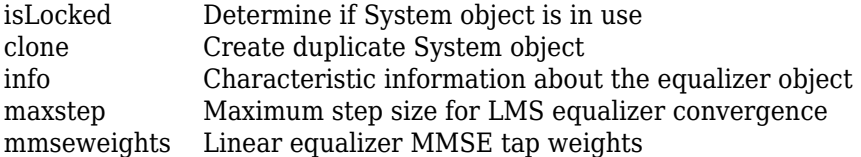

### **Common to All System Objects**

step Run System object algorithm

- release Release resources and allow changes to System object property values and input characteristics
- reset Reset internal states of System object

### **Examples**

#### **Linearly Equalize BPSK-Modulated Signal**

Create a BPSK modulator and an equalizer System object™, specifying a linear LMS equalizer having eight taps and a step size of 0.03.

```
bpsk = comm.BPSKModulator;
eqlms = comm.LinearEqualizer('Algorithm','LMS','NumTaps',8,'StepSize',0.03);
```
Change the reference tap index of the equalizer.

eqlms. ReferenceTap =  $4$ ;

Build a set of test data. Receive the data by convolving the signal.

 $x = bpsk(randi([0 1], 1000, 1));$  $rxsig = conv(x, [1 0.8 0.3]);$ 

Use maxstep to find the maximum permitted step size.

```
mxStep = maxstep(eqlms,rxsig)
```
 $mxStep = 0.1384$ 

Equalize the received signal. Use the first 200 symbols as the training sequence.

```
y = eqlms(rxsig, x(1:200));
```
#### **Linearly Equalize QPSK-Modulated Signal**

Apply linear equalization using the least mean squares (LMS) algorithm to recover QPSK symbols passed through a multipath AWGN channel.

Initialize simulation variables.

```
M = 4: % OPSK
numSymbols = 10000;
numTrainingSymbols = 1000;
chtaps = [1 \ 0.5*exp(1i*pi/6) \ 0.1*exp(-1i*pi/8)];
```
Generate QPSK-modulated symbols. Apply multipath channel filtering and AWGN impairments to the symbols.

```
data = randi([0 M-1], numSymbols, 1);tx = pskmod(data,M,pi/4);rx = avgn(filter(chtaps, 1, tx), 25, 'measured');
```
Create a linear equalizer System object and display the default configuration. Adjust the reference tap to 1. Check the maximum permitted step size. Equalize the impaired symbols.

```
eq = comm.LinearEqualizer
```

```
eq = comm.LinearEqualizer with properties:
                 Algorithm: 'LMS'
                   NumTaps: 5
                   StepSize: 0.0100
             Constellation: [1x4 double]
              ReferenceTap: 3
                 InputDelay: 0
     InputSamplesPerSymbol: 1
     TrainingFlagInputPort: false
        AdaptAfterTraining: true
      InitialWeightsSource: 'Auto'
        WeightUpdatePeriod: 1
```

```
eq.ReferenceTap = 1;
```

```
mxStep = maxstep(eq, rx)
```
 $mxStep = 0.3154$ 

 $[y, err, weights] = eq(rx, tx(1:numTrainingSymbols));$ 

Plot the constellation of the impaired and equalized symbols.

```
constell = comm.ConstellationDiagram('NumInputPorts',2);
constell(rx,y)
```
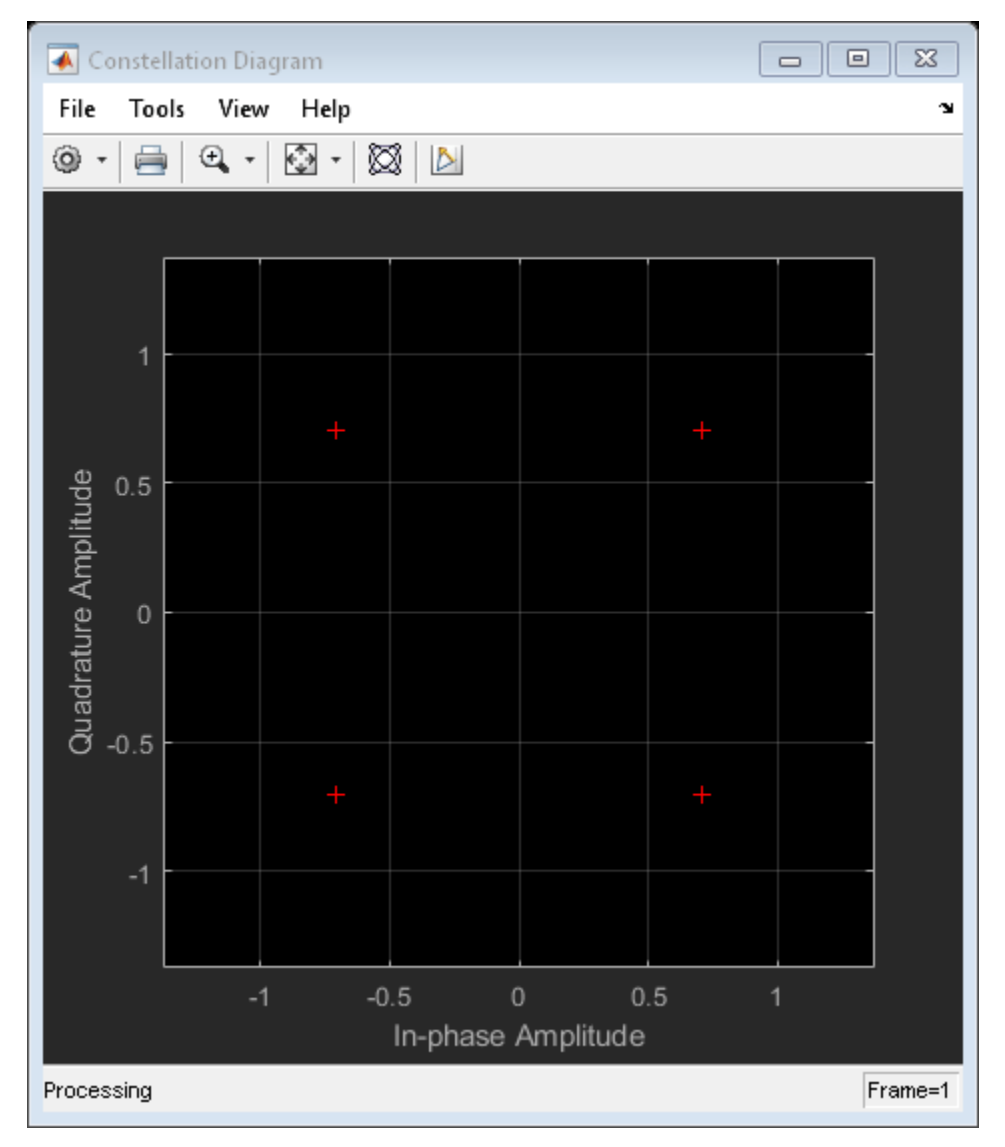

Plot the equalizer error signal and compute the error vector magnitude (EVM) of the equalized symbols.

plot(abs(err)) grid on; xlabel('Symbols'); ylabel('|e|');title('Equalizer Error Signal')

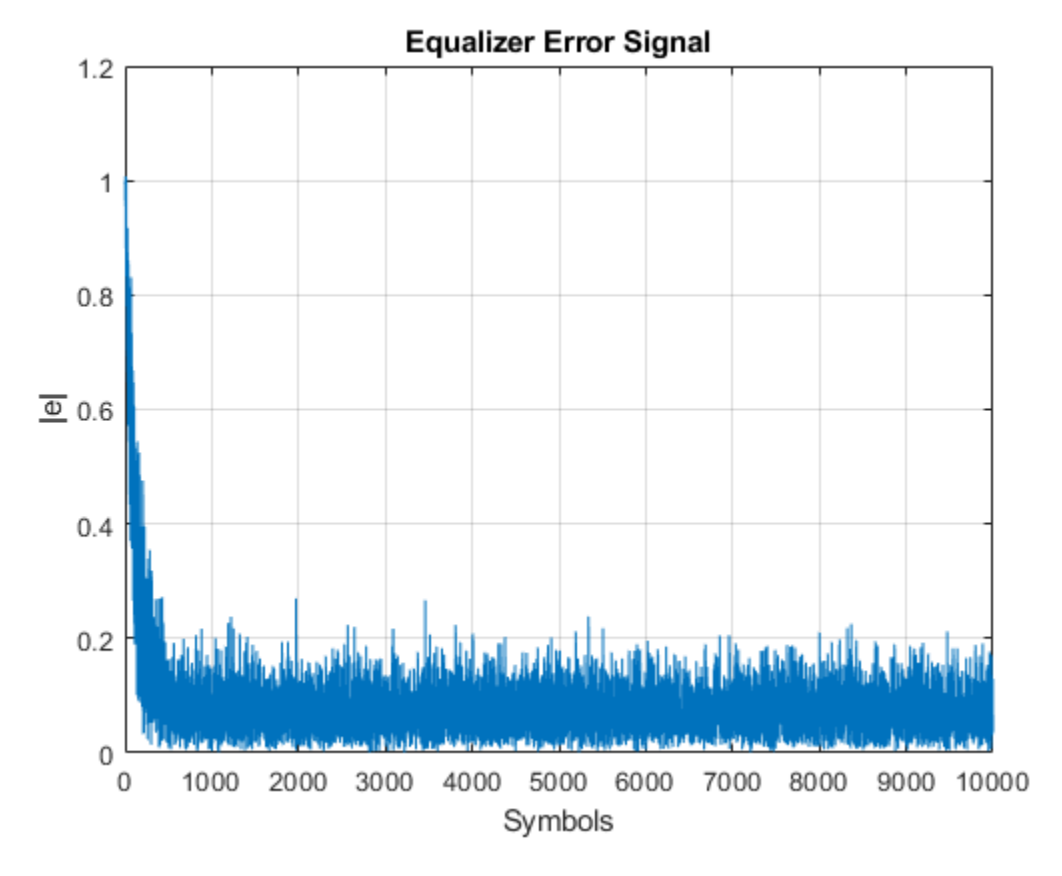

```
errevm = comm.EVM;
evm = errew(tx,y)
```
evm = 11.7710

Plot the equalizer tap weights.

```
subplot(3,1,1); 
stem(real(weights)); ylabel('real(weights)'); xlabel('Tap'); grid on; axis([0 6 -0.5 1])
title('Equalizer Tap Weights')
subplot(3,1,2); 
stem(imag(weights)); ylabel('imag(weights)'); xlabel('Tap'); grid on; axis([0 6 -0.5 1])
subplot(3,1,3); 
stem(abs(weights)); ylabel('abs(weights)'); xlabel('Tap'); grid on; axis([0 6 -0.5 1])
```
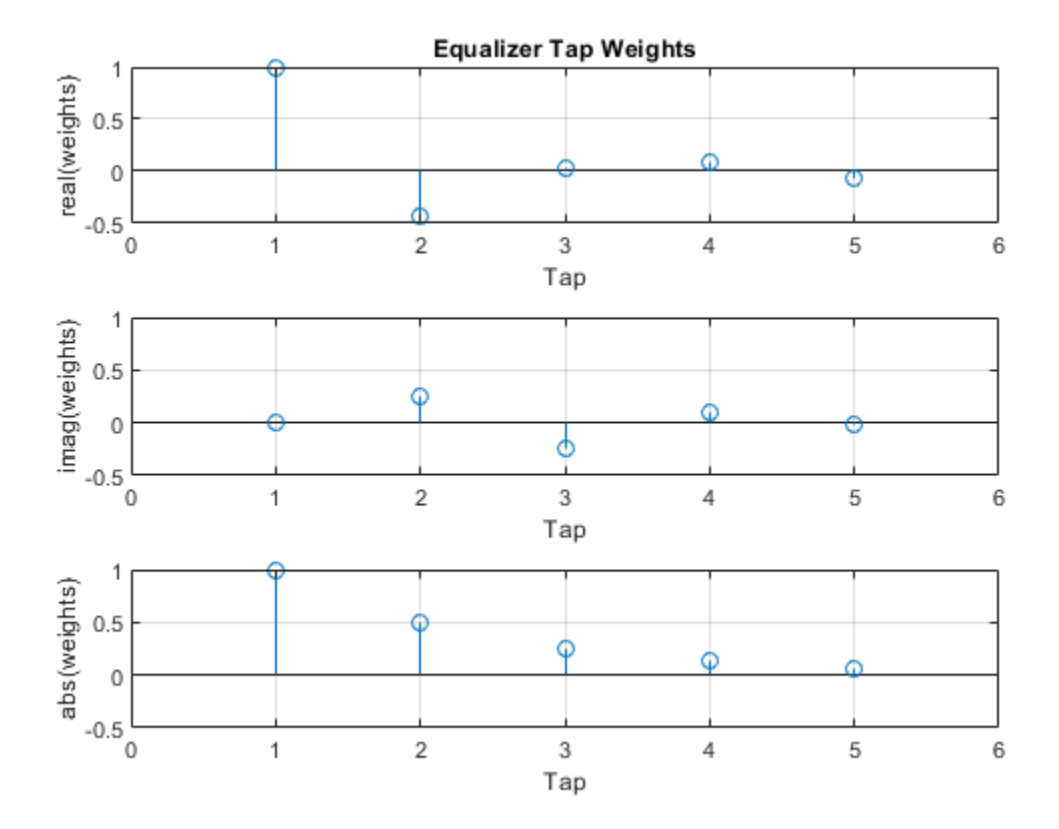

#### **Linearly Equalize System By Using Different Training Schemes**

Demonstrate linear equalization by using the least mean squares (LMS) algorithm to recover QPSK symbols passed through an AWGN channel. Apply different equalizer training schemes and show the symbol error magnitude.

#### **System Setup**

Simulate a QPSK-modulated system subject to AWGN. Transmit packets composed of 200 training symbols and 1800 random data symbols. Configure a linear LMS equalizer to recover the packet data.

```
M = 4;numTrainSymbols = 200;
numDataSymbols = 1800;
SNR = 20;trainingSymbols = pskmod(randi([0 M-1], numTrainSymbols, 1), M, pi/4;
numPkts = 10:
lineq = comm.LinearEqualizer('Algorithm','LMS', ...
     'NumTaps',5,'ReferenceTap',3,'StepSize',0.01);
```
#### **Train the Equalizer at the Beginning of Each Packet With Reset**

Use prepended training symbols when processing each packet. After processing each packet, reset the equalizer. This reset forces the equalizer to train the taps with no previous knowledge. Equalizer error signal plots for the first, second, and last packet show higher symbol errors at the start of each packet.

```
jj = 1;
figure
for ii = 1:numPttsb = randi([0 M-1], numDataSymbols, 1);dataSym = pskmod(b,M,pi/4);
     packet = [trainingSymbols;dataSym];
     rx = awgn(packet,SNR);
    [-,err] = lineq(rx,trainingSymbols);
     reset(lineq)
    if (ii ==1 || ii == 2 || ii == numPkts) subplot(3,1,jj)
         plot(abs(err))
         title(['Packet # ',num2str(ii)])
         xlabel('Symbols')
         ylabel('Error Magnitude')
         axis([0,length(packet),0,1])
         grid on;
        jj = jj+1; end
```

```
end
```
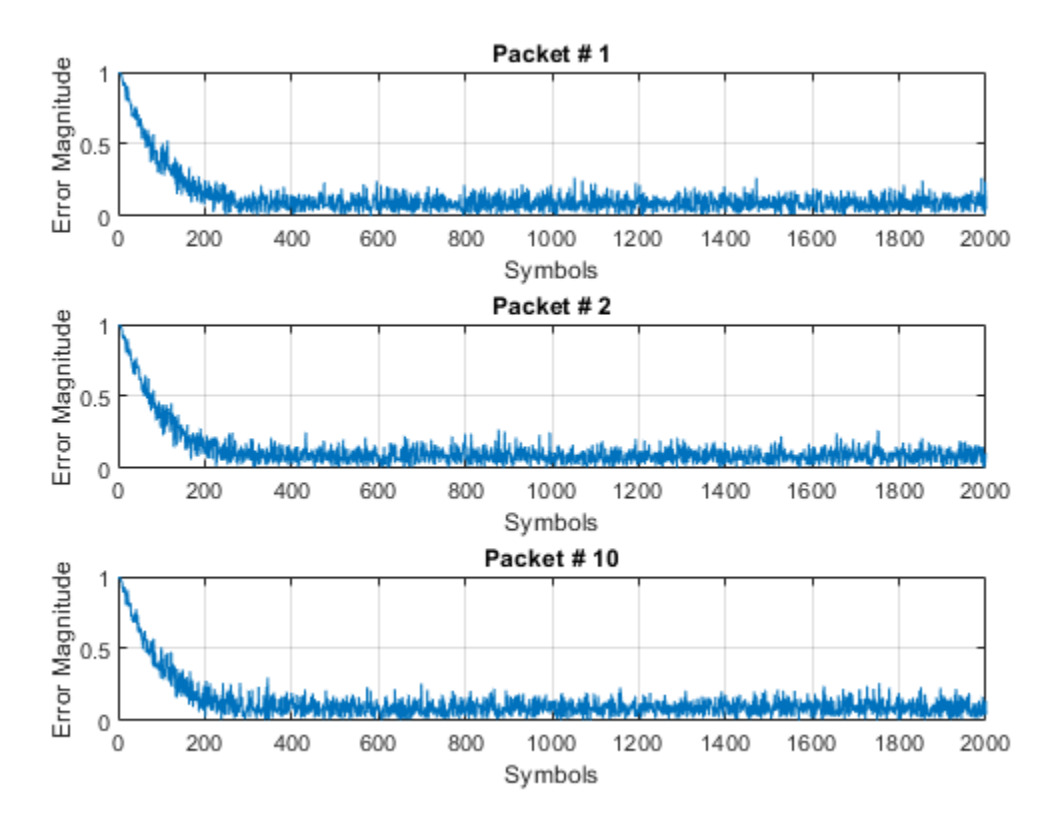

#### **Train the Equalizer at the Beginning of Each Packet Without Reset**

Process each packet using prepended training symbols. Do not reset the equalizer after each packet is processed. By not resetting after each packet, the equalizer retains tap weights from training prior packets. Equalizer error signal plots for the first, second, and last packet show that after the initial training on the first packet, subsequent packets have fewer symbol errors at the start of each packet.

```
release(lineq)
jj = 1;figure
for ii = 1:numPttsb = rand([0 M-1], numDataSymbols, 1);dataSym = pskmod(b,M,pi/4);
     packet = [trainingSymbols;dataSym];
    channel = 1;rx = avgn(packet*channel, SNR);[~,err] = lineq(rx,trainingSymbols);
    if (ii ==1 || ii == 2 ||ii == numPkts)
        subplot(3,1,jj) plot(abs(err))
         title(['Packet # ',num2str(ii)])
         xlabel('Symbols')
         ylabel('Error Magnitude')
         axis([0,length(packet),0,1])
         grid on;
        jj = jj+1; end
end
```
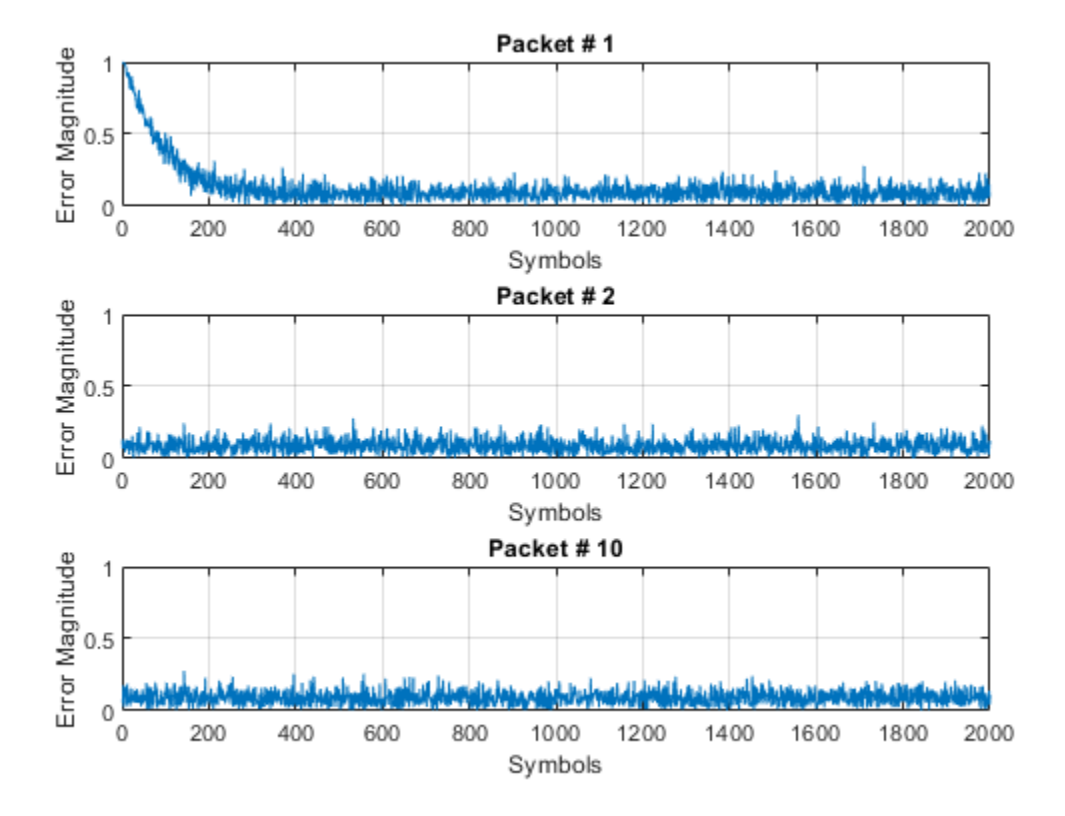

#### **Train the Equalizer Periodically**

Systems with signals subject to time-varying channels require periodic equalizer training to maintain lock on the channel variations. Specify a system that has 200 symbols of training for every 1800 data symbols. Between training, the equalizer does not update tap weights. The equalizer processes 200 symbols per packet.

```
Rs = 1e6;fd = 20:
spp = 200; % Symbols per packet
b = randi([0 M-1], numDataSymbols, 1);dataSym = pskmod(b,M,pi/4);
packet = [trainingSymbols; dataSym];
stream = report(packet, 10, 1);
tx = (0:length(strean) - 1)'/Rs;channel = exp(1i*2*pi*fd*t);rx = awgn(stream.*channel,SNR);
```
Set the AdaptAfterTraining property to false to stop the equalizer tap weight updates after the training phase.

```
release(lineq)
lineq.AdaptAfterTraining = false
```

```
linea = comm.LinearEqualizer with properties:
```

```
 Algorithm: 'LMS'
               NumTaps: 5
              StepSize: 0.0100
         Constellation: [1x4 double]
          ReferenceTap: 3
            InputDelay: 0
 InputSamplesPerSymbol: 1
 TrainingFlagInputPort: false
    AdaptAfterTraining: false
  InitialWeightsSource: 'Auto'
    WeightUpdatePeriod: 1
```
Equalize the impaired data. Plot the angular error from the channel, the equalizer error signal, and signal constellation. As the channel varies, the equalizer output does not remove the channel effects. The output constellation rotates out of sync, resulting in bit errors.

```
[y, err] = lineq(rx, trainingSymbols);
```

```
figure
subplot(2,1,1)
plot(tx, unwrap(angle(channel)))
xlabel('Time (sec)')
ylabel('Channel Angle (rad)')
title('Angular Error Over Time')
subplot(2,1,2)plot(abs(err))
xlabel('Symbols')
ylabel('Error Magnitude')
grid on
title('Time-Varying Channel Without Retraining')
```
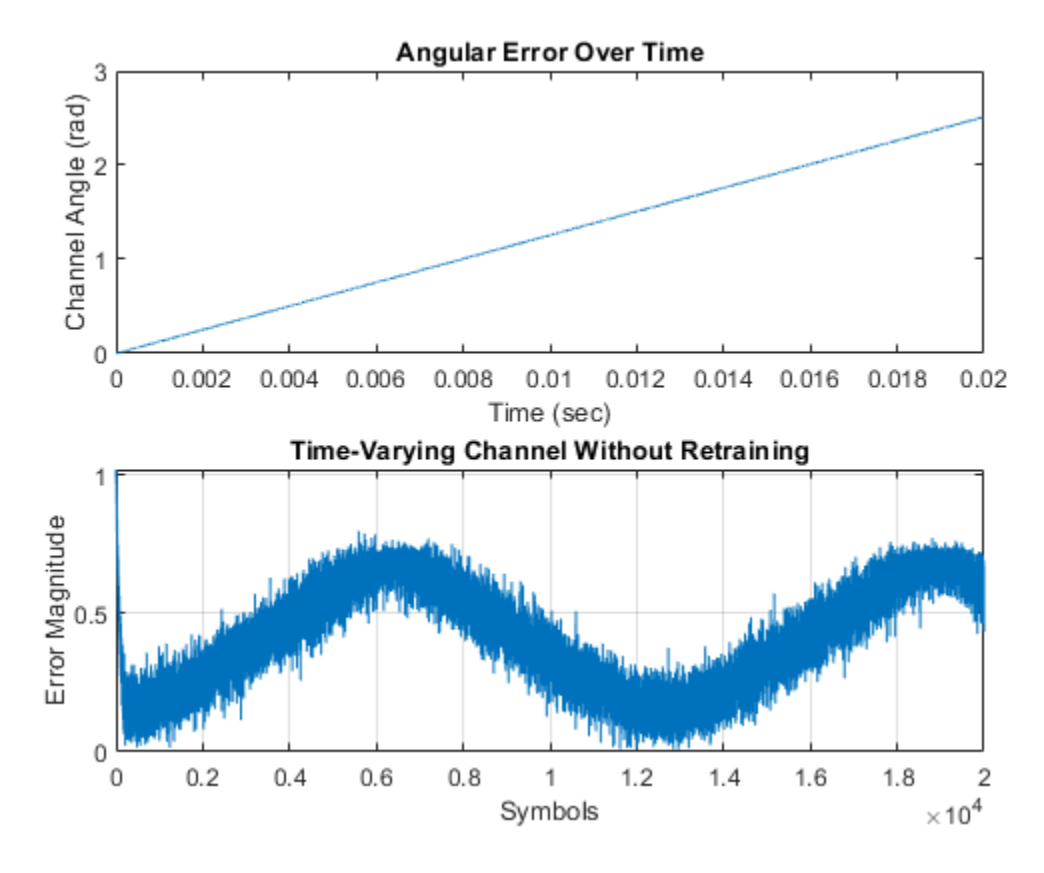

scatterplot(y)

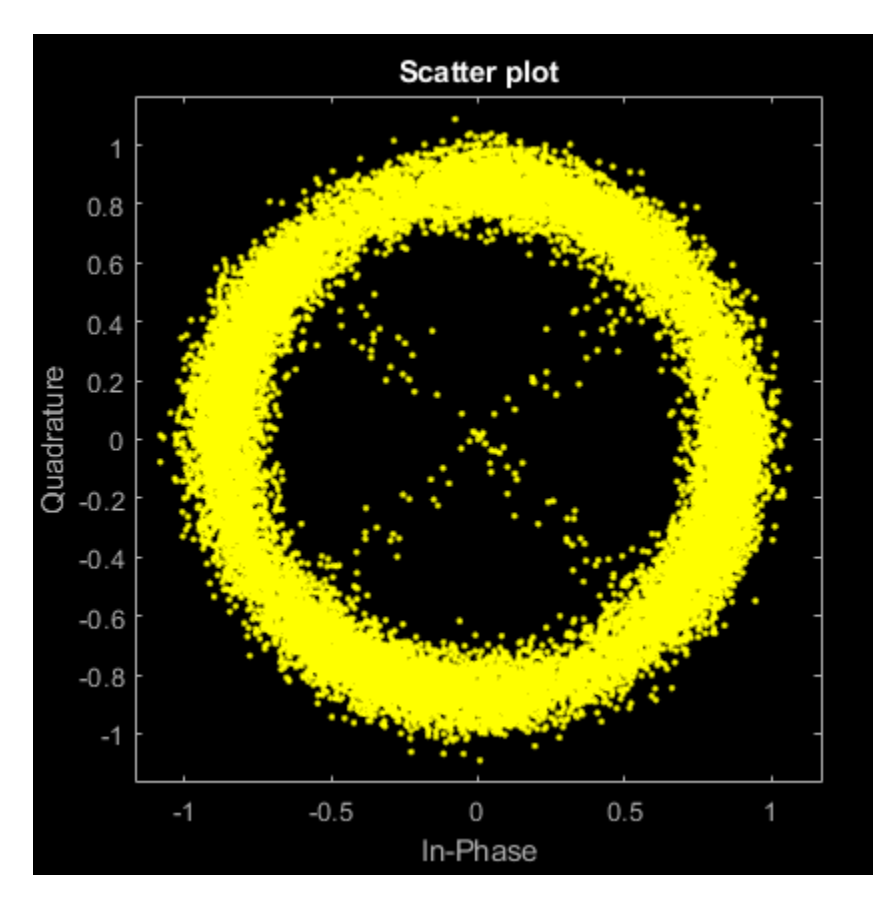

Set the TrainingInputPort property to true to configure the equalizer to retrain the taps when signaled by the trainFlag input. The equalizer trains only when trainFlag is true. After every 2000 symbols, the equalizer retrains the taps and keeps lock on variations of the channel. Plot the angular error from the channel, equalizer error signal, and signal constellation. As the channel varies, the equalizer output removes the channel effects. The output constellation does not rotate out of sync and bit errors are reduced.

```
release(lineq)
lineq.TrainingFlagInputPort = true;
symbolC = 0;numPackets = length(rx)/spp;trainFlag = true;trainingPeriod = 2000;
eVec = zeros(size(rx));yVec = zeros(size(rx));for p=1:numPackets
    [yVec((p-1)*spp+1:p*spp,1), eVec((p-1)*spp+1:p*spp,1)] = ... lineq(rx((p-1)*spp+1:p*spp,1),trainingSymbols,trainFlag);
     symbolCnt = symbolCnt + spp;
     if symbolCnt >= trainingPeriod
         trainFlag = true;
        symbolCnt = 0;
     else
         trainFlag = false;
     end
end
figure
```

```
subplot(2,1,1)
plot(tx, unwrap(angle(channel)))
xlabel('t (sec)')
ylabel('Channel Angle (rad)')
title('Angular Error Over Time')
subplot(2,1,2)plot(abs(eVec))
xlabel('Symbols')
ylabel('Error Magnitude')
grid on
title('Time-Varying Channel With Retraining')
```
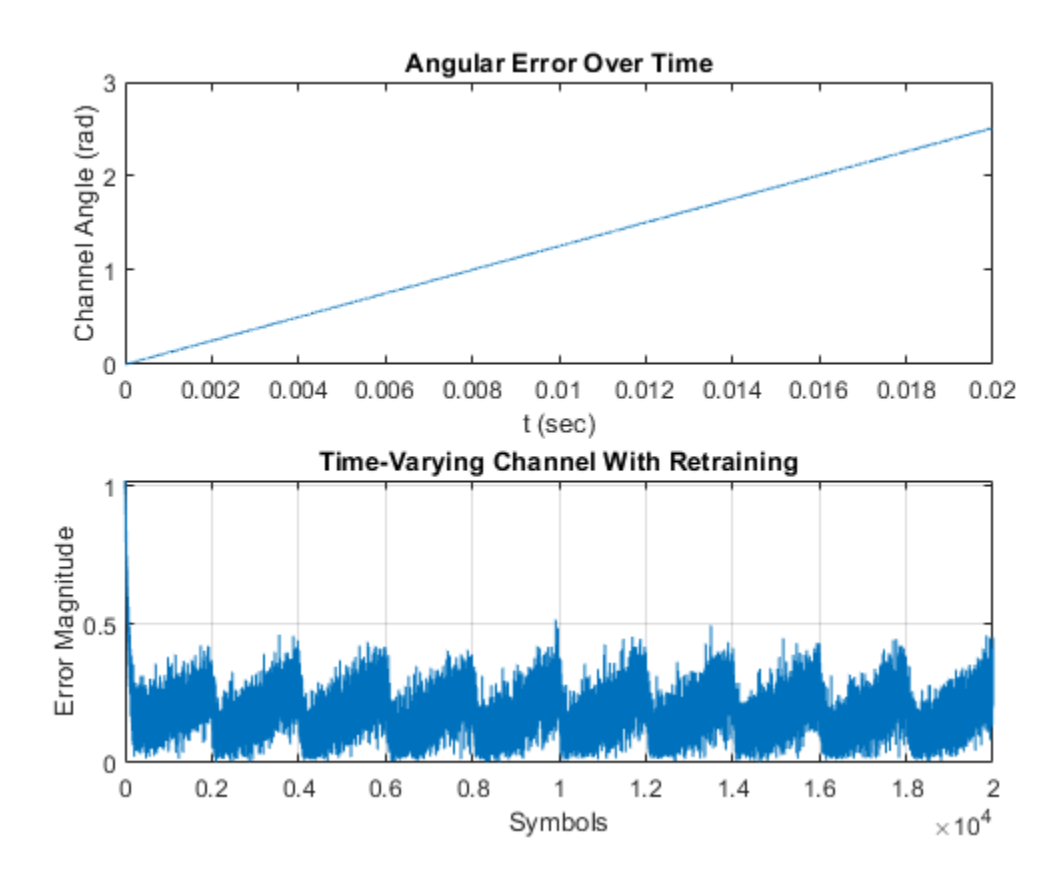

```
scatterplot(yVec)
```
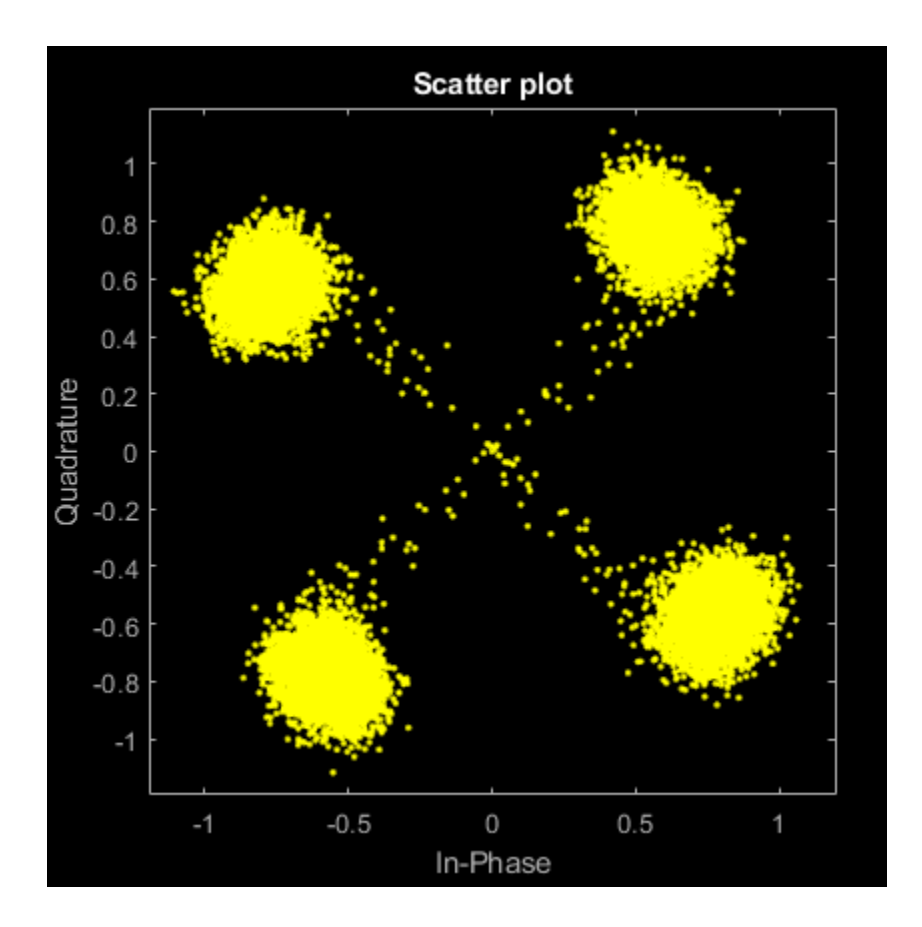

# **Linearly Equalize Delayed Signal**

Simulate a system with delay between the transmitted symbols and received samples. Typical systems have transmitter and receiver filters that result in a delay. This delay must be accounted for to synchronize the system. In this example, the system delay is introduced without transmit and receive filters. Linear equalization, using the least mean squares (LMS) algorithm, recovers QPSK symbols.

Initialize simulation variables.

```
M = 4; % QPSK
numSymbols = 10000;numTrainingSymbols = 1000;
mpChan = [1 \ 0.5*exp(1i*pi/6) \ 0.1*exp(-1i*pi/8)],systemDelay = dsp.Delay(20);
snr = 24;
```
Generate QPSK-modulated symbols. Apply multipath channel filtering, a system delay, and AWGN to the transmitted symbols.

```
data = rand([0 M-1], numSymbols, 1);tx = pskmod(data, M, pi/4); % OQPSKdelayedSym = systemDelay(filter(mpChan,1,tx));
rx = awgn(delayedSym,snr,'measured');
```
Create equalizer and EVM System objects. The equalizer System object specifies a linear equalizer that uses the LMS algorithm.

```
lineq = comm.LinearEqualizer('Algorithm','LMS', ...
     'NumTaps',9,'ReferenceTap',5);
evm = comm.EVM('ReferenceSignalSource', ...
     'Estimated from reference constellation');
```
#### **Equalize Without Adjusting Input Delay**

Equalize the received symbols.

```
[y1, err1, wts1] = lineq(rx, tx(1:numTrainingSymbols, 1));
```
Find the delay between the received symbols and the transmitted symbols by using the finddelay function.

```
rxDelay = finddelay(tx, rx)
```
 $rx$ Delay = 20

Display the equalizer information. The latency value indicates the delay introduced by the equalizer. Calculate the total delay as the sum of rxDelay and the equalizer latency.

```
eqInfo = info(lineq)
```

```
eqInfo = struct with fields:
    Latency: 4
```

```
totalDelay = rxDelay + eqInfo.Latency;
```
Until the equalizer output converges, the symbol error rate is high. Plot the error output, err1, to determine when the equalized output converges.

```
plot(abs(err1))
xlabel('Symbols')
ylabel('Error Magnitude')
title('Equalizer Error Signal')
```
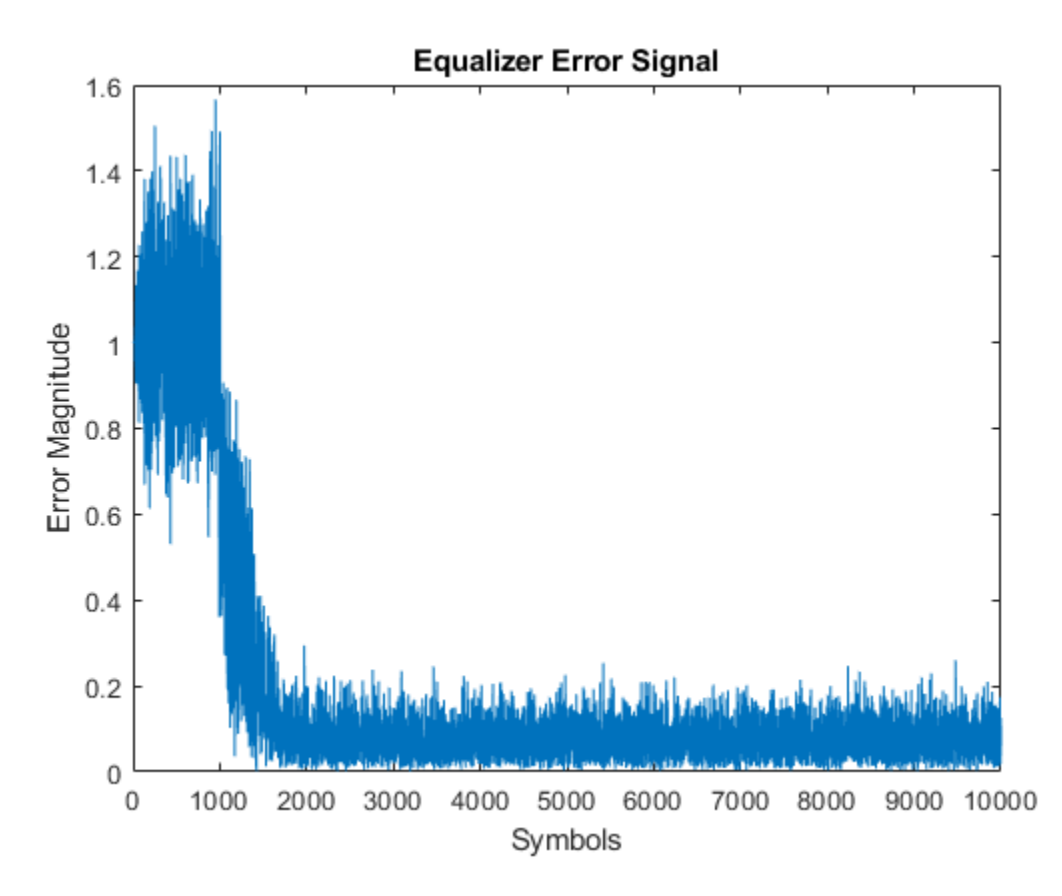

The plot shows excessive errors beyond the 1000 symbols training period. When demodulating symbols and computing symbol errors, to account for the unconverged output and the system delay between the equalizer output and transmitted symbols, skip the first 2000 symbols.

```
dataRec1 = pskdemod(y1(2000+totalDelay:end), M, pi/4);symErrWithDelay = symerr(data(2000:end-totalDelay),dataRec1)
```
symErrWithDelay = 5999

#### $evmWithDelay = evm(y1)$

evmWithDelay = 29.5795

The error rate and EVM are high because the receive delay was not accounted for in the equalizer System object.

#### **Adjust Input Delay in Equalizer**

Equalize the received data by using the delay value to set the InputDelay property. Because InputDelay is a nontunable property, you must release the lineq System object to reconfigure the InputDelay property. Equalize the received symbols.

```
release(lineq)
lineq.InputDelay = rxDelay
linea = comm.LinearEqualizer with properties:
```

```
 Algorithm: 'LMS'
               NumTaps: 9
              StepSize: 0.0100
         Constellation: [1x4 double]
          ReferenceTap: 5
            InputDelay: 20
 InputSamplesPerSymbol: 1
 TrainingFlagInputPort: false
    AdaptAfterTraining: true
  InitialWeightsSource: 'Auto'
    WeightUpdatePeriod: 1
```

```
[y2, err2, wts2] = lineq(rx, tx(1:numTrainingSymbols, 1));
```
Plot the tap weights and equalized error magnitude. A stem plot shows the equalizer tap weights before and after the system delay is removed. A 2-D line plot shows the slower equalizer convergence for the delayed signal as compared to the signal with the delay removed.

```
subplot(2,1,1)
stem([real(wts1),real(wts2)])
xlabel('Taps')
ylabel('Tap Weight Real')
legend('rxDelayed','rxDelayRemoved')
grid on
subplot(2,1,2)
stem([imag(wts1),imag(wts2)])
xlabel('Taps')
ylabel('Tap Weight Imaginary')
legend('rxDelayed','rxDelayRemoved')
grid on
```
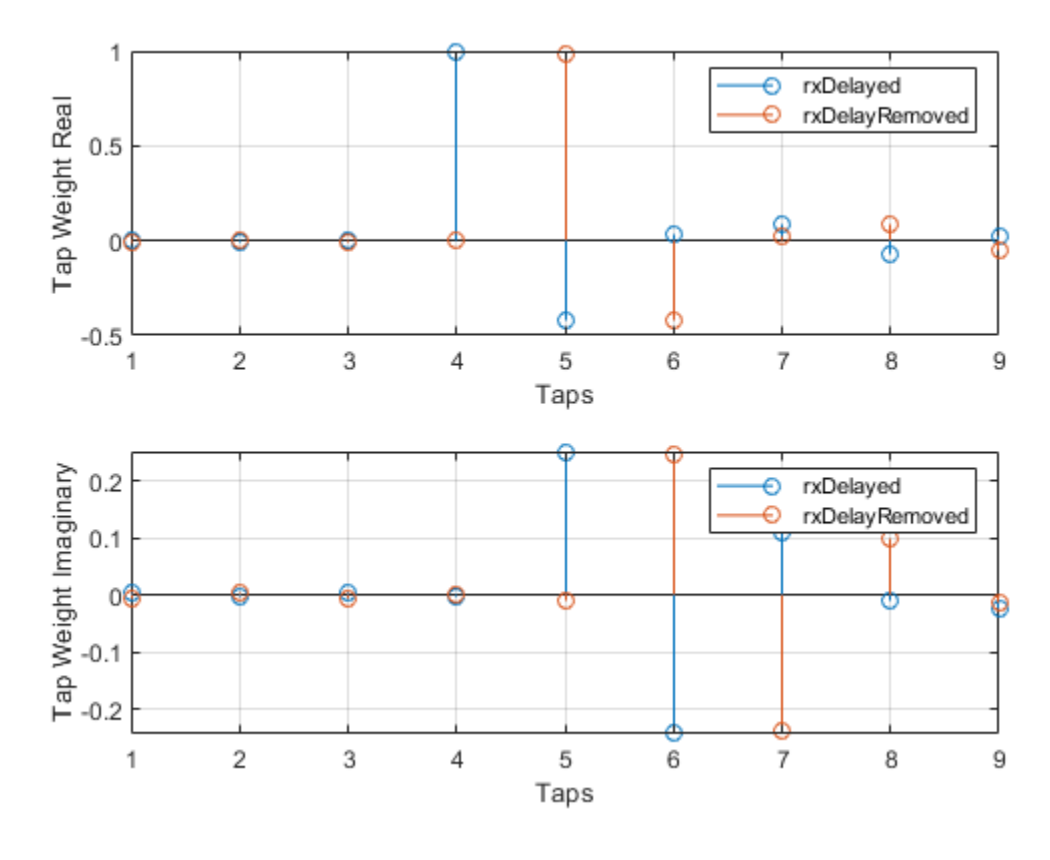

figure plot([abs(err1),abs(err2)]) xlabel('Symbols') ylabel('Error Magnitude') legend('rxDelayed','rxDelayRemoved') grid on

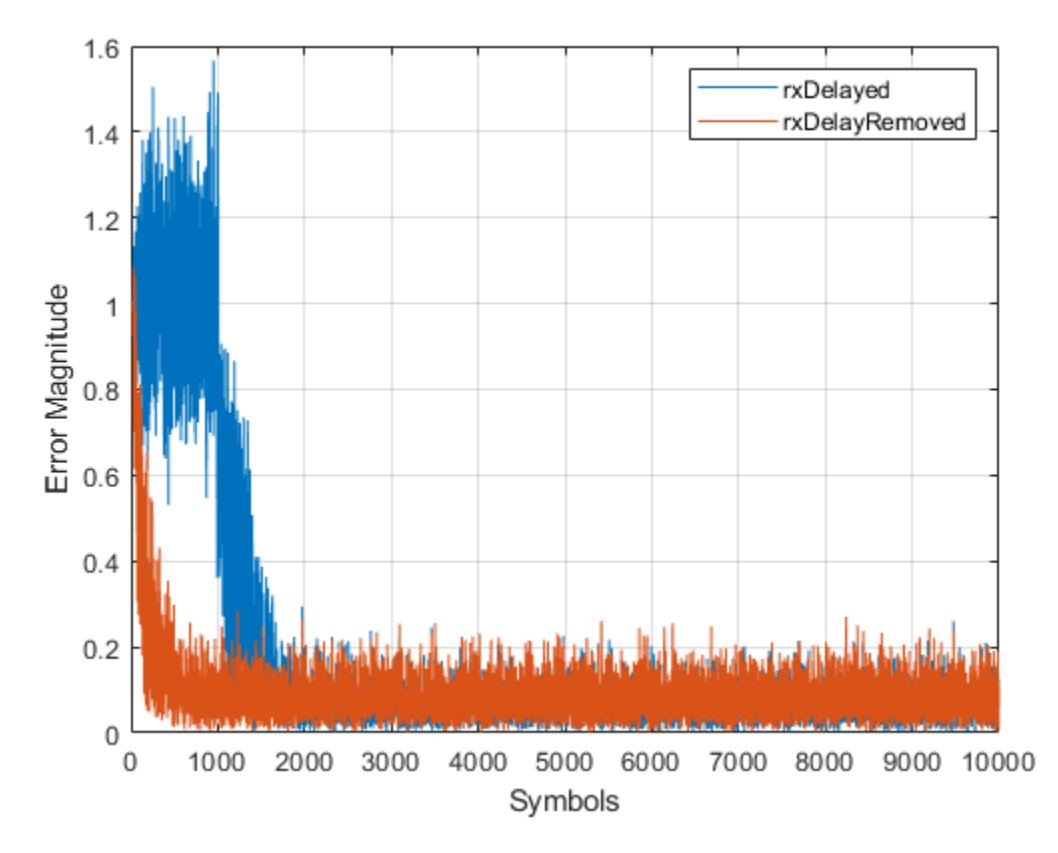

Plot error output of the equalized signals, rxDelayed and rxDelayRemoved. For the signal that has the delay removed, the equalizer converges during the 1000 symbol training period. When demodulating symbols and computing symbol errors, to account for the unconverged output and the system delay between the equalizer output and transmitted symbols, skip the first 500 symbols. Reconfiguring the equalizer to account for the system delay enables better equalization of the signal, and reduces symbol errors and the EVM.

```
eqInfo = info(lineq)
```

```
eqInfo = struct with fields:
     Latency: 4
```

```
totalDelay = rxDelay + eqInfo.Latency;
dataRec2 = pskdemod(y2(500+totalDelay:end), M, pi/4);
symErrDelayRemoved = symerr(data(500:end-totalDelay),dataRec2)
```
symErrDelayRemoved = 0

evmDelayRemoved = evm(y2(500+totalDelay:end))

evmDelayRemoved = 9.4435

# **Linearly Equalize Symbols By Using EVM-Based Training**

Recover QPSK symbols with a linear equalizer by using the constant modulus algorithm (CMA) and EVM-based taps training. When using blind equalizer algorithms, such as CMA, train the equalizer

taps by using the AdaptWeights property to start and stop training. Helper functions are used to generate plots and apply phase correction.

Initialize system variables.

```
rng(123456);
M = 4; % QPSK
numSymbols = 100;
numPackets = 5000;
raylChan = comm.RayleighChannel('PathDelays',[0 1], ...
     'AveragePathGains',[0 -12],'MaximumDopplerShift',1e-5);
SNR = 50;adaptWeights = true;
```
Create the equalizer and EVM System objects. The equalizer System object specifies a linear equalizer by using the CMA adaptive algorithm. Call the helper function to initialize figure plots.

```
lineq = comm.LinearEqualizer('Algorithm','CMA', ...
      'NumTaps',5,'ReferenceTap',3, ...
     'StepSize',0.03,'AdaptWeightsSource','Input port')
lineq = 
   comm.LinearEqualizer with properties:
                 Algorithm: 'CMA'
                   NumTaps: 5
                   StepSize: 0.0300
             Constellation: [1x4 double]
              ReferenceTap: 3
     InputSamplesPerSymbol: 1
        AdaptWeightsSource: 'Input port'
      InitialWeightsSource: 'Auto'
        WeightUpdatePeriod: 1
info(lineq)
```

```
ans = struct with fields:
    Latency: 2
evm = comm.EVM('ReferenceSignalSource', ...
    Estimated from reference constellation');
[errPlot,evmPlot,scatSym,adaptState] = initFigures(numPackets,lineq);
```
# **Equalization Loop**

To implement the equalization loop:

- **1** Generate PSK data packets.
- **2** Apply Rayleigh fading and AWGN to the transmission data.
- **3** Apply equalization to the received data and phase correction to the equalizer output.
- **4** Estimate the EVM and toggle the adaptWeights flag to true or false based on the EVM level.
- **5** Update the figure plots.

for p=1:numPackets

```
 data = randi([0 M-1],numSymbols,1);
tx = pshmod(data,M,pi/4);rx = avgn(rangechan(tx), SNR);rxDelay = finddelay(rx,tx);
[y, err, wts] = lineq(rx, adaptWeights);y = phaseCorrection(y);
evmEst = evm(y);
adaptWeights = (evmEst > 20);
```

```
 updateFigures(errPlot,evmPlot,scatSym,adaptState, ...
     wts,y(end),evmEst,adaptWeights,p,numPackets)
```
#### end

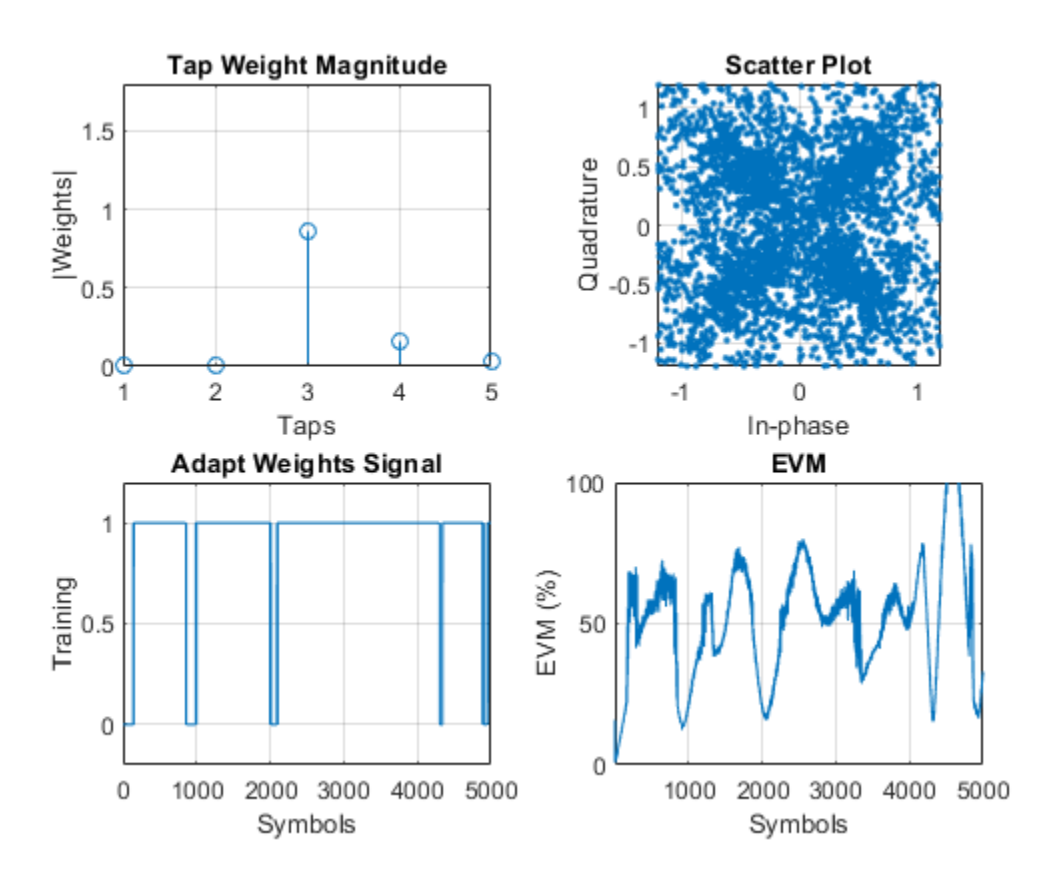

#### rxDelay

 $rx$ Delay = 0

The figure plots show that, as the EVM varies, the equalizer toggles in and out of decision-directed weight adaptation mode.

#### **Helper Functions**

This helper function initializes figures that show a quad plot of simulation results.

```
function [errPlot,evmPlot,scatter,adaptState] = initFigures(numPkts,lineq)
yVec = nan(numPkts, 1);evmVec = nan(numPkts,1);
wVec = zeros(lineq.NumTaps,1);
```

```
adaptVec = nan(numPkts, 1);figure
subplot(2,2,1)
evmPlot = stem(wVec);
grid on; axis([1 lineq.NumTaps 0 1.8])
xlabel('Taps'); ylabel('|Weights|'); title('Tap Weight Magnitude')
subplot(2,2,2)
scatter = plot(yVec, '.'');
axis square; axis([-1.2 1.2 -1.2 1.2]); grid on
xlabel('In-phase'); ylabel('Quadrature'); title('Scatter Plot');
subplot(2,2,3)
adaptState = plot(adaptVec);grid on; axis([0 numPkts -0.2 1.2])
ylabel('Training'); xlabel('Symbols'); title('Adapt Weights Signal')
subplot(2,2,4)errPlot = plot(evmVec);grid on; axis([1] numPkts 0 100])xlabel('Symbols'); ylabel('EVM (%)'); title('EVM')
end
```
This helper function updates figures.

```
function updateFigures(errPlot,evmPlot,scatSym, ...
     adaptState,w,y,evmEst,adaptWts,p,numFrames)
persistent yVec evmVec adaptVec
if p == 1yVec = \text{nan}(\text{numF } \text{rames}, 1);evmVec = nan(numFrames, 1);adaptVec = nan(numFrames, 1);end
yVec(p) = y;evmVec(p) = evmEst;adaptVec(p) = adaptWts;errPlot.YData = abs(evmVec);
evmPlot.PData = abs(w);scatSym.XData = real(yVec);
scatSym.YData = imag(yVec);
adaptState.YData = adaptVec;
drawnow limitrate
end
```
This helper function applies phase correction.

```
function y = phaseCorrection(y)a = angle(y((real(y) > 0) & (imag(y) > 0)));
a(a < 0.1) = a(a < 0.1) + pi/2;theta = mean(a) - pi/4;
y = y * exp(-1i * theta);
end
```
#### **Linearly Equalize Packetized Signals in Fading Environments**

Recover QPSK symbols in fading environments with a linear equalizer, using the least mean squares (LMS) algorithm. Use the reset object function to equalize independent packets. Use helper functions to generate plots. This example also shows symbol-based processing and frame-based processing.

### **Setup**

Initialize system variables, create an equalizer System object, and initialize the plot figures.

```
M = 4; % QPSK
numSym = 1000;
numTrainingSym = 100;
numPackets = 5;
numTaps = 9;ttlNumSym = numSym + numTrainingSym;
raylChan = comm.RayleighChannel('PathDelays',[0 1], ...
    AveragePathGains', [0 -9], ...
 'MaximumDopplerShift',0, ...
 'PathGainsOutputPort',true);
SNR = 35;
rxVec = zeros(ttlNumSvm.numPackets);
txVec = zeros(ttlNumSym,numPackets);
yVec = zeros(ttlNumSym,1);
eVec = zeros(ttlNumSym,1);
lineq1 = comm.LinearEqualizer('Algorithm','LMS', ...
    'NumTaps',numTaps,'ReferenceTap',5, ...
     'StepSize',0.01,'TrainingFlagInputPort',true);
[errPlot,wStem,hStem,scatPlot] = initFigures(ttlNumSym,lineq1, ...
     raylChan.AveragePathGains);
```
#### **Symbol-Based Processing**

For symbol-based processing, provide one symbol at the input of the equalizer. Reset the equalizer state and channel after processing each packet.

```
for p = 1: numPackets
     trainingFlag = true;
     for q=1:ttlNumSym
        data = randi([0 M-1], 1, 1);tx = pskmod(data, M, pi/4);
        [xc, pq] = raylChan(tx);rx = awgn(xc, 25);[y, err, wts] = lineq1(rx, tx, trainingFlag);
```
Disable training after processing numTrainingSym training symbols.

```
if q == numTrainingSym trainingFlag = false;
     end 
    updateFigures(errPlot,wStem,hStem,scatPlot,err,wts,y,pg,q,ttlNumSym);
    txVec(q,p) = tx;rxVec(q,p) = rx; end
```
After processing each packet, reset the channel System object to get a new realization of channel taps and the equalizer System object to restore the default set of tap weights.

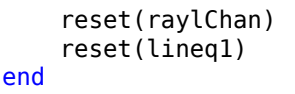

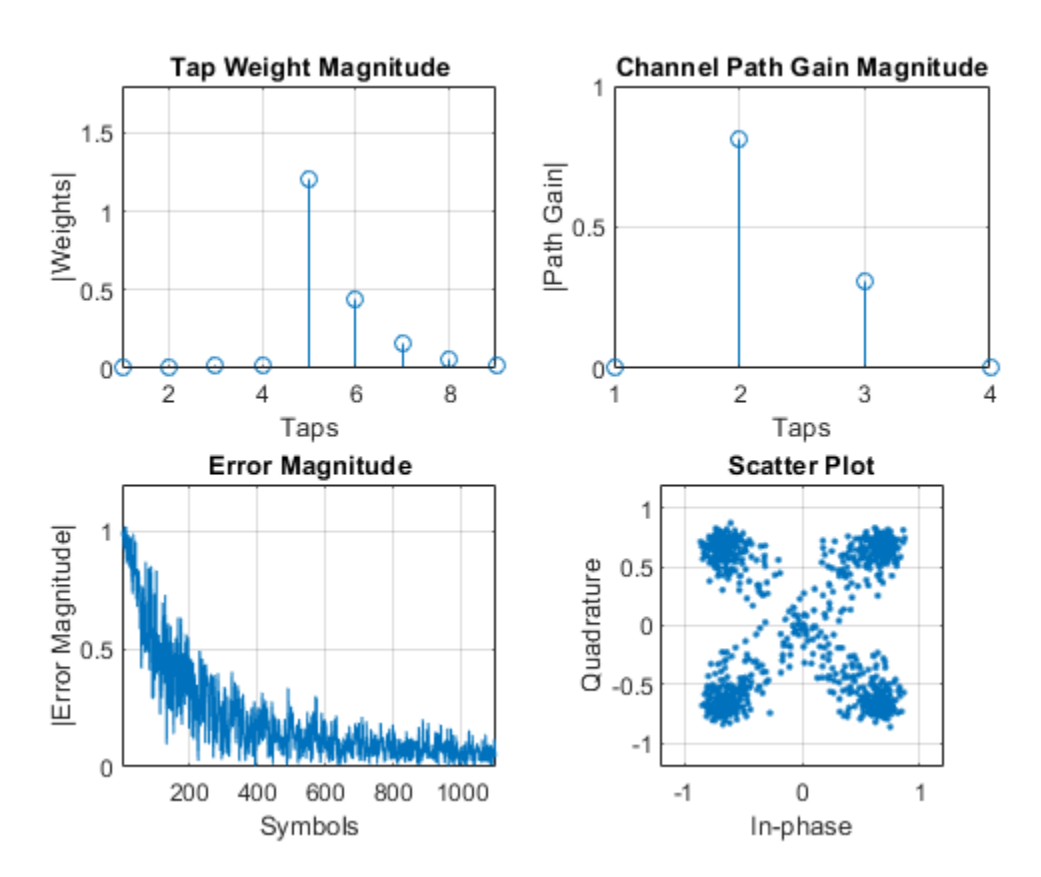

#### **Packet-Based Processing**

For packet-based processing, provide one packet at the input of the equalizer. Each packet contains ttlNumSym symbols. Because the training duration is less than the packet length, you do not need to specify the start-training input.

```
yVecPkt = zeros(ttlNumSym,numPackets);
errVecPkt = zeros(ttlNumSym,numPackets);
wgtVecPkt = zeros(numTaps,numPackets);
lineq2 = comm.LinearEqualizer('Algorithm','LMS', ...
     'NumTaps',9,'ReferenceTap',6,'StepSize',0.01);
for p = 1: numPackets
    [yVecPkt(:,p),errVecPkt(:,p),wgtVecPkt(:,p)] = ... lineq2(rxVec(:,p),txVec(1:numTrainingSym,p));
     for q=1:ttlNumSym
        updateFigures(errPlot,wStem,hStem,scatPlot, ...
             errVecPkt(q,p),wgtVecPkt(:,p),yVecPkt(q,p),pg,q,ttlNumSym);
     end
```
After processing each packet, reset the channel System object to get a new realization of channel taps and the equalizer System object to restore the default set of tap weights.

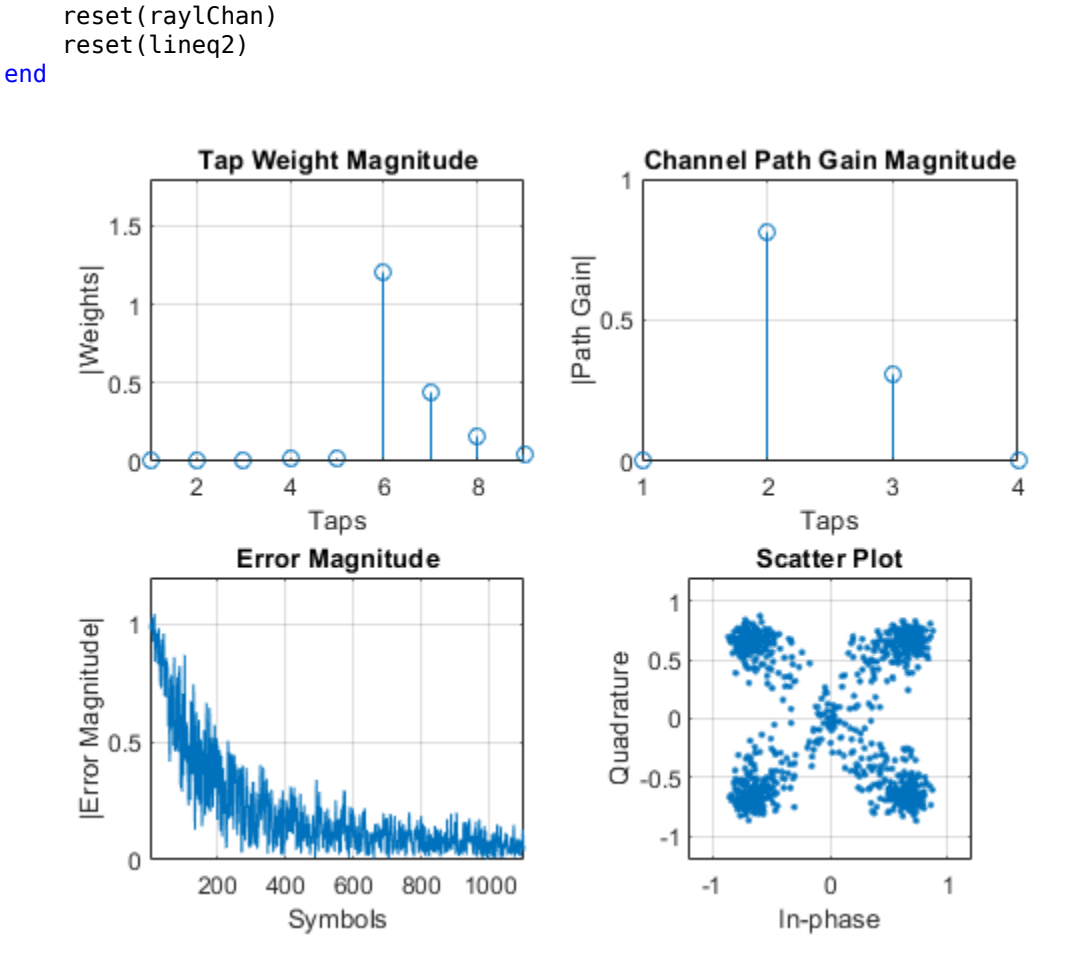

# **Helper Functions**

The helper function initializes the figures.

```
function [errPlot,wStem,hStem,scatPlot] = initFigures(ttlNumSym,lineq,pg)
yVec = nan(ttlNumSym, 1);eVec = \text{nan}(\text{ttNumSym}, 1);
wVec = zeros(lineq.humTaps, 1);figure;
subplot(2,2,1);
wStem = stem(wVec);
axis([1 lineq.NumTaps 0 1.8]); grid on
xlabel('Taps'); ylabel('|Weights|'); title('Tap Weight Magnitude')
subplot(2,2,2);
hStem = stem([0 abs(pg) 0]);grid on;
xlabel('Taps'); ylabel('|Path Gain|'); title('Channel Path Gain Magnitude')
subplot(2,2,3);
erPlot = plot(eVec);axis([1 ttlNumSym 0 1.2]); grid on
xlabel('Symbols'); ylabel('|Error Magnitude|'); title('Error Magnitude')
subplot(2,2,4);
scatPlot = plot(yVec,'.'');
axis square; axis([-1.2 1.2 -1.2 1.2]); grid on;
```

```
xlabel('In-phase'); ylabel('Quadrature'); title(sprintf('Scatter Plot'));
end
```
This helper function updates the figures.

```
function updateFigures(errPlot,wStem,hStem,scatPlot, ...
     err,wts,y,pg,p,ttlNumSym)
persistent yVec eVec
if p == 1yVec = \text{nan}(\text{ttNumSym}, 1);
    eVec = \text{nan}(\text{ttNumSym}, 1);
end
yVec(p) = y;eVec(p) = abs(err);errPlot.YData = abs(eVec);
wStem.YData = abs(wts);
hStem.YData = [0 \text{ abs}(pg) 0];
scatPlot.XData = real(yVec);scatPlot.YData = imag(yVec);drawnow limitrate
end
```
#### **Nonadaptive Linear Equalization**

Use the linear equalizer in nonadaptive mode. Use the mmseweights object function to calculate the minimum mean squared error (MMSE) solution and use the weights returned as the set of tap weights for the linear equalizer.

Initialize simulation variables.

```
M = 4; % QPSK
numSynbols = 10000;numTrainingSymbols = 1000;
chtaps = [1 \ 0.5*exp(1i*pi/6) \ 0.1*exp(-1i*pi/8)];EbN0 = 20;
```
Generate QPSK modulated symbols. Apply delayed multipath channel filtering and AWGN impairments to the symbols.

```
data = rand([0 M-1], numSymbols, 1);tx = pskmod(data, M, pi/4);rx = avgn(filter(chtaps, 1, tx), 25, 'measured');
```
Create a linear equalizer System object configured to use CMA algorithm, set the AdaptWeights property to false, and the InitialWeightsSource property to Property. Calculate the MMSE weights. Set the initial tap weights to the calculated MMSE weights. Equalize the impaired symbols.

```
eq = comm.LinearEqualizer('Algorithm','CMA','AdaptWeights',false,'InitialWeightsSource','Property
```
 $eq =$  comm.LinearEqualizer with properties: Algorithm: 'CMA' NumTaps: 5 StepSize: 0.0100

Constellation: [1x4 double]

```
 InputSamplesPerSymbol: 1
   AdaptWeightsSource: 'Property'
          AdaptWeights: false
 InitialWeightsSource: 'Property'
        InitialWeights: [5x1 double]
   WeightUpdatePeriod: 1
```
#### wgts = mmseweights(eq,chtaps,EbN0)

wgts = *5×1 complex*

 0.0005 - 0.0068i 0.0103 + 0.0117i 0.9694 - 0.0019i -0.3987 + 0.2186i 0.0389 - 0.1756i

eq.InitialWeights = wgts;

 $[y, err, weights] = eq(rx);$ 

Plot constellation of impaired and equalized symbols.

constell = comm.ConstellationDiagram('NumInputPorts',2); constell(rx,y)

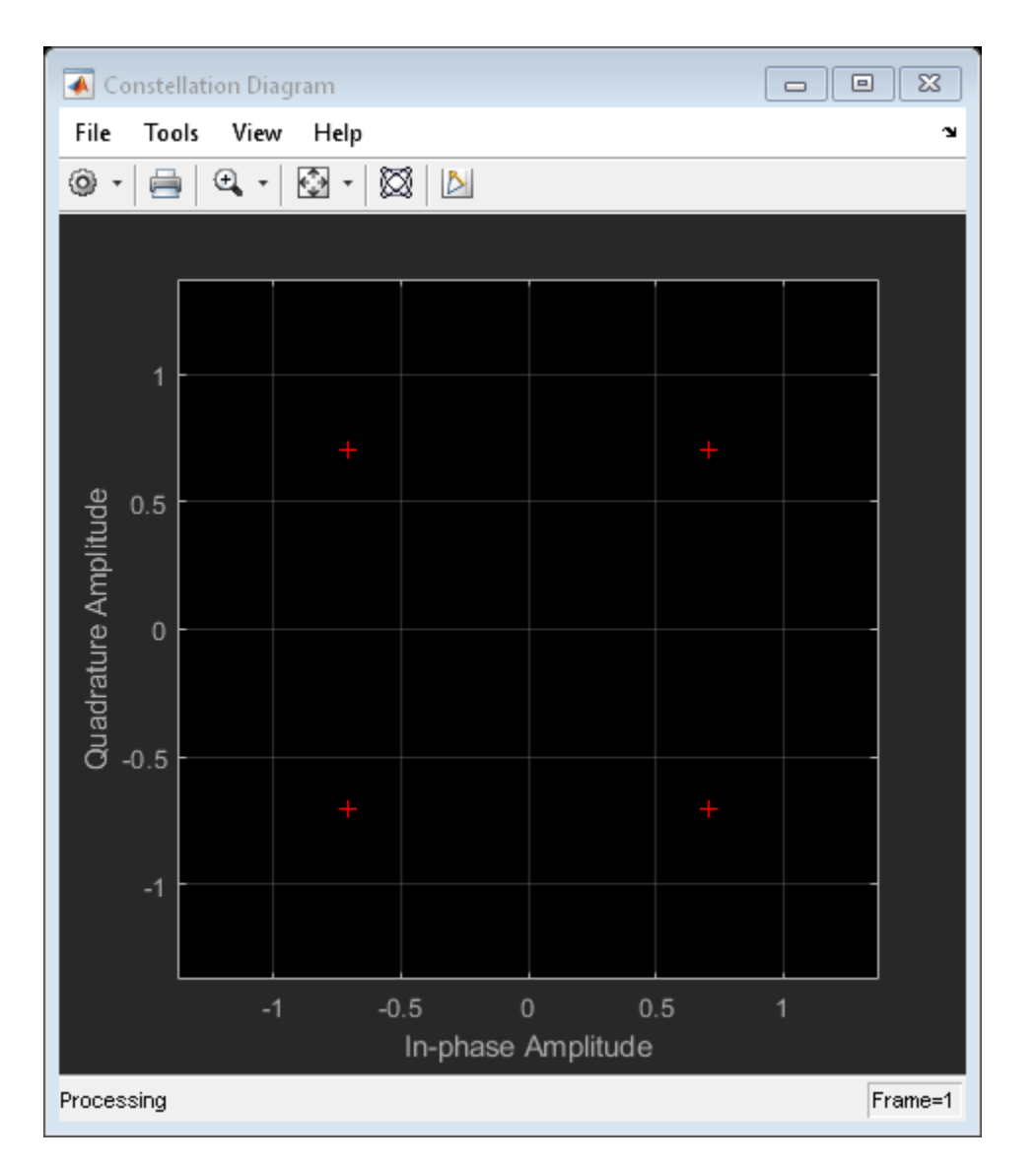

Plot the equalizer error signal and compute the error vector magnitude of the equalized symbols.

plot(abs(err)) grid on; xlabel('Symbols'); ylabel('|e|')

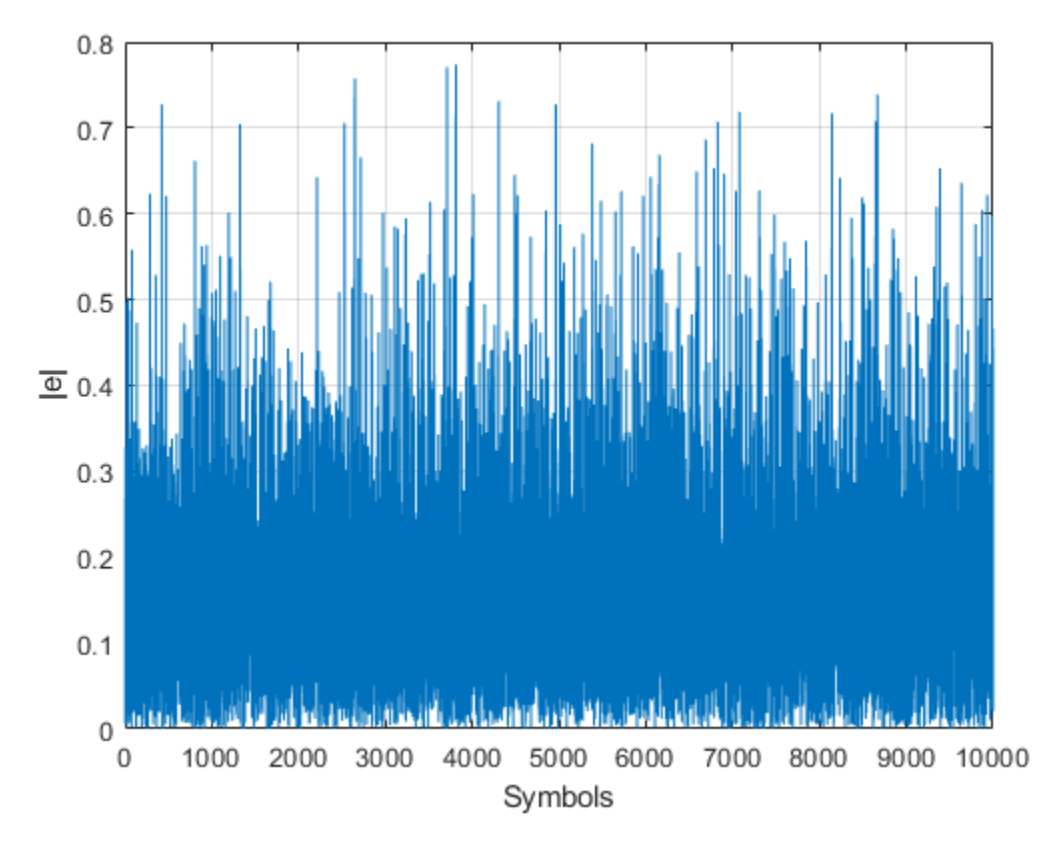

```
errevm = comm.EVM;
evm = errew(tx,y)
```
evm = 140.6177

Plot equalizer tap weights.

subplot(3,1,1); stem(real(weights)); ylabel('real(weights)'); xlabel('Tap'); grid on; axis([1 8 line([eq.NumTaps+0.5 eq.NumTaps+0.5], [-0.5 1], 'Color', 'r', 'LineWidth', 1) title('Equalizer Tap Weights') subplot(3,1,2); stem(imag(weights)); ylabel('imag(weights)'); xlabel('Tap'); grid on; axis([1 8 line([eq.NumTaps+0.5 eq.NumTaps+0.5], [-0.5 1], 'Color', 'r', 'LineWidth', 1) subplot(3,1,3); stem(abs(weights)); ylabel('abs(weights)'); xlabel('Tap'); grid on; axis([1 8 -0 line([eq.NumTaps+0.5 eq.NumTaps+0.5], [-0.5 1], 'Color', 'r', 'LineWidth', 1)

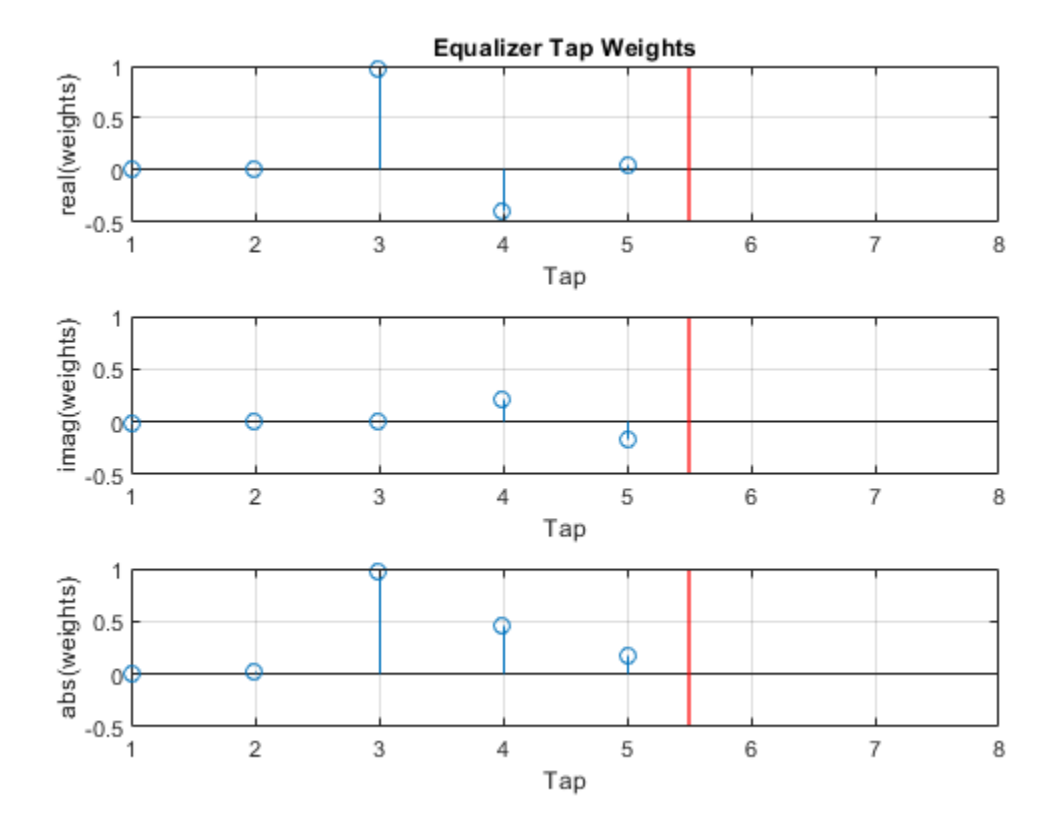

#### **Linearly Equalize Signals Sample-by-Sample**

Demonstrate linear equalization by using the least mean squares (LMS) algorithm to recover QPSK symbols passed through an AWGN channel. Process the signal sample-by-sample.

#### **System Setup**

Simulate a QPSK-modulated system subject to AWGN. Transmit packets composed of 200 training symbols and 1800 random data symbols. Configure a linear LMS equalizer to recover the packet data.

```
M = 4:
numTrainSymbols = 200;
numDataSymbols = 1800;
SNR = 20;trainingSymbols = pskmod(randi([0 M-1],numTrainSymbols,1),M,pi/4);
numPkts = 10;
lineq = comm.LinearEqualizer('Algorithm','LMS', ...
   'NumTaps',5,'ReferenceTap',3,'StepSize',0.01,'TrainingFlagInputPort',true);
```
#### **Main Loop**

Use prepended training symbols when processing each packet. After processing each packet, reset the equalizer. This reset forces the equalizer to train the taps with no previous knowledge. Equalize the received signal sample-by-sample. For each packet, use the first 200 symbols for training.

```
subPlotCnt = 1;
figure
for ii = 1:numPktsb = rand([0 M-1], numDataSymbols, 1);dataSym = pskmod(b, M, pi/4); packet = [trainingSymbols;dataSym];
  rx = avgn(packet, SNR);
  y = zeros(numDataSymbols+numTrainSymbols,1);
   err = zeros(numDataSymbols+numTrainSymbols,1);
   for jj = 1:numDataSymbols+numTrainSymbols
     if jj <= numTrainSymbols
      [y(jj),err(jj)] = lineq(rx(jj),trainingSynbols(jj),true); else
      [y(jj),err(jj)] = lineq(rx(jj),1i,false); end
   end
   reset(lineq)
  if (ii == 1 || ii == 2 || ii == numPkts) subplot(3,1,subPlotCnt)
     plot(abs(err))
     title(['Packet # ',num2str(ii)])
     xlabel('Symbols')
     ylabel('Error Magnitude')
     axis([0,length(packet),0,1])
     grid on;
     subPlotCnt = subPlotCnt+1;
   end
end
```
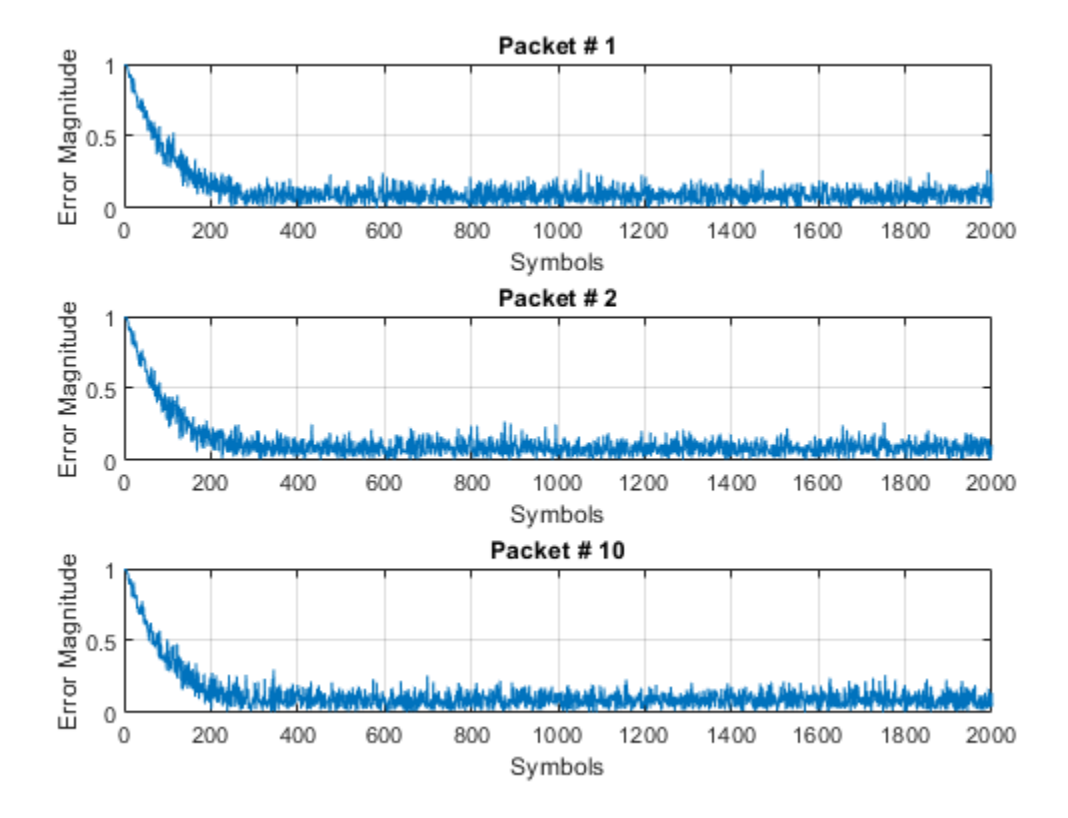

# **Linearly Equalize Packet Using Multiple Passes**

Demonstrate linear equalization by using the least mean squares (LMS) algorithm to recover QPSK symbols passed through an AWGN channel. Process a packet that has training symbols at the beginning in multiple passes. Compare results to equalization processing the full packet in a single pass.

#### **System Setup**

Simulate a QPSK-modulated system subject to AWGN. Transmit packets composed of 200 training symbols and 1800 random data symbols. Configure a linear LMS equalizer to recover the packet data.

```
M = 4:
numTrainSymbols = 200;
numDataSymbols = 1800;
SNR = 20;
trainingSymbols = pskmod(randi([0 N-1], numTrainingymbols, 1), M, pi/4);b = randi([0 M-1], numDataSymbols, 1);dataSym = pskmod(b,M,pi/4);packet = [trainingSymbols;dataSym];
rx = avgn(packet, SNR);
lineq = comm.LinearEqualizer('Algorithm','LMS', ...
   'NumTaps',5,'ReferenceTap',3,'StepSize',0.01);
```
### **Process Packet in One Pass**

Use prepended training symbols when processing each packet. After processing each packet, reset the equalizer. This reset forces the equalizer to train the taps with no previous knowledge. Equalize the received signal sample-by-sample. For each packet, use the first 200 symbols for training.

```
subPlotCnt = 1;figure
[y1, err1] = lineq(rx, trainingSymbols);reset(lineq)
plot(abs(err1))
title("Single Pass Processing")
xlabel('Symbols')
ylabel('Error Magnitude')
axis([0,length(packet),0,1])
grid on;
```
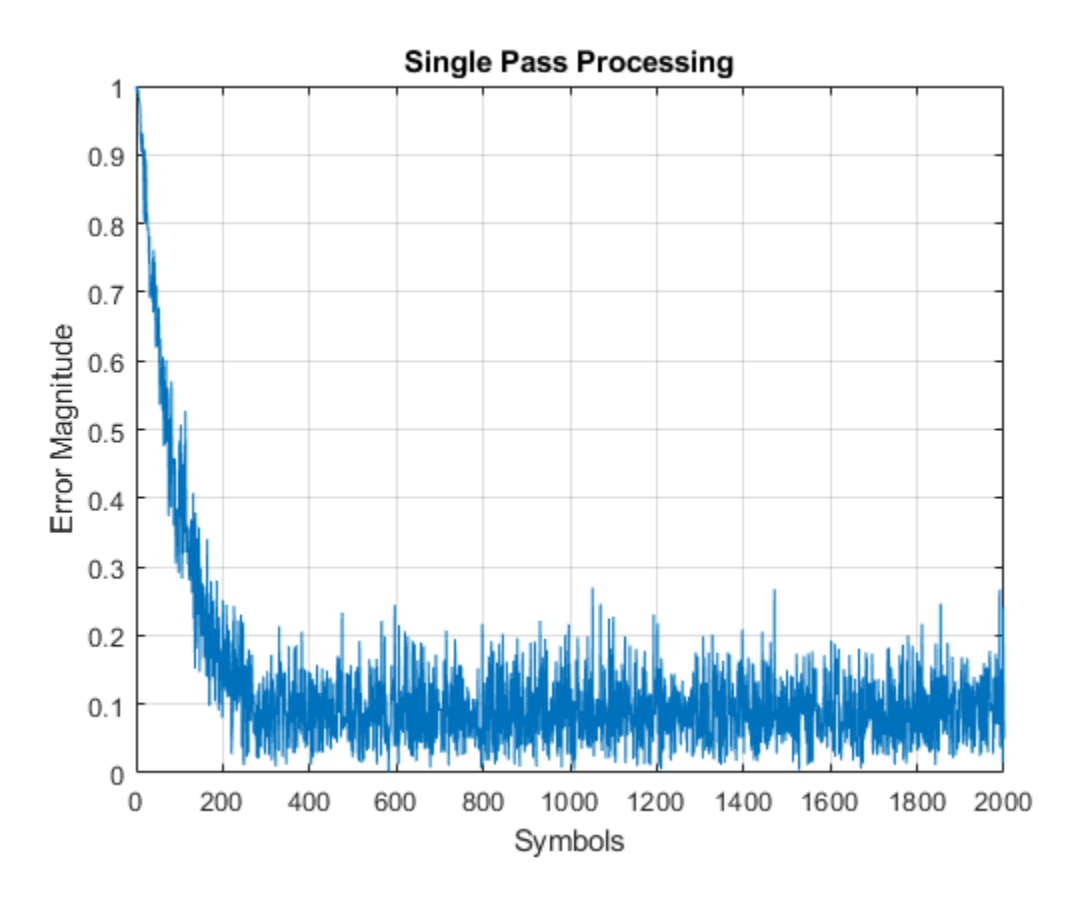

#### **Process Packet in Multiple Passes**

Use prepended training symbols when processing each packet. After processing each packet, reset the equalizer. This reset forces the equalizer to train the taps with no previous knowledge. Equalize the received signal sample-by-sample. For each packet, use the first 200 symbols for training.

```
lineq = comm.LinearEqualizer('Algorithm','LMS', ...
   'NumTaps',5,'ReferenceTap',3,'StepSize',0.01,'TrainingFlagInputPort',true);
```

```
frameLen = 100;numFrames = (numDataSymbols+numTrainSymbols) / frameLen;
figure
y2 = zeros(numDataSymbols+numTrainSymbols,1);
err2 = zeros(numDataSymbols+numTrainSymbols,1);
idx = 1:frameLen;symbolC = 0;
for jj = 1:numFrames
  if symbolCnt < numTrainSymbols
    [y2(idx),err2(idx)] = lineq(rx(idx),trainingSymbols(idx),true); else
    [y2(idx),err2(idx)] = lineq(rx(idx),1i*ones(framelen,1),false); end
 idx = idx + frameLen; symbolCnt = symbolCnt + frameLen;
end
reset(lineq)
plot(abs(err2))
title("Multipass Processing")
xlabel('Symbols')
ylabel('Error Magnitude')
axis([0,length(packet),0,1])
```

```
grid on;
```
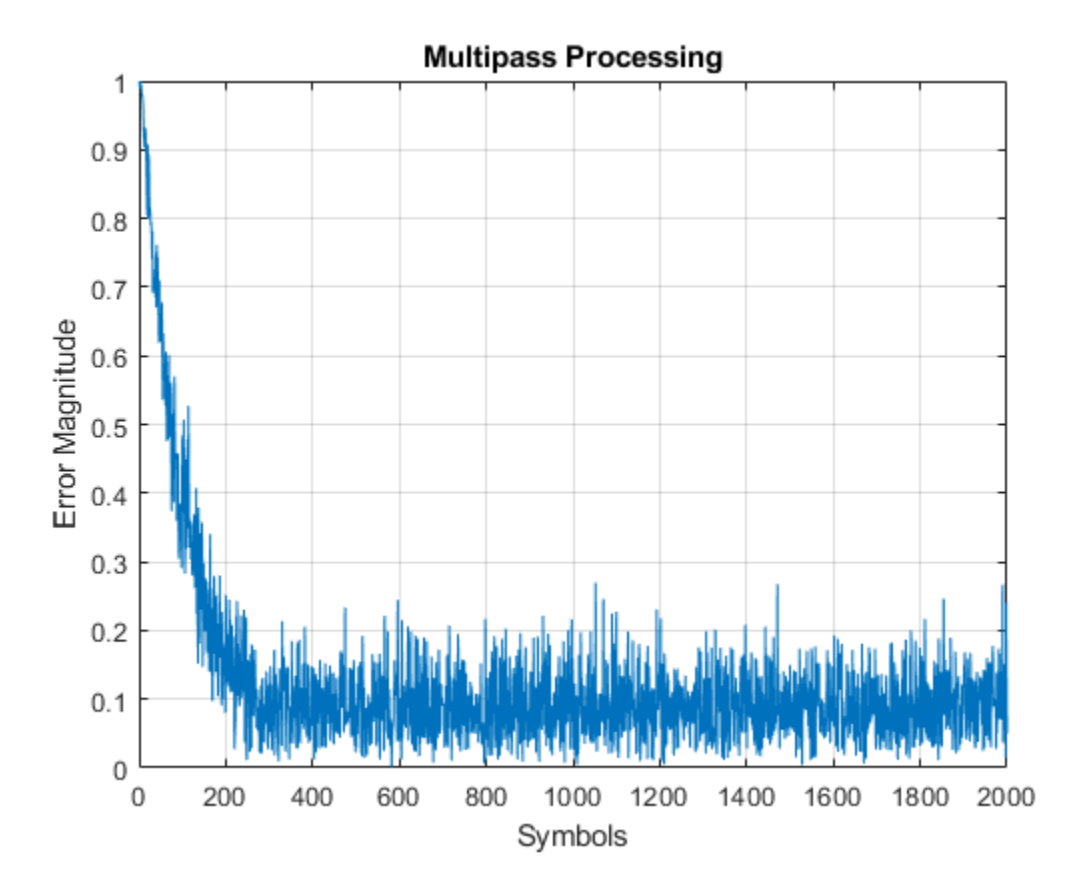

Results from equalization using single pass and multipass approaches match.

```
outputsEqual = isequal(y1,y2)
outputsEqual = logical
    1
errorsEqual = isequal(err1,err2)
errorsEqual = logical
    1
```
# **More About**

# **Symbol Tap Spacing**

You can configure the equalizer to operate as a symbol-spaced equalizer or as a fractional symbolspaced equalizer.

- To operate the equalizer at a symbol-spaced rate, specify the number of samples per symbol as 1. Symbol-rate equalizers have taps spaced at the symbol duration. Symbol-rate equalizers are sensitive to timing phase.
- To operate the equalizer at a fractional symbol-spaced rate, specify the number of input samples per symbol as an integer greater than 1 and provide an input signal oversampled at that sampling rate. Fractional symbol-spaced equalizers have taps spaced at an integer fraction of the input symbol duration. Fractional symbol-spaced equalizers are not sensitive to timing phase.

# **Algorithms**

# **Linear Equalizers**

Linear equalizers can remove intersymbol interference (ISI) when the frequency response of a channel has no null. If a null exists in the frequency response of a channel, linear equalizers tend to enhance the noise. In this case, use decision feedback equalizers to avoid enhancing the noise.

A linear equalizer consists of a tapped delay line that stores samples from the input signal. Once per symbol period, the equalizer outputs a weighted sum of the values in the delay line and updates the weights to prepare for the next symbol period.

Linear equalizers can be symbol-spaced or fractional symbol-spaced.

- For a symbol-spaced equalizer, the number of samples per symbol, *K*, is 1. The output sample rate equals the input sample rate.
- For a fractional symbol-spaced equalizer, the number of samples per symbol, *K*, is an integer greater than 1. Typically, *K* is 4 for fractionally spaced equalizers. The output sample rate is 1/*T* and the input sample rate is *K/T*, where *T* is the symbol period. Tap-weight updating occurs at the output rate.

This schematic shows a linear equalizer with *L* weights, a symbol period of *T*, and *K* samples per symbol. If *K* is 1, the result is a symbol-spaced linear equalizer instead of a fractional symbol-spaced linear equalizer.

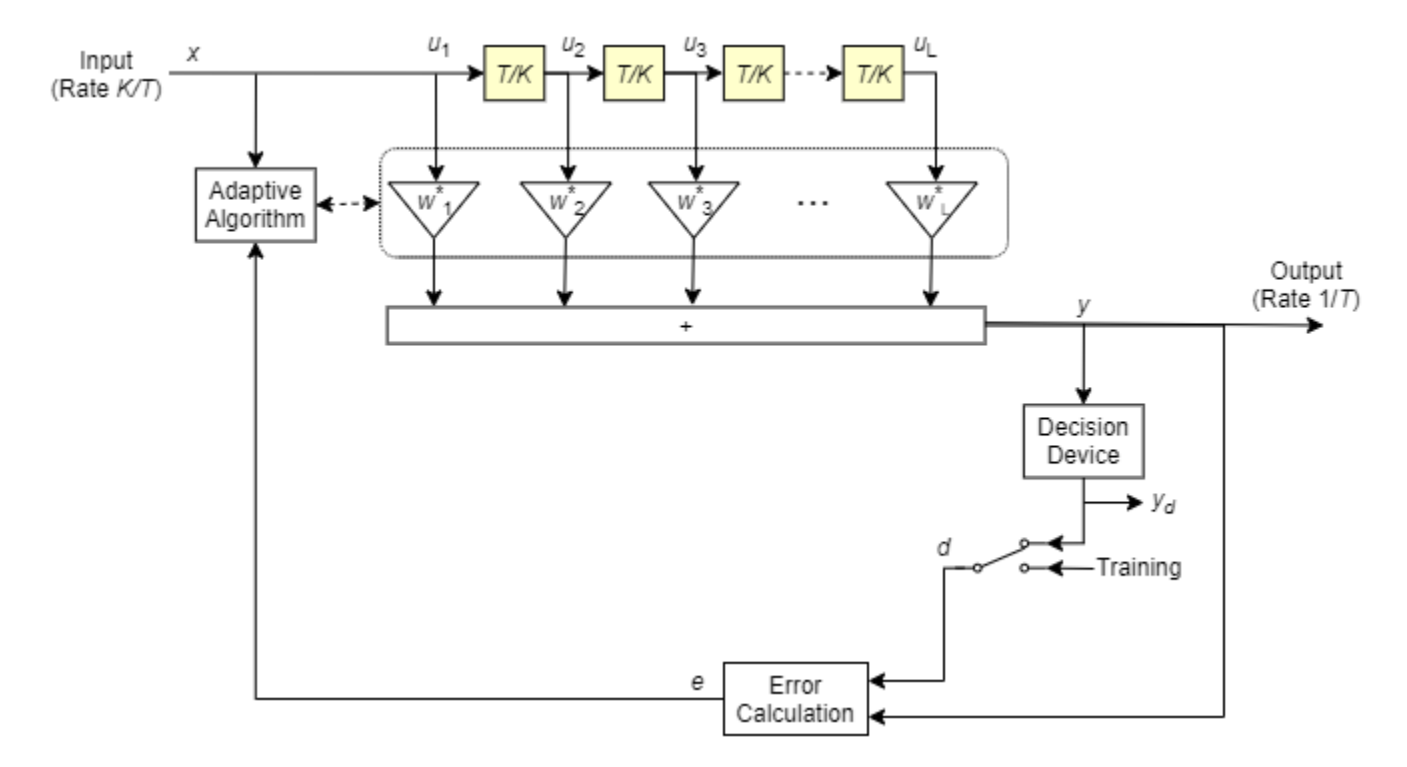

In each symbol period, the equalizer receives *K* input samples at the tapped delay line. The equalizer then outputs a weighted sum of the values in the tapped delay line and updates the weights to prepare for the next symbol period.

For more information, see "Equalization".

# **Least Mean Square (LMS) Algorithm**

For the LMS algorithm, in the previous schematic, *w* is a vector of all weights *w<sup>i</sup>* , and *u* is a vector of all inputs *u<sup>i</sup>* . Based on the current set of weights, the LMS algorithm creates the new set of weights as

 $w<sub>new</sub> = w<sub>current</sub> + (StepSize) ue<sup>*</sup>.$ 

The step size used by the adaptive algorithm is specified as a positive scalar. Increasing the step size reduces the equalizer convergence time but causes the equalized output signal to be less stable. To determine the maximum step size allowed when using the LMS adaptive algorithm, use the [maxstep](#page-2618-0) object function. The \* operator denotes the complex conjugate and the error calculation  $e = d - y$ .

# **Recursive Least Square (RLS) Algorithm**

For the RLS algorithm, in the previous schematic, *w* is the vector of all weights *w<sup>i</sup>* , and *u* is the vector of all inputs *u<sup>i</sup>* . Based on the current set of inputs, *u*, and the inverse correlation matrix, *P*, the RLS algorithm first computes the Kalman gain vector, *K*, as

$$
K = \frac{Pu}{(ForgettingFactor) + u^H Pu}.
$$

The forgetting factor used by the adaptive algorithm is specified as a scalar in the range (0, 1]. Decreasing the forgetting factor reduces the equalizer convergence time but causes the equalized output signal to be less stable. *H* denotes the Hermitian transpose. Based on the current inverse correlation matrix, the new inverse correlation matrix is

$$
P_{\text{new}} = \frac{(1 - K u^H) P_{\text{current}}}{For getting Factor}.
$$

Based on the current set of weights, the RLS algorithm creates the new set of weights as  $W_{\text{new}} = W_{\text{current}} + K^*e$ .

The  $*$  operator denotes the complex conjugate and the error calculation  $e = d - y$ .

#### **Constant Modulus Algorithm (CMA)**

For the CMA adaptive algorithm, in the previous schematic,  $w$  is the vector of all weights  $w_i$ , and  $u$  is the vector of all inputs *u<sup>i</sup>* . Based on the current set of weights, the CMA adaptive algorithm creates the new set of weights as

 $w_{\text{new}} = w_{\text{current}} + (StepSize) u^*e$ .

The step size used by the adaptive algorithm is specified as a positive scalar. Increasing the step size reduces the equalizer convergence time but causes the equalized output signal to be less stable. To determine the maximum step size allowed by the CMA adaptive algorithm, use the [maxstep](#page-2618-0) object function. The  $*$  operator denotes the complex conjugate and the error calculation  $e = y(R - |y|^2)$ , where *R* is a constant related to the signal constellation.

# **Extended Capabilities**

# **C/C++ Code Generation**

Generate C and C++ code using MATLAB® Coder™.

# **See Also**

#### **Objects**

[comm.DecisionFeedback](#page-1532-0) | [comm.MLSEEqualizer](#page-2028-0)

# **Blocks**

[Linear Equalizer](#page-3207-0)

# **Topics**

"Equalization" "Adaptive Equalizers"

#### **Introduced in R2019a**

# **comm.EVM**

**Package:** comm

Measure error vector magnitude

# **Description**

The comm.EVM (error vector magnitude) System object measures the modulator or demodulator performance of an impaired signal.

To measure error vector magnitude:

- **1** Define and set up your EVM object. See "Construction" on page 3-531.
- **2** Call [step](#page-1620-0) to measure the modulator or demodulator performance according to the properties of comm.EVM. The behavior of step is specific to each object in the toolbox.

**Note** Starting in R2016b, instead of using the step method to perform the operation defined by the System object, you can call the object with arguments, as if it were a function. For example,  $v =$ step(obj, x) and  $y = obj(x)$  perform equivalent operations.

# **Construction**

EVM = comm.EVM creates an error vector magnitude object, EVM. This object measures the amount of impairment in a modulated signal.

EVM = comm.EVM(Name,Value) creates an EVM object with each specified property set to the specified value. You can specify additional name-value pair arguments in any order as (Name1,Value1,...,NameN,ValueN).

**Example**: EVM = comm.EVM('ReferenceSignalSource','Estimated from reference constellation') creates an object, EVM, that measures the RMS EVM of a received signal by using a reference constellation.

# **Properties**

# **Normalization**

Normalization method

Normalization method used in EVM calculation, specified as one of the following: 'Average reference signal power' (default), 'Average constellation power', or 'Peak constellation power'.

# **AverageConstellationPower**

Average constellation power

Average constellation power, specified in watts as a positive real scalar. This property is available when Normalization is 'Average constellation power'. The default is 1.

# **PeakConstellationPower**

Peak constellation power

Peak constellation power, specified in watts as a positive real scalar. This property is available when Normalization is 'Peak constellation power'. The default is 1.

# **ReferenceSignalSource**

Reference signal source

Reference signal source, specified as either 'Input port' (default) or 'Estimated from reference constellation'. To provide an explicit reference signal against which the input signal is measured, set this property to 'Input port'. To measure the EVM of the input signal against a reference constellation, set this property to 'Estimated from reference constellation'.

# **ReferenceConstellation**

Reference constellation

Reference constellation, specified as a vector. This property is available when the ReferenceSignalSource property is 'Estimated from reference constellation'.

The default is [0.7071 - 0.7071i; -0.7071 - 0.7071i; -0.7071 + 0.7071i; 0.7071 + 0.7071i], which corresponds to a standard QPSK constellation. You can derive constellation points by using modulation functions or objects. For example, to derive the reference constellation for a 16-  $OAM$  signal, you can use gammod $(0:15,16)$ .

# **MeasurementIntervalSource**

Measurement interval source

Measurement interval source, specified as one of the following: 'Input length' (default), 'Entire history', 'Custom', or 'Custom with periodic reset'. This property affects the RMS and maximum EVM outputs only.

- To calculate EVM using only the current samples, set this property to 'Input length'.
- To calculate EVM for all samples, set this property to 'Entire history'.
- To calculate EVM over an interval you specify and to use a sliding window, set this property to 'Custom'.
- To calculate EVM over an interval you specify and to reset the object each time the measurement interval is filled, set this property to 'Custom with periodic reset'.

# **MeasurementInterval**

#### Measurement interval

Measurement interval over which the EVM is calculated, specified in samples as a real positive integer. This property is available when MeasurementIntervalSource is 'Custom' or 'Custom with periodic reset'. The default is 100.

# **AveragingDimensions**

Averaging dimensions

Averaging dimensions over which to average the EVM measurements, specified as an integer or row vector of integers with element values in the range [1, 3]. For example, to average across the rows, set this property to 2. The default is 1.

The object supports variable-size inputs over the dimensions in which the averaging takes place. However, the input size for the nonaveraged dimensions must remain constant between calls of the object. For example, if the input has size [4 3 2] and Averaging dimensions is [1 3], the output size is [1 3 1], and the second dimension must remain fixed at 3.

# **MaximumEVMOutputPort**

Maximum EVM measurement output port

Maximum EVM measurement output port, specified as a logical scalar. To create an output port for maximum EVM measurements, set this property to true. The default is false.

# **XPercentileEVMOutputPort**

*X*-percentile EVM measurement output port

*X*-percentile EVM measurement output port, specified as a logical scalar. To create an output port for *X*-percentile EVM measurements, set this property to true. The *X*-percentile EVM measurements persist until you reset the object. These measurements are calculated by using all of the input frames since the last reset. The default is false.

# **XPercentileValue**

*X*-percentile value

*X*-percentile value below which *X*% of the EVM measurements fall, specified as a real scalar from 0 to 100. This property is available when XPercentileEVMOutputPort is true. The default is 95.

# **SymbolCountOutputPort**

Symbol count output port

Symbol count output port, specified as a logical scalar. To output the number of accumulated symbols used to calculate the *X*-percentile EVM measurements, set this property to true. This property is available when XPercentileEVMOutputPort is true. The default is false.

# **Methods**

[step](#page-1620-0) Measure error vector magnitude

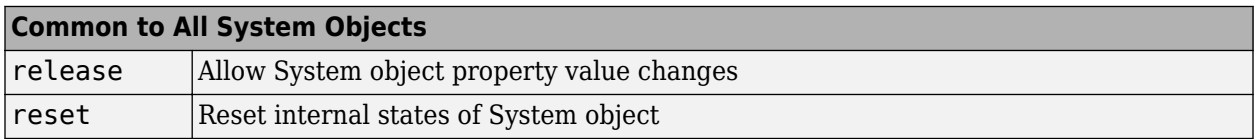

# **Examples**

#### **Measure EVM of Noisy 16-QAM Modulated Signal**

Create an EVM object. Configure it using name-value pairs to output maximum EVM, 90th percentile EVM, and the symbol count.

```
evm = comm.EVM('MaximumEVMOutputPort', true,...
     'XPercentileEVMOutputPort',true, 'XPercentileValue',90,...
     'SymbolCountOutputPort',true);
```
Generate random data symbols. Apply 16-QAM modulation. The modulated signal serves as the reference for the subsequent EVM measurements.

```
data = rand([0 15], 1000, 1);refSym = qammod(data,16,'UnitAveragePower',true);
```
Pass the modulated signal through an AWGN channel.

 $rxSym = avgn(refSym, 20)$ ;

Measure the EVM of the noisy signal.

[rmsEVM,maxEVM,pctEVM,numSym] = evm(refSym,rxSym)

rmsEVM = 9.8775  $maxEVM = 26.8385$ pctEVM = 14.9750  $numSym = 1000$ 

#### **Estimate Received EVM**

Generate filtered QAM data and pass it through an AWGN channel. Compute the symbol error rate, and estimate the EVM of the received signal.

Create channel and filter System objects™.

```
M = 16:
refConst = qammod(0:M-1,M);channel = comm.AWGNChannel('NoiseMethod','Signal to noise ratio (SNR)',...
     'SNR',15,'SignalPower',10);
txfilter = comm.RaisedCosineTransmitFilter('OutputSamplesPerSymbol',4);
rxfilter = comm.RaisedCosineReceiveFilter('InputSamplesPerSymbol',4, ...
     'DecimationFactor',4);
```
Create an EVM object to output RMS and maximum EVM measurements.

```
evm = comm.EVM('MaximumEVMOutputPort', true, ...
     'ReferenceSignalSource','Estimated from reference constellation', ...
     'ReferenceConstellation',refConst);
```
Create an error rate object and account for the signal delay through the transmit and receive filters. For a filter, the group delay is equal to  $1/2$  of the FilterSpanInSymbols property.

```
rxd = (txfilter.FilterSpanInSymbols + rxfilter.FilterSpanInSymbols)/2;
errorRate = comm.ErrorRate('ReceiveDelay', rxd);
```
Perform the following channel operations:

- Generate random data symbols.
- Apply 16-QAM modulation.
- Filter the modulated data through a raised cosine Tx filter.
- Pass the transmitted signal through an AWGN channel.
- Filter the received data through a raised cosine Rx filter.
- Demodulate the filtered data.

```
txData = randi([0 15], 1000, 1);modData = qammod(txData, M);txSig = txfilter(modData);
rxSig = channel(txSig);filtSig = rxfilter(rxSig);rxData = qamdemod(filtSig, M);
```
Calculate the error statistics and display the symbol error rate.

```
errStats = errorRate(txData,rxData);
symErrRate = errStats(1)
```

```
symErrRate = 0.0222
```
Measure and display the received RMS EVM and maximum EVM values. Take the filter delay into account by deleting the first rxd+1 symbols. Because there are symbol errors, the EVM may not be totally accurate.

```
[rm FmsEVM, maxEVM] = evm(filtSig(rxd+1:end))
```
rmsEVM = 17.2966  $maxEVM = 40.1595$ 

#### **Measure EVM Using Reference Constellation**

Generate random data symbols, and apply 8-PSK modulation.

```
d = randi([0 7], 2000, 1);txSig = pskmod(d, 8, pi/8);
```
Pass the modulated signal through an AWGN channel.

 $rxSig = awgn(txSig, 30)$ ;

Create an EVM object. Measure the RMS EVM using the transmitted signal as the reference.

```
evm = comm.EVM;
rmsEVM1 = evm(txSig,rxSig);
```
Release the EVM object. Configure the object to estimate the EVM of the received signal against a reference constellation.

```
release(evm)
evm.ReferenceSignalSource = 'Estimated from reference constellation';
evm.ReferenceConstellation = pskmod(0:7,8,pi/8);
```
Measure the RMS EVM using only the received signal as an input. Verify that it matches the result obtained when using a reference signal.

```
rmsEVM2 = evm(rxSig);[rmsEVM1 rmsEVM2]
ans = 1×2
    3.1524 3.1524
```
#### **Measure EVM Using Custom Measurement Interval**

Measure the EVM of a noisy 8-PSK signal using two types of custom measurement intervals. Display the results.

Set the number of frames, M, and the number of subframes per frame, K.

 $M = 2;$  $K = 5;$ 

Set the number of symbols in a subframe. Calculate the corresponding frame length.

```
sflen = 100;frmLen = K*sfLen
```
 $frmLen = 500$ 

Create an EVM object. Configure the object to use a custom measurement interval equal to the frame length.

```
evm1 = comm.EVM('MeasurementIntervalSource','Custom', ...
    'MeasurementInterval', frmLen);
```
Configure the object to measure EVM using an 8-PSK reference constellation.

```
evm1.ReferenceSignalSource = 'Estimated from reference constellation';
evm1.ReferenceConstellation = pskmod(0:7,8,pi/8);
```
Create an EVM object, and configure it use a 500-symbol measurement interval with a periodic reset. Configure the object to measure EVM using an 8-PSK reference constellation.

```
evm2 = comm.EVM('MeasurementIntervalSource','Custom with periodic reset', ...
    'MeasurementInterval', frmLen);
evm2.ReferenceSignalSource = 'Estimated from reference constellation';
ewm2.ReferenceConstantation = pskmod(0:7,8,pi/8);
```
Initialize the EVM and signal-to-noise arrays.

```
rmsEVM1 = zeros(K,M);rmsEVM2 = zeros(K,M);snrdB = zeros(K,M);
```
Measure the EVM for a noisy 8-PSK signal using both objects. The SNR increases by 1 dB from subframe to subframe. For evm1, the 500 most recent symbols are used to compute the estimate. In this case, a sliding window is used so that an entire frame of data is always processed. For evm2, the symbols are cleared each time a new frame is encountered.

```
for m = 1:Mfor k = 1:Kdata = rand([0 7], sflen, 1);txSig = pskmod(data, 8, pi/8);snrdB(k,m) = k+(m-1)*K+7;rxSig = avgn(txSig, snrdB(k,m));rmsEVM1(k,m) = evm1(rxSig);rmsEVM2(k,m) = evm2(rxSig); end
end
```
Display the EVM measured using the two approaches. The windowing used in the first case provides an averaging across the subframes. In the second case, the EVM object resets after the first frame so that the calculated EVM values more accurately reflect the current SNR.

```
stairs(snrdB(:),[rmsEVM1(:) rmsEVM2(:)])
xlabel('SNR (dB)')
ylabel('EVM (%)')
legend('No Reset','Periodic Reset')
```
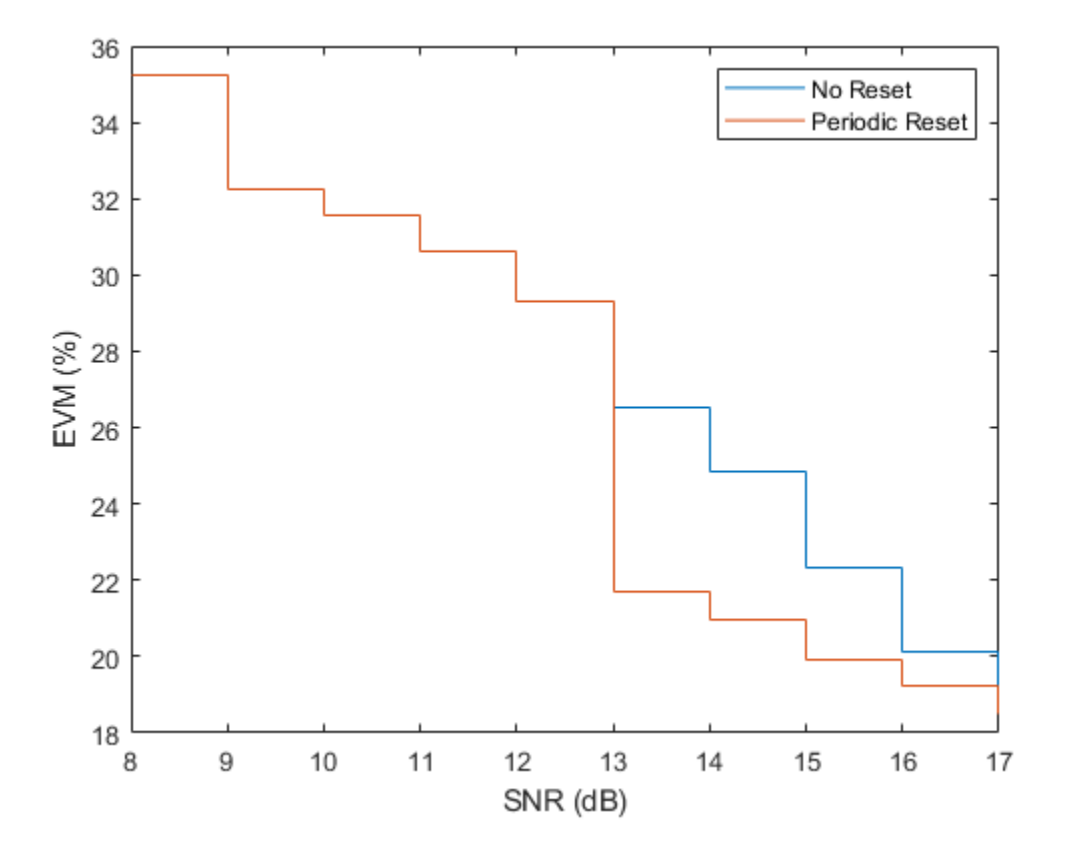

#### **Measure EVM Across Different Dimensions**

Create OFDM modulator and demodulator objects.

```
ofdmmod = comm.OFDMModulator('FFTLength',32,'NumSymbols',4);
ofdmdemod = comm.OFDMDemodulator('FFTLength',32,'NumSymbols',4);
```
Determine the number of subcarriers and symbols in the OFDM signal.

```
ofdmDims = info(ofdmmod);
numSC = ofdmDims.DataInputSize(1)
numSC = 21numSym = ofdmDims.DataInputSize(2)
numSym = 4
```
Generate random symbols and apply QPSK modulation.

```
msg = randi([0 3], numSC, numSym);modSig = pskmod(msg, 4, pi/4);
```
OFDM modulate the QPSK signal. Pass the signal through an AWGN channel. Demodulate the noisy signal.

```
txSig = ofdmmod(modSig);
rxSig = awgn(txSig,10,'measured');
demodSig = ofdmdemod(rxSig);
```
Create an EVM object, where the result is averaged over the subcarriers. Measure the EVM. There are four entries corresponding to each of the 4 OFDM symbols.

```
evm = comm.EVM('AveragingDimensions',1);
rmsEVM = evm(demodSig, modSig)rmsEVM = 1 \times 4 27.4354 23.6279 22.6772 23.1699
```
Overwrite the EVM object, where the result is averaged over the OFDM symbols. Measure the EVM. There are 21 entries corresponding to each of the 21 subcarriers.

```
evm = comm.EVM('AveragingDimensions',2);
rmsEVM = evm(demodSig,modSig)
rmsEVM = 21×1
    28.8225
    17.8536
    18.6809
    20.8872
    22.3532
    24.7197
    30.1954
    33.4899
    36.2847
    21.4230
```
⋮

Measure the EVM and average over both the subcarriers and the OFDM symbols.

```
evm = comm.EVM('AveragingDimensions',[1 2]);
rmsEVM = evm(demodSig,modSig)
rmsEVM = 24.2986
```
#### **Plot Time-Varying EVM for OFDM Signal**

Calculate and plot the EVM of an OFDM signal. The signal consists of two packets separated by an interval.

Create System objects to:

- OFDM modulate a signal
- Introduce phase noise
- Plot time-varying signals

ofdmmod = comm.OFDMModulator('FFTLength',256,'NumSymbols',2);

```
pnoise = comm.PhaseNoise('Level',-60,'FrequencyOffset',20,'SampleRate',1000);
```

```
tscope = timescope('YLabel', 'EVM (%)', 'YLimits', [0 40], ... 'SampleRate',1000,'TimeSpanSource','Property','TimeSpan',1.2, ...
     'ShowGrid',true);
```
Create an EVM object. To generate a time-varying estimate of the EVM, set the AveragingDimensions property to 2.

```
evm = comm.EVM('MaximumEVMOutputPort', false, ...
     'ReferenceSignalSource','Input port', ...
     'AveragingDimensions',2);
```
Determine the input data dimensions of the OFDM modulator.

```
modDims = info(ofdmmod)
```

```
modDims = struct with fields:
     DataInputSize: [245 2]
        OutputSize: [544 1]
```
Create QPSK-modulated random data for the first packet. Apply OFDM modulation.

```
data = randi([0 3], modDims.DataInputSize);qpskSig = pskmod(data, 4, pi/4);txSig1 = ofdmmod(qpskSig);
```
Create a second data packet.

```
data = randi([0 3],modDims.DataInputSize);
qpskSig = pskmod(data, 4, pi/4);txSig2 = ofdmmod(qpskSig);
```
Concatenate the two packets and include an interval in which nothing is transmitted.

 $txSig = [txSig1; zeros(112,1); txSig2];$ 

Apply I/Q amplitude and phase imbalance to the transmitted signal.

```
rxSigIQimb = iqimbal(txSig,2,5);
```
Apply phase noise.

rxSig = pnoise(rxSigIQimb);

Measure the EVM of the received signal, and plot its time-varying EVM.

```
e = evm(txSig, rxSig);tscope(e)
```
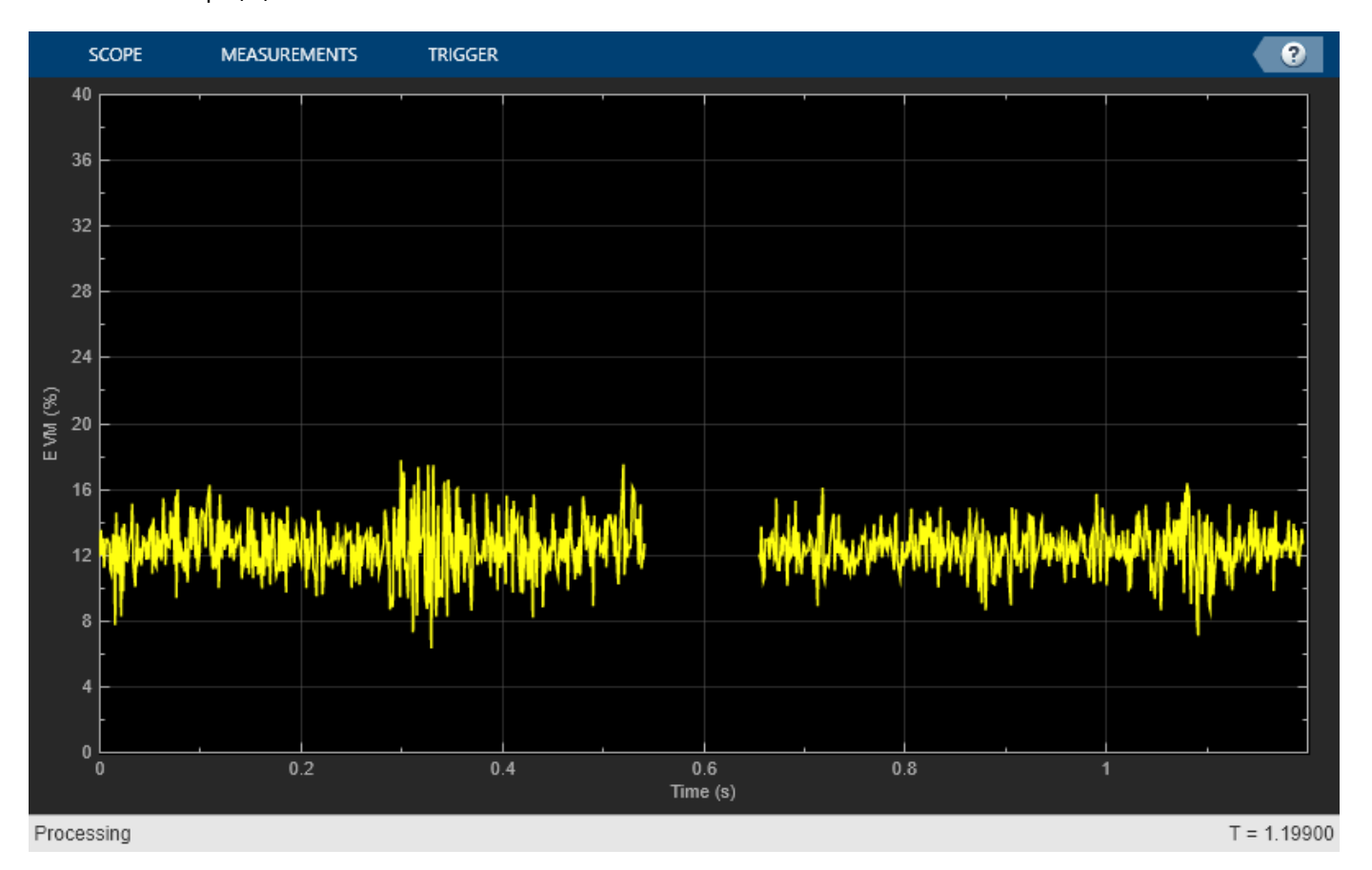

# **Algorithms**

Both the EVM block and the EVM object provide three normalization methods. You can normalize measurements according to the average power of the reference signal, average constellation power, or peak constellation power. Different industry standards follow one of these normalization methods.

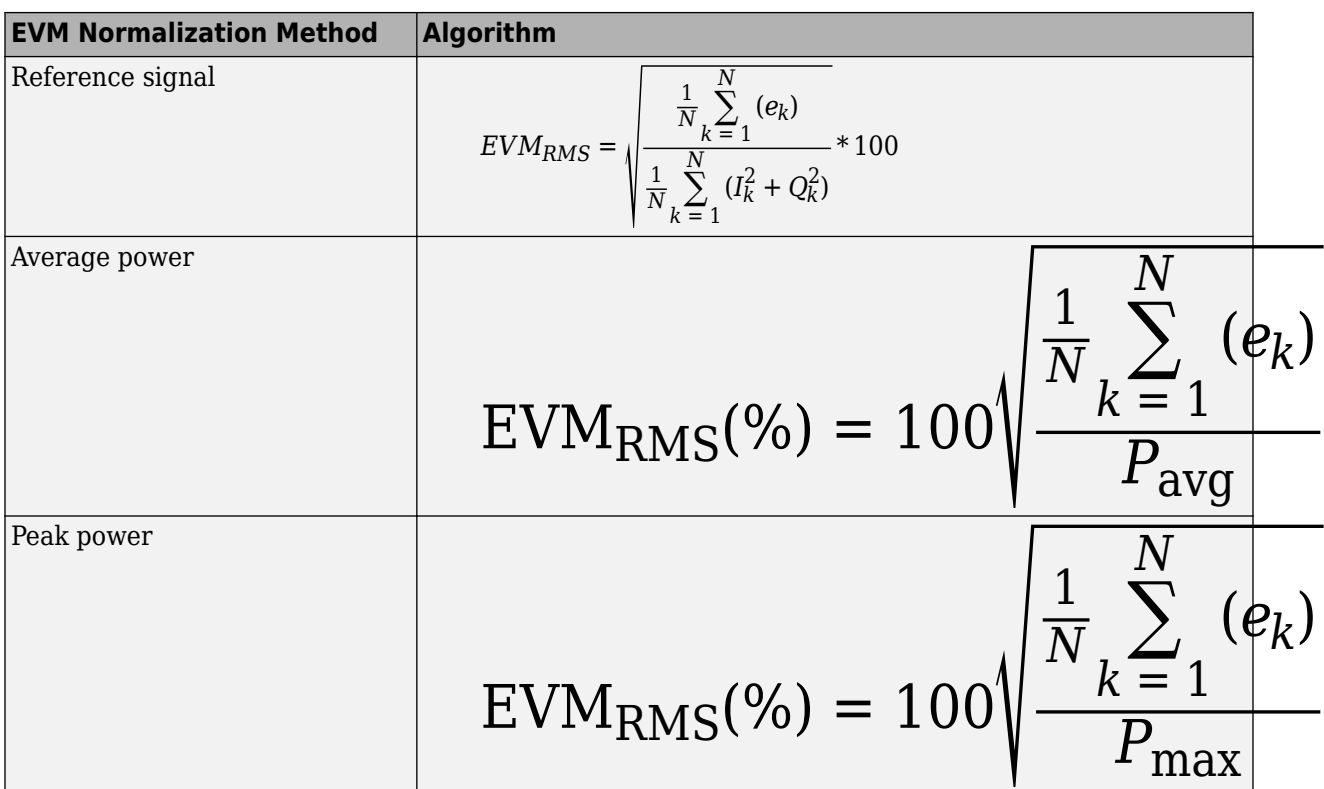

The block or object calculates the RMS EVM value differently for each normalization method.

Where:

$$
e_k = e_k = (I_k - \widetilde{I}_k)^2 + (Q_k - \widetilde{Q}_k)^2
$$

- $I_k = In$ -phase measurement of the *k*th symbol in the burst
- $\bullet$   $Q_k$  = Quadrature phase measurement of the *k*th symbol in the burst
- $N =$  Input vector length
- *Pavg* = The value for **Average constellation power**
- $P_{max}$  = The value for **Peak constellation power**
- *I<sub>k</sub>* and  $Q_k$  represent ideal (reference) values.  $\tilde{I}_k$  and  $\tilde{Q}_k$  represent measured (received) symbols.

The max EVM is the maximum EVM value in a frame or  $\text{EVM}_{\text{max}} = \max_{k \in [1, ..., N]} \{ \text{EVM}_k \}$  , where  $k$  is the *k*th symbol in a burst of length *N*.

The definition for EVM<sub>k</sub> varies depending upon which normalization method you select for computing measurements. The block or object supports these algorithms.

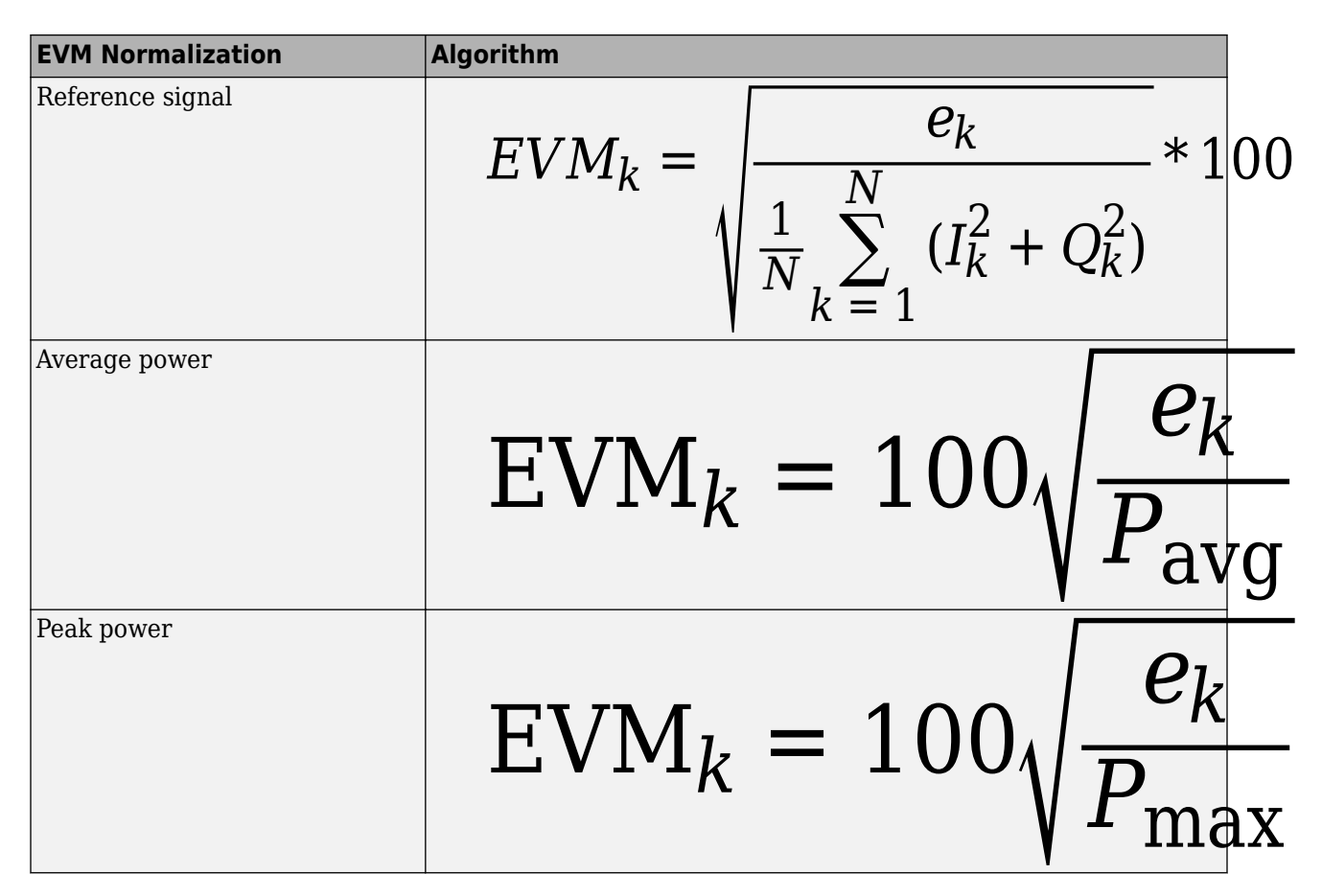

The block or object computes the *X*-percentile EVM by creating a histogram of all the incoming *EVM<sup>k</sup>* values. The output provides the EVM value below which X% of the EVM values fall.

# **Extended Capabilities**

# **C/C++ Code Generation**

Generate C and C++ code using MATLAB® Coder™.

Usage notes and limitations:

See "System Objects in MATLAB Code Generation" (MATLAB Coder).

# **See Also**

[comm.ACPR](#page-1079-0) | [comm.CCDF](#page-1360-0) | [comm.MER](#page-1991-0)

# **Introduced in R2012a**
# **step**

**System object:** comm.EVM **Package:** comm

Measure error vector magnitude

# **Syntax**

```
RMSEVM = step(EVM,REFSYM,RXSYM)
RMSEVM = step(EVM,RXSYM)
[ \quad , MAXEVM] = step( \)[ ___ ,XEVM] = step( ___ )
[ \quad \quad , NUMSYM] = step( \quad \quad )
```
# **Description**

**Note** Starting in R2016b, instead of using the step method to perform the operation defined by the System object, you can call the object with arguments, as if it were a function. For example,  $y =$ step(obj, x) and  $y = obj(x)$  perform equivalent operations.

RMSEVM = step(EVM,REFSYM,RXSYM) returns the measured root-mean-square EVM, RMSEVM, of the received signal RXSYM, based on reference signal REFSYM. EVM values are measured as a percentage.

REFSYM and RXSYM inputs are complex column vectors of equal dimensions and data type. The data type can be double, single, signed integer, or signed fixed point with power-of-two slope and zero bias. All outputs of the object are of data type double. To set the interval over which the EVM is measured, use the MeasurementIntervalSource and MeasurementInterval properties.

RMSEVM = step(EVM,RXSYM) returns the measured EVM of received signal RXSYM based on a reference signal specified in the ReceivedConstellation property.

[  $\blacksquare$ , MAXEVM] = step( ) returns the maximum EVM, MAXEVM, given either of the two previous syntaxes.

To return the maximum EVM value, set the MaximumEVMOutputPort property to true. To set the interval over which the maximum EVM is measured, use the MeasurementIntervalSource and MeasurementInterval properties.

[  $\blacksquare$ , XEVM] = step( ) returns the *X*-percentile EVM, XEVM.

To return the X-percentile EVM, set the XPercentileEVMOutputPort property to true. XEVM is the EVM below which *X*% of the measurements fall, where *X* is set by the XPercentileValue property. XEVM is measured using all the input frames since the last reset.

[ \_\_\_ ,NUMSYM] = step( \_\_\_ ) returns the number of symbols, NUMSYM, used to calculate the *X*percentile EVM.

To return NUMSYM, set the SymbolCountOutputPort property to true. NUMSYM is measured using all the input frames since the last reset.

**Note** EVM specifies the System object on which to run this step method.

The object performs an initialization the first time the step method is executed. This initialization locks nontunable properties and input specifications, such as dimensions, complexity, and data type of the input data. If you change a nontunable property or an input specification, the System object issues an error. To change nontunable properties or inputs, you must first call the release method to unlock the object.

# **comm.EyeDiagram**

**Package:** comm

(To be removed) Display eye diagram of time-domain signals

**Note** will be removed in a future release. To display the eye diagram of a signal, use the [eyediagram](#page-398-0) function instead. For more details on the recommended workflow, see ["Compatibility](#page-1641-0) [Considerations"](#page-1641-0).

# **Description**

The comm.EyeDiagram System object displays multiple traces of a modulated signal to produce an eye diagram. You can use the object to reveal the modulation characteristics of the signal, such as the effects of pulse shaping or channel distortions. The eye diagram can measure signal characteristics and plot horizontal and vertical bathtub curves when the jitter and noise comply with the dual-Dirac model [\[1\].](#page-1641-0)

To display the eye diagram of an input signal:

- **1** Create the comm.EyeDiagram object and set its properties.
- **2** Call the object with arguments, as if it were a function.

To learn more about how System objects work, see What Are System Objects?.

# **Creation**

# **Syntax**

```
ed = comm.EyeDiagram
ed = comm.EyeDiagram(Name,Value)
```
### **Description**

ed = comm.EyeDiagram creates an eye diagram System object with default property values.

ed = comm.EyeDiagram(Name,Value) sets properties using one or more name-value pair argument. Enclose each property name in single quotes. Unspecified properties have default values.

Example: comm.EyeDiagram('SampleRate',2,'DisplayMode','2D color histogram')

# **Properties**

Unless otherwise indicated, properties are *nontunable*, which means you cannot change their values after calling the object. Objects lock when you call them, and the release function unlocks them.

If a property is *tunable*, you can change its value at any time.

For more information on changing property values, see System Design in MATLAB Using System Objects.

#### **Name — Title of eye diagram window**

'Eye Diagram' (default) | character vector

Title of eye diagram window, specified as a character vector.

#### **Tunable:** Yes

Data Types: char

#### **SampleRate — Sample rate of input signal**

1 (default) | positive real-valued scalar

Sample rate of the input signal in hertz, specified as a positive real-valued scalar.

Data Types: double

### **SamplesPerSymbol — Number of samples per symbol**

8 (default) | positive integer

Number of samples per symbol, specified as a positive integer.

#### **Tunable:** Yes

Data Types: double

#### **SampleOffset — Number of samples to skip before plotting the first point**

0 (default) | nonnegative integer

Number of samples to skip before plotting the first point, specified as a nonnegative integer. To avoid irregular behavior, specify the offset to be less than the product of the SamplesPerSymbol and SymbolsPerTrace properties.

**Tunable:** Yes

Data Types: double

#### **SymbolsPerTrace — Number of symbols per trace**

2 (default) | positive integer

Number of symbols per trace, specified as a positive integer. To obtain eye measurements and visualize bathtub curves, use the default value of 2.

#### **Tunable:** Yes

Data Types: double

### **TracesToDisplay — Number of traces to display**

40 (default) | positive integer

Number of traces to display, specified as a positive integer.

#### **Tunable:** Yes

#### **Dependencies**

To enable this property, set DisplayMode property to 'Line plot'.

Data Types: double

### **DisplayMode — Eye diagram display mode**

'Line plot' (default) | '2D color histogram'

Eye diagram display mode, specified as one of these values.

- $'$  Line plot  $'$  Overlay traces by plotting one line for each of the last TracesToDisplay traces.
- '2D color histogram' Display a color gradient that shows how often the input matches different time and amplitude values.

#### **Tunable:** Yes

Data Types: char

#### **EnableMeasurements — Option to enable eye diagram measurements**

false (default) | true

Option to enable eye diagram measurements, specified as true or false. Set this property to true to display the measurement pane and calculations in the eye diagram.

#### **Tunable:** Yes

Data Types: logical

### **ShowBathtub — Option to enable visualization of bathtub curves**

'None' (default) | 'Horizontal' | 'Vertical' | 'Both'

Option to enable visualization of bathtub curves, specified as 'None', 'Horizontal', 'Vertical', or 'Both'.

#### **Tunable:** Yes

**Dependencies**

To enable this property, set the EnableMeasurements property to true.

Data Types: char

#### **OverlayHistogram — Histogram overlay**

'None' (default) | 'Jitter' | 'Noise'

Histogram overlay, specified as 'None', 'Jitter', or 'Noise'.

- To overlay a horizontal histogram on the eye diagram, set this property to 'Jitter'.
- To overlay a vertical histogram on the eye diagram, set this property to 'Noise'.
- To display no histogram overlay, set this property to 'None'.

#### **Tunable:** Yes

#### **Dependencies**

To enable this property, set the DisplayMode property to '2D color histogram' and EnableMeasurements property to true.

Data Types: char

### **DecisionBoundary — Amplitude level threshold**

0 (default) | real-valued scalar

Amplitude level threshold in volts, specified as a real-valued scalar. This property separates the different signaling regions for horizontal (jitter) histograms. Jitter histograms reset when this property changes.

For non-return-to-zero (NRZ) signals, set DecisionBoundary to 0. For return-to-zero (RZ) signals, set DecisionBoundary to half the maximum amplitude.

**Tunable:** Yes

#### **Dependencies**

To enable this property, set the EnableMeasurements property to true.

Data Types: double

### **EyeLevelBoundaries — Time range for calculating eye levels**

[40 60] (default) | two-element row vector

Time range for calculating eye levels, specified as a two-element row vector. Specify the vector values as percentages of the symbol duration.

**Tunable:** Yes

#### **Dependencies**

To enable this property, set the EnableMeasurements property to true.

Data Types: double

### **RiseFallThresholds — Amplitude levels of the rise and fall transitions**

[10 90] (default) | two-element row vector

Amplitude levels of the rise and fall transitions, specified as a two-element row vector. Specify the vector values as percentages of the eye amplitude. The crossing histograms of the rise and fall thresholds reset when this property changes.

#### **Tunable:** Yes

#### **Dependencies**

To enable this property, set the EnableMeasurements property to true.

Data Types: double

### **Hysteresis — Amplitude tolerance of the horizontal crossings**

0 (default) | real-valued scalar

Amplitude tolerance of the horizontal crossings in volts, specified as a real-valued scalar. Increase this value to provide more tolerance to spurious crossings due to noise. Jitter and the rise and fall histograms reset when this property changes.

### **Tunable:** Yes

#### **Dependencies**

To enable this property, set the EnableMeasurements property to true.

Data Types: double

#### **BERThreshold — BER used for eye measurements**

1e-12 (default) | scalar in the range [0, 0.5]

Bit error rate (BER) used for eye measurements, specified as a scalar in the range [0, 0.5]. The System object uses this value to measure the random jitter, the total jitter, horizontal eye openings, and vertical eye openings.

#### **Tunable:** Yes

#### **Dependencies**

To enable this property, set the EnableMeasurements property to true.

Data Types: double

#### **BathtubBER — BER values used to calculate openings of bathtub curves**

 $[0.5 \ 10.^{\circ}$  (1:12)] (default) | vector

BER values used to calculate the openings of bathtub curves, specified as a vector of elements in the range [0, 0.5]. Horizontal and vertical eye openings are calculated for each of the values specified by this property.

#### **Tunable:** Yes

#### **Dependencies**

To enable this property, set the EnableMeasurements property to true and ShowBathtub property to 'Both', 'Horizontal', or 'Vertical'.

Data Types: double

#### **MeasurementDelay — Duration of initial data discarded from measurements**

0 (default) | nonnegative scalar

Duration of initial data discarded from measurements in seconds, specified as a nonnegative scalar.

#### **Dependencies**

To enable this property, set the EnableMeasurements property to true.

Data Types: double

## **OversamplingMethod — Oversampling method**

'None' (default) | 'Input interpolation' | 'Histogram interpolation'

### Oversampling method, specified as 'None', 'Input interpolation', or 'Histogram interpolation'.

To plot eye diagrams as quickly as possible, set OversamplingMethod to 'None'. The drawback to not oversampling is that the plots look pixelated when the number of symbols per trace is small.

To create smoother, less-pixelated plots using a small number of symbols per trace, set OversamplingMethod to'Input interpolation' or 'Histogram interpolation'. In this case, 'Input interpolation' is the faster interpolation method and produces good results when the signal-to-noise ratio (SNR) is high. With a low SNR, this oversampling method is not recommended because it introduces a bias to the centers of the histogram ranges. 'Histogram

interpolation' is not as fast as the other techniques, but it provides good results even when the SNR is low.

### **Tunable:** Yes

#### **Dependencies**

To enable this property, set the DisplayMode property to '2D color histogram'.

Data Types: char

#### **ColorScale — Color scale of the histogram**

'Linear' (default) | 'Logarithmic'

Color scale of the histogram, specified as 'Linear' or 'Logarithmic'. Change this property if certain areas of the histogram include a disproportionate number of points. Use the 'Logarithmic' option for eye diagrams with sharp peaks, where the signal repetitively matches specific time and amplitude values.

**Tunable:** Yes

#### **Dependencies**

To enable this property, set the DisplayMode property to '2D color histogram'.

Data Types: char

### **ColorFading — Color fading**

false (default) | true

Color fading, specified as true or false. To fade the points in the display as the interval of time after they are first plotted increases, set this property to true. This animation resembles an oscilloscope.

#### **Tunable:** Yes

#### **Dependencies**

To enable this property, set the DisplayMode property to 'Line plot'.

Data Types: logical

### **ShowImaginaryEye — Show imaginary signal component**

false (default) | true

Show imaginary signal component, specified as true or false. To view the imaginary or quadrature component of the input signal, set this property to true.

**Tunable:** Yes

#### **Dependencies**

To enable this property, set the EnableMeasurements property to false.

Data Types: logical

### **YLimits —** *Y***-axis limits**

[ $-1.1 1.1$ ] (default) | two-element row vector

*Y*-axis limits of the eye diagram in volts, specified as a two-element vector. The first element corresponds to *ymin* and the second to *ymax*. The second element must be greater than the first.

### **Tunable:** Yes

Data Types: double

### **ShowGrid — Option to enable grid display**

false (default) | true

Option to enable grid display on the eye diagram, specified as true or false. To display a grid on the eye diagram, set this property to true.

### **Tunable:** Yes

Data Types: logical

### **Position — Scope window position**

four-element row vector

Scope window position in pixels, specified as a four-element row vector of the form [*left bottom width height*].

### **Tunable:** Yes

Data Types: double

# **Usage**

# **Syntax**

 $ed(x)$ 

### **Description**

 $ed(x)$  displays and analyzes input signal  $x$  in an eye diagram.

### **Input Arguments**

**x — Input signal** vector | matrix

Input signal to be analyzed and displayed in the eye diagram, specified as a vector or matrix. x can be either a real or complex vector, or a real two-column matrix.

Data Types: double Complex Number Support: Yes

# **Object Functions**

To use an object function, specify the System object as the first input argument. For example, to release system resources of a System object named obj, use this syntax:

```
release(obj)
```
# **Specific to comm.EyeDiagram**

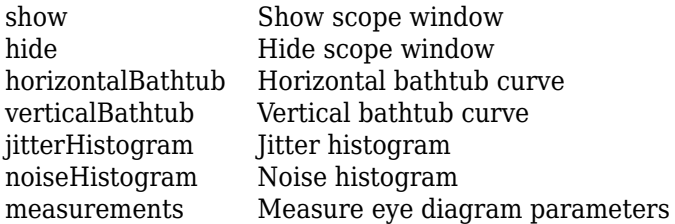

# **Common to All System Objects**

step Run System object algorithm

release Release resources and allow changes to System object property values and input characteristics

reset Reset internal states of System object

# **Examples**

## **Eye Diagram of Filtered QPSK Signal**

Specify the sample rate and the number of output samples per symbol parameters.

 $fs = 1000;$  $sps = 4;$ 

Create transmit filter and eye diagram objects.

```
txfilter = comm.RaisedCosineTransmitFilter(...
     'OutputSamplesPerSymbol',sps);
ed = comm.EyeDiagram('SampleRate',fs*sps,'SamplesPerSymbol',sps);
```
Generate random symbols and apply QPSK modulation. Then filter the modulated signal and display the eye diagram.

```
data = randi([0 3], 1000, 1);modSig = pskmod(data, 4, pi/4);
txSig = txfilter(modSig);
ed(txSig)
```
<span id="page-1630-0"></span>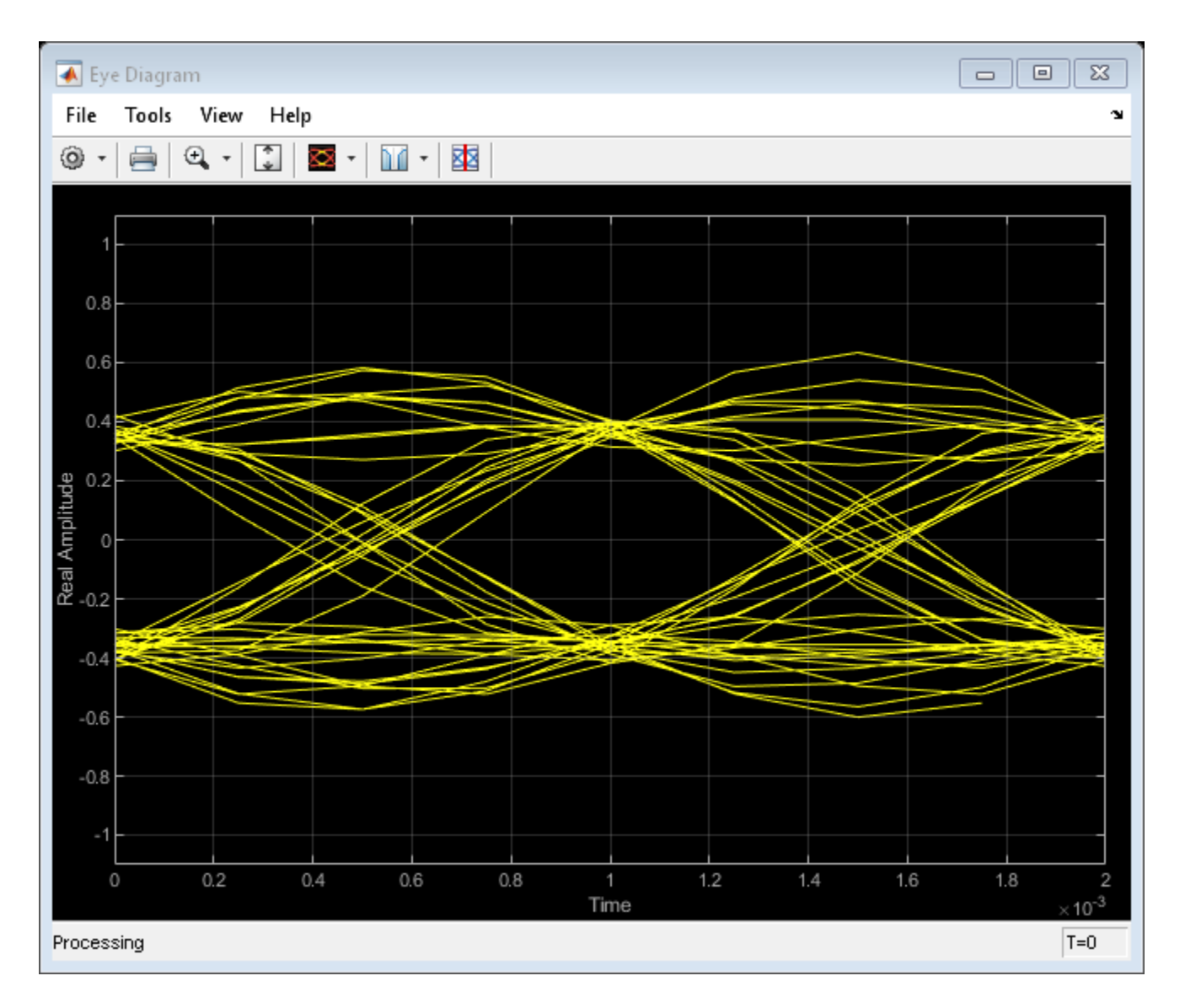

# **More About**

## **Measurements**

Measurements assume that the eye diagram object has valid data. A valid eye diagram has two distinct eye crossing points and two distinct eye levels.

To open the measurements pane, click on the **Eye Measurements** button or select **Tools > Measurements > Eye Measurements** from the toolbar menu.

### **Note**

- For amplitude measurements, at least one bin per vertical histogram must reach 10 hits before the measurement is taken, ensuring higher accuracy.
- For time measurements, at least one bin per horizontal histogram must reach 10 hits before the measurement is taken.

• When an eye crossing time measurement falls within the [-0.5/Fs, 0) seconds interval, the time measurement wraps to the end of the eye diagram, i.e., the measurement wraps by  $2{\times}T_{\text{s}}$  seconds (where  $T_{\rm s}$  is the symbol time). For a complex signal case, the analyze method issues a warning if the crossing time measurement of the in-phase branch wraps while that of the quadrature branch does not (or vice versa). To avoid time-wrapping or a warning, add a half-symbol duration delay to the current value in the MeasurementDelay property of the eye diagram object. This additional delay repositions the eye in the approximate center of the scope.

## Eye Levels - Amplitude level used to represent data bits

Eye level is the amplitude level used to represent data bits. For the displayed NRZ signal, the levels are –1 V and +1 V. The eye levels are calculated by averaging the 2-D histogram within the eye level boundaries. For example, when the EyeLevelBoundaries property is set to [40 60], that is, 40% and 60% of the symbol duration, the eye levels are calculated by estimating the mean value of the vertical histogram in this window marked by the eye level boundaries.

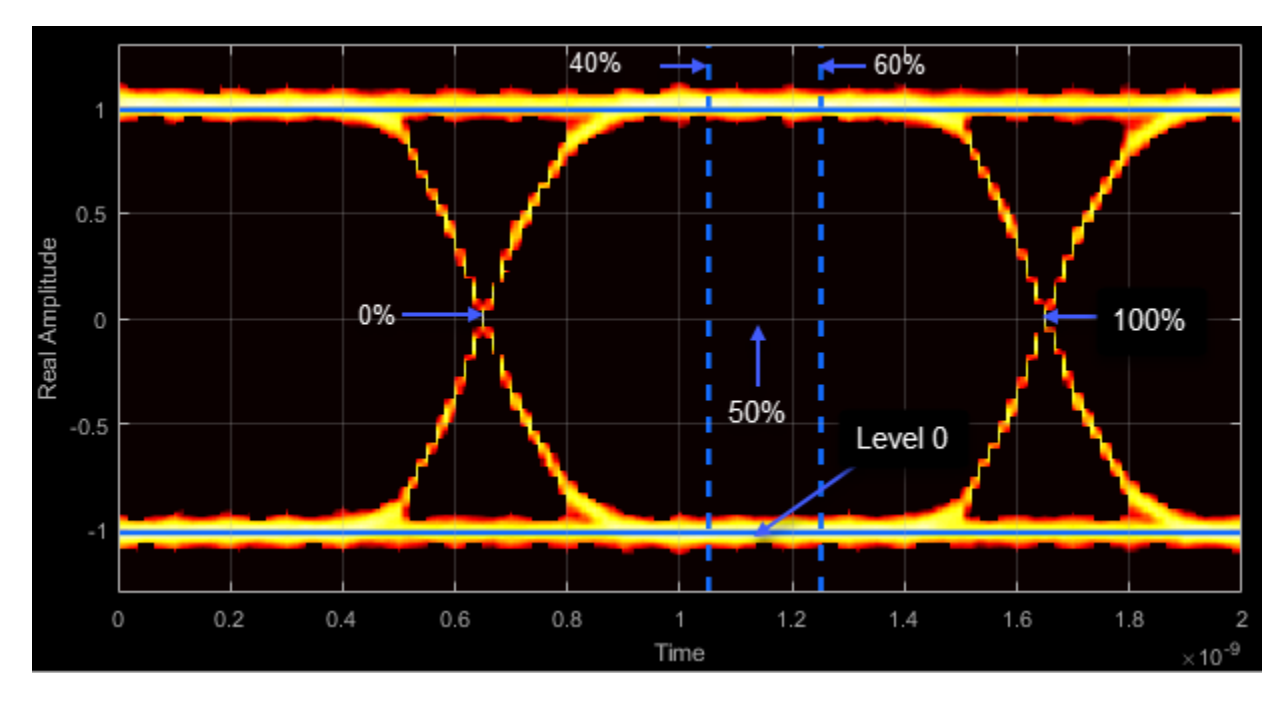

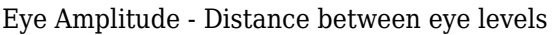

Eye amplitude is the distance in V between the mean value of two eye levels.

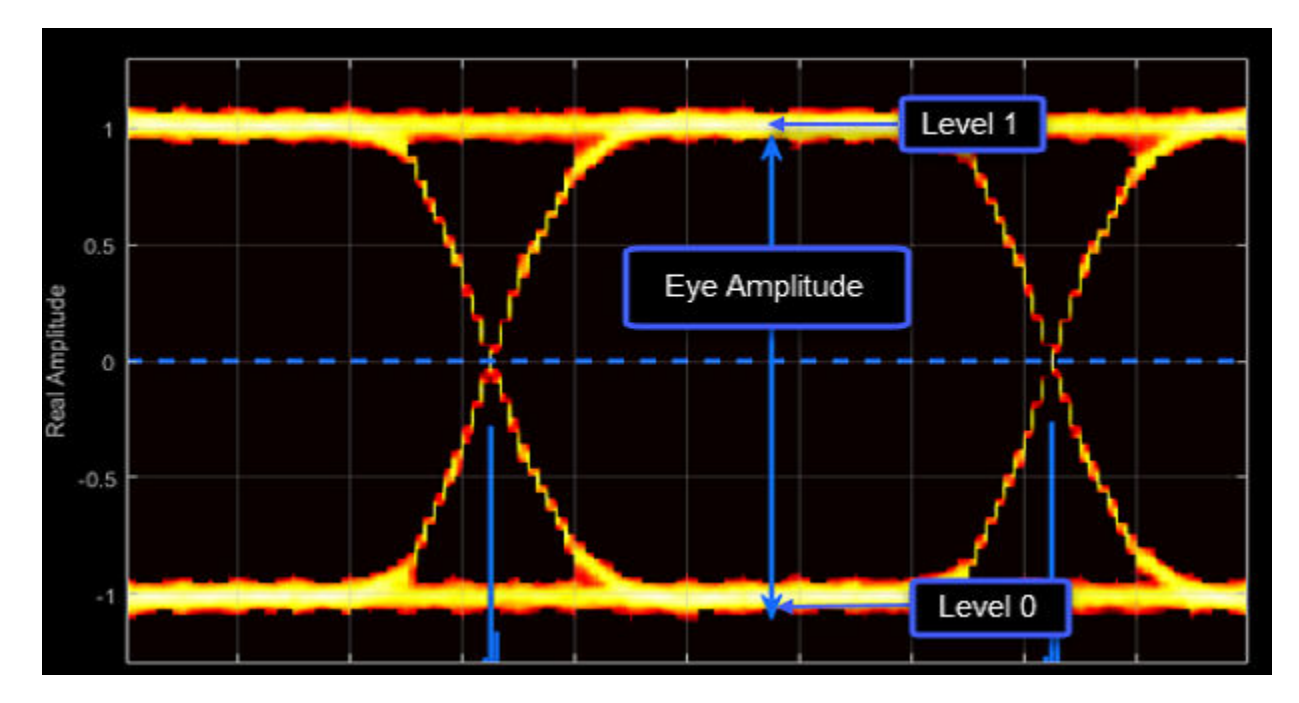

Eye Height - Statistical minimum distance between eye levels

Eye height is the distance between  $\mu$  - 3σ of the upper eye level and  $\mu$  + 3σ of the lower eye level.  $μ$  is the mean of the eye level, and  $σ$  is the standard deviation.

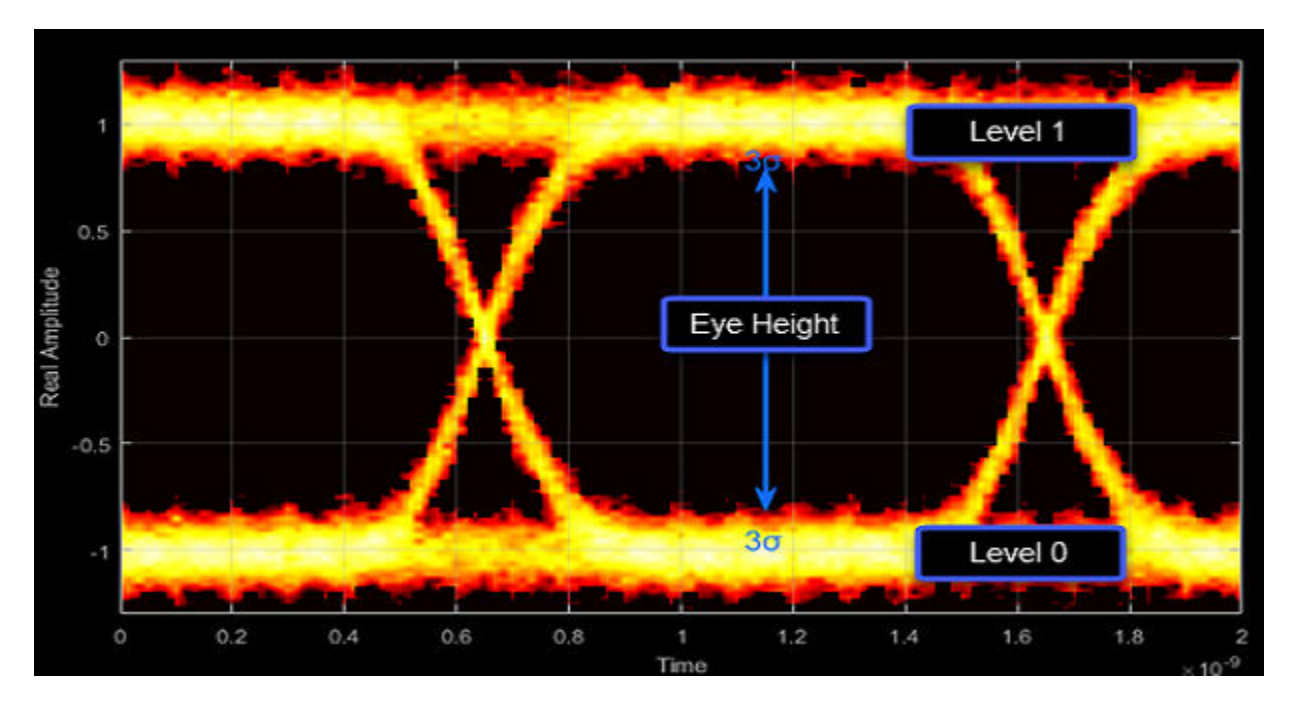

Vertical Opening - Distance between BER threshold points

The vertical opening is the distance between the two points that correspond to the BERThreshold property. For example, for a BER threshold of  $10^{-12}$ , these points correspond to the 7 $\sigma$  distance from each eye level.

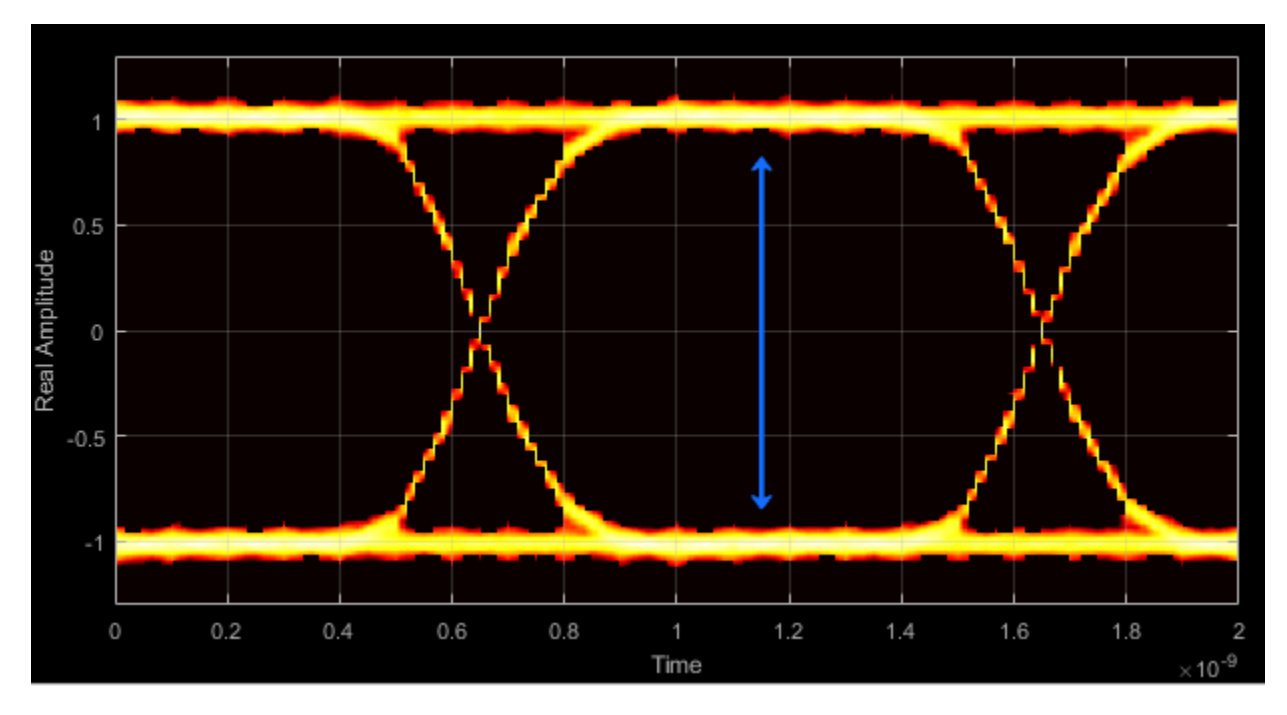

## Eye SNR - Signal-to-noise ratio

The eye SNR is the ratio of the eye level difference to the difference of the vertical standard deviations corresponding to each eye level:

$$
SNR = \frac{L_1 - L_0}{\sigma_1 - \sigma_0},
$$

where  $L_1$  and  $L_0$  represent the means of the upper and lower eye levels and  $\sigma_1$  and  $\sigma_0$  represent their standard deviations.

Q Factor - Quality factor

The Q factor is the quality factor and is calculated using the same formula as the eye SNR. However, the standard deviations of the vertical histograms are replaced with those computed with the dual-Dirac analysis.

Crossing Levels - Amplitude levels for eye crossings

The crossing levels are the amplitude levels at which the eye crossings occur.

The level at which the input signal crosses the amplitude value is specified by the DecisionBoundary property.

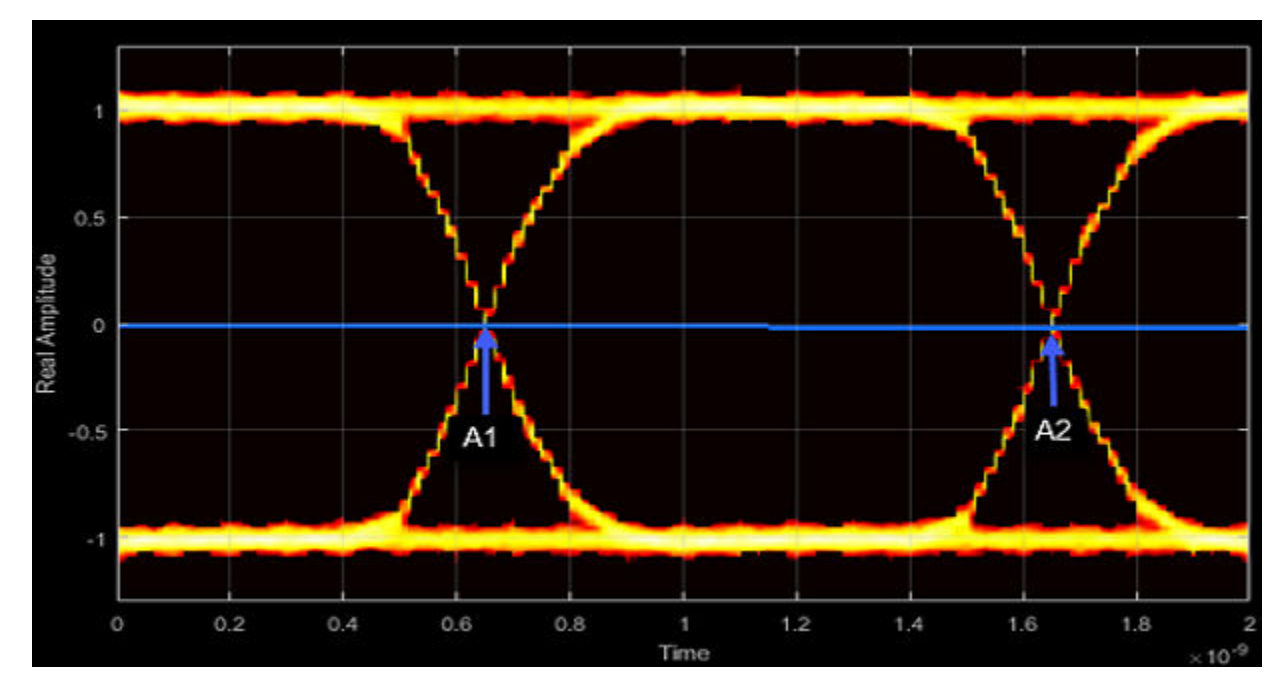

Crossing Times - Times for which crossings occur

The crossing times are the times at which the crossings occur. The times are computed as the mean values of the horizontal (jitter) histograms.

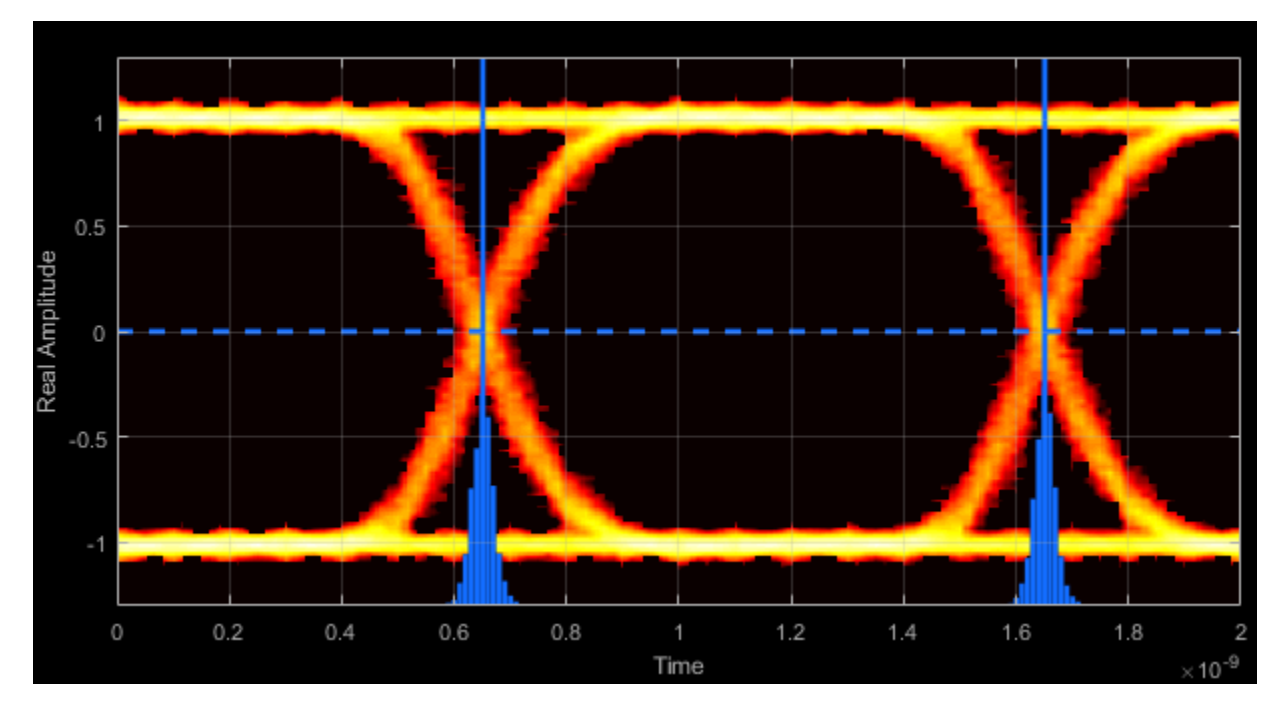

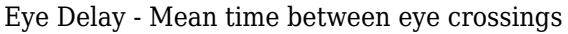

Eye delay is the midpoint between the two crossing times.

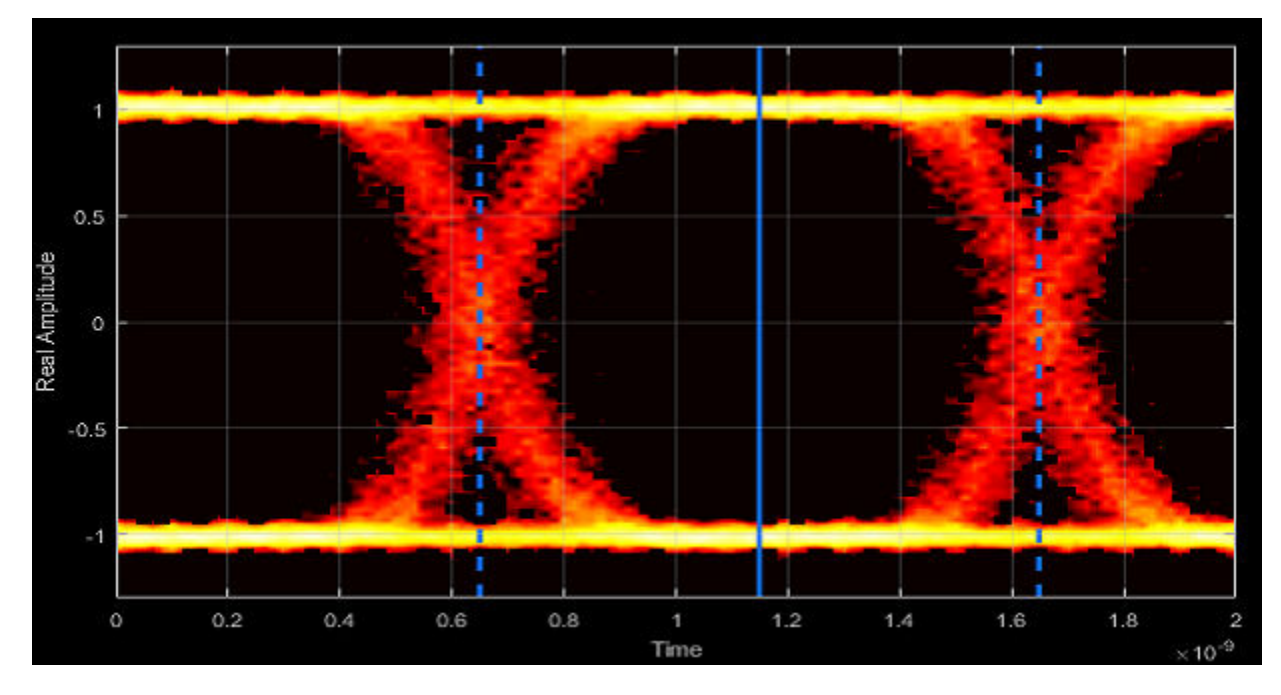

Eye Width - Statistical minimum time between eye crossings

Eye width is the horizontal distance between  $\mu + 3\sigma$  of the left crossing time and  $\mu$  - 3 $\sigma$  of the right crossing time.  $μ$  is the mean of the jitter histogram, and  $σ$  is the standard deviation.

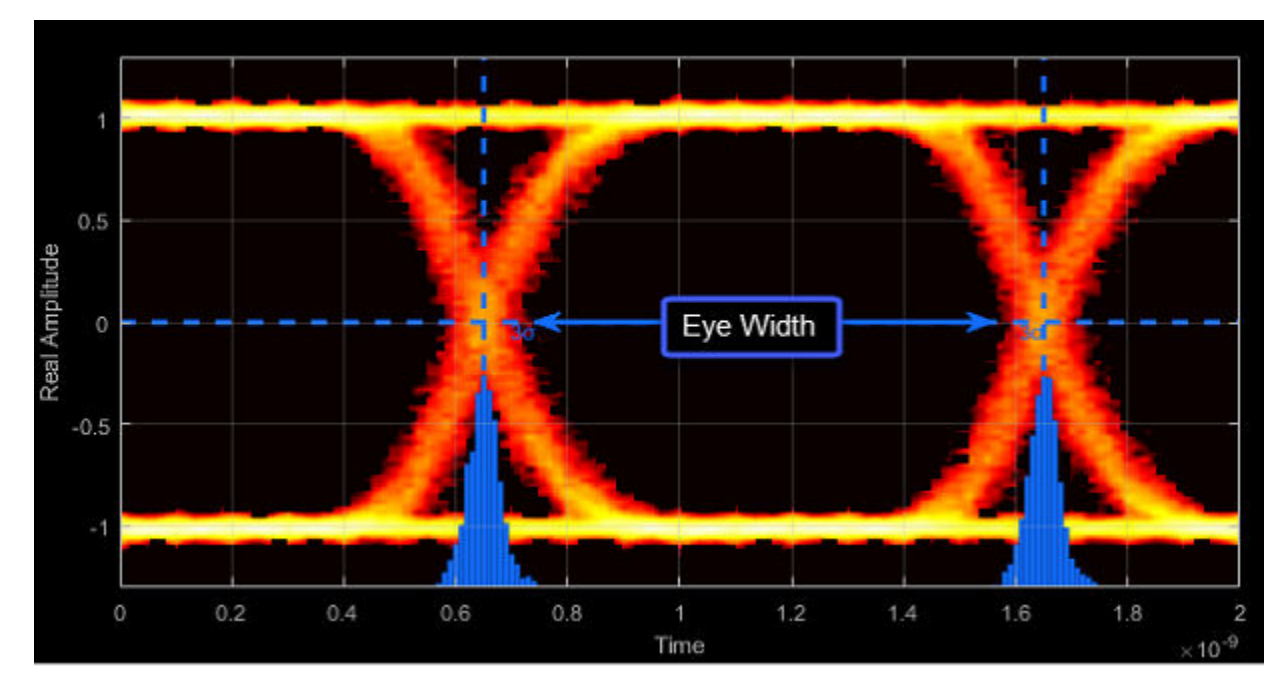

Horizontal Opening - Time between BER threshold points

The horizontal opening is the distance between the two points that correspond to the BERThreshold property. For example, for a  $10^{-12}$  BER, these two points correspond to the 7 $\sigma$ distance from each crossing time.

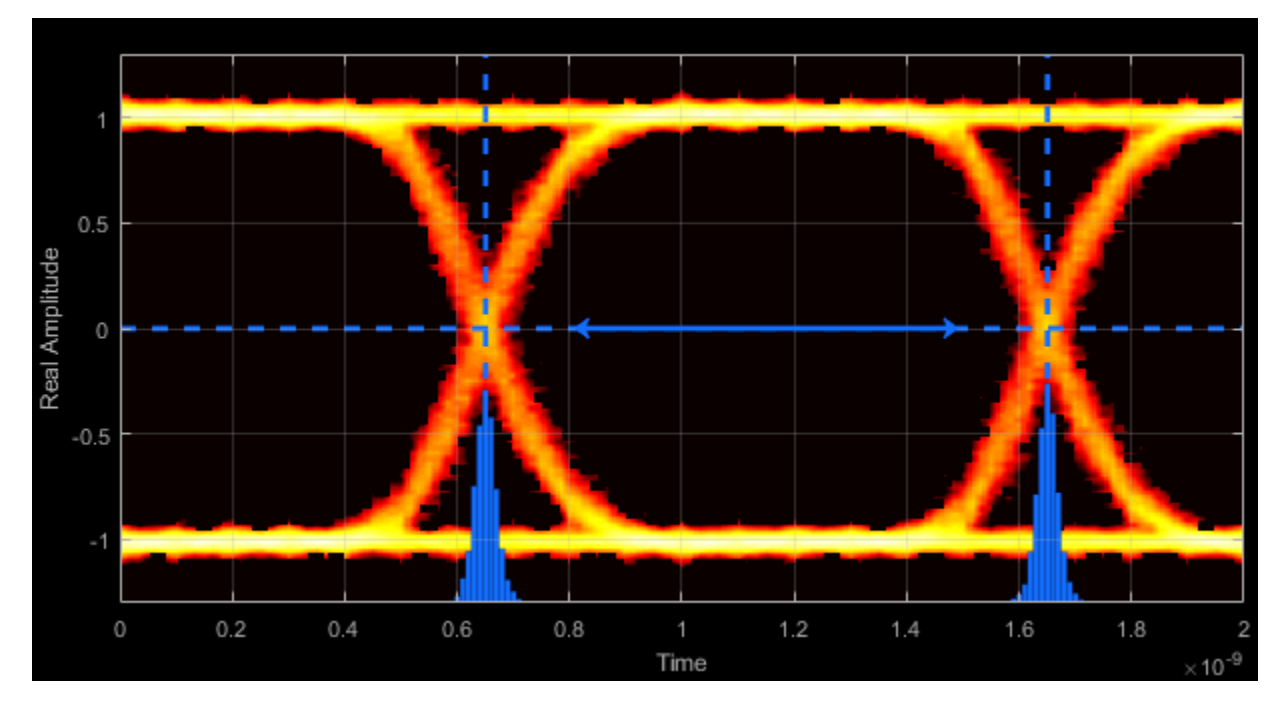

Rise Time - Time to transition from low to high

Rise time is the mean time between the low and high rise/fall thresholds defined in the eye diagram. The default thresholds are 10% and 90% of the eye amplitude.

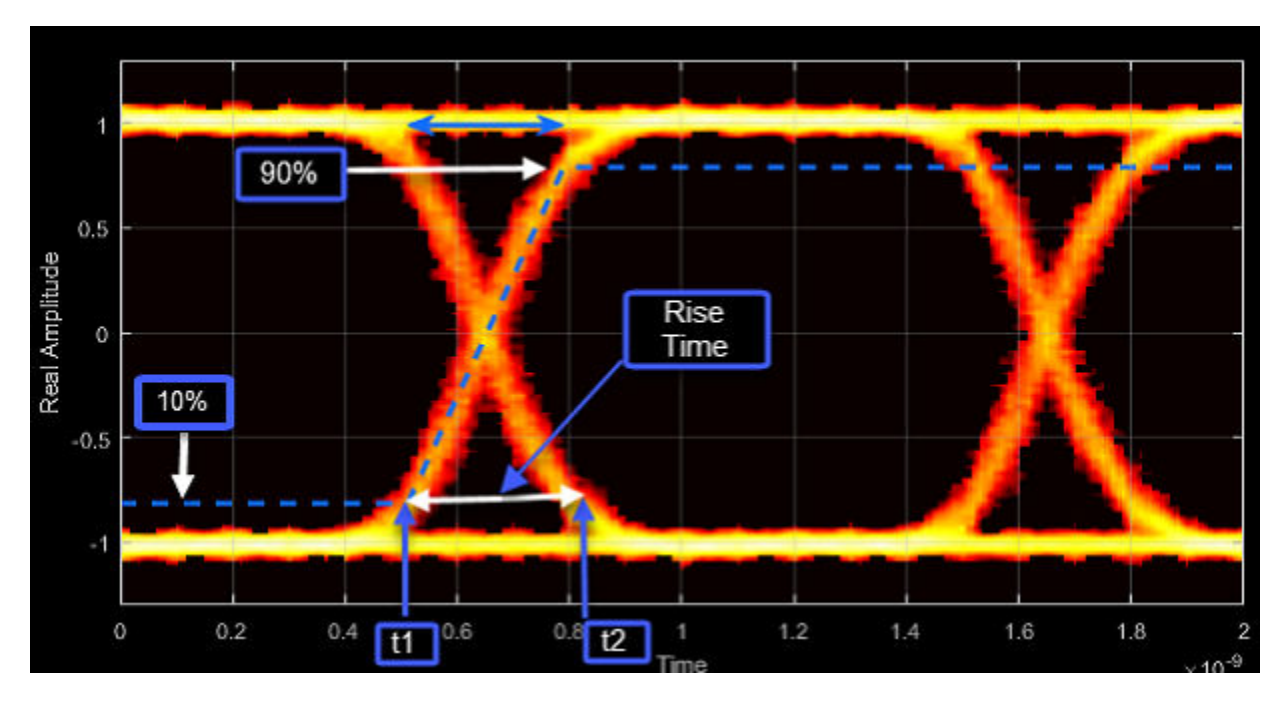

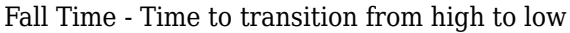

Fall time is the mean time between the high and low rise/fall thresholds defined in the eye diagram. The default thresholds are 10% and 90% of the eye amplitude.

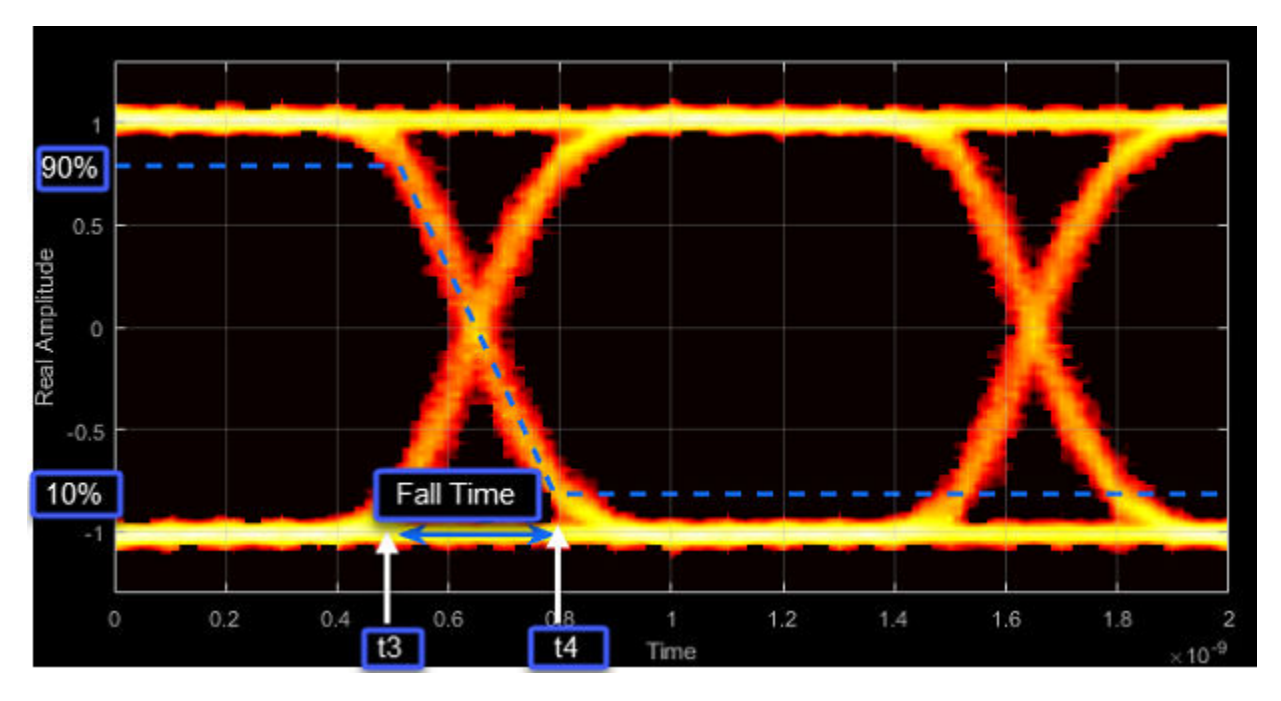

Deterministic Jitter - Deterministic deviation from ideal signal timing

*Jitter* is the deviation of a signal's timing event from its intended (ideal) occurrence in time [\[2\]](#page-1641-0). Jitter can be represented with a dual-Dirac model. A dual-Dirac model assumes that the jitter has two components: deterministic jitter (DJ) and random jitter (RJ).

DJ is the distance between the two peaks of the dual-Dirac histograms. The probability density function (PDF) of DJ is composed of two delta functions.

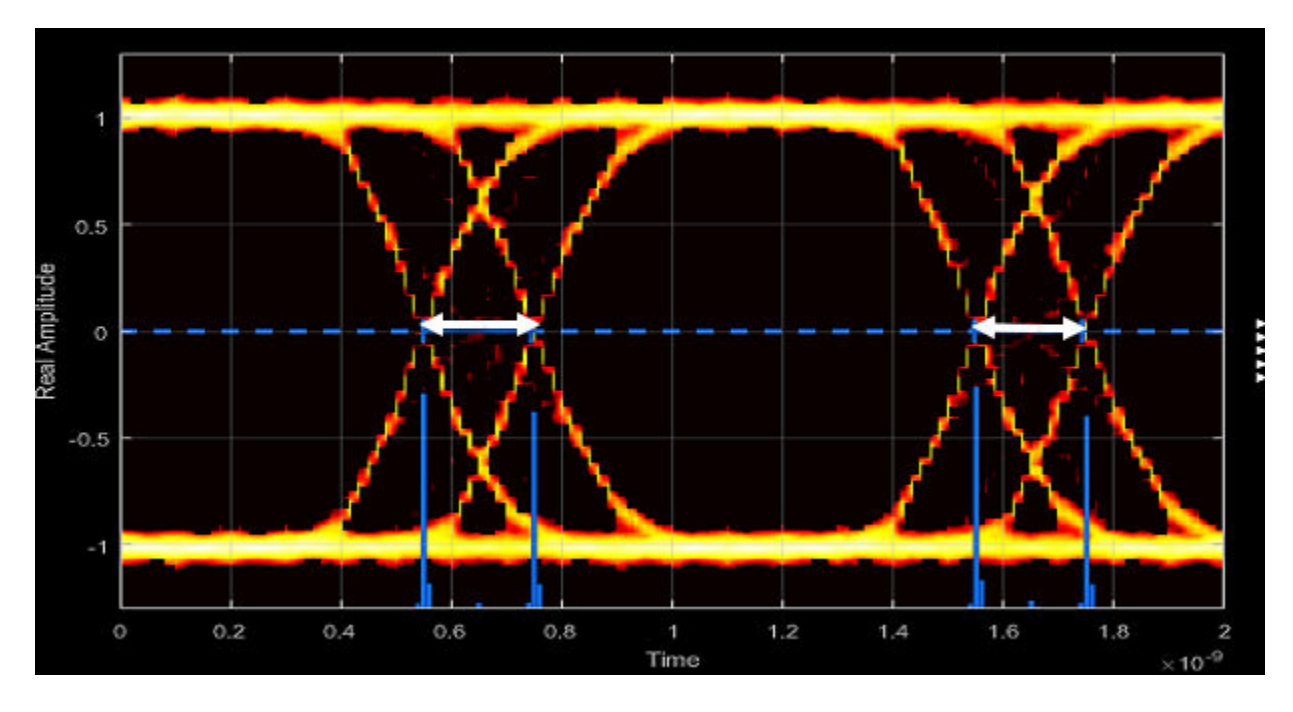

Random Jitter - Random deviation from ideal signal timing

RJ is the Gaussian unbounded jitter component. The random component of jitter is modeled as a zero-mean Gaussian random variable with a specified standard-deviation of *σ*. The RJ is computed as:

$$
\mathrm{RJ}=(Q_L+Q_R)\sigma\,,
$$

where

$$
Q = \sqrt{2} \text{erfc}^{-1} \left( 2 \frac{BER}{\rho} \right).
$$

BER is the specified BER threshold.  $\rho$  is the amplitude of the left and right Dirac function, which is determined from the bin counts of the jitter histograms.

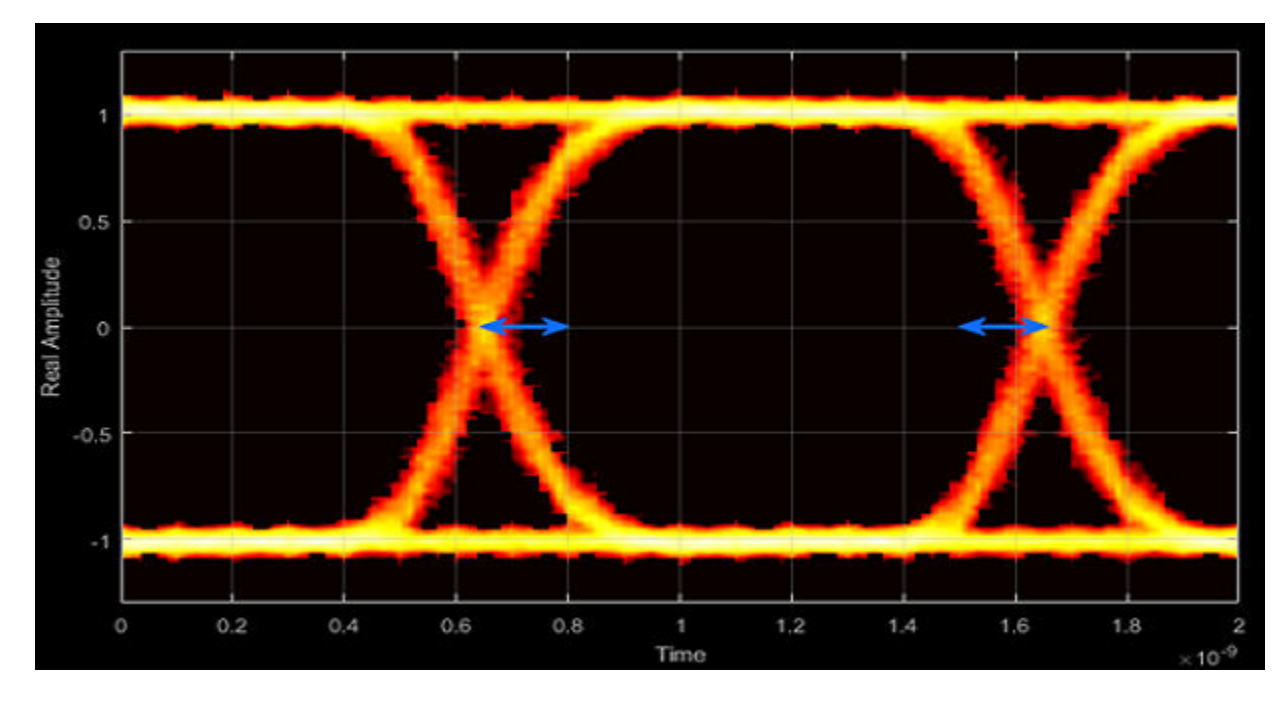

Total Jitter - Deviation from ideal signal timing

Total jitter (TJ) is the sum of the deterministic and random jitter, such that  $TJ = DJ + RJ$ .

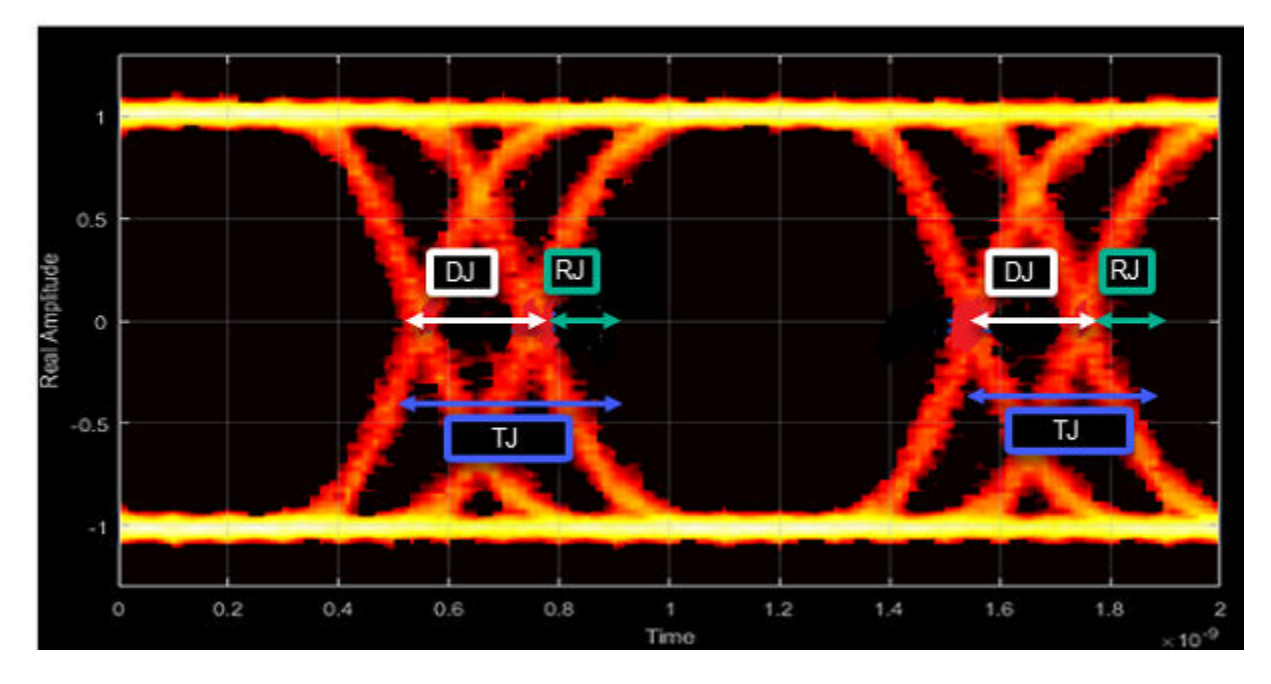

The total jitter PDF is the convolution of the DJ PDF and the RJ PDF.

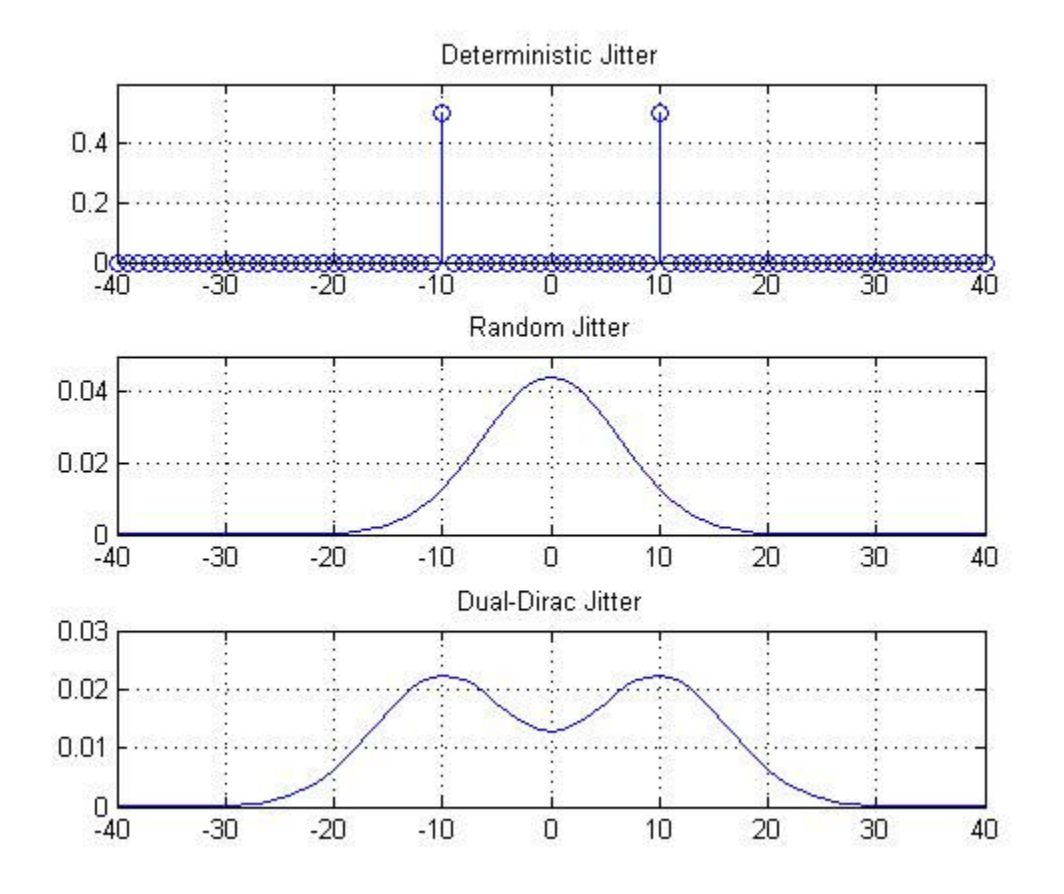

### RMS Jitter - Standard deviation of jitter

RMS jitter is the standard deviation of the jitter calculated in the horizontal (jitter) histogram at the decision boundary.

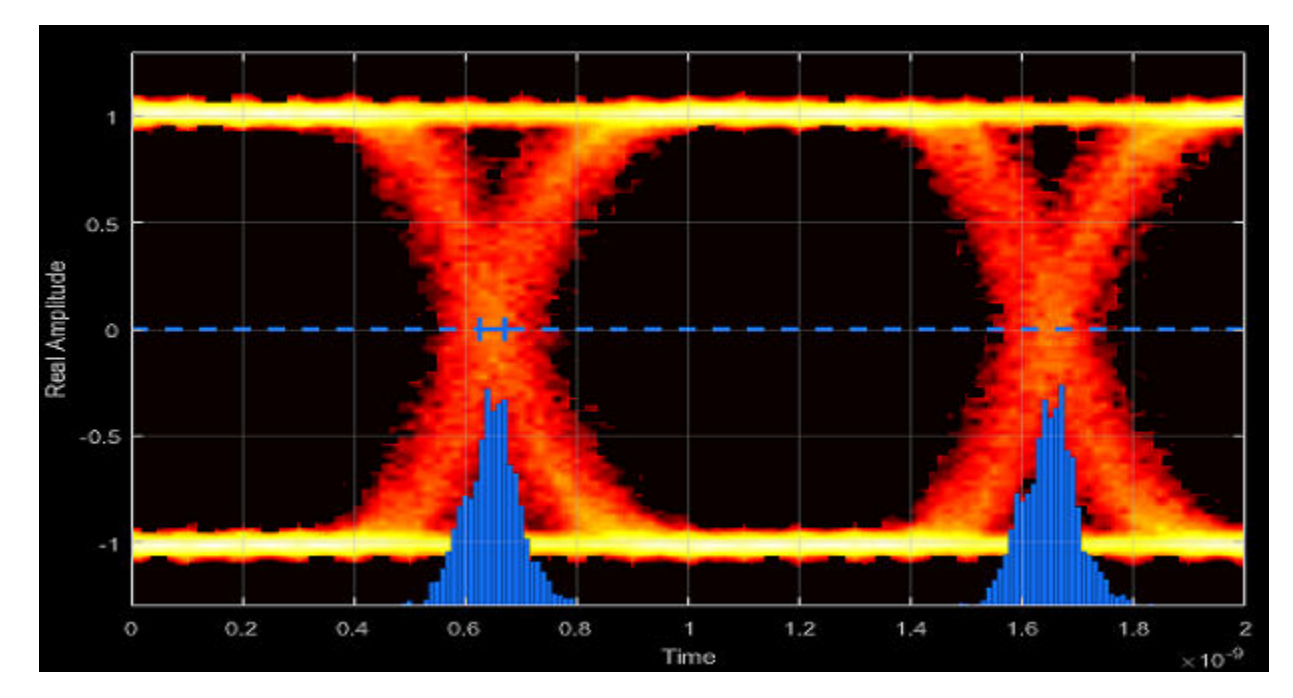

Peak-to-Peak Jitter - Distance between extreme data points of histogram

Peak-to-peak jitter is the maximum horizontal distance between the left and right nonzero values in the horizontal histogram of each crossing time.

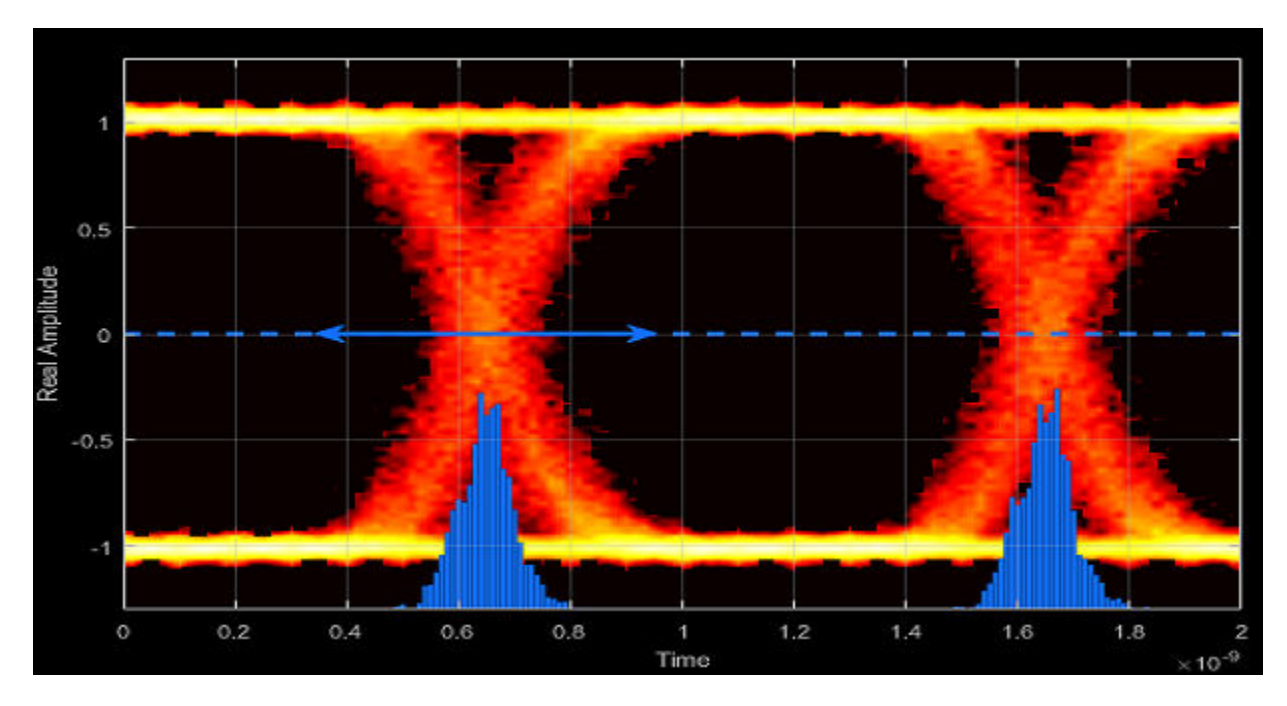

# <span id="page-1641-0"></span>**Compatibility Considerations**

## **comm.EyeDiagram will be removed in a future release.**

*Warns starting in R2021a*

comm.EyeDiagram will be removed in a future release. To display the eye diagram of a signal, use the [eyediagram](#page-398-0) function instead.

# **References**

- [1] Stephens, Ransom. "Jitter analysis: The dual-Dirac model, RJ/DJ, and Q-scale." *Agilent Technical Note* (2004).
- [2] Ou, N., T. Farahmand, A. Kuo, S. Tabatabaei, and A. Ivanov. "Jitter Models for the Design and Test of Gbps-Speed Serial Interconnects." *IEEE Design and Test of Computers* 21, no. 4 (July 2004): 302–13. https://doi.org/10.1109/MDT.2004.34.

# **Extended Capabilities**

# **C/C++ Code Generation**

Generate C and C++ code using MATLAB® Coder™.

Usage notes and limitations:

- Supports MEX code generation by treating the calls to the object as extrinsic. Does not support code generation for standalone applications.
- See "System Objects in MATLAB Code Generation" (MATLAB Coder).

# **See Also**

**Objects** [comm.ConstellationDiagram](#page-1390-0)

**Blocks** [Eye Diagram Scope](#page-3006-0)

**Functions** [eyediagram](#page-398-0)

**Introduced in R2016b**

# **hide**

**System object:** comm.EyeDiagram **Package:** comm

Hide scope window

# **Syntax**

hide(ed)

# **Description**

hide(ed) hides the eye diagram window associated with System object ed.

# **See Also** [show](#page-1659-0)

**Introduced in R2016b**

# <span id="page-1643-0"></span>**horizontalBathtub**

**Package:** comm

Horizontal bathtub curve

# **Syntax**

 $s = horizontalBathtub(ed)$ 

# **Description**

s = horizontalBathtub(ed) returns a structure containing information of horizontalBathtub curve for the System object.

**Note** This method is available when both of these conditions apply:

- EnableMeasurements is true
- ShowBathtub is 'Horizontal' or 'Both'

# **Examples**

### **Horizontal and Vertical Bathtub Curve Methods**

Display the eye diagram for a waveform having dual-dirac and random jitter. Generate and plot the horizontal and vertical bathtub curves.

Specify the sample rate, the samples per symbol, and the number of traces parameters.

```
fs = 1000;sps = 200;
numTraces = 1000;
```
Create an eye diagram object.

```
ed = comm.EyeDiagram('SampleRate',fs,'SamplesPerSymbol',sps, ...
     'SampleOffset',sps/2,'DisplayMode','2D color histogram', ...
     'ColorScale','Logarithmic','EnableMeasurements',true, ...
     'ShowBathtub','Both','YLimits',[-1.2 1.2]);
```
Generate a waveform having dual-dirac and random jitter. Specify 3 ms rise and fall times.

```
src = commsrc.pattern('SamplesPerSymbol',sps, ...
     'RiseTime',3e-3,'FallTime', 3e-3);
src.Jitter = commsrc.combinedjitter('RandomJitter','on', ...
     'DiracJitter','on','DiracDelta',[-5e-04 5e-04],'RandomStd',2e-4);
```
Generate two symbols for each trace.

 $x = \text{src.generate}(\text{numTraces*2});$ 

Pass the signal through an AWGN channel with a fixed seed for repeatable results.

randStream = RandStream('mt19937ar','Seed',5489);  $y = away(n(x, 30, 'measured', randStream));$ 

Display the eye diagram.

 $ed(y)$ 

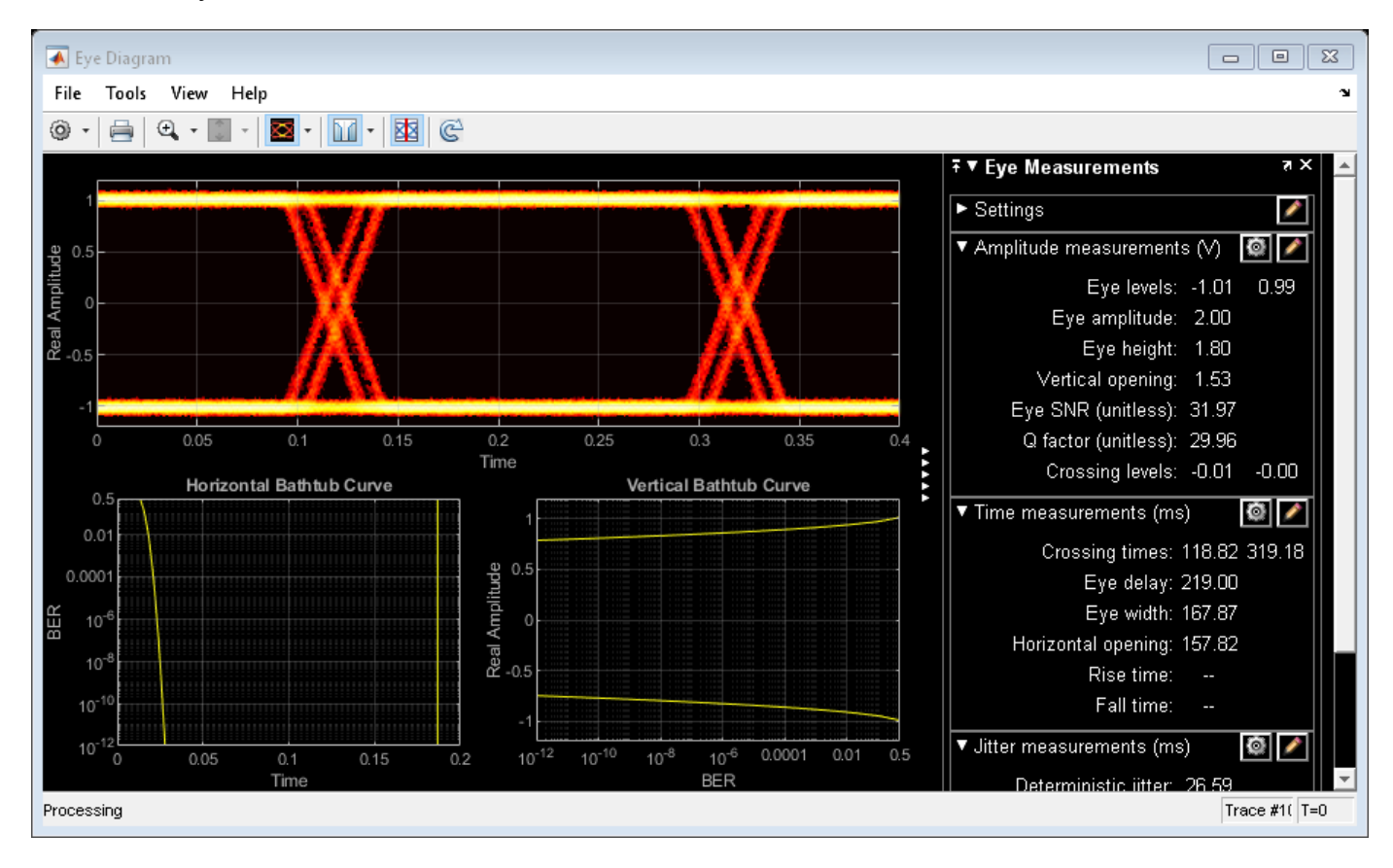

Generate the horizontal bathtub data for the eye diagram. Plot the curve.

```
hb = horizontalBathtub(ed)
semilogy([hb.LeftThreshold],[hb.BER],'b', ...
     [hb.RightThreshold],[hb.BER],'b')
grid
hb = 1x13 struct array with fields:
     BER
     LeftThreshold
     RightThreshold
```
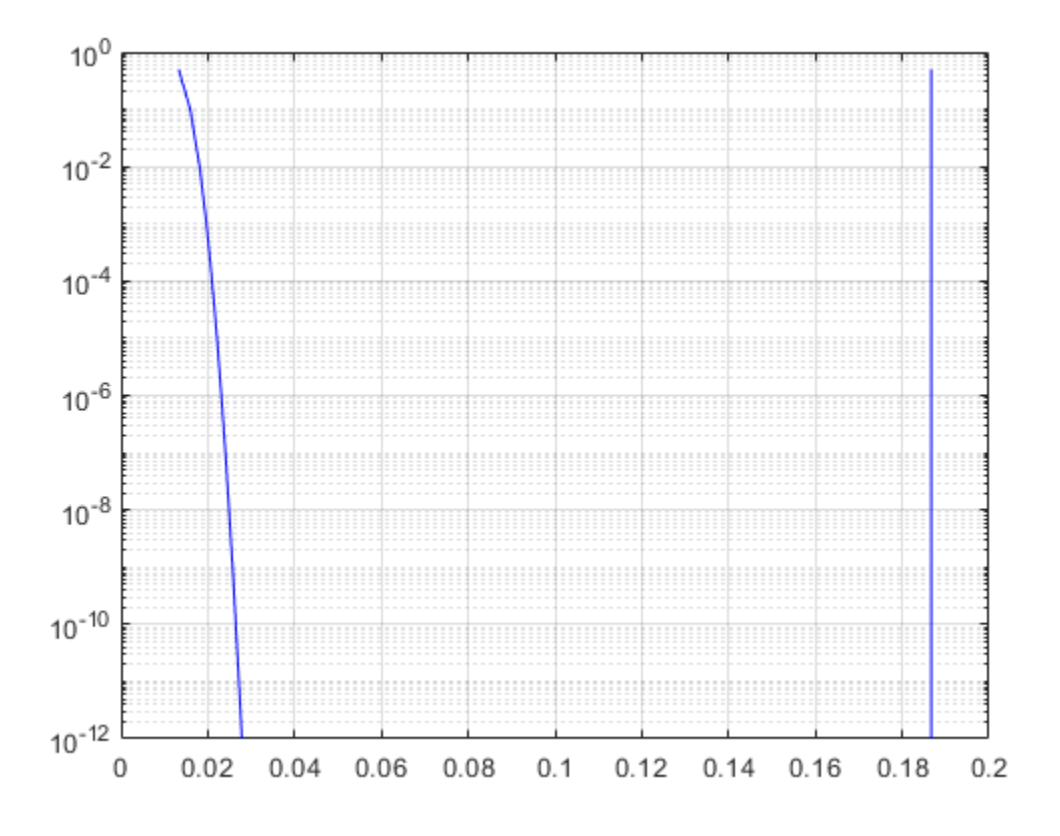

Generate the vertical bathtub data for the eye diagram. Plot the curve.

```
vb = verticalBathtub(ed)
semilogx([vb.BER],[vb.LowerThreshold],'b', ...
 [vb.BER],[vb.UpperThreshold],'b')
grid
v b = 1x13 struct array with fields:
     BER
     UpperThreshold
     LowerThreshold
```
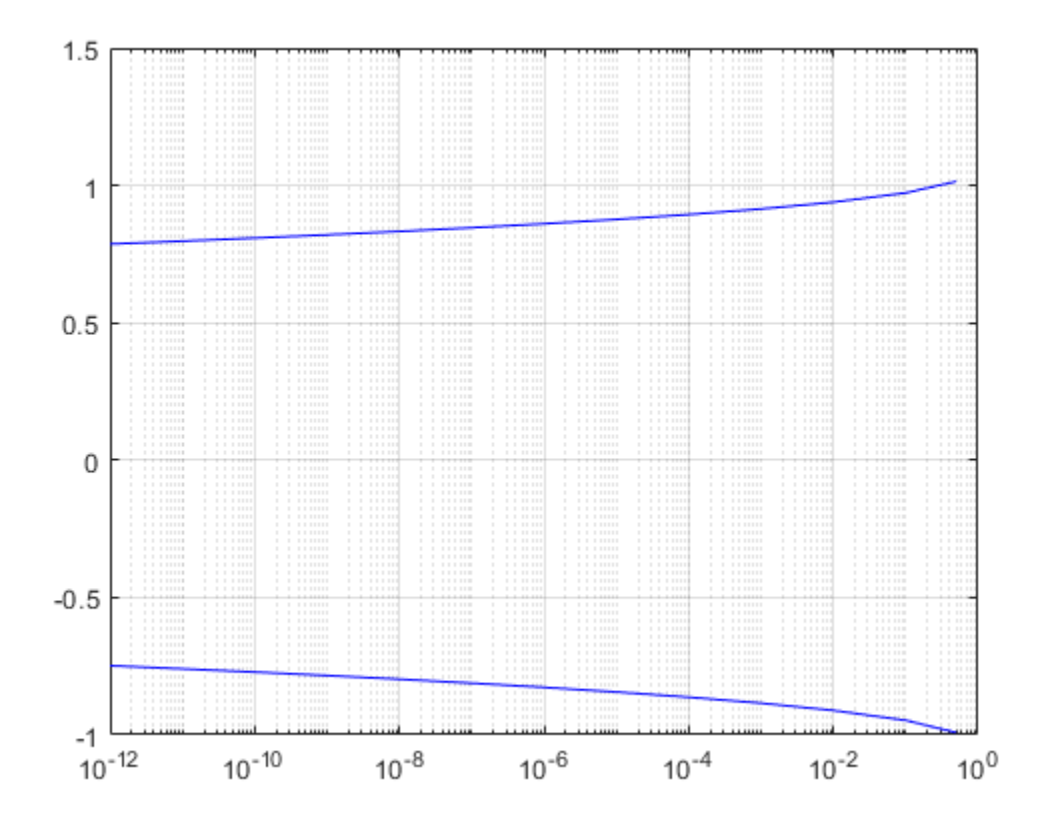

# **Input Arguments**

# **ed — Eye Diagram System object**

System object

Eye Diagram System object, where you get the bathtub curve information from.

# **Output Arguments**

### **s — Structure containing information**

struct

Structure containing information about the horizontal bathtub curve.

## **BER — Bit error rate values**

scalar

Bit error rate values, mapped on the Y-axis of the horizontalBathtub plot against the corresponding LeftThreshold and RightThreshold values on the x-axis, specified as a scalar.

Data Types: double

**LeftThreshold — Left threshold values** scalar

Left threshold values, mapped on the x-axis in the plot against corresponding BER values on the xaxis.

Data Types: double

### **RightThreshold — Right threshold values**

scalar

Right threshold values, mapped on the x-axis in the plot against corresponding BER values on the xaxis.

Data Types: double

# **See Also**

[verticalBathtub](#page-1660-0)

**Introduced in R2016b**

# <span id="page-1648-0"></span>**jitterHistogram**

**Package:** comm

Jitter histogram

# **Syntax**

jh = jitterHistogram(ed)

# **Description**

jh = jitterHistogram(ed) returns the bin counts for decision boundary crossings set in eye diagram System object.

**Note** This method is available when EnableMeasurements is true.

# **Examples**

## **Jitter and Noise Histogram Methods**

Display the eye diagram for a waveform having dual-dirac and random jitter. Plot the jitter and noise histograms.

Specify the sample rate, the samples per symbol, and the number of traces parameters.

```
fs = 1000;sys = 200;numTraces = 1000;
```
Create an eye diagram object.

```
ed = comm.EyeDiagram('SampleRate',fs,'SamplesPerSymbol',sps, ...
 'SampleOffset',sps/2, ...
 'DisplayMode','2D color histogram','ColorScale','Logarithmic', ...
     'EnableMeasurements',true,'YLimits',[-1.2 1.2]);
```
Generate a waveform having dual-dirac and random jitter. Specify 3 ms rise and fall times.

```
src = commsrc.pattern('SamplesPerSymbol',sps, ...
     'RiseTime',3e-3,'FallTime', 3e-3);
src.Jitter = commsrc.combinedjitter('RandomJitter','on', ...
     'DiracJitter','on','DiracDelta',[-10e-04 10e-04],'RandomStd',5e-4);
```
Generate two symbols for each trace.

```
x = src.generate(numTraces*2);
```
Pass the signal through an AWGN channel with a fixed seed for repeatable results.

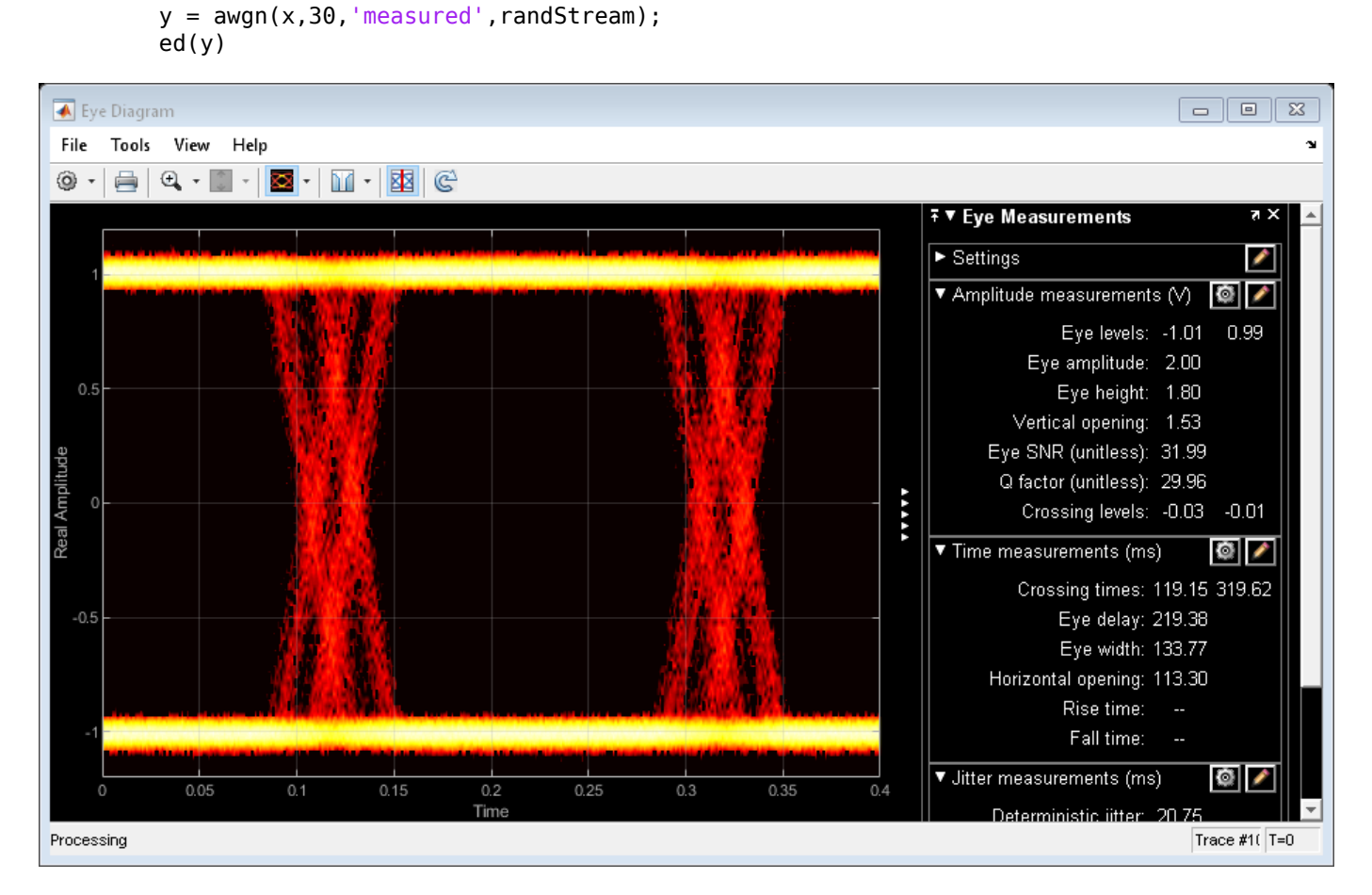

randStream = RandStream('mt19937ar','Seed',5489);

Calculate the jitter histogram count for each bin by using the jitterHistogram method. Plot the histogram.

jbins = jitterHistogram(ed); plot(jbins)

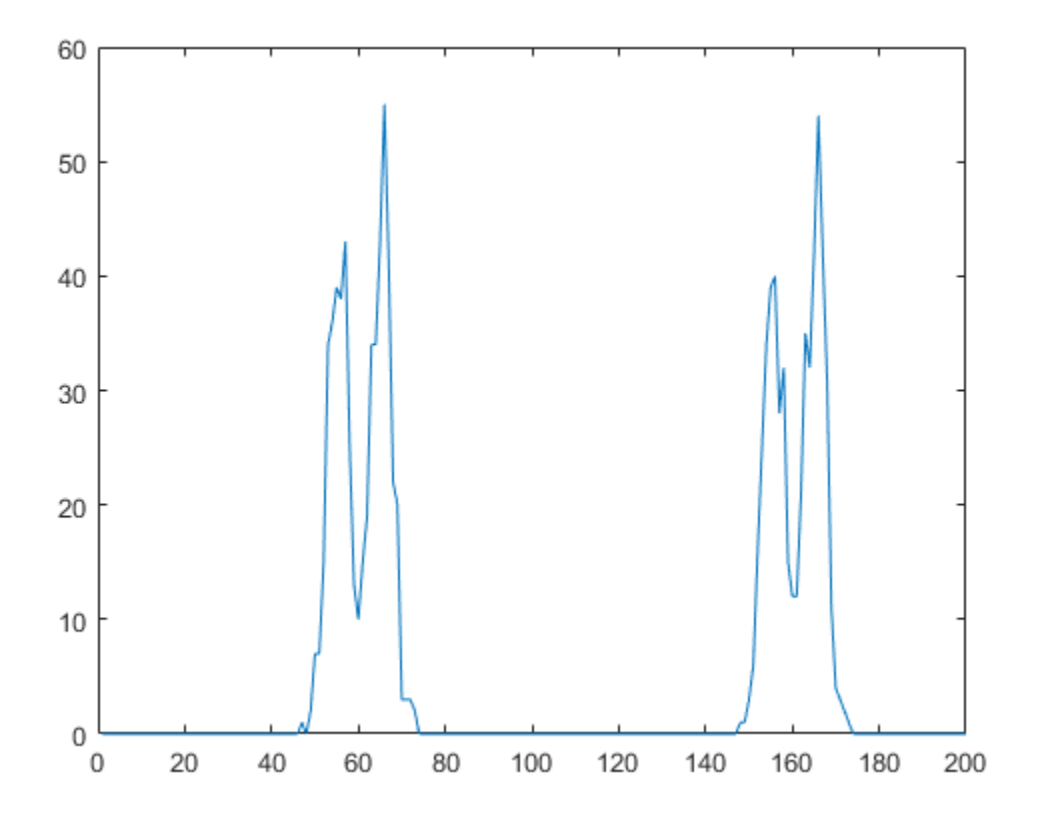

Calculate the noise histogram count for each bin by using the noiseHistogram method. Plot the histogram.

```
nbins = noiseHistogram(ed);
plot(nbins)
```
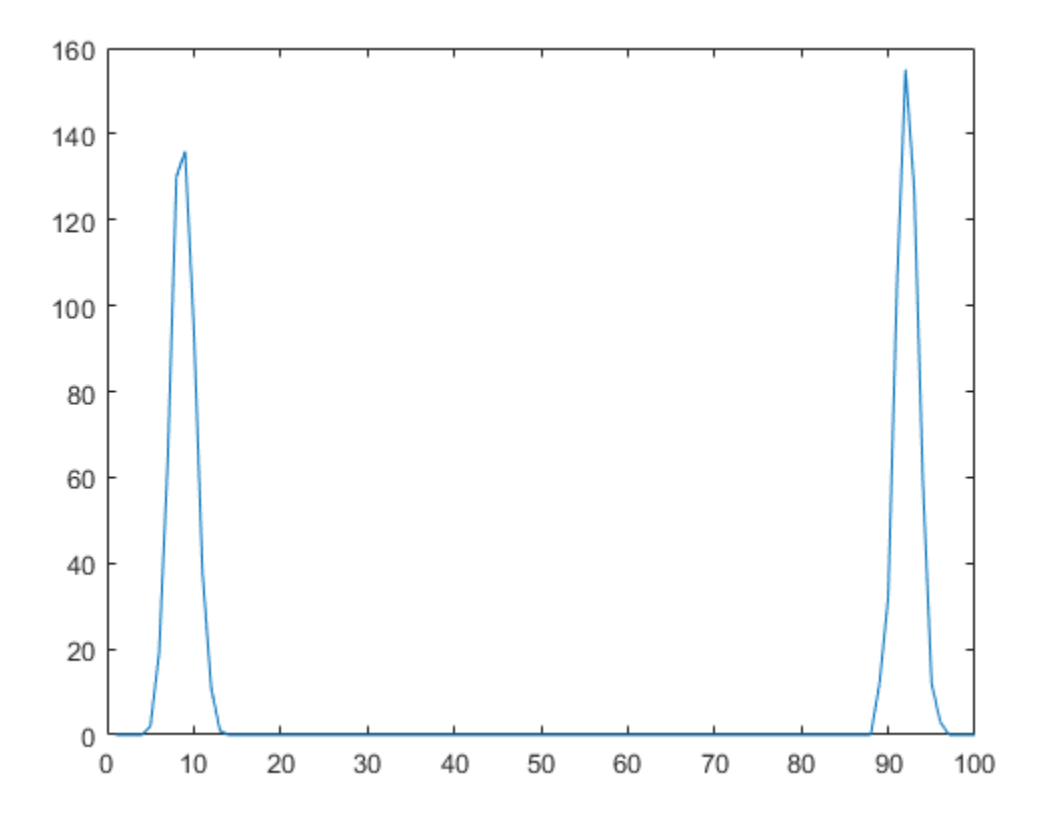

# **Input Arguments**

### **ed — Eye Diagram System object**

System object

Eye Diagram System object, where the count for decision boundary crossings is set.

# **Output Arguments**

# **jh — Jitter histogram**

nonnegative integer

Jitter histogram, which represent the counts for decision boundary crossings, specified as a nonnegative integer.

Data Types: double

**See Also** [noiseHistogram](#page-1655-0)

**Introduced in R2016b**

# <span id="page-1652-0"></span>**measurements**

**Package:** comm

Measure eye diagram parameters

# **Syntax**

 $m = measurements(ed)$ 

# **Description**

m = measurements(ed) returns the parameter measurements calculated by eye diagram System object.

**Note** This method is available when EnableMeasurements is true.

# **Examples**

### **Rise and Fall Time of NRZ Signal**

Create a combined jitter object having random jitter with a 2e-4 standard deviation.

```
jtr = commsrc.combinedjitter('RandomJitter','on','RandomStd',2e-4);
```
Generate an NRZ signal having random jitter and 3 ms rise and fall times.

```
genNRZ = commsrc.pattern('Jitter',jtr,'RiseTime',3e-3,'FallTime',3e-3);
x = generate(genNRZ, 2000);
```
Pass the signal through an AWGN channel with fixed seed for repeatable results.

```
randStream = RandStream('mt19937ar','Seed',5489);
y = awayan(x, 30, 'measured', randStream);
```
Create an eye diagram object. Enable the measurements.

```
ed = comm.EyeDiagram('SamplesPerSymbol',genNRZ.SamplesPerSymbol, ...
    SampleRate',genNRZ.SamplingFrequency, ...
     'SampleOffset',genNRZ.SamplesPerSymbol/2, ...
     'EnableMeasurements',true,'DisplayMode','2D color histogram', ...
     'OversamplingMethod','Input interpolation', ...
     'ColorScale','Logarithmic','YLimits',[-1.2 1.2]);
```
To compute the rise and fall times, determine the rise and fall thresholds from the eye level and eye amplitude measurements. Plot the eye diagram to calculate these parameters.

ed(y)

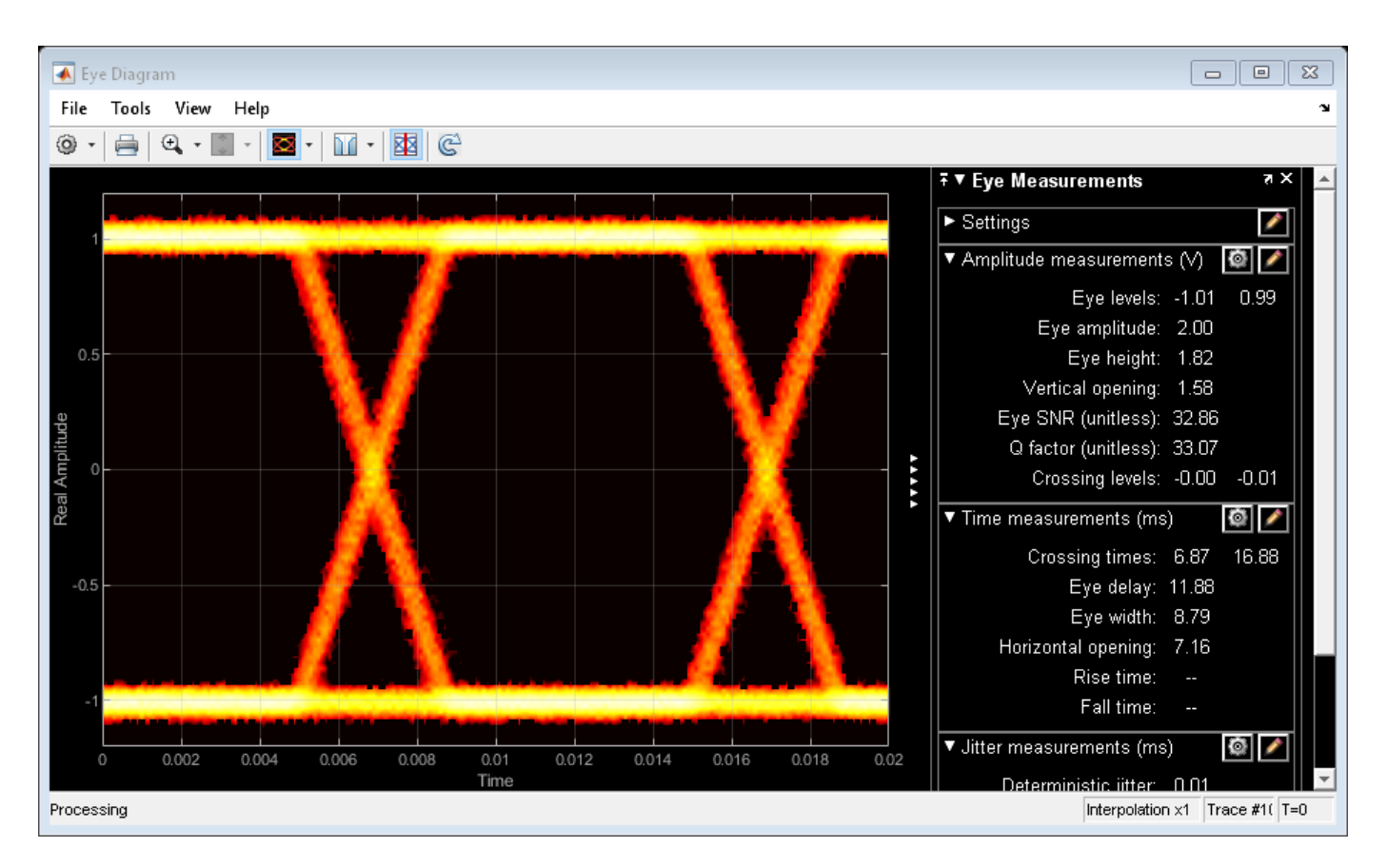

Pass the signal through the eye diagram object again to measure the rise and fall times.

```
ed(y)
hide(ed)
```
Display the data by using the measurements method.

```
e</math>yestats = measurements(ed);riseTime = eyestats.RiseTime
fallTime = eyestats.FallTime
riseTime =
     0.0030
fallTime =
     0.0030
```
The measured values match the 3 ms specification.

# **Input Arguments**

```
ed — Eye Diagram System object
System object
```
Eye Diagram System object, where the parameter measurements are calculated.

# **Output Arguments**

### **m — Eye Diagram parameters measurement**

struct

Eye Diagram parameters measurement, returned as a structure containing all 18 parameters mentioned in ["Measurements" on page 3-553,](#page-1630-0) along with their values.

Data Types: double

# **See Also**

**Introduced in R2016b**

# <span id="page-1655-0"></span>**noiseHistogram**

**Package:** comm

Noise histogram

# **Syntax**

nh = noiseHistogram(ed)

# **Description**

nh = noiseHistogram(ed) returns the bin counts for the signal values at the vertical opening (eye delay) as set in eye diagram System object.

**Note** This method is available when both of these conditions apply:

- EnableMeasurements is true
- DisplayMode is '2D color histogram'

# **Examples**

### **Jitter and Noise Histogram Methods**

Display the eye diagram for a waveform having dual-dirac and random jitter. Plot the jitter and noise histograms.

Specify the sample rate, the samples per symbol, and the number of traces parameters.

```
fs = 1000;sps = 200;
numTraces = 1000;
```
Create an eye diagram object.

```
ed = comm.EyeDiagram('SampleRate',fs,'SamplesPerSymbol',sps, ...
     'SampleOffset',sps/2, ...
     'DisplayMode','2D color histogram','ColorScale','Logarithmic', ...
     'EnableMeasurements',true,'YLimits',[-1.2 1.2]);
```
Generate a waveform having dual-dirac and random jitter. Specify 3 ms rise and fall times.

```
src = commsrc.pattern('SamplesPerSymbol',sps, ...
     'RiseTime',3e-3,'FallTime', 3e-3);
src.Jitter = commsrc.combinedjitter('RandomJitter','on', ...
     'DiracJitter','on','DiracDelta',[-10e-04 10e-04],'RandomStd',5e-4);
```
Generate two symbols for each trace.

 $x =$  src.generate(numTraces\*2);
Pass the signal through an AWGN channel with a fixed seed for repeatable results.

```
randStream = RandStream('mt19937ar','Seed',5489);
y = away(n(x, 30, 'measured', randStream);ed(y)
```
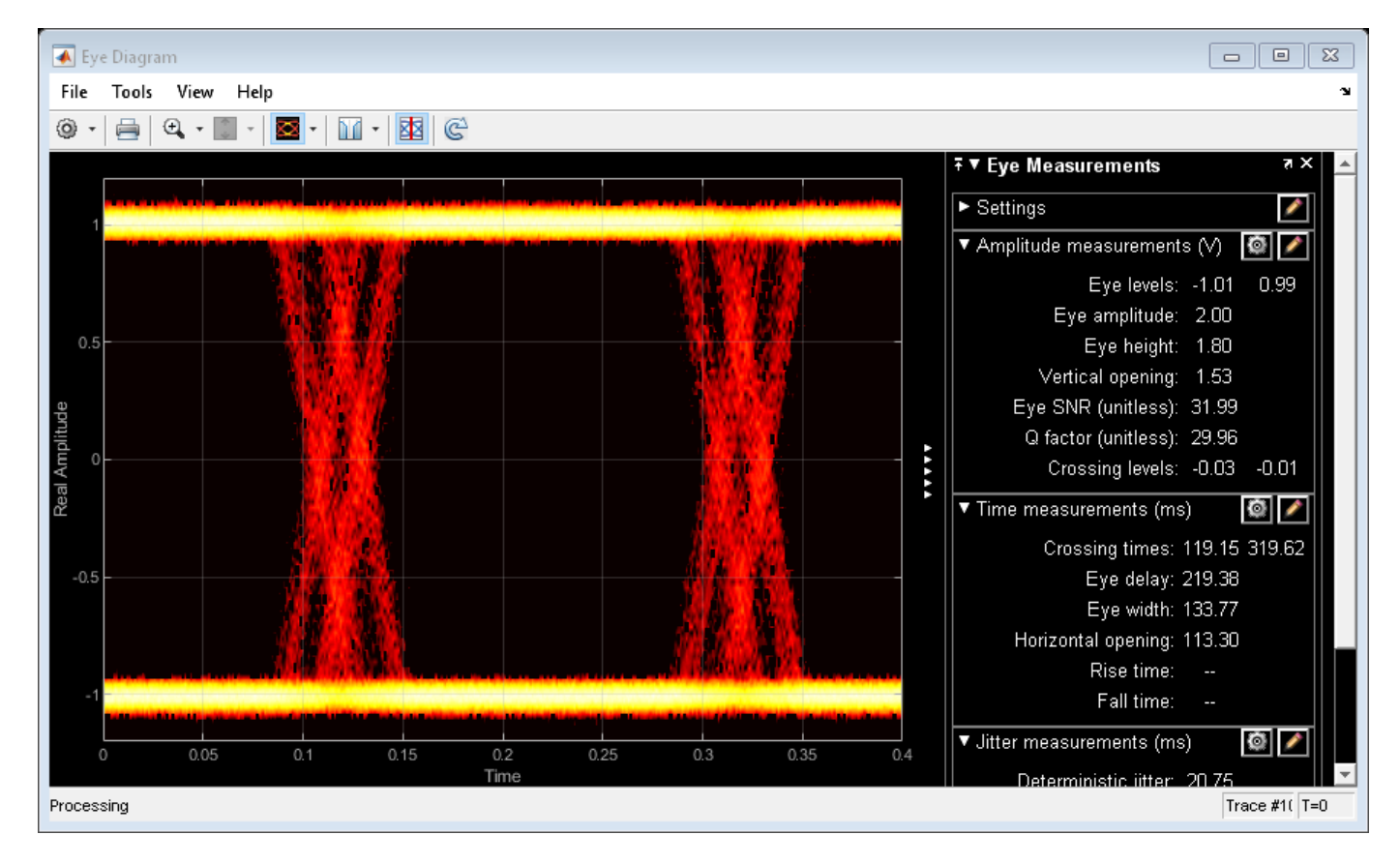

Calculate the jitter histogram count for each bin by using the jitterHistogram method. Plot the histogram.

```
jbins = jitterHistogram(ed);
plot(jbins)
```
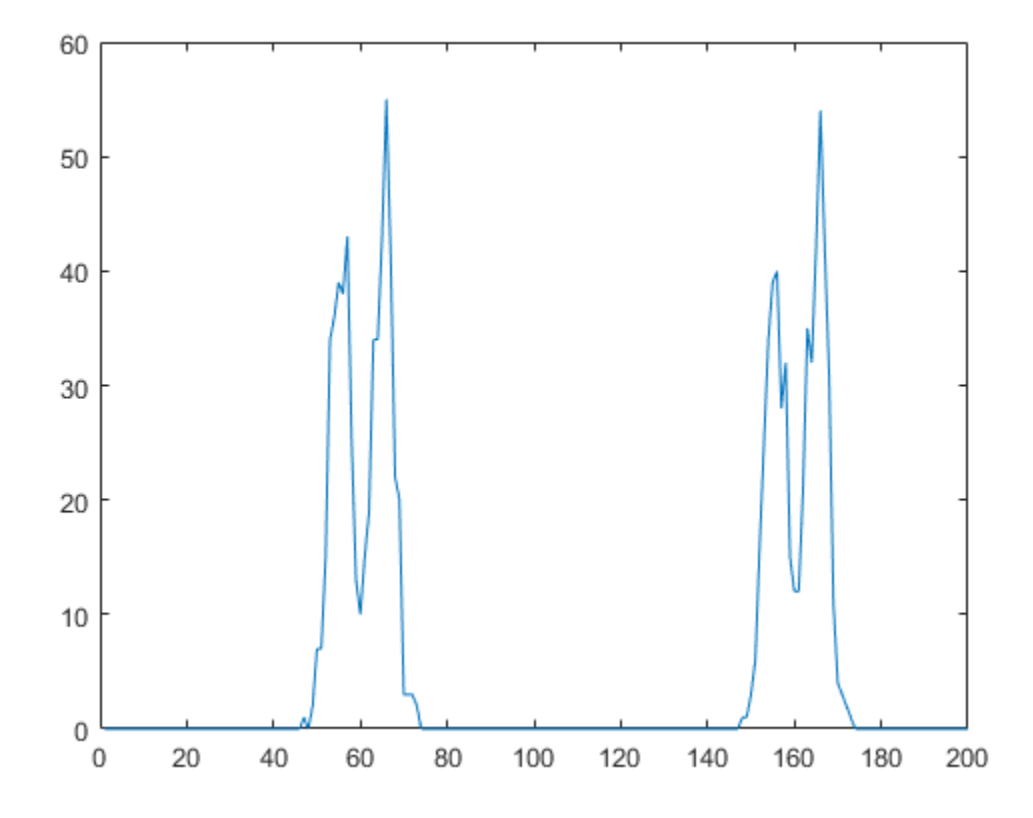

Calculate the noise histogram count for each bin by using the noiseHistogram method. Plot the histogram.

nbins = noiseHistogram(ed); plot(nbins)

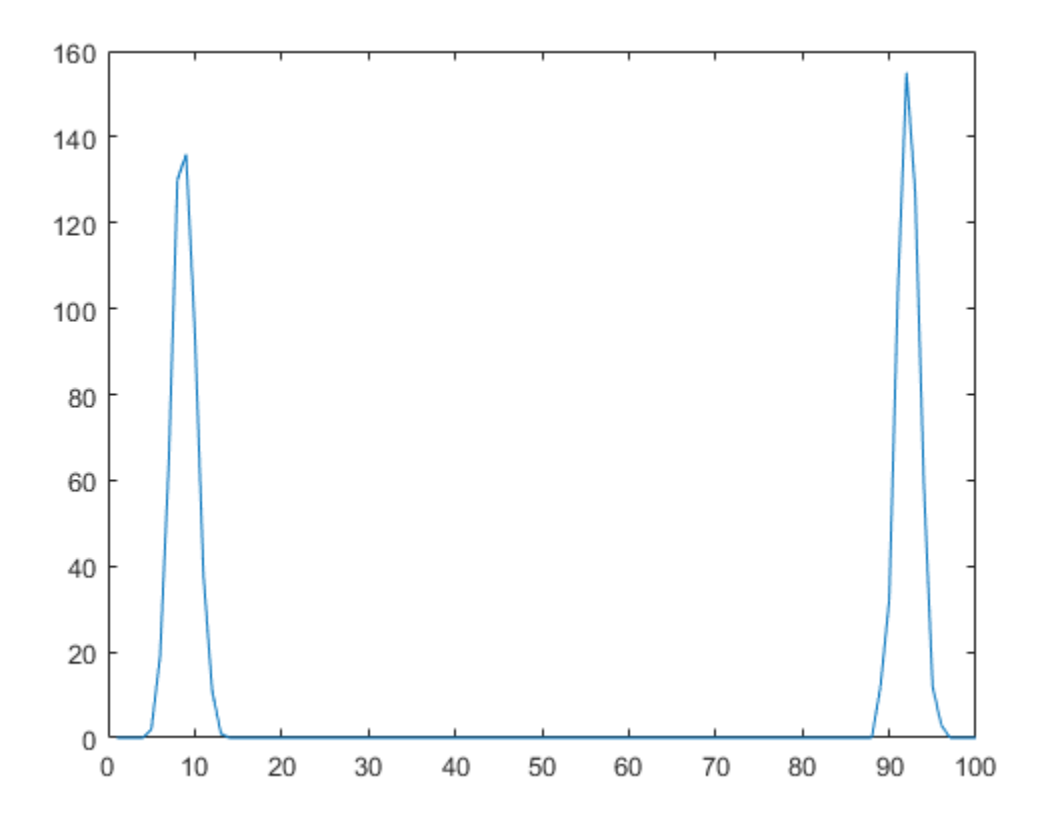

## **Input Arguments**

### **ed — Eye Diagram System object**

System object

Eye Diagram System object, where the counts for signal values at the eye delay is set.

### **Output Arguments**

### **nh — Noise histogram**

nonnegative integer

Noise histogram, which represent the counts for the signal values at the vertical opening (eye delay), specified as a nonnegative integer.

Data Types: double

**See Also** [jitterHistogram](#page-1648-0)

**Introduced in R2016b**

# **show**

**System object:** comm.EyeDiagram **Package:** comm

Make scope window visible

# **Syntax**

show(ed)

# **Description**

show(ed) makes the eye diagram window associated with System object ed visible.

### **See Also** [hide](#page-1642-0)

### **Introduced in R2016b**

# **verticalBathtub**

**Package:** comm

Vertical bathtub curve

### **Syntax**

 $s =$  verticalBathtub(ed)

### **Description**

s = verticalBathtub(ed) returns a structure containing information of verticalBathtub curve for the System object.

**Note** This method is available when both of these conditions apply:

- EnableMeasurements is true
- ShowBathtub is 'Vertical' or 'Both'

### **Examples**

#### **Horizontal and Vertical Bathtub Curve Methods**

Display the eye diagram for a waveform having dual-dirac and random jitter. Generate and plot the horizontal and vertical bathtub curves.

Specify the sample rate, the samples per symbol, and the number of traces parameters.

```
fs = 1000;sps = 200;
numTraces = 1000;
```
Create an eye diagram object.

```
ed = comm.EyeDiagram('SampleRate',fs,'SamplesPerSymbol',sps, ...
     'SampleOffset',sps/2,'DisplayMode','2D color histogram', ...
     'ColorScale','Logarithmic','EnableMeasurements',true, ...
     'ShowBathtub','Both','YLimits',[-1.2 1.2]);
```
Generate a waveform having dual-dirac and random jitter. Specify 3 ms rise and fall times.

```
src = commsrc.pattern('SamplesPerSymbol',sps, ...
     'RiseTime',3e-3,'FallTime', 3e-3);
src.Jitter = commsrc.combinedjitter('RandomJitter','on', ...
     'DiracJitter','on','DiracDelta',[-5e-04 5e-04],'RandomStd',2e-4);
```
Generate two symbols for each trace.

 $x = \text{src.generate}(numTraces*2);$ 

Pass the signal through an AWGN channel with a fixed seed for repeatable results.

randStream = RandStream('mt19937ar','Seed',5489);  $y = away(n(x, 30, 'measured', randStream);$ 

Display the eye diagram.

 $ed(y)$ 

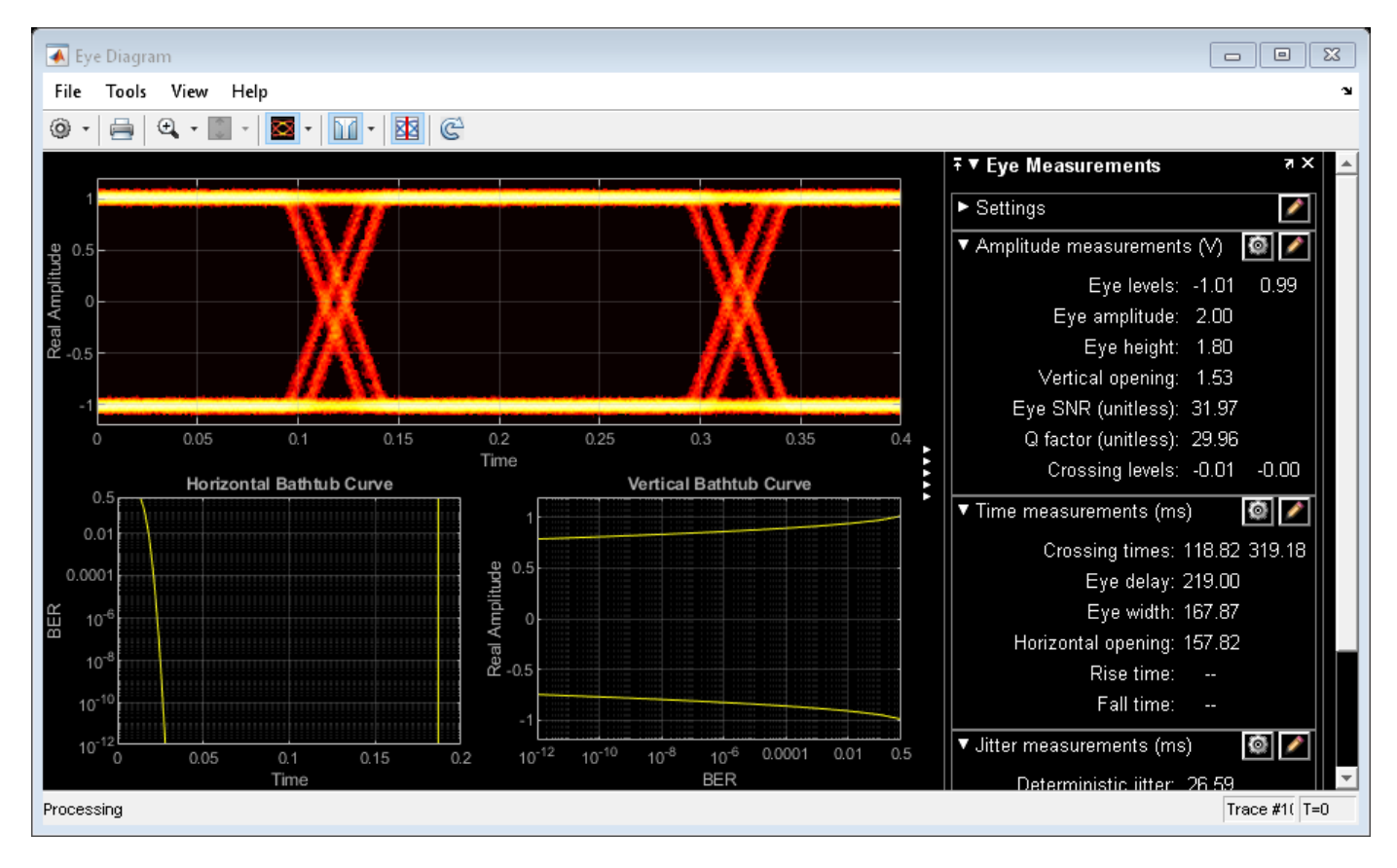

Generate the horizontal bathtub data for the eye diagram. Plot the curve.

```
hb = horizontalBathtub(ed)
semilogy([hb.LeftThreshold],[hb.BER],'b', ...
     [hb.RightThreshold],[hb.BER],'b')
grid
hb = 1x13 struct array with fields:
     BER
     LeftThreshold
     RightThreshold
```
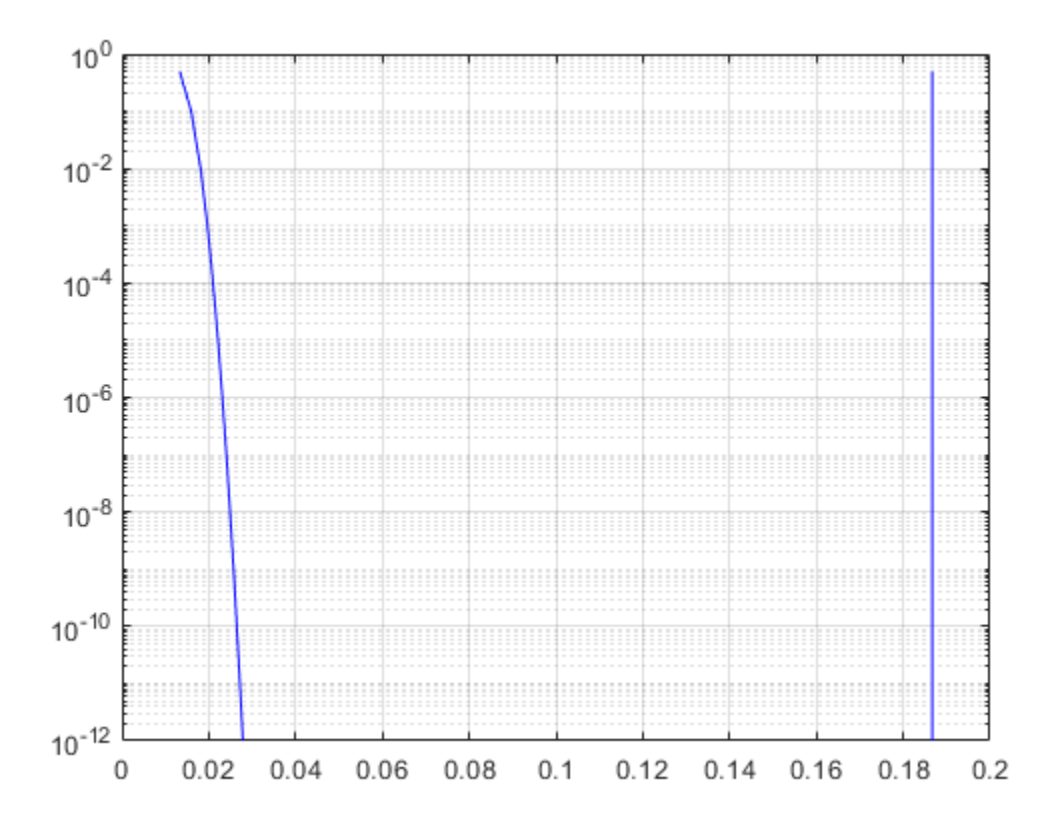

Generate the vertical bathtub data for the eye diagram. Plot the curve.

```
vb = verticalBathtub(ed)
semilogx([vb.BER],[vb.LowerThreshold],'b', ...
 [vb.BER],[vb.UpperThreshold],'b')
grid
v b = 1x13 struct array with fields:
     BER
     UpperThreshold
     LowerThreshold
```
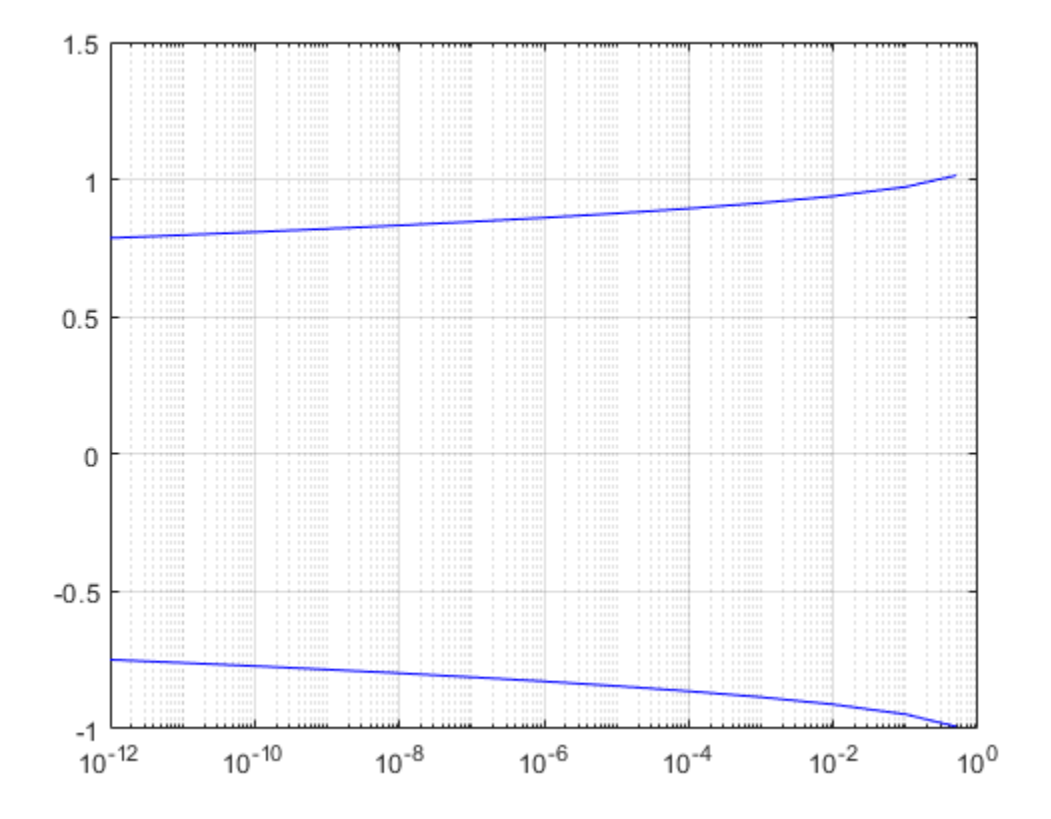

### **Input Arguments**

### **ed — Eye Diagram System object**

System object

Eye Diagram System object, where you get the bathtub curve information from.

### **Output Arguments**

### **s — Structure containing information**

struct

Structure containing information about the vertical bathtub curve.

### **BER — Bit error rate values**

scalar

Bit error rate values, mapped on the Y-axis of the verticalBathtub plot against the corresponding UpperThreshold and LowerThreshold values on the x-axis, specified as a scalar.

Data Types: double

**UpperThreshold — Upper threshold value** scalar

Upper threshold value, mapped on the x-axis in the plot against its corresponding BER value on the xaxis.

Data Types: double

### **LowerThreshold — Lower threshold value**

scalar

Lower threshold value, mapped on the x-axis in the plot against its corresponding BER value on the xaxis.

Data Types: double

# **See Also**

[horizontalBathtub](#page-1643-0)

**Introduced in R2016b**

# <span id="page-1665-0"></span>**comm.FMBroadcastDemodulator**

### **Package:** comm

Demodulate broadcast FM signal

### **Description**

The comm.FMBroadcastDemodulator System object demodulates a complex baseband FM signal and filters the signal with a de-emphasis filter to produce an audio signal. If the Stereo property is set to true, the object performs stereo decoding. If the RBDS property is set to true, the object also demodulates the RDS/RBDS waveform. For more details, see ["Algorithms" on page 3-592](#page-1669-0).

To demodulate a complex baseband FM signal:

- **1** Define and set up the comm.FMBroadcastDemodulator object. See "Construction" on page 3- 588.
- **2** Call [step](#page-1675-0) to demodulate the complex baseband FM signal according to the properties of comm.FMBroadcastDemodulator.

**Note** Starting in R2016b, instead of using the step method to perform the operation defined by the System object, you can call the object with arguments, as if it were a function. For example,  $y =$ step(obj, x) and  $y = obj(x)$  perform equivalent operations.

## **Construction**

fmbDemod = comm.FMBroadcastDemodulator creates a demodulator System object, fmbDemod, that frequency demodulates an input signal.

fmbDemod = comm.FMBroadcastDemodulator(Name,Value) creates an FM demodulator object, fmbDemod, with each specified property Name set to the specified Value. You can specify additional name-value pair arguments in any order as (Name1,Value1,...,NameN,ValueN).

fmbDemod = comm.FMBroadcastDemodulator(MOD) creates an FM demodulator object, fmbDemod, whose properties are determined by the corresponding FM modulator object, MOD.

### **Properties**

### **SampleRate**

Input signal sample rate (Hz)

Specify the sample rate of the input signal in Hz as a positive real scalar. The default value is 240e3. This property is nontunable.

### **FrequencyDeviation**

Peak deviation of the output signal frequency (Hz)

Specify the frequency deviation of the FM demodulator in Hz as a positive real scalar. The default value is 75e3. System bandwidth is equal to twice the sum of the frequency deviation and the

message bandwidth. FM broadcast standards specify a value of 75 kHz in the United States and 50 kHz in Europe. This property is nontunable.

### **FilterTimeConstant**

Time constant of the de-emphasis filter (s)

Specify the de-emphasis lowpass filter time constant as a positive real scalar. The default value is 7.5e-05. FM broadcast standards specify a value of 75 μs in the United States and 50 μs in Europe. This property is nontunable.

#### **AudioSampleRate**

Audio sample rate of the output signal (Hz)

Specify the output audio sample rate as a positive real scalar. The default value is 48000. This property is nontunable.

#### **PlaySound**

Flag to enable or disable audio playback

To playback the output signal on the default audio device, set this property to true. The default is false. This property is nontunable.

#### **BufferSize**

Buffer size of the audio device

Specify the size of the buffer (in samples) that the object uses to communicate with an audio device as a positive scalar integer. The default is 4096. This property is available only when PlaySound is true. This property is nontunable.

#### **Stereo**

Flag to enable or disable stereo audio

Set this property to true to demodulate a stereophonic audio signal. Set to false if the input signal is monophonic. The default is false. This property is nontunable.

### **RBDS**

Flag to demodulate RDS/RBDS waveform

If RBDS is set to true, the second output of the [step](#page-1685-0) method is the baseband RDS/RBDS waveform. The default value is false. This property is nontunable.

#### **RBDSSamplesPerSymbol**

Oversampling factor of RDS/RBDS output

Specify the number of samples of the RDS/RBDS output as a positive integer. The RDS/RBDS sample rate is given by RBDSSamplesPerSymbol  $\times$  1187.5 Hz. According to the RDS/RBDS standard, the sample rate of each bit is 1187.5 Hz.

This property applies only when you set RBDS to true.

The default is 10.

#### **RBDSCostasLoop**

Option to recover phase of RDS/RBDS signal

Specify whether a Costas loop is used to recover the phase of the RDS/RBDS signal. Set this option to true for radio stations that do not lock the 57 kHz RDS/RBDS signal in phase with the third harmonic of the 19 kHz pilot tone.

This property applies only when you set RBDS to true.

The default value is false.

### **Methods**

[info](#page-1674-0) Filter information about FM broadcast demodulator

[step](#page-1675-0) Apply FM broadcast demodulation

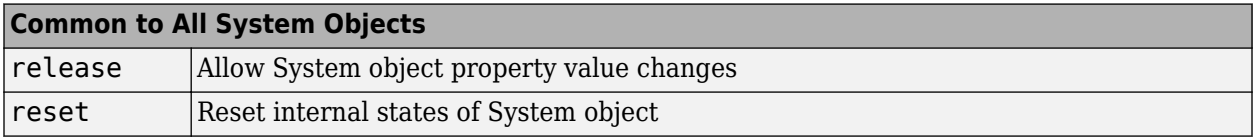

When using reset, this method resets the windowed suffix from the last symbol in the previously processed frame.

### **Examples**

### **FM Broadcast a Streaming Audio Signal**

Modulate and demodulate a streaming audio signal with the FM broadcast modulator and demodulator objects. Play the audio signal using a default audio device.

**Note**: This example runs only in R2016b or later. If you are using an earlier release, replace each call to the function with the equivalent step syntax. For example, myObject(x) becomes step(myObject,x).

Create an audio file reader System object™ and read the file guitartune.wav.

```
audio = dsp.AudioFileReader('guitartune.wav','SamplesPerFrame',4410);
```
Create FM broadcast modulator and demodulator objects. Set the AudioSampleRate property to match the sample rate of the input signal. Set the SampleRate property of the demodulator to match the specified sample rate of the modulator. Set the PlaySound property of the demodulator to true to enable audio playback.

```
fmbMod = comm.FMBroadcastModulator('AudioSampleRate',audio.SampleRate, ...
     'SampleRate',240e3);
fmbDemod = comm.FMBroadcastDemodulator( ...
    'AudioSampleRate', audio.SampleRate, ...
     'SampleRate',240e3,'PlaySound',true);
```
Read the audio data in frames of length 4410, apply FM broadcast modulation, demodulate the FM signal and playback the audio input.

```
while ~isDone(audio)
    audioData = audio();
    modData = fmbMod(audioData);
     demodData = fmbDemod(modData);
end
```
### **FM Modulate and Demodulate an RBDS Waveform**

Generate a basic RBDS waveform, FM modulate it with an audio signal, and then demodulate it.

**Note**: This example runs only in R2017a or later.

Create a RBDS waveform with 19 groups per frame and 10 samples per symbol. The sample rate of the RBDS waveform is given by 1187.5 x 10. Set the audio sample rate to 1187.5 x 40.

```
groupLen = 104;
sps = 10;
groupsPerFrame = 19;
rbdsFrameLen = groupLen*sps*groupsPerFrame;
afrRate = 40*1187.5;rbdsRate = 1187.5*sps;outRate = 4*57000;afr = dsp.AudioFileReader('rbds_capture_47500.wav','SamplesPerFrame',rbdsFrameLen*afrRate/rbdsRat
rbds = comm.RBDSWaveformGenerator('GroupsPerFrame',groupsPerFrame,'SamplesPerSymbol',sps);
fmMod = comm.FMBroadcastModulator('AudioSampleRate',afr.SampleRate,'SampleRate',outRate,...
 'Stereo',true,'RBDS',true,'RBDSSamplesPerSymbol',sps);
fmDemod = comm.FMBroadcastDemodulator('SampleRate',outRate,...
    'Stereo',true,'RBDS',true,'PlaySound',true);
scope = timescope('SampleRate',outRate,'YLimits',10^-2*[-1 1]);
```
Get the current audio input. Generate RBDS information at the same configured rate as audio. FM modulate the stereo audio with RBDS information. Add additive white Gaussian noise. FM demodulate the audio and RBDS waveforms. View the waveforms in a time scope.

```
for idx = 1:7input = afr();
    rbdsWave = rbds();
    yFM = fmMod([input input], rbdsWave);
    rcv = awgn(yFM, 40);
    [audioRcv, rbdsRcv] = fmDemod(rcv); scope(rbdsRcv);
end
```
<span id="page-1669-0"></span>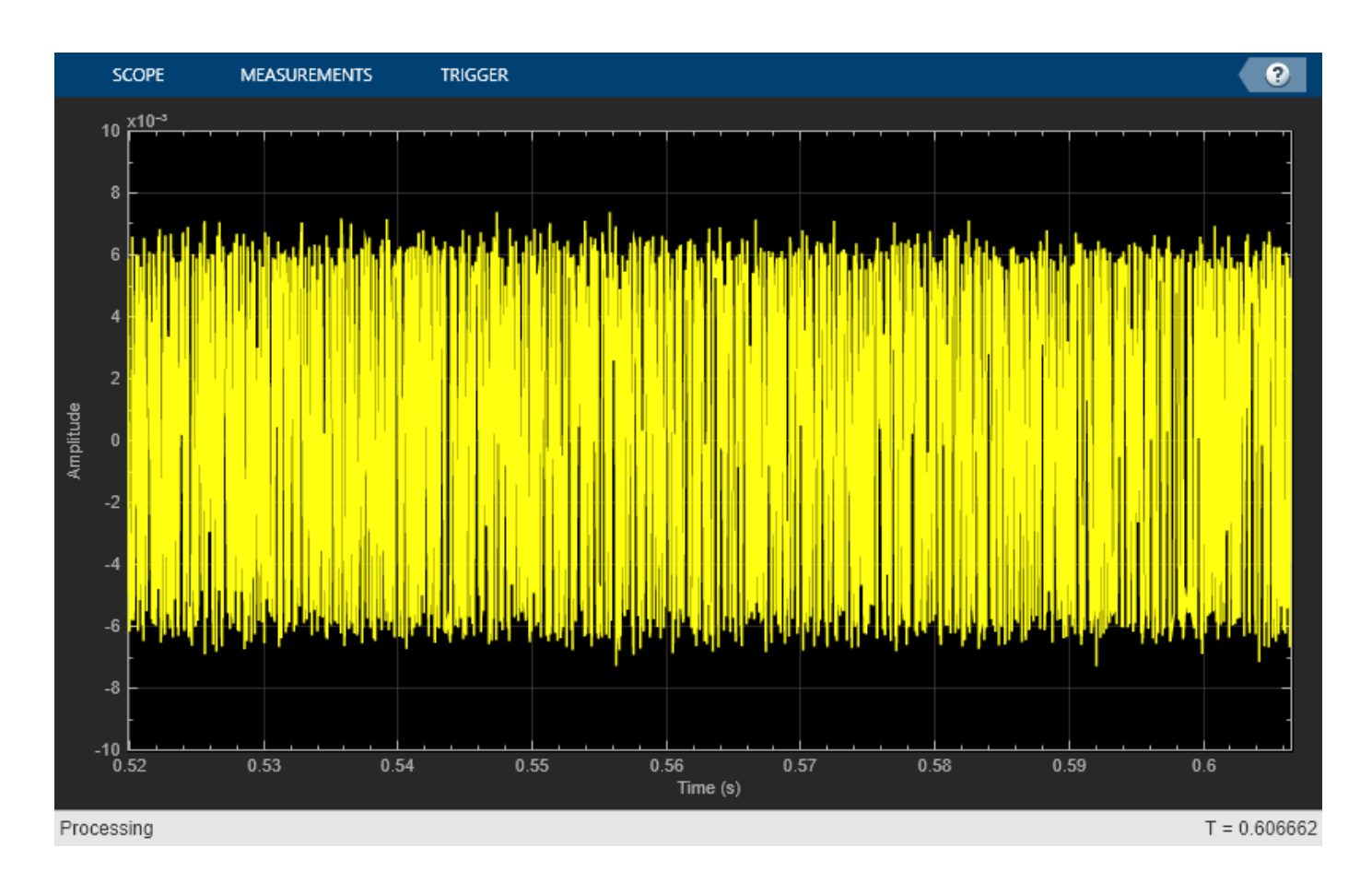

## **Algorithms**

The FM Broadcast demodulator includes the functionality of the baseband FM demodulator, deemphasis filtering, and the ability to receive stereophonic signals. The algorithms which govern basic FM modulation and demodulation are covered in [comm.FMDemodulator](#page-1686-0).

### **Filtering**

FM amplifies high-frequency noise and degrades the overall signal-to-noise ratio. To compensate, FM broadcasters insert a pre-emphasis filter prior to FM modulation to amplify the high-frequency content. The FM receiver has a reciprocal de-emphasis filter after the FM demodulator to attenuate high-frequency noise and restore a flat signal spectrum.

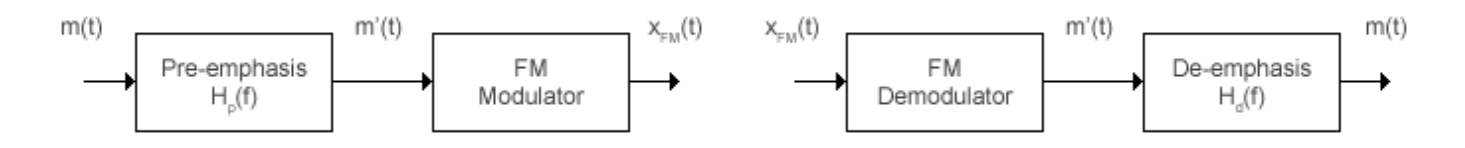

The pre-emphasis filter has a highpass characteristic transfer function given by

$$
H_p(f) = 1 + j2\pi f \tau_s,
$$

where *τ<sup>s</sup>* is the filter time constant. The time constant is 50 μs in Europe and 75 μs in the United States. Similarly, the transfer function for the lowpass de-emphasis filter is given by

$$
H_d(f)=\frac{1}{1+j2\pi f\tau_s}\ .
$$

For an audio sample rate of 44.1 kHz, the de-emphasis filter has the following response.

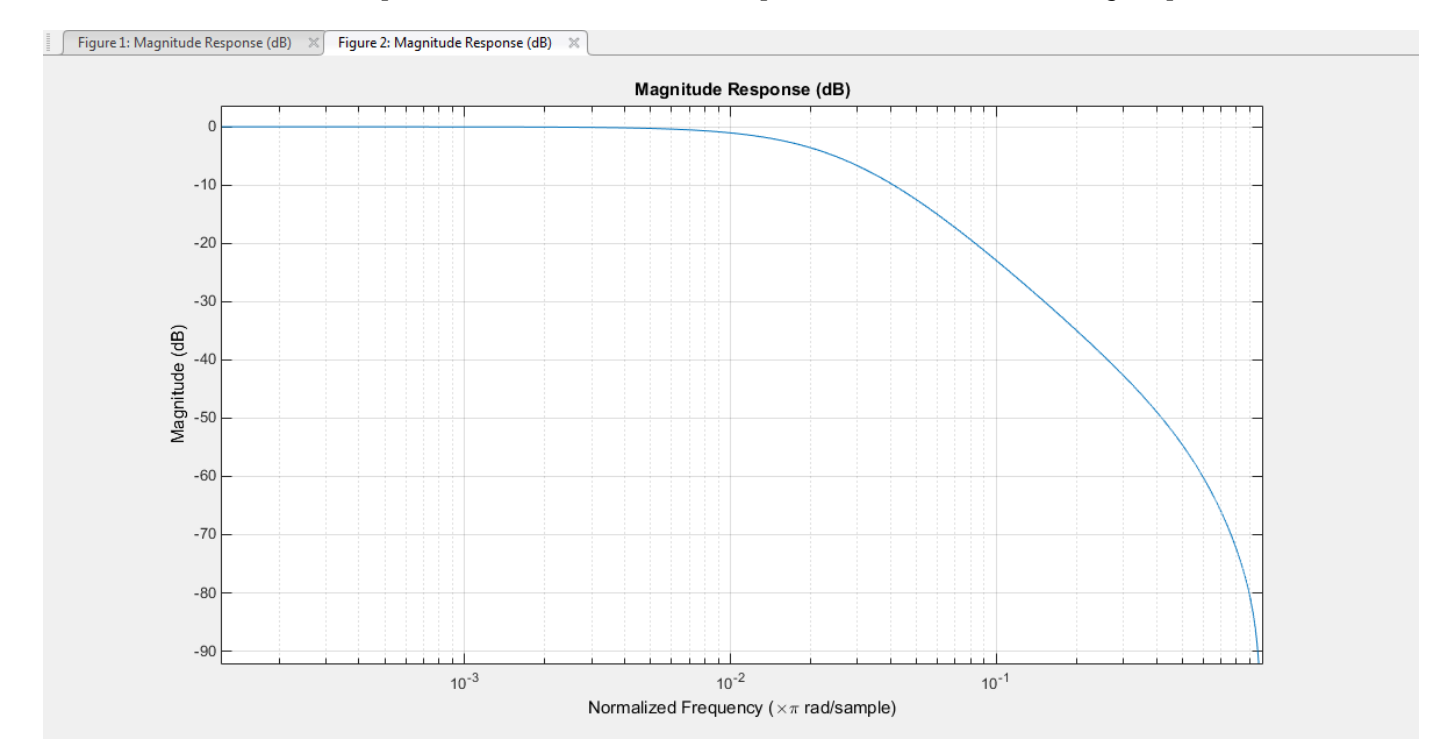

### **Stereo and RDS/RBDS FM — Multiplex Signal**

The FM broadcast demodulator supports stereophonic and monophonic operations. To support stereo transmission, the left  $(L)$  and right  $(R)$  channel information  $(L+R)$  is assigned to the mono portion of the spectrum (0 to 15 kHz). The (L-R) information is amplitude modulated onto the 23 to 53 kHz region of the baseband spectrum using a 38 kHz subcarrier signal. A pilot tone at 19 kHz in the multiplexed signal enables the FM receiver to coherently demodulate the stereo and RDS/RBDS signals.

Here is the spectrum of the multiplex baseband signal, *m(t)*.

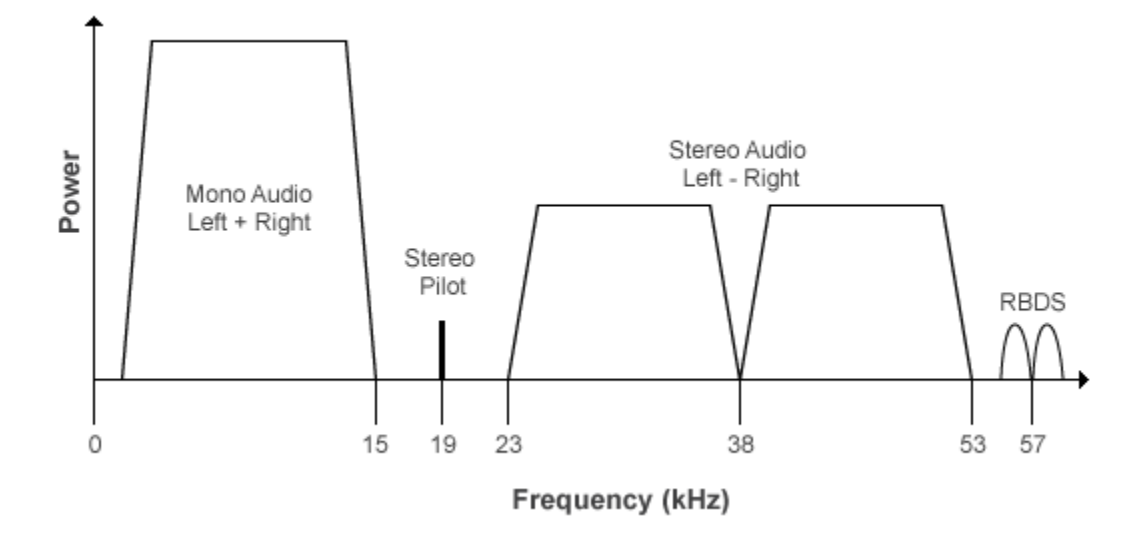

*m(t)* is given by

 $m(t) = C_0[L(t) + R(t)] + C_1 \cos(2\pi \times 19kHz \times t) + C_0[L(t) - R(t)]\cos(2\pi \times 38kHz \times t) + C_2 R B DS(t)$ )cos(2*π* × 57*kHz* × *t*) ,

where  $C_0$ ,  $C_1$ , and  $C_2$  are gains. To generate the appropriate modulation level, these gains scale the amplitudes of the (*L(t)*±*R(t)*) signals, the 19 kHz pilot tone, and the RDS/RBDS subcarrier, respectively.

The demodulator applies *m(t)* to three bandpass filters with center frequencies at 19, 38, and 57 kHz, and to a lowpass filter with a 3-dB cutoff frequency of 15 kHz. The 19 kHz bandpass filter extracts the pilot tone from the modulated signal. The recovered pilot tone is doubled and tripled in frequency to produce the 38 kHz and 57 kHz signals, which demodulate the (*L* – *R*) and RDS/RBDS signals, respectively. To generate a scaled version of the left and right channels that produce the stereo sound, the (*L* + *R*) and (*L* – *R*) signals are added and subtracted. The RDS/RBDS signal is recovered by mixing with the 57 kHz signal.

Here is the block diagram of the FM broadcast demodulator.

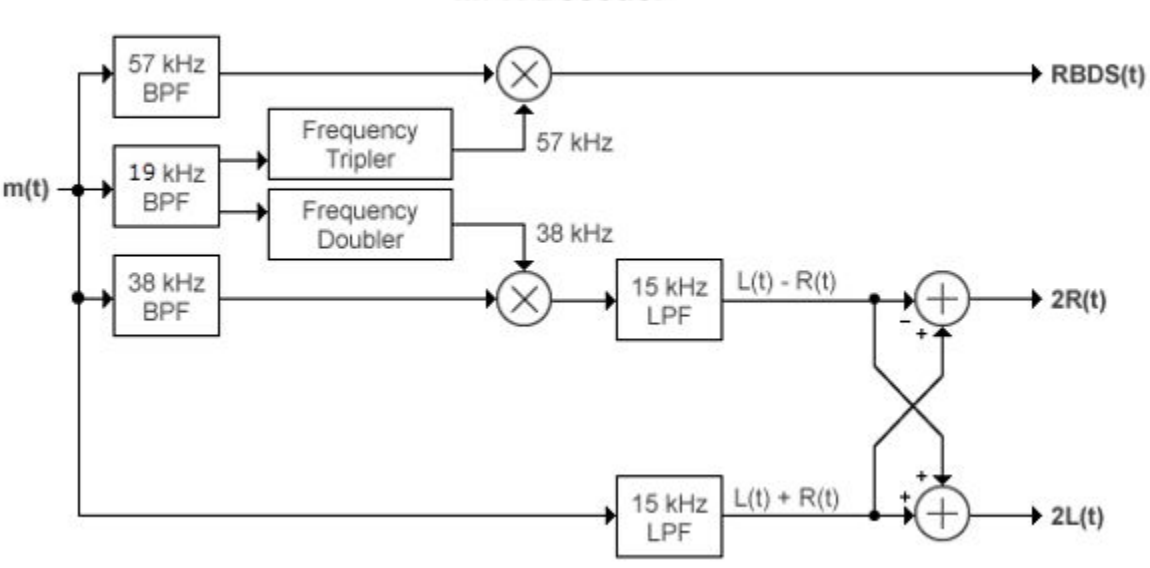

### **MPX Decoder**

### **Limitations**

The input length must be an integer multiple of the AudioDecimationFactor property. If RBDS is set to true, the input length in addition must be an integer multiple of RBDSDecimationFactor. For more information on these two properties, see the [info](#page-1674-0) method.

### **References**

- [1] Chakrabarti, I. H., and Hatai, I. "A New High-Performance Digital FM Modulator and Demodulator for Software-Defined Radio and Its FPGA Implementation." *International Journal of Reconfigurable Computing. Vol. 2011, No. 10.1155/2011, 2011, p. 10.*
- [2] Taub, Herbert, and Donald L. Schilling. *Principles of Communication Systems.* New York: McGraw-Hill, 1971, pp. 142–155.
- [3] Der, Lawrence. "Frequency Modulation (FM) Tutorial". [FM Tutorial](https://www.silabs.com/Marcom%20Documents/Resources/FMTutorial.pdf). Silicon Laboratories Inc., pp. 4–8.

## **Extended Capabilities**

### **C/C++ Code Generation**

Generate C and  $C++$  code using MATLAB® Coder<sup>™</sup>.

Usage notes and limitations:

See "System Objects in MATLAB Code Generation" (MATLAB Coder).

## **See Also**

### **Objects**

[comm.FMBroadcastModulator](#page-1676-0) | [comm.FMDemodulator](#page-1686-0) | [comm.FMModulator](#page-1698-0) | [comm.RBDSWaveformGenerator](#page-2258-0)

### **Blocks**

[FM Broadcast Demodulator Baseband](#page-3037-0) | [FM Broadcast Modulator Baseband](#page-3044-0)

# <span id="page-1674-0"></span>**info**

**System object:** comm.FMBroadcastDemodulator **Package:** comm

Filter information about FM broadcast demodulator

# **Syntax**

S = info(fmbDemod)

# **Description**

S = info(fmbDemod) returns a structure, S, containing this information for the comm.FMBroadcastDemodulator System object, fmbDemod:

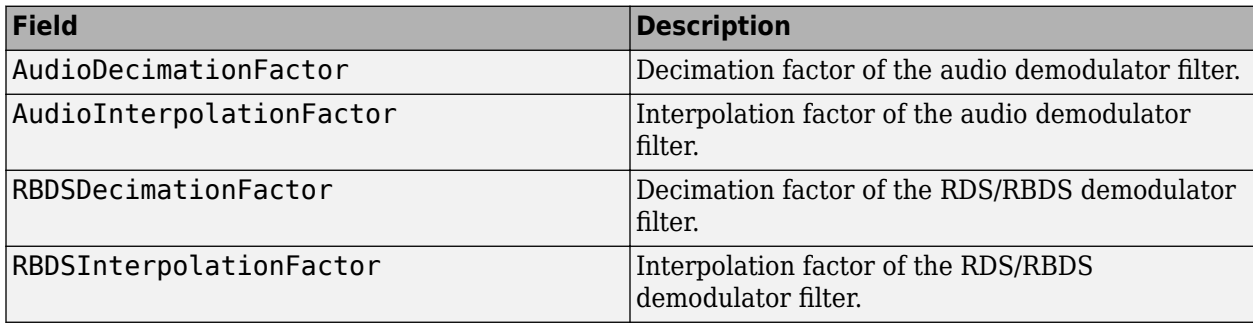

**Note** When RBDS is true, the demodulator input sequence length must be a multiple of AudioDecimationFactor and RBDSDecimationFactor.

When RBDS is false, the demodulator input sequence length must be a multiple of AudioDecimationFactor.

# <span id="page-1675-0"></span>**step**

**System object:** comm.FMBroadcastDemodulator **Package:** comm

Apply FM broadcast demodulation

# **Syntax**

 $audioSig = step(fmbDemod, X)$ [audioSig,rbdsSig] = step(fmbDemod,X)

# **Description**

**Note** Starting in R2016b, instead of using the step method to perform the operation defined by the System object, you can call the object with arguments, as if it were a function. For example,  $y =$ step(obj,  $x$ ) and  $y = obj(x)$  perform equivalent operations.

audioSig = step(fmbDemod, X) demodulates the complex baseband FM signal, X, and filters this signal with a de-emphasis filter to produce an audio signal, audioSig. If the Stereo property is set to true, stereo decoding is also performed. The output, audioSig, is a real vector with length equal to (AudioSampleRate/SampleRate) × length(X).

 $[audioSia,rbdsSia] = step(fmbDemod, X)$  also demodulates the baseband RBDS signal. rbdsSig. The step method outputs the RBDS signal only if the RBDS property is set to true. The output, rbdsSig, is a real vector with length equal to (RBDSSamplesPerSymbol  $\times$  1187.5/ SampleRate)  $\times$  length(X).

**Note** fmbDemod specifies the System object on which to run this step method.

The object performs an initialization the first time the step method is executed. This initialization locks nontunable properties and input specifications, such as dimensions, complexity, and data type of the input data. If you change a nontunable property or an input specification, the System object issues an error. To change nontunable properties or inputs, you must first call the release method to unlock the object.

# <span id="page-1676-0"></span>**comm.FMBroadcastModulator**

### **Package:** comm

Modulate broadcast FM signal

# **Description**

The comm.FMBroadcastModulator System object pre-emphasizes an audio signal and modulates it onto a baseband FM signal. If the Stereo property is set to true, the object modulates the audio input  $(L-R)$  in the 38 kHz band, in addition to modulating it in the baseband  $(L+R)$ . If the RBDS property is set to true, the object modulates a baseband RDS/RBDS signal at 57 kHz. For more details, see ["Algorithms" on page 3-603](#page-1680-0).

To FM modulate an audio signal:

- **1** Define and set up the comm.FMBroadcastModulator object. See "Construction" on page 3- 599.
- **2** Call [step](#page-1685-0) to apply broadcast FM modulation to an audio signal according to the properties of comm.FMBroadcastModulator.

**Note** Starting in R2016b, instead of using the step method to perform the operation defined by the System object, you can call the object with arguments, as if it were a function. For example,  $y =$ step(obj, x) and  $y = obj(x)$  perform equivalent operations.

## **Construction**

fmbMod = comm.FMBroadcastModulator creates a modulator System object, fmbMod, that frequency modulates an input signal.

fmbMod = comm.FMBroadcastModulator(demod) creates a broadcast FM modulator object whose properties are determined by the corresponding broadcast FM demodulator object, demod.

fmbMod = comm.FMBroadcastModulator(Name,Value) creates a broadcast FM modulator object with each specified property Name set to the specified Value. You can specify additional namevalue pair arguments in any order as (Name1,Value1,...,NameN,ValueN).

## **Properties**

### **SampleRate**

Output signal sample rate (Hz)

Specify the sample rate of the output signal in Hz as a positive real scalar. The default value is 240e3. This property is nontunable.

### **FrequencyDeviation**

Peak deviation of the output signal frequency (Hz)

Specify the frequency deviation of the FM modulator in Hz as a positive real scalar. The default value is 75e3. The system bandwidth is equal to twice the sum of the frequency deviation and the message bandwidth. FM broadcast standards specify a value of 75 kHz in the United States and 50 kHz in Europe. This property is nontunable.

### **FilterTimeConstant**

Filter time constant (s)

Specify the pre-emphasis highpass filter time constant as a positive real scalar. FM broadcast standards specify a value of 75 μs in the United States and 50 μs in Europe. The default value is 7.5e-05. The property is nontunable.

#### **AudioSampleRate**

Sample rate of the input audio signal (Hz)

Specify the audio sample rate as a positive real scalar. The default value is 48000. This property is nontunable.

#### **Stereo**

Flag to set stereo operations

Set this property to true if the input is a stereophonic audio signal. Set to false if the input signal is monophonic. The default is false. This property is nontunable.

### **RBDS**

Flag to modulate RDS/RBDS waveform

If RBDS is set to true, the [step](#page-1685-0) method accepts the baseband RDS/RBDS waveform as its second input and the object modulates the signal at 57 kHz. The default value is false. This property is nontunable.

### **RBDSSamplesPerSymbol**

Oversampling factor of RDS/RBDS input

Specify the number of samples per RDS/RBDS symbol as a positive integer. The RDS/RBDS sample rate is given by RBDSSamplesPerSymbol × 1187.5 Hz. According to the RDS/RBDS standard, the sample rate of each bit is 1187.5 Hz.

This property applies only when you set RBDS to true.

The default is 10.

### **Methods**

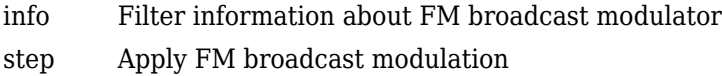

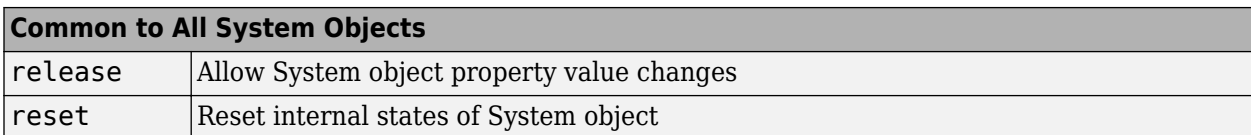

When using reset, this method resets the windowed suffix from the last symbol in the previously processed frame.

### **Examples**

### **FM Broadcast a Streaming Audio Signal**

Modulate and demodulate a streaming audio signal with the FM broadcast modulator and demodulator objects. Play the audio signal using a default audio device.

**Note**: This example runs only in R2016b or later. If you are using an earlier release, replace each call to the function with the equivalent step syntax. For example, myObject(x) becomes step(myObject,x).

Create an audio file reader System object™ and read the file guitartune.wav.

```
audio = dsp.AudioFileReader('guitartune.wav','SamplesPerFrame',4410);
```
Create FM broadcast modulator and demodulator objects. Set the AudioSampleRate property to match the sample rate of the input signal. Set the SampleRate property of the demodulator to match the specified sample rate of the modulator. Set the PlaySound property of the demodulator to true to enable audio playback.

```
fmbMod = comm.FMBroadcastModulator('AudioSampleRate',audio.SampleRate, ...
     'SampleRate',240e3);
fmbDemod = comm.FMBroadcastDemodulator( ...
    'AudioSampleRate', audio.SampleRate, ...
     'SampleRate',240e3,'PlaySound',true);
```
Read the audio data in frames of length 4410, apply FM broadcast modulation, demodulate the FM signal and playback the audio input.

```
while ~isDone(audio)
    audioData = audio();
    modData = fmbMod(audioData);
     demodData = fmbDemod(modData);
end
```
#### **FM Modulate and Demodulate an RBDS Waveform**

Generate a basic RBDS waveform, FM modulate it with an audio signal, and then demodulate it.

**Note**: This example runs only in R2017a or later.

Create a RBDS waveform with 19 groups per frame and 10 samples per symbol. The sample rate of the RBDS waveform is given by  $1187.5 \times 10$ . Set the audio sample rate to  $1187.5 \times 40$ .

 $groupLen = 104;$  $sps = 10;$ 

```
groupsPerFrame = 19;
rbdsFrameLen = groupLen*sps*groupsPerFrame;
afrRate = 40*1187.5;rbdsRate = 1187.5*sps;
outRate = 4*57000;afr = dsp.AudioFileReader('rbds_capture_47500.wav','SamplesPerFrame',rbdsFrameLen*afrRate/rbdsRa
rbds = comm.RBDSWaveformGenerator('GroupsPerFrame',groupsPerFrame,'SamplesPerSymbol',sps);
fmMod = comm.FMBroadcastModulator('AudioSampleRate',afr.SampleRate,'SampleRate',outRate,...
 'Stereo',true,'RBDS',true,'RBDSSamplesPerSymbol',sps);
fmDemod = comm.FMBroadcastDemodulator('SampleRate',outRate,...
    'Stereo',true,'RBDS',true,'PlaySound',true);
scope = timescope('SampleRate',outRate,'YLimits',10^-2*[-1 1]);
```
Get the current audio input. Generate RBDS information at the same configured rate as audio. FM modulate the stereo audio with RBDS information. Add additive white Gaussian noise. FM demodulate the audio and RBDS waveforms. View the waveforms in a time scope.

```
for idx = 1:7input = afr();rbdsWave = rbds();
    yFM = fmMod([input input], rbdsWave);
    rcv = avgn(yFM, 40);
    [audioRcv, rbdsRcv] = fmDemod(rcv); scope(rbdsRcv);
end
```
<span id="page-1680-0"></span>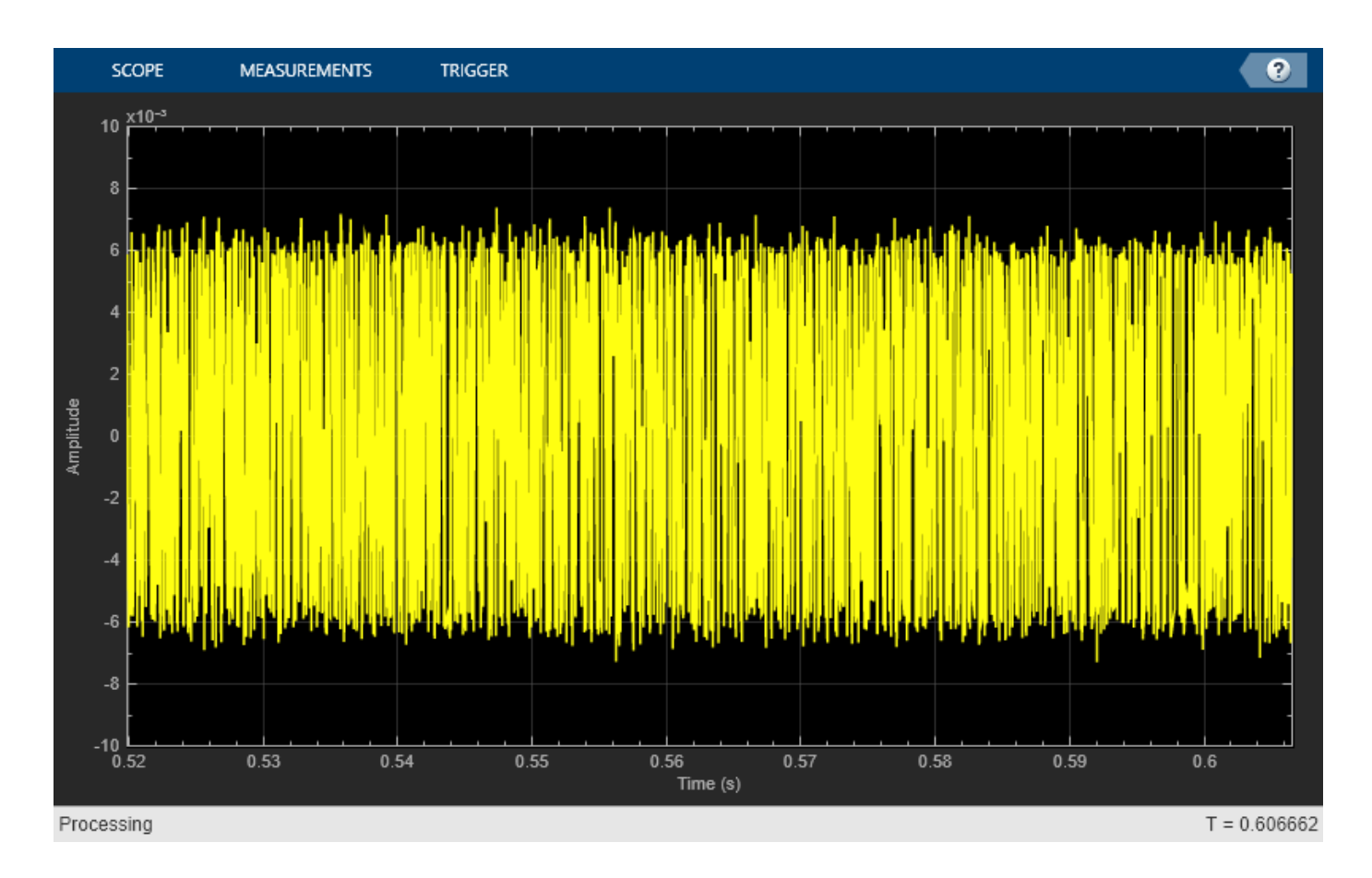

# **Algorithms**

The FM Broadcast modulator includes the functionality of the baseband FM modulator, pre-emphasis filtering, and the ability to transmit stereophonic signals. The algorithms which govern basic FM modulation and demodulation are covered in [comm.FMModulator](#page-1698-0).

### **Filtering**

FM amplifies high-frequency noise and degrades the overall signal-to-noise ratio. To compensate, FM broadcasters insert a pre-emphasis filter prior to FM modulation to amplify the high-frequency content. The FM receiver has a reciprocal de-emphasis filter after the FM demodulator to attenuate high-frequency noise and restore a flat signal spectrum.

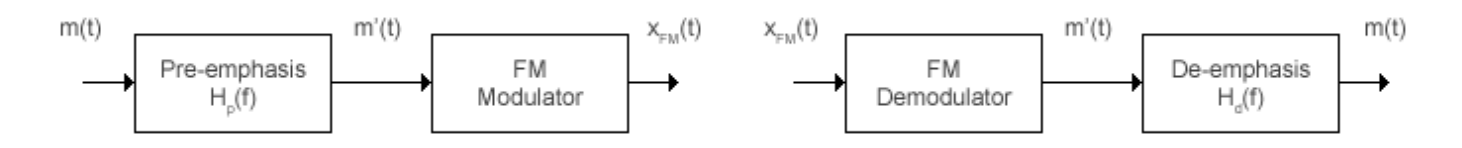

The pre-emphasis filter has a highpass characteristic transfer function given by

$$
H_p(f) = 1 + j2\pi f \tau_s,
$$

where *τ<sup>s</sup>* is the filter time constant. The time constant is 50 μs in Europe and 75 μs in the United States. Similarly, the transfer function for the lowpass de-emphasis filter is given by

$$
H_d(f)=\frac{1}{1+j2\pi f\tau_s}
$$

.

Irrespective of the audio sampling rate, the signal is converted to a 152 kHz output sampling rate. For an audio sample rate of 44.1 kHz, the pre-emphasis filter has the following response.

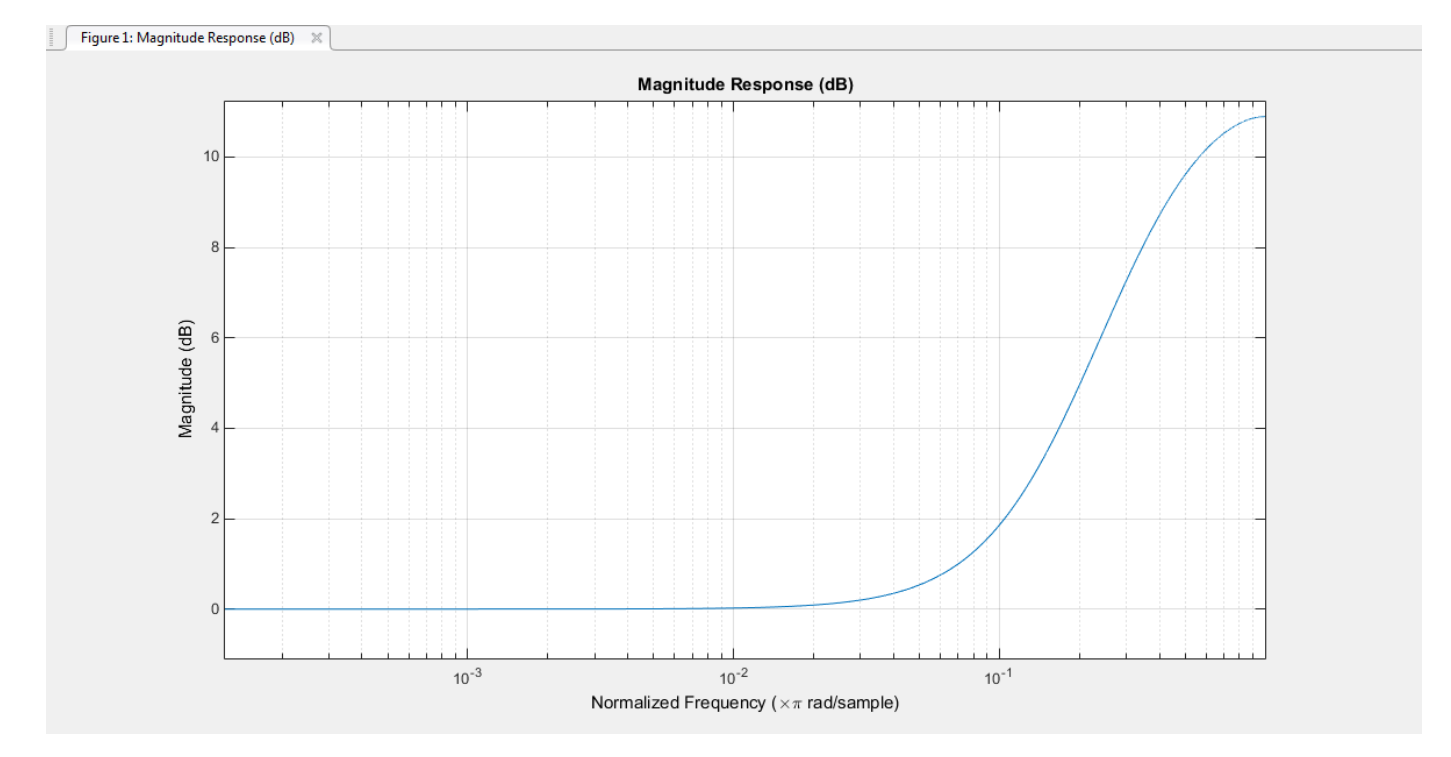

#### **Stereo and RDS/RBDS FM – Multiplex Signal**

The FM broadcast modulator supports stereophonic and monophonic operations. To support stereo transmission, the left  $(L)$  and right  $(R)$  channel information  $(L+R)$  is assigned to the mono portion of the spectrum (0 to 15 kHz). The (L-R) information is amplitude modulated onto the 23 to 53 kHz region of the baseband spectrum using a 38 kHz subcarrier signal. A pilot tone at 19 kHz in the multiplexed signal enables the FM receiver to coherently demodulate the stereo and RDS/RBDS signals. Here is the spectrum of the multiplex baseband signal.

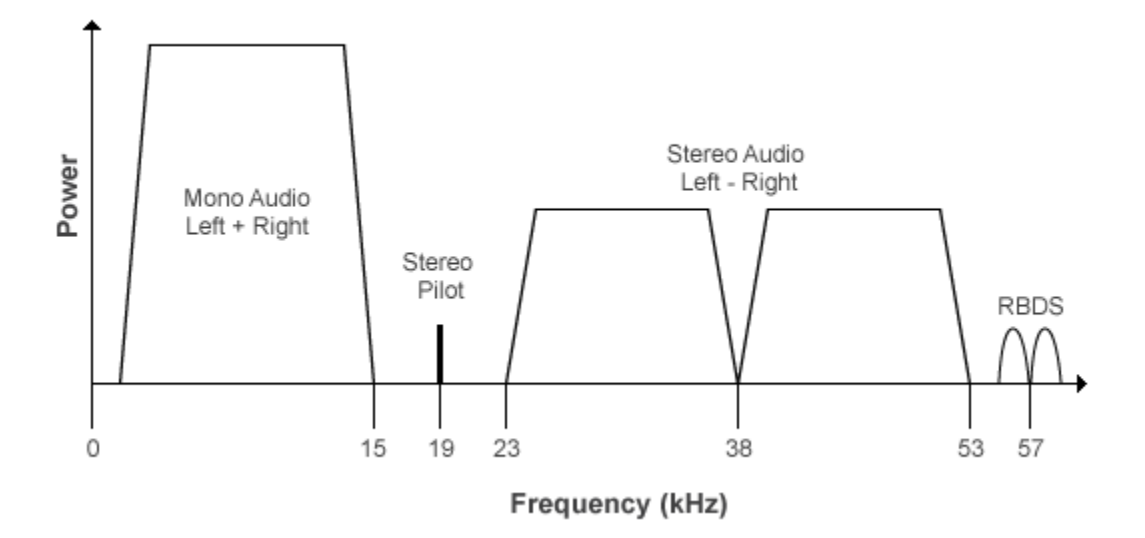

Here is the block diagram of the FM broadcast modulator, which is used to generate the multiplex baseband signal. *L(t)* and *R(t)* denote the time-domain waveforms from the left and right channels. *RBDS(t)* denotes the time-domain waveform of the RDS/RBDS signal.

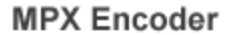

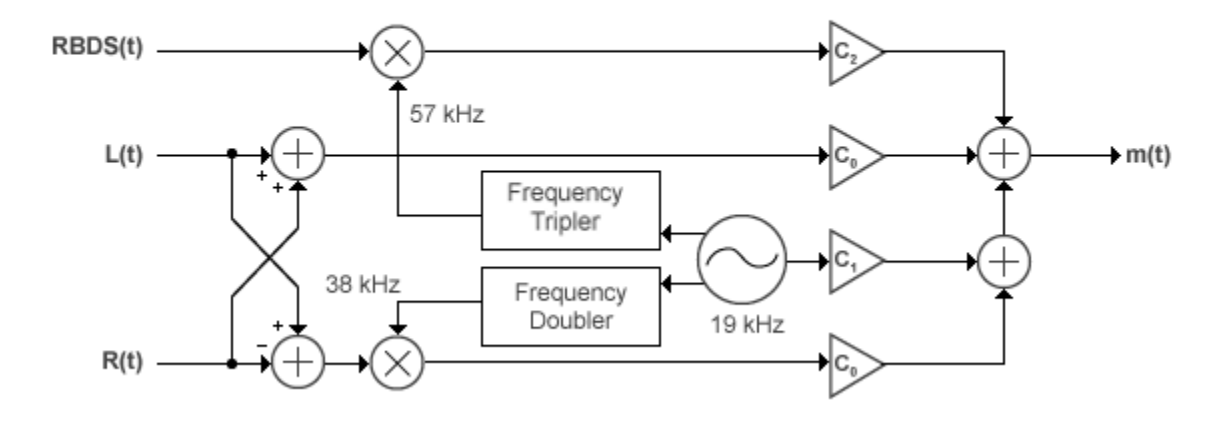

The multiplex message signal, *m(t)* is given by

 $m(t) = C_0[L(t) + R(t)] + C_1 \cos(2\pi \times 19kHz \times t) + C_0[L(t) - R(t)]\cos(2\pi \times 38kHz \times t) + C_2 R B DS(t)$ )cos(2*π* × 57*kHz* × *t*) ,

where  $C_0$ ,  $C_1$ , and  $C_2$  are gains. To generate the appropriate modulation level, these gains scale the amplitudes of the  $(L(t) \pm R(t))$  signals, the 19 kHz pilot tone, and the RDS/RBDS subcarrier, respectively.

# **Limitations**

• If RBDS is true, both the audio and RDS/RBDS inputs must satisfy the following equation:

*audioLength audioSampleRate* <sup>=</sup> *RBDSSampleRate RBDSLength*

• The input length of the audio signal must be an integer multiple of the AudioDecimationFactor property. The input length of the RDS/RBDS signal must be an integer multiple of the RBDSDecimationFactor property. For more information on these two properties, see the [info](#page-1684-0) method.

## **References**

- [1] Chakrabarti, I. H., and Hatai, I. "A New High-Performance Digital FM Modulator and Demodulator for Software-Defined Radio and Its FPGA Implementation." *International Journal of Reconfigurable Computing. Vol. 2011, No. 10.1155/2011, 2011, p. 10.*
- [2] Taub, Herbert, and Donald L. Schilling. *Principles of Communication Systems.* New York: McGraw-Hill, 1971, pp. 142–155.
- [3] Der, Lawrence. "Frequency Modulation (FM) Tutorial". [FM Tutorial](https://www.silabs.com/Marcom%20Documents/Resources/FMTutorial.pdf). Silicon Laboratories Inc., pp. 4–8.

# **Extended Capabilities**

### **C/C++ Code Generation**

Generate C and C++ code using MATLAB® Coder™.

Usage notes and limitations:

See "System Objects in MATLAB Code Generation" (MATLAB Coder).

# **See Also**

### **Objects**

[comm.FMBroadcastDemodulator](#page-1665-0) | [comm.FMDemodulator](#page-1686-0) | [comm.FMModulator](#page-1698-0) | [comm.RBDSWaveformGenerator](#page-2258-0)

### **Blocks**

[FM Broadcast Demodulator Baseband](#page-3037-0) | [FM Broadcast Modulator Baseband](#page-3044-0)

# <span id="page-1684-0"></span>**info**

**System object:** comm.FMBroadcastModulator **Package:** comm

Filter information about FM broadcast modulator

# **Syntax**

 $S = \text{info}(\text{fmbMod})$ 

# **Description**

S = info(fmbMod) returns a structure, S, containing this information for the comm.FMBroadcastModulator System object, fmbMod:

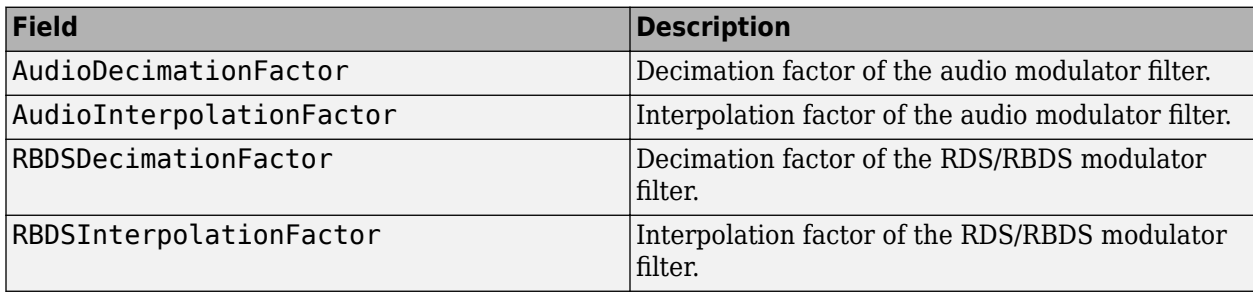

**Note** The modulator input sequence length for the audio input must be a multiple of AudioDecimationFactor.

The modulator input sequence length for the RDS/RBDS input must be a multiple of RBDSDecimationFactor.

# <span id="page-1685-0"></span>**step**

**System object:** comm.FMBroadcastModulator **Package:** comm

Apply FM broadcast modulation

# **Syntax**

```
modSig = step(fmbMod, audioSig)modSig = step(fmbMod,audioSig,rbdsSig)
```
# **Description**

**Note** Starting in R2016b, instead of using the step method to perform the operation defined by the System object, you can call the object with arguments, as if it were a function. For example,  $y =$ step(obj, x) and  $y = obj(x)$  perform equivalent operations.

modSig = step(fmbMod,audioSig) pre-emphasizes the audio signal, audioSig, and modulates it onto a baseband FM signal. The audio signal can be real or complex with a single-precision or a double-precision data type. If the Stereo property of fmbMod is set to true, stereo encoding is performed after pre-emphasis and the audio signal must have at least two channels. If Stereo is false, the audio signal must be a column vector. The length of the modulated signal, modSig, is (SampleRate/AudioSampleRate) × length(audioSig).

mod $\text{Sig} = \text{step}(\text{fmbMod}, \text{audioSig}, \text{rbdsSig})$  also modulates a baseband RBDS signal at 57 kHz. You can pass rbdsSig as an input only if you set the RBDS property to true. The length of output vector modSig is (SampleRate/AudioSampleRate) × length(audioSig).

**Note** fmbMod specifies the System object on which to run this step method.

The object performs an initialization the first time the step method is executed. This initialization locks nontunable properties and input specifications, such as dimensions, complexity, and data type of the input data. If you change a nontunable property or an input specification, the System object issues an error. To change nontunable properties or inputs, you must first call the release method to unlock the object.

# <span id="page-1686-0"></span>**comm.FMDemodulator**

**Package:** comm

Demodulate using FM method

## **Description**

The FMDemodulator System object demodulates an FM modulated signal.

To FM demodulate a signal:

- **1** Define and set up the FMDemodulator object. See "Construction" on page 3-609.
- **2** Call [step](#page-1697-0) to FM demodulate a signal according to the properties of comm.FMDemodulator. The behavior of step is specific to each object in the toolbox.

**Note** Starting in R2016b, instead of using the step method to perform the operation defined by the System object, you can call the object with arguments, as if it were a function. For example,  $y =$ step(obj, x) and  $y = obj(x)$  perform equivalent operations.

## **Construction**

H = comm.FMDemodulator creates a demodulator System object, H, that frequency demodulates an input signal.

H = comm.FMDemodulator(mod) creates an FM demodulator object whose properties are determined by the corresponding FM modulator object, mod.

H = comm.FMDemodulator(Name,Value) creates an FM demodulator object with each specified property Name set to the specified Value. Name must appear inside single quotes. You can specify additional name-value pair arguments in any order as (Name1,Value1,...,NameN,ValueN).

### **Properties**

### **FrequencyDeviation**

Peak deviation of the output signal frequency (Hz)

Specify the frequency deviation of the FM demodulator in Hz as a positive real scalar. The default value is 75e3. The system bandwidth is equal to twice the sum of the frequency deviation and the message bandwidth. This property is nontunable.

### **SampleRate**

Sample rate of input signal (Hz)

Specify the sample rate in Hz as a positive real scalar. The default value is 240e3. The output sample rate is equal to the input sample rate. This property is nontunable.

### **Methods**

[step](#page-1697-0) Applies FM baseband demodulation

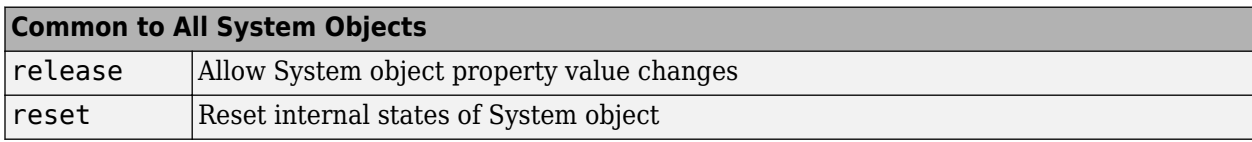

When using reset, this method resets the windowed suffix from the last symbol in the previously processed frame.

## **Examples**

### **FM Modulate and Demodulate a Sinusoidal Signal**

Modulate and demodulate a sinusoidal signal. Plot the demodulated signal and compare it to the original signal.

Set the example parameters.

fs =  $100$ ; % Sample rate (Hz) ts =  $1/fs$ ; % Sample period (s)  $fd = 25$ ; % Frequency deviation (Hz)

Create a sinusoidal input signal with duration 0.5 s and frequency 4 Hz.

 $t = (0:ts:0.5-ts)$ ;  $x = \sin(2 \cdot \pi) + 4 \cdot \pi$ ;

Create FM modulator and demodulator System objects.

```
fmmod = comm.FMModulator('SampleRate',fs,'FrequencyDeviation',fd);
fmdemod = comm.FMDemodulator('SampleRate',fs,'FrequencyDeviation',fd);
```
FM modulate the input signal and plot its real part. You can see that the frequency of the modulated signal changes with the amplitude of the input signal.

 $y = fmmod(x);$ plot(t,[x real(y)])

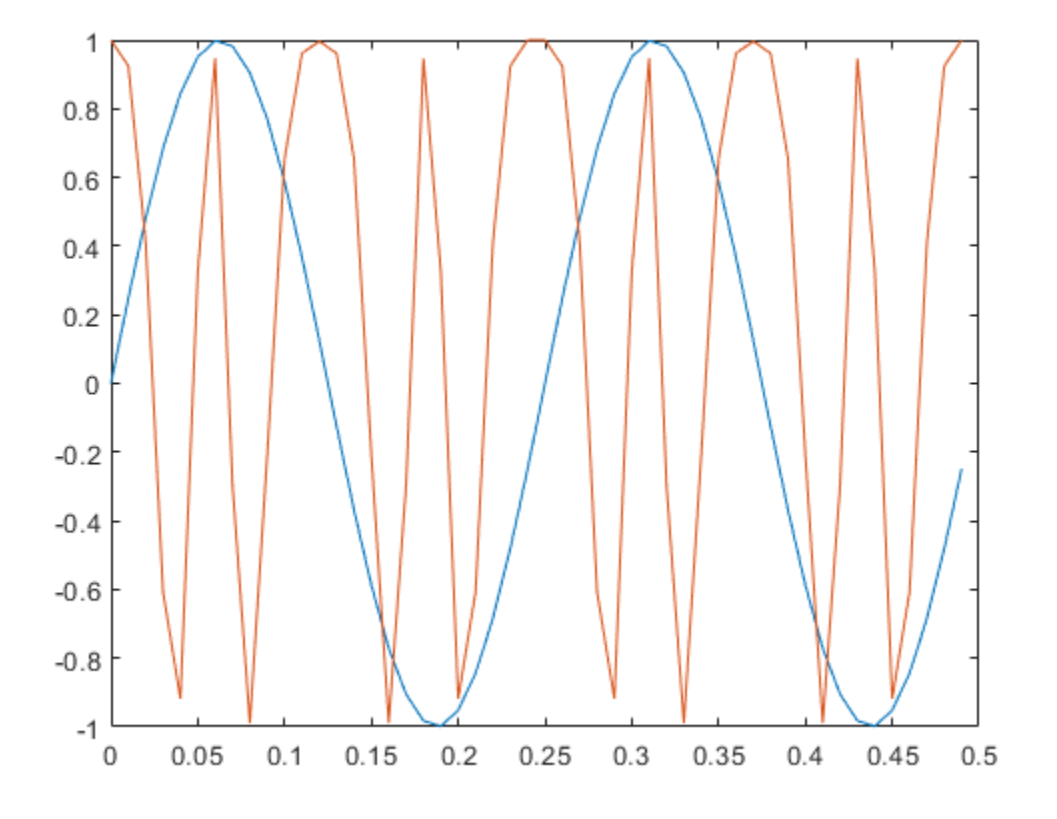

Demodulate the FM modulated signal.

```
z = fmdemod(y);
```
Plot the input and demodulated signals. The demodulator output signal exactly aligns with the input signal.

```
plot(t,x,'r',t,z,'ks')
legend('Input Signal','Demod Signal')
xlabel('Time (s)')
ylabel('Amplitude')
```
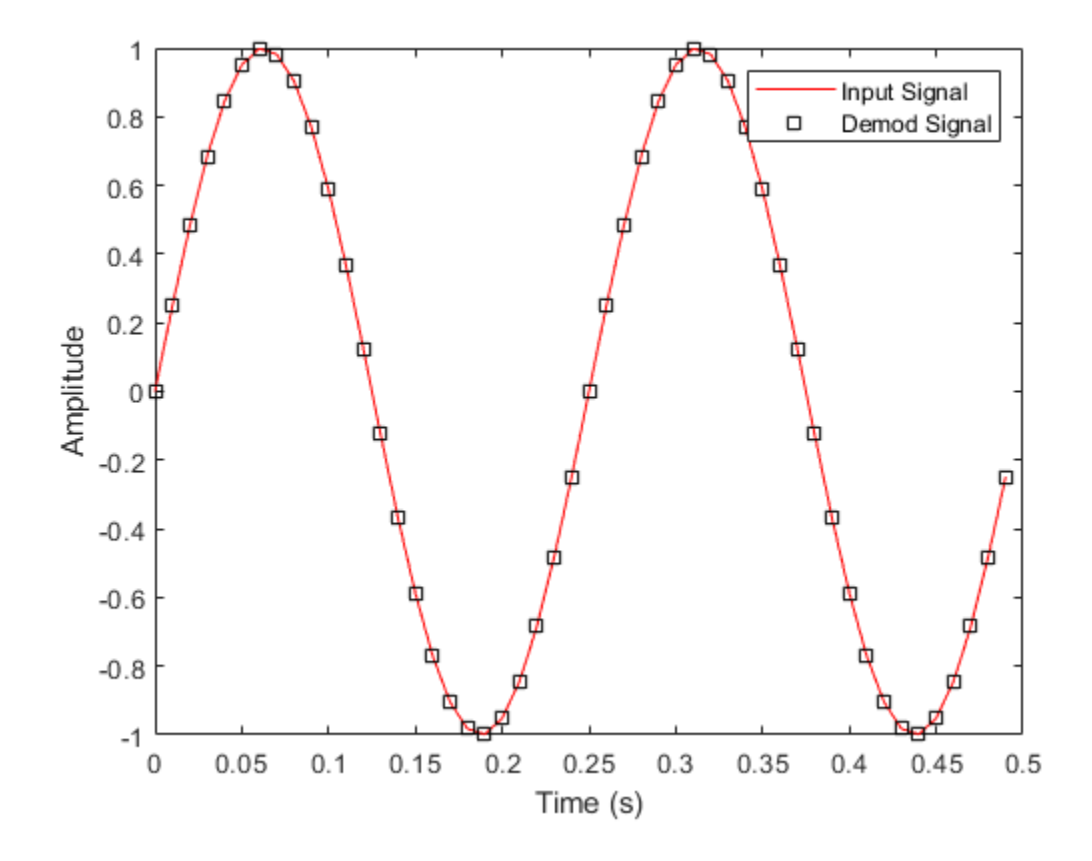

#### **Create an FM Demodulator from an FM Modulator**

Create an FM demodulator System object™ from an FM modulator object. Modulate and demodulate audio data loaded from a file and compare the spectrum for demodulated data and the input data.

Set the example parameters.

```
fd = 50e3; % Frequency deviation (Hz)
fs = 300e3; % Sample rate (Hz)
```
Create an FM modulator System object.

mod = comm.FMModulator('FrequencyDeviation',fd,'SampleRate',fs);

Create a companion demodulator object by using the modulator object to configure it.

demod = comm.FMDemodulator(mod);

Verify that the properties are identical in the two System objects.

mod

```
mod = comm.FMModulator with properties:
```
 SampleRate: 300000 FrequencyDeviation: 50000

#### demod

```
demod = 
   comm.FMDemodulator with properties:
             SampleRate: 300000
     FrequencyDeviation: 50000
```
Load audio data into structure variable, S.

S = load('handel.mat');  $data = S.y;$  $f\text{sample} = S.Fs$ ;

Create a spectrum analyzer System object.

```
specanalyzer = dsp.SpectrumAnalyzer('SampleRate',fsamp,'ShowLegend',true);
```
FM modulate and demodulate the audio data.

```
modData = mod(data);demodData = demod(modData);
```
Verify that the spectrum plot of the input data (Channel 1) is aligned with that of the demodulated data (Channel 2).

```
specanalyzer([data demodData])
```
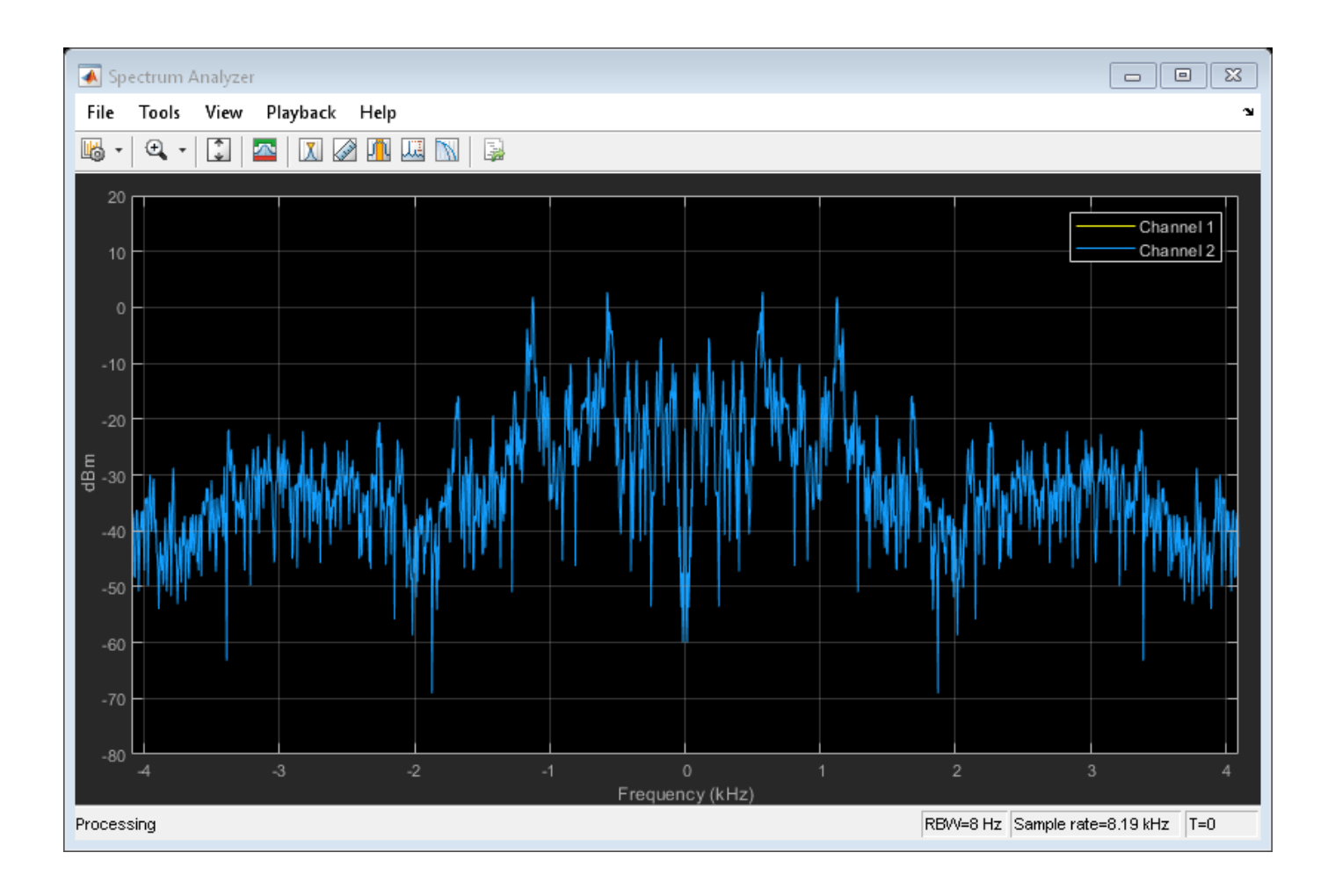

### **FM Modulate and Demodulate an Audio File**

Playback an audio file after applying FM modulation and demodulation. The example takes advantage of the characteristics of System objects™ to process the data in streaming mode.

Load the audio file, guitartune.wav, using an audio file reader object.

```
AUDIO = dsp.AudioFileReader...
     ('guitartune.wav','SamplesPerFrame',4410);
```
Create an audio device writer object for audio playback.

AUDIOPLAYER = audioDeviceWriter;

Create modulator and demodulator objects having default properties.

```
MOD = comm.FMModulator;
DEMOD = comm.FMDemodulator;
```
Read audio data, FM modulate, FM demodulate, and playback the demodulated signal, z.

while ~isDone(AUDIO) x = step(AUDIO); % Read audio data
```
y = step(MOD, x); % FM modulate
   z = step(DEMOD,y); % FM demodulate
end
```
step(AUDIOPLAYER,z); % Playback the demodulated signal

#### **FM Modulate and Demodulate a Sinusoidal Signal**

Modulate and demodulate a sinusoidal signal. Plot the demodulated signal and compare it to the original signal.

Set the example parameters.

fs =  $100$ ; % Sample rate (Hz)  $ts = 1/fs; % Sample period(s)$  $fd = 25$ ; % Frequency deviation (Hz)

Create a sinusoidal input signal with duration 0.5 s and frequency 4 Hz.

 $t = (0:ts:0.5-ts)$ ;  $x = \sin(2 \cdot \pi) + 4 \cdot \pi$ ;

Create FM modulator and demodulator System objects.

```
fmmod = comm.FMModulator('SampleRate',fs,'FrequencyDeviation',fd);
fmdemod = comm.FMDemodulator('SampleRate',fs,'FrequencyDeviation',fd);
```
FM modulate the input signal and plot its real part. You can see that the frequency of the modulated signal changes with the amplitude of the input signal.

```
y = fmmod(x);plot(t, [x real(y)])
```
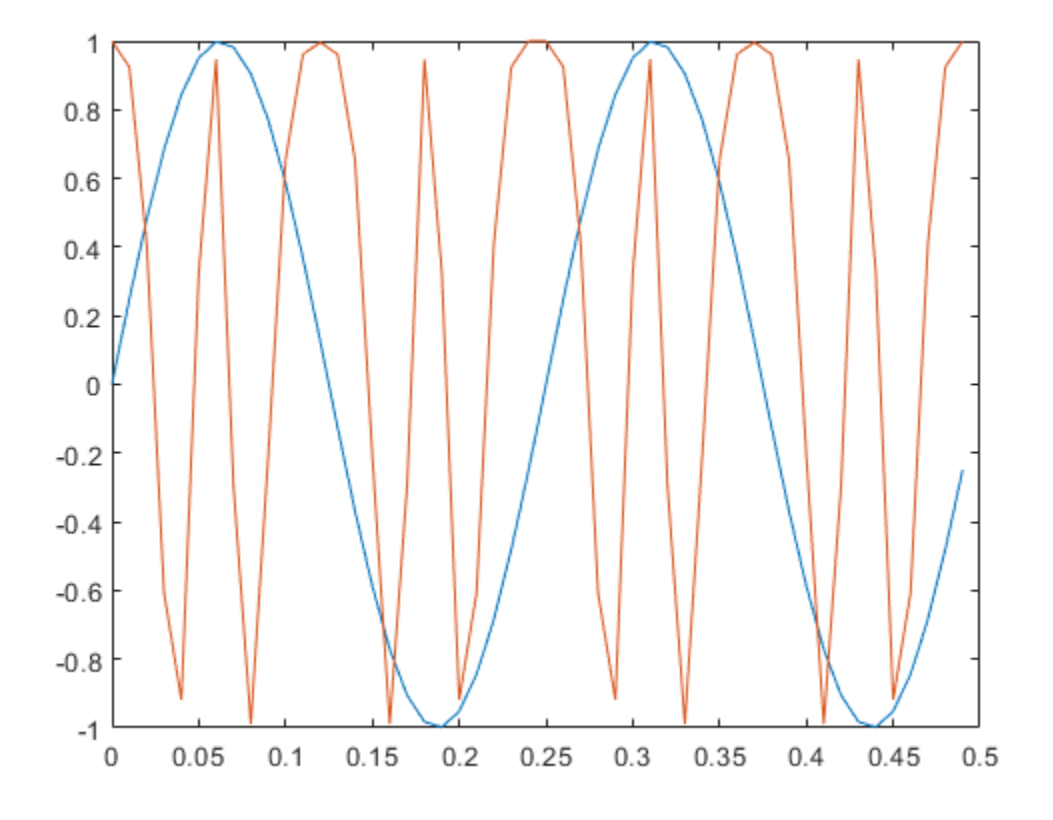

Demodulate the FM modulated signal.

```
z = fmdemod(y);
```
Plot the input and demodulated signals. The demodulator output signal exactly aligns with the input signal.

```
plot(t,x,'r',t,z,'ks')
legend('Input Signal','Demod Signal')
xlabel('Time (s)')
ylabel('Amplitude')
```
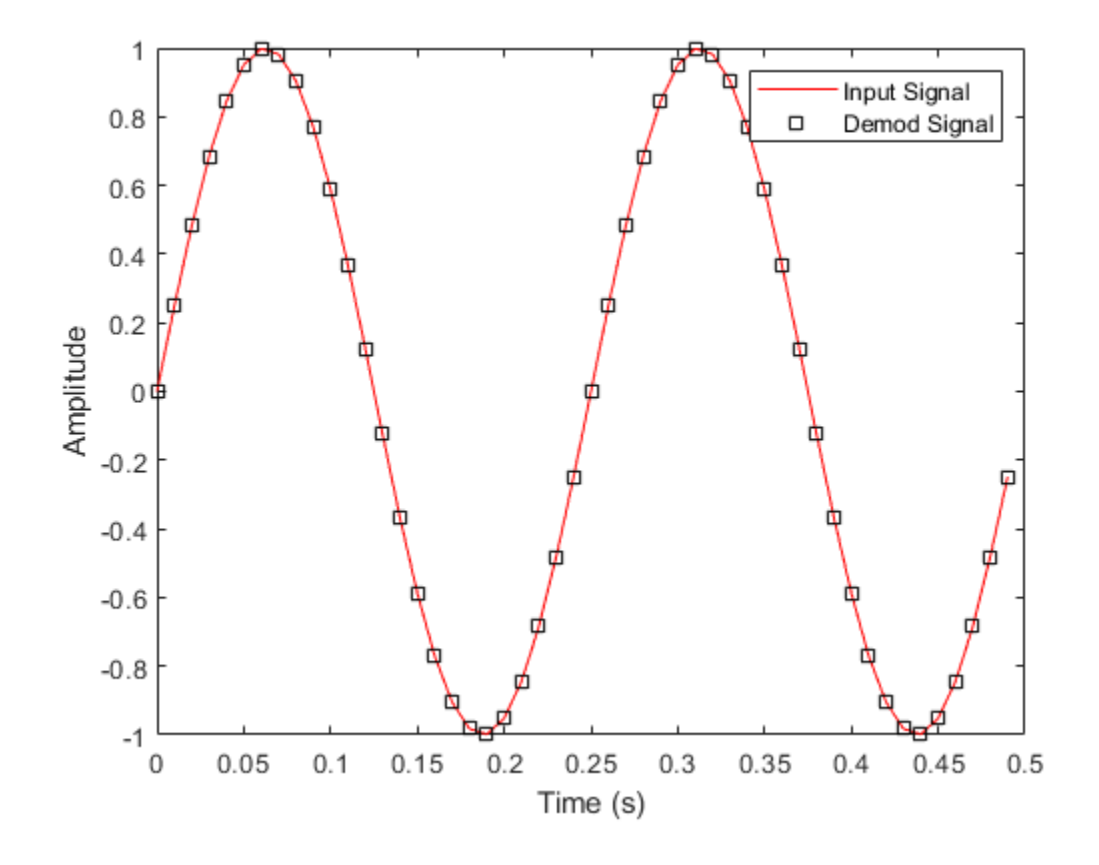

## **Selected Bibliography**

- [1] Chakrabarti, I. H., and Hatai, I. "A New High-Performance Digital FM Modulator and Demodulator for Software-Defined Radio and Its FPGA Implementation." *International Journal of Reconfigurable Computing. Vol. 2011, No. 10.1155/2011, 2011, p. 10.*
- [2] Taub, Herbert, and Donald L. Schilling. *Principles of Communication Systems.* New York: McGraw-Hill, 1971, pp. 142–155.

## **Algorithms**

Represent a frequency modulated passband signal, *Y(t)*, as

$$
Y(t) = A\mathrm{cos}\left(2\pi f_c t + 2\pi f_\Delta \int_0^t x(\tau) d\tau\right),
$$

where  $A$  is the carrier amplitude,  $f_c$  is the carrier frequency,  $x(\tau)$  is the baseband input signal, and  $f_{\Delta}$ is the frequency deviation in Hz. The frequency deviation is the maximum shift from  $f_c$  in one direction, assuming  $|x(t)| \leq 1$ .

A baseband FM signal can be derived from the passband representation by downconverting it by *f<sup>c</sup>* such that

$$
y_{S}(t) = Y(t)e^{-j2\pi f_{C}t} = \frac{A}{2} \left[ e^{j\left(2\pi f_{C}t + 2\pi f_{\Delta}\int_{0}^{t} x(\tau)d\tau\right)} + e^{-j\left(2\pi f_{C}t + 2\pi f_{\Delta}\int_{0}^{t} x(\tau)d\tau\right)} \right] e^{-j2\pi f_{C}t}
$$

$$
= \frac{A}{2} \left[ e^{j2\pi f_{\Delta}\int_{0}^{t} x(\tau)d\tau} + e^{-j4\pi f_{C}t - j2\pi f_{\Delta}\int_{0}^{t} x(\tau)d\tau} \right].
$$

Removing the component at -2 $f_c$  from  $y_s(t)$  leaves the baseband signal representation,  $y(t)$ , which is expressed as

$$
y(t)=\frac{A}{2}e^{j2\pi f}\Delta\!\int_0^t\!\!x(\tau)d\tau
$$

The expression for  $y(t)$  is rewritten as

.

$$
y(t)=\frac{A}{2}e^{j\phi(t)}\,,
$$

where  $\phi(t) = 2\pi f_A \int_0^t x(\tau) d\tau$ , which implies that the input signal is a scaled version of the derivative of the phase,  $\phi(t)$ .

A baseband delay demodulator is used to recover the input signal from *y(t)*.

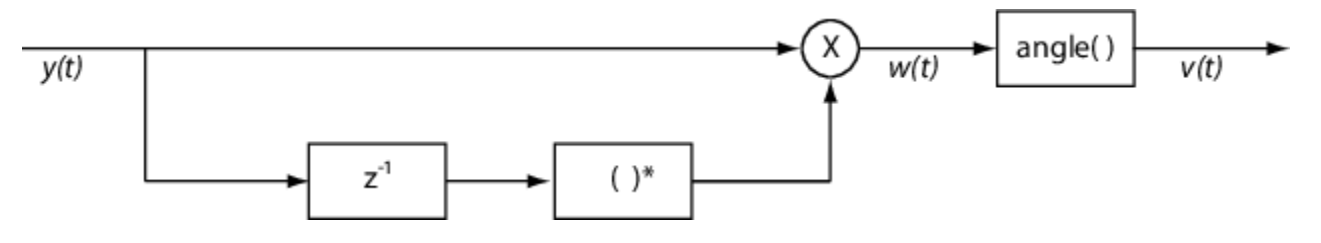

A delayed and conjugated copy of the received signal is subtracted from the signal itself,

,

$$
w(t) = \frac{A^2}{4}e^{j\phi(t)}e^{-j\phi(t-T)} = \frac{A^2}{4}e^{j[\phi(t) - \phi(t-T)]}
$$

where *T* is the sample period. In discrete terms,  $w_n = w(nT)$ , and

$$
w_n = \frac{A^2}{4} e^{j[\phi_n - \phi_{n-1}]},
$$
  

$$
v_n = \phi_n - \phi_{n-1}.
$$

The signal  $v_n$  is the approximate derivative of  $\phi_n$ , such that  $v_n \approx x_n$ .

## **Extended Capabilities**

## **C/C++ Code Generation**

Generate C and C++ code using MATLAB® Coder™.

Usage notes and limitations:

See "System Objects in MATLAB Code Generation" (MATLAB Coder).

## **See Also**

[comm.FMBroadcastDemodulator](#page-1665-0) | [comm.FMBroadcastModulator](#page-1676-0) | [comm.FMModulator](#page-1698-0)

**Introduced in R2015a**

# **step**

**System object:** comm.FMDemodulator **Package:** comm

Applies FM baseband demodulation

# **Syntax**

 $Y = step(H,X)$ 

# **Description**

**Note** Starting in R2016b, instead of using the step method to perform the operation defined by the System object, you can call the object with arguments, as if it were a function. For example,  $y =$ step(obj, x) and  $y = obj(x)$  perform equivalent operations.

 $Y = step(H, X)$  frequency demodulates an input signal, X, and returns an output signal, Y. The input X is real or complex and can be either a scalar or a column vector. Double- and single-precision data types are supported. The output Y is real and has the same data type and dimensions as X.

**Note** obj specifies the System object on which to run this step method.

The object performs an initialization the first time the step method is executed. This initialization locks nontunable properties and input specifications. For more information on changing property values, see "System Design in MATLAB Using System Objects".

# <span id="page-1698-0"></span>**comm.FMModulator**

**Package:** comm

Modulate using FM method

## **Description**

The FMModulator System object applies FM modulation to an input signal.

To FM modulate a signal:

- **1** Define and set up the FMModulator object. See "Construction" on page 3-621.
- **2** Call [step](#page-1706-0) to apply FM modulation to a signal according to the properties of comm.FMModulator. The behavior of step is specific to each object in the toolbox.

**Note** Starting in R2016b, instead of using the step method to perform the operation defined by the System object, you can call the object with arguments, as if it were a function. For example,  $y =$ step(obj, x) and  $y = obj(x)$  perform equivalent operations.

## **Construction**

H = comm.FMModulator creates a modulator System object, H, that frequency modulates an input signal.

H = comm.FMModulator(demod) creates an FM modulator object whose properties are determined by the corresponding FM demodulator object, demod.

H = comm.FMModulator(Name,Value) creates an FM modulator object with each specified property Name set to the specified Value. Name must appear inside single quotes. You can specify additional name-value pair arguments in any order as (Name1,Value1,...,NameN,ValueN).

## **Properties**

## **FrequencyDeviation**

Peak deviation of the output signal frequency (Hz)

Specify the frequency deviation of the FM modulator in Hz as a positive real scalar. The default value is 75e3. The system bandwidth is equal to twice the sum of the frequency deviation and the message bandwidth. This property is nontunable.

## **SampleRate**

Sample rate of the input signal (Hz)

Specify the sample rate in Hz as a positive real scalar. The default value is 240e3. The output sample rate is equal to the input sample rate. This property is nontunable.

## **Methods**

[step](#page-1706-0) Applies FM baseband modulation

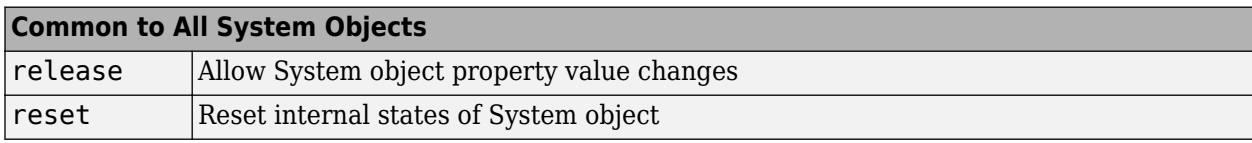

When using reset, this method resets the windowed suffix from the last symbol in the previously processed frame.

## **Examples**

## **FM Modulate a Sinusoidal Signal**

Apply baseband modulation to a sine wave input signal and plot its response.

Set the example parameters.

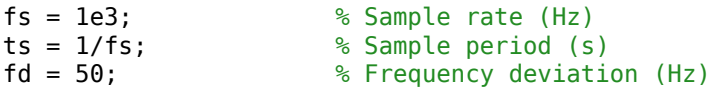

Create a sinusoidal input signal with duration 0.5s and frequency 4 Hz.

 $t = (0:ts:0.5-ts)$ ;  $x = sin(2 * pi * 4 * t)$ ;

Create an FM modulator System object™.

```
MOD = comm.FMModulator('SampleRate',fs,'FrequencyDeviation',fd);
```
FM modulate the input signal and plot its real part. You can see that the frequency of the modulated signal changes with the amplitude of the input signal.

```
y = step(M0D, x);
plot(t,[x real(y)])
```
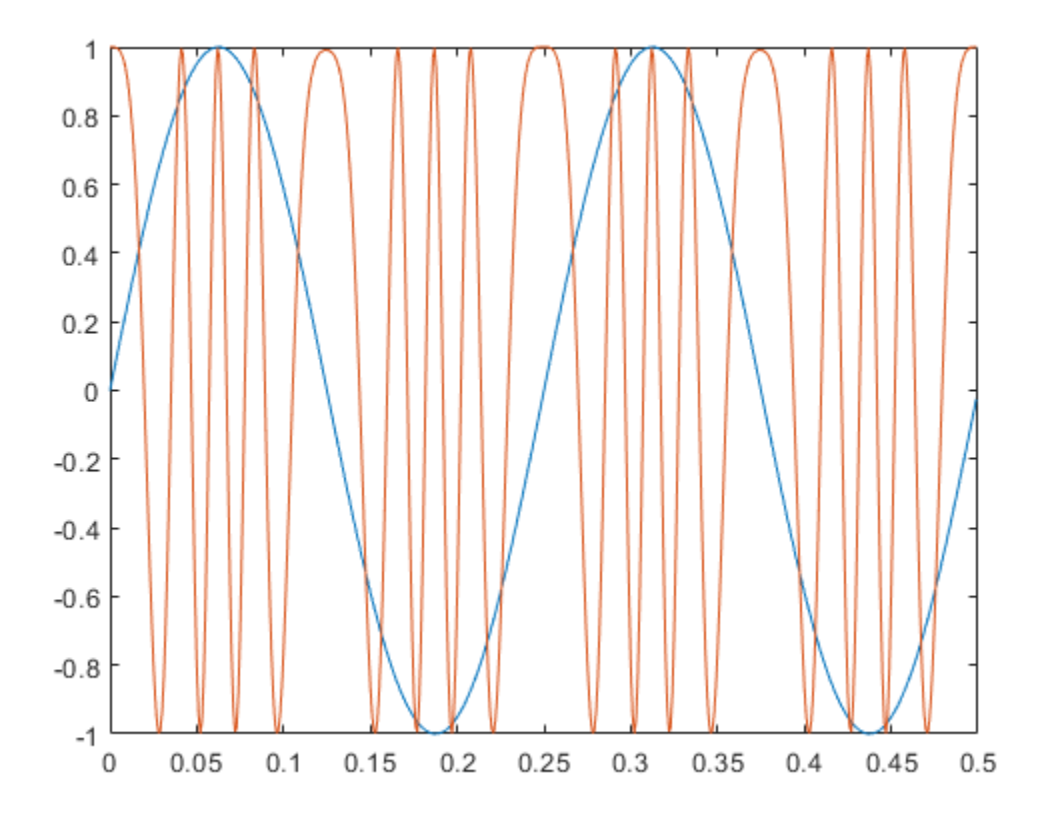

#### **Plot Spectrum of FM Modulated Baseband Signal**

Apply FM baseband modulation to a white Gaussian noise source and plot its spectrum.

Set the example parameters.

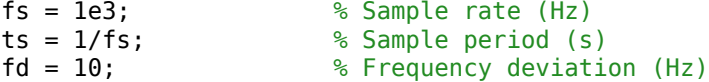

Create a white Gaussian noise source having a duration of 5s.

 $t = (0:ts:5-ts)$ ;  $x = wgn(length(t), 1, 0);$ 

Create an FM modulator System object? and modulate the input signal.

```
MOD1 = comm.FMModulator('SampleRate',fs,'FrequencyDeviation',fd);
y = step(MOD1, x);
```
Create another modulator object, MOD2, whose frequency deviation is five times larger and apply FM modulation.

```
MOD2 = comm.FMModulator('SampleRate',fs,'FrequencyDeviation',5*fd);
z = step(MOD2, x);
```
Plot the spectra of the two modulated signals. The larger frequency deviation associated with channel 2 results in a noise level that is 10 dB higher.

SA = dsp.SpectrumAnalyzer('SampleRate', fs, 'ShowLegend', true); step(SA,[y z])

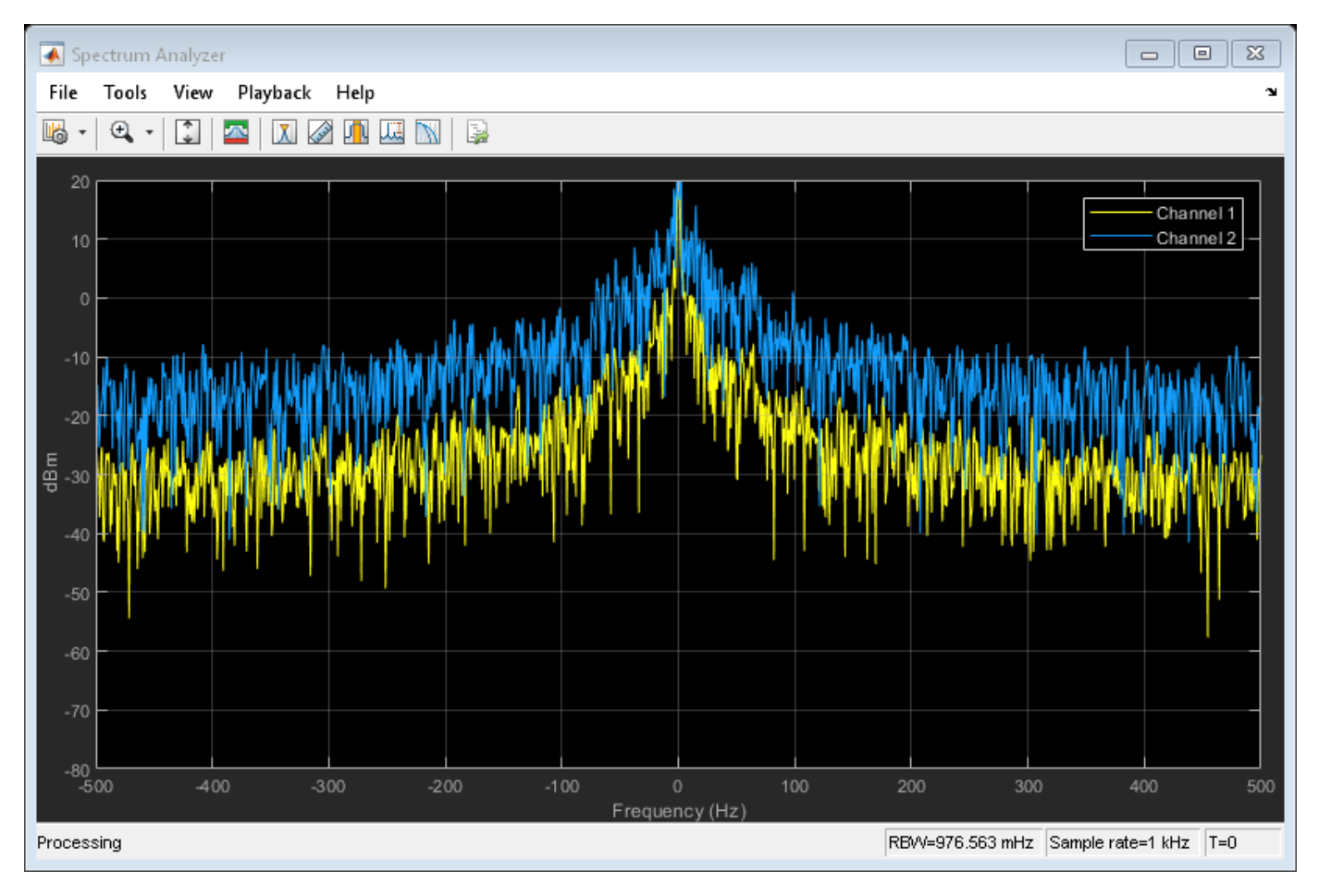

#### **FM Modulate and Demodulate a Sinusoidal Signal**

Modulate and demodulate a sinusoidal signal. Plot the demodulated signal and compare it to the original signal.

Set the example parameters.

fs =  $100;$  % Sample rate (Hz)  $ts = 1/fs; % Sample period(s)$  $fd = 25$ ; % Frequency deviation (Hz)

Create a sinusoidal input signal with duration 0.5 s and frequency 4 Hz.

 $t = (0:ts:0.5-ts)$ ;  $x = sin(2 * pi * 4 * t)$ ;

Create FM modulator and demodulator System objects.

```
fmmod = comm.FMModulator('SampleRate',fs,'FrequencyDeviation',fd);
fmdemod = comm.FMDemodulator('SampleRate',fs,'FrequencyDeviation',fd);
```
FM modulate the input signal and plot its real part. You can see that the frequency of the modulated signal changes with the amplitude of the input signal.

```
y = fmmod(x);
plot(t,[x real(y)])
```
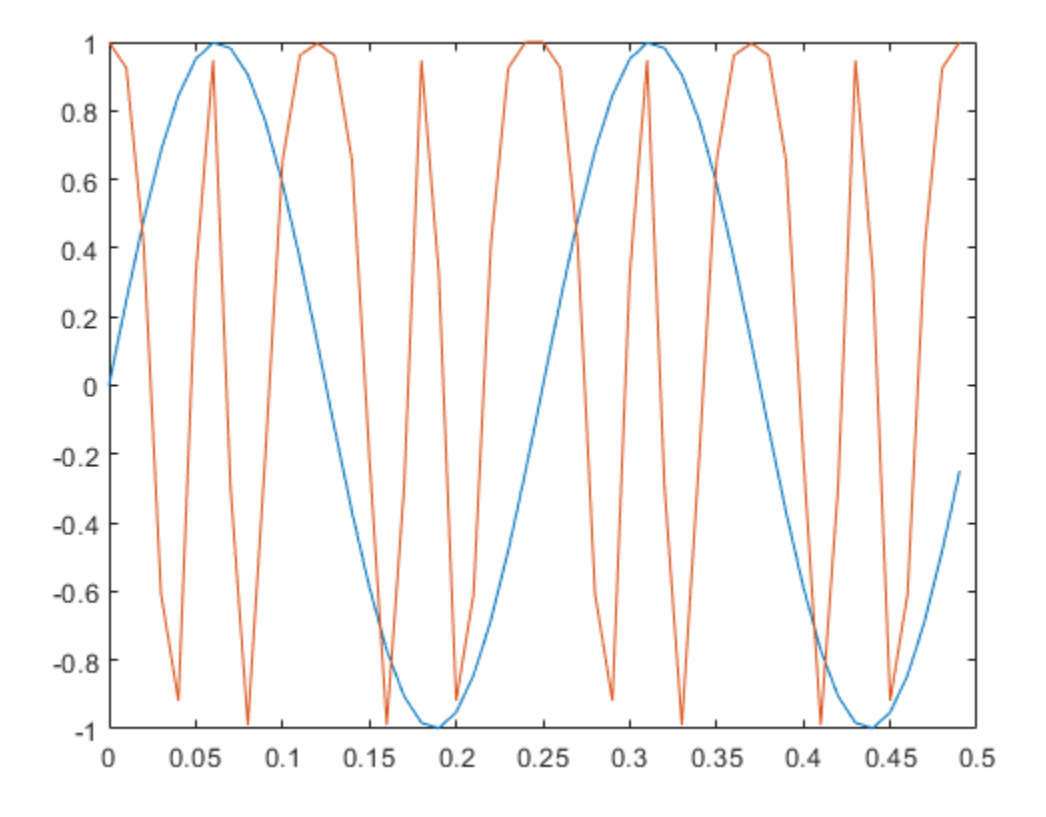

Demodulate the FM modulated signal.

```
z = fmdemod(y);
```
Plot the input and demodulated signals. The demodulator output signal exactly aligns with the input signal.

```
plot(t,x,'r',t,z,'ks')
legend('Input Signal','Demod Signal')
xlabel('Time (s)')
ylabel('Amplitude')
```
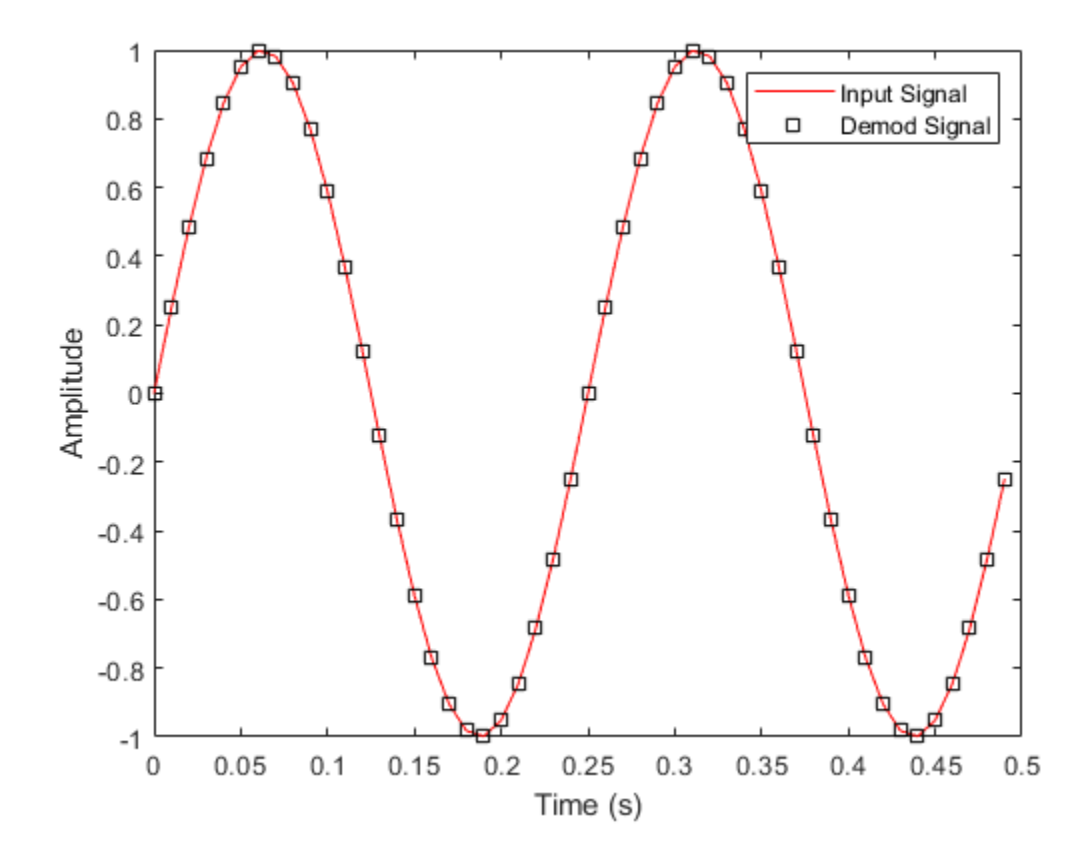

## **Selected Bibliography**

- [1] Chakrabarti, I. H., and Hatai, I. "A New High-Performance Digital FM Modulator and Demodulator for Software-Defined Radio and Its FPGA Implementation." *International Journal of Reconfigurable Computing. Vol. 2011, No. 10.1155/2011, 2011, p. 10.*
- [2] Taub, Herbert, and Donald L. Schilling. *Principles of Communication Systems.* New York: McGraw-Hill, 1971, pp. 142–155.

## **Algorithms**

Represent a frequency modulated passband signal, *Y(t)*, as

$$
Y(t)=A{\rm cos}\Bigl(2\pi f_c t+2\pi f_\Delta\!\int_0^t\!x(\tau)d\tau\Bigr)\,,
$$

where  $A$  is the carrier amplitude,  $f_c$  is the carrier frequency,  $x(\tau)$  is the baseband input signal, and  $f_{\Delta}$ is the frequency deviation in Hz. The frequency deviation is the maximum shift from  $f_c$  in one direction, assuming  $|x(t)| \leq 1$ .

A baseband FM signal can be derived from the passband representation by downconverting it by *f<sup>c</sup>* such that

$$
y_{S}(t) = Y(t)e^{-j2\pi f_{C}t} = \frac{A}{2} \bigg[ e^{j\left(2\pi f_{C}t + 2\pi f_{\Delta} \int_{0}^{t} x(\tau)d\tau\right)} + e^{-j\left(2\pi f_{C}t + 2\pi f_{\Delta} \int_{0}^{t} x(\tau)d\tau\right)} \bigg] e^{-j2\pi f_{C}t}
$$

$$
= \frac{A}{2} \bigg[ e^{j2\pi f_{\Delta} \int_{0}^{t} x(\tau)d\tau} + e^{-j4\pi f_{C}t - j2\pi f_{\Delta} \int_{0}^{t} x(\tau)d\tau} \bigg].
$$

Removing the component at -2 $f_c$  from  $y_s(t)$  leaves the baseband signal representation,  $y(t)$ , which is expressed as

$$
y(t) = \frac{A}{2}e^{j2\pi f_{\Delta}} \int_0^t x(\tau) d\tau.
$$

The expression for  $y(t)$  is rewritten as

$$
y(t)=\frac{A}{2}e^{j\phi(t)}\,,
$$

where  $\phi(t) = 2\pi f_A \int_0^t x(\tau) d\tau$ , which implies that the input signal is a scaled version of the derivative of the phase,  $\phi(t)$ .

A baseband delay demodulator is used to recover the input signal from *y(t)*.

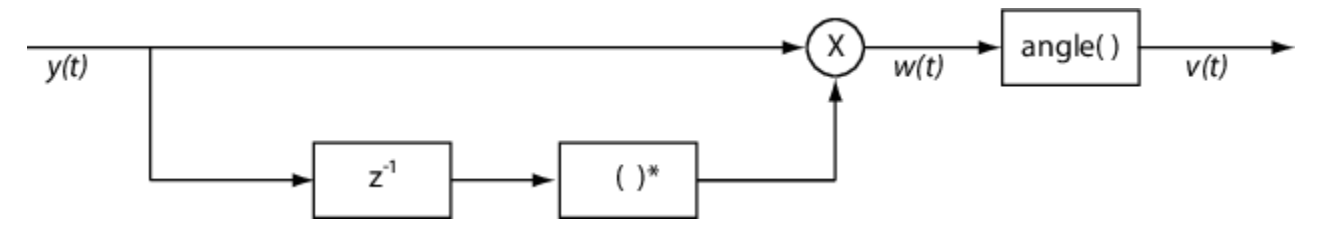

A delayed and conjugated copy of the received signal is subtracted from the signal itself,

,

$$
w(t) = \frac{A^2}{4}e^{j\phi(t)}e^{-j\phi(t-T)} = \frac{A^2}{4}e^{j[\phi(t) - \phi(t-T)]}
$$

where *T* is the sample period. In discrete terms,  $w_n = w(nT)$ , and

$$
w_n = \frac{A^2}{4} e^{j[\phi_n - \phi_{n-1}]},
$$
  

$$
v_n = \phi_n - \phi_{n-1}.
$$

The signal  $v_n$  is the approximate derivative of  $\phi_n$ , such that  $v_n \approx x_n$ .

## **Extended Capabilities**

#### **C/C++ Code Generation**

Generate C and C++ code using MATLAB® Coder™.

Usage notes and limitations:

See "System Objects in MATLAB Code Generation" (MATLAB Coder).

## **See Also**

[comm.FMBroadcastDemodulator](#page-1665-0) | [comm.FMBroadcastModulator](#page-1676-0) | [comm.FMDemodulator](#page-1686-0)

**Introduced in R2015a**

# <span id="page-1706-0"></span>**step**

**System object:** comm.FMModulator **Package:** comm

Applies FM baseband modulation

# **Syntax**

 $Y = step(H,X)$ 

# **Description**

**Note** Starting in R2016b, instead of using the step method to perform the operation defined by the System object, you can call the object with arguments, as if it were a function. For example,  $y =$ step(obj, x) and  $y = obj(x)$  perform equivalent operations.

 $Y = step(H, X)$  frequency modulates an input signal, X, and returns a modulated signal, Y. The input X is real or complex and can be either a scalar or a column vector. Double- and single-precision data types are supported. The output Y has the same data type and dimensions as X.

**Note** obj specifies the System object on which to run this step method.

The object performs an initialization the first time the step method is executed. This initialization locks nontunable properties and input specifications. For more information on changing property values, see "System Design in MATLAB Using System Objects".

# <span id="page-1707-0"></span>**comm.FSKDemodulator**

**Package:** comm

Demodulate using M-ary FSK method

# **Description**

The FSKDemodulator object demodulates a signal that was modulated using the M-ary frequency shift keying method. The input is a baseband representation of the modulated signal. The input and output for this object are discrete-time signals.

To demodulate a signal that was modulated using frequency shift keying:

- **1** Define and set up your FSK demodulator object. See "Construction" on page 3-630.
- **2** Call [step](#page-1711-0) to demodulate a signal according to the properties of FSKDemodulator. The behavior of step is specific to each object in the toolbox.

**Note** Starting in R2016b, instead of using the step method to perform the operation defined by the System object, you can call the object with arguments, as if it were a function. For example,  $y =$ step(obj, x) and  $y = obj(x)$  perform equivalent operations.

## **Construction**

H = comm.FSKDemodulator creates a demodulator System object, H. This object demodulates an M-ary frequency shift keying (M-FSK) signal using a noncoherent energy detector.

H = comm.FSKDemodulator(Name, Value) creates an M-FSK demodulator object, H, with each specified property set to the specified value. You can specify additional name-value pair arguments in any order as (Name1,Value1,...,NameN,ValueN).

H = comm.FSKDemodulator(M,FREQSEP,RS,Name,Value) creates an M-FSK demodulator object, H. This object has the ModulationOrder property set to M, the FrequencySeparation property set to FREQSEP, the SymbolRate property set to RS, and the other specified properties set to the specified values.

## **Properties**

## **ModulationOrder**

Number of frequencies in modulated signal

Specify the number of frequencies in the modulated signal as a numeric, positive, integer scalar value that is a power of two. The default is 8.

## **BitOutput**

Output data as bits

Specify whether the output is groups of bits or integer values. The default is false.

When you set this property to false, the step method outputs a column vector of length equal to *N*/ SamplesPerSymbol on page 3-0 . *N* is the length of the input data vector to the step method. The elements of the output vector are integers between  $\theta$  and ModulationOrder on page  $3-0$  -1. When you set this property to true, the step method outputs a column vector of length equal to **log2**(ModulationOrder)×(*N*/SamplesPerSymbol). The property's elements are bit representations of integers between 0 and ModulationOrder–1.

## **SymbolMapping**

Symbol encoding

Specify how the object maps an integer or group of **log2**(ModulationOrder on page 3-0 ) bits to the corresponding symbol as one of Binary | Gray. The default is Gray.

When you set this property to Gray, the object uses Gray-coded ordering.

When you set this property to Binary, the object uses natural binary-coded ordering.

For either type of mapping, the object maps the lowest frequency to the integer 0 and maps the highest frequency to the integer  $M-1$ . In baseband simulation, the lowest frequency is the negative frequency with the largest absolute value.

## **FrequencySeparation**

Frequency separation between successive tones

Specify the frequency separation between successive symbols in the modulated signal in Hertz as a positive, real scalar value. The default is 6 Hz.

## **SamplesPerSymbol**

Number of samples per input symbol

Specify the number of samples per input symbol as a positive, integer scalar value. The default is 17.

## **SymbolRate**

Symbol duration

Specify the symbol rate in symbols per second as a positive, double-precision, real scalar value. The default is 100. To avoid output signal aliasing, specify an output sampling rate, *Fs* = SamplesPerSymbol on page 3-0 ×SymbolRate, which is greater than ModulationOrder on page 3-0 × FrequencySeparation on page 3-0 . The symbol duration remain the same, regardless of whether the input is bits or integers.

## **OutputDataType**

Data type of output

Specify the output data type as one of logical | int8 | uint8 | int16 | uint16 | int32 | uint32 | double. The default is double. The logical type is valid only when you set the BitOutput on page 3-0 property to false and the ModulationOrder on page 3-0 property to two. When you set the BitOutput property to true, the output data requires a type of logical | double.

## **Methods**

[step](#page-1711-0) Demodulate using M-ary FSK method

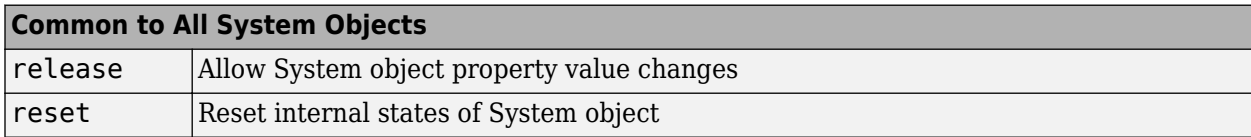

## **Examples**

#### **FSK Modulation and Demodulation in AWGN**

Modulate and demodulate a signal using 8-FSK modulation with a frequency separation of 100 Hz.

Set the modulation order and frequency separation parameters.

 $M = 8$ ;  $freqSep = 100;$ 

Create FSK modulator and demodulator System objects<sup>™</sup> with modulation order 8 and 100 Hz frequency separation.

```
fskMod = comm.FSKModulator(M,freqSep);
fskDemod = comm.FSKDemodulator(M,freqSep);
```
Create an additive white Gaussian noise channel, where the noise is specified as a signal-to-noise ratio.

```
ch = comm.AWGNChannel('NoiseMethod', ...
     'Signal to noise ratio (SNR)','SNR',-2);
```
Create an error rate calculator object.

```
err = comm.ErrorRate;
```
Transmit one hundred 50-symbol frames using 8-FSK in an AWGN channel.

```
for counter = 1:100data = rand( [ 0 M-1] , 50, 1);
    modSignal = step(fskMod,data);
   noisySignal = step(ch, modSignal); receivedData = step(fskDemod,noisySignal);
    errorStats = step(err,data, receivedData);
end
```
Display the error statistics.

```
es = 'Error rate = %4.2e\nNumber of errors = %d\nNumber of symbols = %d\n';
fprintf(es,errorStats)
```

```
Error rate = 1.40e-02Number of errors = 70
Number of symbols = 5000
```
# **Algorithms**

This object implements the algorithm, inputs, and outputs described on the [M-FSK Demodulator](#page-3248-0) [Baseband](#page-3248-0) block reference page. The object properties correspond to the block parameters, except:

- The **Symbol set ordering** parameter corresponds to the SymbolMapping on page 3-0 property.
- The SymbolRate on page 3-0 property replaces the block sample rate capability.

# **Extended Capabilities**

## **C/C++ Code Generation**

Generate C and C++ code using MATLAB® Coder™.

Usage notes and limitations:

See "System Objects in MATLAB Code Generation" (MATLAB Coder).

## **See Also**

[comm.CPFSKDemodulator](#page-1426-0) | [comm.CPFSKModulator](#page-1431-0) | [comm.FSKModulator](#page-1712-0)

## **Introduced in R2012a**

# <span id="page-1711-0"></span>**step**

**System object:** comm.FSKDemodulator **Package:** comm

Demodulate using M-ary FSK method

# **Syntax**

 $Y = step(H, X)$ 

# **Description**

**Note** Starting in R2016b, instead of using the step method to perform the operation defined by the System object, you can call the object with arguments, as if it were a function. For example,  $y =$ step(obj, x) and  $y = obj(x)$  perform equivalent operations.

 $Y = step(H, X)$  demodulates input data, X, with the FSK demodulator System object, H, and returns Y. X must be a double or single precision data type column vector of length equal to an integer multiple of the number of samples per symbol that you specify in the SamplesPerSymbol property. Depending on the BitOutput property value, output Y can be integer or bit valued.

**Note** obj specifies the System object on which to run this step method.

The object performs an initialization the first time the step method is executed. This initialization locks nontunable properties and input specifications. For more information on changing property values, see "System Design in MATLAB Using System Objects".

# <span id="page-1712-0"></span>**comm.FSKModulator**

**Package:** comm

Modulate using M-ary FSK method

## **Description**

The FSKModulator object modulates using the M-ary frequency shift keying method. The output is a baseband representation of the modulated signal.

To modulate a signal using frequency shift keying:

- **1** Define and set up your FSK modulator object. See "Construction" on page 3-635.
- **2** Call [step](#page-1717-0) to modulate a signal according to the properties of comm.FSKModulator. The behavior of step is specific to each object in the toolbox.

**Note** Starting in R2016b, instead of using the step method to perform the operation defined by the System object, you can call the object with arguments, as if it were a function. For example,  $y =$ step(obj, x) and  $y = obj(x)$  perform equivalent operations.

## **Construction**

H = comm. FSKModulator creates a modulator System object, H. This object modulates the input signal using the M-ary frequency shift keying (M-FSK) method.

H = comm.FSKModulator(Name,Value) creates an M-FSK modulator object, H, with each specified property set to the specified value. You can specify additional name-value pair arguments in any order as (Name1,Value1,...,NameN,ValueN).

H = comm.FSKModulator(M,FREQSEP,RS,Name,Value) creates an M-FSK modulator object, H. This object has the ModulationOrder property set to M, the FrequencySeparation property set to FREQSEP, the SymbolRate property set to RS, and the other specified properties set to the specified values.

## **Properties**

## **ModulationOrder**

Number of frequencies in modulated signal

Specify the number of frequencies in the modulated signal as a numeric positive integer scalar value that is a power of two. The default is 8.

## **BitInput**

Assume bit inputs

Specify whether the input is bits or integers. The default is false.

When you set this property to false, the step method input requires a numeric (except single precision data type) column vector of integer values between 0 and ModulationOrder on page 3- 0 –1. In this case, the input vector can also be of data type logical if ModulationOrder equals 2.

When you set this property to true, the step method input requires a double-precision or logical data type column vector of bit values. The length of this vector is an integer multiple of **log2**(ModulationOrder). This vector contains bit representations of integers between 0 and ModulationOrder–1.

## **SymbolMapping**

Symbol encoding

Specify how the object maps an integer or group of **log2**(ModulationOrder on page 3-0 ) bits to the corresponding symbol as one of Binary | Gray. The default is Gray.

When you set this property to Gray, the object uses Gray-coded ordering.

When you set this property to Binary, the object uses natural binary-coded ordering. For either type of mapping, the object maps the lowest frequency to the integer 0 and maps the highest frequency to the integer *M*–1. In baseband simulation, the lowest frequency is the negative frequency with the largest absolute value.

## **FrequencySeparation**

Frequency separation between successive tones

Specify the frequency separation between successive tones in the modulated signal in Hertz as a positive, real scalar value. The default is 6 Hz. To avoid output signal aliasing, specify an output sampling rate, *Fs* = SamplesPerSymbol on page 3-0 ×SymbolRate on page 3-0 , which is greater than ModulationOrder on page 3-0 multiplied by FrequencySeparation on page 3-  $0$  .

#### **ContinuousPhase**

Phase continuity

Specify if the phase of the output modulated signal is continuous or discontinuous. The default is true.

When you set this property to true, the modulated signal maintains continuous phase even when its frequency changes.

When you set this property to false, the modulated signal comprises portions of Modulation Order on page 3-0 sinusoids of different frequencies. In this case, a change in the input value can cause a discontinuous change in the phase of the modulated signal.

#### **SamplesPerSymbol**

Number of samples per output symbol

Specify the number of output samples that the object produces for each integer or binary word in the input as a positive, integer scalar value. The default is 17.

## **SymbolRate**

Symbol duration

Specify the symbol rate in symbols per second as a positive, double-precision, real scalar. The default is 100. To avoid output signal aliasing, specify an output sampling rate, *Fs* = SamplesPerSymbol on page 3-0 ×SymbolRate, which is greater than ModulationOrder on page 3-0 × FrequencySeparation on page 3-0 . The symbol duration remain the same, regardless of whether the input is bits or integers.

## **OutputDataType**

Data type of output

Specify the output data type as one of double | single. The default is double.

## **Methods**

[step](#page-1717-0) Modulate using M-ary FSK method

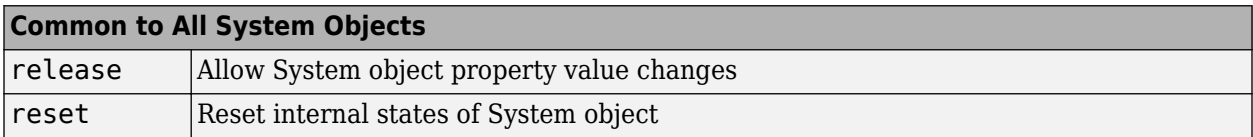

## **Examples**

## **FSK Modulation and Demodulation in AWGN**

Modulate and demodulate a signal using 8-FSK modulation with a frequency separation of 100 Hz.

Set the modulation order and frequency separation parameters.

```
M = 8:
freqSep = 100;
```
Create FSK modulator and demodulator System objects<sup>™</sup> with modulation order 8 and 100 Hz frequency separation.

```
fskMod = comm.FSKModulator(M,freqSep);
fskDemod = comm.FSKDemodulator(M,freqSep);
```
Create an additive white Gaussian noise channel, where the noise is specified as a signal-to-noise ratio.

```
ch = comm.AWGNChannel('NoiseMethod', ...
     'Signal to noise ratio (SNR)','SNR',-2);
```
Create an error rate calculator object.

err = comm.ErrorRate;

Transmit one hundred 50-symbol frames using 8-FSK in an AWGN channel.

```
for counter = 1:100data = randi([0 M-1], 50, 1);modSignal = step(fskMod,data);
   noisySignal = step(ch, modSignal);
     receivedData = step(fskDemod,noisySignal);
    errorStats = step(err,data, receivedData);
end
```
Display the error statistics.

```
es = 'Error rate = %4.2e\nNumber of errors = %d\nNumber of symbols = %d\n';
fprintf(es,errorStats)
```
Error rate  $= 1.40e-02$ Number of errors = 70 Number of symbols = 5000

## **Visualize FSK Modulated Symbol Mapping**

Visualize symbol mapping of an FSK modulated signal with a spectrogram.

Specify 20 samples for each symbol. 0 maps to -50 kHz (negative phase slope) and 1 maps to +50 kHz (positive phase slope).

```
mod = comm.FSKModulator; 
mod.ModulationOrder = 2;mod.FrequencySeparation = 100000; 
mod.SamplesPerSymbol = 20; 
mod.SymbolMapping = 'Gray'; 
mod.SymbolRate = 1e4 
mod = comm.FSKModulator with properties:
         ModulationOrder: 2
                BitInput: false
           SymbolMapping: 'Gray'
     FrequencySeparation: 100000
         ContinuousPhase: true
        SamplesPerSymbol: 20
              SymbolRate: 10000
          OutputDataType: 'double'
x = mod([0 1 0 1 0 1]');
figure; subplot(1,2,1); plot(unwrap(angle(x)),0:length(x)-1);
grid on; xlabel('Phase'); ylabel('Samples') 
subplot(1,2,2);spectrogram(x,20,0,[],mod.SymbolRate*mod.SamplesPerSymbol,'centered')
```
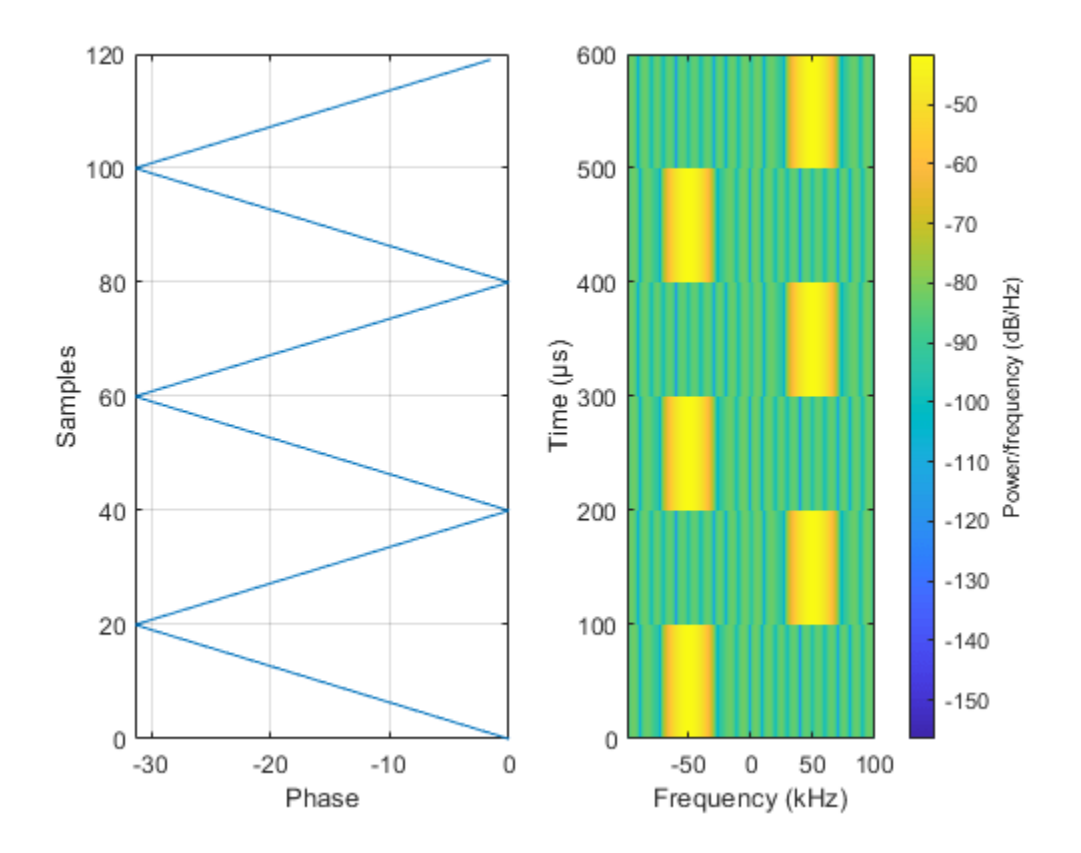

## **Algorithms**

This object implements the algorithm, inputs, and outputs described on the [M-FSK Modulator](#page-3252-0) [Baseband](#page-3252-0) block reference page. The object properties correspond to the block parameters, except:

- The **Symbol set ordering** parameter corresponds to the SymbolMapping on page 3-0 property.
- The SymbolRate on page 3-0 property takes the place of the block sample rate capability.

## **Extended Capabilities**

#### **C/C++ Code Generation**

Generate C and C++ code using MATLAB® Coder™.

Usage notes and limitations:

See "System Objects in MATLAB Code Generation" (MATLAB Coder).

## **See Also**

[comm.CPFSKModulator](#page-1431-0) | [comm.FSKDemodulator](#page-1707-0)

#### **Introduced in R2012a**

# <span id="page-1717-0"></span>**step**

**System object:** comm.FSKModulator **Package:** comm

Modulate using M-ary FSK method

# **Syntax**

 $Y = step(H, X)$ 

# **Description**

**Note** Starting in R2016b, instead of using the step method to perform the operation defined by the System object, you can call the object with arguments, as if it were a function. For example,  $y =$ step(obj, x) and  $y = obj(x)$  perform equivalent operations.

 $Y = step(H, X)$  modulates input data, X, with the FSK modulator System object, H. It returns the baseband modulated output, Y. Depending on the value of the BitInput property, input X can be an integer or bit- valued column vector with numeric or logical data types. The length of output vector, Y, is equal to the number of input samples times the number of samples per symbol you specify in the SamplesPerSymbol property.

**Note** obj specifies the System object on which to run this step method.

The object performs an initialization the first time the step method is executed. This initialization locks nontunable properties and input specifications. For more information on changing property values, see "System Design in MATLAB Using System Objects".

# **comm.GeneralQAMDemodulator**

#### **Package:** comm

Demodulate using arbitrary QAM constellation

## **Description**

The GeneralQAMDemodulator object demodulates a signal that was modulated using quadrature amplitude modulation. The input is a baseband representation of the modulated signal.

To demodulate a signal that was modulated using quadrature amplitude modulation:

- **1** Define and set up your QAM demodulator object. See "Construction" on page 3-641.
- **2** Call [step](#page-1726-0) to demodulate a signal according to the properties of comm.GeneralQAMModulator. The behavior of step is specific to each object in the toolbox.

**Note** Starting in R2016b, instead of using the step method to perform the operation defined by the System object, you can call the object with arguments, as if it were a function. For example,  $y =$ step(obj, x) and  $y = obj(x)$  perform equivalent operations.

## **Construction**

H = comm.GeneralQAMDemodulator creates a demodulator System object, H. This object demodulates the input signal using a general quadrature amplitude modulation (QAM) method.

H = comm.GeneralQAMDemodulator(Name,Value) creates a general QAM demodulator object, H, with each specified property set to the specified value. You can specify additional name-value pair arguments in any order as (Name1,Value1,...,NameN,ValueN).

H = comm.GeneralQAMDemodulator(CONST,Name,Value) creates a general QAM demodulator object, H. This object has the Constellation property set to CONST, and the other specified properties set to the specified values.

## **Properties**

## **Constellation**

Signal constellation

Specify the constellation points as a real or complex, double-precision data type vector. The default is **exp**(2 × *π* × 1*i* ×  $(0.7)/_8$ ). The length of the vector determines the modulation order.

When you set the BitOutput on page 3-0 property to false, the step method outputs a vector with integer values. These integers are between 0 and  $M-1$ , where M is the length of this property vector. The length of the output vector equals the length of the input signal.

When you set the BitOutput property to true, the output signal contains bits. For bit outputs, the size of the signal constellation requires an integer power of two and the output length is an integer multiple of the number of bits per symbol.

#### **BitOutput**

Output data as bits

Specify whether the output consists of groups of bits or integer symbol values. The default is false.

When you set this property to true the step method outputs a column vector of bit values with length equal to **log2**(*M*) times the number of demodulated symbols, where *M* is the length of the signal constellation specified in the Constellation on page 3-0 property. The length *M* determines the modulation order.

When you set this property to false, the step method outputs a column vector, of length equal to the input data vector. The vector contains integer symbol values between 0 and *M*–1.

#### **DecisionMethod**

Demodulation decision method

Specify the decision method the object uses as one of Hard decision | Log-likelihood ratio | Approximate log-likelihood ratio. The default is Hard decision. When you set the BitOutput on page 3-0 property to false the object always performs hard decision demodulation. This property applies when you set the BitOutput property to true.

#### **VarianceSource**

Source of noise variance

Specify the source of the noise variance as one of Property | Input port. The default is Property. This property applies when you set the DecisionMethod on page 3-0 property to Log-likelihood ratio or Approximate log-likelihood ratio.

#### **Variance**

#### Noise variance

Specify the variance of the noise as a nonzero, real scalar value. The default is 1. If this value is very small (i.e., SNR is very high), log-likelihood ratio (LLR) computations may yield Inf or -Inf. This result occurs because the LLR algorithm would compute the exponential of very large or very small numbers using finite-precision arithmetic. In such cases, using approximate LLR is recommended because its algorithm does not compute exponentials. This property applies when you set the VarianceSource on page 3-0 property to Property. This property is tunable.

#### **OutputDataType**

Data type of output

Specify the output data type as one of Full precision | Smallest unsigned integer | double | single | int8 | uint8 | int16 | uint16 | int32 | uint32. The default is Full precision.

This property applies only when you set the BitOutput on page 3-0 property to false or when you set the BitOutput property to true and the DecisionMethod on page 3-0 property to Hard decision or Approximate log-likelihood ratio. In this case, when you set the OutputDataType on page 3-0 property to Full precision, the output data type is the same as that of the input when the input data has a single or double-precision data type.

When the input data is of a fixed-point type, the output data type works as if you had set the OutputDataType property to Smallest unsigned integer.

When the input signal is an integer data type, you must have a Fixed-Point Designer user license to use this property in Smallest unsigned integer or Full precision mode.

When you set the BitOutput property to true, and the DecisionMethod property to Hard Decision the data type logical becomes a valid option.

When you set the BitOutput property to true and the DecisionMethod property to Approximate log-likelihood ratio you may only set this property to Full precision | Custom.

If you set the BitOutput property to true and the DecisionMethod property to Log-likelihood ratio, the output data has the same type as that of the input. In this case, that value can be only single or double precision.

## **Fixed-Point Properties**

## **FullPrecisionOverride**

Full precision override for fixed-point arithmetic

Specify whether to use full precision rules. If you set FullPrecisionOverride to true, which is the default, the object computes all internal arithmetic and output data types using full precision rules. These rules provide the most accurate fixed-point numerics. It also turns off the display of other fixed-point properties because they do not apply individually. These rules guarantee that no quantization occurs within the object. Bits are added, as needed, to ensure that no roundoff or overflow occurs. If you set FullPrecisionOverride to false, fixed-point data types are controlled through individual fixed-point property settings. For more information, see ["Full Precision for Fixed-](#page-1724-0)[Point System Objects" on page 3-647](#page-1724-0).

## **RoundingMethod**

Rounding of fixed-point numeric values

Specify the rounding method as one of Ceiling | Convergent | Floor | Nearest | Round | Simplest | Zero. The default is Floor. This property applies when the object is not in a full precision configuration. This property does not apply when you set BitOutput on page 3-0 to true and DecisionMethod on page 3-0 to Log-likelihood ratio.

## **OverflowAction**

Action when fixed-point numeric values overflow

Specify the overflow action as one of Wrap | Saturate. The default is Wrap. This property applies when the object is not in a full precision configuration. This property does not apply when you set the BitOutput on page 3-0 property to true and the DecisionMethod on page 3-0 property to Log-likelihood ratio.

## **ConstellationDataType**

Data type of signal constellation

Specify the constellation fixed-point data type as one of Same word length as input | Custom. The default is Same word length as input. This property does not apply when you set the BitOutput on page 3-0 property to true and the DecisionMethod on page 3-0 property to Log-likelihood ratio.

## **CustomConstellationDataType**

Fixed-point data type of signal constellation

Specify the constellation fixed-point type as an unscaled numerictype object with a Signedness of Auto. The default is numerictype([],16). This property applies when you set the ConstellationDataType on page 3-0 property to Custom.

## **Accumulator1DataType**

Data type of accumulator 1

Specify the accumulator 1 fixed-point data type as one of Full precision | Custom. The default is Full precision. This property applies when you set the FullPrecisionOverride on page 3- 0 property to false. This property does not apply when you set the BitOutput on page 3-0 property to true and the DecisionMethod on page 3-0 property to Log-likelihood ratio.

## **CustomAccumulator1DataType**

Fixed-point data type of accumulator 1

Specify the accumulator 1 fixed-point type as a scaled numerictype object with a Signedness of Auto. The default is numerictype([],32,30). This property applies when you set the Accumulator1DataType on page 3-0 property to Custom.

## **ProductInputDataType**

Data type of product

Specify the product input fixed-point data type as one of Same as accumulator 1 | Custom. The default is Same as accumulator 1. This property applies when you set the FullPrecisionOverride on page 3-0 property to false, the BitOutput on page 3-0 property to true and the DecisionMethod on page 3-0 property to Log-likelihood ratio.

## **CustomProductInputDataType**

Fixed-point data type of product

Specify the product input fixed-point type as a scaled numerictype object with a Signedness of Auto. The default is numerictype([],32,30). This property applies when you set the FullPrecisionOverride on page 3-0 property to false and the ProductInputDataType on page 3-0 property to Custom.

## **ProductOutputDataType**

Data type of product output

Specify the product output fixed-point data type as one of Full precision | Custom. The default is Full precision . This property applies when you set the FullPrecisionOverride on page 3- 0 property to false, the BitOutput on page 3-0 property to true and the DecisionMethod on page 3-0 property to Log-likelihood ratio.

## **CustomProductOutputDataType**

Fixed-point data type of product output

Specify the product output fixed-point type as a scaled numerictype object with a Signedness of Auto. The default is numerictype([],32,30). This property applies when you set the FullPrecisionOverride on page 3-0 property to false and the ProductOutputDataType on page 3-0 property to Custom.

#### **Accumulator2DataType**

Data type of accumulator 2

Specify the accumulator 2 fixed-point data type as one of Full precision | Custom. The default is Full precision . This property applies when you set the FullPrecisionOverride on page 3- 0 property to false, the BitOutput on page 3-0 property to true and the DecisionMethod on page 3-0 property to Log-likelihood ratio.

#### **CustomAccumulator2DataType**

Fixed-point data type accumulator 2

Specify the accumulator 2 fixed-point data type as a scaled numerictype object with a Signedness of Auto. The default is numerictype([],32,30). This property applies when you set the FullPrecisionOverride on page 3-0 property to false and the Accumulator2DataType on page 3-0 property to Custom.

## **Accumulator3DataType**

Data type of accumulator 3

Specify the accumulator 3 fixed-point data type as one of Full precision | Custom. The default is Full precision . This property applies when you set the FullPrecisionOverride on page 3 property to false, the BitOutput on page 3-0 property to true and the DecisionMethod on page 3-0 property to Approximate log-likelihood ratio.

#### **CustomAccumulator3DataType**

Fixed-point data type of accumulator 3

Specify the accumulator 3 fixed-point type as a scaled numerictype object with a Signedness of Auto. The default is numerictype([],32,30). This property applies when you set the FullPrecisionOverride on page 3-0 property to false and the Accumulator3DataType on page 3-0 property to Custom.

## **NoiseScalingInputDataType**

Data type of noise-scaling input

Specify the noise-scaling input fixed-point data type as one of Same as accumulator 3 | Custom. The default is Same as accumulator 3. This property applies when you set the FullPrecisionOverride on page 3-0 property to false, the BitOutput on page 3-0 property to true and the DecisionMethod on page 3-0 property to Approximate loglikelihood ratio.

## **CustomNoiseScalingInputDataType**

Fixed-point data type of noise-scaling input

Specify the noise-scaling input fixed-point type as a scaled numerictype object with a Signedness of Auto. The default is numerictype([],32,30). This property applies when you set the FullPrecisionOverride on page 3-0 property to false and the NoiseScalingInputDataType on page 3-0 property to Custom.

## **InverseVarianceDataType**

Data type of inverse noise variance

Specify the inverse noise variance fixed-point data type as one of Same word length as input | Custom. The default is Same word length as input. This property applies when you set the BitOutput on page 3-0 property to true, the DecisionMethod on page 3-0 property to Approximate log-likelihood ratio, and the VarianceSource on page 3-0 property to Property.

#### **CustomInverseVarianceDataType**

Fixed-point data type of inverse noise variance

Specify the inverse noise variance fixed-point type as a numerictype object with a Signedness of Auto. The default is numerictype([],16,8). This property applies when you set the InverseVarianceDataType on page 3-0 property to Custom.

#### **CustomOutputDataType**

Data type of output

Specify the output fixed-point type as a scaled numerictype object with a Signedness of Auto. The default is numerictype([],32,30). This property applies when you set the FullPrecisionOverride on page 3-0 property to false and the OutputDataType on page 3-

```
0 property to Custom.
```
## **Methods**

[step](#page-1726-0) Demodulate using arbitrary QAM constellation

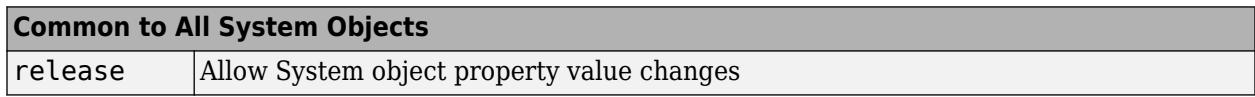

## **Examples**

Modulate and demodulate data using an arbitrary three-point constellation.

```
 % Setup a three point constellation
c = [1 1i -1]; hQAMMod = comm.GeneralQAMModulator(c);
 hAWGN = comm.AWGNChannel('NoiseMethod', ...
     'Signal to noise ratio (SNR)','SNR',15,'SignalPower',0.89);
 hQAMDemod = comm.GeneralQAMDemodulator(c);
```

```
 %Create an error rate calculator
 hError = comm.ErrorRate;
for counter = 1:100 % Transmit a 50-symbol frame
    data = rand([0 2], 50, 1);modSignal = step(hQAMMod, data);noisySignal = step(hAWGN, modSignal);
     receivedData = step(hQAMDemod, noisySignal);
     errorStats = step(hError, data, receivedData);
 end
fprintf('Error rate = f\in\mathbb{R} of errors = \cdot d\in, ...
      errorStats(1), errorStats(2))
```
## **More About**

## **Full Precision for Fixed-Point System Objects**

FullPrecisionOverride is a convenience property that, when you set to true, automatically sets the appropriate properties for an object to use full-precision to process fixed-point input.

For System objects, full precision, fixed-point operation refers to growing just enough additional bits to compute the ideal full precision result. This operation has no minimum or maximum range overflow nor any precision loss due to rounding or underflow. It is also independent of any hardware-specific settings. The data types chosen are based only on known data type ranges and not on actual numeric values. Full precision for System objects does not optimize coefficient values. When you set the FullPrecisionOverride property to true, the other fixed-point properties it controls no longer apply and any of their non-default values are ignored. These properties are also hidden. To specify individual fixed-point properties, first set FullPrecisionOverride to false.

## **Algorithms**

This object implements the algorithm, inputs, and outputs described on the [General QAM](#page-3094-0) [Demodulator Baseband](#page-3094-0) block reference page. The object properties correspond to the block parameters.

## **Extended Capabilities**

## **C/C++ Code Generation**

Generate C and C++ code using MATLAB® Coder™.

Usage notes and limitations:

See "System Objects in MATLAB Code Generation" (MATLAB Coder).

## **See Also**

**Functions** [genqamdemod](#page-422-0) | [qamdemod](#page-722-0) | [qammod](#page-732-0)

## **Objects**

[comm.GeneralQAMModulator](#page-1727-0) | [comm.RectangularQAMDemodulator](#page-2270-0)

**Introduced in R2012a**

# <span id="page-1726-0"></span>**step**

**System object:** comm.GeneralQAMDemodulator **Package:** comm

Demodulate using arbitrary QAM constellation

# **Syntax**

```
Y = step(H, X)Y = step(H, X, VAR)
```
# **Description**

**Note** Starting in R2016b, instead of using the step method to perform the operation defined by the System object, you can call the object with arguments, as if it were a function. For example,  $y =$ step(obj, x) and  $y = obj(x)$  perform equivalent operations.

 $Y = step(H, X)$  demodulates the input data, X, with the general QAM demodulator System object, H, and returns Y. Input X must be a scalar or a column vector with double or single precision data type. When you set the BitOutput property to true and the DecisionMethod property to 'Log-likelihood ratio' the input data type must be single or double precision. Depending on the BitOutput property value, output Y can be integer or bit valued.

 $Y = step(H, X, VAR)$  uses soft decision demodulation and noise variance VAR. This syntax applies when you set the BitOutput property to true, the DecisionMethod property to Approximate log-likelihood ratio or Log-likelihood ratio, and the VarianceSource property to 'Input port'.

**Note** obj specifies the System object on which to run this step method.

The object performs an initialization the first time the step method is executed. This initialization locks nontunable properties and input specifications. For more information on changing property values, see "System Design in MATLAB Using System Objects".

# <span id="page-1727-0"></span>**comm.GeneralQAMModulator**

## **Package:** comm

Modulate using arbitrary QAM constellation

# **Description**

The GeneralQAMModulator object modulates using quadrature amplitude modulation. The output is a baseband representation of the modulated signal.

To modulate a signal using quadrature amplitude modulation:

- **1** Define and set up your QAM modulator object. See "Construction" on page 3-650.
- **2** Call [step](#page-1730-0) to modulate a signal according to the properties of comm.GeneralQAMModulator. The behavior of step is specific to each object in the toolbox.

**Note** Starting in R2016b, instead of using the step method to perform the operation defined by the System object, you can call the object with arguments, as if it were a function. For example,  $y =$ step(obj, x) and  $y = obj(x)$  perform equivalent operations.

## **Construction**

H = comm.GeneralQAMModulator creates a modulator System object, H. This object modulates the input signal using a general quadrature amplitude modulation (QAM) method.

H = comm.GeneralQAMModulator(Name,Value) creates a QAM modulator object, H, with each specified property set to the specified value. You can specify additional name-value pair arguments in any order as (Name1,Value1,...,NameN,ValueN).

H = comm.GeneralQAMModulator(CONST,Name,Value) creates a General QAM modulator object, H. This object has the Constellation property set to CONST, and the other specified properties set to the specified values.

## **Properties**

## **Constellation**

Signal constellation

Specify the constellation points as a vector of real or complex double-precision data type. The default is  $\exp(2 \times \pi \times 1) \times (0.7)/_{8}$ ). The length of the vector determines the modulation order. The step method inputs requires integers between 0 and *M*–1, where *M* indicates the length of this property vector. The object maps an input integer  $m$  to the  $(m+1)^{st}$  value in the Constellation vector.

## **OutputDataType**

Data type of output

Specify the output data type as one of double | single | Custom. The default is double.
## **Fixed-Point Properties**

### **CustomOutputDataType**

Fixed-point data type of output

Specify the output fixed-point type as a numerictype object with a signedness of Auto. The default is numerictype([],16). This property applies when you set the OutputDataType on page 3-0 property to Custom.

# **Methods**

[step](#page-1730-0) Modulate using arbitrary QAM constellation

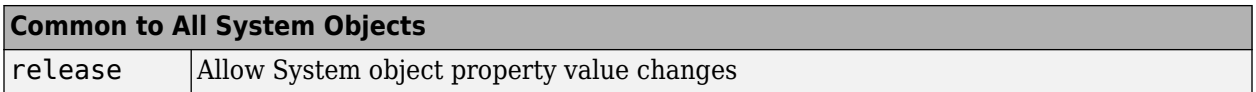

# **Examples**

Modulate data using an arbitrary 3-point constellation. Then, visualize the data in a scatter plot

```
 hQAMMod = comm.GeneralQAMModulator; 
 % Setup a three point constellation
      hQAMMod.Constellation = [1 1i -1];
     data = randi([0 2], 100, 1); modData = step(hQAMMod, data);
      scatterplot(modData)
```
# **Algorithms**

This object implements the algorithm, inputs, and outputs described on the [General QAM Modulator](#page-3102-0) [Baseband](#page-3102-0) block reference page. The object properties correspond to the block parameters.

# **Extended Capabilities**

### **C/C++ Code Generation**

Generate C and C++ code using MATLAB® Coder™.

Usage notes and limitations:

See "System Objects in MATLAB Code Generation" (MATLAB Coder).

# **See Also**

**Functions** [genqamdemod](#page-422-0) | [qamdemod](#page-722-0) | [qammod](#page-732-0)

**Objects** [comm.GeneralQAMDemodulator](#page-1718-0) **Introduced in R2012a**

# <span id="page-1730-0"></span>**step**

**System object:** comm.GeneralQAMModulator **Package:** comm

Modulate using arbitrary QAM constellation

# **Syntax**

 $Y = step(H, X)$ 

# **Description**

**Note** Starting in R2016b, instead of using the step method to perform the operation defined by the System object, you can call the object with arguments, as if it were a function. For example,  $y =$ step(obj, x) and  $y = obj(x)$  perform equivalent operations.

Y = step(H,X) modulates input data, X, with the general QAM modulator System object, H. It returns the baseband modulated output, Y. The input must be an integer scalar or an integer-valued column vector. The data type of the input can be numeric or unsigned fixed point of word length **ceil**(**log2**(ModulationOrder)) (fi object).

**Note** obj specifies the System object on which to run this step method.

The object performs an initialization the first time the step method is executed. This initialization locks nontunable properties and input specifications. For more information on changing property values, see "System Design in MATLAB Using System Objects".

# <span id="page-1731-0"></span>**comm.GeneralQAMTCMDemodulator**

### **Package:** comm

Demodulate convolutionally encoded data mapped to arbitrary QAM constellation

# **Description**

The GeneralQAMTCMDemodulator object uses the Viterbi algorithm to decode a trellis-coded modulation (TCM) signal that was previously modulated using an arbitrary signal constellation.

To demodulate a signal that was modulated using a trellis-coded, general quadrature amplitude modulator:

- **1** Define and set up your general QAM TCM modulator object. See "Construction" on page 3-654.
- **2** Call [step](#page-1735-0) to demodulate a signal according to the properties of comm.GeneralQAMTCMDemodulator. The behavior of step is specific to each object in the toolbox.

**Note** Starting in R2016b, instead of using the step method to perform the operation defined by the System object, you can call the object with arguments, as if it were a function. For example,  $y =$ step(obj, x) and  $y = obj(x)$  perform equivalent operations.

# **Construction**

H = comm.GeneralQAMTCMDemodulator creates a trellis-coded, general quadrature amplitude (QAM TCM) demodulator System object, H. This object demodulates convolutionally encoded data that has been mapped to an arbitrary QAM constellation.

H = comm.GeneralQAMTCMDemodulator(Name,Value) creates a general QAM TCM demodulator object, H, with each specified property set to the specified value. You can specify additional namevalue pair arguments in any order as (Name1,Value1,...,NameN,ValueN).

H = comm.GeneralQAMTCMDemodulator(TRELLIS, Name, Value) creates a general QAM TCM demodulator object, H. This object has the TrellisStructure property set to TRELLIS, and the other specified properties set to the specified values.

# **Properties**

## **TrellisStructure**

Trellis structure of convolutional code

Specify trellis as a MATLAB structure that contains the trellis description of the convolutional code. Use the [istrellis](#page-573-0) function to check if a structure is a valid trellis structure. The default is the value that results from  $poly2$ trellis( $[1\ 3]$ ,  $[1\ 0\ 0; \ 0\ 5\ 2]$ ).

## **TerminationMethod**

Termination method of encoded frame

Specify the termination method as one of Continuous | Truncated | Terminated. The default is Continuous.

When you set this property to Continuous, the object saves the internal state metric at the end of each frame. The next frame uses the same state metric. The object treats each traceback path independently. If the input signal contains only one symbol, use Continuous mode.

When you set this property to Truncated, the object treats each input vector independently. The traceback path starts at the state with the best metric and always ends in the all-zeros state.

When you set this property to Terminated, the object treats each input vector independently, and the traceback path always starts and ends in the all-zeros state.

### **TracebackDepth**

Traceback depth for Viterbi decoder

Specify the scalar, integer number of trellis branches to construct each traceback path. The default is 21. The Traceback depth parameter influences the decoding accuracy and delay. The decoding delay indicates the number of zero symbols that precede the first decoded symbol in the output.

When you set the TerminationMethod on page 3-0 property to Continuous, the decoding delay consists of TracebackDepth zero symbols or TracebackDepth×*K* zero bits for a rate *K*/*N* convolutional code.

When you set the TerminationMethod property to Truncated or Terminated, no output delay occurs and the traceback depth must be less than or equal to the number of symbols in each input vector.

### **ResetInputPort**

Enable demodulator reset input

Set this property to true to enable an additional input to the step method. The default is false. When this additional reset input is a nonzero value, the internal states of the encoder reset to their initial conditions. This property applies when you set the TerminationMethod on page 3-0 property to Continuous.

### **Constellation**

Signal constellation

Specify a double- or single-precision complex vector. This vector lists the points in the signal constellation that were used to map the convolutionally encoded data. The constellation must be specified in set-partitioned order. See documentation for the [General TCM Encoder](#page-3108-0) block for more information on set-partitioned order. The length of the constellation vector must equal the number of possible input symbols to the convolutional decoder of the general QAM TCM demodulator object. This corresponds to 2*<sup>N</sup>*for a rate *K*/*N* convolutional code. The default corresponds to a set-partitioned order for the points of an 8-PSK signal constellation. This value is expressed as **exp**(2 × *π* × *j* × [0 4 2 6 1 5 3 7]/<sub>8</sub>).

### **OutputDataType**

Data type of output

Specify output data type as one of logical | double. The default is double.

## **Methods**

[step](#page-1735-0) Demodulate convolutionally encoded data mapped to arbitrary QAM constellation

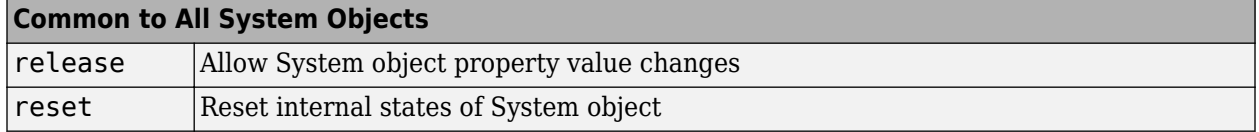

## **Examples**

### **Modulate and Demodulate Data Using QAM TCM**

Modulate and demodulate noisy data using QAM TCM modulation with an arbitrary 4-point constellation. Estimate the resultant BER.

Define a trellis structure with two input symbols and four output symbols using a [171 133] generator polynomial. Define an arbitrary four-point constellation.

 $gamma[171 133]$ ; =  $poly2t$ rellis(7, [171 133]);  $refConst = exp(pi*1i*[1 2 3 6]/4);$ 

Create a QAM TCM modulator and demodulator System object™ pair using qamTrellis and refConst.

```
hMod = comm.GeneralQAMTCMModulator(qamTrellis,'Constellation', refConst);
hDemod = comm.GeneralQAMTCMDemodulator(qamTrellis,'Constellation',refConst);
```
Create an AWGN channel object in which the noise is set by using a signal-to-noise ratio.

```
hAWGN = comm.AWGNChannel('NoiseMethod','Signal to noise ratio (SNR)', ...
     'SNR',4);
```
Create an error rate calculator with delay (in bits) equal to the product of TracebackDepth and the number of bits per symbol

```
hError = comm.FrrorRate(...
     'ReceiveDelay', hDemod.TracebackDepth*log2(qamTrellis.numInputSymbols));
```
Generate random binary data and apply QAM TCM modulation. Pass the signal through an AWGN channel and demodulate. Collect the error statistics.

```
for counter = 1:10 % Generate binary data
    data = randi([0 1], 500, 1); % Modulate
    modSignal = step(hMod, data);
     % Pass through an AWGN channel
     noisySignal = step(hAWGN,modSignal);
     % Demodulate
     receivedData = step(hDemod,noisySignal);
     % Calculate the error statistics
```

```
errorStats = step(hError,data, receivedData);
end
```
Display the BER and the number of bit errors.

```
fprint('Error rate = %5.2e\nNumber of errors = %d\n', ... errorStats(1), errorStats(2))
Error rate = 1.16e-02Number of errors = 58
```
# **Algorithms**

This object implements the algorithm, inputs, and outputs described on the [General TCM Decoder](#page-3105-0) block reference page. The object properties correspond to the block parameters.

# **Extended Capabilities**

**C/C++ Code Generation** Generate C and C++ code using MATLAB® Coder™.

Usage notes and limitations:

See "System Objects in MATLAB Code Generation" (MATLAB Coder).

# **See Also**

[comm.GeneralQAMTCMModulator](#page-1736-0) | [comm.RectangularQAMTCMDemodulator](#page-2311-0) | [comm.ViterbiDecoder](#page-2459-0)

**Introduced in R2012a**

# <span id="page-1735-0"></span>**step**

**System object:** comm.GeneralQAMTCMDemodulator **Package:** comm

Demodulate convolutionally encoded data mapped to arbitrary QAM constellation

# **Syntax**

```
Y = step(H, X)Y = step(H, X, R)
```
# **Description**

**Note** Starting in R2016b, instead of using the step method to perform the operation defined by the System object, you can call the object with arguments, as if it were a function. For example,  $y =$ step(obj, x) and  $y = obj(x)$  perform equivalent operations.

 $Y = step(H, X)$  demodulates the general QAM modulated input data, X, and uses the Viterbi algorithm to decode the resulting demodulated convolutionally encoded bits. X must be a complex double or single precision column vector. The step method outputs a demodulated binary column data vector, Y. When the convolutional encoder represents a rate *K*/*N* code, the length of the output vector equals *K*×*L*, where *L* is the length of the input vector, X.

 $Y = step(H, X, R)$  resets the decoder states of the general OAM TCM demodulator System object to the all-zeros state when you input a non-zero reset signal, R. R must be a double precision or logical scalar integer. This syntax applies when you set the ResetInputPort property to true.

**Note** obj specifies the System object on which to run this step method.

The object performs an initialization the first time the step method is executed. This initialization locks nontunable properties and input specifications. For more information on changing property values, see "System Design in MATLAB Using System Objects".

# <span id="page-1736-0"></span>**comm.GeneralQAMTCMModulator**

#### **Package:** comm

Convolutionally encode binary data and map using arbitrary QAM constellation

# **Description**

The GeneralQAMTCMModulator object implements trellis-coded modulation (TCM) by convolutionally encoding the binary input signal. The object then maps the result to an arbitrary signal constellation. The Signal constellation property lists the signal constellation points in setpartitioned order.

To modulate a signal using a trellis-coded, general quadrature amplitude modulator:

- **1** Define and set up your general QAM TCM modulator object. See "Construction" on page 3-659.
- **2** Call [step](#page-1740-0) to modulate a signal according to the properties of comm.GeneralQAMTCMModulator. The behavior of step is specific to each object in the toolbox.

**Note** Starting in R2016b, instead of using the step method to perform the operation defined by the System object, you can call the object with arguments, as if it were a function. For example,  $y =$ step(obj, x) and  $y = obj(x)$  perform equivalent operations.

# **Construction**

H = comm.GeneralQAMTCMModulator creates a trellis-coded, general quadrature amplitude (QAM TCM) modulator System object, H. This object convolutionally encodes a binary input signal and maps the result using QAM modulation with a signal constellation specified in the Constellation property.

H = comm.GeneralQAMTCMModulator(Name,Value) creates a general QAM TCM modulator System object, H, with each specified property set to the specified value. You can specify additional name-value pair arguments in any order as (Name1,Value1,...,NameN,ValueN).

H = comm.GeneralQAMTCMModulator(TRELLIS,Name,Value) creates a general QAM TCM modulator System object, H. This object has the TrellisStructure property set to TRELLIS, and the other specified properties set to the specified values.

# **Properties**

## **TrellisStructure**

Trellis structure of convolutional code

Specify trellis as a MATLAB structure that contains the trellis description of the convolutional code. Use the [istrellis](#page-573-0) function to check if a structure is a valid trellis structure. The default is the result of [poly2trellis](#page-695-0)([1 3], [1 0 0; 0 5 2]).

## **TerminationMethod**

Termination method of encoded frame

Specify the termination method as one of Continuous | Truncated | Terminated. The default is Continuous.

When you set this property to Continuous, the object retains the encoder states at the end of each input vector for use with the next input vector.

When you set this property to Truncated, the object treats each input vector independently. The encoder is reset to the all-zeros state at the start of each input vector.

When you set this property to Terminated, the object treats each input vector independently. For each input vector, the object uses extra bits to set the encoder to the all-zeros state at the end of the vector. For a rate *K*/*N* code, the step method outputs the vector with length  $y = N \times (L + S)/K$ , where  $S = constantLength-1$ . In the case of multiple constraint lengths,  $S = sum(constraint[1]-1))$ . L represents the length of the input to the step method.

### **ResetInputPort**

Enable modulator reset input

Set this property to true to enable an additional input to the step method. The default is false. When this additional reset input is a nonzero value, the internal states of the encoder reset to their initial conditions. This property applies when you set the TerminationMethod on page 3-0 property to Continuous.

### **Constellation**

#### Signal constellation

Specify a double- or single-precision complex vector that lists the points in the signal constellation that were used to map the convolutionally encoded data. You must specify the constellation in setpartitioned order. See documentation for the [General TCM Encoder](#page-3108-0) block for more information on set-partitioned order. The length of the constellation vector must equal the number of possible input symbols to the convolutional decoder of the general QAM TCM demodulator object. This corresponds to 2*<sup>N</sup>*for a rate *K*/*N* convolutional code. The default corresponds to a set-partitioned order for the points of an 8-PSK signal constellation. This value is expressed  $exp(2 \times \pi \times j \times [0\ 4\ 2\ 6\ 1\ 5\ 3\ 7]/_{\text{A}})$ .

### **OutputDataType**

Data type of output

Specify the output data type as one of double | single. The default is double.

# **Methods**

[step](#page-1740-0) Convolutionally encode binary data and map using arbitrary QAM constellation

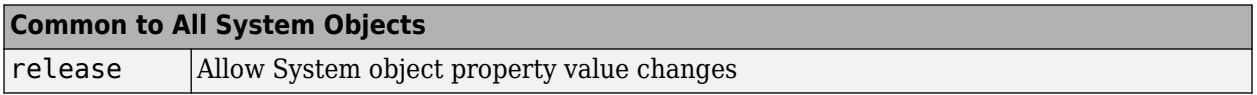

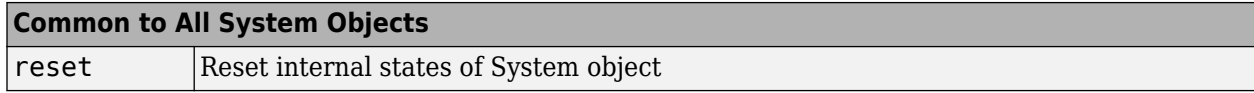

# **Examples**

#### **Modulate Data using QAM TCM with an Arbitrary Constellation**

Modulate data using QAM TCM modulation with an arbitrary 4-point constellation. Display a scatter plot of the modulated data.

Create binary data.

 $data = randi([0 1], 1000, 1);$ 

Use the trellis structure with generating polynomial [171 133] and 4-point arbitrary constellation  $\{e^{j\pi/4}, e^{j\pi/2}, e^{j3\pi/4}, e^{j3\pi/2}\}$  to perform QAM TCM modulation.

t = poly2trellis(7,[171 133]); hMod = comm.GeneralQAMTCMModulator(t,... 'Constellation',exp(pi\*1i\*[1 2 3 6]/4));

Modulate and plot the data.

```
modData = step(hMod, data);scatterplot(modData);
```
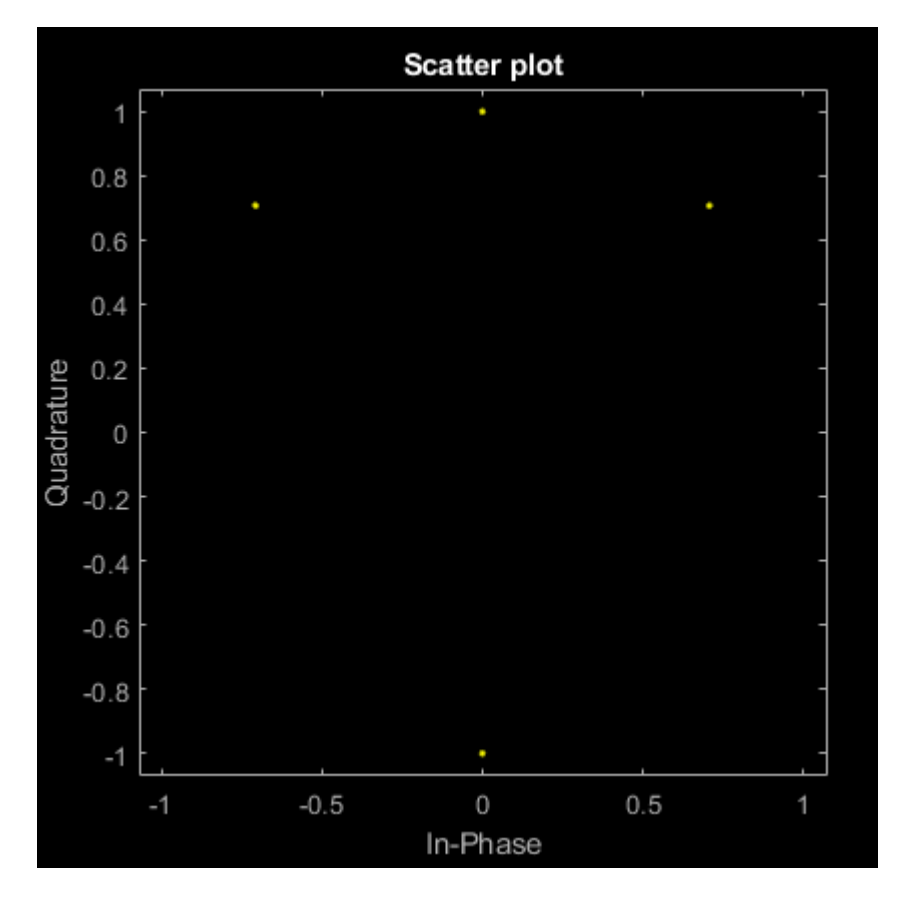

# **Algorithms**

This object implements the algorithm, inputs, and outputs described on the [General TCM Encoder](#page-3108-0) block reference page. The object properties correspond to the block parameters.

# **Extended Capabilities**

## **C/C++ Code Generation**

Generate C and C++ code using MATLAB® Coder™.

Usage notes and limitations:

See "System Objects in MATLAB Code Generation" (MATLAB Coder).

# **See Also**

[comm.ConvolutionalEncoder](#page-1412-0) | [comm.GeneralQAMModulator](#page-1727-0) | [comm.GeneralQAMTCMDemodulator](#page-1731-0) | [comm.PSKTCMModulator](#page-2183-0)

## **Introduced in R2012a**

# <span id="page-1740-0"></span>**step**

**System object:** comm.GeneralQAMTCMModulator **Package:** comm

Convolutionally encode binary data and map using arbitrary QAM constellation

# **Syntax**

```
Y = step(H, X)Y = step(H, X, R)
```
# **Description**

**Note** Starting in R2016b, instead of using the step method to perform the operation defined by the System object, you can call the object with arguments, as if it were a function. For example,  $y =$ step(obj, x) and  $y = obj(x)$  perform equivalent operations.

 $Y = step(H, X)$  convolutionally encodes and modulates the input data, X, and returns the encoded and modulated data, Y. X must be of data type numeric, logical, or unsigned fixed point of word length 1 (fi object). When the convolutional encoder represents a rate *K*/*N* code, the length of the input vector, X, must be *K*×*L*, for some positive integer *L*. The step method outputs a complex column vector, Y, of length *L*.

 $Y = step(H, X, R)$  resets the encoder of the general OAM TCM modulator object to the all-zeros state when you input a non-zero reset signal, R. R must be a double precision or logical scalar integer. This syntax applies when you set the ResetInputPort property to true.

**Note** obj specifies the System object on which to run this step method.

The object performs an initialization the first time the step method is executed. This initialization locks nontunable properties and input specifications. For more information on changing property values, see "System Design in MATLAB Using System Objects".

# <span id="page-1741-0"></span>**comm.GMSKDemodulator**

### **Package:** comm

Demodulate using GMSK method and the Viterbi algorithm

# **Description**

The GMSKDemodulator object uses a Viterbi algorithm to demodulate a signal that was modulated using the Gaussian minimum shift keying method. The input is a baseband representation of the modulated signal.

To demodulate a signal that was modulated using Gaussian minimum shift keying:

- **1** Define and set up your GMSK demodulator object. See ["Construction" on page 3-630](#page-1707-0).
- **2** Call [step](#page-1746-0) to demodulate a signal according to the properties of GMSKDemodulator. The behavior of step is specific to each object in the toolbox.

**Note** Starting in R2016b, instead of using the step method to perform the operation defined by the System object, you can call the object with arguments, as if it were a function. For example,  $y =$ step(obj, x) and  $y = obj(x)$  perform equivalent operations.

# **Construction**

H = comm.GMSKDemodulator creates a demodulator System object, H. This object demodulates the input Gaussian minimum shift keying (GMSK) modulated data using the Viterbi algorithm.

H = comm.GMSKDemodulator(Name,Value) creates a GMSK demodulator object, H. This object has each specified property set to the specified value. You can specify additional name-value pair arguments in any order as (Name1,Value1,...,NameN,ValueN).

# **Properties**

### **BitOutput**

Output data as bits

Specify whether the output is groups of bits or integer values. The default is false.

When you set the BitOutput on page 3-0 property to false, the step method outputs a column vector of length equal to *N*/SamplesPerSymbol on page 3-0 . *N* is the length of the input signal, which is the number of input baseband modulated symbols. The elements of the output vector are  $-1$ or 1.

When you set the BitOutput property to true, the step method outputs a binary column vector of length equal to *N*/SamplesPerSymbol with bit values of 0 or 1.

### **BandwidthTimeProduct**

Product of bandwidth and symbol time of Gaussian pulse

Specify the product of bandwidth and symbol time for the Gaussian pulse shape as a real, positive scalar. The default 0.3.

### **PulseLength**

Pulse length

Specify the length of the Gaussian pulse shape in symbol intervals as a real positive integer. The default 4.

## **SymbolPrehistory**

Symbol prehistory

Specify the data symbols used by the modulator prior to the first call to the step method. The default is 1. This property requires a scalar or vector with elements equal to -1 or 1. If the value is a vector, its length must be one less than the value you set in the PulseLength on page 3-0 property.

### **InitialPhaseOffset**

Initial phase offset

Specify the initial phase offset of the input modulated waveform in radians as a real, numeric scalar value. The default is 0.

### **SamplesPerSymbol**

Number of samples per input symbol

Specify the expected number of samples per input symbol as a positive, integer scalar value. The default is 8.

### **TracebackDepth**

Traceback depth for Viterbi algorithm

Specify the number of trellis branches that the Viterbi algorithm uses to construct each traceback path as a positive, integer scalar value. The value of this property is also the output delay, and the number of zero symbols that precede the first meaningful demodulated symbol in the output. The default is 16.

### **OutputDataType**

Data type of output

Specify the output data type as one of int8 | int16 | int32 | double, when you set the BitOutput on page 3-0 property to false.

When you set the BitOutput property to true, specify the output data type as one of logical | double. The default is double.

# **Methods**

[step](#page-1746-0) Demodulate using GMSK method and the Viterbi algorithm

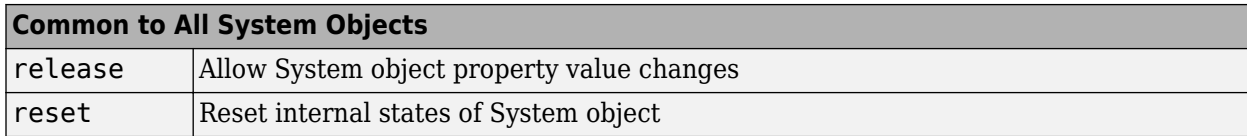

# **Examples**

#### **Demodulate a GMSK signal with bit inputs and phase offset**

```
% Create a GMSK modulator, an AWGN channel, and a GMSK demodulator. Use a phase offset of pi/4.
     hMod = comm.GMSKModulator('BitInput', true, 'InitialPhaseOffset', pi/4);
     hAWGN = comm.AWGNChannel('NoiseMethod', ...
                      'Signal to noise ratio (SNR)','SNR',0);
    hDemod = comm.GMSKDemodulator('BitOutput', true, ...
                     'InitialPhaseOffset', pi/4);
% Create an error rate calculator, account for the delay caused by the Viterbi algorithm
    hError = comm.ErrorRate('ReceiveDelay', hDemod.TracebackDepth);
    for counter = 1:100 % Transmit 100 3-bit words
      data = rand( [ 0 1 ], 300, 1);
      modSignal = step(hMod, data); noisySignal = step(hAWGN, modSignal);
       receivedData = step(hDemod, noisySignal);
       errorStats = step(hError, data, receivedData);
     end
    fprintf('Error rate = f\ln\theta of errors = \delta\ln', ...
       errorStats(1), errorStats(2))
Error rate = 0.000133Number of errors = 4
```
#### **Map Binary Data to GMSK Signal**

This example illustrates the mapping of binary sequences of zeros and ones to the output of a GMSK modulator. The relationship also applies for MSK modulation.

Create a GMSK modulator that accepts binary inputs. Specify the pulse length and samples per symbol to be 1.

```
gmsk = comm.GMSKModulator('BitInput',true,'PulseLength',1,'SamplesPerSymbol',1);
```
Create an input sequence of all zeros. Modulate the sequence.

```
x = zeros(5,1);y = gmsk(x)y = 5×1 complex
    1.0000 + 0.0000i
   -0.0000 - 1.0000i
   -1.0000 + 0.0000i
    0.0000 + 1.0000i
    1.0000 - 0.0000i
```
Determine the phase angle for each point. Use the unwrap function to better show the trend.

```
theta = unwrap(angle(y))
theta = 5 \times 1\Theta -1.5708
    -3.1416
    -4.7124
    -6.2832
```
A sequence of zeros causes the phase to shift by -π/2 between samples.

Reset the modulator. Modulate an input sequence of all ones.

```
reset(gmsk)
x = ones(5, 1);y = gmsk(x)y = 5×1 complex
    1.0000 + 0.0000i
   -0.0000 + 1.0000i
   -1.0000 - 0.0000i
   0.0000 - 1.0000i
    1.0000 + 0.0000i
```
Determine the phase angle for each point. Use the unwrap function to better show the trend.

```
theta = unwrap(angle(y))theta = 5\times1 0
     1.5708
     3.1416
     4.7124
     6.2832
```
A sequence of ones causes the phase to shift by  $+\pi/2$  between samples.

# **Algorithms**

This object implements the algorithm, inputs, and outputs described on the [GMSK Demodulator](#page-3112-0) [Baseband](#page-3112-0) block reference page. The object properties correspond to the block parameters. For GMSK the phase shift per symbol is  $π/2$ , which is a modulation index of 0.5.

## **Extended Capabilities**

### **C/C++ Code Generation**

Generate C and C++ code using MATLAB® Coder™.

Usage notes and limitations:

See "System Objects in MATLAB Code Generation" (MATLAB Coder).

# **See Also**

[comm.CPMDemodulator](#page-1436-0) | [comm.CPMModulator](#page-1443-0) | [comm.GMSKModulator](#page-1747-0)

## **Introduced in R2012a**

# <span id="page-1746-0"></span>**step**

**System object:** comm.GMSKDemodulator **Package:** comm

Demodulate using GMSK method and the Viterbi algorithm

# **Syntax**

 $Y = step(H,X)$ 

# **Description**

**Note** Starting in R2016b, instead of using the step method to perform the operation defined by the System object, you can call the object with arguments, as if it were a function. For example,  $y =$ step(obj, x) and  $y = obj(x)$  perform equivalent operations.

 $Y = step(H, X)$  demodulates input data, X, with the GMSK demodulator object, H, and returns Y. X must be a double or single precision column vector with a length equal to an integer multiple of the number of samples per symbol you specify in the SamplesPerSymbol property.

**Note** obj specifies the System object on which to run this step method.

The object performs an initialization the first time the step method is executed. This initialization locks nontunable properties and input specifications. For more information on changing property values, see "System Design in MATLAB Using System Objects".

# <span id="page-1747-0"></span>**comm.GMSKModulator**

### **Package:** comm

Modulate using GMSK method

# **Description**

The GMSKModulator object modulates using the Gaussian minimum shift keying method. The output is a baseband representation of the modulated signal.

To modulate a signal using Gaussian minimum shift keying:

- **1** Define and set up your GMSK modulator object. See "Construction" on page 3-670.
- **2** Call [step](#page-1755-0) to modulate a signal according to the properties of comm.GMSKModulator. The behavior of step is specific to each object in the toolbox.

**Note** Starting in R2016b, instead of using the step method to perform the operation defined by the System object, you can call the object with arguments, as if it were a function. For example,  $y =$ step(obj, x) and  $y = obj(x)$  perform equivalent operations.

# **Construction**

H = comm.GMSKModulator creates a modulator System object, H. This object modulates the input signal using the Gaussian minimum shift keying (GMSK) modulation method.

H = comm.GMSKModulator(Name,Value) creates a GMSK modulator object, H. This object has each specified property set to the specified value. You can specify additional name-value pair arguments in any order as (Name1,Value1,...,NameN,ValueN).

# **Properties**

### **BitInput**

Assume input is bits

Specify whether the input is bits or integers. The default is false.

When you set the BitInput on page 3-0 property to false, the step method input requires a double-precision or signed integer data type column vector with values of -1 or 1.

When you set the BitInput property to true, step method input requires a double-precision or logical data type column vector of 0s and 1s.

### **BandwidthTimeProduct**

Product of bandwidth and symbol time of Gaussian pulse

Specify the product of the bandwidth and symbol time for the Gaussian pulse shape as a real, positive scalar value. The default is 0.3.

## **PulseLength**

Pulse length

Specify the length of the Gaussian pulse shape in symbol intervals as a real, positive integer. The default is 4.

## **SymbolPrehistory**

Symbol prehistory

Specify the data symbols the modulator uses prior to the first call to the step method in reverse chronological order. The default is 1. This property requires a scalar or vector with elements equal to -1 or 1. If the value is a vector, then its length must be one less than the value in the PulseLength on page 3-0 property.

### **InitialPhaseOffset**

Initial phase offset

Specify the initial phase of the modulated waveform in radians as a real, numeric scalar value. The default is 0.

### **SamplesPerSymbol**

Number of samples per output symbol

Specify the upsampling factor at the output as a real, positive, integer scalar value. The default is 8. The upsampling factor is the number of output samples that the step method produces for each input sample.

### **OutputDataType**

Data type of output

Specify output data type as one of double | single. The default is double.

# **Methods**

[step](#page-1755-0) Modulate using GMSK method

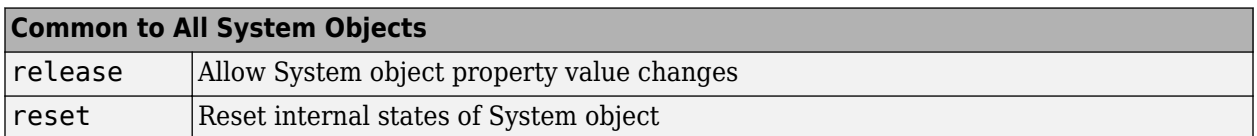

# **Examples**

### **Modulate a GMSK signal with bit inputs and phase offset**

```
% Create a GMSK modulator, an AWGN channel, and a GMSK demodulator. Use a phase offset of pi/4.
     hMod = comm.GMSKModulator('BitInput', true, 'InitialPhaseOffset', pi/4);
     hAWGN = comm.AWGNChannel('NoiseMethod', ...
```

```
 'Signal to noise ratio (SNR)','SNR',0);
    hDemod = comm.GMSKDemodulator('BitOutput', true, ...
                      'InitialPhaseOffset', pi/4);
% Create an error rate calculator, account for the delay caused by the Viterbi algorithm
    hError = comm.ErrorRate('ReceiveDelay', hDemod.TracebackDepth);
    for counter = 1:100 % Transmit 100 3-bit words
      data = randi([0 1], 300, 1);modSignal = step(hMod, data);noisySignal = step(hAWGN, modSignal);
       receivedData = step(hDemod, noisySignal);
       errorStats = step(hError, data, receivedData);
     end
    fprintf('Error rate = f\in\mathbb{R} of errors = f\in\mathbb{R} ...
       errorStats(1), errorStats(2))
Error rate = 0.000133Number of errors = 4
```
### **Map Binary Data to GMSK Signal**

This example illustrates the mapping of binary sequences of zeros and ones to the output of a GMSK modulator. The relationship also applies for MSK modulation.

Create a GMSK modulator that accepts binary inputs. Specify the pulse length and samples per symbol to be 1.

```
gmsk = comm.GMSKModulator('BitInput',true,'PulseLength',1,'SamplesPerSymbol',1);
```
Create an input sequence of all zeros. Modulate the sequence.

```
x = zeros(5,1);y = gmsk(x)y = 5×1 complex
   1.0000 + 0.0000i
   -0.0000 - 1.0000i
   -1.0000 + 0.0000i
   0.0000 + 1.0000i
    1.0000 - 0.0000i
```
theta = unwrap(angle(y))

Determine the phase angle for each point. Use the unwrap function to better show the trend.

```
theta = 5 \times 1 0
    -1.5708
    -3.1416
    -4.7124
    -6.2832
```
A sequence of zeros causes the phase to shift by -π/2 between samples.

Reset the modulator. Modulate an input sequence of all ones.

```
reset(gmsk)
x = ones(5, 1);y = qmsk(x)y = 5×1 complex
   1.0000 + 0.0000i
   -0.0000 + 1.0000i
   -1.0000 - 0.0000i
   0.0000 - 1.0000i
    1.0000 + 0.0000i
```
Determine the phase angle for each point. Use the unwrap function to better show the trend.

```
theta = unwrap(angle(y))
theta = 5 \times 1 0
     1.5708
     3.1416
     4.7124
     6.2832
```
A sequence of ones causes the phase to shift by  $+\pi/2$  between samples.

#### **GMSK vs. MSK**

Compare Gaussian minimum shift keying (GMSK) and minimum shift keying (MSK) modulation schemes by plotting the eye diagram for GMSK with different pulse lengths and for MSK.

Set the samples per symbol variable.

 $sps = 8;$ 

Generate random binary data.

```
data = randi([0 1], 1000, 1);
```
Create GMSK and MSK modulators that accept binary inputs. Set the PulseLength property of the GMSK modulator to 1.

```
gmskMod = comm.GMSKModulator('BitInput',true,'PulseLength',1, ...
     'SamplesPerSymbol',sps);
mskMod = comm.MSKModulator('BitInput',true,'SamplesPerSymbol',sps);
```
Modulate the data using the GMSK and MSK modulators.

modSigGMSK = gmskMod(data); modSigMSK = mskMod(data);

Pass the modulated signals through an AWGN channel having an SNR of 30 dB.

rxSigGMSK = awgn(modSigGMSK,30); rxSigMSK = awgn(modSigMSK,30);

Use the [eyediagram](#page-398-0) function to plot the eye diagrams of the noisy signals. With the GMSK pulse length set to 1, the eye diagrams are nearly identical.

Eye Diagram for In-Phase Signal 1.5  $0.5$ ipiituae  $\circ$  $-0.5$  $-1$  $-1.5$  $-0.5$ 0  $0.5$ Time Eye Diagram for Quadrature Signal 1.5  $0.5$ anırma  $\circ$  $-0.5$  $-1$  $-1.5$  $\overline{0}$  $0.5$  $-0.5$ Time

eyediagram(rxSigGMSK,sps,1,sps/2)

eyediagram(rxSigMSK,sps,1,sps/2)

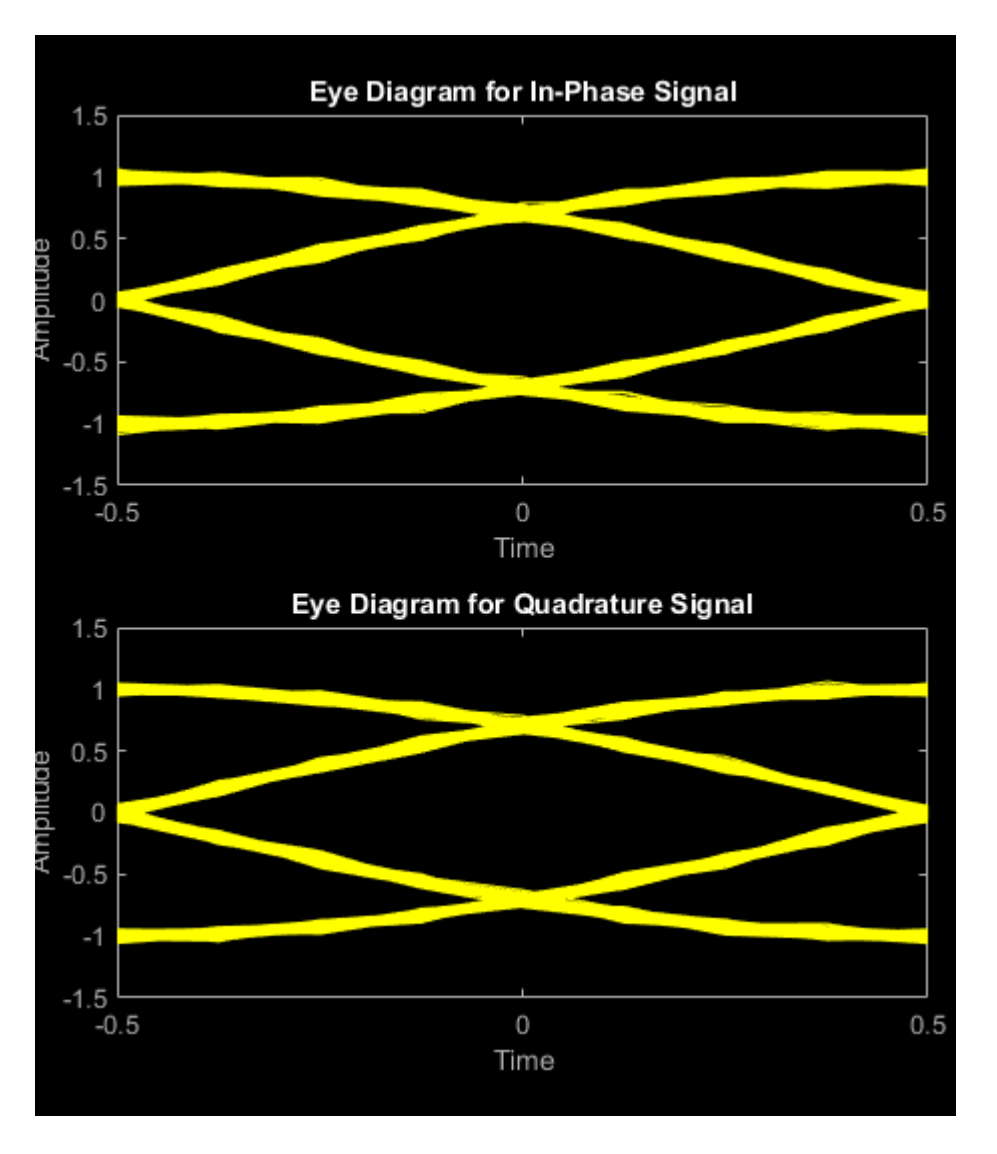

Set the PulseLength property for the GMSK modulator object to 3. Because the property is nontunable, the object must be released first.

```
release(gmskMod)
gmskMod.PulseLength = 3;
```
Generate a modulated signal using the updated GMSK modulator object and pass it through the AWGN channel.

```
modSigGMSK = gmskMod(data);
rxSigGMSK = awgn(modSigGMSK,30);
```
With continuous phase modulation (CPM) waveforms, such as GSMK, the waveform depends on values of the previous symbols as well as the present symbol. Plot the eye diagram of the GMSK signal to see that the increased pulse length results in an increase in the number of paths in the eye diagram.

```
eyediagram(rxSigGMSK,sps,1,sps/2)
```
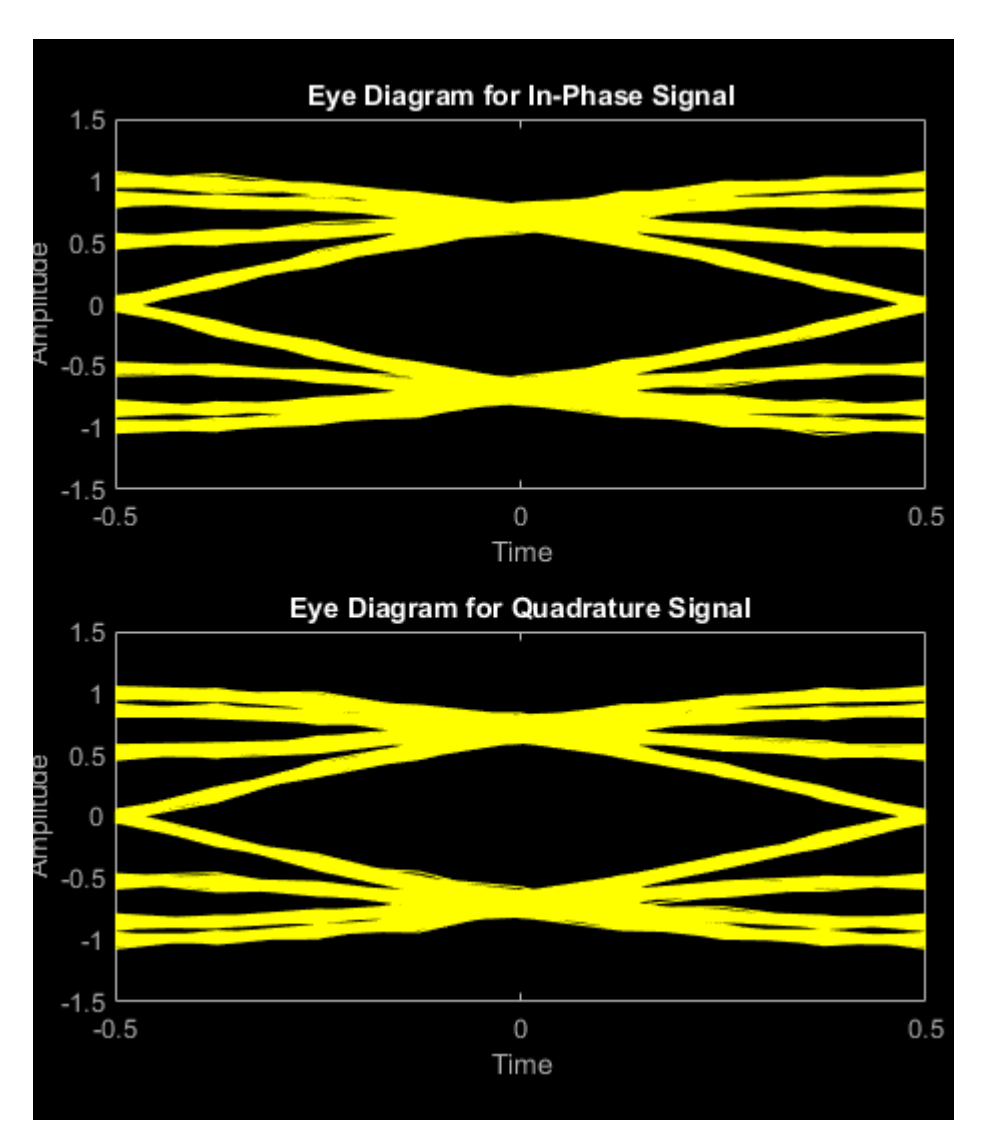

Experiment by changing the PulseLength parameter of the GMSK modulator object to other values. If you set the property to an even number, you should set gmskMod.InitialPhaseOffset to  $pi/4$ and update the offset argument of the eyediagram function from sps/2 to 0 for a better view of the modulated signal. In order to more clearly view the Gaussian pulse shape, you must use scopes that display the phase of the signal, as described in the "CPM Phase Tree" example.

# **Algorithms**

This object implements the algorithm, inputs, and outputs described on the [GMSK Modulator](#page-3115-0) [Baseband](#page-3115-0) block reference page. The object properties correspond to the block parameters. For GMSK the phase shift per symbol is  $\pi/2$ , which is a modulation index of 0.5.

# **Extended Capabilities**

## **C/C++ Code Generation**

Generate C and C++ code using MATLAB® Coder™.

Usage notes and limitations:

See "System Objects in MATLAB Code Generation" (MATLAB Coder).

# **See Also**

[comm.CPMDemodulator](#page-1436-0) | [comm.CPMModulator](#page-1443-0) | [comm.GMSKDemodulator](#page-1741-0)

## **Introduced in R2012a**

# <span id="page-1755-0"></span>**step**

**System object:** comm.GMSKModulator **Package:** comm

Modulate using GMSK method

# **Syntax**

 $Y = step(H, X)$ 

# **Description**

**Note** Starting in R2016b, instead of using the step method to perform the operation defined by the System object, you can call the object with arguments, as if it were a function. For example,  $y =$ step(obj, x) and  $y = obj(x)$  perform equivalent operations.

 $Y = step(H, X)$  modulates input data, X, with the GMSK modulator object, H. It returns the baseband modulated output in Y. Depending on the BitInput property value, input X can be a double precision, signed integer, or logical column vector. The length of vector Y is equal to the number of input samples times the number of samples per symbol that you specify in the SamplesPerSymbol property.

**Note** obj specifies the System object on which to run this step method.

The object performs an initialization the first time the step method is executed. This initialization locks nontunable properties and input specifications. For more information on changing property values, see "System Design in MATLAB Using System Objects".

# **comm.GMSKTimingSynchronizer**

### **Package:** comm

Recover symbol timing phase using fourth-order nonlinearity method

# **Description**

The GMSKTimingSynchronizer object recovers the symbol timing phase of the input signal using a fourth-order nonlinearity method. This block implements a general non-data-aided feedback method. This timing synchronization is a non-data-aided feedback method that is independent of carrier phase recovery, but requires prior compensation for the carrier frequency offset. You can use this block for systems that use Gaussian minimum shift keying (GMSK) modulation.

To recover the symbol timing phase of the input signal:

- **1** Define and set up your GMSK timing synchronizer object. See "Construction" on page 3-679.
- **2** Call [step](#page-1760-0) to recover the symbol timing phase of the input signal according to the properties of comm.GMSKTimingSynchronizer. The behavior of step is specific to each object in the toolbox.

**Note** Starting in R2016b, instead of using the step method to perform the operation defined by the System object, you can call the object with arguments, as if it were a function. For example,  $y =$ step(obj, x) and  $y = obj(x)$  perform equivalent operations.

# **Construction**

H = comm.GMSKTimingSynchronizer creates a timing phase synchronizer System object, H. This object recovers the symbol timing phase of the GMSK input signal using a fourth-order nonlinearity method.

H = comm.GMSKTimingSynchronizer(Name,Value) creates a GMSK timing synchronizer object, H, with each specified property set to the specified value. You can specify additional name-value pair arguments in any order as (Name1,Value1,...,NameN,ValueN).

# **Properties**

### **SamplesPerSymbol**

Number of samples representing each symbol

Specify the number of samples that represent each symbol in the input signal as an integer-valued scalar value greater than 1. The default is 4.

### **ErrorUpdateGain**

Error update step size

Specify the step size for updating successive timing phase estimates as a positive real scalar value. Typically, this number is less than 1/SamplesPerSymbol on page 3-0 , which corresponds to a slowly varying timing phase. The default is  $0.05$ . This property is tunable.

#### **ResetInputPort**

Enable synchronization reset input

Set this property to true to enable resetting the timing phase recovery process based on an input argument value. The default is false.

When you set this property to true, you must specify a reset input value to the step method.

When you specify a nonzero value as the reset input, the object restarts the timing phase recovery process. When you set this property to false, the object does not restart.

### **ResetCondition**

Condition for timing phase recovery reset

Specify the conditions to reset the timing phase recovery process as one of Never | Every frame. The default is Never.

When you set this property to Never, the phase recovery process never restarts. The object operates continuously, retaining information from one symbol to the next.

When you set this property to Every frame, the timing phase recovery restarts at the start of each frame of data. In this case, the restart occurs at each step method call. This property applies when you set the ResetInputPort on page 3-0 property to false.

## **Methods**

[step](#page-1760-0) Recover symbol timing phase using fourth-order nonlinearity method

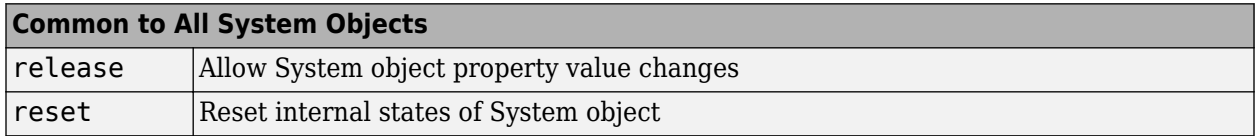

# **Examples**

#### **Recover Timing Phase of GMSK Signal**

Create GMSK modulator, variable fractional delay, and GMSK timing synchronizer System objects.

```
gmskMod = comm.GMSKModulator('BitInput', true, ...
     'SamplesPerSymbol', 14);
timing Offset = 0.2;
varDelay = dsp.VariableFractionalDelay;
gmskTimingSync = comm.GMSKTimingSynchronizer('SamplesPerSymbol', 14, ...
     'ErrorUpdateGain', 0.05);
```
Main processing loop:

```
phEst = zeros(50,1);for i = 1:50data = randi([0 1], 100, 1); % Generate data
    modData = gmskMod(data); % Modulate data
    % Apply timing offset error
     impairedData = varDelay(modData,timingOffset*14);
     % Perform timing phase recovery
     [~,phase] = gmskTimingSync(impairedData);
    phEst(i) = phase(1)/14;end
```
Plot the results.

```
plot(1:50,[0.2*ones(50,1) phEst])
legend( 'Original','Estimated')
title('Original and Estimated timing phases')
```
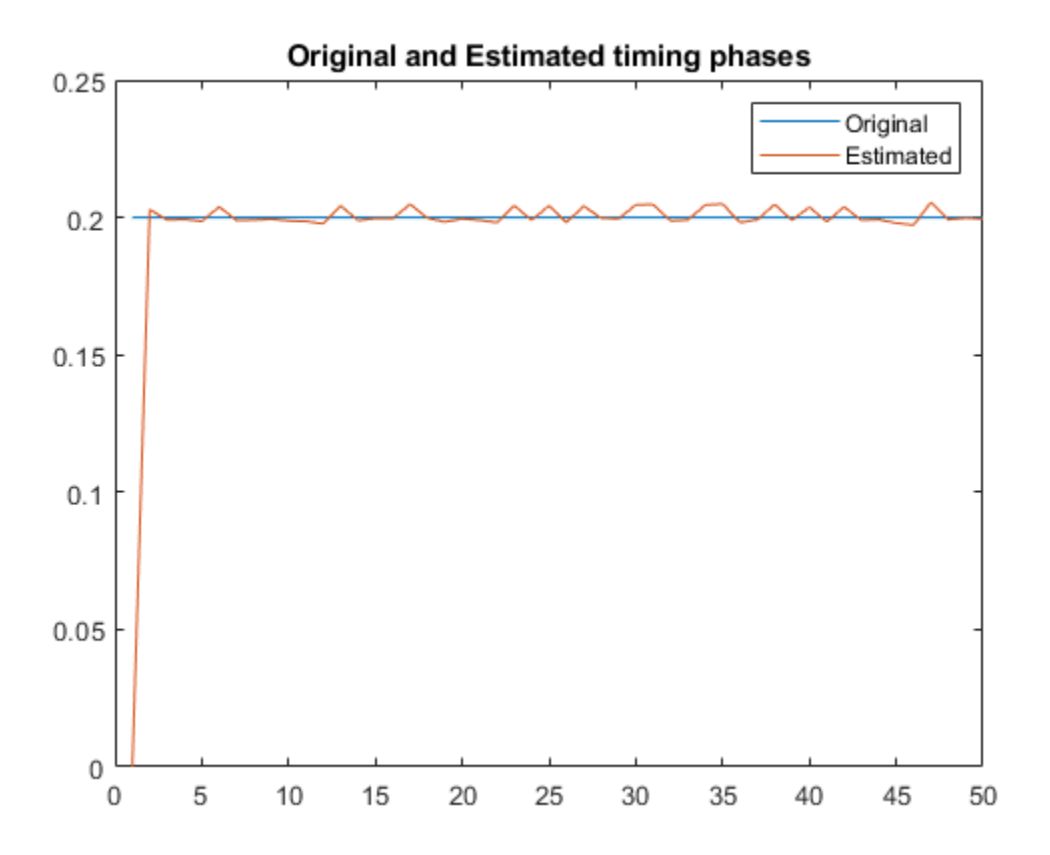

# **Algorithms**

This object implements the algorithm, inputs, and outputs described on the [MSK-Type Signal Timing](#page-3340-0) [Recovery](#page-3340-0) block reference page. The object properties correspond to the block parameters, except:

• The object corresponds to the [MSK-Type Signal Timing Recovery](#page-3340-0) block with the **Modulation type** parameter set to GMSK.

• The **Reset** parameter corresponds to the ResetInputPort on page 3-0 and ResetCondition on page 3-0 properties. ResetCondition on page  $3-0$ 

# **Extended Capabilities**

## **C/C++ Code Generation**

Generate C and C++ code using MATLAB® Coder™.

Usage notes and limitations:

See "System Objects in MATLAB Code Generation" (MATLAB Coder).

# **See Also**

[comm.SymbolSynchronizer](#page-2400-0)

**Introduced in R2012a**

# <span id="page-1760-0"></span>**step**

**System object:** comm.GMSKTimingSynchronizer **Package:** comm

Recover symbol timing phase using fourth-order nonlinearity method

# **Syntax**

 $[Y, PHASE] = step(H,X)$  $[Y, PHASE] = step(H,X,R)$ 

# **Description**

**Note** Starting in R2016b, instead of using the step method to perform the operation defined by the System object, you can call the object with arguments, as if it were a function. For example,  $y =$ step(obj, x) and  $y = obj(x)$  perform equivalent operations.

 $[Y, PHASE] = step(H,X)$  performs timing phase recovery and returns the time-synchronized signal, Y, and the estimated timing phase, PHASE, for input signal X. X must be a double or single precision complex column vector.

 $[Y, PHASE] = step(H, X, R)$  restarts the timing phase recovery process when you input a reset signal, R, that is non-zero. R must be a logical or double scalar. This syntax applies when you set the ResetInputPort property to true.

**Note** obj specifies the System object on which to run this step method.

The object performs an initialization the first time the step method is executed. This initialization locks nontunable properties and input specifications. For more information on changing property values, see "System Design in MATLAB Using System Objects".

# **comm.GoldSequence**

**Package:** comm

Generate Gold sequence

# **Description**

The GoldSequence object generates a Gold sequence. Gold sequences form a large class of sequences that have good periodic cross-correlation properties.

To generate a Gold sequence:

- **1** Define and set up your Gold sequence object. See "Construction" on page 3-684.
- **2** Call [step](#page-1766-0) to generate the Gold sequence according to the properties of comm.GoldSequence. The behavior of step is specific to each object in the toolbox.

**Note** Starting in R2016b, instead of using the step method to perform the operation defined by the System object, you can call the object with arguments, as if it were a function. For example,  $y =$ step(obj) and  $y = obj()$  perform equivalent operations.

# **Construction**

H = comm.GoldSequence creates a Gold sequence generator System object, H. This object generates a pseudo-random Gold sequence.

H = comm.GoldSequence(Name, Value) creates a Gold sequence generator object, H, with each specified property set to the specified value. You can specify additional name-value pair arguments in any order as (Name1,Value1,...,NameN,ValueN).

# **Properties**

## **FirstPolynomial**

Generator polynomial for first preferred PN sequence

Specify the polynomial that determines the feedback connections for the shift register of the first preferred PN sequence generator. The default is ' $z^6$  + z + 1'. You can specify the polynomial as a character vector. You can also specify the generator polynomial as a numeric, binary vector that lists the coefficients of the polynomial in descending order of powers. The first and last elements must equal 1, and the length of this vector requires a value of *n*+1, where *n* is the degree of the generator polynomial. Lastly, you can specify the generator polynomial as a numeric vector containing the exponents of *z* for the nonzero terms of the polynomial in descending order of powers. The last entry must be 0. For example,  $\begin{bmatrix} 1 & 0 & 0 & 0 & 0 & 1 & 0 & 1 \end{bmatrix}$  and  $\begin{bmatrix} 8 & 2 & 0 \end{bmatrix}$  represent the same polynomial,  $g(z) = z^8 + z^2 + 1$ . The degree of the first generator polynomial must equal the degree of the second generator polynomial specified in the SecondPolynomial on page 3-0 property.

## **FirstInitialConditions**

Initial conditions for first PN sequence generator

Specify the initial conditions for the shift register of the first preferred PN sequence generator. The default is [0 0 0 0 0 1]. The initial conditions require a numeric, binary scalar, or a numeric, binary vector with length equal to the degree of the first generator polynomial specified in the FirstPolynomial on page 3-0 property. If you set this property to a vector, each element of the vector corresponds to the initial value of the corresponding cell in the shift register. If you set this property to a scalar, the initial conditions of all shift register cells are the specified scalar value.

### **SecondPolynomial**

Generator polynomial for second preferred PN sequence

Specify the polynomial that determines the feedback connections for the shift register of the second preferred PN sequence generator. The default is 'z^6 + z^5 + z^2 + z + 1'. You can specify the polynomial as a character vector. You can also specify the generator polynomial as a binary, numeric vector that lists the coefficients of the polynomial in descending order of powers. The first and last elements must equal 1 and the length of this vector requires a value of *n*+1, where *n* is the degree of the generator polynomial. Lastly, you can specify the generator polynomial as a numeric vector containing the exponents of *z* for the nonzero terms of the polynomial in descending order of powers. The last entry must be 0. For example, [1 0 0 0 0 0 1 0 1] and [8 2 0] represent the same polynomial,  $g(z) = z^8 + z^2 + 1$ . The degree of the second generator polynomial must equal the degree of the first generator polynomial specified in the FirstPolynomial on page 3-0 property.

### **SecondInitialConditionsSource**

Source of initial conditions for second PN sequence

Specify the source of the initial conditions that determines the start of the second PN sequence as one of Property | Input port. The default is Property. When you set this property to Property, you can specify the initial conditions as a scalar or binary vector using the SecondInitialConditions property. When you set this property to Input port, you specify the initial conditions as an input to the stepmethod. The object accepts a binary scalar or a binary vector input. The length of the input must equal the degree of the generator polynomial that the SecondPolynomial on page 3-0 property specifies.

### **SecondInitialConditions**

Initial conditions for second PN sequence generator

Specify the initial conditions for the shift register of the second preferred PN sequence generator as a numeric, binary scalar, or as a numeric, binary vector. The length must equal the degree of the second generator polynomial. You set the second generator polynomial in the SecondPolynomial on page 3-0 property.

When you set this property to a vector, each element of the vector corresponds to the initial value of the corresponding cell in the shift register. The default is  $[0 \ 0 \ 0 \ 0 \ 0 \ 1]$ .

When you set this property to a scalar, the initial conditions of all shift register cells are the specified scalar value.

### **Index**

Index of output sequence of interest

Specify the index of the output sequence of interest from the set of available sequences as a scalar integer. The default is 0. The scalar integer must be in the range  $[-2, 2<sup>n</sup>-2]$ , where *n* is the degree of the generator polynomials you specify in the FirstPolynomial on page 3-0 and SecondPolynomial on page 3-0 properties.

The index values -2 and -1 correspond to the first and second preferred PN sequences as generated by the FirstPolynomial and SecondPolynomial, respectively.

The set  $G(u, v)$  of available Gold sequences is defined by  $G(u, v) = \{u, v, (u \times \sigma r) \in T^{2v}, \ldots, (u \times \sigma r) \in T^{2v} \}$ xor  $T^{((N-1)v)}$ }.In this case, *T* represents the operator that shifts vectors cyclically to the left by one place, and *u*, *v* represent the two preferred PN sequences. Also, *G*(*u*,*v*) contains *N*+2 Gold sequences of period *N*. You select the desired sequence from this set using the Index on page 3-0 property.

## **Shift**

Sequence offset from initial time

Specify the offset of the Gold sequence from its starting point as a numeric, integer scalar value that can be positive or negative. The default is 0. The Gold sequence has a period of  $N = 2^n - 1$ , where *n* is the degree of the generator polynomials specified in the FirstPolynomial on page 3-0 and SecondPolynomial on page 3-0 properties. The shift value is wrapped with respect to the sequence period.

## **VariableSizeOutput**

Enable variable-size outputs

Set this property to true to enable an additional input to the step method. The default is false. When you set this property to true, the enabled input specifies the output size of the Gold sequence used for the step. The input value must be less than or equal to the value of the MaximumOutputSize property.

When you set this property to false, the SamplesPerFrame property specifies the number of output samples.

### **MaximumOutputSize**

Maximum output size

Specify the maximum output size of the Gold sequence as a positive integer 2-element row vector. The second element of the vector must be 1. The default is [10 1].

This property applies when you set the VariableSizeOutput property to true.

### **SamplesPerFrame**

Number of output samples per frame

Specify the number of Gold sequence samples that the step method outputs as a numeric, integer scalar value. The default is 1. If you set this property to a value of *M*, then the step method outputs

*M* samples of a Gold sequence with a period of  $N = 2<sup>n</sup> - 1$ . The value of *n* represents the degree of the generator polynomials that you specify in the FirstPolynomial on page 3-0 and SecondPolynomial on page 3-0 properties.

### **ResetInputPort**

Enable generator reset input
Set this property to true to enable an additional reset input to the step method. The default is false. This input resets the states of the two shift registers of the Gold sequence generator to the initial conditions specified in the FirstInitialConditions on page 3-0 and SecondInitialConditions on page 3-0 properties.

#### **OutputDataType**

Data type of output

Specify the output data type as one of double | logical | Smallest unsigned integer. The default is double.

You must have a Fixed-Point Designer user license to use this property in Smallest unsigned integer mode.

### **Methods**

[step](#page-1766-0) Generate a Gold sequence

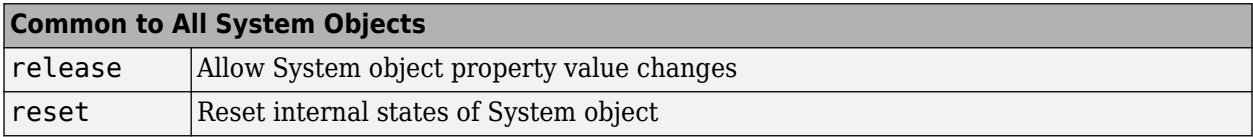

## **Examples**

#### **Generate Gold Sequence Samples**

Generate 10 samples of a Gold sequence having period 2 $^5$  – 1.

```
goldseq = comm.GoldSequence('FirstPolynomial','x^5+x^2+1',...
      'SecondPolynomial','x^5+x^4+x^3+x^2+1',...
     'FirstInitialConditions',[0 0 0 0 1],...
     'SecondInitialConditions',[0 0 0 0 1],...
     'Index',4,'SamplesPerFrame',10);
x = \text{goldseq}()x = 10×1
      1
      1
      1
     \Theta\Theta 0
     \Theta 0
      0
      1
```
# **Algorithms**

This object implements the algorithm, inputs, and outputs described on the [Gold Sequence Generator](#page-3118-0) block reference page. The object properties correspond to the block parameters.

# **Extended Capabilities**

**C/C++ Code Generation** Generate C and C++ code using MATLAB® Coder™.

Usage notes and limitations:

See "System Objects in MATLAB Code Generation" (MATLAB Coder).

## **See Also**

[comm.KasamiSequence](#page-1921-0) | [comm.PNSequence](#page-2126-0)

<span id="page-1766-0"></span>**System object:** comm.GoldSequence **Package:** comm

Generate a Gold sequence

## **Syntax**

```
Y = step(H)Y = step(H, RESET)
```
## **Description**

**Note** Starting in R2016b, instead of using the step method to perform the operation defined by the System object, you can call the object with arguments, as if it were a function. For example,  $y =$ step(obj) and  $y = obj()$  perform equivalent operations.

 $Y = step(H)$  outputs a frame of the Gold sequence in column vector Y. Specify the frame length with the SamplesPerFrame property. The object uses two PN sequence generators to generate a preferred pair of sequences with period  $N = 2^n-1$ . Then the object XORs these sequences to produce the output Gold sequence. The value in n is the degree of the generator polynomials that you specify in the FirstPolynomial and SecondPolynomial properties.

Y = step(H,RESET) uses RESET as the reset signal when you set the ResetInputPort property to true. The data type of the RESET input must be double precision or logical. RESET can be a scalar value or a column vector with length equal to the number of samples per frame specified in the SamplesPerFrame property. When the RESET input is a non-zero scalar, the object resets to the initial conditions that you specify in the FirstInitialConditions and SecondInitialConditions properties. It then generates a new output frame. A column vector RESET input allows multiple resets within an output frame. A non-zero value at the ith element of the vector causes a reset at the ith output sample time.

**Note** obj specifies the System object on which to run this step method.

# **comm.gpu.AWGNChannel**

#### **Package:** comm

Add white Gaussian noise to input signal with GPU

## **Description**

The GPU AWGNChannel object adds white Gaussian noise to an input signal using a graphics processing unit (GPU).

**Note** To use this object, you must install a Parallel Computing Toolbox license and have access to an appropriate GPU. For more about GPUs, see "GPU Computing" (Parallel Computing Toolbox).

To add white Gaussian noise to an input signal:

- **1** Define and set up your additive white Gaussian noise channel object. See "Construction" on page 3-690.
- **2** Call [step](#page-1773-0) to add white Gaussian noise to the input signal according to the properties of comm.gpu.AWGNChannel. The behavior of step is specific to each object in the toolbox.

A GPU-based System object accepts typical MATLAB arrays or objects created using the gpuArray class. A GPU-based System object supports input signals with double- or single-precision data types. The output signal inherits its data type from the input signal.

- If the input signal is a MATLAB array, the System object handles data transfer between the CPU and the GPU. The output signal is a MATLAB array.
- If the input signal is a gpuArray, the data remains on the GPU. The output signal is a gpuArray. When the object is given a gpuArray, calculations take place entirely on the GPU, and no data transfer occurs. Passing gpuArray arguments provides increased performance by reducing simulation time. For more information, see "Establish Arrays on a GPU" (Parallel Computing Toolbox).

**Note** Starting in R2016b, instead of using the step method to perform the operation defined by the System object, you can call the object with arguments, as if it were a function. For example,  $y =$ step(obj, x) and  $y = obj(x)$  perform equivalent operations.

## **Construction**

H = comm.gpu.AWGNChannel creates a GPU-based additive white Gaussian noise (AWGN) channel System object, H. This object adds white Gaussian noise to a real or complex input signal.

H = comm.gpu.AWGNChannel(Name,Value) creates a GPU-based AWGN channel object, H, with the specified property name set to the specified value. You can specify additional name-value pair arguments in any order as (Name1,Value1,...,NameN,ValueN).

A GPU-based System object accepts typical MATLAB arrays or objects created using the gpuArray class. A GPU-based System object supports input signals with double- or single-precision data types. The output signal inherits its data type from the input signal.

- If the input signal is a MATLAB array, the System object handles data transfer between the CPU and the GPU. The output signal is a MATLAB array.
- If the input signal is a gpuArray, the data remains on the GPU. The output signal is a gpuArray. When the object is given a gpuArray, calculations take place entirely on the GPU, and no data transfer occurs. Passing gpuArray arguments provides increased performance by reducing simulation time. For more information, see "Establish Arrays on a GPU" (Parallel Computing Toolbox).

## **Properties**

#### **NoiseMethod**

Method to specify noise level

Select the method to specify the noise level as one of Signal to noise ratio (Eb/No) | Signal to noise ratio (Es/No) | Signal to noise ratio (SNR) | Variance. The default is Signal to noise ratio (Eb/No).

#### **EbNo**

Energy per bit to noise power spectral density ratio (Eb/No)

Specify the Eb/No ratio in decibels. Set this property to a numeric, real scalar or row vector with a length equal to the number of channels. This property applies when you set the NoiseMethod property to Signal to noise ratio (Eb/No). The default is 10. This property is tunable.

#### **EsNo**

Energy per symbol to noise power spectral density ratio (Es/No)

Specify the Es/No ratio in decibels. Set this property to a numeric, real scalar or row vector with a length equal to the number of channels. This property applies when you set the NoiseMethod property to Signal to noise ratio (Es/No). The default is 10. This property is tunable.

#### **SNR**

Signal to noise ratio (SNR)

Specify the SNR value in decibels. Set this property to a numeric, real scalar or row vector with a length equal to the number of channels. This property applies when you set the NoiseMethod property to Signal to noise ratio (SNR). The default is 10. This property is tunable.

#### **BitsPerSymbol**

Number of bits in one symbol

Specify the number of bits in each input symbol. You can set this property to a numeric, positive, integer scalar or row vector with a length equal to the number of channels. This property applies when you set the NoiseMethod property to Signal to noise ratio (Eb/No). The default is 1 bit.

### **SignalPower**

Input signal power in Watts

Specify the mean square power of the input signal in Watts. Set this property to a numeric, positive, real scalar or row vector with a length equal to the number of channels. This property applies when you set the NoiseMethod property to Signal to noise ratio (Eb/No), Signal to noise ratio (Es/No) or Signal to noise ratio (SNR). The default is 1 Watt. The object assumes a nominal impedance of 1 Ohm. This property is tunable.

#### **SamplesPerSymbol**

Number of samples per symbol

Specify the number of samples per symbol. Set this property to a numeric, positive, integer scalar or row vector with a length equal to the number of channels. This property applies when you set the NoiseMethod property to Signal to noise ratio (Eb/No) or Signal to noise ratio (Es/ No). The default is 1 sample.

#### **VarianceSource**

Source of noise variance

Specify the source of the noise variance as one of Property | Input port. The default is Property. Set VarianceSource to Input port to specify the noise variance value via an input to the step method. Set VarianceSource to Property to specify the noise variance value using the Variance property. This property applies when you set the NoiseMethod property to Variance.

#### **Variance**

Noise variance

Specify the variance of the white Gaussian noise. You can set this property to a numeric, positive, real scalar or row vector with a length equal to the number of channels. This property applies when you set the NoiseMethod property to Variance and the VarianceSource property to Property. The default is 1. This property is tunable.

#### **RandomStream**

Source of random number stream

Specify the source of random number stream. The only valid setting for this property is Global stream. The object generates the normally distributed random numbers from the current global random number stream.

#### **Seed**

Initial seed of mt19937ar random number stream

The GPU version of the AWGN Channel System object does not use this property.

## **Methods**

[step](#page-1773-0) Add white Gaussian noise to input signal

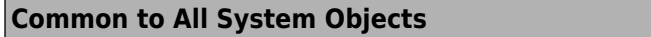

release Allow System object property value changes

## **Algorithm**

This object uses the same algorithm as the [comm.AWGNChannel](#page-1129-0) System object. See the Algorithms section of the [comm.AWGNChannel](#page-1129-0) help page for more details. The object properties correspond to the related block parameters, except that:

- This object uses parallel.gpu.RandStream to provide an interface for controlling the properties of one or more random number streams that the GPU uses. Usage is the same as RandStream with the following restrictions:
	- Only the combRecursive (MRG32K3A) generator is supported.
	- Only the Inversion normal transform is supported.
	- Setting the substream property is not allowed.

Enter help parallel.gpu.RandStream at the MATLAB command line for more information.

## **Examples**

#### **GPU AWGN Channel**

Specify the modulation order and generate PSK-modulated random data.

```
M = 8;
modData = pskmod(randi([0 M-1], 1000, 1), M, pi/M);
```
Create an AWGN channel object that uses a GPU. Pass the modulated data through the channel.

```
gpuChannel = comm.gpu.AWGNChannel('EbNo',15,'BitsPerSymbol', ...
                log2(M));
channelOutput = gpuChannel(model);
```
Visualize the noiseless and noisy data in scatter plots.

```
scatterplot(modData)
scatterplot(channelOutput)
```
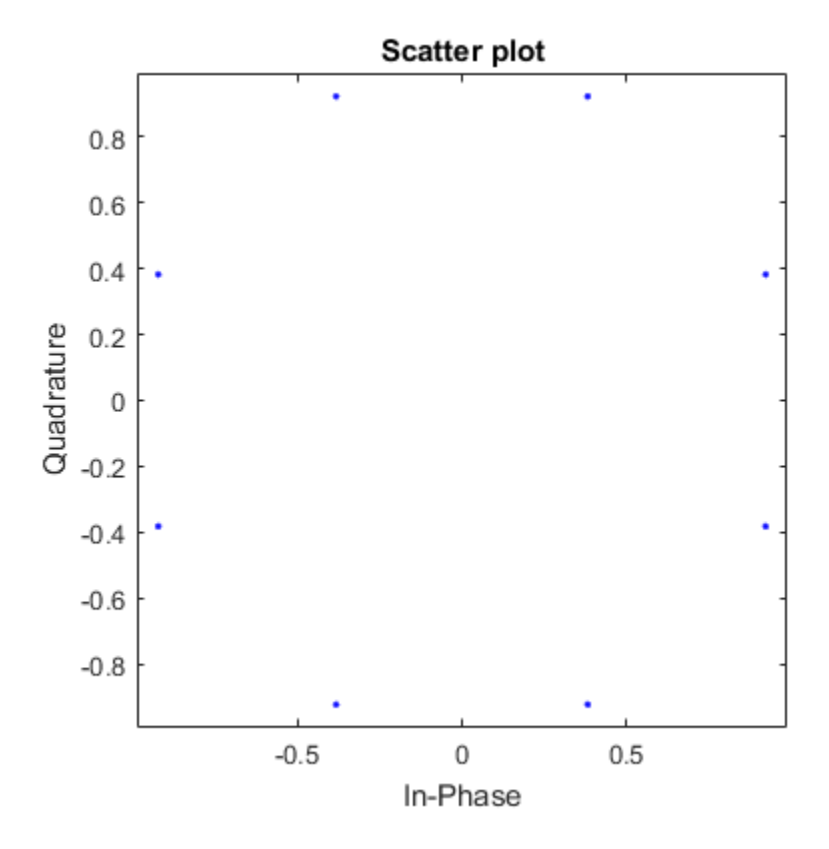

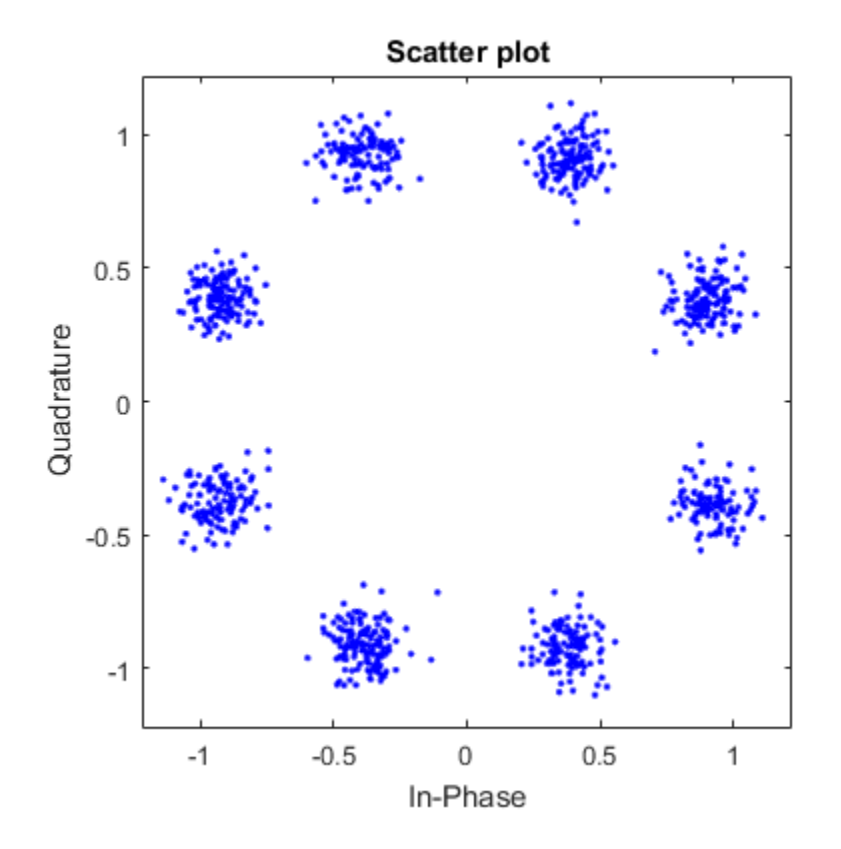

# **Extended Capabilities**

### **GPU Arrays**

Accelerate code by running on a graphics processing unit (GPU) using Parallel Computing Toolbox<sup>™</sup>.

This System object runs on a GPU, and also supports GPU array inputs. For more information, see "Simulation Acceleration Using GPUs".

## **See Also**

[comm.AWGNChannel](#page-1129-0)

**Introduced in R2012a**

<span id="page-1773-0"></span>**System object:** comm.gpu.AWGNChannel **Package:** comm

Add white Gaussian noise to input signal

## **Syntax**

```
Y = step(H, X)Y = step(H, X, VAR)
```
## **Description**

**Note** Starting in R2016b, instead of using the step method to perform the operation defined by the System object, you can call the object with arguments, as if it were a function. For example,  $y =$ step(obj, x) and  $y = obj(x)$  perform equivalent operations.

 $Y = step(H, X)$  adds white Gaussian noise to input X and returns the result in Y. The input X can be a double or single precision data type scalar, vector, or matrix with real or complex values. The dimensions of input X determine single or multichannel processing. For an M-by-N matrix input, M represents the number of time samples per channel and N represents the number of channels. M and N can be equal to 1. The object adds frames of length M of Gaussian noise to each of the N channels independently.

 $Y = step(H, X, VAR)$  uses input VAR as the variance of the white Gaussian noise. This applies when you set the NoiseMethod property to Variance and the VarianceSource property to Input port. Input VAR can be a positive scalar or row vector with a length equal to the number of channels. VAR must be of the same data type as input X.

**Note** obj specifies the System object on which to run this step method.

# <span id="page-1774-0"></span>**comm.gpu.BlockDeinterleaver**

#### **Package:** comm

Restore original ordering of block interleaved sequence with GPU

## **Description**

The BlockDeinterleaver System object restores the original ordering of a sequence that was interleaved using the block interleaver System object.

**Note** To use this object, you must install a Parallel Computing Toolbox license and have access to an appropriate GPU. For more about GPUs, see "GPU Computing" (Parallel Computing Toolbox).

A GPU-based System object accepts typical MATLAB arrays or objects created using the gpuArray class. A GPU-based System object supports input signals with double- or single-precision data types. The output signal inherits its data type from the input signal.

- If the input signal is a MATLAB array, the System object handles data transfer between the CPU and the GPU. The output signal is a MATLAB array.
- If the input signal is a gpuArray, the data remains on the GPU. The output signal is a gpuArray. When the object is given a gpuArray, calculations take place entirely on the GPU, and no data transfer occurs. Passing gpuArray arguments provides increased performance by reducing simulation time. For more information, see "Establish Arrays on a GPU" (Parallel Computing Toolbox).

To deinterleave the input vector:

- **1** Define and set up your block deinterleaver object. See "Construction" on page 3-697.
- **2** Call [step](#page-1777-0) to rearrange the elements of the input vector according to the properties of comm.gpu.BlockDeinterleaver. The behavior of step is specific to each object in the toolbox.

**Note** Starting in R2016b, instead of using the step method to perform the operation defined by the System object, you can call the object with arguments, as if it were a function. For example,  $y =$ step(obj, x) and  $y = obj(x)$  perform equivalent operations.

## **Construction**

H = comm.gpu.BlockDeinterleaver creates a GPU-based block deinterleaver System object, H. This object restores the original ordering of a sequence that was interleaved using the BlockInterleaver System object

H = comm.gpu.BlockDeinterleaver(Name,Value) creates a GPU-based block deinterleaver object, H, with the specified property name set to the specified value.

H = comm.gpu.BlockDeinterleaver(PERMVEC) creates a GPU-based block deinterleaver object, H, with the PermutationVector property set to PERMVEC.

## **Properties**

#### **PermutationVector**

Permutation vector

Specify the mapping used to permute the input symbols as a column vector of integers. The default is [5;4;3;2;1]. The mapping is a vector where the number of elements is equal to the length, N, of the input to the step method. Each element must be an integer between 1 and N, with no repeated values.

### **Methods**

[step](#page-1777-0) Deinterleave input sequence

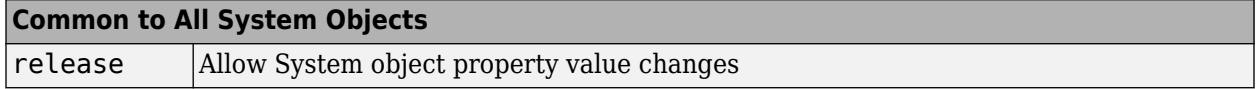

## **Algorithm**

This object uses the same algorithm as the [comm.BlockDeinterleaver](#page-1261-0) System object. See Algorithms on the [comm.BlockDeinterleaver](#page-1261-0) help page for details.

## **Examples**

#### **Block Interleaving and Deinterleaving with GPU**

Create interleaver and deinterleaver objects.

```
interleaver = comm.gpu.BlockInterleaver([3 4 1 2]');deinterleaver = comm.gpu.BlockDeinterleaver([3 4 1 2]');
```
Pass random data through the interleaver and deinterleaver.

```
data = randi(7,4,1);intData = interleaver(data);
deIntData = deinterleaver(intData);
```
Display the original sequence, interleaved sequence, and restored sequence.

#### [data intData deIntData]

ans  $=$ 

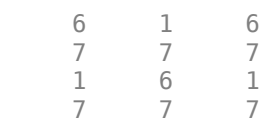

Confirm the original and deinterleaved data are identical.

```
isequal(data,deIntData)
```
 $ans =$ 1

Generate a random vector of unique integers as a permutation vector.

```
permVec = randperm(7)';
```
Specify permVec as the permutation vector for the interleaver and deinterleaver objects.

```
interleaver = comm.gpu.BlockInterleaver(permVec);
deinterleaver = comm.gpu.BlockDeinterleaver(permVec);
```
Pass random data through the interleaver and deinterleaver.

```
data = rand1(10, 7, 1);intData = interleaver(data);
deIntData = deinterleaver(intData);
```
Confirm the original and deinterleaved data are identical.

```
isequal(data,deIntData)
```
ans  $=$ 

1

## **Extended Capabilities**

#### **GPU Arrays**

Accelerate code by running on a graphics processing unit (GPU) using Parallel Computing Toolbox™.

This System object runs on a GPU, and also supports GPU array inputs. For more information, see "Simulation Acceleration Using GPUs".

## **See Also**

[comm.BlockDeinterleaver](#page-1261-0) | [comm.gpu.BlockInterleaver](#page-1778-0)

### **Introduced in R2012a**

<span id="page-1777-0"></span>**System object:** comm.gpu.BlockDeinterleaver **Package:** comm

Deinterleave input sequence

## **Syntax**

 $Y = step(H, X)$ 

## **Description**

**Note** Starting in R2016b, instead of using the step method to perform the operation defined by the System object, you can call the object with arguments, as if it were a function. For example,  $y =$ step(obj, x) and  $y = obj(x)$  perform equivalent operations.

 $Y = step(H, X)$  restores the original ordering of the sequence, X, that was interleaved using a block interleaver. The step method forms the output, Y, based on the mapping specified by the PermutationVector property as Output(PermutationVector(k))=Input(k), for  $k = 1:N$ , where N is the length of the permutation vector. The input X must be a column vector of the same length, N. The data type of X can be numeric, logical, or fixed-point (fi objects). Y has the same data type as X.

**Note** obj specifies the System object on which to run this step method.

# <span id="page-1778-0"></span>**comm.gpu.BlockInterleaver**

#### **Package:** comm

Create block interleaved sequence with GPU

## **Description**

The GPU BlockInterleaver object permutes the symbols in the input signal using a graphics processing unit (GPU).

**Note** To use this object, you must install a Parallel Computing Toolbox license and have access to an appropriate GPU. For more about GPUs, see "GPU Computing" (Parallel Computing Toolbox).

A GPU-based System object accepts typical MATLAB arrays or objects created using the gpuArray class. A GPU-based System object supports input signals with double- or single-precision data types. The output signal inherits its data type from the input signal.

- If the input signal is a MATLAB array, the System object handles data transfer between the CPU and the GPU. The output signal is a MATLAB array.
- If the input signal is a gpuArray, the data remains on the GPU. The output signal is a gpuArray. When the object is given a gpuArray, calculations take place entirely on the GPU, and no data transfer occurs. Passing gpuArray arguments provides increased performance by reducing simulation time. For more information, see "Establish Arrays on a GPU" (Parallel Computing Toolbox).

To interleave the input signal:

- **1** Define and set up your block interleaver object. See "Construction" on page 3-701.
- **2** Call [step](#page-1781-0) to reorder the input symbols according to the properties of comm.gpu.BlockInterleaver. The behavior of step is specific to each object in the toolbox.

**Note** Starting in R2016b, instead of using the step method to perform the operation defined by the System object, you can call the object with arguments, as if it were a function. For example,  $y =$ step(obj, x) and  $y = obj(x)$  perform equivalent operations.

## **Construction**

H = comm.gpu.BlockInterleaver creates a GPU-based block interleaver System object, H. This object permutes the symbols in the input signal based on a permutation vector.

H = comm.gpu.BlockInterleaver(Name,Value) creates a GPU-based block interleaver object, H, with the specified property Name set to the specified Value.

H = comm.gpu.BlockInterleaver(PERMVEC) creates a GPU-based block deinterleaver object, H, with the PermutationVector property set to PERMVEC.

## **Properties**

#### **PermutationVector**

Permutation vector

Specify the mapping used to permute the input symbols as a column vector of integers. The default is  $[5;4;3;2;1]$ . The mapping is a vector where the number of elements is equal to the length, N, of the input to the step method. Each element must be an integer between 1 and N, with no repeated values.

## **Methods**

[step](#page-1781-0) Permute input symbols using a permutation vector

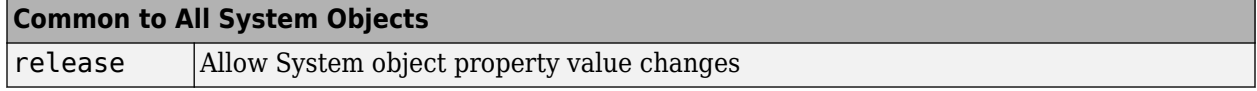

## **Algorithm**

The GPU Block Interleaver System object uses the same algorithm as the [comm.BlockInterleaver](#page-1265-0) System object. See Algorithms on the [comm.BlockInterleaver](#page-1265-0) help page for details.

## **Examples**

#### **Block Interleaving and Deinterleaving with GPU**

Create interleaver and deinterleaver objects.

```
interleaver = comm.gpu.BlockInterleaver([3 4 1 2]');deinterleaver = comm.gpu.BlockDeinterleaver([3 4 1 2]');
```
Pass random data through the interleaver and deinterleaver.

```
data = randi(7,4,1);intData = interleaver(data);
deIntData = deinterleaver(intData);
```
Display the original sequence, interleaved sequence, and restored sequence.

```
[data intData deIntData]
```
 $ans =$ 

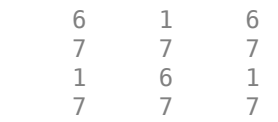

Confirm the original and deinterleaved data are identical.

```
isequal(data,deIntData)
```
 $ans =$ 1

Generate a random vector of unique integers as a permutation vector.

```
permVec = randperm(7)';
```
Specify permVec as the permutation vector for the interleaver and deinterleaver objects.

```
interleaver = comm.gpu.BlockInterleaver(permVec);
deinterleaver = comm.gpu.BlockDeinterleaver(permVec);
```
Pass random data through the interleaver and deinterleaver.

```
data = rand1(10, 7, 1);intData = interleaver(data);
deIntData = deinterleaver(intData);
```
Confirm the original and deinterleaved data are identical.

```
isequal(data,deIntData)
```
ans  $=$ 

1

## **Extended Capabilities**

#### **GPU Arrays**

Accelerate code by running on a graphics processing unit (GPU) using Parallel Computing Toolbox™.

This System object runs on a GPU, and also supports GPU array inputs. For more information, see "Simulation Acceleration Using GPUs".

### **See Also**

[comm.BlockInterleaver](#page-1265-0) | [comm.gpu.BlockDeinterleaver](#page-1774-0)

#### **Introduced in R2012a**

<span id="page-1781-0"></span>**System object:** comm.gpu.BlockInterleaver **Package:** comm

Permute input symbols using a permutation vector

## **Syntax**

 $Y = step(H, X)$ 

## **Description**

**Note** Starting in R2016b, instead of using the step method to perform the operation defined by the System object, you can call the object with arguments, as if it were a function. For example,  $y =$ step(obj, x) and  $y = obj(x)$  perform equivalent operations.

 $Y = step(H, X)$  permutes input sequence, X, and returns interleaved sequence, Y. The step method forms the output Y, based on the mapping defined by the PermutationVector property as Output(k)=Input(PermutationVector(k)), for  $k = 1:N$ , where N is the length of the PermutationVector property. The input X must be a column vector of length N. The data type of X can be numeric, logical, or fixed-point (fi objects). Y has the same data type as X.

**Note** obj specifies the System object on which to run this step method.

# **comm.gpu.ConvolutionalEncoder**

**Package:** comm.gpu

Convolutionally encode binary data with GPU

## **Description**

The GPU ConvolutionalEncoder object encodes a sequence of binary input vectors to produce a sequence of binary output vectors.

**Note** To use this object, you must install a Parallel Computing Toolbox license and have access to an appropriate GPU. For more about GPUs, see "GPU Computing" (Parallel Computing Toolbox).

A GPU-based System object accepts typical MATLAB arrays or objects created using the gpuArray class. A GPU-based System object supports input signals with double- or single-precision data types. The output signal inherits its data type from the input signal.

- If the input signal is a MATLAB array, the System object handles data transfer between the CPU and the GPU. The output signal is a MATLAB array.
- If the input signal is a gpuArray, the data remains on the GPU. The output signal is a gpuArray. When the object is given a gpuArray, calculations take place entirely on the GPU, and no data transfer occurs. Passing gpuArray arguments provides increased performance by reducing simulation time. For more information, see "Establish Arrays on a GPU" (Parallel Computing Toolbox).

To convolutionally encode a binary signal:

- **1** Define and set up your convolutional encoder object. See "Construction" on page 3-705.
- **2** Call [step](#page-1786-0) to encode a sequence of binary input vectors to produce a sequence of binary output vectors according to the properties of comm.gpu.ConvolutionalEncoder. The behavior of step is specific to each object in the toolbox.

**Note** Starting in R2016b, instead of using the step method to perform the operation defined by the System object, you can call the object with arguments, as if it were a function. For example,  $y =$ step(obj, x) and  $y = obj(x)$  perform equivalent operations.

## **Construction**

H = comm.gpu.ConvolutionalEncoder creates a System object, H, that convolutionally encodes binary data.

H = comm.gpu.ConvolutionalEncoder(Name,Value) creates a convolutional encoder object, H, with each specified property set to the specified value. You can specify additional name-value pair arguments in any order as (Name1,Value1,...,NameN,ValueN).

H = comm.gpu.ConvolutionalEncoder(TRELLIS,Name,Value) creates a convolutional encoder object, H. This object has the TrellisStructure on page 3-0 property set to TRELLIS, and the other specified properties set to the specified values.

## **Properties**

#### **TrellisStructure**

Trellis structure of convolutional code

Specify the trellis as a MATLAB structure that contains the trellis description of the convolutional code. The default is the result of [poly2trellis](#page-695-0)(7, [171 133]). Use the [istrellis](#page-573-0) function to check if a structure is a valid trellis structure.

#### **TerminationMethod**

Termination method of encoded frame

Specify how the encoded frame is terminated as one of Continuous | Truncated | Terminated. The default is Continuous.

When you set this property to Continuous, the object retains the encoder states at the end of each input vector for use with the next input vector.

When you set this property to Truncated, the object treats each input vector independently and resets its states to the all-zeros state.

When you set this property to Terminated, the object treats each input vector independently. For each input vector, the object uses extra bits to set the encoder states to the all-zeros state at the end of the vector. For a rate *K*/*N* code, the step method outputs a vector with length  $N \times (L + S)/K$ , where  $S = constantLength-1$ . In the case of multiple constraint lengths,  $S = sum(constraintLength(i)-1)$ . *L* is the length of the input to the step method.

#### **ResetInputPort**

Enable encoder reset input

You cannot reset this encoder object using an input port. The only valid property setting is false.

#### **DelayedResetAction**

Delay output reset

You cannot reset this encoder object using an input port. The only valid property setting is false.

#### **InitialStateInputPort**

You cannot set the initial state of this encoder object. The only valid property setting is false.

#### **FinalStateOutputPort**

You cannot output the final state of this encoder object. The only valid property setting is false.

#### **PuncturePatternSource**

Source of puncture pattern

Specify the source of the puncture pattern as one of None | Property. The default is None. When you set this property to None the object does not apply puncturing. When you set this property to Property, the object punctures the code. This puncturing is based on the puncture pattern vector that you specify in the PuncturePattern on page 3-0 property. This property applies when you set the TerminationMethod on page 3-0 property to Continuous or Truncated.

#### **PuncturePattern**

Puncture pattern vector

Specify the puncture pattern that the object uses to puncture the encoded data as a column vector. The default is  $[1; 1; 0; 1; 0; 1]$ . The vector contains 1s and 0s, where 0 indicates a punctured, or excluded, bit. This property applies when you set the TerminationMethod on page 3-0 property to Continuous or Truncated and the PuncturePatternSource on page 3-0 property to Property.

#### **NumFrames**

Number of independent frames present in the input and output data vectors.

Specify the number of independent frames contained in a single data input/output vector. The default value of this property is 1. The objects segments the input vector into NumFrames segments and encodes them independently. The output contains NumFrames encoded segments. This property is applicable when you set the TerminationMethod on page 3-0 to Terminated or Truncated.

## **Methods**

[step](#page-1786-0) Convolutionally encode binary data

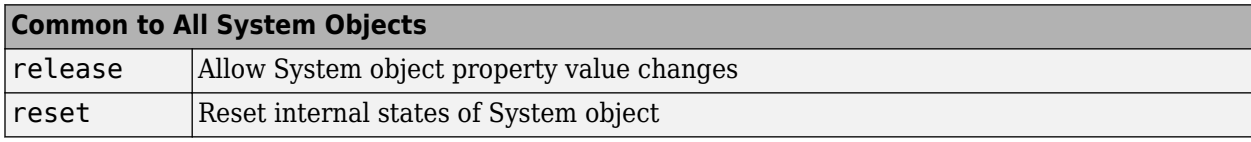

## **Examples**

### **8-PSK-Modulation With Convolutional Encoding**

Transmit a Convolutionally Encoded, 8-PSK-Modulated Bit Stream Through an AWGN Channel.

Create a GPU-based Convolutional Encoder System object.

hConEnc = comm.gpu.ConvolutionalEncoder;

Create a GPU-based PSK Modulator System object that accepts a bit input signal.

hMod = comm.gpu.PSKModulator('BitInput',true);

Create a GPU-based AWGN Channel System object with a signal-to-noise ratio of seven.

```
hChan = comm.gpu.AWGNChannel('NoiseMethod', ...
          'Signal to noise ratio (SNR)',...
          'SNR',7);
```
Create a GPU-based PSK Demodulator System object that outputs a column vector of bit values.

```
hDemod = comm.gpu.PSKDemodulator('BitOutput', true);
```
Create a GPU-based Viterbi Decoder System object that accepts an input vector of hard decision values, which are zeros or ones.

```
hDec = comm.gpu.ViterbiDecoder('InputFormat','Hard');
```
Create an Error Rate System object that ignores 3 data samples before makings comparisons. The received data lags behind the transmitted data by 34 samples.

```
hError = comm.ErrorRate('ComputationDelay',3,'ReceiveDelay', 34);
```
Run the simulation by using the step method to process data.

```
for counter = 1:20data = rand([0 1], 30, 1);encodedData = step(hConEnc, gpuArray(data));
  modSignal = step(hMod, encodedData);
 receivedSignal = step(hChan, modSignal); demodSignal = step(hDemod, receivedSignal);
  receivedBits = step(hDec, demodSignal);
  errors = step(hError, data, gather(receivedBits));
end
```
Display the errors.

disp(errors)

## **Algorithms**

This object implements the algorithm, inputs, and outputs described on the [Convolutional Encoder](#page-2891-0) block reference page. The object properties correspond to the block parameters.

## **Extended Capabilities**

#### **GPU Arrays**

Accelerate code by running on a graphics processing unit (GPU) using Parallel Computing Toolbox™.

This System object runs on a GPU, and also supports GPU array inputs. For more information, see "Simulation Acceleration Using GPUs".

### **See Also**

[comm.ConvolutionalEncoder](#page-1412-0) | [comm.gpu.ConvolutionalDeinterleaver](#page-1792-0) | [comm.gpu.ConvolutionalInterleaver](#page-1787-0) | [comm.gpu.ViterbiDecoder](#page-2459-0)

#### **Introduced in R2012a**

<span id="page-1786-0"></span>**System object:** comm.gpu.ConvolutionalEncoder **Package:** comm.gpu

Convolutionally encode binary data

## **Syntax**

 $Y = step(H, X)$ 

## **Description**

**Note** Starting in R2016b, instead of using the step method to perform the operation defined by the System object, you can call the object with arguments, as if it were a function. For example,  $y =$ step(obj, x) and  $y = obj(x)$  perform equivalent operations.

 $Y = step(H, X)$  encodes the binary data, X, using the convolutional encoding that you specify in the TrellisStructure property. It returns the encoded data, Y. Both X and Y are column vectors of data type single, double, or logical. When the convolutional encoder represents a rate *K*/*N* code, the length of the input vector equals  $K \times L$ , for a positive integer, L. The step method sets the length of the output vector,  $Y$ , to  $L \times N$ .

**Note** obj specifies the System object on which to run this step method.

# <span id="page-1787-0"></span>**comm.gpu.ConvolutionalInterleaver**

#### **Package:** comm

Permute input symbols using shift registers with GPU

## **Description**

The GPU ConvolutionalInterleaver object permutes the symbols in the input signal using a graphics processing unit (GPU). Internally, this class uses a set of shift registers.

**Note** To use this object, you must install a Parallel Computing Toolbox license and have access to an appropriate GPU. For more about GPUs, see "GPU Computing" (Parallel Computing Toolbox).

A GPU-based System object accepts typical MATLAB arrays or objects created using the gpuArray class. A GPU-based System object supports input signals with double- or single-precision data types. The output signal inherits its data type from the input signal.

- If the input signal is a MATLAB array, the System object handles data transfer between the CPU and the GPU. The output signal is a MATLAB array.
- If the input signal is a gpuArray, the data remains on the GPU. The output signal is a gpuArray. When the object is given a gpuArray, calculations take place entirely on the GPU, and no data transfer occurs. Passing gpuArray arguments provides increased performance by reducing simulation time. For more information, see "Establish Arrays on a GPU" (Parallel Computing Toolbox).

To convolutionally interleave binary data:

- **1** Define and set up your convolutional interleaver object. See "Construction" on page 3-710.
- **2** Call [step](#page-1791-0) to convolutionally interleave according to the properties of comm.gpu.ConvolutionalInterleaver. The behavior of step is specific to each object in the toolbox.

**Note** Starting in R2016b, instead of using the step method to perform the operation defined by the System object, you can call the object with arguments, as if it were a function. For example,  $y =$  $step(obj, x)$  and  $y = obj(x)$  perform equivalent operations.

## **Construction**

H = comm.gpu.ConvolutionalInterleaver creates a GPU-based convolutional interleaver System object, H. This object permutes the symbols in the input signal using a set of shift registers.

H = comm.gpu.ConvolutionalInterleaver(Name,Value) creates a GPU-based convolutional interleaver System object, H, with the specified property Name set to the specified Value. You can specify additional name-value pair arguments in any order as (Name1,Value1,...,NameN,ValueN).

H = comm.gpu.ConvolutionalInterleaver(M,B,IC) creates a GPU-based convolutional interleaver System object H, with the NumRegisters property set to M, the RegisterLengthStep property set to B, and the InitialConditions property set to IC. M, B, and IC are value-only arguments. To specify a value-only argument, you must also specify all preceding value-only arguments.

## **Properties**

#### **NumRegisters**

Number of internal shift registers

Specify the number of internal shift registers as a scalar, positive integer. The default is 6.

#### **RegisterLengthStep**

Number of additional symbols that fit in each successive shift register

Specify the number of additional symbols that fit in each successive shift register as a positive, scalar integer. The default is 2. The first register holds zero symbols.

### **InitialConditions**

Initial conditions of shift registers

Specify the values that are initially stored in each shift register as a numeric scalar or vector. You do not need to specify a value for the first shift register, which has zero delay. The default is 0. The value of the first element of this property is unimportant because the first shift register has zero delay. If you set this property to a scalar, then all shift registers, except the first one, store the same specified value. If you set it to a column vector with length equal to the value of the NumRegisters on page 3- 0 property, then the *i*-th shift register stores the *i*-th element of the specified vector.

## **Methods**

[step](#page-1791-0) Permute input symbols using shift registers

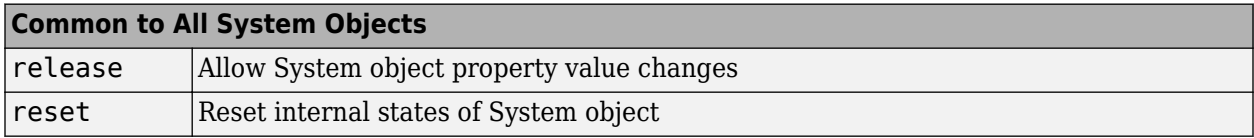

## **Examples**

#### **Convolutional Interleaving and Deinterleaving with GPU**

Create convolutional interleaver and deinterleaver objects.

```
interleaver = comm.qpu.ConvolutionalInterleaver('NumRegisters', 2, ...
     'RegisterLengthStep',3);
deinterleaver = comm.gpu.ConvolutionalDeinterleaver('NumRegisters',2, ...
     'RegisterLengthStep',3);
```
Generate data, and pass the data through the convolutional interleaver. Pass the interleaved data through the convolutional deinterleaver.

```
data = (0:20)';
intrlvData = interleaver(data);
deintrlvData = deinterleaver(intrlvData);
```
Display the original sequence, interleaved sequence and restored sequence.

#### [data intrlvData deintrlvData]

ans  $=$ 

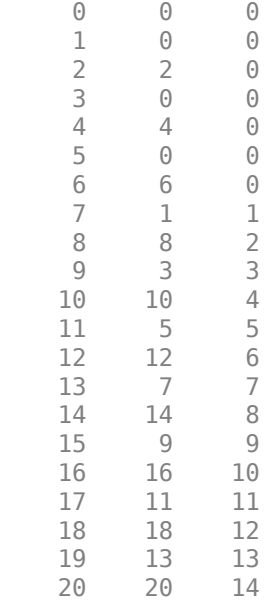

The delay through the interleaver and deinterleaver pair is equal to the product of the NumRegisters and RegisterLengthStep properties. After accounting for this delay, confirm that the original and deinterleaved data are identical.

```
intrlvDelay = interleaver.NumRegisters * interleaver.RegisterLengthStep
numSymErrors = symerr(data(1:end-intrlvDelay),deintrlvData(1+intrlvDelay:end))
```

```
intrlvDelay =
       6
numSymErrors =
      \Theta
```
## **Algorithms**

This object implements the algorithm, inputs, and outputs described on the [Convolutional Interleaver](#page-2895-0) block reference page. The object properties correspond to the block parameters.

## **Extended Capabilities**

#### **GPU Arrays**

Accelerate code by running on a graphics processing unit (GPU) using Parallel Computing Toolbox<sup>™</sup>.

This System object runs on a GPU, and also supports GPU array inputs. For more information, see "Simulation Acceleration Using GPUs".

## **See Also**

[comm.ConvolutionalInterleaver](#page-1422-0) | [comm.gpu.ConvolutionalDeinterleaver](#page-1792-0)

### **Introduced in R2012a**

<span id="page-1791-0"></span>**System object:** comm.gpu.ConvolutionalInterleaver **Package:** comm

Permute input symbols using shift registers

## **Syntax**

 $Y = step(H, X)$ 

## **Description**

**Note** Starting in R2016b, instead of using the step method to perform the operation defined by the System object, you can call the object with arguments, as if it were a function. For example,  $y =$ step(obj, x) and  $y = obj(x)$  perform equivalent operations.

 $Y = step(H, X)$  permutes input sequence, X, and returns interleaved sequence, Y. The input X must be a column vector. The data type can be of type double, single, uint32, int32, or logical. Y has the same data type as X. The convolutional interleaver object uses a set of *N* shift registers, where *N* is the value specified by the NumRegisters property. The object sets the delay value of the *k* th shift register to the product of (*k*-1) and the RegisterLengthStep property value. With each new input symbol, a commutator switches to a new register and the new symbol shifts in while the oldest symbol in that register shifts out. When the commutator reaches the *N*th register and the next new input occurs, it returns to the first register.

**Note** obj specifies the System object on which to run this step method.

# <span id="page-1792-0"></span>**comm.gpu.ConvolutionalDeinterleaver**

#### **Package:** comm

Restore ordering of symbols using shift registers with GPU

## **Description**

The GPU ConvolutionalDeinterleaver object recovers a signal that was interleaved using the GPU-based convolutional interleaver object. The parameters in the two blocks should have the same values.

**Note** To use this object, you must install a Parallel Computing Toolbox license and have access to an appropriate GPU. For more about GPUs, see "GPU Computing" (Parallel Computing Toolbox).

A GPU-based System object accepts typical MATLAB arrays or objects created using the gpuArray class. A GPU-based System object supports input signals with double- or single-precision data types. The output signal inherits its data type from the input signal.

- If the input signal is a MATLAB array, the System object handles data transfer between the CPU and the GPU. The output signal is a MATLAB array.
- If the input signal is a gpuArray, the data remains on the GPU. The output signal is a gpuArray. When the object is given a gpuArray, calculations take place entirely on the GPU, and no data transfer occurs. Passing gpuArray arguments provides increased performance by reducing simulation time. For more information, see "Establish Arrays on a GPU" (Parallel Computing Toolbox).

To recover convolutionally interleaved binary data:

- **1** Define and set up your convolutional deinterleaver object. See "Construction" on page 3-715.
- **2** Call [step](#page-1796-0) to convolutionally deinterleave according to the properties of comm.gpu.ConvolutionalDeinterleaver. The behavior of step is specific to each object in the toolbox.

**Note** Starting in R2016b, instead of using the step method to perform the operation defined by the System object, you can call the object with arguments, as if it were a function. For example,  $y =$ step(obj, x) and  $y = obj(x)$  perform equivalent operations.

## **Construction**

H = comm.gpu.ConvolutionalDeinterleaver creates a GPU-based convolutional deinterleaver System object, H. This object restores the original ordering of a sequence that was interleaved using a convolutional interleaver.

H = comm.gpu.ConvolutionalDeinterleaver(Name,Value) creates a GPU-based convolutional deinterleaver System object, H, with the specified property Name set to the specified Value. You can specify additional name-value pair arguments in any order as (Name1,Value1,...,NameN,ValueN).

 $H = \text{comm.gpu.ConvolutionalDeinterleaveer}(M, B, IC) creates a convolutional deinterleaver$ System object H, with the NumRegisters property set to M, the RegisterLengthStep property set to B, and the InitialConditions property set to IC. M, B, and IC are value-only arguments. To specify a value-only argument, you must also specify all preceding value-only arguments.

## **Properties**

#### **NumRegisters**

Number of internal shift registers

Specify the number of internal shift registers as a scalar, positive integer. The default is 6.

#### **RegisterLengthStep**

Number of additional symbols that fit in each successive shift register

Specify the number of additional symbols that fit in each successive shift register as a positive, scalar integer. The default is 2. The first register holds zero symbols.

#### **InitialConditions**

Initial conditions of shift registers

Specify the values that are initially stored in each shift register (except the first shift register, which has zero delay) as a numeric scalar or vector. The default is 0. If you set this property to a scalar, then all shift registers, except the first one, store the same specified value. If you set it to a column vector with length equal to the value of the NumRegisters on page 3-0 property, then the *i*-th shift register stores the *i*-th element of the specified vector. The value of the first element of this property is unimportant, since the first shift register has zero delay.

## **Methods**

[step](#page-1796-0) Permute input symbols using shift registers

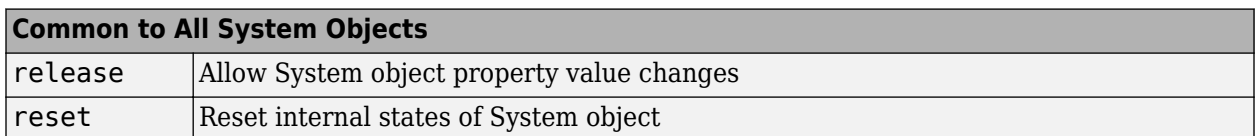

## **Examples**

#### **Convolutional Interleaving and Deinterleaving with GPU**

Create convolutional interleaver and deinterleaver objects.

```
interleaver = comm.gpu.ConvolutionalInterleaver('NumRegisters',2, ...
    RegisterLengthStep',3);
deinterleaver = comm.gpu.ConvolutionalDeinterleaver('NumRegisters',2, ...
     'RegisterLengthStep',3);
```
Generate data, and pass the data through the convolutional interleaver. Pass the interleaved data through the convolutional deinterleaver.

```
data = (0:20)';
intrlvData = interleaver(data);
deintrlvData = deinterleaver(intrlvData);
```
Display the original sequence, interleaved sequence and restored sequence.

```
[data intrlvData deintrlvData]
```
ans  $=$ 

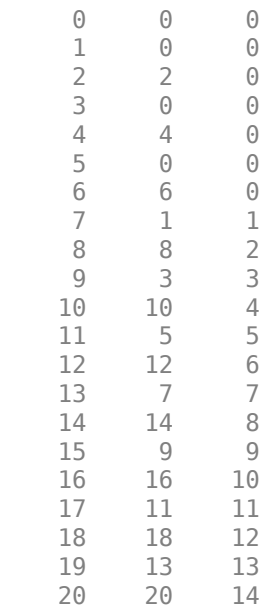

The delay through the interleaver and deinterleaver pair is equal to the product of the NumRegisters and RegisterLengthStep properties. After accounting for this delay, confirm that the original and deinterleaved data are identical.

```
intrlvDelay = interleaver.NumRegisters * interleaver.RegisterLengthStep
numSymErrors = symerr(data(1:end-intrlvDelay),deintrlvData(1+intrlvDelay:end))
```

```
intrlvDelay = 6
```
numSymErrors =

 $\Theta$ 

# **Algorithms**

This object implements the algorithm, inputs, and outputs described on the [Convolutional](#page-2888-0) [Deinterleaver](#page-2888-0) block reference page. The object properties correspond to the block parameters.

# **Extended Capabilities**

### **GPU Arrays**

Accelerate code by running on a graphics processing unit (GPU) using Parallel Computing Toolbox<sup>™</sup>.

This System object runs on a GPU, and also supports GPU array inputs. For more information, see "Simulation Acceleration Using GPUs".

## **See Also**

[comm.ConvolutionalDeinterleaver](#page-1408-0) | [comm.gpu.ConvolutionalInterleaver](#page-1787-0)

### **Introduced in R2012a**

<span id="page-1796-0"></span>**System object:** comm.gpu.ConvolutionalDeinterleaver **Package:** comm

Permute input symbols using shift registers

## **Syntax**

 $Y = step(H, X)$ 

# **Description**

**Note** Starting in R2016b, instead of using the step method to perform the operation defined by the System object, you can call the object with arguments, as if it were a function. For example,  $y =$ step(obj, x) and  $y = obj(x)$  perform equivalent operations.

 $Y = step(H, X)$  restores the original ordering of the sequence, X, that was interleaved using a convolutional interleaver and returns Y. The input X must be a column vector. The data type can be numeric, logical, or fixed-point (fi objects). Y has the same data type as X. The convolutional deinterleaver object uses a set of N shift registers, where N represents the value specified by the NumRegisters property. The object sets the delay value of the  $k^{\text{th}}$  shift register to the product of (*k*-1) and the RegisterLengthStep property value. With each new input symbol, a commutator switches to a new register and the new symbol shifts in while the oldest symbol in that register shifts out. When the commutator reaches the *N*th register and the next new input occurs, it returns to the first register.

**Note** obj specifies the System object on which to run this step method.

# **comm.gpu.LDPCDecoder**

**Package:** comm

Decode binary low-density parity-check (LDPC) code with GPU

**Note** To use this object, you must install Parallel Computing Toolbox<sup>™</sup> and have access to an appropriate GPU. For more about GPUs, see "GPU Computing" (Parallel Computing Toolbox).

## **Description**

A GPU-based System object accepts typical MATLAB arrays or objects created using the gpuArray class. A GPU-based System object supports input signals with double- or single-precision data types. The output signal inherits its data type from the input signal.

- If the input signal is a MATLAB array, the System object handles data transfer between the CPU and the GPU. The output signal is a MATLAB array.
- If the input signal is a gpuArray, the data remains on the GPU. The output signal is a gpuArray. When the object is given a gpuArray, calculations take place entirely on the GPU, and no data transfer occurs. Passing gpuArray arguments provides increased performance by reducing simulation time. For more information, see "Establish Arrays on a GPU" (Parallel Computing Toolbox).

The comm.gpu.LDPCDecoder System object uses the belief propagation algorithm to decode a binary LDPC code, which is input to the object as the soft-decision output (log-likelihood ratio of received bits) from demodulation. The object decodes generic binary LDPC codes where no patterns in the parity-check matrix are assumed. For more information, see ["Belief Propagation Decoding" on](#page-1803-0) [page 3-726.](#page-1803-0)

To decode an LDPC-encoded signal:

- **1** Create the comm.gpu.LDPCDecoder object and set its properties.
- **2** Call the object with arguments, as if it were a function.

To learn more about how System objects work, see What Are System Objects?.

# **Creation**

## **Syntax**

```
gpu_ldpcdecoder = comm.gpu.LDPCDecoder
qpu ldpcdecoder = comm.gpu.LDPCDecoder(parity)
gpu_ldpcdecoder = comm.gpu.LDPCDecoder( ___ ,Name,Value)
```
#### **Description**

gpu\_ldpcdecoder = comm.gpu.LDPCDecoder creates a GPU-based binary LDPC decoder System object. This object performs LDPC decoding based on the specified parity-check matrix.

 $gpu$  ldpcdecoder = comm.gpu.LDPCDecoder(parity) sets the ParityCheckMatrix property to parity and creates a GPU-based LDPC decoder System object. The parity input must be specified as described by the ParityCheckMatrix property.

gpu ldpcdecoder = comm.gpu.LDPCDecoder( ,Name,Value) sets properties using one or more name-value pairs, in addition to inputs from any of the prior syntaxes. For example, comm.LDPCDecoder('DecisionMethod','Soft decision') configures an LDPC decoder System object to decode data using the soft-decision method and output log-likelihood ratios of data type double. Enclose each property name in quotes.

## **Properties**

Unless otherwise indicated, properties are *nontunable*, which means you cannot change their values after calling the object. Objects lock when you call them, and the release function unlocks them.

If a property is *tunable*, you can change its value at any time.

For more information on changing property values, see System Design in MATLAB Using System Objects.

#### **ParityCheckMatrix — Parity-check matrix**

dvbs2ldpc(1/2) (default) | sparse binary matrix | nonsparse index matrix

Parity-check matrix, specified as a sparse (*N* – *K*)-by-*N* binary-valued matrix. *N* is the length of the received signal and must be in the range  $(0, 2<sup>31</sup>)$ . *K* is the length of the uncoded message and must be less than *N*. The last (*N* – *K*) columns in the parity-check matrix must be an invertible matrix in the Galois field of order 2, [gf](#page-434-0)(2).

You can also specify the parity-check matrix as a two-column nonsparse index matrix, I, that defines the row and column indices of the 1s in the parity-check matrix such that  $sparse(I(:,1),I(:,2),1).$ 

This property accepts numeric data types. When you set this property to a sparse binary matrix, this property also accepts the logical data type.

#### The default value uses the [dvbs2ldpc](#page-345-0) function to configure a sparse parity-check matrix for half-rate LDPC coding, as specified in the DVB-S.2 standard.

Example: dvbs2ldpc(R,'indices') configures the index matrix for the DVB-S.2 standard, where R is the code rate, and 'indices' specifies the output format of dvbs2ldpc as a two-column doubleprecision matrix that defines the row and column indices of the 1s in the parity-check matrix.

Data Types: double | logical

#### **OutputValue — Output value format**

'Information part' (default) | 'Whole codeword'

Output value format, specified as one of these values:

- 'Information part' The object outputs a *K*-by-1 column vector containing only the information-part of the received log-likelihood ratio vector. *K* is the length of the uncoded message.
- 'Whole codeword' The object outputs an *N*-by-1 column vector containing the whole loglikelihood ratio vector. *N* is the length of the received signal.

*N* and *K* must align with the dimension of the (*N*–*K*)-by-*K* parity-check matrix.

Data Types: char

#### **DecisionMethod — Decision method**

'Hard decision' (default) | 'Soft decision'

Decision method used for decoding, specified as one of these values:

- 'Hard decision' The object outputs decoded data of data type logical.
- 'Soft decision' The object outputs log-likelihood ratios of data type double.

Data Types: char

#### **IterationTerminationCondition — Condition for iteration termination**

'Maximum iteration count' (default) | 'Parity check satisfied'

Condition for iteration termination, specified as one of these values:

- 'Maximum iteration count' Decoding terminates after the number of iterations specified by the MaximumIterationCount property.
- 'Parity check satisfied' Decoding terminates after all parity checks are satisfied. If not all parity checks are satisfied, decoding terminates after the number of iterations specified by the MaximumIterationCount property.

Data Types: char

#### **MaximumIterationCount — Maximum number of decoding iterations**

50 (default) | positive integer

Maximum number of decoding iterations, specified as a positive integer.

Data Types: double

#### **NumIterationsOutputPort — Output number of iterations performed**

false (default) | true

Output number of iterations executed, specified as false or true. To output the number of iterations executed, set this property to true.

Data Types: logical

#### **FinalParityChecksOutputPort — Output final parity checks**

false (default) | true

Output final parity checks, specified as false or true. To output the final calculated parity checks, set this property to true.

Data Types: logical

### **Usage**

### **Syntax**

 $y = gpu\_ldp$ cdecoder(x)
```
[y, numiter] = gpu \text{ ldpcdecoder}(x)[y,parity] = gpu ldpcdecoder(x)
[y, number, parity] = qpu ldpcdecoder(x)
```
### **Description**

 $y = qpu$  ldpcdecoder(x) decodes input data using an LDPC code based on the default paritycheck matrix.

 $[y, number] = qpu \text{ Idpcdecoder}(x)$  returns the decoded data, y, and number of iterations performed, numiter. To use this syntax, set the NumIterationsOutputPort property to true.

 $[y,$  parity] = qpu ldpcdecoder(x) returns the decoded data, y, and final parity checks, parity. To use this syntax, set the FinalParityChecksOutputPort property to true.

 $[y,$  numiter, parity] = gpu ldpcdecoder(x) returns the decoded data, number of iterations performed, and final parity checks. To use this syntax, set the NumIterationsOutputPort and FinalParityChecksOutputPort properties to true.

### **Input Arguments**

### **x — Log-likelihood ratios**

column vector

Log-likelihood ratios, specified as an *N*-by-1 column vector containing the soft-decision output from demodulation. *N* is the number of bits in the LDPC codeword before modulation. Each element is the log-likelihood ratio for a received bit. Element values are more likely to be 0 if the log-likelihood ratio is positive. The first *K* elements correspond to the information-part of the input message.

Data Types: double

#### **Output Arguments**

#### **y — Decoded data**

column vector

Decoded data, returned as a column vector. The DecisionMethod property specifies whether the object outputs hard decisions or soft decisions (log-likelihood ratios).

- If the OutputValue property is set to 'Information part', the output includes only the information-part of the received log-likelihood ratio vector.
- If the OutputValue property is set to 'Whole codeword', the output includes the whole loglikelihood ratio vector.

Data Types: double | logical

#### **numiter — Number of executed decoding iterations**

positive integer

Number of executed decoding iterations, returned as a positive integer.

#### **Dependencies**

To enable this output, set the NumIterationsOutputPort property to true.

### **parity — Final parity checks**

column vector

Final parity checks after decoding the input LDPC code, returned as an (*N*-*K*)-by-1 column vector. *N* is the number of bits in the LDPC codeword before modulation. *K* is the length of the uncoded message.

#### **Dependencies**

To enable this output, set the FinalParityChecksOutputPort property to true.

## **Object Functions**

To use an object function, specify the System object as the first input argument. For example, to release system resources of a System object named obj, use this syntax:

release(obj)

### **Common to All System Objects**

step Run System object algorithm release Release resources and allow changes to System object property values and input characteristics reset Reset internal states of System object

### **Examples**

### **LDPC Encode and Decode QPSK-Modulated Signal Using GPU**

Using a comm.gpu.LDPCDecoder System Object™ to decode the signal, transmit an LDPC-encoded, QPSK-modulated bit stream through an AWGN channel. After adding AWGN, demodulate and decode the received signal. Compute the error statistics for the reception of uncoded and LDPC-coded signals. For more information, see "Simulation Acceleration Using GPUs".

Define simulation variables. Create System objects for the LDPC encoder, LDPC decoder, QPSK modulator, and QPSK demodulators.

```
M = 4; % Modulation order (QPSK)
snr = [0.25, 0.5, 0.75, 1.0, 1.25];
numFrames = 10;
ldpcEncoder = comm.LDPCEncoder;
gpuldpcDecoder = comm.gpu.LDPCDecoder;
pskMod = comm.PSKModulator(M,'BitInput',true);
pskDemod = comm.PSKDemodulator(M,'BitOutput',true,...
     'DecisionMethod','Approximate log-likelihood ratio');
pskuDemod = comm.PSKDemodulator(M,'BitOutput',true,...
     'DecisionMethod','Hard decision');
errRate = zeros(1,length(snr));
uncErrRate = zeros(1, length(snr));
```
For each SNR setting and all frames, compute the error statistics for uncoded and LDPC-coded signals.

```
for ii = 1: length(snr)
    ttlErr = 0;
```

```
ttlErrUnc = 0; pskDemod.Variance = 1/10^(snr(ii)/10); % Set variance using current SNR
    for counter = 1: numFrames
        data = logical(randi([0 1], 32400, 1)); % Transmit and receiver uncoded signal data
         mod_uncSig = pskMod(data);
        rx uncSig = awgn(mod uncSig,snr(ii), 'measured');
        demod uncSig = pskuDemod(rx uncSig);numErrUnc = biterr(data, demod uncSig); ttlErrUnc = ttlErrUnc + numErrUnc;
         % Transmit and receive LDPC coded signal data
         encData = ldpcEncoder(data);
         modSig = pskMod(encData);
        rxSig = avgn(modSig, snr(ii), 'measured');
         demodSig = pskDemod(rxSig);
         rxBits = gpuldpcDecoder(demodSig);
        numErr = biter(data, rxBits); ttlErr = ttlErr + numErr;
     end
    ttlBits = numFrames*length(rxBits);
     uncErrRate(ii) = ttlErrUnc/ttlBits;
     errRate(ii) = ttlErr/ttlBits;
end
```
Plot the error statistics for uncoded and LDPC-coded data.

```
plot(snr,uncErrRate,snr,errRate)
legend('Uncoded','LDPC coded')
xlabel('SNR (dB)')
ylabel('BER')
```
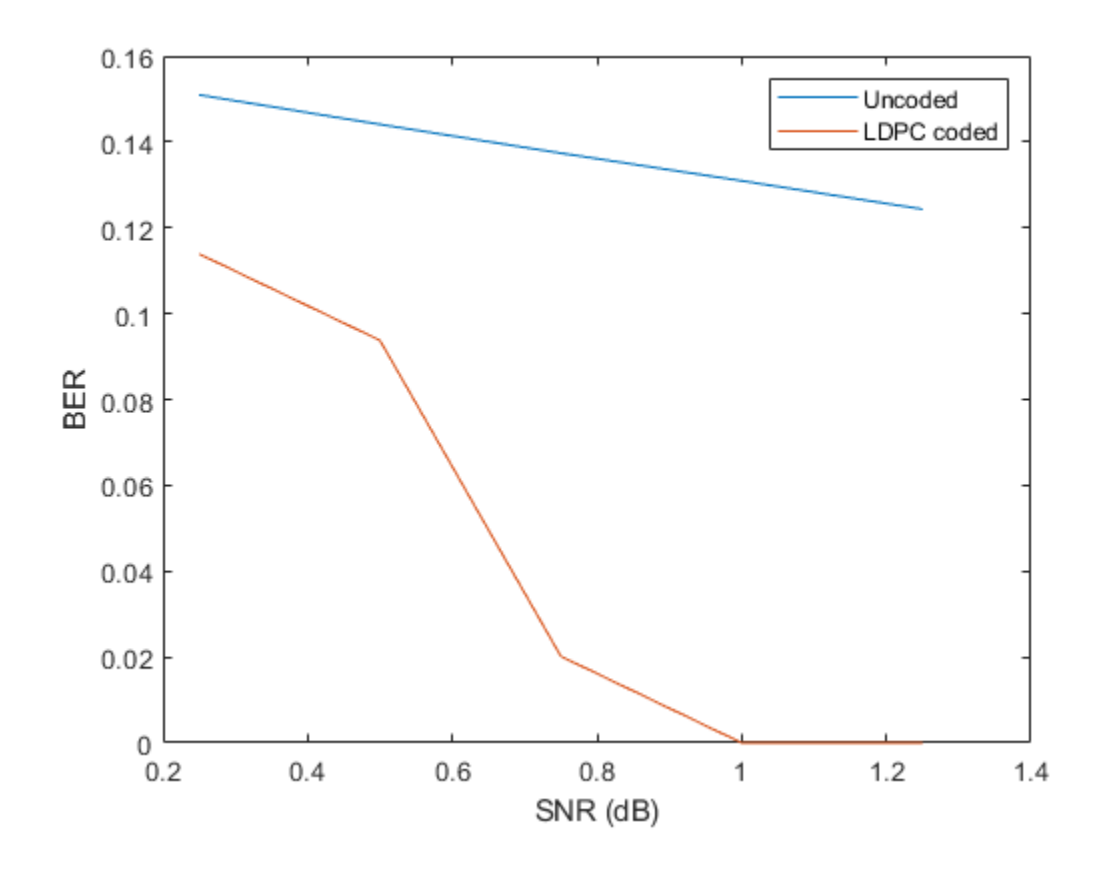

### **Algorithms**

This object performs LDPC decoding using the belief propagation algorithm, also known as a message-passing algorithm.

#### **Belief Propagation Decoding**

The implementation of the belief propagation algorithm is based on the decoding algorithm presented by Gallager.

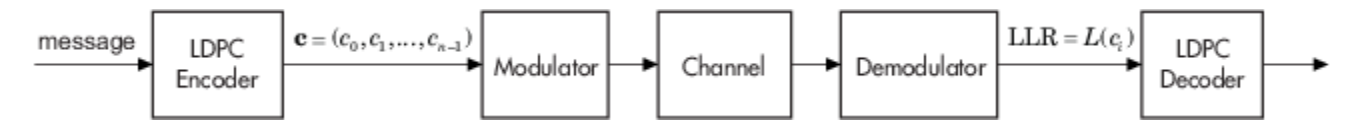

For transmitted LDPC-encoded codeword  $c = c_0, c_1, ..., c_{n\text{-}1}$ , the input to the LDPC decoder is the loglikelihood ratio (LLR) value  $L(c_i) = \log \left( \frac{\Pr(c_i = 0 \mid \text{channel output for } c_i)}{\Pr(c_i = 1 \mid \text{channel output for } c_i)} \right)$  $Pr(c_i = 1 \mid \text{channel output for } c_i)$ .

In each iteration, the key components of the algorithm are updated based on these equations:

$$
L(r_{ji}) = 2 \operatorname{atanh}\left(\prod_{i' \in V_{j} \setminus i} \operatorname{tanh}\left(\frac{1}{2}L(q_{i'j})\right)\right),\,
$$

$$
L(q_{ij})=L(c_i)+\sum_{j^{'}\in C_l\backslash j}L(r_{j'i}),
$$
 initialized as  $L(q_{ij})=L(c_i)$  before the first iteration, and

$$
L(Q_i) = L(c_i) + \sum_{j' \in C_i} L(r_{j'i}).
$$

At the end of each iteration, *L*(*Q<sup>i</sup>* ) contains the updated estimate of the LLR value for transmitted bit  $c_i$ . The value  $L(Q_i)$  is the soft-decision output for  $c_i$ . If  $L(Q_i) < 0$ , the hard-decision output for  $c_i$  is 1. Otherwise, the hard-decision output for  $c_i$  is 0.

If configured to stop when all parity checks are satisfied, the algorithm verifies the parity-check equation ( $H c' = 0$ ) at the end of each iteration. When all parity checks are satisfied, or if the maximum number of iterations is reached, decoding stops.

Index sets  $C_i\backslash j$  and  $V_j\backslash i$  are based on the parity-check matrix (PCM). Index sets  $C_i$  and  $V_j$  correspond to all nonzero elements in column *i* and row *j* of the PCM, respectively.

This figure highlights the computation of these index sets in a given PCM for *i* = 5 and *j* = 3.

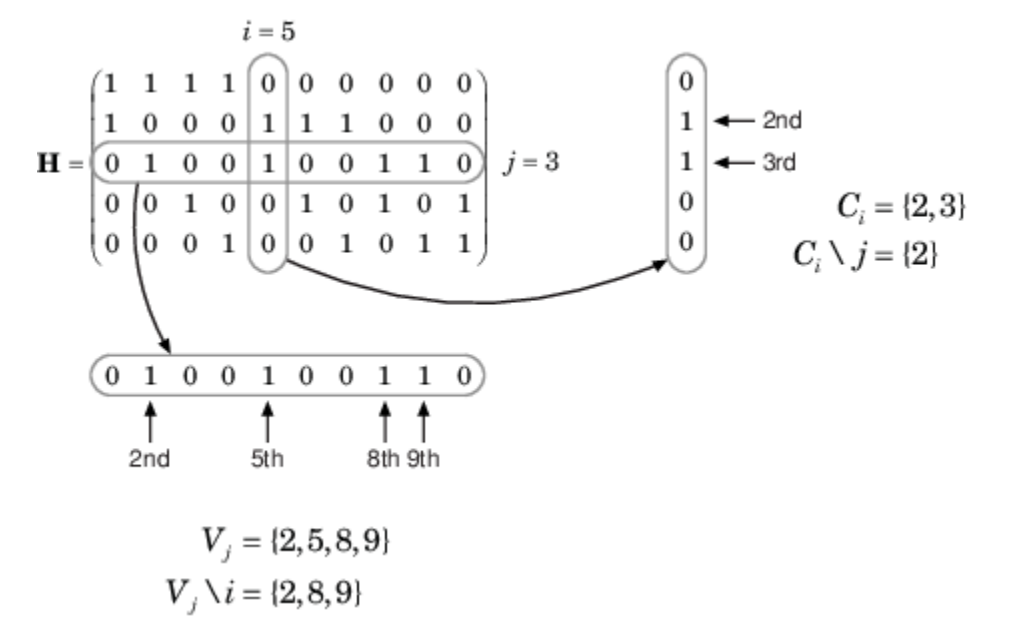

To avoid infinite numbers in the algorithm equations, atanh(1) and atanh(-1) are set to 19.07 and – 19.07, respectively. Due to finite precision, MATLAB returns 1 for tanh(19.07) and –1 for tanh(-19.07).

### **References**

[1] Gallager, Robert G. *Low-Density Parity-Check Codes*. Cambridge, MA: MIT Press, 1963.

### **Extended Capabilities**

#### **GPU Arrays**

Accelerate code by running on a graphics processing unit (GPU) using Parallel Computing Toolbox™.

This System object runs on a GPU, and also supports GPU array inputs. For more information, see "Simulation Acceleration Using GPUs".

## **See Also**

### **Objects**

[comm.BCHDecoder](#page-1167-0) | [comm.LDPCDecoder](#page-1927-0) | [comm.LDPCEncoder](#page-1935-0)

### **Functions**

[dvbs2ldpc](#page-345-0)

### **Blocks** [LDPC Decoder](#page-3199-0)

### **Topics**

"Simulation Acceleration Using GPUs"

### **Introduced in R2012a**

# <span id="page-1806-0"></span>**comm.gpu.PSKDemodulator**

### **Package:** comm

Demodulate using M-ary PSK method with GPU

## **Description**

The GPU PSKDemodulator object demodulates an input signal using the M-ary phase shift keying (M-PSK) method.

**Note** To use this object, you must install a Parallel Computing Toolbox license and have access to an appropriate GPU. For more about GPUs, see "GPU Computing" (Parallel Computing Toolbox).

A GPU-based System object accepts typical MATLAB arrays or objects created using the gpuArray class. A GPU-based System object supports input signals with double- or single-precision data types. The output signal inherits its data type from the input signal.

- If the input signal is a MATLAB array, the System object handles data transfer between the CPU and the GPU. The output signal is a MATLAB array.
- If the input signal is a gpuArray, the data remains on the GPU. The output signal is a gpuArray. When the object is given a gpuArray, calculations take place entirely on the GPU, and no data transfer occurs. Passing gpuArray arguments provides increased performance by reducing simulation time. For more information, see "Establish Arrays on a GPU" (Parallel Computing Toolbox).

To demodulate a signal that was modulated using phase shift keying:

- **1** Define and set up your PSK demodulator object. See "Construction" on page 3-729.
- **2** Call [step](#page-1812-0) to demodulate the signal according to the properties of comm.gpu.PSKDemodulator. The behavior of step is specific to each object in the toolbox.

**Note** Starting in R2016b, instead of using the step method to perform the operation defined by the System object, you can call the object with arguments, as if it were a function. For example,  $y =$ step(obj, x) and  $y = obj(x)$  perform equivalent operations.

### **Construction**

H = comm.gpu.PSKDemodulator returns a GPU-based demodulator System object, H. This object demodulates the input signal using the M-ary phase shift keying (M-PSK) method.

H = comm.gpu.PSKDemodulator(Name,Value) creates a GPU-based M-PSK demodulator object, H, with the specified property set to the specified value. You can specify additional name-value pair arguments in any order as (Name1,Value1,...,NameN,ValueN)

H = comm.gpu.PSKDemodulator(M,PHASE,Name,Value) creates a GPU-based M-PSK demodulator object, H, with the ModulationOrder property set to M, the PhaseOffset property set to PHASE and other specified property names set to the specified values. M and PHASE are value-only

arguments. To specify a value-only argument, you must also specify all preceding value-only arguments. You can specify name-value pair arguments in any order.

### **Properties**

### **ModulationOrder**

Number of points in signal constellation

Specify the number of points in the signal constellation as a positive, integer scalar. The default is 8.

### **PhaseOffset**

Phase of zeroth point of constellation

Specify the phase offset of the zeroth point of the constellation, in radians, as a real scalar. The default is π/8.

### **BitOutput**

Output data as bits

Specify whether the output consists of groups of bits or integer symbol values. When you set this property to true, the step method outputs a column vector of bit values with length equal to log2(ModulationOrder) times the number of demodulated symbols. When you set this property to false, the step method outputs a column vector, with a length equal to the input data vector that contains integer symbol values between 0 and ModulationOrder-1. The default is false.

### **SymbolMapping**

#### Constellation encoding

Specify how the object maps an integer or group of log2(ModulationOrder) bits to the corresponding symbol as Binary | Gray | Custom. The default is Gray. When you set this property to Gray, the object uses a Gray-encoded signal constellation. When you set this property to Binary, the integer m  $(0 \le m \le ModulationOrder-1)$  maps to the complex value. This value is represented as  $exp(i*PhaseOffset + i*2*pi*m/ModulationOrder)$ . When you set this property to Custom, the object uses the signal constellation defined in the CustomSymbolMapping property.

### **CustomSymbolMapping**

#### Custom constellation encoding

Specify a custom constellation symbol mapping vector. The default is 0:7. This property must be a row or column vector of size ModulationOrder with unique integer values in the range [0, ModulationOrder-1]. The values must be of data type double. The first element of this vector corresponds to the constellation point at an angle of  $0 +$  PhaseOffset, with subsequent elements running counterclockwise. The last element corresponds to the constellation point at an angle of –2π/ ModulationOrder + PhaseOffset. This property applies when you set the SymbolMapping property to Custom.

### **DecisionMethod**

Demodulation decision method

Specify the decision method that the object uses as one of Hard decision | Log-likelihood ratio | Approximate log-likelihood ratio. The default is Hard decision. When you set DecisionMethod to false, the object always performs hard decision demodulation. This property applies when you set the BitOutput property to true.

### **VarianceSource**

Source of noise variance

Specify the source of the noise variance as one of Property | Input port. The default is Property. This property applies when you set the BitOutput property to true and the DecisionMethod property to Log-likelihood ratio or Approximate log-likelihood ratio.

### **Variance**

Specify the variance of the noise as a positive, real scalar. The default is 1. If this value is very small (i.e., SNR is very high), then log-likelihood ratio (LLR) computations may yield Inf or -Inf. This occurs because the LLR algorithm computes the exponential value of very large or very small numbers using finite precision arithmetic. In such cases, use approximate LLR is recommended because its algorithm does not compute exponentials. This property applies when you set the BitOutput property to true, the DecisionMethod property to Log-likelihood ratio or Approximate loglikelihood ratio, and the VarianceSource property to Property. This property is tunable.

### **OutputDataType**

Data type of output

When you set this property to Full precision, the output signal inherits its data type from the input signal.

### **Methods**

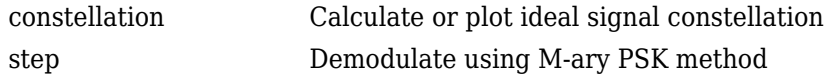

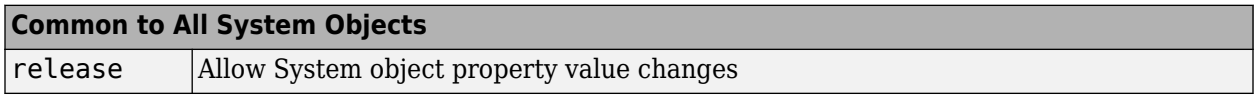

### **Algorithm**

The GPU PSK Demodulator System object uses the same algorithm as the [comm.PSKDemodulator](#page-2150-0) System object. See Decoding Algorithm for details.

### **Examples**

Transmit an LDPC-encoded, QPSK-modulated bit stream through an AWGN channel. Then demodulate, decode, and count errors.

### **16-PSK Modulation and Demodulation**

Transmit an LDPC-encoded, QPSK-modulated bit stream through an AWGN channel.

Create a GPU-based PSK Modulator System object.

hMod = comm.gpu.PSKModulator(16, 'PhaseOffset',pi/16);

Create a GPU-based AWGN Channel System object with a signal-to-noise ratio of 15.

```
hAWGN = comm.gpu.AWGNChannel('NoiseMethod', ...
     'Signal to noise ratio (SNR)','SNR',15);
```
Create a GPU-based PSK Demodulator System object.

hDemod = comm.gpu.PSKDemodulator(16, 'PhaseOffset',pi/16);

Create an error rate calculator System object.

hError = comm.ErrorRate;

Transmit a frame of data containing 50 symbols.

```
for counter = 1:100data = gpuArray.randi([0 hMod.ModulationOrder-1], 50, 1);
```
Run the simulation by using the step method to process data.

```
modSignal = step(hMod, data);noisySignal = step(hAWGN, modSignal);receivedData = step(hDemod, noisySignal);
errorStats = step(hError, gather(data), gather(receivedData));
end
```
Compute the error rate results.

```
fprintf('Error rate = \frac{1}{2}f) nNumber of errors = \frac{1}{2}d\n',...
      errorStats(1), errorStats(2))
```
#### **GPU PSK Demodulator**

Create GPU PSK modulator and demodulator pair.

```
gpuMod = comm.gpu.PSKModulator;
gpuDemod = comm.gpu.PSKDemodulator;
```
Generate random data symbols. Modulate the data.

```
txData = randi([0 7], 1000, 1);txSig = gpuMod(txData);
```
Pass the signal through an AWGN channel.

 $rxSig = awgn(txSig, 20)$ ;

Demodulate the received signal.

rxData = gpuDemod(rxSig);

Determine the number of symbol errors.

numSymErrors = symerr(txData, rxData)

numSymErrors =

736

## **Extended Capabilities**

### **GPU Arrays**

Accelerate code by running on a graphics processing unit (GPU) using Parallel Computing Toolbox™.

This System object runs on a GPU, and also supports GPU array inputs. For more information, see "Simulation Acceleration Using GPUs".

### **See Also**

[comm.PSKDemodulator](#page-2150-0) | [comm.gpu.PSKModulator](#page-1813-0)

**Introduced in R2012a**

# <span id="page-1811-0"></span>**constellation**

Calculate or plot ideal signal constellation

## **Syntax**

```
y = constant constellation(h)
constellation(h)
```
# **Description**

 $y = constant$  constellation(h) returns the numerical values of the constellation.

constellation(h) generates a constellation plot for the object.

# **Examples**

### **Calculate Ideal Signal Constellation for comm.gpu.PSKDemodulator**

Create a comm.gpu.PSKDemodulator System object, and then calculate its ideal signal constellation.

Create a comm.gpu.PSKDemodulator System object by entering the following at the MATLAB command line:

h = comm.gpu.PSKDemodulator

Calculate and display the ideal signal constellation by calling the constellation method.

```
a = constellation(h)
```
### **Plot Ideal Signal Constellation for comm.gpu.PSKDemodulator**

Create a comm.gpu.PSKDemodulator System object, and then plot the ideal signal constellation.

Create a comm.gpu.PSKDemodulator System object by entering the following at the MATLAB command line:

h = comm.gpu.PSKDemodulator

Plot the ideal signal constellation by calling the constellation method.

constellation(h)

# <span id="page-1812-0"></span>**step**

Demodulate using M-ary PSK method

# **Syntax**

 $Y = step(H, X)$  $Y = step(H, X, VAR)$ 

# **Description**

**Note** Starting in R2016b, instead of using the step method to perform the operation defined by the System object, you can call the object with arguments, as if it were a function. For example,  $y =$ step(obj, x) and  $y = obj(x)$  perform equivalent operations.

Y = step(H, X) demodulates data, X, with the GPU PSK Demodulator System object, H, and returns Y. Input X must be a scalar or a column vector with double- or single- precision data type. Depending on the BitOutput property value, output Y can be integer or bit valued.

 $Y = step(H, X, VAR)$  uses soft decision demodulation and noise variance VAR. This syntax applies when you set the BitOutput property to true, the DecisionMethod property to Approximate loglikelihood ratio or Log-likelihood ratio, and the VarianceSource property to Input port. The data type of input VAR must be double or single precision.

**Note** obj specifies the System object on which to run this step method.

The object performs an initialization the first time the step method is executed. This initialization locks nontunable properties and input specifications. For more information on changing property values, see "System Design in MATLAB Using System Objects".

# <span id="page-1813-0"></span>**comm.gpu.PSKModulator**

### **Package:** comm

Modulate using M-ary PSK method with GPU

## **Description**

The GPU PSKModulator object modulates a signal using the M-ary phase shift keying method implemented on a graphics processing unit (GPU). The input is a baseband representation of the modulated signal. The input and output for this object are discrete-time signals. This object accepts a scalar-valued or column vector input signal.

**Note** To use this object, you must install a Parallel Computing Toolbox license and have access to an appropriate GPU. For more about GPUs, see "GPU Computing" (Parallel Computing Toolbox).

A GPU-based System object accepts typical MATLAB arrays or objects created using the gpuArray class. A GPU-based System object supports input signals with double- or single-precision data types. The output signal inherits its data type from the input signal.

- If the input signal is a MATLAB array, the System object handles data transfer between the CPU and the GPU. The output signal is a MATLAB array.
- If the input signal is a gpuArray, the data remains on the GPU. The output signal is a gpuArray. When the object is given a gpuArray, calculations take place entirely on the GPU, and no data transfer occurs. Passing gpuArray arguments provides increased performance by reducing simulation time. For more information, see "Establish Arrays on a GPU" (Parallel Computing Toolbox).

To modulate a signal using phase shift keying:

- **1** Define and set up your PSK modulator object. See "Construction" on page 3-736.
- **2** Call [step](#page-1818-0) to modulate the signal according to the properties of comm.gpu.PSKModulator. The behavior of step is specific to each object in the toolbox.

**Note** Starting in R2016b, instead of using the step method to perform the operation defined by the System object, you can call the object with arguments, as if it were a function. For example,  $y =$ step(obj, x) and  $y = obj(x)$  perform equivalent operations.

### **Construction**

H = comm.gpu.PSKModulator returns a GPU-based demodulator System object, H. This object modulates the input signal using the M-ary phase shift keying (M-PSK) method with soft decision using the approximate log-likelihood ratio algorithm.

H = comm.gpu.PSKModulator(Name,Value) creates a GPU-based M-PSK modulator object, H, with the specified property Name set to the specified Value. You can specify additional name-value pair arguments in any order as (Name1,Value1,...,NameN,ValueN)

H = comm.gpu.PSKModulator(M, PHASE, Name, Value) creates a GPU-based M-PSK modulator object, H, with the ModulationOrder property set to M, the PhaseOffset property set to PHASE and other specified property Names set to the specified Values. M and PHASE are value-only arguments. To specify a value-only argument, you must also specify all preceding value-only arguments. You can specify name-value pair arguments in any order.

## **Properties**

### **ModulationOrder**

Number of points in signal constellation

Specify the number of points in the signal constellation as a positive, integer scalar. The default is 8.

### **PhaseOffset**

Phase of zeroth point of constellation

Specify the phase offset of the zeroth point of the constellation, in radians, as a real scalar. The default is π/8.

### **BitInput**

#### Assume bit inputs

Specify whether the input is bits or integers. The default is false. When you set this property to true, the step method input must be a column vector of bit values whose length is an integer multiple of log2(ModulationOrder). This vector contains bit representations of integers between 0 and ModulationOrder-1. The input data type can be numeric or logical. When you set the BitInput property to false, the step method input must be a column vector of integer symbol values between 0 and ModulationOrder-1. The data type of the input must be numeric.

### **SymbolMapping**

#### Constellation encoding

Specify how the object maps an integer or group of log2(ModulationOrder) bits to the corresponding symbol as one of Binary | Gray | Custom. The default is Gray. When you set this property to Gray, the object uses a Gray-encoded signal constellation. When you set this property to Binary, the integer m ( $0 \le m \le ModulationOrder-1$ ) maps to the complex value  $exp(i*PhaseOffset + j*2*pi*m/$ ModulationOrder). When you set this property to Custom, the object uses the signal constellation defined in the CustomSymbolMapping property.

### **CustomSymbolMapping**

### Custom constellation encoding

Specify a custom constellation symbol mapping vector. This property must be a row or column vector of size ModulationOrder with unique integer values in the range [0, ModulationOrder-1]. The values must be of data type double. The first element of this vector corresponds to the constellation point at an angle of 0 + PhaseOffset, with subsequent elements running counterclockwise. The last element corresponds to the constellation point at an angle of –2π/ModulationOrder + PhaseOffset. This property applies when you set the SymbolMapping property to Custom. The default is 0:7.

### **OutputDataType**

Data type of output

Specify the output data type as one of double | single. The default is double.

### **Methods**

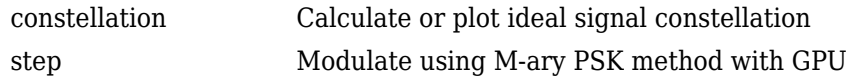

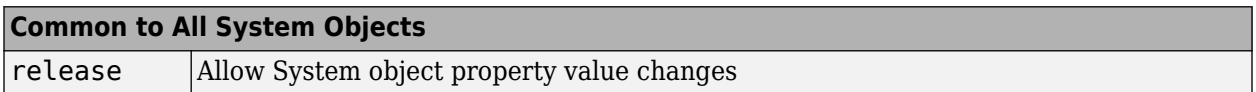

## **Algorithm**

The GPU PSK Modulator System object supports floating-point and integer input data types. This object uses the same algorithm as the [comm.PSKModulator](#page-2166-0) System object. See the Algorithms section of the [comm.PSKModulator](#page-2166-0) help page for details.

## **Examples**

### **GPU PSK Modulator**

Create binary data for 100, 4-bit symbols

```
data = randi([0 1], 400, 1);
```
Create a 16-PSK modulator System object with bits as inputs and Gray-coded signal constellation. Change the phase offset to  $\pi/16$ .

```
gpuMod = comm.gpu.PSKModulator(16,'BitInput',true);
gpuMod.PhaseOffset = pi/16;
```
Modulate and plot the data

```
modData = gpuMod(data);
scatterplot(modData)
```
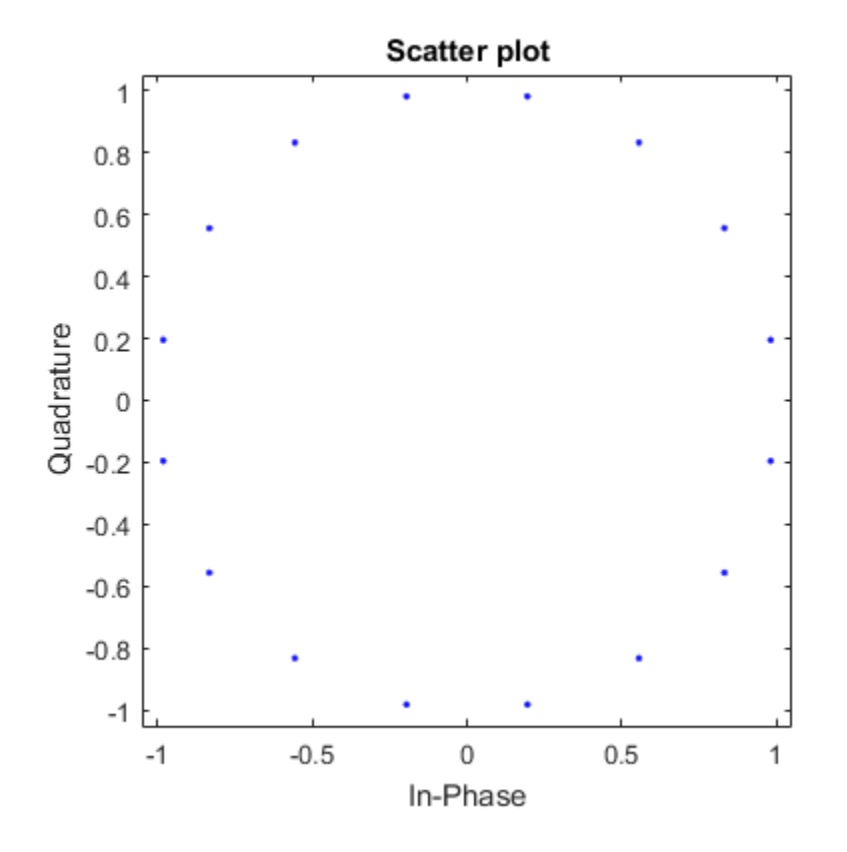

# **Extended Capabilities**

### **GPU Arrays**

Accelerate code by running on a graphics processing unit (GPU) using Parallel Computing Toolbox<sup>™</sup>.

This System object runs on a GPU, and also supports GPU array inputs. For more information, see "Simulation Acceleration Using GPUs".

### **See Also**

[comm.gpu.PSKDemodulator](#page-1806-0)

**Introduced in R2012a**

# <span id="page-1817-0"></span>**constellation**

Calculate or plot ideal signal constellation

## **Syntax**

```
y = constant constellation(h)
constellation(h)
```
# **Description**

 $y = constant$  constellation(h) returns the numerical values of the constellation.

constellation(h) generates a constellation plot for the object.

# **Examples**

### **Calculate Ideal Signal Constellation for comm.gpu.PSKModulator**

Create a comm.gpu.PSKModulator System object, and then calculate its ideal signal constellation.

Create a comm.gpu.PSKModulator System object by entering the following at the MATLAB command line:

```
h = comm.gpu.PSKModulator
```
Calculate and display the ideal signal constellation by calling the constellation method.

```
a = constant constellation(h)
```
### **Plot Ideal Signal Constellation for comm.gpu.PSKModulator**

Create a comm.gpu.PSKModulator System object, and then plot the ideal signal constellation.

Create a comm.gpu.PSKModulator System object by entering the following at the MATLAB command line:

```
h = comm.gpu.PSKModulator
```
Plot the ideal signal constellation by calling the constellation method.

constellation(h)

# <span id="page-1818-0"></span>**step**

Modulate using M-ary PSK method with GPU

# **Syntax**

 $Y = step(H, X)$ 

# **Description**

**Note** Starting in R2016b, instead of using the step method to perform the operation defined by the System object, you can call the object with arguments, as if it were a function. For example,  $y =$ step(obj, x) and  $y = obj(x)$  perform equivalent operations.

 $Y = step(H, X)$  modulates the input data, X, using the GPU-based PSK modulator System object, H. The object returns the baseband modulated output Y. Depending upon the value of the BitInput property, input X can be an integer or bit-valued column vector with numeric or logical data types.

**Note** obj specifies the System object on which to run this step method.

The object performs an initialization the first time the step method is executed. This initialization locks nontunable properties and input specifications. For more information on changing property values, see "System Design in MATLAB Using System Objects".

# **comm.gpu.TurboDecoder**

### **Package:** comm.gpu

Decode input signal using parallel concatenation decoding with GPU

## **Description**

The GPU Turbo Decoder System object decodes the input signal using a parallel concatenated decoding scheme. This scheme uses the *a-posteriori* probability (APP) decoder as the constituent decoder. Both constituent decoders use the same trellis structure and algorithm.

**Note** To use this object, you must install a Parallel Computing Toolbox license and have access to an appropriate GPU. For more about GPUs, see "GPU Computing" (Parallel Computing Toolbox).

A GPU-based System object accepts typical MATLAB arrays or objects created using the gpuArray class. A GPU-based System object supports input signals with double- or single-precision data types. The output signal inherits its data type from the input signal.

- If the input signal is a MATLAB array, the System object handles data transfer between the CPU and the GPU. The output signal is a MATLAB array.
- If the input signal is a gpuArray, the data remains on the GPU. The output signal is a gpuArray. When the object is given a gpuArray, calculations take place entirely on the GPU, and no data transfer occurs. Passing gpuArray arguments provides increased performance by reducing simulation time. For more information, see "Establish Arrays on a GPU" (Parallel Computing Toolbox).

To decode an input signal using a turbo decoding scheme:

- **1** Define and set up your turbo decoder object. See "Construction" on page 3-742.
- **2** Call [step](#page-1823-0) to decode a binary signal according to the properties of comm.gpu.TurboDecoder. The behavior of step is specific to each object in the toolbox.

**Note** Starting in R2016b, instead of using the step method to perform the operation defined by the System object, you can call the object with arguments, as if it were a function. For example,  $y =$ step(obj, x) and  $y = obj(x)$  perform equivalent operations.

## **Construction**

H = comm.gpu.TurboDecoder creates a GPU-based turbo decoder System object, H. This object uses the *a-posteriori* probability (APP) constituent decoder to iteratively decode the parallelconcatenated convolutionally encoded input data.

H = comm.gpu.TurboDecoder(Name, Value) creates a GPU-based turbo decoder object, H, with the specified property name set to the specified value. Name must appear inside single quotes (''). You can specify several name-value pair arguments in any order as Name1, Value1, ..., NameN, ValueN.

H = comm.gpu.TurboDecoder(TRELLIS, INTERLVRINDICES, NUMITER) creates a GPU-based turbo decoder object, H. In this object, the TrellisStructure property is set to TRELLIS, the InterleaverIndices property set to INTERLVRINDICES, and the NumIterations property set to **NUMTTER** 

### **Properties**

### **TrellisStructure**

Trellis structure of constituent convolutional code

Specify the trellis as a MATLAB structure that contains the trellis description of the constituent convolutional code. The default is the result of poly2trellis(4, [13 15], 13). Use the istrellis function to check if a structure is a valid trellis structure.

### **InterleaverIndicesSource**

Source of interleaver indices

Specify the source of the interleaver indices. The only valid setting for this property is Property.

### **InterleaverIndices**

Interleaver indices

Specify the mapping used to permute the input bits at the encoder as a column vector of integers. The default is  $(64:-1:1)$ .'. This mapping is a vector with the number of elements equal to the length, *L*, of the output of the step method. Each element must be an integer between 1 and *L*, with no repeated values.

### **Algorithm**

Decoding algorithm

Specify the decoding algorithm. This object implements true *a posteriori* probability decoding. The only valid setting is True APP.

### **NumScalingBits**

Number of scaling bits

The GPU version of the Turbo Decoder does not use this property.

#### **NumIterations**

Number of decoding iterations

Specify the number of decoding iterations used for each call to the step method. The default is 6. The object iterates and provides updates to the log-likelihood ratios (LLR) of the uncoded output bits. The output of the step method is the hard-decision output of the final LLR update.

#### **NumFrames**

Number of independent frames present in the input and output data vectors.

Specify the number of independent frames that a single data input/output vector contains. The default value of this property is 1. This object segments the input vector into NumFrames segments and decodes the segments independently. The output contains NumFrames decoded segments.

### **Methods**

[step](#page-1823-0) Decode input signal using parallel concatenated decoding scheme

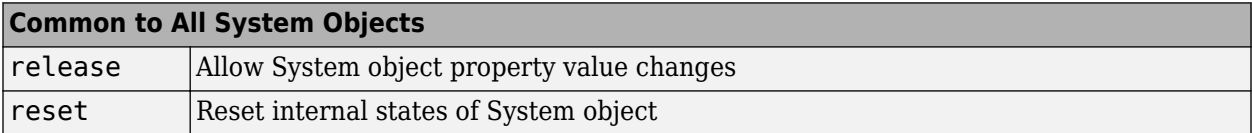

### **Examples**

#### **Transmit and decode using turbo coding**

Transmit turbo-encoded blocks of data over a BPSK-modulated AWGN channel. Then, decode using an iterative turbo decoder and display errors.

Define a noise variable, establish a frame length of 256, and use the random stream property so that the results are repeatable.

```
noiseVar = 4; frmLen = 256;
s = RandStream('mt19937ar', 'Seed', 11);
intrlvrIndices = random(s, frmLen);
```
Create a Turbo Encoder System object. The trellis structure for the constituent convolutional code is poly2trellis(4, [13 15 17], 13). The InterleaverIndices property specifies the mapping the object uses to permute the input bits at the encoder as a column vector of integers.

```
turboEnc = comm.TurboEncoder('TrellisStructure', poly2trellis(4, ...
      [13 15 17], 13), 'InterleaverIndices', intrlvrIndices);
```
Create a BPSK Modulator System object.

bpsk = comm.BPSKModulator;

Create an AWGN Channel System object.

```
channel = comm.AWGNChannel('NoiseMethod', 'Variance', 'Variance', ...
       noiseVar);
```
Create a GPU-Based Turbo Decoder System object. The trellis structure for the constituent convolutional code is poly2trellis(4, [13 15 17], 13). The InterleaverIndicies property specifies the mapping the object uses to permute the input bits at the encoder as a column vector of integers.

```
turboDec = comm.gpu.TurboDecoder('TrellisStructure', poly2trellis(4, ...
       [13 15 17], 13), 'InterleaverIndices', intrlvrIndices, ...
       'NumIterations', 4);
```
Create an Error Rate System object.

```
errorRate = comm.ErrorRate;
```
Run the simulation.

```
for frmIdx = 1:8data = randis, [0 1], frmLen, 1);encodedData = turboEnc(data);modSignal = bpsk(encodedData);
receivedSignal = channel(modSignal);
```
Convert the received signal to log-likelihood ratios for decoding.

receivedBits = turboDec(-2/(noiseVar/2))\*real(receivedSignal));

Compare original the data to the received data and then calculate the error rate results.

```
errorStats = errorRate(data, receivedBits);
end
fprintf('Error rate = %f\nNumber of errors = %d\nTotal bits = %d\n', ...
errorStats(1), errorStats(2), errorStats(3))
```
### **Algorithms**

This object implements the inputs and outputs described on the [Turbo Decoder](#page-3559-0) block reference page. The object properties correspond to the block parameters.

### **Extended Capabilities**

#### **GPU Arrays**

Accelerate code by running on a graphics processing unit (GPU) using Parallel Computing Toolbox™.

This System object runs on a GPU, and also supports GPU array inputs. For more information, see "Simulation Acceleration Using GPUs".

### **See Also**

[comm.TurboDecoder](#page-2430-0) | [comm.TurboEncoder](#page-2444-0)

**Introduced in R2012a**

# <span id="page-1823-0"></span>**step**

**System object:** comm.gpu.TurboDecoder **Package:** comm.gpu

Decode input signal using parallel concatenated decoding scheme

# **Syntax**

 $Y = step(H, X)$ 

# **Description**

**Note** Starting in R2016b, instead of using the step method to perform the operation defined by the System object, you can call the object with arguments, as if it were a function. For example,  $y =$ step(obj, x) and  $y = obj(x)$  perform equivalent operations.

 $Y = step(H, X)$  decodes the input data, X, using the parallel concatenated convolutional coding scheme. You specify this scheme using the TrellisStructure and InterleaverIndices properties. It returns the binary decoded data, Y. Both X and Y are column vectors of double-precision data type. When the constituent convolutional code represents a rate 1/*N* code, the step method sets the length of the output vector, Y, to  $(M-2*N_{\text{Tails}})/(2*N-1)$ . *M* represents the input vector length and  $N_{\text{Tails}}$  is given by log2(TrellisStructure.numStates)\**N*. The output length, L, is the same as the length of the interleaver indices.

**Note** obj specifies the System object on which to run this step method.

The object performs an initialization the first time the step method is executed. This initialization locks nontunable properties and input specifications. For more information on changing property values, see "System Design in MATLAB Using System Objects".

# **comm.gpu.ViterbiDecoder**

### **Package:** comm

Decode convolutionally encoded data using Viterbi algorithm with GPU

### **Description**

The GPU ViterbiDecoder System object decodes input symbols to produce binary output symbols using a graphics processing unit (GPU). This object processes variable-size signals; however, variablesize signals cannot be applied for erasure inputs.

**Note** To use this object, you must install a Parallel Computing Toolbox license and have access to an appropriate GPU. For more about GPUs, see "GPU Computing" (Parallel Computing Toolbox).

A GPU-based System object accepts typical MATLAB arrays or objects created using the gpuArray class. A GPU-based System object supports input signals with double- or single-precision data types. The output signal inherits its data type from the input signal.

- If the input signal is a MATLAB array, the System object handles data transfer between the CPU and the GPU. The output signal is a MATLAB array.
- If the input signal is a gpuArray, the data remains on the GPU. The output signal is a gpuArray. When the object is given a gpuArray, calculations take place entirely on the GPU, and no data transfer occurs. Passing gpuArray arguments provides increased performance by reducing simulation time. For more information, see "Establish Arrays on a GPU" (Parallel Computing Toolbox).

To decode input symbols and produce binary output symbols:

- **1** Define and set up your Viterbi decoder object. See "Construction" on page 3-747.
- **2** Call [step](#page-1830-0) to decode input symbols according to the properties of comm.gpu.ViterbiDecoder. The behavior of step is specific to each object in the toolbox.

**Note** Starting in R2016b, instead of using the step method to perform the operation defined by the System object, you can call the object with arguments, as if it were a function. For example,  $y =$ step(obj, x) and  $y = obj(x)$  perform equivalent operations.

### **Construction**

H = comm.gpu.ViterbiDecoder creates a Viterbi decoder System object, H. This object uses the Viterbi algorithm to decode convolutionally encoded input data.

H = comm.gpu.ViterbiDecoder(Name,Value) creates a Viterbi decoder object, H, with the specified property Name set to the specified Value. You can specify additional name-value pair arguments in any order as (Name1,Value1,...,NameN,ValueN.

H = comm.gpu.ViterbiDecoder(TRELLIS, Name, Value) creates a Viterbi decoder object, H, with the TrellisStructure property set to TRELLIS, and other specified property Names set to the specified Values.

## **Properties**

### **TrellisStructure**

Trellis structure of convolutional code

Specify the trellis as a MATLAB structure that contains the trellis description of the convolutional code. Use the istrellis function to check if a structure is a valid trellis structure. This object supports rate 1/2, 1/3 and 1/4 trellises from simple feedforward encoders. The default value is the result of poly2trellis(7, [171 133]).

### **InputFormat**

Input format

Specify the format of the input to the decoder as one of Unquantized | Hard | Soft. The default is Unquantized.

When you set this property to Unquantized, the input must be a real vector of double or single precision unquantized soft values. The object considers negative numbers to be ones and positive numbers to be zeros. When you set this property to Hard, the input must be a vector of hard decision values, which are zeros or ones. The data type of the inputs can be double precision or single precision. When you set this property to Soft, the input must be a vector of quantized soft values represented as integers between 0 and 2^SoftInputWordLength-1. The data type of the inputs can be double precision or single precision.

### **SoftInputWordLength**

Soft input word length

Specify the number of bits used to represent each quantized soft input value as a positive, integer scalar. This property applies when you set the InputFormat property to Soft. The default is 4 bits.

### **InvalidQuantizedInputAction**

Action when input values are out of range

The only valid setting is Ignore which ignores out of range inputs.

### **TracebackDepth**

Traceback depth

Specify the number of trellis branches used to construct each traceback path as a positive, integer scalar less than or equal to 256. The traceback depth influences the decoding accuracy and delay. The number of zero symbols that precede the first decoded symbol in the output represent a decoding delay. When you set the TerminationMethod property to Continuous, the decoding delay consists of TracebackDepth zero symbols, or TracebackDepth zero bits for a rate 1/N convolutional code. When you set the TerminationMethod property to Truncated or Terminated, there is no output delay and TracebackDepth must be less than or equal to the number of symbols in each input. If the

code rate is 1/2, a typical traceback depth value is about five times the constraint length of the code. The default is 34.

### **TerminationMethod**

Termination method of encoded frame

Specify TerminationMethod as one of Continuous | Truncated | Terminated. The default is Continuous. In Continuous mode, the object saves its internal state metric at the end of each frame for use with the next frame. The object treats each traceback path independently. Select Continuous mode when the input signal contains only one symbol. In Truncated mode, the object treats each frame independently. The traceback path starts at the state with the best metric and always ends in the all-zeros state. In Terminated mode, the object treats each frame independently, and the traceback path always starts and ends in the all-zeros state.

### **ResetInputPort**

Enable decoder reset input

Set this property to true to enable an additional step method input. When the reset input is a nonzero value, the object resets the internal states of the decoder to initial conditions. This property applies when you set the TerminationMethod property to Continuous. The default is false.

### **DelayedResetAction**

Delay output reset

Delaying the output reset is not supported. The only valid setting is false.

### **PuncturePatternSource**

Source of puncture pattern

Specify the source of the puncture pattern as one of None | Property. The default is None. When you set this property to None the object assumes no puncturing. Set this property to Property to decode punctured codewords based on a puncture pattern vector specified via the PuncturePattern property.

#### **PuncturePattern**

Puncture pattern vector

Specify puncture pattern used to puncture the encoded data. The default is  $[1; 1; 0; 1; 0; 1]$ . The puncture pattern is a column vector of ones and zeros, where the zeros indicate where to insert dummy bits. The puncture pattern must match the puncture pattern used by the encoder. This property applies when you set the PuncturePatternSource property to Property.

#### **ErasuresInputPort**

Enable erasures input

Erasures are not supported. The only valid setting is false.

### **OutputDataType**

Data type of output

The only valid setting is Full precision which makes the output data type match the input data type.

#### **NumFrames**

Number of independent frames present in the input and output data vectors.

Specify the number of independent frames contained in a single data input/output vector. The input vector will be segmented into NumFrames segments and decoded independently. The output will contain NumFrames decoded segments. The default value of this property is 1. This property is applies when you set the TerminationMethod is set to Terminated or Truncated.

### **Methods**

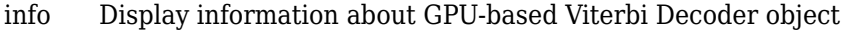

[step](#page-1830-0) Decode convolutionally encoded data using Viterbi algorithm

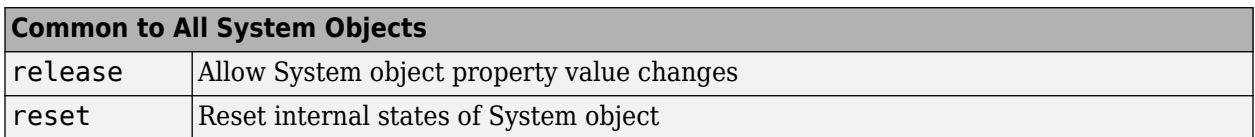

### **Examples**

Transmit a convolutionally encoded 8-DPSK-modulated bit stream through an AWGN channel. Then, demodulate, decode using a Viterbi decoder, and count errors.

```
hConEnc = comm.ConvolutionalEncoder;
hMod = comm.DPSKModulator('BitInput',true);
hChan = comm.gpu.AWGNChannel('NoiseMethod',
             'Signal to noise ratio (SNR)', 'SNR',10);
hDemod = comm.DPSKDemodulator('BitOutput',true);
hDec = comm.gpu.ViterbiDecoder('InputFormat','Hard');
% Delay in bits is TracebackDepth times the number of
% bits per symbol
delay = hDec.TracebackDepth*...
    log2(hDec.TrellisStructure.numInputSymbols);
hError = comm.ErrorRate ...
    'ComputationDelay',3,'ReceiveDelay',delay);
for counter = 1:20data = randi([0 1], 30, 1); encodedData = step(hConEnc, data);
   modSignal = step(hMod, encodedData);
   receivedSignal = step(hChan, modSignal); demodSignal = step(hDemod, receivedSignal);
    receivedBits = step(hDec, demodSignal);
    errorStats = step(hError, data, receivedBits);
end
fprintf('Error rate = %f\neq'nNumber of errors = \odotd\n', ...
errorStats(1), errorStats(2))
```
### **References**

[1] Fettweis, G., H. Meyr. "Feedforward Architecture for Parallel Viterbi Decoding," *Journal of VLSI Signal Processing*, Vol. 3, June 1991.

# **Extended Capabilities**

### **GPU Arrays**

Accelerate code by running on a graphics processing unit (GPU) using Parallel Computing Toolbox<sup>™</sup>.

This System object runs on a GPU, and also supports GPU array inputs. For more information, see "Simulation Acceleration Using GPUs".

### **See Also**

[comm.ViterbiDecoder](#page-2459-0)

**Introduced in R2012a**

# <span id="page-1829-0"></span>**info**

**System object:** comm.gpu.ViterbiDecoder **Package:** comm

Display information about GPU-based Viterbi Decoder object

# **Syntax**

 $S = info(0BJ)$ 

# **Description**

S = info(OBJ) returns a structure, S, containing characteristic information for the System object, OBJ. If OBJ has no characteristic information, S is empty. If OBJ has characteristic information, the fields of S vary depending on OBJ. For object specific details, refer to the help on the infoImpl method of that object.

# <span id="page-1830-0"></span>**step**

**System object:** comm.gpu.ViterbiDecoder **Package:** comm

Decode convolutionally encoded data using Viterbi algorithm

# **Syntax**

```
Y = step(H, X)Y = step(H, X, R)
```
# **Description**

**Note** Starting in R2016b, instead of using the step method to perform the operation defined by the System object, you can call the object with arguments, as if it were a function. For example,  $y =$ step(obj, x) and  $y = obj(x)$  perform equivalent operations.

 $Y = step(H, X)$  decodes encoded data, X, using the Viterbi algorithm and returns Y. X, must be a column vector with data type and values that depend on how you set the InputFormat property. If the convolutional code uses an alphabet of  $2^N$  possible symbols, the length of the input vector, X, must be  $L^*N$  for some positive integer L. Similarly, if the decoded data uses an alphabet of  $2^K$ possible output symbols, the length of the output vector, Y, is L\*K.

 $Y = step(H, X, R)$  resets the internal states of the decoder when you input a non-zero reset signal, R. R must be a double precision, single precision or logical scalar. This syntax applies when you set the TerminationMethod property to Continuous and the ResetInputPort property to true.

**Note** obj specifies the System object on which to run this step method.

The object performs an initialization the first time the step method is executed. This initialization locks nontunable properties and input specifications. For more information on changing property values, see "System Design in MATLAB Using System Objects".

# **gsmDownlinkConfig**

Create GSM downlink TDMA frame configuration object

# **Description**

The gsmDownlinkConfig object is a GSM downlink TDMA frame configuration object. Use gsmDownlinkConfig objects to create GSM downlink waveforms.

# **Creation**

## **Syntax**

```
cfggsmdl = gsmDownlinkConfig
cfggsmdl = gsmDownlinkConfig(sps)
cfggsmdl = gsmDownlinkConfig( ___ ,Name,Value)
```
### **Description**

```
cfggsmdl = gsmDownlinkConfig creates a GSM downlink TDMA frame configuration object.
```
cfggsmdl = gsmDownlinkConfig(sps) sets the SamplesPerSymbol property to sps.

cfggsmdl = gsmDownlinkConfig( ,Name,Value) sets one or more name-value pair arguments using any of the previous syntaxes. For example, 'RiseTime',4 sets the burst rise time to 4 symbols. Enclose each property in quotes. Specify name-value pair arguments after all other input arguments.

## **Properties**

### **SamplesPerSymbol — Samples per symbol**

16 (default) | positive integer multiple of 4

Samples per symbol, specified as a positive integer multiple of 4.

Data Types: double

### **BurstType — Burst types**

```
["NB" "NB" "NB" "NB" "NB" "NB" "NB" "NB"] (default) | string row vector with 8 elements |
"NB" | "FB" | "SB" | "Dummy" | "Off"
```
Burst types for time slots 0–7 in the TDMA frame, specified as one of these options:

- Eight-element row vector where each value is "NB", "FB", "SB", "Dummy", or "Off" Each element specifies the burst type for the corresponding time slot.
- "NB" Transmit data using a normal burst for every time slot.
- "FB" Transmit data using a frequency correction burst for every time slot.
- "SB" Transmit data using a time synchronization burst for every time slot.
- "Dummy" Transmit data using a dummy burst for every time slot.
- "Off" All eight time slots contain no data.

For more information, see ["GSM Frames, Time Slots, and Bursts" on page 3-767.](#page-1844-0)

**Note** The BurstType property is an enumeration. To perform code generation, see ["Code](#page-1865-0) [Generation" on page 3-788](#page-1865-0) and the ["MEX Generation for GSM Downlink Waveform" on page 3-762](#page-1839-0) example.

Example: ["NB" "AB" "AB" "NB" "Off" "NB" "AB" "Off"] configures the frame to use normal bursts in time slots 0, 3, and 5, use access bursts in time slots 1, 2, and 6, and transmit no data in time slots 4 and 7.

### **TSC — Training sequence code**

 $\begin{bmatrix} 0 & 1 & 2 & 3 & 4 & 5 & 6 & 7 \end{bmatrix}$  (default) | eight-element row vector | integer in the range  $\begin{bmatrix} 0 & 7 \end{bmatrix}$ 

Training sequence code (TSC) for normal bursts in time slots 0–7 in the TDMA frame, specified as one of these options:

- Eight-element row vector of integers in the range  $[0, 7]$   $-$  Each element specifies the TSC value for the corresponding normal burst time slot.
- Integer in the range  $[0, 7]$  Specifies the TSC value for every normal burst time slot.

#### For more information, see ["Training Sequence Code \(TSC\)" on page 3-769](#page-1846-0).

Example:  $[5 \ 7 \ 0 \ 0 \ 0 \ 0 \ 0]$  configures the frame to use training sequence 5 in time slot 0, training sequence 7 in time slot 1, and training sequence 0 in time slots 2 through 7.

#### **Dependencies**

To enable this property for a time slot, set the corresponding element of BurstType to "NB".

Data Types: double

### **Attenuation — Power attenuation**

[0 0 0 0 0 0 0 0] (default) | eight-element row vector | nonnegative integer

Power attenuation in dB for time slots 0–7 in the TDMA frame, specified as one of these options:

- Eight-element row vector of nonnegative integers Each element specifies the attenuation power value for the corresponding time slot.
- Nonnegative integer Specifies the power attenuation value for every time slot.

Example:  $[0 \ 0 \ 0 \ 0 \ 0 \ 0 \ 3]$  configures the frame to apply 0 dB attenuation to the burst signal power in time slot 0 through 6 and 3 dB of attenuation to the burst signal power in time slot 7.

Data Types: double

#### **RiseTime — Burst rise time**

2 (default) | positive scalar

Burst rise time in symbols, specified as a positive scalar in the range [1/SamplesPerSymbol, 29], where the increment resolution is 1/SamplesPerSymbol. The total ramp-up and ramp-down duration (RiseTime - RiseDelay + FallTime + FallDelay) must be less than 9.25 symbols. The characteristic shape of the rising edge of the burst is sinusoidal.

For more information, see ["GSM Frames, Time Slots, and Bursts" on page 3-767.](#page-1844-0)

Data Types: double

#### **RiseDelay — Burst rise delay**

0 (default) | positive scalar

Burst rise delay in symbols, specified as a positive scalar in the range [–10, 10], where the increment resolution is 1/SamplesPerSymbol. The total ramp-up and ramp-down duration (RiseTime - RiseDelay + FallTime + FallDelay) must be less than 9.25 symbols. The burst rise delay is measured with respect to the start of the useful part of the burst. For more information, see ["GSM](#page-1844-0) [Frames, Time Slots, and Bursts" on page 3-767.](#page-1844-0)

When the burst rise delay is 0, the burst reaches full amplitude at the start of the useful part of the burst. When the burst rise delay is positive, the burst reaches full amplitude RiseDelay symbols after the start of the useful part. When the burst rise delay is negative, the burst reaches full amplitude RiseDelay symbols before the start of the useful part.

Data Types: double

#### **FallTime — Burst fall time**

2 (default) | positive scalar

Burst fall time in symbols, specified as a positive scalar in the range [1/SamplesPerSymbol, 29], where the increment resolution is 1/SamplesPerSymbol. The total ramp-up and ramp-down duration (RiseTime - RiseDelay + FallTime + FallDelay) must be less than 9.25 symbols. The characteristic shape of the falling edge of the burst is sinusoidal.

For more information, see ["GSM Frames, Time Slots, and Bursts" on page 3-767.](#page-1844-0)

Data Types: double

#### **FallDelay — Burst fall delay**

0 (default) | positive scalar

Burst fall delay in symbols, specified as a positive scalar in the range [–10, 10], where the increment resolution is 1/SamplesPerSymbol. The total ramp-up and ramp-down duration (RiseTime - RiseDelay + FallTime + FallDelay) must be less than 9.25 symbols. The burst fall delay is measured with respect to the end of the useful part of the burst. For more information, see ["GSM](#page-1844-0) [Frames, Time Slots, and Bursts" on page 3-767.](#page-1844-0)

When the burst fall delay is 0, the burst begins decreasing from full amplitude at the end of the useful part of the burst. When the burst fall delay is positive, the burst begins decreasing from full amplitude FallDelay symbols after the end of the useful part. When the burst fall delay is negative, the burst begins decreasing from full amplitude FallDelay symbols before the end of the useful part.

Data Types: double

### **Examples**

### **Create GSM Downlink Waveform**

Create a GSM downlink TDMA frame configuration object with default settings, and then create a GSM waveform containing one TDMA frame. The GSM TDMA frame has eight time slots, each separated by a guard period of 8.25 symbols or about 30.46x10e-3 ms. Plot the GSM waveform.

Create a GSM downlink TDMA frame configuration object with default settings.

```
cfggsmdl = gsmDownlinkConfig
cfggsmdl =
  gsmDownlinkConfig with properties:
           BurstType: [NB NB NB NB NB NB NB NB]
    SamplesPerSymbol: 16
                 TSC: [0 1 2 3 4 5 6 7]
         Attenuation: [0 0 0 0 0 0 0 0]
            RiseTime: 2
           RiseDelay: 0
            FallTime: 2
           FallDelay: 0
```
Display information about the configured gsmDownlinkConfig object by using the gsmInfo function. Assign the sample rate to a variable, Rs, for use in computing the plot timescale.

```
wfInfo = gsmInfo(cfggsmdl)
```

```
wfInfo = struct with fields:
               SymbolRate: 2.7083e+05
               SampleRate: 4.3333e+06
     BandwidthTimeProduct: 0.3000
     BurstLengthInSymbols: 156.2500
        NumBurstsPerFrame: 8
     BurstLengthInSamples: 2500
     FrameLengthInSamples: 20000
```
Rs = wfInfo.SampleRate;

Create the GSM waveform by using the gsmFrame function, and then plot the GSM waveform.

```
waveform = qsmFrame(cfqqsmdl);t = (0:length(waveform) - 1)/Rs*1e3;subplot(2,1,1)plot(t,abs(waveform))
grid on
axis([0 5 0 1.2])
title('GSM Downlink Waveform - Amplitude')
xlabel('Time (ms)')
ylabel('Amplitude')
subplot(2,1,2)
plot(t,unwrap(angle(waveform)))
grid on
title('GSM Downlink Waveform - Phase')
xlabel('Time (ms)')
ylabel('Phase (rad)')
```
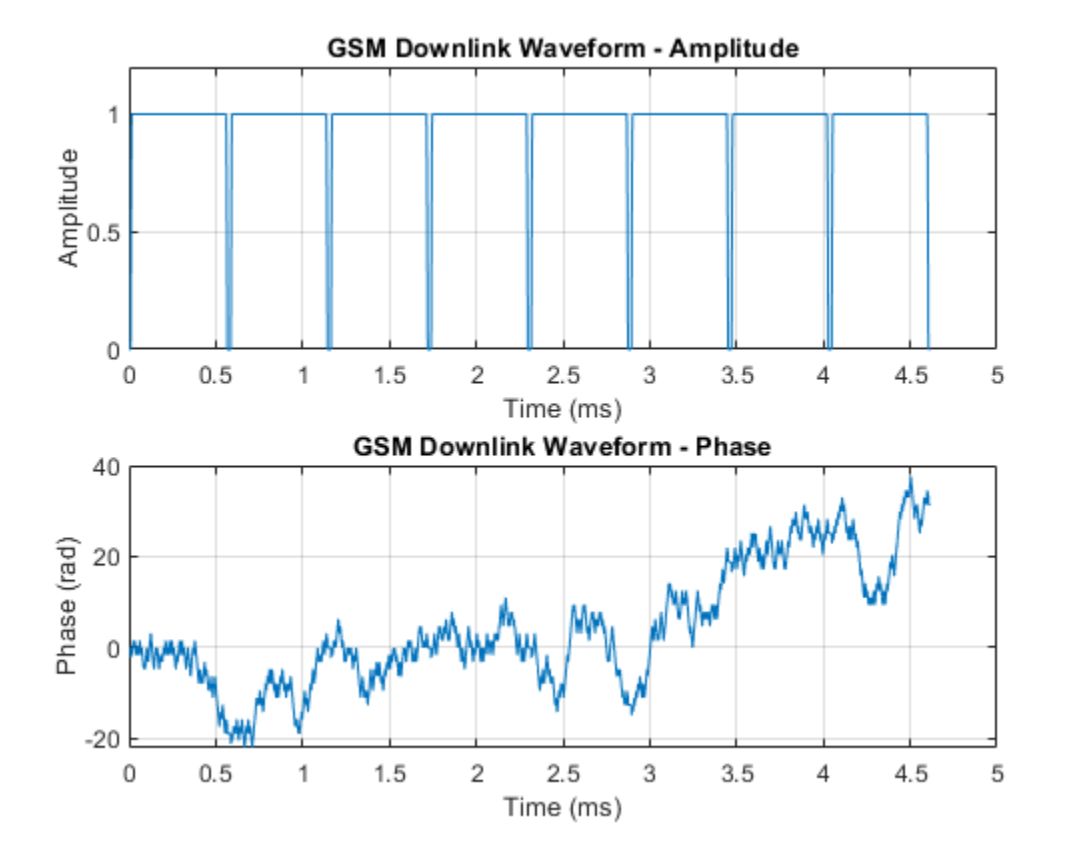

### **Create GSM Downlink Waveform with Specified Samples per Symbol**

Create a GSM downlink TDMA frame configuration object that specifies 8 samples per symbol, and then create a GSM waveform containing one GSM downlink TDMA frame. The GSM TDMA frame are eight time slots, each separated by a guard period of 8.25 symbols or about 30.46x10e-3 ms separates each time slot. Plot the GSM waveform.

Create a GSM downlink TDMA frame configuration object, specifying 8 samples per symbols.

```
sps = 8;cfggsmdl = gsmDownlinkConfig(sps)
cfggsmdl =
  gsmDownlinkConfig with properties:
           BurstType: [NB NB NB NB NB NB NB NB]
    SamplesPerSymbol: 8
                 TSC: [0 1 2 3 4 5 6 7]
         Attenuation: [0 0 0 0 0 0 0 0]
            RiseTime: 2
           RiseDelay: 0
            FallTime: 2
           FallDelay: 0
```
Display information about the configured gsmDownlinkConfig object by using the gsmInfo function. Assign the sample rate to a variable, Rs, for use in computing the plot timescale.

```
wfInfo = gsmInfo(cfggsmdl)
```

```
wfInfo = struct with fields:
               SymbolRate: 2.7083e+05
               SampleRate: 2.1667e+06
     BandwidthTimeProduct: 0.3000
     BurstLengthInSymbols: 156.2500
        NumBurstsPerFrame: 8
     BurstLengthInSamples: 1250
     FrameLengthInSamples: 10000
```
#### Rs = wfInfo.SampleRate;

Create the GSM waveform by using the gsmFrame function, and then plot the GSM waveform.

```
waveform = gsmFrame(cfggsmdl);
t = (0:length(waveform)-1)/Rs*1e3;
subplot(2,1,1)
plot(t,abs(waveform))
grid on
axis([0 5 0 1.2])
title('GSM Downlink Waveform - Amplitude')
xlabel('Time (ms)')
ylabel('Amplitude')
subplot(2,1,2)
plot(t,unwrap(angle(waveform)))
grid on
title('GSM Downlink Waveform - Phase')
xlabel('Time (ms)')
ylabel('Phase (rad)')
```
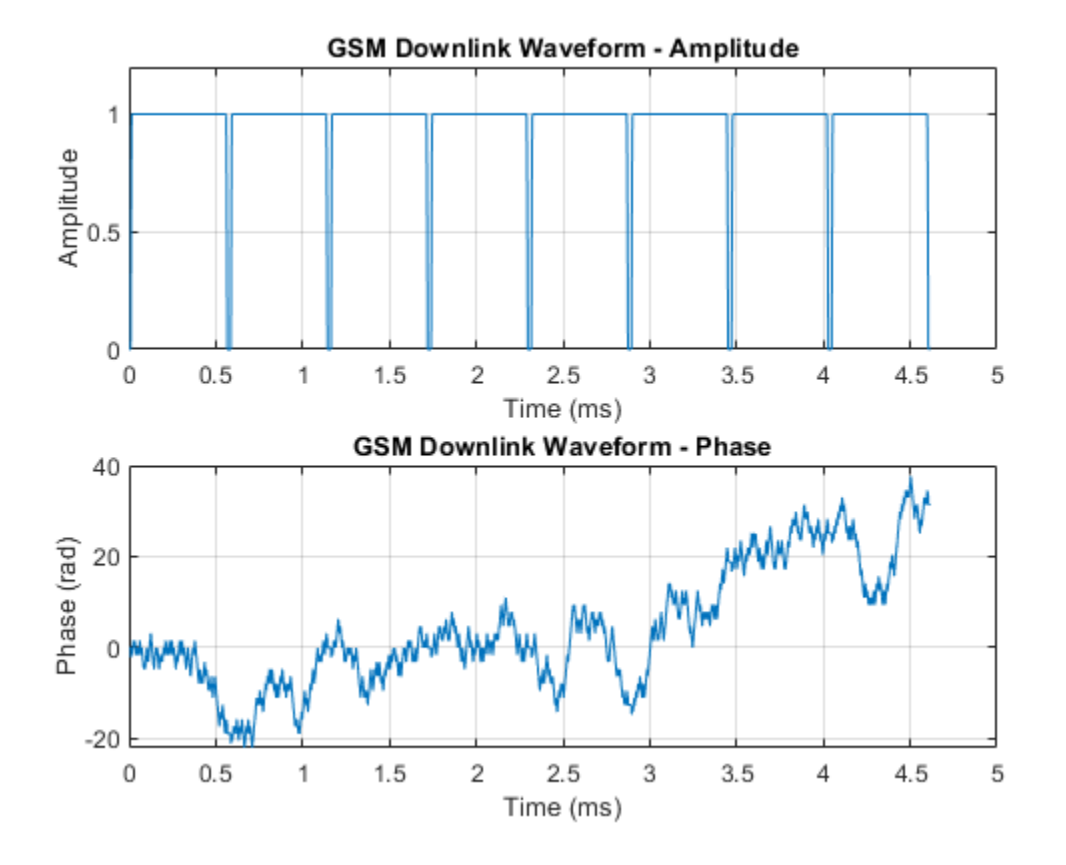

#### **Create GSM Downlink Waveform with Specified Attenuation**

Create two GSM downlink TDMA frame configuration objects. Specify default settings for the first gsmDownlinkConfig object and adjust the signal power per time slot for the second. Generate GSM waveforms for both configurations. Plot the waveforms to show the signal attenuation per time slot in the second waveform.

Create a GSM downlink TDMA frame configuration object with default settings.

```
cfggsmdl = gsmDownlinkConfig
```

```
cfqqsmdl = gsmDownlinkConfig with properties:
           BurstType: [NB NB NB NB NB NB NB NB]
    SamplesPerSymbol: 16
                 TSC: [0 1 2 3 4 5 6 7]
         Attenuation: [0 0 0 0 0 0 0 0]
            RiseTime: 2
           RiseDelay: 0
            FallTime: 2
           FallDelay: 0
```
Create another GSM downlink TDMA frame configuration object, adjusting the signal attenuation settings per time slot.

```
cfggsmdl2 = gsmDownlinkConfig('Attenuation',[1 0 3 4 5 6 4 2])
cfggsmdl2 =
  gsmDownlinkConfig with properties:
          BurstType: [NB NB NB NB NB NB NB]
    SamplesPerSymbol: 16
                 TSC: [0 1 2 3 4 5 6 7]
         Attenuation: [1 0 3 4 5 6 4 2]
            RiseTime: 2
           RiseDelay: 0
            FallTime: 2
           FallDelay: 0
```
Display information about the configured gsmDownlinkConfig object by using the gsmInfo function. Assign the sample rate to a variable, Rs, for use in computing the plot timescale.

#### wfInfo = gsmInfo(cfggsmdl)

```
wfInfo = struct with fields:
               SymbolRate: 2.7083e+05
               SampleRate: 4.3333e+06
     BandwidthTimeProduct: 0.3000
     BurstLengthInSymbols: 156.2500
        NumBurstsPerFrame: 8
     BurstLengthInSamples: 2500
     FrameLengthInSamples: 20000
```
Rs = wfInfo.SampleRate;

Create the GSM waveforms, containing one TDMA frame, by using the gsmFrame function. GSM TDMA frames have are eight time slots, each separated by a guard period of 8.25 symbols or about 30.46x10e-3 ms separates each time slot. Plot each GSM waveform.

```
waveform = qsmFrame(cfqqsmdl);waveform2 = gsmFrame(cfggsmdl2);
t = (0:length(waveform) - 1) / Rs*1e3;subplot(2,1,1)plot(t,[abs(waveform),abs(waveform2)])
grid on
axis([0 5 0 1.2])
title('GSM Downlink Waveform - Amplitude')
xlabel('Time (ms)')
ylabel('Amplitude')
subplot(2,1,2)plot(t,[unwrap(angle(waveform)),unwrap(angle(waveform2))])
grid on
title('GSM Downlink Waveform - Phase')
xlabel('Time (ms)')
ylabel('Phase (rad)')
```
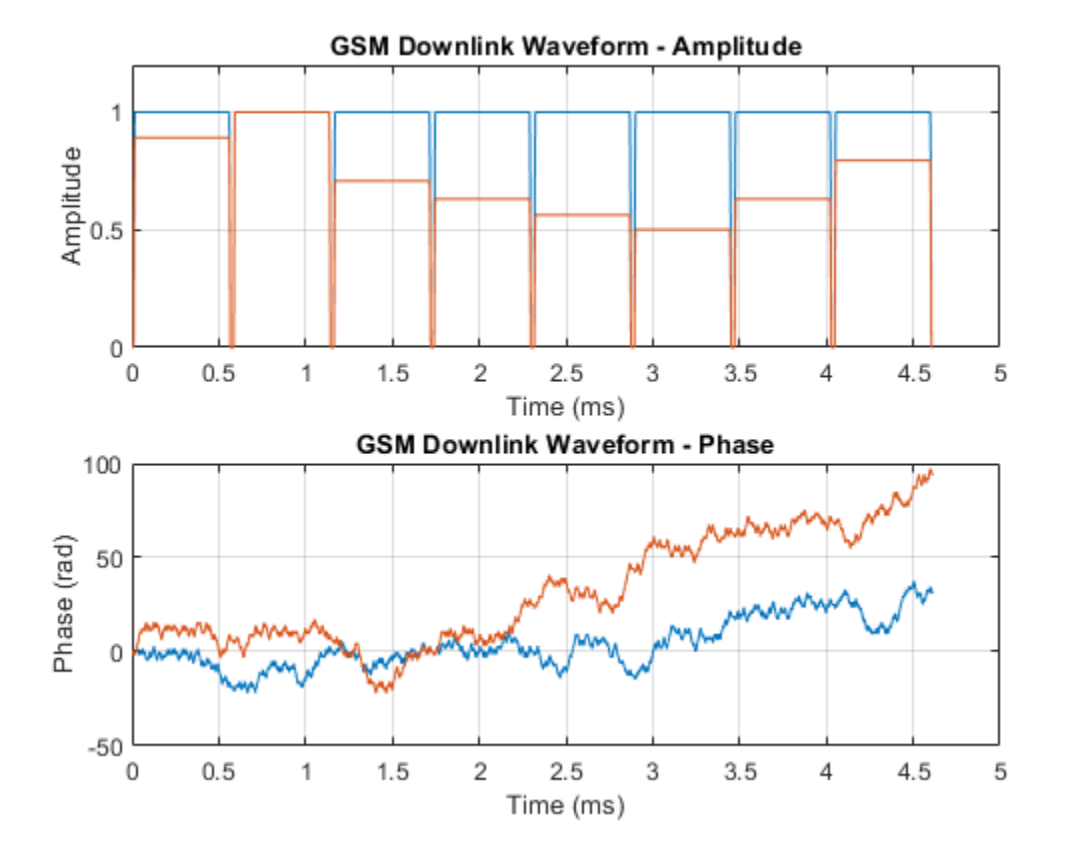

#### **MEX Generation for GSM Downlink Waveform**

Generate and run a GSM waveform MEX function from the helper function createDownlinkWaveform. The createDownlinkWaveform helper function creates a GSM downlink waveform.

#### **Write MATLAB Function**

Open createDownlinkWaveform.m to see the code. The createDownlinkWaveform helper function generates a GSM downlink waveform by using the gsmDownlinkConfig object and the gsmInfo and gsmFrame functions.

#### **Generate GSM Waveform**

Use the createDownlinkWaveform helper function to create a GSM waveform containing two TDMA frames, and then plot the waveform.

```
[x,t] = createDownlinkWaveform(2);figure
subplot(2,1,1);
plot(t,abs(x));
grid on;
title('GSM Downlink Waveform - Amplitude');
```

```
xlabel('Time (ms)');
ylabel('Amplitude')
subplot(2,1,2);
plot(t,unwrap(angle(x)));
grid on;
title('GSM Downlink Waveform - Phase');
xlabel('Time (ms)');
ylabel('Phase (rad)')
```
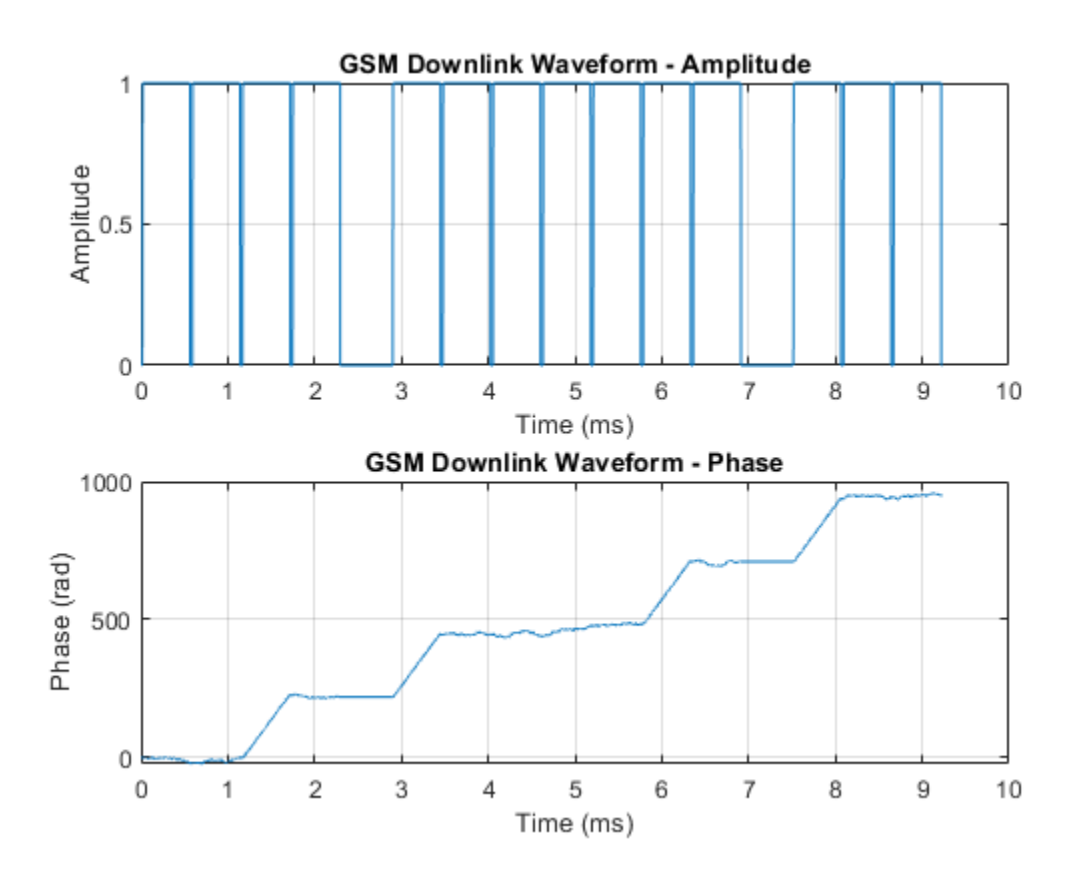

#### **Generate MEX Function**

Code generation defaults to MEX code generation when you do not specify a build target. By default, codegen names the generated MEX function createDownlinkWaveform\_mex. Generate a MEX function from the createDownlinkWaveform helper function, and then run the MEX function to create two TDMA frames.

codegen createDownlinkWaveform -args 3

Code generation successful.

#### **Generate Waveform Using MEX Function**

Run the MEX function and plot the results. Since the waveform is created using random data, the phase plot changes each time you run the generateDownlinkFrame helper function or createDownlinkWaveform\_mex function.

 $[x,t] = createDownlinkWaveform\_mex(2);$ 

```
figure
subplot(2,1,1);
plot(t,abs(x));
grid on;
title('MEX - GSM Downlink Waveform - Amplitude');
xlabel('Time (ms)');
ylabel('Amplitude')
subplot(2,1,2);plot(t,unwrap(angle(x)));
grid on;
title('MEX - GSM Downlink Waveform - Phase');
xlabel('Time (ms)');
ylabel('Phase (rad)')
```
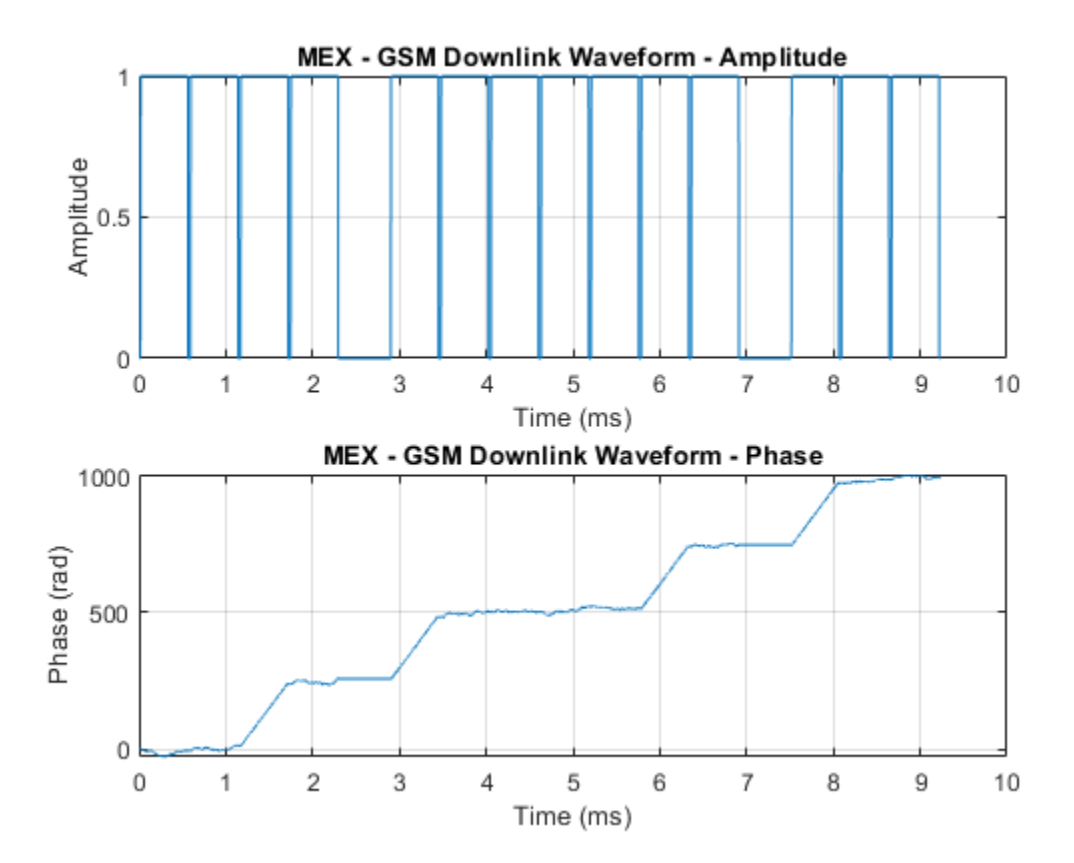

#### **GSM Downlink Waveform Generation in Simulink**

Model a GSM® waveform generator in Simulink® by using the MATLAB Function block and Communications Toolbox™ functions.

#### **GSM Downlink Waveform Generation**

The MATLAB Function (Simulink) block contains the gsmDownlinkWaveform function code. The code in the MATLAB Function block creates a GSM waveform by using the gsmDownlinkConfig object and the gsmFrame function.

### GSM Uplink Waveform Generation and Visualization

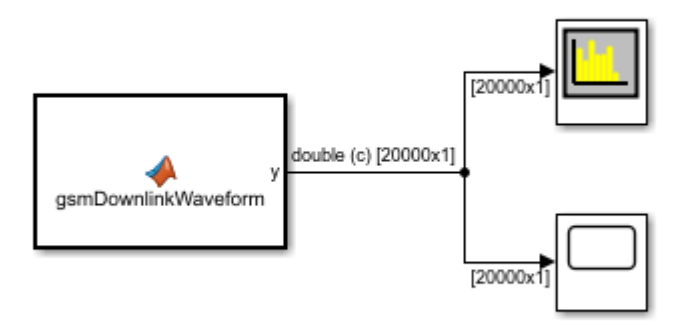

Copyright 2019 The MathWorks, Inc.

The gsmDownlinkConfig object specifies 16 samples per symbol and the time slot configuration for the GSM downlink TDMA frame shown is this table.

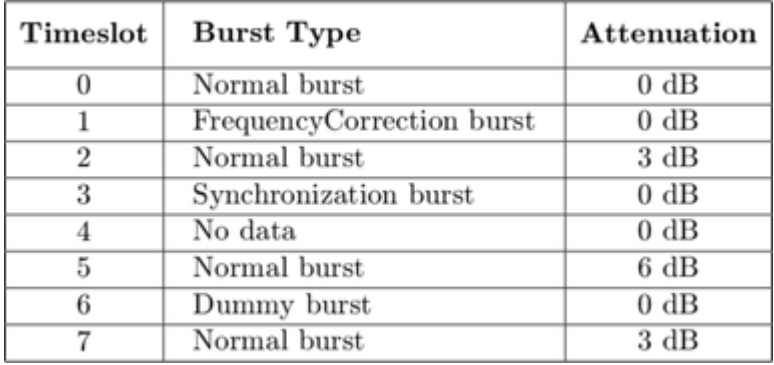

The output waveform has 16 samples for each GMSK symbol. The gsmFrame function generates the samples of the waveform.

#### **Explore the Model**

In compliance with GSM standards 3GPP TS 45.001 and 3GPP TS 45.002, the sample time of the MATLAB Function block that contains the gsmDownlinkWaveform function code is set to the GSM symbol rate of 1625e3/6 symbols per second. Display the current gsmDownlinkConfig object settings by using the gsmInfo function.

```
wfInfo = struct with fields:
               SymbolRate: 2.7083e+05
               SampleRate: 4.3333e+06
     BandwidthTimeProduct: 0.3000
     BurstLengthInSymbols: 156.2500
        NumBurstsPerFrame: 8
     BurstLengthInSamples: 2500
```
FrameLengthInSamples: 20000

The model sample time of the MATLAB Function (Simulink) block is set to wfInfo.FrameLengthInSamples/wfInfo.SampleRate. To view the **Sample time** parameter, open the Block Parameters dialog box by right-clicking the MATLAB Function block and selecting **Block Parameters (Subsystem)**.

Before the simulation runs, you must configure the sample rate of the MATLAB Function block. The PreLoadFcn and InitFcn callback functions configure the MATLAB Function block by creating a gsmDownlinkConfig object and wfInfo structure. To view the callback functions, on the **Modeling** tab, in the **Setup** section, select **Model Settings** > **Model Properties**. Then, on the **Callbacks** tab, select the PreLoadFcn or InitFcn callback function in the **Model callbacks** pane.

#### **Results**

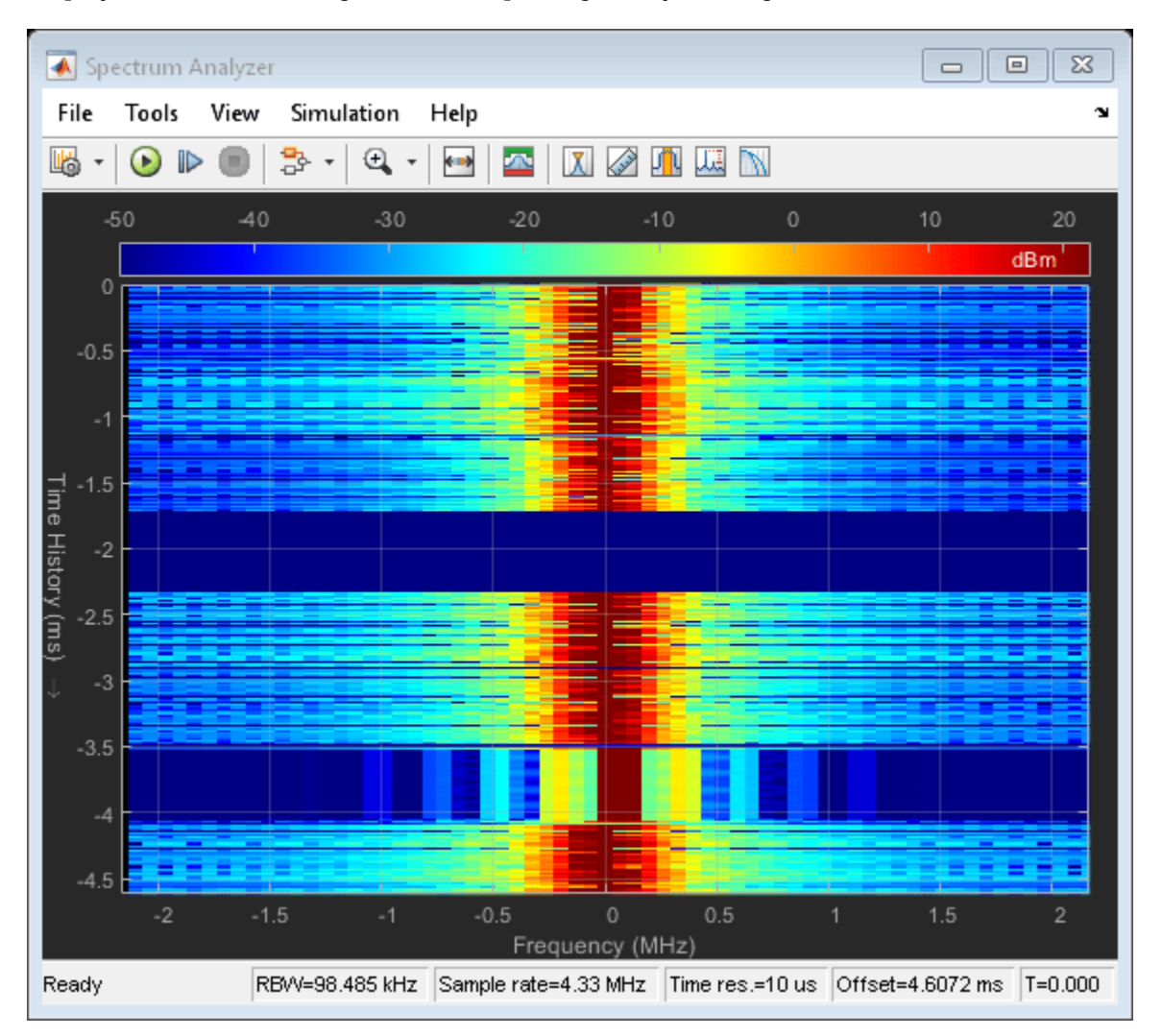

Display the time domain signal and the spectrogram by running the simulation.

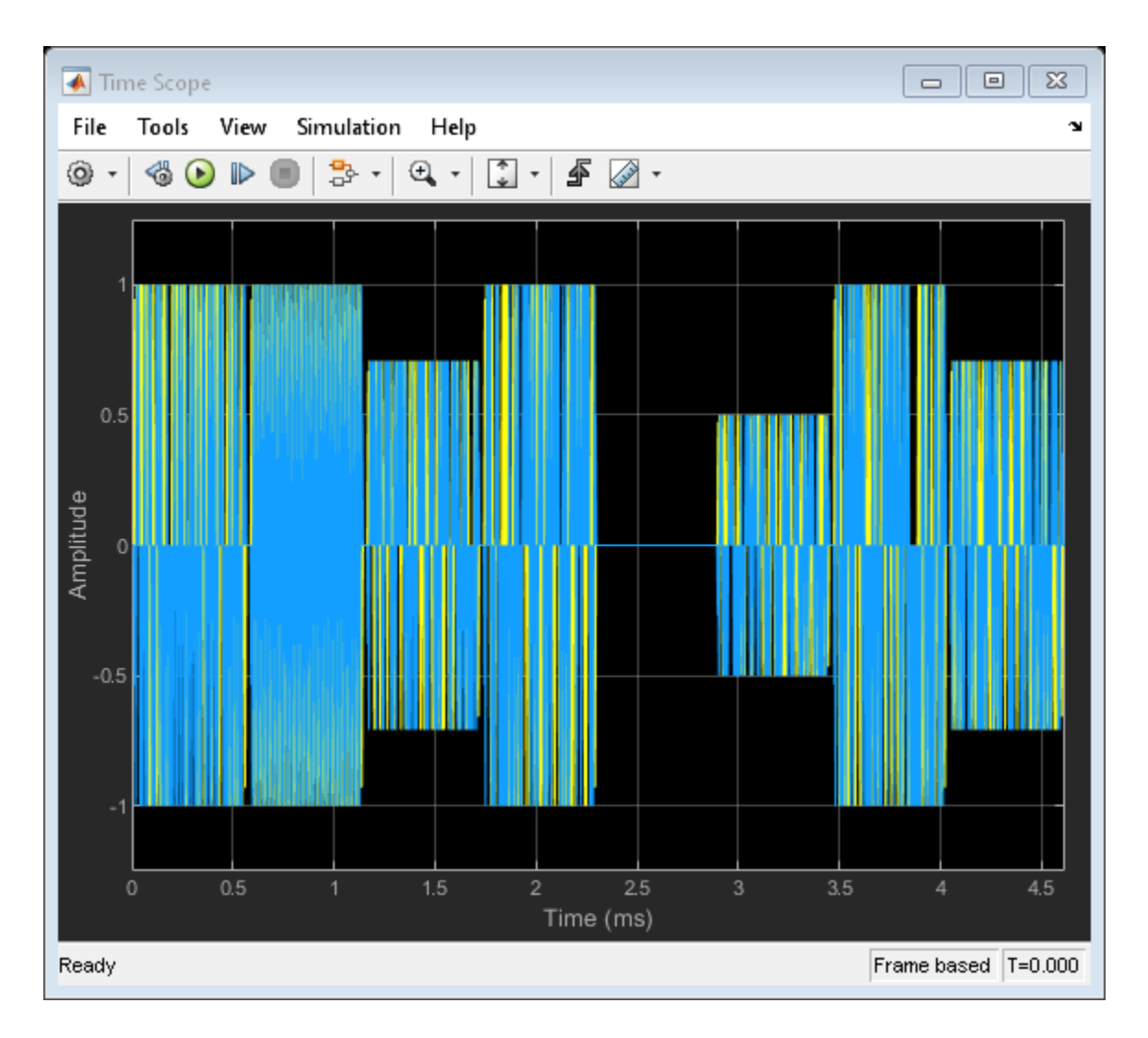

## **More About**

### **GSM Frames, Time Slots, and Bursts**

In GSM, transmissions consist of TDMA frames. Each GSM TDMA frame consists of eight time slots. The transmission data content of a time slot is called a burst. As described in Section 5.2 of 3GPP TS 45.011, a GSM time slot has a 156.25-symbol duration when using the normal symbol period, which is a time interval of 15/26 ms or about 576.9 microseconds. A guard period of 8.25 symbols or about 30.46 microseconds separates each time slot. The GSM standards describes a symbol as one bit period. Since GSM uses GMSK modulation, there is one bit per bit period. The transmission timing of a burst within a time slot is defined in terms of the bit number (BN). The BN refers to a particular bit period within a time slot. The bit with the lowest BN is transmitted first. BN0 is the first bit period, and BN156 is the last quarter-bit period.

This image from 3GPP TS 45.011 shows the relationship between different frame types and the relationship between different burst types.

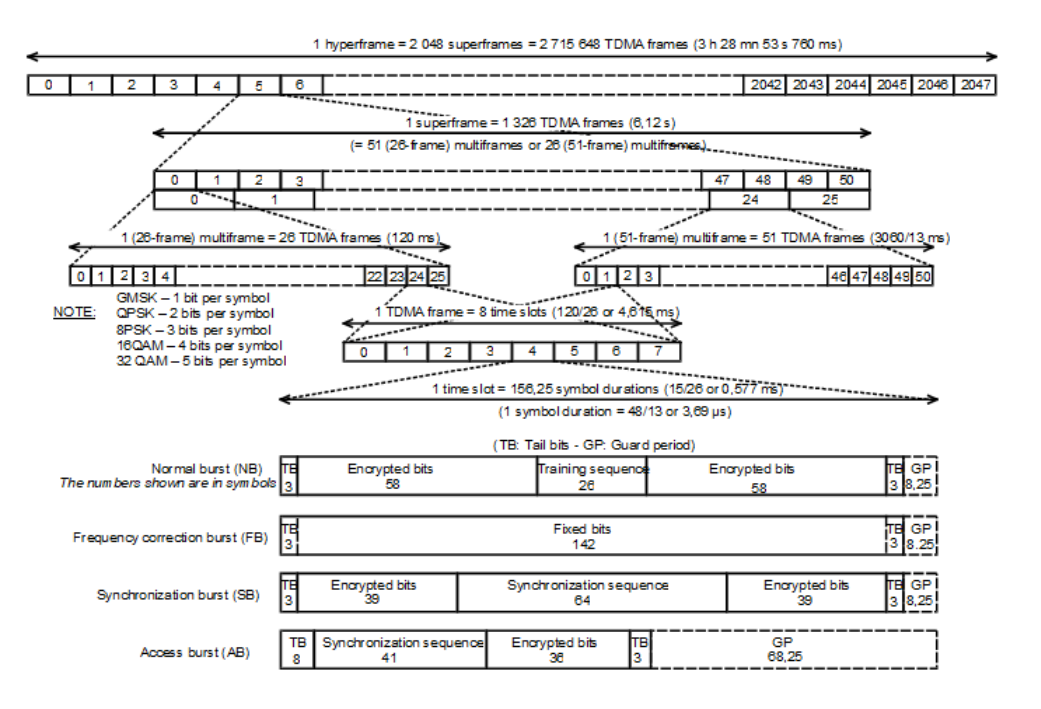

This table shows the supported burst types and their characteristics.

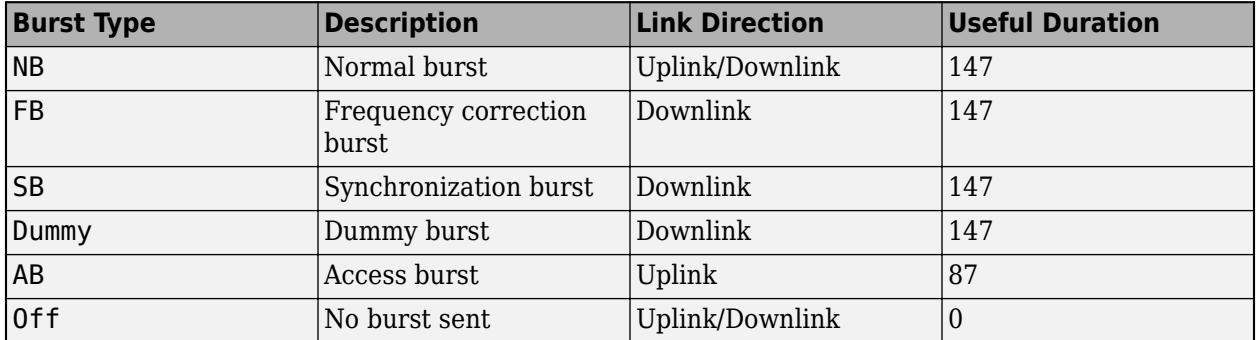

*Useful duration*, described in Section 5.2.2 of 3GPP TS 45.002, is a characteristic of GSM bursts. The useful duration, or useful part, of a burst is defined as beginning halfway through BN0 and ending half a bit period before the start of the guard period. The guard period is the period between bursts in successive time slots. This figure, from Section 2.2 of 3GPP TS 45.004, shows the leading and trailing ½ bit difference between the useful and active parts of the burst.

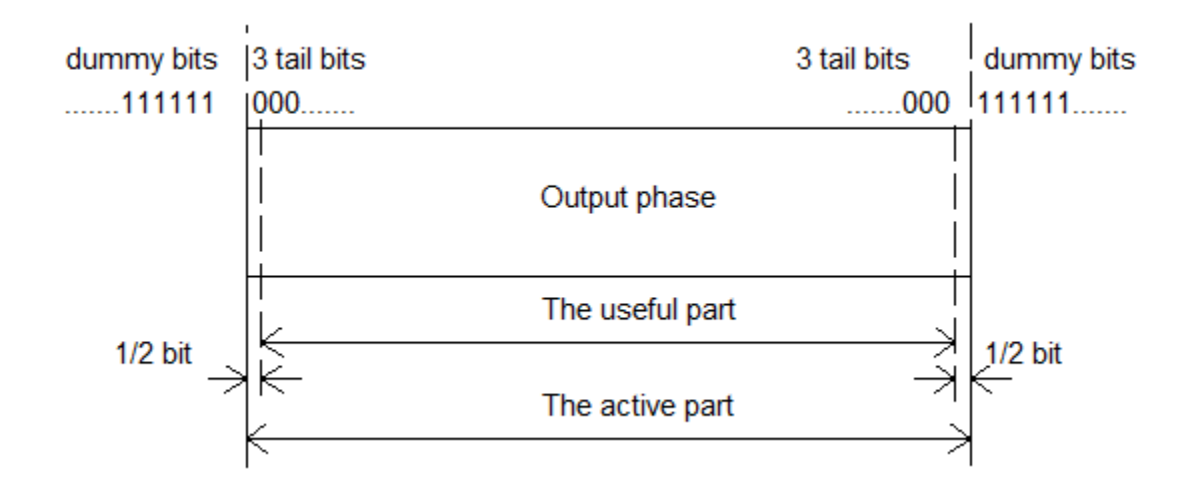

For more information, see "GSM TDMA Frame Parameterization for Waveform Generation".

#### **Training Sequence Code (TSC)**

Normal bursts include a training sequence bits field assigned a bit pattern based on the specified TSC. For GSM, you can select one of these eight training sequences for normal burst type time slots.

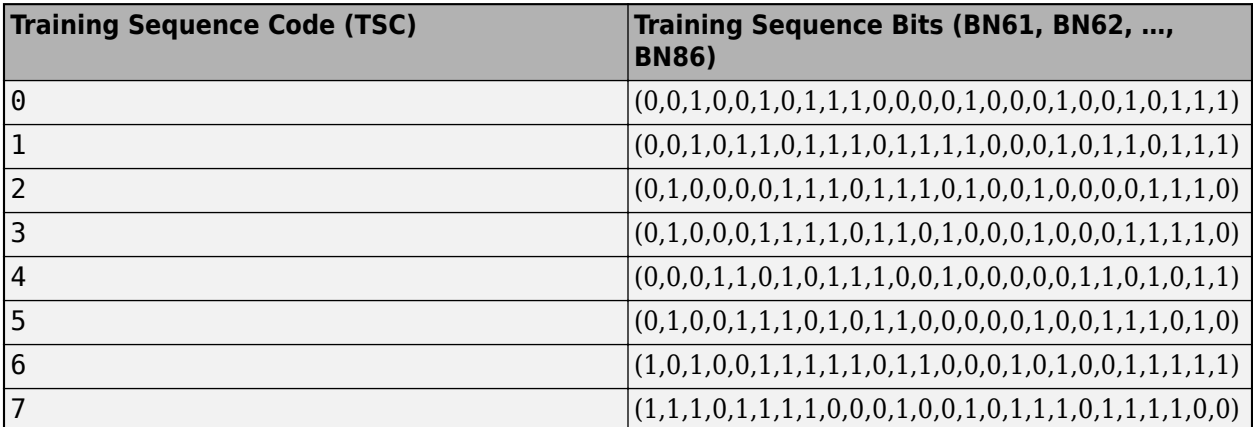

For more information, see Section 5.2.3 in 3GPP TS 45.002.

### **References**

- [1] 3GPP TS 45.001. "GSM/EDGE Physical layer on the radio path. General description." *3rd Generation Partnership Project; Technical Specification Group Radio Access Network.*
- [2] 3GPP TS 45.002. "GSM/EDGE Multiplexing and multiple access on the radio path." *3rd Generation* Partnership Project; Technical Specification Group Radio Access Network.
- [3] 3GPP TS 45.004. "GSM/EDGE Modulation." *3rd Generation Partnership Project; Technical Specification Group Radio Access Network.*

### **Extended Capabilities**

#### **C/C++ Code Generation**

Generate C and C++ code using MATLAB® Coder™.

Usage notes and limitations:

- The SamplesPerSymbol, RiseTime, RiseDelay, FallTime, and FallDelay properties must be set when creating the object, and their settings are static in the generated code.
- The BurstType [property must be set using the enumeration type instead of the string representation. Use these gsmDownlinkBurstType enumerations: gsmDownlinkBurstType.NB, gsmDownlinkBurstType.FB, gsmDownlinkBurstType.SB, gsmDownlinkBurstType.Dummy, and gsmUplinkBurstType.Off. For example, this code assigns a frequency correction burst in time slot 2 and 5.

```
cfg = gsmDownlinkConfig
```
 $cfq =$ 

gsmDownlinkConfig with properties:

```
 BurstType: [NB NB NB NB NB NB NB NB]
 SamplesPerSymbol: 16
             TSC: [0 1 2 3 4 5 6 7]
     Attenuation: [0 0 0 0 0 0 0 0]
        RiseTime: 2
       RiseDelay: 0
        FallTime: 2
       FallDelay: 0
```
#### $cfg.BurstType([2 5] +1) = gsmDownlinkBurstType.FB$

```
cfq =
```
gsmDownlinkConfig with properties:

```
BurstType: [NB NB FB NB NB NB]
 SamplesPerSymbol: 16
            TSC: [0 1 2 3 4 5 6 7]
     Attenuation: [0 0 0 0 0 0 0 0]
        RiseTime: 2
       RiseDelay: 0
        FallTime: 2
       FallDelay: 0
```
### **See Also**

### **Objects**

[gsmUplinkConfig](#page-1849-0)

#### **Functions**

[gsmCheckTimeMask](#page-488-0) | [gsmFrame](#page-504-0) | [gsmInfo](#page-513-0)

#### **Topics**

"GSM TDMA Frame Parameterization for Waveform Generation"

**Introduced in R2019b**

# <span id="page-1849-0"></span>**gsmUplinkConfig**

Create GSM uplink TDMA frame configuration object

# **Description**

The gsmUplinkConfig object is a GSM uplink TDMA frame configuration object. Use gsmUplinkConfig objects to create GSM uplink waveforms.

# **Creation**

### **Syntax**

```
cfggsmul = gsmUplinkConfig
cfgsmul = gsmUnlinkConfig(sps)cfggsmul = gsmUplinkConfig( ___ ,Name,Value)
```
### **Description**

```
cfggsmul = gsmUplinkConfig creates a GSM uplink TDMA frame configuration object.
```
cfggsmul = gsmUplinkConfig(sps) sets the SamplesPerSymbol property to sps.

cfggsmul = gsmUplinkConfig( , Name,Value) sets one or more name-value pair arguments using any of the previous syntaxes. For example, 'RiseTime',4 sets the burst rise time to 4 symbols. Enclose each property in quotes. Specify name-value pair arguments after all other input arguments.

## **Properties**

#### **SamplesPerSymbol — Samples per symbol**

16 (default) | positive integer multiple of 4

Samples per symbol, specified as a positive integer multiple of 4.

Data Types: double

#### **BurstType — Burst types**

```
["NB" "NB" "NB" "NB" "NB" "NB" "NB" "NB"] (default) | string row vector with 8 elements |
"NB" | "AB" | "Off"
```
Burst types for time slots 0–7 in the TDMA frame, specified as one of these options:

- Eight-element row vector where each value is "NB", "AB", or "Off" Each element specifies the burst type for the corresponding time slot.
- "NB" Transmit data using a normal burst for every time slot.
- "AB" Transmit data using an access burst for every time slot.

• "Off" — All eight time slots contain no data.

For more information, see ["GSM Frames, Time Slots, and Bursts" on page 3-785](#page-1862-0)

#### **Note** The BurstType property is an enumeration. To perform code generation, see ["Code](#page-1865-0) [Generation" on page 3-788](#page-1865-0) and the ["MEX Generation for GSM Uplink Waveform" on page 3-780](#page-1857-0) example.

Example: ["NB" "AB" "AB" "NB" "Off" "NB" "AB" "Off"] configures the frame to use normal bursts in time slots 0, 3, and 5, use access bursts in time slots 1, 2, and 6, and transmit no data in time slots 4 and 7.

#### **TSC — Training sequence code**

 $\begin{bmatrix} 0 & 1 & 2 & 3 & 4 & 5 & 6 & 7 \end{bmatrix}$  (default) | eight-element row vector | integer in the range  $\begin{bmatrix} 0 & 7 \end{bmatrix}$ 

Training sequence code (TSC) for normal bursts in time slots 0–7 in the TDMA frame, specified as one of these options:

- Eight-element row vector of integers in the range [0, 7] Each element specifies the TSC value for the corresponding normal burst time slot.
- Integer in the range [0, 7] Specifies the TSC value for every normal burst time slot.

For more information, see ["Training Sequence Code \(TSC\)" on page 3-787](#page-1864-0).

Example:  $[5 \ 7 \ 0 \ 0 \ 0 \ 0 \ 0]$  configures the frame to use training sequence 5 in time slot 0, training sequence 7 in time slot 1, and training sequence 0 in time slots 2 through 7.

#### **Dependencies**

To enable this property for a time slot, set the corresponding element of BurstType to "NB".

Data Types: double

#### **Attenuation — Power attenuation**

[0 0 0 0 0 0 0 0] (default) | eight-element row vector | nonnegative integer

Power attenuation in dB for time slots 0–7 in the TDMA frame, specified as one of these options:

- Eight-element row vector of nonnegative integers Each element specifies the attenuation power value for the corresponding time slot.
- Nonnegative integer Specifies the power attenuation value for every time slot.

Example:  $[0 \ 0 \ 0 \ 0 \ 0 \ 0 \ 3]$  configures the frame to apply 0 dB of attenuation to the burst signal power in time slot 0 through 6 and 3 dB of attenuation to the burst signal power in time slot 7.

Data Types: double

#### **RiseTime — Burst rise time**

2 (default) | positive scalar

Burst rise time in symbols, specified as a positive scalar in the range [1/SamplesPerSymbol, 29], where the increment resolution is 1/SamplesPerSymbol. The total ramp-up and ramp-down duration (RiseTime - RiseDelay + FallTime + FallDelay) must be less than 9.25 symbols. The characteristic shape of the rising edge of the burst is sinusoidal.

For more information, see ["GSM Frames, Time Slots, and Bursts" on page 3-785.](#page-1862-0)

Data Types: double

#### **RiseDelay — Burst rise delay**

0 (default) | positive scalar

Burst rise delay in symbols, specified as a positive scalar in the range [–10, 10], where the increment resolution is 1/SamplesPerSymbol. The total ramp-up and ramp-down duration (RiseTime - RiseDelay + FallTime + FallDelay) must be less than 9.25 symbols. The burst rise delay is measured with respect to the start of the useful part of the burst. For more information, see ["GSM](#page-1862-0) [Frames, Time Slots, and Bursts" on page 3-785.](#page-1862-0)

When the burst rise delay is 0, the burst reaches full amplitude at the start of the useful part of the burst. When the burst rise delay is positive, the burst reaches full amplitude RiseDelay symbols after the start of the useful part. When the burst rise delay is negative, the burst reaches full amplitude RiseDelay symbols before the start of the useful part.

Data Types: double

#### **FallTime — Burst fall time**

2 (default) | positive scalar

Burst fall time in symbols, specified as a positive scalar in the range [1/SamplesPerSymbol, 29], where the increment resolution is 1/SamplesPerSymbol. The total ramp-up and ramp-down duration (RiseTime - RiseDelay + FallTime + FallDelay) must be less than 9.25 symbols. The characteristic shape of the falling edge of the burst is sinusoidal.

For more information, see ["GSM Frames, Time Slots, and Bursts" on page 3-785.](#page-1862-0)

Data Types: double

### **FallDelay — Burst fall delay**

0 (default) | positive scalar

Burst fall delay in symbols, specified as a positive scalar in the range [–10, 10], where the increment resolution is 1/SamplesPerSymbol. The total ramp-up and ramp-down duration (RiseTime - RiseDelay + FallTime + FallDelay) must be less than  $9.25$  symbols. The burst fall delay is measured with respect to the end of the useful part of the burst. For more information, see ["GSM](#page-1862-0) [Frames, Time Slots, and Bursts" on page 3-785.](#page-1862-0)

When the burst fall delay is 0, the burst begins decreasing from full amplitude at the end of the useful part of the burst. When the burst fall delay is positive, the burst begins decreasing from full amplitude FallDelay symbols after the end of the useful part. When the burst fall delay is negative, the burst begins decreasing from full amplitude FallDelay symbols before the end of the useful part.

Data Types: double

## **Examples**

#### **Create GSM Uplink Waveform**

Create a GSM uplink TDMA frame configuration object with default settings, and then create a GSM waveform containing one TDMA frame. GSM TDMA frames have eight time slots, each separated by a guard period of 8.25 symbols or about 30.46x10e-3 ms. Plot the GSM waveform.

Create a GSM uplink TDMA frame configuration object with default settings.

```
cfggsmul = gsmUplinkConfig
cfggsmul =
  gsmUplinkConfig with properties:
           BurstType: [NB NB NB NB NB NB NB NB]
    SamplesPerSymbol: 16
                 TSC: [0 1 2 3 4 5 6 7]
         Attenuation: [0 0 0 0 0 0 0 0]
            RiseTime: 2
           RiseDelay: 0
            FallTime: 2
           FallDelay: 0
```
Display information about the configured gsmUplinkConfig object by using the gsmInfo function. Assign the sample rate to a variable, Rs, for use in computing the plot timescale.

```
wfInfo = gsmInfo(cfgqsmul)
```

```
wfInfo = struct with fields:
               SymbolRate: 2.7083e+05
               SampleRate: 4.3333e+06
     BandwidthTimeProduct: 0.3000
     BurstLengthInSymbols: 156.2500
        NumBurstsPerFrame: 8
     BurstLengthInSamples: 2500
     FrameLengthInSamples: 20000
```
Rs = wfInfo.SampleRate;

Create the GSM waveform by using the gsmFrame function, and then plot the GSM waveform.

```
waveform = qsmFrame(cfqqsmul);t = (0:length(waveform) - 1)/Rs*1e3;subplot(2,1,1)
plot(t,abs(waveform))
grid on
axis([0 5 0 1.2])
title('GSM Uplink Waveform - Amplitude')
xlabel('Time (ms)')
ylabel('Amplitude')
subplot(2,1,2)
plot(t,unwrap(angle(waveform)))
grid on
title('GSM Uplink Waveform - Phase')
xlabel('Time (ms)')
ylabel('Phase (rad)')
```
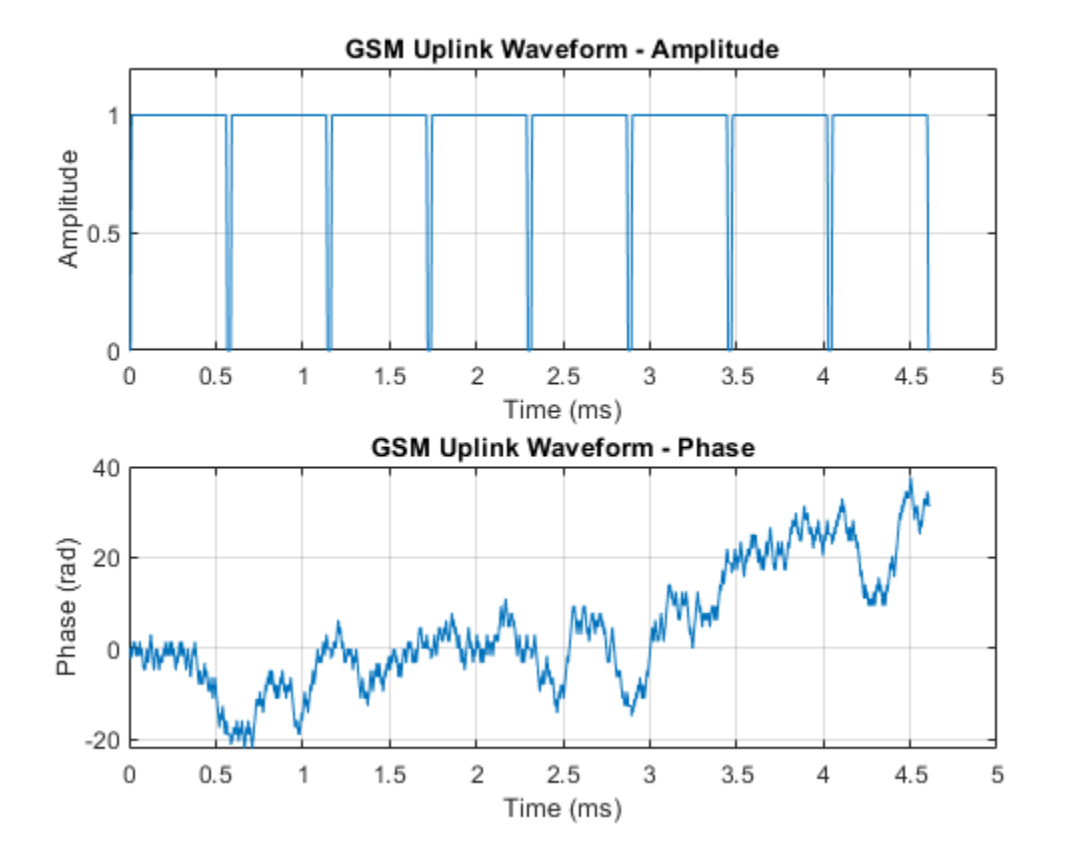

#### **Create GSM Uplink Waveform with Specified Samples per Symbol**

Create a GSM uplink TDMA frame configuration object that specifies 4 samples per symbol, and then create a GSM waveform containing one GSM downlink TDMA frame. The GSM TDMA frame are eight time slots, each separated by a guard period of 8.25 symbols or about 30.46x10e-3 ms separates each time slot. Plot the GSM waveform.

Create a GSM uplink TDMA frame configuration object, specifying 4 samples per symbols.

```
sps = 4;cfggsmul = gsmUplinkConfig(sps)
cfggsmul =
  gsmUplinkConfig with properties:
           BurstType: [NB NB NB NB NB NB NB NB]
    SamplesPerSymbol: 4
                 TSC: [0 1 2 3 4 5 6 7]
         Attenuation: [0 0 0 0 0 0 0 0]
            RiseTime: 2
           RiseDelay: 0
            FallTime: 2
           FallDelay: 0
```
Display information about the configured gsmUplinkConfig object by using the gsmInfo function. Assign the sample rate to a variable, Rs, for use in computing the plot timescale.

```
wfInfo = gsmInfo(cfggsmul)
```

```
wfInfo = struct with fields:
               SymbolRate: 2.7083e+05
               SampleRate: 1.0833e+06
     BandwidthTimeProduct: 0.3000
     BurstLengthInSymbols: 156.2500
        NumBurstsPerFrame: 8
     BurstLengthInSamples: 625
     FrameLengthInSamples: 5000
```
#### Rs = wfInfo.SampleRate;

Create the GSM waveform by using the gsmFrame function, and then plot the GSM waveform.

```
waveform = gsmFrame(cfggsmul);
t = (0:length(waveform)-1)/Rs*1e3;
subplot(2,1,1)
plot(t,abs(waveform))
grid on
axis([0 5 0 1.2])
title('GSM Uplink Waveform - Amplitude')
xlabel('Time (ms)')
ylabel('Amplitude')
subplot(2,1,2)
plot(t,unwrap(angle(waveform)))
grid on
title('GSM Uplink Waveform - Phase')
xlabel('Time (ms)')
ylabel('Phase (rad)')
```
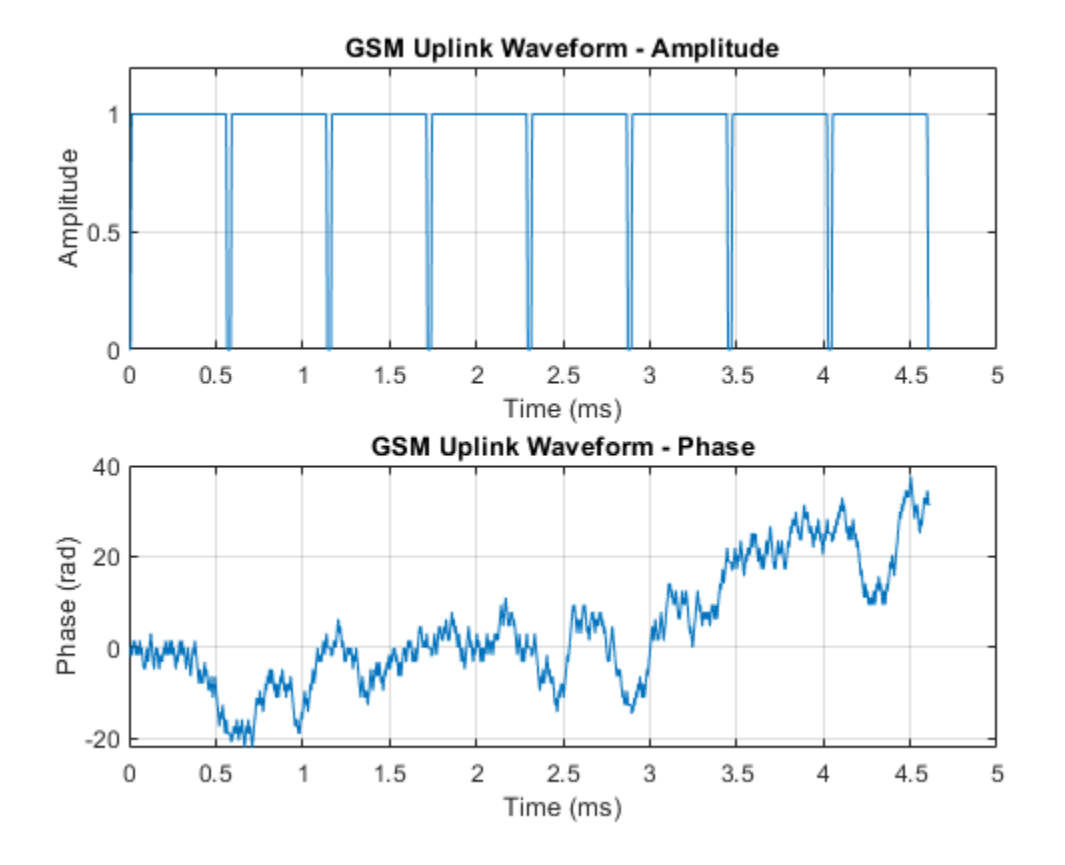

#### **Create GSM Uplink Waveform with Specified Attenuation**

Create two GSM uplink TDMA frame configuration objects. Specify default settings for the first gsmUplinkConfig object and adjust the signal power per time slot for the second. Generate GSM waveforms for both configurations. Plot the waveforms to show the signal attenuation per time slot in the second waveform.

Create a GSM uplink TDMA frame configuration object with default settings.

```
cfggsmul = gsmUplinkConfig
```

```
cfqqsmul = gsmUplinkConfig with properties:
           BurstType: [NB NB NB NB NB NB NB NB]
    SamplesPerSymbol: 16
                 TSC: [0 1 2 3 4 5 6 7]
         Attenuation: [0 0 0 0 0 0 0 0]
            RiseTime: 2
           RiseDelay: 0
            FallTime: 2
           FallDelay: 0
```
Create another GSM uplink TDMA frame configuration object, adjusting the signal attenuation settings per time slot.

```
cfggsmul2 = gsmUplinkConfig('Attenuation',[1 2 3 4 5 4 3 2])
cfggsmul2 =
  gsmUplinkConfig with properties:
          BurstType: [NB NB NB NB NB NB NB]
    SamplesPerSymbol: 16
                 TSC: [0 1 2 3 4 5 6 7]
         Attenuation: [1 2 3 4 5 4 3 2]
            RiseTime: 2
           RiseDelay: 0
            FallTime: 2
           FallDelay: 0
```
Display information about the configured gsmUplinkConfig object by using the gsmInfo function. Assign the sample rate to a variable, Rs, for use in computing the plot timescale.

#### wfInfo = gsmInfo(cfggsmul)

```
wfInfo = struct with fields:
               SymbolRate: 2.7083e+05
               SampleRate: 4.3333e+06
     BandwidthTimeProduct: 0.3000
     BurstLengthInSymbols: 156.2500
        NumBurstsPerFrame: 8
     BurstLengthInSamples: 2500
     FrameLengthInSamples: 20000
```
Rs = wfInfo.SampleRate;

Create the GSM waveforms, containing one TDMA frame, by using the gsmFrame function. GSM TDMA frames are eight time slots, each separated by a guard period of 8.25 symbols or about 30.46x10e-3 ms. Plot each GSM waveform.

```
waveform = qsmFrame(cfqqsmul);waveform2 = gsmFrame(cfggsmul2);
t = (0:length(waveform) - 1)/Rs*1e3;subplot(2,1,1)plot(t,[abs(waveform),abs(waveform2)])
grid on
axis([0 5 0 1.2])
title('GSM Uplink Waveform - Amplitude')
xlabel('Time (ms)')
ylabel('Amplitude')
subplot(2,1,2)plot(t,[unwrap(angle(waveform)),unwrap(angle(waveform2))])
grid on
title('GSM Uplink Waveform - Phase')
xlabel('Time (ms)')
ylabel('Phase (rad)')
```
<span id="page-1857-0"></span>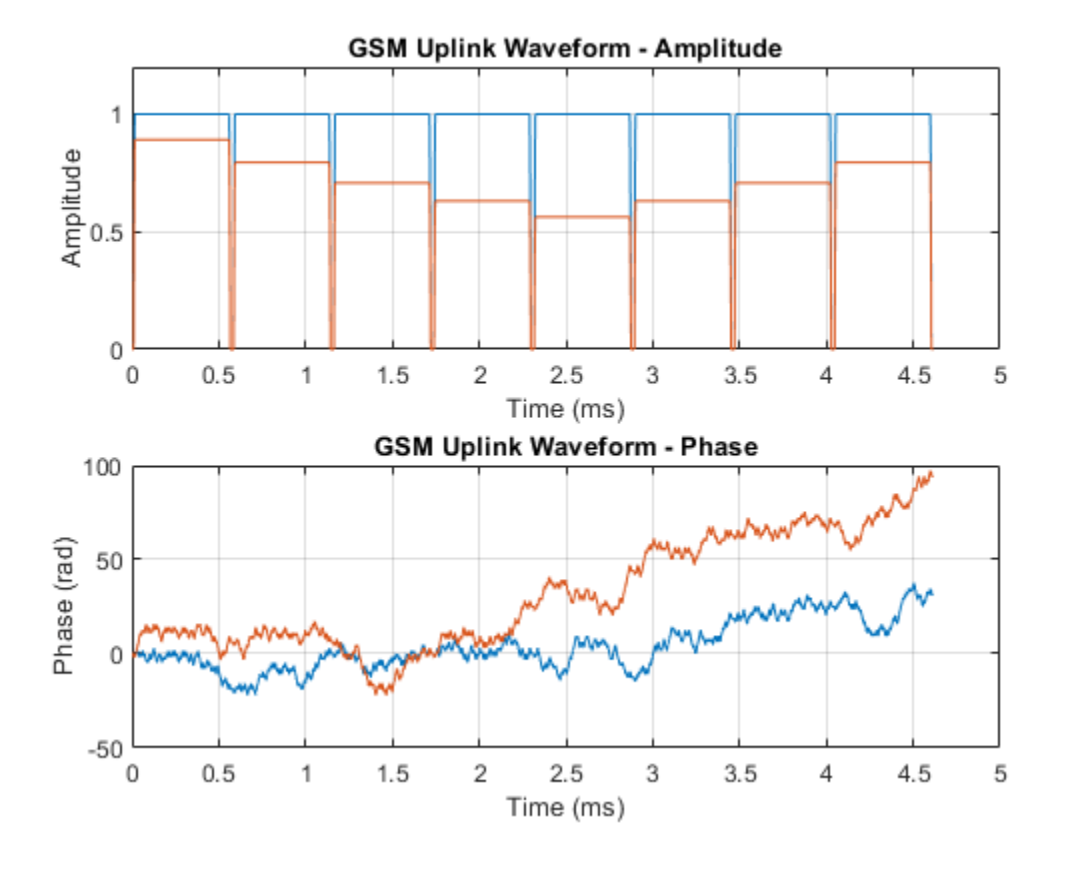

#### **MEX Generation for GSM Uplink Waveform**

Generate and run a GSM waveform MEX function from the helper function createUplinkWaveform. The createUplinkWaveform helper function creates a GSM uplink waveform.

#### **Write MATLAB Function**

Open createUplinkWaveform.m to see the code. The createUplinkWaveform helper function generates a GSM uplink waveform by using the gsmUplinkConfig object and the gsmInfo and gsmFrame functions.

#### **Generate GSM Waveform**

Use the createUplinkWaveform helper function to create a GSM waveform containing three TDMA frames, and then plot the waveform.

```
[x,t] = \text{createdplinkWaveform}(3);figure
subplot(2,1,1);
plot(t,abs(x));
grid on;
title('GSM Uplink Waveform - Amplitude');
```

```
xlabel('Time (ms)');
ylabel('Amplitude')
subplot(2,1,2);
plot(t,unwrap(angle(x)));
grid on;
title('GSM Uplink Waveform - Phase');
xlabel('Time (ms)');
ylabel('Phase (rad)')
```
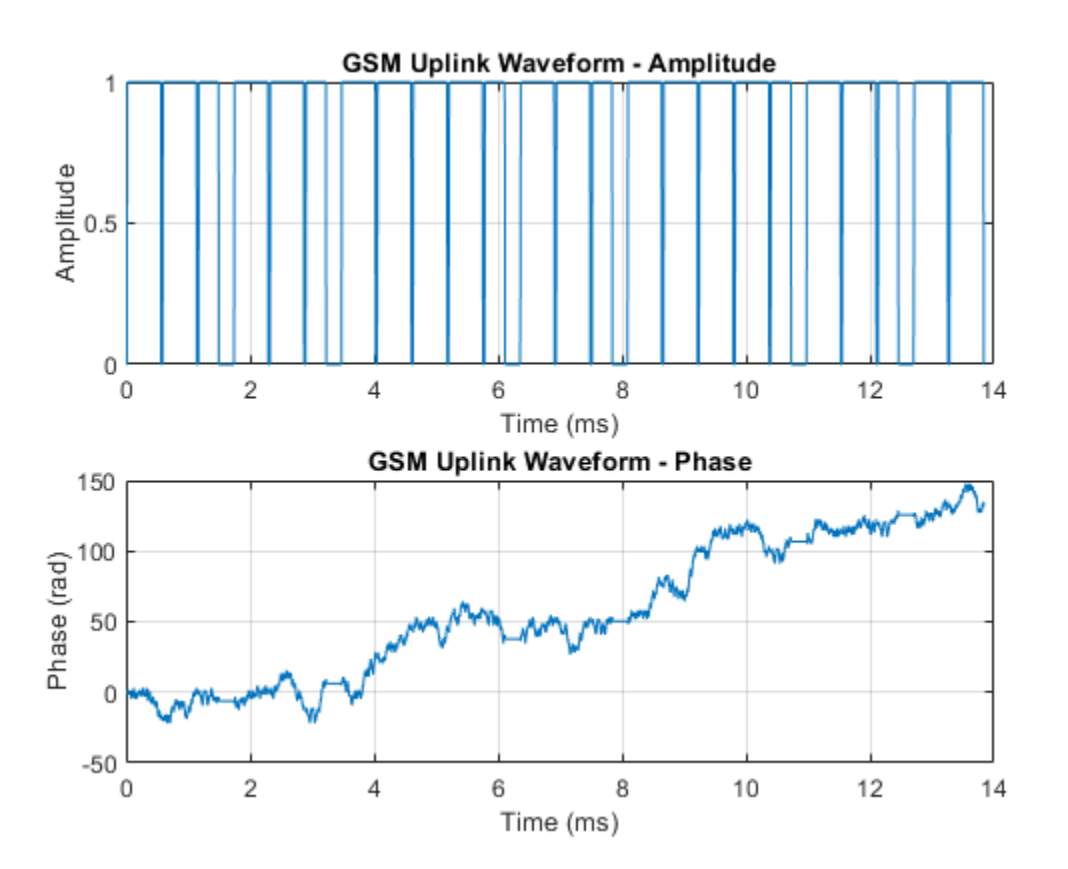

#### **Generate MEX Function**

Code generation defaults to MEX code generation when you do not specify a build target. By default, codegen names the generated MEX function createUplinkWaveform\_mex. Generate a MEX function from the createUplinkWaveform helper function, and then run the MEX function to create three TDMA frames.

codegen createUplinkWaveform -args 3

Code generation successful.

#### **Generate Waveform Using MEX Function**

Run the MEX function and plot the results. Since the waveform is created using random data, the phase plot changes each time you run the generateUplinkFrame helper function or createUplinkWaveform\_mex function.

```
[x,t] = \text{createdUplinkWaveform\_mex}(3);
```

```
figure
subplot(2,1,1);
plot(t,abs(x));
grid on;
title('MEX - GSM Uplink Waveform - Amplitude');
xlabel('Time (ms)');
ylabel('Amplitude')
subplot(2,1,2);
plot(t,unwrap(angle(x)));
grid on;
title('MEX - GSM Uplink Waveform - Phase');
xlabel('Time (ms)');
ylabel('Phase (rad)')
```
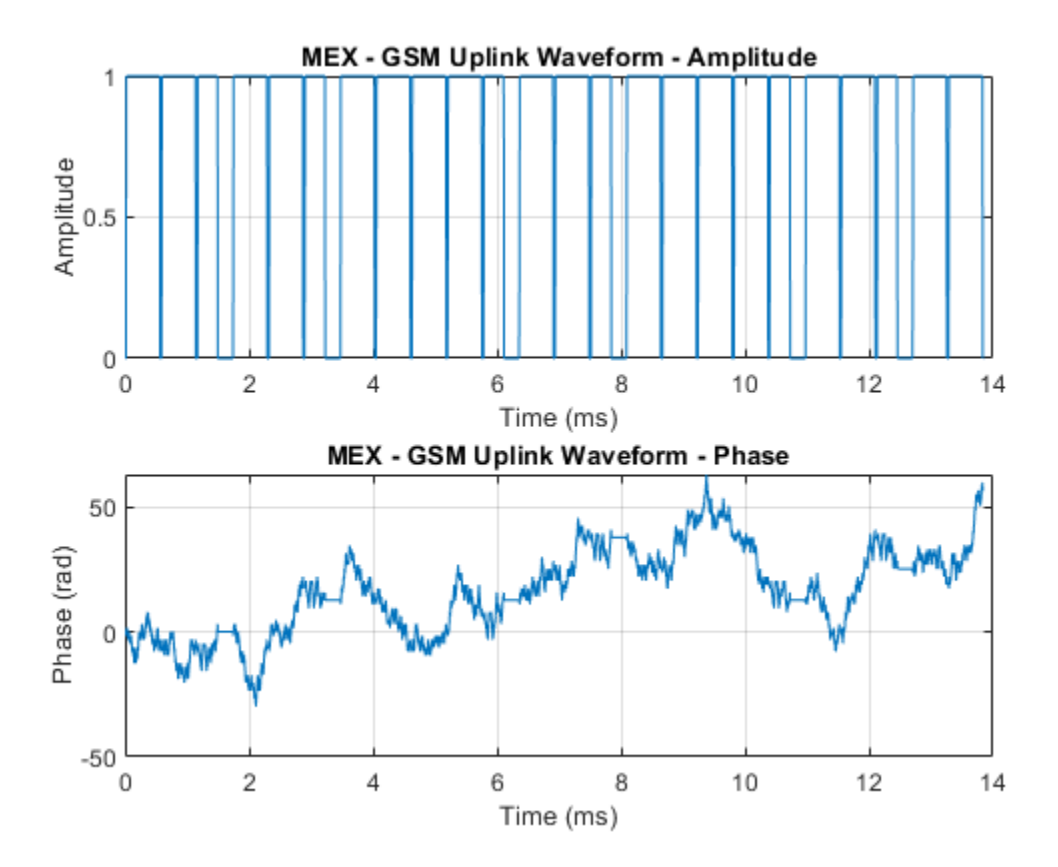

#### **GSM Uplink Waveform Generation in Simulink**

Model a GSM® waveform generator in Simulink® by using the MATLAB Function block and Communications Toolbox™ functions.

#### **GSM Uplink Waveform Generation**

The MATLAB Function (Simulink) block contains the gsmUplinkWaveform function code. The code in the MATLAB Function block creates a GSM waveform by using the gsmUplinkConfig object and the gsmFrame function.

### GSM Uplink Waveform Generation and Visualization

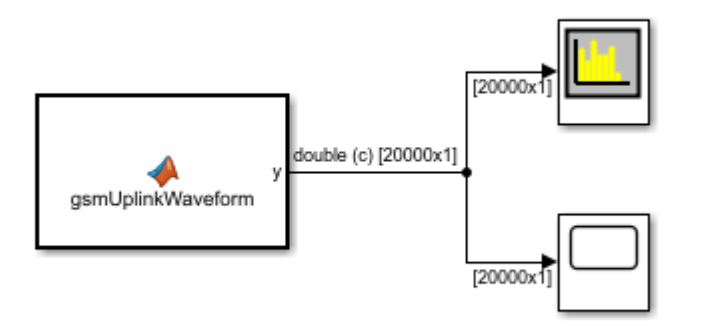

Copyright 2019 The MathWorks, Inc.

The gsmUplinkConfig object specifies 16 samples per symbol and the time slot configuration for the GSM uplink TDMA frame shown is this table.

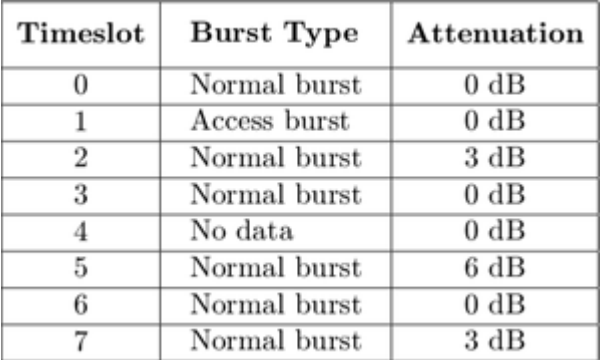

The output waveform has 16 samples for each GMSK symbol. The gsmFrame function generates the samples of the waveform.

#### **Explore the Model**

In compliance with GSM standards 3GPP TS 45.001 and 3GPP TS 45.002, the sample time of the MATLAB Function block that contains the gsmUplinkWaveform function code is set to the GSM symbol rate of 1625e3/6 symbols per second. Display the current gsmUplinkConfig object settings by using the gsmInfo function.

```
wfInfo = struct with fields:
               SymbolRate: 2.7083e+05
               SampleRate: 4.3333e+06
     BandwidthTimeProduct: 0.3000
     BurstLengthInSymbols: 156.2500
        NumBurstsPerFrame: 8
     BurstLengthInSamples: 2500
```
FrameLengthInSamples: 20000

The model sample time of the MATLAB Function (Simulink) block is set to wfInfo.FrameLengthInSamples/wfInfo.SampleRate. To view the **Sample time** parameter, open the Block Parameters dialog box by right-clicking the MATLAB Function block and selecting **Block Parameters (Subsystem)**.

Before the simulation runs, you must configure the sample rate of the MATLAB Function block. The PreLoadFcn and InitFcn callback functions configure the MATLAB Function block by creating a gsmUplinkConfig object and wfInfo structure. To view the callback functions, on the **Modeling** tab, in the **Setup** section, select **Model Settings** > **Model Properties**. Then, on the **Callbacks** tab, select the PreLoadFcn or InitFcn callback function in the **Model callbacks** pane.

#### **Results**

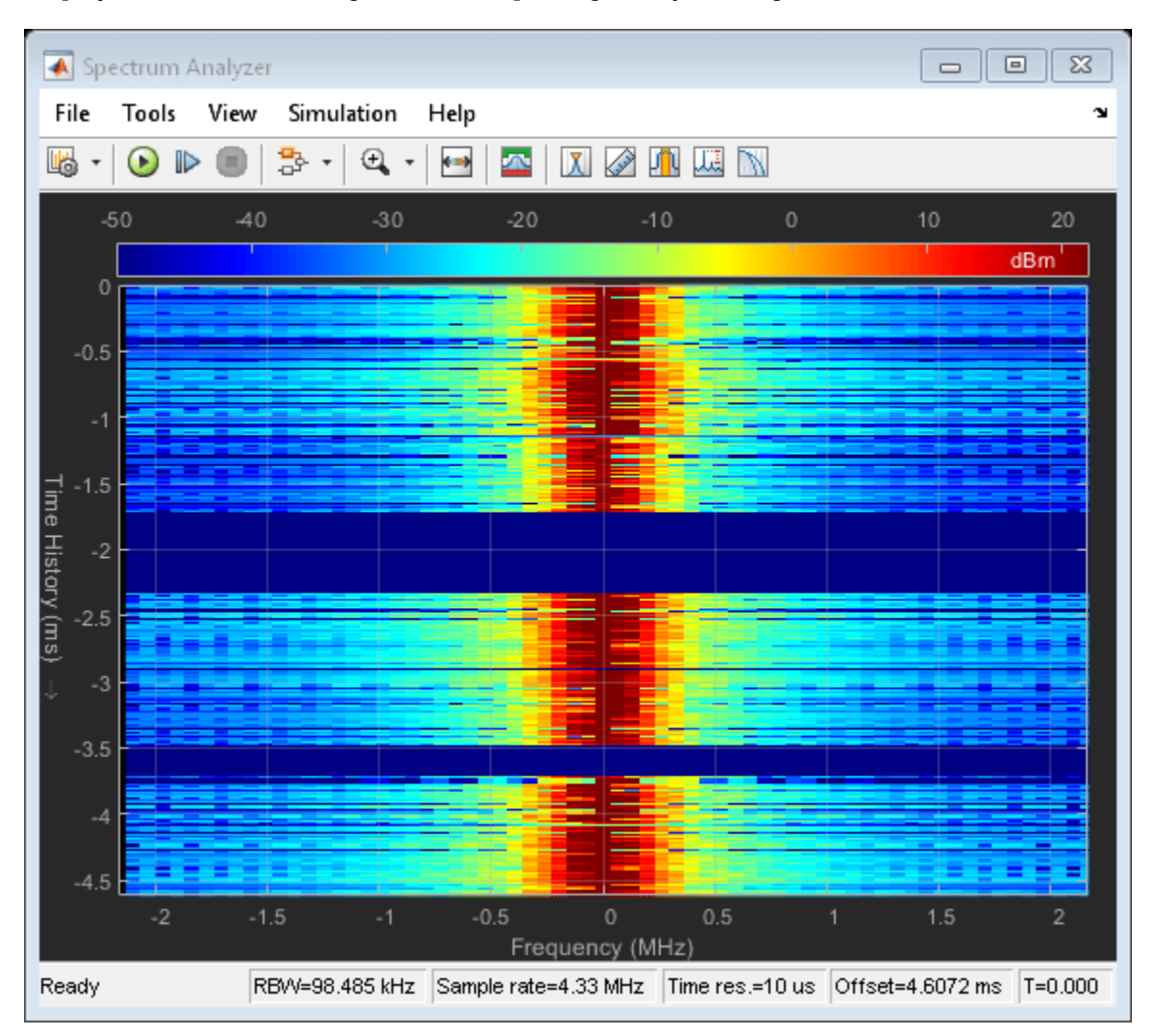

Displays the time domain signal and the spectrogram by running the simulation.

<span id="page-1862-0"></span>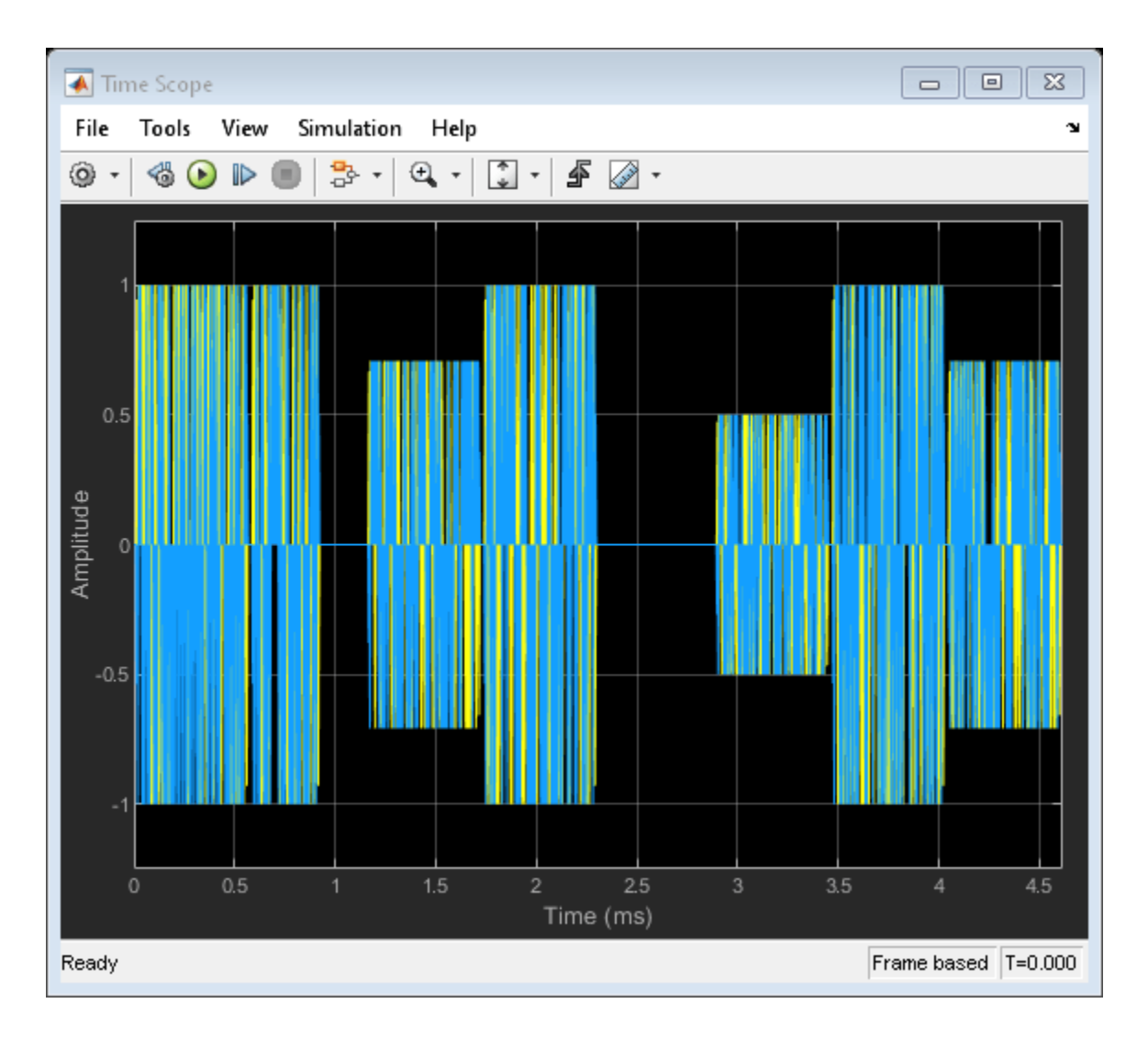

## **More About**

### **GSM Frames, Time Slots, and Bursts**

In GSM, transmissions consist of TDMA frames. Each GSM TDMA frame consists of eight time slots. The transmission data content of a time slot is called a burst. As described in Section 5.2 of 3GPP TS 45.011, a GSM time slot has a 156.25-symbol duration when using the normal symbol period, which is a time interval of 15/26 ms or about 576.9 microseconds. A guard period of 8.25 symbols or about 30.46 microseconds separates each time slot. The GSM standards describes a symbol as one bit period. Since GSM uses GMSK modulation, there is one bit per bit period. The transmission timing of a burst within a time slot is defined in terms of the bit number (BN). The BN refers to a particular bit period within a time slot. The bit with the lowest BN is transmitted first. BN0 is the first bit period, and BN156 is the last quarter-bit period.

This image from 3GPP TS 45.011 shows the relationship between different frame types and the relationship between different burst types.

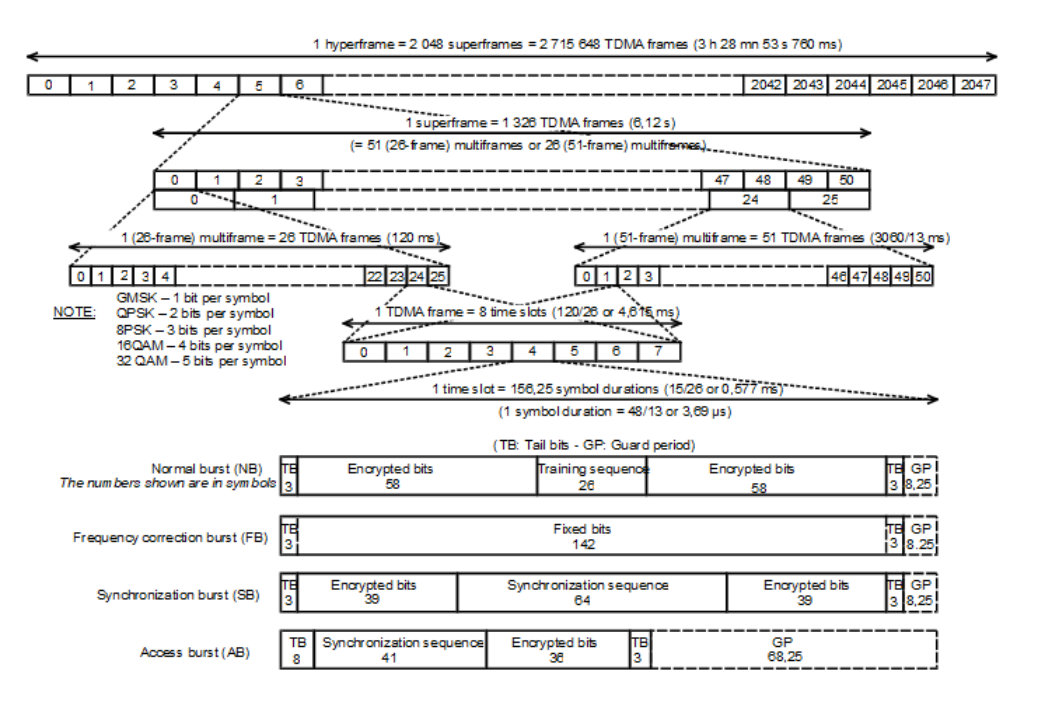

This table shows the supported burst types and their characteristics.

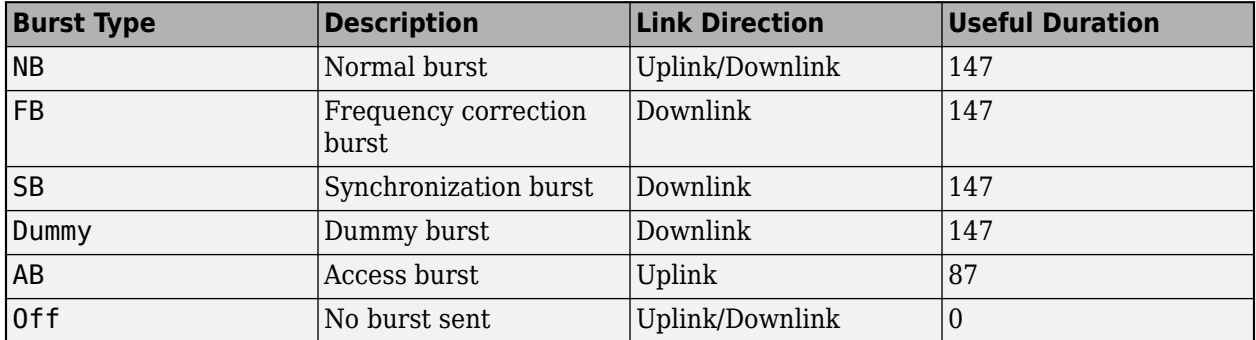

*Useful duration*, described in Section 5.2.2 of 3GPP TS 45.002, is a characteristic of GSM bursts. The useful duration, or useful part, of a burst is defined as beginning halfway through BN0 and ending half a bit period before the start of the guard period. The guard period is the period between bursts in successive time slots. This figure, from Section 2.2 of 3GPP TS 45.004, shows the leading and trailing ½ bit difference between the useful and active parts of the burst.

<span id="page-1864-0"></span>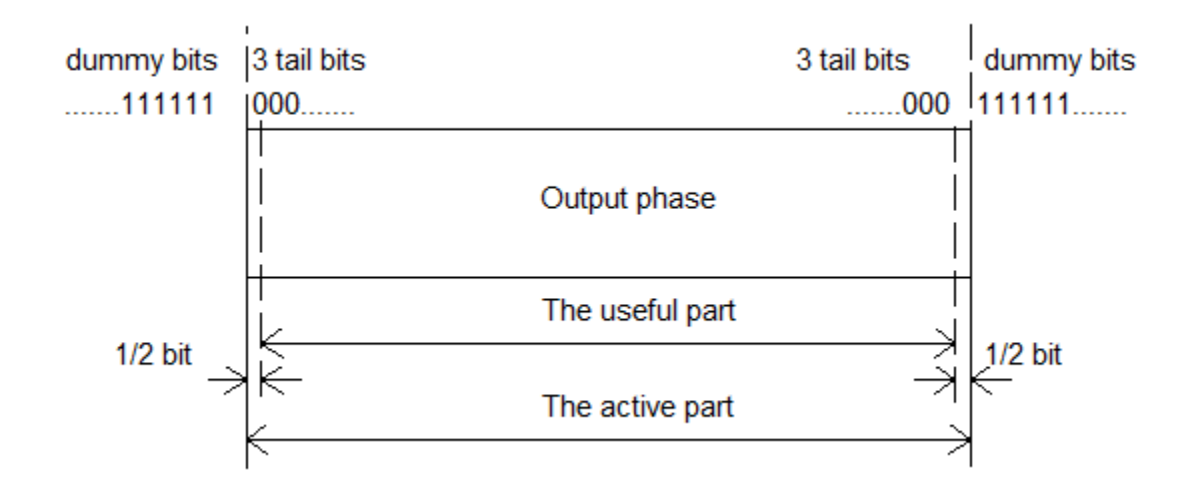

For more information, see "GSM TDMA Frame Parameterization for Waveform Generation".

#### **Training Sequence Code (TSC)**

Normal bursts include a training sequence bits field assigned a bit pattern based on the specified TSC. For GSM, you can select one of these eight training sequences for normal burst type time slots.

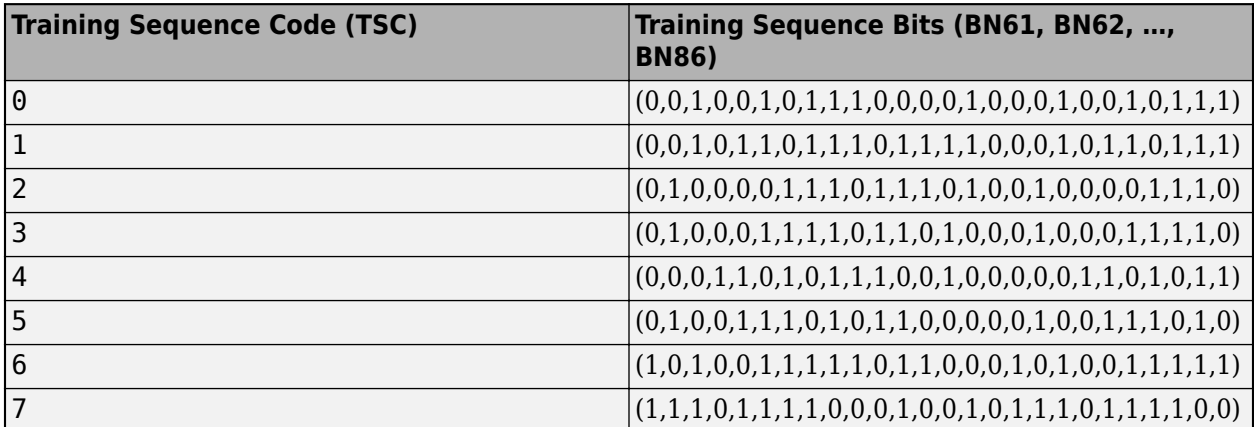

For more information, see Section 5.2.3 in 3GPP TS 45.002.

### **References**

- [1] 3GPP TS 45.001. "GSM/EDGE Physical layer on the radio path. General description." *3rd Generation Partnership Project; Technical Specification Group Radio Access Network.*
- [2] 3GPP TS 45.002. "GSM/EDGE Multiplexing and multiple access on the radio path." *3rd Generation* Partnership Project; Technical Specification Group Radio Access Network.
- [3] 3GPP TS 45.004. "GSM/EDGE Modulation." *3rd Generation Partnership Project; Technical Specification Group Radio Access Network.*

### <span id="page-1865-0"></span>**Extended Capabilities**

#### **C/C++ Code Generation**

Generate C and C++ code using MATLAB® Coder™.

Usage notes and limitations:

- The SamplesPerSymbol, RiseTime, RiseDelay, FallTime, and FallDelay properties must be set when creating the object, and their settings are static in the generated code.
- The BurstType property must be set using the enumeration type instead of the string representation. Use these gsmDownlinkBurstType enumerations: gsmDownlinkBurstType.NB, gsmDownlinkBurstType.AB, and gsmUplinkBurstType.Off. For example, this code assigns an access burst in time slot 2 and 5.

```
cfg = gsmUplinkConfig
```
 $cfg =$ 

gsmUplinkConfig with properties:

```
 BurstType: [NB NB NB NB NB NB NB NB]
 SamplesPerSymbol: 16
             TSC: [0 1 2 3 4 5 6 7]
     Attenuation: [0 0 0 0 0 0 0 0]
       RiseTime: 2
       RiseDelay: 0
        FallTime: 2
       FallDelay: 0
```
#### cfg.BurstType([2 5] +1) = gsmUplinkBurstType.AB

```
cfg =
```
gsmUplinkConfig with properties:

```
BurstType: [NB NB AB NB AB NB NB]
 SamplesPerSymbol: 16
            TSC: [0 1 2 3 4 5 6 7]
     Attenuation: [0 0 0 0 0 0 0 0]
        RiseTime: 2
      RiseDelay: 0
        FallTime: 2
       FallDelay: 0
```
### **See Also**

#### **Objects**

[gsmDownlinkConfig](#page-1831-0)

#### **Functions**

[gsmCheckTimeMask](#page-488-0) | [gsmFrame](#page-504-0) | [gsmInfo](#page-513-0)

#### **Topics**

"GSM TDMA Frame Parameterization for Waveform Generation"

**Introduced in R2019b**

# **comm.HadamardCode**

**Package:** comm

Generate Hadamard code

## **Description**

The HadamardCode object generates a Hadamard code from a Hadamard matrix, whose rows form an orthogonal set of codes. You can use orthogonal codes for spreading in communication systems in which the receiver is perfectly synchronized with the transmitter. In these systems, the despreading operation is ideal, because the codes decorrelate completely.

To generate a Hadamard code:

- **1** Define and set up your Hadamard code object. See "Construction" on page 3-790.
- **2** Call [step](#page-1870-0) to generate a Hadamard according to the properties of comm.HadamardCode. The behavior of step is specific to each object in the toolbox.

**Note** Starting in R2016b, instead of using the step method to perform the operation defined by the System object, you can call the object with arguments, as if it were a function. For example,  $y =$ step(obj) and  $y = obj()$  perform equivalent operations.

## **Construction**

H = comm.HadamardCode creates a Hadamard code generator System object, H. This object generates Hadamard codes from a set of orthogonal codes.

H = comm.HadamardCode(Name,Value) creates a Hadamard code generator object, H, with each specified property set to the specified value. You can specify additional name-value pair arguments in any order as (Name1,Value1,...,NameN,ValueN).

## **Properties**

#### **Length**

Length of generated code

Specify the length of the generated code as a numeric, integer scalar value with a power of two. The default is 64.

### **Index**

Row index of Hadamard matrix

Specify the row index of the Hadamard matrix as a numeric, integer scalar value in the range  $[0, 1]$ 1, ... , *N*-1]. *N* is the value of the Length on page 3-0 property. The default is 60. An *N*×*N* Hadamard matrix, denoted as  $P(N)$ , is defined recursively as follows:  $P(1) = [1] P(2N) = [P(N) P(N);$ *P*(*N*) –*P*(*N*)] The *N*x*N* Hadamard matrix has the property that *P*(*N*)×*P*(*N*)' = *N*×eye(*N*). The step method outputs code samples from the row of the Hadamard matrix that you specify in this property. When you set this property to an integer  $k$ , the output code has exactly  $k$  zero crossings, for  $k = 0$ , 1, ... , *N*–1.

#### **SamplesPerFrame**

Number of output samples per frame

Specify the number of Hadamard code samples that the step method outputs as a numeric, positive, integer scalar value. The default is 1.

When you set this property to a value of *M*, the step method outputs *M* samples of a Hadamard code of length *N*. *N* equals the length of the code that you specify in the Length on page 3-0 property.

#### **OutputDataType**

Data type of output

Specify the output data type as one of double | int8. The default is double.

### **Methods**

[step](#page-1870-0) Generate Hadamard code

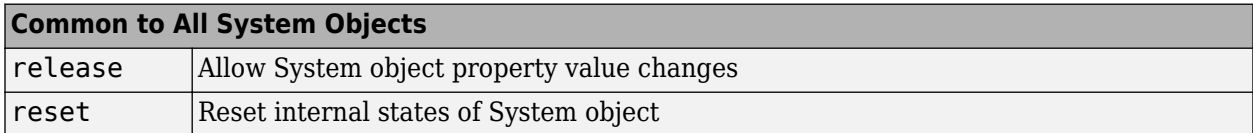

### **Examples**

#### **Hadamard Code Sequence**

Generate 10 samples of a Hadamard code sequence having a length of 128.

```
hadamard = comm.HadamardCode('Length',128,'SamplesPerFrame',10)
hadamard = comm.HadamardCode with properties:
               Length: 128
                Index: 60
     SamplesPerFrame: 10
      OutputDataType: 'double'
seq = \text{hadaman}()seq = 10×1
      1
      1
      1
      1
     -1
```
- -1 -1 -1 -1
- -1

## **Algorithms**

This object implements the algorithm, inputs, and outputs described on the [Hadamard Code](#page-3127-0) [Generator](#page-3127-0) block reference page. The object properties correspond to the block parameters, except:

- The object does not have a property to select frame based outputs.
- The object does not have a property that corresponds to the **Sample time** parameter.

## **Extended Capabilities**

#### **C/C++ Code Generation**

Generate C and C++ code using MATLAB® Coder™.

Usage notes and limitations:

See "System Objects in MATLAB Code Generation" (MATLAB Coder).

### **See Also**

[comm.OVSFCode](#page-2091-0) | [comm.WalshCode](#page-2467-0)

**Introduced in R2012a**

# <span id="page-1870-0"></span>**step**

**System object:** comm.HadamardCode **Package:** comm

Generate Hadamard code

## **Syntax**

 $Y = step(H)$ 

## **Description**

**Note** Starting in R2016b, instead of using the step method to perform the operation defined by the System object, you can call the object with arguments, as if it were a function. For example,  $y =$ step(obj) and  $y = obj()$  perform equivalent operations.

 $Y = step(H)$  outputs a frame of the Hadamard code in column vector Y. Specify the frame length with the SamplesPerFrame property. The Hadamard code corresponds to one of the rows of an *N*x*N* Hadamard matrix, where *N* is a nonnegative power of 2, which you specify in the Length property. Use the Index property to choose the row of the Hadamard matrix. The step method outputs the code in a bi-polar format with 0 and 1 mapped to 1 and -1, respectively.

**Note** obj specifies the System object on which to run this step method.

The object performs an initialization the first time the step method is executed. This initialization locks nontunable properties and input specifications. For more information on changing property values, see "System Design in MATLAB Using System Objects".

# **comm.HDLCRCDetector**

#### **Package:** comm

Detect errors in input data using CRC

## **Description**

This HDL-optimized cyclic redundancy code (CRC) detector System object computes a checksum on the input data and compares the result against the input checksum. Instead of frame processing, the HDLCRCDetector System object processes streaming data. The object has frame synchronization control signals for both input and output data streams.

To compute and compare checksums:

- **1** Create the comm.HDLCRCDetector object and set its properties.
- **2** Call the object with arguments, as if it were a function.

To learn more about how System objects work, see What Are System Objects?.

# **Creation**

## **Syntax**

CRCDet = comm.HDLCRCDetector CRCDet = comm.HDLCRCDetector(Name,Value) CRCDet = comm.HDLCRCDetector(poly,Name,Value)

### **Description**

CRCDet = comm.HDLCRCDetector creates an HDL-optimized CRC detector System object, CRCDet, that detects errors in the input data according to a specified generator polynomial.

CRCDet = comm.HDLCRCDetector(Name,Value)sets properties using one or more name-value pairs. Enclose each property name in single quotes. For example,

```
CRCDet = comm.HDLCRCDetector('Polynomial', [1 0 0 0 1 0 0 0 ], ...'FinalXORValue',[1 1 0 0 0 0 0 0]);
```
specifies a CRC8 polynomial and an 8-bit value to XOR with the final checksum.

 $CRCDet = \text{comm.HDLCRCDetector}(\text{poly}, \text{Name}, \text{Value})$  creates an HDL-optimized CRC detector System object, CRCDet, with the Polynomial property set to poly, and the other specified property names set to the specified values.

## **Properties**

Unless otherwise indicated, properties are *nontunable*, which means you cannot change their values after calling the object. Objects lock when you call them, and the release function unlocks them.
If a property is *tunable*, you can change its value at any time.

For more information on changing property values, see System Design in MATLAB Using System Objects.

### **Polynomial — Generator polynomial**

[1 0 0 0 1 0 0 0 0 0 0 1 0 0 0 0 1] (default) | binary vector

Generator polynomial, specified as a binary vector, with coefficients in descending order of powers. The vector length must be equal to the degree of the polynomial plus 1.

### **InitialState — Initial conditions of shift register**

0 (default) | binary scalar | binary vector

Initial conditions of the shift register, specified as a binary, double-precision or single-precision scalar or vector. If you specify this property as a vector, the vector length is the degree of the generator polynomial that you specify in the Polynomial property. If you specify this property as a scalar, the object expands the value to a vector of length equal to the degree of the generator polynomial.

#### **DirectMethod — Method of calculating checksum**

false (default) | true

Method of calculating checksum, specified as a logical scalar. When this property is true, the object uses the direct algorithm for CRC checksum calculations.

To learn about direct and non-direct algorithms, see "Cyclic Redundancy Check Codes".

### **ReflectInput — Input byte order**

false (default) | true

Input byte order, specified as a logical scalar. When this property is true, the object flips the input data on a bytewise basis before it enters the shift register.

### **ReflectCRCChecksum — Checksum byte order**

false (default) | true

Checksum byte order, specified as a logical scalar. When this property is true, the object flips the output CRC checksum around its center.

### **FinalXORValue — Checksum mask**

0 (default) | binary scalar | binary vector

Checksum mask, specified as a binary, double- or single-precision data type scalar or vector. The object XORs the checksum with this value before appending the checksum to the input data. If you specify this property as a vector, the vector length is the degree of the generator polynomial that you specify in the Polynomial property. If you specify this property as a scalar, the object expands the value to a vector of length equal to the degree of the generator polynomial.

## **Usage**

# **Syntax**

[Y,startOut,endOut,validOut,err] = CRCn(X,startIn,endIn,validIn)

### **Description**

 $[Y, startOut, endOut, validOut, err] = CRCn(X, startIn, endIn, validIn) computes CRC$ checksums for an input message X based on the control signals and compares the computed checksum with input checksum. If the two checksums are not equal, the output err is set to 1 true).

### **Input Arguments**

### **X — Input message and appended checksum**

binary column vector | scalar integer

Input message and appended checksum, specified as a binary vector or a scalar integer representing several bits. For example, vector input  $[0,0,0,1,0,0,1,1]$  is equivalent to uint 8 input 19.

If the input is a vector, the data type can be double or logical. If the input is a scalar, the data type can be unsigned integer or unsigned fixed-point with 0 fractional bits  $(f_1([0,0,N,0))$ .

X can be part or all of the message to be checked.

The length of X must be less than or equal to the CRC length, and the CRC length must be divisible by the length of X.

The CRC length is the order of the polynomial that you specify in the Polynomial property.

Data Types: double | uint8 | uint16 | uint32 | logical | unsigned fi

### **startIn — Start of input message**

logical scalar

Start of the input message, specified as a logical scalar.

### **endIn — End of input message**

logical scalar

End of the input message, specified as a logical scalar.

### **validIn — Validity of input data**

logical scalar

Validity of input data, specified as a logical scalar. When validIn is 1 (true), the object computes the CRC checksum for input X.

### **Output Arguments**

#### **Y — Message with checksum removed**

binary column vector | scalar integer

Message with checksum removed, returned as a scalar integer or binary column vector with the same width and data type as input X.

### **startOut — Start of input message**

logical scalar

Start of the input message, returned as a logical scalar.

### **endOut — End of input message**

logical scalar

End of the input message, returned as a logical scalar.

#### **validOut — Validity of input data**

logical scalar

Validity of input data, returned as a logical scalar. When validOut is 1 (true), the output data Y is valid.

#### **err — Checksum mismatch**

logical scalar

Checksum mismatch, returned as a logical scalar. err is 1 (true) when the input checksum does not match the calculated checksum.

### **Object Functions**

To use an object function, specify the System object as the first input argument. For example, to release system resources of a System object named obj, use this syntax:

release(obj)

### **Common to All System Objects**

step Run System object algorithm

release Release resources and allow changes to System object property values and input characteristics

reset Reset internal states of System object

### **Examples**

### **CRC Encode and Decode for HDL**

Encode and decode a signal using the HDL-optimized CRC generator and detector System objects. This example shows how to include each object in a function for HDL code generation.

Create a 32-bit message to be encoded, in two 16-bit columns.

 $msg = randi([0 1], 16, 2);$ 

Run for 12 steps to accommodate the latency of both objects. Assign control signals for all steps. The first two samples are the valid data, and the remainder are processing latency.

```
numSteps = 12;startIn = logical([1 0 0 0 0 0 0 0 0 0 0 0]);
endIn = logical([0 1 0 0 0 0 0 0 0 0 0 0);
validIn = logical([1 1 0 0 0 0 0 0 0 0 0 0]);
```
Pass random input to the HDLCRCGenerator System object™ while it is processing the input message. The random data is not encoded because the input valid signal is 0 for steps 3 to 10.

```
randIn = randi([0, 1], 16, numSteps-2);dataIn = [msg randIn];
```
Write a function that creates and calls each System object™. You can generate HDL from these functions. The generator and detector objects both have a CRC length of 16 and use the default polynomial.

```
function [dataOut,startOut,endOut,validOut] = HDLCRC16Gen(dataIn,startIn,endIn,validIn)
%HDLCRC16Gen
% Generates CRC checksum using the comm.HDLCRCGenerator System object(TM)
% dataIn is a binary column vector. 
% startIn, endIn, and validIn are logical scalar values.
% You can generate HDL code from this function.
   persistent crcg16;
   if isempty(crcg16)
     crcg16 = comm.HDLCRCGenerator()
   end 
  [dataOut,startOut,endOut,validOut] = crcg16(dataIn,startIn,endIn,validIn);
end
function [dataOut,startOut,endOut,validOut,err] = HDLCRC16Det(dataIn,startIn,endIn,validIn)
%HDLCRC16Det
% Checks CRC checksum using the comm.HDLCRCDetector System object(TM)
% dataIn is a binary column vector. 
% startIn, endIn, and validIn are logical scalar values.
% You can generate HDL code from this function.
   persistent crcd16;
   if isempty(crcd16)
     crcd16 = comm.HDLCRCDetector()
   end 
  [dataOut,startOut,endOut,validOut,err] = crcd16(dataIn,startIn,endIn,validIn);
end
```
Call the CRC generator function. The encoded message is the original message plus a 16 bit checksum.

```
for i = 1: numSteps
 [dataOutGen(:,i), startOutGen(i), endOutGen(i), validOutGen(i)] = ... HDLCRC16Gen(logical(dataIn(:,i)),startIn(i),endIn(i),validIn(i));
end
crcg16 = comm.HDLCRCGenerator with properties:
```

```
Polynomial: [1 0 0 0 1 0 0 0 0 0 0 1 0 0 0 0 1]
       InitialState: 0
       DirectMethod: false
       ReflectInput: false
 ReflectCRCChecksum: false
      FinalXORValue: 0
```
Add noise by flipping a bit in the message.

dataOutNoise = dataOutGen;  $dataOutNoise(2,4) = -dataOutNoise(2,4);$ 

Call the CRC detector function. The output of the detector is the input message with the checksum removed. If the input checksum was not correct, the err flag is set with the last word of the output.

```
for i = 1: numSteps
[dataOut(:,i), startOut(i),endOut(i),validOut(i),err(i)] = ...HDLCRC16Det(logical(dataOutNoise(:,i)),startOutGen(i),endOutGen(i),validOutGen(i));
end
```

```
crcdd6 =
```
comm.HDLCRCDetector with properties:

```
Polynomial: [1 0 0 0 1 0 0 0 0 0 0 1 0 0 0 0 1]
       InitialState: 0
       DirectMethod: false
       ReflectInput: false
 ReflectCRCChecksum: false
      FinalXORValue: 0
```
Use the **Logic Analyzer** to view the input and output signals.

```
channels = {'validIn','startIn','endIn',...
 {'dataIn','Radix','Hexadecimal'},...
 'validOutGen','startOutGen','endOutGen',...
 {'dataOutGen','Radix','Hexadecimal'},...
     {'dataOutNoise','Radix','Hexadecimal'},...
 'validOut','startOut','endOut','err',...
 {'dataOut','Radix','Hexadecimal'}};
la = dsp.LogicAnalyzer('Name','CRC Encode and Decode','NumInputPorts',length(channels),...
                       'BackgroundColor','Black','DisplayChannelHeight',8);
for ii = 1: length (channels)
     if iscell(channels{ii})
         % Display data signals as hexadecimal integers
        c = channels\{ii\};modifyDisplayChannel(la,ii,'Name',c{1},c{2},c{3})
         % Convert binary column vector to integer
        data = unit16(bi2de(eval(c{1})'));
        channelat[i] = squareze(data); else
         modifyDisplayChannel(la,ii,'Name',channels{ii})
        channels{ii} = squeeze(eval(channels{ii})');
    end
end
la(chanData{:})
```
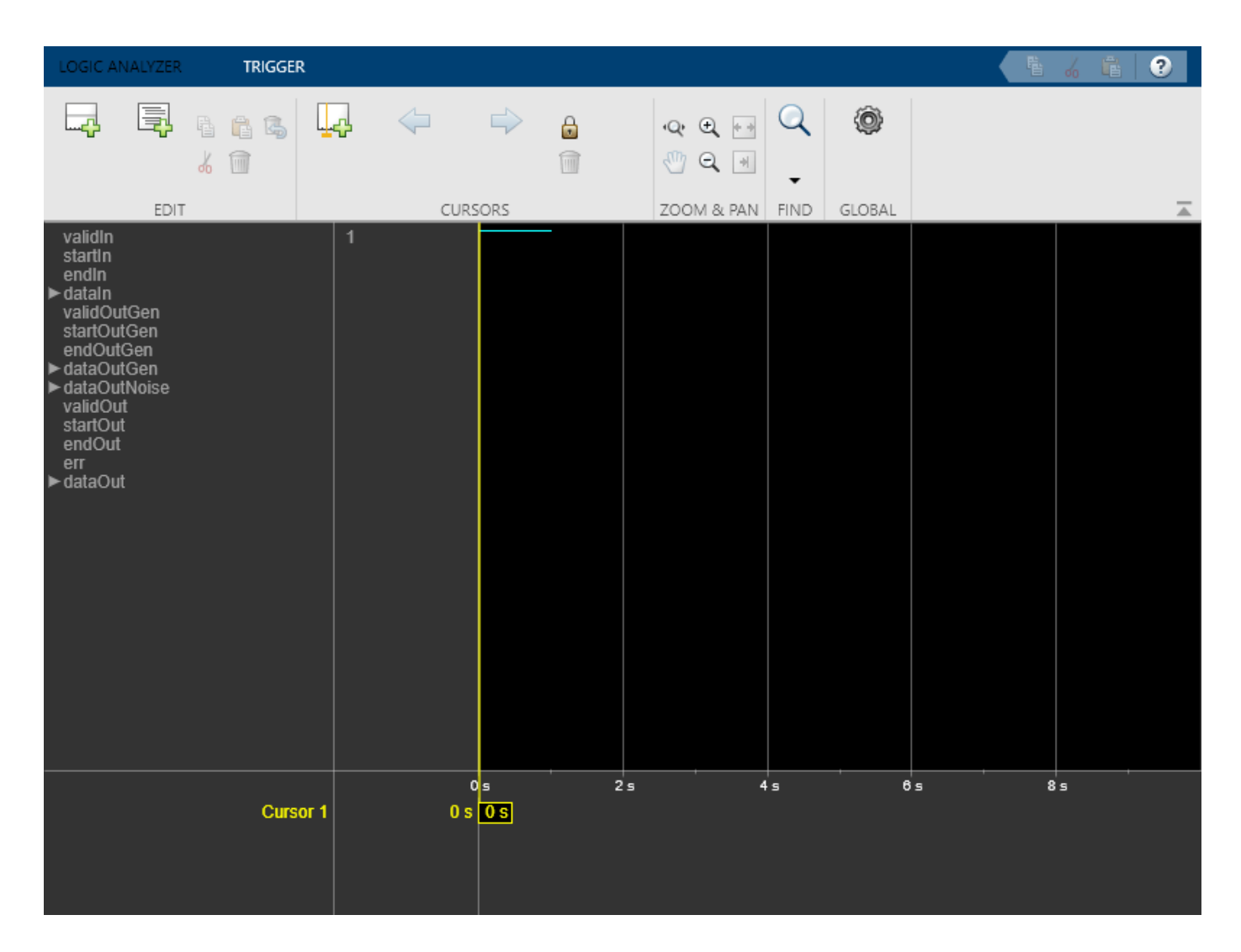

# **Algorithms**

### **Timing Diagram**

This waveform shows streaming data and the accompanying control signals for a CRC16 with 8-bit binary vector input. The input frames are contiguous. The output frames include space between them because the detector block removes the checksum word.

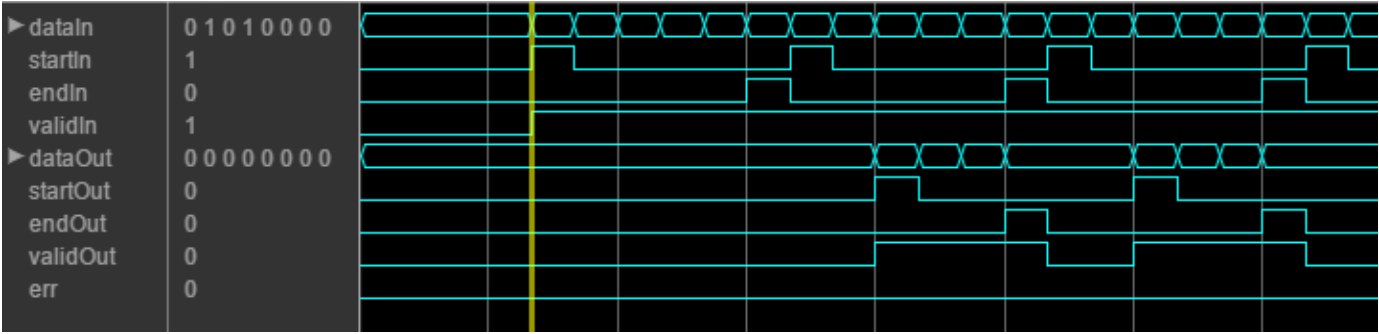

This waveform diagram shows continuous input data. Non-continuous data is also supported.

#### **Initial Delay**

The HDLCRCDetector System object introduces a latency on the output. You can compute the latency as follows, assuming the input data is continuous:

```
initialDelay = 3 * (CRCLength/inputDataWidth) + 2
```
# **Extended Capabilities**

### **C/C++ Code Generation**

Generate C and C++ code using MATLAB® Coder™.

Usage notes and limitations:

See "System Objects in MATLAB Code Generation" (MATLAB Coder).

# **See Also**

#### **Objects** [comm.CRCDetector](#page-1450-0) | [comm.HDLCRCGenerator](#page-1879-0)

#### **Blocks**

[General CRC Syndrome Detector HDL Optimized](#page-3084-0)

### **Introduced in R2012b**

# <span id="page-1879-0"></span>**comm.HDLCRCGenerator**

### **Package:** comm

Generate CRC code bits and append to input data

# **Description**

This HDL-optimized cyclic redundancy code (CRC) generator System object generates cyclic redundancy code (CRC) bits. Instead of frame processing, the HDLCRCGenerator System object processes streaming data. The object has frame synchronization control signals for both input and output data streams.

To generate cyclic redundancy code bits:

- **1** Create the comm.HDLCRCGenerator object and set its properties.
- **2** Call the object with arguments, as if it were a function.

To learn more about how System objects work, see What Are System Objects?.

# **Creation**

# **Syntax**

CRCGen = comm.HDLCRCGenerator CRCGen = comm.HDLCRCGenerator(Name,Value) CRCGen = comm.HDLCRCGenerator(poly,Name,Value)

### **Description**

CRCGen = comm.HDLCRCGenerator creates an HDL-optimized CRC generator System object, CRCGen. This object generates CRC bits according to a specified generator polynomial and appends them to the input data.

CRCGen = comm.HDLCRCGenerator(Name,Value) sets properties using one or more name-value pairs. Enclose each property name in single quotes. For example,

```
CRCGen = comm.HDLCRCGenerator('Polynomial', [1 0 0 0 1 0 0 0 0], ...'FinalXORValue',[1 1 0 0 0 0 0 0]);
```
specifies a CRC8 polynomial and an 8-bit value to XOR with the final checksum.

CRCGen = comm.HDLCRCGenerator(poly,Name,Value) sets the Polynomial property to poly, and the other specified property names to the specified values.

# **Properties**

Unless otherwise indicated, properties are *nontunable*, which means you cannot change their values after calling the object. Objects lock when you call them, and the release function unlocks them.

If a property is *tunable*, you can change its value at any time.

For more information on changing property values, see System Design in MATLAB Using System Objects.

#### **Polynomial — Generator polynomial**

[1 0 0 0 1 0 0 0 0 0 0 1 0 0 0 0 1] (default) | binary vector

Generator polynomial, specified as a binary vector, with coefficients in descending order of powers. The vector length must be equal to the degree of the polynomial plus 1.

#### **InitialState — Initial conditions of shift register**

0 (default) | binary scalar | binary vector

Initial conditions of the shift register, specified as a binary, double-precision or single-precision scalar or vector. If you specify this property as a vector, the vector length is the degree of the generator polynomial that you specify in the Polynomial property. If you specify this property as a scalar, the object expands the value to a vector of length equal to the degree of the generator polynomial.

#### **DirectMethod — Method of calculating checksum**

false (default) | true

Method of calculating checksum, specified as a logical scalar. When this property is true, the object uses the direct algorithm for CRC checksum calculations.

To learn about direct and non-direct algorithms, see "Cyclic Redundancy Check Codes".

#### **ReflectInput — Input byte order**

false (default) | true

Input byte order, specified as a logical scalar. When this property is true, the object flips the input data on a bytewise basis before it enters the shift register.

#### **ReflectCRCChecksum — Checksum byte order**

false (default) | true

Checksum byte order, specified as a logical scalar. When this property is true, the object flips the output CRC checksum around its center.

#### **FinalXORValue — Checksum mask**

0 (default) | binary scalar | binary vector

Checksum mask, specified as a binary, double- or single-precision data type scalar or vector. The object XORs the checksum with this value before appending the checksum to the input data. If you specify this property as a vector, the vector length is the degree of the generator polynomial that you specify in the Polynomial property. If you specify this property as a scalar, the object expands the value to a vector of length equal to the degree of the generator polynomial.

## **Usage**

# **Syntax**

```
[Y,startOut,endOut,validOut] = CRCn(X,startIn,endIn, validIn)
```
### **Description**

[Y,startOut,endOut,validOut] = CRCn(X,startIn,endIn, validIn) generates CRC checksums for input message X based on control signals and appends the checksums to X.

### **Input Arguments**

### **X — Input message**

binary column vector | scalar integer

Input message, specified as a binary vector or a scalar integer representing several bits. For example, vector input  $[0,0,0,1,0,0,1,1]$  is equivalent to uint8 input 19.

If the input is a vector, the data type can be double or logical. If the input is a scalar, the data type can be unsigned integer or unsigned fixed-point with 0 fractional bits  $(f_i([], 0, N, 0))$ .

X can be part or all of the message to be encoded.

The length of X must be less than or equal to the CRC length, and the CRC length must be divisible by the length of X.

The CRC length is the order of the polynomial that you specify in the Polynomial property.

Data Types: double | uint8 | uint16 | uint32 | logical | unsigned fi

### **startIn — Start of input message**

logical scalar

Start of the input message, specified as a logical scalar.

### **endIn — End of input message**

logical scalar

End of the input message, specified as a logical scalar.

### **validIn — Validity of input data**

logical scalar

Validity of input data, specified as a logical scalar. When validIn is 1 (true), the object computes the CRC checksum for input X.

### **Output Arguments**

### **Y — Output message with appended checksum**

binary column vector | scalar integer

Output message, consisting of X with appended checksum, returned as a scalar integer or binary column vector with the same width and data type as input X.

### **startOut — Start of input message**

logical scalar

Start of the input message, returned as a logical scalar.

### **endOut — End of input message**

logical scalar

End of the input message, returned as a logical scalar.

#### **validOut — Validity of input data**

logical scalar

Validity of input data, returned as a logical scalar. When validOut is 1 (true), the output data Y is valid.

### **Object Functions**

To use an object function, specify the System object as the first input argument. For example, to release system resources of a System object named obj, use this syntax:

release(obj)

### **Common to All System Objects**

step Run System object algorithm<br>release Release resources and allow o

- Release resources and allow changes to System object property values and input characteristics
- reset Reset internal states of System object

### **Examples**

#### **CRC Encode and Decode for HDL**

Encode and decode a signal using the HDL-optimized CRC generator and detector System objects. This example shows how to include each object in a function for HDL code generation.

Create a 32-bit message to be encoded, in two 16-bit columns.

 $msg = randi([0 1], 16, 2);$ 

Run for 12 steps to accommodate the latency of both objects. Assign control signals for all steps. The first two samples are the valid data, and the remainder are processing latency.

```
numSteps = 12;startIn = logical([1 0 0 0 0 0 0 0 0 0 0 0endIn = logical([0 1 0 0 0 0 0 0 0 0 0);
validIn = logical([1 1 0 0 0 0 0 0 0 0 0 0);
```
Pass random input to the HDLCRCGenerator System object<sup>™</sup> while it is processing the input message. The random data is not encoded because the input valid signal is 0 for steps 3 to 10.

```
randIn = randi([0, 1], 16, numSteps-2);
dataIn = [msg randIn];
```
Write a function that creates and calls each System object™. You can generate HDL from these functions. The generator and detector objects both have a CRC length of 16 and use the default polynomial.

function [dataOut,startOut,endOut,validOut] = HDLCRC16Gen(dataIn,startIn,endIn,validIn) %HDLCRC16Gen

```
% Generates CRC checksum using the comm.HDLCRCGenerator System object(TM)
% dataIn is a binary column vector. 
% startIn, endIn, and validIn are logical scalar values.
% You can generate HDL code from this function.
   persistent crcg16;
   if isempty(crcg16)
     crcg16 = comm.HDLCRCGenerator()
   end 
  [dataOut,startOut,endOut,validOut] = crcg16(dataIn,startIn,endIn,validIn);
end
```

```
function [dataOut,startOut,endOut,validOut,err] = HDLCRC16Det(dataIn,startIn,endIn,validIn)
%HDLCRC16Det
% Checks CRC checksum using the comm.HDLCRCDetector System object(TM)
% dataIn is a binary column vector. 
% startIn, endIn, and validIn are logical scalar values.
% You can generate HDL code from this function.
  persistent crcd16;
  if isempty(crcd16)
     crcd16 = comm.HDLCRCDetector()
  end 
  [dataOut,startOut,endOut,validOut,err] = crcd16(dataIn,startIn,endIn,validIn);
```
Call the CRC generator function. The encoded message is the original message plus a 16 bit checksum.

```
for i = 1: numSteps
[dataOutGen(:,i), startOutGen(i),endOutGen(i),validOutGen(i),validOutGen(i)] = ... HDLCRC16Gen(logical(dataIn(:,i)),startIn(i),endIn(i),validIn(i));
end
```

```
crcg16 =
```
end

comm.HDLCRCGenerator with properties:

```
Polynomial: [1 0 0 0 1 0 0 0 0 0 0 1 0 0 0 0 1]
       InitialState: 0
       DirectMethod: false
       ReflectInput: false
 ReflectCRCChecksum: false
      FinalXORValue: 0
```
Add noise by flipping a bit in the message.

```
dataOutNoise = dataOutGen;
dataOutNoise(2,4) = -dataOutNoise(2,4);
```
Call the CRC detector function. The output of the detector is the input message with the checksum removed. If the input checksum was not correct, the err flag is set with the last word of the output.

```
for i = 1: numSteps
[dataOut(:,i),startOut(i),endOut(i),validOut(i),err(i)] = ...HDLCRC16Det(logical(dataOutNoise(:,i)),startOutGen(i),endOutGen(i),validOutGen(i));
end
crcd16 = comm.HDLCRCDetector with properties:
            Polynomial: [1 0 0 0 1 0 0 0 0 0 0 1 0 0 0 0 1]
           InitialState: 0
           DirectMethod: false
           ReflectInput: false
    ReflectCRCChecksum: false
          FinalXORValue: 0
```
Use the **Logic Analyzer** to view the input and output signals.

```
channels = {'validIn','startIn','endIn',...
 {'dataIn','Radix','Hexadecimal'},...
 'validOutGen','startOutGen','endOutGen',...
 {'dataOutGen','Radix','Hexadecimal'},...
     {'dataOutNoise','Radix','Hexadecimal'},...
 'validOut','startOut','endOut','err',...
 {'dataOut','Radix','Hexadecimal'}};
la = dsp.LogicAnalyzer('Name','CRC Encode and Decode','NumInputPorts',length(channels),...
                       'BackgroundColor','Black','DisplayChannelHeight',8);
for ii = 1: length (channels)
    if iscell(channels{ii})
        % Display data signals as hexadecimal integers
       c = channels\{ii\};modifyDisplayChannel(la,ii,'Name',c{1},c{2},c{3})
        % Convert binary column vector to integer
       data = unit16(bi2de(eval(c{1})'));
       channelatail = square(dat2); else
        modifyDisplayChannel(la,ii,'Name',channels{ii})
       channels{ii} = squeeze(eval(channels{ii})');
    end
end
la(chanData{:})
```
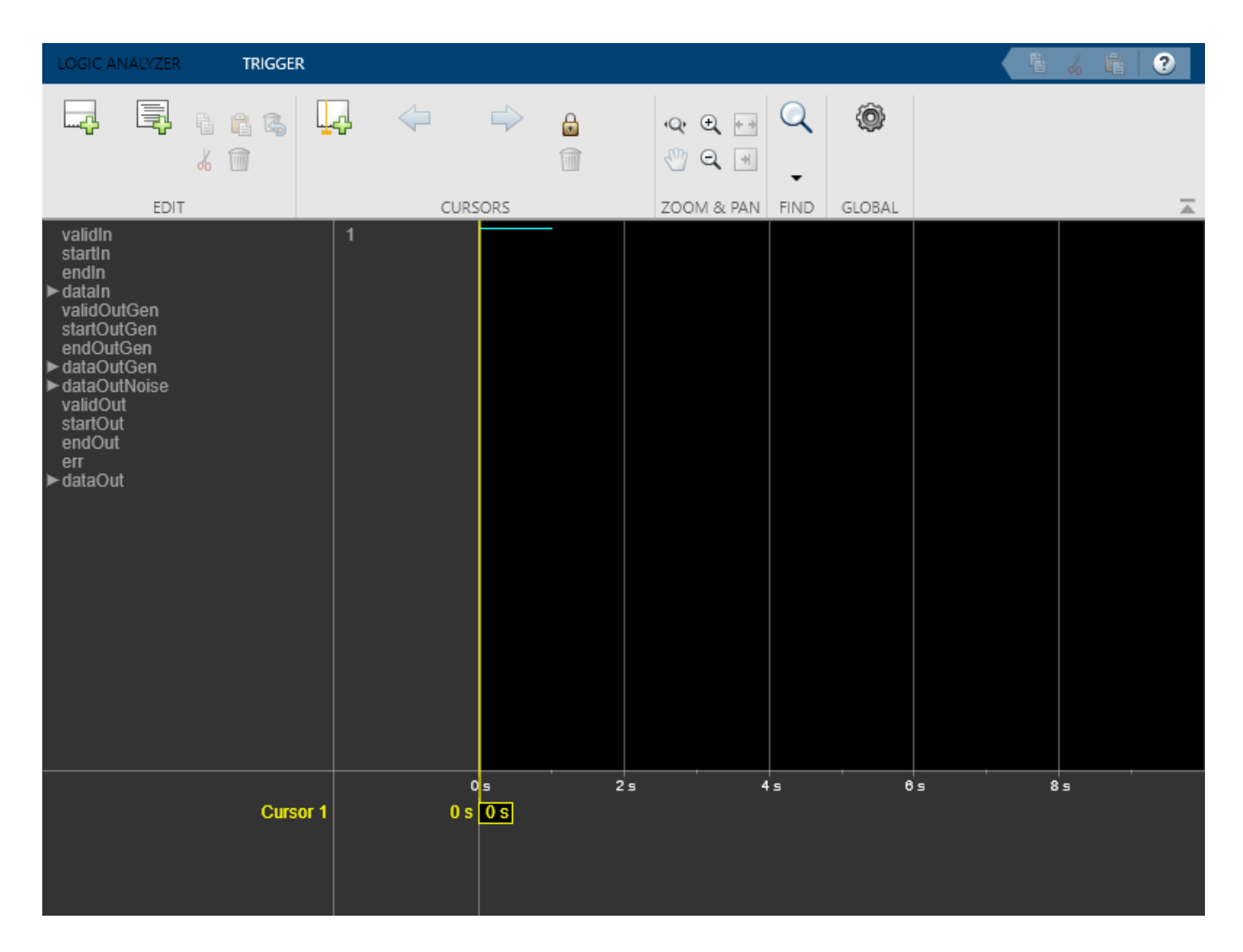

# **Algorithms**

### **Timing Diagram**

This waveform shows streaming data and the accompanying control signals for a CRC16 with an 8-bit binary vector input. To insert the checksum word, input frames must have enough space between them.

This waveform diagram shows continuous input data. The block also supports noncontinuous data. The output valid signal matches the input valid pattern.

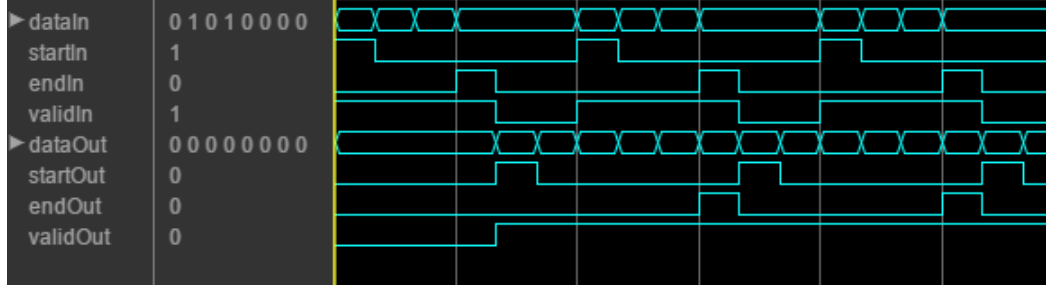

### **Initial Delay**

The HDLCRCGenerator System object introduces a latency on the output. You can compute the latency as follows, assuming the input data is continuous:

 $initial$ Delay = (CRCLength/inputDataWidth) + 2

# **Extended Capabilities**

#### **C/C++ Code Generation**

Generate C and C++ code using MATLAB® Coder™.

Usage notes and limitations:

See "System Objects in MATLAB Code Generation" (MATLAB Coder).

### **See Also**

**Objects** [comm.CRCGenerator](#page-1458-0) | [comm.HDLCRCDetector](#page-1871-0)

#### **Blocks**

[General CRC Generator HDL Optimized](#page-3074-0)

### **Introduced in R2012a**

# <span id="page-1887-0"></span>**comm.HDLRSDecoder**

### **Package:** comm

Decode message using Reed-Solomon decoder

# **Description**

The HDL-optimized HDLRSDecoder System object recovers a message vector from a Reed-Solomon (RS) codeword vector. For proper decoding, the code and polynomial property values for this object must match those values in the corresponding encoder.

To recover a message vector from a Reed-Solomon codeword vector:

- **1** Create the comm.HDLRSDecoder object and set its properties.
- **2** Call the object with arguments, as if it were a function.

To learn more about how System objects work, see What Are System Objects?.

#### **Troubleshooting**

- Each input frame must contain more than  $(N-K)*2$  symbols and fewer than or exactly N symbols. The object infers a shortened code when the number of valid data samples between startIn and endIn is less than N. A shortened code still requires N cycles to perform the Chien search. If the input message is less than  $N$  symbols, leave a guard interval of at least  $N - S$  ize inactive cycles before starting the next frame, where sizeis the message length.
- The decoder can operate on up to four messages at a time. If the object receives the start of a fifth message before completely decoding the first message, the object drops data samples from the first message. To avoid this issue, increase the number of inactive cycles between input messages.
- The generator polynomial is not specified explicitly. However, it is defined by the codeword length, the message length, and the B value for the starting exponent of the roots. To get the value of B from a generator polynomial, use the genpoly2b function.

# **Creation**

## **Syntax**

RSDec = comm.HDLRSDecoder RSDec = comm.HDLRSDecoder(Name,Value) RSDec = comm.HDLRSDecoder(N,K,Name,Value)

### **Description**

RSDec = comm.HDLRSDecoder creates an HDL-optimized RS decoder System object, RSDec, that performs Reed-Solomon decoding.

RSDec = comm.HDLRSDecoder(Name, Value) sets properties using one or more name-value pairs. Enclose each property name in single quotes. For example,

```
comm.HDLRSDecoder('BSource','Property','B',2)
```
sets a starting power of 2 for the roots of the primitive polynomial.

RSDec = comm.HDLRSDecoder(N,K,Name,Value) sets the CodewordLength property to N, the MessageLength property to K, and other specified property names to the specified values.

## **Properties**

Unless otherwise indicated, properties are *nontunable*, which means you cannot change their values after calling the object. Objects lock when you call them, and the release function unlocks them.

If a property is *tunable*, you can change its value at any time.

For more information on changing property values, see System Design in MATLAB Using System Objects.

#### **B — Starting power for roots of primitive polynomial**

1 (default) | positive integer

Starting power for roots of the primitive polynomial, specified as a positive integer.

#### **Dependencies**

The object uses this value when you set BSource to 'Property'.

#### **BSource — Source of starting power for roots of primitive polynomial**

'Auto' (default) | 'Property'

Source of the starting power for roots of the primitive polynomial, specified as either 'Property' or 'Auto'. When you select 'Auto', the object uses  $B = 1$ .

#### **CodewordLength — Number of symbols, N, in RS codeword**

7 (default) | positive integer

Number of symbols, *N*, in the RS codeword, specified as a positive integer. This value is rounded up to 2*<sup>M</sup>*–1. *M* is the degree of the primitive polynomial, as specified by the PrimitivePolynomialSource and PrimitivePolynomial properties. The difference of CodewordLength – MessageLength must be an even integer.

If the value of this property is less than  $2^M-1$ , the object assumes a shortened RS code.

If you set PrimitivePolynomialSource to 'Auto', then CodewordLength must be in the range 3  $<$  CodewordLength  $\leq 2^{16}$  - 1.

If you set PrimitivePolynomialSource to 'Property', then CodewordLength must be in the range 3  $\leq$  CodewordLength  $\leq$  2<sup>M</sup>-1. *M* must be in the range 3  $\leq$  *M*  $\leq$  16.

#### **MessageLength — Message length, K**

3 (default) | positive integer

Message length, *K*, specified as a positive integer. The difference of CodewordLength – MessageLength must be an even integer.

**NumErrorsOutputPort — Enable number of errors output argument**

false (default) | true

When you set this property to true, the object returns the number of corrected errors. The number of corrected errors is not valid when errOut is true, since there were more errors than could be corrected.

### **PrimitivePolynomialSource — Source of primitive polynomial**

'Auto' (default) | 'Property'

Source of the primitive polynomial, specified as either 'Property' or 'Auto'.

- When you set this property to 'Auto', the object uses a primitive polynomial of degree  $M =$ ceil(**log2**(CodewordLength+1)), which is the result of fliplr([de2bi](#page-289-0)([primpoly](#page-708-0)(*M*))).
- When you set this property to 'Property', you must specify a polynomial using the PrimitivePolynomial property.

### **PrimitivePolynomial — Primitive polynomial**

[1 0 1 1] (default) | binary row vector

Primitive polynomial, specified as a binary row vector that represents a primitive polynomial over  $\mathsf{q} \mathsf{f}(2)$  of degree *M*, in descending order of powers. The polynomial defines the finite field  $\mathsf{q} \mathsf{f}(2^M)$ corresponding to the integers that form messages and codewords.

#### **Dependencies**

The object uses this value when you set PrimitivePolynomialSource to 'Property'.

## **Usage**

### **Syntax**

```
[Y,startOut,endOut,validOut,errOut] = RSDec(X,startIn,endIn,validIn)
[Y,startOut,endOut,validOut,errOut,numErrors] = RSDec(X,startIn,endIn,
validIn)
```
### **Description**

[Y,startOut,endOut,validOut,errOut] = RSDec(X,startIn,endIn,validIn) decodes one encoded message symbol, X, and returns the decoded symbol Y. The start and end signals indicate the message frame boundaries. If errOut is 1 (true), then the object detected uncorrectable errors in the input frame.

[Y,startOut,endOut,validOut,errOut,numErrors] = RSDec(X,startIn,endIn, validIn) decodes the input data, and also returns the number of errors detected and corrected. To use this syntax, set the NumErrorsOutputPort property to true. If errOut is 1 (true), then the object detected uncorrectable errors in the output frame, and numErrors is invalid.

### **Input Arguments**

### **X — Input message data or parity symbols**

integer

Input message data and parity symbols, one symbol at a time, specified as an unsigned integer or fi() with any binary point scaling.

double type is allowed for simulation but not supported for HDL code generation.

Data Types: double | uint8 | uint16 | uint32 | fi

**startIn — Start of input data frame** logical scalar

Start of input data frame, specified as a logical scalar.

Data Types: logical

## **endIn — End of input data frame**

logical scalar

End of input data frame, specified as a logical scalar.

Data Types: logical

**validIn — Validity of input data**

logical scalar

Validity of input data, specified as a logical scalar.

Data Types: logical

#### **Output Arguments**

**Y — Message data symbols** integer

Message data symbols, returned one symbol at a time, as an integer with the same data type as the input message, X.

Data Types: double | uint8 | uint16 | uint32 | fi

#### **startOut — Start of output data frame**

logical scalar

Start of output data frame, returned as a logical scalar.

Data Types: logical

**endOut — End of output data frame** logical scalar

End of output data frame, returned as a logical scalar.

Data Types: logical

**validOut — Validity of output data** logical scalar

Validity of output data, returned as a logical scalar.

Data Types: logical

**errOut — Uncorrectable error in output data frame** logical scalar

Uncorrectable error in output data frame, returned as a logical scalar. This signal is 1 (true) when the message frame contains uncorrectable errors. In this case, the output data symbols are corrupted. This value is valid when endOut is 1 (true).

Data Types: logical

### **numErrors — Number of errors detected and corrected**

integer

Number of errors detected and corrected, returned as an integer. This value is valid when endOut is 1 (true) and errOut is 0 (false).

Data Types: uint8

# **Object Functions**

To use an object function, specify the System object as the first input argument. For example, to release system resources of a System object named obj, use this syntax:

release(obj)

## **Common to All System Objects**

step Run System object algorithm

release Release resources and allow changes to System object property values and input characteristics

reset Reset internal states of System object

# **Examples**

#### **Reed-Solomon Coding and Error Detection for HDL**

Encode and decode a signal using Reed Solomon encoder and decoder System objects. This example shows how to include each object in a function for HDL code generation.

Create a random message to encode. This message is smaller than the codeword length to show how the objects support shortened codes. Pad the message with zeros to accommodate the latency of the decoder, including the Chien search.

```
messageLength = 188;
dataIn = [randi([0,255],1,messageLength,'uint8') zeros(1,1024-messageLength)];
```
Write a function that creates and calls a HDLRSEncoder System object™ with an RS(255,239) code. This code is used in the IEEE® 802.16 Broadband Wireless Access standard. B is the starting power of the roots of the primitive polynomial. You can generate HDL from this function.

**Note:** This object syntax runs only in R2016b or later. If you are using an earlier release, replace each call of an object with the equivalent  $step$  syntax. For example, replace  $myObject(x)$  with step(myObject,x).

function [dataOut,startOut,endOut,validOut] = HDLRSEnc80216(dataIn,startIn,endIn,validIn) %HDLRSEnc80216 % Processes one sample of data using the comm.HDLRSEncoder System object(TM)

```
% dataIn is a uint8 scalar, representing 8 bits of binary data. 
% startIn, endIn, and validIn are logical scalar values.
% You can generate HDL code from this function.
  persistent rsEnc80216;
  if isempty(rsEnc80216)
     rsEnc80216 = comm.HDLRSEncoder(255,239,'BSource','Property','B',0)
  end 
  [dataOut,startOut,endOut,validOut] = rsEnc80216(dataIn,startIn,endIn,validIn);
end
```
Call the function to encode the message.

```
for ii = 1:1024messageStart = (ii == 1);messageEnd = (ii == messageLength);validIn = (ii \leq messageLength);[encOut(ii), startOut(ii), endOut(ii), validOut(ii)] = ...HDLRSEnc80216(dataIn(ii),messageStart,messageEnd,validIn);
end
```

```
rsEnc80216 =
```

```
 comm.HDLRSEncoder with properties:
```

```
 CodewordLength: 255
             MessageLength: 239
 PrimitivePolynomialSource: 'Auto'
     PuncturePatternSource: 'None'
                    BSource: 'Property'
                          B: 0
```
Inject errors at random locations in the encoded message. Reed-Solomon can correct up to (*N* – *K*)/2 errors in each *N* symbols. So, in this example, the error correction capability is  $(255 - 239)/2=8$ symbols.

```
numErrors = 8;loc = randperm(messageLength,numErrors);
% encOut is qualified by validOut, use an offset for injecting errors
vi = find(validOut == true, 1);for i = 1: numErrors
   idx = loc(i) + vi;symbol = encOut(idx);
   encOut(idx) = randi([0 255], 'uint8'); fprintf('Symbol(%d): was 0x%x, now 0x%x\n',loc(i),symbol,encOut(idx))
end
Symbol(147): was 0x1f, now 0x82
Symbol(16): was 0x6b, now 0x82
Symbol(173): was 0x3, now 0xd1
Symbol(144): was 0x66, now 0xcb
Symbol(90): was 0x13, now 0xa4
Symbol(80): was 0x5a, now 0x60
Symbol(82): was 0x95, now 0xcf
Symbol(56): was 0xf5, now 0x88
```
Write a function that creates and calls a HDLRSDecoder System object™. This object must have the same code and polynomial as the encoder. You can generate HDL from this function.

```
function [dataOut,startOut,endOut,validOut,err] = HDLRSDec80216(dataIn,startIn,endIn,validIn)
%HDLRSDec80216 
% Processes one sample of data using the comm.HDLRSDecoder System object(TM)
% dataIn is a uint8 scalar, representing 8 bits of binary data. 
% startIn, endIn, and validIn are logical scalar values.
% You can generate HDL code from this function.
  persistent rsDec80216;
  if isempty(rsDec80216)
     rsDec80216 = comm.HDLRSDecoder(255,239,'BSource','Property','B',0)
  end 
   [dataOut,startOut,endOut,validOut,err] = rsDec80216(dataIn,startIn,endIn,validIn);
end
```
Call the function to detect errors in the encoded message.

```
for ii = 1:1024[decOut(ii), decStartOut(ii), decEndOut(ii), decValidOut(ii), decErOut(ii)] = ...HDLRSDec80216(encOut(ii),startOut(ii),endOut(ii),validOut(ii));
end
```

```
rsDec80216 =
```
comm.HDLRSDecoder with properties:

```
 CodewordLength: 255
             MessageLength: 239
 PrimitivePolynomialSource: 'Auto'
                    BSource: 'Property'
                          B: 0
       NumErrorsOutputPort: false
```
Select the valid decoder output and compare the decoded symbols to the original message.

```
decOut = decOut(decValidOut==1);originalMessage = dataIn(1:messageLength);if all(originalMessage==decOut)
     fprintf('All %d message symbols were correctly decoded.\n',messageLength)
else
   for jj = 1: messageLength
      if dataIn(jj)~=decOut(jj)
        fprintf('Error in decoded symbol(%d). Original 0x%x, Decoded 0x%x.\n',jj,dataIn(jj),decOu
       end
    end
end
```
All 188 message symbols were correctly decoded.

# **Extended Capabilities**

#### **C/C++ Code Generation**

Generate C and C++ code using MATLAB® Coder™.

For C/C++ code generation, these usage notes and limitations apply:

See "System Objects in MATLAB Code Generation" (MATLAB Coder).

# **See Also**

**Objects** [comm.HDLRSEncoder](#page-1895-0) | [comm.RSDecoder](#page-2343-0)

**Blocks** [Integer-Output RS Decoder HDL Optimized](#page-3167-0)

#### **Introduced in R2012b**

# <span id="page-1895-0"></span>**comm.HDLRSEncoder**

### **Package:** comm

Encode message using Reed-Solomon encoder

# **Description**

The HDL-optimized HDLRSEncoder System object creates a Reed-Solomon (RS) code with message and codeword lengths that you specify.

To encode a message using a Reed-Solomon code:

- **1** Create the comm.HDLRSEncoder object and set its properties.
- **2** Call the object with arguments, as if it were a function.

To learn more about how System objects work, see What Are System Objects?.

# **Creation**

# **Syntax**

RSEnc = comm.HDLRSEncoder RSEnc = comm.HDLRSEncoder(Name,Value) RSEnc = comm.HDLRSEncoder(N,K,Name,Value)

### **Description**

RSEnc = comm.HDLRSEncoder creates an HDL-optimized block encoder System object, RSEnc, that performs Reed-Solomon encoding in a streaming fashion for HDL.

RSEnc = comm.HDLRSEncoder(Name, Value) sets properties using one or more name-value pairs. Enclose each property name in single quotes. For example,

comm.HDLRSEncoder('BSource','Property','B',2)

sets a starting power of 2 for the roots of the primitive polynomial.

RSEnc = comm.HDLRSEncoder(N,K,Name,Value) sets the CodewordLength property to N, the MessageLength property to K, and other specified property names to the specified values.

# **Properties**

Unless otherwise indicated, properties are *nontunable*, which means you cannot change their values after calling the object. Objects lock when you call them, and the release function unlocks them.

If a property is *tunable*, you can change its value at any time.

For more information on changing property values, see System Design in MATLAB Using System Objects.

### **B — Starting power for roots of primitive polynomial**

1 (default) | positive integer

Starting power for roots of the primitive polynomial, specified as a positive integer.

#### **Dependencies**

The object uses this value when you set BSource to 'Property'.

### **BSource — Source of starting power for roots of primitive polynomial**

'Auto' (default) | 'Property'

Source of the starting power for roots of the primitive polynomial, specified as either 'Property' or 'Auto'. When you select 'Auto', the object uses  $B = 1$ .

### **CodewordLength — Number of symbols, N, in RS codeword**

7 (default) | positive integer

Number of symbols, *N*, in the RS codeword, specified as a positive integer. This value is rounded up to  $2^M-1$ . *M* is the degree of the primitive polynomial, as specified by the PrimitivePolynomialSource and PrimitivePolynomial properties. The difference of CodewordLength – MessageLength must be an even integer.

If the value of this property is less than  $2^M-1$ , the object assumes a shortened RS code.

If you set PrimitivePolynomialSource to 'Auto', then CodewordLength must be in the range 3  $<$  CodewordLength  $\leq 2^{16}$  - 1.

If you set PrimitivePolynomialSource to 'Property', then CodewordLength must be in the range  $3 \leq$  CodewordLength  $\leq 2^M$ - 1. *M* must be in the range  $3 \leq M \leq 16$ .

### **MessageLength — Message length, K**

3 (default) | positive integer

Message length, *K*, specified as a positive integer. The difference of CodewordLength – MessageLength must be an even integer.

### **PrimitivePolynomialSource — Source of primitive polynomial**

'Auto' (default) | 'Property'

Source of the primitive polynomial, specified as either 'Property' or 'Auto'.

- When you set this property to 'Auto', the object uses a primitive polynomial of degree  $M =$ ceil(**log2**(CodewordLength+1)), which is the result of fliplr([de2bi](#page-289-0)([primpoly](#page-708-0)(*M*))).
- When you set this property to 'Property', you must specify a polynomial using the PrimitivePolynomial property.

### **PrimitivePolynomial — Primitive polynomial**

[1 0 1 1] (default) | binary row vector

Primitive polynomial, specified as a binary row vector that represents a primitive polynomial over  $\mathsf{g}\mathsf{f}(2)$  of degree *M*, in descending order of powers. The polynomial defines the finite field  $\mathsf{g}\mathsf{f}(2^M)$ corresponding to the integers that form messages and codewords.

### **Dependencies**

The object uses this value when you set PrimitivePolynomialSource to 'Property'.

#### **PuncturePatternSource — Source of puncture pattern**

'None' (default) | 'Property'

Source of the puncture pattern, specified as 'None' or 'Property'. If you set this property to 'None', then the object does not apply puncturing to the code. If you set this property to 'Property', then the object punctures the code based on a puncture pattern vector specified in the PuncturePattern property.

### **PuncturePattern — Pattern used to puncture encoded data**

 $[ones(2,1); zeros(2,1)]$  (default) | binary column vector

Pattern used to puncture the encoded data, specified as a double-precision, binary column vector with a length of CodewordLength – MessageLength. The default is [ones(2,1); zeros(2,1)]. Zeros in the puncture pattern vector indicate the position of the parity symbols that are punctured or excluded from each codeword.

#### **Dependencies**

This property applies when you set the PuncturePatternSource property to 'Property'.

## **Usage**

## **Syntax**

 $[Y, start0ut, end0ut, valid0ut] = RSEnc(X, startIn, endIn, validIn)$ 

### **Description**

[Y,startOut,endOut,validOut] = RSEnc(X,startIn,endIn,validIn) encodes one input message symbol, X, and returns one symbol of encoded data, Y. The start and end signals indicate the message frame boundaries. The object returns associated parity symbols at the end of each message frame.

### **Input Arguments**

### **X — Input message symbol**

integer

Input message data, one symbol at a time, specified as an unsigned integer or  $f_i()$  with any binary point scaling. The word length of each symbol must be  $ceil(log_2(CodewordLength+1))$ .

double type is allowed for simulation but not supported for HDL code generation.

Data Types: double | uint8 | uint16 | uint32 | fi

### **startIn — Start of input data frame**

logical scalar

Start of input data frame, specified as a logical scalar.

Data Types: logical

### **endIn — End of input data frame**

logical scalar

End of input data frame, specified as a logical scalar.

Data Types: logical

### **validIn — Validity of input data**

logical scalar

Validity of input data, specified as a logical scalar.

Data Types: logical

#### **Output Arguments**

**Y — Output message data and parity symbols** integer

Message data and parity symbols, returned one symbol at a time, as an integer with the same data type as the input message, X.

Data Types: double | uint8 | uint16 | uint32 | fi

### **startOut — Start of output data frame**

logical scalar

Start of output data frame, returned as a logical scalar.

Data Types: logical

**endOut — End of output data frame** logical scalar

#### End of output data frame, returned as a logical scalar.

Data Types: logical

### **validOut — Validity of output data**

logical scalar

#### Validity of output data, returned as a logical scalar.

Data Types: logical

# **Object Functions**

To use an object function, specify the System object as the first input argument. For example, to release system resources of a System object named obj, use this syntax:

release(obj)

## **Common to All System Objects**

step Run System object algorithm release Release resources and allow changes to System object property values and input characteristics

reset Reset internal states of System object

# **Examples**

#### **Reed-Solomon Coding and Error Detection for HDL**

Encode and decode a signal using Reed Solomon encoder and decoder System objects. This example shows how to include each object in a function for HDL code generation.

Create a random message to encode. This message is smaller than the codeword length to show how the objects support shortened codes. Pad the message with zeros to accommodate the latency of the decoder, including the Chien search.

```
messageLength = 188;dataIn = [randi([0,255],1,messageLength,'uint8') zeros(1,1024-messageLength)];
```
Write a function that creates and calls a HDLRSEncoder System object<sup>™</sup> with an RS(255,239) code. This code is used in the IEEE® 802.16 Broadband Wireless Access standard. B is the starting power of the roots of the primitive polynomial. You can generate HDL from this function.

**Note:** This object syntax runs only in R2016b or later. If you are using an earlier release, replace each call of an object with the equivalent  $step$  syntax. For example, replace  $myObject(x)$  with step(myObject,x).

```
function [dataOut,startOut,endOut,validOut] = HDLRSEnc80216(dataIn,startIn,endIn,validIn)
%HDLRSEnc80216 
% Processes one sample of data using the comm.HDLRSEncoder System object(TM)
% dataIn is a uint8 scalar, representing 8 bits of binary data. 
% startIn, endIn, and validIn are logical scalar values.
% You can generate HDL code from this function.
   persistent rsEnc80216;
   if isempty(rsEnc80216)
     rsEnc80216 = comm.HDLRSEncoder(255,239,'BSource','Property','B',0)
  end 
   [dataOut,startOut,endOut,validOut] = rsEnc80216(dataIn,startIn,endIn,validIn);
```
Call the function to encode the message.

```
for ii = 1:1024messageStart = (ii == 1);messageEnd = (ii == messageLength);validIn = (ii \leq messageLength);[encOut(ii), startOut(ii), endOut(ii), validOut(ii)] = ...HDLRSEnc80216(dataIn(ii),messageStart,messageEnd,validIn);
end
```
rsEnc80216 =

end

comm.HDLRSEncoder with properties:

```
 CodewordLength: 255
              MessageLength: 239
    PrimitivePolynomialSource: 'Auto'
       PuncturePatternSource: 'None'
                   BSource: 'Property'
B: 0
```
Inject errors at random locations in the encoded message. Reed-Solomon can correct up to (*N* – *K*)/2 errors in each *N* symbols. So, in this example, the error correction capability is  $(255 - 239)/2=8$ symbols.

```
numErrors = 8;loc = randperm(messageLength,numErrors);
% encOut is qualified by validOut, use an offset for injecting errors
vi = find(validOut == true, 1);for i = 1: numErrors
  idx = loc(i) + vi:symbol = encOut(idx);
  encOut(idx) = randi([0 255], 'uint8'); fprintf('Symbol(%d): was 0x%x, now 0x%x\n',loc(i),symbol,encOut(idx))
end
Symbol(147): was 0x1f, now 0x82
Symbol(16): was 0x6b, now 0x82
Symbol(173): was 0x3, now 0xd1
```
Symbol(144): was 0x66, now 0xcb Symbol(90): was 0x13, now 0xa4 Symbol(80): was 0x5a, now 0x60 Symbol(82): was 0x95, now 0xcf Symbol(56): was 0xf5, now 0x88

Write a function that creates and calls a HDLRSDecoder System object™. This object must have the same code and polynomial as the encoder. You can generate HDL from this function.

```
function [dataOut,startOut,endOut,validOut,err] = HDLRSDec80216(dataIn,startIn,endIn,validIn)
%HDLRSDec80216 
% Processes one sample of data using the comm.HDLRSDecoder System object(TM)
% dataIn is a uint8 scalar, representing 8 bits of binary data. 
% startIn, endIn, and validIn are logical scalar values.
% You can generate HDL code from this function.
  persistent rsDec80216;
  if isempty(rsDec80216)
     rsDec80216 = comm.HDLRSDecoder(255,239,'BSource','Property','B',0)
  end 
  [dataOut,startOut,endOut,validOut,err] = rsDec80216(dataIn,startIn,endIn,validIn);
end
```
Call the function to detect errors in the encoded message.

```
for ii = 1:1024[decOut(ii), decStartOut(ii), decEndOut(ii), decValidOut(ii), decErOut(ii)] = ...HDLRSDec80216(encOut(ii),startOut(ii),endOut(ii),validOut(ii));
end
```

```
rsDec80216 = 
  comm.HDLRSDecoder with properties:
              CodewordLength: 255
               MessageLength: 239
 PrimitivePolynomialSource: 'Auto'
 BSource: 'Property'
                          B: 0
          NumErrorsOutputPort: false
```
Select the valid decoder output and compare the decoded symbols to the original message.

```
decOut = decOut(decValidOut==1);originalMessage = dataIn(1:messageLength);
if all(originalMessage==decOut)
     fprintf('All %d message symbols were correctly decoded.\n',messageLength)
else
   for jj = 1: messageLength
       if dataIn(jj)~=decOut(jj)
        fprintf('Error in decoded symbol(%d). Original 0x%x, Decoded 0x%x.\n',jj,dataIn(jj),decOut()
       end
    end
end
```
All 188 message symbols were correctly decoded.

# **Extended Capabilities**

### **C/C++ Code Generation**

Generate C and C++ code using MATLAB® Coder™.

Usage notes and limitations:

See "System Objects in MATLAB Code Generation" (MATLAB Coder).

# **See Also**

**Objects** [comm.HDLRSDecoder](#page-1887-0) | [comm.RSEncoder](#page-2364-0)

**Blocks** [Integer-Input RS Encoder HDL Optimized](#page-3154-0)

### **Introduced in R2012b**

# **comm.HelicalDeinterleaver**

### **Package:** comm

Restore ordering of symbols using helical array

# **Description**

The HelicalDeinterleaver object permutes the symbols in the input signal by placing them in a row-by-row array and then selecting groups helically to send to the output port.

To helically deinterleave input symbols:

- **1** Define and set up your helical deinterleaver object. See "Construction" on page 3-825.
- **2** Call [step](#page-1905-0) to deinterleave input symbols according to the properties of comm.HelicalDeinterleaver. The behavior of step is specific to each object in the toolbox.

**Note** Starting in R2016b, instead of using the step method to perform the operation defined by the System object, you can call the object with arguments, as if it were a function. For example,  $y =$ step(obj, x) and  $y = obj(x)$  perform equivalent operations.

# **Construction**

H = comm.HelicalDeinterleaver creates a helical deinterleaver System object, H. This object restores the original ordering of a sequence that was interleaved using the helical interleaver System object.

H = comm.HelicalDeinterleaver(Name,Value) creates a helical deinterleaver object, H, with each specified property set to the specified value. You can specify additional name-value pair arguments in any order as (Name1,Value1,...,NameN,ValueN).

# **Properties**

### **NumColumns**

Number of columns in helical array

Specify the number of columns in the helical array as a positive integer scalar value. The default is 6.

### **GroupSize**

Size of each group of input symbols

Specify the size of each group of input symbols as a positive integer scalar value. The default is 4.

### **StepSize**

Helical array step size

Specify number of rows of separation between consecutive input groups in their respective columns of the helical array. This property requires a positive integer scalar value. The default is 1.

#### **InitialConditions**

Initial conditions of helical array

Specify the value that is initially stored in the helical array as a numeric scalar value. The default is 0.

### **Methods**

[step](#page-1905-0) Restore ordering of symbols using a helical array

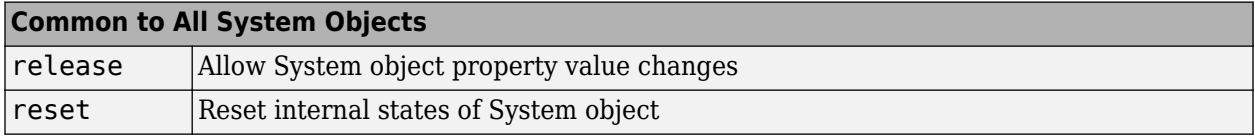

### **Examples**

#### **Helical Interleaving and Deinterleaving**

Create helical interleaver and deinterleaver objects.

```
interleaver = comm.HelicalInterleaver('GroupSize',2,'NumColumns',3, ...
     'InitialConditions',-1);
deinterleaver = comm.HelicalDeinterleaver('GroupSize',2,'NumColumns',3, ...
     'InitialConditions',-1);
```
Generate random data. Interleave and then deinterleave the data.

```
[dataIn,dataOut] = deal([]);
for k = 1:10data = rand1(7, 6, 1); intData = interleaver(data);
    deIntData = deinterleaver(intData);
   dataIn = cat(1,dataIn,data);dataOut = cat(1,dataOut,delntData);end
```
Determine the delay through the interleaver and deinterleaver pair.

```
intlvDelay = finddelay(dataIn,dataOut)
```

```
intlvDelay = 6
```
After taking the interleaving delay into account, confirm that the original and deinterleaved data are identical.

isequal(dataIn(1:end-intlvDelay),dataOut(1+intlvDelay:end))

```
ans = logical
    1
```
# **Algorithms**

This object implements the algorithm, inputs, and outputs described on the [Helical Deinterleaver](#page-3136-0) block reference page. The object properties correspond to the block parameters.

# **Extended Capabilities**

### **C/C++ Code Generation**

Generate C and C++ code using MATLAB® Coder™.

Usage notes and limitations:

See "System Objects in MATLAB Code Generation" (MATLAB Coder).

## **See Also**

[comm.HelicalInterleaver](#page-1906-0) | [comm.MultiplexedDeinterleaver](#page-2055-0)

### **Introduced in R2012a**

# <span id="page-1905-0"></span>**step**

**System object:** comm.HelicalDeinterleaver **Package:** comm

Restore ordering of symbols using a helical array

# **Syntax**

 $Y = step(H, X)$ 

# **Description**

**Note** Starting in R2016b, instead of using the step method to perform the operation defined by the System object, you can call the object with arguments, as if it were a function. For example,  $y =$ step(obj,  $x$ ) and  $y = obj(x)$  perform equivalent operations.

 $Y = step(H, X)$  restores the original ordering of the sequence, X, that was interleaved using a helical interleaver and returns Y. The input X must be a column vector. The data type must be numeric, logical, or fixed-point (fi objects). Y has the same data type as X. The helical deinterleaver object uses an array for its computations. If you set the NumColumns property of the object to *C*, then the array has *C* columns and unlimited rows. If you set the GroupSize property to *N*, then the object accepts an input of length *C*×*N* and inserts it into the next *N* rows of the array. The object also places the value of the InitialConditions property into certain positions in the top few rows of the array. This accommodates the helical pattern and also preserves the vector indices of symbols that pass through the HelicalInterleaver and HelicalDeinterleaver objects. The output consists of consecutive groups of *N* symbols. The object selects the *k*-th output group in the array from column *k* mod *C*. This selection is of type helical because of the reduction modulo *C* and because the first symbol in the *k*-th group is in row 1+(*k*-1)×*s*, where *s* is the value for the StepSize property.

**Note** obj specifies the System object on which to run this step method.

The object performs an initialization the first time the step method is executed. This initialization locks nontunable properties and input specifications. For more information on changing property values, see "System Design in MATLAB Using System Objects".

# <span id="page-1906-0"></span>**comm.HelicalInterleaver**

#### **Package:** comm

Permute input symbols using helical array

# **Description**

The HelicalInterleaver object permutes the symbols in the input signal by placing them in an array in a helical arrangement and then sending rows of the array to the output port.

To helically interleave input symbols:

- **1** Define and set up your helical interleaver object. See "Construction" on page 3-829.
- **2** Call [step](#page-1909-0) to interleave input symbols according to the properties of comm.HelicalInterleaver. The behavior of step is specific to each object in the toolbox.

**Note** Starting in R2016b, instead of using the step method to perform the operation defined by the System object, you can call the object with arguments, as if it were a function. For example,  $y =$ step(obj, x) and  $y = obj(x)$  perform equivalent operations.

# **Construction**

H = comm.HelicalInterleaver creates a helical interleaver System object, H. This object permutes the input symbols in the input signal by placing them in an array in a helical arrangement.

H = comm.HelicalInterleaver(Name,Value) creates a helical interleaver object, H, with each specified property set to the specified value. You can specify additional name-value pair arguments in any order as (Name1,Value1,...,NameN,ValueN).

# **Properties**

### **NumColumns**

Number of columns in helical array

Specify the number of columns in the helical array as a positive integer scalar value. The default is 6.

### **GroupSize**

Size of each group of input symbols

Specify the size of each group of input symbols as a positive integer scalar value. The default is 4.

### **StepSize**

Helical array step size

Specify the number of rows of separation between consecutive input groups in their respective columns of the helical array. This property requires as a positive integer scalar value . The default is 1.

### **InitialConditions**

Initial conditions of helical array

Specify the value that is initially stored in the helical array as a numeric scalar value. The default is 0.

### **Methods**

[step](#page-1909-0) Permute input symbols using a helical array

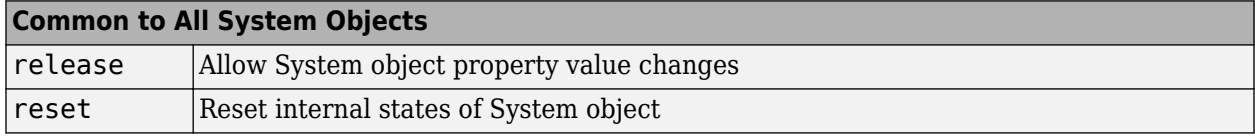

## **Examples**

#### **Helical Interleaving and Deinterleaving**

Create helical interleaver and deinterleaver objects.

```
interleaver = comm.HelicalInterleaver('GroupSize', 2, 'NumColumns', 3, ...
     'InitialConditions',-1);
deinterleaver = comm.HelicalDeinterleaver('GroupSize',2,'NumColumns',3, ...
     'InitialConditions',-1);
```
Generate random data. Interleave and then deinterleave the data.

```
[dataIn,dataOut] = deal([]);
for k = 1:10data = rand1(7, 6, 1);intData = interleave (data);deIntData = deinterleave(intData);dataIn = cat(1,dataIn,data);dataOut = cat(1,dataOut,deIntData);end
```
Determine the delay through the interleaver and deinterleaver pair.

```
intlvDelay = finddelay(dataIn,dataOut)
```

```
intlvDelay = 6
```
After taking the interleaving delay into account, confirm that the original and deinterleaved data are identical.

isequal(dataIn(1:end-intlvDelay),dataOut(1+intlvDelay:end))
```
ans = logical
    1
```
# **Algorithms**

This object implements the algorithm, inputs, and outputs described on the [Helical Interleaver](#page-3138-0) block reference page. The object properties correspond to the block parameters.

# **Extended Capabilities**

#### **C/C++ Code Generation**

Generate C and C++ code using MATLAB® Coder™.

Usage notes and limitations:

See "System Objects in MATLAB Code Generation" (MATLAB Coder).

### **See Also**

[comm.HelicalDeinterleaver](#page-1902-0) | [comm.MultiplexedInterleaver](#page-2059-0)

#### **Introduced in R2012a**

# **step**

**System object:** comm.HelicalInterleaver **Package:** comm

Permute input symbols using a helical array

# **Syntax**

 $Y = step(H, X)$ 

# **Description**

**Note** Starting in R2016b, instead of using the step method to perform the operation defined by the System object, you can call the object with arguments, as if it were a function. For example,  $y =$ step(obj, x) and  $y = obj(x)$  perform equivalent operations.

Y = step(H,X) permutes input sequence, X, and returns interleaved sequence, Y. The input X must be a column vector. The data type must be numeric, logical, or fixed-point (fi objects). Y has the same data type as X. The helical interleaver object places the elements of X in an array in a helical fashion. If you set the NumColumns property of the object to *C*, then the array has *C* columns and unlimited rows. If you set the GroupSize property to *N*, then the object accepts an input of length *C*×*N* and partitions the input into consecutive groups of *N* symbols. The object places the *k*-th group in the array along column *k* mod *C*. This placement is of type helical because of the reduction modulo C and because the first symbol in the *k*-th group is in the row 1+(*k*-1)×*s*, where *s* is the value for the StepSize property. Positions in the array that do not contain input symbols have default contents specified by the InitialConditions property. The object outputs  $C \times N$  symbols from the array by reading the next *N* rows sequentially.

**Note** obj specifies the System object on which to run this step method.

The object performs an initialization the first time the step method is executed. This initialization locks nontunable properties and input specifications. For more information on changing property values, see "System Design in MATLAB Using System Objects".

# <span id="page-1910-0"></span>**comm.IntegerToBit**

**Package:** comm

(To be removed) Convert vector of integers to vector of bits

**Note** will be removed in a future release. Use [de2bi](#page-289-0) instead. For more information, see ["Compatibility Considerations"](#page-1912-0).

## **Description**

The IntegerToBit object maps each integer (or fixed-point value) in the input vector to a group of bits in the output vector.

To map integers to bits:

- **1** Define and set up your integer to bit object. See "Construction" on page 3-833.
- **2** Call [step](#page-1914-0) to map integers in the input vector to groups of bits in the output vector according to the properties of comm.IntegerToBit. The behavior of step is specific to each object in the toolbox.

**Note** Starting in R2016b, instead of using the step method to perform the operation defined by the System object, you can call the object with arguments, as if it were a function. For example,  $y =$ step(obj, x) and  $y = obj(x)$  perform equivalent operations.

# **Construction**

H = comm.IntegerToBit creates an integer-to-bit converter System object, H. This object maps a vector of integer-valued or fixed-point inputs to a vector of bits.

H = comm.IntegerToBit(Name,Value) creates an integer-to-bit converter object, H, with each specified property set to the specified value. You can specify additional name-value pair arguments in any order as (Name1,Value1,...,NameN,ValueN).

H = comm.IntegerToBit(NUMBITS,Name,Value) creates an integer-to-bit converter object, H. This object has the BitsPerInteger property set to NUMBITS and the other specified properties set to the specified values.

### **Properties**

#### **BitsPerInteger**

Number of bits per integer

Specify the number of bits the System object uses to represent each input integer. You must set this property to a scalar integer between 1 and 32. The default is 3.

#### **MSBFirst**

Output bit words with first bit as most significant bit

Set this property to true to indicate that the first bit of the output bit words is the most significant bit (MSB). The default is true. Set this property to false to indicate that the first bit of the output bit words is the least significant bit (LSB).

#### **SignedIntegerInput**

Assume inputs are signed integers

Set this property to true if the integer inputs are signed. The default is false. Set this property to false if the integer inputs are unsigned. If the SignedIntegerInput on page 3-0 property is false, the input values must be between 0 and  $(2^N)$ –1. In this case, *N* is the value you specified in the BitsPerInteger on page 3-0 property. When you set this property to true, the input values must be between  $-(2^{(N-1)})$  and  $(2^{(N-1)})$ -1.

#### **OutputDataType**

Data type of output

Specify output data type as one of Full precision | Smallest unsigned integer | Same as input | double | single | int8 | uint8 | int16 | uint16 | int32 | uint32 | logical. The default is Full precision.

When the input signal is an integer data type, you must have a Fixed-Point Designer user license to use this property in Smallest unsigned integer or Full precision mode.

When you set this property to Full precision, the object determines the output data type based on the input data type. If the input data type is double- or single-precision, the output data has the same data type as the input data. Otherwise, the output data type is determined in the same way as when you set this property to Smallest unsigned integer.

When you set this property to Same as input, and the input data type is numeric or fixed-point integer (fi object), the output data has the same data type as the input data.

### **Methods**

[step](#page-1914-0) (To be removed) Convert vector of integers to vector of bits

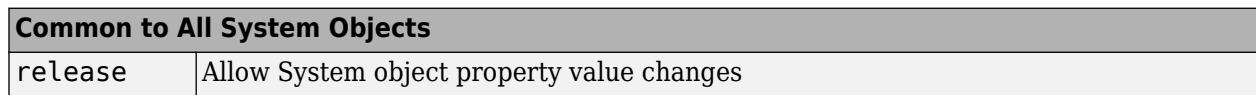

### **Examples**

```
hIntToBit = comm.integerToBit(4);intData = randi([0 2^hIntToBit.BitsPerInteger-1],3,1);bitData = step(hIntToBit,intData)
bitData = 12×1 1
```

```
 1
\Theta 1
 1
 1
 1
\Theta\Theta\Theta ⋮
```
## **Algorithms**

This object implements the algorithm, inputs, and outputs described on the [Integer to Bit Converter](#page-3172-0) block reference page. The object properties correspond to the block parameters.

### **Compatibility Considerations**

#### **comm.IntegerToBit will be removed in a future release. Use de2bi instead.**

*Warns starting in R2020b*

Use [de2bi](#page-289-0) instead of comm.IntegerToBit. Data types as supported by comm.IntegerToBit are not inherently supported by functions. This code shows decimal to binary conversion for various data types using this function.

#### **Examples Using de2bi for Various Data Types**

```
function compde2bi
% Number of integers
n = randi([1 100]);% Default
h1 = comm.IntegerToBit;
bpi = h1.BitsPerInteger;
x = randi([0, 2^bpi-1], n, 1);y1 = h1(x);y2 = reshape(de2bi(x,bpi,'left-msb')',[],1);
isequal(y1,y2)
% Right MSB, logical input
h2 = \text{comm.IntegerToBit} ...
 'BitsPerInteger',5, ...
 'MSBFirst',false);
```

```
bpi = h2.BitsPerInteger;
x = \text{randi}([0, 2^{\text{th}}-1], n, 1);y1 = h2(x);y2 = reshape(de2bi(x,bpi,'right-msb')',[],1);
isequal(y1,y2)
% Right MSB, signed input, single input
```

```
h3 = comm.IntegerToBit( ...
 'BitsPerInteger',8, ...
 'MSBFirst',false, ...
 'SignedIntegerInput',true);
bpi = h3.BitsPerInteger;
N = 2^{\text{th}}x = randi([ -N/2, N/2-1], n, 1);y1 = h3(x);y2 = reshape(de2bi(x+(x<0)*N,bpi,'right-msb')',[],1);
isequal(y1,y2)
end
```
**See Also** [bi2de](#page-135-0) | [de2bi](#page-289-0) | dec2bin **Introduced in R2012a**

# <span id="page-1914-0"></span>**step**

**System object:** comm.IntegerToBit **Package:** comm

(To be removed) Convert vector of integers to vector of bits

**Note** [comm.IntegerToBit](#page-1910-0) will be removed in a future release. Use [de2bi](#page-289-0) instead.

# **Syntax**

 $Y = step(H, X)$ 

## **Description**

**Note** Starting in R2016b, instead of using the step method to perform the operation defined by the System object, you can call the object with arguments, as if it were a function. For example,  $y =$ step(obj, x) and  $y = obj(x)$  perform equivalent operations.

 $Y = step(H, X)$  converts integer input, X, to corresponding bits, Y. The input must be scalar or a column vector and the data type can be numeric or fixed-point (fi objects). The output is a column vector with length equal to length(X)×*N*, where *N* is the value of the BitsPerInteger property. If any input value is outside the range of *N*, the object issues an error. If the SignedIntegerInput property is false, the input values must be between  $\theta$  and  $(2^N)$ -1. If you set the SignedIntegerInput property to true, the input values must be between  $-(2^{(N-1)})$  and  $(2^{(N-1)})$ -1.

**Note** obj specifies the System object on which to run this step method.

The object performs an initialization the first time the step method is executed. This initialization locks nontunable properties and input specifications. For more information on changing property values, see "System Design in MATLAB Using System Objects".

# **comm.IntegrateAndDumpFilter**

#### **Package:** comm

Integrate discrete-time signal with periodic resets

# **Description**

The IntegrateAndDumpFilter object creates a cumulative sum of the discrete-time input signal, while resetting the sum to zero according to a fixed schedule. When the simulation begins, the object discards the number of samples specified in the Offset property. After this initial period, the object sums the input signal along columns and resets the sum to zero every *N*input samples, set by the integration period property. The reset occurs after the object produces output at that time step.

To integrate discrete-time signals with periodic resets:

- **1** Define and set up your integrate and dump filter object. See "Construction" on page 3-838.
- **2** Call [step](#page-1920-0) to integrate discrete-time signals according to the properties of comm.IntegrateAndDumpFilter. The behavior of step is specific to each object in the toolbox.

**Note** Starting in R2016b, instead of using the step method to perform the operation defined by the System object, you can call the object with arguments, as if it were a function. For example,  $y =$ step(obj, x) and  $y = obj(x)$  perform equivalent operations.

# **Construction**

H = comm.IntegrateAndDumpFilter creates an integrate and dump filter System object, H. this object integrates over a number of samples in an integration period, and then resets at the end of that period.

H = comm. IntegrateAndDumpFilter(Name, Value) creates an integrate and dump filter object, H, with each specified property set to the specified value. You can specify additional name-value pair arguments in any order as (Name1,Value1,...,NameN,ValueN).

H = comm.IntegrateAndDumpFilter(PERIOD,Name,Value) creates an integrate and dump filter object, H. This object has the IntegrationPeriod property set to PERIOD and the other specified properties set to the specified values.

### **Properties**

#### **IntegrationPeriod**

#### Integration period

Specify the integration period, in samples, as a positive, integer scalar value greater than 1. The integration period defines the length of the sample blocks that the object integrates between resets. The default is 8.

#### **Offset**

Number of offset samples

Specify a nonnegative, integer vector or scalar specifying the number of input samples that the object discards from each column of input data at the beginning of data processing. Discarding begins when you call the step method for the first time. The default is 0.

When you set the Offset on page 3-0 property to a nonzero value, the object outputs one or more zeros during the initial period while discarding input samples.

When you specify this property as a vector of length *L*, the *i*-th element of the vector corresponds to the offset for the *i*-th column of the input data matrix, which has *L* columns.

When you specify this property as a scalar value, the object applies the same offset to each column of the input data matrix. The offset creates a transient effect, rather than a persistent delay.

#### **DecimateOutput**

#### Decimate output

Specify whether the step method returns intermediate cumulative sum results or decimates intermediate results. The default is true.

When you set this property to true, the step method returns one output sample, consisting of the final integration value, for each block of IntegrationPeriod on page 3-0 input samples. If the inputs are (*K*×IntegrationPeriod)×*L* matrices, then the outputs are *K*×*L* matrices.

When you set this property to false, the step method returns IntegrationPeriod output samples, comprising the intermediate cumulative sum values, for each block of IntegrationPeriod input samples. In this case, inputs and outputs have the same dimensions.

#### **Fixed-Point Properties**

#### **FullPrecisionOverride**

Full precision override for fixed-point arithmetic

Specify whether to use full precision rules. If you set FullPrecisionOverride to true, which is the default, the object computes all internal arithmetic and output data types using full precision rules. These rules provide the most accurate fixed-point numerics. It also turns off the display of other fixed-point properties because they do not apply individually. These rules guarantee that no quantization occurs within the object. Bits are added, as needed, to ensure that no roundoff or overflow occurs. If you set FullPrecisionOverride to false, fixed-point data types are controlled through individual fixed-point property settings. For more information, see ["Full Precision for Fixed-](#page-1919-0)[Point System Objects" on page 3-842](#page-1919-0).

#### **RoundingMethod**

Rounding of fixed-point numeric values

Specify the rounding method as one of Ceiling | Convergent | Floor | Nearest | Round | Simplest | Zero. The default is Floor. This property applies only if the object is not in full precision mode.

#### **OverflowAction**

Action when fixed-point numeric values overflow

Specify the overflow action as one of Wrap | Saturate. The default is Wrap. This property applies only if the object is not in full precision mode.

#### **AccumulatorDataType**

Data type of accumulator

Specify the accumulator data type as one of Full precision | Same as input | Custom. The default is Full precision. When you set this property to Full precision the object automatically calculates the accumulator output word and fraction lengths. Set this property to Custom to specify the accumulator data type using the CustomAccumulatorDataType on page 3- 0 property. This property applies when you set the FullPrecisionOverride on page 3-0 property to false.

#### **CustomAccumulatorDataType**

Fixed-point data type of accumulator

Specify the accumulator fixed-point type as a scaled numerictype object with a signedness of Auto. The default is numerictype([],32,30). This property applies when you set the FullPrecisionOverride on page 3-0 property to false and the AccumulatorDataType on page 3-0 property to Custom.

#### **OutputDataType**

Data type of output

Specify the output fixed-point type as one of Same as accumulator | Same as input | Custom. The default is Same as accumulator. This property applies when you set the FullPrecisionOverride on page 3-0 property to false.

#### **CustomOutputDataType**

Fixed-point data type of output

Specify the output fixed-point type as a scaled numerictype object with a signedness of Auto. The default is numerictype([],32,30). This property applies when you set the

FullPrecisionOverride on page 3-0 property to false and the OutputDataType on page 3-0 property to Custom.

### **Methods**

[step](#page-1920-0) Integrate discrete-time signal with periodic resets

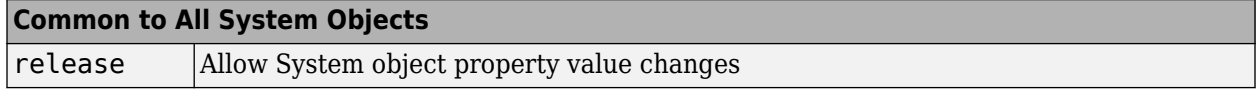

### **Examples**

#### **Pass Noisy Pulses Through Integrate and Dump Filter**

Create an integrate and dump filter having an integration period of 20 samples.

intdump = comm.IntegrateAndDumpFilter(20);

Generate binary data.

 $d = randi([0 1], 50, 1);$ 

Upsample the data, and pass it through an AWGN channel.

 $x =$ upsample(d,20);  $y = away(n(x, 25, 'measured'))$ ;

Pass the noisy data through the filter.

```
z = intdump(y);
```
Plot the original and filtered data. The integrate and dump filter removes most of the noise effects.

```
stairs([d z])
legend('Original Data','Filtered Data')
xlabel('Samples')
ylabel('Amplitude')
grid
```
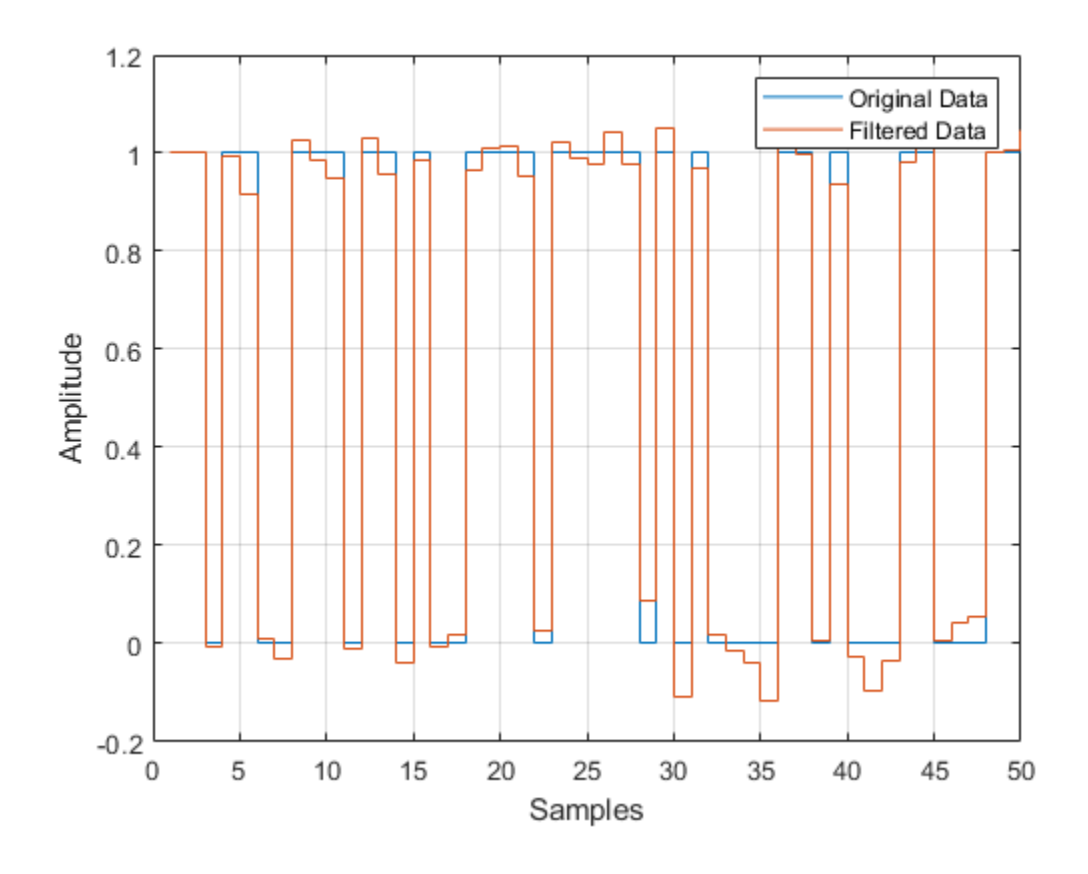

# <span id="page-1919-0"></span>**More About**

### **Full Precision for Fixed-Point System Objects**

FullPrecisionOverride is a convenience property that, when you set to true, automatically sets the appropriate properties for an object to use full-precision to process fixed-point input.

For System objects, full precision, fixed-point operation refers to growing just enough additional bits to compute the ideal full precision result. This operation has no minimum or maximum range overflow nor any precision loss due to rounding or underflow. It is also independent of any hardware-specific settings. The data types chosen are based only on known data type ranges and not on actual numeric values. Full precision for System objects does not optimize coefficient values. When you set the FullPrecisionOverride property to true, the other fixed-point properties it controls no longer apply and any of their non-default values are ignored. These properties are also hidden. To specify individual fixed-point properties, first set FullPrecisionOverride to false.

# **Algorithms**

This object implements the algorithm, inputs, and outputs described on the [Integrate and Dump](#page-3175-0) block reference page. The object properties correspond to the block parameters, except: The **Output intermediate values** parameter corresponds to the DecimateOutput on page 3-0 property.

# **Extended Capabilities**

#### **C/C++ Code Generation**

Generate C and C++ code using MATLAB® Coder™.

Usage notes and limitations:

See "System Objects in MATLAB Code Generation" (MATLAB Coder).

#### **Introduced in R2012a**

# <span id="page-1920-0"></span>**step**

**System object:** comm.IntegrateAndDumpFilter **Package:** comm

Integrate discrete-time signal with periodic resets

# **Syntax**

 $Y = step(H, X)$ 

# **Description**

**Note** Starting in R2016b, instead of using the step method to perform the operation defined by the System object, you can call the object with arguments, as if it were a function. For example,  $y =$ step(obj, x) and  $y = obj(x)$  perform equivalent operations.

 $Y = step(H, X)$  periodically integrates blocks of N samples from the input data, X, and returns the result in Y. N is the number of samples that you specify in the IntegrationPeriod property. X is a column vector or a matrix and the data type is double, single or fixed-point (fi objects). X must have K\*N rows for some positive integer K, with one or more columns. The object treats each column as an independent channel with integration occurring along every column. The dimensions of output Y depend on the value you set for the DecimateOutput property.

**Note** obj specifies the System object on which to run this step method.

The object performs an initialization the first time the step method is executed. This initialization locks nontunable properties and input specifications. For more information on changing property values, see "System Design in MATLAB Using System Objects".

# **comm.KasamiSequence**

**Package:** comm

Generate Kasami sequence

## **Description**

The KasamiSequence object generates a sequence from the set of Kasami sequences. The Kasami sequences are a set of sequences that have good cross-correlation properties.

To generate a Kasami sequence:

- **1** Define and set up your Kasami sequence object. See "Construction" on page 3-844.
- **2** Call [step](#page-1926-0) to generate a Kasami sequence according to the properties of comm.KasamiSequence. The behavior of step is specific to each object in the toolbox.

**Note** Starting in R2016b, instead of using the step method to perform the operation defined by the System object, you can call the object with arguments, as if it were a function. For example,  $y =$ step(obj) and  $y = obj()$  perform equivalent operations.

# **Construction**

H = comm.KasamiSequence creates a KasamiSequence System object, H. This object generates a Kasami sequence.

H = comm.KasamiSequence(Name,Value) creates a Kasami sequence generator object, H, with each specified property set to the specified value. You can specify additional name-value pair arguments in any order as (Name1,Value1,...,NameN,ValueN).

### **Properties**

#### **Polynomial**

Generator polynomial

Specify the polynomial that determines the shift register's feedback connections. The default is ' $z^6$  $+ z + 1'.$ 

You can specify the generator polynomial as a character vector or as a binary numeric vector that lists the coefficients of the polynomial in descending order of powers. The first and last elements must equal 1. Specify the length of this vector as  $n+1$ , where *n* is the degree of the generator polynomial and must be even.

Lastly, you can specify the generator polynomial as a vector containing the exponents of *z* for the nonzero terms of the polynomial in descending order of powers. The last entry must be 0. For example,  $[1 \ 0 \ 0 \ 0 \ 0 \ 1 \ 0 \ 1]$  and  $[8 \ 2 \ 0]$  represent the same polynomial,  $g(z) = z^8 + z^2 + 1$ .

#### **InitialConditions**

Initial conditions of shift register

Specify the initial values of the shift register as a binary numeric scalar or as binary numeric vector. The default is  $[0 \ 0 \ 0 \ 0 \ 1]$ . Set the vector length equal to the degree of the generator polynomial.

When you set this property to a vector value, each element of the vector corresponds to the initial value of the corresponding cell in the shift register.

When you set this property to a scalar value, that value specifies the initial conditions of all the cells of the shift register. The scalar, or at least one element of the specified vector, requires a nonzero value for the object to generate a nonzero sequence.

#### **Index**

#### Sequence index

Specify the index to select a Kasami sequence of interest from the set of possible sequences. The default is 0. Kasami sequences have a period equal to  $N = 2<sup>n</sup>$  –1, where *n* indicates a nonnegative, even integer equal to the degree of the generator polynomial that you specify in the Polynomial on page 3-0 property.

There are two classes of Kasami sequences: those obtained from a small set and those obtained from a large set. You choose a Kasami sequence from the small set by setting this property to a numeric, scalar, integer value in the range  $[0...2^{n/2}-2]$ . You choose a sequence from the large set by setting this property to a numeric  $1\times 2$  integer vector  $[k \; m]$  for  $k \; \text{in} \; [-2,\ldots, 2^{n-2}]$ , and  $m \; \text{in} \; [-1,\ldots, 2^{n/2}-2]$ .

#### **Shift**

Sequence offset from initial time

Specify the offset of the Kasami sequence from its starting point as a numeric, integer scalar value that can be positive or negative. The default is  $\theta$ . The Kasami sequence has a period of  $N = 2<sup>n</sup>$ –1, where *n* is the degree of the generator polynomial that you specify in the Polynomial on page 3-0 property. The shift value is wrapped with respect to the sequence period.

#### **VariableSizeOutput**

Enable variable-size outputs

Set this property to true to enable an additional input to the step method. The default is false. When you set this property to true, the enabled input specifies the output size of the Kasami sequence used for the step. The input value must be less than or equal to the value of the MaximumOutputSize property.

When you set this property to false, the SamplesPerFrame property specifies the number of output samples.

#### **MaximumOutputSize**

Maximum output size

Specify the maximum output size of the Kasami sequence as a positive integer 2-element row vector. The second element of the vector must be 1. The default is [10 1].

This property applies when you set the VariableSizeOutput property to true.

#### **SamplesPerFrame**

Number of output samples per frame

Specify the number of Kasami sequence samples that the step method outputs as a numeric, positive, integer scalar value . The default value is 1.

When you set this property to a value of *M*, then the step method outputs *M* samples of a Kasami sequence that has a period of  $N = 2<sup>n</sup> - 1$ . The value *n* equals the degree of the generator polynomial that you specify in the Polynomial on page 3-0 property.

#### **ResetInputPort**

Enable generator reset input

Set this property to true to enable an additional input to the step method. The default is false. The additional input resets the states of the Kasami sequence generator to the initial conditions that you specify in the Initial Conditions on page 3-0 property.

#### **OutputDataType**

Data type of output

Specify the output data type as one of double | logical. The default is double.

### **Methods**

[step](#page-1926-0) Generate a Kasami sequence

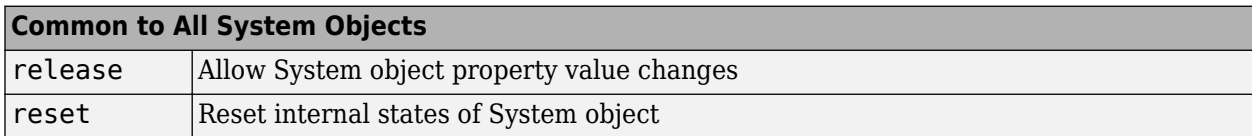

### **Examples**

#### **Spread BPSK Data with a Kasami Sequence**

Spread BPSK data with a Kasami sequence of length 255 by using the Kasami sequence System object.

Generate binary data and apply BPSK modulation.

```
data = randi([0 1], 10, 1);modData = pskmod(data, 2);
```
Create a Kasami sequence object of length 255 using generator polynomial  $x^8 + x^7 + x^4 + 1$ .

```
kasamiSequence = comm.KasamiSequence('Polynomial', [8 7 4 0], ...
     'InitialConditions',[0 0 0 0 0 0 0 1],'SamplesPerFrame',255);
```
Generate the Kasami sequence and convert it to bipolar form.

kasSeq = kasamiSequence(); kasSeq =  $2*$ kasSeq - 1;

Apply a gain of  $1/\sqrt{255}$  to ensure that the spreading operation does not increase the overall signal power.

```
kasSeq = kasSeq/sqrt(255);
```
Spread the BPSK data using the Kasami sequence.

```
spreadData = modData*kasSeq';
spreadData = spreadData(:);
```
Verify that the spread data sequence is 255 times longer than the input data sequence.

```
spreadingFactor = length(spreadData)/length(data)
```

```
spreadingFactor = 255
```
Verify that the spreading operation did not increase the signal power.

```
spreadSigPwr = sum(abs(spreadData).^2)/length(data)
```
 $spreadSigPwr = 1.0000$ 

Change the generator polynomial of the Kasami sequence generator to  $x^8 + x^3 + 1$  after first releasing the object. Use the character representation of the polynomial.

```
release(kasamiSequence)
kasamiSequence.Polynomial = x^8 + x^3 + 1;
```
Generate a new sequence and convert it to bipolar form.

```
kasSeq = kasamiSequence();
kasSeq = 2*kasSeq - 1;
```
### **Algorithms**

This object implements the algorithm, inputs, and outputs described on the [Kasami Sequence](#page-3192-0) [Generator](#page-3192-0) block reference page. The object properties correspond to the block parameters, except:

- The object does not have a property to select frame based outputs.
- The object does not have a property that corresponds to the **Sample time** parameter.

### **Extended Capabilities**

#### **C/C++ Code Generation**

Generate C and C++ code using MATLAB® Coder™.

Usage notes and limitations:

See "System Objects in MATLAB Code Generation" (MATLAB Coder).

# **See Also**

[comm.GoldSequence](#page-1761-0) | [comm.PNSequence](#page-2126-0)

# <span id="page-1926-0"></span>**step**

**System object:** comm.KasamiSequence **Package:** comm

Generate a Kasami sequence

# **Syntax**

```
Y = step(H)Y = step(H, RESET)
```
# **Description**

**Note** Starting in R2016b, instead of using the step method to perform the operation defined by the System object, you can call the object with arguments, as if it were a function. For example,  $y =$ step(obj) and  $y = obj()$  perform equivalent operations.

Y = step(H) outputs a frame of the Kasami sequence in column vector Y. Specify the frame length with the <code>SamplesPerFrame</code> property. The Kasami sequence has a period of  $N = 2<sup>n</sup>$ -1, where  $n$  is the degree of the generator polynomial that you specify in the Polynomial property.

Y = step(H,RESET) uses RESET as the reset signal when you set the ResetInputPort property to true. The data type of the RESET input must be double precision or logical. RESET can be a scalar value or a column vector with a length equal to the number of samples per frame that you specify in the SamplesPerFrame property. When the RESET input is a non-zero scalar, the object resets to the initial conditions that you specify in the InitialConditions property. It then generates a new output frame. A column vector RESET input allows multiple resets within an output frame. A non-zero value at the *i*-th element of the vector causes a reset at the *i*-th output sample time.

**Note** obj specifies the System object on which to run this step method.

The object performs an initialization the first time the step method is executed. This initialization locks nontunable properties and input specifications. For more information on changing property values, see "System Design in MATLAB Using System Objects".

# <span id="page-1927-0"></span>**comm.LDPCDecoder**

#### **Package:** comm

Decode binary low-density parity-check (LDPC) code

# **Description**

The comm.LDPCDecoder System object uses the belief propagation algorithm to decode a binary LDPC code, which is input to the object as the soft-decision output (log-likelihood ratio of received bits) from demodulation. The object decodes generic binary LDPC codes where no patterns in the parity-check matrix are assumed. For more information, see ["Belief Propagation Decoding" on page](#page-1932-0) [3-855.](#page-1932-0)

To decode an LDPC-encoded signal:

- **1** Create the comm.LDPCDecoder object and set its properties.
- **2** Call the object with arguments, as if it were a function.

To learn more about how System objects work, see What Are System Objects?.

# **Creation**

# **Syntax**

ldpcdecoder = comm.LDPCDecoder ldpcdecoder = comm.LDPCDecoder(parity) ldpcdecoder = comm.LDPCDecoder( \_\_\_ ,Name,Value)

### **Description**

ldpcdecoder = comm.LDPCDecoder creates a binary LDPC decoder System object. This object performs LDPC decoding based on the specified parity-check matrix.

ldpcdecoder = comm.LDPCDecoder(parity) sets the ParityCheckMatrix property to parity and creates an LDPC decoder System object. The parity input must be specified as described by the ParityCheckMatrix property.

ldpcdecoder = comm.LDPCDecoder( \_\_\_ ,Name,Value) sets properties using one or more name-value pairs, in addition to inputs from any of the prior syntaxes. For example, comm.LDPCDecoder('DecisionMethod','Soft decision') configures an LDPC decoder System object to decode data using the soft-decision method and output log-likelihood ratios of data type double. Enclose each property name in quotes.

# **Properties**

Unless otherwise indicated, properties are *nontunable*, which means you cannot change their values after calling the object. Objects lock when you call them, and the release function unlocks them.

If a property is *tunable*, you can change its value at any time.

For more information on changing property values, see System Design in MATLAB Using System Objects.

#### **ParityCheckMatrix — Parity-check matrix**

dvbs2ldpc(1/2) (default) | sparse binary matrix | nonsparse index matrix

Parity-check matrix, specified as a sparse (*N* – *K*)-by-*N* binary-valued matrix. *N* is the length of the received signal and must be in the range  $(0, 2<sup>31</sup>)$ . *K* is the length of the uncoded message and must be less than *N*. The last (*N* – *K*) columns in the parity-check matrix must be an invertible matrix in the Galois field of order 2, [gf](#page-434-0)(2).

You can also specify the parity-check matrix as a two-column nonsparse index matrix, I, that defines the row and column indices of the 1s in the parity-check matrix such that  $sparse(I(:,1),I(:,2),1).$ 

This property accepts numeric data types. When you set this property to a sparse binary matrix, this property also accepts the logical data type.

The default value uses the [dvbs2ldpc](#page-345-0) function to configure a sparse parity-check matrix for half-rate LDPC coding, as specified in the DVB-S.2 standard.

Example: dvbs2ldpc(R,'indices') configures the index matrix for the DVB-S.2 standard, where R is the code rate, and 'indices' specifies the output format of dvbs2ldpc as a two-column doubleprecision matrix that defines the row and column indices of the 1s in the parity-check matrix.

Data Types: double | logical

#### **OutputValue — Output value format**

'Information part' (default) | 'Whole codeword'

Output value format, specified as one of these values:

- 'Information part' The object outputs a *K*-by-1 column vector containing only the information-part of the received log-likelihood ratio vector. *K* is the length of the uncoded message.
- 'Whole codeword' The object outputs an *N*-by-1 column vector containing the whole loglikelihood ratio vector. *N* is the length of the received signal.

*N* and *K* must align with the dimension of the (*N*–*K*)-by-*K* parity-check matrix.

Data Types: char

#### **DecisionMethod — Decision method**

'Hard decision' (default) | 'Soft decision'

Decision method used for decoding, specified as one of these values:

- 'Hard decision' The object outputs decoded data of data type logical.
- 'Soft decision' The object outputs log-likelihood ratios of data type double.

Data Types: char

#### **IterationTerminationCondition — Condition for iteration termination**

'Maximum iteration count' (default) | 'Parity check satisfied'

Condition for iteration termination, specified as one of these values:

- 'Maximum iteration count' Decoding terminates after the number of iterations specified by the MaximumIterationCount property.
- 'Parity check satisfied' Decoding terminates after all parity checks are satisfied. If not all parity checks are satisfied, decoding terminates after the number of iterations specified by the MaximumIterationCount property.

Data Types: char

#### **MaximumIterationCount — Maximum number of decoding iterations**

50 (default) | positive integer

Maximum number of decoding iterations, specified as a positive integer.

Data Types: double

**NumIterationsOutputPort — Output number of iterations executed**

false (default) | true

Output number of iterations performed, specified as false or true. To output the number of iterations executed, set this property to true.

Data Types: logical

#### **FinalParityChecksOutputPort — Output final parity checks**

false (default) | true

Output final parity checks, specified as false or true. To output the final calculated parity checks, set this property to true.

Data Types: logical

### **Usage**

### **Syntax**

```
y = \text{ldp}cdecoder(x)
[y, number] = \text{ldp}_\text{cdp}_\text{cdp}_\text{cdp}[y,parity] = ldpcdecoder(x)
[y, numiter, parity] = ldpcdecoder(x)
```
#### **Description**

 $y = \text{ldpdecodeer}(x)$  decodes input data using an LDPC code based on the default parity-check matrix.

 $[y, number] = \text{ldp}(\mathbf{x})$  returns the decoded data, y, and number of iterations performed, numiter. To use this syntax, set the NumIterationsOutputPort property to true.

 $[y,$  parity] = ldpcdecoder(x) returns the decoded data, y, and final parity checks, parity. To use this syntax, set the FinalParityChecksOutputPort property to true.

 $[y, number, parity] = \text{ldp}(\mathbf{x})$  returns the decoded data, number of iterations performed, and final parity checks. To use this syntax, set the NumIterationsOutputPort and FinalParityChecksOutputPort properties to true.

#### **Input Arguments**

#### **x — Log-likelihood ratios**

column vector

Log-likelihood ratios, specified as an *N*-by-1 column vector containing the soft-decision output from demodulation. *N* is the number of bits in the LDPC codeword before modulation. Each element is the log-likelihood ratio for a received bit. Element values are more likely to be 0 if the log-likelihood ratio is positive. The first *K* elements correspond to the information-part of the input message.

Data Types: double

#### **Output Arguments**

#### **y — Decoded data**

column vector

Decoded data, returned as a column vector. The DecisionMethod property specifies whether the object outputs hard decisions or soft decisions (log-likelihood ratios).

- If the OutputValue property is set to 'Information part', the output includes only the information-part of the received log-likelihood ratio vector.
- If the OutputValue property is set to 'Whole codeword', the output includes the whole loglikelihood ratio vector.

Data Types: double | logical

#### **numiter — Number of executed decoding iterations**

positive integer

Number of executed decoding iterations, returned as a positive integer.

#### **Dependencies**

To enable this output, set the NumIterationsOutputPort property to true.

#### **parity — Final parity checks**

column vector

Final parity checks after decoding the input LDPC code, returned as an (*N*-*K*)-by-1 column vector. *N* is the number of bits in the LDPC codeword before modulation. *K* is the length of the uncoded message.

#### **Dependencies**

To enable this output, set the FinalParityChecksOutputPort property to true.

### **Object Functions**

To use an object function, specify the System object as the first input argument. For example, to release system resources of a System object named obj, use this syntax:

release(obj)

### **Common to All System Objects**

step Run System object algorithm

release Release resources and allow changes to System object property values and input characteristics

reset Reset internal states of System object

### **Examples**

#### **LDPC Encode and Decode QPSK-Modulated Signal**

Transmit an LDPC-encoded, QPSK-modulated bit stream through an AWGN channel. Demodulate and decode the received signal. Compute the error statistics for the reception of uncoded and LDPCcoded signals.

Define simulation variables. Create System objects for the LDPC encoder, LDPC decoder, QPSK modulator, and QPSK demodulators.

```
M = 4; % Modulation order (QPSK)
snr = [0.25, 0.5, 0.75, 1.0, 1.25];
numFrames = 10;
ldpcEncoder = comm.LDPCEncoder;
ldpcDecoder = comm.LDPCDecoder;
pskMod = comm.PSKModulator(M,'BitInput',true);
pskDemod = comm.PSKDemodulator(M,'BitOutput',true,...
     'DecisionMethod','Approximate log-likelihood ratio');
pskuDemod = comm.PSKDemodulator(M,'BitOutput',true,...
     'DecisionMethod','Hard decision');
erRate = zeros(1, length(snr));uncErrRate = zeros(1, length(snr));
```
For each SNR setting and all frames, compute the error statistics for uncoded and LDPC-coded signals.

```
for ii = 1: length(snr)
    ttlErr = 0;tttlErrUnc = \theta;
    pskDemod.Variance = 1/10^{\circ}(snr(ii)/10); % Set variance using current SNR
    for counter = 1: numFrames
        data = logical(randi([0 1], 32400, 1)); % Transmit and receiver uncoded signal data
        mod uncSiq = pskMod(data);
        rx uncSig = awgn(mod uncSig,snr(ii), 'measured');
         demod_uncSig = pskuDemod(rx_uncSig);
        numErrUnc = biter(data, demod_uncSig); ttlErrUnc = ttlErrUnc + numErrUnc;
         % Transmit and receive LDPC coded signal data
        encData = ldpcEncoder(data); modSig = pskMod(encData);
         rxSig = awgn(modSig,snr(ii),'measured');
         demodSig = pskDemod(rxSig);
         rxBits = ldpcDecoder(demodSig);
        numErr = biterr(data, rxBits);
         ttlErr = ttlErr + numErr;
     end
     ttlBits = numFrames*length(rxBits);
```

```
 uncErrRate(ii) = ttlErrUnc/ttlBits;
     errRate(ii) = ttlErr/ttlBits;
end
```
Plot the error statistics for uncoded and LDPC-coded data.

```
plot(snr,uncErrRate,snr,errRate)
legend('Uncoded', 'LDPC coded')
xlabel('SNR (dB)')
ylabel('BER')
```
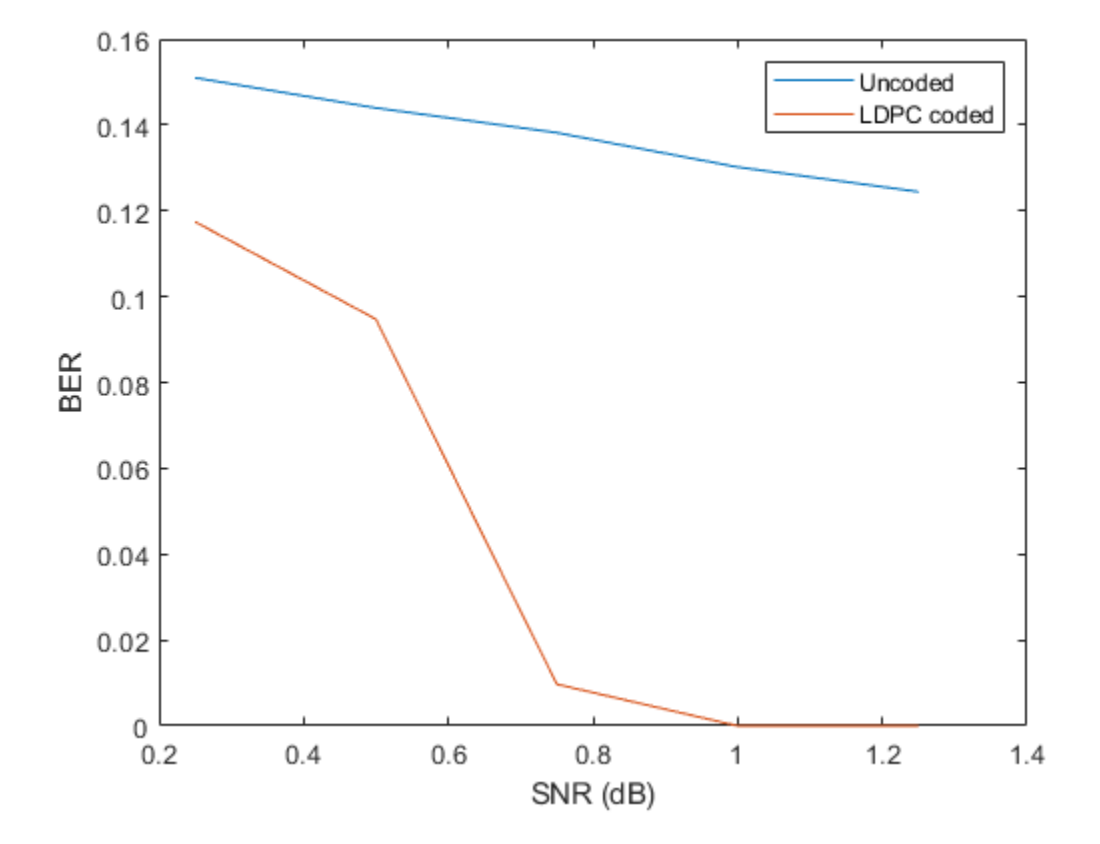

## **Algorithms**

This object performs LDPC decoding using the belief propagation algorithm, also known as a message-passing algorithm.

#### **Belief Propagation Decoding**

The implementation of the belief propagation algorithm is based on the decoding algorithm presented by Gallager.

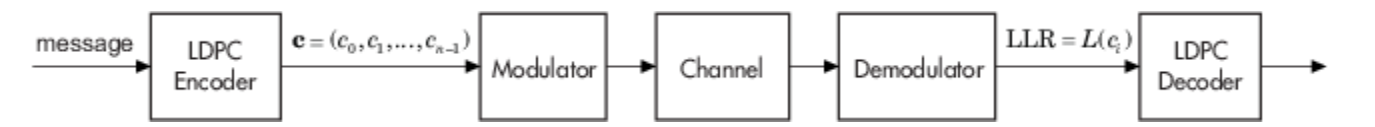

For transmitted LDPC-encoded codeword  $c = c_0, c_1, ..., c_{n\text{-}1}$ , the input to the LDPC decoder is the loglikelihood ratio (LLR) value  $L(c_i) = \log \left( \frac{\Pr(c_i = 0 \mid \text{channel output for } c_i)}{\Pr(c_i = 1 \mid \text{channel output for } c_i)} \right)$  $Pr(c_i = 1 \mid \text{channel output for } c_i)$ .

In each iteration, the key components of the algorithm are updated based on these equations:

$$
L(r_{ji}) = 2 \operatorname{atanh}\left(\prod_{i' \in V_j \setminus i} \operatorname{tanh}\left(\frac{1}{2}L(q_{i'j})\right)\right),\,
$$

 $L(q_{ij}) = L(c_i) + \sum$  $\sum_{j' \in C_i \setminus j} L(r_{j'i})$ , initialized as  $L(q_{ij}) = L(c_i)$  before the first iteration, and

$$
L(Q_i) = L(c_i) + \sum_{j' \in C_i} L(r_{j'i}).
$$

At the end of each iteration, *L*(*Q<sup>i</sup>* ) contains the updated estimate of the LLR value for transmitted bit  $c_i$ . The value  $L(Q_i)$  is the soft-decision output for  $c_i$ . If  $L(Q_i) < 0$ , the hard-decision output for  $c_i$  is 1. Otherwise, the hard-decision output for  $c_i$  is 0.

If configured to stop when all parity checks are satisfied, the algorithm verifies the parity-check equation ( $H c' = 0$ ) at the end of each iteration. When all parity checks are satisfied, or if the maximum number of iterations is reached, decoding stops.

Index sets  $C_i\backslash j$  and  $V_j\backslash i$  are based on the parity-check matrix (PCM). Index sets  $C_i$  and  $V_j$  correspond to all nonzero elements in column *i* and row *j* of the PCM, respectively.

This figure highlights the computation of these index sets in a given PCM for *i* = 5 and *j* = 3.

$$
H = \begin{pmatrix}\ni & = 5 \\
1 & 1 & 1 & 1 \\
0 & 0 & 0 & 1 \\
0 & 1 & 0 & 0 & 1 \\
0 & 0 & 1 & 0 & 0 \\
0 & 0 & 1 & 0 & 0 \\
0 & 0 & 1 & 0 & 0 \\
0 & 0 & 1 & 0 & 0 \\
0 & 0 & 1 & 0 & 0 \\
0 & 0 & 1 & 0 & 0 \\
0 & 0 & 1 & 0 & 0 \\
0 & 0 & 1 & 0 & 0 \\
0 & 0 & 1 & 0 & 0 \\
0 & 0 & 1 & 0 & 0 \\
0 & 0 & 1 & 0 & 0 \\
0 & 0 & 1 & 0 & 0 \\
0 & 0 & 0 & 1 & 1 \\
0 & 0 & 0 & 1 & 1 \\
0 & 0 & 0 & 1 & 1 \\
0 & 0 & 0 & 1 & 1 \\
0 & 0 & 0 & 1 & 1 \\
0 & 0 & 0 & 1 & 1 \\
0 & 0 & 0 & 1 & 1 \\
0 & 0 & 0 & 1 & 1 \\
0 & 0 & 0 & 1 & 1 \\
0 & 0 & 0 & 1 & 1 \\
0 & 0 & 0 & 1 & 1 \\
0 & 0 & 0 & 1 & 1 \\
0 & 0 & 0 & 1 & 1 \\
0 & 0 & 0 & 1 & 1 \\
0 & 0 & 0 & 1 & 1 \\
0 & 0 & 0 & 1 & 1 \\
0 & 0 & 0 & 1 & 1 \\
0 & 0 & 0 & 1 & 1 \\
0 & 0 & 0 & 1 & 1 \\
0 &
$$

To avoid infinite numbers in the algorithm equations, atanh(1) and atanh(-1) are set to 19.07 and – 19.07, respectively. Due to finite precision, MATLAB returns 1 for tanh(19.07) and –1 for tanh(-19.07).

## **References**

[1] Gallager, Robert G. *Low-Density Parity-Check Codes*. Cambridge, MA: MIT Press, 1963.

# **Extended Capabilities**

#### **C/C++ Code Generation**

Generate C and C++ code using MATLAB® Coder™.

Usage notes and limitations:

- Using default settings, comm.LDPCDecoder does not support code generation. To generate code, specify the ParityCheckMatrix property as a nonsparse index matrix.
- See "System Objects in MATLAB Code Generation" (MATLAB Coder).

## **See Also**

**Objects** [comm.BCHDecoder](#page-1167-0) | [comm.LDPCEncoder](#page-1935-0) | [comm.gpu.LDPCDecoder](#page-1797-0)

**Functions** [dvbs2ldpc](#page-345-0)

**Blocks** [LDPC Decoder](#page-3199-0)

**Introduced in R2012a**

# <span id="page-1935-0"></span>**comm.LDPCEncoder**

#### **Package:** comm

Encode binary low-density parity-check (LDPC) code

## **Description**

The comm.LDPCEncoder System object applies LDPC coding to a binary input message. LDPC codes are linear error control codes with sparse parity-check matrices and long block lengths that can attain performance near the Shannon limit.

To encode a binary LDPC code:

- **1** Create the comm.LDPCEncoder object and set its properties.
- **2** Call the object with arguments, as if it were a function.

To learn more about how System objects work, see What Are System Objects?.

# **Creation**

## **Syntax**

ldpcencoder = comm.LDPCEncoder ldpcencoder = comm.LDPCEncoder(parity) ldpcencoder = comm.LDPCEncoder( ,Name,Value)

#### **Description**

ldpcencoder = comm.LDPCEncoder creates a binary LDPC encoder System object. This object performs LDPC encoding based on the default parity-check matrix.

ldpcencoder = comm.LDPCEncoder(parity) sets the ParityCheckMatrix property to parity and creates an LDPC encoder System object. The parity input must be specified as described by the ParityCheckMatrix property.

ldpcencoder = comm.LDPCEncoder( \_\_\_ ,Name,Value) sets properties using one or more name-value pairs, in addition to inputs from any of the prior syntaxes. For example, comm.LDPCEncoder('ParityCheckMatrix',sparse(I(:,1),I(:,2),1)) configures an LDPC encoder System object to encode data using the parity matrix sparse( $I(:,1)$ , $I(:,2)$ , $I$ ). Enclose each property name in quotes.

### **Properties**

Unless otherwise indicated, properties are *nontunable*, which means you cannot change their values after calling the object. Objects lock when you call them, and the release function unlocks them.

If a property is *tunable*, you can change its value at any time.

For more information on changing property values, see System Design in MATLAB Using System Objects.

#### **ParityCheckMatrix — Parity-check matrix**

dvbs2ldpc(1/2) (default) | sparse binary matrix | nonsparse index matrix

Parity-check matrix, specified as a sparse (*N* – *K*)-by-*N* binary-valued matrix. *N* is the length of the output codeword vector, and must be in the range  $(0, 2<sup>31</sup>)$ . *K* is the length of the uncoded message and must be less than *N*. The last (*N* – *K*) columns in the parity-check matrix must be an invertible matrix in the Galois field of order 2, [gf](#page-434-0)(2).

You can also specify the parity-check matrix as a two-column nonsparse index matrix, I, that defines the row and column indices of the 1s in the parity-check matrix such that  $sparse(I(:,1),I(:,2),1).$ 

This property accepts numeric data types. When you set this property to a sparse binary matrix, this property also accepts the logical data type.

The default value uses the [dvbs2ldpc](#page-345-0) function to configure a sparse parity-check matrix for half-rate LDPC coding, as specified in the DVB-S.2 standard.

#### **Note**

- When the last  $(N K)$  columns of the parity-check matrix form a triangular matrix, forward or backward substitution is performed to solve the parity-check equation.
- When the last  $(N K)$  columns of the parity-check matrix do not form a triangular matrix, a matrix inversion is performed to solve the parity-check equation. If a large matrix needs to be inverted, initializations or updates take more time.

Example: dvbs2ldpc(R,'indices') configures the index matrix for the DVB-S.2 standard, where R is the code rate, and 'indices' specifies the output format of dvbs2ldpc as a two-column doubleprecision matrix that defines the row and column indices of the 1s in the parity-check matrix.

Data Types: double | logical

### **Usage**

### **Syntax**

codeword = ldpcencoder(message)

#### **Description**

codeword = ldpcencoder(message) codes the input message using an LDPC code based on a parity-check matrix. The LDPC codeword output is a solution to the parity-check equation.

#### **Input Arguments**

**message — Input message** binary column vector

Input message, specified as a *K*-by-1 column vector containing binary-valued elements. *K* is the length of the uncoded message.

Data Types: double | logical

#### **Output Arguments**

**codeword — LDPC codeword**

column vector

LDPC codeword, returned as an *N*-by-1 column vector. *N* is the number of bits in the LDPC codeword. The output signal inherits its data type from the input signal. The LDPC codeword output is a solution to the parity-check equation. The input message comprises the first *K* bits of the LDPC codeword output, and the parity check comprises the remaining  $(N - K)$  bits.

Data Types: double | logical

### **Object Functions**

To use an object function, specify the System object as the first input argument. For example, to release system resources of a System object named obj, use this syntax:

release(obj)

#### **Common to All System Objects**

step Run System object algorithm

- release Release resources and allow changes to System object property values and input characteristics
- reset Reset internal states of System object

### **Examples**

#### **LDPC Encode and Decode QPSK-Modulated Signal**

Transmit an LDPC-encoded, QPSK-modulated bit stream through an AWGN channel. Demodulate and decode the received signal. Compute the error statistics for the reception of uncoded and LDPCcoded signals.

Define simulation variables. Create System objects for the LDPC encoder, LDPC decoder, QPSK modulator, and QPSK demodulators.

```
M = 4; % Modulation order (QPSK)
snr = [0.25, 0.5, 0.75, 1.0, 1.25];
numFrames = 10;
ldpcEncoder = comm.LDPCEncoder;
ldpcDecoder = comm.LDPCDecoder;
pskMod = comm.PSKModulator(M,'BitInput',true);
pskDemod = comm.PSKDemodulator(M, 'BitOutput', true, ...
      'DecisionMethod','Approximate log-likelihood ratio');
pskuDemod = comm.PSKDemodulator(M,'BitOutput',true,...
     'DecisionMethod','Hard decision');
errRate = zeros(1,length(snr));
uncErrRate = zeros(1, length(snr));
```
For each SNR setting and all frames, compute the error statistics for uncoded and LDPC-coded signals.

```
for ii = 1: length(snr)
    ttlErr = 0;titlerrUnc = 0; pskDemod.Variance = 1/10^(snr(ii)/10); % Set variance using current SNR
    for counter = 1: numFrames
        data = logical(randi([0 1], 32400, 1)); % Transmit and receiver uncoded signal data
         mod_uncSig = pskMod(data);
        rx uncSig = awgn(mod uncSig,snr(ii), 'measured');
         demod_uncSig = pskuDemod(rx_uncSig);
        numErrUnc = biter(data, demod uncSig); ttlErrUnc = ttlErrUnc + numErrUnc;
         % Transmit and receive LDPC coded signal data
        encData = ldpcEncoder(data);modSig = pskMod(encData);
        rxSig = avgn(modSig, snr(ii), 'measured');
         demodSig = pskDemod(rxSig);
         rxBits = ldpcDecoder(demodSig);
        numErr = biter(data, rxBits); ttlErr = ttlErr + numErr;
     end
     ttlBits = numFrames*length(rxBits);
     uncErrRate(ii) = ttlErrUnc/ttlBits;
     errRate(ii) = ttlErr/ttlBits;
end
```
Plot the error statistics for uncoded and LDPC-coded data.

```
plot(snr,uncErrRate,snr,errRate)
legend('Uncoded', 'LDPC coded')
xlabel('SNR (dB)')
ylabel('BER')
```
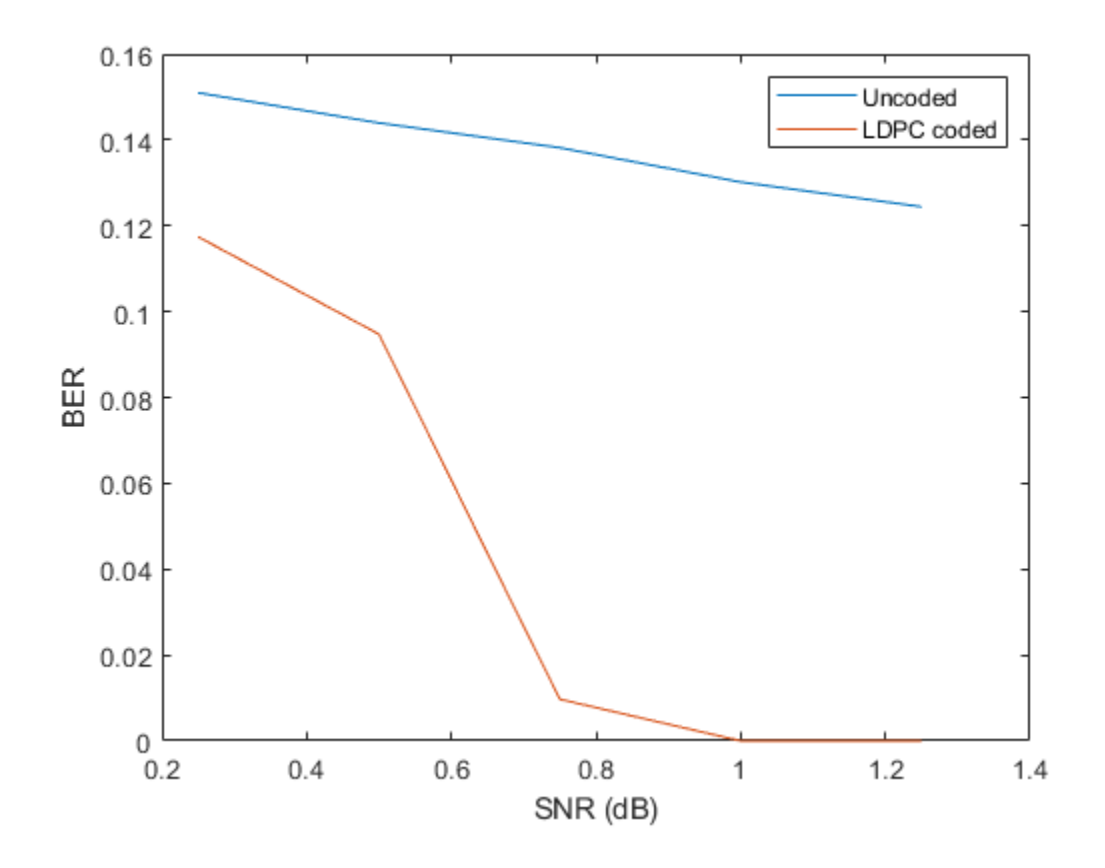

# **Extended Capabilities**

#### **C/C++ Code Generation**

Generate C and C++ code using MATLAB®  $\text{Coder}^{\scriptscriptstyle \text{m}}\text{.}$ 

Usage notes and limitations:

• See "System Objects in MATLAB Code Generation" (MATLAB Coder).

## **See Also**

**Objects** [comm.BCHEncoder](#page-1167-0) | [comm.LDPCDecoder](#page-1927-0)

**Functions** [dvbs2ldpc](#page-345-0)

**Blocks** [LDPC Decoder](#page-3199-0)

#### **Introduced in R2012a**

# **comm.LTEMIMOChannel**

#### **Package:** comm

(To be removed) Filter input signal through LTE MIMO multipath fading channel

#### **Note** comm.LTEMIMOChannel will be removed in a future release. Use [comm.MIMOChannel](#page-2002-0) instead.

## **Description**

The comm.LTEMIMOChannel System object filters an input signal through an LTE multiple-input multiple-output (MIMO) multipath fading channel.

A specialization of the comm.MIMOChannel System object, the comm.LTEMIMOChannel System objects offers pre-set configurations for use with LTE link level simulations. In addition to the comm.MIMOChannel System object, the comm.LTEMIMOChannel System object also corrects the correlation matrix to be positive semi-definite, after rounding to 4-digit precision. This System object models Rayleigh fading for each of its links.

To filter an input signal using an LTE MIMO multipath fading channel:

- **1** Define and set up your LTE MIMO multipath fading channel object. See "Construction" on page 3-863.
- **2** Call [step](#page-1950-0) to filter the input signal using an LTE MIMO multipath fading channel according to the properties of comm.LTEMIMOChannel. The behavior of step is specific to each object in the toolbox.

**Note** Starting in R2016b, instead of using the step method to perform the operation defined by the System object, you can call the object with arguments, as if it were a function. For example,  $y =$ step(obj, x) and  $y = obj(x)$  perform equivalent operations.

# **Construction**

H = comm.LTEMIMOChannel creates a 3GPP Long Term Evolution (LTE) Release 10 specified multiple-input multiple-output (MIMO) multipath fading channel System object, H. This object filters a real or complex input signal through the multipath LTE MIMO channel to obtain the channel impaired signal.

H = comm.LTEMIMOChannel (Name, Value) creates an LTE MIMO multipath fading channel object, H, with the specified property Name set to the specified Value. You can specify additional name-value pair arguments in any order as (Name1,Value1,...,NameN,ValueN).

# **Properties**

### **SampleRate**

Input signal sample rate (Hertz)

Specify the sample rate of the input signal in hertz as a double-precision, real, positive scalar. The default value of this property is 30.72 MHz, as defined in the LTE specification.

#### **Profile**

Channel propagation profile

Specify the propagation conditions of the LTE multipath fading channel as one of EPA 5Hz | EVA 5Hz | EVA 70Hz | ETU 70Hz | ETU 300Hz, which are supported in the LTE specification Release 10. The default value of this property is EPA 5Hz.

This property defines the delay profile of the channel to be one of EPA, EVA, and ETU. This property also defines the maximum Doppler shift of the channel to be 5 Hz, 70 Hz, or 300 Hz. The Doppler spectrum always has a Jakes shape in the LTE specification. The EPA profile has seven paths. The EVA and ETU profiles have nine paths.

The following tables list the delay and relative power per path associated with each profile.

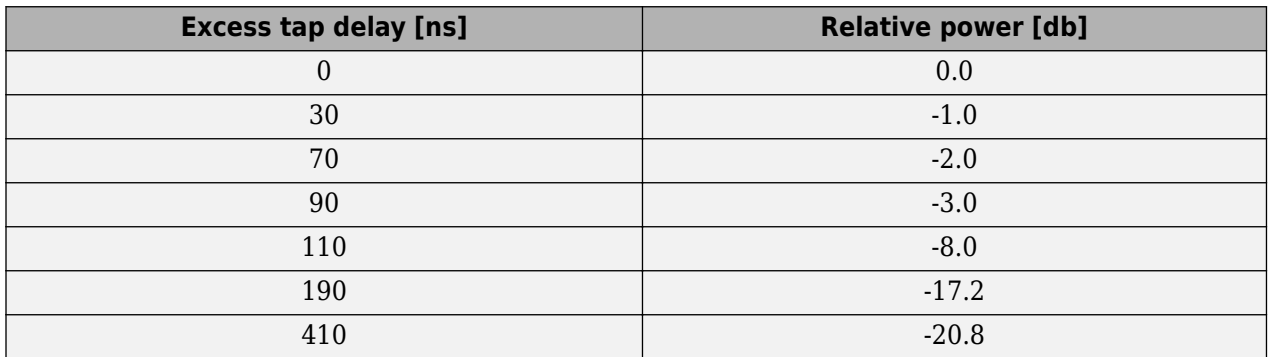

#### **Extended Pedestrian A Model (EPA)**

#### **Extended Vehicular A Model (EVA)**

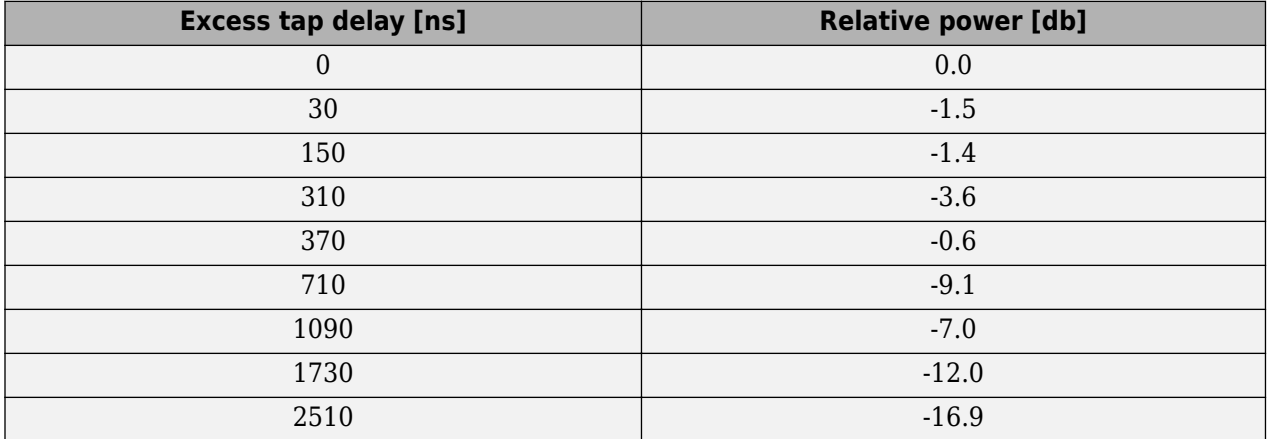

#### **Extended Typical Urban Model (ETU)**

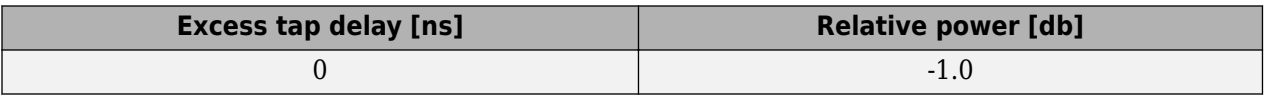

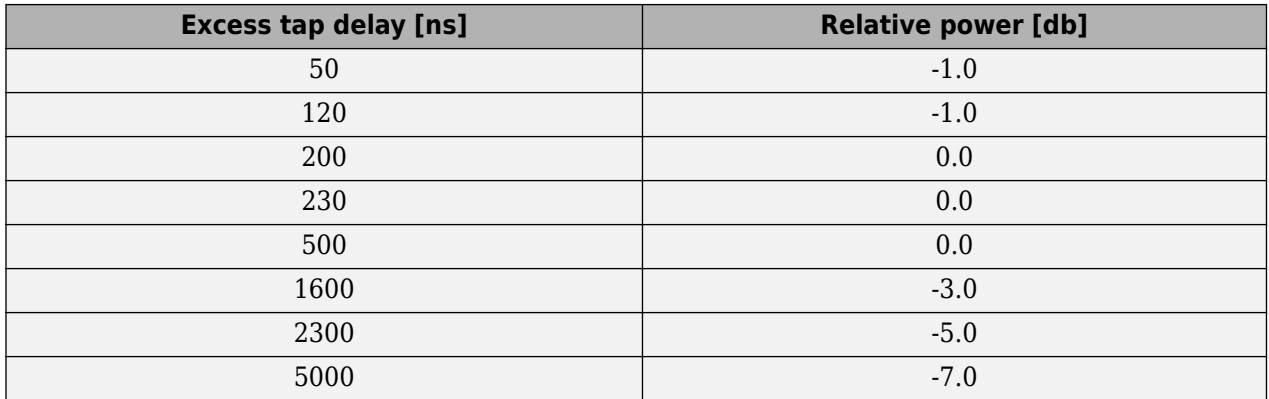

#### **AntennaConfiguration**

#### Antenna configuration

Specify the antenna configuration of the LTE MIMO channel as one of  $1x2 | 2x2 | 4x2 | 4x4$ . These configurations are supported in the LTE specification Release 10. The default value of this property is 2x2.

The property value is in the format of  $N_{\rm t}$ -by- $N_{\rm r}$ .  $N_{\rm t}$  represents the number of transmit antennas and  $N_{\rm r}$ represents the number of receive antennas.

#### **CorrelationLevel**

#### Spatial correlation strength

Specify the spatial correlation strength of the LTE MIMO channel as one of Low | Medium | High. The default value of this property is Low. When you set this property to Low, the MIMO channel is spatially uncorrelated.

The transmit and receive spatial correlation matrices are defined from this property according to the LTE specification Release 10. See the Algorithms section for more information.

#### **AntennaSelection**

#### Antenna selection

Specify the antenna selection scheme as one of  $Off | Tx | Rx | Tx$  and Rx, where Tx represents transmit antennas and Rx represents receive antennas. When you select Tx and/or Rx, additional input(s) are required to specify which antennas are selected for signal transmission. The default value of this property is Off.

#### **RandomStream**

#### Source of random number stream

Specify the source of random number stream as one of Global stream | mt19937ar with seed. The default value of this property is Global stream. When you set this property to Global stream, the current global random number stream is used for normally distributed random number generation. In this case, the reset method only resets the filters. If you set RandomStream to mt19937ar with seed, the object uses the mt19937ar algorithm for normally distributed random number generation. In this case, the reset method resets the filters and reinitializes the random number stream to the value of the Seed property.

#### **Seed**

Initial seed of mt19937ar random number stream

Specify the initial seed of an mt19937ar random number generator algorithm as a double-precision, real, nonnegative integer scalar. The default value of this property is 73. This property applies when you set the RandomStream property to mt19937ar with seed. The Seed reinitializes the mt19937ar random number stream in the reset method.

#### **NormalizePathGains**

Normalize path gains (logical)

Set this property to true to normalize the fading processes so that the total power of the path gains, averaged over time, is 0 dB. The default value of this property is true. When you set this property to false, there is no normalization for path gains.

#### **NormalizeChannelOutputs**

Normalize channel outputs (logical)

Set this property to true to normalize the channel outputs by the number of receive antennas. The default value of this property is true. When you set this property to false, there is no normalization for channel outputs.

#### **PathGainsOutputPort**

Enable path gain output (logical)

Set this property to true to output the channel path gains of the underlying fading process. The default value of this property is false.

### **Methods**

[reset](#page-1949-0) (To be removed) Reset states of the LTEMIMOChannel object

[step](#page-1950-0) (To be removed) Filter input signal through LTE MIMO multipath fading channel

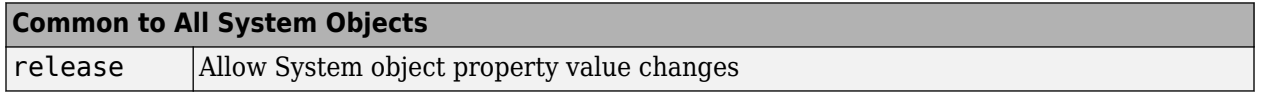

### **Examples**

#### **Configure MIMO Channel Object Using LTE MIMO Channel Object**

Configure an equivalent MIMOChannel System Object using the LTEMIMOChannel System Object. Then, verify that the channel output and the path gain output from the two objects are the same.

Create a PSK Modulator System object™ to modulate randomly generated data.

```
pskModulator = comm.PSKModulator;
modData = pskModulator(randi([0 pskModulator.ModulationOrder-1],2e3,1));
```
Split modulated data into two spatial streams.

channelInput = reshape(modData,[2 1e3]).';

Create an LTEMIMOChannel System object with a 2-by-2 antenna configuration and a medium correlation level.

```
lteChan = comm.LTEMIMOChannel(...
    'Profile', 'EVA 5Hz',...
    'AntennaConfiguration', '2x2',...
   'CorrelationLevel',
    'AntennaSelection', 'Off',...
                         'mt19937ar with seed',...
    'Seed', 99,...
    'PathGainsOutputPort', true);
```
Warning: COMM.LTEMIMOCHANNEL will be removed in a future release. Use COMM.MIMOCHANNEL or LTEFAD

Filter the modulated data using the LTEMIMOChannel System object, lteChan.

[LTEChanOut,LTEPathGains] = lteChan(channelInput);

Create an equivalent MIMOChannel System object, mimoChannel, using the properties of the LTEMIMOChannel System object, lteChan.

The KFactor, DirectPathDopplerShift and DirectPathInitialPhase properties only exist for the MIMOChannel System object. All other MIMOChannel System object properties also exist for the LTEMIMOChannel System object; however, some properties are hidden and read-only.

```
mimoChannel = comm.MIMOChannel( ...
     'SampleRate',lteChan.SampleRate, ...
     'PathDelays',lteChan.PathDelays, ...
     'AveragePathGains',lteChan.AveragePathGains, ...
     'NormalizePathGains',lteChan.NormalizePathGains, ...
     'FadingDistribution',lteChan.FadingDistribution, ...
     'MaximumDopplerShift',lteChan.MaximumDopplerShift, ...
     'DopplerSpectrum',lteChan.DopplerSpectrum, ...
     'SpatialCorrelationSpecification', ...
          lteChan.SpatialCorrelationSpecification, ...
     'SpatialCorrelationMatrix',lteChan.SpatialCorrelationMatrix, ...
     'AntennaSelection',lteChan.AntennaSelection, ...
     'NormalizeChannelOutputs',lteChan.NormalizeChannelOutputs, ...
    'RandomStream', lteChan.RandomStream, ...
     'Seed',lteChan.Seed, ...
     'PathGainsOutputPort',lteChan.PathGainsOutputPort);
```
Filter the modulated data using the equivalent mimoChannel object.

[MIMOChanOut, MIMOPathGains] = mimoChannel(channelInput);

Verify that the channel output and the path gain output from the two objects are the same.

```
sameChOutput = isequal(LTEChanOut, MIMOChanOut)
```

```
sameChOutput = logical
    1
```
samePathGains = isequal(LTEPathGains, MIMOPathGains)

```
samePathGains = logical
    1
```
You can repeat the preceding process with AntennaConfiguration set to 4x2 or 4x4 and CorrelationLevel set to Medium or High for lteChan.

# **Algorithms**

This System object is a specialized implementation of the comm.MIMOChannel System object. For additional algorithm information, see the [comm.MIMOChannel](#page-2002-0) System object help page.

## **Spatial Correlation Matrices**

The following table defines the transmitter eNodeB correlation matrix.

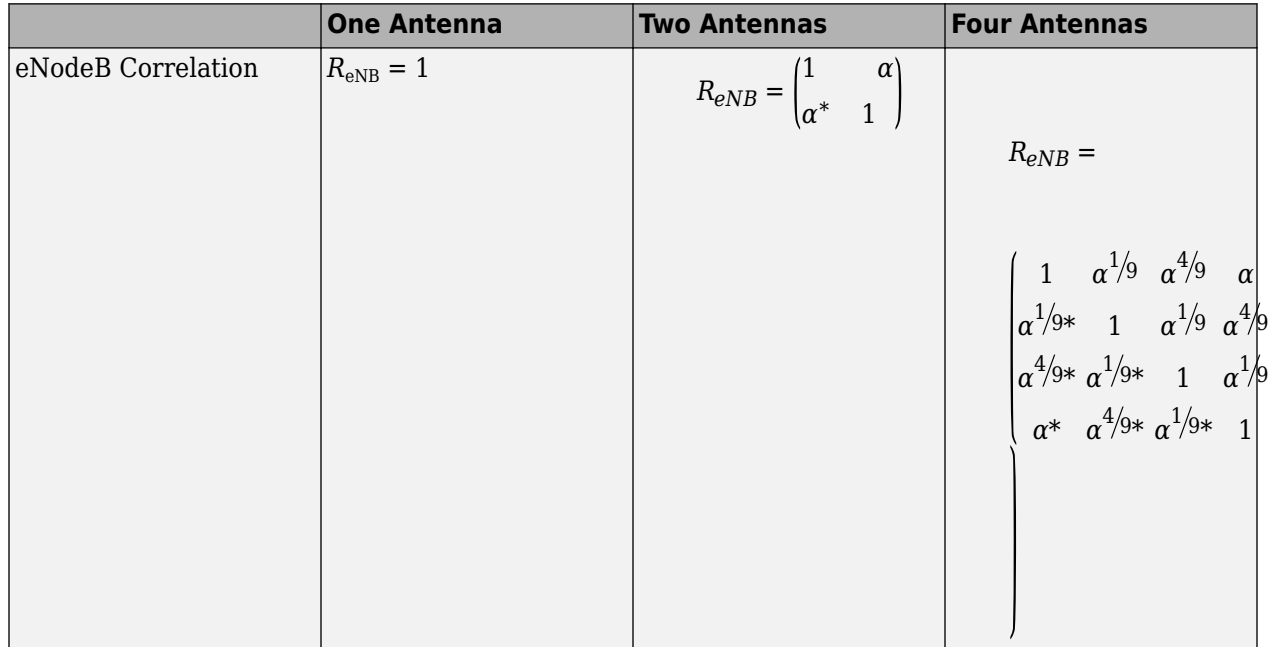

The following table defines the receiver UE correlation matrix.

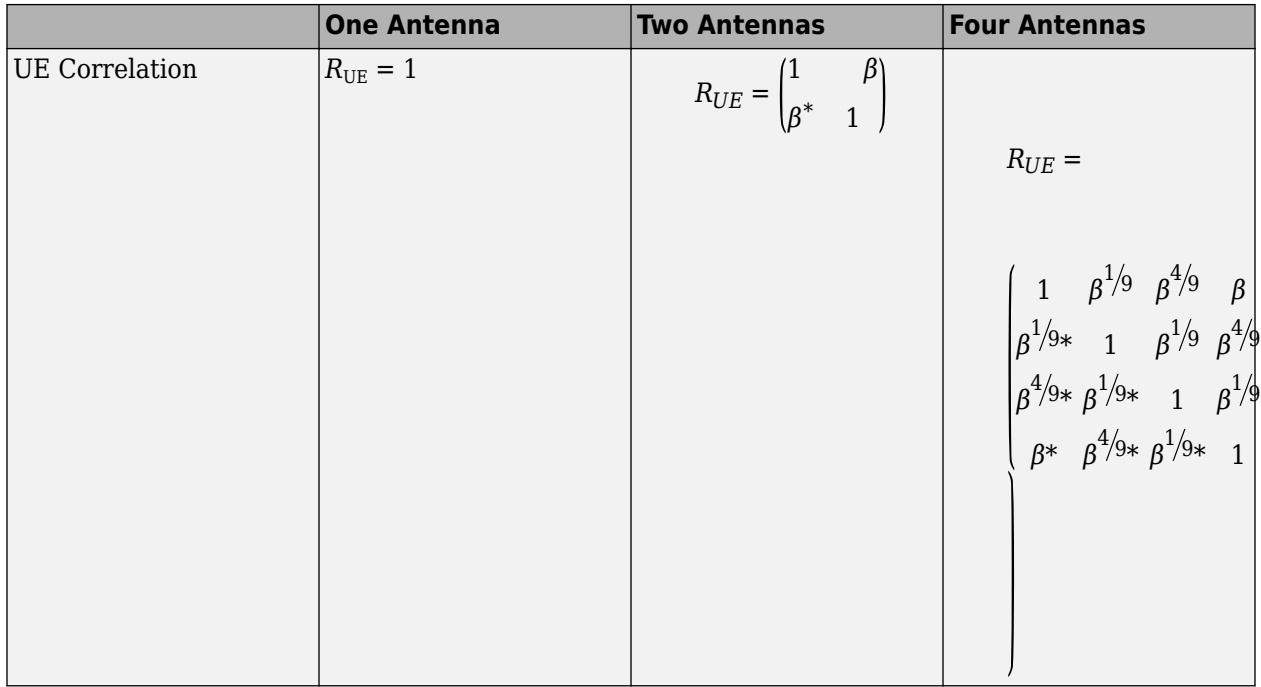

The following table describes the  $R_\mathrm{spat}$  channel spatial correlation matrix between the transmitter and receiver antennas.

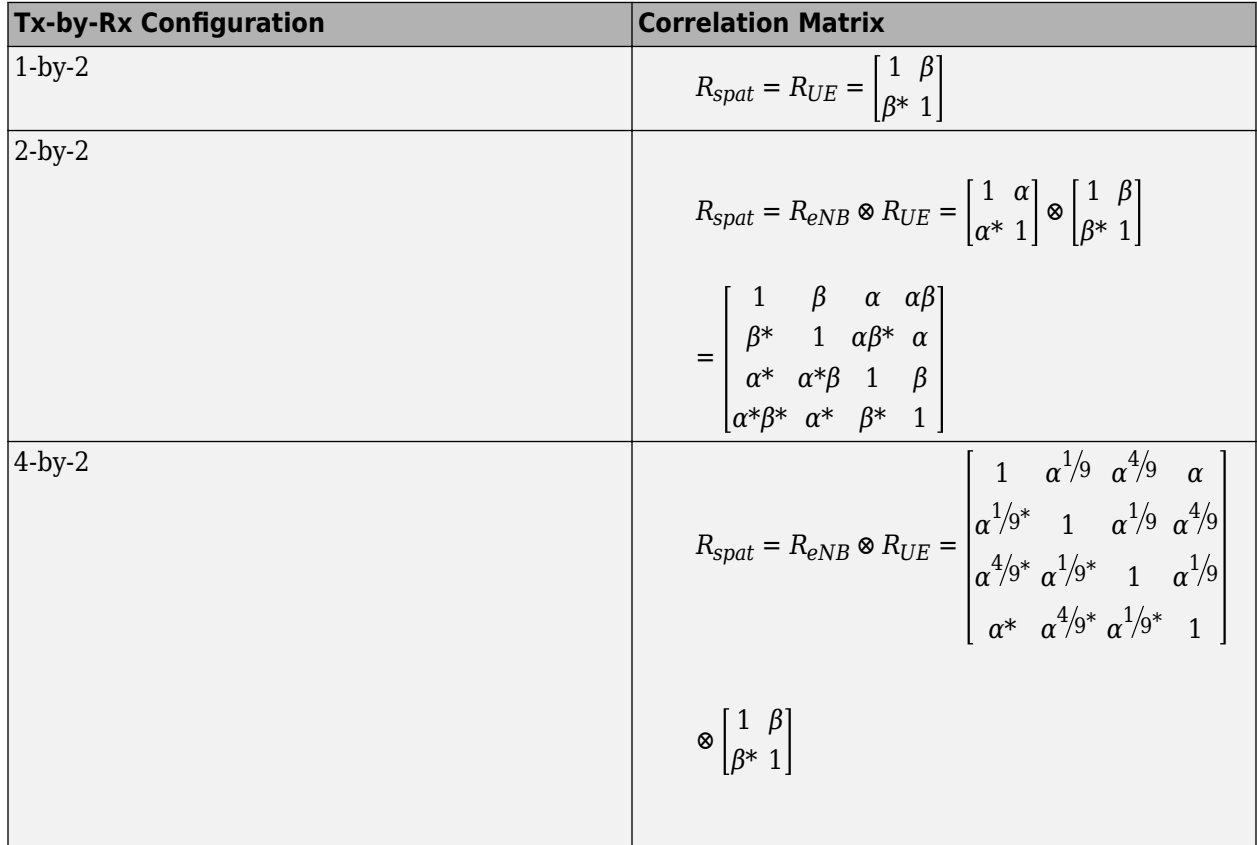

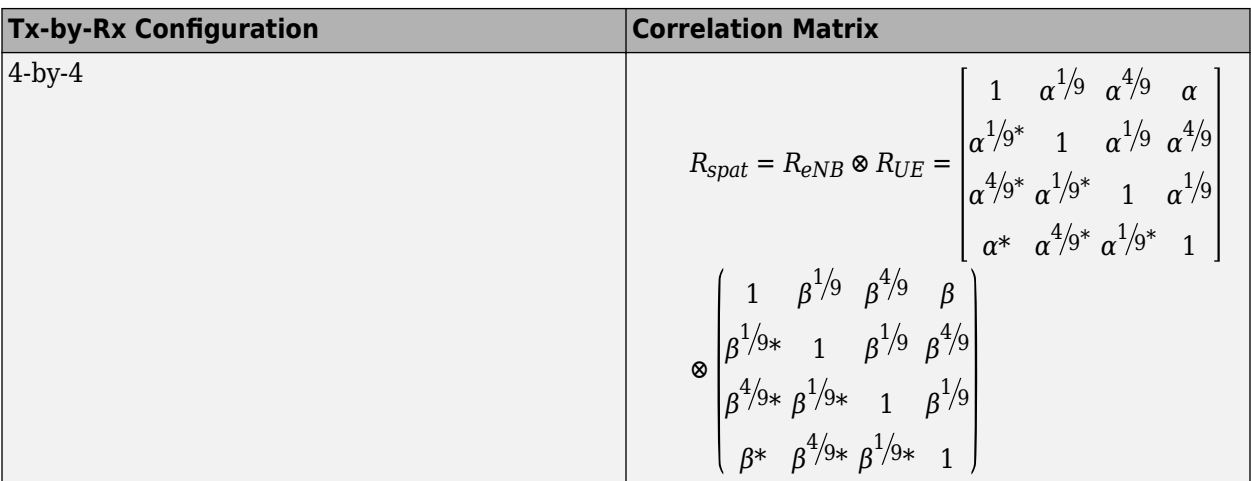

## **Spatial Correlation Correction**

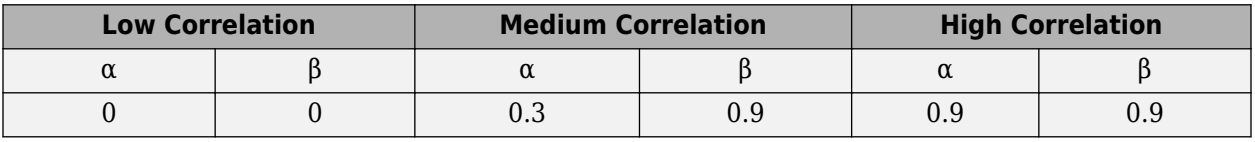

To insure the correlation matrix is positive semi-definite after round-off to 4 digit precision, this System object uses the following equation:

 $R_{hidh} = [R_{spatial} + aI_n]/(1 + a)$ 

Where

 $\alpha$  represents the scaling factor such that the smallest value is used to obtain a positive semi-definite result.

For the 4-by-2 high correlation case,  $\alpha$ =0.00010.

For the 4-by-4 high correlation case,  $\alpha$ =0.00012.

The object uses the same method to adjust the 4-by-4 medium correlation matrix to insure the correlation matrix is positive semi-definite after rounding to 4 digit precision with  $\alpha = 0.00012$ .

# **Selected Bibliography**

- [1] 3rd Generation Partnership Project, Technical Specification Group Radio Access Network, Evolved Universal Terrestrial Radio Access (E-UTRA), *Base Station (BS) radio transmission and reception*, Release 10, 2009–2010, 3GPP TS 36.104, Vol. 10.0.0.
- [2] 3rd Generation Partnership Project, Technical Specification Group Radio Access Network, Evolved Universal Terrestrial Radio Access (E-UTRA), *User Equipment (UE) radio transmission and reception*, Release 10, 2010, 3GPP TS 36.101, Vol. 10.0.0.
- [3] Oestges, C., and B. Clerckx. *MIMO Wireless Communications: From Real-World Propagation to Space-Time Code Design*, Academic Press, 2007.
- [4] Correira, L. M. *Mobile Broadband Multimedia Networks: Techniques, Models and Tools for 4G*, Academic Press, 2006.
- [5] Jeruchim, M., P. Balaban, and K. S. Shanmugan. *Simulation of Communication Systems*, Second Edition, New York, Kluwer Academic/Plenum, 2000.

# **Extended Capabilities**

## **C/C++ Code Generation**

Generate C and C++ code using MATLAB® Coder™.

Usage notes and limitations:

See "System Objects in MATLAB Code Generation" (MATLAB Coder).

## **See Also**

[comm.MIMOChannel](#page-2002-0)

**Introduced in R2012a**

# **reset**

**System object:** comm.LTEMIMOChannel **Package:** comm

(To be removed) Reset states of the LTEMIMOChannel object

**Note** comm.LTEMIMOChannel will be removed in a future release. Use [comm.MIMOChannel](#page-2002-0) instead.

# **Syntax**

reset(H)

# **Description**

reset(H) resets the states of the LTEMIMOChannel object, H.

If you set the RandomStream property of H to Global stream, the reset method only resets the filters. If you set RandomStream to mt19937ar with seed, the reset method not only resets the filters but also reinitializes the random number stream to the value of the Seed property.

# **step**

**System object:** comm.LTEMIMOChannel **Package:** comm

(To be removed) Filter input signal through LTE MIMO multipath fading channel

**Note** comm.LTEMIMOChannel will be removed in a future release. Use [comm.MIMOChannel](#page-2002-0) instead.

# **Syntax**

 $Y = step(H, X)$  $[Y, PATHGANS] = step(H,X)$ 

# **Description**

**Note** Starting in R2016b, instead of using the step method to perform the operation defined by the System object, you can call the object with arguments, as if it were a function. For example,  $y =$ step(obj, x) and  $y = obj(x)$  perform equivalent operations.

Y = step(H, X) filters input signal X through an LTE MIMO multipath fading channel and returns the result in Y. The input X can be a double- or single-precision data type scalar, vector, or 2-D matrix with real or complex values. X is of size  $N_{\rm s}$ -by- $N_{\rm t}$ .  $N_{\rm s}$  represents the number of samples and  $N_{\rm t}$ represents the number of transmit antennas that must match the AntennaConfiguration property setting of H. Y is the output signal of size  $N_{\rm s}$ -by- $N_{\rm r}$ .  $N_{\rm r}$  represents the number of receive antennas that is specified by the AntennaConfiguration property of H. Y contains complex values with same precision as input signal.

 $[Y,$  PATHGAINS] = step(H, X) returns the LTE MIMO channel path gains of the underlying fading process in PATHGAINS. This applies when you set the PathGainsOutputPort property to true. PATHGAINS is of size  $N_{\rm s}$ -by- $N_{\rm p}$ -by- $N_{\rm t}$ -by- $N_{\rm r}$ .  $N_{\rm p}$  represents the number of discrete paths of the channel implicitly defined by the Profile property of H. PATHGAINS contains complex values with same precision as input signal.

**Note** obj specifies the System object on which to run this step method.

The object performs an initialization the first time the step method is executed. This initialization locks nontunable properties and input specifications. For more information on changing property values, see "System Design in MATLAB Using System Objects".

# **comm.MatrixDeinterleaver**

## **Package:** comm

(To be removed) Deinterleave input symbols using permutation matrix

# **Compatibility**

comm.MatrixDeinterleaver will be removed in a future release. Use [matdeintrlv](#page-594-0) instead. For more information, see ["Compatibility Considerations" on page 3-875](#page-1952-0).

# **Description**

The MatrixDeinterleaver object performs block deinterleaving by filling a matrix with the input symbols column by column and then sending the matrix contents to the output port row by row. The number of rows and number of columns properties set the dimensions of the matrix that the object uses internally for computations.

To deinterleave input symbols using a permutation vector:

- **1** Define and set up your matrix deinterleaver object. See "Construction" on page 3-874.
- **2** Call [step](#page-1954-0) to deinterleave the input signal according to the properties of comm.MatrixDeinterleaver. The behavior of step is specific to each object in the toolbox.

**Note** Starting in R2016b, instead of using the step method to perform the operation defined by the System object, you can call the object with arguments, as if it were a function. For example,  $y =$ step(obj, x) and  $y = obj(x)$  perform equivalent operations.

# **Construction**

H = comm.MatrixDeinterleaver creates a matrix deinterleaver System object, H. This object restores the original ordering of a sequence that was interleaved using the matrix interleaver object.

H = comm.MatrixDeinterleaver(Name,Value) creates a matrix deinterleaver object, H, with each specified property set to the specified value. You can specify additional name-value pair arguments in any order as (Name1,Value1,...,NameN,ValueN).

H = comm.MatrixDeinterleaver(N,M) creates a matrix deinterleaver object, H. This object has the NumRows property set to N, the NumColumns property set to M.

# **Properties**

## **NumRows**

Number of rows of permutation matrix

Specify the number of permutation matrix rows as a scalar, positive integer. The default is 3.

## <span id="page-1952-0"></span>**NumColumns**

Number of columns of permutation matrix

Specify the number of permutation matrix columns as a scalar, positive integer. The default is 4.

## **Methods**

[step](#page-1954-0) (To be removed) Deinterleave input symbols using permutation matrix

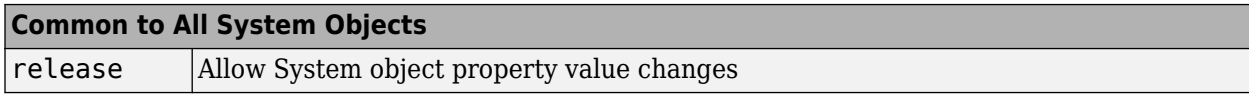

## **Examples**

#### **Matrix Interleaving and Deinterleaving**

Create matrix interleaver and deinterleaver objects.

interleaver = comm.MatrixInterleaver('NumRows',2,'NumColumns', 5);

```
Warning: COMM.MATRIXINTERLEAVER will be removed in a future release. Use MATINTRLV instead. See .
```

```
deinterleaver = comm.MatrixDeinterleaver('NumRows',2,'NumColumns', 5);
```
Warning: COMM.MATRIXDEINTERLEAVER will be removed in a future release. Use MATDEINTRLV instead. 9

Generate random data, interleave, and then deinterleave the data.

```
data = rand(7, 10, 1);intData = interleaver(data);
deIntData = deinterleaver(intData);
```
Confirm the original and deinterleaved data are identical.

isequal(data,deIntData)

```
ans = logical
    1
```
## **Algorithms**

This object implements the algorithm, inputs, and outputs described on the [Matrix Deinterleaver](#page-3224-0) block reference page. The object properties correspond to the block parameters.

## **Compatibility Considerations**

**comm.MatrixDeinterleaver will be removed**

*Not recommended starting in R2019b*

comm.MatrixDeinterleaver will be removed in a future release. Use [matdeintrlv](#page-594-0) instead.

# **Extended Capabilities**

## **C/C++ Code Generation**

Generate C and C++ code using MATLAB® Coder™.

Usage notes and limitations:

See "System Objects in MATLAB Code Generation" (MATLAB Coder).

# **See Also**

**Functions** [deintrlv](#page-297-0) | [intrlv](#page-549-0) | [matdeintrlv](#page-594-0) | [matintrlv](#page-596-0)

## **Introduced in R2012a**

# <span id="page-1954-0"></span>**step**

**System object:** comm.MatrixDeinterleaver **Package:** comm

(To be removed) Deinterleave input symbols using permutation matrix

# **Compatibility**

step will be removed in a future release. Use [matdeintrlv](#page-594-0) instead.

# **Syntax**

 $Y = step(H, X)$ 

# **Description**

**Note** Starting in R2016b, instead of using the step method to perform the operation defined by the System object, you can call the object with arguments, as if it were a function. For example,  $y =$ step(obj,  $x$ ) and  $y = obj(x)$  perform equivalent operations.

 $Y = step(H, X)$  restores the original ordering of the sequence, X, that was interleaved using a block interleaver. The object fills a permutation matrix with the input symbols column by column and outputs the matrix contents row by row in the output, Y. The input X must be a column vector of length equal to NumRows × NumColumns. The data type for X can be numeric, logical, or fixed-point (fi objects). Y has the same data type as X.

**Note** obj specifies the System object on which to run this step method.

The object performs an initialization the first time the step method is executed. This initialization locks nontunable properties and input specifications. For more information on changing property values, see "System Design in MATLAB Using System Objects".

# **comm.MatrixInterleaver**

## **Package:** comm

(To be removed) Permute input symbols using permutation matrix

# **Compatibility**

comm.MatrixInterleaver will be removed in a future release. Use [matintrlv](#page-596-0) instead. For more information, see ["Compatibility Considerations" on page 3-879](#page-1956-0).

# **Description**

The MatrixInterleaver object performs block interleaving by filling a matrix with the input symbols row by row and then outputs the matrix contents column-by-column.

To perform block interleaving using a permutation matrix:

- **1** Define and set up your matrix interleaver object. See "Construction" on page 3-878.
- **2** Call [step](#page-1958-0) to interleave the input symbols according to the properties of comm.MatrixInterleaver. The behavior of step is specific to each object in the toolbox.

**Note** Starting in R2016b, instead of using the step method to perform the operation defined by the System object, you can call the object with arguments, as if it were a function. For example,  $y =$ step(obj, x) and  $y = obj(x)$  perform equivalent operations.

# **Construction**

H = comm.MatrixInterleaver creates a matrix interleaver System object, H. This object permutes the input by filling a permutation matrix with the input symbols row by row. The object then outputs the matrix contents column by column.

H = comm.MatrixInterleaver(Name, Value) creates a matrix interleaver object, H, with each specified property set to the specified value. You can specify additional name-value pair arguments in any order as (Name1,Value1,...,NameN,ValueN).

H = comm.MatrixInterleaver(N,M) creates a matrix interleaver object, H. This object has the NumRows property set to N, the NumColumns property set to M.

# **Properties**

## **NumRows**

Number of rows of permutation matrix

Specify the number of permutation matrix rows as a scalar, positive integer. The default is 3.

## <span id="page-1956-0"></span>**NumColumns**

Number of columns of permutation matrix

Specify the number of permutation matrix columns as a scalar, positive integer. The default is 4.

## **Methods**

[step](#page-1958-0) (To be removed) Permute input symbols using permutation matrix

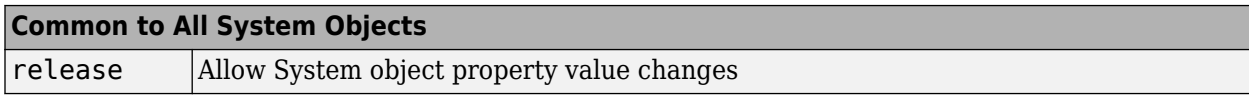

## **Examples**

## **Matrix Interleaving and Deinterleaving**

Create matrix interleaver and deinterleaver objects.

interleaver = comm.MatrixInterleaver('NumRows',2,'NumColumns', 5);

```
Warning: COMM.MATRIXINTERLEAVER will be removed in a future release. Use MATINTRLV instead. See .
```

```
deinterleaver = comm.MatrixDeinterleaver('NumRows',2,'NumColumns', 5);
```

```
Warning: COMM.MATRIXDEINTERLEAVER will be removed in a future release. Use MATDEINTRLV instead. 9
```
Generate random data, interleave, and then deinterleave the data.

```
data = rand(7, 10, 1);intData = interleaver(data);
deIntData = deinterleaver(intData);
```
Confirm the original and deinterleaved data are identical.

isequal(data,deIntData)

```
ans = logical
    1
```
# **Algorithms**

This object implements the algorithm, inputs, and outputs described on the [Matrix Deinterleaver](#page-3224-0) block reference page. The object properties correspond to the block parameters.

# **Compatibility Considerations**

**comm.MatrixInterleaver will be removed**

*Not recommended starting in R2019b*

comm.MatrixInterleaver will be removed in a future release. Use [matintrlv](#page-596-0) instead.

# **Extended Capabilities**

## **C/C++ Code Generation**

Generate C and C++ code using MATLAB® Coder™.

Usage notes and limitations:

See "System Objects in MATLAB Code Generation" (MATLAB Coder).

# **See Also**

**Functions** [deintrlv](#page-297-0) | [intrlv](#page-549-0) | [matdeintrlv](#page-594-0) | [matintrlv](#page-596-0)

## **Introduced in R2012a**

# <span id="page-1958-0"></span>**step**

**System object:** comm.MatrixInterleaver **Package:** comm

(To be removed) Permute input symbols using permutation matrix

# **Compatibility**

step will be removed in a future release. Use [matintrlv](#page-596-0) instead.

# **Syntax**

 $Y = step(H, X)$ 

# **Description**

**Note** Starting in R2016b, instead of using the step method to perform the operation defined by the System object, you can call the object with arguments, as if it were a function. For example,  $y =$ step(obj,  $x$ ) and  $y = obj(x)$  perform equivalent operations.

 $Y = step(H, X)$  permutes input sequence, X, and returns interleaved sequence, Y. The object fills a permutation matrix with the input symbols row by row and outputs the matrix contents column by column. The input X must be a column vector of length NumRows  $\times$  NumColumns and the data type can be numeric, logical, or fixed-point (fi objects). Y has the same data type as X.

**Note** obj specifies the System object on which to run this step method.

The object performs an initialization the first time the step method is executed. This initialization locks nontunable properties and input specifications. For more information on changing property values, see "System Design in MATLAB Using System Objects".

# **comm.MatrixHelicalScanDeinterleaver**

## **Package:** comm

(To be removed) Deinterleave input symbols by filling a matrix along diagonals

# **Compatibility**

comm.MatrixHelicalScanDeinterleaver will be removed in a future release. Use [helscandeintrlv](#page-528-0) instead. For more information, see ["Compatibility Considerations" on page 3-884](#page-1961-0).

# **Description**

The MatrixHelicalScanDeinterleaver object performs block deinterleaving by filling a matrix with the input symbols helically and then outputs the matrix contents row by row. The number of rows and number of columns properties represent the dimensions of the matrix that the object uses internally for computations.

To deinterleave the input symbols by filling a matrix with the input symbols helically and then outputting the matrix contents row-by-row:

- **1** Define and set up your matrix helical scan deinterleaver object. See "Construction" on page 3- 882.
- **2** Call [step](#page-1962-0) to deinterleave the input signal according to the properties of comm.MatrixHelicalScanDeinterleaver. The behavior of step is specific to each object in the toolbox.

**Note** Starting in R2016b, instead of using the step method to perform the operation defined by the System object, you can call the object with arguments, as if it were a function. For example,  $y =$ step(obj, x) and  $y = obj(x)$  perform equivalent operations.

# **Construction**

H = comm.MatrixHelicalScanDeinterleaver creates a matrix helical scan deinterleaver object, H. This object restores the original ordering of a sequence that was interleaved using the matrix helical scan interleaver System object.

H = comm.MatrixHelicalScanDeinterleaver(Name,Value) creates a matrix helical scan deinterleaver object, H, with each specified property set to the specified value. You can specify additional name-value pair arguments in any order as (Name1,Value1,...,NameN,ValueN).

# **Properties**

## **NumRows**

Number of rows of permutation matrix

Specify the number of rows in the permutation matrix as a scalar, positive integer. The default is 64.

## **NumColumns**

Number of columns of permutation matrix

Specify the number of columns in the permutation matrix as a scalar, positive integer. The default is 64.

## **StepSize**

Slope of diagonals

Specify slope as a scalar integer between 0 and the value you specify in the NumRows on page 3-0 property. The default is 1. The slope value indicates the amount by which the row index increases as the column index increases by 1. When you set the value of this property to 0, the object does not interleave and the output matches the input.

## **Methods**

[step](#page-1962-0) (To be removed) Deinterleave input symbols by filling a matrix along diagonals

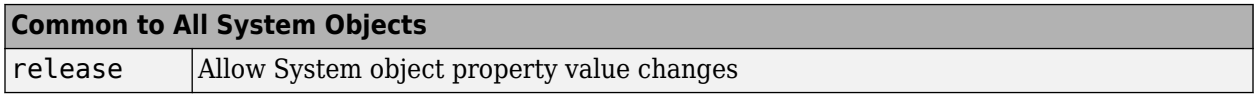

## **Examples**

## **Matrix Helical Scan Interleaving and Deinterleaving**

Create matrix helical scan interleaver and deinterleaver objects.

```
interleaver = comm.MatrixHelicalScanInterleaver('NumRows',4,'NumColumns', 4);
```
Warning: COMM.MATRIXHELICALSCANINTERLEAVER will be removed in a future release. Use HELSCANINTRL'

```
deinterleaver = comm.MatrixHelicalScanDeinterleaver('NumRows',4,'NumColumns',4);
```

```
Warning: COMM.MATRIXHELICALSCANDEINTERLEAVER will be removed in a future release. Use HELSCANDEI
```
Generate random symbols. Pass the data through the interleaver, and then pass that data through the deinterleaver.

```
data = rand1(7, 16, 1);intData = interleaver(data);
deIntData = deinterleaver(intData);
```
Display the original sequence, interleaved sequence and restored sequence.

```
[data intData deIntData]
```
ans = *16×3*

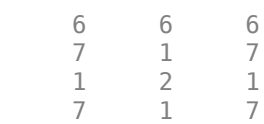

<span id="page-1961-0"></span>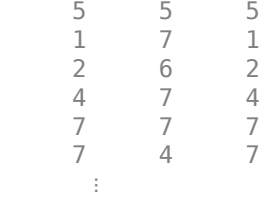

Confirm that the original and deinterleaved sequences are identical.

isequal(data,deIntData)

ans = *logical* 1

# **Algorithms**

This object implements the algorithm, inputs, and outputs described on the [Matrix Helical Scan](#page-3226-0) [Deinterleaver](#page-3226-0) block reference page. The object properties correspond to the block parameters.

# **Compatibility Considerations**

## **comm.MatrixHelicalScanDeinterleaver will be removed**

*Not recommended starting in R2019b*

comm.MatrixHelicalScanDeinterleaver will be removed in a future release. Use [helscandeintrlv](#page-528-0) instead.

# **Extended Capabilities**

## **C/C++ Code Generation**

Generate C and C++ code using MATLAB® Coder™.

Usage notes and limitations:

See "System Objects in MATLAB Code Generation" (MATLAB Coder).

# **See Also**

**Functions** [deintrlv](#page-297-0) | [helscandeintrlv](#page-528-0) | [helscanintrlv](#page-530-0) | [intrlv](#page-549-0)

## **Introduced in R2012a**

# <span id="page-1962-0"></span>**step**

**System object:** comm.MatrixHelicalScanDeinterleaver **Package:** comm

(To be removed) Deinterleave input symbols by filling a matrix along diagonals

# **Compatibility**

step will be removed in a future release. Use [helscandeintrlv](#page-528-0) instead.

# **Syntax**

 $Y = step(H, X)$ 

# **Description**

**Note** Starting in R2016b, instead of using the step method to perform the operation defined by the System object, you can call the object with arguments, as if it were a function. For example,  $y =$ step(obj,  $x$ ) and  $y = obj(x)$  perform equivalent operations.

 $Y = step(H, X)$  restores the original ordering of the sequence, X. The object fills a permutation matrix with the input symbols in a helical fashion and output the contents row by row, and returns Y. The input  $X$  must be a NumRows  $\times$  NumColumns long column vector and the data type can be numeric, logical, or fixed-point (fi objects). Y has the same data type as X.

**Note** obj specifies the System object on which to run this step method.

The object performs an initialization the first time the step method is executed. This initialization locks nontunable properties and input specifications. For more information on changing property values, see "System Design in MATLAB Using System Objects".

# **comm.MatrixHelicalScanInterleaver**

## **Package:** comm

(To be removed) Permute input symbols by selecting matrix elements along diagonals

# **Compatibility**

comm.MatrixHelicalScanInterleaver will be removed in a future release. Use [helscanintrlv](#page-530-0) instead. For more information, see ["Compatibility Considerations" on page 3-888](#page-1965-0).

# **Description**

The MatrixHelicalScanInterleaver object performs block interleaving by filling a matrix with the input symbols row by row and then outputs the matrix contents helically. The number of rows and number of columns properties are the dimensions of the matrix that the object uses internally for computations.

To interleave the input signal by filling a matrix row-by-row with the input symbols and then outputting the matrix contents helically:

- **1** Define and set up your matrix helical scan interleaver object. See "Construction" on page 3-886.
- **2** Call [step](#page-1966-0) to interleave the input signal according to the properties of comm.MatrixHelicalScanInterleaver. The behavior of step is specific to each object in the toolbox.

**Note** Starting in R2016b, instead of using the step method to perform the operation defined by the System object, you can call the object with arguments, as if it were a function. For example,  $y =$ step(obj, x) and  $y = obj(x)$  perform equivalent operations.

# **Construction**

H = comm.MatrixHelicalScanInterleaver creates a matrix helical scan interleaver object, H. This object permutes the input by filling a permutation matrix with the input symbols row by row and then outputs the matrix contents helically.

H = comm.MatrixHelicalScanInterleaver(Name,Value) creates a matrix helical scan interleaver object, H, with each specified property set to the specified value. You can specify additional name-value pair arguments in any order as (Name1,Value1,...,NameN,ValueN).

# **Properties**

## **NumRows**

Number of rows of permutation matrix

Specify the number of rows in the permutation matrix as a scalar, positive integer. The default is 64.

## **NumColumns**

Number of columns of permutation matrix

Specify the number of columns in the permutation matrix as a scalar, positive integer. The default is 64.

## **StepSize**

Slope of diagonals

Specify slope as a scalar integer between 0 and the value you specify in the NumRows on page 3-0 property. The slope value represents the amount by which the row index increases as the column index increases by 1. When you set the value of this property to 0, the object does not interleave and the output matches the input. The default is 1.

## **Methods**

[step](#page-1966-0) (To be removed) Permute input symbols by selecting matrix elements along diagonals

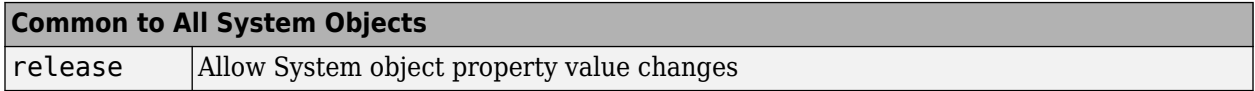

## **Examples**

### **Matrix Helical Scan Interleaving and Deinterleaving**

Create matrix helical scan interleaver and deinterleaver objects.

```
interleaver = comm.MatrixHelicalScanInterleaver('NumRows',4,'NumColumns', 4);
```
Warning: COMM.MATRIXHELICALSCANINTERLEAVER will be removed in a future release. Use HELSCANINTRL'

```
deinterleaver = comm.MatrixHelicalScanDeinterleaver('NumRows',4,'NumColumns',4);
```

```
Warning: COMM.MATRIXHELICALSCANDEINTERLEAVER will be removed in a future release. Use HELSCANDEI
```
Generate random symbols. Pass the data through the interleaver, and then pass that data through the deinterleaver.

```
data = rand1(7, 16, 1);intData = interleaver(data);
deIntData = deinterleaver(intData);
```
Display the original sequence, interleaved sequence and restored sequence.

```
[data intData deIntData]
```
ans = *16×3*

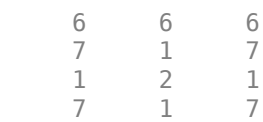

<span id="page-1965-0"></span>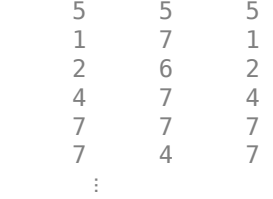

Confirm that the original and deinterleaved sequences are identical.

isequal(data,deIntData)

ans = *logical* 1

# **Algorithms**

This object implements the algorithm, inputs, and outputs described on the [Matrix Helical Scan](#page-3226-0) [Deinterleaver](#page-3226-0) block reference page. The object properties correspond to the block parameters.

# **Compatibility Considerations**

## **comm.MatrixHelicalScanInterleaver will be removed**

*Not recommended starting in R2019b*

comm.MatrixHelicalScanInterleaver will be removed in a future release. Use [helscanintrlv](#page-530-0) instead.

# **Extended Capabilities**

## **C/C++ Code Generation**

Generate C and C++ code using MATLAB® Coder™.

Usage notes and limitations:

See "System Objects in MATLAB Code Generation" (MATLAB Coder).

# **See Also**

**Functions** [deintrlv](#page-297-0) | [helscandeintrlv](#page-528-0) | [helscanintrlv](#page-530-0) | [intrlv](#page-549-0)

## **Introduced in R2012a**

# <span id="page-1966-0"></span>**step**

**System object:** comm.MatrixHelicalScanInterleaver **Package:** comm

(To be removed) Permute input symbols by selecting matrix elements along diagonals

# **Compatibility**

step will be removed in a future release. Use [helscanintrlv](#page-530-0) instead.

# **Syntax**

 $Y = step(H, X)$ 

# **Description**

**Note** Starting in R2016b, instead of using the step method to perform the operation defined by the System object, you can call the object with arguments, as if it were a function. For example,  $y =$ step(obj,  $x$ ) and  $y = obj(x)$  perform equivalent operations.

 $Y = step(H, X)$  permutes input sequence, X, and returns interleaved sequence, Y. The input X must be a NumRows × NumColumns long column vector and the data type can be numeric, logical, or fixed-point (fi objects). Y has the same data type as X.

**Note** obj specifies the System object on which to run this step method.

The object performs an initialization the first time the step method is executed. This initialization locks nontunable properties and input specifications. For more information on changing property values, see "System Design in MATLAB Using System Objects".

# <span id="page-1967-0"></span>**comm.MemorylessNonlinearity**

## **Package:** comm

Apply memoryless nonlinearity to complex baseband signal

# **Description**

The comm.MemorylessNonlinearity System object applies memoryless nonlinear impairments to a baseband signal. Use this System object to model memoryless nonlinear impairments caused by signal amplification in a radio frequency (RF) transmitter or receiver. For more information, see ["Memoryless Nonlinear Impairments" on page 3-906.](#page-1983-0)

To apply memoryless nonlinear impairments to a complex baseband signal:

- **1** Create the comm.MemorylessNonlinearity object and set its properties.
- **2** Call the object with arguments, as if it were a function.

To learn more about how System objects work, see What Are System Objects?.

# **Creation**

# **Syntax**

mnl = comm.MemorylessNonlinearity mnl = comm.MemorylessNonlinearity(Name,Value)

## **Description**

mnl = comm.MemorylessNonlinearity creates a memoryless nonlinearity System object that models RF nonlinear impairments.

mnl = comm.MemorylessNonlinearity(Name,Value) specifies properties using one or more name-value pair arguments. Enclose each property name in quotes. For example, 'Method', 'Saleh model' sets the modeling method to the Saleh method.

# **Properties**

Unless otherwise indicated, properties are *nontunable*, which means you cannot change their values after calling the object. Objects lock when you call them, and the release function unlocks them.

If a property is *tunable*, you can change its value at any time.

For more information on changing property values, see System Design in MATLAB Using System Objects.

## **Method — Nonlinearity modeling method**

```
'Cubic polynomial' (default) | 'Hyperbolic tangent' | 'Saleh model' | 'Ghorbani
model' | 'Modified Rapp model' | 'Lookup table'
```
Nonlinearity modeling method, specified as 'Cubic polynomial', 'Hyperbolic tangent', 'Saleh model', 'Ghorbani model', 'Modified Rapp model', or 'Lookup table'. For more information, see ["Memoryless Nonlinear Impairments" on page 3-906](#page-1983-0).

Data Types: char | string

## **InputScaling — Input signal scaling factor**

0 (default) | scalar

Input signal scaling factor in decibels, specified as a scalar. This property scales the power gain of the input signal.

## **Tunable:** Yes

## **Dependencies**

To enable this property, set the Method property to 'Saleh model' or 'Ghorbani model'.

Data Types: double

## **LinearGain — Linear gain**

0 (default) | scalar

Linear gain in decibels, specified as a scalar. This property scales the power gain of the output signal.

### **Tunable:** Yes

### **Dependencies**

To enable this property, set the Method property to 'Cubic polynomial', 'Hyperbolic tangent', or 'Modified Rapp model'.

Data Types: double

**TOISpecification — Third-order nonlinearity specification for cubic polynomial** 'IIP3' (default) | 'OIP3' | 'IP1dB' | 'OP1dB' | 'IPsat' | 'OPsat'

Third-order nonlinearity specification for cubic polynomial, specified as 'IIP3', 'OIP3', 'IP1dB', 'OP1dB', 'IPsat', or 'OPsat'. For more information, see ["Cubic Polynomial Third-Order](#page-1985-0) [Coefficient" on page 3-908](#page-1985-0).

## **Dependencies**

To enable this property, set the Method property to 'Cubic polynomial'.

Data Types: char | string

## **IIP3 — Third-order input intercept point**

30 (default) | scalar

Third-order input intercept point in dBm, specified as a scalar.

**Tunable:** Yes

### **Dependencies**

To enable this property, set the Method property to 'Cubic polynomial' or 'Hyperbolic tangent'.

Data Types: double

## **OIP3 — Third-order output intercept point**

30 (default) | scalar

Third-order output intercept point in dBm, specified as a scalar.

### **Tunable:** Yes

### **Dependencies**

To enable this property, set the Method property to 'Cubic polynomial' and the TOISpecification property to 'OIP3'.

Data Types: double

### **IP1dB — One dB input compression point**

30 (default) | scalar

One dB input compression point in dBm, specified as a scalar.

## **Tunable:** Yes

### **Dependencies**

To enable this property, set the Method property to 'Cubic polynomial' and the TOISpecification property to 'IP1dB'.

Data Types: double

## **OP1dB — One dB output compression point**

30 (default) | scalar

One dB output compression point in dBm, specified as a scalar.

### **Tunable:** Yes

### **Dependencies**

To enable this property, set the Method property to 'Cubic polynomial' and the TOISpecification property to 'OP1dB'.

Data Types: double

## **IPsat — Input saturation point**

30 (default) | scalar

Input saturation point in dBm, specified as a scalar.

## **Tunable:** Yes

## **Dependencies**

To enable this property, set the Method property to 'Cubic polynomial' and the TOISpecification property to 'IPsat'.

Data Types: double

**OPsat — Output saturation point** 30 (default) | scalar

Output saturation point in dBm, specified as a scalar.

### **Tunable:** Yes

### **Dependencies**

To enable this property, set the Method property to 'Cubic polynomial' and the TOISpecification property to 'OPsat'.

Data Types: double

## **AMPMConversion — Linear AM/PM conversion factor**

10 (default) | scalar

Linear AM/PM conversion factor in degrees per decibel, specified as a scalar. For more information, see ["Cubic Polynomial and Hyperbolic Tangent Model Methods" on page 3-907.](#page-1984-0)

### **Tunable:** Yes

### **Dependencies**

To enable this property, set the Method property to 'Cubic polynomial' or 'Hyperbolic tangent'.

Data Types: double

### **AMAMParameters — AM/AM parameters**

[2.1587 1.1517] | [8.1081 1.5413 6.5202 -0.0718] | row vector

AM/AM parameters used to compute the amplitude gain for an input signal, specified as a row vector.

- When the Method property is set to 'Saleh model', this property must be a two-element vector that specifies alpha and beta values. In this case, the default value is [2.1587 1.1517].
- When the Method property is set to 'Ghorbani model', this property must be a four-element vector that specifies  $x_1$ ,  $x_2$ ,  $x_3$ , and  $x_4$  values. In this case, the default value is [8.1081 1.5413 6.5202 -0.0718].

For more information, see ["Saleh Model Method" on page 3-910](#page-1987-0) and ["Ghorbani Model Method" on](#page-1988-0) [page 3-911.](#page-1988-0)

## **Tunable:** Yes

### **Dependencies**

To enable this property, set the Method property is set to 'Saleh model' or 'Ghorbani model'.

Data Types: double

## **AMPMParameters — AM/PM parameters**

[4.0033 9.1040] | [4.6645 2.0965 10.88 -0.003] | row vector

AM/PM parameters used to compute the phase change for an input signal, specified as a row vector.

- When the Method property is set to 'Saleh model', this property must be a two-element vector that specifies alpha and beta values. In this case, the default value is [4.0033 9.1040].
- When the Method property is set to 'Ghorbani model', this property must be a four-element vector that specifies  $y_1$ ,  $y_2$ ,  $y_3$ , and  $y_4$  values. In this case, the default value is [4.6645 2.0965 10.88 -0.003]

For more information, see ["Saleh Model Method" on page 3-910](#page-1987-0) and ["Ghorbani Model Method" on](#page-1988-0) [page 3-911.](#page-1988-0)

## **Tunable:** Yes

### **Dependencies**

To enable this property, set the Method property is set to 'Saleh model' or 'Ghorbani model'.

Data Types: double

## **PowerLowerLimit — Input power lower limit**

10 (default) | scalar

Input power lower limit in dBm, specified as a scalar less than the PowerUpperLimit property value. The AM/PM conversion scales linearly for input power values in the range [PowerLowerLimit, PowerUpperLimit]. If the input signal power is below the input power lower limit, the phase shift resulting from AM/PM conversion is zero. For more information, see ["Cubic](#page-1984-0) [Polynomial and Hyperbolic Tangent Model Methods" on page 3-907](#page-1984-0).

### **Tunable:** Yes

### **Dependencies**

To enable this property, set the Method property is set to 'Cubic polynomial' or 'Hyperbolic tangent'.

Data Types: double

## **PowerUpperLimit — Input power upper limit**

inf (default) | scalar

Input power upper limit in dBm, specified as a scalar greater than PowerLowerLimit. The AM/PM conversion scales linearly for input power values in the range [PowerLowerLimit, PowerUpperLimit]. If the input signal power is above the input power upper limit, the phase shift resulting from AM/PM conversion is constant. For more information, see ["Cubic Polynomial and](#page-1984-0) [Hyperbolic Tangent Model Methods" on page 3-907.](#page-1984-0)

### **Tunable:** Yes

### **Dependencies**

To enable this property, set the Method property is set to 'Cubic polynomial' or 'Hyperbolic tangent'.

Data Types: double

## **OutputScaling — Output signal scaling factor**

0 (default) | scalar

Output signal scaling factor in decibels, specified as a scalar. This property scales the power gain of the output signal.

### **Tunable:** Yes

### **Dependencies**

To enable this property, set the Method property is set to 'Saleh model' or 'Ghorbani model'.

Data Types: double

## **Smoothness — Amplitude smoothness factor**

0.5 (default) | scalar

Amplitude smoothness factor, specified as a scalar. For more information, see ["Modified Rapp Model](#page-1989-0) [Method" on page 3-912.](#page-1989-0)

### **Tunable:** Yes

### **Dependencies**

To enable this property, set the Method property is set to 'Modified Rapp model'.

Data Types: double

### **PhaseGainRadian — Phase gain for modified Rapp model**

0 (default) | scalar

Phase gain for modified Rapp model in radians, specified as a scalar. A value of -0.45 is typical. For more information, see ["Modified Rapp Model Method" on page 3-912](#page-1989-0).

### **Tunable:** Yes

### **Dependencies**

To enable this property, set the Method property is set to 'Modified Rapp model'.

Data Types: double

## **PhaseSaturation — Phase saturation for modified Rapp model**

0.88 (default) | positive scalar

Phase saturation for modified Rapp model in radians, specified as a positive scalar. For more information, see ["Modified Rapp Model Method" on page 3-912.](#page-1989-0)

**Tunable:** Yes

### **Dependencies**

To enable this property, set the Method property is set to 'Modified Rapp model'.

Data Types: double

## **PhaseSmoothness — Phase smoothness for modified Rapp model**

3.43 (default) | positive scalar

Phase smoothness for modified Rapp model in radians, specified as a positive scalar. For more information, see ["Modified Rapp Model Method" on page 3-912.](#page-1989-0)

**Tunable:** Yes

### **Dependencies**

To enable this property, set the Method property is set to 'Modified Rapp model'.

Data Types: double

## **OutputSaturationLevel — Output saturation level**

1 (default) | positive scalar

Output saturation level, specified as a scalar. For more information, see ["Modified Rapp Model](#page-1989-0) [Method" on page 3-912.](#page-1989-0)

### **Tunable:** Yes

### **Dependencies**

To enable this property, set the Method property is set to 'Modified Rapp model'.

Data Types: double

### **Table — Amplifier characteristics lookup table**

 $N$ -by- $[P_{\text{in}}\,P_{\text{out}}\Delta\Phi]$  matrix

Amplifier characteristics lookup table, specified as an *N*-by-3 matrix of measured power amplifier (PA) characteristics. Each row is of the form  $[P_{\text{in}}], P_{\text{out}} \Delta \Phi]$ .  $P_{\text{in}}$  specifies the input signal in dBm,  $P_{\text{out}}$ specifies the output signal in dBm, and  $\Delta\Phi$  specifies the output phase shift in degrees. The default value is [-25, 5.16, -0.25; -20, 10.11, -0.47; -15, 15.11, -0.68; -10, 20.05, -0.89; -5, 24.79, -1.22; 0, 27.64, 5.59; 5, 28.49, 12.03].

The measured PA characteristics defined by this property are used to compute the AM/AM (in dBm/ dBm) and AM/PM (in deg/dBm) nonlinear impairment characteristics.

**Note** To determine appropriate  $P_{\text{out}}$  and  $\Delta\Phi$  values for any  $P_{\text{in}}$  values outside the range of values specified in the Table property, the System object applies linear extrapolation from the first two or last two  $[P_{\text{in}}, P_{\text{out}}, \Delta \Phi]$  rows of Table.

### **Tunable:** Yes

### **Dependencies**

To enable this property, set the Method property to 'Lookup table'.

Data Types: double

## **Reference impedance — Reference impedance**

1 (default) | positive scalar

Reference impedance in ohms, specified as a positive scalar. This value is used to convert voltage values to power values.

## **Tunable:** Yes

Data Types: double

## **Usage**

## **Syntax**

 $outsig = mnl (insig)$ 

## **Description**

outsig = mnl(insig) applies memoryless nonlinear impairments to the input RF baseband signal.

## **Input Arguments**

## **insig — Input RF baseband signal**

scalar | column vector | matrix

Input RF baseband signal, specified as a scalar, column vector, or matrix.

Data Types: double

## **Output Arguments**

## **outsig — Output RF baseband signal**

scalar | column vector | matrix

Output RF baseband signal, returned as a scalar, column vector, or matrix. The output is of the same data type as the input.

# **Object Functions**

To use an object function, specify the System object as the first input argument. For example, to release system resources of a System object named obj, use this syntax:

release(obj)

# **Specific to comm.MemorylessNonlinearity**

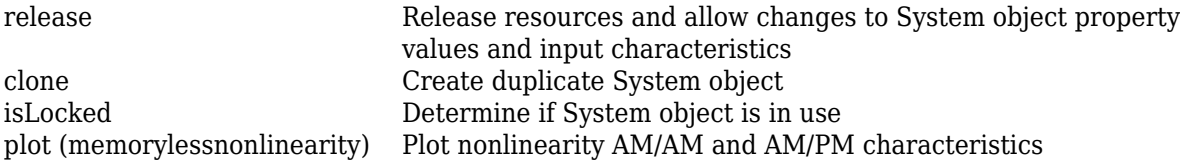

## **Common to All System Objects**

step Run System object algorithm

release Release resources and allow changes to System object property values and input characteristics

reset Reset internal states of System object

# **Examples**

## **Show Amplification of Signal at Linear and Nonlinear Input Power Levels**

Apply cubic polynomial nonlinearity to two 16-QAM signals. The first input signal power level is in the linear region of the amplifier power characteristic curve. The second input signal power level is in the nonlinear region of the amplifier power characteristic curve. Show the amplifier power characteristic curve and the constellation diagram for the amplified 16-QAM signals.

## **Initialize Simulation**

Initialize variables for simulation and create System objects for a memoryless nonlinearity amplifier impairment and a constellation diagram. So that the constellation shows power compression only (and no phase rotation), configure the memoryless nonlinearity amplifier impairment with AM-PM distortion set to zero.

```
M = 16; Supplying the Modulation order
sps = 4; % Samples per symbol
pindBm = [12 25]; % Input power
gain = 10; % Amplifier gain
amplifier = comm.MemorylessNonlinearity("Method","Cubic polynomial", ...
     "LinearGain",gain,"AMPMConversion",0,"ReferenceImpedance",50);
refConst = gamma([0:M-1], M);axisLimits = [-gain gain];
constdiag = comm.ConstellationDiagram("NumInputPorts",2, ...
     "ChannelNames",["Linear" "Nonlinear"],"ShowLegend",true, ...
    "ReferenceConstellation", refConst, ...
     "XLimits",axisLimits,"YLimits",axisLimits);
```
## **Amplify and Plot Signal**

Apply 16-QAM to an input signal of random data. Amplify the signal and use the plot function of the [comm.MemorylessNonlinearity](#page-1967-0) System object to show the output power and phase response curves. The first input signal power level is 12 dBm and is in the linear region of the amplifier power characteristic curve. The second input signal power level is 25 dBm and is in the nonlinear region of the amplifier power characteristic curve.

```
pin = 10.^((pindBm-30)/10); % Convert dBm to linear Wattsdata = randi([0 M-1], 1000, 1);
modOut = qammod(data,M,"UnitAveragePower",true)*sqrt(pin*amplifier.ReferenceImpedance);
ampOut = amplifier(modOut);plot(amplifier);
```
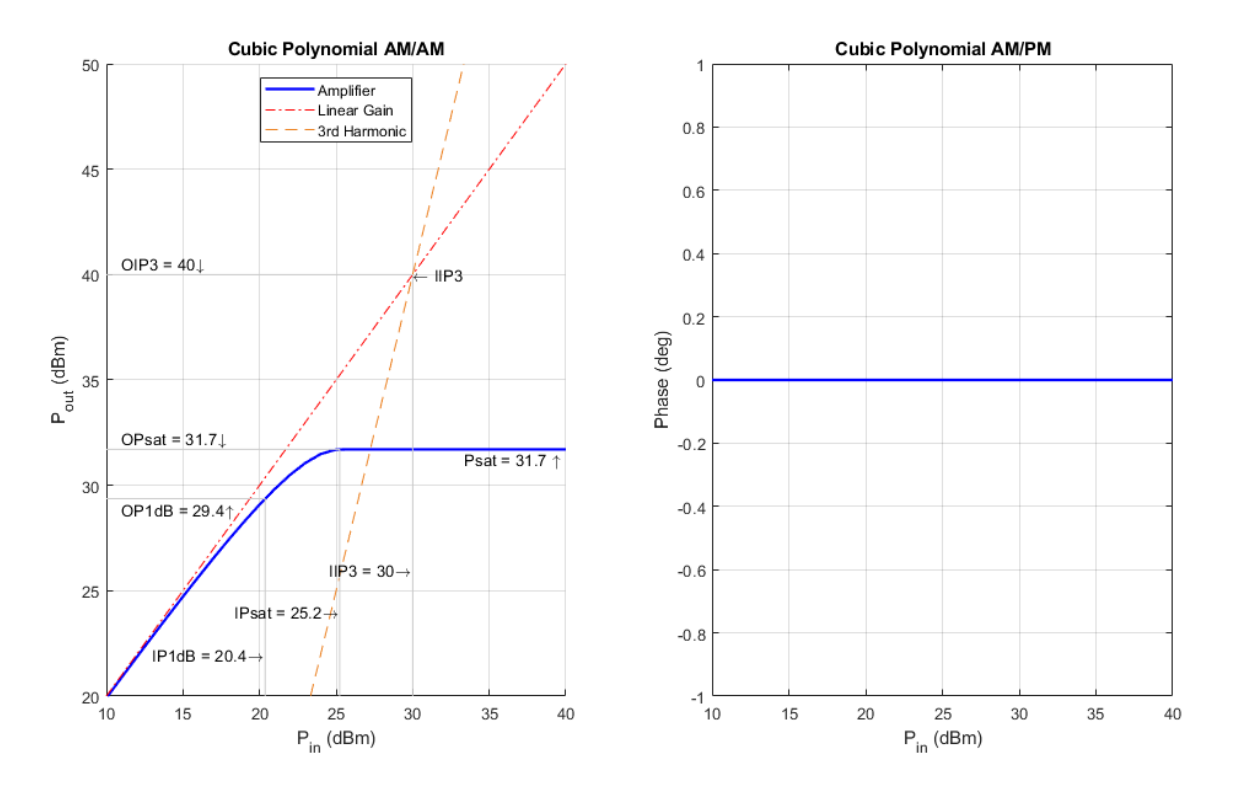

Add AWGN to the two amplified signals and show the constellation diagram for the signals.

```
snr = 25;noisyLinOut = avgn(ampOut(:,1),snr, "measured");
noisyNonLinOut = awgn(ampOut(:,2),snr,"measured");
constdiag(noisyLinOut,noisyNonLinOut);
```
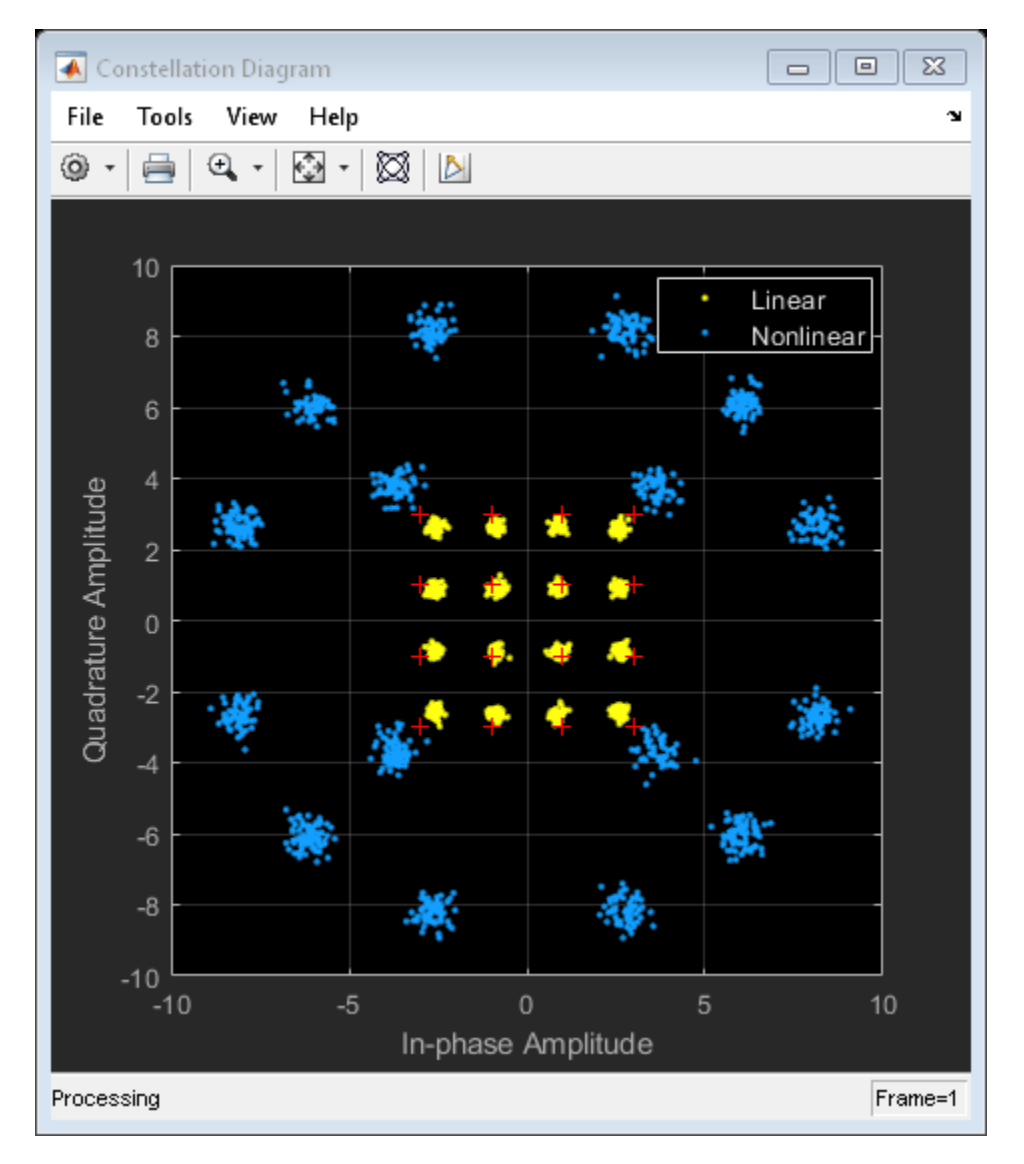

## **Apply Saleh Model of Power Amplifier Nonlinearity to 16-QAM Signal**

Generate 16-QAM data with an average power of 10 mW and a reference impedance of 1 ohm. Pass the data through a nonlinear power amplifier (PA).

```
M = 16;data = randi([0 (M - 1)]', 1000, 1);avgPow = 1e-2;minD = avgPow2MinD(avgPow,M);
```
Create a memoryless nonlinearity System object, specifying the Saleh model method.

saleh = comm.MemorylessNonlinearity('Method','Saleh model');

Generate modulated symbols and pass them through the PA nonlinearity model.

```
modData = (minD/2) \cdot *qammod(data,M);y = saleh(modData);
```
Generate a scatter plot of the results.

scatterplot(y)

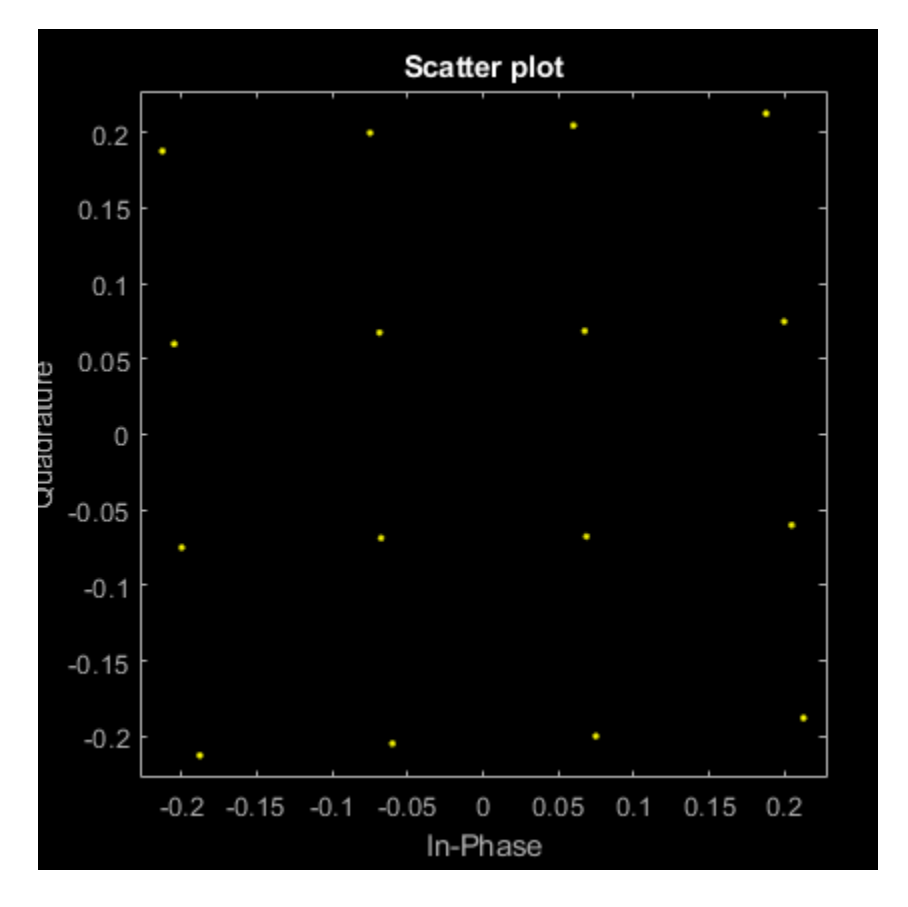

Average power normalization of input signal.

```
function minD = avgPow2MinD(avgPow,M)
    % Average power to minimum distance 
   nBits = log2(M);if (mod(nBits,2)=0) % Square QAM
        sf = (M - 1)/6; else
         % Cross QAM
         if (nBits>4)
            sf = ((31*M/32) - 1)/6; else
            sf = ((5*M/4) - 1)/6; end
    end
```

```
minD = sqrt(avgPow/sf);end
```
## **Nonlinear Amplifier Gain Compression**

Plot the gain compression of a nonlinear amplifier for a 16-QAM signal.

Specify the modulation order and samples per symbol parameters.

 $M = 16$ :  $sps = 4$ ;

Model a nonlinear amplifier, by creating a memoryless nonlinearity System object with a 30 dB thirdorder input intercept point. Create a raised cosine transmit filter System object.

```
amplifier = comm.MemorylessNonlinearity('IIP3',30);
txfilter = comm.RaisedCosineTransmitFilter( ...
     'RolloffFactor',0.3,'FilterSpanInSymbols',6, ...
     'OutputSamplesPerSymbol',sps,'Gain',sqrt(sps));
```
Specify the input power in dBm and a reference impedance of 1 ohm. Convert the input power to W and initialize the gain vector.

 $pindBm = -5:25;$  $pin = 10.^{\wedge}$ ((pindBm-30)/10);  $gain = zeros(length(pindBm), 1);$ 

Execute the main processing loop, which includes these steps.

- Generate random data symbols.
- Modulate the data symbols and adjust the average power of the signal.
- Filter the modulated signal.
- Amplify the signal.
- Measure the gain.

```
for k = 1: length(pin)
    data = randi([0 (M - 1)], 1000, 1); modSig = qammod(data,M,'UnitAveragePower',true)*sqrt(pin(k));
    filtSig = txfilter(modSig);ampSig = amplifier(filtSig);gain(k) = 10*log10(mean(abs(am5ig).^2) / mean(abs(filtSig).^2));end
```
Plot the amplifier gain as a function of the input signal power. The 1 dB gain compression point occurs for an input power of 18.5 dBm. To increase the point at which a 1 dB compression is observed, increase the third-order intercept point, amplifier.IIP3.

```
arrayplot = dsp.ArrayPlot('PlotType','Line','XLabel','Power In (dBm)', ...
     'XOffset',-5,'YLimits',[-5 5]);
arrayplot(gain)
```
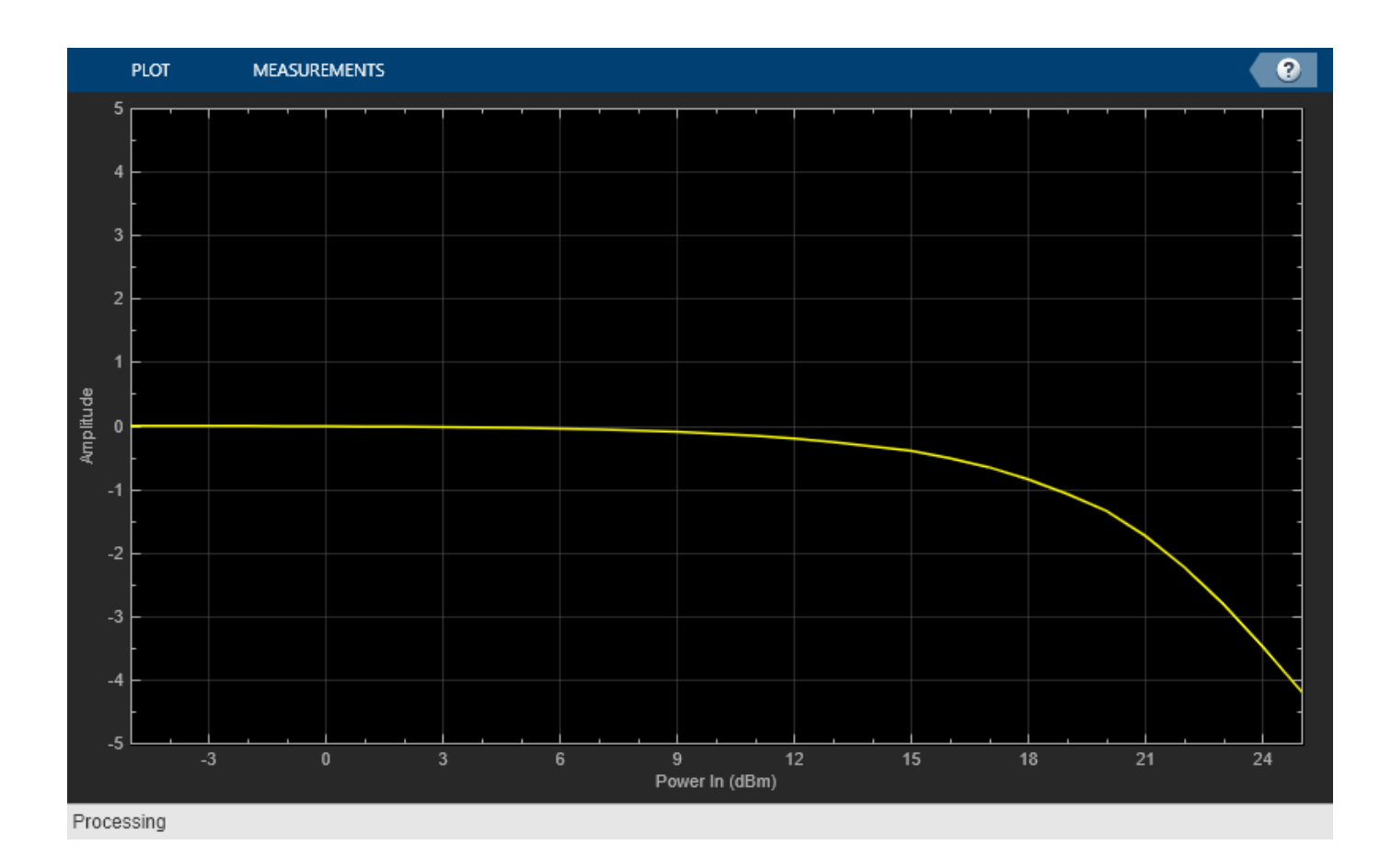

## **Distort 16-QAM Signal with Measured Power Amplifier Nonlinearities**

Apply nonlinear power amplifier (PA) characteristics with 50 *Ω* impedance to a 16-QAM signal. Load PA characteristics by setting the Method property to 'Lookup table'. The pa\_performance\_characteristics helper function outputs the amplifier performance characteristics lookup table.

Define parameters for the modulation order, samples per symbol, and input power. Create random data.

```
M = 16; Sample 3 Modulation order
sps = 4; % Samples per symbol
pindBm = -8; % Input power
pin = 10.^{\circ}((pindBm-30)/10); % power in Watts
data = randi([0 (M - 1)], 1000, 1);refdata = 0:M-1;
refconst = qammod(refdata,M,'UnitAveragePower',true);
paChar = pa_performance_characteristics();
```
Create a memoryless nonlinearity System object, a transmit filter System object, and a constellation diagram System object. The default lookup table values are used for the memoryless nonlinearity System object.
```
amplifier = comm.MemorylessNonlinearity('Method','Lookup table','Table',paChar,'ReferenceImpedan
txfilter = comm.RaisedCosineTransmitFilter('RolloffFactor', 0.3, ...
     'FilterSpanInSymbols',6,'OutputSamplesPerSymbol',sps,'Gain',sqrt(sps));
constellation = comm.ConstellationDiagram('SamplesPerSymbol',4, ...
 'Title','Amplified/Distorted Signal','NumInputPorts',2, ...
 'ReferenceConstellation', refconst,'ShowLegend',true, ...
     'ChannelNames',{'Filtered signal','Amplified signal'});
```
Modulate the random data. Filter and apply the nonlinear amplifier characteristics to the modulation symbols.

```
modSig = qammod(data,M,'UnitAveragePower',true)*sqrt(pin * amplifier.ReferenceImpedance);
filtSig = txfilter(modSig);ampSig = amplifier(filtSig);
```
Compute input and output signal levels and the phase shift.

```
pSig = abs(ampSig).^2 / amplifier.ReferenceImpedance;
poutdBm = 10 * log10(pSig) + 30;pfiltSig = abs(filtSig).^2 / amplifier.ReferenceImpedance;
simulated pindBm = 10 * log10(pfiltSig) + 30;phase = rad2deg(angle(ampSig.*conj(filtSig)));
```
Plot AM/AM characteristics, AM/PM characteristics, and the constellation results.

```
figure
set(gcf,'units','normalized','position',[.25 1/3 .5 1/3])
subplot(1,2,1)plot(simulated_pindBm,poutdBm,'.');
hold on
plot(amplifier.Table(:,1),amplifier.Table(:,2),'.','Markersize',15);
xlabel('Input Power (dBm)')
ylabel('Output Power (dBm)');
grid on;
title('AM/AM Characteristics');
leglabel = {'Simulated results','Measurement'};
legend (leglabel,'Location','south');
subplot(1,2,2)plot(simulated_pindBm,phase,'.');
hold on
plot(amplifier.Table(:,1),amplifier.Table(:,3),'.','Markersize',15);
legend (leglabel,'Location','south');
xlabel('Input Power (dBm)');
ylabel('Output Phase Shift (degrees)');
grid on;
title('AM/PM Characteristics');
```
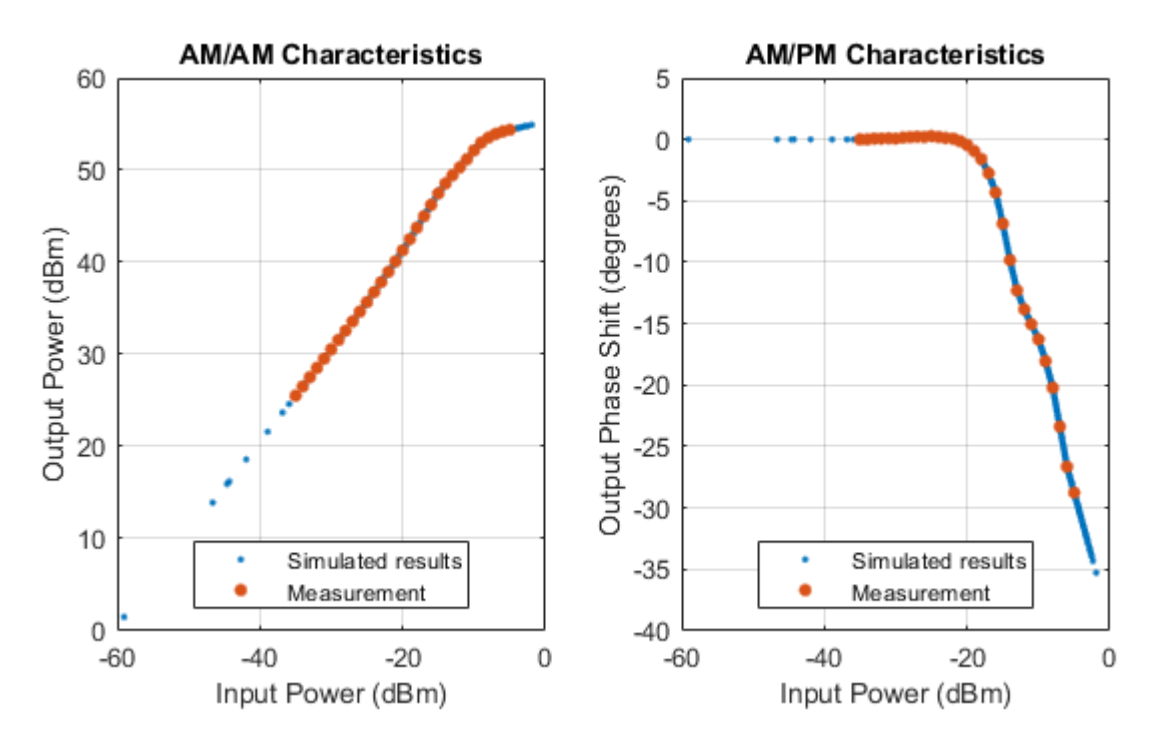

For the purpose of constellation comparison, normalize the amplified signal and the filtered signal. Generate a constellation diagram of the filtered signal and amplified signal. The nonlinear amplifier characteristics cause compression of the amplified signal constellation compared to the filtered constellation.

```
filtSig = filtSig/mean(abs(filtSig)); % Normalized filtered signal<br>ampSig = ampSig/mean(abs(ampSig)); % Normalized amplified signal
ampSig = ampSig/mean(abs(ampsig));
constellation(filtSig,ampSig)
```
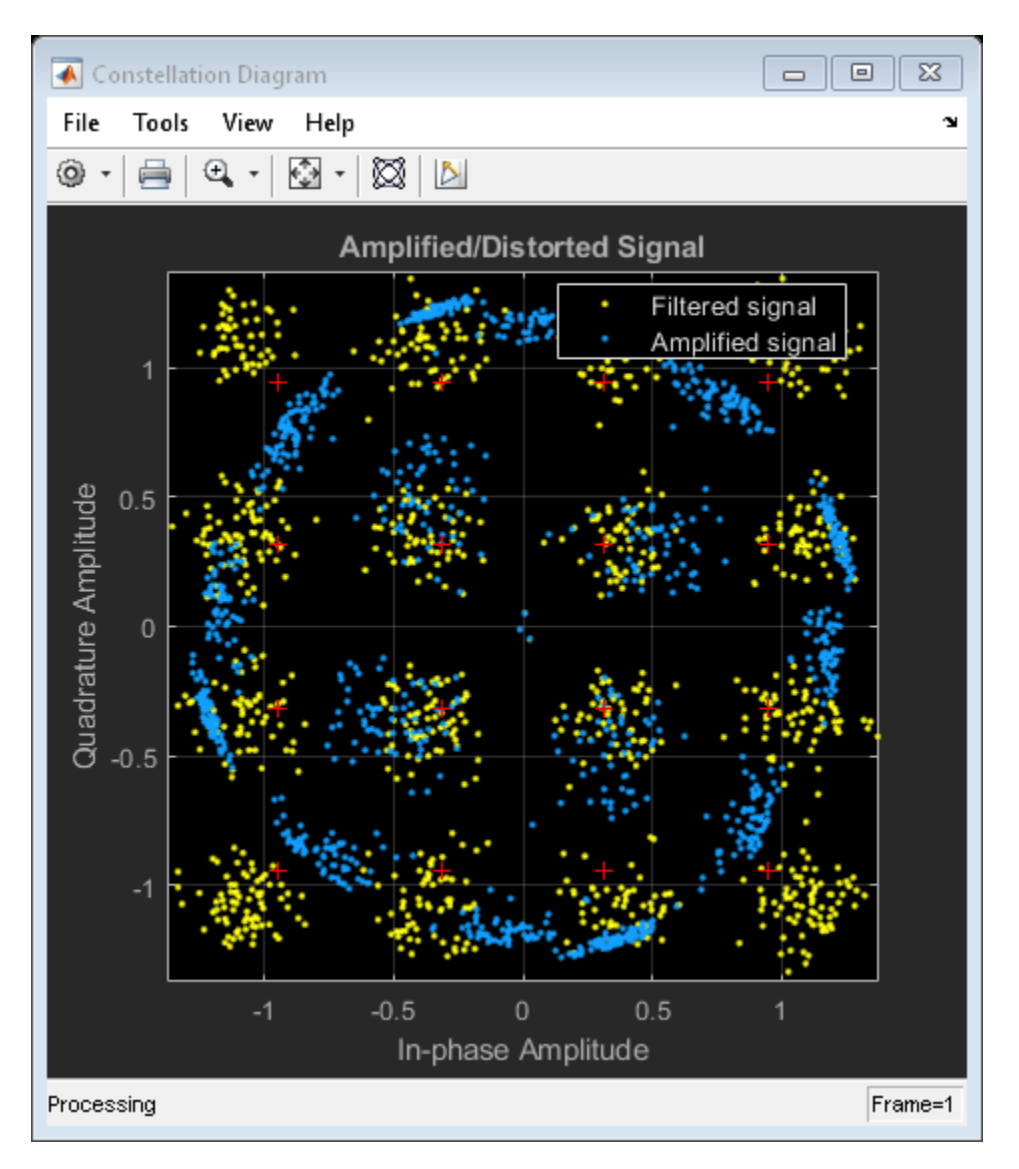

### **Helper Function**

function paChar = pa\_performance\_characteristics()

The operating specification for the LDMOS-based Doherty amplifier are:

- A frequency of 2110 MHz
- A peak power of 300 W
- A small signal gain of 61 dB

Each row in HAV08 Table specifies Pin (dBm), gain (dB), phase shift (degrees) as derived from figure 4 of Hammi, Oualid, et al. "Power amplifiers' model assessment and memory effects intensity quantification using memoryless post-compensation technique." IEEE Transactions on Microwave Theory and Techniques 56.12 (2008): 3170-3179.

 $HAV08\_Table = ...$ [-35,60.53,0.01;

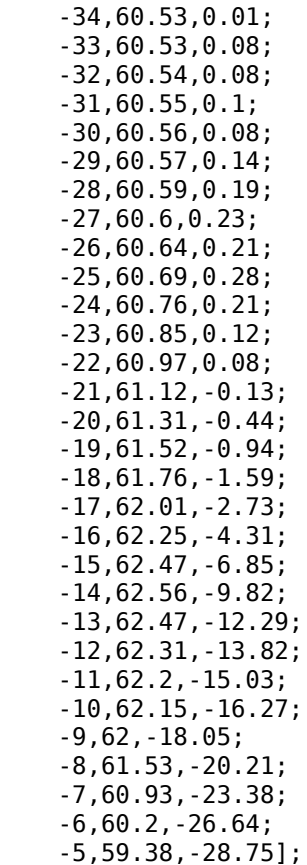

Convert the second column of the HAV08\_Table from gain to Pout for use by the memoryless nonlinearity System object.

```
paChar = HAV08_Table;
p a Char(:,2) = p a Char(:,1) + p a Char(:,2);end
```
## **More About**

#### **Memoryless Nonlinear Impairments**

Memoryless nonlinear impairments distort the amplitude and phase of the input signal. The amplitude distortion is amplitude-to-amplitude modulation (AM/AM) and the phase distortion is amplitude-to-phase modulation (AM/PM). These model methods are available for simulating the memoryless nonlinear impairment models.

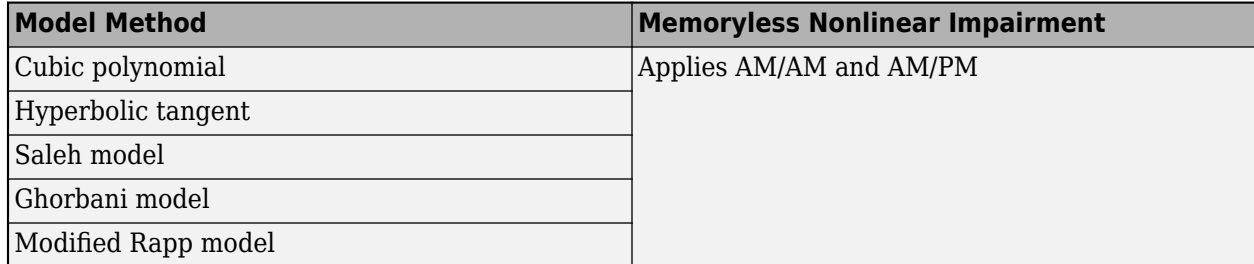

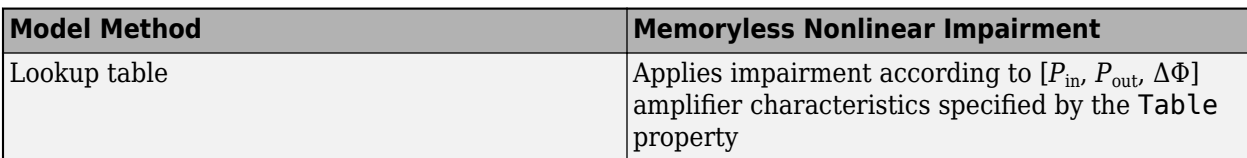

The modeled impairments apply the AM/AM and AM/PM distortions differently according to the model method you specify. The models apply the memoryless nonlinear impairment to the input signal by following these steps.

**1** Multiply the signal by an input gain factor.

**Note** You can normalize the signal to 1 by setting the input scaling gain to the inverse of the input signal amplitude.

- **2** Split the complex signal into its magnitude and angle components. For real-valued input signals, the imaginary component is set to zero.
- **3** Apply an AM/AM distortion to the magnitude of the signal, according to the selected model method, to produce the magnitude of the output signal.
- **4** Apply an AM/PM distortion to the phase of the signal, according to the selected model method, to produce the angle of the output signal.
- **5** Combine the new magnitude and angle components into a complex signal. Then, multiply the result by an output gain factor.

The model methods apply AM/AM and AM/PM impairments as shown in this figure.

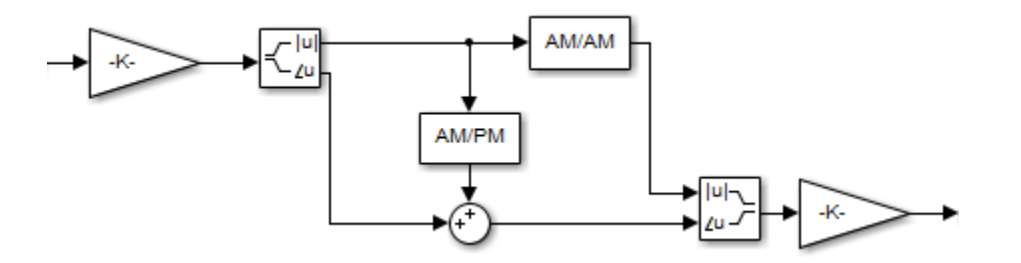

The lookup table method uses the power amplifier (PA) characteristics lookup table, specified as an *N*-by-3 matrix of measured PA characteristics. Each row is of the form  $[P_{in}, P_{out}, \Delta\Phi]$ . *P*<sub>in</sub> specifies the PA input signal in dBm,  $P_{\text{out}}$  specifies the PA output signal in dBm, and ΔΦ specifies the output phase shift in degrees. The measured PA characteristics defined by the Table property are used to compute the AM/AM (in dBm/dBm) and AM/PM (in deg/dBm) nonlinear impairment characteristics. The System object distorts the input signal by the computed AM/AM (in dBm/dBm) and AM/PM (in deg/ dBm) values.

**Note** To determine appropriate  $P_{\text{out}}$  and  $\Delta\Phi$  values for any  $P_{\text{in}}$  values outside the range of values specified in the Table property, the System object applies linear extrapolation from the first two or last two  $[P_{\text{in}}, P_{\text{out}}, \Delta \Phi]$  rows of Table.

### **Cubic Polynomial and Hyperbolic Tangent Model Methods**

This figure shows the AM/PM conversion behavior for the cubic polynomial and hyperbolic tangent model methods.

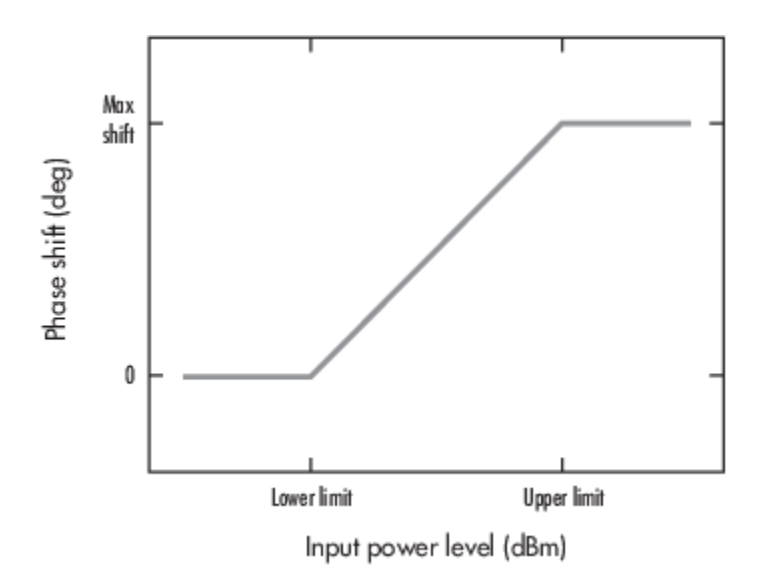

The AM/PM conversion scales linearly with an input power value between the lower and upper limits of the input power level. Outside this range, the AM/PM conversion is constant at the values corresponding to the lower and upper input power limits, which are zero and (*AM/PM conversion*) × (*upper input power limit* – *lower input power limit*), respectively.

### **Cubic Polynomial Third-Order Coefficient**

The cubic polynomial model method uses linear power gain to determine the linear coefficient of a third-order polynomial and either the input or output power in dBm for the third-order intercept point (IP3), point one dB lower than output power (P1dB), or saturation power (Psat) to determine the third-order coefficient of the polynomial. This figure shows an example of the plot generated when you set the Method property to 'Cubic polynomial'.

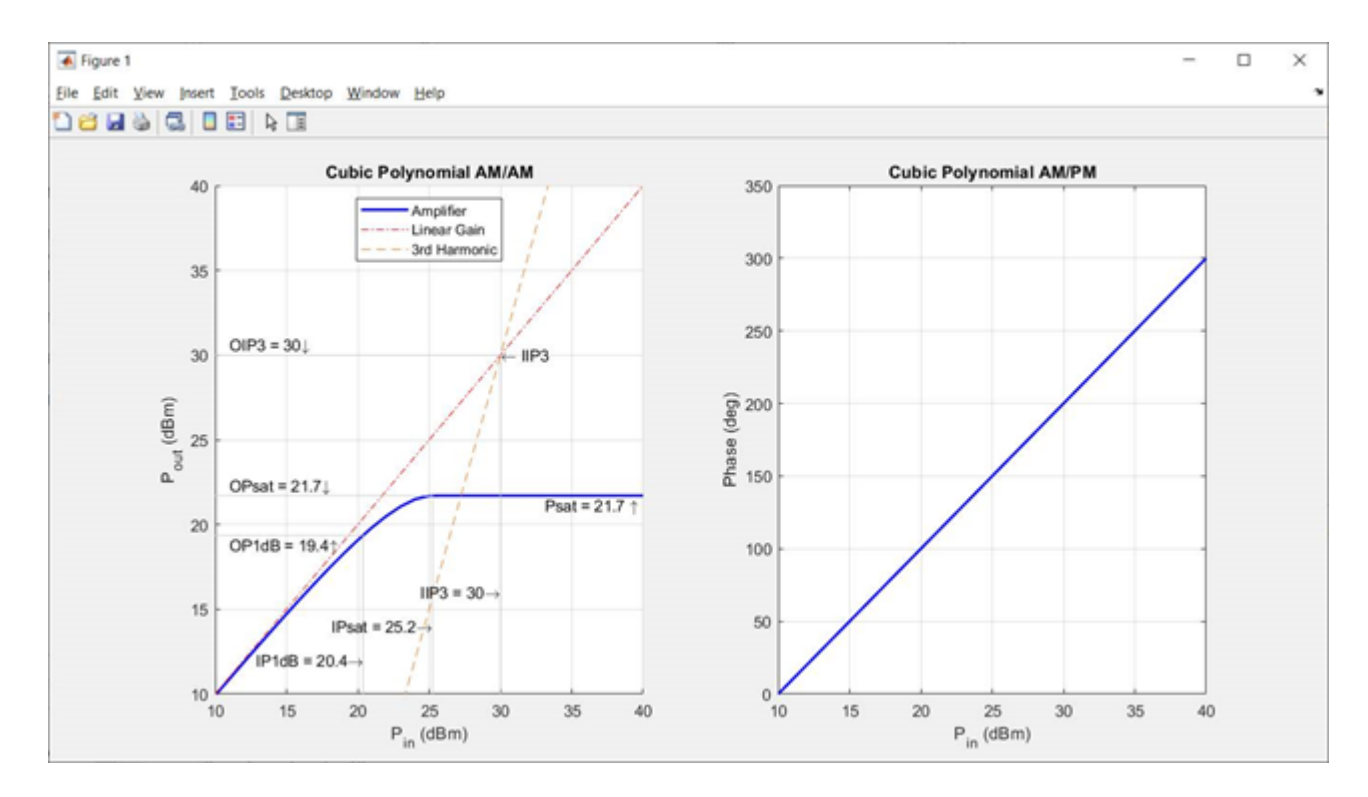

The general form of cubic nonlinearity models the AM/AM characteristics as

$$
F_{AM/AM}(|u|)\!=\!c_1\!\times\!|u|\!+\!\frac{3}{4}c_3\!\times\!|u|^3
$$

where F<sub>AM/AM</sub>( |u| ) is the magnitude of the output signal, |u| is the magnitude of the input signal,  $c_1$  is the coefficient of the linear gain term, and  $c_3$  is the coefficient of the cubic gain term. The results for IIP3, OIP3, IP1dB, OP1dB, IPsat, and OPsat are taken from [\[6\]](#page-1990-0). The coefficient  $c_3$  values are given in this table.

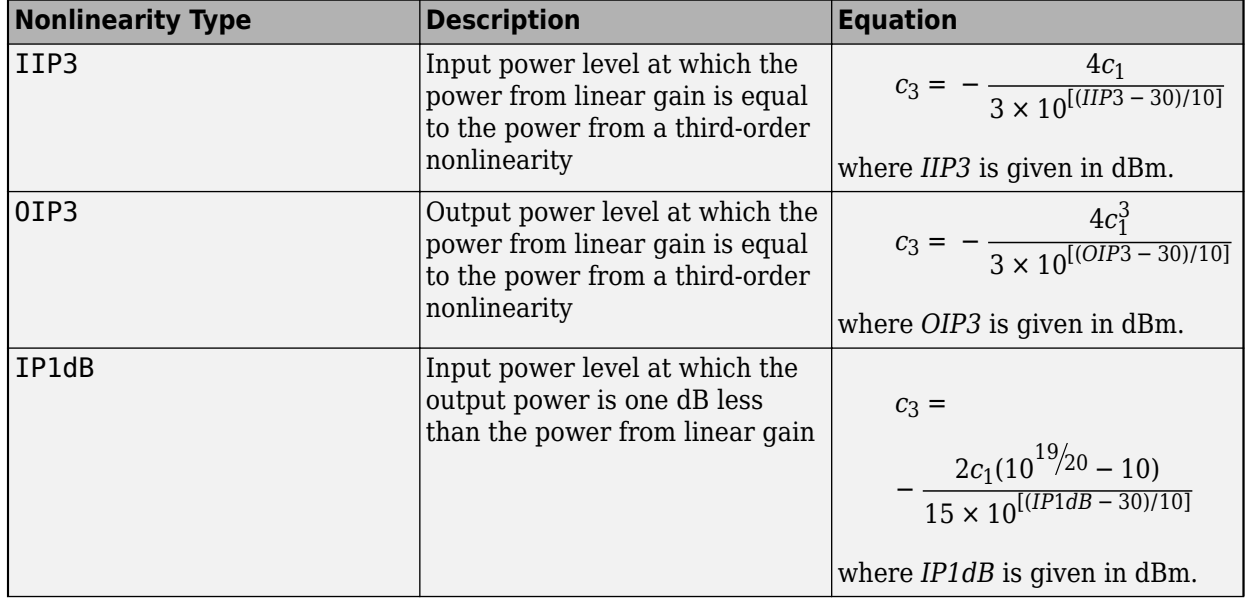

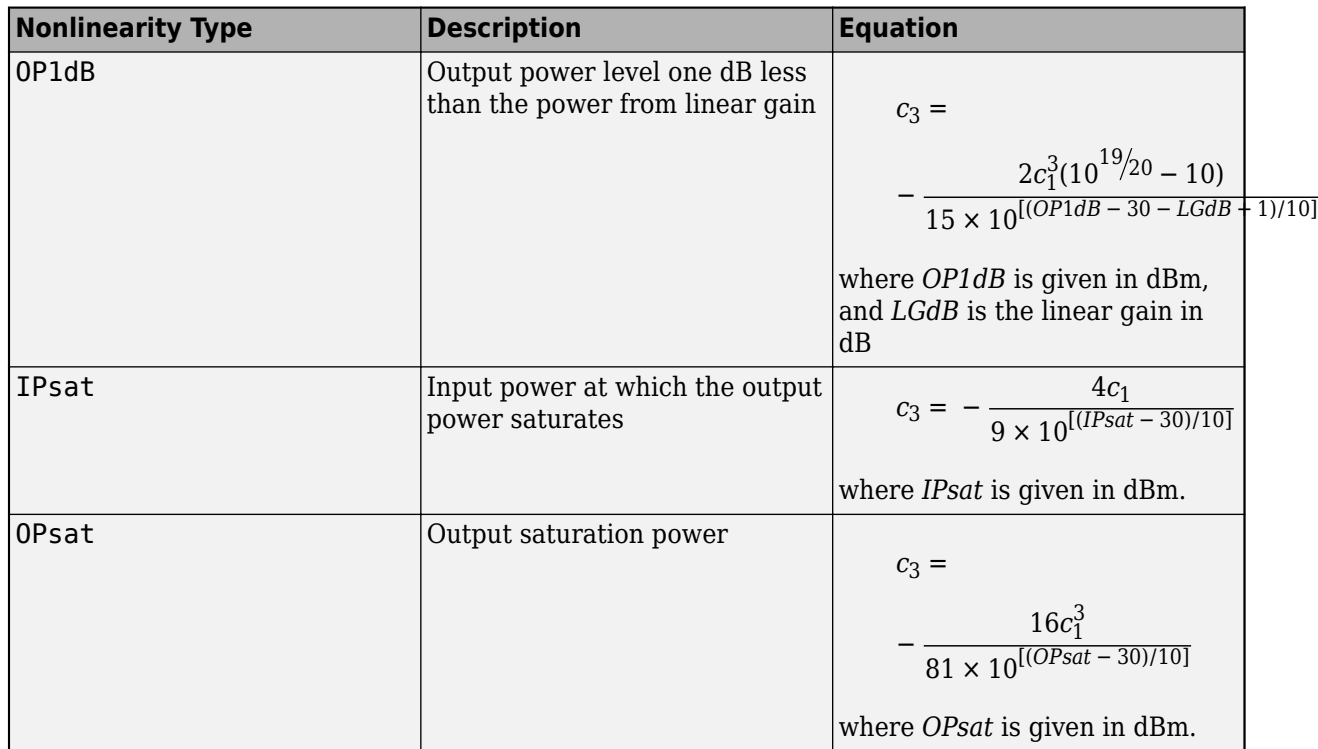

### **Saleh Model Method**

This figure shows the AM/AM behavior (output voltage versus input voltage for the AM/AM distortion) and the AM/PM behavior (output phase versus input voltage for the AM/PM distortion) for the Saleh model method.

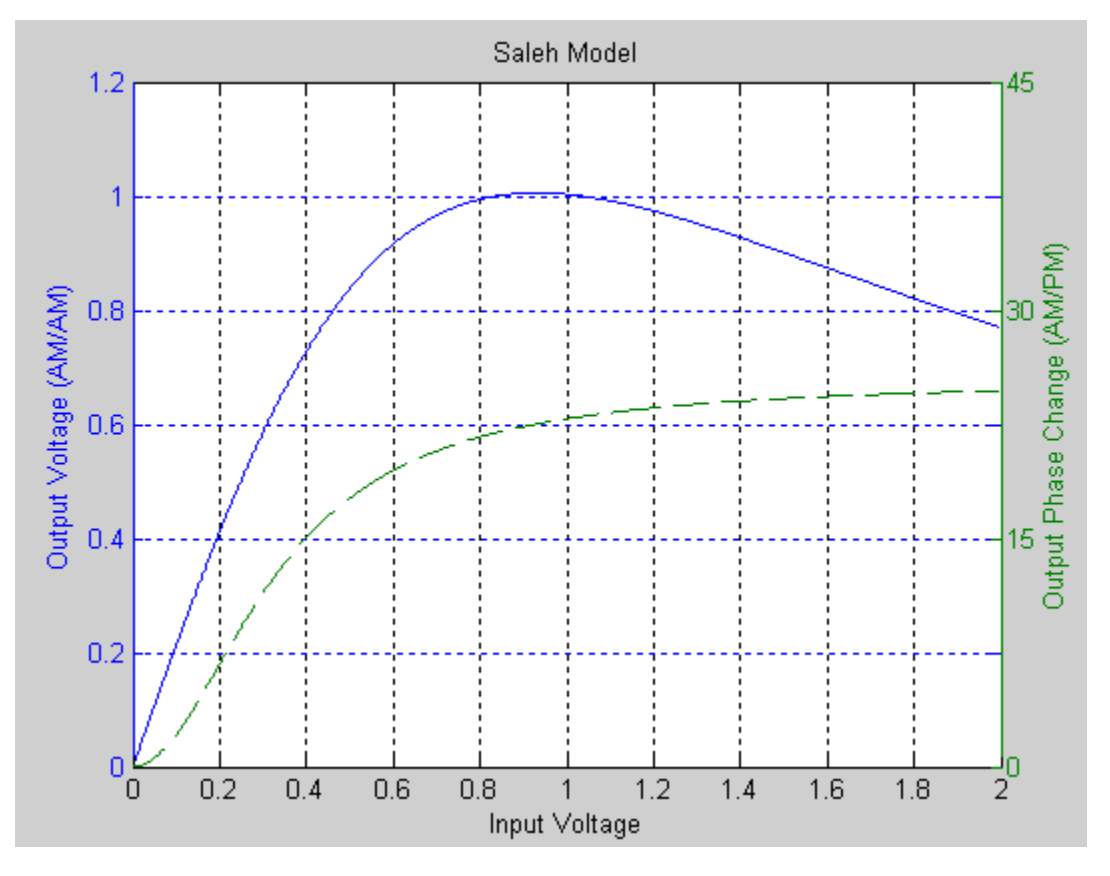

The AM/AM parameters,  $\alpha_{AMAM}$  and  $\beta_{AMAM}$ , are used to compute the amplitude distortion of the input signal by using

$$
F_{\text{AMAM}}(u) = \frac{\alpha_{\text{AMAM}} \times u}{1 + \beta_{\text{AMAM}} \times u^2},
$$

where *u* is the magnitude of the scaled signal.

The AM/PM parameters,  $\alpha_{AMPM}$  and  $\beta_{AMPM}$ , are used to compute the phase distortion of the input signal by using

$$
F_{\text{AMPM}}(u) = \frac{\alpha_{\text{AMPM}} \times u^2}{1 + \beta_{\text{AMPM}} \times u^2},
$$

where *u* is the magnitude of the scaled signal. The α and β parameters for AM/AM and AM/PM are similarly named but distinct.

### **Ghorbani Model Method**

The Ghorbani model method applies AM/AM and AM/PM distortion as described in this section.

The AM/AM parameters ( $x_1$ ,  $x_2$ ,  $x_3$ , and  $x_4$ ) are used to compute the amplitude distortion of the input signal by using

$$
F_{\text{AMAM}}(u) = \frac{x_1 u^{x_2}}{1 + x_3 u^{x_2}} + x_4 u,
$$

where *u* is the magnitude of the scaled signal.

The AM/PM parameters  $(y_1, y_2, y_3,$  and  $y_4$ ) are used to compute the phase distortion of the input signal by using

$$
F_{\rm AMPM}(u)=\frac{y_1u^{y_2}}{1+y_3u^{y_2}}+y_4u,
$$

where *u* is the magnitude of the scaled signal.

#### **Modified Rapp Model Method**

The modified Rapp model method applies AM/AM and AM/PM distortion as described in this section.

The amplitude and phase distortion of the input signal are given by

$$
F_{\text{AMAM}}(u) = \frac{g_{\text{lin}} \times u}{\left(1 + \left(\frac{g_{\text{lin}} \times u}{O_{\text{sat}}}\right)^{2S}\right)^{1/2S}},
$$

$$
F_{\text{AMPM}}(u) = \frac{Au^q}{\left(1 + \left(\frac{u}{B}\right)^q\right)},
$$

where:

- $g_{lin}$  is 10<sup>(LinearGain/20)</sup> and is the amplitude gain of the amplifier.
- *u* is the magnitude of the signal.
- *S* is the smoothness factor, specified by the Smoothness property.
- $\bullet$   $O_{\text{sat}}$  is the output saturation level, specified by the OutputSaturationLevel property.
- *A* is the phase gain in radians, specified by the PhaseGainRadian property.
- *B* is the phase saturation, specified by the PhaseSaturation property.
- *q* is the phase smoothness, specified by the PhaseSmoothness property.

### **References**

- [1] Saleh, A.A.M. "Frequency-Independent and Frequency-Dependent Nonlinear Models of TWT Amplifiers." *IEEE Transactions on Communications* 29, no. 11 (November 1981): 1715–20. https://doi.org/10.1109/TCOM.1981.1094911.
- [2] Ghorbani, A., and M. Sheikhan. "The Effect of Solid State Power Amplifiers (SSPAs) Nonlinearities on MPSK and M-QAM Signal Transmission." In *1991 Sixth International Conference on Digital Processing of Signals in Communications*, 193–97, 1991.
- [3] Rapp, Ch. "Effects of HPA-Nonlinearity on a 4-DPSK/OFDM-Signal for a Digital Sound Broadcasting System." In *Proceedings Second European Conf. on Sat. Comm. (ESA SP-332)*, 179–84. Liege, Belgium, 1991. https://elib.dlr.de/33776/.
- [4] Choi, C., et.al. "RF impairment models for 60 GHz-band SYS/PHY simulation." *IEEE 802.15-06-0477-01-003c*. November 2006.
- <span id="page-1990-0"></span>[5] Perahia, E. "TGad Evaluation Methodology." *IEEE 802.11-09/0296r16*. January 20, 2010. https:// mentor.ieee.org/802.11/dcn/09/11-09-0296-16-00ad-evaluation-methodology.doc.
- [6] Kundert, Ken. "Accurate and Rapid Measurement of IP2 and IP3." *The Designer Guide Community*. May 22, 2002.

# **Extended Capabilities**

#### **C/C++ Code Generation**

Generate C and C++ code using MATLAB® Coder™.

Usage notes and limitations:

See "System Objects in MATLAB Code Generation" (MATLAB Coder).

# **See Also**

**Objects** [comm.PhaseFrequencyOffset](#page-2110-0) | [comm.PhaseNoise](#page-2117-0) | [comm.ThermalNoise](#page-2423-0)

**Functions** [iqimbal](#page-559-0)

**Blocks** [Amplifier](#page-3603-0) | [Memoryless Nonlinearity](#page-3239-0)

**Introduced in R2012a**

# **comm.MER**

**Package:** comm

Measure modulation error ratio

# **Description**

The comm.MER (modulation error ratio) object measures the signal-to-noise ratio (SNR) in digital modulation applications. You can use MER measurements to determine system performance in communications applications. For example, determining whether a DVB-T system conforms to applicable radio transmission standards requires accurate MER measurements. The block measures all outputs in dB.

To measure modulation error ratio:

- **1** Define and set up your MER object. See "Construction" on page 3-914.
- **2** Call [step](#page-2000-0) to measure the modulation error ratio according to the properties of comm.MER. The behavior of step is specific to each object in the toolbox.

**Note** Starting in R2016b, instead of using the step method to perform the operation defined by the System object, you can call the object with arguments, as if it were a function. For example,  $y =$ step(obj, x) and  $y = obj(x)$  perform equivalent operations.

# **Construction**

MER = comm.MER creates a modulation error ratio (MER) System object, MER. This object measures the signal-to-noise ratio (SNR) in digital modulation applications.

MER = comm.MER(Name,Value) creates an MER object with each specified property set to the specified value. You can specify additional name-value pair arguments in any order as (Name1,Value1,...,NameN,ValueN).

**Example**: MER = comm.MER('ReferenceSignalSource','Estimated from reference constellation') creates an object, MER, that measures the MER of a received signal by using a reference constellation.

# **Properties**

#### **ReferenceSignalSource**

Reference signal source

Reference signal source, specified as either 'Input port' (default) or 'Estimated from reference constellation'. To provide an explicit reference signal against which the input signal is measured, set this property to 'Input port'. To measure the MER of the input signal against a reference constellation, set this property to 'Estimated from reference constellation'.

### **ReferenceConstellation**

Reference constellation

Reference constellation, specified as a vector. This property is available when the ReferenceSignalSource property is 'Estimated from reference constellation'.

The default is [0.7071 - 0.7071i; -0.7071 - 0.7071i; -0.7071 + 0.7071i; 0.7071 + 0.7071i], which corresponds to a standard QPSK constellation. You can derive constellation points by using modulation functions or objects. For example, to derive the reference constellation for a 16-  $QAM$  signal, you can use qammod $(0:15,16)$ .

#### **MeasurementIntervalSource**

Measurement interval source

Measurement interval source, specified as one of the following: 'Input length' (default), 'Entire history', 'Custom', or 'Custom with periodic reset'. This property affects the RMS and maximum MER outputs only.

- To calculate MER using only the current samples, set this property to 'Input length'.
- To calculate MER for all samples, set this property to 'Entire history'.
- To calculate MER over an interval you specify and to use a sliding window, set this property to 'Custom'.
- To calculate MER over an interval you specify and to reset the object each time the measurement interval is filled, set this property to 'Custom with periodic reset'.

#### **MeasurementInterval**

Measurement interval

Measurement interval over which the MER is calculated, specified in samples as a real positive integer. This property is available when MeasurementIntervalSource is 'Custom' or 'Custom with periodic reset'. The default is 100.

#### **AveragingDimensions**

#### Averaging dimensions

Averaging dimensions, specified as a positive integer or row vector of positive integers. This property determines the dimensions over which the averaging is performed. For example, to average across the rows, set this property to 2. The default is 1.

The object supports variable-size inputs over the dimensions in which the averaging takes place. However, the input size for the nonaveraged dimensions must remain constant between step calls. For example, if the input has size [4 3 2] and Averaging dimensions is [1 3], the output size is [1 3 1], and the second dimension must remain fixed at 3.

#### **MinimumMEROutputPort**

Minimum MER measurement output port

Minimum MER measurement output port, specified as a logical scalar. To create an output port for minimum MER measurements, set this property to true. The default is false.

#### **XPercentileMEROutputPort**

*X*-percentile MER measurement output port

*X*-percentile MER measurement output port, specified as a logical scalar. To create an output port for *X*-percentile MER measurements, set this property to true. The *X*-percentile MER measurements persist until you reset the object. These measurements are calculated by using all of the input frames since the last reset. The default is false.

#### **XPercentileValue**

*X*-percentile value

*X*-percentile value above which *X*% of the MER measurements fall, specified as a real scalar from 0 to 100. This property applies when XPercentileMEROutputPort is true. The default is 95.

#### **SymbolCountOutputPort**

Symbol count output port

Symbol count output port, specified as a logical scalar. To output the number of accumulated symbols used to calculate the *X*-percentile MER measurements, set this property to true. This property is available when XPercentileMEROutputPort property is true. The default is false.

### **Methods**

[step](#page-2000-0) Measure modulation error ratio

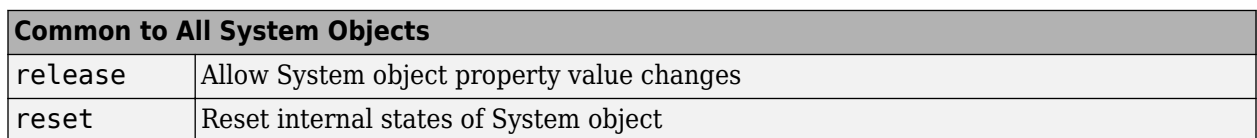

## **Examples**

#### **Measure MER of Noisy 16-QAM Modulated Signal**

Create an MER object which outputs minimum MER, 90-percentile MER, and the number of symbols.

```
mer = comm.MER('MinimumMEROutputPort', true, ...
     'XPercentileMEROutputPort',true,'XPercentileValue',90,...
     'SymbolCountOutputPort',true);
```
Generate random data. Apply 16-QAM modulation having unit average power. Pass the signal through an AWGN channel.

```
data = rand([0 15], 1000, 1);refsym = qammod(data,16,'UnitAveragePower',true);
rxsym = awgn(refsym,20);
```
Determine the RMS, minimum, and 90th percentile MER values.

[MERdB,MinMER,PercentileMER,NumSym] = mer(refsym,rxsym)

 $MERdB = 20.1071$ MinMER = 11.4248 PercentileMER = 16.5850  $NumSym = 1000$ 

#### **Measure MER Using Reference Constellation**

Generate random data symbols, and apply 8-PSK modulation.

 $d = randi([0 7], 2000, 1);$  $txSig = pskmod(d, 8, pi/8);$ 

Pass the modulated signal through an AWGN channel.

 $rxSig = awgn(txSig, 30)$ ;

Create an MER object. Measure the MER using the transmitted signal as the reference.

 $mer = comm.MER;$  $mer1 = mer(txSig, rxfig);$ 

Release the MER object. Set the object to use a reference constellation for making MER measurements.

```
release(mer)
mer.ReferenceSignalSource = 'Estimated from reference constellation';
mer.ReferenceConstellation = pskmod(0:7,8,pi/8);
```
Measure the MER using only the received signal as an input. Verify that it matches the result obtained with a reference signal.

```
mer2 = mer(rxSig);[mer1 mer2]
ans = 1×2
    30.0271 30.0271
```
#### **Measure MER Using Custom Measurement Interval**

Measure the MER of a noisy 8-PSK signal using two types of custom measurement intervals. Display the results.

Set the number of frames, M, and the number of subframes per frame, K.

 $M = 2;$  $K = 5$ ;

Set the number of symbols in a subframe. Calculate the corresponding frame length.

```
sflen = 100;frmLen = K*sfLen
```
frmlen  $= 500$ 

Create an MER object. Configure the object to use a custom measurement interval equal to the frame length.

```
mer1 = comm.MER('MeasurementIntervalSource','Custom', ...
    'MeasurementInterval', frmLen);
```
Configure the object to measure MER using an 8-PSK reference constellation.

```
mer1.ReferenceSignalSource = 'Estimated from reference constellation';
mer1. ReferenceConstellation = pskmod(0:7,8,pi/8);
```
Create an MER object, and configure it use a 500-symbol measurement interval with a periodic reset. Configure the object to measure MER using an 8-PSK reference constellation.

```
mer2 = comm.MER('MeasurementIntervalSource','Custom with periodic reset', ...
    'MeasurementInterval', frmLen);
mer2.ReferenceSignalSource = 'Estimated from reference constellation';
mer2. ReferenceConstellation = pskmod(0:7,8,pi/8);
```
Initialize the MER and signal-to-noise arrays.

```
merNoReset = zeros(K,M);merRest = zeros(K,M);snrdB = zeros(K,M);
```
Measure the MER for a noisy 8-PSK signal using both objects. The SNR is increases by 1 dB from subframe to subframe. For merNoReset, the 500 most recent symbols are used to compute the estimate. In this case, a sliding window is used so that an entire data frame is used as the basis for the estimate. For merReset, the symbols are cleared each time a new frame is encountered.

```
for m = 1:Mfor k = 1:Kdata = rand([0 7], sflen, 1);txSig = pskmod(data, 8, pi/8);snrdB(k,m) = k+(m-1)*K+7;rxSig = avgn(txSig, snrdB(k,m));merNoReset(k,m) = mer1(rxSig);merRest(k,m) = mer2(rxSig); end
end
```
Display the MER measured using the two approaches. The windowing used in the first case provides an averaging across the subframes. In the second case, the MER object resets after the first frame so that the calculated MER values more accurately reflect the current SNR.

```
stairs(snrdB(:),[merNoReset(:) merReset(:)])
xlabel('SNR (dB)')
ylabel('MER (%)')
legend('No Reset','Periodic Reset')
```
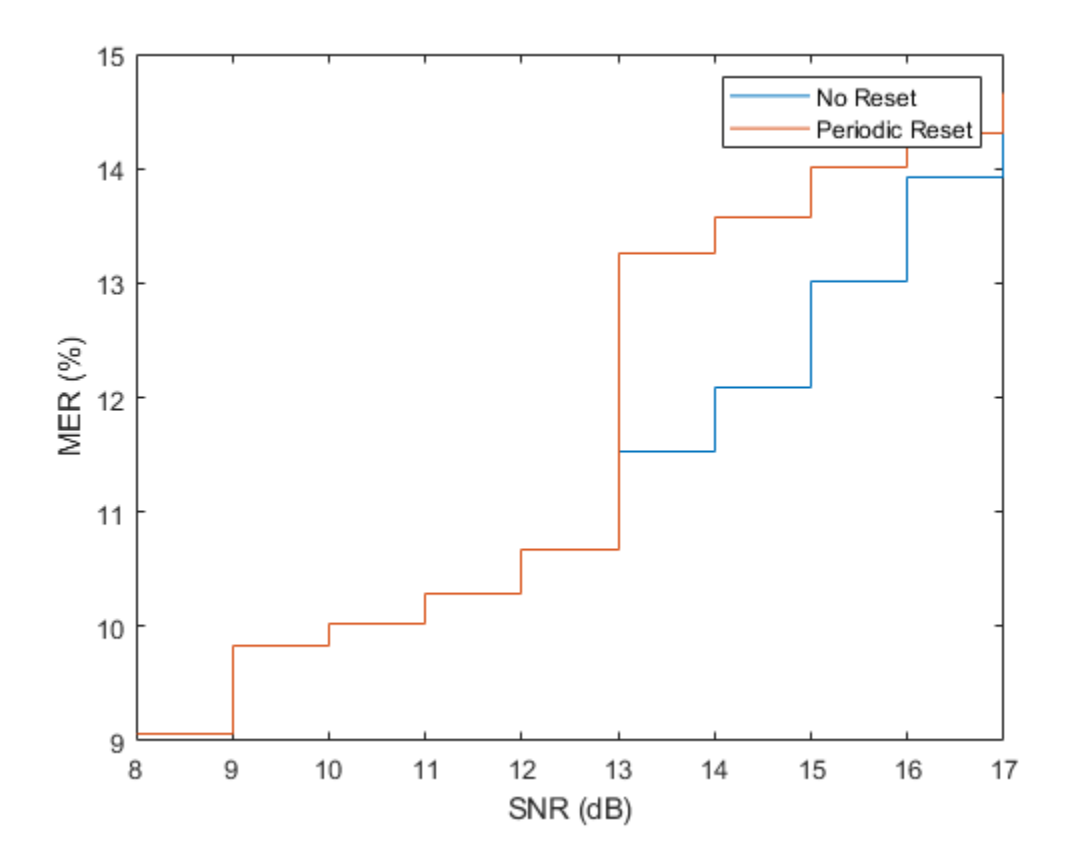

#### **Measure MER Across Different Dimensions**

Create OFDM modulator and demodulator objects.

```
ofdmmod = comm.OFDMModulator('FFTLength',32,'NumSymbols',4);
ofdmdemod = comm.OFDMDemodulator('FFTLength',32,'NumSymbols',4);
```
Determine the number of subcarriers and symbols in the OFDM signal.

```
ofdmDims = info(ofdmmod);
numSC = ofdmDims.DataInputSize(1)
numSC = 21numSym = ofdmDims.DataInputSize(2)
numSym = 4
```
Generate random symbols and apply QPSK modulation.

```
msg = randi([0 3], numSC, numSym);modSig = pskmod(msg, 4, pi/4);
```
OFDM modulate the QPSK signal. Pass the signal through an AWGN channel. Demodulate the noisy signal.

```
txSig = ofdmmod(modSig);
rxSig = awgn(txSig,10,'measured');
demodSig = ofdmdemod(rxSig);
```
Create an MER object, where the result is averaged over the subcarriers. Measure the MER. There are four entries corresponding to each of the 4 OFDM symbols.

```
mer = comm.MER('AveragingDimensions',1);
modelrrorRatio = mer(demodSig, modSig)
```
modErrorRatio = *1×4* 11.2338 12.5315 12.8882 12.7015

Overwrite the MER object, where the result is averaged over the OFDM symbols. Measure the MER. There are 21 entries corresponding to each of the 21 subcarriers.

```
mer = comm.MER('AveragingDimensions',2);
modelrrorRatio = mer(demodSig, modSig)modErrorRatio = 21×1
    10.8054
    14.9655
    14.5721
    13.6024
    13.0132
    12.1391
    10.4012
     9.5017
     8.8055
    13.3824
       ⋮
```
Measure the MER and average over both the subcarriers and the OFDM symbols.

```
mer = comm.MER('AveragingDimensions', [1 2]);
modelrrorRatio = mer(demodSig, modSig)modErrorRatio = 12.2884
```
# **Algorithms**

MER is a measure of the SNR in a modulated signal calculated in dB. The MER over *N* symbols is

$$
MER = 10 \cdot \log_{10} \left( \frac{\sum_{n=1}^{N} (I_{k}^{2} + Q_{k}^{2})}{\sum_{n=1}^{N} (e_{k})} \right) dB,
$$

The MER for the *k*th symbol is

$$
MER_k = 10 * log10 \left( \frac{\frac{1}{N} \sum_{n=1}^{N} (I_k^2 + Q_k^2)}{e_k} \right) dB.
$$

The minimum MER represents the minimum MER value in a burst, or

$$
MER_{\min} = \min_{k \in [1, ..., N]} \{MER_k\},
$$

where:

$$
e_k = e_k = (I_k - \widetilde{I}_k)^2 + (Q_k - \widetilde{Q}_k)^2
$$

- $I_k = In$ -phase measurement of the *k*th symbol in the burst
- $\bullet$   $Q_k$  = Quadrature phase measurement of the  $k$ th symbol in the burst
- *I<sub>k</sub>* and  $Q_k$  represent ideal (reference) values.  $\tilde{I}_k$  and  $\tilde{Q}_k$  represent measured (received) symbols.

The block computes the *X*-percentile MER by creating a histogram of all the incoming  $\mathit{MER}_k$  values. The output provides the MER value above which X% of the MER values fall.

# **Extended Capabilities**

#### **C/C++ Code Generation**

Generate C and C++ code using MATLAB® Coder™.

Usage notes and limitations:

See "System Objects in MATLAB Code Generation" (MATLAB Coder).

### **See Also**

[comm.ACPR](#page-1079-0) | [comm.CCDF](#page-1360-0) | [comm.EVM](#page-1608-0)

**Introduced in R2012a**

# <span id="page-2000-0"></span>**step**

**System object:** comm.MER **Package:** comm

Measure modulation error ratio

# **Syntax**

```
MERDB= step(MER,REFSYM,RXSYM)
MERDB = step(MER,RXSYM)
[M. MINMER] = step( )[\underline{\hspace{1cm}}, \text{XMER}] = \text{step}(\underline{\hspace{1cm}}, \underline{\hspace{1cm}})[ , NUMSYM] = step( )
```
# **Description**

**Note** Starting in R2016b, instead of using the step method to perform the operation defined by the System object, you can call the object with arguments, as if it were a function. For example,  $y =$ step(obj, x) and  $y = obj(x)$  perform equivalent operations.

MERDB= step(MER,REFSYM,RXSYM) returns the measured MER, MERDB, of the received signal RXSYM, based on reference signal REFSYM. MER values are measured in dB.

REFSYM. REFSYM and RXSYM inputs are complex column vectors of equal dimensions and data type. The data type can be double, single, signed integer, or signed fixed point with power-of-two slope and zero bias. All outputs of the object are of data type double. To set the interval over which the MER is measured, use the MeasurementIntervalSource and MeasurementInterval properties.

MERDB = step(MER,RXSYM) returns the measured MER of received signal RXSYM based on a reference signal specified in the ReceivedConstellation property.

 $[M. MINMER] = step( ) returns the minimum MER, MINMER, given either of the two$ previous syntaxes.

To return minimum MER, set the MinimumMEROutputPort property to true. To set the interval over which MINMER is measured, use the MeasurementIntervalSource and MeasurementInterval properties.

[ \_\_\_ ,XMER] = step( \_\_\_ ) returns the *X*-percentile MER, XMER.

To return the *X*-percentile MER, set the XPercentileMEROutputPort property to true. XMER is the MER above which *X*% of the measurements fall, where *X* is set by the XPercentileValue property. XMER is measured using all the input frames since the last reset.

[ \_\_\_ ,NUMSYM] = step( \_\_\_ ) returns the number of symbols, NUMSYM, used to calculate the *X*percentile MER.

To return NUMSYM, set the SymbolCountOutputPort to true. NUMSYM is measured using all the input frames since the last reset.

**Note** MER specifies the System object on which to run this step method.

The object performs an initialization the first time the step method is executed. This initialization locks nontunable properties and input specifications, such as dimensions, complexity, and data type of the input data. If you change a nontunable property or an input specification, the System object issues an error. To change nontunable properties or inputs, you must first call the release method to unlock the object.

# **comm.MIMOChannel**

**Package:** comm

Filter input signal through MIMO multipath fading channel

# **Description**

A comm.MIMOChannel object filters an input signal through a multiple-input/multiple-output (MIMO) multipath fading channel. This object models both Rayleigh and Rician fading and employs the Kronecker model for modeling the spatial correlation between the links. For processing details, see the [Algorithms on page 3-948](#page-2025-0) section.

To filter an input signal through a MIMO multipath fading channel:

- **1** Create the comm.MIMOChannel object and set its properties.
- **2** Call the object with arguments, as if it were a function.

To learn more about how System objects work, see What Are System Objects?.

# **Creation**

# **Syntax**

mimochan = comm.MIMOChannel mimochan = comm.MIMOChannel(Name,Value)

#### **Description**

mimochan = comm.MIMOChannel creates a multiple-input multiple-output (MIMO) frequencyselective or frequency-flat fading channel System object. This object filters a real or complex input signal through the multipath MIMO channel to obtain the channel-impaired signal.

mimochan = comm.MIMOChannel(Name,Value) sets properties using one or more name-value pairs. Enclose each property name in single quotes.

```
Example: comm.MIMOChannel('SampleRate',2)
```
# **Properties**

Unless otherwise indicated, properties are *nontunable*, which means you cannot change their values after calling the object. Objects lock when you call them, and the release function unlocks them.

If a property is *tunable*, you can change its value at any time.

For more information on changing property values, see System Design in MATLAB Using System Objects.

#### **SampleRate — Input signal sample rate**

1 (default) | positive scalar

Input signal sample rate in hertz, specified as a positive scalar.

Data Types: double

#### **PathDelays — Discrete path delay**

0 (default) | scalar | row vector

Discrete path delay in seconds, specified as a scalar or row vector.

- When you set PathDelays to a scalar, the MIMO channel is frequency flat.
- When you set PathDelays to a vector, the MIMO channel is frequency selective.

Data Types: double

#### **AveragePathGains — Average path gains (dB)**

0 (default) | scalar | row vector

Average path gains in decibels, specified as a scalar or row vector. AveragePathGains must have the same size as PathDelays.

Data Types: double

#### **NormalizePathGains — Normalize path gains**

true (default) | false

Normalize path gains, specified as true or false.

- When you set this property to true, the fading processes are normalized so that the total power of the path gains, averaged over time, is 0 dB.
- When you set this property to false, there is no normalization on path gains.

The average powers of the path gains are specified by the AveragePathGains property.

Data Types: logical

#### **FadingDistribution — Fading distribution**

'Rayleigh' (default) | 'Rician'

Fading distribution to use for the channel, specified as 'Rayleigh' or 'Rician'.

Data Types: char

#### **KFactor — K-factor of Rician fading channel**

3 (default) | positive scalar | row vector

K-factor of a Rician fading channel, specified as a positive scalar or a  $1$ -by- $N_{\rm P}$  vector of positive-valued elements.  $N_{\rm P}$  equals number of path delays specified by the PathDelays property.

- If you set KFactor to a scalar, the first discrete path is a Rician fading process with a Rician Kfactor of KFactor. Any remaining discrete paths are independent Rayleigh fading processes.
- If you set KFactor to a row vector, the discrete path corresponding to a positive element of the KFactor vector is a Rician fading process with a Rician K-factor specified by that element. The discrete path corresponding to a zero-valued element of the KFactor vector is a Rayleigh fading process.

#### **Dependencies**

This property applies when FadingDistribution is Rician.

Data Types: double

#### **DirectPathDopplerShift — Doppler shifts for line-of-sight components (Hz)**

0 (default) | scalar | row vector

Doppler shifts for the line-of-sight components of the Rician fading channel in hertz, specified as a scalar or row vector. This property must have the same size as KFactor.

- If you set DirectPathDopplerShift to a scalar, it represents the line-of-sight component Doppler shift of the first discrete path that is a Rician fading process.
- If you set DirectPathDopplerShift to a row vector, the discrete path that is a Rician fading process has its line-of-sight component Doppler shift specified by the elements of DirectPathDopplerShift that correspond to positive elements in the KFactor vector.

#### **Dependencies**

This property applies when FadingDistribution is Rician.

Data Types: double

#### **DirectPathInitialPhase — Initial phases for line-of-sight components (Radians)**

0 (default) | scalar | row vector

Initial phases for the line-of-sight components of the Rician fading channel in radians, specified as a scalar or row vector. This property must have the same size as KFactor.

- If you set DirectPathInitialPhase to a scalar, it represents the line-of-sight component initial phase of the first discrete path that is a Rician fading process.
- If you set DirectPathInitialPhase to a row vector, the discrete path that is a Rician fading process has its line-of-sight component initial phase specified by the elements of DirectPathInitialPhase that correspond to positive elements in the KFactor vector.

#### **Dependencies**

This property applies when FadingDistribution is Rician.

Data Types: double

#### **MaximumDopplerShift — Maximum Doppler shift for all channel paths (Hz)**

0.001 (default) | nonnegative scalar

Maximum Doppler shift for all channel paths in hertz, specified as a nonnegative scalar.

The Doppler shift applies to all channel paths. When you set this property to 0, the channel remains static for the entire input. You can use the reset object function to generate a new channel realization.

<code>MaximumDopplerShift</code> must be smaller than (SampleRate/10)/ $f_{\rm c}$  for each path, where  $f_{\rm c}$  represents the cutoff frequency factor of the path. For more information on the cutoff frequency, see [Cutoff](#page-2026-0) [Frequency Factor on page 3-949.](#page-2026-0)

Data Types: double

#### **DopplerSpectrum — Doppler spectrum shape for all channel paths**

doppler('Jakes') (default) | doppler('Flat') | doppler('Rounded', ...) | doppler('Bell', ...) | doppler('Asymmetric Jakes', ...) | doppler('Restricted Jakes', ...) | doppler('Gaussian', ...) | doppler('BiGaussian', ...)

Doppler spectrum shape for all channel paths, specified as a single Doppler spectrum structure returned from the  $\sf{doppler}$  $\sf{doppler}$  $\sf{doppler}$  function or a  $1\text{-by-}N_\texttt{P}$  cell array of such structures. The  $\sf{default}$  value of this property is the Jakes Doppler spectrum (doppler('Jakes')).

- If you assign a single call to [doppler](#page-309-0), all paths have the same specified Doppler spectrum.
- If you assign a 1-by- $N_{\rm P}$  cell array of calls to [doppler](#page-309-0) using any of the specified syntaxes, each path has the Doppler spectrum specified by the corresponding Doppler spectrum structure in the array. In this case,  $N_{\rm P}$  equals the value of the PathDelays property.

The maximum Doppler shift value necessary to specify the Doppler spectrum/spectra is given by the MaximumDopplerShift property.

#### **Dependencies**

This property applies when MaximumDopplerShift is greater than zero.

If you assign the FadingTechnique property to 'Sum of sinusoids', you must set DopplerSpectrum to doppler('Jakes').

#### **SpatialCorrelationSpecification — Spatial correlation specification**

'Separate Tx Rx' (default) | 'None' | 'Combined'

Spatial correlation specification, specified as 'Separate Tx Rx', 'None', or 'Combined'.

- Choose 'Spatial Tx Rx' to separately specify the transmit and receive spatial correlation matrices from which the number of transmit antenna ( $N_{\rm T}$ ) and number of receive antennas ( $N_{\rm R}$ ) are derived.
- Choose 'None' to specify the number of transmit and receive antennas.
- Choose 'Combined' to specify a single correlation matrix for the whole channel, from which the product of  $N_{\rm T}$  and  $N_{\rm R}$  is derived.

Data Types: char

#### **NumTransmitAntennas — Number of transmit antennas**

2 (default) | positive integer

Number of transmit antennas, specified as a positive integer.

#### **Dependencies**

This property applies when SpatialCorrelationSpecification is 'None' or 'Combined'.

Data Types: double

#### **NumReceiveAntennas — Number of receive antennas**

2 (default) | positive integer

Number of receive antennas, specified as a positive integer.

#### **Dependencies**

This property applies when SpatialCorrelationSpecification is 'None' or 'Combined'.

Data Types: double

#### **TransmitCorrelationMatrix — Spatial correlation of transmitter**

[1 0; 0 1] (default) | matrix | 3-D array

Specify the spatial correlation of the transmitter as an  $N_{\rm T}$ -by- $N_{\rm T}$  matrix or  $N_{\rm T}$ -by- $N_{\rm T}$ -by- $N_{\rm P}$  array.  $N_{\rm T}$  is the number of transmit antennas, and  $N_{\rm P}$  equals the value of the PathDelays property.

- If PathDelays is a scalar, the channel is frequency-flat, and TransmitCorrelationMatrix is an  $N_{\rm T}$ -by- $N_{\rm T}$  Hermitian matrix. The magnitude of any off-diagonal element must be no larger than the geometric mean of the two corresponding diagonal elements.
- If PathDelays is a vector, the channel is frequency selective, and you can specify TransmitCorrelationMatrix as a matrix. Each path has the same transmit spatial correlation matrix.
- Alternatively, you can specify  $\sf{TransmitCorrelationMatrix}$  as an  $N_{\rm T}$ -by- $N_{\rm T}$ -by- $N_{\rm P}$  array, where each path can have its own different transmit spatial correlation matrix.

#### **Dependencies**

This property applies when you set the SpatialCorrelationSpecification property to 'Separate Tx Rx'.

Data Types: double Complex Number Support: Yes

#### **ReceiveCorrelationMatrix — Spatial correlation of receiver**

[1 0; 0 1] (default) | matrix | 3-D array

Specify the spatial correlation of the receiver as an  $N_R$ -by- $N_R$  matrix or  $N_R$ -by- $N_R$ -by- $N_P$  array.  $N_R$  is the number of receive antennas, and  $N_{\rm P}$  equals the value of the PathDelays property.

- If PathDelays is a scalar, the channel is frequency flat, and ReceiveCorrelationMatrix is an  $N_{\rm R}$ -by- $N_{\rm R}$  Hermitian matrix. The magnitude of any off-diagonal element must be no larger than the geometric mean of the two corresponding diagonal elements.
- If PathDelays is a vector, the channel is frequency selective, and you can specify ReceiveCorrelationMatrix as a matrix. Each path has the same receive spatial correlation matrix.
- Alternatively, you can specify  $\mathsf{ReceiveCorrelationMatrix}$  as an  $N_\mathrm{R}\text{-by-}N_\mathrm{R}\text{-by-}N_\mathrm{P}$  array, where each path can have its own different receive spatial correlation matrix.

#### **Dependencies**

This property applies when you set the SpatialCorrelationSpecification property to 'Separate Tx Rx'.

Data Types: double Complex Number Support: Yes

#### **SpatialCorrelationMatrix — Combined spatial correlation matrix**

[1 0 0 0; 0 1 0 0; 0 0 1 0; 0 0 0 1] (default) | matrix | 3-D array

Combined spatial correlation matrix, specified as an  $N_{\rm TR}$ -by- $N_{\rm TR}$  matrix or  $N_{\rm TR}$ -by- $N_{\rm TR}$ -by- $N_{\rm P}$  array, where  $N_{\text{TR}}$  = ( $N_{\text{T}}\times N_{\text{R}}$ ), and  $N_{\text{P}}$  equals the value of the PathDelays property.

- If PathDelays is a scalar, the channel is frequency flat, and SpatialCorrelationMatrix is an  $N_{TR}$ -by- $N_{TR}$  Hermitian matrix. The magnitude of any off-diagonal element must be no larger than the geometric mean of the two corresponding diagonal elements.
- If PathDelays is a vector, the channel is frequency selective, and you can specify SpatialCorrelationMatrix as a matrix. Each path has the same spatial correlation matrix.
- Alternatively, you can specify  ${\sf SpatialCorrelationMatrix}$  as an  $N_{\rm TR}$ -by- $N_{\rm TR}$ -by- $N_{\rm P}$  array, where each path can have its own different combined spatial correlation matrix.

#### **Dependencies**

This property applies when you set the SpatialCorrelationSpecification property to 'Combined'.

Data Types: double

#### **AntennaSelection — Antenna selection scheme**

'Off' (default) | 'Tx' | 'Rx' | 'Tx and Rx'

Antenna selection scheme, specified as 'Off', 'Tx', 'Rx', or 'Tx and Rx'.

Tx represents transmit antennas and Rx represents receive antennas. When you configure any antenna selection other than the default setting, the object requires one or more inputs to specify which antennas are selected for signal transmission. For more information, see [Antenna Selection on](#page-2026-0) [page 3-949.](#page-2026-0)

Data Types: char

#### **NormalizeChannelOutputs — Normalize channel outputs**

true (default) | false

Normalize channel outputs, specified as true or false.

- When you set this property to true, channel outputs are normalized by the number of receive antennas.
- When you set this property to false, channel outputs are not normalized.

Data Types: logical

**FadingTechnique — Channel model fading technique**

'Filtered Gaussian noise' (default) | 'Sum of sinusoids'

Channel model fading technique, specified as 'Filtered Gaussian noise' or 'Sum of sinusoids'.

Data Types: char

#### **NumSinusoids — Number of sinusoids used**

48 (default) | positive integer

Number of sinusoids used to model the fading process, specified as a positive integer.

#### **Dependencies**

This property applies when FadingTechnique is 'Sum of sinusoids'.

Data Types: double

#### **InitialTimeSource — Source to control start time of fading process**

'Property' (default) | 'Input port'

Source to control the start time of the fading process, specified as 'Property' or 'Input port'.

- 'Property' -- Use the InitialTime property to set the initial time offset.
- 'Input port' -- Specify the start time of the fading process by using the initialtime input to the object. The input value can change in consecutive calls to the object.

#### **Dependencies**

This property applies when FadingTechnique is 'Sum of sinusoids'.

#### **InitialTime — Initial time offset**

0 (default) | nonnegative scalar

Initial time offset for the fading model in seconds, specified as a nonnegative scalar.

When InitialTime is not a multiple of 1/SampleRate, it is rounded up to the nearest sample position.

#### **Dependencies**

This property applies when the FadingTechnique property is set to 'Sum of sinusoids' and the InitialTimeSource property is set to 'Property'.

Data Types: double

#### **RandomStream — Source of random number stream**

'Global stream' (default) | 'mt19937ar with seed'

Source of the random number stream, specified as 'Global stream' or 'mt19937ar with seed'.

- 'Global stream' -- The current global random number stream is used for normally distributed random number generation. In this case, the reset object function resets the filters only.
- 'mt19937ar with seed' -- The mt19937ar algorithm is used for normally distributed random number generation. In this case, the reset object function resets the filters and also reinitializes the random number stream to the value of the Seed property.

Data Types: char

#### **Seed — Initial seed of mt19937ar random number stream**

73 (default) | nonnegative integer

Initial seed of the mt19937ar random number stream, specified as a nonnegative integer. When the reset object function is called, the mt19937ar random number stream is reinitialized to the Seed value.

#### **Dependencies**

This property applies when you set the RandomStream property to 'mt19937ar with seed'.

Data Types: double

#### **PathGainsOutputPort — Option to output path gains**

false (default) | true

Option to output path gains, specified as false or true. Set this property to true to output the channel path gains of the underlying fading process.

Data Types: logical

#### **Visualization — Channel visualization**

'Off' (default) | 'Impulse response' | 'Frequency response' | 'Impulse and frequency responses' | 'Doppler spectrum'

Channel visualization preference, specified as 'Off', 'Impulse response', 'Frequency response', 'Impulse and frequency responses', or 'Doppler spectrum'. When visualization is on, the selected channel characteristics, such as impulse response or Doppler spectrum, display in a separate window. For more information, see Channel Visualization.

#### **Dependencies**

Visualization applies only when the FadingTechnique property is set to 'Filtered Gaussian noise'.

#### **AntennaPairsToDisplay — Transmit-receive antenna pair to display**

[1 1] (default) | row vector

Transmit-receive antenna pair to display, specified as a 1-by-2 vector, where the first element corresponds to the desired transmit antenna and the second element corresponds to the desired receive antenna. At this time, only a single pair can be displayed.

#### **Dependencies**

This property applies when Visualization is not Off.

#### **PathsForDopplerDisplay — Path for which the Doppler spectrum is displayed**

1 (default) | positive integer

Path for which the Doppler spectrum is displayed, specified as a positive integer from 1 to  $N_{\rm P}$ , where  $N_{\rm P}$  equals the value of the PathDelays property.

#### **Dependencies**

This property applies when Visualization is set to 'Doppler spectrum'.

#### **SamplesToDisplay — Percentage of samples to display**

```
25% (default) | 10% | 50% | 100%
```
Percentage of samples to display, specified as 10%, 25%, 50%, or 100%. Increasing the percentage improves display accuracy at the expense of simulation speed.

#### **Dependencies**

This property applies when Visualization is 'Impulse response', 'Frequency response', or 'Impulse and frequency responses'.

## **Usage**

## **Syntax**

outsignal = mimochan(insignal)

```
outsignal = minochan(insignal,selfx)outsignal = minochan(insignal,selrx)outsignal = minochan(insignal,seltx,selrx)outsignal = minochan( _, initialtime)
[outsignal, path gains] = minochan()
```
#### **Description**

 $outsignal = minochan(insignal)$  filters the input signal through the MIMO fading channel specified by mimochan and returns the result in outsignal.

outsignal =  $minochan(insignal, seltx)$  turns on the transmit antennas selected by seltx for channel processing.

This syntax applies when you set the AntennaSelection property of the object to 'Tx'.

For example, to select the first and third transmit antenna index as active:

```
mimochan = comm.MIMOChannel('AntennaSelection','Tx');
selfx = [1 0 1];...
outsignal = minochan(insignal,selfx);
```
outsignal =  $minochan(insignal,selrx)$  turns on receive antennas, selected by selrx for channel processing.

This syntax applies when you set the AntennaSelection property of the object to 'Rx'.

For example, to select the second receive antenna index as active:

```
mimochan = comm.MIMOChannel('AntennaSelection','Rx');
selrx = [0 1];...
outsignal = minochan(insignal, selfrx);
```
 $outsignal = minochan(insignal,selfx,selfx)$  turns on transmit and receive antennas, selected by seltx and selrx for channel processing.

This syntax applies when you set the AntennaSelection property of the object to 'Tx and Rx'.

For example:

```
mimochan = comm.MIMOChannel('AntennaSelection','Tx and Rx');
selfx = [1 1];selfrx = [0 1];...
outsignal = minochan(insignal,selrx);
```
outsignal =  $minochan($  , initialtime) specifies a start time for the fading process.

This syntax applies when you set the FadingTechnique property of the object to 'Sum of sinusoids' and the InitialTimeSource property of the object to 'Input port'. The syntax supports input options from prior syntaxes.

[outsignal,pathgains] = mimochan( \_\_\_ ) also returns the MIMO channel path gains for antenna selection schemes. The syntax supports input options from prior syntaxes.

#### **Input Arguments**

**insignal — Input signal**

scalar | vector | matrix

Input signal, specified as a scalar, an  $N_{\rm S}$  element column vector, an  $N_{\rm S}$ -by- $N_{\rm T}$  matrix, or an  $N_{\rm S}$ -by- $N_{\rm ST}$ matrix.

- $N<sub>S</sub>$  is the number of samples.
- $N_T$  is the number of transmit antennas.  $N_T$  is determined by the TransmitCorrelationMatrix or NumTransmitAntennas property values of the object.
- $\bullet$  *N*<sub>ST</sub> is the number of selected transmit antennas, as determined by the number of elements set to 1 in the vector provided to the seltx input.

The number of transmit antennas is determined by the TransmitCorrelationMatrix or NumTransmitAntennas property values of the object.

Data Types: double | single Complex Number Support: Yes

#### **seltx — Select active transmit antennas**

binary vector

Select active transmit antennas, specified as a 1-by- $N_{\rm T}$  binary vector.  $N_{\rm T}$  represents the number of transmit antennas. Elements set to 1 identify selected antenna indices and 0 identify nonselected antenna indices.

Data Types: double

#### **selrx — Select active receive antennas**

binary vector

Select active receive antennas, specified as a 1-by- $N_R$  binary vector.  $N_R$  represents the number of receive antennas. Elements set to 1 identify selected antenna indices and 0 identify nonselected antenna indices.

Data Types: double

#### **initialtime — Initial time offset**

0 (default) | nonnegative scalar

Initial time offset for the fading model in seconds, specified as a nonnegative scalar.

The initial time offset must be greater than the last frame end time. When initialtime is not a multiple of 1/SampleRate, it is rounded up to the nearest sample position.

Data Types: double

#### **Output Arguments**

#### **outsignal — Output signal**

matrix

Output data signal, returned as an  $N_S$ -by- $N_R$  or  $N_S$ -by- $N_{SR}$  matrix.

•  $N_{\rm S}$  is the number of samples.

- $N_R$  is the number of receive antennas.  $N_R$  is determined by the ReceiveCorrelationMatrix or NumReceiveAntennas property values of the object.
- $\bullet$   $N_{\text{SR}}$  is the number of selected receive antennas, as determined by the number of elements set to 1 in the vector provided to the selrx input.

#### **pathgains — Output path gains**

4-D array

Output path gains, returned as an  $N_{\rm S}$ -by- $N_{\rm P}$ -by- $N_{\rm T}$ -by- $N_{\rm R}$  array with <code>NaN</code> values for the unselected transmit-receive antenna pairs.

- $N<sub>S</sub>$  is the number of samples.
- $N_P$  equals the value of the PathDelays property.
- $N_T$  is the number of transmit antennas.
- $N_R$  is the number of receive antennas.

## **Object Functions**

To use an object function, specify the System object as the first input argument. For example, to release system resources of a System object named obj, use this syntax:

release(obj)

### **Specific to comm.MIMOChannel**

[info](#page-2554-0) Characteristic information about fading channel object

### **Common to All System Objects**

step Run System object algorithm

- release Release resources and allow changes to System object property values and input characteristics
- reset Reset internal states of System object

#### **Note**

- If you set the RandomStream property of the object to 'Global stream', the reset object function resets the filters only.
- If you set RandomStream to 'mt19937ar with seed', the reset object function resets the filters and also reinitializes the random number stream to the value of the Seed property.

## **Examples**

#### **Pass QPSK Data Through 4-by-2 MIMO Channel**

Create a 4-by-2 MIMO channel by using the MIMO channel System object. Modulate and spatially encode data, and then pass the data through the channel.

Generate QPSK-modulated data.

```
data = randi([0 3], 1000, 1);modData = pskmod(data, 4, pi/4);
```
Create an orthogonal space-time block encoder to encode the modulated data into four spatially separated streams. Encode the data.

```
ostbc = comm.OSTBCEncoder('NumTransmitAntennas',4,'SymbolRate',1/2);
txSig = ostbc (modData);
```
Create a MIMO channel object, using name-value pairs to set the properties. The channel consists of two paths with a maximum Doppler shift of 5 Hz. Set the SpatialCorrelationSpecification property to 'None', which requires that you specify the number of transmit and receive antennas. Set the number of transmit antennas to 4 and the number of receive antennas to 2.

```
mimochannel = comm.MIMOChannel('SampleRate', 1000, ...
     'PathDelays',[0 2e-3],'AveragePathGains',[0 -5], ...
     'MaximumDopplerShift',5,'SpatialCorrelationSpecification','None', ...
     'NumTransmitAntennas',4,'NumReceiveAntennas',2);
```
Pass the modulated and encoded data through the MIMO channel.

 $rxSig = minochannel(txSig);$ 

Create a time vector, t, to use for plotting the power of the received signal.

ts = 1/mimochannel.SampleRate;  $t = (0:ts:(size(txSig,1)-1)*ts)$ ;

Calculate and plot the power of the signal received by antenna 1.

```
pwrdB = 20 * log10(abs(rxSig(:,1)));
plot(t,pwrdB)
xlabel('Time (s)')
ylabel('Power (dBW)')
```
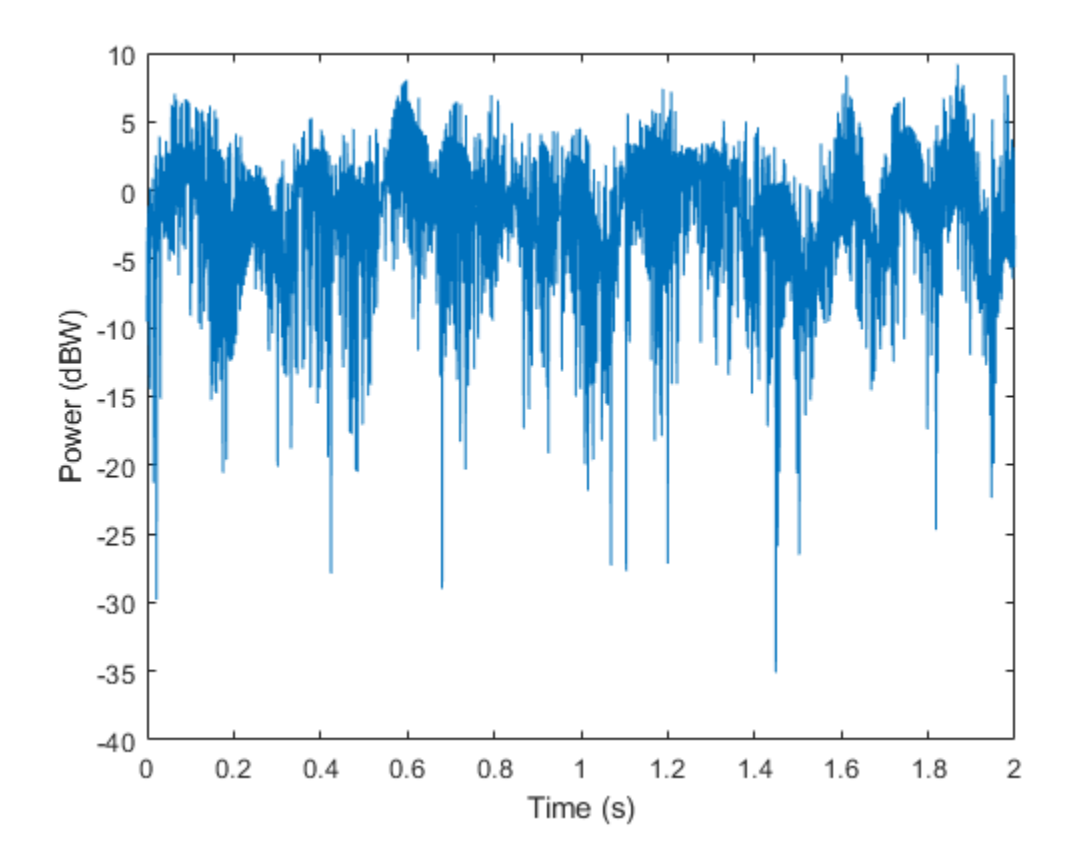

#### **Examine Spatial Correlation Characteristics of 2-by-2 Rayleigh Fading Channel**

Without specifying antenna selection, filter PSK-modulated data through a 2-by-2 Rayleigh fading channel and examine the spatial correlation characteristics of the channel realization. Use the release object function to unlock the object to set the AntennaSelection property to 'Tx and Rx' and then confirm the unselected transmit-receive antenna pairs.

#### **Examine Spatial Correlation Characteristics Without Specifying Antenna Selection**

Create a PSK modulator System object™ to modulate randomly generated data.

```
pskModulator = comm.PSKModulator;
modData = pskModulator(randi([0 pskModulator.ModulationOrder-1], 1e5, 1));
```
Split the modulated data into two spatial streams.

 $channelInput = reshape(modData, [2 5e4]).$ 

Create a 2-by-2 MIMO channel System object with two discrete paths. Each path has different transmit and receive correlation matrices, specified by the TransmitCorrelationMatrix and ReceiveCorrelationMatrix properties.

```
mimoChan = comm.MIMOChannel('SampleRate',1000, 'PathDelays', [0 1e-3], ...
     'AveragePathGains',[3 5], 'NormalizePathGains',false, 'MaximumDopplerShift',5, ...
```

```
'TransmitCorrelationMatrix', cat(3,eye(2), [1 0.1;0.1 1]), ...
'ReceiveCorrelationMatrix',cat(3,[1 0.2;0.2 1],eye(2)), ...
 'RandomStream','mt19937ar with seed', 'Seed',33, 'PathGainsOutputPort',true);
```
Filter the modulated data using the MIMO channel object.

[~,pathGains] = mimoChan(channelInput);

The transmit spatial correlation for the first discrete path at the first receive antenna is specified as an identity matrix in the TransmitCorrelationMatrix property. Confirm that the channel output pathGains exhibits the same statistical characteristics by using the corrcoef function.

```
disp('Tx spatial correlation, first path, first Rx:');
```

```
Tx spatial correlation, first path, first Rx:
```
disp(corrcoef(squeeze(pathGains(:,1,:,1))));

 1.0000 + 0.0000i 0.0357 - 0.0253i 0.0357 + 0.0253i 1.0000 + 0.0000i

The transmit spatial correlation for the second discrete path at the second receive antenna is specified as  $[1 \ 0.1;0.1 \ 1]$  in the TransmitCorrelationMatrix property. Confirm that the channel output pathGains exhibits the same statistical characteristics.

disp('Tx spatial correlation, second path, second Rx:');

Tx spatial correlation, second path, second Rx:

disp(corrcoef(squeeze(pathGains(:,2,:,2))));

 1.0000 + 0.0000i 0.0863 + 0.0009i 0.0863 - 0.0009i 1.0000 + 0.0000i

The receive spatial correlation for the first discrete path at the second transmit antenna is specified as [1 0.2;0.2 1] in the ReceiveCorrelationMatrix property. Confirm that the channel output pathGains exhibits the same statistical characteristics.

disp('Rx spatial correlation, first path, second Tx:');

Rx spatial correlation, first path, second Tx:

disp(corrcoef(squeeze(pathGains(:,1,2,:))));

 1.0000 + 0.0000i 0.2236 + 0.0550i 0.2236 - 0.0550i 1.0000 + 0.0000i

The receive spatial correlation for the second discrete path at the first transmit antenna is specified as an identity matrix in the ReceiveCorrelationMatrix property. Confirm that the channel output pathGains exhibits the same statistical characteristics.

disp('Rx spatial correlation, second path, first Tx:');

Rx spatial correlation, second path, first Tx:

disp(corrcoef(squeeze(pathGains(:,2,1,:))));

 1.0000 + 0.0000i -0.0088 - 0.0489i -0.0088 + 0.0489i 1.0000 + 0.0000i
### **Examine Spatial Correlation Characteristics Specifying Antenna Selection**

Enable transmit and receive antenna selection for the mimoChan object. The input frame size is shortened to 100.

```
release(mimoChan);
mimoChan.AntennaSelection = 'Tx and Rx';
modData = pskModulator(randi([0 pskModulator.ModulationOrder-1],100,1));
```
Select the first transmit antenna and second receive antenna.

 $[channelOutput, pathGains] = minOchan(modData, [1 0], [0 1]);$ 

Confirm that the path gains that MATLAB® returns have NaN values for the unselected transmitreceive antenna pairs.

```
disp('Return 1 if the path gains for the second transmit antenna are NaN:');
```
Return 1 if the path gains for the second transmit antenna are NaN:

```
disp(isequal(isnan(squeeze(pathGains(:,:,2,:))), ones(100,2,2)));
```
1

```
disp('Return 1 if the path gains for the first receive antenna are NaN:');
```
Return 1 if the path gains for the first receive antenna are NaN:

```
disp(isequal(isnan(squeeze(pathGains(:,:,:,1))), ones(100,2,2)));
```
1

#### **Display Impulse and Frequency Responses of Frequency Selective Channel**

Create a frequency selective MIMO channel and display its impulse and frequency responses.

Set the sample rate to 10 MHz and specify path delays and gains using the extended vehicular A (EVA) channel parameters. Set the maximum Doppler shift to 70 Hz.

```
f s = 10e6; & Hz
pathDelays = [0 30 150 310 370 710 1090 1730 2510]*1e-9; % sec
avgPathGains = [0 -1.5 -1.4 -3.6 -0.6 -9.1 -7 -12 -16.9]; % dB
fD = 70; % Hz
```
Create a 2x2 MIMO channel System object with the previously defined parameters and set the Visualization property to Impulse and frequency responses using name-value pairs. By default, the antenna pair corresponding to transmit antenna 1 and receive antenna 1 will be displayed.

```
mimoChan = comm.MIMOChannel('SampleRate', fs, ...
     'PathDelays',pathDelays, ...
    'AveragePathGains', avgPathGains, ...
     'MaximumDopplerShift',fD, ...
     'Visualization','Impulse and frequency responses');
```
Generate random binary data and pass it through the MIMO channel. The impulse response plot allows you to easily identify the individual paths and their corresponding filter coefficients. The frequency selective nature of the EVA channel is shown by the frequency response plot.

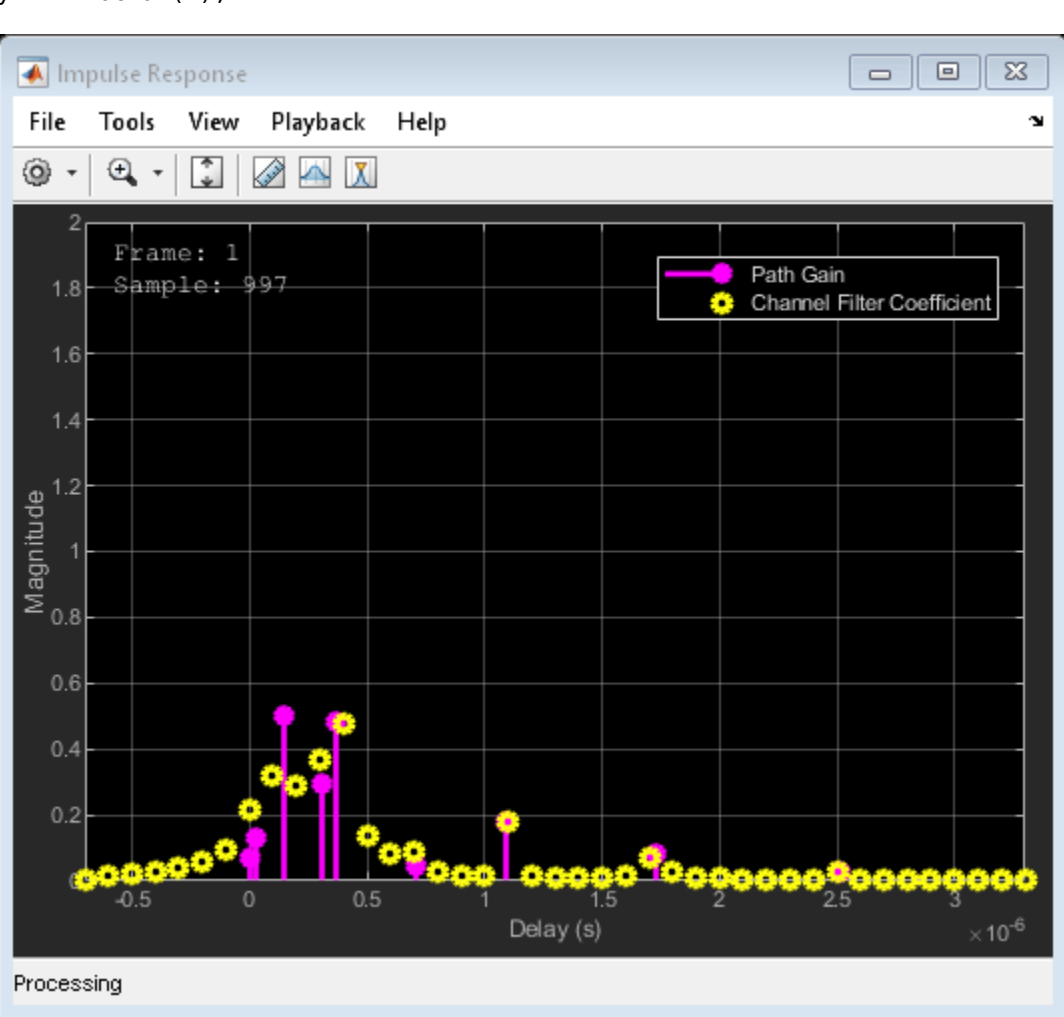

 $x = randi([0 1], 1000, 2);$  $y = minoChan(x);$ 

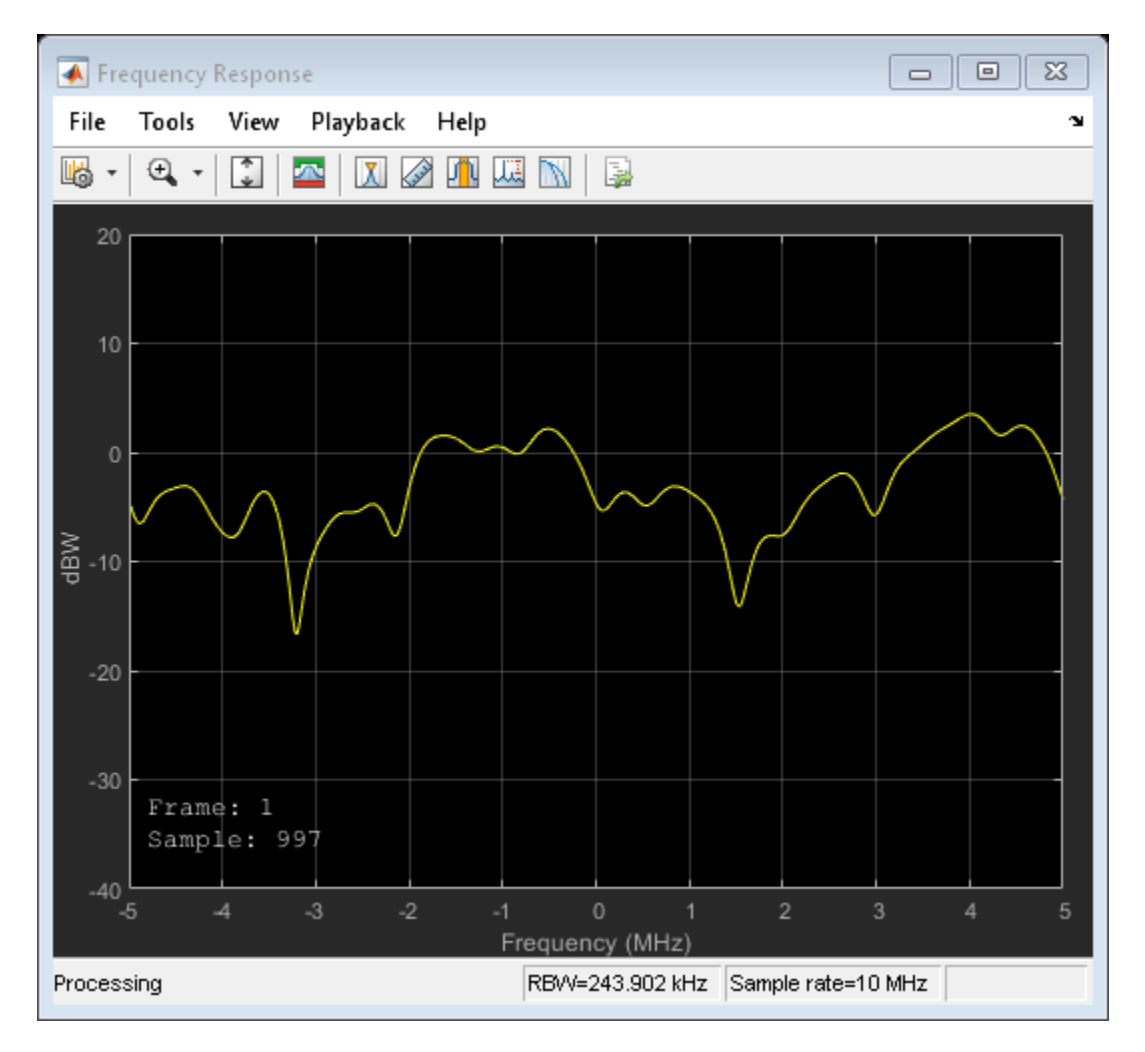

Release mimoChan and set the AntennaPairsToDisplay property to [2 1] to view the antenna pair corresponding to transmit antenna 2 and receive antenna 1. It is necessary to release the object as the property is non-tunable.

release(mimoChan) mimoChan.AntennaPairsToDisplay = [2 1];  $y = minoChan(x);$ 

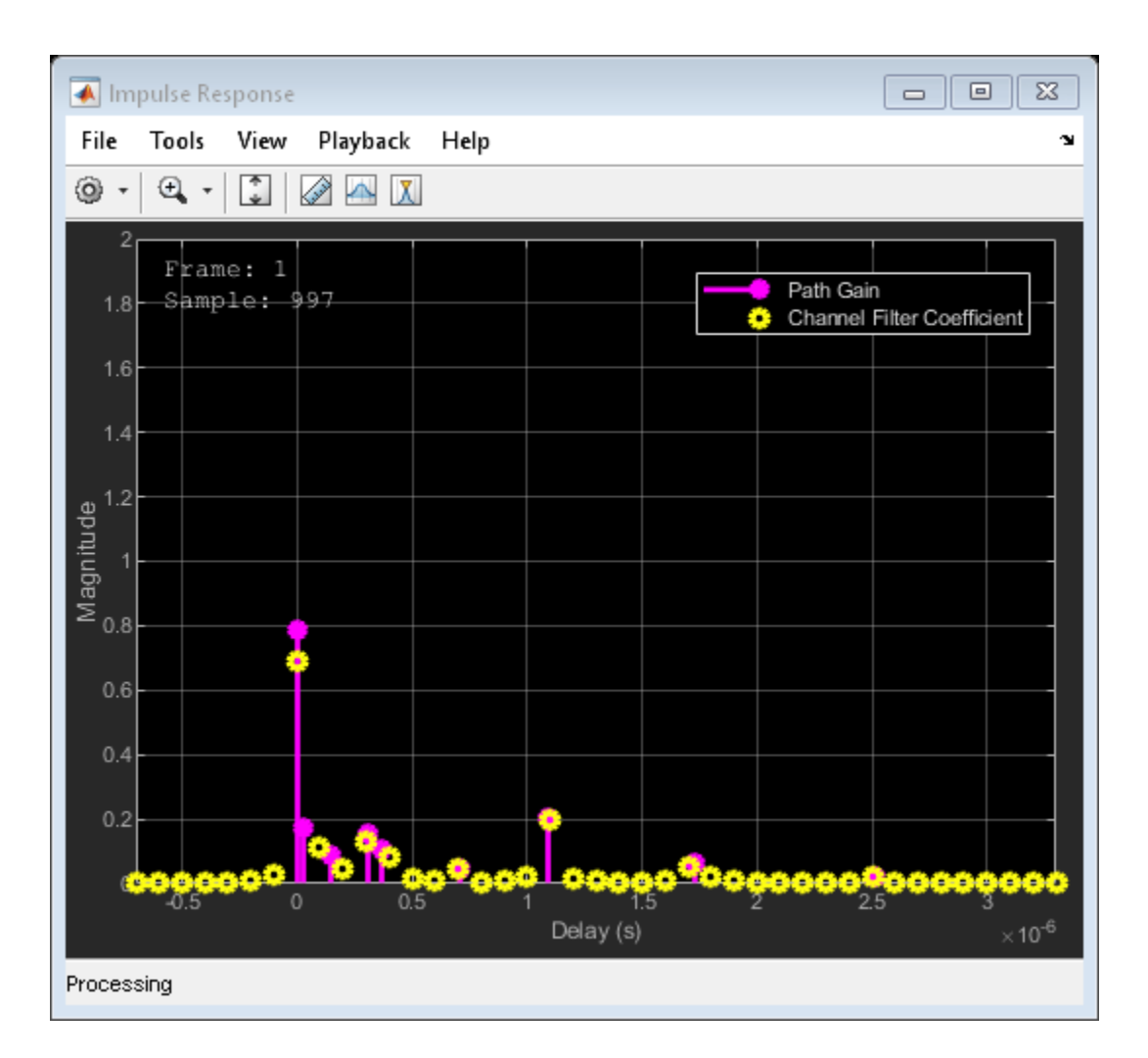

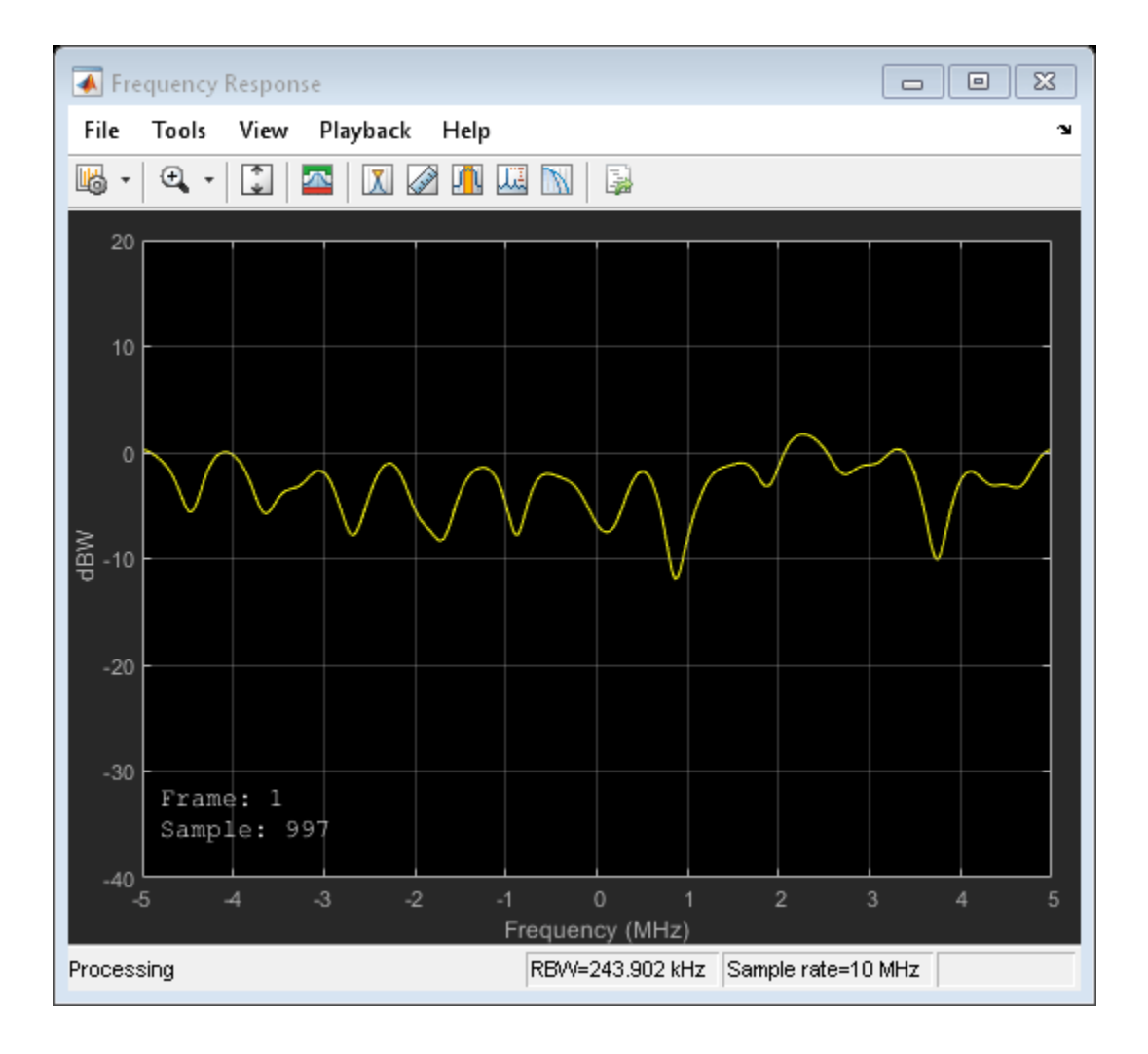

### **Display Doppler for 2x2 MIMO Channel**

Create and visualize the Doppler spectra of a MIMO channel having two paths.

Construct a cell array of Doppler structures to be used in creating the channel. The Doppler spectrum of the first path is set to have a bell shape while the second path is set to be flat.

```
dp{1} = doppler('Bell');dp{2} = doppler('Flat');
```
Create a default 2x2 MIMO channel with two paths and a 100 Hz maximum Doppler shift using namevalue pairs. Set the Visualization property to Doppler spectrum and set PathsForDopplerDisplay to 1. The Doppler spectrum of the first path will be displayed.

```
mimoChan = comm.MIMOChannel('SampleRate',1000, ...
     'PathDelays',[0 0.002], ...
    'AveragePathGains', [0 -3], ...
     'MaximumDopplerShift',100, ...
     'DopplerSpectrum',dp, ...
     'Visualization','Doppler spectrum', ...
     'PathsForDopplerDisplay',1);
```
Pass random data through the MIMO channel to generate the Doppler spectrum of the first path. Since the Doppler spectrum plot only updates when its buffer is filled, the mimoChan function is invoked multiple times to improve the accuracy of the estimate. Observe that the spectrum has a bell shape and that its minimum and maximum frequencies fall within the limits set by MaximumDopplerShift.

for  $k = 1:25$  $x = \text{randi}([0 1], 10000, 2)$ ;  $y = minoChan(x)$ ; end

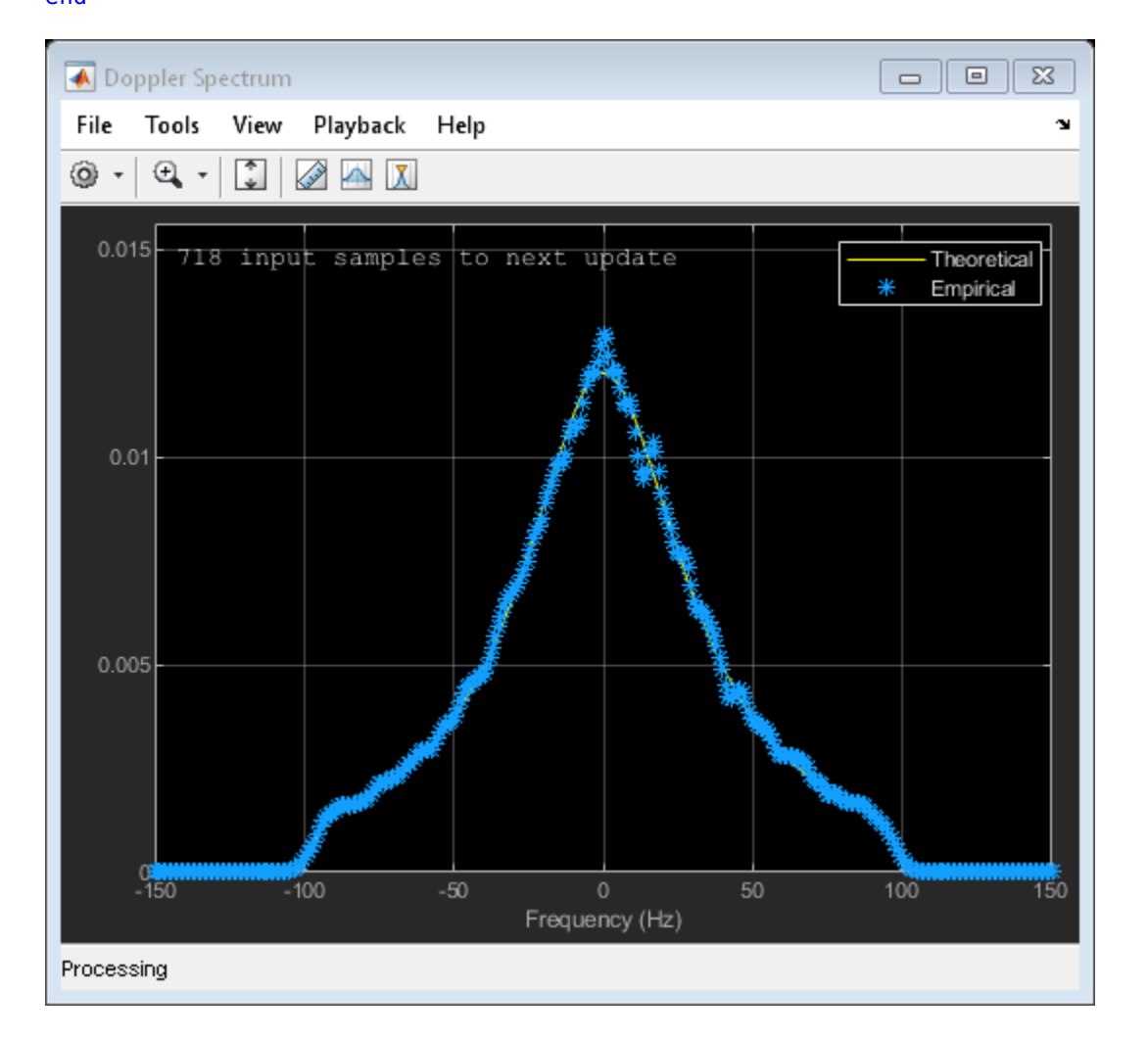

Release mimoChan and set the PathsForDopplerDisplay property to 2. It is necessary to release the object as the property is non-tunable. Call the function multiple times to display the Doppler spectrum of the second path. Observe that the spectrum is flat.

```
release(mimoChan)
mimoChan.PathsForDopplerDisplay = 2;
for k = 1:25x = randi([0 1], 10000, 2);y = minoChan(x);end
```
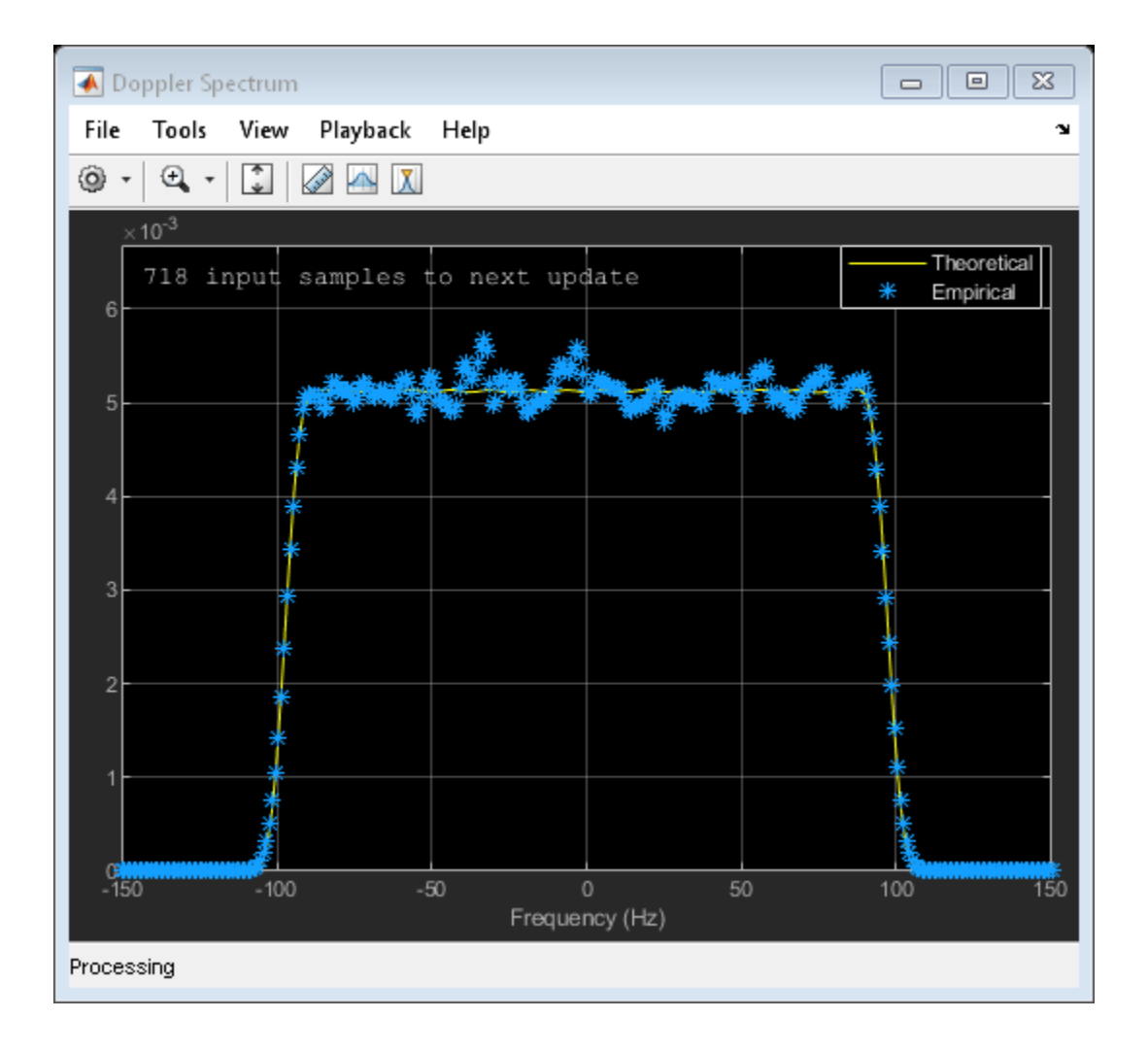

### **Model MIMO Channel Using Sum-of-Sinusoids Technique**

Create a MIMO channel object and pass data through it using the sum-of-sinusoids technique. The example demonstrates how the channel state is maintained in cases in which data is discontinuously transmitted.

Define the overall simulation time and three time segments for which data will be transmitted. In this case, the channel is simulated for 1 s with a 1000 Hz sampling rate. One 1000-sample, continuous data sequence is transmitted at time 0. Three 100-sample data packets are transmitted at time 0.1 s, 0.4 s, and 0.7 s.

```
t0 = 0:0.001:0.999; % Transmission 0
t1 = 0.1:0.001:0.199; % Transmission 1
t2 = 0.4:0.001:0.499; % Transmission 2
t3 = 0.7:0.001:0.799; % Transmission 3
```
Generate random binary data corresponding to the previously defined time intervals.

 $d0 = randi([0 1], 1000, 2); % 1000 samples$  $d1 = randi([0 1], 100, 2);$  % 100 samples

```
d2 = randi([0 1], 100, 2); % 100 samples
d3 = randi([0 1], 100, 2); % 100 samples
```
Create a flat fading 2x2 MIMO channel System object with the Sum of sinusoids fading technique. So that results can be repeated, specify a seed using a name-value pair. As the InitialTime property is not specified, the fading channel will be simulated from time 0. Enable the path gains output port.

```
mimoChan1 = comm.MIMOChannel('SampleRate',1000, ...
     'MaximumDopplerShift',5, ...
     'RandomStream','mt19937ar with seed', ...
     'Seed',17, ...
     'FadingTechnique','Sum of sinusoids', ...
    'PathGainsOutputPort',true);
```
Create a clone of the MIMO channel System object. Set the InitialTimeSource property to Input port so that the fading channel offset time can be specified as an input argument to the mimoChan function.

```
mimoChan2 = clone(mimoChan1);
mimoChan2.InitialTimeSource = 'Input port';
```
Pass random binary data through the first channel object, mimoChan1. Data is transmitted over all 1000 time samples. For this example, only the complex path gain is needed.

 $[-,pg0] = minOchan1(d0);$ 

Pass random data through the second channel object, mimoChan2, where the initial time offsets are provided as input arguments.

```
[-,pq1] = minOchan2(d1, 0.1);[-,pg2] = minOchan2(d2, 0.4);
[-,pg3] = minOchan2(d3, 0.7);
```
Compare the number of samples processed by the two channels using the info method. You can see that 1000 samples were processed by mimoChan1 while only 300 were processed by mimoChan2.

```
G = \text{info}(\text{minoChan1}):
H = \text{info}(\text{minoChan2});
[G.NumSamplesProcessed H.NumSamplesProcessed]
```
ans = *1×2*

1000 300

Convert the path gains into decibels for the path corresponding to the first transmit and first receive antenna.

```
pathGain0 = 20 * log10(abs(pg0(:, 1, 1, 1)));
pathGain1 = 20 * log10(abs(pg1(:,1,1,1)));
pathGain2 = 20 * log10(abs(pg2(:,1,1,1)));
pathGain3 = 20 * log10(abs(pg3(:,1,1,1)));
```
Plot the path gains for the continuous and discontinuous cases. Observe that the gains for the three segments perfectly match the gain for the continuous case. The alignment of the two highlights that the sum-of-sinusoids technique is ideally suited to the simulation of packetized data as the channel characteristics are maintained even when data is not transmitted.

```
plot(t0,pathGain0,'r--')
hold on
plot(t1,pathGain1,'b')
plot(t2,pathGain2,'b')
plot(t3,pathGain3,'b')
grid
xlabel('Time (sec)')
ylabel('Path Gain (dB)')
legend('Continuous','Discontinuous','location','nw')
```
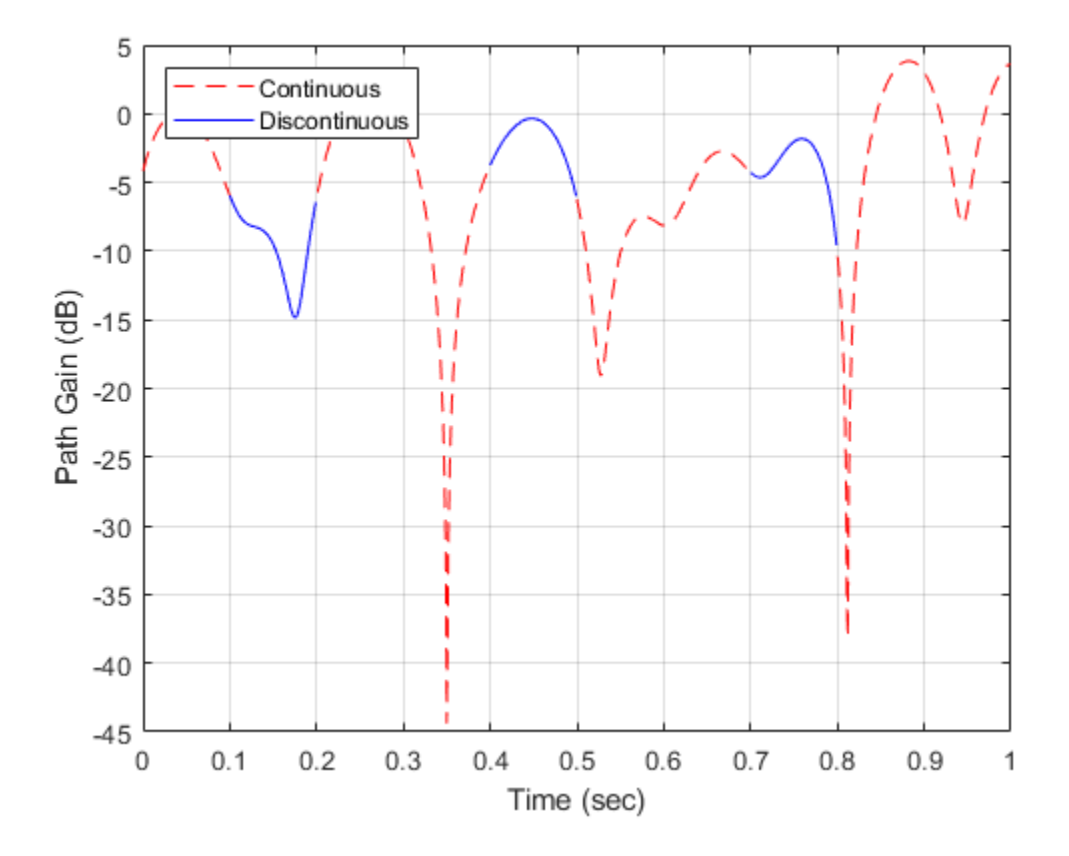

### **Calculate Execution Time Advantage Using Sum of Sinusoids**

Demonstrate the advantage of using the sum of sinusoids fading technique when simulating a channel with burst data.

Set the simulation parameters such that the sampling rate is 100 kHz, the total simulation time is 100 seconds, and the duty cycle for the burst data is 25%.

 $fs = 1e5;$  % Hz tsim = 100; % seconds dutyCycle =  $0.25$ ;

Create a flat fading 2x2 MIMO channel object using the default Filtered Gaussian noise technique.

```
fgn = comm.MIMOChannel('SampleRate',fs);
```
Create a similar MIMO channel object using the Sum of sinusoids technique where the fading process start times are given as an input argument.

```
sos = comm.MIMOChannel('SampleRate', fs, ...
     'FadingTechnique','Sum of sinusoids', ...
     'NumSinusoids',48, ...
     'InitialTimeSource','Input port');
```
Run a continuous sequence of random bits through the filtered Gaussian noise MIMO channel object. Use the tic/toc stopwatch timer functions to measure the execution time of the function call.

```
tic
y = \text{fgn}(\text{randi}([0 1], \text{fs*tsim}, 2));tFGN = toc;
```
To transmit a data burst each second, pass random bits through the sum of sinusoids MIMO channel object by calling the sos function inside of a for loop. Use the tic/toc stopwatch timer to measure the execution time.

```
tic
for k = 1:tsimz = sos(randi([0 1], fs*dutyCycle, 2), 0.5+(k-1));end
tSOS = toc;
```
Compare the ratio of the sum of sinusoids execution time to the filtered Gaussian noise execution time. The ratio is less than one, which indicates that the sum of sinusoids technique is faster.

#### tSOS/tFGN

 $ans = 0.2993$ 

### **Algorithms**

The fading processing per link is described in Methodology for Simulating Multipath Fading Channels and assumes the same parameters for all ( $N_{\rm T}\times N_{\rm R}$ ) links of the MIMO channel. Each link comprises all multipaths for that link.

#### **The Kronecker Model**

The Kronecker model assumes that the spatial correlations at the transmit and receive sides are separable. Equivalently, the direction of departure (DoD) and directions of arrival (DoA) spectra are assumed to be separable. The full correlation matrix is:

$$
R_H = E[R_t \otimes R_r]
$$

- The ⊗ symbol represents the Kronecker product.
- *R*<sub>t</sub> represents the correlation matrix at the transmit side:  $R_t = E[H^H H]$ , of size  $N_T$ -by- $N_T$ .
- *R<sub>r</sub>* represents the correlation matrix at the receive side:  $R_r = E\left[HH^H\right]$ , of size  $N_R$ -by- $N_R$ .

You can obtain a realization of the MIMO channel matrix as:

$$
H = R_r^{\tfrac{1}{2}}AR_t^{\tfrac{1}{2}}
$$

*A* is an  $N_{\rm R}$ -by- $N_{\rm T}$  matrix of independent identically distributed complex Gaussian variables with zero mean and unit variance.

### **Cutoff Frequency Factor**

The cutoff frequency factor,  $f_{\rm c}$ , is determined for different Doppler spectrum types.

- For any Doppler spectrum type other than Gaussian and biGaussian,  $f_c$  equals 1.
- For a [doppler\(](#page-309-0)'Gaussian') spectrum type,  $f_{\rm c}$  equals <code>NormalizedStandardDeviation</code>  $\times \sqrt{2\log 2}$ .
- For a [doppler\(](#page-309-0)'BiGaussian') spectrum type:
	- If the PowerGains(1) and NormalizedCenterFrequencies(2) field values are both 0, then  $f_{\rm c}$  equals <code>NormalizedStandardDeviation(1)</code>  $\times$   $\sqrt{2{\rm log}2.}$
	- If the PowerGains(2) and NormalizedCenterFrequencies(1) field values are both 0, then  $f_{\rm c}$  equals <code>NormalizedStandardDeviation(2)</code>  $\times$   $\sqrt{2{\rm log}2.}$
	- If the NormalizedCenterFrequencies field value is [0,0] and the Normalized<code>StandardDeviation</code> field has two identical elements, then  $f_{\rm c}$  equals NormalizedStandardDeviation(1)  $\times \sqrt{2\log 2}$ .
	- In all other cases,  $f_c$  equals 1.

### **Antenna Selection**

When the object is in antenna selection mode, it uses the following algorithms to process an input signal:

- All random path gains are always generated and keep evolving for each link, whether or not a given link is selected. The path gain values output for the non-selected links are populated with NaN.
- The spatial correlation only applies to the selected transmit and/or receive antennas, and the correlation coefficients are the corresponding entries in the transmit, receive, or combined correlation matrices. In other words, the spatial correlation matrix for the selected transmit or receive antennas is a submatrix of the transmit, receive, or combined spatial correlation matrix property value.
- For signal paths associated with nonactive antennas, a signal with zero power is transmitted to the channel filter.
- Channel output normalization happens over the number of selected receive antennas.

### **References**

- [1] Oestges, C., and B. Clerckx. *MIMO Wireless Communications: From Real-World Propagation to Space-Time Code Design*, Academic Press, 2007.
- [2] Correira, L. M. *Mobile Broadband Multimedia Networks: Techniques, Models and Tools for 4G*, Academic Press, 2006.
- [3] Kermoal, J. P., L. Schumacher, K. I. Pedersen, P. E. Mogensen, and F. Frederiksen. "A stochastic MIMO radio channel model with experimental validation." *IEEE Journal on Selected Areas of Communications*. Vol. 20, Number 6, 2002, pp. 1211–1226.
- [4] Jeruchim, M., P. Balaban, and K. S. Shanmugan. *Simulation of Communication Systems*, Second Edition, New York: Kluwer Academic/Plenum, 2000.
- [5] Pätzold, Matthias, Cheng-Xiang Wang, and Bjorn Olav Hogstand. "Two New Sum-of-Sinusoids-Based Methods for the Efficient Generation of Multiple Uncorrelated Rayleigh Fading Waveforms." *IEEE Transactions on Wireless Communications*. Vol. 8, Number 6, 2009, pp. 3122–3131.

# **Extended Capabilities**

### **C/C++ Code Generation**

Generate C and C++ code using MATLAB® Coder™.

Usage notes and limitations:

See System Objects in MATLAB Code Generation (MATLAB Coder).

## **See Also**

### **Objects**

[comm.AWGNChannel](#page-1129-0) | [comm.ChannelFilter](#page-1382-0) | [comm.RayleighChannel](#page-2228-0) | [comm.RicianChannel](#page-2321-0)

**Blocks** [MIMO Channel](#page-3265-0)

**Topics** Channel Visualization

**Introduced in R2012a**

# **comm.MLSEEqualizer**

#### **Package:** comm

Equalize using maximum likelihood sequence estimation

# **Description**

The MLSEEqualizer object uses the Viterbi algorithm to equalize a linearly modulated signal through a dispersive channel. The object processes input frames and outputs the maximum likelihood sequence estimate (MLSE) of the signal. This processing uses an estimate of the channel modeled as a finite impulse response (FIR) filter.

To equalize a linearly modulated signal and output the maximum likelihood sequence estimate:

- **1** Define and set up your maximum likelihood sequence estimate equalizer object. See "Construction" on page 3-951.
- **2** Call [step](#page-2035-0) to equalize a linearly modulated signal and output the maximum likelihood sequence estimate according to the properties of comm.MLSEEqualizer. The behavior of step is specific to each object in the toolbox.

**Note** Starting in R2016b, instead of using the step method to perform the operation defined by the System object, you can call the object with arguments, as if it were a function. For example,  $y =$ step(obj, x) and  $y = obj(x)$  perform equivalent operations.

# **Construction**

H = comm.MLSEEqualizer creates a maximum likelihood sequence estimation equalizer (MLSEE) System object, H. This object uses the Viterbi algorithm and a channel estimate to equalize a linearly modulated signal that has been transmitted through a dispersive channel.

H = comm.MLSEEqualizer(Name,Value) creates an MLSEE object, H, with each specified property set to the specified value. You can specify additional name-value pair arguments in any order as (Name1,Value1,...,NameN,ValueN).

H = comm.MLSEEqualizer(CHANNEL,Name,Value) creates an MLSEE object, H. This object has the Channel property set to CHANNEL, and the other specified properties set to the specified values.

### **Properties**

### **ChannelSource**

Source of channel coefficients

Specify the source of the channel coefficients as one of Input port | Property. The default is Property.

### **Channel**

Channel coefficients

Specify the channel as a numeric, column vector containing the coefficients of an FIR filter. The default is [1;0.7;0.5;0.3]. The length of this vector determines the memory length of the channel. This must be an integer multiple of the samples per symbol, that you specify in the SamplesPerSymbol on page 3-0 property. This property applies when you set the Channel Source on page 3-0 property to Property.

### **Constellation**

Input signal constellation

Specify the constellation of the input modulated signal as a complex vector. The default is  $[1+1i]$ -1+1i -1-1i 1-1i].

### **TracebackDepth**

### Traceback depth of Viterbi algorithm

Specify the number of trellis branches (the number of symbols), the Viterbi algorithm uses to construct each traceback path. The default is 21. The traceback depth influences the decoding accuracy and delay. The decoding delay represents the number of zero symbols that precede the first decoded symbol in the output. When you set the TerminationMethod on page 3-0 property to Continuous, the decoding delay equals the number of zero symbols of this property. When you set the TerminationMethod property to Truncated, there is no output delay.

### **TerminationMethod**

### Termination method of Viterbi algorithm

Specify the termination method of the Viterbi algorithm as one of Continuous | Truncated. The default is Truncated. When you set this property to Continuous, the object initializes the Viterbi algorithm metrics of all the states to 0 in the first call to the step method. Then, the object saves its internal state metric at the end of each frame, for use with the next frame. When you set this property to Truncated, the object resets at every frame. The Viterbi algorithm processes each frame of data independently, resetting the state metric at the end of each frame. The traceback path always starts at the state with the minimum metric. The initialization of the state metrics depends on whether you specify a preamble or postamble. If you set the PreambleSource on page 3-0 property to None, the object initializes the metrics of all the states to 0 at the beginning of each data frame. If you set the PreambleSource property to Property, the object uses the preamble that you specify at the Preamble on page 3-0 property, to initialize the state metrics at the beginning of each data frame. When you specify a preamble, the traceback path ends at one of the states represented by that preamble. If you set the PostambleSource on page 3-0 property to None, the traceback path starts at the state with the smallest metric. If you set the PostambleSource property to Property, the traceback path begins at the state represented by the postamble that you specify at the Postamble on page 3-0 property. If the postamble does not decode to a unique state, the decoder identifies the smallest of all possible decoded states that are represented by the postamble. The decoder then begins traceback decoding at that state. When you set this property to Truncated, the step method input data signal must contain at least TracebackDepth on page 3- 0 symbols, not including an optional preamble.

### **ResetInputPort**

Enable equalizer reset input

Set this property to true to enable an additional input to the step method. The default is false. When this input is a nonzero, double-precision or logical scalar value, the object resets the states of the equalizer. This property applies when you set the TerminationMethod on page 3-0 property to Continuous.

### **PreambleSource**

#### Source of preamble

Specify the source of the preamble that is expected to precede the input signal. Choose from None | Property. The default is None. Set this property to Property to specify a preamble using the Preamble on page 3-0 property. This property applies when you set the TerminationMethod on page 3-0 property to Truncated.

### **Preamble**

Preamble that precedes input signals

Specify a preamble that is expected to precede the data in the input signal as an integer, row vector. The default is [0 3 2 1]. The values of the preamble should be between 0 and *M*-1, where *M* is the length of the signal constellation that you specify in the Constellation on page 3-0 property. An integer value of *k*–1 in the vector corresponds to the *k*-th entry in the vector stored in the Constellation property. This property applies when you set the TerminationMethod on page 3- 0 property to Truncated and the PreambleSource on page 3-0 property to Property.

### **PostambleSource**

Source of postamble

Specify the source of the postamble that is expected to follow the input signal. Choose from None | Property. The default is None. Set this property to Property to specify a postamble in the Postamble on page 3-0 property. This property applies when you set the TerminationMethod on page 3-0 property to Truncated.

### **Postamble**

Postamble that follows input signals

Specify a postamble that is expected to follow the data in the input signal as an integer row vector. The default is [0 2 3 1]. The values of the postamble should be between 0 and *M*–1. In this case, *M* indicates the length of the Constellation on page 3-0 property. An integer value of *k*–1 in the vector corresponds to the *k*-th entry in the vector specified in the Constellation property. This property applies when you set the TerminationMethod on page 3-0 property to Truncated and the Postamble Source on page  $3-0$  property to Property. The default is  $[0 \ 2 \ 3 \ 1]$ .

#### **SamplesPerSymbol**

Number of samples per symbol

Specify the number of samples per symbol in the input signal as an integer scalar value. The default is 1.

### **Methods**

[step](#page-2035-0) Equalize using maximum likelihood sequence estimation

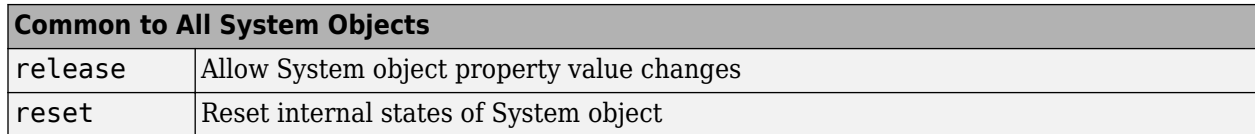

### **Examples**

### **MLSE Equalize QPSK Signal Through Dispersive Channel**

This example shows how to use an MLSE equalizer to remove the effects of a frequency-selective channel.

Specify static channel coefficients.

chCoeffs = [.986; .845; .237; .12345+.31i];

Create an MLSE equalizer object. Create an error rate calculator object.

```
mlse = comm.MLSEEqualizer('TracebackDepth', 10, ...
     'Channel',chCoeffs,'Constellation',pskmod(0:3,4,pi/4));
errorRate = comm.ErrorRate;
```
The main processing loop includes these steps:

- Data generation
- QPSK modulation
- Channel filtering
- Signal equalization
- QPSK demodulation
- Error computation

```
for n = 1:50data= randi([0 3], 100, 1);modSignal = pskmod(data, 4, pi/4, 'grav'); % Introduce channel distortion.
     chanOutput = filter(chCoeffs,1,modSignal);
    % Equalize the channel output and demodulate.
   eqSignal = mlse(charOutput); demodData = pskdemod(eqSignal,4,pi/4,'gray');
     % Compute BER.
     errorStats = errorRate(data,demodData);
```
#### end

Display the bit error rate and the number of errors.

```
ber = errorstats(1)numErrors = errorStats(2)
```

```
ber =
```

```
\ThetanumErrors =
        \Theta
```
Plot the signal constellation prior to equalization.

constDiagram = comm.ConstellationDiagram; constDiagram(chanOutput)

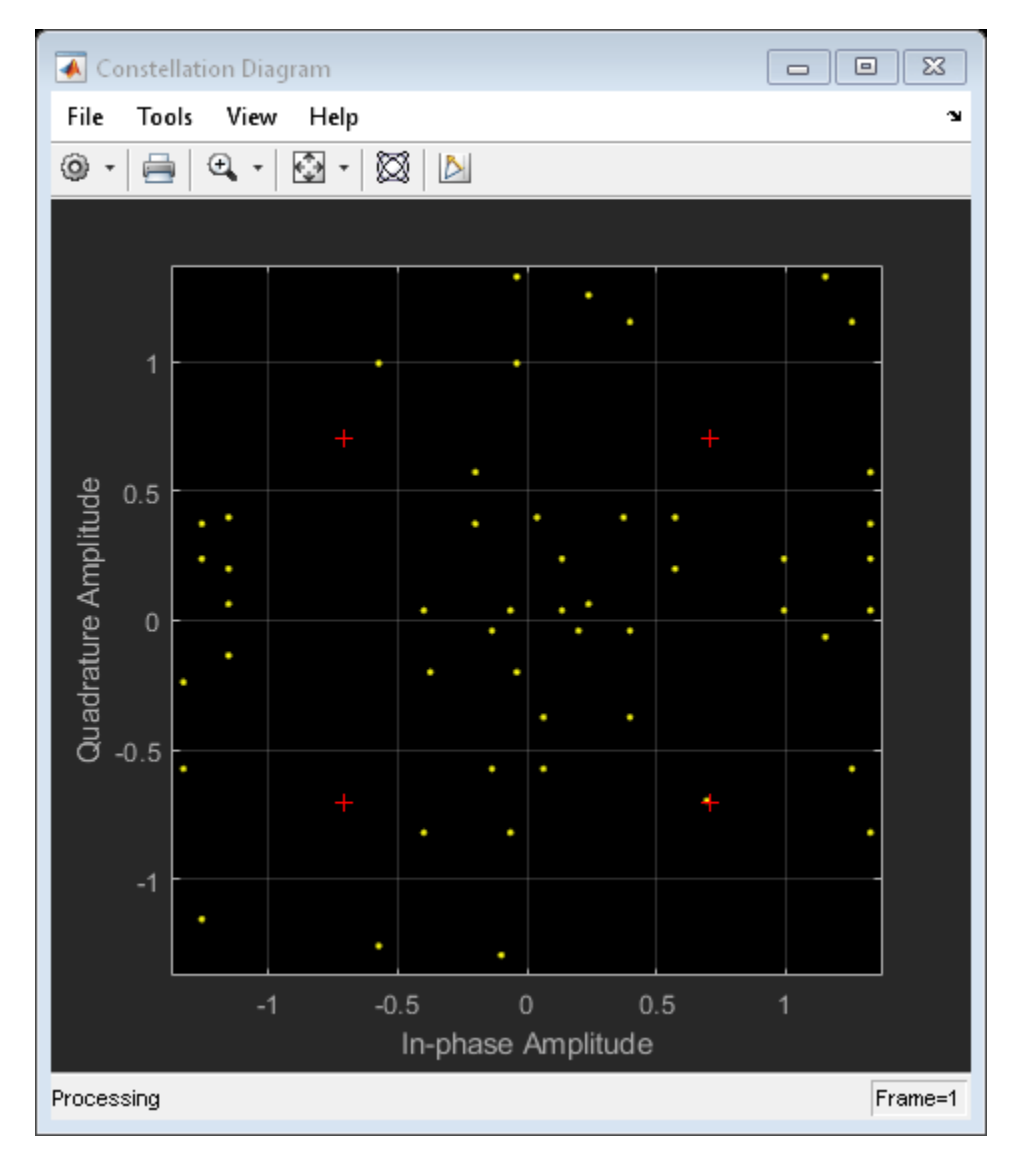

Plot the signal constellation after equalization.

```
constDiagram(eqSignal)
```
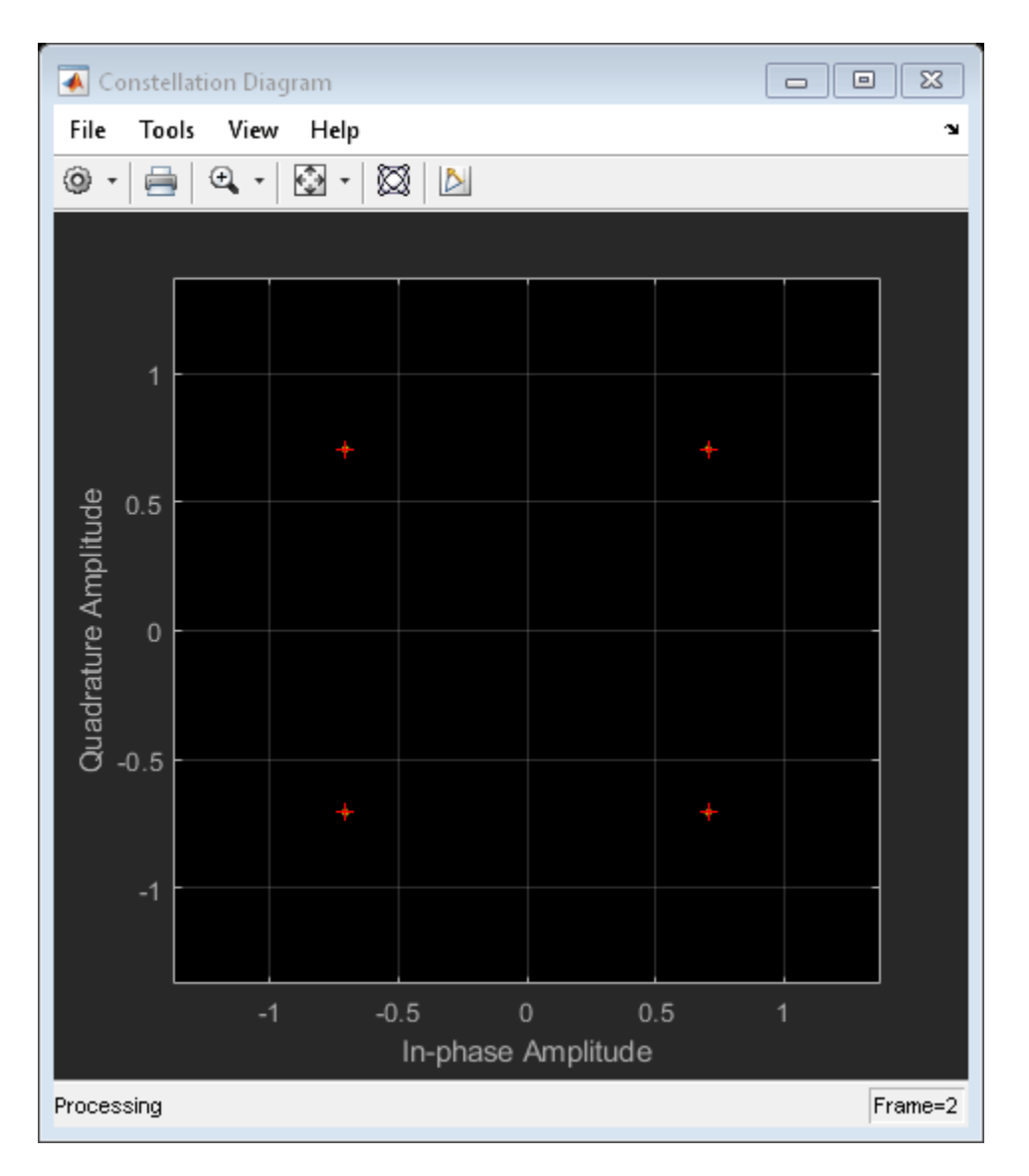

The equalized symbols align perfectly with the QPSK reference constellation.

# **Algorithms**

This object implements the algorithm, inputs, and outputs described on the [MLSE Equalizer](#page-3277-0) block reference page. The object properties correspond to the block parameters.

# **Extended Capabilities**

### **C/C++ Code Generation**

Generate C and C++ code using MATLAB® Coder™.

Usage notes and limitations:

See "System Objects in MATLAB Code Generation" (MATLAB Coder).

# **See Also**

**Functions** [mlseeq](#page-616-0)

**Objects**

[comm.DecisionFeedbackEqualizer](#page-1532-0) | [comm.LinearEqualizer](#page-1566-0) | [comm.ViterbiDecoder](#page-2459-0)

**Blocks** [MLSE Equalizer](#page-3277-0)

**Topics** "MLSE Equalizers"

**Introduced in R2012a**

# <span id="page-2035-0"></span>**step**

**System object:** comm.MLSEEqualizer **Package:** comm

Equalize using maximum likelihood sequence estimation

# **Syntax**

 $Y = step(H, X)$  $Y = step(H, X, CHANNEL)$  $Y = step(H, X, RESET)$ 

# **Description**

**Note** Starting in R2016b, instead of using the step method to perform the operation defined by the System object, you can call the object with arguments, as if it were a function. For example,  $y =$ step(obj, x) and  $y = obj(x)$  perform equivalent operations.

 $Y = step(H, X)$  equalizes the linearly modulated data input, X, using the Viterbi algorithm. The step method outputs Y, the maximum likelihood sequence estimate of the signal. Input X must be a column vector of data type double or single.

 $Y =$  step(H, X, CHANNEL) uses CHANNEL as the channel coefficients when you set the ChannelSource property to 'Input port'. The channel coefficients input, CHANNEL, must be a numeric, column vector containing the coefficients of an FIR filter in descending order of powers of z. The length of this vector is the channel memory, which must be an integer multiple of the samples per input symbol specified in the SamplesPerSymbol property.

Y = step(H,X,RESET) uses RESET as the reset signal when you set the TerminationMethod property to 'Continuous' and the ResetInputPort property to true. The object resets when RESET has a non-zero value. RESET must be a double precision or logical scalar. You can combine optional input arguments when you set their enabling properties. Optional inputs must be listed in the same order as the order of the enabling properties. For example,  $Y = step(H, X, CHANNEL, RESET)$ .

**Note** obj specifies the System object on which to run this step method.

The object performs an initialization the first time the step method is executed. This initialization locks nontunable properties and input specifications. For more information on changing property values, see "System Design in MATLAB Using System Objects".

# <span id="page-2036-0"></span>**comm.MSKDemodulator**

**Package:** comm

Demodulate using MSK method and the Viterbi algorithm

## **Description**

The comm.MSKDemodulator object demodulates a signal that was modulated using the minimum shift keying method. The object expects the input signal to be a baseband representation of a coherent modulated signal with no precoding. The initial phase offset property sets the initial phase of the modulated waveform.

To demodulate a signal that was modulated using minimum shift keying:

- **1** Define and set up your MSK demodulator object. See "Construction" on page 3-959.
- **2** Call [step](#page-2040-0) to demodulate the signal according to the properties of comm.MSKDemodulator. The behavior of step is specific to each object in the toolbox.

**Note** Starting in R2016b, instead of using the step method to perform the operation defined by the System object, you can call the object with arguments, as if it were a function. For example,  $y =$ step(obj, x) and  $y = obj(x)$  perform equivalent operations.

# **Construction**

H = comm.MSKDemodulator creates a demodulator System object, H. This object demodulates the input minimum shift keying (MSK) modulated data using the Viterbi algorithm.

H = comm.MSKDemodulator(Name, Value) creates an MSK demodulator object, H, with each specified property set to the specified value. You can specify additional name-value pair arguments in any order as (Name1,Value1,...,NameN,ValueN).

### **Properties**

### **BitOutput**

Output data as bits

Specify whether the output consists of groups of bits or integer values. The default is false.

When you set this property to false, the step method outputs a column vector with a length equal to *N*/SamplesPerSymbol on page 3-0 . *N* represents the length of the input signal, which is the number of input baseband modulated symbols. The elements of the output vector are -1 or 1.

When you set the  $BitOutput$  on page  $3-0$  property to true, the step method outputs a binary column vector with a length equal to *N*/SamplesPerSymbol. The vector elements are bit values of 0 or 1.

### **InitialPhaseOffset**

Initial phase offset

Specify the initial phase offset of the input modulated waveform in radians as a real, numeric scalar value. The default is 0.

### **SamplesPerSymbol**

Number of samples per input symbol

Specify the expected number of samples per input symbol as a positive, integer scalar value. The default is 8.

### **TracebackDepth**

Traceback depth for Viterbi algorithm

Specify the number of trellis branches that the Viterbi algorithm uses to construct each traceback path as a positive, integer scalar value. The default is 16. The value of this property is also the output delay This value indicates number of zero symbols that precede the first meaningful demodulated symbol in the output.

### **OutputDataType**

Data type of output

Specify the output data type as one of int8 | int16 | int32 | double, when you set the BitOutput on page 3-0 property to false. The default is double.

When you set the BitOutput property to true, specify the output data type as one of logical | double.

### **Methods**

[step](#page-2040-0) Demodulate using MSK method and the Viterbi algorithm

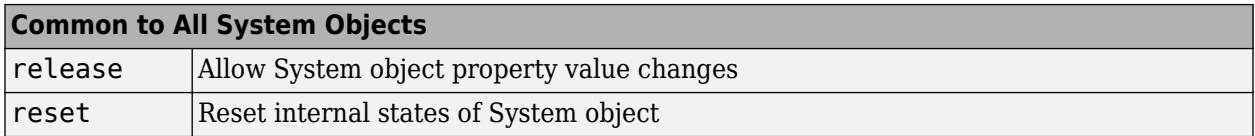

### **Examples**

#### **Demodulate an MSK signal with bit inputs and phase offset**

```
% Create an MSK modulator, an AWGN channel, and an MSK demodulator. Use a
% phase offset of pi/4.
 hMod = comm.MSKModulator('BitInput', true, ...
                      'InitialPhaseOffset', pi/4);
     hAWGN = comm.AWGNChannel('NoiseMethod', ...
                      'Signal to noise ratio (SNR)','SNR',0);
    hDemod = comm.MSKDemodulator('BitOutput', true, ...
```

```
 'InitialPhaseOffset', pi/4);
 % Create an error rate calculator, account for the delay caused by the Viterbi algorithm
    hError = comm.ErrorRate('ReceiveDelay', hDemod.TracebackDepth);
    for counter = 1:100 % Transmit 100 3-bit words
      data = randi([0 1], 300, 1);modSignal = step(hMod, data);noisySignal = step(hAWGN, modSignal);
       receivedData = step(hDemod, noisySignal);
       errorStats = step(hError, data, receivedData);
     end
    fprintf('Error rate = %f\neq \text{where } f = \frac{d}{n} \dots errorStats(1), errorStats(2))
Error rate = 0.000000Number of errors = 0
```
#### **Map Binary Data to GMSK Signal**

This example illustrates the mapping of binary sequences of zeros and ones to the output of a GMSK modulator. The relationship also applies for MSK modulation.

Create a GMSK modulator that accepts binary inputs. Specify the pulse length and samples per symbol to be 1.

```
gmsk = comm.GMSKModulator('BitInput',true,'PulseLength',1,'SamplesPerSymbol',1);
```
Create an input sequence of all zeros. Modulate the sequence.

```
x = zeros(5, 1);y = gmsk(x)y = 5×1 complex
   1.0000 + 0.0000i
   -0.0000 - 1.0000i
   -1.0000 + 0.0000i
   0.0000 + 1.0000i
    1.0000 - 0.0000i
```
Determine the phase angle for each point. Use the unwrap function to better show the trend.

```
theta = unwrap(angle(y))
theta = 5 \times 1\overline{0} -1.5708
    -3.1416
    -4.7124
```
-6.2832

A sequence of zeros causes the phase to shift by -π/2 between samples.

Reset the modulator. Modulate an input sequence of all ones.

reset(gmsk)  $x = ones(5,1);$  $y = gmsk(x)$ y = *5×1 complex* 1.0000 + 0.0000i -0.0000 + 1.0000i -1.0000 - 0.0000i 0.0000 - 1.0000i 1.0000 + 0.0000i

Determine the phase angle for each point. Use the unwrap function to better show the trend.

```
theta = unwrap(angle(y))theta = 5\times1\overline{0} 1.5708
     3.1416
     4.7124
     6.2832
```
A sequence of ones causes the phase to shift by  $+n/2$  between samples.

# **Algorithms**

This object implements the algorithm, inputs, and outputs described on the [MSK Demodulator](#page-3333-0) [Baseband](#page-3333-0) block reference page. The object properties correspond to the block parameters. For MSK the phase shift per symbol is  $π/2$ , which is a modulation index of 0.5.

### **Extended Capabilities**

### **C/C++ Code Generation**

Generate C and C++ code using MATLAB® Coder™.

Usage notes and limitations:

See "System Objects in MATLAB Code Generation" (MATLAB Coder).

### **See Also**

[comm.CPMDemodulator](#page-1436-0) | [comm.CPMModulator](#page-1443-0) | [comm.MSKModulator](#page-2041-0)

### **Introduced in R2012a**

# <span id="page-2040-0"></span>**step**

**System object:** comm.MSKDemodulator **Package:** comm

Demodulate using MSK method and the Viterbi algorithm

# **Syntax**

 $Y = step(H,X)$ 

# **Description**

**Note** Starting in R2016b, instead of using the step method to perform the operation defined by the System object, you can call the object with arguments, as if it were a function. For example,  $y =$ step(obj,  $x$ ) and  $y = obj(x)$  perform equivalent operations.

 $Y = step(H, X)$  demodulates input data, X, with the MSK demodulator System object, H, and returns Y. X must be a double or single precision column vector with a length equal to an integer multiple of the number of samples per symbol you specify in the SamplesPerSymbol property.

**Note** obj specifies the System object on which to run this step method.

The object performs an initialization the first time the step method is executed. This initialization locks nontunable properties and input specifications. For more information on changing property values, see "System Design in MATLAB Using System Objects".

# <span id="page-2041-0"></span>**comm.MSKModulator**

**Package:** comm

Modulate using MSK method

# **Description**

The MSKModulator object modulates using the minimum shift keying method. The output is a baseband representation of the modulated signal. The initial phase offset property sets the initial phase of the output waveform, measured in radians.

To modulate a signal using minimum shift keying:

- **1** Define and set up your MSK modulator object. See "Construction" on page 3-964.
- **2** Call [step](#page-2049-0) to modulate the signal according to the properties of comm.MSKModulator. The behavior of step is specific to each object in the toolbox.

**Note** Starting in R2016b, instead of using the step method to perform the operation defined by the System object, you can call the object with arguments, as if it were a function. For example,  $y =$ step(obj, x) and  $y = obj(x)$  perform equivalent operations.

# **Construction**

H = comm.MSKModulator creates a modulator System object, H. This object modulates the input signal using the minimum shift keying (MSK) modulation method.

H = comm.MSKModulator(Name,Value) creates an MSK modulator object, H, with each specified property set to the specified value. You can specify additional name-value pair arguments in any order as (Name1,Value1,...,NameN,ValueN).

# **Properties**

### **BitInput**

Assume bit inputs

Specify whether the input is bits or integers. The default is false.

When you set the BitInput on page 3-0 property to false, the step method input must be a column vector with a double-precision or signed integer data type and of values equal to -1 or 1.

When you set the BitInput property to true, the step method input requires double-precision or logical data type column vector of 0s and 1s.

### **InitialPhaseOffset**

Initial phase offset

Specify the initial phase of the modulated waveform in radians as a real, numeric scalar value. The default is 0.

#### **SamplesPerSymbol**

Number of samples per output symbol

Specify the upsampling factor at the output as a real, positive, integer scalar value. The default is 8. The upsampling factor indicates the number of output samples that the step method produces for each input sample.

### **OutputDataType**

Data type of output

Specify output data type as one of double | single. The default is double.

### **Methods**

[step](#page-2049-0) Modulate using MSK method

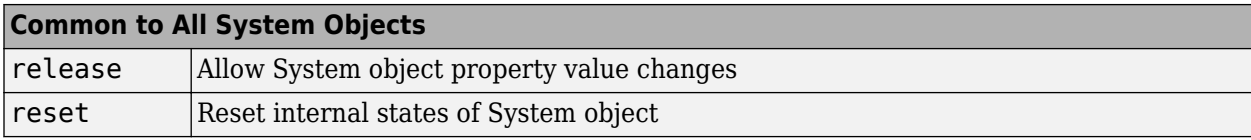

### **Examples**

#### **Modulate an MSK signal with bit inputs and phase offset**

```
% Create an MSK modulator, an AWGN channel, and an MSK demodulator. Use a
% phase offset of pi/4.
  hMod = comm.MSKModulator('BitInput', true, ...
                      'InitialPhaseOffset', pi/4);
     hAWGN = comm.AWGNChannel('NoiseMethod', ...
                      'Signal to noise ratio (SNR)','SNR',0);
     hDemod = comm.MSKDemodulator('BitOutput', true, ...
                      'InitialPhaseOffset', pi/4);
 % Create an error rate calculator, account for the delay caused by the Viterbi algorithm
    hError = comm.ErrorRate('ReceiveDelay', hDemod.TracebackDepth);
    for counter = 1:100 % Transmit 100 3-bit words
      data = randi([0 1], 300, 1);modSignal = step(hMod, data); noisySignal = step(hAWGN, modSignal);
       receivedData = step(hDemod, noisySignal);
       errorStats = step(hError, data, receivedData);
     end
    fprintf('Error rate = f\ln\theta of errors = \delta\ln', ...
       errorStats(1), errorStats(2))
Error rate = 0.000000Number of errors = 0
```
#### **Map Binary Data to GMSK Signal**

This example illustrates the mapping of binary sequences of zeros and ones to the output of a GMSK modulator. The relationship also applies for MSK modulation.

Create a GMSK modulator that accepts binary inputs. Specify the pulse length and samples per symbol to be 1.

```
gmsk = comm.GMSKModulator('BitInput',true,'PulseLength',1,'SamplesPerSymbol',1);
```
Create an input sequence of all zeros. Modulate the sequence.

```
x = zeros(5,1);y = gmsk(x)y = 5×1 complex
    1.0000 + 0.0000i
   -0.0000 - 1.0000i
   -1.0000 + 0.0000i
   0.0000 + 1.0000i
    1.0000 - 0.0000i
```
Determine the phase angle for each point. Use the unwrap function to better show the trend.

```
theta = unwrap(angle(y))
theta = 5 \times 1 0
    -1.5708
    -3.1416
    -4.7124
    -6.2832
```
A sequence of zeros causes the phase to shift by -π/2 between samples.

Reset the modulator. Modulate an input sequence of all ones.

```
reset(gmsk)
x = ones(5, 1);y = gmsk(x)y = 5×1 complex
    1.0000 + 0.0000i
   -0.0000 + 1.0000i
   -1.0000 - 0.0000i
   0.0000 - 1.0000i
    1.0000 + 0.0000i
```
Determine the phase angle for each point. Use the unwrap function to better show the trend.

```
theta = unwrap(angle(y))
```
theta =  $5 \times 1$  $\overline{0}$  1.5708 3.1416 4.7124 6.2832

A sequence of ones causes the phase to shift by  $+\pi/2$  between samples.

### **GMSK vs. MSK**

Compare Gaussian minimum shift keying (GMSK) and minimum shift keying (MSK) modulation schemes by plotting the eye diagram for GMSK with different pulse lengths and for MSK.

Set the samples per symbol variable.

 $sps = 8;$ 

Generate random binary data.

 $data = rand( [ 0 1], 1000, 1);$ 

Create GMSK and MSK modulators that accept binary inputs. Set the PulseLength property of the GMSK modulator to 1.

```
gmskMod = comm.GMSKModulator('BitInput',true,'PulseLength',1, ...
     'SamplesPerSymbol',sps);
mskMod = comm.MSKModulator('BitInput',true,'SamplesPerSymbol',sps);
```
Modulate the data using the GMSK and MSK modulators.

```
modSigGMSK = gmskMod(data);
modSigMSK = mskMod(data);
```
Pass the modulated signals through an AWGN channel having an SNR of 30 dB.

```
rxSigGMSK = awgn(modSigGMSK,30);
rxSigMSK = avgn(modSigMSK,30);
```
Use the [eyediagram](#page-398-0) function to plot the eye diagrams of the noisy signals. With the GMSK pulse length set to 1, the eye diagrams are nearly identical.

```
eyediagram(rxSigGMSK,sps,1,sps/2)
```
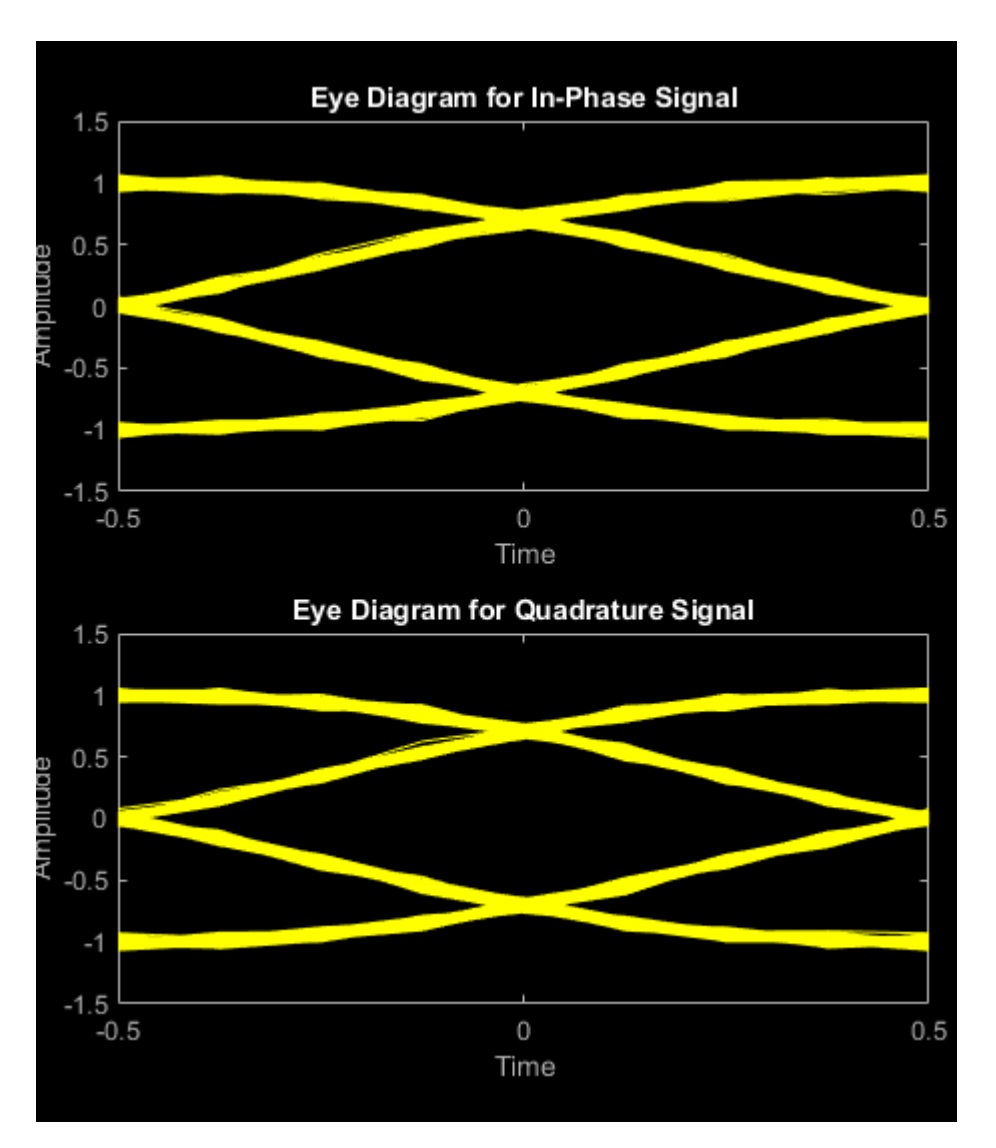

eyediagram(rxSigMSK,sps,1,sps/2)

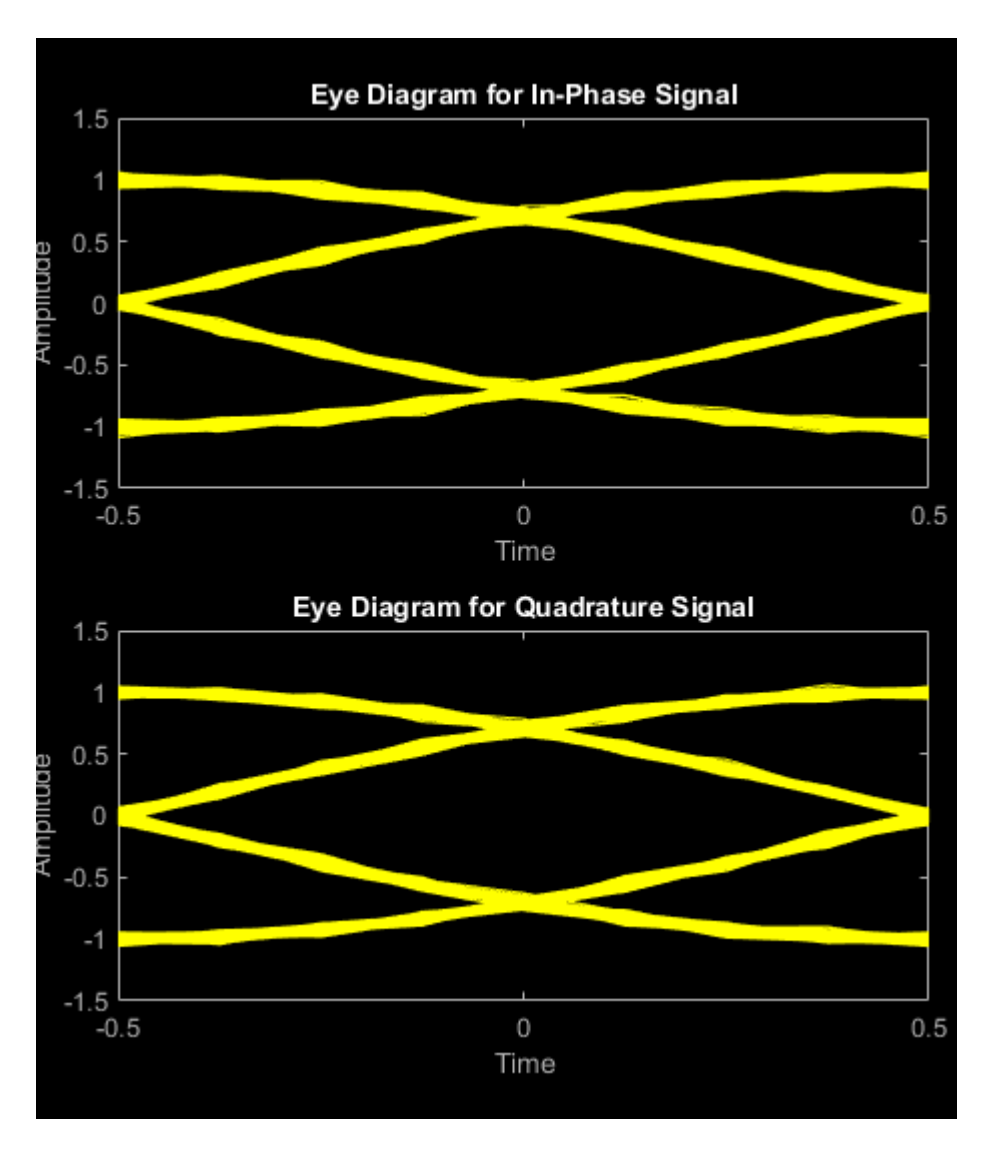

Set the PulseLength property for the GMSK modulator object to 3. Because the property is nontunable, the object must be released first.

```
release(gmskMod)
gmskMod.PulseLength = 3;
```
Generate a modulated signal using the updated GMSK modulator object and pass it through the AWGN channel.

```
modSigGMSK = gmskMod(data);
rxSigGMSK = awgn(modSigGMSK,30);
```
With continuous phase modulation (CPM) waveforms, such as GSMK, the waveform depends on values of the previous symbols as well as the present symbol. Plot the eye diagram of the GMSK signal to see that the increased pulse length results in an increase in the number of paths in the eye diagram.

```
eyediagram(rxSigGMSK,sps,1,sps/2)
```
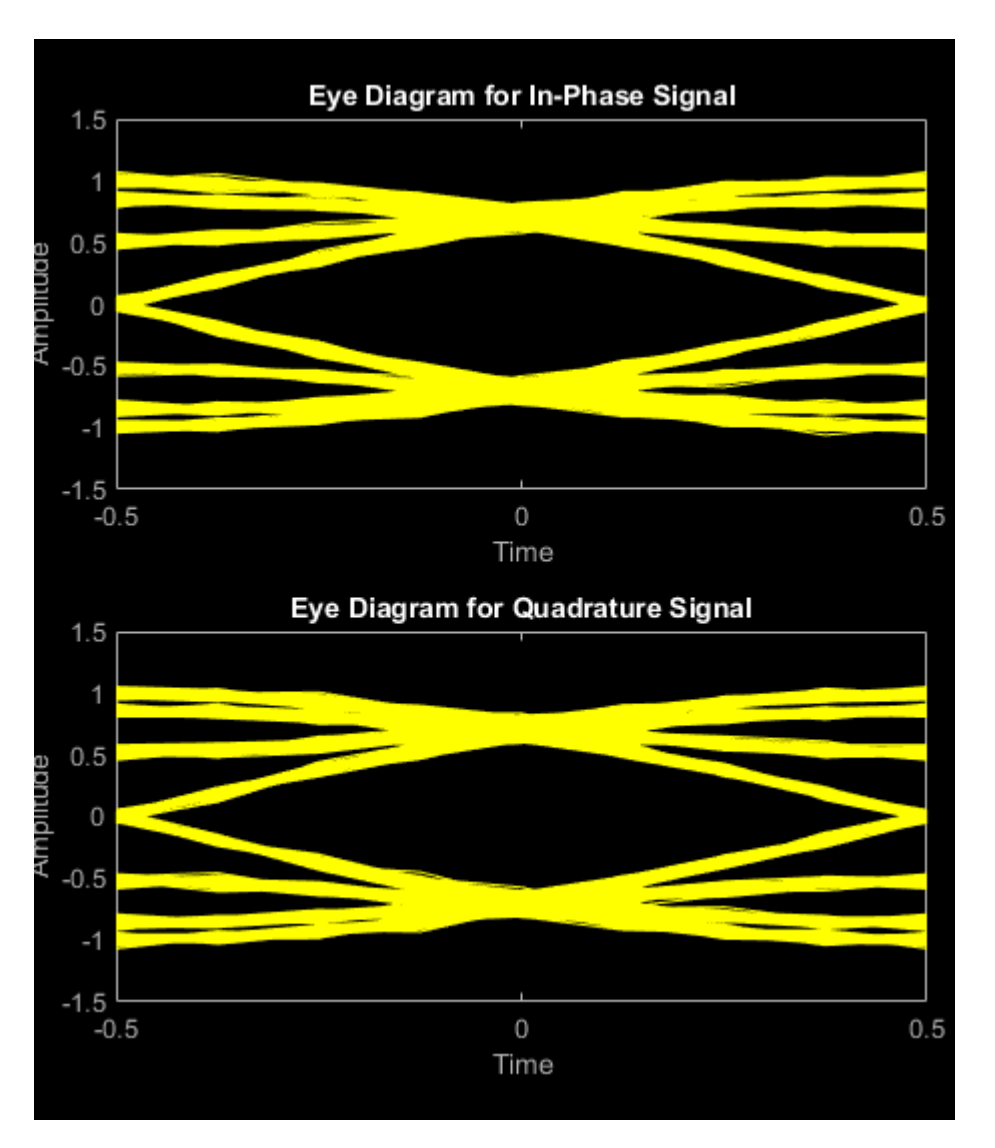

Experiment by changing the PulseLength parameter of the GMSK modulator object to other values. If you set the property to an even number, you should set gmskMod.InitialPhaseOffset to  $pi/4$ and update the offset argument of the eyediagram function from sps/2 to 0 for a better view of the modulated signal. In order to more clearly view the Gaussian pulse shape, you must use scopes that display the phase of the signal, as described in the "CPM Phase Tree" example.

# **Algorithms**

This object implements the algorithm, inputs, and outputs described on the [MSK Demodulator](#page-3333-0) [Baseband](#page-3333-0) block reference page. The object properties correspond to the block parameters. For MSK the phase shift per symbol is  $\pi/2$ , which is a modulation index of 0.5.

# **Extended Capabilities**

### **C/C++ Code Generation**

Generate C and C++ code using MATLAB® Coder™.

Usage notes and limitations:

See "System Objects in MATLAB Code Generation" (MATLAB Coder).

### **See Also**

[comm.CPMDemodulator](#page-1436-0) | [comm.CPMModulator](#page-1443-0) | [comm.MSKDemodulator](#page-2036-0)

### **Introduced in R2012a**

# <span id="page-2049-0"></span>**step**

**System object:** comm.MSKModulator **Package:** comm

Modulate using MSK method

# **Syntax**

 $Y = step(H, X)$ 

# **Description**

**Note** Starting in R2016b, instead of using the step method to perform the operation defined by the System object, you can call the object with arguments, as if it were a function. For example,  $y =$ step(obj,  $x$ ) and  $y = obj(x)$  perform equivalent operations.

 $Y = step(H, X)$  modulates input data, X, with the MSK modulator object, H. It returns the baseband modulated output, Y. Depending on the value of the BitInput property, input X can be a double precision, signed integer, or logical column vector. The length of output vector, Y, is equal to the number of input samples times the number of samples per symbol you specify in the SamplesPerSymbol property.

**Note** obj specifies the System object on which to run this step method.

The object performs an initialization the first time the step method is executed. This initialization locks nontunable properties and input specifications. For more information on changing property values, see "System Design in MATLAB Using System Objects".

# **comm.MSKTimingSynchronizer**

### **Package:** comm

Recover symbol timing phase using fourth-order nonlinearity method

# **Description**

The MSKTimingSynchronizer object recovers the symbol timing phase of the input signal using a fourth-order nonlinearity method. This object implements a general non-data-aided feedback method that is independent of carrier phase recovery. This method requires prior compensation for the carrier frequency offset. This object is suitable for systems that use baseband minimum shift keying (MSK) modulation.

To recover the symbol timing phase of the input signal:

- **1** Define and set up your MSK timing synchronizer object. See "Construction" on page 3-973.
- **2** Call [step](#page-2054-0) to recover the symbol timing phase of the input signal according to the properties of comm.MSKTimingSynchronizer. The behavior of step is specific to each object in the toolbox.

**Note** Starting in R2016b, instead of using the step method to perform the operation defined by the System object, you can call the object with arguments, as if it were a function. For example,  $y =$ step(obj, x) and  $y = obj(x)$  perform equivalent operations.

# **Construction**

H = comm.MSKTimingSynchronizer creates a timing phase synchronizer System object, H. This object recovers the symbol timing phase of the input signal using a fourth-order nonlinearity method.

H = comm.MSKTimingSynchronizer(Name,Value) creates an MSK timing synchronizer object, H, with each specified property set to the specified value. You can specify additional name-value pair arguments in any order as (Name1,Value1,...,NameN,ValueN).

### **Properties**

### **SamplesPerSymbol**

Number of samples representing each symbol

Specify the number of samples that represent each symbol in the input signal as an integer-valued scalar greater than 1. The default is 4.

### **ErrorUpdateGain**

Error update step size

Specify the step size for updating successive timing phase estimates as a positive, real scalar value. The default is 0.05. Typically, this number is less than 1/SamplesPerSymbol on page 3-0, which corresponds to a slowly varying timing phase. This property is tunable.

### **ResetInputPort**

Enable synchronization reset input

Set this property to true to enable resetting the timing phase recovery process based on an input argument value. The default is false.

When you set this property to true, you must specify a reset input value to the step method.

When the reset input is a nonzero value, the object restarts the timing phase recovery process. When you set this property to false, the object does not restart.

### **ResetCondition**

Condition for timing phase recovery reset

Specify the conditions to reset the timing phase recovery process as one of Never | Every frame. The default is Never.

When you set this property to Never, the phase recovery process never restarts. The object operates continuously, retaining information from one symbol to the next.

When you set this property to Every frame, the timing phase recovery restarts at the start of each frame of data. Thus, each time the object calls the step method. This property applies when you set the ResetInputPort on page  $3-0$  property to false.

### **Methods**

[step](#page-2054-0) Recover symbol timing phase using fourth-order nonlinearity method

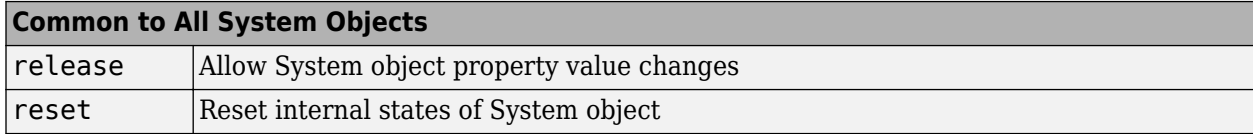

### **Examples**

#### **Recover Timing Phase of MSK Signal**

Create MSK modulator, variable fractional delay, and MSK timing synchronizer System objects.

```
mskMod = comm.MSKModulator('BitInput',true,'SamplesPerSymbol',14);
t = 0.2;
varDelay = dsp.VariableFractionalDelay;
mskTimingSync = comm.MSKTimingSynchronizer('SamplesPerSymbol',14,'ErrorUpdateGain', 0.05);
```
Main processing loop.

```
phEst = zeros(50,1);for i = 1:50data = randi([0 1],100,1); % Generate data
    modData = mskMod(data); % Modulate data
```
```
 % Apply timing offset error.
    impairedData = varDelay(modData, timingOffest*14); % Perform timing phase recovery.
     [~,phase] = mskTimingSync(impairedData);
    phEst(i) = phase(1)/14;end
```
Plot the results.

```
plot(1:50,[0.2*ones(50,1) phEst]);
legend( 'Original','Estimated')
title('Original and Estimated timing phases');
```
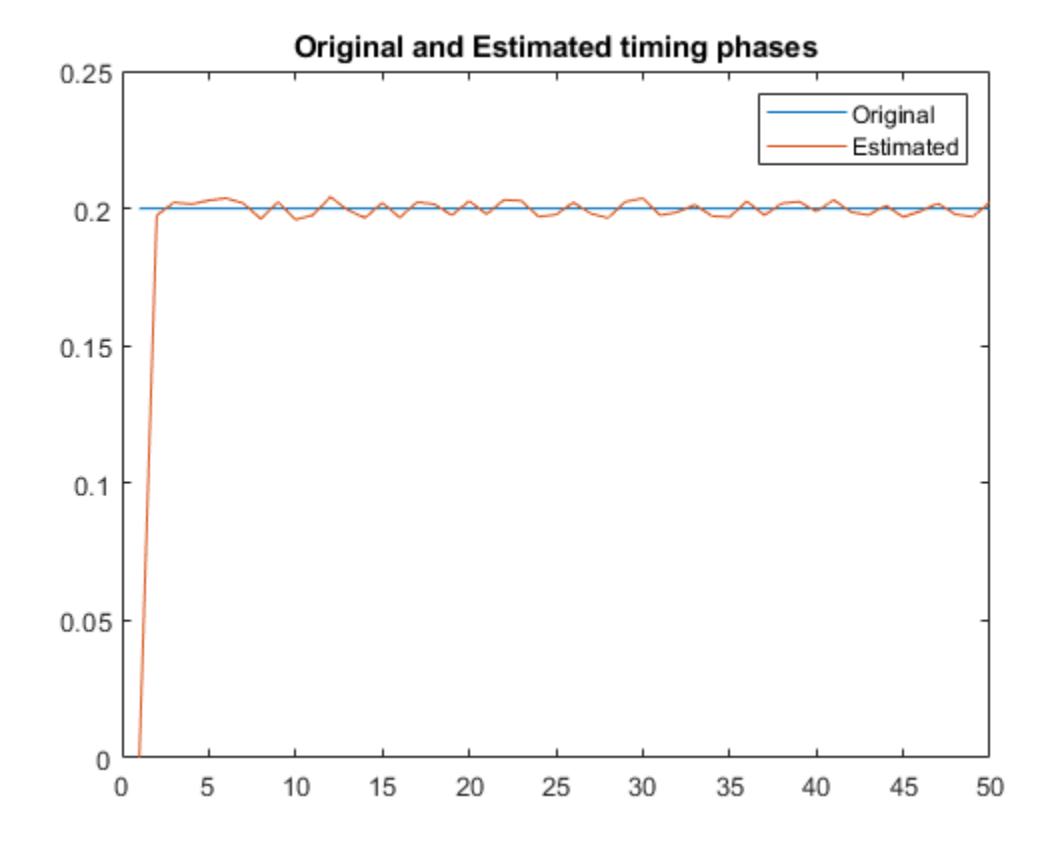

# **Algorithms**

This object implements the algorithm, inputs, and outputs described on the [MSK-Type Signal Timing](#page-3340-0) [Recovery](#page-3340-0) block reference page. The object properties correspond to the block parameters, except:

- The object corresponds to the [MSK-Type Signal Timing Recovery](#page-3340-0) block with the **Modulation type** parameter set to MSK.
- The **Reset** parameter corresponds to the ResetInputPort on page 3-0 and ResetCondition on page 3-0 properties.

# **Extended Capabilities**

## **C/C++ Code Generation**

Generate C and C++ code using MATLAB® Coder™.

Usage notes and limitations:

See "System Objects in MATLAB Code Generation" (MATLAB Coder).

## **See Also**

[comm.SymbolSynchronizer](#page-2400-0)

## **Introduced in R2012a**

# **step**

**System object:** comm.MSKTimingSynchronizer **Package:** comm

Recover symbol timing phase using fourth-order nonlinearity method

# **Syntax**

 $[Y, PHASE] = step(H,X)$  $[Y, PHASE] = step(H,X,R)$ 

# **Description**

**Note** Starting in R2016b, instead of using the step method to perform the operation defined by the System object, you can call the object with arguments, as if it were a function. For example,  $y =$ step(obj, x) and  $y = obj(x)$  perform equivalent operations.

 $[Y, PHASE] = step(H,X)$  recovers the timing phase and returns the time-synchronized signal, Y, and the estimated timing phase, PHASE, for input signal X. X must be a double or single precision complex column vector.

 $[Y, PHASE] = step(H,X,R)$  restarts the timing phase recovery process when you input a reset signal, R, that is non-zero. R must be a logical or double scalar. This syntax applies when you set the ResetInputPort property to true.

**Note** obj specifies the System object on which to run this step method.

The object performs an initialization the first time the step method is executed. This initialization locks nontunable properties and input specifications. For more information on changing property values, see "System Design in MATLAB Using System Objects".

# <span id="page-2055-0"></span>**comm.MultiplexedDeinterleaver**

## **Package:** comm

Deinterleave input symbols using set of shift registers with specified delays

# **Description**

The MultiplexedDeinterleaver object restores the original ordering of a sequence that was interleaved using the [General Multiplexed Interleaver](#page-3092-0) object.

To deinterleave the input symbols:

- **1** Define and set up your multiplexed deinterleaver object. See "Construction" on page 3-978.
- **2** Call [step](#page-2058-0) to restore the original ordering of the input sequence according to the properties of comm.MultiplexedDeinterleaver. The behavior of step is specific to each object in the toolbox.

**Note** Starting in R2016b, instead of using the step method to perform the operation defined by the System object, you can call the object with arguments, as if it were a function. For example,  $y =$ step(obj, x) and  $y = obj(x)$  perform equivalent operations.

# **Construction**

H = comm.MultiplexedDeinterleaver creates a multiplexed deinterleaver System object, H. This object restores the original ordering of a sequence that was interleaved using the multiplexed interleaver System object.

H = comm.MultiplexedDeinterleaver(Name,Value) creates a multiplexed deinterleaver object, H, with each specified property set to the specified value. You can specify additional namevalue pair arguments in any order as (Name1,Value1,...,NameN,ValueN).

# **Properties**

## **Delay**

Interleaver delay

Specify the lengths of the shift registers as an integer column vector. The default is  $[2;0;1;3;10]$ .

## **InitialConditions**

Initial conditions of shift registers

Specify the initial values in each shift register as a numeric scalar value or a column vector. The default is 0. When you set this property to a column vector, the vector length must equal the value of the Delay on page 3-0 property. This vector contains initial conditions, where the *i*-th initial condition is stored in the *i*th shift register.

# **Methods**

[step](#page-2058-0) Deinterleave input symbols using a set of shift registers with specified delays

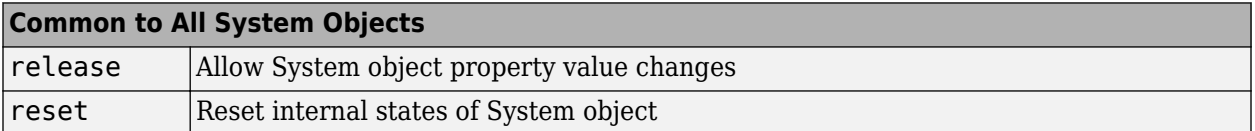

# **Examples**

## **Multiplexed Interleaving and Deinterleaving**

Create interleaver and deinterleaver objects.

```
interleaver = comm.MultiplexedInterleaver('Delay',[1; 0; 2; 1]);
deinterleaver = comm.MultiplexedDeinterleaver('Delay',[1; 0; 2; 1]);
```
Generate a random data sequence. Pass the data sequence through the interleaver and deinterleaver.

```
[dataIn,dataOut] = deal([]); % Initialize data arrays
for k = 1:50data = randi([0 7], 20, 1); % Generate data sequence
    intData = interleaver(data); % Interleave sequence
    deIntData = deinterleaver(intData); % Deinterleave sequence
    dataIn = cat(1,dataIn,data); % Save original data
    dataOut = cat(1,dataOut,deIntData); % Save deinterleaved data
end
```
Determine the delay through the interleaver and deinterleaver.

```
intlvrDelay = finddelay(dataIn,dataOut)
```

```
intlvrDelay = 8
```
After accounting for the delay, confirm that the original and deinterleaved sequences are identical.

isequal(dataIn(1:end-intlvrDelay),dataOut(intlvrDelay+1:end))

```
ans = logical
    1
```
*Copyright 2012 The MathWorks, Inc.*

# **Algorithms**

This object implements the algorithm, inputs, and outputs described on the [General Multiplexed](#page-3090-0) [Deinterleaver](#page-3090-0) block reference page. The object properties correspond to the block parameters.

# **Extended Capabilities**

## **C/C++ Code Generation**

Generate C and C++ code using MATLAB® Coder™.

Usage notes and limitations:

See "System Objects in MATLAB Code Generation" (MATLAB Coder).

## **See Also**

[comm.ConvolutionalDeinterleaver](#page-1408-0) | [comm.MultiplexedInterleaver](#page-2059-0)

## **Introduced in R2012a**

# <span id="page-2058-0"></span>**step**

**System object:** comm.MultiplexedDeinterleaver **Package:** comm

Deinterleave input symbols using a set of shift registers with specified delays

# **Syntax**

 $Y = step(H, X)$ 

# **Description**

**Note** Starting in R2016b, instead of using the step method to perform the operation defined by the System object, you can call the object with arguments, as if it were a function. For example,  $y =$ step(obj, x) and  $y = obj(x)$  perform equivalent operations.

 $Y = step(H, X)$  restores the original ordering of the sequence, X, that was interleaved using a multiplexed interleaver and returns Y. The input X must be a column vector. The data type for X can be numeric, logical, or fixed-point (fi objects). Y has the same data type as X. The multiplexed deinterleaver object uses N shift registers, where N is the number of elements in the vector specified by the Delay property. When a new input symbol enters the deinterleaver, a commutator switches to a new register. The new symbol shifts in while the oldest symbol in that register is shifted out. When the commutator reaches the Nth register, upon the next new input, it returns to the first register. The multiplexed deinterleaver associated with a multiplexed interleaver has the same number of registers as the interleaver. The delay in a particular deinterleaver register depends on the largest interleaver delay minus the interleaver delay for the given register.

**Note** obj specifies the System object on which to run this step method.

The object performs an initialization the first time the step method is executed. This initialization locks nontunable properties and input specifications. For more information on changing property values, see "System Design in MATLAB Using System Objects".

# <span id="page-2059-0"></span>**comm.MultiplexedInterleaver**

## **Package:** comm

Permute input symbols using set of shift registers with specified delays

# **Description**

The MultiplexedInterleaver object permutes the symbols in the input signal. Internally, the object uses a set of shift registers, each with its own delay value.

To permute the symbols in the input signal:

- **1** Define and set up your multiplexed interleaver object. See "Construction" on page 3-982.
- **2** Call [step](#page-2062-0) to interleave the input signal according to the properties of comm.MultiplexedInterleaver. The behavior of step is specific to each object in the toolbox.

**Note** Starting in R2016b, instead of using the step method to perform the operation defined by the System object, you can call the object with arguments, as if it were a function. For example,  $y =$ step(obj, x) and  $y = obj(x)$  perform equivalent operations.

# **Construction**

H = comm.MultiplexedInterleaver creates a multiplexed interleaver System object, H. This object permutes the symbols in the input signal using a set of shift registers with specified delays.

H = comm. MultiplexedInterleaver (Name, Value) creates a multiplexed interleaver object, H, with each specified property set to the specified value. You can specify additional name-value pair arguments in any order as (Name1,Value1,...,NameN,ValueN).

# **Properties**

## **Delay**

Interleaver delay

Specify the lengths of the shift registers as an integer column vector. The default is  $[2;0;1;3;10]$ .

## **InitialConditions**

Initial conditions of shift registers

Specify the initial values in each shift register as a numeric scalar value or a column vector. The default is 0. When you set this property to a column vector, the length must equal the value of the Delay on page 3-0 property. This vector contains initial conditions, where the *i*-th initial condition is stored in the *i*-th shift register.

## **Methods**

[step](#page-2062-0) Permute input symbols using a set of shift registers with specified delays

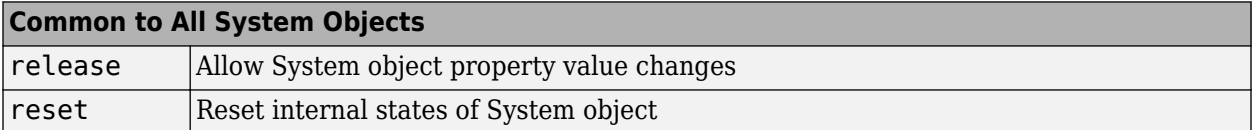

## **Examples**

#### **Multiplexed Interleaving and Deinterleaving**

Create interleaver and deinterleaver objects.

```
interleaver = comm.MultiplexedInterleaver('Delay',[1; 0; 2; 1]);
deinterleaver = comm.MultiplexedDeinterleaver('Delay',[1; 0; 2; 1]);
```
Generate a random data sequence. Pass the data sequence through the interleaver and deinterleaver.

```
[dataIn,dataOut] = deal([]); % Initialize data arrays
for k = 1:50data = randi([0 7], 20, 1); % Generate data sequence
    intData = interleaver(data); % Interleave sequence
    deIntData = deinterleaver(intData); % Deinterleave sequence
    dataIn = cat(1,dataIn,data); % Save original data
    dataOut = cat(1,dataOut,deIntData); % Save deinterleaved data
end
```
Determine the delay through the interleaver and deinterleaver.

```
intlvrDelay = finddelay(dataIn,dataOut)
```

```
intlvrDelay = 8
```
After accounting for the delay, confirm that the original and deinterleaved sequences are identical.

isequal(dataIn(1:end-intlvrDelay),dataOut(intlvrDelay+1:end))

```
ans = logical
    1
```
*Copyright 2012 The MathWorks, Inc.*

## **Algorithms**

This object implements the algorithm, inputs, and outputs described on the [General Multiplexed](#page-3092-0) [Interleaver](#page-3092-0) block reference page. The object properties correspond to the block parameters.

# **Extended Capabilities**

## **C/C++ Code Generation**

Generate C and C++ code using MATLAB® Coder™.

Usage notes and limitations:

See "System Objects in MATLAB Code Generation" (MATLAB Coder).

## **See Also**

[comm.ConvolutionalInterleaver](#page-1422-0) | [comm.MultiplexedDeinterleaver](#page-2055-0)

## **Introduced in R2012a**

# <span id="page-2062-0"></span>**step**

**System object:** comm.MultiplexedInterleaver **Package:** comm

Permute input symbols using a set of shift registers with specified delays

# **Syntax**

 $Y = step(H, X)$ 

# **Description**

**Note** Starting in R2016b, instead of using the step method to perform the operation defined by the System object, you can call the object with arguments, as if it were a function. For example,  $y =$ step(obj, x) and  $y = obj(x)$  perform equivalent operations.

 $Y = step(H, X)$  permutes input sequence, X, and returns interleaved sequence, Y. The input X must be a column vector and the data type can be numeric, logical, or fixed-point (fi objects). Y has the same data type as X. The multiplexed interleaver object consists of N registers, each with a specified delay. With each new input symbol, a commutator switches to a new register and the new symbol is shifted in while the oldest symbol in that register is shifted out. When the commutator reaches the Nth register, upon the next new input, it returns to the first register.

**Note** obj specifies the System object on which to run this step method.

The object performs an initialization the first time the step method is executed. This initialization locks nontunable properties and input specifications. For more information on changing property values, see "System Design in MATLAB Using System Objects".

# <span id="page-2063-0"></span>**comm.OQPSKDemodulator**

#### **Package:** comm

Demodulation using OQPSK method

# **Description**

The comm.OQPSKDemodulator object applies pulse shape filtering to the input waveform and demodulates it using the offset quadrature phase shift keying (OQPSK) method. For more information, see ["Pulse Shaping Filter" on page 3-992](#page-2069-0). The input is a baseband representation of the modulated signal.

For information about delays incurred by modulator-demodulator pair processing, see ["Modulation](#page-2069-0) [Delays" on page 3-992.](#page-2069-0)

To demodulate a signal that is OQPSK modulated:

- **1** Create the comm.OQPSKDemodulator object and set its properties.
- **2** Call the object with arguments, as if it were a function.

To learn more about how System objects work, see What Are System Objects?.

# **Creation**

# **Syntax**

```
oqpskdemod = comm.OQPSKDemodulator
oqpskdemod = comm.OQPSKDemodulator(mod)
oqpskdemod = comm.OQPSKDemodulator(Name,Value)
oqpskdemod = comm.OQPSKDemodulator(phase,Name,Value)
```
## **Description**

oqpskdemod = comm.OQPSKDemodulator creates a demodulator System object. This object can jointly match-filter and decimate a waveform, and demodulate it using the offset quadrature phase shift keying (OQPSK) method.

oqpskdemod = comm.OQPSKDemodulator(mod) creates a demodulator System object with symmetric configuration to the OQPSK modulator object, mod.

oqpskdemod = comm.OQPSKDemodulator(Name,Value) sets properties using one or more namevalue pairs. Enclose each property name in single quotes.

Example: comm. 0QPSKDemodulator('BitOutput', true)

oqpskdemod = comm.OQPSKDemodulator(phase,Name,Value) sets the PhaseOffset property of the created object to phase and sets any other specified Name, Value pairs.

Example: comm.OQPSKDemodulator(0.5\*pi,'SamplesPerSymbol',2)

# **Properties**

Unless otherwise indicated, properties are *nontunable*, which means you cannot change their values after calling the object. Objects lock when you call them, and the release function unlocks them.

If a property is *tunable*, you can change its value at any time.

For more information on changing property values, see System Design in MATLAB Using System Objects.

## **PhaseOffset — Phase of zeroth point of signal constellation**

0 (default) | scalar

Phase offset from π/4, specified as a scalar in radians. The phase offset is applied to the zeroth point of the signal constellation before delay of quadrature component. After the OQPSK imaginarycomponent delay the signal is normalized with unity power.

Example: 'PhaseOffset', pi/4 aligns the zeroth point of the QPSK signal constellation point on the axes,  $\{(1,0), (0,j), (-1,0), (0,-j)\}.$ 

Data Types: double

## **BitOutput — Option to output data as bits**

false (default) | true

Option to output data as bits, specified as false or true.

- When you set this property to false, the object outputs a column vector of integer values with a length equal to the number of demodulated symbols. The output values are integer representations of two bits and range from 0 to 3.
- When you set this property to true, the object outputs a binary column vector of bit values. The output vector length is twice as long as the number of input symbols.

Data Types: logical

## **SymbolMapping — Signal constellation bit mapping**

'Gray' (default) | 'Binary' | custom 4-element numeric vector of integers with values from 0 to 3

Signal constellation bit mapping, specified as 'Gray', 'Binary', or a custom 4-element numeric vector of integers with values from 0 to 3.

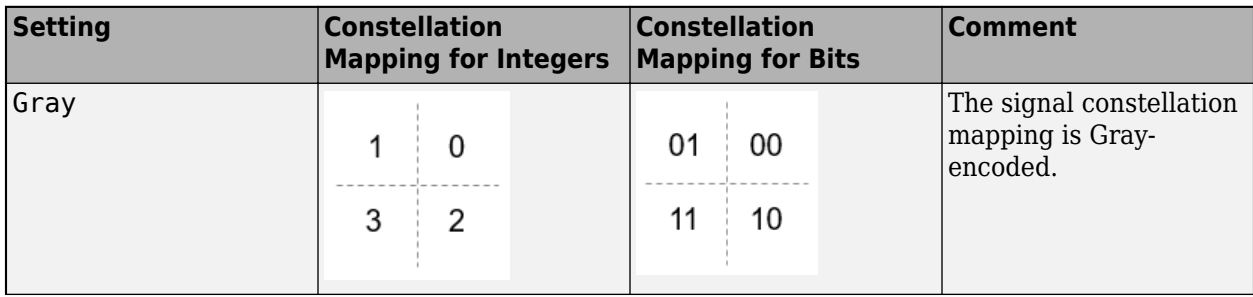

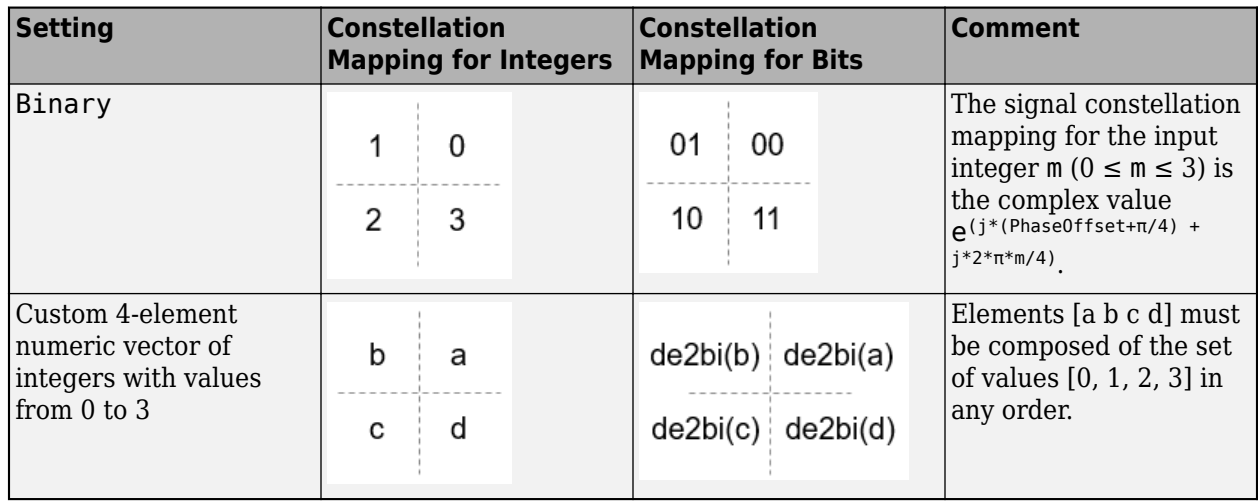

Data Types: char | double

#### **PulseShape — Filtering pulse shape**

'Half sine' (default) | 'Normal raised cosine' | 'Root raised cosine' | 'Custom'

Filtering pulse shape, specified as 'Half sine', 'Normal raised cosine' | 'Root raised cosine', or 'Custom'.

Data Types: char

#### **RolloffFactor — Raised cosine filter rolloff factor**

0.2 (default) | scalar

Raised cosine filter rolloff factor, specified as a scalar from 0 to 1.

#### **Dependencies**

This property is enabled when PulseShape is 'Normal raised cosine' or 'Root raised cosine'.

Data Types: double

#### **FilterSpanInSymbols — Filter length**

10 (default) | scalar

Filter length in symbols, specified as a scalar. An ideal raised cosine filter has an infinite impulse response. However, to realize a practical implementation of this filter, the object truncates the impulse response to FilterSpanInSymbols symbols.

#### **Dependencies**

This property is enabled when PulseShape is 'Normal raised cosine' or 'Root raised cosine'.

Data Types: double

**FilterNumerator — Filter numerator**

[0.7071 0.7071] (default) | row vector

Filter numerator, specified as a row vector.

#### **Dependencies**

This property is enabled when PulseShape is 'Custom'.

Data Types: double

## **SamplesPerSymbol — Number of samples per symbol**

4 (default) | positive even integer

Number of samples per symbol, specified as a positive even integer.

Data Types: double

## **OutputDataType — Data type assigned to output**

'double' (default) | 'single' | 'uint8'

Data type assigned to output, specified as 'double', 'single', or 'uint8'.

Data Types: char

# **Usage**

# **Syntax**

outsignal = oqpskdemod(waveform)

## **Description**

outsignal = oqpskdemod(waveform) returns the demodulated output signal. The object produces one output symbol for each input pulse.

## **Input Arguments**

## **waveform — Received waveform**

scalar | column vector

Received waveform, specified as a complex scalar or column vector.

Data Types: double Complex Number Support: Yes

## **Output Arguments**

## **outsignal — Demodulated signal**

integer vector | bit vector

Demodulated signal, returned as an  $N<sub>S</sub>$ -element integer vector or bit vector, where  $N<sub>S</sub>$  is the number of samples.

The received waveform is pulse shaped according to the configuration properties PulseShape and SamplesPerSymbol. The setting of the BitOutput property determines the interpretation of the received waveform.

Data Types: double

# **Object Functions**

To use an object function, specify the System object as the first input argument. For example, to release system resources of a System object named obj, use this syntax:

release(obj)

## **Common to All System Objects**

step Run System object algorithm

release Release resources and allow changes to System object property values and input characteristics

reset Reset internal states of System object

## **Examples**

## **OQPSK Signal in AWGN**

Create an OQPSK modulator and demodulator pair. Create an AWGN channel object having two bits per symbol.

```
oqpskmod = comm.OQPSKModulator('BitInput',true);
oqpskdemod = comm. 0QPSKDemodulator('BitOutput', true);
channel = comm.AWGNChannel('EbNo',4,'BitsPerSymbol',2);
```
Create an error rate calculator. To account for the delay between the modulator and demodulator, set the ReceiveDelay property to 2.

```
errorRate = comm.ErrorRate('ReceiveDelay',2);
```
Process 300 frames of data looping through these steps.

- Generate vectors with 100 elements of random binary data.
- OQPSK-modulate the data. The data frames are processed as 50 sample frames of 2-bit binary data.
- Pass the modulated data through the AWGN channel.
- OQPSK-demodulate the data.
- Collect error statistics on the frames of data.

```
for counter = 1:300txData = randi([0 1], 100, 1);modSig = oqpskmod(txData);
    rxSig = channel(modSig); rxData = oqpskdemod(rxSig);
     errorStats = errorRate(txData,rxData);
end
```
Display the error statistics.

```
ber = errorstats(1)
```

```
ber = 3.3336e-05
```

```
numErrors = errorStats(2)
```
 $numErrors = 1$  $numBits = errorStats(3)$  $numBits = 29998$ 

#### **OQPSK Signal with Root Raised Cosine Filtering**

Perform OQPSK modulation and demodulation and apply root raised cosine filtering to a waveform.

#### **System initialization**

Define simulation parameters and create objects for OQPSK modulation and demodulation.

```
sys = 12; % samples per symbolbits = randi([0, 1], 800, 1); % transmission data
```

```
modulator = comm.OQPSKModulator('BitInput',true,'SamplesPerSymbol',sps,'PulseShape','Root raised
demodulator = comm.OQPSKDemodulator(modulator);
```
#### **Waveform transmission and reception**

Use the modulator object to apply OQPSK modulation and transmit filtering to the input data.

```
oqpskWaveform = modulator(bits);
```
Pass the waveform through a channel.

```
snr = 0;
rxWaveform = awgn(oqpskWaveform, snr);
```
Use the demodulator object to apply receive filtering and OQPSK demodulation to the waveform.

```
demodData = demodulator(rxWaveform);
```
Compute the bit error rate to confirm the quality of the data recovery.

```
delay = (1+modulator.BitInput)*modulator.FilterSpanInSymbols;
[-, \text{ber}] = \text{biter}(bits(1:end-\text{delay}), demodData(delay+1:end))ber = 0
```
#### **Soft-Decision OQPSK Modulation-Demodulation**

Use the [qamdemod](#page-722-0) function to simulate soft decision output for OQPSK-modulated signals.

Generate an OQPSK modulated signal.

```
sps = 4;
msg = randi([0 1], 1000, 1);oqpskMod = comm.OQPSKModulator('SamplesPerSymbol',sps,'BitInput',true);
oqpskSig = oqpskMod(msg);
```
Add noise to the generated signal.

<span id="page-2069-0"></span> $impairedSig = awgn(ogpskSig, 15);$ 

#### **Perform Soft-Decision Demodulation**

Create QPSK equivalent signal to align in-phase and quadrature.

```
impairedQPSK = complex(real(impairedSig(1+sps/2:end-sps/2)), imag(impairedSig(sps+1:end)));
```
Apply matched filtering to the received OQPSK signal.

```
halfSinePulse = sin(0:pi/sps:(sps)*pi/sps);matchedFilter = dsp.FIRDecimator(sps,halfSinePulse,'Decimation0ffset',sps/2);
filteredQPSK = matchedFilter(impairedQPSK);
```
To perform soft demodulation of the filtered OQPSK signal use the qamdemod function. Align symbol mapping of gamdemod with the symbol mapping used by the comm. OQPSKModulator, then demodulate the signal.

oqpskModSymbolMapping = [1 3 0 2]; demodulated = qamdemod(filteredQPSK,4,oqpskModSymbolMapping,'OutputType','llr');

# **More About**

## **Modulation Delays**

Digital modulation and demodulation objects incur delays between their inputs and outputs that result in an offset in the arrival sample of the received data. When comparing transmitted data with received data, such as when plotting or computing error statistics, you must take system delays into account. As shown here, the OQPSK modulation-demodulation delay varies depending on the pulse shaping filter and the input/output settings of the object pairs.

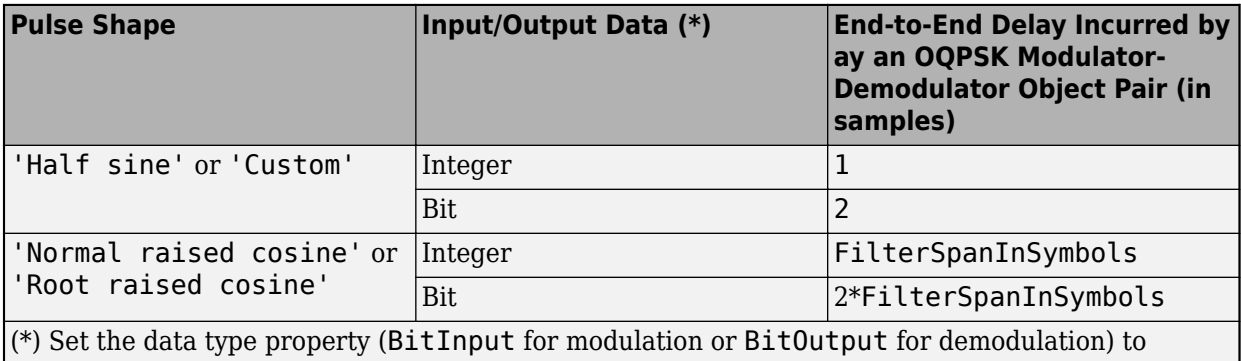

false for integer data and true for bit data.

## **Pulse Shaping Filter**

The OQPSK modulation scheme requires oversampling of two or greater in order to delay (or offset) the quadrature channel by 90 degrees. This oversampling is achieved through interpolation filtering implemented by pulse shaping.

# **Extended Capabilities**

## **C/C++ Code Generation**

Generate C and C++ code using MATLAB® Coder™.

Usage notes and limitations:

See System Objects in MATLAB Code Generation (MATLAB Coder).

## **See Also**

**Objects** [comm.OQPSKModulator](#page-2071-0) | [comm.QPSKDemodulator](#page-2193-0)

**Blocks** [OQPSK Demodulator Baseband](#page-3374-0)

**Topics** Phase Modulation

**Introduced in R2012a**

# <span id="page-2071-0"></span>**comm.OQPSKModulator**

**Package:** comm

Modulation using OQPSK method

# **Description**

The comm.OQPSKModulator object modulates the input signal using the offset quadrature phase shift keying (OQPSK) method and applies pulse shape filtering to the output waveform. For more information, see ["Pulse Shaping Filter" on page 3-1001](#page-2078-0). The output is a baseband representation of the modulated signal.

For information about delays incurred by modulator-demodulator pair processing, see ["Modulation](#page-2078-0) [Delays" on page 3-1001.](#page-2078-0)

To modulate a signal using offset quadrature phase shift keying:

- **1** Create the comm.OQPSKModulator object and set its properties.
- **2** Call the object with arguments, as if it were a function.

To learn more about how System objects work, see What Are System Objects?.

# **Creation**

# **Syntax**

```
oqpskmod = comm.OQPSKModulator
oqpskmod = comm.OQPSKModulator(demod)
oqpskmod = comm.OQPSKModulator(Name,Value)
oqpskmod = comm.OQPSKModulator(phase,Name,Value)
```
## **Description**

oqpskmod = comm.OQPSKModulator creates a modulator System object. This object applies offset quadrature phase shift keying (OQPSK) modulation and pulse shape filtering to the input signal.

oqpskmod = comm.OQPSKModulator(demod) creates a modulator System object with symmetric configuration to the OQPSK demodulator object, demod.

oqpskmod = comm.OQPSKModulator(Name,Value) sets properties using one or more name-value pairs. Enclose each property name in single quotes.

Example: comm. 0QPSKModulator ('BitInput', true)

oqpskmod = comm.OQPSKModulator(phase,Name,Value) sets the PhaseOffset property of the created object to phase and sets any other specified Name, Value pairs.

Example: comm.OQPSKModulator(0.5\*pi,'SymbolMapping','Binary')

# **Properties**

Unless otherwise indicated, properties are *nontunable*, which means you cannot change their values after calling the object. Objects lock when you call them, and the release function unlocks them.

If a property is *tunable*, you can change its value at any time.

For more information on changing property values, see System Design in MATLAB Using System Objects.

## **PhaseOffset — Phase of zeroth point of signal constellation**

0 (default) | scalar

Phase offset from π/4, specified as a scalar in radians. The phase offset is applied to the zeroth point of the signal constellation before delay of quadrature component. After the OQPSK imaginarycomponent delay, the signal is normalized with unity power.

Example: 'PhaseOffset', pi/4 aligns the zeroth point of the QPSK signal constellation point on the axes,  $\{(1,0), (0,j), (-1,0), (0,-j)\}.$ 

Data Types: double

## **BitInput — Option to provide input in bits**

false (default) | true

Option to provide input in bits, specified as false or true.

- When this property is set to false, the input values must be integer representations of two-bit input segments and range from 0 to 3.
- When this property is set to true, the input must be a binary vector of even length. Element pairs are binary representations of integers.

Data Types: logical

## **SymbolMapping — Signal constellation bit mapping**

'Gray' (default) | 'Binary' | custom 4-element numeric vector of integers with values from 0 to 3

Signal constellation bit mapping, specified as 'Gray', 'Binary', or a custom 4-element numeric vector of integers with values from 0 to 3.

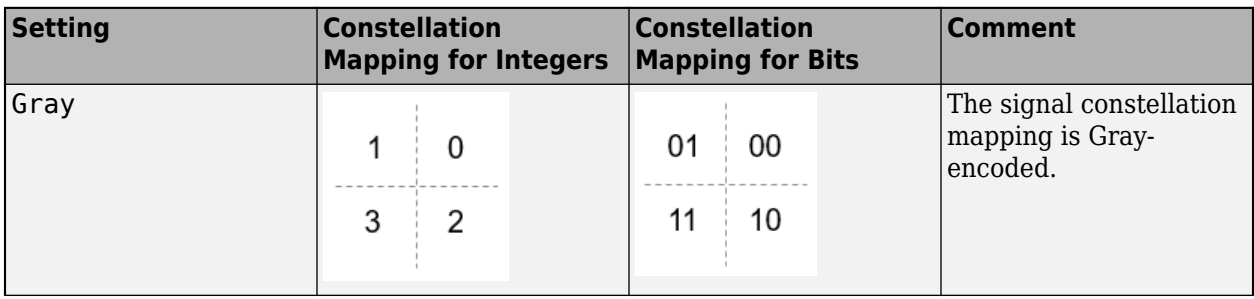

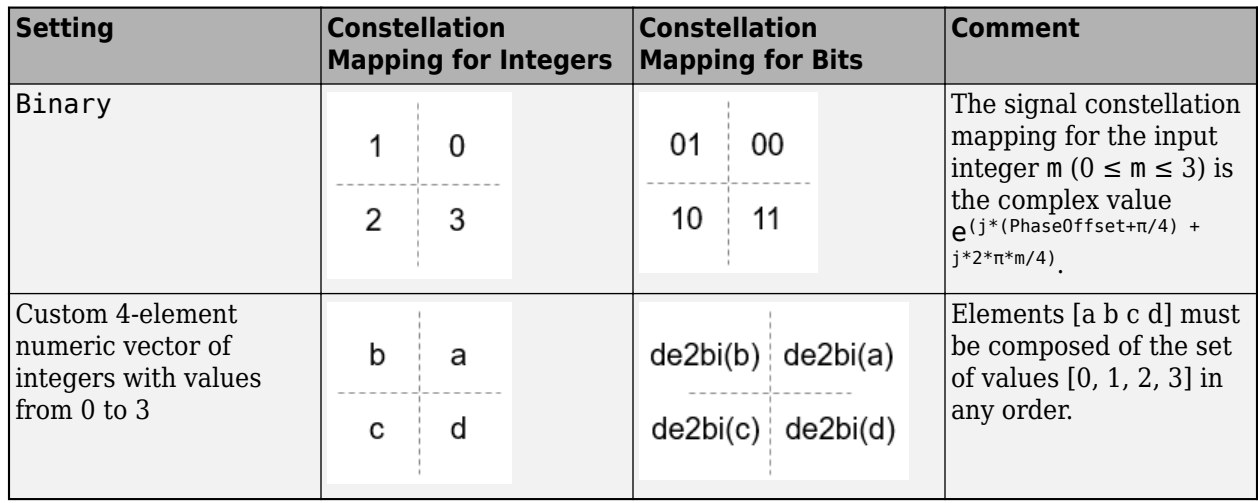

Data Types: char | double

#### **PulseShape — Filtering pulse shape**

'Half sine' (default) | 'Normal raised cosine' | 'Root raised cosine' | 'Custom'

Filtering pulse shape, specified as 'Half sine', 'Normal raised cosine', 'Root raised cosine', or 'Custom'.

Data Types: char

#### **RolloffFactor — Raised cosine filter rolloff factor**

0.2 (default) | scalar

Raised cosine filter rolloff factor, specified as a scalar from 0 to 1.

#### **Dependencies**

This property is enabled when PulseShape is 'Normal raised cosine' or 'Root raised cosine'.

Data Types: double

#### **FilterSpanInSymbols — Filter length**

10 (default) | scalar

Filter length in symbols, specified as a scalar. An ideal raised cosine filter has an infinite impulse response. However, to realize a practical implementation of this filter, the object truncates the impulse response to FilterSpanInSymbols symbols.

#### **Dependencies**

This property is enabled when PulseShape is 'Normal raised cosine' or 'Root raised cosine'.

Data Types: double

**FilterNumerator — Filter numerator**

[0.7071 0.7071] (default) | row vector

Filter numerator, specified as a row vector.

#### **Dependencies**

This property is enabled when PulseShape is 'Custom'.

Data Types: double

## **SamplesPerSymbol — Number of samples per symbol**

4 (default) | positive even integer

Number of samples per symbol, specified as a positive even integer.

Data Types: double

## **OutputDataType — Data type assigned to output**

'double' (default) | 'single'

Data type assigned to output, specified as 'double' or 'single'.

Data Types: char

# **Usage**

# **Syntax**

waveform = oqpskmod(insignal)

## **Description**

waveform = oqpskmod(insignal) returns baseband-modulated output. The output waveform is pulse shaped according to the configuration properties PulseShape and SamplesPerSymbol.

## **Input Arguments**

## **insignal — Input signal**

integer column vector | bit column vector

Input signal, specified as an  $N_S$ -element column vector of integers or bits, where  $N_S$  is the number of samples.

The setting of the BitInput property determines the interpretation of the input vector.

Data Types: double

#### **Output Arguments**

## **waveform — Output waveform**

vector

Output waveform, returned as a vector. The output waveform is pulse-shaped according to the configuration properties PulseShape and SamplesPerSymbol.

# **Object Functions**

To use an object function, specify the System object as the first input argument. For example, to release system resources of a System object named obj, use this syntax:

release(obj)

## **Common to All System Objects**

step Run System object algorithm

release Release resources and allow changes to System object property values and input characteristics

reset Reset internal states of System object

## **Examples**

#### **OQPSK Signal in AWGN**

Create an OQPSK modulator and demodulator pair. Create an AWGN channel object having two bits per symbol.

```
oapskmod = comm. OQPSKModulator('BitInput', true);oqpskdemod = comm.OQPSKDemodulator('BitOutput',true);
channel = comm.AWGNChannel('EbNo',4,'BitsPerSymbol',2);
```
Create an error rate calculator. To account for the delay between the modulator and demodulator, set the ReceiveDelay property to 2.

```
errorRate = comm.ErrorRate('ReceiveDelay',2);
```
Process 300 frames of data looping through these steps.

- Generate vectors with 100 elements of random binary data.
- OQPSK-modulate the data. The data frames are processed as 50 sample frames of 2-bit binary data.
- Pass the modulated data through the AWGN channel.
- OQPSK-demodulate the data.
- Collect error statistics on the frames of data.

```
for counter = 1:300txData = randi([0 1], 100, 1);modSig = oqpskmod(txData);
    rxSig = channel(modSig); rxData = oqpskdemod(rxSig);
    errorStats = errorRate(txData, rxData);
end
```
Display the error statistics.

```
ber = errorstats(1)ber = 3.3336e-05numErrors = errorStats(2)
numErrors = 1numBits = errorStats(3)numBits = 29998
```
#### **Create OQPSK Modulator Using Demodulator**

Use an OQPSK demodulator object to initialize an OQPSK modulator object while creating it.

```
Create an OQPSK demodulator, assigning it a phase offset of \frac{1}{2} \pi.
```

```
phase = 0.5*pi;
oqpskdemod = comm.OQPSKDemodulator(phase)
oqpskdemod = 
   comm.OQPSKDemodulator with properties:
    Modulation
          PhaseOffset: 1.5708
        SymbolMapping: 'Gray'
            BitOutput: false
    Filtering
           PulseShape: 'Half sine'
     SamplesPerSymbol: 4
       OutputDataType: 'double'
```
Use the demodulator object to initialize an OQPSK modulator while creating it.

```
oqpskmod = comm.OQPSKModulator(oqpskdemod)
```

```
oqpskmod = 
   comm.OQPSKModulator with properties:
    Modulation
          PhaseOffset: 1.5708
        SymbolMapping: 'Gray'
             BitInput: false
    Filtering
           PulseShape: 'Half sine'
     SamplesPerSymbol: 4
       OutputDataType: 'double'
```
#### **OQPSK Signal with Root Raised Cosine Filtering**

Perform OQPSK modulation and demodulation and apply root raised cosine filtering to a waveform.

#### **System initialization**

Define simulation parameters and create objects for OQPSK modulation and demodulation.

sps = 12; % samples per symbol bits = randi( $[0, 1]$ , 800, 1); % transmission data

```
modulator = comm.OQPSKModulator('BitInput',true,'SamplesPerSymbol',sps,'PulseShape','Root raised
demodulator = comm.OQPSKDemodulator(modulator);
```
#### **Waveform transmission and reception**

Use the modulator object to apply OQPSK modulation and transmit filtering to the input data.

```
oqpskWaveform = modulator(bits);
```
Pass the waveform through a channel.

```
snr = 0;
rxWaveform = awgn(oqpskWaveform, snr);
```
Use the demodulator object to apply receive filtering and OQPSK demodulation to the waveform.

 $demodData = demodulator(rxWaveform);$ 

Compute the bit error rate to confirm the quality of the data recovery.

```
delay = (1+modulator.BitInput)*modulator.FilterSpanInSymbols;
[\sim, \text{ber}] = \text{biter}(bits(1:end-\text{delay}), demodData(delay+1:end))
```

```
ber = 0
```
#### **Soft-Decision OQPSK Modulation-Demodulation**

Use the [qamdemod](#page-722-0) function to simulate soft decision output for OQPSK-modulated signals.

Generate an OQPSK modulated signal.

```
sps = 4;
msq = randi([0 1], 1000, 1);oqpskMod = comm.OQPSKModulator('SamplesPerSymbol',sps,'BitInput',true);
oqpskSig = oqpskMod(msg);
```
Add noise to the generated signal.

 $impairedSig = awgn(ogpskSig, 15);$ 

#### **Perform Soft-Decision Demodulation**

Create QPSK equivalent signal to align in-phase and quadrature.

impairedQPSK = complex(real(impairedSig(1+sps/2:end-sps/2)), imag(impairedSig(sps+1:end)));

Apply matched filtering to the received OQPSK signal.

```
halfSinePulse = sin(0:pi/sps:(sps)*pi/sps);matchedFilter = dsp.FIRDecimator(sps,halfSinePulse,'DecimationOffset',sps/2);
filteredQPSK = matchedFilter(impairedQPSK);
```
To perform soft demodulation of the filtered OQPSK signal use the qamdemod function. Align symbol mapping of qamdemod with the symbol mapping used by the comm. OQPSKModulator, then demodulate the signal.

<span id="page-2078-0"></span>oqpskModSymbolMapping = [1 3 0 2]; demodulated = qamdemod(filteredQPSK,4,oqpskModSymbolMapping,'OutputType','llr');

## **More About**

## **Modulation Delays**

Digital modulation and demodulation objects incur delays between their inputs and outputs that result in an offset in the arrival sample of the received data. When comparing transmitted data with received data, such as when plotting or computing error statistics, you must take system delays into account. As shown here, the OQPSK modulation-demodulation delay varies depending on the pulse shaping filter and the input/output settings of the object pairs.

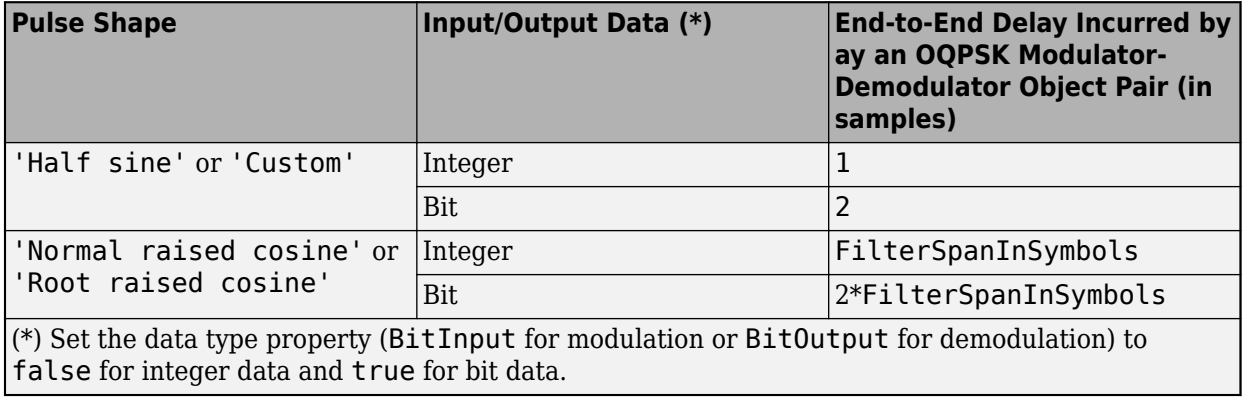

## **Pulse Shaping Filter**

The OQPSK modulation scheme requires oversampling of two or greater in order to delay (or offset) the quadrature channel by 90 degrees. This oversampling is achieved through interpolation filtering implemented by pulse shaping.

# **Extended Capabilities**

## **C/C++ Code Generation**

Generate C and C++ code using MATLAB® Coder™.

Usage notes and limitations:

See System Objects in MATLAB Code Generation (MATLAB Coder).

# **See Also**

**Objects** [comm.OQPSKDemodulator](#page-2063-0) | [comm.QPSKModulator](#page-2200-0)

**Blocks** [OQPSK Modulator Baseband](#page-3380-0)

**Topics** Phase Modulation **Introduced in R2012a**

# **comm.OSTBCCombiner**

#### **Package:** comm

Combine inputs using orthogonal space-time block code

# **Description**

The OSTBCCombiner object combines the input signal (from all of the receive antennas) and the channel estimate signal to extract the soft information of the symbols encoded by an OSTBC. The input channel estimate does not need to be constant and can vary at each call to the step method. The combining algorithm uses only the estimate for the first symbol period per codeword block. A symbol demodulator or decoder would follow the Combiner object in a MIMO communications system.

To combine input signals and extract the soft information of the symbols encoded by an OSTBC:

- **1** Define and set up your OSTBC combiner object. See "Construction" on page 3-1003.
- **2** Call [step](#page-2086-0) to Combine inputs using an orthogonal space-time block code according to the properties of comm.OSTBCCombiner. The behavior of step is specific to each object in the toolbox.

**Note** Starting in R2016b, instead of using the step method to perform the operation defined by the System object, you can call the object with arguments, as if it were a function. For example,  $y =$ step(obj, x) and  $y = obj(x)$  perform equivalent operations.

# **Construction**

H = comm.OSTBCCombiner creates an orthogonal space-time block code (OSTBC) combiner System object, H. This object combines the input signal (from all of the receive antennas) with the channel estimate signal to extract the soft information of the symbols encoded by an OSTBC.

H = comm.OSTBCCombiner(Name,Value) creates an OSTBC Combiner object, H, with each specified property set to the specified value. You can specify additional name-value pair arguments in any order as (Name1,Value1,...,NameN,ValueN).

H = comm.OSTBCCombiner(N,M,Name,Value) creates an OSTBC Combiner object, H. This object has the NumTransmitAntennas property set to N, the NumReceiveAntennas property set to N, and the other specified properties set to the specified values.

# **Properties**

## **NumTransmitAntennas**

Number of transmit antennas

Specify the number of antennas at the transmitter as 2 | 3 | 4. The default is 2.

## **SymbolRate**

Symbol rate of code

Specify the symbol rate of the code as  $3/4$  |  $1/2$ . The default is  $3/4$ . This property applies when the NumTransmitAntennas on page 3-0 property is greater than 2. For 2 transmit antennas, the symbol rate defaults to 1.

#### **NumReceiveAntennas**

Number of receive antennas

Specify the number of antennas at the receiver as a double-precision, real, scalar integer value from 1 to 8. The default is 1.

#### **Fixed-Point Properties**

#### **RoundingMethod**

Rounding of fixed-point numeric values

Specify the rounding method as Ceiling | Convergent | Floor | Nearest | Round | Simplest | Zero. The default is Floor.

#### **OverflowAction**

Action when fixed-point numeric values overflow

Specify the overflow action as one of Wrap | Saturate. The default is Wrap. This property specifies the action to be taken in case of overflow. Such overflow occurs if the magnitude of a fixed-point calculation result does not fit into the range of the data type and scaling that stores the result.

## **ProductDataType**

Data type of product

Specify the product data type as one of Full precision | Custom. The default is Full precision.

#### **CustomProductDataType**

Fixed-point data type of product

Specify the product fixed-point type as a scaled numerictype object with a signedness of Auto. The default is numerictype([],32,16). This property applies when you set the ProductDataType property to Custom.

## **AccumulatorDataType**

Data type of accumulator

Specify the accumulator data type as Full precision | Same as product | Custom. The default is Full precision.

## **CustomAccumulatorDataType**

Fixed-point data type of accumulator

Specify the accumulator fixed-point type as a scaled numerictype object with a signedness of Auto. The default is numerictype( $\lceil$ ], 32, 16). This property applies when you set the AccumulatorDataType property to Custom.

#### **EnergyProductDataType**

Data type of energy product

Specify the complex energy product data type as one of Full precision | Same as product | Custom. The default is Full precision. This property sets the data type of the complex product in the denominator to calculate the total energy in the MIMO channel.

#### **CustomEnergyProductDataType**

Fixed-point data type of energy product

Specify the energy product fixed-point type as a scaled numerictype object with a signedness of Auto. The default is numerictype([],32,16). This property applies when you set the EnergyProductDataType property to Custom.

#### **EnergyAccumulatorDataType**

Data type of energy accumulator

Specify the energy accumulator data type as one of Full precision | Same as energy product | Same as accumulator | Custom. The default is Full precision. This property sets the data type of the summation in the denominator to calculate the total energy in the MIMO channel.

#### **CustomEnergyAccumulatorDataType**

Fixed-point data type of energy accumulator

Specify the energy accumulator fixed-point type as a scaled numerictype object with a signedness of Auto. The default is numerictype([],32,16). This property applies when you set the EnergyAccumulatorDataType property to Custom.

#### **DivisionDataType**

Data type of division

Specify the division data type as one of Same as accumulator | Custom. The default is Same as accumulator. This property sets the data type at the output of the division operation. The setting normalizes diversity combining by the total energy in the MIMO channel.

#### **CustomDivisionDataType**

Fixed-point data type of division

Specify the division fixed-point type as a scaled numerictype object with a signedness of Auto. The default is numerictype([],32,16). This property applies when you set the DivisionDataType property to Custom.

## **Methods**

[step](#page-2086-0) Combine inputs using orthogonal space-time block code

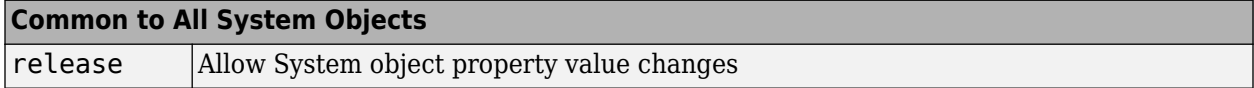

## **Examples**

#### **Encode with OSTBC and Calculate Errors**

Determine the bit error rate for a QSPK signal employing OSTBC encoding when transmitted through a 4x2 MIMO channel. Perfect channel estimation is assumed to be used by the OSTBC combiner.

Define the system parameters.

```
numTx = 4; <br>numRx = 2; <br>% Number of receive antennas
                % Number of receive antennas
Rs = 1e6; % Sanpling rate (Hz)tau = [0 2e-6]; % Path delays (sec)
pdb = [0 -10]; % Average path gains (dB)
maxDopp = 30; % Maximum Doppler shift (Hz)
numBits = 12000; % Number of bits
SNR = 6; % Signal-to-noise ratio (dB)
```
Set the random number generator to its default state to ensure repeatable results.

rng default

Create a QPSK modulator System object™. Set the BitInput property to true and the SymbolMapping property to Gray.

```
hMod = comm.QPSKModulator(...
    'BitInput', true, ...
     'SymbolMapping','Gray');
```
Create a corresponding QPSK demodulator System object. Set the SymbolMapping property to Gray and the BitOutput property to true.

```
hDemod = comm.QPSKDemodulator(...
     'SymbolMapping','Gray',...
     'BitOutput',true);
```
Create an OSTBC encoder and combiner pair, where the number of antennas is specified in the system parameters.

```
hOSTBCEnc = comm.OSTBCEncoder(\ldots'NumTransmitAntennas',numTx);
hOSTBCComb = comm.OSTBCCombiner(...
    'NumTransmitAntennas',numTx,...
    'NumReceiveAntennas', numRx);
```
Create a flat 4x2 MIMO Channel System object, where the channel characteristics are set using name-value pairs. The path gains are made available to serve as a perfect channel estimate for the OSTBC combiner.

```
hChan = comm.MIMOChannel(... 'SampleRate',Rs,...
     'PathDelays',tau,...
    'AveragePathGains',pdb,...
     'MaximumDopplerShift',maxDopp,...
     'SpatialCorrelationSpecification','None',...
    'NumTransmitAntennas',numTx,...
    'NumReceiveAntennas',numRx,...
     'PathGainsOutputPort',true);
```
Create an AWGN channel System object in which the noise method is specified as a signal-to-noise ratio.

```
hAWGN = comm.AWGNChannel(...
     'NoiseMethod','Signal to noise ratio (SNR)',...
    'SNR', SNR, \ldots 'SignalPower',1);
```
Generate a random sequence of bits.

 $data = randi([0 1], numBits, 1);$ 

Apply QPSK modulation.

modData = step(hMod,data);

Encode the modulated data using the OSTBC encoder object.

encData = step(hOSTBCEnc,modData);

Transmit the encoded data through the MIMO channel and add white noise by using the step functions of the MIMO and AWGN channel objects, respectively.

```
[chanOut,pathGains] = step(hChan,encData);
rxSignal = step(hAWGN, chanOut);
```
Sum the pathGains array along the number of paths (2nd dimension) to form the channel estimate. Apply the squeeze function to make its dimensions conform with those of rxSignal.

 $chEst = squareze(sum(pathGains, 2));$ 

Combine the received MIMO signal and its channel estimate using the step function of the OSTBC combiner object. Demodulate the combined signal.

combinedData = step(hOSTBCComb,rxSignal,chEst); receivedData = step(hDemod,combinedData);

Compute the number of bit errors and the bit error rate.

[numErrors, ber] = biterr(data, receivedData)

numErrors = 11  $ber = 9.1667e-04$ 

# **Algorithms**

This object implements the algorithm, inputs, and outputs described on the [OSTBC Combiner](#page-3385-0) block reference page. The object properties correspond to the block parameters.

# **Extended Capabilities**

**C/C++ Code Generation** Generate C and C++ code using MATLAB® Coder™.

Usage notes and limitations:

See "System Objects in MATLAB Code Generation" (MATLAB Coder).

# **See Also**

[comm.OSTBCEncoder](#page-2087-0)

**Introduced in R2012a**

# <span id="page-2086-0"></span>**step**

**System object:** comm.OSTBCCombiner **Package:** comm

Combine inputs using orthogonal space-time block code

# **Syntax**

 $Y = step(H, X, CEST)$ 

# **Description**

**Note** Starting in R2016b, instead of using the step method to perform the operation defined by the System object, you can call the object with arguments, as if it were a function. For example,  $y =$ step(obj, x) and  $y = obj(x)$  perform equivalent operations.

 $Y = step(H, X, \text{CEST})$  combines the received data, X, and the channel estimate, CEST, to extract the symbols encoded by an OSTBC. Both X and CEST are complex-valued and of the same data type, which can be double, single, or signed fixed point with power-of-two slope and zero bias. When the step method input X has double or single precision, the output, Y, has the same data type as the input. The input channel estimate can remain constant or can vary during each codeword block transmission. The combining algorithm uses the estimate only for the first symbol period per codeword block.

The time domain length, *T*/SymbolRate, must be a multiple of the codeword block length. *T* is the output symbol sequence length in the time domain. Specifically, when you set the NumTransmitAntennas property to 2, *T*/SymbolRate must be a multiple of two. When you set the NumTransmitAntennas property greater than 2, *T*/SymbolRate must be a multiple of four. For an input of *T*/SymbolRate rows by NumReceiveAntennas columns, the input channel estimate, CEST, must be a matrix of size *T*/SymbolRateby NumTransmitAntennas by NumReceiveAntennas. In this case, the extracted symbol data, Y, is a column vector with *T* elements. Input matrix size can be *F* by *T*/SymbolRate by NumReceiveAntennas, where *F* is an optional dimension (typically frequency domain) over which the combining calculation is independent. In this case, the input channel estimate, CEST, must be a matrix of size F by *T*/SymbolRate by NumTransmitAntennas by NumReceiveAntennas. The extracted symbol data, Y, is an *F* rows by *T* columns matrix.

**Note** obj specifies the System object on which to run this step method.

The object performs an initialization the first time the step method is executed. This initialization locks nontunable properties and input specifications. For more information on changing property values, see "System Design in MATLAB Using System Objects".

# <span id="page-2087-0"></span>**comm.OSTBCEncoder**

#### **Package:** comm

Encode input using orthogonal space-time block code

## **Description**

The OSTBCEncoder object encodes an input symbol sequence using orthogonal space-time block code (OSTBC). The block maps the input symbols block-wise and concatenates the output codeword matrices in the time domain.

To encode an input symbol sequence using an orthogonal space-time block code:

- **1** Define and set up your OSTBC encoder object. See "Construction" on page 3-1010.
- **2** Call [step](#page-2090-0) to encode an input symbol sequence according to the properties of comm.OSTBCEncoder. The behavior of step is specific to each object in the toolbox.

**Note** Starting in R2016b, instead of using the step method to perform the operation defined by the System object, you can call the object with arguments, as if it were a function. For example,  $y =$ step(obj, x) and  $y = obj(x)$  perform equivalent operations.

# **Construction**

H = comm.OSTBCEncoder creates an orthogonal space-time block code (OSTBC) encoder System object, H. This object maps the input symbols block-wise and concatenates the output codeword matrices in the time domain.

H = comm. OSTBCEncoder(Name, Value) creates an OSTBC encoder object, H, with each specified property set to the specified value. You can specify additional name-value pair arguments in any order as (Name1,Value1,...,NameN,ValueN).

H = comm. OSTBCEncoder(N, Name, Value) creates an OSTBC encoder object, H. This object has the NumTransmitAntennas property set to N, and the other specified properties set to the specified values.

## **Properties**

#### **NumTransmitAntennas**

Number of transmit antennas

Specify the number of antennas at the transmitter as 2 | 3 | 4. The default is 2.

## **SymbolRate**

Symbol rate of code
Specify the symbol rate of the code as one of  $3/4$  |  $1/2$ . The default is  $3/4$ . This property applies when you set the NumTransmitAntennas on page 3-0 property to greater than 2. For 2 transmit antennas, the symbol rate defaults to 1.

#### **Fixed-Point Properties**

#### **OverflowAction**

Action when fixed-point numeric values overflow

Specify the overflow action as one of Wrap | Saturate. The default is Wrap. This property specifies the action to be taken in the case of an overflow. Such overflow occurs when the magnitude of a fixedpoint calculation result does not fit into the range of the data type and scaling that stores the result.

#### **Methods**

[step](#page-2090-0) Encode input using orthogonal space-time block code

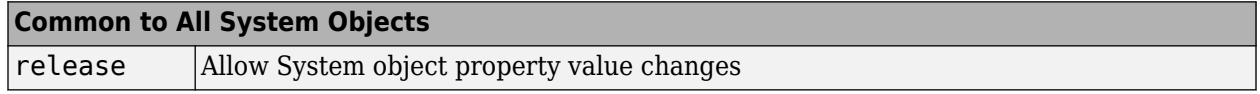

#### **Examples**

#### **Encode BPSK Modulated Data with OSTBC**

Generate random binary data, modulate using the BPSK modulation scheme, and encode the modulated data using OSTBC.

Generate an 8-by-1 vector of random binary data.

 $data = randi([0 1], 8, 1);$ 

Create BPSK Modulator System object and modulated the data using the step function.

```
bpskMod = comm.BPSKModulator;
modData = bpskMod(data);
```
Create an OSTBC Encoder and encode the modulated signal. As the default number of transmit antennas is 2, you can see that encData is an 8-by-2 vector.

```
ostbcEnc = comm.OSTBCEncoder;
encData = ostbcEnc(modData)
encData = 8×2 complex
   -1.0000 + 0.0000i -1.0000 + 0.0000i
   1.0000 + 0.0000i -1.0000 - 0.0000i
   1.0000 + 0.0000i -1.0000 + 0.0000i
 1.0000 + 0.0000i 1.0000 + 0.0000i
 -1.0000 + 0.0000i 1.0000 + 0.0000i
   -1.0000 + 0.0000i -1.0000 - 0.0000i
   1.0000 + 0.0000i -1.0000 + 0.0000i
   1.0000 + 0.0000i 1.0000 + 0.0000i
```
# **Algorithms**

This object implements the algorithm, inputs, and outputs described on the [OSTBC Encoder](#page-3392-0) block reference page. The object properties correspond to the block parameters.

When this object processes variable-size signals:

- If the input signal is a column vector, the first dimension can change, but the second dimension must remain fixed at 1.
- If the input signal is a matrix, both dimensions can change.

# **Extended Capabilities**

#### **C/C++ Code Generation**

Generate C and C++ code using MATLAB® Coder™.

Usage notes and limitations:

See "System Objects in MATLAB Code Generation" (MATLAB Coder).

### **See Also**

[comm.OSTBCCombiner](#page-2080-0)

#### **Introduced in R2012a**

# <span id="page-2090-0"></span>**step**

**System object:** comm.OSTBCEncoder **Package:** comm

Encode input using orthogonal space-time block code

# **Syntax**

 $Y = step(H, X)$ 

# **Description**

**Note** Starting in R2016b, instead of using the step method to perform the operation defined by the System object, you can call the object with arguments, as if it were a function. For example,  $y =$ step(obj, x) and  $y = obj(x)$  perform equivalent operations.

 $Y = step(H, X)$  encodes the input data, X, using OSTBC encoder object, H. The input is a complexvalued column vector or matrix of data type double, single, or signed fixed-point with power-of-two slope and zero bias. The step method output, Y, is the same data type as the input data. The time domain length, *T*, of X must be a multiple of the number of symbols in each codeword matrix. Specifically, when you set the NumTransmitAntennas property is 2 or the SymbolRate property is 1/2, *T* must be a multiple of two and when the SymbolRate property to 3/4, *T* must be a multiple of three. For a time or spatial domain input of *T* rows by one column, the encoded output data, Y, is a (*T*/ SymbolRate)-by-NumTransmitAntennas matrix. The input matrix size can be *F* rows by *T* columns, where  $F$  is the additional dimension (typically the frequency domain) over which the encoding calculation is independent. In this case, the output is an *F*-by-(*T*/SymbolRate)-by-NumTransmitAntennas matrix.

**Note** obj specifies the System object on which to run this step method.

The object performs an initialization the first time the step method is executed. This initialization locks nontunable properties and input specifications. For more information on changing property values, see "System Design in MATLAB Using System Objects".

# **comm.OVSFCode**

**Package:** comm

Generate OVSF code

### **Description**

The OVSFCode object generates an orthogonal variable spreading factor (OVSF) code from a set of orthogonal codes. OVSF codes were first introduced for 3G communication systems. They are primarily used to preserve orthogonality between different channels in a communication system.

To generate an OVSF code:

- **1** Define and set up your OVSF code object. See "Construction" on page 3-1014.
- **2** Call [step](#page-2093-0) to generate an OVSF code according to the properties of comm.OVSFCode. The behavior of step is specific to each object in the toolbox.

**Note** Starting in R2016b, instead of using the step method to perform the operation defined by the System object, you can call the object with arguments, as if it were a function. For example,  $y =$ step(obj, x) and  $y = obj(x)$  perform equivalent operations.

## **Construction**

H = comm.OVSFCode creates an orthogonal variable spreading factor (OVSF) code generator System object, H. This object generates an OVSF code.

H = comm.OVSFCode(Name,Value) creates an OVSF code generator object, H, with each specified property set to the specified value. You can specify additional name-value pair arguments in any order as (Name1,Value1,...,NameN,ValueN).

### **Properties**

#### **SpreadingFactor**

Length of generated code

Specify the length of the generated code as an integer scalar value with a power of two. The default is 64.

#### **Index**

Index of code of interest

Specify the index of the desired code from the available set of codes that have the spreading factor specified in the SpreadingFactor on page 3-0 property. This property must be an integer scalar in the range 0 to SpreadingFactor–1. The default is 60.

OVSF codes are defined as the rows of an *n*-by-*n* matrix, *Cn*, where *n* is the value specified in the SpreadingFactor property.

You can define the matrix *Cn* recursively as follows: First, define *C*1 = [1]. Next, assume that *Cn* is defined and let *Cn*(*k*) denote the *k*-th row of *Cn*. Then, *C*2*n* = [*Cn*(0) *Cn*(0); *Cn*(0) -*Cn*(0); ... ; *Cn*(*n*-1) *Cn*(*n*–1); *Cn*(*n*–1)–*Cn*(*n*–1)]. *Cn* is only defined for values of n that are a power of 2. Set this property to a value of *k* to choose the *k*-th row of the *C* matrix as the code of interest.

#### **SamplesPerFrame**

Number of output samples per frame

Specify the number of OVSF code samples that the step method outputs as a numeric, positive, integer scalar value. The default is 1. If you set this property to a value of *M*, then the step method outputs *M* samples of an OVSF code of length *N*. *N* is the length of the OVSF code that you specify in the SpreadingFactor on page 3-0 property.

#### **OutputDataType**

Data type of output

Specify output data type as one of double | int8. The default is double.

### **Methods**

[step](#page-2093-0) Generate OVSF code

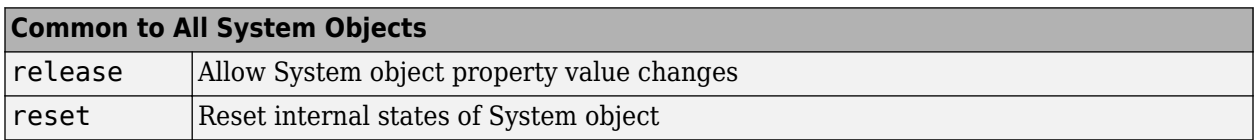

### **Examples**

Generate 10 samples of an OVSF code with a spreading factor of 64.

 hOVSF = comm.OVSFCode('SamplesPerFrame', 10,'SpreadingFactor',64); seq = step(hOVSF)

### **Algorithms**

This object implements the algorithm, inputs, and outputs described on the [OVSF Code Generator](#page-3396-0) block reference page. The object properties correspond to the block parameters, except:

- The object does not have a property to select frame based outputs.
- The object does not have a property that corresponds to the **Sample time** parameter.

### **See Also**

[comm.HadamardCode](#page-1867-0) | [comm.WalshCode](#page-2467-0)

#### **Introduced in R2012a**

# <span id="page-2093-0"></span>**step**

**System object:** comm.OVSFCode **Package:** comm

Generate OVSF code

## **Syntax**

 $Y = step(H)$ 

# **Description**

**Note** Starting in R2016b, instead of using the step method to perform the operation defined by the System object, you can call the object with arguments, as if it were a function. For example,  $y =$ step(obj, x) and  $y = obj(x)$  perform equivalent operations.

 $Y = step(H)$  outputs a frame of the OVSF code in column vector Y. Specify the frame length with the SamplesPerFrame property.

**Note** obj specifies the System object on which to run this step method.

The object performs an initialization the first time the step method is executed. This initialization locks nontunable properties and input specifications. For more information on changing property values, see "System Design in MATLAB Using System Objects".

# **comm.PAMDemodulator**

**Package:** comm

(Not recommended) Demodulate using M-ary PAM method

**Note** comm.PAMDemodulator is not recommended. Use [pamdemod](#page-663-0) instead.

### **Description**

The PAMDemodulator object demodulates a signal that was modulated using M-ary pulse amplitude modulation. The input is a baseband representation of the modulated signal.

To demodulate a signal that was modulated using M-ary pulse amplitude modulation:

- **1** Define and set up your PAM demodulator object. See "Construction" on page 3-1017.
- **2** Call [step](#page-2102-0) to demodulate the signal according to the properties of comm.PAMDemodulator. The behavior of step is specific to each object in the toolbox.

**Note** Starting in R2016b, instead of using the step method to perform the operation defined by the System object, you can call the object with arguments, as if it were a function. For example,  $y =$ step(obj, x) and  $y = obj(x)$  perform equivalent operations.

# **Construction**

H = comm.PAMDemodulator creates a demodulator System object, H. This object demodulates the input signal using the M-ary pulse amplitude modulation (M-PAM) method.

H = comm.PAMDemodulator(Name,Value) creates an M-PAM demodulator object, H, with each specified property set to the specified value. You can specify additional name-value pair arguments in any order as (Name1,Value1,...,NameN,ValueN).

H = comm.PAMDemodulator(M,Name,Value) creates an M-PAM demodulator object, H. This object has the ModulationOrder property set to M, and the other specified properties set to the specified values.

### **Properties**

#### **ModulationOrder**

Number of points in signal constellation

Specify the number of points in the signal constellation as a positive, integer scalar value. The default is 4. When you set the BitOutput on page 3-0 property to false, this value must be even. When you set the BitOutput property to true, this value requires an integer power of two.

#### **BitOutput**

Output data as bits

Specify whether the output consists of groups of bits or integer symbol values. The default is false.

When you set this property to true the step method outputs a column vector of bit values with length equal to **log2**(ModulationOrder on page 3-0 ) times the number of demodulated symbols.

When you set this property to false, the step method outputs a column vector, with length equal to the input data vector. This value contains integer symbol values between 0 and ModulationOrder– 1.

#### **SymbolMapping**

Constellation encoding

Specify how the object maps an integer or group of **log2**(ModulationOrder on page 3-0 ) bits to the corresponding symbol as one of Binary | Gray. The default is Gray.

When you set this property to Gray, the object uses a Gray-encoded signal constellation.

When you set this property to Binary, the integer *m*, between  $0 \le m \le (ModulationOrder-1)$  maps to the complex value 2*m*-ModulationOrder+1.

#### **NormalizationMethod**

Constellation normalization method

Specify the method used to normalize the signal constellation as one of Minimum distance between symbols | Average power | Peak power. The default is Minimum distance between symbols.

#### **MinimumDistance**

Minimum distance between symbols

Specify the distance between two nearest constellation points as a positive, real, numeric scalar value. The default is 2. This property applies when you set the NormalizationMethod on page 3- 0 property to Minimum distance between symbols.

#### **AveragePower**

Average power of constellation

Specify the average power of the symbols in the constellation as a positive, real, numeric scalar value. The default is 1. This property applies when you set the NormalizationMethod on page 3- 0 property to Average power.

#### **PeakPower**

Peak power of constellation

Specify the maximum power of the symbols in the constellation as a positive, real, numeric scalar value. The default is 1. This property applies when you set the NormalizationMethod on page 3- 0 property to Peak power.

#### **OutputDataType**

Data type of output

Specify the output data type as one of Full precision | Smallest unsigned integer | double | single | int8 | uint8 | int16 | uint16 | int32 | uint32. The default is Full precision.

When you set this property to Full precision, and the input data type is single or double precision, the output data has the same data type that of the input.

When the input signal is an integer data type, you must have a Fixed-Point Designer user license to use this property in Smallest unsigned integer or Full precision mode.

When the input data is of a fixed-point type, the output data type behaves as if you had set the OutputDataType on page 3-0 property to Smallest unsigned integer.

When you set the  $BitOutput$  on page  $3-0$  property to  $true$ , then logical data type becomes a valid option.

#### **Fixed-Point Properties**

#### **FullPrecisionOverride**

Full precision override for fixed-point arithmetic

Specify whether to use full precision rules. If you set FullPrecisionOverride to true, which is the default, the object computes all internal arithmetic and output data types using full precision rules. These rules provide the most accurate fixed-point numerics. It also turns off the display of other fixed-point properties because they do not apply individually. These rules guarantee that no quantization occurs within the object. Bits are added, as needed, to ensure that no roundoff or overflow occurs. If you set FullPrecisionOverride to false, fixed-point data types are controlled through individual fixed-point property settings. For more information, see ["Full Precision for Fixed-](#page-2098-0)[Point System Objects" on page 3-1021](#page-2098-0).

#### **DenormalizationFactorDataType**

Data type of denormalization factor

Specify the denormalization factor data type as one of Same word length as input | Custom. The default is Same word length as input.

#### **CustomDenormalizationFactorDataType**

Fixed-point data type of denormalization factor

Specify the denormalization factor fixed-point type as an unscaled numerictype object with a signedness of Auto. The default is numerictype  $([1,16)$ . This property applies when you set the DenormalizationFactorDataType on page 3-0 property to Custom.

#### **ProductDataType**

Data type of product

Specify the product data type as one of Full precision | Custom. The default is Full precision. When you set this property to Full precision the object calculates the full-precision product word and fraction lengths. This property applies when you set the FullPrecisionOverride on page 3-0 property to false.

#### **CustomProductDataType**

Fixed-point data type of product

Specify the product fixed-point type as an unscaled numerictype object with a signedness of Auto. The default is numerictype  $(1,32)$ . This property applies when you set the FullPrecisionOverride on page 3-0 property to false and the ProductDataType on page 3-0 property to Custom.

#### **ProductRoundingMethod**

Rounding of fixed-point numeric value of product

Specify the product rounding method as one of Ceiling | Convergent | Floor | Nearest | Round | Simplest | Zero. The default is Floor. This property applies when the object is not in a full precision configuration

#### **ProductOverflowAction**

Action when fixed-point numeric value of product overflows

Specify the product overflow action as one of Wrap | Saturate. The default is Wrap. This property applies when the object is not in a full precision configuration.

#### **SumDataType**

Data type of sum

Specify the sum data type as one of Full precision | Same as product | Custom. The default is Full precision. When you set this property to Full precision, the object calculates the fullprecision sum word and fraction lengths. This property applies when you set the FullPrecisionOverride on page 3-0 property to false

#### **CustomSumDataType**

Fixed-point data type of sum

Specify the sum fixed-point type as an unscaled numerictype object with a signedness of Auto. The default is numerictype([],32). This property applies when you set the FullPrecisionOverride on page 3-0 property to false and the SumDataType on page 3-0 property to Custom.

### **Methods**

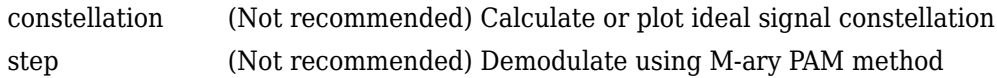

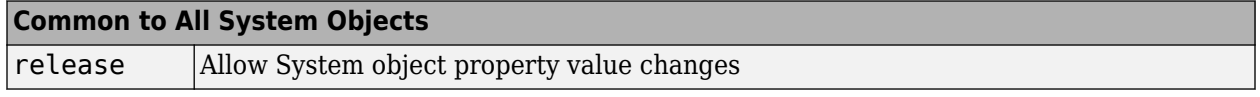

## **Examples**

Modulate and demodulate a signal using 16-PAM modulation.

```
 hMod = comm.PAMModulator(16);
 hAWGN = comm.AWGNChannel('NoiseMethod', ...
                  'Signal to noise ratio (SNR)', ...
                  'SNR',20, 'SignalPower', 85);
hDemod = comm.PAMDemodulator(16);
 %Create an error rate calculator
 hError = comm.ErrorRate;
for counter = 1:100 % Transmit a 50-symbol frame
  data = rand(10 hMod.ModulationOrder-11.50.1);
  modSignal = step(hMod, data);noisySignal = step(hAWGN, modSignal);
   receivedData = step(hDemod, noisySignal);
   errorStats = step(hError, data, receivedData);
 end
fprintf('Error rate = f\ln\theta of errors = d\n', ...
   errorStats(1), errorStats(2))
```
### **Compatibility Considerations**

#### **comm.PAMDemodulator is not recommended**

comm.PAMDEmodulator is not recommended. Use [pamdemod](#page-663-0) instead.

```
n = 10000; % Number of symbols to process
M = 8; % Modulation order
x = \text{randi}([0 \; M-1], n, 1); % Create message signal.
%% Using PAM modulation and demodulation system objects
pammodObj = comm.PAMModulator(M);pamdemodObj = comm.PAMDemodulator(M);
y0ld = pammod0bj(x); % Modulate.% ... channel filtering ...
z01d = pamdemod0bj(complex(y)); % Demodulate.
%% Using PAM modulation and demodulation functions
yNew = pammod(x,M); % Modulate.% ... channel filtering ...
zNew = pamdemod(y, M); % Demodulate.
```
### **More About**

#### **Full Precision for Fixed-Point System Objects**

FullPrecisionOverride is a convenience property that, when you set to true, automatically sets the appropriate properties for an object to use full-precision to process fixed-point input.

For System objects, full precision, fixed-point operation refers to growing just enough additional bits to compute the ideal full precision result. This operation has no minimum or maximum range overflow nor any precision loss due to rounding or underflow. It is also independent of any hardware-specific settings. The data types chosen are based only on known data type ranges and not on actual numeric values. Full precision for System objects does not optimize coefficient values. When you set the FullPrecisionOverride property to true, the other fixed-point properties it controls no longer apply and any of their non-default values are ignored. These properties are also hidden. To specify individual fixed-point properties, first set FullPrecisionOverride to false.

# **Algorithms**

This object implements the algorithm, inputs, and outputs described on the [M-PAM Demodulator](#page-3299-0) [Baseband](#page-3299-0) block reference page. The object properties correspond to the block parameters.

# **Extended Capabilities**

**C/C++ Code Generation** Generate C and C++ code using MATLAB® Coder™.

Usage notes and limitations:

See "System Objects in MATLAB Code Generation" (MATLAB Coder).

## **See Also**

[pamdemod](#page-663-0) | [pammod](#page-665-0)

**Introduced in R2012a**

# <span id="page-2100-0"></span>**constellation**

**System object:** comm.PAMDemodulator **Package:** comm

(Not recommended) Calculate or plot ideal signal constellation

**Note** comm.PAMDemodulator is not recommended. Use [pamdemod](#page-663-0) and [comm.ConstellationDiagram](#page-1390-0) instead.

### **Syntax**

```
y = constant constellation(h)
constellation(h)
```
### **Description**

y = constellation(h) returns the numerical values of the constellation.

constellation(h) generates a constellation plot for the object.

## **Examples**

#### **Calculate Ideal PAM Signal Constellation**

Create comm.PAMModulator and comm.PAMDemodulator System objects™, and then calculate their ideal signal constellations.

Create a modulator and demodulator objects.

```
mod = comm.PAMModulator;
demod = comm.PAMModulator;
```
Calculate the constellation points.

```
refMod = constellation(mod)
refMod = 4×1
     -3
     -1
      1
      3
refDemod = constellation(demod)
```

```
refDemod = 4×1
     -3
     -1
      1
```
3

Verify that both objects produce the same points.

isequal(refMod,refDemod)

ans = *logical* 1

Display the ideal signal constellation.

constellation(mod)

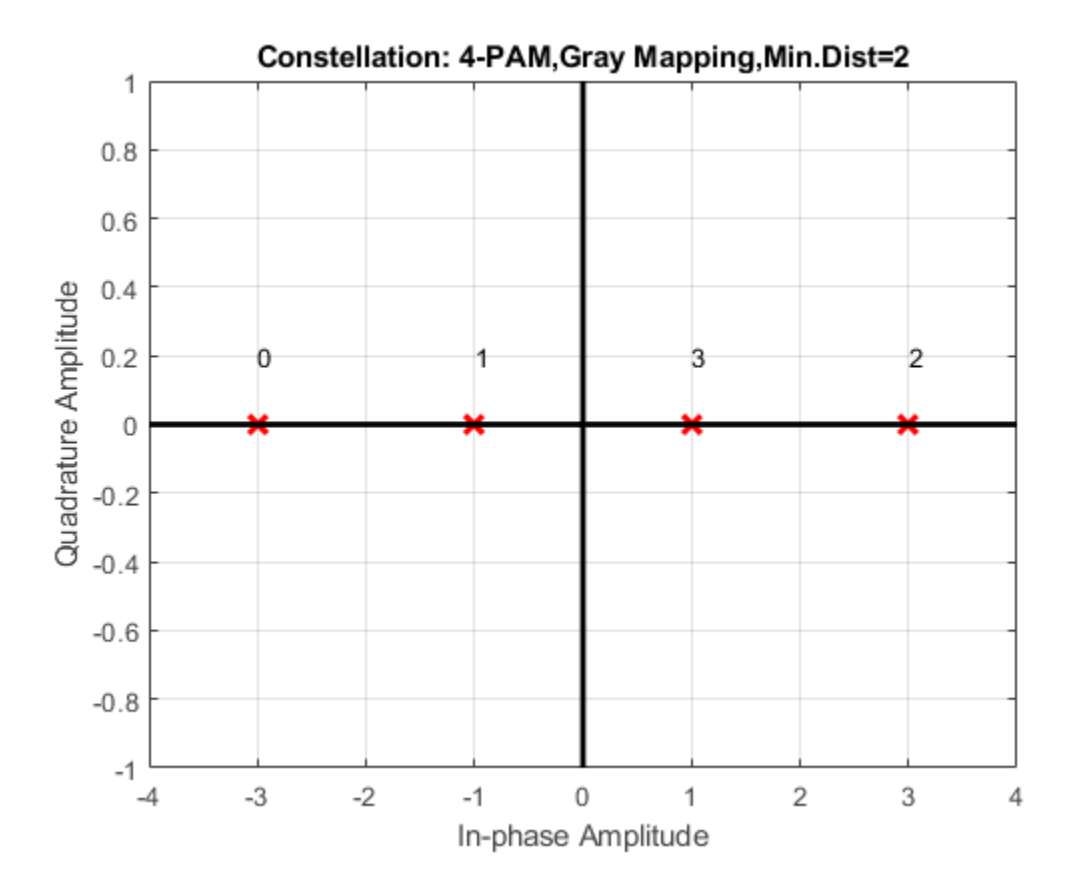

# <span id="page-2102-0"></span>**step**

**System object:** comm.PAMDemodulator **Package:** comm

(Not recommended) Demodulate using M-ary PAM method

**Note** comm.PAMDemodulator is not recommended. Use [pamdemod](#page-663-0) instead.

## **Syntax**

 $Y = step(H, X)$ 

### **Description**

**Note** Starting in R2016b, instead of using the step method to perform the operation defined by the System object, you can call the object with arguments, as if it were a function. For example,  $y =$ step(obj, x) and  $y = obj(x)$  perform equivalent operations.

 $Y = step(H, X)$  demodulates data, X, with the M-PAM demodulator System object, H, and returns Y. Input X must be a scalar or column vector. The data type of the input can be double or single precision, signed integer, or signed fixed point (fi objects). Depending on the BitOutput property value, output Y can be integer or bit valued.

**Note** obj specifies the System object on which to run this step method.

The object performs an initialization the first time the step method is executed. This initialization locks nontunable properties and input specifications. For more information on changing property values, see "System Design in MATLAB Using System Objects".

# **comm.PAMModulator**

#### **Package:** comm

(Not recommended) Modulate using M-ary PAM method

**Note** comm.PAMModulator is not recommended. Use [pammod](#page-665-0) instead.

### **Description**

The PAMModulator object modulates using M-ary pulse amplitude modulation. The output is a baseband representation of the modulated signal. The M-ary number parameter, M, represents the number of points in the signal constellation and requires an even integer.

To modulate a signal using M-ary pulse amplitude modulation:

- **1** Define and set up your PAM modulator object. See "Construction" on page 3-1026.
- **2** Call [step](#page-2109-0) to modulate the signal according to the properties of comm.PAMModulator. The behavior of step is specific to each object in the toolbox.

**Note** Starting in R2016b, instead of using the step method to perform the operation defined by the System object, you can call the object with arguments, as if it were a function. For example,  $y =$ step(obj, x) and  $y = obj(x)$  perform equivalent operations.

## **Construction**

H = comm.PAMModulator creates a modulator System object, H. This object modulates the input signal using the M-ary pulse amplitude modulation (M-PAM) method.

H = comm.PAMModulator(Name,Value) creates an M-PAM modulator object, H, with each specified property set to the specified value. You can specify additional name-value pair arguments in any order as (Name1,Value1,...,NameN,ValueN).

H = comm.PAMModulator(M,Name,Value) creates an M-PAM modulator object, H. This object has the ModulationOrder property set to M and the other specified properties set to the specified values.

### **Properties**

#### **ModulationOrder**

Number of points in signal constellation

Specify the number of points in the signal constellation as a positive, integer scalar value. The default is 4. When you set the BitInput on page 3-0 property to false, ModulationOrder must be even. When you set the BitInput property to true, ModulationOrder must be an integer power of two.

#### **BitInput**

Assume bit inputs

Specify whether the input is in bits or integers. The default is false.

When you set this property to true, the step method input requires a column vector of bit values whose length is an integer multiple of **log2**(ModulationOrder on page 3-0 ). This vector contains bit representations of integers between 0 and ModulationOrder–1.

When you set this property to false, the step method input must be a column vector of integer symbol values between 0 and ModulationOrder–1.

#### **SymbolMapping**

Constellation encoding

Specify how the object maps an integer or group of **log2**(ModulationOrder on page 3-0 ) input bits to the corresponding symbol as one of Binary | Gray. The default is Gray.

When you set this property to Gray, the object uses a Gray-encoded signal constellation.

When you set this property to Binary, the input integer  $m$ , between  $0 \le m \le \text{ModulationOrder-1}$ maps to the complex value 2*m*– ModulationOrder + 1.

#### **NormalizationMethod**

Constellation normalization method

Specify the method used to normalize the signal constellation as one of Minimum distance between symbols | Average power | Peak power. The default is Minimum distance between symbols.

#### **MinimumDistance**

Minimum distance between symbols

Specify the distance between two nearest constellation points as a positive, real, numeric scalar value. The default is 2. This property applies when you set the NormalizationMethod on page 3- 0 property to Minimum distance between symbols.

#### **AveragePower**

Average power of constellation

Specify the average power of the symbols in the constellation as a positive, real, numeric scalar value. The default is 1. This property applies when you set the NormalizationMethod on page 3- 0 property to Average power.

#### **PeakPower**

Peak power of constellation

Specify the maximum power of the symbols in the constellation as a positive, real, numeric scalar value. The default is 1. This property applies when you set the NormalizationMethod on page 3- 0 property to Peak power.

#### **OutputDataType**

Data type of output

Specify the output data type as one of double | single | Custom. The default is double.

#### **Fixed-Point Properties**

#### **CustomOutputDataType**

Fixed-point data type of output

Specify the output fixed-point type as a numerictype object with a signedness of Auto. The default is numerictype( $[$ ], 16). This property applies when you set the OutputDataType on page 3-0 property to Custom.

### **Methods**

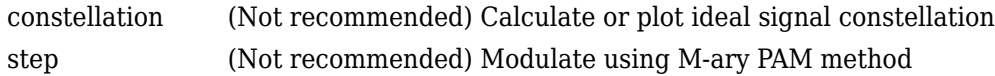

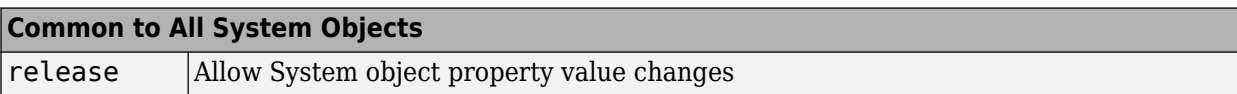

### **Examples**

Modulate data using 16-PAM modulation, and visualize the data in a scatter plot.

```
 % Create binary data for 100, 4-bit symbols 
data = randi([0 1], 400, 1); % Create a 16-PAM modulator System object with bits as inputs and
 % Gray-coded signal constellation
 hModulator = comm.PAMModulator(16,'BitInput',true);
 % Modulate and plot the data
 modData = step(hModulator, data); 
 constellation(hModulator)
```
### **Compatibility Considerations**

#### **comm.PAMModulator is not recommended**

comm.PAMModulator is not recommended. Use [pammod](#page-665-0) instead.

```
n = 10000; % Number of symbols to process
M = 8; % Modulation order
x = rand([0 M-1], n, 1); % Create message signal.%% Using PAM modulation and demodulation system objects
pammodObj = comm.PAMModulator(M);pamdemodObj = comm.PAMDemodulator(M);
y0ld = pammodObj(x); % Modulate.% ... channel filtering ...
z0ld = pamdemodObj(complex(y)); % Demodulate.
```

```
%% Using PAM modulation and demodulation functions
yNew = pammod(x,M); % Modulate.% ... channel filtering ...
zNew = pamdemod(y, M); \frac{8}{3} Demodulate.
```
# **Algorithms**

This object implements the algorithm, inputs, and outputs described on the [M-PAM Modulator](#page-3305-0) [Baseband](#page-3305-0) block reference page. The object properties correspond to the block parameters.

## **Extended Capabilities**

#### **C/C++ Code Generation**

Generate C and C++ code using MATLAB® Coder™.

Usage notes and limitations:

See "System Objects in MATLAB Code Generation" (MATLAB Coder).

### **See Also**

[pamdemod](#page-663-0) | [pammod](#page-665-0)

**Introduced in R2012a**

# <span id="page-2107-0"></span>**constellation**

**System object:** comm.PAMModulator **Package:** comm

(Not recommended) Calculate or plot ideal signal constellation

**Note** comm.PAMModulator is not recommended. Use [pammod](#page-665-0) and [comm.ConstellationDiagram](#page-1390-0) instead.

### **Syntax**

```
y = constellation(h)
constellation(h)
```
### **Description**

y = constellation(h) returns the numerical values of the constellation.

constellation(h) generates a constellation plot for the object.

### **Examples**

#### **Calculate Ideal PAM Signal Constellation**

Create comm.PAMModulator and comm.PAMDemodulator System objects™, and then calculate their ideal signal constellations.

Create a modulator and demodulator objects.

```
mod = comm.PAMModulator;
demod = comm.PAMModulator;
```
Calculate the constellation points.

```
refMod = constellation(mod)
refMod = 4×1
     -3
     -1
      1
      3
refDemod = constellation(demod)
```

```
refDemod = 4×1
     -3
     -1
      1
```
3

Verify that both objects produce the same points.

isequal(refMod,refDemod)

ans = *logical* 1

Display the ideal signal constellation.

constellation(mod)

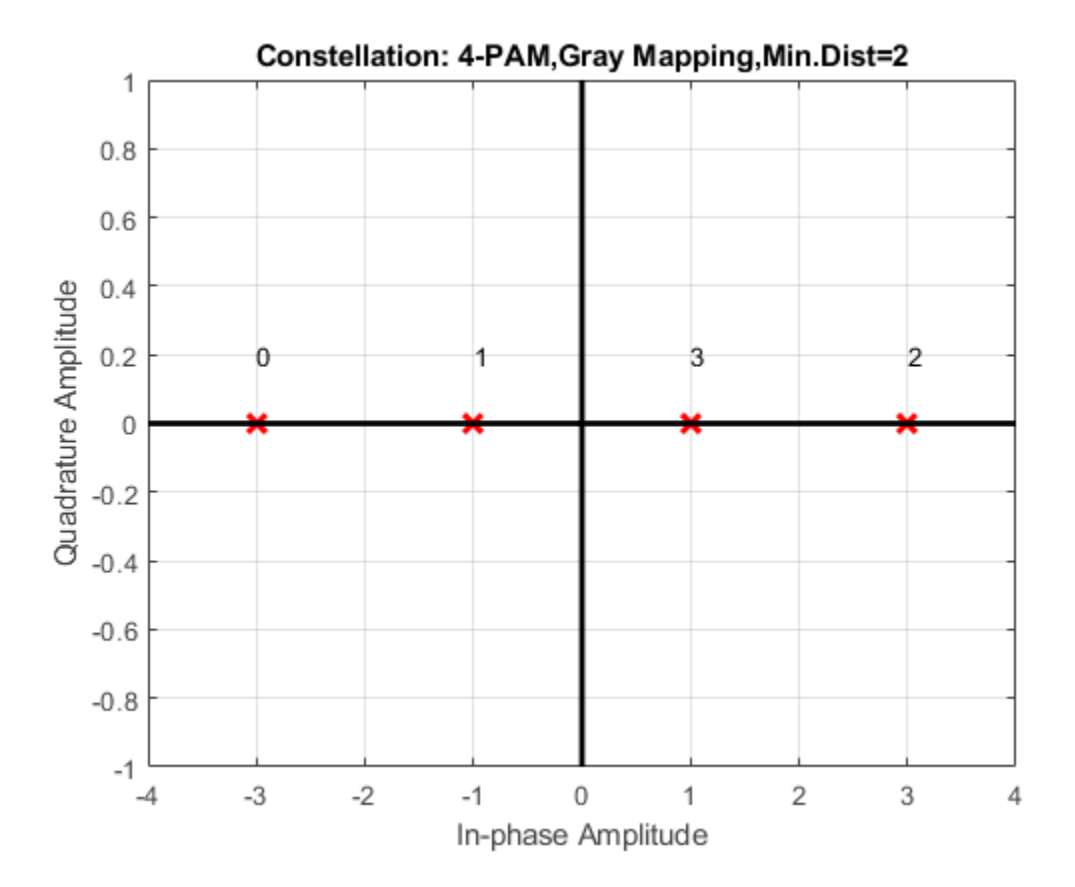

# <span id="page-2109-0"></span>**step**

**System object:** comm.PAMModulator **Package:** comm

(Not recommended) Modulate using M-ary PAM method

**Note** comm.PAMModulator is not recommended. Use [pammod](#page-665-0) instead.

### **Syntax**

 $Y = step(H, X)$ 

### **Description**

**Note** Starting in R2016b, instead of using the step method to perform the operation defined by the System object, you can call the object with arguments, as if it were a function. For example,  $y =$ step(obj, x) and  $y = obj(x)$  perform equivalent operations.

 $Y = step(H, X)$  modulates input data, X, with the M-PAM modulator System object, H. It returns the baseband modulated output, Y. Depending on the value of the BitInput property, input X can be an integer or bit valued column vector with numeric, logical, or fixed-point data types.

**Note** obj specifies the System object on which to run this step method.

The object performs an initialization the first time the step method is executed. This initialization locks nontunable properties and input specifications. For more information on changing property values, see "System Design in MATLAB Using System Objects".

# **comm.PhaseFrequencyOffset**

#### **Package:** comm

Apply phase and frequency offsets to input signal

### **Description**

The PhaseFrequencyOffset object applies phase and frequency offsets to an incoming signal.

To apply phase and frequency offsets to the input signal:

- **1** Define and set up your phase frequency offset object. See "Construction" on page 3-1033.
- **2** Call [step](#page-2116-0) to apply phase and frequency offsets to the input signal according to the properties of comm.PhaseFrequencyOffset. The behavior of step is specific to each object in the toolbox.

**Note** Starting in R2016b, instead of using the step method to perform the operation defined by the System object, you can call the object with arguments, as if it were a function. For example,  $y =$ step(obj, x) and  $y = obj(x)$  perform equivalent operations.

### **Construction**

H = comm. PhaseFrequencyOffset creates a phase and frequency offset System object, H. This object applies phase and frequency offsets to an input signal.

H = comm. PhaseFrequencyOffset (Name, Value) creates a phase and frequency offset object, H, with each specified property set to the specified value. You can specify additional name-value pair arguments in any order as (Name1,Value1,...,NameN,ValueN).

### **Properties**

#### **PhaseOffset**

Phase offset

Specify the phase offset in degrees. The default is 0. If the step method input is an *M*-by-*N* matrix, the PhaseOffset property can be set to a numeric scalar, an *M*-by-1, or 1-by-*N* numeric vector, or an *M*-by-*N* numeric matrix. For more information, see ["Interdependent Property-Input Dimensions" on](#page-2113-0) [page 3-1036.](#page-2113-0)

#### **Tunable:** Yes

#### **FrequencyOffsetSource**

Source of frequency offset

Specify the source of the frequency offset as one of Property | Input port. The default is Property. If you set this property to Property, you can specify the frequency offset using the FrequencyOffset on page 3-0 property. If you set this property to Input port, you specify the frequency offset as a step method input.

#### **FrequencyOffset**

#### Frequency offset

Specify the frequency offset in Hertz. The default is 0. If the step method input is an *M*-by-*N* matrix, then the FrequencyOffset property is a numeric scalar, an *M*-by-1, or 1-by-*N* numeric vector, or an *M*-by-*N* numeric matrix. For more information, see ["Interdependent Property-Input Dimensions" on](#page-2113-0) [page 3-1036.](#page-2113-0)

This property applies when you set the Frequency Offset Source on page 3-0 property to Property.

**Tunable:** Yes

#### **SampleRate**

Sample rate

Specify the sample rate of the input samples in seconds as a double-precision, real, positive scalar value. The default is 1.

### **Methods**

[step](#page-2116-0) Apply phase and frequency offsets to input signal

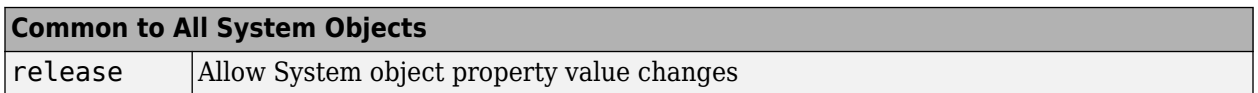

### **Examples**

ylim([-5 5])

#### **Introduce Phase Offset to 16-QAM Signal**

Introduce a phase offset to a 16-QAM signal and view its effect on the constellation.

Create a phase frequency offset System object™. Set the phase offset to 30 degrees.

```
pfo = comm.PhaseFrequencyOffset('PhaseOffset',30);
```
Generate random symbols and apply 16-QAM modulation.

```
M = 16;data = (0:M-1)';
modData = qammod(data, M);Plot the 16-QAM constellation.
scatterplot(modData);
title(' Original Constellation')
xlim([-5 5])
```
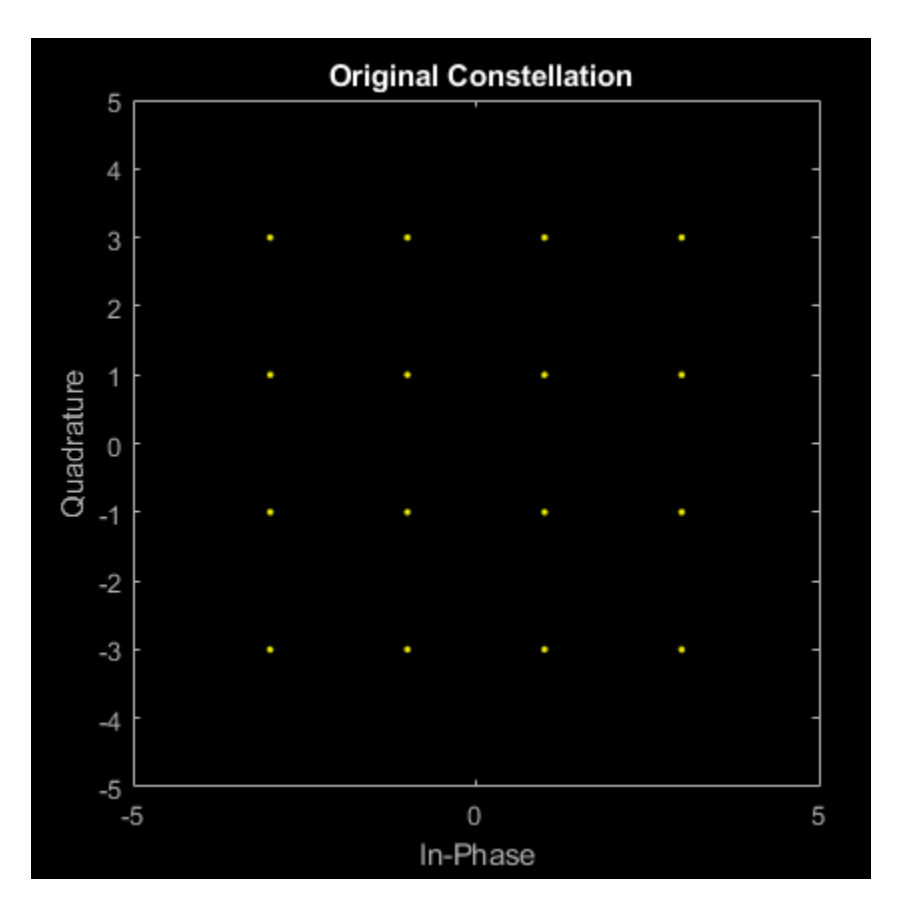

Introduce a phase offset using pfo and plot the offset constellation. Note that it has been shifted 30 degrees.

```
impairedData = pfo(modData);
scatterplot(impairedData);
title('Constellation after phase offset')
xlim([-5 5])
ylim([-5 5])
```
<span id="page-2113-0"></span>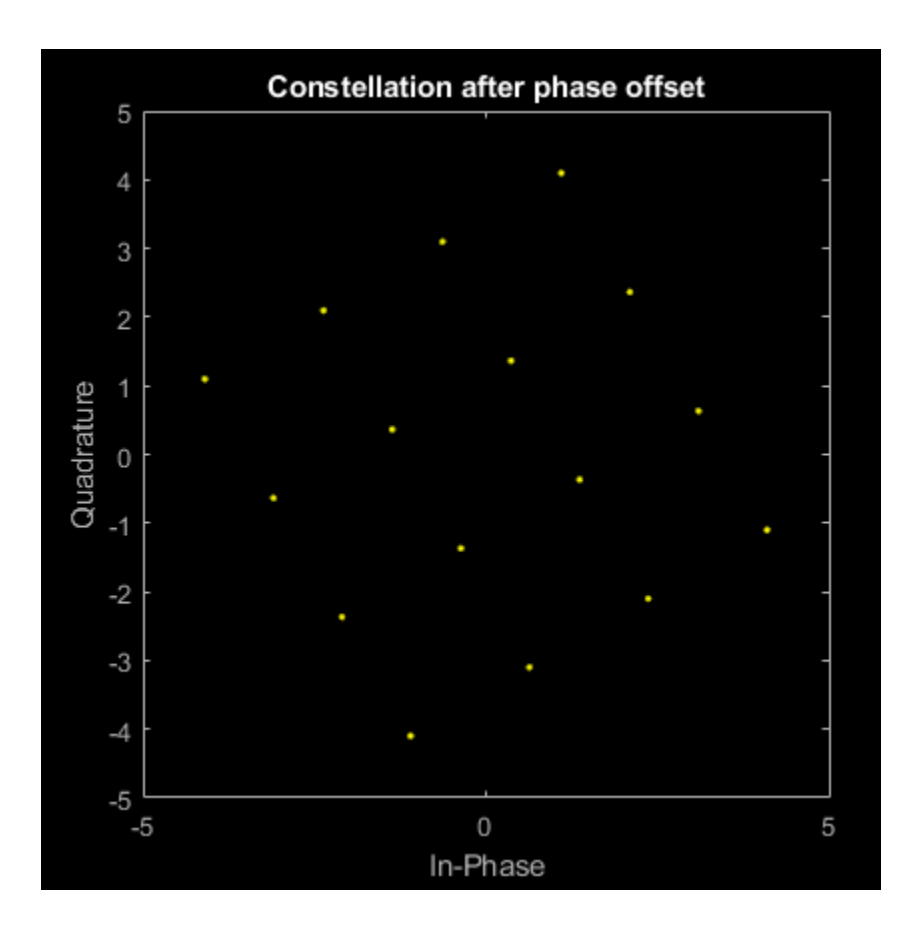

# **More About**

### **Interdependent Property-Input Dimensions**

This table outlines the interdependency of property-to-input argument dimensions.

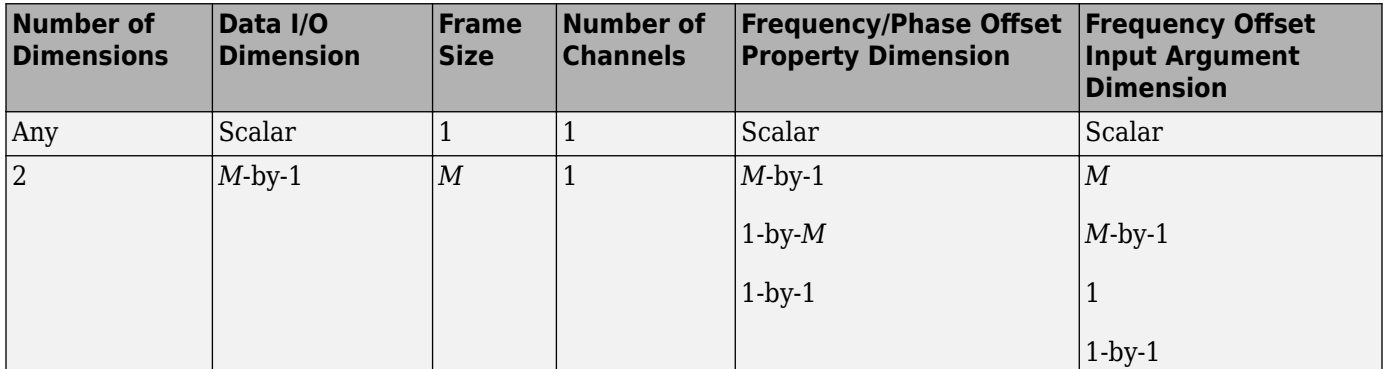

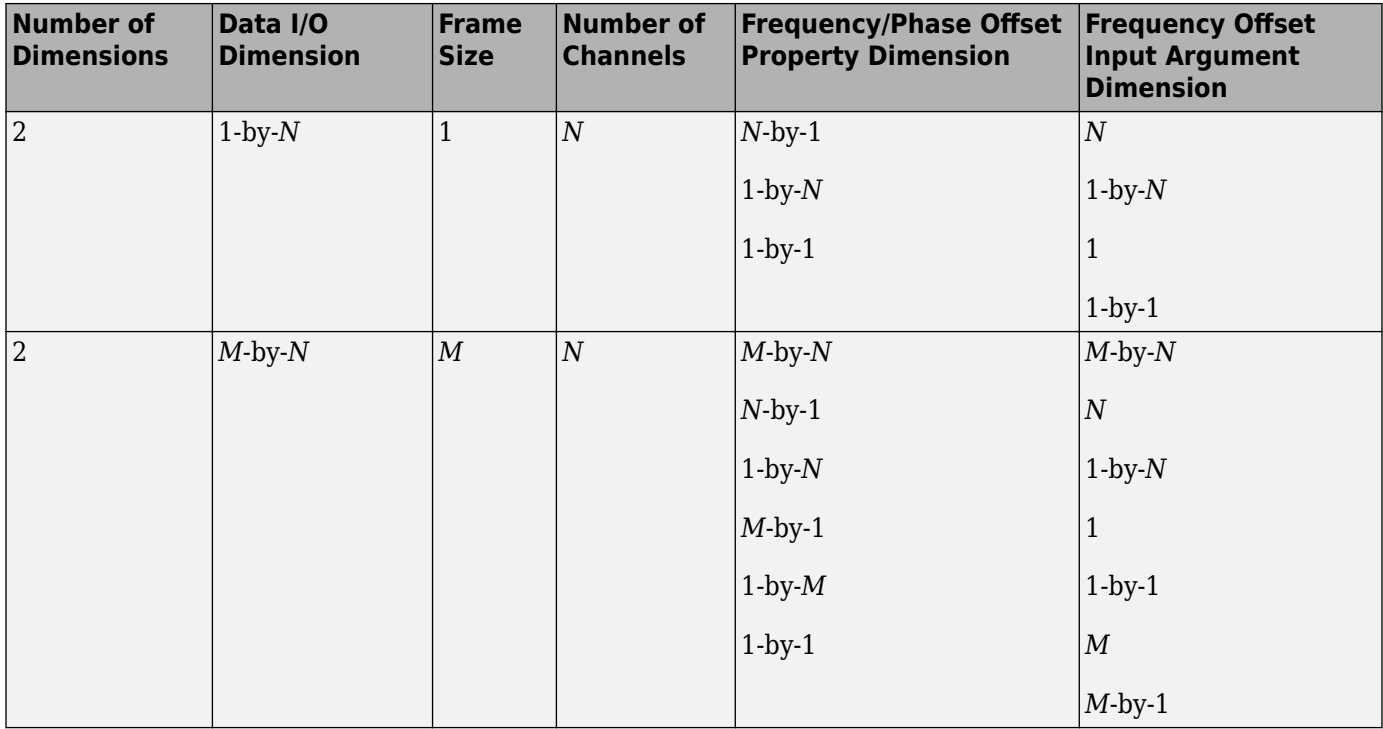

For example:

- When you specify a scalar offset property, the object applies the same offset to all elements of the input signal
- When you specify a 2-by-1 offset property for a 2-by-3 input signal (one offset value per sample), the object applies the same sample offset across the three channels.
- When you specify a 1-by-3 offset property for a 2-by-3 input signal (one offset value per channel), the same channel offset is applied across the two samples of a channel.
- When you specify a 2-by-3 offset property for a 2-by-3 input signal (one offset value per sample for each channel), the offsets are applied element-wise to the input signal.

## **Algorithms**

If the input signal is  $u(t)$ , then the output signal is

$$
y(t) = u(t) \cdot \left( \cos \left( 2 \pi \int_0^t f(\tau) d\tau + \varphi(t) \right) + j \sin \left( 2 \pi \int_0^t f(\tau) d\tau + \varphi(t) \right) \right),
$$

where  $f(t)$  is the frequency offset, and  $\varphi(t)$  is the phase offset.

The discrete-time output is given by

$$
y(0) = u(0)(\cos(\varphi(0)) + j\sin(\varphi(0))) \text{ and}
$$
  
\n
$$
y(i) = u(i)\left(\cos\left(2\pi \sum_{n=0}^{i-1} f(n)\Delta t + \varphi(i)\right) + j\sin\left(2\pi \sum_{n=0}^{i-1} f(n)\Delta t + \varphi(i)\right)\right),
$$

where  $i > 0$ , and  $\Delta t$  is the sample time.

# **Extended Capabilities**

#### **C/C++ Code Generation**

Generate C and C++ code using MATLAB® Coder™.

Usage notes and limitations:

See "System Objects in MATLAB Code Generation" (MATLAB Coder).

### **See Also**

[comm.MemorylessNonlinearity](#page-1967-0) | [comm.PhaseNoise](#page-2117-0) | [comm.ThermalNoise](#page-2423-0)

#### **Introduced in R2012a**

# <span id="page-2116-0"></span>**step**

**System object:** comm.PhaseFrequencyOffset **Package:** comm

Apply phase and frequency offsets to input signal

# **Syntax**

```
Y = step(H, X)Y = step(H, X, FRQ)
```
# **Description**

**Note** Starting in R2016b, instead of using the step method to perform the operation defined by the System object, you can call the object with arguments, as if it were a function. For example,  $y =$ step(obj, x) and  $y = obj(x)$  perform equivalent operations.

 $Y = step(H, X)$  applies phase and frequency offsets to input X, and returns Y. The input X is a double or single precision matrix X, of dimensions *M*-by-*N*. *M* is the number of time samples in the input signals and *N* is number of channels. Both *M* and *N* can be equal to 1. The object adds phase and frequency offsets independently to each column of X. The data type and dimensions of X and Y are the same.

 $Y = step(H, X, FRQ)$  uses FRQ as the frequency offset that the object applies to input X when you set the FrequencyOffsetSource property to 'Input port'. When the X input is an *M*-by-*N* matrix, the value for FRQ can be a numeric scalar, an *M*-by-1 or 1-by-*N* numeric vector, or an *M*-by-*N* numeric matrix. When the FRQ input is a scalar, the object applies a constant frequency offset, FRQ, to each column of X. When the FRQ input is an *M*-by-1 vector, the object applies time varying frequency offsets, which are specified in the FRQ vector, to each column of X. When the FRQ input is a 1-by-*N* vector, the object applies the ith constant frequency offset in FRQ to the ith column of X. When the FRQ input is an *M*-by-*N* matrix, the object applies the ith time varying frequency offsets, specified in the ith column of FRQ, to the ith column of X.

**Note** obj specifies the System object on which to run this step method.

The object performs an initialization the first time the step method is executed. This initialization locks nontunable properties and input specifications. For more information on changing property values, see "System Design in MATLAB Using System Objects".

# <span id="page-2117-0"></span>**comm.PhaseNoise**

**Package:** comm

Apply phase noise to baseband signal

## **Description**

The comm.PhaseNoise System object adds phase noise to a complex signal. This object emulates impairments introduced by the local oscillator of a wireless communication transmitter or receiver. The object generates filtered phase noise according to the specified spectral mask and adds it to the input signal. For a description of the phase noise modeling, see ["Algorithms" on page 3-1046](#page-2123-0).

To add phase noise using a comm.PhaseNoise object:

- **1** Create the comm.PhaseNoise object and set its properties.
- **2** Call the object with arguments, as if it were a function.

To learn more about how System objects work, see What Are System Objects?.

# **Creation**

### **Syntax**

```
phznoise = comm.PhaseNoise
phznoise = comm.PhaseNoise(Name,Value)
phznoise = comm.PhaseNoise(level,offset,samplerate)
```
#### **Description**

phznoise = comm.PhaseNoise creates a phase noise System object with default property values.

phznoise = comm.PhaseNoise(Name,Value) creates a phase noise object with the specified property Name set to the specified Value. You can specify additional name-value pair arguments in any order as (Name1,Value1,...,NameN,ValueN).

phznoise = comm.PhaseNoise(level,offset,samplerate) creates a phase noise object with the phase noise level, frequency offset, and sample rate properties specified as value-only arguments. When specifying a value-only argument, you must specify all preceding value-only arguments.

## **Properties**

Unless otherwise indicated, properties are *nontunable*, which means you cannot change their values after calling the object. Objects lock when you call them, and the release function unlocks them.

If a property is *tunable*, you can change its value at any time.

For more information on changing property values, see System Design in MATLAB Using System Objects.

#### **Level — Phase noise level**

[-80 -100] (default) | vector of negative scalars

Phase noise level in decibels relative to carrier per hertz (dBc/Hz), specified as a vector of negative scalars. The Level and FrequencyOffset properties must have the same length.

Data Types: double

#### **FrequencyOffset — Frequency offset**

[2000 20000] (default) | vector of positive increasing values

Frequency offset in Hz, specified as a vector of positive increasing values. The Level and FrequencyOffset properties must have the same length.

Data Types: double

#### **SampleRate — Sample rate**

1e6 (default) | positive scalar

Sample rate in samples per second, specified as a positive scalar. To avoid aliasing, the sample rate must be greater than twice the largest value specified by FrequencyOffset.

Data Types: double

#### **RandomStream — Source of random stream**

'Global stream' (default) | 'mt19937ar with seed'

Source of the random stream, specified as 'Global stream' or 'mt19937ar with seed'.If RandomStream is set to 'mt19937ar with seed', the mt19937ar algorithm is used for normally distributed random number generation, in which case the reset method reinitializes the random number stream to the value of the Seed property.

Data Types: char | string

#### **Seed — Initial seed**

2137 (default)  $\vert$  positive scalar less than  $2^{32}$ 

Initial seed for <code>RandomStream</code>, specified as a positive scalar less than  $2^{32}.$ 

#### **Dependencies**

To enable this property, set RandomStream to 'mt19937ar with seed'.

Data Types: double

### **Usage**

### **Syntax**

 $out = phznoise(in)$ 

#### **Description**

 $out = phznoise(in)$  adds phase noise, specified by the phznoise System object, to the input signal. The result is returned in out.

#### **Input Arguments**

#### **in — Input signal**

complex column vector

Input signal, specified as an  $N_S$ -by-1 vector of complex values.  $N_S$  is the number of samples.

Data Types: double Complex Number Support: Yes

#### **Output Arguments**

#### **out — Output signal**

column vector

Output signal, returned as an  $N<sub>S</sub>$ -by-1 vector of complex values.  $N<sub>S</sub>$  equals the number of samples in the input signal.

Data Types: double Complex Number Support: Yes

### **Object Functions**

To use an object function, specify the System object as the first input argument. For example, to release system resources of a System object named obj, use this syntax:

release(obj)

### **Specific to comm.PhaseNoise**

[visualize](#page-2626-0) Visualize spectrum mask of phase noise

### **Common to All System Objects**

step Run System object algorithm

release Release resources and allow changes to System object property values and input characteristics

reset Reset internal states of System object

### **Examples**

#### **Phase Noise Effects on 16-QAM Signal**

Add a phase noise vector and frequency offset vector to a 16-QAM signal. Then plot the signal.

Create a phase noise System object.

pnoise = comm.PhaseNoise('Level',-50,'FrequencyOffset',20);

Generate modulated symbols.

```
M = 16; % From 16 - QAMdata = rand([0 M-1], 1000, 1);modData = qammod(data,M);
```
Use pnoise to apply phase noise. Plot the impaired data.

```
y = pnoise(modData);
scatterplot(y)
```
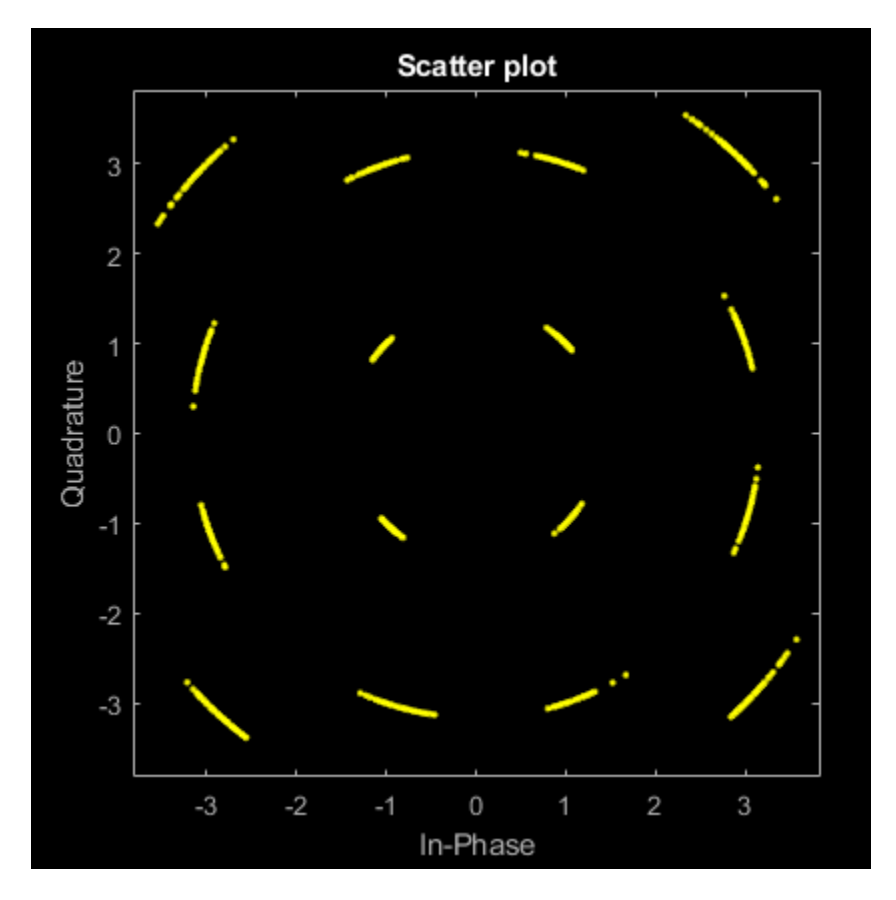

#### **View Phase Noise Effects on Signal Spectrum**

View the effects of phase noise on a 10 MHz sine wave by using a spectrum analyzer. Adjust the resolution bandwidth of the spectrum analyzer to see its impact on the visualized spectral noise.

Initialize variables for the simulation.

```
fc = 1e6; % Carrier frequency in Hz
fs = 4e6; % Sample rate in Hz.
phNzLevel = [-85 -118 -125 -145]; % Phase noise level in dBc/Hz
phNzFreqOff = [1e3 9.5e3 19.5e3 195e3]; % Phase noise frequency offset in Hz
Nspf = 6e6; % Number of Samples per frame
freqSpan = 400e3; % Frequency span in Hz for spectrum computation
```
Create sine wave, phase noise, and spectrum analyzer objects.

```
sinewave = dsp.SineWave('Amplitude',1,'Frequency',fc,'SampleRate',fs, ...
     'SamplesPerFrame',Nspf,'ComplexOutput',true);
pnoise = comm.PhaseNoise('Level',phNzLevel, ...
     'FrequencyOffset',phNzFreqOff,'SampleRate',fs);
```

```
spectrumscopeRBW1 = dsp. SpectrumAnalyzer('NumInputPorts', 2, ...
     'SampleRate',fs,'FrequencySpan','Span and center frequency', ...
    'CenterFrequency',fc,'Span',freqSpan,'RBWSource','Property', ...
 'RBW',1,'SpectrumType','Power density','SpectralAverages',10, ...
 'SpectrumUnits','dBW','YLimits',[-150 10], ...
 'Title','Resolution Bandwidth 1 Hz','Position',[79 147 605 374]);
spectrumscopeRBW10 = dsp.SpectrumAnalyzer('NumInputPorts',2, ...
 'SampleRate',fs,'FrequencySpan','Span and center frequency', ...
 'CenterFrequency',fc,'Span',freqSpan,'RBWSource','Property', ...
 'RBW',10,'SpectrumType','Power density','SpectralAverages',10, ...
 'SpectrumUnits','dBW','YLimits',[-150 10], ...
    'Title','Resolution Bandwidth 10 Hz','Position',[685 146 605 376]);
```
To analyze the spectrum and phase noise, the example includes two spectrum analyzer objects, with 1 Hz and 10 Hz resolution bandwidths, respectively. The spectrum analyzer objects use the default Hann windowing setting, the units are set to dBW/Hz, and the number of spectral averages is set to 10.

 $x =$  sinewave();  $y = \text{pnoise}(x)$ ;

When the resolution bandwidth is 1 Hz, the dBW/Hz view for the spectrum analyzer shows the tone at 0 dBW/Hz. The spectrum analyzer object corrects for the power spreading effect of the Hann windowing. Results show the visual average of the phase noise match the specified phase noise spectrum.

spectrumscopeRBW1(x,y)

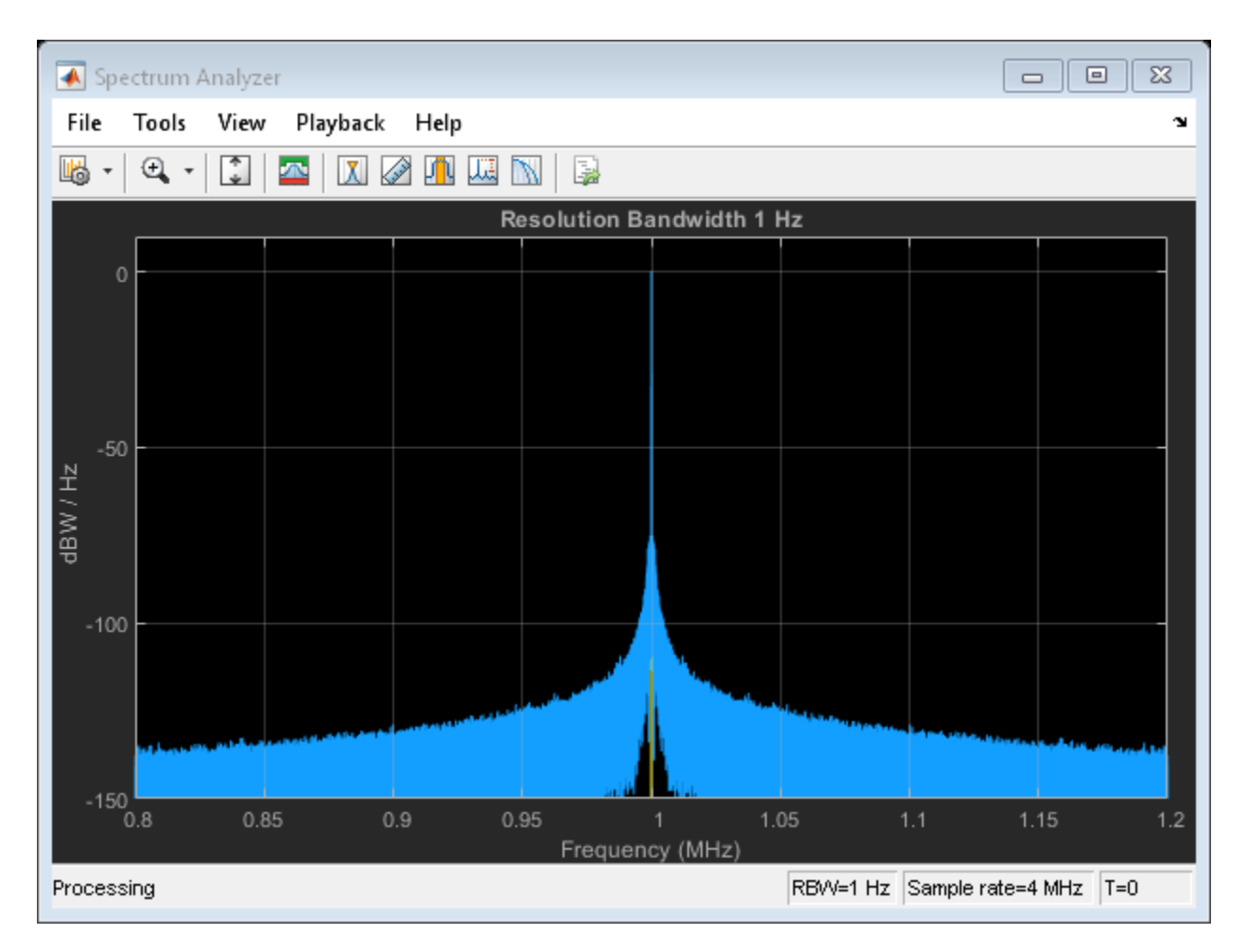

When the resolution bandwidth is 10 Hz, the dBW/Hz view for the spectrum analyzer shows the tone at -10 dBW/Hz. The tone energy of the sine wave is now spread across 10 Hz instead of 1 Hz, so the sine wave PSD level reduces by 10 dB. With the resolution bandwidth at 10 Hz, the visual average of the phase noise still achieves the phase noise defined by the phase noise object.

With the resolution bandwidth increased from 1 Hz to 10 Hz, the spectrum analyzer object still corrects for the power spreading effect of the Hann window, and it achieves better spectral averaging with the wider resolution bandwidth. For more information, see "Why Use Windows?".

spectrumscopeRBW10(x,y)

<span id="page-2123-0"></span>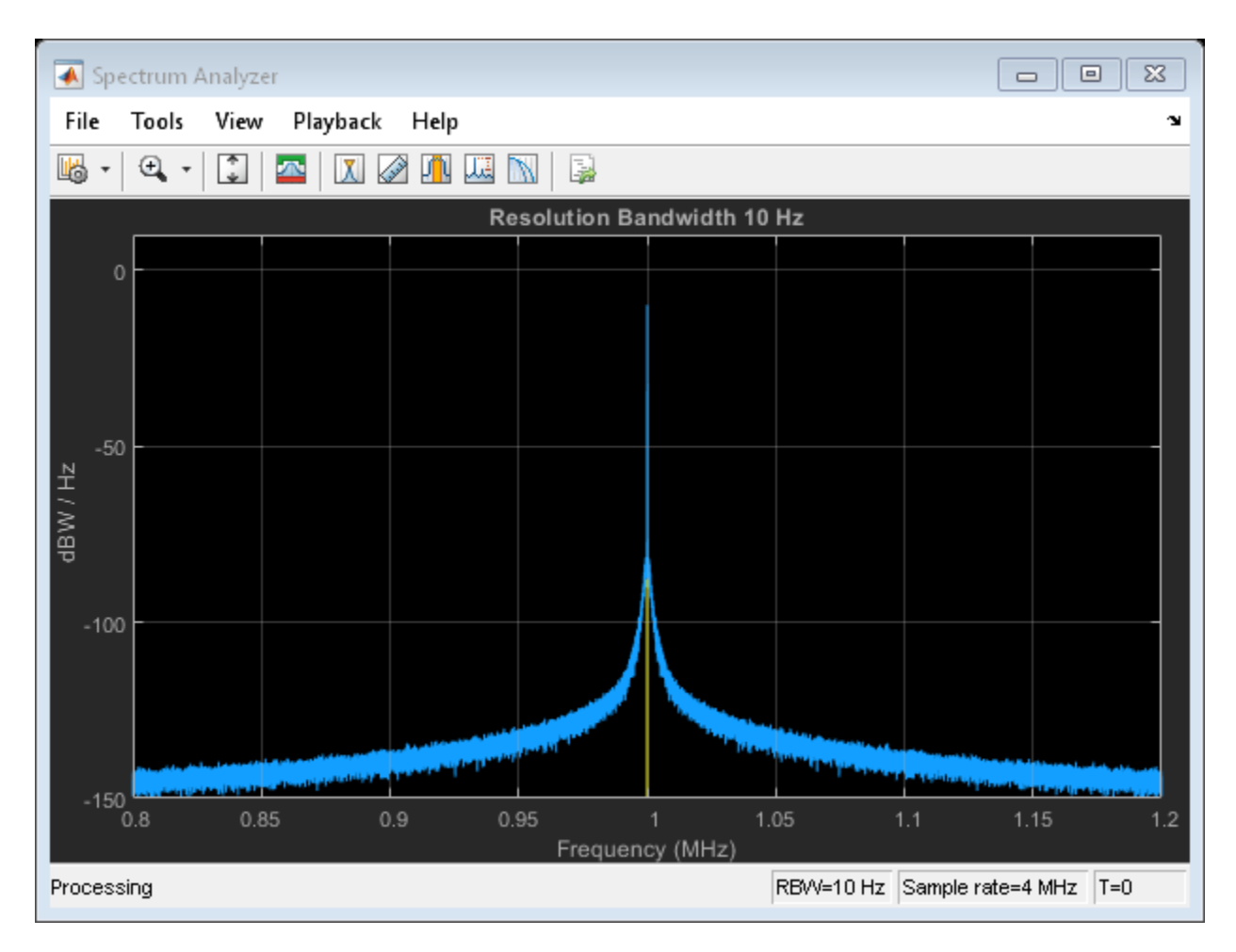

Calculate the RMS phase noise in degrees between the pure and noisy sine waves. In the general case, the pure signal must be time aligned with the noisy signal to accurately determine the phase error. However, in this case, the periodicity of the sine wave makes this step unnecessary.

```
ph err =unwrap(angle(y) - angle(x));
rms ph_nz_deg = rms(ph_err)*180/pi();
sprintf('The computed RMS phase noise is %3.2f degrees.\n',rms_ph_nz_deg)
ans = 'The computed RMS phase noise is 0.18 degrees.
```
## **Algorithms**

'

The output signal,  $y_k$ , is related to input sequence  $x_k$  by  $y_k{=}\mathsf{x}_k e^{\mathrm{j}\phi_k}$ , where  $\phi_k$  is the phase noise. The phase noise is filtered Gaussian noise such that  $\varphi_{\rm k}\!\!=\!\!f\!(n_{\rm k})$ , where  $n_{\rm k}$  is the noise sequence and  $f$ represents a filtering operation.
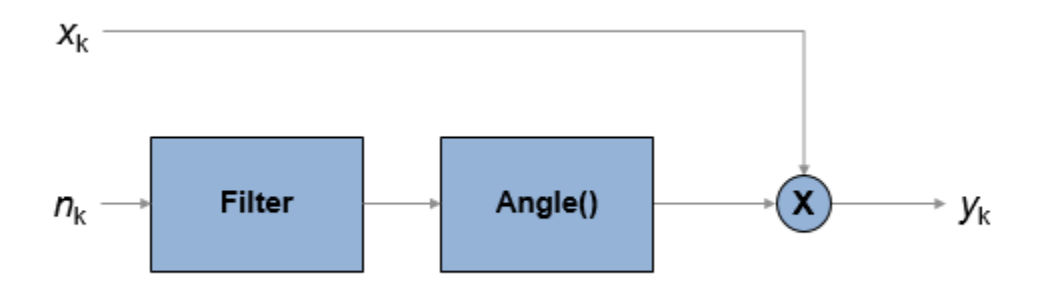

To model the phase noise, define the power spectrum density (PSD) mask characteristic by specifying scalar or vector values for the frequency offset and phase noise level.

- For a scalar frequency offset and phase noise level specification, an IIR digital filter computes the spectrum mask. The spectrum mask has a 1/*f* characteristic that passes through the specified point.
- For a vector frequency offset and phase noise level specification, an FIR filter computes the spectrum mask. The spectrum mask is interpolated across log10(*f*). It is flat from DC to the lowest frequency offset, and from the highest frequency offset to half the sample rate.

### **IIR Digital Filter**

For the IIR digital filter, the numerator coefficient is

,

$$
\lambda = \sqrt{2\pi f_{offset} 10^{L/10}}
$$

where  $f_{\text{offset}}$  is the frequency offset in Hz and *L* is the phase noise level in dBc/Hz. The denominator coefficients, *γ*<sup>i</sup> , are recursively determined as

$$
\gamma_i=(i-2.5)\frac{\gamma_{i-1}}{i-1}\,,
$$

where  $y_1 = 1$ ,  $i = \{1, 2,..., N_t\}$ , and  $N_t$  is the number of filter coefficients.  $N_t$  is a power of 2, from 2<sup>7</sup> to  $2^{19}$ . The value of  $N_t$  grows as the phase noise offset decreases towards 0 Hz.

### **FIR Filter**

For the FIR filter, the phase noise level is determined through log10(*f*) interpolation for frequency offsets over the range [*df, f<sub>s</sub> /* 2], where *df* is the frequency resolution and  $f_{\rm s}$  is the sample rate. The phase noise is flat from 0 Hz to the smallest frequency offset, and from the largest frequency offset to

 $f_{\rm s}$  / 2. The frequency resolution is equal to  $\frac{f_{\rm s}}{2}\Big(\frac{1}{N_t}\Big)$ , where  $N$  $\frac{1}{N_t}$ , where  $N_t$  is the number of coefficients, and is a power of 2 less than or equal to 2 $^{16}$ . If  $N_{\rm t}$  < 2 $^{8}$ , a time domain FIR filter is used. Otherwise, a frequency domain FIR filter is used.

The algorithm increases  $N_{\rm t}$  until these conditions are met:

- The frequency resolution is less than the minimum value of the frequency offset vector.
- The frequency resolution is less than the minimum difference between two consecutive frequencies in the frequency offset vector.

• The maximum number of FIR filter taps is  $2^{16}$ .

# **References**

[1] Kasdin, N. J., "Discrete Simulation of Colored Noise and Stochastic Processes and 1/(f^alpha); Power Law Noise Generation." *The Proceedings of the IEEE*. Vol. 83, No. 5, May, 1995, pp 802–827.

# **Extended Capabilities**

### **C/C++ Code Generation**

Generate C and C++ code using MATLAB® Coder™.

Usage notes and limitations:

See "System Objects in MATLAB Code Generation" (MATLAB Coder).

# **See Also**

**Objects** [comm.MemorylessNonlinearity](#page-1967-0) | [comm.PhaseFrequencyOffset](#page-2110-0)

### **Blocks**

[Phase Noise](#page-3406-0)

### **Introduced in R2012a**

# **comm.PNSequence**

**Package:** comm

Generate a pseudo-noise (PN) sequence

# **Description**

The PNSequence object generates a sequence of pseudorandom binary numbers using a linearfeedback shift register (LFSR). This object implements LFSR using a simple shift register generator (SSRG, or Fibonacci) configuration. Pseudo-noise sequences are typically used for pseudorandom scrambling and in direct-sequence spread-spectrum systems.

To generate a PN sequence:

- **1** Create the comm.PNSequence object and set its properties.
- **2** Call the object with arguments, as if it were a function.

To learn more about how System objects work, see What Are System Objects?.

# **Creation**

# **Syntax**

pnSequence = comm.PNSequence pnSequence = comm.PNSequence(Name,Value)

### **Description**

pnSequence = comm.PNSequence creates a pseudo-noise (PN) sequence generator System object. This object generates a sequence of pseudorandom binary numbers using a linear-feedback shift register (LFSR).

pnSequence = comm.PNSequence(Name,Value) sets properties using one or more name-value pairs. Enclose each property name in quotes.

# **Properties**

Unless otherwise indicated, properties are *nontunable*, which means you cannot change their values after calling the object. Objects lock when you call them, and the release function unlocks them.

If a property is *tunable*, you can change its value at any time.

For more information on changing property values, see System Design in MATLAB Using System Objects.

### **Polynomial — Generator polynomial**

 $'z^6$  + z + 1' (default) | polynomial character vector | binary row vector | integer vector

Generator polynomial that determines the feedback connections of the shift register , specified as one of these:

- A polynomial character vector that includes the number 1.
- A binary row vector that represents the coefficients of the generator polynomial in order of descending power. The first and last entries must be 1. The length of this vector is *N* + 1, where *N* is the degree of the generator polynomial.
- A vector containing the exponents of *z* for the nonzero terms of the polynomial in descending order of powers. The last entry must be 0.

For more information, see "Character Representation of Polynomials".

Example:  $z^8 + z^2 + 1$ ,  $[1 \ 0 \ 0 \ 0 \ 0 \ 1 \ 0 \ 1$ , and  $[8 \ 2 \ 0]$  represent the same polynomial,  $p(z) = z^8 + z^2 + 1$ .

Data Types: double | char

#### **InitialConditionsSource — Source of initial conditions**

'Property' (default) | 'Input port'

Source of the initial conditions that determines the start of the PN sequence, specified as one of these:

- 'Property' Specify PN sequence generator initial conditions as a binary scalar or binary vector using the InitialConditions property.
- 'Input port' Specify PN sequence generator initial conditions by using an additional input argument, when calling the object. The object accepts a binary scalar or binary vector input. The length of the input must equal the degree of the generator polynomial that the Polynomial property specifies.

Data Types: char

#### **InitialConditions — Initial conditions of shift register**

[0 0 0 0 0 1] (default) | binary scalar | binary vector

Initial conditions of shift register when the simulation starts, specified as a binary scalar or binary vector.

If you set this property to a vector, each element of the vector corresponds to the initial value of the corresponding cell in the shift register. The length of the vector must equal the degree of the generator polynomial. If you set this property to a scalar, the initial conditions of all the cells of the shift register are the specified scalar value.

The scalar, or at least one element of the specified vector, must be nonzero for the object to generate a nonzero sequence.

#### **Dependencies**

This property is available when InitialConditionsSource is set to 'Property'.

Data Types: double

#### **MaskSource — Source of mask to shift PN sequence**

'Property' (default) | 'Input port'

Source of the mask that determines the shift of the PN sequence, specified as one of these:

- 'Property' Specify the mask as an integer scalar or binary vector using the Mask property.
- 'Input port' Specify the mask by using an additional input argument, when calling the object. The mask can only be specified as a binary vector, whose length must equal the degree of the generator polynomial that the Polynomial property specifies.

Data Types: char

#### **Mask — Mask to shift PN sequence**

0 (default) | integer scalar | binary vector

Mask that determines how the PN sequence is shifted from its starting point, specified as an integer scalar or a binary vector.

When you set this property to an integer scalar, the value is the length of the shift. A scalar shift can be positive or negative. When the PN sequence has a period of  $N = 2<sup>n</sup> - 1$ , where *n* is the degree of the generator polynomial that the Polynomial property specifies, the object wraps shift values that are negative or greater than *N*.

When you set this property to a binary vector, its length must equal the degree of the generator polynomial that the Polynomial specifies. For more information, see ["Shifting PN Sequence Starting](#page-2136-0) [Point" on page 3-1059.](#page-2136-0)

The mask vector can be calculated using the [shift2mask](#page-806-0) function.

#### **Dependencies**

This property is available when MaskSource is set to 'Property'.

#### **VariableSizeOutput — Enable variable-size outputs**

false (default) | true

Set this property to true to enable variable-size outputs by using an additional input argument when calling the object. The enabled input specifies the output size of the PN sequence. The input value must be less than or equal to the value of the MaximumOutputSize property.

When you set this property to false, the SamplesPerFrame property specifies the number of output samples.

#### **MaximumOutputSize — Maximum output size**

[10 1] (default) | two-element row vector

Maximum output size, specified as a positive integer two-element row vector that denotes the maximum output size of the PN sequence. The second element of the vector must be 1.

Example: [10 1] gives a 10-by-1 maximum sized output signal.

#### **Dependencies**

This property is available when VariableSizeOutput is set to true.

#### **SamplesPerFrame — Number of samples output per frame**

1 (default) | positive integer

Number of samples output per frame by the PN sequence object, specified as a positive integer. If you set this property to a value of *M*, then the object outputs *M* samples of a PN sequence that has a

period of  $N = 2<sup>n</sup> - 1$ , where *n* represents the degree of the generator polynomial that the Polynomial specifies.

If you set the BitPackedOutput property to false, the samples are bits from the PN sequence. If you set the BitPackedOutput property to true, then the output corresponds to SamplesPerFrame groups of bit-packed samples.

#### **ResetInputPort — Enable generator reset input**

false (default) | true

Set this property to true to enable PN sequence generator reset by using an additional input argument when calling the object. This input resets the states of the PN sequence generator to the initial conditions specified in the InitialConditions property. For more information, see ["Resetting a Signal" on page 3-1059](#page-2136-0).

#### **Dependencies**

This property is available when InitialConditionsSource is set to 'Property'.

#### **BitPackedOutput — Output bit-packed words**

false (default) | true

Option to output bit-packed words, specified as false or true. Set this property to true to enable bit-packed outputs.

When BitPackedOutput is true, the object outputs a column vector of length *M*, which contains most-significant-bit (MSB) first integer representations of bit words of length *P*. *M* is the number of samples per frame specified in the SamplesPerFrame property. *P* is the size of the bit-packed words specified in the NumPackedBits property.

**Note** The first bit from the left in the bit-packed word contains the most significant bit for the integer representation.

#### **NumPackedBits — Number of bits per bit-packed word**

8 (default) | integer in the range [1, 32]

Number of bits packed into each output data word, specified as an integer in the range [1, 32].

#### **Dependencies**

This property is available when BitPackedOutput is set to true.

#### **SignedOutput — Output signed bit-packed words**

false (default) | true

Set this property to true to obtain signed, bit-packed, output words. In this case, a 1 in the most significant bit (sign bit) indicates a negative value. The property indicates negative numbers in a two's complement format.

#### **Dependencies**

This property is available when BitPackedOutput is set to true.

#### **OutputDataType — Data type of output**

'double' (default) | 'logical' | 'Smallest unsigned integer' | 'Smallest integer'

Output data type, specified as one of these:

- When BitPackedOutput is set to false, OutputDataType can be 'double', 'logical', or 'Smallest unsigned integer'.
- When BitPackedOutput is set to true, OutputDataType can be 'double' or 'Smallest integer'.

**Note** You must have a Fixed-Point Designer user license to use this property in 'Smallest unsigned integer' or 'Smallest integer' mode.

#### **Dependencies**

The valid settings for OutputDataType depends on the setting of BitPackedOutput.

## **Usage**

## **Syntax**

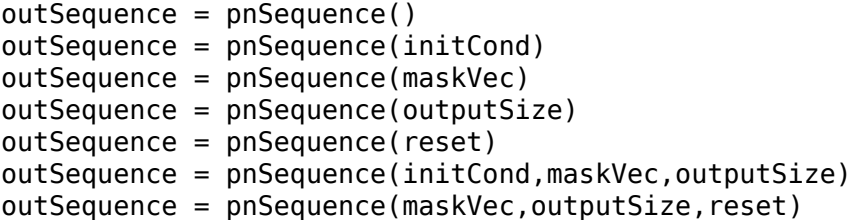

#### **Description**

outSequence = pnSequence() outputs a frame of the PN sequence. Specify the frame length with the <code>SamplesPerFrame</code> property. The PN sequence has a period of  $N = 2^n$  - 1, where  $n$  is the degree of the generator polynomial that you specify in the Polynomial property.

You can combine optional input arguments when you set their enabling properties. Optional inputs must be listed in the same order as the order of the enabling properties.

 $outSequence = pnSequence(intCond)$  provides an additional input with values specifying the initial conditions of the linear-feedback shift register.

This syntax applies when you set the InitialConditionsSource property of the object to 'Input port'.

outSequence = pnSequence(maskVec) provides an additional input specifying the mask vector that determines how the PN sequence is shifted from its starting point.

This syntax applies when you set the MaskSource property of the object to 'Input port'.

outSequence = pnSequence(outputSize) provides an additional input specifying the output size of the PN sequence.

This syntax applies when you set the VariableSizeOutput property of the object to true.

outSequence = pnSequence(reset) provides an additional input indicating whether to reset the PN sequence generator.

This syntax applies when you set InitialConditionsSource to 'Property' and ResetInputPort to true.

outSequence = pnSequence(initCond,maskVec,outputSize)

outSequence = pnSequence(maskVec, outputSize, reset)

Using these syntaxes, you can combine optional input arguments when you set their enabling properties. Optional inputs must be listed in the same order as the order of the enabling properties.

#### **Input Arguments**

#### **initCond — Initial register conditions**

binary scalar | binary vector

Initial conditions of the shift register when the simulation starts, specified as a binary scalar or binary vector. When you set initCond to a binary vector, the length of the vector must equal the degree of the Polynomial property. The scalar, or at least one element of initCond, must be nonzero for the object to generate a nonzero sequence.

Example: outSequence = pnSequence  $(1\ 1\ 0)$  corresponds to possible initial register states for a PN sequence generator specified by a generator polynomial of degree 3.

Data Types: double

#### **maskVec — Mask vector**

binary vector

Mask that determines how the PN sequence is shifted from its starting point, specified as a binary vector. The length of the vector must equal the degree of the Polynomial property.

#### **outputSize — Output size of the PN sequence**

scalar | two-element row vector

Output size of the PN sequence, specified as a scalar or two-element row vector. When you set outputSize to a two-element row vector, the second element must be equal to 1.

#### **reset — Reset PN sequence generator**

scalar | column vector

When you specify reset as a scalar, the object resets to the initial conditions specified in the InitialConditions property and generates a new output frame.

When you specify reset as a column vector, the length of the vector must equal the number of samples per frame specified in SamplesPerFrame. A column vector input allows multiple resets within an output frame. A non-zero value at the ith element of the vector will cause a reset at the ith element of the generated PN sequence.

#### **Output Arguments**

**outSequence — PN Sequence** column vector

PN sequence generated by the object, returned as a column vector.

# **Object Functions**

To use an object function, specify the System object as the first input argument. For example, to release system resources of a System object named obj, use this syntax:

release(obj)

### **Common to All System Objects**

step Run System object algorithm

release Release resources and allow changes to System object property values and input characteristics

reset Reset internal states of System object

## **Examples**

#### **Generate Maximal Length PN Sequences**

Generate a 14-sample frame of a maximal length PN sequence given generator polynomial,  $x^3 + x^2 + 1$ .

Generate PN sequence data by using the comm.PNSequence object. The sequence repeats itself as it contains 14 samples while the maximal sequence length is only 7 samples (2 $^3$  – 1).

```
pnSequence = comm.PNSequence('Polynomial', [3 2 0], ... 'SamplesPerFrame',14,'InitialConditions',[0 0 1]);
x1 = pnSequence();
[x1(1:7) \ x1(8:14)]ans = 7×2
     1 1
     0 0
    \Theta 0
     1 1
     1 1
     1 1
 0 0
```
Create another maximal length sequence based on the generator polynomial,  $x^4 + x + 1$ . As it is a fourth order polynomial, the sequence repeats itself after 15 samples (2 $^4$  – 1).

```
pnSequence2 = comm.PNSequence('Polynomial','x^4+x+1', ...
     'InitialConditions',[0 0 0 1],'SamplesPerFrame',30);
x2 = pnSequence2();
[x2(1:15) \ x2(16:30)]ans = 15×2
     1 1
     \Theta 0
```
### **Generate Galois Linear-Feedback Shift Register Output**

The comm.PNSequence system object implements a linear-feedback shift register (LFSR) using a simple shift register generator (SSRG, or Fibonacci configuration). This configuration differs from the modular shift register generator (MSRG, or Galois configuration) by a phase difference, that can be determined empirically from the system object.

This phase difference can be specified as the Mask parameter for the comm.PNSequence system object to generate the equivalent MSRG configuration output. The block diagram represents the implementation of a 5-bit LFSR in the Galois (MSRG) configuration.

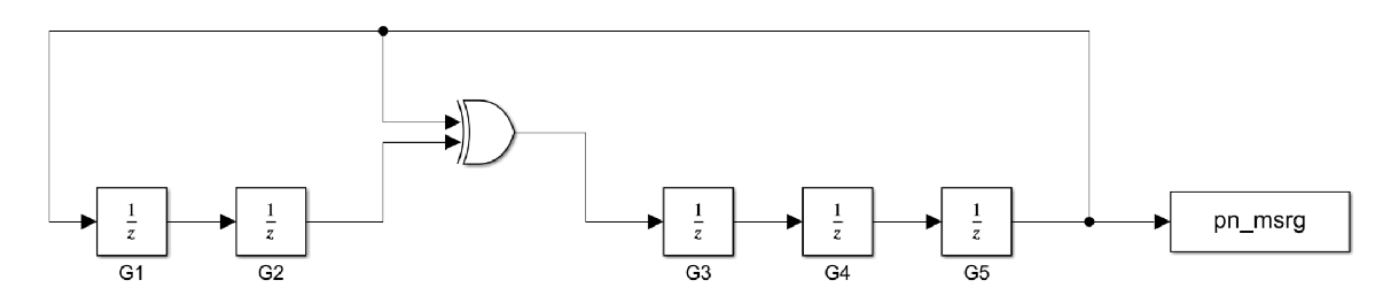

Load the file GaloisLFSR. The file contains the following variables that define the properties and output PN sequence of the 5-bit Galois LFSR:

- polyVec: Generator polynomial
- polySize: Degree of the generator polynomial
- initStates: Initial conditions of the shift register
- maskVar: Mask to shift the PN sequence
- pn\_msrg: Output PN sequence of maximal length, from the 5-bit Galois LFSR

#### load GaloisLFSR

Generate PN sequence data by using the comm.PNSequence object with the same set of properties used to implement the 5-bit Galois LFSR. Compare this PN sequence with the output of the 5-bit Galois LFSR. The two sequences differ by a phase shift.

```
pnSequence = comm.PNSequence('Polynomial',polyVec,'InitialConditions',initStates,...
     'Mask',maskVar,'SamplesPerFrame',2^polySize-1);
```

```
pn = pnSequence();
isequal(pn,pn_msrg)
ans = logical
   \Theta
```
Compute the phase shift between the two configurations. Set the value of the Mask property based on this phase shift.

```
for i = 1: length(pn)
    exp\_pn = [pn(i:end);pn(1:(i-1))]; if isequal(exp_pn,pn_msrg)
         break
     end
end
```
 $maskVar = i-1;$ 

1

Generate PN sequence data by using the comm.PNSequence system object with the modified Mask property value. Compare this sequence with the output of the 5-bit Galois LFSR. The two sequences are now equal.

```
pnSequence_mod = comm.PNSequence('Polynomial',polyVec,'InitialConditions',initStates,...
    'Mask',maskVar,'SamplesPerFrame',2^polySize-1);
```
pn\_mod = pnSequence\_mod(); isequal(pn\_mod,pn\_msrg) ans = *logical*

#### **Setting up the PN sequence generator**

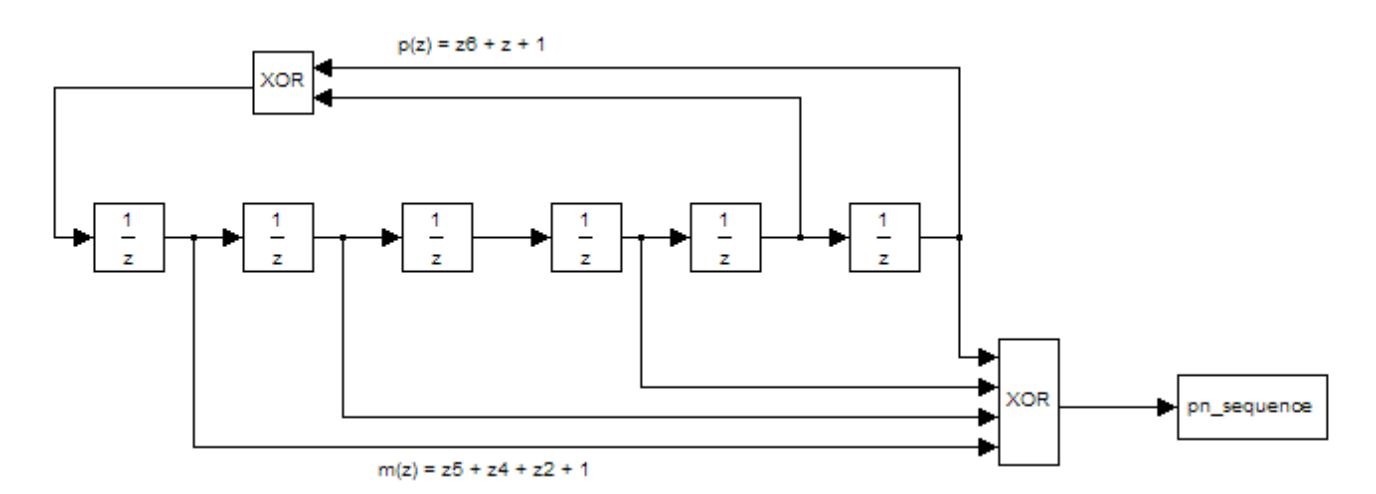

<span id="page-2135-0"></span>This figure defines a PN sequence generator with a generator polynomial  $p(z) = z^6 + z + 1$ . You can set up the PN sequence generator by typing the following at the MATLAB command line.

```
h1 = comm.PNSequence('Polynomial', [1 0 0 0 0 1 1], 'InitialConditions', [1 1 0 1 0 1]);
h2 = comm.PNSequence('Polynomial', [1 0 0 0 0 1 1], 'Mask', 22);
mask2shift ([1 0 0 0 0 1 1],[1 1 0 1 0 1])
```
ans  $= 22$ 

Alternatively you can input the polynomial exponents of z for the nonzero terms of the polynomial in descending order of powers.

```
h = comm.PNSequence('Polynomial', [6 1 0], 'InitialConditions', [1 1 0 1 0 1])h = comm.PNSequence with properties:
 Polynomial: [6 1 0]
 InitialConditionsSource: 'Property'
 InitialConditions: [1 1 0 1 0 1]
                 MaskSource: 'Property'
                      Mask: 0
         VariableSizeOutput: false
            SamplesPerFrame: 1
             ResetInputPort: false
            BitPackedOutput: false
             OutputDataType: 'double'
```
# **Algorithms**

#### **Simple Shift Register Generator**

A linear-feedback shift register (LFSR), implemented as a simple shift register generator (SSRG), is used to generate PN sequences. This type of shift register is also known as a Fibonacci implementation.

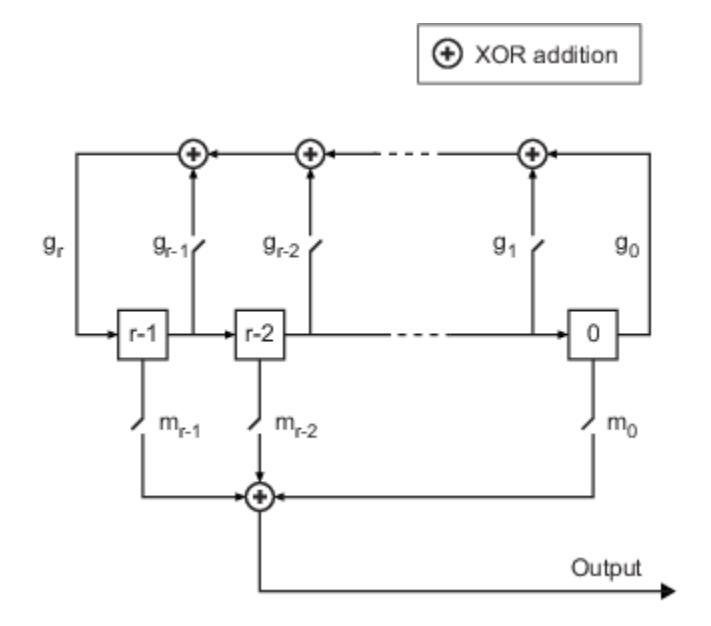

<span id="page-2136-0"></span>The Polynomial property determines the feedback connections of the shift register. It is a primitive binary polynomial in  $z$ ,  $g_r z^r + g_{r-1} z^{r-1} + g_{r-2} z^{r-2} + ... + g_0$ . For the coefficient,  $g_{k=0}$  to  $r$ , the coefficient  $g_k$  is 1 if there is a connection from the kth register to the adder. The leading term*,*  $g_r$ *,* and the constant term,  $g_{0}$ , of the <code>Polynomial</code> property must be  $1$  because the polynomial must be primitive. The InitialConditions property specifies the initial values of the registers. For example, the following table indicates two sets of parameter values that correspond to a generator polynomial of  $p(z) = z<sup>8</sup> + z$  $z^2 + 1$ .

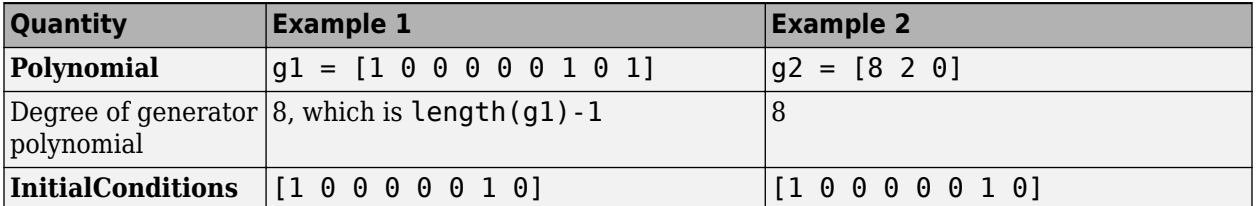

At each step, all *r* registers in the generator update their values according to the value of the incoming arrow to the shift register. The adders perform addition modulo 2. The output of the LFSR reflects the sum of all connections in the *m* mask vector.

The Mask property, *m*, determines the shift of the PN sequence starting point. For more information, see "Shifting PN Sequence Starting Point" on page 3-1059.

### **Shifting PN Sequence Starting Point**

To shift the starting point of the PN sequence, specify the Mask property as:

• An integer representing the length of the shift.

The default Mask setting of 0 corresponds to no shift. As illustrated in the LFSR shift register diagram in ["Simple Shift Register Generator" on page 3-1058](#page-2135-0), there is no shift when the only connection is along the arrow labeled  $m_0$ .

This table shows the shift that occurs when you set Mask to 0 versus a positive integer *d*.

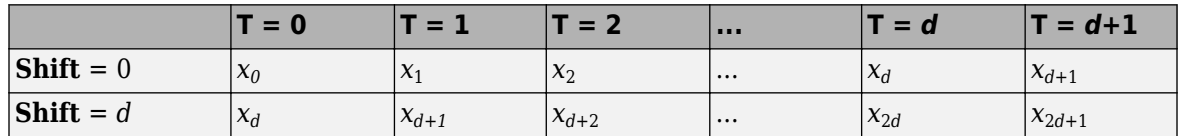

• A binary vector whose length is equal to the degree of the generator polynomial. The LFSR shift register diagram in ["Simple Shift Register Generator" on page 3-1058](#page-2135-0) shows Mask specified as a mask vector, *m*. The binary vector must have *N* elements, where *N* is the degree of the generator polynomial. To calculate the mask vector, use the [shift2mask](#page-806-0) function.

The binary vector corresponds to a polynomial in *z*,  $m_{r-1}z^{r-1} + m_{r-2}z^{r-2} + ... + m_1z + m_0$ , of degree at most  $r - 1$ . The mask vector that corresponds to a shift of *d* is the vector that represents  $m(z) =$  $z<sup>d</sup>$  modulo  $g(z)$ , where  $g(z)$  is the generator polynomial.

For example, if the degree of the generator polynomial is 4, then the mask vector that corresponds to  $d = 2$  is  $[0 \ 1 \ 0 \ 0]$ , which represents the polynomial  $m(z) = z^2$ .

### **Resetting a Signal**

To reset the PN generator sequence, you must first set the ResetInputPort property to true. Suppose that the system object generates a PN sequence of  $[1 \ 0 \ 0 \ 1 \ 1 \ 0 \ 1 \ 1]$  when there is no reset. When the reset signal [0 0 0 1] is passed as an input argument to the object, the PN sequence is reset at the fourth bit, because the fourth bit of the reset signal is a 1.

Reset Rst 0 0 0 1 0 0 0 0<br>Out 1 0 0 1 0 0 1 1

#### **Sequences of Maximum Length**

To generate a maximum length sequence for a generator polynomial that has the degree *r*, set Polynomial to a value from the following table. The maximum sequence length is 2*<sup>r</sup>* – 1.

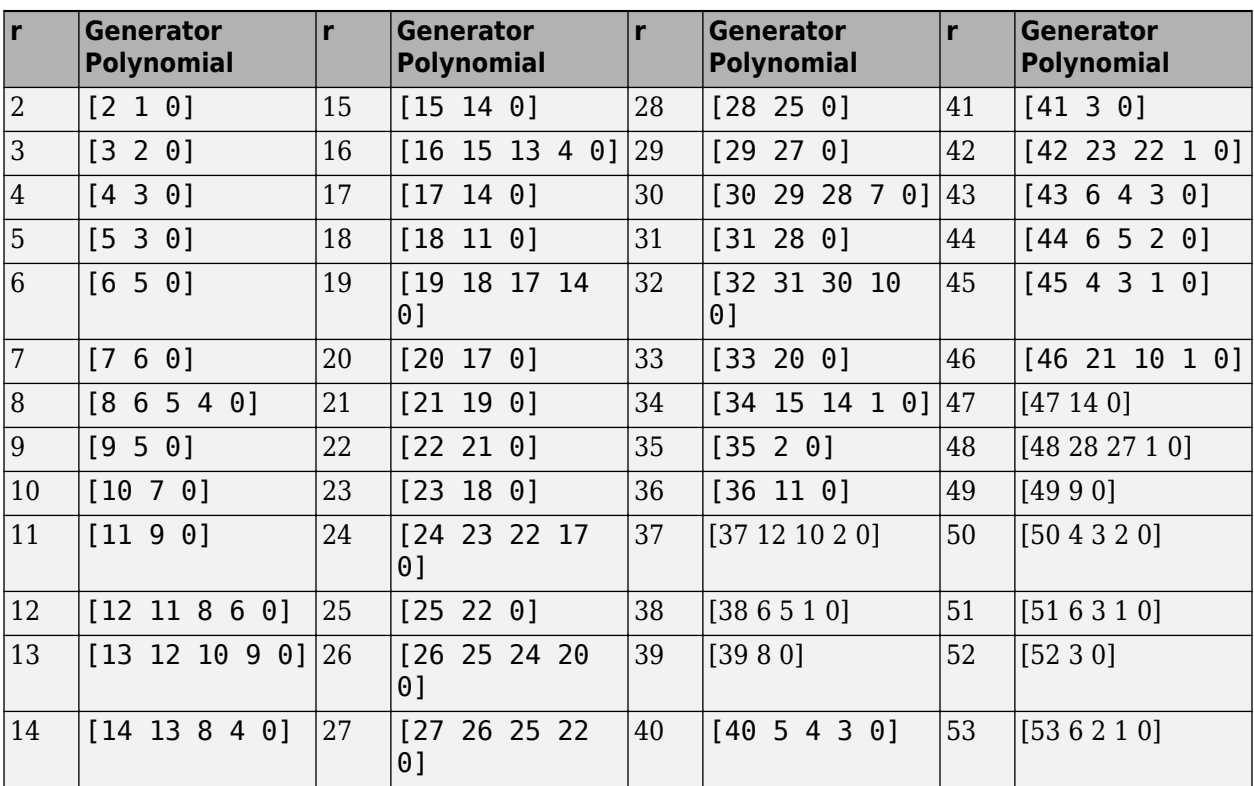

For more information about the shift register configurations that these polynomials represent, see *Digital Communications* by John Proakis.[1].

## **References**

- [1] Proakis, John G. *Digital Communications*. 3rd ed. New York: McGraw Hill, 1995.
- [2] Lee, J. S., and L. E. Miller. *CDMA Systems Engineering Handbook*. Boston and London. Artech House, 1998.
- [3] Golomb, S.W. *Shift Register Sequences*. Laguna Hills. Aegean Park Press, 1967.

# **Extended Capabilities**

### **C/C++ Code Generation**

Generate C and C++ code using MATLAB® Coder™.

Usage notes and limitations:

See "System Objects in MATLAB Code Generation" (MATLAB Coder).

# **See Also**

**Objects** [comm.GoldSequence](#page-1761-0) | [comm.KasamiSequence](#page-1921-0)

**Blocks** [PN Sequence Generator](#page-3414-0)

### **Introduced in R2012a**

# **comm.PreambleDetector**

**Package:** comm

Detect preamble in data

# **Description**

The comm.PreambleDetector System object detects a preamble in an input data sequence. A preamble is a set of symbols or bits used in packet-based communication systems to indicate the start of a packet. The preamble detector object finds the location corresponding to the end of the preamble.

To detect a preamble in an input data sequence:

- **1** Create a comm.PreambleDetector object and set the properties of the object.
- **2** Call [step](#page-2144-0) to detect the presence of a preamble.

**Note** Alternatively, instead of using the step method to perform the operation defined by the System object, you can call the object with arguments, as if it were a function. For example,  $y =$ step(obj, x) and  $y = obj(x)$  perform equivalent operations.

# **Construction**

prbdet = comm.PreambleDetector creates a preamble detector object, prbdet, using the default properties.

prbdet = comm.PreambleDetector(Name,Value) specifies additional properties using Name, Value pairs. Unspecified properties have default values.

 $\text{prbdet} = \text{comm.}$  PreambleDetector( $\text{prb}$ , Name, Value) specifies the preamble,  $\text{prb}$  in addition to those properties specified by using Name, Value pairs.

### **Example**:

prbdet = comm.PreambleDetector('Input','Bit','Detections','First');

# **Properties**

### **Input — Type of input data**

'Symbol' (default) | 'Bit'

Type of input data, specified as 'Symbol' or 'Bit'. For binary inputs, set this parameter to 'Bit'. For all other inputs, set this parameter to 'Symbol'. Symbol data can be of data type single or double while bit data can, in addition, support the Boolean, int8, and uint8 data types.

### **Preamble — Preamble sequence**

[1+1i; 1-1i] (default) | column vector

Preamble sequence, specified as a real or complex column vector. The object uses this sequence to detect the presence of the preamble in the input data. If Input is 'Bit', the preamble must be a binary sequence. If Input is 'Symbol', the preamble can be any real or complex sequence.

Data Types: double | single | logical | int8 | uint8

#### **Threshold — Detection threshold**

3 (default) | nonnegative scalar

Detection threshold, specified as a nonnegative scalar. When the computed detection metric is greater than or equal to Threshold, the preamble is detected. This property is available when Input is set to 'Symbol'. Tunable.

#### **Detections — Number of preambles to detect**

'All' (default) | 'First'

Number of preambles to detect, specified as 'All' or 'First'.

- 'All' Detects all the preambles in the input data sequence.
- 'First' Detect only the first preamble in the input data sequence.

# **Methods**

[step](#page-2144-0) Detect preamble in data

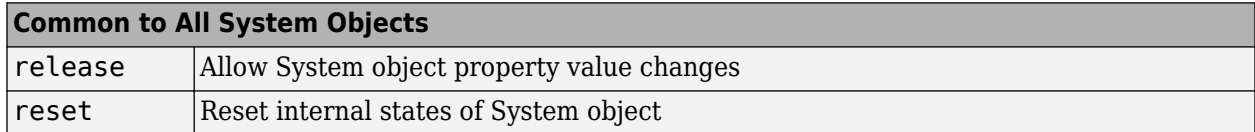

# **Examples**

#### **Detect Preamble from Binary Data Sequence**

Specify a six-bit preamble.

prb =  $[1 0 0 1 0 1]'$ ;

Create a preamble detector object using preamble prb and taking bit inputs.

```
prbdet = comm.PreambleDetector(prb,'Input','Bit');
```
Generate a binary data sequence containing two preambles and using random bits to represent the data fields.

pkt =  $[prb; randi([0 1], 10, 1); prb; randi([0 1], 10, 1)];$ 

Locate the indices of the two preambles. The indices correspond to the end of the preambles.

```
idx = prbdet(pkt)
```
idx = *2×1*

6

22

The detector correctly identified indices 6 and 22 as the end of the two preambles inserted in the sequence.

#### **Detect Preamble in Noisy QPSK Signal**

Create a preamble and apply QPSK modulation.

```
p1 = [0 1 2 3 3 2 1 0]';
p = [p1; p1];prb = pskmod(p, 4, pi/4, 'gray');
```
Create a comm.PreambleDetector object using preamble prb.

```
prbdet = comm.PreambleDetector(prb)
```

```
prbdet = comm.PreambleDetector with properties:
 Input: 'Symbol'
 Preamble: [16x1 double]
     Threshold: 3
    Detections: 'All'
```
Generate a sequence of random symbols. The first sequence represents the last 20 symbols from a previous packet. The second sequence represents the symbols from the current packet.

```
dl = randi([0 3], 20, 1);d2 = randi([0 3], 100, 1);
```
Modulate the two sequences.

 $x1 = p$ skmod(d1,4,pi/4,'gray');  $x2 = p$ skmod(d2,4,pi/4,'gray');

Create a sequence of modulated symbols consisting of the remnant of the previous packet, the preamble, and the current packet.

 $y = [x1; prb; x2];$ 

Add white Gaussian noise.

 $z = \text{awgn}(y, 10)$ ;

Determine the preamble index and the detection metric.

 $[idx,detmet] = prbdet(z);$ 

Calculate the number of elements in idx. Because the number of elements is greater than one, the detection threshold is too low.

numel(idx) ans  $= 80$ 

**3-1064**

Display the five largest detection metrics.

detmetSort = sort(detmet,'descend'); detmetSort(1:5)

```
ans = 5×1
    16.3115
    13.6900
    10.5698
     9.1920
     8.9706
```
Increase the threshold and determine the preamble index.

```
prbdet.Threshold = 15;
idx = prbdet(z)
```
 $idx = 36$ 

The result of 36 corresponds to the sum of the preamble length (16) and the remaining samples in the previous packet (20). This indicates that the preamble has been successfully detected.

### **Algorithms**

#### **Bit Inputs**

When the input data is composed of bits, the preamble detector uses an exact pattern match.

#### **Symbol Inputs**

When the input data is composed of symbols, the preamble detector uses a cross-correlation algorithm. A finite impulse response (FIR) filter, in which the coefficients are specified from the preamble, computes the cross-correlation between the input data and the preamble. When a sequence of input samples match the preamble, the filter output reaches its peak. The index of the peak corresponds to the end of the preamble sequence in the input data. See Discrete FIR Filter for further information on the FIR filter algorithm.

The cross-correlation values that are greater than or equal to the specified threshold are reported as peaks.

- If the detection threshold is too low, the algorithm will detect false peaks, or, in the extreme case, detect as many detected peaks as there are input samples.
- If the detection threshold is too high, the algorithm will miss detecting peaks, or, in the extreme case, detect no peaks.

Consequently, the selection of the detection threshold is critical.

## **Extended Capabilities**

#### **C/C++ Code Generation**

Generate C and C++ code using MATLAB® Coder™.

Usage notes and limitations:

See "System Objects in MATLAB Code Generation" (MATLAB Coder).

# **See Also**

[comm.CarrierSynchronizer](#page-1340-0) | [comm.CoarseFrequencyCompensator](#page-1371-0) | [comm.SymbolSynchronizer](#page-2400-0)

**Introduced in R2016b**

# <span id="page-2144-0"></span>**step**

**System object:** comm.PreambleDetector **Package:** comm

Detect preamble in data

# **Syntax**

```
idx = step(prbdet,x)\lceil \text{idx}, \text{detmet} \rceil = \text{step}(\text{prodet}, x)idx = prbdet(x)[idx, detmet] = prbdet(x)
```
# **Description**

**Note** Starting in R2016b, instead of using the step method to perform the operation defined by the System object, you can call the object with arguments, as if it were a function. For example,  $y =$ step(obj, x) and  $y = obj(x)$  perform equivalent operations.

 $idx = step(prbdet, x)$  returns the location of the end of the preamble in data sequence x, using preamble detector prbdet. The index is of data type double.

 $[idx, detmet] = step(prbdet, x)$  also returns the detection metric, detmet. This syntax is available when the Input property is 'Symbol'. detmet has the same dimensions and data type as x.

The output, detmet, is determined by one of these algorithms:

- If either the preamble or input data is complex, the detection metric is the absolute value of the cross-correlation of the preamble and the input signal.
- If both the preamble and input data are real, the detection metric is the cross-correlation of the preamble and the input signal.

 $idx = prbdet(x)$  is equivalent to the first syntax.

 $\text{[idx, detmet]} = \text{prbdet}(x)$  is equivalent to the second syntax.

**Note** prbdet specifies the System object on which to run this step method.

The object performs an initialization the first time the step method is executed. This initialization locks nontunable properties and input specifications, such as dimensions, complexity, and data type of the input data. If you change a nontunable property or an input specification, the System object issues an error. To change nontunable properties or inputs, you must first call the release method to unlock the object.

### **Introduced in R2016b**

# **comm.PSKCoarseFrequencyEstimator**

### **Package:** comm

(To be removed) Estimate frequency offset for PSK signal

**Note** will be removed in a future release. Use [comm.CoarseFrequencyCompensator](#page-1371-0) instead.

# **Description**

The PSKCoarseFrequencyEstimator System object estimates frequency offset for a PSK signal.

To estimate frequency offset for a PSK signal:

- **1** Define and set up your PSK coarse frequency estimator object. See "Construction" on page 3- 1068.
- **2** Call [step](#page-2149-0) to estimate frequency offset for a PSK signal according to the properties of comm.PSKCoarseFrequencyEstimator. The behavior of step is specific to each object in the toolbox.

**Note** Starting in R2016b, instead of using the step method to perform the operation defined by the System object, you can call the object with arguments, as if it were a function. For example,  $y =$ step(obj, x) and  $y = obj(x)$  perform equivalent operations.

# **Construction**

H = comm.PSKCoarseFrequencyEstimator creates a PSK coarse frequency offset estimator object, H. This object uses an open-loop technique to estimate the carrier frequency offset in a received PSK signal.

H = comm.PSKCoarseFrequencyEstimator(Name,Value) creates a PSK coarse frequency offset estimator object, H, with the specified property Name set to the specified Value. You can specify additional name-value pair arguments in any order as (Name1,Value1,...,NameN,ValueN).

# **Properties**

### **ModulationOrder**

Modulation order the object uses

Specify the modulation order of the PSK signal as a positive, real scalar of data type double. This value must be a positive power of 2. The default is 4.

### **Algorithm**

Estimation algorithm to object uses

Specify the estimation algorithm as one of FFT-based or Correlation-based. The default is FFTbased.

### <span id="page-2146-0"></span>**FrequencyResolution**

Desired frequency resolution (Hz)

Specify the desired frequency resolution for offset frequency estimation as a positive, real scalar of data type double. This property establishes the FFT length used to perform spectral analysis, and must be less than or equal to half the SampleRate on page 3-0 property. This property applies only if the Algorithm property is FFT-based. The default is 0.001.

### **MaximumOffset**

Maximum measurable frequency offset (Hz)

Specify the maximum measurable frequency offset as a positive, real scalar of data type double. The default is 0.05.

The value of this property must be less than SampleRate on page 3-0 / ModulationOrder on page 3-0 . It is recommended that MaximumOffset on page 3-0 be less than or equal to SampleRate on page 3-0 /(4\*ModulationOrder on page 3-0 ). This property is active only if the Algorithm property is Correlation-based.

### **SampleRate**

Sample rate (Hz)

Specify the sample rate in samples per second as a positive, real scalar of data type double. The default is 1.

# **Methods**

[step](#page-2149-0) (To be removed) Estimate frequency offset for PSK signal

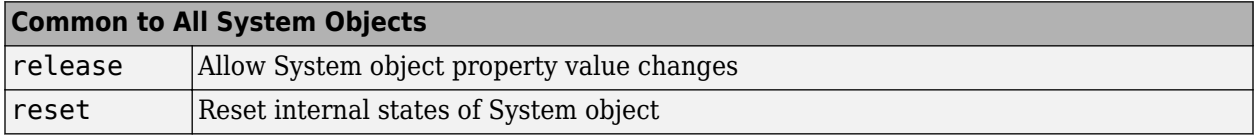

When using reset, note comm.PSKCoarseFrequencyEstimator will be removed in a future release. Use [comm.CoarseFrequencyCompensator](#page-1371-0) instead.

# **Examples**

### **Compare Frequency Offset Estimation and Correction Methods for QPSK Signal**

Estimate and correct for a frequency offset in a QPSK signal using the recommended [comm.CoarseFrequencyCompensator](#page-1371-0) System object. Compare frequency correction results to a workflow using the comm.PSKCoarseFrequencyEstimator System object.

Set example parameters.

nSym = 2048; % Number of input symbols<br>M = 4; % Modulation order % Modulation order

```
fs = 80000; % Sampling frequency (Hz)
freqRez = 1; % Frequency resolution (Hz)
freqOff = -2000; % Frequency offset
```
Create System objects for these operations:

```
% Square root raised cosine transmit filter
txfilter = comm.RaisedCosineTransmitFilter;
% Phase frequency offset - one to apply a frequency offset and a second
% that takes the frequency offset estimate as an input to correct the
% offset.
pfo = comm.PhaseFrequencyOffset('FrequencyOffset',freqOff, ...
 'SampleRate',fs);
pfoCorrect = comm.PhaseFrequencyOffset(...
     'FrequencyOffsetSource','Input port', ...
     'SampleRate',fs);
% PSK coarse frequency estimator
frequencyEst = comm.PSKCoarseFrequencyEstimator(...
      'SampleRate',fs,'FrequencyResolution',freqRez);
Warning: comm.PSKCoarseFrequencyEstimator will be removed in a future release.
Use comm.CoarseFrequencyCompensator instead.
% Coarse frequency compensatator
```

```
freqComp = comm.CoarseFrequencyCompensator('Modulation','QPSK', ...
     'SampleRate',fs,'FrequencyResolution',freqRez);
```
Generate a QPSK signal, filter the signal, apply the frequency offset, and pass the signal through the AWGN channel.

```
data = rand([0 M-1], nSym, 1);modData = pskmod(data,M,pi/4); % Generate QPSK signal
txFiltData = txfilter(modData); % Apply Tx filter
offsetData = pfo(txFiltData); % Apply frequency offset
rxData = awgn(offsetData,25); % Pass through AWGN channel
```
This example does not apply receive filtering. In general, when the frequency offset is high, it is beneficial to apply coarse frequency compensation prior to receive filtering because filtering suppresses energy in the useful spectrum.

Compare the results for estimating and correcting the frequency offset by:

- Using the frequencyEst object to estimate the frequency offset and pfoCorrect to compensate for the frequency offset.
- Using the freqComp object estimate and apply compensation to the signal.

Observe the frequency offset estimate returned by both estimation methods.

```
estFreqOffset1
estFreqOffset2
estFreqOffset1 = -2.0000e+03
estFreqOffset2 = -2.0000e+03
```
Confirm the maximum resulting difference between the two compensation methods is negligible.

```
max(compensatedData1-compensatedData2)
```
ans  $=$ 1.4710e-13 + 9.1149e-14i

# **Selected Bibliography**

[1] Luise, M. and R. Regiannini. "Carrier recovery in all-digital modems for burst-mode transmissions", *IEEE Transactions on Communications*, Vol. 43, No. 2, 3, 4, Feb/Mar/April, 1995, pp. 1169–1178.

# **Compatibility Considerations**

**comm.PSKCoarseFrequencyEstimator will be removed** *Warns starting in R2020a*

comm.PSKCoarseFrequencyEstimator will be removed in a future release. Use [comm.CoarseFrequencyCompensator](#page-1371-0) instead. For example, see ["Compare Frequency Offset](#page-2146-0) [Estimation and Correction Methods for QPSK Signal" on page 3-1069](#page-2146-0).

# **Extended Capabilities**

### **C/C++ Code Generation**

Generate C and C++ code using MATLAB® Coder™.

Usage notes and limitations:

See "System Objects in MATLAB Code Generation" (MATLAB Coder).

# **See Also**

[comm.CoarseFrequencyCompensator](#page-1371-0) | [comm.PhaseFrequencyOffset](#page-2110-0) | dsp.FFT

### **Introduced in R2013b**

# <span id="page-2149-0"></span>**step**

**System object:** comm.PSKCoarseFrequencyEstimator **Package:** comm

(To be removed) Estimate frequency offset for PSK signal

**Note** comm.PSKCoarseFrequencyEstimator will be removed in a future release. Use [comm.CoarseFrequencyCompensator](#page-1371-0) instead.

# **Syntax**

 $Y = step(H, X)$ 

# **Description**

**Note** Starting in R2016b, instead of using the step method to perform the operation defined by the System object, you can call the object with arguments, as if it were a function. For example,  $y =$ step(obj, x) and  $y = obj(x)$  perform equivalent operations.

 $Y = step(H, X)$  estimates the carrier frequency offset of the input X and returns the result in Y.X must be a complex column vector of data type double. The step method outputs the estimate Y as a scalar of type double.

**Note** obj specifies the System object on which to run this step method.

The object performs an initialization the first time the step method is executed. This initialization locks nontunable properties and input specifications. For more information on changing property values, see "System Design in MATLAB Using System Objects".

# **comm.PSKDemodulator**

**Package:** comm

Demodulate using M-ary PSK method

# **Description**

The PSKDemodulator object demodulates an input signal using the M-ary phase shift keying (M-PSK) method.

To demodulate a signal that was modulated using phase shift keying:

- **1** Define and set up your PSK demodulator object. See "Construction" on page 3-1073.
- **2** Call [step](#page-2165-0) to demodulate the signal according to the properties of comm.PSKDemodulator. The behavior of step is specific to each object in the toolbox.

**Note** Starting in R2016b, instead of using the step method to perform the operation defined by the System object, you can call the object with arguments, as if it were a function. For example,  $y =$ step(obj, x) and  $y = obj(x)$  perform equivalent operations.

# **Construction**

H = comm.PSKDemodulator creates a demodulator System object, H. This object demodulates the input signal using the M-ary phase shift keying (M-PSK) method.

H = comm.PSKDemodulator(Name,Value) creates an M-PSK demodulator object, H, with each specified property set to the specified value. You can specify additional name-value pair arguments in any order as (Name1,Value1,...,NameN,ValueN).

H = comm.PSKDemodulator(M, PHASE, Name, Value) creates an M-PSK demodulator object, H. This object has the ModulationOrder property set to M, the PhaseOffset property set to PHASE, and the other specified properties set to the specified values. M and PHASE are value-only arguments. To specify a value-only argument, you must also specify all preceding value-only arguments. You can specify name-value pair arguments in any order.

# **Properties**

### **ModulationOrder**

Number of points in signal constellation

Specify the number of points in the signal constellation as a positive, integer scalar value. The default is 8.

### **PhaseOffset**

Phase of zeroth point of constellation

Specify the phase offset of the zeroth point of the constellation, in radians, as a real scalar value. The default is pi/8.

### **BitOutput**

Output data as bits

Specify whether the output consists of groups of bits or integer symbol values. The default is false. When you set this property to true, the step method outputs a column vector of bit values. The length of this vector equals **log2**(ModulationOrder on page 3-0 ) times the number of demodulated symbols. When you set this property to false, the step method outputs a column vector with a length equal to the input data vector. This vector contains integer symbol values between 0 and ModulationOrder-1.

### **SymbolMapping**

#### Constellation encoding

Specify how the object maps an integer or group of **log2**(ModulationOrder on page 3-0 ) bits to the corresponding symbol. Choose from Binary | Gray | Custom. The default is Gray. When you set this property to Gray, the object uses a Gray-encoded signal constellation. When you set this property to Binary, the integer *m* must be in the range [0, (ModulationOrder–1)] and maps to the complex value **exp**(*j*⟂PhaseOffset on page 3-0 + *j*2π*m*/ModulationOrder). When you set this property to Custom, the object uses the signal constellation defined in the CustomSymbolMapping on page 3-0 property.

### **CustomSymbolMapping**

#### Custom constellation encoding

Specify a custom constellation symbol mapping vector. The default is  $0:7$ . This property requires a row or column vector with a size of ModulationOrder on page 3-0 . This vector must have unique integer values in the range [0, ModulationOrder-1]. The values must be of data type double. The first element of this vector corresponds to the constellation point at an angle of  $\theta$  + PhaseOffset on page 3-0 , with subsequent elements running counterclockwise. The last element corresponds to the constellation point at an angle of – 2π/ModulationOrder + PhaseOffset. This property applies when you set the SymbolMapping on page 3-0 property to Custom.

### **DecisionMethod**

#### Demodulation decision method

Specify the decision method the object uses as Hard decision | Log-likelihood ratio | Approximate log-likelihood ratio. The default is Hard decision. When you set the BitOutput on page 3-0 property to false, the object always performs hard decision demodulation. This property applies when you set the BitOutput property to true.

### **VarianceSource**

Source of noise variance

Specify the source of the noise variance as one of Property | Input port. The default is Property. This property applies when you set the BitOutput on page 3-0 property to true and the DecisionMethod on page 3-0 property to Log-likelihood ratio or Approximate loglikelihood ratio.

#### **Variance**

Noise variance

Specify the variance of the noise as a positive, real scalar value. The default is 1. If this value is very small (i.e., SNR is very high), log-likelihood ratio (LLR) computations may yield Inf or –Inf. This result occurs because the LLR algorithm computes the exponential of very large or very small numbers using finite-precision arithmetic. In such cases, use approximate LLR instead because the algorithm for that option does not compute exponentials. This property applies when you set the BitOutput on page 3-0 property to true, the DecisionMethod on page 3-0 property to Log-likelihood ratio, or Approximate log-likelihood ratio, and the VarianceSource on page 3-0 property to Property. This property is tunable.

#### **OutputDataType**

#### Data type of output

Specify the output data type as Full precision | Smallest unsigned integer | double | single | int8 | uint8 | int16 | uint16 | int32 | uint32. The default is Full precision. This property applies when you set the BitOutput on page 3-0 property to false. It also applies when you set the BitOutput property to true and the DecisionMethod on page 3-0 property to Hard decision. In this second case, when the OutputDataType on page 3-0 property is set to Full precision, the input data type is single- or double-precision, the output data has the same data type as the input. . When the input data is of a fixed-point type, the output data type behaves as if you had set the OutputDataType property to Smallest unsigned integer.

When you set BitOutput to true and the DecisionMethod property to Hard Decision, then logical data type becomes a valid option. If you set the BitOutput property to true and the DecisionMethod property to Log-likelihood ratio or Approximate log-likelihood ratio, the output data has the same data type as the input. In this case, the data type must be single- or double-precision.

#### **Fixed-Point Properties**

#### **DerotateFactorDataType**

#### Data type of derotate factor

Specify the derotate factor data type as Same word length as input | Custom. The default is Same word length as input. This property applies when you set the BitOutput on page 3-0 property to false. It also applies when you set the BitOutput property to true and the DecisionMethod on page 3-0 property to Hard decision. The object uses the derotate factor in the computations only when the ModulationOrder on page  $3-0$  property is 2, 4, or 8. The step method input must also have a fixed-point type, and the PhaseOffset on page 3-0 property must have a nontrivial value. For Modulation  $Order = 2$ , the phase offset is trivial if that value is a multiple of  $\pi/2$ . For ModulationOrder = 4, the phase offset is trivial if that value is an even multiple of  $π/4$ . For ModulationOrder = 8, there are no trivial phase offsets.

### **CustomDerotateFactorDataType**

Fixed-point data type of derotate factor

Specify the derotate factor fixed-point type as an unscaled numerictype object with a signedness of Auto. The default is numerictype([],16). This property applies when you set the DerotateFactorDataType on page 3-0 property to Custom. The word length must be a value between 2 and 128.

# **Methods**

[step](#page-2165-0) Demodulate using M-ary PSK method

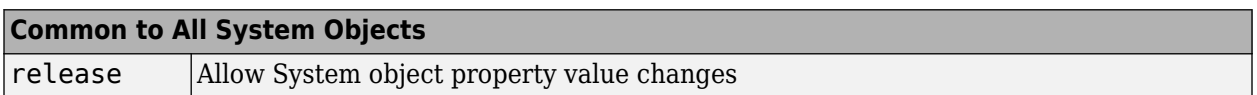

# **Examples**

### **16-PSK with Custom Symbol Mapping**

Create 16-PSK modulator and demodulator System objects™ which use custom symbol mapping. Estimate the BER in an AWGN channel and compare the performance to a theoretical Gray-coded PSK system.

Create a custom symbol mapping for the 16-PSK modulation scheme. The 16 integer symbols must have values which fall between 0 and 15.

custMap = [0 2 4 6 8 10 12 14 15 13 11 9 7 5 3 1];

Create a 16-PSK modulator and demodulator pair having custom symbol mapping defined by the array, custMap.

```
pskModulator = comm.PSKModulator(16, 'BitInput', true, ...
     'SymbolMapping','Custom','CustomSymbolMapping',custMap);
pskDemodulator = comm. PSKDemodulator(16, 'BitOutput', true, ...
     'SymbolMapping','Custom','CustomSymbolMapping',custMap);
```
Display the modulator constellation.

constellation(pskModulator)

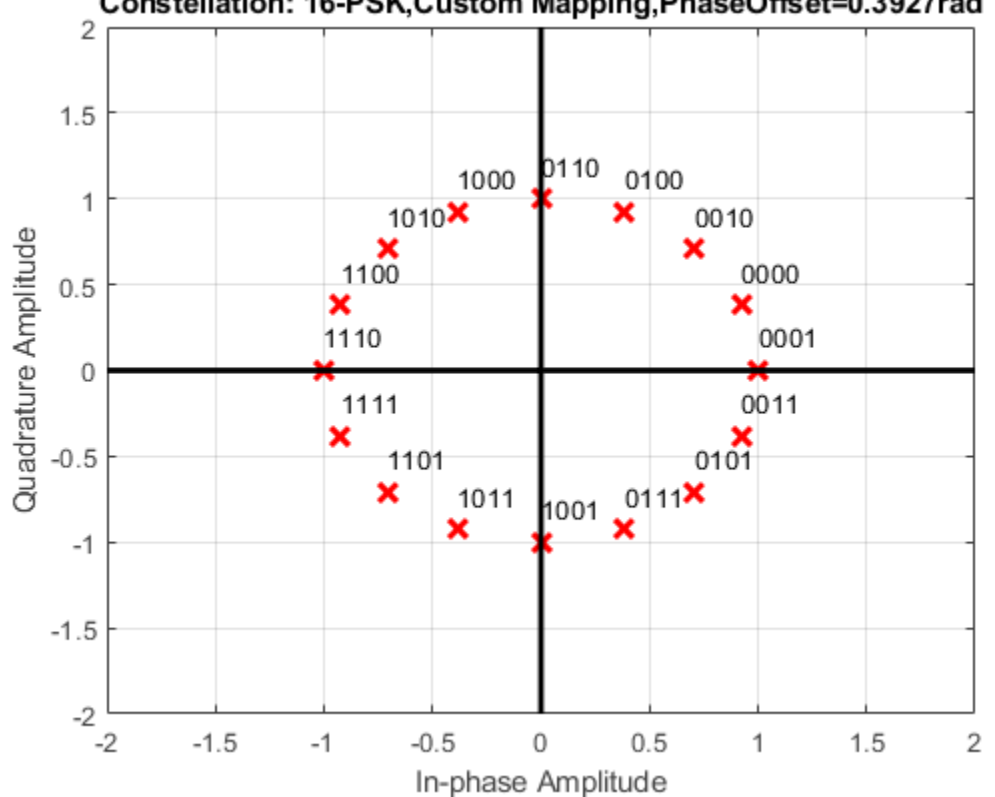

Constellation: 16-PSK, Custom Mapping, PhaseOffset=0.3927rad

Create an AWGN channel System object for use with 16-ary data.

awgnChannel = comm.AWGNChannel('BitsPerSymbol',log2(16));

Create an error rate object to track the BER statistics.

```
errorRate = comm.ErrorRate;
```
Initialize the simulation vectors. The  $E_b/N_0$  is varied from 6 to 18 dB in 1 dB steps.

```
ebnovec = 6:18;ber = zeros(size(ebnoVec));
```
Estimate the BER by modulating binary data, passing it through an AWGN channel, demodulating the received signal, and collecting the error statistics.

```
for k = 1: length (ebnoVec)
```

```
 % Reset the error counter for each Eb/No value
 reset(errorRate)
 % Reset the array used to collect the error statistics
errVec = [0 0 0]; % Set the channel Eb/No
avgnChannel.BN0 = ebnoVec(k);while \text{errVec}(2) < 200 && \text{errVec}(3) < 1e7 % Generate a 1000-symbol frame
    data = rand([0 1], 4000, 1);
```
end

```
 % Modulate the binary data
     modData = pskModulator(data);
     % Pass the modulated data through the AWGN channel
     rxSig = awgnChannel(modData);
     % Demodulate the received signal
     rxData = pskDemodulator(rxSig);
     % Collect the error statistics
     errVec = errorRate(data,rxData);
 end
 % Save the BER data
ber(k) = errVec(1);
```
Generate theoretical BER data for an AWGN channel using the [berawgn](#page-99-0) function.

```
berTheory = berawgn(ebnoVec,'psk',16,'nondiff');
```
Plot the simulated and theoretical results. The 16-PSK modulation BER performance of the simulated custom symbol mapping is not as good as the theoretical prediction curve for Gray codes.

```
figure
semilogy(ebnoVec,[ber; berTheory])
xlabel('Eb/No (dB)')
ylabel('BER')
grid
legend('Simulation','Theory','location','ne')
```
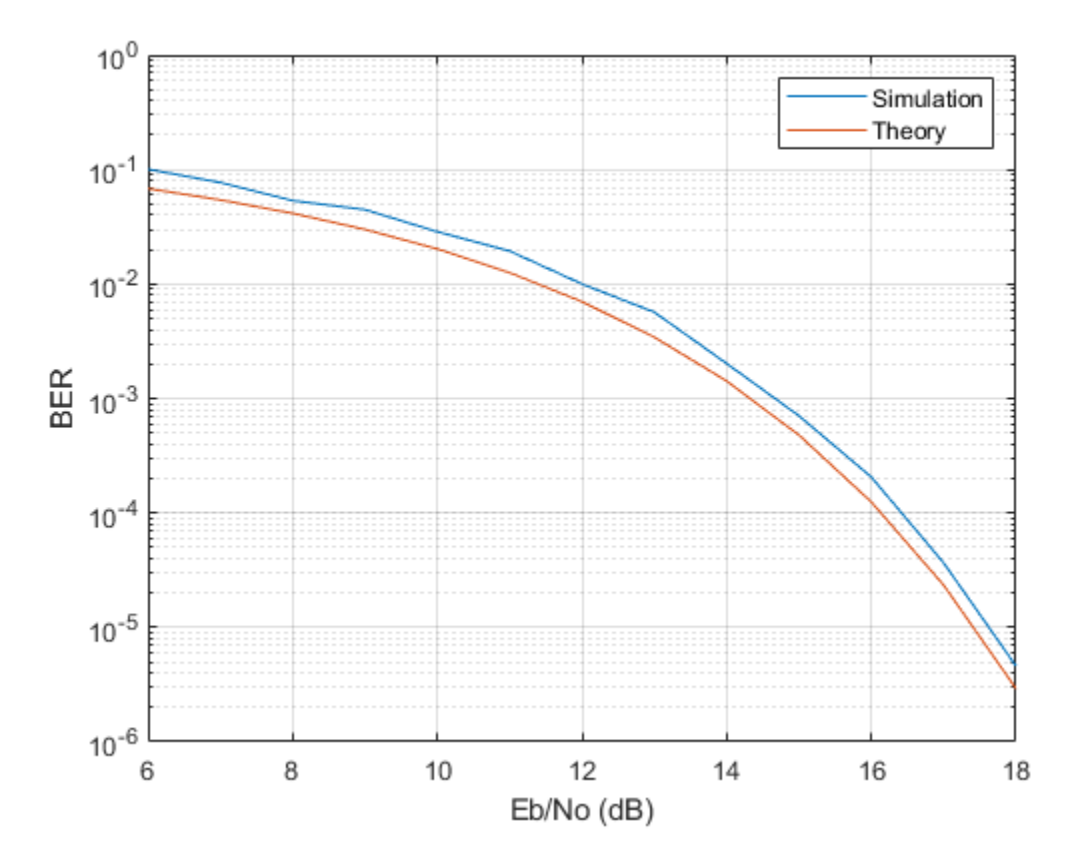

# **Algorithms**

## **BPSK**

Diagrams for hard-decision demodulation of BPSK signals follow.

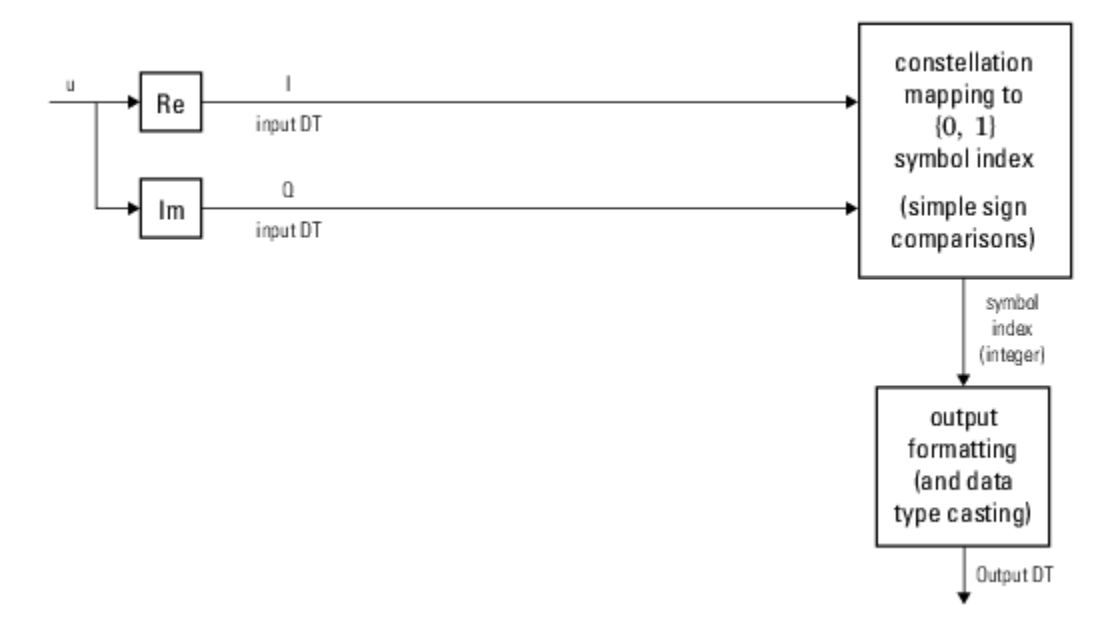

**Hard-Decision BPSK Demodulator Signal Diagram for Trivial Phase Offset (multiple of π/2)**

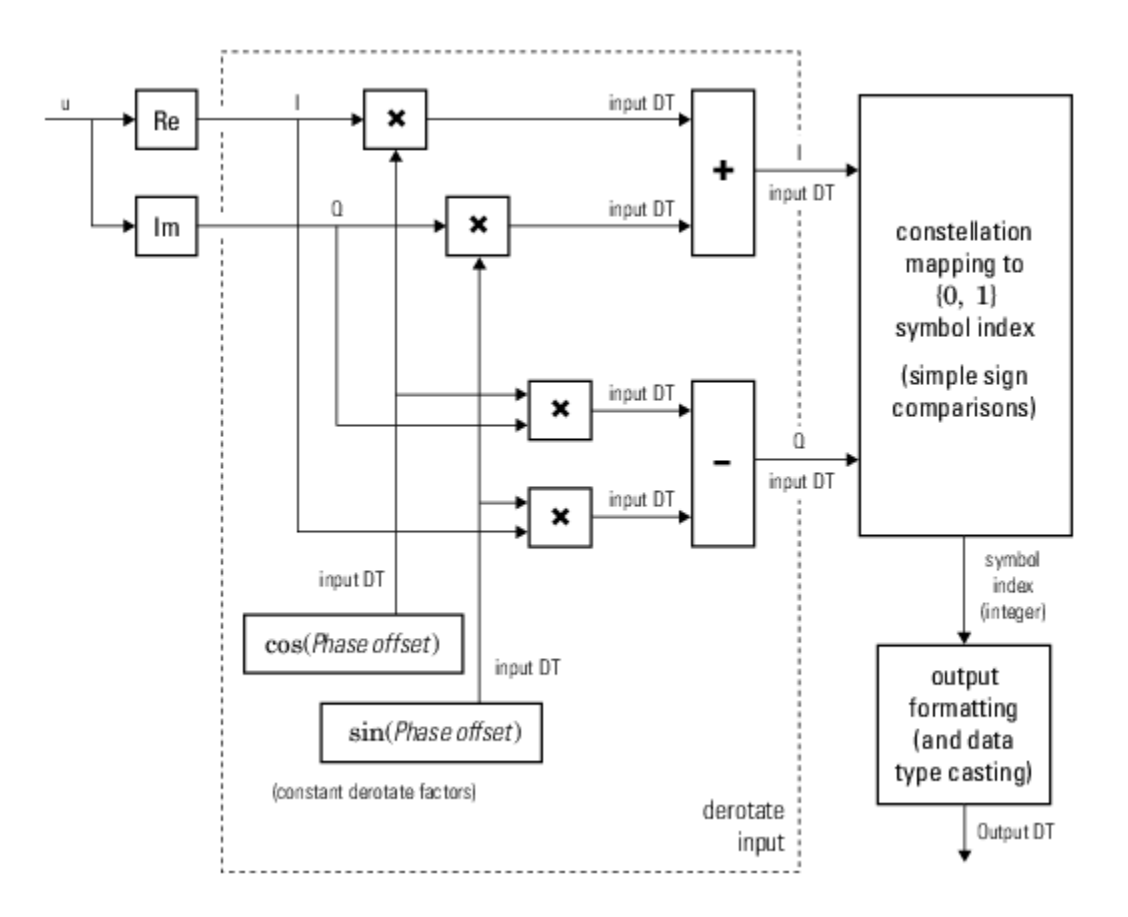

**Hard-Decision BPSK Demodulator Floating-Point Signal Diagram for Nontrivial Phase Offset**

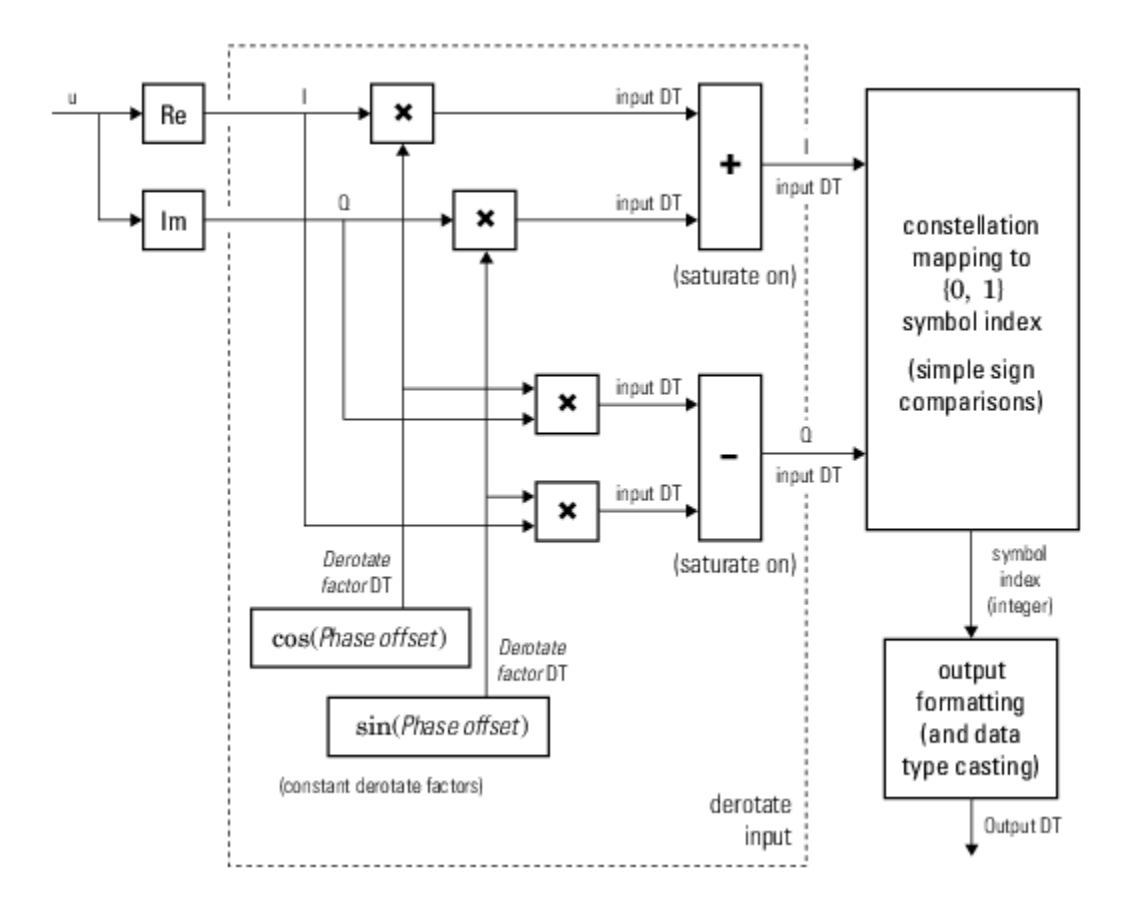

# **Hard-Decision BPSK Demodulator Fixed-Point Signal Diagram for Nontrivial Phase Offset**

### **QPSK**

Diagrams for hard-decision demodulation of QPSK signals follow.

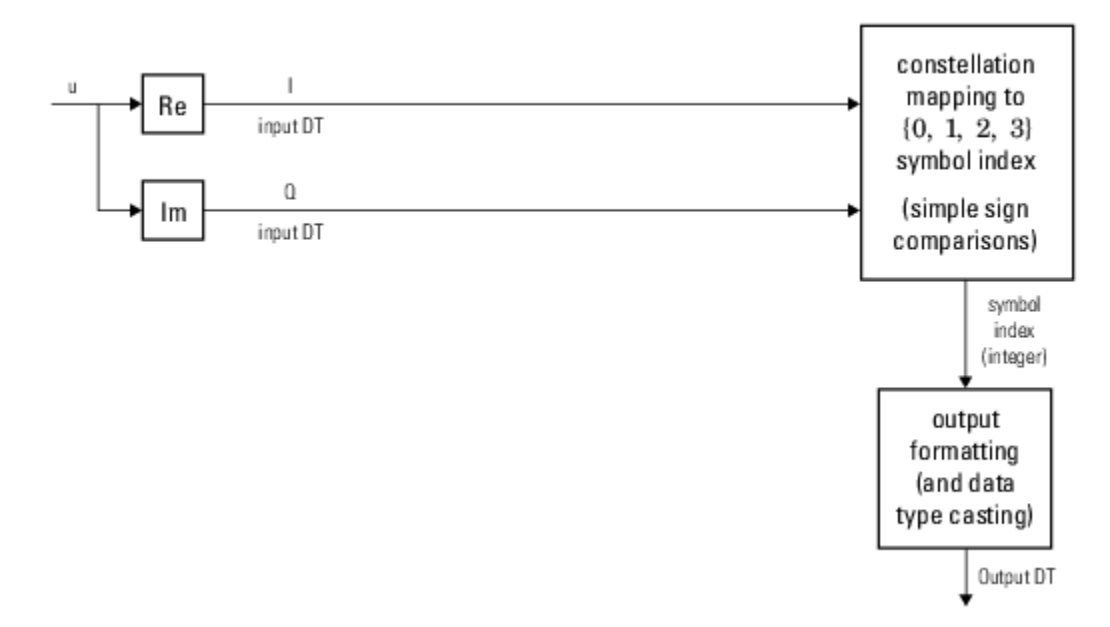

**Hard-Decision QPSK Demodulator Signal Diagram for Trivial Phase Offset (odd multiple of π/4)**

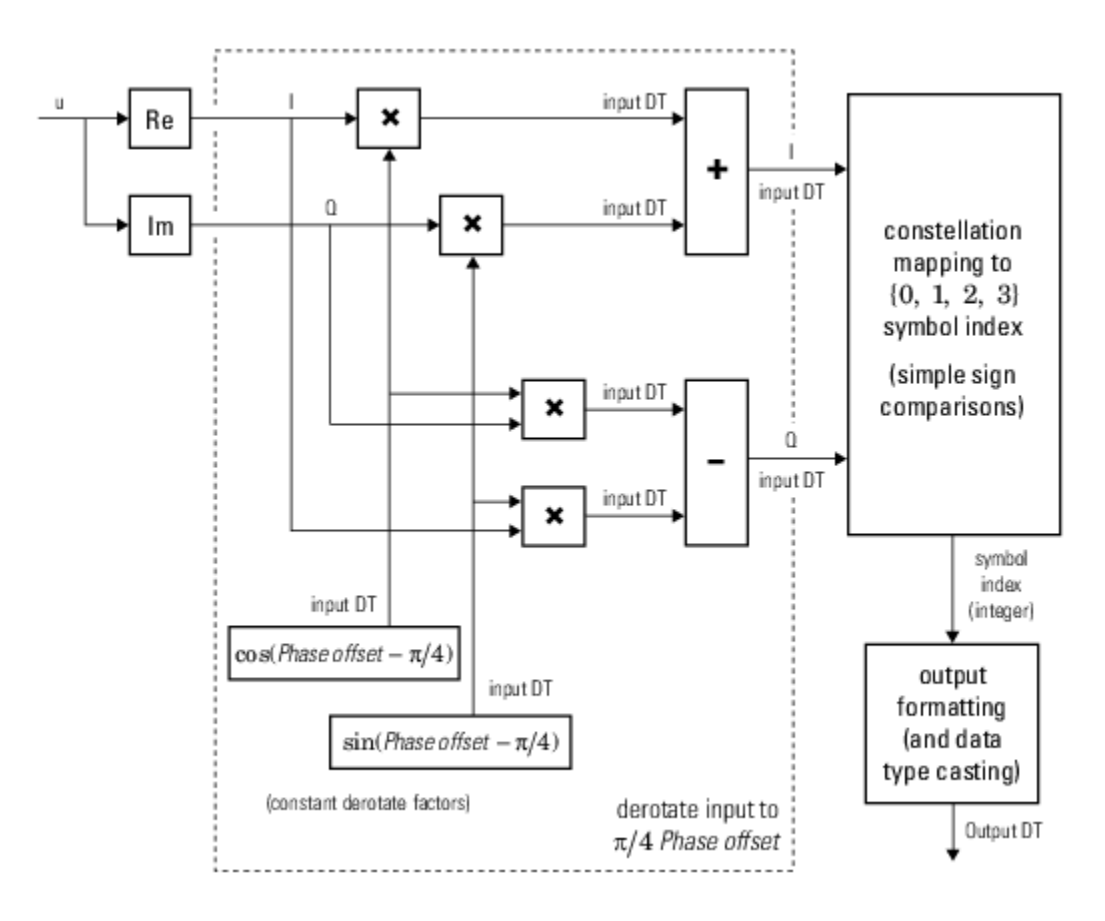

**Hard-Decision QPSK Demodulator Floating-Point Signal Diagram for Nontrivial Phase Offset**
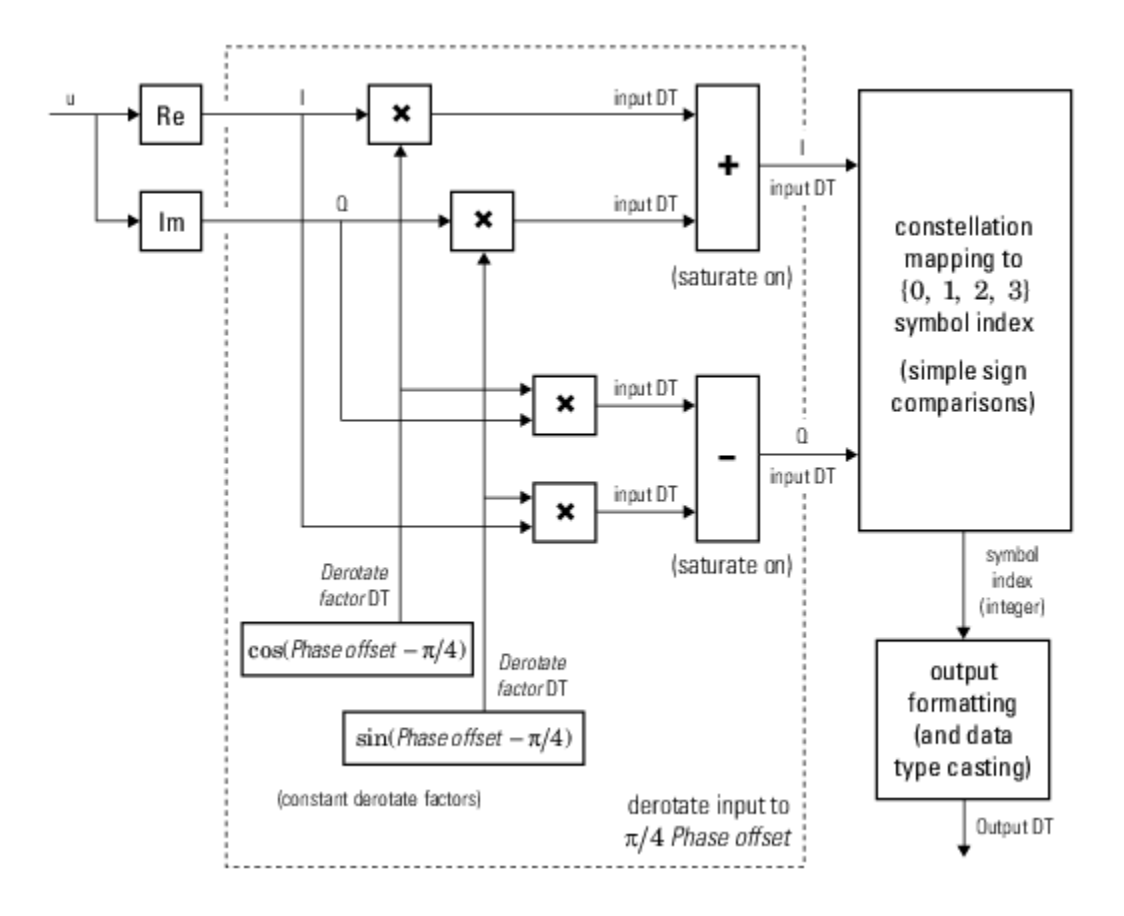

### **Hard-Decision QPSK Demodulator Fixed-Point Signal Diagram for Nontrivial Phase Offset**

### **Higher-Order PSK**

Diagrams for hard-decision demodulation of higher-order ( $M \ge 8$ ) signals follow.

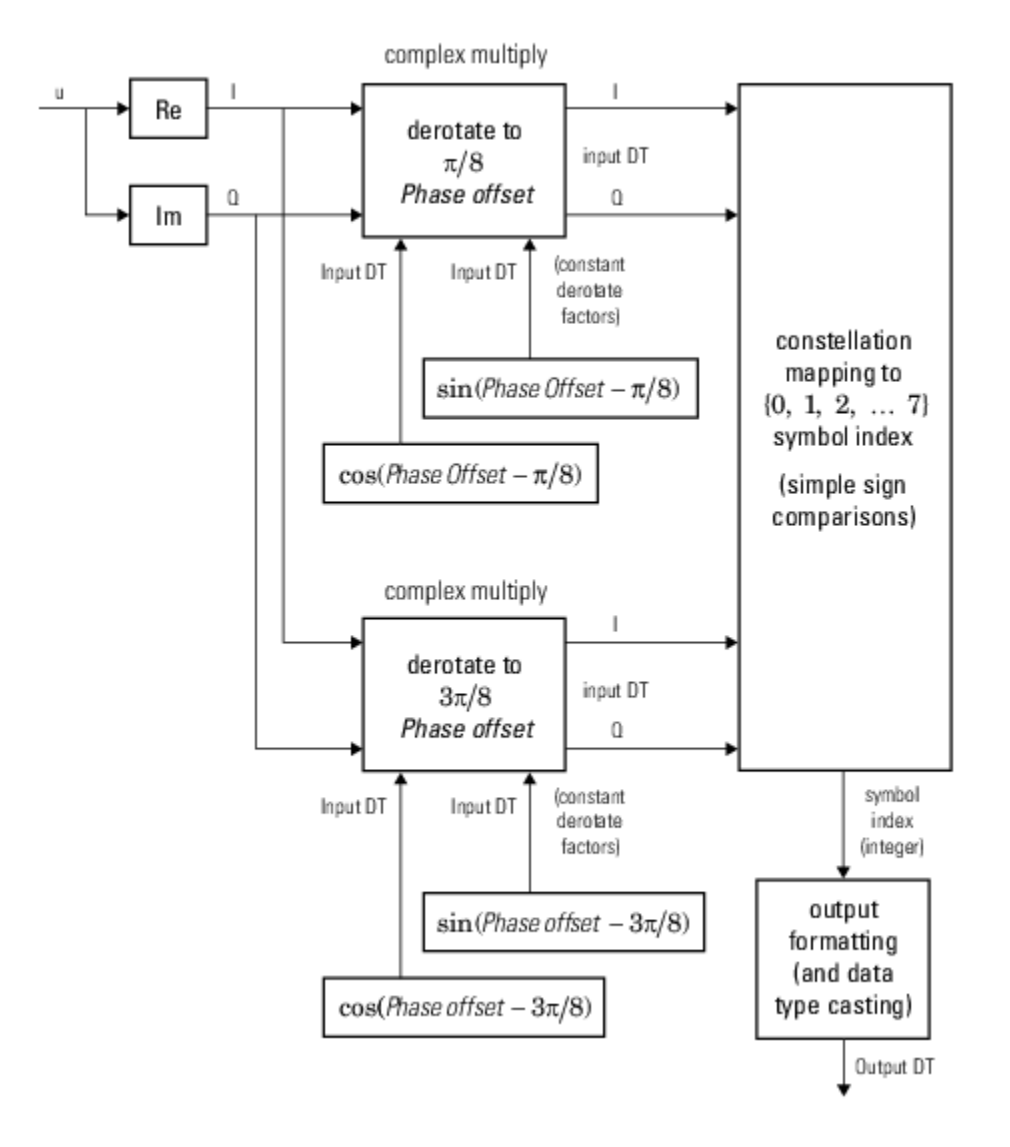

**Hard-Decision 8-PSK Demodulator Floating-Point Signal Diagram**

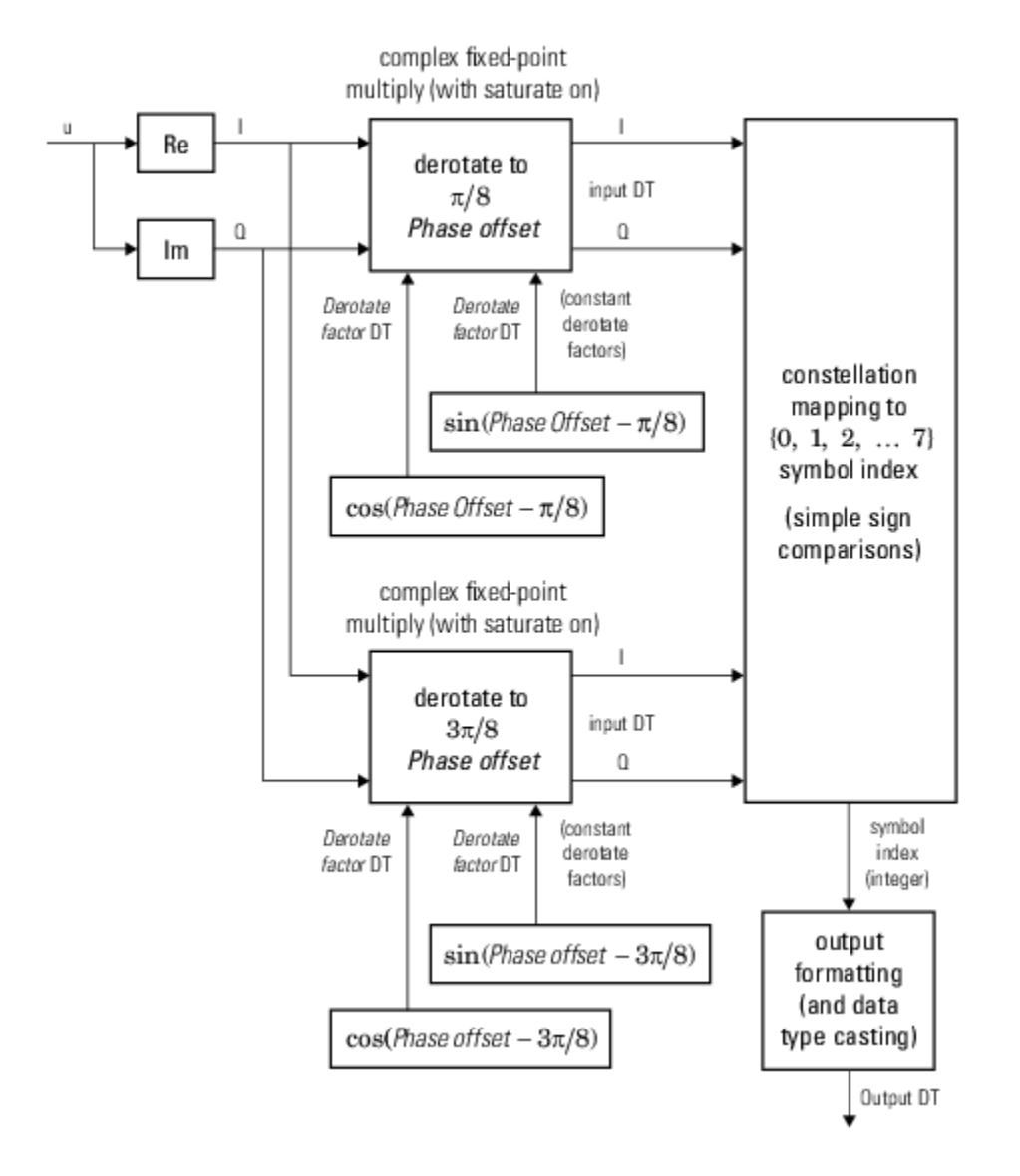

**Hard-Decision 8-PSK Demodulator Fixed-Point Signal Diagram**

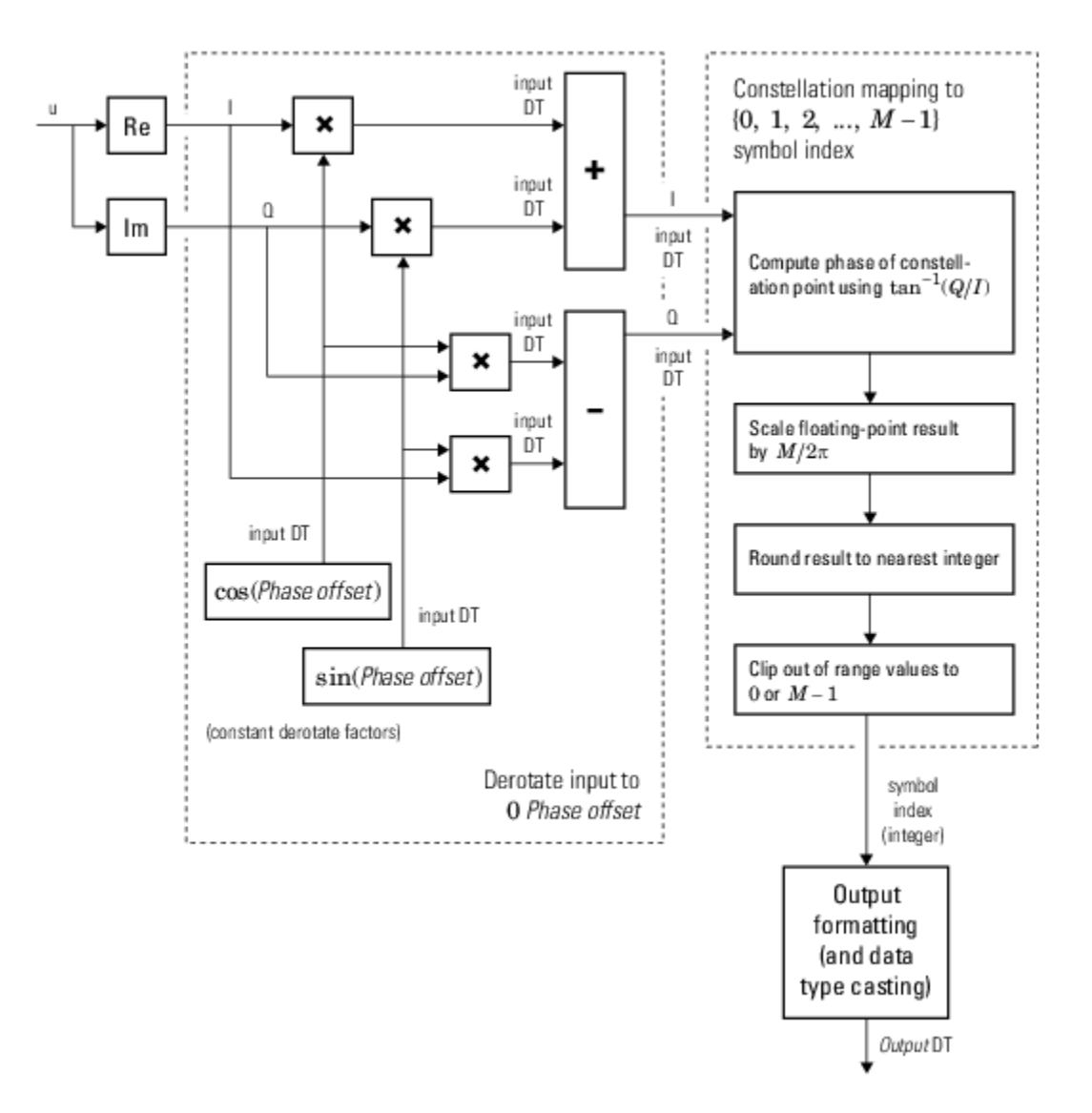

### **Hard-Decision M-PSK Demodulator (M > 8) Floating-Point Signal Diagram for Nontrivial Phase Offset**

For  $M > 8$ , in order to improve speed and implementation costs, no derotation arithmetic is performed when PhaseOffset is 0, *π*/2, *π*, or 3*π*/2 (i.e., when it is trivial).

Also, for  $M > 8$ , this block will only support inputs of type double and single.

### **Log-likelihood Ratio and Approximate Log-likelihood Ratio**

The exact LLR and approximate LLR algorithms (soft-decision) are described in "Phase Modulation".

## **Extended Capabilities**

### **C/C++ Code Generation**

Generate C and C++ code using MATLAB® Coder™.

Usage notes and limitations:

See "System Objects in MATLAB Code Generation" (MATLAB Coder).

### **See Also**

[comm.DPSKDemodulator](#page-1510-0) | [comm.PSKModulator](#page-2166-0)

**Introduced in R2012a**

# **step**

**System object:** comm.PSKDemodulator **Package:** comm

Demodulate using M-ary PSK method

# **Syntax**

 $Y = step(H, X)$  $Y = step(H, X, VAR)$ 

# **Description**

**Note** Starting in R2016b, instead of using the step method to perform the operation defined by the System object, you can call the object with arguments, as if it were a function. For example,  $y =$ step(obj, x) and  $y = obj(x)$  perform equivalent operations.

 $Y = step(H, X)$  demodulates data, X, with the PSK demodulator System object, H, and returns Y. Input X must be a scalar or a column vector with double or single precision data type. If the value of the ModulationOrder property is less than or equal to 8 and you set BitOutput to false, or when you set the DecisionMethod property to Hard Decision and BitOutput to true, the object accepts an input with a signed integer data type or signed fixed point (fi objects). Depending on the BitOutput property value, output Y, can be integer or bit valued.

Y = step(H,X,VAR) uses soft decision demodulation and noise variance VAR. This syntax applies when you set the BitOutput property to true, the DecisionMethod property to Approximate log-likelihood ratio or Log-likelihood ratio, and the VarianceSource property to Input port. The data type of input VAR must be double or single precision.

**Note** obj specifies the System object on which to run this step method.

The object performs an initialization the first time the step method is executed. This initialization locks nontunable properties and input specifications. For more information on changing property values, see "System Design in MATLAB Using System Objects".

# <span id="page-2166-0"></span>**comm.PSKModulator**

**Package:** comm

Modulate signal using M-PSK method

## **Description**

The PSKModulator System object modulates using the M-ary phase shift keying (M-PSK) method. The output is a baseband representation of the modulated signal.

To modulate a signal by using the M-PSK method:

- **1** Create the comm.PSKModulator object and set its properties.
- **2** Call the object with arguments, as if it were a function.

To learn more about how System objects work, see What Are System Objects?.

# **Creation**

### **Syntax**

mpskmod = comm.PSKModulator mpskmod = comm.PSKModulator(Name,Value) mpskmod = comm.PSKModulator(M,phase,Name,Value)

### **Description**

mpskmod = comm.PSKModulator creates a modulator System object mpskmod, that modulates the input signal using the M-ary phase shift keying (M-PSK) method.

mpskmod = comm.PSKModulator(Name,Value) creates an M-PSK modulator object mpskmod, with each specified property set to the specified value. You can specify additional name-value pair arguments in any order as (Name1,Value1,...,NameN,ValueN).

mpskmod = comm.PSKModulator(M,phase,Name,Value) creates a M-PSK modulator object mpskmod using the modulation order specified in M. The object's PhaseOffset property is set to phase, and the other specified properties are set to the specified values.

### **Properties**

Unless otherwise indicated, properties are *nontunable*, which means you cannot change their values after calling the object. Objects lock when you call them, and the release function unlocks them.

If a property is *tunable*, you can change its value at any time.

For more information on changing property values, see System Design in MATLAB Using System Objects.

### **ModulationOrder — Number of points in signal constellation**

8 (default) | positive integer scalar

Number of points in the signal constellation, specified as a positive, integer scalar.

#### **PhaseOffset — Phase of zeroth point of constellation**

pi/8 (default) | finite real-valued scalar

Phase of the zeroth point of the constellation in radians, specified as a finite real-valued scalar.

#### **BitInput — Option to provide input in bits**

0 or false (default) | 1 or true

Option to provide input in bits, specified as a numeric or logical 0 (false) or 1 (true).

- If you set this property to 0 (false), the input values must be integer representations of two-bit input segments and range between 0 to 3.
- If you set this property to 1 (true), the input must be a binary vector of even length. Element pairs are binary representations of integers.

Data Types: logical | char

#### **SymbolMapping — Signal constellation bit mapping**

'Gray' (default) | 'Binary' | 'Custom'

Signal constellation bit mapping, specified as 'Gray', 'Binary', or 'Custom'.

- 'Gray' Use this value to specify Gray-encoded signal constellation mapping.
- 'Binary' The integer *m* must be in the range [0, ModulationOrder 1] and map to the complex value exp(*j*(PhaseOffset + 2π*m*/ModulationOrder))
- 'Custom' Use this value to specify the signal constellation mapping by using the CustomSymbolMapping property.

Data Types: char | double

#### **CustomSymbolMapping — Custom constellation encoding**

```
[0 1 2 3 4 5 6 7] (default) | row vector | column vector
```
Custom constellation encoding, specified as a row vector or column vector of values in the range [0, ModulationOrder – 1]. The length of this vector must be equal to the ModulationOrder property value. The first element of this vector corresponds to the constellation point at an angle of PhaseOffset, with subsequent elements running counterclockwise. The last element corresponds to the constellation point at an angle of – 2π/ModulationOrder + PhaseOffset.

#### **Dependencies**

To enable this property, set the SymbolMapping property to 'Custom'.

Data Types: double

**OutputDataType — Output datatype** 'double' (default) | 'single' | 'Custom'

Output data type, specified as either 'double', 'single' or 'Custom'.

#### **Fixed-Point Properties**

#### **CustomOutputDataType — Fixed-point data type of output**

numerictype([],16) (default) | numerictype object

Fixed-point data type of the output signal, specified as a numerictype object with its Signedness property set to Auto. To create this type of object, use the numerictype function.

#### **Dependencies**

To enable this property, set the OutputDataType property to 'Custom'.

### **Usage**

### **Syntax**

mpsksignal = mpskmod(insignal)

#### **Description**

mpsksignal = mpskmod(insignal) modulates the input signal by using the M-PSK method. The output is the modulated M-PSK baseband signal.

#### **Input Arguments**

### **insignal — Input signal**

column vector

Input signal, specified as a column vector of integers or bits. The vector must be of length  $N<sub>S</sub>$ , where  $N<sub>S</sub>$  is the number of samples.

The setting of the BitInput property determines the interpretation of the input vector.

Data Types: double

### **Output Arguments**

**mpsksignal — M-PSK modulated baseband signal**

vector

M-PSK modulated baseband signal, returned as a vector.

## **Object Functions**

To use an object function, specify the System object as the first input argument. For example, to release system resources of a System object named obj, use this syntax:

release(obj)

### **Specific to comm.PSKModulator**

[constellation](#page-2578-0) Calculate or plot ideal signal constellation

## **Common to All System Objects**

step Run System object algorithm

release Release resources and allow changes to System object property values and input characteristics

reset Reset internal states of System object

## **Examples**

### **Add White Gaussian Noise to 8-PSK Signal**

Modulate an 8-PSK signal, add white Gaussian noise, and plot the signal to visualize the effects of the noise.

Create a M-PSK modulator System object™. The default modulation order for the object is 8.

```
pskModulator = comm.PSKModulator;
```
Modulate the signal.

```
modData = pskModulator(range(10.7), 2000, 1));
```
Add white Gaussian noise to the modulated signal by passing the signal through an additive white Gaussian noise (AWGN) channel.

```
channel = comm.AWGNChannel('EbNo',20,'BitsPerSymbol',3);
```
Transmit the signal through the AWGN channel.

channelOutput = channel(modData);

Plot the noiseless and noisy data by using scatter plots to visualize the effects of the noise.

scatterplot(modData)

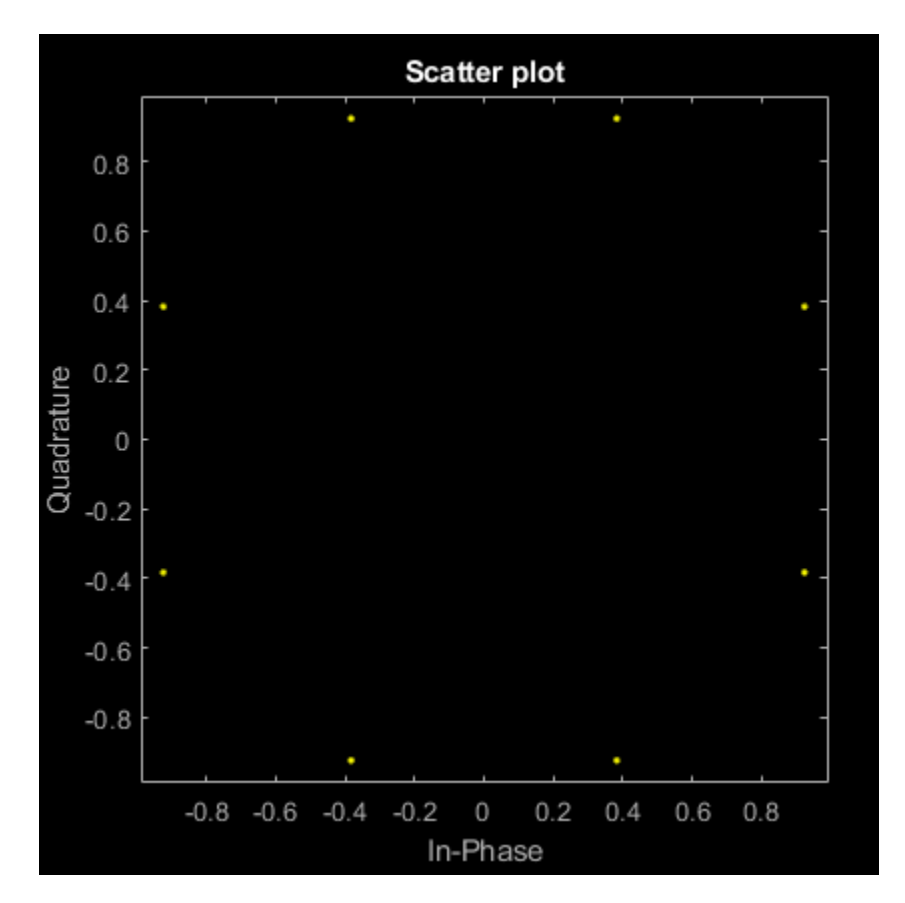

scatterplot(channelOutput)

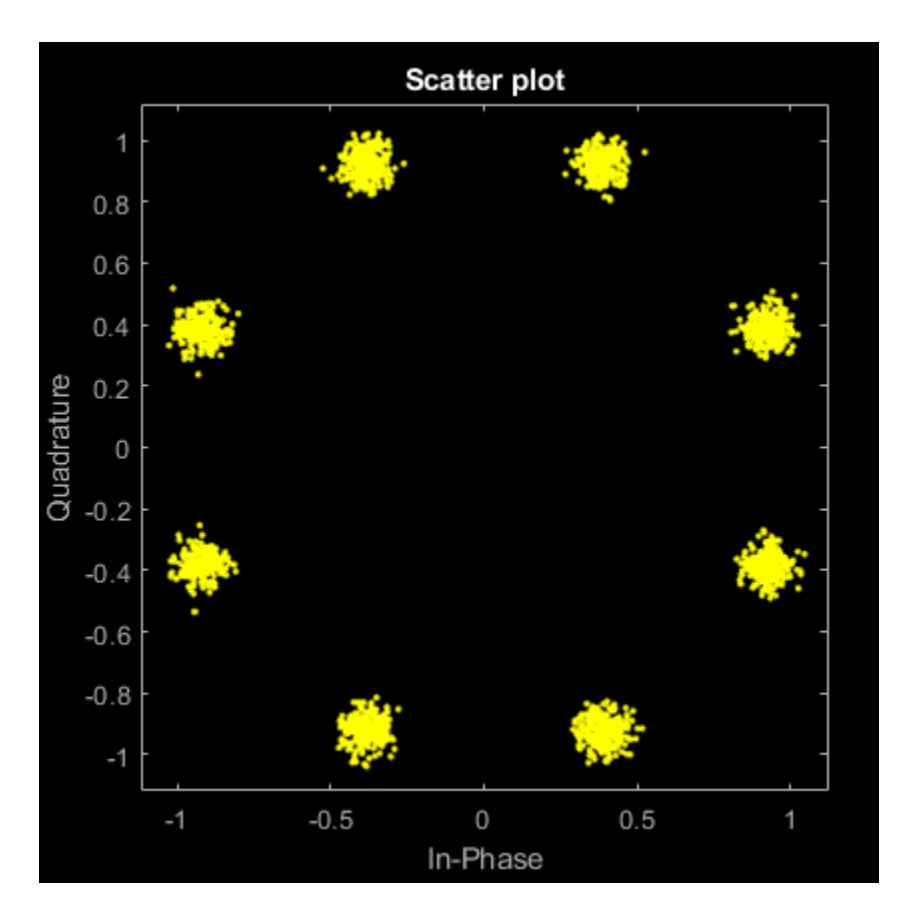

Change the EbNo property to 10 dB to increase the noise.

channel.EbNo = 10;

Pass the modulated data through the AWGN channel.

channelOutput = channel(modData);

Plot the channel output. You can see the effects of increased noise.

scatterplot(channelOutput)

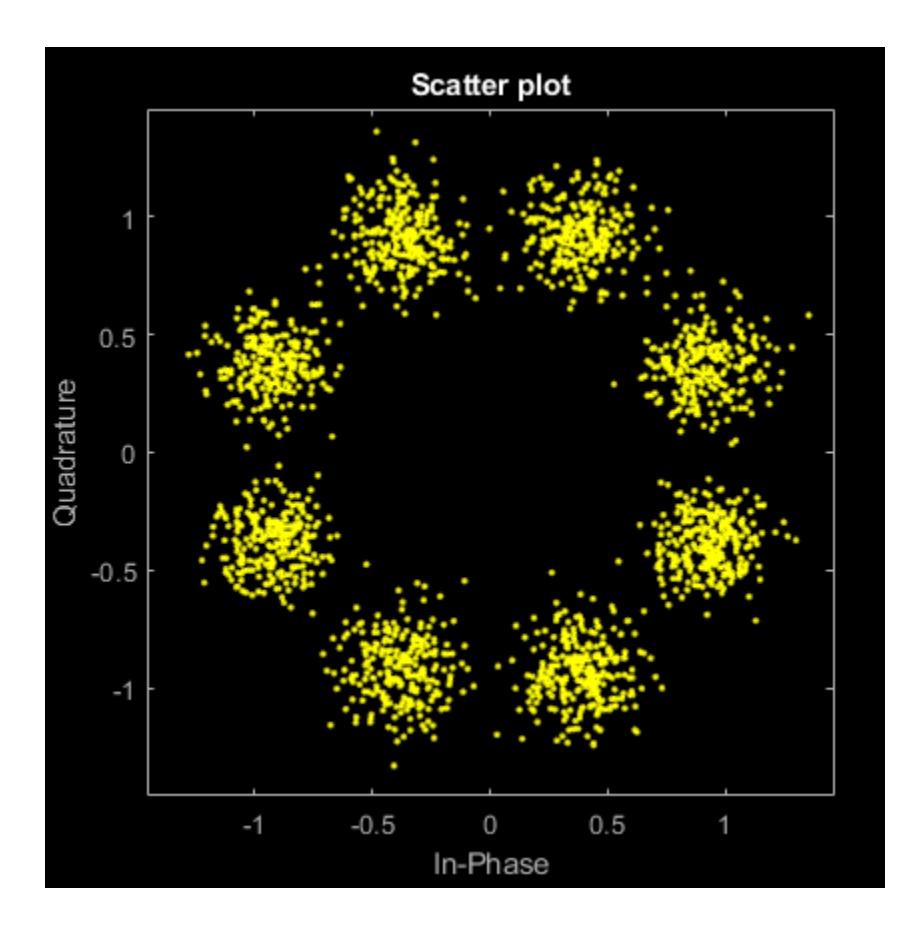

### **16-PSK with Custom Symbol Mapping**

Create 16-PSK modulator and demodulator System objects<sup>™</sup> which use custom symbol mapping. Estimate the BER in an AWGN channel and compare the performance to a theoretical Gray-coded PSK system.

Create a custom symbol mapping for the 16-PSK modulation scheme. The 16 integer symbols must have values which fall between 0 and 15.

custMap = [0 2 4 6 8 10 12 14 15 13 11 9 7 5 3 1];

Create a 16-PSK modulator and demodulator pair having custom symbol mapping defined by the array, custMap.

```
pskModulator = comm.PSKModulator(16, 'BitInput', true, ... 'SymbolMapping','Custom','CustomSymbolMapping',custMap);
pskDemodulator = comm.PSKDemodulator(16, 'BitOutput', true, ... 'SymbolMapping','Custom','CustomSymbolMapping',custMap);
```
Display the modulator constellation.

```
constellation(pskModulator)
```
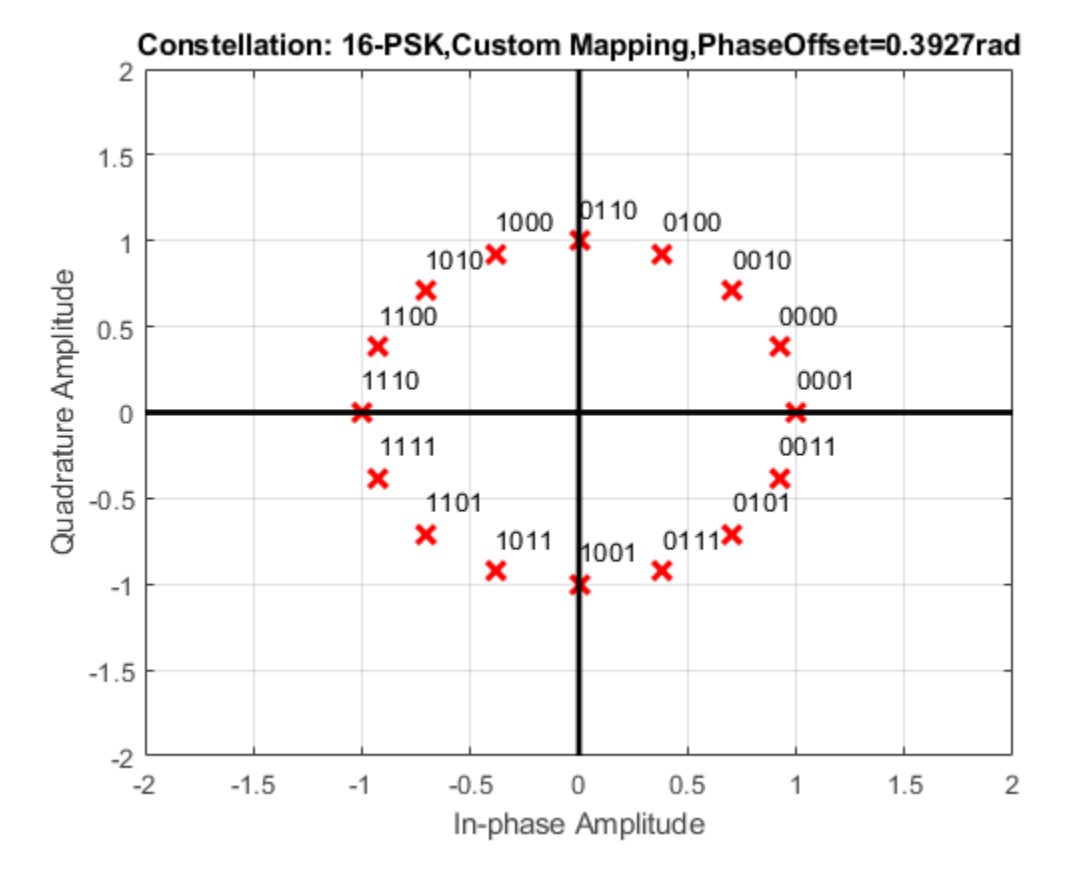

Create an AWGN channel System object for use with 16-ary data.

awgnChannel = comm.AWGNChannel('BitsPerSymbol',log2(16));

Create an error rate object to track the BER statistics.

```
errorRate = comm.ErrorRate;
```
Initialize the simulation vectors. The  $E_b/N_0$  is varied from 6 to 18 dB in 1 dB steps.

```
ebnovec = 6:18;ber = zeros(size(ebnoVec));
```
Estimate the BER by modulating binary data, passing it through an AWGN channel, demodulating the received signal, and collecting the error statistics.

```
for k = 1: length (ebnoVec)
```

```
 % Reset the error counter for each Eb/No value
 reset(errorRate)
 % Reset the array used to collect the error statistics
errVec = [0 0 0]; % Set the channel Eb/No
avgnChannel.EbNo = ebnoVec(k); while errVec(2) < 200 && errVec(3) < 1e7
     % Generate a 1000-symbol frame
    data = randi([0 1], 4000, 1);
```

```
 % Modulate the binary data
         modData = pskModulator(data);
         % Pass the modulated data through the AWGN channel
         rxSig = awgnChannel(modData);
         % Demodulate the received signal
         rxData = pskDemodulator(rxSig);
         % Collect the error statistics
         errVec = errorRate(data,rxData);
     end
    % Save the BER data
    ber(k) = errVec(1);end
```
Generate theoretical BER data for an AWGN channel using the [berawgn](#page-99-0) function.

```
berTheory = berawgn(ebnoVec,'psk',16,'nondiff');
```
Plot the simulated and theoretical results. The 16-PSK modulation BER performance of the simulated custom symbol mapping is not as good as the theoretical prediction curve for Gray codes.

```
figure
semilogy(ebnoVec,[ber; berTheory])
xlabel('Eb/No (dB)')
ylabel('BER')
grid
legend('Simulation','Theory','location','ne')
```
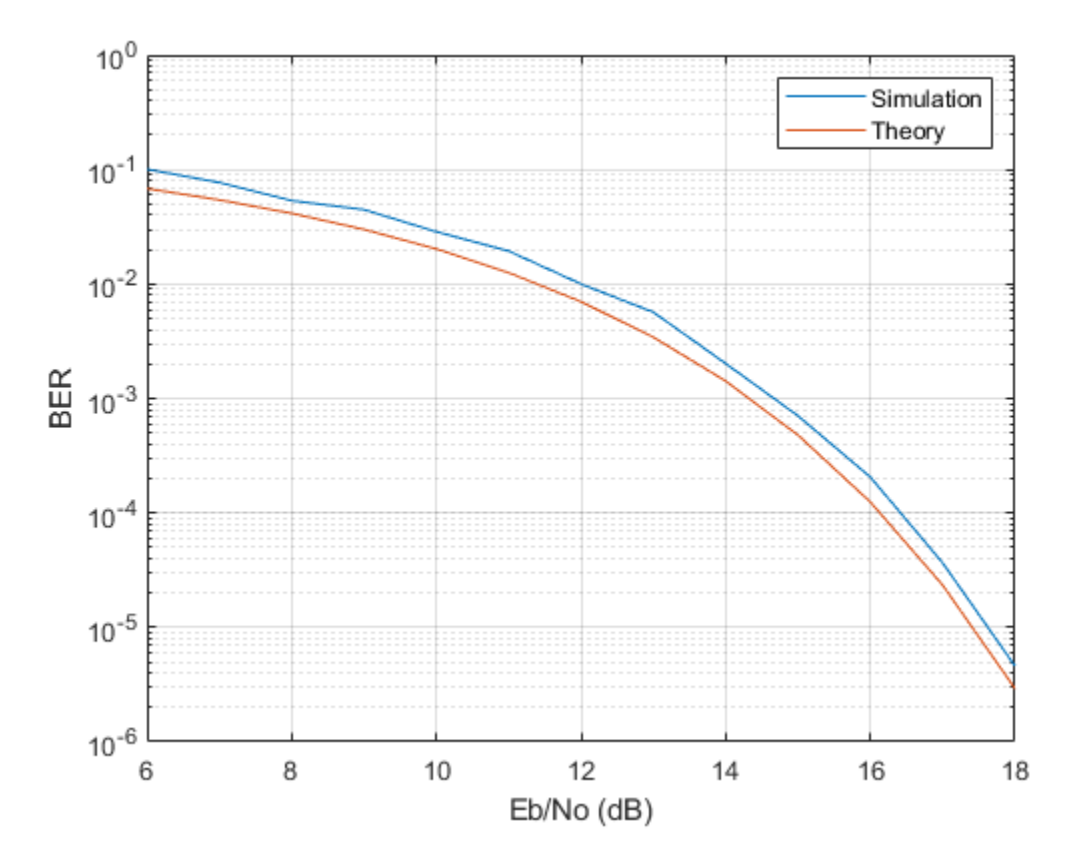

# **Algorithms**

The block outputs a baseband signal by mapping input bits or integers to complex symbols according to the following:

$$
s_n(t)=\exp\Bigl(j\pi\Bigl(\frac{2n+1}{M}\Bigr)\Bigr); \quad n\in\left\{0,1,...,M-1\right\}.
$$

This applies when a natural binary ordering is used. Another common mapping is Gray coding, which has the advantage that only one bit changes between adjacent constellation points. This results in better bit error rate performance. For 8-PSK modulation with Gray coding, the mapping between the input and output symbols is shown.

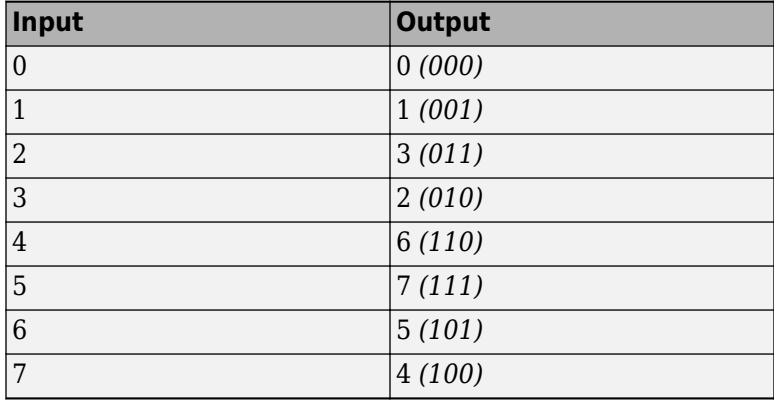

The corresponding constellation diagram follows.

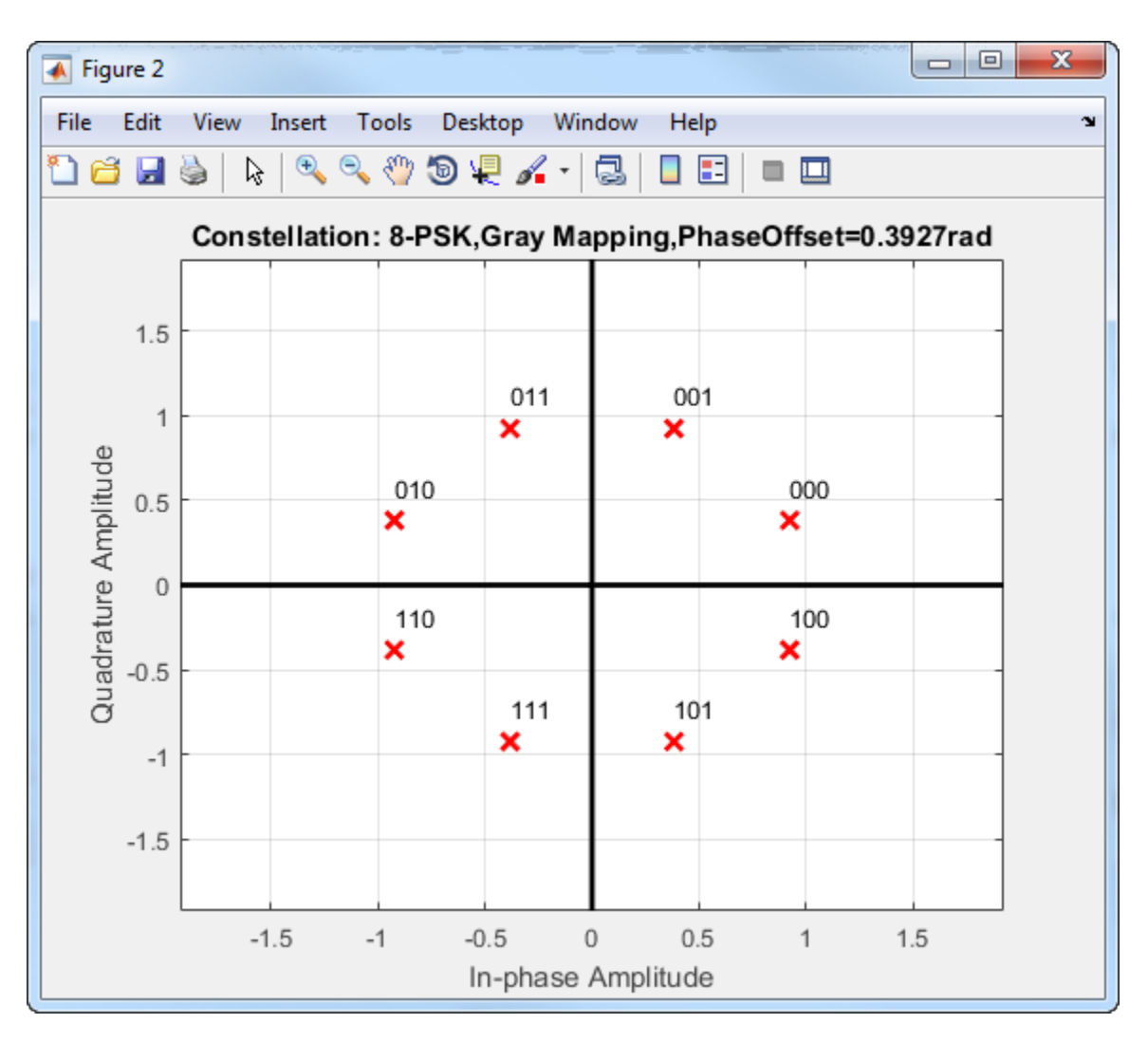

When the input signal is composed of bits, the block accepts binary-valued inputs that represent integers. The block collects binary-valued signals into groups of  $\log_2(M)$  bits.

# **Extended Capabilities**

### **C/C++ Code Generation**

Generate C and C++ code using MATLAB® Coder™.

Usage notes and limitations:

See System Objects in MATLAB Code Generation (MATLAB Coder).

### **See Also**

**Objects** [comm.BPSKModulator](#page-1302-0) | [comm.QPSKDemodulator](#page-2193-0)

**Functions** [pskmod](#page-716-0)

**Introduced in R2012a**

# <span id="page-2178-0"></span>**comm.PSKTCMDemodulator**

**Package:** comm

Demodulate convolutionally encoded data mapped to M-ary PSK signal constellation

# **Description**

The PSKTCMDemodulator object uses the Viterbi algorithm to decode a trellis-coded modulation (TCM) signal that was previously modulated using a PSK signal constellation.

To demodulate a signal that was modulated using trellis-coded modulation:

- **1** Define and set up your PSK TCM demodulator object. See "Construction" on page 3-1101.
- **2** Call [step](#page-2182-0) to demodulate the signal according to the properties of comm.PSKTCMDemodulator. The behavior of step is specific to each object in the toolbox.

**Note** Starting in R2016b, instead of using the step method to perform the operation defined by the System object, you can call the object with arguments, as if it were a function. For example,  $y =$ step(obj, x) and  $y = obj(x)$  perform equivalent operations.

# **Construction**

H = comm.PSKTCMDemodulator creates a trellis-coded, M-ary phase shift, keying (PSK TCM) demodulator System object, H. This object demodulates convolutionally encoded data that has been mapped to an M-PSK constellation.

H = comm.PSKTCMDemodulator(Name,Value) creates a PSK TCM demodulator object, H, with each specified property set to the specified value. You can specify additional name-value pair arguments in any order as (Name1,Value1,...,NameN,ValueN).

H = comm.PSKTCMDemodulator(TRELLIS,Name,Value) creates a PSK TCM demodulator System object, H. This object has the TrellisStructure property set to TRELLIS and the other specified properties set to the specified values.

# **Properties**

### **TrellisStructure**

Trellis structure of convolutional code

Specify trellis as a MATLAB structure that contains the trellis description of the convolutional code. Use the [istrellis](#page-573-0) function to check whether the trellis structure is valid. The default is the result of [poly2trellis](#page-695-0)([1 3], [1 0 0; 0 5 2]).

### **TerminationMethod**

Termination method of encoded frame

Specify the termination method as one of Continuous | Truncated | Terminated. The default is Continuous.

When you set this property to Continuous, the object saves the internal state metric at the end of each frame. The next frame uses the same state metric. The object treats each traceback path independently. If the input signal contains only one symbol, use Continuous mode.

When you set this property to Truncated, the object treats each input vector independently. The traceback path starts at the state with the best metric and always ends in the all-zeros state.

When you set property to Terminated, the object treats each input vector independently, and the traceback path always starts and ends in the all-zeros state.

#### **TracebackDepth**

Traceback depth for Viterbi decoder

Specify the scalar, integer number of trellis branches to construct each traceback path. The default is 21. The traceback depth influences the decoding accuracy and delay. The decoding delay is the number of zero symbols that precede the first decoded symbol in the output.

When you set the TerminationMethod on page 3-0 property to Continuous, the decoding delay consists of TracebackDepth zero symbols or TracebackDepth×*K* zero bits for a rate *K*/*N* convolutional code.

When you set the TerminationMethod property to Truncated or Terminated, no output delay occurs and the traceback depth must be less than or equal to the number of symbols in each input vector.

### **ResetInputPort**

Enable demodulator reset input

Set this property to true to enable an additional input to the step method. The default is false. When this additional reset input is a nonzero value, the internal states of the encoder reset to initial conditions. This property applies when you set the TerminationMethod on page 3-0 property to Continuous.

#### **ModulationOrder**

Number of points in signal constellation

Specify the number of points in the signal constellation used to map the convolutionally encoded data as a positive, integer scalar value. The number of points must be 4, 8, or 16. The default is 8. The ModulationOrder on page 3-0 property value must equal the number of possible input symbols to the convolutional decoder of the PSK TCM demodulator object. The ModulationOrder property must equal 2*<sup>N</sup>* for a rate *K*/*N* convolutional code.

### **OutputDataType**

Data type of output

Specify output data type as logical | double. The default is double.

### **Methods**

[step](#page-2182-0) Demodulate convolutionally encoded data mapped to M-ary PSK constellation

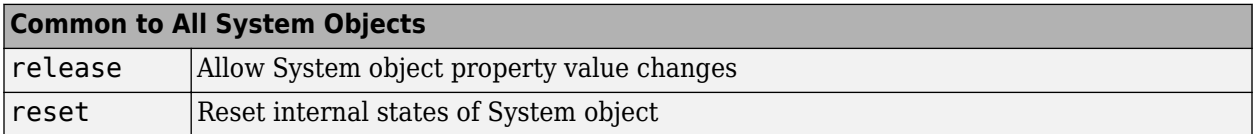

## **Examples**

### **Demodulate Noisy PSK QAM Data**

Modulate and demodulate data using 8-PSK TCM modulation in an AWGN channel. Estimate the resulting error rate.

Define a trellis structure with four input symbols and eight output symbols.

 $t = poly2t$ rellis([5 4], [23 35 0; 0 5 13]);

Create modulator and demodulator System objects<sup>™</sup> using trellis, t, having modulation order 8.

```
hMod = comm.PSKTCMModulator(t,'ModulationOrder',8);
hDemod = comm.PSKTCMDemodulator(t,'ModulationOrder',8, ...
     'TracebackDepth',16);
```
Create an AWGN channel object.

```
hAWGN = comm.AWGNChannel('NoiseMethod','Signal to noise ratio (SNR)', ...
     'SNR',7);
```
Create an error rate calculator with delay in bits equal to TracebackDepth times the number of bits per symbol.

```
hError = comm.ErrorRate('ReceiveDelay',...
    hDemod.TracebackDepth*log2(t.numInputSymbols));
```
Generate random binary data and modulate with 8-PSK TCM. Pass the modulated signal through the AWGN channel and demodulate. Calculate the error statistics.

```
for counter = 1:10 % Transmit frames of 250 2-bit symbols
    data = randi([0 1], 500, 1); % Modulate
    modSignal = step(hMod, data); % Pass through AWGN channel
    noisySignal = step(hAWGN, modSignal);
     % Demodulate
     receivedData = step(hDemod,noisySignal);
     % Calculate error statistics
    errorStats = step(hError,data, receivedData);
end
```
Display the BER and the number of bit errors.

```
fprintf('Error rate = $5.2e\hbox{Number of errors = <math>$d\n\times</math> errorStats(1),errorStats(2))
Error rate = 2.17e-02Number of errors = 108
```
# **Algorithms**

This object implements the algorithm, inputs, and outputs described on the [M-PSK TCM Decoder](#page-3327-0) block reference page. The object properties correspond to the block parameters.

# **Extended Capabilities**

### **C/C++ Code Generation**

Generate C and C++ code using MATLAB® Coder™.

Usage notes and limitations:

See "System Objects in MATLAB Code Generation" (MATLAB Coder).

### **See Also**

[comm.GeneralQAMTCMDemodulator](#page-1731-0) | [comm.PSKTCMModulator](#page-2183-0) | [comm.RectangularQAMTCMDemodulator](#page-2311-0) | [comm.ViterbiDecoder](#page-2459-0)

### **Introduced in R2012a**

# <span id="page-2182-0"></span>**step**

**System object:** comm.PSKTCMDemodulator **Package:** comm

Demodulate convolutionally encoded data mapped to M-ary PSK constellation

# **Syntax**

```
Y = step(H, X)Y = step(H, X, R)
```
# **Description**

**Note** Starting in R2016b, instead of using the step method to perform the operation defined by the System object, you can call the object with arguments, as if it were a function. For example,  $y =$ step(obj, x) and  $y = obj(x)$  perform equivalent operations.

 $Y = step(H, X)$  demodulates the PSK modulated input data, X, and uses the Viterbi algorithm to decode the resulting demodulated, convolutionally encoded bits. X must be a complex, double or single precision column vector. The step method outputs a demodulated, binary data column vector, Y. When the convolutional encoder represents a rate *K*/*N* code, the length of the output vector is *K*× *L*, where *L* is the length of the input vector, X.

 $Y = step(H, X, R)$  resets the decoder to the all-zeros state when you input a reset signal, R that is non-zero. R must be a double precision or logical, scalar integer. This syntax applies when you set the ResetInputPort property to true.

**Note** obj specifies the System object on which to run this step method.

The object performs an initialization the first time the step method is executed. This initialization locks nontunable properties and input specifications. For more information on changing property values, see "System Design in MATLAB Using System Objects".

# <span id="page-2183-0"></span>**comm.PSKTCMModulator**

### **Package:** comm

Convolutionally encode binary data and map using M-ary PSK signal constellation

# **Description**

The PSKTCMModulator object implements trellis-coded modulation (TCM) by convolutionally encoding the binary input signal and then mapping the result to a PSK signal constellation.

To modulate a signal using trellis-coded modulation:

- **1** Define and set up your PSK TCM modulator object. See "Construction" on page 3-1106.
- **2** Call [step](#page-2187-0) to modulate the signal according to the properties of comm.PSKTCMModulator. The behavior of step is specific to each object in the toolbox.

**Note** Starting in R2016b, instead of using the step method to perform the operation defined by the System object, you can call the object with arguments, as if it were a function. For example,  $y =$ step(obj, x) and  $y = obj(x)$  perform equivalent operations.

# **Construction**

H = comm.PSKTCMModulator creates a trellis-coded M-ary phase shift keying (PSK TCM) modulator System object, H. This object convolutionally encodes a binary input signal and maps the result to an M-PSK constellation.

H = comm.PSKTCMModulator(Name,Value) creates a PSK TCM encoder object, H, with each specified property set to the specified value. You can specify additional name-value pair arguments in any order as (Name1,Value1,...,NameN,ValueN).

H = comm.PSKTCMModulator(TRELLIS,Name,Value) creates a PSK TCM encoder object, H. This object has the TrellisStructure property set to TRELLIS and the other specified properties set to the specified values.

## **Properties**

### **TrellisStructure**

Trellis structure of convolutional code

Specify trellis as a MATLAB structure that contains the trellis description of the convolutional code. Use the [istrellis](#page-573-0) function to check whether a trellis structure is valid. The default is the result of [poly2trellis](#page-695-0)([1 3], [1 0 0; 0 5 2]).

### **TerminationMethod**

Termination method of encoded frame

Specify the termination method as one of Continuous | Truncated | Terminated. The default is Continuous.

When you set this property to Continuous, the object retains the encoder states at the end of each input vector for use with the next input vector.

When you set this property to Truncated, the object treats each input vector independently. The encoder is reset to the all-zeros state at the start of each input vector.

When you set this property to Terminated, the object treats each input vector independently. However, for each input vector, the object uses extra bits to set the encoder to the all-zeros state at the end of the vector. For a rate *K/N* code, the step method outputs the vector with a length given by  $y = N \times (L + S)/K$ , where  $S =$  *constraintLength*-1 (or, in the case of multiple constraint lengths,  $S =$ **sum**(*constraintLength*(*i*)–1)). *L* indicates the length of the input to the step method.

#### **ResetInputPort**

Enable modulator reset input

Set this property to true to enable an additional input to the step method. The default is false. When this additional reset input is a nonzero value, the internal states of the encoder reset to initial conditions. This property applies when you set the TerminationMethod on page 3-0 property to Continuous.

#### **ModulationOrder**

Number of points in signal constellation

Specify the number of points in the signal constellation used to map the convolutionally encoded data as a positive integer scalar value equal to 4, 8, or 16. The default is 8. The value of the Modulation0rder on page 3-0 property must equal the number of possible output symbols from the convolutional encoder of the PSK TCM modulator. Thus, the value for the ModulationOrder property must equal 2*<sup>N</sup>* for a rate *K*/*N* convolutional code.

#### **OutputDataType**

Data type of output

Specify the output data type as one of double | single. The default is double.

### **Methods**

[step](#page-2187-0) Convolutionally encode binary data and map using M-ary PSK constellation

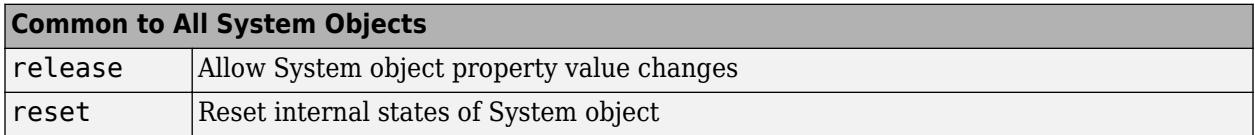

### **Examples**

### **Modulate Data Using 8-PSK TCM Modulation**

Modulate random data using 8-PSK TCM modulation and display the constellation diagram.

Create binary data.

 $data = randi([0 1], 1000, 1);$ 

Define a trellis structure with four input symbols and eight output symbols.

 $t = poly2t$ rellis([5 4], [23 35 0; 0 5 13]);

Create an 8-PSK TCM modulator object using the trellis structure variable, t.

```
hMod = comm.PSKTCMModulator(t,'ModulationOrder',8);
```
Modulate and plot the data.

```
modData = step(hMod,data);
scatterplot(modData);
```
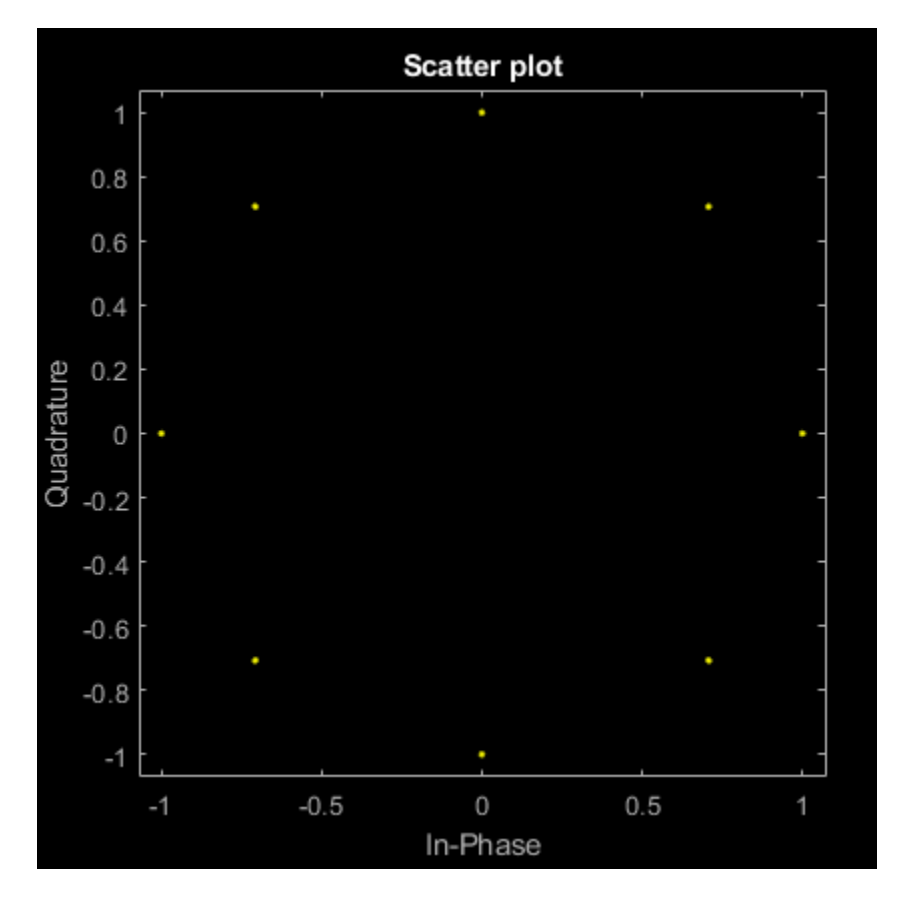

## **Algorithms**

This object implements the algorithm, inputs, and outputs described on the [M-PSK TCM Decoder](#page-3327-0) block reference page. The object properties correspond to the block parameters.

# **Extended Capabilities**

### **C/C++ Code Generation**

Generate C and C++ code using MATLAB® Coder™.

Usage notes and limitations:

See "System Objects in MATLAB Code Generation" (MATLAB Coder).

### **See Also**

[comm.ConvolutionalEncoder](#page-1412-0) | [comm.GeneralQAMTCMModulator](#page-1736-0) | [comm.PSKTCMDemodulator](#page-2178-0) | [comm.RectangularQAMTCMModulator](#page-2316-0)

### **Introduced in R2012a**

# <span id="page-2187-0"></span>**step**

**System object:** comm.PSKTCMModulator **Package:** comm

Convolutionally encode binary data and map using M-ary PSK constellation

# **Syntax**

```
Y = step(H, X)Y = step(H, X, R)
```
# **Description**

**Note** Starting in R2016b, instead of using the step method to perform the operation defined by the System object, you can call the object with arguments, as if it were a function. For example,  $y =$ step(obj, x) and  $y = obj(x)$  perform equivalent operations.

 $Y = step(H, X)$  convolutionally encodes and modulates the input binary data column vector, X, and returns the encoded and modulated data, Y. X must be of data type numeric, logical, or unsigned fixed point of word length 1 (fi object). When the convolutional encoder represents a rate *K*/*N* code, the length of the input vector, X, must be *K*×*L*, for some positive integer *L*. The step method outputs a complex column vector, Y, of length *L*.

 $Y = step(H, X, R)$  resets the encoder of the PSK TCM modulator object to the all-zeros state when you input a reset signal, R, that is non-zero. R must be a double precision or logical scalar integer. This syntax applies when you set the ResetInputPort property to true.

**Note** obj specifies the System object on which to run this step method.

The object performs an initialization the first time the step method is executed. This initialization locks nontunable properties and input specifications. For more information on changing property values, see "System Design in MATLAB Using System Objects".

# **comm.QAMCoarseFrequencyEstimator**

**Package:** comm

(To be removed) Estimate frequency offset for QAM signal

**Note** comm.QAMCoarseFrequencyEstimator will be removed in a future release. Use [comm.CoarseFrequencyCompensator](#page-1371-0) instead.

# **Description**

The QAMCoarseFrequencyEstimator System object estimates frequency offset for a QAM signal.

To estimate frequency offset for a QAM signal:

- **1** Define and set up your QAM Coarse Frequency Estimator object. See "Construction" on page 3- 1111.
- **2** Call [step](#page-2192-0) to estimate frequency offset for a QAM signal according to the properties of comm.QAMCoarseFrequencyEstimator. The behavior of step is specific to each object in the toolbox.

**Note** Starting in R2016b, instead of using the step method to perform the operation defined by the System object, you can call the object with arguments, as if it were a function. For example,  $y =$ step(obj, x) and  $y = obj(x)$  perform equivalent operations.

# **Construction**

H = comm.QAMCoarseFrequencyEstimator creates a rectangular QAM coarse frequency offset estimator object, H. This object uses an open-loop, FFT-based technique to estimate the carrier frequency offset in a received rectangular QAM signal.

H = comm.QAMCoarseFrequencyEstimator(Name,Value) creates a rectangular QAM coarse frequency offset estimator object, H, with the specified property Name set to the specified Value. You can specify additional name-value pair arguments in any order as (Name1,Value1,...,NameN,ValueN).

## **Properties**

### **FrequencyResolution**

Desired frequency resolution (Hz)

Specify the desired frequency resolution for offset frequency estimation as a positive, real scalar of data type double. This property establishes the FFT length that the object uses to perform spectral analysis. The value for this property must be less than or equal to half the SampleRate on page 3- 0 property. The default is 0.001.

### **SampleRate**

Sample rate (Hz)

<span id="page-2189-0"></span>Specify the sample rate in samples per second as a positive, real scalar of data type double. The default is 1.

### **Methods**

[step](#page-2192-0) (To be removed) Estimate frequency offset for QAM signal

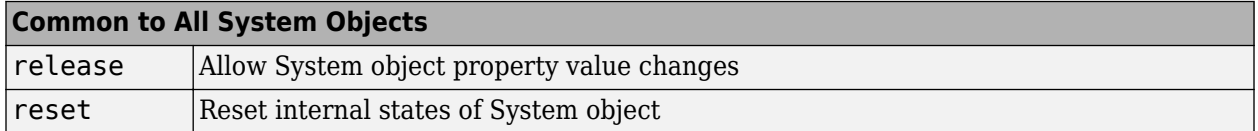

When using reset, note comm.QAMCoarseFrequencyEstimator will be removed in a future release. Use [comm.CoarseFrequencyCompensator](#page-1371-0) instead.

### **Examples**

#### **Compare Frequency Offset Estimation and Correction Methods for 16-QAM Signal**

Estimate and correct for a frequency offset in a 16-QAM signal using the recommended [comm.CoarseFrequencyCompensator](#page-1371-0) System object. Compare frequency correction results to a workflow using the comm.QAMCoarseFrequencyEstimator System object.

Set example parameters.

```
nSym = 2048; % Number of input symbols<br>M = 16: % Modulation order
                  % Modulation order
fs = 80000; % Sampling frequency (Hz)
freqRez = 1; % Frequency resolution (Hz)
freqOff = -3000; % Frequency offset
```
Create System objects for these operations:

```
% Square root raised cosine transmit filter
txfilter = comm.RaisedCosineTransmitFilter;
% Phase frequency offset - one to apply a frequency offset and a
% second that takes the frequency offset estimate as an input to correct
% the offset.
pfo = comm.PhaseFrequencyOffset('FrequencyOffset',freqOff, ...
     'SampleRate',fs);
pfoCorrect = comm.PhaseFrequencyOffset(...
     'FrequencyOffsetSource','Input port', ...
     'SampleRate',fs);
% QAM coarse frequency estimator
frequencyEst = comm.QAMCoarseFrequencyEstimator(...
      'SampleRate',fs, ...
     'FrequencyResolution',freqRez);
Warning: comm.QAMCoarseFrequencyEstimator will be removed in a future release.
Use comm.CoarseFrequencyCompensator instead.
```

```
% Coarse frequency compensatator
freqComp = comm.CoarseFrequencyCompensator('Modulation','QAM', ...
     'SampleRate',fs,'FrequencyResolution',freqRez);
```
Generate a 16-QAM signal, filter the signal, apply the frequency offset, and pass the signal through the AWGN channel.

 $data = rand([0 M-1], nSym, 1);$ modData = qammod(data,M,'UnitAveragePower',true); % Generate QAM signal<br>txFiltData = txfilter(modData); % Apply Tx filter txFiltData = txfilter(modData); % Apply Tx filter<br>offsetData = pfo(txFiltData); % Apply frequency offset offsetData = pfo(txFiltData);<br>rxData = awgn(offsetData,25,'measured'); % Pass through AWGN channel  $rxData = awgn(offsetData, 25, 'measured')$ ;

This example does not apply receive filtering. In general, when the frequency offset is high, it is beneficial to apply coarse frequency compensation prior to receive filtering because filtering suppresses energy in the useful spectrum.

Compare the results for estimating and correcting the frequency offset by:

- Using the frequencyEst object to estimate the frequency offset and pfoCorrect to compensate for the frequency offset.
- Using the freqComp object estimate and apply compensation to the signal.

Observe the frequency offset estimate returned by both estimation methods.

```
estFreqOffset1
estFreqOffset2
estFreqOffset1 = -3.0000e+03
estFreqOffset2 = -3.0000e+03
```
Confirm the maximum resulting difference between the two compensation methods is negligible.

```
max(compensatedData1-compensatedData2)
```
 $ans =$ 

```
 -1.3051e-13 - 1.7614e-13i
```
## **Selected Bibliography**

- [1] Nakagawa, T., Matsui, M., Kobayashi, T., Ishihara, K., Kudo, R., Mizoguchi, M., and Y. Miyamoto. "Non-data-aided wide-range frequency offset estimator for QAM optical coherent receivers", *Optical Fiber Communication Conference and Exposition (OFC/NFOEC), 2011 and the National Fiber Optic Engineers Conference* , March, 2011, pp. 1–3.
- [2] Wang, Y., Shi. K., and E. Serpedin. "Non-Data-Aided Feedforward Carrier Frequency Offset Estimators for QAM Constellations: A Nonlinear Least-Squares Approach", *EURASIP Journal on Advances in Signal Processing*, Vol. 13, 2004, pp. 1993–2001.

### **Compatibility Considerations**

#### **comm.QAMCoarseFrequencyEstimator will be removed**

*Warns starting in R2020a*

comm.QAMCoarseFrequencyEstimator will be removed in a future release. Use [comm.CoarseFrequencyCompensator](#page-1371-0) instead. For an example, see ["Compare Frequency Offset](#page-2189-0) [Estimation and Correction Methods for 16-QAM Signal" on page 3-1112.](#page-2189-0)

# **Extended Capabilities**

### **C/C++ Code Generation**

Generate C and C++ code using MATLAB® Coder™.

Usage notes and limitations:

See "System Objects in MATLAB Code Generation" (MATLAB Coder).

### **See Also**

[comm.CoarseFrequencyCompensator](#page-1371-0) | [comm.PhaseFrequencyOffset](#page-2110-0) | dsp.FFT

### **Introduced in R2013b**

# <span id="page-2192-0"></span>**step**

**System object:** comm.QAMCoarseFrequencyEstimator **Package:** comm

(To be removed) Estimate frequency offset for QAM signal

**Note** comm.QAMCoarseFrequencyEstimator will be removed in a future release. Use [comm.CoarseFrequencyCompensator](#page-1371-0) instead.

# **Syntax**

 $Y = step(H, X)$ 

# **Description**

**Note** Starting in R2016b, instead of using the step method to perform the operation defined by the System object, you can call the object with arguments, as if it were a function. For example,  $y =$ step(obj, x) and  $y = obj(x)$  perform equivalent operations.

 $Y = step(H, X)$  estimates the carrier frequency offset of the input X and returns the result in Y.X must be a complex column vector of data type double. The step method outputs the estimate Y as a scalar of type double.

**Note** obj specifies the System object on which to run this step method.

The object performs an initialization the first time the step method is executed. This initialization locks nontunable properties and input specifications. For more information on changing property values, see "System Design in MATLAB Using System Objects".

# <span id="page-2193-0"></span>**comm.QPSKDemodulator**

**Package:** comm

Demodulate using QPSK method

# **Description**

The QPSKDemodulator object demodulates a signal that was modulated using the quadrature phase shift keying method. The input is a baseband representation of the modulated signal.

To demodulate a signal that was modulated using quadrature phase shift keying:

- **1** Define and set up your QPSK demodulator object. See "Construction" on page 3-1116.
- **2** Call [step](#page-2199-0) to demodulate the signal according to the properties of comm.QPSKDemodulator. The behavior of step is specific to each object in the toolbox.

**Note** Starting in R2016b, instead of using the step method to perform the operation defined by the System object, you can call the object with arguments, as if it were a function. For example,  $y =$ step(obj, x) and  $y = obj(x)$  perform equivalent operations.

## **Construction**

H = comm.QPSKDemodulator creates a demodulator System object, H. This object demodulates the input signal using the quadrature phase shift keying (QPSK) method.

H = comm.QPSKDemodulator(Name,Value) creates a QPSK demodulator object, H, with each specified property set to the specified value. You can specify additional name-value pair arguments in any order as (Name1,Value1,...,NameN,ValueN).

H = comm.QPSKDemodulator(PHASE, Name, Value) creates a QPSK demodulator object, H. This object has the PhaseOffset property set to PHASE, and the other specified properties set to the specified values.

## **Properties**

### **PhaseOffset**

Phase of zeroth point in constellation

Specify the phase offset of the zeroth point in the constellation, in radians, as a real scalar value. The default is pi/4.

### **BitOutput**

Output data as bits

Specify whether the output consists of groups of bits or integer symbol values.

When you set this property to true, the step method outputs a column vector of bit values with length equal to twice the number of demodulated symbols.

When you set this property to false, the step method outputs a column vector with length equal to the input data vector. This vector contains integer symbol values between 0 and 3. The default is false.

#### **SymbolMapping**

Constellation encoding

Specify how the object maps an integer or group of 2 bits to the corresponding symbol as one of Binary | Gray. The default is Gray.

When you set this property to Gray, the object uses a Gray-encoded signal constellation.

When you set this property to Binary, the integer m, between  $0 \le m \le 3$  maps to the complex value **exp**( $i$ ×PhaseOffset on page 3-0 +  $j \times 2\pi \times m/4$ ).

#### **DecisionMethod**

Demodulation decision method

Specify the decision method the object uses as Hard decision | Log-likelihood ratio | Approximate log-likelihood ratio. The default is Hard decision.

When you set the BitOutput on page 3-0 property to false, the object always performs hard decision demodulation. This property applies when you set the BitOutput property to true.

#### **VarianceSource**

Source of noise variance

Specify the source of the noise variance as one of Property | Input port. The default is Property. This property applies when you set the BitOutput on page 3-0 property to true and the DecisionMethod on page 3-0 property to Log-likelihood ratio or Approximate loglikelihood ratio.

### **Variance**

#### Noise variance

Specify the variance of the noise as a positive, real scalar value. The default is 1. If this value is very small (i.e., SNR is very high), log-likelihood ratio (LLR) computations may yield Inf or -Inf. This result occurs because the LLR algorithm computes the exponential of very large or very small numbers using finite-precision arithmetic. In such cases, use approximate LLR is because that option's algorithm does not compute exponentials.

This property applies when you set the BitOutput on page 3-0 property to true, the DecisionMethod on page 3-0 property to Log-likelihood ratio or Approximate loglikelihood ratio, and the VarianceSource on page 3-0 property to Property.This property is tunable.

### **OutputDataType**

Data type of output

Specify the output data type as Full precision | Smallest unsigned integer | double | single | int8 | uint8 | int16 | uint16 | int32 | uint32. The default is Full precision.

This property applies when you set the BitOutput on page 3-0 property to false. The property also applies when you set the BitOutput property to true and the DecisionMethod on page 3- 0 property to Hard decision. In this second case, when the OutputDataType on page 3-0 property is set to Full precision, and the input data type is single or double precision, the output data has the same as that of the input.

When the input data is of a fixed-point type, the output data type behaves as if you had set the OutputDataType property to Smallest unsigned integer.

When you set BitOutput to true and the DecisionMethod property to Hard Decision, then logical data type becomes a valid option.

When you set the BitOutput property to true and the DecisionMethod property to Loglikelihood ratio or Approximate log-likelihood ratio, the output data type is the same as that of the input. In this case, that data type can only be single or double precision.

### **Fixed-Point Properties**

### **DerotateFactorDataType**

Data type of derotate factor

Specify derotate factor data type as one of Same word length as input | Custom. The default is Same word length as input.

This property applies when you set the BitOutput on page 3-0 property to false. The property also applies when you set the BitOutput property to true and the DecisionMethod on page 3- 0 property to Hard decision. The object uses the derotate factor in the computations only when the step method input is a fixed-point type and the PhaseOffset on page 3-0 property has a value that is not an even multiple of pi/4.

### **CustomDerotateFactorDataType**

Fixed-point data type of derotate factor

Specify the derotate factor fixed-point type as an unscaled numerictype object with a signedness of Auto. The default is numerictype([],16). This property applies when you set the DerotateFactorDataType on page 3-0 property to Custom.

### **Methods**

[step](#page-2199-0) Demodulate using QPSK method

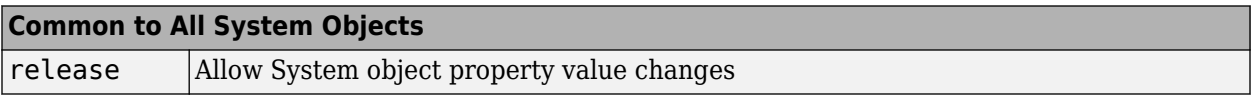
## **Examples**

## **Plot QPSK Reference Constellation**

Create a QPSK modulator.

```
mod = comm.QPSKModulator;
```
Determine the reference constellation points.

refC = constellation(mod)

refC = *4×1 complex*

 0.7071 + 0.7071i -0.7071 + 0.7071i -0.7071 - 0.7071i 0.7071 - 0.7071i

Plot the constellation.

constellation(mod)

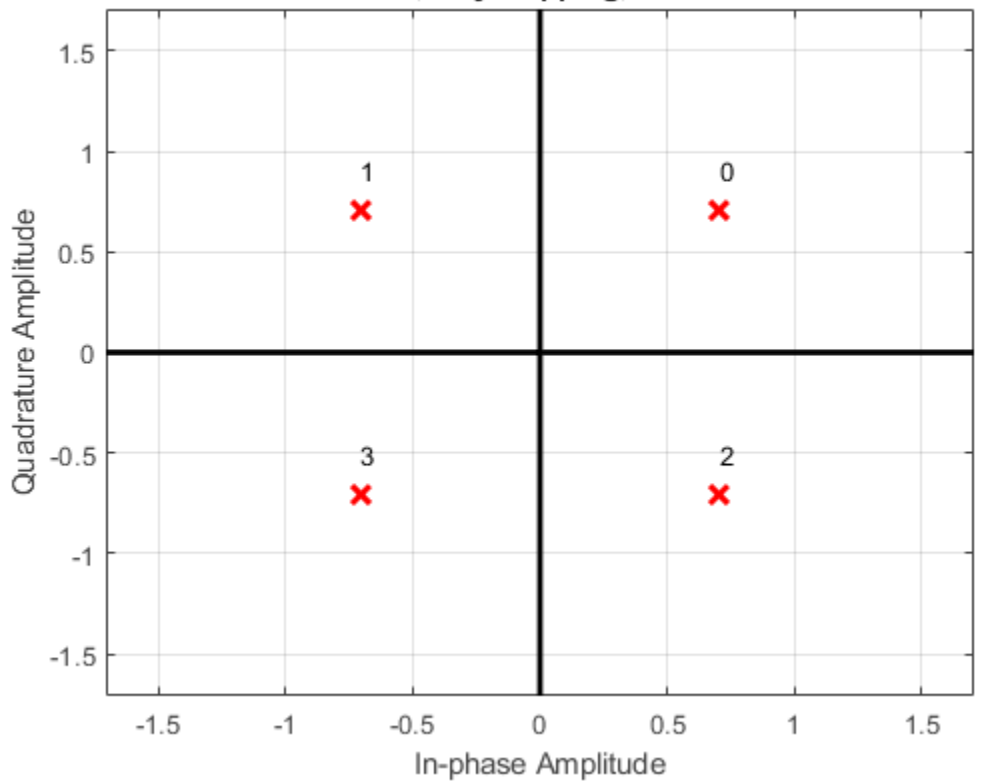

Constellation: QPSK, Gray Mapping, PhaseOffset=0.7854rad

Create a PSK demodulator having 0 phase offset.

demod = comm.QPSKDemodulator('PhaseOffset',0);

Plot its reference constellation. The constellation method works for both modulator and demodulator objects.

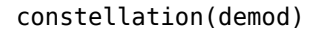

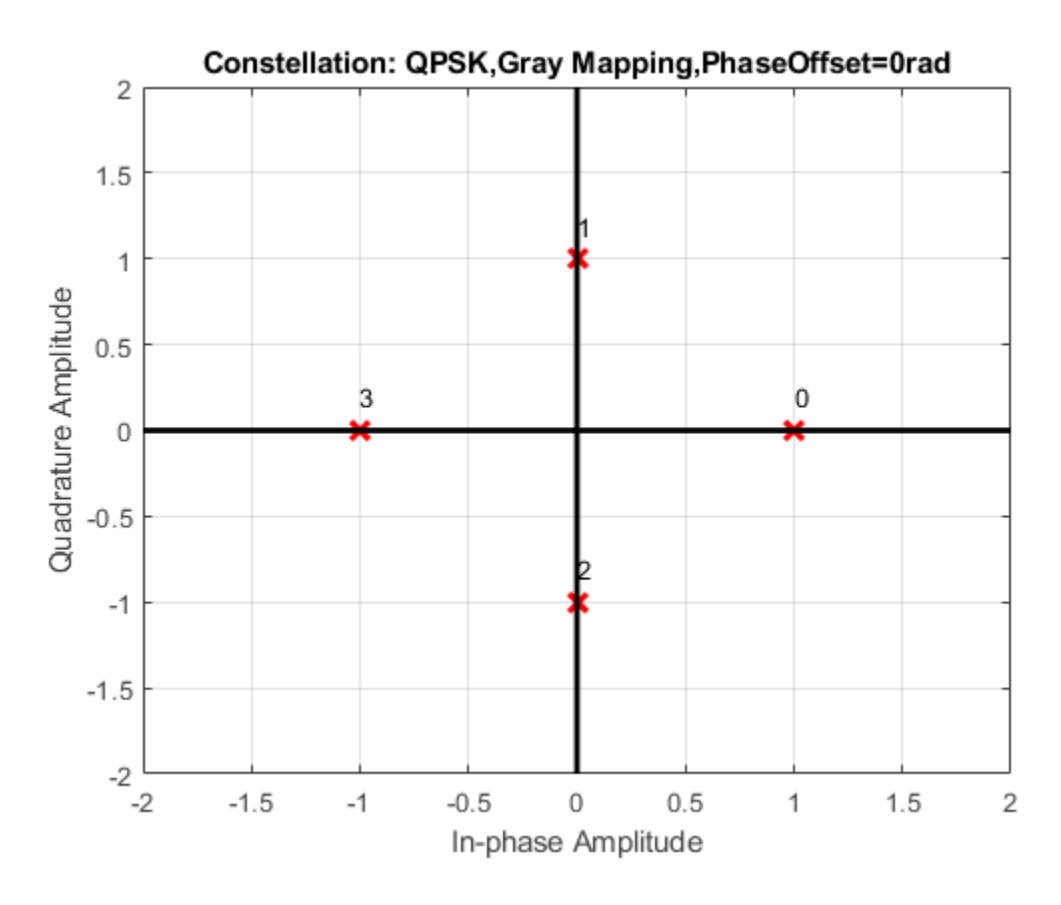

### **BER Estimate of QPSK Signal**

Create a QPSK modulator and demodulator pair that operate on bits.

qpskModulator = comm.QPSKModulator('BitInput',true); qpskDemodulator = comm.QPSKDemodulator('BitOutput',true);

Create an AWGN channel object and an error rate counter.

```
channel = comm.AWGNChannel('EbNo',4,'BitsPerSymbol',2);
errorRate = comm.ErrorRate;
```
Generate random binary data and apply QPSK modulation.

 $data = rand([0 1], 1000, 1);$ txSig = qpskModulator(data);

Pass the signal through the AWGN channel and demodulate it.

rxSig = channel(txSig); rxData = qpskDemodulator(rxSig); Calculate the error statistics. Display the BER.

errorStats = errorRate(data,rxData); errorStats(1) ans =  $0.0100$ 

## **Algorithms**

This object implements the algorithm, inputs, and outputs described on the [QPSK Demodulator](#page-3433-0) [Baseband](#page-3433-0) block reference page. The object properties correspond to the block parameters.

## **Extended Capabilities**

**C/C++ Code Generation** Generate C and C++ code using MATLAB® Coder™.

Usage notes and limitations:

See "System Objects in MATLAB Code Generation" (MATLAB Coder).

## **See Also**

[comm.PSKDemodulator](#page-2150-0) | [comm.QPSKModulator](#page-2200-0)

### **Topics**

"Log-likelihood Ratio (LLR) Demodulation"

**Introduced in R2012a**

# **step**

**System object:** comm.QPSKDemodulator **Package:** comm

Demodulate using QPSK method

## **Syntax**

```
Y = step(H, X)Y = step(H, X, VAR)
```
## **Description**

**Note** Starting in R2016b, instead of using the step method to perform the operation defined by the System object, you can call the object with arguments, as if it were a function. For example,  $y =$ step(obj, x) and  $y = obj(x)$  perform equivalent operations.

 $Y = step(H, X)$  demodulates input data, X, with the QPSK demodulator System object, H, and returns Y. Input X must be a scalar or a column vector with double or single precision data type. When you set the BitOutput property to false, or when you set the DecisionMethod property to Hard decision and the BitOutput property to true, the data type of the input can also be signed integer, or signed fixed point (fi objects). Depending on the BitOutput property value, output Y can be integer or bit valued.

Y = step(H,X,VAR) uses soft decision demodulation and noise variance VAR. This syntax applies when you set the BitOutput property to true, the DecisionMethod property to Approximate log-likelihood ratioor Log-likelihood ratio, and the VarianceSource property to Input port. The data type of input VAR must be double or single precision.

**Note** obj specifies the System object on which to run this step method.

The object performs an initialization the first time the step method is executed. This initialization locks nontunable properties and input specifications. For more information on changing property values, see "System Design in MATLAB Using System Objects".

# <span id="page-2200-0"></span>**comm.QPSKModulator**

**Package:** comm

Modulate using QPSK method

## **Description**

The comm.QPSKModulator object modulates using the quadrature phase shift keying method. The output is a baseband representation of the modulated signal.

To apply QPSK modulation:

- **1** Create the comm.QPSKModulator object and set its properties.
- **2** Call the object with arguments, as if it were a function.

To learn more about how System objects work, see What Are System Objects?.

# **Creation**

## **Syntax**

qpskmod = comm.QPSKModulator qpskmod = comm.QPSKModulator(Name,Value) qpskmod = comm.QPSKModulator(phase,Name,Value)

### **Description**

qpskmod = comm.QPSKModulator creates a modulator System object. Use this object to modulate the input signal using the quadrature phase shift keying (QPSK) method.

qpskmod = comm.QPSKModulator(Name,Value) creates a QPSK modulator object, with each specified property set to the specified value. You can specify additional name-value pair arguments in any order as (Name1,Value1,...,NameN,ValueN).

qpskmod = comm.QPSKModulator(phase,Name,Value) creates a QPSK modulator object, qpskmod. This object has the PhaseOffset property set to phase and the other specified properties set to the specified values. Specify phase in radians.

## **Properties**

Unless otherwise indicated, properties are *nontunable*, which means you cannot change their values after calling the object. Objects lock when you call them, and the release function unlocks them.

If a property is *tunable*, you can change its value at any time.

For more information on changing property values, see System Design in MATLAB Using System Objects.

## **PhaseOffset — Phase offset of zeroth point in constellation**

pi/4 (default) | scalar

### Phase of zeroth point of the signal constellation in radians, specified as a scalar.

```
Example: 'PhaseOffset', \theta aligns the QPSK signal constellation points on the axes, {(1,0), (0,i),
(-1,0), (0,-i).
```
Data Types: double

### **BitInput — Option to provide input in bits**

false (default) | true

Option to provide input in bits, specified as false or true.

- When this property is set to false, the input values must be integer representations of two-bit input segments and range from 0 to 3.
- When this property is set to true, the input must be a binary vector of even length. Element pairs are binary representations of integers.

Data Types: logical

### **SymbolMapping — Signal constellation bit mapping**

'Gray' (default) | 'Binary'

Constellation encoding

Signal constellation bit mapping, specified as 'Gray' or 'Binary'.

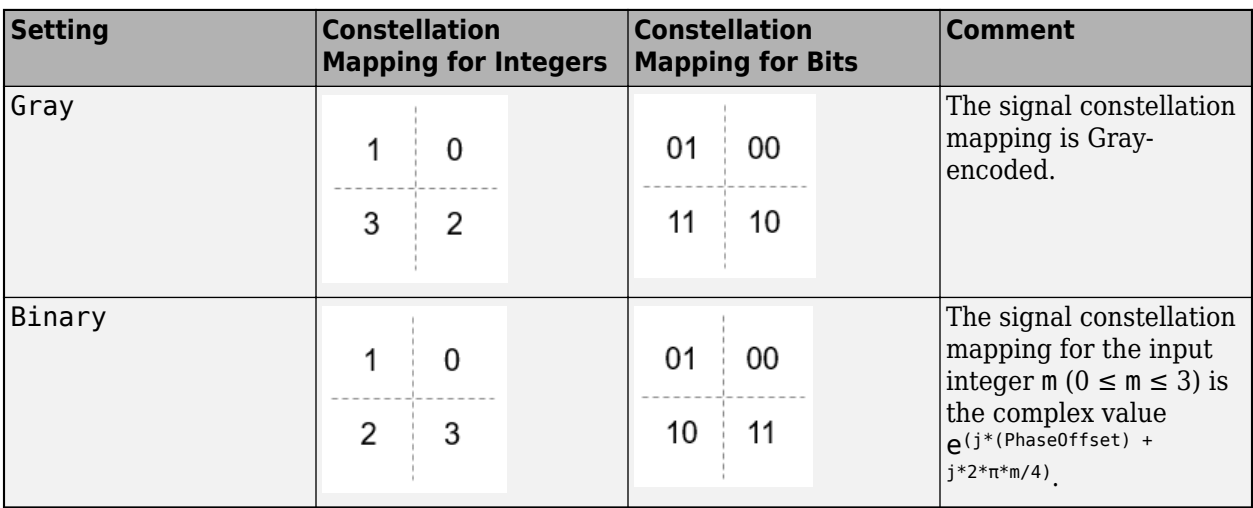

Data Types: char

### **OutputDataType — Data type assigned to output**

'double' (default) | 'single' | 'Custom'

Data type assigned to output, specified as 'double', 'single', or 'Custom'.

Data Types: char

### **Fixed-Point Properties**

### **CustomOutputDataType — Fixed-point data type of output**

numerictype([],16) (default) | numerictype object

Fixed-point data type of output, specified as a numerictype object with a signedness of Auto. This property applies when you set the OutputDataType on page 3-0 property to Custom.

### **Dependencies**

This property applies when you set the OutputDataType property to 'Custom'.

## **Usage**

## **Syntax**

 $waveform = qpskmod(insignal)$ 

### **Description**

waveform = qpskmod(insignal) returns baseband-modulated output.

### **Input Arguments**

### **insignal — Input signal**

integer column vector | bit column vector

Input signal, specified as an  $N<sub>S</sub>$ -element column vector of integers or bits, where  $N<sub>S</sub>$  is the number of samples.

The setting of the BitInput property determines the interpretation of the input vector.

```
Data Types: double | int8 | logical | fi
```
### **Output Arguments**

### **waveform — Output waveform**

vector

Output waveform, returned as a complex-valued vector.

## **Object Functions**

To use an object function, specify the System object as the first input argument. For example, to release system resources of a System object named obj, use this syntax:

release(obj)

## **Specific to comm.QPSKModulator**

[constellation](#page-2578-0) Calculate or plot ideal signal constellation

## **Common to All System Objects**

step Run System object algorithm

release Release resources and allow changes to System object property values and input characteristics

reset Reset internal states of System object

## **Examples**

## **Plot QPSK Reference Constellation**

Create a QPSK modulator.

mod = comm.QPSKModulator;

Determine the reference constellation points.

refC = constellation(mod)

refC = *4×1 complex*

 0.7071 + 0.7071i -0.7071 + 0.7071i -0.7071 - 0.7071i 0.7071 - 0.7071i

Plot the constellation.

constellation(mod)

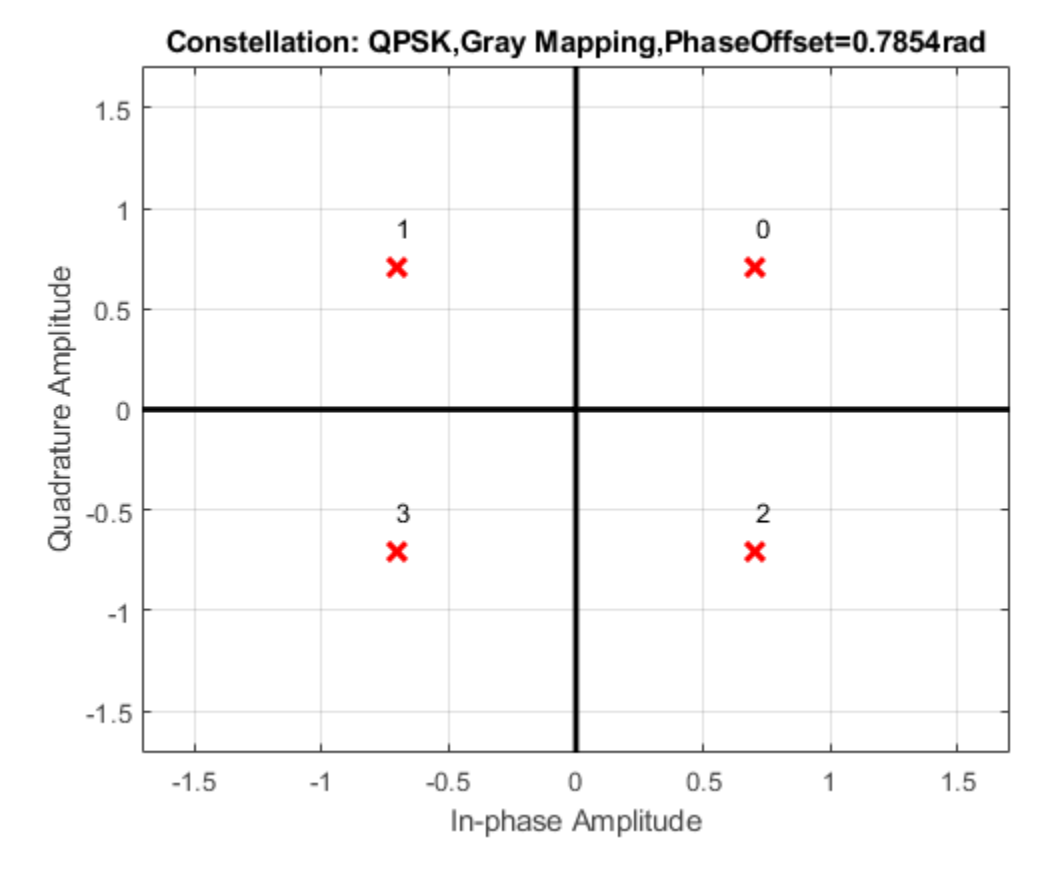

Create a PSK demodulator having 0 phase offset.

demod = comm.QPSKDemodulator('PhaseOffset',0);

Plot its reference constellation. The constellation method works for both modulator and demodulator objects.

constellation(demod)

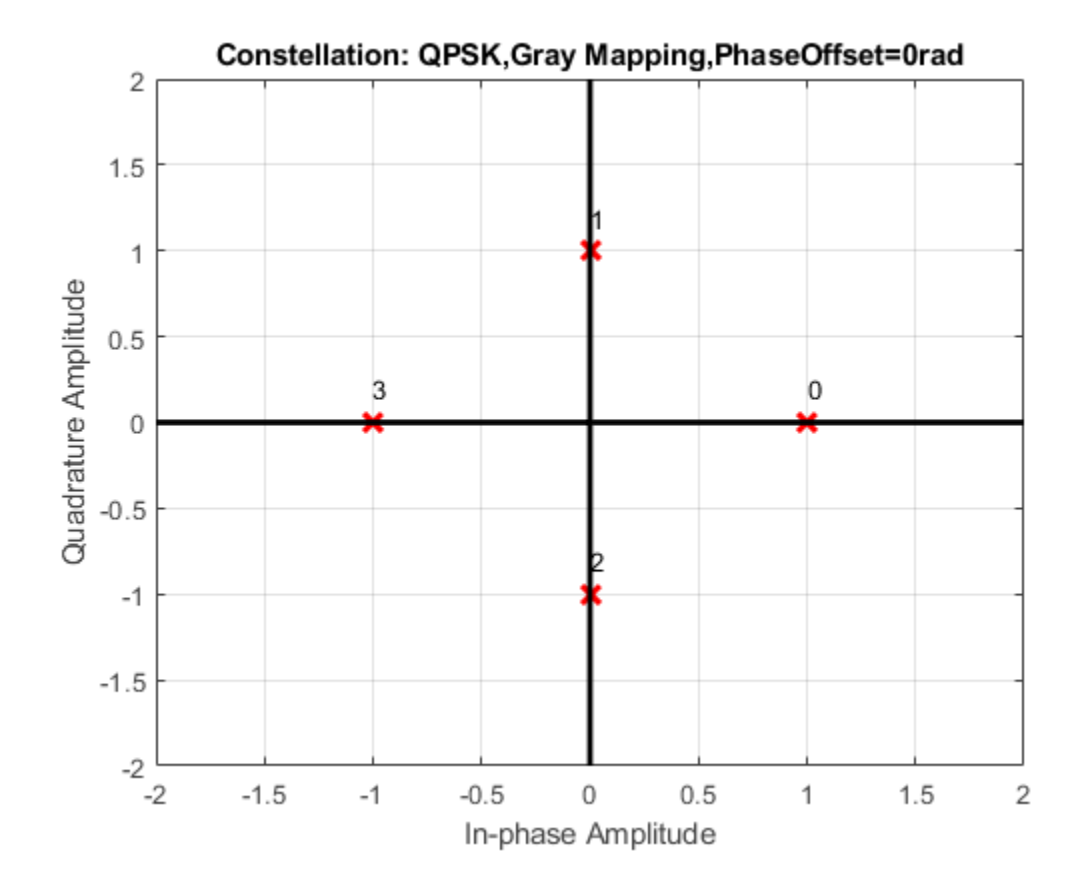

### **Phase Noise on QPSK Signal**

Create a QPSK modulator object and a phase noise object.

```
qpskModulator = comm.QPSKModulator;
phNoise = comm.PhaseNoise('Level',-55,'FrequencyOffset',20,'SampleRate',1000);
```
Generate random QPSK data. Pass the signal through the phase noise object.

```
d = randi([0 3], 1000, 1);x = qpskModulator(d);y = phNoise(x);
```
Display the constellation diagram of the QPSK signal. The phase noise has introduced a rotational distortion on the constellation diagram.

constDiagram = comm.ConstellationDiagram;

```
constDiagram(y)
```
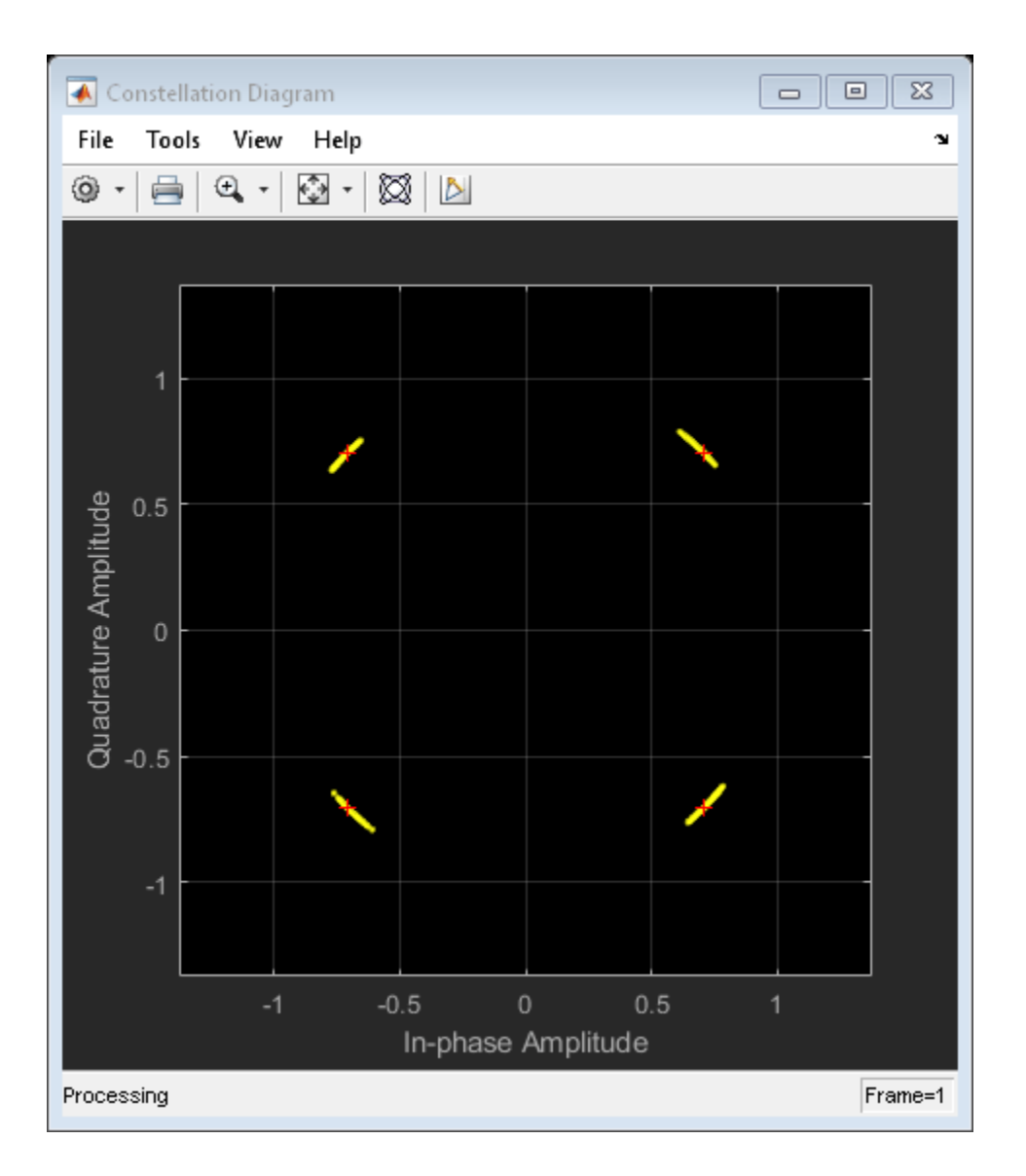

## **Create QPSK Modulator Object with Bit Input**

Create QPSK modulator object setting the BitInput property to true. Display the properties.

```
qpskmod = comm.QPSKModulator('BitInput',true)
qpskmod = 
  comm.QPSKModulator with properties:
      PhaseOffset: 0.7854
          BitInput: true
 SymbolMapping: 'Gray'
 OutputDataType: 'double'
```
Determine the reference constellation points.

#### refC = constellation(qpskmod)

refC = *4×1 complex*

 0.7071 + 0.7071i -0.7071 + 0.7071i -0.7071 - 0.7071i 0.7071 - 0.7071i

Plot the constellation. Since BitInput is true, the constellation symbols are label with bit values. constellation(qpskmod)

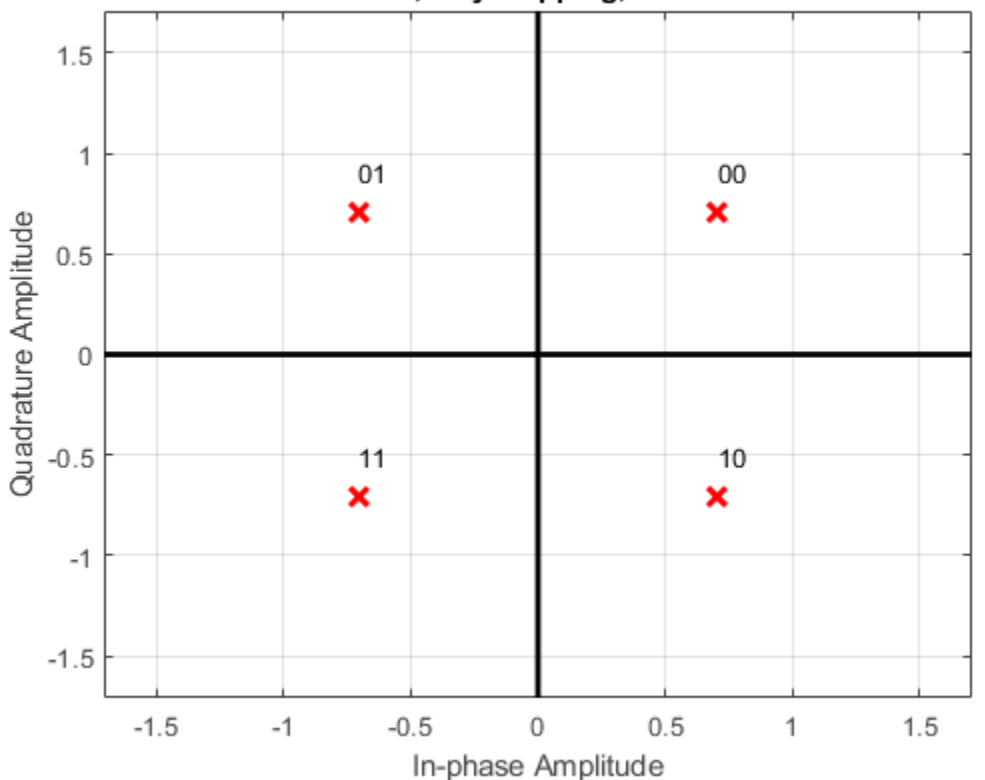

Constellation: QPSK, Gray Mapping, PhaseOffset=0.7854rad

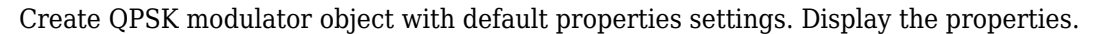

```
qpskmod2 = comm.QPSKModulator
```

```
qpskmod2 = comm.QPSKModulator with properties:
       PhaseOffset: 0.7854
          BitInput: false
 SymbolMapping: 'Gray'
 OutputDataType: 'double'
```
Plot constellation with default settings. Since BitInput is false, the constellation symbols are label with integer values.

constellation(qpskmod2)

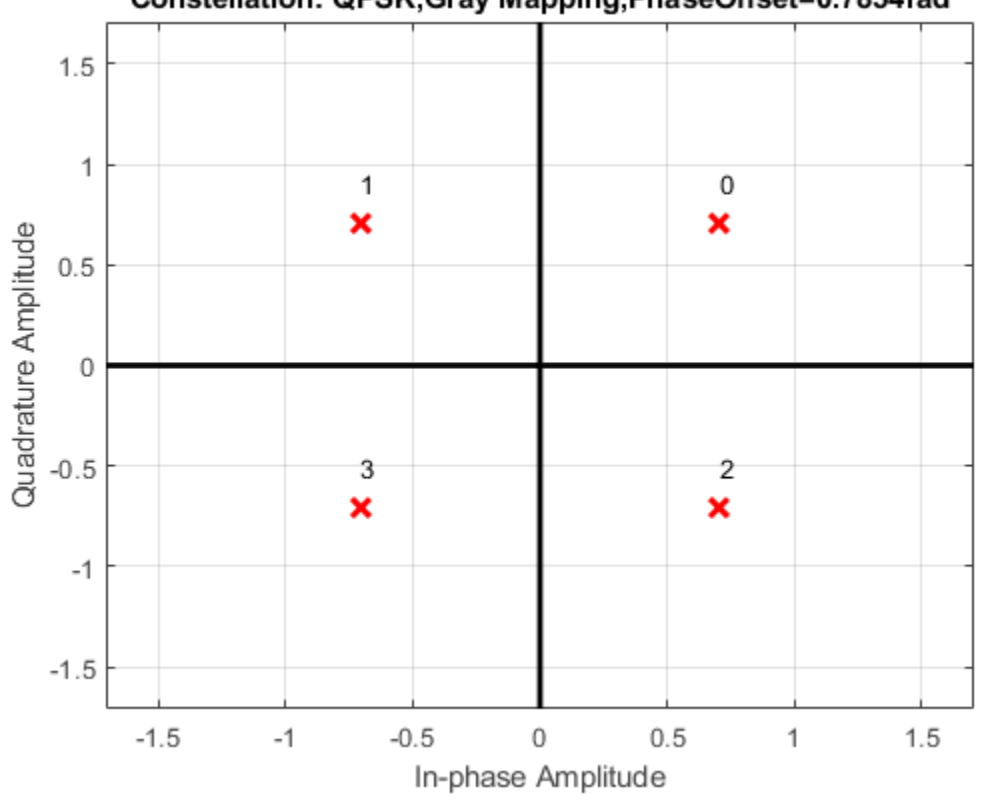

Constellation: QPSK, Gray Mapping, PhaseOffset=0.7854rad

## **Extended Capabilities**

## **C/C++ Code Generation**

Generate C and C++ code using MATLAB® Coder™.

Usage notes and limitations:

See "System Objects in MATLAB Code Generation" (MATLAB Coder).

## **See Also**

### **Functions** [pskmod](#page-716-0)

**Objects** [comm.PSKModulator](#page-2166-0) | [comm.QPSKDemodulator](#page-2193-0)

### **Blocks**

[QPSK Modulator Baseband](#page-3442-0)

### **Introduced in R2012a**

# <span id="page-2209-0"></span>**comm.RaisedCosineReceiveFilter**

### **Package:** comm

Apply pulse shaping by decimating signal using raised-cosine FIR filter

## **Description**

The comm.RaisedCosineReceiveFilter System object applies pulse shaping by decimating an input signal using a raised-cosine finite impulse response (FIR) filter. The FIR filter has (FilterSpanInSymbols × InputSamplesPerSymbol + 1) tap coefficients.

To apply pulse shaping by decimating an input signal using a raised-cosine FIR filter:

- **1** Create the comm.RaisedCosineReceiveFilter object and set its properties.
- **2** Call the object with arguments, as if it were a function.

To learn more about how System objects work, see What Are System Objects?.

# **Creation**

## **Syntax**

rxfilter = comm.RaisedCosineReceiveFilter rxfilter = comm.RaisedCosineReceiveFilter(Name,Value)

## **Description**

rxfilter = comm.RaisedCosineReceiveFilter returns a raised-cosine FIR receive filter System object, which decimates the input signal using a raised-cosine FIR filter. The filter uses an efficient polyphase FIR decimation structure and has unit energy.

rxfilter = comm.RaisedCosineReceiveFilter(Name,Value) sets properties using one or more name-value pairs. Enclose each property name in quotes. For example, comm.RaisedCosineReceiveFilter('RolloffFactor',0.3) configures a raised-cosine receive filter System object with the roll-off factor set to 0.3.

## **Properties**

Unless otherwise indicated, properties are *nontunable*, which means you cannot change their values after calling the object. Objects lock when you call them, and the release function unlocks them.

If a property is *tunable*, you can change its value at any time.

For more information on changing property values, see System Design in MATLAB Using System Objects.

**Shape — Filter shape** Square root (default) | Normal

### Filter shape, specified as 'Square root' or 'Normal'.

Data Types: char | string

### **RolloffFactor — Roll-off factor**

0.2 (default) | scalar in the range [0, 1]

Roll-off factor, specified as a scalar in the range [0, 1].

Data Types: double

#### **FilterSpanInSymbols — Filter span in symbols**

10 (default) | positive integer

Filter span in symbols, specified as a positive integer. The object truncates the infinite impulse response (IIR) of an ideal raised-cosine filter to an impulse response that spans the number of symbols specified by this property.

Data Types: double

### **InputSamplesPerSymbol — Input samples per symbol**

8 (default) | positive integer

Input samples per symbol, specified as a positive integer.

Data Types: double

### **DecimationFactor — Decimation factor**

8 (default) | integer

Decimation factor, specified as an integer in the range [1, InputSamplesPerSymbol]. This value must evenly divide into InputSamplesPerSymbol. The sampling rate of the output signal is reduced by the decimation factor such that length(y)/length(x) is equal to DecimationFactor. For a matrix input signal, the number of input rows must be a multiple of the decimation factor.

Data Types: double

### **DecimationOffset — Decimation offset**

0 (default) | integer

Decimation offset, specified as an integer in the range [0, (DecimationFactor − 1)]. This property specifies the number of filtered samples the object discards before downsampling.

Data Types: double

### **Gain — Linear filter gain**

1 (default) | positive scalar

Linear filter gain, specified as a positive scalar. The object designs a raised-cosine filter that has unit energy and then applies the linear filter gain to obtain final tap coefficient values.

Data Types: double

## **Usage**

## **Syntax**

 $y = r$ xfilter(x)

## **Description**

 $y = r$ xfilter(x) applies pulse shaping by decimating an input signal using a raised cosine FIR filter. The output consists of decimated signal values.

## **Input Arguments**

## **x — Input signal**

column vector | matrix

Input signal, specified as a column vector or a *K*<sup>i</sup> -by-*N* matrix. *K*<sup>i</sup> is the number of input samples per signal channel, and *N* is the number of signal channels.

For a *K*<sup>i</sup> -by-*N* matrix input, the object processes columns of the input matrix as *N* independent channels.

Data Types: double | single

### **Output Arguments**

## **y — Output signal**

column vector | matrix

Output signal, returned as a column vector or a  $K_{\rm o}$ -by- $N$  matrix.  $K_{\rm o}$  is equal to  $K_{\rm i}$  / <code>DecimationFactor</code>.  $K_{\rm i}$  is the number of input samples per signal channel, and  $N$  is the number of signal channels.

The System object filters each channel over time and generates a  $K_{\mathrm{o}}$ -by- $N$  output matrix. The output signal is the same data type as the input signal.

## **Object Functions**

To use an object function, specify the System object as the first input argument. For example, to release system resources of a System object named obj, use this syntax:

release(obj)

## **Specific to comm.RaisedCosineReceiveFilter**

- [coeffs](#page-2561-0) Coefficients for filters
- [info](#page-2565-0) Information about filter System object
- [order](#page-2569-0) Order of discrete-time filter System object

## **Common to All System Objects**

step Run System object algorithm

release Release resources and allow changes to System object property values and input characteristics

reset Reset internal states of System object

## **Examples**

#### **Filter Signal Using Square-Root-Raised-Cosine Receive Filter**

Filter the output of a square-root-raised-cosine (SRRC) transmit filter by using a matched SRRC receive filter. The input signal has eight samples per symbol.

Create an SRRC transmit filter object, setting the number of output samples per symbol to 8.

txfilter = comm.RaisedCosineTransmitFilter('OutputSamplesPerSymbol',8);

Create an SRRC receive filter, setting the number of input samples per symbol to 8 and the decimation factor to 8.

```
rxfilter = comm.RaisedCosineReceiveFilter('InputSamplesPerSymbol',8, ...
     'DecimationFactor',8);
```
Use the coeffs function to determine the filter coefficients for both filters.

txCoef = coeffs(txfilter); rxCoef = coeffs(rxfilter);

Launch the filter visualization tool and display the magnitude responses of the two filters. The results show that the responses are the same.

```
 fvtool(txCoef.Numerator,1,rxCoef.Numerator,1);
 legend('Tx Filter','Rx Filter')
```
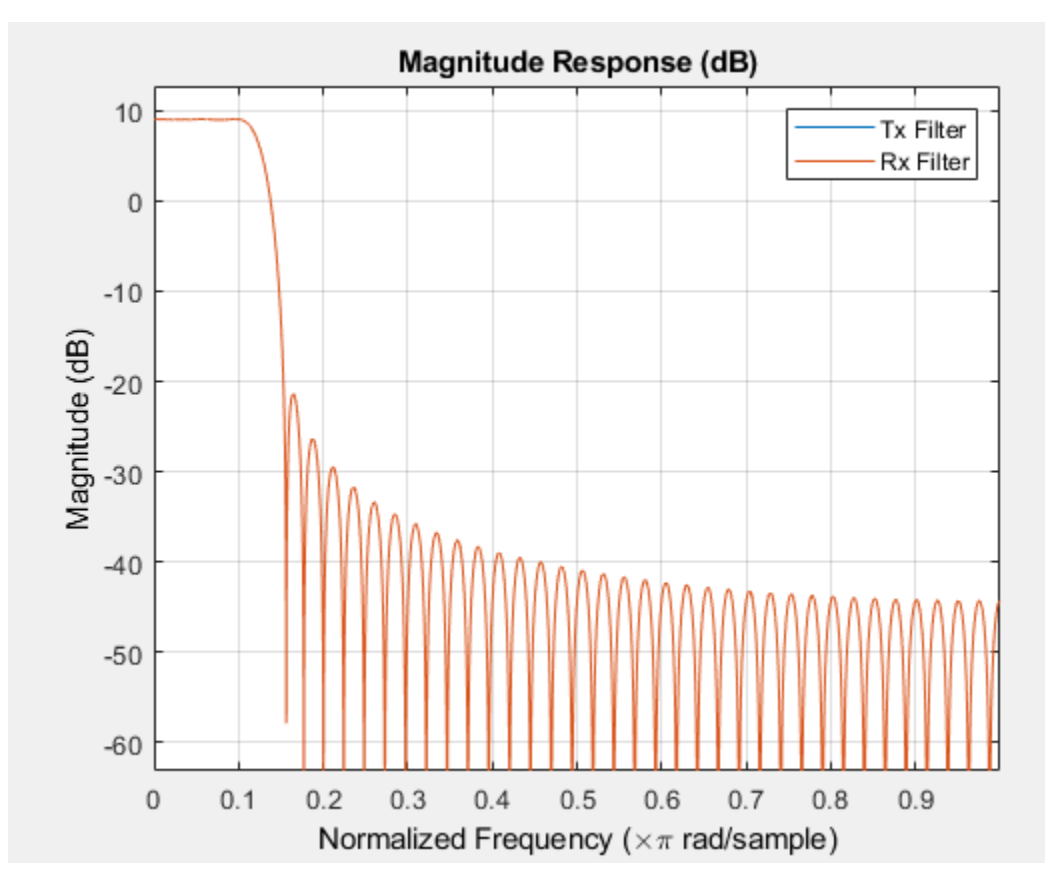

Generate a random bipolar signal. Interpolate the signal by using the SRRC transmit filter object.

```
preTx = 2*randi([0 1], 100, 1) - 1; y = txfilter(preTx);
```
Decimate the signal by using the SRRC receive filter object.

 $postRx = rxfilter(y);$ 

The filter delay is equal to the filter span. Accounting for the filter delay, adjust the plotted samples to compare the pre-Tx filter signal with the post-Rx filter signal. Because the combined receive and the transmit RRC filters generate a matched filter pair, the two signals overlap one another.

```
delay = txfilter.FilterSpanInSymbols;
x = (1:(length(prefx)-delay));
plot(x,preTx(1:end-delay),x,postRx(delay+1:end))
legend('Pre-Tx filter','Post-Rx filter')
```
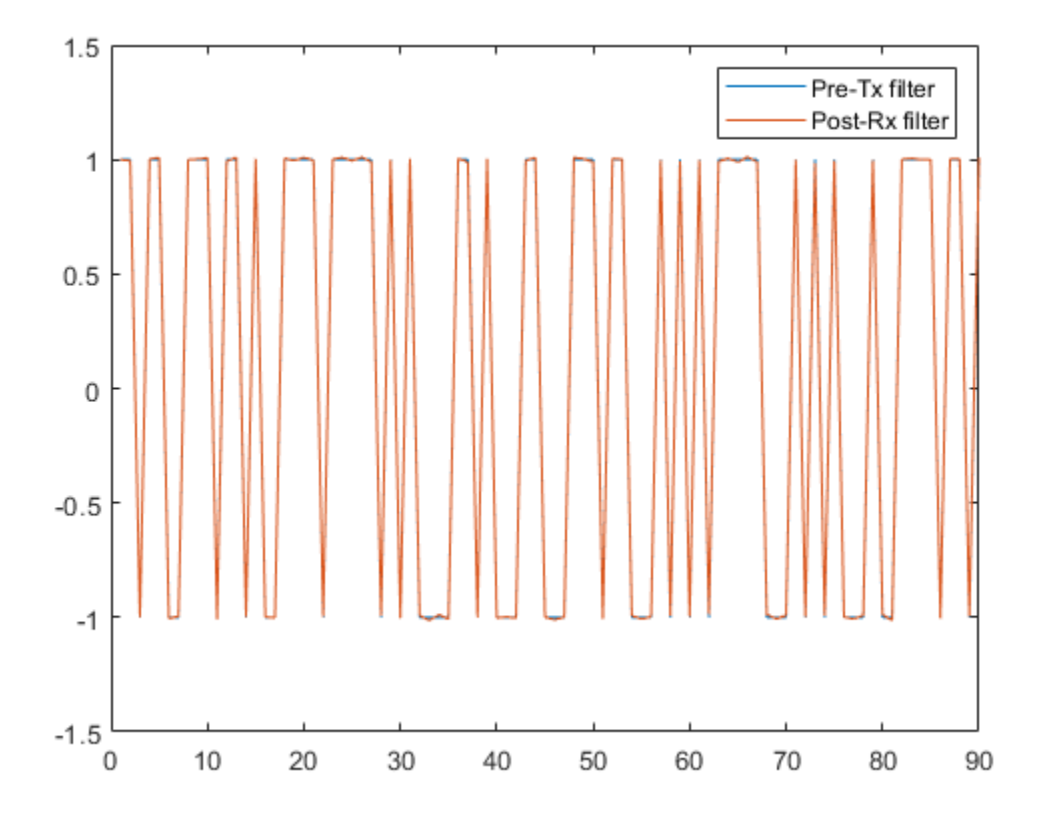

### **Specify Filter Span of Square-Root-Raised-Cosine Receive Filter**

Decimate a bipolar signal using a square-root-raised-cosine (SRRC) filter whose impulse response is truncated to filter a span of six symbol durations.

Create a SRRC transmit FIR filter, setting the filter span to six symbols. The object truncates the impulse response to six symbols.

txfilter = comm.RaisedCosineTransmitFilter('FilterSpanInSymbols',6);

Generate a random bipolar signal . Filter the signal by using the SRRC transmit FIR filter object.

```
x = 2^*randi([0 1], 25, 1) - 1;
y = txfilter(x);
```
Create a matched SRRC receive filter object.

rxfilter = comm.RaisedCosineReceiveFilter('FilterSpanInSymbols',6);

Launch the filter visualization tool to show the impulse response of the receive filter.

```
fvtool(rxfilter,'Analysis','impulse')
```
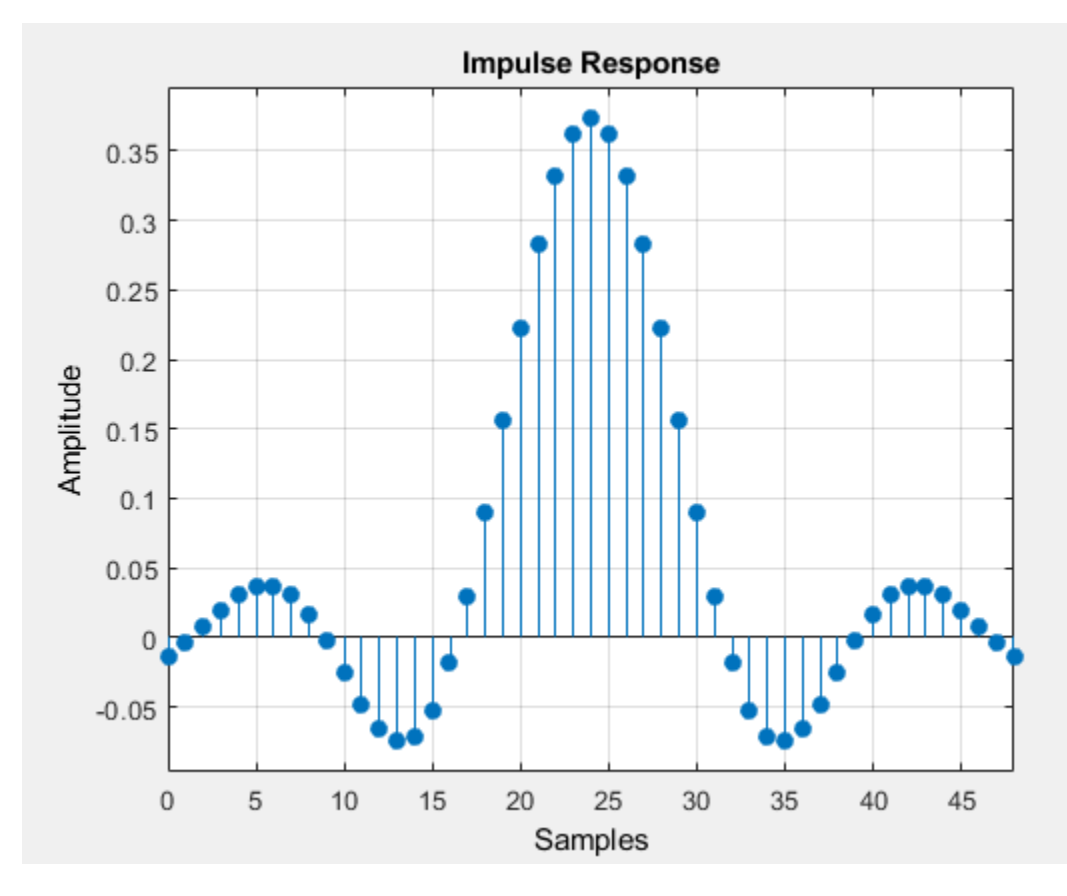

Filter the output signal from the transmit filter by using the matched SRRC receive filter object.

 $r = r$ xfilter(y);

Plot the interpolated signal. The results show a delay equal to the filter span (six symbols) before data passes through the filter.

stem(r)

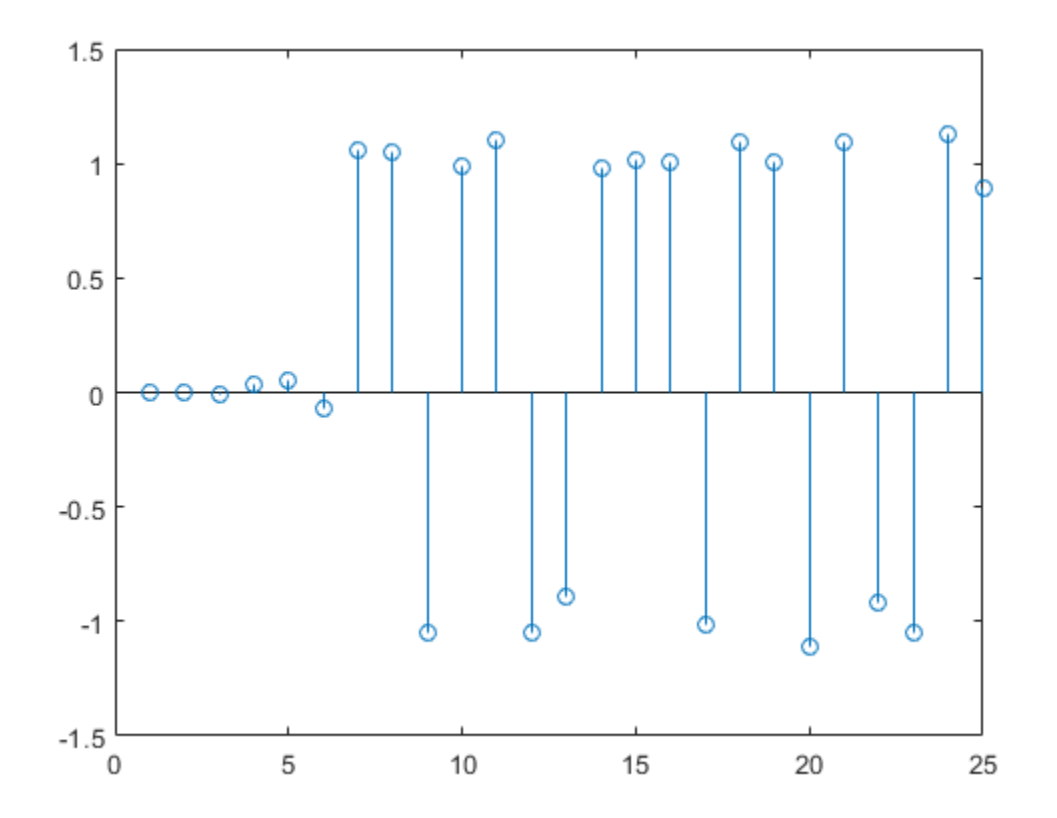

## **Create Square-Root-Raised-Cosine Receive Filter with Unity Passband Gain**

Create a square-root-raised-cosine (SRRC) receive filter object. Use FVTool to plot the filter response. The results show that the linear filter gain is greater than unity. Specifically, the passband gain is more than 0 dB.

rxfilter = comm.RaisedCosineReceiveFilter; fvtool(rxfilter)

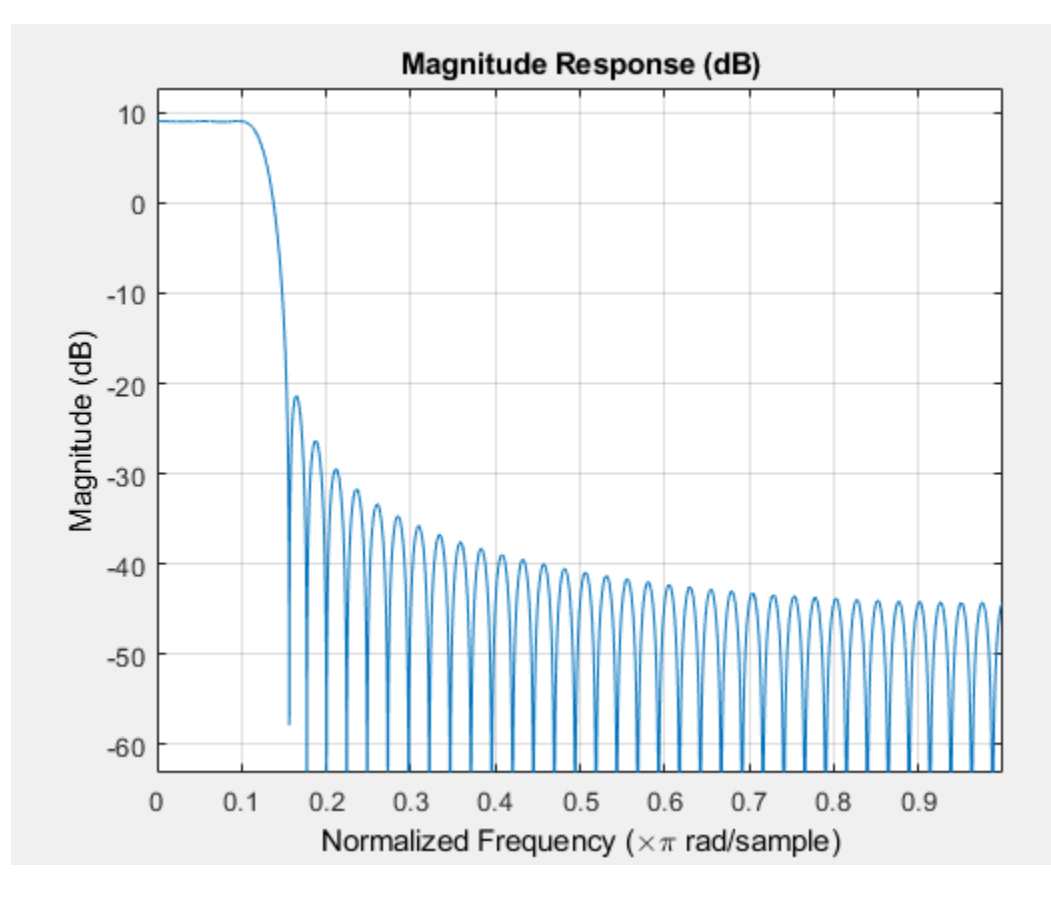

Use the [coeffs](#page-2561-0) object function to obtain the filter coefficients and adjust the filter gain to unit energy.

 $b = \text{coeffs}(\text{rxfilter});$ 

Because a filter with unity passband gain must have filter coefficients that sum to 1, set the linear filter gain to the inverse of the sum of the filter tap coefficients, b. Numerator.

rxfilter.Gain = 1/sum(b.Numerator);

Verify that the resulting filter coefficients sum to 1.

```
bNorm = coeffs(rxfilter);
sum(bNorm.Numerator)
```
ans = 1.0000

Plot the filter frequency response. The results now show that the passband gain is 0 dB, which is unity gain.

fvtool(rxfilter)

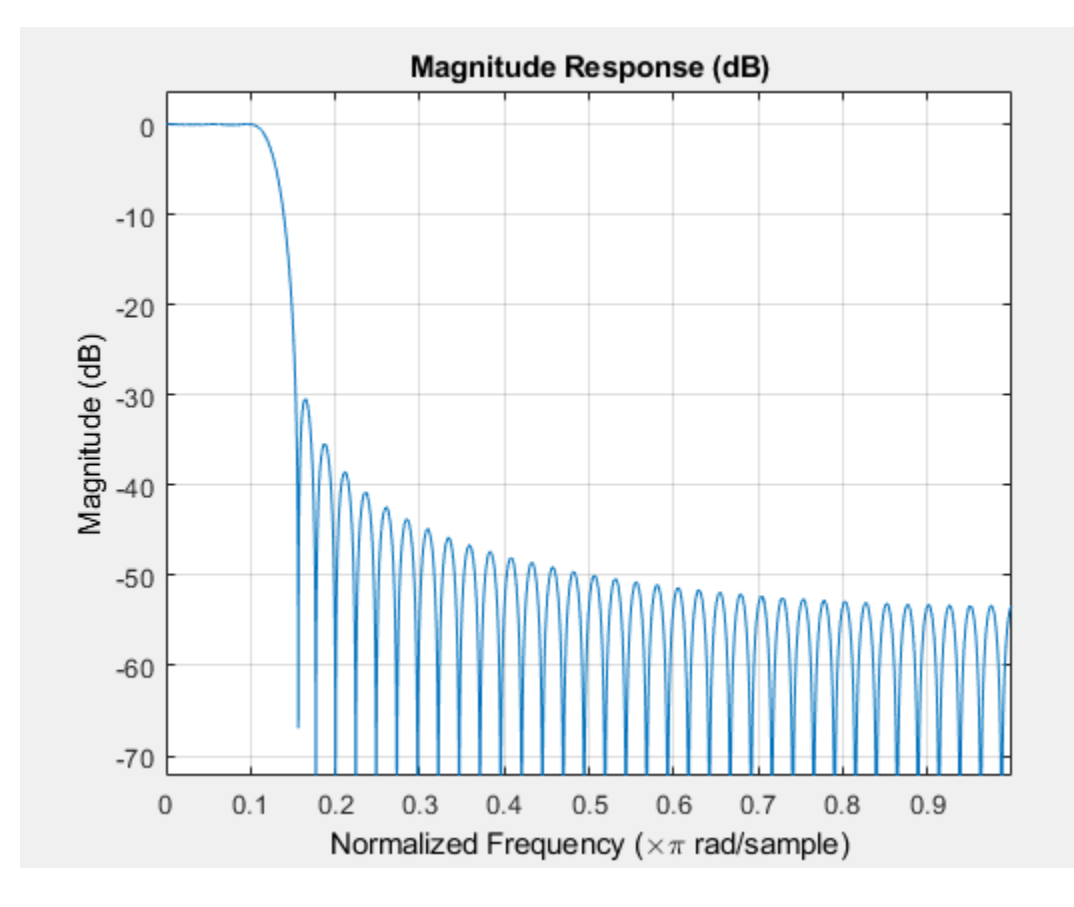

## **Extended Capabilities**

## **C/C++ Code Generation**

Generate C and C++ code using MATLAB® Coder™.

Usage notes and limitations:

See "System Objects in MATLAB Code Generation" (MATLAB Coder).

The comm.RaisedCosineReceiveFilter System object supports SIMD code generation using Intel AVX2 technology under these conditions:

- Input signal is real-valued with real filter coefficients.
- Input signal is complex-valued with real or complex filter coefficients.
- Input signal has a data type of single or double.

The SIMD technology significantly improves the performance of the generated code. For details, see "Generate SIMD Code for MATLAB Functions" (Embedded Coder).

## **See Also**

**Objects** [comm.RaisedCosineTransmitFilter](#page-2220-0)

## **Functions**

rcosdesign

## **Introduced in R2013b**

# <span id="page-2220-0"></span>**comm.RaisedCosineTransmitFilter**

**Package:** comm

Apply pulse shaping by interpolating signal using raised-cosine FIR filter

## **Description**

The comm.RaisedCosineTransmitFilter System object applies pulse shaping by interpolating an input signal using a raised cosine finite impulse response (FIR) filter. The FIR filter has (FilterSpanInSymbols × OutputSamplesPerSymbol + 1) tap coefficients.

To apply pulse shaping by interpolating an input signal using a raised cosine FIR filter:

- **1** Create the comm.RaisedCosineTransmitFilter object and set its properties.
- **2** Call the object with arguments, as if it were a function.

To learn more about how System objects work, see What Are System Objects?.

# **Creation**

## **Syntax**

txfilter = comm.RaisedCosineTransmitFilter txfilter = comm.RaisedCosineTransmitFilter(Name,Value)

## **Description**

txfilter = comm.RaisedCosineTransmitFilter returns a raised cosine transmit FIR filter System object, which interpolates an input signal using a raised cosine FIR filter. The filter uses an efficient polyphase FIR interpolation structure and has unit energy.

txfilter = comm.RaisedCosineTransmitFilter(Name,Value) sets properties using one or more name-value pairs. Enclose each property name in quotes. For example, comm.RaisedCosineTransmitFilter('FilterSpanInSymbols',15) configures a raised cosine transmit filter System object with the filter span set to 15 symbols.

## **Properties**

Unless otherwise indicated, properties are *nontunable*, which means you cannot change their values after calling the object. Objects lock when you call them, and the release function unlocks them.

If a property is *tunable*, you can change its value at any time.

For more information on changing property values, see System Design in MATLAB Using System Objects.

```
Shape — Filter shape
'Square root' (default) | 'Normal'
```
### Filter shape, specified as 'Square root' or 'Normal'.

Data Types: char | string

### **RolloffFactor — Roll-off factor**

0.2 (default) | scalar in the range [0, 1]

### Roll-off factor, specified as a scalar in the range [0, 1].

Data Types: double

### **FilterSpanInSymbols — Filter span in symbols**

10 (default) | positive integer

Filter span in symbols, specified as a positive integer. The object truncates the infinite impulse response (IIR) of an ideal raised-cosine filter to an impulse response that spans the number of symbols specified by this property.

Data Types: double

### **OutputSamplesPerSymbol — Output samples per symbol**

8 (default) | positive integer

Output samples per symbol, specified as a positive integer.

Data Types: double

### **Gain — Linear filter gain**

1 (default) | positive scalar

Linear filter gain, specified as a positive scalar. The object designs a raised-cosine filter that has unit energy and then applies the linear filter gain to obtain final tap coefficient values.

Data Types: double

## **Usage**

## **Syntax**

 $y = txfilter(x)$ 

### **Description**

 $y = txfilter(x)$  applies pulse shaping by interpolating an input signal using a raised cosine FIR filter. The output consists of interpolated signal values.

### **Input Arguments**

## **x — Input signal**

column vector | matrix

Input signal, specified as a column vector or a  $K_{\rm i}$ -by- $N$  matrix.  $K_{\rm i}$  is the number of input samples per signal channel, and *N* is the number of signal channels.

For a *K*<sup>i</sup> -by-*N* matrix input, the object processes columns of the input matrix as *N* independent channels.

Data Types: double | single

### **Output Arguments**

## **y — Output signal**

column vector | matrix

Output signal, returned as a column vector or a  $K_{\rm o}$ -by- $N$  matrix.  $K_{\rm o}$  is equal to  $K_{\rm i}$   $\times$  ${\sf OutputSamplesPerSymbol.}$   $K_{\rm i}$  is the number of input samples per signal channel, and  $N$  is the number of signal channels.

The object interpolates and filters each channel over the first dimension and then generates a  $K_{\mathrm{o}}$ -by- $N$ output matrix. The output signal is the same data type as the input signal.

## **Object Functions**

To use an object function, specify the System object as the first input argument. For example, to release system resources of a System object named obj, use this syntax:

release(obj)

## **Specific to comm.RaisedCosineTransmitFilter**

- [coeffs](#page-2561-0) Coefficients for filters
- [info](#page-2565-0) Information about filter System object
- [order](#page-2569-0) Order of discrete-time filter System object

## **Common to All System Objects**

- step Run System object algorithm
- release Release resources and allow changes to System object property values and input characteristics
- reset Reset internal states of System object

## **Examples**

### **Interpolate Signal Using Square-Root-Raised-Cosine Filter**

Interpolate a signal using square-root-raised-cosine (SRRC) transmit filter object and display the spectrum of the filtered signal.

Create random bipolar symbols at a symbol rate of 1e6 symbols per second.

 $data = 2*randi([0 1], 1e6, 1) - 1;$ 

Create a SRRC transmit filter object. The default sets the filter to a square-root shape and the number of samples per symbol to 8.

```
txfilter = comm.RaisedCosineTransmitFilter
```

```
txfilter = 
   comm.RaisedCosineTransmitFilter with properties:
```
Shape: 'Square root'

```
 RolloffFactor: 0.2000
    FilterSpanInSymbols: 10
 OutputSamplesPerSymbol: 8
                    Gain: 1
```
Filter the data by using the SRRC filter.

```
filteredData = txfilter(data);
```
Create a spectrum analyzer object with an 8e6 sampling rate. This sampling rate matches the sampling rate of the filtered signal.

spectrumAnalyzer = dsp.SpectrumAnalyzer('SampleRate',8e6);

View the spectrum of the filtered signal by using the spectrum analyzer object.

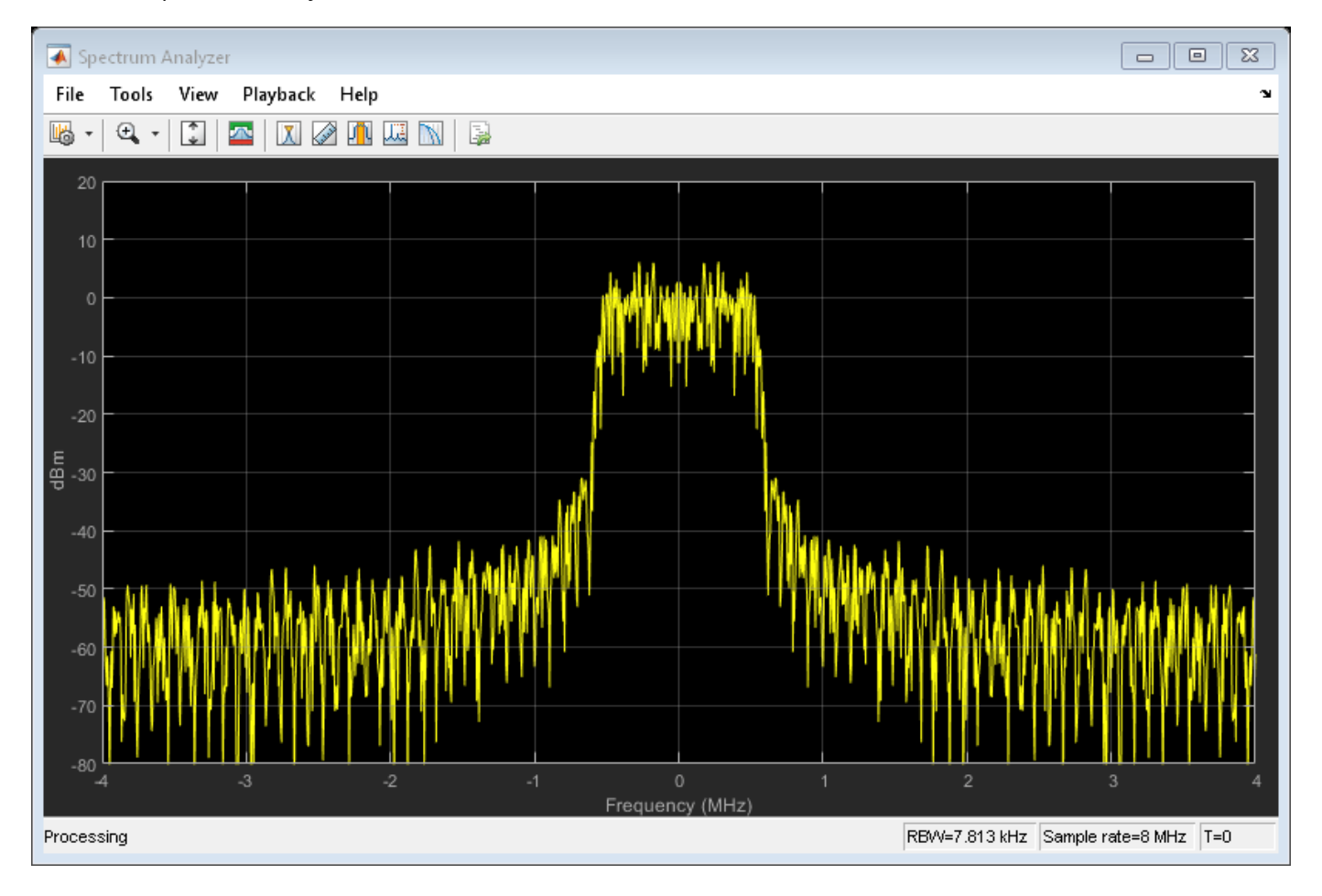

spectrumAnalyzer(filteredData)

### **Examine Effect of Filter Span on Magnitude Response**

Create interpolated signals from a square-root-raised-cosine (SRRC) filter with various filter spans. Examine the magnitude response of the various filter designs.

Create SRRC filter objects setting various filter spans. Use the [coeffs](#page-2561-0) object function to obtain the filter coefficients.

```
txfilt2 = comm.RaisedCosineTransmitFilter('FilterSpanInSymbols',2);
txfilt4 = comm.RaisedCosineTransmitFilter('FilterSpanInSymbols',4);
txfilt6 = comm.RaisedCosineTransmitFilter('FilterSpanInSymbols',6);
txfilt8 = comm.RaisedCosineTransmitFilter('FilterSpanInSymbols',8);
txfilt16 = comm.RaisedCosineTransmitFilter('FilterSpanInSymbols',16);
taps2 = coeffs(txfilt2).Numerator;
taps4 = coeffs(txfilt4).Numerator;
taps6 = coeffs(txfilt6).Numerator;
taps8 = coeffs(txfilt8).Numerator;
taps16 = coeffs(txfilt16).Numerator;
```
Launch the filter visualization tool to show the impulse response. Specify a sample rate of 1 kHz. Display the two-sided centered response.

```
h = fvtool(taps2, 1, taps4, 1, taps8, 1, taps16, 1);h.Fs = 1e3;h.FrequencyRange = '[ -Fs/2, Fs/2);
legend('Span 2 symbols','Span 4 symbols','Span 8 symbols','Span 10 symbols')
title('Magnitude Response (dB) for Various Filter Spans')
```
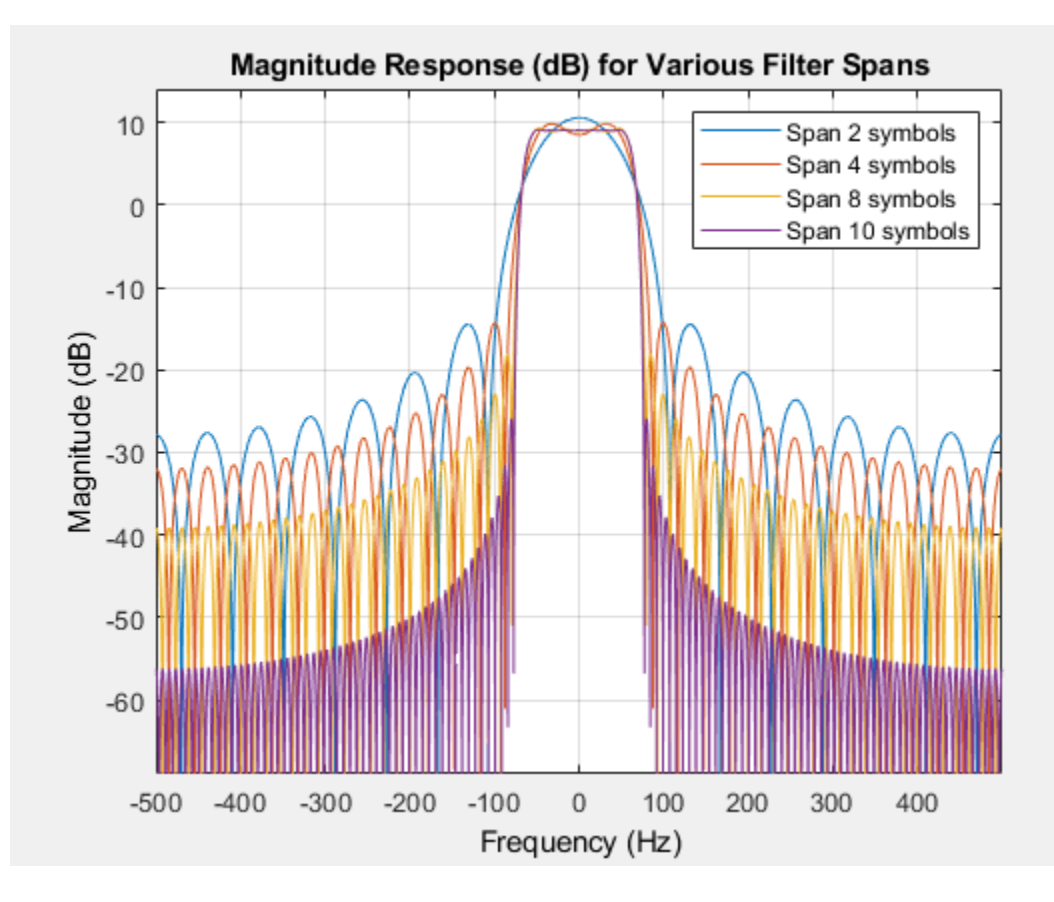

### **Create Square-Root-Raised-Cosine Transmit Filter with Unity Passband Gain**

Create a square-root-raised-cosine (SRRC) transmit filter object. Use FVTool to plot the filter response. The results show that the linear filter gain is greater than unity. Specifically, the passband gain is more than 0 dB.

txfilter = comm.RaisedCosineTransmitFilter; fvtool(txfilter)

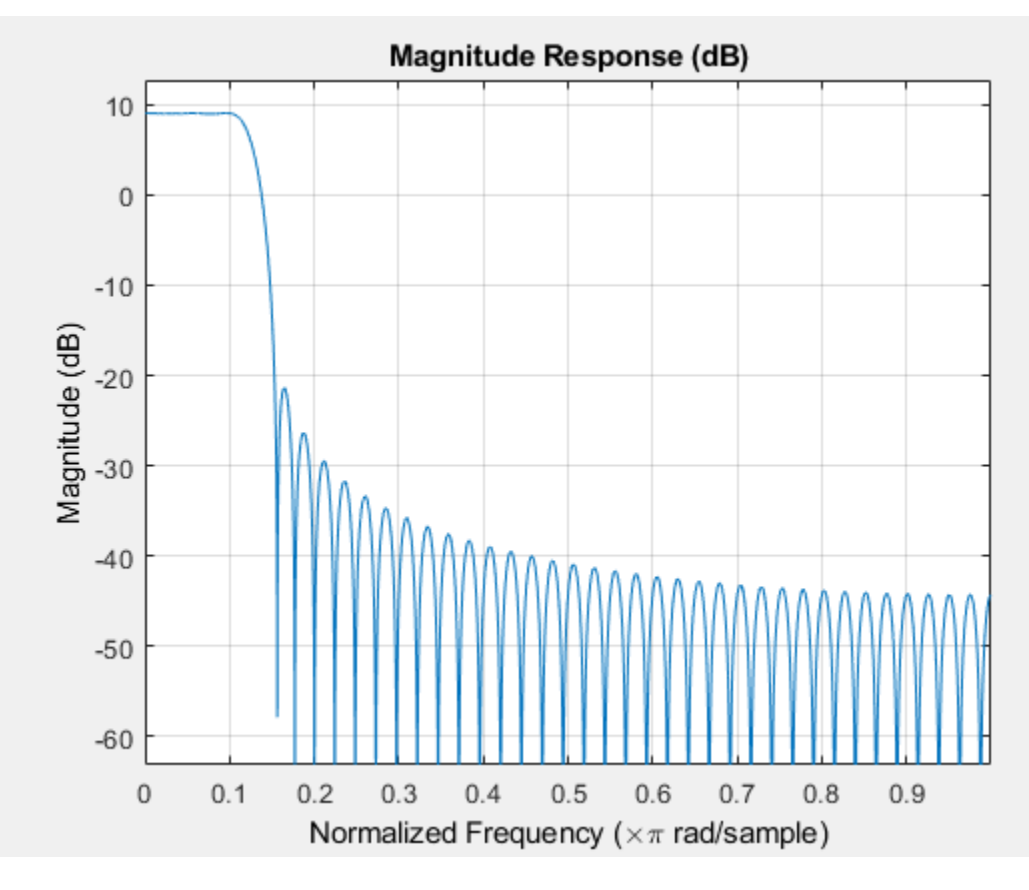

Use the [coeffs](#page-2561-0) object function to obtain the filter coefficients and adjust the filter gain to unit energy.

 $b = \text{coeffs}(\text{txfilter});$ 

Because a filter with unity passband gain must have filter coefficients that sum to 1, set the linear filter gain to the inverse of the sum of the filter tap coefficients, b. Numerator.

```
txfilter.Gain = 1/sum(b.Numerator);
```
Verify that the resulting filter coefficients sum to 1.

```
bNorm = coeffs(txfilter);
sum(bNorm.Numerator)
```
 $ans = 1.0000$ 

Plot the filter frequency response. The results now show that the passband gain is 0 dB, which is unity gain.

## fvtool(txfilter)

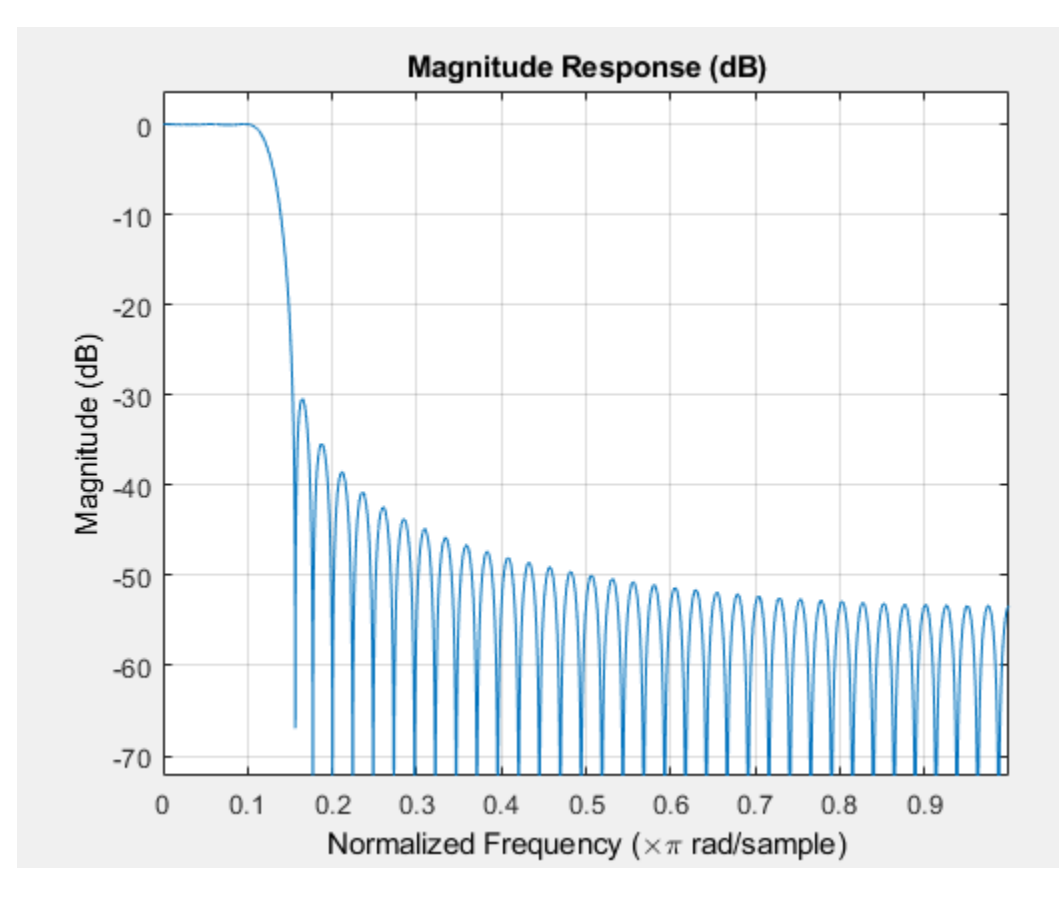

## **Extended Capabilities**

## **C/C++ Code Generation**

Generate C and C++ code using MATLAB® Coder™.

Usage notes and limitations:

See "System Objects in MATLAB Code Generation" (MATLAB Coder).

The comm.RaisedCosineTransmitFilter System object supports SIMD code generation using Intel AVX2 technology under these conditions:

- Input signal is real-valued with real filter coefficients.
- Input signal is complex-valued with real or complex filter coefficients.
- Input signal has a data type of single or double.

The SIMD technology significantly improves the performance of the generated code. For details, see "Generate SIMD Code for MATLAB Functions" (Embedded Coder).

## **See Also**

**Objects** [comm.RaisedCosineReceiveFilter](#page-2209-0)

**Functions** rcosdesign

**Introduced in R2013b**

# **comm.RayleighChannel**

### **Package:** comm

Filter input signal through multipath Rayleigh fading channel

## **Description**

The comm.RayleighChannel System object filters an input signal through a multipath Rayleigh fading channel. For more information on fading model processing, see Methodology for Simulating Multipath Fading Channels.

To filter an input signal using a multipath Rayleigh fading channel:

- **1** Create the comm.RayleighChannel object and set its properties.
- **2** Call the object with arguments, as if it were a function.

To learn more about how System objects work, see What Are System Objects?.

# **Creation**

## **Syntax**

rayleighchan = comm.RayleighChannel rayleighchan = comm.RayleighChannel(Name,Value)

### **Description**

rayleighchan = comm.RayleighChannel creates a frequency-selective or frequency-flat multipath Rayleigh fading channel System object. This object filters a real or complex input signal through the multipath channel to obtain the channel-impaired signal.

rayleighchan = comm.RayleighChannel(Name,Value) sets properties using one or more name-value pair arguments. Enclose each property name in quotes. For example, comm.RayleighChannel('SampleRate',2) sets the input signal sample rate to 2.

## **Properties**

Unless otherwise indicated, properties are *nontunable*, which means you cannot change their values after calling the object. Objects lock when you call them, and the release function unlocks them.

If a property is *tunable*, you can change its value at any time.

For more information on changing property values, see System Design in MATLAB Using System Objects.

### **SampleRate — Input signal sample rate**

1 (default) | positive scalar

Input signal sample rate in Hz, specified as a positive scalar.

Data Types: double

#### **PathDelays — Discrete path delay**

0 (default) | scalar | row vector

Discrete path delay in seconds, specified as a scalar or row vector.

- When PathDelays is a scalar, the channel is frequency flat.
- When PathDelays is a vector, the channel is frequency selective.

Data Types: double

#### **AveragePathGains — Average of the discrete paths**

0 (default) | scalar | row vector

Average gains of the discrete paths in decibels, specified as a scalar or row vector. AveragePathGains must be of the same size as the PathDelays property.

Data Types: double

### **NormalizePathGains — Normalize average path gains to 0 dB**

true or 1 (default) | false or 0

Normalize average path gains to  $0$  dB, specified as a logical  $1$  (true) or  $0$  (false).

- When NormalizePathGains is true, the fading processes are normalized so that the total power of the path gains, averaged over time, is 0 dB.
- When NormalizePathGains is false, the total power of the path gains is not normalized.

Data Types: logical

#### **MaximumDopplerShift — Maximum Doppler shift for all channel paths**

0.001 (default) | nonnegative scalar

Maximum Doppler shift for all channel paths, specified as a nonnegative scalar. Units are in hertz.

The maximum Doppler shift limit applies to each channel path. When you set this property to 0, the channel remains static for the entire input. You can use the reset object function to generate a new channel realization. The MaximumDopplerShift property value must be smaller than <code>SampleRate/10/ $f_{\rm c}$ </code> for each path.  $f_{\rm c}$  represents the cutoff frequency factor of the path. For most Doppler spectrum types, the value of  $f_{\rm c}$  is 1. For Gaussian and biGaussian Doppler spectrum types,  $f_{\rm c}$ is dependent on the Doppler spectrum structure fields. For more details about how  $f_{\rm c}$  is defined, see ["Cutoff Frequency Factor" on page 3-1165.](#page-2242-0)

Data Types: double

#### **DopplerSpectrum — Doppler spectrum shape for all channel paths**

doppler ( 'Jakes ' ) (default) | Doppler spectrum structure | 1-by- $N_{\rm P}$  cell array of Doppler spectrum structures

Doppler spectrum shape for all channel paths, specified as a Doppler spectrum structure or a 1-by- $N_P$ cell array of Doppler spectrum structures. These Doppler spectrum structures must be outputs of the form returned from the <code>[doppler](#page-309-0)</code> function.  $N_{\text{\tiny P}}$  is the number of discrete delay paths, that is, the length of the PathDelays property.

- When DopplerSpectrum is defined by a single Doppler spectrum structure, all paths have the same specified Doppler spectrum.
- When DopplerSpectrum is defined by a cell array of Doppler spectrum structures, each path has the Doppler spectrum specified by the corresponding structure in the cell array.

Options for the spectrum type are specified by the specType input to the [doppler](#page-309-0) function. If you set the FadingTechnique property to 'Sum of sinusoids', you must set DopplerSpectrum to doppler('Jakes').

#### **Dependencies**

To enable this property, set the MaximumDopplerShift property to a positive value. The MaximumDopplerShift property defines the maximum Doppler shift value permitted when specifying the Doppler spectrum.

Data Types: struct | cell

### **FadingTechnique — Channel model fading technique**

'Filtered Gaussian noise' (default) | 'Sum of sinusoids'

Channel model fading technique, specified as 'Filtered Gaussian noise' or 'Sum of sinusoids'.

Data Types: char | string

#### **NumSinusoids — Number of sinusoids used**

48 (default) | positive integer

Number of sinusoids used to model the fading process, specified as a positive integer.

#### **Dependencies**

To enable this property, set the FadingTechnique property to 'Sum of sinusoids'.

Data Types: double

### **InitialTimeSource — Source to control start time of fading process**

'Property' (default) | 'Input port'

Source to control the start time of the fading process, specified as 'Property' or 'Input port'.

- When InitialTimeSource is set to 'Property', use the InitialTime property to set the initial time offset.
- When InitialTimeSource is set to 'Input port', specify the start time of the fading process by using the itime input to the System object. The input value can change in consecutive calls to the System object.

#### **Dependencies**

To enable this property, set the FadingTechnique property to 'Sum of sinusoids'.

Data Types: string | char

### **InitialTime — Initial time offset**

0 (default) | nonnegative scalar

Initial time offset, in seconds, for the fading model, specified as a nonnegative scalar. InitialTime must be greater than end time of the last frame. InitialTime is rounded up to the nearest sample position when it is not a multiple of 1/SampleRate.

#### **Dependencies**

To enable this property, set the FadingTechnique property to 'Sum of sinusoids' and the InitialTimeSource property to 'Property'.

Data Types: double

#### **RandomStream — Source of random number stream**

'Global stream' (default) | 'mt19937ar with seed'

Source of random number stream, specified as 'Global stream' or 'mt19937ar with seed'.

- 'Global stream' The current global random number stream is used for normally distributed random number generation. In this case, the reset object function resets the channel filters only.
- 'mt19937ar with seed' The mt19937ar algorithm is used for normally distributed random number generation. In this case, the reset object function resets the channel filters and reinitializes the random number stream to the value of the Seed property.

Data Types: string | char

## **Seed — Initial seed of mt19937ar random number stream**

73 (default) | nonnegative integer

Initial seed of mt19937ar random number stream generator algorithm, specified as a nonnegative integer. When the reset object function is called, the mt19937ar random number stream is reinitialized to the Seed property value.

#### **Dependencies**

To enable this property, set the RandomStream property to 'mt19937ar with seed'.

Data Types: double

### **PathGainsOutputPort — Option to output path gains**

false or  $\theta$  (default) | true or 1

Option to output path gains, specified as  $\theta$  (false) or 1 (true). Set this property to 1 (true) to output the channel path gains of the underlying fading process.

Data Types: logical

### **Visualization — Channel visualization**

'Off' (default) | 'Impulse response' | 'Frequency response' | 'Impulse and frequency responses' | 'Doppler spectrum'

Channel visualization, specified as 'Off', 'Impulse response', 'Frequency response', 'Impulse and frequency responses', or 'Doppler spectrum'. For more information, see ["Channel Visualization" on page 3-1166](#page-2243-0).

Data Types: string | char

## **SamplesToDisplay — Percentage of samples to display**

'25%' (default) | '10%' | '50%' | '100%'
Percentage of samples to display, specified as '25%', '10%', '50%', or '100%'. Displaying fewer samples improves (decreases) the display update rate at the expense of decreasing the visualized precision.

#### **Dependencies**

To enable this property, set the Visualization property to 'Impulse response', 'Frequency response', or 'Impulse and frequency responses'.

Data Types: string | char

### **PathsForDopplerDisplay — Path for Doppler display**

1 (default) | positive integer

Path for Doppler display, specified as a positive integer. Use this property to select the discrete path used in constructing a Doppler spectrum plot. The specified path must be an element of  $\{1, 2, ...,$  $N_{\rm P}\}$ . In this set,  $N_{\rm P}$  is the number of discrete delay paths, that is, the length of the <code>PathDelays</code> property value.

#### **Dependencies**

To enable this property, set the Visualization property to 'Doppler spectrum'.

Data Types: double

### **Usage**

## **Syntax**

 $y = rayleighchan(x)$  $[y, path gains] = rayleighchan(x)$  $=$  rayleighchan(x,itime)

### **Description**

 $y = rayleighchain(x)$  filters input signal x through a multipath Rayleigh fading channel and returns the output signal in y.

 $[y, path gains] = rayleighchan(x) returns the channel path gains of the underlying multipath$ Rayleigh fading process in pathgains. To enable this syntax set the PathGainsOutputPort property set to 1 (true).

 $=$  rayleighchan(x, itime) passes data through the multipath Rayleigh fading channel beginning at the initial time specified by itime. To enable this syntax, set the FadingTechnique property to 'Sum of sinusoids' and the InitialTimeSource property to 'Input port'.

### **Input Arguments**

**x — Input signal**  $N<sub>S</sub>$ -by-1 vector

Input signal, specified as an  $N<sub>S</sub>$ -by-1 vector, where  $N<sub>S</sub>$  is the number of samples.

Data Types: single | double Complex Number Support: Yes

### **itime — Initial time**

0 | nonnegative scalar

Initial time in seconds, specified as a nonnegative scalar. The itime input must be greater than the end time of the last frame. When itime is not a multiple of 1/SampleRate, it is rounded up to the nearest sample position.

Data Types: single | double

### **Output Arguments**

### **y — Output signal**

 $N<sub>S</sub>$ -by-1 vector

Output signal, returned as an  $N<sub>S</sub>$ -by-1 vector of complex values with the same data precision as the input signal  $x$ .  $N<sub>S</sub>$  is the number of samples.

### **pathgains — Path gains**

 $N_{\rm S}$ -by- $N_{\rm P}$  array

Path gains, returned as an  $N_{\rm S}$ -by- $N_{\rm P}$  array.  $N_{\rm S}$  is the number of samples.  $N_{\rm P}$  is the number of discrete delay paths, that is, the length of the PathDelays property value. pathgains contains complex values with the same precision as the input signal x.

# **Object Functions**

To use an object function, specify the System object as the first input argument. For example, to release system resources of a System object named obj, use this syntax:

release(obj)

## **Specific to comm.RayleighChannel**

[info](#page-2554-0) Characteristic information about fading channel object

# **Common to All System Objects**

- step Run System object algorithm
- release Release resources and allow changes to System object property values and input characteristics
- reset Reset internal states of System object

# **Examples**

### **Produce Same Rayleigh Channel Outputs Using Two Random Number Generation Methods**

This example shows how to produce the same multipath Rayleigh fading channel response by using two different methods for random number generation. The multipath Rayleigh fading channel System object™ includes two methods for random number generation. You can use the current global stream or the mt19937ar algorithm with a specified seed. By interacting with the global stream, the System object can produce the same outputs from these two methods.

Create a PSK modulator System object to modulate randomly generated data.

```
pskModulator = comm.PSKModulator;
channelInput = pskModulator(randi([0 pskModulator.ModulationOrder-1],1024,1));
```
Create a multipath Rayleigh fading channel System object, specifying the random number generation method as the my19937ar algorithm and the random number seed as 22.

```
rayleighchan = comm.RayleighChannel(...
 'SampleRate',10e3, ...
 'PathDelays',[0 1.5e-4], ...
    'AveragePathGains', [2 3], ...
 'NormalizePathGains',true, ...
 'MaximumDopplerShift',30, ...
     'DopplerSpectrum',{doppler('Gaussian',0.6),doppler('Flat')}, ...
     'RandomStream','mt19937ar with seed', ...
     'Seed',22, ...
     'PathGainsOutputPort',true);
```
Filter the modulated data by using the multipath Rayleigh fading channel System object.

[chanOut1,pathGains1] = rayleighchan(channelInput);

Set the System object to use the global stream for random number generation.

```
release(rayleighchan);
rayleighchan.RandomStream = 'Global stream';
```
Set the global stream to have the same seed that was specified when creating the multipath Rayleigh fading channel System object.

rng(22)

Filter the modulated data by using the multipath Rayleigh fading channel System object again.

[chanOut2,pathGains2] = rayleighchan(channelInput);

Verify that the channel and path gain outputs are the same for each of the two methods.

```
isequal(chanOut1,chanOut2)
```

```
ans = logical
    1
```
isequal(pathGains1,pathGains2)

```
ans = logical
    1
```
#### **Display Impulse and Frequency Responses of Multipath Rayleigh Fading Channel**

This example shows how to create a frequency-selective multipath Rayleigh fading channel System object and display its impulse and frequency responses.

Set the sample rate to 3.84 MHz. Specify path delays and gains by using the ITU pedestrian B channel configuration. Set the maximum Doppler shift to 50 Hz.

```
fs = 3.84e6; % Hz
pathDelays = [0 200 800 1200 2300 3700]*1e-9; % sec
avgPathGains = [0 -0.9 -4.9 -8 -7.8 -23.9]; % dB
fD = 50; % Hz
```
Create a multipath Rayleigh fading channel System object by using the previously defined properties and to visualize the impulse response and frequency response plots.

```
rayleighchan = comm.RayleighChannel('SampleRate', fs, ...
    PathDelays', pathDelays, ...
    'AveragePathGains', avgPathGains, ...
     'MaximumDopplerShift',fD, ...
     'Visualization','Impulse and frequency responses');
```
Generate random binary data and pass it through the multipath Rayleigh fading channel. The impulse response plot enables you to identify the individual paths and their corresponding filter coefficients. The frequency response plot shows the frequency-selective nature of the ITU pedestrian B channel.

```
x = \text{randi}([0 1], 1000, 1);
y = rayleighchan(x);
```
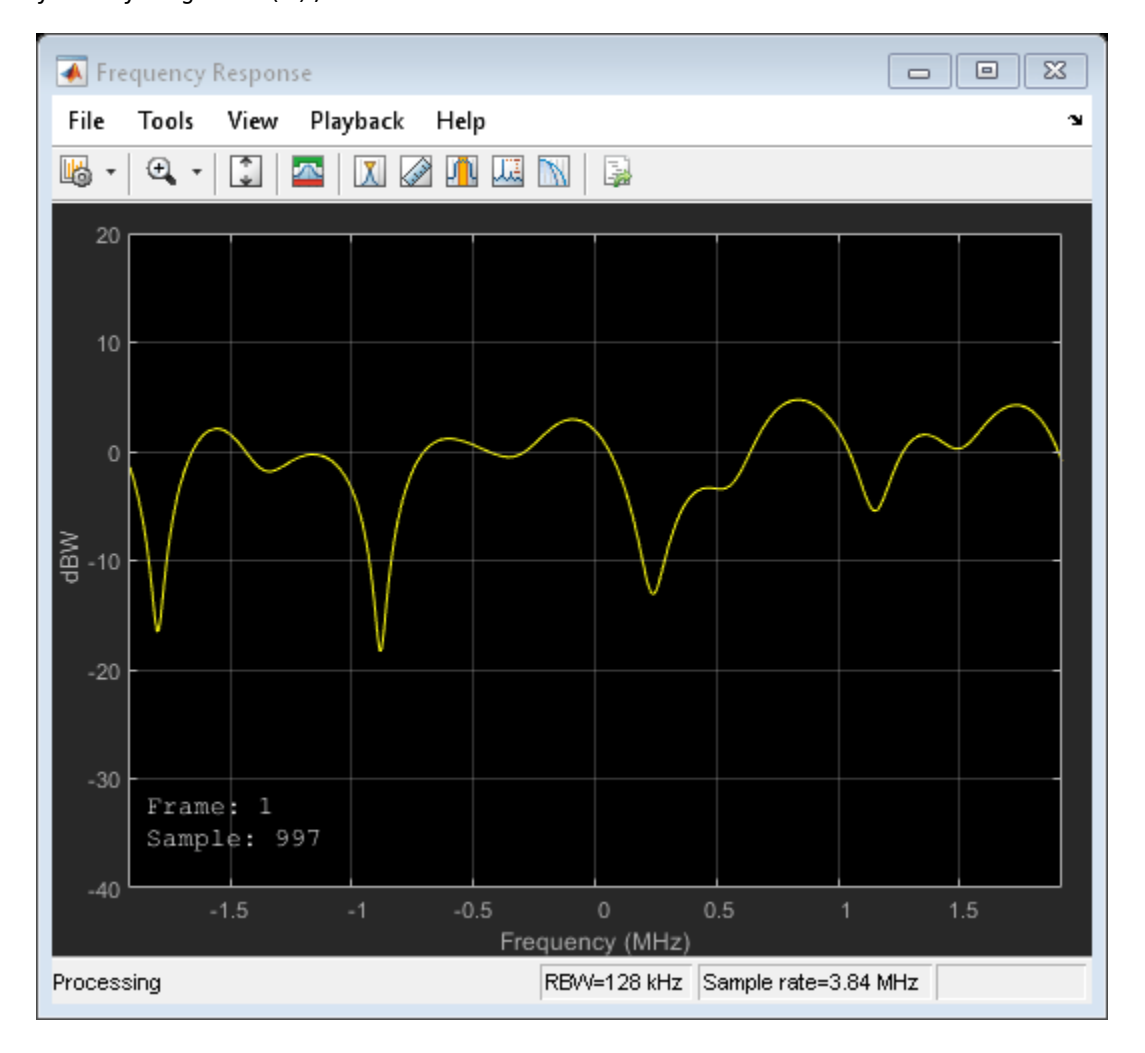

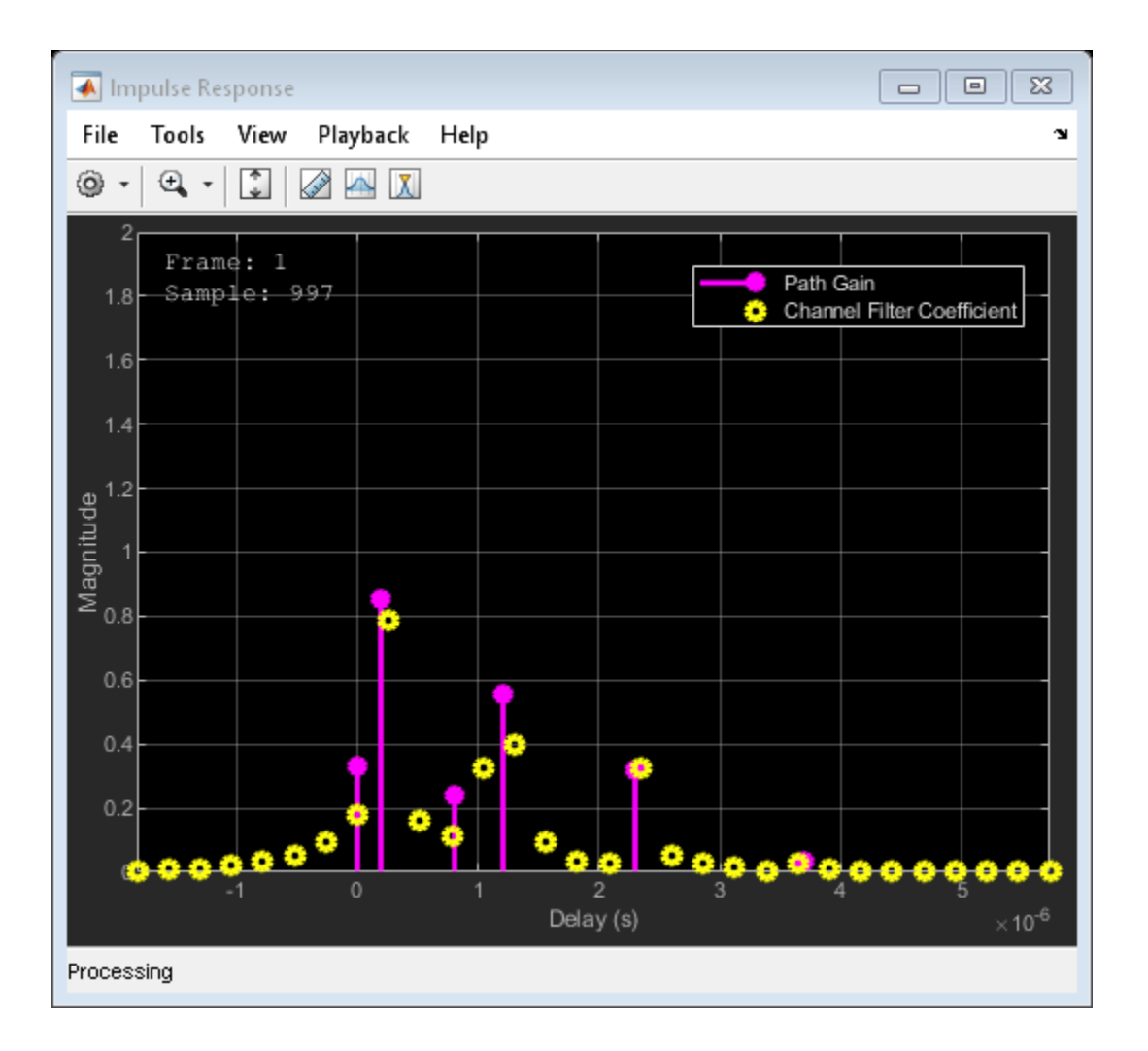

### **Model Multipath Rayleigh Fading Channel by Using Sum-of-Sinusoids Technique**

The example shows how the channel state is maintained in cases in which data is discontinuously transmitted. Create a multipath Rayleigh fading channel System object and pass data through it using the sum-of-sinusoids technique.

Set the channel properties.

```
fs = 1000; % Sample rate (Hz)
pathDelays = [0 2.5e-3]; % Path delays (s)pathPower = [0 -6]; % Path power (dB)fD = 5; % Maximum Doppler shift (Hz)
ns = 1000; % Number of samples
nsdel = 100; % Number of samples for delayed paths
```
Define the overall simulation time and three time segments for which data is to be transmitted. In this case, the channel is simulated for 1s with a 1000 Hz sampling rate. One 1000-sample continuous data sequence is transmitted at time 0. Three 100-sample data packets are transmitted at times 0.1 s, 0.4 s, and 0.7 s, respectively.

```
to 0 = 0.0:
tol = 0.1;to2 = 0.4;to3 = 0.7;
t0 = (t00:ns-1)/fs; % Transmission 0
t1 = \text{tol}+(0:\text{nsdel}-1)/fs; % Transmission 1
t2 = to2+(0:nsdel-1)/fs; % Transmission 2
t3 = t03+(0:nsdel-1)/fs; % Transmission 3
```
Generate random binary data corresponding to the previously defined time intervals.

```
d\theta = \text{randi}([0 1], \text{ns}, 1);d1 = randi([0 1], nsdel, 1);d2 = randi([0 1], nsdel, 1);d3 = randi([0 1], nsdel, 1);
```
Create a frequency-flat multipath Rayleigh fading System object, specifying the sum-of-sinusoids fading technique. So that results can be repeated, specify a seed value. Use the default InitialTime property setting so that the fading channel will be simulated from time 0. Enable the path gains output.

```
rayleighchan1 = comm.RayleighChannel('SampleRate',fs, ...
     'MaximumDopplerShift',5, ...
     'RandomStream','mt19937ar with seed', ...
     'Seed',17, ...
     'FadingTechnique','Sum of sinusoids', ...
     'PathGainsOutputPort',true);
```
Create a clone of the multipath Rayleigh fading channel System object. Set the source for initial time so that the fading channel offset time can be specified as an input argument when using the System object.

```
rayleighchan2 = clone(rayleighchan1);
rayleighchan2.InitialTimeSource = 'Input port';
```
Pass random binary data through the first multipath Rayleigh fading channel System object, rayleighchan1. Data is transmitted over all 1000 time samples. For this example, only the complex path gain is needed.

 $[-,pg0] = rayleighchan1(d0);$ 

Pass random data through the second multipath Rayleigh fading channel System object, rayleighchan2, where the initial time offsets are provided as input arguments.

```
[-pq1] = rayleighchan2(d1, tol);[-,pg2] = rayleighchan2(d2, to2);[-,pg3] = rayleighchan2(d3, to3);
```
Compare the number of samples processed by the two channels by using the info object function. The rayleighchan1 object processed 1000 samples, while the rayleighchan2 object only processed 300 samples.

```
G = \text{info}(\text{rayleighchan1});
H = \text{info}(\text{rayleighchan2});[G.NumSamplesProcessed H.NumSamplesProcessed]
```

```
ans = 1×2
```
1000 300

Convert the path gains into decibels.

```
pathGain0 = 20 * log10(abs(pq0));pathGain1 = 20 * log10(abs(pg1));pathGain2 = 20 * log10(abs(pq2));pathGain3 = 20 * log10(abs(pg3));
```
Plot the path gains for the continuous and discontinuous cases. The gains for the three segments match the gain for the continuous case. The alignment of the two highlights that the sum-of-sinusoids technique is suited to the simulation of packetized data, as the channel characteristics are maintained even when data is not transmitted.

```
plot(t0,pathGain0,'r--')
hold on
plot(t1,pathGain1,'b')
plot(t2,pathGain2,'b')
plot(t3,pathGain3,'b')
grid
xlabel('Time (sec)')
ylabel('Path Gain (dB)')
legend('Continuous','Discontinuous','location','nw')
title('Continuous and Discontinuous Transmission Path Gains')
```
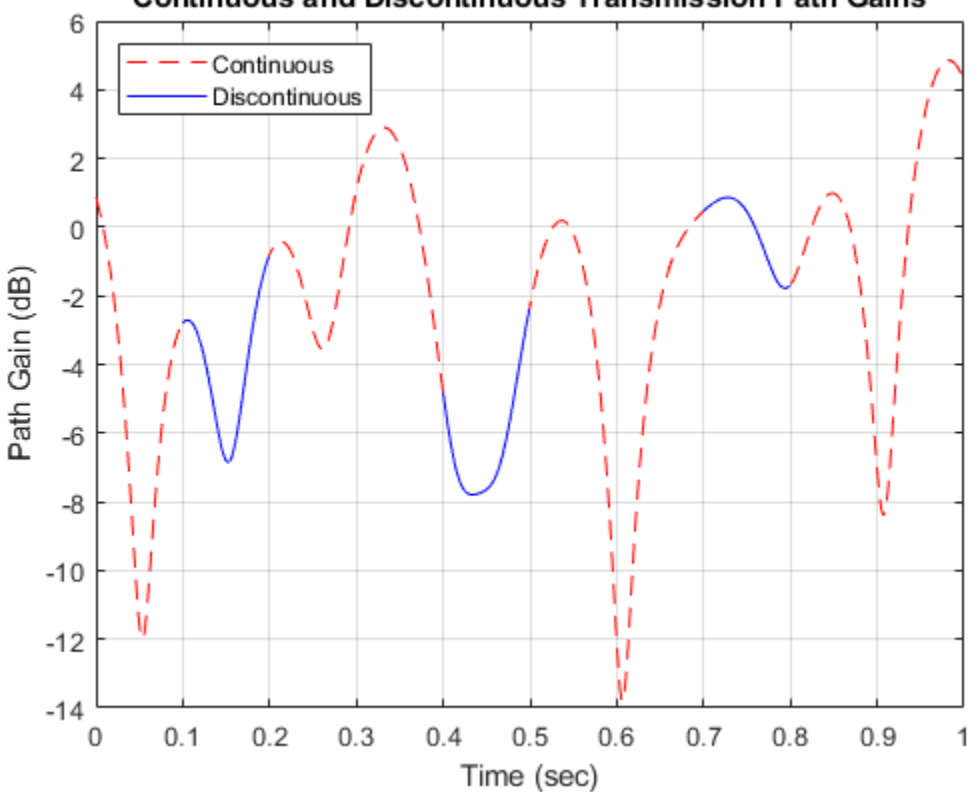

### **Continuous and Discontinuous Transmission Path Gains**

### **Use Info Method to Reproduce Multipath Rayleigh Fading Channel Response**

This example shows how to use the ChannelFilterCoefficients property returned by the info object function of the comm.RayleighChannel System object to reproduce the multipath Rayleigh fading channel output across multiple frames.

Create a multipath Rayleigh fading channel System object, defining two paths and specifying data to pass through the channel.

```
rayleighchan = comm.RayleighChannel('SampleRate',1000,'PathDelays',[0 1.5e-3], ...
     'AveragePathGains',[0 -3],'PathGainsOutputPort',true)
```

```
rayleighchan = 
   comm.RayleighChannel with properties:
              SampleRate: 1000
              PathDelays: [0 0.0015]
        AveragePathGains: [0 -3]
      NormalizePathGains: true
```
 MaximumDopplerShift: 1.0000e-03 DopplerSpectrum: [1x1 struct]

```
 Show all properties
```

```
data = rand([0 1], 600, 1);
```
Pass data through the channel. Assign the ChannelFilterCoefficients property value to the variable coeff. Within a for loop, calculate the fractional delayed input signal at the path delay locations stored in coeff, apply the path gains, and sum the results for all paths. Compare the output of the multipath Rayleigh fading channel System object (chanout1) to the output reproduced using the path gains and the ChannelFilterCoefficients property of the multipath Rayleigh fading channel System object (chanout2).

```
chainfo = info(rangeighchan);coeff = chaninfo.ChannelFilterCoefficients;
Np = length(rayleighchan.PathDelays);
state = zeros(size(coeff,2)-1, size(coeff, 1));nFrames = 10;
chkChan = zeros(nFrames, 1);for jj = 1 : nFrames
    data = rand([0 1], 600, 1);[channel,pq] = rayleighchan(data);fractedelaydata = zeros(size(data, 1), Np);
     % Calculate the fractional delayed input signal.
    for ii = 1:Np[fracdelaydata(:,ii),state(:,ii)] = ...filter(coeff(ii,:),1,data,state(:,ii));
    end
     % Apply the path gains and sum the results for all paths. Compare the
     % channel outputs, chanout1 and chanout2.
    channel = sum(pg .* fractalaydata, 2);chkChan(ij) = isequal(chanout1, chanout2);end
chkChan'
ans = 1×10
```
1 1 1 1 1 1 1 1 1 1

#### **Verify Autocorrelation of Rayleigh Channel Path Gains**

Verify that the autocorrelation of the path gain output from the Rayleigh channel System object is a Bessel function. Based on the results in [1] and Appendix A of [2], we know that when the autocorrelation of the path gain outputs is a Bessel function, and the Doppler spectrum is Jakesshaped.

Initialize simulation parameters.

```
Rsym = 9600; % Input signal symbol rate (symbols/sec) 
sys = 10; % Number of samples per input symbol
Fs = sps*Rsym; % Input signal sampling frequency (samples/sec) 
Ts = 1/Fs; % Input signal sampling period (sec)
numsym = 1e6; % Total number of input symbols to simulate 
numsamp = numsym*sps; % Total number of channel samples to simulate 
fd = 100; % Maximum Doppler frequency shift (Hz)
num acsamp = 5000; % Number of samples of autocovariance of complex fading process calculated
numtx = 1; % Number of transmit antennas
numrx = 1; % Number of receive antennas
numsin = 48; % Number of sinusoids
frameLen = 10000;numFrames = numsamp/frameLen;
```
Configure a Rayleigh channel System object.

```
chan = comm.RayleighChannel('FadingTechnique','Sum of sinusoids', ...
     'NumSinusoids',numsin,'RandomStream','mt19937ar with seed', ...
     'PathDelays',0,'AveragePathGains',0,'SampleRate',Fs, ...
     'MaximumDopplerShift',fd,'PathGainsOutputPort',true);
```
Apply DPSK modulation to a random bit stream.

```
tx = randi([0 1], numsamp, numtx); % Random bit streamdpskSig = dpskmod(tx, 2); % DPSK signal
```
Pass modulated signal through the channel.

```
outsiq = zeros(numsample, numrx);pg rx = zeros(numsample,numrx,numtx);for frmNum = 1:numFrames
    [outsig((1:frameLen)+(frmNum-1)*frameLen,:),pathGains] = chan(dpskSig((1:frameLen)+(frmNum-1
    for i = 1:numrxpg_rx((1:frameLen)+(frmNum-1)*frameLen,i,:) = pathGains(:,,:,,:,i); end
```
end

Using the channel path gains received per antenna, compute the autocovariance of the fading process for each transmit-receive path.

```
autocov = zeros(framelen+1, numrx, numtx);autocov_normalized_real = zeros(num_acsamp+1,numrx,numtx);
autocov_normalized_imag = zeros(num_acsamp+1,numrx,numtx);
```

```
for i = 1:numrx % Compute autocovariance of simulated complex fading process
   for j = 1: numtx
        autocov(:,i,j) = xcov(pg_rx(:,i,j),num_acsamp); % Real part of normalized autocovariance 
        autocov_normalized_real(:,i,j) = real(autocov(num_acsamp+1:end,i,j)/autocov(num_acsamp+1
         % Imaginary part of normalized autocovariance 
        autocov_normalized_imag(:,i,j) = imag(autocov(num_acsamp+1:end,i,j)/autocov(num acsamp+1
    end
```
end

Using the besselj function compute the theoretical autocovariance of complex fading process.

```
Rrr = zeros(1,num_acsamp+1); 
for n = 1:1:num_0asamp+1Rrr(n) = besselj(0, 2*pi*fd*(n-1)*Ts);end
Rrr\_normalized = Rrr/Rrr(1);
```
Display the autocovariance comparing the results from the Rayleigh channel System object and the besselj function.

```
subplot(2,1,1)
plot(autocov_normalized_real,'b-') 
hold on
plot(Rrr_normalized,'r-') 
hold off
legend('Using comm.RayleighChannel','Using Bessel function of the first kind') 
title('Autocovariance of real part of Rayleigh process') 
subplot(2,1,2)
plot(autocov_normalized_imag) 
legend('Using comm.RayleighChannel') 
title('Autocovariance of imaginary part of Rayleigh process')
```
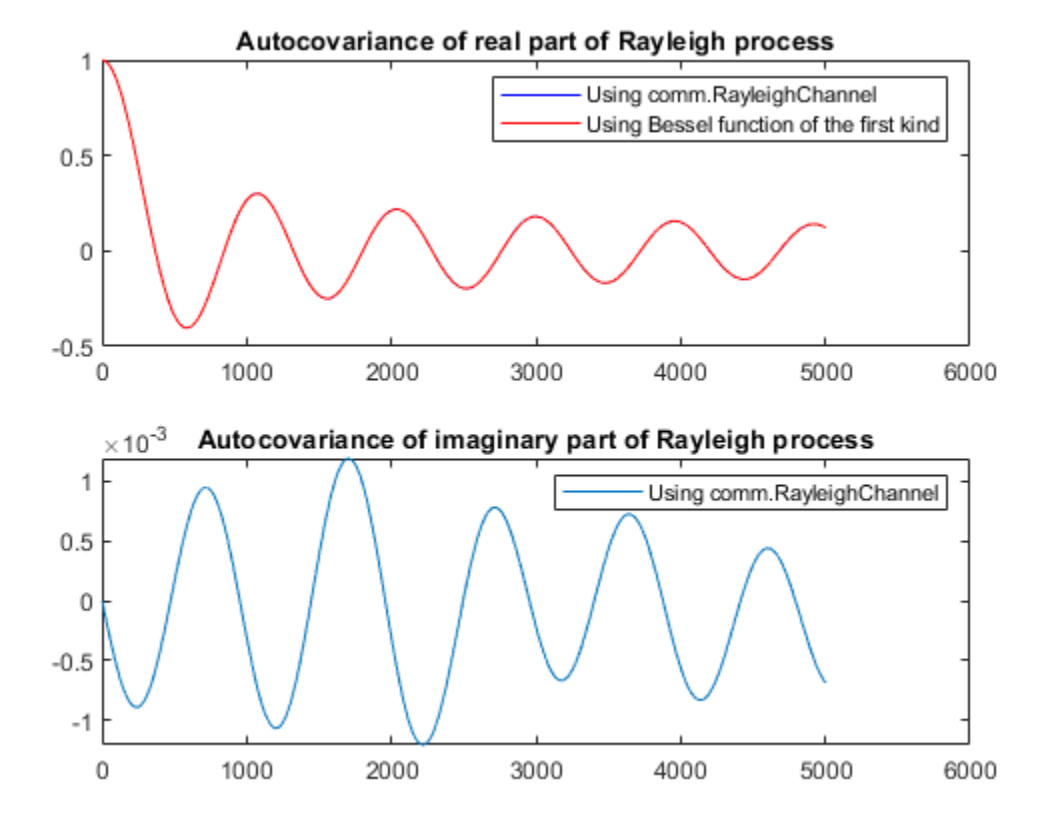

Compute mean square error.

act mse real = sum((autocov normalized real-repmat(Rrr normalized.',1,numrx,numtx)).^2,1)/size(autocov

act\_mse\_real = 7.0043e-08

act mse imag = sum((autocov normalized imag-0).^2,1)/size(autocov normalized imag,1)

 $act$  mse  $imag = 4.1064e-07$ 

#### **References**

1. Dent, P., G.E. Bottomley, and T. Croft. "Jakes Fading Model Revisited." *Electronics Letters* 29, no. 13 (1993): 1162. https://doi.org/10.1049/el:19930777.

2. Pätzold, Matthias. *Mobile Fading Channels*. Chichester, UK: John Wiley & Sons, Ltd, 2002. https:// doi.org/10.1002/0470847808.

### **More About**

### **Cutoff Frequency Factor**

The cutoff frequency factor,  $f_{\rm c}$ , is determined for different Doppler spectrum types.

- For any Doppler spectrum type other than Gaussian and biGaussian,  $f_c$  equals 1.
- For a [doppler\(](#page-309-0)'Gaussian') spectrum type,  $f_{\rm c}$  equals <code>NormalizedStandardDeviation</code>  $\times \sqrt{2\log 2}$ .
- For a [doppler\(](#page-309-0)'BiGaussian') spectrum type:
	- If the PowerGains(1) and NormalizedCenterFrequencies(2) field values are both 0, then  $f_{\rm c}$  equals <code>NormalizedStandardDeviation(1)</code>  $\times$   $\sqrt{2{\rm log}2.}$
	- If the PowerGains(2) and NormalizedCenterFrequencies(1) field values are both 0, then  $f_{\rm c}$  equals <code>NormalizedStandardDeviation(2)</code>  $\times$   $\sqrt{2{\rm log}2.}$
	- If the NormalizedCenterFrequencies field value is [0,0] and the Normalized<code>StandardDeviation</code> field has two identical elements, then  $f_{\rm c}$  equals NormalizedStandardDeviation(1)  $\times \sqrt{2\log 2}$ .
	- In all other cases,  $f_c$  equals 1.

### **Channel Visualization**

The comm.RayleighChannel System object enables visualization of the channel impulse response, frequency response, and Doppler spectrum.

### **Note**

- The displayed and specified path gain locations can differ by as much as 5% of the input sample time.
- The visualization display speed is controlled by the combination of the SamplesToDisplay property and the **Playback > Reduce Updates to Improve Performance** scope menu item. Reducing the percentage of samples to display and enabling reduced updates can speed up the rendering of the visualization scope.
- After the visualization scopes are manually closed, calls to the System object are executed at its normal speed.
- Code generation is available only when the Visualization property is set to 'Off'.

### **Impulse Response**

The impulse response scope displays the path gains, channel filter coefficients, and interpolated path gains. The path gains occur at time instances which correspond to the specified PathDelays property and might not be aligned with the input sampling time. The channel filter coefficients are used to model the channel. They are interpolated from the actual path gains and are aligned with the input sampling time. In cases in which the path gains are aligned with the sampling time, the path gains overlap the filter coefficients. Sinc interpolation is used to connect the channel filter coefficients and is shown as the interpolated path gains. These points are used solely for display purposes and not used in subsequent channel filtering. For a flat fading channel (one path), the sinc interpolation curve is not displayed. For all impulse response plots, the frame and sample numbers are shown in the upper-left corner of the scope.

The impulse response plot shares the same toolbar and menus as the dsp.ArrayPlot System object.

When the specified path gains align with the sample rate, the path gains and the channel filter coefficients overlap. In this figure the impulse response shows the path gains overlap the filter coefficients.

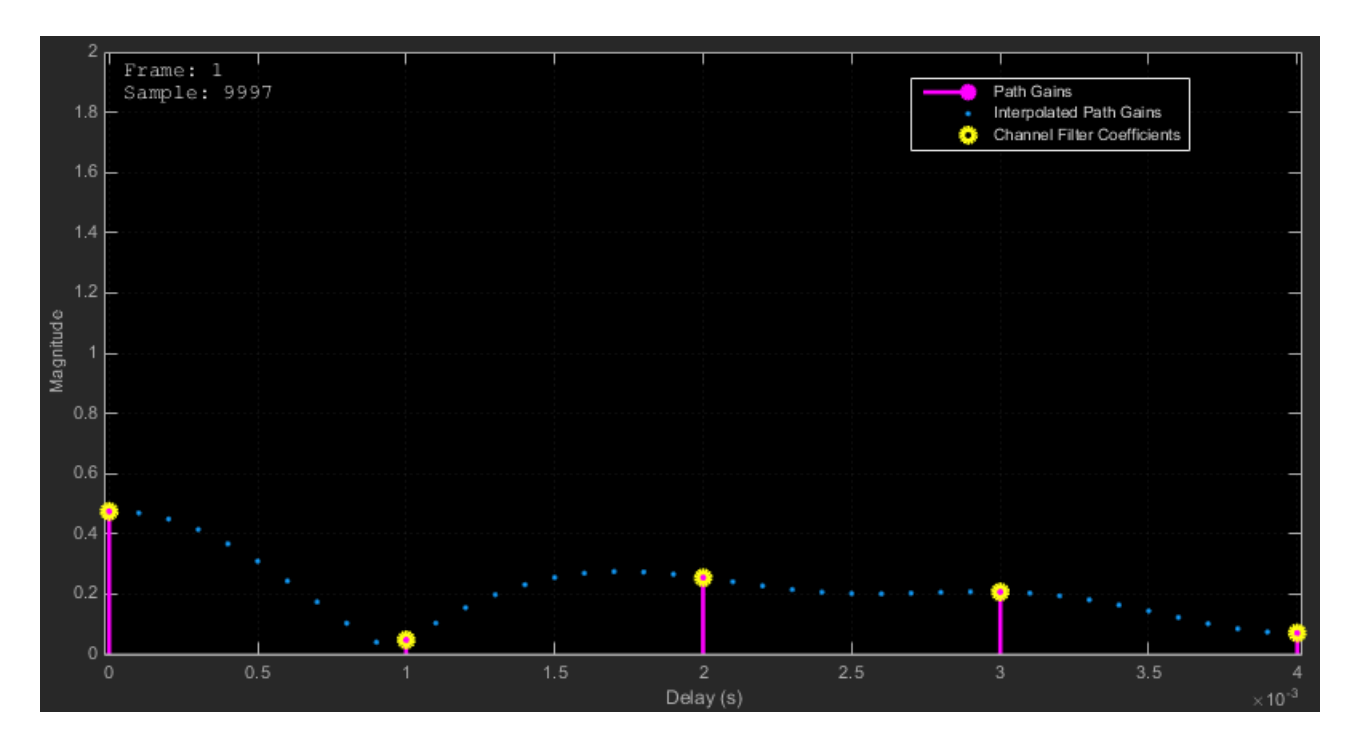

If the specified path gains are not aligned with the sample rate, the path gains and the channel filter coefficients do not overlap. In this figure, the filter coefficients are equally distributed. The path gains do not overlap with the channel filter coefficients because the path gains are not aligned with the sample rate.

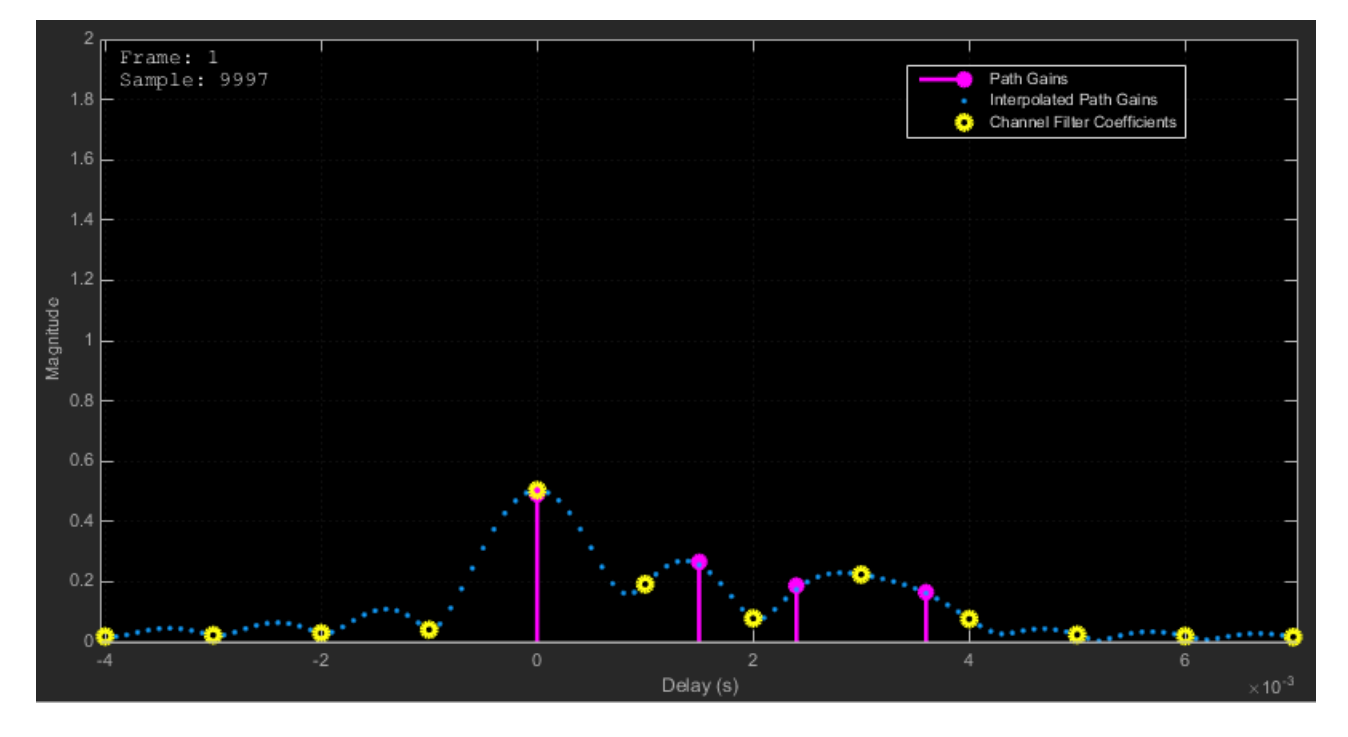

This figure shows the impulse response for a frequency-flat channel. In this case, the interpolated path gains are not displayed.

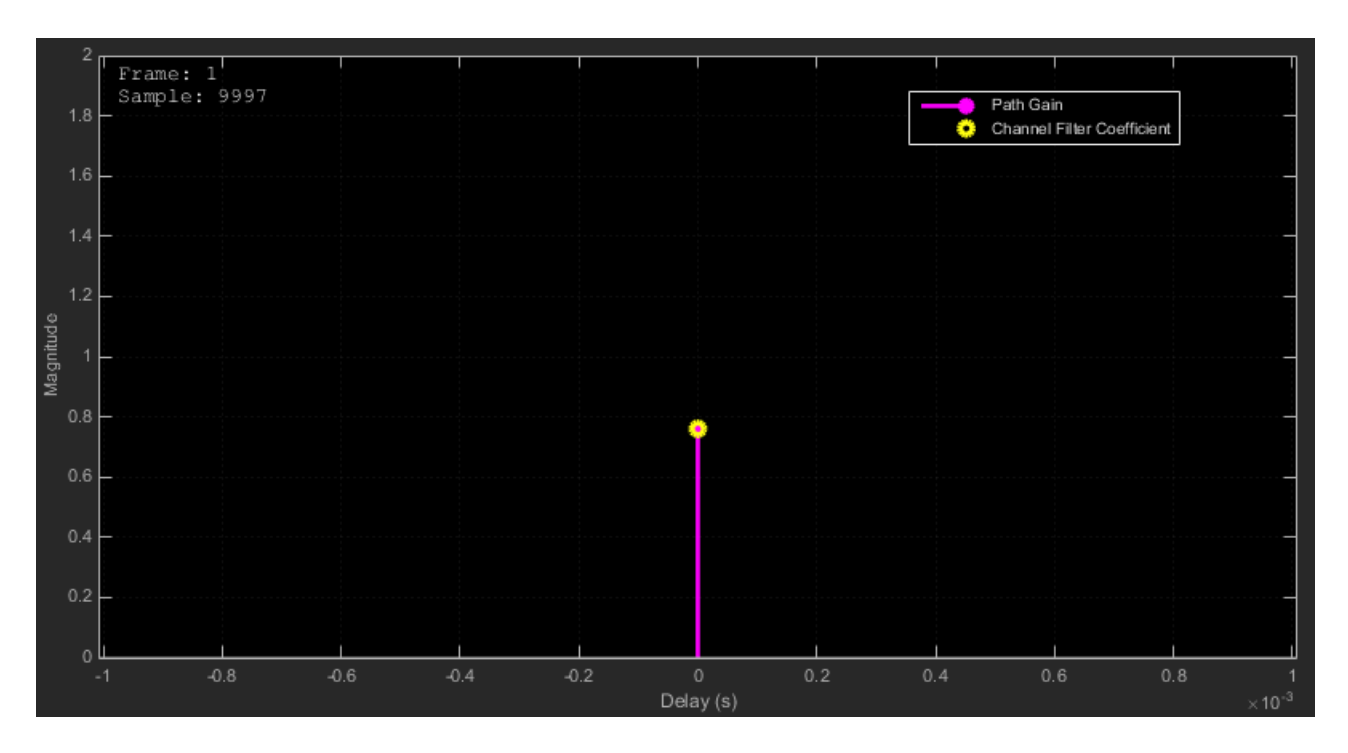

### **Frequency response**

The frequency response scope displays the multipath Rayleigh fading channel spectrum by taking a discrete Fourier transform of the channel filter coefficients. The frequency response plot shares the same toolbar and menus as the dsp.SpectrumAnalyzer System object.

The y-axis limits of the plot are computed based on the NormalizePathGains and AveragePathGains properties of the comm.RayleighChannel System object.

This table shows other selected default spectrum settings. These settings can be changed from their default values by using the **View > Spectrum Settings** menu.

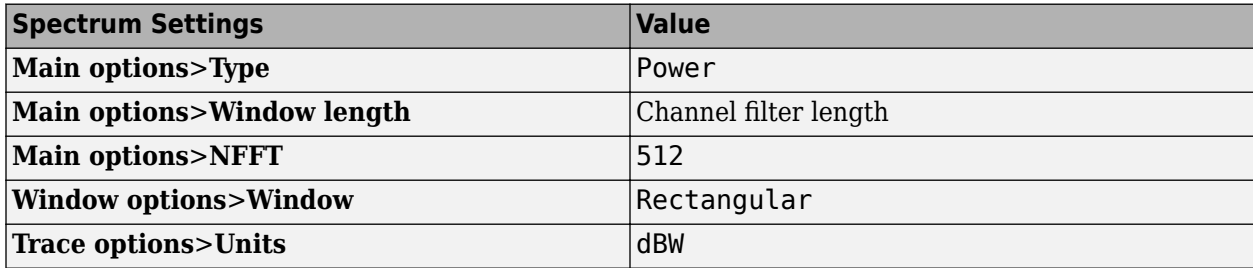

This figure shows the frequency response plot for a frequency selective channel.

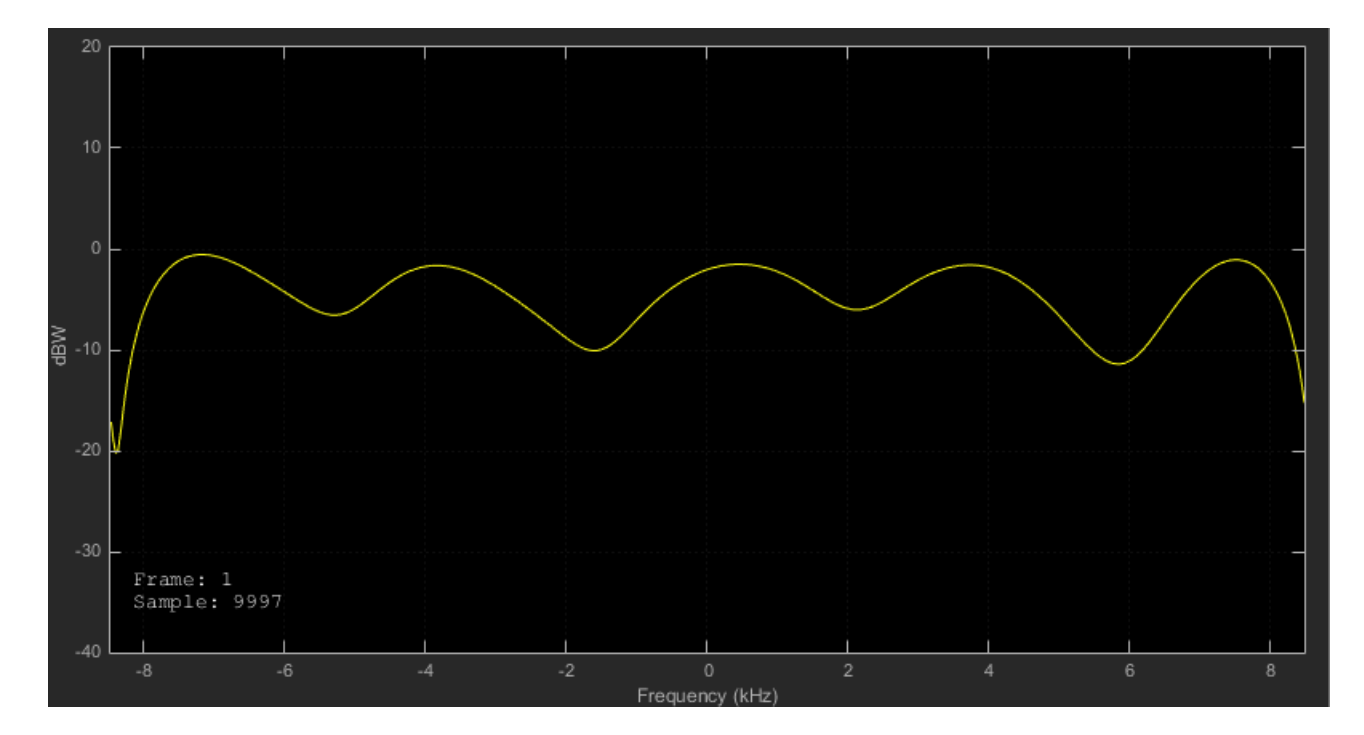

### **Doppler Spectrum**

The Doppler spectrum plot displays the theoretical Doppler spectrum and the empirically determined data points. The theoretical data is displayed as a line for the case of nonstatic channels and as a point for static channels. The empirical data is shown as \* symbols. Before the empirical plot is updated, the internal buffer must be completely filled with filtered Gaussian samples. The empirical plot is the running mean of the spectrum calculated from each full buffer. For nonstatic channels, the number of input samples needed before the next update is displayed in the upper-left corner of the plot. The number of samples needed is a function of the sample rate and the maximum Doppler shift. For static channels, the text "Reset fading channel for next update" is displayed.

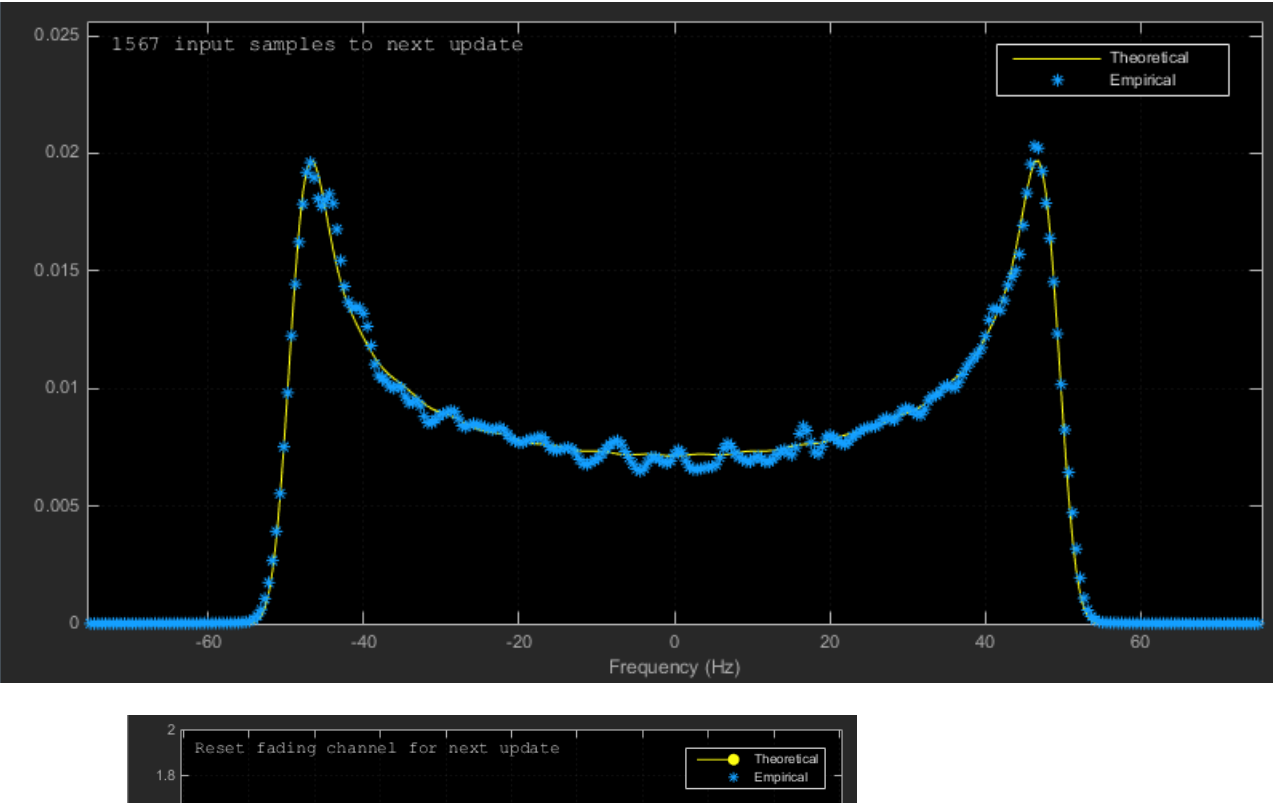

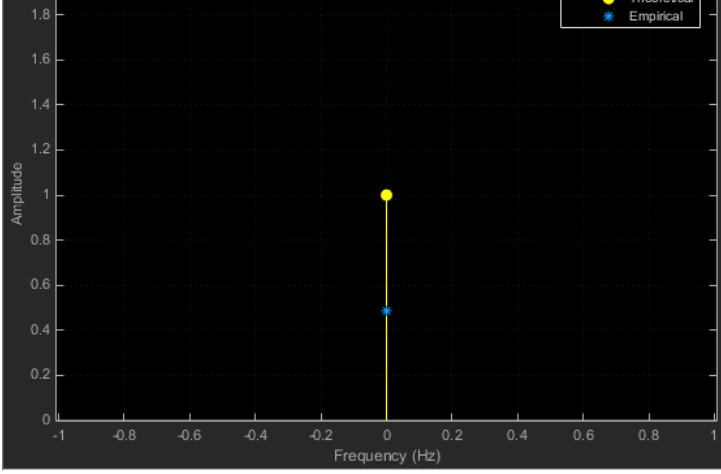

# **References**

- [1] Oestges, Claude, and Bruno Clerckx. *MIMO Wireless Communications: From Real-World Propagation to Space-Time Code Design*. 1st ed. Boston, MA: Elsevier, 2007.
- [2] Correia, Luis M., and European Cooperation in the Field of Scientific and Technical Research (Organization), eds. *Mobile Broadband Multimedia Networks: Techniques, Models and Tools for 4G*. 1st ed. Amsterdam ; Boston: Elsevier/Academic Press, 2006.
- [3] Kermoal, J.P., L. Schumacher, K.I. Pedersen, P.E. Mogensen, and F. Frederiksen. "A Stochastic MIMO Radio Channel Model with Experimental Validation." *IEEE Journal on Selected Areas in Communications* 20, no. 6 (August 2002): 1211–26. https://doi.org/10.1109/ JSAC.2002.801223.
- [4] Jeruchim, Michel C., Philip Balaban, and K. Sam Shanmugan. *Simulation of Communication Systems*. Second edition. Boston, MA: Springer US, 2000.
- [5] Patzold, M., Cheng-Xiang Wang, and B. Hogstad. "Two New Sum-of-Sinusoids-Based Methods for the Efficient Generation of Multiple Uncorrelated Rayleigh Fading Waveforms." *IEEE Transactions on Wireless Communications* 8, no. 6 (June 2009): 3122–31. https://doi.org/ 10.1109/TWC.2009.080769.

# **Extended Capabilities**

### **C/C++ Code Generation**

Generate C and C++ code using MATLAB® Coder™.

Usage notes and limitations:

- To generate C code, set the DopplerSpectrum property to a single Doppler spectrum structure.
- Code generation is available only when the Visualization property is 'Off'.
- See "System Objects in MATLAB Code Generation" (MATLAB Coder).

## **See Also**

### **Objects**

[comm.AWGNChannel](#page-1129-0) | [comm.ChannelFilter](#page-1382-0) | [comm.MIMOChannel](#page-2002-0) | [comm.RicianChannel](#page-2321-0) | [comm.WINNER2Channel](#page-2471-0)

### **Functions**

[doppler](#page-309-0)

### **Blocks**

[MIMO Fading Channel](#page-3265-0) | [SISO Fading Channel](#page-3520-0)

### **Introduced in R2013b**

# **comm.RayTracingChannel**

### **Package:** comm

Filter signal through multipath fading channel defined by propagation rays

# **Description**

The comm.RayTracingChannel System object filters a signal through a multipath fading channel that is defined by propagation rays.

To filter a signal through a fading channel defined by propagation rays:

- **1** Create the comm.RayTracingChannel object and set its properties.
- **2** Call the object with arguments, as if it were a function.

To learn more about how System objects work, see What Are System Objects?.

# **Creation**

# **Syntax**

```
rtchan = comm.RayTracingChannel
rtchan = comm.RayTracingChannel(Name,Value)
rtchan = comm.RayTracingChannel(rays,tx,rx)
```
### **Description**

rtchan = comm.RayTracingChannel creates a ray-tracing fading channel System object, which defines the multipath environment using a set of propagation rays.

rtchan = comm.RayTracingChannel(Name,Value) sets properties using one or more namevalue pairs. Enclose each property name in quotes. For example, 'SampleRate',1e6 sets the sample rate to 1 MHz.

rtchan = comm. RayTracingChannel (rays, tx,  $rx$ ) creates a ray-tracing fading channel System object given inputs rays, tx, and rx.

- rays, specified as a set of [comm.Ray](#page-2519-0) objects, is used to set the PropagationRays property.
- tx, specified as a [txsite](#page-2504-0) object, is used to set the TransmitArray and TransmitArrayOrientationAxes properties.
- rx, specified as an [rxsite](#page-2482-0), is used to set the ReceiveArray and ReceiveArrayOrientationAxes properties.

# **Properties**

Unless otherwise indicated, properties are *nontunable*, which means you cannot change their values after calling the object. Objects lock when you call them, and the release function unlocks them.

If a property is *tunable*, you can change its value at any time.

For more information on changing property values, see System Design in MATLAB Using System Objects.

#### **SampleRate — Sample rate**

10000000 (default) | positive scalar

### Sample rate of the input signal in Hz, specified as a positive scalar.

Data Types: double

#### **PropagationRays — Propagation rays**

comm.Ray object (default) | row vector of comm.Ray objects | row cell array of comm.Ray objects

Propagation rays, specified as a [comm.Ray](#page-2519-0) object, a row vector of [comm.Ray](#page-2519-0) objects, or a row cell array of [comm.Ray](#page-2519-0) objects. This property specifies the propagation rays between the transmit and receive antenna arrays. All of the specified [comm.Ray](#page-2519-0) objects must have the same Frequency property setting. Any of the specified [comm.Ray](#page-2519-0) objects that have their PathSpecification property set to 'Locations', must have the same CoordinateSystem, TransmitterLocation, and ReceiverLocation property settings.

For code generation, the PropagationRays property must be a cell array of [comm.Ray](#page-2519-0) objects.

Data Types: comm.Ray object | cell

#### **TransmitArray — Transmit antenna array**

arrayConfig object (default) | phased.IsotropicAntennaElement | ...

Transmit antenna array, specified as one of these options.

- An [arrayConfig](#page-1125-0) object You can adjust the Size property of the [arrayConfig](#page-1125-0) object to have it represent a uniform rectangular array (URA), uniform linear array (ULA), or single phased.IsotropicAntennaElement. The default configuration for an [arrayConfig](#page-1125-0) object is a 2-by-2 URA with an element spacing of 0.5 m.
- A phased array antenna System object If you have the "Phased Array System Toolbox" software, you can specify phased array antenna System object configurations. For a list of these additional supported values, see ["Phased Array Antenna Options" on page 3-1179.](#page-2256-0)

### **TransmitArrayOrientationAxes — Orientation axes of transmit antenna array**

eye(3) (default) | 3-by-3 unitary matrix

Orientation axes of the transmit antenna array, specified as a 3-by-3 unitary matrix indicating the rotation from the local coordinate system (LCS) to the global coordinate system (GCS). If the [comm.Ray](#page-2519-0) objects defined in the PropagationRays property set the CoordinateSystem property to 'Geographic', the GCS is the East-North-Up (ENU) coordinate system at the transmitter.

Data Types: double

#### **ReceiveArray — Receive antenna array**

arrayConfig object | phased.IsotropicAntennaElement | ...

Receive antenna array, specified as one of these options.

• An [arrayConfig](#page-1125-0) object — You can adjust the Size property of the arrayConfig object to have it represent a uniform rectangular array (URA), uniform linear array (ULA), or single

phased.IsotropicAntennaElement. The default configuration for an [arrayConfig](#page-1125-0) object is a 2-by-2 URA with an element spacing of 0.5 m.

• A phased array antenna System object — If you have the "Phased Array System Toolbox" software, you can specify phased array antenna System object configurations. For a list of these additional supported values, see ["Phased Array Antenna Options" on page 3-1179.](#page-2256-0)

#### **ReceiveArrayOrientationAxes — Orientation axes of receive antenna array**

eye(3) (default) | 3-by-3 unitary matrix

Orientation axes of the receive antenna array, specified as a 3-by-3 unitary matrix indicating the rotation from the LCS to the GCS. If the [comm.Ray](#page-2519-0) objects defined in the PropagationRays property set the CoordinateSystem to 'Geographic', the GCS is the East-North-Up (ENU) coordinate system at the receiver.

Data Types: double

**ReceiverVirtualVelocity — Receive antenna array instantaneous velocity**

[1; 1; 0] (default) | three element column vector

Receive antenna array instantaneous velocity in the GCS in m/s, specified as a three element column vector of the form [*x*; *y*; *z*]. The elements of this vector specify *x*-, *y*-, and *z*-velocity, respectively. If the [comm.Ray](#page-2519-0) objects defined in the PropagationRays property set the CoordinateSystem to 'Geographic', the GCS is the East-North-Up (ENU) coordinate system at the receiver.

Data Types: double

### **NormalizeImpulseResponses — Option to normalize channel impulse responses**

1 or true (default) | 0 or false

Option to normalize channel impulse responses (CIRs), specified as a logical 1 (true) or 0 (false). Set this property to 1 (true) to normalize the gains of CIRs to 0 dB from each transmit array element to each receive array element.

Data Types: logical

### **NormalizeChannelOutputs — Option to normalize channel outputs by number of receive elements**

1 or true (default) | 0 or false

Option to normalize channel outputs by the number of receive elements, specified as a logical 1 (true) or  $\theta$  (false). Set this property to 1 (true) to normalize the channel output by the number of receive array elements.

Data Types: logical

### **Usage**

## **Syntax**

 $y = r \text{tchan}(x)$ 

### **Description**

 $y = r \text{tchan}(x)$  filters the input signal through a multipath fading channel defined by a set of propagation rays. When the channel filters the input signal, time zero is assigned to the ray with the minimum propagation delay. Arrival of other rays are delayed relative to time zero.

### **Input Arguments**

### **x — Input signal**

 $N_{\rm S}$ -by- $N_{\rm T}$  matrix

Input signal, specified as an  $N_{\rm S}$ -by- $N_{\rm T}$  matrix.

- $N<sub>S</sub>$  is the number of samples.
- $N_T$  is the number of transmit array elements.

Data Types: single | double Complex Number Support: Yes

### **Output Arguments**

**y — Output signal**

 $N_{\rm S}$ -by- $N_{\rm R}$  matrix

Output signal, returned as an  $N_S$ -by- $N_R$  matrix.

- $N<sub>S</sub>$  is the number of samples.
- $N_R$  is the number of receive array elements.

y is the same data type as input x.

### **cir — Channel impulse response**

 $N_{\rm S}$ -by- $N_{\rm P}$ -by- $N_{\rm T}$ -by- $N_{\rm R}$  array

Channel impulse response (CIR), returned as an  $N_{\text{S}}$ -by- $N_{\text{P}}$ -by- $N_{\text{T}}$ -by- $N_{\text{R}}$  array.

- $N<sub>S</sub>$  is the number of samples.
- $N_P$  is the number of paths (specifically, the number of rays as indicated by the length of the PropagationRays property).
- $N_T$  is the number of transmit array elements.
- $N_R$  is the number of receive array elements.

cir is the same data type as input x.

# **Object Functions**

To use an object function, specify the System object as the first input argument. For example, to release system resources of a System object named obj, use this syntax:

release(obj)

# **Specific to comm.RayTracingChannel**

[info](#page-2586-0) Characteristic information about ray-tracing channel [showProfile](#page-2591-0) Plot temporal and spatial profiles of ray-tracing channel clone Create duplicate System object isLocked Determine if System object is in use

# **Common to All System Objects**

step Run System object algorithm

- release Release resources and allow changes to System object property values and input characteristics
- reset Reset internal states of System object

# **Examples**

### **Apply Ray-Tracing Channel Between Two Sites in Hong Kong**

Perform ray tracing between two sites in Hong Kong, China, build a multipath channel model using the ray-tracing result, and filter the signals through the channel.

Create a Site Viewer map display of buildings in Hong Kong. For more information about the osm file, see [1] on page 3-0 . Create transmitter and receiver sites.

sv = siteviewer("Buildings","hongkong.osm");

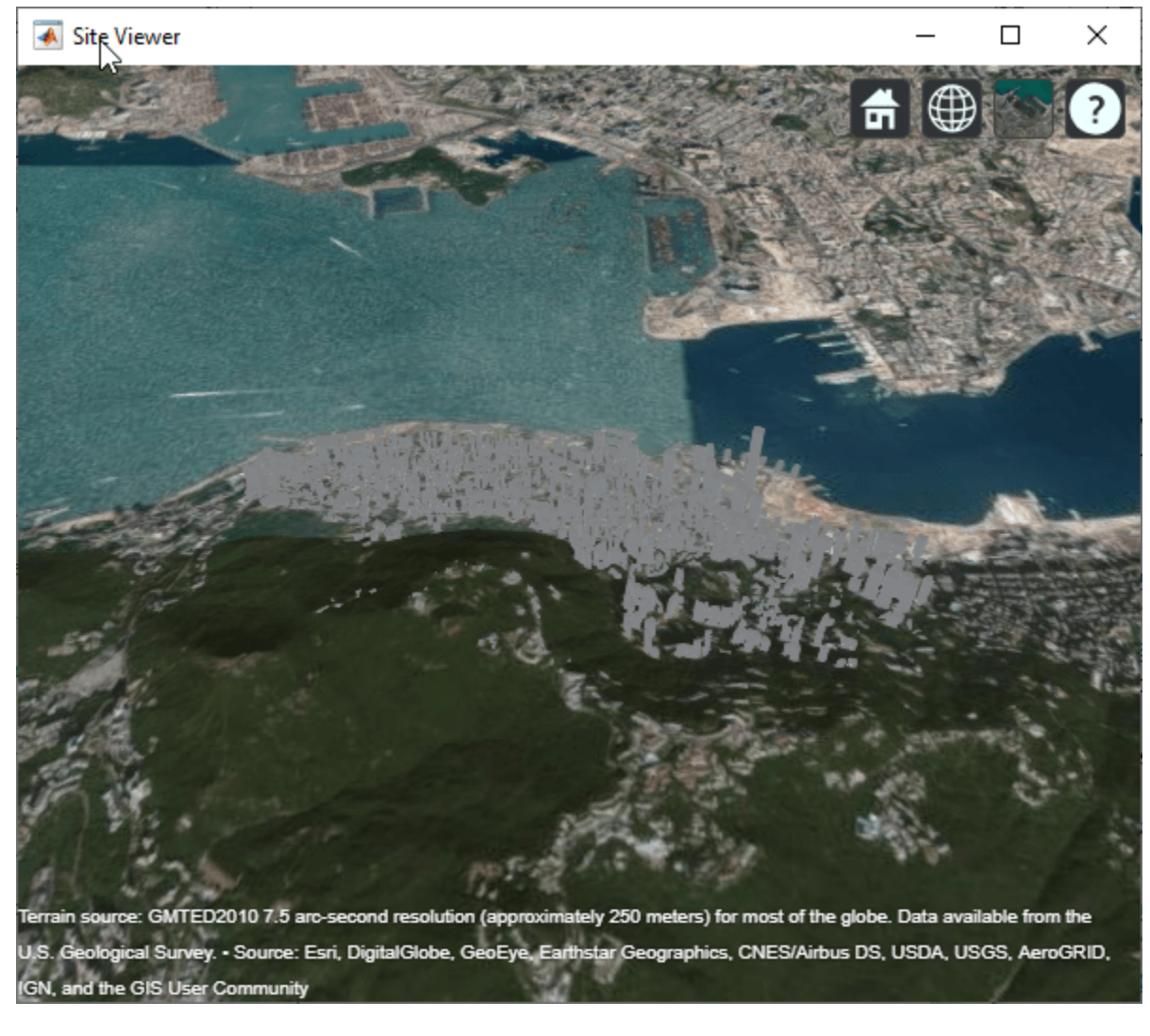

```
tx = txsite("Latitude",22.2789,"Longitude",114.1625, ...
 "AntennaAngle",30,"AntennaHeight",10,"TransmitterFrequency",28e9);
rx = rxsite("Latitude",22.2799,"Longitude",114.1617, ...
    "AntennaAngle",120,"AntennaHeight",1);
```
Perform ray tracing to find rays with up to 2 reflections.

rays = raytrace(tx,rx,"NumReflections",[0 1 2]);

Create a channel model by using the transmitter site, receiver site, and calculated rays between the sites.

rtchan = comm.RayTracingChannel(rays{1},tx,rx);

Show temporal and spatial profiles of the ray-tracing channel.

showProfile(rtchan);

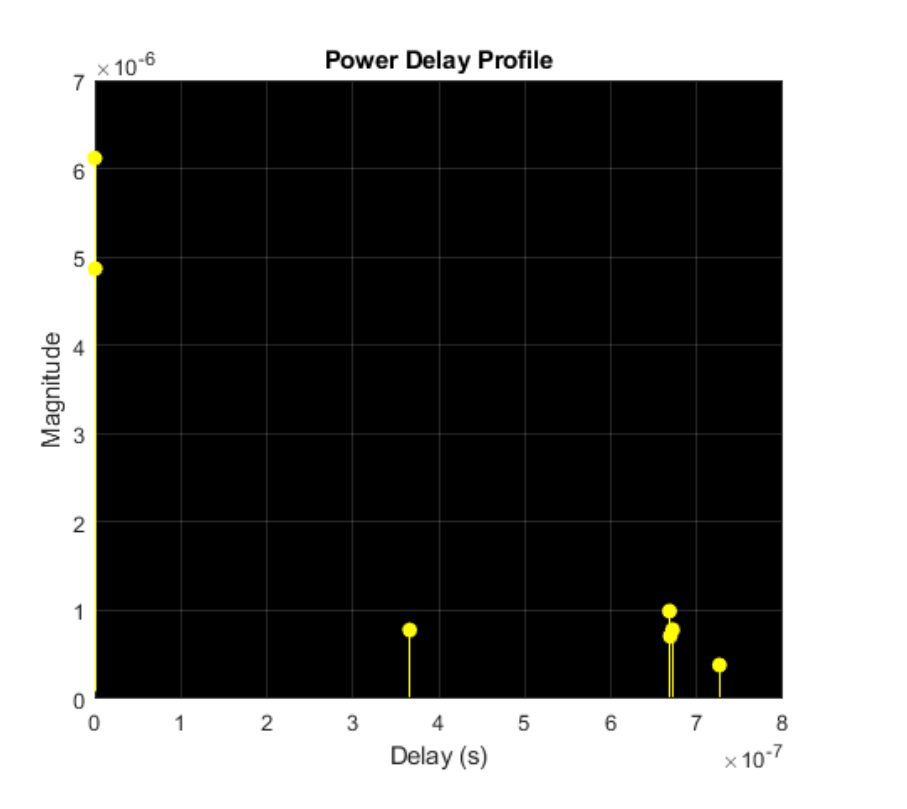

Angle of Departure z X

Angle of Arrival

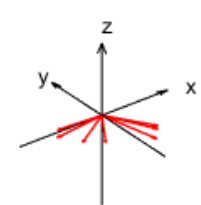

Filter a randomly generated 16-QAM signal through the channel.

```
modOrd = 16; % Modulation order
frmLen = 1e3; % Frame length
numTx = rtchan.info.NumTransmitElements;
x =qammod(randi([0,modOrd-1],frmLen,numTx),modOrd);
y = r \text{tchan}(x);
```
Show the filtered signal in a constellation diagram.

```
constdiag = comm.ConstellationDiagram("XLimits", [-5 5], ...
     "YLimits",[-5 5],"ReferenceConstellation", ...
     qammod(0:modOrd-1,modOrd));
constdiag(y);
```
<span id="page-2256-0"></span>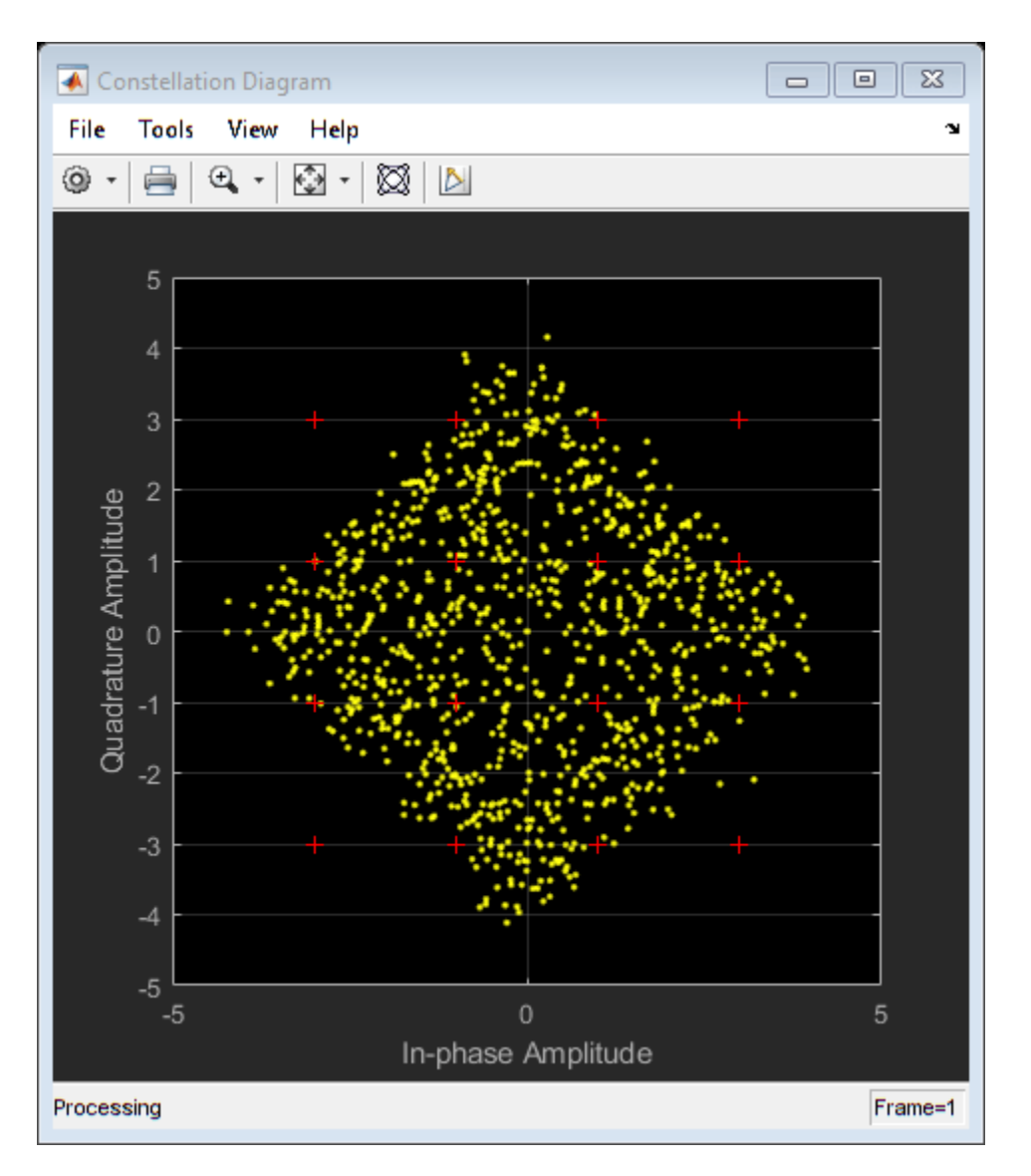

### **Appendix**

[1] The osm file is downloaded from [https://www.openstreetmap.org](https://www.openstreetmap.org/), which provides access to crowdsourced map data all over the world. The data is licensed under the Open Data Commons Open Database License (ODbL),<https://opendatacommons.org/licenses/odbl/>.

# **More About**

### **Phased Array Antenna Options**

If you have "Phased Array System Toolbox", you can specify any of these phased antenna System object configurations for the TransmitArray and ReceiveArray properties.

- phased.IsotropicAntennaElement
- phased.CustomAntennaElement
- phased.URA with the Element property set to a phased.IsotropicAntennaElement or phased.CustomAntennaElement System object
- phased.ULA with the Element property set to a phased.IsotropicAntennaElement or phased.CustomAntennaElement System object
- phased.ConformalArray with the Element property set to a phased.IsotropicAntennaElement or phased.CustomAntennaElement System object

# **Extended Capabilities**

### **C/C++ Code Generation**

Generate C and C++ code using MATLAB® Coder™.

• For code generation, the PropagationRays property must be a cell array of [comm.Ray](#page-2519-0) objects.

# **See Also**

### **Objects**

```
arrayConfig | comm.ChannelFilter | comm.Ray | phased.ConformalArray |
phased.CustomAntennaElement | phased.IsotropicAntennaElement | phased.ULA |
phased.URA | rxsite | siteviewer | txsite
```
### **Functions**

[raytrace](#page-2721-0)

### **Topics**

"Indoor MIMO-OFDM Communication Link using Ray Tracing"

### **Introduced in R2020b**

# **comm.RBDSWaveformGenerator**

**Package:** comm

Generate RDS/RBDS waveform

## **Description**

The comm.RBDSWaveformGenerator System object generates configurable standard-compliant baseband RDS/RBDS waveforms in MATLAB. RDS/RBDS waveforms supplement FM radio stations with additional textual information, such as song title, artist name, and station description. The RDS/ RBDS signal lies in the 57-kHz band of the baseband FM radio signal.

Use this object to generate a waveform containing RadioText Plus (RT+) information and register a custom encoding implementation for an Open Data Application (ODA). You can also specify the time, data, and the program type. The object supports short, scrolling 8-character text, and longer 32 character or 64-character text.

To generate baseband RDS/RBDS waveforms:

- **1** Create a comm.RBDSWaveformGenerator object and set the properties of the object.
- **2** Call [step](#page-2269-0) to generate the waveform.

**Note** Alternatively, instead of using the step method to perform the operation defined by the System object, you can call the object with arguments, as if it were a function. For example,  $y =$ step(obj, x) and  $y = obj(x)$  perform equivalent operations.

## **Construction**

rbdsgen = comm.RBDSWaveformGenerator creates an RDS/RBDS waveform generator object, rbdsgen, using the default properties.

rbdsgen = comm.RBDSWaveformGenerator(Name,Value) specifies additional properties using Name, Value pairs. Unspecified properties have default values.

### **Example**:

```
rbdsgen = comm.RBDSWaveformGenerator( ...
       'GroupsPerFrame',20,'SamplesPerSymbol',10, ...
      'SendRadioTextPlus',true);
```
### **Properties**

If a property is listed as tunable, then you can change its value even when the object is locked.

### **SamplesPerSymbol — Number of samples per symbol**

10 (default) | positive even integer

Number of samples per symbol (bit), specified as a positive even integer. Half of the samples represent one amplitude level of Manchester coding. The other half of the samples represent the opposite level.

#### **GroupsPerFrame — Number of groups per output frame**

10 (default) | scalar integer

Number of groups per output frame, specified as a scalar integer. Each group is 104 symbols (bits) long.

#### **RadioText — Long text conveyed with type 2A groups**

'Long text' (default) | character vector

Radio text conveyed with type 2A groups, specified as a character vector that is up to 64 characters long. The object transmits the specified text four characters at a time, using type 2A groups.

Tunable: Yes

### **ProgramServiceName — Label of the program service**

'ShortTxt' (default) | character vector

Label of the program service, specified as a character vector that is up to eight characters long. This information is conveyed as a short text with type 0A groups, two characters at a time.

Tunable: Yes

### **ProgramIdentificationCode — Program identification code**

[0 0 0 0 0 0 0 0 0 0 0 0 0 0 0 0] (default) | 16-bit row vector

Program identification (PI) code, specified as a 16-bit row vector. In North America, the PI code conveys the call letters of the station. Example call letters include 'WABC' and 'KXYZ'.

To generate North American PI codes for a station's call letters, use the [callLettersToPICode](#page-2267-0) method.

### **ProgramType — Program type**

'No program type or undefined' (default) | character vector

Program type, specified as a character vector containing one of the 31 values allowed by the RDS/ RBDS standard. For a list of program types that the RDS/RBDS standard allows in North America, see [\[1\].](#page-2266-0)

Tunable: Yes

### **ProgramTypeName — Program type name**

'' (default) | character vector

Program type name, specified as a character vector that is up to eight characters long. This text further characterizes the program type, such as 'Football' for the program type 'Sports'. The object conveys the program type name using type 10A groups. If this property is empty, then no 10A groups are generated.

Tunable: Yes

### **SendDateTime — Option to advertise date and time**

false (default) | true

Option to advertise the date and time, specified as either false or true. When you set this property to true, one 4A group is periodically generated every 685 groups (once a minute).

#### **AlternativeFrequencies — Alternative frequencies**

[] (default) | row vector

Alternative frequencies, specified as a row vector in MHz. This information is conveyed with type 0A groups. It indicates other transmitters broadcasting the same program in the same or adjacent reception areas. With this information, receivers can switch to a different frequency with better reception.

### **SendRadioTextPlus — Option to send RT+ information**

false (default) | true

Option to transmit RadioText Plus (RT+) information, specified as a scalar logical. When you set this property to true, the RT+ ODA information is advertised with type 3A groups. In addition, the RT+ content types, specified in RadioTextType1, RadioTextType2, and the two RT+ substrings indexed by RadioTextIndices are conveyed with the open-format type 11A group.

#### **RadioTextType1 — Content type of first RT+ substring**

'Item.Artist' (default) | character vector

Content type of the first RT+ substring, specified as a character vector. Allowed values are the class names specified in the RT+ standard. For more details, see [\[2\]](#page-2266-0).

Tunable: Yes

#### **RadioTextType2 — Content type of second RT+ substring**

'Item.Title' (default) | character vector

Content type of the second RT+ substring, specified as a character vector. Allowed values are the class names specified in the RT+ standard. For more details, see [\[2\]](#page-2266-0).

Tunable: Yes

#### **RadioTextIndices — Start and end indices of RT+ substrings**

[1 2; 3 4] (default) | 2-by-2 matrix of positive integers

Start and end indices of RT+ substrings, specified as a 2-by-2 matrix of positive integers. The first column indexes the beginning of each RT+ substring. The second column indexes the end of each substring.

Tunable: Yes

### **Methods**

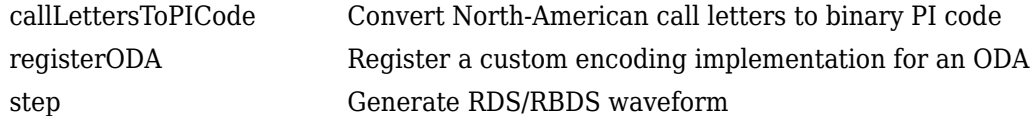

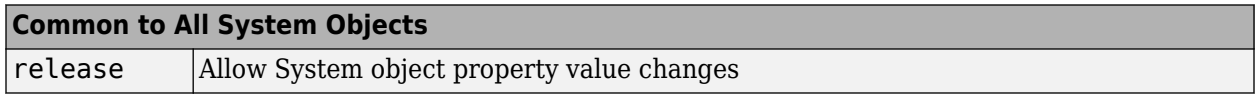

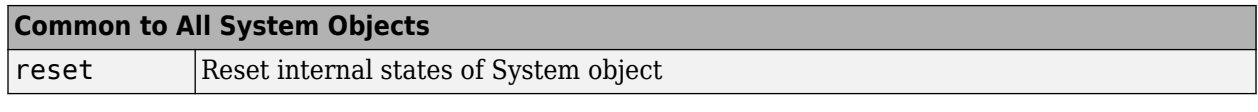

# **Examples**

### **Generate a Basic RBDS Waveform**

Generate a basic RBDS waveform, FM modulate the waveform with an audio signal, and then demodulate the waveform.

Each frame of the RBDS waveform contains 19 groups, with a group length of 104 bits (symbols) each. Set the number of samples per RBDS symbol to 10. Therefore, the number of samples in each frame of RBDS waveform is  $104 \times 10 \times 19 = 19,760$ . According to the RBDS standard, the bit rate is 1187.5 Hz. So, the RBDS sample rate = 1187.5 x samples per RBDS symbol. Set the audio frame rate to  $40 \times 1187.5 = 47,500$ .

```
groupLen = 104;
sps = 10;
groupsPerFrame = 19;
rbdsFrameLen = groupLen*sps*groupsPerFrame;
afrRate = 40*1187.5;rbdsRate = 1187.5*sps;
outRate = 4*57000;afr = dsp.AudioFileReader('rbds_capture_47500.wav','SamplesPerFrame',rbdsFrameLen*afrRate/rbdsRate
rbds = comm.RBDSWaveformGenerator('GroupsPerFrame',groupsPerFrame,'SamplesPerSymbol',sps);
fmMod = comm.FMBroadcastModulator('AudioSampleRate',afr.SampleRate,'SampleRate',outRate,...
     'Stereo',true,'RBDS',true,'RBDSSamplesPerSymbol',sps);
fmDemod = comm.FMBroadcastDemodulator('SampleRate',outRate,...
    'Stereo',true,'RBDS',true,'PlaySound',true);
scope = timescope('SampleRate',outRate,'YLimits',10^-2*[-1 1]);
```
Get the audio input and generate the RBDS waveform. FM modulate the stereo audio with the RBDS waveform, add noise, and FM demodulate the audio and RBDS waveforms. View the demodulated RBDS waveform in the time scope.

```
for idx = 1:7 input = afr(); % get current audio input
    rbdsWave = rbds(); % generate RBDS info at the same configured rate
    yFM = fmMod([input input], rbdsWave); % FM modulate stereo audio with RBDS info
   rcv = awgn(vFM, 40); % add noise
    [audioRcv, rbdsRcv] = fmDemod(rcv); % FM demodulate the audio and RBDS waveforms
    scope(rbdsRcv);
end
```
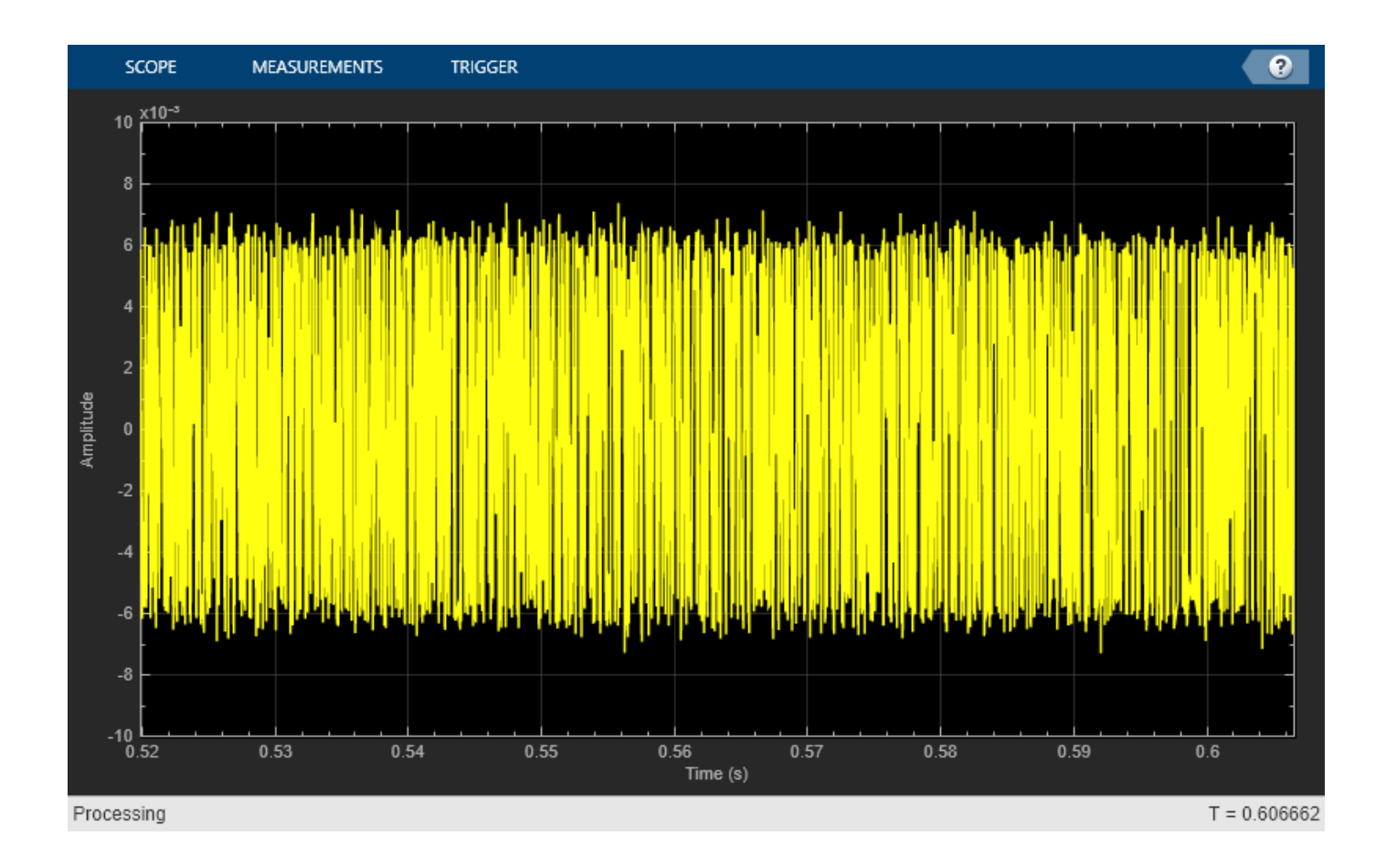

### **Generate RBDS Waveform with RadioText Plus Information**

Create a comm.RBDSWaveformGenerator System object™ with 20 groups per frame and 10 samples per symbol. Add the Radio Text plus (RT+) information, such as artist name and song, title, to the waveform. Indicate the start and end of the RT+ substrings by using the RadioTextIndices property.

```
rbds = comm.RBDSWaveformGenerator('GroupsPerFrame',20,'SamplesPerSymbol',10,...
 'SendRadioTextPlus', true);
rbds.RadioText = 'MyArtist - MySongTitle';
rbds.RadioTextType1 = 'Item.Artist';
rbds.RadioTextType2 = 'Item.Title';
rbds.RadioTextIndices = [1 8; 12 22];
for idx = 1:10 rbds.step();
end
```
### **Register a Custom Encoding Implementation**

Register a custom encoding implementation for an Open Data Application (ODA) by using the registerODA method of the comm.RBDSWaveformGenerator System object™. Set the ODA ID to 'CD46', which is the ID for the traffic message channel. The allocated group type is 8A.

```
rbds = comm.RBDSWaveformGenerator();
odaID = 'CD46';
allocatedGroupType = '8A';
```
Function3A

This example uses the following templates as a starting point for custom encoding implementation.

```
mainProcessingFcn = @CustomODAEncodingMain;
fcn3A = @CustomODAEncoding3A;
registerODA(rbds,odaID,allocatedGroupType,mainProcessingFcn,fcn3A);
s = \text{info}(\text{rbds});
s.ODAMap
ans=2×1 struct array with fields:
     ID
     GroupType
     FunctionMain
```
### **Configure RBDS Waveforms with Date and Time Information**

Generate RBDS waveform with date and time information, the program type, and alternative frequencies. The comm.RBDSWaveformGenerator object uses type 4A groups for date and time information, type 10A groups for the program type information, and type 0A groups for alternative frequencies. View the waveform in a spectrum analyzer.

```
rbds = comm.RBDSWaveformGenerator('GroupsPerFrame',1000);
scope = dsp.SpectrumAnalyzer('SampleRate',1187.5*rbds.SamplesPerSymbol,'YLimits',[-140 20]);
rbds.SendDateTime = true; % send type 4A groups
rbds.ProgramType = 'Sports';
rbds.ProgramTypeName = 'Football'; % send type 10A groups
rbds.AlternativeFrequencies = [99.1 102.5]; % info sent in type 0A groups
wave = rbds.setep();
scope(wave)
```
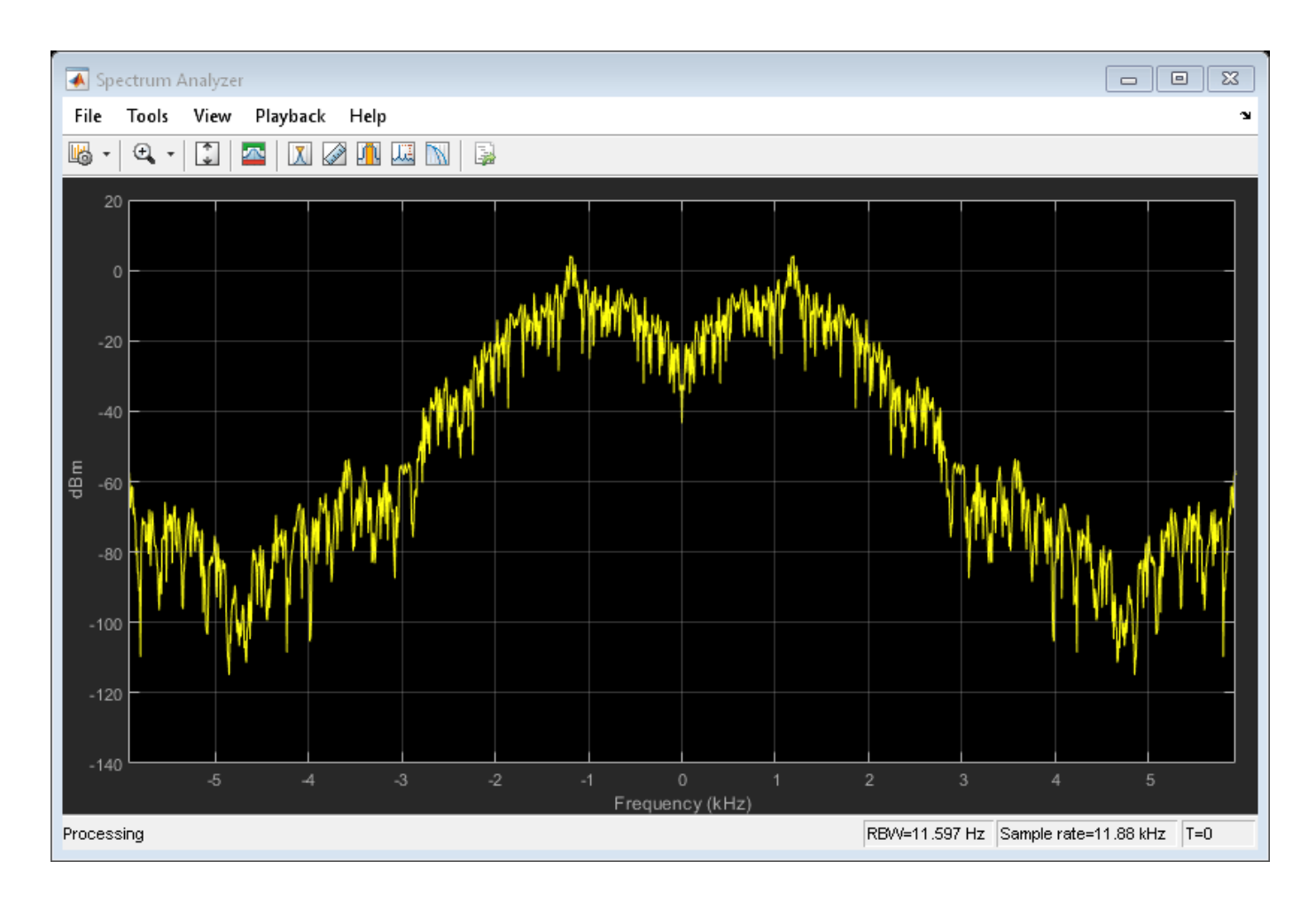

# **Algorithms**

comm.RBDSWaveformGenerator generates waveforms according to the RDS/RBDS standard [\[1\].](#page-2266-0) The RDS/RBDS standard consists of three layers: physical layer, data-link layer, and session and application layer.

### **Physical Layer**

The physical layer (first layer) converts the data-link bits to an analog waveform by conducting differential encoding and biphase symbol encoding (Manchester encoding) and pulse-shaping filtering.

### **Data-Link Layer**

The data-link layer (second layer) performs (26,16) cyclic encoding shortened from (341,331) encoding [\[1\]](#page-2266-0). The second layer is responsible for error detection, error correction, and the establishment of group-level synchronization. Each group of RDS/RBDS frames contains four blocks of 26 bits (that is 104 bits) each. Each block contains an information word and a check word. Each information word contains 16 bits, and each check word contains 10 bits.

Here is the baseband coding structure for the RDS/RBDS waveform. For more details, see [\[1\].](#page-2266-0)

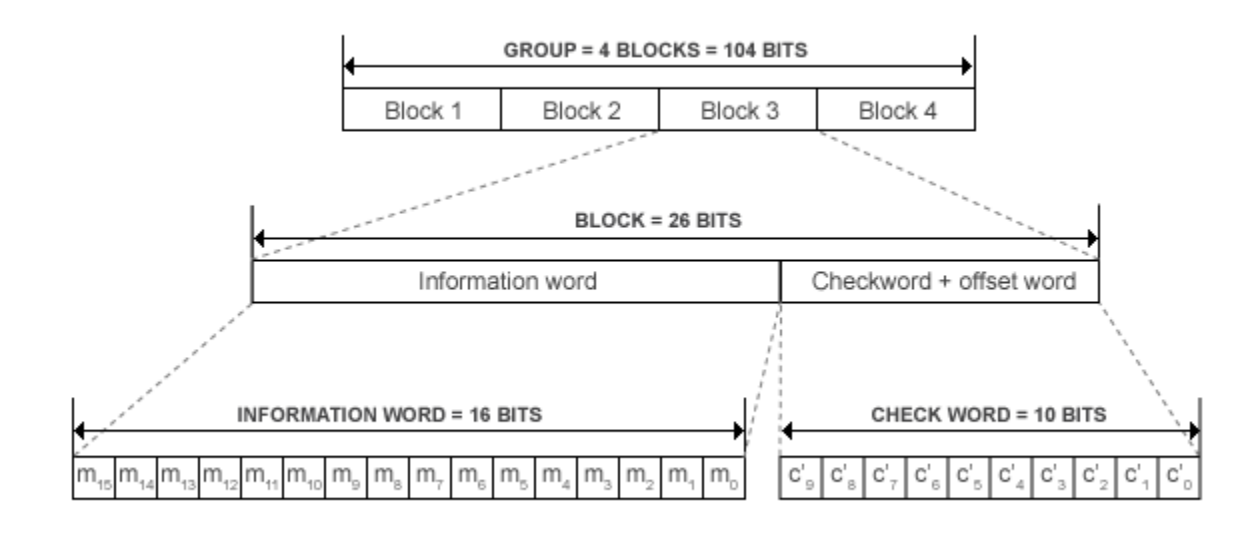

For each block, a unique offset word is modulo-2 added to the checkword bits. The added offset word provides a group and block synchronization system in the receiver (decoder). Because the addition of the offset is reversible in the decoder, the normal additive error-correcting and detecting properties of the basic code are unaffected.

### **Session and Application Layer**

The first block in every group contains a program identification (PI) code. The first four bits of the second block of every group are allocated to a four-bit code. This code specifies the application of the group. Groups are referred to as types 0-15 according to the binary weighting  $A_3 = 8$ ,  $A_2 = 4$ ,  $A_1 = 2$ ,  ${\rm A}_0 = 1.$  The fifth bit of the second block,  ${\rm B}_0$ , defines the version of the application. If  ${\rm B}_0 = 0$ , the version of the group is A. The PI code in this version is inserted into block 1 only. Example group types include 0A, 1A, 2A, 3A, and 4A.

The Program Type code and Traffic Program Identification (PI) occupy fixed locations in block 2 of every group.

### **Group Types**

<span id="page-2266-0"></span>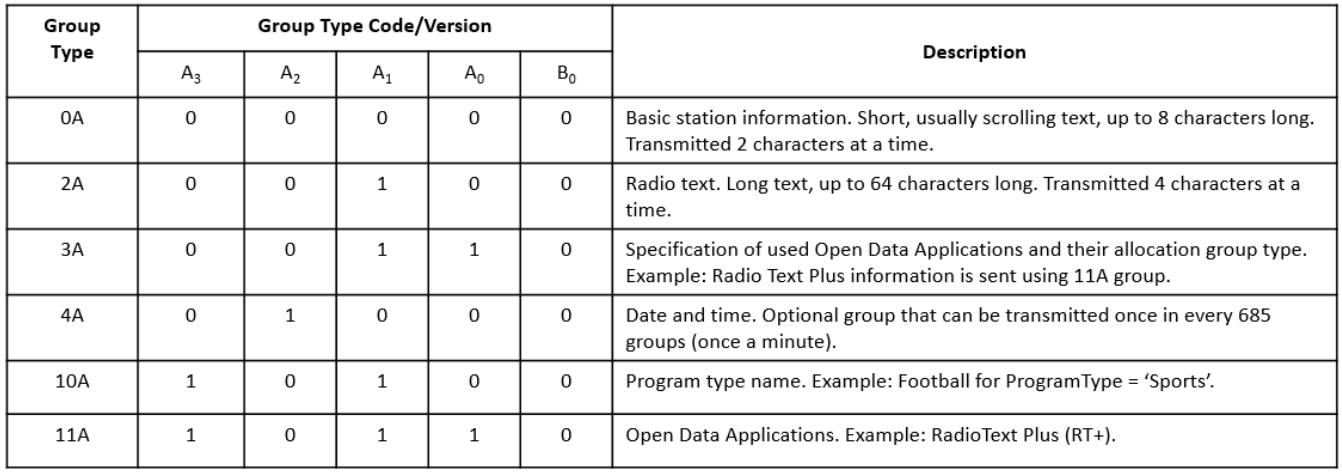

## **References**

- [1] National Radio Systems Committee. *United States RBDS Standard: Specification of the radio broadcast data system (RBDS)*. Electronic Industries Association and National Association of Broadcasters. April 9, 1998.
- [2] Westdeutscher Rundfunk WDR, Nokia, and Institut für Rundfunktechnik IRT. *RadioText Plus (RT+) Specification, Version 2.1.* 2006.

# **Extended Capabilities**

### **C/C++ Code Generation**

Generate C and C++ code using MATLAB® Coder™.

Usage notes and limitations:

See "System Objects in MATLAB Code Generation" (MATLAB Coder).

In addition, the following limitations apply when you generate code that contains this System object or when you use this object in a MATLAB function block.

- The group type 4A cannot be transmitted in the generated code.
- The [registerODA](#page-2268-0) method is not supported.
- The ProgramType property is not tunable.

# **See Also**

### **Objects**

[comm.FMBroadcastDemodulator](#page-1665-0) | [comm.FMBroadcastModulator](#page-1676-0)

### **Introduced in R2017a**

# <span id="page-2267-0"></span>**callLettersToPICode**

**System object:** comm.RBDSWaveformGenerator **Package:** comm

Convert North-American call letters to binary PI code

# **Syntax**

picode = callLettersToPICode(rbdsgen, callLetters)

# **Description**

picode = callLettersToPICode(rbdsgen, callLetters) returns the 16-bit program identification (PI) code that corresponds to callLetters. Acceptable call letter formats are 3character or 4-character vectors beginning with 'K' or 'W'.

### **Introduced in R2017a**
# **registerODA**

**System object:** comm.RBDSWaveformGenerator **Package:** comm

Register a custom encoding implementation for an ODA

# **Syntax**

registerODA(rbdsgen,odaID,group,handleMain,handle3A)

## **Description**

registerODA(rbdsgen,odaID,group,handleMain,handle3A) associates the Open Data Application (ODA) specified by the hexadecimal ID odaID, with the type group groups generated by rbdsgen. The four 16-bit information words of these groups are generated by the function handle handleMain. The third information word of type 3A groups, which is ODA-specific, is generated by the function handle handle3A.

### **Introduced in R2017a**

# **step**

**System object:** comm.RBDSWaveformGenerator **Package:** comm

Generate RDS/RBDS waveform

## **Syntax**

y = step(rbdsgen)

## **Description**

**Note** Alternatively, instead of using the step method to perform the operation defined by the System object, you can call the object with arguments, as if it were a function. For example,  $y =$ step(obj, x) and  $y = obj(x)$  perform equivalent operations.

y = step(rbdsgen) outputs a frame of the baseband RDS/RBDS waveform in column vector y. The waveform contains the number of 104-bit groups, specified in the GroupsPerFrame property of the object. Each symbol is oversampled according to the SamplesPerSymbol property. Thus, the output length is SamplesPerSymbol  $\times$  104  $\times$  GroupsPerFrame samples. The object uses an internal scheduler to determine the order and frequency of the transmitted group types.

**Note** rbdsgen specifies the System object on which to run this step method.

The object performs an initialization the first time the step method is executed. This initialization locks nontunable properties and input specifications, such as dimensions, complexity, and data type of the input data. If you change a nontunable property or an input specification, the System object issues an error. To change nontunable properties or inputs, you must first call the release method to unlock the object.

**Introduced in R2017a**

# <span id="page-2270-0"></span>**comm.RectangularQAMDemodulator**

**Package:** comm

(To be removed) Demodulate using rectangular QAM signal constellation

**Note** comm.RectangularQAMDemodulator will be removed in a future release. Use [qamdemod](#page-722-0) instead. For more information, see ["Compatibility Considerations"](#page-2275-0).

## **Description**

The RectangularQAMDemodulator object demodulates a signal that was modulated using quadrature amplitude modulation with a constellation on a rectangular lattice.

To demodulate a signal that was modulated using quadrature amplitude modulation:

- **1** Define and set up your rectangular QAM demodulator object. See "Construction" on page 3- 1193.
- **2** Call [step](#page-2291-0) to demodulate the signal according to the properties of comm.RectangularQAMDemodulator. The behavior of step is specific to each object in the toolbox.

**Note** Starting in R2016b, instead of using the step method to perform the operation defined by the System object, you can call the object with arguments, as if it were a function. For example,  $y =$ step(obj, x) and  $y = obj(x)$  perform equivalent operations.

## **Construction**

H = comm.RectangularQAMDemodulator creates a demodulator System object, H. This object demodulates the input signal using the rectangular quadrature amplitude modulation (QAM) method.

H = comm.RectangularQAMDemodulator(Name,Value) creates a rectangular QAM demodulator object, H, with each specified property set to the specified value. You can specify additional namevalue pair arguments in any order as (Name1,Value1,...,NameN,ValueN).

H = comm.RectangularQAMDemodulator(M,Name,Value) creates a rectangular QAM demodulator object, H. This object has the ModulationOrder property set to M, and the other specified properties set to the specified values.

### **Properties**

### **ModulationOrder**

Number of points in signal constellation

Specify the number of points in the signal constellation as scalar value with a positive, integer power of two. The default is 16.

### **PhaseOffset**

Phase offset of constellation

Specify the phase offset of the signal constellation, in radians, as a real scalar value. The default is 0.

### **BitOutput**

Output data as bits

Specify whether the output consists of groups of bits or integer symbol values. When you set this property to true the step method outputs a column vector of bit values whose length equals **log2**(ModulationOrder on page 3-0 ) times the number of demodulated symbols. When you set this property to false, the step method outputs a column vector with a length equal to the input data vector. This vector contains integer symbol values between 0 and ModulationOrder-1. The default is false.

### **SymbolMapping**

#### Constellation encoding

Specify how the object maps an integer or group of **log2**(ModulationOrder on page 3-0 ) bits to the corresponding symbol as one of Binary | Gray | Custom. The default is Gray. When you set this property to Gray, the object uses a Gray-coded signal constellation. When you set this property to Binary, the object uses a natural binary-coded constellation. When you set this property to Custom, the object uses the signal constellation defined in the CustomSymbolMapping on page 3-0 property.

#### **CustomSymbolMapping**

#### Custom constellation encoding

Specify a custom constellation symbol mapping vector. The default is  $0:15$ . This property is a row or column vector with a size of ModulationOrder on page 3-0 and with unique integer values in the range [0, ModulationOrder-1]. The values must be of data type double. The first element of this vector corresponds to the top-leftmost point of the constellation, with subsequent elements running down column-wise, from left to right. The last element corresponds to the bottom-rightmost point. This property applies when you set the SymbolMapping on page 3-0 property to Custom.

#### **NormalizationMethod**

#### Constellation normalization method

Specify the method used to normalize the signal constellation as Minimum distance between symbols | Average power | Peak power. The default is Minimum distance between symbols.

### **MinimumDistance**

Minimum distance between symbols

Specify the distance between two nearest constellation points as a positive, real, numeric scalar value. The default is 2. This property applies when you set the NormalizationMethod on page 3- 0 property to Minimum distance between symbols.

### **AveragePower**

Average power of constellation

Specify the average power of the symbols in the constellation as a positive, real, numeric scalar value. The default is 1. This property applies when you set the NormalizationMethod on page 3- 0 property to Average power.

### **PeakPower**

Peak power of constellation

Specify the maximum power of the symbols in the constellation as a positive, real, numeric scalar value. The default is 1. This property applies when you set the NormalizationMethod on page 3- 0 property to Peak power.

### **DecisionMethod**

Demodulation decision method

Specify the decision method the object uses as Hard decision | Log-likelihood ratio | Approximate log-likelihood ratio. The default is Hard decision. When you set the BitOutput on page 3-0 property to false the object always performs hard-decision demodulation. This property applies when you set the BitOutput property to true.

### **VarianceSource**

Source of noise variance

Specify the source of the noise variance as Property | Input port. The default is Property. This property applies when you set the BitOutput on page 3-0 property to true and the DecisionMethod on page 3-0 property to Log-likelihood ratio or Approximate loglikelihood ratio.

### **Variance**

Noise variance

Specify the variance of the noise as a positive, real scalar value. The default is 1. If this value is very small (i.e., SNR is very high), log-likelihood ratio (LLR) computations may yield Inf or -Inf. This result occurs because the LLR algorithm computes the exponential of very large or very small numbers using finite-precision arithmetic. In such cases, using approximate LLR is recommended because its algorithm does not compute exponentials. This property applies when you set the BitOutput on page 3-0 property to true, the DecisionMethod on page 3-0 property to Log-likelihood ratio or Approximate log-likelihood ratio, and the VarianceSource on page 3-0 property to Property. This property is tunable.

### **OutputDataType**

Data type of output

Specify the output data type as Full precision | Smallest unsigned integer | double | single | int8 | uint8 | int16 | uint16 | int32 | uint32. The default is Full precision.

This property applies only when you set the BitOutput on page 3-0 property to false or when you set the BitOutput property to true and the DecisionMethod on page 3-0 property to Hard decision. In this case, when the OutputDataType on page 3-0 property is set to Full precision, and the input data type is single- or double-precision, the output data has the same data type as the input.

When the input data is of a fixed-point type, the output data type behaves as if you had set the OutputDataType property to Smallest unsigned integer.

When you set the BitOutput property to true and the DecisionMethod property to Hard Decision, then logical data type becomes a valid option.

When you set the BitOutput property to true and the DecisionMethod property to Loglikelihood ratio or Approximate log-likelihood ratio, the output data type is the same as that of the input. In this case, that data type can only be single- or double-precision.

### **Fixed-Point Properties**

### **FullPrecisionOverride**

Full precision override for fixed-point arithmetic

Specify whether to use full precision rules. If you set FullPrecisionOverride to true, which is the default, the object computes all internal arithmetic and output data types using full precision rules. These rules provide the most accurate fixed-point numerics. It also turns off the display of other fixed-point properties because they do not apply individually. These rules guarantee that no quantization occurs within the object. Bits are added, as needed, to ensure that no roundoff or overflow occurs. If you set FullPrecisionOverride to false, fixed-point data types are controlled through individual fixed-point property settings. For more information, see ["Full Precision for Fixed-](#page-2275-0)[Point System Objects" on page 3-1198](#page-2275-0).

#### **DerotateFactorDataType**

Data type of derotate factor

Specify the derotate factor data type as Same word length as input | Custom. The default is Same word length as input. This property applies when you set the BitOutput on page 3-0 property to false, or when you set the BitOutput property to true and the DecisionMethod on page 3-0 property to Hard decision. The object uses the derotate factor in the computations only when the step method input is of a fixed-point type and the PhaseOffset on page 3-0 property has a value that is not a multiple of  $\pi/_{\!2}.$ 

### **CustomDerotateFactorDataType**

Fixed-point data type of derotate factor

Specify the derotate factor fixed-point type as an unscaled numerictype object with a signedness of Auto. The default is numerictype([],16). This property applies when you set the DerotateFactorDataType on page 3-0 property to Custom.

### **DenormalizationFactorDataType**

Data type of denormalization factor

Specify the denormalization factor data type as Same word length as input | Custom. The default is Same word length as input. This property applies when you set the BitOutput on page 3-0 property to false or when you set the BitOutput property to true and the DecisionMethod on page 3-0 property to Hard decision.

### **CustomDenormalizationFactorDataType**

Fixed-point data type of denormalization factor

Specify the denormalization factor fixed-point type as an unscaled numerictype object with a signedness of Auto. The default is numerictype  $([1,16)$ . This property applies when you set the DenormalizationFactorDataType on page 3-0 property to Custom.

### **ProductDataType**

Data type of product

Specify the product data type as Full precision | Custom. The default is Full precision. This property applies when you set the BitOutput on page 3-0 property to false or when you set the BitOutput property to true and the DecisionMethod on page 3-0 property to Hard decision.

### **CustomProductDataType**

Fixed-point data type of product

Specify the product fixed-point type as an unscaled numerictype object with a signedness of Auto. The default is numerictype([],32). This property applies when you set the ProductDataType on page 3-0 property to Custom.

#### **ProductRoundingMethod**

Rounding of fixed-point numeric value of product

Specify the product rounding method as Ceiling | Convergent | Floor | Nearest | Round | Simplest | Zero. The default is Floor. This property applies when the object is not in a full precision configuration, when you set the BitOutput on page 3-0 property to false or when you set the BitOutput property to true and the DecisionMethod on page 3-0 property to Hard decision.

#### **ProductOverflowAction**

Action when fixed-point numeric value of product overflows

Specify the product overflow action as Wrap | Saturate. The default is Wrap. This property applies when the object is not in a full precision configuration, when you set the BitOutput on page 3-0 property to false or when you set the BitOutput property to true and the DecisionMethod on page 3-0 property to Hard decision.

#### **SumDataType**

Data type of sum

Specify the sum data type as Full precision | Same as product | Custom. The default is Full precision. This property applies when you set the FullPrecisionOverride on page 3-0 property to false, when you set the BitOutput on page 3-0 property to false or when you set the BitOutput property to true and the DecisionMethod on page 3-0 property to Hard decision.

### <span id="page-2275-0"></span>**CustomSumDataType**

Fixed-point data type of sum

```
Specify the sum fixed-point type as an unscaled numerictype object with a signedness of Auto. The
default is numerictype([],32). This property applies when you set the FullPrecisionOverride<br>on page 3-0 property to false or when you set the SumDataType on page 3-0 property
                   property to false or when you set the SumDataType on page 3-0 property
Custom.
```
### **Methods**

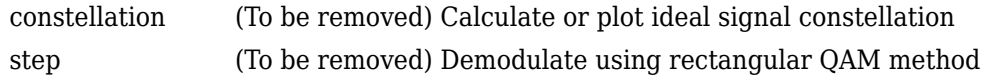

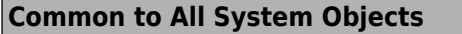

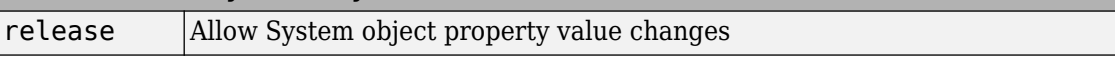

### **More About**

### **Full Precision for Fixed-Point System Objects**

FullPrecisionOverride is a convenience property that, when you set to true, automatically sets the appropriate properties for an object to use full-precision to process fixed-point input.

For System objects, full precision, fixed-point operation refers to growing just enough additional bits to compute the ideal full precision result. This operation has no minimum or maximum range overflow nor any precision loss due to rounding or underflow. It is also independent of any hardware-specific settings. The data types chosen are based only on known data type ranges and not on actual numeric values. Full precision for System objects does not optimize coefficient values. When you set the FullPrecisionOverride property to true, the other fixed-point properties it controls no longer apply and any of their non-default values are ignored. These properties are also hidden. To specify individual fixed-point properties, first set FullPrecisionOverride to false.

## **Algorithms**

This object implements the algorithm, inputs, and outputs described on the [Rectangular QAM](#page-3476-0) [Demodulator Baseband](#page-3476-0) block reference page. The object properties correspond to the block parameters.

# **Compatibility Considerations**

### **comm.RectangularQAMDemodulator will be removed in a future release. Use qamdemod instead.**

*Not recommended starting in R2018b*

Constellation normalization by PeakPower and AveragePower (other than unit average power) as supported by [comm.RectangularQAMModulator](#page-2292-0) and [comm.RectangularQAMDemodulator](#page-2270-0) is not inherently provided by functions. This code shows you how to perform peak power and average power normalization using [qammod](#page-732-0) and [qamdemod](#page-722-0) functions.

#### **Average Power Normalization for Hard Decision**

Output shown here compares computation of average power normalization for hard decision using alternative approach. Functions used follow the output.

```
>> averagePowerReplacement(64)
maxConstellationErr =
      0
objModDemodOutputIsEqual =
   logical
    1
objModFcnDemodIsEqual = logical
    1
fcnModObjDemodIsEqual =
   logical
    1
>> averagePowerReplacement(32)
maxConstellationErr =
     \OmegaobjModDemodOutputIsEqual = logical
    1
objModFcnDemodIsEqual =
   logical
    1
fcnModObjDemodIsEqual =
   logical
    1
```
Functions shown here compares computation of average power normalization for hard decision using alternative approach.

```
function averagePowerReplacement(M)
% QAM alternative for "Average power" normalization method when using functions
    avgPow = 100; minD = avgPow2MinD(avgPow, M);
     modObj = comm.RectangularQAMModulator('ModulationOrder', M, ...
 'NormalizationMethod', 'Average power', ...
 'AveragePower', avgPow);
    demodObj = comm.RectangularQAMDemodulator('ModulationOrder', M, ...
          'NormalizationMethod', 'Average power', ...
          'AveragePower', avgPow);
     % 1) The two constellations are same
    constellationS0 = modObj([0:M-1]');
 constellationFcn = qammod([0:M-1]', M);
 scaledConstellationFcn = (minD/2) .* constellationFcn;
     err = constellationSO - scaledConstellationFcn;
    maxConstellationErr = max(abs(err))x = \text{randi}([0, M-1], 100, 1);y1 = mod0bj(x);z1 = demod0bj(y1);
    objModDemodOutputIsEqual = isequal(x, z1) % 2) qamdemod() demodulates modulator System object output
     y1ScaledForFcn = (2/minD) .* y1;
 z2 = qamdemod(y1ScaledForFcn, M);
 objModFcnDemodIsEqual = isequal(x, z2)
     % 3) Demodulator System object demodulates qammod() output
    y2 = qammod(x, M);
    y2ScaledForSO = (minD/2) * y2;
```

```
 z3 = demodObj(y2ScaledForSO);
     fcnModObjDemodIsEqual = isequal(x, z3)
end
function minD = avgPow2MinD(avgPow, M)
% Average power to minimum distance 
    nBits = log2(M);if (mod(nBits,2)=0) % Square QAM
        sf = (M - 1)/6; else
         % Cross QAM
        if (nBits > 4)
            sf = ((31 * M / 32) - 1) / 6; else
            \mathsf{sf} = ((5 * M / 4) - 1) / 6; end
     end
     minD = sqrt(avgPow/sf);
```
end

#### **Peak Power Normalization for Hard Decision**

Output shown here compares computation of peak power normalization for hard decision using alternative approach. Functions used follow the output.

```
>> peakPowerReplacement(16)
maxConstellationErr =
     <u>ቡ</u>
objModDemodOutputIsEqual = logical
    1
objModFcnDemodIsEqual = logical
    1
fcnModObjDemodIsEqual =
   logical
    1
>> peakPowerReplacement(128)
maxConstellationErr =
     \ThetaobjModDemodOutputIsEqual = logical
    1
objModFcnDemodIsEqual = logical
    1
fcnModObjDemodIsEqual =
   logical
    1
```
Functions shown here compares computation of peak power normalization for hard decision using alternative approach.

```
function peakPowerReplacement(M)
% QAM alternative for "Peak power" normalization method when using functions
   pkPow = 5:
    minD = pkPow2MinD(pkPow, M);
   modObj = comm.RectangularQAMModulator('ModulationOrder', M, ...
         'NormalizationMethod', 'Peak power', ...
         'PeakPower', pkPow);
    demodObj = comm.RectangularQAMDemodulator('ModulationOrder', M, ...
         'NormalizationMethod', 'Peak power', ...
```

```
 'PeakPower', pkPow);
      % 1) The two constellations are same
     const \frac{1}{2} \frac{1}{2} \frac{1}{2} \frac{1}{2} \frac{1}{2} \frac{1}{2} \frac{1}{2} \frac{1}{2} \frac{1}{2} \frac{1}{2} \frac{1}{2} \frac{1}{2} \frac{1}{2} \frac{1}{2} \frac{1}{2} \frac{1}{2} \frac{1}{2} \frac{1}{2} \frac{1}{2} \frac{1}{2} \frac{1}{2} \frac{1}{2 constellationFcn = qammod([0:M-1]', M);
 scaledConstellationFcn = (minD/2) .* constellationFcn;
      err = constellationSO - scaledConstellationFcn;
     maxConstellationErr = max(abs(err))x = \text{randi}([0, M-1], 100, 1);y1 = mod0bj(x);z1 = demodObj(y1);objModDemodOutputIsEqual = isequal(x, z1) % 2) qamdemod() demodulates modulator System object output
 y1ScaledForFcn = (2/minD) .* y1;
 z2 = qamdemod(y1ScaledForFcn, M);
     objModFcnDemodIsEqual = isequal(x, z2) % 3) Demodulator System object demodulates qammod() output
     y2 = qammod(x, M);
     y2ScaledForSO = (minD/2) .* y2;
      z3 = demodObj(y2ScaledForSO);
      fcnModObjDemodIsEqual = isequal(x, z3)

end
function minD = pkPow2MinD(pkPow, M)
% Peak power to minimum distance 
     nBits = log2(M);if (mod(nBits,2)=0) % Square QAM
          sf = 0.5*M - sqrt(M) + 0.5; else
           % Cross QAM
           mBy32 = M/32;
          if (nBits > 4)\text{sf} = (13 * \text{mBy32}) - (5 * \text{sqrt} \text{mBy32})) + 0.5; else
               sf = (20 * mBy32) - (6 * sqrt(mBy32)) + 0.5; end
      end
      minD = sqrt(pkPow/sf);
end
function minD = avgPow2MinD(avgPow, M)
% Average power to minimum distance 
    nBits = log2(M);if (mod(nBits,2) == 0) % Square QAM
          sf = (M - 1)/6; else
           % Cross QAM
          if (nBits > 4)
               sf = ((31 * M / 32) - 1) / 6; else
               sf = ((5 * M / 4) - 1) / 6; end
```
end

end

 $minD = sqrt(avgPow/sf);$ 

#### **Average Power Normalization for Approximate LLR**

Output shown here compares computation of average power normalization for approximate LLR using alternative approach. Functions used follow the output.

```
>> averagePowerReplacementApproxLLR(16, 10, 1) % M=16, avgPow=10, snrdB=1
maxConstellationErr =
    \OmegamaxOutputErr =
    \Theta>> averagePowerReplacementApproxLLR(32, 7, 20) % M=32, avgPow=7, snrdB=20
maxConstellationErr =
    \odotmaxOutputErr =
```

```
 8.5265e-14
>> averagePowerReplacementApproxLLR(64, 111, -2) % M=64, avgPow=111, snrdB=-2
maxConstellationErr =
    \odotmaxOutputErr = 2.2204e-15
>> averagePowerReplacementApproxLLR(1024, 87, 33) % M=1024, avgPow=87, snrdB=33
maxConstellar = 0 0
maxOutputErr =
    1.3642e-12
```
Functions shown here compares computation of average power normalization for approximate LLR using alternative approach.

```
function averagePowerReplacementApproxLLR(M, avgPow, snrdB)
% QAM alternative for "Average power" normalization method for
% Approximate LLR output when using functions
%
% M - Modulation order. Must be supported by QAM modulator-demodulator
% avgPow - Average constellation power
% snrdB - SNR, in dB. AWGN channel adds noise to provide this SNR. 
     minD = avgPow2MinD(avgPow, M);
     modObj = comm.RectangularQAMModulator('ModulationOrder', M, ...
           'NormalizationMethod', 'Average power', ...
          'AveragePower', avgPow);
 % 1) The two constellations are same
 constellationSO = modObj((0:M-1)');
 constellationFcn = qammod((0:M-1)', M);
 scaledConstellationFcn = (minD/2) .* constellationFcn;
    err = constellationSO - scaledConstellationFcn;
     maxConstellationErr = max(abs(err))
    x = randi([0, M-1], 100, 1);y1 = mod0bj(x); % Add noise
     % Reset global rng stream for repeatable noise samples
 reset(RandStream.getGlobalStream);
 y1Rec = awgn(y1, snrdB, 'measured', 'db');
     % noise variance
    nv = mean(abs(y1).^2) / 10^(snrdB/10); demodObj = comm.RectangularQAMDemodulator('ModulationOrder', M, ...
           'NormalizationMethod', 'Average power', ...
          AveragePower', avgPow, ...
           'BitOutput', true, ...
           'DecisionMethod', 'Approximate log-likelihood ratio', ...
           'Variance', nv);
    z1 = demodObj(y1Rec);
    % 2) Functions' output is same as System objects' output, with right<br>% scaling
      scaling
    y2 =qammod(x, M);
      Scale function's output so that it matches System object output.
    y2Scaled = (minD/2) .* y2;
     % Add noise
     % Reset global rng stream for repeatable noise samples
     reset(RandStream.getGlobalStream);
     y2Rec = awgn(y2Scaled, snrdB, 'measured', 'db');
     % noise variance
     nv1 = mean(abs(y2Scaled).^2) / 10^(snrdB/10);
     % Scale the received signal for the constellation used by function
     y2RecScaled = (2/minD) .* y2Rec;
      % Scale the noise variance appropriately
 z2 = qamdemod(y2RecScaled, M, 'OutputType', 'approxllr', ...
 'NoiseVariance', nv1 * (2/minD)^2);
    maxOutputErr = max(abs(z1-z2))end
```

```
function minD = avgPow2MinD(avgPow, M)
% Average power to minimum distance 
   nBits = log2(M); if (mod(nBits,2)==0)
         % Square QAM
        sf = (M - 1)/6; else
         % Cross QAM
        if (nBits > 4)
            sf = ((31 * M / 32) - 1) / 6; else
            sf = ((5 * M / 4) - 1) / 6; end
    end
    minD = sqrt(avgPow/sf);
end
```
#### **Peak Power Normalization for Approximate LLR**

Output shown here compares computation of peak power normalization for approximate LLR using alternative approach. Functions used follow the output.

```
>> peakPowerReplacementApproxLLR(4, 2.5, 7) % M=4, pkPow=2.5, snrdB=7
maxConstellationErr =
      0
maxOutputErr =
   7.1054e-15
>> peakPowerReplacementApproxLLR(16, 19, 0) % M=16, pkPow=19, snrdB=0
maxConstellationErr =
 0
maxOutputErr =
   4.4409e-15
>> peakPowerReplacementApproxLLR(128, 12, 4.4) % M=128, pkPow=12, snrdB=4.4
maxConstellationErr =
 0
maxOutputErr =
   2.6645e-15
>> peakPowerReplacementApproxLLR(256, 221, 16) % M=256, pkPow=221, snrdB=16
maxConstellationErr =
    \OmegamaxOutputErr = 2.8422e-14
```
Functions shown here compares computation of peak power normalization for approximate LLR using alternative approach.

```
function peakPowerReplacementApproxLLR(M, pkPow, snrdB)
% QAM alternative for "Peak power" normalization method for 
% Approximate LLR output when using functions
%
% M - Modulation order. Must be supported by QAM modulator-demodulator
% avgPow - Average constellation power
% snrdB - SNR, in dB. AWGN channel adds noise to provide this SNR.
     minD = pkPow2MinD(pkPow, M);
     modObj = comm.RectangularQAMModulator('ModulationOrder', M, ...
            'NormalizationMethod', 'Peak power', ...
           'PeakPower', pkPow);
     % 1) The two constellations are same
    constellations0 = mod0bj((0:M-1)');
 constellationFcn = qammod((0:M-1)', M);
 scaledConstellationFcn = (minD/2) .* constellationFcn;
    err = constellationSO - scaledConstellationFcn;
     maxConstellationErr = max(abs(err))
    x = randi([0, M-1], 100, 1);y1 = mod0bj(x); % Add noise
     % Reset global rng stream for repeatable noise samples
    reset(RandStream.getGlobalStream);
     y1Rec = awgn(y1, snrdB, 'measured', 'db');
      % noise variance
    nv = mean(abs(y1).^2) / 10^(snrdB/10);
```

```
 demodObj = comm.RectangularQAMDemodulator('ModulationOrder', M, ...
         'NormalizationMethod', 'Peak power', ...
 'PeakPower', pkPow, ...
 'BitOutput', true, ...
 'DecisionMethod', 'Approximate log-likelihood ratio', ...
         'Variance', nv);
    z1 = demodObj(y1Rec);
     % 2) Functions' output is same as System objects' output, with right
     % scaling
    y2 = qammod(x, M);
     % Scale function's output so that it matches System object output. 
    y2Scaled = (minD/2) .* y2;
     % Add noise
     % Reset global rng stream for repeatable noise samples
     reset(RandStream.getGlobalStream);
     y2Rec = awgn(y2Scaled, snrdB, 'measured', 'db');
     % noise variance
    nv1 = mean(abs(y2Scaled).^2) / 10^(snrdB/10); % Scale the received signal for the constellation used by function
   y2RecScaled = (2/minD) .* y2Rec;
     % Scale the noise variance appropriately
 z2 = qamdemod(y2RecScaled, M, 'OutputType', 'approxllr', ...
 'NoiseVariance', nv1 * (2/minD)^2);
    maxOutputErr = max(abs(z1-z2)) 
end
function minD = pkPow2MinD(pkPow, M)
% Peak power to minimum distance 
    nBits = log2(M);if (mod(nBits,2)=0) % Square QAM
        sf = 0.5*M - sqrt(M) + 0.5; else
         % Cross QAM
         mBy32 = M/32;
        if (nBits > 4)sf = (13 * mBy32) - (5 * sqrt(mBy32)) + 0.5; else
            sf = (20 * mBy32) - (6 * sqrt(mBy32)) + 0.5; end
     end
     minD = sqrt(pkPow/sf);
```
### end

### **Average Power Normalization for LLR**

Output shown here compares computation of average power normalization for LLR using alternative approach. Functions used follow the output.

```
>> averagePowerReplacementLLR(16, 20, 1) % M=16, avgPow=20, snrdB=1
maxConstellationErr =
     \ThetamaxOutputErr = 8.8818e-16
>> averagePowerReplacementLLR(32, 5.5, 15) % M=32, avgPow=5.5, snrdB=15
maxConstellationErr =
     \ThetamaxOutputErr = 7.1054e-15
>> averagePowerReplacementLLR(64, 100, -2) % M=64, avgPow=100, snrdB=-2
maxConstellationErr =
     \ThetamaxOutputErr = 8.8818e-16
```

```
>> averagePowerReplacementLLR(256, 117, 8) % M=256, avgPow=117, snrdB=8
maxConstellationErr =
     \odotmaxOutputErr =
    3.5527e-15
```
Functions shown here compares computation of average power normalization for LLR using alternative approach.

```
function averagePowerReplacementLLR(M, avgPow, snrdB)
% QAM alternative for "Average power" normalization method for
% LLR output when using functions
%
% M - Modulation order. Must be supported by QAM modulator-demodulator
% avgPow - Average constellation power
% snrdB - SNR, in dB. AWGN channel adds noise to provide this SNR. 
     minD = avgPow2MinD(avgPow, M);
    modObj = comm.RectangularQAMModulator('ModulationOrder', M, ...
           'NormalizationMethod', 'Average power', ...
          'AveragePower', avgPow);
     % 1) The two constellations are same
    constellationS0 = modObj((0:M-1)');
 constellationFcn = qammod((0:M-1)', M);
 scaledConstellationFcn = (minD/2) .* constellationFcn;
 err = constellationSO - scaledConstellationFcn;
     maxConstellationErr = max(abs(err))
    x = \text{randi}([0, M-1], 100, 1);y1 = mod0bj(x); % Add noise
     % Reset global rng stream for repeatable noise samples
     reset(RandStream.getGlobalStream);
     y1Rec = awgn(y1, snrdB, 'measured', 'db');
     % noise variance
    nv = mean(abs(y1).^2) / 10^(snrdB/10); demodObj = comm.RectangularQAMDemodulator('ModulationOrder', M, ...
 'NormalizationMethod', 'Average power', ...
 'AveragePower', avgPow, ...
           'BitOutput', true, ...
           'DecisionMethod', 'Log-likelihood ratio', ...
          'Variance', nv);
     z1 = demodObj(y1Rec);
     % 2) Get the same output as System object using functions
 y2 = qammod(x, M);
 % Scale function's output so that it matches System object output. 
    y2Scaled = (minD/2) .* y2;
     % Add noise
     % Reset global rng stream for repeatable noise samples
     reset(RandStream.getGlobalStream);
     y2Rec = awgn(y2Scaled, snrdB, 'measured', 'db');
     % noise variance
    nvl = mean(abs(y2Scaled).^2) / 10^(snrdB/10); % Create inputs required by utility function to compute LLR
    nBits = log2(M); bitwiseMapping = de2bi((0:M-1)', nBits, 'left-msb'); 
 % c0 contains indices of mapping which has 0 at various bit positions
    [c0, -] = find(bitwiseMapping == 0); c0 = reshape(int32(c0), M/2, nBits); 
 % c1 contains indices of mapping which has 1 at various bit positions
    [c1, -] = find(bitwiseMapping==1);cl = reshape(int32(cl), M/2, nBits);z^2 = comm.internal.utilities.computeLLRsim(y2Rec, M, nBits, ...
          scaledConstellationFcn, c0, c1, nv1);
```
maxOutputErr = max(abs(z1-z2))

```
 
end
function minD = avgPow2MinD(avgPow, M)
% Average power to minimum distance 
 nBits = log2(M);
    if (mod(nBits,2)=0) % Square QAM
          sf = (M - 1)/6; else
           % Cross QAM
          if (nBits > 4)
              sf = ((31 * M / 32) - 1) / 6; else
              sf = ((5 * M / 4) - 1) / 6; end
     end
    minD = sqrt(avgPow/sf);end
```
#### **Peak Power Normalization for LLR**

Output shown here compares computation of peak power normalization for LLR using alternative approach. Functions used follow the output.

```
>> peakPowerReplacementLLR(8, 21, 0) % M=8, pkPow=21, snrdB=0
maxConstellationErr =
     \OmegamaxOutputErr = 8.8818e-16
>> peakPowerReplacementLLR(64, 7, 22) % M=64, pkPow=7, snrdB=22
maxConstellationErr =
      0
maxOutputErr = 7.1054e-15
>> peakPowerReplacementLLR(512, 1000, -5) % M=512, pkPow=1000, snrdB=-5
maxConstellationErr =
     \OmegamaxOutputErr = 2.6645e-15
>> peakPowerReplacementLLR(1024, 1, 6) % M=1024, pkPow=1, snrdB=6
maxConstellationErr =
     \ThetamaxOutputErr = 3.5527e-15
```
Functions shown here compares computation of peak power normalization for LLR using alternative approach.

```
function peakPowerReplacementLLR(M, pkPow, snrdB)
% QAM alternative for "Peak power" normalization method for
% LLR output when using functions
%
% M - Modulation order. Must be supported by QAM modulator-demodulator
% avgPow - Average constellation power
% snrdB - SNR, in dB. AWGN channel adds noise to provide this SNR.
     minD = pkPow2MinD(pkPow, M);
     modObj = comm.RectangularQAMModulator('ModulationOrder', M, ...
           'NormalizationMethod', 'Peak power', ...
          'PeakPower', pkPow);
     % 1) The two constellations are same
    constellationS0 = modObj((0:M-1)');
 constellationFcn = qammod((0:M-1)', M);
 scaledConstellationFcn = (minD/2) .* constellationFcn;
    err = constellationSO - scaledConstellationFcn;
    maxConstellationErr = max(abs(err))
```

```
x = randi([0, M-1], 100, 1);y1 = \text{modObj}(x);
     % Add noise
     % Reset global rng stream for repeatable noise samples
     reset(RandStream.getGlobalStream);
    y1Rec = avgn(y1, snrdB, 'measured', 'db');
     % noise variance
    nv = mean(abs(y1).^2) / 10^(snrdB/10); demodObj = comm.RectangularQAMDemodulator('ModulationOrder', M, ...
          'NormalizationMethod', 'Peak power', ...
 'PeakPower', pkPow, ...
 'BitOutput', true, ...
 'DecisionMethod', 'Log-likelihood ratio', ...
          'Variance', nv);
     z1 = demodObj(y1Rec);
     % 2) Get the same output as System object using functions
    y2 = qammod(x, M);
     % Scale function's output so that it matches System object output. 
    y2Scaled = (minD/2) .* y2;
     % Add noise
     % Reset global rng stream for repeatable noise samples
     reset(RandStream.getGlobalStream);
     y2Rec = awgn(y2Scaled, snrdB, 'measured', 'db');
     % noise variance
    nv1 = mean(abs(y2Scaled).^2) / 10^(snrdB/10); % Create inputs required by utility function to compute LLR
    nBits = log2(M); bitwiseMapping = de2bi((0:M-1)', nBits, 'left-msb'); 
 % c0 contains indices of mapping which has 0 at various bit positions
    [ c0, \sim ] = \text{find}(\text{bitwiseMapping} == 0);c0 = reshape(int32(c0), M/2, nBits);
     % c1 contains indices of mapping which has 1 at various bit positions
    [c1, -] = find(bitwiseMapping == 1);c1 = reshape(int32(c1), M/2, nBits);
     z2 = comm.internal.utilities.computeLLRsim(y2Rec, M, nBits, ...
         scaledConstellationFcn, c0, c1, nv1); 
    maxOutputErr = max(abs(z1-z2))end
function minD = pkPow2MinD(pkPow, M)
% Peak power to minimum distance 
    nBits = log2(M); if (mod(nBits,2)==0)
          % Square QAM
        sf = 0.5*M - sqrt(M) + 0.5; else
         % Cross QAM
        mBy32 = M/32;
        if (nBits > 4)
            sf = (13 * mBy32) - (5 * sqrt(mBy32)) + 0.5; else
            sf = (20 * mBy32) - (6 * sqrt(mBy32)) + 0.5; end
     end
     minD = sqrt(pkPow/sf);
end
```
## **Extended Capabilities**

#### **C/C++ Code Generation**

Generate C and  $C++$  code using MATLAB® Coder<sup>™</sup>.

Usage notes and limitations:

See "System Objects in MATLAB Code Generation" (MATLAB Coder).

## **See Also**

**Functions** [genqamdemod](#page-422-0) | [qamdemod](#page-722-0)

**Objects** [comm.GeneralQAMDemodulator](#page-1718-0)

**Introduced in R2012a**

# <span id="page-2286-0"></span>**constellation**

**System object:** comm.RectangularQAMDemodulator **Package:** comm

(To be removed) Calculate or plot ideal signal constellation

**Note** [comm.RectangularQAMDemodulator](#page-2270-0) will be removed in a future release. Use [qamdemod](#page-722-0) instead.

### **Syntax**

```
y = constant constellation(h)
constellation(h)
```
### **Description**

y = constellation(h) returns the numerical values of the constellation.

constellation(h) generates a constellation plot for the object.

### **Examples**

### **Plot QAM Reference Constellations**

Plot QAM reference constellation using the qammod and qamdemod functions. Show that the 'PlotConstellation, true' Name, Value pair property works for both qammod and qamdemod functions. Also show the symbol ordering for Gray and binary code ordering by representing the data in binary format.

Create symbols for a 16-QAM modulator.

 $M = 16$ ; % For  $16 - QAM$  $refSym = (0:M-1)$ ;

Plot the reference constellation using the qammod function.

qammod(refSym,M,'PlotConstellation',true);

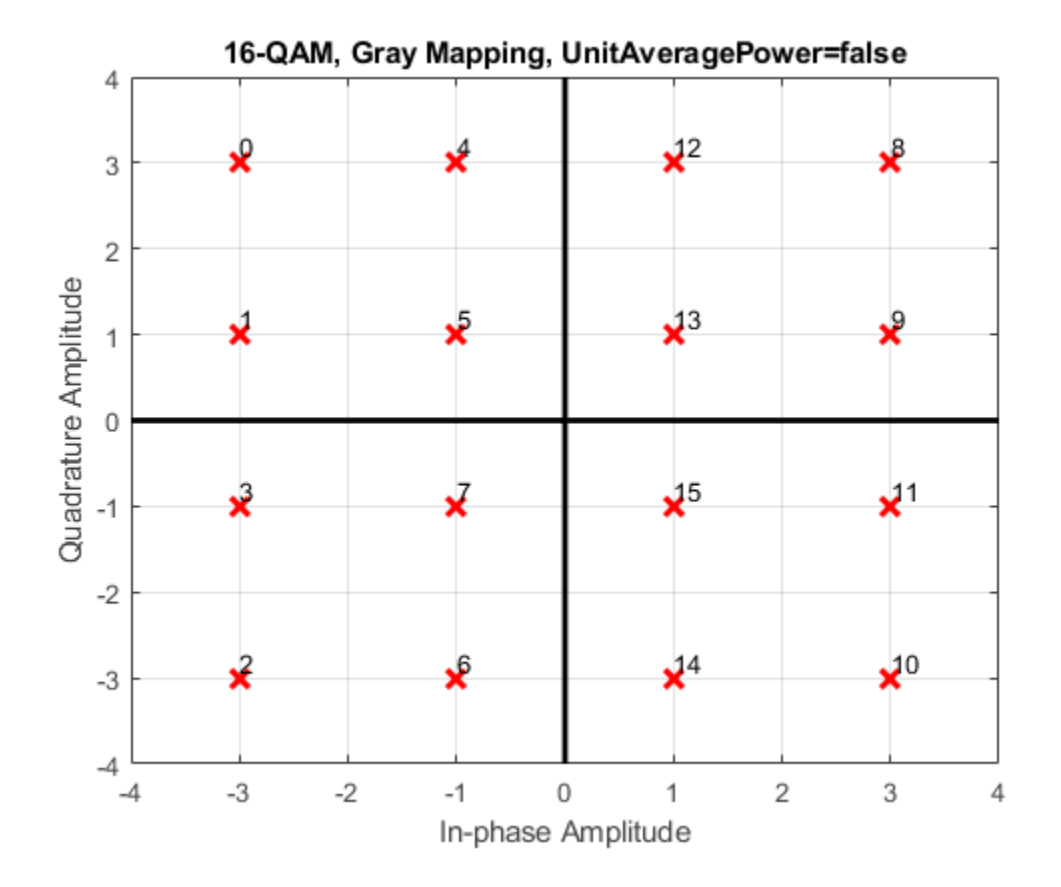

The default symbol order is Gray code ordering. To highlight the Gray symbol mapping, replot the reference constellation using binary input type. When you specify 'InputType','bit', the input signal must contain binary values, and the number of rows must be an integer multiple of  $\log 2(M)$ . Tranpose the input vector so that the input symbols map to the column vectors.

```
biRefSym = de2bi(refSym);
qammod(biRefSym',M,'PlotConstellation',true,'InputType','bit');
```
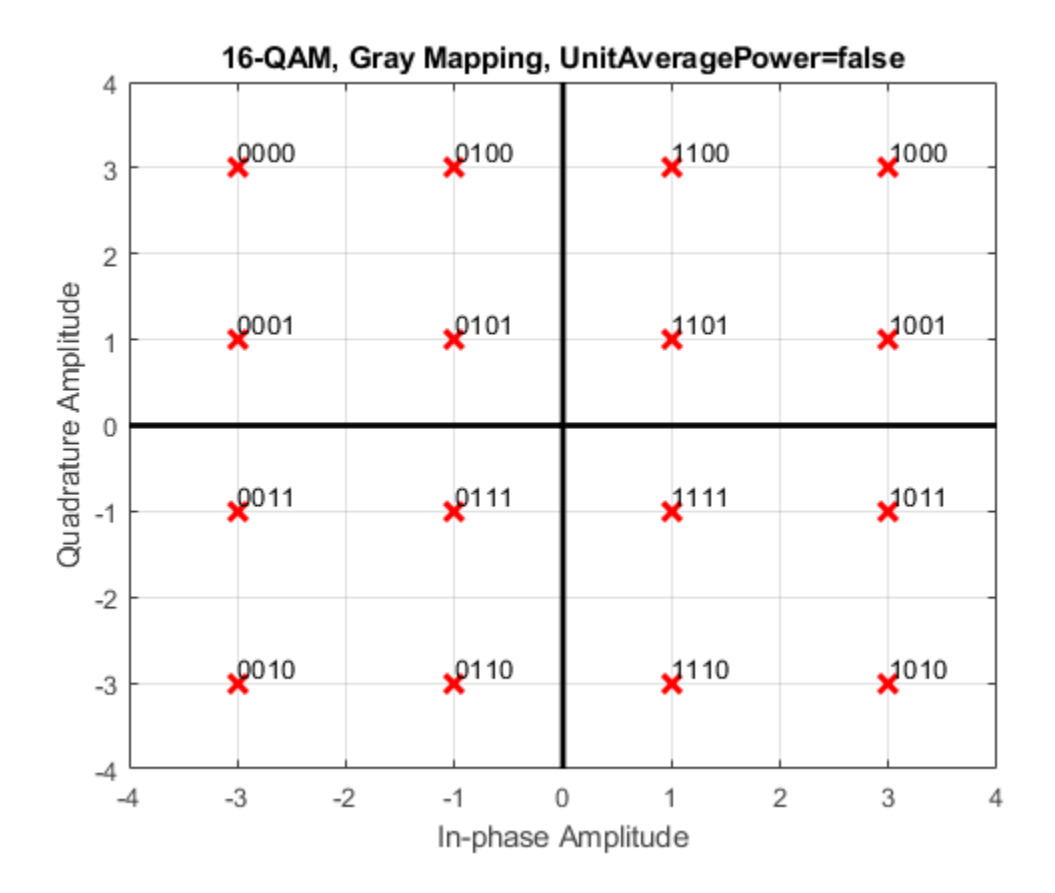

Replot the reference constellation using binary-coded symbol ordering.

biRefSym = de2bi(refSym); qammod(biRefSym',M,'bin','PlotConstellation',true,'InputType','bit');

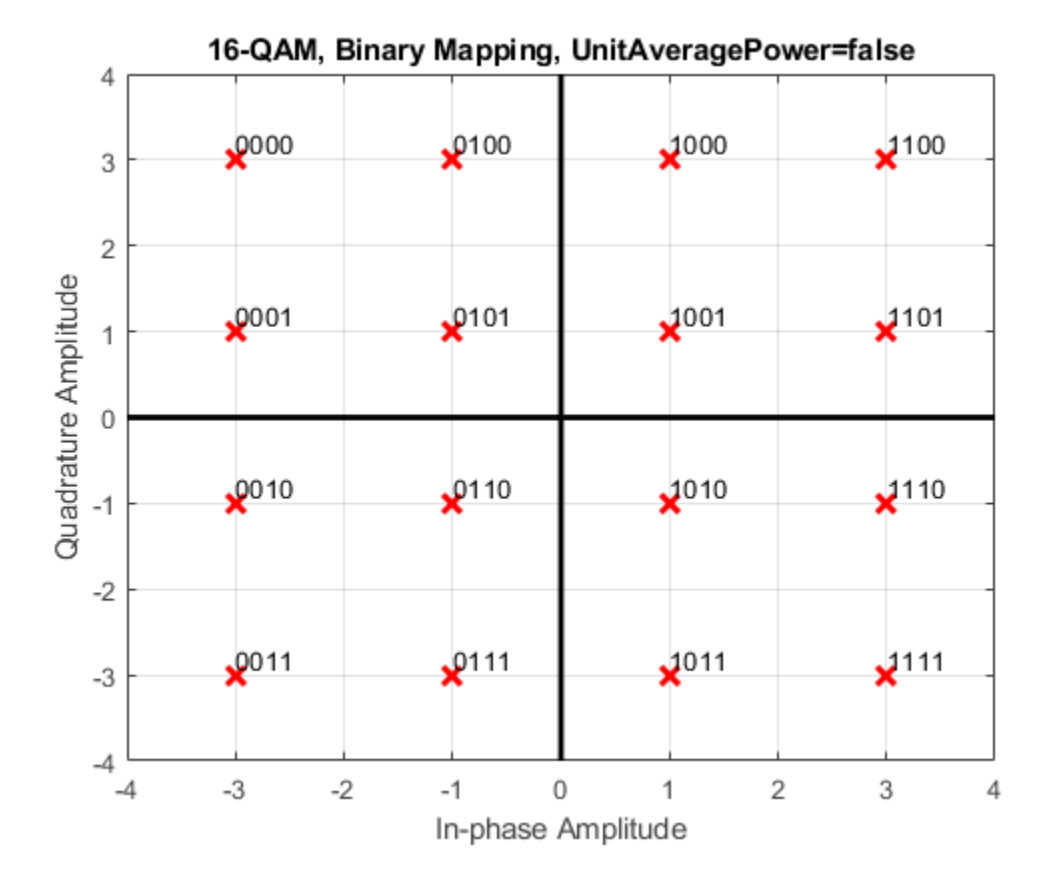

Create symbols for a 64-QAM modulator.

 $M = 64$ ; % For 64-QAM  $refSym = (0:M-1);$ 

Plot the reference constellation using the qamdemod function.

qamdemod(refSym,M,'PlotConstellation',true);

| 8                         | 04-QAM, Gray Mapping, UnitAveragerOwer–laise |                |                |                 |                    |                |                   |                 |
|---------------------------|----------------------------------------------|----------------|----------------|-----------------|--------------------|----------------|-------------------|-----------------|
|                           | ×                                            | x              | $\mathbf{X}^4$ | $\mathsf{M}^6$  | $\mathsf{X}^8$     | $\mathbf{x}^6$ | $x^{10}$          | $\mathbf{2}^2$  |
| 6                         | ×                                            | ×              | $\mathbf{x}^5$ | $\times^7$      | $x^9$              | $\mathbf{x}^7$ | $\mathsf{X}^1$    | $\mathbf{x}^3$  |
| 4                         | ×                                            | $\mathsf{X}^1$ | $\mathbf{x}^7$ | $\mathsf{X}^9$  | $\mathbf{x}^1$     | $\mathbf{x}^9$ | $\mathsf{X}^{3}$  | $*^{35}$        |
| $\overline{2}$            | x                                            | $\mathbf{X}^0$ | $x^6$          | $\times$ 8      | $\mathbf{x}^0$     | $\mathbf{x}^8$ | $\mathsf{X}^{2}$  | $\mathbf{X}^4$  |
| Quadrature Amplitude<br>0 | X                                            | $\mathsf{X}^4$ | $x^{\circ}$    | $\mathcal{R}^2$ | $\mathbf{X}^4$     | $\mathbf{X}^2$ | $\mathsf{X}^{46}$ | $x^8$           |
| -2                        | x                                            | x <sub>5</sub> | $\mathbf{X}^1$ | $\mathbf{x}^3$  | $\times$           | $\mathbf{x}^3$ | $*^7$             | x <sup>89</sup> |
| $-4$                      | ×                                            | $\mathbf{X}^3$ | $\mathbf{x}^9$ | $\mathbf{x}^1$  | $\mathbf{x}^3$     | $\mathbf{x}^1$ | $\mathsf{X}^{45}$ | $\mathbf{x}^7$  |
| -6                        | ×                                            | $x^2$          | 28             | $\mathbf{x}^0$  | $\mathbf{x}^2$     | $\mathbf{x}^0$ | $\mathsf{X}^{44}$ | $*6$            |
| -8<br>-8                  |                                              | -6<br>$-4$     | $-2$           | 0               | $\overline{2}$     | 4              | 6                 |                 |
|                           |                                              |                |                |                 | In-phase Amplitude |                |                   |                 |

64-0AM Gray Manning UnitAveragePower=false

# <span id="page-2291-0"></span>**step**

**System object:** comm.RectangularQAMDemodulator **Package:** comm

(To be removed) Demodulate using rectangular QAM method

**Note** [comm.RectangularQAMDemodulator](#page-2270-0) will be removed in a future release. Use [qamdemod](#page-722-0) instead.

## **Syntax**

 $Y = step(H, X)$  $Y = step(H, X, VAR)$ 

### **Description**

**Note** Starting in R2016b, instead of using the step method to perform the operation defined by the System object, you can call the object with arguments, as if it were a function. For example,  $y =$ step(obj, x) and  $y = obj(x)$  perform equivalent operations.

 $Y = step(H, X)$  demodulates the input data, X, with the rectangular QAM demodulator System object, H, and returns, Y. Input X must be a scalar or a column vector with double or single precision data type. When ModulationOrder is an even power of two and you set the BitOutput property to false or, when you set the DecisionMethod to Hard decision and the BitOutput property to true, the data type of the input can also be signed integer, or signed fixed point (fi objects). Depending on the BitOutput property value, output Y can be integer or bit valued.

Y = step(H,X,VAR) uses soft decision demodulation and noise variance VAR. This syntax applies when you set the BitOutput property to true, the DecisionMethod property to Approximate log-likelihood ratioor Log-likelihood ratio, and the VarianceSource property to Input port. The data type of input VAR must be double or single precision.

**Note** obj specifies the System object on which to run this step method.

The object performs an initialization the first time the step method is executed. This initialization locks nontunable properties and input specifications. For more information on changing property values, see "System Design in MATLAB Using System Objects".

# <span id="page-2292-0"></span>**comm.RectangularQAMModulator**

**Package:** comm

(To be removed) Modulate using rectangular QAM signal constellation

**Note** comm.RectangularQAMModulator will be removed in a future release. Use [qammod](#page-732-0) instead. For more information, see ["Compatibility Considerations"](#page-2294-0).

## **Description**

The RectangularQAMModulator object modulates using M-ary quadrature amplitude modulation with a constellation on a rectangular lattice. The output is a baseband representation of the modulated signal. This block accepts a scalar or column vector input signal.

To modulate a signal using quadrature amplitude modulation:

- **1** Define and set up your rectangular QAM modulator object. See "Construction" on page 3-1215.
- **2** Call [step](#page-2310-0) to modulate the signal according to the properties of comm.RectangularQAMModulator. The behavior of step is specific to each object in the toolbox.

**Note** Starting in R2016b, instead of using the step method to perform the operation defined by the System object, you can call the object with arguments, as if it were a function. For example,  $y =$ step(obj, x) and  $y = obj(x)$  perform equivalent operations.

### **Construction**

H = comm.RectangularQAMModulator creates a modulator object, H. This object modulates the input using the rectangular quadrature amplitude modulation (QAM) method.

H = comm.RectangularQAMModulator(Name,Value) creates a rectangular QAM modulator object, H, with each specified property set to the specified value. You can specify additional namevalue pair arguments in any order as (Name1,Value1,...,NameN,ValueN).

H = comm.RectangularQAMModulator(M,Name,Value) creates a rectangular QAM modulator object, H. This object has the ModulationOrder property set to M, and the other specified properties set to the specified values.

### **Properties**

### **ModulationOrder**

Number of points in signal constellation

Specify the number of points in the signal constellation as scalar value that is a positive integer power of two. The default is 16.

### **PhaseOffset**

Phase offset of constellation

Specify the phase offset of the signal constellation, in radians, as a real scalar value. The default is 0.

### **BitInput**

Assume bit inputs

Specify whether the input is bits or integers. The default is false. When you set this property to true, the step method input requires a column vector of bit values. The length of this vector must be an integer multiple of **log2**(ModulationOrder on page 3-0 ). This vector contains bit representations of integers between 0 and ModulationOrder–1. When you set this property to false, the step method input must be a column vector of integer symbol values between 0 and ModulationOrder–1.

### **SymbolMapping**

#### Constellation encoding

Specify how the object maps an integer or group of **log2**(ModulationOrder on page 3-0 ) input bits to the corresponding symbol as Binary | Gray | Custom. The default is Gray. When you set this property to Gray, the System object uses a Gray-coded signal constellation. When you set this property to Binary, the object uses a natural binary-coded constellation. When you set this property to Custom, the object uses the signal constellation defined in the CustomSymbolMapping on page 3- 0 property.

### **CustomSymbolMapping**

#### Custom constellation encoding

Specify a custom constellation symbol mapping vector. The default is 0:15. This property is a row or column vector with a size of ModulationOrder on page 3-0 . This vector has unique integer values in the range [0, ModulationOrder–1]. These values must be of data type double. The first element of this vector corresponds to the top-leftmost point of the constellation, with subsequent elements running down column-wise, from left to right. The last element corresponds to the bottomrightmost point. This property applies when you set the SymbolMapping on page 3-0 property to Custom.

#### **NormalizationMethod**

#### Constellation normalization method

Specify the method used to normalize the signal constellation as Minimum distance between symbols | Average power | Peak power. The default is Minimum distance between symbols.

### **MinimumDistance**

Minimum distance between symbols

Specify the distance between two nearest constellation points as a positive, real, numeric scalar value. The default is 2. This property applies when you set the NormalizationMethod on page 3- 0 property to Minimum distance between symbols.

**3-1216**

### <span id="page-2294-0"></span>**AveragePower**

Average power of constellation

Specify the average power of the symbols in the constellation as a positive, real, numeric scalar value. The default is 1. This property applies when you set the NormalizationMethod on page 3- 0 property to Average power.

### **PeakPower**

Peak power of constellation

Specify the maximum power of the symbols in the constellation as a positive real, numeric scalar value. The default is 1. This property applies when you set the NormalizationMethod on page 3- 0 property to Peak power.

### **OutputDataType**

Data type of output

Specify the output data type as double | single | Custom. The default is double.

### **Fixed-Point Properties**

### **CustomOutputDataType**

Fixed-point data type of output

Specify the output fixed-point type as a numerictype object with a signedness of Auto. The default is numerictype([],16). This property applies when you set the OutputDataType on page 3-0 property to Custom.

### **Methods**

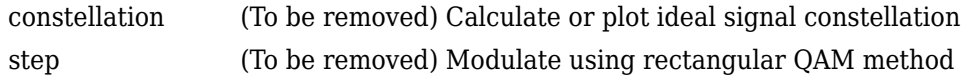

# **Common to All System Objects**

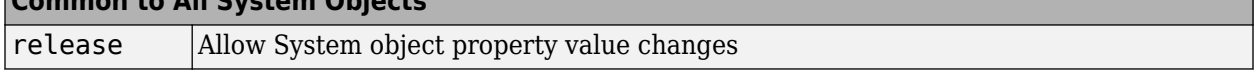

### **Algorithms**

This object implements the algorithm, inputs, and outputs described on the [Rectangular QAM](#page-3485-0) [Modulator Baseband](#page-3485-0) block reference page. The object properties correspond to the block parameters.

### **Compatibility Considerations**

**comm.RectangularQAMModulator will be removed in a future release. Use qammod instead.** *Not recommended starting in R2018b*

Constellation normalization by PeakPower and AveragePower (other than unit average power) as supported by [comm.RectangularQAMModulator](#page-2292-0) and [comm.RectangularQAMDemodulator](#page-2270-0) is not inherently provided by functions. This code shows you how to perform peak power and average power normalization using [qammod](#page-732-0) and [qamdemod](#page-722-0) functions.

#### **Average Power Normalization for Hard Decision**

Output shown here compares computation of average power normalization for hard decision using alternative approach. Functions used follow the output.

```
>> averagePowerReplacement(64)
maxConstellationErr =
     \lceil \cdot \rceilobjModDemodOutputIsEqual = logical
    1
objModFcnDemodIsEqual =
   logical
    1
fcnModObjDemodIsEqual =
   logical
    1
>> averagePowerReplacement(32)
maxConstellationErr =
     \left( \cdot \right)objModDemodOutputIsEqual = logical
    1
objModFcnDemodIsEqual = logical
    1
fcnModObjDemodIsEqual =
   logical
    1
```
Functions shown here compares computation of average power normalization for hard decision using alternative approach.

```
function averagePowerReplacement(M)
% QAM alternative for "Average power" normalization method when using functions
    avqPow = 100:
    minD = avgPow2MinD(avgPow, M);
     modObj = comm.RectangularQAMModulator('ModulationOrder', M, ...
           'NormalizationMethod', 'Average power', ...
           'AveragePower', avgPow);
    demodObj = comm.RectangularQAMDemodulator('ModulationOrder', M, ...<br>'NormalizationMethod', 'Average power', ...
         'NormalizationMethod',
          'AveragePower', avgPow);
     % 1) The two constellations are same
    constellationSO = modObj([0:M-1]');
 constellationFcn = qammod([0:M-1]', M);
 scaledConstellationFcn = (minD/2) .* constellationFcn;
     err = constellationSO - scaledConstellationFcn;
     maxConstellationErr = max(abs(err))
    x = randi([0, M-1], 100, 1);y1 = mod0bj(x);
    z1 = demodObj(y1);objModDemodOutputIsEqual = isequal(x, z1) % 2) qamdemod() demodulates modulator System object output
 y1ScaledForFcn = (2/minD) .* y1;
 z2 = qamdemod(y1ScaledForFcn, M);
    objModFromDemodIsEqual = isequal(x, z2)
```

```
 % 3) Demodulator System object demodulates qammod() output
    y2 = qammod(x, M);
    y2ScaledForSO = (minD/2) * y2;
    z3 = demodObj(y2ScaledForSO);
    fcnModObjDemodIsEqual = isequal(x, z3)end
function minD = avgPow2MinD(avgPow, M)
% Average power to minimum distance 
    nBits = log2(M);if (mod(nBits,2) == 0) % Square QAM
        sf = (M - 1)/6; else
         % Cross QAM
        if (nBits > 4)
            sf = ((31 * M / 32) - 1) / 6; else
            sf = ((5 * M / 4) - 1) / 6; end
     end
     minD = sqrt(avgPow/sf);
```
#### end

### **Peak Power Normalization for Hard Decision**

Output shown here compares computation of peak power normalization for hard decision using alternative approach. Functions used follow the output.

```
>> peakPowerReplacement(16)
maxConstellationErr =
     <u>ቡ</u>
objModDemodOutputIsEqual = logical
    1
objModFcnDemodIsEqual =
   logical
    1
fcnModObjDemodIsEqual =
   logical
    1
>> peakPowerReplacement(128)
maxConstellationErr =
      0
objModDemodOutputIsEqual =
   logical
    1
objModFcnDemodIsEqual = logical
    1
fcnModObjDemodIsEqual =
   logical
    1
```
Functions shown here compares computation of peak power normalization for hard decision using alternative approach.

```
function peakPowerReplacement(M)
% QAM alternative for "Peak power" normalization method when using functions
   pkPow = 5; minD = pkPow2MinD(pkPow, M);
    modObj = comm.RectangularQAMModulator('ModulationOrder', M, ...
```

```
 'NormalizationMethod', 'Peak power', ...
          'PeakPower', pkPow);
     demodObj = comm.RectangularQAMDemodulator('ModulationOrder', M, ...
          'NormalizationMethod', 'Peak power', ...
          'PeakPower', pkPow);
     % 1) The two constellations are same
    constellationS0 = modObj([0:M-1]');
 constellationFcn = qammod([0:M-1]', M);
 scaledConstellationFcn = (minD/2) .* constellationFcn;
     err = constellationSO - scaledConstellationFcn;
     maxConstellationErr = max(abs(err))
    x = randi([0, M-1], 100, 1);y1 = mod0bj(x);
    z1 = demod0bi(v1):
    objModDemodOutputIsEqual = isequal(x, z1)2) qamdemod() demodulates modulator System object output
     y1ScaledForFcn = (2/minD) .* y1;
     z2 = qamdemod(y1ScaledForFcn, M);
     objModFcnDemodIsEqual = isequal(x, z2)
     % 3) Demodulator System object demodulates qammod() output
 y2 = qammod(x, M);
 y2ScaledForSO = (minD/2) .* y2;
 z3 = demodObj(y2ScaledForSO);
 fcnModObjDemodIsEqual = isequal(x, z3)
end
function minD = pkPow2MinD(pkPow, M)
% Peak power to minimum distance 
 nBits = log2(M);
     if (mod(nBits,2)==0)
         % Square QAM
        sf = 0.5*M - sqrt(M) + 0.5; else
         % Cross QAM
         mBy32 = M/32;
        if (nBits > 4)sf = (13 * mBy32) - (5 * sqrt(mBy32)) + 0.5; else
            sf = (20 * mBy32) - (6 * sqrt(mBy32)) + 0.5; end
     end
    minD = sqrt(pkPow/sf);end
function minD = avgPow2MinD(avgPow, M)
% Average power to minimum distance 
    nBits = log2(M); if (mod(nBits,2)==0)
         % Square QAM
        sf = (M - 1)/6; else
         % Cross QAM
        if (nBits > 4)
            sf = ((31 * M / 32) - 1) / 6; else
            sf = ((5 * M / 4) - 1) / 6; end
     end
     minD = sqrt(avgPow/sf);
```
end

#### **Average Power Normalization for Approximate LLR**

Output shown here compares computation of average power normalization for approximate LLR using alternative approach. Functions used follow the output.

```
>> averagePowerReplacementApproxLLR(16, 10, 1) % M=16, avgPow=10, snrdB=1
maxConstellationErr =
     \ThetamaxOutputErr =
     \Theta
```

```
>> averagePowerReplacementApproxLLR(32, 7, 20) % M=32, avgPow=7, snrdB=20
maxConstellationErr =
     \ThetamaxOutputErr =
   8.5265e-14
>> averagePowerReplacementApproxLLR(64, 111, -2) % M=64, avgPow=111, snrdB=-2
maxConstellationErr =
      0
maxOutputErr =
   2.2204e-15
>> averagePowerReplacementApproxLLR(1024, 87, 33) % M=1024, avgPow=87, snrdB=33
maxConstellationErr =
 0
maxOutputErr =
    1.3642e-12
```
Functions shown here compares computation of average power normalization for approximate LLR using alternative approach.

```
function averagePowerReplacementApproxLLR(M, avgPow, snrdB)
% QAM alternative for "Average power" normalization method for
% Approximate LLR output when using functions
%
% M - Modulation order. Must be supported by QAM modulator-demodulator
% avgPow - Average constellation power
% snrdB - SNR, in dB. AWGN channel adds noise to provide this SNR. 
     minD = avgPow2MinD(avgPow, M);
     modObj = comm.RectangularQAMModulator('ModulationOrder', M, ...
          'NormalizationMethod', 'Average power', ...
          'AveragePower', avgPow);
     % 1) The two constellations are same
    constellationS0 = modObj((0:M-1)');
 constellationFcn = qammod((0:M-1)', M);
 scaledConstellationFcn = (minD/2) .* constellationFcn;
     err = constellationSO - scaledConstellationFcn;
     maxConstellationErr = max(abs(err))
   x = randi([0, M-1], 100, 1);y1 = mod0bj(x); % Add noise
     % Reset global rng stream for repeatable noise samples
     reset(RandStream.getGlobalStream);
     y1Rec = awgn(y1, snrdB, 'measured', 'db');
     % noise variance
    nv = mean(abs(y1).^2) / 10^(snrdB/10); demodObj = comm.RectangularQAMDemodulator('ModulationOrder', M, ...
 'NormalizationMethod', 'Average power', ...
 'AveragePower', avgPow, ...
          'BitOutput', true, ...
          'DecisionMethod', 'Approximate log-likelihood ratio', ...
          'Variance', nv);
     z1 = demodObj(y1Rec);
     % 2) Functions' output is same as System objects' output, with right
     % scaling
    y2 = qammod(x, M):
     % Scale function's output so that it matches System object output. 
    y2Scaled = (minD/2) .* y2;
     % Add noise
     % Reset global rng stream for repeatable noise samples
     reset(RandStream.getGlobalStream);
     y2Rec = awgn(y2Scaled, snrdB, 'measured', 'db');
     % noise variance
    nv1 = mean(abs(y2Scaled).^2) / 10^(snrdB/10); % Scale the received signal for the constellation used by function
     y2RecScaled = (2/minD) .* y2Rec;
```
% Scale the noise variance appropriately z2 = qamdemod(y2RecScaled, M, 'OutputType', 'approxllr', ... 'NoiseVariance', nv1 \* (2/minD)^2);

```
maxOutputErr = max(abs(z1-z2))end
function minD = avgPow2MinD(avgPow, M)
% Average power to minimum distance 
   nBits = log2(M);if (mod(nBits,2)=0) % Square QAM
        sf = (M - 1)/6; else
         % Cross QAM
        if (nBits > 4)
           sf = ((31 * M / 32) - 1) / 6; else
           sf = ((5 * M / 4) - 1) / 6; end
     end
   minD = sqrt(avgPow/sf);end
```
#### **Peak Power Normalization for Approximate LLR**

Output shown here compares computation of peak power normalization for approximate LLR using alternative approach. Functions used follow the output.

```
>> peakPowerReplacementApproxLLR(4, 2.5, 7) % M=4, pkPow=2.5, snrdB=7
maxConstellationErr =
    \OmegamaxOutputErr = 7.1054e-15
>> peakPowerReplacementApproxLLR(16, 19, 0) % M=16, pkPow=19, snrdB=0
maxConstellar = 0 0
maxOutputErr =
    4.4409e-15
>> peakPowerReplacementApproxLLR(128, 12, 4.4) % M=128, pkPow=12, snrdB=4.4
maxConstellationErr =
 0
maxOutputErr =
   2.6645e-15
>> peakPowerReplacementApproxLLR(256, 221, 16) % M=256, pkPow=221, snrdB=16
maxConstellationErr =
    \OmegamaxOutputErr =
    2.8422e-14
```
Functions shown here compares computation of peak power normalization for approximate LLR using alternative approach.

```
function peakPowerReplacementApproxLLR(M, pkPow, snrdB)
% QAM alternative for "Peak power" normalization method for 
% Approximate LLR output when using functions
%
% M - Modulation order. Must be supported by QAM modulator-demodulator
% avgPow - Average constellation power
% snrdB - SNR, in dB. AWGN channel adds noise to provide this SNR.
     minD = pkPow2MinD(pkPow, M);
     modObj = comm.RectangularQAMModulator('ModulationOrder', M, ...
           'NormalizationMethod', 'Peak power', ...
           'PeakPower', pkPow);
     % 1) The two constellations are same
    constellationS0 = modObj((0:M-1)');
 constellationFcn = qammod((0:M-1)', M);
 scaledConstellationFcn = (minD/2) .* constellationFcn;
     err = constellationSO - scaledConstellationFcn;
     maxConstellationErr = max(abs(err))
    x = randi([0, M-1], 100, 1);y1 = mod0bj(x); % Add noise
     % Reset global rng stream for repeatable noise samples
     reset(RandStream.getGlobalStream);
```

```
 y1Rec = awgn(y1, snrdB, 'measured', 'db');
     % noise variance
    nv = mean(abs(y1).^2) / 10^(snrdB/10);demodObj = comm.RectangularQAMDemodulator('ModulationOrder', M, ...
          'NormalizationMethod', 'Peak power', ...
'PeakPower', pkPow, ...<br>'BitOutput', true, ...<br>'DecisionMethod', 'Approximate log-likelihood ratio', ...
          'Variance', nv);
     z1 = demodObj(y1Rec);
     % 2) Functions' output is same as System objects' output, with right
     % scaling
    y2 =qammod(x, M);
     Scale function's output so that it matches System object output.
    y2Scaled = (minD/2) .* y2;
     % Add noise
     % Reset global rng stream for repeatable noise samples
     reset(RandStream.getGlobalStream);
     y2Rec = awgn(y2Scaled, snrdB, 'measured', 'db');
     % noise variance
    nv1 = mean(abs(y2Scale), ^2) / 10^(snrdB/10); % Scale the received signal for the constellation used by function
     y2RecScaled = (2/minD) .* y2Rec;
     Scale the noise variance appropriately
 z2 = qamdemod(y2RecScaled, M, 'OutputType', 'approxllr', ...
 'NoiseVariance', nv1 * (2/minD)^2);
    maxOutputErr = max(abs(z1-z2))end
function minD = pkPow2MinD(pkPow, M)
% Peak power to minimum distance 
    nBits = log2(M);if (mod(nBits,2)=0) % Square QAM
        sf = 0.5*M - sqrt(M) + 0.5; else
         % Cross QAM
         mBy32 = M/32;
        if (nBits > 4)
            sf = (13 * mBy32) - (5 * sqrt(mBy32)) + 0.5; else
            sf = (20 * mBy32) - (6 * sqrt(mBy32)) + 0.5; end
     end
     minD = sqrt(pkPow/sf);
```
end

#### **Average Power Normalization for LLR**

Output shown here compares computation of average power normalization for LLR using alternative approach. Functions used follow the output.

```
>> averagePowerReplacementLLR(16, 20, 1) % M=16, avgPow=20, snrdB=1
maxConstellationErr =
     \left( \cdot \right)maxOutputErr =
    8.8818e-16
>> averagePowerReplacementLLR(32, 5.5, 15) % M=32, avgPow=5.5, snrdB=15
maxConstellationErr =
      0
maxOutputErr = 7.1054e-15
>> averagePowerReplacementLLR(64, 100, -2) % M=64, avgPow=100, snrdB=-2
maxConstellationErr =
```

```
\ThetamaxOutputErr = 8.8818e-16
>> averagePowerReplacementLLR(256, 117, 8) % M=256, avgPow=117, snrdB=8
maxConstellationErr =
     \OmegamaxOutputErr = 3.5527e-15
```
Functions shown here compares computation of average power normalization for LLR using alternative approach.

```
function averagePowerReplacementLLR(M, avgPow, snrdB)
% QAM alternative for "Average power" normalization method for
% LLR output when using functions
%
% M - Modulation order. Must be supported by QAM modulator-demodulator
% avgPow - Average constellation power
% snrdB - SNR, in dB. AWGN channel adds noise to provide this SNR. 
     minD = avgPow2MinD(avgPow, M);
     modObj = comm.RectangularQAMModulator('ModulationOrder', M, ...
           'NormalizationMethod', 'Average power', ...
          'AveragePower', avgPow);
 % 1) The two constellations are same
 constellationSO = modObj((0:M-1)');
 constellationFcn = qammod((0:M-1)', M);
 scaledConstellationFcn = (minD/2) .* constellationFcn;
 err = constellationSO - scaledConstellationFcn;
     maxConstellationErr = max(abs(err))
    x = randi([0, M-1], 100, 1);y1 = mod0bj(x); % Add noise
     % Reset global rng stream for repeatable noise samples
    reset(RandStream.getGlobalStream);
     y1Rec = awgn(y1, snrdB, 'measured', 'db');
     % noise variance
    nv = mean(abs(y1).^2) / 10^(snrdB/10); demodObj = comm.RectangularQAMDemodulator('ModulationOrder', M, ...
           'NormalizationMethod', 'Average power', ...
 'AveragePower', avgPow, ...
 'BitOutput', true, ...
          'DecisionMethod', 'Log-likelihood ratio', ...
          'Variance', nv);
    z1 = demodObj(y1Rec);
     % 2) Get the same output as System object using functions
    y2 = qammod(x, M);
     % Scale function's output so that it matches System object output. 
    y2Scaled = (minD/2) .* y2;
     % Add noise
     % Reset global rng stream for repeatable noise samples
     reset(RandStream.getGlobalStream);
     y2Rec = awgn(y2Scaled, snrdB, 'measured', 'db');
     % noise variance
    nv1 = mean(abs(y2Scale), ^2) / 10^(snrdB/10); % Create inputs required by utility function to compute LLR
    nBits = log2(M); bitwiseMapping = de2bi((0:M-1)', nBits, 'left-msb'); 
     % c0 contains indices of mapping which has 0 at various bit positions
 [c0, ~] = find(bitwiseMapping==0);
 c0 = reshape(int32(c0), M/2, nBits); 
    % c1 contains indices of mapping which has 1 at various bit positions
    [c1, -] = find(bitwiseMapping == 1);c1 = reshape(int32(c1), M/2, nBits);
```

```
 z2 = comm.internal.utilities.computeLLRsim(y2Rec, M, nBits, ...
         scaledConstellationFcn, c0, c1, nv1); 
   maxOutputErr = max(abs(z1-z2)) 
end
function minD = avgPow2MinD(avgPow, M)
% Average power to minimum distance 
   nBits = log2(M); if (mod(nBits,2)==0)
         % Square QAM
        sf = (M - 1)/6; else
         % Cross QAM
        if (nRits > 4)sf = ((31 * M / 32) - 1) / 6; else
            sf = ((5 * M / 4) - 1) / 6; end
     end
    minD = sqrt(avgPow/sf);
end
```
#### **Peak Power Normalization for LLR**

Output shown here compares computation of peak power normalization for LLR using alternative approach. Functions used follow the output.

```
>> peakPowerReplacementLLR(8, 21, 0) % M=8, pkPow=21, snrdB=0
maxConstellationErr =
     \ThetamaxOutputErr =
    8.8818e-16
>> peakPowerReplacementLLR(64, 7, 22) % M=64, pkPow=7, snrdB=22
maxConstellationErr =
     \OmegamaxOutputErr = 7.1054e-15
>> peakPowerReplacementLLR(512, 1000, -5) % M=512, pkPow=1000, snrdB=-5
maxConstellationErr =
      0
maxOutputErr = 2.6645e-15
>> peakPowerReplacementLLR(1024, 1, 6) % M=1024, pkPow=1, snrdB=6
maxConstellationErr =
     \OmegamaxOutputErr = 3.5527e-15
```
Functions shown here compares computation of peak power normalization for LLR using alternative approach.

```
function peakPowerReplacementLLR(M, pkPow, snrdB)
% QAM alternative for "Peak power" normalization method for
% LLR output when using functions
%
% M - Modulation order. Must be supported by QAM modulator-demodulator
% avgPow - Average constellation power
% snrdB - SNR, in dB. AWGN channel adds noise to provide this SNR.
    minD = pkPow2MinD(pkPow, M);
    modObj = comm.RectangularQAMModulator('ModulationOrder', M, ...
          'NormalizationMethod', 'Peak power', ...
         'PeakPower', pkPow);
    % 1) The two constellations are same
   constellationS0 = modObj((0:M-1)');
   constellationFcn = qammod((0:M-1)^T, M);
```

```
 scaledConstellationFcn = (minD/2) .* constellationFcn;
 err = constellationSO - scaledConstellationFcn;
    maxConstellationErr = max(abs(err))x = \text{randi}([0, M-1], 100, 1);y1 = mod0bj(x); % Add noise
     % Reset global rng stream for repeatable noise samples
     reset(RandStream.getGlobalStream);
     y1Rec = awgn(y1, snrdB, 'measured', 'db');
     % noise variance
    nv = mean(abs(y1).^2) / 10^(snrdB/10);demodObj = comm.RectangularQAMDemodulator('ModulationOrder', M, ...
          'NormalizationMethod', 'Peak power', ...
          'PeakPower', pkPow, ...
 'BitOutput', true, ...
 'DecisionMethod', 'Log-likelihood ratio', ...
          'Variance', nv);
     z1 = demodObj(y1Rec);
     % 2) Get the same output as System object using functions
    y2 = qammod(x, M);
     % Scale function's output so that it matches System object output. 
    y2Scaled = (minD/2) * y2;
     % Add noise
     % Reset global rng stream for repeatable noise samples
     reset(RandStream.getGlobalStream);
     y2Rec = awgn(y2Scaled, snrdB, 'measured', 'db');
     % noise variance
    nv1 = mean(abs(y2Scale), ^2) / 10^(snrdB/10); % Create inputs required by utility function to compute LLR
    nBits = log2(M); bitwiseMapping = de2bi((0:M-1)', nBits, 'left-msb'); 
 % c0 contains indices of mapping which has 0 at various bit positions
    [<math>c0, \sim]</math>] = find(bitwiseMapping==0);c0 = reshape(int32(c0), M/2, nBits);
     % c1 contains indices of mapping which has 1 at various bit positions
    [c1, -] = find(bitwiseMapping==1);cl = reshape(int32(cl), M/2, nBits); z2 = comm.internal.utilities.computeLLRsim(y2Rec, M, nBits, ...
         scaledConstellationFcn, c0, c1, nv1); 
    maxOutputErr = max(abs(z1-z2))end
function minD = pkPow2MinD(pkPow, M)
% Peak power to minimum distance 
    nBits = log2(M); if (mod(nBits,2)==0)
         % Square QAM
        sf = 0.5*M - sqrt(M) + 0.5; else
         % Cross QAM
         mBy32 = M/32;
        if (nBits > 4)sf = (13 * mBy32) - (5 * sqrt(mBy32)) + 0.5; else
             sf = (20 * mBy32) - (6 * sqrt(mBy32)) + 0.5; end
     end
     minD = sqrt(pkPow/sf);
```

```
end
```
### **Extended Capabilities**

### **C/C++ Code Generation**

Generate C and C++ code using MATLAB® Coder™.

Usage notes and limitations:
See "System Objects in MATLAB Code Generation" (MATLAB Coder).

## **See Also**

**Functions** [genqammod](#page-426-0) | [qammod](#page-732-0)

**Objects** [comm.GeneralQAMModulator](#page-1727-0)

**Introduced in R2012a**

# **constellation**

**System object:** comm.RectangularQAMModulator **Package:** comm

(To be removed) Calculate or plot ideal signal constellation

**Note** [comm.RectangularQAMModulator](#page-2292-0) will be removed in a future release. Use [qammod](#page-732-0) instead.

## **Syntax**

 $y = constant$  constellation(h) constellation(h)

### **Description**

 $y = constant$  constellation(h) returns the numerical values of the constellation.

constellation(h) generates a constellation plot for the object.

## **Examples**

#### **Plot QAM Reference Constellations**

Plot QAM reference constellation using the qammod and qamdemod functions. Show that the 'PlotConstellation, true' Name, Value pair property works for both qammod and qamdemod functions. Also show the symbol ordering for Gray and binary code ordering by representing the data in binary format.

Create symbols for a 16-QAM modulator.

M = 16; % For 16-QAM  $refSym = (0:M-1)$ ;

Plot the reference constellation using the qammod function.

qammod(refSym,M,'PlotConstellation',true);

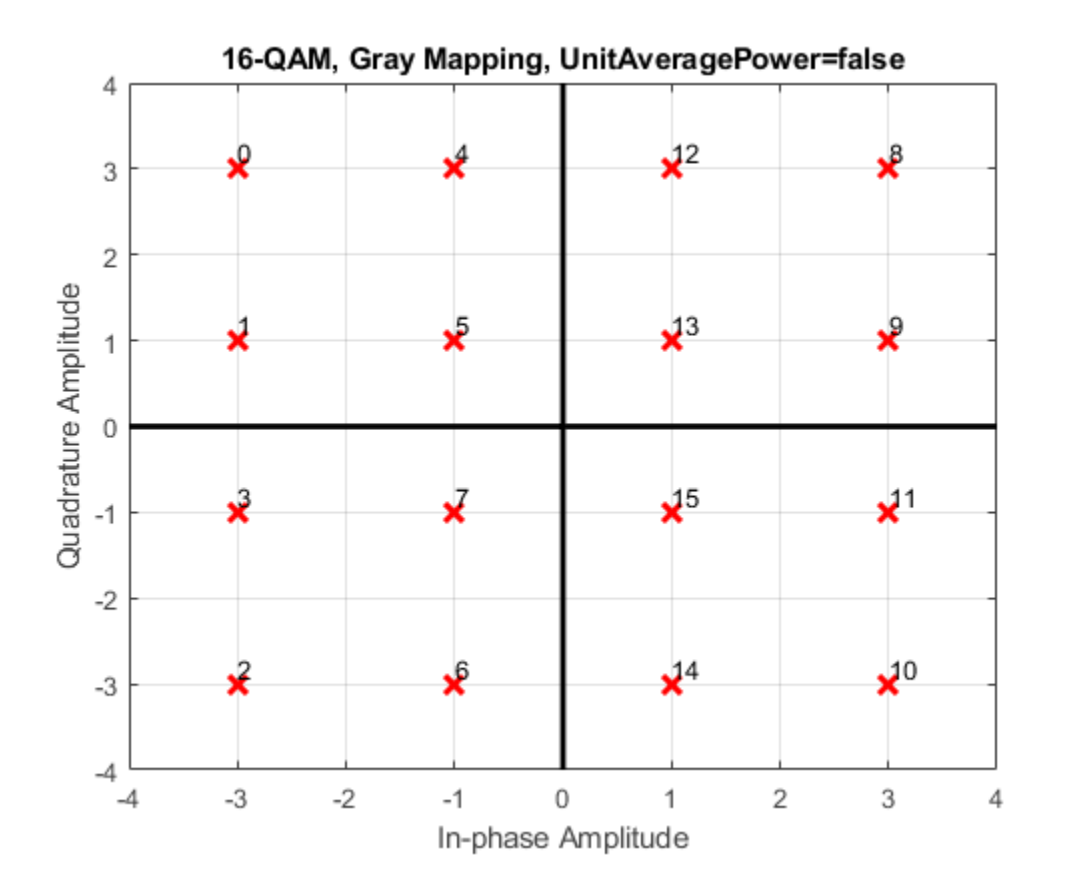

The default symbol order is Gray code ordering. To highlight the Gray symbol mapping, replot the reference constellation using binary input type. When you specify 'InputType','bit', the input signal must contain binary values, and the number of rows must be an integer multiple of log2(M). Tranpose the input vector so that the input symbols map to the column vectors.

```
biRefSym = de2bi(refSym);
qammod(biRefSym',M,'PlotConstellation',true,'InputType','bit');
```
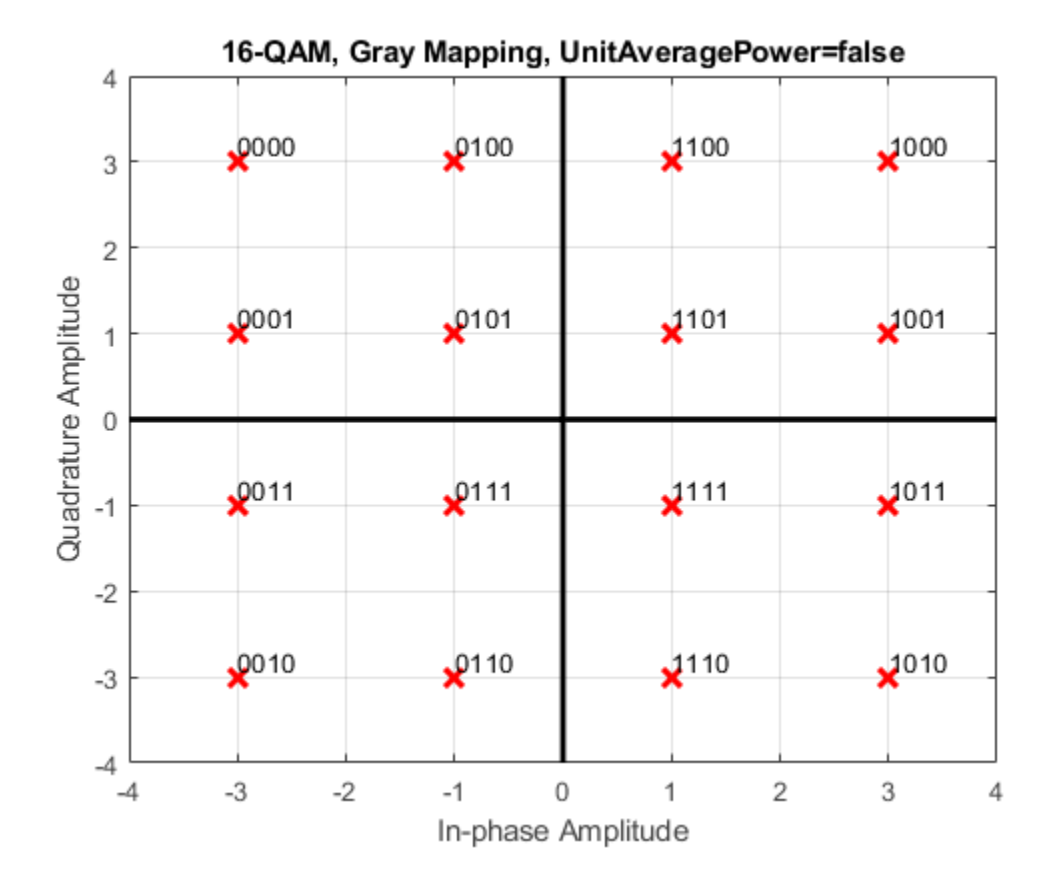

Replot the reference constellation using binary-coded symbol ordering.

biRefSym = de2bi(refSym); qammod(biRefSym',M,'bin','PlotConstellation',true,'InputType','bit');

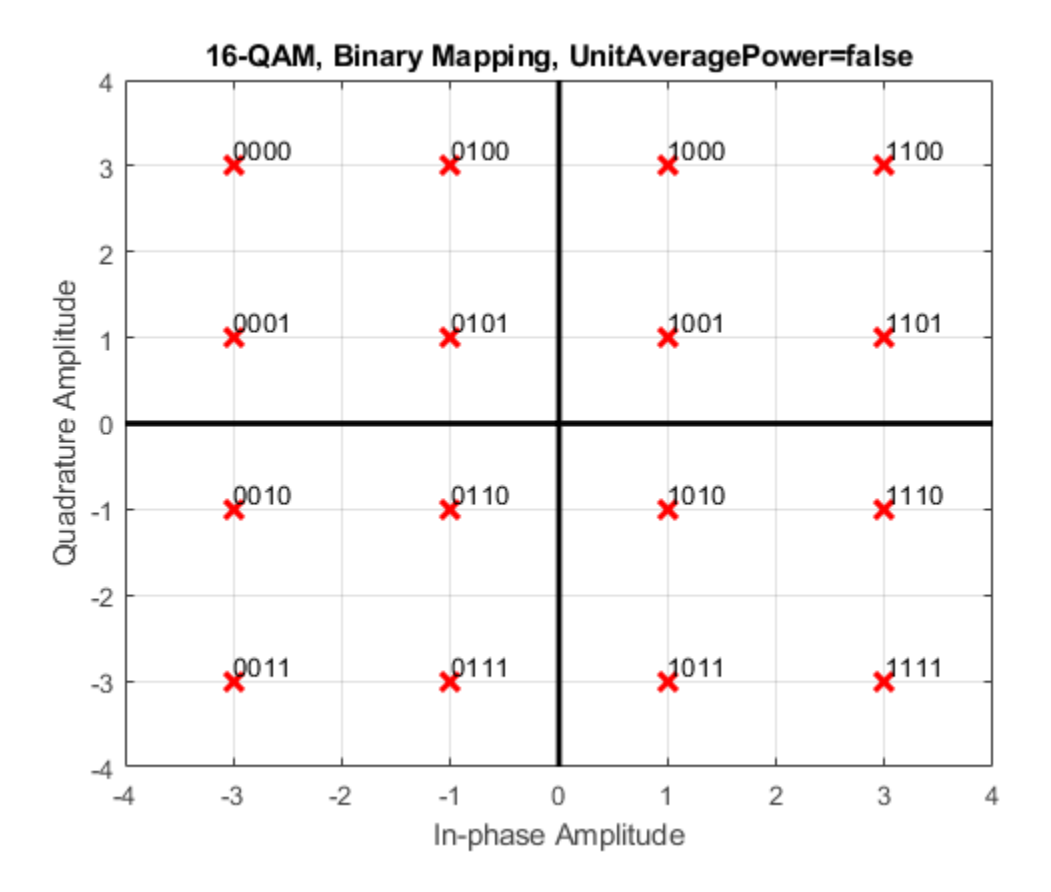

Create symbols for a 64-QAM modulator.

 $M = 64$ ; % For 64-QAM  $refSym = (0:M-1);$ 

Plot the reference constellation using the qamdemod function.

qamdemod(refSym,M,'PlotConstellation',true);

| ×<br>× | ×<br>×         | $\mathcal{R}^4$<br>$x^{25}$ | $\times$ <sup>6</sup> | $\mathsf{X}^8$ | $\mathbf{x}^6$ | $\mathsf{X}^0$    | $\mathbf{x}^2$      |
|--------|----------------|-----------------------------|-----------------------|----------------|----------------|-------------------|---------------------|
|        |                |                             |                       |                |                |                   |                     |
|        |                |                             | $\mathsf{X}^7$        | $\mathsf{X}^9$ | $\mathbf{x}^7$ | $\mathsf{X}^1$    | $\mathbf{x}^3$      |
| ×      | $\mathsf{X}^1$ | $\mathbf{x}^2$              | $x^9$                 | $\mathbf{x}^1$ | $\mathbf{x}^9$ | $\mathsf{X}^{3}$  | $\mathbf{x}^{35}$   |
| x      | x <sup>0</sup> | $\mathbf{x}^6$              | $x^8$                 | $\mathbf{x}^0$ | $\mathbf{X}^8$ | $\mathsf{X}^{2}$  | $\mathbf{X}^4$      |
| X      | $\mathsf{X}^4$ | $x^{\circ}$                 | $\mathcal{R}^2$       | $\mathbf{X}^4$ | $x^2$          | $\mathsf{X}^{46}$ | $x^8$               |
| x      | x <sub>5</sub> | $x^{3}$                     | $\mathbf{x}^3$        | $\times$       | $x^3$          | $\mathsf{X}^{17}$ | x <sup>89</sup>     |
| ×      | $x^3$          | $\mathbf{x}^9$              | $\mathbf{x}^1$        | $\mathbf{x}^3$ | $\mathbf{x}^1$ | $\mathsf{X}^{45}$ | $\mathbf{x}^7$      |
| ×      | $x^2$          | 28                          | $\mathbf{x}^0$        | $\mathbf{r}^2$ | $\mathbf{x}^0$ | $\mathsf{X}^4$    | $*6$                |
|        | $-4$           | $-2$                        | 0                     |                |                |                   |                     |
|        | $-6$           |                             |                       |                |                |                   | 6<br>$\overline{2}$ |

64-QAM, Gray Mapping, UnitAveragePower=false

# **step**

**System object:** comm.RectangularQAMModulator **Package:** comm

(To be removed) Modulate using rectangular QAM method

**Note** [comm.RectangularQAMModulator](#page-2292-0) will be removed in a future release. Use [qammod](#page-732-0) instead.

# **Syntax**

 $Y = step(H, X)$ 

## **Description**

**Note** Starting in R2016b, instead of using the step method to perform the operation defined by the System object, you can call the object with arguments, as if it were a function. For example,  $y =$ step(obj, x) and  $y = obj(x)$  perform equivalent operations.

 $Y = step(H, X)$  modulates input data, X, with the rectangular QAM modulator object, H. It returns the baseband modulated output, Y. Depending on the value of the BitInput property, input X can be an integer or bit valued column vector with numeric, logical, or fixed-point data types.

**Note** obj specifies the System object on which to run this step method.

The object performs an initialization the first time the step method is executed. This initialization locks nontunable properties and input specifications. For more information on changing property values, see "System Design in MATLAB Using System Objects".

# <span id="page-2311-0"></span>**comm.RectangularQAMTCMDemodulator**

#### **Package:** comm

Demodulate convolutionally encoded data mapped to rectangular QAM signal constellation

## **Description**

The RectangularQAMTCMDemodulator object uses the Viterbi algorithm to decode a trellis-coded modulation (TCM) signal that was previously modulated using a rectangular QAM signal constellation.

To demodulate convolutionally encoded data mapped to a rectangular QAM signal constellation:

- **1** Define and set up your rectangular QAM TCM demodulator object. See "Construction" on page 3- 1234.
- **2** Call [step](#page-2315-0) to demodulate the signal according to the properties of comm.RectangularQAMTCMDemodulator. The behavior of step is specific to each object in the toolbox.

**Note** Starting in R2016b, instead of using the step method to perform the operation defined by the System object, you can call the object with arguments, as if it were a function. For example,  $y =$ step(obj, x) and  $y = obj(x)$  perform equivalent operations.

# **Construction**

H = comm.RectangularQAMTCMDemodulator creates a trellis-coded, rectangular, quadrature amplitude (QAM TCM) demodulator System object, H. This object demodulates convolutionally encoded data that has been mapped to a rectangular QAM constellation.

H = comm.RectangularQAMTCMDemodulator(Name,Value) creates a rectangular, QAM TCM, demodulator object, H, with each specified property set to the specified value. You can specify additional name-value pair arguments in any order as (Name1,Value1,...,NameN,ValueN).

H = comm. RectangularQAMTCMDemodulator(TRELLIS, Name, Value) creates a rectangular QAM TCM demodulator object, H. This object has the TrellisStructure property set to TRELLIS, and the other specified properties set to the specified values.

# **Properties**

### **TrellisStructure**

Trellis structure of convolutional code

Specify trellis as a MATLAB structure that contains the trellis description of the convolutional code. Use the [istrellis](#page-573-0) function to check whether a structure is a valid trellis. The default is the result of [poly2trellis](#page-695-0)([3 1 1], [ 5 2 0 0; 0 0 1 0; 0 0 0 1]).

#### **TerminationMethod**

Termination method of encoded frame

Specify the termination method as Continuous | Truncated | Terminated. The default is Continuous.

When you set this property to Continuous, the object saves the internal state metric at the end of each frame. The next frame uses the same state metric. The object treats each traceback path independently. If the input signal contains only one symbol, you should use Continuous mode.

When you set this property to Truncated, the object treats each input vector independently. The traceback path starts at the state with the best metric and always ends in the all-zeros state.

When you set this property to Terminated, the object treats each input vector independently, and the traceback path always starts and ends in the all-zeros state.

#### **TracebackDepth**

Traceback depth for Viterbi decoder

Specify the scalar, integer number of trellis branches to construct each traceback path. The default is 21. The Traceback depth parameter influences the decoding accuracy and delay. The decoding delay is the number of zero symbols that precede the first decoded symbol in the output.

When you set the TerminationMethod property to Continuous, the decoding delay consists of TracebackDepth zero symbols or TracebackDepth×*K* zero bits for a rate *K*/*N* convolutional code.

When you set the TerminationMethod property to Truncated or Terminated, no output delay occurs and the traceback depth must be less than or equal to the number of symbols in each input vector.

#### **ResetInputPort**

Enable demodulator reset input

Set this property to true to enable an additional input to the step method. The default is false. When this additional reset input is a nonzero value, the internal states of the encoder reset to initial conditions. This property applies when you set the TerminationMethod property to Continuous.

#### **ModulationOrder**

Number of points in signal constellation

Specify the number of points in the signal constellation used to map the convolutionally encoded data as a positive, integer scalar value. The number of points must be 4, 8, 16, 32, or 64. The default is 16. The ModulationOrder property value must equal the number of possible input symbols to the convolutional decoder of the rectangular QAM TCM demodulator object. The ModulationOrder must equal 2*<sup>N</sup>* for a rate *K*/*N* convolutional code.

#### **OutputDataType**

Data type of output

Specify output data type as logical | double. The default is double.

## **Methods**

[step](#page-2315-0) Demodulate convolutionally encoded data mapped to rectangular QAM constellation

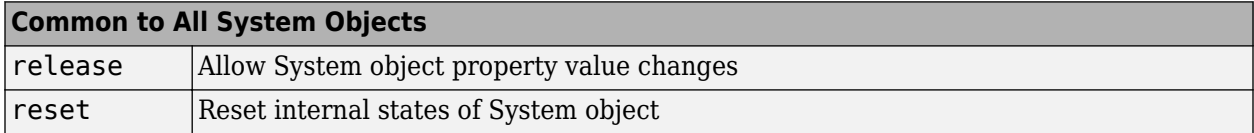

## **Examples**

#### **Modulate and Demodulate Using Rectangular 16-QAM TCM**

Modulate and demodulate data using 16-QAM TCM in an AWGN channel. Estimate the BER.

Create QAM TCM modulator and demodulator System objects™.

```
hMod = comm.RectangularQAMTCMModulator;
hDemod = comm.RectangularQAMTCMDemodulator('TracebackDepth',16);
```
Create an AWGN channel object.

hAWGN = comm.AWGNChannel('EbNo',5);

Determine the delay through the QAM TCM demodulator. The demodulator uses the Viterbi algorithm to decode the TCM signal that was modulated using rectangular QAM. To accurately calculate the bit error rate, the delay through the decoder must be known.

```
bitsPerSymbol = log2(hDemod.TrellisStructure.numInputSymbols);
delay = hDemod.TracebackDepth*bitsPerSymbol;
```
Create an error rate calculator object with the ReceiveDelay property set to delay.

hErrorCalc = comm.ErrorRate('ReceiveDelay',delay);

Generate binary data and modulate with 16-QAM TCM. Pass the signal through an AWGN channel and demodulate. Calculate the error statistics. The loop runs until either 100 bit errors are encountered or 1e7 total bits are transmitted.

```
% Initialize the error results vector.
errfats = [0 0 0];while errStats(2) < 100 && errStats(3) < 1e7
     % Transmit frames of 200 3-bit symbols
    txData = randi([0 1], 600, 1); % Modulate
     txSig = step(hMod,txData);
     % Pass through AWGN channel
    rxSig = step(hAWGN, txSig); % Demodulate
    rxData = step(hDemod, rxsiq); % Collect error statistics
    errStats = step(hErrorCalc,txData,rxData);
end
```
Display the error data.

```
fprintf('Error rate = 4.2e\hbox{Number of errors = <math>8d\hbox{N}</math>'... errStats(1),errStats(2))
```
Error rate =  $1.94e-03$ Number of errors = 100

# **Algorithms**

This object implements the algorithm, inputs, and outputs described on the [Rectangular QAM TCM](#page-3492-0) [Decoder](#page-3492-0) block reference page. The object properties correspond to the block parameters.

## **Extended Capabilities**

**C/C++ Code Generation** Generate C and C++ code using MATLAB® Coder™.

Usage notes and limitations:

See "System Objects in MATLAB Code Generation" (MATLAB Coder).

## **See Also**

[comm.GeneralQAMTCMDemodulator](#page-1731-0) | [comm.RectangularQAMTCMModulator](#page-2316-0) | [comm.ViterbiDecoder](#page-2459-0)

**Introduced in R2012a**

# <span id="page-2315-0"></span>**step**

**System object:** comm.RectangularQAMTCMDemodulator **Package:** comm

Demodulate convolutionally encoded data mapped to rectangular QAM constellation

# **Syntax**

 $Y = step(H, X)$  $Y = step(H, X, R)$ 

# **Description**

**Note** Starting in R2016b, instead of using the step method to perform the operation defined by the System object, you can call the object with arguments, as if it were a function. For example,  $y =$ step(obj, x) and  $y = obj(x)$  perform equivalent operations.

 $Y = step(H, X)$  demodulates the rectangular QAM modulated input data, X, and uses the Viterbi algorithm to decode the resulting demodulated, convolutionally encoded bits. X must be a complex, double or single precision column vector. The step method outputs a demodulated, binary data column vector, Y. When the convolutional encoder represents a rate K/N code, the length of the output vector is K\*L, where L is the length of the input vector, X.

 $Y = step(H, X, R)$  resets the decoder to the all-zeros state when you input a reset signal, R that is non-zero. R must be a double precision or logical, scalar integer. This syntax applies when you set the ResetInputPort property to true.

**Note** obj specifies the System object on which to run this step method.

The object performs an initialization the first time the step method is executed. This initialization locks nontunable properties and input specifications. For more information on changing property values, see "System Design in MATLAB Using System Objects".

# <span id="page-2316-0"></span>**comm.RectangularQAMTCMModulator**

#### **Package:** comm

Convolutionally encode binary data and map using rectangular QAM signal constellation

## **Description**

The RectangularQAMTCMModulator object implements trellis-coded modulation (TCM) by convolutionally encoding the binary input signal and mapping the result to a rectangular QAM signal constellation.

To convolutionally encode binary data and map the result using a rectangular QAM constellation:

- **1** Define and set up your rectangular QAM TCM modulator object. See "Construction" on page 3- 1239.
- **2** Call [step](#page-2320-0) to modulate the signal according to the properties of comm.RectangularQAMTCMModulator. The behavior of step is specific to each object in the toolbox.

**Note** Starting in R2016b, instead of using the step method to perform the operation defined by the System object, you can call the object with arguments, as if it were a function. For example,  $y =$ step(obj, x) and  $y = obj(x)$  perform equivalent operations.

# **Construction**

H = comm.RectangularQAMTCMModulator creates a trellis-coded, rectangular, quadrature amplitude (QAM TCM) System object, H. This object convolutionally encodes a binary input signal and maps the result to a rectangular QAM constellation.

H = comm.RectangularQAMTCMModulator(Name,Value) creates a rectangular QAM TCM modulator object, H, with each specified property set to the specified value. You can specify additional name-value pair arguments in any order as (Name1,Value1,...,NameN,ValueN).

H = comm.RectangularQAMTCMModulator(TRELLIS,Name,Value) creates a rectangular QAM TCM modulator object, H. This object has the TrellisStructure property set to TRELLIS and the other specified properties set to the specified values.

## **Properties**

#### **TrellisStructure**

Trellis structure of convolutional code

Specify trellis as a MATLAB structure that contains the trellis description of the convolutional code. Use the [istrellis](#page-573-0) function to check whether a structure is a valid trellis. The default is the result of [poly2trellis](#page-695-0)([3 1 1], [ 5 2 0 0; 0 0 1 0; 0 0 0 1]).

#### **TerminationMethod**

Termination method of encoded frame

Specify the termination method as Continuous | Truncated | Terminated. The default is Continuous.

When you set this property to Continuous, the object retains the encoder states at the end of each input vector for use with the next input vector.

When you set this property to Truncated, the object treats each input vector independently. The encoder is reset to the all-zeros state at the start of each input vector.

When you set this property to Terminated, the object treats each input vector independently. For each input vector, the object uses extra bits to set the encoder to the all-zeros state at the end of the vector. For a rate *K*/*N* code, the step method outputs the vector with a length given by *y* = *N*  $\times$  (*L* + *S*) $/K$ , where *S* = *constraintLength*-1 (or, in the case of multiple constraint lengths, *S* = **sum**(*constraintLength*(*i*)–1)). *L* is the length of the input to the step method.

#### **ResetInputPort**

Enable modulator reset input

Set this property to true to enable an additional input to the step method. The default is false. When you set the reset input to the step method to a nonzero value, the object resets the encoder to the allzeros state. This property applies when you set the TerminationMethod on page 3-0 property to Continuous.

#### **ModulationOrder**

Number of points in signal constellation

Specify the number of points in the signal constellation used to map the convolutionally encoded data as a positive integer scalar value equal to 4, 8, 16, 32, or 64. The default is 16. The value of the ModulationOrder on page 3-0 property must equal the number of possible output symbols from the convolutional encoder of the QAM TCM modulator. Thus, the value for the ModulationOrder property must equal 2*<sup>N</sup>* for a rate *K*/*N* convolutional code.

#### **OutputDataType**

Data type of output

Specify the output data type as one of double | single. The default is double.

### **Methods**

[step](#page-2320-0) Convolutionally encode binary data and map using rectangular QAM constellation

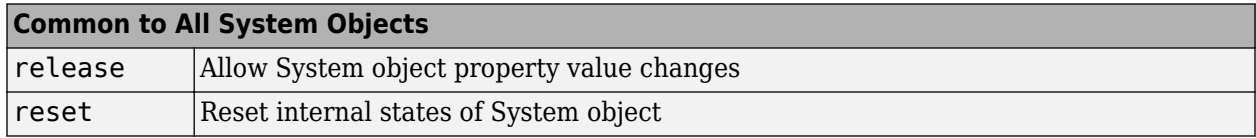

# **Examples**

#### **Modulate Data Using Rectangular QAM TCM**

Modulate data using rectangular 16-QAM TCM modulation and display the scatter plot.

Generate random binary data. The length of the data vector must be an integer multiple of the number of input streams into the encoder,  $log2(8) = 3$ .

 $data = rand([0 1], 3000, 1);$ 

Create a modulator System object™ and use its step function to modulate the data.

```
hMod = comm.RectangularQAMTCMModulator;
modData = step(hMod, data);
```
Plot the modulated data.

```
scatterplot(modData)
```
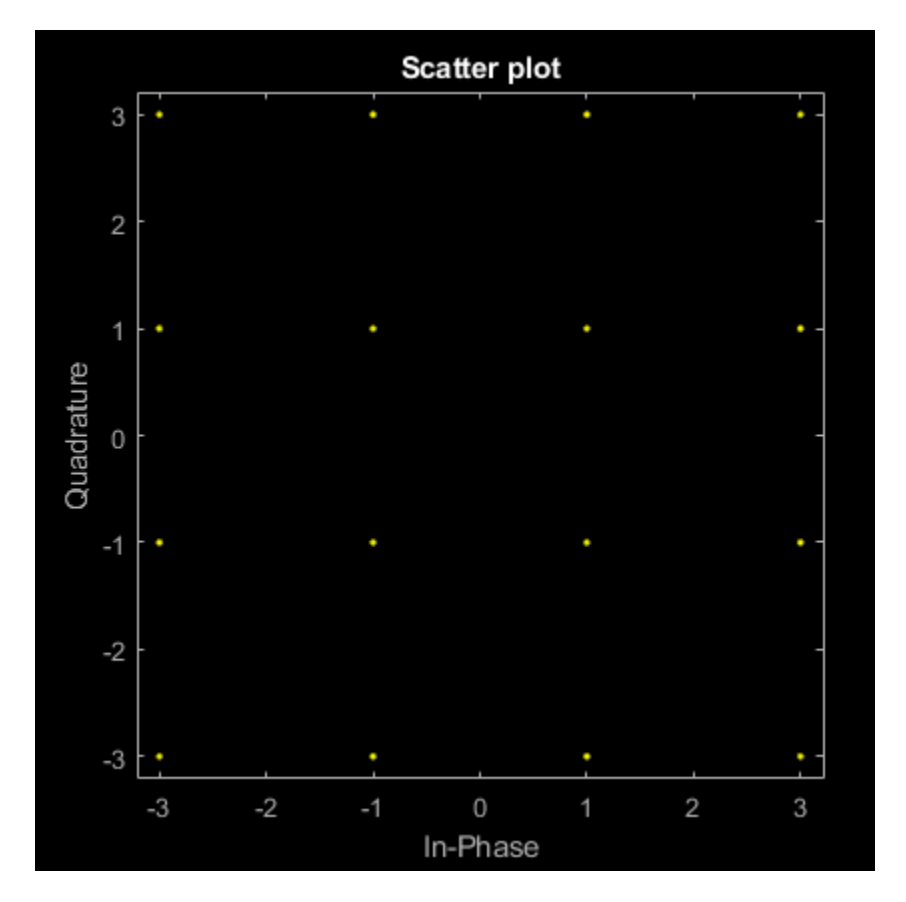

## **Algorithms**

This object implements the algorithm, inputs, and outputs described on the [Rectangular QAM TCM](#page-3495-0) [Encoder](#page-3495-0) block reference page. The object properties correspond to the block parameters.

# **Extended Capabilities**

#### **C/C++ Code Generation**

Generate C and C++ code using MATLAB® Coder™.

Usage notes and limitations:

See "System Objects in MATLAB Code Generation" (MATLAB Coder).

## **See Also**

[comm.ConvolutionalEncoder](#page-1412-0) | [comm.GeneralQAMTCMModulator](#page-1736-0) | [comm.RectangularQAMTCMDemodulator](#page-2311-0)

#### **Introduced in R2012a**

# <span id="page-2320-0"></span>**step**

**System object:** comm.RectangularQAMTCMModulator **Package:** comm

Convolutionally encode binary data and map using rectangular QAM constellation

# **Syntax**

```
Y = step(H, X)Y = step(H, X, R)
```
# **Description**

**Note** Starting in R2016b, instead of using the step method to perform the operation defined by the System object, you can call the object with arguments, as if it were a function. For example,  $y =$ step(obj, x) and  $y = obj(x)$  perform equivalent operations.

 $Y = step(H, X)$  convolutionally encodes and modulates the input data numeric or logical column vector X, and returns the encoded and modulated data, Y. X must be of data type numeric, logical, or unsigned fixed point of word length 1 (fi object). When the convolutional encoder represents a rate *K*/*N* code, the length of the input vector, X, must be *K*×*L*, for some positive integer *L*. The step method outputs a complex column vector, *Y*, of length *L*.

 $Y = step(H, X, R)$  resets the encoder of the rectangular QAM TCM modulator object to the all-zeros state when you input a non-zero reset signal, R. R must be a double precision or logical, scalar integer. This syntax applies when you set the ResetInputPort property to true.

**Note** obj specifies the System object on which to run this step method.

The object performs an initialization the first time the step method is executed. This initialization locks nontunable properties and input specifications. For more information on changing property values, see "System Design in MATLAB Using System Objects".

# **comm.RicianChannel**

#### **Package:** comm

Filter input signal through multipath Rician fading channel

# **Description**

The comm.RicianChannel System object filters an input signal through a multipath Rician fading channel. For more information on fading model processing, see Methodology for Simulating Multipath Fading Channels.

To filter an input signal using a multipath Rician fading channel:

- **1** Create the comm.RicianChannel object and set its properties.
- **2** Call the object with arguments, as if it were a function.

To learn more about how System objects work, see What Are System Objects?.

# **Creation**

# **Syntax**

ricianlchan = comm.RicianChannel ricianlchan = comm.RicianChannel(Name,Value)

#### **Description**

ricianlchan = comm.RicianChannel creates a frequency-selective or frequency-flat multipath Rician fading channel System object. This object filters a real or complex input signal through the multipath channel to obtain the channel-impaired signal.

ricianlchan = comm.RicianChannel(Name,Value) sets properties using one or more namevalue pair arguments. Enclose each property name in quotes. For example, comm.RicianChannel('SampleRate',2) sets the input signal sample rate to 2.

## **Properties**

Unless otherwise indicated, properties are *nontunable*, which means you cannot change their values after calling the object. Objects lock when you call them, and the release function unlocks them.

If a property is *tunable*, you can change its value at any time.

For more information on changing property values, see System Design in MATLAB Using System Objects.

#### **SampleRate — Input signal sample rate**

1 (default) | positive scalar

Input signal sample rate in Hz, specified as a positive scalar.

Data Types: double

#### **PathDelays — Discrete path delay**

0 (default) | scalar | row vector

Discrete path delay in seconds, specified as a scalar or row vector.

- When PathDelays is a scalar, the channel is frequency flat.
- When PathDelays is a vector, the channel is frequency selective.

Data Types: double

#### **AveragePathGains — Average of the discrete paths**

0 (default) | scalar | row vector

Average gains of the discrete paths in decibels, specified as a scalar or row vector. AveragePathGains must be of the same size as the PathDelays property.

Data Types: double

#### **NormalizePathGains — Normalize average path gains to 0 dB**

true or 1 (default) | false or 0

Normalize average path gains to 0 dB, specified as a logical  $1$  (true) or 0 (false).

- When NormalizePathGains is true, the fading processes are normalized so that the total power of the path gains, averaged over time, is 0 dB.
- When NormalizePathGains is false, the total power of the path gains is not normalized.

Data Types: logical

#### **KFactor — Rician** *K***-factor**

3 (default) | positive scalar | row vector of nonnegative values

Rician *K*-factor, specified as a positive scalar or row vector of nonnegative values. The vector must be the same length as the PathDelays property value.

- When KFactor is a scalar, the first discrete path is a Rician fading process with a Rician *K*-factor of KFactor. Any remaining discrete paths are independent Rayleigh fading processes.
- When KFactor is a row vector, the discrete path corresponding to a positive element of the KFactor vector is a Rician fading process with a Rician *K*-factor specified by that element. The discrete path corresponding to any zero-valued elements of the KFactor vector are Rayleigh fading processes. At least one element value must be nonzero.

Data Types: double

#### **DirectPathDopplerShift — Doppler shift**

0 (default) | scalar | row vector

Doppler shift of the line-of-sight components of a multipath Rician fading channel, specified as a scalar or row vector. Units are in hertz. The DirectPathDopplerShift property must be of the same size as the KFactor property.

• When DirectPathDopplerShift is a scalar, the value represents the line-of-sight component Doppler shift of the first discrete path. This path exhibits a Rician fading process.

• When DirectPathDopplerShift is a row vector, the discrete path corresponding to a positive element of the KFactor vector is a Rician fading process. The corresponding element of DirectPathDopplerShift specifies the line-of-sight component Doppler shift of that discrete path.

Data Types: double

#### **DirectPathInitialPhase — Initial phase**

0 (default) | scalar | row vector

Initial phase of the line-of-sight components of a multipath Rician fading channel, specified as a scalar or row vector. Units are in radians. The DirectPathInitialPhase property must be of the same size as the KFactor property.

- When DirectPathInitialPhase is a scalar, the value represents the line-of-sight component initial phase of the first discrete path. This path exhibits a Rician fading process.
- When DirectPathInitialPhase is a row vector, the discrete path corresponding to a positive element of the KFactor vector is a Rician fading process. The corresponding element of DirectPathInitialPhase specifies the line-of-sight component initial phase of that discrete path.

Data Types: double

#### **MaximumDopplerShift — Maximum Doppler shift for all channel paths**

0.001 (default) | nonnegative scalar

Maximum Doppler shift for all channel paths, specified as a nonnegative scalar. Units are in hertz.

The maximum Doppler shift limit applies to each channel path. When you set this property to 0, the channel remains static for the entire input. You can use the reset object function to generate a new channel realization. The MaximumDopplerShift property value must be smaller than <code>SampleRate/10/ $f_{\rm c}$ </code> for each path.  $f_{\rm c}$  represents the cutoff frequency factor of the path. For most Doppler spectrum types, the value of  $f_{\rm c}$  is 1. For Gaussian and biGaussian Doppler spectrum types,  $f_{\rm c}$ is dependent on the Doppler spectrum structure fields. For more details about how  $f_{\rm c}$  is defined, see ["Cutoff Frequency Factor" on page 3-1259.](#page-2336-0)

Data Types: double

#### **DopplerSpectrum — Doppler spectrum shape for all channel paths**

doppler ('Jakes') (default) | Doppler spectrum structure | 1-by- $N_{\rm P}$  cell array of Doppler spectrum structures

Doppler spectrum shape for all channel paths, specified as a Doppler spectrum structure or a 1-by- $N_P$ cell array of Doppler spectrum structures. These Doppler spectrum structures must be outputs of the form returned from the <code>[doppler](#page-309-0)</code> function.  $N_{\text{\tiny P}}$  is the number of discrete delay paths, that is, the length of the PathDelays property.

- When DopplerSpectrum is defined by a single Doppler spectrum structure, all paths have the same specified Doppler spectrum.
- When DopplerSpectrum is defined by a cell array of Doppler spectrum structures, each path has the Doppler spectrum specified by the corresponding structure in the cell array.

Options for the spectrum type are specified by the specType input to the [doppler](#page-309-0) function. If you set the FadingTechnique property to 'Sum of sinusoids', you must set DopplerSpectrum to doppler('Jakes').

#### **Dependencies**

To enable this property, set the MaximumDopplerShift property to a positive value. The MaximumDopplerShift property defines the maximum Doppler shift value permitted when specifying the Doppler spectrum.

Data Types: struct | cell

#### **FadingTechnique — Channel model fading technique**

'Filtered Gaussian noise' (default) | 'Sum of sinusoids'

Channel model fading technique, specified as 'Filtered Gaussian noise' or 'Sum of sinusoids'.

Data Types: char | string

#### **NumSinusoids — Number of sinusoids used**

48 (default) | positive integer

Number of sinusoids used to model the fading process, specified as a positive integer.

#### **Dependencies**

To enable this property, set the FadingTechnique property to 'Sum of sinusoids'.

Data Types: double

#### **InitialTimeSource — Source to control start time of fading process**

'Property' (default) | 'Input port'

Source to control the start time of the fading process, specified as 'Property' or 'Input port'.

- When InitialTimeSource is set to 'Property', use the InitialTime property to set the initial time offset.
- When InitialTimeSource is set to 'Input port', specify the start time of the fading process by using the itime input to the System object. The input value can change in consecutive calls to the System object.

#### **Dependencies**

This property applies when the FadingTechnique property to 'Sum of sinusoids'.

Data Types: string | char

#### **InitialTime — Initial time offset**

0 (default) | nonnegative scalar

Initial time offset, in seconds, for the fading model, specified as a nonnegative scalar. InitialTime must be greater than end time of the last frame. InitialTime is rounded up to the nearest sample position when it is not a multiple of 1/SampleRate.

#### **Dependencies**

To enable this property, set the FadingTechnique property to 'Sum of sinusoids' and the InitialTimeSource property to 'Property'.

Data Types: double

#### **RandomStream — Source of random number stream**

'Global stream' (default) | 'mt19937ar with seed'

Source of random number stream, specified as 'Global stream' or 'mt19937ar with seed'.

- 'Global stream' The current global random number stream is used for normally distributed random number generation. In this case, the reset object function resets the channel filters only.
- 'mt19937ar with seed' The mt19937ar algorithm is used for normally distributed random number generation. In this case, the reset object function resets the channel filters and reinitializes the random number stream to the value of the Seed property.

Data Types: string | char

#### **Seed — Initial seed of mt19937ar random number stream**

73 (default) | nonnegative integer

Initial seed of mt19937ar random number stream generator algorithm, specified as a nonnegative integer. When the reset object function is called, the mt19937ar random number stream is reinitialized to the Seedproperty value.

#### **Dependencies**

This property applies when you set the RandomStream property to 'mt19937ar with seed'.

Data Types: double

#### **PathGainsOutputPort — Option to output path gains**

false or 0 (default) | true or 1

Option to output path gains, specified as 0 (false) or 1 (true). Set this property to 1 (true) to output the channel path gains of the underlying fading process.

Data Types: logical

#### **Visualization — Channel visualization**

```
'Off' (default) | 'Impulse response' | 'Frequency response' | 'Impulse and frequency
responses' | 'Doppler spectrum'
```
Channel visualization, specified as 'Off', 'Impulse response', 'Frequency response', 'Impulse and frequency responses', or 'Doppler spectrum'. For more information, see ["Channel Visualization" on page 3-1260](#page-2337-0).

Data Types: string | char

#### **SamplesToDisplay — Percentage of samples to display**

'25%' (default) | '10%' | '50%' | '100%'

Percentage of samples to display, specified as '25%', '10%', '50%', or '100%'. Displaying fewer samples improves (decreases) the display update rate at the expense of decreasing the visualized precision.

#### **Dependencies**

To enable this property, set the Visualization property to 'Impulse response', 'Frequency response', or 'Impulse and frequency responses'.

Data Types: string | char

#### **PathsForDopplerDisplay — Path for Doppler display**

1 (default) | positive integer

Path for Doppler display, specified as a positive integer. Use this property to select the discrete path used in constructing a Doppler spectrum plot. The specified path must be an element of {1, 2, ...,  $N_{\rm P}\}$ . In this set,  $N_{\rm P}$  is the number of discrete delay paths, that is, the length of the <code>PathDelays</code> property value.

#### **Dependencies**

To enable this property, set the Visualization property to 'Doppler spectrum'.

Data Types: double

### **Usage**

### **Syntax**

 $y = rayleighchan(x)$  $[y, path gains] = rayleighchan(x)$  $=$  rayleighchan(x,itime)

#### **Description**

 $y = rayleighchain(x)$  filters input signal x through a multipath Rician fading channel and returns the output signal in y.

 $[y, path gains] = rayleighchan(x) returns the channel path gains of the underlying multipath$ Rician fading process in pathgains. To enable this syntax set the PathGainsOutputPort property set to 1 (true).

 $=$  rayleighchan(x, itime) passes data through the multipath Rician fading channel beginning at the initial time specified by itime. To enable this syntax, set the FadingTechnique property to 'Sum of sinusoids' and the InitialTimeSource property to 'Input port'.

#### **Input Arguments**

#### **x — Input signal**

 $N_s$ -by-1 vector

Input signal, specified as an  $N_S$ -by-1 vector, where  $N_S$  is the number of samples.

Data Types: single | double Complex Number Support: Yes

#### **itime — Initial time**

0 | nonnegative scalar

Initial time in seconds, specified as a nonnegative scalar. The itime input must be greater than the end time of the last frame. When itime is not a multiple of 1/SampleRate, it is rounded up to the nearest sample position.

Data Types: single | double

#### **Output Arguments**

**y — Output signal**  $N_s$ -by-1 vector

Output signal, returned as an  $N<sub>S</sub>$ -by-1 vector of complex values with the same data precision as the input signal  $x$ .  $N<sub>s</sub>$  is the number of samples.

#### **pathgains — Path gains**

 $N_{\rm S}$ -by- $N_{\rm P}$  array

Path gains, returned as an  $N_{\rm S}$ -by- $N_{\rm P}$  array.  $N_{\rm S}$  is the number of samples.  $N_{\rm P}$  is the number of discrete delay paths, that is, the length of the PathDelays property value. pathgains contains complex values with the same precision as the input signal x.

## **Object Functions**

To use an object function, specify the System object as the first input argument. For example, to release system resources of a System object named obj, use this syntax:

release(obj)

### **Specific to comm.RicianChannel**

[info](#page-2554-0) Characteristic information about fading channel object

### **Common to All System Objects**

step Run System object algorithm

release Release resources and allow changes to System object property values and input characteristics

reset Reset internal states of System object

## **Examples**

#### **Produce Same Rician Channel Outputs Using two Random Number Generation Methods**

This example shows how to produce the same multipath Rician fading channel response by using two different methods for random number generation. The multipath Rician fading channel System object™ includes two methods for random number generation. You can use the current global stream or the mt19937ar algorithm with a specified seed. By interacting with the global stream, the System object can produce the same outputs from the two methods.

Create a PSK modulator System object to modulate randomly generated data.

```
pskModulator = comm.PSKModulator;
channelInput = pskModulator(randi([0 pskModulator.ModulationOrder-1],1024,1));
```
Create a multipath Rician fading channel System object, specifying the random number generation method as the my19937ar algorithm and the random number seed as 73.

```
ricianchan = comm.RicianChannel(...
     'SampleRate',1e6,...
     'PathDelays',[0.0 0.5 1.2]*1e-6,...
```

```
 'AveragePathGains',[0.1 0.5 0.2],...
 'KFactor',2.8,...
 'DirectPathDopplerShift',5.0,...
 'DirectPathInitialPhase',0.5,...
 'MaximumDopplerShift',50,...
 'DopplerSpectrum',doppler('Bell', 8),...
 'RandomStream','mt19937ar with seed', ...
 'Seed',73, ...
 'PathGainsOutputPort',true);
```
Filter the modulated data by using the multipath Rician fading channel System object.

[RicianChanOut1, RicianPathGains1] = ricianchan(channelInput);

Set the System object to use the global stream for random number generation.

```
release(ricianchan);
ricianchan.RandomStream = 'Global stream';
```
Set the global stream to have the same seed that was specified when creating the multipath Rician fading channel System object.

rng(73)

Filter the modulated data by using the multipath Rician fading channel System object again.

[RicianChanOut2,RicianPathGains2] = ricianchan(channelInput);

Verify that the channel and path gain outputs are the same for each of the two methods.

isequal(RicianChanOut1,RicianChanOut2)

```
ans = logical
   1
```
isequal(RicianPathGains1,RicianPathGains2)

```
ans = logical
    1
```
#### **Display Impulse and Frequency Responses of Multipath Rician Fading Channel**

This example shows how to create a frequency-selective multipath Rician fading channel and display its impulse and frequency responses.

Set the sample rate to 3.84 MHz. Specify path delays and gains by using the ITU pedestrian B channel configuration. Set the Rician K-factor to 10 and the maximum Doppler shift to 50 Hz.

```
fs = 3.84e6; % Hz
pathDelays = [0 200 800 1200 2300 3700]*1e-9; % sec
avgPathGains = [0 -0.9 -4.9 -8 -7.8 -23.9]; % dB
fD = 50; % Hz
```
Create a multipath Rician fading channel System object by using the previously defined properties and to visualize the impulse response and frequency response plots.

```
ricianChan = comm.RicianChannel('SampleRate',fs, ...
 'PathDelays',pathDelays, ...
 'AveragePathGains',avgPathGains, ...
     'KFactor',10, ...
     'MaximumDopplerShift',fD, ...
     'Visualization','Impulse and frequency responses');
```
Generate random binary data and pass it through the multipath Rician fading channel. The impulse response plot enables you to identify the individual paths and their corresponding filter coefficients. The frequency response plot shows the frequency-selective nature of the ITU pedestrian B channel.

```
x = randi([0 1], 1000, 1);y = ricianChan(x);
```
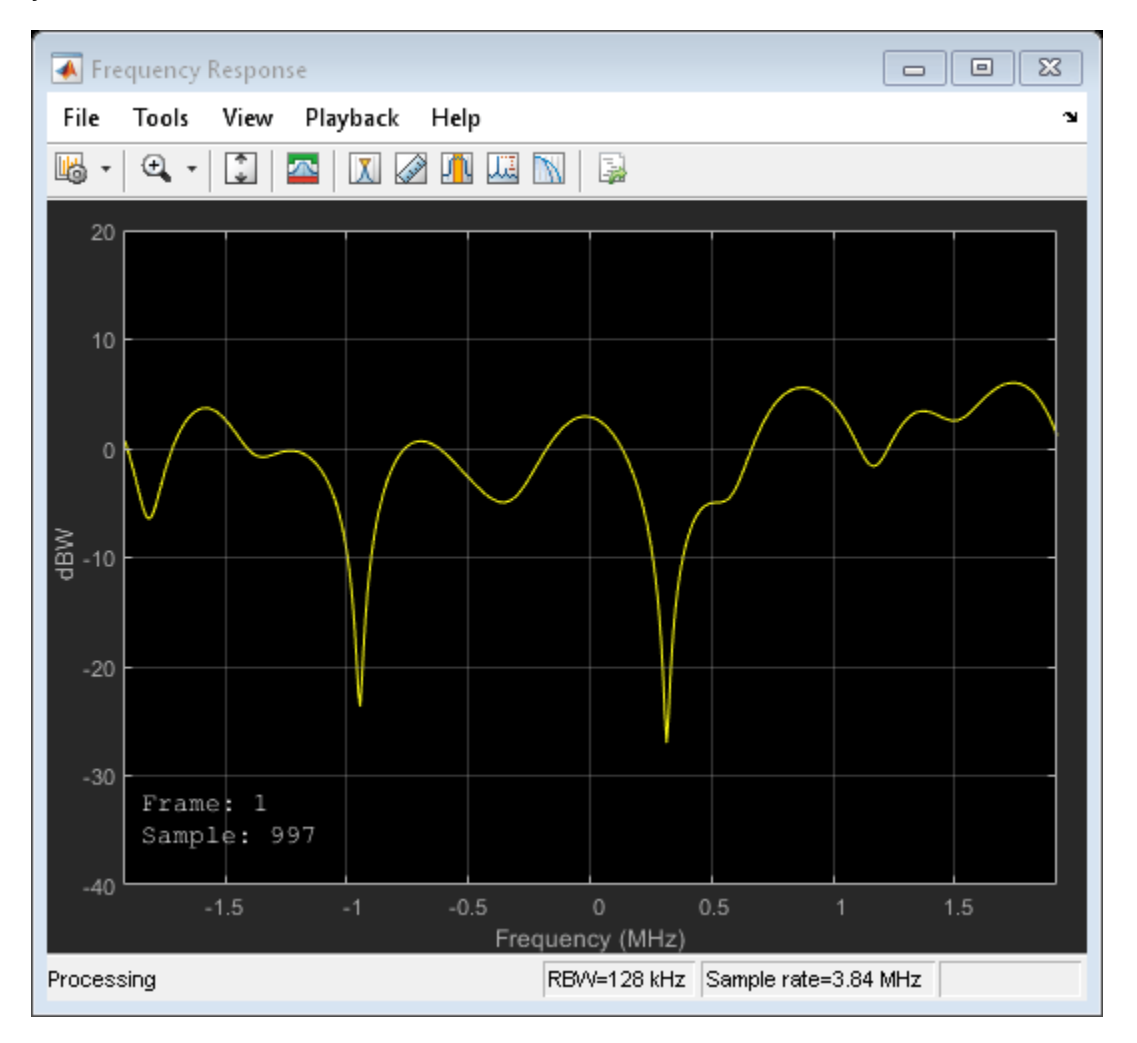

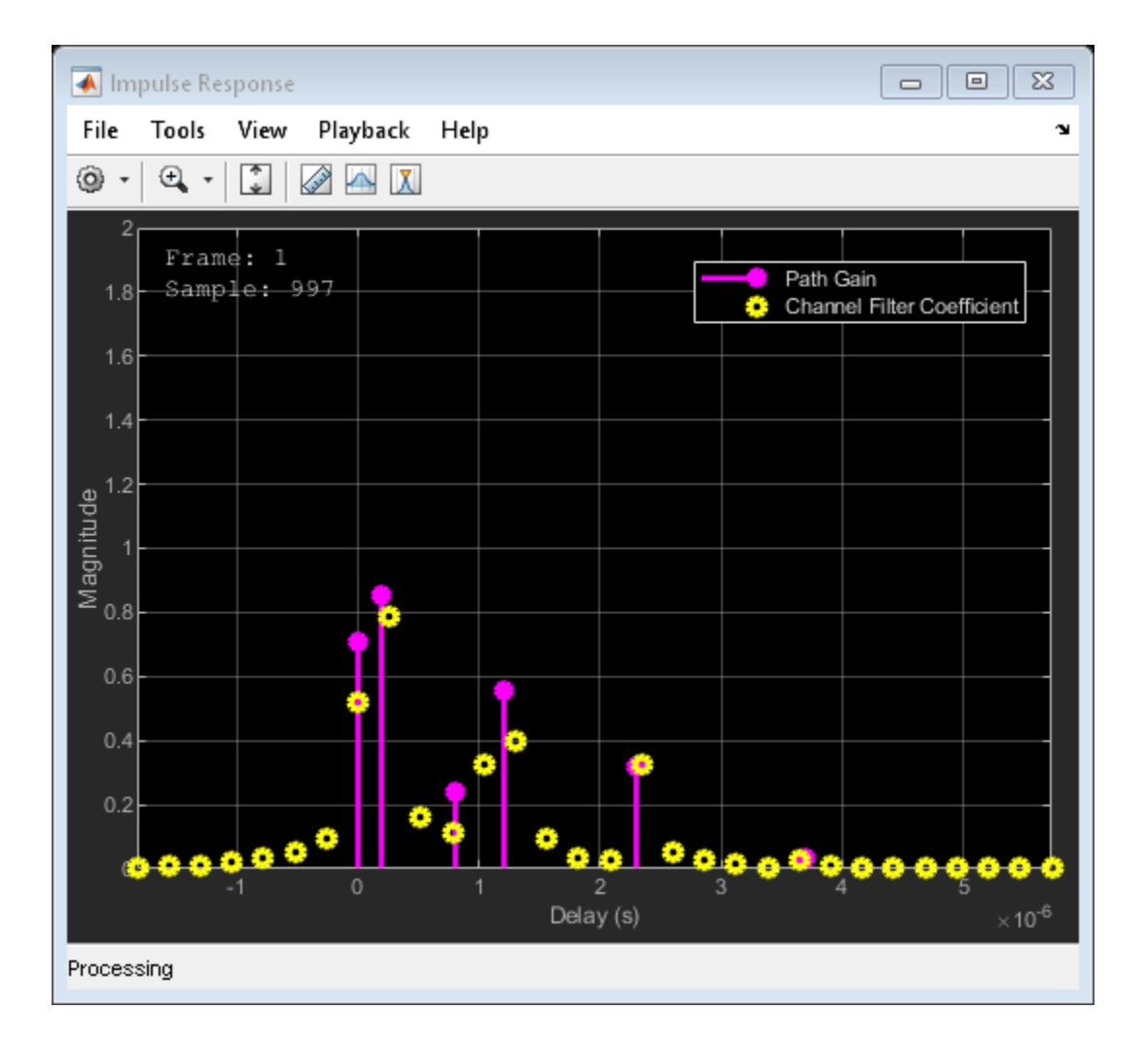

#### **Model a Rician Channel Using Sum-of-Sinusoids Technique**

The example shows how the channel state is maintained in cases in which data is discontinuously transmitted. Create a Rician channel object and pass data through it using the sum-of-sinusoids technique.

Set the channel properties.

```
fs = 1000; % Sample rate (Hz)
pathDelays = [0 2.5e-3]; % Path delays(s)pathPower = [0 -6]; % Path power (dB)fD = 5; % Maximum Doppler shift (Hz)
ns = 1000; % Number of samples
nsdel = 100; % Number of samples for delayed paths
```
Define the overall simulation time and three time segments for which data is to be transmitted. In this case, the channel is simulated for 1s with a 1000 Hz sampling rate. One 1000-sample continuous data sequence is transmitted at time 0. Three 100-sample data packets are transmitted at times 0.1 s, 0.5 s, and 0.8 s, respectively.

```
to 0 = 0.0:
tol = 0.1;to2 = 0.5;to3 = 0.8;t\theta = (t\omega \cdot ns-1)/fs; % Transmission \thetat1 = tol+(0:nsdel-1)/fs; % Transmission 1t2 = \frac{to2+(0:nsdel-1)}{fs}; % Transmission 2
t3 = t03+(0:nsdel-1)/fs; % Transmission 3
```
Generate random binary data corresponding to the previously defined time intervals.

```
d\theta = \text{randi}([0 1], \text{ns}, 1);d1 = randi([0 1], nsdel, 1);d2 = randi([0 1], nsdel, 1);d3 = randi([0 1], nsdel, 1);
```
Create a frequency-flat multipath Rician fading System object, specifying the sum-of-sinusoids fading technique. So that results can be repeated, specify a seed value. Use the default InitialTime property setting so that the fading channel will be simulated from time 0. Enable the path gains output.

```
ricianchan1 = comm.RicianChannel('SampleRate',fs, ...
     'MaximumDopplerShift',5, ...
     'RandomStream','mt19937ar with seed', ...
     'Seed',17, ...
     'FadingTechnique','Sum of sinusoids', ...
     'PathGainsOutputPort',true);
```
Create a clone of the multipath Rician fading channel System object. Set the source for initial time so that the fading channel offset time can be specified as an input argument when using the System object.

```
ricianchan2 = clone(ricianchan1);
ricianchan2.InitialTimeSource = 'Input port';
```
Pass random binary data through the first multipath Rician fading channel System object, ricianchan1. Data is transmitted over all 1000 time samples. For this example, only the complex path gain is needed.

 $[-,pg0] = ricianchan1(d0);$ 

Pass random data through the second multipath Rician fading channel System object, ricianchan2, where the initial time offsets are provided as input arguments.

```
[-pq1] = ricianchan2(d1,t01);[-,pg2] = ricianchan2(d2, to2);[-,pg3] = ricianchan2(d3, to3);
```
Compare the number of samples processed by the two channels by using the info object function. The ricianchan1 object processed 1000 samples, while the ricianhan2 object only processed 300 samples.

```
G = \text{info}(\text{ricianchan1});H = \text{info}(\text{ricianchan2});[G.NumSamplesProcessed H.NumSamplesProcessed]
```
ans = *1×2*

1000 300

Convert the path gains into decibels.

```
pathGain0 = 20 * log10(abs(pq0));pathGain1 = 20 * log10(abs(pg1));pathGain2 = 20 * log10(abs(pq2));pathGain3 = 20 * log10(abs(pg3));
```
Plot the path gains for the continuous and discontinuous cases. The gains for the three segments match the gain for the continuous case. The alignment of the two highlights that the sum-of-sinusoids technique is suited to the simulation of packetized data, as the channel characteristics are maintained even when data is not transmitted.

```
plot(t0,pathGain0,'r--')
hold on
plot(t1,pathGain1,'b')
plot(t2,pathGain2,'b')
plot(t3,pathGain3,'b')
grid
xlabel('Time (sec)')
ylabel('Path Gain (dB)')
legend('Continuous','Discontinuous','location','nw')
title('Continuous and Discontinuous Transmission Path Gains')
```
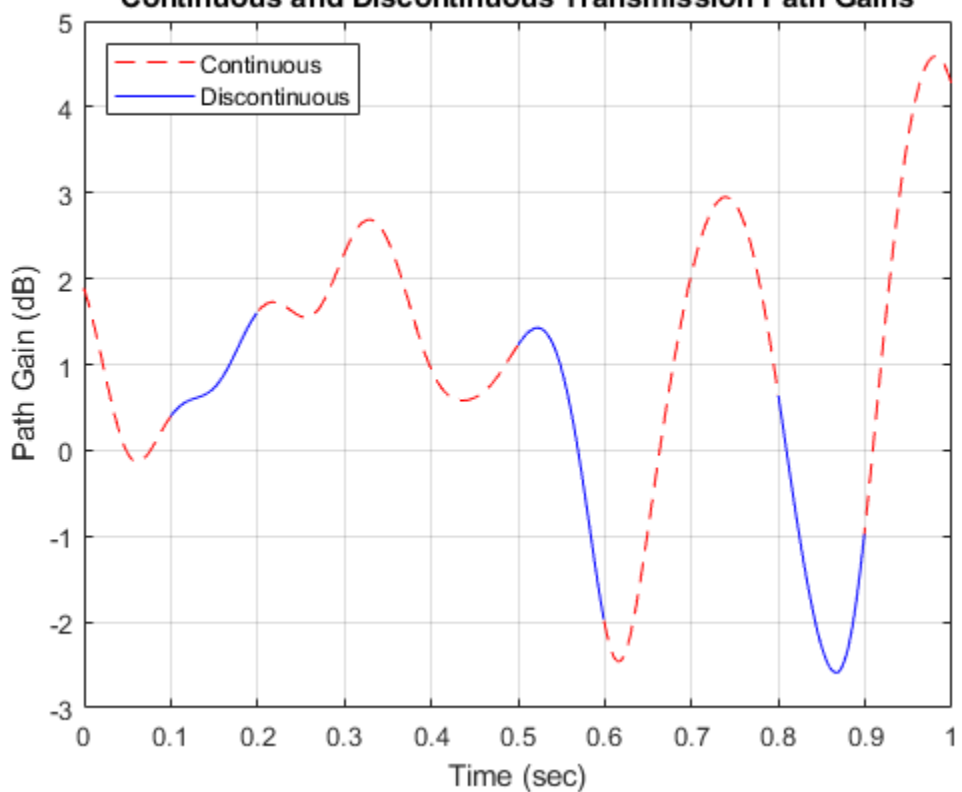

#### **Continuous and Discontinuous Transmission Path Gains**

#### **Use Info Method to Reproduce Multipath Rican Fading Channel Response**

The example show how to use the ChannelFilterCoefficients property returned by the info object function of the comm.RicianChannel System object to reproduce the multipath Rician fading channel output.

Create a multipath Rician fading channel System object, defining two paths and specifying data to pass through the channel.

```
ricianchan = comm.RicianChannel('SampleRate',1000,'PathDelays',[0 1e-3], ...
    'AveragePathGains', [0 -2], 'PathGainsOutputPort', true)
```

```
ricianchan = 
   comm.RicianChannel with properties:
                 SampleRate: 1000
                 PathDelays: [0 1.0000e-03]
           AveragePathGains: [0 -2]
         NormalizePathGains: true
                     KFactor: 3
     DirectPathDopplerShift: 0
     DirectPathInitialPhase: 0
        MaximumDopplerShift: 1.0000e-03
            DopplerSpectrum: [1x1 struct]
```

```
 Show all properties
```
#### $data = rand([0 1], 600, 1);$

Pass data through the channel. Assign the ChannelFilterCoefficients property value to the variable coeff.

```
[chanout1,pg] = ricianchan(data);chaninfo = info(ricianchan)
chaninfo = struct with fields:
            ChannelFilterDelay: 0
     ChannelFilterCoefficients: [2x2 double]
           NumSamplesProcessed: 600
```
#### coeff = chaninfo.ChannelFilterCoefficients;

Calculate the fractional delayed input signal at the path delay locations stored in coeff.

```
Np = length(ricianchan.PathDelays);
fractedaydata = zeros(size(data, 1), Np);
for ii = 1:Npfracteddydata(:,ii) = filter(coeff(iii,:),1,data);end
```
Apply the path gains and sum the results for all paths.

```
chanout2 = sum(pg + fracdelaydata,2);
```
Compare the output of the multipath Rician fading channel System object to the output reproduced using the path gains and the ChannelFilterCoefficients property of the multipath Rician fading channel System object.

isequal(chanout1,chanout2)

ans = *logical* 1

#### **Compare CDF of Empirical and Theoretical Rician Channel**

Compute and plot the empirical and theoretical CDF for a Rician channel with one path.

Initialize parameters and create a System object for the Rician channel.

```
Ns = 1.92e6;Rs = 1.92e6;dopplerShift = 2000;
KFactor = -3; % dB
KFactorLin = 10.^{\circ}(KFactor/10); % linear
chan = comm. Rician Channel ( ...
 "SampleRate",Rs, ...
 "PathDelays",0, ...
     "KFactor",KFactorLin, ...
 "AveragePathGains",0, ...
 "MaximumDopplerShift",dopplerShift, ...
     "FadingTechnique","Sum of sinusoids", ...
     "PathGainsOutputPort",true);
```
Compute and plot the empirical and theoretical CDF for the Rician channel. Compute empirical CDF by using the path gains.

```
% Empirical CDF plot
[-, g] = \text{chan}(\text{ones}(Ns, 1));
ecdf(abs(g));
hold on;
% Theoretical CDF plot
r = 0: .1:3;s = sqrt(KFactorLin)/sqrt(KFactorLin+1);
signa = sqrt(1/2)/sqrt(KFactorLin+1);exp_cdf amplitude = cdf('Rician', r, s, sigma);plot(r,exp_cdf_amplitude') 
legend('Emp','Theor')
```
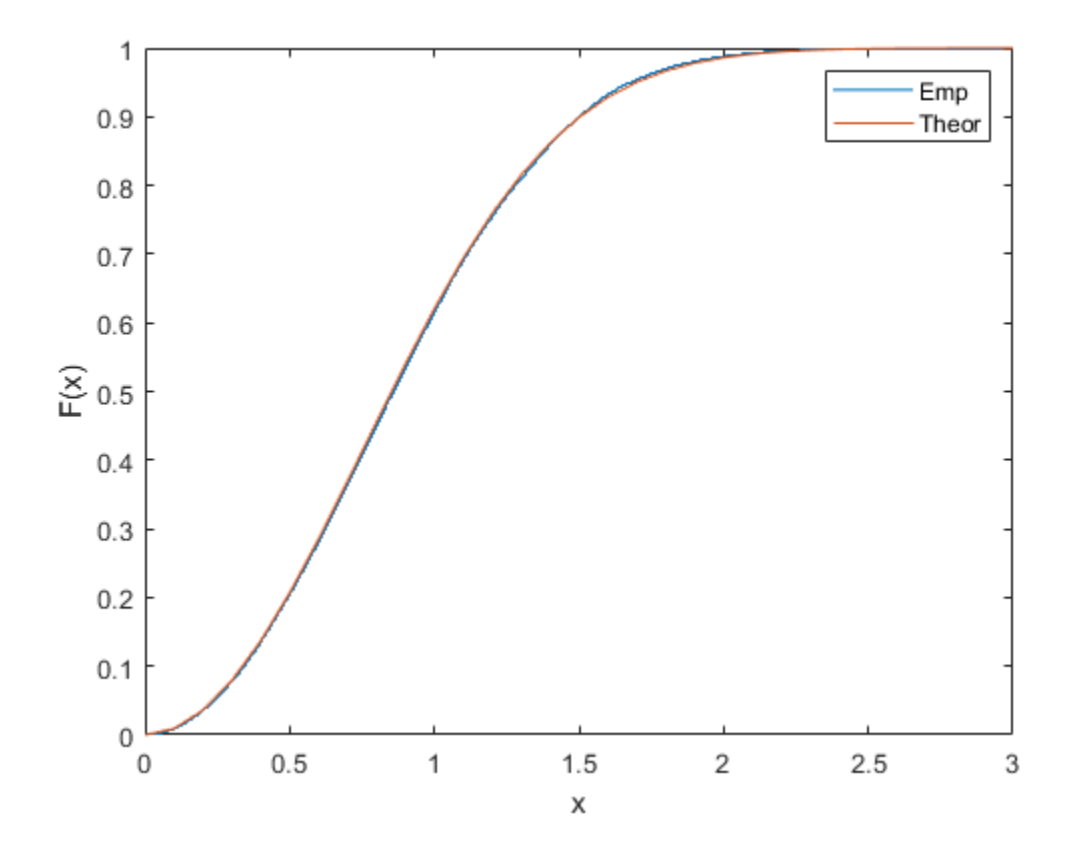

#### **Compare PDF of Empirical and Theoretical Rician Channel**

Compute and plot the empirical and theoretical PDF for a Rician channel with one path.

Initialize parameters and create a System object for the Rician channel.

```
Ns = 1.92e6;
Rs = 1.92e6;dopplerShift = 2000;
KFactor = -3; % dB
KFactorLin = 10.^{\circ}(KFactor/10); % linear
sig = complex(randn(Ns,1),randn(Ns,1));chan = comm. Rician Channel ( ...
     "SampleRate",Rs, ...
     "PathDelays",0, ...
     "KFactor",KFactorLin, ...
     "AveragePathGains",0, ...
     "MaximumDopplerShift",dopplerShift, ...
     "FadingTechnique",'Sum of sinusoids', ...
     "PathGainsOutputPort",true);
```
Compute and plot the empirical and theoretical PDF for the Rician channel.

figure; hold on;

```
% Empirical PDF plot
[-, gain] = chan(sig);pd = fitdist(abs(gain),'Kernel','BandWidth',.01);
r = 0: .1:3;y = pdf(pd, r);plot(r,y)
% Theoretical PDF plot
s = sqrt(KFactorLin)/sqrt(KFactorLin+1);
signa = sqrt(1/2)/sqrt(KFactorLin+1);exp_pdf amplitude = pdf('Rician', r, s, sigma);
plot(r,exp_pdf_amplitude')
legend('Empirical','Theoretical')
```
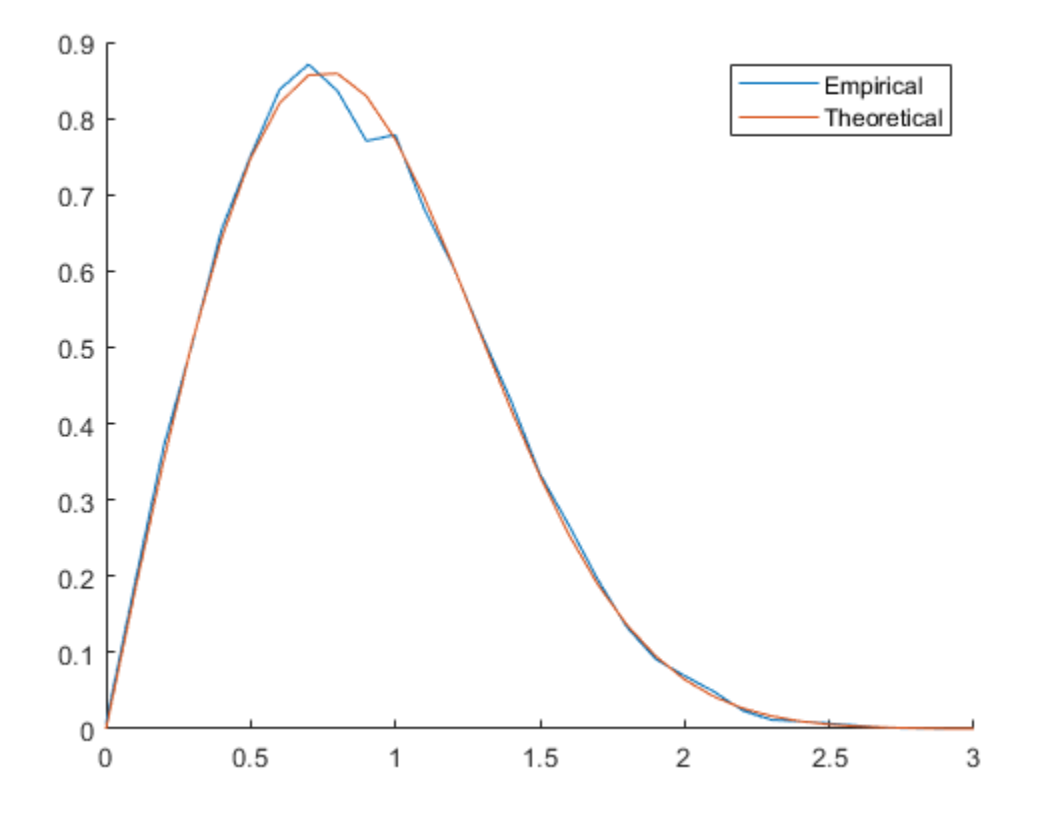

### **More About**

#### **Cutoff Frequency Factor**

The cutoff frequency factor,  $f_c$ , is determined for different Doppler spectrum types.

- For any Doppler spectrum type other than Gaussian and biGaussian,  $f_c$  equals 1.
- For a [doppler\(](#page-309-0)'Gaussian') spectrum type,  $f_{\rm c}$  equals <code>NormalizedStandardDeviation</code>  $\times \sqrt{2\log 2}$ .
- For a [doppler\(](#page-309-0)'BiGaussian') spectrum type:
- <span id="page-2337-0"></span>• If the PowerGains(1) and NormalizedCenterFrequencies(2) field values are both 0, then $f_{\rm c}$  equals <code>NormalizedStandardDeviation(1)</code>  $\times$   $\sqrt{2{\rm log}2.}$
- If the PowerGains(2) and NormalizedCenterFrequencies(1) field values are both 0, then  $f_{\rm c}$  equals <code>NormalizedStandardDeviation(2)</code>  $\times$   $\sqrt{2{\rm log}2.}$
- If the NormalizedCenterFrequencies field value is [0,0] and the Normalized<code>StandardDeviation</code> field has two identical elements, then  $f_{\rm c}$  equals NormalizedStandardDeviation(1)  $\times \sqrt{2\log 2}$ .
- In all other cases,  $f_c$  equals 1.

#### **Channel Visualization**

The comm.RicianChannel System object enables visualization of the channel impulse response, frequency response, and Doppler spectrum.

#### **Note**

- The displayed and specified path gain locations can differ by as much as 5% of the input sample time.
- The visualization display speed is controlled by the combination of the SamplesToDisplay property and the **Playback > Reduce Updates to Improve Performance** scope menu item. Reducing the percentage of samples to display and enabling reduced updates can speed up the rendering of the visualization scope.
- After the visualization scopes are manually closed, calls to the System object are executed at its normal speed.
- Code generation is available only when the Visualization property is set to 'Off'.

#### **Impulse Response**

The impulse response scope displays the path gains, channel filter coefficients, and interpolated path gains. The path gains occur at time instances which correspond to the specified PathDelays property and might not be aligned with the input sampling time. The channel filter coefficients are used to model the channel. They are interpolated from the actual path gains and are aligned with the input sampling time. In cases in which the path gains are aligned with the sampling time, the path gains overlap the filter coefficients. Sinc interpolation is used to connect the channel filter coefficients and is shown as the interpolated path gains. These points are used solely for display purposes and not used in subsequent channel filtering. For a flat fading channel (one path), the sinc interpolation curve is not displayed. For all impulse response plots, the frame and sample numbers are shown in the upper-left corner of the scope.

The impulse response plot shares the same toolbar and menus as the dsp.ArrayPlot System object.

When the specified path gains align with the sample rate, the path gains and the channel filter coefficients overlap. In this figure the impulse response shows the path gains overlap the filter coefficients.

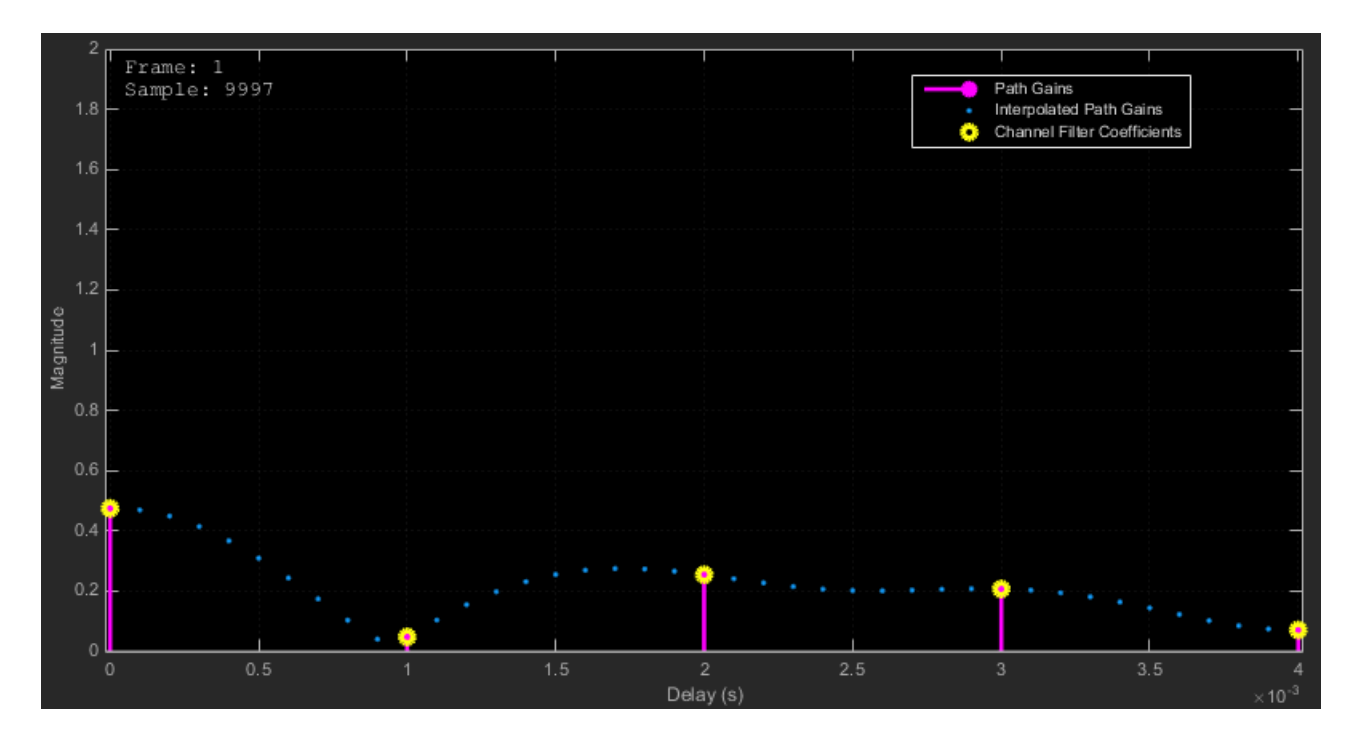

If the specified path gains are not aligned with the sample rate, the path gains and the channel filter coefficients do not overlap. In this figure, the filter coefficients are equally distributed. The path gains do not overlap with the channel filter coefficients because the path gains are not aligned with the sample rate.

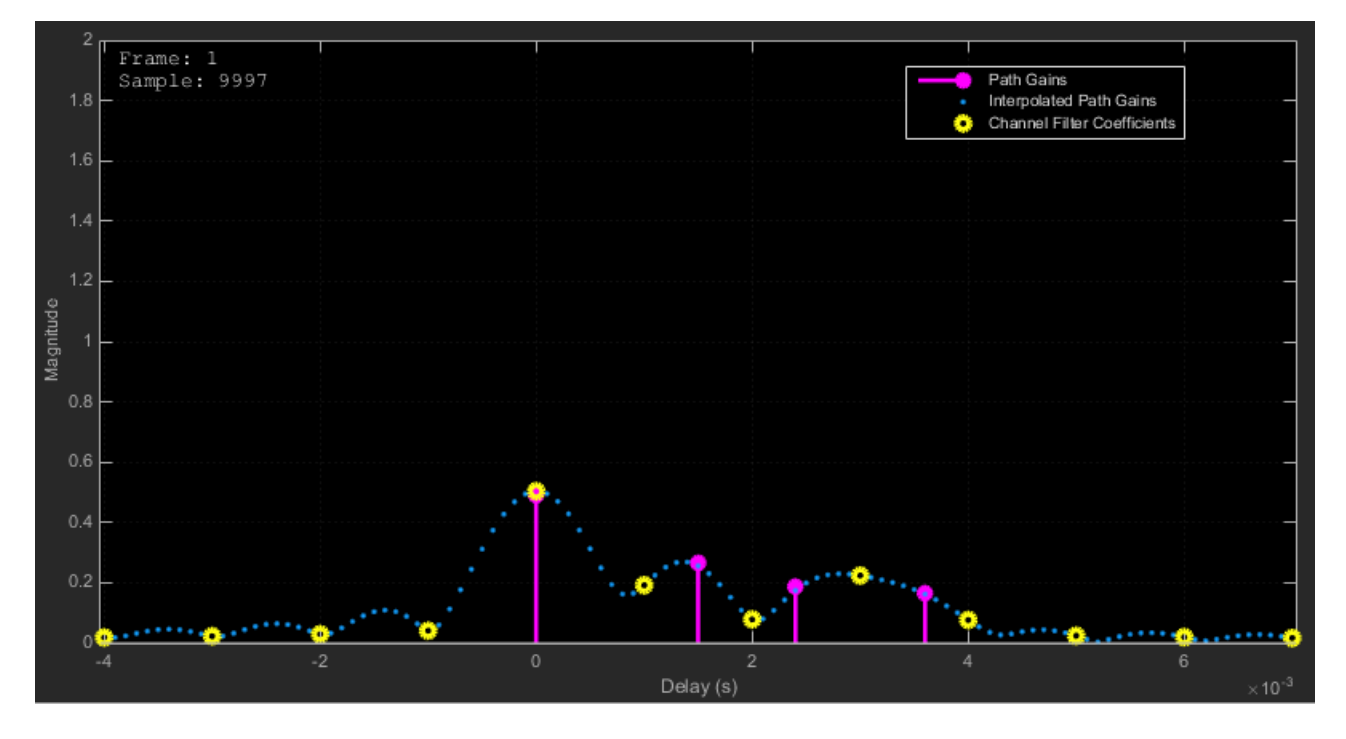

This figure shows the impulse response for a frequency-flat channel. In this case, the interpolated path gains are not displayed.

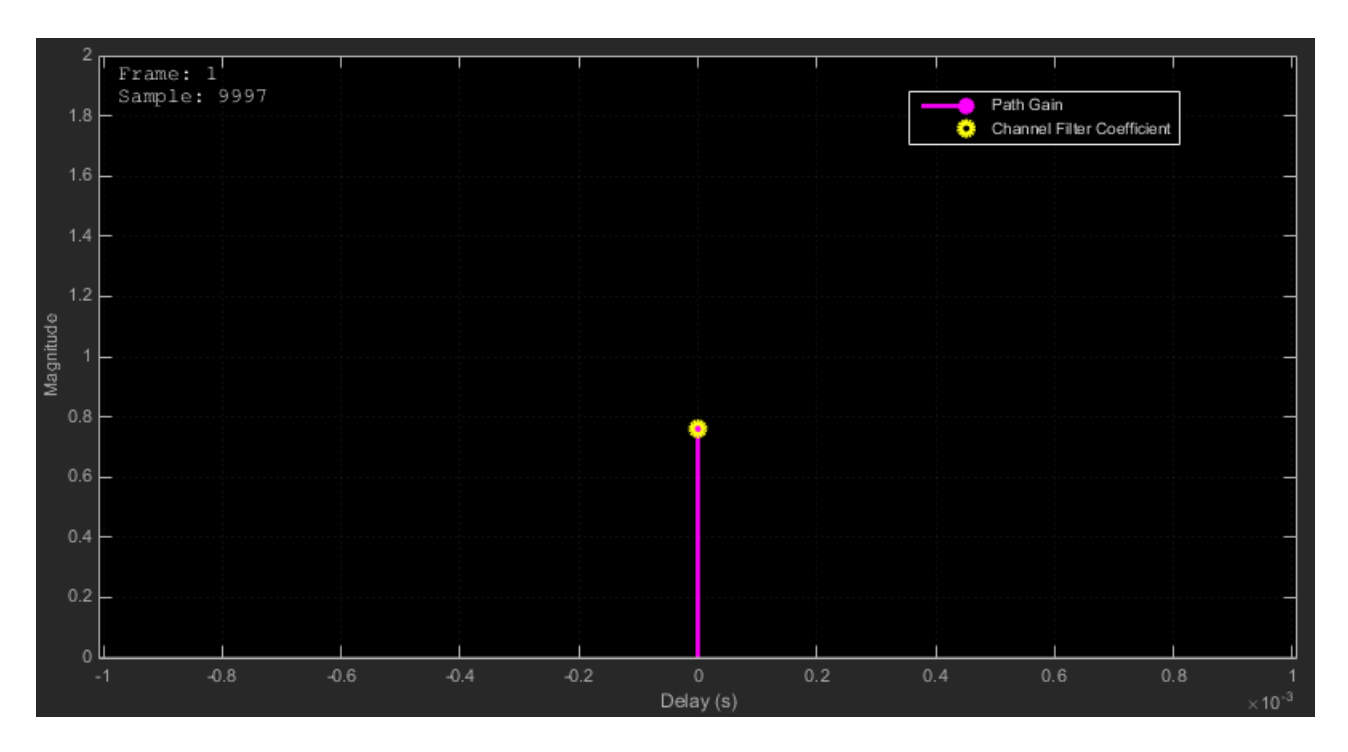

#### **Frequency response**

The frequency response scope displays the multipath Rayleigh fading channel spectrum by taking a discrete Fourier transform of the channel filter coefficients. The frequency response plot shares the same toolbar and menus as the dsp.SpectrumAnalyzer System object.

The y-axis limits of the plot are computed based on the NormalizePathGains and AveragePathGains properties of the comm.RicianChannel System object.

This table shows other selected default spectrum settings. These settings can be changed from their default values by using the **View > Spectrum Settings** menu.

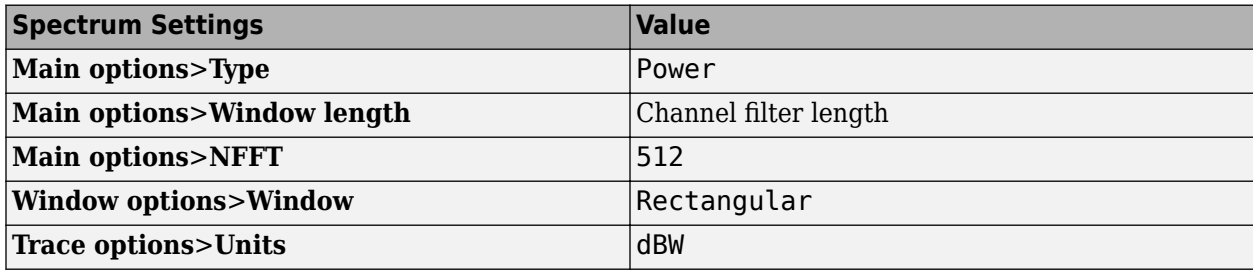

This figure shows the frequency response plot for a frequency selective channel.
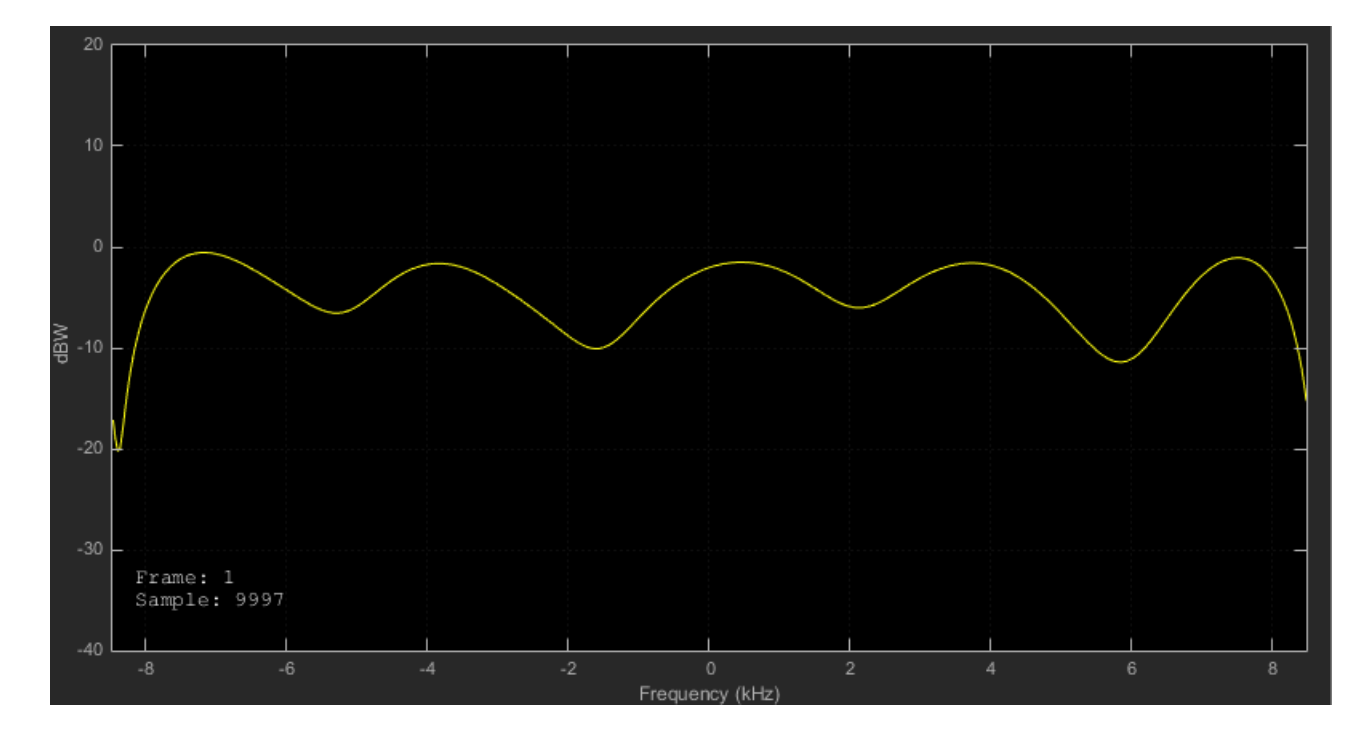

### **Doppler Spectrum**

The Doppler spectrum plot displays the theoretical Doppler spectrum and the empirically determined data points. The theoretical data is displayed as a line for the case of nonstatic channels and as a point for static channels. The empirical data is shown as \* symbols. Before the empirical plot is updated, the internal buffer must be completely filled with filtered Gaussian samples. The empirical plot is the running mean of the spectrum calculated from each full buffer. For nonstatic channels, the number of input samples needed before the next update is displayed in the upper-left corner of the plot. The number of samples needed is a function of the sample rate and the maximum Doppler shift. For static channels, the text "Reset fading channel for next update" is displayed.

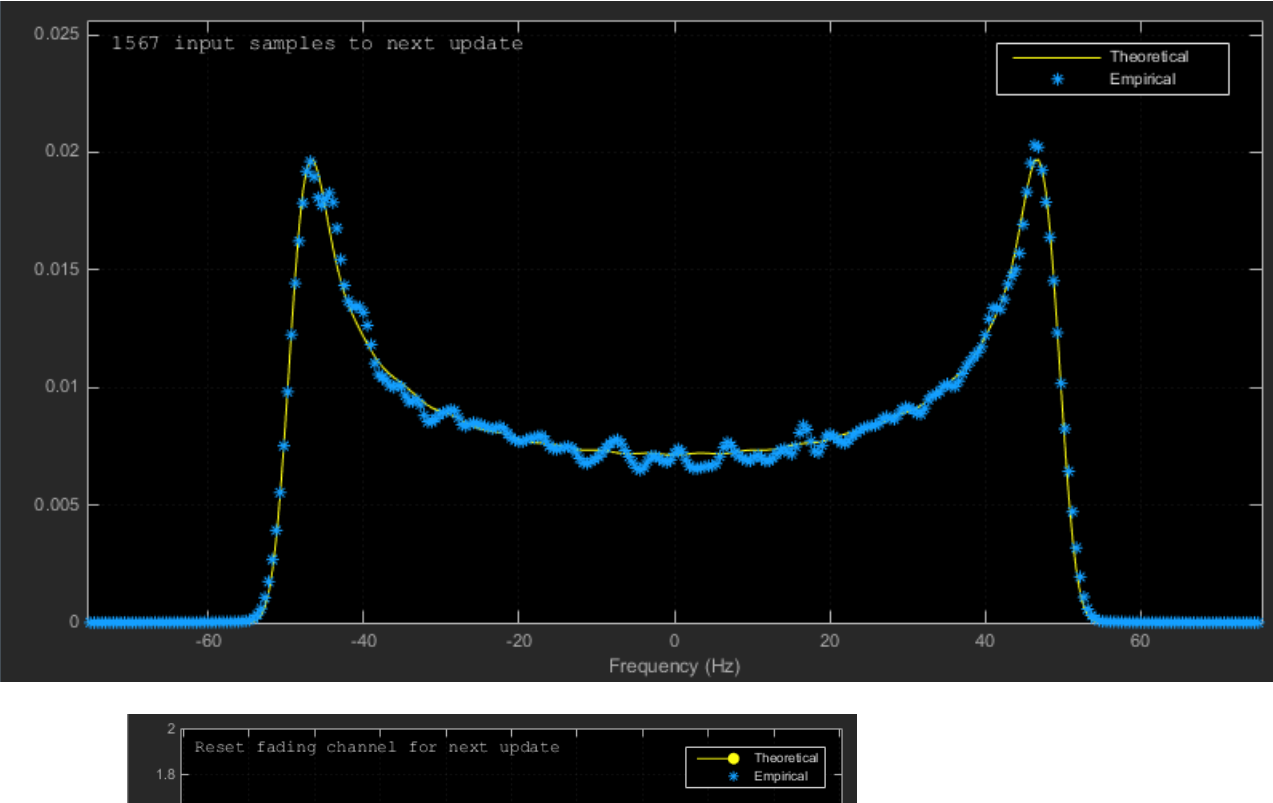

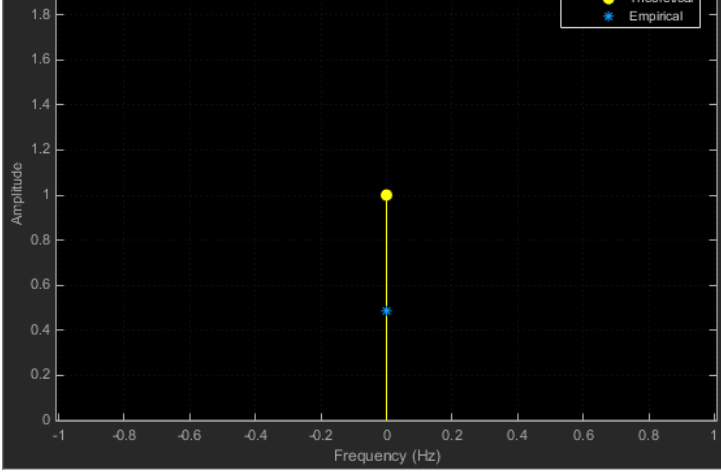

# **References**

- [1] Oestges, Claude, and Bruno Clerckx. *MIMO Wireless Communications: From Real-World Propagation to Space-Time Code Design*. 1st ed. Boston, MA: Elsevier, 2007.
- [2] Correia, Luis M., and European Cooperation in the Field of Scientific and Technical Research (Organization), eds. *Mobile Broadband Multimedia Networks: Techniques, Models and Tools for 4G*. 1st ed. Amsterdam ; Boston: Elsevier/Academic Press, 2006.
- [3] Kermoal, J.P., L. Schumacher, K.I. Pedersen, P.E. Mogensen, and F. Frederiksen. "A Stochastic MIMO Radio Channel Model with Experimental Validation." *IEEE Journal on Selected Areas in Communications* 20, no. 6 (August 2002): 1211–26. https://doi.org/10.1109/ JSAC.2002.801223.
- [4] Jeruchim, Michel C., Philip Balaban, and K. Sam Shanmugan. *Simulation of Communication Systems*. Second edition. Boston, MA: Springer US, 2000.
- [5] Patzold, M., Cheng-Xiang Wang, and B. Hogstad. "Two New Sum-of-Sinusoids-Based Methods for the Efficient Generation of Multiple Uncorrelated Rayleigh Fading Waveforms." *IEEE Transactions on Wireless Communications* 8, no. 6 (June 2009): 3122–31. https://doi.org/ 10.1109/TWC.2009.080769.

## **Extended Capabilities**

### **C/C++ Code Generation**

Generate C and C++ code using MATLAB® Coder™.

Usage notes and limitations:

- To generate C code, set the DopplerSpectrum property to a single Doppler spectrum structure.
- Code generation is available only when the Visualization property is 'Off'.
- See "System Objects in MATLAB Code Generation" (MATLAB Coder).

### **See Also**

### **Objects**

[comm.AWGNChannel](#page-1129-0) | [comm.ChannelFilter](#page-1382-0) | [comm.MIMOChannel](#page-2002-0) | [comm.RayleighChannel](#page-2228-0) | [comm.WINNER2Channel](#page-2471-0)

### **Functions**

[doppler](#page-309-0)

### **Blocks**

[MIMO Fading Channel](#page-3265-0) | [SISO Fading Channel](#page-3520-0)

### **Introduced in R2013b**

# <span id="page-2343-0"></span>**comm.RSDecoder**

### **Package:** comm

Decode data using Reed-Solomon decoder

# **Description**

The RSDecoder object recovers a message vector from a Reed-Solomon codeword vector. For proper decoding, the property values for this object should match the property values in the corresponding RS Encoder object.

To decode data using a Reed-Solomon decoding scheme:

- **1** Define and set up your Reed-Solomon decoder object. See "Construction" on page 3-1266.
- **2** Call [step](#page-2363-0) to decode data according to the properties of comm.RSDecoder. The behavior of step is specific to each object in the toolbox.

**Note** Starting in R2016b, instead of using the step method to perform the operation defined by the System object, you can call the object with arguments, as if it were a function. For example,  $y =$ step(obj, x) and  $y = obj(x)$  perform equivalent operations.

# **Construction**

dec = comm.RSDecoder creates a block decoder System object, dec. This object performs Reed-Solomon (RS) decoding.

 $dec = comm.RSDecoder(N,K)$  creates an RS decoder object, dec with the CodewordLength property set to N and the MessageLength property set to K.

dec = comm.RSDecoder(N,K,GP) creates an RS decoder object, dec with the CodewordLength property set to N, the MessageLength property set to K, and the GeneratorPolynomial property set to GP.

 $dec = comm.RSDecoder(N,K,GP,S)$  creates an RS decoder object, dec with the CodewordLength property set to N, the MessageLength property set to K, the GeneratorPolynomial property set to GP, and the ShortMessageLength property set to S.

dec = comm.RSDecoder(N,K,GP,S,Name,Value) creates an RS decoder object, dec with the CodewordLength property set to N, the MessageLength property set to K, the GeneratorPolynomial property set to GP, and each specified property Name set to the specified Value.

dec = comm.RSDecoder(Name,Value) creates an RS decoder object, dec, with each specified property name set to the specified value. You can specify additional name-value pair arguments in any order as (Name1,Value1,...,NameN,ValueN).

# **Properties**

**Note** The input and output signal lengths are listed in ["Input and Output Signal Lengths in BCH and](#page-1170-0) [RS System Objects" on page 3-93](#page-1170-0) on the comm.BCHDecoder reference page.

### **BitInput**

Assume that input is bits

Specify whether the input comprises bits or integers. The default is false.

- When you set this property to false, the input data value to run the object must be a numeric, column vector of integers. Running the object outputs an encoded data output vector. The output result is a column vector of integers. Each symbol that forms the input message and output codewords is an integer in the range  $[0, 2^M - 1]$ . These integers correspond to an element of the finite Galois field  $q f(2^M)$ . *M* is the degree of the primitive polynomial that you specify with the PrimitivePolynomialSource and PrimitivePolynomial properties.
- When you set this property to true, the input value must be a numeric, column vector of bits. The encoded data output result is a column vector of bits.

### **CodewordLength**

Codeword length

Specify the codeword length of the RS code in symbols as a double-precision, positive, integer scalar value. The default is 7.

For a full-length RS code, the value of this property must be  $2^M$  – 1, where M is an integer such that 3 ≤ *M* ≤ 16.

### **MessageLength**

Message length

Specify the message length in symbols as a double-precision positive integer scalar value. The default is 3.

### **ShortMessageLengthSource**

Short message length source

Specify the source of the shortened message as Auto or Property.

• When you set this property to Auto, the RS code is defined by the CodewordLength, MessageLength, GeneratorPolynomial, and PrimitivePolynomial properties.

When you set this property to Property, you must specify the ShortMessageLength property, which is used with the other properties to define the RS code. The default is Auto.

### **ShortMessageLength**

Shortened message length

Specify the length of the shortened message in symbols as a double-precision positive integer scalar whose value must be less than or equal to MessageLength. The default is 3.

When ShortMessageLength < MessageLength, the RS code is shortened.

### **GeneratorPolynomialSource**

Source of generator polynomial

Specify the source of the generator polynomial as Auto or Property. The default is Auto.

- When you set this property to Auto, the object automatically chooses the generator polynomial. The object calculates the generator polynomial based on the value of the PrimitivePolynomial property.
- When you set this property to Property, you must specify a generator polynomial using the GeneratorPolynomial property.

### **GeneratorPolynomial**

Generator polynomial

Specify the generator polynomial for the RS code as a double-precision integer row vector or as a Galois field row vector. The Galois field row vector entries must be in the range  $[0, 2^M - 1]$  and represent a generator polynomial in descending order of powers. Each coefficient is an element of the Galois field  $\mathsf{q} \mathsf{f}(2^M)$ , represented in integer format. The length of the generator polynomial must be CodewordLength – MessageLength + 1. The default is the result of [rsgenpoly](#page-790-0)(7,3, [], [],'double'), which corresponds to [1 3 1 2 3].

When you use this object to generate code, you must set the generator polynomial to a doubleprecision integer row vector.

This property applies when you set GeneratorPolynomialSource to Property.

### **CheckGeneratorPolynomial**

Enable generator polynomial checking

Set this property to true to perform a generator polynomial check. The default is true.

This check verifies that  $X^{\text{CodewordLength}} + 1$  is divisible by the generator polynomial specified in the GeneratorPolynomial property. For codes with generator polynomials of high degree, disabling the check speeds up processing. As a best practice, perform the check at least once before setting this property to false.

 $\rm A$  valid generator polynomial is given by  $(X-\alpha^B)\times (X-\alpha^{(B+1)})\times\ldots\times(X\alpha^{(B~+~\text{Codeword}})$ - MessageLength – <sup>1)</sup>, where α is a root of the primitive polynomial and *B* is an integer. If the value of *B* is 1, then you can set this property to false. Otherwise, always set this property to true. For more information about *B*, see the [rsgenpoly](#page-790-0) function reference page.

This property applies when you set GeneratorPolynomialSource to Property.

### **PrimitivePolynomialSource**

Source of primitive polynomial

Specify the source of the primitive polynomial as Auto or Property. The default is Auto.

- When you set this property to Auto, the object uses a primitive polynomial of degree  $M =$ ceil(log2(CodewordLength + 1)).
- When you set this property to Property, you must specify a polynomial using PrimitivePolynomial.

### **PrimitivePolynomial**

#### Primitive polynomial

Specify the primitive polynomial that defines the finite field  $qf(2^M)$  corresponding to the integers that form messages and codewords. The default is the result of fliplr([de2bi](#page-289-0)([primpoly](#page-708-0)(*3*))), which is [1 0 1 1] or the polynomial  $x^3 + x + 1$ . Specify this property as a double-precision, binary, row vector that represents a primitive polynomial over [gf](#page-434-0)(2) of degree *M* in descending order of powers.

This property applies when you set PrimitivePolynomialSource to Property.

### **PuncturePatternSource**

Source of puncture pattern

Specify the source of the puncture pattern as None or Property. The default is None.

- When you set this property to None, the object does not apply puncturing to the code.
- When you set this property to Property, the object punctures the code based on a puncture pattern vector specified in PuncturePattern.

#### **PuncturePattern**

Puncture pattern vector

Specify the pattern used to puncture the encoded data as a double-precision, binary column vector of length (CodewordLength – MessageLength). The default is [ones(2,1); zeros(2,1)]. Zeros in the puncture pattern vector indicate the position of the parity symbols that are punctured or excluded from each codeword.

This property applies when you set PuncturePatternSource to Property.

### **ErasuresInputPort**

Enable erasures input

Set this property to true to specify a vector of erasures as an input when running the object. The default is false. The erasures input must be a double-precision or logical binary column vector that indicates which symbols of the input codewords to erase. The length of the erasures vector is explained in ["Input and Output Signal Lengths in BCH and RS System Objects" on page 3-93](#page-1170-0).

When you set this property to false, the object assumes no erasures.

#### **NumCorrectedErrorsOutputPort**

Enable number of corrected errors output

Set this property to true to obtain the number of corrected errors as an output when running the object. The default is true. A nonnegative value in the *i*-th element of the error output vector, denotes the number of corrected errors in the *i*-th input codeword. A value of -1 in the *i*-th element of the error output vector indicates that a decoding error occurred for that codeword. A decoding error occurs when an input codeword has more errors than the error correction capability of the RS code.

### **OutputDataType**

Data type of output

Specify the output data type as Same as input, double, or logical. The default is Same as input.

This property applies when you set BitInput to true.

### **Methods**

[step](#page-2363-0) Decode data using a Reed-Solomon decoder

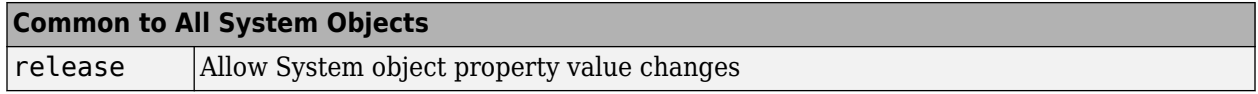

### **Examples**

### **Transmit an RS-encoded, 8-DPSK-modulated symbol stream**

Transmit an RS-encoded, 8-DPSK-modulated symbol stream through an AWGN channel. Then, demodulate, decode, and count errors.

```
 enc = comm.RSEncoder;
     mod = comm.DPSKModulator('BitInput',false);
    chan = comm.AWGNChannel(...
                  'NoiseMethod','Signal to noise ratio (SNR)','SNR',10);
    demod = comm.DPSKDemodulator('BitOutput', false);
     hDdecec = comm.RSDecoder;
     errorRate = comm.ErrorRate('ComputationDelay',3);
    for counter = 1:20data = randi([0 7], 30, 1); encodedData = step(enc, data);
       modSignal = step(mod, encodedData);
      receivedSignal = step(char, modSignal); demodSignal = step(demod, receivedSignal);
       receivedSymbols = step(hDdecec, demodSignal);
       errorStats = step(errorRate, data, receivedSymbols); 
     end 
  fprintf('Error rate = \gamma \in \mathbb{R} errors = \gamma \in \mathbb{R}, ...
       errorStats(1), errorStats(2))
Error rate = 0.115578Number of errors = 69
```
### **Estimate BER of QPSK in AWGN with Reed-Solomon Coding**

Transmit Reed-Solomon encoded data using QPSK over an AWGN channel. Demodulate and decode the received signal and collect error statistics. Compute theoretical bit error rate (BER) for coded and noncoded data. Plot the BER results to compare performance.

Define the example parameters.

```
rng(1993); % Seed random number generator for repeatable results
              % Modulation order
bps = log2(M); % Bits per symbol
N = 7; % RS codeword length
K = 5; \frac{1}{2} RS message length
```
Create modulator, demodulator, AWGN channel, and error rate objects.

```
pskModulator = comm.PSKModulator('ModulationOrder',M,'BitInput',true);
pskDemodulator = comm.PSKDemodulator('ModulationOrder',M,'BitOutput',true);
awgnChannel = comm.AWGNChannel('BitsPerSymbol',bps);
errorRate = comm.ErrorRate;
```
Create a (7,5) Reed-Solomon encoder and decoder pair which accepts bit inputs.

```
rsEncoder = comm.RSEncoder('BitInput',true,'CodewordLength',N,'MessageLength',K);
rsDecoder = comm.RSDecoder('BitInput',true,'CodewordLength',N,'MessageLength',K);
```
Set the range of  $E_b/N_0$  values and account for RS coding gain. Initialize the error statistics matrix.

```
ebnoVec = (3:0.5:8)';
ebnoVecCodingGain = ebnoVec + 10*log10(K/N); % Account for RS coding gain
errorStats = zeros(length(ebnoVec),3);
```
Estimate the bit error rate for each  $E_b/N_0$  value. The simulation runs until either 100 errors or 10<sup>7</sup> bits is encountered. The main simulation loop processing includes encoding, modulation, demodulation, and decoding.

```
for i = 1: length (ebnoVec)
   awgnChannel.EbNo = ebnoVecCodingGain(i); reset(errorRate)
   while errorStats(i,2) < 100 && errorStats(i,3) < 1e7<br>data = randi([0 1].1500.1): <br>% Generate binary data
       data = randi([0\ 1], 1500, 1);
        encData = rsEncoder(data); % RS encode
       modData = pskModulator(encData); rxSig = awgnChannel(modData); % Pass signal through AWGN
        rxData = pskDemodulator(rxSig); % Demodulate
        decData = rsDecoder(rxData); % RS decode
       errorStats(i,:) = errorRate(data, decData); % Collect error statistics end
end
```
Fit a curve to the BER data using [berfit](#page-121-0). Generate an estimate of QPSK performance with and without coding using the [bercoding](#page-106-0) and [berawgn](#page-99-0) functions.

```
berCurveFit = berfit(ebnoVecCodingGain,errorStats(:,1));
berwCoding = bercoding(ebnoVec,'RS','hard',N,K,'psk',M,'nondiff');
berNoCoding = berawgn(ebnoVec,'psk',M,'nondiff');
```
Plot the RS coded BER data, curve fit of the BER data, theoretical performance with RS coding, and theoretical performance without RS coding. The (7,5) RS code improves the  $E_b/N_0$  required to

```
achieve a 10^{-2} bit error rate by approximately 1.2 dB.
```

```
semilogy(ebnoVecCodingGain,errorStats(:,1),'b*', ...
ebnoVecCodingGain,berCurveFit,'c-',ebnoVecCodingGain,berwCoding,'r',ebnoVec,berNoCoding)
ylabel('BER')
xlabel('Eb/No (dB)')
legend('RS coded BER','Curve Fit','Theory with coding','Theory no coding')
grid
```
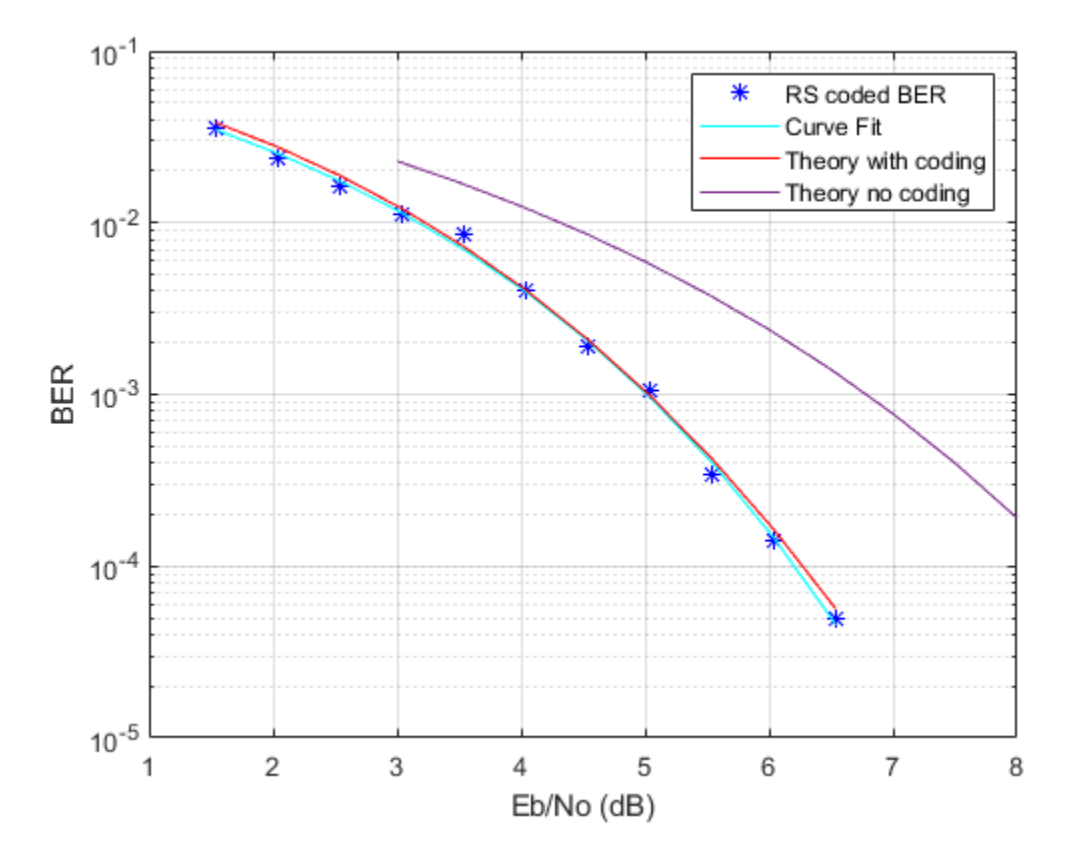

### **Transmit a Shortened RS-encoded, 256-QAM-modulated Symbol Stream**

Transmit a shortened RS-encoded, 256-QAM-modulated symbol stream through an AWGN channel. Then demodulate, decode, and count errors.

Set the parameters for the Reed-Solomon code, where N is the codeword length, K is the nominal message length, and S is the shortened message length. Set the modulation order, M, and the number of frames, L.

 $N = 255$ :  $K = 239;$  $S = 188;$ 

```
M = 256:
L = 50;
```
Create an AWGN channel System object and an error rate System object.

```
awgnChan = comm.AWGNChannel('NoiseMethod','Signal to noise ratio (Eb/No)', ...
     'EbNo',15,'BitsPerSymbol',log2(M));
errorRate = comm.ErrorRate('ComputationDelay',3);
```
Create the Reed-Solomon generator polynomial from the DVB-T standard.

```
gp = rsgenpoly(N,K,[],0);
```
Create a Reed-Solomon encoder and decoder pair using the shortened message length, S, and the DVB-T generator polynomial, gp.

```
enc = comm.RSEncoder(N,K,gp,S);dec = comm.RSDecoder(N,K,qp,S);
```
Generate random symbol frames whose length equals one message block. Encode, modulate, apply AWGN, demodulate, decode, and collect statistics.

```
for counter = 1: Ldata = rand([0 1], S, log2(M)); encodedData = step(enc,bi2de(data));
    modSignal = qammod(encodedData, M, 'UnitAveragePower', true);
    rxSignal = awqnChan(modSignal);demodSignal = qamdemod(rxSignal,M,'UnitAveragePower',true);
     rxBits = dec(demodSignal);
    dataOut = de2bi(rxBits); errorStats = errorRate(data(:),dataOut(:));
```
end

Display the error rate and number of errors.

```
fprintf('Error rate = $5.2e\hbox{Number of errors = <math>8d\hbox{n}</math>'}, ... errorStats(1), errorStats(2))
Error rate = 2.01e-02Number of errors = 1509
```
#### **Reed-Solomon Coding with Erasures**

This example shows how to configure the [comm.RSEncoder](#page-2364-0) and [comm.RSDecoder](#page-2343-0) System objects to perform Reed-Solomon (RS) block coding with erasures when simulating a communications system. RS decoders can correct both errors and erasures. A receiver that identifies the most unreliable symbols in a given codeword can generate erasures. When a receiver erases a symbol, it replaces that symbol with a zero. The receiver then passes a flag to the decoder, indicating that the symbol is an erasure, not a valid code symbol. In addition, an encoder can generate punctures for which specific parity symbols are always removed from its output. The decoder, which knows the puncture pattern, inserts zeros in the puncture positions and treats those symbols as erasures. The decoder treats encoder-generated punctures and receiver-generated erasures the exact same way when it decodes a symbol. Puncturing also has the added benefit of making the code rate more flexible, at the expense of some error correction capability. Shortened codes achieve the same code rate flexibility without degrading the error correction performance, given the same demodulator input energy per

bit to noise power spectral density ratio (Eb/N0). Note that puncturing is the removal of parity symbols from a codeword, and shortening is the removal of message symbols from a codeword.

This example shows the simulation of a communication system consisting of a random source, an RS encoder, a 64-QAM modulator, an AWGN channel, a 64-QAM demodulator, and an RS decoder. It includes analysis of RS coding with erasures by comparing the channel bit error rate (BER) performance versus the coded BER performance. This example obtains Channel BER by comparing inputs for the QAM modulator to outputs from the QAM demodulator and obtains Coded BER by comparing inputs for the RS encoder to outputs from the RS decoder.

### **Initialization**

The helperRSCodingConfig.m helper function initializes simulation parameters, and configures the [comm.AWGNChannel](#page-1129-0) and [comm.ErrorRate](#page-1527-0) System objects used to simulate the communications system. The uncoded  $E<sub>b</sub>/N0$  ratio is set  $E<sub>b</sub>NoUncoded = 15 dB$ . Criteria to stop the simulation stop are defined to stop the simulation if 500 errors occur or a maximum 5e6 bits are transmitted.

helperRSCodingConfig;

### **Configure RS Encoder/Decoder**

This example uses a (63,53) RS code operating with a 64-QAM modulation scheme. This code can correct  $(63-53)/2 = 5$  errors, or it can alternatively correct  $(63-53) = 10$  erasures. For each codeword at the output of the 64-QAM demodulator, the receiver determines the six least reliable symbols using the helperRSCodingGetErasures.m helper function. The indices that point to the location of these unreliable symbols are passed as an input to the RS decoder. The RS decoder treats these symbols as erasures resulting in an error correction capability of  $(10-6)/2 = 2$  errors per codeword.

Create a [comm.RSEncoder](#page-2364-0) System object and set the BitInput property to false to specify that the encoder inputs and outputs are integer symbols.

```
N = 63; % Codeword length
K = 53; % Message length
rsEncoder = comm.RSEncoder(N,K,'BitInput',false);
numErasures = 6;
```
Create a [comm.RSDecoder](#page-2343-0) System object matching the configuration of the [comm.RSEncoder](#page-2364-0) object.

```
rsDecoder = comm.RSDecoder(N,K,'BitInput',false);
```
Set the ErasuresInputPort property to true to specify erasures as an input to the decoder object.

rsDecoder.ErasuresInputPort = true;

Set the NumCorrectedErrorsOutputPort property to true so that the decoder outputs the number of corrected errors. A non negative value in the error output denotes the number of corrected errors in the input codeword. A value of –1 in the error output indicates a decoding error. A decoding error occurs when the input codeword has more errors than the error correction capability of the RS code.

rsDecoder.NumCorrectedErrorsOutputPort = true;

### **Run Stream Processing Loop**

Simulate the communications system for an uncoded Eb/N0 ratio of 15 dB. The uncoded Eb/N0 is the ratio that would be measured at the input of the channel if there was no coding in the system.

The signal going into the AWGN channel is the encoded signal, so you must convert the uncoded Eb/N0 values so that they correspond to the energy ratio at the encoder output. This ratio is the coded Eb/N0 ratio. If you input K symbols to the encoder and obtain N output symbols, then the energy relation is given by the K/N rate. Set the EbNo property of the AWGN channel object to the computed coded Eb/N0 value.

```
EbNoCoded = EbNoUncoded + 10*log10(K/N);channel.EbNo = EbNoCoded;
```
Loop until the simulation reaches the target number of errors or the maximum number of transmissions.

```
chanErrorStats = zeros(3,1);codeErrorStats = zeros(3,1);correctedErrors = 0;while (codedErrorStats(2) < targetErrors) & ...
         (codedErrorStats(3) < maxNumTransmissions)
```
The data symbols transmit one message word at a time. Each message word has K symbols in the [0 N] range.

 $data = rand([0 N], K, 1);$ 

Encode the message word. The encoded word, encData, is (N-numPunc) symbols long.

encData = rsEncoder(data);

Modulate encoded data and add noise. then demodulate channel output.

 $modData = qammod(encData, M);$  $channel(modData);$  $demodData = gamdemod(chanOutput, M);$ 

Use the helperRSCodingGetErasures.m helper function to find the 6 least reliable symbols and generate an erasures vector. The length of the erasures vector must be equal to the number of symbols in the demodulated codeword. A one in the ith element of the vector erases the ith symbol in the codeword. Zeros in the vector indicate no erasures.

```
erasuresVec = helperRSCodingGetErasures(chanOutput,numErasures);
```
Decode the data. Accumulate the number of corrected errors using the cumulative sum object.

```
 [estData,errs] = rsDecoder(demodData,erasuresVec);
if (errs >= 0)
     correctedErrors = cumulativeSum(errs);
 end
```
When computing the channel and coded BERs, convert integers to bits.

```
chanErrorStats(:,1) = ... chanBERCalc(reshape(de2bi(encData,log2(M))',[],1),reshape(de2bi(demodData,log2(M))',[],1)); 
    codedErrorStats(:,1) = ... codedBERCalc(reshape(de2bi(data,log2(M))',[],1),reshape(de2bi(estData,log2(M))',[],1));
end
```
The error rate measurement objects, chanBERCalc and codedBERCalc, output 3-by-1 vectors containing BER measurement updates, the number of errors, and the total number of bit

transmissions. Display the channel BER, the coded BER and the total number of errors corrected by the RS decoder.

 $chanBitErrorRate = chanErrorState(1)$ 

```
chanBitErrorRate = 0.0017
```
 $codedBitErrorRate = codedErrors(1)$ 

```
codedbitErrorRate = 0
```
totalCorrectedErrors = correctedErrors

```
totalCorrectedErrors = 882
```
You can add a for loop around the processing loop above to run simulations for a set of Eb/N0 values. Simulations were run offline for uncoded  $Eb/N0$  values in  $4:15 dB$ , target number of errors equal to 5000, and maximum number of transmissions equal to 50e6. The results from the simulation are shown. The channel BER is worse than the theoretical 64-QAM BER because Eb/N0 is reduced by the code rate.

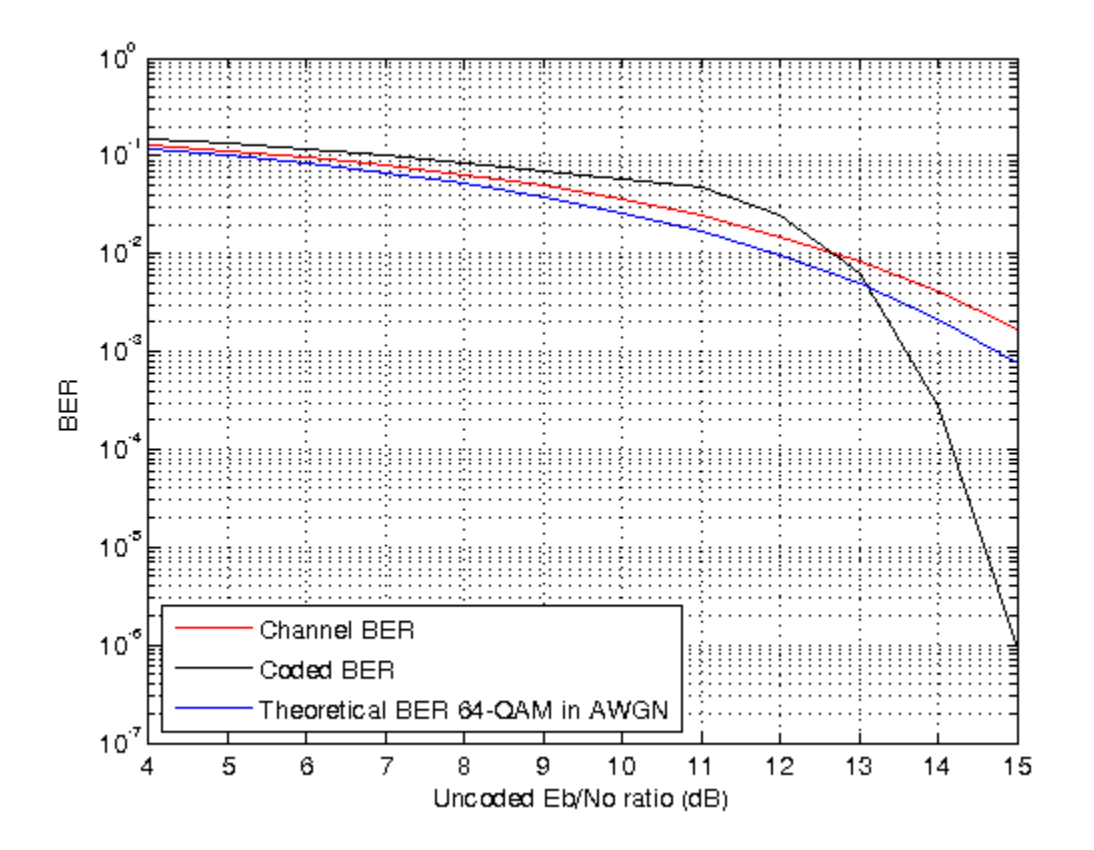

### **Summary**

This example utilized several System objects to simulate a 64-QAM communications system over an AWGN channel with RS block coding. It showed how to configure the RS decoder to decode symbols with erasures. System performance was measured using channel and coded BER curves obtained using error rate measurement System objects.

Helper functions used in this example:

- helperRSCodingConfig.m
- helperRSCodingGetErasures.m

### **Reed-Solomon Coding with Erasures and Punctures**

This example shows how to configure the [comm.RSEncoder](#page-2364-0) and [comm.RSDecoder](#page-2343-0) System objects to perform Reed-Solomon (RS) block coding with erasures and puncture codes when simulating a communications system. An encoder can generate punctures to remove specific parity symbols from its output. given the puncture pattern, the decoder inserts zeros in the puncture positions and treats those symbols as erasures. The decoder treats encoder-generated punctures and receiver-generated erasures in exactly the same way when it decodes. Puncturing has the added benefit of making the code rate more flexible, at the expense of some error correction capability.

This example shows the simulation of a communication system consisting of a random source, an RS encoder, a 64-QAM modulator, an AWGN channel, a 64-QAM demodulator, and an RS decoder. It includes analysis of RS coding with erasures and puncturing by comparing the channel bit error rate (BER) performance versus the coded BER performance. This example obtains Channel BER by comparing inputs for the QAM modulator to outputs from the QAM demodulator. This example obtains Coded BER by comparing inputs for the RS encoder to outputs from the RS decoder.

### **Initialization**

The helperRSCodingConfig.m helper function initializes simulation parameters, and configures the [comm.AWGNChannel](#page-1129-0) and [comm.ErrorRate](#page-1527-0) System objects used to simulate the communications system. The uncoded  $E<sub>b</sub>/N<sub>0</sub>$  ratio, EbNoUncoded is set to 15 dB. Criteria to stop the simulation stop

are defined to stop the simulation if 500 errors occur or a maximum 5  $\times$  10 $^6$  bits are transmitted.

helperRSCodingConfig;

### **Configure RS Encoder/Decoder**

This example uses the same (63,53) RS code operating with a 64-QAM modulation scheme that is configured for erasures and code puncturing. The RS algortihm decodes receiver-generated erasures and corrects encoder-generated punctures. For each codeword, the sum of the punctures and erasures cannot exceed twice the error-correcting capability of the code.

Create a [comm.RSEncoder](#page-2364-0) System object and set the BitInput property to false to specify that the encoder inputs and outputs are integer symbols.

```
N = 63; % Codeword length
K = 53; % Message length
rsEncoder = comm.RSEncoder(N,K,'BitInput',false);
numErasures = 6;
```
Create a [comm.RSDecoder](#page-2343-0) System object matching the configuration of the [comm.RSEncoder](#page-2364-0) object. Then set the ErasuresInputPort property to true to specify erasures as an input to the decoder object.

```
rsDecoder = comm.RSDecoder(N,K,'BitInput',false);
rsDecoder.ErasuresInputPort = true;
```
To enable code puncturing, set the PuncturePatternSource property to 'Property' and set the PuncturePattern property to the desired puncture pattern vector. The same puncture vector must be specified in both the encoder and decoder. This example punctures two symbols from each codeword. Values of 1 in the puncture pattern vector indicate nonpunctured symbols, and values of 0 indicate punctured symbols.

```
numPuncs = 2;
rsEnc.PuncturePatternSource = 'Property';
rsEnc.PuncturePattern = [ones(N-K-numPuncs,1); zeros(numPuncs,1)];
```

```
rsDec.PuncturePatternSource = 'Property';
rsDec.PuncturePattern = rsEnc.PuncturePattern;
```
### **Run Stream Processing Loop**

Simulate the communications system for an uncoded  $E_{\rm b}/N_0$  ratio of 15 dB. The uncoded  $E_{\rm b}/N_0$  is the ratio that would be measured at the input of the channel if there was no coding in the system.

The signal going into the AWGN channel is the encoded signal, so you must convert the uncoded  $E_b/N_0$  values so that they correspond to the energy ratio at the encoder output. This ratio is the coded  $E_b/N_0$  ratio. If you input K symbols to the encoder and obtain N output symbols, then the energy relation is given by the K/N rate. Since the length of the codewords generated by the RS encoder is reduced by the number of punctures specified in the puncture pattern vector, the value of the coded  $E<sub>b</sub>/N<sub>0</sub>$  ratio needs to be adjusted to account for these punctures. In this example, The number of output symbols is (N - numPuncs) and the uncoded  $E_b/N_0$  ratio relates to the coded  $E_b/N_0$ as shown below. Set the EbNo property of the AWGN channel object to the computed coded  $E_b/N_0$ value.

```
EbNoCoded = EbNoUncoded + 10 * log 10(K/(N - numPuncs));
channel.EbNo = EbNoCoded;
```
Loop until the simulation reaches the target number of errors or the maximum number of transmissions.

```
chanErrorStats = zeros(3,1);codeHrrorStats = zeros(3,1);correctedErrors = 0;while (codedErrorStats(2) < targetErrors) && ...
         (codedErrorStats(3) < maxNumTransmissions)
```
The data symbols transmit one message word at a time. Each message word has K symbols in the [0 N] range.

 $data = rand([0 N], K, 1);$ 

Encode the message word. The encoded word, encData, is (N – numPunc) symbols long.

encData = rsEncoder(data);

Modulate encoded data and add noise. then demodulate channel output.

```
modData = qammod(encData, M);chanOutput = channel(modData);demodData = gamdemod(chanOutput, M);
```
Use the helperRSCodingGetErasures.m helper function to find the 6 least reliable symbols and generate an erasures vector. The length of the erasures vector must be equal to the number of

symbols in the demodulated codeword. A one in the ith element of the vector erases the ith symbol in the codeword. Zeros in the vector indicate no erasures.

```
erasuresVec = helperRSCodingGetErasures(chanOutput,numErasures);
```
Decode the data. Accumulate the number of corrected errors using the cumulative sum object.

```
 [estData,errs] = rsDecoder(demodData,erasuresVec);
if (errs \geq 0)
     correctedErrors = cumulativeSum(errs);
 end
```
When computing the channel and coded BERs, convert integers to bits.

```
chanErrorStats(:,1) = ...chanBERCalc(reshape(de2bi(encData,log2(M))',[],1),reshape(de2bi(demodData,log2(M))',[],1
    codedErrorStats(:,1) = ...codedBERCalc(reshape(de2bi(data,log2(M))',[],1),reshape(de2bi(estData,log2(M))',[],1));
end
```
The error rate measurement objects, chanBERCalc and codedBERCalc, output 3-by-1 vectors containing BER measurement updates, the number of errors, and the total number of bit transmissions. Display the channel BER, the coded BER and the total number of errors corrected by the RS decoder.

```
channelitErrorRate = chanErrors(1)chanBitErrorRate = 0.0015codedBitErrorRate = codedErrors(1)codedBitErrorRate = 0totalCorrectedErrors = correctedErrors
totalCorrectedErrors = 632
```
You can add a for loop around the processing loop above to run simulations for a set of  $E_b/N_0$  values. Simulations were run offline for uncoded  $E_b/N_0$  values in 4:15 dB, target number of errors equal to

5000, and maximum number of transmissions equal to 50  $\times$  10<sup>6</sup>. This figure compares results achieved for

- RS coding with only erasures
- RS coding with erasures and puncturing
- Theoretical BER for 64-QAM

The coded  $E_b/N_0$  is slightly higher than the channel  $E_b/N_0$ , so the channel BER is slightly better in the punctured case. On the other hand, the coded BER is worse in the punctured case, because the two punctures reduce the error correcting capability of the code by one, leaving it able to correct only  $(10 - 6 - 2) / 2 = 1$  error per codeword.

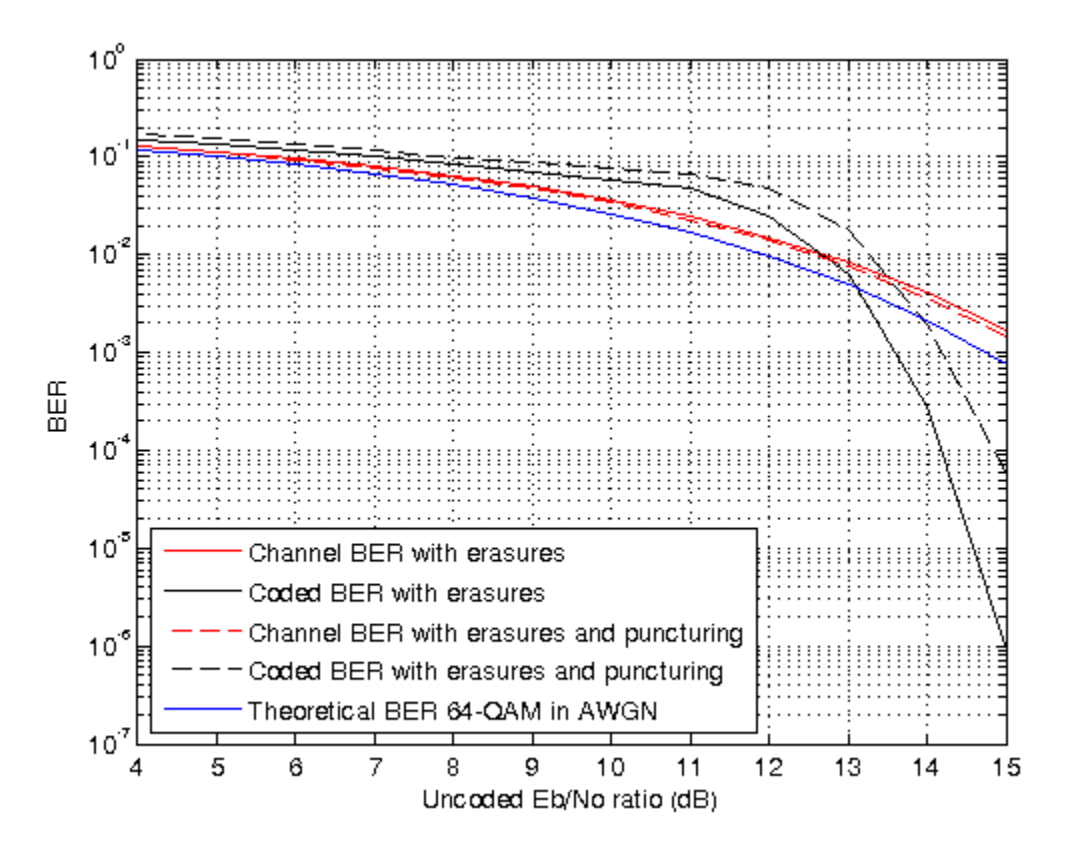

### **Summary**

This example utilized functions and System objects to simulate a 64-QAM communications system over an AWGN channel with RS block coding. It showed how to configure the RS encoder/decoder System objects to obtain punctured codes. System performance was measured using channel and coded BER curves obtained using error rate measurement System objects.

Helper functions used in this example:

- helperRSCodingConfig.m
- helperRSCodingGetErasures.m

### **Reed-Solomon Coding with Erasures, Punctures, and Shortening**

This example shows how to configure the [comm.RSEncoder](#page-2364-0) and [comm.RSDecoder](#page-2343-0) System objects to perform Reed-Solomon (RS) block coding to shorten the (63,53) code to a (28,18) code. The simulation of a communication system consisting of a random source, an RS encoder, a 64-QAM modulator, an AWGN channel, a 64-QAM demodulator, and an RS decoder is presented.

The effects of RS coding with erasures, puncturing, and shortening are analyzed by comparing the channel bit error rate (BER) performance versus the coded BER performance. This example obtains Channel BER by comparing inputs for the QAM modulator to outputs from the QAM demodulator and obtains Coded BER by comparing inputs for the RS encoder to outputs from the RS decoder. Puncturing is the removal of parity symbols from a codeword, and shortening is the removal of

message symbols from a codeword. Puncturing has the benefit of making the code rate more flexible, at the expense of some error correction capability. Shortened codes achieve the same code rate flexibility without degrading the error correction performance for the same demodulator input *E*b/*N*0.

### **Initialization**

The helperRSCodingConfig.m helper function initializes simulation parameters, and configures the [comm.AWGNChannel](#page-1129-0) and [comm.ErrorRate](#page-1527-0) System objects used to simulate the communications system. The uncoded $E_b/N_0$  ratio is set EbNoUncoded = 15 dB. Criteria to stop the simulation stop are

defined to stop the simulation if 500 errors occur or a maximum 5  $\times$  10 $^6$  bits are transmitted.

helperRSCodingConfig;

### **Configure RS Encoder/Decoder**

This example uses a (63,53) RS code operating with a 64-QAM modulation scheme. The RS coding operation includes erasures, puncturing, and code shortening. This example shows how to shorten the (63,53) code to a (28,18) code.

To shorten a (63,53) code by 10 symbols to a (53,43) code, you can simply enter 53 and 43 for the CodewordLength and MessageLength properties, respectively (since  $2\lceil \log_2(53 + 1) \rceil - 1 = 63$ ). However, to shorten it by 35 symbols to a (28,18) code, you must explicitly specify that the symbols belong to the Galois field GF(26). Otherwise, the RS blocks will assume that the code is shortened from a (31,21) code (since  $2\lceil \log_2(28 + 1) \rceil - 1 = 31$ ).

Create a pair of [comm.RSEncoder](#page-2364-0) and [comm.RSDecoder](#page-2343-0) System objects so that they perform block coding with a (28,18) code shortened from a (63,53) code that is configured to input and output integer symbols. Configure the decoder to accept an erasure input and two punctures. For each codeword at the output of the 64-QAM demodulator, the receiver determines the six least reliable symbols using the helperRSCodingGetErasures.m helper function. The indices that point to the location of these unreliable symbols are passed as an input to the RS decoder.

```
N = 63; % Codeword length
K = 53; % Message length
S = 18; % Shortenened message length
numErasures = 6;numPuncs = 2;
rsEncoder = comm.RSEncoder(N, K, 'BitInput', false);
rsDecoder = comm.RSDecoder(N, K, 'BitInput', false, 'ErasuresInputPort', true);
rsEncoder.PuncturePatternSource = 'Property';
rsEncoder.PuncturePattern = [ones(N-K-numPuncs,1); zeros(numPuncs,1)];
rsDecoder.PuncturePatternSource = 'Property';
rsDecoder.PuncturePattern = rsEncoder.PuncturePattern;
```
Set the shortened codeword length and message length values.

```
rsEncoder.ShortMessageLength = S;
rsDecoder.ShortMessageLength = S;
```
Specify the field of  $GF(2^6)$  in the RS encoder/decoder System objects, by setting the PrimitivePolynomialSource property to 'Property' and the PrimitivePolynomial property to a 6th degree primitive polynomial.

```
primPolyDegree = 6;
rsEncoder.PrimitivePolynomialSource = 'Property';
```

```
rsEncoder.PrimitivePolynomial = de2bi(primpoly(primPolyDegree,'nodisplay'),'left-msb');
```

```
rsDecoder.PrimitivePolynomialSource = 'Property';
rsDecoder.PrimitivePolynomial = de2bi(primpoly(primPolyDegree,'nodisplay'),'left-msb');
```
### **Run Stream Processing Loop**

Simulate the communications system for an uncoded  $E_{\rm b}/N_0$  ratio of 15 dB. The uncoded  $E_{\rm b}/N_0$  is the ratio that would be measured at the input of the channel if there was no coding in the system.

The signal going into the AWGN channel is the encoded signal, so you must convert the uncoded  $E_b/N_0$  values so that they correspond to the energy ratio at the encoder output. This ratio is the coded *E*b/*N*0 ratio. If you input K symbols to the encoder and obtain N output symbols, then the energy relation is given by the K/N rate. he value of the coded  $E_b/N_0$  ratio needs to be adjusted to account for shortened and punctured codewords. The number of output symbols is (N - numPuncs - S) and the uncoded  $E_b/N_0$  ratio relates to the coded  $E_b/N_0$  as shown below. Set the EbNo property of the AWGN channel object to the computed coded  $E_{\rm b}/N_0$  value.

```
EbNoCoded = EbNoUncoded + 10*log10(S/(N - numPuncs - K + S));
channel.EbNo = EbNoCoded;
```
Loop until the simulation reaches the target number of errors or the maximum number of transmissions.

```
chanErrorStats = zeros(3,1);codeErrorStats = zeros(3,1);correctedErrors = 0;while (codedErrorStats(2) < targetErrors) && ...
         (codedErrorStats(3) < maxNumTransmissions)
```
The data symbols transmit one message word at a time. Each message word has K-S symbols in the [0 (2^primPolyDegree)-1] range.

```
data = randi([0 2^{\circ}primPolyDegree-1], S, 1);
```
Encode the shortened message word. The encoded word encData is (N-numPuncs-S) symbols long.

encData = rsEncoder(data);

Modulate encoded data and add noise. then demodulate channel output.

 $modData = cammod(enclata.M):$  $chanOutput = channel(modData);$  $demodData = gamdemod(chanOutput, M);$ 

Use the helperRSCodingGetErasures.m helper function to find the 6 least reliable symbols and generate an erasures vector. The length of the erasures vector must be equal to the number of symbols in the demodulated codeword. A one in the ith element of the vector erases the ith symbol in the codeword. Zeros in the vector indicate no erasures.

erasuresVec = helperRSCodingGetErasures(chanOutput,numErasures);

Decode the data. Accumulate the number of corrected errors using the cumulative sum object.

 [estData,errs] = rsDecoder(demodData,erasuresVec); if (errs  $\geq 0$ )

```
 correctedErrors = cumulativeSum(errs);
 end
```
When computing the channel and coded BERs, convert integers to bits.

```
chanErrorStats(:,1) = ...chanBERCalc(reshape(de2bi(encData,log2(M))',[],1), ...
    reshape(de2bi(demodData,log2(M))',[],1)); 
codedErrorStats(:,1) = ...codedBERCalc(reshape(de2bi(data,log2(M))',[],1), ...
    reshape(de2bi(estData,log2(M))',[],1));
```
end

The error rate measurement objects, chanBERCalc and codedBERCalc, output 3-by-1 vectors containing BER measurement updates, the number of errors, and the total number of bit transmissions. Display the channel BER, the coded BER, and the total number of errors corrected by the RS decoder.

```
chanBitErrorRate = chanErrors(1)chanBitErrorRate = 0.0036codedBitErrorRate = codedErrors(1)codedBitErrorRate = 9.6599e-05
totalCorrectedErrors = correctedErrors
totalCorrectedErrors = 1436
```
You can add a for loop around the processing loop above to run simulations for a set of  $E_b/N_0$  values. Simulations were run offline for uncoded  $E_b/N_0$  values in 4:15 dB, target number of errors equal to

5000, and maximum number of transmissions equal to 50  $\times$  10 $^6$ . This figure compares results achieved for

- RS coding with only erasures
- RS coding with erasures and puncturing
- RS coding with erasures, puncturing, and shotening
- Theoretical BER for 64-QAM

The channel BER with shortening because the coded  $E_b/N_0$  is ddegraded. This degraded coded  $E_b/N_0$ occurs because the code rate of the shortened code is lower than that of the nonshortened code. Shortening also results in degraded coded BER, most noticably at lower *E*b/*N*0 values.

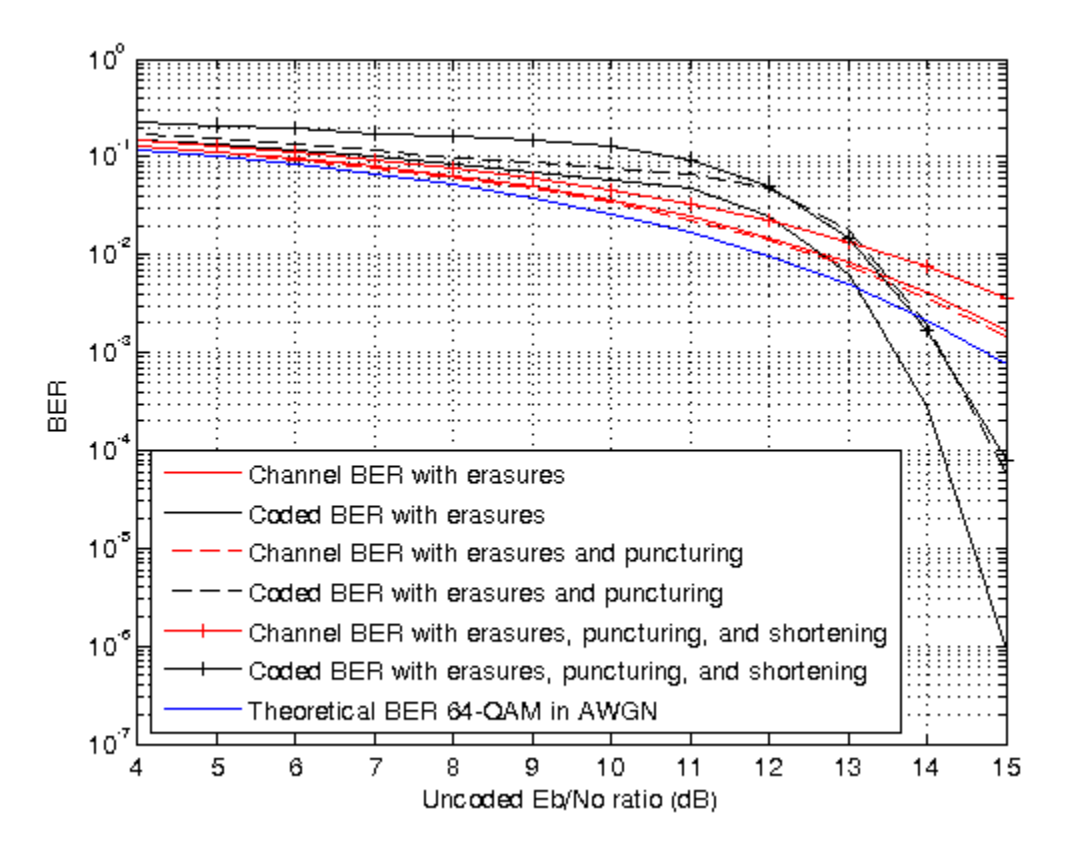

### **Summary**

This example utilized several System objects to simulate a 64-QAM communications system over an AWGN channel with a shortened RS block code. It showed how to configure the RS decoder to shorten a (63,53) code to a (28,18) code. System performance was measured using channel and coded BER curves obtained using error rate measurement System objects.

Helper functions used in this example:

- helperRSCodingConfig.m
- helperRSCodingGetErasures.m

# **Algorithms**

This object implements the algorithm, inputs, and outputs described in "Algorithms for BCH and RS Errors-only Decoding".

### **References**

[1] Clark, George C., and J. Bibb Cain. *Error-Correction Coding for Digital Communications*. Applications of Communications Theory. New York: Plenum Press, 1981.

# **Extended Capabilities**

### **C/C++ Code Generation**

Generate C and C++ code using MATLAB® Coder™.

Usage notes and limitations:

See "System Objects in MATLAB Code Generation" (MATLAB Coder).

# **See Also**

[comm.BCHDecoder](#page-1167-0) | [comm.RSEncoder](#page-2364-0) | [primpoly](#page-708-0) | [rsdec](#page-785-0) | [rsgenpoly](#page-790-0)

### **Topics**

"Reed-Solomon Codes"

**Introduced in R2012a**

# <span id="page-2363-0"></span>**step**

**System object:** comm.RSDecoder **Package:** comm

Decode data using a Reed-Solomon decoder

# **Syntax**

 $[Y, ERR] = step(H,X)$  $Y = step(H, X)$  $Y = step(H, X, ERASURES)$ 

# **Description**

**Note** Starting in R2016b, instead of using the step method to perform the operation defined by the System object, you can call the object with arguments, as if it were a function. For example,  $y =$ step(obj, x) and  $y = obj(x)$  perform equivalent operations.

 $[Y, ERR] = step(H,X)$  decodes the encoded input data, X, into the output vector Y and returns the number of corrected symbols in output vector ERR. The value of the BitInput property determines whether X is a vector of integers or bits with a numeric, logical, or fixed-point data type. The input and output length of the step function equal the values listed in the table in ["Input and Output Signal](#page-1170-0) [Lengths in BCH and RS System Objects" on page 3-93.](#page-1170-0) This syntax applies when you set the NumCorrectedErrorsOutputPort property to true. A value of -1 in the *i*-th element of the error output vector indicates that a decoding error occurred for that codeword.

 $Y = step(H, X)$  decodes the encoded data, X, into the output vector Y. This syntax applies when you set the NumCorrectedErrorsOutputPort property to false.

Y = step(H,X,ERASURES) uses the binary column input vector, ERASURES, to erase the symbols of the input codewords. The elements in ERASURES must be of data type double or logical. Values of 1 in the ERASURES vector correspond to erased symbols, and values of 0 correspond to non-erased symbols. This syntax applies when you set the ErasuresInputPort property to true.

**Note** obj specifies the System object on which to run this step method.

The object performs an initialization the first time the step method is executed. This initialization locks nontunable properties and input specifications. For more information on changing property values, see "System Design in MATLAB Using System Objects".

# <span id="page-2364-0"></span>**comm.RSEncoder**

### **Package:** comm

Encode data using Reed-Solomon encoder

# **Description**

The RSEncoder object creates a Reed-Solomon code with message and codeword lengths you specify.

To encode data using a Reed-Solomon encoding scheme:

- **1** Define and set up your Reed-Solomon encoder object. See "Construction" on page 3-1287.
- **2** Call [step](#page-2384-0) to encode data according to the properties of comm.RSEncoder. The behavior of step is specific to each object in the toolbox.

**Note** Starting in R2016b, instead of using the step method to perform the operation defined by the System object, you can call the object with arguments, as if it were a function. For example,  $y =$ step(obj, x) and  $y = obj(x)$  perform equivalent operations.

# **Construction**

enc = comm.RSEncoder creates a block encoder System object, enc. This object performs Reed-Solomon (RS) encoding.

 $enc = comm.RSEncode(r|N,K)$  creates an RS encoder object, enc, with the CodewordLength property set to N and the MessageLength property set to K.

enc = comm.RSEncoder(N,K,GP) creates an RS encoder object, enc, with the CodewordLength property set to N, the MessageLength property set to K, and the GeneratorPolynomial property set to GP.

 $enc = comm.RSEncoder(N,K,GP, S) creates an RS encoder object, enc, with the$ CodewordLength property set to N, the MessageLength property set to K, the GeneratorPolynomial property set to GP, and the ShortMessageLength property set to S.

enc = comm.RSEncoder(N,K,GP,S,Name,Value) creates an RS encoder object, enc, with the CodewordLength property set to N, the MessageLength property set to K, the GeneratorPolynomial property set to GP, the ShortMessageLength property set to S, and each specified property Name set to the specified Value.

enc = comm.RSEncoder(Name,Value) creates an RS encoder object, enc, with each specified property name set to the specified value. You can specify additional name-value pair arguments in any order as (Name1,Value1,...,NameN,ValueN).

# **Properties**

**Note** The input and output signal lengths are listed in ["Input and Output Signal Lengths in BCH and](#page-1170-0) [RS System Objects" on page 3-93](#page-1170-0) on the comm.BCHDecoder reference page.

### **BitInput**

Assume that input is bits

Specify whether the input comprises bits or integers. The default is false.

When you set this property to false, the input data value when running the object must be a numeric, column vector of integers. Each symbol that forms the input message and output codewords is an integer in the range  $[0, 2^M]$ . These integers correspond to an element of the finite Galois field [gf](#page-434-0)(2*<sup>M</sup>*), where *M* is the degree of the primitive polynomial that you specify with the PrimitivePolynomialSource and PrimitivePolynomial properties.

When you set this property to true, the input value must be a numeric, column vector of bits. The encoded data output result is a column vector of bits.

### **CodewordLength**

Codeword length

Specify the codeword length of the RS code as a double-precision positive integer scalar value. The default is 7.

For a full-length RS code, the value of this property must be 2*<sup>M</sup>*–1, where *M* is an integer in the range [3, 16].

### **MessageLength**

Message length

Specify the message length as a double-precision positive integer scalar value. The default is 3.

### **ShortMessageLengthSource**

Short message length source

Specify the source of the shortened message as Auto or Property. The default is Auto.

- When you set this property to Auto, the RS code is defined by the CodewordLength, MessageLength, GeneratorPolynomial, and PrimitivePolynomial properties.
- When you set this property to Property, you must specify the ShortMessageLength property to be used with the other properties to define the RS code.

### **ShortMessageLength**

Shortened message length

Specify the length of the shortened message as a double-precision positive integer scalar whose value must be less than or equal to MessageLength. The default is 3.

When ShortMessageLength < MessageLength, the RS code is shortened.

### **GeneratorPolynomialSource**

Source of generator polynomial

Specify the source of the generator polynomial as Auto or Property. The default is Auto.

- When you set this property to Auto, the object chooses the generator polynomial automatically. The object calculates the generator polynomial based on the value of the PrimitivePolynomial property.
- When you set this property to Property, you must specify a generator polynomial using the GeneratorPolynomial property.

### **GeneratorPolynomial**

Generator polynomial

Specify the generator polynomial for the RS code as a double-precision integer row vector or as a Galois row vector. The Galois field row vector entries must be in the range [0, 2*<sup>M</sup>*–1] and represent a generator polynomial in descending order of powers. Each coefficient is an element of the Galois field [gf](#page-434-0)(2*<sup>M</sup>*), represented in integer format. The length of the generator polynomial must be CodewordLength – MessageLength  $+1$ . The default is the result of [rsgenpoly](#page-790-0)(7,3, [], [],'double'), which corresponds to [1 3 1 2 3].

This property applies when you set GeneratorPolynomialSource to Property.

### **CheckGeneratorPolynomial**

Enable generator polynomial checking

Set this property to true to perform a generator polynomial check. The default is true.

This check verifies that *X CodewordLength* + 1 is divisible by the generator polynomial specified in the GeneratorPolynomial property. For codes with generator polynomials of high degree, disabling the check speeds up processing. As a best practice, perform the check at least once before setting this property to false.

This property applies when GeneratorPolynomialSource is set to Property.

### **PrimitivePolynomialSource**

Source of primitive polynomial

Specify the source of the primitive polynomial as Auto or Property. The default is Auto.

- When you set this property to Auto, the object uses a primitive polynomial of degree  $M =$ ceil(log2(CodewordLength+1)).
- When you set this property to Property, you must specify a polynomial using the PrimitivePolynomial property.

### **PrimitivePolynomial**

Primitive polynomial

Specify the primitive polynomial that defines the finite field  $\mathsf{gf}(2^M)$  $\mathsf{gf}(2^M)$  $\mathsf{gf}(2^M)$  corresponding to the integers that form messages and codewords. Specify this property as a double-precision, binary row vector that represents a primitive polynomial over [gf](#page-434-0)(2) of degree *M* in descending order of powers.

If CodewordLength is less than 2*<sup>M</sup>*–1, the object uses a shortened RS code. The default is the result of  $flipl r(de2bi(primpoly(3)))$  $flipl r(de2bi(primpoly(3)))$  $flipl r(de2bi(primpoly(3)))$  $flipl r(de2bi(primpoly(3)))$  $flipl r(de2bi(primpoly(3)))$ , which is  $[1 0 1 1]$  or the polynomial  $x^3+x+1$ .

This property applies when you set PrimitivePolynomialSource to Property.

### **PuncturePatternSource**

Source of puncture pattern

Specify the source of the puncture pattern as None or Property. The default is None.

- When you set this property to None, the object does not apply puncturing to the code.
- When you set this property to Property, the object punctures the code based on a puncture pattern vector specified in the PuncturePattern property.

### **PuncturePattern**

Puncture pattern vector

Specify the pattern used to puncture the encoded data as a double-precision, binary column vector with a length of (CodewordLength – MessageLength). The default is  $[ones(2,1); zeros(2,1)].$ Zeros in the puncture pattern vector indicate the position of the parity symbols that are punctured or excluded from each codeword.

This property applies when you set the PuncturePatternSource property to Property.

### **OutputDataType**

Data type of output

Specify the output data type as Same as input, double, or logical. The default is Same as input.

This property applies when you set the BitInput property to true.

### **Methods**

[step](#page-2384-0) Encode data using a Reed-Solomon encoder

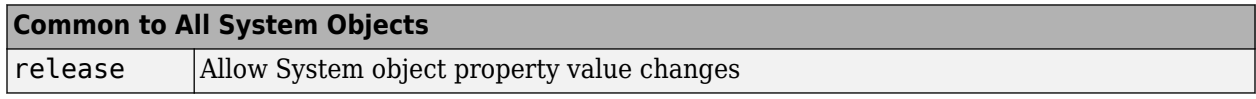

### **Examples**

### **Transmit an RS-encoded, 8-DPSK-modulated symbol stream**

Transmit an RS-encoded, 8-DPSK-modulated symbol stream through an AWGN channel. Then, demodulate, decode, and count errors.

```
 enc = comm.RSEncoder;
    mod = comm.DPSKModulator('BitInput',false);
 chan = comm.AWGNChannel(...
 'NoiseMethod','Signal to noise ratio (SNR)','SNR',10);
    demod = comm.DPSKDemodulator('BitOutput',false);
    hDdecec = comm.RSDecoder;
    errorRate = comm.ErrorRate('ComputationDelay',3);
```

```
for counter = 1:20data = randi([0 7], 30, 1); encodedData = step(enc, data);
      modSignal = step(mod, encodedData);receivedSignal = step(char, modSignal); demodSignal = step(demod, receivedSignal);
       receivedSymbols = step(hDdecec, demodSignal);
       errorStats = step(errorRate, data, receivedSymbols); 
     end 
  fprintf('Error rate = f\ln\umber of errors = d\n', ...
       errorStats(1), errorStats(2))
Error rate = 0.115578Number of errors = 69
```
#### **Estimate BER of QPSK in AWGN with Reed-Solomon Coding**

Transmit Reed-Solomon encoded data using QPSK over an AWGN channel. Demodulate and decode the received signal and collect error statistics. Compute theoretical bit error rate (BER) for coded and noncoded data. Plot the BER results to compare performance.

Define the example parameters.

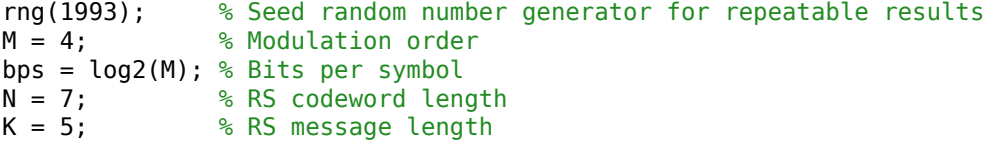

Create modulator, demodulator, AWGN channel, and error rate objects.

```
pskModulator = comm.PSKModulator('ModulationOrder',M,'BitInput',true);
pskDemodulator = comm.PSKDemodulator('ModulationOrder',M,'BitOutput',true);
awgnChannel = comm.AWGNChannel('BitsPerSymbol',bps);
errorRate = comm.ErrorRate;
```
Create a (7,5) Reed-Solomon encoder and decoder pair which accepts bit inputs.

```
rsEncoder = comm.RSEncoder('BitInput',true,'CodewordLength',N,'MessageLength',K);
rsDecoder = comm.RSDecoder('BitInput',true,'CodewordLength',N,'MessageLength',K);
```
Set the range of  $E_b/N_0$  values and account for RS coding gain. Initialize the error statistics matrix.

```
ebnovec = (3:0.5:8)ebnoVecCodingGain = ebnoVec + 10*log10(K/N); % Account for RS coding gain
errorStats = zeros(length(ebnoVec),3);
```
Estimate the bit error rate for each  $E_b/N_0$  value. The simulation runs until either 100 errors or 10<sup>7</sup> bits is encountered. The main simulation loop processing includes encoding, modulation, demodulation, and decoding.

```
for i = 1: length (ebnoVec)
    awgnChannel.EbNo = ebnoVecCodingGain(i); reset(errorRate)
```

```
while errorStats(i,2) < 100 && errorStats(i,3) < 1e7data = randi([0 1], 1500, 1); % Generate binary data
    encData = rsEncoder(data); % RS encode
    modData = pskModulator(encData); % Modulate
    rxSig = awgnChannel(modData); % Pass signal through AWGN
    rxData = pskDemodulator(rxSig); % Demodulate
    decData = rsDecoder(rxData); % RS decode
   errorStats(i,:) = errorRate(data,decData); % Collect error statistics
 end
```

```
end
```
Fit a curve to the BER data using [berfit](#page-121-0). Generate an estimate of QPSK performance with and without coding using the [bercoding](#page-106-0) and [berawgn](#page-99-0) functions.

```
berCurveFit = berfit(ebnoVecCodingGain,errorStats(:,1));
berwCoding = bercoding(ebnoVec,'RS','hard',N,K,'psk',M,'nondiff');
berNoCoding = berawgn(ebnoVec,'psk',M,'nondiff');
```
Plot the RS coded BER data, curve fit of the BER data, theoretical performance with RS coding, and theoretical performance without RS coding. The  $(7,5)$  RS code improves the  $E_b/N_0$  required to

achieve a 10 $^{-2}$  bit error rate by approximately 1.2 dB.

```
semilogy(ebnoVecCodingGain,errorStats(:,1),'b*', ...
ebnoVecCodingGain,berCurveFit,'c-',ebnoVecCodingGain,berwCoding,'r',ebnoVec,berNoCoding)
ylabel('BER')
xlabel('Eb/No (dB)')
legend('RS coded BER','Curve Fit','Theory with coding','Theory no coding')
grid
```
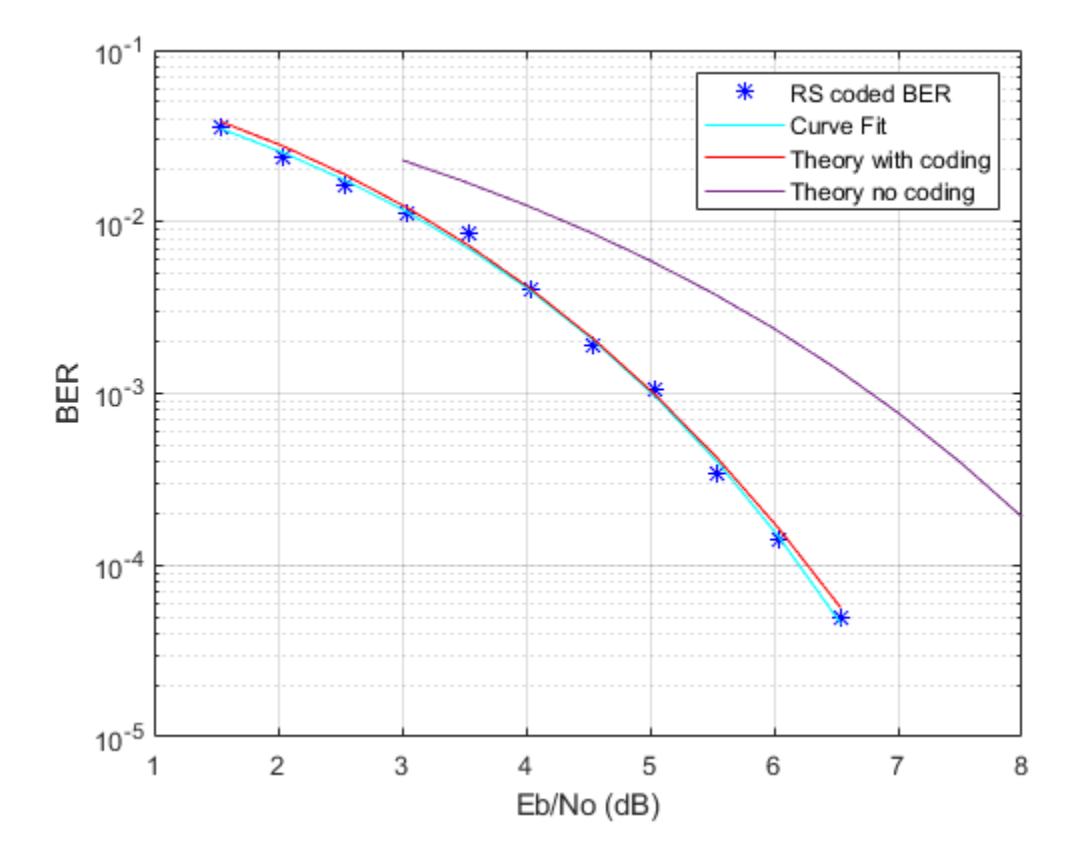

#### **Transmit a Shortened RS-encoded, 256-QAM-modulated Symbol Stream**

Transmit a shortened RS-encoded, 256-QAM-modulated symbol stream through an AWGN channel. Then demodulate, decode, and count errors.

Set the parameters for the Reed-Solomon code, where N is the codeword length, K is the nominal message length, and S is the shortened message length. Set the modulation order, M, and the number of frames, L.

 $N = 255;$  $K = 239;$  $S = 188;$  $M = 256;$  $L = 50;$ 

Create an AWGN channel System object and an error rate System object.

```
awgnChan = comm.AWGNChannel('NoiseMethod', 'Signal to noise ratio (Eb/No)', ...
 'EbNo',15,'BitsPerSymbol',log2(M));
errorRate = comm.ErrorRate('ComputationDelay',3);
```
Create the Reed-Solomon generator polynomial from the DVB-T standard.

 $gp = rsgenpoly(N,K,[],0);$ 

Create a Reed-Solomon encoder and decoder pair using the shortened message length, S, and the DVB-T generator polynomial, gp.

```
enc = comm.RSEncoder(N,K,gp,S);dec = comm.RSDecoder(N,K,gp,S);
```
Generate random symbol frames whose length equals one message block. Encode, modulate, apply AWGN, demodulate, decode, and collect statistics.

```
for counter = 1: Ldata = rand([0 1], S, log2(M)); encodedData = step(enc,bi2de(data));
   modSignal = qammod(encodedData, M, 'UnitAveragePower', true);
    rxSignal = awqnChan(modSignal);demodSignal = qamdemod(rxSignal, M, 'UnitAveragePower', true);
     rxBits = dec(demodSignal);
    dataOut = de2bi(rxBits);errorStats = errorRate(data(:), dataOut(:));end
```
Display the error rate and number of errors.

```
fprintf('Error rate = $5.2e\hbox{Number of errors = <math>^8d\hbox{N}^1</math>, ... errorStats(1), errorStats(2))
```
Error rate =  $2.01e-02$ Number of  $errors = 1509$ 

### **Reed-Solomon Coding with Erasures**

This example shows how to configure the [comm.RSEncoder](#page-2364-0) and [comm.RSDecoder](#page-2343-0) System objects to perform Reed-Solomon (RS) block coding with erasures when simulating a communications system. RS decoders can correct both errors and erasures. A receiver that identifies the most unreliable symbols in a given codeword can generate erasures. When a receiver erases a symbol, it replaces that symbol with a zero. The receiver then passes a flag to the decoder, indicating that the symbol is an erasure, not a valid code symbol. In addition, an encoder can generate punctures for which specific parity symbols are always removed from its output. The decoder, which knows the puncture pattern, inserts zeros in the puncture positions and treats those symbols as erasures. The decoder treats encoder-generated punctures and receiver-generated erasures the exact same way when it decodes a symbol. Puncturing also has the added benefit of making the code rate more flexible, at the expense of some error correction capability. Shortened codes achieve the same code rate flexibility without degrading the error correction performance, given the same demodulator input energy per bit to noise power spectral density ratio (Eb/N0). Note that puncturing is the removal of parity symbols from a codeword, and shortening is the removal of message symbols from a codeword.

This example shows the simulation of a communication system consisting of a random source, an RS encoder, a 64-QAM modulator, an AWGN channel, a 64-QAM demodulator, and an RS decoder. It includes analysis of RS coding with erasures by comparing the channel bit error rate (BER) performance versus the coded BER performance. This example obtains Channel BER by comparing inputs for the QAM modulator to outputs from the QAM demodulator and obtains Coded BER by comparing inputs for the RS encoder to outputs from the RS decoder.

### **Initialization**

The helperRSCodingConfig.m helper function initializes simulation parameters, and configures the [comm.AWGNChannel](#page-1129-0) and [comm.ErrorRate](#page-1527-0) System objects used to simulate the communications system. The uncoded  $E<sub>b</sub>/N0$  ratio is set  $E<sub>b</sub>NoUncoded = 15 dB$ . Criteria to stop the simulation stop are defined to stop the simulation if 500 errors occur or a maximum 5e6 bits are transmitted.

helperRSCodingConfig;

#### **Configure RS Encoder/Decoder**

This example uses a (63,53) RS code operating with a 64-QAM modulation scheme. This code can correct  $(63-53)/2 = 5$  errors, or it can alternatively correct  $(63-53) = 10$  erasures. For each codeword at the output of the 64-QAM demodulator, the receiver determines the six least reliable symbols using the helperRSCodingGetErasures.m helper function. The indices that point to the location of these unreliable symbols are passed as an input to the RS decoder. The RS decoder treats these symbols as erasures resulting in an error correction capability of  $(10-6)/2 = 2$  errors per codeword.

Create a [comm.RSEncoder](#page-2364-0) System object and set the BitInput property to false to specify that the encoder inputs and outputs are integer symbols.

```
N = 63; % Codeword length
K = 53; % Message length
rsEncoder = comm.RSEncoder(N,K,'BitInput',false);
numErasures = 6;
```
Create a [comm.RSDecoder](#page-2343-0) System object matching the configuration of the [comm.RSEncoder](#page-2364-0) object.

```
rsDecoder = comm.RSDecoder(N,K,'BitInput',false);
```
Set the ErasuresInputPort property to true to specify erasures as an input to the decoder object.

```
rsDecoder.ErasuresInputPort = true;
```
Set the NumCorrectedErrorsOutputPort property to true so that the decoder outputs the number of corrected errors. A non negative value in the error output denotes the number of corrected errors in the input codeword. A value of –1 in the error output indicates a decoding error. A decoding error occurs when the input codeword has more errors than the error correction capability of the RS code.

rsDecoder.NumCorrectedErrorsOutputPort = true;

#### **Run Stream Processing Loop**

Simulate the communications system for an uncoded Eb/N0 ratio of 15 dB. The uncoded Eb/N0 is the ratio that would be measured at the input of the channel if there was no coding in the system.

The signal going into the AWGN channel is the encoded signal, so you must convert the uncoded Eb/N0 values so that they correspond to the energy ratio at the encoder output. This ratio is the coded Eb/N0 ratio. If you input K symbols to the encoder and obtain N output symbols, then the energy relation is given by the K/N rate. Set the EbNo property of the AWGN channel object to the computed coded Eb/N0 value.

 $EbNoCoded = EbNoUncoded + 10*log10(K/N);$ channel.EbNo = EbNoCoded;

Loop until the simulation reaches the target number of errors or the maximum number of transmissions.

```
chanErrorStats = zeros(3,1);codedErrorStats = zeros(3,1);correctedErrors = 0;while (codedErrorStats(2) < targetErrors) && ...
         (codedErrorStats(3) < maxNumTransmissions)
```
The data symbols transmit one message word at a time. Each message word has K symbols in the [0 N] range.

 $data = randi([0 N], K, 1);$ 

Encode the message word. The encoded word, encData, is (N-numPunc) symbols long.

encData = rsEncoder(data);

Modulate encoded data and add noise. then demodulate channel output.

 $modData = qammod(encData, M);$  $channel(modData);$  $demodData = gamdemod(chanOutput, M);$ 

Use the helperRSCodingGetErasures.m helper function to find the 6 least reliable symbols and generate an erasures vector. The length of the erasures vector must be equal to the number of symbols in the demodulated codeword. A one in the ith element of the vector erases the ith symbol in the codeword. Zeros in the vector indicate no erasures.

erasuresVec = helperRSCodingGetErasures(chanOutput,numErasures);

Decode the data. Accumulate the number of corrected errors using the cumulative sum object.

```
 [estData,errs] = rsDecoder(demodData,erasuresVec);
if (errs >= 0)
     correctedErrors = cumulativeSum(errs);
 end
```
When computing the channel and coded BERs, convert integers to bits.

```
charErrorStats(:,1) = ... chanBERCalc(reshape(de2bi(encData,log2(M))',[],1),reshape(de2bi(demodData,log2(M))',[],1)); 
codedErrorStats(:,1) = ... codedBERCalc(reshape(de2bi(data,log2(M))',[],1),reshape(de2bi(estData,log2(M))',[],1));
```

```
end
```
The error rate measurement objects, chanBERCalc and codedBERCalc, output 3-by-1 vectors containing BER measurement updates, the number of errors, and the total number of bit transmissions. Display the channel BER, the coded BER and the total number of errors corrected by the RS decoder.

```
chanBitErrorRate = chanErrors(1)chanBitErrorRate = 0.0017codedBitErrorRate = codedErrors(1)
```

```
codedBitErrorRate = 0
```
#### totalCorrectedErrors = correctedErrors

#### totalCorrectedErrors = 882

You can add a for loop around the processing loop above to run simulations for a set of Eb/N0 values. Simulations were run offline for uncoded  $Eb/N0$  values in  $4:15 dB$ , target number of errors equal to 5000, and maximum number of transmissions equal to 50e6. The results from the simulation are shown. The channel BER is worse than the theoretical 64-QAM BER because Eb/N0 is reduced by the code rate.

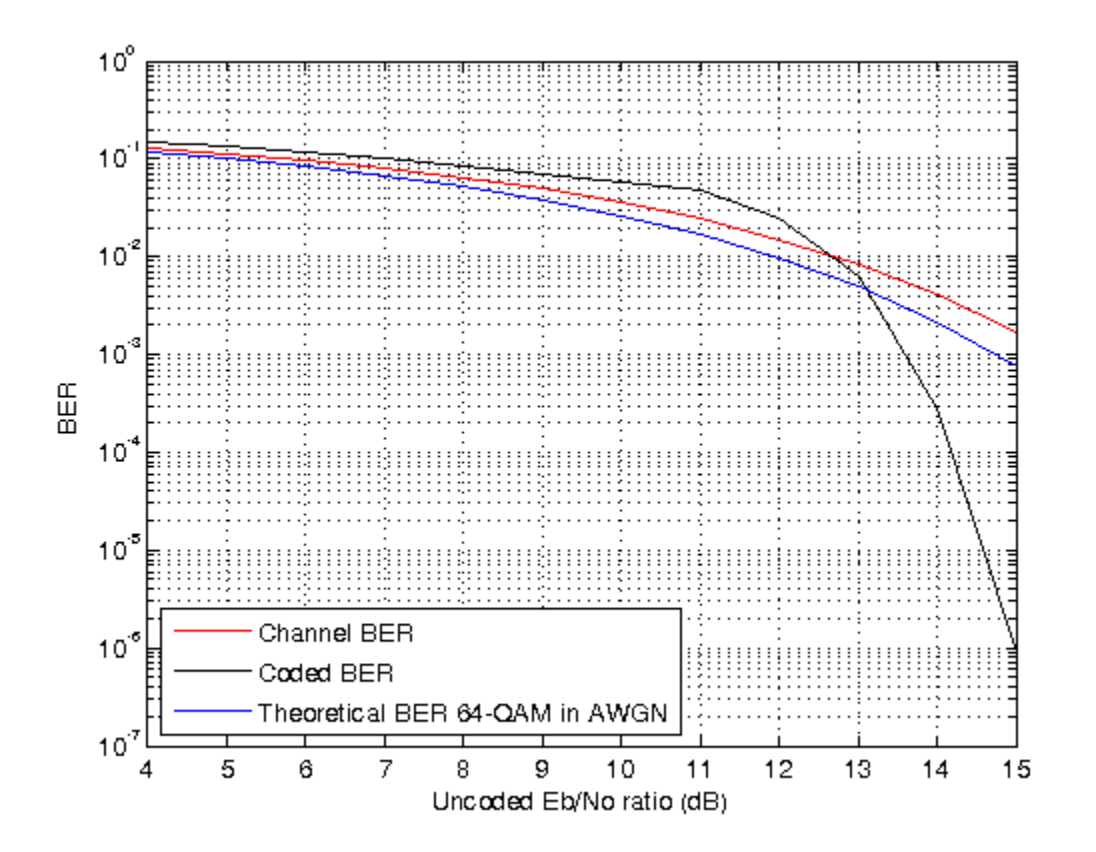

#### **Summary**

This example utilized several System objects to simulate a 64-QAM communications system over an AWGN channel with RS block coding. It showed how to configure the RS decoder to decode symbols with erasures. System performance was measured using channel and coded BER curves obtained using error rate measurement System objects.

Helper functions used in this example:

- helperRSCodingConfig.m
- helperRSCodingGetErasures.m

### **Reed-Solomon Coding with Erasures and Punctures**

This example shows how to configure the [comm.RSEncoder](#page-2364-0) and [comm.RSDecoder](#page-2343-0) System objects to perform Reed-Solomon (RS) block coding with erasures and puncture codes when simulating a communications system. An encoder can generate punctures to remove specific parity symbols from its output. given the puncture pattern, the decoder inserts zeros in the puncture positions and treats those symbols as erasures. The decoder treats encoder-generated punctures and receiver-generated erasures in exactly the same way when it decodes. Puncturing has the added benefit of making the code rate more flexible, at the expense of some error correction capability.

This example shows the simulation of a communication system consisting of a random source, an RS encoder, a 64-QAM modulator, an AWGN channel, a 64-QAM demodulator, and an RS decoder. It includes analysis of RS coding with erasures and puncturing by comparing the channel bit error rate (BER) performance versus the coded BER performance. This example obtains Channel BER by comparing inputs for the QAM modulator to outputs from the QAM demodulator. This example obtains Coded BER by comparing inputs for the RS encoder to outputs from the RS decoder.

### **Initialization**

The helperRSCodingConfig.m helper function initializes simulation parameters, and configures the [comm.AWGNChannel](#page-1129-0) and [comm.ErrorRate](#page-1527-0) System objects used to simulate the communications system. The uncoded  $E<sub>b</sub>/N<sub>0</sub>$  ratio, EbNoUncoded is set to 15 dB. Criteria to stop the simulation stop

are defined to stop the simulation if 500 errors occur or a maximum 5  $\times$  10 $^6$  bits are transmitted.

helperRSCodingConfig;

### **Configure RS Encoder/Decoder**

This example uses the same (63,53) RS code operating with a 64-QAM modulation scheme that is configured for erasures and code puncturing. The RS algortihm decodes receiver-generated erasures and corrects encoder-generated punctures. For each codeword, the sum of the punctures and erasures cannot exceed twice the error-correcting capability of the code.

Create a [comm.RSEncoder](#page-2364-0) System object and set the BitInput property to false to specify that the encoder inputs and outputs are integer symbols.

```
N = 63; % Codeword length
K = 53; % Message length
rsEncoder = comm.RSEncoder(N,K,'BitInput',false);
numErasures = 6;
```
Create a [comm.RSDecoder](#page-2343-0) System object matching the configuration of the [comm.RSEncoder](#page-2364-0) object. Then set the ErasuresInputPort property to true to specify erasures as an input to the decoder object.

```
rsDecoder = comm.RSDecoder(N,K,'BitInput',false);
rsDecoder.ErasuresInputPort = true;
```
To enable code puncturing, set the PuncturePatternSource property to 'Property' and set the PuncturePattern property to the desired puncture pattern vector. The same puncture vector must be specified in both the encoder and decoder. This example punctures two symbols from each codeword. Values of 1 in the puncture pattern vector indicate nonpunctured symbols, and values of 0 indicate punctured symbols.

```
numPuncs = 2;rsEnc.PuncturePatternSource = 'Property';
```
```
rsEnc.PuncturePattern = [ones(N-K-numPuncs,1); zeros(numPuncs,1)];
rsDec.PuncturePatternSource = 'Property';
rsDec.PuncturePattern = rsEnc.PuncturePattern;
```
#### **Run Stream Processing Loop**

Simulate the communications system for an uncoded  $E_{\rm b}/N_0$  ratio of 15 dB. The uncoded  $E_{\rm b}/N_0$  is the ratio that would be measured at the input of the channel if there was no coding in the system.

The signal going into the AWGN channel is the encoded signal, so you must convert the uncoded  $E_b/N_0$  values so that they correspond to the energy ratio at the encoder output. This ratio is the coded *E*b/*N*0 ratio. If you input K symbols to the encoder and obtain N output symbols, then the energy relation is given by the K/N rate. Since the length of the codewords generated by the RS encoder is reduced by the number of punctures specified in the puncture pattern vector, the value of the coded  $E<sub>b</sub>/N<sub>0</sub>$  ratio needs to be adjusted to account for these punctures. In this example, The number of output symbols is (N - numPuncs) and the uncoded  $E_b/N_0$  ratio relates to the coded  $E_b/N_0$ as shown below. Set the EbNo property of the AWGN channel object to the computed coded  $E_{\rm b}/N_0$ value.

```
EbNoCoded = EbNoUncoded + 10 * log 10(K/(N - numPuncs));
channel.EbNo = EbNoCoded;
```
Loop until the simulation reaches the target number of errors or the maximum number of transmissions.

```
chanErrorStats = zeros(3.1):
codedErrorStats = zeros(3,1);correctedErrors = 0:
while (codedErrorStats(2) < targetErrors) && ...
         (codedErrorStats(3) < maxNumTransmissions)
```
The data symbols transmit one message word at a time. Each message word has K symbols in the [0 N] range.

 $data = rand([0 N], K, 1);$ 

Encode the message word. The encoded word, encData, is (N – numPunc) symbols long.

encData = rsEncoder(data);

Modulate encoded data and add noise. then demodulate channel output.

 $modData = cammod(encData.M):$  $chanOutput = channel(modData)$ ;  $demodData = gamdemod(chanOutput, M);$ 

Use the helperRSCodingGetErasures.m helper function to find the 6 least reliable symbols and generate an erasures vector. The length of the erasures vector must be equal to the number of symbols in the demodulated codeword. A one in the ith element of the vector erases the ith symbol in the codeword. Zeros in the vector indicate no erasures.

```
erasuresVec = helperRSCodingGetErasures(chanOutput,numErasures);
```
Decode the data. Accumulate the number of corrected errors using the cumulative sum object.

```
 [estData,errs] = rsDecoder(demodData,erasuresVec);
if (errs \geq 0)
     correctedErrors = cumulativeSum(errs);
 end
```
When computing the channel and coded BERs, convert integers to bits.

```
chanErrorStats(:,1) = ...chanBERCalc(reshape(de2bi(encData,log2(M))',[],1),reshape(de2bi(demodData,log2(M))',[],1
codedErrorStats(:,1) = ... codedBERCalc(reshape(de2bi(data,log2(M))',[],1),reshape(de2bi(estData,log2(M))',[],1));
```
end

The error rate measurement objects, chanBERCalc and codedBERCalc, output 3-by-1 vectors containing BER measurement updates, the number of errors, and the total number of bit transmissions. Display the channel BER, the coded BER and the total number of errors corrected by the RS decoder.

```
chanBitErrorRate = chanErrors(1)chanBitErrorRate = 0.0015codedBitErrorRate = codedErrors(1)codedBitErrorRate = 0totalCorrectedErrors = correctedErrors
```
totalCorrectedErrors = 632

You can add a for loop around the processing loop above to run simulations for a set of  $E_b/N_0$  values. Simulations were run offline for uncoded  $E_b/N_0$  values in 4:15 dB, target number of errors equal to

5000, and maximum number of transmissions equal to 50  $\times$  10 $^6$ . This figure compares results achieved for

- RS coding with only erasures
- RS coding with erasures and puncturing
- Theoretical BER for 64-QAM

The coded  $E_b/N_0$  is slightly higher than the channel  $E_b/N_0$ , so the channel BER is slightly better in the punctured case. On the other hand, the coded BER is worse in the punctured case, because the two punctures reduce the error correcting capability of the code by one, leaving it able to correct only  $(10 - 6 - 2) / 2 = 1$  error per codeword.

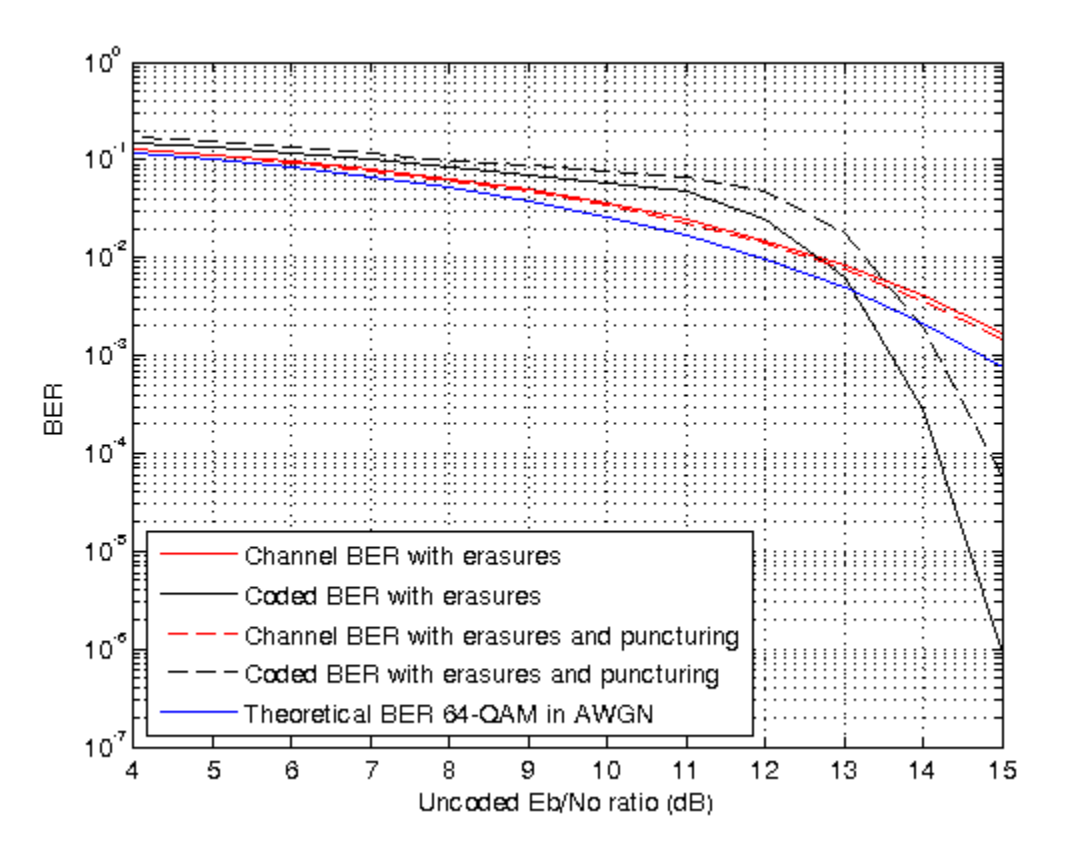

#### **Summary**

This example utilized functions and System objects to simulate a 64-QAM communications system over an AWGN channel with RS block coding. It showed how to configure the RS encoder/decoder System objects to obtain punctured codes. System performance was measured using channel and coded BER curves obtained using error rate measurement System objects.

Helper functions used in this example:

- helperRSCodingConfig.m
- helperRSCodingGetErasures.m

#### **Reed-Solomon Coding with Erasures, Punctures, and Shortening**

This example shows how to configure the [comm.RSEncoder](#page-2364-0) and [comm.RSDecoder](#page-2343-0) System objects to perform Reed-Solomon (RS) block coding to shorten the (63,53) code to a (28,18) code. The simulation of a communication system consisting of a random source, an RS encoder, a 64-QAM modulator, an AWGN channel, a 64-QAM demodulator, and an RS decoder is presented.

The effects of RS coding with erasures, puncturing, and shortening are analyzed by comparing the channel bit error rate (BER) performance versus the coded BER performance. This example obtains Channel BER by comparing inputs for the QAM modulator to outputs from the QAM demodulator and obtains Coded BER by comparing inputs for the RS encoder to outputs from the RS decoder. Puncturing is the removal of parity symbols from a codeword, and shortening is the removal of

message symbols from a codeword. Puncturing has the benefit of making the code rate more flexible, at the expense of some error correction capability. Shortened codes achieve the same code rate flexibility without degrading the error correction performance for the same demodulator input *E*b/*N*0.

#### **Initialization**

The helperRSCodingConfig.m helper function initializes simulation parameters, and configures the [comm.AWGNChannel](#page-1129-0) and [comm.ErrorRate](#page-1527-0) System objects used to simulate the communications system. The uncoded $E_b/N_0$  ratio is set EbNoUncoded = 15 dB. Criteria to stop the simulation stop are

defined to stop the simulation if 500 errors occur or a maximum 5  $\times$  10 $^6$  bits are transmitted.

helperRSCodingConfig;

#### **Configure RS Encoder/Decoder**

This example uses a (63,53) RS code operating with a 64-QAM modulation scheme. The RS coding operation includes erasures, puncturing, and code shortening. This example shows how to shorten the (63,53) code to a (28,18) code.

To shorten a (63,53) code by 10 symbols to a (53,43) code, you can simply enter 53 and 43 for the CodewordLength and MessageLength properties, respectively (since  $2\lceil \log_2(53 + 1) \rceil - 1 = 63$ ). However, to shorten it by 35 symbols to a (28,18) code, you must explicitly specify that the symbols belong to the Galois field GF(26). Otherwise, the RS blocks will assume that the code is shortened from a (31,21) code (since  $2\lceil \log_2(28 + 1) \rceil - 1 = 31$ ).

Create a pair of [comm.RSEncoder](#page-2364-0) and [comm.RSDecoder](#page-2343-0) System objects so that they perform block coding with a (28,18) code shortened from a (63,53) code that is configured to input and output integer symbols. Configure the decoder to accept an erasure input and two punctures. For each codeword at the output of the 64-QAM demodulator, the receiver determines the six least reliable symbols using the helperRSCodingGetErasures.m helper function. The indices that point to the location of these unreliable symbols are passed as an input to the RS decoder.

```
N = 63; % Codeword length
K = 53; % Message length
S = 18; % Shortenened message length
numErasures = 6;
numPuncs = 2;
rsEncoder = comm.RSEncoder(N, K, 'BitInput', false);
rsDecoder = comm.RSDecoder(N, K, 'BitInput', false, 'ErasuresInputPort', true);
rsEncoder.PuncturePatternSource = 'Property';
rsEncoder.PuncturePattern = [ones(N-K-numPuncs,1); zeros(numPuncs,1)];rsDecoder.PuncturePatternSource = 'Property';
rsDecoder.PuncturePattern = rsEncoder.PuncturePattern;
```
Set the shortened codeword length and message length values.

```
rsEncoder.ShortMessageLength = S;
rsDecoder.ShortMessageLength = S;
```
Specify the field of  $GF(2^6)$  in the RS encoder/decoder System objects, by setting the PrimitivePolynomialSource property to 'Property' and the PrimitivePolynomial property to a 6th degree primitive polynomial.

```
primPolyDegree = 6;
rsEncoder.PrimitivePolynomialSource = 'Property';
```

```
rsEncoder.PrimitivePolynomial = de2bi(primpoly(primPolyDegree,'nodisplay'),'left-msb');
```

```
rsDecoder.PrimitivePolynomialSource = 'Property';
rsDecoder.PrimitivePolynomial = de2bi(primpoly(primPolyDegree,'nodisplay'),'left-msb');
```
#### **Run Stream Processing Loop**

Simulate the communications system for an uncoded  $E_{\rm b}/N_0$  ratio of 15 dB. The uncoded  $E_{\rm b}/N_0$  is the ratio that would be measured at the input of the channel if there was no coding in the system.

The signal going into the AWGN channel is the encoded signal, so you must convert the uncoded  $E_{\rm b}/N_0$  values so that they correspond to the energy ratio at the encoder output. This ratio is the coded *E*b/*N*0 ratio. If you input K symbols to the encoder and obtain N output symbols, then the energy relation is given by the K/N rate. he value of the coded  $E_b/N_0$  ratio needs to be adjusted to account for shortened and punctured codewords. The number of output symbols is (N - numPuncs - S) and the uncoded  $E_b/N_0$  ratio relates to the coded  $E_b/N_0$  as shown below. Set the EbNo property of the AWGN channel object to the computed coded  $E_b/N_0$  value.

```
EbNoCoded = EbNoUncoded + 10*log10(S/(N - numPuncs - K + S));channel.EbNo = EbNoCoded;
```
Loop until the simulation reaches the target number of errors or the maximum number of transmissions.

```
chanErrorStats = zeros(3,1);codeHrrorStats = zeros(3,1);correctedErrors = 0;
while (codedErrorStats(2) < targetErrors) & ...
         (codedErrorStats(3) < maxNumTransmissions)
```
The data symbols transmit one message word at a time. Each message word has K-S symbols in the [0 (2^primPolyDegree)-1] range.

```
data = randi([0 2^{\circ}primPolyDegree-1], S, 1);
```
Encode the shortened message word. The encoded word encData is (N-numPuncs-S) symbols long.

encData = rsEncoder(data);

Modulate encoded data and add noise. then demodulate channel output.

 $modData = cammod(enclata.M):$  $chanOutput = channel(modData);$  $demodData = gamdemod(chanOutput, M);$ 

Use the helperRSCodingGetErasures.m helper function to find the 6 least reliable symbols and generate an erasures vector. The length of the erasures vector must be equal to the number of symbols in the demodulated codeword. A one in the ith element of the vector erases the ith symbol in the codeword. Zeros in the vector indicate no erasures.

erasuresVec = helperRSCodingGetErasures(chanOutput,numErasures);

Decode the data. Accumulate the number of corrected errors using the cumulative sum object.

 [estData,errs] = rsDecoder(demodData,erasuresVec); if (errs  $\geq 0$ )

```
 correctedErrors = cumulativeSum(errs);
 end
```
When computing the channel and coded BERs, convert integers to bits.

```
chanErrorStats(:,1) = ...chanBERCalc(reshape(de2bi(encData,log2(M))',[],1), ...
    reshape(de2bi(demodData,log2(M))',[],1)); 
codedErrorStats(:,1) = ...codedBERCalc(reshape(de2bi(data,log2(M))',[],1), ...
    reshape(de2bi(estData,log2(M))',[],1));
```
end

The error rate measurement objects, chanBERCalc and codedBERCalc, output 3-by-1 vectors containing BER measurement updates, the number of errors, and the total number of bit transmissions. Display the channel BER, the coded BER, and the total number of errors corrected by the RS decoder.

```
chanBitErrorRate = chanErrors(1)chanBitErrorRate = 0.0036codedBitErrorRate = codedErrors(1)codedBitErrorRate = 9.6599e-05
totalCorrectedErrors = correctedErrors
totalCorrectedErrors = 1436
```
You can add a for loop around the processing loop above to run simulations for a set of  $E_{\rm b}/N_0$  values. Simulations were run offline for uncoded  $E_b/N_0$  values in 4:15 dB, target number of errors equal to

5000, and maximum number of transmissions equal to 50  $\times$  10 $^6$ . This figure compares results achieved for

- RS coding with only erasures
- RS coding with erasures and puncturing
- RS coding with erasures, puncturing, and shotening
- Theoretical BER for 64-QAM

The channel BER with shortening because the coded  $E_{\rm b}/N_0$  is ddegraded. This degraded coded  $E_{\rm b}/N_0$ occurs because the code rate of the shortened code is lower than that of the nonshortened code. Shortening also results in degraded coded BER, most noticably at lower *E*b/*N*0 values.

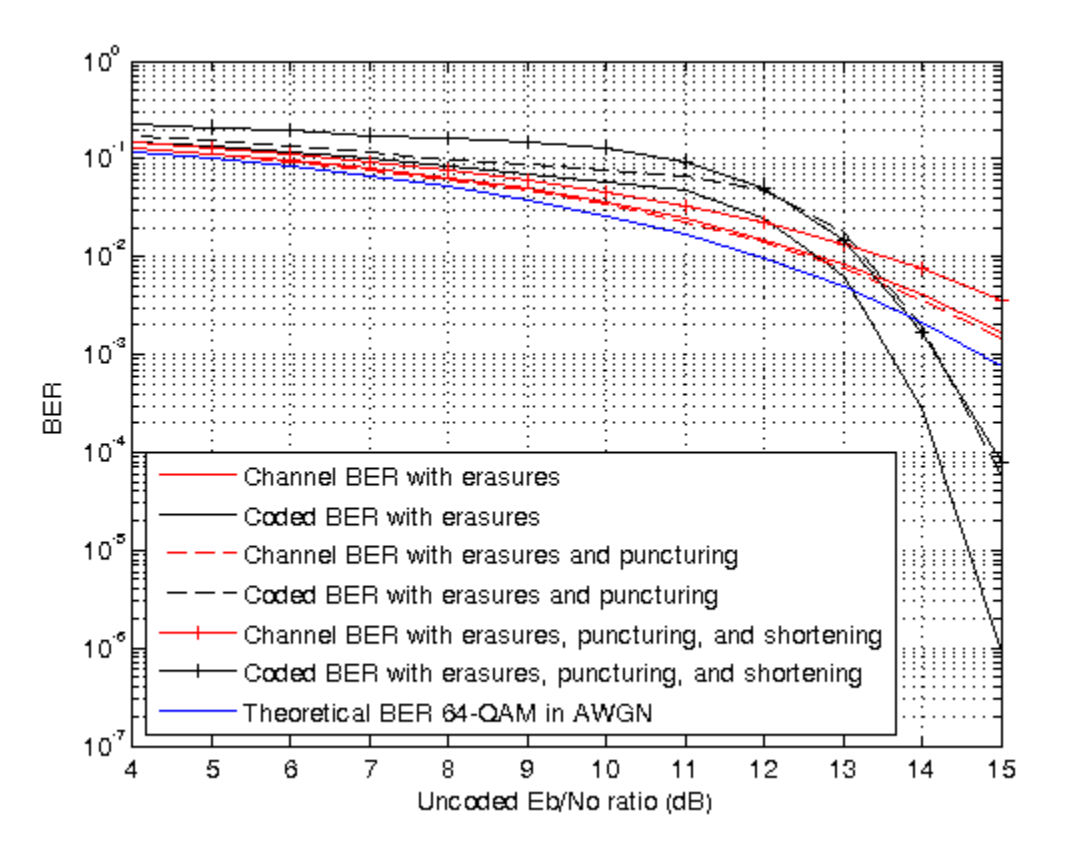

#### **Summary**

This example utilized several System objects to simulate a 64-QAM communications system over an AWGN channel with a shortened RS block code. It showed how to configure the RS decoder to shorten a (63,53) code to a (28,18) code. System performance was measured using channel and coded BER curves obtained using error rate measurement System objects.

Helper functions used in this example:

- helperRSCodingConfig.m
- helperRSCodingGetErasures.m

### **Algorithms**

This object implements the algorithm, inputs, and outputs described in "Algorithms for BCH and RS Errors-only Decoding".

### **References**

[1] Clark, George C., and J. Bibb Cain. *Error-Correction Coding for Digital Communications*. Applications of Communications Theory. New York: Plenum Press, 1981.

# **Extended Capabilities**

#### **C/C++ Code Generation**

Generate C and C++ code using MATLAB® Coder™.

Usage notes and limitations:

See "System Objects in MATLAB Code Generation" (MATLAB Coder).

### **See Also**

[comm.BCHEncoder](#page-1176-0) | [comm.RSDecoder](#page-2343-0) | [primpoly](#page-708-0) | [rsenc](#page-788-0) | [rsgenpoly](#page-790-0)

#### **Topics**

"Reed-Solomon Codes"

**Introduced in R2012a**

# **step**

**System object:** comm.RSEncoder **Package:** comm

Encode data using a Reed-Solomon encoder

# **Syntax**

 $Y = step(H, X)$ 

# **Description**

**Note** Starting in R2016b, instead of using the step method to perform the operation defined by the System object, you can call the object with arguments, as if it were a function. For example,  $y =$ step(obj,  $x$ ) and  $y = obj(x)$  perform equivalent operations.

 $Y = step(H, X)$  encodes the numeric column input data vector, X, and returns the encoded data, Y. The value of the BitInput property determines whether X is a vector of integers or bits with a numeric, logical, or fixed-point data type. The input and output length of the step function equal the values listed in the table in ["Input and Output Signal Lengths in BCH and RS System Objects" on](#page-1170-0) [page 3-93](#page-1170-0).

**Note** obj specifies the System object on which to run this step method.

The object performs an initialization the first time the step method is executed. This initialization locks nontunable properties and input specifications. For more information on changing property values, see "System Design in MATLAB Using System Objects".

# **comm.Scrambler**

#### **Package:** comm

Scramble input signal

## **Description**

The comm.Scrambler object scrambles a scalar or column vector input signal.

This schematic shows the scrambler operation. The adders operate modulo *N*, where *N* is the value specified by the Calculation base property.

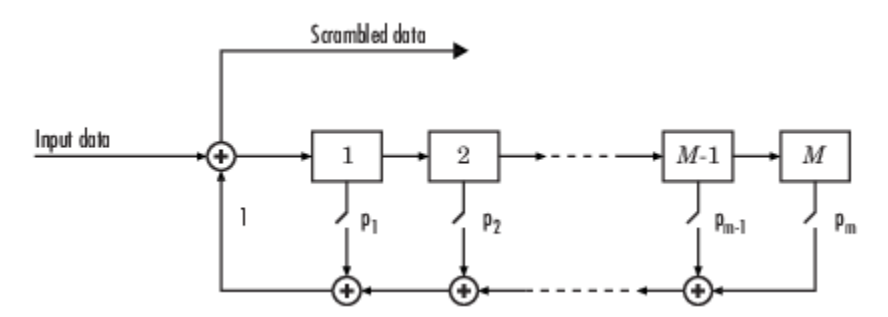

At each time step, the input causes the contents of the registers to shift sequentially. Using the Polynomial property, you specify the on or off state for each switch in the scrambler.

To scramble an input signal:

- **1** Create the comm.Scrambler object and set its properties.
- **2** Call the object with arguments, as if it were a function.

To learn more about how System objects work, see What Are System Objects?.

# **Creation**

## **Syntax**

scrambler = comm.Scrambler scrambler = comm.Scrambler(base,poly,cond) scrambler = comm.Scrambler( \_\_\_ ,Name,Value)

#### **Description**

scrambler = comm.Scrambler creates a scrambler System object. This object scrambles the input data by using a linear feedback shift register that you specify with the Polynomial property.

scrambler = comm.Scrambler(base,poly,cond) creates the scrambler object with the CalculationBase property set to base, the Polynomial property set to poly, and the InitialConditions property set to cond.

Example: comm. Scrambler(8, '1 + z^-2 + z^-3 + z^-5 + z^-7', [0 3 2 2 5 1 7]) sets the calculation base to 8, and the scrambler polynomial and initial conditions as specified.

scrambler = comm.Scrambler( \_\_\_ , Name, Value) sets properties using one or more namevalue pairs and either of the previous syntaxes. Enclose each property name in single quotes.

Example: comm.Scrambler('CalculationBase',2)

# **Properties**

Unless otherwise indicated, properties are *nontunable*, which means you cannot change their values after calling the object. Objects lock when you call them, and the release function unlocks them.

If a property is *tunable*, you can change its value at any time.

For more information on changing property values, see System Design in MATLAB Using System Objects.

#### **CalculationBase — Range of input data**

4 (default) | nonnegative integer

Range of input data used in the scrambler for modulo operations, specified as a nonnegative integer. The input and output of this object are integers from 0 to CalculationBase – 1.

Data Types: double

#### **Polynomial — Connections for linear feedback shift registers**

 $1 + z^2 - 1 + z^2 - 2 + z^2 - 4'$  (default) | character vector | integer vector | binary vector

Connections for linear feedback shift registers in the scrambler, specified as a character vector, integer vector, or binary vector. The Polynomial property defines if each switch in the scrambler is on or off. Specify the polynomial as:

- A character vector, such as '1 +  $z^2$ -6 +  $z^2-8'$ . For more details on specifying polynomials in this way, see Character Representation of Polynomials.
- An integer vector, such as  $[0 -6 -8]$ , listing the scrambler coefficients in order of descending powers of  $z^1$ , where  $p(z^1) = 1 + p_1 z^1 + p_2 z^2 + ...$
- A binary vector, such as  $\begin{bmatrix} 1 & 0 & 0 & 0 & 0 & 0 & 1 & 0 & 1 \end{bmatrix}$ , listing the powers of *z* that appear in the polynomial that have a coefficient of 1. In this case, the order of the scramble polynomial is one less than the binary vector length.

Example:  $1 + z^2 - 6 + z^2 - 8$ ,  $[0 -6 -8]$ , and  $[1 0 0 0 0 0 1 0 1]$  all represent this polynomial:

 $p(z^1) = 1 + z^6 + z^8$ 

Data Types: double | char

#### **InitialConditionsSource — Initial conditions source**

'Property' (default) | 'Input port'

- 'Property' Specify scrambler initial conditions by using the InitialConditions property.
- 'Input port' Specify scrambler initial conditions by using an additional input argument, initcond, when calling the object.

Data Types: char

#### **InitialConditions — Initial conditions of scrambler registers**

[0 1 2 3] (default) | nonnegative integer vector

Initial conditions of scrambler registers when the simulation starts, specified as a nonnegative integer vector. The length of InitialConditions must equal the order of the Polynomial property. The vector element values must be integers from 0 to CalculationBase - 1.

#### **Dependencies**

This property is available when InitialConditionsSource is set to 'Property'.

#### **ResetInputPort — Scrambler state reset port**

false (default) | true

Scrambler state reset port, specified as false or true. If ResetInputPort is true, you can reset the scrambler object by using an additional input argument, reset, when calling the object.

#### **Dependencies**

This property is available when InitialConditionsSource is set to 'Property'.

### **Usage**

### **Syntax**

scrambledOut = scrambler(signal) scrambledOut = scrambler(signal,initcond) scrambledOut = scrambler(signal, reset)

#### **Description**

 $scrambledOut = scrambler(signal)$  scrambles the input signal. The output is the same data type and length as the input vector.

scrambledOut = scrambler(signal, initcond) provides an additional input with values specifying the initial conditions of the linear feedback shift register.

This syntax applies when you set the InitialConditionsSource property of the object to 'Input port'.

scrambledOut = scrambler(signal, reset) provides an additional input indicating whether to reset the state of the scrambler.

This syntax applies when you set InitialConditionsSource to 'Property' and ResetInputPort to true.

#### **Input Arguments**

#### **signal — Input signal**

column vector

Input signal, specified as a column vector.

Example: scrambledOut = scrambler( $[0 1 1 0 1]$ ) Data Types: double | logical

#### **initcond — Initial register conditions**

nonnegative integer column vector

Initial scrambler register conditions when the simulation starts, specified as a nonnegative integer column vector. The length of initcond must equal the order of the Polynomial property. The vector element values must be integers from 0 to CalculationBase – 1.

Example: scrambledOut = scrambler(signal,  $[0 \ 1 \ 1 \ 0]$ ) corresponds to possible initial register states for a scrambler with a polynomial order of 4 and a calculation base of 2 or higher.

Data Types: double

#### **reset — Reset initial state of scrambler**

scalar

Reset the initial state of the scrambler when the simulation starts, specified as a scalar. When the value of reset is nonzero, the object is reset before it is called.

Example:  $scrambledOut = scrambler(signal, 0) scrambles the input signal without resetting$ the scrambler states.

Data Types: double

#### **Output Arguments**

#### **out — Scrambled output**

column vector

Scrambled output, returned as a column vector with the same data type and length as signal.

## **Object Functions**

To use an object function, specify the System object as the first input argument. For example, to release system resources of a System object named obj, use this syntax:

release(obj)

### **Common to All System Objects**

step Run System object algorithm

- release Release resources and allow changes to System object property values and input characteristics
- reset Reset internal states of System object

### **Examples**

#### **Scramble and Descramble Data**

Scramble and descramble 8-ary data using comm.Scrambler and comm.Descrambler System objects™ having a calculation base of 8.

Create scrambler and descrambler objects, specifying the calculation base, polynomial, and initial conditions using input arguments. The scrambler and descrambler polynomials are specified with different but equivalent data formats.

```
N = 8:
scrambler = comm.Scrambler(N, '1 + z^2-2 + z^2-3 + z^2-5 + z^2-7', ...
     [0 3 2 2 5 1 7]);
descrambler = comm.Descrambler(N,[1 0 1 1 0 1 0 1], ...
     [0 3 2 2 5 1 7]);
```
Scramble and descramble random integers. Display the original data, scrambled data, and descrambled data sequences.

```
data = rand( [0 N-1], 5, 1);scrData = scrambler(data);
deScrData = descrambler(scrData);
[data scrData deScrData]
```
ans = *5×3*

```
 6 7 6
 7 5 7
 1 7 1
 7 0 7
 5 3 5
```
Verify that the descrambled data matches the original data.

```
isequal(data,deScrData)
```
ans = *logical* 1

#### **Scramble and Descramble Data with Changing Initial Conditions**

Scramble and descramble quaternary data while changing the initial conditions between function calls.

Create scrambler and descrambler System objects having a calculation base of 4. Set the InitialConditionsSource property to 'Input port' so you can set the initial conditions as an argument to the object.

```
N = 4:
scrambler = comm.Scrambler(N, '1 + z^2-3', 'InitializationSource', 'Input port');
descrambler = comm.Descrambler(N, '1 + z<sup>2</sup>-3', 'InitialConditionsSource', 'Input port');
```
Preallocate memory for the error vector which will be used to store errors output by the symerr function.

 $errVec = zeros(10,1);$ 

Scramble and descramble random integers while changing the initial conditions, initCond, each time the loop executes. Use the symerr function to determine if the scrambling and descrambling operations result in symbol errors.

```
for k = 1:10initCond = randperm(3)';
    data = randi([0 N-1], 5, 1); scrData = scrambler(data,initCond);
     deScrData = descrambler(scrData,initCond);
     errVec(k) = symerr(data,deScrData);
end
```
Examine errVec to verify that the output from the descrambler matches the original data.

errVec

```
errVec = 10×1
           0
          \Theta\odot\Theta\Theta\Theta\Theta 0
           0
```
 $\Theta$ 

## **Extended Capabilities**

#### **C/C++ Code Generation**

Generate C and C++ code using MATLAB® Coder™.

Usage notes and limitations:

See "System Objects in MATLAB Code Generation" (MATLAB Coder).

### **See Also**

**Objects** [comm.Descrambler](#page-1476-0) | [comm.PNSequence](#page-2126-0)

**Blocks** [Scrambler](#page-3509-0)

**Introduced in R2012a**

# **comm.SphereDecoder**

**Package:** comm

Decode input using sphere decoder

# **Description**

The <code>Sphere Decoder</code> System object decodes the symbols sent over  $N_{\rm T}$  antennas using the sphere decoding algorithm.

To decode input symbols using a sphere decoder:

- **1** Define and set up your sphere decoder object. See "Construction" on page 3-1314.
- **2** Call [step](#page-2399-0) to decode input symbols according to the properties of comm.SphereDecoder. The behavior of step is specific to each object in the toolbox.

**Note** Starting in R2016b, instead of using the step method to perform the operation defined by the System object, you can call the object with arguments, as if it were a function. For example,  $y =$ step(obj, x) and  $y = obj(x)$  perform equivalent operations.

# **Construction**

H = comm.SphereDecoder creates a System object, H. This object uses the sphere decoding algorithm to find the maximum-likelihood solution for a set of received symbols over a MIMO channel with  $N_{\rm T}$  transmit antennas and  $N_{\rm R}$  receive antennas.

H = comm.SphereDecoder(Name,Value) creates a sphere decoder object, H, with the specified property name set to the specified value. Name must appear inside single quotes (''). You can specify several name-value pair arguments in any order as Name1, Value1,..., NameN, ValueN.

H = comm.SphereDecoder(CONSTELLATION,BITTABLE) creates a sphere decoder object, H, with the Constellation property set to CONSTELLATION, and the BitTable property set to BITTABLE.

## **Properties**

#### **Constellation**

Signal constellation per transmit antenna

Specify the constellation as a complex column vector containing the constellation points to which the transmitted bits are mapped. The default setting is a QPSK constellation with an average power of 1. The length of the vector must be a power of two. The object assumes that each transmit antenna uses the same constellation.

#### **BitTable**

Bit mapping used for each constellation point.

Specify the bit mapping for the symbols that the Constellation property specifies as a numerical matrix. The default is  $[0 \ 0; \ 0 \ 1; \ 1 \ 0; \ 1 \ 1]$ , which matches the default Constellation property value.

The matrix size must be [ConstellationLength bitsPerSymbol]. ConstellationLength represents the length of the Constellation property. bitsPerSymbol represents the number of bits that each symbol encodes.

#### **InitialRadius**

Initial search radius of the decoding algorithm.

Specify the initial search radius for the decoding algorithm as either Infinity | ZF Solution. The default is Infinity.

When you set this property to Infinity, the object sets the initial search radius to Inf.

When you set this property to ZF Solution, the object sets the initial search radius to the zeroforcing solution. This calculation uses the pseudo-inverse of the input channel when decoding. Large constellations and/or antenna counts can benefit from the initial reduction in the search radius. In most cases, however, the extra computation of the ZF Solution will not provide a benefit.

#### **DecisionType**

Specify the decoding decision method as either Soft | Hard. The default is Soft.

When you set this property to Soft, the decoder outputs log-likelihood ratios (LLRs), or soft bits.

When you set this property to Hard, the decoder converts the soft LLRs to bits. The hard-decision output logical array follows the mapping of a zero for a negative LLR and one for all other values.

### **Methods**

[step](#page-2399-0) Decode received symbols using sphere decoding algorithm

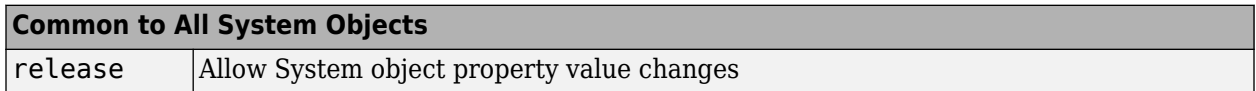

### **Examples**

#### **Decode Using a Sphere Decoder**

Modulate a set of bits using 16-QAM constellation. Transmit the signal as two parallel streams over a MIMO channel. Decode using a sphere decoder with perfect channel knowledge.

Specify the modulation order, the number of transmitted bits, the Eb/No ratio, and the symbol mapping.

```
bps = 4; % Bits per symbol
M = 2^bps; % Modulation order
nBits = 1e3 * bps;
```
#### $ebno = 10$ : symMap = [11 10 14 15 9 8 12 13 1 0 4 5 3 2 6 7];

Generate and display the symbol mapping of the 16-QAM modulator by using the qammod function and the custom symbol map.

sym = qammod(symMap(1:M)',M,symMap,'UnitAveragePower',true,'PlotConstellation',true);

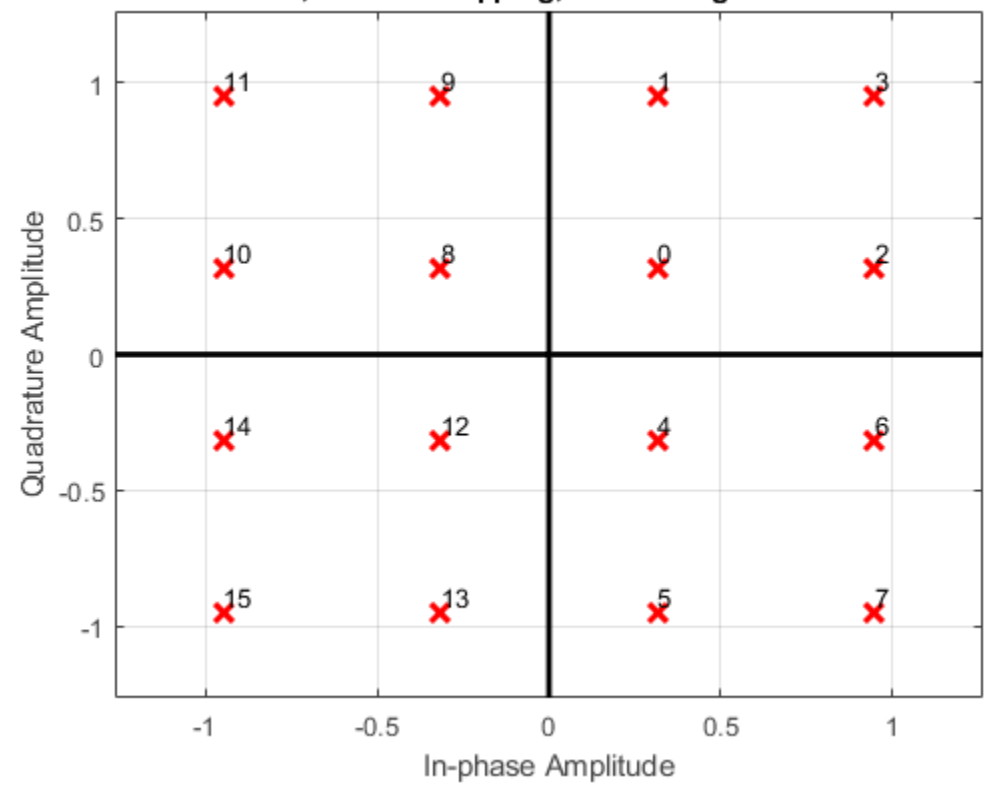

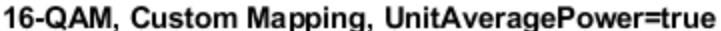

Convert the decimal value of the symbol map to binary bits using the left bit as the most significant bit (msb). The M-by-bps matrix bitTable is used by the sphere decoder.

bitTable = de2bi(symMap,bps,'left-msb');

Create a 2x2 MIMO Channel System object with PathGainsOutputPort set to true to use the path gains as a channel estimate. To ensure the repeatability of results, set the object to use the global random number stream.

```
mimo = comm.MIMOChannel( ...
    'PathGainsOutputPort', true, ...
     'RandomStream','Global stream');
```
Create an AWGN Channel System object.

awgnChan = comm.AWGNChannel('EbNo',ebno,'BitsPerSymbol',bps);

Create a Sphere Decoder System object that processes bits using hard-decision decoding. Configure using the custom bit table and symbol map.

```
sphDec = comm.SphereDecoder('Constellation',sym, ...
     'BitTable',bitTable,'DecisionType','Hard');
```
Create an error rate System object.

berRate = comm.ErrorRate;

Set the global random number generator seed.

rng(37)

Generate a random data stream.

 $data = randi([0 1], nBits, 1);$ 

Modulate the data and reshape it into two streams to be used with the 2x2 MIMO channel.

```
modData = qammod(data,M,symMap,'InputType','bit','UnitAveragePower',true);
modData = reshape(modData,[],2);
```
Pass the modulated data through the MIMO fading channel and add AWGN.

```
[fadedSig, pathGains] = mino(modData);rxSig = avgnChain(fadedSig);
```
Decode the received signal using pathGains as a perfect channel estimate.

```
decodedData = sphDec(rxSig, squareze(pathGains));
```
Convert the decoded hard-decision data, which is a logical matrix, into a double column vector to enable the calculation of error statistics. Calculate and display the bit error rate and the number of errors.

```
dataOut = double(decodedData(:));errorStats = berRate(data, dataOut);errorStats(1:2)
ans = 2×1
     0.0380
   152.0000
```
## **Algorithm**

This object implements a soft-output max-log a posteriori probability (APP) MIMO detector by means of a soft-output Schnorr-Euchner sphere decoder (SESD), implemented as single tree search (STS) tree traversal. The algorithm assumes the same constellation and bit table on all of the transmit antennas. Given as inputs, the received symbol vector and the estimated channel matrix, the algorithm outputs the log-likelihood ratios (LLRs) of the transmitted bits.

The algorithm assumes a MIMO system model with  $N_\text{T}$  transmit antennas and  $N_\text{R}$  receive antennas where  $N_{\rm T}$  symbols are simultaneously sent, expressed as:

 $y = Hs + n$ .

where *y* is the received symbols, *H* is the MIMO channel matrix, *s* is the transmitted symbol vector, and *n* is the thermal noise.

The MIMO detector seeks the maximum-likelihood (ML) solution,  $\widehat{s}_{ML}$ , such that:

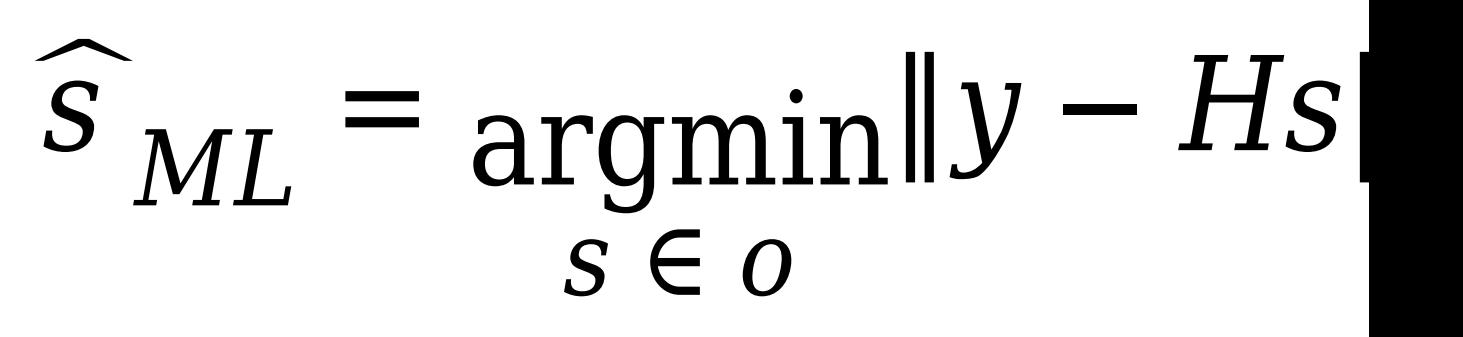

where  $O$  is the complex-valued constellation from which the  $N_{\rm T}$  elements of  $s$  are chosen.

Soft detection also computes a log-likelihood ratio (LLR) for each bit that serves as a measure of the reliability of the estimate for each bit. The LLR is calculated as using the max-log approximation:

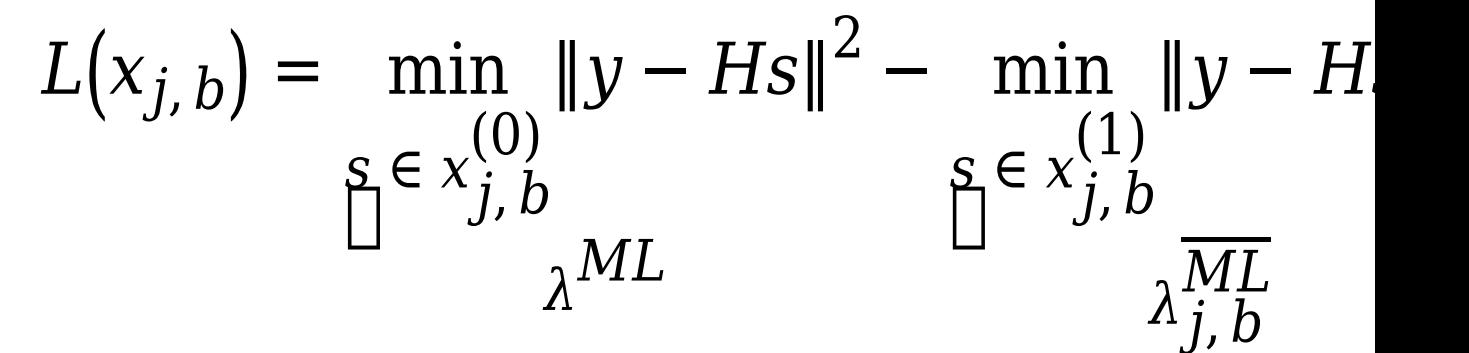

where

- $L(x_i)$  is the LLR estimate for each bit.
- $x_{i,b}$  is each sent bit, the *b*th bit of the *j*th symbol.
- $x_{j,b}^{(0)}$  and  $x_{j,b}^{(1)}$  are the disjoint sets of vector symbols that have the *b*th bit in the label of the *j*th scalar symbol equal to 0 and 1, respectively. The two  $\lambda$  symbols denotes the distance calculated as norm squared., specifically:
	- $\lambda^{ML}$  is the distance  $\widehat{s}_{ML}$ .
	- $\lambda_{j,b}^{\overline{ML}}$  is the distance to the counter-hypothesis, which denotes the binary complement of the *b*th *ML*

bit in the binary label of the *j*th entry of  $\widehat{s}_{ML}$ , specifically the minimum of the symbol set *j*, *b xj*, *b*

,

which contains all of the possible vectors for which the *b*th bit of the *j*th entry is flipped compared to the same entry of  $\widehat{s}_{ML}$ .

Based on whether  $x^{(J,D)}_{j,b}$  is  $\theta$  or  $\left(x_{j,b}^{ML}\right)$  *b*  $\left(\begin{array}{c} 0 & 0 \\ 0 & 0 \\ 0 & 0 \\ 0 & 0 \end{array}\right)$ is 0 or 1, the LLR estimate for bit  $x_{j,b}$  is computed as follows:

$$
L(x_{j,b}) = \begin{cases} \lambda^{ML} - \lambda_{j,b}^{\overline{ML}}, & x_{j,b}^{ML} = \\ \lambda_{j,b}^{\overline{ML}} - \lambda^{ML}, & x_{j,b}^{ML} = \end{cases}
$$

The design of a decoder strives to efficiently find  $\widehat{s}_{ML}$ ,  $\lambda^{ML}$ , and  $\lambda^{ML}_{j,b}$ .

This search can be converted into a tree search by means of the sphere decoding algorithms. To this end, the channel matrix is decomposed into  $H = QR$  by means of a  $QR$  decomposition. Leftmultiplying  $y$  by  $Q^H$ , the problem can be reformulated as:

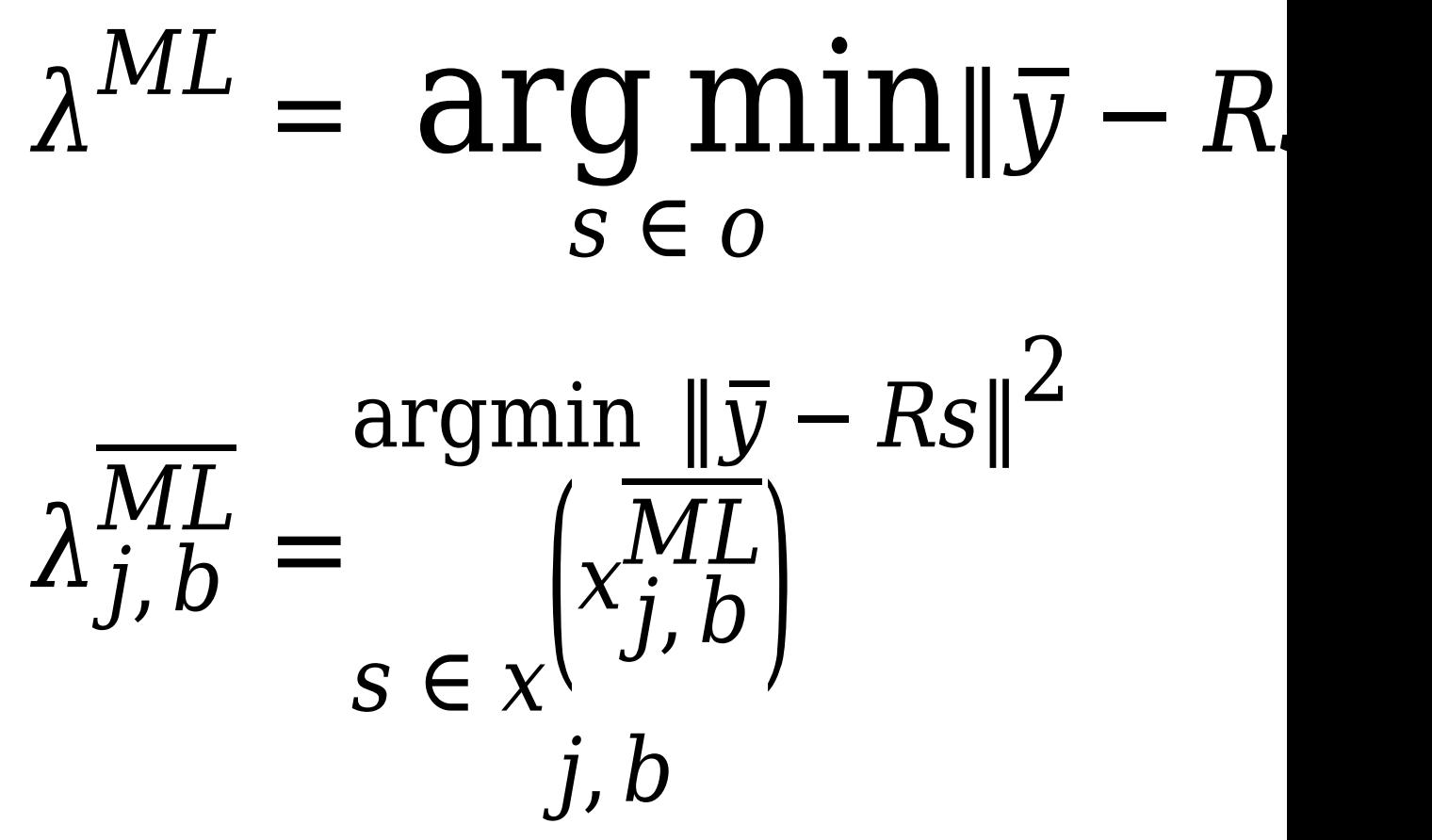

Using this reformulated problem statement, the triangular structure of *R* can be exploited to arrange a tree structure such that each of the leaf nodes corresponds to a possible *s* vector and the partial distances to the nodes in the tree can be calculated cumulatively adding to the partial distance of the parent node.

In the STS algorithm, the  $\lambda^{ML}$  and  $\lambda^{ML}_{j,\,b}$  metrics are searched concurrently. The goal is to have a list containing the metric  $\lambda^{ML}$ , along with the corresponding bit sequence  $x^{ML}$  and the metrics  $x^{(x_j,b)}_{j,\,b}$  of  $\left(x_{j,b}^{ML}\right)_{\alpha f}$  of all counter-hypotheses. The sub-tree originating from a given node is searched only if the result can lead to an update of either  $\lambda^{ML}$  or  $\lambda^{ML}_{j,\,b}$  .

The STS algorithm flow can be summarized as:

- **1** If when reaching a leaf node, a new ML hypothesis is found  $\big(d(\mathsf{x}) < \lambda^{ML}\big)$ , all  $\lambda^{ML}_{j,\, b}$  for which  $x_{j,\,b}=x_{j,\,b}^{ML}$  are set to  $\lambda^{ML}$  which now turns into a valued counter-hypothesis. Then,  $\lambda^{ML}$  is set to the current distance,  $d(x)$ .
- **2** If  $d(x) \ge \lambda^{ML}$ , only the counter-hypotheses have to be checked. For all *j* and *b* for which  $d(x) < \lambda^{ML}$  and  $x_{j,b} = x_{j,b}^{\overline{ML}}$ , the decoder updates  $\lambda^{ML}_{j,b}$  to be  $d(x)$ .
- **3** A sub-tree is pruned if the partial distance of the node is bigger than the current  $\lambda^{ML}_{j,\,b}$  which may be affected when traversing the subtree.
- **4** The STS concludes once all of the tree nodes have been visited once or pruned.

### **Limitations**

• The output LLR values are not scaled by the noise variance. For coded links employing iterative coding (LDPC or turbo) or MIMO OFDM with Viterbi decoding, the output LLR values should be scaled by the channel state information to achieve better performance.

## **Selected Bibliography**

- [1] Studer, C., A. Burg, and H. Bölcskei. "Soft-Output Sphere Decoding: Algorithms and VLSI Implementation". *IEEE Journal of Selected Areas in Communications*. Vol. 26, No. 2, February 2008, pp. 290–300.
- [2] Cho, Y. S., et.al. "MIMO-OFDM Wireless communications with MATLAB," IEEE Press, 2011.
- [3] Hochwald, B.M., S. ten Brink. "Achieving near-capacity on a multiple-antenna channel", IEEE Transactions on Communications, Vol. 51, No. 3, Mar 2003, pp. 389-399.
- [4] Agrell, E., T. Eriksson, A. Vardy, K. Zeger. "Closest point search in lattices", IEEE Transactions on Information Theory, Vol. 48, No. 8, Aug 2002, pp. 2201-2214.

## **Extended Capabilities**

#### **C/C++ Code Generation**

Generate C and C++ code using MATLAB® Coder™.

Usage notes and limitations:

See "System Objects in MATLAB Code Generation" (MATLAB Coder).

## **See Also**

[Sphere Decoder](#page-3527-0) | [comm.LTEMIMOChannel](#page-1940-0) | [comm.MIMOChannel](#page-2002-0) | [comm.OSTBCCombiner](#page-2080-0)

#### **Introduced in R2013a**

# <span id="page-2399-0"></span>**step**

**System object:** comm.SphereDecoder **Package:** comm

Decode received symbols using sphere decoding algorithm

# **Syntax**

Y = step(H, RXSYMBOLS, CHAN)

# **Description**

**Note** Starting in R2016b, instead of using the step method to perform the operation defined by the System object, you can call the object with arguments, as if it were a function. For example,  $y =$ step(obj,  $x$ ) and  $y = obj(x)$  perform equivalent operations.

Y = step(H, RXSYMBOLS, CHAN) decodes the received symbols, RXSYMBOLS, using the sphere decoding algorithm. The algorithm can be employed to decode Ns channel realizations in one call, where in each channel realization, Nr symbols are received.

The inputs are:

RXSYMBOLS: a [Ns Nr] complex double matrix containing the received symbols.

CHAN: a [Ns Nt Nr] or [1 Nt Nr] complex double matrix representing the fading channel coefficients of the flat-fading MIMO channel. For the [Ns Nt Nr] case, the object applies each channel matrix to each Nr symbol set. For the block fading case, i.e., when the size of CHAN is [1 Nt Nr], the same channel is applied to all of the received symbols.

The output Y, which depends on the setting of the DecisionType property, is a double matrix containing the Log-Likelihood Ratios (LLRs) of the decoded bits or the bits themselves. For both cases, the size of the output is [Ns\*bitsPerSymbol Nt], where bitsPerSymbol represents the number of bits per transmitted symbol, as determined by the BitTable property.

**Note** obj specifies the System object on which to run this step method.

The object performs an initialization the first time the step method is executed. This initialization locks nontunable properties and input specifications. For more information on changing property values, see "System Design in MATLAB Using System Objects".

# **comm.SymbolSynchronizer**

**Package:** comm

Correct symbol timing clock skew

## **Description**

The comm.SymbolSynchronizer System object corrects symbol timing clock skew between a single-carrier transmitter and receiver for PAM, PSK, QAM, and OQPSK modulation schemes. For more information, see ["Symbol Synchronization Overview" on page 3-1340](#page-2417-0).

**Note** The input signal operates on a sample-rate basis and the output signal operates on a symbolrate basis.

To correct symbol timing clock skew:

- **1** Create the comm.SymbolSynchronizer object and set its properties.
- **2** Call the object with arguments, as if it were a function.

To learn more about how System objects work, see What Are System Objects?.

# **Creation**

## **Syntax**

```
symbolSync = comm.SymbolSynchronizer
symbolSync = comm.SymbolSynchronizer(Name,Value)
```
#### **Description**

symbolSync = comm.SymbolSynchronizer creates a symbol synchronizer System object for correcting the clock skew between a single-carrier transmitter and receiver.

symbolSync = comm.SymbolSynchronizer(Name,Value) sets properties using one or more name-value pairs. For example, comm.SymbolSynchronizer('Modulation','OQPSK') configures the symbol synchronizer System object for an OQPSK-modulated input signal. Enclose each property name in quotes.

Tunable DampingFactor, NormalizedLoopBandwidth, and DetectorGain properties enable you to optimize synchronizer performance in your simulation loop without releasing the object.

## **Properties**

Unless otherwise indicated, properties are *nontunable*, which means you cannot change their values after calling the object. Objects lock when you call them, and the release function unlocks them.

If a property is *tunable*, you can change its value at any time.

For more information on changing property values, see System Design in MATLAB Using System Objects.

#### **Modulation — Modulation type**

'PAM/PSK/QAM' (default) | 'OQPSK'

Modulation type, specified as 'PAM/PSK/QAM' or 'OQPSK'.

#### **Tunable:** No

Data Types: char | string

#### **TimingErrorDetector — Timing error detector method**

Zero-Crossing (decision-directed) (default) | Gardner (non-data-aided) | Early-Late (non-data-aided) | Mueller-Muller (decision-directed)

Timing error detector method, specified as Zero-Crossing (decision-directed), Gardner (non-data-aided), Early-Late (non-data-aided), or Mueller-Muller (decisiondirected). This property assigns the timing error detection scheme used in the synchronizer. For more information, see ["Timing Error Detection \(TED\)" on page 3-1341.](#page-2418-0)

#### **Tunable:** No

Data Types: char | string

#### **SamplesPerSymbol — Samples per symbol**

2 (default) | integer greater than 1

Samples per symbol, specified as an integer greater than 1.

#### **Tunable:** No

Data Types: double

#### **DampingFactor — Damping factor of loop filter**

1 (default) | positive scalar

Damping factor of the loop filter, specified as a positive scalar. For more information, see ["Loop](#page-2421-0) [Filter" on page 3-1344](#page-2421-0).

#### **Tunable:** Yes

Data Types: double | single

#### **NormalizedLoopBandwidth — Normalized bandwidth of loop filter**

0.01 (default) | scalar in the range (0, 1)

Normalized bandwidth of the loop filter, specified as a scalar in the range (0, 1). The loop bandwidth is normalized to the sample rate of the input signal. For more information, see ["Loop Filter" on page](#page-2421-0) [3-1344.](#page-2421-0)

**Note** To ensure the symbol synchronizer locks, set the NormalizedLoopBandwidth property to a value less than  $0.1$ .

#### **Tunable:** Yes

Data Types: double | single

#### **DetectorGain — Phase detector gain**

2.7 (default) | positive scalar

Phase detector gain, specified as a positive scalar.

#### **Tunable:** Yes

Data Types: double | single

### **Usage**

**Note** For versions earlier than R2016b, use the step function to run the System object™ algorithm. The arguments to step are the object you created, followed by the arguments shown in this section.

For example,  $y = step(obj, x)$  and  $y = obj(x)$  perform equivalent operations.

## **Syntax**

symbols = symbolSync(samples)

#### **Description**

symbols = symbolSync(samples) corrects symbol timing clock skew between a single-carrier transmitter and receiver based on the input samples and outputs synchronized symbols.

- The input operates on a sample-rate basis and the output signal operates on a symbol-rate basis.
- You can tune the DampingFactor, NormalizedLoopBandwidth, and DetectorGain properties to improve the synchronizer performance.

#### **Input Arguments**

#### **samples — Input samples**

scalar (default) | column vector

Input samples, specified as a scalar or column vector of a PAM-, PSK-, QAM-, or OQPSK-modulated single-carrier signal.

Data Types: double | single Complex Number Support: Yes

#### **Output Arguments**

#### **symbols — Synchronized symbols**

column vector

Synchronized symbols, returned as a variable-sized column vector. The output symbols inherit the data type from the input samples. For an input with dimensions  $N_{\text{simp}}$ -by-1, this output has dimensions  $N_{sym}$ -by-1.  $N_{sym}$  is approximately equal to  $N_{samp}$  divided by  $N_{sys}$ , where  $N_{sys}$  is equal to the

SamplesPerSymbol property value. If the output exceeds the maximum output size of  $\left[\frac{N_{\rm samp}}{N_{\rm sys}} \times 1.1\right]$ ,

it is truncated.

#### **timingErr — Estimated timing error**

scalar in the range [0, 1] | column vector of elements in the range [0, 1]

Estimated timing error for each input sample, returned as a scalar in the range [0, 1] or column vector of elements in the range [0, 1]. The estimated timing error is normalized to the input sample rate. timingErr has the same data type and size as input samples.

### **Object Functions**

To use an object function, specify the System object as the first input argument. For example, to release system resources of a System object named obj, use this syntax:

release(obj)

#### **Specific to comm.SymbolSynchronizer**

clone Create duplicate System object isLocked Determine if System object is in use

#### **Common to All System Objects**

step Run System object algorithm

- release Release resources and allow changes to System object property values and input characteristics
- reset Reset internal states of System object

### **Examples**

#### **Correct Symbol Timing Error of QPSK-Modulated Signal**

Correct a fixed symbol timing error on a noisy QPSK-modulated signal. Check the bit error rate (BER) of the synchronized received signal.

Initialize simulation parameters.

```
M = 4; % Modulation order for QPSK
nSym = 5000; % Number of symbols in a packet
sps = 4; % Samples per symbol
timingErr = 2; % Samples of timing error
snr = 15; % Signal-to-noise ratio (dB)
```
Create root raised cosine (RRC) transmit and receive filter System objects.

```
txfilter = comm.RaisedCosineTransmitFilter( ...
     'OutputSamplesPerSymbol',sps);
rxfilter = comm.RaisedCosineReceiveFilter( ...
     'InputSamplesPerSymbol',sps,'DecimationFactor',2);
```
Create a symbol synchronizer System object to correct the timing error.

symbolSync = comm.SymbolSynchronizer;

Generate random M-ary symbols and apply QPSK modulation.

```
data = rand([0 M-1], nSym, 1);modSig = pskmod(data,M,pi/4);
```
Create a delay object to introduce a fixed timing error of 2 samples. Because the transmit RRC filter outputs 4 samples per symbol, 1 sample is equivalent to a 1/4 symbol through the fixed delay and channel.

```
fixedDelay = dsp.Delay(timingErr);
fixedDelaySym = ceil(fixedDelay.Length/sps); % Round fixed delay to nearest integer in symbols
```
Filter the modulated signal through a transmit RRC filter by using the txfilter object. Apply a signal timing error by using the fixedDelay object.

```
txSig = txfilter(modSig);
delaySig = fixedDelay(txSig);
```
Pass the delayed signal through an AWGN channel with a 15 dB signal-to-noise ratio.

```
rxSig = awgn(delaySig,snr,'measured');
```
Filter the modulated signal through a receive RRC filter by using the rxfilter object. Display the scatter plot. Due to the timing error, the received signal does not align with the expected QPSK reference constellation.

```
rxSample = rxfilter(rxSig);scatterplot(rxSample(1001:end),2)
```
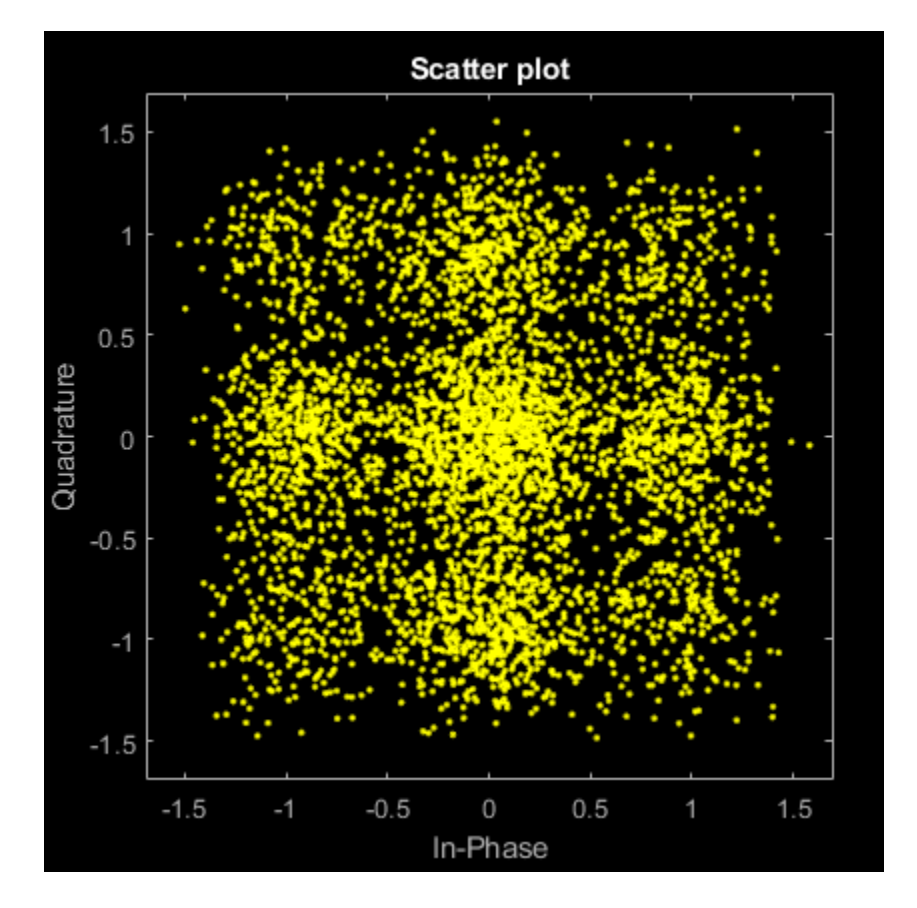

Correct the symbol timing error by using the symbolSync object. Display the scatter plot. The synchronized signal now aligns with the expected QPSK constellation.

```
rxSync = symbolSync(rxSample);
scatterplot(rxSync(1001:end),2)
```
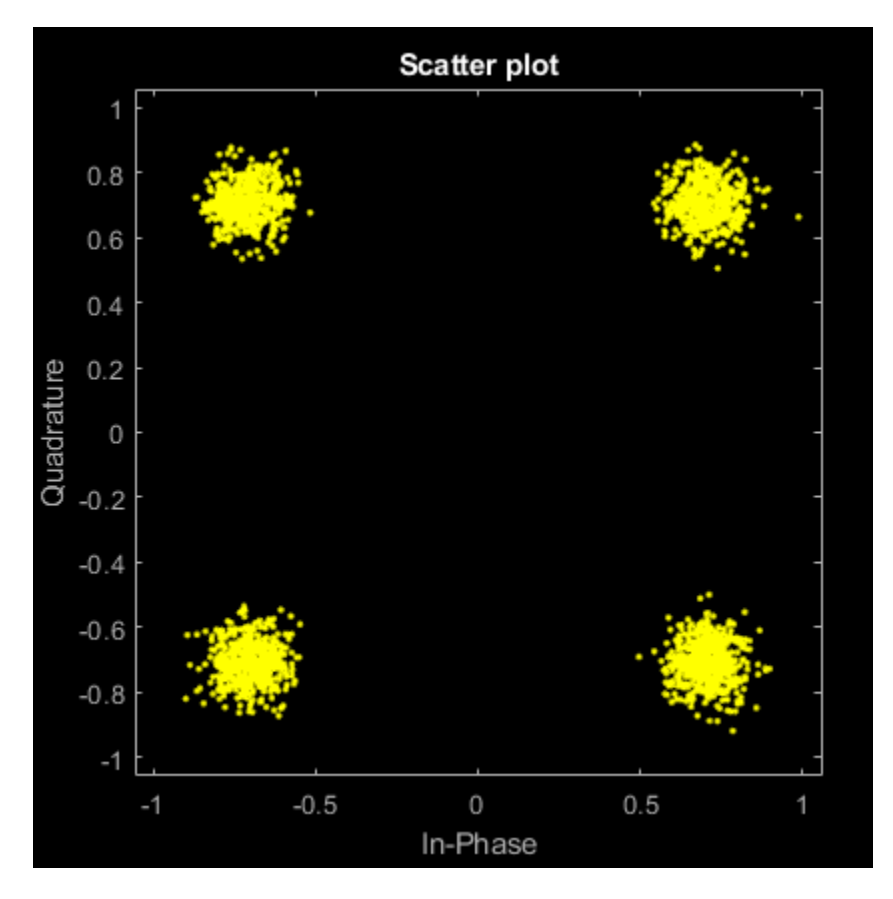

Demodulate the QPSK signal.

recData = pskdemod(rxSync,M,pi/4);

Compute, in symbols, the total system delay due to the fixed delay and the transmit and receive RRC filters.

```
sysDelay = dsp.Delay(fixedDelaySym + txfilter.FilterSpanInSymbols/2 + ...
     rxfilter.FilterSpanInSymbols/2);
```
Compute the BER, taking into account the system delay.

```
[numErr,ber] = biterr(sysDelay(data), recData)
numErr = 12ber = 0.0012
```
#### **Correct Symbol Timing Error of BPSK-Modulated Signal**

Correct a fixed symbol timing error on a noisy BPSK transmission signal. Check the bit error rate (BER) of the synchronized received signal.

Initialize simulation parameters.

```
M = 2; % Modulation order for BPSK
nSym = 20000; % Number of symbols in a packet
sps = 4; % Samples per symbol
timingErr = 2; % Samples of timing error
snr = 15; % Signal-to-noise ratio (dB)
```
Create root raised cosine (RRC) transmit and receive filter System objects.

```
txfilter = comm.RaisedCosineTransmitFilter(...
     'OutputSamplesPerSymbol',sps);
rxfilter = comm.RaisedCosineReceiveFilter(...
     'InputSamplesPerSymbol',sps,'DecimationFactor',1);
```
Create a symbol synchronizer System object™ to correct the timing error.

```
symbolSync = comm.SymbolSynchronizer(...
     'SamplesPerSymbol',sps, ...
     'NormalizedLoopBandwidth',0.01, ...
    'DampingFactor', 1.0, ...
     'TimingErrorDetector','Early-Late (non-data-aided)');
```
Generate random data symbols and apply BPSK modulation.

```
data = randi([0 M-1], nSym, 1);modSig = pskmod(data,M);
```
Create a delay object to introduce a fixed timing error of 2 samples. Because the transmit RRC filter outputs 4 samples per symbol, 1 sample is equivalent to a 1/4 symbol through the fixed delay and channel.

```
fixedDelay = dsp.Delay(timingErr);fixedDelaySym = ceil(fixedDelay.Length/sps); % Round fixed delay to nearest integer in symbols
```
Filter the modulated signal through a transmit RRC filter by using the txfilter object. Apply a signal timing error by using the fixedDelay object.

```
txSig = txfilter(modSig);delayedSig = fixedDelay(txSig);
```
Pass the delayed signal through an AWGN channel.

```
rxSig = awgn(delayedSig,snr,'measured');
```
Filter the modulated signal through a receive RRC filter by using the rxfilter object. Display the scatter plot. Due to the timing error, the received signal does not align with the expected BPSK reference constellation.

 $rxSample = rxfilter(rxSig);$ scatterplot(rxSample(10000:end),2)

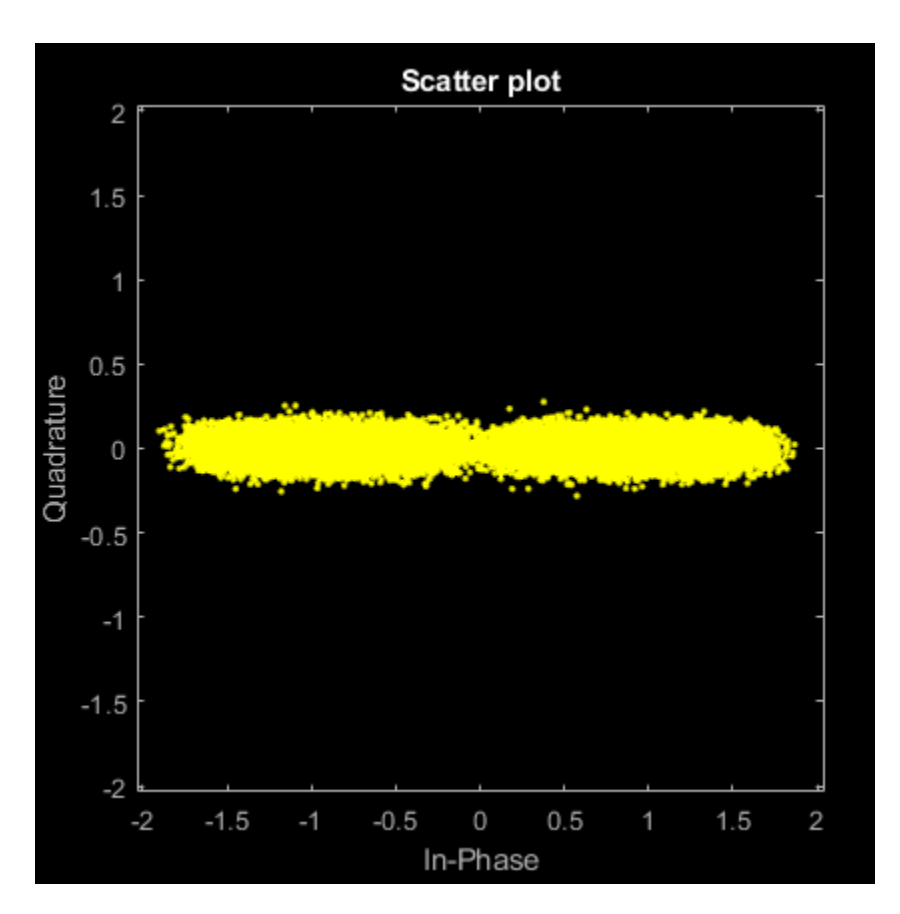

Correct the symbol timing error by using the symbolSync object. Display the scatter plot. The synchronized signal now aligns with the expected BPSK constellation.

```
rxSync = symbolSync(rxSample);
scatterplot(rxSync(10000:end),2)
```
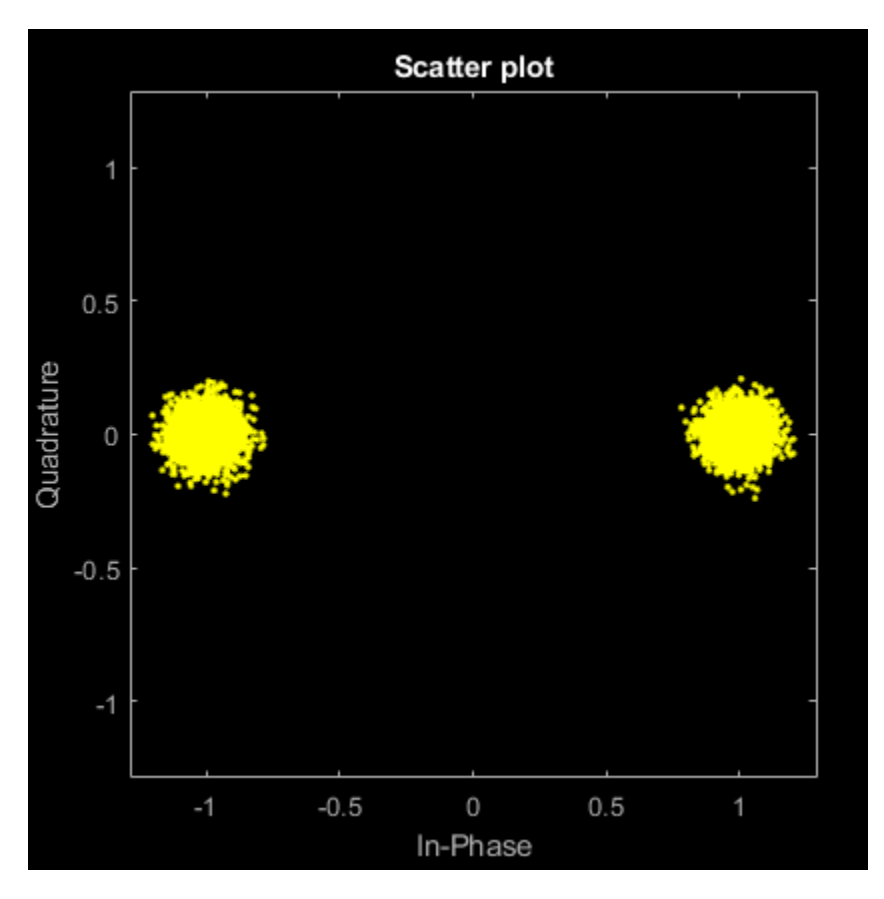

Demodulate the BPSK signal.

```
recData = pskdemod(rxSync,M);
```
Compute, in symbols, the total system delay due to the fixed delay and the transmit and receive RRC filters.

```
sysDelay = dsp.Delay(fixedDelaySym + txfilter.FilterSpanInSymbols/2 + ...
     rxfilter.FilterSpanInSymbols/2);
```
Compute the BER, taking into account the system delay.

[numErr1,ber1] = biterr(sysDelay(data), recData)

 $numErr1 = 8$ 

 $ber1 = 4.0000e-04$ 

#### **Correct Symbol Timing and Doppler Offsets**

Correct symbol timing and frequency offset errors by using the comm.SymbolSynchronizer and comm.CarrierSynchronizer System objects.

#### **Configuration**

Initialize simulation parameters.

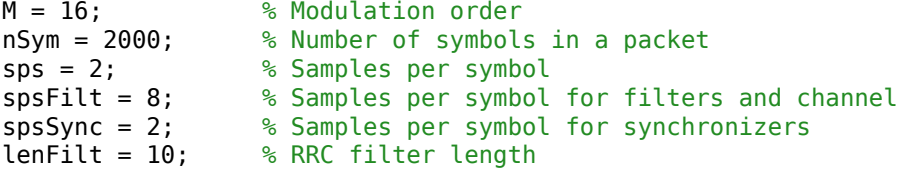

Create a matched pair of root raised cosine (RRC) filter System objects for transmitter and receiver.

```
txfilter = comm.RaisedCosineTransmitFilter('FilterSpanInSymbols',lenFilt, ...
     'OutputSamplesPerSymbol',spsFilt,'Gain',sqrt(spsFilt));
rxfilter = comm.RaisedCosineReceiveFilter('FilterSpanInSymbols', lenFilt, ...
     'InputSamplesPerSymbol',spsFilt,'DecimationFactor',spsFilt/2,'Gain',sqrt(1/spsFilt));
```
Create a phase-frequency offset System object to introduce a 100 Hz Doppler shift.

```
doppler = comm.PhaseFrequencyOffset('FrequencyOffset',100, ...
     'PhaseOffset',45,'SampleRate',1e6);
```
Create a variable delay System object to introduce timing offsets.

```
varDelay = dsp.VariableFractionalDelay;
```
Create carrier and symbol synchronizer System objects to correct for Doppler shift and timing offset, respectively.

```
carrierSync = comm.CarrierSynchronizer('SamplesPerSymbol',spsSync);
symbolSync = comm.SymbolSynchronizer( ...
     'TimingErrorDetector','Early-Late (non-data-aided)', ...
     'SamplesPerSymbol',spsSync);
```
Create constellation diagram System objects to view the results.

```
refConst = qammod(0:M-1,M,'UnitAveragePower', true);cdReceive = comm.ConstellationDiagram('ReferenceConstellation', refConst, ...
 'SamplesPerSymbol',spsFilt,'Title','Received Signal');
cdDoppler = comm.ConstellationDiagram('ReferenceConstellation',refConst, ...
     'SamplesPerSymbol',spsSync,'Title','Frequency Corrected Signal');
cdTiming = comm.ConstellationDiagram('ReferenceConstellation', refConst, ...
     'SamplesPerSymbol',spsSync,'Title','Frequency and Timing Synchronized Signal');
```
#### **Main Processing Loop**

The main processing loop:

- Generates random symbols and apply QAM modulation.
- Filters the modulated signal.
- Applies frequency and timing offsets.
- Passes the transmitted signal through an AWGN channel.
- Filters the received signal.
- Corrects the Doppler shift.
- Corrects the timing offset.

```
for k = 1:15data = rand([0 M-1], nSym, 1);modSig = qammod(data, M, 'UnitAveragePower', true);
```

```
 txSig = txfilter(modSig); 
    txDoppler = doppler(txSig); txDelay = varDelay(txDoppler,k/15); 
    rxSig = avgn(txDelay, 25); rxFiltSig = rxfilter(rxSig); 
     rxCorr = carrierSync(rxFiltSig); 
     rxData = symbolSync(rxCorr); 
end
```
#### **Visualization**

Plot the constellation diagrams of the received signal, frequency corrected signal, and frequency and timing synchronized signal. Specific constellation points cannot be identified in the received signal and can be only partially identified in the frequency corrected signal. However, the timing and frequency synchronized signal aligns with the expected QAM constellation points.

```
cdReceive(rxSig)
```
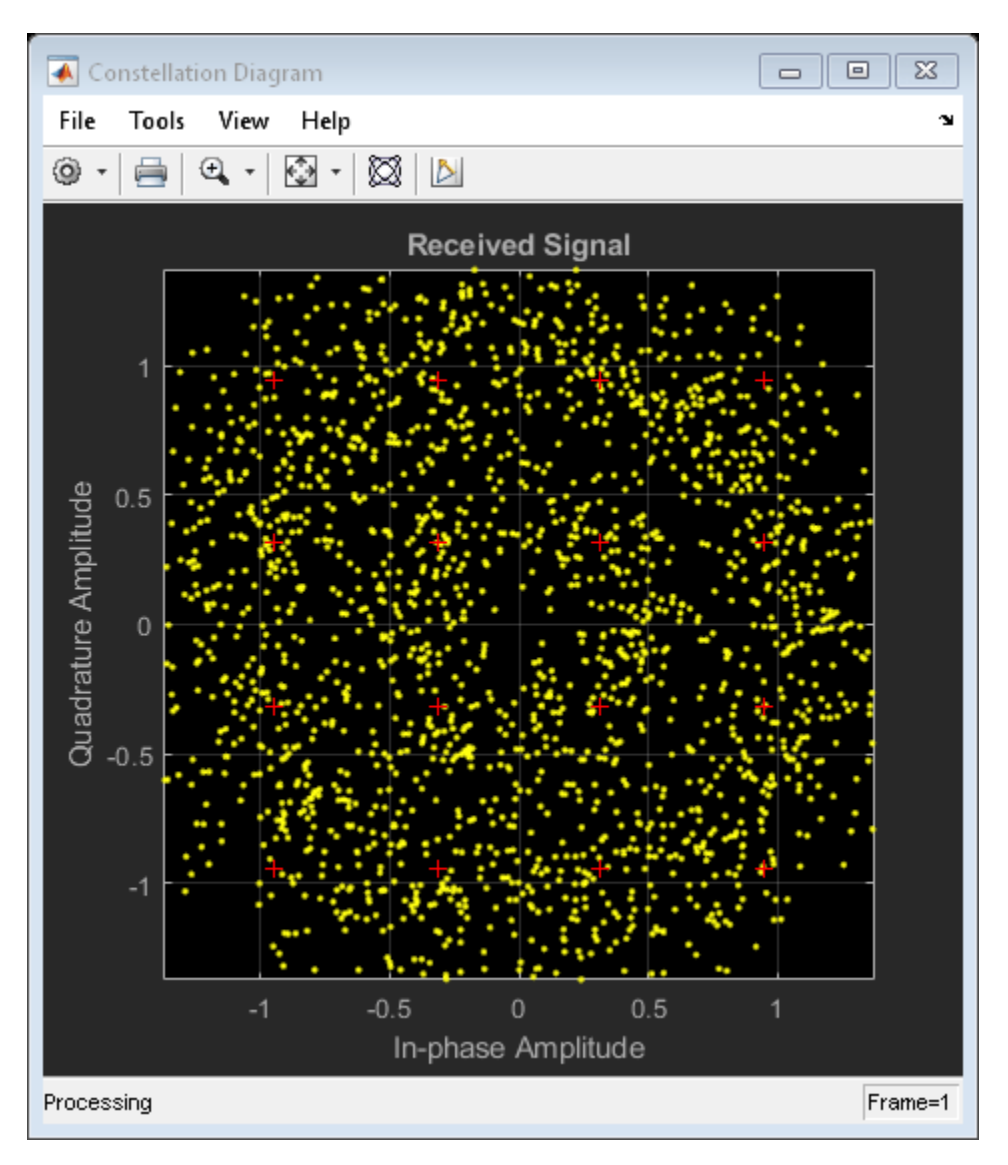

cdDoppler(rxCorr)
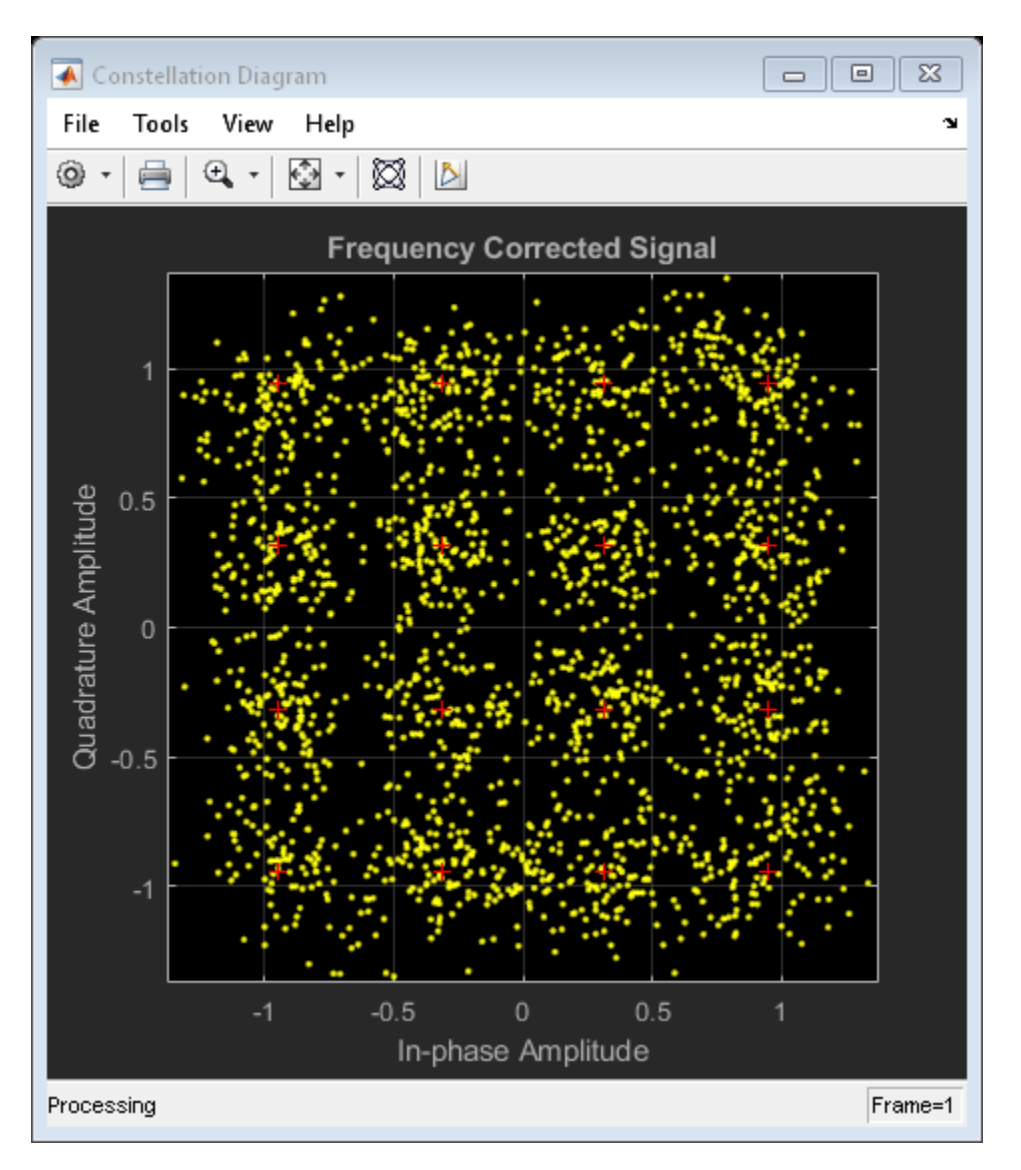

cdTiming(rxData)

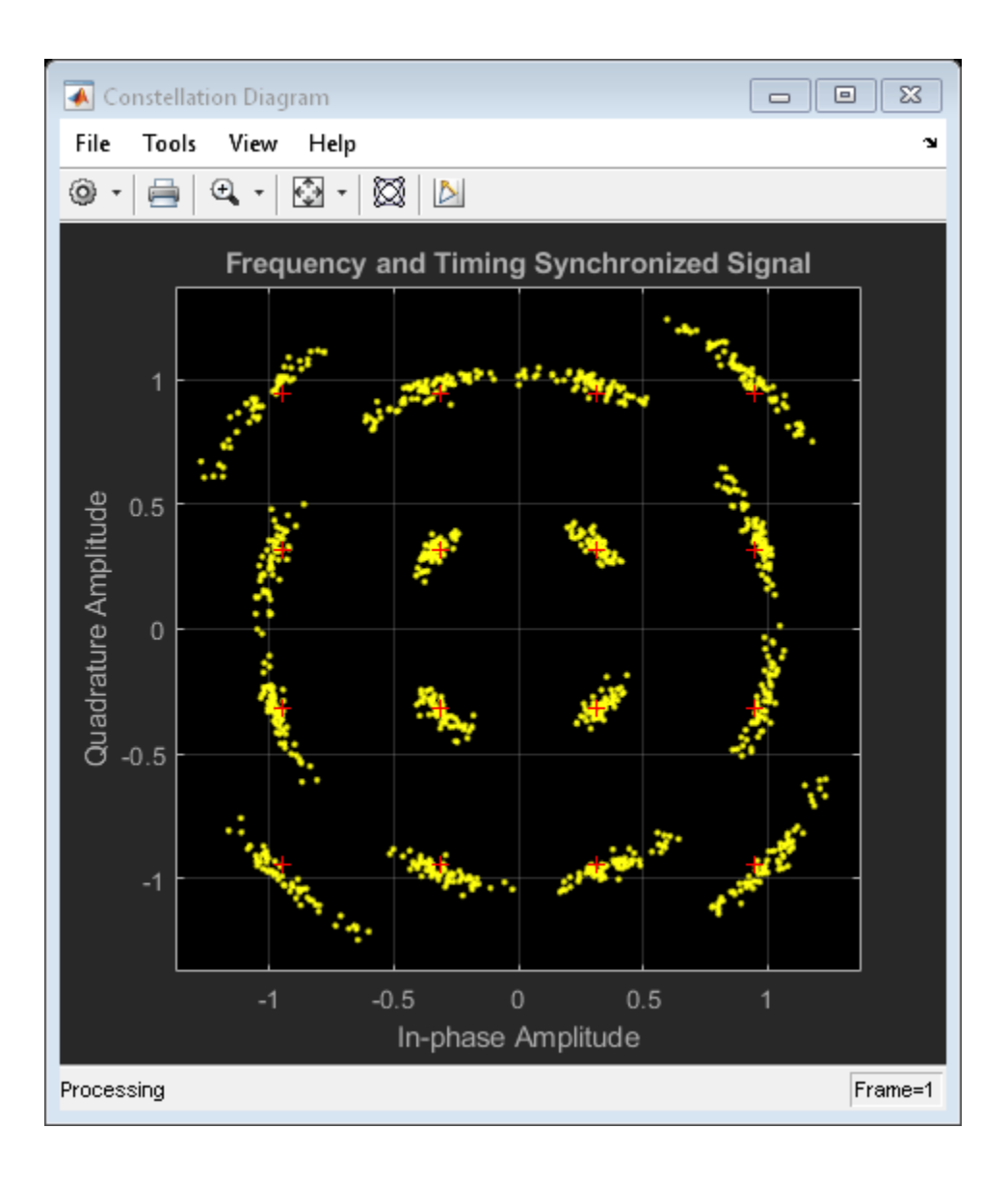

### **Timing Error for Noisy 8-PSK Signal**

Correct a monotonically increasing symbol timing error on a noisy 8-PSK signal. Display the normalized timing error.

Initialize simulation parameters.

```
M = 8;<br>
mSym = 5000; <br>
% Number of symbol
                  % Number of symbol in a packet
sps = 2; % Samples per symbol
nSamp = sps*nSym; % Number of samples in a packet
```
Create root raised cosine (RRC) transmit and receive filter System objects.

```
txfilter = comm.RaisedCosineTransmitFilter( ...
     'OutputSamplesPerSymbol',sps);
```

```
rxfilter = comm.RaisedCosineReceiveFilter( ...
    'InputSamplesPerSymbol', sps, ...
     'DecimationFactor',1);
```
Create a variable fractional delay System object™ to introduce a monotonically increasing timing error.

```
varDelay = dsp.VariableFractionalDelay;
```
Create a symbol synchronizer System object to correct the timing error.

```
symbolSync = comm.SymbolSynchronizer(...
     'TimingErrorDetector','Mueller-Muller (decision-directed)', ...
     'SamplesPerSymbol',sps);
```
Generate random 8-ary symbols and apply 8-PSK modulation.

```
data = rand([0 M-1], nSym, 1);modSig = pskmod(data, M, pi/8);
```
Filter the modulated signal through a raised cosine transmit filter and apply a monotonically increasing timing delay.

```
vdelay = (0:1/nSamp:1-1/nSamp)';
txSig = txfilter(modSig); 
delaySig = varDelay(txSig, vdelay);
```
Pass the delayed signal through an AWGN channel with a 15 dB signal-to-noise ratio.

```
rxSig = awgn(delaySig,15,'measured');
```
Filter the modulated signal through a receive RRC filter. Display the scatter plot. Due to the timing error, the received signal does not align with the expected 8-PSK reference constellation.

```
rxSample = rxfilter(rxSig); 
scatterplot(rxSample,sps)
```
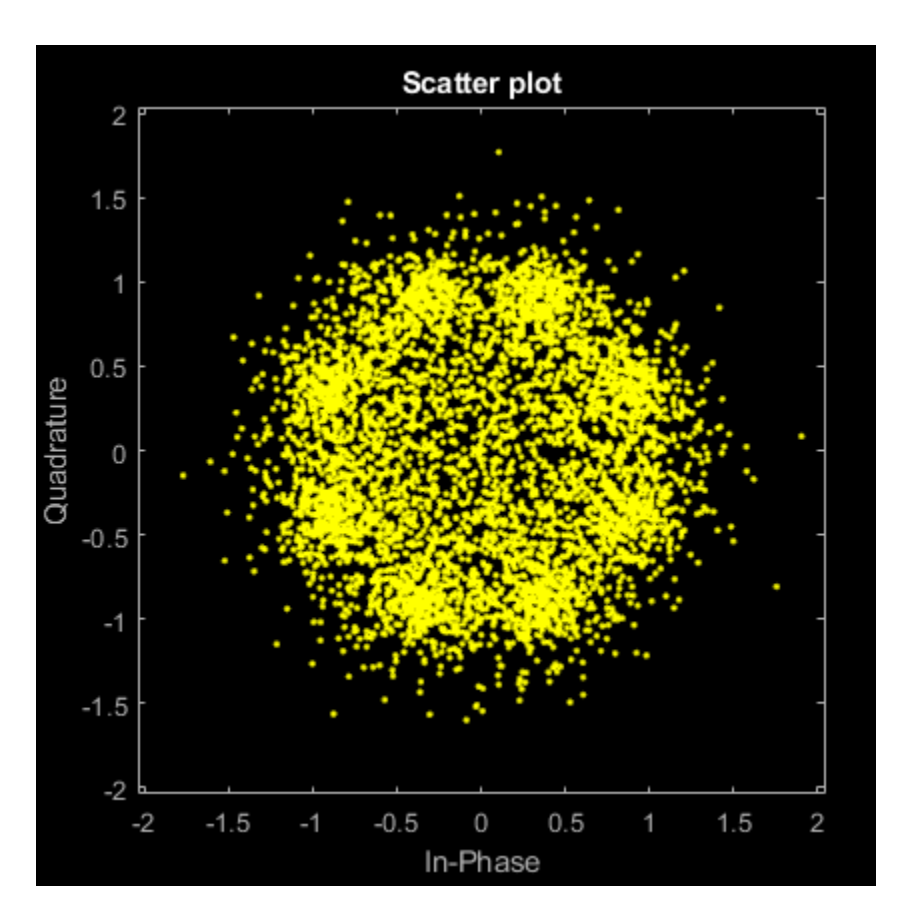

Correct the symbol timing error by using the symbolSync object. Display the scatter plot. The synchronized signal now aligns with the expected 8-PSK constellation.

```
[rxSym,tError] = symbolSync(rxSample);
scatterplot(rxSym(1001:end))
```
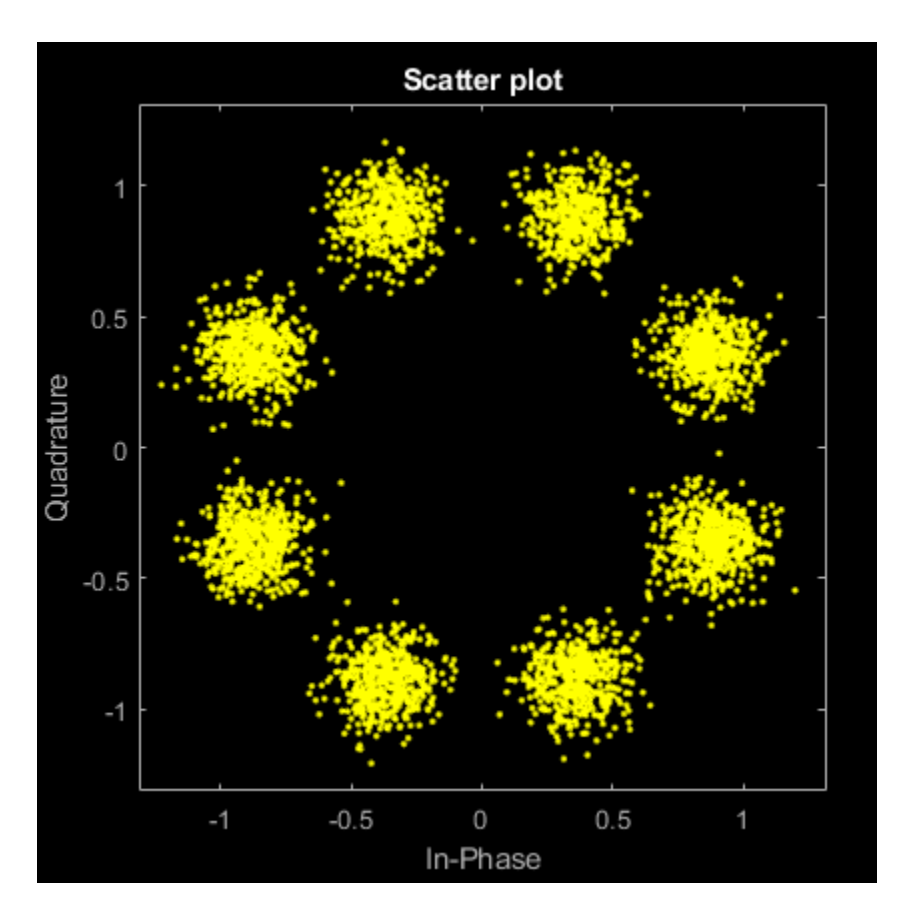

Plot the timing error estimate. Over time, the normalized timing error increases to 1 sample.

```
figure
plot(vdelay,tError)
xlabel('Time (s)')
ylabel('Timing Error (samples)')
```
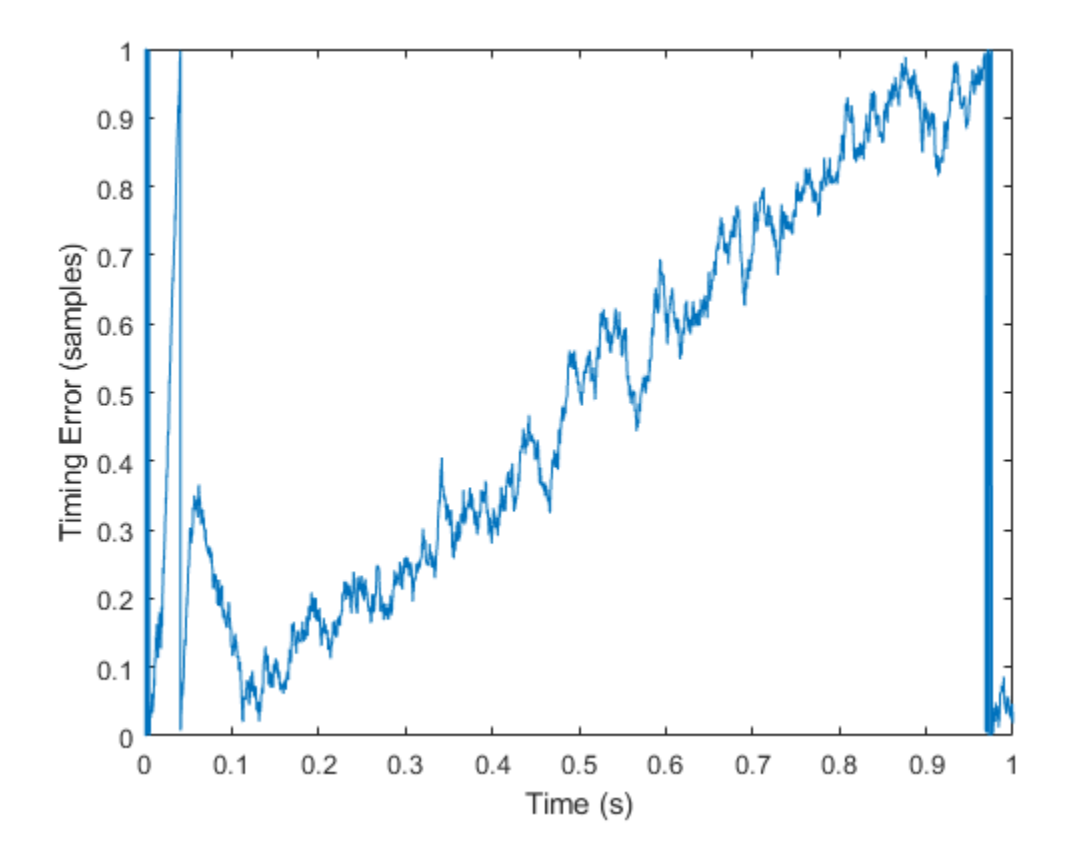

## **More About**

## **Symbol Synchronization Overview**

The symbol timing synchronizer algorithm is based on a phased lock loop (PLL) algorithm that consists of four components:

- A timing error detector (TED)
- An interpolator
- An interpolation controller
- A loop filter

For OQPSK modulation, the in-phase and quadrature signal components are first aligned (as in QPSK modulation) using a state buffer to cache the last half symbol of the previous input. After initial alignment, the remaining synchronization process is the same as for QPSK modulation.

This block diagram shows an example of a timing synchronizer. In the figure, the symbol timing PLL operates on *x*(*t*), the received sample signal after matched filtering. The symbol timing PLL outputs the symbol signal,  $x(kT_s + \hat{\tau})$ , after correcting for the clock skew between the transmitter and receiver.

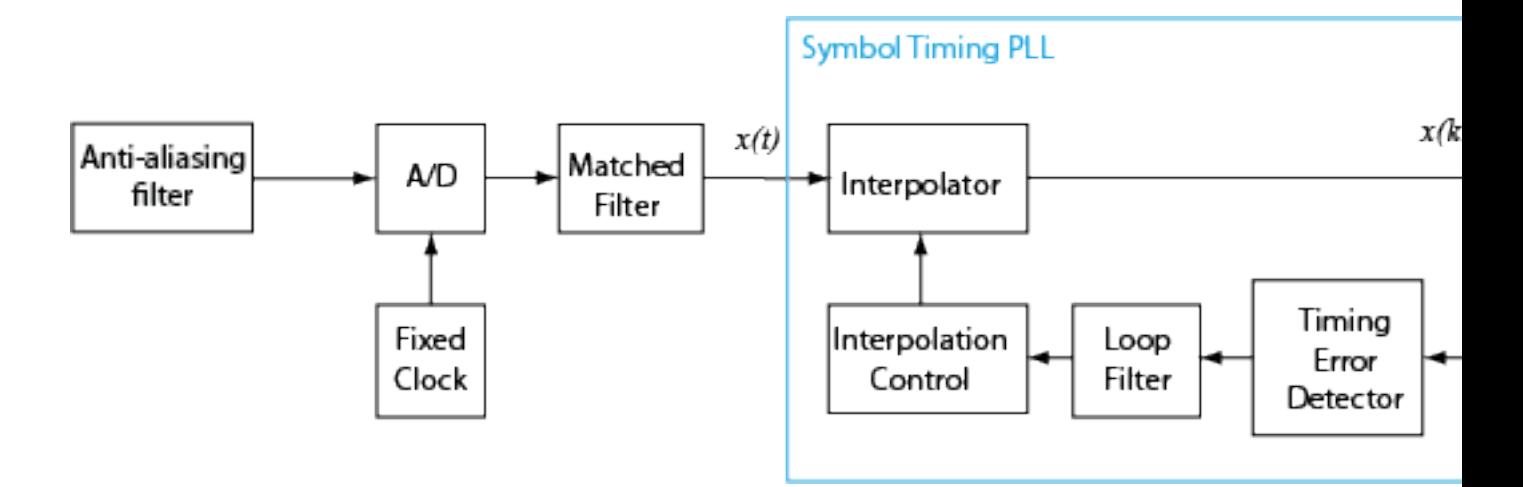

## **Timing Error Detection (TED)**

The symbol timing synchronizer supports non-data-aided TED and decision-directed TED methods. This table shows the timing estimate expressions for the TED method options.

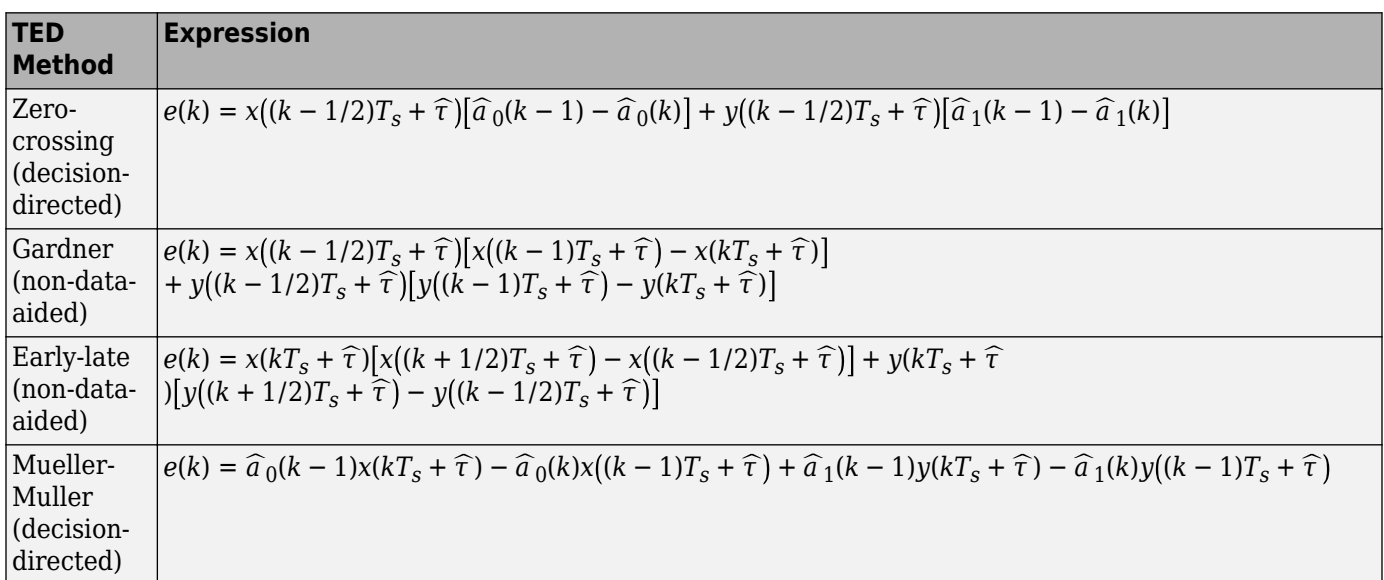

Non-data-aided TED uses received samples without any knowledge of the transmitted signal or the results of the channel estimation. Non-data-aided TED is used to estimate the timing error for signals with modulation schemes that have constellation points aligned with the in-phase or quadrature axis. Examples of signals suitable for the Gardner or early-late methods include QPSK-modulated signals with a zero phase offset that has points at {1+0*i*, 0+1*i*, -1+0*i*, 0−1*i*} and BPSK-modulated signals with a zero phase offset.

• **Gardner method** — The Gardner method is a non-data-aided feedback method that is independent of carrier phase recovery. It is used for baseband systems and modulated carrier systems. More specifically, this method is used for systems that use a linear modulation type with Nyquist pulses that have an excess bandwidth between approximately 40% and 100%. Examples include systems that use PAM, PSK, QAM, or OQPSK modulation and that shape the signal using raised cosine filters whose rolloff factor is between 0.4 and 1. In the presence of noise, the

performance of this timing recovery method improves as the excess bandwidth increases (or rolloff factor increases in the case of a raised cosine filter). The Gardner method is similar to the early-late gate method.

• **Early-late method** — The early-late method is a non-data-aided feedback method. It is used for systems that use a linear modulation type such as PAM, PSK, QAM, or OQPSK modulation. For example, systems using a raised cosine filter with Nyquist pulses. In the presence of noise, the performance of this timing recovery method improves as the excess bandwidth of the pulse increases (or rolloff factor increases in the case of a raised cosine filter).

The early-late method is similar to the Gardner method. The Gardner method performs better in systems with high SNR values because it has lower self noise than the early-late method.

Decision-directed TED uses the sign function to estimate the in-phase and quadrature components of received samples, which result in lower computational complexity than non-data-aided TED.

- **Zero-crossing method** The zero-crossing method is a decision-directed technique that requires 2 samples per symbol at the input to the synchronizer. It is used in low-SNR conditions for all values of excess bandwidth and in moderate-SNR conditions for moderate excess bandwidth factors in the approximate range [0.4, 0.6].
- **Mueller-Muller method** The Mueller-Muller method is a decision-directed feedback method that requires prior recovery of the carrier phase. When the input signal has Nyquist pulses (for example, when using a raised cosine filter), the Mueller-Muller method has no self noise. For narrowband signaling in the presence of noise, the performance of the Mueller-Muller method improves as the excess bandwidth factor of the pulse decreases.

Because the decision-directed methods (zero-crossing and Mueller-Muller) estimate timing error based on the sign of the in-phase and quadrature components of signals passed to the synchronizer, they are not recommended for constellations that have points with either a zero in-phase or a quadrature component.  $x(kT_s + \hat{\tau})$  and  $y(kT_s + \hat{\tau})$  are the in-phase and quadrature components of the input signals to the timing error detector, where *τ* is the estimated timing error. The Mueller-Muller method coefficients  $\hat{a}_0(k)$  and  $\hat{a}_1(k)$  are the estimates of  $x(kT_s + \hat{\tau})$  and  $y(kT_s + \hat{\tau})$ . The timing estimates are made by applying the sign function to the in-phase and quadrature components and are used for only the decision-directed TED methods.

### **Interpolator**

The time delay is estimated from the fixed-rate samples of the matched filter, which are asynchronous with the symbol rate. Because the resulting samples are not aligned with the symbol boundaries, an interpolator is used to "move" the samples. Because the time delay is unknown, the interpolator must be adaptive. Moreover, because the interpolant is a linear combination of the available samples, it can be thought of as the output of a filter.

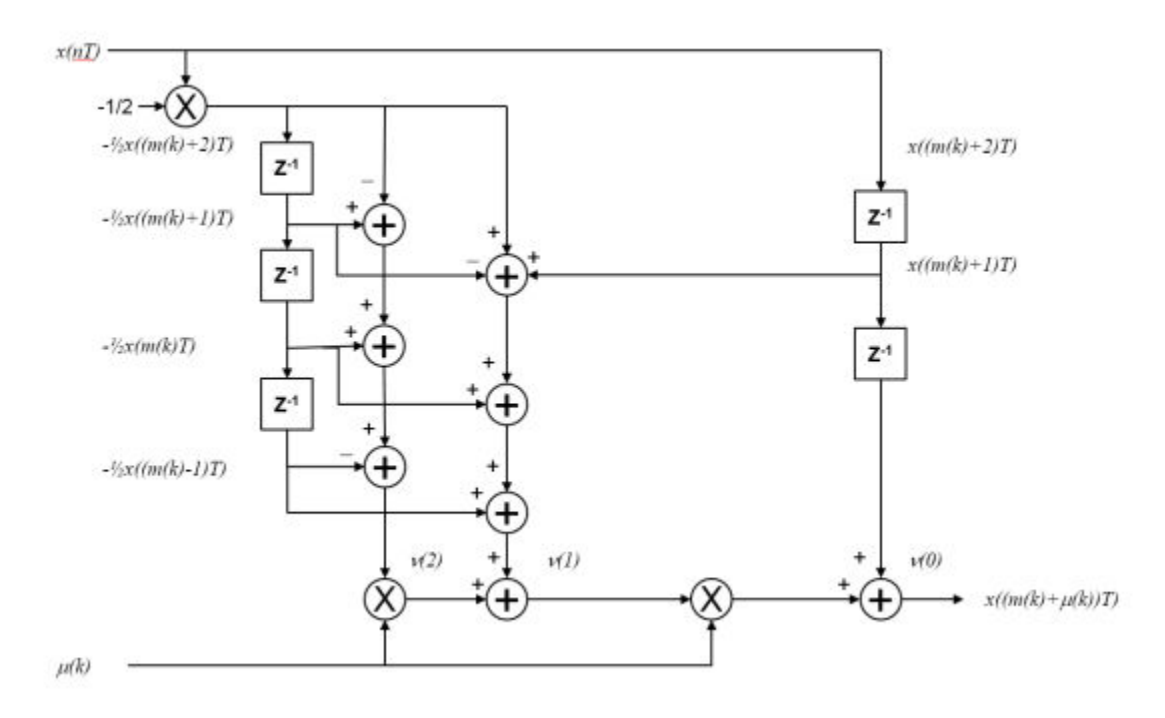

The interpolator uses a piecewise parabolic interpolator with a Farrow structure and coefficient *α* set to 1/2 (see Rice, Michael, *Digital Communications: A Discrete-Time Approach*).

### **Interpolation Control**

Interpolation control provides the interpolator with the basepoint index and fractional interval. The basepoint index is the sample index nearest to the interpolant. The fractional interval is the ratio of the time between the interpolant and its basepoint index and the interpolation interval.

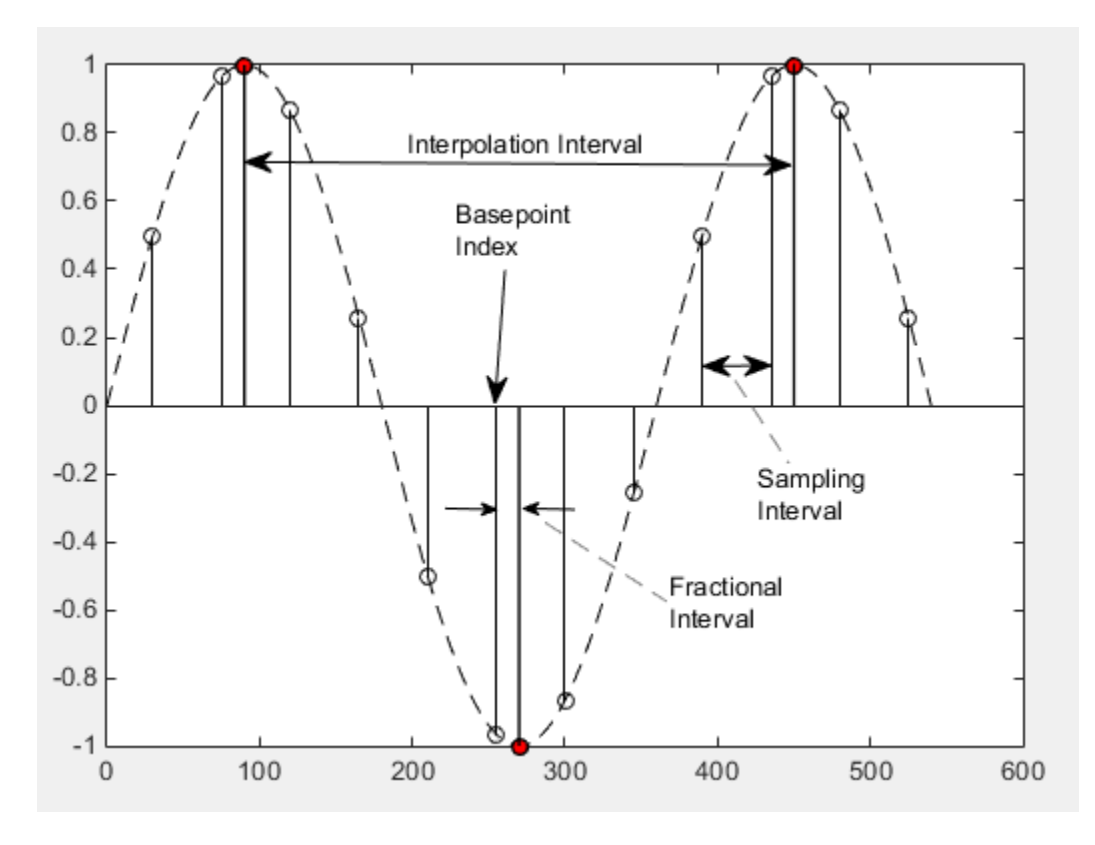

Interpolation is performed for every sample, and a strobe signal is used to determine if the interpolant is output. The synchronizer uses a modulo-1 counter interpolation control to provide the strobe and the fractional interval for use with the interpolator.

### **Loop Filter**

The synchronizer uses a proportional-plus integrator (PI) loop filter. The proportional gain,  $K_{\rm 1}$ , and the integrator gain,  $K_2$ , are calculated by

$$
K_1 = \frac{-4\zeta\theta}{\left(1 + 2\zeta\theta + \theta^2\right)K_p}
$$

and

$$
K_2 = \frac{-4\theta^2}{\left(1 + 2\zeta\theta + \theta^2\right)K_p}.
$$

The interim term, *θ*, is given by

$$
\theta = \frac{\frac{B_n T_S}{N}}{\zeta + \frac{1}{4\zeta}},
$$

where:

• *N* is the number of samples per symbol.

- *ζ* is the damping factor.
- $B_nT_s$  is the normalized loop bandwidth.
- $K_{\rm p}$  is the detector gain.

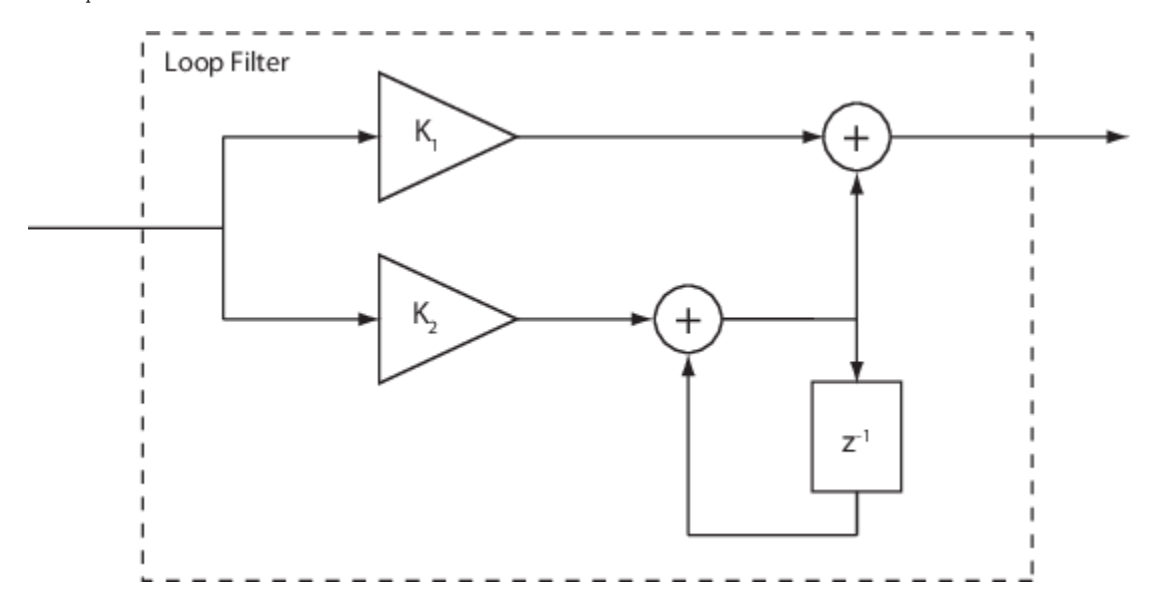

## **References**

- [1] Rice, Michael. *Digital Communications: A Discrete-Time Approach*. Upper Saddle River, NJ: Prentice Hall, 2008.
- [2] Mengali, Umberto and Aldo N. D'Andrea. *Synchronization Techniques for Digital Receivers.* New York: Plenum Press, 1997.

## **Extended Capabilities**

### **C/C++ Code Generation**

Generate C and C++ code using MATLAB® Coder™.

Usage notes and limitations:

See "System Objects in MATLAB Code Generation" (MATLAB Coder).

## **See Also**

**Objects** [comm.CarrierSynchronizer](#page-1340-0)

**Blocks** [Symbol Synchronizer](#page-3534-0)

**Introduced in R2015a**

# **comm.ThermalNoise**

### **Package:** comm

Add thermal noise to signal

## **Description**

The ThermalNoise object simulates the effects of thermal noise on a complex, baseband signal.

To add thermal noise to a complex, baseband signal:

- **1** Define and set up your thermal noise object. See "Construction" on page 3-1346.
- **2** Call [step](#page-2429-0) to add thermal noise according to the properties of comm.ThermalNoise.

**Note** Starting in R2016b, instead of using the step method to perform the operation defined by the System object, you can call the object with arguments, as if it were a function. For example,  $y =$ step(obj, x) and  $y = obj(x)$  perform equivalent operations.

## **Construction**

tn = comm.ThermalNoise creates a receiver thermal noise System object, H. This object adds thermal noise to the complex, baseband input signal.

tn = comm.ThermalNoise(Name,Value) creates a receiver thermal noise object, H, with each specified property set to the specified value. You can specify additional name-value pair arguments in any order as (Name1,Value1,...,NameN,ValueN).

## **Properties**

#### **NoiseMethod — Method used to set noise power**

'Noise temperature' (default) | 'Noise figure' | 'Noise factor'

Method used to set the noise power, specified as 'Noise temperature', 'Noise figure', or 'Noise factor'.

### **NoiseTemperature — Receiver noise temperature**

290 (default) | nonnegative real scalar

Receiver noise temperature, specified in degrees K as a nonnegative real scalar. This property is available when NoiseMethod is equal to 'Noise temperature'. Noise temperature is typically used to characterize satellite receivers because the input noise temperature can vary and is often less than 290 K. Tunable.

### **NoiseFigure — Noise figure**

3.01 (default) | nonnegative real scalar

Noise figure, specified in dB as a nonnegative real scalar. This property is available when NoiseMethod is equal to 'Noise figure'. Noise figure describes the performance of a receiver and does not include the effect of the antenna. It is defined only for an input noise temperature of 290 K. The noise figure is the dB equivalent of the noise factor. Tunable.

#### **NoiseFactor — Noise factor**

2 (default) | real scalar  $\geq 1$ 

Noise factor, specified as a real scalar greater than or equal to 1. This property is available when NoiseMethod is equal to 'Noise factor'. Noise factor describes the performance of a receiver and does not include the effect of the antenna. It is defined only for an input noise temperature of 290 K. The noise factor is the linear equivalent of the noise figure. Tunable.

#### **SampleRate — Sample rate**

1 (default) | positive real scalar

Sample rate, specified as in Hz as a positive real scalar. The object computes the variance of the noise added to the input signal as *kT*×SampleRate. The value *k* is Boltzmann's constant and *T* is the noise temperature specified explicitly or implicitly via one of the noise methods.

### **Add290KAntennaNoise — Add 290 K antenna noise**

false (default) | true

Add 290 K antenna noise to the input signal, specified as a logical scalar. To add 290 K antenna noise, set this property to true. This property is available when NoiseMethod is equal to 'Noise factor' or 'Noise figure'.

The total noise applied to the input signal is the sum of the circuit noise and the antenna noise.

## **Methods**

[step](#page-2429-0) Add receiver thermal noise

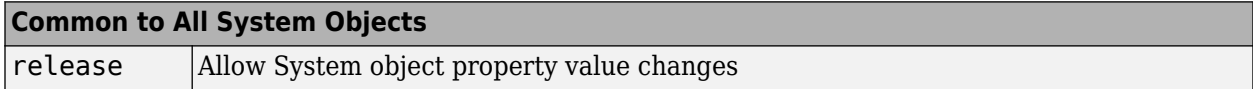

## **Examples**

#### **Add Thermal Noise to QPSK Signal**

Create a thermal noise object having a noise temperature of 290 K and a sample rate of 5 MHz.

thNoise = comm.ThermalNoise('NoiseTemperature',290,'SampleRate',5e6);

Generate QPSK-modulated data having an output power of 20 dBm.

 $data = randi([0 3], 1000, 1);$ modData =  $0.3162*pskmod(data, 4, pi/4);$ 

Attenuate the signal by the free space path loss assuming a 1000 m link distance and a carrier frequency of 2 GHz.

fsl =  $(4*pi*1000*2e9/3e8)^2$ ; rxData = modData/sqrt(fsl);

Add thermal noise to the signal. Plot the noisy constellation.

```
noisyData = thNoise(rxData);
scatterplot(noisyData)
```
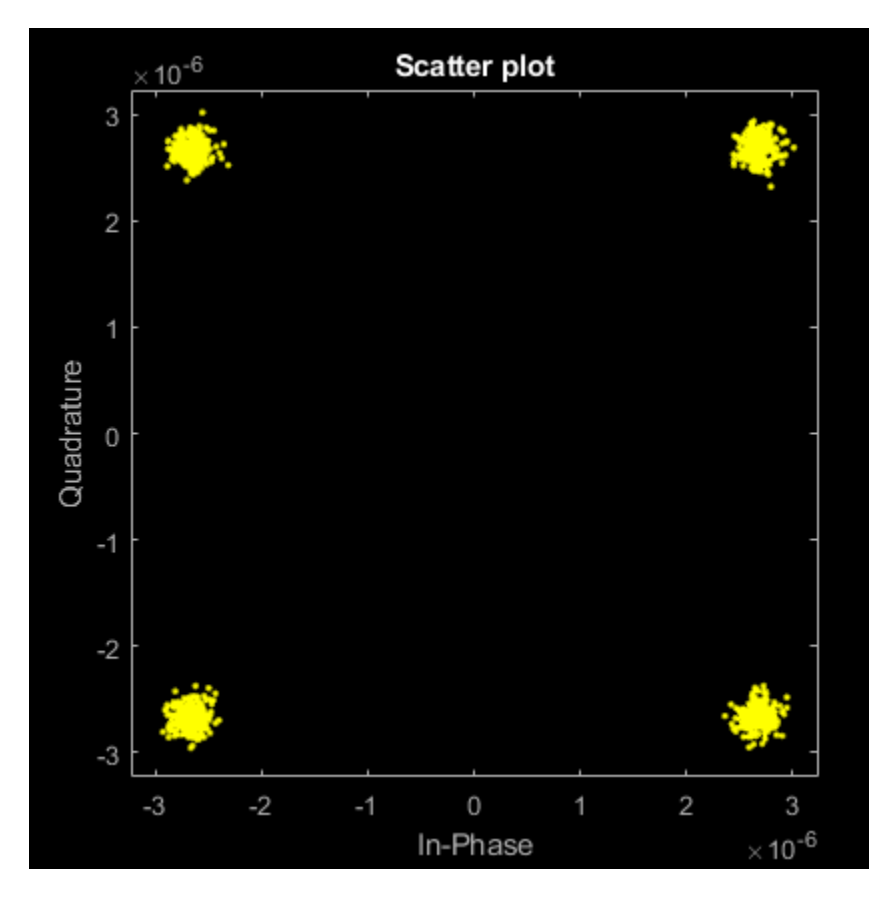

#### **Add Antenna and Receiver Thermal Noise to 16-QAM Signal**

Create a thermal noise object having a 5 dB noise figure and a 10 MHz sample rate. Specify that the 290 K antenna noise be included.

```
thermalNoise = comm.ThermalNoise('NoiseMethod','Noise figure', ...
 'NoiseFigure',5, ...
 'SampleRate',10e6, ...
   'Add290KAntennaNoise', true);
```
Generate QPSK-modulated data having a 1 W output power.

```
data = rand([0 15], 1000, 1);modSig = qammod(data,16, 'UnitAveragePower', true);
```
Attenuate the signal by the free space path loss assuming a 1 km link distance and a 5 GHz carrier frequency.

fsl =  $(4*pi*1000*5e9/3e8)^2$ ;  $rxSig = modSig/sqrt(fsl);$ 

Add thermal noise to the signal and plot its constellation.

```
noisySig = thermalNoise(rxSig);
scatterplot(noisySig)
```
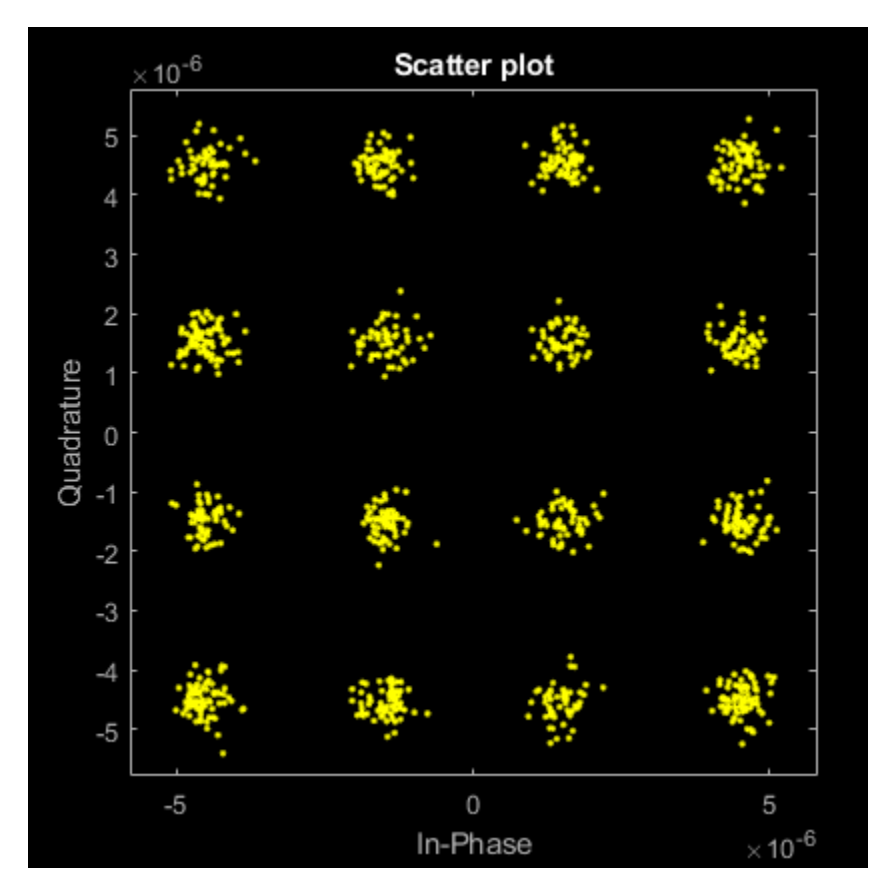

Estimate the SNR.

```
mer = comm.MER;snrEst1 = mer(rxSig,noisySig)
```
 $snrEst1 = 22.6611$ 

Decrease the noise figure to 0 dB, and plot the resultant received signal. Because antenna noise is included, the signal is not completely noiseless.

thermalNoise.NoiseFigure =  $0$ ;  $noisySig = thermalNoise(rxSig);$ scatterplot(noisySig)

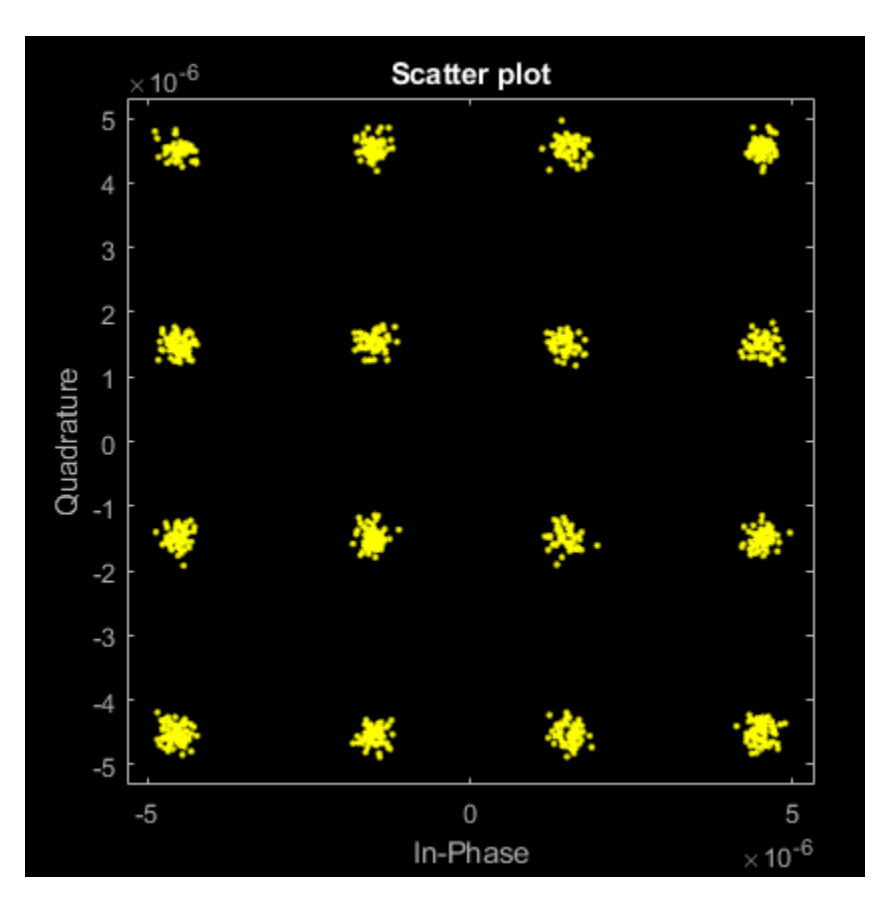

Estimate the SNR. The SNR is 5 dB higher than in the first case, which is expected given the 5 dB decrease in the noise figure.

snrEst2 = mer(rxSig,noisySig) snrEst2 = 27.8658 snrEst2 - snrEst1

ans =  $5.2047$ 

## **Algorithms**

Wireless receiver performance is often expressed as a noise factor or figure. The noise factor is defined as the ratio of the input signal-to-noise ratio,  $S_i/N_i$  to the output signal-to-noise ratio,  $S_o/N_o$ , such that

$$
F = \frac{S_i/N_i}{S_o/N_o} \ .
$$

Given receiver gain *G* and receiver noise power *Nckt*, the noise factor can be expressed as

$$
F = \frac{S_i/N_i}{GS_i/(N_{ckt} + GN_i)}
$$
  
= 
$$
\frac{N_{ckt} + GN_i}{GN_i}
$$
.

The IEEE defines the noise factor assuming that noise temperature at the input is  $T_o$ , where  $T_o = 290$ K. The noise factor is then

$$
F = \frac{N_{ckt} + GN_i}{GN_i}
$$

$$
= \frac{GkBT_{ckt} + GkBT_0}{GkBT_0}
$$

$$
= \frac{T_{ckt} + T_0}{T_0}.
$$

*Tckt* is the equivalent input noise temperature of the receiver and is expressed as

$$
T_{ckt} = T_0(F-1) \ .
$$

The overall noise temperature of an antenna and receiver, *Tsys*, is

$$
T_{sys} = T_{ant} + T_{ckt},
$$

where  $T_{ant}$  is the antenna noise temperature.

The noise figure, NF, is the dB equivalent of the noise factor and can be expressed as

$$
NF = 10\log_{10}(F) .
$$

## **Extended Capabilities**

#### **C/C++ Code Generation**

Generate C and C++ code using MATLAB® Coder™.

Usage notes and limitations:

See "System Objects in MATLAB Code Generation" (MATLAB Coder).

## **See Also**

[comm.AWGNChannel](#page-1129-0)

#### **Introduced in R2012a**

# <span id="page-2429-0"></span>**step**

**System object:** comm.ThermalNoise **Package:** comm

Add receiver thermal noise

## **Syntax**

 $Y = step(H,X)$ 

## **Description**

**Note** Starting in R2016b, instead of using the step method to perform the operation defined by the System object, you can call the object with arguments, as if it were a function. For example,  $y =$ step(obj, x) and  $y = obj(x)$  perform equivalent operations.

 $Y = step(H, X)$  adds thermal noise to the complex, baseband input signal, X, and outputs the result in Y. The input signal X must be a complex, double or single precision data type column vector or scalar.

**Note** obj specifies the System object on which to run this step method.

The object performs an initialization the first time the step method is executed. This initialization locks nontunable properties and input specifications. For more information on changing property values, see "System Design in MATLAB Using System Objects".

# <span id="page-2430-0"></span>**comm.TurboDecoder**

#### **Package:** comm

Decode input signal using parallel concatenated decoding scheme

## **Description**

The comm.TurboDecoder System object uses a parallel concatenated decoding scheme to decode a coded input signal. The input signal is typically the soft-decision output from the baseband demodulation operation. For more information, see ["Parallel Concatenated Convolutional Decoding](#page-2441-0) [Scheme" on page 3-1364](#page-2441-0).

To decode an input signal using a parallel concatenated decoding scheme:

- **1** Create the comm.TurboDecoder object and set its properties.
- **2** Call the object with arguments, as if it were a function.

To learn more about how System objects work, see What Are System Objects?.

# **Creation**

## **Syntax**

```
turbodec = comm.TurboDecoder
turbodec = comm.TurboDecoder(trellis,interlvrindices,numiter)
turbodec = comm.TurboDecoder( ___ ,Name,Value)
```
### **Description**

turbodec = comm.TurboDecoder creates a turbo decoder System object. This object uses the *aposteriori* probability (APP) constituent decoder to iteratively decode the parallel-concatenated convolutionally encoded input data.

turbodec = comm.TurboDecoder(trellis,interlvrindices,numiter) creates a turbo decoder System object with the TrellisStructure, InterleaverIndices, and numiter, respectively. The trellis input must be specified as described by the TrellisStructure property. The interlvrindices input must be specified as described by the InterleaverIndices property. The numiter input must be specified as described by the NumIterations property.

turbodec = comm. TurboDecoder( \_\_\_ , Name, Value) sets properties using one or more namevalue pairs in addition to any input argument combination from previous syntaxes. Enclose each property name in quotes. For example,

comm.TurboDecoder('InterleaverIndicesSource','Input port') configures a turbo decoder System object with the interleaver indices to be supplied as an input argument to the System object when it is called.

## **Properties**

Unless otherwise indicated, properties are *nontunable*, which means you cannot change their values after calling the object. Objects lock when you call them, and the release function unlocks them.

If a property is *tunable*, you can change its value at any time.

For more information on changing property values, see System Design in MATLAB Using System Objects.

## **TrellisStructure — Trellis description of constituent convolutional code**

poly2trellis(4,[13 15],13) (default) | structure

Trellis description of the constituent convolutional code, specified as a structure that contains the trellis description for a rate *K* ∕ *N* code. *K* is the number of input bit streams, and *N* is the number of output bit streams.

**Note** *K* must be 1 for the turbo coder. For more information, see ["Coding Rate" on page 3-1365.](#page-2442-0)

You can either use the [poly2trellis](#page-695-0) function to create the trellis structure or create it manually. For more about this structure, see "Trellis Description of a Convolutional Code" and the [istrellis](#page-573-0) function.

The trellis structure contains these fields.

### **numInputSymbols — Number of symbols input to encoder** 2 *K*

Number of symbols input to the encoder, specified as an integer equal to 2*<sup>K</sup>* , where *K* is the number of input bit streams.

Data Types: double

## **numOutputSymbols — Number of symbols output from encoder**

2 *N*

Number of symbols output from the encoder, specified as an integer equal to 2*<sup>N</sup>*, where *N* is the number of output bit streams.

Data Types: double

**numStates — Number of states in encoder**

power of 2

Number of states in the encoder, specified as a power of 2.

Data Types: double

### **nextStates — Next states**

matrix of integers

Next states for all combinations of current states and current inputs, specified as a matrix of integers. The matrix size must be numStates-by-2*<sup>K</sup>* .

Data Types: double

#### **outputs — Outputs**

matrix of octal numbers

Outputs for all combinations of current states and current inputs, specified as a matrix of octal numbers. The matrix size must be numStates-by-2*<sup>K</sup>* .

Data Types: double

Data Types: struct

### **InterleaverIndicesSource — Source of interleaver indices**

'Property' (default) | 'Input port'

Source of interleaver indices, specified as 'Property' or 'Input port'.

- When you set this property to 'Input port', the object executes using the input argument interlvrindices when you call the object. The vector length and values for the interleaver indices and coded input signal can change with each call to the object.
- When you set this property to 'Property', the object executes using the interleaver indices that you specified with the InterleaverIndices property when configuring the object.

Data Types: char | string

### **InterleaverIndices — Interleaver indices**

 $(64:-1:1)$ . ' (default) | column vector of integers

Interleaver indices that define the mapping used to permute the codeword bits input to the decoder, specified as a column vector of integers. The vector must be of length *L*. Each element of the vector must be an integer in the range [1, *L*] and must be unique. *L* is the length decoded output message, decmsg. Each element of the vector must be an integer in the range [1, *L*] and must be unique.

#### **Dependencies**

To enable this property, set the InterleaverIndicesSource property to 'Property'.

Data Types: double

#### **InputIndicesSource — Source of input indices**

'Auto' (default) | 'Property' | 'Input port'

Source of input indices, specified as 'Auto', 'Property', or 'Input port'.

- When you set this property to 'Auto', the object computes input indices that assume the second systematic stream is punctured and all tail bits are included in the input.
- When you set this property to 'Property', the object uses the input indices that you specify for the InputIndices property.
- When this property is set to 'Input port', the object executes using the input indices specified by the input argument inindices. The vector length and values for the input indices and the coded input signal can change with each call to the object.

Data Types: char | string

#### **InputIndices — Input indices**

getTurboIOIndices(64,2,3) (default) | column vector of integers

Input indices for the bit ordering and puncturing used on the fully encoded data, specified as a column vector of integers. The length of this property must equal the length of the input data vector codeword.

#### **Dependencies**

To enable this property, set the InputIndicesSource property to 'Property'.

Data Types: double

#### **Algorithm — Decoding algorithm**

'True APP' (default) | 'Max\*' | 'Max'

Decoding algorithm, specified as 'True APP', 'Max\*', or 'Max'. When you set this property to 'True APP', the object implements true APP decoding. When you set this property to 'Max\*' or 'Max', the object uses approximations to increase the speed of the computations. For more information, see ["APP Decoder" on page 3-1365.](#page-2442-0)

Data Types: char | string

### **NumScalingBits — Number of scaling bits**

3 (default) | integer in the range [0, 8]

Number of scaling bits, specified as an integer in the range [0, 8]. This property sets the number of bits the constituent decoders use to scale the input data to avoid losing precision during computations. The constituent decoders multiply the input by 2 NumScalingBits and divide the pre-output by the same factor. For more information, see ["APP Decoder" on page 3-1365.](#page-2442-0)

#### **Dependencies**

This enable this property, set the Algorithm property to 'Max\*'.

Data Types: double

#### **NumIterations — Number of decoding iterations**

6 (default) | positive integer

Number of decoding iterations, specified as a positive integer. This property sets the number of decoding iterations used for each call to the object. The object iterates and provides updates to the log-likelihood ratios (LLR) of the uncoded output bits. The output of the object is the hard-decision output of the final LLR update.

Data Types: double

## **Usage**

## **Syntax**

```
decmsg = turbodec(codeword)
decmsg = turbodec(codeword,interlvrindices)
decmsg = turbodec(codeword,interlvrindices,inindices)
```
#### **Description**

decmsg = turbodec(codeword) decodes the input codeword using the parallel concatenated convolutional decoding scheme that is specified by the trellis structure and interleaver indices.

turbodec returns the binary decoded data. For more information, see ["Parallel Concatenated](#page-2441-0) [Convolutional Decoding Scheme" on page 3-1364](#page-2441-0).

decmsg = turbodec(codeword,interlvrindices) additionally specifies the interleaver indices. To enable this syntax, set the InterleaverIndicesSource property to 'Input port'. The interleaver indices define the mapping used to permute the input at the decoder.

decmsg = turbodec(codeword, interlvrindices, inindices) additionally specifies the bit ordering and puncturing used on the fully encoded data. To enable this syntax, set the InputIndicesSource property to 'Input port'. The input indices vector values must be relative to the fully encoded data, including the tail bits for the coding scheme for all streams.

#### **Input Arguments**

#### **codeword — Parallel concatenated codeword**

column vector

Parallel concatenated codeword, specified as a column vector of length *M*, where *M* is the length of the parallel concatenated codeword.

Data Types: double | single

#### **interlvrindices — Interleaver indices**

column vector of integers

Interleaver indices, specified as a column vector of integers. The vector must be of length *L*, where *L* is the length of the decoded output message, decmsg. Each element of the vector must be an integer in the range [1, *L*] and must be unique. The interleaver indices define the mapping used to permute the input bits at the decoder.

#### **Tunable:** Yes

#### **Dependencies**

To enable this property, set the InterleaverIndicesSource property to 'Input port'.

Data Types: double

#### **inindices — Input indices**

column vector of integers

Input indices for the bit ordering and puncturing used on the fully encoded data, specified as a column vector of integers. The length of the inindices vector must equal the length of the input data vector codeword. Element values in the inindices vector must be relative to the fully encoded data, including the tail bits for the coding scheme for all streams.

#### **Dependencies**

To enable this argument, set the InputIndicesSource property to 'Input port'.

Data Types: double

#### **Output Arguments**

**decmsg — Decoded message** binary column vector

Decoded message, returned as a binary column vector of length *L*, where *L* is the length of the decoded output message. This output signal is the same as data type of the codeword input.

## **Object Functions**

To use an object function, specify the System object as the first input argument. For example, to release system resources of a System object named obj, use this syntax:

release(obj)

## **Common to All System Objects**

step Run System object algorithm

release Release resources and allow changes to System object property values and input characteristics

reset Reset internal states of System object

## **Examples**

### **Define Output and Input Indices for Full-length and Punctured Turbo Coding**

Define output indices by using the OutputIndices property for turbo encoding and define the input indices by using the InputIndices property for turbo decoding. Show full-length punctured encoding and decoding for a rate 1/2 code and 10-bit block length.

#### **Initialize Parameters**

Define parameters to initialize the encoder.

```
blkLen = 10;
trellis = poly2trellis(4, [13 15], 13);
n = log2(trellis.numOutputSymbols);
mLen = log2(trellis.numStates);
```
#### **Full-length Encoding and Decoding**

Initialize variables and turbo encoding and decoding System objects for full-length coding. Turbo encode and decode the message. Display the turbo coding rate. Check the length of the coded output versus the length of the output indices vector.

```
fullOut = (1:(mLen+blkLen)*2*n);
outLen = length(fullOut);
netRate = blkLen/outLen;
data = randi([0 1], blkLen, 1);intIndices = random(blkLen);turboEnc = comm.TurboEncoder('TrellisStructure',trellis);
turboEnc.InterleaverIndices = intIndices;
turboEnc.OutputIndicesSource = 'Property';
turboEnc.OutputIndices = fullOut;
turboDec = comm.TurboDecoder('TrellisStructure',trellis);
turboDec.InterleaverIndices = intIndices;
turboDec.InputIndicesSource = 'Property';
```

```
turboDec.InputIndices = fullOut;
encMsg = turboEnc(data); % Encode
disp(['Turbo coding rate: ' num2str(netRate)])
Turbo coding rate: 0.19231
encOutLen = length(encMsg) % Display encoded length
encOutLen = 52
isequal(encOutLen, outLen) % Check lengths
ans = logical
   1
rxMsg = turboDec(2*encMsg-1); % Decode
isequal(data, rxMsg) % Compare bits with decoded bits
ans = logical
   1
```
### **Punctured Encoding and Decoding**

Specify the output indices for puncturing of the second systematic stream by using the [getTurboIOIndices](#page-431-0) function. Initialize variables and turbo encoding and decoding System objects for punctured coding. Turbo encode and decode the message. Display the turbo coding rate. Check the length of the coded output versus the length of the output indices vector.

```
puncOut = getTurboIOIndices(blkLen,n,mLen);
outLen = length(puncOut);
netRate = blkLen/outLen;
data = randi([0 1], blkLen, 1);intIndices = random(blkLen);turboEnc = comm.TurboEncoder('TrellisStructure',trellis);
turboEnc.InterleaverIndices = intIndices;
turboEnc.OutputIndicesSource = 'Property';
turboEnc.OutputIndices = puncOut;
turboDec = comm.TurboDecoder('TrellisStructure',trellis);
turboDec.InterleaverIndices = intIndices;
turboDec.InputIndicesSource = 'Property';
turboDec.InputIndices = puncOut;
encMsg = turboEnc(data); % Encode
disp(['Turbo coding rate: ' num2str(netRate)])
Turbo coding rate: 0.25641
encOutLen = length(encMsg) % Display encoded length
encOutLen = 39
```

```
isequal(encOutLen, outLen) % Check lengths
ans = logical
   1
rxMsg = turboDec(2*encMsg-1); % Decode
isequal(data, rxMsg) % Compare bits with decoded bits
ans = logical
   1
```
## **Compare Full and Punctured Outputs**

The output of the encoder interlaces the individual bit streams. The third bit of every 4-bit tuple is removed from the full-length code to produce the punctured code. This third output bit stream corresponds to the second systematic bit stream. Display the indices of the full-length code and the indices of the punctured code to show that the third bit of every 4-bit tuple is punctured.

fullOut'

```
ans = 1×52
```
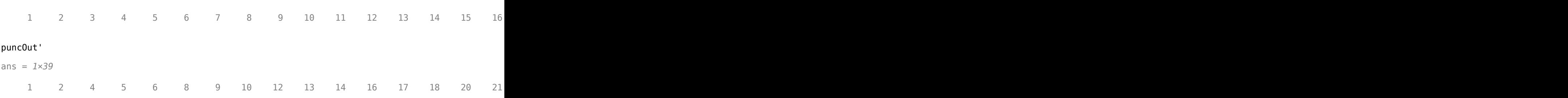

### **Transmit and Receive Turbo-Encoded Data over BPSK-Modulated AWGN Channel**

Simulate the transmission and reception of BPSK data over an AWGN channel by using turbo encoding and decoding.

Specify simulation parameters, and then compute the effective coding rate and noise variance. For BPSK modulation,  $E_S/N_0$  equals  $E_b/N_0$  because the number of bits per symbol (bps) is 1. To ease reuse of this code for other modulation schemes, calculations in this example include the bps terms. Define the packet length, trellis structure, and number of iterations. Calculate the noise variance using *E*S/*N*0 and the code rate. Set the random number generator to its default state to ensure that the results are repeatable.

```
modOrd = 2; % Modulation order
bps = log2(modOrd); % Bits per symbol
EbNo = 1; % Energy per bit to noise power spectral density ratio in dBEsNo = EbNo + 10*log10(bps); % Energy per symbol to noise power spectral density ratio in dB
L = 256; % Input packet length in bits
trellis = poly2trellis(4,[13 15 17],13);
numiter = 4;
```

```
n = log2(trellis.numOutputSymbols);
numTails = log2(trellis.numStates)*n;
M = L*(2*n - 1) + 2*numTails; % Output codeword packet lengthrate = L/M; % Coding rate
snrdB = Esho + 10 * log10(rate); % Signal to noise ratio in dB
noiseVar = 1./(10.^{\circ}(\text{snrdB}/10)); % Noise variance
```
rng default

Generate random interleaver indices.

 $intrlvrIndices = random(r)$ ;

Create a turbo encoder and decoder pair. Use the defined trellis structure and random interleaver indices. Configure the decoder to run a maximum of four iterations.

```
turboenc = comm.TurboEncoder(trellis,intrlvrIndices);
turbodec = comm.TurboDecoder(trellis,intrlvrIndices,numiter);
```
Create a BPSK modulator and demodulator pair, where the demodulator outputs soft bits determined using an LLR method.

```
bpskmod = comm.BPSKModulator;
bpskdemod = comm.BPSKDemodulator('DecisionMethod','Log-likelihood ratio', ...
     'Variance',noiseVar);
```
Create an AWGN channel object and an error rate object.

```
awgnchan = comm.AWGNChannel('NoiseMethod','Variance','Variance',noiseVar);
errrate = comm.ErrorRate;
```
The main processing loop performs these steps.

- **1** Generate binary data.
- **2** Turbo encode the data.
- **3** Modulate the encoded data.
- **4** Pass the modulated signal through an AWGN channel.
- **5** Demodulate the noisy signal by using LLR to output soft bits.
- **6** Turbo decode the demodulated data. Because the bit mapping from the demodulator is opposite of the mapping expected by the turbo decoder, the decoder input must use the inverse of the demodulated signal.
- **7** Calculate the error statistics.

```
for frmIdx = 1:100data = randi([0 1], L, 1);encodedData = turboenc(data); modSignal = bpskmod(encodedData);
    receivedSignal = avgnchain(modSignal);demodSignal = bpskdemod(receivedSignal);
     receivedBits = turbodec(-demodSignal);
    errorStats = errrate(data, receivedBits);
```
end

Display the error data.

fprintf('Bit error rate = %5.2e\nNumber of errors = %d\nTotal bits = %d\n', errorStats)

```
Bit error rate = 2.34e-04Number of errors = 6Total bits = 25600
```
#### **Perform Turbo Coding on 16-QAM Signal in AWGN Channel**

Simulate an end-to-end communication link by using a 16-QAM signal and turbo codes in an AWGN channel. Inside a frame processing loop, packet sizes are randomly selected to be 500, 1000, or 1500 bits. Because the packet size varies, the interleaver indices are provided to the turbo encoder and decoder as an input argument of their associated System object. Compare turbo coded bit error rate results to uncoded bit error rate results.

#### **Initialize Simulation**

Set the modulation order and range of *E*b/*N*0 values. Compute the number of bits per symbol and the energy per symbol to noise ratio  $(E_S/N_0)$  based on the modulation order and  $E_b/N_0$ . To get repeatable results, seed the random number.

```
modOrder = 16; % Modulation order
bps = log2(modOrder); % Bits per symbol
EbNo = (2:0.5:4); % Energy per bit to noise power spectral density ratio in dB
EsNo = EbNo + 10*log10(bps); % Energy per symbol to noise power spectral density ratio in dB
rng(1963);
```
Create a turbo encoder and decoder pair. Because the packet length varies for each frame, specify that the interleaver indices be supplied by an input argument of the System object when executed. Specify that the decoder perform four iterations.

```
turboEnc = comm.TurboEncoder('InterleaverIndicesSource','Input port');
turboDec = comm.TurboDecoder('InterleaverIndicesSource','Input port','NumIterations',4);
trellis = poly2trellis(4,[13 15 17],13);
n = log2(turboEnc.TrellisStructure.numOutputSymbols);
numTails = log2(turboEnc.TrellisStructure.numStates)*n;
```
Create an error rate object.

errRate = comm.ErrorRate;

#### **Main Processing Loop**

The frame processing loop performs these steps.

- **1** Select a random packet length, and generate random binary data.
- **2** Compute the output codeword length and coding rate.
- **3** Compute the signal to noise ratio (SNR) and noise variance.
- **4** Generate interleaver indices.
- **5** Turbo encode the data.
- **6** Apply 16-QAM modulation, and normalize the average signal power.
- **7** Pass the modulated signal through an AWGN channel.
- **8** Demodulate the noisy signal by using an LLR method, output soft bits, and normalize the average signal power.
- **9** Turbo decode the data. Because the bit mapping order from the demodulator is opposite the mapping order expected by the turbo decoder, the decoder input must use the inverse of the demodulated signal.
- **10** Calculate the error statistics.

```
ber = zeros(1, length(EbNo));for k = 1: length (EbNo)
    % numFrames = 100;
    errorStats = zeros(1,3);%for ptIdx = 1:numFrames
    L = 500*randi([1 3], 1, 1); % Packet length in bits
    M = L^*(2^*n - 1) + 2^*numTails; % Output codeword packet length
    rate = L/M; example and the second of the second text of the second values of the second values of the second v
    snrdB = EsNo(k) + 10*log10(rate); % Signal to noise ratio in dB
    noiseVar = 1./(10.^{\circ}(\text{snrdB}/10)); % Noise variance
    while errorStats(2) < 100 & errorStats(3) < 1e7
        data = randi([0 1], L, 1);intrlvrIndices = random(m(L));
        encodedData = turboEnc(data, intrlvrIndices);
        modSignal = qammod(encodedData,modOrder, ... 'InputType','bit','UnitAveragePower',true);
        rxSignal = avgn(modSignal, snrdB);
        demodSignal = qamdemod(rxSignal,modOrder,'OutputType','llr', ...
              'UnitAveragePower',true,'NoiseVariance',noiseVar);
         rxBits = turboDec(-demodSignal,intrlvrIndices); % Demodulated signal is negated
        errorStats = errRate(data, rxBits); end
     % Save the BER data and reset the bit error rate object
    ber(k) = errorStats(1); reset(errRate)
end
```
#### **Plot Results**

Plot the bit error rate and compare it to the uncoded bit error rate.

```
semilogy(EbNo,ber,'-o')
grid
xlabel('Eb/No (dB)')
ylabel('Bit Error Rate')
uncodedBER = berawgn(EbNo, 'qam', modOrder); % Estimate of uncoded BER
hold on
semilogy(EbNo,uncodedBER)
legend('Turbo','Uncoded','location','sw')
```
<span id="page-2441-0"></span>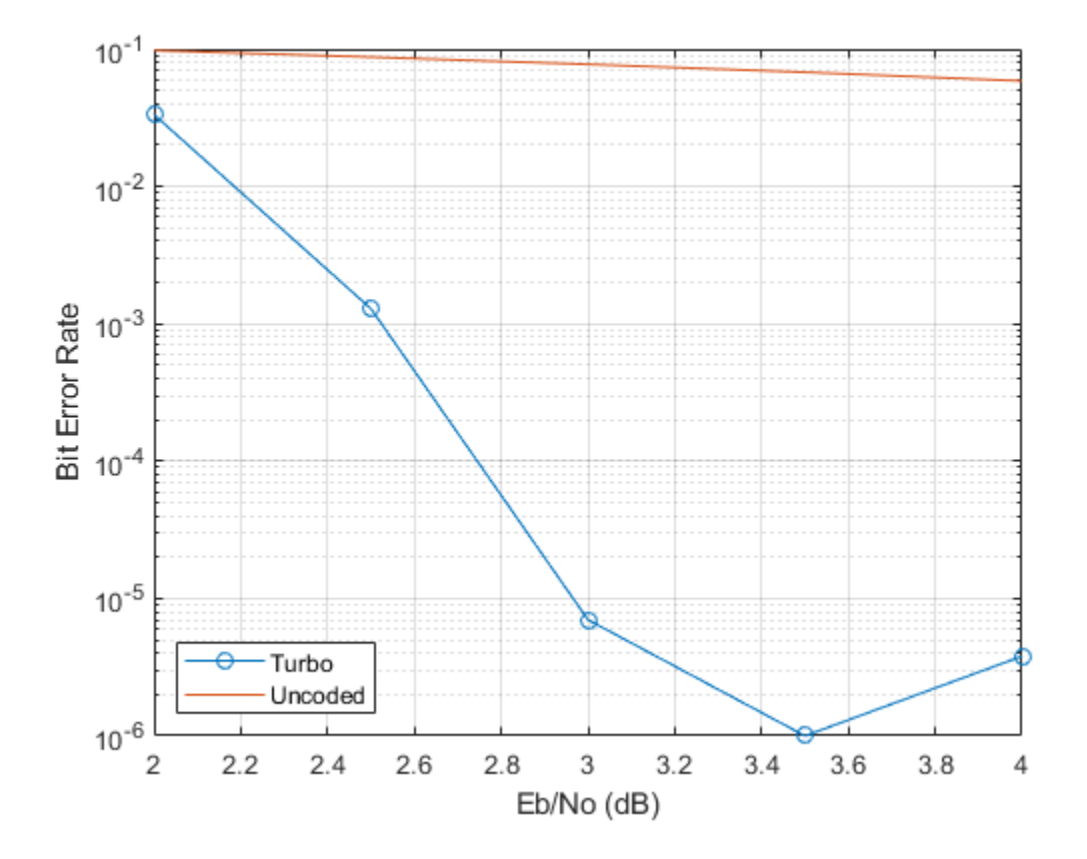

## **More About**

### **Parallel Concatenated Convolutional Decoding Scheme**

The turbo decoder uses a parallel concatenated convolutional decoding scheme to decode a coded input signal. The parallel concatenated decoding scheme uses an iterative ["APP Decoder" on page 3-](#page-2442-0) [1365](#page-2442-0) with two constituent decoders, an interleaver, and a deinterleaver. This figure shows the decoding scheme. Typically, the decoder input data comes from the demodulator output.

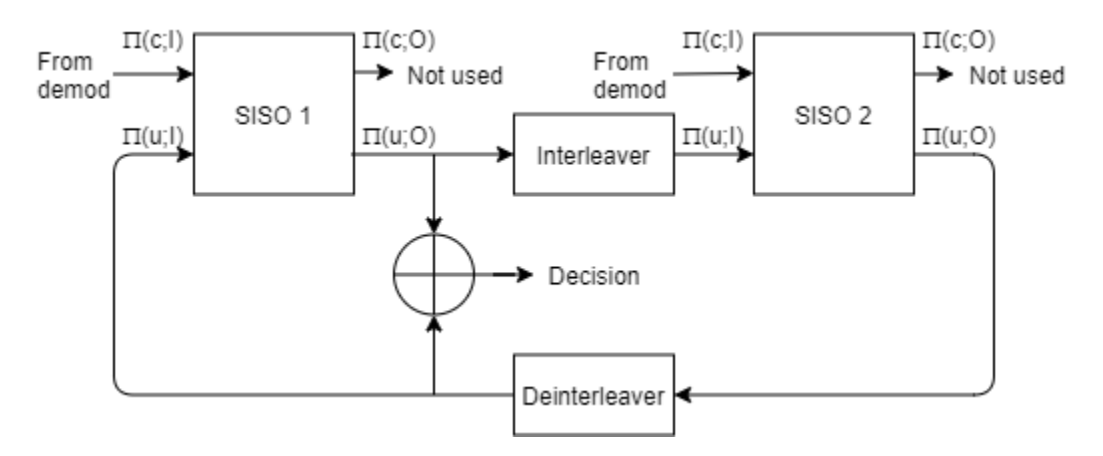

The two constituent decoders use the same trellis structure and decoding algorithm. The soft-input soft-output APP decoders (SISO 1 and SISO 2) output an updated sequence of log-likelihoods of the <span id="page-2442-0"></span>encoder input bits,  $\pi(u;O)$ . The sequence is based on the received sequence of log-likelihoods of the channel (coded) bits,  $π(c;I)$ , and code parameters.

The decoder iteratively updates these likelihoods for a fixed number of decoding iterations and then outputs the decision bits. The interleaver used in the decoder is identical to the interleaver used in the encoder. The deinterleaver performs the inverse permutation with respect to the interleaver. The decoder does not assume knowledge of the tail bits and excludes these bits from the iterations.

For more information, see "Coding Rate" on page 3-1365.

#### **APP Decoder**

The comm.TurboDecoder System object implements the soft-input soft-output APP decoding algorithm according to [\[1\]](#page-2443-0) and [\[2\].](#page-2443-0)

The 'True APP' option of the Algorithm property implements APP decoding as per equations 20– 23 in section V of [1]. To gain speed, the 'Max\*' and 'Max' values of the Algorithm property approximate expressions like log $\sum \exp(a_i)$  by other quantities. The 'Max' option uses max( $a_i$ ) as the *i*

approximation. The **'Max\*'** option uses  $\max(a_i)$  plus a correction term given by the expression  $\ln(1 + \exp(-|a_{i-1} - a_i|)).$ 

Setting the Algorithm property to 'Max\*' enables the NumScalingBits property of this System object. This property denotes the number of bits by which this System object scales the data it processes (multiplies the input by 2<sup>NumScalingBits</sup> and divides the pre-output by the same factor). Use this property to avoid losing precision during computations.

### **Coding Rate**

In general, the coding rate of a constituent convolutional code is represented as a rate *K* ∕ *N* code. *K* is the number of input bit streams. *N* is the number of output bit streams.

**Note** *K* must be 1 to use the [comm.TurboEncoder](#page-2444-0) and [comm.TurboDecoder](#page-2430-0) System objects. Alternatively, the "High Rate Convolutional Codes for Turbo Coding" example performs turbo coding for *K* greater than 1 by using the [comm.ConvolutionalEncoder](#page-1412-0) and [comm.APPDecoder](#page-1115-0) System objects.

The decoder accepts an *M*-element column vector input signal and returns an *L*-element column vector containing the decoded binary output message. *L* is the interleaver block length. *M* is the length of the parallel concatenated codeword.

For a given input trellis, when you set the InputIndicesSource property to 'Auto', *M* and *L* are related by  $L = (M - 2 \times numTails) / (2 \times N - 1)$ , where:

- $numTails = log_2(t$ rellis.numStates)  $\times N$
- $N = \log_2(\text{trellis.numOutputSymbols})$ . For a rate 1 / 2 trellis,  $N = 2$ .

For more information about trellis structures, see the [poly2trellis](#page-695-0) function. For more information about the constituent decoders, see ["Parallel Concatenated Convolutional Decoding Scheme" on page](#page-2441-0) [3-1364.](#page-2441-0)

## <span id="page-2443-0"></span>**References**

- [1] Benedetto, S., G. Montorsi, D. Divsalar, and F. Pollara. "A Soft-Input Soft-Output Maximum A Posterior (MAP) Module to Decode Parallel and Serial Concatenated Codes." *Jet Propulsion Lab TDA Progress Report*, 42–127, (November 1996).
- [2] Viterbi, A.J. "An Intuitive Justification and a Simplified Implementation of the MAP Decoder for Convolutional Codes." *IEEE Journal on Selected Areas in Communications* 16, no. 2 (February 1998): 260–64. https://doi.org/10.1109/49.661114.
- [3] Berrou, C., A. Glavieux, and P. Thitimajshima. "Near Shannon Limit Error-Correcting Coding and Decoding: Turbo-Codes." *Proceedings of ICC 93 - IEEE International Conference on Communications*, Geneva, Switzerland, May 1993, 1064–70. https://doi.org/10.1109/ icc.1993.397441.
- [4] Schlegel, Christian, and Lance Perez. *Trellis and Turbo Coding*. IEEE Press Series on Digital & Mobile Communication. Piscataway, NJ ; Hoboken, NJ: IEEE Press ; Wiley-Interscience, 2004.
- [5] 3GPP TS 36.212. "Multiplexing and channel coding." *3rd Generation Partnership Project;* **Technical Specification Group Radio Access Network; Evolved Universal Terrestrial Radio** *Access (E-UTRA)*. [https://www.3gpp.org.](https://www.3gpp.org)

## **Extended Capabilities**

## **C/C++ Code Generation**

Generate C and  $C++$  code using MATLAB® Coder<sup>™</sup>.

Usage notes and limitations:

See "System Objects in MATLAB Code Generation" (MATLAB Coder).

## **See Also**

## **Objects**

[comm.APPDecoder](#page-1115-0) | [comm.ConvolutionalEncoder](#page-1412-0) | [comm.TurboEncoder](#page-2444-0) | [comm.ViterbiDecoder](#page-2459-0) | [comm.gpu.TurboDecoder](#page-1819-0)

## **Functions**

[getTurboIOIndices](#page-431-0) | [istrellis](#page-573-0) | [poly2trellis](#page-695-0) | [vitdec](#page-874-0)

## **Blocks**

[Turbo Decoder](#page-3559-0)

### **Introduced in R2012a**

# <span id="page-2444-0"></span>**comm.TurboEncoder**

### **Package:** comm

Encode input signal using parallel concatenated encoding scheme

## **Description**

The comm.TurboEncoder System object applies a parallel concatenated encoding scheme to a binary input message. This coding scheme uses two convolutional encoders and appends the termination bits at the end of the encoded data bit stream. For more information, see ["Parallel](#page-2455-0) [Concatenated Convolutional Encoding Scheme" on page 3-1378](#page-2455-0).

To encode a binary input message using a parallel concatenated encoding scheme:

- **1** Create the comm.TurboEncoder object and set its properties.
- **2** Call the object with arguments, as if it were a function.

To learn more about how System objects work, see What Are System Objects?.

# **Creation**

## **Syntax**

```
turboenc = comm.TurboEncoder
turboenc = comm.TurboEncoder(Name,Value)
turboenc = comm.TurboEncoder(trellis,interlvrindices)
```
### **Description**

turboenc = comm.TurboEncoder creates a turbo encoder System object. This object performs turbo encoding using the default object configuration.

turboenc = comm.TurboEncoder(Name,Value) sets properties using one or more name-value pairs. For example, comm.TurboEncoder('InterleaverIndicesSource','Input port') configures a turbo encoder System object with the interleaver indices to be supplied as an input argument to the System object when it is called. Enclose each property name in quotes.

turboenc = comm.TurboEncoder(trellis,interlvrindices) creates a turbo encoder System object with the TrellisStructure and InterleaverIndices properties set to trellis and interlvrindices, respectively. The trellis input must be specified as described by the TrellisStructure property. The interlvrindices input must be specified as described by the InterleaverIndices property.

## **Properties**

Unless otherwise indicated, properties are *nontunable*, which means you cannot change their values after calling the object. Objects lock when you call them, and the release function unlocks them.

If a property is *tunable*, you can change its value at any time.

For more information on changing property values, see System Design in MATLAB Using System Objects.

### **TrellisStructure — Trellis description of constituent convolutional code**

poly2trellis(4,[13 15],13) (default) | structure

Trellis description of the constituent convolutional code, specified as a structure that contains the trellis description for a rate *K* ∕ *N* code. *K* is the number of input bit streams, and *N* is the number of output bit streams.

**Note** *K* must be 1 for the turbo coder. For more information, see ["Coding Rate" on page 3-1379.](#page-2456-0)

You can either use the [poly2trellis](#page-695-0) function to create the trellis structure or create it manually. For more about this structure, see "Trellis Description of a Convolutional Code" and the [istrellis](#page-573-0) function.

The trellis structure contains these fields.

## **numInputSymbols — Number of symbols input to encoder**

2 *K*

Number of symbols input to the encoder, specified as an integer equal to 2*<sup>K</sup>* , where *K* is the number of input bit streams.

Data Types: double

## **numOutputSymbols — Number of symbols output from encoder**

2 *N*

Number of symbols output from the encoder, specified as an integer equal to 2*<sup>N</sup>*, where *N* is the number of output bit streams.

Data Types: double

**numStates — Number of states in encoder**

power of 2

Number of states in the encoder, specified as a power of 2.

Data Types: double

### **nextStates — Next states**

matrix of integers

Next states for all combinations of current states and current inputs, specified as a matrix of integers. The matrix size must be numStates-by-2*<sup>K</sup>* .

Data Types: double

**outputs — Outputs** matrix of octal numbers

Outputs for all combinations of current states and current inputs, specified as a matrix of octal numbers. The matrix size must be numStates-by-2*<sup>K</sup>* .

Data Types: double

Data Types: struct

### **InterleaverIndicesSource — Source of interleaver indices**

'Property' (default) | 'Input port'

Source of interleaver indices, specified as 'Property' or 'Input port'.

- When you set this property to 'Property', the object executes using the interleaver indices that you specified with the InterleaverIndices property when configuring the object.
- When you set this property to 'Input port', the object executes using the input argument interlvrindices when you call the object. The vector length and values for the interleaver indices and binary input message can change with each call to the object.

Data Types: char | string

### **InterleaverIndices — Interleaver indices**

 $(64:-1:1)$ . ' (default) | column vector of integers

Interleaver indices, specified as a column vector of integers. The vector must be of length *L*, where *L* is the length of the binary input message. Each element of the vector must be an integer in the range [1, *L*] and must be unique. The interleaver indices define the mapping used to permute the input bits at the encoder.

#### **Tunable:** Yes

#### **Dependencies**

To enable this property, set the InterleaverIndicesSource property to 'Property'.

Data Types: double

#### **OutputIndicesSource — Source of output indices**

'Auto' (default) | 'Property' | 'Input port'

Source of output indices, specified as 'Auto', 'Property', or 'Input port'.

- When you set this property to 'Auto', the object computes output indices that puncture the second systematic stream and include all tail bits.
- When you set this property to 'Property', the object uses the output indices that you specify for the OutputIndices property.
- When you set this property to 'Input port', the object executes using the output indices specified by the input argument outindices. The vector length and values for the output indices, and the coded output signal can change with each call to the object.

Data Types: char | string

#### **OutputIndices — Output indices**

getTurboIOIndices(64,2,3) (default) | column vector of integers

Output indices for the bit ordering and puncturing used on the fully encoded data, specified as a column vector of integers. The number of bits output from the encoder equals the length of this property. The maximum length must not exceed the fully encoded length of  $(L+mLen) \times N \times 2$ , where *L* is the input block length, *mLen* is the memory length, and *N* is the number of encoded streams for the constituent coder.

#### **Dependencies**

To enable this property, set the OutputIndicesSource property to 'Property'.

Data Types: double

## **Usage**

## **Syntax**

```
codeword = turboenc(message)
codeword = turboenc(message,interlvrindices)
codeword = turboenc(message,interlvrindices,outindices)
```
## **Description**

codeword = turboenc(message) encodes the input message using the parallel concatenated convolutional encoding scheme specified by the trellis structure and interleaver indices. turboenc returns the binary encoded codeword. message and codeword are column vectors of numeric, logical, or unsigned fixed-point values with word length 1 (fi object). For more information, see ["Parallel Concatenated Convolutional Encoding Scheme" on page 3-1378](#page-2455-0).

 $codeword = turboenc(message, interlvrindices)$  additionally specifies the interleaver indices. interlvrindices must be a column vector containing integers in the range [1, *L*] with no repeated values. *L* is the length of the binary input message, message. This syntax applies when the InterleaverIndicesSource property is set to 'Input port'. The interleaver indices define the mapping used to permute the input bits at the encoder.

codeword = turboenc(message,interlvrindices,outindices) additionally specifies the bit ordering and puncturing used when encoding the message data. To enable this syntax, set the OutputIndicesSource property to 'Input port'. The output indices vector values must be relative to the fully encoded data for the coding scheme, including the tail bits for all streams.

### **Input Arguments**

#### **message — Input message**

binary column vector

Input message, specified as a binary column vector of length *L*, where *L* is the length of the uncoded input message.

Data Types:  $double \mid int8 \mid fi (data, 0, 1)$ 

### **interlvrindices — Interleaver indices**

column vector of integers

Interleaver indices, specified as a column vector of integers. The vector must be of length *L*, where *L* is the length of the binary input message. Each element of the vector must be an integer in the range [1, *L*] and must be unique. The interleaver indices define the mapping used to permute the input bits at the encoder.

#### **Dependencies**

To enable this argument, set the InterleaverIndicesSource property to 'Input port'.
Data Types: double

#### **outindices — Output indices**

column vector of integers

Output indices for the bit ordering and puncturing used on the fully encoded data, specified as a column vector of integers. Element values in the outindices vector must be relative to the fully encoded data for the coding scheme, including the tail bits for all streams.

#### **Dependencies**

To enable this argument, set the OutputIndicesSource property to 'Input port'.

Data Types: double

### **Output Arguments**

### **codeword — Parallel concatenated codeword**

binary column vector

Parallel concatenated codeword, returned as a binary column vector of length *M*, where *M* is the number of bits in the parallel concatenated codeword. This output inherits its data type from the message input.

Data Types:  $double \mid int8 \mid fi (data, 0, 1)$ 

# **Object Functions**

To use an object function, specify the System object as the first input argument. For example, to release system resources of a System object named obj, use this syntax:

release(obj)

## **Common to All System Objects**

step Run System object algorithm

- release Release resources and allow changes to System object property values and input characteristics
- reset Reset internal states of System object

# **Examples**

#### **Perform Rate 1/3 Turbo Code Encoding**

Encode an input message by using a rate 1/3 turbo encoder configuration with the default trellis structure, poly2trellis(4,[13 15],13), as represented in this figure.

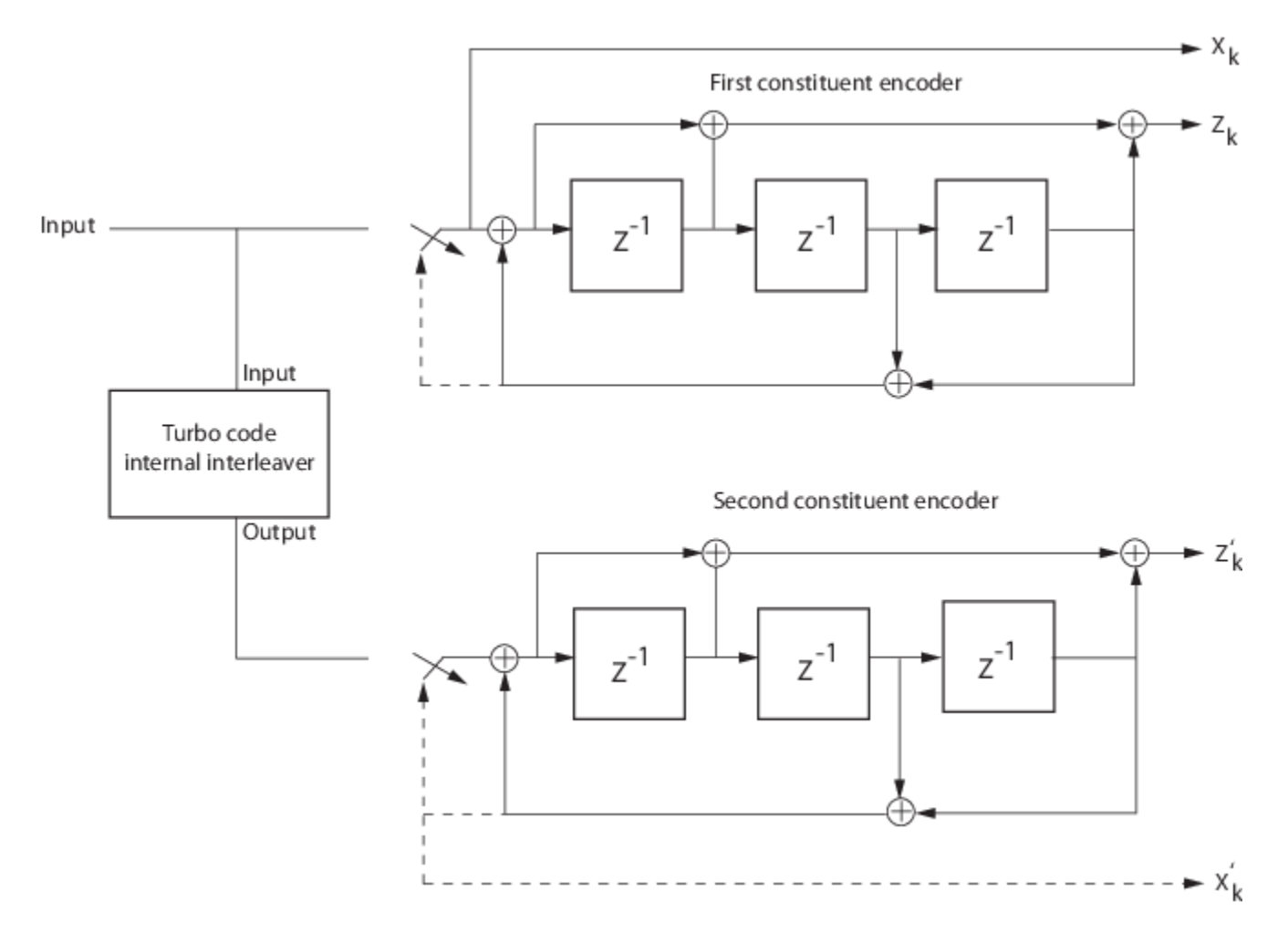

For an input message with 64 bits, the codeword output from the encoder is 204 bits. The first 192 bits output correspond to the three 64 bit streams, interlaced as  $X_k$ ,  $Z_k$ , and  $Z'_k$ . The systematic bit stream,  $X_k$ , and parity bit stream,  $Z_k$ , are from the first encoder and the parity bit stream,  $Z'_k$ , is from the second encoder. When the switches are in the lower position, signals follow the dashed lines and the last 12 bits correspond to the tail bits from the two encoders. The first group of six bits (three systematic bits and three parity bits) are the output tail bits from the first constituent encoder. The second group of six bits (three systematic bits and three parity bits) are the output tail bits from the second constituent encoder.

Create a turbo encoder using the default settings. Generate a frame of binary message data, and then encode the message data.

```
rng default
turboenc = comm.TurboEncoder;
frameLen = 64; % Frame length
data = randi([0 1], frameLen, 1);encData = turboenc(data);
codewordLen = length(encData);
```
Compute the coding rate. Due to the tail bits, the encoder output code rate is slightly less than 1/3.

```
codingrate = frameLen/codewordLen
```
codingrate =  $0.3137$ 

#### **Define Output Indices for Full-length and Punctured Turbo Coding**

Define output indices by using the OutputIndices property. Show full-length encoded output and punctured encoded output for a rate 1/2 code and 10-bit block length.

#### **Initialize Parameters**

Define parameters to initialize the encoder.

```
blkLen = 10;
trellis = poly2trellis(4, [13 15], 13);
n = log2(trellis.numOutputSymbols);
mLen = log2(trellis.numStates);
```
#### **Full-length Encoded Output**

Initialize variables and a turbo encoder System object for full-length coding. Display the turbo coding rate. Check the length of the coded output versus the length of the output indices vector.

```
fullOut = (1:(mLen+blkLen)*2*n);
outLen = length(fullOut);
netRate = blkLen/outLen;
data = randi([0 1], blkLen, 1);intIndices = randperm(blkLen);turboEnc = comm.TurboEncoder('TrellisStructure',trellis);
turboEnc.InterleaverIndices = intIndices;
turboEnc.OutputIndicesSource = 'Property';
turboEnc.OutputIndices = fullOut;
encMsg = turboEnc(data); % Encode
disp(['Turbo coding rate: ' num2str(netRate)])
Turbo coding rate: 0.19231
encOutLen = length(encMsg) % Display encoded length
encOutputLen = 52isequal(encOutLen, outLen) % Check lengths
ans = logical
    1
```
#### **Punctured Encoded Output**

Specify the output indices for puncturing of the second systematic stream by using the [getTurboIOIndices](#page-431-0) function. Initialize variables and a turbo encoder System object for punctured coding. Display the turbo coding rate. Check the length of the coded output versus the length of the output indices vector.

```
puncOut = getTurboIOIndices(blkLen,n,mLen);
outLen = length(puncOut);
```

```
netRate = blkLen/outLen;
data = randi([0 1], blkLen, 1);intIndices = random(blkLen);turboEnc = comm.TurboEncoder('TrellisStructure',trellis);
turboEnc.InterleaverIndices = intIndices;
turboEnc.OutputIndicesSource = 'Property';
turboEnc.OutputIndices = puncOut;
encMsg = turboEnc(data); % Encode
disp(['Turbo coding rate: ' num2str(netRate)])
Turbo coding rate: 0.25641
encOutLen = length(encMsg) \frac{1}{2} Display encoded length
encOutputLen = 39isequal(encOutLen, outLen) % Check lengths
ans = logical
   1
```
### **Compare Full and Punctured Outputs**

The output of the encoder interlaces the individual bit streams. The third bit of every 4-bit tuple is removed from the full-length code to produce the punctured code. This third output bit stream corresponds to the second systematic bit stream. Display the indices of the full-length code and the indices of the punctured code to show that the third bit of every 4-bit tuple is punctured.

#### fullOut'

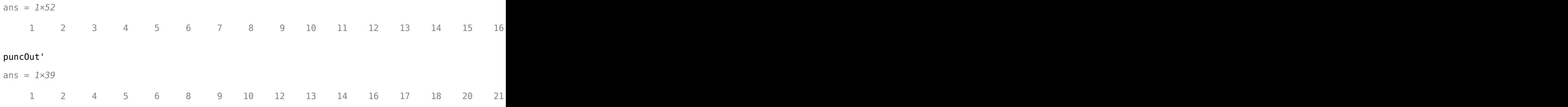

#### **Transmit and Receive Turbo-Encoded Data over BPSK-Modulated AWGN Channel**

Simulate the transmission and reception of BPSK data over an AWGN channel by using turbo encoding and decoding.

Specify simulation parameters, and then compute the effective coding rate and noise variance. For BPSK modulation,  $E_S/N_0$  equals  $E_b/N_0$  because the number of bits per symbol (bps) is 1. To ease reuse of this code for other modulation schemes, calculations in this example include the bps terms. Define the packet length, trellis structure, and number of iterations. Calculate the noise variance using *E*S/*N*0 and the code rate. Set the random number generator to its default state to ensure that the results are repeatable.

```
modOrd = 2; % Modulation order
bps = log2(modOrd); % Bits per symbol
EbNo = 1; % Energy per bit to noise power spectral density ratio in dB
EsNo = EbNo + 10*log10(bps); % Energy per symbol to noise power spectral density ratio in dB
L = 256; % Input packet length in bits
trellis = poly2trellis(4, [13 15 17], 13);
numiter = 4;n = log2(trellis.numOutputSymbols);
numTails = \log(trellis.numStates)*n;
M = L*(2*n - 1) + 2*numTails; % Output codeword packet length)rate = L/M; % Coding rate
snrdB = Esho + 10 * log10(rate); % Signal to noise ratio in dB
noiseVar = 1./(10.^{\circ}(snrdB/10)); % Noise variance
```
rng default

Generate random interleaver indices.

 $intrlvrIndices = random(fl);$ 

Create a turbo encoder and decoder pair. Use the defined trellis structure and random interleaver indices. Configure the decoder to run a maximum of four iterations.

```
turboenc = comm.TurboEncoder(trellis,intrlvrIndices);
turbodec = comm.TurboDecoder(trellis,intrlvrIndices,numiter);
```
Create a BPSK modulator and demodulator pair, where the demodulator outputs soft bits determined using an LLR method.

```
bpskmod = comm.BPSKModulator;
bpskdemod = comm.BPSKDemodulator('DecisionMethod','Log-likelihood ratio', ...
     'Variance',noiseVar);
```
Create an AWGN channel object and an error rate object.

```
awgnchan = comm.AWGNChannel('NoiseMethod','Variance','Variance',noiseVar);
errrate = comm.ErrorRate;
```
The main processing loop performs these steps.

- **1** Generate binary data.
- **2** Turbo encode the data.
- **3** Modulate the encoded data.
- **4** Pass the modulated signal through an AWGN channel.
- **5** Demodulate the noisy signal by using LLR to output soft bits.
- **6** Turbo decode the demodulated data. Because the bit mapping from the demodulator is opposite of the mapping expected by the turbo decoder, the decoder input must use the inverse of the demodulated signal.
- **7** Calculate the error statistics.

```
for frmIdx = 1:100data = rand([0 1], L, 1);encodedData = turboenc(data);
```

```
modSignal = bpskmod(encodedData);
    receivedSignal = avgnchain(modSignal);demodSignal = bpskdemod(receivedSignal);
     receivedBits = turbodec(-demodSignal);
    errorStats = errrate(data, receivedBits);end
```
Display the error data.

```
fprintf('Bit error rate = \S5.2e\nNumber of errors = \delta\nTotal bits = \delta\n', errorStats)
```

```
Bit error rate = 2.34e-04Number of errors = 6Total bits = 25600
```
#### **Perform Turbo Coding on 16-QAM Signal in AWGN Channel**

Simulate an end-to-end communication link by using a 16-QAM signal and turbo codes in an AWGN channel. Inside a frame processing loop, packet sizes are randomly selected to be 500, 1000, or 1500 bits. Because the packet size varies, the interleaver indices are provided to the turbo encoder and decoder as an input argument of their associated System object. Compare turbo coded bit error rate results to uncoded bit error rate results.

#### **Initialize Simulation**

Set the modulation order and range of  $E_b/N_0$  values. Compute the number of bits per symbol and the energy per symbol to noise ratio  $(E_S/N_0)$  based on the modulation order and  $E_b/N_0$ . To get repeatable results, seed the random number.

```
modOrder = 16; % Modulation order
bps = log2(modOrder); % Bits per symbol
EbNo = (2:0.5:4); % Energy per bit to noise power spectral density ratio in dB
EsNo = EbNo + 10*log10(bps); % Energy per symbol to noise power spectral density ratio in dB
rng(1963);
```
Create a turbo encoder and decoder pair. Because the packet length varies for each frame, specify that the interleaver indices be supplied by an input argument of the System object when executed. Specify that the decoder perform four iterations.

```
turboEnc = comm.TurboEncoder('InterleaverIndicesSource','Input port');
turboDec = comm.TurboDecoder('InterleaverIndicesSource','Input port','NumIterations',4);
trellis = poly2trellis(4,[13 15 17],13);
n = log2(turboEnc.TrellisStructure.numOutputSymbols);
numTails = log2(turboEnc.TrellisStructure.numStates)*n;
```
Create an error rate object.

errRate = comm.ErrorRate;

#### **Main Processing Loop**

The frame processing loop performs these steps.

**1** Select a random packet length, and generate random binary data.

- **2** Compute the output codeword length and coding rate.
- **3** Compute the signal to noise ratio (SNR) and noise variance.
- **4** Generate interleaver indices.
- **5** Turbo encode the data.
- **6** Apply 16-QAM modulation, and normalize the average signal power.
- **7** Pass the modulated signal through an AWGN channel.
- **8** Demodulate the noisy signal by using an LLR method, output soft bits, and normalize the average signal power.
- **9** Turbo decode the data. Because the bit mapping order from the demodulator is opposite the mapping order expected by the turbo decoder, the decoder input must use the inverse of the demodulated signal.
- **10** Calculate the error statistics.

```
ber = zeros(1, length(EbNo));for k = 1: length (EbNo)
    % numFrames = 100;
    errorStats = zeros(1,3);%for ptIdx = 1:numF rames
    L = 500*randi([1 3],1,1); % Packet length in bits
    M = L^*(2*n - 1) + 2*numTails; % Output codeword packet length
    rate = L/M; \frac{1}{2} and \frac{1}{2} and \frac{1}{2} and \frac{1}{2} coding rate for current packet
    snrdB = Esho(k) + 10*log10(rate); % Signal to noise ratio in dB
    noiseVar = 1./(10.^{\circ}(snrdB/10)); % Noise variance
    while errorStats(2) < 100 && errorStats(3) < 1e7data = rand( [ 0 1 ], L, 1);intrlvrIndices = random(m(L));encodedData = turboEnc(data, intrlvrIndices);
        modSignal = qammod(encodedData,modOrder, ...
              'InputType','bit','UnitAveragePower',true);
        rxSignal = avgn(modSignal, snrdB);
         demodSignal = qamdemod(rxSignal,modOrder,'OutputType','llr', ...
              'UnitAveragePower',true,'NoiseVariance',noiseVar);
         rxBits = turboDec(-demodSignal,intrlvrIndices); % Demodulated signal is negated
        errorStats = errRate(data, rxBits); end
     % Save the BER data and reset the bit error rate object
    ber(k) = errorStats(1); reset(errRate)
end
```
#### **Plot Results**

Plot the bit error rate and compare it to the uncoded bit error rate.

```
semilogy(EbNo,ber,'-o')
grid
xlabel('Eb/No (dB)')
ylabel('Bit Error Rate')
uncodedBER = berawgn(EbNo, 'gam', modOrder); % Estimate of uncoded BER
hold on
semilogy(EbNo, uncodedBER)
legend('Turbo','Uncoded','location','sw')
```
<span id="page-2455-0"></span>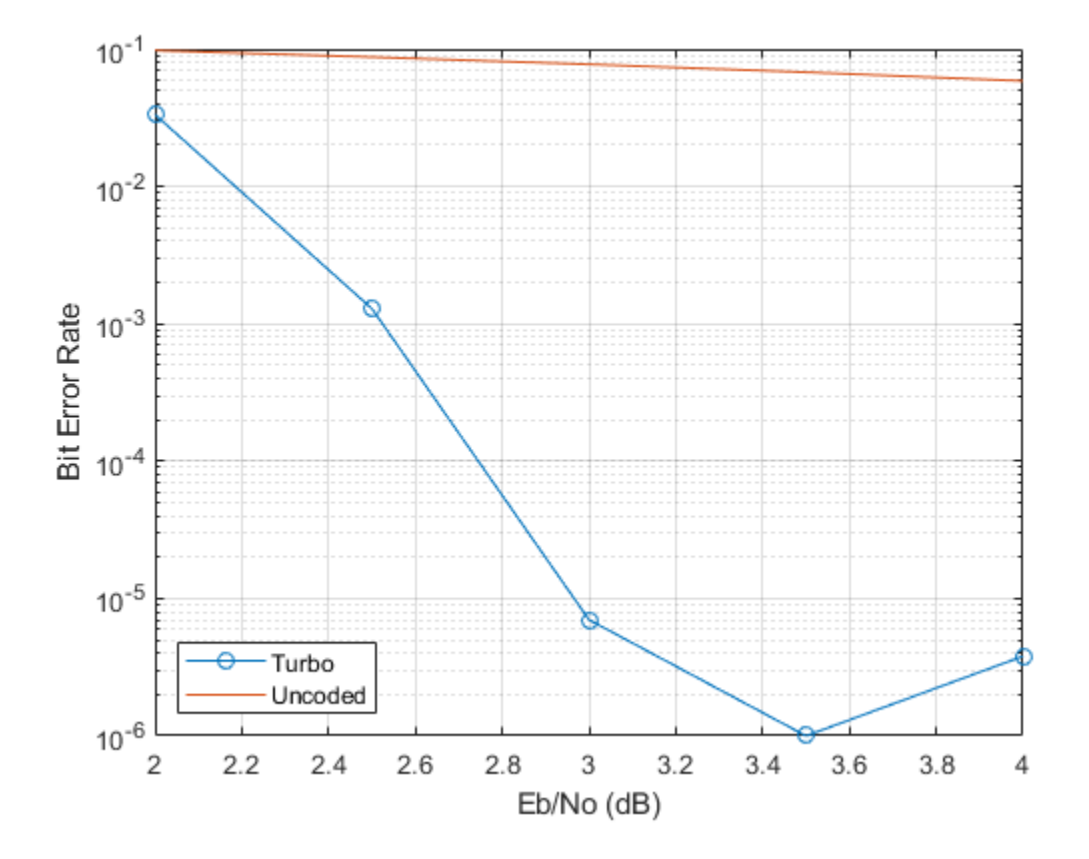

# **More About**

# **Parallel Concatenated Convolutional Encoding Scheme**

The turbo encoder uses a parallel concatenated convolutional encoding scheme to encode a binary input signal. The coding scheme uses two constituent encoders and one internal interleaver as shown in this figure. Each constituent encoder is terminated independently by tail bits.

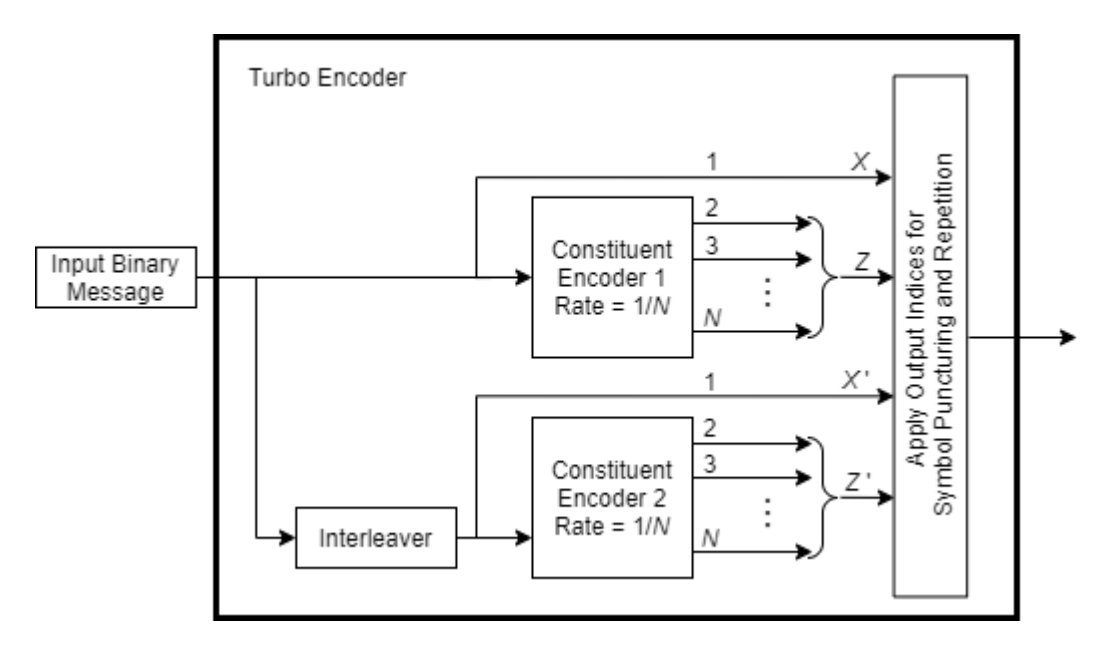

The OutputIndicesSource property specifies the source for the output indices used for symbol puncturing and repetition.

• When you set the OutputIndicesSource property to 'Auto', the object computes the output indices. In this case, the constituent encoders a have rate 1 ∕ *N* code, and the number of bits output from the turbo encoder is  $L \times (2 \times N - 1) + (2 \times numTails)$ . L is the input vector length, and *numTails* is given by log2(TrellisStructure.numStates) × *N*. The tail bits due to the termination are appended at the end after the encoded input bits.

The coding scheme uses two identical constituent encoders and one internal interleaver. Each constituent encoder is terminated independently by tail bits. The output of the turbo encoder consists of the systematic  $(X)$  and parity  $(Z)$  bit streams of the first encoder and only the parity  $(Z)$ bit streams of the second encoder. Tail bits are appended at the end for all streams.

• When you set the OutputIndicesSource property to 'Input port' or 'Property', you specify the output indices with the outindices input argument or the OutputIndices property, respectively. In this case, the object runs using the output indices you specify. The output indices are specified relative to the fully encoded output for all streams.

The output of the turbo encoder consists of the systematic  $(X \text{ and } X)$  and parity  $(Z \text{ and } Z)$  bit streams of first and second constituent encoders. The number of bits output equals the vector length of the output indices you provide.

For more information, see "Coding Rate" on page 3-1379 and ["Tail bits" on page 3-1380.](#page-2457-0)

## **Coding Rate**

In general, the coding rate of a constituent convolutional code is represented as a rate *K* ∕ *N* code. *K* is the number of input bit streams. *N* is the number of output bit streams.

**Note** *K* must be 1 to use the [comm.TurboEncoder](#page-2444-0) and [comm.TurboDecoder](#page-2430-0) System objects. Alternatively, the "High Rate Convolutional Codes for Turbo Coding" example performs turbo coding for *K* greater than 1 by using the [comm.ConvolutionalEncoder](#page-1412-0) and [comm.APPDecoder](#page-1115-0) System objects.

<span id="page-2457-0"></span>The encoder accepts an *L*-element column vector input signal and returns an *M*-element column vector output signal. The effective code rate of the turbo encoder is *L* ∕ *M*. *L* is the length of the binary input message, and *M* is the number of bits output in the parallel concatenated codeword.

- When you set the OutputIndicesSource property to 'Auto', systematic bits from the second encoder (*X* ' , shown in the figure found in ["Parallel Concatenated Convolutional Encoding Scheme"](#page-2455-0) [on page 3-1378\)](#page-2455-0) are not output to the parallel concatenated codeword. For a given trellis, *M* and *L* are related by  $M = L \times (2 \times N - 1) + 2 \times numTails$ , where *numTails* is the number of tail bits. For more information, see "Tail bits" on page 3-1380.
- When you set the OutputIndicesSource property to 'Input port' or 'Property', M equals the length of the output indices vector specified by the outindices input argument or the OutputIndices property, respectively.

### **Tail bits**

The turbo encoder treats each input independently. For each input message, extra bits are used to set the encoder states to an all-zeros state. Each constituent encoder is terminated independently by tail bits. The turbo encoder output consists of the interlaced systematic and parity streams, with the tail bits multiplexed to the end of the encoded data streams.

The number of tail bits, *numTails*, output by each constituent encoder depends on values in the trellis structure used by each coder.

- $numTails = log_2(\text{trellis.numStates}) \times N$
- $N = log_2(\text{trellis.numOutputSynbols})$ . For a rate 1 / 2 trellis,  $N = 2$ .

For more information about trellis structures, see [poly2trellis](#page-695-0). For more information about the constituent encoders, see ["Parallel Concatenated Convolutional Encoding Scheme" on page 3-1378](#page-2455-0).

## **References**

- [1] Berrou, C., A. Glavieux, and P. Thitimajshima. "Near Shannon Limit Error-Correcting Coding and Decoding: Turbo-Codes." *Proceedings of ICC 93 - IEEE International Conference on Communications*, Geneva, Switzerland, May 1993, 1064–70. https://doi.org/10.1109/ icc.1993.397441.
- [2] Benedetto, S., G. Montorsi, D. Divsalar, and F. Pollara. "A Soft-Input Soft-Output Maximum A Posterior (MAP) Module to Decode Parallel and Serial Concatenated Codes." *Jet Propulsion Lab TDA Progress Report*, 42–127, (November 1996).
- [3] Schlegel, Christian, and Lance Perez. *Trellis and Turbo Coding*. IEEE Press Series on Digital & Mobile Communication. Piscataway, NJ ; Hoboken, NJ: IEEE Press ; Wiley-Interscience, 2004.
- [4] 3GPP TS 36.212. "Multiplexing and channel coding." *3rd Generation Partnership Project; Technical SpecLcatLon Group Radio Access Network; Evolved Universal Terrestrial Radio Access (E-UTRA)*. [https://www.3gpp.org.](https://www.3gpp.org)

# **Extended Capabilities**

#### **C/C++ Code Generation**

Generate C and C++ code using MATLAB® Coder™.

Usage notes and limitations:

See "System Objects in MATLAB Code Generation" (MATLAB Coder).

# **See Also**

### **Objects**

[comm.APPDecoder](#page-1115-0) | [comm.ConvolutionalEncoder](#page-1412-0) | [comm.TurboDecoder](#page-2430-0)

### **Functions**

[convenc](#page-259-0) | [getTurboIOIndices](#page-431-0) | [istrellis](#page-573-0) | [poly2trellis](#page-695-0)

# **Blocks**

[Turbo Encoder](#page-3566-0)

### **Introduced in R2012a**

# **comm.ViterbiDecoder**

### **Package:** comm

Decode convolutionally encoded data using Viterbi algorithm

# **Description**

The ViterbiDecoder object decodes input symbols to produce binary output symbols. This object can process several symbols at a time for faster performance. This object processes variable-size signals; however, variable-size signals cannot be applied for erasure inputs.

To decode input symbols and produce binary output symbols:

- **1** Define and set up your Viterbi decoder object. See "Construction" on page 3-1382.
- **2** Call [step](#page-2466-0) to decode input symbols according to the properties of comm.ViterbiDecoder. The behavior of step is specific to each object in the toolbox.

**Note** Starting in R2016b, instead of using the step method to perform the operation defined by the System object, you can call the object with arguments, as if it were a function. For example,  $y =$ step(obj, x) and  $y = obj(x)$  perform equivalent operations.

# **Construction**

H = comm.ViterbiDecoder creates a Viterbi decoder System object, H. This object uses the Viterbi algorithm to decode convolutionally encoded input data.

H = comm.ViterbiDecoder(Name,Value) creates a Viterbi decoder object, H, with each specified property set to the specified value. You can specify additional name-value pair arguments in any order as (Name1,Value1,...,NameN,ValueN).

H = comm.ViterbiDecoder(TRELLIS,Name,Value) creates a Viterbi decoder object, H. This object has the TrellisStructure property set to TRELLIS and the other specified properties set to the specified values.

# **Properties**

## **TrellisStructure**

Trellis structure of convolutional code

Specify the trellis as a MATLAB structure that contains the trellis description of the convolutional code. The default is the result of [poly2trellis](#page-695-0)(7, [171 133]). Use the [istrellis](#page-573-0) function to verify whether a structure is a valid trellis.

## **InputFormat**

Input format

Specify the format of the input to the decoder as Unquantized | Hard | Soft. The default is Unquantized.

When you set this property to Unquantized, the input must be a real vector of double- or singleprecision soft values that are unquantized. The object considers negative numbers to be 1s and positive numbers to be 0s.

When you set this property to Hard, the input must be a vector of hard decision values, which are 0s or 1s. The data type of the inputs can be double-precision, single-precision, logical, 8-, 16-, and 32-bit signed integers. You can also use 8-, 16-, and 32-bit unsigned integers.

When you set this property to Soft, the input requires a vector of quantized soft values represented

as integers between 0 and  $2^{SoftInputWordLength} - 1$ . The data type of the inputs can be double-precision, single-precision, logical, 8-, 16-, and 32-bit signed integers. You can also use 8-, 16-, and 32-bit unsigned integers. Alternately, you can specify the data type as an unsigned and unscaled fixed point object (fi) with a word length equal to the word length that you specify in the SoftInputWordLength property. The object considers negative numbers to be 0s and positive numbers to be 1s.

### **SoftInputWordLength**

Soft input word length

Specify the number of bits to represent each quantized soft input value as a positive, integer scalar value. The default is 4 bits. This property applies when you set the InputFormat on page 3-0 property to Soft.

### **InvalidQuantizedInputAction**

Action when input values are out of range

Specify the action the object takes when input values are out of range as Ignore | Error. The default is Ignore. Set this property to Error so that the object generates an error when the quantized input values are out of range. This property applies when you set the InputFormat on page 3-0 property to Hard or Soft. property to Hard or Soft.

#### **TracebackDepth**

Traceback depth

Specify the number of trellis branches to construct each traceback path as a numeric, integer scalar value. The default is 34. The traceback depth influences the decoding accuracy and delay. The number of zero symbols that precede the first decoded symbol in the output represent a decoding delay.

When you set the TerminationMethod on page 3-0 property to Continuous, the decoding delay consists of TracebackDepth×*K* zero bits for a rate *K*/*N* convolutional code.

When you set the TerminationMethod property to Truncated or Terminated, there is no output delay.

For more information, see ["Traceback and Decoding Delay" on page 3-1387](#page-2464-0) and ["Traceback Depth](#page-2465-0) [Estimates" on page 3-1388](#page-2465-0).

### **TerminationMethod**

Termination method of encoded frame

Specify the termination method as Continuous | Truncated | Terminated. The default is Continuous.

In Continuous mode, the object saves the internal state metric at the end of each frame for use with the next frame. The object treats each traceback path independently.

In Truncated mode, the object treats each frame independently. The traceback path starts at the state with the best metric and always ends in the all-zeros state. In Terminated mode, the object treats each frame independently, and the traceback path always starts and ends in the all-zeros state.

### **ResetInputPort**

Enable decoder reset input

Set this property to true to enable an additional step method input. The default is false. When the reset input is a nonzero value, the object resets the internal states of the decoder to initial conditions. This property applies when you set the TerminationMethod on page 3-0 property to Continuous.

### **DelayedResetAction**

Reset on nonzero input via port

Set this property to true to delay resetting the object output. The default is false. When you set this property to true, the reset of the internal states of the decoder occurs after the object computes the decoded data. When you set this property to false, the reset of the internal states of the decoder occurs before the object computes the decoded data. This property applies when you set the ResetInputPort on page 3-0 property to true.

#### **PuncturePatternSource**

Source of puncture pattern

Specify the source of the puncture pattern as None | Property. The default is None.

When you set this property to None, the object assumes no puncturing. Set this property to Property to decode punctured codewords based on a puncture pattern vector specified via the PuncturePattern on page 3-0 property.

### **PuncturePattern**

Puncture pattern vector

Specify puncture pattern to puncture the encoded data. The default is [1; 1; 0; 1; 0; 1]. The puncture pattern is a column vector of 1s and 0s. The 0s indicate the position to insert dummy bits. The puncture pattern must match the puncture pattern used by the encoder. This property applies when you set the PuncturePatternSource on page 3-0 property to Property.

### **ErasuresInputPort**

Enable erasures input

Set this property to true to specify a vector of erasures as a step method input. The default is false. The erasures input must be a double-precision or logical, binary, column vector. This vector indicates which symbols of the input codewords to erase. Values of 1 indicate erased bits. The decoder does not update the branch metric for the erasures in the incoming data stream.

The lengths of the step method erasure input and the step method data input must be the same. When you set this property to false, the object assumes no erasures.

#### **OutputDataType**

Data type of output

Specify the data type of the output as Full precision | Smallest unsigned integer | double | single | int8 | uint8 | int16 | uint16 | int32 | uint32 | logical. The default is Full precision.

When the input signal is an integer data type, you must have a Fixed-Point Designer user license to use this property in Smallest unsigned integer or Full precision mode.

#### **Fixed-Point Properties**

#### **StateMetricDataType**

Data type of state metric

Specify the state metric data type as Full precision | Custom. The default is Full precision.

When you set this property to Full precision, the object sets the state metric fixed-point type to numerictype( $[$ ], 16). This property applies when you set the InputFormat on page 3-0 property to Hard or Soft.

When you set the InputFormat property to Hard, the step method data input must be a column vector. This vector comprises unsigned, fixed point numbers (fi objects) of word length 1 to enable fixed-point Viterbi decoding. Based on this input (either a 0 or a 1), the object calculates the internal branch metrics using an unsigned integer of word length *L*. In this case, *L* indicates the number of output bits as specified by the trellis structure.

When you set the InputFormat property to Soft, the step method data input must be a column vector. This vector comprises unsigned, fixed point numbers (fi objects) of word length N. N indicates the number of soft-decision bits specified in the SoftInputWordLength on page 3-0 property.

The step method data inputs must be integers in the range  $0$  to  $2<sup>N</sup>$ –1. The object calculates the internal branch metrics using an unsigned integer of word length *L* = (*N* + *Nout* – 1). In this case, *Nout* represents the number of output bits as specified by the trellis structure.

### **CustomStateMetricDataType**

Fixed-point data type of state metric

Specify the state metric fixed-point type as an unscaled, numerictype object with a signedness of Auto. The default is numerictype( $\begin{bmatrix} 1 \\ 1 \end{bmatrix}$ , 16). This property applies when you set the StateMetricDataType on page 3-0 property to Custom.

# **Methods**

[step](#page-2466-0) Decode convolutionally encoded data using Viterbi algorithm

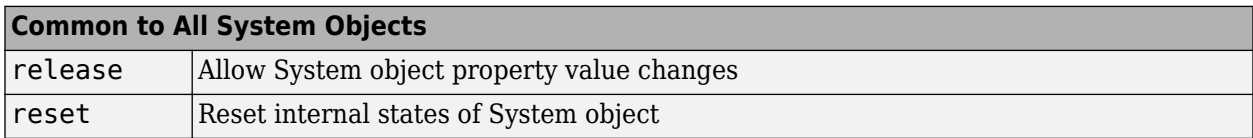

# **Examples**

### **Encode and Decode 8-DPSK Modulated Data**

Transmit a convolutionally encoded 8-DPSK modulated bit stream through an AWGN channel. Then, demodulate and decode using a Viterbi decoder.

Create the necessary System objects.

```
hConEnc = comm.ConvolutionalEncoder;
hMod = comm.DPSKModulator('BitInput',true);
hChan = comm.AWGNChannel('NoiseMethod', ...
     'Signal to noise ratio (SNR)',...
     'SNR',10);
hDemod = comm.DPSKDemodulator('BitOutput', true);
hDec = comm.ViterbiDecoder('InputFormat','Hard');
hError = comm.ErrorRate('ComputationDelay', 3, 'ReceiveDelay', 34);
```
Process the data using the following steps:

- **1** Generate random bits
- **2** Convolutionally encode the data
- **3** Apply DPSK modulation
- **4** Pass the modulated signal through AWGN
- **5** Demodulate the noisy signal
- **6** Decode the data using a Viterbi algorithm
- **7** Collect error statistics

```
for counter = 1:20data = rand([0 1], 30, 1); encodedData = step(hConEnc, data);
     modSignal = step(hMod, encodedData);
    receivedSignal = step(hChan, modSignal); demodSignal = step(hDemod, receivedSignal);
     receivedBits = step(hDec, demodSignal);
     errors = step(hError, data, receivedBits);
```
end

Display the number of errors.

errors(2)

ans  $= 3$ 

#### <span id="page-2464-0"></span>**Convolutional Encoding and Viterbi Decoding with a Puncture Pattern Matrix**

Encode and decode a sequence of bits using a convolutional encoder and a Viterbi decoder with a defined puncture pattern. Verify that the input and output bits are identical

Define a puncture pattern matrix and reshape it into vector form for use with the Encoder and Decoder objects.

```
pPatternMat = [1 0 1; 1 1 0];
pPatternVec = reshape(pPatternMat,6, 1);
```
Create convolutional encoder and a Viterbi decoder in which the puncture pattern is defined by pPatternVec.

```
ENC = comm.ConvolutionalEncoder(...
     'PuncturePatternSource','Property', ...
     'PuncturePattern',pPatternVec);
DEC = comm.ViterbiDecoder('InputFormat','Hard', ...
     'PuncturePatternSource','Property',...
     'PuncturePattern',pPatternVec);
```
Create an error rate counter with the appropriate receive delay.

```
ERR = comm.ErrorRate('ReceiveDelay',DEC.TracebackDepth);
```
Encode and decode a sequence of random bits.

```
dataIn = randi([0 1], 600, 1);
```

```
dataEncode = step(ENC, dataIn);
```

```
dataOut = step(DEC, dataEncode);
```
Verify that there are no errors in the output data.

```
errStats = step(ERR,dataIn,dataOut);
errStats(2)
```
ans  $= 0$ 

## **More About**

#### **Traceback and Decoding Delay**

The traceback depth influences the decoding delay. The decoding delay is the number of zero symbols that precede the first decoded symbol in the output.

- For the continuous operating mode, the decoding delay is equal to the number of traceback depth symbols.
- For the truncated or terminated operating mode, the decoding delay is zero. In this case, the traceback depth must be less than or equal to the number of symbols in each input.

### <span id="page-2465-0"></span>**Traceback Depth Estimates**

As a general estimate, a typical traceback depth value is approximately two to three times (*ConstraintLength* – 1) / (1 – *coderate*). The constraint length of the code, *ConstraintLength*, is equal to (log2(trellis.numStates) + 1). The *coderate* is equal to (*K* / *N*) × (length(*PuncturePattern*) / sum(*PuncturePattern*).

*K* is the number of input symbols, *N* is the number of output symbols, and *PuncturePattern* is the puncture pattern vector.

For example, applying this general estimate, results in these approximate traceback depths.

- A rate 1/2 code has a traceback depth of 5(*ConstraintLength* 1).
- A rate 2/3 code has a traceback depth of 7.5(*ConstraintLength* 1).
- A rate 3/4 code has a traceback depth of 10(*ConstraintLength* 1).
- A rate 5/6 code has a traceback depth of 15(*ConstraintLength* 1).

# **Algorithms**

This object implements the algorithm, inputs, and outputs described on the [Viterbi Decoder](#page-3584-0) block reference page. The object properties correspond to the block parameters, except:

- The **Decision type** parameter corresponds to the InputFormat on page 3-0 property.
- The **Operation mode** parameter corresponds to the TerminationMethod on page 3-0 property.

# **References**

[1] Moision, B. "A Truncation Depth Rule of Thumb for Convolutional Codes." *In Information Theory and Applications Workshop* (January 27 2008-February 1 2008, San Diego, California), 555-557. New York: IEEE, 2008.

# **Extended Capabilities**

### **C/C++ Code Generation**

Generate C and  $C++$  code using MATLAB® Coder<sup>™</sup>.

Usage notes and limitations:

See "System Objects in MATLAB Code Generation" (MATLAB Coder).

## **See Also**

[comm.APPDecoder](#page-1115-0) | [comm.ConvolutionalEncoder](#page-1412-0)

#### **Topics**

"Log-likelihood Ratio (LLR) Demodulation"

#### **Introduced in R2012a**

# <span id="page-2466-0"></span>**step**

**System object:** comm.ViterbiDecoder **Package:** comm

Decode convolutionally encoded data using Viterbi algorithm

# **Syntax**

 $Y = step(H, X)$ Y = step(H,X,ERASURES)  $Y = step(H, X, R)$ 

# **Description**

**Note** Starting in R2016b, instead of using the step method to perform the operation defined by the System object, you can call the object with arguments, as if it were a function. For example,  $y =$ step(obj, x) and  $y = obj(x)$  perform equivalent operations.

 $Y = step(H, X)$  decodes encoded data, X, using the Viterbi algorithm and returns Y. X, must be a column vector with data type and values that depend on how you set the InputFormat property. If the convolutional code uses an alphabet of  $2^N$  possible symbols, the length of the input vector, X, must be *L*×*N* for some positive integer *L*. Similarly, if the decoded data uses an alphabet of 2*<sup>K</sup>* possible output symbols, the length of the output vector, Y, is *L*×*K*.

Y = step(H,X,ERASURES) uses the binary column input vector, ERASURES, to erase the symbols of the input codewords. The elements in ERASURES must be of data type double or logical. Values of 1 in the ERASURES vector correspond to erased symbols, and values of 0 correspond to non-erased symbols. The lengths of the X and ERASURES inputs must be the same. This syntax applies when you set the ErasuresInputPort property to true.

 $Y = step(H, X, R)$  resets the internal states of the decoder when you input a non-zero reset signal, R. R must be a double precision or logical scalar. This syntax applies when you set the TerminationMethod property to Continuous and the ResetInputPort property to true.

**Note** obj specifies the System object on which to run this step method.

The object performs an initialization the first time the step method is executed. This initialization locks nontunable properties and input specifications. For more information on changing property values, see "System Design in MATLAB Using System Objects".

# **comm.WalshCode**

**Package:** comm

Generate Walsh code from orthogonal set of codes

# **Description**

The WalshCode object generates a Walsh code from an orthogonal set of codes.

To generate a Walsh code:

- **1** Define and set up your Walsh code object. See "Construction" on page 3-1390.
- **2** Call [step](#page-2470-0) to encode the input signal according to the properties of comm.WalshCode. The behavior of step is specific to each object in the toolbox.

**Note** Starting in R2016b, instead of using the step method to perform the operation defined by the System object, you can call the object with arguments, as if it were a function. For example,  $y =$ step(obj) and  $y = obj()$  perform equivalent operations.

# **Construction**

H = comm.WalshCode creates a Walsh code generator System object, H. This object generates a Walsh code from a set of orthogonal codes.

H = comm.WalshCode(Name,Value) creates a Walsh code generator object, H, with each specified property set to the specified value. You can specify additional name-value pair arguments in any order as (Name1,Value1,...,NameN,ValueN).

# **Properties**

### **Length**

Length of generated code

Specify the length of the generated code as a numeric, integer scalar value that is a power of two. The default is 64.

### **Index**

Index of code of interest

Specify the index of the desired code from the available set of codes as a numeric, integer scalar value in the range  $[0, 1, \ldots, N-1]$ . *N* is the value of the Length on page 3-0 property. The default is 60. The number of zero crossings in the generated code equals the value of the specified index.

### **SamplesPerFrame**

Number of output samples per frame

Specify the number of Walsh code samples that the step method outputs as a numeric, positive, integer scalar value . The default is 1. If you set this property to a value of *M*, then the step method outputs *M* samples of a Walsh code of length *N*. *N* is the length of the code that you specify in the Length on page 3-0 property.

#### **OutputDataType**

Data type of output

Specify the output data type as double | int8. The default is double.

## **Methods**

[step](#page-2470-0) Generate Walsh code from orthogonal set of codes

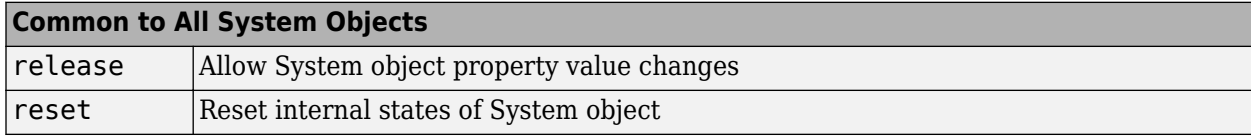

# **Examples**

#### **Walsh Code Sequence**

Generate 16 samples of a length-64 Walsh code sequence.

```
walsh = comm.WalshCode('SamplesPerFrame',16)
walk sh = comm.WalshCode with properties:
              Length: 64
               Index: 60
     SamplesPerFrame: 16
```
OutputDataType: 'double'

#### $seq = walk()$

seq = *16×1* 1 -1 1 -1 1 -1 1 -1 1 -1  $\ddot{\phantom{0}}$ 

# **Algorithms**

This object implements the algorithm, inputs, and outputs described on the [Walsh Code Generator](#page-3597-0) block reference page. The object properties correspond to the block parameters, except:

- The object does not have a property to select frame based outputs.
- The object does not have a property that corresponds to the **Sample time** parameter.

# **Extended Capabilities**

## **C/C++ Code Generation**

Generate C and C++ code using MATLAB® Coder™.

Usage notes and limitations:

See "System Objects in MATLAB Code Generation" (MATLAB Coder).

# **See Also**

[comm.HadamardCode](#page-1867-0) | [comm.OVSFCode](#page-2091-0)

### **Introduced in R2012a**

# <span id="page-2470-0"></span>**step**

**System object:** comm.WalshCode **Package:** comm

Generate Walsh code from orthogonal set of codes

# **Syntax**

 $Y = step(H)$ 

# **Description**

**Note** Starting in R2016b, instead of using the step method to perform the operation defined by the System object, you can call the object with arguments, as if it were a function. For example,  $y =$ step(obj) and  $y = obj()$  perform equivalent operations.

 $Y = step(H)$  outputs a frame of the Walsh code in column vector Y. Specify the frame length with the SamplesPerFrame property. The Walsh code corresponds to a row of an *N*x*N* Hadamard matrix, where *N* is a nonnegative power of 2 that you specify in the Length property. Use the Index property to choose the row of the Hadamard matrix. The output code is in a bi-polar format with 0 and 1 mapped to 1 and -1 respectively.

**Note** obj specifies the System object on which to run this step method.

The object performs an initialization the first time the step method is executed. This initialization locks nontunable properties and input specifications. For more information on changing property values, see "System Design in MATLAB Using System Objects".

# **comm.WINNER2Channel**

**Package:** comm

Filter input signal through WINNER II fading channel

**Note Download Required:** To use , first download the [WINNER II Channel Model for](https://www.mathworks.com/matlabcentral/fileexchange/59690-winner-ii-channel-model-for-communications-toolbox) [Communications Toolbox](https://www.mathworks.com/matlabcentral/fileexchange/59690-winner-ii-channel-model-for-communications-toolbox) add-on.

# **Description**

The comm.WINNER2Channel System object filters an input signal through a WINNER II fading channel. The object utilizes the basic model defined and provided by the WINNER II Channel Models [\[1\].](#page-2478-0)

To filter an input signal using a WINNER II fading channel:

- **1** Define and set up your WINNER II channel object. See "Construction" on page 3-1394.
- **2** Call [step](#page-2480-0) to filter the input signal through a WINNER II fading channel according to the properties of comm.WINNER2Channel.

**Note** Alternatively, instead of using the step method to perform the operation defined by the System object, you can call the object with arguments, as if it were a function. For example,  $y =$ step(obj, x) and  $y = obj(x)$  perform equivalent operations.

# **Construction**

chan = comm.WINNER2Channel creates a WINNER II fading channel System object to model single or multiple links. chan generates channel coefficients using the WINNER II spatial channel model (SCM). It also filters a real or complex input signal through the fading channel for each link.

chan = comm.WINNER2Channel(Name,Value) creates a WINNER II fading channel object, chan, that overrides default values using one or more Name, Value pair arguments. You can specify additional name-value pair arguments in any order as Name1, Value1, ..., NameN, ValueN.

chan = comm.WINNER2Channel(cfgModel) creates a WINNER II fading channel object with the ModelConfig property set to cfgModel.

chan = comm.WINNER2Channel(cfgModel,cfgLayout) creates a WINNER II fading channel object with the ModelConfig property set to cfgModel and the LayoutConfig property set to cfgLayout.

# **Properties**

## **ModelConfig**

WINNER II model parameter configuration

WINNER II model parameter configuration, specified as a structure containing these fields:

#### **NumTimeSamples**

Number of time samples. The default value is 100.

**Note** If the number of samples in the input signal  $(N<sub>S</sub>)$  does not match NumTimeSamples, NumTimeSamples is updated to match  $N<sub>S</sub>$ .

#### **FixedPdpUsed**

Set to 'yes' to use predefined path delays and powers for specific scenarios. The default value is 'no'.

#### **FixedAnglesUsed**

Set to 'yes' to use predefined angles of departure (AoDs) and angles of arrival (AoAs) for specific scenarios. The default value is 'no'.

#### **IntraClusterDsUsed**

Set to 'yes' to divide each of the two strongest clusters per link into three subclusters. The default value is 'yes'.

#### **PolarisedArrays**

Set to 'yes' to use dual polarized arrays. The default value is 'yes'.

#### **UseManualPropCondition**

Set to 'yes' to use the manually defined propagation conditions (LOS or NLOS) in the LayoutConfig.PropagConditionVector field. Set to 'no' to draw propagation conditions from predefined LOS probabilities. The default value is 'yes'.

#### **UniformTimeSampling**

Set to 'yes' to sample all links at the same time instants. The default value is 'no'.

#### **SampleDensity**

Number of time samples per half wavelength. The default value is 2e6.

#### **CenterFrequency**

Center frequency of carrier. The default value 5.25e9 Hz.

#### **DelaySamplingInterval**

Sampling grid to which the path delays are rounded. The default value of 0 seconds indicates no rounding on path delays.

- DelaySamplingInterval specifies the input signal sample time.
- When performing channel filtering, the object uses DelaySamplingInterval  $= 0$  to obtain the original path delays. Any non-zero value of DelaySamplingInterval is ignored, specifically the path delays used are not rounded to be multiples of DelaySamplingInterval values that are non-zero.

### **ShadowingModelUsed**

Set to 'yes' to include shadow fading in the model. The default value is 'no'.

#### **PathLossModelUsed**

Set to 'yes' to include path loss in the model. The default value is 'no'.

#### **PathLossModel**

Path loss model function name, specified as 'pathloss', which uses the internal pathloss function from the "WINNER II Channel" Add-On to model the path loss. The PathLossModel property is applicable only when PathLossModelUsed is 'yes'. The default value is 'pathloss'.

### **PathLossOption**

Path loss option indicating the wall material for the NLOS path loss calculation of scenario A1, specified as one of {'CR\_light', 'CR\_heavy', 'RR\_light', 'RR\_heavy'}. The default value is 'CR\_light'. The PathLossOption property is applicable only when PathLossModelUsed is 'yes'.

See LayoutConfig.ScenarioVector for the scenario number mapping.

#### **RandomSeed**

Seed for random number generators. To use the global random stream, set RandomSeed to empty, []. The default is [].

### **LayoutConfig**

WINNER II layout parameter configuration

WINNER II layout parameter configuration, specified as a structure containing these fields:

### **Stations**

Row vector of structures to describe antenna arrays for active stations. The row ordering specifies BS sectors first, followed by the MS. The default assigns two structures, one for BS and one for MS.

### **NofSect**

Vector of number of sectors in each BS. The default is 1.

### **Pairing**

A 2-by-*N*<sup>L</sup> matrix, where *N*<sup>L</sup> specifies the number links to be modeled. The default is [1;2].

### **ScenarioVector**

A 1-by-*N*<sup>L</sup> vector of scenario numbers. The default is 1, which specifies scenario A1.

The scenarios numbers map as  $\{1=A1, 2=A2, 3=B1, 4=B2, 5=B3, 6=B4, 10=C1, 11=C2, 12=C3,$ 13=C4, 14=D1, 15=D2a}.

For more information, see WINNER II Channel Models [\[1\]](#page-2478-0), Section 2.3.

## **PropagConditionVector**

A 1-by- $N_{\rm L}$  vector of propagation conditions (LOS = 1 and NLOS = 0) for each link. The default is 1.

### **StreetWidth**

A 1-by- $N_{\rm L}$  vector of identical values that specify the average width (in meters) of the streets. StreetWidth is used for the path loss model of the B1 and B2 scenarios. The default is 20. See ScenarioVector for the scenario number mapping. All elements must have the same value. The StreetWidth property is applicable only when the ModelConfig.PathLossModelUsed property is 'yes'.

### **Dist1**

A 1-by-*N*<sup>L</sup> vector of distances from BS to the last LOS point. Dist1 is used for the path loss model of the B1 and B2 scenarios. The default value is NaN, which means the distance is randomly determined in path loss function. See ScenarioVector for the scenario number mapping. Dist1 is applicable only when the ModelConfig.PathLossModelUsed property is 'yes'.

For more information, see WINNER II Channel Models [\[1\]](#page-2478-0), Figure 4-3.

#### **NumFloors**

A 1-by- $N_{\rm L}$  vector indicating the floor number where the indoor BS or MS is located. The default value is 1. The NumFloors property is used for the path loss model of the A2 and B4 scenarios only. See ScenarioVector for the scenario number mapping. The NumFloors property is applicable only when ModelConfig.PathLossModelUsed is 'yes'.

### **NumPenetratedFloors**

A 1-by- $N_{\rm L}$  vector indicating the number of penetrated floors between BS and MS. The default value is 0. The NumPenetratedFloors is used for the NLOS path loss model of the A1 scenario. See ScenarioVector for the scenario number mapping. The NumPenetratedFloors property is applicable only when PathLossModelUsed is 'yes'.

For more information, see WINNER II Channel Models [\[1\]](#page-2478-0), Table 4-4.

### **NormalizeChannelOutputs**

Normalize channel outputs, specified as true or false. Set this property to true to normalize the channel outputs by the number of receive antennas at the mobile station (MS) for each link. The default value is true.

For more information, see ["Channel Power" on page 3-1401.](#page-2478-0)

## **Methods**

[info](#page-2479-0) Display information about WINNER2Channel object

[step](#page-2480-0) Filter input signal through WINNER II fading channel

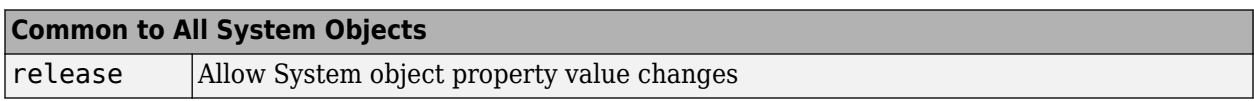

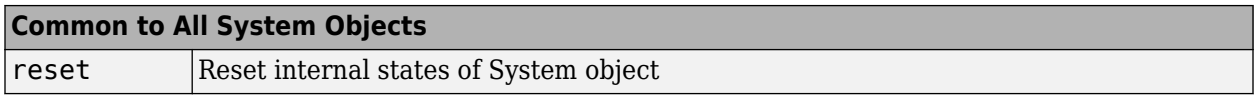

When using reset, if the ModelConfig.RandomSeed property of obj is empty, the reset method resets the filters only. Otherwise, the reset method resets the filters and also reinitializes the random number stream to the value of the ModelConfig.RandomSeed property.

# **Examples**

#### **WINNER II Channel with Two Mobile Stations**

Simulate a system that has two MS connected to one BS. One MS is 8 meters away from the BS; the other is 20 meters away from the BS. Impulse signals are sent through the two links. The spectrum of the received signals at MS shows frequency selectivity. It also shows the MS that is closer the BS has a larger average received power than the other MS.

Specify random number generator seed for repeatability.

rng(100);

Initial frame length and sample rate.

 $f$ rmLen = 1024;

Configure layout parameters.

```
BSAA = winner2.AntennaArray('UCA', 8, 0.02); % UCA-8 antenna array for BS
MSAA1 = winner2.AntennaArray('ULA', 2, 0.01); % ULA-2 antenna array for MS
MSAA2 = winner2.AntennaArray('ULA', 4, 0.005); % ULA-4 antenna array for MS
MSIdx = [2 3]; BSIdx = {1}; NL = 2; maxRange = 100; radSeed = 101;cfglayout = winner2.layoutparset(MSIdx, BSIdx, NL, ...[BSAA, MSAA1, MSAA2], maxRange, rndSeed);
Adjust BS and MS positions.
cfglayout.Stations(1).Pos(1:2) = [10, 10];cfgLayout.Stations(2).Pos(1:2) = [18, 10]; % 8 meters away from BS
cfgLayout.Stations(3).Pos(1:2) = [22, 26]; % 20 meters away from BS
NLOS for both links
cfglayout.Pairing = <math>[1\ 1;\ 2\ 3]</math>;cfgLayout.PropagConditionVector = [0 0];
Configure model parameters
cfgModel = winner2.wimparset;
cfqModel.NumTimeSamples = frmLen; % Frame length
cfgModel.IntraClusterDsUsed = 'no'; % No cluster splitting
cfgModel.SampleDensity = 2e5; % For lower sample rate
cfgModel.PathLossModelUsed = 'yes'; % Turn on path loss
cfgModel.ShadowingModelUsed = 'yes'; % Turn on shadowing
Create a WINNER II channel System object.
wimChan = comm.WINNER2Channel(cfgModel, cfgLayout);
```
Call the info method of the object to get some system information

#### $chainInfo = info(wimChan)$

```
chanInfo = struct with fields:
                NumLinks: 2
           NumBSElements: [8 8]
           NumMSElements: [2 4]
                NumPaths: [16 16]
              SampleRate: [1.0000e+07 1.0000e+07]
      ChannelFilterDelay: [7 7]
    NumSamplesProcessed: 0
```

```
numTx = chanInfo.NumBSElements(1);Rs = chanInfo.SampleRate(1);
```
Create a Spectrum Analyzer System object.

```
SA = dsp.SpectrumAnalyzer('SampleRate', Rs, ...
 'YLimits', [-170, -100], 'ShowLegend', true, ...
 'ChannelNames', {'MS 1 (8 meters away)','MS 2 (20 meters away)'});
```
Pass impulse signals through the two links and show spectra of the received signals at the two MS.

```
for i = 1:10x = [ones(1, numTx); zeros(fmLen-1, numTx)];y = wimChan(x);
   SA([y{1}(:,1), y{2}(:,1)]);end
```
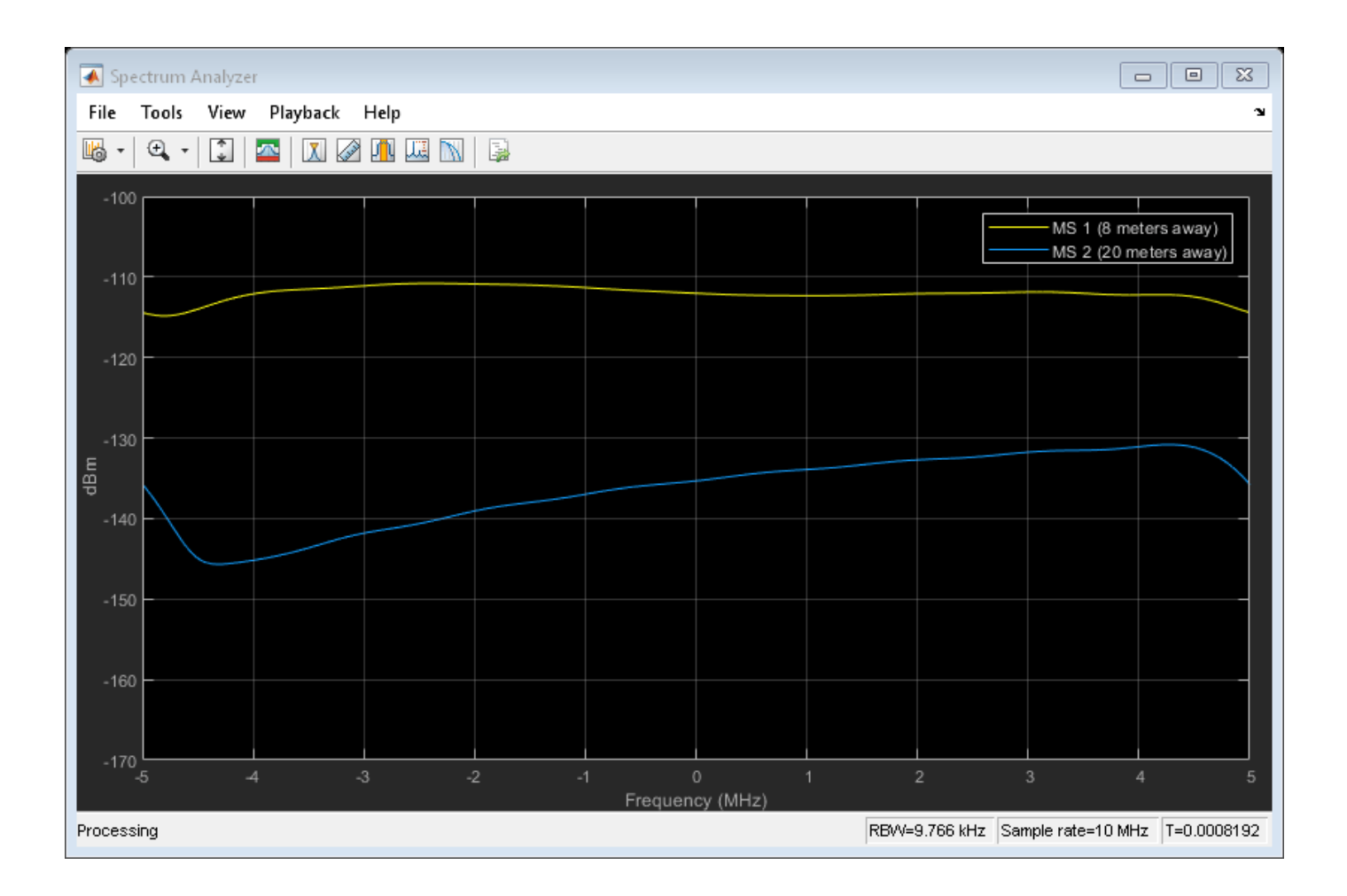

# **More About**

## **WINNER II Sampling Rate**

The signal sample rate  $(R<sub>S</sub>)$  for generating channel coefficients and performing channel filtering is calculated per link using the mobile station speed  $(V_{MS})$ , half wavelength distance, and sample density. The sample rate for each link is available as a field in the info method return.

 $R_{\rm S} = V_{\rm MS} / (C / F_{\rm center} / 2 / N_{\rm SD})$ 

- For the MS speed,  $V_{\text{MS}}$ ,
	- When ModelConfig.UniformTimeSampling is set to 'no',  $V_{MS}$  is the speed of the MS for the corresponding link, derived from the LayoutConfig.Stations(i).Velocity field.
	- When ModelConfig.UniformTimeSampling is set to 'yes',  $V_{MS}$  is the maximum speed of the MS for all links.
- *C* is the speed of light (2.99792458e8 m/s).
- *F*<sub>center</sub> is ModelConfig.CenterFrequency.
- $N_{SD}$  is ModelConfig.SampleDensity.

### <span id="page-2478-0"></span>**Channel Power**

These conditions apply to the channel power of the comm.WINNER2Channel object:

- When path loss and shadowing are off, path gains are normalized. Specifically, path gains are normalized when the ModelConfig.ShadowingModelUsed and ModelConfig.PathLossModelUsed parameters are set to 'no'.
- When the NormalizeChannelOutputs property is true, the average gain of the channel is 0 dB.

# **References**

[1] Kyosti, Pekka, Juha Meinila, et al. *WINNER II Channel Models*. D1.1.2 V1.2. IST-4–027756 WINNER II, September 2007.

# **See Also**

### **Objects**

[comm.AWGNChannel](#page-1129-0) | [comm.MIMOChannel](#page-2002-0) | [comm.RayleighChannel](#page-2321-0) | [comm.RicianChannel](#page-2321-0)

#### **Functions**

[winner2.AntennaArray](#page-888-0) | [winner2.layoutparset](#page-897-0) | [winner2.wim](#page-902-0) | [winner2.wimparset](#page-909-0)

#### **Introduced in R2016b**

# <span id="page-2479-0"></span>**info**

**System object:** comm.WINNER2Channel **Package:** comm

Display information about WINNER2Channel object

**Note Download Required:** To use , first download the [WINNER II Channel Model for](https://www.mathworks.com/matlabcentral/fileexchange/59690-winner-ii-channel-model-for-communications-toolbox) [Communications Toolbox](https://www.mathworks.com/matlabcentral/fileexchange/59690-winner-ii-channel-model-for-communications-toolbox) add-on.

# **Syntax**

 $s = info(obj)$ 

# **Description**

s = info(obj) returns a structure containing information about the Winner2Channel System object characteristics. The information structure contains:

- Numlinks Number of links in the system
- NumBSElements Number of transmit antennas at the BS for each link
- NumMSElements Number of receive antennas at the MS for each link
- NumPaths Number of delay paths for each link
- SampleRate Sample rate for each link
- ChannelFilterDelay Channel filter delay per link, measured in samples
- NumSamplesProcessed Number of samples the channel has processed since the last reset

## **Introduced in R2016b**

# <span id="page-2480-0"></span>**step**

**System object:** comm.WINNER2Channel **Package:** comm

Filter input signal through WINNER II fading channel

**Note Download Required:** To use , first download the [WINNER II Channel Model for](https://www.mathworks.com/matlabcentral/fileexchange/59690-winner-ii-channel-model-for-communications-toolbox) [Communications Toolbox](https://www.mathworks.com/matlabcentral/fileexchange/59690-winner-ii-channel-model-for-communications-toolbox) add-on.

# **Syntax**

 $y = step(obj, x)$  $[y, pathGains] = step(obj, x)$ 

# **Description**

**Note** Alternatively, instead of using the step method to perform the operation defined by the System object, you can call the object with arguments, as if it were a function. For example,  $y =$ step(obj, x) and  $y = obj(x)$  perform equivalent operations.

 $y = step(obj, x)$  filters input signal x through a WINNER II fading channel and returns the result in y. Both x and y are  $N_{\rm L}$ -by-1 cell arrays, where  $N_{\rm L}$  represents the number of links, as determined by the Layout Config property of obj. The ith element of x must be an  $N_S$ -by- $N_T(i)$  matrix of doubles.

- *N<sub>S</sub>* represents the number of samples to be generated and must be the same for all elements of x.
- $N_T(i)$  is the number of transmit antennas at the base station (BS) for the ith link, determined by the LayoutConfig property of obj.

If the channel has only one link or if all links have the same number of transmit antennas, x can also be an  $N_{\rm S}$ -by- $N_{\rm T}$  matrix of doubles. In this case, the same input signal is filtered through all the links. The ith element of y is an  $N_S$ -by- $N_R(i)$  matrix of doubles.  $N_R(i)$  is the number of receive antennas at the mobile station (MS) for the ith link, as determined by the LayoutConfig property of obj.

 $[y, pathGains] = step(obj, x)$  also returns the channel coefficients of the underlying WINNER II fading process. <code>pathGains</code> is an  $N_{\rm L}$ -by-1 cell array. The <code>ith</code> element of <code>pathGains</code> is an  $N_{\rm R}(\texttt{i})$ -by- $N_T(i)$ -by- $N_P(i)$ -by- $N_S$  array of complex doubles.  $N_P(i)$  is the number of paths for the ith link, as determined by the LayoutConfig property of obj.

 $N_{\rm R}$ ,  $N_{\rm T}$ , and  $N_{\rm P}$  are link specific.  $N_{\rm S}$  is the same for all the links.

**Note** obj specifies the System object on which to run this step method.

The object performs an initialization the first time the step method is executed. This initialization locks nontunable properties and input specifications. For more information on changing property values, see "System Design in MATLAB Using System Objects".

**Introduced in R2016b**

# **rxsite**

Create radio frequency receiver site

# **Description**

Use the rxsite object to create a radio frequency receiver site.

# **Creation**

# **Syntax**

rx = rxsite rx = rxsite(coordsys)  $rx = rxsite(Name,Value)$ 

## **Description**

rx = rxsite creates a radio frequency receiver site.

rx = rxsite(coordsys) creates a receiver site with coordinate system set to 'geographic' or 'cartesian'.

 $rx = rxsite(Name,Value)$  sets properties using one or more name-value pairs. For example,  $rx$ = rxsite('Name','RX Site') creates a receiver site with name RX Site. Enclose each property name in quotes.

Create a 1-by-*N* array of receiver sites by specifying a property value as an array of *N* columns. Other property values must be specified with either 1 or *N* columns. The Name, Latitude, and Longitude properties may be specified as either a row vector or column vector with *N* elements. The CoordinateSystem property must be a string scalar or a character vector.

# **Properties**

## **Name — Site name**

character vector | string | row or column vector

Site name, specified as a character vector or as a row or column vector or as a string.

Example: 'Name','Site 3'

Example:  $rx.$  Name = 'Site  $3'$ 

```
Example: If you want to assign multiple values then - names = [ "Fenway Park", "Faneuil
Hall","Bunker Hill Monument"]; rx = rxsite('Name',names)
```
Data Types: char | string

## **CoordinateSystem — Coordinate system of site location**

'geographic' (default) | 'cartesian'

Coordinate system of the site location, specified as 'geographic' or 'cartesian'. If this property is 'geographic', the site location is defined using the properties Latitude, Longitude, and AntennaHeight. If this property is 'cartesian', the site location is defined using AntennaPosition.

Example: 'CoordinateSystem','cartesian'

Example: tx.CoordinateSystem = 'cartesian'

#### **Latitude — Site latitude coordinates**

42.3021 (default) | numeric scalar | row or column vector

Site latitude coordinates, specified as a numeric scalar or a row or column vector in the range of range -90 to 90. Coordinates are defined using Earth ellipsoid model WGS-84. Latitude is the north/ south angle.

Example: 'Latitude',45.098

Example:  $rx$ . Latitude =  $45.098$ 

Example: If you want to assign multiple values then  $-$  latitude =  $[42.3467, 42.3598, 42.3763]$ ; rx = rxsite('Latitude',latitude)

#### **Dependencies**

To use this property, CoordinateSystem must be set to 'geographic'.

#### **Longitude — Site longitude coordinates**

-71.3764 (default) | numeric scalar | row or column vector

Site longitude coordinates, specified as a numeric scalar or a row or column vector. Coordinates are defined using Earth ellipsoid model WGS-84. Longitude is the east/west angle.

Example: 'Longitude',-68.890

Example:  $rx$ . Longitude =  $-68.890$ 

Example: If you want to assign multiple values then  $-$  longitude  $=$ [-71.0972,-71.0545,-71.0611]; rx = rxsite('Longitude',longitude)

#### **Dependencies**

To use this property, CoordinateSystem must be set to 'geographic'.

#### **Antenna — Antenna element or array**

'isotropic' (default) | object | row vector

Antenna element or array specified as one of these:

- 'isotropic' to model an antenna that radiates uniformly in all directions.
- An [arrayConfig](#page-1125-0) object.
- If you have Antenna Toolbox™, an antenna element from the "Antenna Catalog" (Antenna Toolbox).
- If you have Phased Array System Toolbox™, any antenna object in "Antennas, Microphones, and Sonar Transducers" (Phased Array System Toolbox) or any array object in "Array Geometries and Analysis" (Phased Array System Toolbox).

Example: 'Antenna',cfgArray, where cfgArray is an [arrayConfig](#page-1125-0) object

Example: rx.Antenna = arrayConfig('Size',[8 1]); specifies an 8-element ULA along z-axis
#### **AntennaAngle — Angle of antenna local X-axis**

0 (default) | numeric scalar | 2-by-1 vector | 2-by-*N* matrix

Angle of antenna local Cartesian coordinate system X-axis, specified as a numeric scalar representing azimuth angle in degrees or a 2-by-1 vector representing both azimuth and elevation angles with each element unit in degrees.

The azimuth angle is measured counterclockwise to the antenna X-axis, either from the east ( for geographical sites) or from the global X-axis around the global Z-axis (for Cartesian sites).

The elevation angle is measured from the horizontal plane or X-Y plane to the antenna X-axis in the range -90 to 90 degrees.

Example: 'AntennaAngle',25 Example: tx.AntennaAngle = [25,-80]

#### **AntennaHeight — Antenna height above surface**

1 (default) | non-negative numeric scalar | row vector

Antenna height from the ground or building surface, specified as a non-negative numeric scalar in meters. Maximum value for this property is 6,371,000 m.

If the site coincides with the building, the height is measured from the top of the building to the center of the antenna. Otherwise,the height is measured from ground elevation to the center of the antenna.

Example: 'AntennaHeight',25 Example:  $rx$ . AntennaHeight =  $15$ 

#### **Dependencies**

To use this property, CoordinateSystem must be set to 'geographic'.

Data Types:

#### **AntennaPosition — Position of antenna center**

[0;0;0] (default) | 3-by-1 vector

Position of the antenna center, specified as a 3-by-1 vector representing [*x;y;z*] Cartesian coordinates with each element in meters.

Example: 'AntennaPosition',[0;2;4]

```
Example: tx. AntennaPosition = [0;2;4]
```
#### **Dependencies**

To use this property, choose CoordinateSystem must be set to 'cartesian'.

Data Types:

#### **SystemLoss — System loss**

0 (default) | nonnegative numeric scalar | row vector

System loss, specified as a non-negative numeric scalar or a row vector in dB.

System loss includes transmission line loss and any other miscellaneous system losses.

Example: 'SystemLoss',10 Example: rx.SystemLoss = 10 Data Types:

### **ReceiverSensitivity — Minimum received power to detect signal**

-100 (default) | numeric scalar | row vector

Minimum received power to detect the signal, specified as a numeric scalar or a row vector in dBm.

Example: 'ReceiverSensitivity',-80 Example:  $rx$ . ReceiverSensitivity =  $-80$ Data Types: double

# **Object Functions**

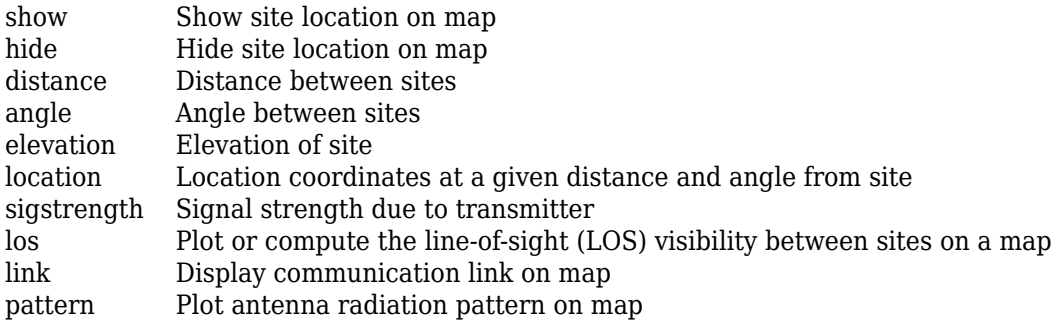

# **Examples**

## **Default Receiver Site**

Create and show the default receiver site.

```
rx = rxsite
rx = rxsite with properties:
                    Name: 'Site 2'
                Latitude: 42.3021
               Longitude: -71.3764
                 Antenna: 'isotropic'
            AntennaAngle: 0
           AntennaHeight: 1
              SystemLoss: 0
     ReceiverSensitivity: -100
```
#### show(rx)

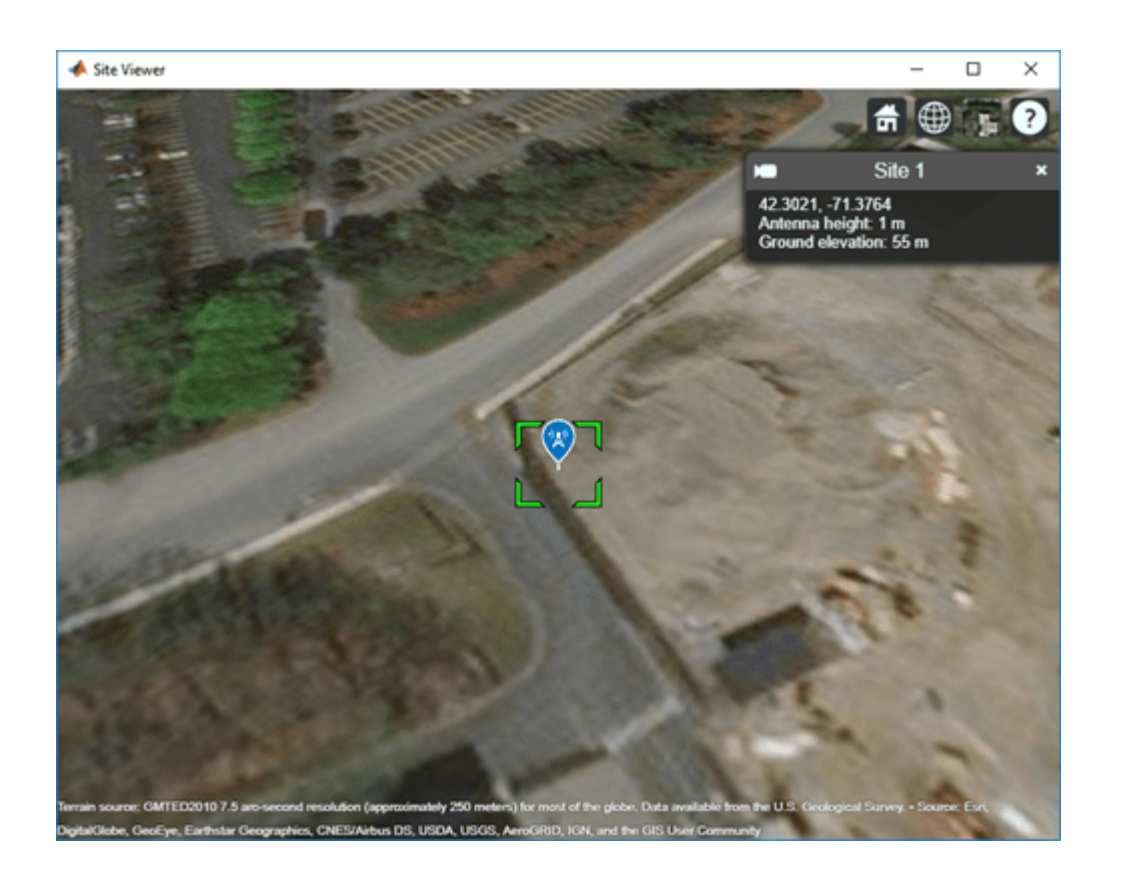

**See Also** [arrayConfig](#page-1125-0) | [siteviewer](#page-2487-0) | [txsite](#page-2504-0)

**Introduced in R2019b**

# <span id="page-2487-0"></span>**siteviewer**

Create Site Viewer map display for visualizing sites

# **Description**

Use the siteviewer object to create a map viewer for visualizing transmitter and receiver sites.

#### **Note**

- Site Viewer is a 3-D map display and requires hardware graphics support for WebGL™.
- This object only supports antenna sites with CoordinateSystem property set to 'geographic'.

# **Creation**

# **Syntax**

viewer = siteviewer  $viewer = siteviewer(Name,Value)$ 

## **Description**

viewer = siteviewer creates a "Site Viewer" map display for visualizing transmitter or receiver sites.

viewer = siteviewer(Name,Value) creates a Site Viewer map display with properties specified by one or more name-value pairs. Properties you do not specify retain their default values.

# **Properties**

**Name — Caption to display on map viewer window** 'Site Viewer' (default) | character vector | string scalar

Caption to display on map viewer window, specified as a character vector or a string scalar.

Data Types: char | string

## **Position — Size and location of map viewer window in pixels**

four-element integer-valued vector

Size and location of map viewer window in pixels, specified as a four-element integer-valued vector in the form [left bottom width height]. The default value depends on the screen resolution such that the window lies in the center of the screen with a width of 800 pixels and a height of 600 pixels.

Data Types: double

## **Basemap — Map imagery used to visualize sites**

'satellite' (default) | 'openstreetmap' | 'streets' | 'streets-light' | 'streets-dark' | 'topographic' | ...

Map imagery used to visualize sites, specified as one of the basemap names in this table or as a custom basemap defined using the [addCustomBasemap](#page-987-0) function.

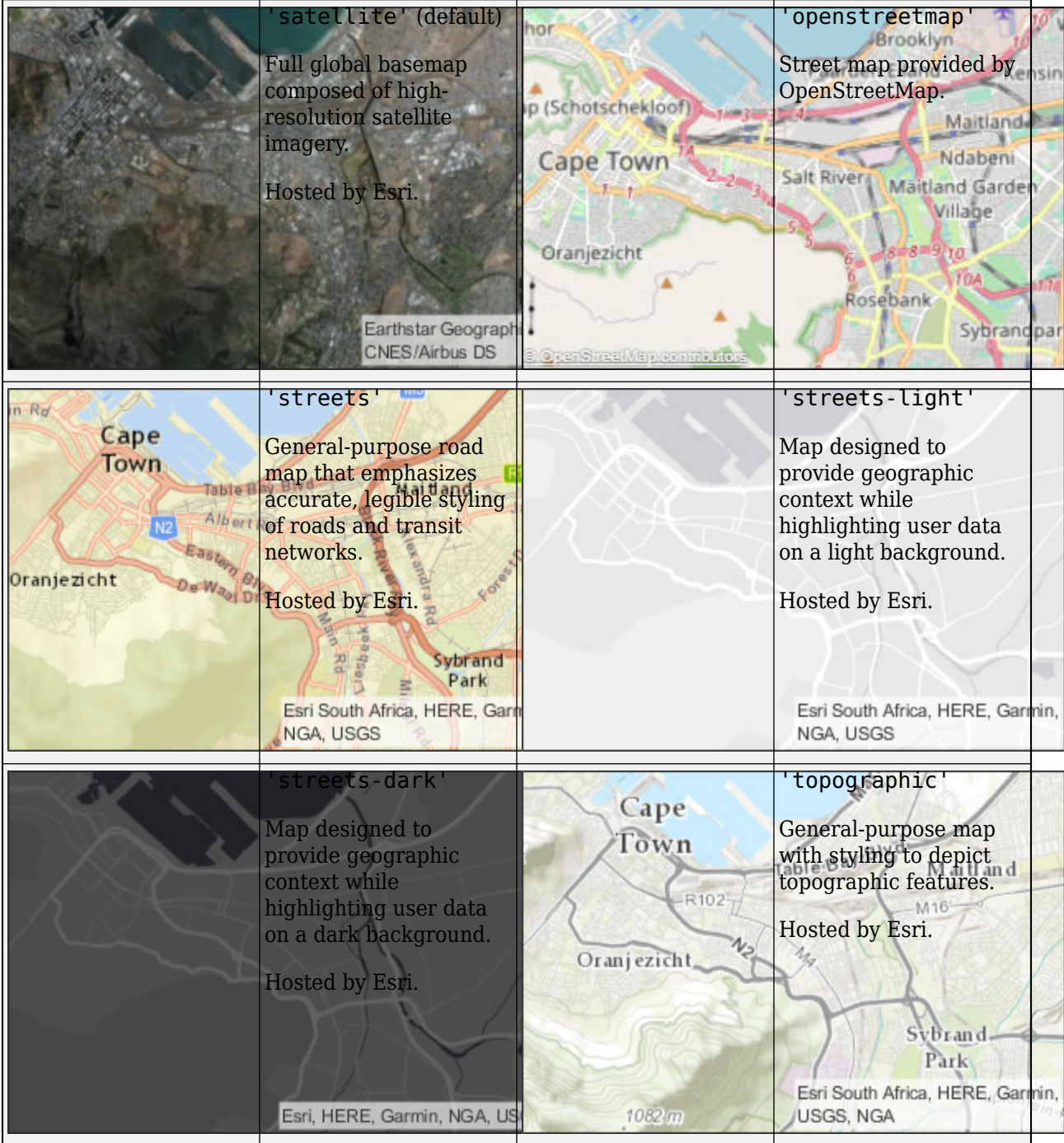

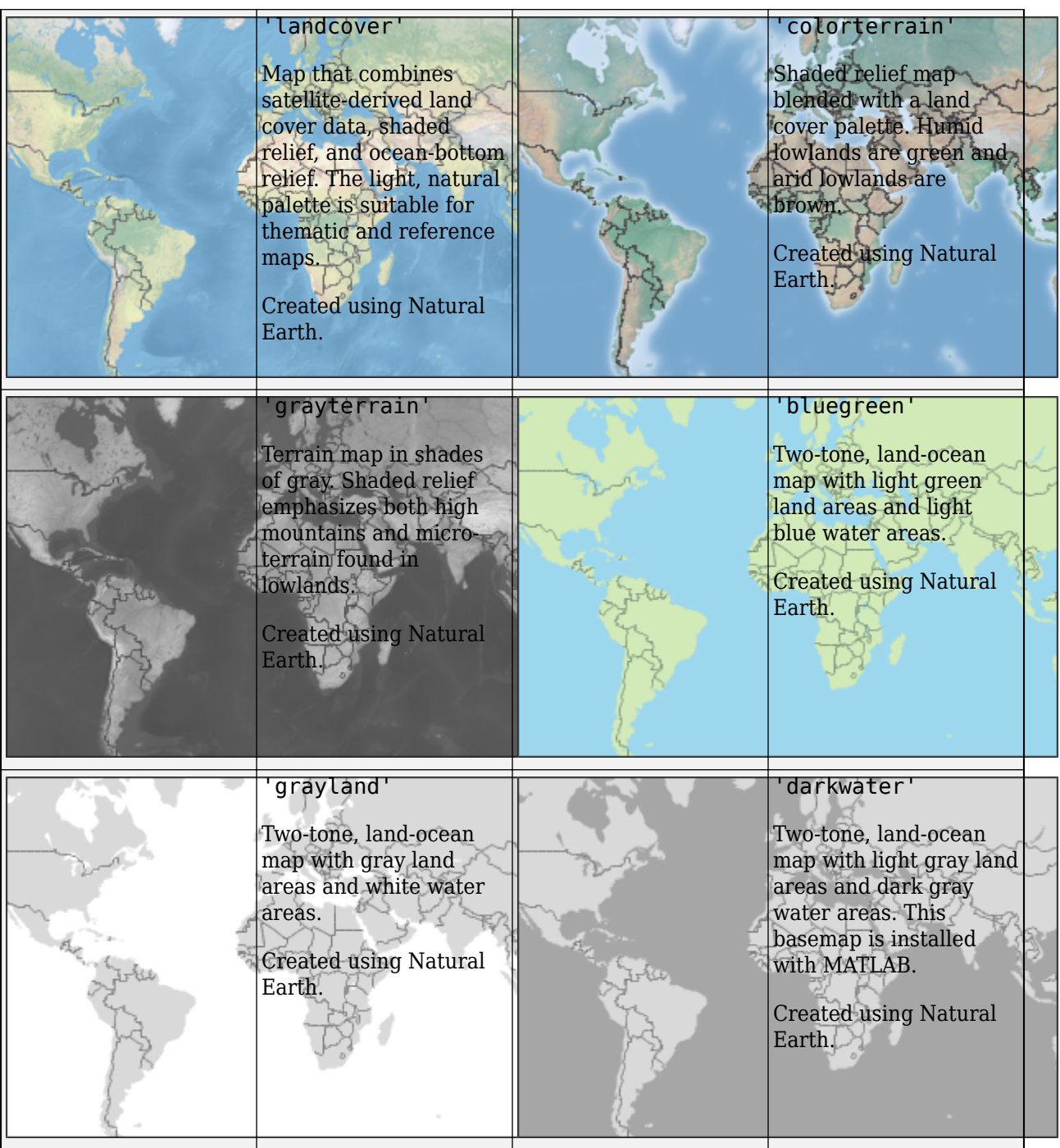

The basemaps hosted by Esri update periodically. As a result, you might see differences in your visualizations over time.

Alignment of boundaries and region labels are a presentation of the feature provided by the data vendors and do not imply endorsement by MathWorks®.

Data Types: char | string

## **Terrain — Data on which to visualize sites and perform terrain calculations**

'gmted2010' (default) | 'none' | character vector | scalar

Data on which to visualize sites and perform terrain calculations, specified as a character vector or a scalar previously added using addCustomTerrain or one of the following options:

- 'none' Terrain elevation is 0 everywhere.
- 'gmted2010' USGS GMTED2010 terrain data. This option requires an internet connection.

This property is read-only once the Site Viewer is created.

For limitations, see "Limitations" (Antenna Toolbox).

Data Types: char | string

#### **Buildings — Name of OpenStreetMap (.osm) file to use as buildings data**

string scalar | character vector

Name of the OpenStreetMap (.osm) file to use as buildings data, specified as a string scalar or a character vector. The file must be in the current directory, in a directory on the MATLAB path. You can also use a full or relative path to the file to specify the data. By default, this value is empty.

This property is read-only once the Site Viewer is created.

For limitations, see "Limitations" (Antenna Toolbox).

Data Types: char | string

# **Object Functions**

[clearMap](#page-2636-0) Clear map visualizations [close](#page-2639-0) Close map viewer window

# **Examples**

## **Default Site Viewer Map Display**

Create a default Site Viewer map display.

viewer = siteviewer;

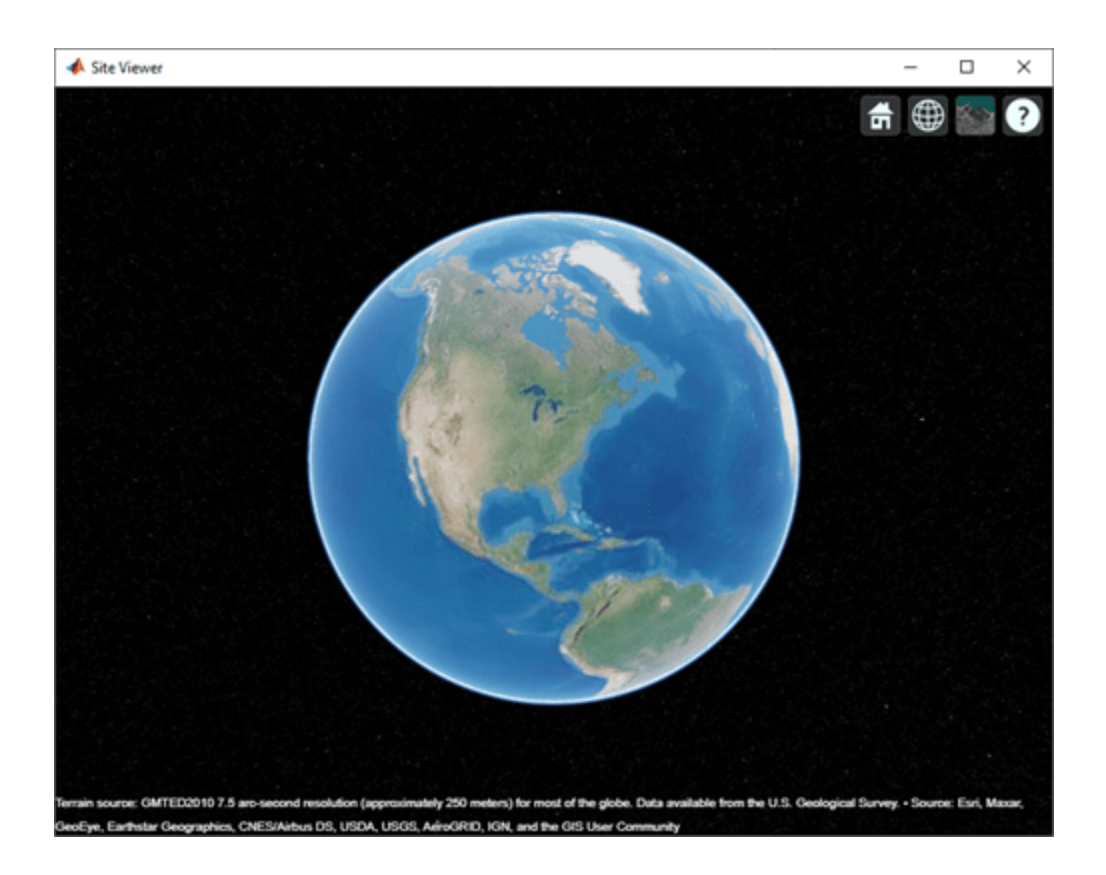

## **View Transmitter Site On Site Viewer**

Launch a Site Viewer with streets basemap.

viewer = siteviewer("Basemap","streets");

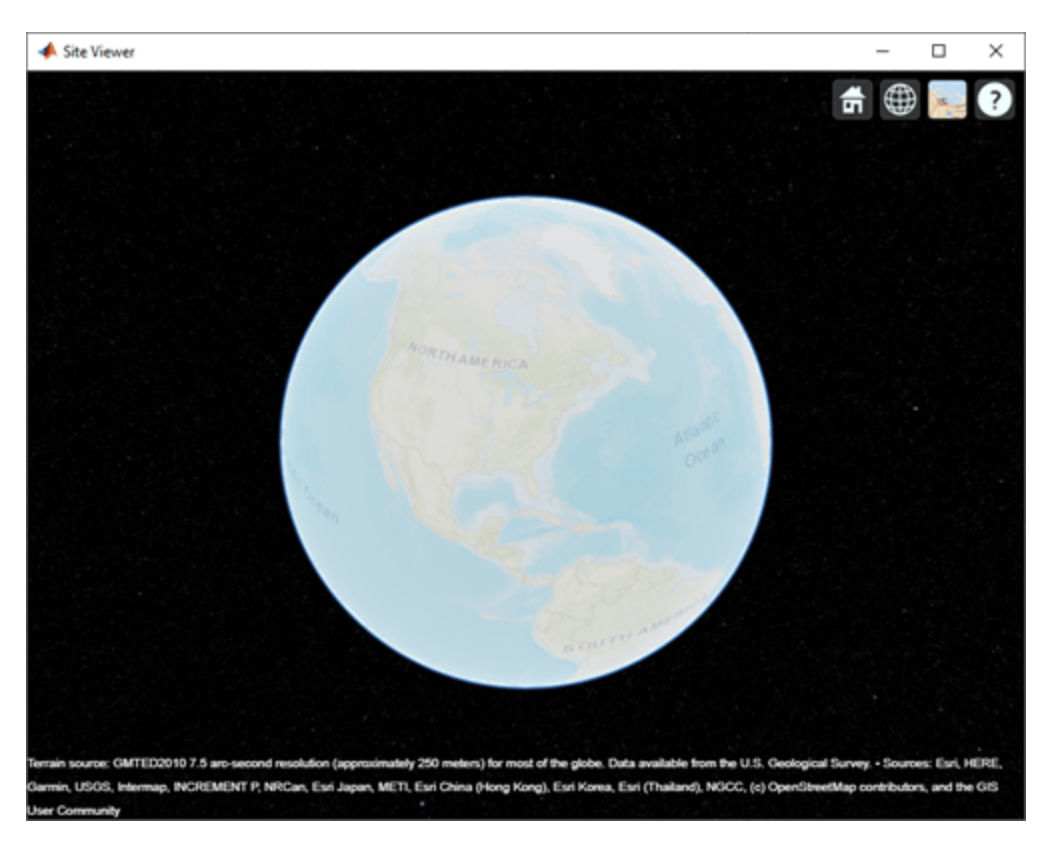

View a transmitter site on this map.

tx = txsite; show(tx)

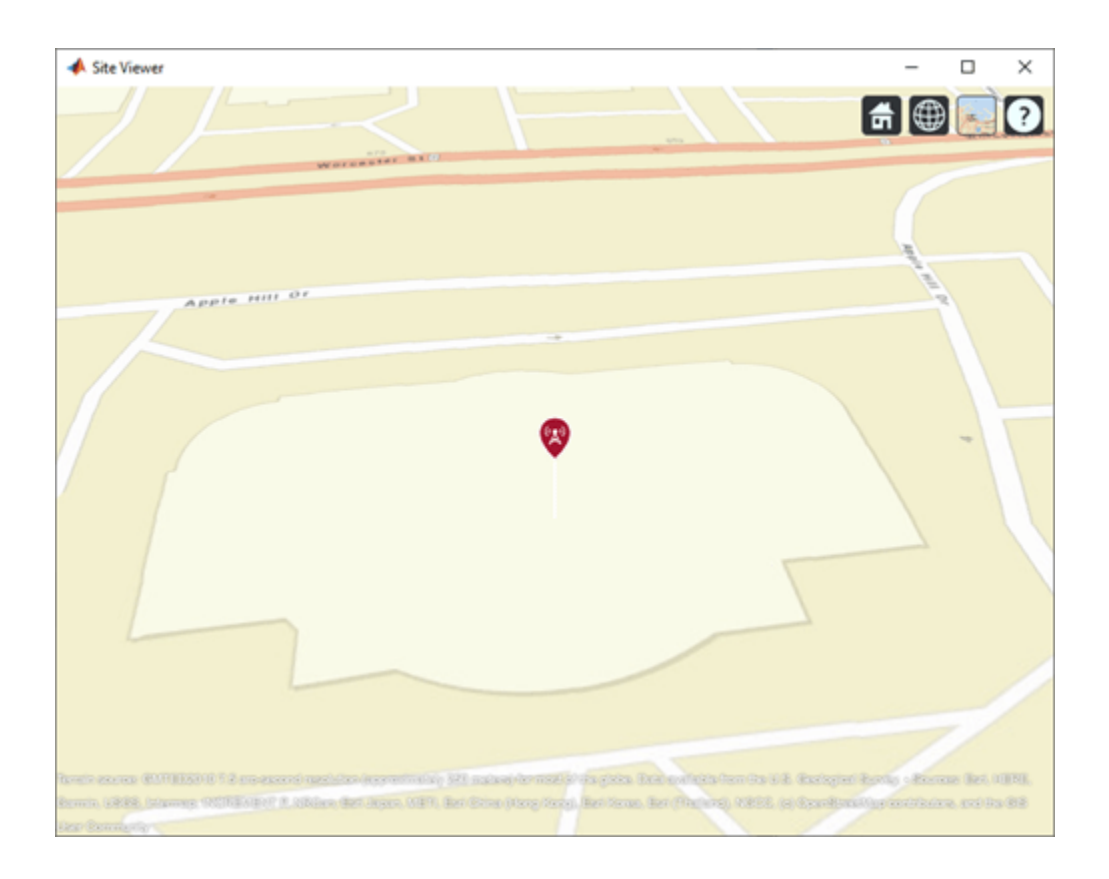

## **Compare Coverage Maps**

Launch two Site Viewer windows.

One Site Viewer window uses the terrain model.

viewer1 = siteviewer("Terrain","gmted2010","Name","Site Viewer (Using Terrain)");

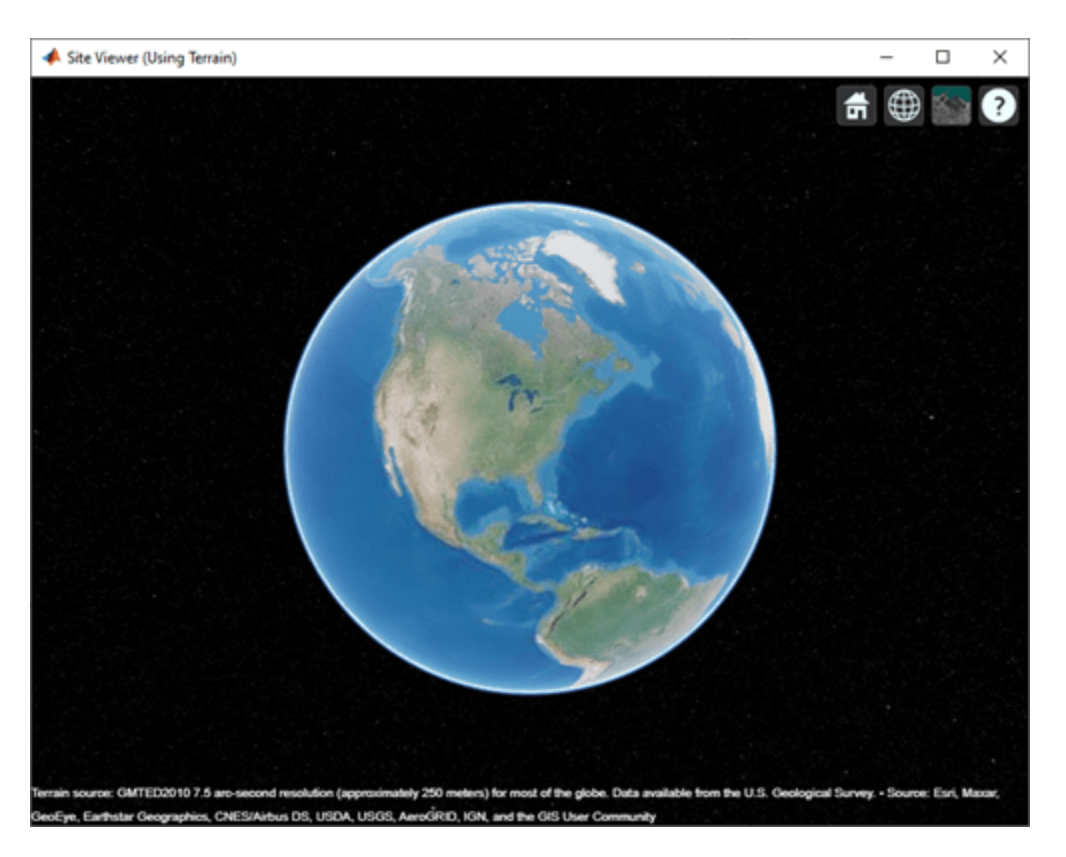

The second Site Viewer window does not use the terrain model.

viewer2 = siteviewer("Terrain","none","Name","Site Viewer (No Terrain)");

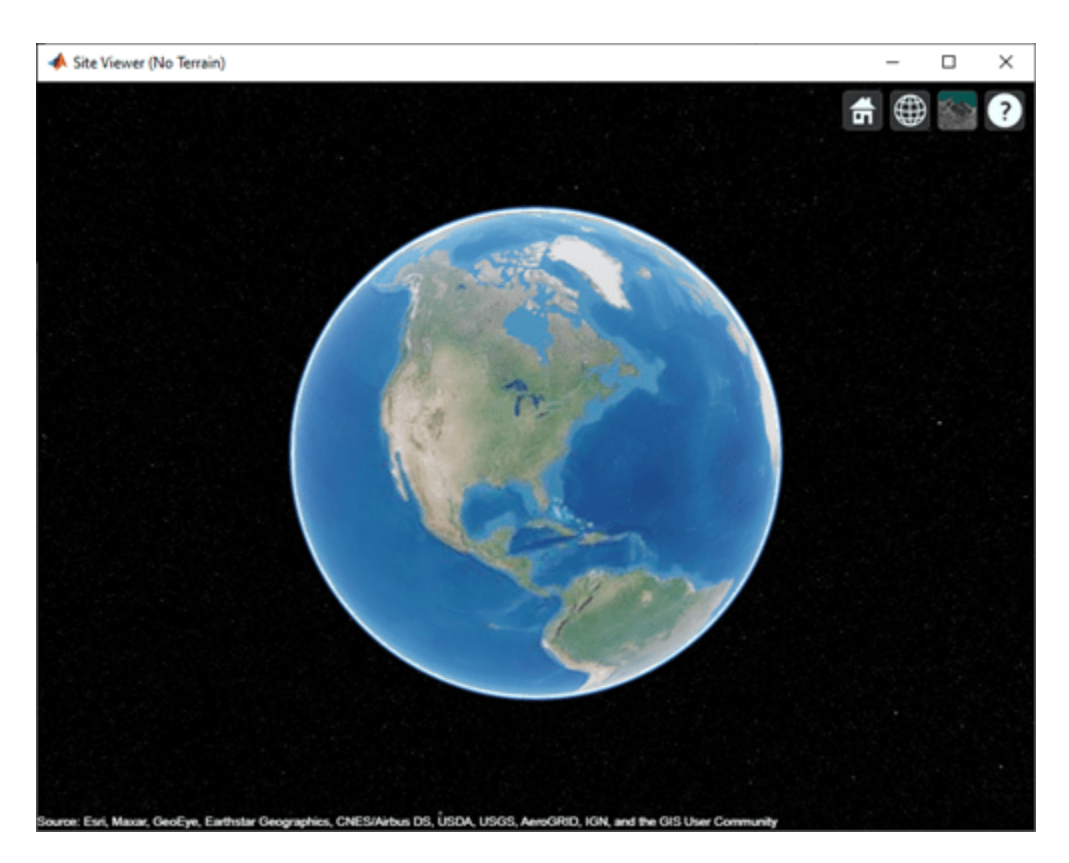

Create a transmitter site.

tx = txsite;

Generate a coverage map on each window. The map with terrain uses the Longley-Rice propagation model by default.

coverage(tx,"Map",viewer1)

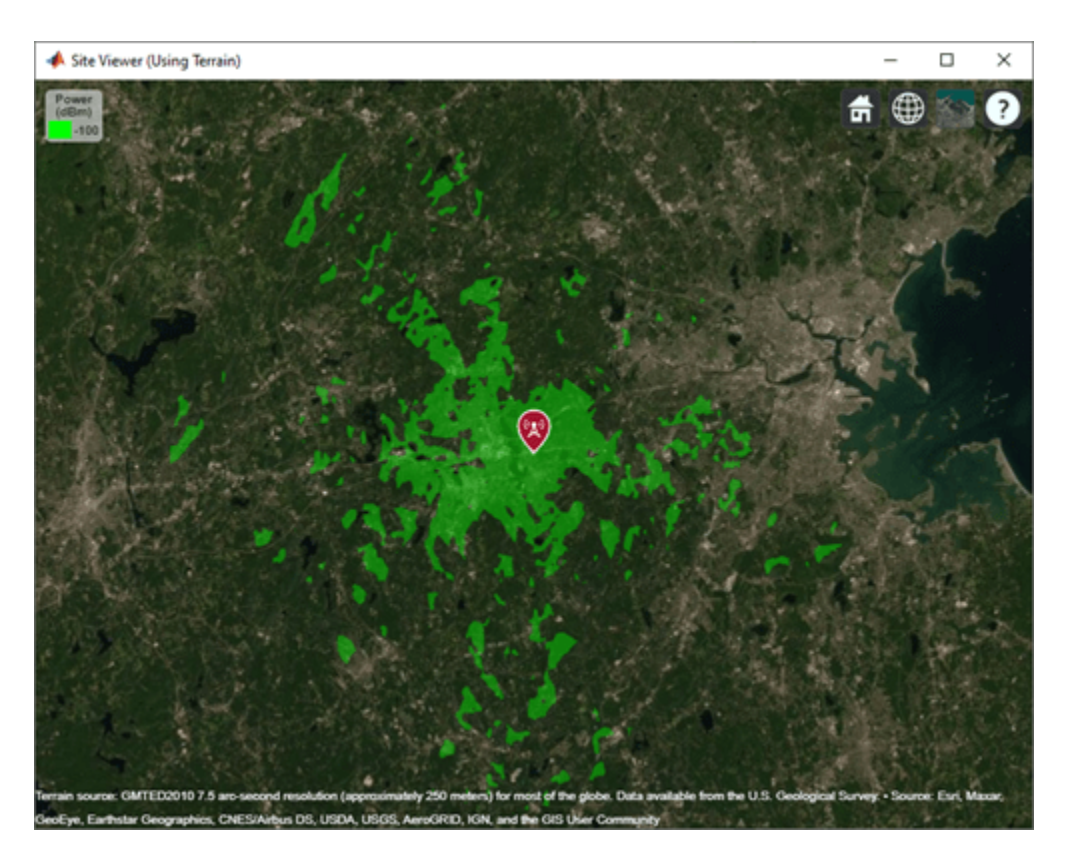

The map without terrain uses the free-space model by default.

coverage(tx,"Map",viewer2)

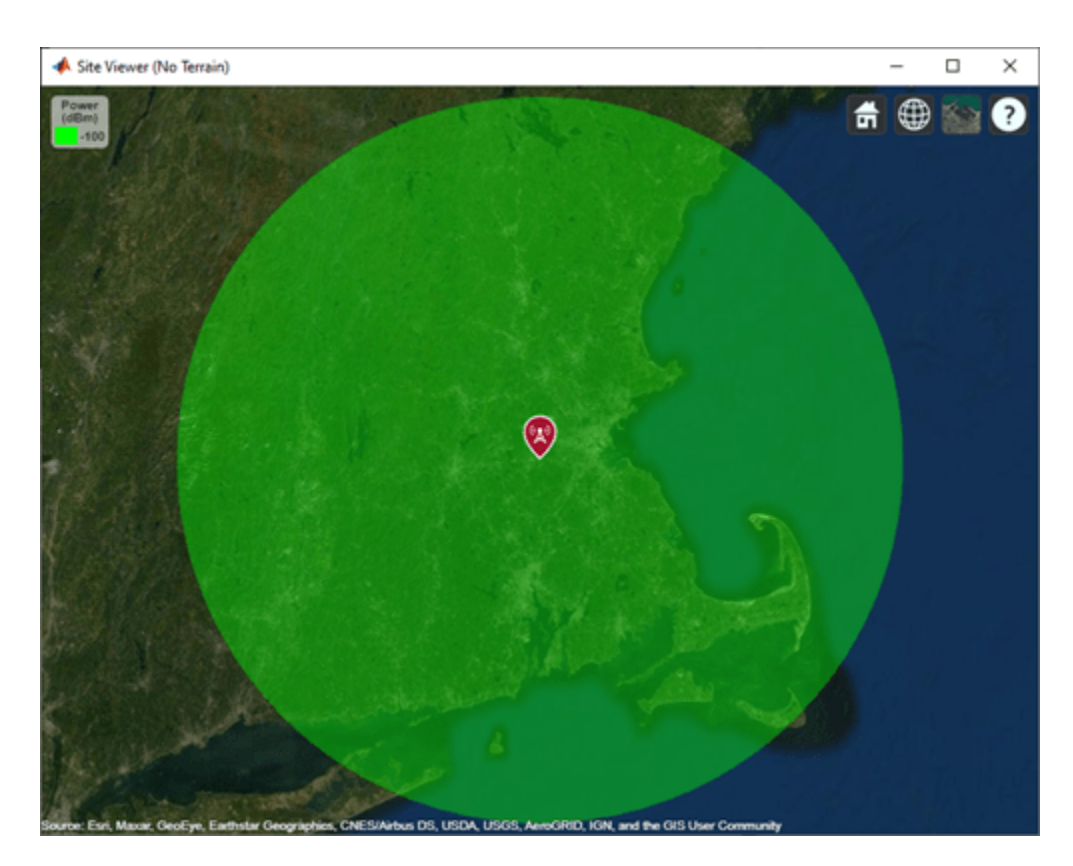

Close the maps.

close(viewer1) close(viewer2)

## **Site Viewer with Buildings**

Launch siteviewer map window with basemap and buildings file for Manhattan. For more information about the osm file, see [1] on page 3-0 .

```
viewer = siteviewer("Basemap","openstreetmap",...
        "Buildings","manhattan.osm");
```
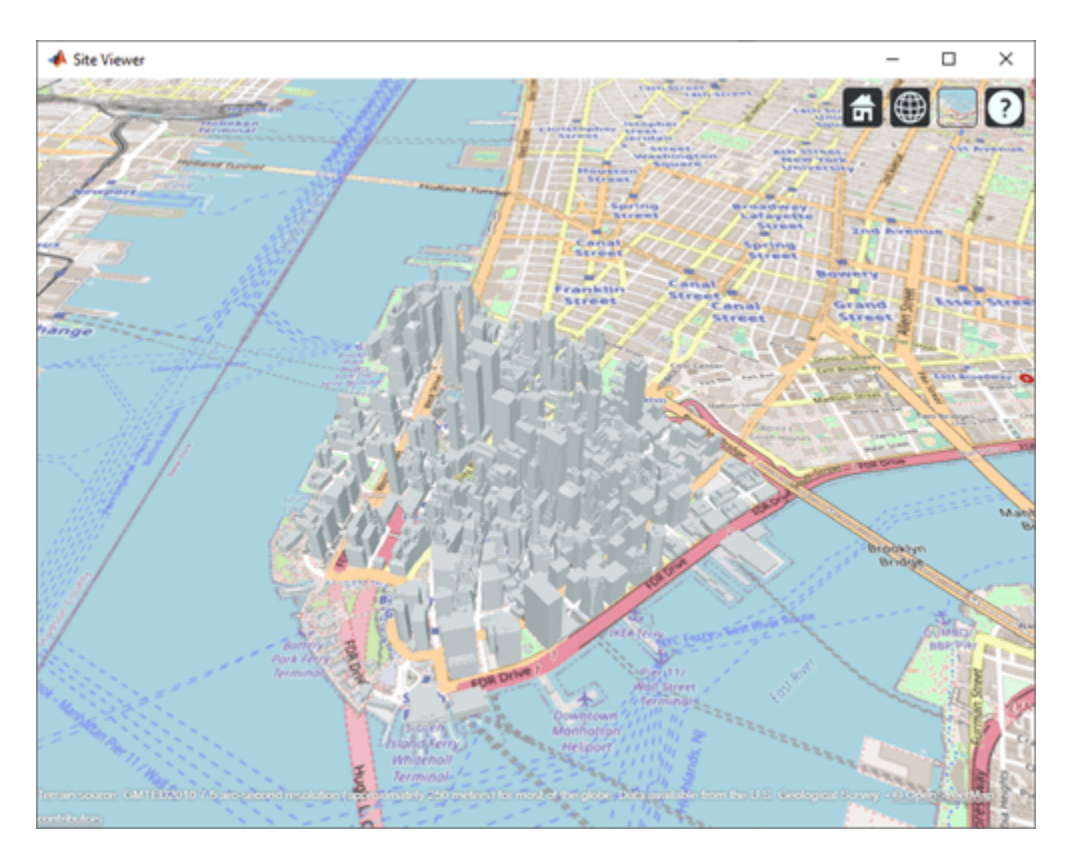

Show a transmitter site on a building.

```
tx = txsite("Latitude",40.7107,...
 "Longitude",-74.0114,...
 "AntennaHeight",50);
show(tx)
```
**3-1421**

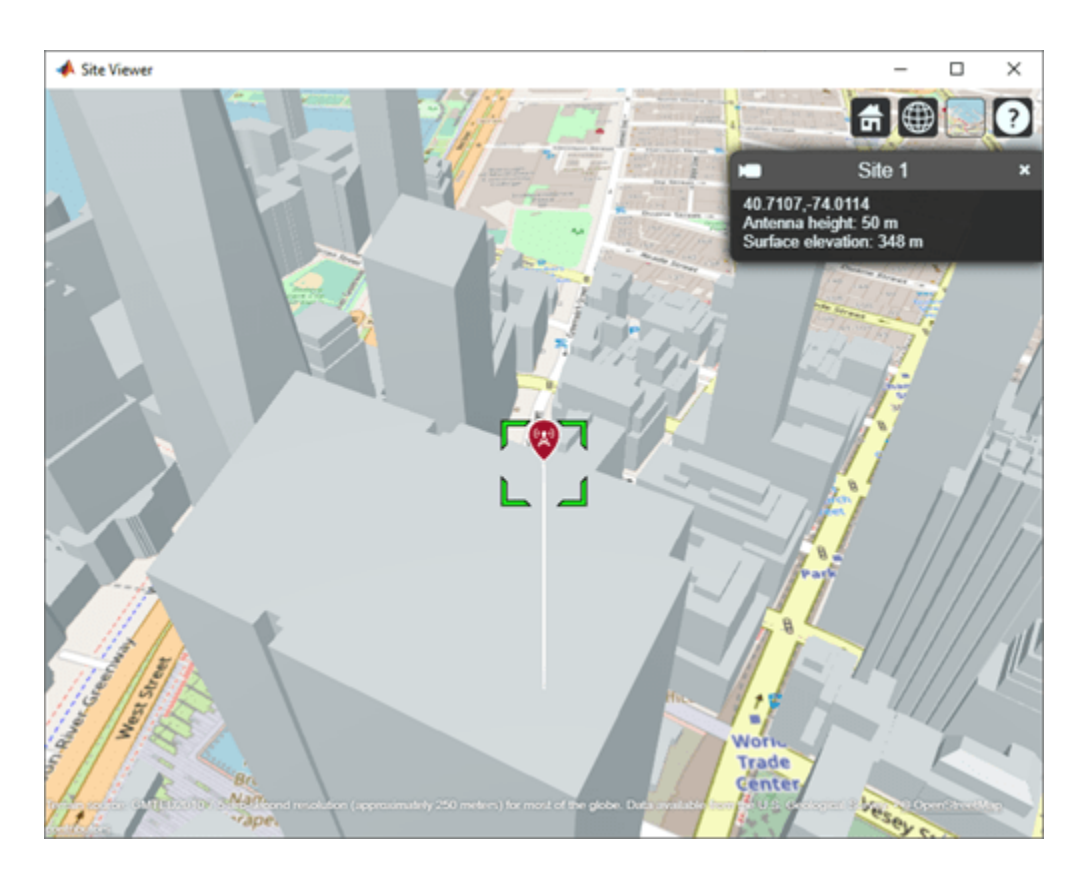

## **Appendix**

[1] The osm file is downloaded from [https://www.openstreetmap.org](https://www.openstreetmap.org/), which provides access to crowdsourced map data all over the world. The data is licensed under the Open Data Commons Open Database License (ODbL),<https://opendatacommons.org/licenses/odbl/>.

## **Add and Remove a Custom Basemap**

Add a custom basemap to view locations on an OpenTopoMap® basemap, then remove the custom basemap from siteviewer.

Initialize simulation variables to:

- Define the name that you will use to specify your custom basemap.
- Specify the website that provides the map data. The first character of the URL indicates which server to use to get the data. For load balancing, the provider has three servers that you can use: a, b, or c.
- Create an attribution to display on the map that gives credit to the provider of the map data. Web map providers might define specific requirements for the attribution.
- Define a display name for the custom map.

```
name = 'opentopomap';
url = 'a.tile.opentopomap.org';
copyright = char(uint8(169));
```

```
attribution = copyright + "OpenStreetMap contributors";
displayName = 'Open Topo Map';
```
Use addCustomBasemap to load the custom basemap, and then create a siteviewer object that loads the custom basemap.

addCustomBasemap(name,url,'Attribution',attribution','DisplayName',displayName) viewer = siteviewer('Basemap', name);

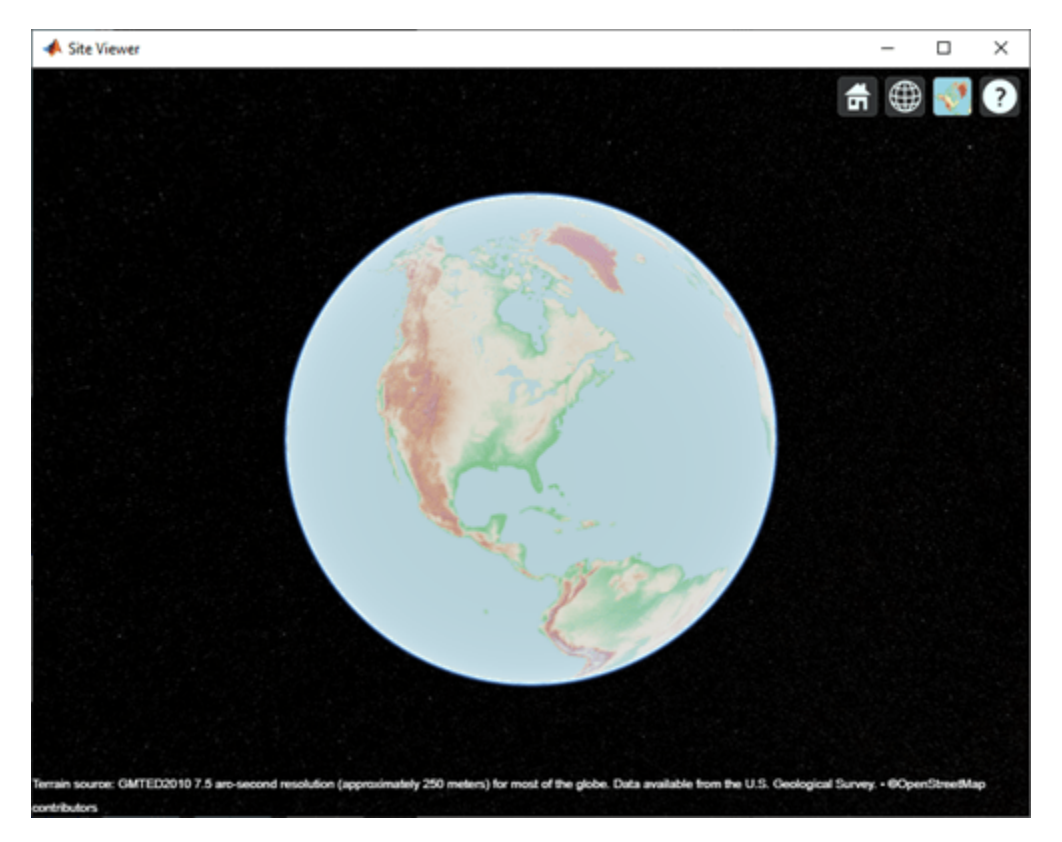

After a custom basemap is added to siteviewer, the custom map is available for future calls to siteviewer. Note the 'Open Topo Map' icon in the Imagery tab.

siteviewer;

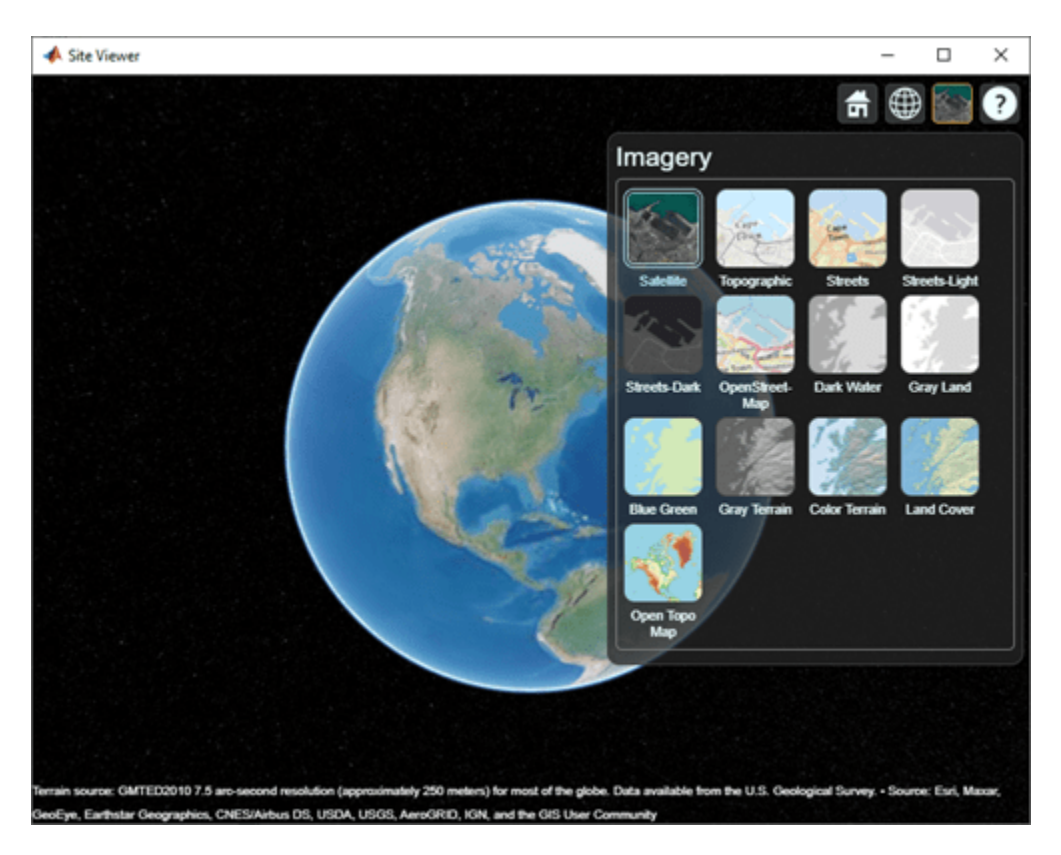

Use removeCustomBasemap to remove the custom basemap from future calls to siteviewer. Note the 'Open Topo Map' icon is no longer available in the Imagery tab.

removeCustomBasemap(name) siteviewer;

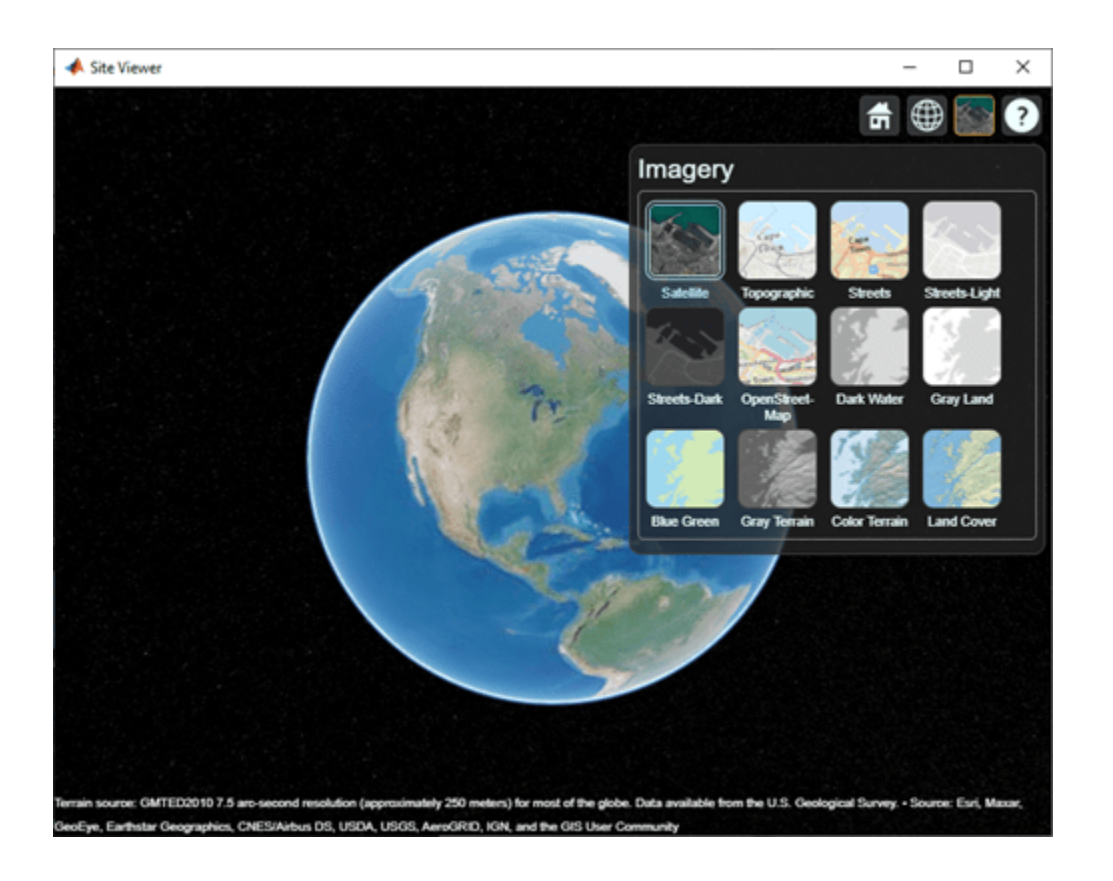

# **Limitations**

## **Terrain**

- Default terrain access requires Internet connection. If no internet connection exists, then Site Viewer automatically uses 'none' in the property Terrain.
- Custom DTED terrain files for use with addCustomTerrain must be acquired outside of MATLAB for example by using USGS EarthExplorer.
- When using custom terrain, analysis is restricted to the terrain region. For example, an error occurs if trying to show a txsite or rxsite outside of the region.

## **Buildings**

- OpenStreetMap files obtained from [https://www.openstreetmap.org](https://www.openstreetmap.org/) represent crowd-sourced map data, and the completeness and accuracy of the buildings data may vary depending on the map location.
- When downloading data from [https://www.openstreetmap.org](https://www.openstreetmap.org/), select an export area larger than the desired area to ensure that all expected building features are fully captured. Building features at the edge of the selected export area may be missing.
- Building geometry and features are interpreted from the file according to the recommendations of OpenStreetMap for 3D buildings.

# **See Also**

[addCustomBasemap](#page-987-0) | [addCustomTerrain](#page-2628-0) | [removeCustomBasemap](#page-993-0) | [removeCustomTerrain](#page-2732-0) | [rxsite](#page-2482-0) | [txsite](#page-2504-0)

**Topics**

"Site Viewer"

**Introduced in R2019b**

# <span id="page-2504-0"></span>**txsite**

Create radio frequency transmitter site

# **Description**

Use the txsite object to create a radio frequency transmitter site.

# **Creation**

# **Syntax**

 $tx = txsite$  $tx = txsite(coordsys)$  $tx = txsite($  , Name, Value)

# **Description**

 $tx = tx site creates a radio frequency transmitter site.$ 

 $tx = txsite(coordsys)$  creates a transmitter site with the specified coordinate system. You can specify either 'geographic' or 'cartesian' coordinate system.

 $tx = txsite($   $)$ , Name, Value) sets properties using one or more name-value pairs. For example,  $tx = txsite('Name', 'TX Site') creates a transmitter site with the name TX Site.$ Enclose each property name in quotes.

You can create multiple transmitter sites by using Name, Latitude, and Longitude properties. For example: names = ["Fenway Park","Faneuil Hall","Bunker Hill Monument"]; lats = [42.3467,42.3598,42.3763]; lons = [-71.0972,-71.0545,-71.0611];. The CoordinateSystem property must be a string scalar or a character vector.

# **Properties**

## **Name — Site name**

character vector | string | row or column vector

Site name, specified as a character vector or string or as a row or column vector of *N* elements. Specifying name as a row or column vector creates multiple sites.

Example: 'Name','Site 2'

Example:  $tx \cdot Name = 'Fenway Park'$ 

```
Example: names = ["Fenway Park","Faneuil Hall","Bunker Hill Monument"]; tx =
txsite('Name',names)
```
Data Types: char | string

## **CoordinateSystem — Coordinate system used to site location**

'geographic' (default) | 'cartesian'

Coordinate system used to the site location, specified as 'geographic' or 'cartesian'. If you specify 'geographic', the site location is defined using the Latitude, Longitude, and AntennaHeight properties. If you specify 'cartesian', the site location is defined using the AntennaPosition property.

Example: 'CoordinateSystem','cartesian' Example: tx.CoordinateSystem = 'cartesian'

#### **Latitude — Site latitude coordinates**

42.3001 (default) | numeric scalar in the range [-90 90] | row or column vector

Site latitude coordinates, specified as a numeric scalar in the range of -90 to 90, or as a row or column vector of *N* elements in the range [-90 90]. Specifying latitude as a row or column vector creates multiple sites. The coordinates are defined using the world geodesic system of 1984 (WGS-84) reference ellipsoid. Latitude specifies north-south position.

Example: 'Latitude',45.098 Example:  $tx.$  Latitude =  $45.098$ Example: latitude =  $[42.3467, 42.3598, 42.3763]$ ; tx = txsite('Latitude', latitude)

#### **Dependencies**

To enable this property, set CoordinateSystem to 'geographic'.

#### **Longitude — Site longitude coordinates**

-71.3504 (default) | numeric scalar in the range [-180 180] | row or column vector

Site longitude coordinates, specified as a numeric scalar in the range [-180 180]or as a row or column vector of *N* elements in the range [-180 180]. Specifying longitude as a row or column vector creates multiple sites. The coordinates are defined using the world geodesic system of 1984 (WGS-84) reference ellipsoid. Longitude specifies the east-west the position.

Example: 'Longitude',-68.890

Example:  $tx.Longitude = -71.0972$ 

Example: longitude =  $[-71.0972, -71.0545, -71.0611]$ ; tx = txsite('Longitude',longitude)

#### **Dependencies**

To enable this property, set the CoordinateSystem to 'geographic'.

#### **Antenna — Antenna element or array**

'isotropic' (default) | object | row vector

Antenna element or array specified as one of these options.

- 'isotropic' to model an antenna that radiates uniformly in all directions.
- An [arrayConfig](#page-1125-0) object.
- If you have Antenna Toolbox, an antenna element from the "Antenna Catalog" (Antenna Toolbox).
- If you have Phased Array System Toolbox, any antenna object in "Antennas, Microphones, and Sonar Transducers" (Phased Array System Toolbox) or any array object in "Array Geometries and Analysis" (Phased Array System Toolbox).

Example: 'Antenna',cfgArray, where cfgArray is an [arrayConfig](#page-1125-0) object

Example: tx.Antenna = arrayConfig('Size',[8 1]); specifies an 8-element ULA along z-axis

#### **AntennaAngle — Antenna X-axis angle**

0 (default) | numeric scalar | 2-by-1 vector | 2-by-*N* matrix

Antenna X-axis angle defined with reference to a local Cartesian coordinate system, specified as a numeric scalar representing an azimuth angle in degrees or as a 2-by-1 vector or a 2-by-*N* matrix representing both azimuth and elevation angles with each element unit in degrees.

The azimuth angle is measured counterclockwise from the east along the antenna X-axis (for geographical sites) or from the global X-axis around the global Z-axis (for Cartesian sites). Specify the azimuth angle between -180 to 180. degrees.

The elevation angle is measured from antenna X-axis along the horizontal or XY plane. Specify the elevation angle between-90 to 90 degrees.

Example: 'AntennaAngle',25 Example:  $tx$ . AntennaAngle =  $[25, -80]$ 

#### **AntennaHeight — Antenna height above surface**

10 (default) | nonnegative numeric scalar | row vector

Antenna height from the ground or building surface, specified as a nonnegative numeric scalar in meters. Maximum value for this property is 6,371,000 m.

If the site location coincides with the building location, the antenna height is measured from the top of the building to the center of the antenna. Otherwise,the height is measured from ground elevation to the center of the antenna.

```
Example: 'AntennaHeight',25
Example: tx. AntennaHeight = 15
```
#### **Dependencies**

To enable this property, set CoordinateSystem to 'geographic'.

Data Types:

#### **AntennaPosition — Position of antenna center**

 $[0,0,0]$  (default) | 3-by-1 vector

Position of the antenna center, specified as a 3-by-1 vector representing X-, Y-, and Z-axis Cartesian coordinates with each element in meters.

Example: 'AntennaPosition',[0;2;4]

Example:  $tx$ . AntennaPosition =  $[0;2;4]$ 

#### **Dependencies**

#### To enable this property, set CoordinateSystem to 'cartesian'.

Data Types:

#### **SystemLoss — System loss**

0 (default) | nonnegative scalar | row vector

System loss, specified as a nonnegative scalar in dB.

System loss includes transmission line loss and any other miscellaneous system losses.

```
Example: 'SystemLoss',10
```
Example: txsite.SystemLoss = 10

Data Types:

#### **TransmitterFrequency — Transmitter operating frequency**

1.9000e+09 (default) | positive scalar | row vector

Transmitter operating frequency, specified as a positive scalar in Hz. in the range [1e3 200e9.

Example: 'TransmitterFrequency',30e9 Example: txsite.TransmitterFrequency = 30e9 Data Types: double

## **TransmitterPower — Signal power at transmitter output**

10 (default) | positive scalar

Signal power at transmitter output, specified as a positive scalar in watts. The transmitter out is connected to the antenna.

Example: 'TransmitterPower',30

Example: txsite.TransmitterPower = 30

Data Types: double

# **Object Functions**

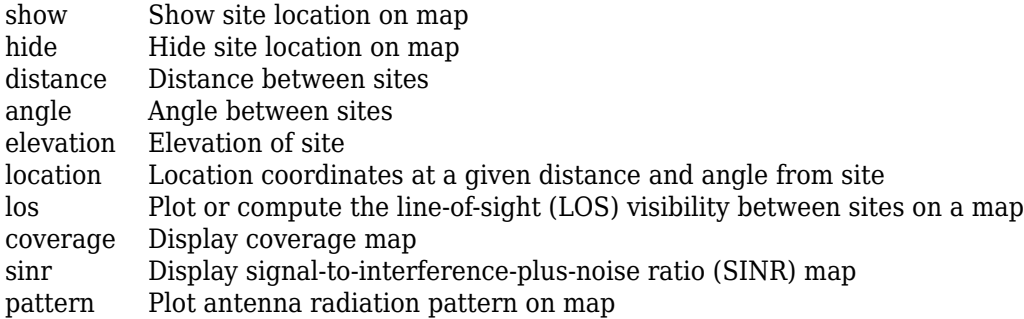

# **Examples**

#### **Default Transmitter Site**

Create and view a transmitter site at a latitude of 42.3001 and a longitude of -71.3504.

```
tx = txsite('Name','MathWorks Apple Hill','Latitude',42.3001,...
     'Longitude',-71.3504)
tx = txsite with properties:
```
 Name: 'MathWorks Apple Hill' CoordinateSystem: 'geographic' Latitude: 42.3001 Longitude: -71.3504 Antenna: 'isotropic' AntennaAngle: 0 AntennaHeight: 10 SystemLoss: 0 TransmitterFrequency: 1.9000e+09 TransmitterPower: 10

#### show(tx)

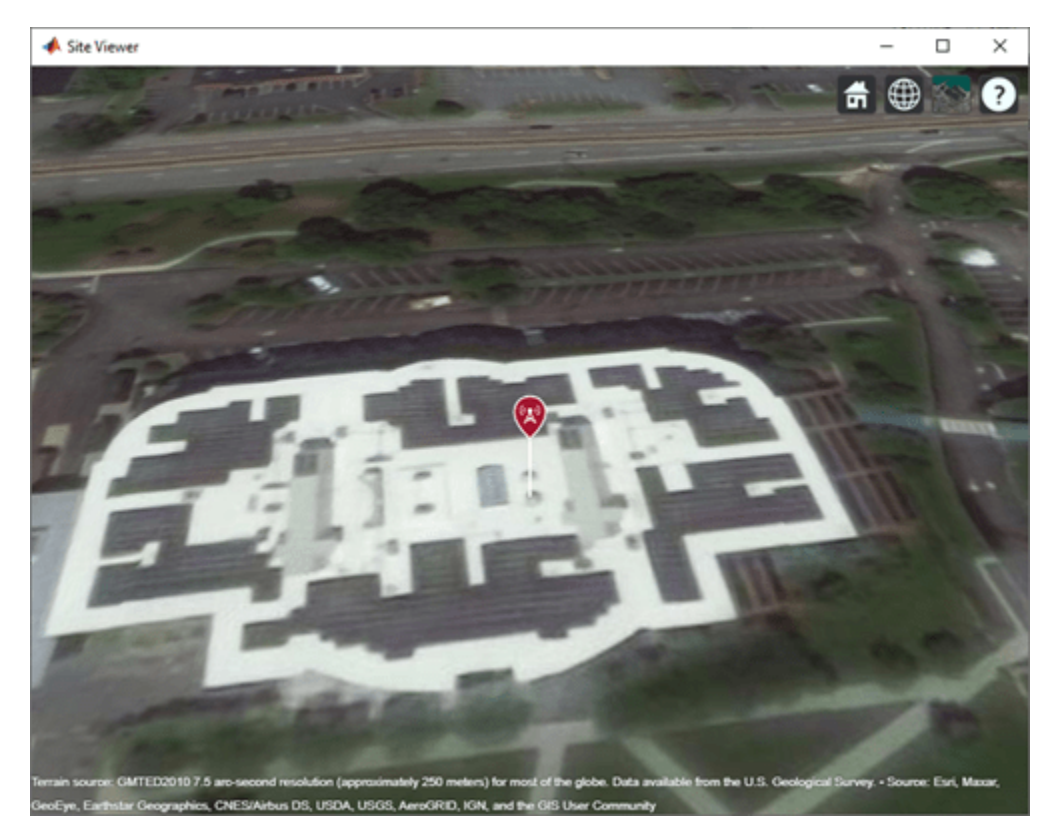

View the coverage of the antenna.

pattern(tx)

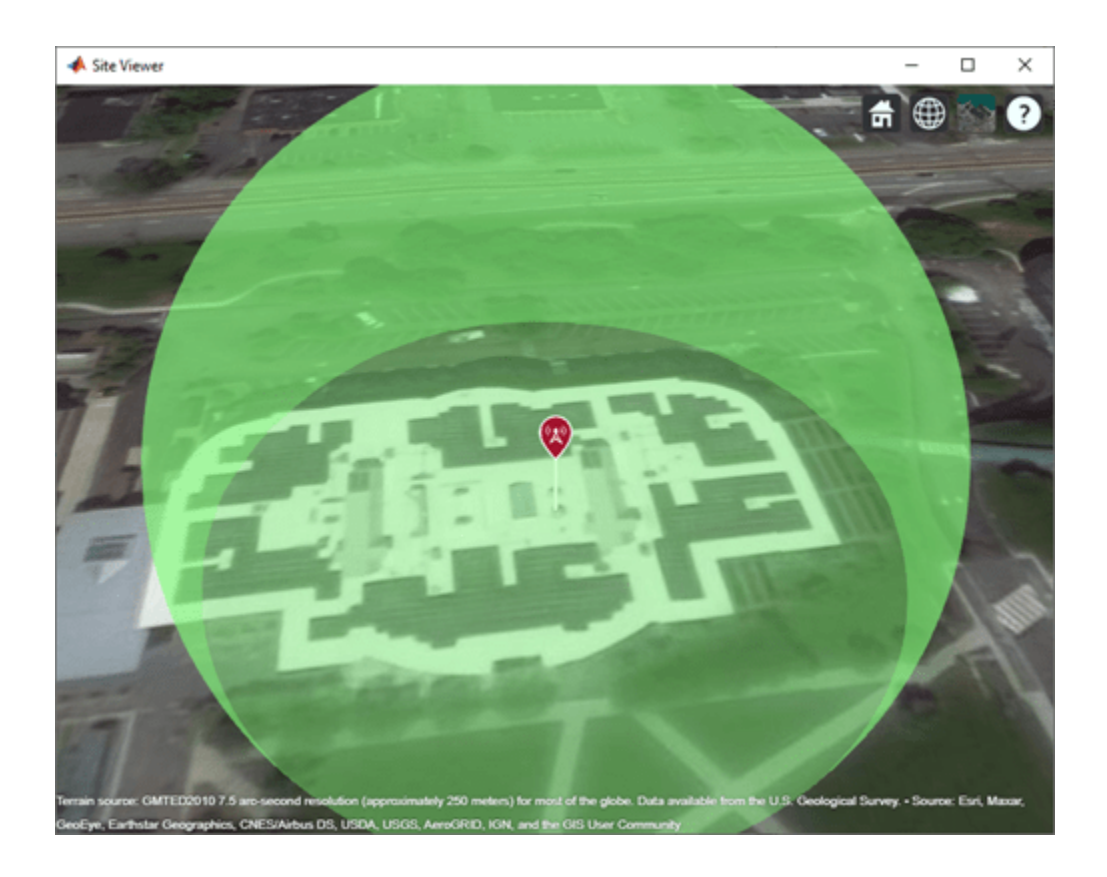

**See Also** [arrayConfig](#page-1125-0) | [rxsite](#page-2482-0) | [siteviewer](#page-2487-0)

**Introduced in R2019b**

# **propagationData**

Create RF propagation data container

# **Description**

Use the propagationData object to import and visualize geolocated propagation data. The measurement data can be path loss data, signal strength measurements, signal-to-noise-ratio (SNR) data, or cellular information.

# **Creation**

# **Syntax**

- pd = propagationData(filename)
- pd = propagationData(table)
- pd = propagationData(latitude,longitude,varname,varvalue)
- pd = propagationData( \_\_\_ ,Name,Value)

## **Description**

pd = propagationData(filename) creates a propagation data container object by reading data from a file specified by filename.

pd = propagationData(table) creates a propagation data container object from a table object specified by table.

pd = propagationData(latitude,longitude,varname,varvalue) creates a propagation data container object using latitude and longitude coordinates with data specified using varname and varvalue.

pd = propagationData(, Name,Value) sets properties using one or more name-value pairs. Enclose each property name in quotes.

## **Input Arguments**

## **filename — Name of file containing propagation data**

character vector | string scalar

Name of the file containing propagation data, specified as a character vector or a string scalar. The file must be in the current directory, in a directory on the MATLAB path, or be specified using a full or relative path. The file must be compatible with the readtable function. Call the readtable function if customized parameters are required to import the file and then pass the table object to the propagationData object.

Propagation data in the file must have one variable corresponding to the latitude values, one variable corresponding to longitude values, and at least one variable containing numeric data.

Data Types: string | char

## **table — Table containing propagation data**

table object

Table containing propagation data, specified as a table object.

Propagation data in the file must have one variable corresponding to the latitude values, one variable corresponding to longitude values, and at least one variable containing numeric data.

Data Types: table

## **latitude — Latitude coordinate values**

vector

Latitude coordinate values, specified as a vector in decimal degrees with reference to Earth's ellipsoid model WGS-84. The latitude coordinates must be in the range [-90 90].

Data Types: double

# **longitude — Longitude coordinate values**

vector

Longitude coordinate values, specified as a vector in decimal degrees with reference to earth's ellipsoid. model WGS-84.

Data Types: double

#### **varname — Variable name**

character vector | string scalar

Variable name, specified as a character vector or a string scalar. This variable name must correspond to the variable with numeric data other than latitude or longitude. The variable name and the corresponding values are stored as a column in the Data property table object.

Data Types: string | char

#### **varvalue — Variable values**

numeric vector

Variable values, specified as a numeric vector. The numeric vectors must be the same size as latitude and longitude. The variable name and corresponding values are stored as a column in the Data property table object.

Data Types: double

#### **Output Arguments**

#### **pd — Propagation data**

propagationData object

Propagation data, returned as a propagationData object.

# **Properties**

#### **Name — Propagation data name**

'Propagation Data' (default) | character vector | string scalar

Propagation data name, specified as a character vector or string scalar.

Example: 'Name','propdata'

Example:  $pd$ . Name = 'propdata' Data Types: char | string

## **Data — Propagation data table**

scalar table object

This property is read-only.

Propagation data table, specified as a scalar table object containing a column corresponding to latitude coordinates, a column corresponding to longitude coordinates, and one or more columns corresponding to associated propagation data.

Data Types: table

#### **DataVariableName — Name of data variable to plot**

character vector | string scalar

Name of the data variable to plot, specified as a character vector or string scalar corresponding to a variable name in the Data table used to create propagation data container object. The variable name must correspond to a variable with numeric data and cannot correspond to the latitude or longitude variables. The default value for this property is the name of the first numeric data variable name in the Data table that is not a latitude or longitude variable.

Data Types: char | string

# **Object Functions**

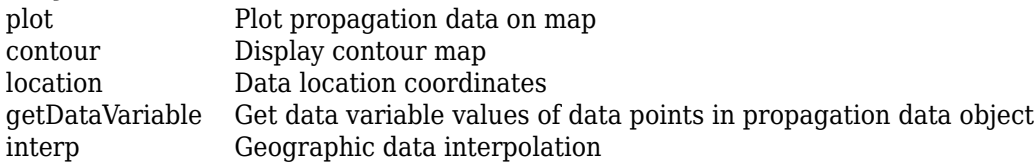

# **Examples**

## **Compute Signal Strength Data in Urban Environment**

Launch Site Viewer with basemaps and building files for Manhattan. For more information about the osm file, see [1] on page 3-0 .

```
viewer = siteviewer("Basemap","streets_dark",...
         "Buildings","manhattan.osm");
```
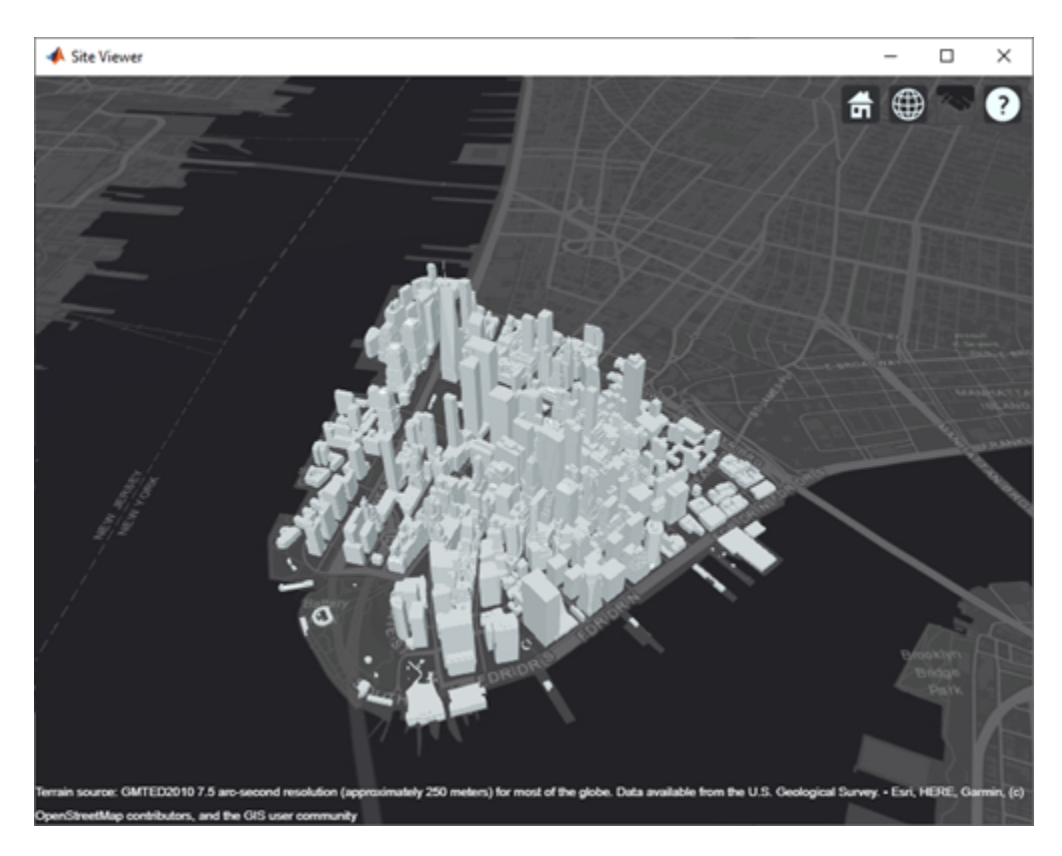

Show a transmitter site on a building.

```
tx = txsite("Latitude",40.7107,...
 "Longitude",-74.0114,...
 "AntennaHeight",80);
show(tx)
```
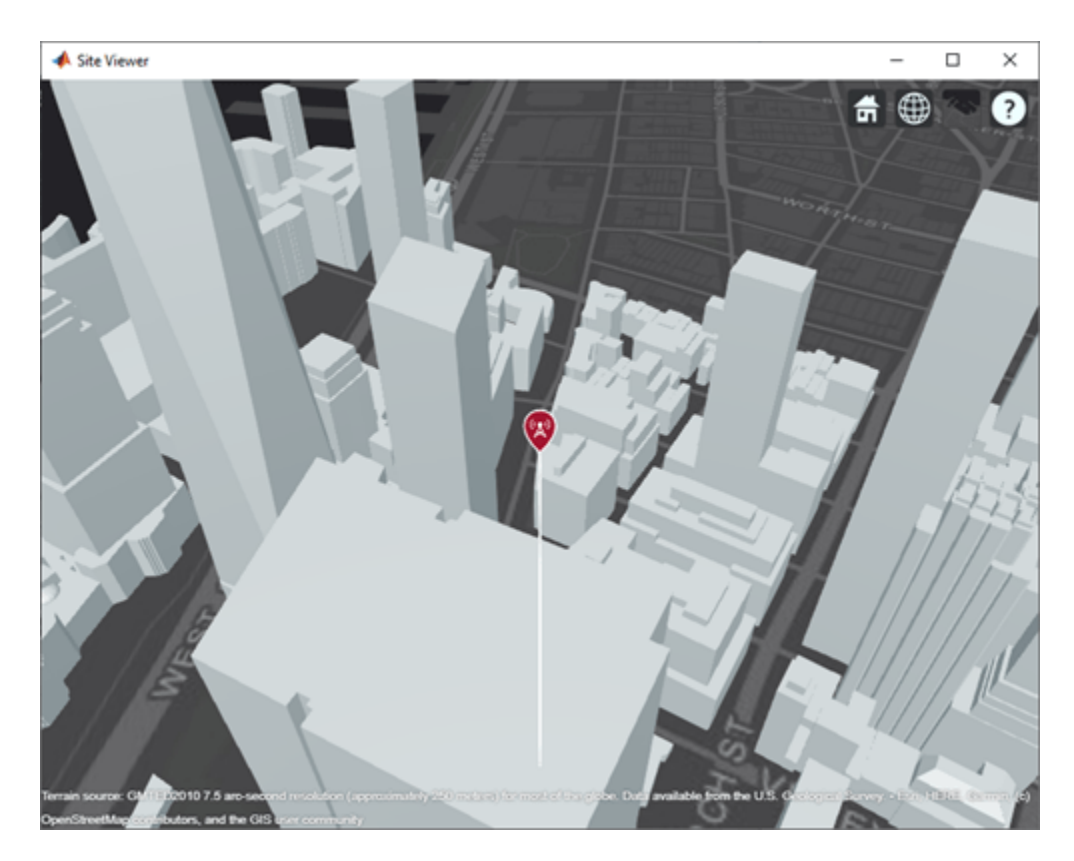

Create receiver sites along nearby streets.

```
lattice = [linspace(40.7088, 40.71416, 50), ... linspace(40.71416, 40.715505, 25), ...
         linspace(40.715505, 40.7133, 25), ...
         linspace(40.7133, 40.7143, 25)]';
longitude = [linespace(-74.0108, -74.00627, 50), ... linspace(-74.00627 ,-74.0092, 25), ...
         linspace(-74.0092, -74.0110, 25), ...
         linspace(-74.0110, -74.0132, 25)]';
rxs = rxsite("Latitude", latitude, "Longitude", longitude);
```
Compute signal strength at each receiver location.

signalStrength = sigstrength( $rxs$ ,  $tx$ )';

Create a propagationData object to hold computed signal strength data.

```
tbl = table(latitude, longitude, signalStrength);
pd = propagationData(tbl);
```
Plot the signal strength data on a map as colored points.

```
legendTitle = "Signal" + newline + "Strength" + newline + "(dB)";
plot(pd, "LegendTitle", legendTitle, "Colormap", parula);
```
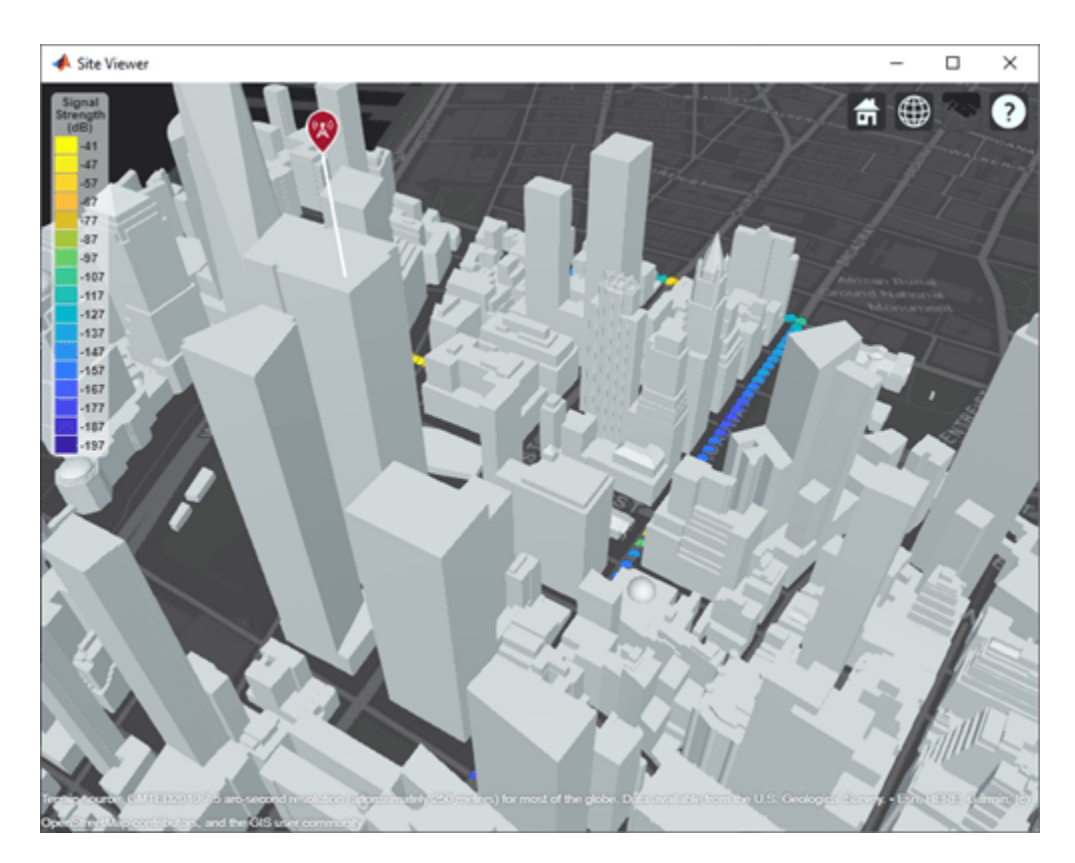

## **Appendix**

[1] The osm file is downloaded from [https://www.openstreetmap.org](https://www.openstreetmap.org/), which provides access to crowdsourced map data all over the world. The data is licensed under the Open Data Commons Open Database License (ODbL),<https://opendatacommons.org/licenses/odbl/>.

## **Capacity Map Using SINR Data**

Define names and locations of sites around Boston.

```
names = ["Fenway Park","Faneuil Hall","Bunker Hill Monument"];
lats = [42.3467,42.3598,42.3763];
lons = [-71.0972,-71.0545,-71.0611];
```
Create an array of transmitter sites.

```
txs = txsite("Name", names, ... "Latitude",lats,...
        "Longitude",lons, ...
        "TransmitterFrequency",2.5e9);
show(txs)
```
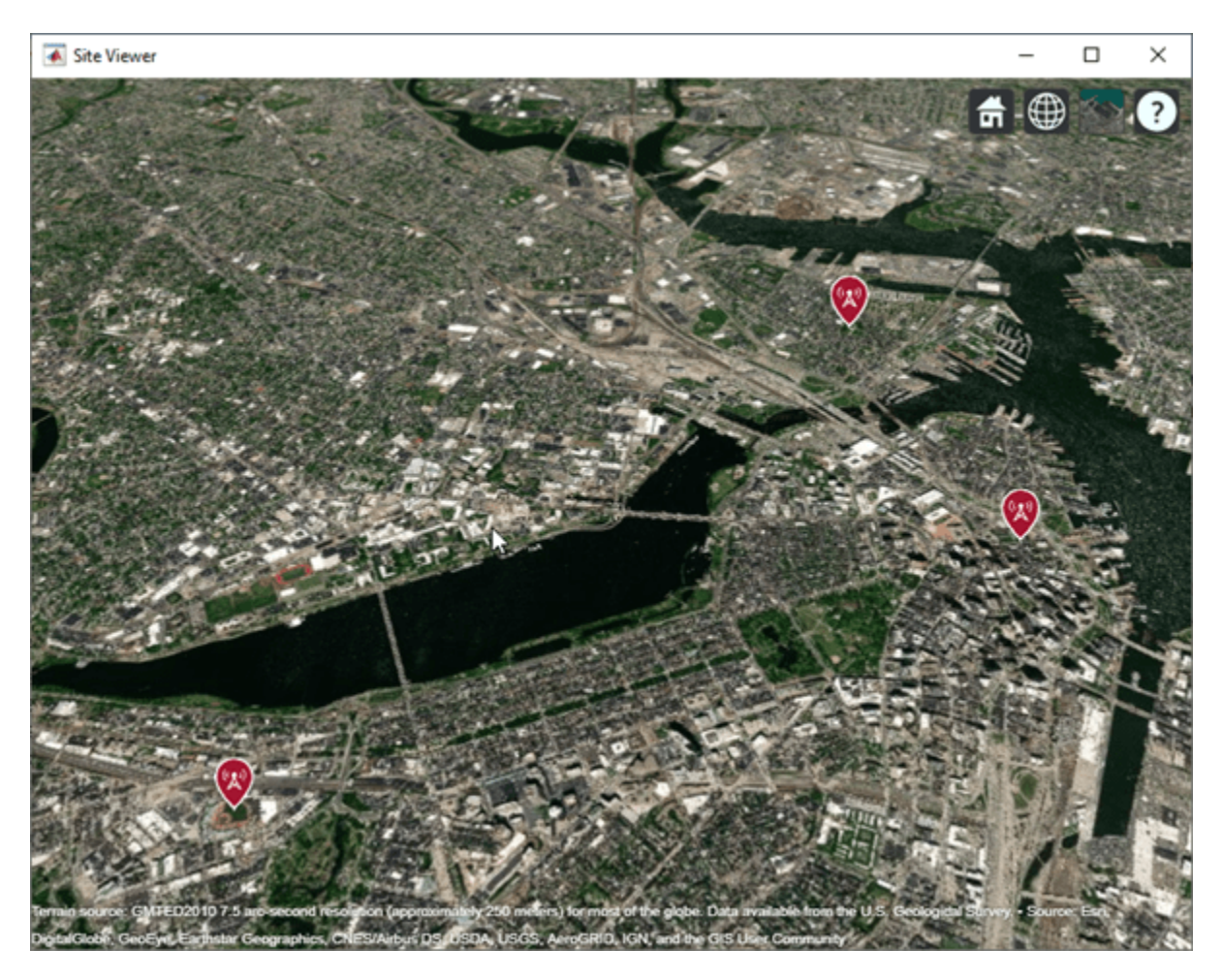

Create a signal-to-interference-plus-noise-ratio (SINR) map, where signal source for each location is selected as the transmitter site with the strongest signal.

```
sv1 = siteviewer("Name","SINR map");
sinr(txs,"MaxRange",5000)
```
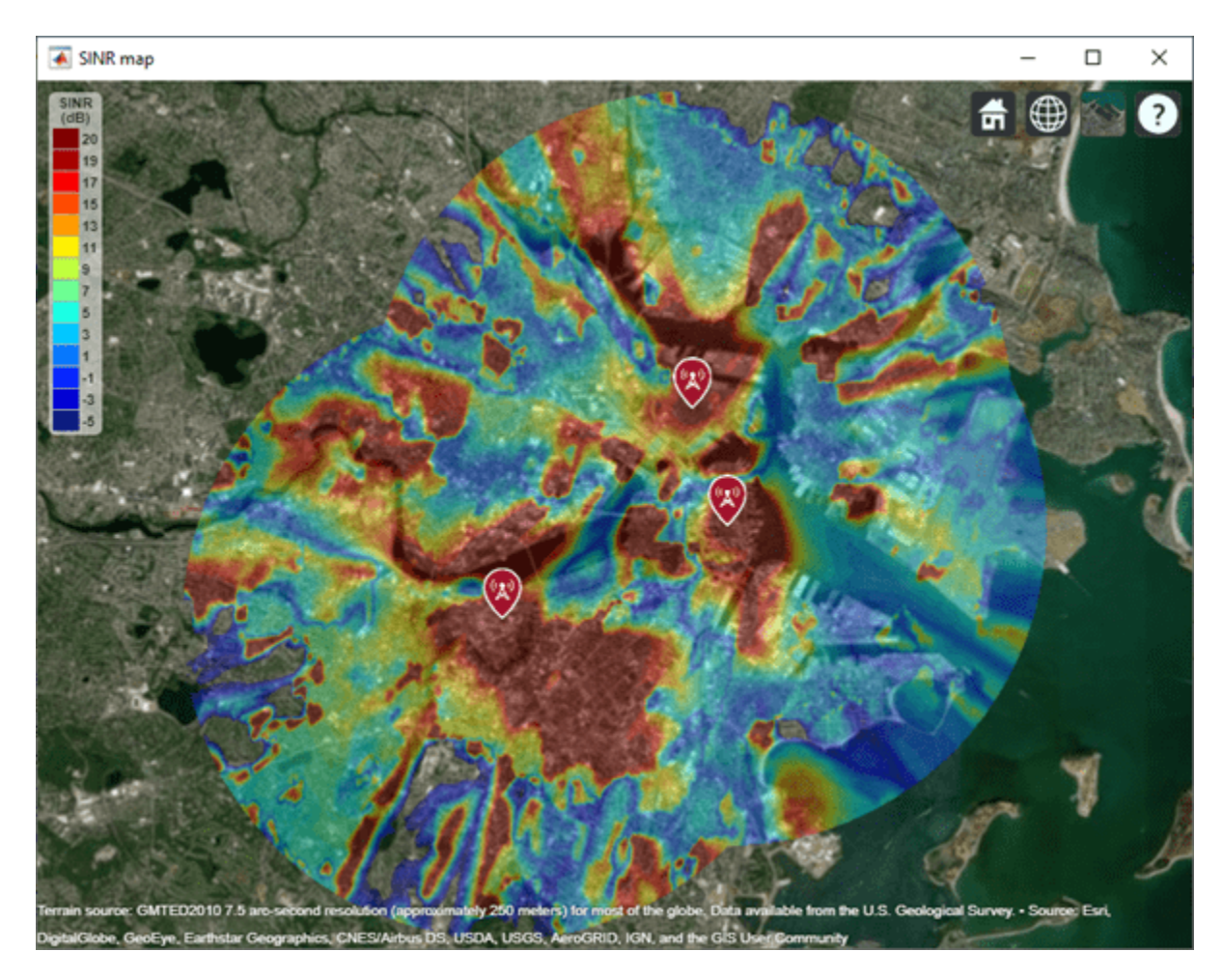

Return SINR propagation data.

```
pd = sinr(txs,"MaxRange",5000);
[sinrDb,lats,lons] = getDataVariable(pd,"SINR");
```
Compute capacity using the Shannon-Hartley theorem.

```
bw = 1e6; % Bandwidth is 1 MHz
sinrRatio = 10.^(sinrbb./10); % Convert from dB to power ratio
capacity = bw*log2(1+sinrRatio)/le6; % Unit: Mbps
```
Create new propagation data for the capacity map and display the contour plot.

```
pdCapacity = propagationData(lats,lons,"Capacity",capacity);
sv2 = siteviewer("Name","Capacity map");
legentTitle = "Capacity" + newline + "(Mbps)";
contour(pdCapacity,"LegendTitle",legendTitle);
```
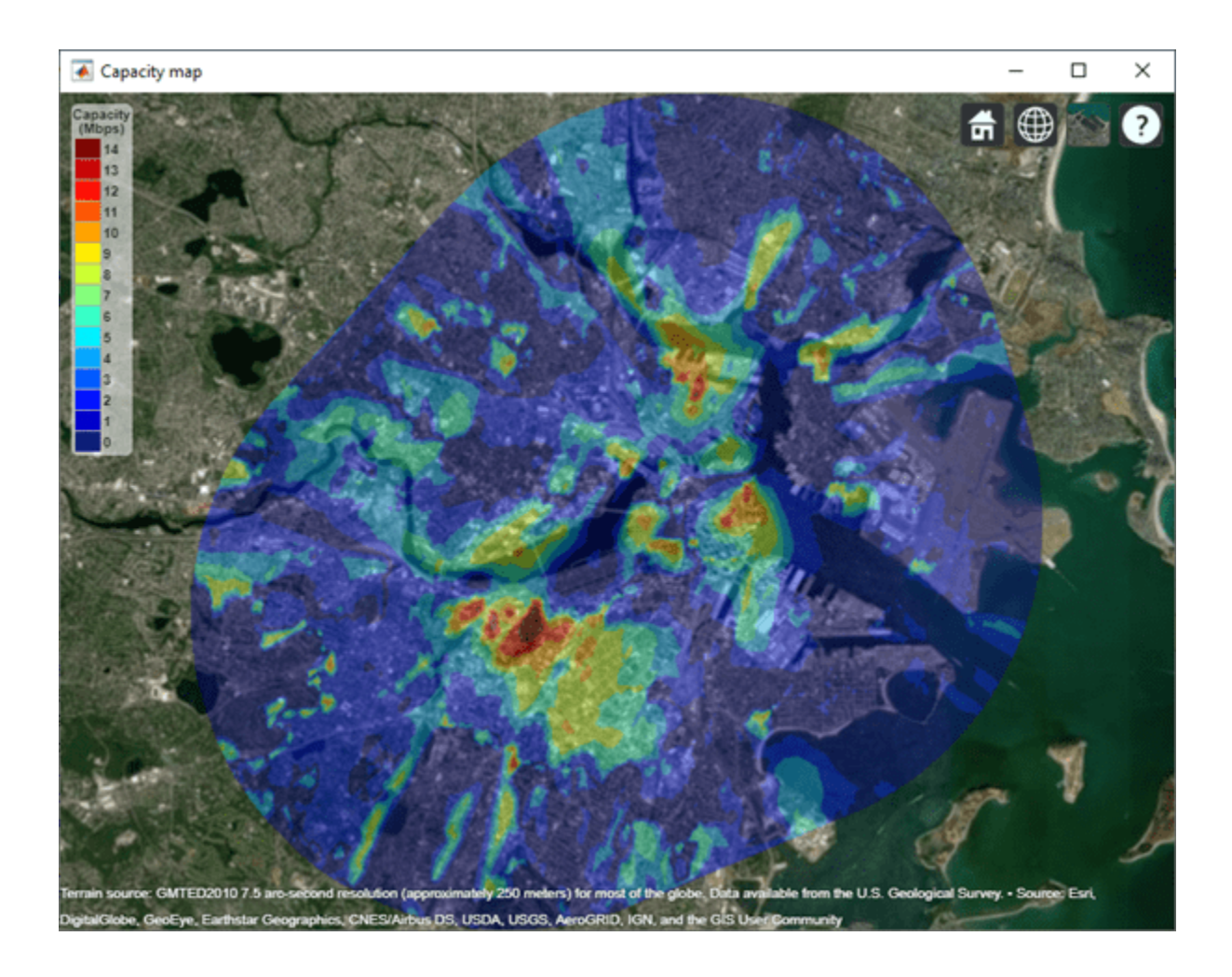

# **See Also**

readtable | [rxsite](#page-2482-0) | [siteviewer](#page-2487-0) | [txsite](#page-2504-0)

**Introduced in R2020a**

# **comm.Ray**

Propagation ray container object

# **Description**

The comm.Ray object is a container object for the properties of a propagation ray. The object contains the geometric and electromagnetic information of a radio wave propagating from one point to another point in the space.

# **Creation**

Typically you create comm.Ray objects by using the [raytrace](#page-2721-0) function.

# **Syntax**

 $ray = comm.Ray$ ray = comm.Ray(Name,Value)

# **Description**

ray = comm.Ray creates a container object that initializes properties for a propagation ray.

ray = comm.Ray(Name,Value) sets properties using one or more name-value pair arguments. Enclose each property name in quotes. For example,

comm.Ray('CoordinateSystem','Geographic','TransmitterLocation',

[40.730610,-73.935242,0]) specifies the geographic coordinate system and a transmitter located in New York City.

# **Properties**

## **PathSpecification — Propagation path specification method**

'Locations' (default) | 'Delay and angles'

Propagation path specification method, specified as one of these values.

- 'Locations' The ray object path between waypoints are conveyed as  $(x, y, z)$  coordinate points by the TransmitterLocation, ReceiverLocation, and, if applicable, ReflectorLocations properties .
- 'Delay and angles' The ray object path between waypoints are conveyed by the PropagationDelay, AngleOfDeparture, and AngleOfArrival properties.

Data Types: char | string

## **CoordinateSystem — Coordinate system**

'Cartesian' (default) | 'Geographic'

Coordinate system, specified as 'Cartesian' or 'Geographic'. When you set the CoordinateSystem property to 'Geographic', the coordinate system is defined relative to the
WGS-84 Earth ellipsoid model and the object defines angles relative to the local East-North-Up (ENU) coordinate system at the transmitter and receiver.

#### **Dependencies**

To enable this property, set the PathSpecification property to 'Locations'.

Data Types: char | string

#### **SystemScale — Cartesian coordinate system scale**

1 (default) | positive scalar

Cartesian coordinate system scale in meters, specified as a positive scalar.

#### **Dependencies**

To enable this property, set the PathSpecification property to 'Locations' and the CoordinateSystem property to 'Cartesian'.

Data Types: double

#### **TransmitterLocation — Transmitter location**

[0;0;0] (default) | three-element numeric column vector

Transmitter location, specified as a three-element numeric column vector of coordinates in one of these forms.

- [*x*; *y*; *z*] This form applies when you set the CoordinateSystem property to 'Cartesian'. The object does not perform range validation for *x*, *y*, and *z*.
- [*latitude*; *longitude*; *height*] This form applies when you set the CoordinateSystem property to 'Geographic'. *latitude* must be in the range [–90, 90]. The object does not perform range validation for *longitude*.

#### **Dependencies**

To enable this property, set the PathSpecification property to 'Locations'.

Data Types: double

#### **ReceiverLocation — Receiver location**

[10;10;10] (default) | three-element numeric column vector

Receiver location, specified as a three-element numeric column vector of coordinates in one of these forms.

- [*x*; *y*; *z*] This form applies when you set the CoordinateSystem property to 'Cartesian'. The object does not perform range validation for *x*, *y*, and *z*.
- [*latitude*; *longitude*; *height*] This form applies when you set the CoordinateSystem property to 'Geographic'. *latitude* must be in the range [–90, 90]. The object does not perform range validation for *longitude*.

#### **Dependencies**

To enable this property, set the PathSpecification property to 'Locations'.

Data Types: double

#### **LineOfSight — Line of sight**

true or 1 (default) | false or 0

Line of sight, specified as a logical value of  $1$  (true) or  $\theta$  (false) to indicate whether the ray is a line-of-sight ray.

#### **Dependencies**

To enable this property, set the PathSpecification property to 'Locations'.

Data Types: logical

#### **ReflectorLocations — Reflector locations**

[10;10;0] (default) | 3-by-*N* numeric matrix

Reflector locations, specified as a 3-by-*N* numeric matrix containing the coordinates of the reflection points for the ray. *N* is the number of reflection points for the ray and is set by the NumReflections property. Each column represents the coordinate location of one reflection point along the propagation path from transmitter to receiver. The order of the columns is the same as the order of the points along the path. Columns (reflection point coordinates) are of one of these forms.

- [*x*; *y*; *z*] when the CoordinateSystem property is set to 'Cartesian'. The object does not perform range validation for *x*, *y*, and *z*.
- [*latitude*; *longitude*; *height*] when the CoordinateSystem property is set to 'Geographic'. *latitude* must be in the range [–90, 90]. The object does not perform range validation for *longitude*.

#### **Dependencies**

.

To enable this property, set the PathSpecification property to 'Locations' and the LineOfSight property to 0 (false).

Data Types: double

#### **PropagationDelay — Propagation delay**

5.7775e-08 | nonnegative scalar

Propagation delay in seconds, specified as a nonnegative scalar. The default value is computed using the default values of the TransmitterLocation and ReceiverLocation properties for a line-ofsight ray.

- When you set the PathSpecification property to 'Locations', this property is read-only and the value is derived from TransmitterLocation, ReceiverLocation and, if applicable, the ReflectionLocations.
- When you set the PathSpecification property to 'Delay and angles', this property is configurable.

Data Types: double

**PropagationDistance — Propagation distance**

17.3205 | nonnegative scalar

This property is read-only.

Propagation distance in meters, specified as a nonnegative scalar. The default value is computed using the default values of the TransmitterLocation and ReceiverLocation properties for a line-of-sight ray.

- When you set the PathSpecification property to 'Locations', the value is derived from TransmitterLocation, ReceiverLocation and, if applicable, the ReflectionLocations.
- When you set the PathSpecification property to 'Delay and angles', the value is derived from PropagationDelay.

Data Types: double

#### **AngleOfDeparture — Angle of departure**

[45; 35.2644] | numeric vector of the form [*az*; *el*]

Angle of departure in degrees of the ray at the transmitter, specified as a numeric vector of the form [*az*; *el*]. The azimuth angle, *az*, is measured from the positive x-axis counterclockwise and must be in the range (–180, 180]. The elevation angle, *el*, is measured from the x-y plane and must be in the range [–90, 90]. The default value is computed using the default values of the TransmitterLocation and ReceiverLocation properties for a line-of-sight ray.

- When you set the PathSpecification property to 'Delay and angles', this property is configurable.
- When you set the PathSpecification property to 'Locations', this property is read-only and the value is derived from TransmitterLocation, ReceiverLocation and, if applicable, the ReflectionLocations.
- When CoordinateSystem is set to 'Geographic', the angles are defined with reference to the local East-North-Up (ENU) coordinate system at transmitter.

Data Types: double

#### **AngleOfArrival — Angle of arrival**

[-135; -35.2644] | numeric vector of the form [*az*; *el*]

Angle of arrival in degrees of the ray at the receiver, specified as a numeric vector of the form [*az*; *el*]. The azimuth angle, *az*, is measured from the positive x-axis counterclockwise and must be in the range (–180, 180]. The elevation angle, *el*, is measured from the x-y plane and must be in the range [– 90, 90]. The default value is computed using the default values of the TransmitterLocation and ReceiverLocation properties for a line-of-sight ray.

- When you set the PathSpecification property to 'Delay and angles', this property is configurable.
- When you set the PathSpecification property to 'Locations', this property is read-only and the value is derived from TransmitterLocation, ReceiverLocation and, if applicable, the ReflectionLocations.
- When CoordinateSystem is set to 'Geographic', the angles are defined with reference to the local East-North-Up (ENU) coordinate system at receiver.

Data Types: double

**NumReflections — Number of reflection points**

0 (default) | nonnegative integer

This property is read-only.

Number of reflection points for the ray object from the transmitter to the receiver, specified as a nonnegative integer. The value is derived from LineOfSight and, if applicable, the ReflectionLocations.

#### **Dependencies**

To enable this property, set the PathSpecification property to 'Locations'.

Data Types: double

#### **Frequency — Signal frequency**

1.9e+09 (default) | positive scalar

Signal frequency in Hz, specified as a positive scalar.

Data Types: double

#### **PathLossSource — Path loss source**

'Free space model' (default) | 'Custom'

Path loss source, specified as 'Free space model' or 'Custom'.

Data Types: char | string

#### **PathLoss — Path loss**

62.7941 | nonnegative scalar

Path loss in dB, specified as a nonnegative scalar. The default value is computed using the default values of the TransmitterLocation and ReceiverLocation properties for a line-of-sight ray.

- When you set the PathLossSource property to 'Free space model', the PathLoss property is read-only and derived from the PropagationDistance and Frequency properties by using the free space propagation model.
- When you set the PathLossSource property to 'Custom', you can set the PathLoss property, independent of the geometric properties.

Data Types: double

#### **PhaseShift — Phase shift**

4.8537 | numeric scalar

Phase shift in radians, specified as a numeric scalar. The default value is computed using the default values of the TransmitterLocation and ReceiverLocation properties for a line-of-sight ray.

- When you set the PathLossSource property to 'Free space model', the PhaseShift property is read-only and derived from the PropagationDistance and Frequency properties by using the free space propagation model.
- When you set the PathLossSource property to 'Custom', you can set the PhaseShift property, independent of the geometric properties.

Data Types: double

#### **Object Functions**

[plot \(rays\)](#page-2758-0) Plot rays in Site Viewer map

### **Examples**

#### **Perform Ray Tracing Between Two Sites in Hong Kong**

Perform ray tracing between two sites in Hong Kong, generating a cell array containing comm. Ray objects. The comm.Ray objects contain the geometric and electromagnetic information for the radio wave propagation paths from the transmitter site to the receiver site.

Create a Site Viewer map, loading building data for Hong Kong. For more information about the osm file, see  $[1]$  on page 3-0

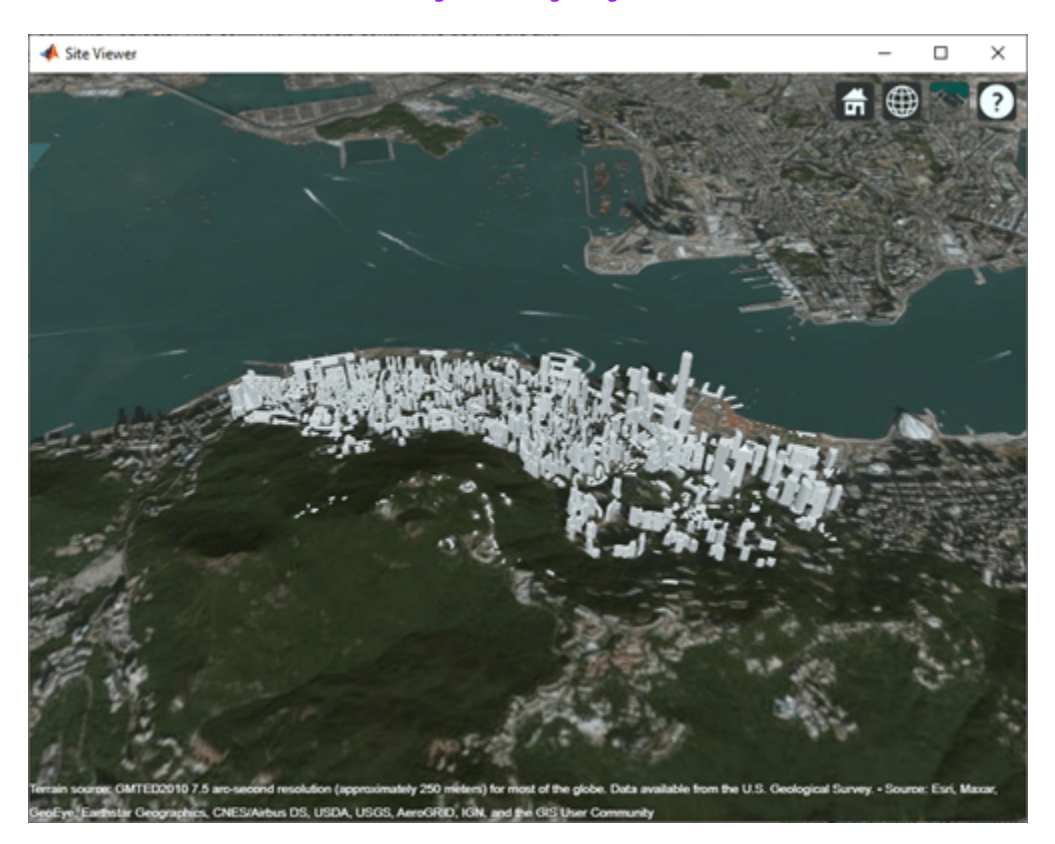

```
viewer = siteviewer('Buildings','hongkong.osm');
```
Specify transmitter and receiver sites.

```
tx = txsite('Latitude', 22.2789,'Longitude', 114.1625, ...'AntennaHeight', 10, 'TransmitterPower', 5, ...
     'TransmitterFrequency',28e9);
rx = rxsite('Latitude',22.2799,'Longitude',114.1617, ...
     'AntennaHeight',1);
```
Perform ray tracing between the sites, generating comm. Ray objects in a cell array. For the specified transmitter and receiver sites, performing ray tracing results in a 1-by-1 cell array containing three ray objects in a row vector.

```
rays = raytrace(tx,rx,'Type','pathloss','ColorLimits',[100 250])
```

```
rays = 1×1 cell array
     {1×3 comm.Ray}
```
Display the properties of the first comm.Ray object. The LineOfSight property value is 1, and the NumReflections property value is 0. This combination indicates that the ray defines a line-of-sight path.

```
rays{1}(1)
```

```
ans = Ray with properties:
       PathSpecification: 'Locations'
        CoordinateSystem: 'Geographic'
    TransmitterLocation: [3×1 double]
        ReceiverLocation: [3×1 double]
             LineOfSight: 1
               Frequency: 2.8000e+10
          PathLossSource: 'Custom'
                PathLoss: 104.2656
              PhaseShift: 4.6390
    Read-only properties:
        PropagationDelay: 4.6442e-07
    PropagationDistance: 139.2294
        AngleOfDeparture: [2×1 double]
          AngleOfArrival: [2×1 double]
          NumReflections: 0
```
Display the properties of the second and third comm.Ray objects. The LineOfSight property values are 0, and the NumReflections property values are greater than 0. This combination indicates that the rays define reflected paths.

#### rays{1}(2)

```
ans = Ray with properties:
       PathSpecification: 'Locations'
        CoordinateSystem: 'Geographic'
    TransmitterLocation: [3×1 double]
        ReceiverLocation: [3×1 double]
             LineOfSight: 0
     ReflectionLocations: [3×1 double]
               Frequency: 2.8000e+10
          PathLossSource: 'Custom'
                PathLoss: 106.2545
              PhaseShift: 0.3951
    Read-only properties:
        PropagationDelay: 4.6490e-07
     PropagationDistance: 139.3720
        AngleOfDeparture: [2×1 double]
          AngleOfArrival: [2×1 double]
          NumReflections: 1
```
#### rays{1}(3)

ans  $=$  Ray with properties: PathSpecification: 'Locations' CoordinateSystem: 'Geographic' TransmitterLocation: [3×1 double] ReceiverLocation: [3×1 double] LineOfSight: 0 ReflectionLocations: [3×1 double] Frequency: 2.8000e+10 PathLossSource: 'Custom' PathLoss: 120.0733 PhaseShift: 0.3965 Read-only properties: PropagationDelay: 1.1327e-06 PropagationDistance: 339.5692 AngleOfDeparture: [2×1 double] AngleOfArrival: [2×1 double] NumReflections: 1

#### Visualize ray tracing results.

#### plot(rays{1});

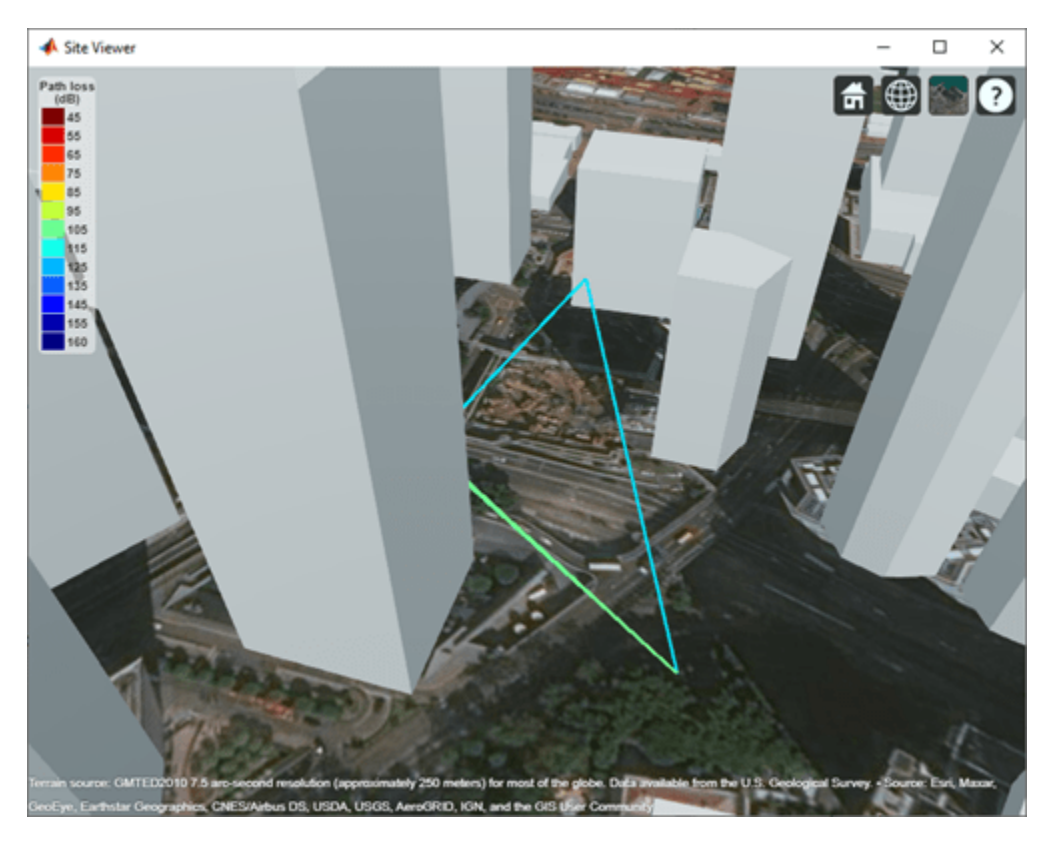

**Appendix**

[1] The osm file is downloaded from [https://www.openstreetmap.org](https://www.openstreetmap.org/), which provides access to crowdsourced map data all over the world. The data is licensed under the Open Data Commons Open Database License (ODbL),<https://opendatacommons.org/licenses/odbl/>.

#### **Plot Propagation Rays Between Sites in Chicago**

Return ray tracing results in comm.Ray objects and plot the ray propagation path after relaunching the Site Viewer map.

Create a Site Viewer map, loading building data for Chicago. For more information about the osm file, see  $[1]$  on page 3-0

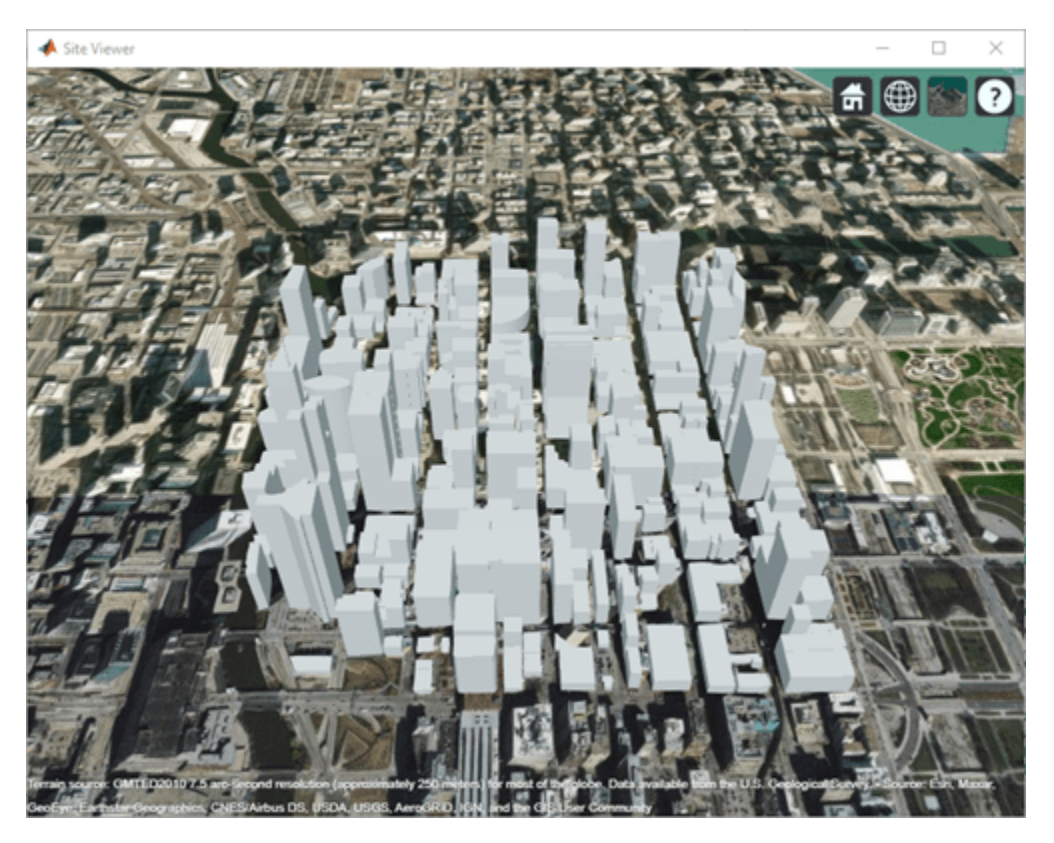

viewer = siteviewer('Buildings','chicago.osm');

Create and show a transmitter site on one building and a receiver site on another building.

```
tx = txsite('Latitude', 41.8800,'Longitude', -87.6295, ... 'TransmitterFrequency',2.5e9);
show(tx);
rx = rxsite('Latitude',41.881352,'Longitude',-87.629771, ...
     'AntennaHeight',30);
show(rx);
```
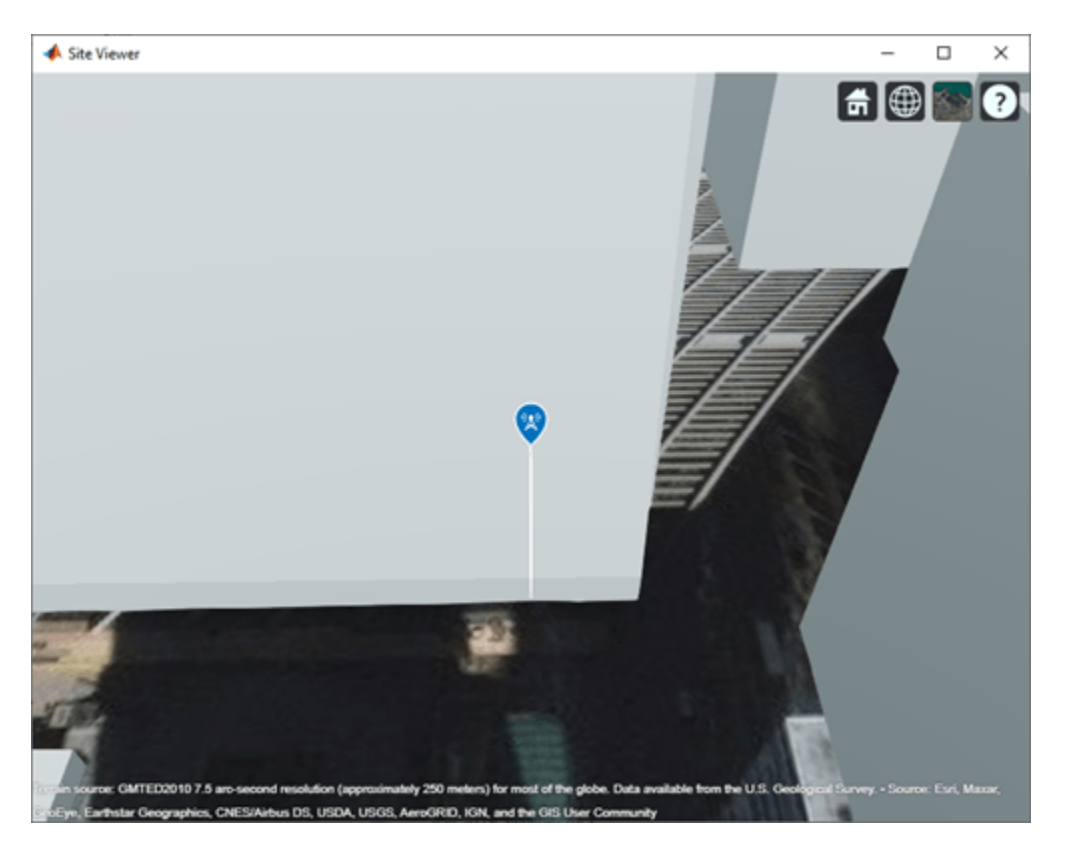

Perform ray tracing, returning the ray object results. For the configuration defined, ray tracing returns a cell array containing one ray object. Display the ray object properties. Then, close the Site Viewer map.

```
rays = raytrace(tx,rx)
```

```
rays = 1×1 cell array
     {1×1 comm.Ray}
```
#### rays{1}

```
ans = Ray with properties:
       PathSpecification: 'Locations'
        CoordinateSystem: 'Geographic'
     TransmitterLocation: [3×1 double]
        ReceiverLocation: [3×1 double]
             LineOfSight: 0
     ReflectionLocations: [3×1 double]
               Frequency: 2.5000e+09
          PathLossSource: 'Custom'
                PathLoss: 94.0915
              PhaseShift: 1.2939
    Read-only properties:
        PropagationDelay: 5.7088e-07
     PropagationDistance: 171.1462
        AngleOfDeparture: [2×1 double]
```

```
 AngleOfArrival: [2×1 double]
 NumReflections: 1
```
close(viewer);

You can plot the rays without performing ray tracing again. Create another Site Viewer map with the same buildings. Show the transmitter and receiver sites. Using the previously returned cell array of ray objects, plot the reflected rays between the transmitter site and the receiver site. The plot function can plot the path for one ray object at a time.

```
siteviewer('Buildings','chicago.osm');
show(tx);
show(rx);
plot(rays{1},'Type','power', ...
     'TransmitterSite',tx,'ReceiverSite',rx);
```
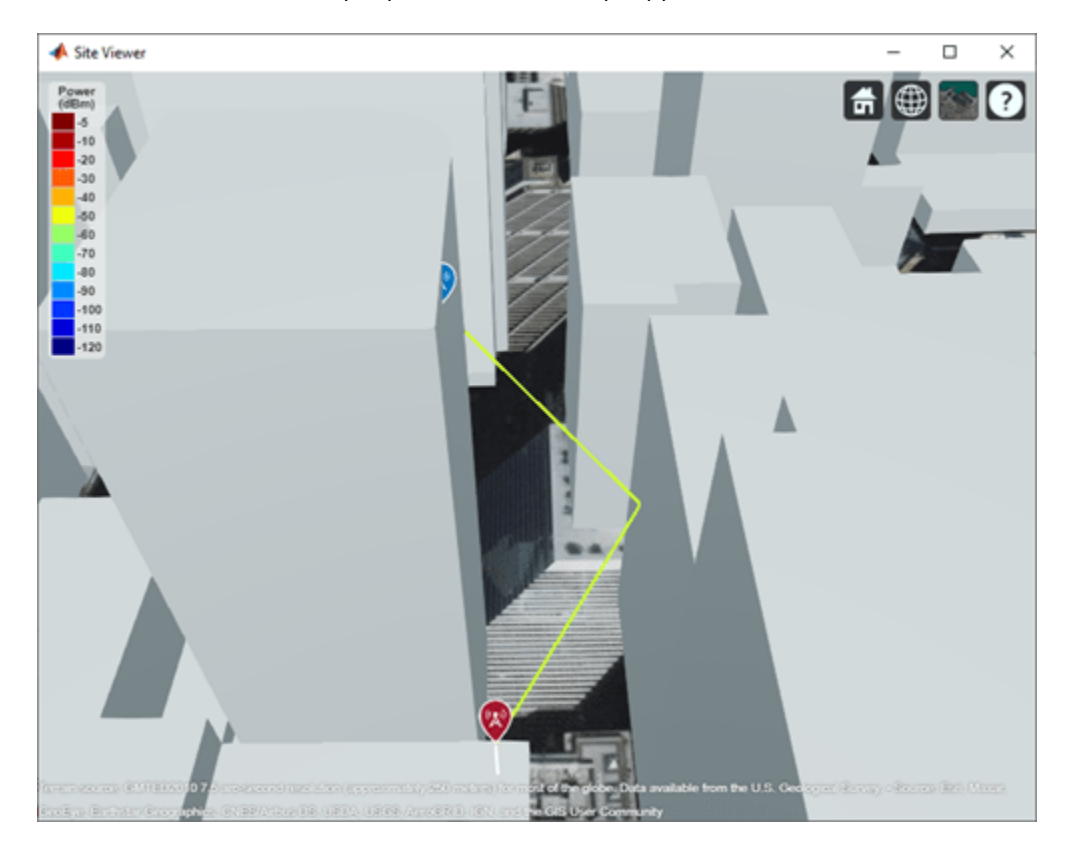

#### **Appendix**

[1] The osm file is downloaded from [https://www.openstreetmap.org](https://www.openstreetmap.org/), which provides access to crowdsourced map data all over the world. The data is licensed under the Open Data Commons Open Database License (ODbL),<https://opendatacommons.org/licenses/odbl/>.

### **Extended Capabilities**

#### **C/C++ Code Generation**

Generate C and C++ code using MATLAB® Coder™.

### **See Also**

#### **Functions**

[buildingMaterialPermittivity](#page-997-0) | [earthSurfacePermittivity](#page-1002-0) | [propagationModel](#page-2705-0) | [raypl](#page-1012-0) | [raytrace](#page-2721-0)

#### **Objects**

[arrayConfig](#page-1125-0) | [comm.RayTracingChannel](#page-2249-0) | [siteviewer](#page-2487-0)

# **Object Functions**

## <span id="page-2533-0"></span>**getElementPosition**

Positions of the antenna array elements

**Note Download Required:** To use , first download Communications Toolbox™ Library for the Bluetooth® Protocol. For more information, see "Get and Manage Add-Ons". Alternatively, see [Communications Toolbox Library for the Bluetooth Protocol F](https://www.mathworks.com/matlabcentral/fileexchange/70469-communications-toolbox-library-for-the-bluetooth-protocol)ile Exchange.

### **Syntax**

```
pos = getElementPosition(cfg)
```
### **Description**

pos = getElementPosition(cfg) returns the positions of the antenna array elements for the input BLE angle estimation configuration object. The object function uses the origin of the local coordinate system as the position of the first antenna of the antenna array.

### **Examples**

#### **Return Positions of Antenna Array Elements**

Create a default BLE angle estimation configuration object.

```
cfg = bleAngleEstimateConfig
cfg = bleAngleEstimateConfig with properties:
            ArraySize: 4
       ElementSpacing: 0.5000
         SlotDuration: 2
     SwitchingPattern: [1 2 3 4]
```
Return the positions of antenna array elements.

```
pos = getElementPosition(cfg)
```
pos = *3×4*

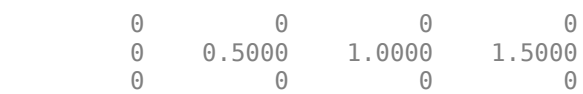

### **Input Arguments**

#### **cfg — BLE angle estimation configuration object**

bleAngleEstimateConfig object

BLE angle estimation configuration object, specified as a [bleAngleEstimateConfig](#page-1197-0) object.

### **Output Arguments**

#### **pos — Positions of the antenna array elements**

3-by-*N* matrix

Positions of the antenna array elements, returned as a 3-by-*N* matrix, where *N* is the number of antenna array elements specified by the cfg input. Each column in pos defines the position of the antenna array element in the form  $[x; y; z]$  in the local coordinate system.

Data Types: double

### **References**

- [1] Bluetooth Technology Website. "Bluetooth Technology Website | The Official Website of Bluetooth Technology." Accessed November 22, 2019. [https://www.bluetooth.com/.](https://www.bluetooth.com/)
- [2] Bluetooth Special Interest Group (SIG). "Bluetooth Core Specification. Version 5.1. [https://](https://www.bluetooth.com/) [www.bluetooth.com/](https://www.bluetooth.com/).
- [3] Wooley, Martin. *Bluetooth Direction Finding: A Technical Overview*. Bluetooth Special Interest Group (SIG), Accessed April 6, 2020, [https://www.bluetooth.com/.](https://www.bluetooth.com/)

### **Extended Capabilities**

#### **C/C++ Code Generation**

Generate C and C++ code using MATLAB® Coder™.

### **See Also**

**Functions** [bleAngleEstimate](#page-915-0) | [bleIdealReceiver](#page-933-0) | [bleWaveformGenerator](#page-976-0) | [getNumElements](#page-2535-0)

#### **Objects**

[bleAngleEstimateConfig](#page-1197-0)

#### **Topics**

"Bluetooth Protocol Stack" "Bluetooth Packet Structure" "Bluetooth Location and Direction Finding"

## <span id="page-2535-0"></span>**getNumElements**

Number of elements in antenna array

**Note Download Required:** To use , first download Communications Toolbox™ Library for the Bluetooth® Protocol. For more information, see "Get and Manage Add-Ons". Alternatively, see [Communications Toolbox Library for the Bluetooth Protocol F](https://www.mathworks.com/matlabcentral/fileexchange/70469-communications-toolbox-library-for-the-bluetooth-protocol)ile Exchange.

### **Syntax**

```
numElements = getNumberEements = getNumberE
```
### **Description**

numElements =  $getNumbers(cfg)$  returns the number of elements in the antenna array for the input BLE angle estimation configuration object.

### **Examples**

#### **Return Number of Elements in Antenna Array**

Create a BLE angle estimation configuration object, specifying a 2-by-3 URA.

```
cfg = bleAngleEstimateConfig('ArraySize',[2 3])
```

```
cfq = bleAngleEstimateConfig with properties:
            ArraySize: [2 3]
       ElementSpacing: 0.5000
         SlotDuration: 2
     SwitchingPattern: [1 2 3 4]
```
Return the number of elements in the antenna array.

```
N = getNumElements(cfg)
```
 $N = 6$ 

### **Input Arguments**

```
cfg — BLE angle estimation configuration object
```
bleAngleEstimateConfig object

BLE angle estimation configuration object, specified as a [bleAngleEstimateConfig](#page-1197-0) object.

### **Output Arguments**

#### **numElements — Number of elements in antenna array**

positive integer

Number of elements in the antenna array, returned as a positive integer. If the SlotDuration property of the cfg input is 2 μs, the value of this output is in the range [2, 38]. If the SlotDuration property is 1 μs, the value of this output is in the range [2, 75].

Data Types: double

### **References**

- [1] Bluetooth Technology Website. "Bluetooth Technology Website | The Official Website of Bluetooth Technology." Accessed November 22, 2019. [https://www.bluetooth.com/.](https://www.bluetooth.com/)
- [2] Bluetooth Special Interest Group (SIG). "Bluetooth Core Specification. Version 5.1. [https://](https://www.bluetooth.com/) [www.bluetooth.com/](https://www.bluetooth.com/).
- [3] Wooley, Martin. *Bluetooth Direction Finding: A Technical Overview*. Bluetooth Special Interest Group (SIG), Accessed April 6, 2020, [https://www.bluetooth.com/.](https://www.bluetooth.com/)

### **Extended Capabilities**

#### **C/C++ Code Generation**

Generate C and C++ code using MATLAB® Coder™.

### **See Also**

#### **Functions** [bleAngleEstimate](#page-915-0) | [bleIdealReceiver](#page-933-0) | [bleWaveformGenerator](#page-976-0) | [getElementPosition](#page-2533-0)

#### **Objects**

[bleAngleEstimateConfig](#page-1197-0)

#### **Topics**

"Bluetooth Protocol Stack" "Bluetooth Packet Structure" "Bluetooth Location and Direction Finding"

## **nextHop**

Select Bluetooth BR/EDR channel index to hop for next frequency

**Note Download Required:** To use , first download Communications Toolbox™ Library for the Bluetooth® Protocol. For more information, see "Get and Manage Add-Ons". Alternatively, see [Communications Toolbox Library for the Bluetooth Protocol F](https://www.mathworks.com/matlabcentral/fileexchange/70469-communications-toolbox-library-for-the-bluetooth-protocol)ile Exchange.

### **Syntax**

 $[channelIndex,X] = nextHop(FH,Clock)$ 

### **Description**

 $[channelIndex, X] = nextHop(FH, Clock)$  selects a Bluetooth basic rate/enhanced data rate (BR/EDR) channel index, channelIndex to hop for next frequency. This selection is based on the Bluetooth BR/EDR frequency hopping object, FH, the clock, Clock, and the "SequenceType" on page 3-0 property of the "FH" on page 4-0 . The function also returns X, which is required for implementing whitening process in the physical layer (PHY).

### **Examples**

#### **Select Bluetooth BR/EDR Channel Index Using Default Values**

Create a default Bluetooth BR/EDR channel index object for frequency hopping.

#### fh = bluetoothFrequencyHop

```
fh = bluetoothFrequencyHop with properties:
       DeviceAddress: '9E8B33'
        SequenceType: 'Inquiry'
     InterlaceOffset: 16
              KNudge: 0
             KOffset: 24
             Counter: 0
        UsedChannels: [1x79 double]
```
Specify a clock value.

 $inputClock = '12C'$ ; % 28-bit

Select a Bluetooth BR/EDR channel index to hop for the next frequency.

 $[channelIndex, X] = nextHop(fh, inputClock)$ 

 $channelIndex = 41$ 

 $X = 30$ 

### **Input Arguments**

#### **FH — Bluetooth BR/EDR channel index for frequency hopping**

bluetoothFrequencyHop object

#### Bluetooth BR/EDR channel index for frequency hopping, specified as a [bluetoothFrequencyHop](#page-1250-0) object.

#### **Clock — Clock**

character vector in hexadecimal format | string scalar in hexadecimal format | numeric scalar in the range  $[0, 2^{28}-1]$ 

Clock, specified as one of these values:

- Character vector This vector represents the Clock in hexadecimal format
- String scalar This scalar represents the Clock in hexadecimal format
- Numeric scalar This scalar represent the Clock in the range  $[0, 2^{28}-1]$

This argument is a 28-bit value that computes the inputs to the hop selection kernel. This table shows the dependency of the Clock argument on the value of the SequenceType property of the FH input.

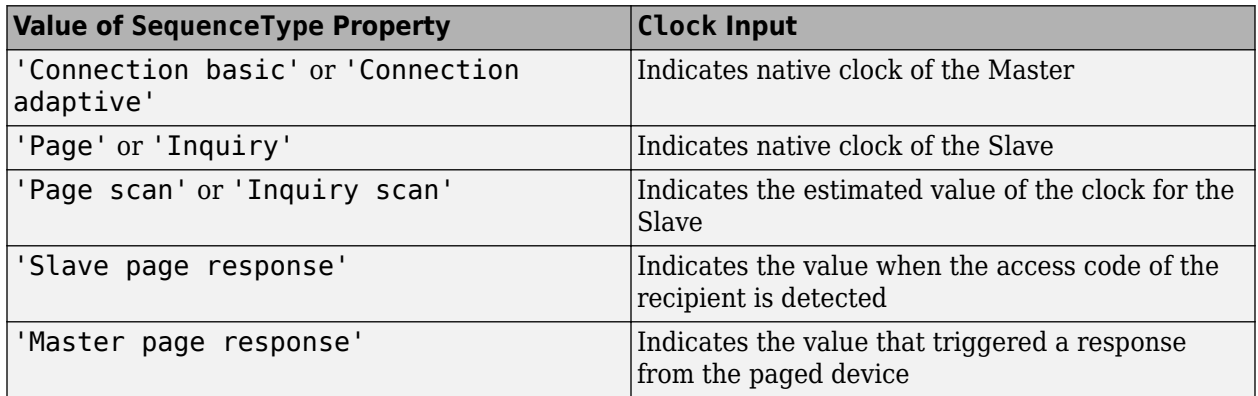

Data Types: char | string | double

### **Output Arguments**

#### **channelIndex — Channel index**

integer in the range [0, 78]

Channel index, returned as an integer in the range [0, 78].

Data Types: double

#### **X — Control signal to be used in whitening process**

nonnegative integer

Control signal to be used in whitening process, returned as a nonnegative integer.

Data Types: double

### **References**

- [1] Bluetooth Technology Website. "Bluetooth Technology Website | The Official Website of Bluetooth Technology." Accessed November 22, 2019. [https://www.bluetooth.com/.](https://www.bluetooth.com/)
- [2] Bluetooth Special Interest Group (SIG). "Bluetooth Core Specification. Version 5.1. [https://](https://www.bluetooth.com/) [www.bluetooth.com/](https://www.bluetooth.com/).

### **Extended Capabilities**

#### **C/C++ Code Generation**

Generate C and C++ code using MATLAB® Coder™.

### **See Also**

**Objects** [bluetoothFrequencyHop](#page-1250-0) | [bleChannelSelection](#page-1208-0)

#### **Topics**

"Bluetooth Protocol Stack" "Bluetooth Packet Structure"

### **write**

Write BLE LL protocol packet data to PCAP or PCAPNG file

### **Syntax**

write(pcapObj,packet,timestamp) write(pcapObj,packet,timestamp,Name,Value)

### **Description**

write(pcapObj,packet,timestamp) writes Bluetooth low energy (BLE) link layer (link layer) protocol packet data to the PCAP or PCAPNG file specified in the BLE PCAP file writer object, pcapObj. Input packet specifies the BLE LL protocol packet, and input timestamp specifies the packet arrival time.

write(pcapObj,packet,timestamp,Name,Value) specifies options using one or more namevalue pair arguments. For example, 'PacketFormat','bits' sets the format of the BLE LL protocol packets to bits.

### **Examples**

#### **Write BLE LL Packet to PCAP File**

Create a default BLE PCAP file writer object.

pcapObj = blePCAPWriter;

Generate a BLE LL packet.

```
cfgLLData = bleLLDataChannelPDUConfig('LLID', ...
     'Data (start fragment/complete)');
payload = '0E00050014010A001F004000170017000000';
llDataPDU = bleLLDataChannelPDU(cfgLLData, payload);
connAccessAddress = de2bi(hex2dec('E213BC42'), 32)';llpacket = [connAccessAddress; llDataPDU];
```
Write the BLE LL packet to the PCAP file.

```
timestamp = 0; % Number of microseconds
write(pcapObj,llpacket,timestamp,'PacketFormat','bits');
```
#### **Use BLE PCAP Writer to Write BLE LL Packet to PCAPNG File**

Create a BLE PCAPNG file writer object, specifying the name and extension of the PCAPNG file.

```
pcapObj = blePCAPWriter('FileName','sampleBLELL', ...
     'FileExtension','pcapng');
```
Generate a BLE LL packet.

```
cfglLData = bleLLDataChannelPDUConfig('LLID', ... 'Data (start fragment/complete)');
payload = '0E00050014010A001F004000170017000000';
llDataPDU = bleLLDataChannelPDU(cfgLLData,payload);
connAccessAddress = de2bi(hex2dec('E213BC42'), 32);
llpacket = [connAccessAddress; llDataPDU];
```
Write the BLE LL packet to the PCAPNG file.

```
timestamp = 12800000; % Number of microseconds
write(pcapObj,llpacket,timestamp,'PacketFormat','bits');
```
### **Input Arguments**

**Note** The blePCAPWriter object does not overwrite the existing PCAP or PCAPNG file. During each call of this object, specify a unique PCAP or PCAPNG file name.

#### **pcapObj — BLE PCAP file writer object**

blePCAPWriter object

BLE PCAP file writer object, specified as a [blePCAPWriter](#page-1193-0) object.

#### **packet — BLE LL protocol packet**

binary-valued vector | character vector | string scalar | numeric vector | *n*-by-2 character array

BLE LL protocol packet, specified as one of these values.

- Binary-valued vector This value represents bits.
- Character vector This value represents octets in hexadecimal format.
- String scalar This value represents octets in hexadecimal format.
- Numeric vector with each element in the range [0, 255] This value represents octets in decimal format.
- *n*-by-2 character array In this value, each row represents an octet in hexadecimal format.

Data Types: char | string | double

#### **timestamp — Packet arrival time**

nonnegative integer

Packet arrival time since 1/1/1970, specified as a nonnegative integer. This value must be expressed in microseconds.

Data Types: double

#### **Name-Value Pair Arguments**

Specify optional comma-separated pairs of Name, Value arguments. Name is the argument name and Value is the corresponding value. Name must appear inside quotes. You can specify several name and value pair arguments in any order as Name1, Value1, ..., NameN, ValueN.

Example: 'PacketFormat','bits' sets the format of the BLE LL protocol packets to bits.

#### **PhyHeader — BLE LL protocol packet metadata**

binary-valued vector | character vector | string scalar | numeric vector | *n*-by-2 character array

#### BLE LL protocol packet metadata, specified as the comma-separated pair consisting of PhyHeader and one of these values.

- Binary-valued vector This value represents bits.
- Character vector This value represents octets in hexadecimal format.
- String scalar This value represents octets in hexadecimal format.
- Numeric vector with each element in the range [0, 255] This value represents octets in decimal format.
- *n*-by-2 character array In this value, each row represents an octet in hexadecimal format.

Data Types: char | string | double

#### **PacketComment — Comment for the BLE LL protocol packet**

'' (default) | character vector | string scalar

Comment for the BLE LL protocol packet, specified as the comma-separated pair consisting of PacketComment and a character vector or a string scalar.

Data Types: char | string

#### **PacketFormat — Format of the BLE LL protocol packet**

'octets' (default) | 'bits'

Format of the BLE LL protocol packet, specified as the comma-separated pair consisting of PacketFormat and 'octets' or 'bits'. If this value is specified as 'octets', packet is specified as one of these values.

- Binary-valued vector This value represents bits.
- Character vector This value represents octets in hexadecimal format.
- String scalar This value represents octets in hexadecimal format.
- Numeric vector with each element in the range [0, 255] This value represents octets in decimal format.
- *n*-by-2 character array In this value, each row represents an octet in hexadecimal format.

Data Types: char | string | double

#### **PhyHeaderFormat — Format of the PHY header**

'octets' (default) | 'bits'

Format of the physical layer (PHY) header, specified as the comma-separated pair consisting of PhyHeaderFormat and 'octets' or 'bits'. If this value is specified as 'octets', PhyHeader can be specified as one of these values.

- Binary-valued vector This value represents bits.
- Character vector This value represents octets in hexadecimal format.
- String scalar This value represents octets in hexadecimal format.
- Numeric vector with each element in the range [0, 255] This value represents octets in decimal format.
- *n*-by-2 character array In this value, each row represents an octet in hexadecimal format

Data Types: char | string | double

### **References**

- [1] Tuexen, M. "PCAP Next Generation (Pcapng) Capture File Format." 2020. <https://www.ietf.org/>.
- [2] Group, The Tcpdump. "Tcpdump/Libpcap Public Repository." Accessed May 20, 2020. [https://](https://www.tcpdump.org) [www.tcpdump.org](https://www.tcpdump.org).
- [3] "Development/LibpcapFileFormat The Wireshark Wiki." Accessed May 20, 2020. [https://](https://www.wireshark.org/) [www.wireshark.org/.](https://www.wireshark.org/)

### **Extended Capabilities**

**C/C++ Code Generation** Generate C and C++ code using MATLAB® Coder™.

### **See Also**

**Objects** [blePCAPWriter](#page-1193-0)

## <span id="page-2544-0"></span>**write**

Write protocol packet data to PCAP or PCAPNG file

### **Syntax**

```
write(pcapObj,packet,timestamp)
write(pcapngObj,packet,timestamp,interfaceID)
write(, ,Name,Value)
```
### **Description**

write(pcapObj,packet,timestamp) writes the protocol packet data to the PCAP file specified in the PCAP file writer object, pcapObj. Input packet specifies the protocol packet and input timestamp specifies the packet arrival time.

write(pcapngObj, packet, timestamp, interfaceID) writes protocol packet data to a PCAPNG file specified in the PCAPNG file writer object, pcapngObj. Input packet, timestamp, and interfaceID specifies the protocol packet, packet arrival time, and interface identifier, respectively.

write(, Name, Value) specifies options using one or more name-value pair arguments in addition to the input argument combinations from any of the previous syntaxes. For example, 'PacketFormat','bits' sets the format of the protocol packets to bits.

### **Examples**

#### **Write BLE Packet Data to PCAP File**

Create a PCAP file writer object, specifying the name of the PCAP file. Specify the Bluetooth low energy (BLE) link type.

```
pcapObj = pcapWriter('FileName','writeBLEpacket');
bleLinkType = 251;
```
Write a global header to the PCAP file.

writeGlobalHeader(pcapObj,bleLinkType);

Specify the BLE link layer (LL) packet.

llpacket = '42BC13E206120E00050014010A001F0040001700170000007D47C0';

Write BLE LL packet to the PCAP file.

```
timestamp = 129100; % Number of microseconds
write(pcapObj,llpacket,timestamp);
```
#### **Write BLE Packet Data to PCAPNG File**

Create a PCAPNG file writer object, specifying the name of the PCAPNG file.

pcapngObj = pcapngWriter('FileName','writeBLEpacket');

Write an interface description block for BLE.

```
interfaceName = 'BLE interface';
bleLinkType = 251;
interfaceId = writeInterfaceDescriptionBlock(pcapngObj,bleLinkType, ...
    interfaceName);
```
Specify the BLE LL packet.

llpacket = '42BC13E206120E00050014010A001F0040001700170000007D47C0';

Write BLE LL packet to the PCAPNG format file.

```
timestamp = 0; % Number of microseconds
packetComment = 'This is BLE packet';
write(pcapngObj, llpacket,timestamp,interfaceId,'PacketComment', ...
     packetComment);
```
### **Input Arguments**

**Note** The pcapWriter and pcapngWriter objects do not overwrite the existing PCAP or PCAPNG files, respectively. During each call of these objects, specify a unique PCAP or PCAPNG file name.

#### **pcapObj — PCAP file writer object**

pcapWriter object

PCAP file writer object, specified as a pcapWriter object.

#### **packet — Protocol packet**

binary-valued vector | character vector | string scalar | numeric vector | *n*-by-2 character array

Protocol packet, specified as one of these values.

- Binary-valued vector This value represents bits.
- Character vector This value represents octets in hexadecimal format.
- String scalar This value represents octets in hexadecimal format.
- Numeric vector with each element in the range [0, 255] This value represents octets in decimal format.
- *n*-by-2 character array In this value, each row represents an octet in hexadecimal format .

Data Types: char | string | double

#### **timestamp — Packet arrival time**

nonnegative integer

Packet arrival time since 1/1/1970, specified as a nonnegative integer. This value must be expressed in microseconds.

Data Types: double

#### **pcapngObj — PCAPNG file writer object**

pcapngWriter object

PCAPNG file writer object, specified as a pcapngWriter object.

#### **interfaceID — Unique identifier for an interface**

nonnegative scalar

Unique identifier for an interface, specified as a nonnegative scalar.

Data Types: double

#### **Name-Value Pair Arguments**

Specify optional comma-separated pairs of Name, Value arguments. Name is the argument name and Value is the corresponding value. Name must appear inside quotes. You can specify several name and value pair arguments in any order as Name1, Value1, ..., NameN, ValueN.

Example: 'PacketFormat','bits' sets the format of the protocol packets to bits.

#### **PacketFormat — Format of the protocol packet**

'octets' (default) | 'bits'

Format of the protocol packet, specified as the comma-separated pair consisting of PacketFormat and 'octets' or 'bits'. If this value is specified as 'octets', packet is specified as one of these values.

- Binary-valued vector This value represents bits.
- Character vector This value represents octets in hexadecimal format.
- String scalar This value represents octets in hexadecimal format.
- Numeric vector with each element in the range [0, 255] This value represents octets in decimal format.
- *n*-by-2 character array In this value, each row represents an octet in hexadecimal format .

Data Types: char | string | double

#### **PacketComment — Comment for protocol packet**

'' (default) | character vector | string scalar

Comment for the protocol packet, specified as the comma-separated pair consisting of PacketComment and a character vector or a string scalar.

#### **Dependencies**

To enable this name-value pair argument, specify the pcapngObj input argument.

Data Types: char | string

### **References**

[1] Tuexen, M. "PCAP Next Generation (Pcapng) Capture File Format." 2020. <https://www.ietf.org/>.

- [2] Group, The Tcpdump. "Tcpdump/Libpcap Public Repository." Accessed May 20, 2020. [https://](https://www.tcpdump.org) [www.tcpdump.org](https://www.tcpdump.org).
- [3] "Development/LibpcapFileFormat The Wireshark Wiki." Accessed May 20, 2020. [https://](https://www.wireshark.org/) [www.wireshark.org/.](https://www.wireshark.org/)

### **Extended Capabilities**

#### **C/C++ Code Generation**

Generate C and C++ code using MATLAB® Coder™.

### **See Also**

#### **Functions**

[writeCustomBlock](#page-2548-0) | [writeGlobalHeader](#page-2550-0) | [writeInterfaceDescriptionBlock](#page-2552-0)

**Objects**

[pcapWriter](#page-1256-0) | [pcapngWriter](#page-1258-0)

## <span id="page-2548-0"></span>**writeCustomBlock**

Write custom block to PCAPNG file

### **Syntax**

writeCustomBlock(pcapngObj,customData)

### **Description**

writeCustomBlock(pcapngObj,customData) writes the custom block data, customData, to a PCAPNG file specified in the PCAPNG file writer object.

### **Examples**

#### **Write BLE User-Defined Custom Block to PCAPNG File**

Create a PCAPNG file writer object, specifying the name of the PCAPNG file.

pcapngObj = pcapngWriter('FileName','writeBLEcustomdata');

Write the interface description block for Bluetooth low energy (BLE).

```
interfaceName = 'BLE interface';
bleLinkType = 251;
interfaceId = writeInterfaceDescriptionBlock(pcapngObj,bleLinkType, ...
     interfaceName);
```
Write the custom block to specify user-defined data.

writeCustomBlock(pcapngObj,"This block writes user-defined data");

### **Input Arguments**

**Note** The pcapngWriter object does not overwrite the existing PCAPNG file. During each call of this object, specify a unique PCAPNG file name.

#### **pcapngObj — PCAPNG file writer object**

pcapngWriter object

PCAPNG file writer object, specified as a pcapngWriter object.

#### **customData — User-defined data**

character vector | string scalar

User-defined data, specified as a character vector or a string scalar.

Data Types: char | string

### **References**

- [1] Tuexen, M. "PCAP Next Generation (Pcapng) Capture File Format." 2020. <https://www.ietf.org/>.
- [2] Group, The Tcpdump. "Tcpdump/Libpcap Public Repository." Accessed May 20, 2020. [https://](https://www.tcpdump.org) [www.tcpdump.org](https://www.tcpdump.org).
- [3] "Development/LibpcapFileFormat The Wireshark Wiki." Accessed May 20, 2020. [https://](https://www.wireshark.org/) [www.wireshark.org/.](https://www.wireshark.org/)

### **Extended Capabilities**

#### **C/C++ Code Generation**

Generate C and C++ code using MATLAB® Coder™.

### **See Also**

**Functions** [write](#page-2544-0) | [writeInterfaceDescriptionBlock](#page-2552-0)

**Objects** [pcapWriter](#page-1256-0) | [pcapngWriter](#page-1258-0)

## <span id="page-2550-0"></span>**writeGlobalHeader**

Write global header to PCAP file

### **Syntax**

writeGlobalHeader(pcapObj,linkType)

### **Description**

writeGlobalHeader(pcap0bj,linkType) writes a global header to the PCAP file specified in the PCAP file writer object, pcapObj. Input linkType specifies the unique identifier for a protocol.

### **Examples**

#### **Write BLE Packet Global Header to PCAP File**

Create a PCAP file writer object, specifying the name of the PCAP file.

pcapObj = pcapWriter('FileName','writeBLEheader');

Specify the Bluetooth low energy (BLE) link type.

bleLinkType = 251;

Write a global header to the PCAP file.

writeGlobalHeader(pcapObj,bleLinkType);

### **Input Arguments**

**Note** The pcapWriter object does not overwrite the existing PCAP file. During each call of this object, specify a unique PCAP file name.

#### **pcapObj — PCAP file writer object**

pcapWriter object

PCAP file writer object, specified as a pcapWriter object.

**linkType — Unique identifier for a protocol** integer in the range [0, 65,535].

Unique identifier for a protocol, specified as an integer in the range [0, 65535].

Data Types: double

### **References**

- [1] Group, The Tcpdump. "Tcpdump/Libpcap Public Repository." Accessed May 20, 2020. [https://](https://www.tcpdump.org) [www.tcpdump.org](https://www.tcpdump.org).
- [2] "Development/LibpcapFileFormat The Wireshark Wiki." Accessed May 20, 2020. [https://](https://www.wireshark.org/) [www.wireshark.org/.](https://www.wireshark.org/)

### **Extended Capabilities**

#### **C/C++ Code Generation**

Generate C and C++ code using MATLAB® Coder™.

### **See Also**

**Functions** [write](#page-2544-0)

**Objects** [pcapWriter](#page-1256-0) | [pcapngWriter](#page-1258-0)

## <span id="page-2552-0"></span>**writeInterfaceDescriptionBlock**

Write interface description block to PCAPNG file

### **Syntax**

interfaceID = writeInterfaceDescriptionBlock(pcapngObj,linkType,interface)

### **Description**

interfaceID = writeInterfaceDescriptionBlock(pcapngObj,linkType,interface) writes an interface description block to the PCAPNG file specified in the PCAPNG file writer object, pcapngObj. Input linkType specifies the unique identifier for the protocol and input interface specifies the interface on which the protocol packets are captured. This object function returns the unique identifier for the interface.

### **Examples**

#### **Write BLE Interface Description Block to PCAPNG File**

Create a PCAPNG file writer object, specifying the name of the PCAPNG file.

pcapngObj = pcapngWriter('FileName','writeBLEinterface');

Write the interface description block for BLE.

```
interfaceName = 'BLE interface';
bleLinkType = 251;
interfaceId = writeInterfaceDescriptionBlock(pcapnq0bj,bleLinkType, ...
     interfaceName);
```
### **Input Arguments**

**Note** The pcapngWriter object does not overwrite the existing PCAPNG file. During each call of this object, specify a unique PCAPNG file name.

#### **pcapngObj — PCAPNG file writer object**

pcapngWriter object

PCAPNG file writer object, specified as a pcapngWriter object.

#### **linkType — Unique identifier for protocol**

integer in the range [0, 65,535].

Unique identifier for a protocol, specified as an integer in the range [0, 65,535].

Data Types: double

#### **interface — Name of the interface on which protocol packets are captured**

character vector | string scalar

Name of the interface on which protocol packets are captured, specified as a character vector or a string scalar in 8-bit unicode transformation format (UTF-8) format.

Data Types: char | string

### **Output Arguments**

#### **interfaceID — Unique identifier for an interface**

nonnegative scalar

Unique identifier for an interface, specified as a nonnegative scalar.

Data Types: double

### **References**

[1] Tuexen, M. "PCAP Next Generation (Pcapng) Capture File Format." 2020. <https://www.ietf.org/>.

- [2] Group, The Tcpdump. "Tcpdump/Libpcap Public Repository." Accessed May 20, 2020. [https://](https://www.tcpdump.org) [www.tcpdump.org](https://www.tcpdump.org).
- [3] "Development/LibpcapFileFormat The Wireshark Wiki." Accessed May 20, 2020. [https://](https://www.wireshark.org/) [www.wireshark.org/.](https://www.wireshark.org/)

### **Extended Capabilities**

#### **C/C++ Code Generation**

Generate C and C++ code using MATLAB® Coder™.

### **See Also**

**Functions** [write](#page-2544-0) | [writeCustomBlock](#page-2548-0)

**Objects** [pcapWriter](#page-1256-0) | [pcapngWriter](#page-1258-0)

## **info**

#### **Package:** comm

Characteristic information about fading channel object

### **Syntax**

 $infostruct = info(obj)$ 

### **Description**

infostruct  $=$  info(obj) returns a structure containing characteristic information about the fading channel System object.

### **Examples**

#### **Get comm.RayleighChannel Info**

Use the info object function to get information from a comm.RayleighChannel object.

Create a Rayleigh channel object and some data to pass through the channel.

```
rayleighchan = comm.RayleighChannel('SampleRate',1000,'PathDelays',[0 0],'AveragePathGains',[0 0])
```

```
rayleighchan = 
  comm.RayleighChannel with properties:
              SampleRate: 1000
             PathDelays: [0 0]
        AveragePathGains: [0 0]
     NormalizePathGains: true
    MaximumDopplerShift: 1.0000e-03
         DopplerSpectrum: [1x1 struct]
```
Show all properties

 $data = rand([0 1], 600, 1);$ 

Check the Rayleigh channel object information.

#### info(rayleighchan)

```
ans = struct with fields:
            ChannelFilterDelay: 0
     ChannelFilterCoefficients: [2x1 double]
           NumSamplesProcessed: 0
```
Pass data through the channel and check the object information again.

```
rayleighchan(data);
info(rayleighchan)
```

```
ans = struct with fields:
            ChannelFilterDelay: 0
     ChannelFilterCoefficients: [2x1 double]
           NumSamplesProcessed: 600
```
Release the object so you can update attributes. Add a 1.5e-3 second path delay to the second delay path.

```
release(rayleighchan)
rayleighchan.PathDelays = [0 1.5e-3]
```

```
rayleighchan = 
   comm.RayleighChannel with properties:
              SampleRate: 1000
              PathDelays: [0 0.0015]
        AveragePathGains: [0 0]
     NormalizePathGains: true
    MaximumDopplerShift: 1.0000e-03
         DopplerSpectrum: [1x1 struct]
```
Show all properties

Pass data through the channel and check the object information again.

```
rayleighchan(data);
info(rayleighchan)
```

```
ans = struct with fields:
            ChannelFilterDelay: 6
     ChannelFilterCoefficients: [2x16 double]
           NumSamplesProcessed: 600
```
#### **Get comm.RicianChannel Info**

Use the info object function to get information from a comm.RicianChannel object.

Create a Rician channel object and some data to pass through the channel.

```
ricianchan = comm.RicianChannel('SampleRate',500)
```

```
ricianchan = 
  comm.RicianChannel with properties:
                  SampleRate: 500
                PathDelays: 0
           AveragePathGains: 0
         NormalizePathGains: true
                     KFactor: 3
     DirectPathDopplerShift: 0
```
```
 DirectPathInitialPhase: 0
     MaximumDopplerShift: 1.0000e-03
          DopplerSpectrum: [1x1 struct]
 Show all properties
```
 $data = rand( [ 0 1], 600, 1);$ 

Check the Rician channel object information.

#### info(ricianchan)

```
ans = struct with fields:
            ChannelFilterDelay: 0
     ChannelFilterCoefficients: 1
           NumSamplesProcessed: 0
```
Pass data through the channel and check the object information again.

#### ricianchan(data); info(ricianchan)

```
ans = struct with fields:
            ChannelFilterDelay: 0
     ChannelFilterCoefficients: 1
           NumSamplesProcessed: 600
```
Release the object so you can update attributes. Add a second path delay with a delay of 3.1e-3 second and an average path gain of -3 dB.

```
release(ricianchan)
ricianchan.PathDelays = [0 3.1e-3];
ricianchan.AveragePathGains = [0 -3]
ricianchan = 
   comm.RicianChannel with properties:
                 SampleRate: 500
                 PathDelays: [0 0.0031]
          AveragePathGains: [0 -3]
         NormalizePathGains: true
                    KFactor: 3
     DirectPathDopplerShift: 0
     DirectPathInitialPhase: 0
        MaximumDopplerShift: 1.0000e-03
            DopplerSpectrum: [1x1 struct]
```
Show all properties

Pass data through the channel and check the object information again.

```
ricianchan(data);
info(ricianchan)
ans = struct with fields:
            ChannelFilterDelay: 6
```

```
 ChannelFilterCoefficients: [2x16 double]
       NumSamplesProcessed: 600
```
### **Get comm.MIMOChannel Info**

Use the info object function to get information from a comm.MIMOChannel object.

Create a MIMO channel object and some data to pass through the channel.

```
mimo = comm.MIMOChannel('SampleRate',1000);
data = rand([0 1], 600, 2);
```
Check the MIMO channel object information.

info(mimo)

```
ans = struct with fields:
            ChannelFilterDelay: 0
     ChannelFilterCoefficients: 1
           NumSamplesProcessed: 0
```
Pass data through the channel and check the object information again.

```
mimo(data);
info(mimo)
```

```
ans = struct with fields:
           ChannelFilterDelay: 0
     ChannelFilterCoefficients: 1
           NumSamplesProcessed: 600
```
Release the object so you can update attributes. Add a 2.5e-3 second path delay. Recheck the object information.

```
release(mimo)
mimo.PathDelays = 2.5e-3;
info(mimo)
ans = struct with fields:
            ChannelFilterDelay: 5
     ChannelFilterCoefficients: [1x16 double]
           NumSamplesProcessed: 0
```
#### **Model MIMO Channel Using Sum-of-Sinusoids Technique**

Create a MIMO channel object and pass data through it using the sum-of-sinusoids technique. The example demonstrates how the channel state is maintained in cases in which data is discontinuously transmitted.

Define the overall simulation time and three time segments for which data will be transmitted. In this case, the channel is simulated for 1 s with a 1000 Hz sampling rate. One 1000-sample, continuous data sequence is transmitted at time 0. Three 100-sample data packets are transmitted at time 0.1 s, 0.4 s, and 0.7 s.

```
t0 = 0:0.001:0.999; % Transmission 0
t1 = 0.1:0.001:0.199; % Transmission 1
t2 = 0.4:0.001:0.499; % Transmission 2
t3 = 0.7:0.001:0.799; % Transmission 3
```
Generate random binary data corresponding to the previously defined time intervals.

```
d0 = randi([0 1], 1000, 2); % 1000 samplesd1 = randi([0 \ 1],100,2); % 100 samples<br>d2 = randi([0 \ 1],100,2); % 100 samples
d2 = randi([0 1], 100, 2);d3 = randi([0 1], 100, 2); % 100 samples
```
Create a flat fading 2x2 MIMO channel System object with the Sum of sinusoids fading technique. So that results can be repeated, specify a seed using a name-value pair. As the InitialTime property is not specified, the fading channel will be simulated from time 0. Enable the path gains output port.

```
mimoChan1 = comm.MIMOChannel('SampleRate',1000, ...
     'MaximumDopplerShift',5, ...
     'RandomStream','mt19937ar with seed', ...
     'Seed',17, ...
     'FadingTechnique','Sum of sinusoids', ...
     'PathGainsOutputPort',true);
```
Create a clone of the MIMO channel System object. Set the InitialTimeSource property to Input port so that the fading channel offset time can be specified as an input argument to the mimoChan function.

```
mimoChan2 = clone(mimoChan1);
mimoChan2.InitialTimeSource = 'Input port';
```
Pass random binary data through the first channel object, mimoChan1. Data is transmitted over all 1000 time samples. For this example, only the complex path gain is needed.

 $[-,pq0] = minoChan1(d0);$ 

Pass random data through the second channel object, mimoChan2, where the initial time offsets are provided as input arguments.

```
[-,pq1] = minOchan2(d1, 0.1);[-,pg2] = minoChan2(d2, 0.4);[-,pg3] = minOchan2(d3, 0.7);
```
Compare the number of samples processed by the two channels using the info method. You can see that 1000 samples were processed by mimoChan1 while only 300 were processed by mimoChan2.

```
G = \text{info}(\text{minoChan1});
H = info(mimoChan2);
[G.NumSamplesProcessed H.NumSamplesProcessed]
```

```
ans = 1×2
```
1000 300

Convert the path gains into decibels for the path corresponding to the first transmit and first receive antenna.

```
pathGain0 = 20 * log10(abs(pq0(:,1,1,1)));
pathGain1 = 20 * log10(abs(pq1(:,1,1,1)));
pathGain2 = 20 * log10(abs(pg2(:, 1, 1, 1)));
pathGain3 = 20 * log10(abs(pg3(:,1,1,1)));
```
Plot the path gains for the continuous and discontinuous cases. Observe that the gains for the three segments perfectly match the gain for the continuous case. The alignment of the two highlights that the sum-of-sinusoids technique is ideally suited to the simulation of packetized data as the channel characteristics are maintained even when data is not transmitted.

```
plot(t0,pathGain0,'r--')
hold on
plot(t1,pathGain1,'b')
plot(t2,pathGain2,'b')
plot(t3,pathGain3,'b')
grid
xlabel('Time (sec)')
ylabel('Path Gain (dB)')
legend('Continuous','Discontinuous','location','nw')
```
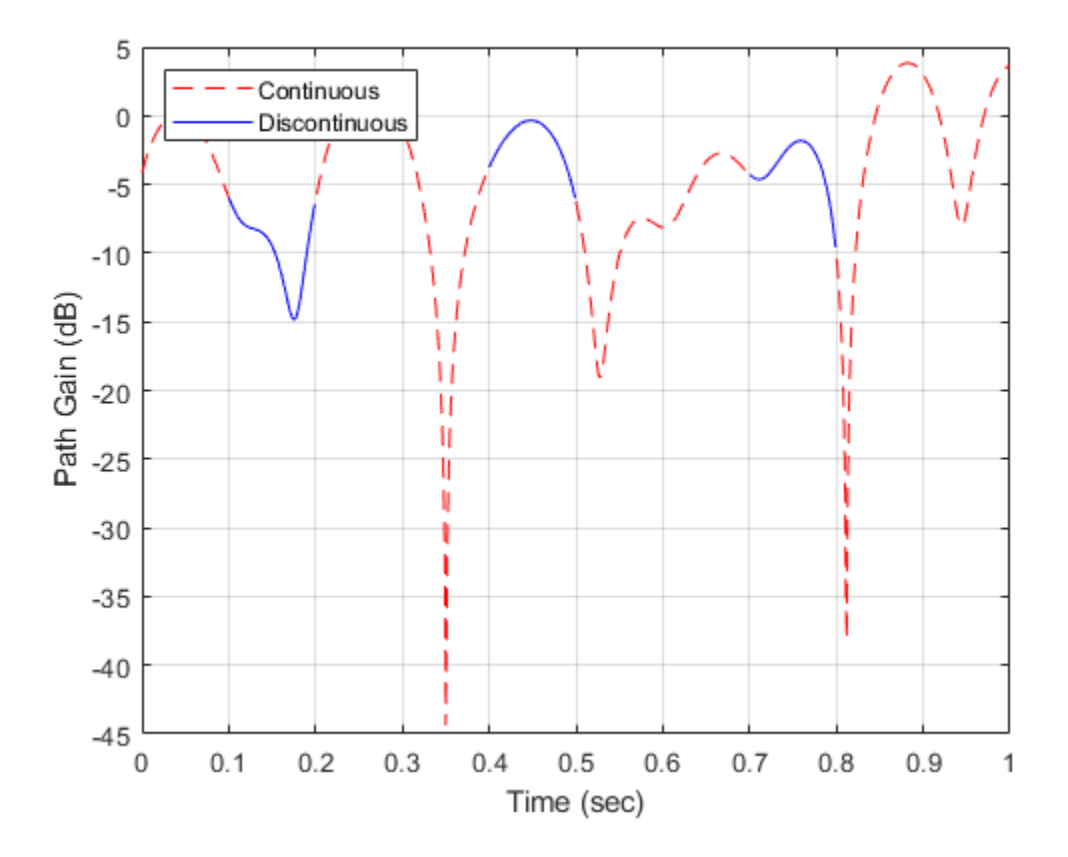

### **Input Arguments**

### **obj — System object to get information from**

System object

System object to get information from, specified as a [comm.MIMOChannel](#page-2002-0), [comm.RayleighChannel](#page-2228-0), or [comm.RicianChannel](#page-2321-0) System object.

### **Output Arguments**

### **infostruct — Structure containing object information**

structure

Structure containing these fields with information about the System object.

### **ChannelFilterDelay — Channel filter delay**

positive integer

Channel filter delay in samples, returned as a positive integer.

### **ChannelFilterCoefficients — Channel filter coefficients**

matrix

Channel filter coefficients, returned as a matrix. The coefficient matrix is used to convert path gains to channel filter tap gains for each sample and each pair of transmit and receive antennas.

### **NumSamplesProcessed — Number of samples processed by the channel object**

positive integer

Number of samples processed by the channel object since the last reset, returned as a positive integer.

### **LastFrameTime — Last frame ending time**

positive scalar

Last frame ending time in seconds, returned as a positive scalar. Use this value to confirm the simulation time.

### **Dependencies**

This property applies when the FadingTechnique property is 'Sum of sinusoids' and the InitialTimeSource property is 'Input port'.

### **See Also**

**Objects** [comm.MIMOChannel](#page-2002-0) | [comm.RayleighChannel](#page-2228-0) | [comm.RicianChannel](#page-2321-0)

### **Introduced in R2012a**

# <span id="page-2561-0"></span>**coeffs**

**Package:** comm

Coefficients for filters

# **Syntax**

```
coefInfo = coeffs(rcfilter)
coefInfo = coeffs(rcfilter,'Arithmetic',arithType)
```
### **Description**

```
coefInfo = coeffs(rcfilter) obtain the coefficients for the specified filter System object.
```
coefInfo = coeffs(rcfilter,'Arithmetic',arithType) analyzes the filter System object based on the arithmetic specified in arithType.

### **Examples**

### **Obtain Coefficients of Raised Cosine Filters**

Create a receive raised cosine filter and obtain its numerator coefficients.

```
rxfilter = comm.RaisedCosineReceiveFilter('FilterSpanInSymbols',25);
srx = coeffs(rxfilter)
srx = struct with fields:
```

```
 Numerator: [1x201 double]
```
Calculate the expected number of numerator coefficients and confirm the value equals the length of srx.Numerator.

```
numcoefs = rxfilter.FilterSpanInSymbols * rxfilter.InputSamplesPerSymbol + 1
```

```
numcosts = 201
```
isequal (numcoefs,length(srx.Numerator))

```
ans = logical
   1
```
Display the first ten coefficients.

srx.Numerator(1:10)

```
ans = 1×10
10^{-3} \times0.9094 0.8559 0.6136 0.2320 -0.2074 -0.6071 -0.8759 -0.9486 -0.8021 -0.462
```
Display the impulse response of the receive raised cosine filter.

```
fvtool(rxfilter,'impulse')
```
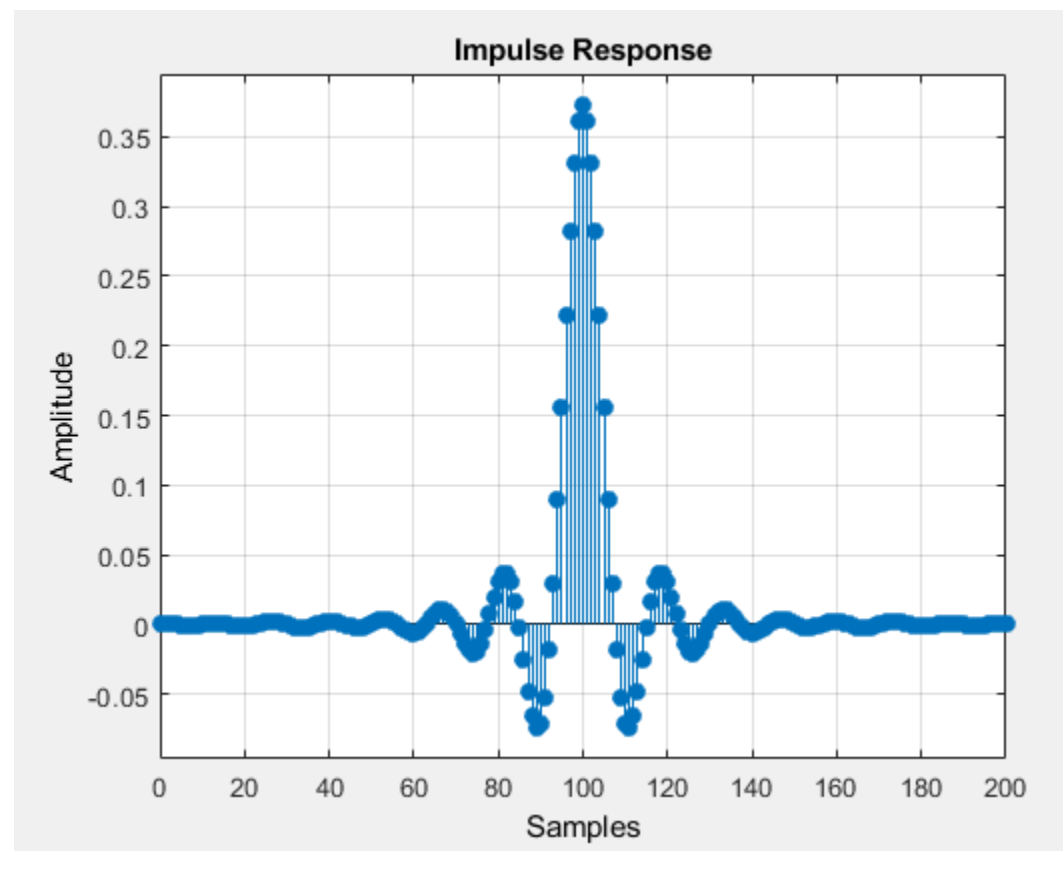

Create a transmit raised cosine filter and obtain its numerator coefficients.

txfilter = comm.RaisedCosineTransmitFilter('RolloffFactor',0.5); stx = coeffs(txfilter);

Display the first ten filter coefficients.

stx.Numerator(1:10)

ans = *1×10*

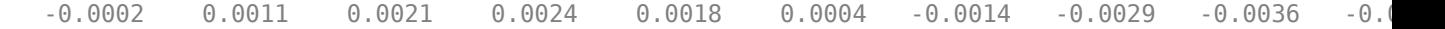

Display the impulse response of the transmit raised cosine filter.

```
fvtool(txfilter,'impulse')
```
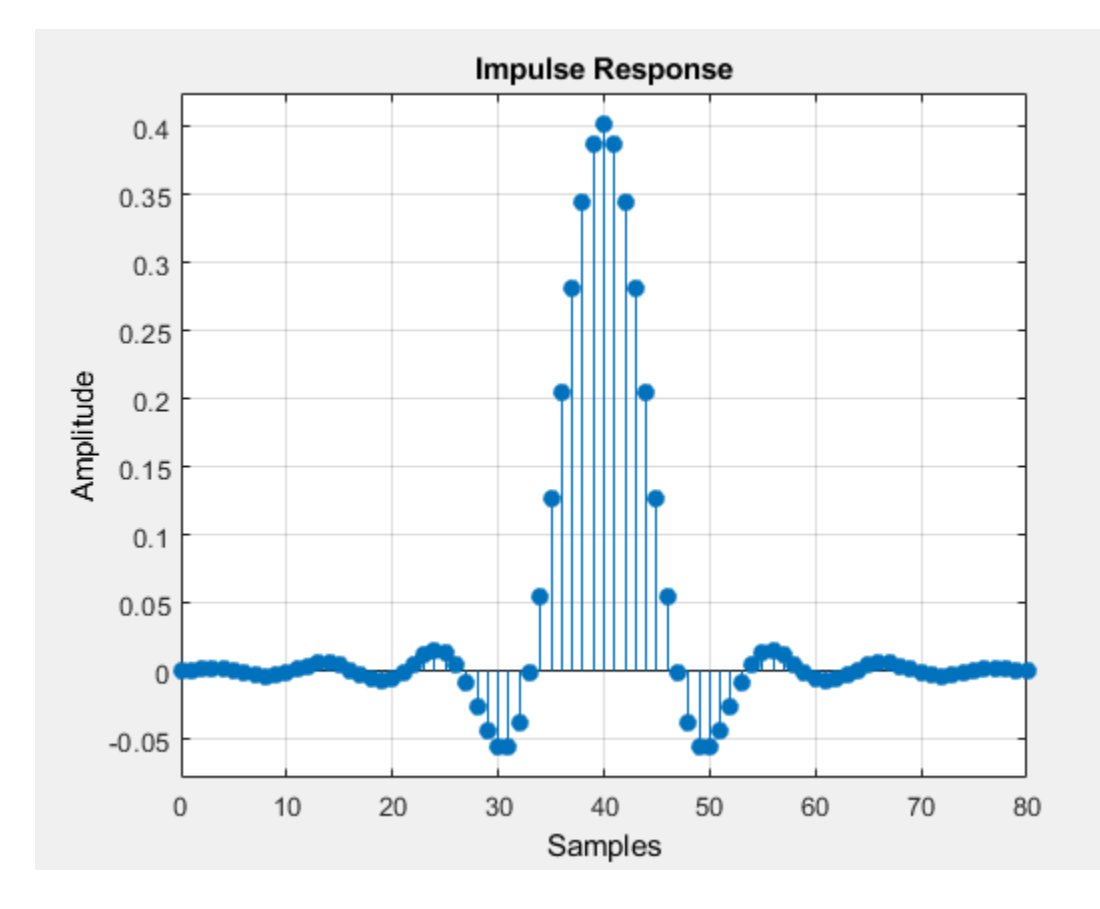

# **Input Arguments**

### **rcfilter — Input filter**

comm.RaisedCosineReceiveFilter System object | comm.RaisedCosineTransmitFilter System object

Input filter, specified as one of these of filter System objects.

- [comm.RaisedCosineReceiveFilter](#page-2209-0)
- [comm.RaisedCosineTransmitFilter](#page-2220-0)

### **arithType — Arithmetic type**

'double' (default) | 'single' | 'Fixed'

Arithmetic used in the filter analysis, specified as 'double', 'single', or 'Fixed'. When the arithmetic input is not specified and the filter System object is unlocked, the analysis tool assumes a double-precision filter. When the arithmetic input is not specified and the System object is locked, the function performs the analysis based on the data type of the locked input.

The 'Fixed' value applies to filter System objects with fixed-point properties only.

When the 'Arithmetic' input argument is specified as 'Fixed' and the filter object has the data type of the coefficients set to 'Same word length as input', the arithmetic analysis depends on whether the System object is unlocked or locked.

- unlocked –– The analysis object function cannot determine the coefficients data type. The function assumes that the coefficients data type is signed, has 16-bit word length, and is auto scaled. The function performs fixed-point analysis based on this assumption.
- locked -- When the input data type is 'double' or 'single', the analysis object function cannot determine the coefficients data type. The function assumes that the coefficient data type is signed, has 16-bit word length, and is auto scaled. The function performs fixed-point analysis based on this assumption.

To check if the System object is locked or unlocked, use the isLocked function.

When the arithmetic input is specified as 'Fixed' and the filter object has the data type of the coefficients set to a custom numeric type, the object function performs fixed-point analysis based on the custom numeric data type.

### **Output Arguments**

### **coefInfo — Filter coefficient information**

structure

Filter coefficient information, returned as a structure containing the filter coefficients in the Numerator field. When the filter uses fixed-point arithmetic, the function returns additional information about the filter. This information includes the arithmetic setting and details about the filter internals.

### **See Also**

### **Functions**

[info](#page-2565-0) | [order](#page-2569-0)

### **Objects**

[comm.RaisedCosineReceiveFilter](#page-2209-0) | [comm.RaisedCosineTransmitFilter](#page-2220-0)

### **Introduced in R2013b**

# <span id="page-2565-0"></span>**info**

**Package:** comm

Information about filter System object

# **Syntax**

```
filtiInfo = info(rcfilter)
filtInfo = info(rcfilter, infoType)filtInfo = info( ___ ,'Arithmetic',arithType)
```
## **Description**

filtiInfo = info(rcfilter) obtains information about the specified filter System object. The type of information returned by the function depends on the filter type and configuration.

 $filtInfo = info(rcfilter,infoType)$  obtains the amount of filter information as specified by infoType.

filtInfo = info( \_\_\_ ,'Arithmetic',arithType) analyzes the filter System object based on the arithmetic specified in arithType. Specify this option with any of the input combinations from previous syntaxes.

For more input options, see the info function.

### **Examples**

### **Obtain Raised Cosine Filter Information**

Obtain short-format and long-format information about a raised cosine filter.

```
txfilter = comm.RaisedCosineTransmitFilter;
info(txfilter)
```

```
ans = 10x62 char array
   'Discrete-Time FIR Multirate Filter (real)
    '----------------------------------------- '
    'Filter Structure : Direct-Form FIR Polyphase Interpolator'
   'Interpolation Factor : 8
   'Polyphase Length : 11
   'Filter Length : 81
   'Stable : Yes
   'Linear Phase : Yes (Type 1)
 ' '
    'Arithmetic : double '
```
### info(txfilter,'long')

```
ans = 17x62 char array
    'Discrete-Time FIR Multirate Filter (real)
```
 '----------------------------------------- ' 'Filter Structure : Direct-Form FIR Polyphase Interpolator' 'Interpolation Factor : 8 'Polyphase Length : 11 'Filter Length : 81 ' 'Stable 'Linear Phase : Yes (Type 1) ' ' 'Arithmetic : double ' ' 'Implementation Cost ' 'Number of Multipliers : 81 'Number of Adders : 73 'Number of States : 10 'Multiplications per Input Sample : 81 'Additions per Input Sample : 73

### **Input Arguments**

### **rcfilter — Input filter**

comm.RaisedCosineReceiveFilter System object | comm.RaisedCosineTransmitFilter System object

Input filter, specified as one of these of filter System objects.

- [comm.RaisedCosineReceiveFilter](#page-2209-0)
- [comm.RaisedCosineTransmitFilter](#page-2220-0)

### **infoType — Amount of information to display**

'short' (default) | 'long'

Amount of filter information to display, specified as one of these values.

- 'short' –– The function displays the basic filter information. This information is the same as the information output by info(rcfilter).
- 'long' –– The function returns this information about the filter.
	- Specifications such as the filter structure and filter order.
	- Information about the design method and options.
	- Performance measurements, such as the passband cutoff or stopband attenuation, for the filter response.
	- Cost of implementing the filter in terms of operations required to apply the filter to data.

When the filter uses fixed-point arithmetic, the function returns additional information about the filter. This information includes the arithmetic setting and details about the filter internals.

Data Types: char | string

#### **arithType — Arithmetic type**

'double' (default) | 'single' | 'Fixed'

Arithmetic used in the filter analysis, specified as 'double', 'single', or 'Fixed'. When the arithmetic input is not specified and the filter System object is unlocked, the analysis tool assumes a double-precision filter. When the arithmetic input is not specified and the System object is locked, the function performs the analysis based on the data type of the locked input.

The 'Fixed' value applies to filter System objects with fixed-point properties only.

When the 'Arithmetic' input argument is specified as 'Fixed' and the filter object has the data type of the coefficients set to 'Same word length as input', the arithmetic analysis depends on whether the System object is unlocked or locked.

- unlocked –– The analysis object function cannot determine the coefficients data type. The function assumes that the coefficients data type is signed, has 16-bit word length, and is auto scaled. The function performs fixed-point analysis based on this assumption.
- locked -- When the input data type is 'double' or 'single', the analysis object function cannot determine the coefficients data type. The function assumes that the coefficient data type is signed, has 16-bit word length, and is auto scaled. The function performs fixed-point analysis based on this assumption.

To check if the System object is locked or unlocked, use the isLocked function.

When the arithmetic input is specified as 'Fixed' and the filter object has the data type of the coefficients set to a custom numeric type, the object function performs fixed-point analysis based on the custom numeric data type.

### **Output Arguments**

### **filtInfo — Filter information**

character array

Filter information, returned as a character array.

- When you set the infoType input to 'short', the function displays basic filter information.
- When you set the infoType input to 'long', the function displays this.
	- Specifications such as the filter structure and filter order.
	- Information about the design method and options.
	- Performance measurements, such as the passband cutoff or stopband attenuation, for the filter response.
	- Cost of implementing the filter in terms of operations required to apply the filter to data.

When the filter uses fixed-point arithmetic, the function returns additional information about the filter. The information includes the arithmetic setting and details about the filter internals.

### **See Also**

#### **Functions** [coeffs](#page-2561-0) | info | [order](#page-2569-0)

#### **Objects**

[comm.RaisedCosineReceiveFilter](#page-2209-0) | [comm.RaisedCosineTransmitFilter](#page-2220-0)

### **Topics**

"Analysis Methods for Filter System Objects"

**Introduced in R2013b**

# <span id="page-2569-0"></span>**order**

**Package:** comm

Order of discrete-time filter System object

# **Syntax**

```
filtOrder = order(rcfilter)
```
### **Description**

filtOrder = order(rcfilter) returns the order of the filter System object. The order depends on the filter structure and the reference double-precision floating-point coefficients.

## **Examples**

### **Determine Group Delay for RRC Filter Pair**

Create a square root raised cosine (RRC) filter pair using the [comm.RaisedCosineTransmitFilter](#page-2220-0) and [comm.RaisedCosineReceiveFilter](#page-2209-0) System objects. Determine the group delay of the overall filter pair.

### txrcfilt = comm.RaisedCosineTransmitFilter

```
txrcfilt = 
  comm.RaisedCosineTransmitFilter with properties:
                       Shape: 'Square root'
              RolloffFactor: 0.2000
        FilterSpanInSymbols: 10
    OutputSamplesPerSymbol: 8
                        Gain: 1
```
### rxrcfilt = comm.RaisedCosineReceiveFilter

```
rxrcfilt = 
   comm.RaisedCosineReceiveFilter with properties:
                      Shape: 'Square root'
             RolloffFactor: 0.2000
       FilterSpanInSymbols: 10
     InputSamplesPerSymbol: 8
          DecimationFactor: 8
          DecimationOffset: 0
                       Gain: 1
```
groupDelay = order(txrcfilt)/2 + order(rxrcfilt)/2

groupDelay = 80

### **Input Arguments**

### **rcfilter — Input filter**

comm.RaisedCosineReceiveFilter System object | comm.RaisedCosineTransmitFilter System object

Input filter, specified as one of these of filter System objects.

- [comm.RaisedCosineReceiveFilter](#page-2209-0)
- [comm.RaisedCosineTransmitFilter](#page-2220-0)

### **Output Arguments**

### **filtOrder — Filter order**

scalar

Filter order, returned as a scalar. The order depends on the filter structure and the reference doubleprecision floating-point coefficients.

Data Types: double

### **See Also**

**Functions** [coeffs](#page-2561-0) | [info](#page-2565-0)

### **Objects**

[comm.RaisedCosineReceiveFilter](#page-2209-0) | [comm.RaisedCosineTransmitFilter](#page-2220-0)

**Introduced in R2013b**

# **plot**

**Package:** comm

Plot nonlinearity AM/AM and AM/PM characteristics

# **Syntax**

```
plot(mnl)
plot(mnl,'Gain')
m\n 1\n  plot = plot(\_\_)
```
# **Description**

plot(mnl) plots the output signal power and the phase change versus the input signal power. This syntax is equivalent to plot (mnl, 'Pout').

plot(mnl,'Gain') plots the gain and the phase change versus the input signal power.

 $m\nu$ ,  $n = \text{plot}$  (and  $n = \text{td}$ ) returns a handle to the figure containing the generated plot. Specify an input argument combination from any of the previous syntaxes.

# **Examples**

### **Plot Output Response for Amplifier Model**

Plot the amplifier output power and phase response for various model methods.

Create a memoryless nonlinearity impairment System object for each of the nonlinearity modeling methods.

```
ampCubicPoly= comm.MemorylessNonlinearity('Method','Cubic polynomial');
ampHyperbolic = comm.MemorylessNonlinearity('Method','Hyperbolic tangent');
ampGhorbani = comm.MemorylessNonlinearity('Method','Ghorbani model');
ampSaleh = comm.MemorylessNonlinearity('Method','Saleh model');
ampSaten committemery essentificativy (nethod ) saten model );<br>ampModRapp = comm.MemorylessNonlinearity('Method','Modified Rapp model');
ampLookupTable = comm.MemorylessNonlinearity('Method','Lookup table','ReferenceImpedance',50);
```
Use the plot object function of the [comm.MemorylessNonlinearity](#page-1967-0) System object to show the response curves for the output power and phase for the each of the amplifier models.

```
plot(ampCubicPoly);
```
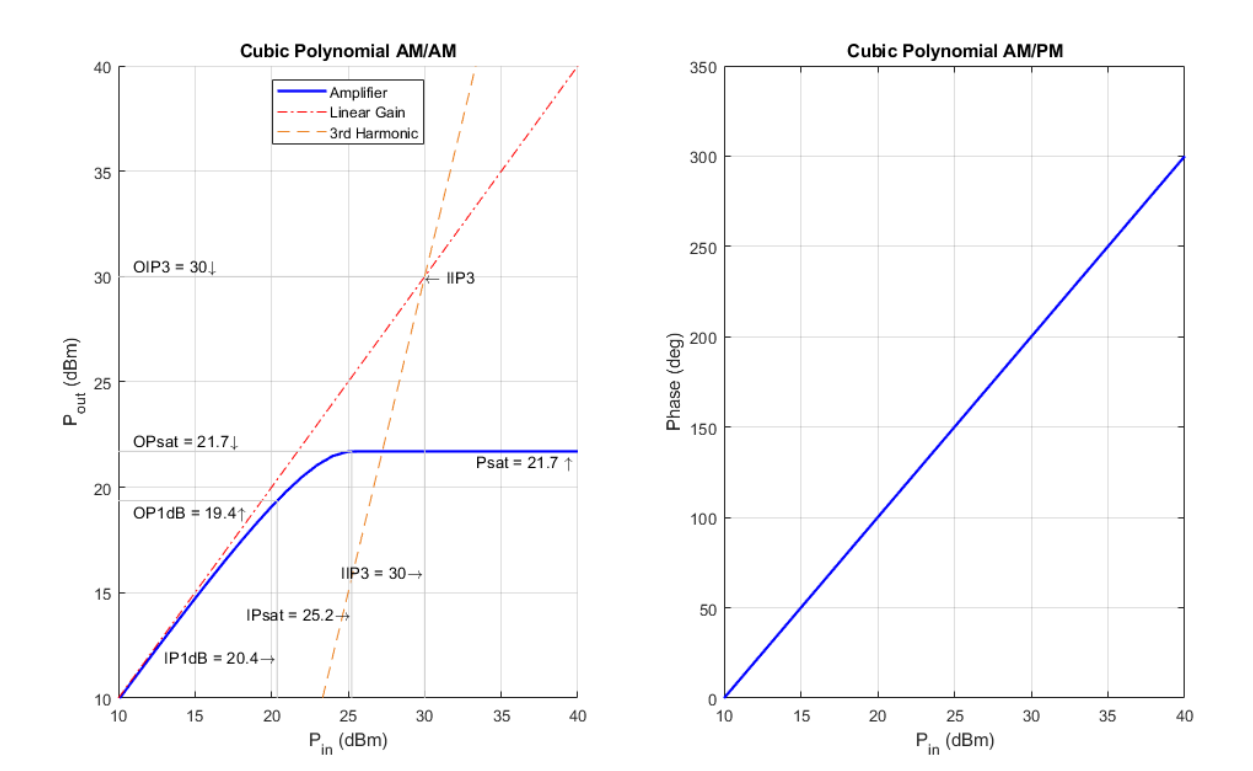

plot(ampHyperbolic);

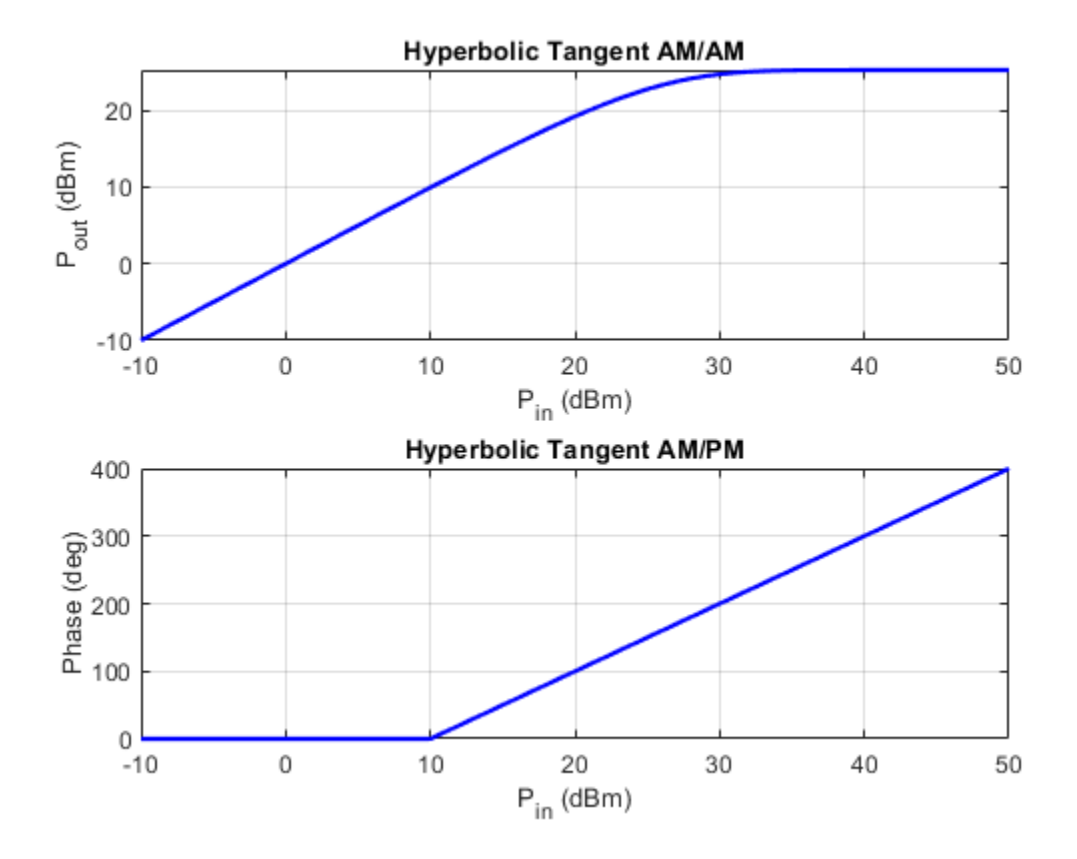

plot(ampSaleh);

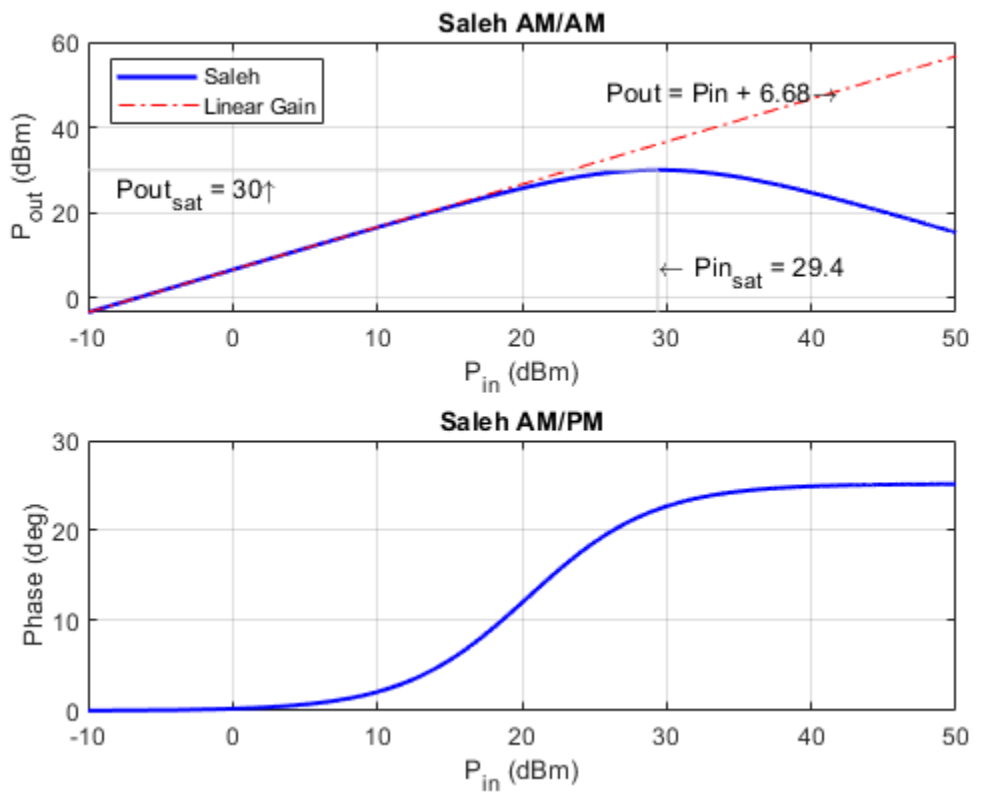

plot(ampLookupTable);

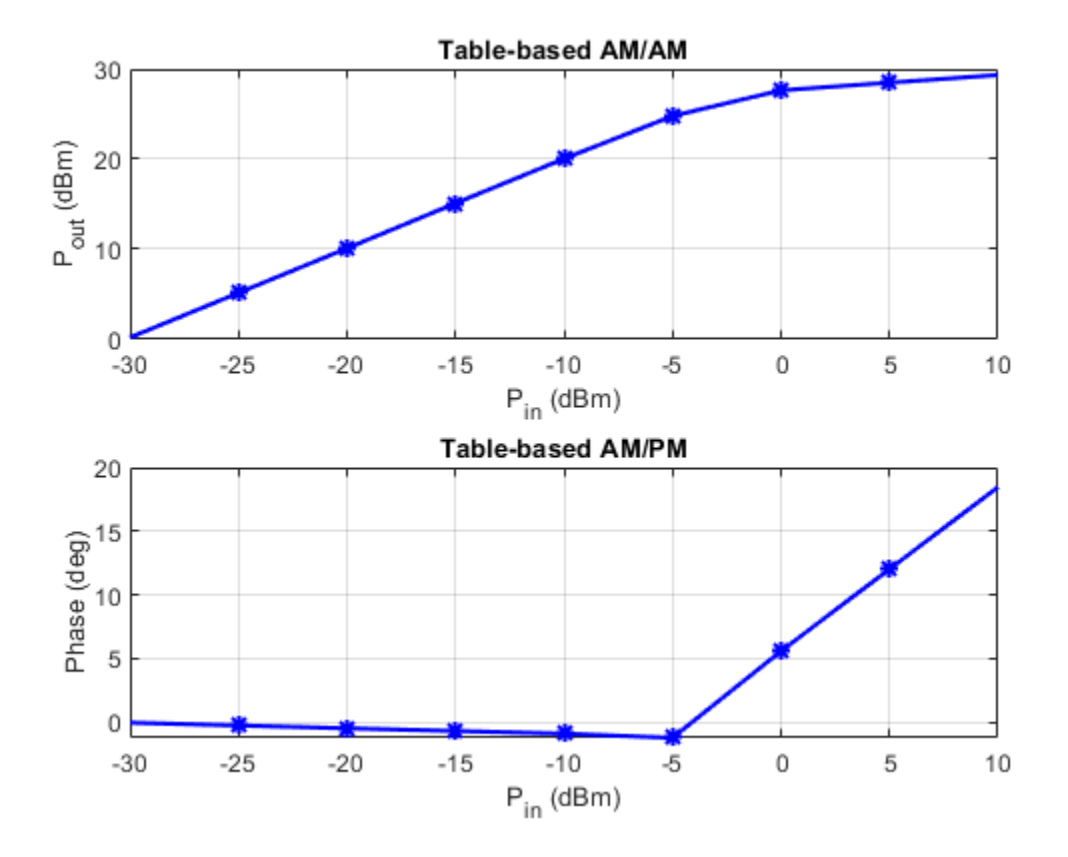

plot(ampGhorbani);

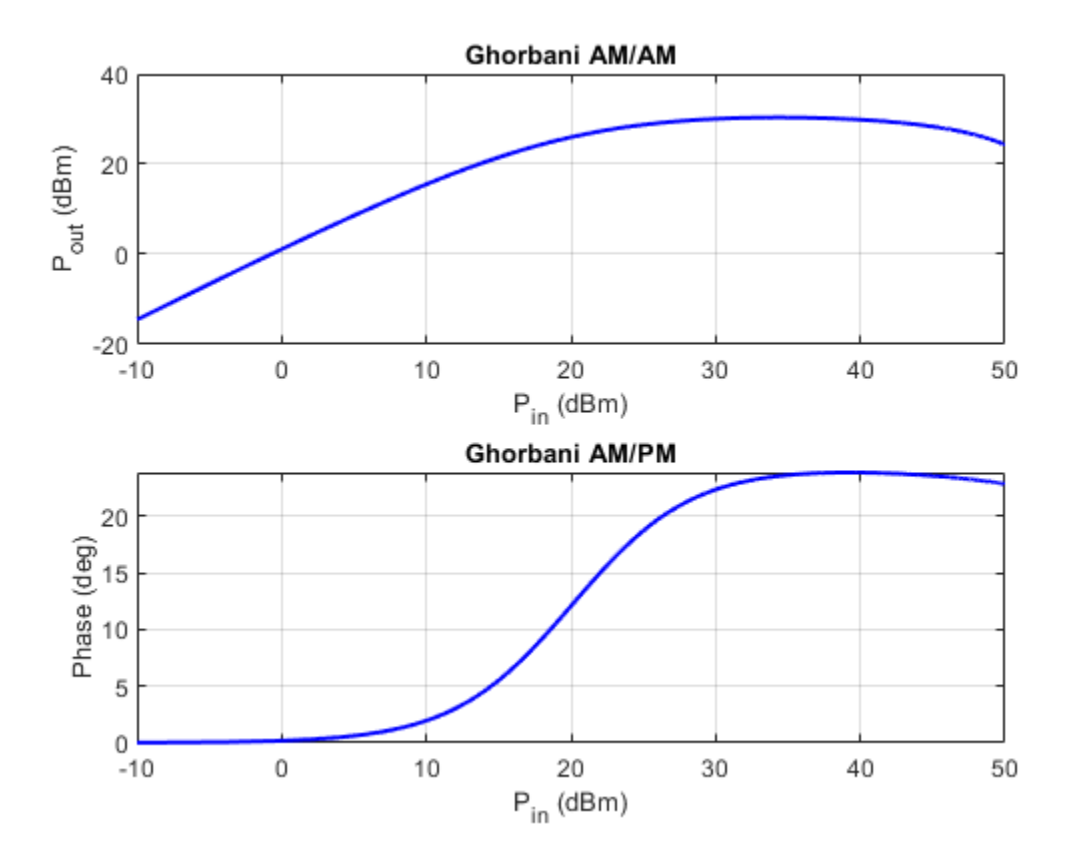

plot(ampModRapp);

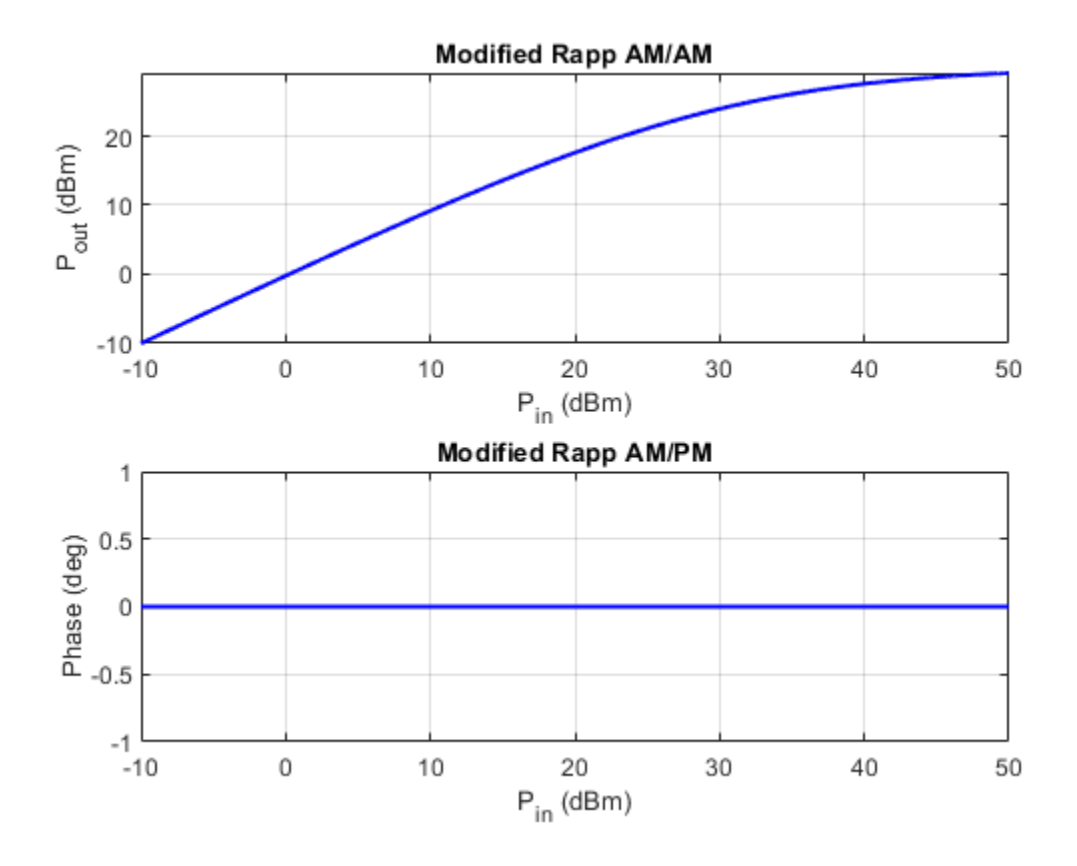

### **Input Arguments**

### **mnl — Memoryless nonlinearity**

comm.Memoryless Nonlinearity System object

Memoryless nonlinearity, specified as a [comm.MemorylessNonlinearity](#page-1967-0) System object.

### **Output Arguments**

**mnlplot — Plot figure** Figure object

Plot figure, returned as a Figure object created using the figure function. Use the Figure object to query or modify properties of the figure after it is created.

**See Also** [comm.MemorylessNonlinearity](#page-1967-0)

**Introduced in R2021a**

# **constellation**

**Package:** comm

Calculate or plot ideal signal constellation

# **Syntax**

```
symbols = constellation(obj)
constellation(obj)
```
# **Description**

symbols = constellation(obj) returns the numerical values of the constellation.

constellation(obj) generates a constellation plot for the object.

# **Examples**

### **Plot QPSK Reference Constellation**

Create a QPSK modulator.

```
mod = comm.QPSKModulator;
```
Determine the reference constellation points.

```
refC = constellation(mod)
```

```
refC = 4×1 complex
   0.7071 + 0.7071i
```
 -0.7071 + 0.7071i -0.7071 - 0.7071i 0.7071 - 0.7071i

Plot the constellation.

constellation(mod)

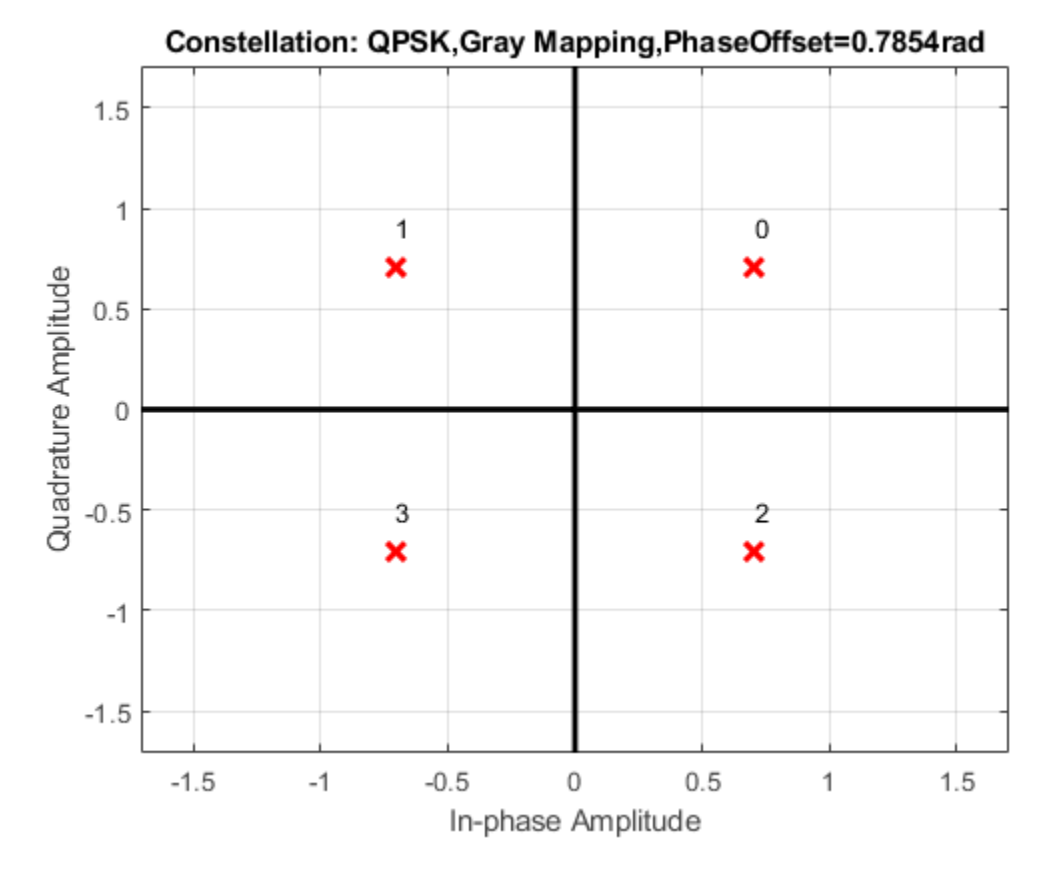

Create a PSK demodulator having 0 phase offset.

demod = comm.QPSKDemodulator('PhaseOffset',0);

Plot its reference constellation. The constellation method works for both modulator and demodulator objects.

constellation(demod)

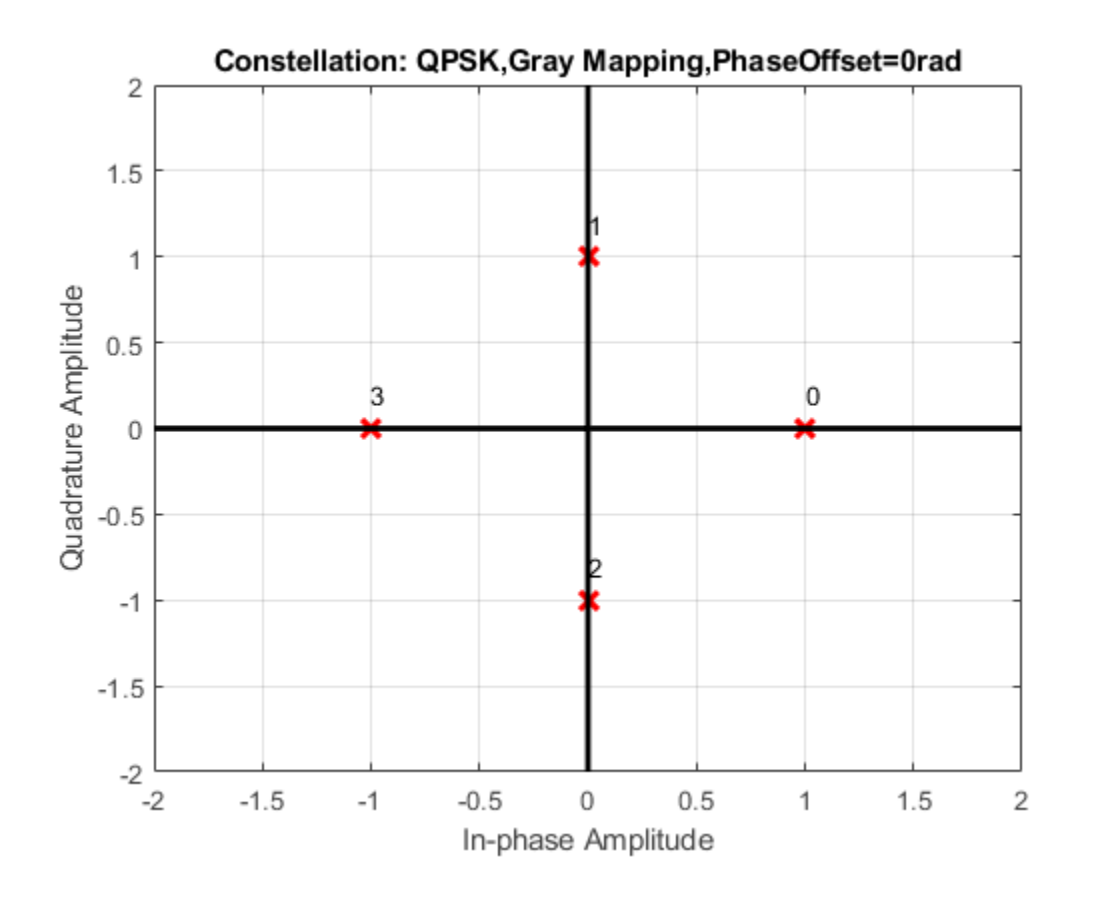

### **Calculate BPSK Modulator Reference Constellation**

Create a BPSK Modulator System object™ and calculate the reference constellation values.

Create a comm.BPSKModulator System object.

```
h = comm.BPSKModulator;
```
Calculate and display the reference constellation values by calling the constellation function.

```
refC = constellation(h)
```

```
refC = 2×1 complex
   1.0000 + 0.0000i
   -1.0000 + 0.0000i
```
### **Plot PSK Reference Constellation**

Create a PSK modulator.

```
mod = comm.PSKModulator;
```
Determine the reference constellation points.

#### refC = constellation(mod)

refC = *8×1 complex* 0.9239 + 0.3827i 0.3827 + 0.9239i -0.3827 + 0.9239i -0.9239 + 0.3827i -0.9239 - 0.3827i -0.3827 - 0.9239i 0.3827 - 0.9239i 0.9239 - 0.3827i

Plot the constellation.

constellation(mod)

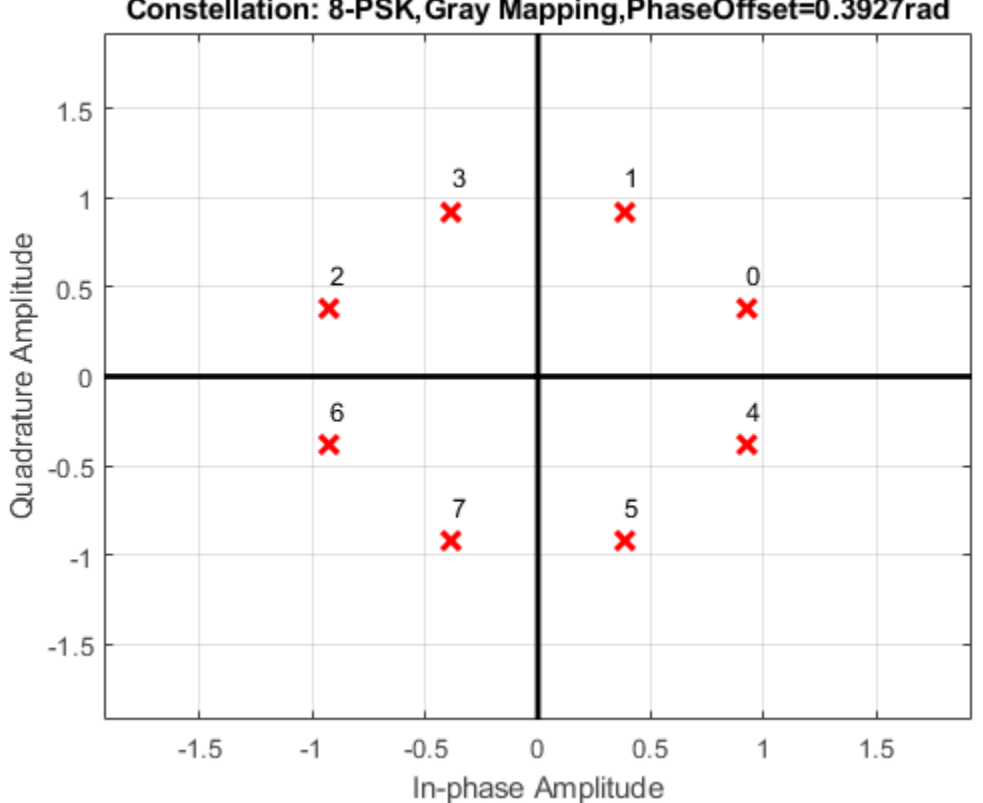

Constellation: 8-PSK, Gray Mapping, PhaseOffset=0.3927rad

Create a PSK demodulator having modulation order 16.

demod = comm.PSKDemodulator(16);

Plot its reference constellation. The constellation method works for both modulator and demodulator objects.

constellation(demod)

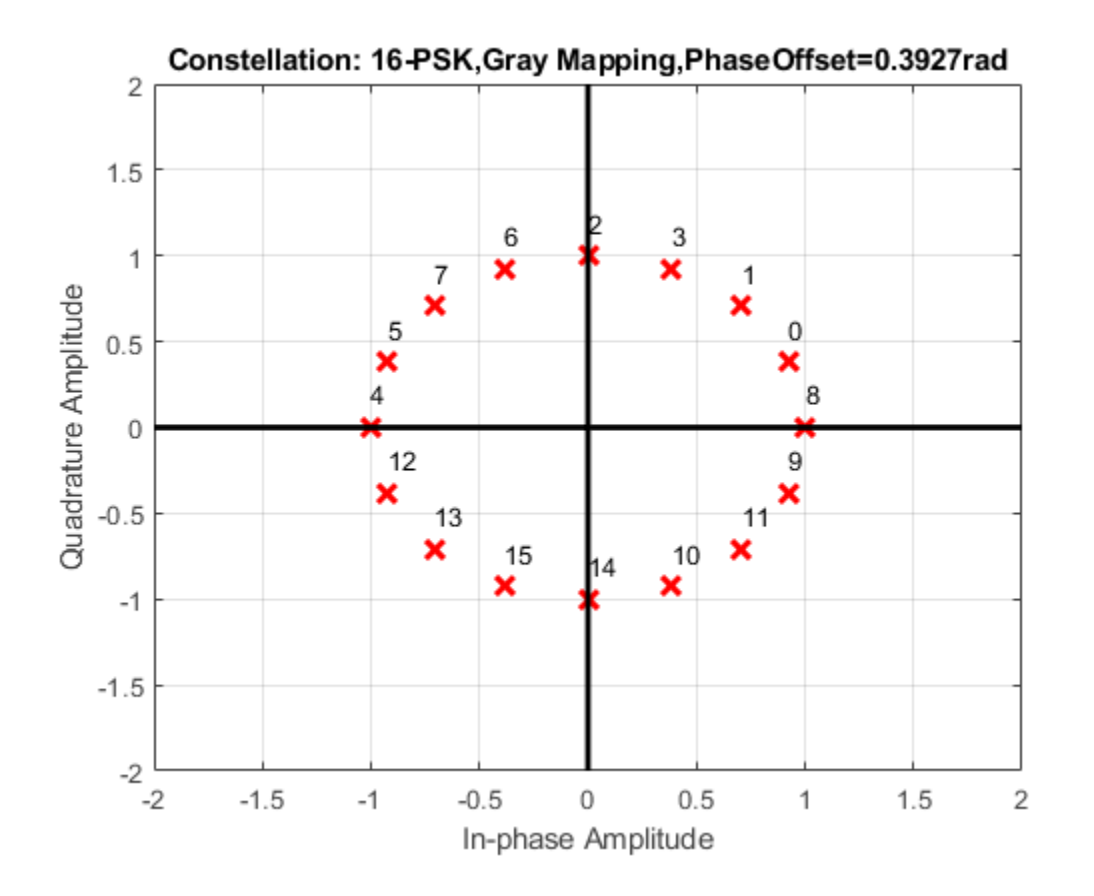

### **Calculate BPSK Modulator Reference Constellation**

Create a BPSK Modulator System object™ and calculate the reference constellation values.

Create a comm.BPSKModulator System object.

h = comm.BPSKModulator;

Calculate and display the reference constellation values by calling the constellation function.

```
refC = constellation(h)refC = 2×1 complex
```
 1.0000 + 0.0000i -1.0000 + 0.0000i

### **Plot BPSK Modulator Reference Constellation**

Create a BPSK Modulator System object™ and plot the reference constellation.

Create a comm.BPSKModulator System object.

bpsk = comm.BPSKModulator;

Plot the reference constellation by calling the constellation function.

### constellation(bpsk)

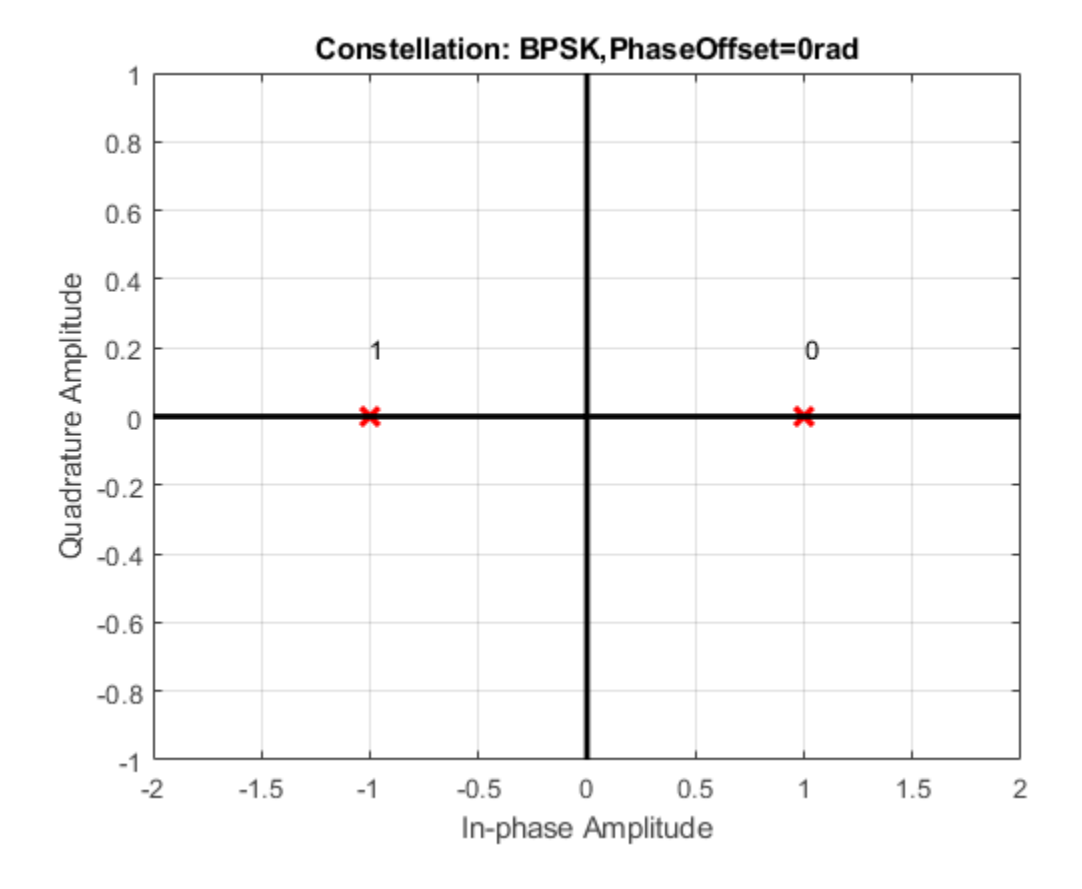

#### **Calculate Reference Signal Constellation for BPSK Demodulator**

Create a BPSK Demodulator System object™ and calculate its reference constellation.

```
h = comm.BPSKDemodulator;
```
Calculate and display the reference signal constellation by calling the constellation function.

 $refC = constellation(h)$ 

refC = *2×1 complex*

 1.0000 + 0.0000i -1.0000 + 0.0000i

### **Plot BPSK Demodulator Reference Signal Constellation**

Create a BPSK Demodulator System object™ and then plot the reference signal constellation.

h = comm.BPSKDemodulator;

Plot the reference constellation by calling the constellation function.

### constellation(h)

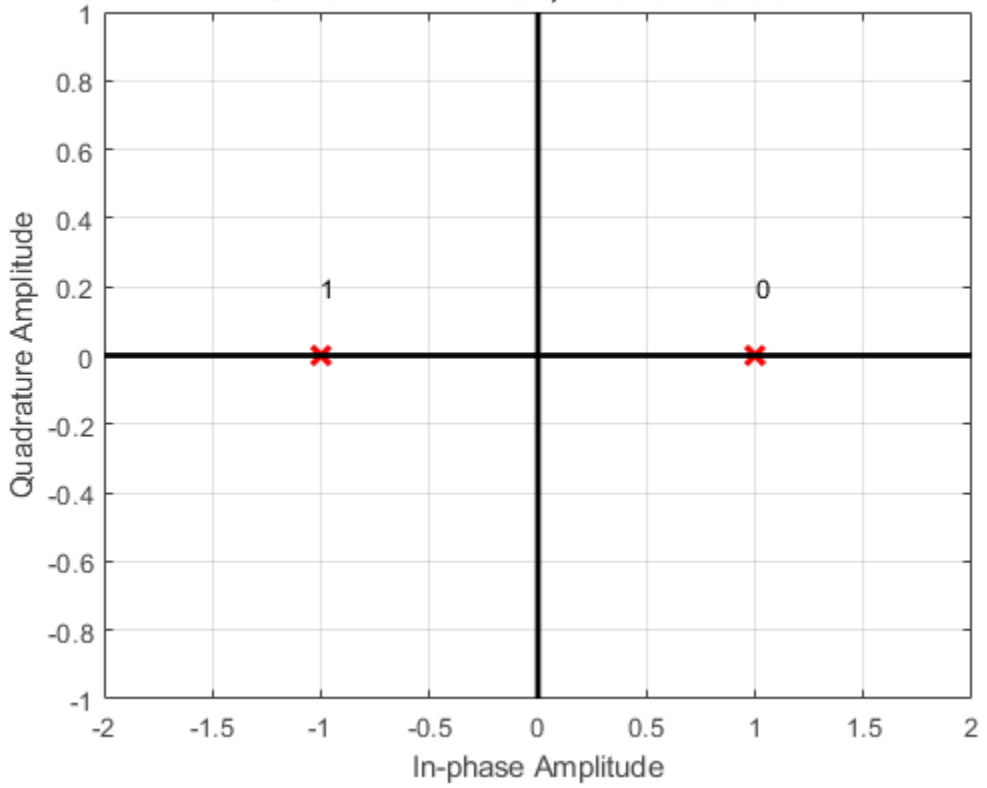

Constellation: BPSK, PhaseOffset=0rad

### **Input Arguments**

### **obj — System object to return constellation for**

System object

System object to return constellation for, specified as a modulator System object.

Data Types: object

### **Output Arguments**

### **symbols — Constellation points**

complex vector (default)

Constellation points, returned as a complex vector.

Data Types: double | single Complex Number Support: Yes

## **See Also**

**Objects**

[comm.BPSKDemodulator](#page-1269-0) | [comm.BPSKModulator](#page-1302-0) | [comm.OQPSKModulator](#page-2071-0) | [comm.PSKModulator](#page-2166-0)

### **Introduced in R2012a**

# **info**

**Package:** comm

Characteristic information about ray-tracing channel

# **Syntax**

 $chainInfo = info(rtchan)$ 

# **Description**

chanInfo = info(rtchan) returns a structure containing characteristic information about the input ray-tracing channel.

# **Examples**

### **Return Information for Ray-Tracing Channel Between Two Sites in Hong Kong**

Perform ray tracing between two sites in Hong Kong, China, build a multipath channel model using the ray-tracing result, and view the ray-tracing channel information.

Create a Site Viewer map display of buildings in Hong Kong. For more information about the osm file, see  $[1]$  on page  $4-0$ .

```
sv = siteviewer("Buildings","hongkong.osm");
```
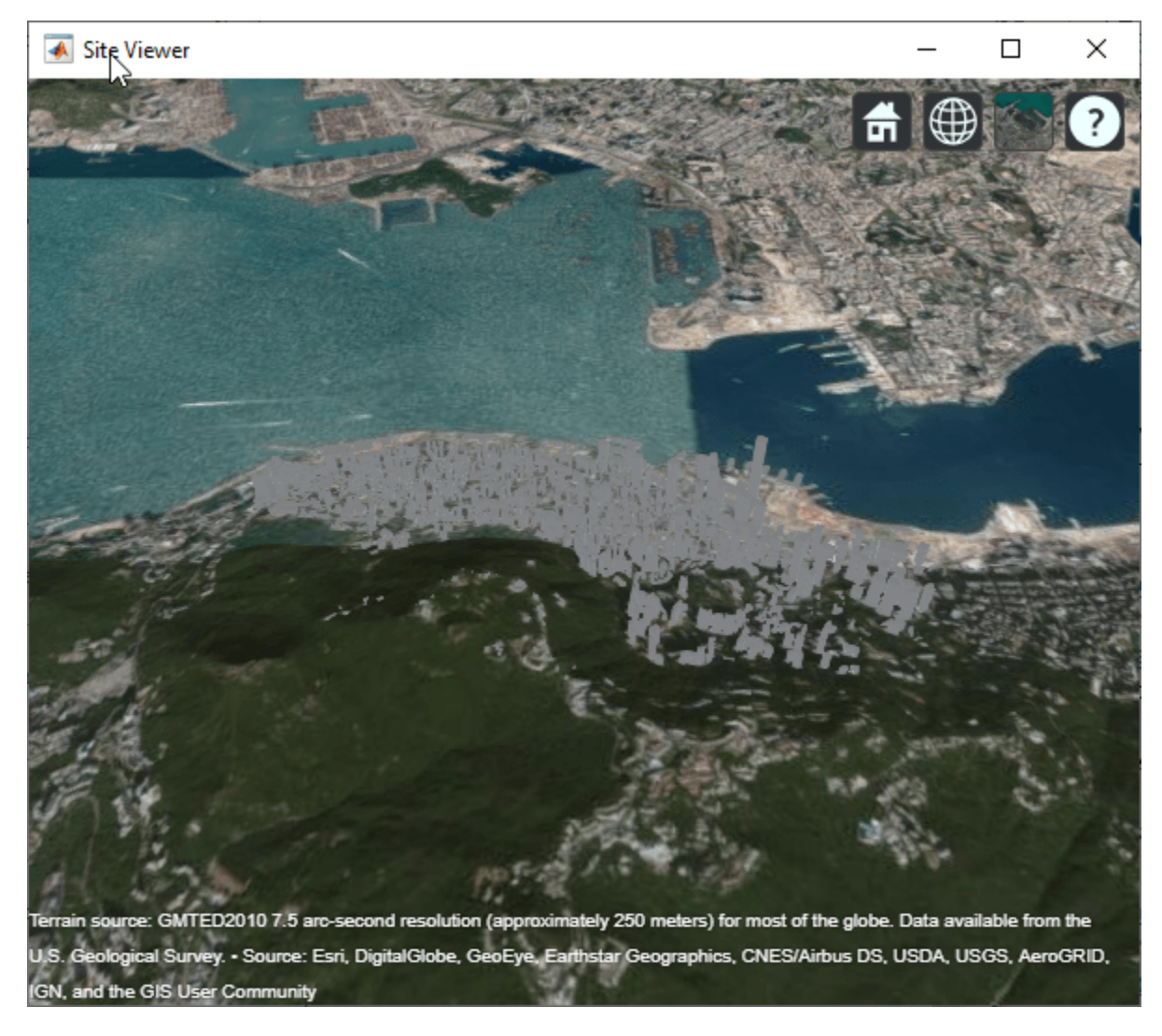

Create transmitter and receiver sites.

```
tx = txsite("Latitude",22.2789,"Longitude",114.1625, ...
    "AntennaAngle", 30, ... % azimuth
     "AntennaHeight",10,"TransmitterFrequency",28e9);
rx = rxsite("Latitude",22.2799,"Longitude",114.1617, ...
     "AntennaAngle",120, ... % azimuth
     "AntennaHeight",1);
```
Perform ray tracing to find rays with up to 2 reflections.

rays = raytrace(tx,rx,"NumReflections",[0 1 2]);

Create a channel model by using the transmitter site, receiver site, and calculated rays between the sites. Return information from the ray-tracing channel.

```
rtchan = comm.RayTracingChannel(rays{1},tx,rx);
info(rtchan)
ans = struct with fields:
```

```
 CarrierFrequency: 2.8000e+10
```

```
 CoordinateSystem: 'Geographic'
     TransmitArrayLocation: [3×1 double]
      ReceiveArrayLocation: [3×1 double]
       NumTransmitElements: 1
        NumReceiveElements: 1
        ChannelFilterDelay: 4
 ChannelFilterCoefficients: [7×20 double]
       NumSamplesProcessed: 0
```
### **Appendix**

[1] The osm file is downloaded from [https://www.openstreetmap.org](https://www.openstreetmap.org/), which provides access to crowdsourced map data all over the world. The data is licensed under the Open Data Commons Open Database License (ODbL),<https://opendatacommons.org/licenses/odbl/>.

### **Input Arguments**

#### **rtchan — Ray-tracing channel**

comm.RayTracingChannel System object

Ray-tracing channel, specified as a [comm.RayTracingChannel](#page-2249-0) System object.

### **Output Arguments**

#### **chanInfo — Ray tracing channel characteristic information**

structure

Ray tracing channel characteristic information, returned as a structure containing these fields. The ray tracing channel is specified by the input rtchan.

#### **CarrierFrequency — Carrier frequency**

positive scalar

Carrier frequency in Hz, returned as a positive scalar.

#### **CoordinateSystem — Coordinate system**

'Cartesian' | 'Geographic'

Coordinate system, returned as 'Cartesian' or 'Geographic'. Any [comm.Ray](#page-2519-0) objects, specified by the PropagationRays property of the rtchan input, that have their PathSpecification property set to 'Locations', must have the same CoordinateSystem property setting.

#### **Dependencies**

This property applies when at least one [comm.Ray](#page-2519-0) object in the PropagationRays property of the rtchan input has PathSpecification set to 'Locations'.

#### **TransmitArrayLocation — Transmit array location**

three element column vector

Transmit array location, returned as a three element column vector. Any [comm.Ray](#page-2519-0) objects, specified by the PropagationRays property of the rtchan input, that have their PathSpecification property set to 'Locations', must have the same TransmitterLocation property setting.

#### **Dependencies**

This property applies when at least one [comm.Ray](#page-2519-0) object in the PropagationRays property of the rtchan input has PathSpecification set to 'Locations'.

#### **ReceiveArrayLocation — Receive array location**

three element column vector

Receive array location, returned as a three element column vector. Any [comm.Ray](#page-2519-0) objects, specified by the PropagationRays property of the rtchan input, that have their PathSpecification property set to 'Locations', must have the same ReceiverLocation property setting.

#### **Dependencies**

This property applies when at least one [comm.Ray](#page-2519-0) object in the PropagationRays property of the rtchan input has PathSpecification set to 'Locations'.

### **NumTransmitElements — Number of elements in transmit array**

positive integer

Number of elements in the transmit array, returned as a positive integer.

### **NumReceiveElements — Number of elements in receive array**

positive integer

Number of elements in the receive array, returned as a positive integer.

### **ChannelFilterDelay — Channel filter delay**

nonnegative integer

Channel filter delay in samples, returned as a nonnegative integer.

### **ChannelFilterCoefficients — Channel filter coefficients**

 $N_{\rm P}$ -by- $N_{\rm H}$  matrix

Channel filter coefficients, returned as an  $N_{\rm P}$ -by- $N_{\rm H}$  matrix. This coefficient matrix is used to convert channel impulse responses to channel filter tap gains for each sample, and then for each pair of transmit and receive antenna elements.  $N_{\rm P}$  is the number of paths (specifically, the number of rays as indicated by the length of the PropagationRays property of the rtchan input).  $N_H$  is the number of impulse response samples (specifically, the number of channel filter taps).

### **NumSamplesProcessed — Number of samples processed by channel object**

nonnegative integer

Number of samples processed by the channel object since its last reset, returned as a nonnegative integer.

### **See Also**

**Objects** [arrayConfig](#page-1125-0) | [comm.Ray](#page-2519-0) | [comm.RayTracingChannel](#page-2249-0)

**Functions** [showProfile](#page-2591-0) **Introduced in R2020b**

# <span id="page-2591-0"></span>**showProfile**

### **Package:** comm

Plot temporal and spatial profiles of ray-tracing channel

## **Syntax**

```
showProfile(rtchan)
showProfile(rtchan,'ArrayPattern',false)
```
# **Description**

showProfile(rtchan) plots the power delay profile (PDP), angle of departure (AoD), and angle of arrival (AoA) information for the ray-tracing channels in a single figure with three subplots.

- The PDP subplot is derived from the propagation delay, path loss, phase shift, pattern gain at transmit array and pattern gain at receive array for each ray specified by the PropagationRays property of the rtchan input.
- The AoD and AoA subplots show the 3-D directions of the rays in the local coordinate system (LCS).
	- When the TransmitArray or ReceiveArray properties are objects from the "Phased Array System Toolbox" software, the AoD and AoA subplots also show the directivity pattern of the arrays.

showProfile(rtchan,'ArrayPattern',false) optionally turns off the directivity pattern in the AoD and AoA subplots. This option applies only when the TransmitArray or ReceiveArray property in the [comm.RayTracingChannel](#page-2249-0) System object are objects from the "Phased Array System Toolbox" software.

### **Examples**

### **Show Temporal and Spatial Profiles of Ray-Tracing Channel**

Perform ray-tracing between two sites, build a multipath channel model using the ray tracing result, and show the temporal and spatial profiles of the channel.

Create a transmitter site and a receiver site. Perform ray tracing to find rays with up to 2 reflections between the sites.

```
tx = txsite("Latitude",22.2789,"Longitude",114.1625, ...
 "AntennaAngle",30,"AntennaHeight",10,"TransmitterFrequency",28e9);
rx = rxsite("Latitude",22.2799,"Longitude",114.1617, ...
    "AntennaAngle",120,"AntennaHeight",1);
rays = raytrace(tx,rx,"NumReflections",[0 1 2]);
```
Create a channel model using transmitter site, receiver site, and calculated rays between the sites.

```
rtchan = comm.RayTracingChannel(rays{1},tx,rx);
```
Show temporal and spatial profiles of the channel.

showProfile(rtchan);

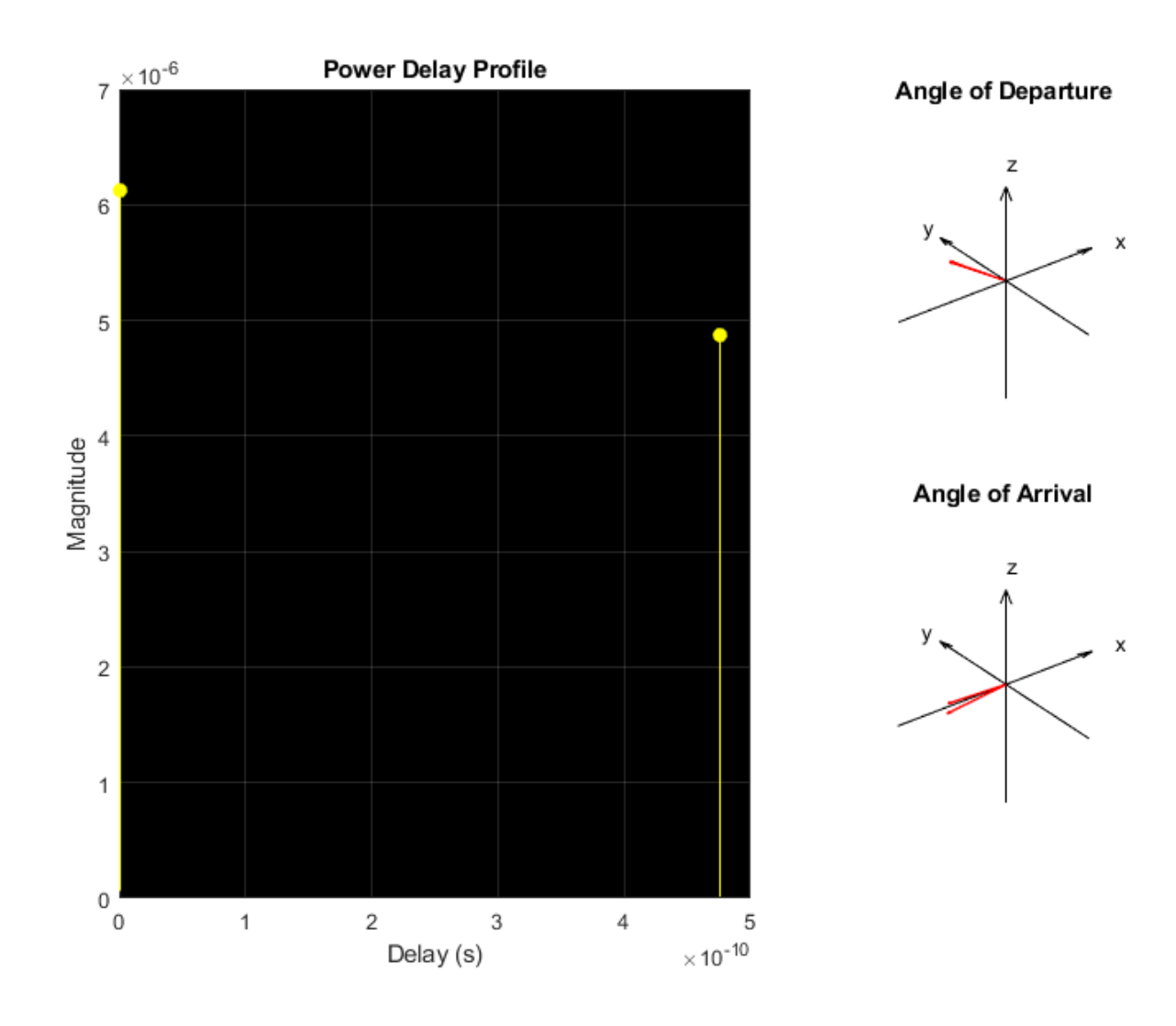

# **Input Arguments**

#### **rtchan — Ray-tracing channel**

comm.RayTracingChannel System object

Ray-tracing channel, specified as a [comm.RayTracingChannel](#page-2249-0) System object.

# **See Also**

**Objects** [comm.Ray](#page-2519-0) | [comm.RayTracingChannel](#page-2249-0)

#### **Functions**

[info](#page-2586-0)

**Introduced in R2020b**

# <span id="page-2594-0"></span>**hide**

**Package:** comm

Hide scope window

# **Syntax**

hide(scope)

# **Description**

hide(scope) hides the window of the System object scope.

# **Examples**

### **Hide and Show Scope**

Create a comm.ConstellationDiagram object.

```
scope = comm.ConstellationDiagram;
```
Hide the constellation diagram scope window.

```
if(isVisible(scope))
     hide(scope)
end
```
Show the constellation diagram scope window.

```
if(~isVisible(scope))
     show(scope)
end
```
Hide the constellation diagram scope window again.

```
if(isVisible(scope))
     hide(scope)
end
```
#### **Hide and Show Constellation Diagram**

Generate a 16-QAM reference constellation and a signal to display.

```
M = 16;xRef = (0:M-1);
refConst = qammod(xRef,M);signal = rand([0 M-1], 1000, 1);
```
Create a constellation diagram System object™, specifying the constellation reference points and axes limits using name-value pairs.

scope = comm.ConstellationDiagram('ReferenceConstellation', refConst, ... 'XLimits',[-4 4],'YLimits',[-4 4]);

Modulate the random data signal using QAM. Add Gaussian white noise to the QAM symbols. Display the QAM symbols and noisy symbols with the constellation diagram object.

```
sym = qammod(signal,M);
rcv = awgn(sym,20,'measured');
scope([sym rcv]);
```
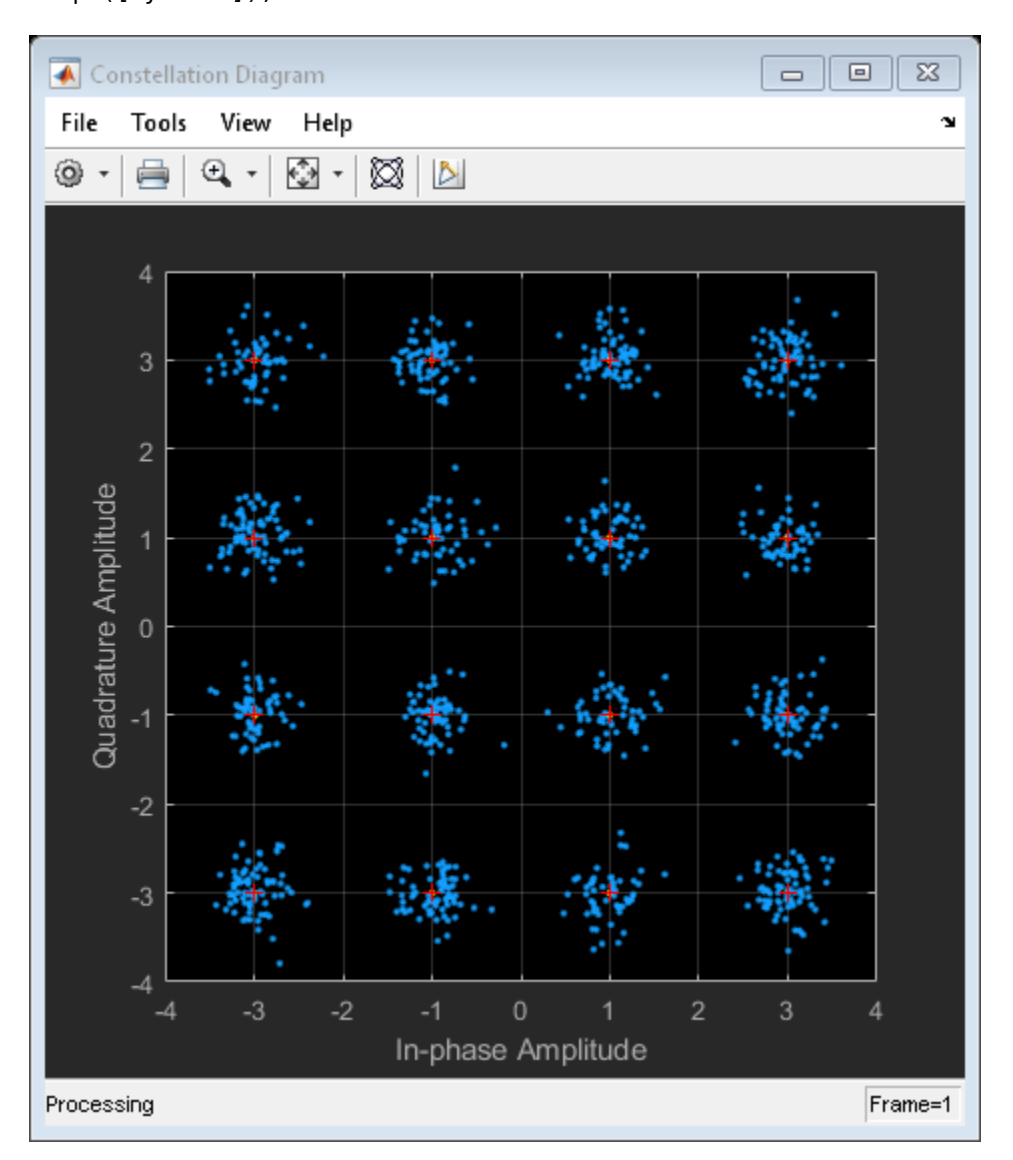

Hide the constellation diagram scope window.

```
if(isVisible(scope))
     hide(scope)
end
```
Show the constellation diagram scope window.

```
if(~isVisible(scope))
     show(scope)
end
```
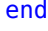

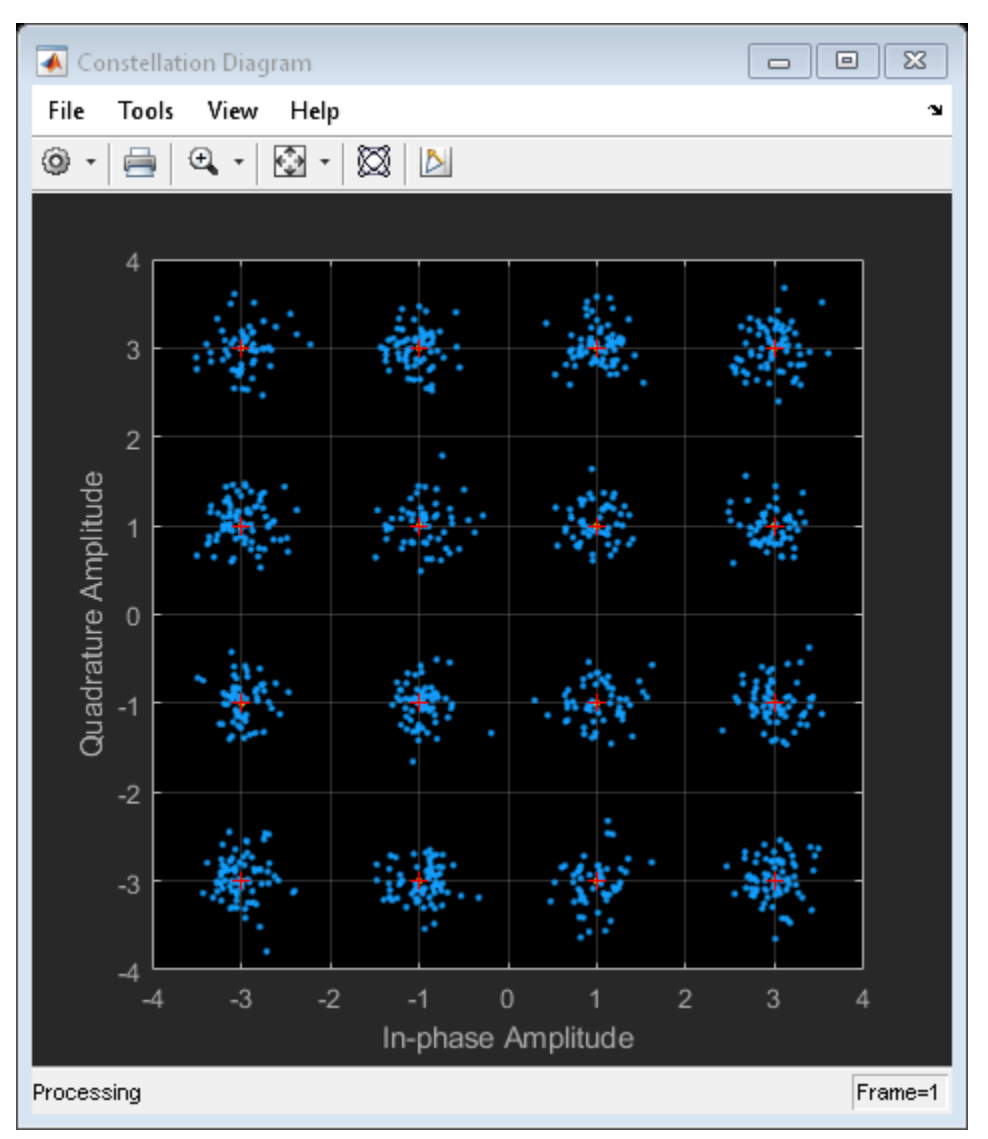

Clear the workspace variables.

clear scope sym rcv M refConst signal xRef

# **Input Arguments**

#### **scope — Scope System object**

scope System object

Scope System object, specified as a [comm.ConstellationDiagram](#page-1390-0) System object.

Example: scope = comm.ConstellationDiagram;

### **See Also**

#### **Functions** [isVisible](#page-2598-0) | [show](#page-2602-0)

**Objects** [comm.ConstellationDiagram](#page-1390-0)

#### **Introduced in R2013a**

# <span id="page-2598-0"></span>**isVisible**

**Package:** comm

Determine visibility of scope window

# **Syntax**

visibility = isVisible(scope)

## **Description**

visibility = isVisible(scope) returns a logical to verify in the System object scope is open. visibility is 1 if the scope window is open and 0 otherwise.

# **Examples**

#### **Hide and Show Scope**

Create a comm.ConstellationDiagram object.

scope = comm.ConstellationDiagram;

Hide the constellation diagram scope window.

```
if(isVisible(scope))
     hide(scope)
end
```
Show the constellation diagram scope window.

```
if(~isVisible(scope))
     show(scope)
end
```
Hide the constellation diagram scope window again.

```
if(isVisible(scope))
     hide(scope)
end
```
#### **Hide and Show Constellation Diagram**

Generate a 16-QAM reference constellation and a signal to display.

```
M = 16;xRef = (0:M-1);
refConst = qammod(xRef,M);signal = randi([0 M-1], 1000, 1);
```
Create a constellation diagram System object™, specifying the constellation reference points and axes limits using name-value pairs.

scope = comm.ConstellationDiagram('ReferenceConstellation', refConst, ... 'XLimits',[-4 4],'YLimits',[-4 4]);

Modulate the random data signal using QAM. Add Gaussian white noise to the QAM symbols. Display the QAM symbols and noisy symbols with the constellation diagram object.

```
sym = qammod(signal,M);
rcv = awgn(sym,20,'measured');
scope([sym rcv]);
```
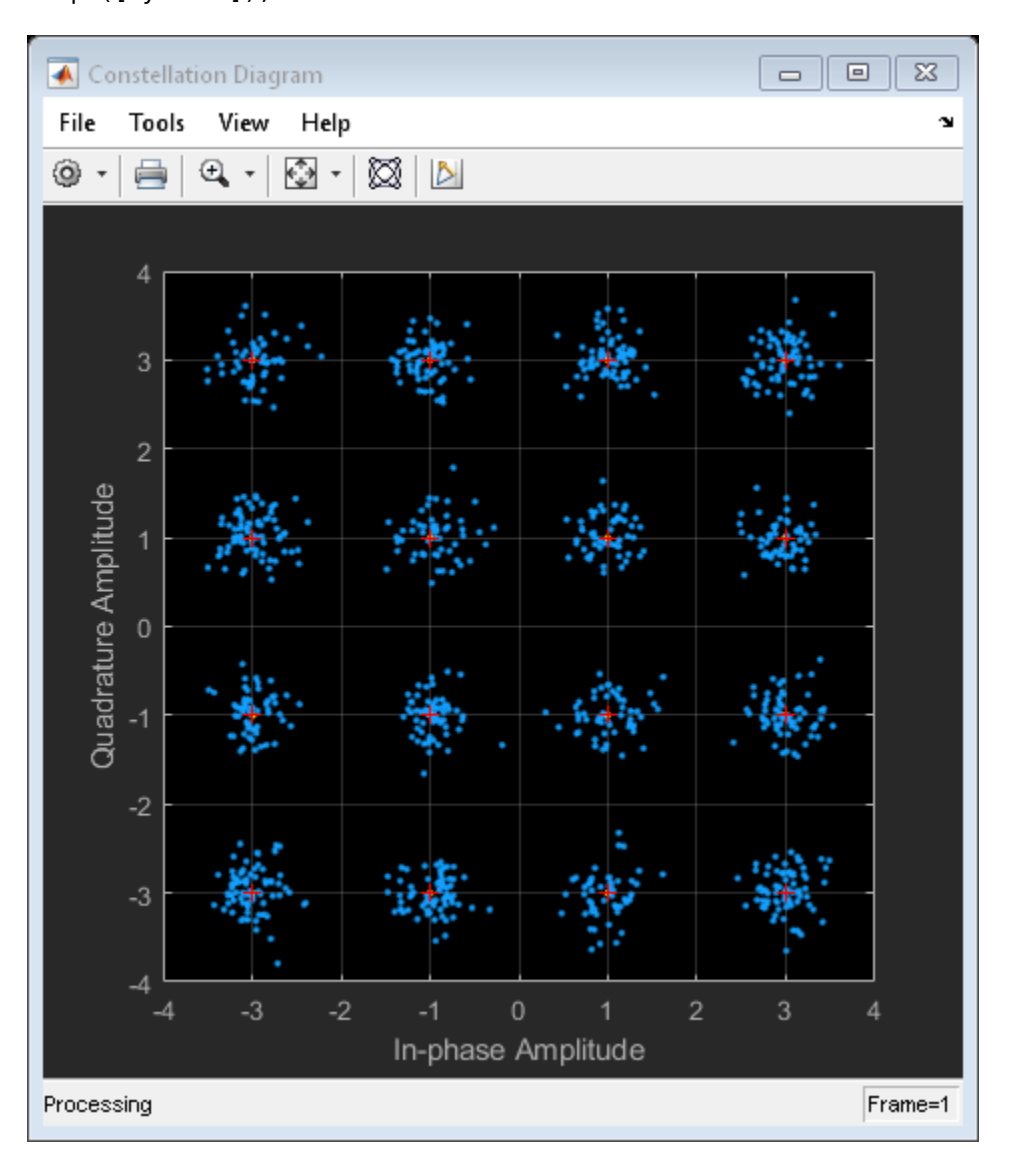

Hide the constellation diagram scope window.

```
if(isVisible(scope))
     hide(scope)
end
```
Show the constellation diagram scope window.

```
if(~isVisible(scope))
     show(scope)
end
```
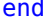

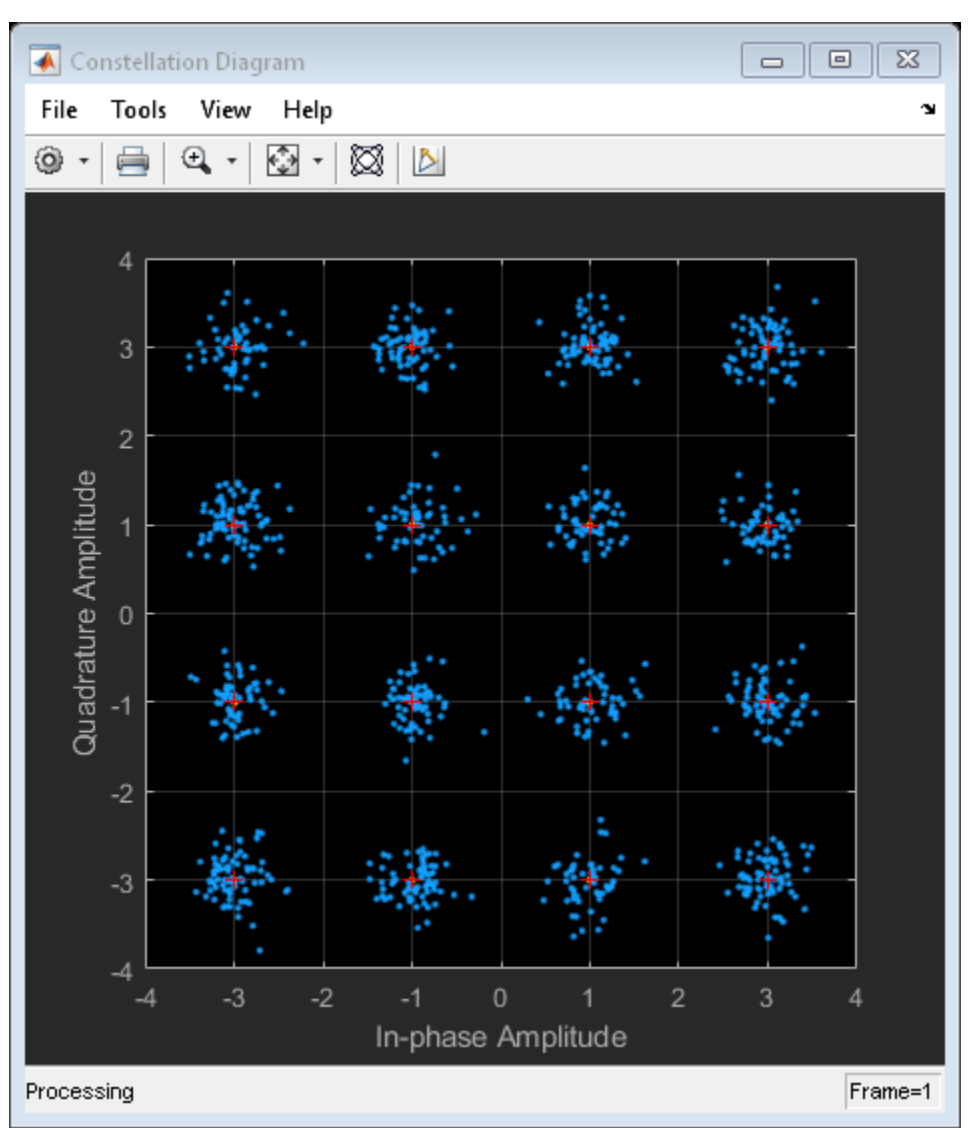

Clear the workspace variables.

clear scope sym rcv M refConst signal xRef

### **Input Arguments**

#### **scope — Scope System object**

scope System object

Scope System object, specified as a [comm.ConstellationDiagram](#page-1390-0) or [comm.EyeDiagram](#page-1622-0) System object.

Example: scope = comm.ConstellationDiagram;

### **See Also**

### **Functions**

[hide](#page-2594-0) | [show](#page-2602-0)

### **Objects**

[comm.ConstellationDiagram](#page-1390-0) | [comm.EyeDiagram](#page-1622-0)

#### **Introduced in R2013a**

# <span id="page-2602-0"></span>**show**

#### **Package:** comm

Show scope window

# **Syntax**

show(scope)

# **Description**

show(scope) shows the window of the System object scope.

# **Examples**

### **Hide and Show Scope**

Create a comm.ConstellationDiagram object.

```
scope = comm.ConstellationDiagram;
```
Hide the constellation diagram scope window.

```
if(isVisible(scope))
     hide(scope)
end
```
Show the constellation diagram scope window.

```
if(~isVisible(scope))
     show(scope)
end
```
Hide the constellation diagram scope window again.

```
if(isVisible(scope))
     hide(scope)
end
```
#### **Hide and Show Constellation Diagram**

Generate a 16-QAM reference constellation and a signal to display.

```
M = 16;xRef = (0:M-1);
refConst = qammod(xRef,M);signal = rand([0 M-1], 1000, 1);
```
Create a constellation diagram System object™, specifying the constellation reference points and axes limits using name-value pairs.

scope = comm.ConstellationDiagram('ReferenceConstellation', refConst, ... 'XLimits',[-4 4],'YLimits',[-4 4]);

Modulate the random data signal using QAM. Add Gaussian white noise to the QAM symbols. Display the QAM symbols and noisy symbols with the constellation diagram object.

```
sym = qammod(signal,M);
rcv = awgn(sym,20,'measured');
scope([sym rcv]);
```
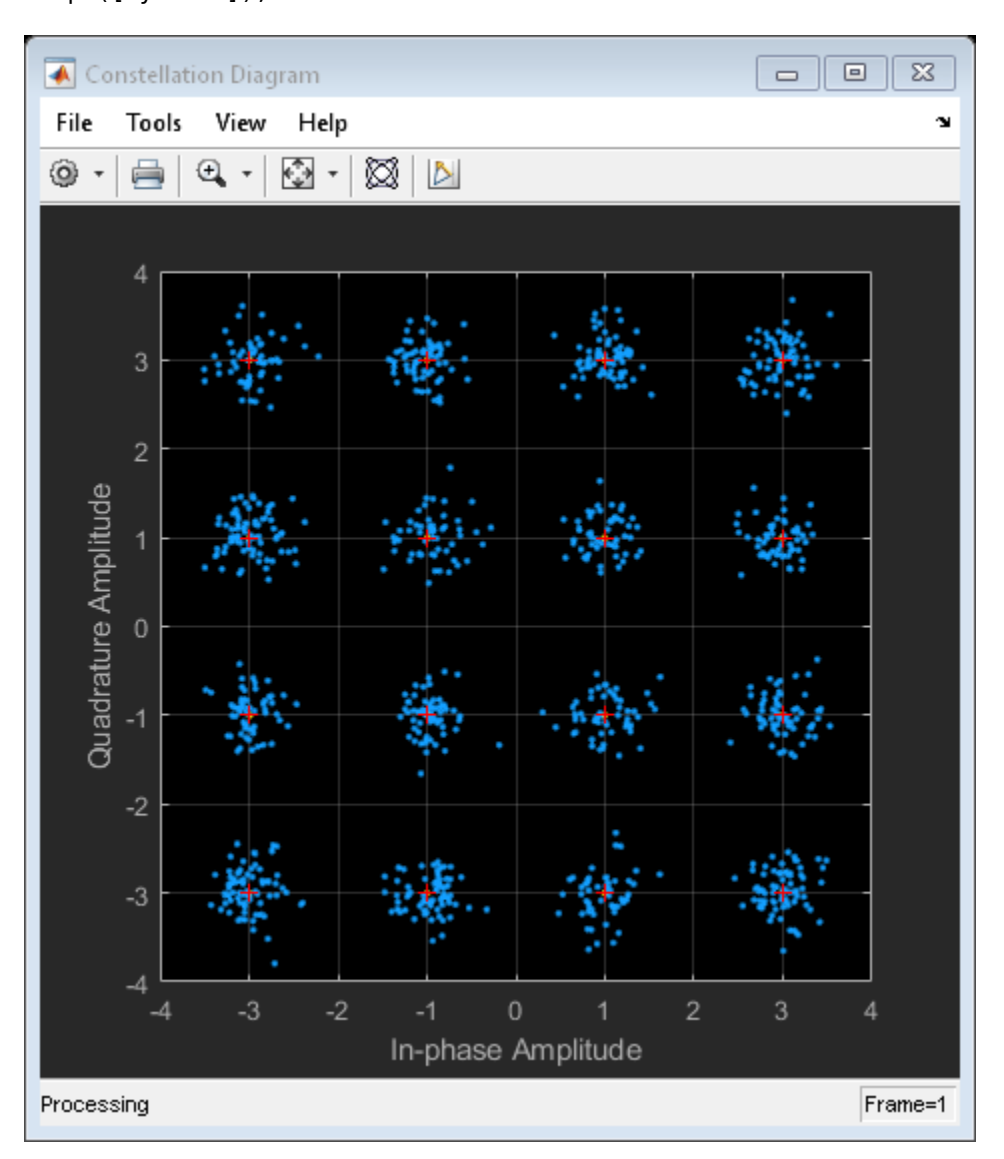

Hide the constellation diagram scope window.

```
if(isVisible(scope))
     hide(scope)
end
```
Show the constellation diagram scope window.

```
if(~isVisible(scope))
     show(scope)
end
```
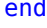

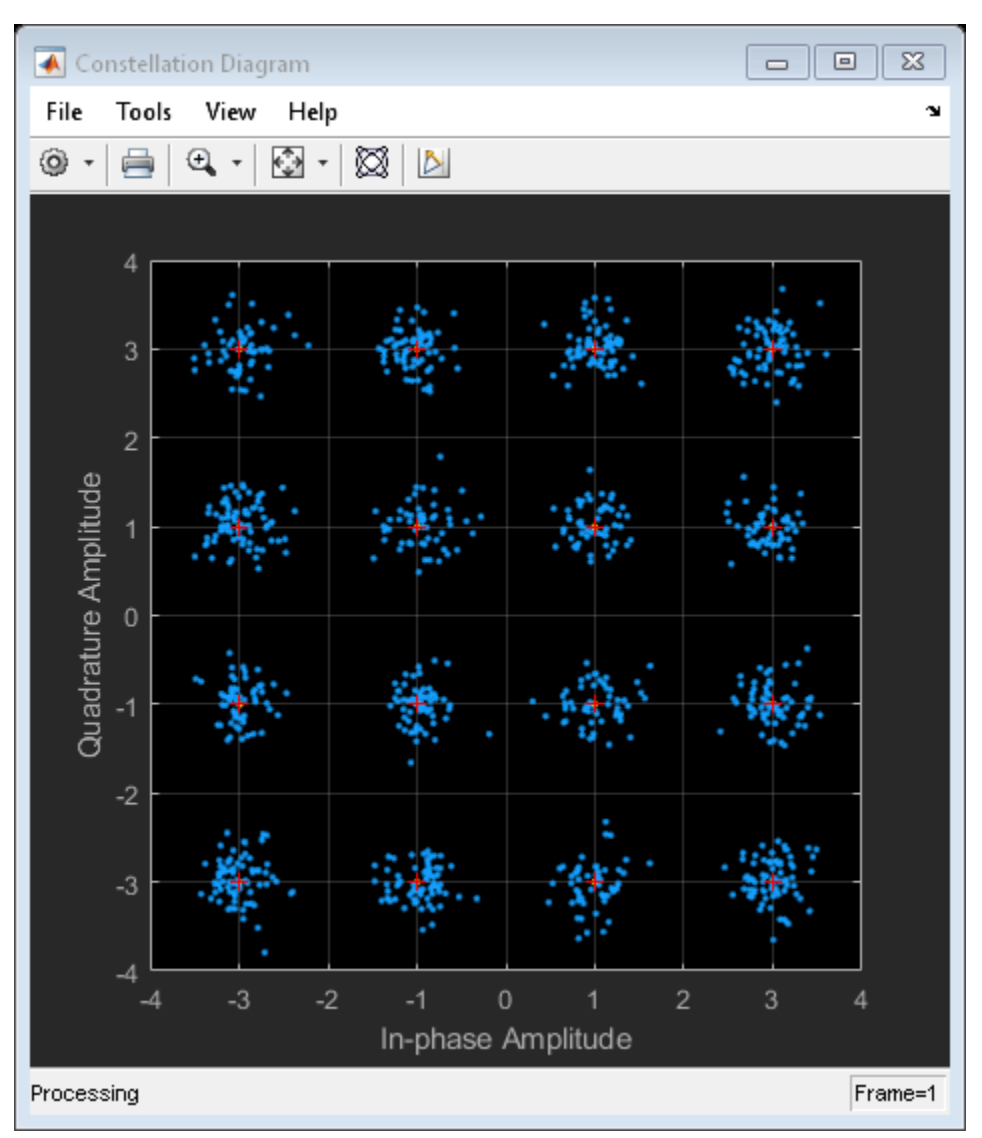

Clear the workspace variables.

clear scope sym rcv M refConst signal xRef

### **Input Arguments**

#### **scope — Scope System object**

scope System object

Scope System object, specified as a [comm.ConstellationDiagram](#page-1390-0) System object.

Example: scope = comm.ConstellationDiagram;

### **See Also**

#### **Functions** [hide](#page-2594-0) | [isVisible](#page-2598-0)

**Objects** [comm.ConstellationDiagram](#page-1390-0)

#### **Introduced in R2013a**

# **info**

#### **Package:** comm

Provide dimensioning information for OFDM modulator

# **Syntax**

 $infostruct = info(hMod)$ 

# **Description**

 $infostruct = info(Mod)$  returns the input, pilot, and output data dimensions for the specified OFDM modulator System object.

# **Examples**

#### **Determine OFDM Modulator Data Dimensions**

Get the OFDM modulator data dimensions by using the info object function.

Construct an OFDM modulator System object<sup>™</sup> with user-specified pilot indices, an inserted DC null, and specify two transmit antennas.

```
hMod = comm. OFDMModulator('NumGuardBandCarriers', [4;3], ...
    'PilotInputPort', true, ...
     'PilotCarrierIndices',cat(3,[12; 26; 40; 54], ...
    [11; 25; 39; 53], ...
     'InsertDCNull',true, ...
     'NumTransmitAntennas',2);
```
Use the info object function to get the modulator input data, pilot input data, and output data sizes.

info(hMod)

```
ans = struct with fields:
      DataInputSize: [48 1 2]
     PilotInputSize: [4 1 2]
         OutputSize: [80 2]
```
# **Input Arguments**

#### **hMod — OFDM modulator** System object

OFDM modulator, specified as a comm.OFDMModulator System object.

### **Output Arguments**

### **infostruct — Dimensions of structure for OFDM modulator**

struct

Dimensions of structure for OFDM modulator, returned as a structure containing these fields.

#### **DataInputSize — Dimensions of input data**

3-D array

Dimensions of input data, returned as a 3-D array of numeric values. The dimensions of this field are  $N_{\rm data}$ -by- $N_{\rm sym}$ -by- $N_{\rm t}$ , where  $N_{\rm data}$  is the number of data subcarriers such that  $N_{\rm data}=N_{\rm FFT}-N_{\rm leftG}-1$  $N_{\text{rightG}} - N_{\text{DCNull}} - N_{\text{pilot}} - N_{\text{custNull}}.$ 

For variable definitions, see Variable Definitions.

#### **PilotInputSize — Dimensions of the pilot input data**

3-D array

Dimensions of the pilot input array, returned as a 3-D array of numeric values. The output dimensions of this field are  $N_{\rm pilot}$ -by- $N_{\rm sym}$ -by- $N_{\rm t}$ .

#### **OutputSize — Dimensions of modulator output data**

3-D array

Dimensions of the modulator output data, returned as a 3-D array of numeric values. The dimensions of this field are  $((N_{\text{FFT}} + N_{\text{CP}}) \times N_{\text{sym}})$ -by- $N_{\text{t}}$ .

For variable definitions, see Variable Definitions.

Data Types: struct

### **More About**

#### **List of Variables**

The variables mentioned in this table are defined in this table:

#### **Variable Definitions**

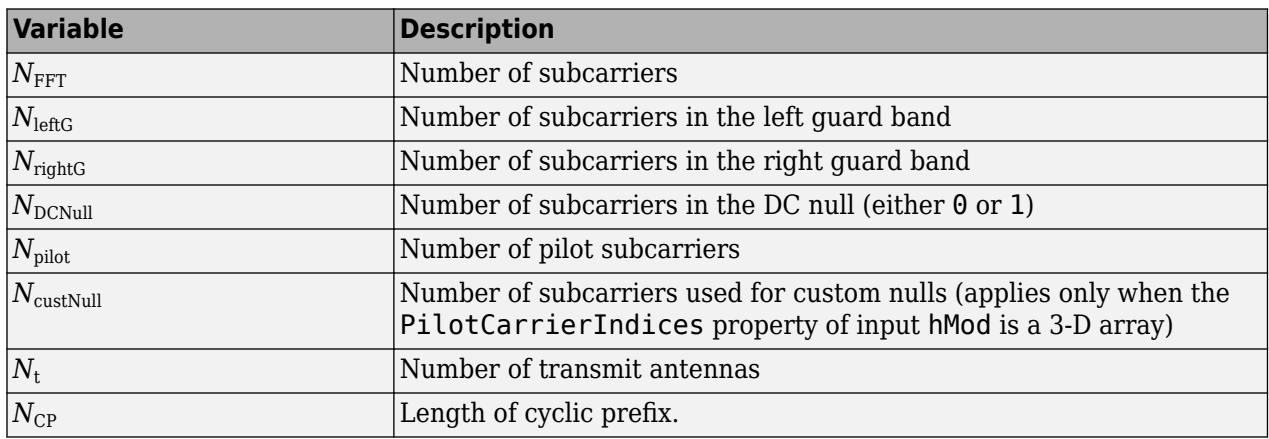

# **See Also**

**Functions** [ofdmmod](#page-655-0)

**Objects** [comm.OFDMModulator](#page-1307-0)

**Introduced in R2014a**

# **info**

#### **Package:** comm

Return characteristic information about channel filter

## **Syntax**

 $infostruct = info(charFilt)$ 

### **Description**

infostruct = info(chanFilt) returns a structure containing characteristic information about the [comm.ChannelFilter](#page-1382-0) System object.

### **Examples**

#### **Determine Channel Filter Structure Dimensions**

In a distributed MIMO system, send the same signal from two geographically separate transmitters (Tx) and combine the received signals at one single receiver (Rx) to explore spatial diversity. The two Txs are not co-located and they experience different multipath (path delays) to the Rx. Specify the path delays respectively.

delay $1 = [0 \ 1.5 \ 2.3 \ 5.2 \ 6.6];$ delay2 = [0 3.7 6.2];

Configure one channel filter object per Tx.

```
chanFilt1 = comm.ChannelFilter('PathDelays', delay1);
chanFilt2 = comm.ChannelFilter('PathDelays', delay2);
```
Use the info object function to get the ChannelFilterDelay and ChannelFilterCoefficients.

info(chanFilt1)

```
ans = struct with fields:
            ChannelFilterDelay: 6
    ChannelFilterCoefficients: [5x21 double]
```
#### info(chanFilt2)

```
ans = struct with fields:
            ChannelFilterDelay: 4
     ChannelFilterCoefficients: [3x19 double]
```
### **Input Arguments**

### **chanFilt — Channel filter**

System object

Channel filter, specified as a comm.ChannelFilter System object.

### **Output Arguments**

#### **infostruct — Characteristic information about channel filter** struct

Characteristic information about channel filter, returned as a structure containing these fields:

#### **ChannelFilterDelay — Channel filter delay** positive real scalar

Channel filter delay, returned as a positive real scalar.

Data Types: double

**ChannelFilterCoefficients — Channel filter coefficients** vector | matrix

Channel filter coefficients, returned as a vector or a matrix.

Data Types: double

### **See Also**

**Objects** [comm.ChannelFilter](#page-1382-0)

**Introduced in R2020b**

# **showResourceMapping**

#### **Package:** comm

Show the subcarrier mapping of the OFDM symbols created by the OFDM modulator System object

## **Syntax**

showResourceMapping(hMod) showResourceMapping(hMod,ci)

## **Description**

showResourceMapping(hMod) shows a visualization of the subcarrier mapping for the OFDM symbols created by the OFDM modulator System object.

showResourceMapping(hMod,ci) uses the values in input ci to number the subcarrier indices that the function displays. The subcarrier indices are numbered from 1 to  $\text{ci}N_{\text{FFT}}$ , where  $N_{\text{FFT}}$  is the number of FFT points.

## **Examples**

#### **Create and Modify OFDM Modulator**

Create and display an OFDM modulator System object™ with default property values.

```
hMod = comm.OFDMModulator
hMod = comm.OFDMModulator with properties:
                FFTLength: 64
     NumGuardBandCarriers: [2x1 double]
             InsertDCNull: false
           PilotInputPort: false
       CyclicPrefixLength: 16
                Windowing: false
               NumSymbols: 1
      NumTransmitAntennas: 1
```
Modify the number of subcarriers and symbols.

```
hMod.FFTLength = 128;
hMod.NumSymbols = 2;
```
Verify that the number of subcarriers and the number of symbols changed.

disp(hMod)

```
 comm.OFDMModulator with properties:
```

```
 FFTLength: 128
 NumGuardBandCarriers: [2x1 double]
         InsertDCNull: false
       PilotInputPort: false
   CyclicPrefixLength: 16
            Windowing: false
           NumSymbols: 2
  NumTransmitAntennas: 1
```
Use the showResourceMapping object function to show the mapping of data, pilot, and null subcarriers in the time-frequency space.

#### showResourceMapping(hMod)

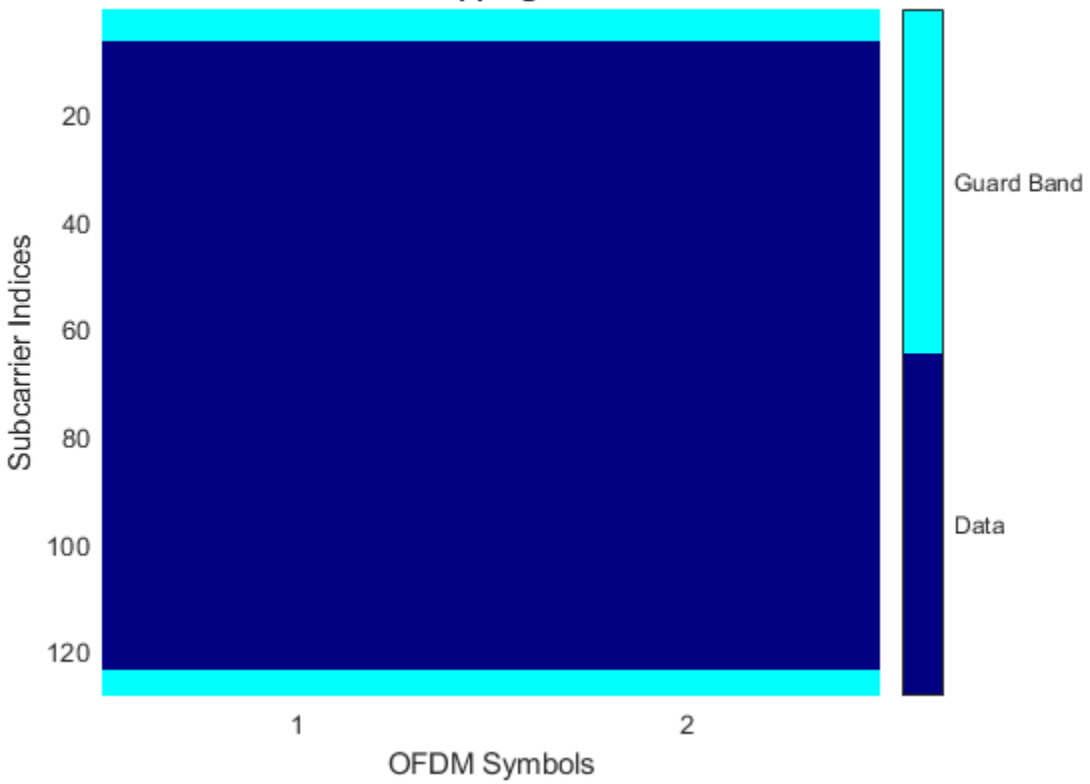

#### **OFDM Subcarrier Mapping for All Tx Antennas**

### **Input Arguments**

#### **hMod — System object to visualize**

comm.OFDMModulator System object

OFDM modulator, specified as a comm.OFDMModulator System object.

#### **ci — Subcarrier indices to visualize**

 $[1, ..., N<sub>FFT</sub>]$  (default) | two-element row vector of integers

Subcarrier indices to visualize, specified as a two-element row vector of integers. ci should satisfy  $diff(ci) = N<sub>FFT</sub> - 1.$ 

# **See Also**

**Functions** [ofdmmod](#page-655-0)

**Objects** [comm.OFDMModulator](#page-1307-0)

**Introduced in R2014a**

# **info**

**Package:** comm

Characteristic information about carrier synchronizer

# **Syntax**

 $infostruct = info(carrSynch)$ 

# **Description**

infostruct = info(carrSynch) returns a structure containing characteristic information for the CarrierSynchronizer System object.

# **Examples**

### **Determine Carrier Synchronizer Loop Parameters**

Create a carrier synchronizer object.

csync = comm.CarrierSynchronizer;

Determine the normalized pull-in range, the maximum frequency lock delay, and the maximum phase lock delay by using the info method.

syncInfo = info(csync)

```
syncInfo = struct with fields:
    NormalizedPullInRange: 0.0628
    MaxFrequencyLockDelay: 1.5787e+04
         MaxPhaseLockDelay: 130
```
The normalized pull-in range is 0.0628 rad/sec. Convert the pull-in range to Hz. This represents the maximum normalized frequency offset that can be corrected by the carrier synchronizer.

foffsetmax = syncInfo.NormalizedPullInRange/(2\*pi)

foffsetmax =  $0.0100$ 

The time to acquire a frequency lock is 15787 s, and the time to acquire a phase lock is 130 s.

The overall acquisition time, Tlock, is well approximated by the sum of the frequency and phase lock terms.

Tlock = syncInfo.MaxFrequencyLockDelay + syncInfo.MaxPhaseLockDelay

Tlock = 1.5917e+04

## **Input Arguments**

#### **carrSynch — System object to get information from**

System object

System object to get information from.

### **Output Arguments**

#### **infostruct — Structure containing object information**

struct

Structure containing these fields with information about the System object.

#### **NormalizedPullInRange — Normalized pull in range**

scalar

Normalized pull in range in radians, returned as a scalar. NormalizedPullInRange is the largest frequency offset (rad), normalized by the loop bandwidth, for which the synchronizer can acquire lock.

#### **MaxFrequencyLockDelay — Maximum frequency lock delay**

positive integer

Maximum frequency lock delay, returned as a positive integer. MaxFrequencyLockDelay is the number of samples required for the synchronizer to acquire frequency lock.

#### **MaxPhaseLockDelay — Maximum phase lock delay**

positive integer

Maximum phase lock delay, returned as a positive integer. MaxPhaseLockDelay is the number of samples required for the synchronizer to acquire phase lock.

Data Types: struct

### **See Also**

**Objects** [comm.CarrierSynchronizer](#page-1340-0)

**Introduced in R2015a**

# **info**

**Package:** comm

Characteristic information about the equalizer object

# **Syntax**

 $informct = info(obj)$ 

# **Description**

infostruct  $=$  info(obj) returns a structure containing characteristic information for the System object.

# **Examples**

### **Display Decision Feedback Equalizer Latency**

Display latency value for a decision feedback equalizer object.

Create a decision feedback equalizer object.

```
dfe = comm.DecisionFeedbackEqualizer;
```
Display latency value for a decision feedback equalizer object by using the info object function.

info(dfe)

```
ans = struct with fields:
    Latency: 2
```
# **Input Arguments**

**obj — System object to get information from** System object

System object to get information from.

# **Output Arguments**

#### **infostruct — Structure containing object information** structure

Structure containing fields with information about the System object.

#### **Latency — Equalizer latency** scalar

Equalizer latency, returned as a scalar.

### **See Also**

**Objects**

[comm.DecisionFeedbackEqualizer](#page-1532-0) | [comm.LinearEqualizer](#page-1566-0)

**Introduced in R2012a**

# **maxstep**

**Package:** comm

Maximum step size for LMS equalizer convergence

# **Syntax**

 $mumax = maxstep(eq, x)$ 

### **Description**

mumax = maxstep(eq, x) predicts a bound on the step size to provide convergence of the mean values of the coefficients of the equalizer defined by the eq System object. The set input signal sequences in x are assumed to have zero mean or nearly so.

### **Examples**

#### **Decision Feedback Equalize BPSK-Modulated Signal**

Create a BPSK modulator and an equalizer System object™, specifying a decision feedback LMS equalizer having eight forward taps, five feedback taps, and a step size of 0.03.

```
bpsk = comm.BPSKModulator;
eqdfe_lms = comm.DecisionFeedbackEqualizer('Algorithm','LMS', ...
     'NumForwardTaps',8,'NumFeedbackTaps',5,'StepSize',0.03);
```
Change the reference tap index of the equalizer.

```
eqdfe_lms.ReferenceTap = 4;
```
Build a set of test data. Receive the data by convolving the signal.

 $x = bpsk(randi([0 1], 1000, 1));$  $rxsig = conv(x, [1 0.8 0.3]);$ 

Use maxstep to find the maximum permitted step size.

```
mxStep = maxstep(eqdfe_lms,rxsig)
```
 $mxStep = 0.1028$ 

Equalize the received signal. Use the first 200 symbols as the training sequence.

 $y =$ eqdfe\_lms(rxsig,x(1:200));

### **Input Arguments**

**eq — Equalizer object** System object

Equalizer object, specified as a comm.LinearEqualizer or comm.DecisionFeedbackFEqualizer System object.

#### **x — Input signal**

column vector

Input signal, specified as a column vector. The input signal vector length must be equal to an integer multiple of the InputSamplesPerSymbol property. For more information, see ["Symbol Tap Spacing" on](#page-1562-0) [page 3-485.](#page-1562-0)

Data Types: double Complex Number Support: Yes

### **Output Arguments**

#### **mumax — Prediction of maximum step size for LMS equalizer convergence** scalar

Prediction of maximum step size for LMS equalizer convergence, returned as a scalar.

### **See Also**

**Objects** [comm.DecisionFeedbackEqualizer](#page-1532-0) | [comm.LinearEqualizer](#page-1566-0)

#### **Introduced in R2019a**

# **mmseweights**

**Package:** comm

Linear equalizer MMSE tap weights

### **Syntax**

 $weights = mmseweights(eq, chTaps, EbNO)$ 

### **Description**

weights = mmseweights(eq,chTaps,EbN0) calculated minimum mean squared error (MMSE) solution for the linear equalizer, eq System object given the channel delay taps, chTaps, and signal to noise ratio, EbN0.

### **Examples**

#### **Calculate MMSE Weights for Linear Equalizer**

Calculate the minimum mean squared error (MMSE) solution and use the weights for the linear equalizer taps weights.

Initialize simulation variables.

```
M = 4; % QPSK
numSymbols = 10000;
numTrainingSymbols = 1000;
chtaps = [1 \ 0.5*exp(1i*pi/6) \ 0.1*exp(-1i*pi/8)];
EbN0 = 20;
```
Generate QPSK modulated symbols. Apply delayed multipath channel filtering and AWGN impairments to the symbols.

```
data = randi([0 M-1], numSymbols, 1);tx = pskmod(data, M, pi/4);rx = avgn(filter(chtaps, 1, tx), 25, 'measured');
```
Create a linear equalizer System object configured to use CMA algorithm and input the taps weights. Calculate the MMSE weights. Set the initial tap weights to the calculated MMSE weights. Equalize the impaired symbols.

```
eq = comm.LinearEqualizer('Algorithm','CMA','AdaptWeights',false,'InitialWeightsSource','Propert
eq = comm.LinearEqualizer with properties:
                 Algorithm: 'CMA'
                   NumTaps: 5
                  StepSize: 0.0100
             Constellation: [1x4 double]
     InputSamplesPerSymbol: 1
```

```
 AdaptWeightsSource: 'Property'
            AdaptWeights: false
 InitialWeightsSource: 'Property'
 InitialWeights: [5x1 double]
       WeightUpdatePeriod: 1
```
#### wgts = mmseweights(eq,chtaps,EbN0)

wgts = *5×1 complex*

 0.0005 - 0.0068i 0.0103 + 0.0117i 0.9694 - 0.0019i -0.3987 + 0.2186i 0.0389 - 0.1756i

eq.InitialWeights = wgts;

 $[y, err, weights] = eq(rx);$ 

Plot constellation of impaired and equalized symbols.

```
constell = comm.ConstellationDiagram('NumInputPorts',2);
constell(rx,y)
```
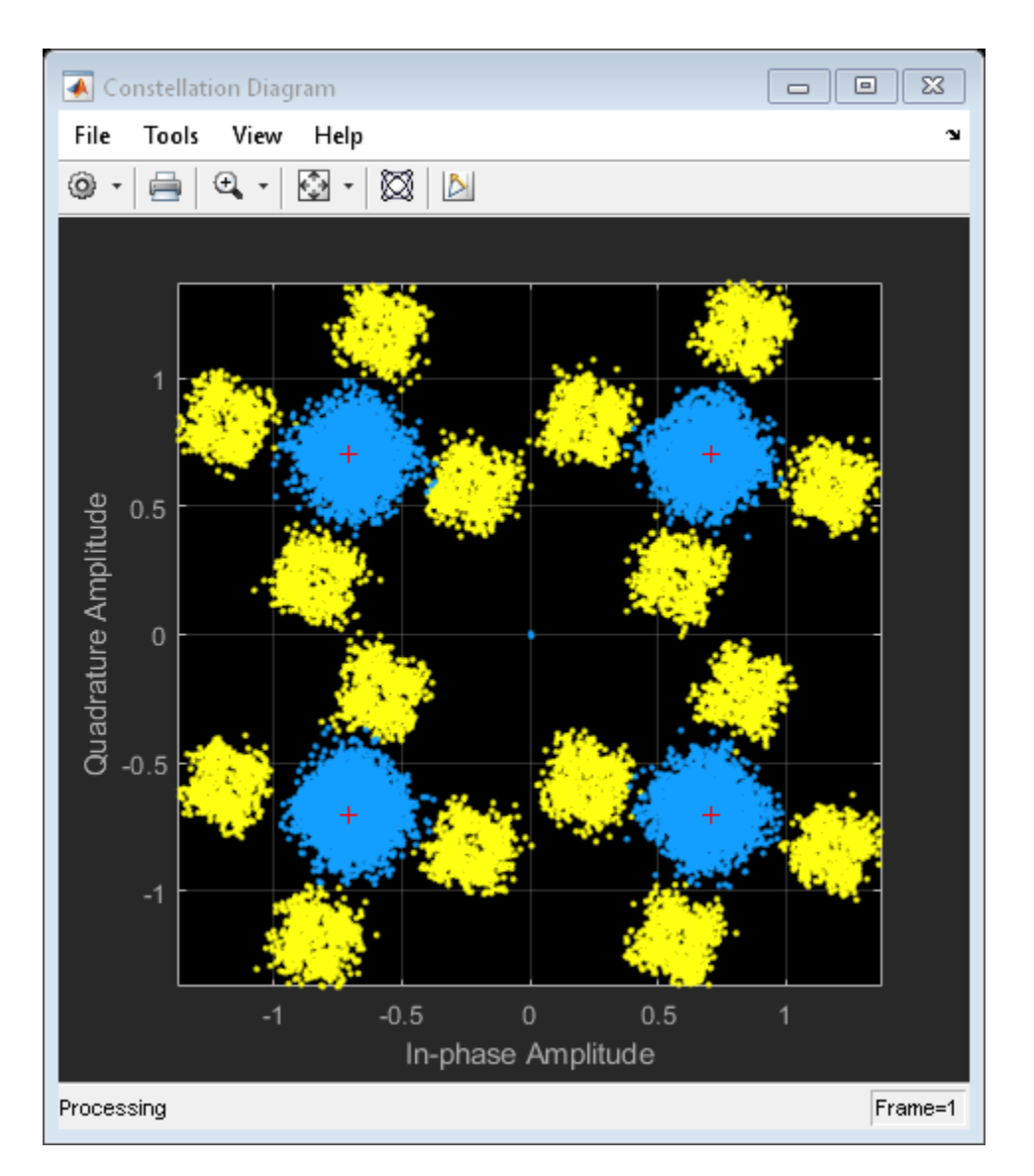

Plot the equalizer error signal and compute the error vector magnitude of the equalized symbols.

```
plot(abs(err))
grid on; xlabel('Symbols'); ylabel('|e|')
```
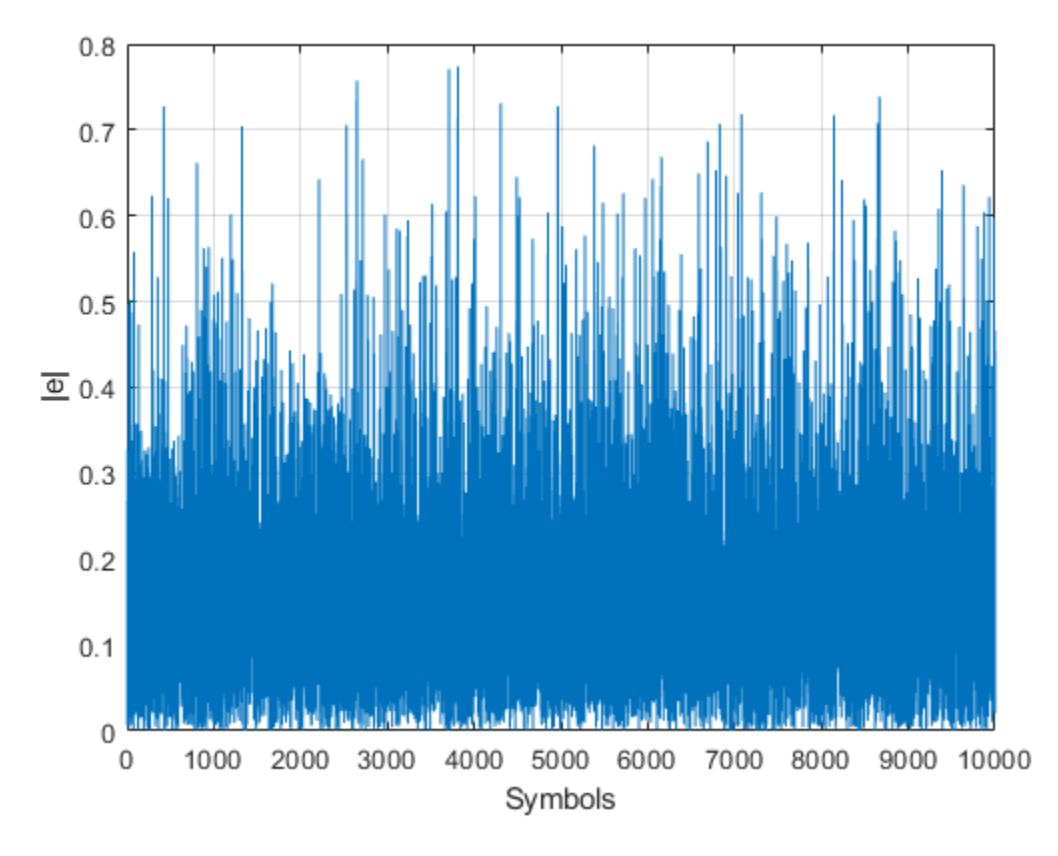

```
errevm = comm.EVM;
evm = errew(tx,y)
```
evm = 140.6177

Plot equalizer tap weights.

subplot(3,1,1); stem(real(weights)); ylabel('real(weights)'); xlabel('Tap'); grid on; axis([1 8 line([eq.NumTaps+0.5 eq.NumTaps+0.5], [-0.5 1], 'Color', 'r', 'LineWidth', 1) title('Equalizer Tap Weights') subplot(3,1,2); stem(imag(weights)); ylabel('imag(weights)'); xlabel('Tap'); grid on; axis([1 8 line([eq.NumTaps+0.5 eq.NumTaps+0.5], [-0.5 1], 'Color', 'r', 'LineWidth', 1) subplot(3,1,3); stem(abs(weights)); ylabel('abs(weights)'); xlabel('Tap'); grid on; axis([1 8 -0 line([eq.NumTaps+0.5 eq.NumTaps+0.5], [-0.5 1], 'Color', 'r', 'LineWidth', 1)

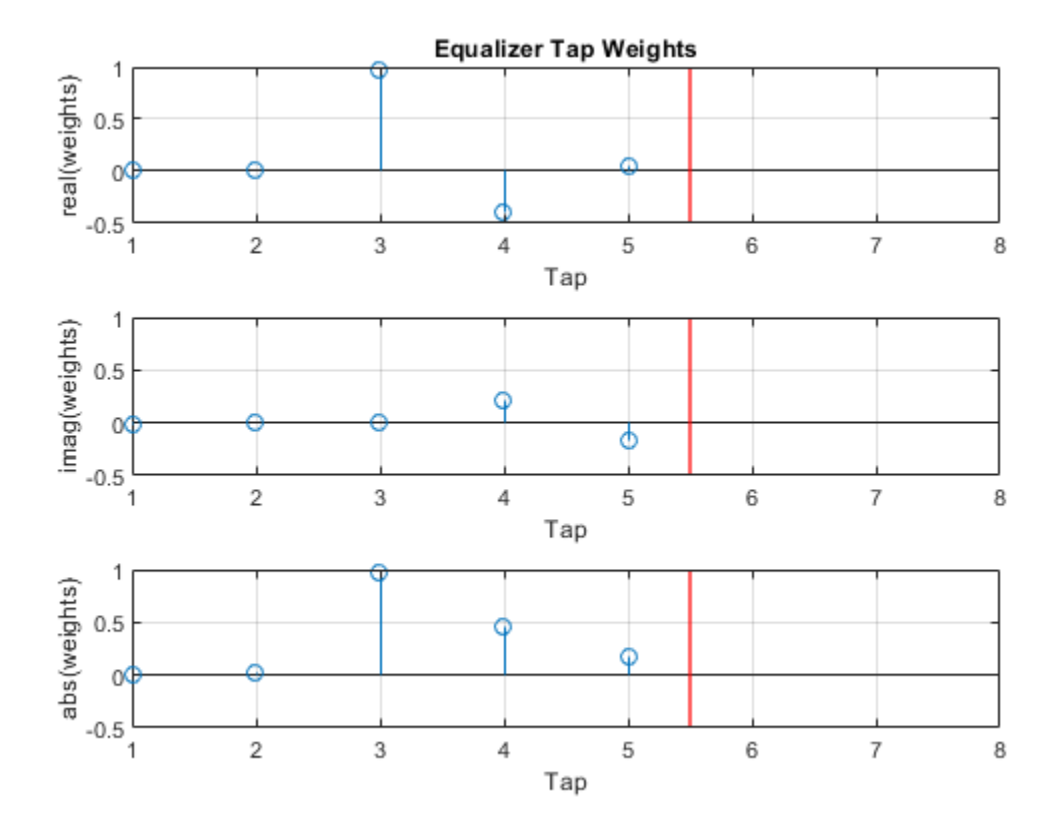

### **Input Arguments**

#### **eq — Equalizer object**

System object

Equalizer object, specified as a [comm.LinearEqualizer](#page-1566-0) System object.

#### **chTaps — Channel delay taps**

vector

Channel delay taps, specified as a vector.

Data Types: double Complex Number Support: Yes

## **EbN0 — Signal to noise ratio**

scalar

Signal to noise ratio of the channel, specified as a scalar.

Data Types: double

### **Output Arguments**

**weights — Weights for linear equalizer** vector

Weights for linear equalizer, returned as a vector.

### **See Also**

**Objects** [comm.LinearEqualizer](#page-1566-0)

**Introduced in R2019a**

# **visualize**

**Package:** comm

Visualize spectrum mask of phase noise

# **Syntax**

visualize(phznoise)

# **Description**

visualize(phznoise) displays the magnitude response of the filter defined by the comm.PhaseNoise System object. The function uses the fvtool function to display the magnitude response.

# **Examples**

#### **Visualize Spectrum Mask of Phase Noise**

Create a phase noise object and display the spectral mask.

```
pnoise = comm.PhaseNoise('Level',[-40 -70],'FrequencyOffset',[100 200], ...
     'SampleRate',1000);
visualize(pnoise)
```
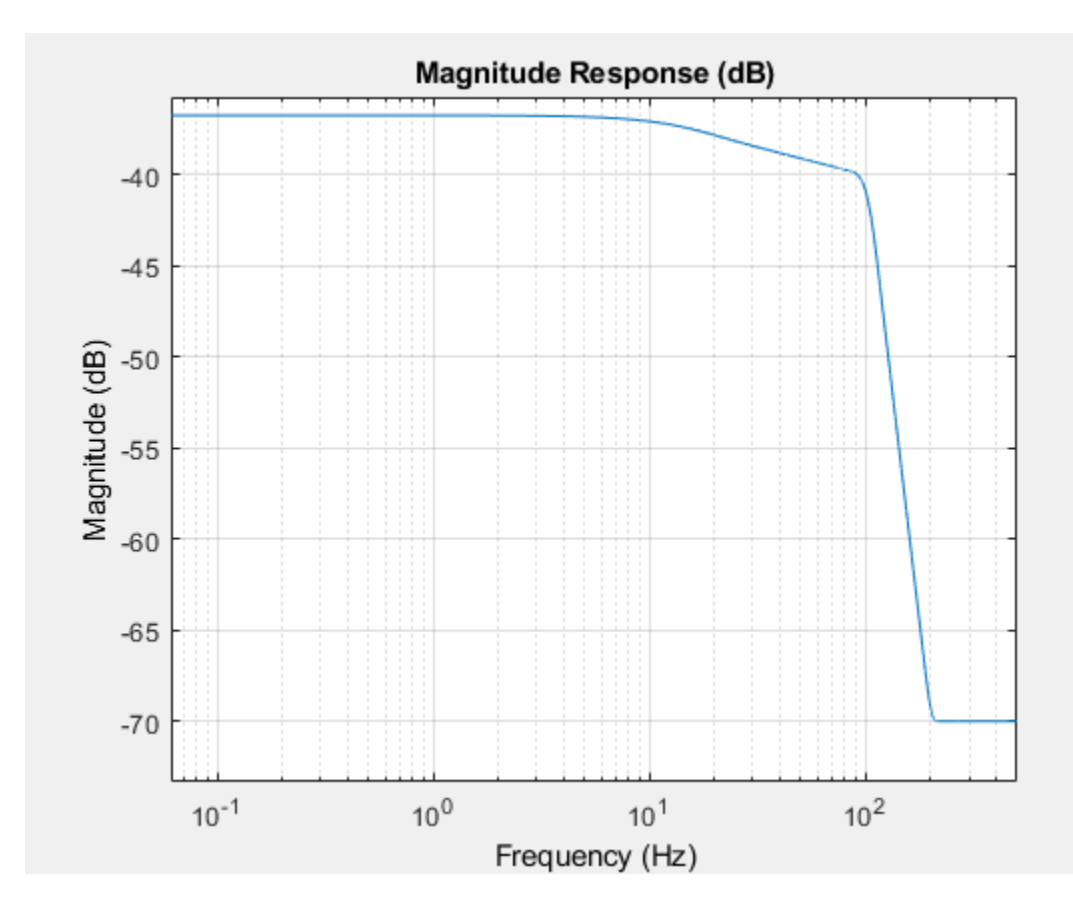

### **Input Arguments**

#### **phznoise — Phase noise**

comm.PhaseNoise System object

Phase noise that defines the spectrum mask that is displayed, specified as a comm.PhaseNoise System object.

### **See Also**

**Functions** fvtool

**Objects** [comm.PhaseNoise](#page-2117-0)

#### **Introduced in R2012a**
# <span id="page-2628-0"></span>**addCustomTerrain**

Add custom terrain data

## **Syntax**

addCustomTerrain(terrainName,files) addCustomTerrain( ,Name,Value)

# **Description**

addCustomTerrain(terrainName,files) adds the terrain data specified with a user-defined terrainName and files. You can use this function to add custom terrain data in Site Viewer and other RF propagation functions. You can access the custom terrain data in the current and future sessions of MATLAB until you call [removeCustomTerrain](#page-2732-0).

**Note** In Antenna Toolbox, addCustomTerrain function converts terrain elevation data from orthometric to ellipsoidal for visualization and when performing Euclidean distance or angle calculations between locations for example for free space path loss.

addCustomTerrain( \_\_\_ , Name, Value) adds custom terrain data with additional options specified by one or more name-value pairs.

### **Examples**

#### **Site Viewer Maps Using Custom Terrain**

Add terrain for a region around Boulder, CO. The DTED file was downloaded from the "SRTM Void Filled" data set available from the U.S. Geological Survey.

```
dtedfile = "n39 w106 3arc v2.dt1";
attribution = "\overline{\text{SRTM}} 3 arc-second resolution. Data available " + ...
    "from the U.S. Geological Survey.";
addCustomTerrain("southboulder",dtedfile,"Attribution",attribution)
```
Use the custom terrain name in Site Viewer.

```
viewer = siteviewer("Terrain","southboulder");
```
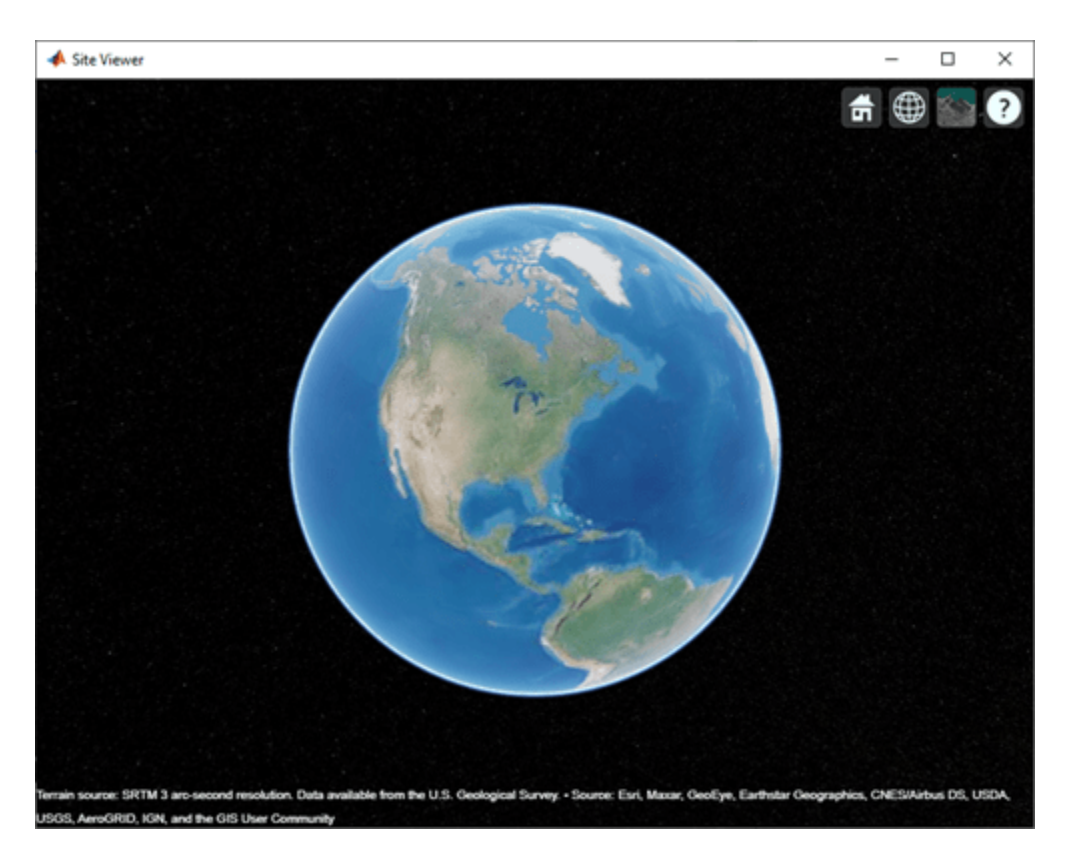

Create a site with the terrain region.

```
mtzion = txsite("Name","Mount Zion", ...
 "Latitude",39.74356, ...
 "Longitude",-105.24193, ...
    "AntennaHeight", 30);
show(mtzion)
```
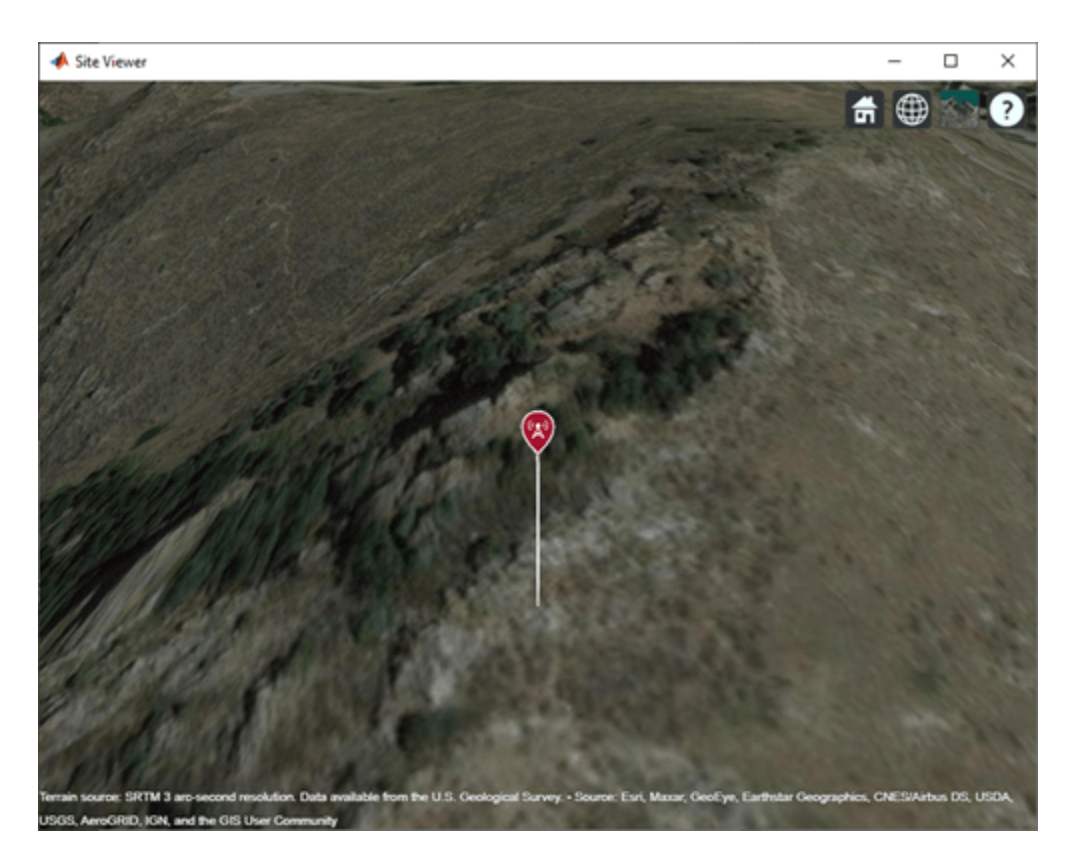

Create a coverage map of the area within 20 km of the transmitter site.

```
coverage(mtzion, ...
 "MaxRange",20000, ...
 "SignalStrengths",-100:-5)
```
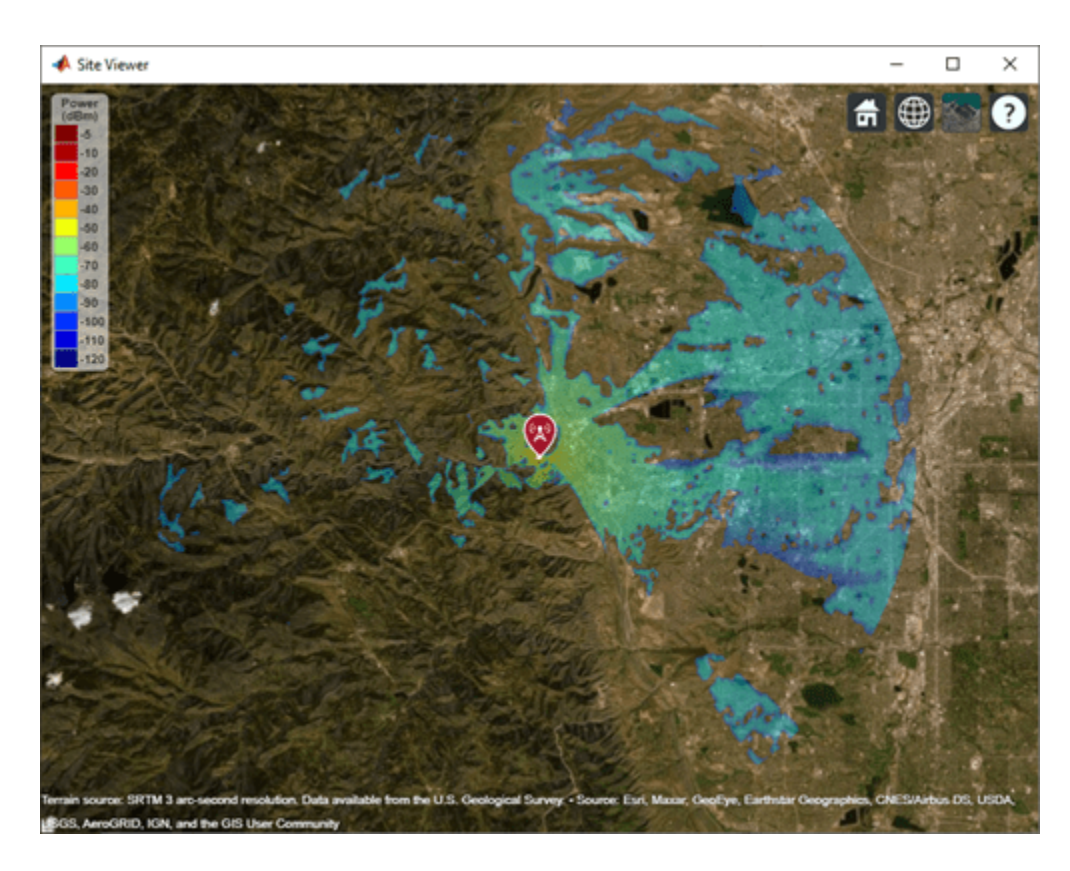

Remove the custom terrain.

close(viewer) removeCustomTerrain("southboulder")

# **Input Arguments**

#### **terrainName — User-defined identifier for terrain data**

string scalar | character vector

User-defined identifier for terrain data, specified as a string scalar or a character vector.

Data Types: char | string

#### **files — List of DTED files**

string scalar | character vector | cell array of character vectors

List of DTED files, specified as a string scalar, a character vector or a cell array of character vectors.

**Note** If you specify multiple files, they must combine to define a complete rectangular geographic region. If not, you must set the name-value pair 'FillMissing' to 'true'.

Data Types: char | string

#### **Name-Value Pair Arguments**

Specify optional comma-separated pairs of Name, Value arguments. Name is the argument name and Value is the corresponding value. Name must appear inside quotes. You can specify several name and value pair arguments in any order as Name1, Value1, ..., NameN, ValueN.

Example: 'FillMissing',true

#### **Attribution — Attribution of custom terrain data**

character vector | string scalar

Attribution of custom terrain data, specified as a character vector or a string scalar. The attribution is displayed on the Site Viewer map. By default, the value is empty.

Data Types: char | string

#### **FillMissing — Fill data of missing files with value 0**

false (default) | true

Fill data of missing files with value 0, specified as true or false. Missing file values are required to complete a rectangular geographic region with the input files.

Data Types: logical

#### **WriteLocation — Name of folder to write extracted terrain files to**

character vector | string scalar

Name of folder to write extracted terrain files to, specified as a character vector or a string scalar. The folder must exist and have write permissions. By default, addCustomTerrain writes extracted terrain files to a temporary folder that it generates using the tempname function.

Data Types: char | string

### **See Also**

[removeCustomTerrain](#page-2732-0) | [siteviewer](#page-2487-0)

**Introduced in R2019b**

# **angle**

Angle between sites

### **Syntax**

```
[az,el] = angle(site1,site2)
[az,el] = angle(site1,site2,path)
[az,el] = angle(\_\_\_\, Name, Value)
```
### **Description**

[az,el] = angle(site1, site2) returns the azimuth and elevation angles between site 1 and site

[az,el] = angle(site1,site2,path) returns the angles using a specified path type, either Euclidean or great circle path.

[az,el] = angle( \_\_\_ , Name, Value) returns the azimuth and elevation angles with additional options specified by name-value pairs.

### **Examples**

### **Angle Between Sites**

Create transmitter and receiver sites.

tx = txsite('Name','MathWorks','Latitude',42.3001,'Longitude',-71.3504); rx = rxsite('Name','Fenway Park','Latitude',42.3467,'Longitude',-71.0972);

Get the azimuth and elevation angles between the sites.

```
[az,el] = angle(tx,rx)az = 14.0142el = -0.2816
```
Get the azimuth angle between sites in degrees clockwise from north.

```
azFromEast = angle(tx,rx); % Unit: degrees counter-clockwise from east
azFromNorth = -azFromEast + 90 % Convert angle to clockwise from north
```
 $azFromNorth = 75.9858$ 

#### **Angle Between Sites When Path is Great Circle**

Create transmitter and receiver sites.

```
tx = txsite('Name','MathWorks','Latitude',42.3001,'Longitude',-71.3504);
rx = rxsite('Name','Fenway Park','Latitude',42.3467,'Longitude',-71.0972);
```
Get the azimuth and elevation angles between the sites.

```
[az,el] = angle(tx,rx,'greaticircle')az = 14.0635el = 0
```
### **Input Arguments**

#### **site1,site2 — Transmitter or receiver site**

txsite or rxsite object

Transmitter or receiver site, specified as a [txsite](#page-2504-0) or [rxsite](#page-2482-0) object. You can use array inputs to specify multiple sites.

#### **path — Measurement path type**

'euclidean' or 'greatcircle'

Measurement path type, specified as one of the following:

- 'euclidean': Uses the shortest path through space connecting the antenna center positions of the site 1 and site 2.
- 'greatcircle': Uses the shortest path on the surface of the earth connecting the latitude and longitude locations of site 1 and site 2. This path uses a spherical Earth model.

Data Types: char

#### **Name-Value Pair Arguments**

Specify optional comma-separated pairs of Name, Value arguments. Name is the argument name and Value is the corresponding value. Name must appear inside quotes. You can specify several name and value pair arguments in any order as Name1, Value1, ..., NameN, ValueN.

Example: 'Map','siteviewer1'

#### **Map — Map for visualization or surface data**

siteviewer object | terrain name

Map for visualization or surface data, specified as the comma-separated pair consisting of 'Map and one of the following depending on the coordinate system:

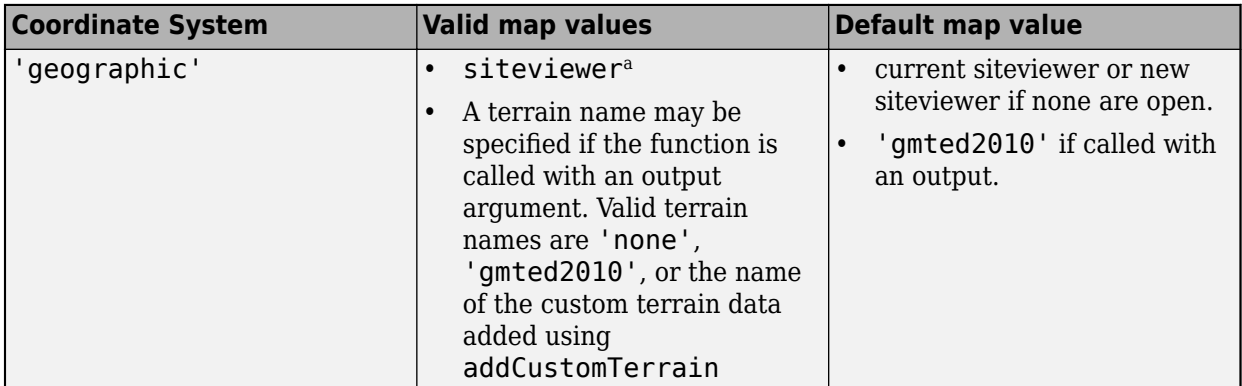

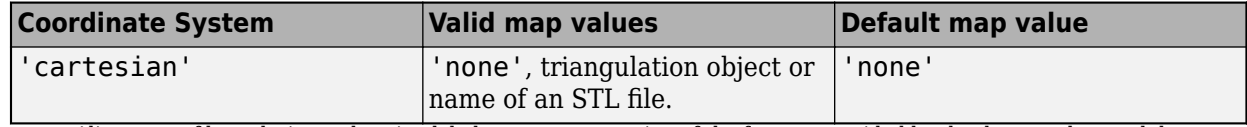

a. Alignment of boundaries and region labels are a presentation of the feature provided by the data vendors and do not imply endorsement by MathWorks.

Data Types: char | string

### **Output Arguments**

#### **az — Azimuth angle between site 1 and site 2**

*M*-by-*N* arrays

Azimuth angle between site 1 and site 2, returned as *M*-by-*N* arrays in degrees. *M* is the number of sites in sites 2 and *N* is the number of sites in sites 1. The azimuth angle is expressed in degrees counter-clockwise from the east (for geographic sites), or from the global x-axis around the global zaxis (for Cartesian sites), ranging from -180 to 180

#### **el — Elevation angle between site 1 and site 2**

*M*-by-*N* arrays

Elevation angle between site 1 and site 2, returned as *M*-by-*N* arrays in degrees. *M* is the number of sites in sites 2 and *N* is the number of sites in sites 1 The elevation angle is expressed in degrees from the horizontal (or X-Y) plane, ranging from -90 to 90.

When the path type specified is 'greatcircle', elevation angle is always zero.

**See Also** [distance](#page-2663-0)

**Introduced in R2019b**

# <span id="page-2636-0"></span>**clearMap**

Clear map visualizations

# **Syntax**

clearMap(viewer)

# **Description**

clearMap(viewer) removes all visualizations from the map.

# **Examples**

### **View Transmitter Site On Site Viewer**

**1** Launch a Site Viewer with streets basemap.

```
viewer = siteviewer("Basemap","streets");
```
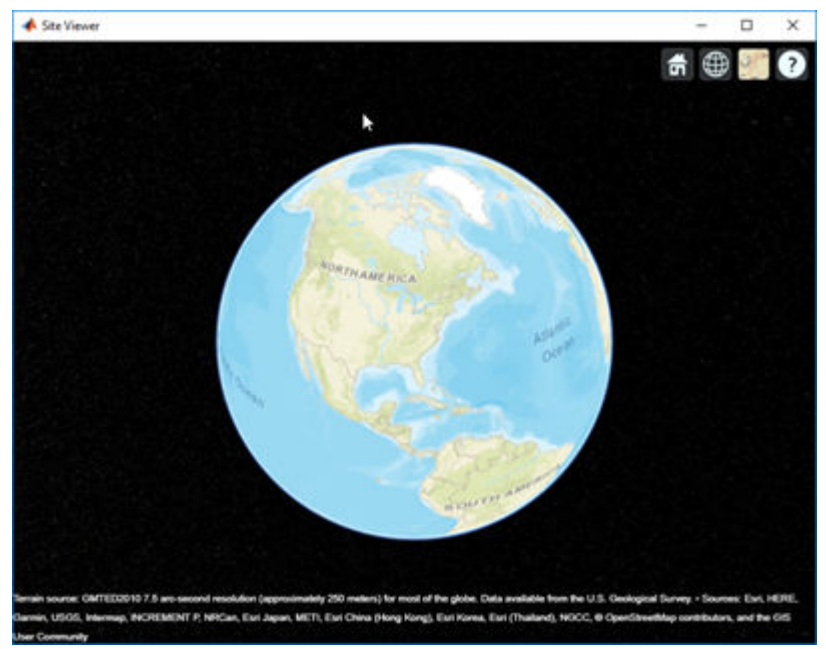

**2** View a transmitter site on this map.

tx = txsite; show(tx)

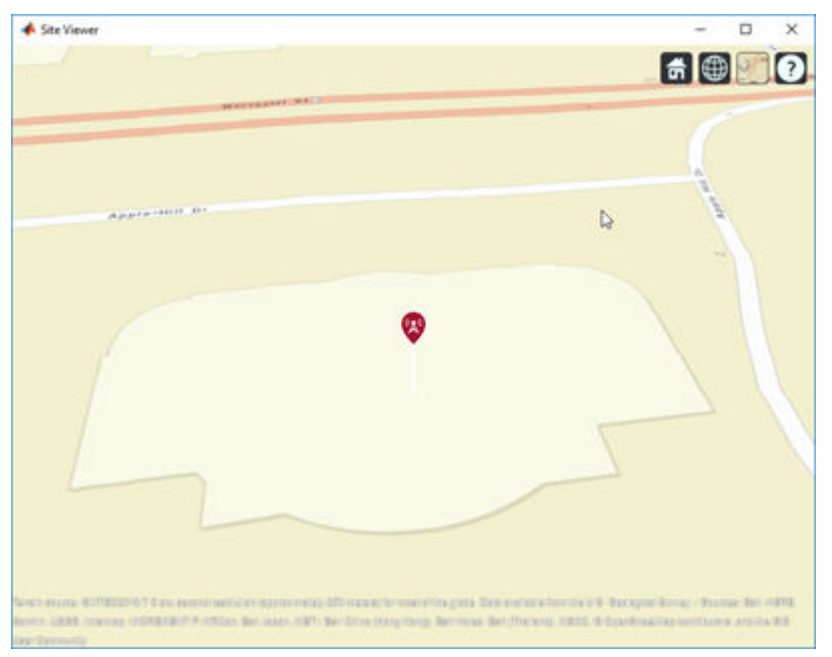

**3** Clear the map.

```
t = timer('TimerFcn',@(~,~)disp('Fired.'),'StartDelay',3);
start(t)
wait(t)
clearMap(viewer)
```
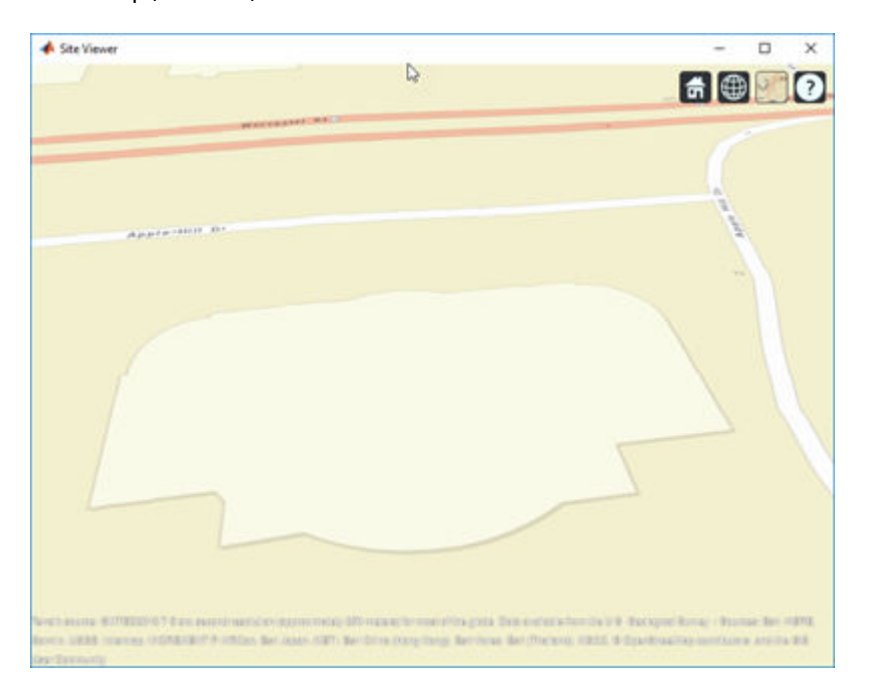

### **Input Arguments**

**viewer — Map viewer for visualizing transmitter or receiver sites** siteviewer object

Map viewer for visualizing transmitter or receiver sites, specified as a [siteviewer](#page-2487-0) object.<sup>1</sup>

**See Also** [close](#page-2639-0) | [siteviewer](#page-2487-0)

**Introduced in R2019b**

<sup>1.</sup> Alignment of boundaries and region labels are a presentation of the feature provided by the data vendors and do not imply endorsement by MathWorks.

# <span id="page-2639-0"></span>**close**

Close map viewer window

# **Syntax**

close(viewer)

# **Description**

close(viewer) closes the map viewer window and deletes the handle

# **Examples**

### **Compare Coverage Maps**

Launch two Site Viewer windows.

One Site Viewer window uses the terrain model.

```
viewer1 = siteviewer("Terrain","gmted2010","Name","Site Viewer (Using Terrain)");
```
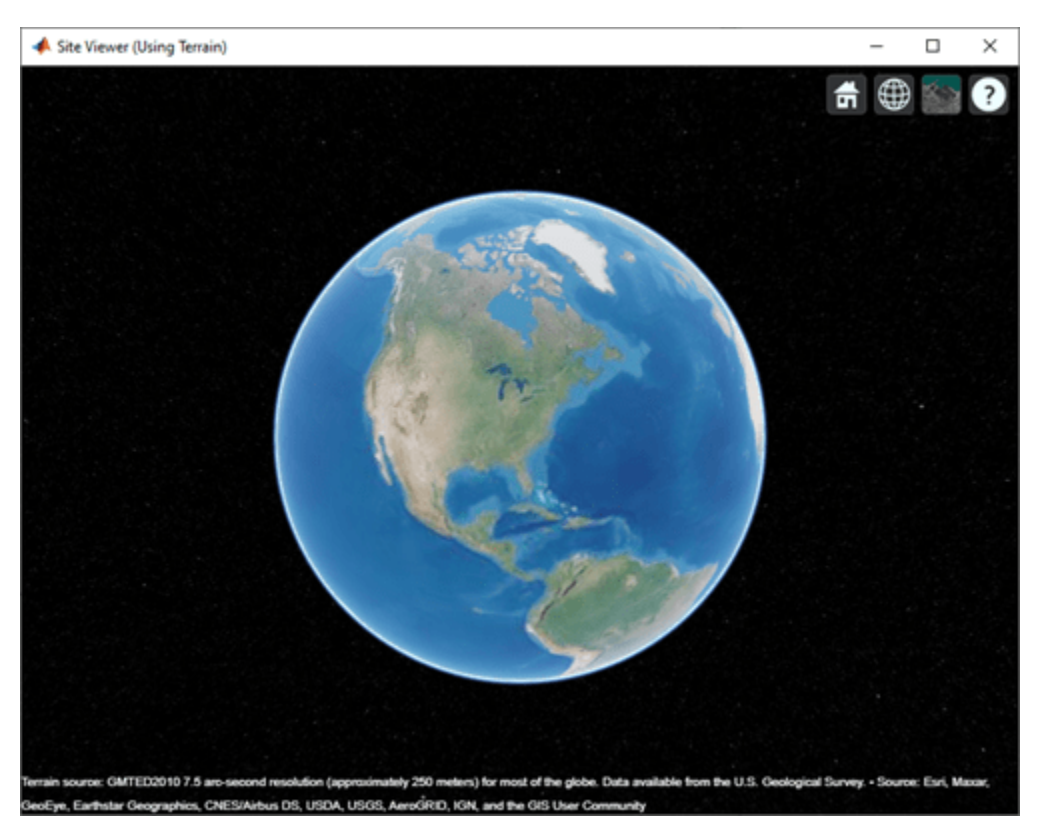

The second Site Viewer window does not use the terrain model.

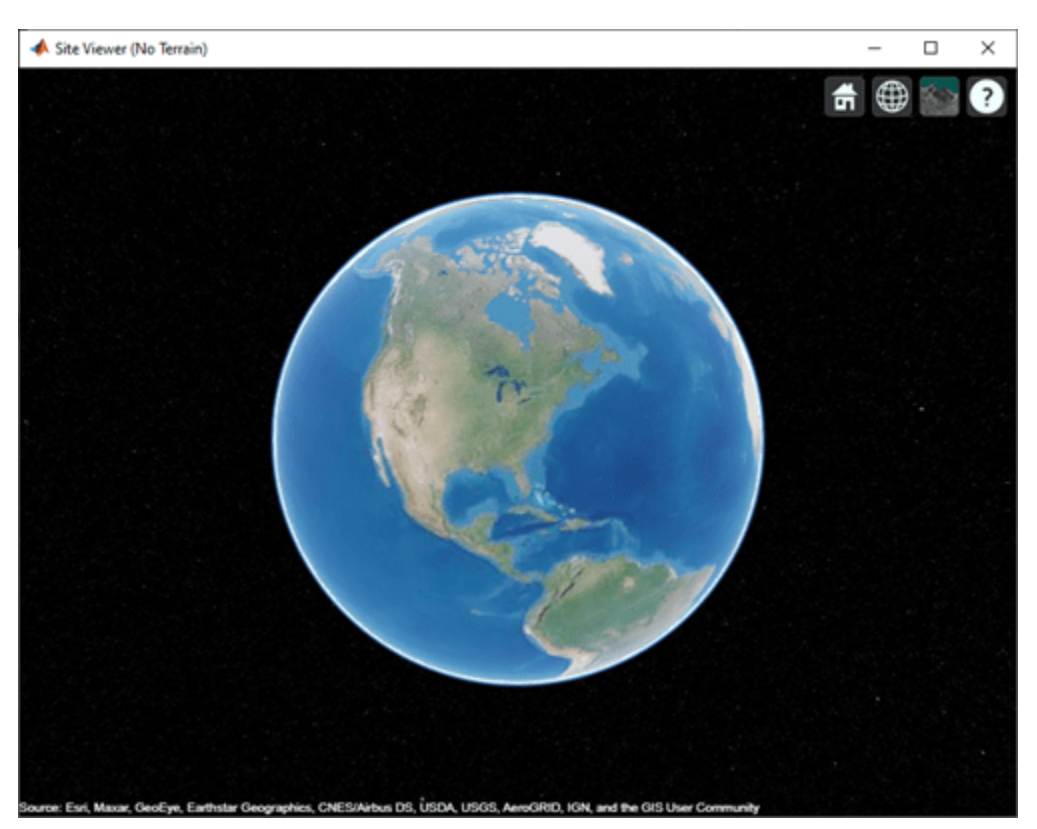

viewer2 = siteviewer("Terrain","none","Name","Site Viewer (No Terrain)");

Create a transmitter site.

tx = txsite;

Generate a coverage map on each window. The map with terrain uses the Longley-Rice propagation model by default.

coverage(tx,"Map",viewer1)

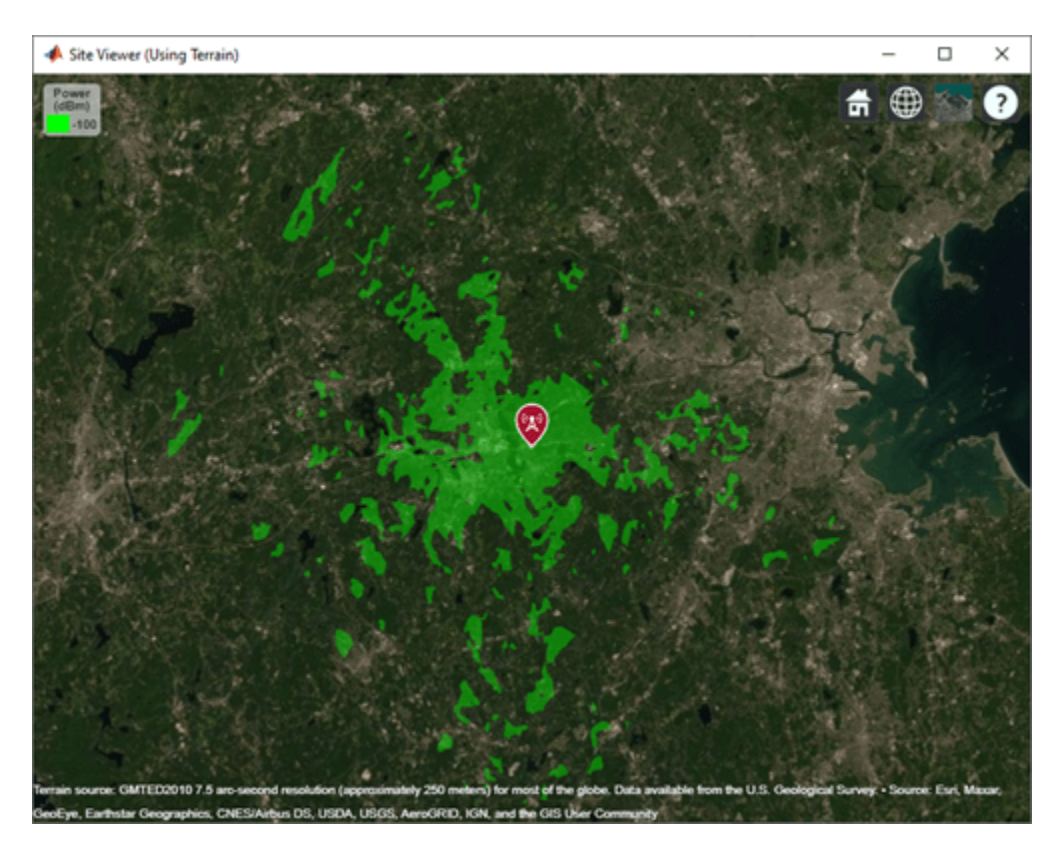

The map without terrain uses the free-space model by default.

coverage(tx,"Map",viewer2)

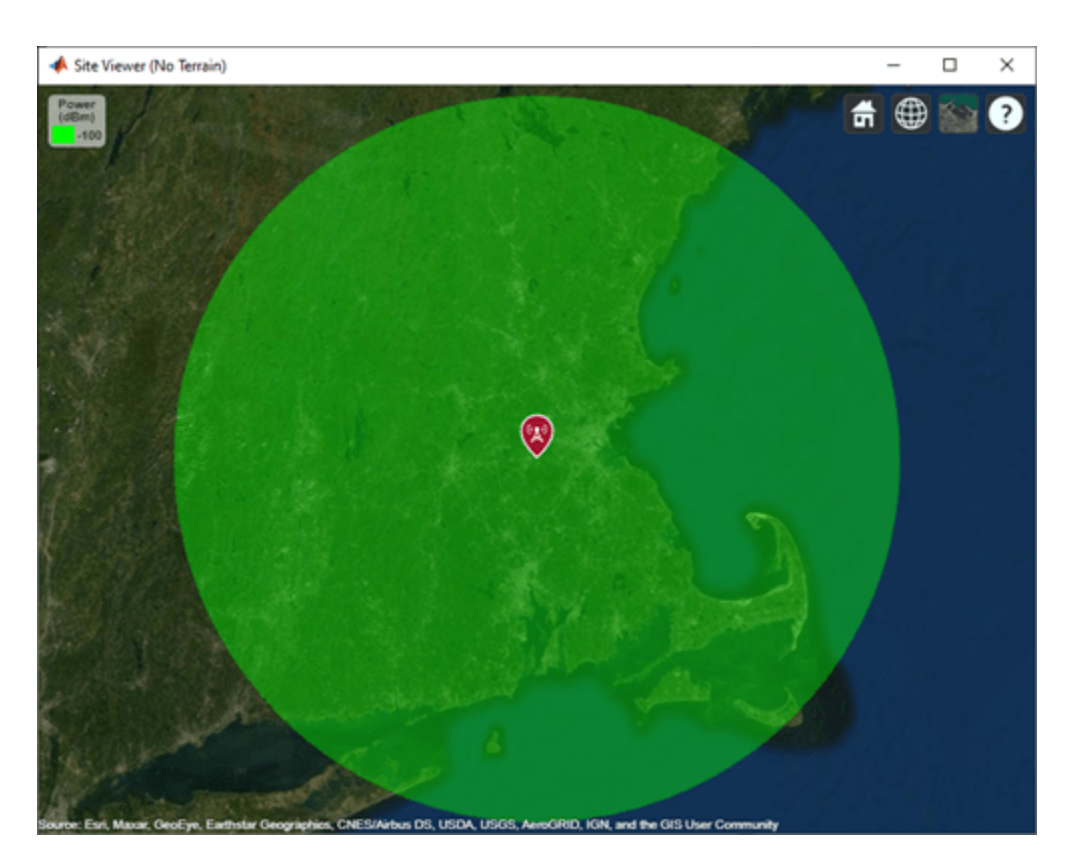

Close the maps.

close(viewer1) close(viewer2)

# **Input Arguments**

### **viewer — Map viewer for visualizing transmitter or receiver sites**

siteviewer object

Map viewer for visualizing transmitter or receiver sites, specified as a [siteviewer](#page-2487-0) object.<sup>2</sup>

**See Also** [clearMap](#page-2636-0) | [siteviewer](#page-2487-0)

### **Introduced in R2019b**

<sup>2.</sup> Alignment of boundaries and region labels are a presentation of the feature provided by the data vendors and do not imply endorsement by MathWorks.

# **contour**

Display contour map

# **Syntax**

```
contour(pd)
contour(, ,Name,Value)
```
# **Description**

contour(pd) creates a filled contour plot on a map. Contours are colored according to data values of corresponding locations.

contour( \_\_\_ , Name, Value) creates a filled contour map with additional options specified by name-value pair arguments.

### **Examples**

### **Capacity Map Using SINR Data**

Define names and locations of sites around Boston.

```
names = ["Fenway Park", "Faneuil Hall", "Bunker Hill Monument"];
\text{lats} = [42.3467, 42.3598, 42.3763];lons = [-71.0972,-71.0545,-71.0611];
```
Create an array of transmitter sites.

```
txs = txsite("Name", names, ... "Latitude",lats,...
        "Longitude",lons, ...
        "TransmitterFrequency",2.5e9);
show(txs)
```
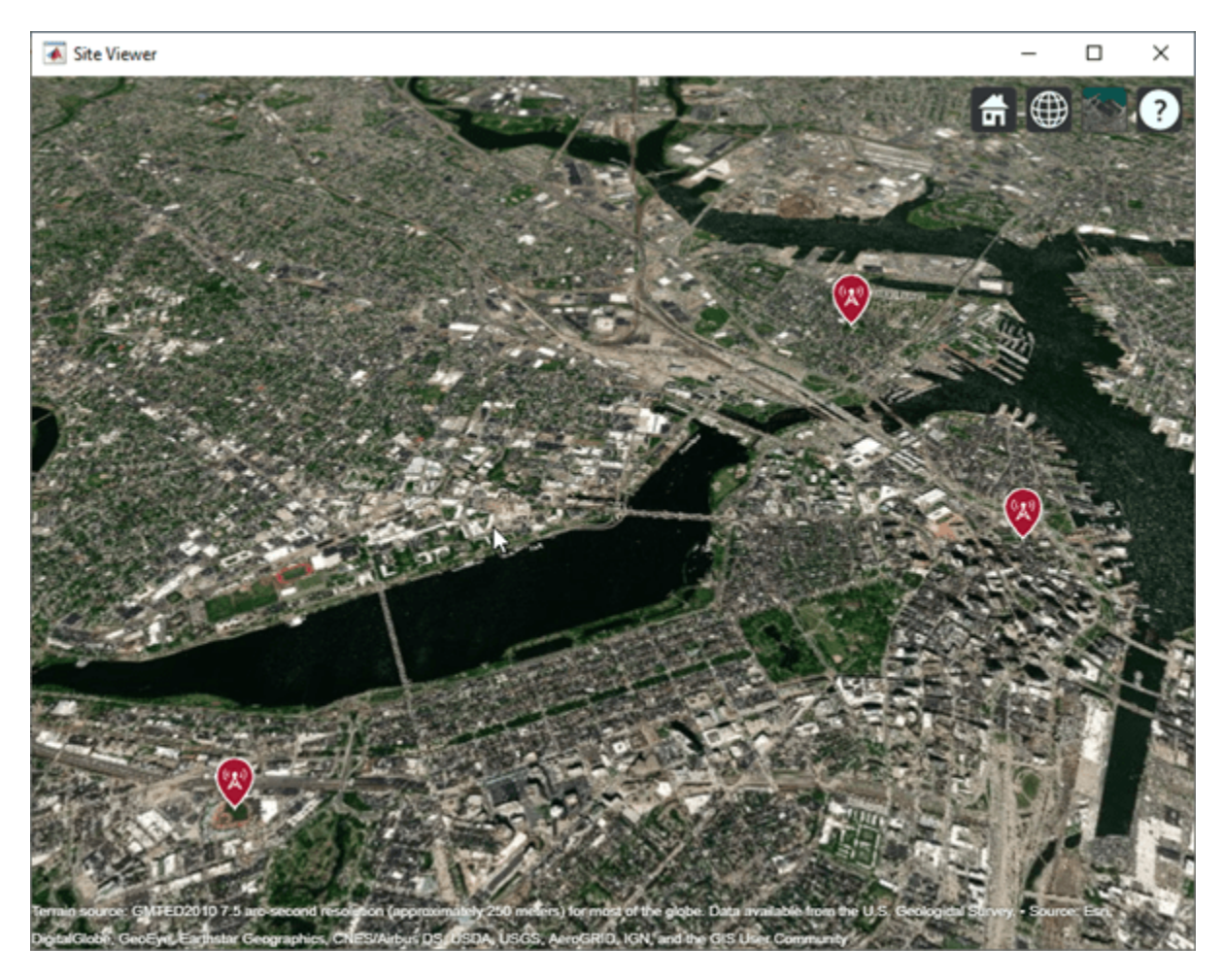

Create a signal-to-interference-plus-noise-ratio (SINR) map, where signal source for each location is selected as the transmitter site with the strongest signal.

```
sv1 = siteviewer("Name","SINR map");
sinr(txs,"MaxRange",5000)
```
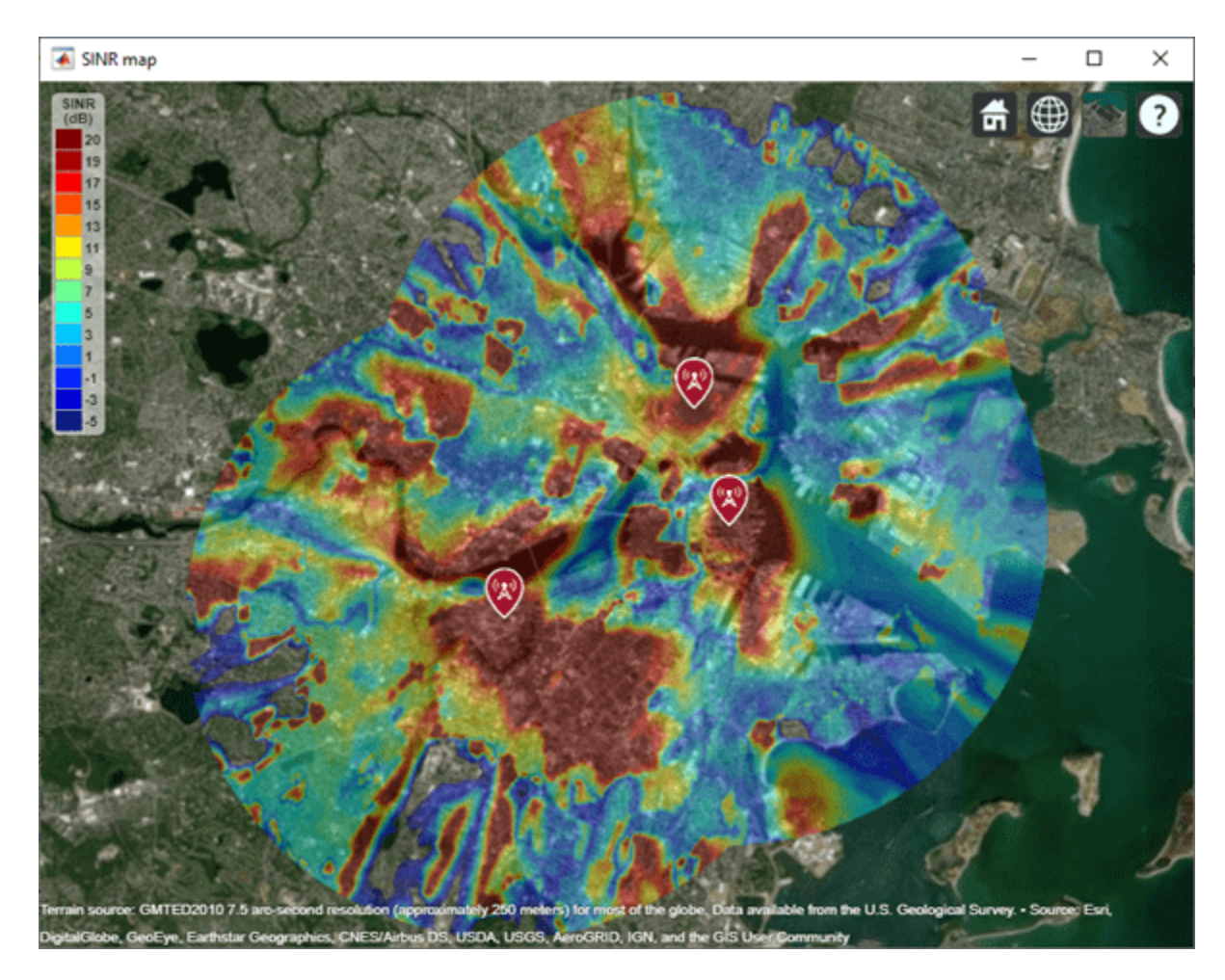

Return SINR propagation data.

```
pd = sinr(txs,"MaxRange",5000);
[sinrDb,lats,lons] = getDataVariable(pd,"SINR");
```
Compute capacity using the Shannon-Hartley theorem.

```
bw = 1e6; % Bandwidth is 1 MHz
sinrRatio = 10.^(sinrbb./10); % Convert from dB to power ratio
capacity = bw*log2(1+sinrRatio)/le6; % Unit: Mbps
```
Create new propagation data for the capacity map and display the contour plot.

```
pdCapacity = propagationData(lats,lons,"Capacity",capacity);
sv2 = siteviewer("Name","Capacity map");
legentTitle = "Capacity" + newline + "(Mbps)";
contour(pdCapacity,"LegendTitle",legendTitle);
```
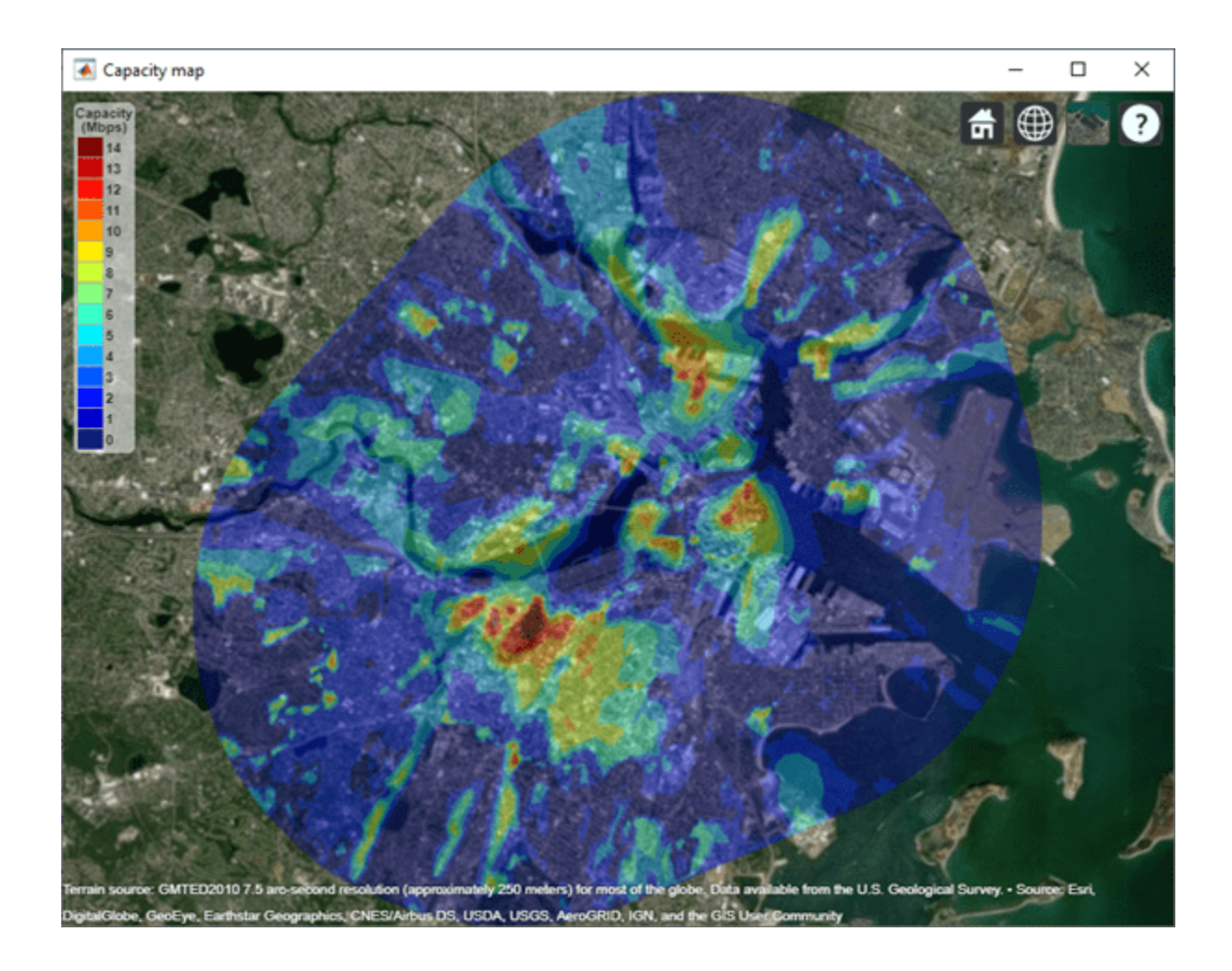

# **Input Arguments**

### **pd — Propagation data**

propagationData object (default)

Propagation data, specified as a propagationData object.

### **Name-Value Pair Arguments**

Specify optional comma-separated pairs of Name, Value arguments. Name is the argument name and Value is the corresponding value. Name must appear inside quotes. You can specify several name and value pair arguments in any order as Name1, Value1, ..., NameN, ValueN.

Example: 'Type','power'

### **DataVariableName — Data variable to contour map**

DataVariableName (default) | character vector | string scalar

Data variable to contour map, specified as the comma-separated pair consisting of 'DataVariableName' and a character vector or a string scalar corresponding to a variable name in the data table used to create the propagation data container object pd.

Data Types: char | string

#### **Type — Type of value to plot**

```
'custom' (default) | 'power' | 'efield' | 'sinr' | 'pathloss'
```
Type of value to plot, specified as the comma-separated pair consisting of 'Type' and one of the values in the 'Type' column:

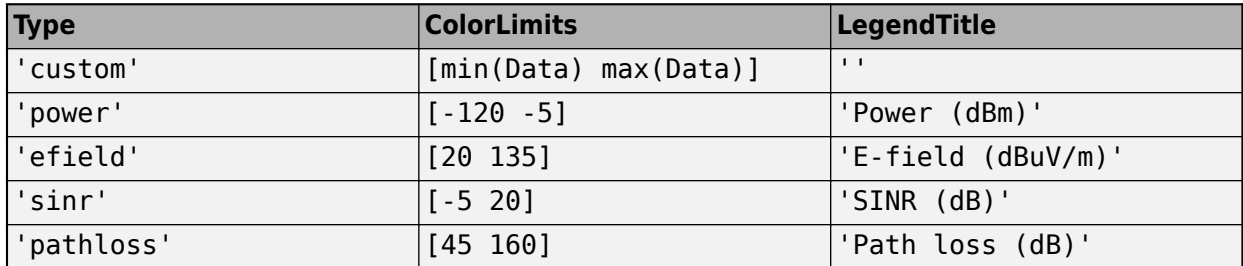

The default value for Levels is a linearly spaced vector bounded by ColorLimits.

Data Types: char | string

#### **Levels — Data value levels to plot**

numeric vector

Data value levels to plot, specified as the comma-separated pair consisting of 'Levels' and numeric vector. Each level is displayed as a different colored, filled contour on the map. The colors are selected using Colors if specified, or else Colormap and ColorLimits. Data points with values below the minimum level are not included in the plot.

The default value for Levels is a linearly spaced vector bounded by ColorLimits.

Data Types: double

#### **Colors — Colors of data points**

*M*-by-3 array of RGB | array of strings | cell array of character vectors

Colors of the filled contours, specified as the comma-separated pair consisting of 'Colors' and an M-by-3 array of RGB (red, blue, green) or an array of strings, or a cell array of character vectors. Colors are assigned element-wise to values in Levels for coloring the corresponding points. Colors cannot be used with Colormap and ColorLimits.

Data Types: double | char | string

#### **Colormap — Color map for coloring points**

'jet(256)' (default) | predefined colormap name | *M*-by-3 array of RGB triplets

Colormap for the coloring points, specified as the comma-separated pair consisting of 'Colormap' and a predefined colormap name or an *M*-by-3 array of RGB (red, blue, green) triplets that define *M* individual colors. Colormap cannot be used with Colors.

Data Types: double | char | string

#### **ColorLimits — Color limits for color map**

two-element vector

Color limits for the colormap, specified as the comma-separated pair consisting of 'ColorLimits' and a two-element vector of the form [min max]. The color limits indicate the data level values that map to the first and last colors in the colormap. ColorLimits cannot be used with Colors.

Data Types: double

#### **Transparency — Transparency of contour map**

0.4 (default) | numeric scalar in the range of [0,1]

Transparency of the contour plot, specified as a numeric scalar in the range  $[0,1]$ , where  $\theta$  is completely transparent and 1 is completely opaque.

Data Types: double

#### **ShowLegend — Show color legend on map**

true (default) | false

Show color legend on map, specified as the comma-separated pair consisting of 'ShowLegend' and true or false.

Data Types: logical

#### **LegendTitle — Title of color legend**

character vector | string scalar

Title of color legend, specified as the comma-separated pair consisting of 'LegendTitle' and a character vector or a string scalar.

Data Types: string | char

#### **Map — Map for surface data**

siteviewer object

Map for surface data, specified as the comma-separated pair consisting of 'Map' and a [siteviewer](#page-2487-0)  $object.$ <sup>3</sup> The default value is the current Site Viewer or a new Site Viewer, if none is open.

Data Types: char | string

### **See Also**

**Introduced in R2020a**

<sup>3.</sup> Alignment of boundaries and region labels are a presentation of the feature provided by the data vendors and do not imply endorsement by MathWorks.

# **coverage**

Display coverage map

## **Syntax**

```
coverage(txs)
coverage(txs,propmodel)
coverage(txs,rxs)
coverage(txs,rxs,propmodel)
coverage( ___ , Name, Value, ___ )
pd = coverage(txs, )
```
# **Description**

coverage(txs) displays the coverage map for the transmitter site. Each colored contour of the map defines an area where the corresponding signal strength is transmitted to the mobile receiver.

**Note** This function only supports antenna sites with CoordinateSystem property set to 'geographic'.

coverage(txs,propmodel) displays the coverage map based on the specified propagation model. The default propagation model is 'longley-rice' when terrain is in use and 'freespace' when terrain is not used.

coverage(txs,rxs) displays the coverage map based on the receiver site properties.

coverage(txs,rxs,propmodel) displays the coverage map based on the receiver site properties and specified propagation model.

coverage( \_\_\_ ,Name,Value, \_\_\_ ) displays the coverage map using additional options specified by the Name, Value pairs.

pd = coverage(txs, \_\_\_ ) returns computed coverage data in the propagation data object, pd. No plot is displayed and any graphical only name-value pairs are ignored.

# **Examples**

### **Coverage Map of Transmitter**

Create a transmitter site at MathWorks headquarters.

tx = txsite('Name','MathWorks', ... 'Latitude', 42.3001, ... 'Longitude', -71.3503);

Show the coverage map.

coverage(tx)

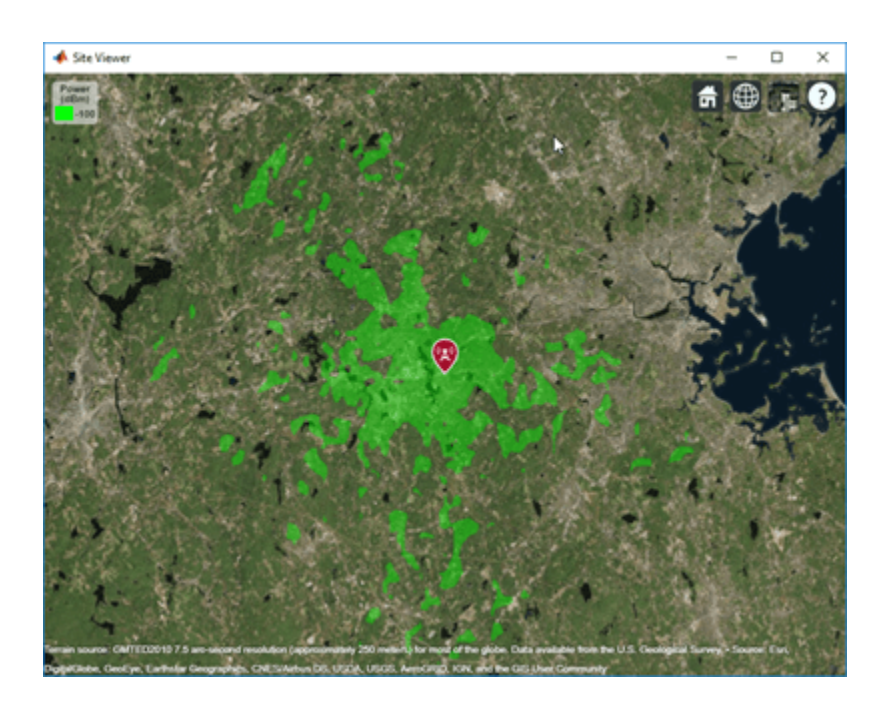

#### **Coverage Map Using Transmitter and Receiver**

Create a transmitter site at MathWorks headquarters.

tx = txsite('Name','MathWorks', ... 'Latitude', 42.3001, ... 'Longitude', -71.3503);

Create a receiver site at Fenway Park with an antenna height of 1.2 m and system loss of 10 dB.

```
rx = rxsite('Name','Fenway Park', ...
 'Latitude',42.3467, ...
 'Longitude',-71.0972,'AntennaHeight',1.2,'SystemLoss',10);
```
Calculate the coverage area of the transmitter using a close-in propagation model.

coverage(tx,rx,'PropagationModel','closein')

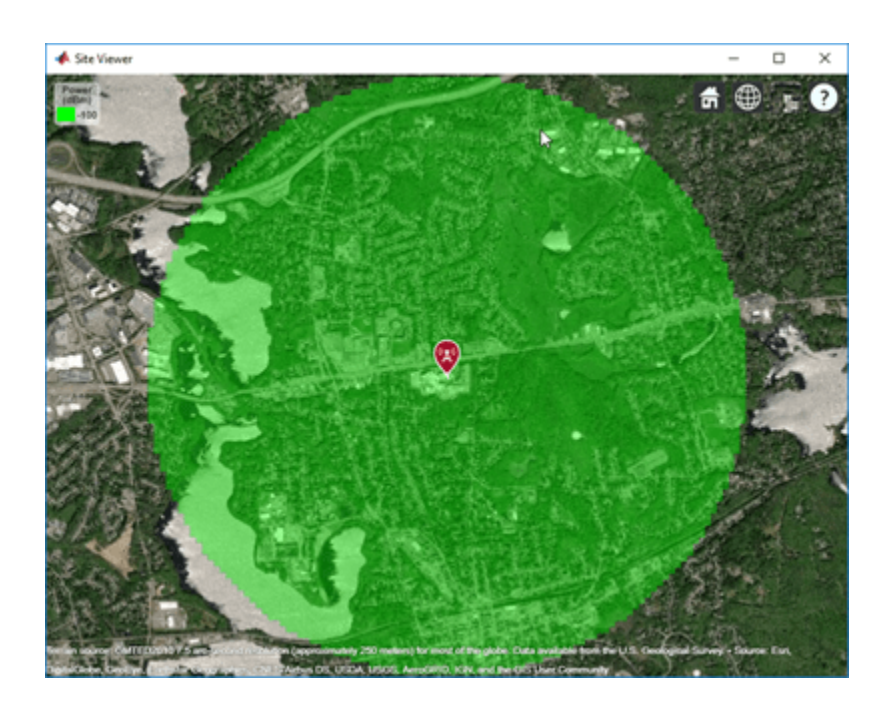

### **Coverage Map for Strong and Weak Signals**

Define strong and weak signal strengths with corresponding colors.

```
strongSignal = -75;
strongSignalColor = "green";
weakSignal = -90;weakSignalColor = "cyan";
```
Create a transmitter site and display the coverage map.

```
tx = txsite('Name','MathWorks','Latitude', 42.3001,'Longitude', -71.3503);
coverage(tx,'SignalStrengths',[strongSignal,weakSignal], ...
        'Colors', [strongSignalColor,weakSignalColor])
```
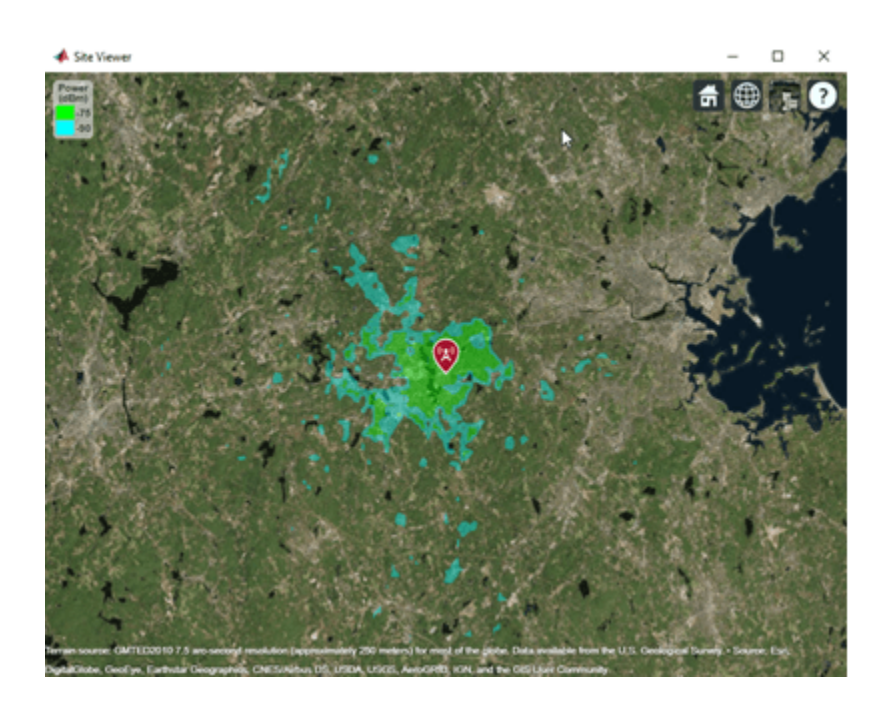

#### **Combined Coverage Map of Multiple Transmitters**

Define the names and the locations of sites around Boston.

```
names = ["Fenway Park","Faneuil Hall","Bunker Hill Monument"];
lats = [42.3467,42.3598,42.3763];
lons = [-71.0972,-71.0545,-71.0611];
```
Create the transmitter site array.

```
txs = txsite('Name', names,...
       'Latitude',lats,...
        'Longitude',lons, ...
        'TransmitterFrequency',2.5e9);
```
Display the combined coverage map for multiple signal strengths, using close-in propagation model.

```
coverage(txs,'close-in','SignalStrengths',-100:5:-60)
```
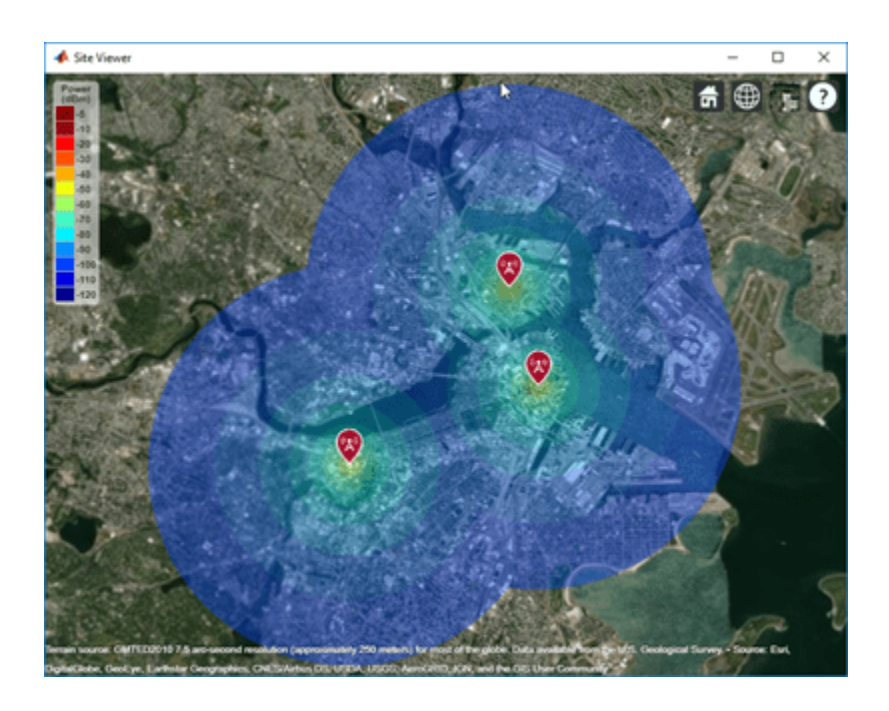

### **Coverage Map Using Longley-Rice and Ray Tracing Method**

Launch Site Viewer using buildings in Chicago. For more information about the osm file, see [1] on page 4-0 .

```
viewer = siteviewer("Buildings","chicago.osm");
```
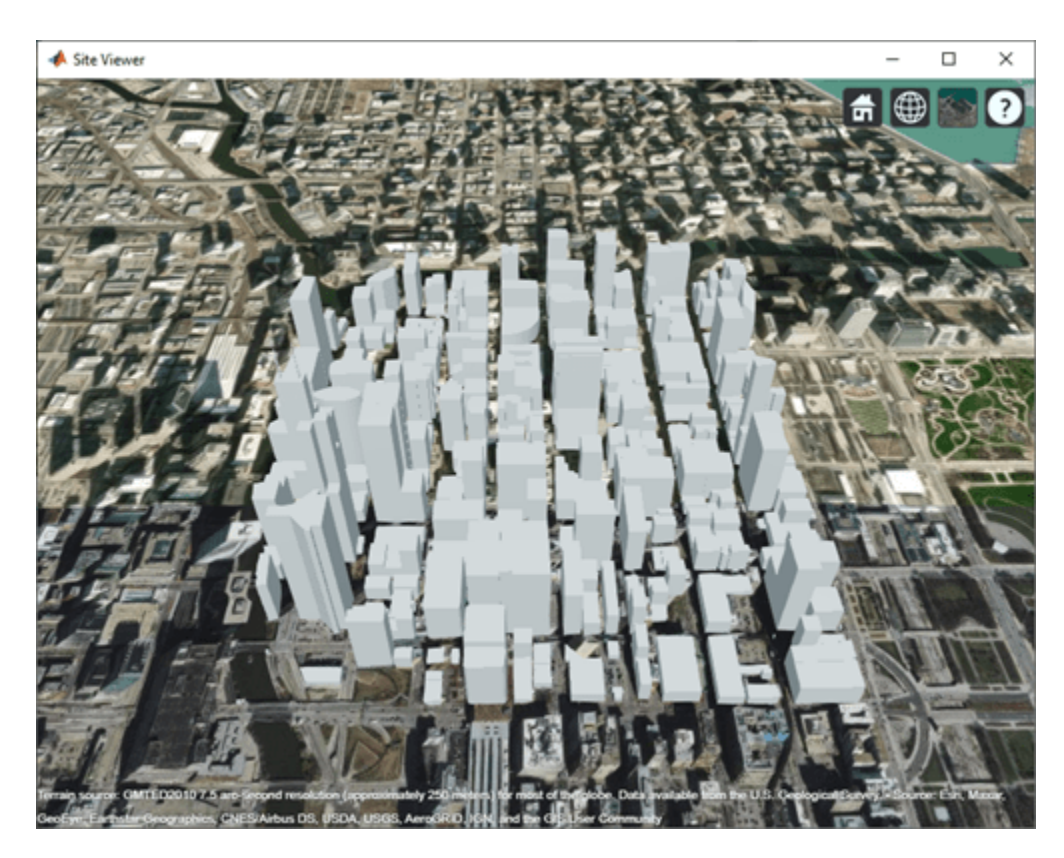

Create a transmitter site on the building.

```
tx = txsite('Latitude', 41.8800, ... 'Longitude',-87.6295, ...
 'TransmitterFrequency',2.5e9);
show(tx)
```
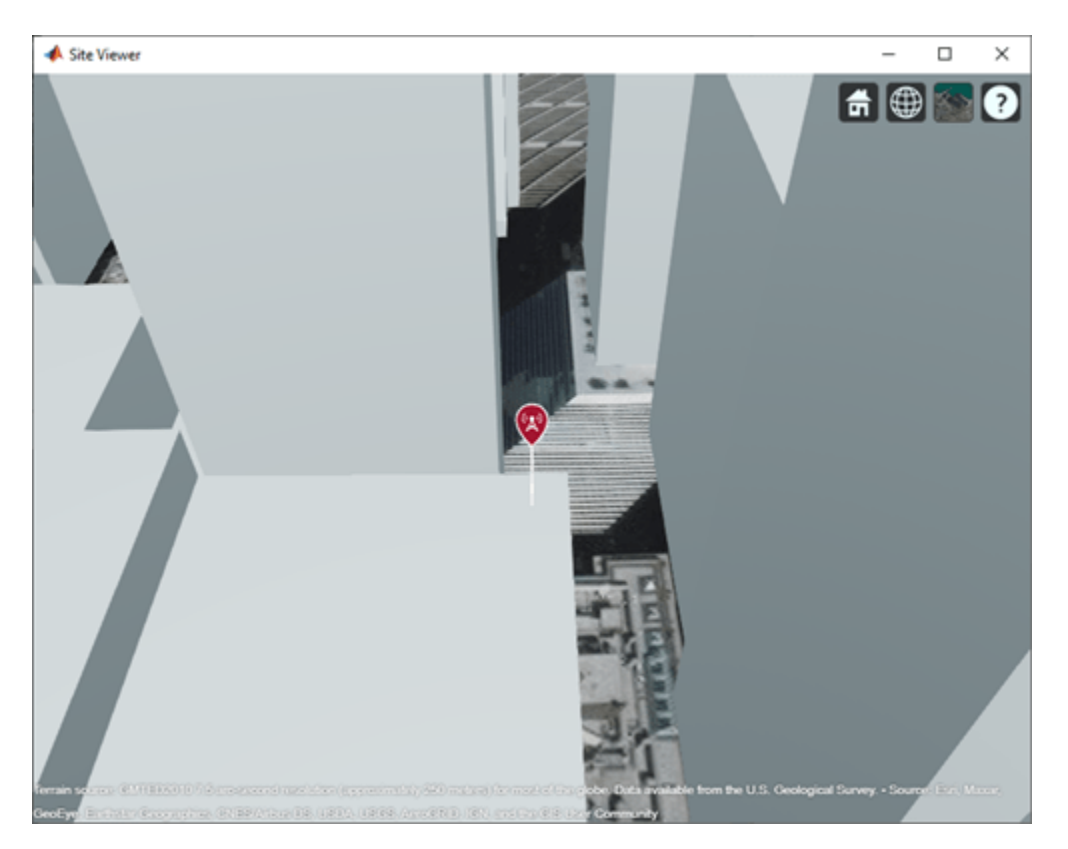

### **Coverage Map Using Longley-Rice Propagation Model**

Create a coverage map of the city using the Longley-Rice propagation model.

coverage(tx,"SignalStrengths",-100:-5,"MaxRange",250,"Resolution",1)

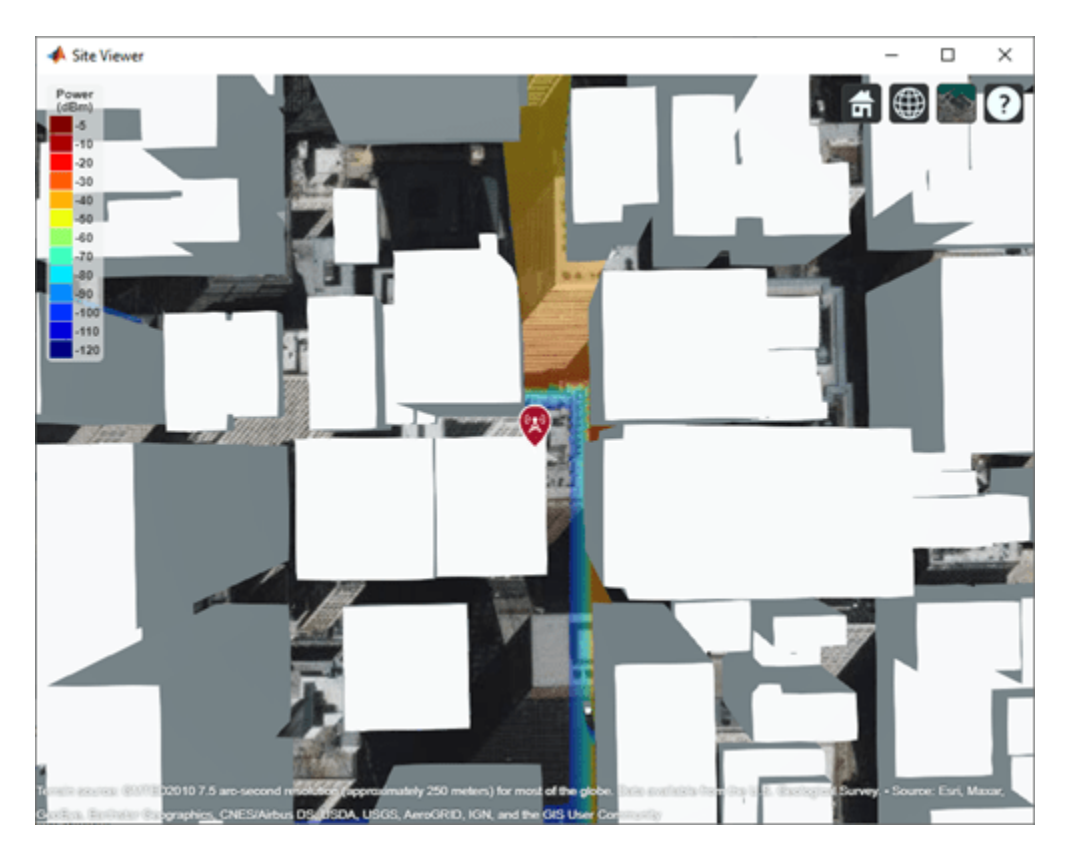

Longley-Rice models over-the-rooftops propagation along vertical slices and obstructions tend to dominate the coverage region.

### **Coverage Map Using Ray Tracing Propagation Model and Image Method**

Create a coverage map of the city using a ray tracing propagation model. By default, the ray tracing propagation model uses the image method and the coverage region includes line-of-sight and singlereflection propagation paths.

```
coverage(tx,"raytracing","SignalStrengths",-100:-5, ...
 "MaxRange",250,"Resolution",2)
```
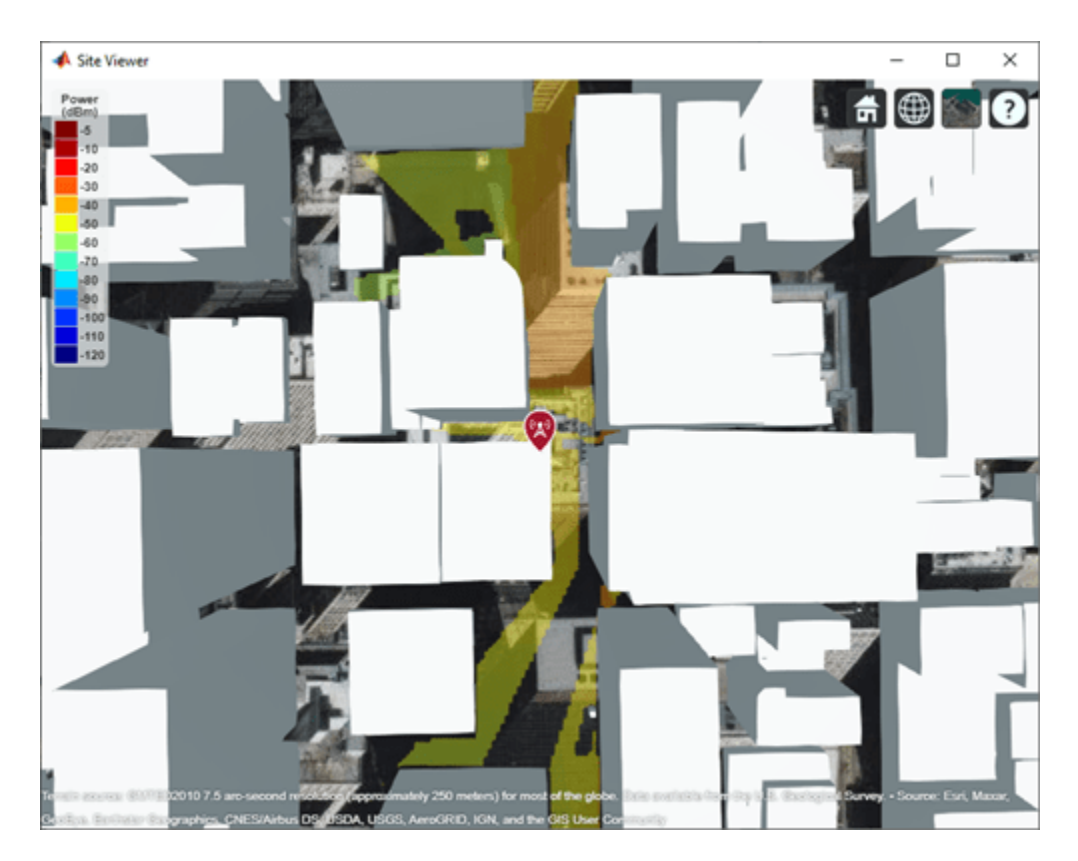

This coverage map shows new regions that are in service due to reflected propagation paths.

### **Coverage Map Using Ray Tracing Propagation Model and SBR Method**

Create a coverage map of the city using a ray tracing propagation model. Specify the ray tracing method as shooting and bouncing rays (SBR). The SBR method is generally faster than the image method. Increase the maximum number of path reflections to 2.

```
pm = propagationModel("raytracing","Method","sbr", ...
 "MaxNumReflections",2);
coverage(tx,pm,"SignalStrengths",-100:-5, ...
 "MaxRange",250,"Resolution",2)
```
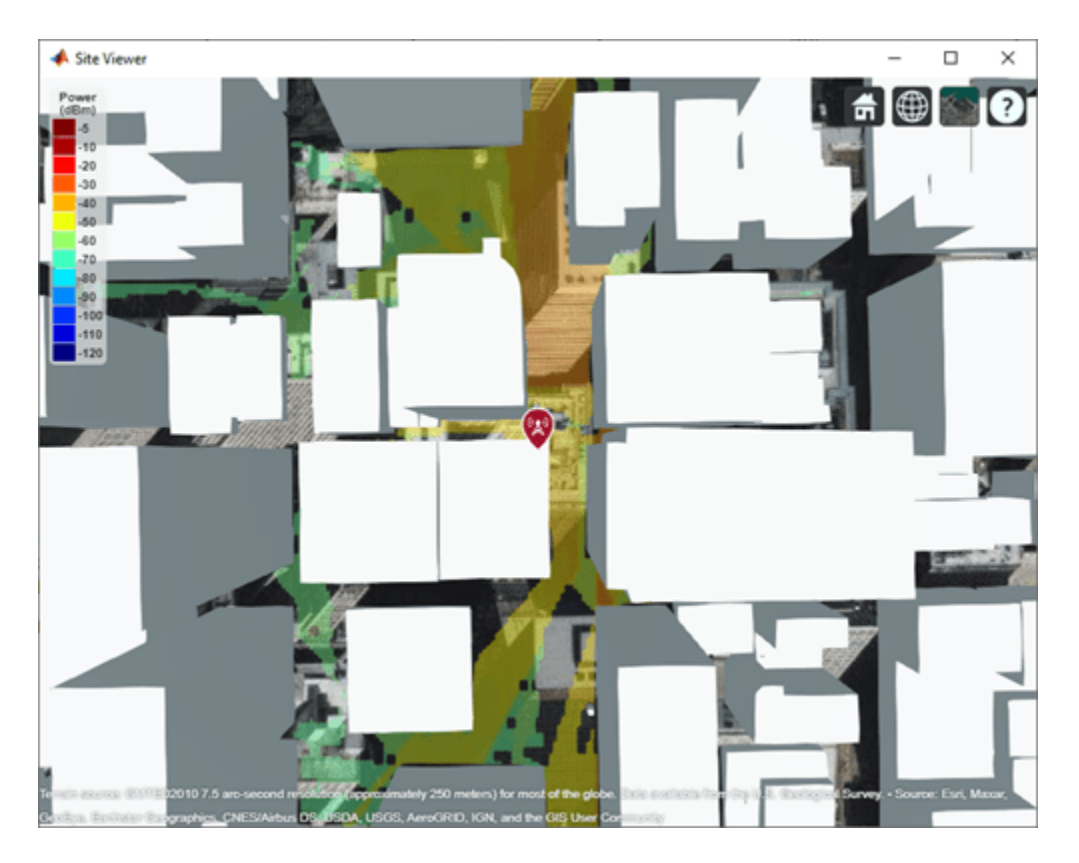

This coverage map shows new regions that are in service due to the additional reflected propagation paths.

#### **Appendix**

[1] The osm file is downloaded from [https://www.openstreetmap.org](https://www.openstreetmap.org/), which provides access to crowdsourced map data all over the world. The data is licensed under the Open Data Commons Open Database License (ODbL),<https://opendatacommons.org/licenses/odbl/>.

# **Input Arguments**

#### **txs — Transmitter sites**

txsite object | array of txsite objects

Transmitter site, specified as a [txsite](#page-2504-0) object. Use array inputs to specify multiple sites.

This function only supports plotting antenna sites when CoordinateSystem property is set to 'geographic'.

#### **rxs — Receiver sites**

rxsite object | array of rxsite objects

Receiver site, specified as a [rxsite](#page-2482-0) object. Use array inputs to specify multiple sites.

This function only supports plotting antenna sites when CoordinateSystem property is set to 'geographic'.

#### **propmodel — Propagation model**

character vector | string

Propagation model, specified as a character vector or string. You can also use the name-value pair 'PropagationModel' to specify this parameter. You can also use the [propagationModel](#page-2705-0) function to define this input. The default propagation model is 'longley-rice' when terrain is enabled and 'freespace' when terrain is disabled.

Data Types: char | string

#### **Name-Value Pair Arguments**

Specify optional comma-separated pairs of Name, Value arguments. Name is the argument name and Value is the corresponding value. Name must appear inside quotes. You can specify several name and value pair arguments in any order as Name1, Value1, ..., NameN, ValueN.

Example: 'Type','power'

#### **Type — Type of signal strength to compute**

'power' (default) | 'efield'

Type of signal strength to compute, specified as the comma-separated pair consisting of 'Type' and 'power' or 'efield'.

When type is 'power', SignalStrengths is expressed in power units (dBm) of the signal at the mobile receiver input. When type is 'efield', SignalStrengths is expressed in electric field strength units (dBμV/m) of signal wave incident on the antenna.

Data Types: char

#### **SignalStrengths — Signal strengths to display on coverage map**

numeric vector

Signal strengths to display on coverage map, specified as the comma-separated pair consisting of 'SignalStrengths' and a numeric vector.

Each strength uses different colored filled contour on the map. The default value is -100 dBm if the 'Type' name-value pair is 'power' and 40 dBμV/m if 'Type' is 'efield'.

Data Types: double

#### **PropagationModel — Propagation model to use for path loss calculations**

```
'longley-rice' (default) | 'freespace' | 'close-in' | 'rain' | 'gas' | 'fog' |
'raytracing' | propagation model created with propagationModel
```
Propagation model to use for the path loss calculations, specified as the comma-separated pair consisting of 'PropagationModel' and one of the following:

- 'freespace' Free space propagation model
- 'rain' Rain propagation model
- 'gas' Gas propagation model
- 'fog' Fog propagation model
- 'close-in' Close-in propagation model
- 'longley-rice' Longley-Rice propagation model
- 'tirem' Tirem propagation model
- 'raytracing' Ray tracing propagation model that uses the image method
- A propagation model created with the [propagationModel](#page-2705-0) function

The default propagation model is 'longley-rice' when terrain is enabled and 'freespace' when terrain is disabled.

Data Types: char

### **MaxRange — Maximum range of coverage map from each transmitter site**

numeric scalar

Maximum range of coverage map from each transmitter site, specified as a positive numeric scalar in meters representing great circle distance. MaxRange defines the region of interest on the map to plot. The default value is automatically computed based on the type of propagation model.

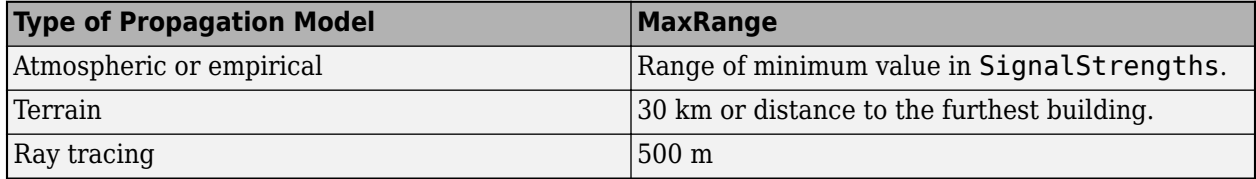

For more information about the types of propagation models, see "Choose a Propagation Model".

Data Types: double

#### **Resolution — Resolution of coverage map**

'auto' (default) | numeric scalar

Resolution of coverage map, specified as the comma-separated pair consisting of 'Resolution' and a numeric scalar in meters.

The resolution of 'auto' computes the maximum value scaled to 'MaxRange'. Decreasing the resolution increases the quality of the coverage map and the time required to create it.

Data Types: char | double

#### **ReceiverGain — Mobile receiver gain**

2.1 (default) | numeric scalar

Mobile receiver gain, specified as the comma-separated pair consisting of 'ReceiverGain' and a numeric scalar in dB. The receiver gain value includes the mobile receiver antenna gain and system loss.

The receiver gain computes received signal strength when the 'Type' is 'power'.

If receiver site argument rx is passed to coverage, the default value is the maximum gain of the receiver antenna with the system loss subtracted. Otherwise the default value is 2.1.

Data Types: char | double

**ReceiverAntennaHeight — Mobile receiver antenna height above ground elevation**

1 (default) | numeric scalar

Mobile receiver antenna height above ground elevation, specified as the comma-separated pair consisting of 'ReceiverAntennaHeight' and a numeric scalar in meters.

If receiver site argument rx is passed to coverage, the default value is the AntennaHeight of the receiver. Otherwise the default value is 1.

Data Types: double

#### **Colors — Colors of filled contours on coverage map**

*M*-by-3 array of RGB triplets | array of strings | cell array of character vectors

Filled contours color of coverage map, specified as the comma-separated pair consisting of 'Colors' and an *M*-by-3 array of RGB triplets, an array of strings, or a cell array of character vectors.

Colors are assigned element-wise to 'SignalStrengths' values for coloring the corresponding filled contours.

'Colors' cannot be used with 'ColorLimits' or 'ColorMap'.

For more information, see ColorSpec (Color Specification).

Data Types: char | string | double

#### **ColorLimits — Color limits for colormap**

two-element vector

Color limits for colormap, specified as the comma-separated pair consisting of 'ColorLimits' and a two-element vector of type [min max].

The color limits indicate the signal level values that map to the first and last colors on the colormap.

The default value is [-120 -5] if the 'Type' name-value pair is 'power' and [20 135] if 'Type' is 'efields'.

'ColorLimits' cannot be used with 'Color'.

Data Types: double

#### **ColorMap — Colormap filled contours for coverage map**

'jet' (default) | predefined color map | *M*-by-3 array of RGB triplets

Colormap filled contours on coverage map, specified as the comma-separated pair consisting of 'ColorMap' and a predefined colormap or *M*-by-3 array of RGB triplets, where *M* defines individual colors.

'ColorMap' cannot be used with 'Colors'.

Data Types: char | double

#### **ShowLegend — Show signal strength color legend on map**

true (default) | false

Show signal strength color legend on map, specified as the comma-separated pair consisting of 'ShowLegend' and true or false.

Data Types: logical

#### **Transparency — Transparency of coverage map**

0.4 (default) | numeric scalar

Transparency of coverage map, specified as the comma-separated pair consisting of 'Transparency' and a numeric scalar in the range 0 to 1. 0 is transparent and 1 is opaque.

Data Types: double

#### **Map — Map for visualization of surface data**

siteviewer object

Map for visualization of surface data, specified as the comma-separated pair consisting of 'Map' and a siteviewer object.<sup>4</sup>

Data Types: char | string

### **Output Arguments**

#### **pd — Coverage data**

propagationData object

Coverage data, returned as a propagationData object consisting of *Latitude* and *Longitude*, and a signal strength variable corresponding to the plot type. Name of the propagationData is "Coverage Data".

### **See Also**

[link](#page-2681-0) | [propagationModel](#page-2705-0) | [sigstrength](#page-2746-0) | [sinr](#page-2752-0)

**Topics** ColorSpec (Color Specification)

**Introduced in R2019b**

<sup>4.</sup> Alignment of boundaries and region labels are a presentation of the feature provided by the data vendors and do not imply endorsement by MathWorks.

# <span id="page-2663-0"></span>**distance**

Distance between sites

# **Syntax**

- d = distance(site1,site2)
- d = distance(site1,site2,path)
- $d = distance(\_\_\_\,,Name,Value)$

# **Description**

```
d = distance(site1, site2) returns the distance in meters between site1 and site2.
```
d = distance(site1,site2,path) returns the distance using a specified path type, either Euclidean or great circle path.

d = distance( , Name, Value) returns the distance with additional options specified by namevalue pairs.

### **Examples**

### **Distance Between Transmitter and Receiver Site**

Create transmitter and receiver sites.

```
tx = txsite('Name','MathWorks','Latitude',42.3001,'Longitude',-71.3504);
rx = rxsite('Name','Fenway Park','Latitude',42.3467,'Longitude',-71.0972);
```
Get the Euclidean distance in km between the sites.

 $dme = distance(tx,rx)$ dme =  $2.1504e+04$ dkm = dme / 1000 dkm = 21.5037

Get the great circle distance between the two sites.

```
dmg = distance(tx,rx,'greatcircle')
```
dmg =  $2.1451e+04$ 

### **Input Arguments**

```
site1,site2 — Transmitter or receiver site
txsite or rxsite object
```
Transmitter or receiver site, specified as a [txsite](#page-2504-0) or [rxsite](#page-2482-0). You can use array inputs to specify multiple sites.

### **path — Measurement path type**

'euclidean' | 'greatcircle'

Measurement path type, specified as one of the following:

- 'euclidean': Uses the shortest path through space that connects the antenna center positions of the site 1 and site 2.
- 'greatcircle': Uses the shortest path on the surface of the earth that connects the latitude and longitude locations of site 1 and site 2. This path uses a spherical Earth model.

Data Types: char

#### **Name-Value Pair Arguments**

Specify optional comma-separated pairs of Name, Value arguments. Name is the argument name and Value is the corresponding value. Name must appear inside quotes. You can specify several name and value pair arguments in any order as Name1, Value1, ..., NameN, ValueN.

Example: 'Map','siteviewer1'

#### **Map — Map for visualization or surface data**

siteviewer object | terrain name

Map for visualization or surface data, specified as the comma-separated pair consisting of 'Map and one of the following depending on the coordinate system:

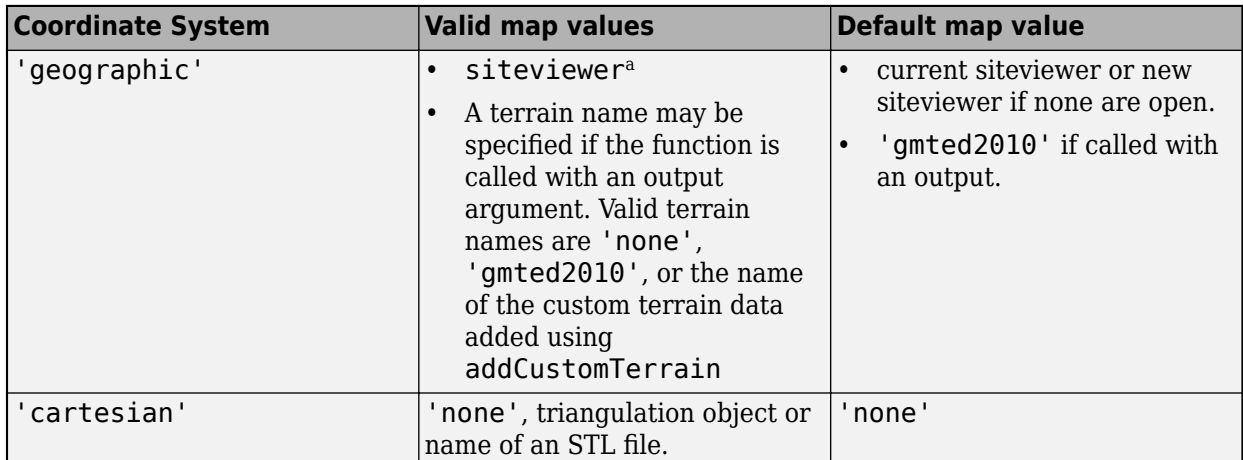

a. Alignment of boundaries and region labels are a presentation of the feature provided by the data vendors and do not imply endorsement by MathWorks.

Data Types: char | string

### **Output Arguments**

### **d — Distance between sites**

*M*-by-*N* numeric array

Distance between sites, returned as *M*-by-*N* arrays in degrees. *M* is the number of sites in site 2 and *N* is the number of sites in site 1.

### **See Also**

[angle](#page-2633-0)

**Introduced in R2019b**

# **elevation**

Elevation of site

# **Syntax**

 $z =$  elevation(site)  $z =$  elevation( ,Name,Value)

# **Description**

z = elevation(site) returns the ground or building surface elevation of antenna site in meters. Elevation is measured relative to mean sea level using earth gravitational model, EGM-96. If the site coincides with a building, elevation is measured at the top of the building. Otherwise, elevation is measured at the ground.

**Note** This function only supports antenna sites with CoordinateSystem property set to 'geographic'.

 $z =$  elevation(  $\Box$ , Name, Value) returns the ground elevation of the antenna in meters with additional options specified by name-value pairs.

# **Examples**

### **Elevation at Mount Washington**

Compute and display the elevation at Mount Washington in meters.

```
mtwash = txsite('Name','Mt Washington','Latitude',44.2706, ...
        'Longitude',-71.3033);
z = elevation(mtwash)
z = 1.8675e + 03
```
### **Input Arguments**

### **site — Transmitter or receiver site**

txsite or rxsite object | array of txsite or rxsite objects

Transmitter or receiver site, specified as a [txsite](#page-2504-0) or [rxsite](#page-2482-0) object or an array of txsite or rxsite objects.

### **Name-Value Pair Arguments**

Specify optional comma-separated pairs of Name, Value arguments. Name is the argument name and Value is the corresponding value. Name must appear inside quotes. You can specify several name and value pair arguments in any order as Name1, Value1, ..., NameN, ValueN.

Example: 'Map','siteviewer1'

#### **Map — Map for visualization or surface data**

siteviewer object | terrain name

Map for visualization or surface data, specified as the comma-separated pair consisting of 'Map and one of the following depending on the coordinate system:

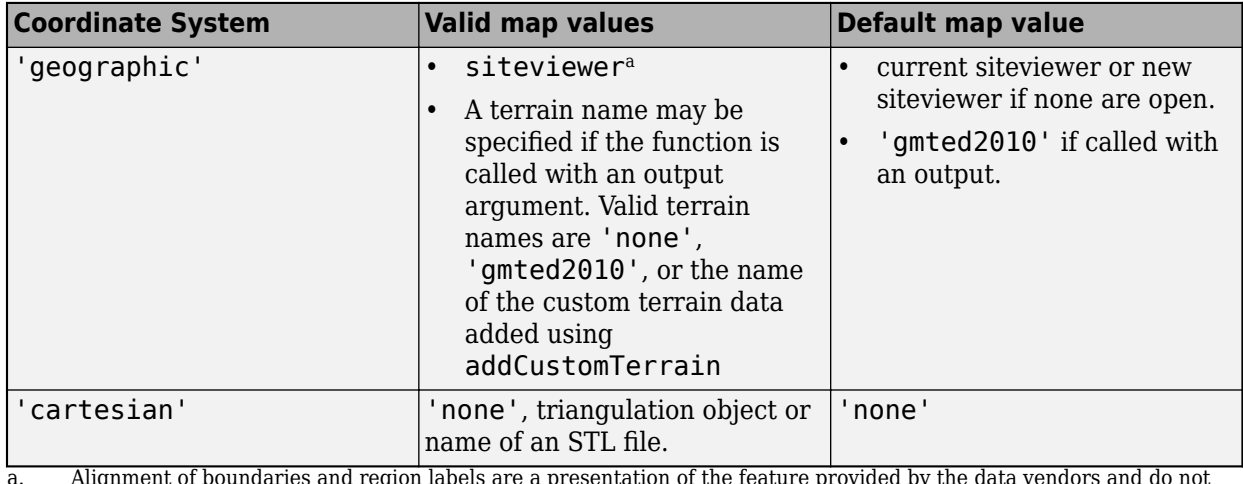

a. Alignment of boundaries and region labels are a presentation of the feature provided by the data vendors and do not imply endorsement by MathWorks.

Data Types: char | string

### **Output Arguments**

### **z — Ground or building surface elevation of antenna site**

*M*-by-1 matrix

Ground or building surface elevation of the antenna site, returned as an *M*-by-1 matrix with each element unit in meters. *M* is the number of sites in site.

### **See Also**

[angle](#page-2633-0) | [distance](#page-2663-0) | [rxsite](#page-2482-0) | [txsite](#page-2504-0)

**Introduced in R2019b**

# **getDataVariable**

Get data variable values of data points in propagation data object

## **Syntax**

```
datavariable = getDataVariable(pd)[datavariable,lat,lon] = getDataVariable(pd)
[ ] = getDataVariable(pd,varname)
```
# **Description**

datavariable =  $getDataVariable(pd)$  returns the values of the data points in the propagation data object. The data is processed such that the missing values are removed and duplicate location data are replaced with mean values.

[datavariable, lat, lon] = getDataVariable(pd) returns the location coordinates of the data points in the propagation data object.

[  $\blacksquare$  ] = getDataVariable(pd, varname) returns the values of the data points corresponding to the varname variable.

### **Examples**

### **Capacity Map Using SINR Data**

Define names and locations of sites around Boston.

```
names = ["Fenway Park","Faneuil Hall","Bunker Hill Monument"];
lats = [42.3467,42.3598,42.3763];
lons = [-71.0972,-71.0545,-71.0611];
```
Create an array of transmitter sites.

```
txs = txsite("Name", names, ... "Latitude",lats,...
        "Longitude",lons, ...
        "TransmitterFrequency",2.5e9);
show(txs)
```
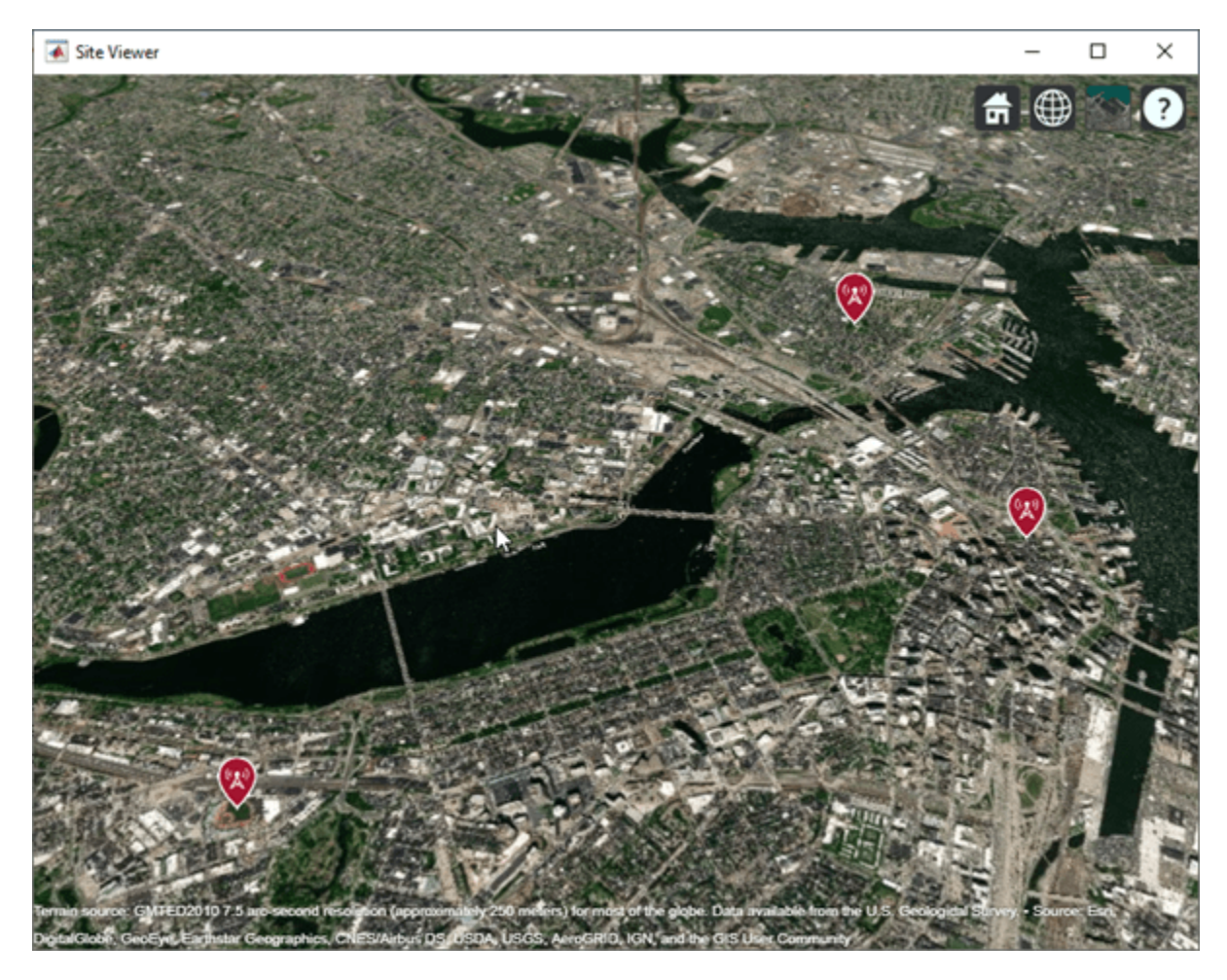

Create a signal-to-interference-plus-noise-ratio (SINR) map, where signal source for each location is selected as the transmitter site with the strongest signal.

```
sv1 = siteviewer("Name","SINR map");
sinr(txs,"MaxRange",5000)
```
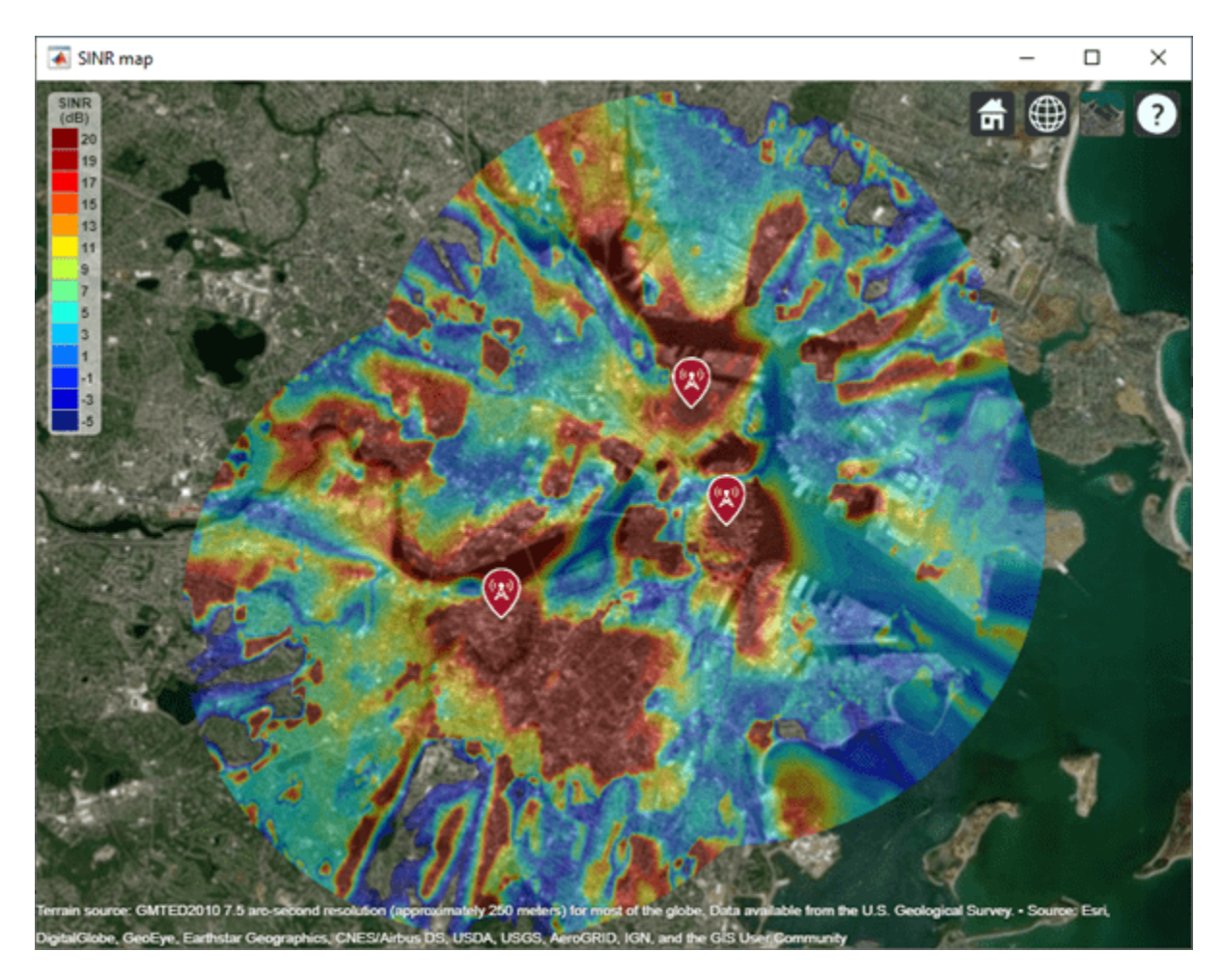

Return SINR propagation data.

```
pd = sinr(txs,"MaxRange",5000);
[sinrDb,lats,lons] = getDataVariable(pd,"SINR");
```
Compute capacity using the Shannon-Hartley theorem.

```
bw = 1e6; % Bandwidth is 1 MHz
sinrRatio = 10.^(sinrbb./10); % Convert from dB to power ratio
capacity = bw*log2(1+sinrRatio)/le6; % Unit: Mbps
```
Create new propagation data for the capacity map and display the contour plot.

```
pdCapacity = propagationData(lats,lons,"Capacity",capacity);
sv2 = siteviewer("Name","Capacity map");
legendTitle = "Capacity" + newline + "(Mbps)";
contour(pdCapacity,"LegendTitle",legendTitle);
```
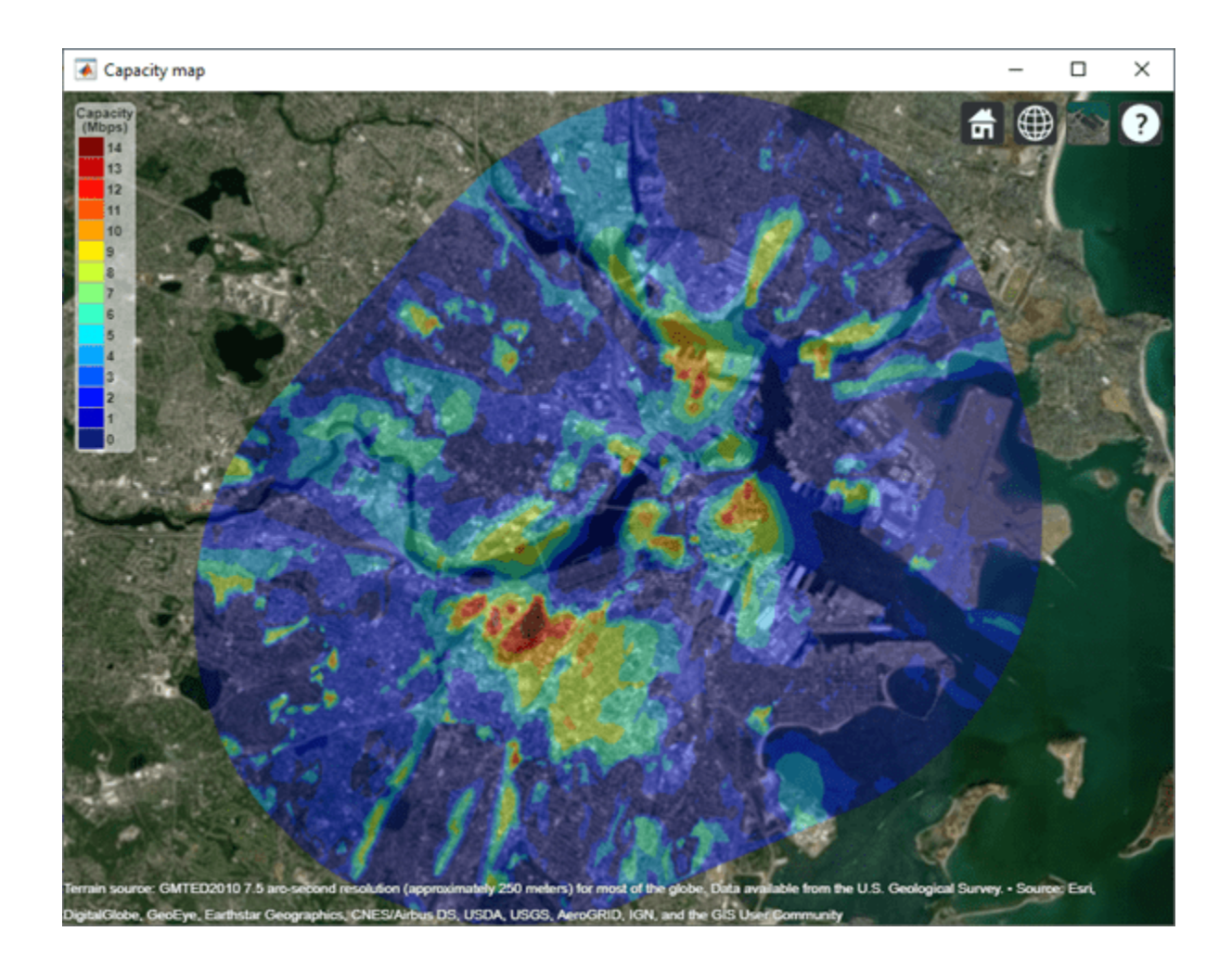

## **Input Arguments**

### **pd — Propagation data**

propagationData object (default)

Propagation data, specified as a propagationData object.

### **varname — Variable name in data table**

character vector | string scalar

Variable name in the data table, specified as a character vector or a string scalar. This variable name must correspond to a variable with numeric data other than the latitude or longitude data.

## **Output Arguments**

### **datavariable — Values of data points**

column vector

Values of data points in the propagation data object, returned as a column vector.

### **lat — Latitude of data points**

*M*-by-1 vector

Latitude of data points, returned as an *M*-by-1 vector with each element unit in degrees.

### **lon — Longitude of data points**

*M*-by-1 vector

Longitude of data points, returned as an *M*-by-1 matrix with each element unit in degrees. The output is wrapped so that the values are in the range [-180 180].

### **See Also**

**Introduced in R2020a**

# **hide**

Hide site location on map

# **Syntax**

```
hide(site)
hide( ___ ,Name,Value)
```
# **Description**

hide(site) hides the site location of the antenna site on a map.

```
Note This function only supports antenna sites with CoordinateSystem property set to
'geographic'.
```
hide( \_\_\_ , Name, Value) hides the site location with additional options specified by one or more name-value pairs.

# **Examples**

### **Show and Hide Transmitter Site**

Create a transmitter site.

```
tx = txsite('Name','MathWorks Apple Hill',...
 'Latitude',42.3001, ...
 'Longitude',-71.3504);
```
Show the transmitter site.

show(tx)

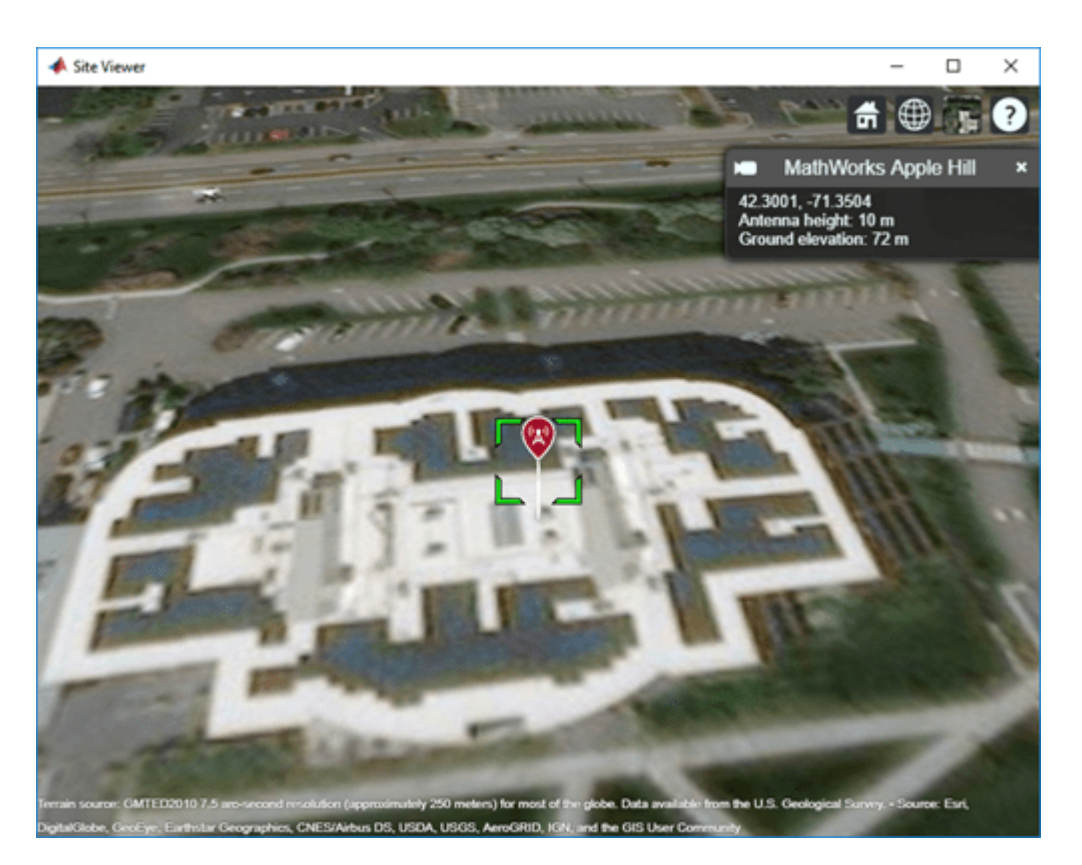

Hide the transmitter site.

hide(tx)

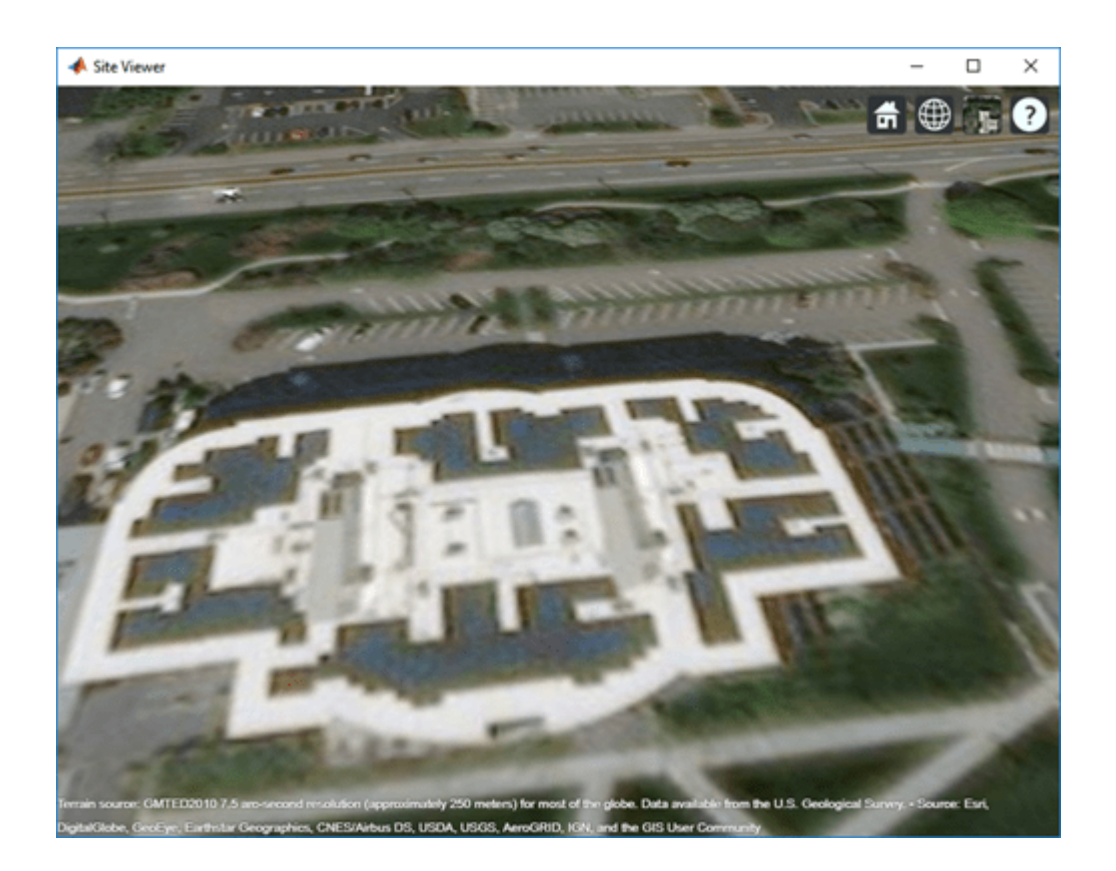

## **Input Arguments**

### **site — Transmitter or receiver site**

txsite or rxsite object | array of txsite or rxsite objects

Transmitter or receiver site, specified as a [txsite](#page-2504-0) or [rxsite](#page-2482-0) object or an array of txsite or rxsite objects.

### **Name-Value Pair Arguments**

Specify optional comma-separated pairs of Name, Value arguments. Name is the argument name and Value is the corresponding value. Name must appear inside quotes. You can specify several name and value pair arguments in any order as Name1, Value1, ..., NameN, ValueN.

Example: 'Map','siteviewer1'

### **Map — Map for visualization of surface data**

siteviewer object

Map for visualization of surface data, specified as the comma-separated pair consisting of 'Map' and a siteviewer object.<sup>5</sup>

Data Types: char | string

<sup>5.</sup> Alignment of boundaries and region labels are a presentation of the feature provided by the data vendors and do not imply endorsement by MathWorks.

### hide

# **See Also**

[show](#page-2741-0)

**Introduced in R2019b**

# **interp**

Geographic data interpolation

# **Syntax**

```
interpvalue = interp(pd,lat,lon)
interpvalue = interp(pd,Name, Value)
```
# **Description**

interpvalue =  $interp(pd, lat, lon)$  returns interpolated values from the propagation data for each query point specified in latitude and longitude vectors. The interpolation is performed using a scattered data interpolation method. Values corresponding to query points outside the data region are assigned a NaN.

 $interpvalue = interp(pd,Name, Value)$  returns interpolated values with additional options specified by name-value pair arguments.

# **Examples**

### **Transmitter Site Service Areas**

Define names and locations of sites around Boston.

```
names = ["Fenway Park","Faneuil Hall","Bunker Hill Monument"];
lats = [42.3467,42.3598,42.3763];
lons = [-71.0972,-71.0545,-71.0611];
```
Create array of transmitter sites.

```
txs = txsite("Name", names, ... "Latitude",lats,...
        "Longitude",lons, ...
        "TransmitterFrequency",2.5e9);
```
Compute received power data for each transmitter site.

```
maxr = 20000:
pd1 = coverage(txs(1),"MaxRange",maxr);
pd2 = coverage(txs(2),"MaxRange",maxr);
pd3 = coverage(txs(3),"MaxRange",maxr);
```
Compute rectangle containing locations of all data.

```
\text{locs} = [\text{location}(pd1); \text{location}(pd2); \text{location}(pd3)];
[minlation, maxlational = bounds(locs);
```
Create grid of locations over rectangle.

```
gridlength = 300;
latv = linspace(minlatlon(1),maxlatlon(1),gridlength);
```

```
lonv = linspace(minlatlon(2),maxlatlon(2),gridlength);
[lons, lats] = meshgrid(lonv, latv);\text{lats} = \text{lats}(:);lons = long(:);
```
Get data for each transmitter at grid locations using interpolation.

```
v1 = interp(pd1, lats, lons);
v2 = interp(pd2, lats, lons);
v3 = interp(pd3, lats, lons);
```
Create propagation data containing minimum received power values.

```
minReceivedPower = min([v1 v2 v3], [], 2, "includenan");
pd = propagationData(lats,lons,"MinReceivedPower",minReceivedPower);
```
Plot minimum received power, which shows the weakest signal received from any transmitter site. The area shown may correspond to the service area of triangulation using the three transmitter sites.

```
sensitivity = -110;
contour(pd,"Levels",sensitivity:-5,"Type","power")
```
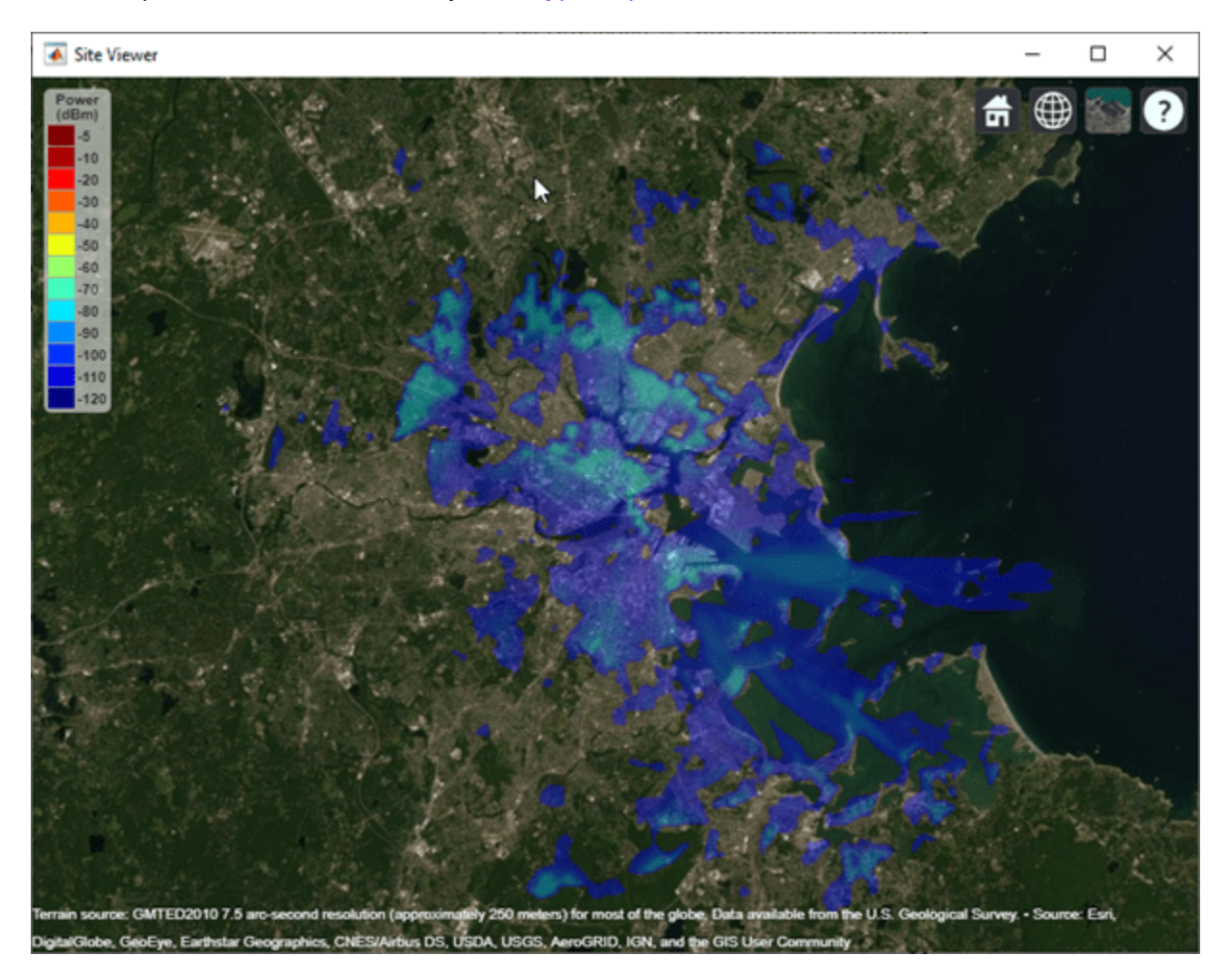

## **Input Arguments**

**pd — Propagation data**

propagationData object (default)

Propagation data, specified as a propagationData object.

#### **lat — Latitude coordinate values**

vector

Latitude coordinate values, specified as a vector in decimal degrees with reference to Earth's ellipsoid. model WGS-84. The latitude coordinates must be in the range [-90 90].

#### **lon — Longitude coordinate values**

vector

Longitude coordinate values, specified as a vector in decimal degrees with reference to Earth's ellipsoid. model WGS-84.

#### **Name-Value Pair Arguments**

Specify optional comma-separated pairs of Name, Value arguments. Name is the argument name and Value is the corresponding value. Name must appear inside quotes. You can specify several name and value pair arguments in any order as Name1, Value1, ..., NameN, ValueN.

Example: 'Method','linear'

#### **DataVariableName — Data variable to interpolate**

character vector | string scalar

Data variable to interpolate, specified as the comma-separated pair consisting of 'DataVariableName' and a character vector or string scalar corresponding to a variable name in the data table used to create the propagationData container object. The default value is the DataVariableName property in the propagationData.

Data Types: char | string

#### **Method — Method used to interpolate data**

```
'natural' (default) | 'nearest' | 'linear'
```
Method used to interpolate data, specified as the comma separated-pair consisting 'Method' and one of the following:

- 'natural' Natural neighbor interpolation
- 'linear' Linear interpolation
- 'nearest' Nearest neighbor interpolation

Data Types: char | string

### **Output Arguments**

**interpvalue — Interpolated values from propagation data** numeric vector

Interpolated values from the propagation data for each query point specified in latitude and longitude vectors, returned as a numeric vector.

# **See Also**

**Introduced in R2020a**

# <span id="page-2681-0"></span>**link**

Display communication link on map

# **Syntax**

```
link(rx,tx)
link(rx,tx,propmodel)
link( ___ ,Name,Value)
status = link( )
```
# **Description**

link(rx,tx) plots a one-way point-to-point communication link between a receiver site and transmitter site. The plot is color coded to identify the link success status.

link(rx,tx,propmodel) plots the communication link based on the specified propagation model.

link( \_\_\_ ,Name,Value)plots a communication link using additional options specified by Name, Value pairs.

status =  $link($  ) returns the success status of the communication link as true or false.

# **Examples**

### **Communication Link Between Transmitter and Receiver**

Create a transmitter site.

```
tx = txsite('Name','MathWorks', ...
        'Latitude', 42.3001, ...
         'Longitude', -71.3503);
```
Create a receiver site with sensitivity defined in dBm.

 $rx = rxsite('Name', 'Boston', ...$  'Latitude', 42.3601, ... 'Longitude', -71.0589, ... 'ReceiverSensitivity', -90);

Plot the communication link between the transmitter and the receiver.

link(rx,tx)

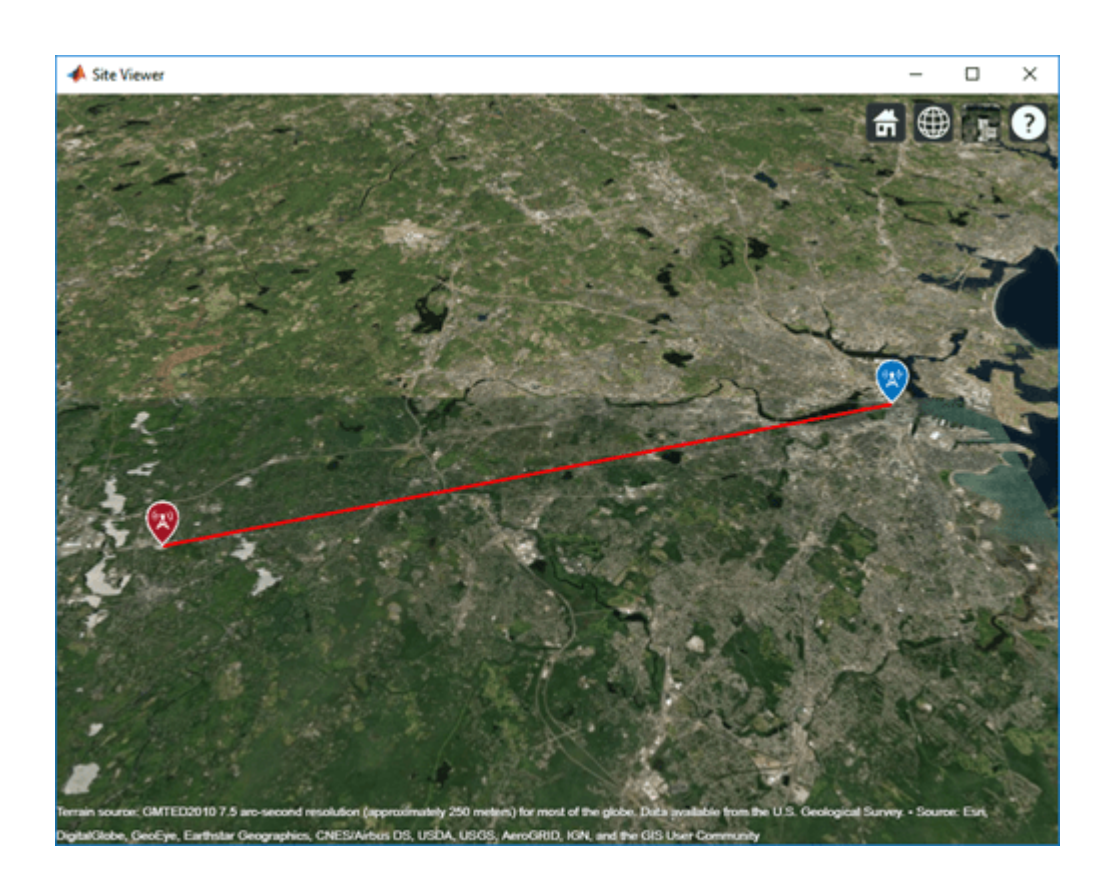

# **Input Arguments**

### **rx — Receiver site**

rxsite object | array of rxsite objects

Receiver site, specified as a [rxsite](#page-2482-0) object. You can use array inputs to specify multiple sites.

### **tx — Transmitter site**

txsite object | array of txsite objects

Transmitter site, specified as a [txsite](#page-2504-0) object. You can use array inputs to specify multiple sites.

### **propmodel — Propagation model**

character vector | string | propagation model created with propagationModel

Propagation model, specified as a character vector, a string, or a propagation model created with the [propagationModel](#page-2705-0) function. The default value depends on the coordinate system used by the input sites.

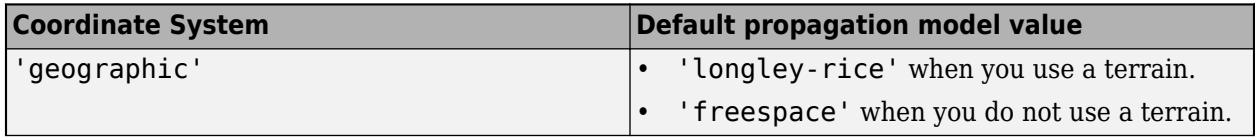

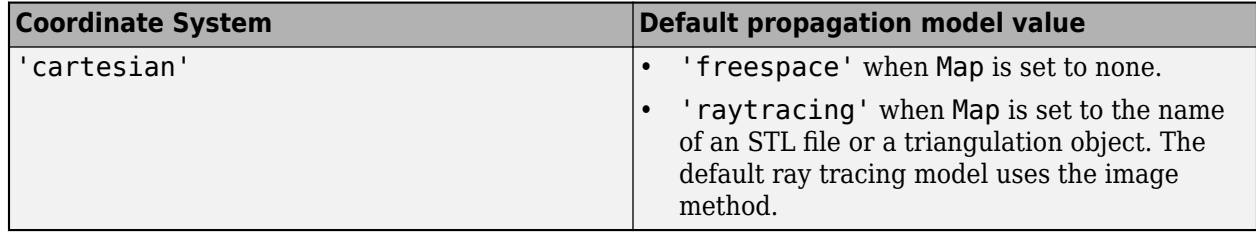

You can also specify the propagation model by using the 'PropagationModel' name-value pair argument.

### **Name-Value Pair Arguments**

Specify optional comma-separated pairs of Name, Value arguments. Name is the argument name and Value is the corresponding value. Name must appear inside quotes. You can specify several name and value pair arguments in any order as Name1, Value1, ..., NameN, ValueN.

Example: 'Type','power'

#### **PropagationModel — Propagation model to use for path loss calculations**

```
'longley-rice' (default) | 'freespace' | 'close-in' | 'rain' | 'gas' | 'fog' |
'raytracing' | propagation model created with propagationModel
```
Propagation model to use for the path loss calculations, specified as the comma-separated pair consisting of 'PropagationModel' and one of the following:

- 'freespace' Free space propagation model
- 'rain' Rain propagation model
- 'gas' Gas propagation model
- 'fog' Fog propagation model
- 'close-in' Close-in propagation model
- 'longley-rice' Longley-Rice propagation model
- 'tirem' Tirem propagation model
- 'raytracing' Ray tracing propagation model that uses the image method
- A propagation model created with the [propagationModel](#page-2705-0) function

The default propagation model is 'longley-rice' when terrain is enabled and 'freespace' when terrain is disabled.

Terrain propagation models including 'longley-rice' and 'tirem' are only supported for sites with CoordinateSystem property set to 'geographic'.

Data Types: char

#### **SuccessColor — Color of successful links**

'green' (default) | RGB triplet | character vector

Color of successful links, specified as the comma-separated pair consisting of 'SuccessColor and an RGB triplet or character vector. For more information, see ColorSpec (Color Specification).

Data Types: char | double

### **FailColor — Color of unsuccessful links**

'red' (default) | RGB triplet | character vector

Color of unsuccessful links, specified as the comma-separated pair consisting of 'FailColor and RGB triplet or character vector. For more information, see ColorSpec (Color Specification).

Data Types: char | double

#### **Map — Map for visualization or surface data**

siteviewer object | terrain name

Map for visualization or surface data, specified as the comma-separated pair consisting of 'Map and one of the following depending on the coordinate system:

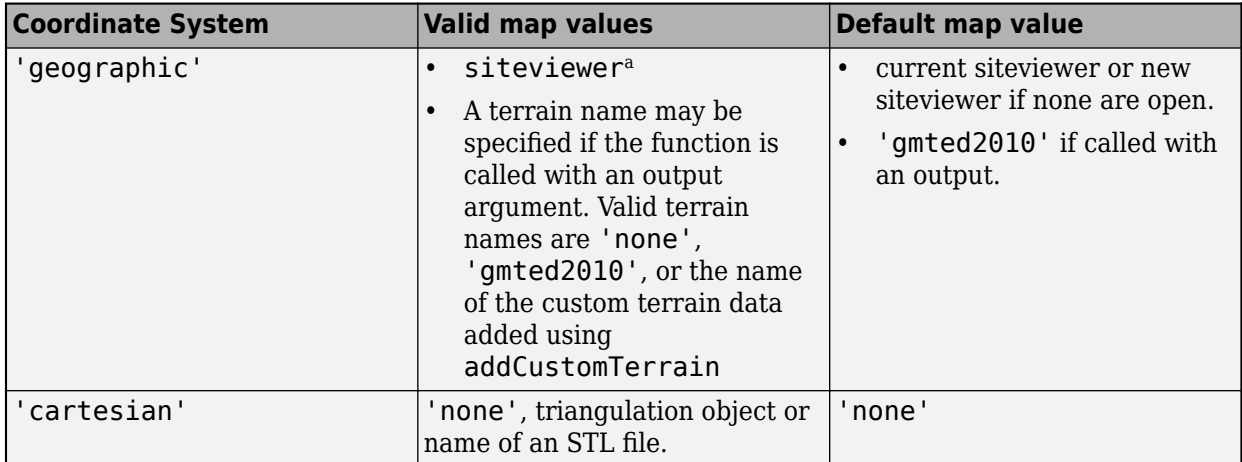

a. Alignment of boundaries and region labels are a presentation of the feature provided by the data vendors and do not imply endorsement by MathWorks.

Data Types: char | string

### **Output Arguments**

### **status — Success status of communication link**

*M*-by-*N* array

Success status of communication links, returned as an *M*-by-*N* arrays. *M* is the number of transmitter sites and *N* is the number of receiver sites.

### **See Also**

[coverage](#page-2649-0) | [los](#page-2688-0) | [propagationModel](#page-2705-0) | [sigstrength](#page-2746-0) | [sinr](#page-2752-0)

**Topics**

ColorSpec (Color Specification)

### **Introduced in R2019b**

# **location**

Location coordinates at a given distance and angle from site

# **Syntax**

```
sitelocation = location(site)
\lceillat,lon\rceil = location(site)
[ ] = location(site,distance, azimuth)
```
# **Description**

 $sitelocation = location(site)$  returns the site location of the antenna.

[lat,lon] = location(site) returns the latitude and longitude of the antenna site.

**Note** This syntax only supports antenna sites with CoordinateSystem property set to 'geographic'.

 $\begin{bmatrix} \quad & \quad \end{bmatrix}$  = location(site,distance,azimuth) returns the new location achieved by moving the antenna site by the distance specified in the direction of the azimuth angle. The location is calculated by moving along a great circle path using a spherical Earth model.

**Note** This syntax only supports antenna sites with CoordinateSystem property set to 'geographic'.

## **Examples**

### **Location of Antenna Site**

Create a site 1 km north of a given site.

Create the first transmitter site.

tx = txsite('Name','MathWorks', ... 'Latitude',42.3001, ... 'Longitude',-71.3504);

Calculate the location 1 km north of the first site.

```
[lat,lon] = location(tx,1000,90)lat = 42.3091lon = -71.3504
```
Create a second transmitter site at the location specified by lat and lon.

```
tx2 = txsite('Name','Second transmitter', ...
 'Latitude',lat, ...
 'Longitude',lon);
```
Show the two transmitter sites.

show([tx,tx2])

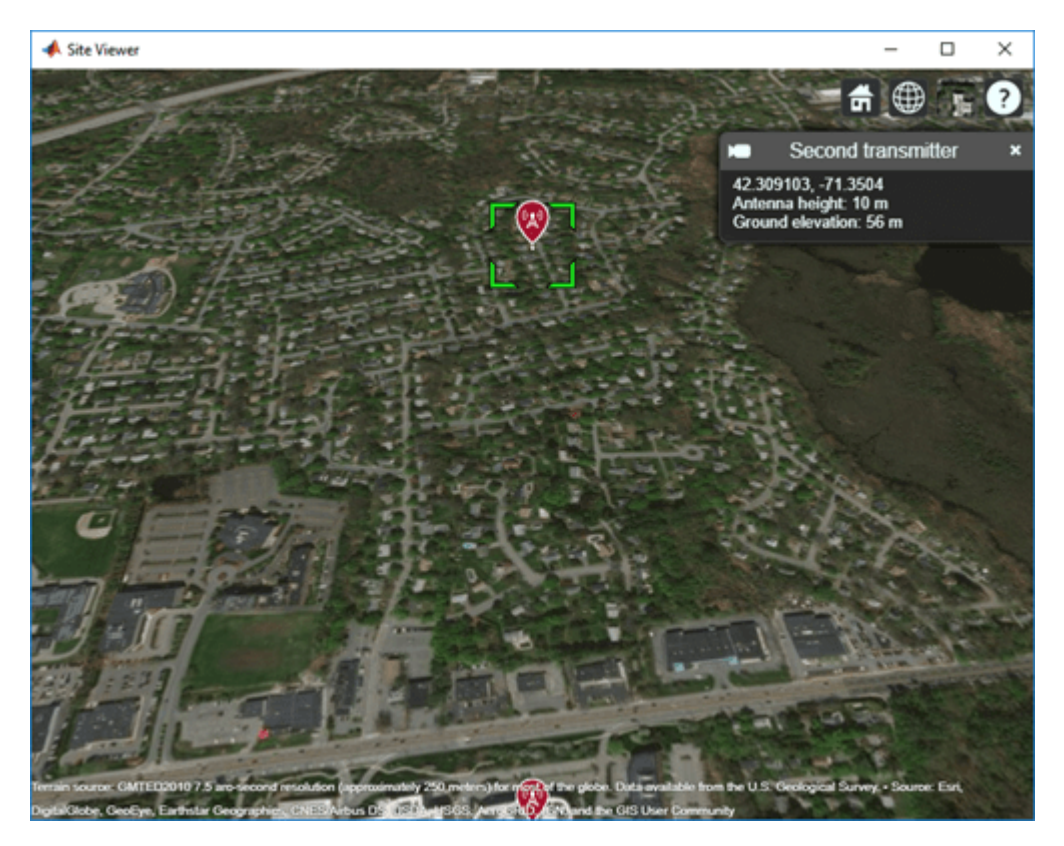

### **Input Arguments**

**site — Antenna site** scalar | array

Antenna site, specified as a scalar or an array. It is either a txsite or a rxsite object. For more information, see [txsite](#page-2504-0), and [rxsite](#page-2482-0)

**Note** If distance or azimuth is a vector, then site must be a scalar.

### **distance — Distance to move antenna site**

scalar | vector

Distance to move antenna site, specified as a scalar or vector in meters.

**azimuth — Azimuth angle** scalar | vector

Azimuth angle, specified as a scalar or vector in degrees. Azimuth angle is measured counterclockwise from due east.

### **Output Arguments**

### **sitelocation — Location of antenna site**

*M*-by-2 matrix

Location of antenna site, returned as an *M*-by-2 matrix with each element unit in degrees. *M* is the number of sites in sites. The location value includes the latitude and longitude of the antenna site.

If the antenna site has the CoordinateSystem property set to 'geographic', *L* is a 1-by-2 vector in degrees latitude and longitude. The output longitude wrapped so that values are in the range [-180 180]. If SITE has CoordinateSystem set to 'cartesian', *L* is a 1-by-3 vector.

### **lat — Latitude of one or more antenna sites**

*M*-by-1 vector

Latitude of one or more antenna sites, returned as an *M*-by-1 vector with each element unit in degrees. *M* is the number of sites in site.

### **lon — Longitude of one or more antenna sites**

*M*-by-1 matrix

Longitude of one or more antenna sites, returned as an *M*-by-1 matrix with each element unit in degrees. *M* is the number of sites in site. The output is wrapped so that the values are in the range [-180 180].

### **See Also**

[angle](#page-2633-0) | [distance](#page-2663-0) | [rxsite](#page-2482-0) | [txsite](#page-2504-0)

**Introduced in R2019b**

# <span id="page-2688-0"></span>**los**

Plot or compute the line-of-sight (LOS) visibility between sites on a map

# **Syntax**

```
los(site1,site2)
los(site1,site2,Name,Value)
vis = los(site1,site2,Name,Value)
```
# **Description**

los(site1,site2) plots the LOS from site 1 to site 2. The plot is color coded to identify the visibility of the points along the LOS.

```
los(site1,site2,Name,Value) sets properties using one or more name-value pairs. For example,
los(site1,site2,'ObstructedColor','red') plots the LOS using red to show blocked
visibility.
```
 $vis = \text{los}(\text{site1}, \text{site2}, \text{Name}, \text{Value})$  returns the status of the LOS visibility.

# **Examples**

### **LOS from a Transmitter Site to a Receiver Site**

Plot the LOS from the MathWorks Apple Hill campus to the MathWorks Lakeside campus.

Create a transmitter site with an antenna of height 30 m.

```
tx = txsite('Name','MathWorks Apple Hill',...
           'Latitude',42.3001,'Longitude',-71.3504,'AntennaHeight',30);
```
Create a receiver site with an antenna at ground level.

```
rx = rxsite('Name','MathWorks Lakeside', ...
            'Latitude',42.3021,'Longitude',-71.3764);
```
Plot the LOS between the two sites.

los(tx,rx);

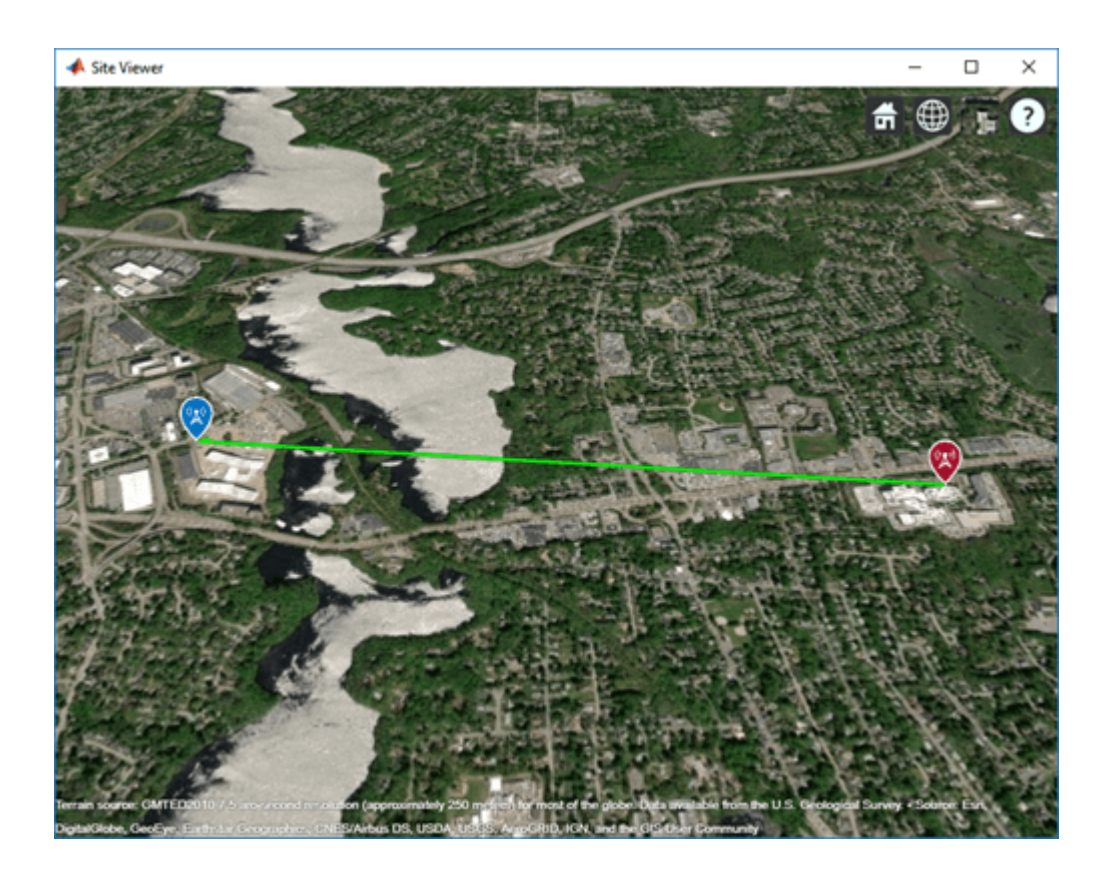

### **LOS from a Transmitter Site to Two Receiver Sites**

Create a transmitter site with an antenna of height 30 m.

tx = txsite('Name','MathWorks Apple Hill',... 'Latitude',42.3001,'Longitude',-71.3504,'AntennaHeight',30);

Create two receiver sites with antennas at ground level.

```
names = ["Fenway Park","Bunker Hill Monument"];
lats = [42.3467,42.3763];
lons = [-71.0972,-71.0611];
```
Create the receiver site array.

rxs = rxsite('Name', names,... 'Latitude',lats,... 'Longitude',lons);

Plot the lines of sight to the receiver sites. The red portion of the LOS represents obstructed visibility. los(tx,rxs);

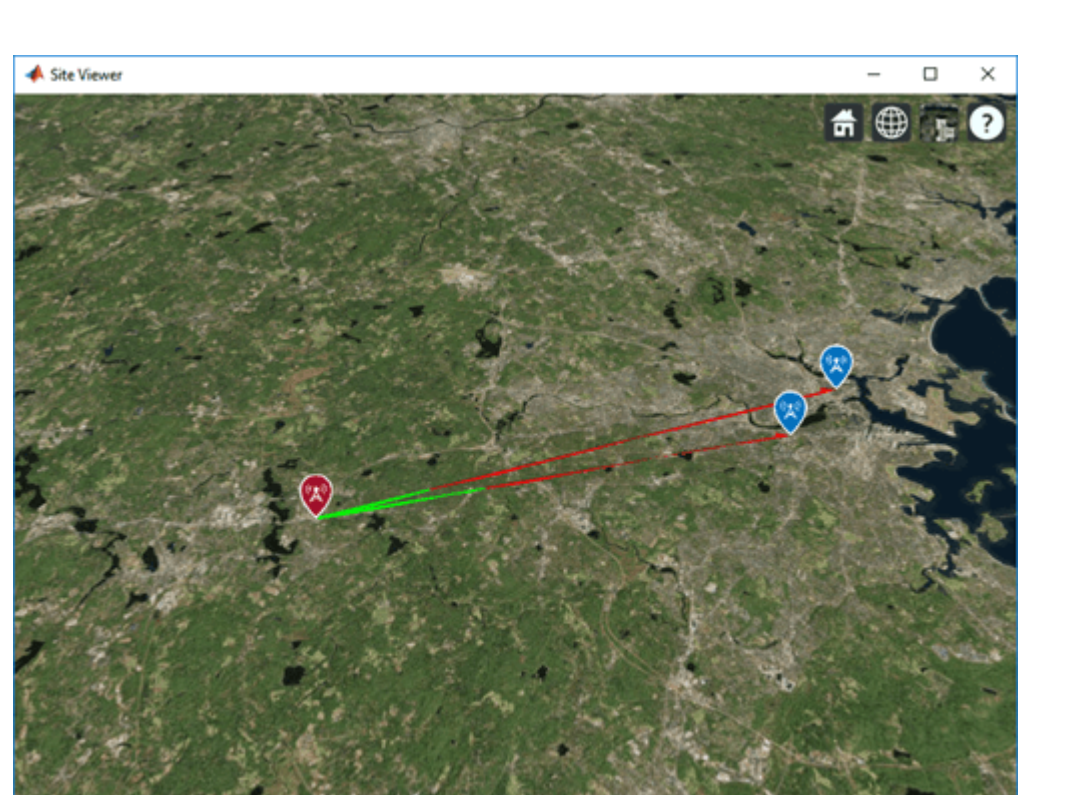

### **Input Arguments**

### **site1 — Source antenna site**

txsite object | rxsite object

Source antenna site, specified as a [txsite](#page-2504-0) object or a [rxsite](#page-2482-0) object. Site 1 must be a single site object.

### **site2 — Target antenna site**

txsite object | rxsite object | vector of txsite or rxsite objects

Target antenna site, specified as a [txsite](#page-2504-0) object or a [rxsite](#page-2482-0) object. Site 2 can be a single site object or a vector of multiple site objects.

### **Name-Value Pair Arguments**

Specify optional comma-separated pairs of Name, Value arguments. Name is the argument name and Value is the corresponding value. Name must appear inside quotes. You can specify several name and value pair arguments in any order as Name1, Value1, ..., NameN, ValueN.

Example: 'ObstructedColor','blue'

### **VisibleColor — Plot color for successful visibility**

'green' (default) | RGB triplet | character vector | color name string

Plot color for successful visibility, specified as an RGB triplet, a character vector, or a color name specified as a string. For more information, see ColorSpec (Color Specification).

### **ObstructedColor — Plot color for blocked visibility**

'red' (default) | RGB triplet | character vector | color name string

Plot color for blocked visibility, specified as an RGB triplet, a character vector, or a color name specified as a string. For more information, see ColorSpec (Color Specification).

#### **Resolution — Sampling distance between two sites**

'auto' (default) | numeric scalar

Resolution of sample locations used to compute line-of-sight visibility, specified as 'auto' or a numeric scalar expressed in meters. Resolution defines the distance between samples on the great circle path using a spherical Earth model. If Resolution is 'auto', the function computes a value based on the distance between the sites.

### **Map — Map for visualization or surface data**

siteviewer object | terrain name

Map for visualization or surface data, specified as the comma-separated pair consisting of 'Map and one of the following depending on the coordinate system:

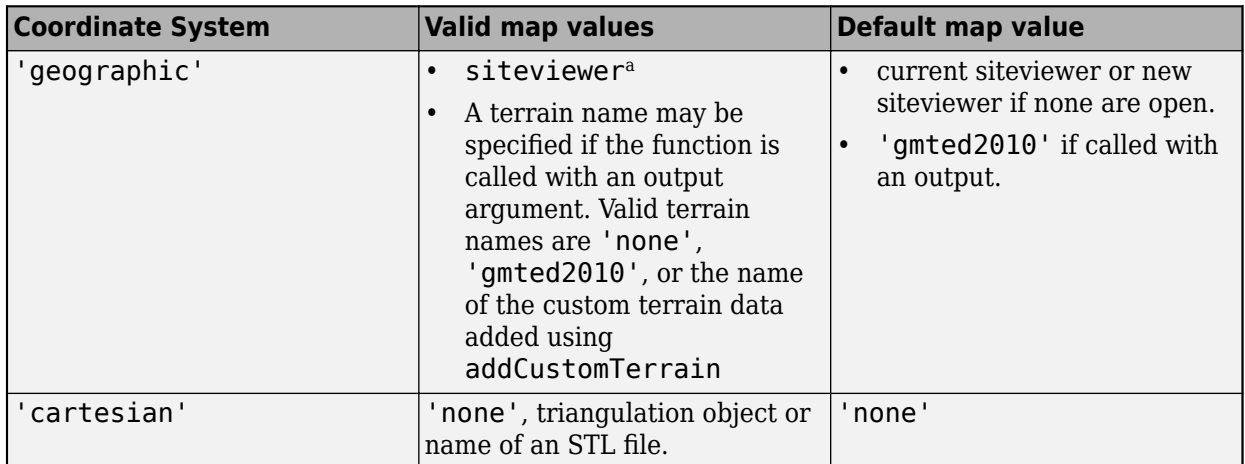

a. Alignment of boundaries and region labels are a presentation of the feature provided by the data vendors and do not imply endorsement by MathWorks.

Data Types: char | string

### **Output Arguments**

### **vis — Status of LOS visibility**

'true' | 'false' | *n*-by 1 logical array

Status of LOS visibility, returned as 'true' or 'false'. If there are multiple target sites, the function returns a logical array of *n*-by-1.

### **See Also**

[angle](#page-2633-0) | [distance](#page-2663-0) | [link](#page-2681-0)

**Topics** ColorSpec (Color Specification) **Introduced in R2019b**

# **pathloss**

Path loss of radio wave propagation

# **Syntax**

```
pl = pathloss(propmodel,rx,tx)
pl = pathloss( ___ ,Name,Value)
[pl,info] = pathloss(\_\_)
```
# **Description**

 $p1 =$  pathloss (propmodel,  $rx$ ,  $tx$ ) returns the path loss of radio wave propagation at the receiver site from the transmitter site.

pl = pathloss( \_\_\_ , Name, Value) returns the path loss using additional options specified by Name, Value pairs.

[pl,info] = pathloss( \_\_\_ ) returns the path loss and the information about the propagation paths.

# **Examples**

### **Path Loss of Receiver In Heavy Rain**

Specify the transmitter and the receiver sites.

```
tx = txsite('Name','MathWorks Apple Hill', ...
     'Latitude',42.3001,'Longitude',-71.3504, ...
     'TransmitterFrequency', 2.5e9);
rx = rxsite('Name','Fenway Park', ...
     'Latitude',42.3467,'Longitude',-71.0972);
```
Create the propagation model for heavy rainfall rate.

```
pm = propagationModel('rain','RainRate',50)
pm = Rain with properties:
     RainRate: 50
         Tilt: 0
```
Calculate the pathloss at the receiver using the rain propagation model.

```
pl = pathloss(pm, rx, tx)pl = 127.3208
```
### **Input Arguments**

### **propmodel — Propagation model**

character vector or string

Propagation model, specified as a character vector or string.

Data Types: char

### **rx — Receiver site**

rxsite object

Receiver site, specified as a rxsite object. You can use array inputs to specify multiple sites.

Data Types: char

### **tx — Transmitter site**

txsite object

Transmitter site, specified as a txsite object. You can use array inputs to specify multiple sites.

Data Types: char

### **Name-Value Pair Arguments**

Specify optional comma-separated pairs of Name, Value arguments. Name is the argument name and Value is the corresponding value. Name must appear inside quotes. You can specify several name and value pair arguments in any order as Name1, Value1, ..., NameN, ValueN.

Example: 'Map','none'

### **Map — Map for visualization or surface data**

siteviewer object | terrain name

Map for visualization or surface data, specified as the comma-separated pair consisting of 'Map and one of the following depending on the coordinate system:

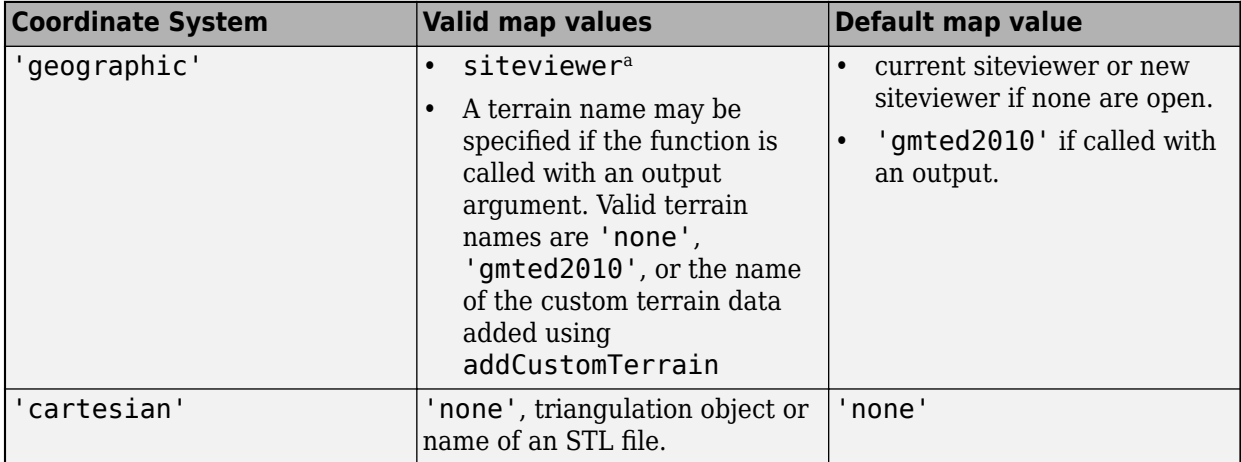

a. Alignment of boundaries and region labels are a presentation of the feature provided by the data vendors and do not imply endorsement by MathWorks.

Data Types: char | string

## **Output Arguments**

**pl — Path loss** scalar | *M*-by-*N* arrays

Path loss, returned as a scalar or *M*-by-*N* cell arrays containing a row vector of path loss values in decibels. *M* is the number of TX sites and *N* is the number of RX sites.

Path loss is computed along the shortest path shortest path through space connecting the transmitter and receiver antenna centers.

For terrain propagation models, path loss is computed using terrain elevation profile that is computed at sample locations on the great circle path between the transmitter and the receiver. If Map is a siteviewer object with buildings specified, the terrain elevation is adjusted to include the height of the buildings.

### **info — Information corresponding to each propagation path**

*M*-by-*N* struct array | *M*-by-*N* cell array containing vector of structs in each cell

Information corresponding to each propagation path, returned as a *M*-by-*N* cell array containing vector of structs in each cell for ray-tracing-image-method propagation model and *M*-by-*N* struct array fro all other propagation models. The field and values for the structures are:

- PropagationDistance Total distance of propagation path returned as a double scalar in meters.
- AngleOfDeparture Angle of departure of signal from transmitter site antenna returned as a 2 by-1 double vector of azimuth and elevation angles in degrees.
- AngleOfArrival Angle of arrival of signal at receiver site antenna returned as a 2-by-1 double vector of azimuth and elevation angles in degrees.
- NumReflections Number of reflections undergone by signal along propagation path, returned specified as 0, 1, or 2. This field and value is only for raytrtacing-image-method.

Angle values in this structure are defined using the antenna's local East-North-Up coordinate system when CoordinateSystem is set to geographic. Angle values in this structure are defined using global Cartesian coordinate system when CoordinateSystem is set to cartesian. Azimuth angle is measured either from east (when 'geographic') or from the global x-axis around the global z-axis (when 'cartesian'). Elevation angle is measured from the horizontal (or X-Y) plane to the antenna's x-axis in the range -90 to 90.

### **See Also**

[propagationModel](#page-2705-0) | [range](#page-2719-0)

**Introduced in R2019b**

# **plot**

Plot propagation data on map

# **Syntax**

```
plot(pd)
plot(, Name, Value)
```
# **Description**

plot(pd) plots the propagation data on a map. Each data point is displayed as a circular marker that is colored according to the corresponding value.

plot ( \_\_\_ , Name, Value) plots the propagation data with additional options specified by namevalue pair arguments.

# **Examples**

### **Compute Signal Strength Data in Urban Environment**

Launch Site Viewer with basemaps and building files for Manhattan. For more information about the osm file, see [1] on page 4-0 .

```
viewer = siteviewer("Basemap", "streets_dark",...
         "Buildings","manhattan.osm");
```
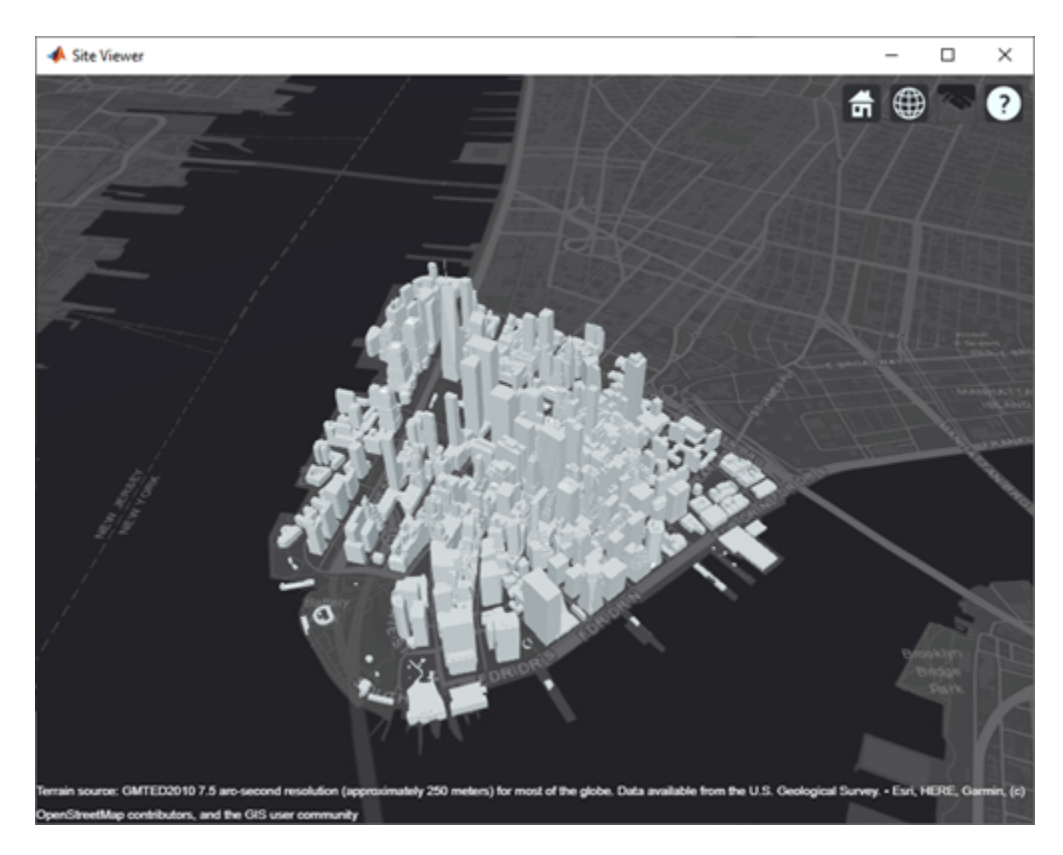

Show a transmitter site on a building.

```
tx = txsite("Latitude",40.7107,...
 "Longitude",-74.0114,...
 "AntennaHeight",80);
show(tx)
```
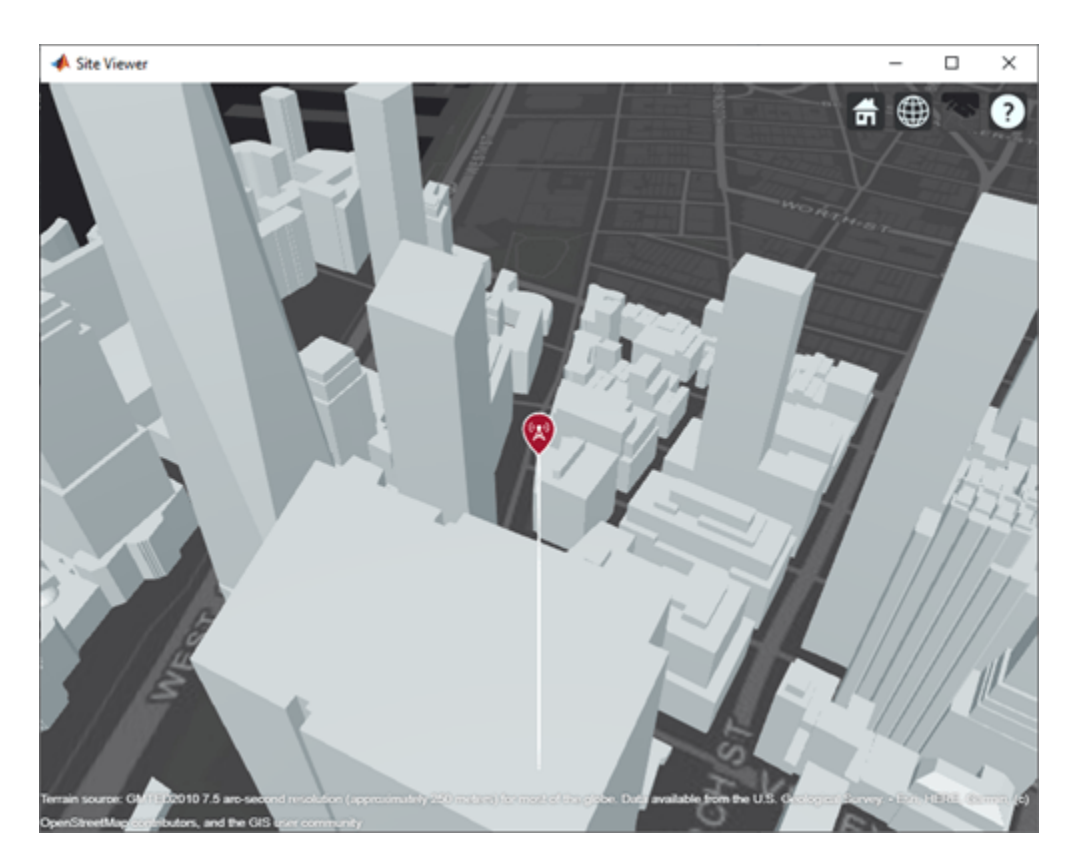

Create receiver sites along nearby streets.

```
lattice = [linspace(40.7088, 40.71416, 50), ... linspace(40.71416, 40.715505, 25), ...
         linspace(40.715505, 40.7133, 25), ...
         linspace(40.7133, 40.7143, 25)]';
longitude = [linespace(-74.0108, -74.00627, 50), ... linspace(-74.00627 ,-74.0092, 25), ...
         linspace(-74.0092, -74.0110, 25), ...
         linspace(-74.0110, -74.0132, 25)]';
rxs = rxsite("Latitude", latitude, "Longitude", longitude);
```
Compute signal strength at each receiver location.

 $signalStreamath = sigstreamth(rxs, tx)$ ;

Create a propagationData object to hold computed signal strength data.

```
tbl = table(latitude, longitude, signalStrength);
pd = propagationData(tbl);
```
Plot the signal strength data on a map as colored points.

```
legendTitle = "Signal" + newline + "Strength" + newline + "(dB)";
plot(pd, "LegendTitle", legendTitle, "Colormap", parula);
```
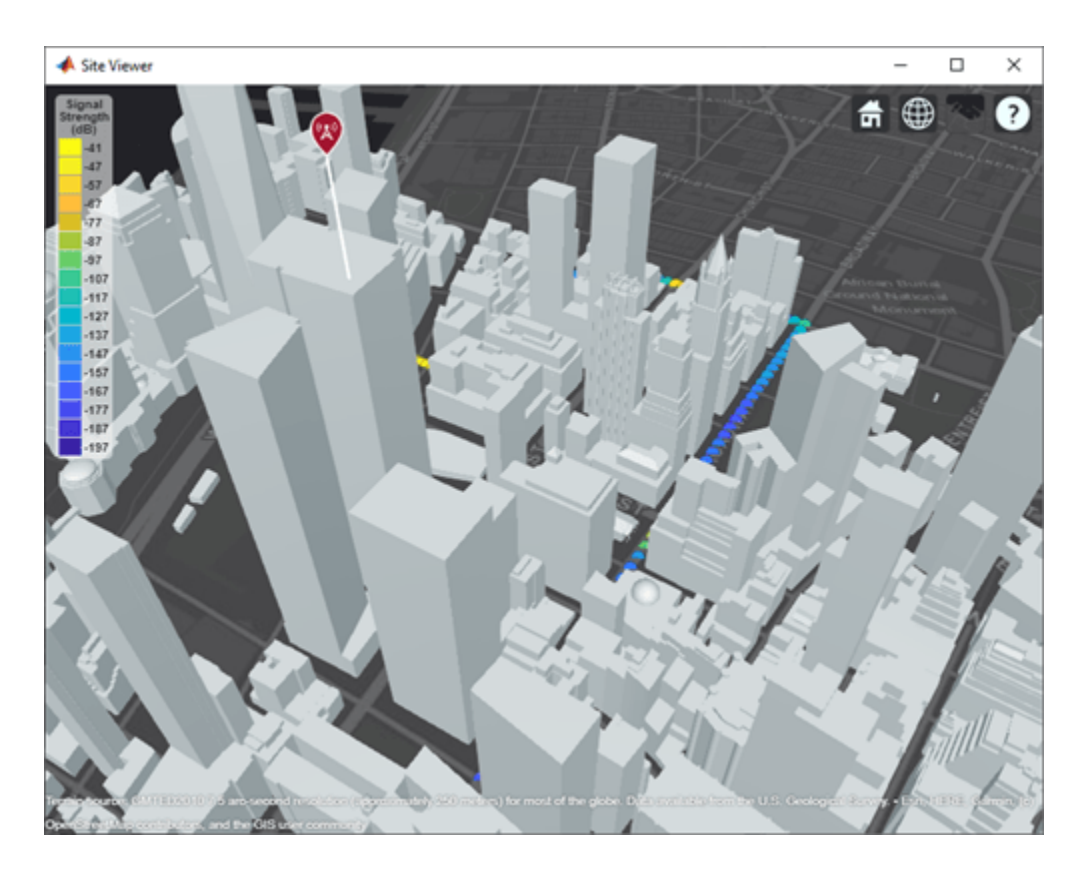

### **Appendix**

[1] The osm file is downloaded from [https://www.openstreetmap.org](https://www.openstreetmap.org/), which provides access to crowdsourced map data all over the world. The data is licensed under the Open Data Commons Open Database License (ODbL),<https://opendatacommons.org/licenses/odbl/>.

### **Input Arguments**

### **pd — Propagation data**

propagationData object (default)

Propagation data, specified as a propagationData object.

### **Name-Value Pair Arguments**

Specify optional comma-separated pairs of Name, Value arguments. Name is the argument name and Value is the corresponding value. Name must appear inside quotes. You can specify several name and value pair arguments in any order as Name1, Value1, ..., NameN, ValueN.

Example: 'Type','power'

### **DataVariableName — Data variable to plot**

pd.DataVariableName (default) | character vector | string scalar

Data variable to plot, specified as the comma-separated pair consisting of 'DataVariableName' and a character vector or a string scalar corresponding to a variable name in the data table used to create
the propagation data container object pd. The default value is dynamic and corresponds to the DataVariableName property of the propagationData object.

Data Types: char | string

#### **Type — Type of value to plot**

'custom' (default) | 'power' | 'efield' | 'sinr' | 'pathloss'

Type of value to plot, specified as the comma-separated pair consisting of 'Type' and one of the values in the Type column:

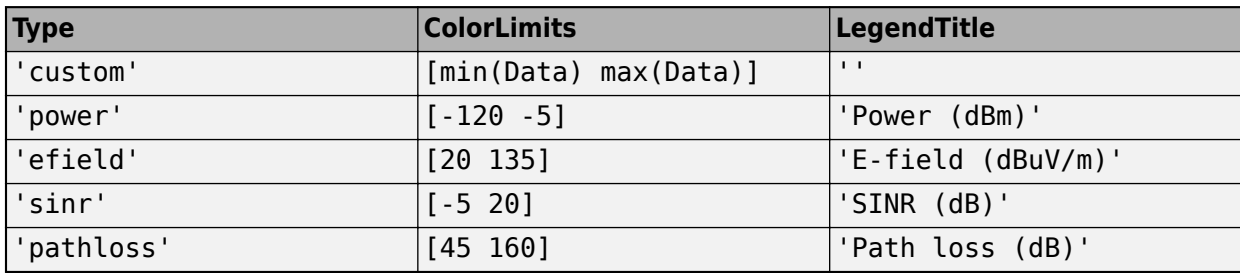

The default value for Levels is a linearly spaced vector bounded by ColorLimits.

Data Types: char | string

### **Levels — Data value levels to plot**

numeric vector

Data value levels to plot, specified as the comma-separated pair consisting of 'Levels' and a numeric vector. The propagation data is binned according to Levels. The data in each bin is color coded according to the corresponding level. The colors are selected using Colors if specified, or else Colormap and ColorLimits. Data points with values below the minimum level are not included in the plot.

The default value for Levels is a linearly spaced vector bounded by ColorLimits.

Data Types: double

### **Colors — Colors of data points**

*M*-by-3 array of RGB | array of strings | cell array of character vectors

Colors of the data points, specified as the comma-separated pair consisting of 'Colors' and an *M*by-3 array of RGB (red, blue, green) or an array of strings, or a cell array of character vectors. Colors are assigned element-wise to values in Levels for coloring the corresponding points. Colors cannot be used with Colormap and ColorLimits.

Data Types: double | char | string

#### **Colormap — Color map for coloring points**

'jet(256)' (default) | predefined colormap name | *M*-by-3 array of RGB triplets

Colormap for the coloring points, specified as the comma-separated pair consisting of 'Colormap' and a predefined colormap name or an *M*-by-3 array of RGB (red, blue, green) triplets that define *M* individual colors. Colormap cannot be used with Colors.

Data Types: double | char | string

## **ColorLimits — Color limits for color map**

two-element vector

Color limits for the colormap, specified as the comma-separated pair consisting of 'ColorLimits' and a two-element vector of the form [min max]. The color limits indicate the data level values that map to the first and last colors in the colormap. ColorLimits cannot be used with Colors.

Data Types: double

#### **MarkerSize — Size of data markers**

10 (default) | positive numeric scalar

Size of data markers plotted on the map, specified as the comma-separated pair consisting of 'MarkerSize' and a positive numeric scalar in pixels.

Data Types: double

#### **ShowLegend — Show color legend on map**

true (default) | false

Show color legend on map, specified as the comma-separated pair consisting of 'ShowLegend' and true or false.

Data Types: logical

### **LegendTitle — Title of color legend**

character vector | string scalar

Title of color legend, specified as the comma-separated pair consisting of 'LegendTitle' and a character vector or a string scalar.

Data Types: string | char

### **Map — Map for surface data**

siteviewer object

Map for surface data, specified as the comma-separated pair consisting of 'Map' and a [siteviewer](#page-2487-0) object.<sup>6</sup> The default value is the current Site Viewer or a new Site Viewer, if none is open.

Data Types: char | string

## **See Also**

**Introduced in R2020a**

<sup>6.</sup> Alignment of boundaries and region labels are a presentation of the feature provided by the data vendors and do not imply endorsement by MathWorks.

# **location**

Data location coordinates

## **Syntax**

 $datalocation = location(pd)$  $[lat,lon] = location(pd)$ 

## **Description**

 $datalocation = location(pd)$  returns the location coordinates of the data points in the propagation data object.

[lat,lon] = location(pd) returns the latitude and longitude of the propagation data object

## **Examples**

## **Transmitter Site Service Areas**

Define names and locations of sites around Boston.

```
names = ["Fenway Park", "Faneuil Hall", "Bunker Hill Monument"];
lats = [42.3467,42.3598,42.3763];
lons = [-71.0972,-71.0545,-71.0611];
```
Create array of transmitter sites.

```
txs = txsite("Name", names, ... "Latitude",lats,...
        "Longitude",lons, ...
        "TransmitterFrequency",2.5e9);
```
Compute received power data for each transmitter site.

```
maxr = 20000;pd1 = coverage(txs(1),"MaxRange",maxr);
pd2 = coverage(txs(2),"MaxRange",maxr);
pd3 = coverage(txs(3),"MaxRange",maxr);
```
Compute rectangle containing locations of all data.

```
locs = [location(pd1); location(pd2); location(pd3)];
[minlatlon, maxlatlon] = bounds(locs);
```
Create grid of locations over rectangle.

```
gridlength = 300;
latv = linspace(minlatlon(1),maxlatlon(1),gridlength);
lonv = linspace(minlatlon(2),maxlatlon(2),gridlength);
[lons,lats] = meshgrid(lonv,latv);
\text{lats} = \text{lats}(:);lons = long(:);
```
Get data for each transmitter at grid locations using interpolation.

 $v1 =$  interp(pd1, lats, lons);  $v2 =$  interp(pd2, lats, lons);  $v3 =$  interp(pd3, lats, lons);

Create propagation data containing minimum received power values.

```
minReceivedPower = min([v1 v2 v3], [], 2, "includenan");
pd = propagationData(lats,lons,"MinReceivedPower",minReceivedPower);
```
Plot minimum received power, which shows the weakest signal received from any transmitter site. The area shown may correspond to the service area of triangulation using the three transmitter sites.

```
sensitivity = -110;
contour(pd,"Levels",sensitivity:-5,"Type","power")
```
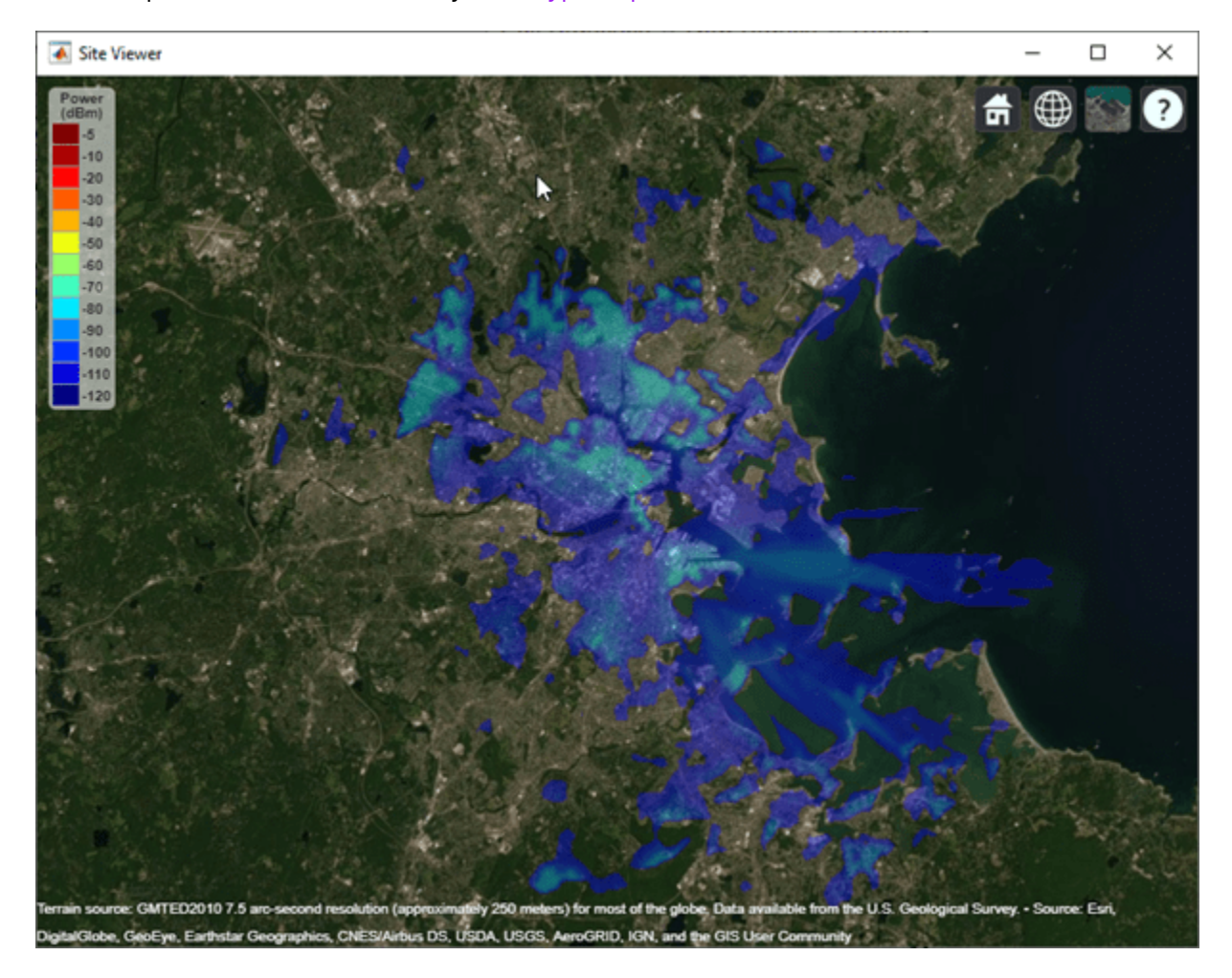

## **Input Arguments**

**pd — Propagation data** propagationData object (default) Propagation data, specified as a propagationData object.

## **Output Arguments**

## **datalocation — Location coordinates of data points**

*M*-by-2 matrix

Location of antenna site, returned as an *M*-by-2 matrix with each element unit in degrees. *M* is the number of rows in the data table with valid latitude and longitude values. Duplicate locations are not removed.

## **lat — Latitude of data points**

*M*-by-1 vector

Latitude of data points, returned as an *M*-by-1 vector with each element unit in degrees.

### **lon — Longitude of data points**

*M*-by-1 vector

Longitude of data points, returned as an *M*-by-1 matrix with each element unit in degrees. The output is wrapped so that the values are in the range [-180 180].

## **See Also**

**Introduced in R2020a**

# <span id="page-2705-0"></span>**propagationModel**

Create RF propagation model

## **Syntax**

- pm = propagationModel(modelname)
- pm = propagationModel( \_\_\_ ,Name,Value)

## **Description**

pm = propagationModel(modelname) creates an RF propagation model for the specified model.

pm = propagationModel( \_\_\_ ,Name,Value) updates the model using one or more name-value pairs. For example, pm = propagationModel('rain','RainRate',96) creates a rain propagation model with a rain rate of 96 mm/h. Enclose each property name in quotes.

## **Examples**

## **Signal Strength of Receiver in Heavy Rain**

Specify transmitter and receiver sites.

```
tx = txsite('Name','MathWorks Apple Hill',...
        'Latitude',42.3001, ...
       'Longitude', -71.3504, ...
        'TransmitterFrequency', 2.5e9);
rx = rxsite('Name','Fenway Park',...
        'Latitude',42.3467, ...
        'Longitude',-71.0972);
```
Create the propagation model for a heavy rainfall rate.

```
pm = propagationModel('rain','RainRate',50)
pm = Rain with properties:
     RainRate: 50
         Tilt: 0
```
Calculate the signal strength at the receiver using the rain propagation model.

```
ss = sigstrength(rx,tx,pm)ss = -87.1559
```
## **Longley-Rice Propagation Model**

Create a transmitter site.

```
tx = txsite
tx = 
  txsite with properties:
                     Name: 'Site 1'
                 Latitude: 42.3001
                Longitude: -71.3504
                  Antenna: 'isotropic'
             AntennaAngle: 0
            AntennaHeight: 10
               SystemLoss: 0
 TransmitterFrequency: 1.9000e+09
 TransmitterPower: 10
```
Create a Longley-Rice propagation model using the propagationModel function.

```
pm = propagationModel('longley-rice','TimeVariabilityTolerance',0.7)
pm = LongleyRice with properties:
              AntennaPolarization: 'horizontal'
               GroundConductivity: 0.0050
               GroundPermittivity: 15
 AtmosphericRefractivity: 301
 ClimateZone: 'continental-temperate'
         TimeVariabilityTolerance: 0.7000
    SituationVariabilityTolerance: 0.5000
```
Find the coverage of the transmitter site using the defined propagation model.

```
coverage(tx,'PropagationModel',pm)
```
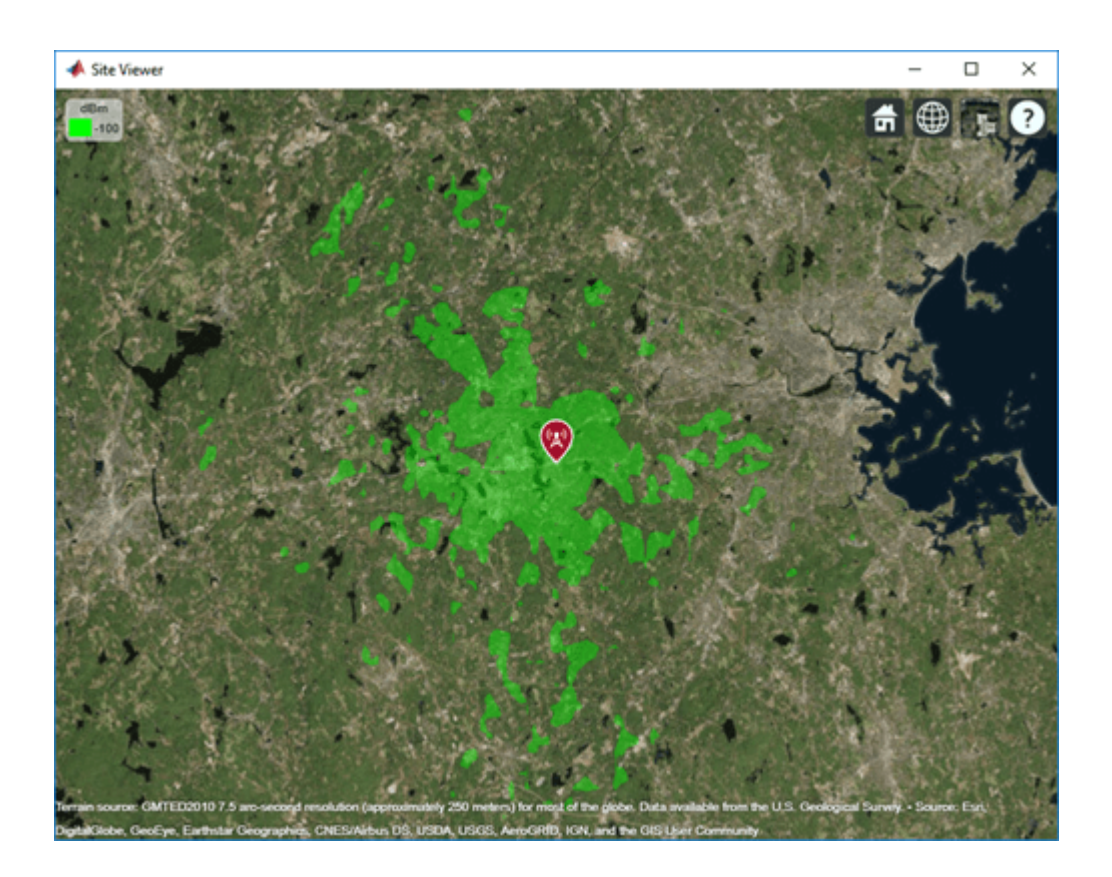

## **Input Arguments**

## **modelname — Type of propagation model**

```
'freespace' | 'rain' | 'gas' | 'fog' | 'close-in' | 'longley-rice' | 'tirem' |
'raytracing'
```
Type of propagation model specified as one of these:

- 'freespace' Free space propagation model.
- 'rain' Rain propagation model. For more information, see [\[3\]](#page-2718-0).
- 'gas' Gas propagation model. For more information, see [\[7\]](#page-2718-0).
- 'fog' Fog propagation model. For more information, see [\[2\].](#page-2718-0)
- 'close-in' Close-in propagation model typically used in urban macro-cell scenarios. For more information, see [\[1\].](#page-2718-0)

**Note** The close-in model implements a statistical path loss model and can be configured for different scenarios. The default values correspond to an urban macro-cell scenario in a non-line-ofsight (NLOS) environment.

• 'longley-rice' — Longley-Rice propagation model. This model is also known as Irregular Terrain Model (ITM). You can use this model to calculate point-to-point path loss between sites over an irregular terrain, including buildings. Path loss is calculated from free-space loss, terrain diffraction, ground reflection, refraction through atmosphere, tropospheric scatter, and atmospheric absorption. For more information and list of limitations, see [\[4\]](#page-2718-0).

**Note** The Longley-Rice model implements the point-to-point mode of the model, which uses terrain data to predict the loss between two points.

- $\text{`tirem' } \text{Terrain Integrated Rough Earth Model} \text{`m (TIREM} \text{`m)}.$  You can use this model to calculate point-to-point path loss between sites over an irregular terrain, including buildings. Path loss is calculated from free-space loss, terrain diffraction, ground reflection, refraction through atmosphere, tropospheric scatter, and atmospheric absorption. This model needs access to an external TIREM library. The actual model is valid from 1 MHZ to 1000 GHz. But with Antenna Toolbox elements and arrays the frequency range is limited to 200 GHz.
- $'$  raytracing  $' A$  multipath propagation model that uses ray tracing analysis to compute propagation paths and corresponding path losses. Path loss is calculated from free-space loss, reflection loss due to material, and antenna polarization loss. You can perform ray tracing analysis using the image method (the default) or the shooting and bouncing rays (SBR) method. Specify a method using the 'Method' property. Both methods include surface reflections but do not include effects from refraction, diffraction, or scattering. Both ray tracing methods are valid for a frequency range of 100 MHz to 100 GHz. For information about differences between the image and SBR methods, see "Choose a Propagation Model". Use the [raytrace](#page-2721-0) function to plot the propagation paths between the sites.

You can use these functions on RF propagation models:

- [range](#page-2719-0) Calculate the range of the radio wave under different propagation scenarios. The range function does not support the 'longley-rice', 'tirem', or 'raytracing' propagation models.
- [pathloss](#page-2693-0) Calculate the path loss of radio wave propagation between the transmitter and receiver sites under different propagation scenarios.
- [add](#page-2736-0) Add propagation models.

#### **Dependencies**

To specify 'tirem', requires the Antenna Toolbox.

#### Data Types: char

#### **Name-Value Pair Arguments**

Specify optional comma-separated pairs of Name, Value arguments. Name is the argument name and Value is the corresponding value. Name must appear inside quotes. You can specify several name and value pair arguments in any order as Name1, Value1, ..., NameN, ValueN.

Example: 'RainRate',50 sets the rate of rainfall in the rain propagation model to 50.

#### **Rain**

#### **RainRate — Rain rate**

16 (default) | nonnegative scalar

Rain rate, specified as a nonnegative scalar in millimeters per hour (mm/h).

#### **Dependencies**

To specify 'RainRate', you must specify 'rain' propagation model.

Data Types: double

**Tilt — Polarization tilt angle of signal**

0 (default) | scalar

Polarization tilt angle of the signal, specified as a scalar in degrees.

#### **Dependencies**

To specify 'Tilt', you must specify 'rain' propagation model.

Data Types: double

**Gas**

**Temperature — Air temperature** 15 (default) | scalar

Air temperature, specified as a scalar in Celsius (C).

#### **Dependencies**

To specify 'Temperature', you must specify 'gas' propagation model.

Data Types: double

**AirPressure — Dry air pressure** 101300 (default) | scalar

Dry air pressure, specified as a scalar in pascals (Pa).

#### **Dependencies**

To specify 'AirPressure', you must specify 'gas' propagation model.

Data Types: double

**WaterDensity — Water vapor density**

7.5 (default) | scalar

Water vapor density, specified as a scalar in grams per cubic meter (g/m<sup>3</sup>).

#### **Dependencies**

To specify 'WaterDensity', you must specify 'gas' propagation model.

Data Types: double

### **Fog**

**Temperature — Air temperature**

15 (default) | scalar

Air temperature, specified as a scalar in Celsius (C).

## **Dependencies**

To specify 'Temperature', you must specify 'fog' propagation model.

Data Types: double

**WaterDensity — Liquid water density**

0.5 (default) | scalar

Liquid water density, specified as a scalar in grams per cubic meter (g/m<sup>3</sup>).

#### **Dependencies**

To specify 'WaterDensity', you must specify 'fog' propagation model.

Data Types: double

#### **Close-In**

## **ReferenceDistance — Free-space reference distance**

1 (default) | scalar

Free-space reference distance, specified as a scalar in meters.

#### **Dependencies**

To specify 'ReferenceDistance', you must specify the 'close-in' propagation model.

Data Types: double

**PathLossExponent — Path loss exponent**

2.9 (default) | scalar

Path loss exponent, specified as a scalar.

#### **Dependencies**

To specify 'PathLossExponent', you must specify 'close-in' propagation model.

Data Types: double

### **Sigma — Standard deviation**

5.7 (default) | scalar

Standard deviation of the zero-mean Gaussian random variable, specified as a scalar in decibels (dB).

#### **Dependencies**

To specify 'Sigma', you must specify 'close-in' propagation model.

Data Types: double

## **NumDataPoints — Number of data points**

1869 (default) | integer

Number of data points of zero-mean Gaussian random variable, specified as an integer.

#### **Dependencies**

To specify 'NumDataPoints', you must specify 'close-in' propagation model.

Data Types: double

**Note** The close-in model is valid for distances greater than or equal to the 'ReferenceDistance' property. If a distance less than the 'ReferenceDistance' is used, path loss is 0.

#### **Longley-Rice**

**AntennaPolarization — Polarization of transmitter and receiver antennas** 'horizontal' (default) | 'vertical'

Polarization of transmitter and receiver antennas, specified as 'horizontal' or 'vertical'. Both antennas are assumed to have the same polarization. This value is used to calculate path loss due to ground reflection.

#### **Dependencies**

To specify 'AntennaPolarization', you must specify 'longley-rice' propagation model.

Data Types: char | string

## **GroundConductivity — Conductivity of ground**

0.005 (default) | scalar

Conductivity of the ground, specified as a scalar in Siemens per meter (S/m). This value is used to calculate path loss due to ground reflection. The default value corresponds to average ground.

#### **Dependencies**

To specify 'GroundConductivity', you must specify 'longley-rice' propagation model.

Data Types: double

#### **GroundPermittivity — Relative permittivity of ground**

15 (default) | scalar

Relative permittivity of the ground, specified as a scalar. Relative permittivity is expressed as a ratio of absolute material permittivity to the permittivity of vacuum. This value is used to calculate the path loss due to ground reflection. The default value corresponds to average ground.

#### **Dependencies**

To specify 'GroundPermittivity', you must specify 'longley-rice' propagation model.

Data Types: double

### **AtmosphericRefractivity — Atmospheric refractivity near ground**

301 (default) | scalar

Atmospheric refractivity near the ground, specified as a scalar in N-units. This value is used to calculate the path loss due to refraction through the atmosphere and tropospheric scatter. The default value corresponds to average atmospheric conditions.

#### **Dependencies**

To specify 'AtmosphericRefractivity', you must specify 'longley-rice' propagation model.

Data Types: double

#### **ClimateZone — Radio climate zone**

```
'continental-temperate' (default) | 'equatorial' | 'continental-subtropical' |
'maritime-subtropical' | 'desert' | 'maritime-over-land' | 'maritime-over-sea'
```
Radio climate zone. This value is used to calculate the variability due to changing atmospheric conditions. The default value corresponds to average atmospheric conditions in a particular climate zone.

#### **Dependencies**

To specify 'ClimateZone', you must specify 'longley-rice' propagation model.

Data Types: char | string

### **TimeVariabilityTolerance — Time variability tolerance level**

0.5 (default) | scalar

Time variability tolerance level of the path loss, specified as a scalar between [0.001, 0.999]. Time variability occurs due to changing atmospheric conditions. This value gives the required system reliability or the fraction of time during which the actual path loss is expected to be less than or equal to model prediction. For more information, see [\[5\].](#page-2718-0)

#### **Dependencies**

To specify 'TimeVariabilityTolerance', you must specify 'longley-rice' propagation model.

Data Types: double

## **SituationVariabilityTolerance — Situation variability tolerance level**

0.5 (default) | scalar

Situation variability tolerance level of the path loss, specified as a scalar in between [0.001, 0.999]. Situation variability occurs due to uncontrolled or hidden random variables. This value gives the required system confidence or the fraction of similar situations for which the actual path loss is expected to be less than or equal to the model prediction. For more information, see [\[5\]](#page-2718-0).

#### **Dependencies**

To specify 'SituationVariabilityTolerance', you must specify 'longley-rice' propagation model.

Data Types: double

#### **TIREM**

## **AntennaPolarization — Polarization of transmitter and receiver antennas**

'horizontal' (default) | 'vertical'

Polarization of transmitter and receiver antennas, specified as 'horizontal' or 'vertical'. Both antennas are assumed to have the same polarization. This value is used to calculate path loss due to ground reflection.

#### **Dependencies**

To specify 'AntennaPolarization', you must specify 'tirem' propagation model.

Data Types: char | string

### **GroundConductivity — Conductivity of ground**

0.005 (default) | numeric scalar

Conductivity of the ground, specified as a numeric scalar in Siemens per meter (S/m) in the range of 0.0005 to 100. This value is used to calculate path loss due to ground reflection. The default value corresponds to average ground.

#### **Dependencies**

To specify 'GroundConductivity', you must specify 'tirem' propagation model.

Data Types: double

## **GroundPermittivity — Relative permittivity of ground**

15 (default) | numeric scalar

Relative permittivity of the ground, specified as a numeric scalar in the range of 1 to 100. Relative permittivity is expressed as a ratio of absolute material permittivity to the permittivity of vacuum. This value is used to calculate the path loss due to ground reflection. The default value corresponds to average ground.

#### **Dependencies**

To specify 'GroundPermittivity', you must specify 'tirem' propagation model.

Data Types: double

### **AtmosphericRefractivity — Atmospheric refractivity near ground**

301 (default) | scalar

Atmospheric refractivity near the ground, specified as a numeric scalar in N-units in the range of 250 to 400. This value is used to calculate the path loss due to refraction through the atmosphere and tropospheric scatter. The default value corresponds to average atmospheric conditions.

#### **Dependencies**

To specify 'AtmosphericRefractivity', you must specify 'tirem' propagation model.

Data Types: double

### **Humidity — Absolute air humidity near ground**

'9' (default) | numeric scalar

Absolute air humidity near ground, specified as a numeric scalar in  $g/m^3$  units in the range of 0 to 110. You can use this value to calculate path loss due to atmospheric absorption. The default value corresponds to the absolute humidity of air at 15 degrees Celsius and 70 percent relative humidity.

#### **Dependencies**

To specify 'Humidity', you must specify 'tirem' propagation model.

Data Types: double

#### **Ray Tracing**

#### **Method — Ray tracing method**

'image' (default) | 'sbr'

Ray tracing method, specified as one of the following values:

- 'image' Use the image method, which supports up to two path reflections and calculates exact propagation paths.
- 'sbr' Use the shooting and bouncing rays (SBR) method, which supports up to 10 path reflections and calculates approximate propagation paths. The SBR method is generally faster than the image method.

Specify the maximum number of path reflections by using the 'MaxNumReflections' property.

For more information about differences between the image and SBR methods, see "Choose a Propagation Model".

#### **Dependencies**

To specify the ray tracing method, you must specify the modelname input argument as 'raytracing'.

Data Types: char | string

#### **AngularSeparation — Angular separation of launched rays**

'medium' (default) | 'high' | 'low'

Angular separation of launched rays, specified as one of the following values:

- 'high' Rays have an angular separation in the range [0.9912, 1.1845] measured in degrees, so that the model launches 40,962 rays.
- 'medium' Rays have an angular separation in the range  $[0.4956, 0.5923]$  measured in degrees, so that the model launches 163,842 rays.
- 'low' Rays have an angular separation in the range [0.2478, 0.2961] measured in degrees, so that the model launches 655,362 rays.

Because the model launches more rays, ray tracing analysis with low angular separation can require more time than with high angular separation.

When creating coverage maps using the [coverage](#page-2649-0) function, you can improve the results by choosing a lower angular separation.

#### **Dependencies**

To specify the angular separation of launched rays, you must specify the modelname argument as 'raytracing' and the 'Method' property as 'sbr'.

Data Types: char | string

#### **MaxNumReflections — Maximum number of path reflections**

1 (default) | integer in the range [0,10]

Maximum number of path reflections to search for using ray tracing, specified as an integer. Supported values depend on the value of the 'Method' property.

- When 'Method' is 'image', supported values are 0, 1, and 2.
- When 'Method' is 'sbr', supported values are in the range [0,10].

The default value of 1 results in a search for line-of-sight propagation paths and single-reflection propagation paths.

#### **Dependencies**

To specify the maximum number of path reflections, you must specify the modelname argument as 'raytracing'.

Data Types: double

#### **CoordinateSystem — Coordinate system of map and site location**

'geographic' (default) | 'cartesian'

Coordinate system of the site location, specified as 'geographic' or 'cartesian'. If you specify 'geographic', material types are defined using 'BuildingMaterial' or 'TerrainMaterial'

properties. If you specify 'cartesian', material types are defined using the 'SurfaceMaterial' properties.

Data Types: string | char

#### **BuildingsMaterial — Surface material of geographic buildings**

```
'concrete' (default) | 'perfect-reflector' | 'brick' | 'wood' | 'glass' | 'metal' |
'custom'
```
Surface material of geographic buildings, specified as one of these: 'perfect-reflector', 'concrete', 'brick', 'wood', 'glass', 'metal', or 'custom'. The material type is used to calculate reflection loss where propagation paths reflect off of building surfaces. For more information, see ["ITU Permittivity and Conductivity Values for Common Materials" on page 4-186](#page-2717-0).

When 'BuildingsMaterial' is set to 'custom', the material permittivity and conductivity are specified in the BuildingsMaterialPermittivity and BuildingsMaterialConductivity properties.

#### **Dependencies**

To specify 'BuildingsMaterials', you must set 'CoordinateSystem' to 'geographic'.

Data Types: char | string

#### **BuildingsMaterialPermittivity — Relative permittivity of buildings surface materials** 5.31 (default) | nonnegative scalar

Relative permittivity of the buildings surface material, specified as a nonnegative scalar. Relative permittivity is expressed as a ratio of absolute material permittivity to the permittivity of vacuum. This value is used to calculate path loss due to reflection. The default value corresponds to concrete at 1.9 GHz.

#### **Dependencies**

To specify 'BuildingsMaterialPermittivity', you must set 'CoordinateSystem' to 'geographic' and 'BuildingsMaterial' to 'custom'.

Data Types: double

### **BuildingsMaterialConductivity — Conductivity of buildings surface materials**

0.0548 (default) | nonnegative scalar

Conductivity of the buildings surface material, specified as a nonnegative scalar in Siemens per meter (S/m). This value is used to calculate path loss due to reflection. The default value corresponds to concrete at 1.9 GHz.

#### **Dependencies**

To specify 'BuildingsMaterialConductivity', you must set 'CoordinateSystem' to 'geographic' and 'BuildingsMaterial' to 'custom'.

Data Types: double

#### **TerrainMaterial — Surface material of geographic terrain**

```
'concrete' (default) | 'perfect-reflector' | 'brick' | 'water' | 'vegetation' | 'loam' |
'custom'
```
Surface material of terrain, specified as one of these: 'perfect-reflector', 'concrete', 'brick', 'water', 'vegetation', 'loam', or 'custom'. The material type is used to calculate reflection loss where propagation paths reflect off of terrain surfaces. For more information, see ["ITU](#page-2717-0) [Permittivity and Conductivity Values for Common Materials" on page 4-186](#page-2717-0).

When 'TerrainMaterial' is set to 'custom', the material permittivity and conductivity are specified in the 'TerrainMaterialPermittivity' and 'TerrainMaterialConductivity' properties.

#### **Dependencies**

To specify 'TerrainMaterial', you must set 'CoordinateSystem' to 'geographic'.

Data Types: char | string

#### **TerrainMaterialPermittivity — Relative permittivity of terrain materials**

5.31 (default) | nonnegative scalar

Relative permittivity of the terrain material, specified as a nonnegative scalar. Relative permittivity is expressed as a ratio of absolute material permittivity to the permittivity of vacuum. This value is used to calculate path loss due to reflection. The default value corresponds to concrete at 1.9 GHz.

#### **Dependencies**

To specify 'TerrainMaterialPermittivity', you must set 'CoordinateSystem' to 'geographic' and 'TerrainMaterial' to 'custom'.

Data Types: double

#### **TerrainMaterialConductivity — Conductivity of terrain materials**

0.0548 (default) | nonnegative scalar

Conductivity of the terrain material, specified as a nonnegative scalar in Siemens per meter (S/m). This value is used to calculate path loss due to reflection. The default value corresponds to concrete at 1.9 GHz.

#### **Dependencies**

To specify 'TerrainMaterialConductivity ', you must set 'CoordinateSystem' to 'geographic' and set 'TerrainMaterial' to 'custom'.

Data Types: double

#### **SurfaceMaterial — Surface material of Cartesian map surface**

```
'plasterboard' (default) | 'perfect-reflector' | 'ceilingboard' | 'chipboard' |
'floorboard' | 'concrete' | 'brick' | 'wood' | 'glass' | 'metal' | 'water' |
'vegetation' | 'loam' | 'custom'
```
Surface material of Cartesian map surface, specified as one of these: 'plasterboard','perfectreflector', 'ceilingboard', 'chipboard', 'floorboard', 'concrete', 'brick', wood, 'glass', 'metal', 'water', 'vegetation', 'loam', or 'custom'. The material type is used to calculate reflection loss where propagation paths reflect off of surfaces. For more information, see ["ITU Permittivity and Conductivity Values for Common Materials" on page 4-186](#page-2717-0).

When 'SurfaceMaterial' is set to 'custom', the material permittivity and conductivity are specified in the 'SurfaceMaterialPermittivity' and 'SurfaceMaterialConductivity' properties.

### <span id="page-2717-0"></span>**Dependencies**

To specify 'SurfaceMaterial', you must set 'CoordinateSystem' to 'cartesian'.

Data Types: char | string

### **SurfaceMaterialPermittivity — Relative permittivity of surface materials**

2.94 (default) | nonnegative scalar

Relative permittivity of the surface material, specified as a nonnegative scalar. Relative permittivity is expressed as a ratio of absolute material permittivity to the permittivity of vacuum. This value is used to calculate path loss due to reflection. The default value corresponds to plaster board at 1.9 GHz.

#### **Dependencies**

To specify 'SurfaceMaterialPermittivity', you must set 'CoordinateSystem' to 'cartesian' and 'SurfaceMaterial' to 'custom'.

Data Types: double

### **SurfaceMaterialConductivity — Conductivity of surface materials**

0.0183 (default) | nonnegative scalar

Conductivity of the surface material, specified as a nonnegative scalar in Siemens per meter (S/m). This value is used to calculate path loss due to reflection. The default value corresponds to plaster board at 1.9 GHz.

#### **Dependencies**

```
To specify 'SurfaceMaterialConductivity ', you must set 'CoordinateSystem' to
'cartesian' and set 'SurfaceMaterial' to 'custom'.
```
Data Types: double

## **More About**

### **N-Units**

The refractive index of air *n* is related to the dielectric constants of the gas constituents of an air mixture. The numerical value of *n* is only slightly larger than one. To make the calculation more convenient, you can use *N* units, which are given by the formula:  $N = (n - 1) \times 10^6$ 

### **ITU Permittivity and Conductivity Values for Common Materials**

ITU-R P.2040-1 [\[8\]](#page-2718-0) and ITU-R P.527-5 [\[9\]](#page-2718-0) present methods, equations, and values used to calculate real relative permittivity, conductivity, and complex relative permittivity for the common materials.

- For information about the values computed for building materials specified in ITU-R P.2040-1, see [buildingMaterialPermittivity](#page-997-0).
- For information about the values computed for terrain materials specified in ITU-R P.527-5, see [earthSurfacePermittivity](#page-1002-0).

## **Compatibility Considerations**

**propagationModel('raytracing-image-method') returns a RayTracing model** *Behavior changed in R2021a*

<span id="page-2718-0"></span>Starting in R2021a, when you create a propagation model using the syntax

propagationModel('raytracing-image-method'), MATLAB returns a RayTracing model with a Method value of 'image' instead of a RayTracingImageMethod model. All functions that accept RayTracingImageMethod propagation models also accept RayTracing propagation models, so this change does not affect your existing code.

To create ray tracing propagation models that use the image method, use the syntax propagationModel('raytracing','Method','image') instead of propagationModel('raytracing-image-method').

## **References**

- [1] Sun, S.,Rapport, T.S., Thomas, T., Ghosh, A., Nguyen, H., Kovacs, I., Rodriguez, I., Koymen, O.,and Prartyka, A. "Investigation of prediction accuracy, sensitivity, and parameter stability of largescale propagation path loss models for 5G wireless communications." *IEEE Transactions on Vehicular Technology*, Vol.65, No 5, pp 2843-2860, May 2016.
- [2] ITU-R P.840-6. "Attenuation due to cloud and fog." *Radiocommunication Sector of ITU*
- [3] ITU-R P.838-3. "Specific attenuation model for rain for use in prediction methods." *Radiocommunication Sector of ITU*
- [4] Hufford, George A., Anita G. Longley, and William A.Kissick. "A Guide to the Use of the ITS Irregular Terrain Model in the Area Prediction Mode." *NTIA Report 82-100*. Pg-7.
- [5] *SoftWright Homepage* https://www.softwright.com/faq/support/longley\_rice\_variability.html
- [6] Seybold, John. *Introduction to RF Propagation*. Wiley, 2005
- [7] ITU-R P.676-11. "Attenuation by atmospheric gases." *Radiocommunication Sector of ITU*
- [8] ITU-R P.2040-1. "Effects of Building Materials and Structures on Radiowave Propagation Above 100MHz." *International Telecommunications Union - Radiocommunications Sector (ITU-R)*. July 2015.
- [9] ITU-R P.527-5. "Electrical characteristics of the surface of the Earth." *International Telecommunications Union - Radiocommunications Sector (ITU-R)*. August 2019.
- [10] Yun, Zhengqing, and Magdy F. Iskander. "Ray Tracing for Radio Propagation Modeling: Principles and Applications." *IEEE Access* 3 (2015): 1089–1100. https://doi.org/10.1109/ ACCESS.2015.2453991.
- [11] Schaubach, K.R., N.J. Davis, and T.S. Rappaport. "A Ray Tracing Method for Predicting Path Loss and Delay Spread in Microcellular Environments." In *[1992 Proceedings] Vehicular Technology Society 42nd VTS Conference - Frontiers of Technology*, 932–35. Denver, CO, USA: IEEE, 1992. https://doi.org/10.1109/VETEC.1992.245274.

## **See Also**

[coverage](#page-2649-0) | [link](#page-2681-0) | [los](#page-2688-0) | [pathloss](#page-2693-0) | [range](#page-2719-0) | [rangeangle](#page-1067-0) | [raytrace](#page-2721-0) | [sigstrength](#page-2746-0) | [sinr](#page-2752-0)

#### **Introduced in R2019b**

# <span id="page-2719-0"></span>**range**

Range of radio wave propagation

## **Syntax**

 $r = range(propmodel, tx, pl)$ 

## **Description**

 $r = range(propmodel, tx, pl)$  returns the range of radio wave propagation from the transmitter site.

## **Examples**

## **Range of Transmitter In Heavy Rain**

Specify transmitter and receiver sites.

```
tx = txsite('Name','MathWorks Apple Hill',...
        'Latitude',42.3001, ...
        'Longitude',-71.3504, ...
        'TransmitterFrequency', 2.5e9);
rx = rxsite('Name','Fenway Park',...
        'Latitude',42.3467, ...
        'Longitude',-71.0972);
```
Create the propagation model for heavy rainfall rate.

```
pm = propagationModel('rain','RainRate',50)
pm = Rain with properties:
     RainRate: 50
         Tilt: 0
```
Calculate the range of transmitter using the rain propagation model and a path loss of 127 dB.

```
r = range(pm, tx, 127)r = 2.0747e + 04
```
## **Input Arguments**

## **propmodel — Propagation model**

character vector or string

Propagation model, specified as a character vector or string.

Data Types: char

**tx — Transmitter site** txsite object

Transmitter site, specified as a [txsite](#page-2504-0) object. You can use array inputs to specify multiple sites.

Data Types: char

**pl — Path loss** scalar

Path loss, specified as a scalar in decibels.

Data Types: double

## **Output Arguments**

**r — range** scalar | *M*-by-1 arrays

Range, returned as a scalar or *M*-by-1 array with each element in meters. *M* is the number of TX sites.

Range is the maximum distance for which the path loss does not exceed the value of specified pl.

## **See Also**

[pathloss](#page-2693-0) | [propagationModel](#page-2705-0)

**Introduced in R2019b**

# <span id="page-2721-0"></span>**raytrace**

Plot or compute propagation paths between sites

## **Syntax**

```
raytrace(tx,rx)
raytrace(tx,rx,propmodel)
raytrace( ___ ,Name,Value)
rays = raytrace()
```
## **Description**

raytrace( $tx,rx$ ) plots the propagation paths from the transmitter site ( $tx$ ) to the receiver site (rx). The propagation paths are found using ray tracing with surface geometry defined by the Map property. Each propagation path is color-coded according to the received power (dBm) or path loss (dB) along the path, assuming unpolarized rays.

## **Note**

- The ray tracing analysis includes surface reflections but does not include effects from refraction, diffraction, or scattering.
- Operational frequency for this function is from 100 MHz to 100 GHz.

raytrace(tx,  $rx$ , propmodel) plots the propagation paths from the transmitter site (tx) to the receiver site (rx) based on the specified propagation model. To input building and terrain materials to calculate path loss, create a 'raytracing' propagation model using the [propagationModel](#page-2705-0) function and set the properties to specify building materials.

raytrace( \_\_\_ , Name, Value) plots propagation paths with additional options specified by one or more name-value pairs.

rays = raytrace() returns the propagation paths in rays.

## **Examples**

## **Signal Strength Using Ray Tracing Propagation Model**

Launch Site Viewer with buildings in Chicago. For more information about the osm file, see [1] on page 4-0 .

```
viewer = siteviewer("Buildings","chicago.osm");
```
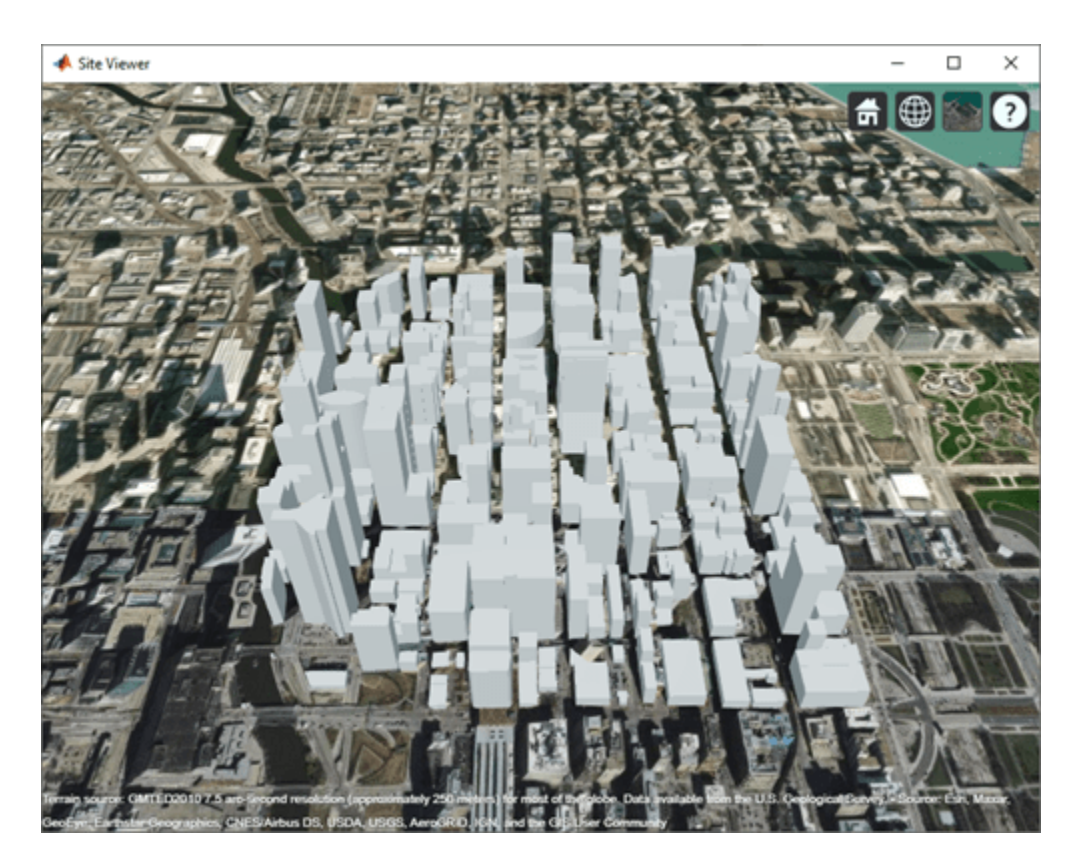

Create a transmitter site on a building.

 $tx = txsite('Latitude', 41.8800, ...$  'Longitude',-87.6295, ... 'TransmitterFrequency',2.5e9);

Create a receiver site near another building.

```
rx = rxsite('Latitude',41.881352, ...
     'Longitude',-87.629771, ...
     'AntennaHeight',30);
```
Compute the signal strength by using a ray tracing propagation model. By default, the ray tracing model uses the image method and performs line-of-sight and single-reflection analysis.

```
pm = propagationModel("raytracing");
ssOneReflection = sigstrength(rx,tx,pm)
```
ssOneReflection = -54.0915

Compute signal strength with analysis up to two reflections, where total received power is the cumulative power of all propagation paths

```
pm.MaxNumReflections = 2;
ssTwoReflections = sigstrength(rx,tx,pm)
```
ssTwoReflections = -52.3890

Observe the effect of material by replacing default concrete material with perfect reflector.

pm.BuildingsMaterial = 'perfect-reflector';  $s$ Perfect = sigstrength( $rx, tx, pm$ )

ssPerfect = -41.9927

Plot the propagation paths.

raytrace(tx, rx, pm)

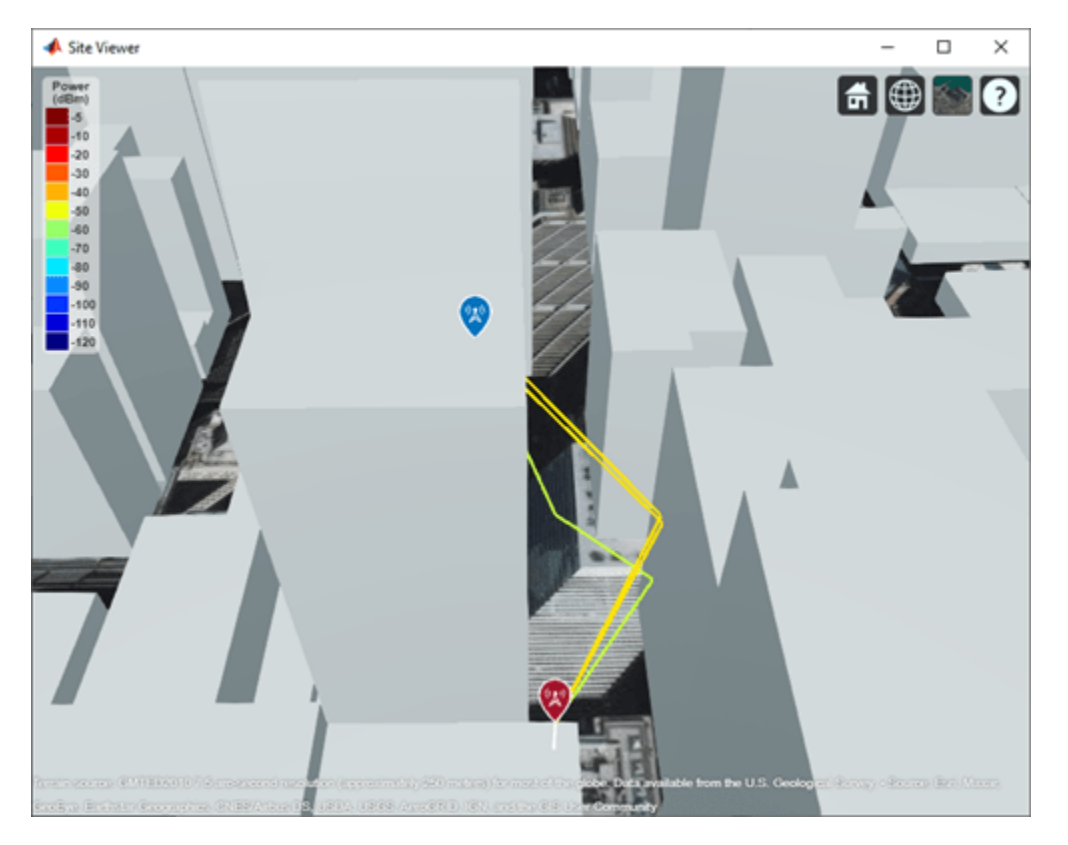

#### **Appendix**

[1] The osm file is downloaded from [https://www.openstreetmap.org](https://www.openstreetmap.org/), which provides access to crowdsourced map data all over the world. The data is licensed under the Open Data Commons Open Database License (ODbL),<https://opendatacommons.org/licenses/odbl/>.

### **Path Loss Due to Material Reflection and Atmosphere**

Launch Site Viewer with buildings in Hong Kong. For more information about the osm file, see [1] on page 4-0 .

```
viewer = siteviewer("Buildings","hongkong.osm");
```
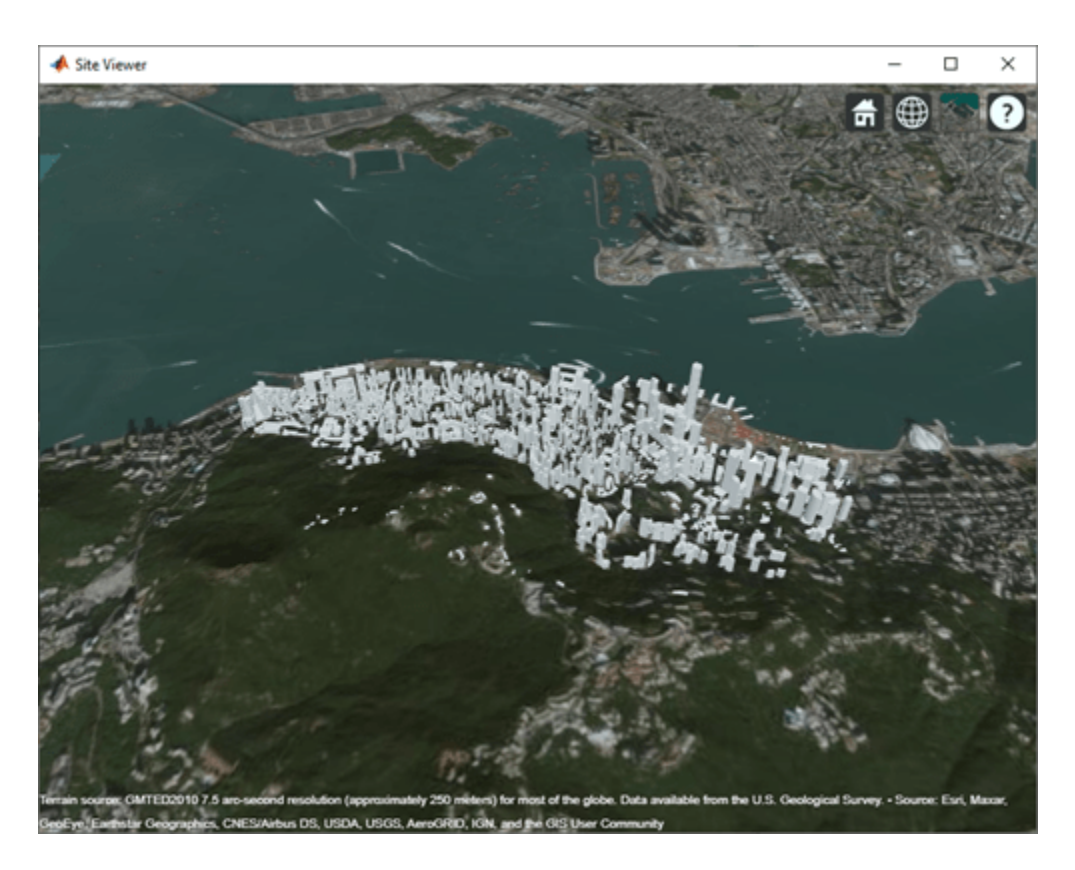

Define transmitter and receiver sites to model a small cell scenario in a dense urban environment.

```
tx = txsite("Name","Small cell transmitter", ...
 "Latitude",22.2789, ...
 "Longitude",114.1625, ...
       "AntennaHeight",10, ...
 "TransmitterPower",5, ...
 "TransmitterFrequency",28e9);
rx = rxsite("Name","Small cell receiver", ...
 "Latitude",22.2799, ...
 "Longitude",114.1617, ...
       "AntennaHeight",1);
```
Create a ray tracing propagation model for perfect reflection. Specify the ray tracing method as shooting and bouncing rays (SBR).

```
pm = propagationModel("raytracing", ...
     "Method","sbr", ...
     "BuildingsMaterial","perfect-reflector", ...
     "TerrainMaterial","perfect-reflector");
```
Visualize the propagation paths and compute corresponding path losses.

```
raytrace(tx,rx,pm,"Type","pathloss")
raysPerfect = raytrace(tx,rx,pm, "Type", "pathloss");plPerfect = [raysPerfect{1}.PathLoss]
plPerfect = 1×3
```
Path loss<br>(dB)  $\mathbb{E}$ ℯ 160  $\left( \mathbf{x}\right)$ **DS. USDA, USGS. A** 

Re-compute with material reflection loss by setting material type on the propagation model. The first value is unchanged because it corresponds to the line-of-sight propagation path.

```
pm.BuildingsMaterial = "glass";
pm.TerrainMaterial = "concrete";
raytrace(tx,rx,pm,"Type","pathloss")
raysMtrls = raytrace(tx,rx,pm,"Type","pathloss");
plMtrls = [raysMtrls{1}.PathLoss]
plMtrls = 1×3
  104.2656 106.2236 119.3577
```
104.2656 104.2744 112.0094

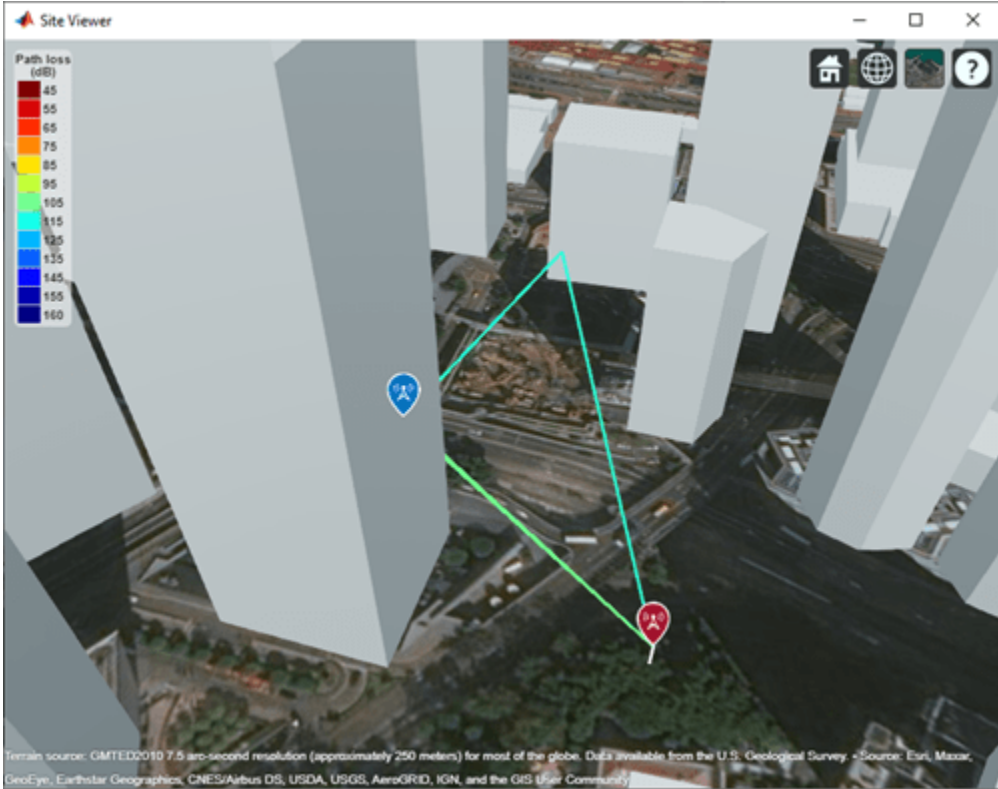

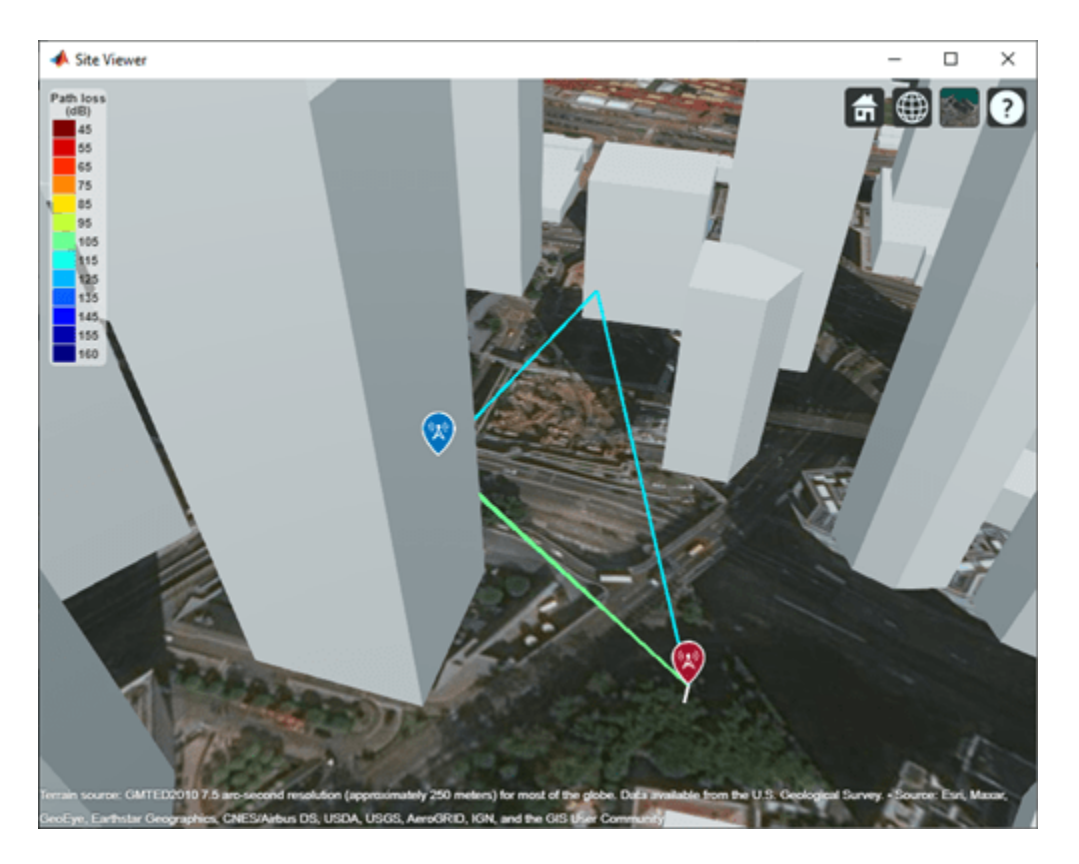

### **Appendix**

[1] The osm file is downloaded from [https://www.openstreetmap.org](https://www.openstreetmap.org/), which provides access to crowdsourced map data all over the world. The data is licensed under the Open Data Commons Open Database License (ODbL),<https://opendatacommons.org/licenses/odbl/>.

## **Ray Tracing In Conference Room**

Define a 3-D map for a conference room with one table and four chairs.

mapFileName = "conferenceroom.stl";

Visualize the 3-D map.

```
figure; view(3);
trisurf(stlread(mapFileName), 'FaceAlpha', 0.3, 'EdgeColor', 'none'); 
hold on; axis equal; grid off;
xlabel('x'); ylabel('y');zlabel('z');
```
Define a transmitter site close to the wall and a receiver site under the table.

```
tx = txsite("cartesian", "AntennaPosition", [-1.45; -1.45; 1.5], "TransmitterFrequency", 2.8
 rx = rxsite("cartesian","AntennaPosition", [.3; .2; .5]);
```
Plot the transmitter site in red and receiver site in blue.

```
scatter3(tx.AntennaPosition(1,:), tx.AntennaPosition(2,:), tx.AntennaPosition(3,:), 'sr', 'filled
scatter3(rx.AntennaPosition(1,:), rx.AntennaPosition(2,:),rx.AntennaPosition(3,:), 'sb', 'filled
```
Create a ray tracing propagation model for Cartesian coordinates. Specify the ray tracing method as shooting and bouncing rays (SBR). Set the surface material to wood.

```
pm = propagationModel("raytracing","CoordinateSystem","cartesian", ...
     "Method","sbr","MaxNumReflections",2,"SurfaceMaterial","wood");
```
Perform ray tracing and save the computed rays using comm.Ray object

```
rays = raytrace(tx, rx, pm, 'Map', mapFileName); 
rays = rays{1};
```
Visualize rays in the 3D map.

```
for i = 1: length (rays)
    if rays(i).LineOfSight
        propPath = [rays(i).TransmitterLocation, ...] rays(i).ReceiverLocation];
    else
         propPath = [rays(i).TransmitterLocation, ...
                 rays(i).ReflectionLocations, ...
                      rays(i).ReceiverLocation];
     end
     line(propPath(1,:), propPath(2,:), propPath(3,:), 'Color', 'cyan');
```
end

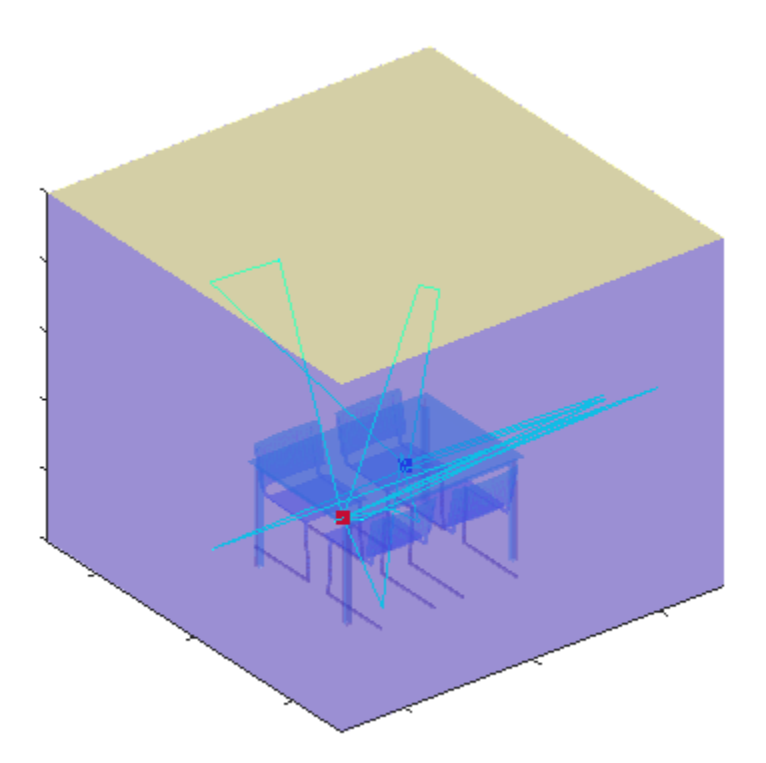

## **Input Arguments**

### **rx — Receiver site**

rxsite object | array of rxsite objects

Receiver site, specified as a [rxsite](#page-2482-0) object or an array of rxsite objects. If the transmitter sites are specified as arrays, then the propagation paths are plotted from each transmitter to each receiver site.

## **tx — Transmitter site**

txsite object | array of txsite objects

Transmitter site, specified as a [txsite](#page-2504-0) object or an array of txsite objects. If the receiver sites are specified as arrays, then the propagation paths are plotted from each transmitter to each receiver site.

### **propmodel — Propagation model**

character vector | string | ray tracing propagation model created with propagationModel

Propagation model, specified as a character vector, a string, or a ray tracing propagation model created with the [propagationModel](#page-2705-0) function. The default propagation model is 'raytracing', a ray tracing propagation model that uses the image method.

### **Name-Value Pair Arguments**

Specify optional comma-separated pairs of Name, Value arguments. Name is the argument name and Value is the corresponding value. Name must appear inside quotes. You can specify several name and value pair arguments in any order as Name1, Value1, ..., NameN, ValueN.

Example: 'Type','power'

### **Type — Type of quantity to plot**

'power' (default) | 'pathloss'

Type of quantity to plot, specified as the comma-separated pair consisting of 'Type' and 'power' in dBm or 'pathloss' in dB.

When you specify 'power', each path is color-coded according to the received power along the path. When you specify 'pathloss', each path is color-coded according to the path loss along the path.

Friis equation is used to calculate the received power:

 $P_{rx} = P_{tx} + G_{tx} + G_{rx} - L - L_{tx} - L_{rx}$ 

where:

- $P_{rx}$  is the received power along the path.
- $P_{tx}$  is the transmit power defined in tx. Transmitter Power.
- $G_{tx}$  is the antenna gain of tx in the direction of the angle-of-departure (AoD).
- $G_{rx}$  is the antenna gain of rx in the direction of the angle-of-arrival (AoA).
- L is the path loss calculated along the path.
- $L_{tx}$  is the system loss of the transmitter defined in tx. System Loss.
- $L_{rx}$  is the system loss of the receiver defined in rx. System Loss.

Data Types: char

#### **PropagationModel — Type of propagation model for ray tracing analysis**

'raytracing' (default) | ray tracing propagation model created with propagationModel

Type of propagation model for ray tracing analysis, specified as the comma-separated pair consisting of 'PropagationModel' and 'raytracing' or a ray tracing propagation model created with the [propagationModel](#page-2705-0) function. If you specify 'raytracing', then the raytrace function calculates propagation paths by using the image method.

To perform ray tracing analysis using the shooting and bouncing rays (SBR) method instead, specify a propagation model created using the propagationModel function. This code shows how to create a propagation model that uses the SBR method.

pm = propagationModel('raytracing','Method','sbr');

For information about differences between the image and SBR methods, see "Choose a Propagation Model".

Data Types: char

#### **NumReflections — Number of reflections to search for in propagation paths**

[0 1] (default) | numeric row vector

Number of reflections to search for in propagation paths using ray tracing, specified as the commaseparated pair consisting of 'NumReflections' and a numeric row vector whose elements are 0, 1, or 2.

The default value results in the search for line-of-sight propagation paths and single-reflection propagation paths.

This argument is only supported for ray tracing propagation models that use the image method. For ray tracing propagation models that use the SBR method, specify the MaxNumReflections property of the propagation model instead. For more information, see the [propagationModel](#page-2705-0) function.

Data Types: double

#### **Colormap — Color map for coloring propagation paths**

'jet' (default) | predefined color map name | *M*-by-3 array of RGB

Color map for coloring propagation paths, specified as the comma-separated pair consisting of 'Colormap' and a predefined color map name or an *M*-by-3 array of RGB (red, blue, green) triplets that define *M* individual colors.

Data Types: char | double

### **ColorLimits — Color limits for colormap**

two-element numeric row vector

Color limits for colormap, specified as the comma-separated pair consisting of 'ColorLimits' and a two-element numeric row vector of the form [min max]. The units and default values of the color limits depend on the value of the 'Type' parameter:

- 'power'– Units are in dBm, and the default value is [-120 -5].
- 'pathloss'– Units are in dB, and the default value is [45 160].

The color limits indicate the values that map to the first and last colors in the colormap. Propagation paths with values below the minimum color limit are not plotted.

Data Types: double

#### **ShowLegend — Show color legend on map**

true (default) | false

Show color legend on map, specified as the comma-separated pair consisting of 'ShowLegend' and true or false.

Data Types: logical

#### **Map — Map for visualization or surface data**

siteviewer object | terrain name

Map for visualization or surface data, specified as the comma-separated pair consisting of 'Map and one of the following depending on the coordinate system:

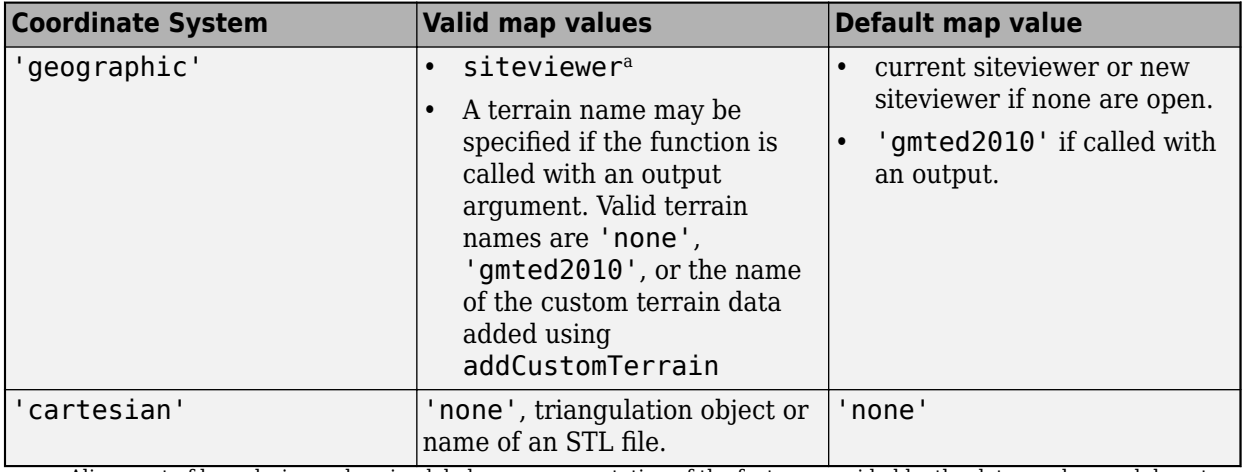

a. Alignment of boundaries and region labels are a presentation of the feature provided by the data vendors and do not imply endorsement by MathWorks.

Data Types: char | string

## **Output Arguments**

### **rays — Ray configuration object**

*M*-by-*N* cell array

Ray configuration, returned as a *M*-by-*N* cell array where *M* is the number of transmitter sites and *N* is the number of receiver sites. Each cell element is a row vector of objects representing all the rays found between the corresponding transmitter site and receiver site. array. Within each row vector, the comm.Ray objects are ordered by increasing number of reflections, and where number of reflections are equal they are ordered by increasing propagation distance.

## **See Also**

[los](#page-2688-0) | [siteviewer](#page-2487-0)

**Introduced in R2019b**

# **removeCustomTerrain**

Remove custom terrain data

## **Syntax**

removeCustomTerrain(terrainName)

## **Description**

removeCustomTerrain(terrainName) removes the custom terrain data specified by the userdefined terrainName. You can use this function to remove terrain data that is no longer needed. The terrain data to be removed must have been previously added using [addCustomTerrain](#page-2628-0) .

## **Examples**

## **Site Viewer Maps Using Custom Terrain**

Add terrain for a region around Boulder, CO. The DTED file was downloaded from the "SRTM Void Filled" data set available from the U.S. Geological Survey.

```
dtedfile = "n39 w106 3arc v2.dt1";
attribution = "\overline{\text{SRTM}} 3 arc-second resolution. Data available " + ...
    "from the U.S. Geological Survey.";
addCustomTerrain("southboulder",dtedfile,"Attribution",attribution)
```
Use the custom terrain name in Site Viewer.

```
viewer = siteviewer("Terrain","southboulder");
```
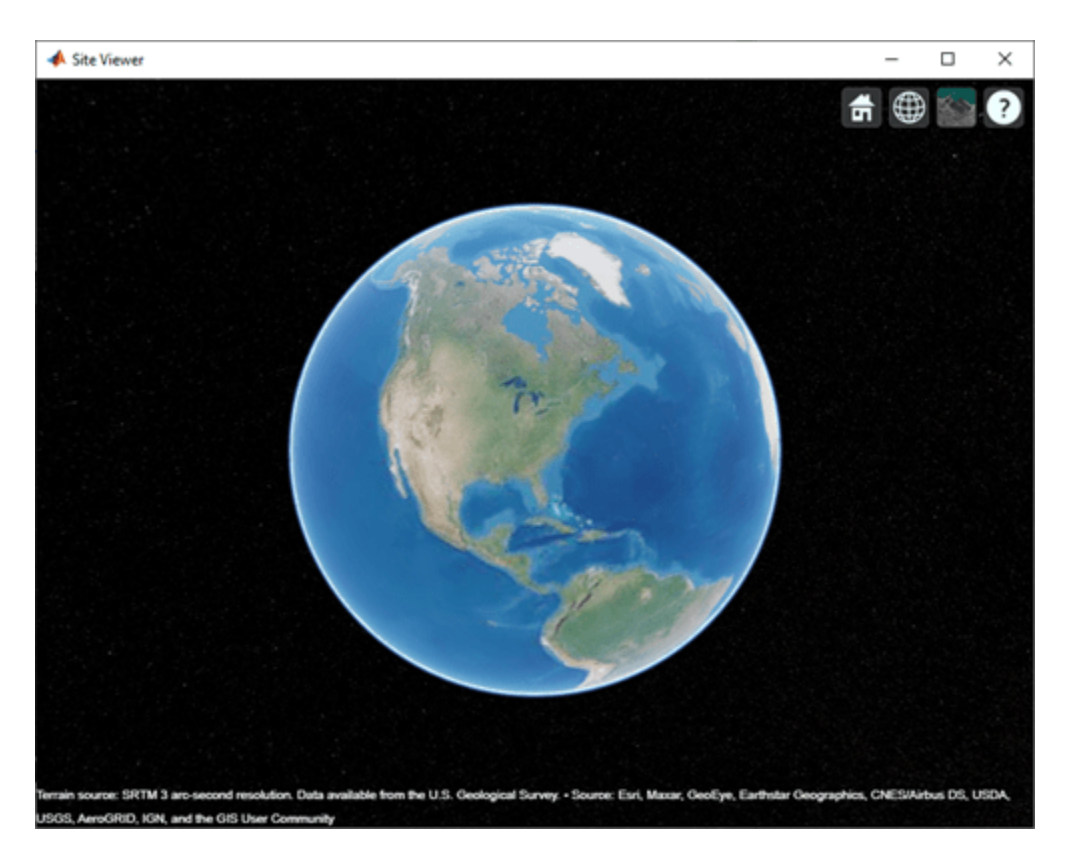

Create a site with the terrain region.

```
mtzion = txsite("Name","Mount Zion", ...
 "Latitude",39.74356, ...
 "Longitude",-105.24193, ...
    "AntennaHeight", 30);
show(mtzion)
```
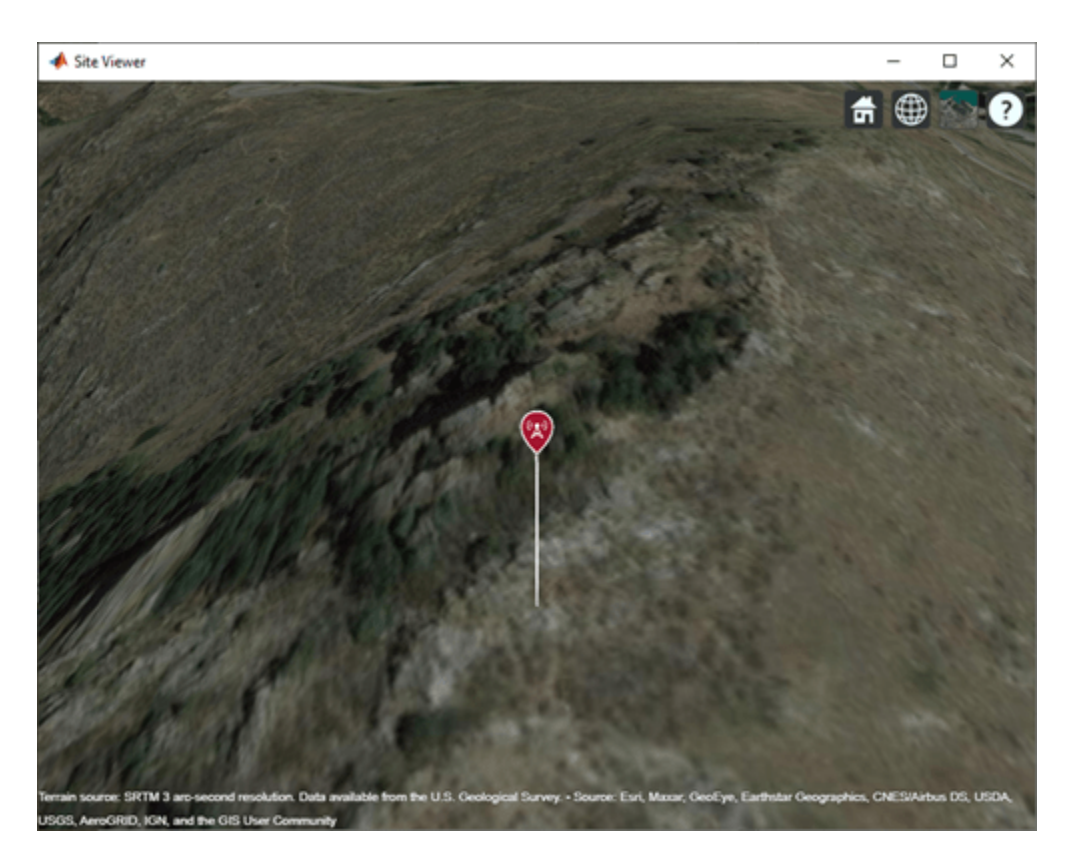

Create a coverage map of the area within 20 km of the transmitter site.

```
coverage(mtzion, ...
 "MaxRange",20000, ...
 "SignalStrengths",-100:-5)
```
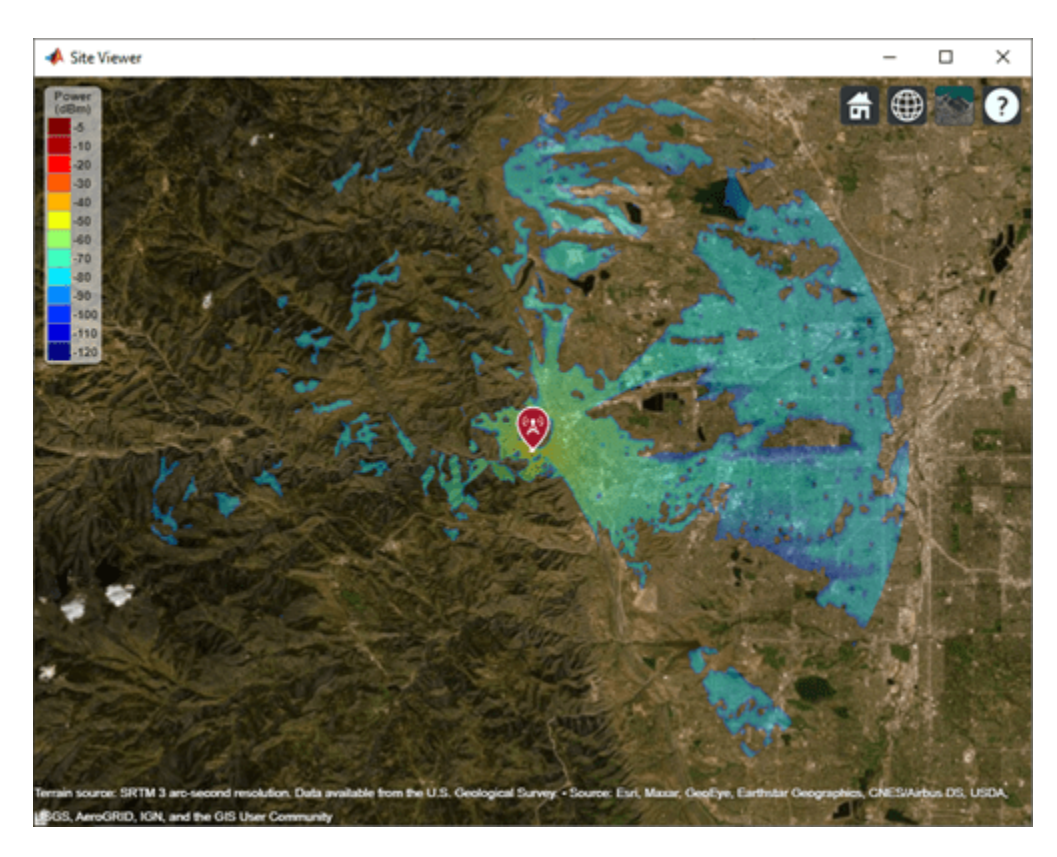

Remove the custom terrain.

close(viewer) removeCustomTerrain("southboulder")

## **Input Arguments**

## **terrainName — User-defined identifier for terrain data**

string scalar | character vector

User-defined identifier for terrain data previously added using [addCustomTerrain](#page-2628-0), specified as a string scalar or a character vector.

Data Types: char | string

**See Also** [addCustomTerrain](#page-2628-0) | [siteviewer](#page-2487-0)

**Introduced in R2019b**
## **add**

Add propagation models

## **Syntax**

pmc = add(propmodel1,propmodel2)

## **Description**

pmc = add(propmodel1,propmodel2) adds propagation model objects propmodel1 and propmodel2 and returns a composite propagation model object pmc which contains propmodel1 and propmodel2.

#### **Note**

- The syntax propmodel1+propmodel2 can be used in place of add.
- A composite propagation model cannot contain more than one propagation model object of the same class.
- A composite propagation model cannot contain more than one propagation model object which includes effects of free-space loss.

## **Examples**

#### **Signal Strength Over Terrain Using Composite Propagation Model**

Specify the transmitter and the receiver sites.

```
tx = txsite("Name","Fenway Park", ...
       "Latitude",42.3467, ...
         "Longitude",-71.0972, ...
         "TransmitterFrequency",6e9);
rx = rxsite("Name","Bunker Hill Monument", ...
         "Latitude",42.3763, ...
         "Longitude",-71.0611);
```
Calculate signal strength using default Longley-Rice model.

```
ss1 = sigstreamth(rx,tx)
```

```
ss1 = -80.9353
```
Create composite propagation model with Longley-Rice and specific atmospheric propagation models.

```
pm = propagationModel("longley-rice") + ...
       propagationModel("gas") + propagationModel("rain");
```
Calculate signal strength using composite propagation model.

```
ss2 = sigstrength(rx,tx,pm)
```
 $ss2 = -81.2259$ 

## **Input Arguments**

#### **propmodel1 — Propagation model**

character vector | string

Propagation model, specified as a character vector or string. You can also use the [propagationModel](#page-2705-0) function to define this input.

Data Types: char | string

#### **propmodel2 — Propagation model**

character vector | string

Propagation model, specified as a character vector or string. You can also use the [propagationModel](#page-2705-0) function to define this input.

Data Types: char | string

## **Output Arguments**

#### **pmc — Composite propagation model**

composite propagationModel function object

Composite propagation model, composite propagationModel function object

The path loss computed by pmc is the sum of path losses computed by propmodel1 and propmodel2. If either propmodel1 or propmodel2 is a ray tracing model, then pmc is also a ray tracing model where path losses from rain, gas, or fog models in the composite are added to the path loss computed for each propagation path.

### **See Also**

[propagationModel](#page-2705-0) | [range](#page-2719-0)

**Introduced in R2020a**

## **pattern**

Plot antenna radiation pattern on map

## **Syntax**

pattern(tx) pattern(rx,frequency) pattern( \_\_\_ , Name, Value)

## **Description**

pattern(tx) plots the 3-D antenna radiation pattern for the transmitter site, txsite. Signal gain value (dBi) in a particular direction determines the color of the pattern.

**Note** This function only supports antenna sites with CoordinateSystem property set to 'geographic'.

pattern(rx, frequency) plots the 3-D radiation pattern for the receiver site, rxsite for the specified frequency.

pattern( \_\_\_ , Name, Value) plots the 3-D radiation pattern with additional options specified by name-value pair arguments.

## **Examples**

#### **Single Transmitter Site Pattern**

Define and visualize the radiation pattern of a single transmitter site.

 $tx = txsite;$ pattern(tx)

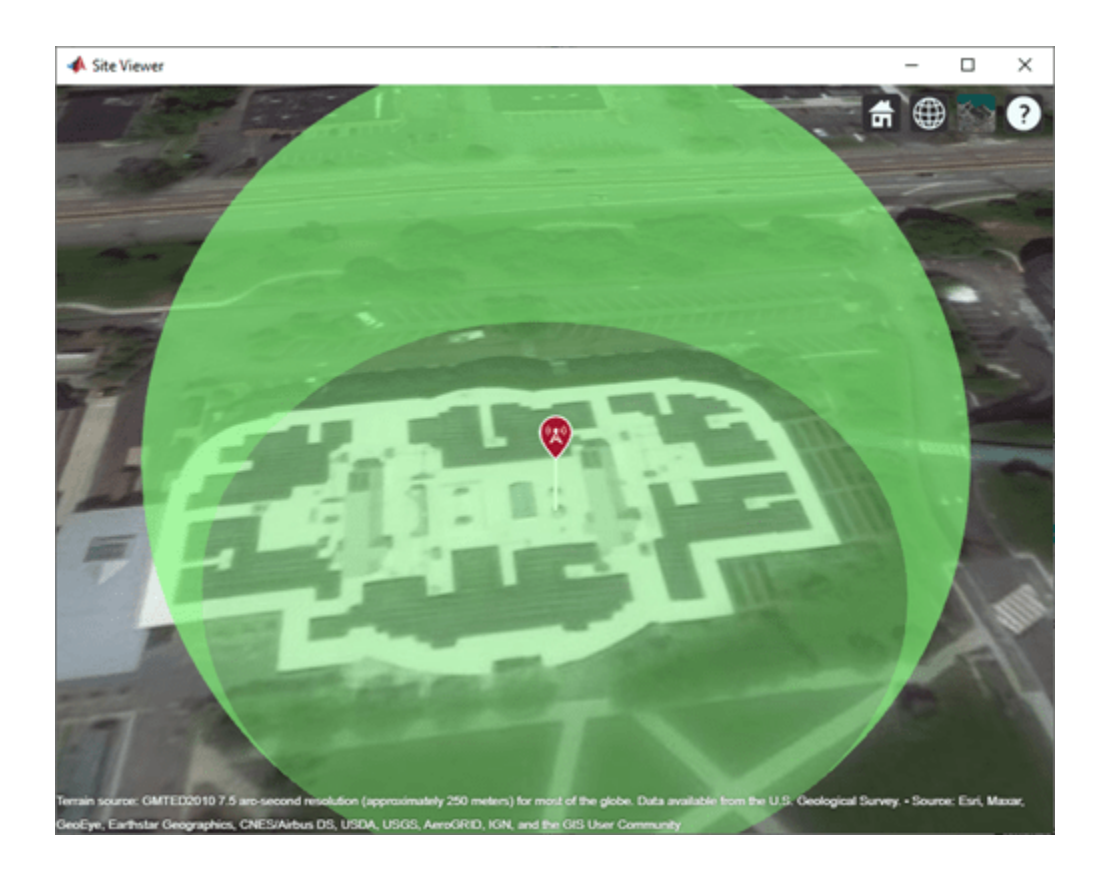

## **Input Arguments**

### **tx — Transmitter site**

txsite object

Transmitter site, specified as a [txsite](#page-2504-0) object.

#### **rx — Receiver site**

rxsite object

Receiver site, specified as a [rxsite](#page-2482-0) object.

#### **frequency — Frequency to calculate radiation pattern**

positive scalar

Frequency to calculate radiation pattern, specified as a positive scalar.

#### **Name-Value Pair Arguments**

Specify optional comma-separated pairs of Name, Value arguments. Name is the argument name and Value is the corresponding value. Name must appear inside quotes. You can specify several name and value pair arguments in any order as Name1, Value1, ..., NameN, ValueN.

Example: 'Size',2

#### **Size — Size of pattern plot**

50 (default) | numerical scalar

Size of the pattern plot, specified as the comma-separated pair consisting of 'Size' and a numerical scalar in meters. This parameter represents the distance between the antenna position and the point on the plot with the highest gain.

Data Types: double

#### **Transparency — Transparency of pattern plot**

0.4 (default) | real number in the range of [0,1]

Transparency of the pattern plot, specified as the comma-separated pair consisting of 'Transparency' and a real number in the range of  $[0,1]$ , where 0 is completely transparent and 1 is completely opaque.

Data Types: double

#### **Colormap — Colormap for coloring of pattern plot**

'jet(256)' (default) | predefined colormap name | *M*-by-3 array of RGB triplets

Colormap for coloring of the pattern plot, specified as the comma-separated pair consisting of 'Colormap' and predefined colormap name or an *M*-by-3 array of RGB (red, blue, green) triplets that define *M* individual colors.

Data Types: double

#### **Resolution — Resolution of 3-D pattern**

'high' (default) | 'low' | '

Resolution of 3-D map, specified as the comma-separated pair consisting of 'Resolution' and 'low', 'medium', or 'high'. This property controls the visual quality and the time taken to plot the pattern where the value of 'low' corresponds to the fastest and the least detailed pattern.

Data Types: double

#### **Map — Map for visualization of surface data**

siteviewer object

Map for visualization of surface data, specified as the comma-separated pair consisting of 'Map' and a siteviewer object.<sup>7</sup>

Data Types: char | string

**See Also**

[coverage](#page-2649-0)

#### **Introduced in R2019b**

<sup>7.</sup> Alignment of boundaries and region labels are a presentation of the feature provided by the data vendors and do not imply endorsement by MathWorks.

## **show**

Show site location on map

## **Syntax**

```
show(site)
show(site,Name,Value)
```
## **Description**

show(site) displays the location of transmitter or receiver site on a map using a marker.

```
Note This function only supports antenna sites with CoordinateSystem property set to
'geographic'.
```
show(site, Name, Value) displays site on a map with additional options specified by one or more Name-Value pairs.

## **Examples**

#### **Default Receiver Site**

Create and show the default receiver site.

```
rx = rxsite
rx = 
  rxsite with properties:
                     Name: 'Site 2'
                Latitude: 42.3021
               Longitude: -71.3764
                  Antenna: 'isotropic'
            AntennaAngle: 0
           AntennaHeight: 1
               SystemLoss: 0
     ReceiverSensitivity: -100
```
show(rx)

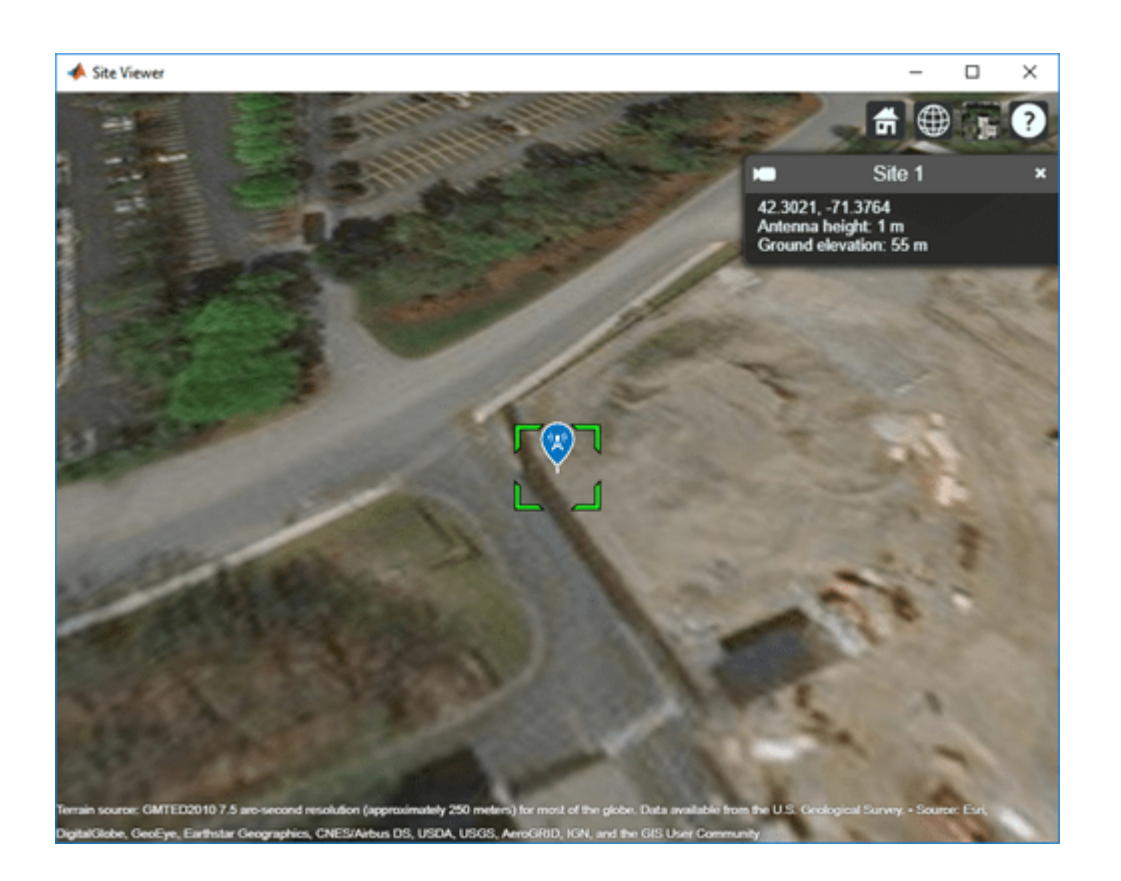

#### **Show and Hide Transmitter Site**

Create a transmitter site.

```
tx = txsite('Name','MathWorks Apple Hill',...
 'Latitude',42.3001, ...
 'Longitude',-71.3504);
```
Show the transmitter site.

show(tx)

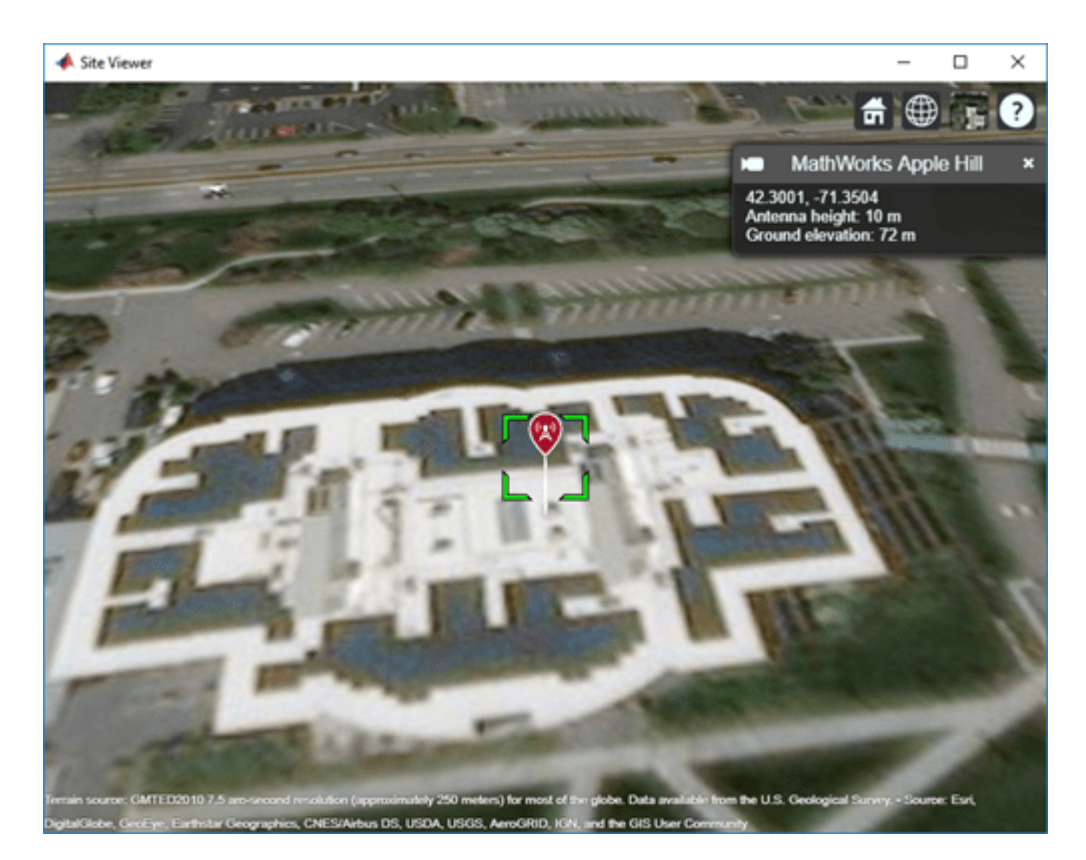

Hide the transmitter site.

hide(tx)

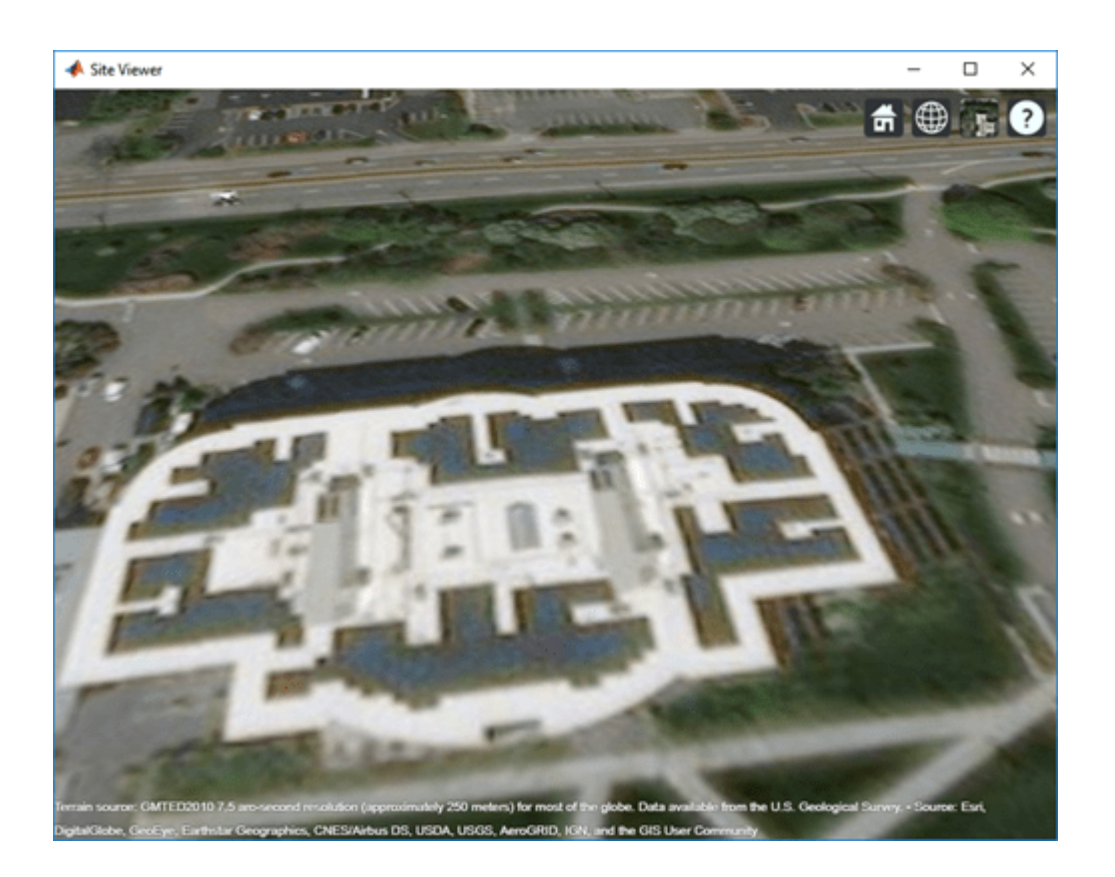

## **Input Arguments**

#### **site — Transmitter or receiver site**

txsite or rxsite object | array of txsite or rxsite objects

Transmitter or receiver site, specified as a [txsite](#page-2504-0) or [rxsite](#page-2482-0) object or an array of txsite or rxsite objects.

#### **Name-Value Pair Arguments**

Specify optional comma-separated pairs of Name, Value arguments. Name is the argument name and Value is the corresponding value. Name must appear inside quotes. You can specify several name and value pair arguments in any order as Name1, Value1, ..., NameN, ValueN.

Example: 'ClusterMarkers',true

#### **Icon — Image file**

character vector

Image file, specified as a character vector.

Data Types: char

#### **IconSize — Width and height of icon**

36-by-36 (default) | 1-by-2 vector of positive numeric values

Width and height of the icon, specified as a 1-by-2 vector of positive numeric values in pixels.

#### **IconAlignment — Vertical position of icon relative to site**

'top' (default) | 'center' | 'bottom'

Vertical position of icon relative to site, specified as:

- 'bottom Aligns the icon below the site antenna position.
- 'center' Aligns the center of the icon to the site antenna position.
- 'top' Aligns the icon above the site antenna position.

#### **ClusterMarkers — Combine nearby markers into groups or clusters** true | false

Combine nearby markers into groups or clusters, specified as true or false.

Data Types: char

#### **Map — Map for visualization of surface data**

siteviewer object

Map for visualization of surface data, specified as the comma-separated pair consisting of 'Map' and a siteviewer object.<sup>8</sup>

Data Types: char | string

#### **See Also** [hide](#page-2673-0)

**Introduced in R2019b**

<sup>8.</sup> Alignment of boundaries and region labels are a presentation of the feature provided by the data vendors and do not imply endorsement by MathWorks.

## **sigstrength**

Signal strength due to transmitter

## **Syntax**

 $ss = sigstrength(rx,tx)$ ss = sigstrength(rx,tx,propmodel) ss = sigstrength( ,Name,Value)

## **Description**

 $ss = sigstrength(rx,tx)$  returns the signal strength at the receiver site due to the transmitter site.

ss = sigstrength(rx,tx,propmodel) returns the signal strength at the receiver site using the specified propagation model. Specifying propagation model is same as specifying the 'PropagationModel' name-value pair.

ss = sigstrength( \_\_\_ ,Name,Value) returns the signal strength using additional options specified by Name, Value pairs and either of the previous syntaxes.

## **Examples**

#### **Received Power and Link Margin at Receiver**

Create a transmitter site.

```
tx = txsite('Name', 'Fenway Park', ... 'Latitude', 42.3467, ...
         'Longitude', -71.0972);
```
Create a receiver site with sensitivity defined (in dBm).

```
 rx = rxsite('Name','Bunker Hill Monument', ...
 'Latitude', 42.3763, ...
 'Longitude', -71.0611, ...
        'ReceiverSensitivity', -90);
```
Calculate the received power and link margin. Link margin is the difference between the receiver's sensitivity and the received power.

```
ss = sigstreamth(rx,tx)ss = -71.1414margin = abs(rx.ReceiverSensitivity - ss)
margin = 18.8586
```
#### **Signal Strength Using Ray Tracing Propagation Model**

Launch Site Viewer with buildings in Chicago. For more information about the osm file, see [1] on page 4-0 .

 $\times$ 

```
Site Viewer
                                                                                                                    \Box
```
viewer = siteviewer("Buildings","chicago.osm");

Create a transmitter site on a building.

```
tx = txsite('Latitude', 41.8800, ... 'Longitude',-87.6295, ...
     'TransmitterFrequency',2.5e9);
```
Create a receiver site near another building.

 $rx = rxsite('Latitude', 41.881352, ...$  'Longitude',-87.629771, ... 'AntennaHeight',30);

Compute the signal strength by using a ray tracing propagation model. By default, the ray tracing model uses the image method and performs line-of-sight and single-reflection analysis.

```
pm = propagationModel("raytracing");
ssOneReflection = sigstrength(rx,tx,pm)
```
ssOneReflection = -54.0915

Compute signal strength with analysis up to two reflections, where total received power is the cumulative power of all propagation paths

```
pm.MaxNumReflections = 2;
ssTwoReflections = sigstrength(rx,tx,pm)
```
ssTwoReflections = -52.3890

Observe the effect of material by replacing default concrete material with perfect reflector.

```
pm.BuildingsMaterial = 'perfect-reflector';
sPerfect = sigstrength(rx, tx, pm)
```
ssPerfect = -41.9927

Plot the propagation paths.

raytrace(tx, rx, pm)

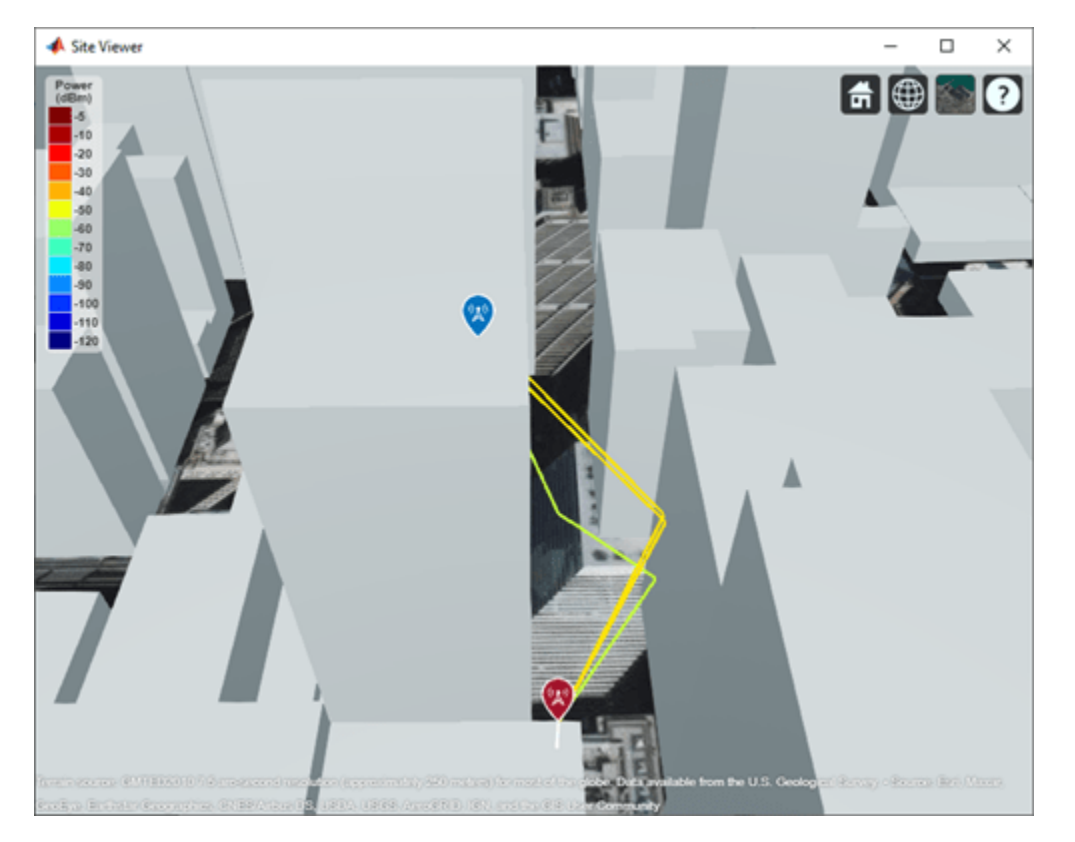

#### **Appendix**

[1] The osm file is downloaded from [https://www.openstreetmap.org](https://www.openstreetmap.org/), which provides access to crowdsourced map data all over the world. The data is licensed under the Open Data Commons Open Database License (ODbL),<https://opendatacommons.org/licenses/odbl/>.

### **Input Arguments**

#### **rx — Receiver site**

rxsite object | array of rxsite objects

Receiver site, specified as a [rxsite](#page-2482-0) object. You can use array inputs to specify multiple sites.

#### **tx — Transmitter site**

txsite object | array of txsite objects

Transmitter site, specified as a [txsite](#page-2504-0) object. You can use array inputs to specify multiple sites.

#### **propmodel — Propagation model**

character vector | string | propagation model created with propagationModel

Propagation model, specified as a character vector, a string, or a propagation model created with the [propagationModel](#page-2705-0) function. The default value depends on the coordinate system used by the input sites:

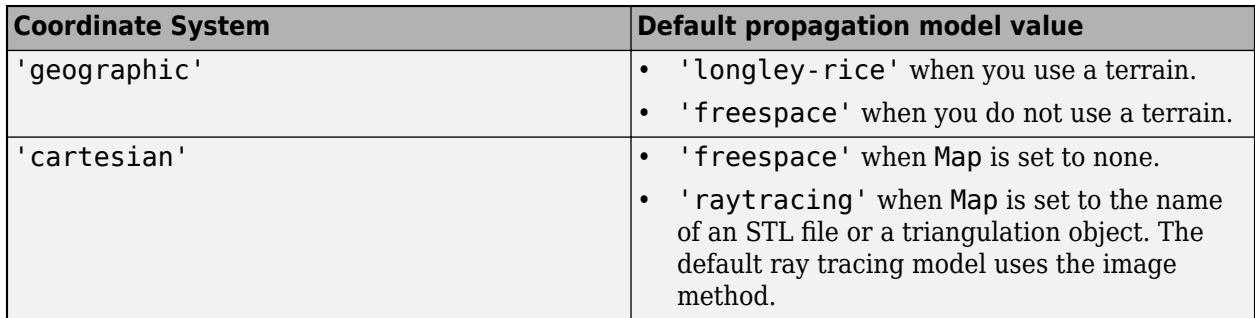

You can also specify the propagation model by using the 'PropagationModel' name-value pair argument.

#### **Name-Value Pair Arguments**

Specify optional comma-separated pairs of Name, Value arguments. Name is the argument name and Value is the corresponding value. Name must appear inside quotes. You can specify several name and value pair arguments in any order as Name1, Value1, ..., NameN, ValueN.

Example: 'Type','power'

#### **Type — Type of signal strength to compute**

'power' (default) | 'efield'

Type of signal strength to compute, specified as the comma-separated pair consisting of 'Type and 'power' or 'efield'.

When type is 'power', signal strength is expressed in power units (dBm) of the signal at the mobile receiver input. When type is 'efield', signal strength is expressed in electric field strength units  $(dB<sub>µ</sub>V/m)$  of signal wave incident on the antenna.

Data Types: char | string

#### **PropagationModel — Propagation model to use for path loss calculations**

```
'longley-rice' (default) | 'freespace' | 'close-in' | 'rain' | 'gas' | 'fog' |
'raytracing' | propagation model created with propagationModel
```
Propagation model to use for the path loss calculations, specified as the comma-separated pair consisting of 'PropagationModel' and one of the following:

- 'freespace' Free space propagation model
- 'rain' Rain propagation model
- 'gas' Gas propagation model
- 'fog' Fog propagation model
- 'close-in' Close-in propagation model
- 'longley-rice' Longley-Rice propagation model
- 'tirem' Tirem propagation model
- 'raytracing' Ray tracing propagation model that uses the image method
- A propagation model created with the [propagationModel](#page-2705-0) function

The default propagation model is 'longley-rice' when terrain is enabled and 'freespace' when terrain is disabled.

Terrain propagation models including 'longley-rice' and 'tirem' are only supported for sites with CoordinateSystem property set to 'geographic'.

Data Types: char

#### **Map — Map for visualization or surface data**

siteviewer object | terrain name

Map for visualization or surface data, specified as the comma-separated pair consisting of 'Map and one of the following depending on the coordinate system:

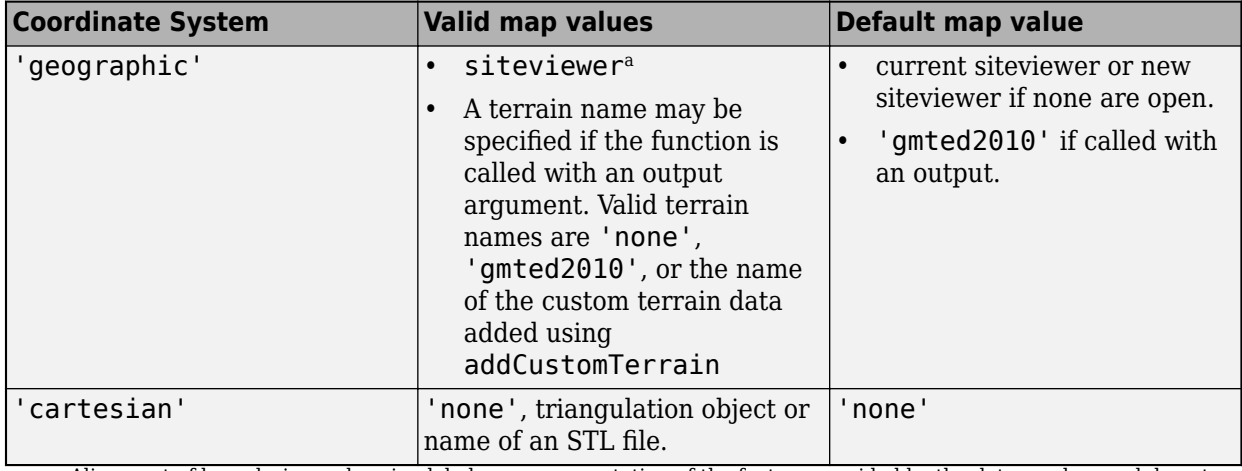

a. Alignment of boundaries and region labels are a presentation of the feature provided by the data vendors and do not imply endorsement by MathWorks.

Data Types: char | string

### **Output Arguments**

#### **ss — Signal strength**

*M*-by-*N* array

Signal strength, returned as *M*-by-*N* array in dBm. *M* is the number of TX sites and *N* is the number of RX sites.

#### **See Also**

[link](#page-2681-0) | [propagationModel](#page-2705-0) | [sinr](#page-2752-0)

**Introduced in R2019b**

## <span id="page-2752-0"></span>**sinr**

Display signal-to-interference-plus-noise ratio (SINR) map

## **Syntax**

```
sinr(txs)
sinr(txs,propmodel)
sinr(, ,Name,Value)
pd = sinr(txs, )r = \text{sinv}(rxs, txs, )
```
## **Description**

sinr(txs) displays the signal-to-interference-plus-noise ratio (SINR) for transmitter sites, txs. The map contours are generated using SINR values computed for receiver site locations on the map. For each location, the signal source is the transmitter site in TXS with the greatest signal strength. The remaining transmitter sites in txs with the same transmitter frequency act as sources of interference. If txs is scalar or there are no sources of interference the resultant map displays signal-to-noise ratio (SNR).

sinr(txs,propmodel) displays the SINR map with the propagation model set to the value in propmodel.

sinr( \_\_\_ , Name, Value) sets properties using one or more name-value pairs, in addition to the input arguments in previous syntaxes. For example, sinr(txs,'MaxRange',8000) sets the range from the site location at 8000 meters to include in the SINR map region.

 $pd = sinr(txs,$  ) returns computed SINR data in the propagation data object, pd. No plot is displayed and any graphical only name-value pairs are ignored.

 $r = \sin r$  (rxs, txs, ) returns the sinr in dB computed at the receiver sites due to the transmitter sites.

## **Examples**

### **SINR Map for Multiple Transmitters**

Define names and location of sites in Boston.

```
names = ["Fenway Park", "Faneuil Hall", "Bunker Hill Monument"];
lats = [42.3467,42.3598,42.3763];
lons = [-71.0972,-71.0545,-71.0611];
```
Create a transmitter site array.

```
txs = txsite('Name', names,...
       'Latitude', lats,...
       'Longitude', lons, ...
        'TransmitterFrequency',2.5e9);
```
Display the SINR map, where signal source for each location is selected as the transmitter site with the strongest signal.

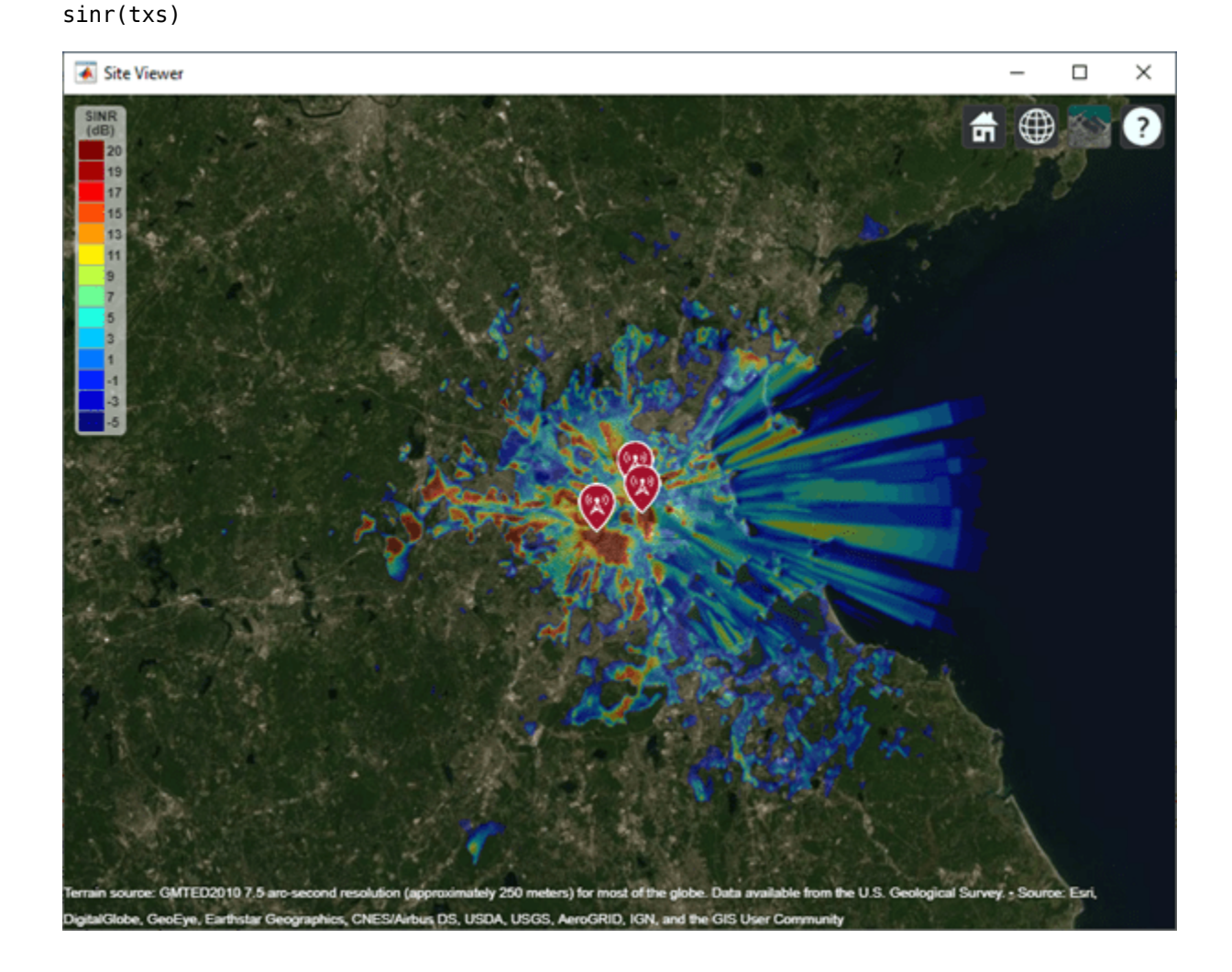

### **Input Arguments**

#### **txs — Transmitter sites**

txsite object | array of txsite objects

Transmitter site, specified as a [txsite](#page-2504-0) object. Use array inputs to specify multiple sites.

This function only supports plotting antenna sites when CoordinateSystem property is set to 'geographic'.

#### **rxs — Receiver sites**

rxsite object | array of rxsite objects

Receiver site, specified as a [rxsite](#page-2482-0) object. Use array inputs to specify multiple sites.

This function only supports plotting antenna sites when CoordinateSystem property is set to 'geographic'.

#### **propmodel — Propagation model**

character vector | string | propagation model created with propagationModel

Propagation model, specified as a character vector, a string, or a propagation model created with the [propagationModel](#page-2705-0) function. The default value depends on the coordinate system used by the input sites.

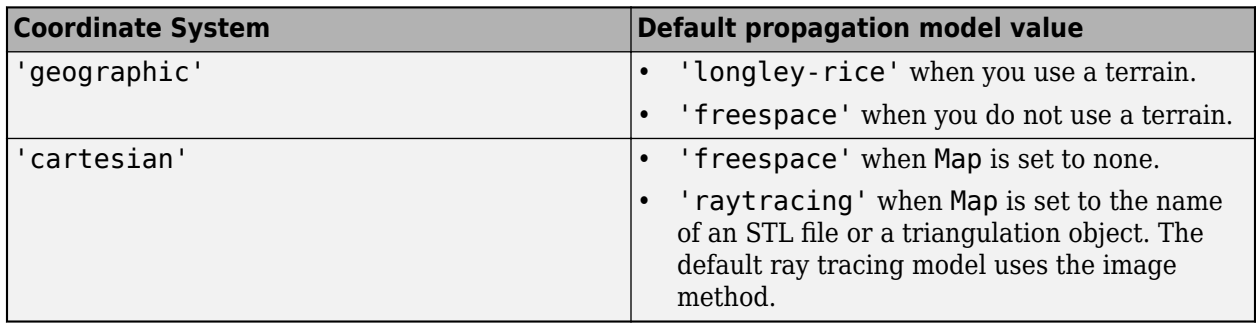

You can also specify the propagation model by using the 'PropagationModel' name-value pair argument.

#### **Name-Value Pair Arguments**

Specify optional comma-separated pairs of Name, Value arguments. Name is the argument name and Value is the corresponding value. Name must appear inside quotes. You can specify several name and value pair arguments in any order as Name1, Value1, ..., NameN, ValueN.

Example: 'MaxRange',8000

#### **General**

#### **SignalSource — Signal source of interest**

'strongest' (default) | transmitter site object

Signal source of interest, specified as the comma-separated pair consisting of SignalSource and 'strongest' or as a transmitter site object. When the signal source of interest is 'strongest', the transmitter with the greatest signal strength is chosen as the signal source of interest for that location. When computing sinr, SignalSource can be a txsite array with equal number of elements rxs where each transmitter site element defines the signal source for the corresponding receiver site.

#### **PropagationModel — Propagation model to use for path loss calculations**

'longley-rice' (default) | 'freespace' | 'close-in' | 'rain' | 'gas' | 'fog' | 'raytracing' | propagation model created with propagationModel

Propagation model to use for the path loss calculations, specified as the comma-separated pair consisting of 'PropagationModel' and one of the following:

- 'freespace' Free space propagation model
- 'rain' Rain propagation model
- 'gas' Gas propagation model
- 'fog' Fog propagation model
- 'close-in' Close-in propagation model
- 'longley-rice' Longley-Rice propagation model
- 'tirem' Tirem propagation model
- 'raytracing' Ray tracing propagation model that uses the image method
- A propagation model created with the [propagationModel](#page-2705-0) function

The default propagation model is 'longley-rice' when terrain is enabled and 'freespace' when terrain is disabled.

Terrain propagation models including 'longley-rice' and 'tirem' are only supported for sites with CoordinateSystem property set to 'geographic'.

Data Types: char

#### **ReceiverNoisePower — Total noise power at receiver**

-107 (default) | scalar

Total noise power at receiver, specified as the comma-separated pair consisting of 'ReceiverNoisePower' and a scalar in dBm. The default value assumes that the receiver bandwidth is 1 MHz and receiver noise figure is 7 dB.

$$
N = -174 + 10 * \log(B) + F
$$

where,

- $N = \text{Receiver noise in } \text{dBm}$
- $B =$  Receiver bandwidth in Hz
- $F = \text{Noise figure in dB}$

#### **ReceiverGain — Receiver gain**

2.1 (default) | scalar

Mobile receiver gain, specified as the comma-separated pair consisting of 'ReceiverGain' and a scalar in dB. The receiver gain values include the antenna gain and the system loss. If you call the function using an output argument, the default value is computed using rxs.

#### **ReceiverAntennaHeight — Receiver antenna height**

1 (default) | scalar

Receiver antenna height above the ground, specified as the comma-separated pair consisting of 'ReceiverAntennaHeight' and a scalar in meters. If you call the function using an output argument, the default value is computed using rxs.

#### **Map — Map for visualization or surface data**

siteviewer object | terrain name

Map for visualization or surface data, specified as the comma-separated pair consisting of 'Map and one of the following depending on the coordinate system:

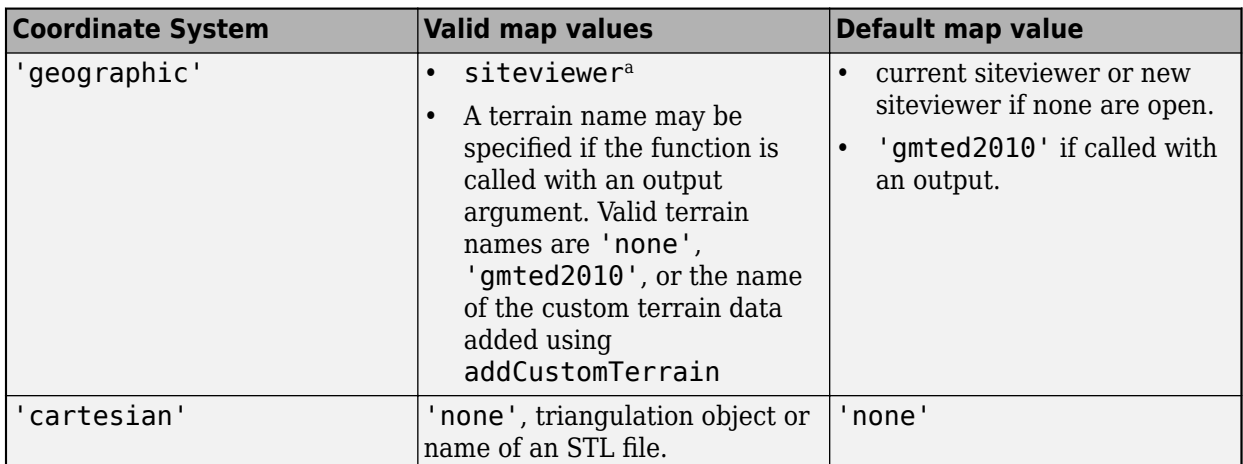

a. Alignment of boundaries and region labels are a presentation of the feature provided by the data vendors and do not imply endorsement by MathWorks.

Data Types: char | string

#### **For Plotting SINR**

#### **Values — Values of SINR for display**

[-5:20] (default) | numeric vector

Values of SINR for display, specified as the comma-separated pair consisting of 'Values' and a numeric vector. Each value is displayed as a different colored, filled on the contour map. The contour colors are derived using Colormap and ColorLimits.

#### **MaxRange — Maximum range of coverage map from each transmitter site**

numeric scalar

Maximum range of coverage map from each transmitter site, specified as a positive numeric scalar in meters representing great circle distance. MaxRange defines the region of interest on the map to plot. The default value is automatically computed based on the type of propagation model.

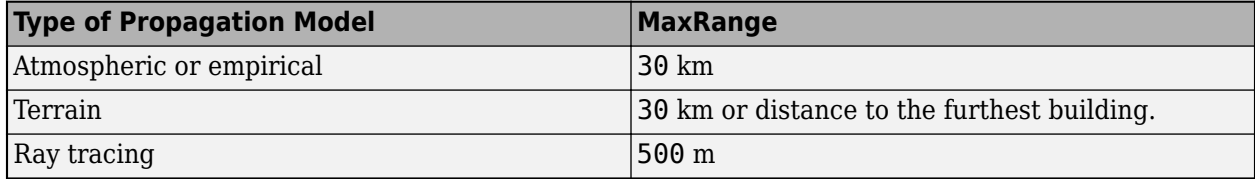

For more information about the types of propagation models, see "Choose a Propagation Model".

Data Types: double

#### **Resolution — Resolution of receiver site locations used to compute SINR values**

'auto' (default) | numeric scalar

Resolution of receiver site locations used to compute SINR values, specified as the comma-separated pair consisting of 'Resolution' and 'auto' or a numeric scalar in meters. The resolution defines the maximum distance between the locations. If the resolution is 'auto', sinr computes a value scaled to MaxRange. Decreasing the resolution increases the quality of the SINR map and the time required to create it.

#### **Colormap — Colormap for coloring filled contours**

'jet' (default) | *M*-by-3 array of RGB triplets

Colormap for coloring filled contours, specified as the comma-separated pair consisting of 'ColorMap' and an *M*-by-3 array of RGB triplets, where *M* is the number of individual colors.

#### **ColorLimits — Color limits for color maps**

[-5 20] (default) | two-element vector

Color limits for color maps, specified as the comma-separated pair consisting of 'ColorLimits' and a two-element vector of the form [min max]. The color limits indicate the SINR values that map to the first and last colors in the colormap.

#### **ShowLegend — Show signal strength color legend on map**

'true' (default) | 'false'

Show signal strength color legend on map, specified as the comma-separated pair consisting of 'ShowLegend' and 'true' or 'false'.

#### **Transparency — Transparency of SINR map**

0.4 (default) | numeric scalar

Transparency of SINR map, specified as the comma-separated pair consisting of 'Transparency' and a numeric scalar in the range 0–1. If the value is zero, the map is completely transparent. If the value is one, the map is completely opaque.

## **Output Arguments**

#### **r — Signal to interference plus noise ratio at the receiver**

numeric vector (default)

Signal to interference plus noise ratio at the receiver due to the transmitter sites, returned as a numeric vector. The vector length is equal to the number of receiver sites.

Data Types: double

#### **pd — SINR data**

propagationData object

SINR data, returned as a propagationData object consisting of *Latitude* and *Longitude*, and a signal strength variable corresponding to the plot type. Name of the propagationData is "SINR Data".

**Note** This function only supports plotting for antenna sites with CoordinateSystem property set to 'geographic'.

#### **See Also**

[coverage](#page-2649-0) | [propagationModel](#page-2705-0)

**Introduced in R2019b**

## **plot (rays), plot**

**Package:** comm

Plot rays in Site Viewer map

## **Syntax**

plot(rays) plot(rays,Name,Value)

## **Description**

plot(rays) plots the propagation paths for ray objects in the Site Viewer map.

plot(rays,Name,Value) plots the propagation paths for ray objects in the Site Viewer map with additional options specified by one or more name-value pair arguments.

## **Examples**

#### **Plot Propagation Rays Between Sites in Chicago**

Return ray tracing results in comm.Ray objects and plot the ray propagation path after relaunching the Site Viewer map.

Create a Site Viewer map, loading building data for Chicago. For more information about the osm file, see [1] on page 4-0 .

```
viewer = siteviewer('Buildings','chicago.osm');
```
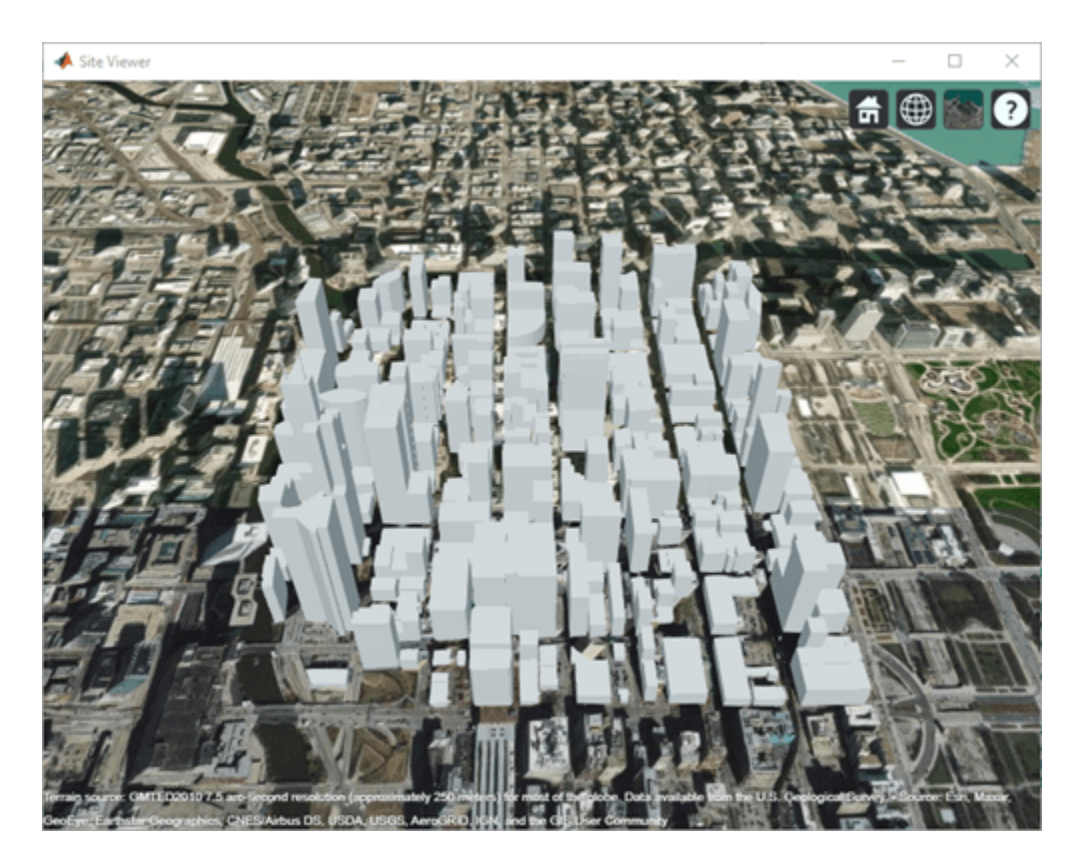

Create and show a transmitter site on one building and a receiver site on another building.

```
tx = txsite('Latitude',41.8800,'Longitude',-87.6295, ...
     'TransmitterFrequency',2.5e9);
show(tx);
rx = rxsite('Latitude',41.881352,'Longitude',-87.629771, ...
     'AntennaHeight',30);
show(rx);
```
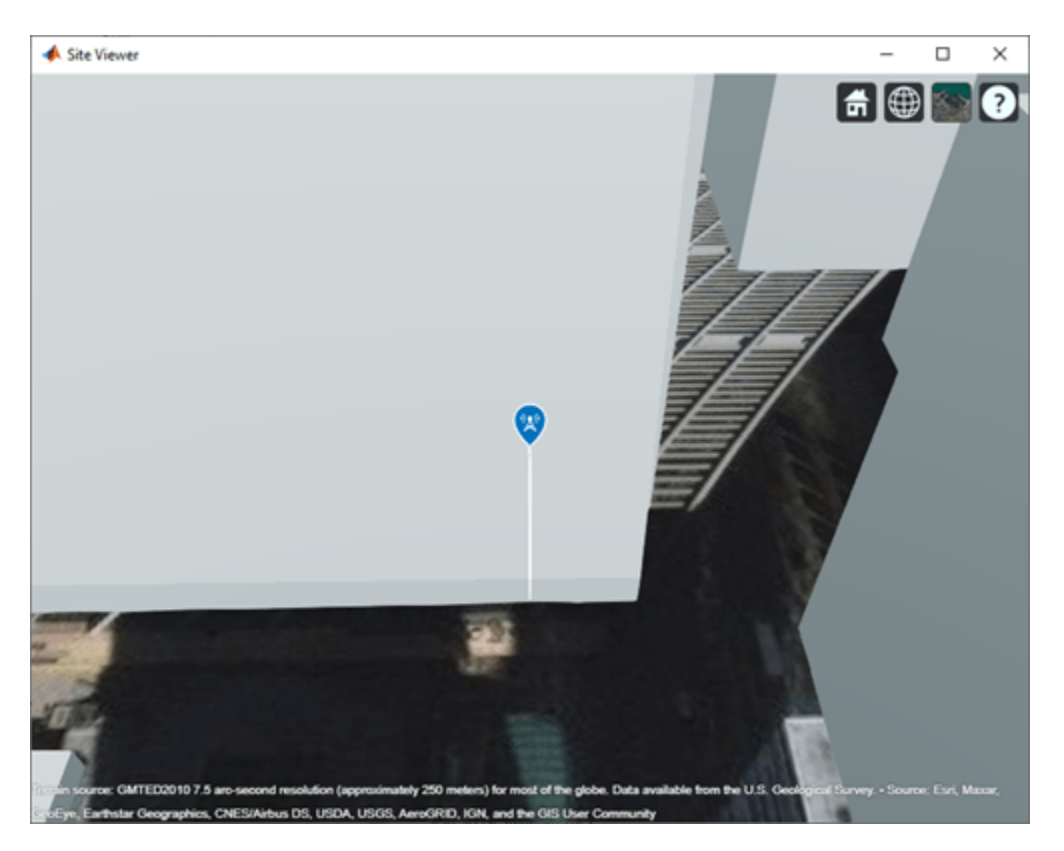

Perform ray tracing, returning the ray object results. For the configuration defined, ray tracing returns a cell array containing one ray object. Display the ray object properties. Then, close the Site Viewer map.

```
rays = raytrace(tx,rx)
```

```
rays = 1×1 cell array
     {1×1 comm.Ray}
```
#### rays{1}

```
ans = Ray with properties:
       PathSpecification: 'Locations'
        CoordinateSystem: 'Geographic'
     TransmitterLocation: [3×1 double]
        ReceiverLocation: [3×1 double]
             LineOfSight: 0
     ReflectionLocations: [3×1 double]
               Frequency: 2.5000e+09
          PathLossSource: 'Custom'
                PathLoss: 94.0915
              PhaseShift: 1.2939
    Read-only properties:
        PropagationDelay: 5.7088e-07
     PropagationDistance: 171.1462
        AngleOfDeparture: [2×1 double]
```

```
 AngleOfArrival: [2×1 double]
 NumReflections: 1
```
close(viewer);

You can plot the rays without performing ray tracing again. Create another Site Viewer map with the same buildings. Show the transmitter and receiver sites. Using the previously returned cell array of ray objects, plot the reflected rays between the transmitter site and the receiver site. The plot function can plot the path for one ray object at a time.

```
siteviewer('Buildings','chicago.osm');
show(tx);
show(rx);
plot(rays{1},'Type','power', ...
     'TransmitterSite',tx,'ReceiverSite',rx);
```
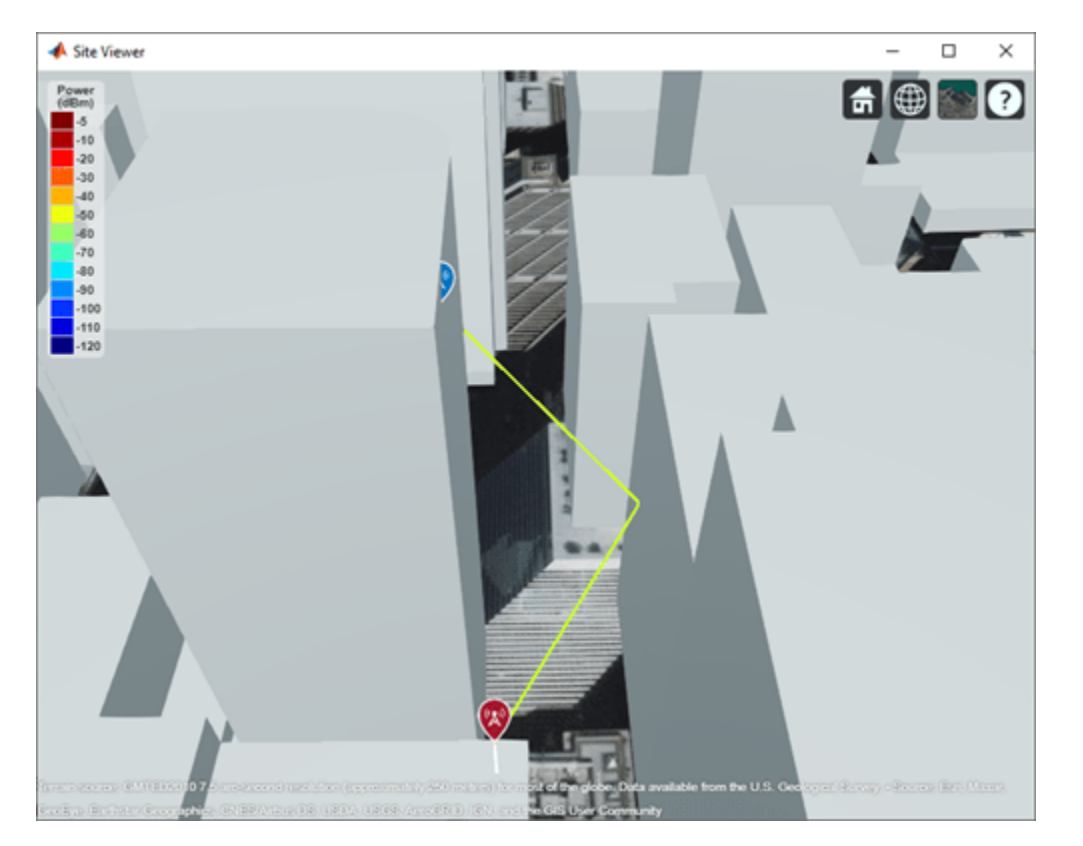

#### **Appendix**

[1] The osm file is downloaded from [https://www.openstreetmap.org](https://www.openstreetmap.org/), which provides access to crowdsourced map data all over the world. The data is licensed under the Open Data Commons Open Database License (ODbL),<https://opendatacommons.org/licenses/odbl/>.

### **Input Arguments**

**rays — Ray configuration object**

comm.Ray object

Ray configuration, specified as one [comm.Ray](#page-2519-0) object or a vector of comm.Ray objects. Each object must have the PathSpecification property set to "Locations" and the CoordinateSystem property set to "Geographic".

Data Types: comm.Ray

#### **Name-Value Pair Arguments**

Specify optional comma-separated pairs of Name, Value arguments. Name is the argument name and Value is the corresponding value. Name must appear inside quotes. You can specify several name and value pair arguments in any order as Name1, Value1, ..., NameN, ValueN.

Example: plot(rays,"Type","pathloss","ColorLimits",[-100 0]) adds the propagation path specified in rays to the current Site Viewer and adjusts the default color limits.

#### **Type — Quantity type to plot**

"pathloss" (default) | "power"

Quantity type to plot, specified as "pathloss" or "power". Based on the value specified for Type, the color applied along the path maps to the path loss in dB or the power in dBm of the signal along the path.

Data Types: char | string

#### **TransmitterSite — Transmitter site**

txsite object

Transmitter site, specified as a txsite object.

#### **Dependencies**

Applies only when Type is set to "power".

Data Types: char

#### **ReceiverSite — Receiver site**

rxsite object

Receiver site, specified as an rxsite object.

#### **Dependencies**

Applies only when Type is set to "power".

Data Types: char

#### **ColorLimits — Colormap color limits**

[-120 -5] or [45 160] (default) | 1-by-2 numeric vector

Color limits for colormap, specified as a 1-by-2 numeric vector, [*min*, *max*], where *min* represents the lower saturation limit and *max* represents the upper saturation limit. The default is [-120 -5] when Type is set to 'power' and [45 160] when Type is set to 'pathloss'.

Data Types: double

#### **Colormap — Colormap applied to propagation path**

'jet' (default) | *M*-by-3 numeric array

Colormap applied to propagation path, specified as an *M*-by-3 numeric array of RGB (red,green,blue) triplets that define *M* individual colors.

Data Types: double | char | string

#### **ShowLegend — Show color legend on map**

true (default) | false

Show color legend on map, specified as true or false.

Data Types: logical

#### **Map — Map for visualization and surface data**

siteviewer object

Map for visualization and surface data, specified as a <code>siteviewer</code> object. $^9$  The default is the current siteviewer object, or if no Site Viewer is open a new siteviewer object opens.

Data Types: siteviewer object

## **See Also**

**Functions** [raytrace](#page-2721-0)

**Objects** [comm.Ray](#page-2519-0) | [siteviewer](#page-2487-0)

**Introduced in R2020a**

<sup>9.</sup> Alignment of boundaries and region labels are a presentation of the feature provided by the data vendors and do not imply endorsement by MathWorks.

# **Blocks**

## <span id="page-2765-0"></span>**A-Law Compressor**

Implement A-law compressor for source coding

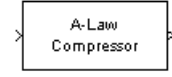

## **Library**

Source Coding

## **Description**

The A-Law Compressor block implements an A-law compressor for the input signal. The formula for the A-law compressor is

$$
y = \begin{cases} \frac{A|x|}{1 + \log A} \text{sgn}(x) & \text{for } 0 \le |x| \le \frac{V}{A} \\ \frac{V(1 + \log(A|x|/V))}{1 + \log A} \text{sgn}(x) & \text{for } \frac{V}{A} < |x| \le V \end{cases}
$$

where *A* is the A-law parameter of the compressor, *V* is the peak signal magnitude for *x*, log is the natural logarithm, and *sgn* is the sign function.

The most commonly used *A* value is 87.6.

The input can have any shape or frame status. This block processes each vector element independently.

### **Parameters**

#### **A value**

The A-law parameter of the compressor.

#### **Peak signal magnitude**

The peak value of the input signal. This is also the peak value of the output signal.

## **Supported Data Type**

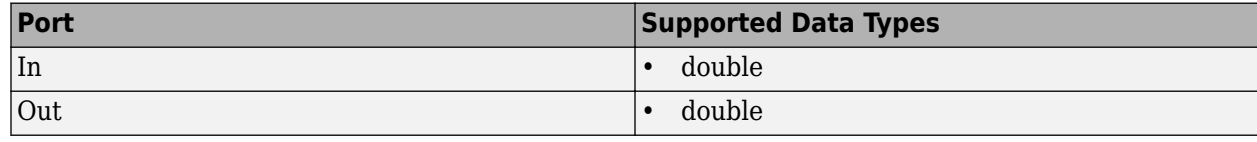

## **Pair Block**

[A-Law Expander](#page-2767-0)

## **References**

[1] Sklar, Bernard. *Digital Communications: Fundamentals and Applications*. Englewood Cliffs, N.J., Prentice-Hall, 1988.

## **Extended Capabilities**

#### **C/C++ Code Generation**

Generate C and C++ code using Simulink® Coder<sup>™</sup>.

## **See Also**

**Blocks** [A-Law Expander](#page-2767-0) | [Mu-Law Compressor](#page-3353-0)

#### **Introduced before R2006a**

## <span id="page-2767-0"></span>**A-Law Expander**

Implement A-law expander for source coding

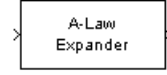

## **Library**

Source Coding

## **Description**

The A-Law Expander block recovers data that the [A-Law Compressor](#page-2765-0) block compressed. The formula for the A-law expander, shown below, is the inverse of the compressor function.

$$
x = \begin{cases} \frac{y(1 + \log A)}{A} & \text{for } 0 \le |y| \le \frac{V}{1 + \log A} \\ \exp(|y|(1 + \log A)/V - 1)\frac{V}{A}\text{sgn}(y) & \text{for } \frac{V}{1 + \log A} < |y| \le V \end{cases}
$$

The input can have any shape or frame status. This block processes each vector element independently.

## **Parameters**

**A value**

The A-law parameter of the compressor.

#### **Peak signal magnitude**

The peak value of the input signal. This is also the peak value of the output signal.

Match these parameters to the ones in the corresponding [A-Law Compressor](#page-2765-0) block.

## **Supported Data Type**

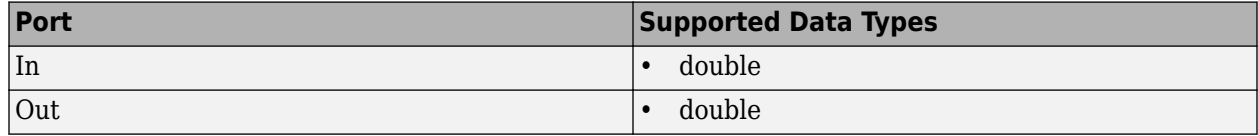

## **Pair Block**

[A-Law Compressor](#page-2765-0)

## **References**

[1] Sklar, Bernard. *Digital Communications: Fundamentals and Applications*. Englewood Cliffs, N.J., Prentice-Hall, 1988.

## **Extended Capabilities**

#### **C/C++ Code Generation**

Generate C and C++ code using Simulink® Coder<sup>™</sup>.

## **See Also**

**Blocks** [A-Law Compressor](#page-2765-0) | [Mu-Law Expander](#page-3355-0)

#### **Introduced before R2006a**

## **Algebraic Deinterleaver**

Restore ordering of input symbols using algebraically derived permutation

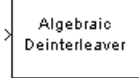

## **Library**

Block sublibrary of Interleaving

## **Description**

The Algebraic Deinterleaver block restores the original ordering of a sequence that was interleaved using the [Algebraic Interleaver](#page-2771-0) block. In typical usage, the parameters in the two blocks have the same values.

The **Number of elements** parameter, *N*, indicates how many numbers are in the input vector. This block accepts a column vector input signal.

The block accepts the following data types: int8, uint8, int16, uint16, int32, uint32, boolean, single, double, and fixed-point. The output signal inherits its data type from the input signal.

The **Type** parameter indicates the algebraic method that the block uses to generate the appropriate permutation table. Choices are Takeshita-Costello and Welch-Costas. Each of these methods has parameters and restrictions that are specific to it; these are described on the reference page for the [Algebraic Interleaver](#page-2771-0) block.

## **Parameters**

#### **Type**

The type of permutation table that the block uses for deinterleaving. Choices are Takeshita-Costello and Welch-Costas.

#### **Number of elements**

The number of elements, *N*, in the input vector.

#### **Multiplicative factor**

The factor the block uses to compute the corresponding interleaver's cycle vector. This field appears only when you set **Type** to Takeshita-Costello.

#### **Cyclic shift**

The amount by which the block shifts indices when creating the corresponding interleaver's permutation table. This field appears only when you set **Type** to Takeshita-Costello.

#### **Primitive element**

An element of order *N* in the finite field GF(N+1). This field appears only if **Type** is set to Welch-Costas.

## **Pair Block**

[Algebraic Interleaver](#page-2771-0)

## **References**

- [1] Heegard, Chris and Stephen B. Wicker. *Turbo Coding*. Boston: Kluwer Academic Publishers, 1999.
- [2] Takeshita, O. Y. and D. J. Costello, Jr. "New Classes Of Algebraic Interleavers for Turbo-Codes." *Proc. 1998 IEEE International Symposium on Information Theory*, Boston, Aug. 16-21, 1998. 419.

## **Extended Capabilities**

#### **C/C++ Code Generation**

Generate C and C++ code using Simulink® Coder™.

## **See Also**

**Blocks** [Algebraic Interleaver](#page-2771-0) | [General Block Deinterleaver](#page-3065-0)

#### **Introduced before R2006a**

## <span id="page-2771-0"></span>**Algebraic Interleaver**

Reorder input symbols using algebraically derived permutation table

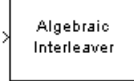

## **Library**

Block sublibrary of Interleaving

## **Description**

The Algebraic Interleaver block rearranges the elements of its input vector using a permutation that is algebraically derived. The **Number of elements** parameter, *N*, indicates how many numbers are in the input vector. This block accepts a column vector input signal.

The block accepts the following data types: int8, uint8, int16, uint16, int32, uint32, boolean, single, double, and fixed-point. The output signal inherits its data type from the input signal.

The **Type** parameter indicates the algebraic method that the block uses to generate the appropriate permutation table. Choices are Takeshita-Costello and Welch-Costas. Each of these methods has parameters and restrictions that are specific to it:

• If you set **Type** to Welch-Costas, then *N* + 1 must be prime. The **Primitive element** parameter is an integer, A, between 1 and N that represents a primitive element of the finite field  $GF(N + 1)$ . This means that every nonzero element of  $GF(N + 1)$  can be expressed as A raised to some integer power.

In a Welch-Costas interleaver, the permutation maps the integer *k* to mod( $A^k$ , $N + 1$ ) - 1.

• If you set **Type** to Takeshita-Costello, then *N* must be 2*<sup>m</sup>* for some integer *m*. The **Multiplicative factor** parameter, *k*, must be an odd integer less than *N*. The **Cyclic shift** parameter, *h*, must be a nonnegative integer less than *N*.

A Takeshita-Costello interleaver uses a length-*N cycle vector* whose *n*th element is

$$
c(n) = \text{mod}\left(k \cdot \frac{n \cdot (n-1)}{2}, N\right) + 1, n
$$

for integers n between 1 and N. The intermediate permutation function is obtained by using the following relationship:

 $\Pi(c(n)) = c(n+1)$ 

where

 $n = 1:N$ 

The interleaver's actual permutation vector is the result of cyclically shifting the elements of the permutation vector, π, by the **Cyclic shift** parameter, *h*.
## **Parameters**

### **Type**

The type of permutation table that the block uses for interleaving.

### **Number of elements**

The number of elements, *N*, in the input vector.

### **Multiplicative factor**

The factor used to compute the interleaver's cycle vector. This field appears only if **Type** is set to Takeshita-Costello.

### **Cyclic shift**

The amount by which the block shifts indices when creating the permutation table. This field appears only if **Type** is set to Takeshita-Costello.

### **Primitive element**

An element of order *N* in the finite field GF(N+1). This field appears only if **Type** is set to Welch-Costas.

# **Pair Block**

[Algebraic Deinterleaver](#page-2769-0)

### **References**

[1] Heegard, Chris and Stephen B. Wicker. *Turbo Coding*. Boston: Kluwer Academic Publishers, 1999.

[2] Takeshita, O. Y. and D. J. Costello, Jr. "New Classes Of Algebraic Interleavers for Turbo-Codes." *Proc. 1998 IEEE International Symposium on Information Theory*, Boston, Aug. 16-21, 1998. 419.

# **Extended Capabilities**

### **C/C++ Code Generation**

Generate C and C++ code using Simulink® Coder<sup>™</sup>.

# **See Also**

**Blocks** [Algebraic Deinterleaver](#page-2769-0) | [General Block Interleaver](#page-3067-0)

### **Introduced before R2006a**

# **Align Signals**

(To be removed) Align two signals by finding delay between them

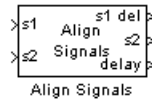

# **Compatibility**

Align Signals Block will be removed in a future release. Use the [Find Delay](#page-3033-0) block to find delays and the Delay block to apply delays instead. For more information, see ["Compatibility Considerations" on](#page-2774-0) [page 5-11](#page-2774-0).

# **Library**

Utility Blocks

# **Description**

The Align Signals block aligns two signals by finding the delay between them. This is useful when you want to compare a transmitted and received signal to determine the bit error rate, but do not know the delay in the received signal. This block accepts a column vector or matrix input signal. For a matrix input, the block aligns each channel independently.

The s1 input port receives the original signal, while the s2 input port receives a delayed version. The two input signals must have the same dimensions and sample times. The block calculates the delay between the two signals, and then

- Delays the first signal, s1, by the calculated value, and outputs it through the port labeled s1 del.
- Outputs the second signal s2 without change through the port labeled s2.
- Outputs the delay value through the port labeled delay.

See "Delays" for more information about signal delays.

The block's **Correlation window length** parameter specifies how many samples of the signals the block uses to calculate the cross-correlation. The delay output is a nonnegative integer less than the **Correlation window length**.

As the **Correlation window length** is increased, the reliability of the computed delay also increases. However, the processing time to compute the delay increases as well.

You can make the Align Signals block stop updating the delay after it computes the same delay value for a specified number of samples. To do so, select **Disable recurring updates**, and enter a positive integer in the **Number of constant delay outputs to disable updates** field. For example, if you set **Number of constant delay outputs to disable updates** to 20, the block will stop recalculating and updating the delay after it calculates the same value 20 times in succession. Disabling recurring updates causes the simulation to run faster after the target number of constant delays occurs.

### <span id="page-2774-0"></span>**Tips for Using the Block Effectively**

- Set the **Correlation window length** parameter sufficiently large so that the computed delay eventually stabilizes at a constant value. If the computed delay is not constant, you should increase **Correlation window length**. If the increased value of **Correlation window length** exceeds the duration of the simulation, then you should also increase the duration of the simulation accordingly.
- If the cross-correlation between the two signals is broad, then **Correlation window length** should be much larger than the expected delay, or else the algorithm might stabilize at an incorrect value. For example, a CPM signal has a broad autocorrelation, so it has a broad crosscorrelation with a delayed version of itself. In this case, the **Correlation window length** value should be much larger than the expected delay.
- If the block calculates a delay that is greater than 75 percent of **Correlation window length**, the signal s1 is probably delayed relative to the signal s2. In this case, you should switch the signal lines leading into the two input ports.
- If you use the Align Signals block with the Error Rate Calculation block, you should set the **Receive delay** parameter of the Error Rate Calculation block to 0 because the Align Signals block compensates for the delay. Also, you might want to set the Error Rate Calculation block's **Computation delay** parameter to a nonzero value to account for the possibility that the Align Signals block takes a nonzero amount of time to stabilize on the correct amount by which to delay one of the signals.

### **Parameters**

### **Correlation window length**

The number of samples the block uses to calculate the cross-correlations of the two signals.

### **Disable recurring updates**

Selecting this option causes the block to stop computing the delay after it computes the same delay value for a specified number of samples.

### **Number of constant delay outputs to disable updates**

A positive integer specifying how many times the block must compute the same delay before ceasing to update. This field appears only if **Disable recurring updates** is selected.

# **Algorithm**

The Align Signals block finds the delay by calculating the cross-correlations of the first signal with time-shifted versions of the second signal, and then finding the index at which the cross-correlation is maximized.

# **Compatibility Considerations**

### **Align Signals Block will be removed**

*Warns starting in R2019b*

Align Signals Block will be removed in a future release. Use the [Find Delay](#page-3033-0) block to find delays and the Delay block to apply delays instead.

See "Delays" for an example that uses the [Find Delay](#page-3033-0) block in conjunction with the [Error Rate](#page-2992-0) [Calculation](#page-2992-0) block.

For an example that illustrates how to set the correlation window length properly, see the section **Setting the Correlation Window Length** on the [Find Delay](#page-3033-0) block reference page.

# **Extended Capabilities**

### **C/C++ Code Generation**

Generate C and C++ code using Simulink® Coder™.

### **See Also**

### **Blocks**

Delay | [Error Rate Calculation](#page-2992-0) | [Find Delay](#page-3033-0)

### **Topics** "Delays" "Align Signals Replacement for Single Rate Signals in Simulink" "Align Signals Replacement for Multirate Signals in Simulink"

### **Introduced in R2012a**

# **APP Decoder**

Decode convolutional code using a posteriori probability (APP) method

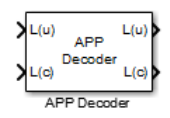

# **Library**

Convolutional sublibrary of Error Detection and Correction

# **Description**

The APP Decoder block performs a posteriori probability (APP) decoding of a convolutional code.

### **Input Signals and Output Signals**

The input  $L(u)$  represents the sequence of log-likelihoods of encoder input bits, while the input  $L(c)$ represents the sequence of log-likelihoods of code bits. The outputs *L*(*u*) and *L*(*c*) are updated versions of these sequences, based on information about the encoder.

If the convolutional code uses an alphabet of 2*<sup>n</sup>* possible symbols, this block's *L*(*c*) vectors have length *Q*\**n* for some positive integer *Q*. Similarly, if the decoded data uses an alphabet of 2*<sup>k</sup>* possible output symbols, then this block's *L*(u) vectors have length *Q*\**k*.

This block accepts a column vector input signal with any positive integer for *Q*.

If you only need the input *L*(*c*) and output *L*(*u*), you can attach a Simulink Ground block to the input *L*(*u*) and a Simulink Terminator block to the output *L*(*c*).

This block accepts single and double data types. Both inputs, however, must be of the same type. The output data type is the same as the input data type.

### **Specifying the Encoder**

To define the convolutional encoder that produced the coded input, use the **Trellis structure** parameter. This parameter is a MATLAB structure whose format is described in "Trellis Description of a Convolutional Code". You can use this parameter field in two ways:

- If you have a variable in the MATLAB workspace that contains the trellis structure, enter its name as the **Trellis structure** parameter. This way is preferable because it causes Simulink to spend less time updating the diagram at the beginning of each simulation, compared to the usage described next.
- If you want to specify the encoder using its constraint length, generator polynomials, and possibly feedback connection polynomials, use a [poly2trellis](#page-695-0) command within the **Trellis structure** field. For example, to use an encoder with a constraint length of 7, code generator polynomials of 171 and 133 (in octal numbers), and a feedback connection of 171 (in octal), set the **Trellis structure** parameter to

poly2trellis(7,[171 133],171)

To indicate how the encoder treats the trellis at the beginning and end of each frame, set the **Termination method** parameter to either Truncated or Terminated. The Truncated option indicates that the encoder resets to the all-zeros state at the beginning of each frame. The Terminated option indicates that the encoder forces the trellis to end each frame in the all-zeros state. If you use the [Convolutional Encoder](#page-2891-0) block with the **Operation mode** parameter set to Truncated (reset every frame), use the Truncated option in this block. If you use the [Convolutional Encoder](#page-2891-0) block with the **Operation mode** parameter set to Terminate trellis by appending bits, use the Terminated option in this block.

### **Specifying Details of the Algorithm**

You can control part of the decoding algorithm using the **Algorithm** parameter. The True APP option implements a posteriori probability decoding as per equations 20–23 in section V of [1]. To gain speed, both the Max\* and Max options approximate expressions like

$$
\log\sum_i \exp(a_i)
$$

by other quantities. The Max option uses  $\max(a_{\rm i})$  as the approximation, while the Max\* option uses max( $a_i$ ) plus a correction term given by  $\ln(1 + \exp(-|a_{i-1} - a_i|))$  [\[3\].](#page-2778-0)

The Max\* option enables the **Scaling bits** parameter in the dialog box. This parameter is the number of bits by which the block scales the data it processes internally (multiplies the input by (2^numScalingBits) and divides the pre-output by the same factor). Use this parameter to avoid losing precision during the computations.

### **Parameters**

#### **Trellis structure**

MATLAB structure that contains the trellis description of the convolutional encoder.

#### **Termination method**

Either Truncated or Terminated. This parameter indicates how the convolutional encoder treats the trellis at the beginning and end of frames.

#### **Algorithm**

Either True APP, Max\*, or Max.

#### **Number of scaling bits**

An integer between 0 and 8 that indicates by how many bits the decoder scales data in order to avoid losing precision. This field is active only when **Algorithm** is set to Max\*.

#### **Disable L(c) output port**

Select this check box to disable the secondary block output, L(c).

### **References**

- [1] Benedetto, S., G. Montorsi, D. Divsalar, and F. Pollara, "A Soft-Input Soft-Output Maximum A Posterior (MAP) Module to Decode Parallel and Serial Concatenated Codes," *JPL TDA Progress Report*, Vol. 42-127, November 1996.
- [2] Benedetto, Sergio and Guido Montorsi, "Performance of Continuous and Blockwise Decoded Turbo Codes." *IEEE Communications Letters*, Vol. 1, May 1997, 77–79.

<span id="page-2778-0"></span>[3] Viterbi, Andrew J., "An Intuitive Justification and a Simplified Implementation of the MAP Decoder for Convolutional Codes," *IEEE Journal on Selected Areas in Communications*, Vol. 16, February 1998, 260–264.

# **Extended Capabilities**

### **C/C++ Code Generation**

Generate C and C++ code using Simulink® Coder™.

## **See Also**

**Blocks** [Convolutional Encoder](#page-2891-0) | [Viterbi Decoder](#page-3584-0)

**Functions** [poly2trellis](#page-695-0)

**Introduced before R2006a**

# **AGC Block**

Adaptively adjust gain for constant signal-level output

AGC AGC

# **Library**

RF Impairments Correction

# **Description**

The automatic gain controller (AGC) block adaptively adjusts its gain to achieve a constant signal level at the output.

## **Parameters**

### **Step size**

Specify the step size for gain updates as a double-precision or single-precision real positive scalar. The default is 0.01.

If you increase **Step size**, the AGC responds faster to changes in the input signal level. However, gain pumping also increases.

### **Desired output power (W)**

Specify the desired output power level as a real positive scalar. The power level is specified in Watts referenced to 1 ohm. The default is 1.

### **Averaging length**

Specify the length of the averaging window in samples as a positive integer scalar. The default is 100.

**Note** If you use the AGC with higher order QAM signals, you might need to reduce the variation in the gain during steady-state operation. Inspect the constellation diagram at the output of the AGC and increase the averaging length as needed. An increase in **Averaging length** reduces execution speed.

### **Maximum power gain (dB)**

Specify the maximum gain of the AGC in decibels as a positive scalar. The default is 60.

If the AGC input signal power is very small, the AGC gain will be very large. This can cause problems when the input signal power suddenly increases. Use **Maximum power gain (dB)** to avoid this by limiting the gain that the AGC applies to the input signal.

### **Enable output of estimated input power**

Select this check box to provide an input signal power estimate to an output port. By default, the check box is not selected.

### **Simulate using**

Select the simulation mode.

Code generation

On the first model run, simulate and generate code. If the structure of the block does not change, subsequent model runs do not regenerate the code.

If the simulation mode is Code generation, System objects corresponding to the blocks accept a maximum of nine inputs.

### Interpreted execution

Simulate model without generating code. This option results in faster start times but can slow subsequent simulation performance.

## **Algorithms**

This block implements the algorithm, inputs, and outputs described on the [comm.AGC](#page-1087-0) reference page. The object properties correspond to the block parameters.

## **Examples**

To open these examples, enter the example names at the MATLAB command prompt:

- doc agc received signal amplitude Adaptively adjusts the received signal power to approximately 1 Watt.
- doc agc plot step size Plots the effect of step size on AGC performance.
- doc agc\_plot\_max\_gain Shows how the maximum gain affects the ability of the AGC to reach its target output power.

### **Extended Capabilities**

### **C/C++ Code Generation**

Generate C and  $C++$  code using Simulink® Coder<sup>™</sup>.

### **See Also**

**Objects** [comm.AGC](#page-1087-0)

### **Introduced in R2013a**

# **AWGN Channel**

Add white Gaussian noise to input signal **Library:** Communications Toolbox / Channels

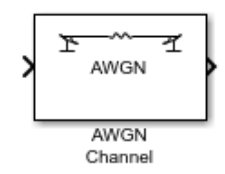

# **Description**

The AWGN Channel block adds white Gaussian noise to the input signal. It inherits the sample time from the input signal.

### **Ports**

**Input**

### **In — Input data signal**

vector | matrix

Input data signal, specified as an  $N_S$ -by-1 vector or an  $N_S$ -by- $N_C$  matrix.

 $N_{\rm S}$  represents the number of samples in the input signal.  $N_{\rm C}$  represents the number of channels, as determined by the number of columns in the input signal matrix. Both  $N_S$  and  $N_C$  can be equal to 1.

The block adds frames of length- $N_{\rm S}$  Gaussian noise to each of the  $N_{\rm C}$  channels, using a distinct random distribution per channel.

Data Types: double | single Complex Number Support: Yes

### **Var — Variance of additive white Gaussian noise**

positive scalar | vector

Variance of additive white Gaussian noise, specified as a positive scalar or a 1-by- $N_{\rm C}$  vector.  $N_{\rm C}$ represents the number of channels, as determined by the number of columns in the input signal matrix. For more information, see ["Specifying the Variance Directly or Indirectly" on page 5-22.](#page-2785-0)

### **Dependencies**

To enable this port, set Mode to Variance from port.

Data Types: double

### **Output**

**Out — Output data signal** vector | matrix

Output data signal for the AWGN channel, returned as a vector or matrix. The datatype and dimensions of Out match those of the input signal, In.

### **Parameters**

#### **Initial seed — Noise generator initial seed**

67 (default) | positive scalar | vector

Noise generator initial seed, specified as a positive scalar or a  $1$ -by- $N_c$  vector.

This block uses the Random Source block to generate noise. Random numbers are generated using the Ziggurat method (V5 RANDN algorithm). The block reuses the same initial seeds every time you rerun the simulation, so that this block outputs the same signal each time you run a simulation.

When the input signal is complex, the block creates random data as:

```
randData = randn(2 * N_s, N_c)
noise = randData(1:2:end) + li(randData(2:2:end))
```
 $N<sub>S</sub>$  is the number of samples and  $N<sub>C</sub>$  is the number of channels.

You can specify different seed values for each DLL build.

### **Tunable:** Yes

#### **Mode — Variance mode**

Signal to noise ratio (Eb/No) (default) | Signal to noise ratio (Es/No) | Signal to noise ratio (SNR) | Variance from mask | Variance from port

Variance mode, specified as Signal to noise ratio (Eb/No), Signal to noise ratio (Es/ No), Signal to noise ratio (SNR), Variance from mask, or Variance from port. For more information, see ["Relationship Among Eb/No, Es/No, and SNR Modes" on page 5-21](#page-2784-0) and ["Specifying the Variance Directly or Indirectly" on page 5-22](#page-2785-0).

**Eb/No (dB) — Ratio of information bit energy per symbol to noise power spectral density** 10 (default) | scalar | vector

Ratio of information bit energy per symbol to noise power spectral density in decibels, specified as a scalar or vector. The information bit energy is the magnitude without channel coding.

#### **Tunable:** Yes

#### **Dependencies**

To enable this parameter, set Mode to Eb/No.

### **Es/No (dB) — Ratio of information symbol energy per symbol to noise power spectral density**

10 (default) | scalar | vector

Ratio of information symbol energy per symbol to noise power spectral density in decibels, specified as a scalar or vector. The information bit energy is the magnitude without channel coding.

#### **Tunable:** Yes

### **Dependencies**

To enable this parameter, set Mode to Es/No.

### **SNR (dB) — Ratio of signal power to noise power**

10 (default) | scalar | vector

Ratio of signal power to noise power in decibels, specified as a scalar or vector.

#### **Tunable:** Yes

### **Dependencies**

To enable this parameter, set Mode to SNR.

### **Number of bits per symbol — Number of bits in each input symbol**

1 (default) | scalar | vector

Number of bits in each input symbol, specified as a scalar or vector.

### **Dependencies**

To enable this parameter, set Mode to Eb/No.

**Input signal power, referenced to 1 ohm (watts) — Mean square power of input** 1 (default) | scalar | vector

Mean square power of the input in watts, specified as a scalar or vector.

- When Mode is  $E\bar{b}$ /No or  $E\bar{s}$ /No, the parameter is the mean square power of the input symbols.
- When Mode is SNR, this parameter is the mean square power of the input samples.

#### **Tunable:** Yes

#### **Dependencies**

To enable this parameter, set Mode to Eb/No, Es/No, or SNR.

### **Symbol period (s) — Duration of an information channel**

1 (default) | positive scalar | vector

Duration of an information channel symbol in seconds, specified as a positive scalar or vector. The duration of the information channel is measured without channel coding.

#### **Dependencies**

To enable this parameter, set Mode to Eb/No or Es/No.

### **Variance — Variance of white Gaussian noise**

1 (default) | scalar | vector

Variance of the white Gaussian noise, specified as a scalar or vector. For more information, see ["Specifying the Variance Directly or Indirectly" on page 5-22](#page-2785-0).

#### **Tunable:** Yes

### <span id="page-2784-0"></span>**Dependencies**

To enable this parameter, set Mode to Variance from mask.

# **Block Characteristics**

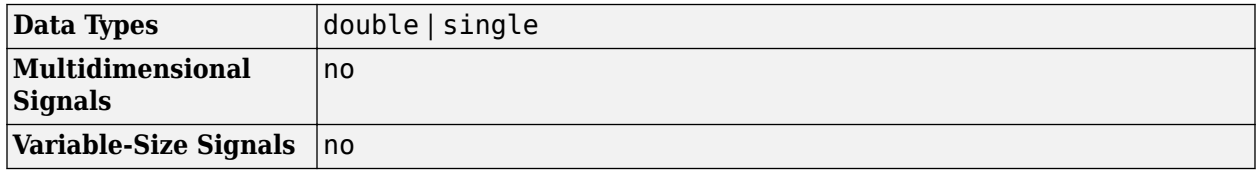

### **Tips**

- You can tune parameters in normal mode, accelerator mode, or rapid accelerator mode.
- Unless otherwise indicated, parameters are *nontunable*.
	- For nontunable parameters, when you use the Simulink Coder™ rapid simulation (RSIM) target to build an RSIM executable, you cannot change their values without recompiling the model.
	- If a parameter is *tunable*, you can change its value at any time. This is useful for Monte Carlo simulations in which you run the simulation multiple times (such as on multiple computers) with different amounts of noise.

# **Algorithms**

### **Relationship Among Eb/No, Es/No, and SNR Modes**

For uncoded complex input signals, the AWGN Channel block relates  $E_{\rm b}/N_{0}$ ,  $E_{\rm s}/N_{0}$ , and SNR according to these equations:

$$
E_s/N_0 = (T_{sym}/T_{samp}) \cdot SNR
$$
  
 $E_s/N_0 = E_b/N_0 + 10\log_{10}(k)$  in dB

- *E*<sup>s</sup> represents the signal energy in joules.
- $\bullet$   $E<sub>b</sub>$  represents the bit energy in joules.
- $N_0$  represents the noise power spectral density in watts/Hz.
- *T*<sub>sym</sub> represents the Symbol period (s) parameter of the block in Es/No mode.
- *k* represents the number of information bits per input symbol, Number of bits per symbol.
- *T*<sub>samp</sub> represents the inherited sample time of the block, in seconds.

For real signal inputs, the AWGN Channel block relates  $E_{\rm s}/N_0$  and SNR according to this equation:  $E_{\rm s}/N_0 = 0.5$  ( $T_{\rm sym}/T_{\rm samp}$ ) · *SNR* 

### **Note**

- All values of power assume a nominal impedance of 1 ohm.
- The equation for the real case differs from the corresponding equation for the complex case by a factor of 2. Specifically, the object uses a noise power spectral density of *N<sub>0</sub>/2* watts/Hz for real input signals, versus  $N_{\rm 0}$  watts/Hz for complex signals.

<span id="page-2785-0"></span>For more information, see "AWGN Channel Noise Level".

### **Specifying the Variance Directly or Indirectly**

To directly specify the variance of the noise generated by AWGN Channel, specify the Mode as:

- Variance from mask, where you specify the variance in the dialog box. The value must be positive.
- Variance from port, where you provide the variance as an input to the block. The variance input must be positive, and its sampling rate must equal that of the input signal.

For Variance from mask and Variance from port mode:

- If the variance is a scalar, then all signal channels are uncorrelated but share the same variance.
- If the variance is a vector whose length is the number of channels in the input signal, then each element represents the variance of the corresponding signal channel.

**Note** If you apply complex input signals to the AWGN Channel block, then it adds complex zeromean Gaussian noise with the calculated or specified variance. The variance for each quadrature component of the complex noise is half of the calculated or specified value.

To specify the variance indirectly, that is, to have the block calculate the variance, specify the Mode as:

- Signal to noise ratio (Eb/No), where the block calculates the variance from these quantities that you specify in the dialog box:
	- Eb/No (dB), the ratio of bit energy to noise power spectral density
	- Number of bits per symbol
	- Input signal power, referenced to 1 ohm (watts), the actual power of the symbols at the input of the block
	- Symbol period (s)
- Signal to noise ratio (Es/No), where the block calculates the variance from these quantities that you specify in the dialog box:
	- Es/No (dB), the ratio of signal energy to noise power spectral density
	- Input signal power, referenced to 1 ohm (watts), the actual power of the symbols at the input of the block
	- Symbol period (s)
- Signal to noise ratio (SNR), where the block calculates the variance from these quantities that you specify in the dialog box:
	- SNR (dB), the ratio of signal power to noise power
	- Input signal power, referenced to 1 ohm (watts), the actual power of the samples at the input of the block

Changing the symbol period in the AWGN Channel block affects the variance of the noise added per sample, which also causes a change in the final error rate.

*NoiseVariance* = *SignalPower* × *SymbolPeriod SampleTime* × 10 *Es*/*No* 10

**Tip** Select the symbol period equal to the symbol period of the model. The value depends on what constitutes a symbol and what the oversampling applied to it is. For example, a symbol could have 3 bits and be oversampled by 4. For more information, see "AWGN Channel Noise Level".

### **References**

[1] Proakis, John G. *Digital Communications*. 4th Ed. McGraw-Hill, 2001.

# **Extended Capabilities**

### **C/C++ Code Generation**

Generate C and C++ code using Simulink® Coder<sup>™</sup>.

## **See Also**

**Blocks** [MIMO Fading Channel](#page-3265-0) | Random Source

**Objects** [comm.AWGNChannel](#page-1129-0)

### **Topics**

"Gray Coded 8-PSK" "Filter Using Simulink Raised Cosine Filter Blocks" "Reed Solomon Examples with Shortening, Puncturing, and Erasures"

### **Introduced before R2006a**

# **Barker Code Generator**

Generate bipolar Barker Code

**Library:** Communications Toolbox Communications Toolbox / Comm Sources / Sequence Generators

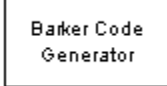

# **Description**

The Barker Code Generator block generates a bipolar Barker code. The short length and low correlation sidelobes make Barker codes useful for frame synchronization in digital communications systems. For more information, see ["Barker Codes" on page 5-25.](#page-2788-0)

### **Ports**

### **Output**

### **output — Barker code frame**

column vector

Barker code frame, returned as a column vector. If the frame length exceeds the Barker code length, the block fills the frame by repeating the Barker code.

### **Dependencies**

Set the data type of the output with the **Output data type** parameter.

### **Parameters**

### **Code length — Length of generated code**

7 (default) | 1 | 2 | 3 | 4 | 5 | 11 | 13

Length of the generated code, specified as 1, 2, 3, 4, 5, 7, 11, or 13. For more information, see ["Barker Codes" on page 3-76.](#page-1153-0)

Example: 2 outputs the Barker code [–1;1].

Data Types: double

### **Sample time — Output sample time**

1 (default) | -1 | positive scalar

Output sample time, specified as -1 or a positive scalar that represents the time between each sample of the output signal. If **Sample time** is set to -1, the sample time is inherited from downstream. For information on the relationship between **Sample time** and **Samples per frame**, see ["Sample Timing" on page 5-26](#page-2789-0).

### **Samples per frame — Samples per output frame**

1 (default) | positive integer

<span id="page-2788-0"></span>Samples per output frame, specified as a positive integer. If **Samples per frame** is *M*, the block outputs a frame containing *M* samples comprised of length *N* Barker code sequences. *N* is the length of the generated code, which is set by the **Code length** parameter. When *M* is not an integer multiple of *N*, consecutive frames maintain continuity of the Barker code across frame boundaries.

For information on the relationship between **Sample time** and **Samples per frame**, see ["Sample](#page-2789-0) [Timing" on page 5-26.](#page-2789-0)

Data Types: double

#### **Output data type — Output data type**

double (default) | int8

Output data type, specified as double or int8.

Data Types: char | string

### **Simulate using — Type of simulation to run**

Code generation (default) | Interpreted execution

Type of simulation to run, specified as Code generation or Interpreted execution.

- Code generation –– Simulate the model by using generated C code. The first time you run a simulation, Simulink generates C code for the block. The C code is reused for subsequent simulations unless the model changes. This option requires additional startup time, but the speed of the subsequent simulations is faster than Interpreted execution.
- Interpreted execution -- Simulate the model by using the MATLAB interpreter. This option requires less startup time than the Code generation method, but the speed of subsequent simulations is slower. In this mode, you can debug the source code of the block.

### **Block Characteristics**

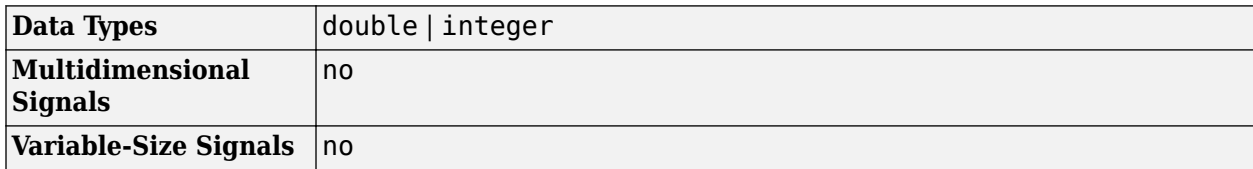

### **More About**

#### **Barker Codes**

Barker codes have a maximum autocorrelation sequence, which has off-peak autocorrelations no larger than 1.

A correlation sidelobe is the correlation of a codeword with a time-shifted version of itself. The correlation sidelobe, *C<sup>k</sup>* , for a *k*-symbol shift of an *N*-bit code sequence, {*Xj*}, is

$$
C_k = \sum_{j=1}^{N-k} X_j X_{j+k}
$$

For *j*=1, 2, 3,..., *N*, *X<sup>j</sup>* is an individual code symbol that is equal to +1 or –1. The adjacent symbols are assumed to be 0.

<span id="page-2789-0"></span>The output code is in a bipolar format with 0 and 1 mapped to 1 and –1. The maximum known Barker code length is 13. The short length and low correlation sidelobes make Barker codes useful for frame synchronization in digital communications systems. The Barker code generator outputs the Barker codes listed in this table.

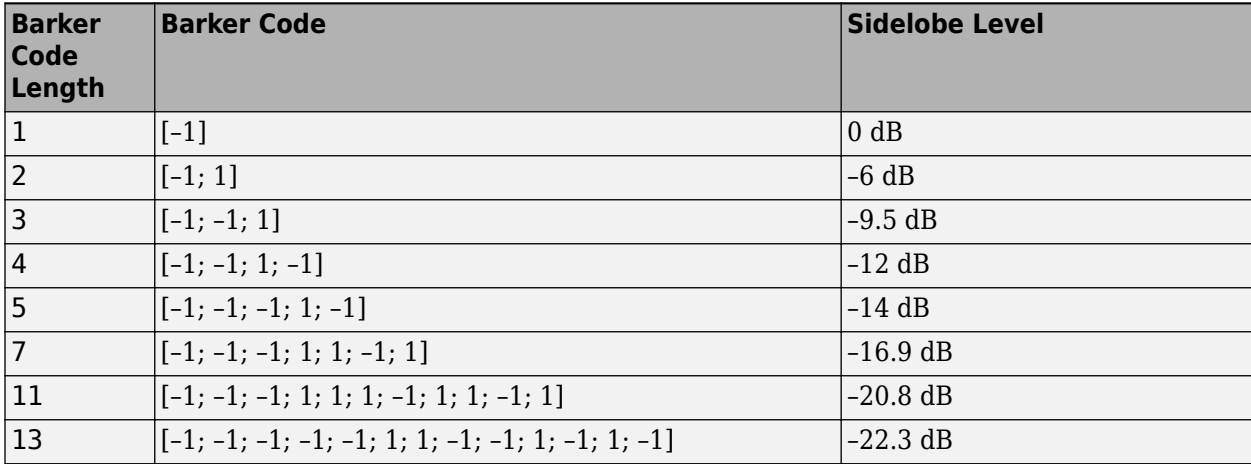

### **Sample Timing**

The time between output updates is equal to the product of **Samples per frame** and **Sample time**. For example, if **Sample time** and **Samples per frame** equal one, the block outputs a sample every second. If **Samples per frame** is increased to 10, then a 10-by-1 vector is output every 10 seconds. This ensures that the equivalent output rate is not dependent on the **Samples per frame** parameter.

### **Compatibility Considerations**

### **Existing models automatically update this block to current version**

*Behavior changed in R2020a*

Starting in R2020a, Simulink no longer allows you to use the Barker Code Generator block version available before R2015b.

Existing models automatically update to load the Barker Code Generator block version announced in "Source blocks output frames of contiguous time samples but do not use the frame attribute" in the R2015b Release Notes. For more information on block forwarding, see "Forwarding Tables" (Simulink).

### **Extended Capabilities**

### **C/C++ Code Generation**

Generate C and  $C++$  code using Simulink® Coder<sup>™</sup>.

Does not support integer only code generation.

### **See Also**

**Blocks** [OVSF Code Generator](#page-3396-0) | [PN Sequence Generator](#page-3414-0) | [Walsh Code Generator](#page-3597-0)

### **Objects**

[comm.BarkerCode](#page-1150-0)

### **Introduced before R2006a**

# <span id="page-2791-0"></span>**Baseband File Reader**

Read baseband signals from file **Library:** Communications Toolbox / Comm Sources

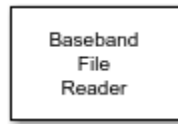

# **Description**

The Baseband File Reader block reads a signal from a baseband file. A baseband file is a specific type of binary file written by the [Baseband File Writer](#page-2794-0) block. Baseband signals are typically downconverted from a nonzero center frequency to 0 Hz. The block automatically reads the sample rate, center frequency, number of channels, and any descriptive data.

### **Input/Output Ports**

### **Output**

**Data — Baseband signal** scalar | vector | matrix

Baseband signal, returned as a scalar, vector, or matrix. The signal is read from the file specified by the **Baseband file name** parameter. The sample time is either inherited from the file or can be set by the **Sample Time (s)** parameter.

Data Types: double

### **EOF — End-of-file indicator**

logical scalar

End-of-file indicator, returned as a logical scalar. The output is true when the **Repeatedly read the file** parameter is false and the entire file has been read. To enable this port, select the **Output end of-file indicator** parameter.

### **Parameters**

### **Baseband file name — Name of file from which data is read**

example.bb (default) | character vector

Specify the name of the baseband file as a character vector.

Click **Browse** to locate the baseband file you want to read. Click **File Info** to display this information:

- File name
- Sample rate
- Center frequency
- Number of samples
- Number of channels
- Data type
- Any metadata fields

Data Types: char

### **Inherit sample time from file — Select source of sample time**

on (default) | off

Select this check box to inherit the sample time from the file specified by **Baseband file name**.

### **Sample time (s) — Block sample time**

1 (default) | positive scalar

Specify the block sample time in seconds as a positive scalar. To enable this parameter, clear the **Inherit sample time from file** check box.

#### **Samples per frame — Number of samples in one frame**

100 (default) | positive integer scalar

Specify the samples per frame as a positive integer scalar.

### **Repeatedly read the file — Continuously loop data from file**

off (default) | on

Select this check box to repeatedly read the contents of the baseband file. When the end of the file is reached:

- The block outputs zeros, if the **Repeatedly read the file** parameter is not selected (off).
- The block outputs samples from the beginning of the file, if the **Repeatedly read the file** parameter is selected (on).

### **Simulate using — Type of simulation to run**

Code generation (default) | Interpreted execution

Type of simulation to run, specified as Code generation or Interpreted execution.

- Code generation –– Simulate the model by using generated C code. The first time you run a simulation, Simulink generates C code for the block. The C code is reused for subsequent simulations unless the model changes. This option requires additional startup time, but the speed of the subsequent simulations is faster than Interpreted execution.
- Interpreted execution –– Simulate the model by using the MATLAB interpreter. This option requires less startup time than the Code generation method, but the speed of subsequent simulations is slower. In this mode, you can debug the source code of the block.

### **Block Characteristics**

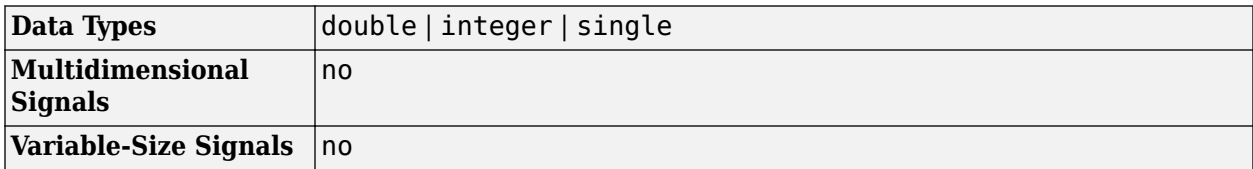

# **Extended Capabilities**

### **C/C++ Code Generation**

Generate C and C++ code using Simulink® Coder™.

## **See Also**

**Blocks** [Baseband File Writer](#page-2794-0)

**Introduced in R2016b**

# <span id="page-2794-0"></span>**Baseband File Writer**

Write baseband signals to file

**Library:** Communications Toolbox / Comm Sinks

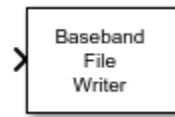

# **Description**

The Baseband File Writer block writes a baseband signal to a specific type of binary file. Baseband signals are typically down-converted from a nonzero center frequency to 0 Hz. Sample rate, which is determined by the input signal sample time and frame size, and center frequency are saved when the signal is written to a file.

## **Input/Output Ports**

**Input**

**Port\_1 — Baseband signal**

scalar | vector | matrix

This port accepts a baseband signal to be saved under the filename specified by the **Baseband file name** parameter. The saved signal is always complex.

Data Types: single | double

### **Parameters**

**Baseband file name — Name of file in which data is saved**

untitled.bb (default) | character vector

Specify the name of the baseband file as a character vector.

To specify the location where the file is saved, click **Browse**.

**Center frequency (Hz) — Center frequency of the baseband signal**

1e8 (default) | nonnegative scalar

Specify the center frequency in Hz as a nonnegative scalar.

**Metadata in a structure — Data describing the baseband signal**

struct() (default) | structure

Specify data describing the baseband signal as a structure. If the signal has no descriptive data, this parameter is an empty structure. The structure can contain any number of fields. Field names have no restrictions, but the field values must be numeric, logical, or character data types having any dimension.

### **Number of latest samples to write — Number of samples to write**

inf (default) | positive scalar

Specify the number to write. If this parameter is inf, all samples are saved. Otherwise, only the last *N* samples are saved, where *N* is specified by this parameter.

### **Simulate using — Select simulation mode**

Code generation (default) | Interpreted execution

### Code generation

On the first model run, simulate and generate code for the block using only MATLAB functions supported for code generation. If the structure of the block does not change, subsequent model runs do not regenerate the code.

### Interpreted execution

Simulate model using all supported MATLAB functions. Choosing this option can slow simulation performance.

### **Block Characteristics**

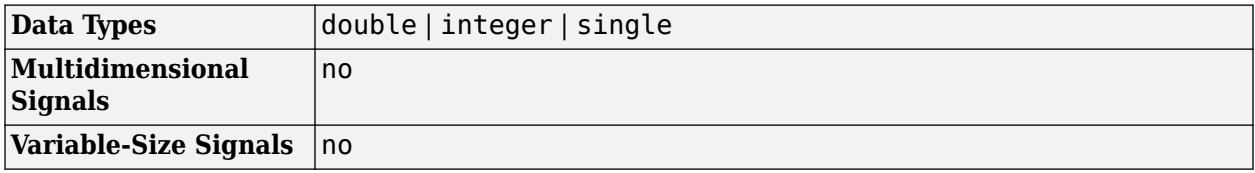

### **Tips**

• The Baseband File Writer block writes baseband signals to uncompressed binary files. To share these files, you can compress them to a zip file using the zip function. For more information, see "Create and Extract from Zip Archives".

# **Extended Capabilities**

### **C/C++ Code Generation**

Generate C and C++ code using Simulink® Coder<sup>™</sup>.

### **See Also**

**Blocks** [Baseband File Reader](#page-2791-0)

### **Introduced in R2016b**

# **Baseband PLL**

(To be removed) Implement baseband phase-locked loop

**Note** will be removed in a future release. To design voltage-controlled oscillators (VCOs) and phaselocked loops (PLLs), use the "Phase-Locked Loops" (Mixed-Signal Blockset) blocks.

## **Library**

Components sublibrary of Synchronization

## **Description**

The Baseband PLL (phase-locked loop) block is a feedback control system that automatically adjusts the phase of a locally generated signal to match the phase of an input signal. Unlike the [Phase-](#page-3404-0)[Locked Loop](#page-3404-0) block, this block uses a baseband method and does not depend on a carrier frequency.

This PLL has these three components:

- An integrator used as a phase detector.
- A filter. You specify the filter's transfer function using the **Lowpass filter numerator** and **Lowpass filter denominator** parameters. Each is a vector that gives the respective polynomial's coefficients in order of descending powers of *s*.

To design a filter, you can use the Signal Processing Toolbox™ functions cheby1, and cheby2. The default filter is a Chebyshev type II filter whose transfer function arises from the command below.

 $[num, den] = cheby2(3, 40, 100, 's')$ 

• A voltage-controlled oscillator (VCO). You specify the sensitivity of the VCO signal to its input using the **VCO input sensitivity** parameter. This parameter, measured in Hertz per volt, is a scale factor that determines how much the VCO shifts from its quiescent frequency.

This block accepts a sample-based scalar signal. The input signal represents the received signal. The three output ports produce:

- The output of the filter
- The output of the phase detector
- The output of the VCO

This model is nonlinear; for a linearized version, use the [Linearized Baseband PLL](#page-3216-0) block.

For more information, "Phase-Locked Loops".

### **Parameters**

### **Lowpass filter numerator**

The numerator of the lowpass filter's transfer function, represented as a vector that lists the coefficients in order of descending powers of *s*.

### **Lowpass filter denominator**

The denominator of the lowpass filter's transfer function, represented as a vector that lists the coefficients in order of descending powers of *s*.

### **VCO input sensitivity (Hz/V)**

This value scales the input to the VCO and, consequently, the shift from the VCO's quiescent frequency.

### **Extended Capabilities**

### **C/C++ Code Generation**

Generate C and C++ code using Simulink® Coder™.

### **See Also**

**Topics** "Phase-Locked Loops"

### **Introduced before R2006a**

# **BCH Decoder**

Decode BCH code to recover binary vector data

**Library:** Communications Toolbox / Error Detection and Correction / Block

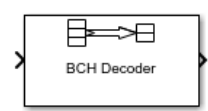

# **Description**

The BCH Decoder block recovers a binary message vector from a binary BCH codeword vector. For proper decoding, the **Codeword length, N** and **Message length, K** parameter values in this block must match the parameters in the corresponding [BCH Encoder](#page-2805-0) block. The full-length values of *N* and *K* must produce a valid narrow-sense BCH code.

If the encoder is processing multiple codewords per frame, then the same puncture pattern holds for all codewords. The input and output signal lengths are listed in ["Input and Output Signal Length in](#page-2801-0) [BCH Blocks" on page 5-38](#page-2801-0).

See ["Tips" on page 5-40](#page-2803-0) for information about valid *N* values, valid (*N,K*) pairs, and error-correcting capabilities for a given BCH code.

If decoding fails, the message portion of the decoder input is returned unchanged as the decoder output.

The sample times of all input and output signals are equal.

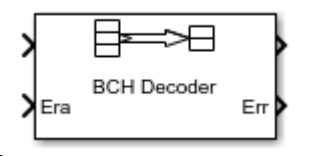

This icon shows optional ports.

### **Ports**

**Input**

**In — Encoded message** binary column vector

Encoded message, specified as a binary column vector. The encoded message is a BCH code with message length *K* and codeword length (*N* – number of punctures).

Data Types: single | double | int8 | int16 | int32 | uint8 | uint16 | uint32 | Boolean

**Era — Erasure vector** binary column vector

Erasure vector, specified as a binary column vector that is the same length as In. Erasure values of 1 correspond to erased bits in the same position in the codeword. Values of 0 correspond to bits that are not erased.

#### **Dependencies**

To enable this port, select **Enable erasures input port**.

Data Types: double | Boolean

#### **Output**

#### **Out — Decoded message**

binary column vector

Decoded message, returned as a binary column vector input signal with an integer multiple of **Message length, K** elements or **Shortened message length, S** elements if the code is shortened. Each group of input elements represents one codeword to decode. The input and output signal lengths are listed in the ["Input and Output Signal Length in BCH Blocks" on page 5-38](#page-2801-0) table.

Data Types: single | double | int8 | int16 | int32 | uint8 | uint16 | uint32 | Boolean

#### **Err — Decoding errors**

integer vector

Decoding errors, returned as an integer vector that indicates the number of errors detected during decoding of the codeword. A negative integer indicates that the block detected more errors than it could correct by using the coding scheme.

#### **Dependencies**

To enable this port, select **Output number of corrected errors**.

Data Types: single | double | int8 | int16 | int32 | uint8 | uint16 | uint32 | Boolean

For more information, see ["Supported Data Types" on page 5-40](#page-2803-0).

### **Parameters**

#### **Codeword length, N — Codeword length**

15 (default) | integer

Codeword length, specified as an integer of the form  $N = 2<sup>M</sup>$ –1, where M is an integer from 3 through 16. For more information, see ["Tips" on page 5-40.](#page-2803-0)

#### **Message length, K — Message length**

5 (default) | integer

Message length, specified as an integer. The (N, K) pair must produce a narrow-sense BCH code.

### **Shortened message length, S — Shortened message length**

5 (default) | integer

Shortened message length, specified as an integer. When you specify this parameter, provide fulllength *N* and *K* values to specify the (*N*, *K*) code that is shortened to an (*N*–*K*+*S*, *S*) code.

### **Dependencies**

To enable this parameter, select **Specify shortened message length**.

### **Generator polynomial — Generator polynomial**

 $'X^10 + X^8 + X^5 + X^4 + X^2 + X + 1'$  (default) | polynomial character vector | binary row vector | binary Galois row vector

Generator polynomial, specified as one of the following:

- A polynomial character vector For more information, see "Character Representation of Polynomials".
- A binary row vector that represents the coefficients of the generator polynomial in order of descending power.
- A binary Galois row vector that represents the coefficients of the generator polynomial in order of descending power.

Example:  $'X^10 + X^8 + X^5 + X^4 + X^2 + X + 1'$ , which is equivalent to bchgenpoly(15,5)

#### **Dependencies**

To enable this parameter, select **Specify generator polynomial**.

#### **Primitive polynomial — Primitive polynomial**

'X^4 +  $X$  + 1' (default) | polynomial character vector | binary row vector

Primitive polynomial in order of descending power. It is a polynomial of order *M* that defines the finite Galois field GF(2), specified as one of the following:

- A polynomial character vector For more information, see "Character Representation of Polynomials".
- A binary row vector that represents the coefficients of the generator polynomial in order of descending power.

Example:  $X^4 + X + 1'$ , which is the primitive polynomial used for a (15,5) code, de2bi(primpoly(4,'nodisplay'),'left-msb')

#### **Dependencies**

To enable this parameter, select **Specify primitive polynomial**.

### **Disable generator polynomial checking — Option to disable generator polynomial checking**

on (default) | off

Select this parameter to disable generator polynomial check.

Each time a model initializes, the block performs a polynomial check. This check verifies that  $X^N + 1$ is divisible by the specified generator polynomial, where *N* represents the full codeword length. For larger codes, disabling the check speeds up the simulation process.

**Tip** Always run the check at least once before disabling this feature.

### <span id="page-2801-0"></span>**Dependencies**

To enable this parameter, select **Specify generator polynomial**.

#### **Puncture vector — Puncture vector**

 $[ones(8,1); zeros(2,1)]$  (default) | column vector

Puncture vector, specified as a binary column vector of length *N*–*K*. Element indices with 1s represent data symbol indices that pass through the block unaltered. Element indices with 0s represent data symbol indices that get punctured, or removed, from the data stream. For more information, see ["Puncturing and Erasures" on page 5-39.](#page-2802-0)

### **Dependencies**

To enable this parameter, select **Puncture code**.

### **Enable erasures input port — Option to enable erasures input port** off (default) | on

Selecting this check box enables the erasures port, Era.

Through the port, you can input a binary column vector that is 1/*M* times as long as the codeword input.

Erasure values of 1 correspond to erased symbols in the same position in the bit-packed codeword. Values of 0 correspond to nonerased symbols. For more information, see ["Puncturing and Erasures"](#page-2802-0) [on page 5-39](#page-2802-0).

### **Output number of corrected errors — Option to enable port to output number of corrected errors**

off (default) | on

Selecting this check box enables an additional output port, Err, which indicates the number of errors the block corrected in the input codeword.

### **Block Characteristics**

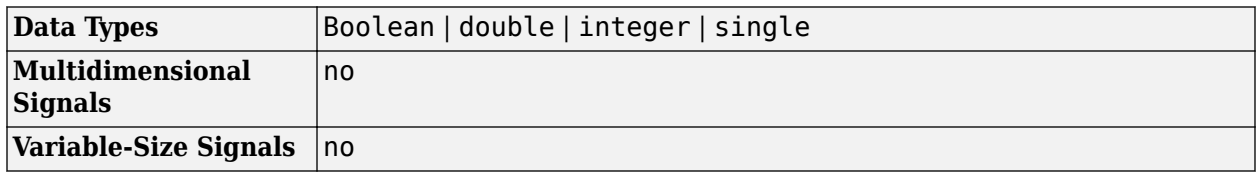

### **More About**

### **Input and Output Signal Length in BCH Blocks**

This table shows how to compute the input and output signal lengths for the BCH encoder and decoder blocks.

The notation  $y = c * x$  denotes that y is an integer multiple of x.

<span id="page-2802-0"></span>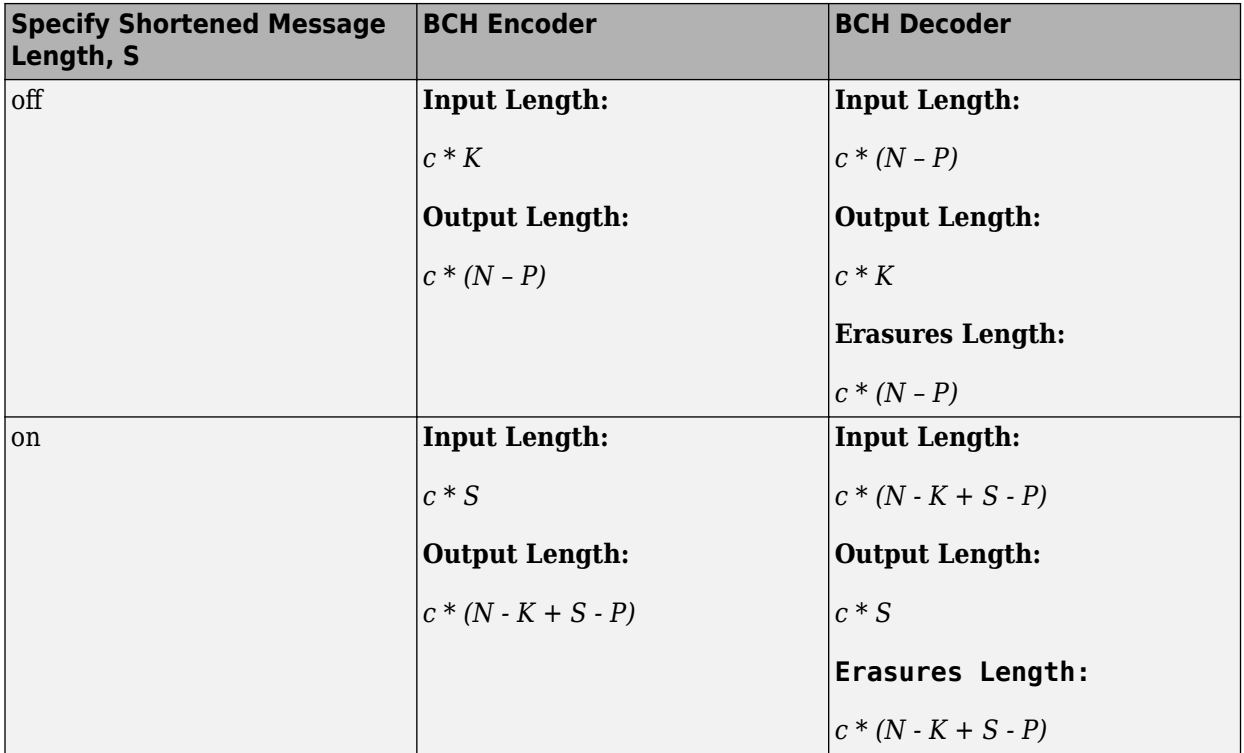

- *N* is the codeword length
- *K* is the message length
- *S* is the shortened message length
- *P* is the number of punctures value, and is equal to the number of zeros in the puncture vector.

### **Puncturing and Erasures**

1s and 0s have precisely opposite meanings for the puncture and erasure vectors.

In a puncture vector,

- 1 means that the data symbol is passed through the block unaltered.
- 0 means that the data symbol is to be punctured, or removed, from the data stream.

In an erasure vector,

- 1 means that the data symbol is to be replaced with an erasure symbol.
- 0 means that the data symbol is passed through the block unaltered.

These conventions apply to both the encoder and the decoder. For more information, see "Shortening, Puncturing, and Erasures".

### <span id="page-2803-0"></span>**Supported Data Types**

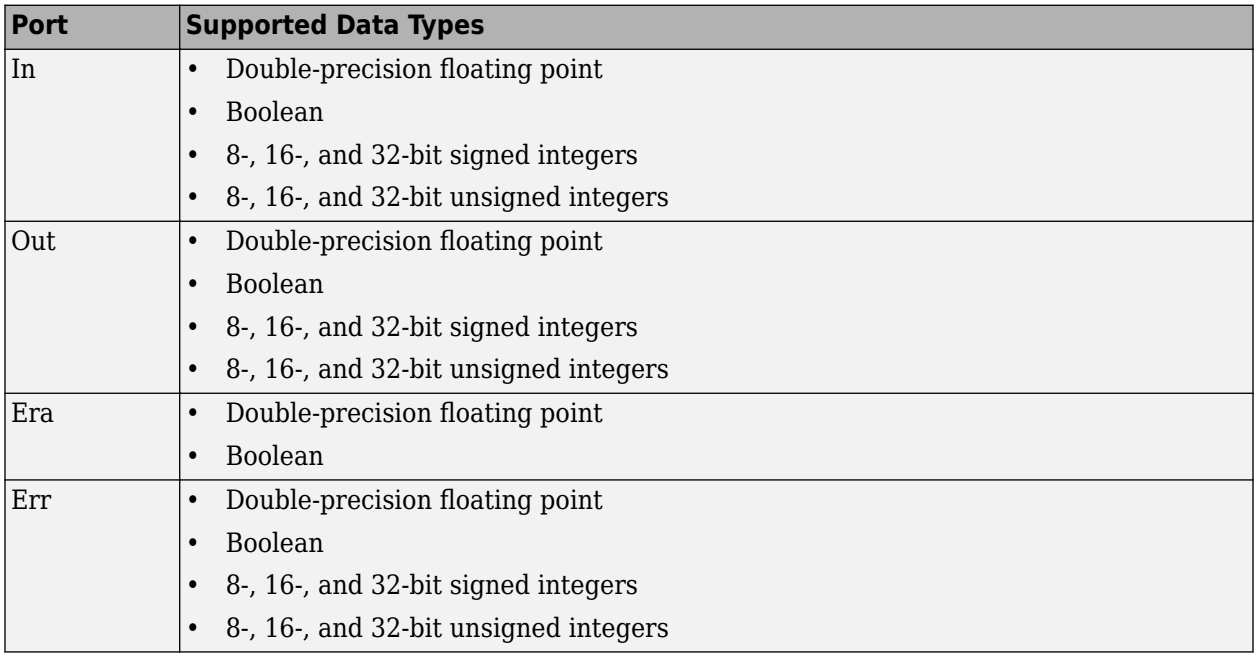

### **Pair Block**

[BCH Encoder](#page-2805-0) — Encodes data using BCH algorithm.

### **Tips**

- To generate the list of valid (N,K) pairs along with the corresponding values of the error-correction capability, run [bchnumerr](#page-97-0)(N).
- Valid values for  $N = 2<sup>M</sup> 1$ , where *M* is an integer from 3 through 16. The maximum allowable value of N is 65,535.

# **Algorithms**

This block implements the algorithm, inputs, and outputs described in "Algorithms for BCH and RS Errors-only Decoding".

### **References**

- [1] Wicker, Stephen B. *Error Control Systems for Digital Communication and Storage*. Upper Saddle River, NJ: Prentice Hall, 1995.
- [2] Berlekamp, Elwyn R. *Algebraic Coding Theory*. New York: McGraw-Hill, 1968.
- [3] Clark, George C., Jr., and J. Bibb Cain. *Error-Correction Coding for Digital Communications*. New York: Plenum Press, 1981.

# **Extended Capabilities**

### **C/C++ Code Generation**

Generate C and C++ code using Simulink® Coder™.

## **See Also**

**Blocks** [BCH Encoder](#page-2805-0)

**Objects** [comm.BCHDecoder](#page-1167-0)

**Functions** [bchdec](#page-85-0) | [bchgenpoly](#page-94-0) | [primpoly](#page-708-0)

**Topics** "Block Codes"

**Introduced before R2006a**

# <span id="page-2805-0"></span>**BCH Encoder**

Create BCH code from binary vector data

**Library:** Communications Toolbox / Error Detection and Correction / Block

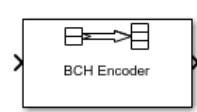

# **Description**

The BCH Encoder block creates a BCH code with message length *K* and codeword length (*N* – number of punctures).

If the encoder is processing multiple codewords per frame, then the same puncture pattern holds for all codewords. The input and output signal lengths are listed in ["Input and Output Signal Length in](#page-2807-0) [BCH Blocks" on page 5-44](#page-2807-0).

See ["Tips" on page 5-45](#page-2808-0) for information about valid *N* values, valid (*N,K*) pairs, and error-correcting capabilities for a given BCH code.

## **Ports**

### **Input**

### **In — Message to encode**

binary column vector

Message to encode, specified as a binary column vector input signal with an integer multiple of **Message length, K** elements or **Shortened message length, S** elements if the code is shortened. Each group of input elements represents one message word to encode. The input and output signal lengths are listed in ["Input and Output Signal Length in BCH Blocks" on page 5-44.](#page-2807-0)

Data Types: single | double | int8 | int16 | int32 | uint8 | uint16 | uint32 | Boolean

### **Output**

### **Out — Encoded message**

binary column vector

Encoded message, returned as a binary column vector. The encoded message is a BCH code with message length *K* and codeword length (*N* – number of punctures).

Data Types: single | double | int8 | int16 | int32 | uint8 | uint16 | uint32 | Boolean

For more information, see ["Supported Data Types" on page 5-45](#page-2808-0).

### **Parameters**

**Codeword length, N — Codeword length** 15 (default) | integer

Codeword length, specified as an integer of the form  $N = 2<sup>M</sup>$ –1, where M is an integer from 3 through 16. For more information, see ["Tips" on page 5-45.](#page-2808-0)

#### **Message length, K — Message length**

5 (default) | integer

Message length, specified as an integer. The (N, K) pair must produce a narrow-sense BCH code.

#### **Shortened message length, S — Shortened message length**

5 (default) | integer

Shortened message length, specified as an integer. When you specify this parameter, provide fulllength *N* and *K* values to specify the (*N*, *K*) code that is shortened to an (*N*–*K*+*S*, *S*) code.

#### **Dependencies**

To enable this parameter, select **Specify shortened message length**.

#### **Generator polynomial — Generator polynomial**

 $'X^10 + X^8 + X^5 + X^4 + X^2 + X + 1'$  (default) | polynomial character vector | binary row vector | binary Galois row vector

Generator polynomial, specified as one of the following:

- A polynomial character vector For more information, see "Character Representation of Polynomials".
- A binary row vector that represents the coefficients of the generator polynomial in order of descending power.
- A binary Galois row vector that represents the coefficients of the generator polynomial in order of descending power.

Example:  $'X^10 + X^8 + X^5 + X^4 + X^2 + X + 1'$ , which is equivalent to bchgenpoly(15,5)

#### **Dependencies**

To enable this parameter, select **Specify generator polynomial**.

#### **Primitive polynomial — Primitive polynomial**

 $'X^4 + X + 1'$  (default) | polynomial character vector | binary row vector

Primitive polynomial in order of descending power. It is a polynomial of order *M* that defines the finite Galois field GF(2), specified as one of the following:

- A polynomial character vector For more information, see "Character Representation of Polynomials".
- A binary row vector that represents the coefficients of the generator polynomial in order of descending power.

Example: ' $X^4 + X + 1$ ', which is the primitive polynomial used for a (15,5) code, de2bi(primpoly(4,'nodisplay'),'left-msb')

#### **Dependencies**

To enable this parameter, select **Specify primitive polynomial**.

### <span id="page-2807-0"></span>**Disable generator polynomial checking — Option to disable generator polynomial checking**

on (default) | off

Select this parameter to disable generator polynomial check.

Each time a model initializes, the block performs a polynomial check. This check verifies that  $X^N + 1$ is divisible by the specified generator polynomial, where *N* represents the full codeword length. For larger codes, disabling the check speeds up the simulation process.

### **Tip** Always run the check at least once before disabling this feature.

#### **Dependencies**

To enable this parameter, select **Specify generator polynomial**.

### **Puncture vector — Puncture vector**

 $[ones(8,1); zeros(2,1)]$  (default) | binary column vector

Puncture vector, specified as a binary column vector of length *N*–*K*. Element indices with 1s represent data symbol indices that pass through the block unaltered. Element indices with 0s represent data symbol indices that get punctured, or removed, from the data stream. For more information, see "Shortening, Puncturing, and Erasures".

**Note** 1s and 0s have precisely opposite meanings for the puncture and erasure vectors. For an erasure vector, 1 means that the data symbol is to be replaced with an erasure symbol, and 0 means that the data symbol is passed through the block unaltered. This convention applies to both the encoder and the decoder.

#### **Dependencies**

To enable this parameter, select **Puncture code**.

### **Block Characteristics**

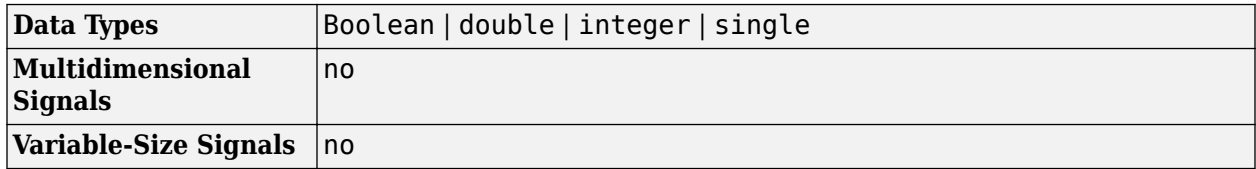

### **More About**

### **Input and Output Signal Length in BCH Blocks**

This table shows how to compute the input and output signal lengths for the BCH encoder and decoder blocks.

The notation  $y = c * x$  denotes that y is an integer multiple of x.
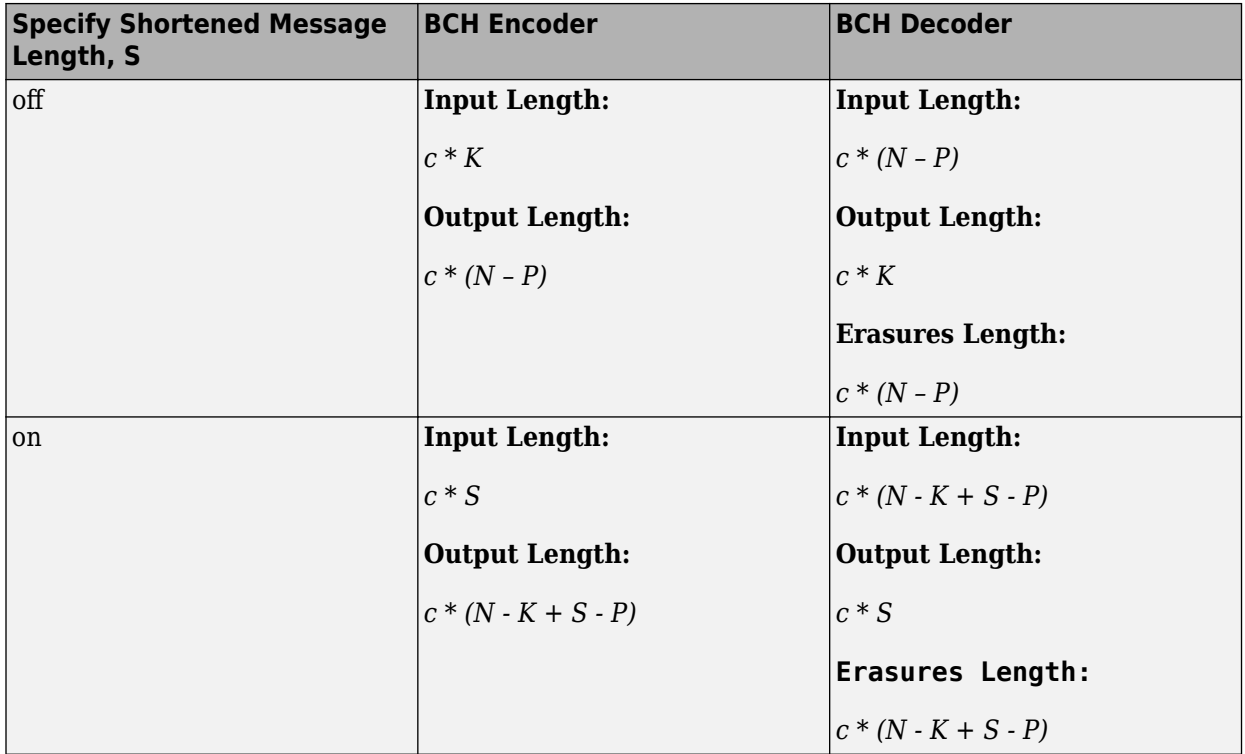

- *N* is the codeword length
- *K* is the message length
- *S* is the shortened message length
- *P* is the number of punctures value, and is equal to the number of zeros in the puncture vector.

### **Supported Data Types**

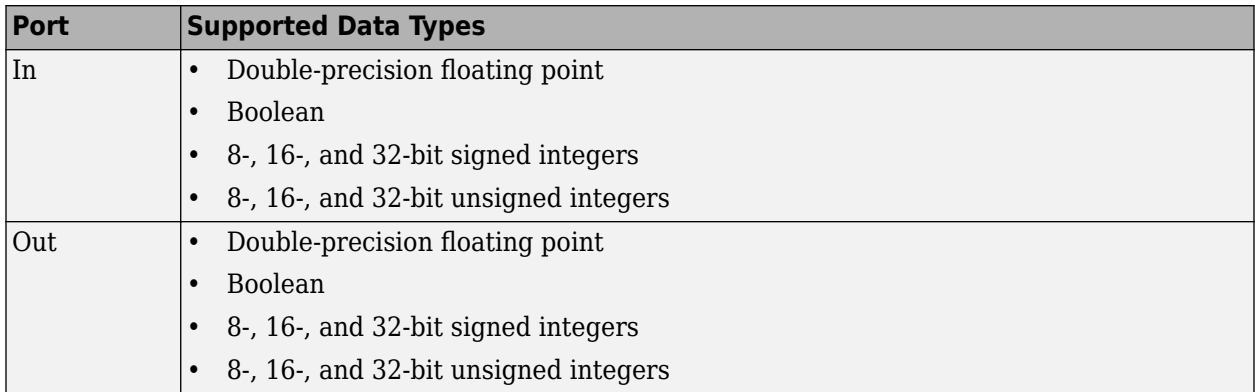

### **Pair Block**

[BCH Decoder](#page-2798-0) — Decodes BCH encoded data.

### **Tips**

• To generate the list of valid (N,K) pairs along with the corresponding values of the error-correction capability, run [bchnumerr](#page-97-0)(N).

• Valid values for  $N = 2<sup>M</sup> - 1$ , where *M* is an integer from 3 through 16. The maximum allowable value of N is 65,535.

## **Algorithms**

This block implements the algorithm, inputs, and outputs described in "Algorithms for BCH and RS Errors-only Decoding".

### **References**

[1] Clark, George C., Jr., and J. Bibb Cain. *Error-Correction Coding for Digital Communications*. New York: Plenum Press, 1981.

## **Extended Capabilities**

**C/C++ Code Generation** Generate C and C++ code using Simulink® Coder<sup>™</sup>.

## **See Also**

**Blocks** [BCH Decoder](#page-2798-0)

**Objects** [comm.BCHEncoder](#page-1176-0)

### **Functions** [bchenc](#page-91-0) | [bchgenpoly](#page-94-0) | [primpoly](#page-708-0)

**Topics** "Block Codes"

# <span id="page-2810-0"></span>**Bernoulli Binary Generator**

Generate Bernoulli-distributed random binary numbers

**Library:** Communications Toolbox / Comm Sources / Random Data Sources

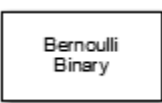

## **Description**

The Bernoulli Binary Generator block generates random binary numbers using a Bernoulli distribution. Use this block to generate random data bits to simulate digital communication systems and obtain performance metrics such as bit error rate. The Bernoulli distribution with parameter *p* produces zero with probability *p* and one with probability *1-p*. The Bernoulli distribution has mean value *1-p* and variance *p*(*1-p*). The **Probability of zero** parameter specifies *p* and can be any real number in range [0, 1].

The output signal can be a column or row vector, two-dimensional matrix, or scalar. The number of rows in the output signal corresponds to the number of samples in one frame and is set by the **Samples per frame** parameter. The number of columns in the output signal corresponds to the number of channels and is set by the number of elements in the **Probability of zero** parameter. For more details, see "Sources and Sinks" in *Communications Toolbox User's Guide*

### **Ports**

### **Output**

**Out — Output data signal** scalar | vector | matrix

Output data signal, returned as a scalar, vector, or matrix.

Data Types: double

### **Parameters**

### **Probability of zero — Probability of generating zero at output**

0.5 (default) | integer in the range [0, 1] | vector of integers in the range [0, 1]

Probability of zero must be in the range of [0, 1]. The number of elements in the **Probability of zero** parameter corresponds to the number of independent channels output from the block. The Bernoulli distribution with parameter *p* produces zero with probability *p* and one with probability *1-p*.

**Source of initial seed — Source of initial seed for random number generator** Auto (default) | Parameter

Select Parameter to use the **Initial seed** parameter to specify the initial seed for the random number generator.

**Note** When the **Source of initial seed** parameter is set to Auto and the **Simulate using** parameter is set to Code generation, the random number generator uses an initial seed of zero. In this case, the block generates the same random numbers each time it is started. To ensure that the model uses different initial seeds, set **Simulate using** parameter to Interpreted execution. If you run Interpreted execution in Rapid accelerator mode, then the model behaves the same as Code generation mode.

#### **Dependencies**

Select Auto for the block to use the global random number stream as the initial seed. For more information, see "Managing the Global Stream Using RandStream" and "Random Number Generators".

#### **Initial seed — Initial seed for random number generator**

nonnegative scalar

If you set the **Initial seed** parameter to a constant value, then the resulting sequence is repeatable.

#### **Dependencies**

To enable this parameter, set the **Source of initial seed** to Parameter.

#### **Sample time — Sample time of output signal**

1 (default) | -1 | positive scalar

Output sample time, specified as -1 or a positive scalar that represents the time between each sample of the output signal. If **Sample time** is set to -1, the sample time is inherited from downstream. For information on the relationship between **Sample time** and **Samples per frame**, see ["Sample Timing" on page 5-49](#page-2812-0).

### **Samples per frame — Samples per frame of output signal**

1 (default) | positive scalar

Samples per frame in one channel of the output signal, specified as a positive integer. For information on the relationship between **Sample time** and **Samples per frame**, see ["Sample Timing" on page 5-](#page-2812-0) [49](#page-2812-0).

#### **Output data type — Data type of output signal**

double (default) | boolean

Select the data type for the output signal.

#### **Simulate using — Type of simulation to run**

Code generation (default) | Interpreted execution

Type of simulation to run, specified as Code generation or Interpreted execution.

- Code generation –– Simulate the model by using generated C code. The first time you run a simulation, Simulink generates C code for the block. The C code is reused for subsequent simulations unless the model changes. This option requires additional startup time, but the speed of the subsequent simulations is faster than Interpreted execution.
- Interpreted execution -- Simulate the model by using the MATLAB interpreter. This option requires less startup time than the Code generation method, but the speed of subsequent simulations is slower. In this mode, you can debug the source code of the block.

## <span id="page-2812-0"></span>**Block Characteristics**

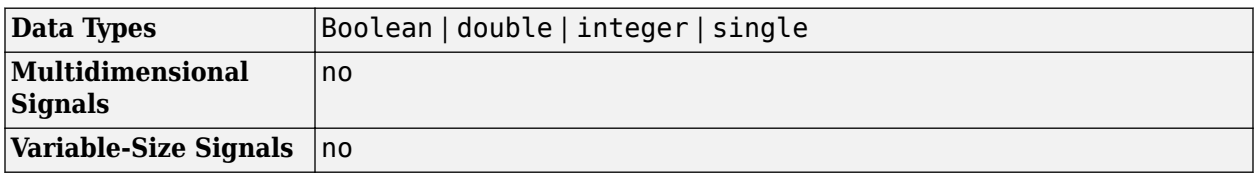

### **More About**

### **Sample Timing**

The time between output updates is equal to the product of **Samples per frame** and **Sample time**. For example, if **Sample time** and **Samples per frame** equal one, the block outputs a sample every second. If **Samples per frame** is increased to 10, then a 10-by-1 vector is output every 10 seconds. This ensures that the equivalent output rate is not dependent on the **Samples per frame** parameter.

# **Compatibility Considerations**

### **Bernoulli Binary Generator block update supported in Upgrade Advisor**

*Behavior changed in R2020a*

Starting in R2020a, Bernoulli Binary Generator block allows you to use the Upgrade Advisor. You can update to the block version announced in R2015b or keep the block version available before R2015b.

- Use the Upgrade Advisor to update existing models that include the Bernoulli Binary Generator block.
- Behavior of the random number generator is changed. The statistics are improved. For more information, see "Source blocks output frames of contiguous time samples but do not use the frame attribute" in the R2015b Release Notes.

# **Extended Capabilities**

### **C/C++ Code Generation**

Generate C and C++ code using Simulink® Coder<sup>™</sup>.

## **See Also**

**Blocks** [Binary Symmetric Channel](#page-2836-0) | [Random Integer Generator](#page-3464-0)

**Functions** rand | randi

# <span id="page-2813-0"></span>**Binary Cyclic Decoder**

Decode systematic cyclic code to recover binary vector data

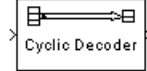

# **Library**

Block sublibrary of Error Detection and Correction

## **Description**

The Binary Cyclic Decoder block recovers a message vector from a codeword vector of a binary systematic cyclic code. For proper decoding, the parameter values in this block should match those in the corresponding [Binary Cyclic Encoder](#page-2815-0) block.

This block accepts a column vector input signal containing *N* elements, where *N* is the codeword length. The output signal is a column vector containing *K* elements, where *K* is the message length of the cyclic code.

You can determine the systematic cyclic coding scheme in one of two ways:

- To create an [N,K] code, enter *N* and *K* as the first and second dialog parameters, respectively. The block computes an appropriate generator polynomial, namely,  $\text{cyclop}_V(N,K',\text{min}')$ .
- To create a code with codeword length N and a particular degree-(N-K) binary *generator polynomial*, enter *N* as the first parameter and a polynomial character vector or a binary vector as the second parameter. The vector represents the generator polynomial by listing its coefficients in order of ascending exponents. You can create cyclic generator polynomials using the Communications Toolbox [cyclpoly](#page-287-0) function.

For information about the data types each block port supports, see the ["Supported Data Type" on](#page-2814-0) [page 5-51](#page-2814-0) table on this page.

### **Parameters**

### **Codeword length N**

The codeword length *N*, which is also the input vector length.

### **Message length K, or generator polynomial**

Either the message length, which is also the input vector length, a polynomial character vector, or a binary vector that represents the generator polynomial for the code.

# <span id="page-2814-0"></span>**Supported Data Type**

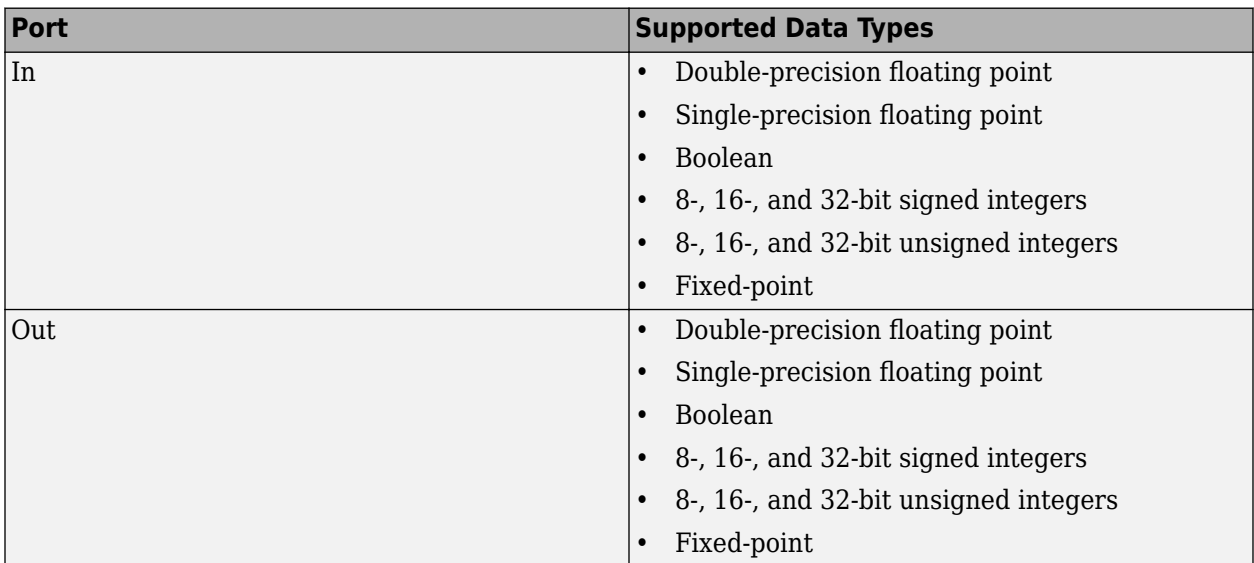

# **Pair Block**

[Binary Cyclic Encoder](#page-2815-0)

### **See Also**

[cyclpoly](#page-287-0)

# **Extended Capabilities**

### **C/C++ Code Generation**

Generate C and C++ code using Simulink® Coder™.

# <span id="page-2815-0"></span>**Binary Cyclic Encoder**

Create systematic cyclic code from binary vector data

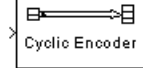

# **Library**

Block sublibrary of Error Detection and Correction

# **Description**

The Binary Cyclic Encoder block creates a systematic cyclic code with message length *K* and codeword length *N*.

This block accepts a column vector input signal containing *K* elements. The output signal is a column vector containing *N* elements.

You can determine the systematic cyclic coding scheme in one of two ways:

- To create an [N,K] code, enter N and K as the first and second dialog parameters, respectively. The block computes an appropriate generator polynomial, namely,  $\text{cyclop}_V(N,K',\text{min}')$ .
- To create a code with codeword length *N* and a particular degree-(N-K) binary *generator polynomial*, enter *N* as the first parameter and a polynomial character vector or a binary vector as the second parameter. The vector represents the generator polynomial by listing its coefficients in order of ascending exponents. You can create cyclic generator polynomials using the Communications Toolbox [cyclpoly](#page-287-0) function.

For information about the data types each block port supports, see the ["Supported Data Type" on](#page-2816-0) [page 5-53](#page-2816-0) table on this page.

### **Parameters**

### **Codeword length N**

The codeword length, which is also the output vector length.

### **Message length K, or generator polynomial**

Either the message length, which is also the input vector length, a polynomial character vector, or a binary vector that represents the generator polynomial for the code.

# <span id="page-2816-0"></span>**Supported Data Type**

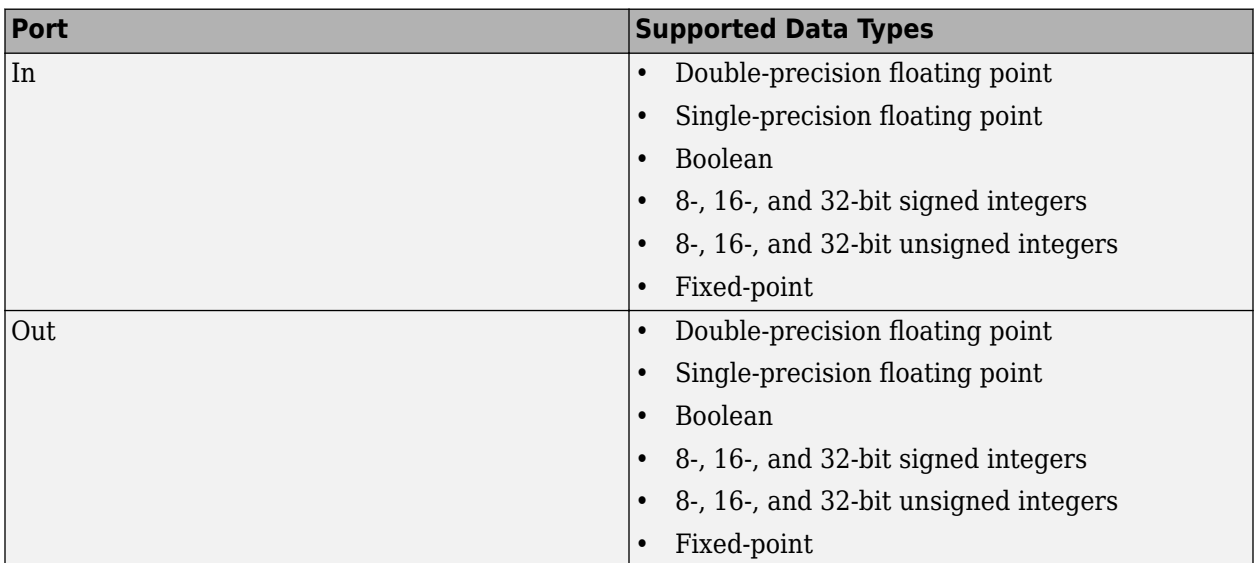

## **Pair Block**

[Binary Cyclic Decoder](#page-2813-0)

## **See Also**

[cyclpoly](#page-287-0) (in the Communications Toolbox documentation)

# **Extended Capabilities**

**C/C++ Code Generation** Generate C and C++ code using Simulink® Coder™.

# <span id="page-2817-0"></span>**Binary-Input RS Encoder**

Create Reed-Solomon code from binary vector data

**Library:** Communications Toolbox / Error Detection and Correction / Block

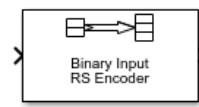

# **Description**

The Binary-Input RS Encoder block creates a Reed-Solomon code.

The symbols for the code are binary sequences of length *M*, corresponding to elements of the Galois field *GF*(2*<sup>M</sup>*). The first bit in each symbol is the most significant bit.

Suppose  $M = 3$ ,  $N = 2<sup>3</sup>$ -1 = 7, and K = 2. Then a message is a vector of length 2 whose entries are integers between 0 and 7. A corresponding codeword is a vector of length 7 whose entries are integers between 0 and 7. The following figure illustrates possible input and output signals to this block when codeword length *N*=7 and message word length *K*=2. Since *N*=2*<sup>M</sup>*–1, when *N*=7, the symbol length, *M*=3.

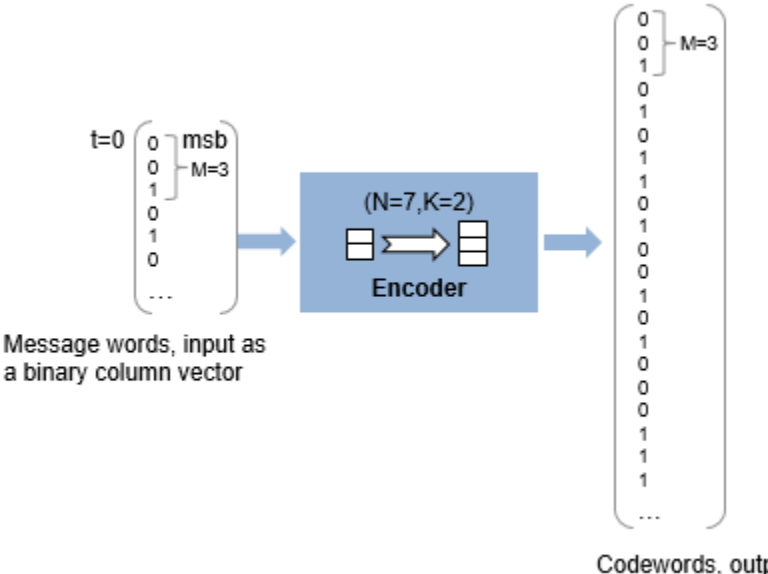

Codewords, output as a binary column vector

Each input message word is a binary vector of length 6, that represents 2 three-bit integers. Each corresponding output codeword is a binary vector of length 21 that represents 7 three-bit integers. For more information, see ["Input and Output Signal Length in RS Blocks" on page 5-57](#page-2820-0).

# **Ports**

### **Input**

**In — Message** binary column vector

Message in bits, specified as one of the following:

- When there is no message shortening, a  $(N_c \times K \times M)$ -by-1 binary column vector.
- When there is message shortening, a  $(N_c \times S \times M)$ -by-1 binary column vector.

 $N_c$  is the number of message words,  $K$  is the **Message length K (symbols)**,  $M$  is the number of bits per symbol, and *S* is the **Shortened message length S (symbols)**.

**Note** The number of decoded message words equals the number of codewords.

For more information, see ["Input and Output Signal Length in RS Blocks" on page 5-57](#page-2820-0).

Data Types: single | double | int8 | int16 | int32 | uint8 | uint16 | uint32 | Boolean |  $ufix(1)$ 

### **Output**

### **Out — Reed-Solomon codeword**

binary column vector

Reed-Solomon codeword in bits, returned as an  $(N_c \times (N - K + S - P) \times M)$ -by-1 binary column vector.  $N_c$  is the number of codewords, *N* is the **Codeword length N (symbols)**, *K* is the **Message length K (symbols)**, *S* is the **Shortened message length S (symbols)**, *P* is the number of punctures per codeword, and *M* is the number of bits per symbol.

For more information, see ["Input and Output Signal Length in RS Blocks" on page 5-57](#page-2820-0).

```
Data Types: single | double | int8 | int16 | int32 | uint8 | uint16 | uint32 | Boolean |
ufix(1)
```
For more information, see ["Supported Data Types" on page 5-59](#page-2822-0).

### **Parameters**

**Codeword length N (symbols) — Codeword length** 7 (default) | integer

Codeword length in symbols, specified as an integer.

For more information, see ["Restrictions on the M and the Codeword Length N" on page 5-58](#page-2821-0) and ["Input and Output Signal Length in RS Blocks" on page 5-57](#page-2820-0).

**Message length K (symbols) — Message word length** 3 (default) | integer

Message word length in symbols, specified as an integer in the range [1, *N*–2], where *N* is the codeword length.

#### **Shortened message length S (symbols) — Shortened message word length** 3 (default) | integer

Shortened message word length in symbols, specified as an integer, such that  $S \leq K$ . When **Shortened message length S (symbols)** < **Message length K (symbols)**, the Reed-Solomon code is shortened.

You still specify *N* and *K* values for the full-length (*N*, *K*) code but the decoding is shortened to an (*N*– *K*+*S*, *S*) code.

#### **Dependencies**

To enable this parameter, select **Specify shortened message length**.

### **Generator polynomial — Generator polynomial**

```
rsgenpoly(7, 3, [], [], 'double') (default) | polynomial character vector | binary row vector
| binary Galois row vector
```
Generator polynomial with values from 0 to 2*<sup>M</sup>*–1, in order of descending power, specified as one of the following:

- A polynomial character vector. For more information, see "Character Representation of Polynomials".
- An integer row vector that represents the coefficients of the generator polynomial in order of descending power.
- An integer Galois row vector that represents the coefficients of the generator polynomial in order of descending power.

Each coefficient is an element of the Galois field defined by the primitive polynomial. For more information, see ["Specify the Generator Polynomial" on page 5-58.](#page-2821-0)

Example:  $[1 \ 3 \ 1 \ 2 \ 3]$ , which is equivalent to rsgenpoly(7,3)

#### **Dependencies**

To enable this parameter, select **Specify generator polynomial**.

### **Primitive polynomial — Primitive polynomial**

 $'X^3 + X + 1'$  (default) | polynomial character vector | binary row vector

Primitive polynomial in order of descending power. This polynomial is of order *M* and defines the finite Galois field GF(2<sup>M</sup>) corresponding to the integers that form message words and codewords. Specify the primitive polynomial as one of the following:

- A polynomial character vector. For more information, see "Character Representation of Polynomials".
- A binary row vector that represents the coefficients of the generator polynomial.

For more information, see ["Restrictions on the M and the Codeword Length N" on page 5-58](#page-2821-0).

```
Example: 'X^3 + X + 1', which is the primitive polynomial used for a (7,3) code,
de2bi(primpoly(3,'nodisplay'),'left-msb')
```
#### **Dependencies**

To enable this parameter, select **Specify primitive polynomial**.

#### <span id="page-2820-0"></span>**Puncture vector — Puncture vector**

[ones(2,1); zeros(2,1)] (default) | binary column vector

Puncture vector, specified as an (*N*–*K*)-by-1 binary column vector. Element indices with 1s represent data symbol indices that pass through the block unaltered. Element indices with 0s represent data symbol indices that get punctured, or removed, from the data stream. For more information, see ["Puncturing and Erasures" on page 5-59.](#page-2822-0)

#### **Dependencies**

To enable this parameter, select **Puncture code**.

### **Output data type — Output type of the block**

Same as input (default) | boolean | double

Output type of the block, specified as Same as input, boolean, or double.

### **Block Characteristics**

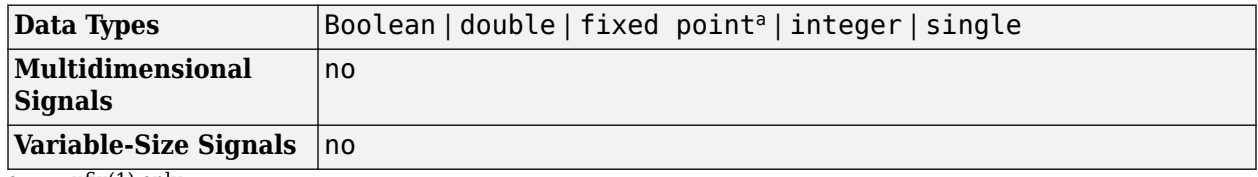

 $\overline{a.}$  ufix(1) only.

### **More About**

#### **Input and Output Signal Length in RS Blocks**

The Reed-Solomon code has a message word length, *K*, or shortened message word length, *S*. The codeword length is  $N - K + S - P$ , where N is the full codeword length and P is the number of punctures per codeword. When there is no message shortening, the codeword length expression reduces to  $N - P$ , because  $K = S$ . If the decoder is processing multiple codewords per frame, then the same puncture pattern holds for all codewords.

This table provides expressions for the input and output signal lengths for the Reed-Solomon encoder and decoder.

The notation  $y = N_C \times x$  denotes that *y* is an integer multiple of *x*.

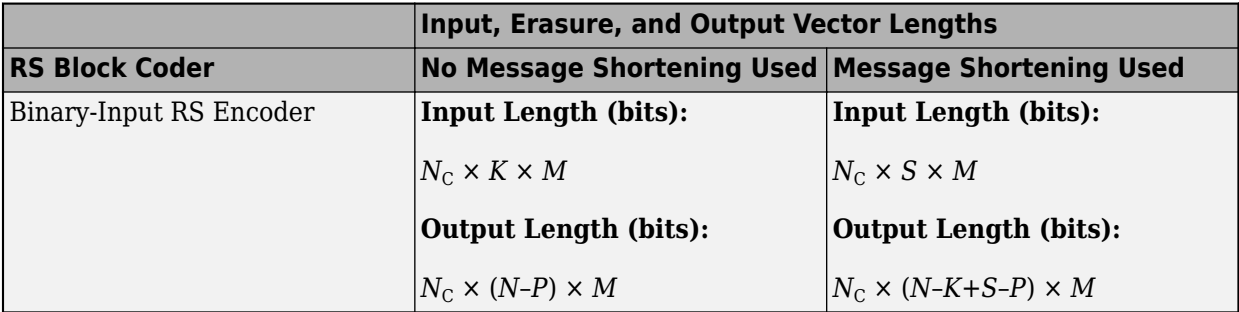

<span id="page-2821-0"></span>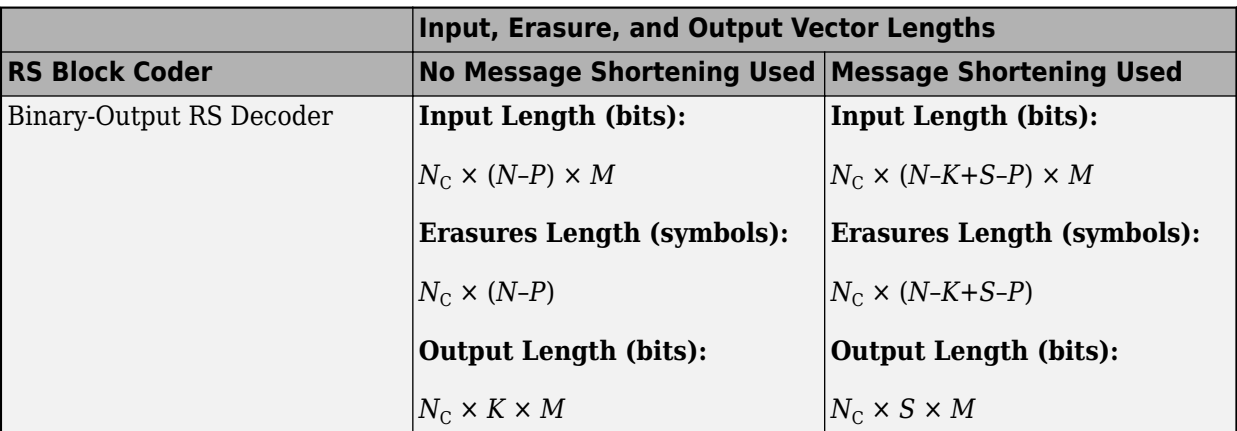

- *N* is the codeword length.
- *K* is the message word length.
- *S* is the shortened message word length.
- $N_c$  is the number of codewords (and message words).
- *P* is the number of punctures per codeword, and is equal to the number of zeros in the puncture vector.
- *M* is the degree of the primitive polynomial. Each group of *M* bits represents an integer between 0 and 2 *<sup>M</sup>*–1 that belongs to the finite Galois field GF(2*<sup>M</sup>*).

For more information on representing data for Reed-Solomon codes, see "Integer Format (Reed-Solomon Only)".

Also, see "Restrictions on the M and the Codeword Length N" on page 5-58.

### **Restrictions on the M and the Codeword Length N**

- If you do not select **Specify primitive polynomial**, valid values for the codeword length, *N*, are from 7 to 65535. In this case, the block uses the default primitive polynomial of degree  $M =$  $ceil(log2(N+1))$ . You can display the default primitive polynomial by running primpoly(ceil(log2(N+1))).
- If you select **Specify primitive polynomial**, valid values for the primitive polynomial degree, *M*, are from 3 to 16. The valid values for *N* in this case are from 7 to 2*<sup>M</sup>*–1. Selecting **Specify primitive polynomial** enables you to specify the primitive polynomial that defines the finite field *GF*(2*<sup>M</sup>*), which corresponds to the values that form message words and codewords.

### **Specify the Generator Polynomial**

Select **Specify generator polynomial** to enable the **Generator polynomial** parameter for specifying the generator polynomial of the Reed-Solomon code. Enter an integer row vector with element values from 0 to 2*<sup>M</sup>*-1. The vector represents a polynomial, in descending order of powers, whose coefficients are elements of *GF*(2*<sup>M</sup>*) represented in integer format. For more information about integer and binary format, see "Integer Format (Reed-Solomon Only)". The generator polynomial must be equal to a polynomial with this factored form:

 $g(x) = (x+\alpha^{b})(x+\alpha^{b+1})(x+\alpha^{b+2})...(x+\alpha^{b+N-K-1})$ 

*α* is the primitive element of the Galois field over which the input message is defined, and *b* is an integer.

<span id="page-2822-0"></span>If you do not select **Specify generator polynomial**, the block uses the default generator polynomial, corresponding to *b=*1, for Reed-Solomon encoding. You can display the default generator polynomial by running [rsgenpoly](#page-790-0).

- If you are using the default primitive polynomial (**Specify primitive polynomial** is not selected), the default generator polynomial is rsgenpoly( $N,K$ ), where  $N = 2^M - 1$ .
- If you are not using the default primitive polynomial (**Specify primitive polynomial** is selected) and you specify the primitive polynomial as poly, the generator polynomial is rsgenpoly(N,K,poly).

**Note** The degree of the generator polynomial is *N* − *K*, where *N* is the codeword length and *K* is the message word length.

### **Puncturing and Erasures**

1s and 0s have precisely opposite meanings for the puncture and erasure vectors.

In a puncture vector,

- 1 means that the data symbol is passed through the block unaltered.
- 0 means that the data symbol is to be punctured, or removed, from the data stream.

In an erasure vector,

- 1 means that the data symbol is to be replaced with an erasure symbol.
- 0 means that the data symbol is passed through the block unaltered.

These conventions apply to both the encoder and the decoder. For more information, see "Shortening, Puncturing, and Erasures".

### **Supported Data Types**

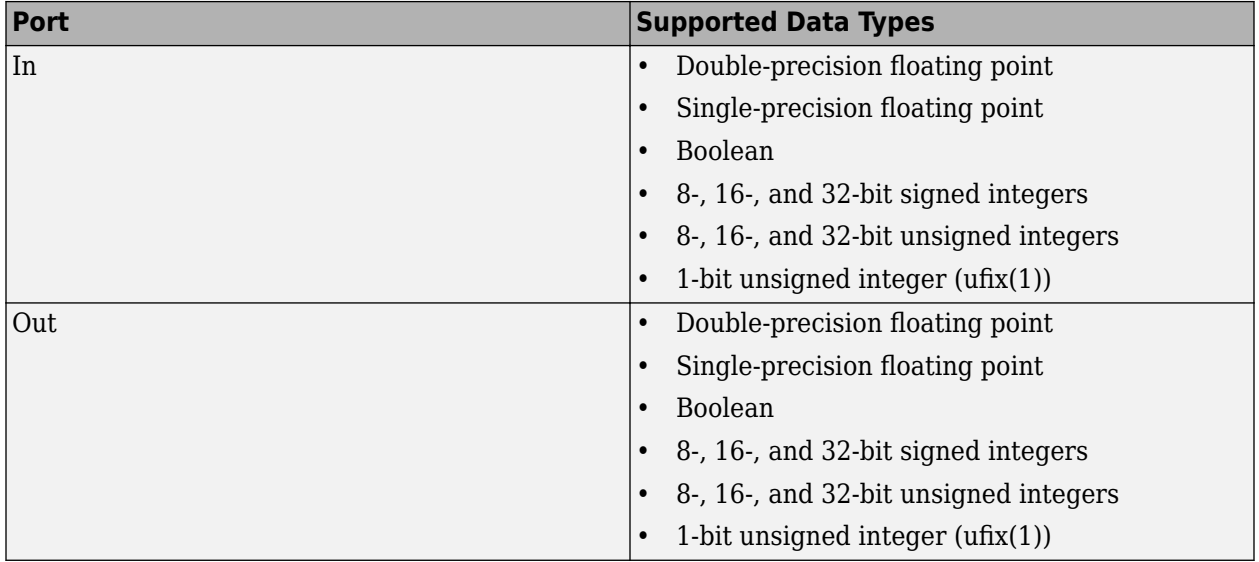

### **Pair Block**

[Binary-Output RS Decoder](#page-2828-0)

# **Algorithms**

This object implements the algorithm, inputs, and outputs described in "Algorithms for BCH and RS Errors-only Decoding".

# **Extended Capabilities**

### **C/C++ Code Generation**

Generate C and C++ code using Simulink® Coder<sup>™</sup>.

## **See Also**

**Blocks** [Binary-Output RS Decoder](#page-2828-0) | [Integer-Input RS Encoder](#page-3147-0)

**Objects** [comm.RSEncoder](#page-2364-0)

**Functions** [primpoly](#page-708-0) | [rsenc](#page-788-0) | [rsgenpoly](#page-790-0)

# <span id="page-2824-0"></span>**Binary Linear Decoder**

Decode linear block code to recover binary vector data

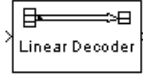

# **Library**

Block sublibrary of Error Detection and Correction

## **Description**

The Binary Linear Decoder block recovers a binary message vector from a binary codeword vector of a linear block code.

The **Generator matrix** parameter is the generator matrix for the block code. For proper decoding, this should match the **Generator matrix** parameter in the corresponding [Binary Linear Encoder](#page-2826-0) block. If *N* is the codeword length of the code, then **Generator matrix** must have *N* columns. If *K* is the message length of the code, then the **Generator matrix** parameter must have *K* rows.

This block accepts a column vector input signal containing *N* elements. This block outputs a column vector with a length of *K* elements.

The decoder tries to correct errors, using the **Decoding table** parameter. If **Decoding table** is the scalar 0, then the block defaults to the table produced by the Communications Toolbox function [syndtable](#page-836-0). Otherwise, **Decoding table** must be a  $2^{N-K}$ -by-N binary matrix. The *rth* row of this matrix is the correction vector for a received binary codeword whose syndrome has decimal integer value *r*-1. The syndrome of a received codeword is its product with the transpose of the parity-check matrix.

For information about the data types each block port supports, see the ["Supported Data Type" on](#page-2825-0) [page 5-62](#page-2825-0) table on this page.

### **Parameters**

### **Generator matrix**

Generator matrix for the code; same as in [Binary Linear Encoder](#page-2826-0) block.

### **Decoding table**

Either a 2N-K-by-N matrix that lists correction vectors for each codeword's syndrome; or the scalar 0, in which case the block defaults to the table corresponding to the **Generator matrix** parameter.

# <span id="page-2825-0"></span>**Supported Data Type**

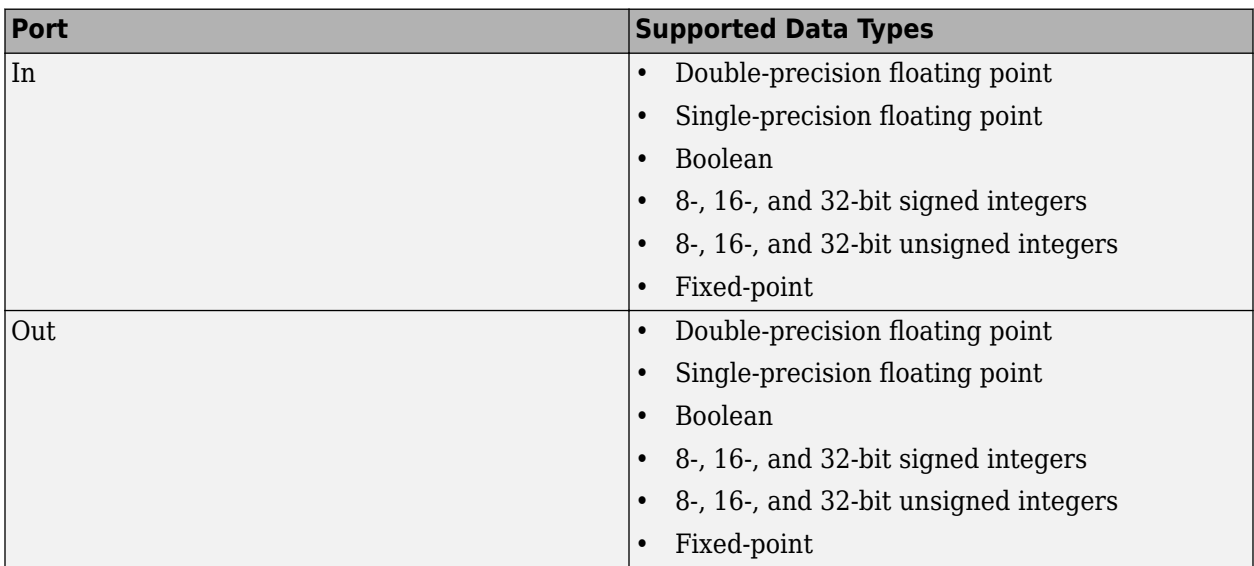

# **Pair Block**

[Binary Linear Encoder](#page-2826-0)

# **Extended Capabilities**

### **C/C++ Code Generation**

Generate C and C++ code using Simulink® Coder™.

# <span id="page-2826-0"></span>**Binary Linear Encoder**

Create linear block code from binary vector data

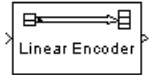

# **Library**

Block sublibrary of Error Detection and Correction

## **Description**

The Binary Linear Encoder block creates a binary linear block code using a generator matrix that you specify. If *K* is the message length of the code, then the **Generator matrix** parameter must have *K* rows. If *N* is the codeword length of the code, then **Generator matrix** must have *N* columns.

This block accepts a column vector input signal containing *K* elements. This block outputs a column vector with a length of *N* elements. For information about the data types each block port supports, see "Supported Data Type" on page 5-63.

### **Parameters**

### **Generator matrix**

A *K*-by-*N* matrix, where *K* is the message length and *N* is the codeword length.

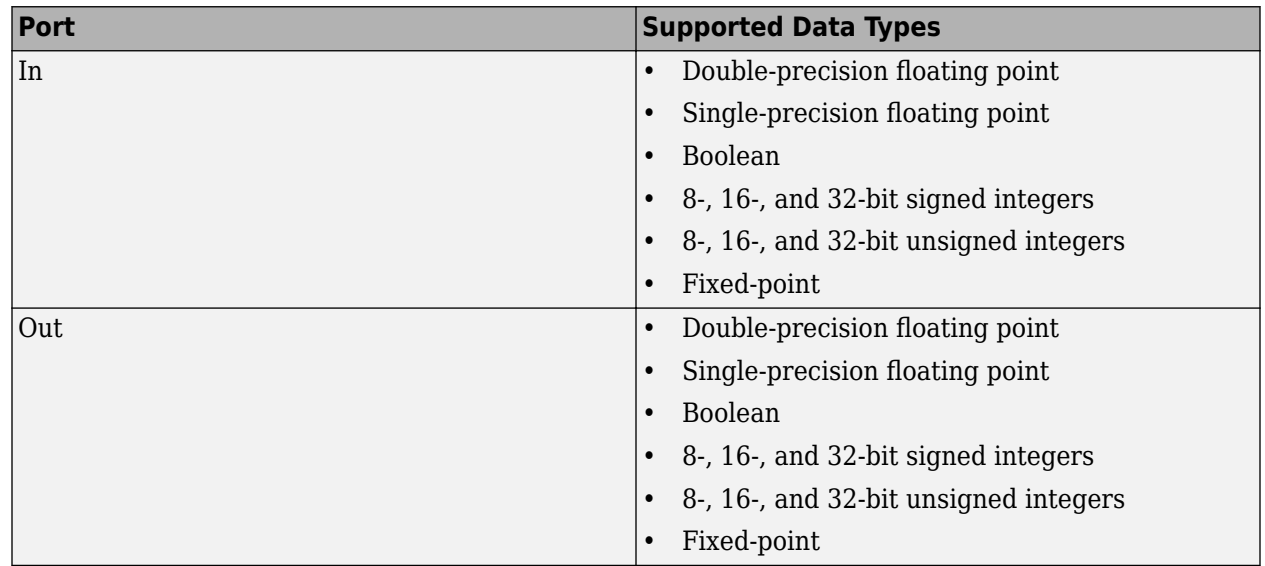

## **Supported Data Type**

# **Pair Block**

[Binary Linear Decoder](#page-2824-0)

# **Extended Capabilities**

### **C/C++ Code Generation**

Generate C and C++ code using Simulink® Coder™.

# <span id="page-2828-0"></span>**Binary-Output RS Decoder**

Decode Reed-Solomon code to recover binary vector data

**Library:** Communications Toolbox / Error Detection and Correction / Block

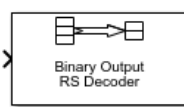

## **Description**

The Binary-Output RS Decoder block recovers a binary message vector from a binary Reed-Solomon codeword vector. For proper decoding, the parameter values in this block must match parameter values in the corresponding [Binary-Input RS Encoder](#page-2817-0) block.

The symbols for the code are binary sequences of length *M*, corresponding to elements of the Galois field  $GF(2^M)$ . The first bit in each symbol is the most significant bit.

This figure shows the decoder input-output word length for codeword length *N*=7 and message word length  $K=2$ . Since  $N=2^M-1$ , when  $N=7$ , the symbol length,  $M=3$ .

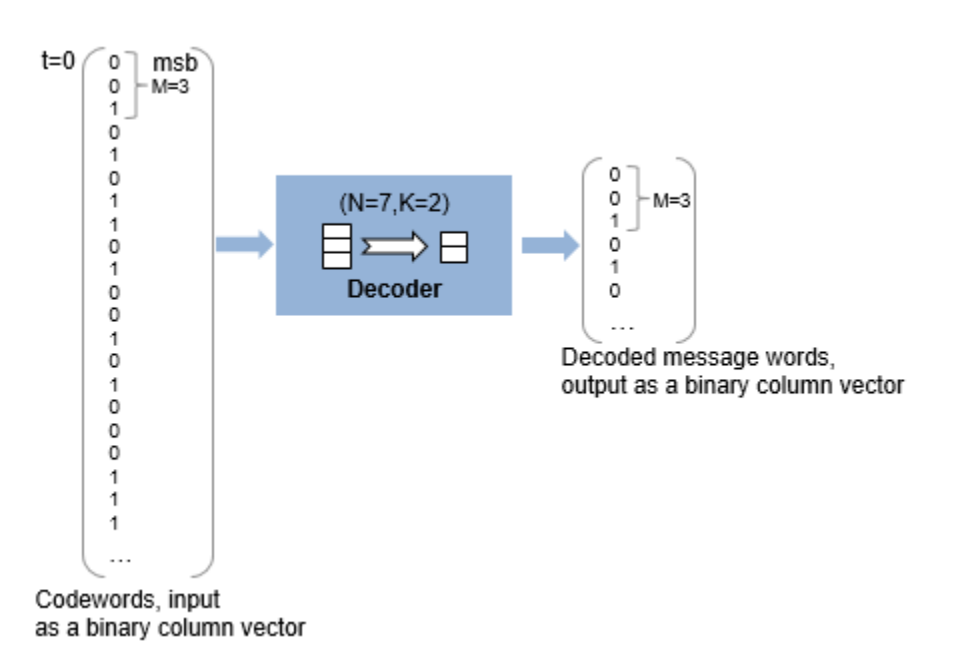

Each input codeword is a binary vector of length 21 that represents 7 three-bit integers. Each corresponding output message word is a binary vector of length 6, that represents 2 three-bit integers. For more information, see ["Input and Output Signal Length in RS Blocks" on page 5-69.](#page-2832-0)

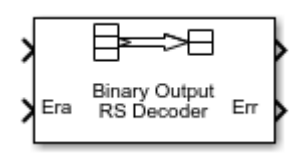

This icon shows all ports, including optional ones:

**Ports**

**Input**

### **In — Reed-Solomon codeword**

binary column vector

Reed-Solomon codeword in bits, specified as an  $(N_c \times (N - K + S - P) \times M)$ -by-1 binary column vector.  $N_c$  is the number of codewords,  $N$  is the **Codeword length N (symbols)**,  $K$  is the **Message length K (symbols)**, *S* is the **Shortened message length S (symbols)**, *P* is the number of punctures per codeword, and *M* is the number of bits per symbol.

For more information, see ["Input and Output Signal Length in RS Blocks" on page 5-69](#page-2832-0).

Data Types: single | double | int8 | int16 | int32 | uint8 | uint16 | uint32 | Boolean |  $ufix(1)$ 

### **Era — Erasure vector**

binary column vector

Erasure vector in symbols, specified as an  $(N_c \times (N - K + S - P))$ -by-1 binary column vector.  $N_c$  is the number of codewords, *N* is the **Codeword length N (symbols)**, *K* is the **Message length K (symbols)**, *S* is the **Shortened message length S (symbols)**, *P* is the number of punctures per codeword, and *M* is the number of bits per symbol.

Erasure values of 1 correspond to erased bits in the same position in the codeword. Values of 0 correspond to bits that are not erased. For more information, see ["Puncturing and Erasures" on page](#page-2834-0) [5-71](#page-2834-0).

### **Dependencies**

### To enable this port, select **Enable erasures input port**.

Data Types: double | Boolean

### **Output**

### **Out — Decoded message**

binary column vector

Decoded message in bits, returned as one of the following:

- When there is no message shortening, a  $(N_c \times K \times M)$ -by-1 binary column vector.
- When there is message shortening, a  $(N_c \times S \times M)$ -by-1 binary column vector.

 $N_c$  is the number of message words,  $K$  is the **Message length K (symbols)**,  $M$  is the number of bits per symbol, and *S* is the **Shortened message length S (symbols)**.

**Note** The number of decoded message words equals the number of codewords.

For more information, see ["Input and Output Signal Length in RS Blocks" on page 5-69](#page-2832-0).

```
Data Types: single | double | int8 | int16 | int32 | uint8 | uint16 | uint32 | Boolean |
ufix(1)
```
#### **Err — Decoding errors**

integer vector

Symbol decoding errors, returned as an integer vector with  $N_c$  elements, where  $N_c$  is the number of codewords. This port indicates the number of symbol errors detected during decoding of each codeword. A negative integer indicates that the block detected more errors than it could correct by using the specified coding scheme.

**Note** An (*N<sub>,</sub>K*) Reed-Solomon code can correct up to floor((N-K)/2) symbol errors (not bit errors) in each codeword. When a received codeword contains more than (*N*-*K*)/2 symbol errors, a decoding failure occurs.

#### **Dependencies**

To enable this port, select **Output number of corrected symbol errors**.

Data Types: double

For more information, see ["Supported Data Types" on page 5-71](#page-2834-0).

### **Parameters**

**Codeword length N (symbols) — Codeword length**

7 (default) | integer

Codeword length in symbols, specified as an integer.

For more information, see ["Restrictions on M and Codeword Length N" on page 5-70](#page-2833-0) and ["Input and](#page-2832-0) [Output Signal Length in RS Blocks" on page 5-69.](#page-2832-0)

#### **Message length K (symbols) — Message word length**

3 (default) | integer

Message word length in symbols, specified as an integer in the range [1, *N*–2], where *N* is the codeword length.

#### **Shortened message length S (symbols) — Shortened message word length** 3 (default) | integer

Shortened message word length in symbols, specified as an integer, such that  $S \leq K$ . When **Shortened message length S (symbols)** < **Message length K (symbols)**, the Reed-Solomon code is shortened.

You still specify *N* and *K* values for the full-length (*N*, *K*) code but the decoding is shortened to an (*N*– *K*+*S*, *S*) code.

#### **Dependencies**

To enable this parameter, select **Specify shortened message length**.

#### **Generator polynomial — Generator polynomial**

rsgenpoly(7, 3, [], [], 'double') (default) | polynomial character vector | binary row vector | binary Galois row vector

Generator polynomial with values from 0 to 2*<sup>M</sup>*–1, in order of descending power, specified as one of the following:

- A polynomial character vector. For more information, see "Character Representation of Polynomials".
- An integer row vector that represents the coefficients of the generator polynomial in order of descending power.
- An integer Galois row vector that represents the coefficients of the generator polynomial in order of descending power.

Each coefficient is an element of the Galois field defined by the primitive polynomial. For more information, see ["Specify the Generator Polynomial" on page 5-70.](#page-2833-0)

Example: [1 3 1 2 3], which is equivalent to rsgenpoly(7,3)

#### **Dependencies**

To enable this parameter, select **Specify generator polynomial**.

#### **Primitive polynomial — Primitive polynomial**

'X^3 + X + 1' (default) | polynomial character vector | binary row vector

Primitive polynomial in order of descending power. This polynomial is of order *M* and defines the finite Galois field  $GF(2^M)$  corresponding to the integers that form message words and codewords. Specify the primitive polynomial as one of the following:

- A polynomial character vector. For more information, see "Character Representation of Polynomials".
- A binary row vector that represents the coefficients of the generator polynomial.

For more information, see ["Restrictions on M and Codeword Length N" on page 5-70](#page-2833-0).

Example: ' $X^3 + X + 1'$ , which is the primitive polynomial used for a (7,3) code, de2bi(primpoly(3,'nodisplay'),'left-msb')

#### **Dependencies**

To enable this parameter, select **Specify primitive polynomial**.

#### **Puncture vector — Puncture vector**

[ones(2,1); zeros(2,1)] (default) | binary column vector

Puncture vector, specified as an (*N*–*K*)-by-1 binary column vector. Element indices with 1s represent data symbol indices that pass through the block unaltered. Element indices with 0s represent data symbol indices that get punctured, or removed, from the data stream. For more information, see ["Puncturing and Erasures" on page 5-71.](#page-2834-0)

#### <span id="page-2832-0"></span>**Dependencies**

To enable this parameter, select **Punctured code**.

### **Enable erasures input port — Enable erasures input port**

off (default) | on

Selecting this check box enables the erasures port, **Era**. For more information, see ["Puncturing and](#page-2834-0) [Erasures" on page 5-71.](#page-2834-0)

### **Output number of corrected symbol errors — Enable port to output number of corrected symbol errors**

off (default) | on

Selecting this check box enables an additional output port, **Err**, which indicates the number of symbol errors the block corrected in the input codeword.

#### **Output data type — Output type of the block**

Same as input (default) | boolean | double

Output type of the block, specified as Same as input, boolean, or double.

### **Block Characteristics**

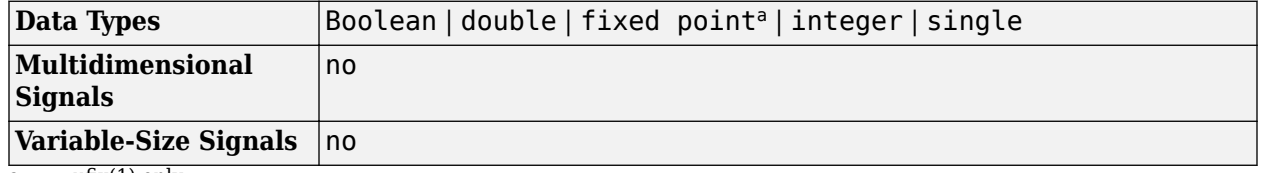

 $\overline{a}$ . ufix(1) only.

### **More About**

#### **Input and Output Signal Length in RS Blocks**

The Reed-Solomon code has a message word length, *K*, or shortened message word length, *S*. The codeword length is  $N - K + S - P$ , where N is the full codeword length and P is the number of punctures per codeword. When there is no message shortening, the codeword length expression reduces to  $N - P$ , because  $K = S$ . If the decoder is processing multiple codewords per frame, then the same puncture pattern holds for all codewords.

This table provides expressions for the input and output signal lengths for the Reed-Solomon encoder and decoder.

The notation  $y = N_c \times x$  denotes that *y* is an integer multiple of *x*.

<span id="page-2833-0"></span>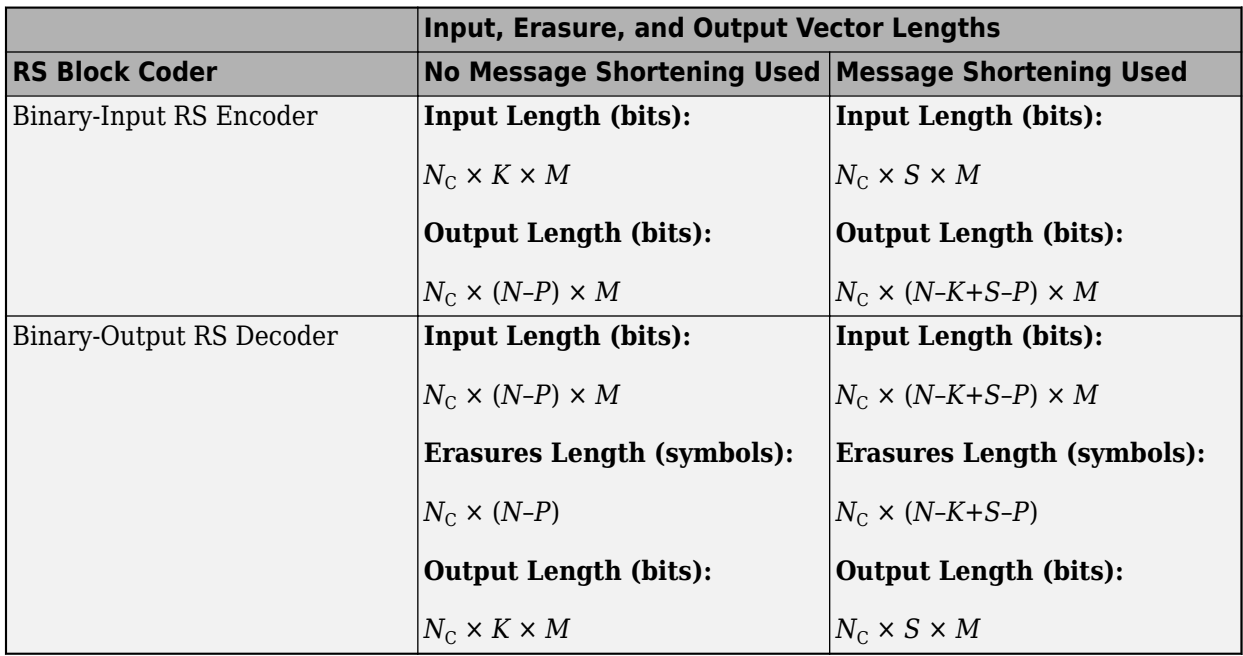

- *N* is the codeword length.
- *K* is the message word length.
- *S* is the shortened message word length.
- $N_c$  is the number of codewords (and message words).
- *P* is the number of punctures per codeword, and is equal to the number of zeros in the puncture vector.
- *M* is the degree of the primitive polynomial. Each group of *M* bits represents an integer between 0 and 2 *<sup>M</sup>*–1 that belongs to the finite Galois field GF(2*<sup>M</sup>*).

For more information on representing data for Reed-Solomon codes, see "Integer Format (Reed-Solomon Only)".

Also, see "Restrictions on M and Codeword Length N" on page 5-70.

### **Restrictions on M and Codeword Length N**

- If you do not select **Specify primitive polynomial**, valid values for the codeword length, *N*, are from 7 to 65535. In this case, the block uses the default primitive polynomial of degree  $M =$ ceil(log2(N+1)). You can display the default primitive polynomial by running primpoly(ceil(log2(N+1))).
- If you select **Specify primitive polynomial**, valid values for the primitive polynomial degree, *M*, are from 3 to 16. The valid values for *N* in this case are from 7 to 2*<sup>M</sup>*–1. Selecting **Specify primitive polynomial** enables you to specify the primitive polynomial that defines the finite field *GF*(2*<sup>M</sup>*), which corresponds to the values that form message words and codewords.

### **Specify the Generator Polynomial**

Select **Specify generator polynomial** to enable the **Generator polynomial** parameter for specifying the generator polynomial of the Reed-Solomon code. Enter an integer row vector with element values from 0 to 2*<sup>M</sup>*-1. The vector represents a polynomial, in descending order of powers,

<span id="page-2834-0"></span>whose coefficients are elements of *GF*(2*<sup>M</sup>*) represented in integer format. For more information about integer and binary format, see "Integer Format (Reed-Solomon Only)". The generator polynomial must be equal to a polynomial with this factored form:

 $g(x) = (x+\alpha^{b})(x+\alpha^{b+1})(x+\alpha^{b+2})...(x+\alpha^{b+N-K-1})$ 

 $\alpha$  is the primitive element of the Galois field over which the input message is defined, and *b* is an integer.

If you do not select **Specify generator polynomial**, the block uses the default generator polynomial, corresponding to *b=*1, for Reed-Solomon encoding. You can display the default generator polynomial by running [rsgenpoly](#page-790-0).

- If you are using the default primitive polynomial (**Specify primitive polynomial** is not selected), the default generator polynomial is  $r$ sgenpoly(N,K), where  $N = 2^M - 1$ .
- If you are not using the default primitive polynomial (**Specify primitive polynomial** is selected) and you specify the primitive polynomial as poly, the generator polynomial is rsgenpoly(N,K,poly).

**Note** The degree of the generator polynomial is  $N - K$ , where N is the codeword length and K is the message word length.

### **Puncturing and Erasures**

1s and 0s have precisely opposite meanings for the puncture and erasure vectors.

In a puncture vector,

- 1 means that the data symbol is passed through the block unaltered.
- 0 means that the data symbol is to be punctured, or removed, from the data stream.

In an erasure vector,

- 1 means that the data symbol is to be replaced with an erasure symbol.
- 0 means that the data symbol is passed through the block unaltered.

These conventions apply to both the encoder and the decoder. For more information, see "Shortening, Puncturing, and Erasures".

### **Supported Data Types**

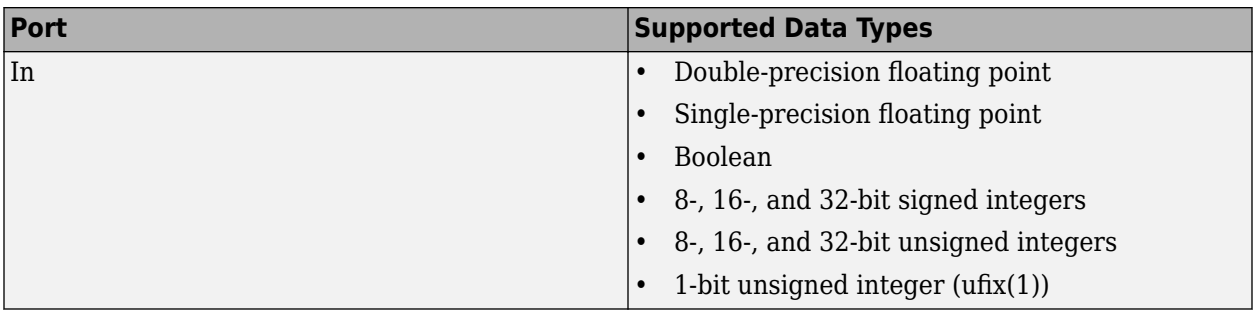

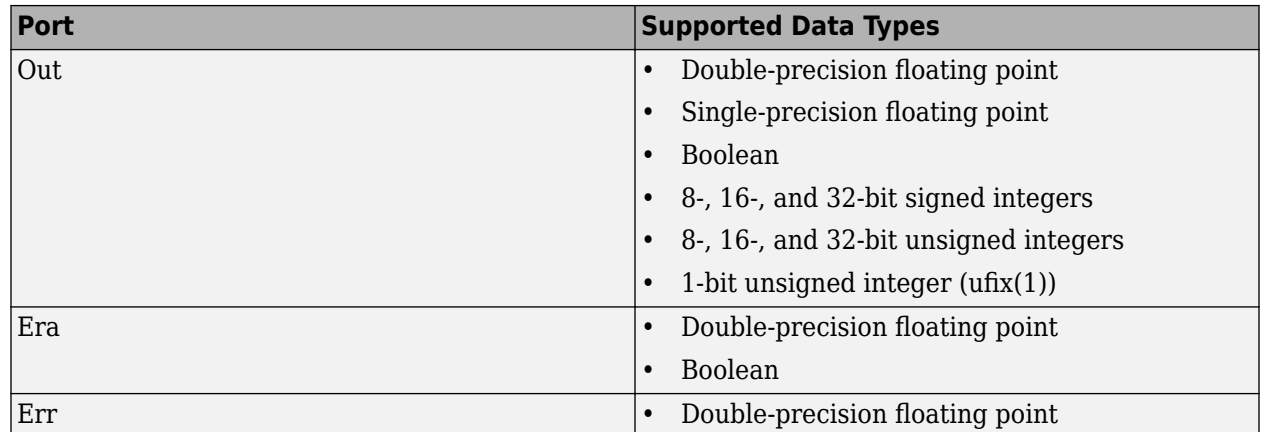

### **Pair Block**

[Binary-Input RS Encoder](#page-2817-0)

## **Algorithms**

This block uses the Berlekamp-Massey decoding algorithm. For information about this algorithm, see "Algorithms for BCH and RS Errors-only Decoding".

### **References**

- [1] Wicker, Stephen B. *Error Control Systems for Digital Communication and Storage*. Upper Saddle River, NJ: Prentice Hall, 1995.
- [2] Berlekamp, Elwyn R. *Algebraic Coding Theory*. New York: McGraw-Hill, 1968.
- [3] Clark, George C., Jr., and J. Bibb Cain. *Error-Correction Coding for Digital Communications*. New York: Plenum Press, 1981.

## **Extended Capabilities**

### **C/C++ Code Generation**

Generate C and C++ code using Simulink® Coder<sup>™</sup>.

### **See Also**

**Blocks** [Binary-Input RS Encoder](#page-2817-0) | [Integer-Output RS Decoder](#page-3159-0)

### **Objects**

[comm.RSDecoder](#page-2343-0)

### **Functions**

[primpoly](#page-708-0) | [rsdec](#page-785-0) | [rsgenpoly](#page-790-0)

# <span id="page-2836-0"></span>**Binary Symmetric Channel**

Introduce binary errors

**Library:** Communications Toolbox / Channels

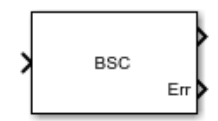

# **Description**

The Binary Symmetric Channel block introduces errors to the input signal transmitted through a binary symmetric channel. The errors are introduced based on the specified Error probability. For more information, see ["Tips" on page 5-74](#page-2837-0).

## **Ports**

### **Input**

### **Input — Input signal**

column vector | matrix

Input signal, specified as a column vector or an  $N<sub>S</sub>$ -by- $N<sub>C</sub>$  matrix of Boolean values.  $N<sub>S</sub>$  is the number of samples per channel.  $N_c$  is the number of independent data channels. For more information, see ["Tips" on page 5-74.](#page-2837-0)

### **Output**

### **Output — Binary output signal**

column vector | matrix

Binary output signal, returned as a column vector or matrix with the same dimensions as Input. The output signal is a version of the input signal that has been modified by introducing random errors based on the specified Error probability. To set the output data type, use Output data type.

### **Err — Error locations**

column vector | matrix

Error locations, returned as a column vector or matrix with the same dimensions as Input. Element values in Err are 1 or 0, where:

- 1 indicates that the corresponding element in Output has an error.
- 0 indicates that the corresponding element in Output does not have an error.

The data type of Err is the same as Output, as set by Output data type.

#### **Dependencies**

To enable this port, select Output error vector.

# <span id="page-2837-0"></span>**Parameters**

### **Error probability — Probability of error occurrence**

0.05 (default) | scalar

Probability of error occurrence for the input signal elements, specified as a scalar in the range [0,1]. The probability of error applies independently for each element.

### **Output error vector — Option to output error locations**

on (default) | off

To enable the Err output port to the block, select this parameter.

### **Output data type — Output data type**

double (default) | single | boolean

Select the output data type as double, single, or boolean. This parameter sets the output data type for both the **Output** and **Err** ports.

### **Initial seed — Initial seed**

71 (default) | integer

Initial seed value for the random number generator used by the block, specified as an integer. The block uses the mt19937ar algorithm to generate uniformly distributed random numbers. For details about the mt19937ar algorithm, see "Creating and Controlling a Random Number Stream".

### **Simulate using — Type of simulation to run**

Code generation (default) | Interpreted execution

Type of simulation to run, specified as:

- Code generation –– Simulate the model using generated C code. The first time you run a simulation, Simulink generates C code for the block. The C code is reused for subsequent simulations as long as the model does not change. This option requires additional startup time.
- Interpreted execution –– Simulate the model using the MATLAB interpreter. This option shortens startup time. In Interpreted execution mode, you can debug the source code of the block.

### **Block Characteristics**

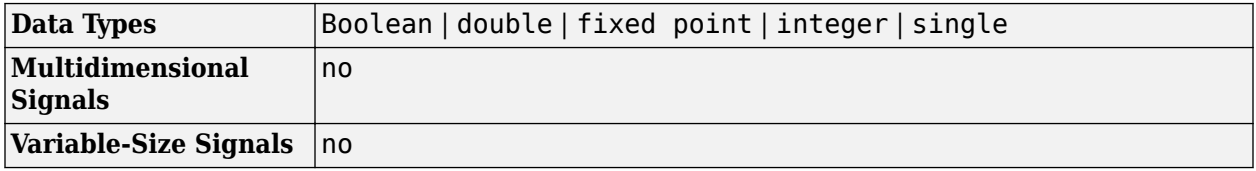

### **Tips**

- When the input consists of not Boolean values, Binary Symmetric Channel converts zero-valued elements to 0 and converts nonzero-valued elements to 1.
- The Binary Symmetric Channel block creates and uses an independent RandStream to provide a random number stream for probability determination.
- To generate repeatable results, use the same Initial seed value.
- To generate independent probability statistics, set different Initial seed values for multichannel signals, multiple processing chains, or simulation runs.

# **Compatibility Considerations**

### **Random Number Generation**

*Behavior changed in R2018b*

To improve statistical properties, the Binary Symmetric Channel block uses the mt19937ar algorithm with RandStream. The Binary Symmetric Channel block accepts a single scalar value for the Initial seed parameter.

### **Extended Capabilities**

### **C/C++ Code Generation**

Generate C and C++ code using Simulink® Coder™.

### **See Also**

**Blocks** [Bernoulli Binary Generator](#page-2810-0)

### **Topics**

"Design a Rate 2/3 Feedforward Encoder Using Simulink"

# **Bipolar to Unipolar Converter**

Map bipolar signal into unipolar signal in range [0, M-1]

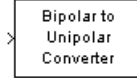

# **Library**

Utility Blocks

## **Description**

The Bipolar to Unipolar Converter block maps the bipolar input signal to a unipolar output signal. If the input consists of integers in the set {-*M*+1, -*M*+3, -*M*+5,..., *M*-1}, where *M* is the **M-ary number** parameter, then the output consists of integers between 0 and M-1. This block is only designed to work when the input value is within the set {-*M*+1, -*M*+3, -*M*+5,..., *M*-1}, where M is the **M-ary number** parameter. If the input value is outside of this set of integers the output may not be valid.

The table below shows how the block's mapping depends on the **Polarity** parameter.

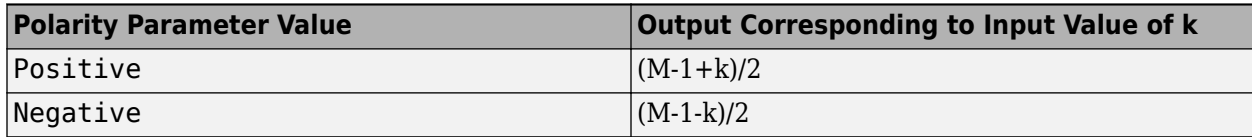

### **Parameters**

### **M-ary number**

The number of symbols in the bipolar or unipolar alphabet.

### **Polarity**

A value of Positive causes the block to maintain the relative ordering of symbols in the alphabets. A value of Negative causes the block to reverse the relative ordering of symbols in the alphabets.

### **Output Data Type**

The type of bipolar signal produced at the block's output.

The block supports the following output data types:

- Inherit via internal rule
- Same as input
- double
- int8
- uint8
- int16
- uint16
- int32
- uint32
- boolean

When the parameter is set to its default setting, Inherit via internal rule, the block determines the output data type based on the input data type.

- If the input signal is floating-point (either single or double), the output data type is the same as the input data type.
- If the input data type is not floating-point:
	- Based on the **M-ary number** parameter, the output data type is the ideal unsigned integer output word length required to contain the range [0 M-1] and is computed as follows:

ideal word length  $=$  ceil(log2(*M*))

• The block sets the output data type to be an unsigned integer, based on the smallest word length (in bits) that can fit best the computed ideal word length.

**Note** The selections in the "Hardware Implementation Pane" (Simulink) pane pertaining to word length constraints do not affect how this block determines output data types.

### **Examples**

If the input is [-3; -1; 1; 3], the **M-ary number** parameter is 4, and the **Polarity** parameter is Positive, then the output is [0; 1; 2; 3]. Changing the **Polarity** parameter to Negative changes the output to [3; 2; 1; 0].

If the value for the **M-ary number** is  $2<sup>8</sup>$  the block gives an output of uint8.

If the value for the **M-ary number** is  $2<sup>8</sup>+1$  the block gives an output of uint16.

### **Pair Block**

[Unipolar to Bipolar Converter](#page-3576-0)

### **Extended Capabilities**

**C/C++ Code Generation** Generate C and  $C++$  code using Simulink® Coder<sup>™</sup>.

# **Bit to Integer Converter**

Map vector of bits to corresponding vector of integers **Library:** Communications Toolbox / Utility Blocks

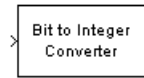

# **Description**

The Bit to Integer Converter block maps groups of bits in the input vector to integers in the output vector.

If *M* is specified by the **Number of bits per integer(M)** parameter:

- For unsigned integers, the block maps each group of *M* bits to an integer in the range  $[0, (2^M 1)]$ . As a result, the output vector length is 1/*M* times the input vector length.
- For signed integers, the block maps each group of *M* bits to an integer in the range  $[(-2^{M-1})$ ,  $(2^{M-1})$ – 1)].

### **Ports**

**Input**

### **In — Input signal**

bit scalar | column vector of bits

Input signal, specified as a scalar or column vector of bits with a length that is a multiple of the value specified in the **Number of bits per integer(M)** parameter. The input must be bits with values of 0 or 1.

Data Types: double

### **Output**

### **Out — Output signal**

integer | column vector of integers

Output signal, returned as an integer or column vector of integers. The **After bit packing, treat resulting integer values as** parameter specifies whether input bits are treated as unsigned or signed.

- When the input bits are treated as unsigned, each integer output is in the range  $[0, (2^M 1)]$ .
- When the input bits are treated as signed, each integer output is in the range  $[(-2^{M-1})$ ,  $(2^{M-1} 1)]$ .

### **Parameters**

**Number of bits per integer(M) — Number of bits per integer**

3 (default) | integer in the range [1, 32]

Number of input bits mapped to each integer in the output, specified as an integer in the range [1, 32].

#### **Input bit order — Input bit order**

MSB first (default) | LSB first

Input bit order, specified as 'MSB first' or 'LSB first'.

- 'MSB first' –– First bit of the input signal is the most significant bit (MSB).
- 'LSB first' –– First bit of the input signal is the least significant bit (LSB).

### **After bit packing, treat resulting integer values as — Flag for signed integer values after bit packing**

Unsigned (default) | Signed

Specify whether the resulting integer values are treated as signed or unsigned after bit packing. This parameter setting determines which **Output data type** selections are available.

#### **Output data type — Output data type**

```
Inherit via internal rule (default) | Smallest integer | Same as input | double |
single | int8 | uint8 | int16 | uint16 | int32 | uint32
```
The **Output data type** options change depending on the desired signedness of the output.

If the output integers are Signed, you can choose from the following **Output data type** options:

- Inherit via internal rule
- Smallest integer
- double
- single
- int8
- int16
- int32

If the output integers are Unsigned, you can choose from the following options in addition to the Signed options:

- Same as input
- uint8
- uint16
- uint32

When you set the parameter to Inherit via internal rule, the block determines the output data type based on the input data type.

- If the input signal is floating-point (either double or single), the output data type is the same as the input data type.
- If the input data type is not floating-point, the output data type is determined as if the parameter is set to Smallest integer.

When you set the parameter to Smallest integer, the block selects the output data type based on the settings used in the "Hardware Implementation Pane" (Simulink) of the Configuration Parameters dialog box.

- If you select ASIC/FPGA for the device vendor, the output data type is the smallest ideal integer or fixed-point data type, based on the setting for the **Number of bits per integer(M)** parameter.
- For all other device vendor selections, the output data type is the smallest available (signed or unsigned) integer word length that is large enough to fit the ideal minimum bit size.

## **Block Characteristics**

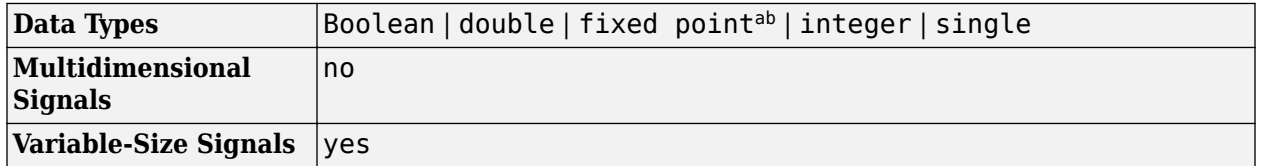

a. Fixed-point inputs must be  $\text{ufix}(1)$ .

# **Extended Capabilities**

### **C/C++ Code Generation**

Generate C and C++ code using Simulink® Coder<sup>™</sup>.

### **See Also**

**Blocks** [Integer to Bit Converter](#page-3172-0)

**Functions** [bi2de](#page-135-0) | bin2dec

b. ufix(N) or sfix(N) when ASIC/FPGA is selected in the Hardware Implementation Pane and output data-type is set to either (a) Smallest integer or, (b) Inherit via internal rule and at the same time input is non floating-point.
# <span id="page-2844-0"></span>**BPSK Demodulator Baseband**

Demodulate BPSK-modulated data

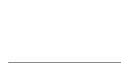

**Library:** Communications Toolbox / Modulation / Digital Baseband Modulation / PM Communications Toolbox HDL Support / Modulation / PM

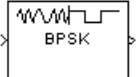

# **Description**

The BPSK Demodulator Baseband block demodulates a signal that was modulated using the binary phase shift keying method. The input is a baseband representation of the modulated signal. This block accepts a scalar or column vector input signal. The input signal must be a discrete-time complex signal. The block maps the points  $exp(i\theta)$  and  $-exp(i\theta)$  to 0 and 1, respectively, where  $\theta$  is the **Phase offset** parameter.

# **Ports**

**Input**

**In — BPSK-modulated signal**

scalar | vector | matrix

BPSK-modulated signal, specified as a scalar, vector, or matrix. When this input is a matrix, each column is treated as an independent channel.

Data Types: double | single | fixed point Complex Number Support: Yes

# **Output**

**Out — Demodulated signal**

scalar | vector

Demodulated signal, returned as a scalar or vector. If the output is a scalar, the value is an integer. If the output is a vector, it is an integer-valued or binary-valued vector.

Data Types: single | double | int8 | int16 | int32 | uint8 | uint16 | uint32 | Boolean

# **Parameters**

## **Output type — Output type**

Inherit via internal rule (default) | Smallest unsigned integer | double | single | int8 | uint8 | int16 | uint16 | int32 | uint32 | boolean

When you set the **Decision type** parameter to Hard decision, you can set this parameter to Inherit via internal rule, Smallest unsigned integer, double, single, int8, uint8, int16, uint16, int32, uint32, or boolean.

When you set this parameter to Inherit via internal rule, the block inherits the output data type from the input port. If the input is a floating-point type (single or double) the output data type is the same as the input data type. If the input data type is fixed-point, the output data type will work as if this parameter is set to Smallest unsigned integer.

When you set this parameter to Smallest unsigned integer, the block selects the output data type based on the settings used in the **Hardware Implementation** pane of the Configuration Parameters dialog box of the model. If you select ASIC/FPGA is selected in the **Hardware Implementation** pane, the output data type is the ideal minimum one-bit size, that is.,  $\text{ufix}(1)$ . For all other selections, the output data type is an unsigned integer with the smallest available word length large enough to fit one bit. This value usually corresponds to the size of a character (for example, uint8).

#### **Derotate factor — Derotate factor**

Same word length as input (default) | Specify word length

Derotate factor, specified as Same word length as input or Specify word length. This parameter applies only when the input is fixed-point and the **Phase offset** (rad) parameter is not a multiple of π/2.

### **Decision type — Decision type**

Hard decision (default) | Log-likelihood ratio | Approximate log-likelihood ratio

Decision type used during demodulation, specified as Hard decision, Log-likelihood ratio or Approximate log-likelihood ratio. The output values when you select Log-likelihood ratio and Approximate log-likelihood ratio are of the same data type as the input values. For algorithm details, see "Exact LLR Algorithm" and "Approximate LLR Algorithm" in the Communications Toolbox User's Guide for algorithm details.

#### **Noise variance source — Noise variance source**

Dialog (default) | Port

Noise variance source, specified as Dialog or Port.

Select Dialog to specify the noise variance using the **Noise variance** parameter. Select Portto enable the port to input the noise variance.

### **Noise variance — Noise Variance**

1 (default)

This parameter specifies the noise variance in the input signal. This parameter is tunable in normal mode, accelerator mode and rapid accelerator mode.

If you use the Simulink Coder rapid simulation (RSIM) target to build an RSIM executable, then you can tune the parameter without recompiling the model. This is useful for Monte Carlo simulations, in which you run the simulation multiple times (perhaps on multiple computers) with different amounts of noise.

The LLR algorithm involves computing exponentials of very large or very small numbers using finite precision arithmetic and yields:

- Inf to -Inf if **Noise variance** is very high
- NaN if **Noise variance** and the signal power are both very small

In such cases, use approximate LLR, as its algorithm does not involve computing exponentials.

### **Dependencies**

To enable this parameter, set the **Noise variance source** parameter to Dialog.

### **Phase offset (rad) — Phase of zeroth point**

0 (default) | real-valued scalar

### Phase of the zeroth point, specified as a real-valued scalar. Units are in radians.

Example: pi/4

### **Output data type — Data type of output**

```
Inherit via internal rule (default) | Smallest unsigned integer | double | single |
int8 | uint8 | int16 | uint16 | int32 | uint32 | boolean
```
Datatype of output, specified as one of these options.

- Inherit via internal rule
- Smallest unsigned integer
- double
- single
- int8
- uint8
- int16
- uint16
- int32
- uint32
- boolean

#### When you set the **Decision type** parameter to

- Hard decision, you can set this parameter to Inherit via internal rule, Smallest unsigned integer, double, single, int8, uint8, int16, uint16, int32, uint32, or boolean
- Inherit via internal rule (default), the block inherits the output data type from the input port. If the input is a floating-point type (single or double), the output data type is the same as the input data type. If the input data type is fixed-point, the output data type works as if you set this parameter to Smallest unsigned integer.
- Smallest unsigned integer, the block selects the output data type based on the settings used in the **Hardware Implementation** pane of the Configuration Parameters dialog box of the model. If you select ASIC/FPGA in the **Hardware Implementation** pane, the output data type is the ideal minimum one-bit size, that is,  $ufix(1)$ . For all other selections, the output data type is an unsigned integer with the smallest available word length large enough to fit one bit, usually corresponding to the size of a character (for example, uint8).
- Log-likelihood ratio or Approximate log-likelihood ratio, the block inherits the output data type from the input (for example, if the input is of data type double, the output is also of data type double).

# **Block Characteristics**

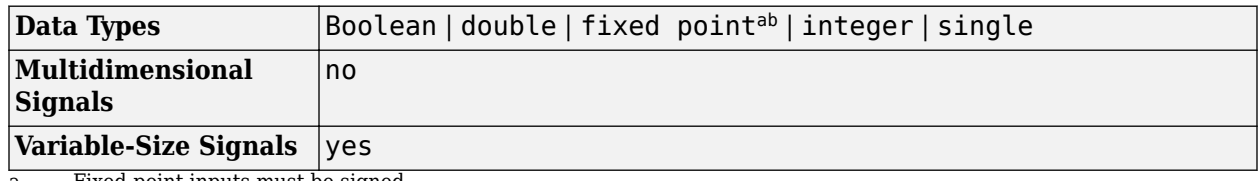

a. Fixed-point inputs must be signed.<br>b. ufix(1) only at the output when ASI ufix(1) only at the output when ASIC/FPGA is selected in the Hardware Implementation Pane.

# **Algorithms**

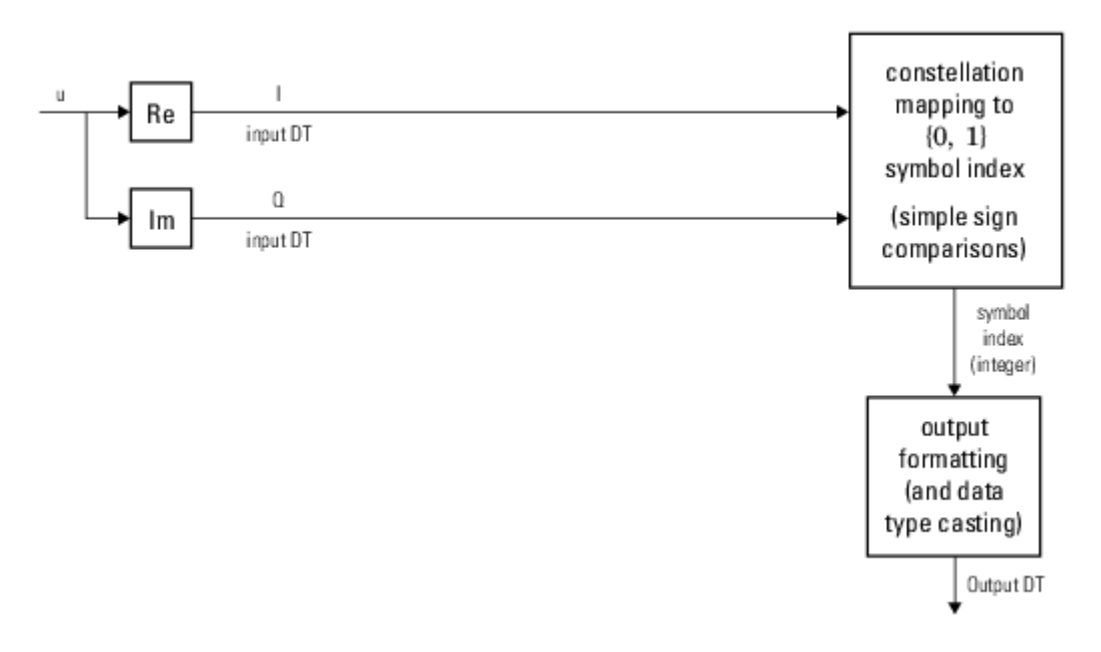

# **Hard-Decision BPSK Demodulator Signal Diagram for Trivial Phase Offset (multiple of π/2)**

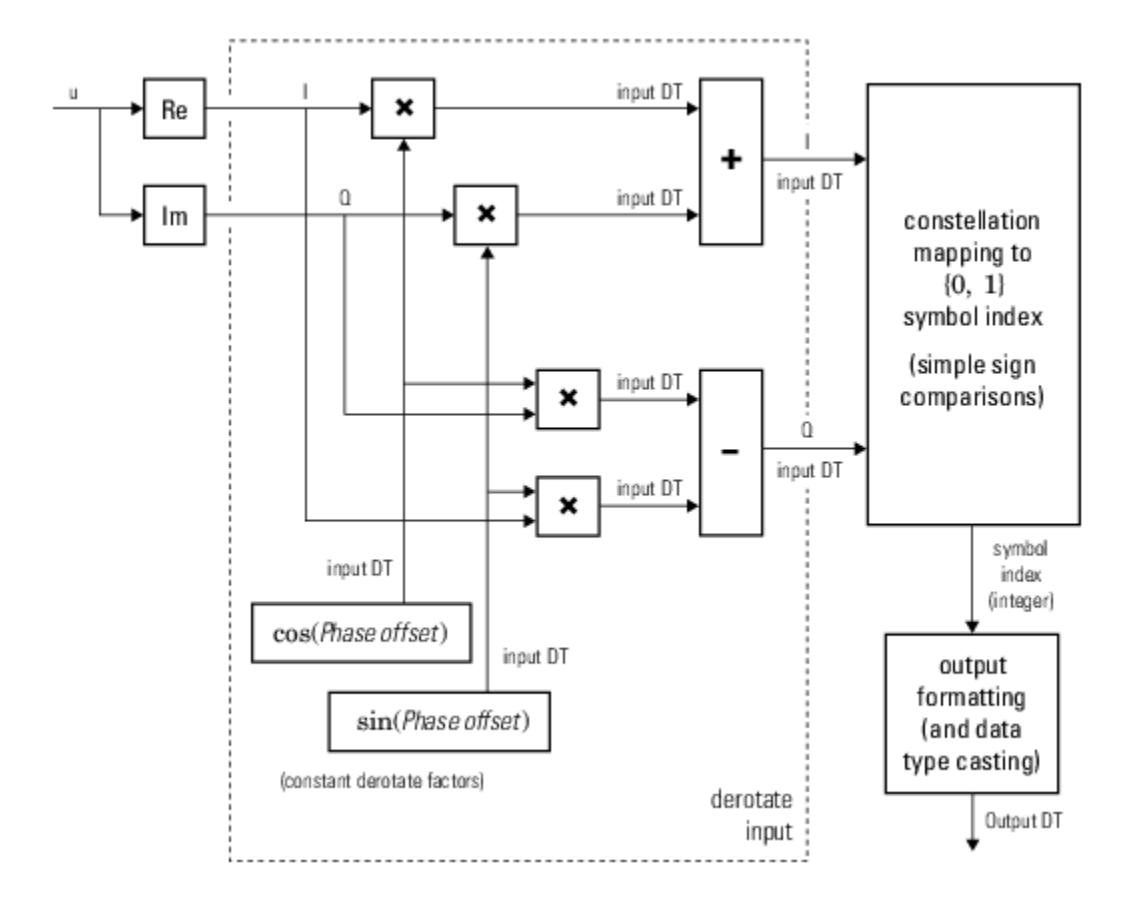

**Hard-Decision BPSK Demodulator Floating-Point Signal Diagram for Nontrivial Phase Offset**

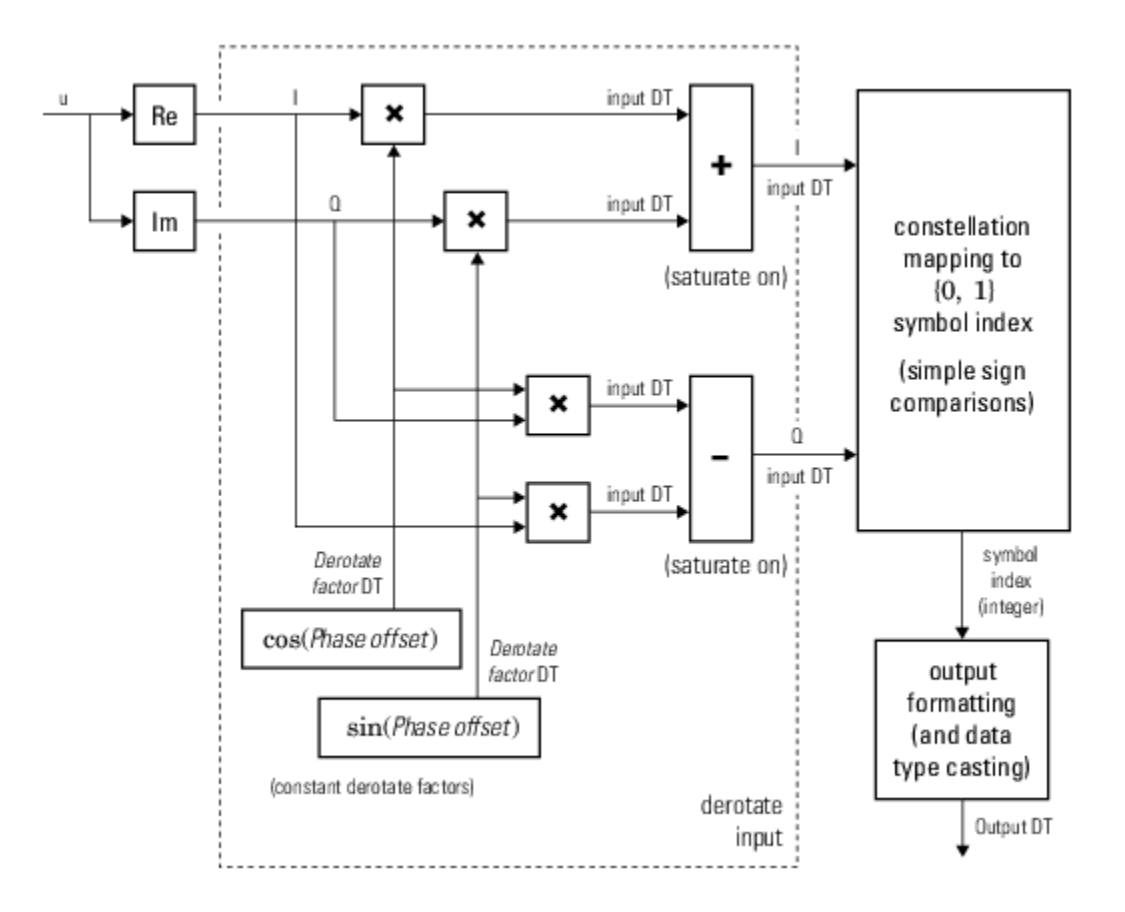

### **Hard-Decision BPSK Demodulator Fixed-Point Signal Diagram for Nontrivial Phase Offset**

For more details about the exact LLR and approximate LLR cases (soft-decision), see "Exact LLR Algorithm" and "Approximate LLR Algorithm" in the Communications Toolbox User's Guide.

# **Extended Capabilities**

### **C/C++ Code Generation**

Generate C and C++ code using Simulink® Coder<sup>™</sup>.

### **HDL Code Generation**

Generate Verilog and VHDL code for FPGA and ASIC designs using HDL Coder™.

HDL Coder™ provides additional configuration options that affect HDL implementation and synthesized logic.

#### **HDL Architecture**

This block has a single, default HDL architecture.

### **HDL Block Properties**

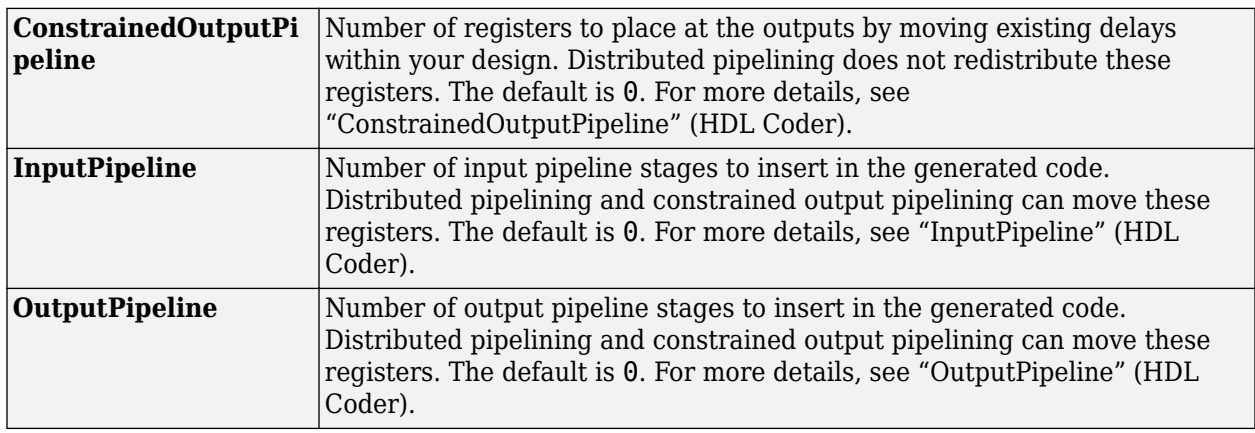

# **See Also**

## **Blocks**

[BPSK Modulator Baseband](#page-2851-0) | [DBPSK Demodulator Baseband](#page-2924-0) | [M-PSK Demodulator Baseband](#page-3309-0) | [QPSK](#page-3433-0) [Demodulator Baseband](#page-3433-0)

### **Introduced before R2006a**

# <span id="page-2851-0"></span>**BPSK Modulator Baseband**

Modulate signal by using BPSK method

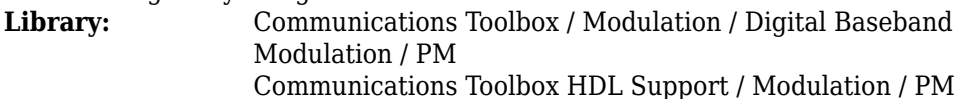

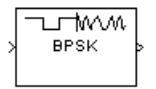

# **Description**

The BPSK Modulator Baseband block modulates a signal by using the binary phase shift keying (BPSK) method. The output is a baseband representation of the modulated signal.

The input signal must be a discrete-time binary-valued signal. If the input bit is 0 or 1, then the modulated symbol is *exp(jθ)* or *-exp(jθ)*, respectively, where *θ* represents the **Phase offset (rad)** parameter.

# **Ports**

**Input**

**Port\_1 — Input data** scalar | vector

Input signal, specified as a scalar or vector.

- If you specify a scalar, it must be an integer from 0 to *M* 1, where *M* is the modulation order.
- If you specify a vector, the elements must be either integers from 0 to *M*-1 or binary values. If you specify a binary vector, the number of elements must be an integer multiple of the number of bits per symbol. The number of bits per symbol is equal to  $\log_2(M)$ .

Data Types: single | double | int8 | int16 | int32 | uint8 | uint16 | uint32 | Boolean

## **Output**

## **Port\_1 — BPSK-modulated baseband signal**

scalar | vector

BPSK-modulated baseband signal, returned as a complex scalar or vector of complex values.

Data Types: single | double | fixed point

# **Parameters**

## **Phase offset (rad) — Phase of zeroth point**

0 (default) | finite real-valued scalar

Specify a finite real-valued scalar for the phase of the zeroth point of the constellation in radians.

Example: pi/4

#### **Output data type — Output data type**

```
double (default) | single | Inherit via back propagation | fixdt(1,16) | fixdt(1,16,0)
| <data type expression>
```
Data type of output,. Set this parameter to one of the fixed point options or <data type expression> to enable parameters in which you specify additional details. Set this parameter to Inherit via back propagation, to match the output data type and scaling to the following block in the model.

# **Block Characteristics**

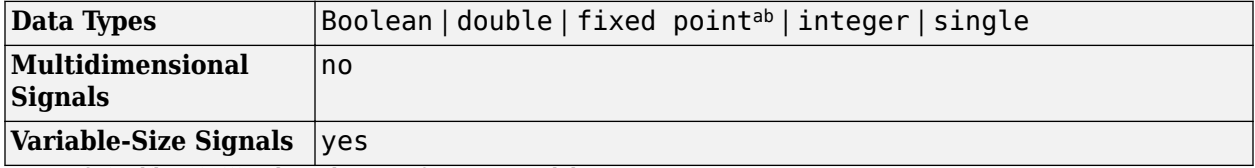

a.  $ufix(ceil(log2(M)))$  only at the input for M-ary modulation.

b. Fixed-point outputs must be signed.

# **Tips**

The BPSK Modulator Baseband block provides the capability to visualize a signal constellation from the block mask. This constellation visualization feature allows you to visualize a signal constellation for the specified block parameters. For more information, see "Constellation Visualization".

# **Algorithms**

Phase modulation is a linear baseband modulation technique in which the message modulates the phase of a constant amplitude signal. Binary Phase Shift Keying (BPSK) is a two phase modulation scheme, where the 0's and 1's in a binary message are represented by two different phase states in the carrier signal

$$
s_n(t) = \sqrt{\frac{2E_b}{T_b}} \cos(2\pi f_c t + \phi_n),
$$

for  $(n - 1)T_b$  ≤  $t$  ≤  $nT_b$ , n = 1, 2, 3, ...where:

- $\phi_n = \pi m$ ,  $m \in \{0, 1\}$ .
- $E_b$  is the energy per bit.
- $T_b$  is the bit duration.
- *f<sup>c</sup>* is the carrier frequency.

In MATLAB, the baseband representation of a BPSK signal is

$$
s_n(t) = e^{-i\phi_n} = \cos(\pi n).
$$

The BPSK signal has two phases: 0 and *π*. The probability of a bit error in an AWGN channel is

$$
P_b = Q \left( \sqrt{\frac{2 E_b}{N_0}} \right),
$$

where  $N_{\it 0}$  is the noise power spectral density.

# **Extended Capabilities**

### **C/C++ Code Generation**

Generate C and C++ code using Simulink® Coder<sup>™</sup>.

### **HDL Code Generation**

Generate Verilog and VHDL code for FPGA and ASIC designs using HDL Coder™.

HDL Coder provides additional configuration options that affect HDL implementation and synthesized logic.

### **HDL Architecture**

This block has a single, default HDL architecture.

#### **HDL Block Properties**

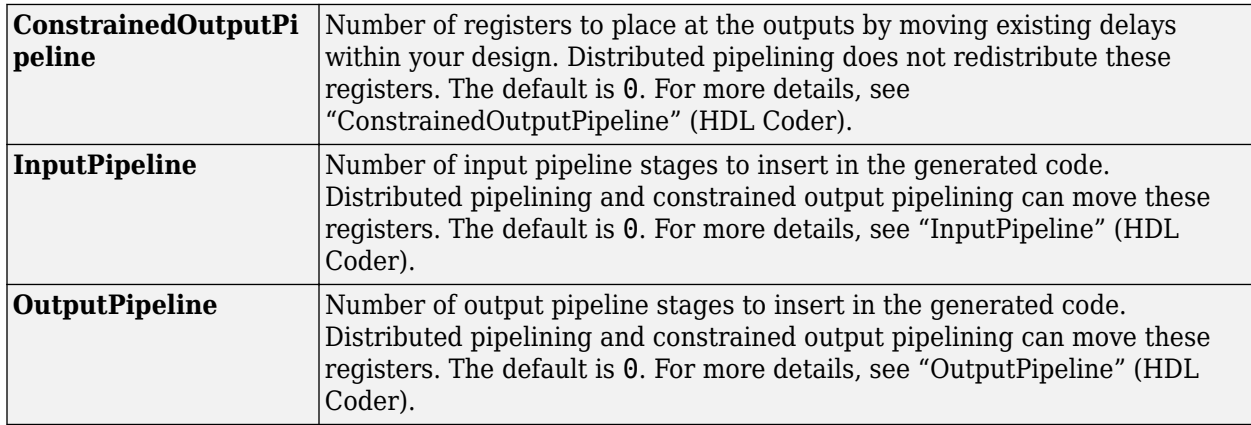

# **See Also**

#### **Objects**

[comm.BPSKDemodulator](#page-1269-0) | [comm.BPSKModulator](#page-1302-0) | [comm.DBPSKModulator](#page-1472-0) | [comm.PSKModulator](#page-2166-0)

### **Blocks**

[BPSK Demodulator Baseband](#page-2844-0) | [DBPSK Modulator Baseband](#page-2926-0) | [M-PSK Modulator Baseband](#page-3320-0) | [QPSK](#page-3442-0) [Modulator Baseband](#page-3442-0)

### **Introduced before R2006a**

# <span id="page-2854-0"></span>**Carrier Synchronizer**

Compensate for carrier frequency offset

# **Library**

Synchronization

# **Description**

The Carrier Synchronizer block compensates for carrier frequency and phase offsets using a closedloop approach for BPSK, QPSK, OQPSK, 8-PSK, QAM, and PAM modulation schemes. The block accepts a single input port. To obtain an estimate of the phase error in radians, select the **Estimated phase error output port** check box. The block accepts a sample- or frame-based complex input signal and returns a complex output signal and a an real phase estimate. The block outputs have the same dimensions as the input.

### **Note**

• This block does not resolve phase ambiguities created by the synchronization algorithm. As indicated in this table, the potential phase ambiguity introduced by the synchronizer depends on the modulation type:

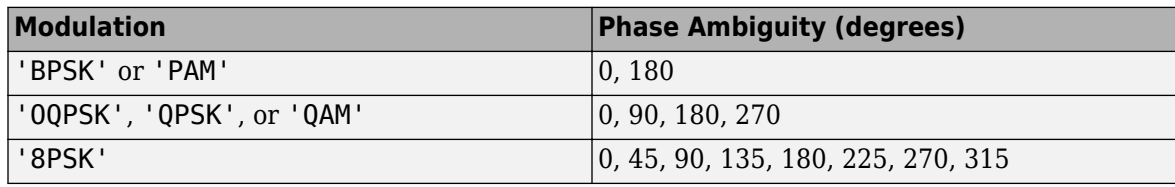

• For best results, apply carrier synchronization to non-oversampled signals.

# **Parameters**

### **Modulation**

Specify the modulation type as BPSK, QPSK, OQPSK, 8PSK, QAM, or PAM.

### **Modulation phase offset**

Specify the method used to calculate the modulation phase offset as either Auto or Custom.

• Auto applies the traditional offset for the specified modulation type.

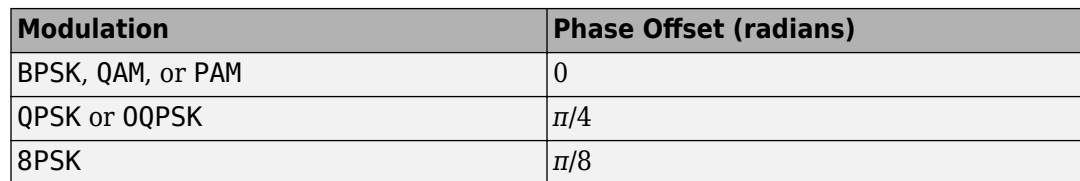

• Custom enables the **Custom phase offset (radians)** parameter.

### **Custom phase offset (radians)**

Specify the phase offset in radians as a real scalar. This parameter is available only when **Modulation phase offset** is set to Custom.

### **Samples per symbol**

Specify the number of samples per symbol as a positive integer scalar.

### **Damping factor**

Specify the damping factor of the loop as a positive real finite scalar.

### **Normalized loop bandwidth**

Specify the normalized loop bandwidth as a real scalar between 0 and 1. The bandwidth is normalized by the sample rate of the carrier synchronizer block.

### **Estimated phase error output port**

Select this check box to provide the estimated phase error to an output port.

### **Simulate using**

Select the simulation mode.

#### Code generation

On the first model run, simulate and generate code for the block using only MATLAB functions supported for code generation. If the structure of the block does not change, subsequent model runs do not regenerate the code.

#### Interpreted execution

Simulate model using all supported MATLAB functions. Choosing this option can slow simulation performance.

# **Algorithms**

This block implements the algorithm, inputs, and outputs described on the [comm.CarrierSynchronizer](#page-1340-0) reference page. The object properties correspond to the block parameters.

# **Examples**

### **Correct for Frequency and Phase Offset**

Correct for a phase and frequency offset imposed on a noisy 16-QAM channel using the Carrier Synchronizer block.

Open the doc\_qamcarriersync model.

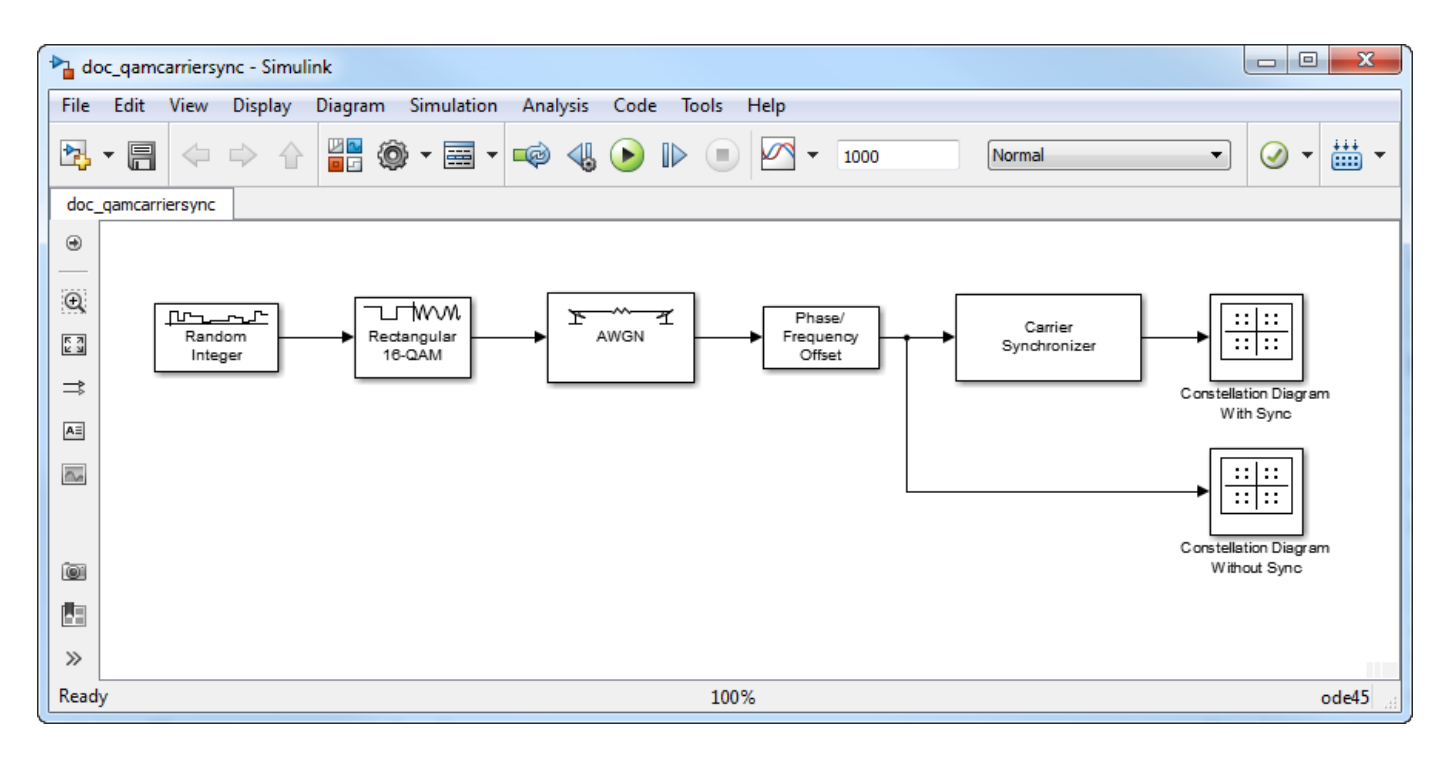

Run the model. The Constellation Diagram Without Sync block shows a spiral pattern that indicates a phase and frequency offset. After the carrier synchronizer converges to a solution, the data displayed on the Constellation Diagram With Sync block are grouped around the reference constellation.

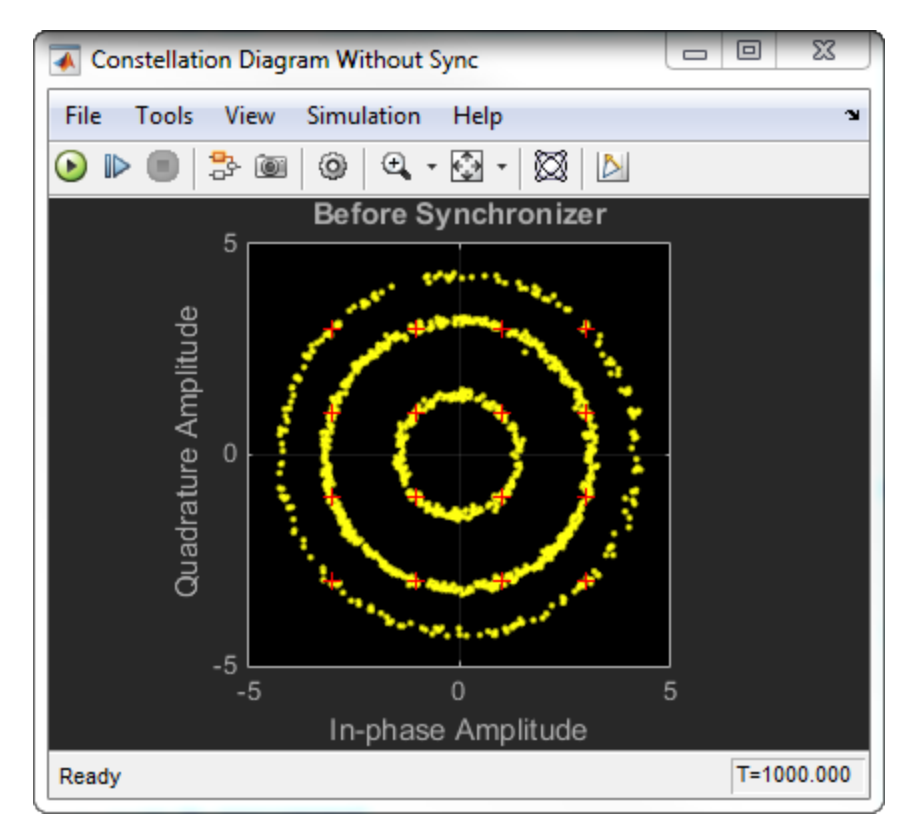

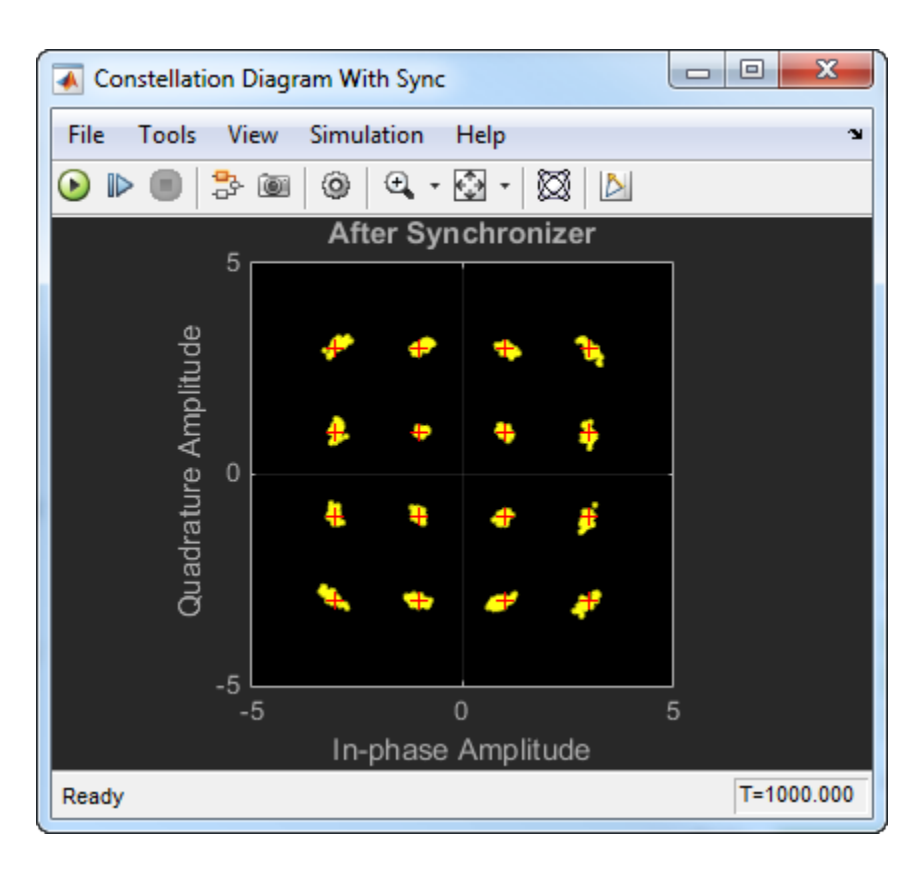

Experiment with the parameters in the [Phase/Frequency Offset](#page-3400-0) and Carrier Synchronizer blocks. By varying these parameters, you can change how quickly the output conforms to an ideal 16-QAM constellation.

If the signal does not converge to the expected constellation, additional measures can be taken to achieve successful recovery. For more information, see the ["Correct Phase and Frequency Offset for](#page-1348-0) [16-QAM Using Coarse and Fine Synchronization" on page 3-271](#page-1348-0) example.

# **Supported Data Types**

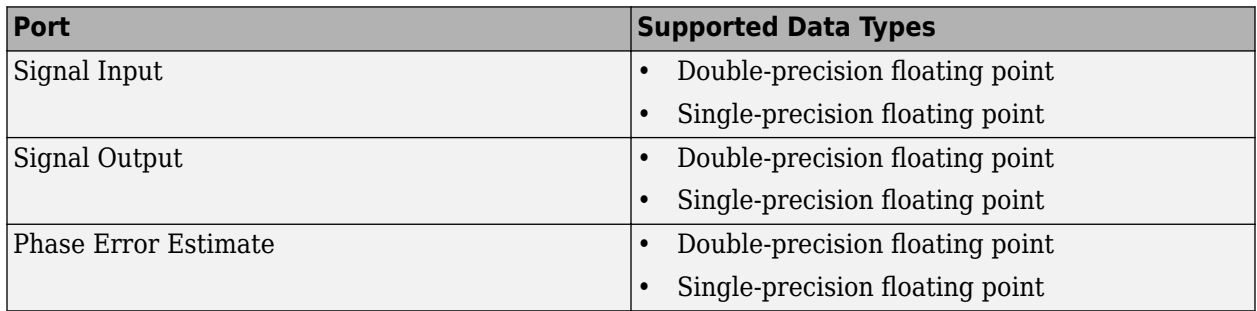

# **References**

[1] Rice, Michael. *Digital Communications: A Discrete-Time Approach*. Upper Saddle River, NJ: Prentice Hall, 2009, pp. 359–393.

[2] Huang, Zhijie, Zhiqiang Yi, Ming Zhang, and Kuang Wang. "8PSK Demodulation for New Generation DVB-S2." *International Conference on Communications, Circuits and Systems, 2004. ICCCAS 2004.* Vol. 2, 2004, pp. 1447–1450.

# **Extended Capabilities**

### **C/C++ Code Generation**

Generate C and C++ code using Simulink® Coder™.

# **See Also**

**Blocks** Biquad Filter

**Objects** [comm.CarrierSynchronizer](#page-1340-0)

**Functions**

**Topics** "MSK Signal Recovery"

**Introduced in R2015a**

# **Charge Pump PLL**

(To be removed) Implement charge pump phase-locked loop using digital phase detector

**Note** will be removed in a future release. To design voltage-controlled oscillators (VCOs) and phaselocked loops (PLLs), use the "Phase-Locked Loops" (Mixed-Signal Blockset) blocks.

# **Library**

Components sublibrary of Synchronization

# **Description**

The Charge Pump PLL (phase-locked loop) block automatically adjusts the phase of a locally generated signal to match the phase of an input signal. It is suitable for use with digital signals.

This PLL has these three components:

- A sequential logic phase detector, also called a digital phase detector or a phase/frequency detector.
- A filter. You specify the filter transfer function using the **Lowpass filter numerator** and **Lowpass filter denominator** parameters. Each is a vector that gives the respective polynomial's coefficients in order of descending powers of *s*.

To design a filter, use functions such as butter, cheby1, and cheby2 in Signal Processing Toolbox software. The default filter is a Chebyshev type II filter whose transfer function arises from the command below.

 $[num, den] = cheby2(3, 40, 100, 's')$ 

• A voltage-controlled oscillator (VCO). You specify characteristics of the VCO using the **VCO input sensitivity**, **VCO quiescent frequency**, **VCO initial phase**, and **VCO output amplitude** parameters.

This block accepts a sample-based scalar input signal. The input signal represents the received signal. The three output ports produce:

- The output of the filter
- The output of the phase detector
- The output of the VCO

A sequential logic phase detector operates on the zero crossings of the signal waveform. The equilibrium point of the phase difference between the input signal and the VCO signal equals π. The sequential logic detector can compensate for any frequency difference that might exist between a VCO and an incoming signal frequency. Hence, the sequential logic phase detector acts as a frequency detector.

For more information, "Phase-Locked Loops".

# **Parameters**

### **Lowpass filter numerator**

The numerator of the lowpass filter transfer function, represented as a vector that lists the coefficients in order of descending powers of *s*.

### **Lowpass filter denominator**

The denominator of the lowpass filter transfer function, represented as a vector that lists the coefficients in order of descending powers of *s*.

### **VCO input sensitivity (Hz/V)**

This value scales the input to the VCO and, consequently, the shift from the **VCO quiescent frequency** value. The units of **VCO input sensitivity** are Hertz per volt.

### **VCO quiescent frequency (Hz)**

The frequency of the VCO signal when the voltage applied to it is zero. This should match the frequency of the input signal.

### **VCO initial phase (rad)**

The initial phase of the VCO signal.

### **VCO output amplitude**

The amplitude of the VCO signal.

# **Extended Capabilities**

### **C/C++ Code Generation**

Generate C and C++ code using Simulink® Coder<sup>™</sup>.

# **See Also**

**Topics** "Phase-Locked Loops"

### **Introduced before R2006a**

# **CMA Equalizer**

(To be removed) Equalize using constant modulus algorithm

**Note** will be removed in a future release. Use [Linear Equalizer](#page-3207-0) instead.

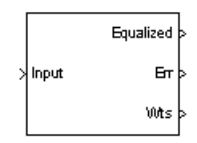

# **Library**

Equalizers

# **Description**

The CMA Equalizer block uses a linear equalizer and the constant modulus algorithm (CMA) to equalize a linearly modulated baseband signal through a dispersive channel. During the simulation, the block uses the CMA to update the weights, once per symbol. If the **Number of samples per** symbol parameter is 1, then the block implements a symbol-spaced equalizer; otherwise, the block implements a fractionally spaced equalizer.

When using this block, you should initialize the equalizer weights with a nonzero vector. Typically, CMA is used with differential modulation; otherwise, the initial weights are very important. A typical vector of initial weights has a 1 corresponding to the center tap and zeros elsewhere.

## **Input and Output Signals**

The Input port accepts a scalar-valued or column vector input signal. The Desired port receives a training sequence with a length that is less than or equal to the number of symbols in the Input signal.

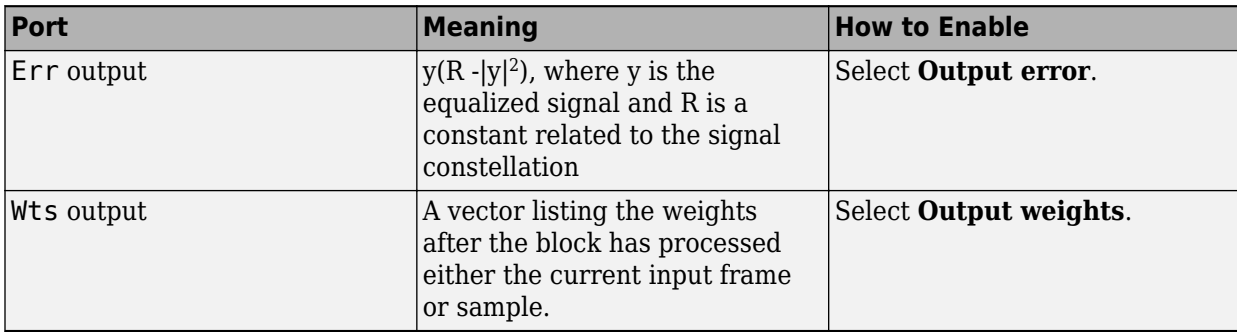

You can configure the block to have one or more of the extra ports listed in the table below.

### **Algorithms**

Referring to the schematics in "Adaptive Equalizers", define  $w$  as the vector of all weights  $w_{\rm i}$  and define *u* as the vector of all inputs *u*<sup>i</sup> . Based on the current set of weights, *w*, this adaptive algorithm creates the new set of weights given by

```
(LeakageFactor) w + (StepSize) u*e
```
where the \* operator denotes the complex conjugate.

#### **Equalizer Delay**

The delay between the transmitter's modulator output and the CMA equalizer output is typically unknown (unlike the delay for other adaptive equalizers in this product). If you need to determine the delay, you can use the [Find Delay](#page-3033-0) block.

# **Parameters**

#### **Number of taps**

The number of taps in the filter of the equalizer.

#### **Number of samples per symbol**

The number of input samples for each symbol.

When you set this parameter to 1, the filter weights are updated once for each symbol, for a symbol spaced (i.e. T-spaced) equalizer. When you set this parameter to a value greater than one, the weights are updated once every *N*th sample, for a fractionally spaced (i.e. T/N-spaced) equalizer.

#### **Signal constellation**

A vector of complex numbers that specifies the constellation for the modulation.

### **Step size**

The step size of the CMA.

#### **Leakage factor**

The leakage factor of the CMA, a number between 0 and 1. A value of 1 corresponds to a conventional weight update algorithm, and a value of 0 corresponds to a memoryless update algorithm.

#### **Initial weights**

A vector that lists the initial weights for the taps.

#### **Output error**

If you check this box, the block outputs the error signal described in the table above.

#### **Output weights**

If you check this box, the block outputs the current weights.

# **References**

[1] Haykin, Simon, *Adaptive Filter Theory*, Third Ed., Upper Saddle River, N.J., Prentice-Hall, 1996.

[2] Johnson, Richard C. Jr., Philip Schniter, Thomas. J. Endres, et al., "Blind Equalization Using the Constant Modulus Criterion: A Review," *Proceedings of the IEEE*, vol. 86, pp. 1927-1950, October 1998.

# **Compatibility Considerations**

### **CMA Equalizer will be removed**

*Warns starting in R2020a*

- CMA Equalizer will be removed in a future release. Use [Linear Equalizer](#page-3207-0) instead with the adaptive algorithm set to CMA.
- The [Linear Equalizer](#page-3207-0) block does not have a leakage factor parameter. This is equivalent to setting the **Leakage factor** parameter to 1 in the CMA Equalizer block.

# **Extended Capabilities**

### **C/C++ Code Generation**

Generate C and C++ code using Simulink® Coder<sup>™</sup>.

# **See Also**

### **Blocks**

[Decision Feedback Equalizer](#page-2928-0) | [Linear Equalizer](#page-3207-0) | [MLSE Equalizer](#page-3277-0)

### **Introduced before R2006a**

# <span id="page-2864-0"></span>**Coarse Frequency Compensator**

Compensate for carrier frequency offset for PAM, PSK, or QAM

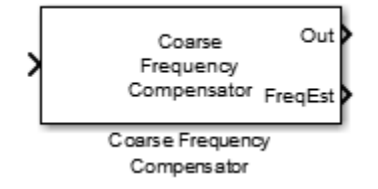

# **Library**

Synchronization

# **Description**

The Coarse Frequency Compensator block compensates for a carrier frequency offset for BPSK, QPSK, OQPSK, 8-PSK, PAM, and QAM modulation schemes. The block accepts a single input signal. To obtain an estimate of the frequency offset in Hz, select the **Estimated frequency offset output port** check box. The block accepts a sample- or frame-based complex input signal and returns a complex output signal and a real frequency offset estimate. The output signal has the same dimensions as the input signal. The frequency offset estimate is a scalar.

# **Parameters**

### **Modulation type of input signal**

Specify the modulation type as BPSK, QPSK, OQPSK, 8PSK, PAM, or QAM.

The default setting is QAM.

### **Estimation algorithm**

Specify the frequency offset estimation algorithm as FFT-based or Correlation-based. This parameter appears when **Modulation type of input signal** is BPSK, QPSK, 8PSK, or PAM.

The table shows the allowable combinations of the modulation type and the estimation algorithm.

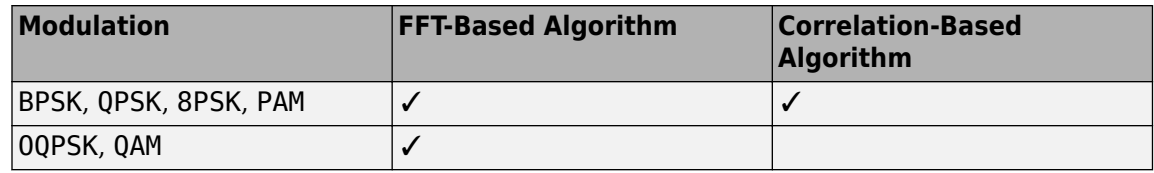

#### **Frequency resolution (Hz)**

Specify the frequency resolution in Hz as a positive real scalar. This option is available when the FFT-based algorithm is used. The default setting is 0.001 Hz.

### **Samples per symbol**

Specify the number of samples per symbol as a positive integer scalar greater than or equal to 4. The default setting is 4.

### **Maximum frequency offset (Hz)**

Specify the maximum frequency offset in Hz as a positive real scalar. This option is appears when you set **Estimation algorithm** to Correlation-based. The default setting is 0.05 Hz.

#### **Estimated frequency offset output port**

Select this check box to provide the estimated frequency offset to an output port. The default for this parameter is selected.

#### **Simulate using**

Select the simulation mode.

Code generation

On the first model run, simulate and generate code for the block using only MATLAB functions supported for code generation. If the structure of the block does not change, subsequent model runs do not regenerate the code.

If the simulation mode is Code generation, System objects accept a maximum of nine inputs.

#### Interpreted execution

Simulate your model using all supported MATLAB functions. Choosing this option can slow simulation performance.

The default setting is Code generation.

# **Algorithms**

This block implements the algorithm, inputs, and outputs described on the [comm.CoarseFrequencyCompensator](#page-1371-0) reference page. The object properties correspond to the block parameters.

# **Examples**

#### **Correct for Frequency and Phase Offset**

Correct for a frequency offset imposed on a noisy 8-PSK channel by using the Coarse Frequency Compensator block.

Open the doc\_coarsefreqcomp model.

Open the dialog boxes to verify these parameter values:

- • [Random Integer Generator](#page-3464-0)  **Sample time** is 1e-4, which is equivalent to a 10 ksym/sec symbol rate.
- • [Raised Cosine Transmit Filter](#page-3456-0)  **Output samples per symbol** is 4.
- • [AWGN Channel](#page-2781-0) **Mode** is Signal to noise ratio (SNR) and **SNR (dB)** is 20.
- • [Phase/Frequency Offset](#page-3400-0) **Frequency offset (Hz)** is 2000.
- • [Coarse Frequency Compensator](#page-2864-0) **Estimation algorithm** is FFT-based and **Frequency resolution (Hz)** is 1.

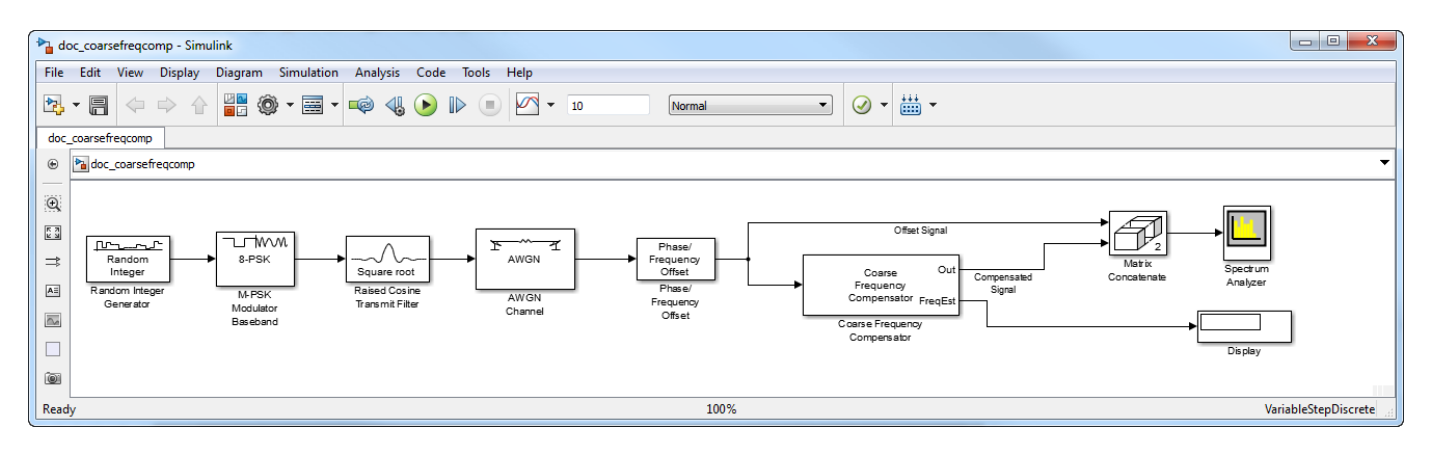

Run the model. The Spectrum Analyzer block shows both the frequency offset signal and the compensated signal. In addition, the Display block shows the estimate of the frequency offset. Observe that the spectrum plot shows that the Coarse Frequency Compensator correctly centers the signal around 0 Hz. Additionally, the display shows that the estimated frequency offset is 2000 Hz.

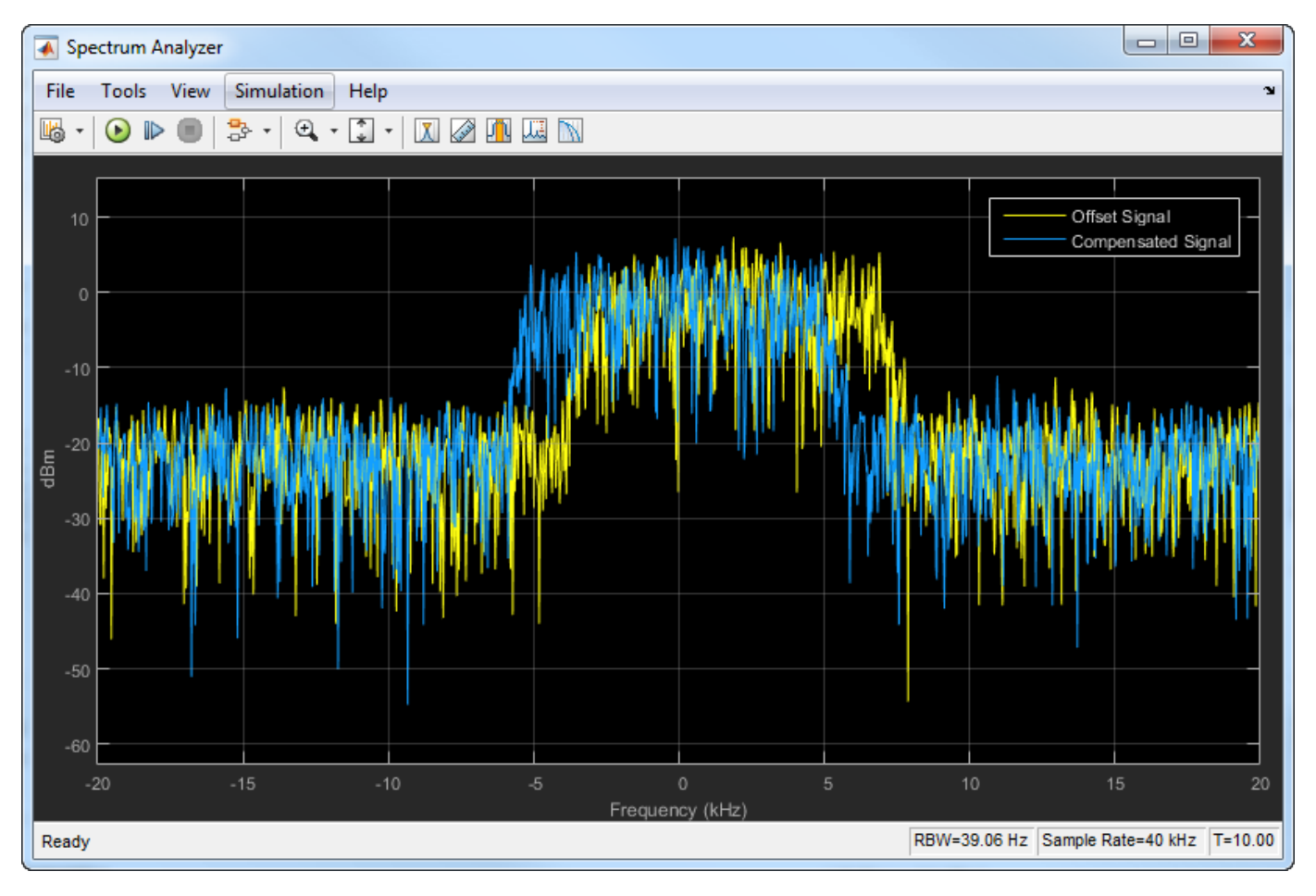

Adjust the parameters in the Phase/Frequency Offset and Coarse Frequency Compensator blocks and see their effect on frequency compensation performance.

# **Supported Data Types**

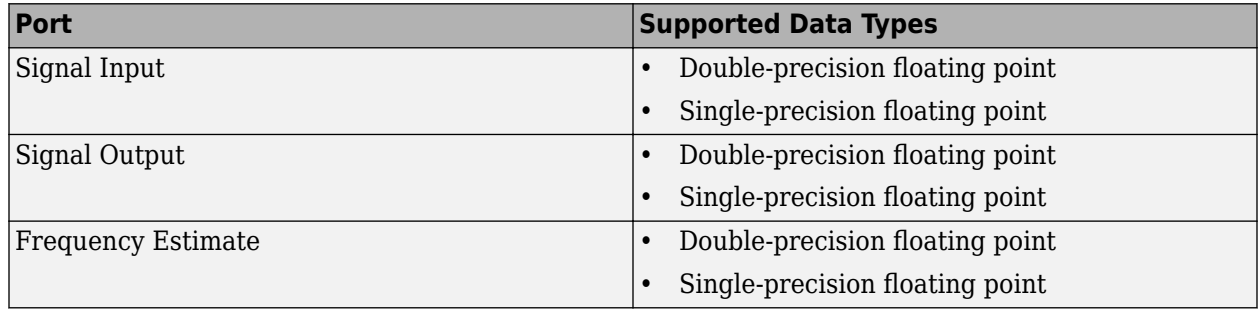

# **References**

- [1] Luise, M. and R. Regiannini. "Carrier recovery in all-digital modems for burst-mode transmissions." *IEEE Transactions on Communications*.Vol. 43, No. 2, 3, 4, Feb/Mar/April, 1995, pp. 1169–1178.
- [2] Wang, Y., K. Shi, and E. Serpedi. "Non-Data-Aided Feedforward Carrier Frequency Offset Estimators for QAM Constellations: A Nonlinear Least-Squares Approach." *EURASIP Journal on Applied Signal Processing*. 2004:13, pp. 1993–2001.
- [3] Nakagawa, T., M. Matsui, T. Kobayashi, K. Ishihara, R. Kudo, M. Mizoguchi, and Y. Miyamoto. "Non-Data-Aided Wide-Range Frequency Offset Estimator for QAM Optical Coherent Receivers." *Optical Fiber Communication Conference and Exposition (OFC/NFOEC), 2011 and the National Fiber Optic Engineers Conference*. March 2011, pp. 1–3.

# **Extended Capabilities**

### **C/C++ Code Generation**

Generate C and C++ code using Simulink® Coder<sup>™</sup>.

# **See Also**

**Blocks** [Carrier Synchronizer](#page-2854-0) | [Symbol Synchronizer](#page-3534-0)

**Objects** [comm.CoarseFrequencyCompensator](#page-1371-0)

### **Introduced in R2015b**

# <span id="page-2868-0"></span>**Complex Phase Difference**

Phase difference between two complex signals **Library:** Communications Toolbox / Utility Blocks

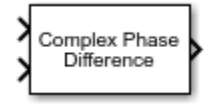

# **Description**

The Complex Phase Difference block computes the phase difference in radians between the second input signal and the first input signal. The elements of the output are between -π and π. This block independently processes each pair of corresponding elements.

# **Ports**

### **Input**

### **In1 — First input signal**

scalar | column vector | matrix

First input signal, specified as a scalar, column vector, or matrix. If both input signals are nonscalar, they must be the same dimension.

**Note** This block processes complex signals. Real values at the input ports are type cast to complex values with  $+j0$  complex components.

Data Types: double | single Complex Number Support: Yes

## **In2 — Second input signal**

scalar | column vector | matrix

Second input signal, specified as a scalar, column vector, or matrix. If both input signals are nonscalar, they must be the same dimension. **In2** must be the same data type as **In1**.

**Note** This block processes complex signals. Real values at the input ports are type cast to complex values with  $+j0$  complex components.

Data Types: double | single

### **Output**

### **Out1 — Phase shift difference**

scalar | column vector | matrix

Phase shift difference in radians, returned as a scalar, column vector, or matrix. If either input signal is nonscalar, the output signal dimension matches the dimension of the nonscalar input signal. The

output is the phase difference between the second input signal and the first input signal. The elements of the output signal are between -π and π and are the same data type as the input signals.

# **Block Characteristics**

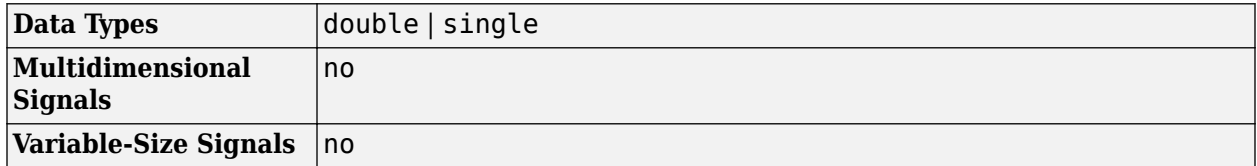

# **Extended Capabilities**

## **C/C++ Code Generation**

Generate C and C++ code using Simulink® Coder<sup>™</sup>.

# **See Also**

**Blocks** [Complex Phase Shift](#page-2870-0)

## **Introduced before R2006a**

# <span id="page-2870-0"></span>**Complex Phase Shift**

Apply complex phase shift to complex signal **Library:** Communications Toolbox / Utility Blocks

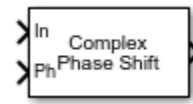

# **Description**

The Complex Phase Shift block applies a complex phase shift to a complex signal. This block independently processes each pair of corresponding elements.

# **Ports**

**Input**

**In — Input signal** scalar | column vector | matrix

Input signal, specified as a scalar, column vector, or matrix.

**Note** This block processes and outputs complex signals. Real values at the input port are type cast to complex values with  $+j0$  complex components.

Data Types: double | single Complex Number Support: Yes

## **Ph — Phase shift**

scalar | column vector | matrix

Phase shift in radians, specified as a scalar, column vector, or matrix. If the phase shift is nonscalar, it must have the same dimension as the signal at port **In**.

Data Types: double

### **Output**

## **Out1 — Phase-shifted signal**

scalar | column vector | matrix

Phase-shifted signal, returned as a complex-valued scalar, column vector, or matrix. This output is the same dimension and data type as the input signal.

# **Block Characteristics**

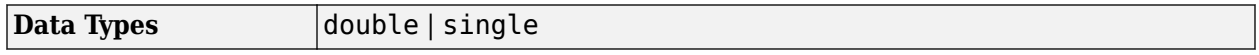

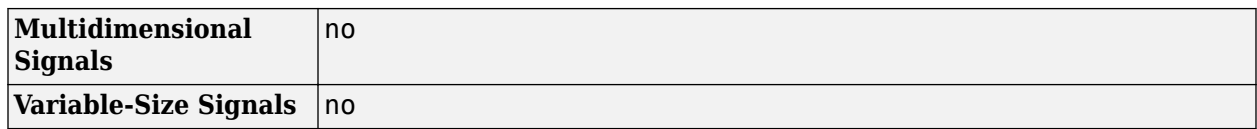

# **Extended Capabilities**

# **C/C++ Code Generation**

Generate C and C++ code using Simulink® Coder™.

# **See Also**

**Blocks** [Complex Phase Difference](#page-2868-0)

### **Introduced before R2006a**

# **Constellation Diagram**

Display constellation diagram for input signals<br>Library: Communications Toolbox /

**Library:** Communications Toolbox / Comm Sinks Communications Toolbox HDL Support / Comm Sinks

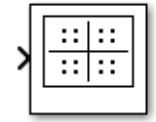

Constellation Diagram

# **Description**

The Constellation Diagram block displays real and complex-valued floating and fixed-point signals in the I/Q plane. Use this block to perform qualitative and quantitative analysis on modulated singlecarrier signals.

In the constellation diagram window you can:

- Input and plot multiple signals on a single constellation diagram. You can define one reference constellation for each input signal. For more information, see **Reference constellation**.
- Choose which channels are displayed by selecting signals in the legend. Use the Show legend parameter to display the legend.
- Display the ["EVM / MER Measurements" on page 5-119](#page-2882-0) panel, which displays calculated error vector magnitude (EVM) and modulation error ratio (MER) measurements. When a multichannel signal is input, use Trace Selection to choose the signal being measured.

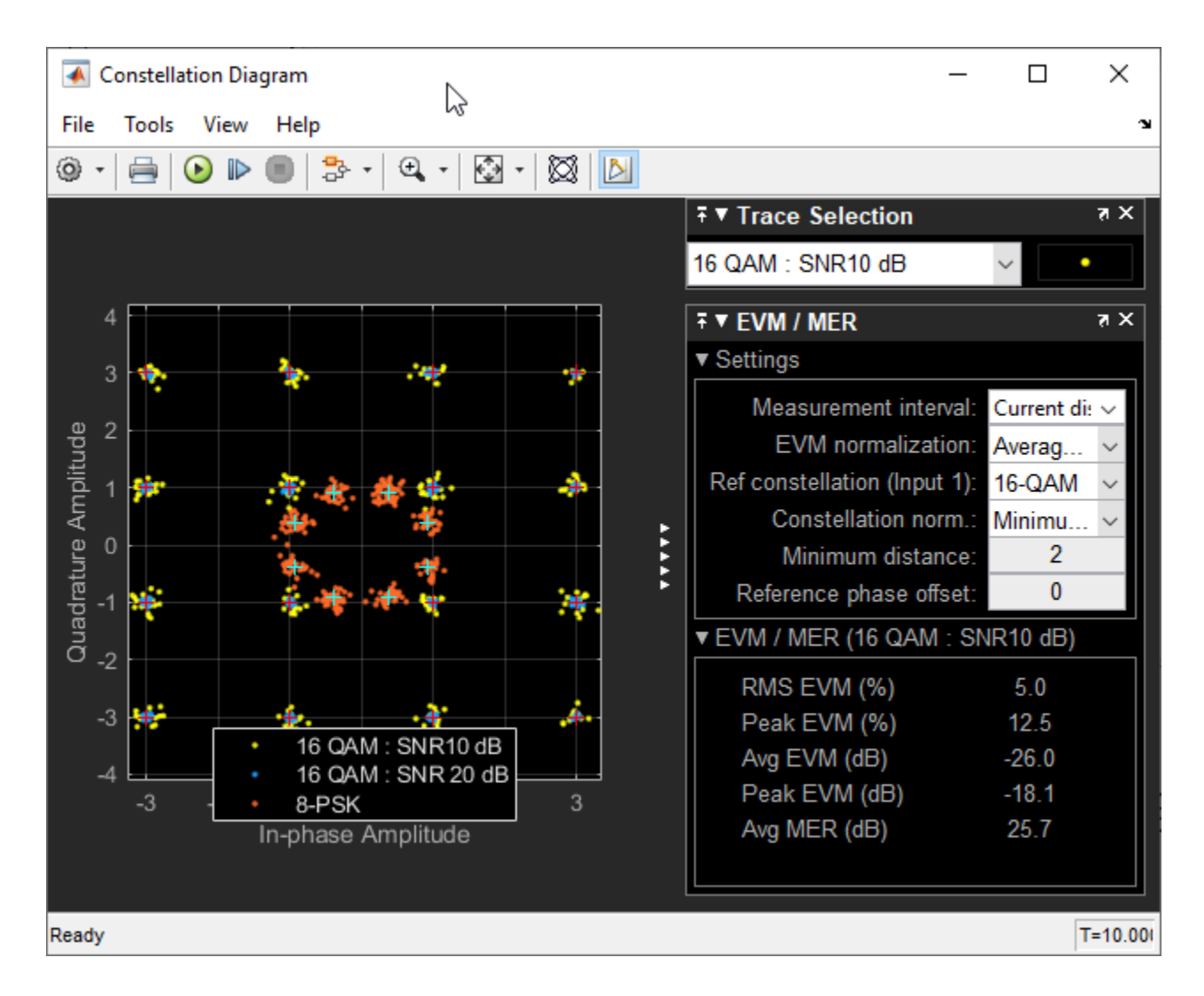

# **Ports**

### **Input**

## **Port\_1 — Signal or signals to visualize**

column vector | matrix

Connect to the signal or signals you want to visualize as an  $N_{\rm sym}$ -by-1 column vector or  $N_{\rm sym}$ -by- $N_{\rm sig}$ matrix.  $N_{sym}$  is the number of symbols and  $N_{sig}$  is the number of input signals.

You can specify up to 20 input signals. Specifically, the maximum number of channels through all the ports is 20. For example, if you create a two-channel signal for every input port, then you can define up 10 number of input ports.

Example:  $[-1 + 1i; -1 - 1i; 1 + 1i; 1 - 1i]$  specifies a 4-symbol input signal.

# **Parameters**

### **File**

From the Constellation Diagram window, select **File** to view the options available.

### **Open at Start of Simulation — Open constellation diagram at start of simulation** on (default) | off

Select to open constellation diagram window at start of simulation. Deselect to prevent constellation diagram window from opening at start of simulation.

### **Number of input ports — Number of input ports on scope block**

1 (default) | positive integer in the range [1, 20]

Specify the number of input ports on the Scope block, specified as an integer in the range [1, 20].

When multichannel input signals are specified, the maximum number of input ports is limited by the total number of input signals defined. The total number of input signal cannot exceed 20.

### **Tools > Axes Scaling Properties**

From the Constellation Diagram window, under **Tools**, select **Axes Scaling Properties** to open the Axes Scaling Properties: Constellation Diagram dialog box. In this dialog box, you can customize the graphical properties of the axes.

### **Properties**

### **Axes scaling — Axes scaling options**

Manual (default) | Auto | After N Updates

Axes scaling options, specified as:

- Manual Applies the *x* and *y* axes limits specified in the Visuals Constellation Properties: Constellation Diagram dialog box.
- Auto Scales the axes limits as needed during and after simulation.
- After N Updates Scales the axes limits after the specified **Number of updates**.

#### **Tunable:** Yes

#### **Number of updates — Number of updates after which to scale the axes** 10 (default) | positive integer

Number of updates after which to scale the axes, specified as a positive integer.

### **Tunable:** Yes

#### **Dependencies**

This parameter appears when **Axes scaling** is set to After N Updates.

### **Scale axes limits at stop — Option to scale axes at end of simulation** off (default) | on

Select to scale axes at end of the simulation to the data range percentage limits specified by **X-axis Data range (%)** and **Y-axis Data range (%)**.

## **X-axis Data range (%) — Percentage of** *x***-axis used to display data**

80 (default) | scalar from 1 to 100

### Percentage of *x*-axis used to display data.

Example: 100 scales the x-axis range to the maximum value of the in-phase amplitude component of the input signal.

### **Tunable:** Yes

### **X-axis Align — Align data along** *x***-axis**

Center (default) | Left | Right

### Align data along *x*-axis, specified as Center, Left, or Right.

Example: Right aligns the maximum value of the in-phase amplitude component of the input signal toward the upper x-axis limit.

### **Tunable:** Yes

# **Y-axis Data range (%) — Percentage of** *y***-axis used to display data**

80 (default) | scalar from 1 to 100

### Percentage of *y*-axis used to display data.

Example: 30 scales the y-axis range so that the maximum value of the quadrature amplitude component of the signal occupies 30% of the y-axis range.

### **Tunable:** Yes

### **Y-axis Align — Align data along** *y***-axis**

Center (default) | Top | Bottom

### Align data along *y*-axis, specified as Center, Top, or Bottom.

Example: Bottom aligns the maximum value of the quadrature amplitude component of the signal toward the lower y-axis limit.

### **Tunable:** Yes

### **Tools > Measurements**

From the Constellation Diagram window, under **Tools**, select **Measurements** for options to display the **Trace Selection** and **Signal Quality** panes. By default these panes are docked in the Constellation Diagram window when displayed.

The **Signal Quality** pane contains the **Settings** and **EVM / MER** subpanes. Both subpanes can be independently expanded or collapsed.

For more information about the signal quality measurements, see ["EVM / MER Measurements" on](#page-2882-0) [page 5-119.](#page-2882-0)

### **Trace Selection — Signal trace used to compute measurements**

list of signals

Select the signal trace used to compute measurements from the list of available signals. This parameter lists the signals input to the block.

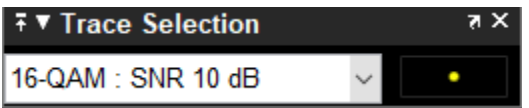

**Tunable:** Yes

**Dependencies**

To set this parameter, the **Trace Selection** pane must be visible. The **Trace Selection** pane automatically appears when you plot multiple signals on the Constellation Diagram window. To hide or display the **Trace Selection** pane from the Constellation Diagram window, under **Tools**, select **Measurements** > **Trace Selection** to toggle the visibility of the traceback selection measurement.

#### **EVM / MER Settings Pane**

### **Measurement interval — Duration of EVM or MER measurement**

Current Display (default) | All displays | positive integer

Duration of the EVM or MER measurement in symbols, specified as Current Display, All displays, or a positive integer. To specify a positive integer, select and then replace <userdefined> with your desired value. The value must be positive and less than or equal to **Symbols to display**. The measurement is computed after the number of input data samples exceeds the measurement interval.

#### **Tunable:** Yes

#### **EVM normalization — Normalization method used for EVM calculation**

Average constellation power (default) | Peak constellation power

Normalization method used for EVM calculation, specified as Average constellation power or Peak constellation power. The [comm.EVM](#page-1608-0) System object computes the EVM.

#### **Tunable:** Yes

### **Reference constellation — Reference constellation**

QPSK (default) | BPSK | 8-PSK | 16-QAM | 64-QAM | 256-QAM | vector

Reference constellation, specified as BPSK, QPSK, 8-PSK, 16-QAM, 64-QAM, 256-QAM, or a <userdefined> vector. To specify a custom value, select <user-defined>, then in the **Custom value** property replace the entry with your desired value.

Each input port can have its own reference constellation. For a multichannel input signal, a single reference constellation is applied for all signals in that input port.

To obtain the EVM/MER measurements, you must set **Reference constellation** to a valid value corresponding to the modulation of the input signal.

#### **Tunable:** Yes

**Custom value — Input reference constellation**

vector

Input the reference constellation, specified as a vector.

#### **Dependencies**

To enable this parameter, set **Reference constellation** to <user-defined!.

Data Types: double Complex Number Support: Yes

### **Average reference power — Average power of reference constellation**

1 (default) | positive scalar

Average power of the reference constellation in watts, specified as a positive scalar and referenced to a one-ohm load.

### **Tunable:** Yes

#### **Reference phase offset (rad) — Phase offset of reference constellation** pi/4 (default) | scalar

Phase offset of the reference constellation in radians, specified as a scalar.

### **Tunable:** Yes

### **View > Configuration Properties**

From the Constellation Diagram window, select **View > Configuration Properties** to open the Visuals – Constellation Properties: Constellation Diagram dialog box. In this dialog box, you can customize the graphical properties of the plotted signals.

#### **Main**

### **Number of input ports — Number of input ports on scope block**

1 (default) | positive integer in the range [1, 20]

Specify the number of input ports on the Scope block, specified as an integer in the range [1, 20].

### **Samples per symbol — Number of samples used to represent each symbol**

1 (default) | positive integer

Number of samples used to represent each symbol, specified as a positive integer. When **Samples per symbol** is greater than 1, the signal is downsampled before it is plotted.

#### **Tunable:** Yes

### **Offset (samples) — Number of samples to skip before plotting points**

0 (default) | nonnegative integer

Number of samples to skip before plotting points, specified as a nonnegative integer less than Samples per symbol. This parameter specifies the number of samples to skip when downsampling the input signal.

#### **Tunable:** Yes

### **Symbols to display — Maximum number of symbols to display**

Input frame length (default) | positive integer

Maximum number of symbols to display, specified as Input frame length or a positive integer. To specify a positive integer, select and then replace  $\leq$ user-defined> with your desired value.

Use **Symbols to display** to limit the maximum number of symbols displayed when long signals are input. Symbols plotted are the most recent symbols received.

#### **Tunable:** Yes

#### **Display**

### **Show grid — Display plot grid lines**

on (default) | off

Select to display plot grid lines.

**Tunable:** Yes

**Show legend — Display plot legend** off (default) | on

Select to display plot legend. The names listed in the legend are the signal names from the model.

From the legend, you can control which signals are plotted. This control is equivalent to changing the visibility in the **View** > **Style** dialog box. In the scope legend, click a signal name to hide the signal in the scope. To show the signal, click the signal name again. To show only one signal and hide all other signals, right-click the signal name. To show all signals, press **Esc**.

#### **Tunable:** Yes

## **Show signal trajectory — Display signal trajectory**

off (default) | on

Select to display the trajectory between constellation points for the plotted signals.

#### **Tunable:** Yes

#### **Color fading — Option to add color fading effect**

off (default) | on

When you select **Color fading**, the points in the display fade as the interval of time after they are first plotted increases. **Color fading** is for animation that resembles an oscilloscope.

#### **Tunable:** Yes

#### **X-limits (Minimum) — Minimum** *x***-axis value**

-1.375 (default) | scalar

Minimum *x*-axis value, specified as a scalar.

#### **Tunable:** Yes

#### **X-limits (Maximum) — Maximum** *x***-axis value**

1.375 (default) | scalar

Maximum *x*-axis value, specified as a scalar.

#### **Tunable:** Yes

#### **Y-limits (Minimum) — Minimum** *y***-axis value**

-1.375 (default) | scalar

Minimum *y*-axis value, specified as a scalar.

### **Tunable:** Yes

**Y-limits (Maximum) — Maximum** *y***-axis value** 1.375 (default) | scalar

Maximum *y*-axis value, specified as a scalar.

**Tunable:** Yes

**Title — Title on plot** blank (default) | character vector | string

Title on plot, specified as a character vector or string.

### **Tunable:** Yes

**X-axis label —** *x***-axis label** 'In-phase Amplitude' (default) | character vector | string

*x*-axis label, specified as a character vector or string.

### **Tunable:** Yes

**Y-axis label —** *y***-axis label** 'Quadrature Amplitude' (default) | character vector | string

*y*-axis label, specified as a character vector or string.

**Tunable:** Yes

**Reference constellation**

#### **Show reference constellation — Select to display reference constellation** on (default) | off

Select to display the reference constellation.

**Tunable:** Yes

### **Input — Input port number**

1 (default) | integer

Select the input port number for which you want to view/change the reference constellation and the associated attributes.

#### **Dependencies**

To enable this parameter, set the **Number of input ports** parameter to a value greater than 1.

# **Reference constellation — Reference constellation**

QPSK (default) | BPSK | 8-PSK | 16-QAM | 64-QAM | 256-QAM | vector

Reference constellation, specified as BPSK, QPSK, 8-PSK, 16-QAM, 64-QAM, 256-QAM, or a <userdefined > vector. To specify the value, select and then replace <user-defined > with your desired value. When defined by the user, the reference constellation values can be specified as a vector.
Each input port can have its own reference constellation. For a multichannel input signal, a single reference constellation is applied for all signals in that input port.

To obtain the EVM/MER measurements, you must set **Reference constellation** to a valid value corresponding to the modulation of the input signal.

#### **Tunable:** Yes

Data Types: double Complex Number Support: Yes

#### **Average reference power — Average power of reference constellation**

1 (default) | positive scalar

Average power of the reference constellation in watts, specified as a positive scalar and referenced to a one-ohm load.

#### **Tunable:** Yes

### **Reference phase offset (rad) — Phase offset of reference constellation**

pi/4 (default) | scalar

Phase offset of the reference constellation in radians, specified as a scalar.

#### **Tunable:** Yes

#### **View > Style**

From the Constellation Diagram window, select **View** > **Style** to open the Constellation Diagram - Style dialog box. In this dialog box, you can customize the graphical properties of the components in the Constellation Diagram window.

### **Figure color — Select background color**

gray (default)

Select the background color within the Constellation Diagram window and outside the scope axes.

### **Axes colors — Select colors of plot and measurement panes**

black (default for background) | gray (default for axes)

Select colors of plot and measurement panes. The first color option specifies the background color of the plot figure and the measurement panes. The second option specifies the color of the plot figure axes (ticks, labels, and grid lines) and the text. For more a description of the measurement panes, see in the ["Tools > Measurements" on page 5-112.](#page-2875-0)

### **Tunable:** Yes

### **Properties for channel — View or change graphical properties of each channel** Channel 1 (default)

Select a channel to view or change its graphical properties.

### **Bring To Front — Bring channel to front**

button

Bring the active channel, as indicated by **Properties for channel**, to the front.

### **Show signal and reference constellation — Option to hide channel**

on (default) | off

Clear to hide the active channel and its associated reference constellation. Use **Properties for channel** to select the active channel. The setting is synchronized with actions in the interactive legend, see Show legend.

### **Symbols — Set properties of symbols**

symbol properties

Set graphical properties of the symbols for the active channel. Adjust style, size, line width, and color of the marker. Use **Properties for channel** to select the active channel.

### **Dependencies**

To set marker shape to none, **Show signal trajectory** must be selected.

### **Signal trajectory — Select properties of signal trajectory**

no line (default) | trajectory properties

Set graphical properties for the signal trajectory of the active channel. Adjust style, width, and color of the line. Use **Properties for channel** to select the active channel.

#### **Dependencies**

To adjust signal trajectory properties, **Show signal trajectory** must be selected. When **Show signal trajectory** is selected, the **Signal trajectory** line style cannot be set to no line.

#### **Reference Constellation**

### **Input — Input port number**

1 (default) | integer

View or change the graphical properties for the symbol of the reference constellation for each port individually.

If none of the input are multichannel signals, then the graphical properties of the reference constellation can be adjusted by selecting the channel from the **Properties for channel** parameter.

#### **Dependencies**

To enable this parameter, set the **Number of input ports** parameter to a value greater than 1 and specify at least one multichannel input signal.

### **Properties — Select properties of reference constellation symbols**

symbol properties

Select the graphical properties for the symbols of the reference constellation. Adjust the style, size, line width, and color of the marker.

#### **Dependencies**

To adjust reference constellation graphical properties, **Show reference constellation** must be selected.

# **Block Characteristics**

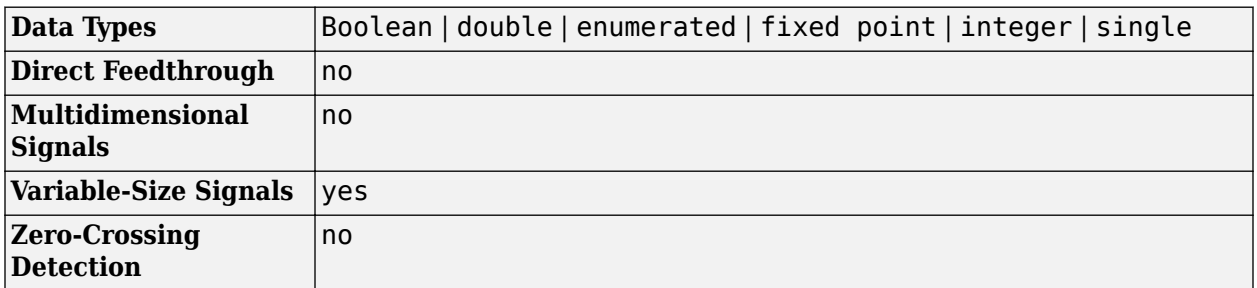

# **More About**

## **EVM / MER Measurements**

The **EVM / MER** signal quality pane displays the measurement settings, and error vector magnitude (EVM) and modulation error ratio (MER) measurement calculation results for the specified trace selection.

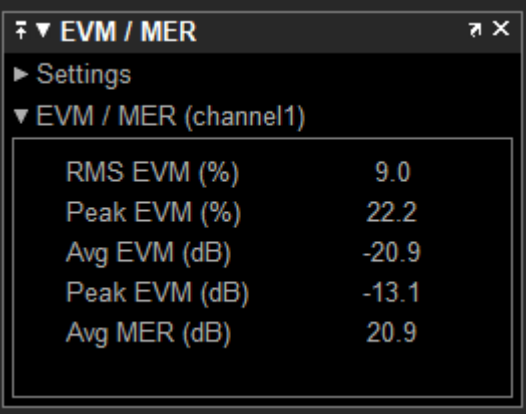

• **EVM** — An error vector is a vector in the IQ plane from the ideal constellation point to the actual point at the receiver. The root mean square error vector magnitude,  $EVM_{RMS}$ , is measured for the average and peak constellation power.

On the constellation diagram, you can display the  $EVM_{RMS}$  measurements normalized by either the Average constellation power or Peak constellation power method as computed using these algorithms.

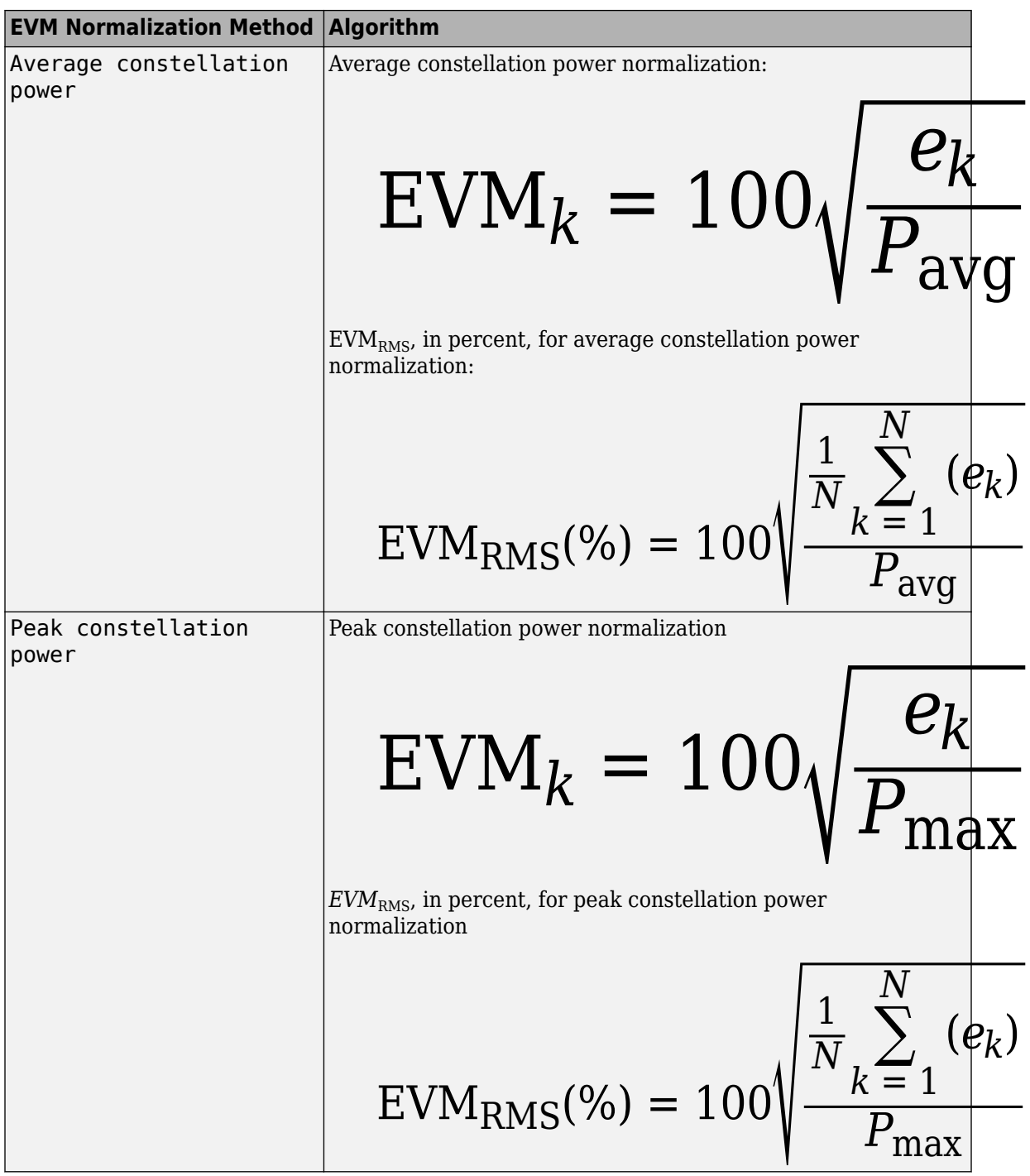

The  $\textbf{EVM}$  /  $\textbf{MER}$  pane shows the average and peak  $\text{EVM}_\text{RMS}$  in both percent and decibels for the selected trace. The EVM reported in decibels is computed as EVM (dB) =  $10$ -log $10$ (EVM<sub>MS</sub>) =  $20$ -log10(EVM<sub>RMS</sub>), where:

• 
$$
e_k = (I_k - \tilde{I}_k)^2 + (Q_k - \tilde{Q}_k)^2
$$

 $\bullet$   $I_k$  is the in-phase value of the *k*th symbol in the input vector.

- $\bullet$   $Q_k$  is the quadrature phase value of the  $k$ th symbol in the input vector.
- *I<sub>k</sub>* and  $Q_k$  represent ideal (reference) symbol values.  $\widetilde{I}_k$  and  $\widetilde{Q}_k$  represent measured (received) symbol values.
- *N* is the input vector length.
- $\cdot$   $P_{\text{avg}}$  is the value for Average constellation power.
- $\bullet$   $P_{\text{max}}$  is the value for Peak constellation power.
- EVM<sub>RMS</sub> =  $\sqrt{EVM_{MS}}$

The maximum EVM value in a vector is  $\text{EVM}_{\text{max}} = \max_{k \in [1, ..., N]} \{ \text{EVM}_k \}$  , where  $k$  is the  $k$ th symbol in a vector of length *N*.

For more information, see [comm.EVM](#page-1608-0).

• **MER** — MER is the ratio of the average power of the transmitted signal to the average power of the error vector. The **EVM / MER** pane indicates average MER measurement result in decibels for the selected trace.

MER is a measure of the SNR in a modulated signal, calculated in dB. The MER over *N* symbols is

$$
MER = 10 \cdot \log_{10} \left( \frac{\sum_{n=1}^{N} (I_{k}^{2} + Q_{k}^{2})}{\sum_{n=1}^{N} (e_{k})} \right) dB,
$$

where:

• 
$$
e_k = (I_k - \tilde{I}_k)^2 + (Q_k - \tilde{Q}_k)^2
$$

- $\bullet$   $I_k$  is the in-phase value of the *k*th symbol in the input vector.
- $\bullet$   $Q_k$  is the quadrature phase value of the  $k$ th symbol in the input vector.
- $I_k$  and  $Q_k$  represent ideal (reference) values.  $\tilde{I}_k$  and  $\tilde{Q}_k$  represent measured (received) symbols.

For more information, see [comm.MER](#page-1991-0).

### **Programmatic Configuration**

You can programmatically configure the scope properties with callbacks or within scripts using a scope configuration object as, described in "Control Scope Blocks Programmatically" (Simulink).

# **Extended Capabilities**

## **C/C++ Code Generation**

Generate C and C++ code using Simulink® Coder<sup>™</sup>.

This block is excluded from the generated code when code generation is performed on a system containing this block.

## **HDL Code Generation**

Generate Verilog and VHDL code for FPGA and ASIC designs using HDL Coder™.

This block can be used for simulation visibility in subsystems that generate HDL code, but is not included in the hardware implementation.

# **See Also**

**Blocks** [Eye Diagram](#page-3006-0)

### **Objects** [comm.ConstellationDiagram](#page-1390-0) | [comm.EVM](#page-1608-0) | [comm.MER](#page-1991-0)

**Functions** [scatterplot](#page-797-0)

# **Topics**

"Constellation Visualization" "Control Scope Blocks Programmatically" (Simulink) "View Simulation Results" (Simulink) Line Properties

## **Introduced in R2013b**

# **Continuous-Time VCO**

(To be removed) Implement voltage-controlled oscillator

**Note** will be removed in a future release. To design voltage-controlled oscillators (VCOs) and phaselocked loops (PLLs), use the "Phase-Locked Loops" (Mixed-Signal Blockset) blocks.

# **Library**

Components sublibrary of Synchronization

# **Description**

The Continuous-Time VCO (voltage-controlled oscillator) block generates a signal with a frequency shift from the **Quiescent frequency** parameter that is proportional to the input signal. The input signal is interpreted as a voltage. If the input signal is  $u(t)$ , then the output signal is

$$
y(t) = A_c \cos \left( 2\pi f_c t + 2\pi k_c \int_0^t u(\tau) d\tau + \varphi \right)
$$

where  $A_{\rm c}$  is the <code>Output amplitude</code> parameter,  $f_{\rm c}$  is the <code>Quiescent frequency</code> parameter,  $k_{\rm c}$  is the **Input sensitivity** parameter, and φ is the **Initial phase** parameter.

This block uses a continuous-time integrator to interpret the equation above.

The input and output are both sample-based scalar signals.

# **Parameters**

### **Output amplitude**

The amplitude of the output.

### **Quiescent frequency**

The frequency of the oscillator output when the input signal is zero.

### **Input sensitivity**

This value scales the input voltage and, consequently, the shift from the **Quiescent frequency** value. The units of **Input sensitivity** are Hertz per volt.

### **Initial phase**

The initial phase of the oscillator in radians.

# **Extended Capabilities**

### **C/C++ Code Generation**

Generate C and C++ code using Simulink® Coder<sup>™</sup>.

Not recommended for production code.

# **See Also**

**Blocks** [Discrete-Time VCO](#page-2951-0)

**Introduced before R2006a**

# <span id="page-2888-0"></span>**Convolutional Deinterleaver**

Restore ordering of symbols that were permuted using shift registers

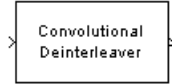

# **Library**

Convolutional sublibrary of Interleaving

# **Description**

The Convolutional Deinterleaver block recovers a signal that was interleaved using the [Convolutional](#page-2895-0) [Interleaver](#page-2895-0) block. Internally, this block uses a set of shift registers. The delay value of the  $k^\text{th}$  shift register is (*N*-*k*) times the **Register length step** parameter. The number of shift registers, *N*, is the value of the **Rows of shift registers** parameter. The parameters in the two blocks must have the same values.

This block accepts a scalar or column vector input signal, which can be real or complex. The output signal has the same sample time as the input signal.

This block accepts the following data types: int8, uint8, int16, uint16, int32, uint32, boolean, single, double, and fixed-point.

# **Parameters**

### **Rows of shift registers**

The number of shift registers that the block uses internally.

### **Register length step**

The difference in symbol capacity of each successive shift register, where the last register holds zero symbols.

### **Initial conditions**

Indicates the values that fill each shift register at the beginning of the simulation (except for the last shift register, which has zero delay).

- When you select a scalar value for **Initial conditions**, the value fills all shift registers (except for the last one)
- When you select a column vector with a length equal to the **Rows of shift registers** parameter, each entry fills the corresponding shift register.

The value of the first element of the **Initial conditions** parameter is unimportant, since the last shift register has zero delay.

# **Examples**

For an example that uses this block, see "Convolutional Interleaving".

# **Pair Block**

[Convolutional Interleaver](#page-2895-0)

# **See Also**

[General Multiplexed Deinterleaver](#page-3090-0), [Helical Deinterleaver](#page-3136-0)

# **References**

- [1] Clark, George C. Jr. and J. Bibb Cain. *Error-Correction Coding for Digital Communications*. New York: Plenum Press, 1981.
- [2] Forney, G., D., Jr. "Burst-Correcting Codes for the Classic Bursty Channel." *IEEE Transactions on Communications*, vol. COM-19, October 1971. 772-781.
- [3] Ramsey, J. L. "Realization of Optimum Interleavers." *IEEE Transactions on Information Theory*, IT-16 (3), May 1970. 338-345.

# **Extended Capabilities**

# **C/C++ Code Generation**

Generate C and  $C++$  code using Simulink® Coder<sup>™</sup>.

## **HDL Code Generation**

Generate Verilog and VHDL code for FPGA and ASIC designs using HDL Coder™.

HDL Coder provides additional configuration options that affect HDL implementation and synthesized logic.

## **HDL Architecture**

You can generate HDL code for the Convolutional Deinterleaver block using a shift-register-based implementation, or a RAM-based implementation.

The default implementation for the Convolutional Deinterleaver block is shift register-based. To suppress generation of reset logic, set the implementation parameter ResetType to'none'. When you set ResetType to'none', reset is not applied to the shift registers.

When registers are not fully loaded, mismatches between Simulink and the generated code occur for some number of samples during the initial phase. To avoid spurious test bench errors, determine the number of samples required to fill the shift registers. Set the **Ignore output data checking (number of samples)** option accordingly. (If you are using the command-line interface, you can use the IgnoreDataChecking property for this purpose.)

When you select the RAM implementation for a Convolutional Deinterleaver block, HDL Coder uses RAM resources instead of shift registers.

### **HDL Block Properties**

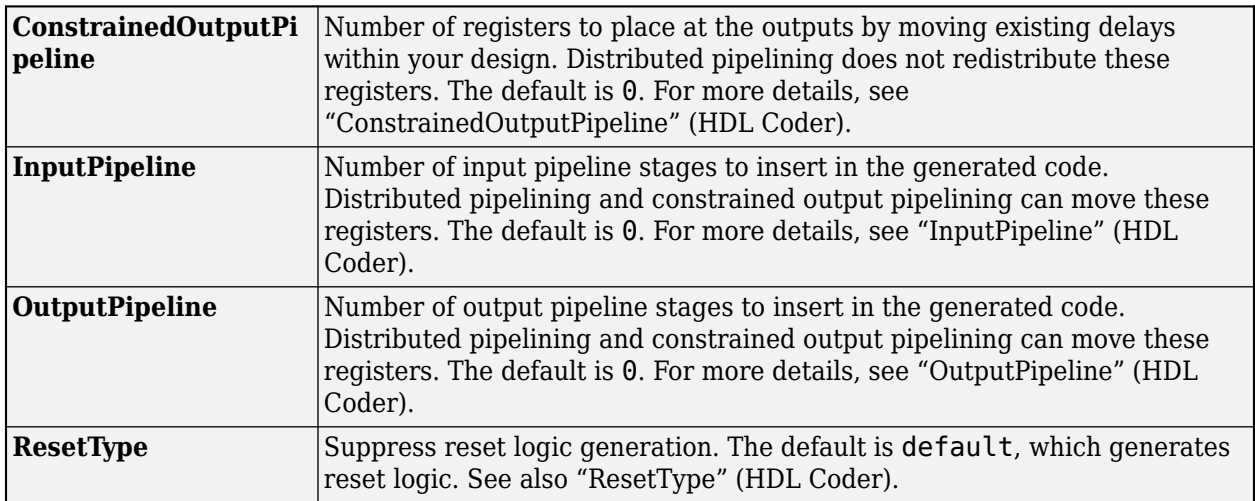

### **Restrictions**

When you select the RAM implementation:

- Double or single data types are not supported for either input or output signals.
- You must set **Initial conditions** for the block to zero.
- At least two rows of interleaving are required.

### **Introduced before R2006a**

# **Convolutional Encoder**

Create convolutional code from binary data

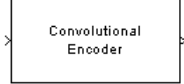

# **Library**

Convolutional sublibrary of Error Detection and Correction

# **Description**

The Convolutional Encoder block encodes a sequence of binary input vectors to produce a sequence of binary output vectors. This block can process multiple symbols at a time.

This block can accept inputs that vary in length during simulation. For more information about variable-size signals, see "Variable-Size Signal Basics" (Simulink).

### **Input and Output Sizes**

If the encoder takes  $k$  input bit streams (that is, it can receive  $2^k$  possible input symbols), the block input vector length is L\**k* for some positive integer L. Similarly, if the encoder produces *n* output bit streams (that is, it can produce  $2^n$  possible output symbols), the block output vector length is  $L^*n$ .

This block accepts a column vector input signal with any positive integer for L. For variable-size inputs, the L can vary during simulation. The operation of the block is governed by the **Operation mode** parameter.

For both its inputs and outputs for the data ports, the block supports double, single, boolean, int8, uint8, int16, uint16, int32, uint32, and ufix1. The port data types are inherited from the signals that drive the block. The input reset port supports double and boolean typed signals.

### **Specifying the Encoder**

To define the convolutional encoder, use the **Trellis structure** parameter. This parameter is a MATLAB structure whose format is described in "Trellis Description of a Convolutional Code". You can use this parameter field in two ways:

- If you have a variable in the MATLAB workspace that contains the trellis structure, enter its name in the **Trellis structure** parameter. This way is preferable because it causes Simulink to spend less time updating the diagram at the beginning of each simulation, compared to the usage described next.
- If you want to specify the encoder using its constraint length, generator polynomials, and possibly feedback connection polynomials, use a [poly2trellis](#page-695-0) command in the **Trellis structure** parameter. For example, to use an encoder with a constraint length of 7, code generator polynomials of 171 and 133 (in octal numbers), and a feedback connection of 171 (in octal), set the **Trellis structure** parameter to

poly2trellis(7,[171 133],171)

The encoder registers begin in the all-zeros state. Set the **Operation mode** parameter to Reset on nonzero input via port to reset all encoder registers to the all-zeros state during the simulation. This selection opens a second input port, labeled Rst, which accepts a scalar-valued input signal. When the input signal is nonzero, the block resets before processing the data at the first input port. To reset the block after it processes the data at the first input port, select **Delay reset action to next time step**.

# **Parameters**

### **Trellis structure**

MATLAB structure that contains the trellis description of the convolutional encoder.

### **Operation mode**

In Continuous mode, the block retains the encoder states at the end of each input, for use with the next frame.

In Truncated (reset every frame) mode, the block treats each input independently. The encoder states are reset to all-zeros state at the start of each input.

**Note** When this block outputs sequences that vary in length during simulation and you set the **Operation mode** to Truncated (reset every frame) or Terminate trellis by appending bits, the block's state resets at every input time step.

In Terminate trellis by appending bits mode, the block treats each input independently. For each input frame, extra bits are used to set the encoder states to all-zeros state at the end of the frame. The output length is given by  $y = n \cdot (x + s)/k$ , where x is the number of input bits, and *s* = constraint length − 1 (or, in the case of multiple constraint lengths, *s* =sum(ConstraintLength(i)-1)).

**Note** This block works for cases  $k \geq 1$ , where it has the same values for constraint lengths in each input stream (e.g., constraint lengths of [2 2] or [7 7] will work, but [5 4] will not).

In Reset on nonzero input via port mode, the block has an additional input port, labeled Rst. When the Rst input is nonzero, the encoder resets to the all-zeros state.

### **Delay reset action to next time step**

When you select **Delay reset action to next time step**, the Convolutional Encoder block resets after computing the encoded data. This check box only appears when you set the **Operation mode** parameter to Reset on nonzero input via port.

The delay in the reset action allows the block to support HDL code generation. In order to generate HDL code, you must have an HDL Coder license.

### **Output final state**

When you select **Output final state**, the second output port signal specifies the output state for the block. The output signal is a scalar, integer value. You can select **Output final state** for all operation modes except Terminate trellis by appending bits .

### **Specify initial state via input port**

When you select **Specify initial state via input port** the second input port signal specifies the starting state for every frame in the block. The input signal must be a scalar, integer value. **Specify initial state via input port** appears only in Truncated operation mode.

### **Puncture code**

Selecting this option opens the field **Puncture vector**.

### **Puncture vector**

Vector used to puncture the encoded data. The puncture vector is a pattern of 1s and 0s where the 0s indicate the punctured bits. This field appears when you select **Punctured code**.

# **Puncture Pattern Examples**

For some commonly used puncture patterns for specific rates and polynomials, see the last three references listed on this page.

# **See Also**

[Viterbi Decoder](#page-3584-0), [APP Decoder](#page-2776-0)

# **References**

- [1] Clark, George C. Jr. and J. Bibb Cain, *Error-Correction Coding for Digital Communications*, New York, Plenum Press, 1981.
- [2] Gitlin, Richard D., Jeremiah F. Hayes, and Stephen B. Weinstein, *Data Communications Principles*, New York, Plenum, 1992.
- [3] Yasuda, Y., et. al., "High rate punctured convolutional codes for soft decision Viterbi decoding," *IEEE Transactions on Communications*, Vol. COM-32, No. 3, pp 315–319, March 1984.
- [4] Haccoun, D., and Begin, G., "High-rate punctured convolutional codes for Viterbi and Sequential decoding," *IEEE Transactions on Communications*, Vol. 37, No. 11, pp 1113–1125, Nov. 1989.
- [5] Begin, G., et.al., "Further results on high-rate punctured convolutional codes for Viterbi and sequential decoding," *IEEE Transactions on Communications*, Vol. 38, No. 11, pp 1922–1928, Nov. 1990.

# **Extended Capabilities**

### **C/C++ Code Generation**

Generate C and  $C++$  code using Simulink® Coder<sup>™</sup>.

### **HDL Code Generation**

Generate Verilog and VHDL code for FPGA and ASIC designs using HDL Coder™.

HDL Coder provides additional configuration options that affect HDL implementation and synthesized logic.

### **HDL Architecture**

This block has a single, default HDL architecture.

### **HDL Block Properties**

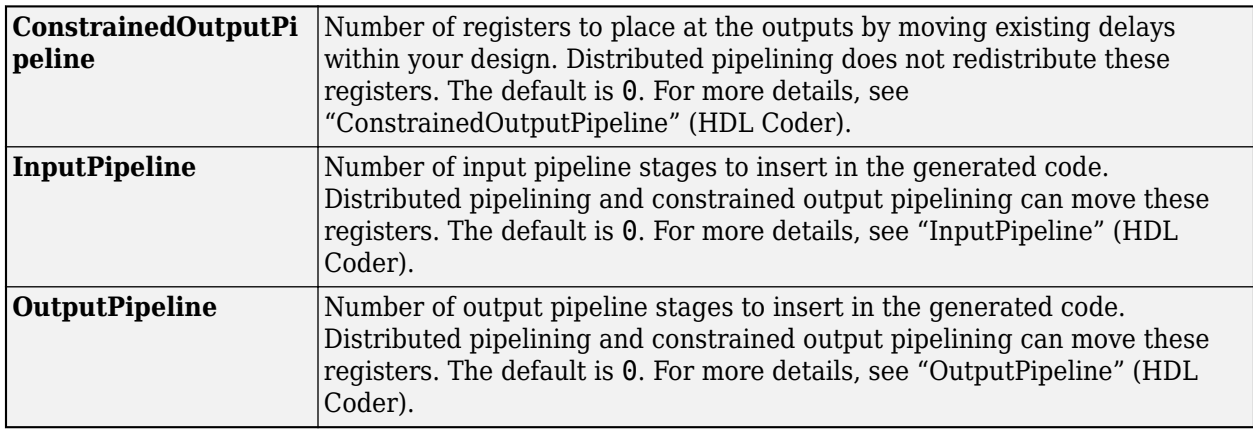

### **Restrictions**

- Input data requirements:
	- Must be sample-based,
	- Must have a boolean or ufix1 data type.
- HDL Coder supports only the following coding rates:
	- $\frac{1}{2}$  to  $\frac{1}{7}$
	- $2/3$
- The coder supports only constraint lengths for 3 to 9.
- Specify **Trellis structure** by the poly2trellis function.
- The coder supports the following **Operation mode** settings:
	- Continuous
	- Reset on nonzero input via port

If you select this mode, you must select the **Delay reset action to next time step** option. When you select this option, the Convolutional Encoder block finishes its current computation before executing a reset.

• You cannot generate HDL for this block inside a Resettable Synchronous Subsystem.

## **Introduced before R2006a**

# <span id="page-2895-0"></span>**Convolutional Interleaver**

Permute input symbols using set of shift registers

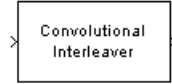

# **Library**

Convolutional sublibrary of Interleaving

# **Description**

The Convolutional Interleaver block permutes the symbols in the input signal. Internally, it uses a set of shift registers. The delay value of the kth shift register is (k-1) times the **Register length step** parameter. The number of shift registers is the value of the **Rows of shift registers** parameter.

The **Initial conditions** parameter indicates the values that fill each shift register at the beginning of the simulation (except for the first shift register, which has zero delay). If **Initial conditions** is a scalar, then its value fills all shift registers except the first; if **Initial conditions** is a column vector whose length is the **Rows of shift registers** parameter, then each entry fills the corresponding shift register. The value of the first element of the **Initial conditions** parameter is unimportant, since the first shift register has zero delay.

This block accepts a scalar or column vector input signal, which can be real or complex. The output signal has the same sample time as the input signal.

The block can accept the data types int8, uint8, int16, uint16, int32, uint32, boolean, single, double, and fixed-point. The data type of this output will be the same as that of the input signal.

# **Parameters**

## **Rows of shift registers**

The number of shift registers that the block uses internally.

## **Register length step**

The number of additional symbols that fit in each successive shift register, where the first register holds zero symbols.

## **Initial conditions**

The values that fill each shift register when the simulation begins.

# **Examples**

For an example that uses this block, see "Convolutional Interleaving".

# **Pair Block**

[Convolutional Deinterleaver](#page-2888-0)

# **See Also**

[General Multiplexed Interleaver](#page-3092-0), [Helical Interleaver](#page-3138-0)

# **References**

- [1] Clark, George C. Jr. and J. Bibb Cain. *Error-Correction Coding for Digital Communications*. New York: Plenum Press, 1981.
- [2] Forney, G., D., Jr. "Burst-Correcting Codes for the Classic Bursty Channel." *IEEE Transactions on Communications*, vol. COM-19, October 1971. 772-781.
- [3] Ramsey, J. L. "Realization of Optimum Interleavers." *IEEE Transactions on Information Theory*, IT-16 (3), May 1970. 338-345.

# **Extended Capabilities**

## **C/C++ Code Generation**

Generate C and  $C++$  code using Simulink® Coder<sup>™</sup>.

## **HDL Code Generation**

Generate Verilog and VHDL code for FPGA and ASIC designs using HDL Coder™.

HDL Coder provides additional configuration options that affect HDL implementation and synthesized logic.

## **HDL Architecture**

You can generate HDL code for the Convolutional Interleaver block using a shift-register-based implementation, or a RAM-based implementation.

The default implementation for the Convolutional Interleaver block is shift register-based. To suppress generation of reset logic, set the implementation parameter ResetType to'none'. When you set ResetType to'none', reset is not applied to the shift registers.

When registers are not fully loaded, mismatches between Simulink and the generated code occur for some number of samples during the initial phase. To avoid spurious test bench errors, determine the number of samples required to fill the shift registers. Set the **Ignore output data checking (number of samples)** option accordingly. (If you are using the command-line interface, you can use the IgnoreDataChecking property for this purpose.)

When you select the RAM implementation for a Convolutional Interleaver block, HDL Coder uses RAM resources instead of shift registers.

### **HDL Block Properties**

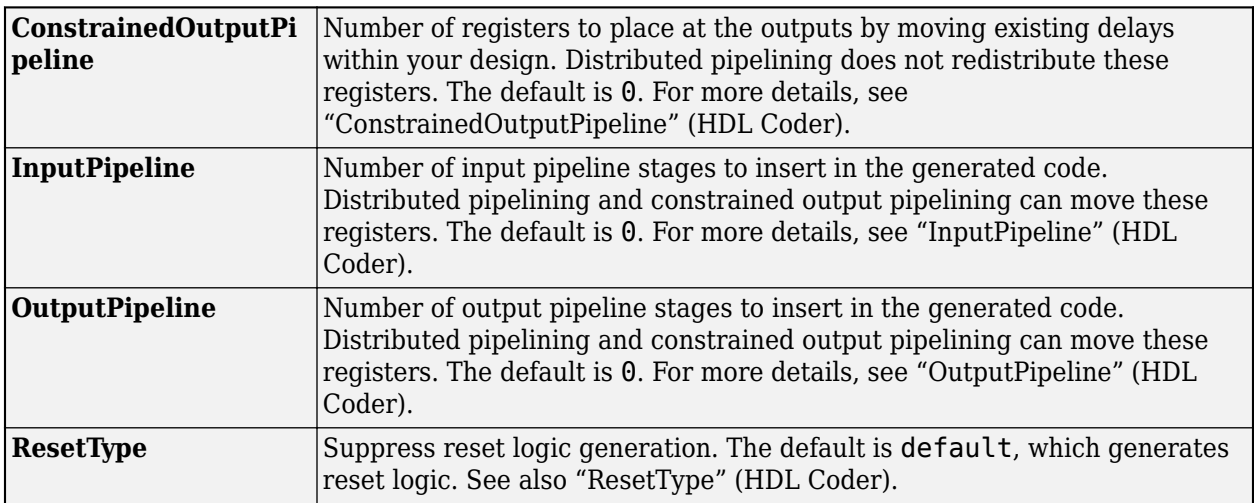

### **Restrictions**

When you select the RAM implementation:

- Double or single data types are not supported for either input or output signals.
- You must set **Initial conditions** for the block to zero.
- At least two rows of interleaving are required.

## **Introduced before R2006a**

# <span id="page-2898-0"></span>**CPFSK Demodulator Baseband**

Demodulate CPFSK-modulated data

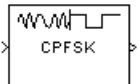

# **Library**

CPM, in Digital Baseband sublibrary of Modulation

# **Description**

The CPFSK Demodulator Baseband block demodulates a signal that was modulated using the continuous phase frequency shift keying method. The input to this block is a baseband representation of the modulated signal. The **M-ary number** parameter, *M*, is the size of the input alphabet. *M* must have the form 2*<sup>K</sup>* for some positive integer *K*.

This block supports multi-h **Modulation index**. See [CPM Modulator Baseband](#page-2912-0) for details.

### **Integer-Valued Signals and Binary-Valued Signals**

When you set the **Output type** parameter to Integer, then the block produces odd integers between  $-(M-1)$  and  $M-1$ .

When you set the **Output type** parameter to Bit, then the block produces groupings of *K* bits. Each grouping is called a binary *word*.

In binary output mode, the block first maps each input symbol to an intermediate value as in the integer output mode. The block then maps the odd integer k to the nonnegative integer (k+M-1)/2. Finally, the block maps each nonnegative integer to a binary word, using a mapping that depends on whether the **Symbol set ordering** parameter is set to Binary or Gray.

This block accepts a scalar-valued or column vector input signal with a data type of single or double.

### **Single-Rate Processing**

In single-rate processing mode, the input and output signals have the same port sample time. The block implicitly implements the rate change by making a size change at the output when compared to the input. The input width must be an integer multiple of the **Samples per symbol** parameter value, and the input can be a column vector.

- When you set **Output type** to Bit, the output width is *K* times the number of input symbols.
- When you set **Output type** to Integer, the output width is the number of input symbols.

### **Multirate Processing**

In multirate processing mode, the input and output signals have different port sample times. The input must be a scalar. The output symbol time is the product of the input sample time and the **Samples per symbol** parameter value.

- When you set **Output type** to Bit, the output width equals the number of bits per symbol.
- When you set **Output type** to Integer, the output is a scalar.

### **Traceback Depth and Output Delays**

Internally, this block creates a trellis description of the modulation scheme and uses the Viterbi algorithm. The **Traceback depth** parameter, *D*, in this block is the number of trellis branches that the algorithm uses to construct each traceback path. *D* influences the output delay, which is the number of zero symbols that precede the first meaningful demodulated value in the output.

- When you set the **Rate options** parameter to Allow multirate processing, and the model uses a variable-step solver or a fixed-step solver with the **Tasking Mode** parameter set to SingleTasking, then the delay consists of D+1 zero symbols.
- When you set the **Rate options** parameter to Enforce single-rate processing, then the delay consists of D zero symbols.

The optimal **Traceback depth** parameter value is dependent on minimum squared Euclidean distance calculations. Alternatively, a typical value, dependent on the number of states, can be chosen using the "five-times-the-constraint-length" rule, which corresponds to 5·log2(*numStates*).

For the definition of the number of states, see [CPM Demodulator Baseband](#page-2905-0) Help page.

# **Parameters**

### **M-ary number**

The size of the alphabet.

### **Output type**

Determines whether the output consists of integers or groups of bits.

### **Symbol set ordering**

Determines how the block maps each integer to a group of output bits. This field is active only when **Output type** is set to Bit.

### **Modulation index**

Specify the modulation index  $\{h_i\}$ . The default is 0.5. The value of this property must be a real, nonnegative scalar or column vector.

This block supports multi-h **Modulation index**. See [CPM Modulator Baseband](#page-2912-0) for details.

### **Phase offset (rad)**

The initial phase of the modulated waveform.

### **Samples per symbol**

The number of input samples that represent each modulated symbol, which must be a positive integer. For more information, see "Upsample Signals and Rate Changes" in *Communications Toolbox User's Guide*.

### **Rate options**

Select the rate processing method for the block.

- Enforce single-rate processing When you select this option, the input and output signals have the same port sample time. The block implements the rate change by making a size change at the output when compared to the input. The output width is the number of symbols (which is given by dividing the input length by the **Samples per symbol** parameter value when the **Output type** parameter is set to Integer).
- Allow multirate processing When you select this option, the input and output signals have different port sample times. The output period is the same as the symbol period and equals the product of the input period and the **Samples per symbol** parameter value.

For more information, see Single-Rate Processing and Multirate Processing in the Description section of this page.

### **Traceback depth**

The number of trellis branches that the CPFSK Demodulator Baseband block uses to construct each traceback path.

### **Output datatype**

The output data type can be boolean, int8, int16, int32, or double.

# **Supported Data Types**

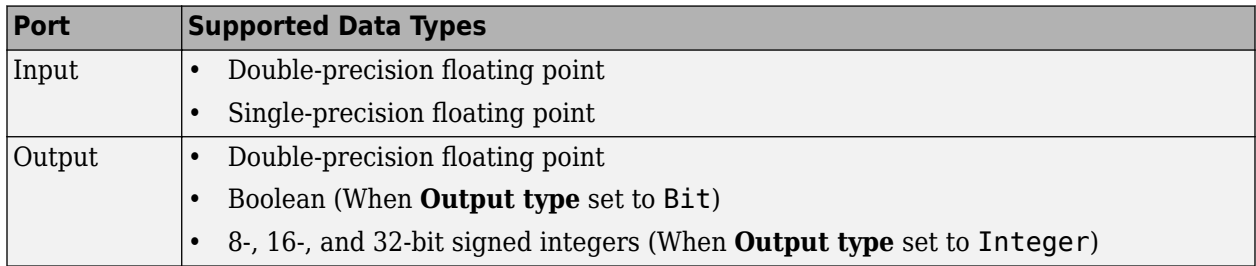

# **Pair Block**

[CPFSK Modulator Baseband](#page-2902-0)

# **References**

[1] Anderson, John B., Tor Aulin, and Carl-Erik Sundberg. *Digital Phase Modulation*. New York: Plenum Press, 1986.

# **Extended Capabilities**

### **C/C++ Code Generation**

Generate C and  $C++$  code using Simulink® Coder<sup>™</sup>.

# **See Also**

# **Blocks**

[CPFSK Modulator Baseband](#page-2902-0) | [CPM Demodulator Baseband](#page-2905-0) | [M-FSK Demodulator Baseband](#page-3248-0) | [Viterbi](#page-3584-0) [Decoder](#page-3584-0)

**Introduced before R2006a**

# <span id="page-2902-0"></span>**CPFSK Modulator Baseband**

Modulate using continuous phase frequency shift keying method

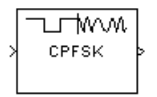

# **Library**

CPM, in Digital Baseband sublibrary of Modulation

# **Description**

The CPFSK Modulator Baseband block modulates a signal using the continuous phase frequency shift keying method. The output is a baseband representation of the modulated signal. The **M-ary number** parameter, *M*, represents the size of the input alphabet. *M* must have the form 2*<sup>K</sup>* for some positive integer *K*.

This block supports multi-h **Modulation index**. See [CPM Modulator Baseband](#page-2912-0) for details.

### **Integer-Valued Signals and Binary-Valued Signals**

When you set the **Input type** parameter to Integer, the block accepts odd integers between -(M-1) and M-1.

When you set the **Input type** parameter to Bit, the block accepts groupings of *K* bits. Each grouping is called a binary *word*. The input vector length must be an integer multiple of *K*.

In binary input mode, the block maps each binary word to an integer between 0 and M-1, using a mapping scheme that depends on whether you set the **Symbol set ordering** parameter to Binary or Gray. The block then maps the integer *k* to the intermediate value 2k-(M-1) and proceeds as if it operates in the integer input mode. For more information, see "Integer-Valued Signals and Binary-Valued Signals".

This block accepts a scalar-valued or column vector input signal. If you set **Input type** to Bit, then the input signal can also be a vector of length *K*.

### **Single-Rate Processing**

In single-rate processing mode, the input and output signals have the same port sample time. The block implicitly implements the rate change by making a size change at the output when compared to the input. In this mode, the input to the block can be multiple symbols.

- When you set **Input type** to Integer, the input can be a column vector, the length of which is the number of input symbols.
- When you set **Input type** to Bit, the input must be a column vector with a width that is an integer multiple of *K*, the number of bits per symbol.

The output width equals the product of the number of input symbols and the **Samples per symbol** parameter value.

### **Multirate Processing**

In multirate processing mode, the input and output signals have different port sample times. In this mode, the input to the block must be one symbol.

- When you set **Input type** to Integer, the input must be a scalar.
- When you set **Input type** to Bit, the input width must equal the number of bits per symbol.

The output sample time equals the symbol period divided by the **Samples per symbol** parameter value.

# **Parameters**

### **M-ary number**

The size of the alphabet.

#### **Input type**

Indicates whether the input consists of integers or groups of bits.

### **Symbol set ordering**

Determines how the block maps each group of input bits to a corresponding integer. This field is active only when **Input type** is set to Bit.

#### **Modulation index**

Specify the modulation index  $\{h_i\}$ . The default is 0.5. The value of this property must be a real, nonnegative scalar or column vector.

This block supports multi-h **Modulation index**. See [CPM Modulator Baseband](#page-2912-0) for details.

### **Phase offset (rad)**

The initial phase of the output waveform, measured in radians.

### **Samples per symbol**

The number of output samples that the block produces for each integer or binary word in the input, which must be a positive integer. For all non-binary schemes, as defined by the pulse shapes, this value must be greater than 1.

For more information, see "Upsample Signals and Rate Changes".

### **Rate options**

Select the rate processing option for the block.

- Enforce single-rate processing When you select this option, the input and output signals have the same port sample time. The block implements the rate change by making a size change at the output when compared to the input. The output width equals the product of the number of symbols and the **Samples per symbol** parameter value.
- Allow multirate processing When you select this option, the input and output signals have different port sample times. The output sample time equals the symbol period divided by the **Samples per symbol** parameter value.

### **Output data type**

Select the data type of the output signal. The output data type can be single or double.

# **Supported Data Types**

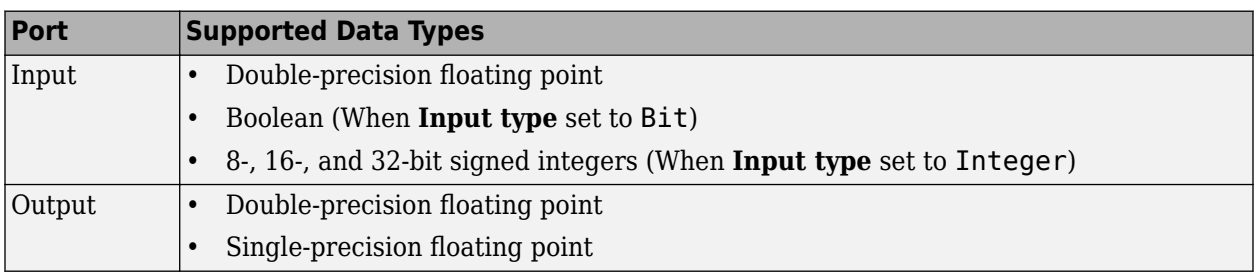

# **Pair Block**

[CPFSK Demodulator Baseband](#page-2898-0)

# **See Also**

[CPM Modulator Baseband](#page-2912-0), [M-FSK Modulator Baseband](#page-3252-0)

# **References**

[1] Anderson, John B., Tor Aulin, and Carl-Erik Sundberg. *Digital Phase Modulation*. New York: Plenum Press, 1986.

# **Extended Capabilities**

## **C/C++ Code Generation**

Generate C and C++ code using Simulink® Coder™.

## **Introduced before R2006a**

# <span id="page-2905-0"></span>**CPM Demodulator Baseband**

Demodulate CPM-modulated data

**Library:** Communications Toolbox / Modulation / Digital Baseband Modulation / CPM

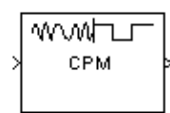

# **Description**

The CPM Demodulator Baseband block demodulates a signal that was modulated using continuous phase modulation (CPM).

CPM is a modulation method with memory. The block processing includes a correlator followed by a maximum-likelihood sequence detector (MLSD) that searches the paths through the state trellis for the minimum Euclidean distance path. The block uses the Viterbi algorithm to perform MLSD.

For more information about this demodulation and the filtering applied, see ["CPM Demodulation" on](#page-2908-0) [page 5-145](#page-2908-0) and ["Pulse Shape Filtering" on page 5-146](#page-2909-0).

# **Ports**

**Input**

**In — Input signal** scalar | column vector

Input signal, specified as a scalar or column vector. The length of the input signal must be an integer multiple of the number of samples per symbol specified in the **Samples per symbol** parameter. For more information, see ["Integer-Valued and Binary-Valued Output Signals" on page 5-147](#page-2910-0).

Data Types: double | single

## **Output**

### **Out — Output signal**

scalar | column vector

Output signal, returned as a scalar or column vector. For more information, see ["Integer-Valued and](#page-2910-0) [Binary-Valued Output Signals" on page 5-147.](#page-2910-0)

### **Supported Data Types**

- Double-precision floating point
- Boolean (when **Output type** is set to Bit)
- 8-, 16-, and 32-bit signed integers (when **Output type** is set to Integer)

Data Types: double | Boolean | int8 | int16 | int32

For more information on the processing rates, see ["Single-Rate Processing" on page 5-147,](#page-2910-0) and ["Multirate Processing" on page 5-147.](#page-2910-0)

# **Parameters**

### **M-ary number — Modulation order**

4 (default) | positive integer

Modulation order indicating the alphabet size, specified as a positive integer that is a nonzero power of two. *M* must have the form 2*<sup>K</sup>* for some positive integer *K*, where *K* is the number of bits per symbol.

#### **Output type — Determines whether output consists of integers or groups of bits** Integer (default) | Bit

Determines whether the output consists of integers or groups of bits, specified as Integer or Bit.

### **Symbol set ordering — Bit mapping**

Binary (default) | Gray

Bit mapping, specified as Binary or Gray.

This parameter determines how the block maps each integer to a group of output bits. For more information, see ["Integer-Valued and Binary-Valued Output Signals" on page 5-147.](#page-2910-0)

#### **Dependencies**

To enable this parameter, set **Output type** to Bit.

### **Modulation index — Modulation index {***h***i}**

0.5 (default) | nonnegative scalar | column vector

Modulation index {*h*i}, specified as a nonnegative scalar or column vector.

{*h*} represents a sequence of modulation indices. For more information, see ["CPM Demodulation" on](#page-2908-0) [page 5-145.](#page-2908-0)

### **Frequency pulse shape — Type of pulse shaping**

Rectangular (default) | Raised Cosine | Spectral Raised Cosine | Gaussian | Tamed FM

Type of pulse shaping used to smooth the phase transitions of the modulated signal, specified as Rectangular, Raised Cosine, Spectral Raised Cosine, Gaussian, or Tamed FM. For more information on the filtering options, see ["Pulse Shape Filtering" on page 5-146](#page-2909-0).

### **Main lobe pulse duration (symbol intervals) — Number of symbol intervals of largest lobe of the spectral raised cosine pulse**

1 (default) | positive scalar

Number of symbol intervals of the largest lobe of the spectral raised cosine pulse, specified as a positive scalar.

### **Dependencies**

To enable this parameter, set **Frequency pulse shape** to Spectral Raised Cosine.

### **Rolloff — Rolloff factor of spectral raised cosine pulse shape**

0.2 (default) | nonnegative scalar

Rolloff factor of the spectral raised cosine pulse shape, specified as a scalar from 0 to 1.

#### **Dependencies**

To enable this parameter, set **Frequency pulse shape** to Spectral Raised Cosine.

### **BT product — Product of bandwidth and time**

0.3 (default) | nonnegative scalar

Product of bandwidth and time, specified as a nonnegative scalar. Use **BT product** to reduce the bandwidth, at the expense of increased intersymbol interference.

### **Dependencies**

To enable this parameter, set **Frequency pulse shape** to Gaussian.

### **Pulse length (symbol intervals) — Frequency pulse length**

1 (default) | positive scalar

Frequency pulse shape length, specified as a positive scalar. Refer to *LT* in ["Pulse Shape Filtering" on](#page-2909-0) [page 5-146](#page-2909-0) for more information on the frequency pulse length.

### **Symbol prehistory — Data symbols used before the start of simulation**

1 (default) | scalar | vector

Data symbols used before the start of simulation in reverse chronological order. If **Symbol prehistory** is a vector, then its length must be one less than the **Pulse length** parameter value.

### **Phase offset (rad) — Initial phase offset**

0 (default) | scalar

Initial phase offset of output in radians, specified as a scalar.

### **Samples per symbol — Symbol sampling rate**

8 (default) | positive scalar

Symbol sampling rate, specified as a positive scalar. This parameter represents the number of samples output for each integer or binary word input. For all nonbinary schemes, as defined by the pulse shapes, this value must be greater than 1.

For more information, see "Upsample Signals and Rate Changes".

### **Rate options — Block processing rate**

Enforce single-rate processing (default) | Allow multirate processing

Block processing rate, specified as one of these options:

• Enforce single-rate processing — The input and output signals have the same port sample time. The block implements the rate change by making a size change at the output when compared to the input. The output width is the number of symbols (which is given by dividing the input length by the **Samples per symbol** parameter value when the **Output type** parameter is set to Integer).

<span id="page-2908-0"></span>• Allow multirate processing — The input and output signals have different port sample times. The output period is the same as the symbol period and equals the product of the input period and the **Samples per symbol** parameter value.

### **Traceback depth — Number of trellis branches**

16 (default) | positive integer

Number of trellis branches used to construct each traceback path, specified as a positive integer. For more information, see ["Traceback Depth and Output Delays" on page 5-148.](#page-2911-0)

### **Output data type — Output data type**

double (default) | boolean | int8 | int16 | int32

Output data type, specified as double, boolean, int8, int16, or int32. For more information, see **Supported Data Types** in Out.

# **Block Characteristics**

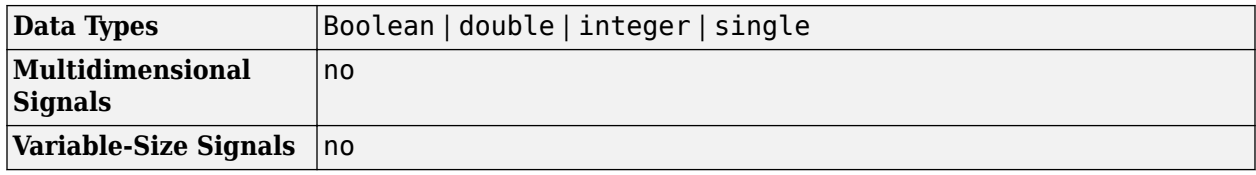

# **More About**

## **CPM Demodulation**

The CPM demodulation processing consists of a correlator followed by a maximum-likelihood sequence detector (MLSD) that searches the paths through the state trellis for the minimum Euclidean distance path. When the modulation index is rational  $(h = m/p)$ , there are a finite number of phase states in the symbol. The block uses the Viterbi algorithm to perform MLSD.

 ${h_i}$  represents a sequence of modulation indices that moves cyclically through a set of indices  ${h_0}$ ,  $h_1$ ,  $h_2$ , ..., $h_{H-1}$  }.

- $\bullet$   $h_i = m_i/p_i$  represents the modulation index in proper rational form.
- *m*<sup>i</sup> represents the numerator of the modulation index.
- *p*<sub>i</sub> represents the denominator of the modulation index.
- $m_i$  and  $p_i$  are relatively prime positive numbers.
- The least common multiple (LCM) of  $\{p_0, p_1, p_2, ..., p_{H-1}\}$  is denoted as  $p$ .
- $h_i = m'_i / p$

 ${h_i}$  determines the number of phase states:

*numPhaseStates* = *p*, *for all even m*′ *i* 2*p*, *for any odd m*′ *i*

and affects the number of trellis states:

```
numStates = numPhaseStates*M(L-1)
```
- <span id="page-2909-0"></span>• *L* represents the **Pulse length**.
- *M* represents the **M-ary number**.

### **CPM Modulation**

The input to the demodulator is a baseband representation of the modulated signal:

$$
s(t) = \exp\left[j 2\pi \sum_{i=0}^{n} \alpha_i h_i q(t - iT)\right],
$$
  

$$
nT < t < (n + 1)T
$$

where:

- $\{\alpha_i\}$  represents a sequence of *M*-ary data symbols selected from the alphabet  $\pm 1$ ,  $\pm 3$ ,  $\pm (M-1)$ .
- *M* must have the form 2*<sup>K</sup>* for some positive integer *K*, where *M* is the modulation order and specifies the size of the symbol alphabet.
- $\bullet$  { $h_i$ } represents a sequence of modulation indices and  $h_i$  moves cyclically through a set of indices  $\{h_0, h_1, h_2, ..., h_{H-1}\}$ . When *H*=1, there is only one modulation index,  $h_0$ , which is denoted as *h*.

## **Pulse Shape Filtering**

Continuous phase modulation uses pulse shaping to smooth the phase transitions of the modulated signal. The function  $q(t)$  is the phase response obtained from the frequency pulse,  $q(t)$ , through this relation:  $q(t) = \int_{-\infty}^{t} g(t) dt$ .

The specified frequency pulse shape corresponds to these pulse shape expressions for *g*(*t*).

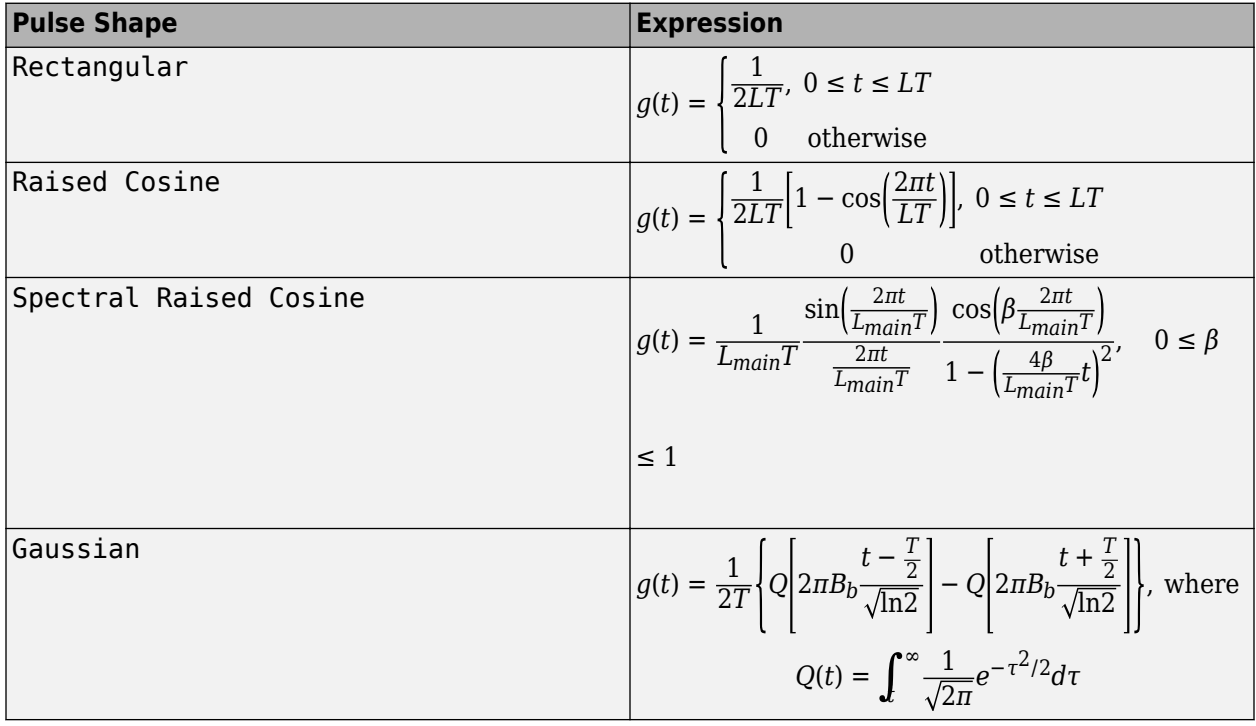

<span id="page-2910-0"></span>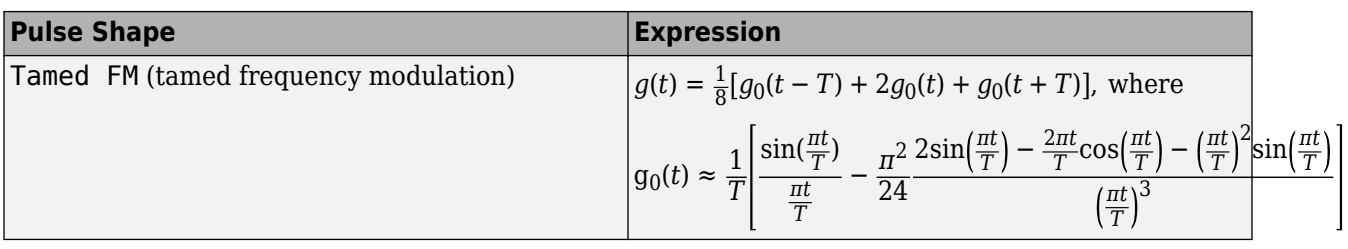

- *L*<sub>main</sub> is the main lobe pulse duration in symbol intervals.
- *β* is the rolloff factor of the spectral raised cosine.
- $\bullet$   $B_{\text{b}}$  is the product of the bandwidth and the Gaussian pulse.
- The duration of the pulse, *LT*, is the pulse length in symbol intervals. As defined by the expressions, the Spectral Raised Cosine, Gaussian, and Tamed FM pulse shapes have infinite length. For all practical purposes, *LT* specifies the truncated finite length.

For more information on pulse shape filtering, see [\[1\]](#page-2911-0)

### **Integer-Valued and Binary-Valued Output Signals**

When the **Output type** parameter is set to Integer:

- The block produces odd integers between –(*M*–1) and *M*–1. The modulation order, *M*, is specified by the **M-ary number** parameter.
- The **Output datatype** parameter cannot be set to boolean.

When the **Output type** parameter is set to Bit:

- The block produces groupings of *K* bits. Each grouping is called a binary word.
- The **Output datatype** can only be double or boolean.
- In binary output mode, the block processing follows this procedure:
	- **1** Maps each input symbol to an intermediate value, as in the integer output mode.
	- **2** Maps the odd integer *k* to the nonnegative integer (*k*+*M*–1)/2.
	- **3** Maps each nonnegative integer to a binary word, using Binary or Gray mapping, as specified by the **Symbol set ordering** parameter.

### **Single-Rate Processing**

In single-rate processing mode, the input and output signals have the same port sample time. The block implicitly implements the rate change by making a size change at the output when compared to the input. The input width must be an integer multiple of the **Samples per symbol** parameter value, and the input can be a column vector.

- When you set **Output type** to Bit, the output width is *K* times the number of input symbols.
- When you set **Output type** to Integer, the output width is the number of input symbols.

### **Multirate Processing**

In multirate processing mode, the input and output signals have different port sample times. The input must be a scalar. The output symbol time is the product of the input sample time and the **Samples per symbol** parameter value.

- <span id="page-2911-0"></span>• When you set **Output type** to Bit, the output width equals the number of bits per symbol.
- When you set **Output type** to Integer, the output is a scalar.

### **Traceback Depth and Output Delays**

The **Traceback depth** parameter, *D*, is the number of trellis branches used to construct each traceback path. *D* influences the output delay, which is the number of zero symbols that precede the first meaningful demodulated value in the output.

- When the **Rate options** parameter is set to Allow multirate processing, and the model uses a variable-step solver or a fixed-step solver with the **Tasking Mode** parameter set to SingleTasking, then the delay vector consists of *D*+1 zero-value symbols.
- When the **Rate options** parameter is set to Enforce single-rate processing, the delay vector consists of *D* zero-value symbols.

The optimal **Traceback depth** parameter value depends on minimum squared Euclidean distance calculations. Alternatively, a typical value, dependent on the number of states, can be chosen using the five-times-the-constraint-length rule, which corresponds to  $5 \cdot \log(2(numStates))$ .

For a binary raised cosine pulse shape with a pulse length of 3 and *h*=2/3, applying this rule  $(5 * \log 2(3 * 2^2) = 18)$  gives a result that is close to the optimum value of 20.

### **Pair Block**

[CPM Modulator Baseband](#page-2912-0) — Modulates data using continuous phase modulation.

# **References**

[1] Anderson, John B., Tor Aulin, and Carl-Erik Sundberg. *Digital Phase Modulation*. New York: Plenum Press, 1986.

# **Extended Capabilities**

### **C/C++ Code Generation**

Generate C and  $C++$  code using Simulink® Coder<sup>™</sup>.

# **See Also**

### **Blocks**

[CPFSK Demodulator Baseband](#page-2898-0) | [CPM Modulator Baseband](#page-2912-0) | [GMSK Demodulator Baseband](#page-3112-0) | [MSK](#page-3333-0) [Demodulator Baseband](#page-3333-0) | [Viterbi Decoder](#page-3584-0)

### **Topics**

"CPM Phase Tree"

### **Introduced before R2006a**

# <span id="page-2912-0"></span>**CPM Modulator Baseband**

Modulate using continuous phase modulation

**Library:** Communications Toolbox / Modulation / Digital Baseband Modulation / CPM

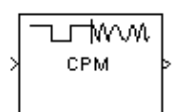

# **Description**

The CPM Modulator Baseband block modulates an input signal using continuous phase modulation (CPM). The output of the modulator is a baseband representation of the modulated signal:

$$
s(t) = \exp\left[j 2\pi \sum_{i=0}^{n} \alpha_i h_i q(t - iT)\right],
$$
  

$$
nT < t < (n + 1)T
$$

where:

- $\{\alpha_i\}$  represents a sequence of *M*-ary data symbols selected from the alphabet  $\pm 1$ ,  $\pm 3$ ,  $\pm (M-1)$ .
- *M* must have the form 2*<sup>K</sup>* for some positive integer *K*, where *M* is the modulation order and specifies the size of the symbol alphabet.
- $\bullet$  { $h_i$ } represents a sequence of modulation indices and  $h_i$  moves cyclically through a set of indices  $\{h_0, h_1, h_2, ..., h_{H-1}\}$ . When *H*=1, there is only one modulation index,  $h_0$ , which is denoted as *h*.

For more information about this modulation and the filtering applied, see ["CPM Modulation" on page](#page-2915-0) [5-152](#page-2915-0) and ["Pulse Shape Filtering" on page 5-153](#page-2916-0).

# **Ports**

### **Input**

# **In — Input signal**

scalar | column vector

Input signal, specified as a scalar or column vector.

When the **Input type** parameter is set to Integer, the block accepts odd integers between –(*M*–1) and *M*–1. *M* represents the **M-ary number** parameter.

When the **Input type** parameter is set to Bit, the block accepts binary-valued inputs that represent integers. The block collects binary-valued signals into groups of  $K = \log_2(M)$  bits.  $K$  is the number of bits per symbol and *M* is the modulation order. The input vector length must be an integer multiple of *K*. The block maps each group of *K* bits onto a symbol, as specified by the **Symbol set ordering** parameter. For each group of *K* bits, the block outputs one modulated symbol, oversampled by the **Samples per symbol** parameter value.

### **Supported Data Types**

- Double-precision floating point
- Boolean (when **Input type** is set to Bit)
- 8-, 16-, and 32-bit signed integers (when **Input type** is set to Integer)

Data Types: double | Boolean | int8 | int16 | int32

### **Output**

### **Out — Output signal**

scalar | column vector

Output signal, returned as a scalar or column vector.

- When the **Input type** parameter is set to Integer, the block outputs one modulated symbol for each input symbol.
- When the **Input type** parameter is set to Bit, the block outputs one modulated symbol for each group of *K* bits.

In both cases, the modulated symbols are oversampled by the **Samples per symbol** parameter value.

Data Types: double | single

For more information on the processing rates, see ["Single-Rate Processing" on page 5-154,](#page-2917-0) and ["Multirate Processing" on page 5-154.](#page-2917-0)

# **Parameters**

### **M-ary number — Modulation order**

4 (default) | positive integer

Modulation order indicating the alphabet size, specified as a positive integer that is a nonzero power of two. *M* must have the form 2*<sup>K</sup>* for some positive integer *K*, where *K* is the number of bits per symbol.

### **Input type — Integer or group of bits input indicator**

Integer (default) | Bit

Indicates whether the input consists of integers or groups of bits, specified as Integer or Bit.

### **Symbol set ordering — Bit mapping**

Binary (default) | Gray

Bit mapping, specified as Binary or Gray. For more information, see ["Symbol Sets" on page 5-153.](#page-2916-0)

### **Dependencies**

To enable this parameter, set **Input type** to Bit.

**Modulation index — Modulation index {***h***i}** 0.5 (default) | nonnegative scalar | column vector

Modulation index {*h*i}, specified as a nonnegative scalar or column vector.

{*h*} represents a sequence of modulation indices. For more information, see ["CPM Modulation" on](#page-2915-0) [page 5-152.](#page-2915-0)

### **Frequency pulse shape — Type of pulse shaping**

Rectangular (default) | Raised Cosine | Spectral Raised Cosine | Gaussian | Tamed FM

Type of pulse shaping used to smooth the phase transitions of the modulated signal, specified as Rectangular, Raised Cosine, Spectral Raised Cosine, Gaussian, or Tamed FM. For more information on the filtering options, see ["Pulse Shape Filtering" on page 5-153](#page-2916-0).

### **Main lobe pulse duration (symbol intervals) — Number of symbol intervals of largest lobe of spectral raised cosine pulse**

1 (default) | positive scalar

Number of symbol intervals of the largest lobe of the spectral raised cosine pulse, specified as a positive scalar.

#### **Dependencies**

To enable this parameter, set **Frequency pulse shape** to Spectral Raised Cosine.

### **Rolloff — Rolloff factor of spectral raised cosine pulse shape**

0.2 (default) | nonnegative scalar

Rolloff factor of the spectral raised cosine pulse, specified as a scalar from 0 to 1.

#### **Dependencies**

To enable this parameter, set **Frequency pulse shape** to Spectral Raised Cosine.

#### **BT product — Product of bandwidth and time**

0.3 (default) | nonnegative scalar

Product of bandwidth and time, specified as a nonnegative scalar. Use **BT product** to reduce the bandwidth, at the expense of increased intersymbol interference.

#### **Dependencies**

To enable this parameter, set **Frequency pulse shape** to Gaussian.

#### **Pulse length (symbol intervals) — Frequency pulse length**

1 (default) | positive scalar

Frequency pulse length, specified as a positive scalar. Refer to *LT* in ["Pulse Shape Filtering" on page](#page-2916-0) [5-153](#page-2916-0) for more information on the frequency pulse length.

### **Symbol prehistory — Data symbols used before the start of simulation**

1 (default) | scalar | vector

Data symbols used before the start of simulation, specified as a scalar or vector in reverse chronological order. If **Symbol prehistory** is a vector, then its length must be one less than the **Pulse length (symbol intervals)** parameter value.

### **Phase offset (rad) — Initial phase offset**

0 (default) | scalar

Initial phase offset of output in radians, specified as a scalar.

## <span id="page-2915-0"></span>**Samples per symbol — Symbol sampling rate**

8 (default) | positive scalar

Symbol sampling rate, specified as a positive scalar. This parameter represents the number of samples output for each integer or binary word input. For all nonbinary schemes, as defined by the pulse shapes, this value must be greater than 1.

For more information, see "Upsample Signals and Rate Changes".

### **Rate options — Block processing rate**

Enforce single-rate processing (default) | Allow multirate processing

Block processing rate, specified as one of these options:

- Enforce single-rate processing The input and output signals have the same sample time. The block implements the rate change by making a size change at the output when compared to the input. The output width equals the product of the number of symbols and the **Samples per symbol** parameter value.
- Allow multirate processing The input and output signals have different sample times. The output sample time equals the symbol period divided by the **Samples per symbol** parameter value.

### **Output data type — Output data type**

double (default) | single

Output data type, specified as double or single.

# **Block Characteristics**

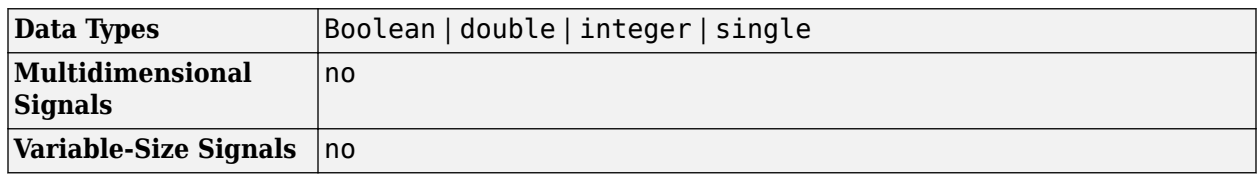

# **More About**

### **CPM Modulation**

The output of the modulator is a baseband representation of the modulated signal:

$$
s(t) = \exp\left[j 2\pi \sum_{i=0}^{n} \alpha_i h_i q(t - iT)\right],
$$
  

$$
nT < t < (n + 1)T
$$

where:

- $\{\alpha_i\}$  represents a sequence of *M*-ary data symbols selected from the alphabet  $\pm 1$ ,  $\pm 3$ ,  $\pm (M-1)$ .
- *M* must have the form 2*<sup>K</sup>* for some positive integer *K*, where *M* is the modulation order and specifies the size of the symbol alphabet.
- $\bullet$  { $h_i$ } represents a sequence of modulation indices and  $h_i$  moves cyclically through a set of indices  $\{h_0, h_1, h_2, ..., h_{H-1}\}$ . When *H*=1, there is only one modulation index,  $h_0$ , which is denoted as *h*.
$h_{\rm i}$  specifies the modulation index. When  $h_{\rm i}$  varies from interval to interval, the block operates in multi $h.$  To ensure a finite number of phase states,  $h_{\rm i}$  must be a rational number.

### **Pulse Shape Filtering**

Continuous phase modulation uses pulse shaping to smooth the phase transitions of the modulated signal. The function *q*(*t*) is the phase response obtained from the frequency pulse, *g*(*t*), through this relation:  $q(t) = \int_{-\infty}^{t} g(t) dt$ .

The specified frequency pulse shape corresponds to these pulse shape expressions for *g*(*t*).

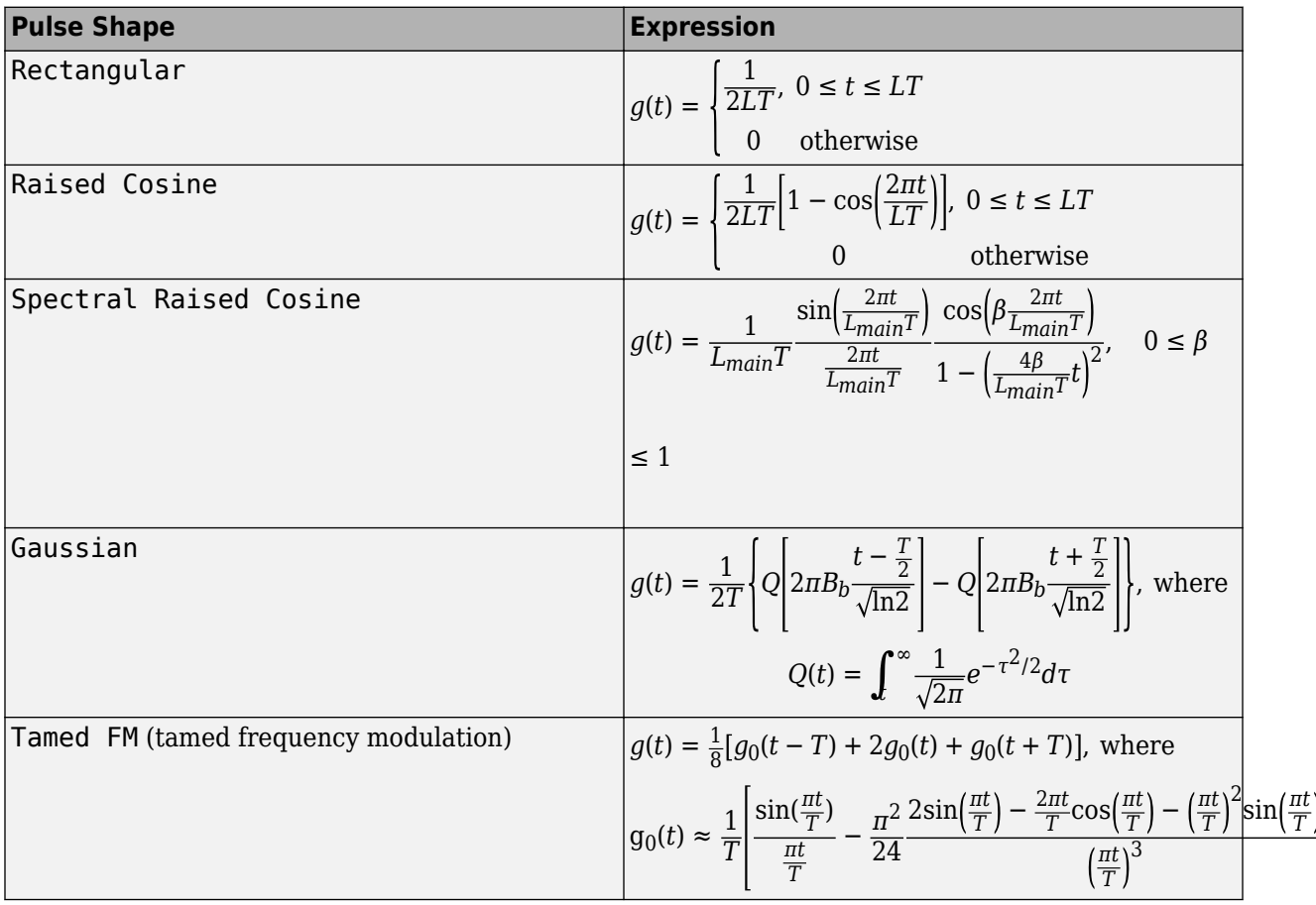

- *L*<sub>main</sub> is the main lobe pulse duration in symbol intervals.
- *β* is the rolloff factor of the spectral raised cosine.
- $\bullet$   $B_{\rm b}$  is the product of the bandwidth and the Gaussian pulse.
- The duration of the pulse, *LT*, is the pulse length in symbol intervals. As defined by the expressions, the Spectral Raised Cosine, Gaussian, and Tamed FM pulse shapes have infinite length. For all practical purposes, *LT* specifies the truncated finite length.

For more information on pulse shape filtering, see [\[1\].](#page-2917-0)

### **Symbol Sets**

In binary input mode, the block processing follows this procedure:

- <span id="page-2917-0"></span>**1** Maps each binary word to *k*, an integer from 0 to *M*–1. The binary word mapping options are Binary or Gray, as specified by the **Symbol set ordering** parameter.
- **2** Maps *k* to the intermediate value 2*k*–(*M*–1)
- **3** Proceeds with block processing as in the integer input mode.

### **Single-Rate Processing**

In single-rate processing mode, the input and output signals have the same port sample time. In this mode, the input to the block can be multiple symbols. The block implicitly implements the rate change by making a size change at the output when compared to the input.

- When you set **Input type** to Integer, the input can be a scalar or a column vector with the length equal to the number of input symbols.
- When you set **Input type** to Bit, the input width must be an integer multiple of the number of bits per symbol.

The output width equals  $N_{\text{Sym}} \times N_{\text{SPS}}$ , where  $N_{\text{Sym}}$  is the number of symbols in the frame and  $N_{\text{SPS}}$  is the number of samples per symbol.

#### **Multirate Processing**

In multirate processing mode, the input and output signals have different port sample times. In this mode, the input to the block must be one symbol.

- When you set **Input type** to Integer, the input must be a scalar.
- When you set **Input type** to Bit, the input width must equal the number of bits per symbol.

The output sample time equals  $T_{\text{Sym}}$  /  $N_{\text{SPS}}$ , where  $T_{\text{Sym}}$  is the symbol period and  $N_{\text{SPS}}$  is the number of samples per symbol.

### **Pair Block**

[CPM Demodulator Baseband](#page-2905-0) — Demodulates continuous phase modulated data.

### **References**

[1] Anderson, John B., Tor Aulin, and Carl-Erik Sundberg. *Digital Phase Modulation*. New York: Plenum Press, 1986.

## **Extended Capabilities**

### **C/C++ Code Generation**

Generate C and  $C++$  code using Simulink® Coder<sup>™</sup>.

### **See Also**

### **Blocks**

[CPFSK Modulator Baseband](#page-2902-0) | [CPM Demodulator Baseband](#page-2905-0) | [GMSK Modulator Baseband](#page-3115-0) | [MSK](#page-3337-0) [Modulator Baseband](#page-3337-0)

#### **Topics**

"CPM Phase Tree"

"CPM Modulation"

# **CPM Phase Recovery**

(Removed) Recover carrier phase using 2P-Power method

**Note** CPM Phase Recovery has been removed. Use the [Carrier Synchronizer](#page-2854-0) block instead.

## **Library**

Carrier Phase Recovery sublibrary of Synchronization

## **Description**

The CPM Phase Recovery block recovers the carrier phase of the input signal using the 2P-Power method. This feedforward, non-data-aided, clock-aided method is suitable for systems that use these types of baseband modulation: continuous phase modulation (CPM), minimum shift keying (MSK), continuous phase frequency shift keying (CPFSK), and Gaussian minimum shift keying (GMSK). This block is suitable for use with blocks in the Baseband Continuous Phase Modulation library.

If you express the modulation index for CPM as a proper fraction,  $h = K/P$ , then P is the number to which the name "2P-Power" refers. The observation interval parameter must be an integer multiple of the input signal vector length.

The 2P-Power method assumes that the carrier phase is constant over a series of consecutive symbols, and returns an estimate of the carrier phase for the series. The **Observation interval** parameter is the number of symbols for which the carrier phase is assumed constant. This number must be an integer multiple of the input signal's vector length.

### **Input and Output Signals**

This block accepts a scalar or column vector input signal of type double or single. The input signal represents a baseband signal at the symbol rate, so it must be complex-valued and must contain one sample per symbol.

The outputs are as follows:

- The output port labeled Sig gives the result of rotating the input signal counterclockwise, where the amount of rotation equals the carrier phase estimate. The Sig output is thus a corrected version of the input signal, and has the same sample time and vector size as the input signal.
- The output port labeled Ph outputs the carrier phase estimate, in degrees, for all symbols in the observation interval. The Ph output is a scalar signal.

**Note** Because the block internally computes the argument of a complex number, the carrier phase estimate has an inherent ambiguity. The carrier phase estimate is between -90/P and 90/P degrees and might differ from the actual carrier phase by an integer multiple of 180/P degrees.

### **Delays and Latency**

The block's algorithm requires it to collect symbols during a period of length **Observation interval** before computing a single estimate of the carrier phase. Therefore, each estimate is delayed by

**Observation interval** symbols and the corrected signal has a latency of **Observation interval** symbols, relative to the input signal.

### **Parameters**

**P**

The denominator of the modulation index for CPM  $(h = K / P)$  when expressed as a proper fraction.

#### **Observation interval**

The number of symbols for which the carrier phase is assumed constant. The observation interval parameter must be an integer multiple of the input signal vector length.

When this parameter is exactly equal to the vector length of the input signal, then the block always works. When the integer multiple is not equal to 1, on the **Simulation** tab, select **Model Settings**. Then in the **Solver** > **Solver selection** section, choose **Type:** Fixed-step and clear the **Treat each discrete rate as a separate task** checkbox.

### **Algorithm**

If the symbols occurring during the observation interval are  $x(1)$ ,  $x(2)$ ,  $x(3)$ ,...,  $x(L)$ , then the resulting carrier phase estimate is

$$
\frac{1}{2P} \text{arg} \left\{ \sum_{k=1}^{L} (x(k))^{2P} \right\}
$$

where the arg function returns values between -180 degrees and 180 degrees.

### **References**

[1] Mengali, Umberto, and Aldo N. D'Andrea, *Synchronization Techniques for Digital Receivers*, New York, Plenum Press, 1997.

### **See Also**

[M-PSK Phase Recovery](#page-3325-0), [CPM Modulator Baseband](#page-2912-0)

### **Compatibility Considerations**

#### **CPM Phase Recovery has been removed**

*Errors starting in R2020a*

CPM Phase Recovery has been removed. Use [Carrier Synchronizer](#page-2854-0) instead.

# **Data Mapper**

Map integer symbols from one coding scheme to another **Library:** Communications Toolbox / Utility Blocks

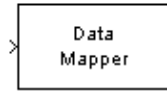

# **Description**

The Data Mapper block accepts integer inputs and maps them to integer outputs. The mapping types include: binary to Gray coded, Gray coded to binary, and user defined. Additionally, a pass through option is available.

Gray coding is an ordering of binary numbers such that all adjacent numbers differ by only one bit.

## **Input/Output Ports**

**Input**

# **Port\_1 — Input port**

scalar | column vector | matrix

Input signal, specified as a scalar, vector, or matrix of integers. Elements of the input signal must be nonnegative values. The block truncates noninteger values to integer values. When the input is a matrix, the columns are treated as independent channels.

Data Types: double | single | int8 | int16 | int32 | uint8 | uint16 | uint32

### **Output**

### **Port\_2 — Output signal**

scalar | column vector | matrix

Output signal, returned as a scalar, column vector, or matrix. The dimensions of the output signal match those of the input signal.

Data Types: double | single | int8 | int16 | int32 | uint8 | uint16 | uint32

## **Parameters**

### **Mapping mode — Mapping mode**

Binary to Gray (default) | Gray to Binary | User Defined | Straight through

Mapping mode, specified as one of the four options. The mapping for the Binary to Gray and the Gray to Binary modes are shown in the following table when the inputs range from 0 to 7.

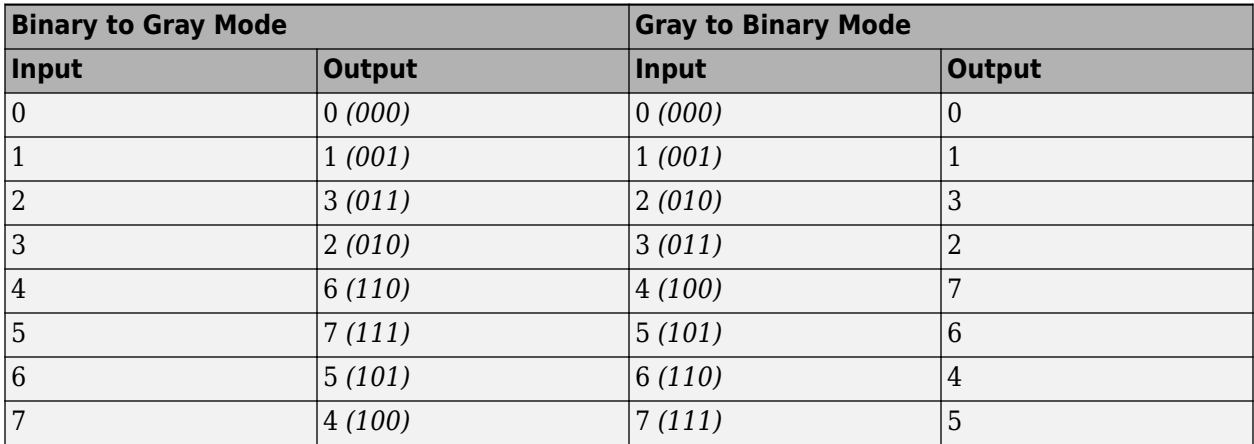

When you select the User Defined mode, you can use any arbitrary mapping by providing a vector to specify the output ordering. When you select the Straight Through mode, the output equals the input.

### **Symbol set size (M) — Symbol set size**

8 (default) | positive integer

Symbol set size, specified as a positive integer. This parameter restricts the inputs and outputs to integers in the range of 0 to M-1.

### **Mapping vector — Maps input elements to the output elements**

[0 1 3 2 7 6 4 5] (default) | vector

Mapping vector, specified as vector of nonnegative integers whose length equals . This parameter defines the relationship between the input and output integers. For example, the vector [1 5 0 4 2 3] defines the following mapping:

### **Block Characteristics**

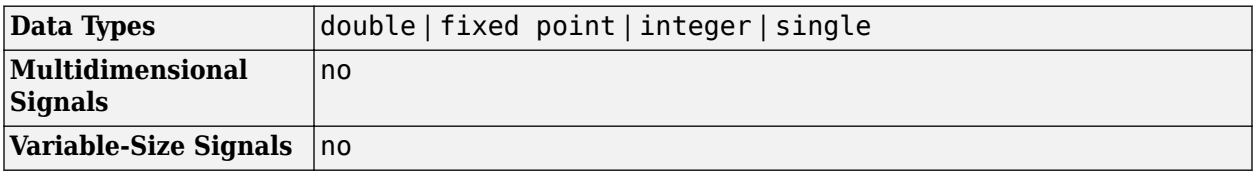

## **Extended Capabilities**

### **C/C++ Code Generation**

Generate C and C++ code using Simulink® Coder<sup>™</sup>.

# **See Also**

[bin2gray](#page-138-0) | [gray2bin](#page-483-0)

### **Topics**

"Phase Modulation"

# <span id="page-2924-0"></span>**DBPSK Demodulator Baseband**

Demodulate DBPSK-modulated data

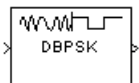

# **Library**

PM, in Digital Baseband sublibrary of Modulation

# **Description**

The DBPSK Demodulator Baseband block demodulates a signal that was modulated using the differential binary phase shift keying method. The input is a baseband representation of the modulated signal.

The input must be a discrete-time complex signal. The block compares the current symbol to the previous symbol. It maps phase differences of  $\theta$  and  $\pi+\theta$ , respectively, to outputs of 0 and 1, respectively, where θ is the **Phase rotation** parameter. The first element of the block's output is the initial condition of zero because there is no previous symbol with which to compare the first symbol.

This block accepts a scalar or column vector input signal. The input signal can be of data types single and double. For information about the data types each block port supports, see ["Supported](#page-2925-0) [Data Types" on page 5-162.](#page-2925-0)

# **Dialog Box**

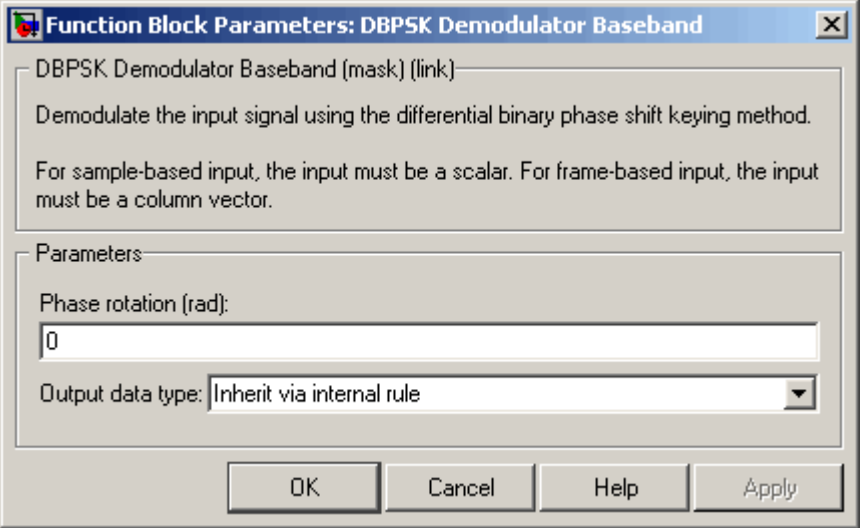

### <span id="page-2925-0"></span>**Phase rotation (rad)**

This phase difference between the current and previous modulated symbols results in an output of zero.

### **Output data type**

When the parameter is set to 'Inherit via internal rule' (default setting), the block will inherit the output data type from the input port. The output data type will be the same as the input data type if the input is of type single or double.

For additional information, see "Supported Data Types" on page 5-162.

## **Supported Data Types**

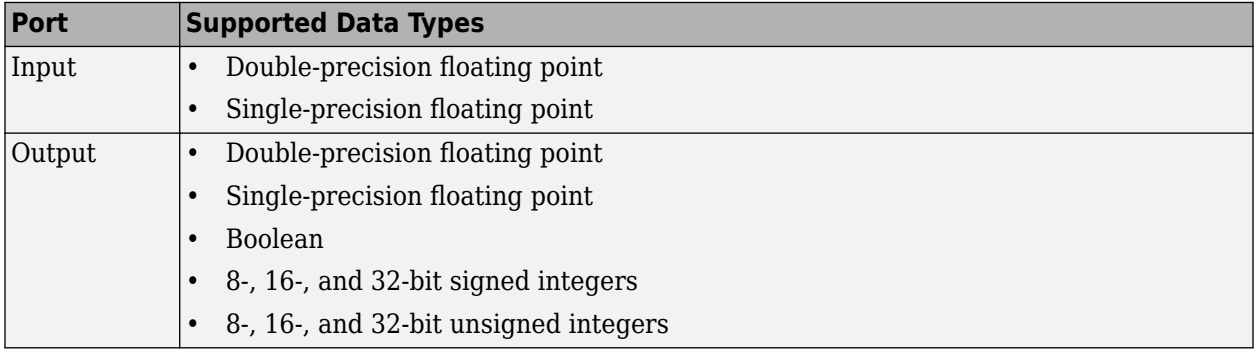

## **Pair Block**

[DBPSK Modulator Baseband](#page-2926-0)

# **Extended Capabilities**

### **C/C++ Code Generation**

Generate C and C++ code using Simulink® Coder™.

# **See Also**

### **Blocks**

[BPSK Demodulator Baseband](#page-2844-0) | [DQPSK Demodulator Baseband](#page-2966-0) | [M-DPSK Demodulator Baseband](#page-3232-0)

# <span id="page-2926-0"></span>**DBPSK Modulator Baseband**

Modulate using differential binary phase shift keying method

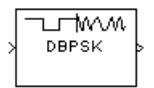

# **Library**

PM, in Digital Baseband sublibrary of Modulation

# **Description**

The DBPSK Modulator Baseband block modulates using the differential binary phase shift keying method. The output is a baseband representation of the modulated signal.

This block accepts a scalar or column vector input signal. The input must be a discrete-time binaryvalued signal. For information about the data types each block port supports, see ["Supported Data](#page-2927-0) [Types" on page 5-164](#page-2927-0).

The following rules govern this modulation method when the **Phase rotation** parameter is θ:

- If the first input bit is 0 or 1, respectively, then the first modulated symbol is  $\exp(j\theta)$  or - $\exp(j\theta)$ , respectively.
- If a successive input bit is 0 or 1, respectively, then the modulated symbol is the previous modulated symbol multiplied by  $exp(j\theta)$  or - $exp(j\theta)$ , respectively.

# **Dialog Box**

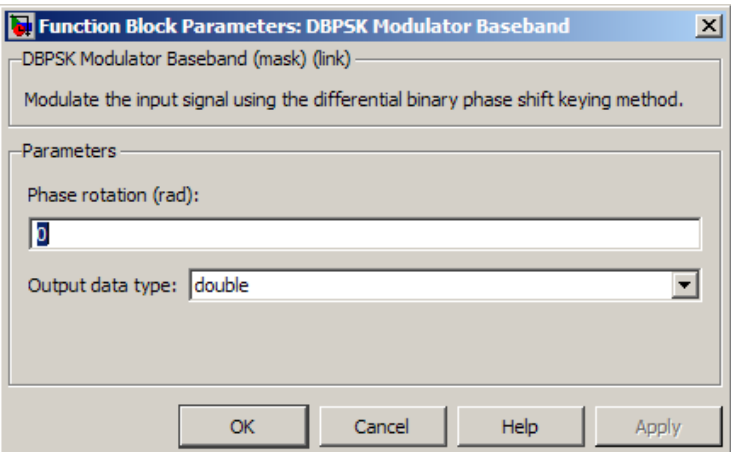

### **Phase rotation (rad)**

The phase difference between the previous and current modulated symbols when the input is zero.

### <span id="page-2927-0"></span>**Output Data type**

The output data type can be either single or double. By default, the block sets this to double.

## **Supported Data Types**

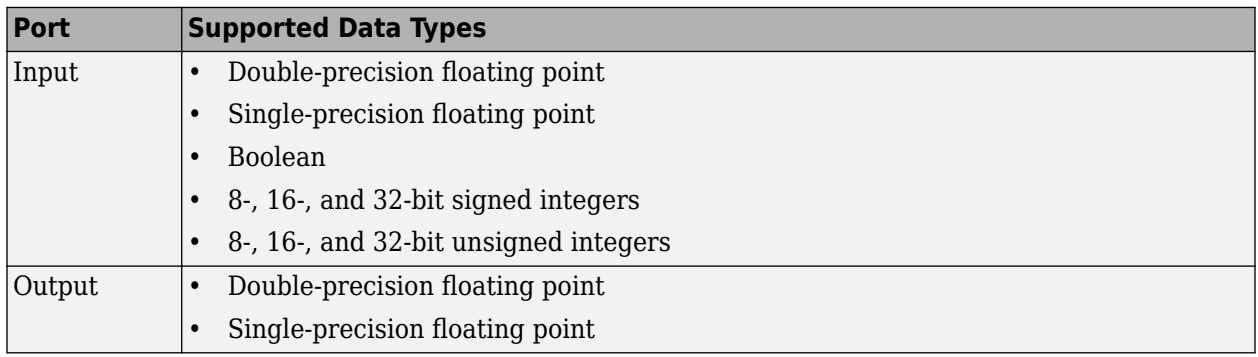

# **Pair Block**

[DBPSK Demodulator Baseband](#page-2924-0)

# **Extended Capabilities**

### **C/C++ Code Generation**

Generate C and C++ code using Simulink® Coder™.

## **See Also**

**Blocks** [BPSK Modulator Baseband](#page-2851-0) | [DQPSK Modulator Baseband](#page-2969-0)

# **Decision Feedback Equalizer**

Equalize modulated signals using decision feedback filtering **Library:** Communications Toolbox / Equalizers

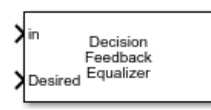

# **Description**

The Decision Feedback Equalizer block uses a decision feedback filter tap delay line with a weighted sum to equalize modulated signals transmitted through a dispersive channel. Using an estimate of the channel modeled as a finite input response (FIR) filter, the block processes input frames and outputs the estimated signal.

This icon shows the block with all ports enabled for configurations that use the LMS or RLS adaptive algorithm.

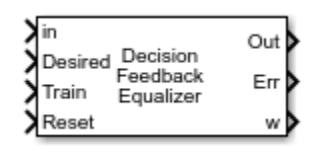

This icon shows the block with all ports enabled for configurations that use the CMA adaptive algorithm.

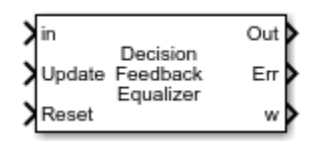

## **Ports**

**Input**

**in — Input signal**

column vector

Input signal, specified as a column vector. The vector length of **in** must be equal to an integer multiple of the **Number of input samples per symbol** parameter. For more information, see ["Symbol Tap Spacing" on page 5-450.](#page-3213-0)

Data Types: double Complex Number Support: Yes

### **Desired — Training symbols**

column vector

Training symbols, specified as a column vector. The vector length of **Desired** must be less than or equal to the length of input **in**. The **Desired** input port is ignored when the **Train** input port is 0.

#### **Dependencies**

To enable this port, set the **Adaptive algorithm** parameter to LMS or RLS.

Data Types: double Complex Number Support: Yes

### **Train — Train equalizer flag**

boolean scalar

Train equalizer flag, specified as  $1$  or  $0$ . The block starts training when this value changes from  $0$  to  $1$ (at the rising edge). The block trains until all symbols in the **Desired** input port are processed.

#### **Dependencies**

To enable this port, set the **Adaptive algorithm** parameter to LMS or RLS and select the **Enable training control input** parameter.

Data Types: Boolean

# **Update — Update tap weights flag**

1 | 0

Update tap weights flag, specified as 1 or 0. The tap weights are updated when this value is 1.

#### **Dependencies**

To enable this port, set the **Adaptive algorithm** parameter to CMA and the **Source of adapt weights flag** parameter to Input port.

Data Types: Boolean

### **Reset — Reset equalizer flag**

1 | 0

Reset equalizer flag, specified as 1 or 0. If **Reset** is set to 1, the block resets the tap weights before processing the incoming signal. The block performs initial training until all symbols in the **Desired** input port are processed.

#### **Dependencies**

To enable this port, select the **Enable reset input** parameter.

Data Types: Boolean

### **Output**

### **Out — Equalized symbols**

column vector

Equalized symbols, returned as a column vector that has the same length as input signal **in**.

This port is unnamed until you select the **Output error signal** or **Output taps weights** parameter.

### **Err — Error signal**

column vector

Error signal, returned as a column vector that has the same length as input signal **in**.

### **w — Tap weights**

column vector

Tap weights, returned as an  $N_{\text{Tans}}$ -by-1 vector, where  $N_{\text{Tans}}$  is equal to the sum of the **Number of forward taps** and **Number of feedback taps** parameter values. **w** contains the tap weights from the last tap weight update.

## **Parameters**

**Structure parameters**

### **Number of forward taps — Number of forward equalizer taps**

5 (default) | positive integer

Number of forward equalizer taps, specified as a positive integer. The number of forward equalizer taps must be greater than or equal to the value of the **Number of input samples per symbol** parameter.

### **Number of feedback taps — Number of feedback equalizer taps**

3 (default) | positive integer

Number of feedback equalizer taps, specified as a positive integer.

### **Signal constellation — Signal constellation**

pskmod(0:3,4,pi/4) (default) | vector

Signal constellation, specified as a vector. The default value is a QPSK constellation generated using this code:  $p$ skmod $(0:3,4,pi/4)$ .

### **Tunable:** Yes

#### **Number of input samples per symbol — Number of input samples per symbol** 1 (default) | positive integer

Number of input samples per symbol, specified as a positive integer. Setting this parameter to any number greater than 1 effectively creates a fractionally spaced equalizer. For more information, see ["Symbol Tap Spacing" on page 5-450.](#page-3213-0)

### **Algorithm parameters**

### **Adaptive algorithm — Adaptive algorithm**

LMS (default) | RLS | CMA

Adaptive algorithm used for equalization, specified as one of these values:

- LMS Update the equalizer tap weights using the ["Least Mean Square \(LMS\) Algorithm" on page](#page-3214-0) [5-451.](#page-3214-0)
- RLS Update the equalizer tap weights using the ["Recursive Least Square \(RLS\) Algorithm" on](#page-3214-0) [page 5-451.](#page-3214-0)
- CMA Update the equalizer tap weights using the ["Constant Modulus Algorithm \(CMA\)" on page](#page-3215-0) [5-452.](#page-3215-0)

**Step size — Step size**

0.01 (default) | positive scalar

Step size used by the adaptive algorithm, specified as a positive scalar. Increasing the step size reduces the equalizer convergence time but causes the equalizer output estimates to be less stable.

#### **Tunable:** Yes

#### **Dependencies**

To enable this parameter, set **Adaptive algorithm** to LMS or CMA.

#### **Forgetting factor — Forgetting factor**

 $0.99$  (default) | scalar in the range  $(0, 1]$ 

Forgetting factor used by the adaptive algorithm, specified as a scalar in the range (0, 1]. Decreasing the forgetting factor reduces the equalizer convergence time but causes the equalizer output estimates to be less stable.

#### **Tunable:** Yes

#### **Dependencies**

To enable this parameter, set **Adaptive algorithm** to RLS.

#### **Initial inverse correlation matrix — Initial inverse correlation matrix**

0.1 (default) | scalar | matrix

Initial inverse correlation matrix, specified as a scalar or an  $N_{\text{Tans}}$ -by- $N_{\text{Tans}}$  matrix.  $N_{\text{Tans}}$  is equal to the sum of the **Number of forward taps** and **Number of feedback taps** parameter values. If you specify this value as a scalar, *a*, the equalizer sets the initial inverse correlation matrix to *a* times the identity matrix:  $a$ (eye( $N_{\text{Tans}}$ )).

#### **Tunable:** Yes

#### **Dependencies**

To enable this parameter, set **Adaptive algorithm** to RLS.

#### **Control parameters**

#### **Reference tap — Reference tap**

3 (default) | positive integer

Reference tap, specified as a positive integer less than or equal to the **Number of forward taps** parameter value. The equalizer uses the reference tap location to track the main energy of the channel.

#### **Input signal delay (samples) — Input signal delay**

0 (default) | nonnegative integer

Input signal delay in samples relative to the reset time of the equalizer, specified as a nonnegative integer. If the input signal is a vector of length greater than 1, then the input delay is relative to the start of the input vector. If the input signal is a scalar, then the input delay is relative to the first call of the block and to the first call of the block after the **Reset** input port toggles to 1.

#### **Dependencies**

To enable this parameter, set **Adaptive algorithm** to LMS or RLS.

### **Source of adapt weights flag — Source of adapt tap weights request**

Property (default) | Input port

Source of the adapt tap weights request, specified as one of these values:

- Property Specify this value to use the **Adaptive algorithm** parameter to control when the block adapts tap weights.
- Input port Specify this value to use the **Update** input port to control when the block adapts tap weights.

#### **Dependencies**

To enable this parameter, set **Adaptive algorithm** to CMA.

### **Adapt tap weights — Adapt tap weights**

on (default) | off

Select this parameter to adaptively update the equalizer tap weights. If this parameter is cleared, the block keeps the equalizer tap weights unchanged.

#### **Tunable:** Yes

#### **Dependencies**

To enable this parameter, set **Adaptive algorithm** to CMA and **Source of adapt weights flag** to Property.

#### **Initial tap weights source — Source for initial tap weights**

Auto (default) | Property

Source for initial tap weights, specified as one of these values:

- Auto Initialize the tap weights to the algorithm-specific default values, as described in the **Initial weights** parameter.
- Property Initialize the tap weights using the **Initial weights** parameter value.

### **Initial weights — Initial tap weights**

0 or [0;0;1;0;0] (default) | scalar | column vector

Initial tap weights used by the adaptive algorithm, specified as a scalar or an  $N<sub>Tans</sub>$ -by-1 vector.  $N<sub>Tans</sub>$ is equal to the sum of the **Number of forward taps** and **Number of feedback taps** parameter values. The default is 0 when the **Adaptive algorithm** parameter is set to LMS or RLS. The default is [0;0;1;0;0] when the **Adaptive algorithm** parameter is set to CMA.

If you specify **Initial weights** as a vector, the vector length must be  $N_{\text{Tans}}$ . If you specify **Initial** weights as a scalar, the equalizer uses scalar expansion to create a vector of length  $N<sub>Taps</sub>$  with all values set to **Initial weights**.

**Tunable:** Yes

#### **Dependencies**

To enable this parameter, set **Initial tap weights source** to Property.

### **Tap weight update period (symbols) — Tap weight update period**

1 (default) | positive integer

Tap weight update period in symbols, specified as a positive integer. The equalizer updates the tap weights after processing this number of symbols.

#### **Enable training control input — Enable training control input**

off (default) | on

Select this parameter to enable input port **Train**. If this parameter is cleared, the block does not reenter training mode after the initial tap training.

**Tunable:** Yes

#### **Dependencies**

To enable this parameter, set **Adaptive algorithm** to LMS or RLS.

#### **Update tap weights when not training — Update tap weights when not training** on (default) | off

Select this parameter to use decision directed mode to update equalizer tap weights. If this parameter is cleared, the block keeps the equalizer tap weights unchanged after training.

**Tunable:** Yes

#### **Dependencies**

To enable this parameter, set **Adaptive algorithm** to LMS or RLS.

#### **Enable reset input — Enable reset input**

off (default) | on

Select this parameter to enable input port **Train**. If this parameter is cleared, the block does not reenter training mode after the initial tap training.

**Tunable:** Yes

**Diagnostic parameters**

**Output error signal — Enable error signal output** off (default) | on

Select this parameter to enable output port **Err** containing the equalizer error signal.

#### **Tunable:** Yes

### **Output taps weights — Enable tap weights output**

off (default) | on

Select this parameter to enable output port **w** containing tap weights from the last tap weight update.

#### **Tunable:** Yes

**Simulate using — Type of simulation to run** Code generation (default) | Interpreted execution

Type of simulation to run, specified as Code generation or Interpreted execution.

- Code generation –– Simulate the model by using generated C code. The first time you run a simulation, Simulink generates C code for the block. The C code is reused for subsequent simulations unless the model changes. This option requires additional startup time, but the speed of the subsequent simulations is faster than Interpreted execution.
- Interpreted execution –– Simulate the model by using the MATLAB interpreter. This option requires less startup time than the Code generation method, but the speed of subsequent simulations is slower. In this mode, you can debug the source code of the block.

# **Block Characteristics**

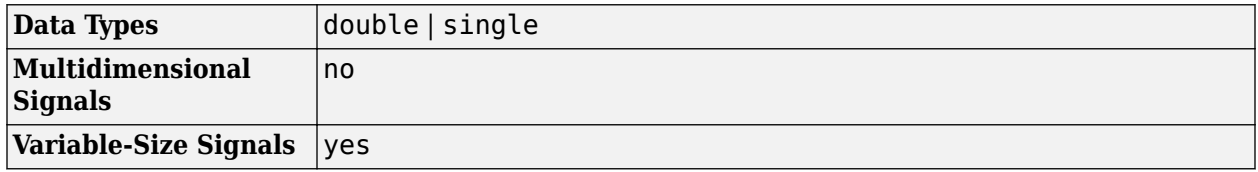

# **More About**

### **Symbol Tap Spacing**

You can configure the equalizer to operate as a symbol-spaced equalizer or as a fractional symbolspaced equalizer.

- To operate the equalizer at a symbol-spaced rate, specify the number of samples per symbol as 1. Symbol-rate equalizers have taps spaced at the symbol duration. Symbol-rate equalizers are sensitive to timing phase.
- To operate the equalizer at a fractional symbol-spaced rate, specify the number of input samples per symbol as an integer greater than 1 and provide an input signal oversampled at that sampling rate. Fractional symbol-spaced equalizers have taps spaced at an integer fraction of the input symbol duration. Fractional symbol-spaced equalizers are not sensitive to timing phase.

# **Algorithms**

### **Decision Feedback Equalizers**

A decision feedback equalizer (DFE) is a nonlinear equalizer that reduces intersymbol interference (ISI) in frequency-selective channels. If a null exists in the frequency response of a channel, DFEs do not enhance the noise. A DFE consists of a tapped delay line that stores samples from the input signal and contains a forward filter and a feedback filter. The forward filter is similar to a linear equalizer. The feedback filter contains a tapped delay line whose inputs are the decisions made on the equalized signal. Once per symbol period, the equalizer outputs a weighted sum of the values in the delay line and updates the weights to prepare for the next symbol period.

DFEs can be symbol-spaced or fractional symbol-spaced.

- For a symbol-spaced equalizer, the number of samples per symbol, *K*, is 1. The output sample rate equals the input sample rate.
- For a fractional symbol-spaced equalizer, the number of samples per symbol, *K*, is an integer greater than 1. Typically, *K* is 4 for fractional symbol-spaced equalizers. The output sample rate is 1/*T* and the input sample rate is *K/T*. Tap weight updating occurs at the output rate.

This schematic shows a fractional symbol-spaced DFE with a total of *N* weights, a symbol period of *T*, and *K* samples per symbol. The filter has *L* forward weights and *N*-*L* feedback weights. The forward filter is at the top, and the feedback filter is at the bottom. If *K* is 1, the result is a symbol-spaced DFE instead of a fractional symbol-spaced DFE.

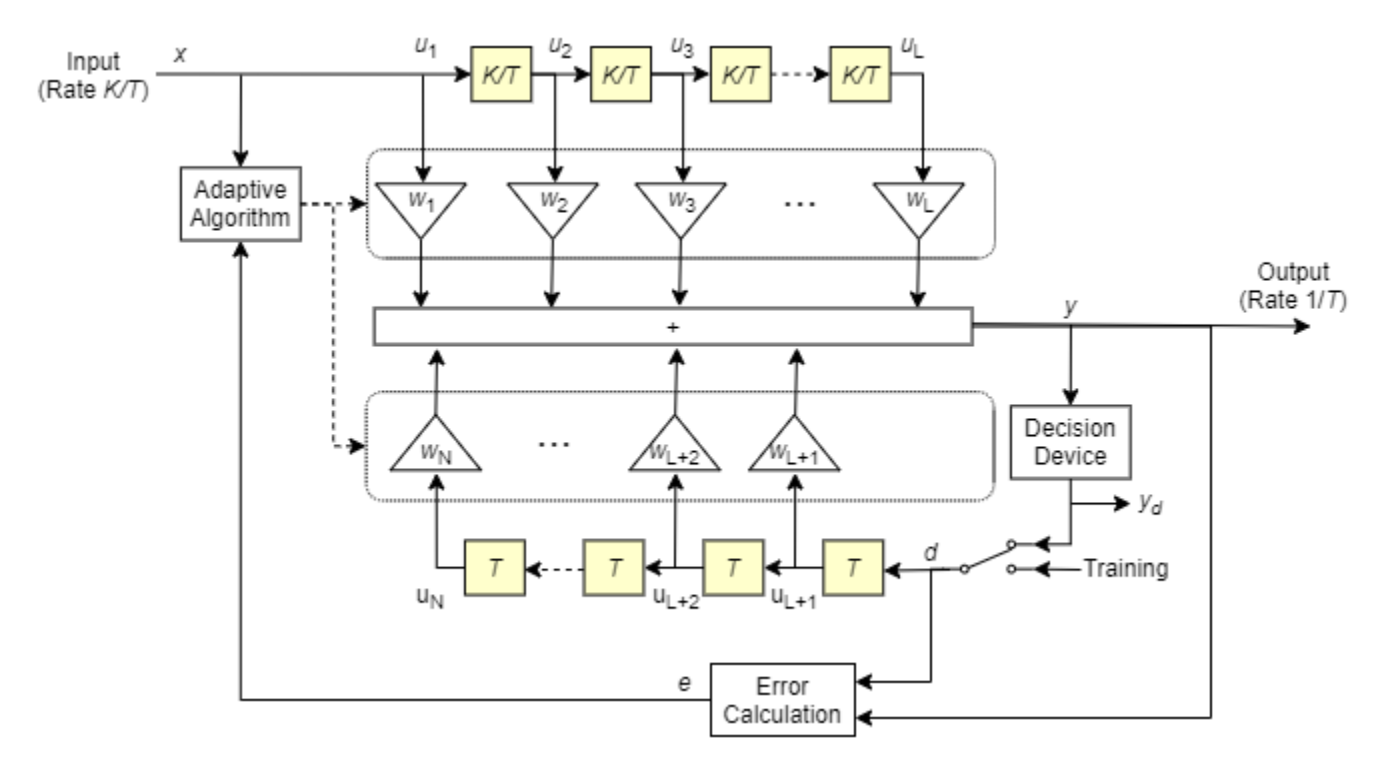

In each symbol period, the equalizer receives *K* input samples at the forward filter and one decision or training sample at the feedback filter. The equalizer then outputs a weighted sum of the values in the forward and feedback delay lines and updates the weights to prepare for the next symbol period.

**Note** The algorithm for the Adaptive Algorithm block in the schematic jointly optimizes the forward and feedback weights. Joint optimization is especially important for convergence in the recursive least square (RLS) algorithm.

For more information, see "Equalization".

### **Least Mean Square (LMS) Algorithm**

For the LMS algorithm, in the previous schematic, *w* is a vector of all weights *w<sup>i</sup>* , and *u* is a vector of all inputs *u<sup>i</sup>* . Based on the current set of weights, the LMS algorithm creates the new set of weights as

 $w_{\text{new}} = w_{\text{current}} + (StepSize)$  *ue\**.

The step size used by the adaptive algorithm is specified as a positive scalar. Increasing the step size reduces the equalizer convergence time but causes the equalized output signal to be less stable. To determine the maximum step size allowed when using the LMS adaptive algorithm, use the [maxstep](#page-2618-0) object function. The  $*$  operator denotes the complex conjugate and the error calculation  $e = d - y$ .

### **Recursive Least Square (RLS) Algorithm**

For the RLS algorithm, in the previous schematic, *w* is the vector of all weights *w<sup>i</sup>* , and *u* is the vector of all inputs *u<sup>i</sup>* . Based on the current set of inputs, *u*, and the inverse correlation matrix, *P*, the RLS algorithm first computes the Kalman gain vector, *K*, as

$$
K = \frac{Pu}{(ForgettingFactor) + u^H Pu}.
$$

The forgetting factor used by the adaptive algorithm is specified as a scalar in the range (0, 1]. Decreasing the forgetting factor reduces the equalizer convergence time but causes the equalized output signal to be less stable. *H* denotes the Hermitian transpose. Based on the current inverse correlation matrix, the new inverse correlation matrix is

$$
P_{\text{new}} = \frac{(1 - Ku^H)P_{\text{current}}}{For getting Factor}.
$$

Based on the current set of weights, the RLS algorithm creates the new set of weights as  $W_{\text{new}} = W_{\text{current}} + K^*e$ .

The  $*$  operator denotes the complex conjugate and the error calculation  $e = d - y$ .

### **Constant Modulus Algorithm (CMA)**

For the CMA adaptive algorithm, in the previous schematic, *w* is the vector of all weights *w<sup>i</sup>* , and *u* is the vector of all inputs *u<sup>i</sup>* . Based on the current set of weights, the CMA adaptive algorithm creates the new set of weights as

 $w_{\text{new}} = w_{\text{current}} + (StepSize) u^*e$ .

The step size used by the adaptive algorithm is specified as a positive scalar. Increasing the step size reduces the equalizer convergence time but causes the equalized output signal to be less stable. To determine the maximum step size allowed by the CMA adaptive algorithm, use the [maxstep](#page-2618-0) object function. The \* operator denotes the complex conjugate and the error calculation  $e = y(R - |y|^2)$ , where *R* is a constant related to the signal constellation.

# **Extended Capabilities**

### **C/C++ Code Generation**

Generate C and  $C++$  code using Simulink® Coder<sup>™</sup>.

### **See Also**

**Blocks** [Linear Equalizer](#page-3207-0) | [MLSE Equalizer](#page-3277-0)

**Objects** [comm.DecisionFeedback](#page-1532-0)

**Topics** "Equalization" "Adaptive Equalizers" **Introduced in R2019a**

# **Deinterlacer**

Distribute elements of input vector alternately between two output vectors **Library:** Communications Toolbox / Sequence Operations

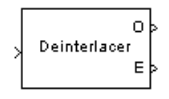

# **Description**

The Deinterlacer block accepts an even length column vector input signal. The block alternately places the elements in two output vectors. As a result, each output vector size is half the input vector size. The outputs inherit the sample time from the **Sample time** parameter of the input block.

# **Ports**

**Input**

### **In — Input signal**

column vector

Input signal, specified as an even length column vector.

Data Types: double | single

### **Output**

### **O — Odd-numbered elements**

vector

Odd-numbered elements of the input vector, returned as a vector. If the input is a vector of length *N*, the output length is *N*/2.

### **E — Even-numbered elements**

vector

Even-numbered elements of the input vector, returned as a vector. If the input is a vector of length *N*, the output length is *N*/2.

## **Block Characteristics**

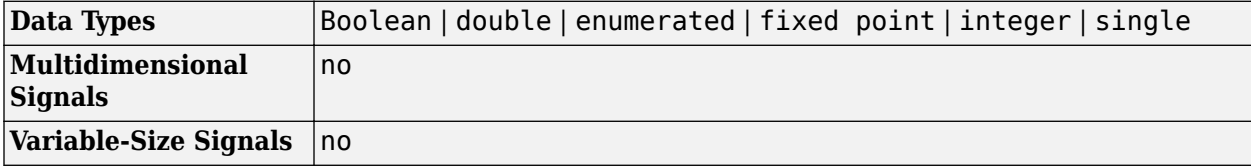

# **Extended Capabilities**

### **C/C++ Code Generation**

Generate C and C++ code using Simulink® Coder™.

## **See Also**

**Blocks** Demux | [Interlacer](#page-3180-0)

# **Derepeat**

Reduce sampling rate by averaging consecutive samples **Library:** Communications Toolbox / Sequence Operations

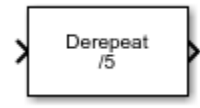

# **Description**

The Derepeat block resamples the discrete input at a rate 1/*N* times the input sample rate by averaging *N* consecutive samples. *N* represents the Derepeat factor, N parameter.

## **Ports**

### **Input**

**In — Input signal** scalar | vector | matrix

Input signal, specified as a scalar, vector, or matrix.

Data Types: double Complex Number Support: Yes

### **Output**

```
Out — Output signal
scalar | vector | matrix
```
Output signal, returned as a scalar or column vector.

Data Types: double Complex Number Support: Yes

For more information on the processing rates, see ["Single-Rate Processing" on page 5-178,](#page-2941-0) and ["Multirate Processing" on page 5-179.](#page-2942-0)

## **Parameters**

**Derepeat factor, N — Derepeat factor** 5 (default) | integer

Derepeat factor, specified as an integer. The derepeat factor is the number of consecutive input samples to average to produce each output sample.

Data Types: double

#### **Input processing — Input processing control**

Columns as channels (frame based) (default) | Elements as channels (sample based)

<span id="page-2941-0"></span>Input processing control, specified as one of these options:

- Columns as channels (frame based) The block treats each column of the input as a separate channel.
- Elements as channels (sample based) The block treats each element of the input as a separate channel.

#### **Rate options — Block processing rate**

Allow multirate processing (default) | Enforce single-rate processing

Block processing rate, specified as one of these options:

- Allow multirate processing The block downsamples the signal such that the output sample rate is Derepeat factor, N times slower than the input sample rate. For more information, see ["Multirate Processing" on page 5-179.](#page-2942-0)
- Enforce single-rate processing The block maintains the input sample rate by decreasing the output frame size by a factor equal to the Derepeat factor, N parameter value. Also, in single-rate processing mode you can use this block in a triggered subsystem. For more information, see "Single-Rate Processing" on page 5-178

### **Initial condition — Initial condition**

0 (default) | scalar | vector | matrix

Initial condition, specified as a scalar, vector, or matrix. This parameter specifies values that are output when it is too early for the input data to show up in the output. If the dimensions of the **Initial condition** parameter match the output dimensions, then the parameter represents the initial output value. If **Initial condition** is a scalar, then it represents the initial value of each element in the output. The block does not support empty matrices for initial conditions.

Data Types: double

## **Block Characteristics**

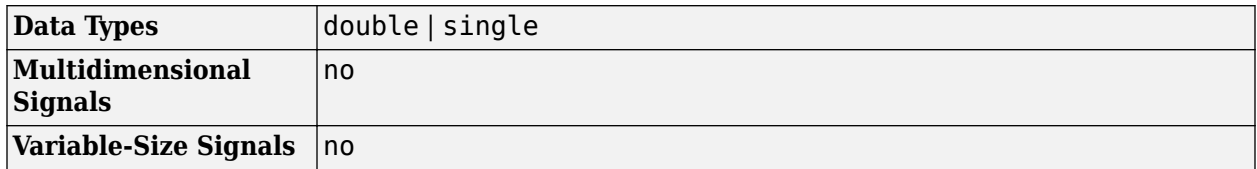

### **More About**

### **Single-Rate Processing**

The block derepeats each frame, treating distinct channels independently. Each element of the output is the average of *N* consecutive elements along a *column* of the input matrix. *N* must be less than the frame size. *N* represents the Derepeat factor, N parameter.

When you set the Rate options parameter to Enforce single-rate processing, the input and output of the block have the same sample rate. The block reduces the sampling rate by using a proportionally smaller frame *size* than the input. To process all input values, *N* must be an integer factor of the number of rows in the input vector or matrix. For derepetition by a factor of *N*, the output frame size is 1/*N* times the input frame size, but the input and output frame rates are equal.

<span id="page-2942-0"></span>When you use this option, the Initial condition parameter does not apply and the block incurs no delay, because the input data immediately shows up in the output.

For example, for a single-channel input with 64 elements that is derepeated by a factor of 4, the block outputs 16 elements. The input and output frame periods are equal.

Also, in single-rate processing mode you can use this block in a triggered subsystem.

#### **Multirate Processing**

When you set the Rate options parameter to Allow multirate processing, the input and output of the block are the same size, but the sample rate of the output is *N* times slower than the input. *N* represents the Derepeat factor, N parameter.

- When you set the Input processing parameter to Elements as channels (sample based), the block assumes that the input is a vector or matrix whose elements represent samples from independent channels. The block averages samples from each channel independently over time. The output period is *N* times the input period, and the input and output sizes are identical. The output is delayed by one output period, and the first output value is the Initial condition value. If you set Rate options to Enforce single-rate processing, the block generates an error message.
- When you set the Input processing parameter to Columns as channels (frame based), the block reduces the sampling rate by using a proportionally longer frame *period* at the output port than at the input port. For derepetition by a factor of *N*, the output frame period is *N* times the input frame period, but the input and output frame sizes are equal. The output is delayed by one output frame, and the first output frame is the Initial condition value. The block derepeats each frame, treating distinct channels independently. Each element of the output is the average of *N* consecutive elements along a *column* of the input matrix. The derepeat factor must be less than the frame size.

For example, for a single-channel input with a frame period of 1 second that is derepeated by a factor of 4, the output has a frame period of 4 seconds. The input and output frame sizes are equal.

#### **Pair Block**

Repeat — This block is one possible inverse operation.

### **Extended Capabilities**

### **C/C++ Code Generation**

Generate C and  $C++$  code using Simulink® Coder<sup>™</sup>.

### **See Also**

**Blocks** Downsample | Repeat

# **Descrambler**

Descramble input signal **Library:** Communications Toolbox / Sequence Operations

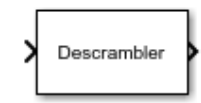

# **Description**

The Descrambler block descrambles a scalar or column vector input signal. The Descrambler block is the inverse of the [Scrambler](#page-3509-0) block. If you use the Scrambler block in a transmitter, then you use the Descrambler block in the related receiver.

This schematic shows the descrambler operation. The adders and subtracter operate modulo *N*, where *N* is the value specified by the Calculation base parameter.

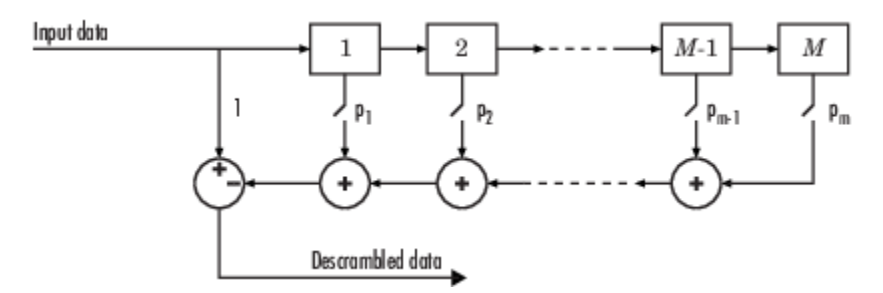

At each time step, the input causes the contents of the registers to shift sequentially. Using the Scramble polynomial parameter, you specify the on or off state for each switch in the descrambler. To make the Descrambler block reverse the operation of the Scrambler block, use the same parameter settings in both blocks. If there is no signal delay between the scrambler and the descrambler, then the **Initial states** in the two blocks must be the same.

To achieve repeatable initial descrambler conditions, you can use one of these optional input ports:

- Select the Reset on nonzero input via port parameter and reset the scrambler with Rst.
- Set the Initial states source parameter to Input port and provide the initial states with ISt.

This block can accept input sequences that vary in length during simulation. For more information about sequences that vary in length, see "Variable-Size Signal Basics" (Simulink).

## **Ports**

### **Input**

### **in — Input data signal**

vector

Input data signal, specified as an  $N_S$ -by-1 vector.  $N_S$  represents the number of samples in the input signal. The input values must be integers from 0 to Calculation base – 1.

Data Types: double

#### **Rst — Reset scrambler**

scalar

Reset scrambler, specified as a scalar. The scrambler is reset if a nonzero input is applied to the port.

#### **Dependencies**

To enable this port, set Initial states source to Dialog Parameter and select Reset on nonzero input via port.

#### **ISt — Initial states**

scalar

Initial states of the descrambler registers when the simulation starts, specified as a nonnegative integer vector. The length of **ISt** must equal the order of the Scramble polynomial parameter. The vector element values must be integers from 0 to Calculation base – 1.

#### **Dependencies**

To enable this port, set Initial states source to Input port.

#### **Output**

#### **Out1 — Output descrambled data**

vector

Output descrambled data, returned as an  $N<sub>S</sub>$ -by-1 vector.  $N<sub>S</sub>$  equals the number of samples in the input signal.

Data Types: double

### **Parameters**

#### **Calculation base — Calculation base**

4 (default) | nonnegative integer

Calculation base used in the descrambler for modulo operations, specified as a nonnegative integer. The input and output of this block are integers from 0 to **Calculation base** – 1.

## **Scramble polynomial — Polynomial that defines connections in descrambler**

'1 +  $z^2$ -1 +  $z^2$ -2 +  $z^2$ -4' (default) | character vector | integer vector | binary vector

Polynomial that defines the connections in the descrambler, specified as a character vector, integer vector, or binary vector. The **Scramble polynomial** parameter defines if each switch in the descrambler is on or off. Specify the polynomial as:

- A character vector, such as '1 +  $z^2-6$  +  $z^2-8$ '. For more details on specifying polynomials in this way, see Character Representation of Polynomials.
- An integer vector, such as  $\lceil 0 \rceil 8 \rceil$ , listing the descrambler coefficients in order of descending powers of  $z^1$ , where  $p(z^1) = 1 + p_1 z^1 + p_2 z^2 + ...$
- A binary vector, such as [1 0 0 0 0 0 1 0 1], listing the powers of *z* that appear in the polynomial that has a coefficient of 1. In this case, the order of the descramble polynomial is one less than the binary vector length.

Example:  $1 + z^2 - 6 + z^2 - 8$ ,  $[0 -6 -8]$ , and  $[1 0 0 0 0 0 1 0 1]$  all represent this polynomial:

### $p(z^1) = 1 + z^6 + z^8$

#### **Initial states source — Set the source for descrambler initial states**

Dialog Parameter (default) | Input port

- Dialog Parameter Specify descrambler initial states by using the Initial states parameter.
- Input port Specify descrambler initial states by using the ISt port.

#### **Initial states — Initial states of descrambler registers**

[0 1 2 3] (default) | nonnegative integer vector

Initial states of descrambler registers when the simulation starts, specified as a nonnegative integer vector. The length of **Initial states** must equal the order of the Scramble polynomial parameter. The vector element values must be integers from  $\theta$  to Calculation base  $-1$ .

#### **Dependencies**

This parameter is available when Initial states source is set to Dialog Parameter.

# **Reset on nonzero input via port — Reset descrambler via input port**

off (default) | on

Select this parameter to reset the Descrambler block via input port Rst.

#### **Dependencies**

This parameter is available when Initial states source is set to Dialog Parameter.

### **Block Characteristics**

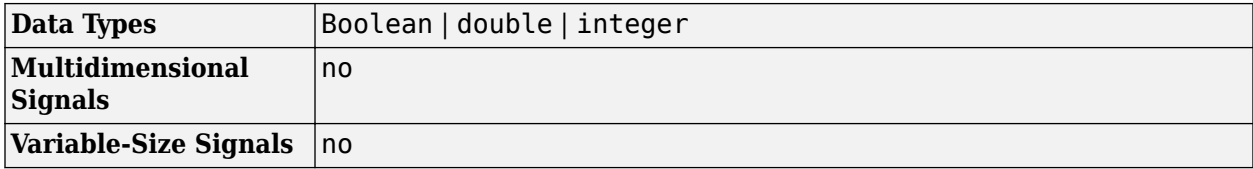

### **Extended Capabilities**

#### **C/C++ Code Generation**

Generate C and  $C++$  code using Simulink® Coder<sup>™</sup>.

### **See Also**

#### **Blocks**

[PN Sequence Generator](#page-3414-0) | [Scrambler](#page-3509-0)

#### **Objects**

[comm.Descrambler](#page-1476-0)

# <span id="page-2947-0"></span>**Differential Decoder**

Decode binary signal using differential coding

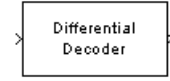

# **Library**

Source Coding

# **Description**

The Differential Decoder block decodes the binary input signal. The output is the logical difference between the consecutive input element within a channel. More specifically, the block's input and output are related by

 $m(i_0) = d(i_0)$  XOR **Initial condition** parameter value

 $m(i_k) = d(i_k)$  XOR  $d(i_{k-1})$ 

where

- d is the differentially encoded input.
- m is the output message.
- $\bullet$  i<sub>k</sub> is the kth element.
- XOR is the logical exclusive-or operator.

This block accepts a scalar, column vector, or matrix input signal and treats columns as channels.

### **Parameters**

### **Initial conditions**

The logical exclusive-or of this value with the initial input value forms the initial output value.

# **Supported Data Type**

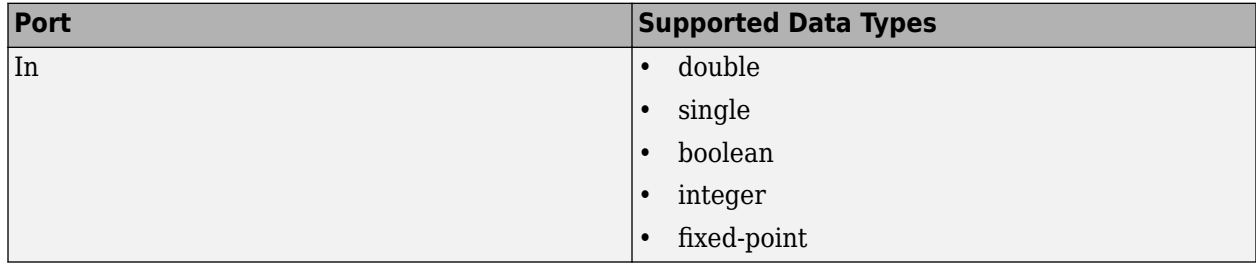

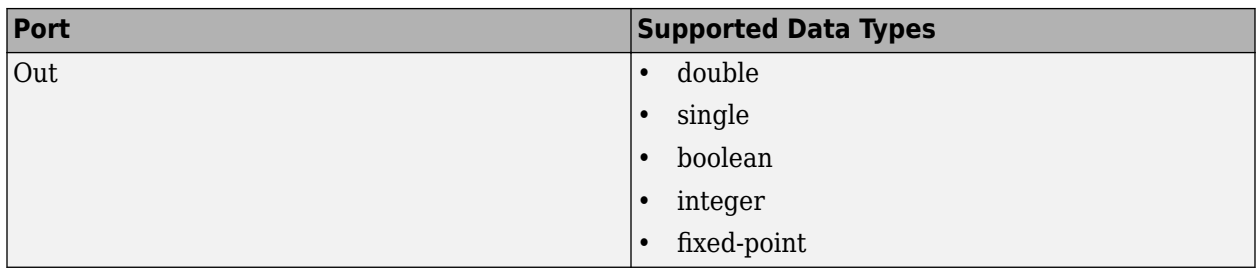

### **References**

[1] Couch, Leon W., II, *Digital and Analog Communication Systems*, Sixth edition, Upper Saddle River, N. J., Prentice Hall, 2001.

# **Pair Block**

[Differential Encoder](#page-2949-0)

# **Extended Capabilities**

### **C/C++ Code Generation**

Generate C and C++ code using Simulink® Coder<sup>™</sup>.

### **See Also**

**Blocks** [Differential Encoder](#page-2949-0)

# <span id="page-2949-0"></span>**Differential Encoder**

Encode binary signal using differential coding

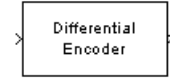

# **Library**

Source Coding

# **Description**

The Differential Encoder block encodes the binary input signal within a channel. The output is the logical difference between the current input element and the previous output element. More specifically, the input and output are related by

### d(i<sup>0</sup> ) = m(i<sup>0</sup> ) XOR **Initial condition** parameter value

 $d(i_k) = d(i_{k-1})$  XOR m $(i_k)$ 

where

- m is the input message.
- d is the differentially encoded output.
- $\bullet$  i<sub>k</sub> is the kth element.
- XOR is the logical exclusive-or operator.

This block accepts a scalar or column vector input signal and treats columns as channels.

### **Parameters**

### **Initial conditions**

The logical exclusive-or of this value with the initial input value forms the initial output value.

# **Supported Data Type**

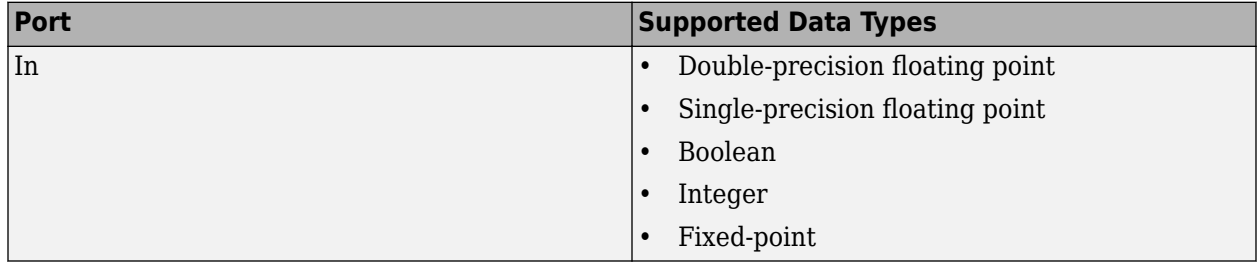

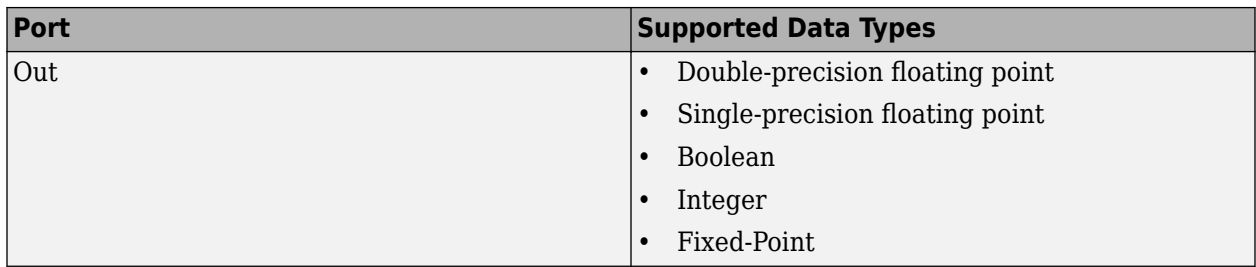

### **References**

[1] Couch, Leon W., II, *Digital and Analog Communication Systems*, Sixth edition, Upper Saddle River, N. J., Prentice Hall, 2001.

# **Pair Block**

[Differential Decoder](#page-2947-0)

# **Extended Capabilities**

### **C/C++ Code Generation**

Generate C and C++ code using Simulink® Coder<sup>™</sup>.

### **See Also**

**Blocks** [Differential Decoder](#page-2947-0)

# **Discrete-Time VCO**

(To be removed) Implement voltage-controlled oscillator in discrete time

**Note** Discrete-Time VCO will be removed in a future release. To design voltage-controlled oscillators (VCOs) and phase-locked loops (PLLs), use the "Phase-Locked Loops" (Mixed-Signal Blockset) blocks.

### **Library**

Components sublibrary of Synchronization

## **Description**

The Discrete-Time VCO (voltage-controlled oscillator) block generates a signal whose frequency shift from the **Quiescent frequency** parameter is proportional to the input signal. The input signal is interpreted as a voltage. If the input signal is *u*(*t*), then the output signal is

$$
y(t) = A_c \cos \left( 2\pi f_c t + 2\pi k_c \int_0^t u(\tau) d\tau + \varphi \right)
$$

where  $A_{\rm c}$  is the <code>Output amplitude</code>,  $f_{\rm c}$  is the <code>Quiescent frequency,  $k_{\rm c}$  is the Input sensitivity, and</code> *φ* is the **Initial phase**

This block uses a discrete-time integrator to interpret the equation above.

This block accepts a scalar-valued input signal with a data type of single or double. The output signal inherits its data type from the input signal. The block supports double precision only for code generation.

### **Parameters**

### **Output amplitude**

The amplitude of the output.

### **Quiescent frequency (Hz)**

The frequency of the oscillator output when the input signal is zero.

### **Input sensitivity**

This value scales the input voltage and, consequently, the shift from the **Quiescent frequency** value. The units of **Input sensitivity** are Hertz per volt.

### **Initial phase (rad)**

The initial phase of the oscillator in radians.

### **Sample time**

The calculation sample time.
# **Extended Capabilities**

### **C/C++ Code Generation**

Generate C and C++ code using Simulink® Coder™.

# **See Also**

**Blocks** [Continuous-Time VCO](#page-2886-0)

**Introduced before R2006a**

# <span id="page-2953-0"></span>**DPD**

Digital predistorter

**Library:** Communications Toolbox / RF Impairments Correction

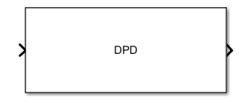

# **Description**

Apply digital predistortion (DPD) to a complex baseband signal using a memory polynomial to compensate for nonlinearities in a power amplifier. For more information, see ["Digital Predistortion"](#page-2955-0) [on page 5-192](#page-2955-0).

This icon shows the block with all ports enabled.

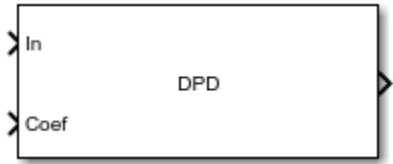

## **Ports**

**Input**

### **In — Input baseband signal**

column vector

Input baseband signal, specified as a column vector. This port is unnamed until the **Coefficient source** parameter is set to Input port.

Data Types: double Complex Number Support: Yes

### **Coef — Memory-polynomial coefficients**

matrix

Memory-polynomial coefficients, specified as a matrix. The number of rows in the matrix must equal the memory depth of the memory polynomial.

- If the **Polynomial type** parameter is set to Memory polynomial, the number of columns in the matrix is the degree of the memory polynomial.
- If **Polynomial type** is set to Cross-term memory polynomial, the number of columns in the matrix must equal *m*(*n*-1)+1. *m* is the memory depth of the polynomial, and *n* is the degree of the memory polynomial.

Example: complex ([1 0 0 0 0; 0 0 0 0; 0 0 0 0 0])

#### **Dependencies**

To enable this port, set the **Coefficient source** parameter to Input port.

Data Types: double Complex Number Support: Yes

### **Output**

### **Out — Predistorted baseband signal**

column vector

Predistorted baseband signal, returned as a column vector of the same length as the input signal.

### **Parameters**

#### **Polynomial type — Polynomial type**

Memory polynomial (default) | Cross-term memory polynomial

Polynomial type used for predistortion, specified as one of these values:

- Memory polynomial Computes predistortion coefficients by using a memory polynomial without cross terms
- Cross-term memory polynomial Computes predistortion coefficients by using a memory polynomial with cross terms

For more information, see ["Digital Predistortion" on page 5-192](#page-2955-0).

#### **Coefficient source — Source of memory-polynomial coefficients**

Property (default) | Input port

Source of the memory polynomial coefficients, specified as one of these values:

- Property Specify this value to use the **Coefficients** parameter to define the memorypolynomial coefficients
- Input port Specify this value to use the **Coef** input port to define the memory-polynomial coefficients

#### **Coefficients — Memory-polynomial coefficients**

complex([1 0 0 0 0; 0 0 0 0 0; 0 0 0 0 0]) (default) | matrix

Memory-polynomial coefficients, specified as a matrix. The number of rows must equal the memory depth of the memory polynomial.

- If the **Polynomial type** is set to Memory polynomial, the number of columns is the degree of the memory polynomial.
- If the **Polynomial type** is set to Cross-term memory polynomial, the number of columns must equal *m*(*n*-1)+1. *m* is the memory depth of the polynomial, and *n* is the degree of the memory polynomial.

For more information, see ["Digital Predistortion" on page 5-192](#page-2955-0).

#### **Dependencies**

To enable this parameter, set **Coefficient source** to Property.

<span id="page-2955-0"></span>Data Types: double Complex Number Support: Yes

### **Simulate using — Type of simulation to run**

Code generation (default) | Interpreted execution

Type of simulation to run, specified as Code generation or Interpreted execution.

- Code generation –– Simulate the model by using generated C code. The first time you run a simulation, Simulink generates C code for the block. The C code is reused for subsequent simulations unless the model changes. This option requires additional startup time, but the speed of the subsequent simulations is faster than Interpreted execution.
- Interpreted execution –– Simulate the model by using the MATLAB interpreter. This option requires less startup time than the Code generation method, but the speed of subsequent simulations is slower. In this mode, you can debug the source code of the block.

# **Block Characteristics**

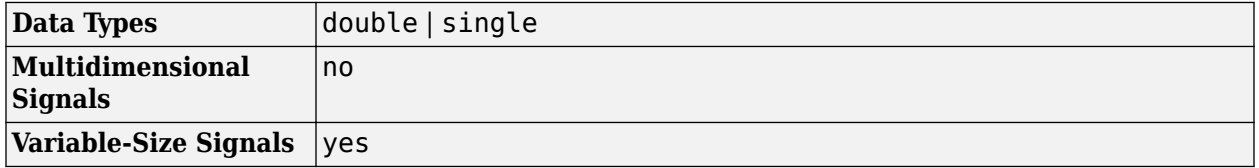

### **More About**

### **Digital Predistortion**

Wireless communication transmissions commonly require wide bandwidth signal transmission over a wide signal dynamic range. To transmit signals over a wide dynamic range and achieve high efficiency, RF power amplifiers (PAs) commonly operate in their nonlinear region. As this constellation diagram shows, the nonlinear behavior of a PA causes signal constellation distortions that pinch the amplitude (AM-AM distortion) and twist phase (AM-PM distortion) of constellation points proportional to the amplitude of the constellation point.

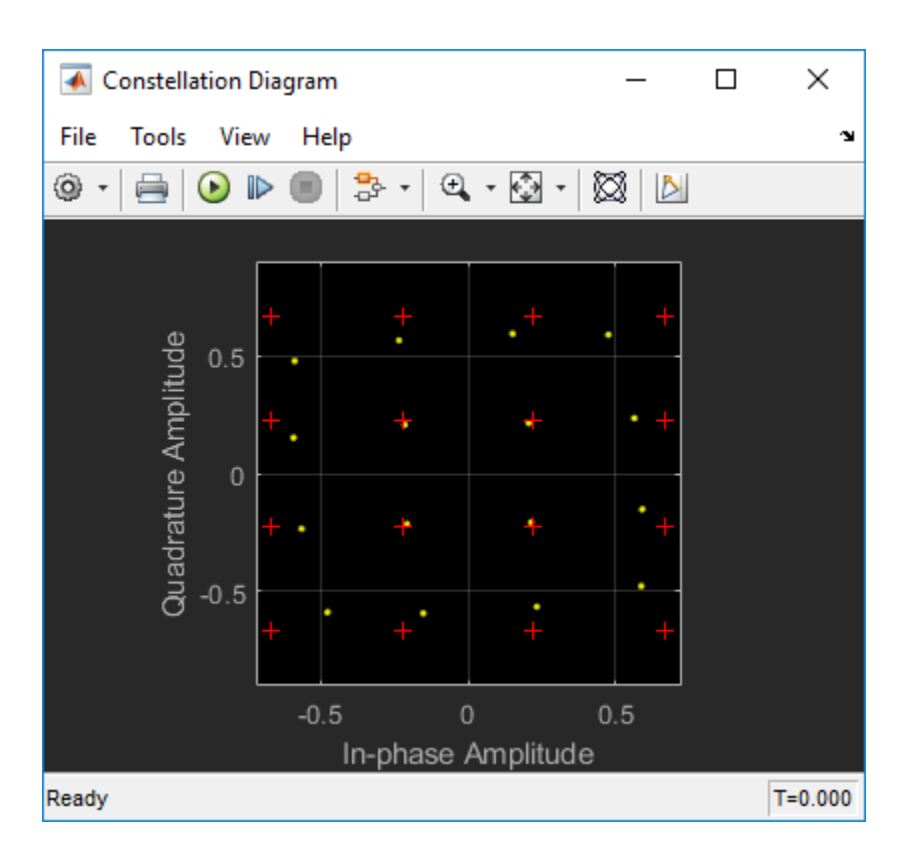

The goal of digital predistortion is to find a nonlinear function that linearizes the net effect of the PA nonlinear behavior at the PA output across the PA operating range. When the PA input is *x*(*n*), and the predistortion function is  $f(u(n))$ , where  $u(n)$  is the true signal to be amplified, the PA output is approximately equal to *G*×*u*(*n*), where *G* is the desired amplitude gain of the PA.

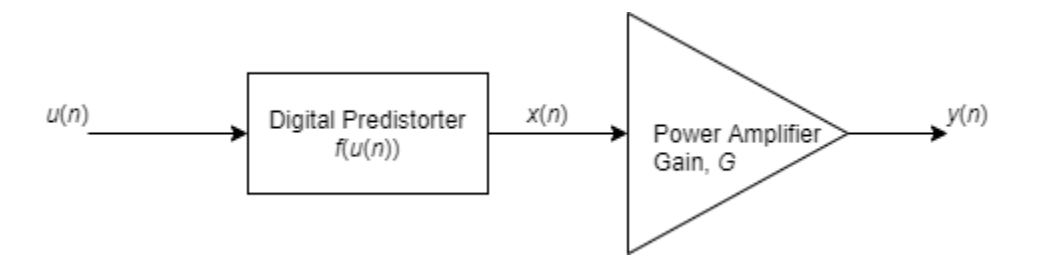

The digital predistorter can be configured to use a memory polynomial with or without cross terms.

• The memory polynomial with cross terms predistorts the input signal as

$$
x(n) = f(u(n)) \triangleq \sum_{m=0}^{M-1} c_m \times u(n-m) + \sum_{m=0}^{M-1} \sum_{j=0}^{M-1} \sum_{k=0}^{K-1} a_{mjk} \times u(n-m) \times \left| u(n-j) \right|^k.
$$

The memory polynomial with cross terms has  $(M+M\times M\times (K-1))$  coefficients for  $c_m$  and  $a_{mik}$ .

• The memory polynomial without cross terms predistorts the input signal as

$$
x(n) = f(u(n)) \triangleq \sum_{m=0}^{M-1} \sum_{k=0}^{K-1} a_{mk} \times u(n-m) \times |u(n-m)|^{k}.
$$

The polynomial without cross terms has *M*×*K* coefficients for *amk*.

### **Estimating Predistortion Function and Coefficients**

The DPD coefficient estimation uses an indirect learning architecture to find function  $f(u(n))$  to predistort input signal *u*(*n*) which precedes the PA input.

The DPD coefficient estimation algorithm models nonlinear PA memory effects based on the work in reference papers by Morgan, et al [1], and by Schetzen [2], using the theoretical foundation developed for Volterra systems.

Specifically, the inverse mapping from the PA output normalized by the PA gain,  $\{v(n)/G\}$ , to the PA input,  $\{x(n)\}\$ , provides a good approximation to the function  $f(u(n))$ , needed to predistort  $\{u(n)\}\$ to produce  $\{x(n)\}\.$ 

Referring to the memory polynomial equations above, estimates are computed for the memorypolynomial coefficients:

- *cm* and *amjk* for a memory polynomial with cross terms
- *amk* for a memory polynomial without cross terms

The memory-polynomial coefficients are estimated by using a least squares fit algorithm or a recursive least squares algorithm. The least squares fit algorithm or a recursive least squares algorithms use the memory polynomial equations above for a memory polynomial with or without cross terms, by replacing {*u*(*n*)} with {*y*(*n*)/*G*}. The function order and dimension of the coefficient matrix are defined by the degree and depth of the memory polynomial.

For an example that details the process of accurately estimating memory-polynomial coefficients and predistorting a PA input signal, see "Digital Predistortion to Compensate for Power Amplifier Nonlinearities".

For background reference material, see the works listed in [1] and [2].

## **References**

- [1] Morgan, Dennis R., Zhengxiang Ma, Jaehyeong Kim, Michael G. Zierdt, and John Pastalan. "A Generalized Memory Polynomial Model for Digital Predistortion of Power Amplifiers. *IEEE Transactions on Signal Processing*. Vol. 54, Number 10, October 2006, pp. 3852–3860.
- [2] M. Schetzen. *The Volterra and Wiener Theories of Nonlinear Systems.* New York: Wiley, 1980.

# **Extended Capabilities**

### **C/C++ Code Generation**

Generate C and  $C++$  code using Simulink® Coder<sup>™</sup>.

## **See Also**

**Blocks** [DPD Coefficient Estimator](#page-2959-0)

**Objects** [comm.DPD](#page-1493-0)

### **Topics**

"Digital Predistortion to Compensate for Power Amplifier Nonlinearities"

### **Introduced in R2019a**

# <span id="page-2959-0"></span>**DPD Coefficient Estimator**

Estimate memory-polynomial coefficients for digital predistortion **Library:** Communications Toolbox / RF Impairments Correction

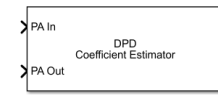

# **Description**

Estimate memory-polynomial coefficients for digital predistortion (DPD) of a nonlinear power amplifier.

This icon shows the block with all ports enabled.

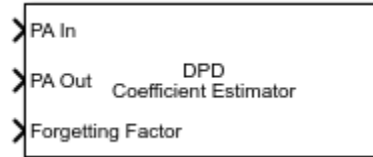

# **Ports**

### **Input**

### **PA In — Power amplifier baseband-equivalent input**

column vector

Power amplifier baseband-equivalent input, specified as a column vector.

Data Types: double Complex Number Support: Yes

### **PA Out — Power amplifier baseband-equivalent output**

column vector

Power amplifier baseband-equivalent output, specified as a column vector of the same length as **PA In**.

Data Types: double Complex Number Support: Yes

### **Forgetting Factor — Forgetting factor**

scalar in the range (0, 1]

Forgetting factor used by the recursive least squares algorithm, specified as a scalar in the range (0, 1]. Decreasing the forgetting factor reduces the convergence time but causes the output estimates to be less stable.

### **Dependencies**

To enable this port, set **Algorithm** to Recursive least squares and set **Forgetting factor source** to Input port.

Data Types: double

### **Output**

### **Out — Memory-polynomial coefficients**

matrix

Memory-polynomial coefficients, returned as a matrix. For more information, see ["Digital](#page-2962-0) [Predistortion" on page 5-199](#page-2962-0).

### **Parameters**

**Desired amplitude gain (dB) — Desired amplitude gain**

10 (default) | scalar

Desired amplitude gain in dB, specified as a scalar. This parameter value expresses the desired signal gain at the compensated amplifier output.

### **Tunable:** Yes

Data Types: double

### **Polynomial type — Polynomial type**

Memory polynomial (default) | Cross-term memory polynomial

Polynomial type used for predistortion, specified as one of these values:

- Memory polynomial Computes predistortion coefficients by using a memory polynomial without cross terms
- Cross-term memory polynomial Computes predistortion coefficients by using a memory polynomial with cross terms

For more information, see ["Digital Predistortion" on page 5-199](#page-2962-0).

#### **Degree — Memory-polynomial degree**

5 (default) | positive integer

Memory-polynomial degree, specified as a positive integer.

Data Types: double

### **Memory depth — Memory-polynomial depth**

3 (default) | positive integer

Memory-polynomial depth in samples, specified as a positive integer.

Data Types: double

**Algorithm — Estimation algorithm** Least squares (default) | Recursive least squares

Adaptive algorithm used for equalization, specified as one of these values:

- Least squares Estimate the memory-polynomial coefficients by using a least squares algorithm
- Recursive least squares Estimate the memory-polynomial coefficients by using a recursive least squares algorithm

For algorithm reference material, see the works listed in [\[1\]](#page-2964-0) and [\[2\]](#page-2964-0).

Data Types: char | string

### **Forgetting factor source — Source of forgetting factor**

Property (default) | Input port

Source of the forgetting factor, specified as one of these values:

- Property Specify this value to use the **Forgetting factor** parameter to specify the forgetting factor.
- Input port Specify this value to use the **Forgetting Factor** input port to specify the forgetting factor.

#### **Dependencies**

To enable this parameter, set **Algorithm** to Recursive least squares.

Data Types: double

#### **Forgetting factor — Forgetting factor**

 $0.99$  (default) | scalar in the range  $(0, 1]$ 

Forgetting factor used by the recursive least squares algorithm, specified as a scalar in the range (0, 1]. Decreasing the forgetting factor reduces the convergence time but causes the output estimates to be less stable.

#### **Dependencies**

To enable this parameter, set **Algorithm** to Recursive least squares and set **Forgetting factor source** to Property.

Data Types: double

### **Initial coefficient estimate — Initial coefficient estimate**

[] (default) | matrix

Initial coefficient estimate for the recursive least squares algorithm, specified as a matrix.

- If you specify this value as an empty matrix, the initial coefficient estimate for the recursive least squares algorithm is chosen automatically to correspond to a memory polynomial that is an identity function, so that the output is equal to input.
- If you specify this value as a nonempty matrix, the number of rows must be equal to the **Memory depth** parameter value.
	- If the **Polynomial type** parameter is set to Memory polynomial, the number of columns is the degree of the memory polynomial.
	- If the **Polynomial type** parameter is set to Cross-term memory polynomial, the number of columns must equal *m*(*n*-1)+1. *m* is the memory depth of the polynomial, and *n* is the degree of the memory polynomial.

<span id="page-2962-0"></span>For more information, see "Digital Predistortion" on page 5-199.

#### **Dependencies**

To enable this parameter, set **Algorithm** to Recursive least squares.

Data Types: double Complex Number Support: Yes

#### **Simulate using — Type of simulation to run**

Code generation (default) | Interpreted execution

Type of simulation to run, specified as Code generation or Interpreted execution.

- Code generation –– Simulate the model by using generated C code. The first time you run a simulation, Simulink generates C code for the block. The C code is reused for subsequent simulations unless the model changes. This option requires additional startup time, but the speed of the subsequent simulations is faster than Interpreted execution.
- Interpreted execution –– Simulate the model by using the MATLAB interpreter. This option requires less startup time than the Code generation method, but the speed of subsequent simulations is slower. In this mode, you can debug the source code of the block.

## **Block Characteristics**

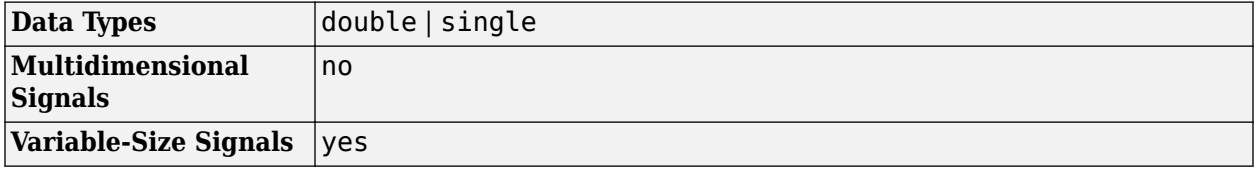

## **More About**

#### **Digital Predistortion**

Wireless communication transmissions commonly require wide bandwidth signal transmission over a wide signal dynamic range. To transmit signals over a wide dynamic range and achieve high efficiency, RF power amplifiers (PAs) commonly operate in their nonlinear region. As this constellation diagram shows, the nonlinear behavior of a PA causes signal constellation distortions that pinch the amplitude (AM-AM distortion) and twist phase (AM-PM distortion) of constellation points proportional to the amplitude of the constellation point.

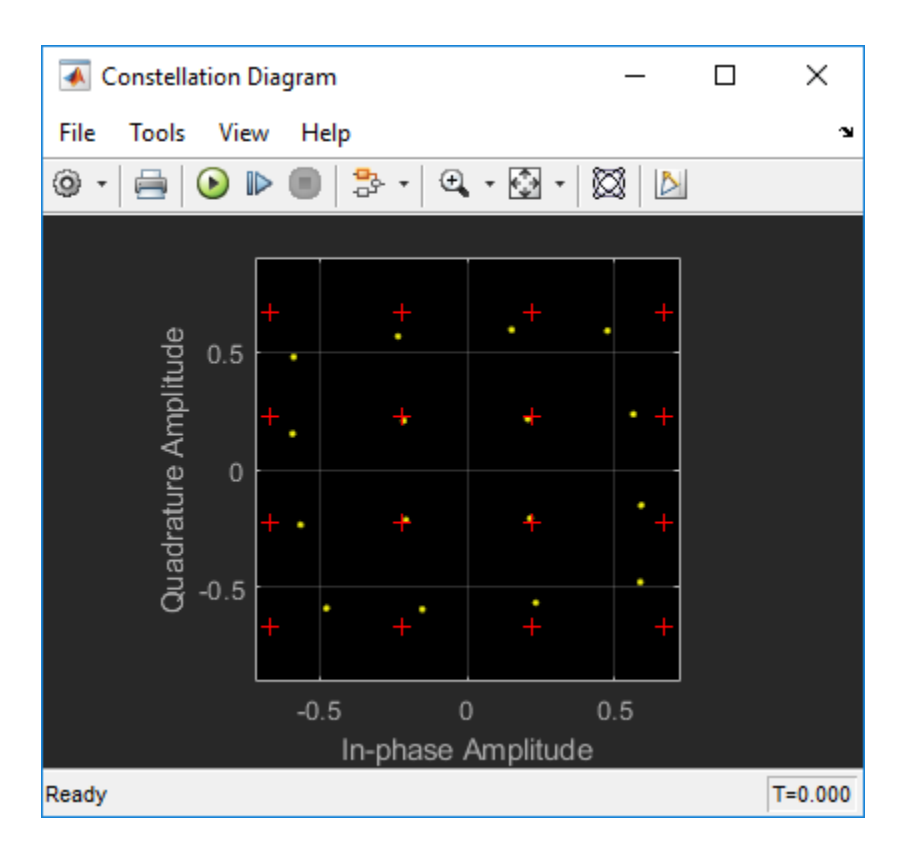

The goal of digital predistortion is to find a nonlinear function that linearizes the net effect of the PA nonlinear behavior at the PA output across the PA operating range. When the PA input is *x*(*n*), and the predistortion function is  $f(u(n))$ , where  $u(n)$  is the true signal to be amplified, the PA output is approximately equal to *G*×*u*(*n*), where *G* is the desired amplitude gain of the PA.

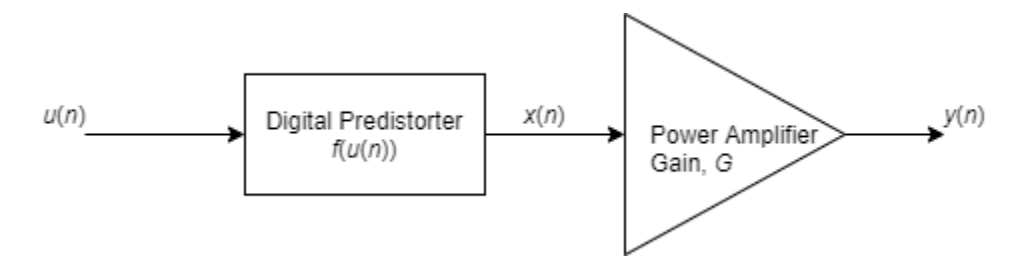

The digital predistorter can be configured to use a memory polynomial with or without cross terms.

• The memory polynomial with cross terms predistorts the input signal as

$$
x(n) = f(u(n)) \triangleq \sum_{m=0}^{M-1} c_m \times u(n-m) + \sum_{m=0}^{M-1} \sum_{j=0}^{M-1} \sum_{k=0}^{K-1} a_{mjk} \times u(n-m) \times \left| u(n-j) \right|^k.
$$

The memory polynomial with cross terms has  $(M+M\times M\times (K-1))$  coefficients for  $c_m$  and  $a_{mik}$ .

• The memory polynomial without cross terms predistorts the input signal as

$$
x(n) = f(u(n)) \triangleq \sum_{m=0}^{M-1} \sum_{k=0}^{K-1} a_{mk} \times u(n-m) \times |u(n-m)|^{k}.
$$

<span id="page-2964-0"></span>The polynomial without cross terms has *M*×*K* coefficients for *amk*.

### **Estimating Predistortion Function and Coefficients**

The DPD coefficient estimation uses an indirect learning architecture to find function  $f(u(n))$  to predistort input signal *u*(*n*) which precedes the PA input.

The DPD coefficient estimation algorithm models nonlinear PA memory effects based on the work in reference papers by Morgan, et al [1], and by Schetzen [2], using the theoretical foundation developed for Volterra systems.

Specifically, the inverse mapping from the PA output normalized by the PA gain,  $\{v(n)/G\}$ , to the PA input,  $\{x(n)\}\$ , provides a good approximation to the function  $f(u(n))$ , needed to predistort  $\{u(n)\}\$ to produce  $\{x(n)\}\$ .

Referring to the memory polynomial equations above, estimates are computed for the memorypolynomial coefficients:

- *cm* and *amjk* for a memory polynomial with cross terms
- *amk* for a memory polynomial without cross terms

The memory-polynomial coefficients are estimated by using a least squares fit algorithm or a recursive least squares algorithm. The least squares fit algorithm or a recursive least squares algorithms use the memory polynomial equations above for a memory polynomial with or without cross terms, by replacing {*u*(*n*)} with {*y*(*n*)/*G*}. The function order and dimension of the coefficient matrix are defined by the degree and depth of the memory polynomial.

For an example that details the process of accurately estimating memory-polynomial coefficients and predistorting a PA input signal, see "Digital Predistortion to Compensate for Power Amplifier Nonlinearities".

For background reference material, see the works listed in [1] and [2].

## **References**

- [1] Morgan, Dennis R., Zhengxiang Ma, Jaehyeong Kim, Michael G. Zierdt, and John Pastalan. "A Generalized Memory Polynomial Model for Digital Predistortion of Power Amplifiers. *IEEE Transactions on Signal Processing*. Vol. 54, Number 10, October 2006, pp. 3852–3860.
- [2] M. Schetzen. *The Volterra and Wiener Theories of Nonlinear Systems.* New York: Wiley, 1980.

# **Extended Capabilities**

### **C/C++ Code Generation**

Generate C and  $C++$  code using Simulink® Coder<sup>™</sup>.

## **See Also**

**Blocks** [DPD](#page-2953-0)

**Objects** [comm.DPDCoefficientEstimator](#page-1501-0)

### **Topics**

"Digital Predistortion to Compensate for Power Amplifier Nonlinearities"

### **Introduced in R2019a**

# <span id="page-2966-0"></span>**DQPSK Demodulator Baseband**

Demodulate DQPSK-modulated data

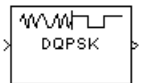

# **Library**

PM, in Digital Baseband sublibrary of Modulation

# **Description**

The DQPSK Demodulator Baseband block demodulates a signal that was modulated using the differential quadrature phase shift keying method. The input is a baseband representation of the modulated signal.

The input must be a discrete-time complex signal. The output depends on the phase difference between the current symbol and the previous symbol. The first integer (or binary pair, if you set the **Output type** parameter to Bit) at the block output is the initial condition of zero because there is no previous symbol.

This block accepts either a scalar or column vector input signal. For information about the data types each block port supports, see ["Supported Data Types" on page 5-204](#page-2967-0).

### **Outputs and Constellation Types**

When you set **Output type** parameter to Integer, the block maps a phase difference of

θ + πm/2

to *m*, where θ represents the **Phase rotation** parameter and *m* is 0, 1, 2, or 3.

When you set the **Output type** parameter to Bit, then the output contains pairs of binary values. The reference page for the [DQPSK Modulator Baseband](#page-2969-0) block shows which phase differences map to each binary pair, for the cases when the **Constellation ordering** parameter is either Binary or Gray.

# <span id="page-2967-0"></span>**Dialog Box**

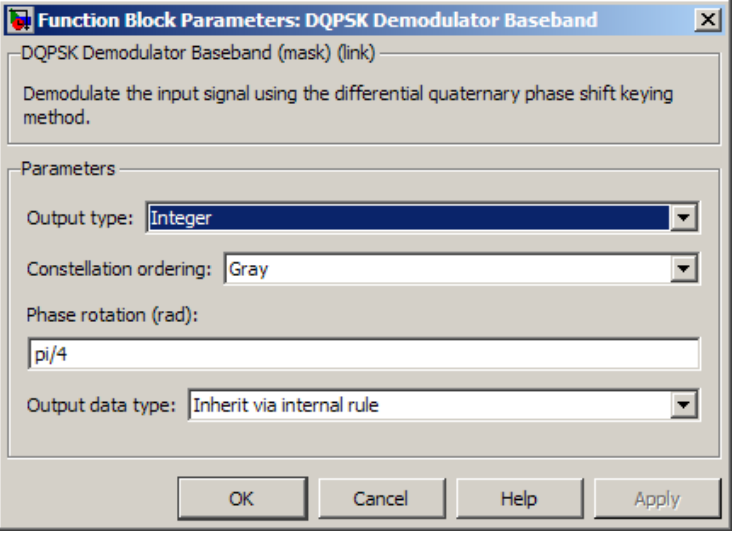

### **Output type**

Determines whether the output consists of integers or pairs of bits.

### **Constellation ordering**

Determines how the block maps each integer to a pair of output bits.

### **Phase rotation (rad)**

This phase difference between the current and previous modulated symbols results in an output of zero.

### **Output data type**

When the parameter is set to 'Inherit via internal rule' (default setting), the block will inherit the output data type from the input port. The output data type will be the same as the input data type if the input is of type single or double.

For integer outputs, this block can output the data types int8, uint8, int16, uint16, int32, uint32, single, and double. For bit outputs, output can be int8, uint8, int16, uint16, int32, uint32, boolean, single, or double.

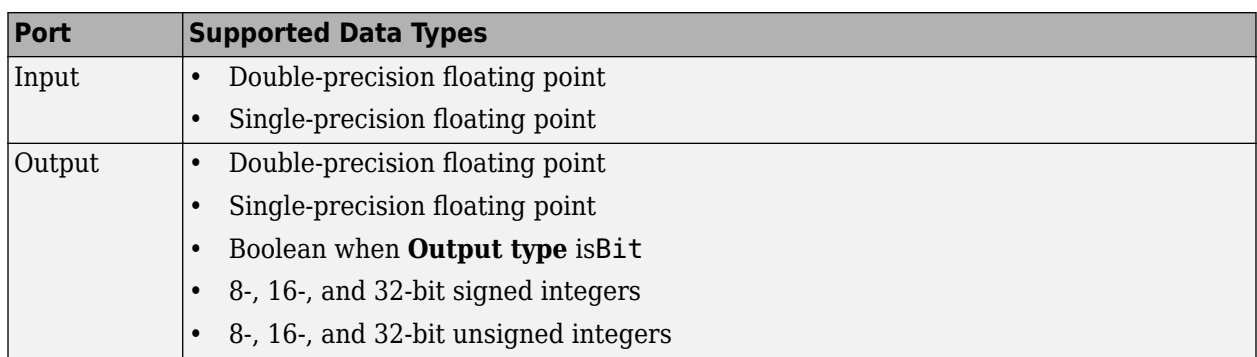

# **Supported Data Types**

# **Pair Block**

[DQPSK Modulator Baseband](#page-2969-0)

# **Extended Capabilities**

### **C/C++ Code Generation**

Generate C and C++ code using Simulink® Coder™.

# **See Also**

### **Blocks**

[DBPSK Demodulator Baseband](#page-2924-0) | [DQPSK Modulator Baseband](#page-2969-0) | [M-DPSK Demodulator Baseband](#page-3232-0) | [QPSK Demodulator Baseband](#page-3433-0)

### **Introduced before R2006a**

# <span id="page-2969-0"></span>**DQPSK Modulator Baseband**

Modulate using differential quadrature phase shift keying method

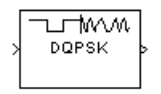

# **Library**

PM, in Digital Baseband sublibrary of Modulation

# **Description**

The DQPSK Modulator Baseband block modulates using the differential quadrature phase shift keying method. The output is a baseband representation of the modulated signal.

The input must be a discrete-time signal. For information about the data types each block port supports, see ["Supported Data Types" on page 5-208.](#page-2971-0)

### **Integer-Valued Signals and Binary-Valued Signals**

When you set the **Input type** parameter to Integer, the valid input values are 0, 1, 2, and 3. In this case, the block accepts a scalar or column vector input signal. If the first input is *m*, then the modulated symbol is

 $\exp(i\theta + i\pi m/2)$ 

where θ represents the **Phase rotation** parameter. If a successive input is *m*, then the modulated symbol is the previous modulated symbol multiplied by  $exp(i\theta + i\pi m/2)$ .

When you set the **Input type** parameter to Bit, the input contains pairs of binary values. In this case, the block accepts a column vector whose length is an even integer. The following figure shows the complex numbers by which the block multiples the previous symbol to compute the current symbol, depending on whether you set the **Constellation ordering** parameter to Binary or Gray.

The following figure assumes that you set the **Phase rotation** parameter to  $\frac{\Pi}{4}$ ; in other cases, the

two schematics would be rotated accordingly.

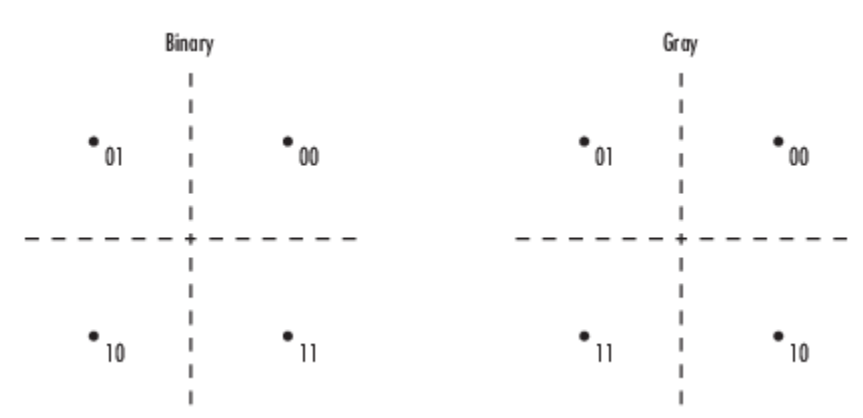

The following figure shows the signal constellation for the DQPSK modulation method when you set the **Phase rotation** parameter to  $\frac{\Pi}{4}$ . The arrows indicate the four possible transitions from each symbol to the next symbol. The Binary and Gray options determine which transition is associated with each pair of input values.

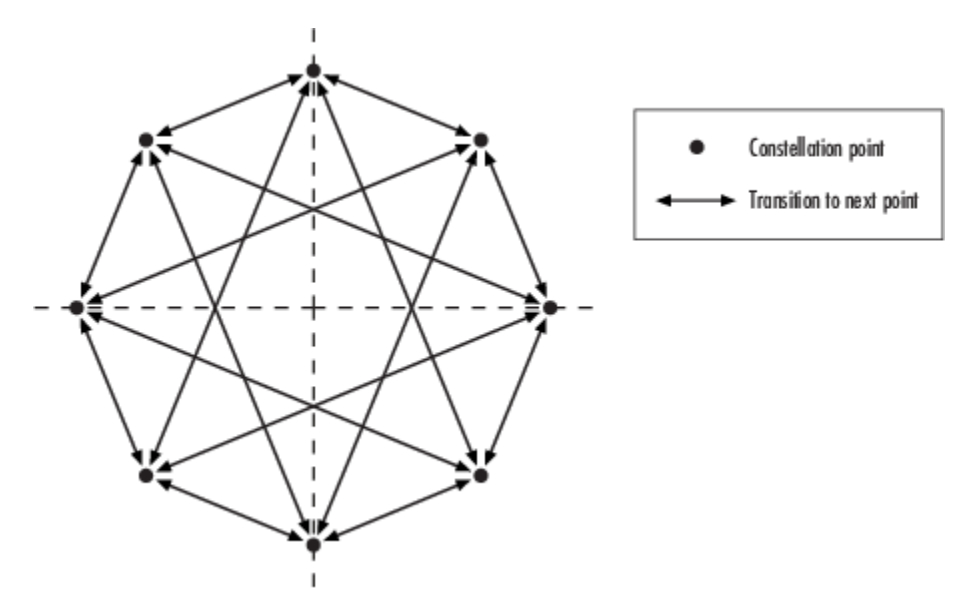

More generally, if the **Phase rotation** parameter has the form  $\frac{\Pi}{k}$  for some integer  $k$ , then the signal constellation has 2*k* points.

# **Dialog Box**

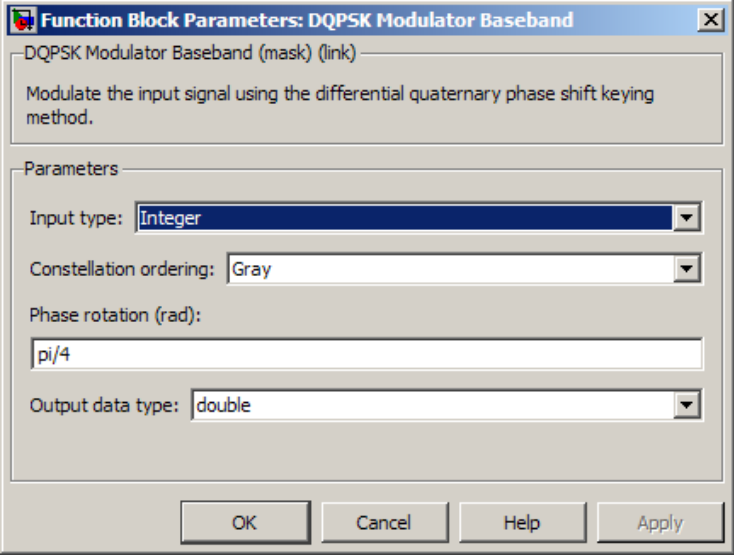

### **Input type**

Indicates whether the input consists of integers or pairs of bits.

### <span id="page-2971-0"></span>**Constellation ordering**

Determines how the block maps each pair of input bits to a corresponding integer, using either a Binary or Gray mapping scheme.

### **Phase rotation (rad)**

The phase difference between the previous and current modulated symbols when the input is zero.

### **Output Data type**

The output data type can be either single or double. By default, the block sets this to double.

## **Supported Data Types**

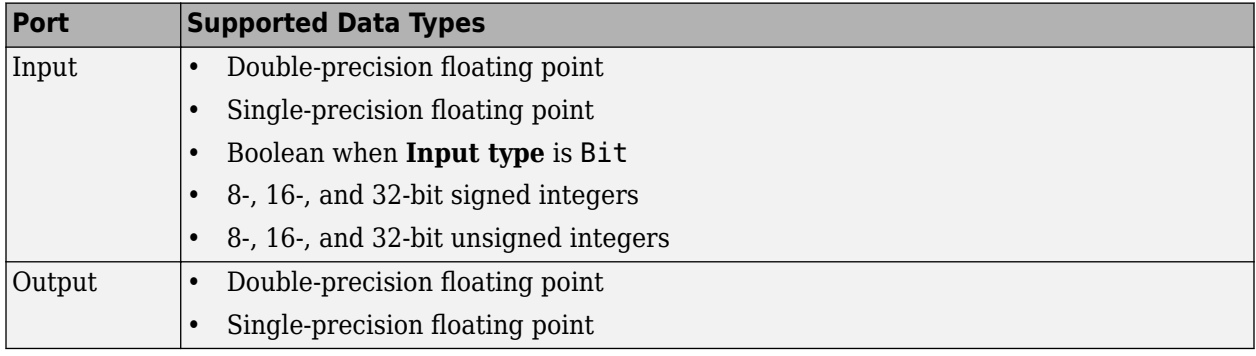

# **Pair Block**

[DQPSK Demodulator Baseband](#page-2966-0)

# **Extended Capabilities**

### **C/C++ Code Generation**

Generate C and C++ code using Simulink® Coder™.

# **See Also**

### **Blocks**

[DBPSK Modulator Baseband](#page-2926-0) | [DQPSK Demodulator Baseband](#page-2966-0) | [M-DPSK Modulator Baseband](#page-3235-0) | [QPSK](#page-3442-0) [Modulator Baseband](#page-3442-0)

### **Introduced before R2006a**

# <span id="page-2972-0"></span>**DSB AM Demodulator Passband**

Demodulate DSB-AM-modulated data

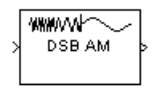

# **Library**

Analog Passband Modulation, in Modulation

# **Description**

The DSB AM Demodulator Passband block demodulates a signal that was modulated using doublesideband amplitude modulation. The block uses the envelope detection method. The input is a passband representation of the modulated signal. Both the input and output signals are real scalar signals.

In the course of demodulating, this block uses a filter whose order, coefficients, passband ripple and stopband ripple are described by their respective lowpass filter parameters.

Typically, an appropriate **Carrier frequency** value is much higher than the highest frequency of the input signal. By the Nyquist sampling theorem, the reciprocal of the model's sample time (defined by the model's signal source) must exceed twice the **Carrier frequency** parameter.

This block works only with real inputs of type double. This block does not work inside a triggered subsystem.

## **Parameters**

### **Input signal offset**

The same as the **Input signal offset** parameter in the corresponding [DSB AM Modulator](#page-2974-0) [Passband](#page-2974-0) block.

### **Carrier frequency (Hz)**

The frequency of the carrier in the corresponding [DSB AM Modulator Passband](#page-2974-0) block.

### **Initial phase (rad)**

The initial phase of the carrier in radians.

#### **Lowpass filter design method**

The method used to generate the filter. Available methods are Butterworth, Chebyshev type I, Chebyshev type II, and Elliptic.

### **Filter order**

The order of the lowpass digital filter specified in the **Lowpass filter design method** field .

### **Cutoff frequency (Hz)**

The cutoff frequency of the lowpass digital filter specified in the **Lowpass filter design method** field in Hertz.

### **Passband ripple (dB)**

Applies to Chebyshev type I and Elliptic filters only. This is peak-to-peak ripple in the passband in dB.

### **Stopband ripple (dB)**

Applies to Chebyshev type II and Elliptic filters only. This is the peak-to-peak ripple in the stopband in dB.

# **Pair Block**

[DSB AM Modulator Passband](#page-2974-0)

### **Introduced before R2006a**

# <span id="page-2974-0"></span>**DSB AM Modulator Passband**

Modulate using double-sideband amplitude modulation

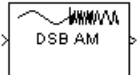

# **Library**

Analog Passband Modulation, in Modulation

# **Description**

The DSB AM Modulator Passband block modulates using double-sideband amplitude modulation. The output is a passband representation of the modulated signal. Both the input and output signals are real scalar signals.

If the input is  $u(t)$  as a function of time  $t$ , then the output is

 $(u(t) + k)\cos(2\pi f_c t + \theta)$ 

where:

- *k* is the **Input signal offset** parameter.
- $f_c$  is the **Carrier frequency** parameter.
- θ is the **Initial phase** parameter.

It is common to set the value of *k* to the maximum absolute value of the negative part of the input signal *u(t*).

Typically, an appropriate **Carrier frequency** value is much higher than the highest frequency of the input signal. By the Nyquist sampling theorem, the reciprocal of the model's sample time (defined by the model's signal source) must exceed twice the **Carrier frequency** parameter.

This block works only with real inputs of type double. This block does not work inside a triggered subsystem.

## **Parameters**

### **Input signal offset**

The offset factor *k*. This value should be greater than or equal to the absolute value of the minimum of the input signal.

### **Carrier frequency (Hz)**

The frequency of the carrier.

### **Initial phase (rad)**

The initial phase of the carrier.

# **Pair Block**

[DSB AM Demodulator Passband](#page-2972-0)

# **Extended Capabilities**

### **C/C++ Code Generation**

Generate C and C++ code using Simulink® Coder™.

# **See Also**

### **Blocks**

[DSB AM Demodulator Passband](#page-2972-0) | [DSBSC AM Modulator Passband](#page-2978-0) | [SSB AM Modulator Passband](#page-3531-0)

### **Introduced before R2006a**

# <span id="page-2976-0"></span>**DSBSC AM Demodulator Passband**

Demodulate DSBSC-AM-modulated data

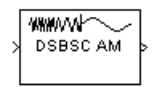

# **Library**

Analog Passband Modulation, in Modulation

# **Description**

The DSBSC AM Demodulator Passband block demodulates a signal that was modulated using doublesideband suppressed-carrier amplitude modulation. The input is a passband representation of the modulated signal. Both the input and output signals are real scalar signals.

In the course of demodulating, this block uses a filter whose order, coefficients, passband ripple and stopband ripple are described by the their respective lowpass filter parameters.

Typically, an appropriate **Carrier frequency** value is much higher than the highest frequency of the input signal. By the Nyquist sampling theorem, the reciprocal of the model's sample time (defined by the model's signal source) must exceed twice the **Carrier frequency** parameter.

This block works only with real inputs of type double. This block does not work inside a triggered subsystem.

## **Parameters**

### **Carrier frequency (Hz)**

The carrier frequency in the corresponding DSBSC AM Modulator Passband block.

### **Initial phase (rad)**

The initial phase of the carrier in radians.

### **Lowpass filter design method**

The method used to generate the filter. Available methods are Butterworth, Chebyshev type I, Chebyshev type II, and Elliptic.

### **Filter order**

The order of the lowpass digital filter specified in the **Lowpass filter design method** field .

### **Cutoff frequency (Hz)**

The cutoff frequency of the lowpass digital filter specified in the Lowpass filter design method field in Hertz.

### **Passband Ripple (dB)**

Applies to Chebyshev type I and Elliptic filters only. This is peak-to-peak ripple in the passband in dB.

### **Stopband Ripple (dB)**

Applies to Chebyshev type II and Elliptic filters only. This is the peak-to-peak ripple in the stopband in dB.

# **Pair Block**

[DSBSC AM Modulator Passband](#page-2978-0)

## **See Also**

[DSB AM Demodulator Passband,](#page-2972-0) [SSB AM Demodulator Passband](#page-3529-0)

### **Introduced before R2006a**

# <span id="page-2978-0"></span>**DSBSC AM Modulator Passband**

Modulate using double-sideband suppressed-carrier amplitude modulation

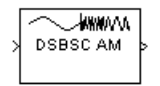

# **Library**

Analog Passband Modulation, in Modulation

# **Description**

The DSBSC AM Modulator Passband block modulates using double-sideband suppressed-carrier amplitude modulation. The output is a passband representation of the modulated signal. Both the input and output signals are real scalar signals.

If the input is  $u(t)$  as a function of time  $t$ , then the output is

*u*(*t*)cos(2*πf<sup>c</sup> t* + *θ*)

where *f*<sup>c</sup> is the **Carrier frequency** parameter and θ is the **Initial phase** parameter.

Typically, an appropriate **Carrier frequency** value is much higher than the highest frequency of the input signal. By the Nyquist sampling theorem, the reciprocal of the model's sample time (defined by the model's signal source) must exceed twice the **Carrier frequency** parameter.

This block works only with real inputs of type double. This block does not work inside a triggered subsystem.

# **Parameters**

**Carrier frequency (Hz)**

The frequency of the carrier.

### **Initial phase (rad)**

The initial phase of the carrier in radians.

# **Pair Block**

[DSBSC AM Demodulator Passband](#page-2976-0)

# **Extended Capabilities**

### **C/C++ Code Generation**

Generate C and C++ code using Simulink® Coder<sup>™</sup>.

# **See Also**

### **Blocks**

[DSB AM Modulator Passband](#page-2974-0) | [DSBSC AM Demodulator Passband](#page-2976-0) | [SSB AM Modulator Passband](#page-3531-0)

## **Introduced before R2006a**

# **DVBS-APSK Demodulator Baseband**

DVB-S2/S2X/SH standard-specific amplitude phase shift keying (APSK) demodulation **Library:** Communications Toolbox / Modulation / Digital Baseband Modulation / APM

Communications Toolbox / Modulation / Digital Baseband Modulation / Standard-Compliant

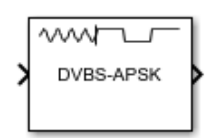

# **Description**

The DVBS-APSK Demodulator Baseband block demodulates the input signal using Digital Video Broadcasting (["DVB-S2/S2X/SH" on page 5-221\)](#page-2984-0) standard-specific amplitude phase shift keying (APSK) demodulation. For a description of DVB-compliant APSK demodulation, see ["DVB Compliant](#page-2985-0) [APSK Hard Demodulation" on page 5-222](#page-2985-0) and ["DVB Compliant APSK Soft Demodulation" on page 5-](#page-2985-0) [222](#page-2985-0).

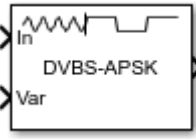

This icon shows the block with all ports enabled:

## **Ports**

### **Input**

### **In — DVB-S2/S2X/SH standard-specific APSK modulated signal**

scalar | vector | matrix

DVB-S2/S2X/SH standard-specific APSK modulated signal, specified as a scalar, vector, or matrix. When this input is a matrix, each column is treated as an independent channel. This port is unnamed until the Var port is enabled.

Data Types: double | single Complex Number Support: Yes

### **Var — Noise variance**

positive scalar | vector of positive values

Noise variance, specified as a positive scalar or vector of positive values. When the noise variance or signal power result in computations involving extreme positive or negative magnitudes, see ["DVB](#page-2985-0) [Compliant APSK Soft Demodulation" on page 5-222](#page-2985-0) for demodulation decision type considerations.

### **Dependencies**

This parameter applies when Noise variance source is set to Input port.

Data Types: double | single

### **Output**

### **Out — Demodulated signal**

scalar | vector | matrix

Demodulated signal, returned as a scalar, vector, or matrix. The dimensions of the demodulated signal depend on the specified Output type and Decision type. This port is unnamed on the block.

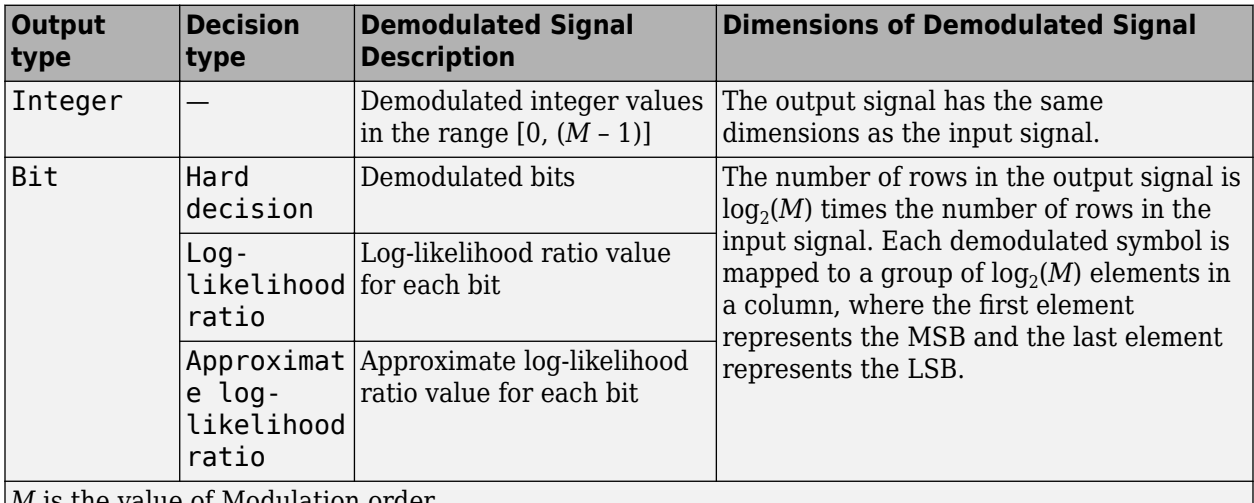

*M* is the value of Modulation order.

Use Output data type to specify the output data type.

## **Parameters**

### **DVB standard suffix — Standard suffix**

S2 | S2X | SH

Standard suffix for DVB modulation variant, specified as S2, S2X, or SH.

#### **Frame length — Frame length**

Normal (default) | Short

Frame length, specified as Normal or Short.

#### **Dependencies**

This parameter applies only when DVB standard suffix is set to S2 or S2X.

### **Modulation order — Modulation order**

16 (default) | integer

Modulation order, specified as a power of two. The modulation order specifies the total number of points in the constellation of the input signal. The list of valid modulation orders varies depending on the setting for DVB standard suffix and Frame length.

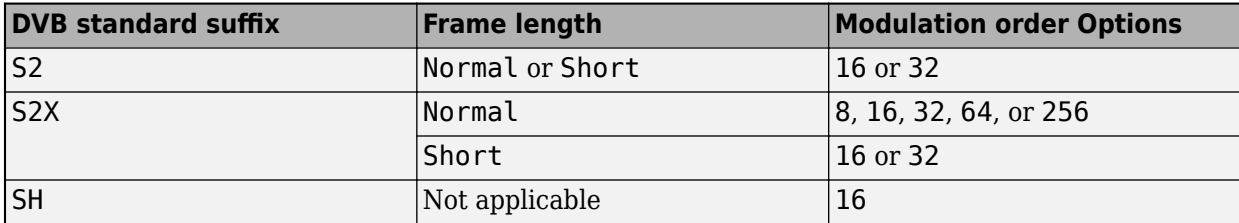

### **Code identifier — Code identifier**

2/3 | character vector

Code identifier, specified as a character vector. The list of valid code identifier values varies depending on the setting for DVB standard suffix, Frame length, and Modulation order. This table lists the available options for **Code identifier** values.

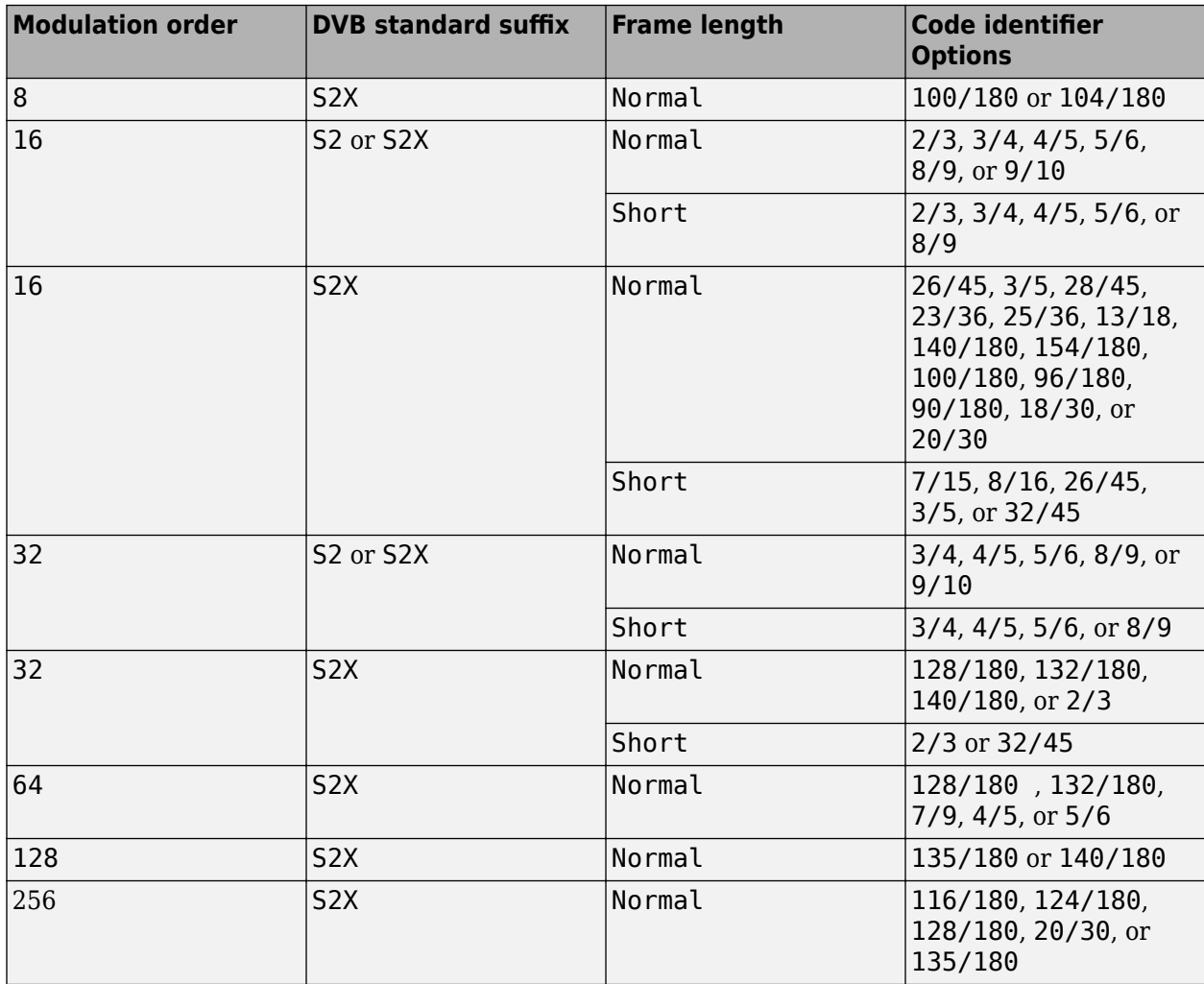

For more information, refer to Tables 9 and 10 in the DVB-S2 standard [\[1\]](#page-2986-0) and Table 17a in the DVB-S2X standard [\[2\]](#page-2986-0).

### **Dependencies**

This parameter applies only when **DVB standard suffix** is set to S2 or S2X.

### **Constellation scaling — Constellation scaling**

Outer radius as 1 (default) | Unit average power

### Constellation scaling, specified as Outer radius as 1 or Unit average power.

#### **Dependencies**

This input argument applies only when DVB standard suffix is set to S2 or S2X.

### **Output type — Output type**

Integer (default) | Bit

Output type, specified as Integer or Bit.

Data Types: char | string

#### **Decision type — Demodulation decision type**

Hard decision (default) | Log-likelihood ratio | Approximate log-likelihood ratio

Demodulation decision type, specified as Hard decision, Log-likelihood ratio, or Approximate log-likelihood ratio. See ["DVB Compliant APSK Soft Demodulation" on page 5-](#page-2985-0) [222](#page-2985-0) for algorithm selection considerations.

#### **Dependencies**

This parameter applies when Output type is set to Bit.

### **Noise variance source — Noise variance source**

Property (default) | Input port

Noise variance source, specified as:

- Property The noise variance is set using the Noise variance parameter.
- Input  $port$  The noise variance is set using the Var input port.

### **Noise variance — Noise variance**

1 (default) | positive scalar | vector of positive values

Noise variance, specified as a positive scalar or vector of positive values.

- When specified as a scalar, that value is used on all elements in the input signal.
- When specified as a vector, the vector length must be equal to the number of columns in the input signal. Each noise variance vector element is applied to its corresponding column in the input signal.

When the noise variance or signal power result in computations involving extreme positive or negative magnitudes, see ["DVB Compliant APSK Soft Demodulation" on page 5-222](#page-2985-0) for demodulation decision type considerations.

#### **Dependencies**

This parameter applies when Noise variance source is set to Property and Decision type is set to either Log-likelihood ratio or Approximate log-likelihood ratio.

Data Types: double

### <span id="page-2984-0"></span>**Output data type — Output data type**

double (default) | ...

Output data type, specified as one of the acceptable values from this table. Acceptable **Output data type** values depend on the Output type and Decision type parameter values.

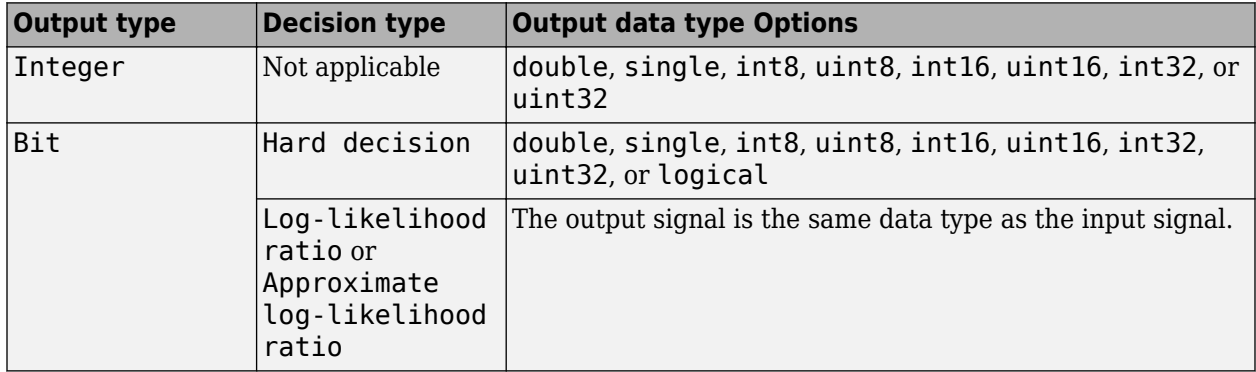

### **Dependencies**

This parameter applies only when Output type is set to Integer or when Output type is set to Bit and Decision type is set to Hard decision.

### **Simulate using — Type of simulation to run**

Interpreted execution (default) | Code generation

Type of simulation to run, specified as:

- Code generation –– Simulate the model using generated C code. The first time you run a simulation, Simulink generates C code for the block. The C code is reused for subsequent simulations as long as the model does not change. This option requires additional startup time.
- Interpreted execution –– Simulate the model using the MATLAB interpreter. This option shortens startup time. In Interpreted execution mode, you can debug the source code of the block.

For information on execution speed, see ["Tips" on page 5-223.](#page-2986-0)

# **Block Characteristics**

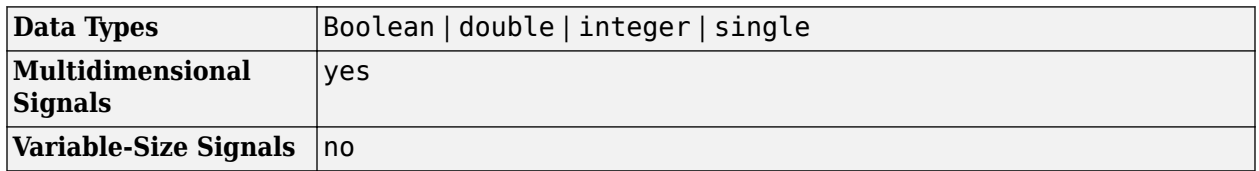

## **More About**

### **DVB-S2/S2X/SH**

Digital video broadcasting (DVB) standards specify S2, S2X, and SH standard-specific amplitude phase shift keying (APSK) modulation. For further information on the DVB-S2/S2X/SH standards, see [\[1\], \[2\]](#page-2986-0), and [\[3\]](#page-2986-0), respectively.

### <span id="page-2985-0"></span>**DVB Compliant APSK Hard Demodulation**

The hard demodulation algorithm applies amplitude phase decoding as described in [\[4\].](#page-2986-0)

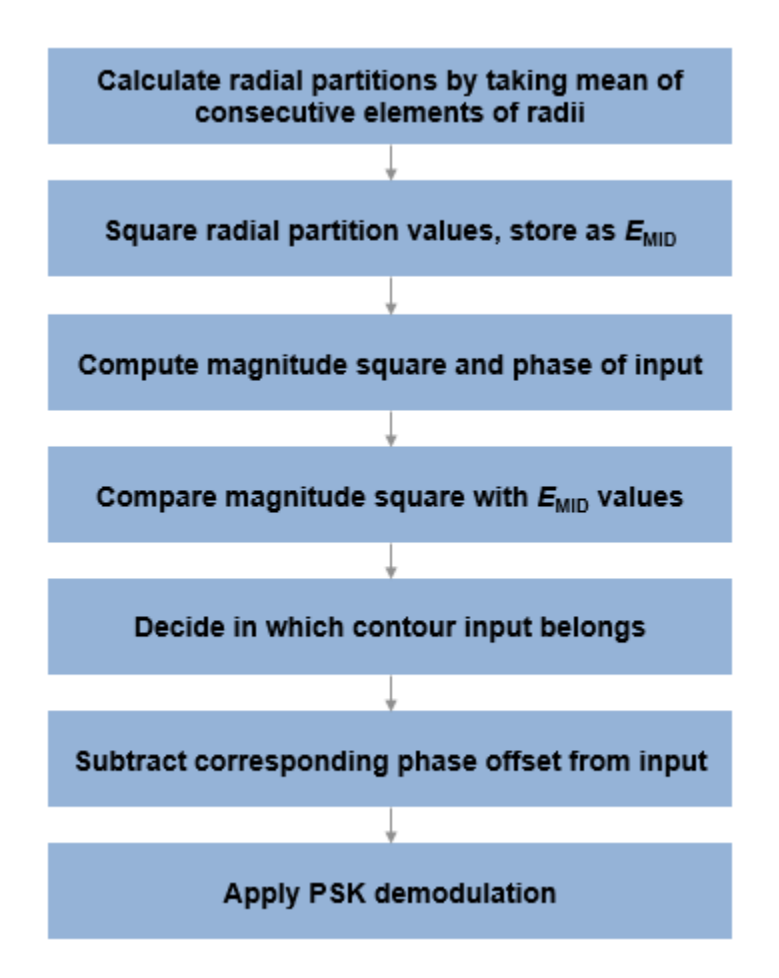

### **DVB Compliant APSK Soft Demodulation**

For soft demodulation, two soft-decision log-likelihood ratio (LLR) algorithms are available: exact LLR and approximate LLR. This table compares these algorithms.

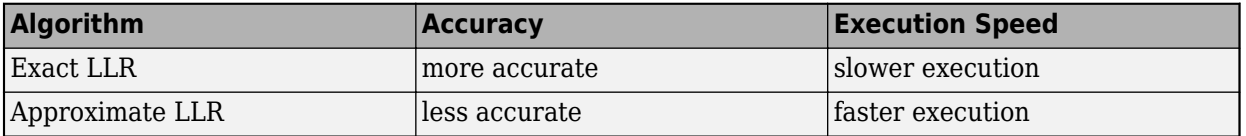

For further description of these algorithms, see "Exact LLR Algorithm" and "Approximate LLR Algorithm".

**Note** The exact LLR algorithm computes exponentials using finite precision arithmetic. Computation of exponentials with very large positive or negative magnitudes might yield:

• Inf or -Inf if the noise variance is a very large value

<span id="page-2986-0"></span>• NaN if both the noise variance and signal power are very small values

When the output returns any of these values, try using the approximate LLR algorithm because it does not compute exponentials.

# **Tips**

- For faster execution of the DVBS-APSK Demodulator Baseband block, set the Simulate using parameter to:
	- Code generation when using hard decision demodulation.
	- Interpreted execution when using soft decision demodulation.

### **References**

- [1] ETSI Standard EN 302 307 V1.4.1: Digital Video Broadcasting (DVB); Second generation framing structure, channel coding and modulation systems for Broadcasting, Interactive Services, News Gathering and other broadband satellite applications (DVB-S2), European Telecommunications Standards Institute, Valbonne, France, 2005-03.
- [2] ETSI Standard EN 302 307-2 V1.1.1: Digital Video Broadcasting (DVB); Second generation framing structure, channel coding and modulation systems for Broadcasting, Interactive Services, News Gathering and other broadband satellite applications (DVB-S2X), European Telecommunications Standards Institute, Valbonne, France, 2015-02.
- [3] ETSI Standard EN 302 583 V1.1.1: Digital Video Broadcasting (DVB); Framing structure, channel coding and modulation for Satellite Services to Handheld devices (SH), European Telecommunications Standards Institute, Valbonne, France, 2008-03.
- [4] Sebesta, J. "Efficient Method for APSK Demodulation." *Selected Topics on Applied Mathematics, Circuits, Systems, and Signals* (P. Pardalos, N. Mastorakis, V. Mladenov, and Z. Bojkovic, eds.). Vouliagmeni, Athens, Greece: WSEAS Press, 2009.

# **Extended Capabilities**

### **C/C++ Code Generation**

Generate C and C++ code using Simulink® Coder<sup>™</sup>.

## **See Also**

#### **Blocks**

[DVBS-APSK Modulator Baseband](#page-2987-0) | [M-APSK Demodulator Baseband](#page-3287-0) | [MIL188-QAM Demodulator](#page-3256-0) [Baseband](#page-3256-0)

### **Functions**

[dvbsapskdemod](#page-347-0)

### **Introduced in R2018b**

# <span id="page-2987-0"></span>**DVBS-APSK Modulator Baseband**

DVB-S2/S2X/SH standard-specific amplitude phase shift keying (APSK) modulation **Library:** Communications Toolbox / Modulation / Digital Baseband

Modulation / APM Communications Toolbox / Modulation / Digital Baseband Modulation / Standard-Compliant

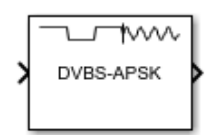

# **Description**

The DVBS-APSK Modulator Baseband block modulates the input signal using Digital Video Broadcasting (["DVB-S2/S2X/SH" on page 5-227\)](#page-2990-0) standard-specific amplitude phase shift keying (APSK) modulation.

# **Ports**

**Input**

**In — Input signal** scalar | vector | matrix

Input signal, specified as a scalar, vector, or matrix. The input signal must be binary values or integers in the range [0, (*M* – 1)], where *M* is the Modulation order. This port is unnamed on the block.

**Note** To process the input signal as binary elements, set the Input type parameter value to Bit. For binary inputs, the number of rows must be an integer multiple of  $\log_2(M)$ . Groups of  $\log_2(M)$  bits in a column are mapped onto a symbol, with the first bit representing the MSB and the last bit representing the LSB.

Data Types: single | double | int8 | int16 | int32 | uint8 | uint16 | uint32 | Boolean

### **Output**

### **Out — DVB-S2/S2X/SH standard-specific APSK modulated signal**

scalar | vector | matrix

DVB-S2/S2X/SH standard-specific APSK modulated signal, returned as a complex scalar, vector, or matrix. The output signal dimensions depend on the specified Input type value. This port is unnamed on the block.

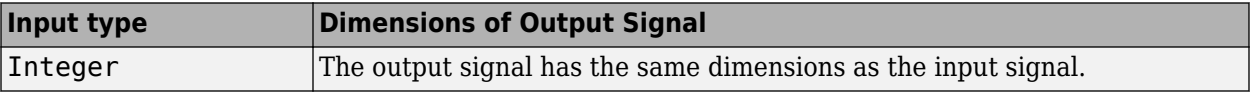
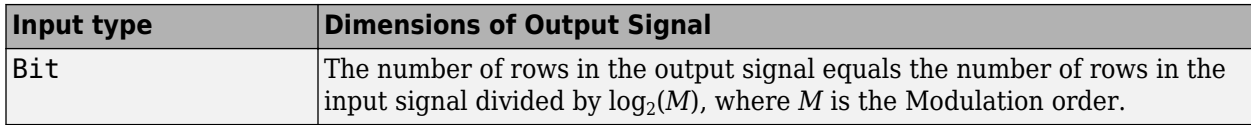

Use Output data type to specify the output data type.

# **Parameters**

# **DVB standard suffix — Standard suffix**

S2 (default) | S2X | SH

Standard suffix for DVB modulation variant, specified as S2, S2X, or SH.

# **Frame length — Frame length**

Normal (default) | Short

Frame length, specified as Normal or Short.

### **Dependencies**

This parameter applies only when DVB standard suffix is set to S2 or S2X.

# **Modulation order — Modulation order**

16 (default) | 8 | 32 | 64 | 256

Modulation order, *M*, specified as a power of two. The modulation order specifies the total number of points in the constellation of the output signal. The list of valid modulation orders varies depending on the values of DVB standard suffix and Frame length.

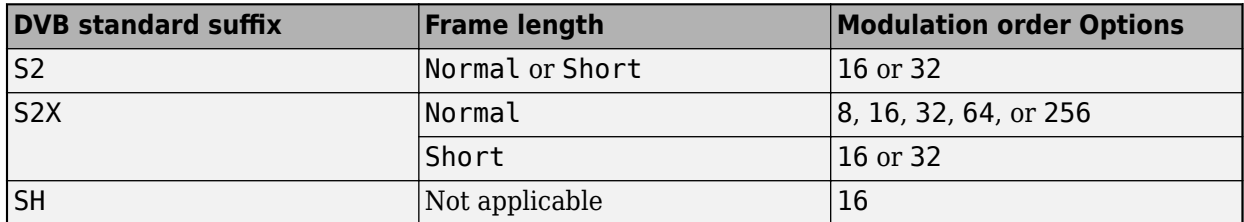

# **Code identifier — Code identifier**

2/3 | character vector

Code identifier, specified as a character vector. The list of valid code identifier values varies depending on the specified values of DVB standard suffix, Frame length, and Modulation order. This table lists the options for **Code identifier** values.

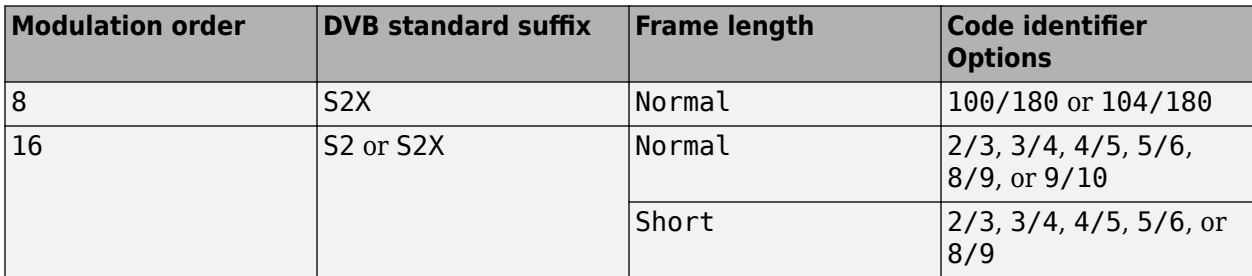

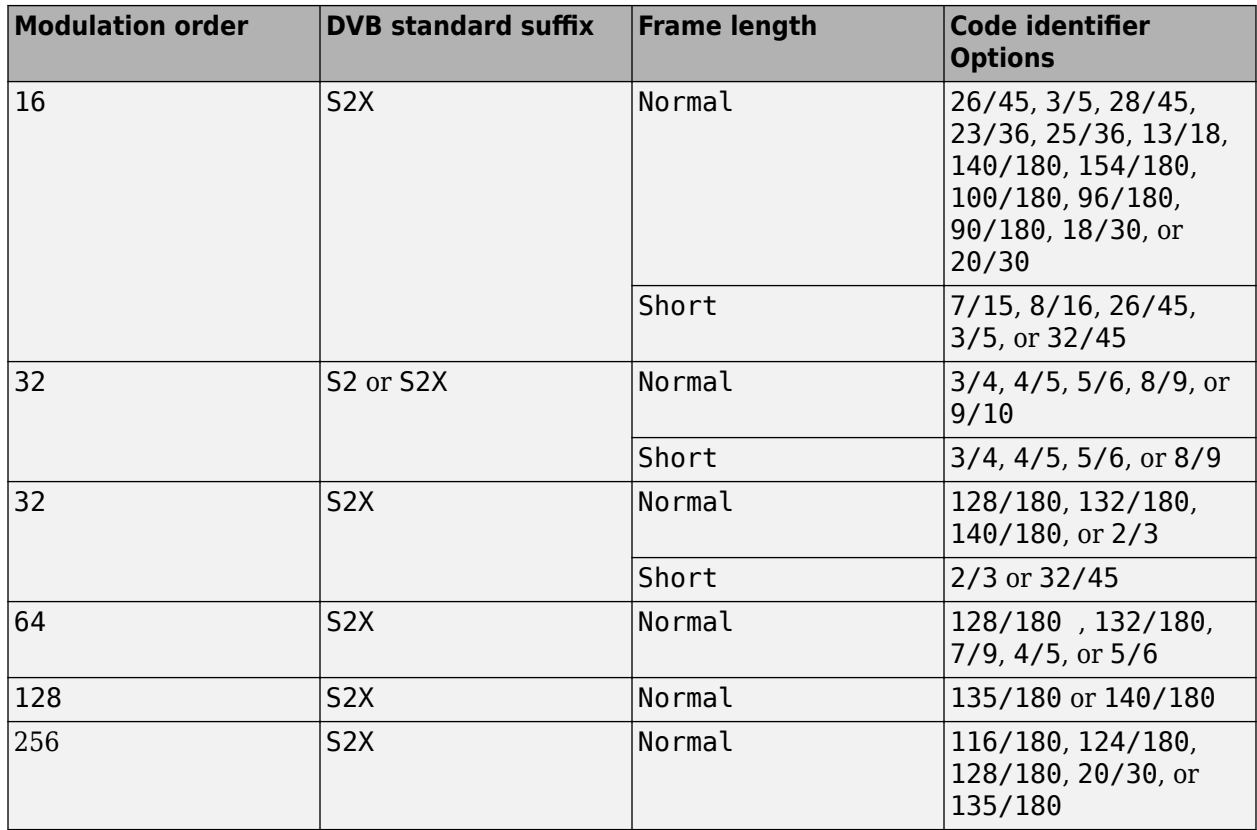

For more information, refer to Tables 9 and 10 in the DVB-S2 standard [\[1\]](#page-2990-0) and Table 17a in the DVB-S2X standard [\[2\]](#page-2990-0).

#### **Dependencies**

This parameter applies only when **DVB standard suffix** is set to S2 or S2X.

### **Constellation scaling — Constellation scaling**

Outer radius as 1 (default) | Unit average power

Constellation scaling, specified as Outer radius as 1 or Unit average power.

#### **Dependencies**

This parameter applies only when DVB standard suffix is set to S2 or S2X.

#### **Input type — Input type**

Integer (default) | Bit

Input type, specified as Integer or Bit. To use Integer, the input signal must consist of integers in the range [0, (*M* – 1)]. To use Bit, the input data must contain binary values, and the number of rows must be an integer multiple of  $\log_2(M)$ , where  $M$  is the Modulation order.

#### **Output data type — Output data type**

double (default) | single

Output data type, specified as double or single.

# <span id="page-2990-0"></span>**View Constellation — Plot reference constellation**

button

To plot the reference constellation, click the **View Constellation** button.

#### **Simulate using — Type of simulation to run**

Code generation (default) | Interpreted execution

Type of simulation to run, specified as:

- Code generation –– Simulate the model using generated C code. The first time you run a simulation, Simulink generates C code for the block. The C code is reused for subsequent simulations as long as the model does not change. This option requires additional startup time.
- Interpreted execution –– Simulate the model using the MATLAB interpreter. This option shortens startup time. In Interpreted execution mode, you can debug the source code of the block.

# **Block Characteristics**

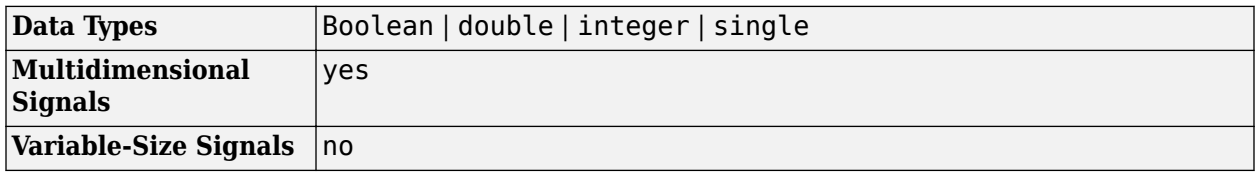

# **More About**

# **DVB-S2/S2X/SH**

Digital video broadcasting (DVB) standards specify S2, S2X, and SH standard-specific amplitude phase shift keying (APSK) modulation. For further information on the DVB-S2/S2X/SH standards, see [1], [2], and [3], respectively.

# **References**

- [1] ETSI Standard EN 302 307 V1.4.1: Digital Video Broadcasting (DVB); Second generation framing structure, channel coding and modulation systems for Broadcasting, Interactive Services, News Gathering and other broadband satellite applications (DVB-S2), European Telecommunications Standards Institute, Valbonne, France, 2005-03.
- [2] ETSI Standard EN 302 307-2 V1.1.1: Digital Video Broadcasting (DVB); Second generation framing structure, channel coding and modulation systems for Broadcasting, Interactive Services, News Gathering and other broadband satellite applications (DVB-S2X), European Telecommunications Standards Institute, Valbonne, France, 2015-02.
- [3] ETSI Standard EN 302 583 V1.1.1: Digital Video Broadcasting (DVB); Framing structure, channel coding and modulation for Satellite Services to Handheld devices (SH), European Telecommunications Standards Institute, Valbonne, France, 2008-03.

# **Extended Capabilities**

# **C/C++ Code Generation**

Generate C and C++ code using Simulink® Coder™.

# **See Also**

# **Blocks**

[DVBS-APSK Demodulator Baseband](#page-2980-0) | [M-APSK Modulator Baseband](#page-3294-0) | [MIL188-QAM Modulator](#page-3262-0) [Baseband](#page-3262-0)

# **Functions**

[dvbsapskmod](#page-355-0)

# **Topics**

"Exact LLR Algorithm" "Approximate LLR Algorithm"

# **Introduced in R2018b**

# **Error Rate Calculation**

Compute bit error rate or symbol error rate of input data

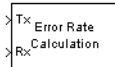

# **Library**

Comm Sinks

# **Description**

The Error Rate Calculation block compares input data from a transmitter with input data from a receiver. It calculates the error rate as a running statistic, by dividing the total number of unequal pairs of data elements by the total number of input data elements from one source.

Use this block to compute either symbol or bit error rate, because it does not consider the magnitude of the difference between input data elements. If the inputs are bits, then the block computes the bit error rate. If the inputs are symbols, then it computes the symbol error rate.

**Note** When you set the **Output data** parameter to Workspace, the block generates no code. Similarly, no data is saved to the workspace if the **Simulation mode** is set to Accelerator or Rapid Accelerator. If you need error rate information in these cases, set **Output data** to Port.

# **Input Data**

This block has between two and four input ports, depending on how you set the dialog parameters. The input ports marked Tx and Rx accept transmitted and received signals, respectively. The Tx and Rx signals must share the same sampling rate.

The Tx and Rx input ports accept scalar or column vector signals. For information about the data types each block port supports, see the ["Supported Data Types" on page 5-233](#page-2996-0) table on this page.

If Tx is a scalar and Rx is a vector, or vice-versa, then the block compares the scalar with each element of the vector. In this case, the block behaves as if you had preprocessed the scalar signal by using the Repeat block with the **Rate options** parameter set to Enforce single rate.

If you select **Reset port**, then an additional input port appears, labeled Rst. The Rst input accepts only a scalar signal (of type double or boolean) and must have the same port sample time as the Tx and Rx ports. When the Rst input is nonzero, the block clears and then recomputes the error statistics.

If you set the **Computation mode** parameter to Select samples from port, then an additional input port appears, labeled Sel. The Sel input indicates which elements of a frame are relevant for the computation. The Sel input can be a column vector of type double.

The guidelines below indicate how you should configure the inputs and the dialog parameters depending on how you want this block to interpret your Tx and Rx data.

- If both data signals are scalar, then this block compares the Tx scalar signal with the Rx scalar signal. For this configuration, use the **Computation mode** parameter default value, Entire frame.
- If both data signals are vectors, then this block compares some or all of the Tx and Rx data:
	- If you set the **Computation mode** parameter to Entire frame, then the block compares all of the Tx frame with all of the Rx frame.
	- If you set the **Computation mode** parameter to Select samples from mask, then the **Selected samples from frame** field appears in the dialog. This parameter field accepts a vector that lists the indices of those elements of the Rx frame that you want the block to consider. For example, to consider only the first and last elements of a length-six receiver frame, set the **Selected samples from frame** parameter to [1 6]. If the **Selected samples from frame** vector includes zeros, then the block ignores them.
	- If you set the **Computation mode** parameter to Select samples from port, then an additional input port, labeled Sel, appears on the block icon. The data at this input port must have the same format as that of the **Selected samples from frame** parameter described above.
- If one data signal is a scalar and the other is a vector, then the scalar is with each entry of the vector. In this case, if Rx is a scalar, then the phrase "Rx frame" above refers to the vector expansion of Rx.

**Note** This block does not support variable-size signals. If you choose the Select samples from port option and want the number of elements in the subframe to vary during the simulation, then you should pad the Sel signal with zeros. The Error Rate Calculation block ignores zeros in the Sel signal.

# **Output Data**

This block produces a vector of length three, whose entries correspond to:

- The error rate
- The total number of errors, that is, the number of instances that an Rx element does not match the corresponding Tx element
- The total number of comparisons that the block made

The block sends this output data to the base MATLAB workspace or to an output port, depending on how you set the **Output data** parameter:

• If you set the **Output data** parameter to Workspace and fill in the **Variable name** parameter, then that variable in the base MATLAB workspace contains the current value when the simulation *ends*. Pausing the simulation does not cause the block to write interim data to the variable.

If you plan to use this block along with the Simulink Coder software, then you should not use the Workspace option. Instead, use the Port option and connect the output port to a Simulink To Workspace block.

• If you set the **Output data** parameter to Port, then an output port appears. This output port contains the *running* error statistics.

# **Delays**

The **Receive delay** and **Computation delay** parameters implement two different types of delays for this block. One delay is useful if you want this block to compensate for the delay in the received signal. The other is useful if you want to ignore the initial transient behavior of both input signals.

- The **Receive delay** parameter represents the number of samples by which the received data lags behind the transmitted data. The transmit signal is implicitly delayed by that same amount before the block compares it to the received data. This value is helpful when you delay the transmit signal so that it aligns with the received signal. The receive delay persists throughout the simulation.
- The **Computation delay** parameter represents the number of samples the block ignores at the beginning of the comparison.

Use the [Find Delay](#page-3033-0) block to determine the delay, and then set the **Receive delay** to the delay reported by the [Find Delay](#page-3033-0) block.

If you use the Select samples from mask or Select samples from port option, then each delay parameter refers to the number of samples that the block receives, whether the block ultimately ignores some of them or not.

If using the **Sel** port to calculate errors on a delayed signal, the delay must be added to the **Sel** indices. For more information, see "Calculate Errors for Delayed Selected Samples".

# **Stopping the Simulation Based on Error Statistics**

You can configure this block so that its error statistics control the duration of simulation. This is useful for computing reliable steady-state error statistics without knowing in advance how long transient effects might last. To use this mode, check **Stop simulation**. The block attempts to run the simulation until it detects the number of errors the **Target number of errors** parameter specifies. However, the simulation stops before detecting enough errors if the time reaches the model's **Stop time** setting (in the **Configuration Parameters** dialog box), if the Error Rate Calculation block makes **Maximum number of symbols** comparisons, or if another block in the model directs the simulation to stop.

To ignore either of the two stopping criteria in this block, set the corresponding parameter (**Target number of errors** or **Maximum number of symbols**) to Inf. For example, to reach a target number of errors without stopping the simulation early, set **Maximum number of symbols** to Inf and set the model's **Stop time** to Inf.

# **Tuning Parameters in an RSim Executable (Simulink Coder Software)**

If you use the Simulink Coder rapid simulation (RSim) target to build an RSim executable, then you can tune the **Target number of errors** and **Maximum number of symbols** parameters without recompiling the model. This is useful for Monte Carlo simulations in which you run the simulation multiple times (perhaps on multiple computers) with different amounts of noise.

# **Examples**

# **Full Frame Error Calculation**

The figure below shows how the block compares pairs of elements and counts the number of error events. The Tx and Rx inputs are column vectors.

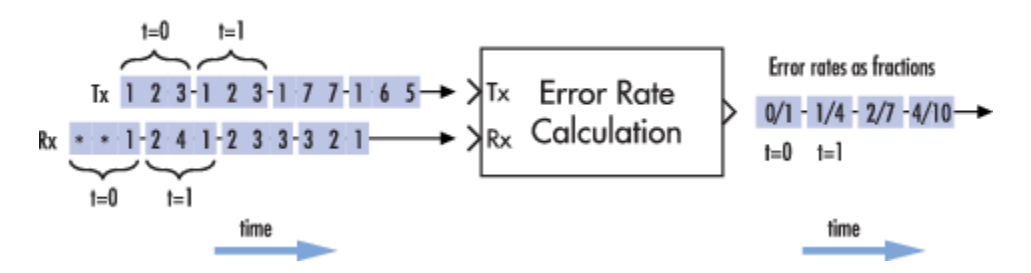

This example assumes that the sample time of each input signal is 1 second and that the block's parameters are as follows:

- **Receive delay** = 2
- **Computation delay** =  $\theta$
- **Computation mode** = Entire frame

Both input signals are column vectors of length three. However, the schematic arranges each column vector horizontally and aligns pairs of vectors so as to reflect a receive delay of two samples. At each time step, the block compares elements of the Rx signal with those of the Tx signal that appear directly above them in the schematic. For instance, at time 1, the block compares 2, 4, and 1 from the Rx signal with 2, 3, and 1 from the Tx signal.

The values of the first two elements of Rx appear as asterisks because they do not influence the output. Similarly, the 6 and 5 in the Tx signal do not influence the output up to time 3, though they *would* influence the output at time 4.

In the error rates on the right side of the figure, each numerator at time *t* reflects the number of errors when considering the elements of Rx up through time *t*.

#### **Full Frame Error Calculation with Reset**

If the block's **Reset port** box had been checked and a reset had occurred at time = 3 seconds, then the last error rate would have been 2/3 instead of 4/10. This value 2/3 would reflect the comparison of 3, 2, and 1 from the Rx signal with 7, 7, and 1 from the Tx signal. The figure below illustrates this scenario. The Tx and Rx inputs are column vectors.

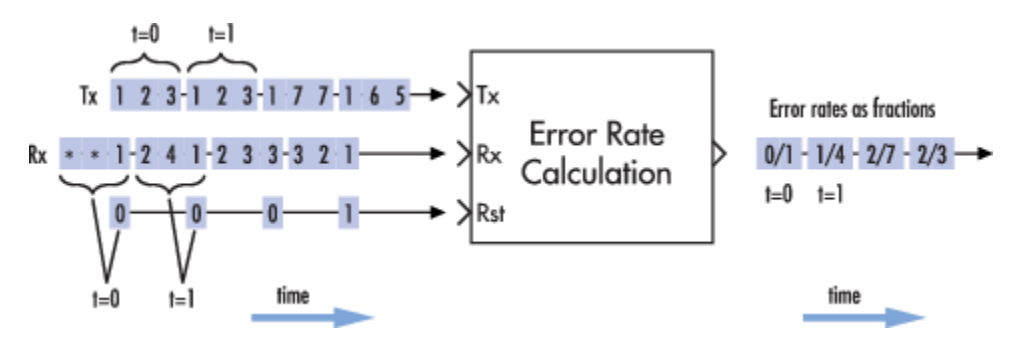

**Error Calculation on Selected Samples in the Frame**

If using the **Sel** port to calculate errors on a delayed signal, the delay must be added to the **Sel** indices. For more information, see "Calculate Errors for Delayed Selected Samples".

# <span id="page-2996-0"></span>**Parameters**

### **Receive delay**

Number of samples by which the received data lags behind the transmitted data. (If Tx or Rx is a vector, then each entry represents a sample.)

#### **Computation delay**

Number of samples that the block should ignore at the beginning of the comparison.

#### **Computation mode**

Either Entire frame, Select samples from mask, or Select samples from port, depending on whether the block should consider all or only part of the input frames.

### **Selected samples from frame**

A vector that lists the indices of the elements of the Rx frame vector that the block should consider when making comparisons. This field appears only if **Computation mode** is set to Select samples from mask.

### **Output data**

Either Workspace or Port, depending on where you want to send the output data.

### **Variable name**

Name of variable for the output data vector in the base MATLAB workspace. This field appears only if **Output data** is set to Workspace.

#### **Reset port**

If you check this box, then an additional input port appears, labeled Rst.

# **Stop simulation**

If you check this box, then the simulation runs only until this block detects a specified number of errors or performs a specified number of comparisons, whichever comes first.

# **Target number of errors**

The simulation stops after detecting this number of errors. This field is active only if **Stop simulation** is checked.

### **Maximum number of symbols**

The simulation stops after making this number of comparisons. This field is active only if **Stop simulation** is checked.

# **Supported Data Types**

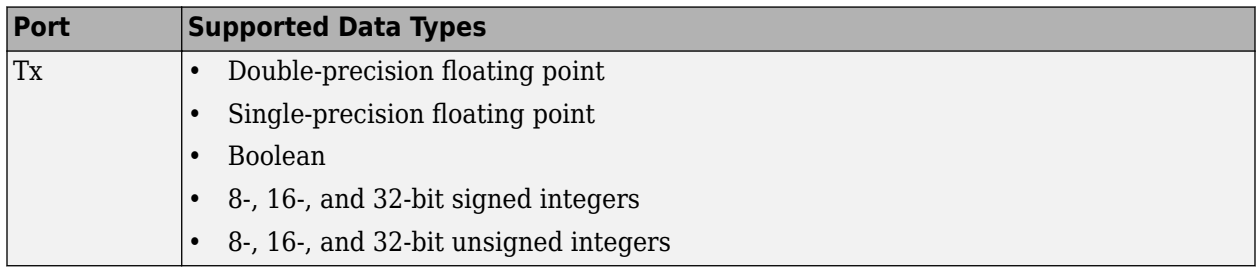

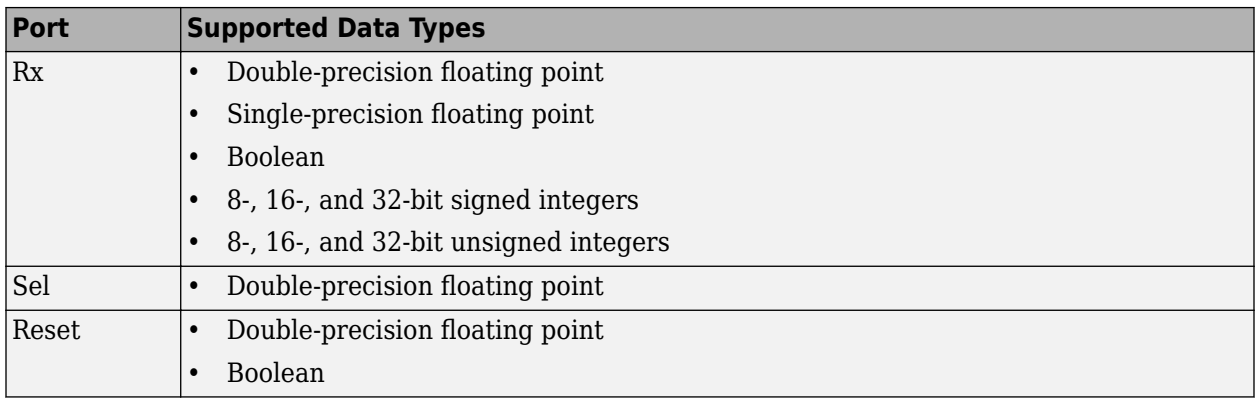

# **Extended Capabilities**

# **C/C++ Code Generation**

Generate C and C++ code using Simulink® Coder™.

# **HDL Code Generation**

Generate Verilog and VHDL code for FPGA and ASIC designs using HDL Coder™.

This block can be used for simulation visibility in subsystems that generate HDL code, but is not included in the hardware implementation.

# **See Also**

**Blocks** Delay | [Find Delay](#page-3033-0)

**Introduced before R2006a**

# **EVM Measurement**

Measure error vector magnitude

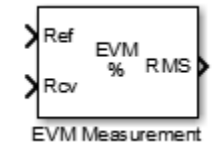

# **Library**

Utility Blocks

# **Description**

The EVM Measurement block measures the error vector magnitude (EVM), which is an indication of modulator or demodulator performance.

The block has one or two input signals: a received signal and, optionally, a reference signal. You must select if the block uses a reference from an input port or from a reference constellation.

The block normalizes to the average reference signal power, average constellation power, or peak constellation power. For RMS EVM, maximum EVM, and *X*-percentile EVM, the output computations reflect the normalization method.

The default EVM output is the RMS EVM in percent, with an option of maximum EVM or *X*-percentile EVM values. The maximum EVM represents the worst-case EVM value per burst. For the *X*-percentile option, you can enable an output port that returns the number of symbols processed in the percentile computations.

The table shows the output type, the parameter that selects the output type, the computation units, and the corresponding measurement interval.

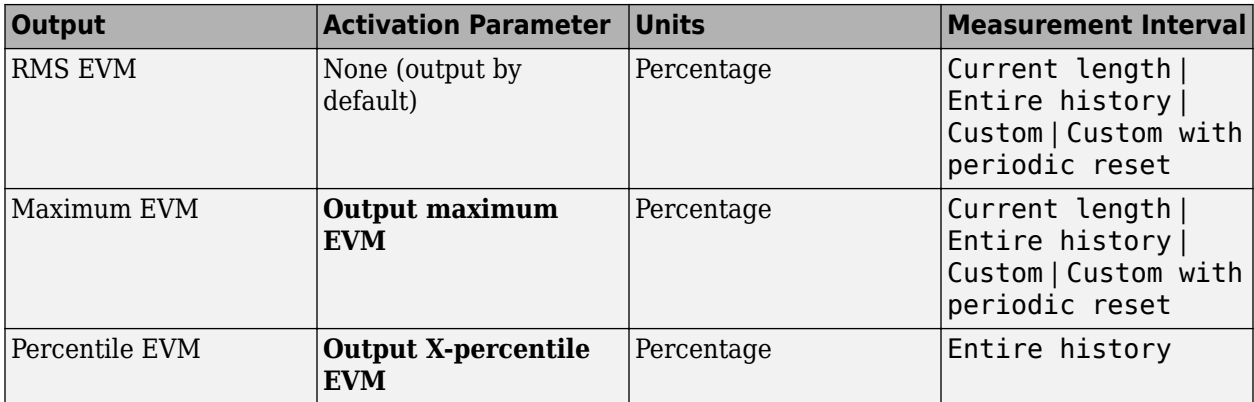

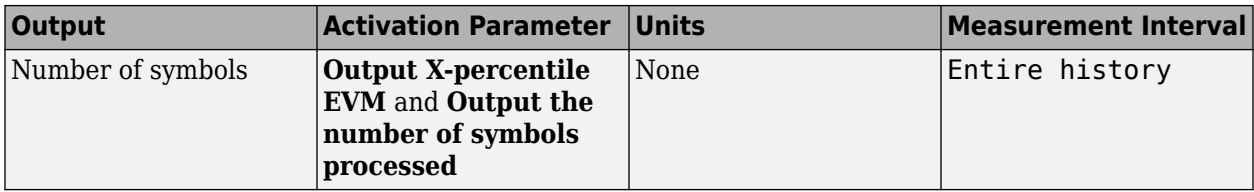

# **Data Type**

The block accepts double, single, and fixed-point data types. The output of the block is always double.

# **Parameters**

# **Normalize RMS error vector by**

Selects the method by which the block normalizes measurements:

- Average reference signal power
- Average constellation power
- Peak constellation power

The default is Average reference signal power.

#### **Average constellation power**

Normalizes EVM measurement by the average constellation power. This parameter is available only when you set **Normalize RMS error vector** to Average constellation power.

#### **Peak constellation power**

Normalizes EVM measurement by the peak constellation power. This parameter only is available if you set **Normalize RMS error vector** to Peak constellation power.

#### **Reference signal**

Specifies the reference signal source as either Input port or Estimated from reference constellation.

#### **Reference constellation**

Specifies the reference constellation points as a vector. This parameter is available only when **Reference signal** is Estimated from reference constellation. The default is constellation(comm.QPSKModulator).

### **Measurement interval**

Specify the measurement interval as: Input length, Entire history, Custom, or Custom with periodic reset. This parameter affects the RMS and maximum EVM outputs only.

- To calculate EVM using only the current samples, set this parameter to 'Input length'.
- To calculate EVM for all samples, set this parameter to 'Entire history'.
- To calculate EVM over an interval you specify and to use a sliding window, set this parameter to 'Custom'.
- To calculate EVM over an interval you specify and to reset the object each time the measurement interval is filled, set this parameter to 'Custom with periodic reset'.

#### **Custom measurement interval**

Specify the custom measurement interval in samples as a real positive integer. This is the interval over which the EVM is calculated. This parameter is available when **Measurement interval** is Custom or Custom with periodic reset. The default is 100.

### **Averaging dimensions**

Averaging dimensions over which to average the EVM measurements, specified as an integer or row vector of integers with element values in the range [1, 3]. For example, to average across the rows, set this parameter to 2. The default is 1.

This block supports var-size inputs of the dimensions in which the averaging takes place. However, the input size for the nonaveraged dimensions must be constant. For example, if the input size is [1000 3 2] and **Averaging dimensions** is [1 3], then the output size is [1 3 1]. The number of elements in the second dimension is fixed at 3.

#### **Output maximum EVM**

Outputs the maximum EVM of an input vector or frame.

#### **Output X-percentile EVM**

Enables an output *X*-percentile EVM measurement. When you select this option, specify **Xpercentile value (%)**.

### **X-percentile value (%)**

This parameter is available only when you select **Output X-percentile EVM**. The *X*th percentile is the EVM value below which X% of all the computed EVM values lie. The parameter defaults to the 95th percentile. That is, 95% of all EVM values are below this value.

#### **Output the number of symbols processed**

Outputs the number of symbols that the block uses to compute the *X*-percentile value. This parameter is available only when you select **Output X-percentile EVM**.

#### **Simulate using**

Select the simulation mode.

Code generation

On the first model run, simulate and generate code. If the structure of the block does not change, subsequent model runs do not regenerate the code.

If the simulation mode is Code generation, System objects corresponding to the blocks accept a maximum of nine inputs.

#### Interpreted execution

Simulate model without generating code. This option results in faster start times but can slow subsequent simulation performance.

# **Examples**

#### **Measure RMS and 90th Percentile EVM**

Measure the RMS and 90th percentile EVM for an 8-PSK signal in an AWGN channel.

Open the model by typing doc\_evm\_example on the command line.

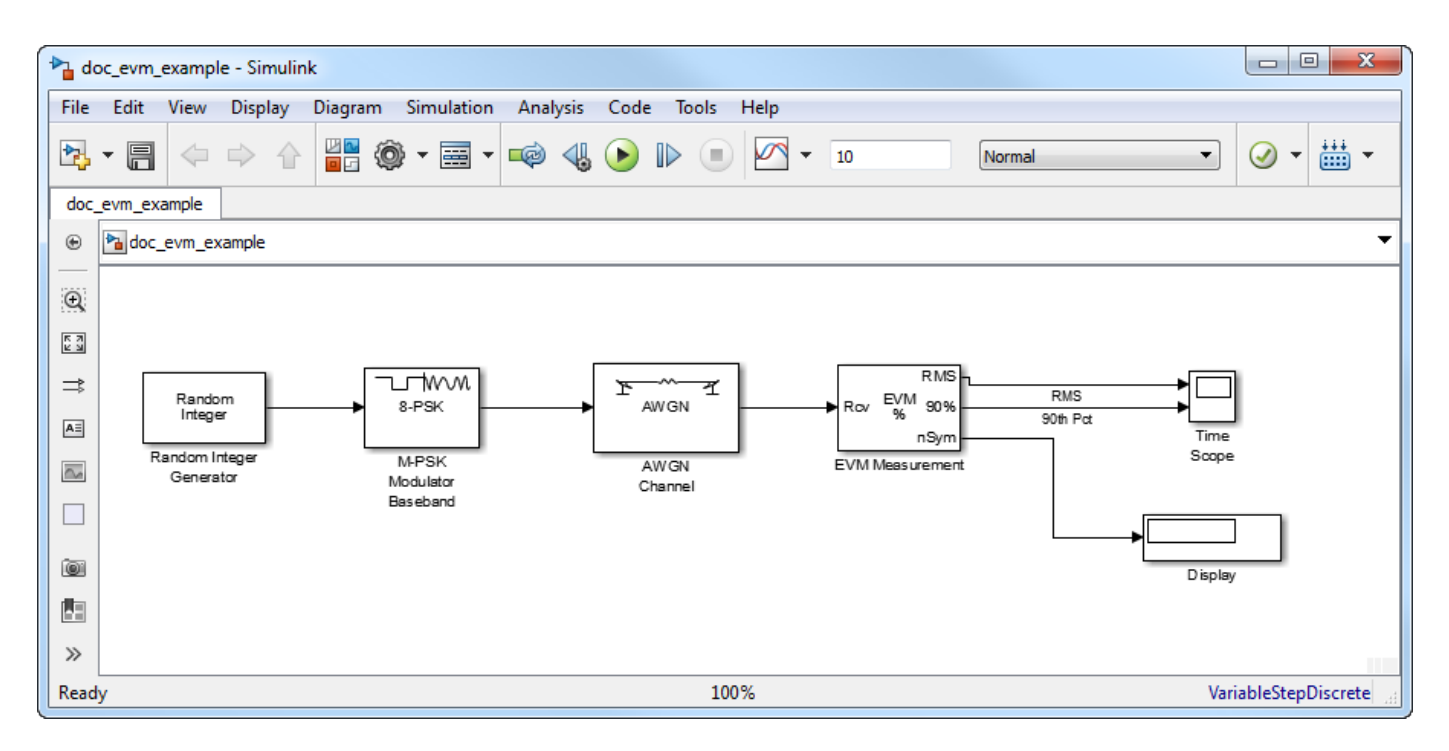

Run the model. The Display block shows the number of symbols used to estimate the EVM. The Time Scope shows the RMS and 90th percentile EVM values.

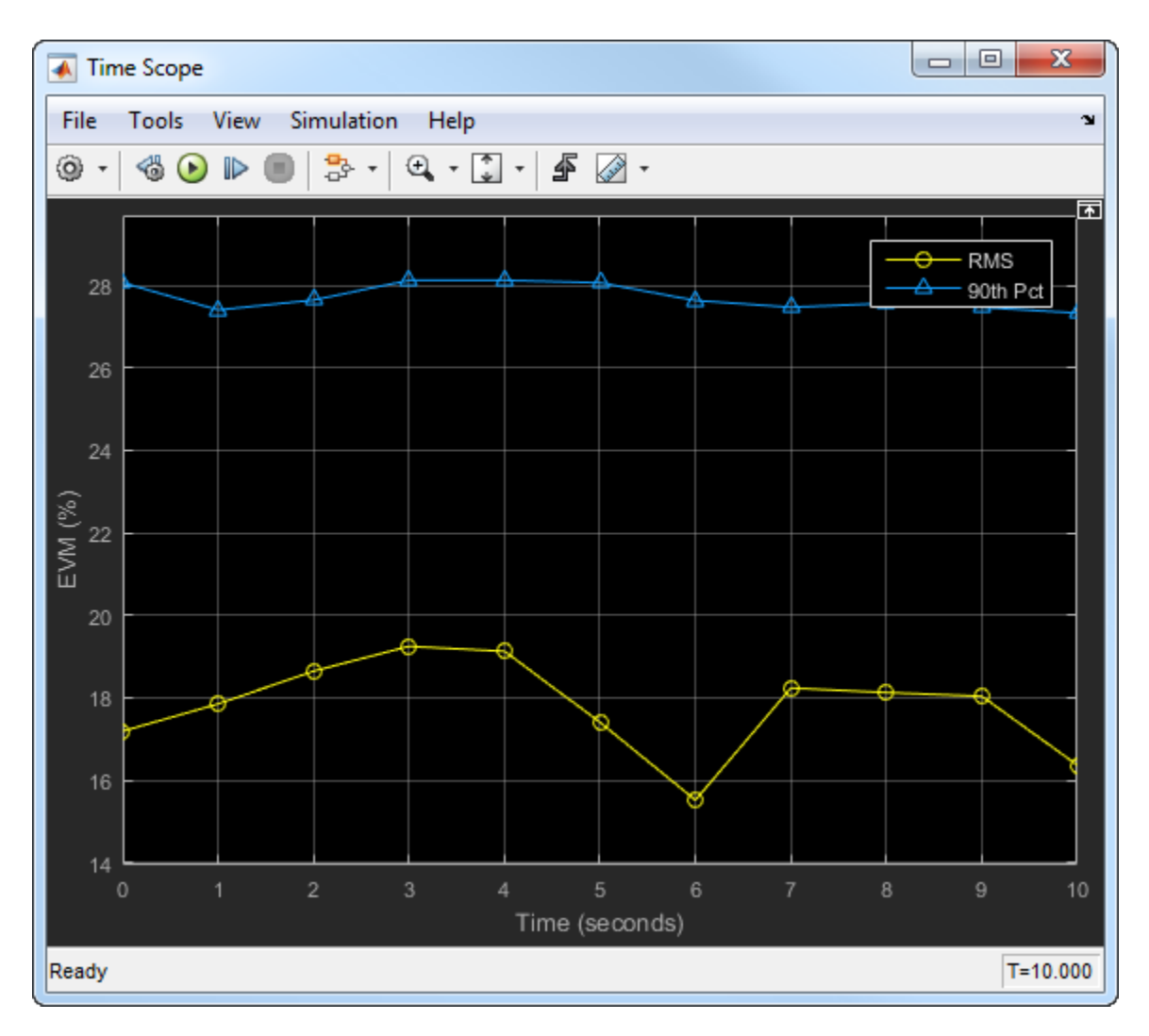

Observe that 90% of the symbols had an EVM value of less than 28% and that the average EVM is approximately 17%.

Experiment with the model by changing the signal-to-noise ratio in the [AWGN Channel](#page-2781-0) block. Examine its effect on the EVM values.

# **Algorithms**

Both the EVM block and the EVM object provide three normalization methods. You can normalize measurements according to the average power of the reference signal, average constellation power, or peak constellation power. Different industry standards follow one of these normalization methods.

The block or object calculates the RMS EVM value differently for each normalization method.

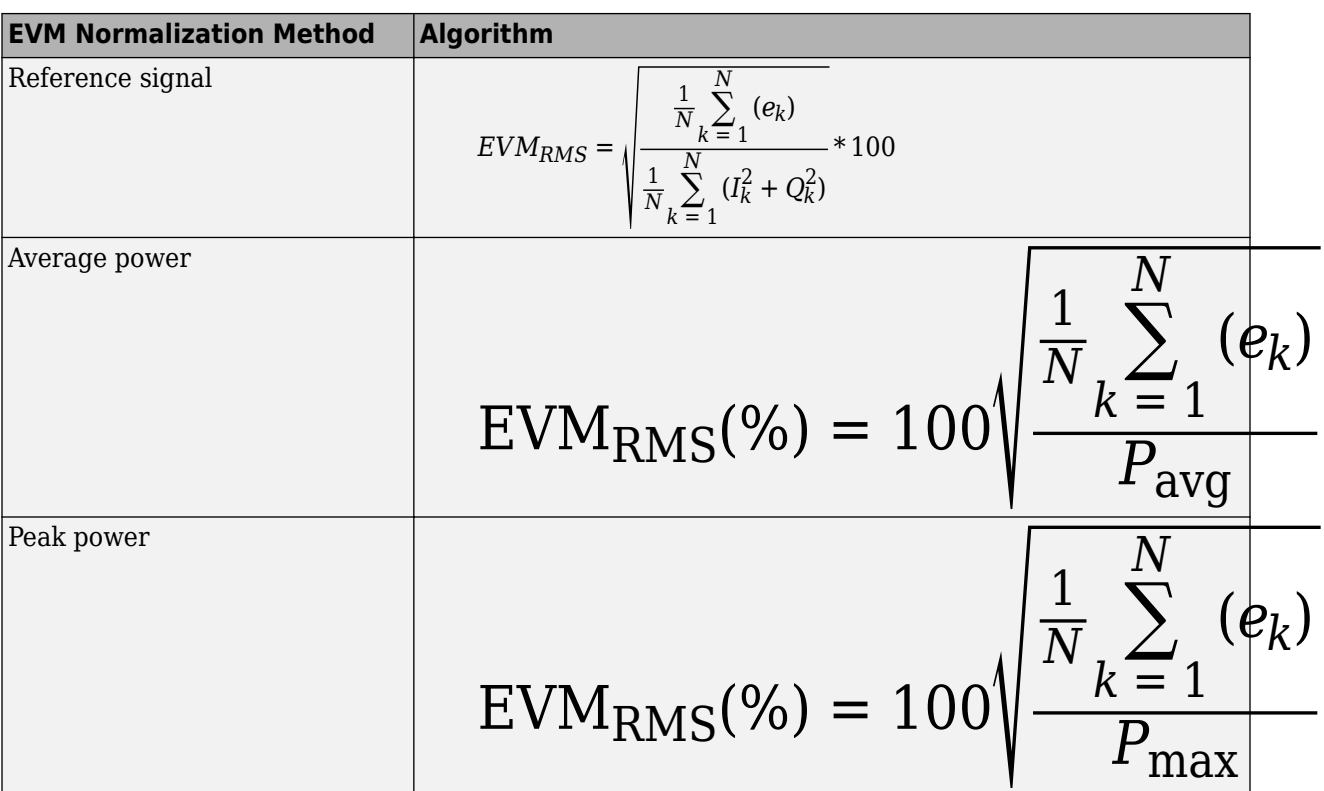

Where:

- $e_k = e_k = (I_k \tilde{I}_k)^2 + (Q_k \tilde{Q}_k)^2$
- $I_k = In$ -phase measurement of the *k*th symbol in the burst
- $\bullet$   $Q_k$  = Quadrature phase measurement of the  $k$ th symbol in the burst
- $N =$  Input vector length
- *Pavg* = The value for **Average constellation power**
- $P_{max}$  = The value for **Peak constellation power**
- *I<sub>k</sub>* and  $Q_k$  represent ideal (reference) values.  $\tilde{I}_k$  and  $\tilde{Q}_k$  represent measured (received) symbols.

The max EVM is the maximum EVM value in a frame or  $\text{EVM}_{\text{max}} = \max_{k \in [1, ..., N]} \{ \text{EVM}_k \}$  , where  $k$  is the *k*th symbol in a burst of length *N*.

The definition for EVM<sub>k</sub> varies depending upon which normalization method you select for computing measurements. The block or object supports these algorithms.

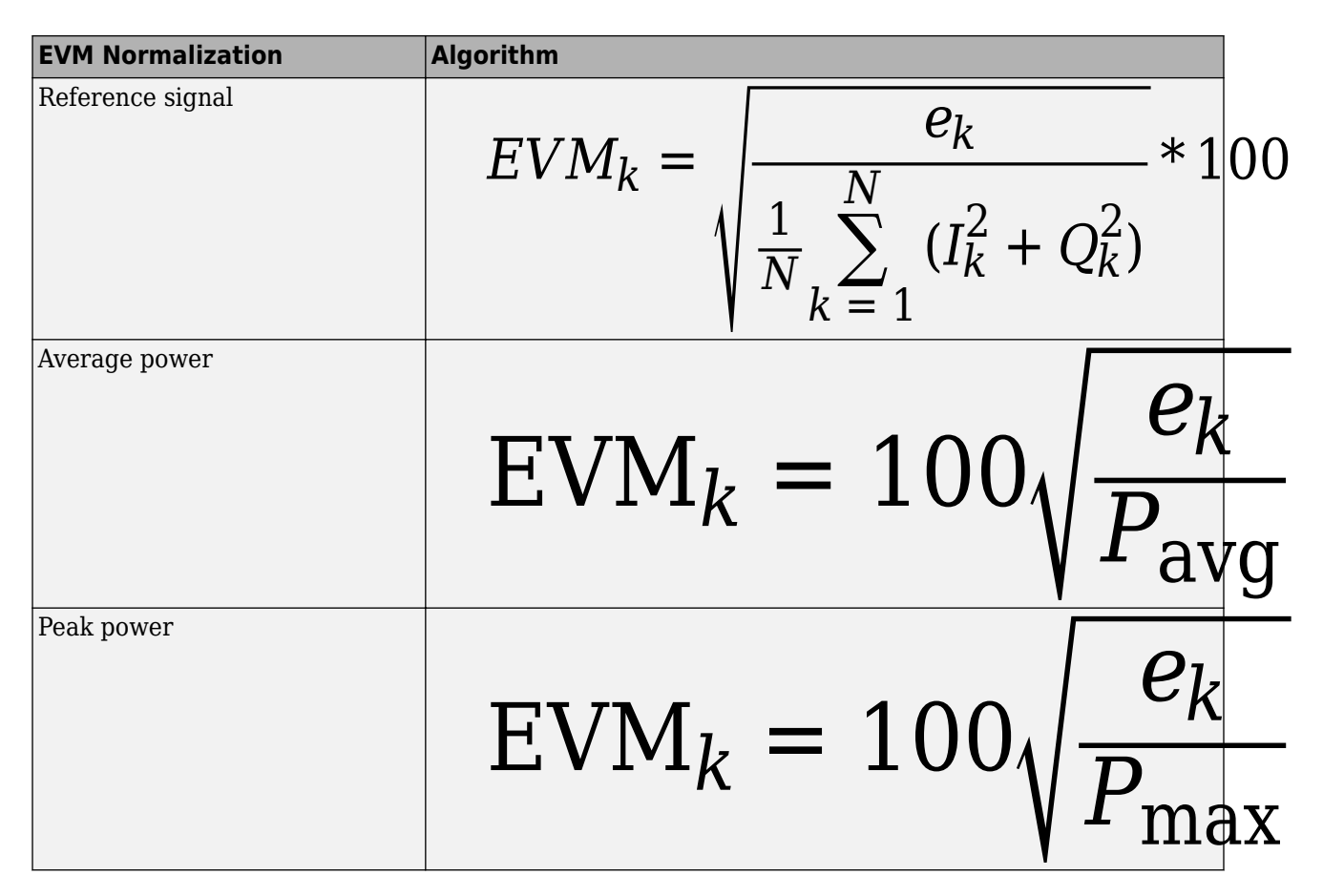

The block or object computes the *X*-percentile EVM by creating a histogram of all the incoming *EVM<sup>k</sup>* values. The output provides the EVM value below which X% of the EVM values fall.

# **References**

- [1] IEEE Standard 802.16-2004. "Part 16: Air interface for fixed broadband wireless access systems." October 2004.
- [2] 3 GPP TS 45.005 V8.1.0 (2008-05). "Radio Access Network: Radio transmission and reception".
- [3] IEEE Standard 802.11a-1999. "Part 11: Wireless LAN Medium Access Control (MAC) and Physical Layer (PHY) specifications: High-speed Physical Layer in the 5 GHz Band." 1999.

# **Extended Capabilities**

# **C/C++ Code Generation**

Generate C and C++ code using Simulink® Coder<sup>™</sup>.

To generate code in a model using this block, you must enable **Dynamic Memory Allocation in MATLAB Functions**. For more information, see "Dynamic memory allocation in MATLAB functions" (Simulink).

# **See Also**

# **Blocks**

[MER Measurement](#page-3282-0)

# **Objects**

[comm.EVM](#page-1608-0)

# **Topics**

"EVM and MER Measurements Using Simulink" "Error Vector Magnitude (EVM)"

# **Introduced in R2009b**

# **Eye Diagram Scope**

Display eye diagram of time-domain signal<br> **Library:** Communications Toolb

**Library:** Communications Toolbox / Comm Sinks Communications Toolbox HDL Support / Comm Sinks Mixed-Signal Blockset / Utilities SerDes Toolbox / Utilities

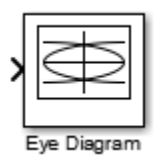

# **Description**

The Eye Diagram block displays multiple traces of a modulated signal to produce an eye diagram. You can use the block to reveal the modulation characteristics of the signal, such as the effects of pulse shaping or channel distortions. For more information, see "Eye Diagram Analysis".

The Eye Diagram block has one input port. This block accepts a column vector or scalar input signal. The block accepts a signal with the following data types: double, single, base integer, and fixed point. All data types are cast as double before the block displays results.

To modify the eye diagram display, select **View** > **Configuration Properties** or click the

**Configuration Properties** button (  $\circledcirc$  ). Then select the **Main**, **2D color histogram**, **Axes**, or **Export** tabs and modify the settings.

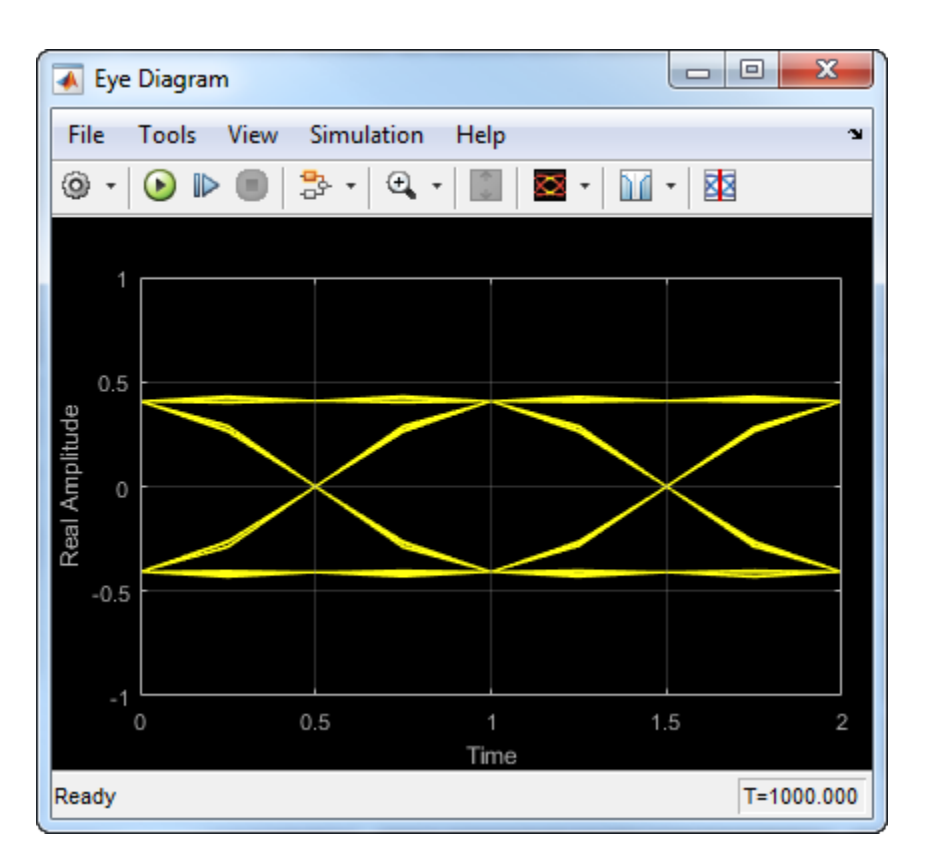

# **Ports**

# **Input**

# **In — Input signal**

scalar | column vector

Input signal, specified as a scalar or column vector.

Data Types: double

# **Parameters**

# **Main Tab**

# **Display mode — Display mode**

Line plot (default) | 2D color Histogram

Display mode of the eye diagram, specified as Line plot or 2D color histogram. Selecting 2D color histogram makes the histogram tab available.

# **Tunable:** Yes

**Enable measurements — Enable measurements**

off (default) | on

Select this check box to enable eye measurements of the input signal.

# **Show horizontal (jitter) histogram — Display jitter histogram**

off (default) | on

Select this radio button to display the jitter histogram. This can also be accessed by using the histogram button drop down on the toolbar.

#### **Dependencies**

This parameter is available when **Display mode** is 2D color histogram and **Enable measurements** is selected.

### **Show vertical (noise) histogram — Display noise histogram** off (default) | on

Select this radio button to display the noise histogram. This can also be accessed by using the histogram button drop down on the toolbar.

#### **Dependencies**

This parameter is available when **Display mode** is 2D color histogram and **Enable measurements** is selected.

# **Do not show horizontal or vertical histogram — Do not show horizontal or vertical histogram**

on (default) | off

Select this radio button to display neither the histogram noise nor the histogram jitter.

#### **Dependencies**

This parameter is available when **Display mode** is 2D color histogram and **Enable measurements** is selected.

# **Show horizontal bathtub curve — Show horizontal bathtub curve**

off (default) | on

Select this check box to display the horizontal bathtub curve. This can also be accessed by using the bathtub curve button on the toolbar.

#### **Dependencies**

This parameter is available when **Enable measurements** is selected.

# **Show vertical bathtub curve — Show vertical bathtub curve**

off (default) | on

Select this check box to display the vertical bathtub curve. This can also be accessed by using the bathtub curve button on the toolbar.

#### **Dependencies**

This parameter is available when **Enable measurements** is selected.

#### **Eye diagram to display — Eye diagram to display**

Real only (default) | Real and imaginary

Select either Real only or Real and imaginary to display one or both eye diagrams. To make eye measurements, this parameter must be Real only.

# **Tunable:** Yes

# **Color fading — Color fading**

off (default) | on

Select this check box to fade the points in the display as the interval of time after they are first plotted increases.

### **Tunable:** Yes

### **Dependencies**

This parameter is available only when the **Display mode** is Line plot.

### **Samples per symbol — Samples per symbol**

8 (default) | positive integer

Number of samples per symbol, specified as a positive integer. Use with **Symbols per trace** to determine the number of samples per trace.

### **Tunable:** Yes

# **Sample offset — Sample offset**

0 (default) | nonnegative integer

Sample offset, specified as a nonnegative integer smaller than the product of **Samples per symbol** and **Symbols per trace**. The offset provides the number of samples to omit before plotting the first point.

# **Tunable:** Yes

# **Symbols per trace — Symbols per trace**

2 (default) | positive integer

Number of symbols plotted per trace, specified as a positive integer.

# **Tunable:** Yes

# **Traces to display — Number of traces to display**

40 (default) | positive integer

Number of traces plotted, specified as a positive integer.

# **Tunable:** Yes

#### **Dependencies**

This parameter is available only when the **Display mode** is Line plot

# **Axes Tab**

#### **Title — Title label** *None* (default)

Label that appears above the eye diagram plot.

# **Tunable:** Yes

### **Show grid — Toggle scope grid**

on (default) | off

Toggle this check box to turn the grid on and off.

#### **Tunable:** Yes

**Y-limits (Minimum) — Lower limit of** *y***-axis** -1.1 (default) | scalar

Minimum value of the *y*-axis.

**Tunable:** Yes

**Y-limits (Maximum) — Upper limit of** *y***-axis** 1.1 (default) | scalar

Maximum value of the *y*-axis.

**Tunable:** Yes

**Real axis label — Real axis label** Real Amplitude (default)

Text that the scope displays along the real axis.

#### **Tunable:** Yes

**Imaginary axis label — Imaginary axis label** Imaginary Amplitude (default)

Text that the scope displays along the imaginary axis.

**Tunable:** Yes

#### **2D Histogram Tab**

The 2D histogram tab is available when you click the histogram button or when the display mode is set to 2D color histogram.

### **Oversampling method — Oversampling method**

None (default) | Input interpolation | Histogram interpolation

Oversampling method, specified as None, Input interpolation, or Histogram interpolation.

To plot eye diagrams as quickly as possible, set the **Oversampling method** to None. The drawback to not oversampling is that the plots look pixelated when the number of samples per trace is small. To create smoother, less-pixelated plots using a small number of samples per trace, set the **Oversampling method** to Input interpolation or Histogram interpolation. Input interpolation is the faster of the two interpolation methods and produces good results when the signal-to-noise ratio (SNR) is high. With a lower SNR, this oversampling method is not recommended because it introduces a bias to the centers of the histogram ranges. Histogram interpolation is not as fast as the other techniques, but it provides good results even when the SNR is low.

#### **Tunable:** Yes

# **Color scale — Color scale**

Linear (default) | Logarithmic

Color scale of the histogram plot, specified as either Linear or Logarithmic. Set **Color scale** to Logarithmic if certain areas of the eye diagram include a disproportionate number of points.

### **Tunable:** Yes

The toolbar contains a histogram reset button  $\mathbb{C}$ , which resets the internal histogram buffers and clears the display. This button is not available when the display mode is set to Line plot.

### **Export Tab**

# **Export measurements, histograms and bathtub curves — Export measurements, histograms and bathtub curves**

Off (default) | off

Select this check box export the eye diagram measurements to the MATLAB workspace.

### **Tunable:** Yes

# **Variable name — Variable name**

EyeData (default)

Specify the name of the variable to which the eye diagram measurements are saved. The data is saved as a structure having these fields:

- MeasurementSettings
- Measurements
- JitterHistogram
- NoiseHistogram
- HorizontalBathtub
- VerticalBathtub
- BlockName

**Tunable:** Yes

#### **Style Dialog Box**

In the **Style** dialog box, you can customize the style of the active display. You can change the color of the figure containing the displays, the background and foreground colors of display axes, and properties of lines in a display. To open this dialog box, select **View** > **Style**.

#### **Figure color — Figure color**

black (default)

Specify the background color of the scope figure.

# **Axes colors — Axes colors**

black | gray (default)

Specify the fill and line colors for the axes.

# **Line — Line style, thickness and color for line plots**

continuous | 0.5 | yellow (default)

Specify the line style, line width, and line color for the displayed signal.

#### **Dependencies**

This parameter is available only when the **Display mode** is Line plot.

# **Marker — Data point marker**

None (default) | ...

Data point marker for the selected signal, specified as one of the choices in this table data point markers. This parameter is similar to the Marker property for MATLAB Handle Graphics® plot objects.

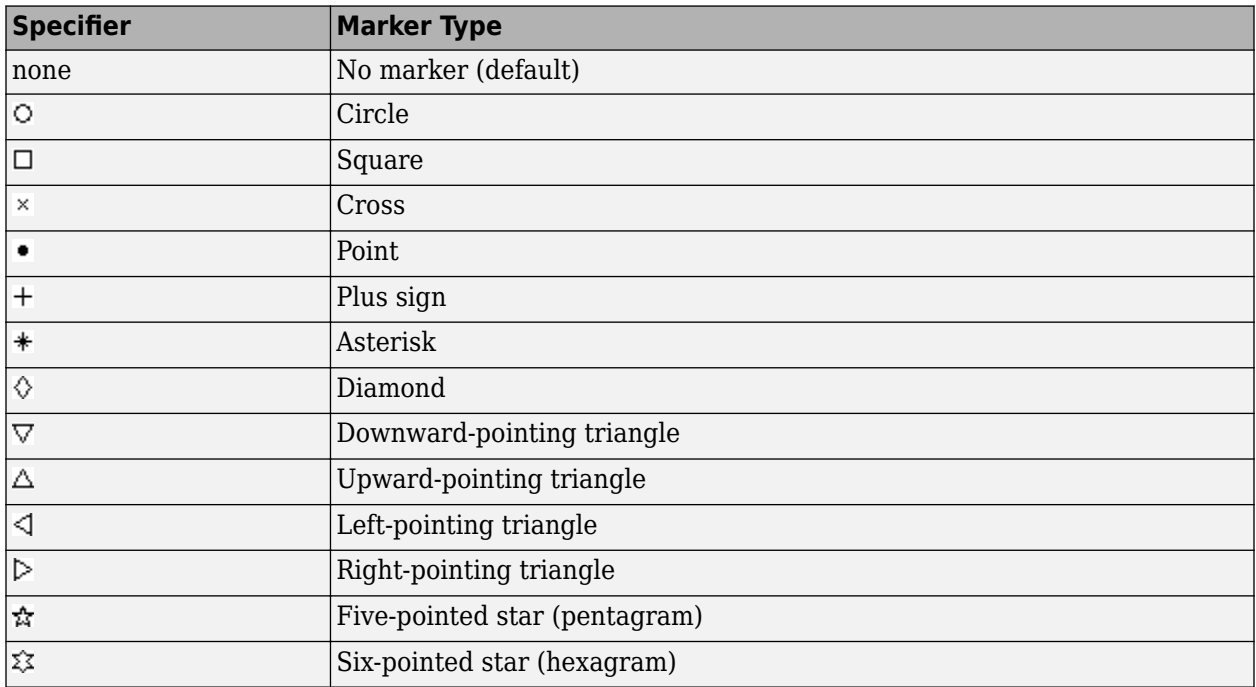

#### **Dependencies**

This parameter is available only when the **Display mode** is Line plot.

# **Colormap — Colormap for histograms**

```
Hot (default) | Parula | Jet | HSV | Cool | SpringSummer | Autumn | Winter | Gray | Bone |
Copper | Pink | Lines | Custom
```
Specify the colormap of the histogram plots as one of these schemes: Parula, Jet, HSV, Hot, Cool, Spring, Summer, Autumn, Winter, Gray, Bone, Copper, Pink, Lines, or Custom. If you select Custom, a dialog box pops up from which you can enter code to specify your own colormap.

#### **Dependencies**

This parameter is available only when the **Display mode** is 2D color histogram.

# **5** Blocks

#### **Measurement Settings Pane**

To change measurement settings, first select **Enable measurements**. Then, in the **Eye Measurements** pane, click the arrow next to **Settings**. You can control these measurement settings.

### **Eye level boundaries — Time range for calculating eye levels**

[40 60] (default) | two-element vector

Time range for calculating eye levels, specified as a two-element vector. These values are expressed as a percentage of the symbol duration.

**Tunable:** Yes

### **Decision boundary — Amplitude level threshold**

0 (default) | scalar

Amplitude level threshold in V, specified as a scalar. This parameter separates the different signaling regions for horizontal (jitter) histograms. This parameter is tunable, but the jitter histograms reset when the parameter changes.

For non-return-to-zero (NRZ) signals, set **Decision boundary** to 0. For return-to-zero (RZ) signals, set **Decision boundary** to half the maximum amplitude.

#### **Tunable:** Yes

### **Rise/Fall thresholds — Amplitude levels of the rise and fall transitions**

[10 90] (default) | two-element vector

Amplitude levels of the rise and fall transitions, specified as a two-element vector. These values are expressed as a percentage of the eye amplitude. This parameter is tunable, but the crossing histograms of the rise and fall thresholds reset when the parameter changes.

#### **Tunable:** Yes

#### **Hysteresis — Amplitude tolerance of the horizontal crossings**

0 (default) | scalar

Amplitude tolerance of the horizontal crossings in V, specified as a scalar. Increase hysteresis to provide more tolerance to spurious crossings due to noise. This parameter is tunable, but the jitter and the rise and fall histograms reset when the parameter changes.

#### **Tunable:** Yes

#### **BER threshold — BER used for eye measurements**

1e-12 (default) | nonnegative scalar from 0 to 0.5

BER used for eye measurements, specified as a nonnegative scalar from 0 to 0.5. The value is used to make measurements of random jitter, total jitter, horizontal eye openings, and vertical eye openings.

#### **Tunable:** Yes

#### **Bathtub BERs — BER values used to calculate openings of bathtub curves**

[0.5 0.1 0.01 0.001 0.0001 1e-05 1e-06 1e-07 1e-08 1e-09 1e-10 1e-11 1e-12] (default) | vector

BER values used to calculate openings of bathtub curves, specified as a vector whose elements range from 0 to 0.5. Horizontal and vertical eye openings are calculated for each of the values specified by this parameter.

#### **Tunable:** Yes

#### **Dependencies**

To enable this parameter, select **Show horizontal bathtub curve**, **Show vertical bathtub curve**, or both.

# **Measurement delay — Duration of initial data discarded from measurements**

0 (default) | nonnegative scalar

Duration of initial data discarded from measurements, in seconds, specified as a nonnegative scalar.

# **Block Characteristics**

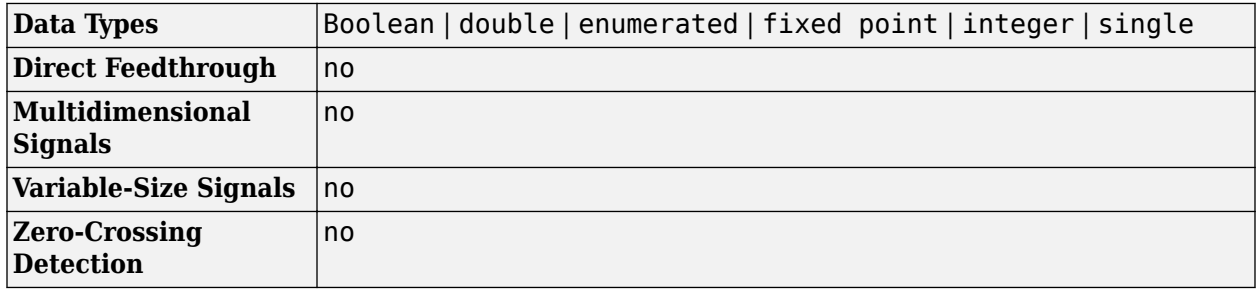

# **More About**

# **Using Eye Diagram in Conditionally Executed Subsystems**

When an Eye Diagram block is placed in a conditionally executed subsystem, for example in a triggered or enabled subsystem:

- Input size must be an integer multiple of SamplesPerSymbol \* SymbolsPerTrace
- Sample offset must be zero
- The rightmost part of the display is intentionally omitted. This figure compares typical eye diagram display when placed in a normal system versus one placed in a conditionally executed subsystem.

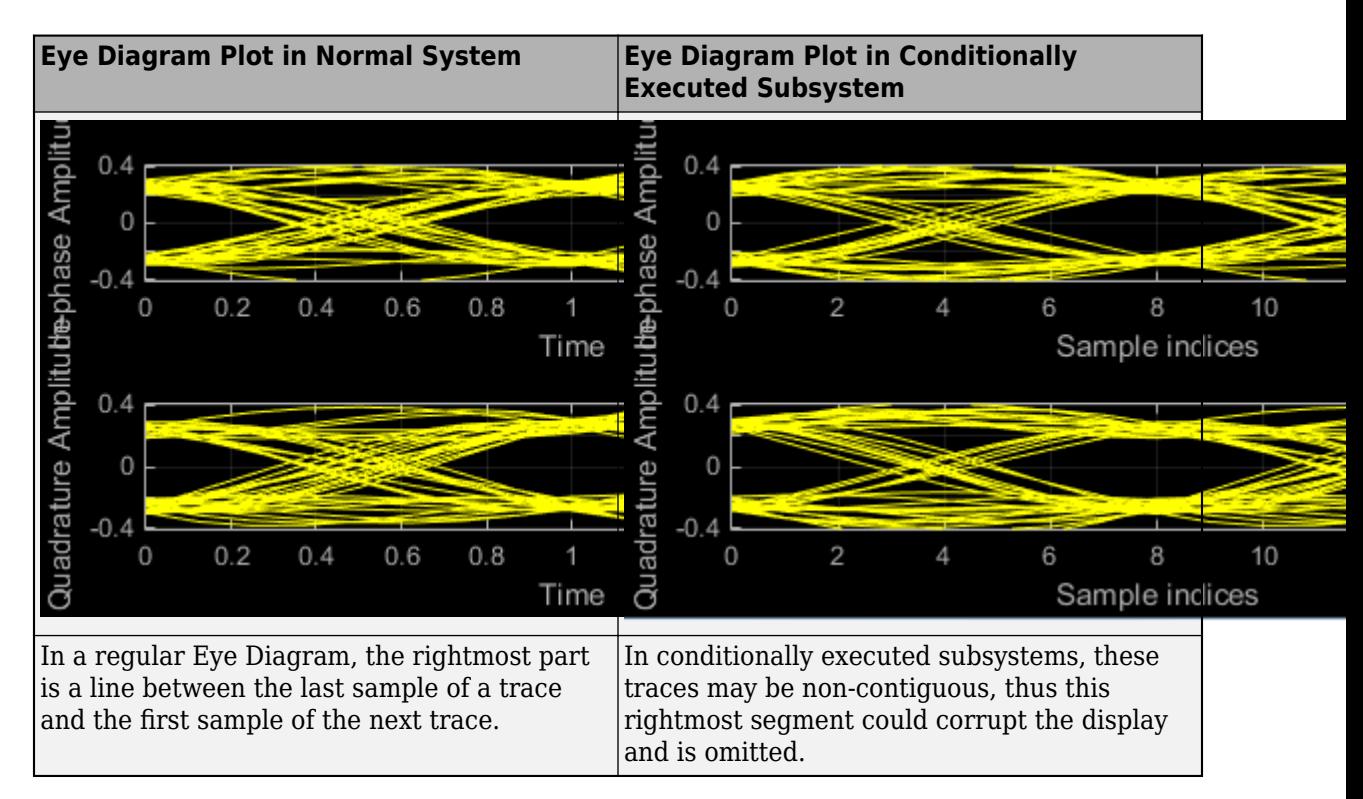

### **Measurements**

Measurements assume that the eye diagram object has valid data. A valid eye diagram has two distinct eye crossing points and two distinct eye levels.

To open the measurements pane, click on the **Eye Measurements** button or select **Tools > Measurements > Eye Measurements** from the toolbar menu.

# **Note**

- For amplitude measurements, at least one bin per vertical histogram must reach 10 hits before the measurement is taken, ensuring higher accuracy.
- For time measurements, at least one bin per horizontal histogram must reach 10 hits before the measurement is taken.
- When an eye crossing time measurement falls within the [-0.5/Fs, 0) seconds interval, the time measurement wraps to the end of the eye diagram, i.e., the measurement wraps by  $2{\times}T_{\text{s}}$  seconds (where  $T_{\rm s}$  is the symbol time). For a complex signal case, the analyze method issues a warning if the crossing time measurement of the in-phase branch wraps while that of the quadrature branch does not (or vice versa). To avoid time-wrapping or a warning, add a half-symbol duration delay to the current value in the MeasurementDelay property of the eye diagram object. This additional delay repositions the eye in the approximate center of the scope.

Eye Levels - Amplitude level used to represent data bits

Eye level is the amplitude level used to represent data bits. For the displayed NRZ signal, the levels are –1 V and +1 V. The eye levels are calculated by averaging the 2-D histogram within the eye level boundaries. For example, when the EyeLevelBoundaries property is set to [40 60],

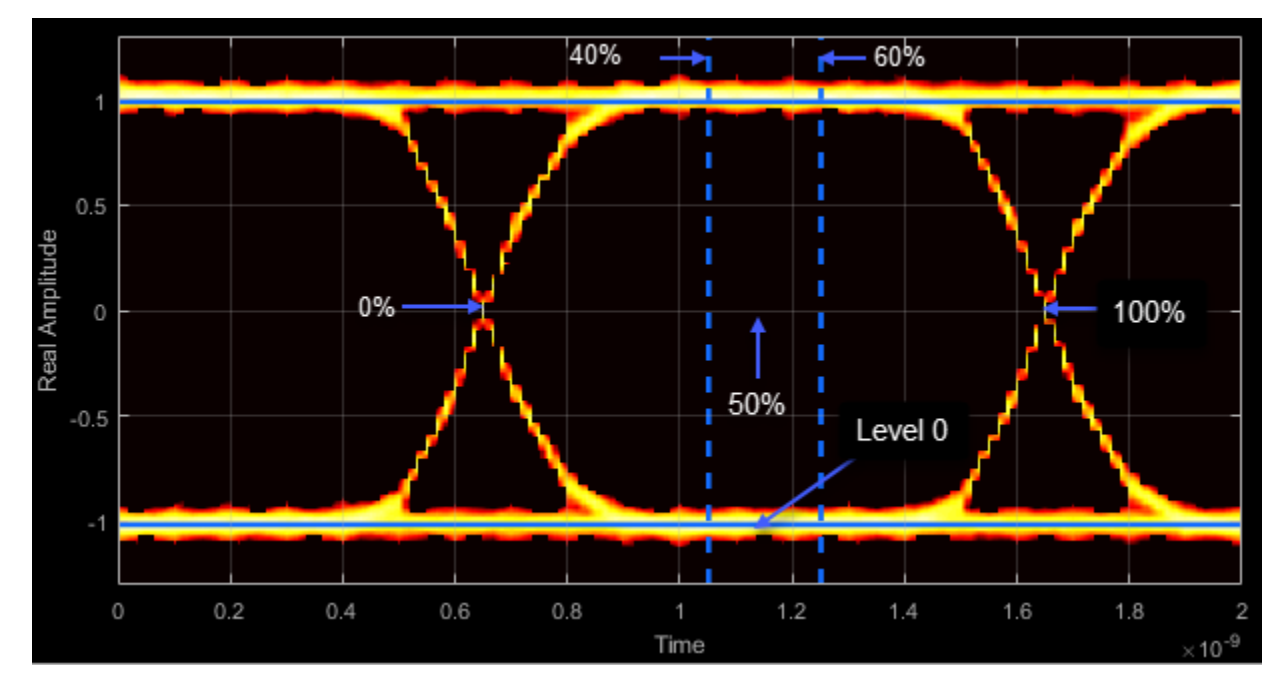

that is, 40% and 60% of the symbol duration, the eye levels are calculated by estimating the mean value of the vertical histogram in this window marked by the eye level boundaries.

# Eye Amplitude - Distance between eye levels

Eye amplitude is the distance in V between the mean value of two eye levels.

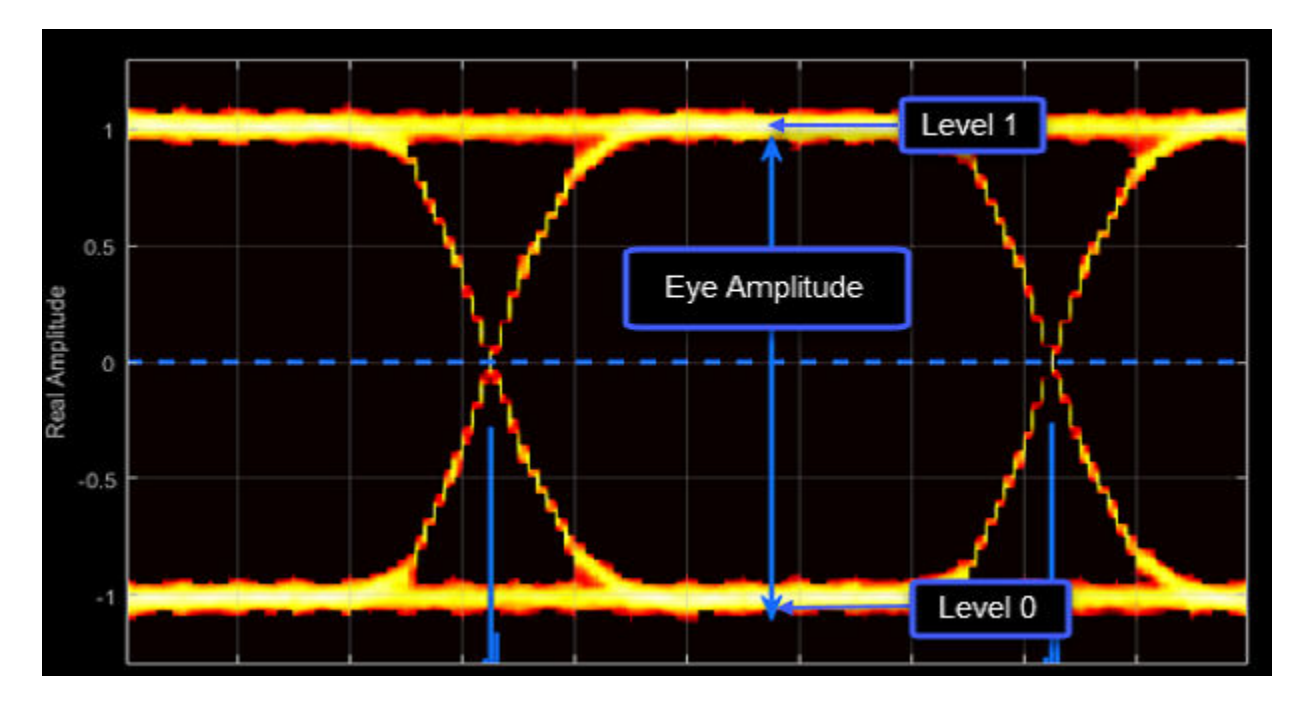

Eye Height - Statistical minimum distance between eye levels

Eye height is the distance between  $\mu$  - 3σ of the upper eye level and  $\mu$  + 3σ of the lower eye level.  $μ$  is the mean of the eye level, and  $σ$  is the standard deviation.

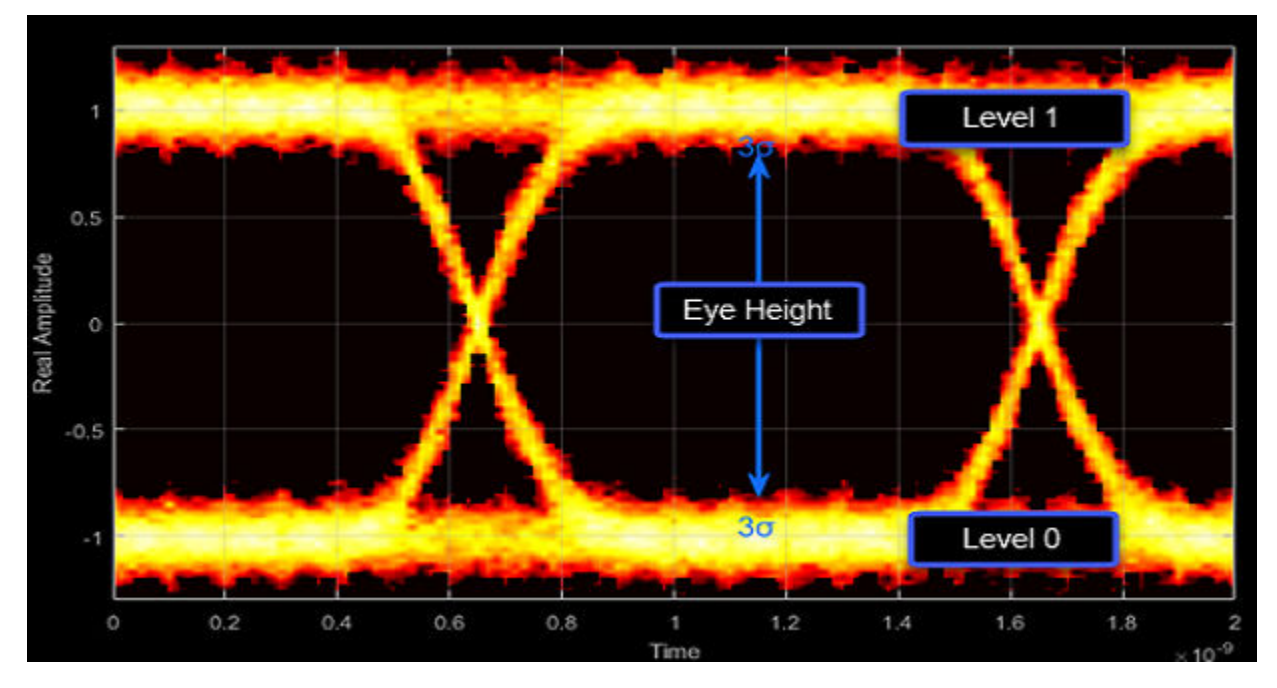

Vertical Opening - Distance between BER threshold points

The vertical opening is the distance between the two points that correspond to the BERThreshold property. For example, for a BER threshold of  $10^{-12}$ , these points correspond to the 7 $\sigma$  distance from each eye level.

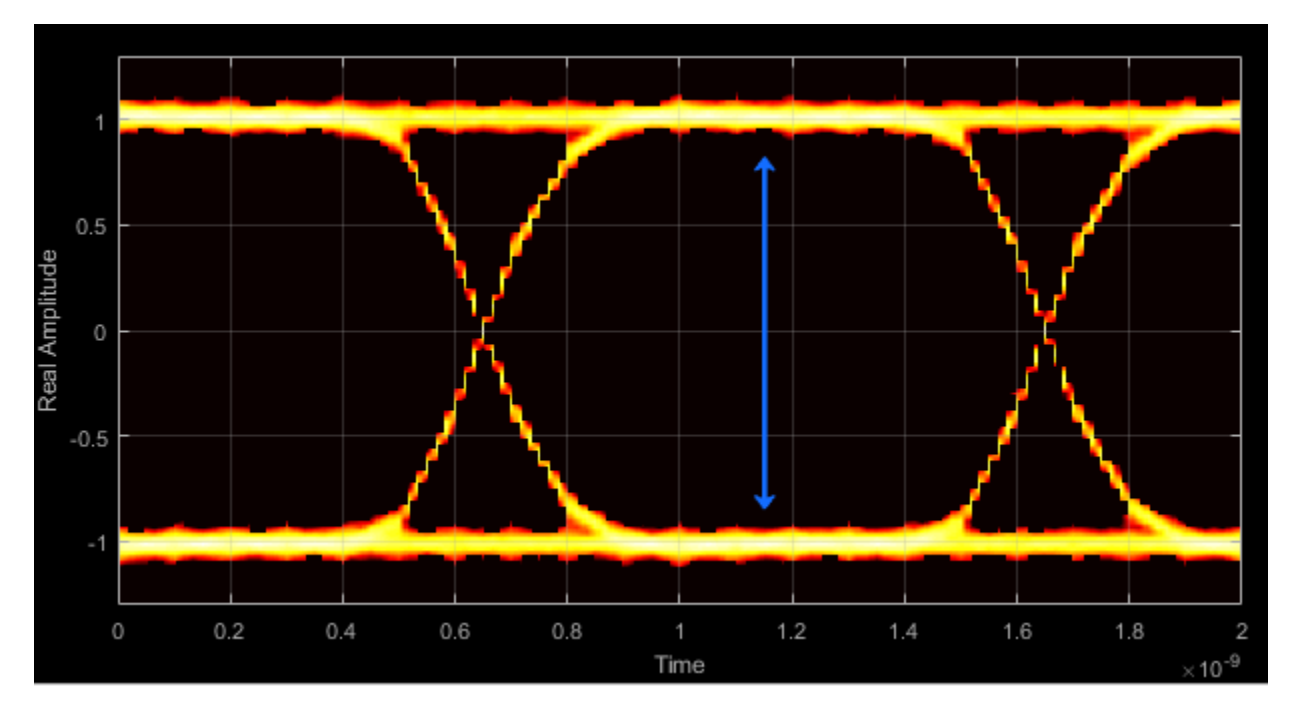

Eye SNR - Signal-to-noise ratio

The eye SNR is the ratio of the eye level difference to the difference of the vertical standard deviations corresponding to each eye level:

$$
\text{SNR} = \frac{L_1 - L_0}{\sigma_1 - \sigma_0},
$$

where  $L_1$  and  $L_0$  represent the means of the upper and lower eye levels and  $\sigma_1$  and  $\sigma_0$  represent their standard deviations.

Q Factor - Quality factor

The Q factor is the quality factor and is calculated using the same formula as the eye SNR. However, the standard deviations of the vertical histograms are replaced with those computed with the dual-Dirac analysis.

Crossing Levels - Amplitude levels for eye crossings

The crossing levels are the amplitude levels at which the eye crossings occur.

The level at which the input signal crosses the amplitude value is specified by the DecisionBoundary property.

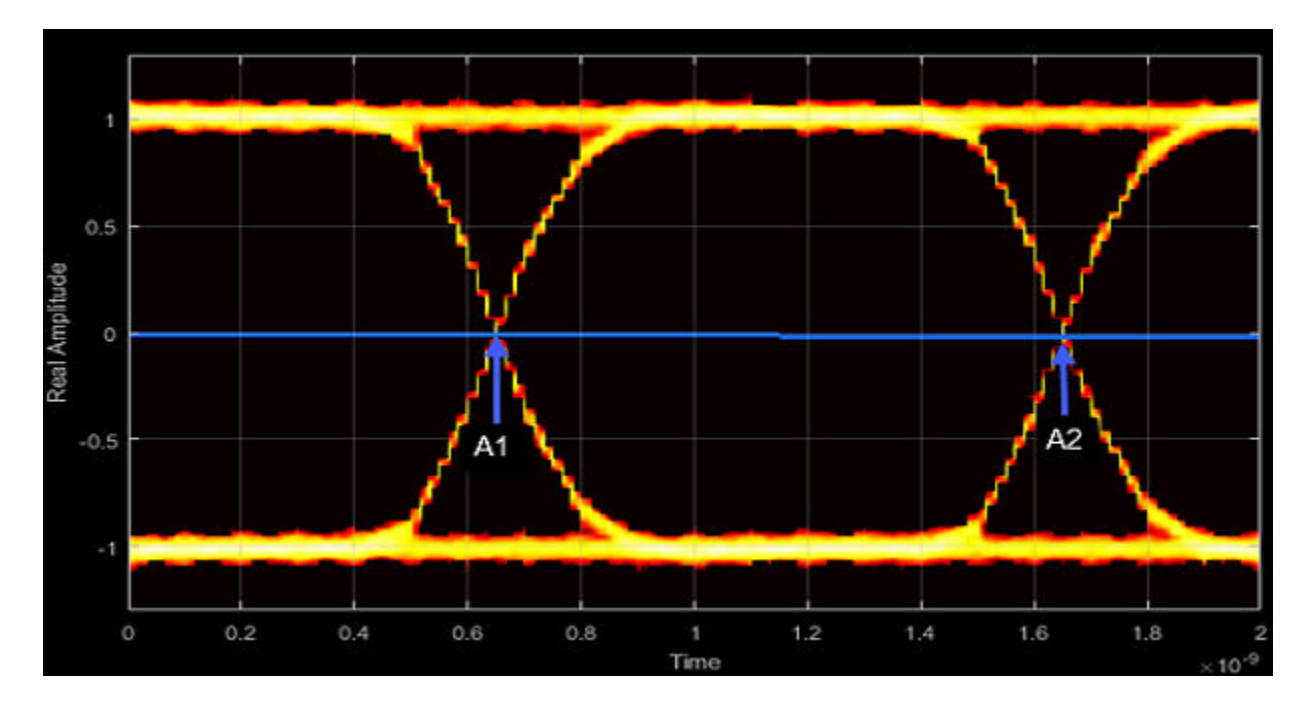

Crossing Times - Times for which crossings occur

The crossing times are the times at which the crossings occur. The times are computed as the mean values of the horizontal (jitter) histograms.

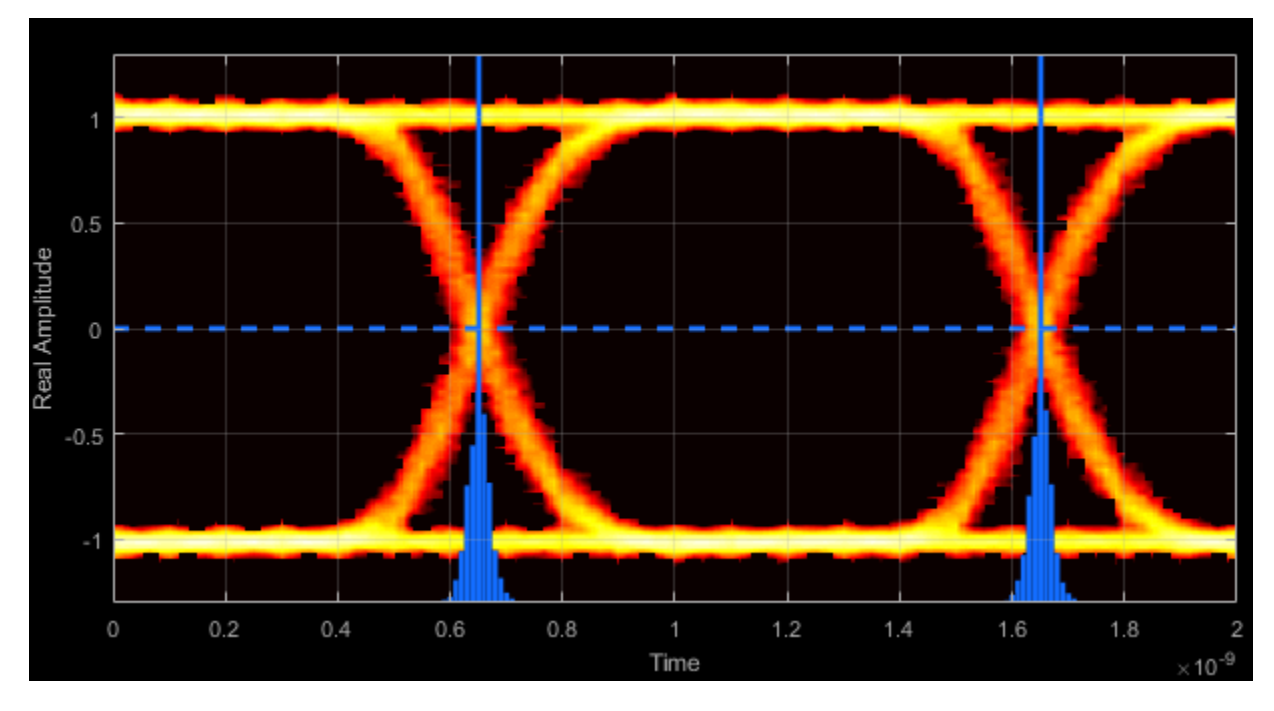

Eye Delay - Mean time between eye crossings

Eye delay is the midpoint between the two crossing times.

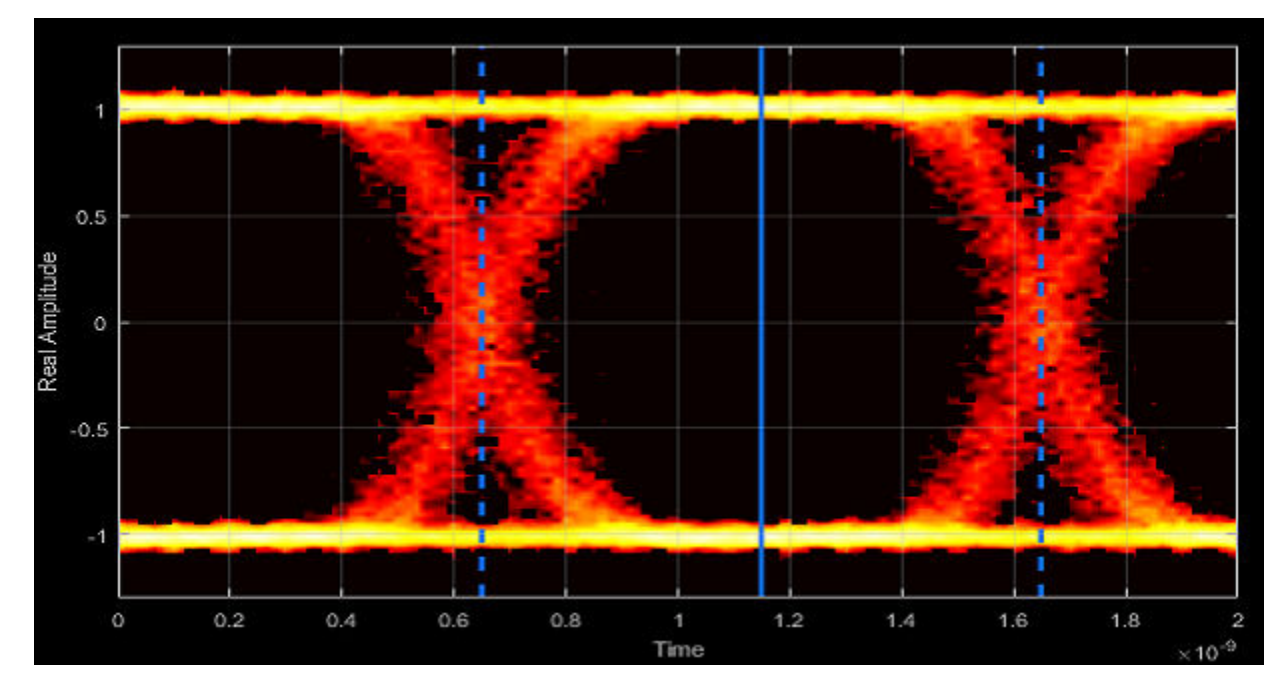

Eye Width - Statistical minimum time between eye crossings

Eye width is the horizontal distance between  $\mu$  + 3 $\sigma$  of the left crossing time and  $\mu$  - 3 $\sigma$  of the right crossing time. μ is the mean of the jitter histogram, and σ is the standard deviation.

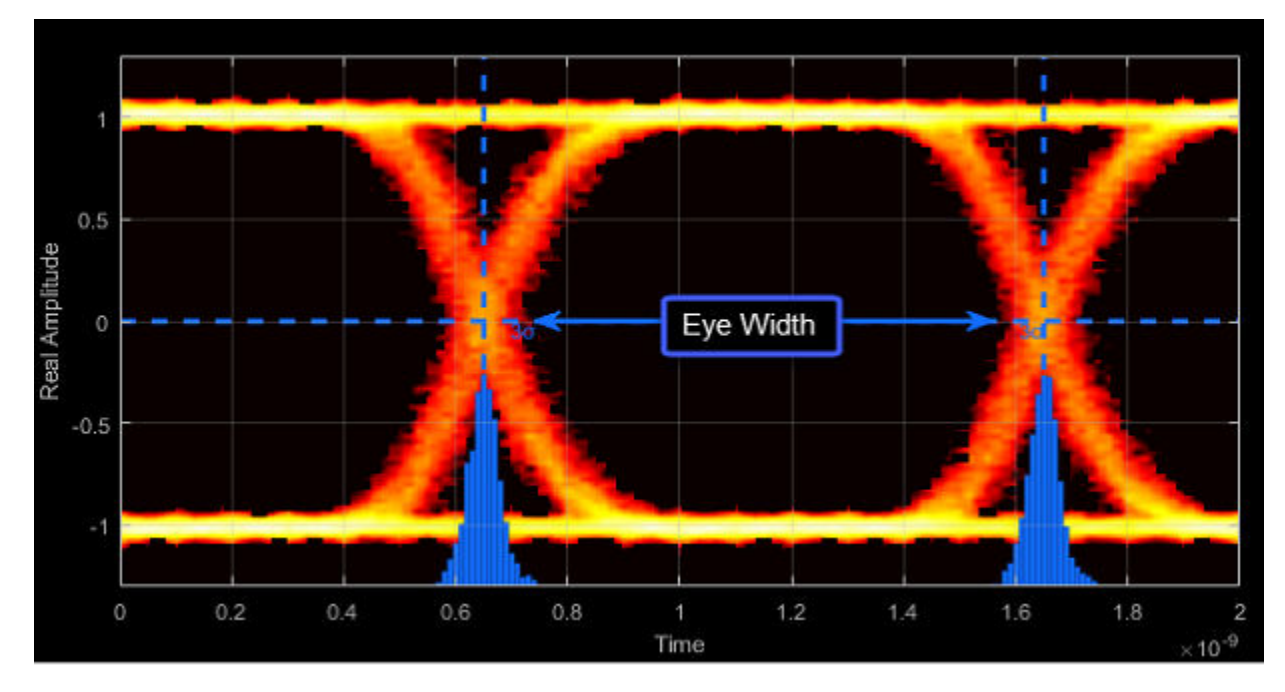

Horizontal Opening - Time between BER threshold points

The horizontal opening is the distance between the two points that correspond to the BERThreshold property. For example, for a 10–12 BER, these two points correspond to the 7σ distance from each crossing time.

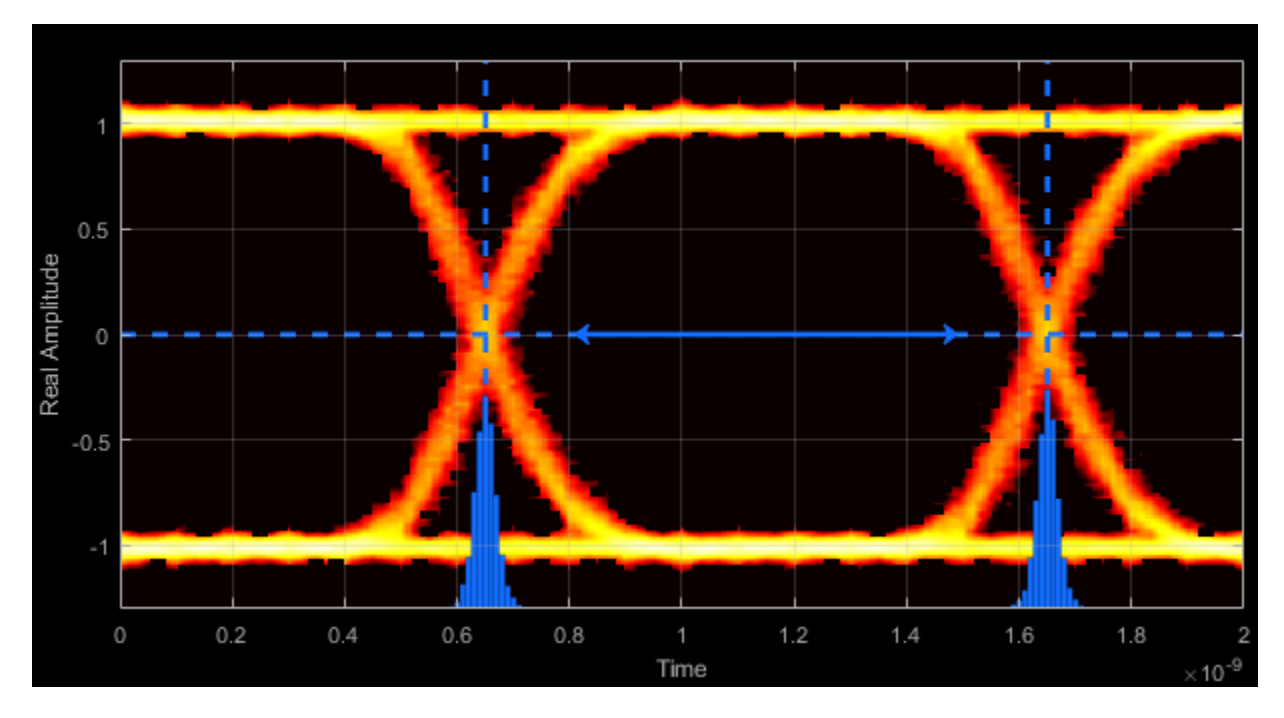

Rise Time - Time to transition from low to high

Rise time is the mean time between the low and high rise/fall thresholds defined in the eye diagram. The default thresholds are 10% and 90% of the eye amplitude.

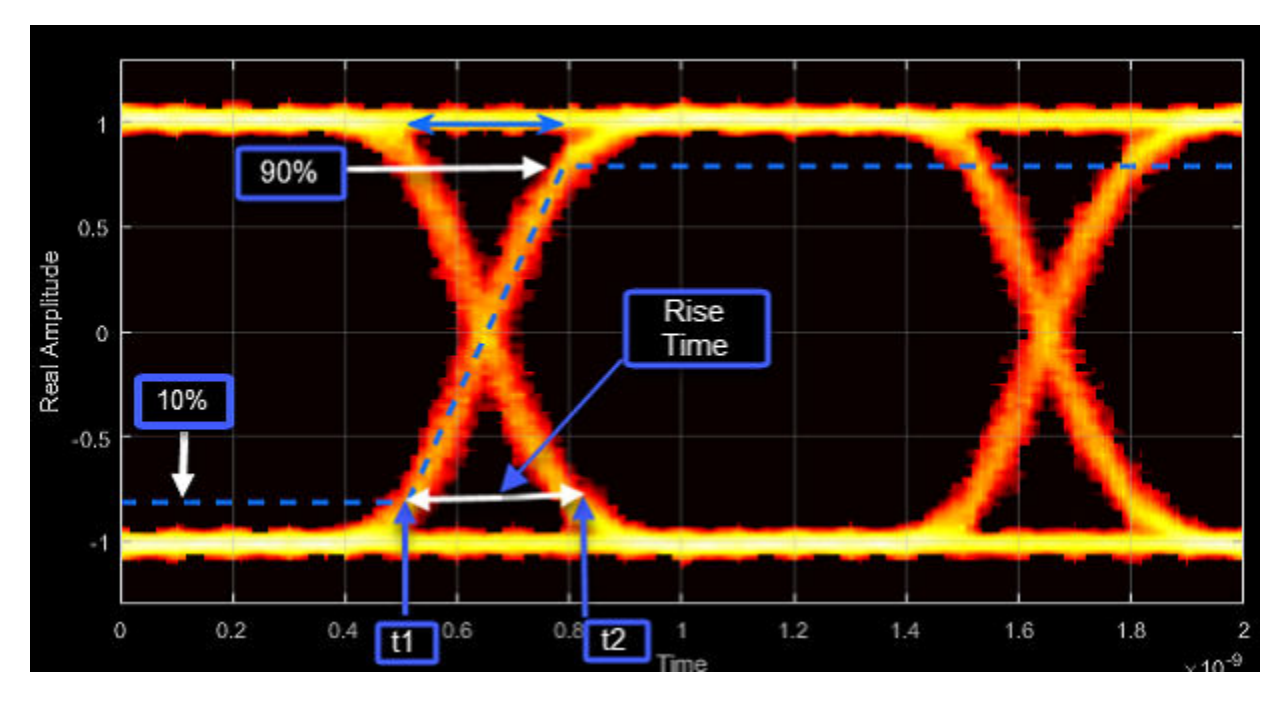

Fall Time - Time to transition from high to low

Fall time is the mean time between the high and low rise/fall thresholds defined in the eye diagram. The default thresholds are 10% and 90% of the eye amplitude.

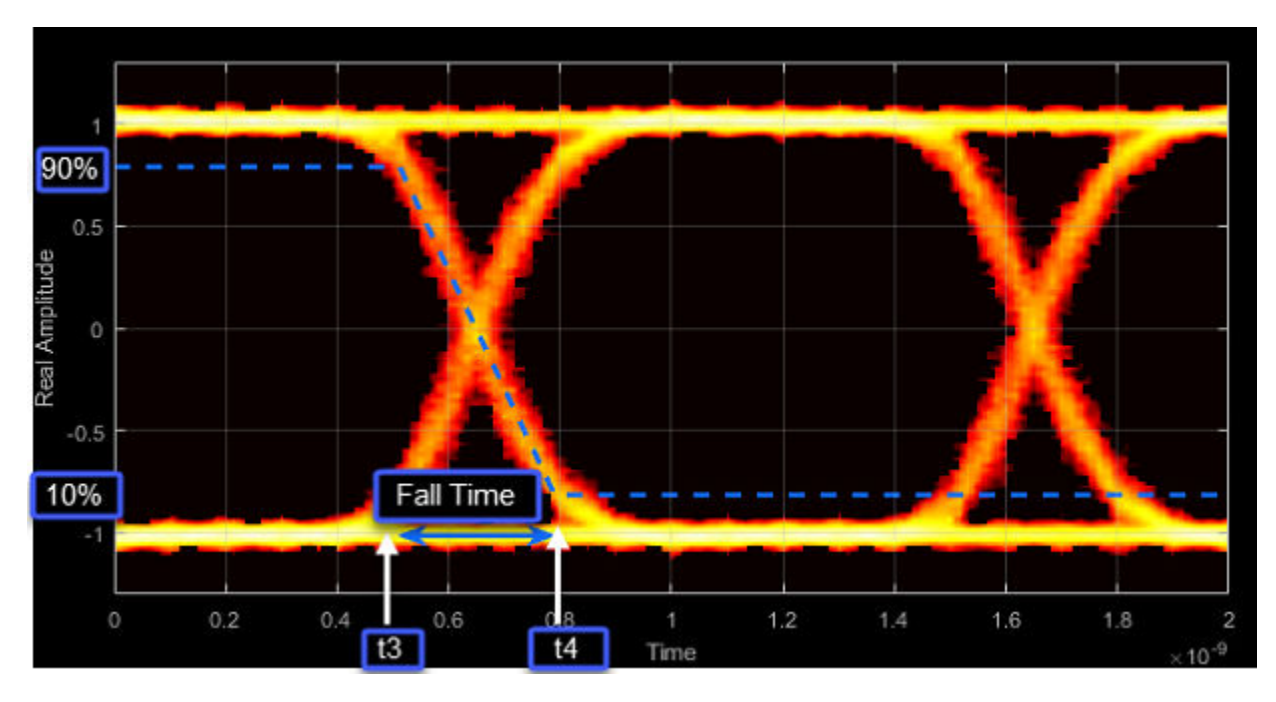

Deterministic Jitter - Deterministic deviation from ideal signal timing

*Jitter* is the deviation of a signal's timing event from its intended (ideal) occurrence in time [\[2\]](#page-1641-0). Jitter can be represented with a dual-Dirac model. A dual-Dirac model assumes that the jitter has two components: deterministic jitter (DJ) and random jitter (RJ).

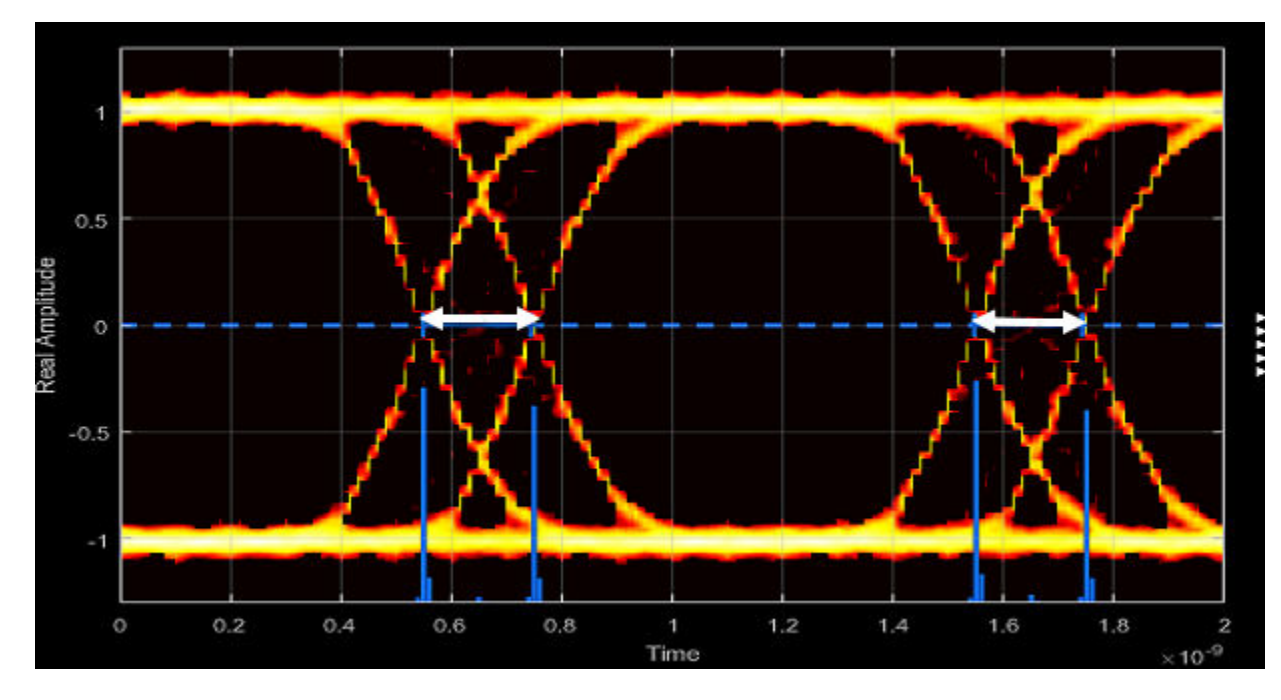

DJ is the distance between the two peaks of the dual-Dirac histograms. The probability density function (PDF) of DJ is composed of two delta functions.

Random Jitter - Random deviation from ideal signal timing

RJ is the Gaussian unbounded jitter component. The random component of jitter is modeled as a zero-mean Gaussian random variable with a specified standard-deviation of *σ*. The RJ is computed as:

 $RJ = (Q_L + Q_R)\sigma$ ,

where

$$
Q = \sqrt{2} \text{erfc}^{-1} \left( 2 \frac{BER}{\rho} \right) .
$$

BER is the specified BER threshold.  $\rho$  is the amplitude of the left and right Dirac function, which is determined from the bin counts of the jitter histograms.

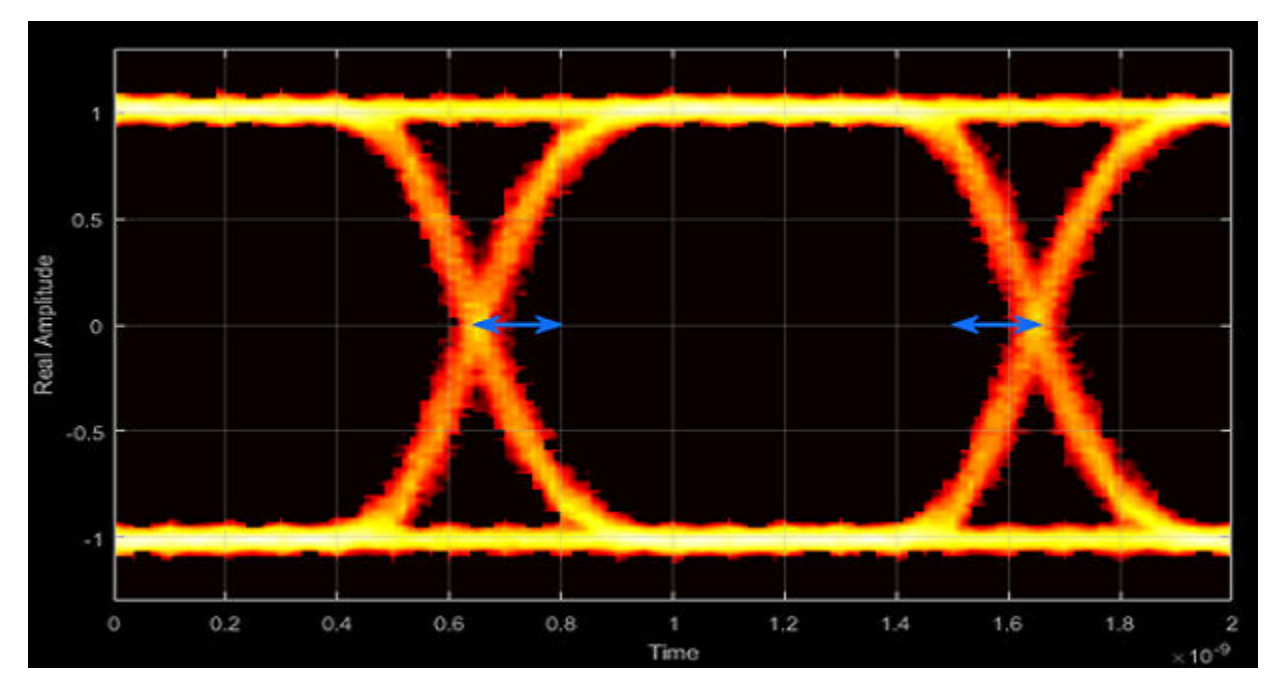

Total Jitter - Deviation from ideal signal timing

Total jitter (TJ) is the sum of the deterministic and random jitter, such that  $TJ = DJ + RJ$ .

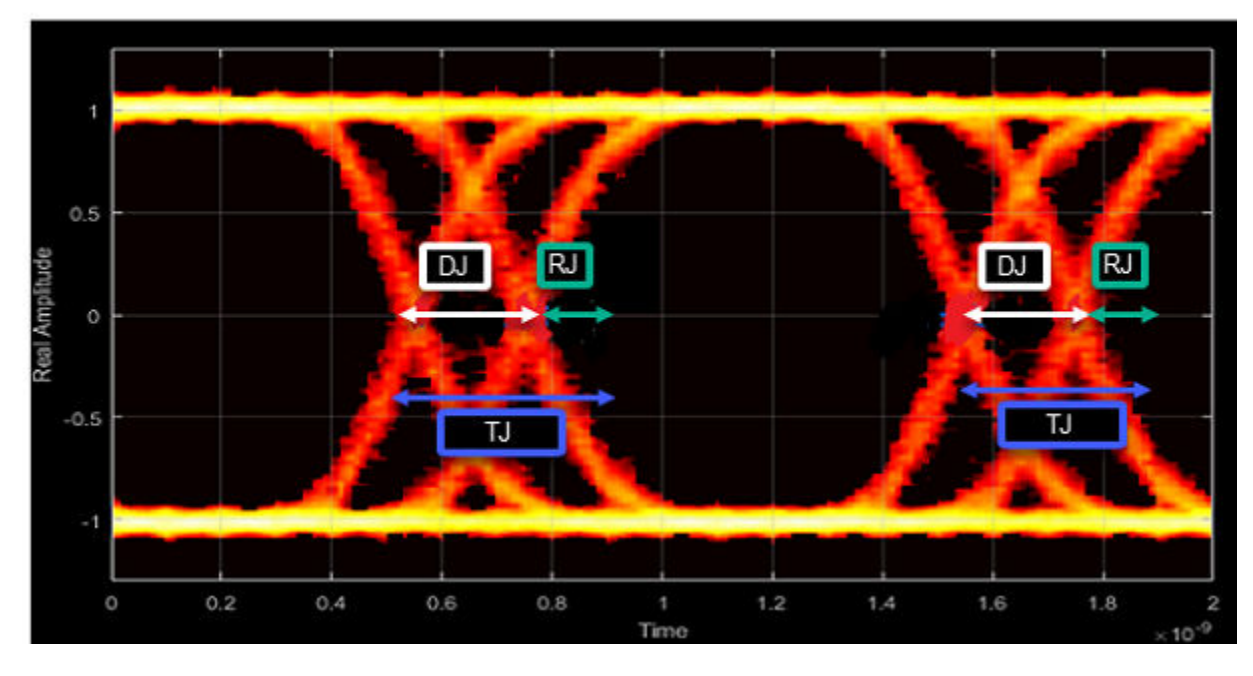

The total jitter PDF is the convolution of the DJ PDF and the RJ PDF.
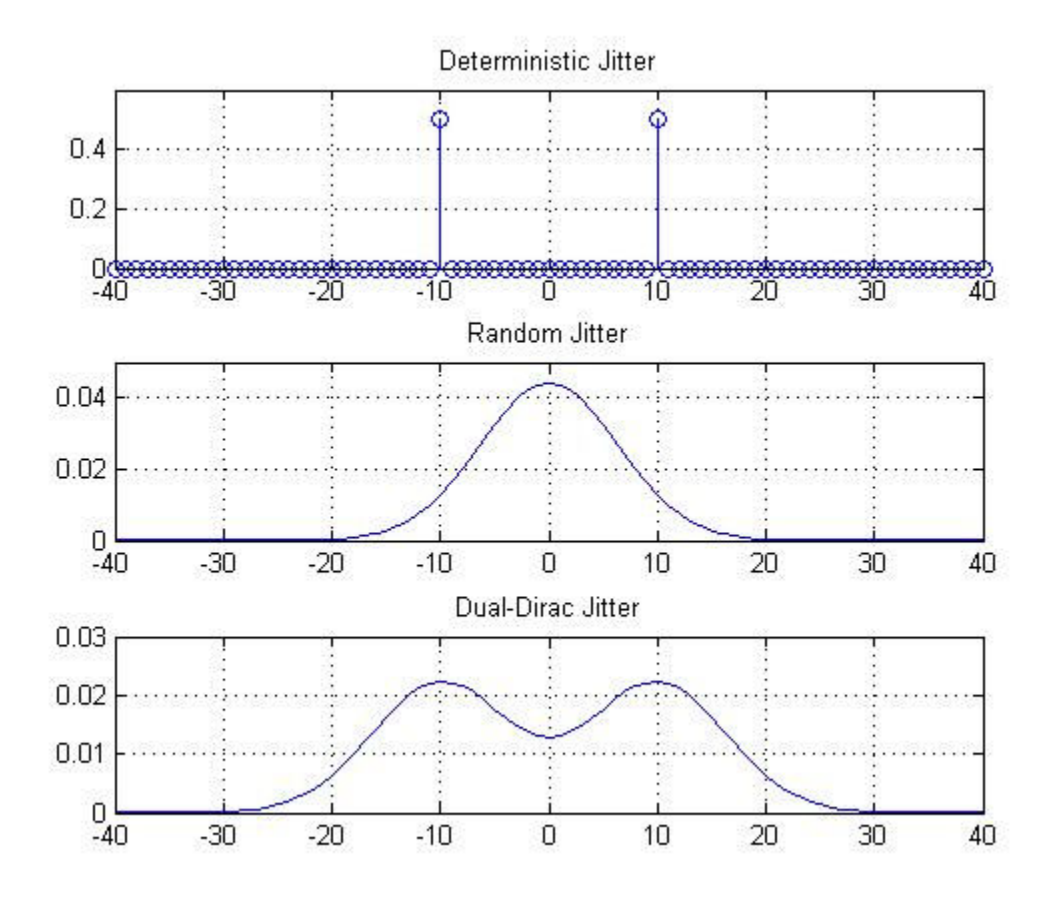

RMS Jitter - Standard deviation of jitter

RMS jitter is the standard deviation of the jitter calculated in the horizontal (jitter) histogram at the decision boundary.

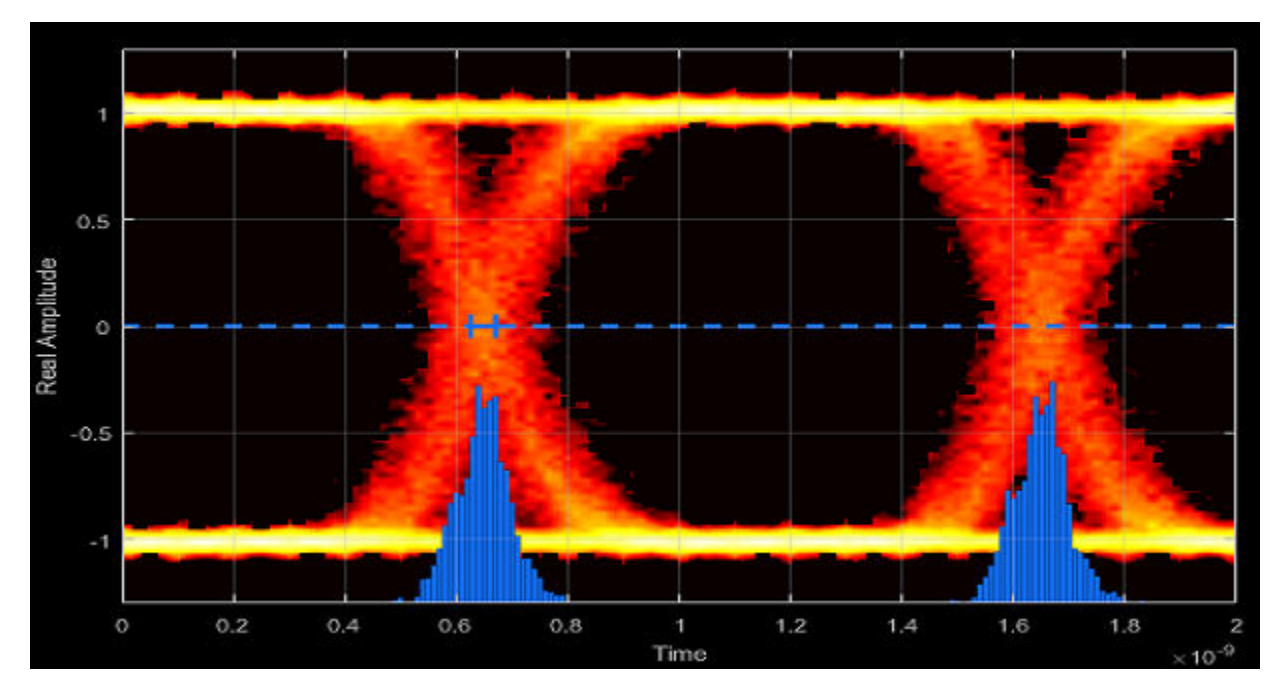

Peak-to-Peak Jitter - Distance between extreme data points of histogram

Peak-to-peak jitter is the maximum horizontal distance between the left and right nonzero values in the horizontal histogram of each crossing time.

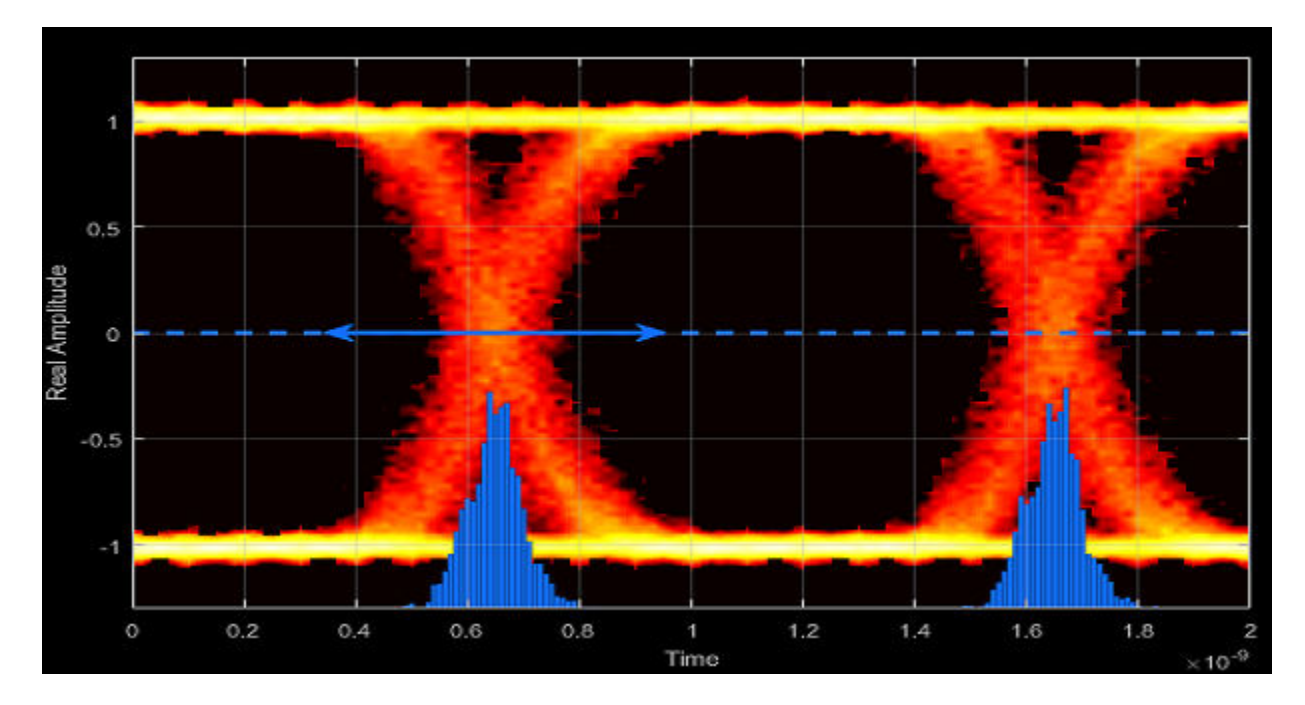

### **View Eye Diagram**

Display the eye diagram of a filtered QPSK signal using the Eye Diagram block.

Load the doc\_eye\_diagram\_scope model from the MATLAB command prompt.

doc\_eye\_diagram\_scope

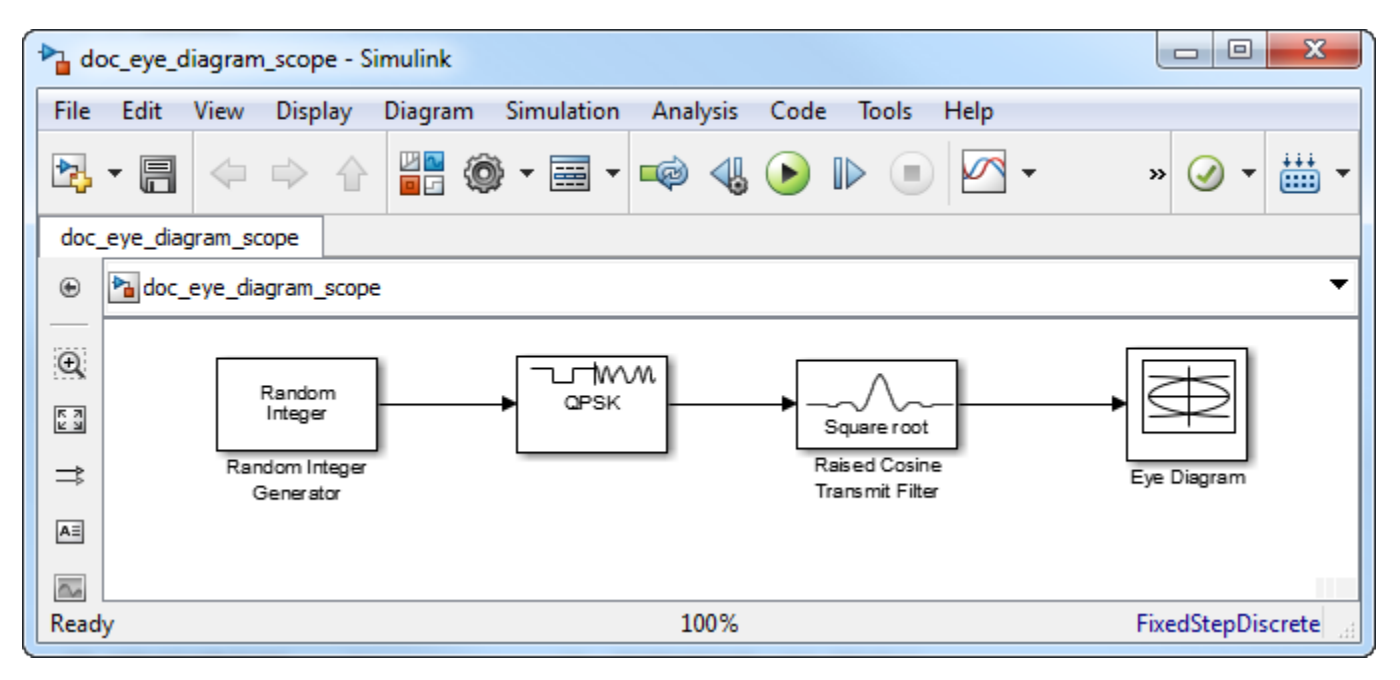

Run the model and observe that two symbols are displayed.

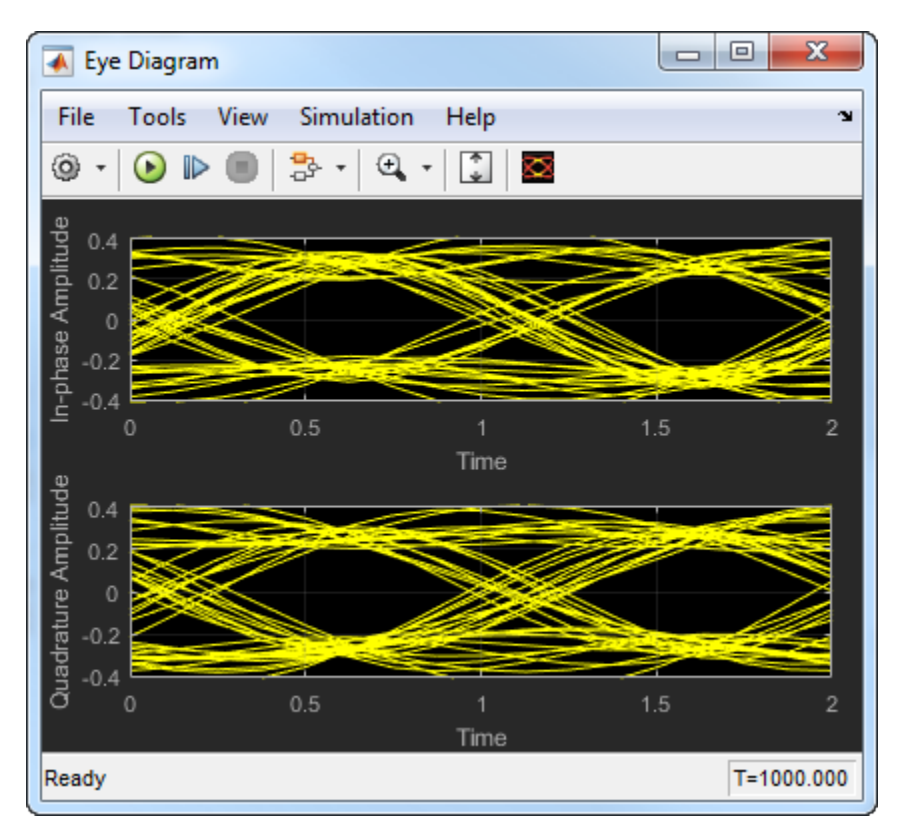

Open the configuration parameters dialog box. Change the **Symbols per trace** parameter to 4. Run the simulation and observe that four symbols are displayed.

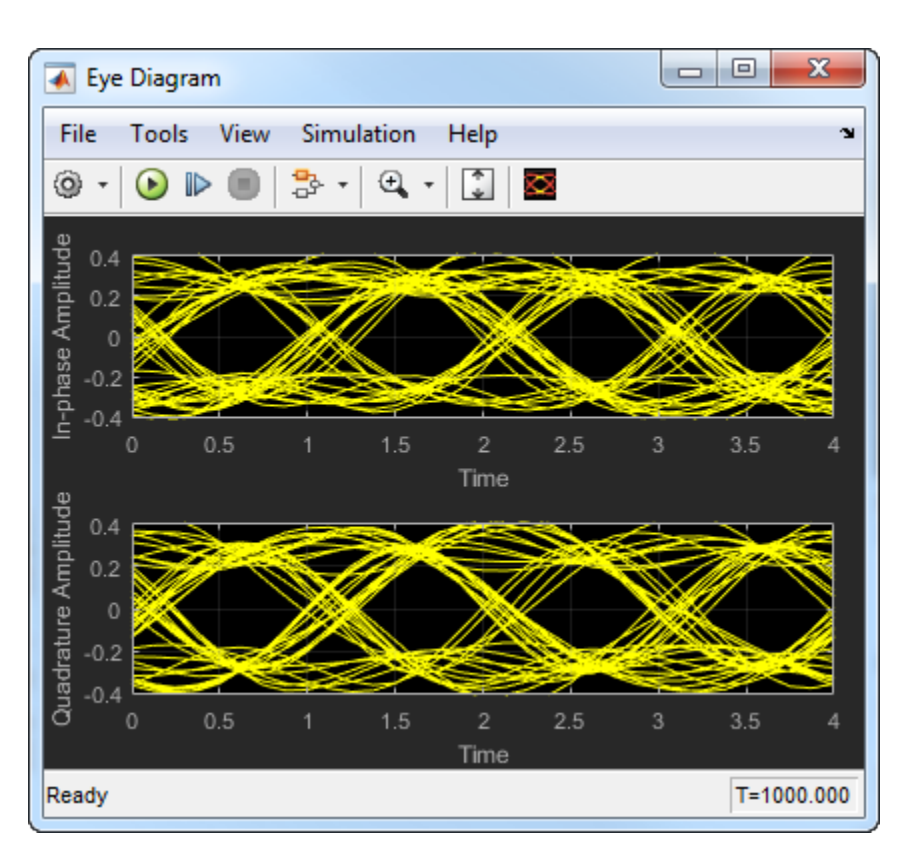

Try changing the Raised Cosine Transmit Filter parameters or changing additional Eye Diagram parameters to see their effects on the eye diagram.

### **Histogram Plots**

Display histogram plots of a noisy GMSK signal.

Load the doc eye diagram gmsk model from the MATLAB command prompt.

doc\_eye\_diagram\_gmsk

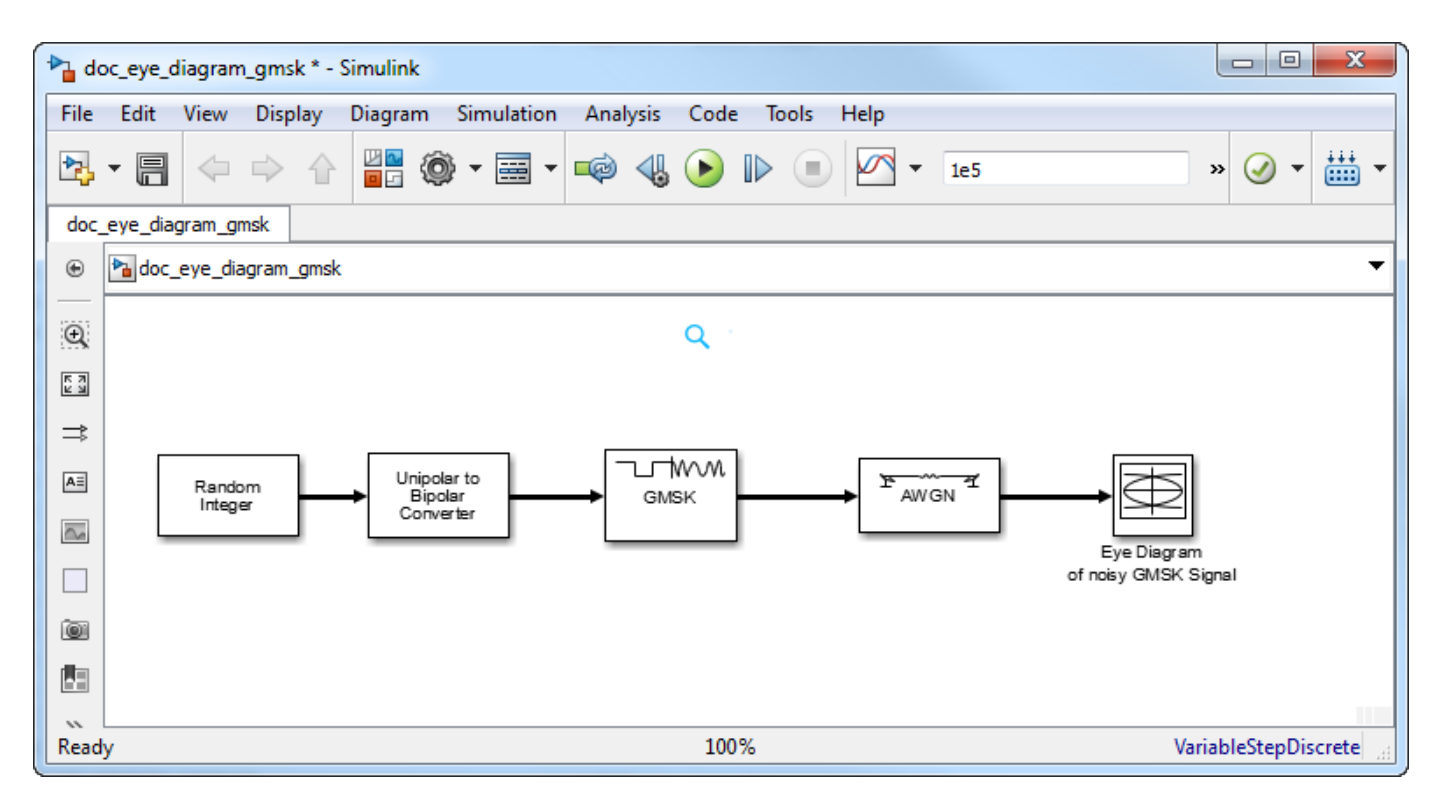

Run the model. The eye diagram is configured to show a histogram without interpolation.

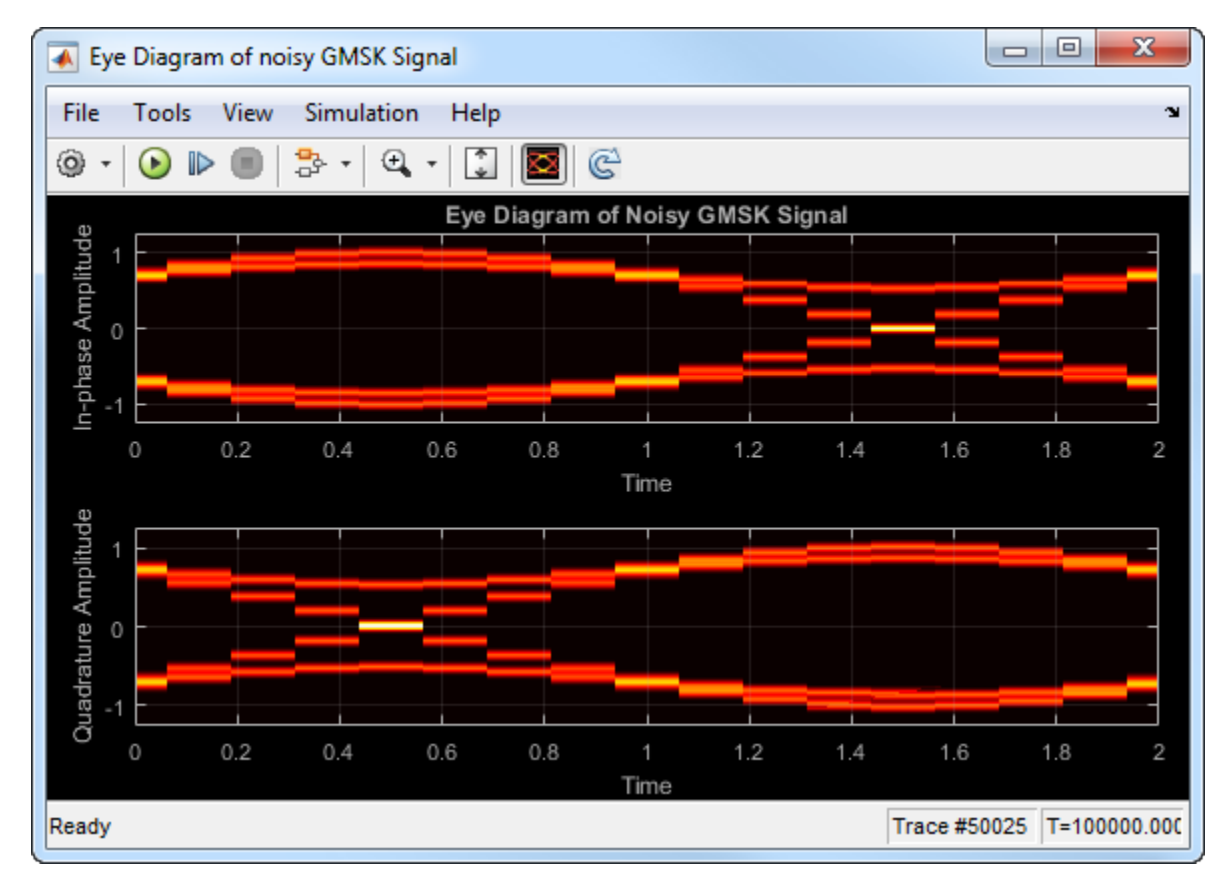

The lack of interpolation results in a plot having piecewise-continuous behavior.

Open the **2D Histogram** tab of the Configuration Properties dialog box. Set the **Oversampling method** to Input interpolation. Run the model.

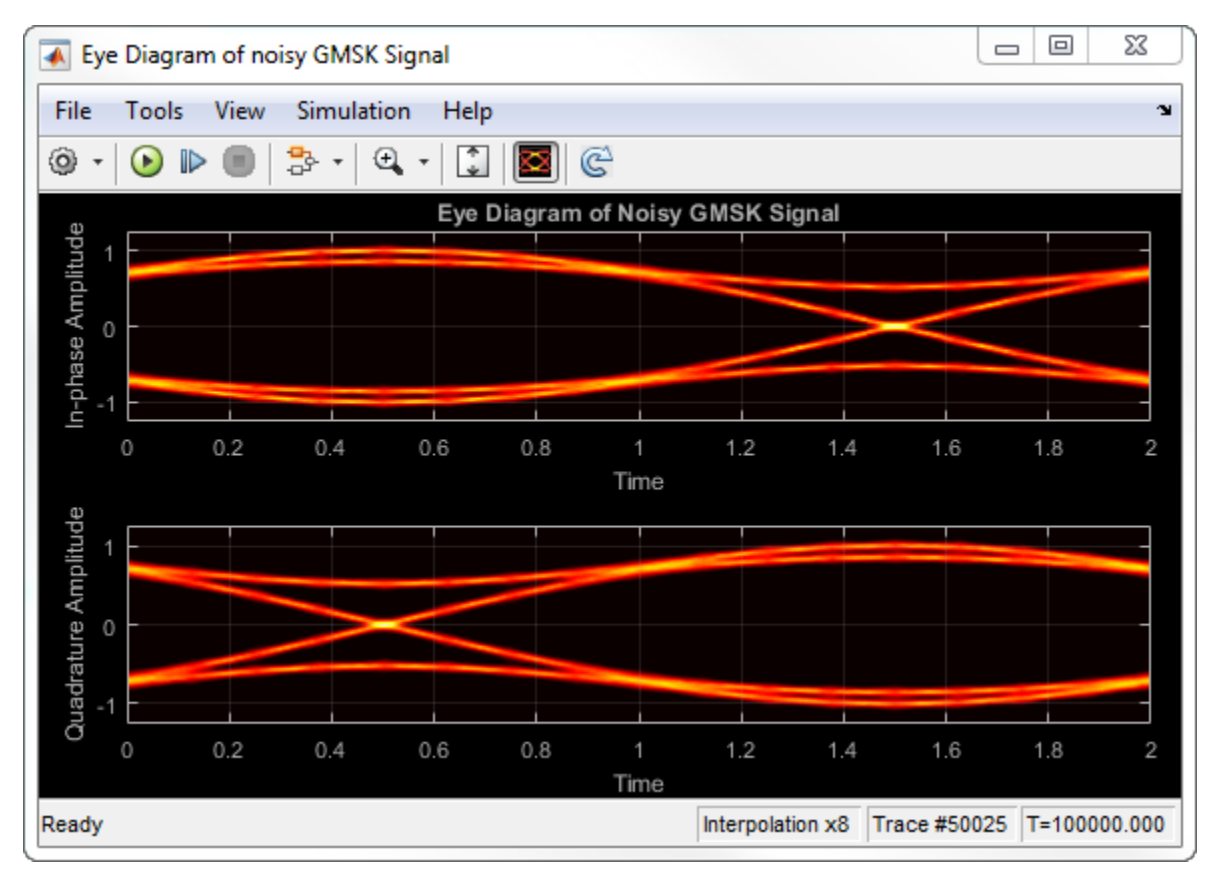

The interpolation smooths the eye diagram.

On the AWGN Channel block, change **SNR (dB)** from 25 to 10. Run the model.

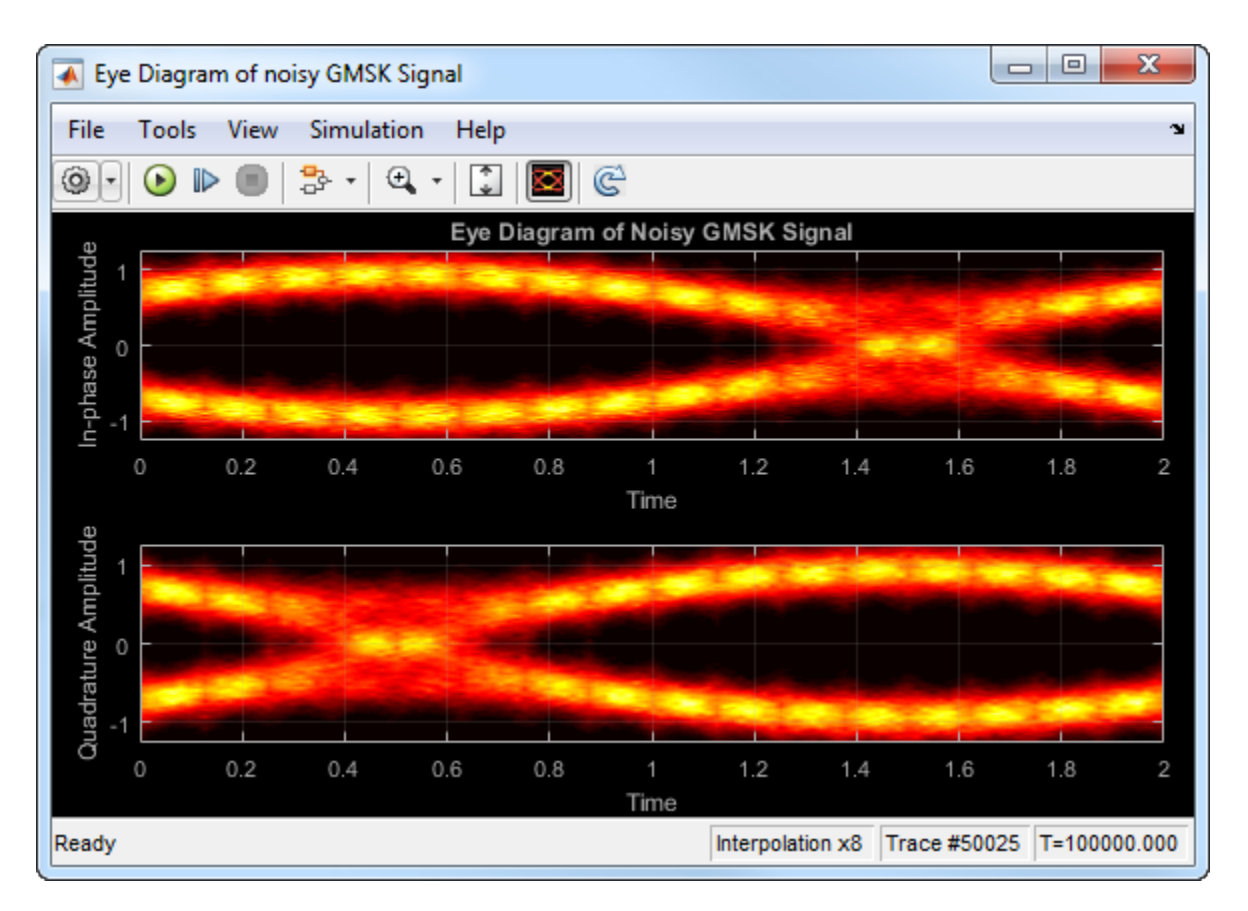

Observe that vertical striping is present in the eye diagram. This striping is the result of input interpolation, which has limited accuracy in low-SNR conditions.

Set the **Oversampling method** to Histogram interpolation. Run the model.

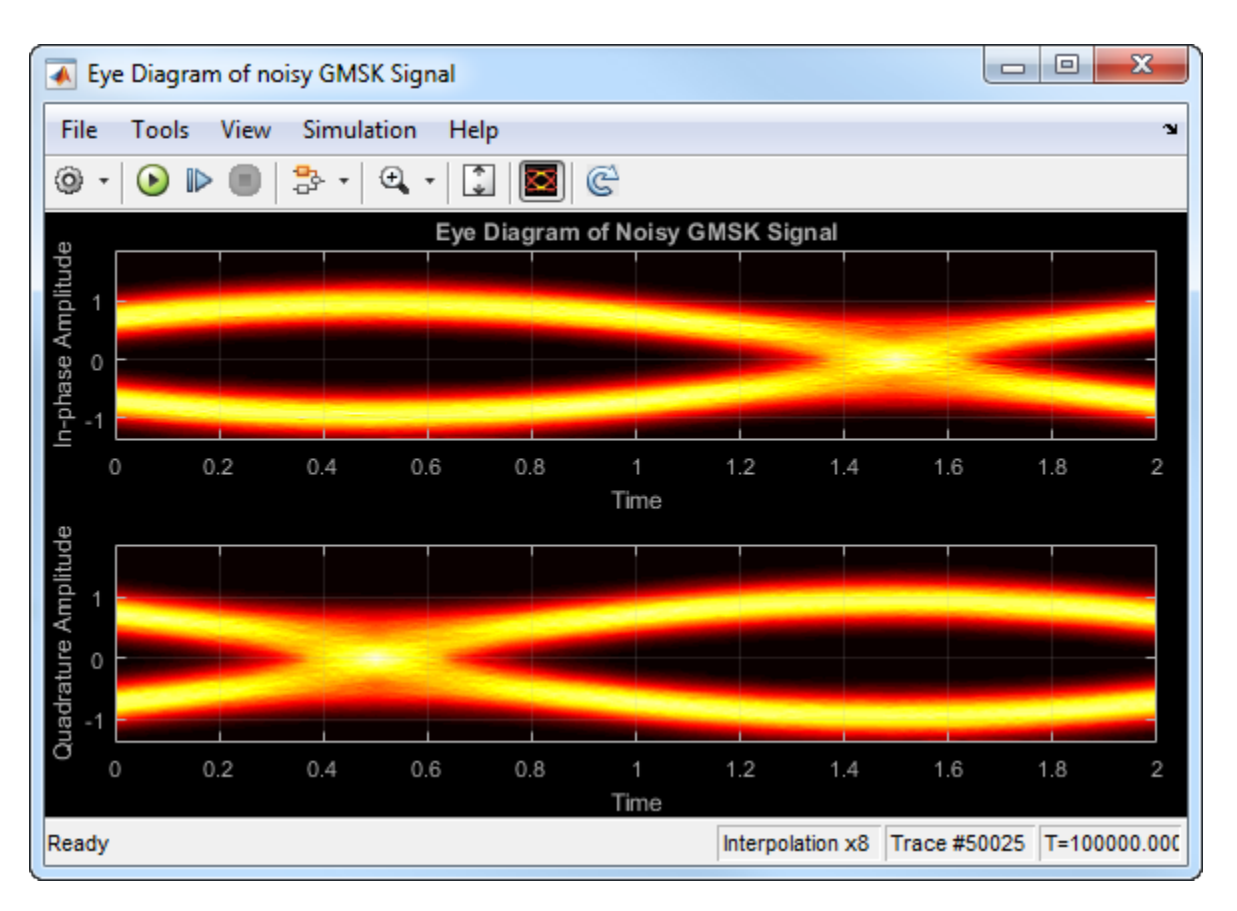

The eye diagram plot now renders accurately because the histogram interpolation method works for all SNR values. This method is not as fast as the other techniques and results in increased execution time.

### **Programmatic Configuration**

You can programmatically configure the scope properties with callbacks or within scripts by using a scope configuration object as describe in "Control Scope Blocks Programmatically" (Simulink).

### **Extended Capabilities**

### **C/C++ Code Generation**

Generate C and C++ code using Simulink® Coder<sup>™</sup>.

This block is excluded from the generated code when code generation is performed on a system containing this block.

### **HDL Code Generation**

Generate Verilog and VHDL code for FPGA and ASIC designs using HDL Coder™.

This block can be used for simulation visibility in subsystems that generate HDL code, but is not included in the hardware implementation.

## **See Also**

**Blocks** [Constellation Diagram](#page-2872-0)

**Functions** [eyediagram](#page-398-0)

**Topics** "Eye Diagram Analysis"

**Introduced in R2014a**

# **Find Delay**

Find delay between two signals **Library:** Communications Toolbox / Utility Blocks

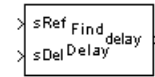

# **Description**

The Find Delay block finds the delay between a signal and a delayed, and possibly distorted, version of itself. This is useful when you want to compare a transmitted and received signal to find the bit error rate, but do not know the delay in the received signal. This block accepts a column vector or matrix input signal. For a matrix input, the block outputs a row vector, and finds the delay in each channel of the matrix independently. See "Delays" for more information about signal delays.

### **Ports**

**Input**

### **sRef — Reference signal**

vector | matrix

Original reference signal, specified as a vector or matrix. Dimensions and sample times of **sRef** and **sDel** must match.

Data Types: double

### **sDel — Delayed signal**

vector | matrix

Delayed or distorted version of reference signal, specified as a vector or matrix. Dimensions and sample times of **sRef** and **sDel** must match.

Data Types: double

### **Output**

### **delay — Delay output**

scalar | vector

The output port labeled **delay** outputs the delay in units of samples.

For a matrix input, the output is a row vector, and finds the delay in each channel of the matrix independently

The delay output is a nonnegative integer less than the **Correlation window length**.

Data Types: double

**chg — Delay flag**  $0 | 1$ 

The **chg** output port outputs 1 when there is a change from the delay computed at the previous sample, and  $\theta$  when there is no change

#### **Dependencies**

This output port becomes visible only when Include "change signal" output port is selected.

Data Types: Boolean

### **Parameters**

#### **Correlation window length (samples) — Number of samples**

200 (default) | positive integer

The number of samples the block uses to calculate the cross-correlations of the two signals.

As the **Correlation window length** is increased, the reliability of the computed delay also increases. However, the processing time to compute the delay increases as well.

### **Include "change signal" output port — Enable chg port**

off (default) | on

If you select this option, then the block has an extra output port that emits a value of 1 when the current computed delay differs from the previous computed delay and emits a value of 0 when there is no delay.

### **Disable recurring updates — Disable recurring updates**

off (default) | on

Selecting this option causes the block to stop computing the delay after it computes the same delay value for a specified number of samples.

### **Number of constant delay outputs to disable updates — Number of constant delay outputs to disable updates**

3 (default) | positive integer

A positive integer specifying how many times the block must compute the same delay before ceasing to update.

#### **Dependencies**

This field becomes visible only when **Disable recurring updates** is selected.

### **Block Characteristics**

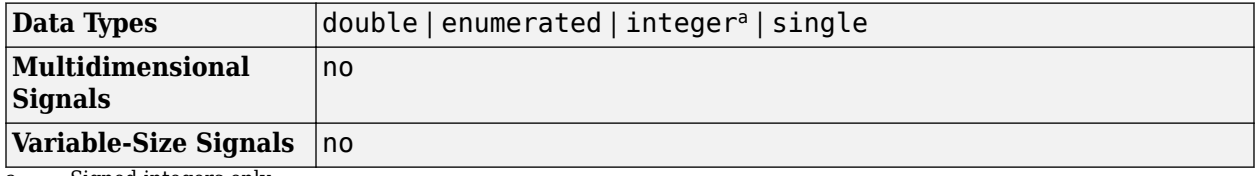

a. Signed integers only.

## **More About**

### **Finding the Delay Before Calculating an Error Rate**

A typical use of this block is to determine the correct **Receive delay** parameter in the Error Rate Calculation block. This is illustrated in "Use the Find Delay Block". In that example, the modulation/ demodulation operation introduces a computational delay into the received signal and the Find Delay block determines that the delay is 6 samples. This value of 6 becomes a parameter in the Error Rate Calculation block, which computes the bit error rate of the system.

Another example of this usage is in "Delays".

### **Finding the Delay to Help Align Words**

Another typical use of this block is to determine how to align the boundaries of frames with the boundaries of codewords or other types of data blocks. "Delays" describes when such alignment is necessary and also illustrates, in the "Aligning Words of a Block Code" discussion, how to use the Find Delay block to solve the problem.

### **Tips for Using the Block Effectively**

- Set **Correlation window length** sufficiently large so that the computed delay eventually stabilizes at a constant value. When this occurs, the signal from the optional chg output port stabilizes at the constant value of zero. If the computed delay is not constant, you should increase **Correlation window length**. If the increased value of **Correlation window length** exceeds the duration of the simulation, then you should also increase the duration of the simulation accordingly. If you can roughly estimate the delay, then the **Correlation window length** will produce a stable delay estimate at four times that value.
- If the cross-correlation between the two signals is broad, then the **Correlation window length** value should be much larger than the expected delay, or else the algorithm might stabilize at an incorrect value. For example, a CPM signal has a broad autocorrelation, so it has a broad crosscorrelation with a delayed version of itself. In this case, the **Correlation window length** value should be much larger than the expected delay.
- If the block calculates a delay that is greater than 75 percent of the **Correlation window length**, the signal sRef is probably delayed relative to the signal sDel. In this case, you should switch the signal lines leading into the two input ports.
- You can make the Find Delay block stop updating the delay after it computes the same delay value for a specified number of samples. To do so, select **Disable recurring updates**, and enter a positive integer in the **Number of constant delay outputs to disable updates** field. For example, if you set **Number of constant delay outputs to disable updates** to 20, the block will stop recalculating and updating the delay after it calculates the same value 20 times in succession. Disabling recurring updates causes the simulation to run faster after the target number of constant delays occurs.

### **Algorithms**

The Find Delay block finds the delay by calculating the cross-correlations of the first signal with timeshifted versions of the second signal, and then finding the index at which the cross-correlation is maximized.

## **Extended Capabilities**

### **C/C++ Code Generation**

Generate C and C++ code using Simulink® Coder™.

### **See Also**

**Blocks** [Error Rate Calculation](#page-2992-0)

**Functions** finddelay

**Topics** "Use the Find Delay Block"

### **Introduced before R2006a**

# <span id="page-3037-0"></span>**FM Broadcast Demodulator Baseband**

Demodulate using broadcast FM method

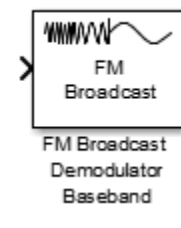

# **Library**

Modulation > Analog Baseband Modulation

## **Description**

The FM Broadcast Demodulator Baseband block demodulates a complex baseband FM signal by using the conjugate delay method, and filters the signal by using a de-emphasis filter. To demodulate stereo audio using 38 kHz, enable stereo demodulation. To demodulate RBDS signals from the 57 kHz band, enable RBDS demodulation.

### **Parameters**

### **Sample rate (Hz)**

Specify the input signal sample rate as a positive real scalar.

### **Frequency deviation (Hz)**

Specify the frequency deviation of the modulator in Hz as a positive real scalar. The system bandwidth is equal to twice the sum of the frequency deviation and the message bandwidth. FM broadcast standards specify a value of 75 kHz in the United States and 50 kHz in Europe.

### **De-emphasis filter time constant (s)**

Specify the de-emphasis lowpass filter time constant in seconds as a positive real scalar. FM broadcast standards specify a value of 75 μs in the United States and 50 μs in Europe.

### **Output audio sample rate (Hz)**

Specify the output audio sample rate as a positive real scalar.

### **Play audio device**

Select this check box to play sound from a default audio device.

### **Buffer size (samples)**

Specify the buffer size the block uses to communicate with an audio device as a positive integer scalar. This parameter is available only when the **Play audio device** check box is selected.

### **Stereo audio**

Select this check box to enable demodulation of a stereo audio signal. If not selected, the audio signal is assumed to be monophonic.

#### **RBDS demodulation**

Select this check box to demodulate the RBDS signal from the input complex baseband FM signal. By default, this check box is not selected.

#### **Number of samples per RBDS symbol**

Specify the number of samples of the RBDS output as a positive integer. The RBDS sample rate is given by **Number of samples per RBDS symbol**  $\times$  1187.5 Hz. According to the RBDS standard, the sample rate of each bit is 1187.5 Hz.

This parameter appears when you select the **RBDS demodulation** check box.

The default is 10.

#### **RBDS Costas loop**

Specify whether a Costas loop is used to recover the phase of the RBDS signal. Select this check box for radio stations that do not lock the 57 kHz RBDS signal in phase with the third harmonic of the 19 kHz pilot tone.

This parameter appears when you select the **RBDS demodulation** check box.

By default, this check box is not selected.

#### **Simulate using**

Select the type of simulation to run.

- Code generation. Simulate model using generate C code. The first time you run a simulation, Simulink generates C code for the block. The C code is reused for subsequent simulations, as long as the model does not change. This option requires additional startup time but provides faster simulation speed than Interpreted execution.
- Interpreted execution. Simulate model using the MATLAB interpreter. This option shortens startup time but has slower simulation speed than Code generation.

### **Algorithms**

The FM Broadcast demodulator includes the functionality of the baseband FM demodulator, deemphasis filtering, and the ability to receive stereophonic signals. The algorithms which govern basic FM modulation and demodulation are covered in [comm.FMDemodulator](#page-1686-0).

### **Filtering**

FM amplifies high-frequency noise and degrades the overall signal-to-noise ratio. To compensate, FM broadcasters insert a pre-emphasis filter prior to FM modulation to amplify the high-frequency content. The FM receiver has a reciprocal de-emphasis filter after the FM demodulator to attenuate high-frequency noise and restore a flat signal spectrum.

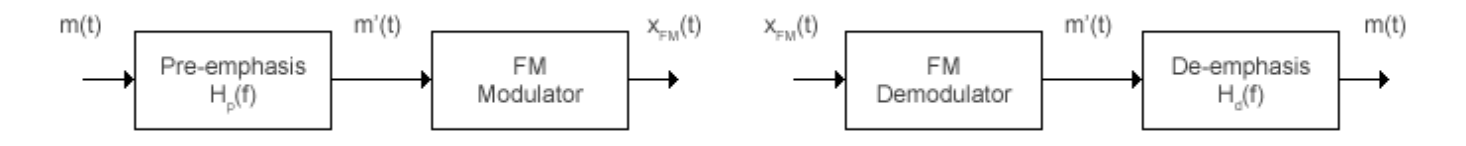

The pre-emphasis filter has a highpass characteristic transfer function given by

*H<sub>p</sub>*(*f*) = 1 + *j*2*πf τ*<sub>*s*</sub>,

where *τ<sup>s</sup>* is the filter time constant. The time constant is 50 μs in Europe and 75 μs in the United States. Similarly, the transfer function for the lowpass de-emphasis filter is given by

$$
H_d(f) = \frac{1}{1 + j2\pi f \tau_s}.
$$

For an audio sample rate of 44.1 kHz, the de-emphasis filter has the following response.

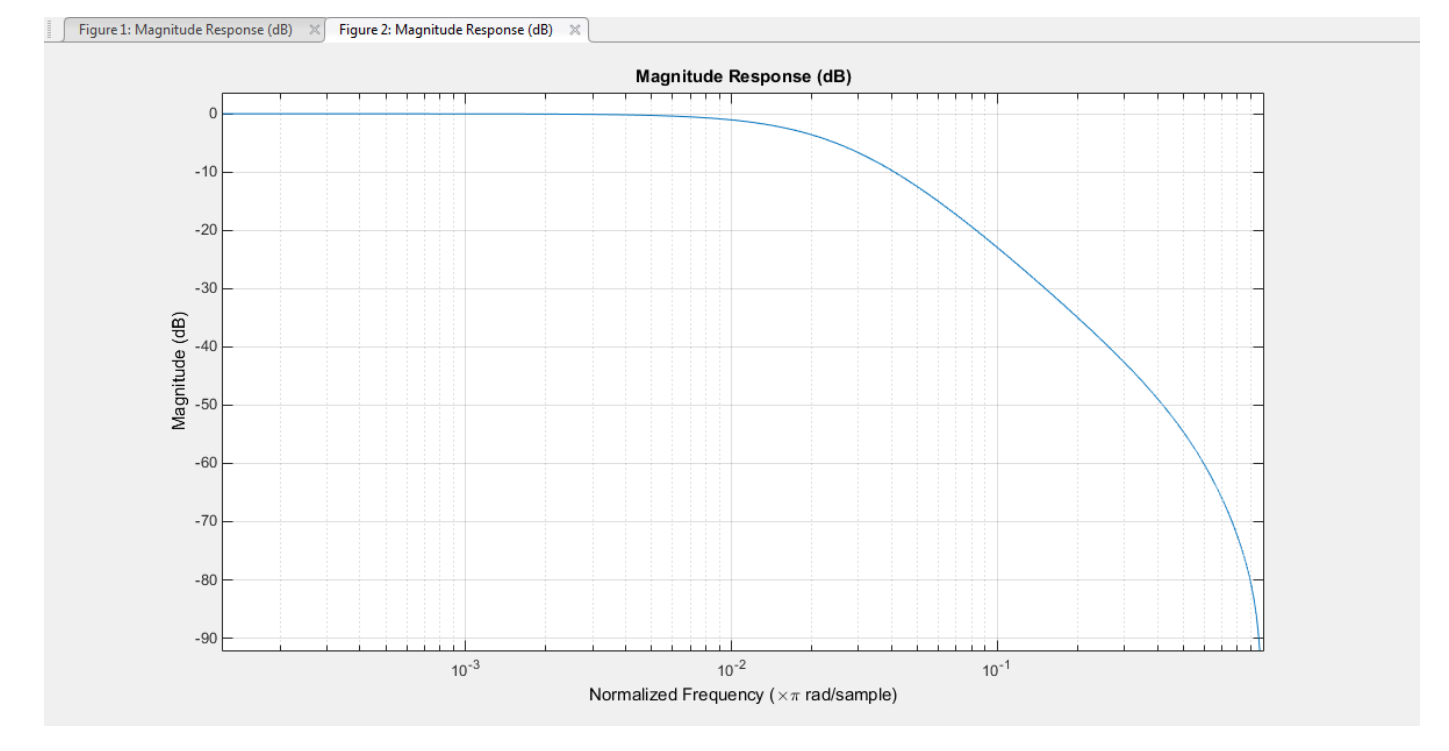

#### **Stereo and RDS/RBDS FM — Multiplex Signal**

The FM broadcast demodulator supports stereophonic and monophonic operations. To support stereo transmission, the left  $(L)$  and right  $(R)$  channel information  $(L+R)$  is assigned to the mono portion of the spectrum (0 to 15 kHz). The (L-R) information is amplitude modulated onto the 23 to 53 kHz region of the baseband spectrum using a 38 kHz subcarrier signal. A pilot tone at 19 kHz in the multiplexed signal enables the FM receiver to coherently demodulate the stereo and RDS/RBDS signals.

Here is the spectrum of the multiplex baseband signal, *m(t)*.

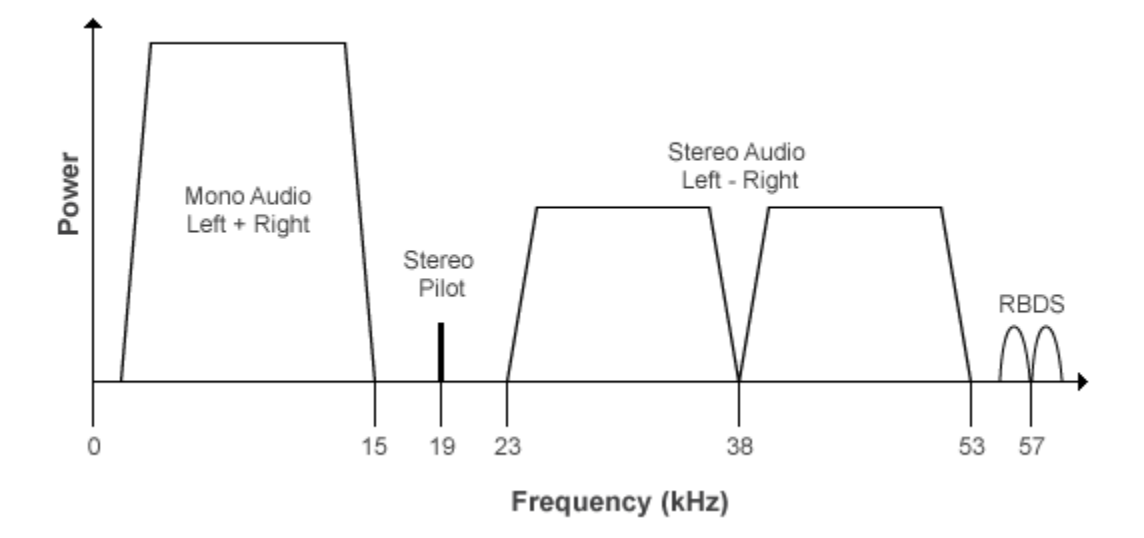

*m(t)* is given by

 $m(t) = C_0[L(t) + R(t)] + C_1 \cos(2\pi \times 19kHz \times t) + C_0[L(t) - R(t)]\cos(2\pi \times 38kHz \times t) + C_2 R B DS(t)$ )cos(2*π* × 57*kHz* × *t*) ,

where  $C_0$ ,  $C_1$ , and  $C_2$  are gains. To generate the appropriate modulation level, these gains scale the amplitudes of the  $(L(t) \pm R(t))$  signals, the 19 kHz pilot tone, and the RDS/RBDS subcarrier, respectively.

The demodulator applies *m(t)* to three bandpass filters with center frequencies at 19, 38, and 57 kHz, and to a lowpass filter with a 3-dB cutoff frequency of 15 kHz. The 19 kHz bandpass filter extracts the pilot tone from the modulated signal. The recovered pilot tone is doubled and tripled in frequency to produce the 38 kHz and 57 kHz signals, which demodulate the (*L* – *R*) and RDS/RBDS signals, respectively. To generate a scaled version of the left and right channels that produce the stereo sound, the (*L* + *R*) and (*L* – *R*) signals are added and subtracted. The RDS/RBDS signal is recovered by mixing with the 57 kHz signal.

Here is the block diagram of the FM broadcast demodulator.

### **MPX Decoder**

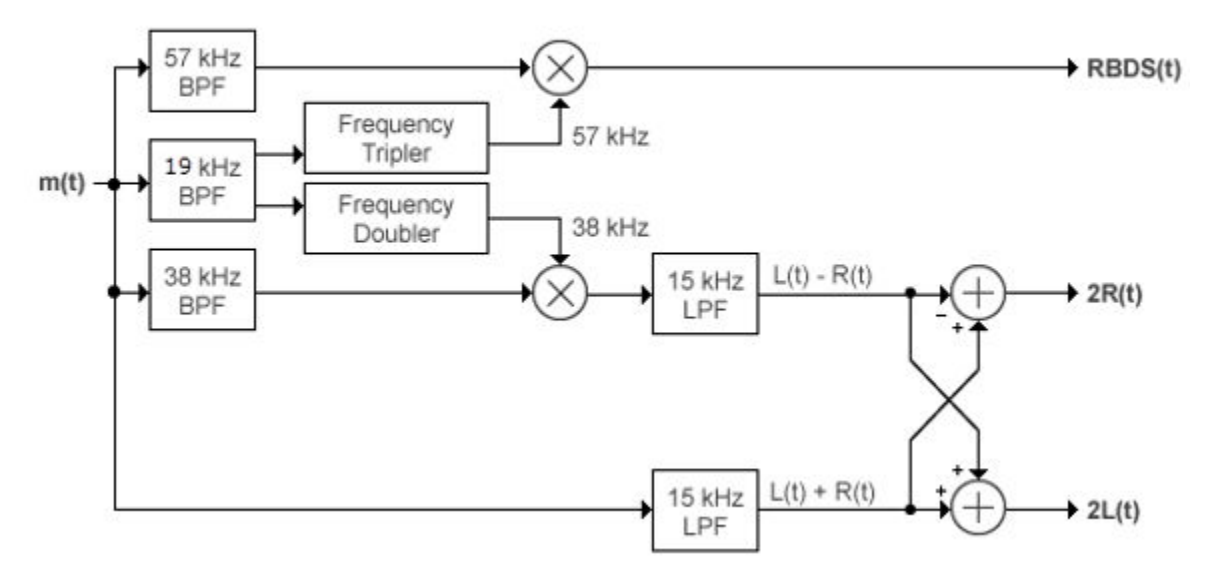

### **Examples**

### **Modulate and Demodulate an Audio Signal**

Load an audio input file, modulate and demodulate using the FM broadcast blocks. Compare the input signal spectrum with the demodulated signal spectrum.

Open the doc\_fmbroadcast model.

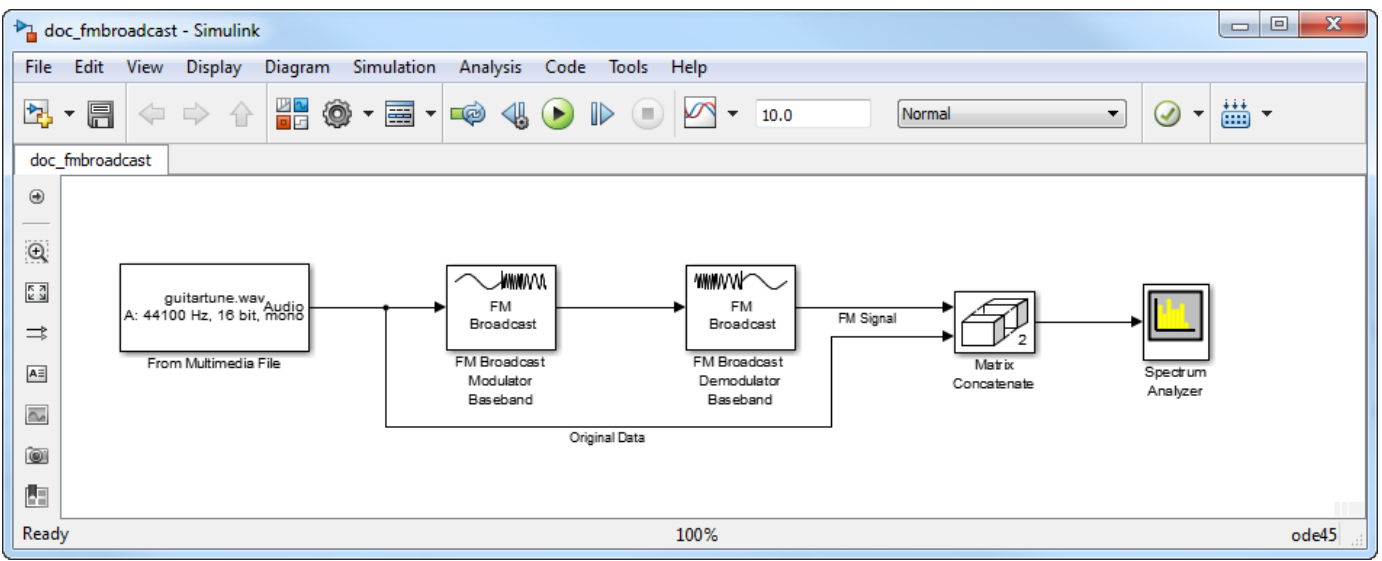

Run the model. The spectrum of the baseband FM signal is attenuated at the higher frequencies relative to the original waveform.

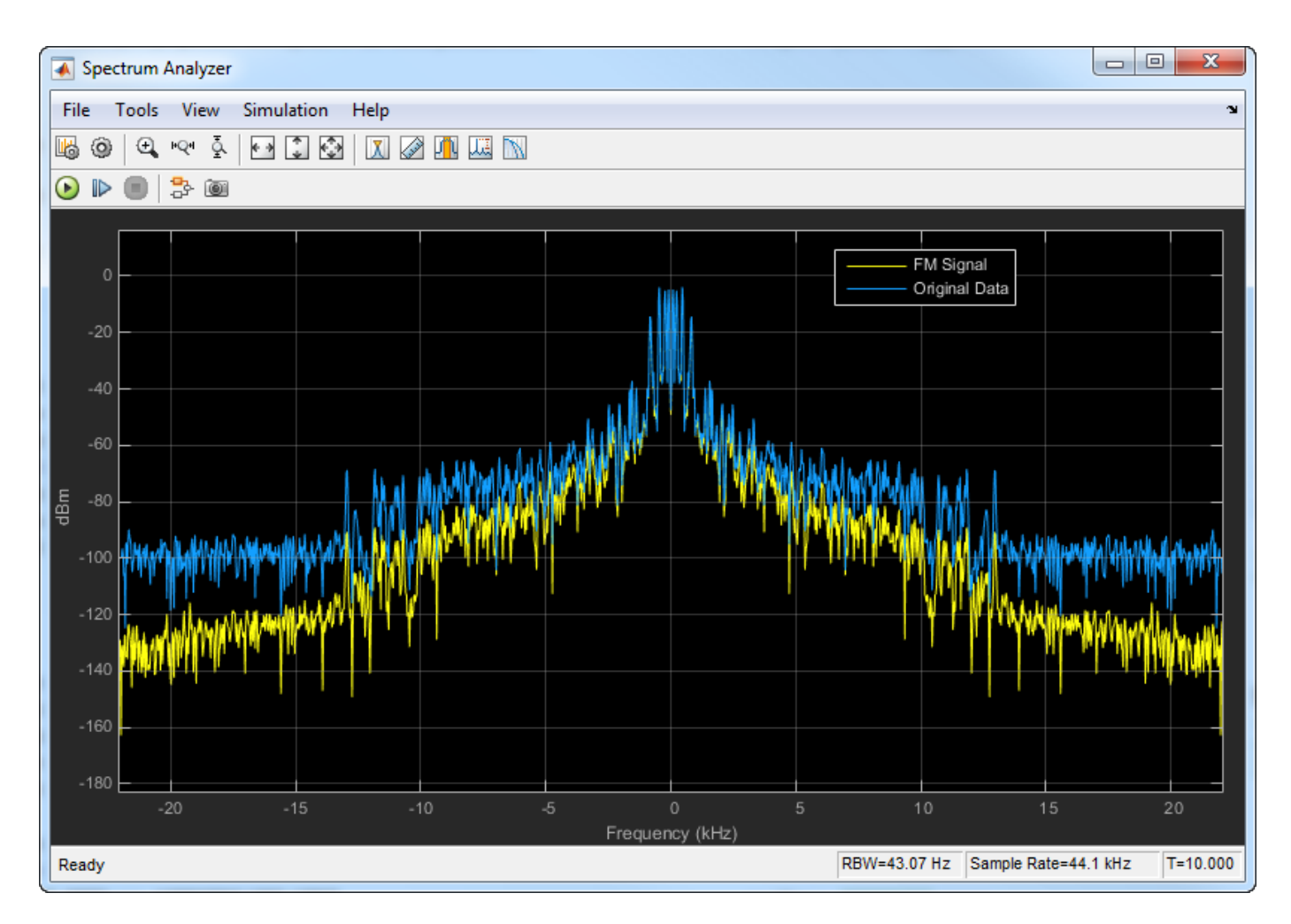

Experiment with the model by changing the **Frequency deviation (Hz)** and the **Pre-emphasis filter time constant (s)** parameters on the modulator and demodulator and observe the impact on the FM signal spectrum.

## **Limitations**

The input length must be an integer multiple of the audio decimation factor. If the **RBDS demodulation** check box is selected, the input length in addition must be an integer multiple of the RBDS decimation factor.

# **Supported Data Types**

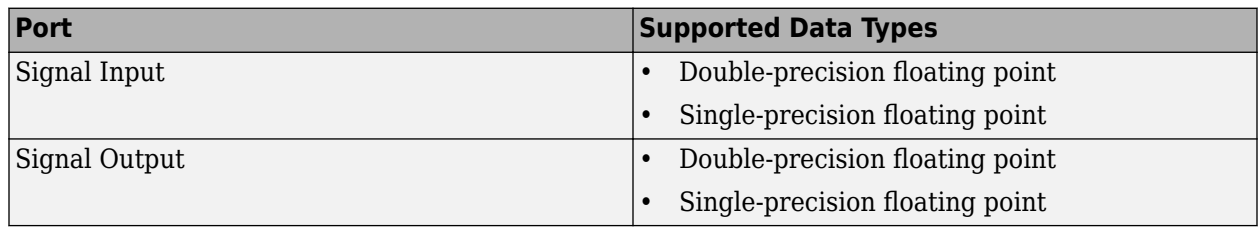

## **References**

- [1] Chakrabarti, I. H., and Hatai, I. "A New High-Performance Digital FM Modulator and Demodulator for Software-Defined Radio and Its FPGA Implementation." *International Journal of Reconfigurable Computing.* Vol. 2011, No. 10.1155/2011, 2011, p. 10.
- [2] Taub, Herbert, and Donald L. Schilling. *Principles of Communication Systems.* New York: McGraw-Hill, 1971, pp. 142–155.
- [3] Der, Lawrence. "Frequency Modulation (FM) Tutorial". [FM Tutorial](https://www.silabs.com/Marcom%20Documents/Resources/FMTutorial.pdf). Silicon Laboratories Inc., pp. 4–8.

### **Extended Capabilities**

### **C/C++ Code Generation**

Generate C and C++ code using Simulink® Coder™.

### **See Also**

### **Blocks**

[FM Broadcast Modulator Baseband](#page-3044-0)

### **Objects**

[comm.FMBroadcastDemodulator](#page-1665-0) | [comm.FMDemodulator](#page-1686-0) | [comm.RBDSWaveformGenerator](#page-2258-0)

### **Introduced in R2015a**

# <span id="page-3044-0"></span>**FM Broadcast Modulator Baseband**

Modulate using broadcast FM method

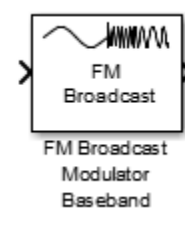

# **Library**

Modulation > Analog Baseband Modulation

### **Description**

The FM Broadcast Modulator Baseband block pre-emphasizes an audio signal and modulates it onto a baseband FM signal. If you select the **Stereo audio** check box, the block modulates the stereo audio (*L*–*R*) at the 38 kHz band, in addition to the baseband (*L*+*R*). If you select the **RBDS modulation** check box, the block also modulates a baseband RBDS signal at 57 kHz. For more details, see ["Algorithms" on page 5-282](#page-3045-0).

### **Parameters**

### **Sample rate (Hz)**

Specify the output signal sample rate as a positive real scalar.

### **Frequency deviation (Hz)**

Specify the frequency deviation of the modulator in Hz as a positive real scalar. The system bandwidth is equal to twice the sum of the frequency deviation and the message bandwidth. FM broadcast standards specify a value of 75 kHz in the United States and 50 kHz in Europe.

### **Pre-emphasis filter time constant (s)**

Specify the pre-emphasis highpass filter time constant as a positive real scalar. FM broadcast standards specify a value of 75 μs in the United States and 50 μs in Europe.

### **Sample rate of audio input signal (Hz)**

Specify the input audio sample rate as a positive real scalar.

### **Stereo audio**

Select this check box if the input signal is a stereophonic audio signal.

#### **RBDS modulation**

Select this check box to modulate a baseband RBDS signal at 57 kHz. By default, this check box is not selected.

#### <span id="page-3045-0"></span>**Oversampling factor of RBDS input**

Specify the number of samples per RBDS symbol as a positive integer. The RBDS sample rate is given by **Oversampling factor of RBDS input**  $\times$  1187.5 Hz. According to the RBDS standard, the sample rate of each bit is 1187.5 Hz.

This parameter appears when you select the **RBDS modulation** check box.

The default is 10.

#### **Simulate using**

Select the type of simulation to run.

- Code generation. Simulate model using generate C code. The first time you run a simulation, Simulink generates C code for the block. The C code is reused for subsequent simulations, as long as the model does not change. This option requires additional startup time but provides faster simulation speed than Interpreted execution.
- Interpreted execution. Simulate model using the MATLAB interpreter. This option shortens startup time but has slower simulation speed than Code generation.

### **Algorithms**

The FM Broadcast modulator includes the functionality of the baseband FM modulator, pre-emphasis filtering, and the ability to transmit stereophonic signals. The algorithms which govern basic FM modulation and demodulation are covered in [comm.FMModulator](#page-1698-0).

### **Filtering**

FM amplifies high-frequency noise and degrades the overall signal-to-noise ratio. To compensate, FM broadcasters insert a pre-emphasis filter prior to FM modulation to amplify the high-frequency content. The FM receiver has a reciprocal de-emphasis filter after the FM demodulator to attenuate high-frequency noise and restore a flat signal spectrum.

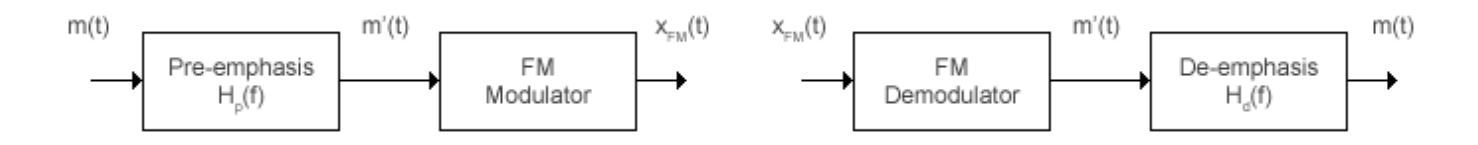

The pre-emphasis filter has a highpass characteristic transfer function given by

$$
H_p(f) = 1 + j2\pi f \tau_s,
$$

where *τ<sup>s</sup>* is the filter time constant. The time constant is 50 μs in Europe and 75 μs in the United States. Similarly, the transfer function for the lowpass de-emphasis filter is given by

$$
H_d(f)=\frac{1}{1+j2\pi f\tau_s}\ .
$$

Irrespective of the audio sampling rate, the signal is converted to a 152 kHz output sampling rate. For an audio sample rate of 44.1 kHz, the pre-emphasis filter has the following response.

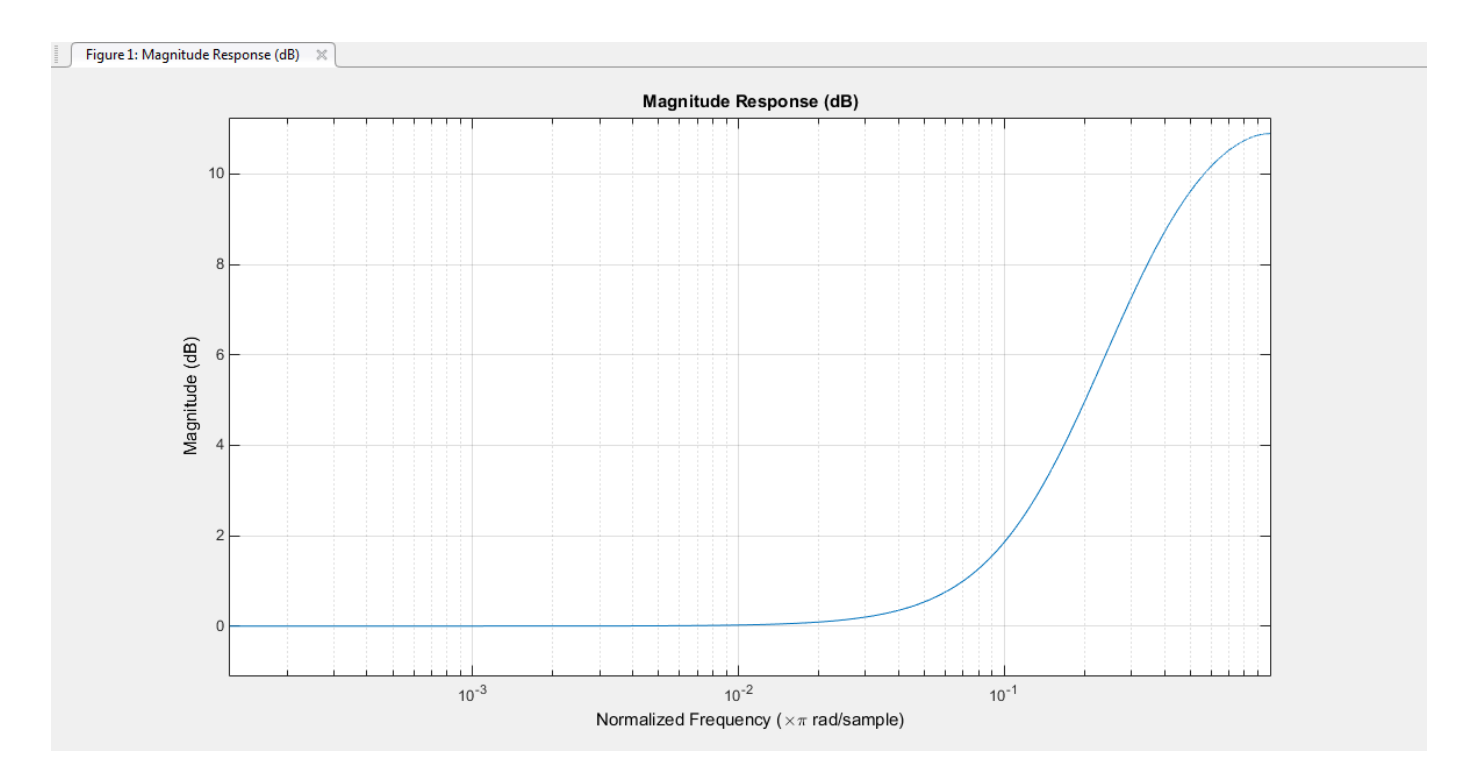

#### **Stereo and RDS/RBDS FM – Multiplex Signal**

The FM broadcast modulator supports stereophonic and monophonic operations. To support stereo transmission, the left (L) and right (R) channel information (L+R) is assigned to the mono portion of the spectrum (0 to 15 kHz). The (L-R) information is amplitude modulated onto the 23 to 53 kHz region of the baseband spectrum using a 38 kHz subcarrier signal. A pilot tone at 19 kHz in the multiplexed signal enables the FM receiver to coherently demodulate the stereo and RDS/RBDS signals. Here is the spectrum of the multiplex baseband signal.

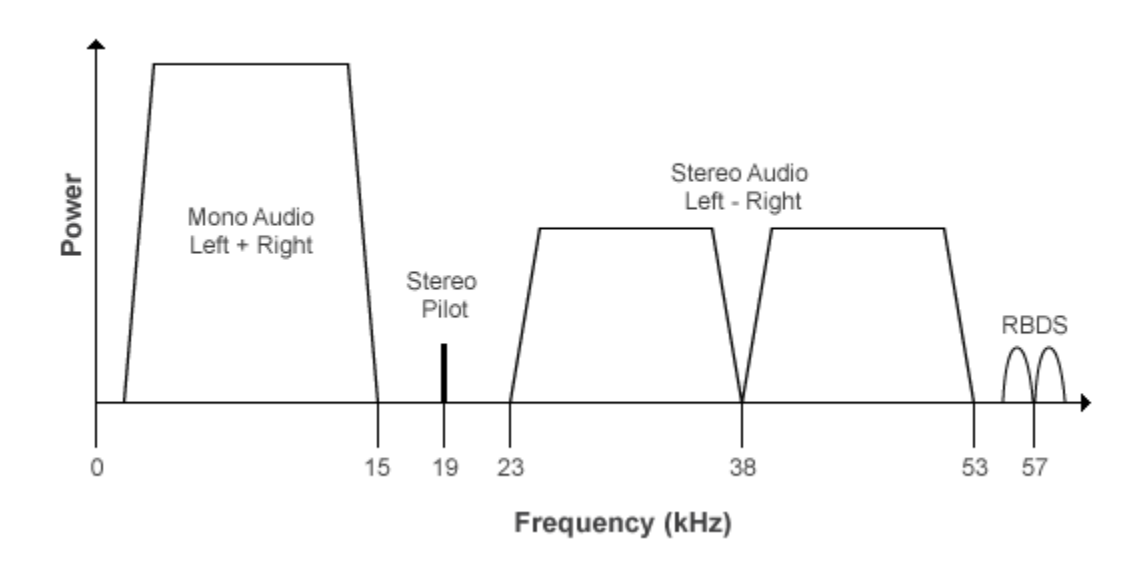

Here is the block diagram of the FM broadcast modulator, which is used to generate the multiplex baseband signal. *L(t)* and *R(t)* denote the time-domain waveforms from the left and right channels. *RBDS(t)* denotes the time-domain waveform of the RDS/RBDS signal.

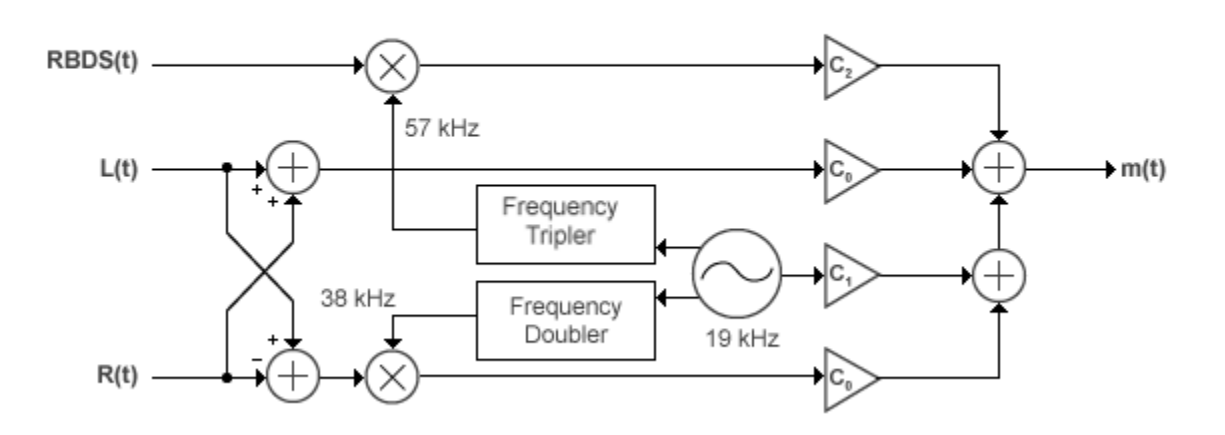

**MPX Encoder** 

The multiplex message signal, *m(t)* is given by

 $m(t) = C_0[L(t) + R(t)] + C_1 \cos(2\pi \times 19kHz \times t) + C_0[L(t) - R(t)] \cos(2\pi \times 38kHz \times t) + C_2 R B DS(t$ )cos(2*π* × 57*kHz* × *t*) ,

where  $C_0$ ,  $C_1$ , and  $C_2$  are gains. To generate the appropriate modulation level, these gains scale the amplitudes of the  $(L(t) \pm R(t))$  signals, the 19 kHz pilot tone, and the RDS/RBDS subcarrier, respectively.

### **Limitations**

• If you select the **RBDS modulation** check box, both the audio and RBDS inputs must satisfy the following equation:

*audioLength audioSampleRate* <sup>=</sup> *RBDSSampleRate RBDSLength*

• The input length of the audio signal must be an integer multiple of the audio decimation factor. The input length of the RBDS signal must be an integer multiple of the RBDS decimation factor.

### **Examples**

#### **Modulate and Demodulate an Audio Signal**

Load an audio input file, modulate and demodulate using the FM broadcast blocks. Compare the input signal spectrum with the demodulated signal spectrum.

Open the doc\_fmbroadcast model.

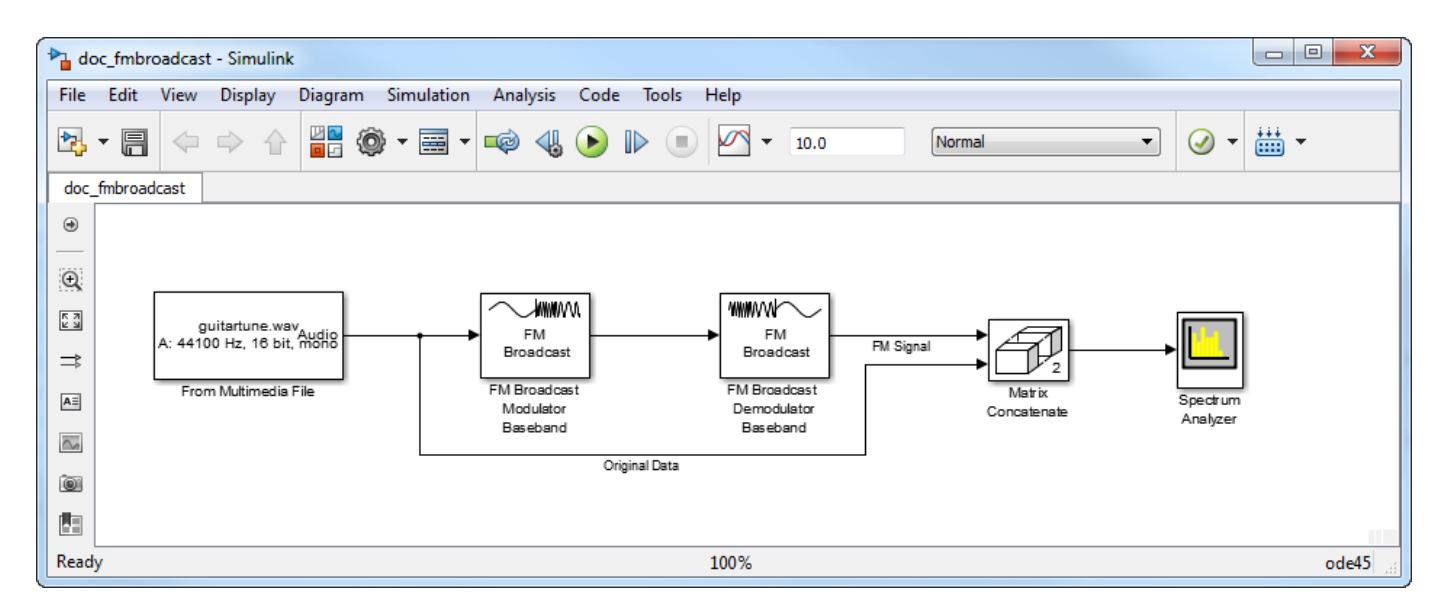

Run the model. The spectrum of the baseband FM signal is attenuated at the higher frequencies relative to the original waveform.

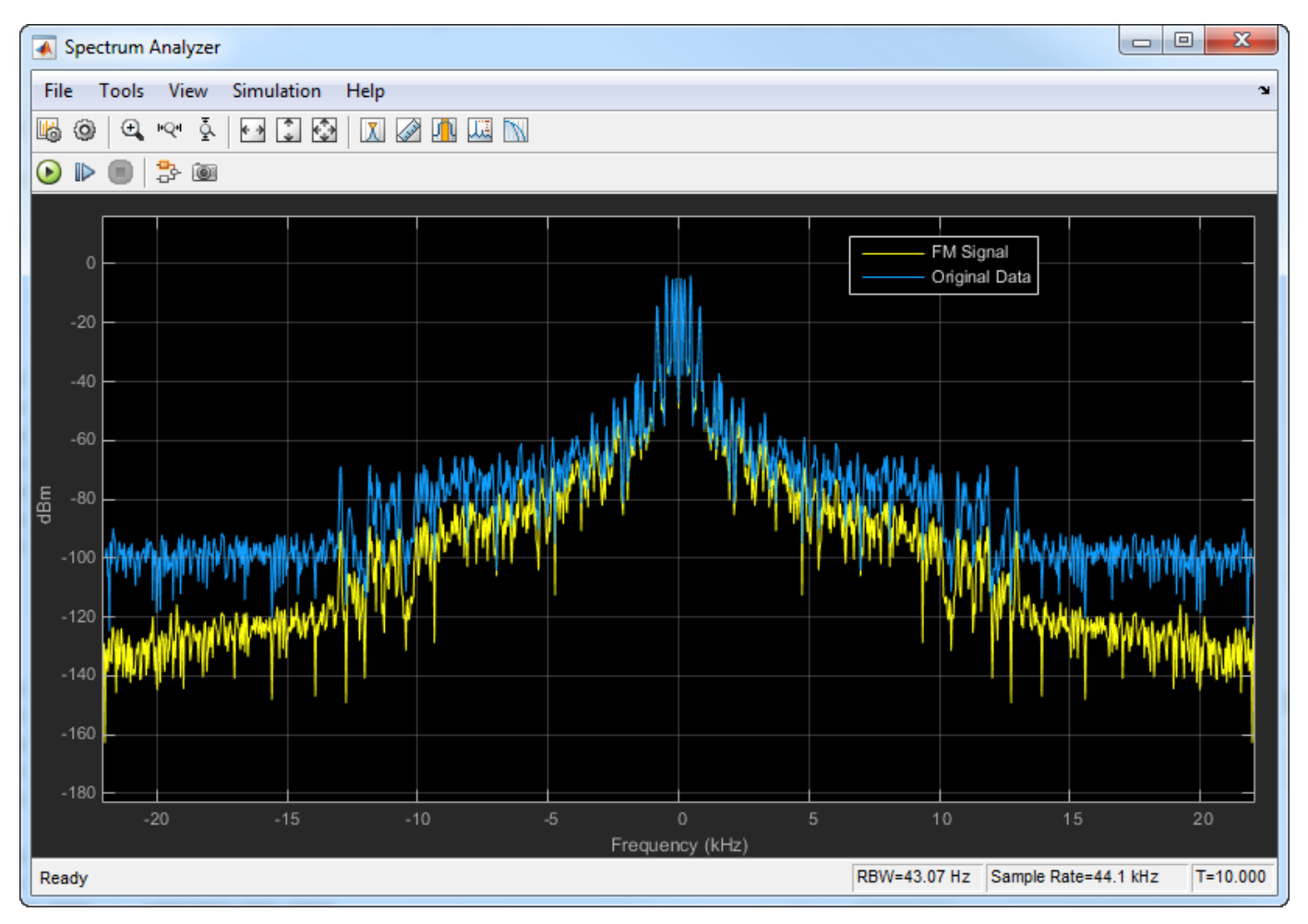

Experiment with the model by changing the **Frequency deviation (Hz)** and the **Pre-emphasis filter time constant (s)** parameters on the modulator and demodulator and observe the impact on the FM signal spectrum.

### **Supported Data Types**

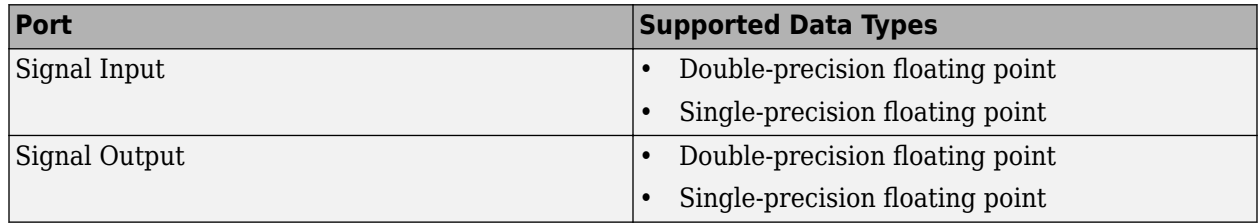

### **References**

- [1] Chakrabarti, I. H., and Hatai, I. "A New High-Performance Digital FM Modulator and Demodulator for Software-Defined Radio and Its FPGA Implementation." *International Journal of Reconfigurable Computing.* Vol. 2011, No. 10.1155/2011, 2011, p. 10.
- [2] Taub, Herbert, and Donald L. Schilling. *Principles of Communication Systems.* New York: McGraw-Hill, 1971, pp. 142–155.
- [3] Der, Lawrence. "Frequency Modulation (FM) Tutorial". [FM Tutorial](https://www.silabs.com/Marcom%20Documents/Resources/FMTutorial.pdf). Silicon Laboratories Inc., pp. 4–8.

### **Extended Capabilities**

### **C/C++ Code Generation**

Generate C and C++ code using Simulink® Coder<sup>™</sup>.

### **See Also**

### **Blocks**

[FM Broadcast Demodulator Baseband](#page-3037-0)

### **Objects**

[comm.FMBroadcastModulator](#page-1676-0) | [comm.FMModulator](#page-1698-0) | [comm.RBDSWaveformGenerator](#page-2258-0)

### **Introduced in R2015a**

# <span id="page-3050-0"></span>**FM Demodulator Baseband**

Demodulate using FM method

**Library:** Communications Toolbox / Modulation / Analog Baseband Modulation

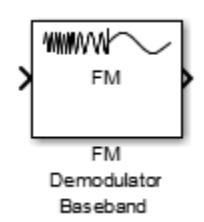

## **Description**

The FM Demodulator Baseband block demodulates a complex input signal and returns a real output signal.

### **Ports**

### **Input**

```
In — Input data signal
```
scalar | vector | matrix

Input signal, specified as a real scalar, vector, or matrix.

Data Types: double | single

### **Output**

### **Out — Output data signal**

scalar | vector | matrix

Output signal, returned as a real scalar, vector, or matrix. The data at this port has the same data type and size as the input signal.

Data Types: double | single

### **Parameters**

**Frequency deviation (Hz) — Frequency deviation of demodulator**

75e3 (default) | positive scalar

Frequency deviation of the demodulator, in Hz, specified as a positive scalar. The system bandwidth is equal to twice the sum of the frequency deviation and the message bandwidth.

### **Simulate using — Type of simulation to run**

Code generation (default) | Interpreted execution

Type of simulation to run, specified as Code generation or Interpreted execution.

- Code generation –– Simulate the model by using generated C code. The first time you run a simulation, Simulink generates C code for the block. The C code is reused for subsequent simulations unless the model changes. This option requires additional startup time, but the speed of the subsequent simulations is faster than Interpreted execution.
- Interpreted execution –– Simulate the model by using the MATLAB interpreter. This option requires less startup time than the Code generation method, but the speed of subsequent simulations is slower. In this mode, you can debug the source code of the block.

### **Block Characteristics**

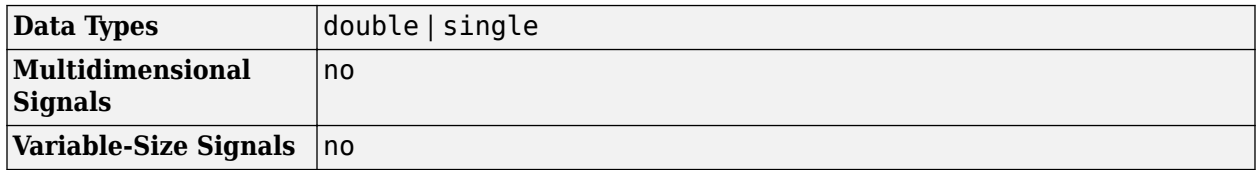

### **Algorithms**

Represent a frequency modulated passband signal, *Y(t)*, as

$$
Y(t) = A\cos\left(2\pi f_c t + 2\pi f_\Delta \int_0^t x(\tau) d\tau\right),\,
$$

where  $A$  is the carrier amplitude,  $f_c$  is the carrier frequency,  $x(\tau)$  is the baseband input signal, and  $f_{\Delta}$ is the frequency deviation in Hz. The frequency deviation is the maximum shift from  $f_c$  in one direction, assuming  $|x(t)| \leq 1$ .

A baseband FM signal can be derived from the passband representation by downconverting it by *f<sup>c</sup>* such that

$$
y_{S}(t) = Y(t)e^{-j2\pi f_{C}t} = \frac{A}{2} \left[ e^{j\left(2\pi f_{C}t + 2\pi f_{\Delta} \int_{0}^{t} x(\tau)d\tau \right)} + e^{-j\left(2\pi f_{C}t + 2\pi f_{\Delta} \int_{0}^{t} x(\tau)d\tau \right)} \right] e^{-j2\pi f_{C}t}
$$

$$
= \frac{A}{2} \left[ e^{j2\pi f_{\Delta} \int_{0}^{t} x(\tau)d\tau} + e^{-j4\pi f_{C}t - j2\pi f_{\Delta} \int_{0}^{t} x(\tau)d\tau} \right].
$$

Removing the component at -2 $f_c$  from  $y_s(t)$  leaves the baseband signal representation,  $y(t)$ , which is expressed as

$$
y(t) = \frac{A}{2}e^{j2\pi f}\Delta \int_0^t x(\tau)d\tau.
$$

The expression for  $y(t)$  is rewritten as

$$
y(t)=\frac{A}{2}e^{j\phi(t)}\,,
$$

where  $\phi(t) = 2\pi f_A \int_0^t x(\tau) d\tau$ , which implies that the input signal is a scaled version of the derivative of the phase,  $\phi(t)$ .

A baseband delay demodulator is used to recover the input signal from *y(t)*.

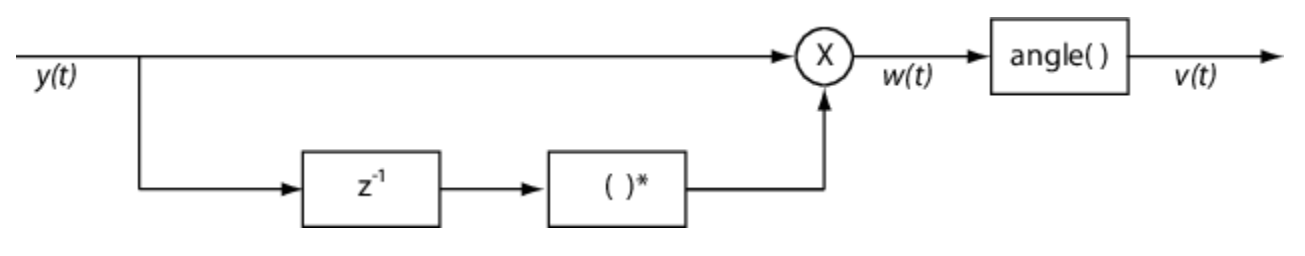

A delayed and conjugated copy of the received signal is subtracted from the signal itself,

,

$$
w(t) = \frac{A^2}{4} e^{j \phi(t)} e^{-j \phi(t\,-\, T)} = \frac{A^2}{4} e^{j [\phi(t)\,-\,\phi(t\,-\, T)]}
$$

where *T* is the sample period. In discrete terms,  $w_n = w(nT)$ , and

$$
w_n = \frac{A^2}{4} e^{j[\phi_n - \phi_{n-1}]},
$$
  

$$
v_n = \phi_n - \phi_{n-1}.
$$

The signal  $v_n$  is the approximate derivative of  $\phi_n$ , such that  $v_n \approx x_n$ .

### **References**

- [1] Chakrabarti, I. H., and I, Hatai. "A New High-Performance Digital FM Modulator and Demodulator for Software-Defined Radio and Its FPGA Implementation." *International Journal of Reconfigurable Computing. Vol. 2011, No. 10.1155/2011, 2011, p. 10.*
- [2] Taub, Herbert, and Donald L. Schilling. *Principles of Communication Systems.* New York: McGraw-Hill, 1971, pp. 142–155.

### **Extended Capabilities**

### **C/C++ Code Generation**

Generate C and C++ code using Simulink® Coder<sup>™</sup>.

### **See Also**

**Blocks** [FM Modulator Baseband](#page-3053-0)

**Objects** [comm.FMDemodulator](#page-1686-0)

### **Introduced in R2015a**

# <span id="page-3053-0"></span>**FM Modulator Baseband**

Modulate using FM method

**Library:** Communications Toolbox / Modulation / Analog Baseband Modulation

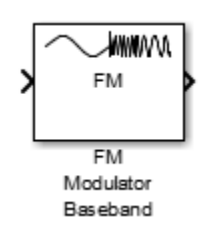

## **Description**

The FM Modulator Baseband block applies frequency modulation to a real input signal and returns a complex output signal.

### **Ports**

### **Input**

```
In — Input data signal
```
scalar | vector | matrix

Input signal, specified as a real scalar, vector, or matrix.

Data Types: double | single

### **Output**

### **Out — Output data signal**

scalar | vector | matrix

Output signal, returned as a real scalar, vector, or matrix. The data at this port has the same data type and size as the input signal.

Data Types: double | single

### **Parameters**

### **Frequency deviation (Hz) — Frequency deviation of modulator**

75e3 (default) | positive scalar

Frequency deviation of the modulator, in Hz, specified as a positive scalar. The system bandwidth is equal to twice the sum of the frequency deviation and the message bandwidth.

**Simulate using — Type of simulation to run**

Code generation (default) | Interpreted execution

Type of simulation to run, specified as Code generation or Interpreted execution.

- Code generation –– Simulate the model by using generated C code. The first time you run a simulation, Simulink generates C code for the block. The C code is reused for subsequent simulations unless the model changes. This option requires additional startup time, but the speed of the subsequent simulations is faster than Interpreted execution.
- Interpreted execution –– Simulate the model by using the MATLAB interpreter. This option requires less startup time than the Code generation method, but the speed of subsequent simulations is slower. In this mode, you can debug the source code of the block.

### **Block Characteristics**

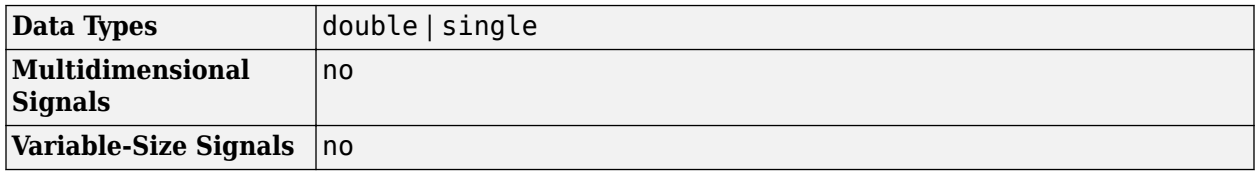

### **Algorithms**

Represent a frequency modulated passband signal, *Y(t)*, as

$$
Y(t) = A\cos\left(2\pi f_c t + 2\pi f_\Delta \int_0^t x(\tau) d\tau\right),\,
$$

where  $A$  is the carrier amplitude,  $f_c$  is the carrier frequency,  $x(\tau)$  is the baseband input signal, and  $f_{\Delta}$ is the frequency deviation in Hz. The frequency deviation is the maximum shift from  $f_c$  in one direction, assuming  $|x(t)| \leq 1$ .

A baseband FM signal can be derived from the passband representation by downconverting it by *f<sup>c</sup>* such that

$$
y_{S}(t) = Y(t)e^{-j2\pi f_{C}t} = \frac{A}{2} \left[ e^{j\left(2\pi f_{C}t + 2\pi f_{\Delta} \int_{0}^{t} x(\tau)d\tau \right)} + e^{-j\left(2\pi f_{C}t + 2\pi f_{\Delta} \int_{0}^{t} x(\tau)d\tau \right)} \right] e^{-j2\pi f_{C}t}
$$

$$
= \frac{A}{2} \left[ e^{j2\pi f_{\Delta} \int_{0}^{t} x(\tau)d\tau} + e^{-j4\pi f_{C}t - j2\pi f_{\Delta} \int_{0}^{t} x(\tau)d\tau} \right].
$$

Removing the component at -2 $f_c$  from  $y_s(t)$  leaves the baseband signal representation,  $y(t)$ , which is expressed as

$$
y(t) = \frac{A}{2}e^{j2\pi f} \Delta \int_0^t x(\tau) d\tau.
$$

The expression for  $y(t)$  is rewritten as

$$
y(t)=\frac{A}{2}e^{j\phi(t)}\,,
$$

where  $\phi(t) = 2\pi f_A \int_0^t x(\tau) d\tau$ , which implies that the input signal is a scaled version of the derivative of the phase,  $\phi(t)$ .

A baseband delay demodulator is used to recover the input signal from *y(t)*.

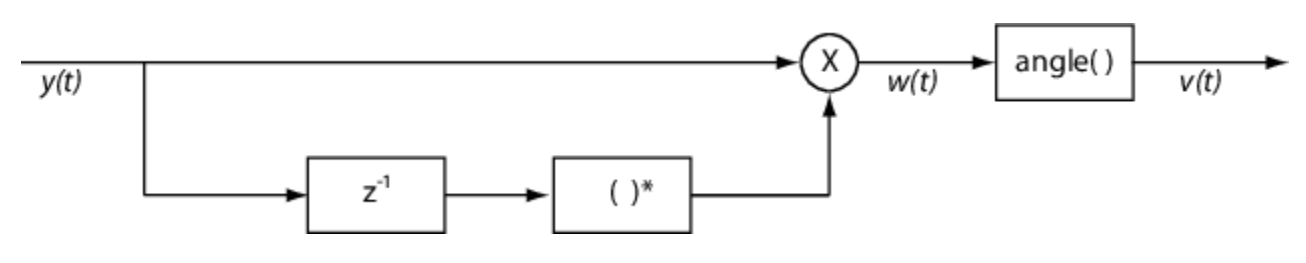

A delayed and conjugated copy of the received signal is subtracted from the signal itself,

,

$$
w(t) = \frac{A^2}{4} e^{j \phi(t)} e^{-j \phi(t-T)} = \frac{A^2}{4} e^{j [\phi(t) - \phi(t-T)]}
$$

where *T* is the sample period. In discrete terms,  $w_n = w(nT)$ , and

$$
w_n = \frac{A^2}{4} e^{j[\phi_n - \phi_{n-1}]},
$$
  

$$
v_n = \phi_n - \phi_{n-1}.
$$

The signal  $v_n$  is the approximate derivative of  $\phi_n$ , such that  $v_n \approx x_n$ .

### **References**

- [1] Chakrabarti, I. H., and I, Hatai. "A New High-Performance Digital FM Modulator and Demodulator for Software-Defined Radio and Its FPGA Implementation." *International Journal of Reconfigurable Computing. Vol. 2011, No. 10.1155/2011, 2011, p. 10.*
- [2] Taub, Herbert, and Donald L. Schilling. *Principles of Communication Systems.* New York: McGraw-Hill, 1971, pp. 142–155.

### **Extended Capabilities**

### **C/C++ Code Generation**

Generate C and C++ code using Simulink® Coder<sup>™</sup>.

### **See Also**

**Blocks** [FM Demodulator Baseband](#page-3050-0)

**Objects** [comm.FMModulator](#page-1698-0)

### **Introduced in R2015a**

# <span id="page-3056-0"></span>**FM Demodulator Passband**

Demodulate FM-modulated data

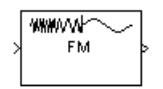

# **Library**

Analog Passband Modulation, in Modulation

## **Description**

The FM Demodulator Passband block demodulates a signal that was modulated using frequency modulation. The input is a passband representation of the modulated signal. Both the input and output signals are real scalar signals.

For best results, use a carrier frequency which is estimated to be larger than 10% of the reciprocal of your input signal's sample rate. This is due to the implementation of the Hilbert transform by means of a filter.

In the following example, we sample a 10Hz input signal at 8000 samples per second. We then designate a Hilbert Transform filter of order 100. Below is the response of the Hilbert Transform filter as returned by fvtool.

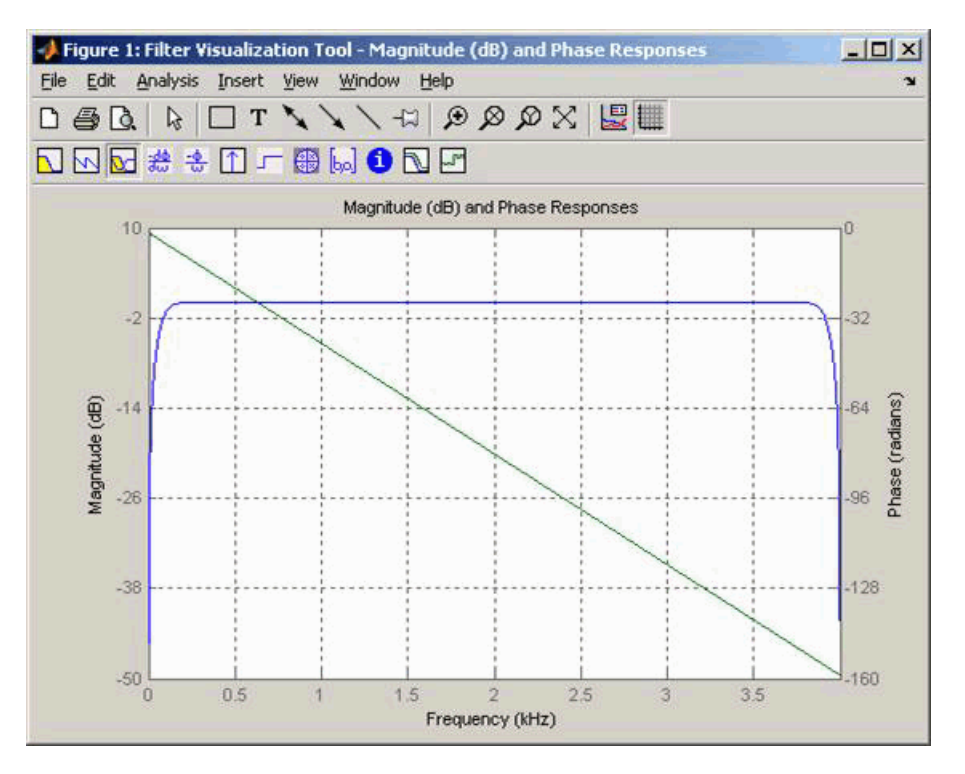

Note the bandwidth of the filter's magnitude response. By choosing a carrier frequency larger than 10% (but less than 90%) of the reciprocal of your input signal's sample time (8000 samples per second, in this example) or equivalently, a carrier frequency larger than 400Hz, we ensure that the Hilbert Transform Filter will be operating in the flat section of the filter's magnitude response (shown in blue), and that our modulated signal will have the desired magnitude and form.

Typically, an appropriate **Carrier frequency** value is much higher than the highest frequency of the input signal. By the Nyquist sampling theorem, the reciprocal of the model's sample time (defined by the model's signal source) must exceed twice the **Carrier frequency** parameter.

This block works only with real inputs of type double. This block does not work inside a triggered subsystem.

### **Parameters**

### **Carrier frequency (Hz)**

The frequency of the carrier.

### **Initial phase (rad)**

The initial phase of the carrier in radians.

### **Frequency deviation (Hz)**

The frequency deviation of the carrier frequency in Hertz. Sometimes it is referred to as the "variation" in the frequency.

### **Hilbert transform filter order**

The length of the FIR filter used to compute the Hilbert transform.

### **Pair Block**

[FM Modulator Passband](#page-3058-0)

### **Extended Capabilities**

### **C/C++ Code Generation**

Generate C and C++ code using Simulink® Coder<sup>™</sup>.

### **See Also**

**Blocks** [FM Modulator Passband](#page-3058-0)

### **Introduced before R2006a**

# <span id="page-3058-0"></span>**FM Modulator Passband**

Modulate using frequency modulation

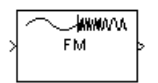

# **Library**

Analog Passband Modulation, in Modulation

## **Description**

The FM Modulator Passband block modulates using frequency modulation. The output is a passband representation of the modulated signal. The output signal's frequency varies with the input signal's amplitude. Both the input and output signals are real scalar signals.

If the input is  $u(t)$  as a function of time  $t$ , then the output is

$$
\cos\left(2\pi f_c t + 2\pi K_c \int_0^t u(\tau)d\tau + \theta\right)
$$

where:

- *f<sub>c</sub>* represents the **Carrier frequency** parameter.
- *θ* represents the **Initial phase** parameter.
- *K*<sub>c</sub> represents the **Frequency deviation** parameter.

Typically, an appropriate **Carrier frequency** value is much higher than the highest frequency of the input signal.

By the Nyquist sampling theorem, the reciprocal of the model's sample time (defined by the model's signal source) must exceed twice the **Carrier frequency** parameter.

This block works only with real inputs of type double. This block does not work inside a triggered subsystem.

### **Parameters**

### **Carrier frequency (Hz)**

The frequency of the carrier.

### **Initial phase (rad)**

The initial phase of the carrier in radians.

### **Frequency deviation (Hz)**

The frequency deviation of the carrier frequency in Hertz. Sometimes it is referred to as the "variation" in the frequency.

# **Pair Block**

[FM Demodulator Passband](#page-3056-0)

# **Extended Capabilities**

**C/C++ Code Generation** Generate C and C++ code using Simulink® Coder™.

## **See Also**

**Blocks** [FM Demodulator Passband](#page-3056-0)

### **Introduced before R2006a**
# **Free Space Path Loss**

Apply free space path loss to complex signal **Library:** Communications Toolbox / RF Impairments

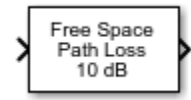

# **Description**

The Free Space Path Loss block applies a free space path loss to a complex signal. The block simulates the loss of signal power due to the distance between the transmitter and receiver. The **Mode** parameter indicates whether you specify the loss in decibels or as a computation that is based on distance and the RF signal frequency.

# **Ports**

#### **Input**

#### **In1 — Complex signal**

scalar | column vector

Complex signal, specified as a scalar or column vector.

```
Data Types: double | single
Complex Number Support: Yes
```
#### **Output**

#### **Out1 — Output signal**

scalar | vector

Output signal, returned as a scalar or column vector. This output is the same dimension and data type as the input signal.

## **Parameters**

#### **Mode — Loss calculation mode**

Decibels (default) | Distance and Frequency

Loss calculation mode, specified as one of these options.

- Decibels The loss is specified using the **Loss (dB)** parameter.
- Distance and Frequency The loss is computed using the **Distance (km)** and **Carrier frequency (MHz)** parameters.

#### **Loss (dB) — Power loss**

10 (default) | scalar

Power loss in decibels, specified as a scalar. The decibel amount shown on the block icon is rounded for display purposes only.

#### **Dependencies**

To enable this parameter, set the **Mode** parameter to Decibels.

#### **Distance (km) — Distance between transmitter and receiver**

0.100 (default) | scalar

Distance between the transmitter and receiver in kilometers, specified as a scalar.

#### **Dependencies**

To enable this parameter, set the **Mode** parameter to Distance and Frequency.

#### **Carrier frequency (MHz) — Carrier frequency**

1920 (default) | scalar

Carrier frequency in megahertz, specified as a scalar.

#### **Dependencies**

To enable this parameter, set the **Mode** parameter to Distance and Frequency.

# **Block Characteristics**

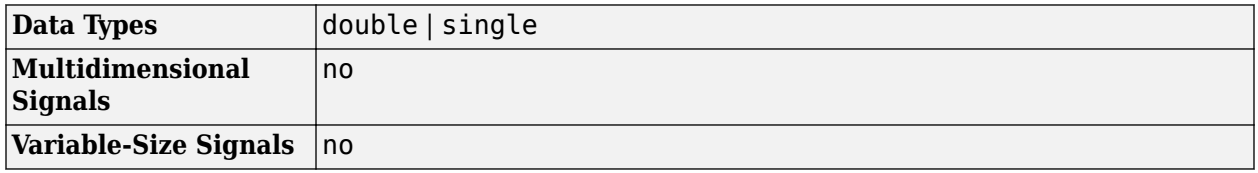

# **Algorithms**

The free-space path loss, *L*, in decibels is:

*L = 20log10(4πR/λ)*.

This formula assumes that the target is in the far-field of the transmitting element or array. In the near-field, the free-space path loss formula is not valid and can result in a loss smaller than 0 dB, equivalent to a signal gain. For this reason, the loss is set to 0 dB for range values  $R \le \lambda/4\pi$ .

# **Extended Capabilities**

#### **C/C++ Code Generation**

Generate C and C++ code using Simulink® Coder™.

## **See Also**

# **Functions**

[fspl](#page-1042-0)

# **Blocks**

[I/Q Imbalance](#page-3182-0) | [Memoryless Nonlinearity](#page-3239-0) | [Phase Noise](#page-3406-0) | [Receiver Thermal Noise](#page-3472-0)

# **Gaussian Noise Generator**

(Has been removed) Generate Gaussian distributed noise with given mean and variance values

**Note** Gaussian Noise Generator has been removed. Use the MATLAB Function block and randn function instead.

# **Library**

Noise Generators sublibrary of Comm Sources

# **Description**

The Gaussian Noise Generator block generates discrete-time white Gaussian noise. You must specify the **Initial seed** vector in the simulation.

The **Mean Value** and the **Variance** can be either scalars or vectors. If either of these is a scalar, then the block applies the same value to each element of a sample-based output or each column of a frame-based output. Individual elements or columns, respectively, are uncorrelated with each other.

When the **Variance** is a vector, its length must be the same as that of the **Initial seed** vector. In this case, the covariance matrix is a diagonal matrix whose diagonal elements come from the **Variance** vector. Since the off-diagonal elements are zero, the output Gaussian random variables are uncorrelated.

When the **Variance** is a square matrix, it represents the covariance matrix. Its off-diagonal elements are the correlations between pairs of output Gaussian random variables. In this case, the **Variance** matrix must be positive definite, and it must be N-by-N, where N is the length of the **Initial seed**.

The probability density function of *n*-dimensional Gaussian noise is

$$
f(x) = ((2\pi)^n \text{det} K)^{-1/2} \exp(-(x - \mu)^T K^{-1} (x - \mu)/2)
$$

where *x* is a length-*n* vector, *K* is the *n*-by-*n* covariance matrix, µ is the mean value vector, and the superscript *T* indicates matrix transpose.

#### **Initial Seed**

The **Initial seed** parameter initializes the random number generator that the Gaussian Noise Generator block uses to add noise to the input signal. When multiple blocks in a model have the **Initial seed** parameter, you can choose different initial seeds for each block to ensure different random streams are used in each block. Set **Initial seed** to an integer value for repeatable results or use the randi function to randomize your results.

#### **Attributes of Output Signal**

The output signal can be a frame-based matrix, a sample-based row or column vector, or a samplebased one-dimensional array. These attributes are controlled by the **Frame-based outputs**, **Samples per frame**, and **Interpret vector parameters as 1-D** parameters. For additional information, see "Sources and Sinks".

If the **Initial seed** parameter is a vector, then its length becomes the number of columns in a framebased output or the number of elements in a sample-based vector output. In this case, the shape (row or column) of the **Initial seed** parameter becomes the shape of a sample-based two-dimensional output signal. If the **Initial seed** parameter is a scalar but either the **Mean value** or **Variance** parameter is a vector, then the vector length determines the output attributes mentioned above.

# **Parameters**

#### **Mean value**

The mean value of the random variable output.

#### **Variance**

The covariance among the output random variables.

#### **Initial seed**

The initial seed value for the random number generator.

#### **Sample time**

The period of each sample-based vector or each row of a frame-based matrix.

#### **Frame-based outputs**

Determines whether the output is frame-based or sample-based. This box is active only if **Interpret vector parameters as 1-D** is unchecked.

#### **Samples per frame**

The number of samples in each column of a frame-based output signal. This field is active only if **Frame-based outputs** is checked.

#### **Interpret vector parameters as 1-D**

If this box is checked, then the output is a one-dimensional signal. Otherwise, the output is a twodimensional signal. This box is active only if **Frame-based outputs** is unchecked.

#### **Output data type**

The output can be set to double or single data types.

## **See Also**

**Blocks** [AWGN Channel](#page-2781-0) | MATLAB Function | Random Source

**Functions** isprime | randi | randn | rng

# <span id="page-3065-0"></span>**General Block Deinterleaver**

Restore ordering of symbols in input vector

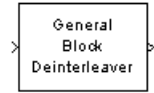

# **Library**

Block sublibrary of Interleaving

# **Description**

The General Block Deinterleaver block rearranges the elements of its input vector without repeating or omitting any elements. If the input contains *N* elements, then the **Permutation vector** parameter is a column vector of length *N*. The column vector indicates the indices, in order, of the output elements that came from the input vector. That is, for each integer *k* between 1 and *N*,

Output(**Permutation vector**(*k*)) = Input(*k*)

The **Permutation vector** parameter must contain unique integers between 1 and *N*.

Both the input and the **Permutation vector** parameter must be column vector signals.

This block can output sequences that vary in length during simulation. For more information about sequences that vary in length, or variable-size signals, see "Variable-Size Signal Basics" (Simulink).

This block accept the following data types: int8, uint8, int16, uint16, int32, uint32, boolean, single, double, and fixed-point. The output signal inherits its data type from the input signal.

To use this block as an inverse of the [General Block Interleaver](#page-3067-0) block, use the same **Permutation vector** parameter in both blocks. In that case, the two blocks are inverses in the sense that applying the General Block Interleaver block followed by the General Block Deinterleaver block leaves data unchanged.

# **Parameters**

#### **Permutation vector source**

A selection that specifies the source of the permutation vector. The source can be either Dialog or Input port. The default value is Dialog.

#### **Permutation vector**

A vector of length N that lists the indices of the output elements that came from the input vector. This parameter is available only when **Permutation vector source** is set to Dialog.

# **Examples**

This example reverses the operation in the example on the [General Block Interleaver](#page-3067-0) block reference page. If you set **Permutation vector** to [4,1,3,2]' and you set the General Block Deinterleaver

block input to [1;40;59;32], then the output of the General Block Deinterleaver block is  $[40;32;59;1]$ .

# **Pair Block**

[General Block Interleaver](#page-3067-0)

# **Extended Capabilities**

**C/C++ Code Generation** Generate C and C++ code using Simulink® Coder™.

# **See Also**

**Blocks** [General Block Interleaver](#page-3067-0)

**Functions** perms

# <span id="page-3067-0"></span>**General Block Interleaver**

Reorder symbols in input vector

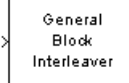

# **Library**

Block sublibrary of Interleaving

# **Description**

The General Block Interleaver block rearranges the elements of its input vector without repeating or omitting any elements. If the input contains *N* elements, then the **Permutation vector** parameter is a column vector of length *N*. The column vector indicates the indices, in order, of the input elements that form the length-*N* output vector; that is,

 $Output(k) = Input(\text{Permutation vector}(k))$ 

for each integer *k* between 1 and *N*. The contents of **Permutation vector** must be integers between 1 and N, and must have no repetitions.

Both the input and the **Permutation vector** parameter must be column vector signals.

This block can output sequences that vary in length during simulation. For more information about sequences that vary in length, or variable-size signals, see "Variable-Size Signal Basics" (Simulink).

This block accept the following data types: int8, uint8, int16, uint16, int32, uint32, boolean, single, double, and fixed-point. The output signal inherits its data type from the input signal.

# **Parameters**

#### **Permutation vector source**

A selection that specifies the source of the permutation vector. The source can be either Dialog or Input port. The default value is Dialog.

#### **Permutation vector**

A vector of length N that lists the indices of the output elements that came from the input vector. This parameter is available only when **Permutation vector source** is set to Dialog.

# **Examples**

If **Permutation vector** is  $[4;1;3;2]$  and the input vector is  $[40;32;59;1]$ , then the output vector is [1;40;59;32]. Notice that all of these vectors have the same length and that the vector **Permutation vector** is a permutation of the vector [1:4]'.

# **Pair Block**

[General Block Deinterleaver](#page-3065-0)

# **Extended Capabilities**

**C/C++ Code Generation** Generate C and C++ code using Simulink® Coder™.

# **See Also**

**Blocks** [General Block Deinterleaver](#page-3065-0)

**Functions** perms

# <span id="page-3069-0"></span>**General CRC Generator**

Generate CRC code bits according to generator polynomial and append to input data frames **Library:** Communications Toolbox / Error Detection and Correction / CRC

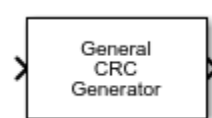

# **Description**

The General CRC Generator block generates cyclic redundancy check (CRC) code bits for each input data frame and appends them to the frame. For more information, see ["CRC Generator Operation" on](#page-3071-0) [page 5-308.](#page-3071-0)

# **Ports**

#### **Input**

#### **In — Input signal**

binary column vector

Input signal, specified as a binary column vector. The length of the input frame must be a multiple of the value of the **Checksums per frame** parameter.

Data Types: double | Boolean

#### **Output**

#### **Out — Output codeword frame**

binary column vector

Output codeword frame, returned as a binary column vector that inherits the data type of the input signal. The output contains the input data frames with the CRC bit sequences appended to them.

The length of the output frame is  $m + k * r$ , where m is the size of the input frame, k is the number of checksums per frame, and *r* is the degree of the generator polynomial.

## **Parameters**

#### **Generator polynomial — Generator polynomial**

 $'z^16$  +  $z^12$  +  $z^2$  + 1' (default) | polynomial character vector | binary row vector | integer row vector

Generator polynomial for the CRC algorithm, specified as one of the following:

- A polynomial character vector such as  $'z^3 + z^2 + 1'$ .
- A binary row vector that represents the coefficients of the generator polynomial in order of descending power. The length of this vector is (*N*+1), where *N* is the degree of the generator polynomial. For example,  $\begin{bmatrix} 1 & 1 & 0 & 1 \end{bmatrix}$  represents the polynomial  $x^3 + z^2 + 1$ .

• An integer row vector containing the exponents of *z* for the nonzero terms in the polynomial in descending order. For example,  $\begin{bmatrix} 3 & 2 & 0 \end{bmatrix}$  represents the polynomial  $z^3 + z^2 + 1$ .

For more information, see "Character Representation of Polynomials".

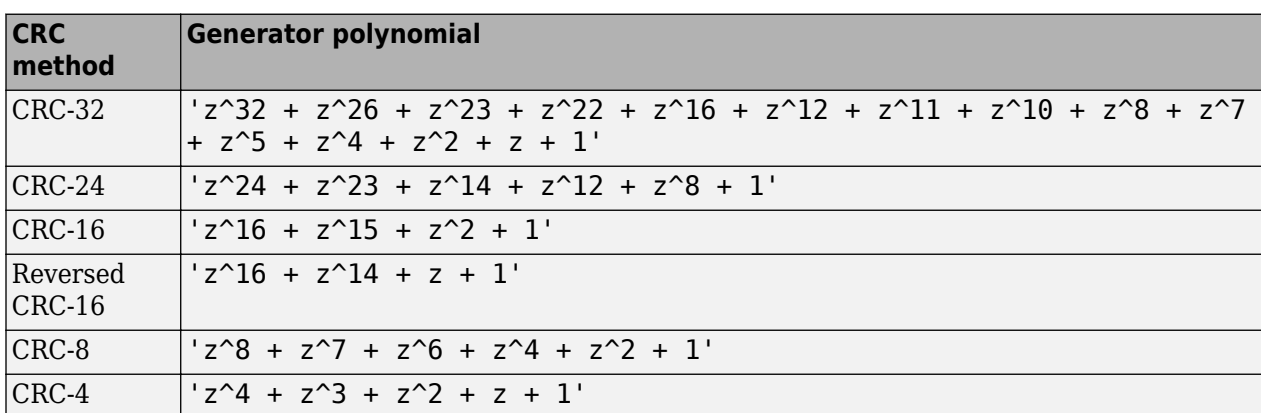

Some commonly used generator polynomials include:

Example:  $'z^7 + z^2 + 1'$ ,  $[1 \ 0 \ 0 \ 0 \ 0 \ 1 \ 0 \ 1]$ , and  $[7 \ 2 \ 0]$  represent the same polynomial,  $p(z) = z^7 + z^2 + 1.$ 

#### **Initial states — Initial states of internal shift register**

0 (default) | 1 | binary row vector

Initial states of the internal shift register, specified as a binary scalar or a binary row vector with a length equal to the degree of the generator polynomial. A scalar value is expanded to a row vector of equal length to the degree of the generator polynomial.

#### **Direct method — Use direct algorithm for CRC checksum calculations**

off (default) | on

Select to use the direct algorithm for CRC checksum calculations. When cleared, the block uses the non-direct algorithm for CRC checksum calculations.

For more information on direct and non-direct algorithms, see "Error Detection and Correction".

#### **Reflect input bytes — Reflect input bytes**

off (default) | on

Select to flip the input data on a bytewise basis before entering the data into the shift register. When **Reflect input bytes** is selected, the input frame length divided by the value of the **Checksums per frame** parameter must be an integer and a multiple of 8. When **Reflect input bytes** is cleared, the block does not flip the input data.

#### **Reflect checksums before final XOR — Reflect checksums before final XOR** off (default) | on

Select to flip the CRC checksums around their centers after the input data are completely through the shift register. When **Reflect checksums before final XOR** is cleared, the block does not flip the CRC checksums.

**Final XOR — Final XOR** 0 (default) | 1 | binary row vector

<span id="page-3071-0"></span>Final XOR, specified as a binary scalar or a binary row vector with a length equal to the degree of the generator polynomial. The XOR operation runs using the value of the **Final XOR** parameter the CRC checksum before appending the CRC to the input data. A scalar value is expanded to a row vector of equal length to the degree of the generator polynomial. A setting of 0 is equivalent to no XOR operation.

#### **Checksums per frame — Number of checksums calculated for each frame**

1 (default) | positive integer

Number of checksums calculated for each frame, specified as a positive integer.

# **Block Characteristics**

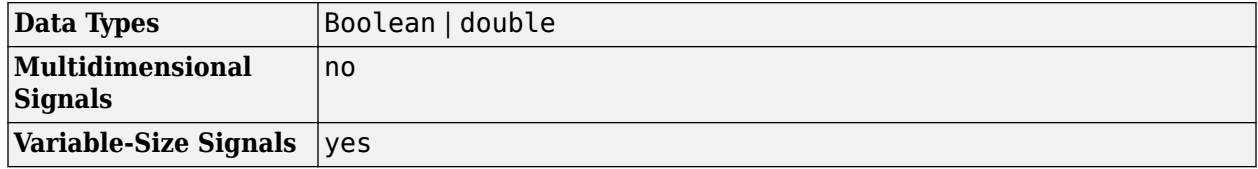

## **More About**

#### **Cyclic Redundancy Check Coding**

Cyclic redundancy check (CRC) coding is an error-control coding technique for detecting errors that occur when a data frame is transmitted. Unlike block or convolutional codes, CRC codes do not have a built-in error-correction capability. Instead, when a communications system detects an error in a received codeword, the receiver requests the sender to retransmit the codeword.

In CRC coding, the transmitter applies a rule to each data frame to create extra CRC bits, called the *checksum* or *syndrome*, and then appends the checksum to the data frame. After receiving a transmitted codeword, the receiver applies the same rule to the received codeword. If the resulting checksum is nonzero, an error has occurred and the transmitter should resend the data frame.

When the number of checksums per frame is greater than 1, the input data frame is divided into subframes, the rule is applied to each data subframe, and individual checksums are appended to each subframe. The subframe codewords are concatenated to output one frame.

For a discussion of the supported CRC algorithms, see "Cyclic Redundancy Check Codes".

#### **CRC Generator Operation**

The CRC generator appends CRC checksums to the input frame according to the specified generator polynomial and number of checksums per frame.

For a specific initial state of the internal shift register and *k* checksums per input frame:

- **1** The input signal is divided into *k* subframes of equal size.
- **2** Each of the *k* subframes are prefixed with the initial states vector.
- **3** The CRC algorithm is applied to each subframe.
- **4** The resulting checksums are appended to the end of each subframe.
- **5** The subframes are concatenated and output as a column vector.

For the scenario shown here, a 10-bit frame is input, a third degree generator polynomial computes the CRC checksum, the initial state is 0, and the number of checksums per frame is 2.

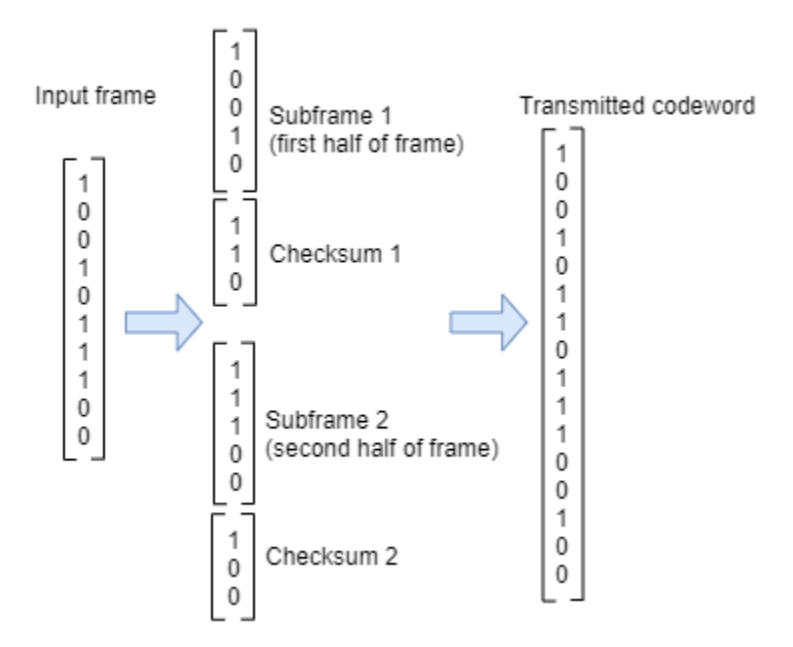

The input frame is divided into two subframes of size 5 and checksums of size 3 are computed and appended to each subframe. The initial states are not shown, because an initial state of [0] does not affect the output of the CRC algorithm. The output transmitted codeword frame has the size  $5 + 3 +$  $5 + 3 = 16.$ 

# **References**

- [1] Sklar, Bernard. *Digital Communications: Fundamentals and Applications*. Englewood Cliffs, N.J.: Prentice-Hall, 1988.
- [2] Wicker, Stephen B. *Error Control Systems for Digital Communication and Storage*. Upper Saddle River, N.J.: Prentice Hall, 1995.

# **Extended Capabilities**

#### **C/C++ Code Generation**

Generate C and  $C++$  code using Simulink® Coder<sup>™</sup>.

#### **See Also**

#### **Objects** [comm.CRCGenerator](#page-1458-0)

#### **Blocks**

[General CRC Generator HDL Optimized](#page-3074-0) | [General CRC Syndrome Detector](#page-3079-0)

#### **Topics**

"Cyclic Redundancy Check Codes"

# <span id="page-3074-0"></span>**General CRC Generator HDL Optimized**

Generate CRC code bits and append them to input data

**Library:** Communications Toolbox HDL Support / Error Detection and Correction / CRC Communications Toolbox / Error Detection and Correction / CRC

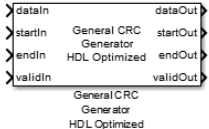

# **Description**

The General CRC Generator HDL Optimized block, which is similar to the [General CRC Generator](#page-3069-0) block, generates a cyclic redundancy check (CRC) checksum and appends it to the input message. The General CRC Generator HDL Optimized block processing is optimized for HDL code generation. Instead of processing an entire frame at once, the block accepts and returns a data sample stream with accompanying control signals. The control signals indicate the validity of the samples and the boundaries of the frame. To achieve higher throughput, the block accepts vector data up to the CRC length and implements a parallel architecture.

# **Ports**

**Input**

#### **dataIn — Input data**

scalar | vector

Input data, specified as one of these options.

- Scalar Specify an integer representing several bits. For this case, the block supports an unsigned integer (uint8, uint16, or uint32) or  $fixdt(0,N,0)$  data type.
- Vector Specify a vector of binary values. For this case, the block supports a double or Boolean data type.

The data width must be less than or equal to the CRC length, and the CRC length must be divisible by the data width. For CRC-CCITT/CRC-16, the valid data widths are 16, 8, 4, 2, and 1.

Example: The uint8 vector input  $[0 \ 0 \ 0 \ 1 \ 0 \ 0 \ 1 \ 1]$  is equivalent to 19.

Data Types: double | uint8 | uint16 | uint32 | fixed point | Boolean

#### **startIn — Start of input frame indicator**

Boolean scalar

Start of input frame indicator, specified as a Boolean scalar.

Data Types: Boolean

**endIn — End of input frame indicator**

Boolean scalar

End of input frame indicator, specified as a Boolean scalar.

Data Types: Boolean

#### **validIn — Valid input data indicator**

Boolean scalar

Valid input data indicator, specified as a Boolean scalar.

This is a control signal that indicates if the data on the **dataIn** port is valid.

Data Types: Boolean

#### **Output**

**dataOut — Output data**

scalar | vector

Output data with appended checksum, returned as a scalar or vector. The output data type and size are the same as the input data.

Data Types: double | uint8 | uint16 | uint32 | Boolean | fixed point

# **startOut — Start of output frame indicator**

scalar

Start of output frame indicator, returned as a Boolean scalar.

Data Types: Boolean

**endOut — End of output frame indicator** scalar

End of output frame indicator, returned as a Boolean scalar.

Data Types: Boolean

#### **validOut — Valid output data indicator**

scalar

Valid output data indicator, returned as a Boolean scalar.

This port is a control signal that indicates if the data on the **dataOut** port is valid.

Data Types: Boolean

# **Parameters**

**Polynomial — Generator polynomial** [1 0 0 0 1 0 0 0 0 0 0 1 0 0 0 0 1] (default) | binary vector

Specify the generator polynomial as a binary vector with coefficients in descending order of powers. The vector length is equal to the degree of the polynomial plus 1.

#### **Initial state — Initial conditions of shift register**

0 (default) | binary scalar | binary vector

Specify initial conditions of the internal shift register as a binary, double-precision, or single-precision scalar or vector. For vector inputs, the length of the initial state must be equal to the degree of the generator polynomial.

#### **Direct method — Method of calculating checksum**

off (default) | on

Specify the direct or indirect method for calculating the checksum.

- Select this parameter for the block to use the direct algorithm for CRC checksum calculations.
- Clear this parameter for the block to use the nondirect algorithm for CRC checksum calculations.

For more information about direct and nondirect algorithms, see "Cyclic Redundancy Check Codes".

#### **Reflect input — Input byte order**

off (default) | on

Specify the input byte order.

- Select this parameter for the block to flip each input byte before it enters the shift register.
- Clear this parameter for the block to pass the message data to the shift register unchanged.

The input data width must be a multiple of 8.

#### **Reflect CRC checksum — Checksum byte order**

off (default) | on

Specify the checksum byte order.

- Select this parameter for the block to flip each checksum byte before passing it to the final XOR stage.
- Clear this parameter for the block to pass the checksum byte to the final XOR stage unchanged.

The input data width must be a multiple of 8.

#### **Final XOR value — Checksum**

0 (default) | binary scalar | binary vector

Specify the checksum as a binary, double-precision, or single-precision data type scalar or vector. The block performs XOR operation on the CRC checksum with this value before appending it to the input data.

If you specify a vector input, the vector length must be equal to the degree of the generator polynomial.

#### **Algorithms**

When you use a vector or integer input, the block implements a parallel CRC algorithm [\[1\].](#page-3078-0)

To provide high throughput for modern communications systems, the block implements the CRC algorithm with a parallel architecture. This architecture recursively calculates *M* bits of a CRC checksum for each *W* input bits. At the end of the frame, the final checksum result is appended to the message. For a polynomial length of *M*, the recursive checksum calculation for *W* bits in parallel is

# $X' = F_W(X)X(+)D$

*FW* is an *M*-by-*M* matrix that selects elements of the current state for the polynomial calculation with the new input bits. *D* is an *M*-element vector that provides the new input bits, ordered in relation to the generator polynomial and padded with zeros. The block implements the (×) with logical AND and (+) with logical XOR.

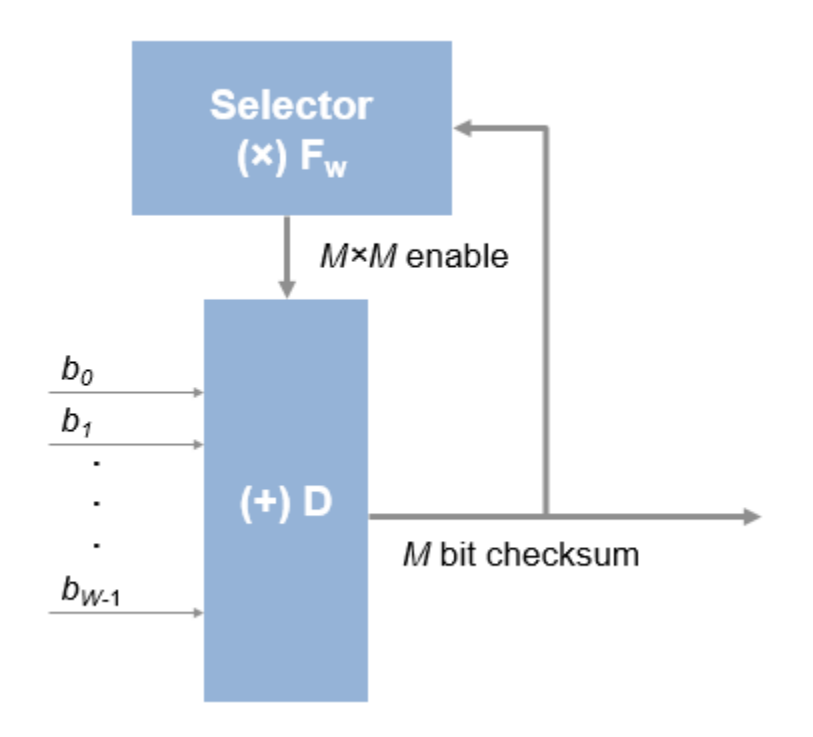

#### **Timing Diagram**

This waveform shows streaming data and the accompanying control signals for a CRC16 with an 8-bit binary vector input. To insert the checksum word, input frames must have enough space between them.

This waveform diagram shows continuous input data. The block also supports noncontinuous data. The output valid signal matches the input valid pattern.

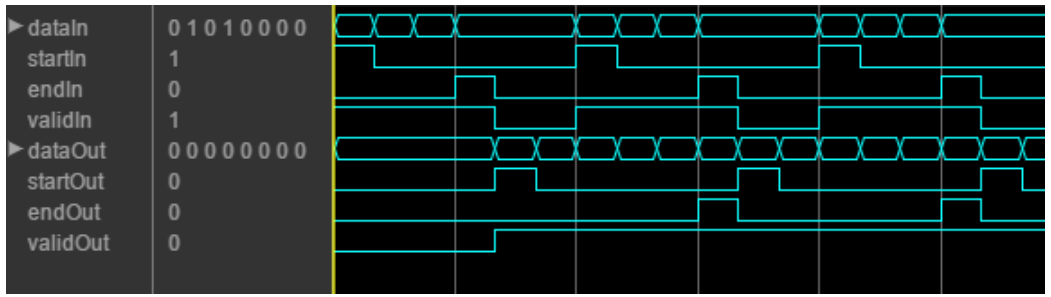

#### <span id="page-3078-0"></span>**Initial Delay**

The General CRC Generator HDL Optimized block introduces a latency on the output. Assuming the input data is continuous, you can compute the latency by using the equation.

```
initialdelay = (CRC length/input data width) + 2.
```
### **References**

[1] Campobello, G., G. Patane, and M. Russo. "Parallel Crc Realization." *IEEE Transactions on Computers* 52, no. 10 (October 2003): 1312–19. https://doi.org/10.1109/TC.2003.1234528.

# **Extended Capabilities**

#### **C/C++ Code Generation**

Generate C and C++ code using Simulink® Coder™.

Not recommended for production code.

#### **HDL Code Generation**

Generate Verilog and VHDL code for FPGA and ASIC designs using HDL Coder™.

HDL Coder provides additional configuration options that affect HDL implementation and synthesized logic.

#### **HDL Architecture**

This block has a single, default HDL architecture.

#### **HDL Block Properties**

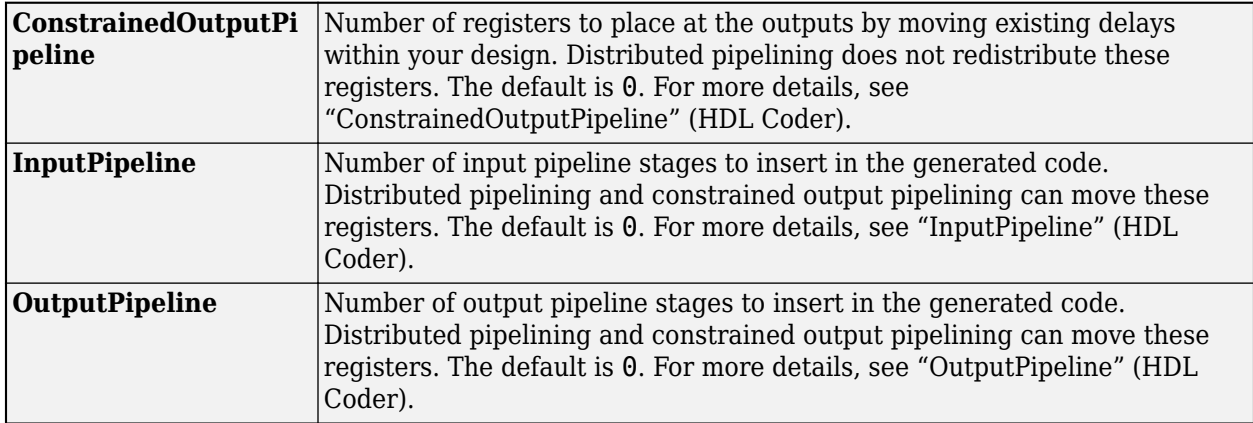

## **See Also**

[General CRC Generator](#page-3069-0) | [General CRC Syndrome Detector HDL Optimized](#page-3084-0) | [comm.HDLCRCGenerator](#page-1879-0)

**Introduced in R2012a**

# <span id="page-3079-0"></span>**General CRC Syndrome Detector**

Detect errors in received codeword frames according to generator polynomial **Library:** Communications Toolbox / Error Detection and Correction /

CRC

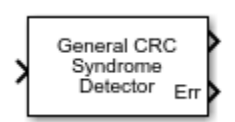

# **Description**

The General CRC Syndrome Detector block computes cyclic redundancy check (CRC) checksums for received codeword frames. For successful CRC detection in a communications system link, you must align the parameter settings of the General CRC Syndrome Detector block with the paired [General](#page-3069-0) [CRC Generator](#page-3069-0) block.

For more information, see ["CRC Syndrome Detector Operation" on page 5-319](#page-3082-0).

## **Ports**

**Input**

**In — Received codeword**

binary column vector

Received codeword, specified as a binary column vector.

Data Types: double | Boolean

#### **Output**

**Out — Output frame**

binary column vector

Output frame, returned as a binary column vector that inherits the data type of the input signal. The output frame contains the received codeword with the checksums removed.

The length of the output frame is *n* - *k* \* *r* bits, where *n* is the size of the received codeword, *k* is the number of checksums per frame, and *r* is the degree of the generator polynomial.

#### **Err — Checksum error signal**

binary column vector

Checksum error signal, returned as a binary column vector that inherits the data type of the input signal. The length of Err equals the value of **Checksums per frame**. For each checksum computation, an element value of 0 in Err indicates no checksum error, and an element value of 1 in Err indicates a checksum error.

# **Parameters**

#### **Generator polynomial — Generator polynomial**

 $'z^16 + z^12 + z^5 + 1'$  (default) | polynomial character vector | binary row vector | integer row vector

Generator polynomial for the CRC algorithm, specified as one of the following:

- A polynomial character vector such as  $'z^3 + z^2 + 1'$ .
- A binary row vector that represents the coefficients of the generator polynomial in order of descending power. The length of this vector is  $(N+1)$ , where *N* is the degree of the generator polynomial. For example,  $\begin{bmatrix} 1 & 1 & 0 & 1 \end{bmatrix}$  represents the polynomial  $x^3 + z^2 + 1$ .
- An integer row vector containing the exponents of *z* for the nonzero terms in the polynomial in descending order. For example,  $\begin{bmatrix} 3 & 2 & 0 \end{bmatrix}$  represents the polynomial  $z^3 + z^2 + 1$ .

For more information, see "Character Representation of Polynomials".

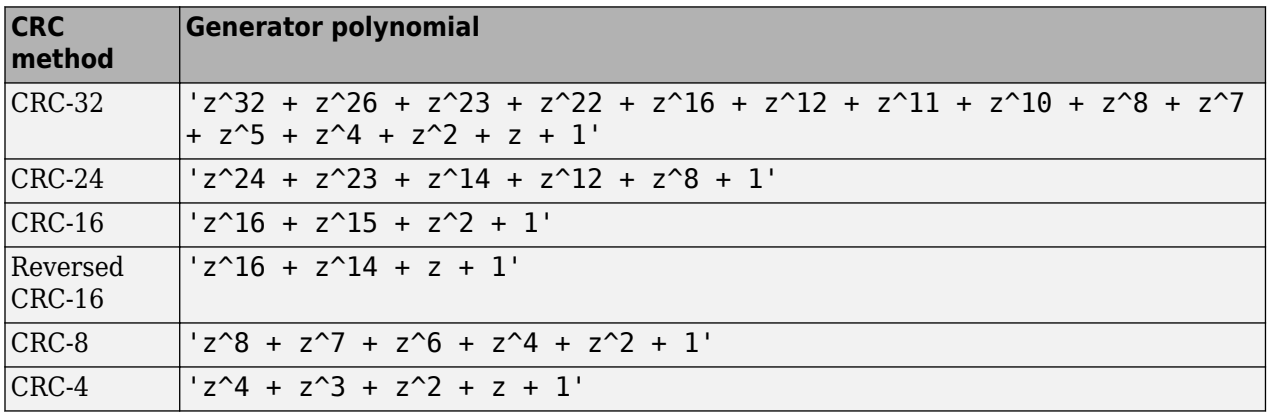

Some commonly used generator polynomials include:

Example:  $z^2 + z^2 + 1$ ,  $[1 \ 0 \ 0 \ 0 \ 1 \ 0 \ 1]$ , and  $[7 \ 2 \ 0]$  represent the same polynomial,  $p(z) = z^7 + z^2 + 1.$ 

#### **Initial states — Initial states of internal shift register**

0 (default) | 1 | binary row vector

Initial states of the internal shift register, specified as a binary scalar or a binary row vector with a length equal to the degree of the generator polynomial. A scalar value is expanded to a row vector of equal length to the degree of the generator polynomial.

#### **Direct method — Use direct algorithm for CRC checksum calculations**

off (default) | on

Select to use the direct algorithm for CRC checksum calculations. When cleared, the block uses the non-direct algorithm for CRC checksum calculations.

For more information on direct and non-direct algorithms, see "Error Detection and Correction".

#### **Reflect input bytes — Reflect input bytes**

off (default) | on

Select to flip the received codeword on a bytewise basis before entering the data into the shift register. When **Reflect input bytes** is selected, the received codeword length divided by the value of the **Checksums per frame** parameter must be an integer and a multiple of 8. When **Reflect input bytes** is cleared, the block does not flip the input data.

#### **Reflect checksums before final XOR — Reflect checksums before final XOR** off (default) | on

Select **Reflect checksums before final XOR** to flip the CRC checksums around their centers after the input data are completely through the shift register. When **Reflect checksums before final XOR** is cleared, the block does not flip the CRC checksums.

#### **Final XOR — Final XOR**

0 (default) | 1 | binary row vector

Final XOR, specified as a binary scalar or a binary row vector with a length equal to the degree of the generator polynomial. The XOR operation runs using the value of the **Final XOR** parameter and the CRC checksum before comparing with the input checksum. A scalar value is expanded to a row vector of equal length to the degree of the generator polynomial. A setting of 0 is equivalent to no XOR operation.

#### **Checksums per frame — Number of checksums calculated for each frame**

1 (default) | positive integer

Number of checksums calculated for each frame, specified as a positive integer.

# **Block Characteristics**

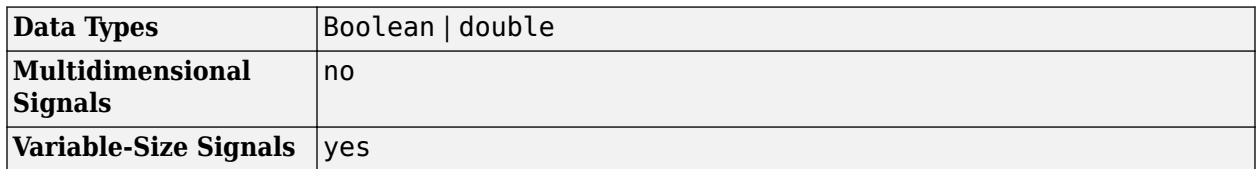

## **More About**

#### **Cyclic Redundancy Check Coding**

Cyclic redundancy check (CRC) coding is an error-control coding technique for detecting errors that occur when a data frame is transmitted. Unlike block or convolutional codes, CRC codes do not have a built-in error-correction capability. Instead, when a communications system detects an error in a received codeword, the receiver requests the sender to retransmit the codeword.

In CRC coding, the transmitter applies a rule to each data frame to create extra CRC bits, called the *checksum* or *syndrome*, and then appends the checksum to the data frame. After receiving a transmitted codeword, the receiver applies the same rule to the received codeword. If the resulting checksum is nonzero, an error has occurred and the transmitter should resend the data frame.

When the number of checksums per frame is greater than 1, the input data frame is divided into subframes, the rule is applied to each data subframe, and individual checksums are appended to each subframe. The subframe codewords are concatenated to output one frame.

For a discussion of the supported CRC algorithms, see "Cyclic Redundancy Check Codes".

#### <span id="page-3082-0"></span>**CRC Syndrome Detector Operation**

The CRC syndrome detector outputs the received message frame and a checksum error vector according to the specified generator polynomial and number of checksums per frame.

The checksum bits are removed from each subframe, so that the resulting the output frame length is *n* - *k* × *r*, where *n* is the size of the received codeword, *k* is the number of checksums per frame, and *r* is the degree of the generator polynomial. The input frame must be evenly divisible by *k*.

For a specific initial state of the internal shift register:

- **1** The received codeword is divided into *k* equal sized subframes.
- **2** The CRC is removed from each of the *k* subframes and compared to the checksum calculated on the received codeword subframes.
- **3** The output frame is assembled by concatenating the subframe bits of the *k* subframes and then output as a column vector.
- **4** The checksum error is output as a binary column vector of length *k*. An element value of 0 indicates an error-free received subframe, and an element value of 1 indicates an error occurred in the received subframe.

For the scenario shown here, a 16-bit codeword is received, a third degree generator polynomial computes the CRC checksum, the initial state is 0, and the number of checksums per frame is 2.

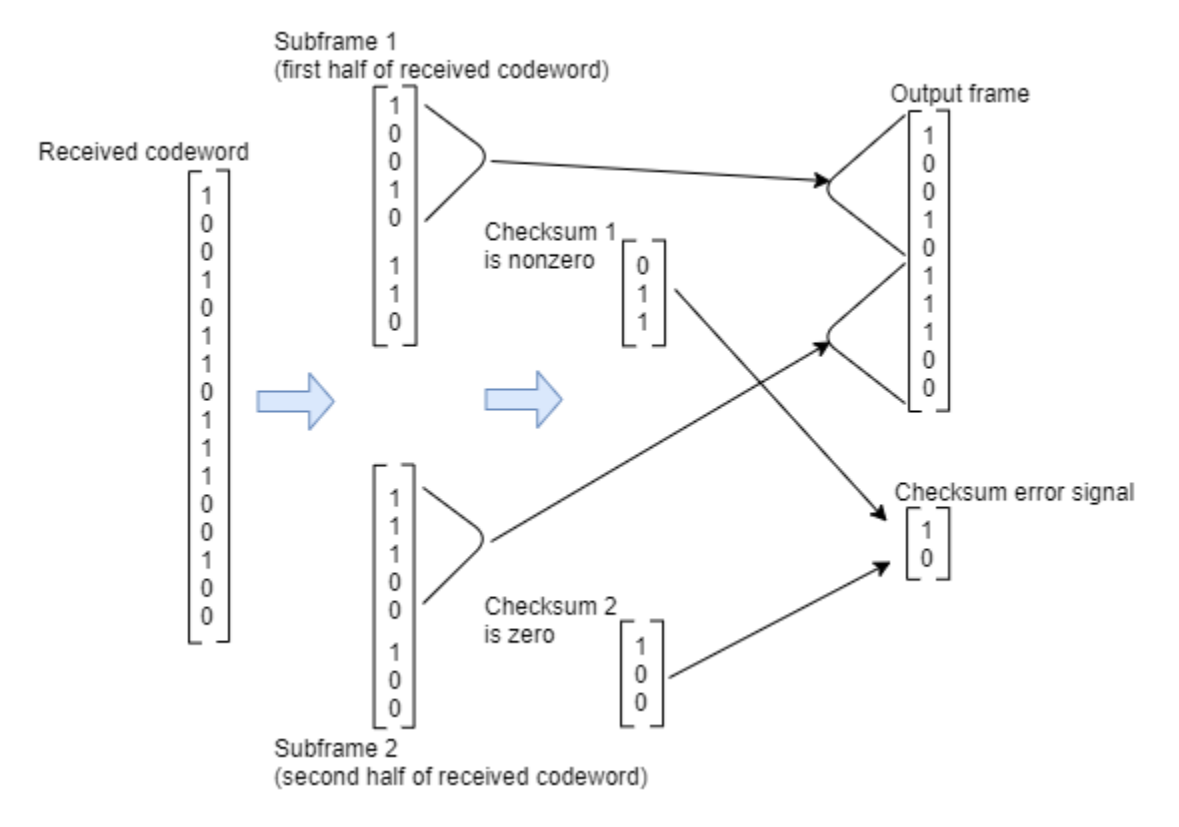

Since the number of checksums per frame is 2 and the generator polynomial degree is 3, the received codeword is split in half and two checksums of size 3 are computed, one for each half of the received codeword. The initial states are not shown, because an initial state of [0] does not affect the output of the CRC algorithm. The output frame contains the concatenation of the two halves of the received

codeword as a single vector of size 10. The checksum error signal output contains a 2-by-1 binary frame vector whose entries depend on whether the computed checksums are zero. As shown in the figure, the first checksum is nonzero and the second checksum is zero, indicating an error occurred in reception of the first half of the codeword.

# **References**

- [1] Sklar, Bernard. *Digital Communications: Fundamentals and Applications*. Englewood Cliffs, N.J.: Prentice-Hall, 1988.
- [2] Wicker, Stephen B. *Error Control Systems for Digital Communication and Storage*. Upper Saddle River, N.J.: Prentice Hall, 1995.

# **Extended Capabilities**

#### **C/C++ Code Generation**

Generate C and C++ code using Simulink® Coder<sup>™</sup>.

# **See Also**

**Objects** [comm.CRCDetector](#page-1450-0)

#### **Blocks**

[General CRC Generator](#page-3069-0) | [General CRC Syndrome Detector HDL Optimized](#page-3084-0)

#### **Topics**

"Cyclic Redundancy Check Codes"

# <span id="page-3084-0"></span>**General CRC Syndrome Detector HDL Optimized**

Detect errors in input data using CRC

**Library:** Communications Toolbox HDL Support / Error Detection and Correction / CRC Communications Toolbox / Error Detection and Correction / CRC

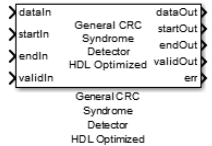

# **Description**

The General CRC Syndrome Detector HDL Optimized block performs a cyclic redundancy check (CRC) on data and compares the resulting checksum with the appended checksum. The General CRC Syndrome Detector HDL Optimized block processing is optimized for HDL code generation. If the two checksums do not match, the block reports an error. Instead of processing an entire frame at once, the block accepts and returns a data sample stream with accompanying control signals. The control signals indicate the validity of the samples and the boundaries of the frame. To achieve higher throughput, the block accepts vector data up to the CRC length and implements a parallel architecture.

# **Ports**

**Input**

#### **dataIn — Input data**

scalar | vector

Input data, specified as one of these options.

- Scalar Specify an integer representing several bits. For this case, the block supports an unsigned integer (uint8, uint16, or uint32) or fixdt(0, N, 0) data type.
- Vector Specify a vector of binary values. For this case, the block supports a double or Boolean data type.

The data width must be less than or equal to the CRC length, and the CRC length must be divisible by the data width. For CRC-CCITT/CRC-16, the valid data widths are 16, 8, 4, 2, and 1.

Example: The uint8 vector input  $[0 \ 0 \ 0 \ 1 \ 0 \ 0 \ 1 \ 1]$  is equivalent to 19.

Data Types: double | uint8 | uint16 | uint32 | fixed point | Boolean

#### **startIn — Start of input frame indicator**

scalar

Start of input frame indicator, specified as a Boolean scalar.

Data Types: Boolean

#### **endIn — End of input frame indicator**

scalar

#### End of input frame indicator, specified as a Boolean scalar.

Data Types: Boolean

#### **validIn — Valid input data indicator**

scalar

Valid input data indicator, specified as a Boolean scalar.

This a control signal that indicates if the data on the **dataIn** port is valid.

Data Types: Boolean

#### **Output**

#### **dataOut — Output data**

scalar | vector

Output data, returned as a scalar or vector. The output data type and size are the same as the input data.

Data Types: double | uint8 | uint16 | uint32 | Boolean | fixed point

#### **startOut — Start of output frame indicator** scalar

Start of output frame indicator, returned as a Boolean scalar.

Data Types: Boolean

#### **endOut — End of output frame indicator** scalar

End of output frame indicator, returned as a Boolean scalar.

Data Types: Boolean

**validOut — Valid output data indicator** scalar

Valid output data indicator, returned as a Boolean scalar.

This is a control signal that indicates if the data on the **dataOut** port is valid.

Data Types: Boolean

#### **err — Error indicator**

scalar

Error indicator for the corruption of the received data, returned as a Boolean scalar.

When this value is 1, the message contains at least one error. When this value is 0, the message contains zero errors.

Data Types: Boolean

# **Parameters**

#### **Polynomial — Generator polynomial**

[1 0 0 0 1 0 0 0 0 0 0 1 0 0 0 0 1] (default) | binary vector

Specify the generator polynomial as a binary vector with coefficients in descending order of powers. The vector length is equal to the degree of the polynomial plus 1.

#### **Initial state — Initial conditions of shift register**

0 (default) | binary scalar | binary vector

Specify initial conditions of the internal shift register as a binary, double-precision, or single-precision scalar or vector. For vector inputs, the length of the initial state must be equal to the degree of the generator polynomial.

#### **Direct method — Method of calculating checksum**

off (default) | on

Specify the method of calculating checksum as a Boolean scalar.

- Select this parameter to use the direct algorithm for CRC checksum calculations.
- Clear this parameter to use the nondirect algorithm for CRC checksum calculations.

To learn about the direct and non-direct algorithms, see "Cyclic Redundancy Check Codes".

#### **Reflect input — Input byte order**

off (default) | on

Specify the input byte order.

- Select this parameter for the block to flip each input byte before it enters the shift register.
- Clear this parameter for the block to pass the message data to the shift register unchanged.

The input data width must be a multiple of 8.

#### **Reflect CRC checksum — Checksum byte order**

off (default) | on

Specify the checksum byte order.

- Select this parameter for the block to flip each checksum byte before passing it to the final XOR stage.
- Clear this parameter for the block to pass the checksum byte to the final XOR stage unchanged.

The input data width must be a multiple of 8.

#### **Final XOR value — Checksum**

0 (default) | binary scalar | binary vector

Specify the checksum as a binary, double-precision, or single-precision data type scalar or vector. The block performs XOR operation on the CRC checksum with this value before appending it to the input data.

If you specify a vector input, the vector length must be equal to the degree of the generator polynomial.

# **Algorithms**

When you use vector or integer input, the block implements a parallel CRC algorithm [\[1\].](#page-3088-0)

To provide high throughput for modern communications systems, the block implements the CRC algorithm with a parallel architecture. This architecture recursively calculates *M* bits of a CRC checksum for each *W* input bits. At the end of the frame, the final checksum result is appended to the message. For a polynomial length of *M*, the recursive checksum calculation for *W* bits in parallel is

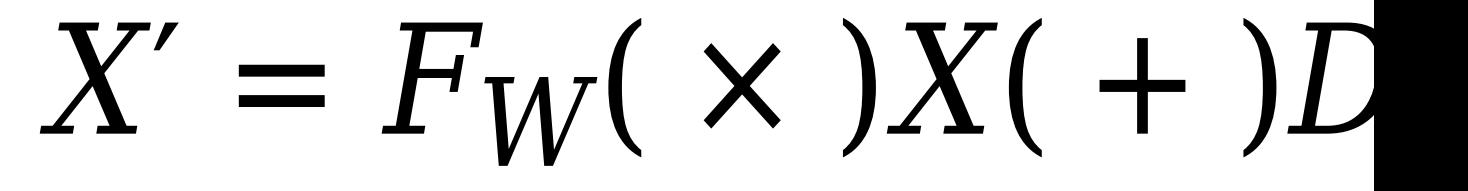

*FW* is an *M*-by-*M* matrix that selects elements of the current state for the polynomial calculation with the new input bits. *D* is an *M*-element vector that provides the new input bits, ordered in relation to the generator polynomial and padded with zeros. The block implements the (×) with logical AND and (+) with logical XOR.

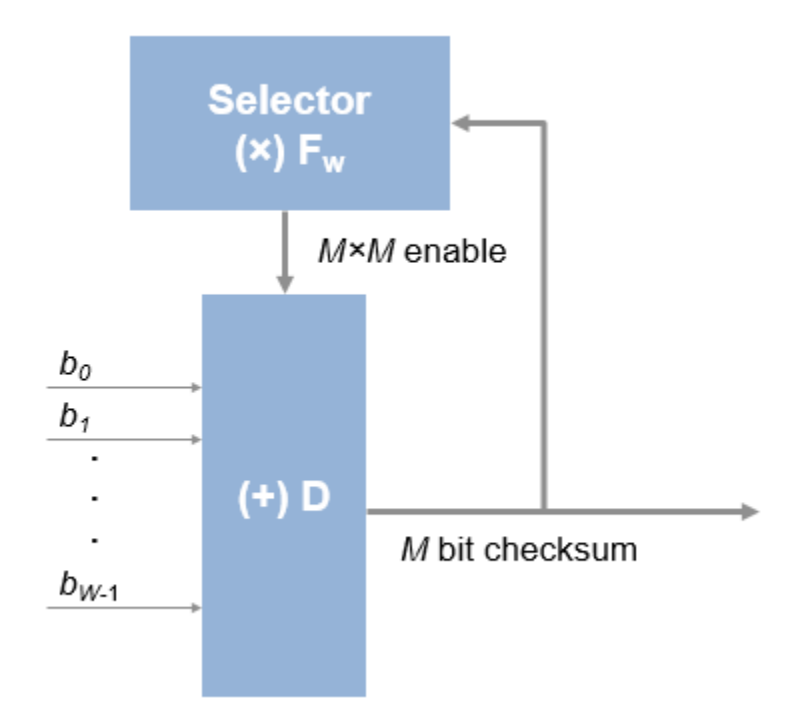

#### **Timing Diagram**

This waveform shows streaming data and the accompanying control signals for a CRC16 with 8-bit binary vector input. The input frames are contiguous. The output frames include space between them because the detector block removes the checksum word.

<span id="page-3088-0"></span>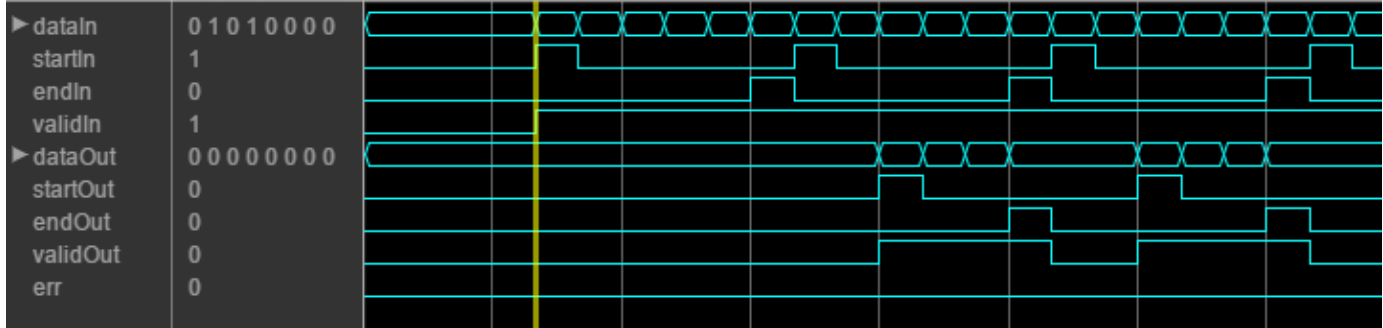

This waveform diagram shows continuous input data. Non-continuous data is also supported.

#### **Initial Delay**

The General CRC Syndrome Detector HDL Optimized block introduces a latency on the output. This latency can be computed with the following equation, assuming the input data is continuous:

initialdelay =  $3 * (CRC length/input data width) + 2$ .

# **References**

[1] Campobello, G., G. Patane, and M. Russo. "Parallel Crc Realization." *IEEE Transactions on Computers* 52, no. 10 (October 2003): 1312–19. https://doi.org/10.1109/TC.2003.1234528.

# **Extended Capabilities**

#### **C/C++ Code Generation**

Generate C and  $C++$  code using Simulink® Coder<sup>™</sup>.

Not recommended for production code.

#### **HDL Code Generation**

Generate Verilog and VHDL code for FPGA and ASIC designs using HDL Coder™.

HDL Coder provides additional configuration options that affect HDL implementation and synthesized logic.

#### **HDL Architecture**

This block has a single, default HDL architecture.

#### **HDL Block Properties**

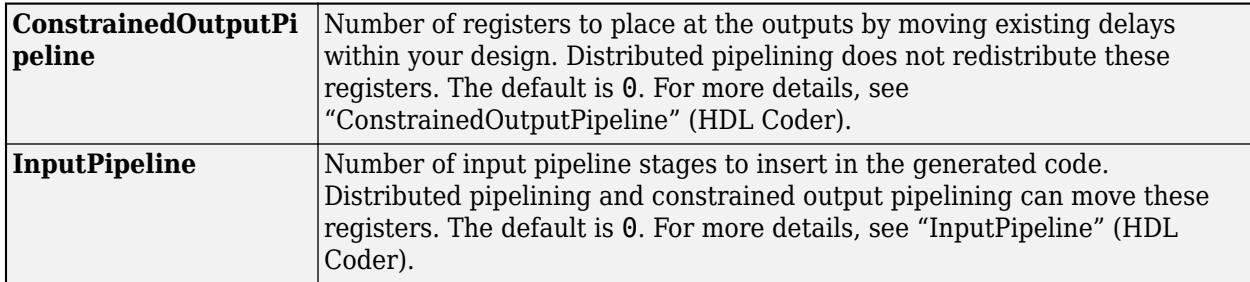

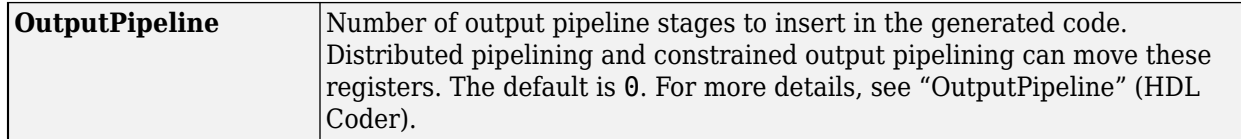

# **See Also**

[General CRC Syndrome Detector](#page-3079-0) | [General CRC Generator HDL Optimized](#page-3074-0) | [comm.HDLCRCDetector](#page-1871-0)

#### **Introduced in R2012b**

# <span id="page-3090-0"></span>**General Multiplexed Deinterleaver**

Restore ordering of symbols using specified-delay shift registers

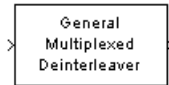

# **Library**

Convolutional sublibrary of Interleaving

# **Description**

The General Multiplexed Deinterleaver block restores the original ordering of a sequence that was interleaved using the [General Multiplexed Interleaver](#page-3092-0) block.

In typical usage, the parameters in the two blocks have the same values. As a result, the **Interleaver delay** parameter, *V*, specifies the delays for each shift register in the corresponding *interleaver*, so that the delays of the deinterleaver's shift registers are actually max(*V*)-*V*.

This block accepts a scalar or column vector input signal, which can be real or complex. The output signal has the same sample time as the input signal.

The block can accept the data types int8, uint8, int16, uint16, int32, uint32, boolean, single, double, and fixed-point. The data type of the output will be the same as that of the input signal.

## **Parameters**

#### **Interleaver delay (samples)**

A vector that lists the number of symbols that fit in each shift register of the corresponding interleaver. The length of this vector is the number of shift registers.

#### **Initial conditions**

The values that fill each shift register when the simulation begins.

# **Pair Block**

[General Multiplexed Interleaver](#page-3092-0)

## **References**

[1] Heegard, Chris and Stephen B. Wicker. *Turbo Coding*. Boston: Kluwer Academic Publishers, 1999.

# **Extended Capabilities**

#### **C/C++ Code Generation**

Generate C and  $C++$  code using Simulink® Coder<sup>™</sup>.

#### **HDL Code Generation**

Generate Verilog and VHDL code for FPGA and ASIC designs using HDL Coder™.

HDL Coder provides additional configuration options that affect HDL implementation and synthesized logic.

#### **HDL Architecture**

The implementation for the General Multiplexed Deinterleaver block is shift register based. If you want to suppress generation of reset logic, set the implementation parameter ResetType tonone.

When you set ResetType to none, reset is not applied to the shift registers. When registers are not fully loaded, mismatches between Simulink and the generated code occur for some number of samples during the initial phase. To avoid spurious test bench errors, determine the number of samples required to fill the shift registers. Set the **Ignore output data checking (number of samples**) option accordingly. (If you are using the command-line interface, you can use the IgnoreDataChecking property for this purpose.)

#### **HDL Block Properties**

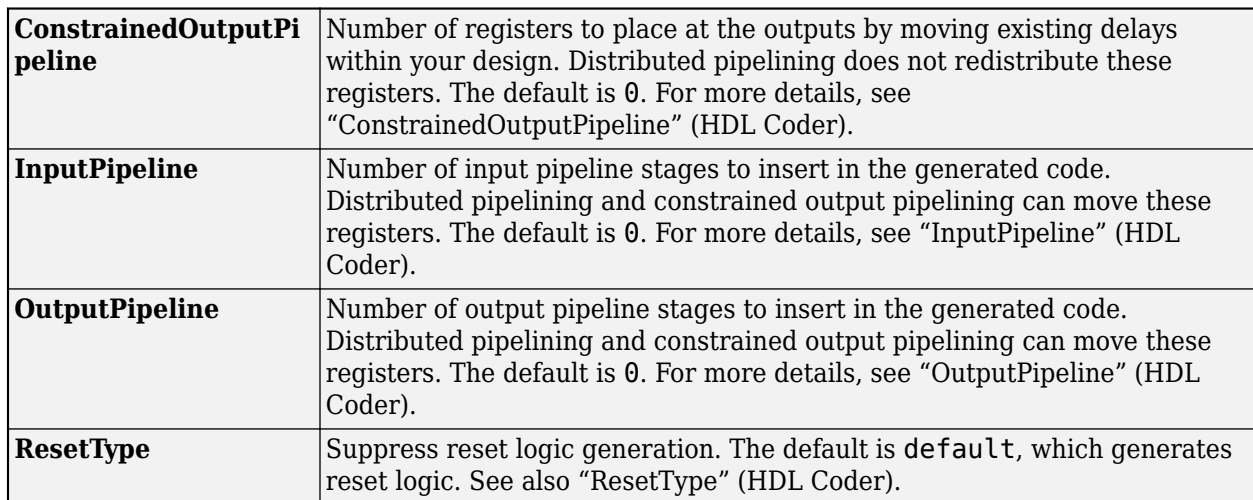

# **See Also**

#### **Blocks**

[Convolutional Deinterleaver](#page-2888-0) | [General Multiplexed Interleaver](#page-3092-0) | [Helical Deinterleaver](#page-3136-0)

# <span id="page-3092-0"></span>**General Multiplexed Interleaver**

Permute input symbols using set of shift registers with specified delays

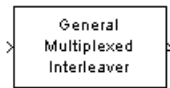

# **Library**

Convolutional sublibrary of Interleaving

# **Description**

The General Multiplexed Interleaver block permutes the symbols in the input signal. Internally, it uses a set of shift registers, each with its own delay value.

This block accepts a scalar or column vector input signal, which can be real or complex. The input and output signals have the same sample time.

The block can accept the data types int8, uint8, int16, uint16, int32, uint32, boolean, single, double, and fixed-point. The output signal has the same data type as the input signal.

## **Parameters**

#### **Interleaver delay (samples)**

A column vector listing the number of symbols that fit into each shift register. The length of this vector is the number of shift registers. (In sample-based mode, it can also be a row vector.)

#### **Initial conditions**

The values that fill each shift register at the beginning of the simulation.

If **Initial conditions** is a scalar, then its value fills all shift registers. If **Initial conditions** is a column vector, then each entry fills the corresponding shift register. (In sample-based mode, **Initial conditions** can also be a row vector.) If a given shift register has zero delay, then the value of the corresponding entry in the **Initial conditions** vector is unimportant.

## **Pair Block**

[General Multiplexed Deinterleaver](#page-3090-0)

## **References**

[1] Heegard, Chris and Stephen B. Wicker. *Turbo Coding*. Boston: Kluwer Academic Publishers, 1999.

# **Extended Capabilities**

#### **C/C++ Code Generation**

Generate C and C++ code using Simulink® Coder<sup>™</sup>.

#### **HDL Code Generation**

Generate Verilog and VHDL code for FPGA and ASIC designs using HDL Coder™.

HDL Coder provides additional configuration options that affect HDL implementation and synthesized logic.

#### **HDL Architecture**

The implementation for the General Multiplexed Interleaver block is shift register based. If you want to suppress generation of reset logic, set the implementation parameter ResetType to'none'.

When you set ResetType to'none', reset is not applied to the shift registers. Mismatches between Simulink and the generated code occur for some number of samples during the initial phase, when registers are not fully loaded. To avoid spurious test bench errors, determine the number of samples required to fill the shift registers. Then, set the **Ignore output data checking (number of samples)** option accordingly. (You can use the IgnoreDataChecking property for this purpose, if you are using the command-line interface.)

#### **HDL Block Properties**

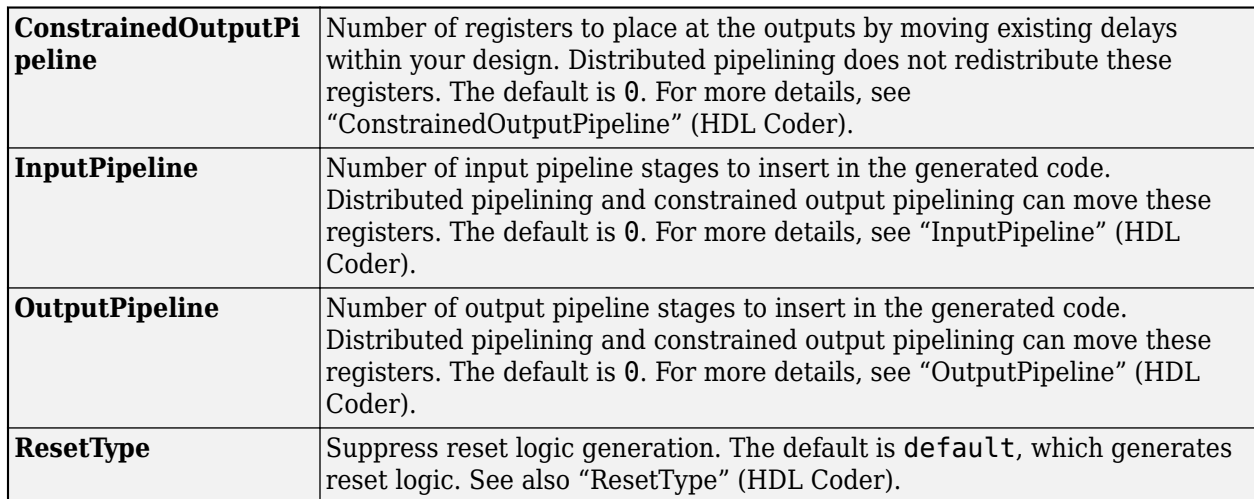

# **See Also**

#### **Blocks**

[Convolutional Interleaver](#page-2895-0) | [General Multiplexed Deinterleaver](#page-3090-0) | [Helical Interleaver](#page-3138-0)

# **General QAM Demodulator Baseband**

Demodulate QAM-modulated data

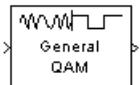

# **Library**

AM, in Digital Baseband sublibrary of Modulation

# **Description**

The General QAM Demodulator Baseband block demodulates a signal that was modulated using quadrature amplitude modulation. The input is a baseband representation of the modulated signal.

The input must be a discrete-time complex signal. The **Signal constellation** parameter defines the constellation by listing its points in a length-M vector of complex numbers. The block maps the *m*th point in the **Signal constellation** vector to the integer *m*-1.

This block accepts a scalar or column vector input signal. For information about the data types each block port supports, see the ["Supported Data Types" on page 5-337](#page-3100-0) table on this page.

# **Parameters**

#### **Signal constellation**

A real or complex vector that lists the constellation points.

#### **Output type**

Determines whether the block produces integers or binary representations of integers.

If you set this parameter to Integer, the block produces integers.

If you set this parameter to Bit, the block produces a group of K bits, called a *binary word*, for each symbol, when **Decision type** is set to Hard decision. If **Decision type** is set to Loglikelihood ratio or Approximate log-likelihood ratio, the block outputs bitwise LLR and approximate LLR, respectively.

#### **Decision type**

This field appears when Bit is selected in the pull-down list **Output type**.

Specifies the use of hard decision, LLR, or approximate LLR during demodulation. See "Exact LLR Algorithm" and "Approximate LLR Algorithm" in the *Communications Toolbox User's Guide* for algorithm details.

#### **Noise variance source**

This field appears when you set Approximate log-likelihood ratio or Log-likelihood ratio for **Decision type**.

When you set this parameter to Dialog, you can then specify the noise variance in the **Noise variance** field. When you set this option to Port, a port appears on the block through which the noise variance can be input.

#### **Noise variance**

This parameter appears when the **Noise variance source** is set to Dialog and specifies the noise variance in the input signal. This parameter is tunable in normal mode, Accelerator mode and Rapid Accelerator mode.

If you use the Simulink Coder rapid simulation (RSIM) target to build an RSIM executable, then you can tune the parameter without recompiling the model. This is useful for Monte Carlo simulations in which you run the simulation multiple times (perhaps on multiple computers) with different amounts of noise.

The LLR algorithm involves computing exponentials of very large or very small numbers using finite precision arithmetic and would yield:

- Inf to -Inf if **Noise variance** is very high
- NaN if **Noise variance** and signal power are both very small

In such cases, use approximate LLR, as its algorithm does not involve computing exponentials.

# **Fixed-Point Signal Flow Diagrams**

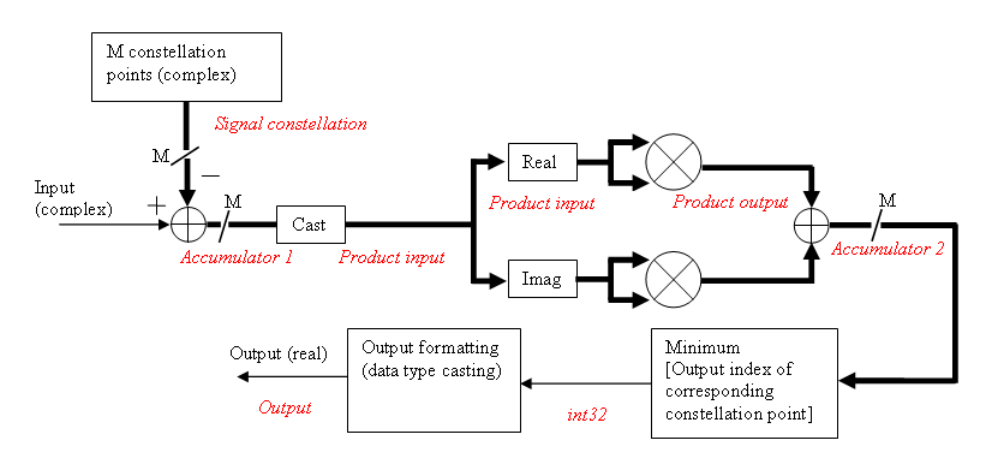

#### **Fixed-Point Signal Flow Diagram for Hard Decision Mode**

**Note** In the figure above, *M* represents the size of the **Signal constellation** .

The general QAM Demodulator Baseband block supports fixed-point operations for computing Hard Decision (**Output** type set to Bit and **Decision type** is set to Hard decision) and Approximate LLR (**Output type** is set to Bit and **Decision type** is set to Approximate Log-Likelihood ratio) output values. The input values must have fixed-point data type for fixed-point operations.

**Note** Fixed-Point operations are NOT yet supported for Exact LLR output values.
<span id="page-3096-0"></span>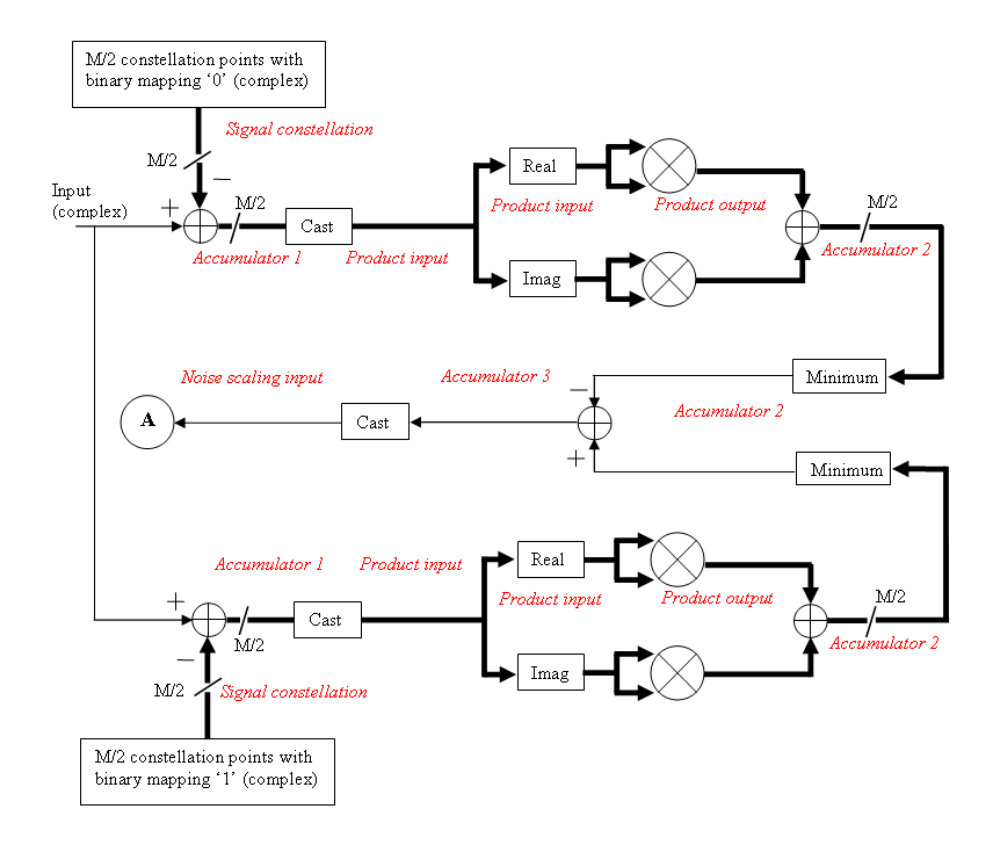

### **Fixed-Point Signal Flow Diagram for Approximate LLR Mode**

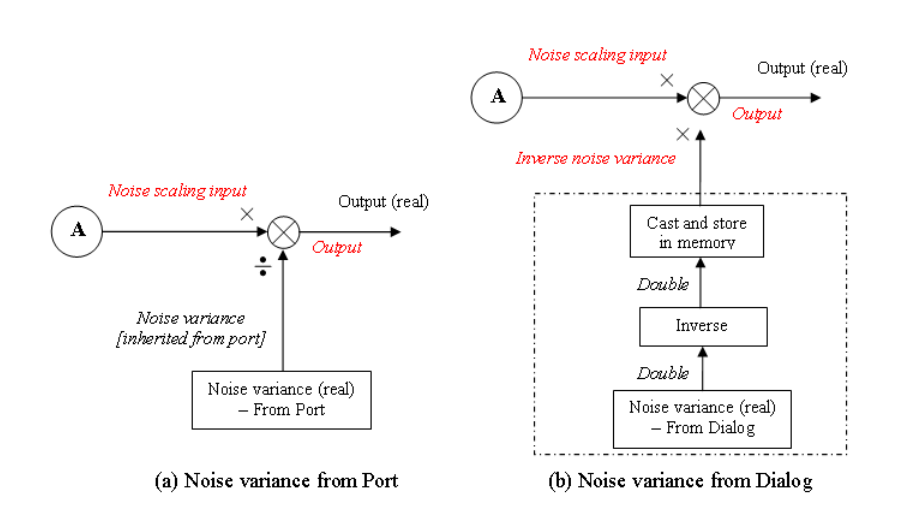

**Note** In the figure above, *M* represents the size of the **Signal constellation**.

**Fixed-Point Signal Flow Diagram for Approximate LLR Mode: Noise Variance Operation Modes**

**Note** If **Noise variance** is set to Dialog, the block performs the operations shown inside the dotted line once during initialization. The block also performs these operations if the **Noise variance** value changes during simulation.

## **Data Types Attributes**

#### **Output**

The block supports the following Output options:

When you set the parameter to Inherit via internal rule (default setting), the block inherits the output data type from the input port. The output data type is the same as the input data type if the input is of type single or double.

For integer outputs, you can set this block's output to Inherit via internal rule (default setting), Smallest unsigned integer, int8, uint8, int16, uint16, int32, uint32, single, and double.

For bit outputs, when you set **Decision type** to Hard decision, you can set the output to Inherit via internal rule, Smallest unsigned integer, int8, uint8, int16, uint16, int32, uint32, boolean, single, or double.

When you set **Decision type** to Hard decision or Approximate log-likelihood ratio and the input is a floating point data type, then the output inherits its data type from the input. For example, if the input is of data type double, the output is also of data type double. When you set **Decision type** to Hard decision or Approximate log-likelihood ratio, and the input is a fixed-point signal, the **Output** parameter, located in the Fixed-Point algorithm parameters region of the Data-Type tab, specifies the output data type.

When you set the parameter to Smallest unsigned integer, the output data type is selected based on the settings used in the **Hardware Implementation** pane of the Configuration Parameters dialog box. If you select ASIC/FPGA in the **Hardware Implementation** pane, the output data type is the ideal minimum size, i.e.,  $\text{ufix}(1)$  for bit outputs, and  $\text{ufix}(\lceil \log_2 M \rceil)$  for integer outputs. For all other choices, the **Output** data type is an unsigned integer with the smallest available word length large enough to fit the ideal minimum size, usually corresponding to the size of a char (e.g., uint8).

#### **Rounding Mode Parameter**

Use this parameter to specify the rounding method to be used when the result of a fixed-point calculation does not map exactly to a number representable by the data type and scaling storing the result.

For more information, see "Rounding Modes" or "Rounding Mode: Simplest" (Fixed-Point Designer).

#### **Saturate on integer overflow**

Use this parameter to specify the method to be used if the magnitude of a fixed-point calculation result does not fit into the range of the data type and scaling that stores the result:

- Saturate represents positive overflows as the largest positive number in the range being used. and negative overflows as the largest negative number in the range being used.
- Wrap uses modulo arithmetic to cast an overflow back into the representable range of the data type. See Modulo Arithmetic (Fixed-Point Designer) for more information.

For more information, see the **Saturate on integer overflow** parameter subsection of "Specify Fixed-Point Attributes for Blocks".

#### **Signal constellation**

Use this parameter to define the data type of the **Signal constellation** parameter.

- When you select Same word length as input the word length of the **Signal constellation** parameter matches that of the input to the block. The fraction length is computed to provide the best precision for given signal constellation values.
- When you select Specify word length, the **Word Length** field appears, and you may enter a value for the word length. The fraction length is computed to provide the best precision for given signal constellation values.

#### **Accumulator 1**

Use this parameter to specify the data type for **Accumulator 1**:

- When you select Inherit via internal rule, the block automatically calculates the output word and fraction lengths. For more information, see the "Inherit via Internal Rule" subsection of the *DSP System Toolbox User's Guide*.
- When you select Binary point scaling, you can enter the word length and the fraction length of **Accumulator 1**, in bits.

#### **Product Input**

Use this parameter to specify the data type for **Product input**.

- When you select Same as accumulator 1, the **Product Input** characteristics match those of **Accumulator 1**.
- When you select Binary point scaling you can enter the word length and the fraction length of **Product input**, in bits.

#### **Product Output**

Use this parameter to select the data type for Product output.

- When you select Inherit via internal rule, the block automatically calculates the output signal type. For more information, see the Inherit via Internal Rule subsection of the *DSP System Toolbox User's Guide*.
- When you select Binary point scaling enter the word length and the fraction length for **Product output**, in bits.

#### **Accumulator 2**

Use this parameter to specify the data type for **Accumulator 2**:

• When you select Inherit via internal rule, the block automatically calculates the accumulator data type. The internal rule calculates the ideal, full-precision word length and fraction length as follows:

 $WL_{ideal\,\,accumulator\,2} = WL_{input\,\,to\,\,accumulator\,2}$  $FL_{ideal$  accumulator  $2 = FL$  input to accumulator 2

After the full-precision result is calculated, your particular hardware may still affect the final word and fraction lengths set by the internal rule. For more information, see The Effect of the Hardware Implementation Pane on the Internal Rule subsection of the *DSP System Toolbox User's Guide*.

The internal rule always sets the sign of data-type to Unsigned .

• When you select Binary point scaling, you are able to enter the word length and the fraction length of **Accumulator 2**, in bits.

The settings for the following fixed-point parameters only apply when you set **Decision type** to Approximate log-likelihood ratio.

#### **Accumulator 3**

When you select Inherit via internal rule, the block automatically calculates the accumulator data type. The internal rule first calculates ideal, full-precision word length and fraction length as follows:

 $W_{\text{Lideal accumulator 3}} = W_{\text{Linput to accumulator 3}} + 1$ 

 $FL$  ideal accumulator 3 =  $FL$  input to accumulator 3.

After the full-precision result is calculated, your particular hardware may still affect the final word and fraction lengths set by the internal rule. For more information, see The Effect of the Hardware Implementation Pane on the Internal Rule subsection of the *DSP System Toolbox User's Guide*.

The internal rule always sets the sign of data-type to Signed.

#### **Noise scaling input**

- When you select Same as accumulator 3, the **Noise scaling input** characteristics match those of **Accumulator 3**.
- When you select Binary point scaling you are able to enter the word length and the fraction length of **Noise scaling input**, in bits.

#### **Inverse noise variance**

This field appears when **Noise variance** source is set to Dialog.

- When you select Same word length as input the word length of the **Inverse noise variance** parameter matches that of the input to the block. The fraction length is computed to provide the best precision for a given inverse noise variance value.
- When you select Specify word length, the **Word Length** field appears, and you may enter a value for the word length. The fraction length is computed to provide the best precision for a given inverse noise variance value.

#### **Output**

When you select Inherit via internal rule, the **Output data type** is automatically set for you.

If you set the **Noise variance source** parameter to Dialog, the output is a result of product operation as shown in the Noise Variance Operation Modes Signal Flow Diagram ["Fixed-Point](#page-3096-0) [Signal Flow Diagram for Approximate LLR Mode: Noise Variance Operation Modes" on page 5-](#page-3096-0) [333](#page-3096-0). In this case, it follows the internal rule for Product data types specified in the Inherit via Internal Rule subsection of the *DSP System Toolbox User's Guide*.

If the **Noise variance source** parameter is set to Port, the output is a result of division operation as shown in the signal flow diagram. In this case, the internal rule calculates the ideal, full-precision word length and fraction length as follows:

 $WL_{\text{output}} = \max(WL_{\text{Noise scaling input}})$  *WL* Noise variance)

 $FL_{\text{output}} = FL_{\text{Noise scaling input (dividend)}} - FL_{\text{Noise variance (divisor)}}$ .

After the full-precision result is calculated, your particular hardware may still affect the final word and fraction lengths set by the internal rule. For more information, see "The Effect of the Hardware Implementation Pane on the Internal Rule" subsection of the *DSP System Toolbox User's Guide*.

The internal rule for **Output** always sets the sign of data-type to Signed.

For additional information about the parameters pertaining to fixed-point applications, see "Specify Fixed-Point Attributes for Blocks".

## **Port Supported Data Types** Input • Double-precision floating point Single-precision floating point • Signed fixed–point when **Output type** is Integer or **Output type** is Bit and **Decision type** is either Hard-decision or Approximate LLR Var • Double-precision floating point Single-precision floating point Output • Double-precision floating point • Single-precision floating point • Boolean when **Output type** is Bit and **Decision type** is Hard-decision. • 8-, 16-, and 32-bit signed integers when **Output type** is Integer or **Output type** is Bit and **Decision type** is Hard-decision • 8-, 16-, and 32-bit unsigned integers when **Output type** is Integer or **Output type** is Bit and **Decision type** is Hard-decision • ufix(1) in ASIC/FPGA when **Output type** is Bit and **Decision type** is Hard-decision *ufix*([log<sub>2</sub>*M*]) in ASIC/FPGA when **Output type** is Integer • Signed fixed-point when **Output type** is Bit and **Decision type** is Approximate LLR

# **Supported Data Types**

## **Pair Block**

[General QAM Modulator Baseband](#page-3102-0)

## **Extended Capabilities**

### **C/C++ Code Generation**

Generate C and  $C++$  code using Simulink® Coder<sup>™</sup>.

## **See Also**

## **Blocks**

[General QAM Modulator Baseband](#page-3102-0) | [Rectangular QAM Demodulator Baseband](#page-3476-0)

# <span id="page-3102-0"></span>**General QAM Modulator Baseband**

Modulate using quadrature amplitude modulation

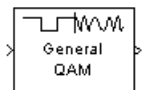

# **Library**

AM, in Digital Baseband sublibrary of Modulation

## **Description**

The General QAM Modulator Baseband block modulates using quadrature amplitude modulation. The output is a baseband representation of the modulated signal.

The **Signal constellation** parameter defines the constellation by listing its points in a length-M vector of complex numbers. The input signal values must be integers between 0 and M-1. The block maps an input integer m to the (m+1)st value in the **Signal constellation** vector.

This block accepts a scalar or column vector input signal. For information about the data types each block port supports, see the ["Supported Data Types" on page 5-340](#page-3103-0) table on this page.

#### **Constellation Visualization**

The General QAM Modulator Baseband block provides the capability to visualize a signal constellation from the block mask. This Constellation Visualization feature allows you to visualize a signal constellation for specific block parameters. For more information, see the Constellation Visualization section of the *Communications Toolbox User's Guide*.

## **Parameters**

#### **Signal constellation**

A real or complex vector that lists the constellation points.

#### **Output data type**

The output data type can be set to double, single, Fixed-point, User-defined, or Inherit via back propagation.

Setting this to Fixed-point or User-defined will enable fields in which you can further specify details. Setting this to Inherit via back propagation, sets the output data type and scaling to match the following block..

#### **Output word length**

Specify the word length, in bits, of the fixed-point output data type. This parameter is only visible when you select Fixed-point for the **Output data type** parameter.

#### <span id="page-3103-0"></span>**8serdefined data type**

Specify any signed built-in or signed fixed-point data type. You can specify fixed-point data types using the sfix, sint, sfrac, and fixdt functions from Fixed-Point Designer software. This parameter is only visible when you select User-defined for the **Output data type** parameter.

#### **Set output fraction length to**

Specify the scaling of the fixed-point output by either of the following two methods:

- Choose Best precision to have the output scaling automatically set such that the output signal has the best possible precision.
- Choose User-defined to specify the output scaling in the **Output fraction length** parameter.

This parameter is only visible when you select Fixed-point for the **Output data type** parameter, or when you select User-defined and the specified output data type is a fixed-point data type.

#### **Output fraction length**

For fixed-point output data types, specify the number of fractional bits, or bits to the right of the binary point. This parameter is only visible when you select Fixed-point or User-defined for the **Output data type** parameter and User-defined for the **Set output fraction length to** parameter.

## **Supported Data Types**

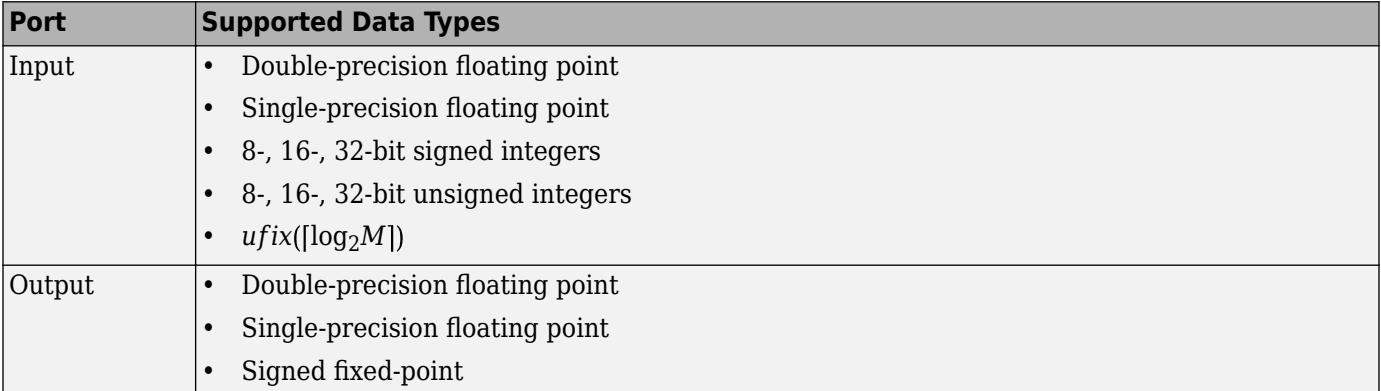

## **Pair Block**

[General QAM Demodulator Baseband](#page-3094-0)

## **Extended Capabilities**

#### **C/C++ Code Generation**

Generate C and C++ code using Simulink® Coder<sup>™</sup>.

## **See Also**

**Blocks** [General QAM Demodulator Baseband](#page-3094-0) | [Rectangular QAM Modulator Baseband](#page-3485-0)

# <span id="page-3105-0"></span>**General TCM Decoder**

Decode trellis-coded modulation data, mapped using arbitrary constellation

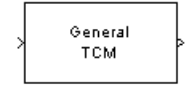

# **Library**

TCM, in Digital Baseband sublibrary of Modulation

## **Description**

The General TCM Decoder block uses the Viterbi algorithm to decode a trellis-coded modulation (TCM) signal that was previously modulated using an arbitrary signal constellation.

The **Trellis structure** and **Signal constellation** parameters in this block should match those in the [General TCM Encoder](#page-3108-0) block, to ensure proper decoding. In particular, the **Signal constellation** parameter must be in set-partitioned order.

#### **Input and Output Signals**

This block accepts a column vector input signal containing complex numbers. The input signal must be double or single. The reset port signal must be double or Boolean. For information about the data types each block port supports, see ["Supported Data Types" on page 5-343.](#page-3106-0)

If the convolutional encoder described by the trellis structure represents a rate *k*/*n* code, then the General TCM Decoder block's output is a binary column vector whose length is *k* times the vector length of the input signal.

#### **Operation Modes**

The block has three possible methods for transitioning between successive frames. The **Operation mode** parameter controls which method the block uses. This parameter also affects the range of possible values for the **Traceback depth** parameter, D.

• In Continuous mode, the block initializes all state metrics to zero at the beginning of the simulation, waits until it accumulates D symbols, and then uses a sequence of D symbols to compute each of the traceback paths. D can be any positive integer. At the end of each frame, the block saves its internal state metric for use with the next frame.

If you select **Enable the reset input port**, the block displays another input port, labeled Rst. This port receives an integer scalar signal. Whenever the value at the Rst port is nonzero, the block resets all state metrics to zero and sets the traceback memory to zero.

- In Truncated mode, the block treats each frame independently. The traceback path starts at the state with the lowest metric. D must be less than or equal to the vector length of the input.
- In Terminated mode, the block treats each frame independently. The traceback path always starts at the all-zeros state. D must be less than or equal to the vector length of the input. If you

<span id="page-3106-0"></span>know that each frame of data typically ends at the all-zeros state, then this mode is an appropriate choice.

#### **Decoding Delay**

If you set **Operation mode** to Continuous, then this block introduces a decoding delay equal to **Traceback depth**\*k bits for a rate k/n convolutional code. The decoding delay is the number of zeros that precede the first decoded bit in the output.

The block incurs no delay for other values of **Operation mode**.

### **Parameters**

#### **Trellis structure**

MATLAB structure that contains the trellis description of the convolutional encoder.

#### **Signal constellation**

A complex vector that lists the points in the signal constellation in set-partitioned order.

#### **Traceback depth**

The number of trellis branches (equivalently, the number of symbols) the block uses in the Viterbi algorithm to construct each traceback path.

#### **Operation mode**

The operation mode of the Viterbi decoder. The choices are Continuous, Truncated, and Terminated.

#### **Enable the reset input port**

When you select this check box, the block has a second input port labeled Rst. Providing a nonzero value to this port causes the block to set its internal memory to the initial state before processing the input data. This field appears only if you set **Operation mode** to Continuous.

#### **Output data type**

Select the data type for the block output signal as boolean or single. By default, the block sets this to double.

## **Supported Data Types**

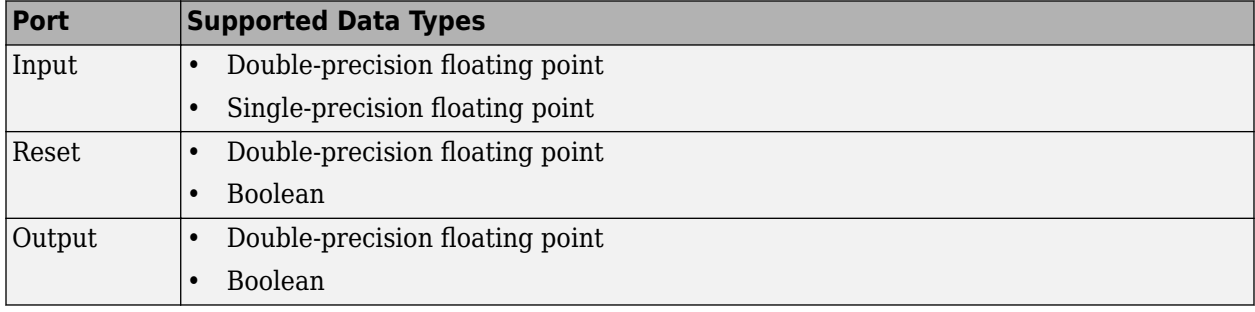

## **Pair Block**

[General TCM Encoder](#page-3108-0)

# **References**

- [1] Biglieri, E., D. Divsalar, P. J. McLane, and M. K. Simon, *Introduction to Trellis-Coded Modulation with Applications*, New York, Macmillan, 1991.
- [2] Proakis, John G., Digital Communications, Fourth edition, New York, McGraw-Hill, 2001.

# **Extended Capabilities**

## **C/C++ Code Generation**

Generate C and C++ code using Simulink® Coder™.

# **See Also**

**Blocks** [General TCM Encoder](#page-3108-0) | [M-PSK TCM Decoder](#page-3327-0) | [Rectangular QAM TCM Decoder](#page-3492-0)

**Functions** [poly2trellis](#page-695-0)

# <span id="page-3108-0"></span>**General TCM Encoder**

Convolutionally encode binary data and map using arbitrary constellation

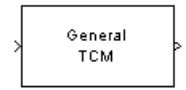

# **Library**

TCM, in Digital Baseband sublibrary of Modulation

# **Description**

The General TCM Encoder block implements trellis-coded modulation (TCM) by convolutionally encoding the binary input signal and mapping the result to an arbitrary signal constellation. The **Signal constellation** parameter lists the signal constellation points in set-partitioned order. This parameter is a complex vector with a length, *M*, equal to the number of possible output symbols from the convolutional encoder. (That is,  $log<sub>2</sub>M$  is equal to n for a rate  $k/n$  convolutional code.)

### **Input Signals and Output Signals**

If the convolutional encoder represents a rate *k*/*n* code, then the General TCM Encoder block's input must be a binary column vector with a length of *L*\**k* for some positive integer *L*.

This block accepts a binary-valued input signal. The output signal is a complex column vector of length *L*. For information about the data types each block port supports, see ["Supported Data Types"](#page-3110-0) [on page 5-347](#page-3110-0).

### **Specifying the Encoder**

To define the convolutional encoder, use the **Trellis structure** parameter. This parameter is a MATLAB structure whose format is described in "Trellis Description of a Convolutional Code". You can use this parameter field in two ways:

• If you want to specify the encoder using its constraint length, generator polynomials, and possibly feedback connection polynomials, then use a [poly2trellis](#page-695-0) command within the **Trellis structure** field. For example, to use an encoder with a constraint length of 7, code generator polynomials of 171 and 133 (in octal numbers), and a feedback connection of 171 (in octal), set the **Trellis structure** parameter to

poly2trellis(7,[171 133],171)

• If you have a variable in the MATLAB workspace that contains the trellis structure, then enter its name as the **Trellis structure** parameter. This way is faster because it causes Simulink software to spend less time updating the diagram at the beginning of each simulation, compared to the usage in the previous bulleted item.

The encoder registers begin in the all-zeros state. You can configure the encoder so that it resets its registers to the all-zeros state during the course of the simulation. To do this, set the Operation

mode to **Reset on nonzero input via port**. The block then opens a second input port, labeled Rst. The signal at the Rst port is a scalar signal. When it is nonzero, the encoder resets before processing the data at the first input port.

#### **Signal Constellations**

The trellis-coded modulation technique partitions the constellation into subsets called cosets so as to maximize the minimum distance between pairs of points in each coset.

**Note** When you set the **Signal constellation** parameter, you must ensure that the constellation vector is already in set-partitioned order. Otherwise, the block might produce unexpected or suboptimal results.

As an example, the diagram below shows one way to devise a set-partitioned order for the points for an 8-PSK signal constellation. The figure at the top of the tree is the entire 8-PSK signal constellation, while the eight figures at the bottom of the tree contain one constellation point each. Each level of the tree corresponds to a different bit in a binary sequence  $(\mathrm{b}_3,\mathrm{b}_2,\mathrm{b}_1)$ , while each branch in a given level of the tree corresponds to a particular value for that bit. Listing the constellation points using the sequence at the bottom of the tree leads to the vector

exp(2\*pi\*j\*[0 4 2 6 1 5 3 7]/8)

which is a valid value for the **Signal constellation** parameter in this block.

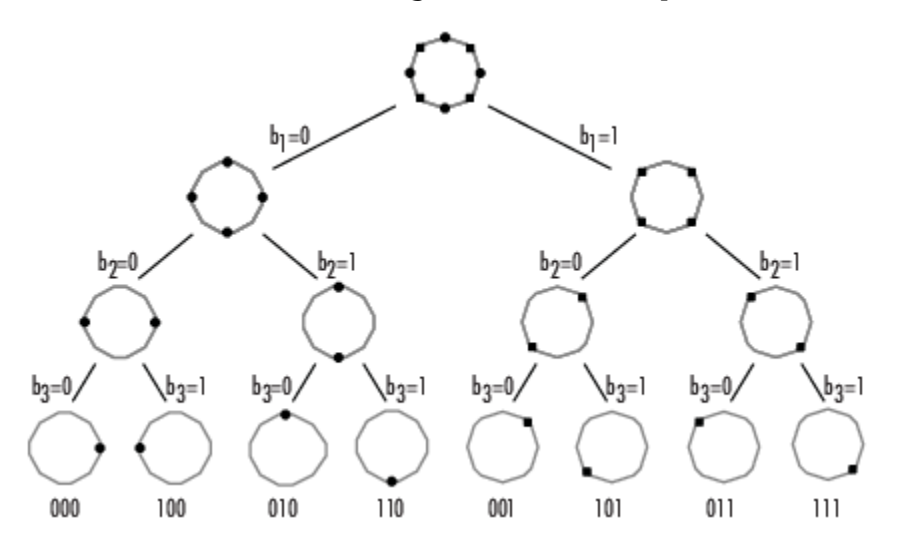

For other examples of signal constellations in set-partitioned order, see [\[1\]](#page-3110-0) or the reference pages for the [M-PSK TCM Encoder](#page-3330-0) and [Rectangular QAM TCM Encoder](#page-3495-0) blocks.

#### **Coding Gains**

Coding gains of 3 to 6 decibels, relative to the uncoded case can be achieved in the presence of AWGN with multiphase trellis codes [\[3\].](#page-3111-0)

## <span id="page-3110-0"></span>**Parameters**

#### **Trellis structure**

MATLAB structure that contains the trellis description of the convolutional encoder.

#### **Operation mode**

In Continuous mode (default setting), the block retains the encoder states at the end of each frame, for use with the next frame.

In Truncated (reset every frame) mode, the block treats each frame independently. I.e., the encoder states are reset to all-zeros state at the start of each frame.

In Terminate trellis by appending bits mode, the block treats each frame independently. For each input frame, extra bits are used to set the encoder states to all-zeros state at the end of the frame. The output length is given by  $y = n \cdot (x + s)/k$ , where x is the number of input bits, and  $s =$  constraint length  $-1$  (or, in the case of multiple constraint lengths,  $s = sum(ConstructIn (i - 1))$ . The block supports this mode for column vector input signals.

In Reset on nonzero input via port mode, the block has an additional input port, labeled Rst. When the Rst input is nonzero, the encoder resets to the all-zeros state.

#### **Signal constellation**

A complex vector that lists the points in the signal constellation in set-partitioned order.

#### **Output data type**

The output type of the block can be specified as a single or double. By default, the block sets this to double.

## **Supported Data Types**

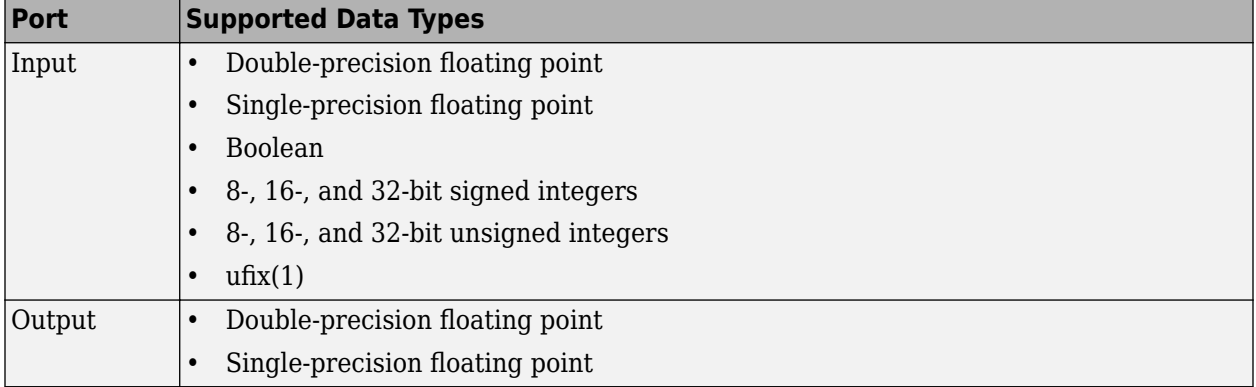

## **Pair Block**

[General TCM Decoder](#page-3105-0)

## **References**

[1] Biglieri, E., D. Divsalar, P. J. McLane, and M. K. Simon, *Introduction to Trellis-Coded Modulation with Applications*, New York, Macmillan, 1991.

- <span id="page-3111-0"></span>[2] Proakis, John G., Digital Communications, Fourth edition, New York, McGraw-Hill, 2001.
- [3] Ungerboeck, G., "Channel Coding with Multilevel/Phase Signals", *IEEE Trans. on Information Theory*, Vol IT28, Jan. 1982, pp. 55–67.

# **Extended Capabilities**

#### **C/C++ Code Generation**

Generate C and C++ code using Simulink® Coder<sup>™</sup>.

# **See Also**

#### **Blocks**

[General TCM Decoder](#page-3105-0) | [M-PSK TCM Encoder](#page-3330-0) | [Rectangular QAM TCM Encoder](#page-3495-0)

**Functions** [poly2trellis](#page-695-0)

# <span id="page-3112-0"></span>**GMSK Demodulator Baseband**

Demodulate GMSK-modulated data

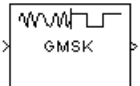

# **Library**

CPM, in Digital Baseband sublibrary of Modulation

## **Description**

The GMSK Demodulator Baseband block uses a Viterbi algorithm to demodulate a signal that was modulated using the Gaussian minimum shift keying method. The input to this block is a baseband representation of the modulated signal.

#### **Integer-Valued Signals and Binary-Valued Signals**

This block accepts a scalar-valued or column vector input signal with a data type of single or double. If you set the **Output type** parameter to Integer, then the block produces values of 1 and -1. If you set the **Output type** parameter to Bit, then the block produces values of 0 and 1.

#### **Single-Rate Processing**

In single-rate processing mode, the input and output signals have the same port sample time. The block implicitly implements the rate change by making a size change at the output when compared to the input. The input width must be an integer multiple of the **Samples per symbol** parameter value, and the input can be a column vector.

- When you set **Output type** to Bit, the output width is two times the number of input symbols.
- When you set **Output type** to Integer, the output width is the number of input symbols.

For a column vector input signal, the width of the input equals the product of the number of symbols and the value for the **Samples per symbol** parameter.

#### **Multirate Processing**

In multirate processing mode, the input and output signals have different port sample times. The input must be a scalar. The output symbol time is the product of the input sample time and the **Samples per symbol** parameter value.

- When you set **Output type** to Bit, the output width equals the number of bits per symbol.
- When you set **Output type** to Integer, the output is a scalar.

#### **Traceback Depth and Output Delays**

Internally, this block creates a trellis description of the modulation scheme and uses the Viterbi algorithm. The **Traceback depth** parameter, D, in this block is the number of trellis branches used to construct each traceback path. D influences the output delay, which is the number of zero symbols that precede the first meaningful demodulated value in the output.

- When you set the **Rate options** parameter to Allow multirate processing, and the model uses a variable-step solver or a fixed-step solver with the **Tasking Mode** parameter set to SingleTasking, then the delay consists of D+1 zero symbols.
- When you set the **Rate options** parameter to Enforce single-rate processing, then the delay consists of D zero symbols.

The optimal **Traceback depth** parameter value is dependent on minimum squared Euclidean distance calculations. Alternatively, a typical value, dependent on the number of states, can be chosen using the five-times-the-constraint-length rule, which corresponds to  $5 \cdot \log(2(numStates))$ . The number of states is determined by the following equation:

$$
numStates = \begin{cases} p \cdot 2^{(L-1)}, & \text{for even } m \\ 2p \cdot 2^{(L-1)}, & \text{for odd } m \end{cases}
$$

where:

- $h = m/p$  is the modulation index in proper rational form
	- *m* = numerator of modulation index
	- *p* = denominator of modulation index
- *L* is the Pulse length

## **Parameters**

#### **Output type**

Determines whether the output consists of bipolar or binary values.

#### **BT product**

The product of bandwidth and time.

#### **Pulse length (symbol intervals)**

The length of the frequency pulse shape.

#### **Symbol prehistory**

The data symbols the modulator uses before the start of the simulation.

#### **Phase offset (rad)**

The initial phase of the modulated waveform.

#### **Samples per symbol**

The number of input samples that represent each modulated symbol, which must be a positive integer. For more information, see "Upsample Signals and Rate Changes" in *Communications Toolbox User's Guide*.

#### **Rate options**

Select the rate processing method for the block.

• Enforce single-rate processing — When you select this option, the input and output signals have the same port sample time. The block implements the rate change by making a size change at the output when compared to the input. The output width is the number of

symbols (which is given by dividing the input length by the **Samples per symbol** parameter value when the **Output type** parameter is set to Integer).

• Allow multirate processing — When you select this option, the input and output signals have different port sample times. The output period is the same as the symbol period and equals the product of the input period and the **Samples per symbol** parameter value.

For more information, see Single-Rate Processing and Multirate Processing in the Description section of this page.

#### **Traceback depth**

The number of trellis branches that the GMSK Demodulator Baseband block uses to construct each traceback path.

#### **Output data type**

The output data type can be boolean, int8, int16, int32, or double.

## **Supported Data Types**

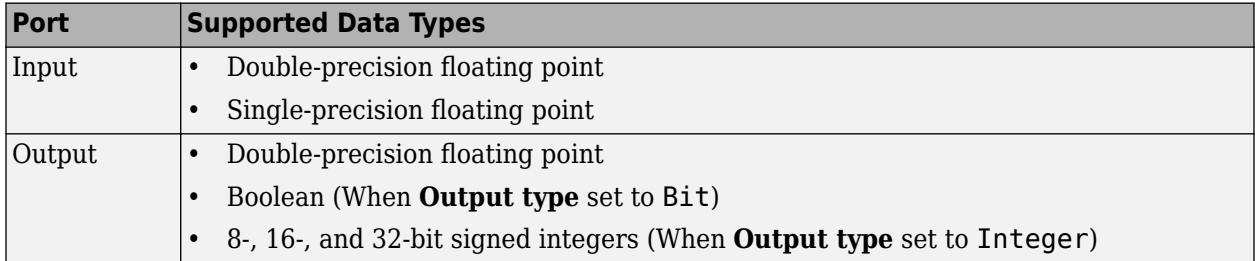

## **Pair Block**

[GMSK Modulator Baseband](#page-3115-0)

## **References**

[1] Anderson, John B., Tor Aulin, and Carl-Erik Sundberg. *Digital Phase Modulation*. New York: Plenum Press, 1986.

## **Extended Capabilities**

#### **C/C++ Code Generation**

Generate C and C++ code using Simulink® Coder<sup>™</sup>.

## **See Also**

#### **Blocks**

[CPM Demodulator Baseband](#page-2905-0) | [GMSK Modulator Baseband](#page-3115-0) | [Viterbi Decoder](#page-3584-0)

# <span id="page-3115-0"></span>**GMSK Modulator Baseband**

Modulate using Gaussian minimum shift keying method

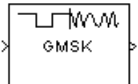

# **Library**

CPM, in Digital Baseband sublibrary of Modulation

## **Description**

The GMSK Modulator Baseband block modulates using the Gaussian minimum shift keying method. The output is a baseband representation of the modulated signal.

The **BT product** parameter represents bandwidth multiplied by time. This parameter is a nonnegative scalar. It is used to reduce the bandwidth at the expense of increased intersymbol interference. The **Pulse length** parameter measures the length of the Gaussian pulse shape, in symbol intervals. For an explanation of the pulse shape, see the work by Anderson, Aulin, and Sundberg among the [references on page 5-354](#page-3117-0) listed below. The frequency pulse shape is defined by the following equations.

$$
g(t) = \frac{1}{2T} \left\{ Q \left[ 2\pi B_b \frac{t - \frac{T}{2}}{\sqrt{\ln(2)}} \right] - Q \left[ 2\pi B_b \frac{t + \frac{T}{2}}{\sqrt{\ln(2)}} \right] \right\}
$$

$$
Q(t) = \int_0^\infty \frac{1}{\sqrt{2\pi}} e^{-\tau^2/2} d\tau
$$

For this block, an input symbol of 1 causes a phase shift of π/2 radians.

The group delay is the number of samples between the start of a filter's response and its peak. The group delay that the block introduces is **Pulse length**/2 \* **Samples per symbol** (using a reference of output sample periods). For GMSK, **Pulse length** denotes the truncated frequency pulse length in symbols. The net delay effect at the receiver (demodulator) is due to the **Traceback depth** parameter, which in most cases would be larger than the group delay.

#### **Integer-Valued Signals and Binary-Valued Signals**

When you set the **Input type** parameter to Integer, then the block accepts values of 1 and -1.

When you set the **Input type** parameter to Bit, then the block accepts values of 0 and 1.

This block accepts a scalar-valued or column vector input signal. For a column vector input signal, the width of the output equals the product of the number of symbols and the value for the **Samples per symbol** parameter.

#### **Single-Rate Processing**

In single-rate processing mode, the input and output signals have the same port sample time. The block implicitly implements the rate change by making a size change at the output when compared to the input. In this mode, the input to the block can be multiple symbols.

- When you set **Input type** to Integer, the input can be a column vector, the length of which is the number of input symbols.
- When you set **Input type** to Bit, the input width must be an integer multiple of 2.

The output width equals the product of the number of input symbols and the **Samples per symbol** parameter value.

#### **Multirate Processing**

In multirate processing mode, the input and output signals have different port sample times. In this mode, the input to the block must be one symbol.

- When you set **Input type** to Integer, the input must be a scalar.
- When you set **Input type** to Bit, the input width must equal the number of bits per symbol.

The output sample time equals the symbol period divided by the **Samples per symbol** parameter value.

## **Parameters**

#### **Input type**

Indicates whether the input consists of bipolar or binary values.

#### **BT product**

The product of bandwidth and time.

The block uses this parameter to reduce bandwidth at the expense of increased intersymbol interference. Enter a nonnegative scalar value for this parameter.

#### **Pulse length (symbol intervals)**

The length of the frequency pulse shape.

#### **Symbol prehistory**

A scalar or vector value that specifies the data symbols the block uses before the start of the simulation, in reverse chronological order. If it is a vector, then its length must be one less than the **Pulse length** parameter.

#### **Phase offset (rad)**

The initial phase of the output waveform, measured in radians.

#### **Samples per symbol**

The number of output samples that the block produces for each integer or bit in the input, which must be a positive integer. For all non-binary schemes, as defined by the pulse shapes, this value must be greater than 1.

For more information, see "Upsample Signals and Rate Changes".

#### **Rate options**

Select the rate processing option for the block.

- <span id="page-3117-0"></span>• Enforce single-rate processing — When you select this option, the input and output signals have the same port sample time. The block implements the rate change by making a size change at the output when compared to the input. The output width equals the product of the number of symbols and the **Samples per symbol** parameter value.
- Allow multirate processing When you select this option, the input and output signals have different port sample times. The output sample time equals the symbol period divided by the **Samples per symbol** parameter value.

#### **Output data type**

The output type of the block can be specified as a single or double. By default, the block sets this to double.

## **Supported Data Types**

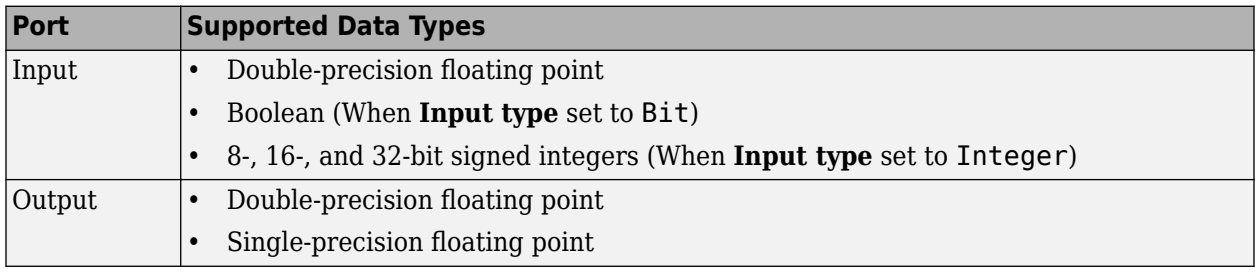

## **Pair Block**

[GMSK Demodulator Baseband](#page-3112-0)

## **References**

[1] Anderson, John B., Tor Aulin, and Carl-Erik Sundberg. *Digital Phase Modulation*. New York: Plenum Press, 1986.

## **Extended Capabilities**

### **C/C++ Code Generation**

Generate C and  $C++$  code using Simulink® Coder<sup>™</sup>.

## **See Also**

### **Blocks**

[CPM Modulator Baseband](#page-2912-0) | [GMSK Demodulator Baseband](#page-3112-0)

#### **Topics**

"Compare GMSK and MSK Signals in Simulink" "Soft Decision GMSK Demodulator"

# **Gold Sequence Generator**

Generate Gold sequence from set of sequences

**Library:** Communications Toolbox / Comm Sources / Sequence **Generators** 

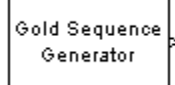

# **Description**

The Gold Sequence Generator block generates a binary sequence with small periodic crosscorrelation properties from a bounded set of sequences. For more information on Gold sequences, see ["Gold Sequences" on page 5-359](#page-3122-0).

This block can output sequences that vary in length during simulation. For more information about variable-size signals, see "Variable-Size Signal Basics" (Simulink).

## **Ports**

#### **Input**

#### **oSiz — Current output size**

scalar | two-element row vector

Current output size, specified as a scalar or a two-element row vector. The second element of the vector must be 1.

Example: [10 1] indicates the current output column vector will be of size 10-by-1.

#### **Dependencies**

To enable this port select the **Output variable-size signals** parameter and set **Maximum output size source** to Dialog parameter.

Data Types: double

#### **Ref — Reference input signal**

scalar | column vector

Reference input signal, specified as a scalar, column vector.

#### **Dependencies**

To enable this port select the **Output variable-size signals** parameter and set **Maximum output size source** to Inherit from reference input.

Data Types: double

**Rst — Reset signal** scalar | column vector

Reset signal, specified in one of these forms.

- When the output size is variable specify as a scalar.
- Otherwise, specify as a scalar or a 2-D column vector with a length equal to **Samples per frame**.

The output signal resets for nonzero **Rst** input values. For more information, see ["Reset Behavior" on](#page-3124-0) [page 5-361](#page-3124-0)

#### **Dependencies**

To enable this port, select the **Reset on nonzero input** parameter.

Data Types: double

#### **Output**

**Out — Output signal**

binary column vector

Output signal, returned as a binary column vector. At least one element of the **Initial states (1)** or **Initial states (2)** vector must be nonzero in order for the block to generate a nonzero sequence.

Data Types: double

## **Parameters**

#### **Preferred polynomial (1) — First sequence polynomial**

 $'z^6$  + z + 1' (default) | polynomial character vector | binary row vector | integer row vector

First sequence polynomial, specified in one of these forms.

- A polynomial character vector such as  $'z^3 + z^2 + 1'$ .
- A binary row vector that represents the coefficients of the generator polynomial in order of descending power. The length of this vector is (*N*+1), where *N* is the degree of the generator polynomial. For example,  $\begin{bmatrix} 1 & 1 & 0 & 1 \end{bmatrix}$  represents the polynomial  $x^3 + z^2 + 1$ .
- An integer row vector containing the exponents of *z* for the nonzero terms in the polynomial in descending order. For example,  $\begin{bmatrix} 3 & 2 & 0 \end{bmatrix}$  represents the polynomial  $z^3 + z^2 + 1$ .

For more information, see "Character Representation of Polynomials" and ["Preferred Pairs of](#page-3125-0) [Sequences" on page 5-362.](#page-3125-0)

#### **Initial states (1) — Initial states for first sequence polynomial**

 $[0 0 0 0 1]$  (default) | binary vector

Initial states of the shift register for first sequence polynomial of the preferred pair, specified as a binary vector with length equal to the degree of **Preferred polynomial (1)**.

#### **Preferred polynomial (2) — Second sequence polynomial**

 $\frac{1}{2^6}$  + z<sup>^5</sup> + z<sup>^2</sup> + z + 1' (default) | polynomial character vector | binary row vector | integer row vector

Second sequence polynomial, specified in one of these forms.

- A polynomial character vector such as  $'z^3 + z^2 + 1'$ .
- A binary row vector that represents the coefficients of the generator polynomial in order of descending power. The length of this vector is (*N*+1), where *N* is the degree of the generator polynomial. For example,  $\begin{bmatrix} 1 & 1 & 0 & 1 \end{bmatrix}$  represents the polynomial  $x^3 + z^2 + 1$ .

• An integer row vector containing the exponents of *z* for the nonzero terms in the polynomial in descending order. For example,  $\begin{bmatrix} 3 & 2 & 0 \end{bmatrix}$  represents the polynomial  $z^3 + z^2 + 1$ .

For more information, see "Character Representation of Polynomials".

#### **Initial states (2) — Initial states for second sequence polynomial**

[0 0 0 0 0 1] (default) | binary vector

Initial states of the shift register for second sequence polynomial of the preferred pair, specified as a binary vector with length equal to the degree of **Preferred polynomial (2)**.

#### **Sequence index — Sequence index**

0 (default) | integer scalar in the range  $[-2, 2<sup>n</sup>-2]$ 

Sequence index of the output sequence from the set of sequences, specified as an integer scalar in the range [–2, 2*<sup>n</sup>*–2]. *n* is the degree of the preferred polynomials.

#### **Shift — Offset of Gold sequence**

0 (default) | integer scalar

Offset of Gold sequence from the initial time, specified as an integer scalar.

#### **Output variable-size signals — Output variable-size signals**

off (default) | on

Select this parameter to permit variable length output sequences during simulation. When set to off, fixed-length sequences are output. When set to on, variable-length sequences can be output. For information about variable-size signals, see "Variable-Size Signal Basics" (Simulink).

#### **Maximum output size source — Maximum output size source**

Dialog parameter (default) | Inherit from reference port

Maximum output size source, which indicates how the maximum sequence output size is specified.

- Dialog parameter configures the block to use the **Maximum output size** parameter setting as the maximum permitted output sequence length. When you make this selection, the **oSiz** input port specifies the current size of the output signal and the block output inherits sample time from the input signal. The input value of **oSiz** must be less than or equal to the **Maximum output size** parameter.
- Inherit from reference port adds the Ref input port and configures the block to inherit the sample time, maximum size, and the current output size from the variable-sized signal at the Ref input port to set the maximum permitted output sequence length.

#### **Dependencies**

To enable this parameter, select **Output variable-size signals**.

#### **Maximum output size — Maximum output size**

[10 1] (default) | two-element row vector

Maximum output size, specified as a two-element row vector that denotes the maximum output size for the block. The second element of the vector must be 1.

Example: [10 1] gives a 10-by-1 maximum sized output signal.

#### **Dependencies**

To enable this parameter select **Output variable-size signals** and set **Maximum output size source** to Dialog parameter.

Data Types: double

#### **Sample time — Output sample time**

1 (default)

Output sample time, specified as -1 or a positive scalar that represents the time between each sample of the output signal. If **Sample time** is set to -1, the sample time is inherited from downstream. For information on the relationship between **Sample time** and **Samples per frame**, see ["Sample Timing" on page 5-359.](#page-3122-0)

#### **Dependencies**

To enable this parameter do not select **Output variable-size signals**.

#### **Samples per frame — Samples per frame**

1 (default) | positive integer

Samples per frame, specified as a positive integer indicating the number of samples per frame in one channel of the output data. For information on the relationship between **Sample time** and **Samples per frame**, see ["Sample Timing" on page 5-359](#page-3122-0).

#### **Dependencies**

To enable this parameter do not select **Output variable-size signals**.

#### **Reset on nonzero input — Reset output signal**

off (default) | on

Select this parameter to enable the **Rst** port. When a nonzero value is input at the **Rst** port, the internal shift registers are reset to the original values of the **Initial states (1)** and **Initial states (2)** parameters.

#### **Output data type — Output data type**

double (default) | boolean | Smallest unsigned integer

Output data type, specified as boolean, double, or Smallest unsigned integer.

When set to Smallest unsigned integer, the output data type is selected based on the settings used in the "Hardware Implementation Pane" (Simulink) of the Configuration Parameters dialog box of the model. If ASIC/FPGA is selected in the Hardware Implementation pane, the output data type is the ideal minimum one-bit size (ufix(1)). For all other selections, it is an unsigned integer with the smallest available word length large enough to fit one bit, usually corresponding to the size of a char (uint8).

## **Block Characteristics**

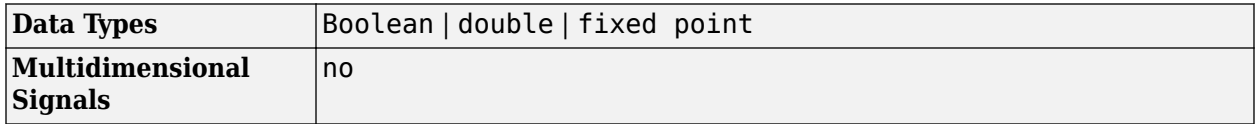

```
Variable-Size Signals ves
```
## **More About**

#### **Sample Timing**

The time between output updates is equal to the product of **Samples per frame** and **Sample time**. For example, if **Sample time** and **Samples per frame** equal one, the block outputs a sample every second. If **Samples per frame** is increased to 10, then a 10-by-1 vector is output every 10 seconds. This ensures that the equivalent output rate is not dependent on the **Samples per frame** parameter.

#### **Gold Sequences**

The characteristic cross-correlation properties of Gold sequences make them useful when multiple devices are broadcasting in the same frequency range. The Gold sequences are defined using a specified pair of sequences *u* and *v*, of period  $N = 2<sup>n</sup> - 1$ , called a preferred pair, as defined in ["Preferred Pairs of Sequences" on page 5-362](#page-3125-0). The set  $G(u, v)$  of Gold sequences is defined by

$$
G(u, v) = \left\{u, v, u \oplus v, u \oplus Tv, u \oplus T^2v, ..., u \oplus T^{N-1}v\right\}
$$

where *T* represents the operator that shifts vectors cyclically to the left by one place, and  $\Phi$ represents addition modulo 2. Note that  $G(u, v)$  contains  $N + 2$  sequences of period *N*. The Gold Sequence Generator block outputs one Gold sequence according to the configured parameters and inputs.

Gold sequences have the property that the cross-correlation between any two, or between shifted versions of them, takes on one of three values:  $-t(n)$ ,  $-1$ , or  $t(n)$  – 2, where

$$
t(n) = \begin{cases} 1 + 2^{(n+1)/2} \ n \text{ even} \\ 1 + 2^{(n+2)/2} \ n \text{ odd} \end{cases}
$$

The Gold Sequence Generator block uses two [PN Sequence Generator](#page-3414-0) blocks to generate the preferred pair of sequences, and then XORs these sequences to produce the output sequence, as shown in the following diagram.

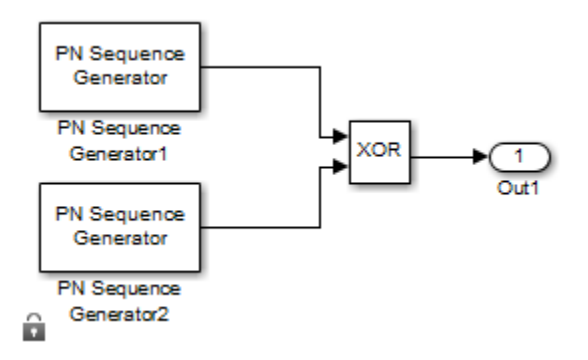

You can specify the preferred pair by the **Preferred polynomial (1)** and **Preferred polynomial (2)** parameters in the dialog for the Gold Sequence Generator block. These polynomials, both of which must have degree *n*, describe the shift registers that the PN Sequence Generator blocks use to generate their output. For more details on how these sequences are generated, see the reference

page for the [PN Sequence Generator](#page-3414-0) block. You can specify the preferred polynomials using these formats:

- A polynomial character vector that includes the number 1, for example, ' $z^4 + z + 1'$ .
- A vector that lists the coefficients of the polynomial in descending order of powers. The first and last entries must be 1. Note that the length of this vector is one more than the degree of the generator polynomial.
- A vector containing the exponents of *z* for the nonzero terms of the polynomial in descending order of powers. The last entry must be 0.

For example, the polynomial  $z^5 + z^2 + 1$  can be represented by the character vector 'z^5 + z^2 + 1', the vector [5 2 0], and the vector [1 0 0 1 0 1].

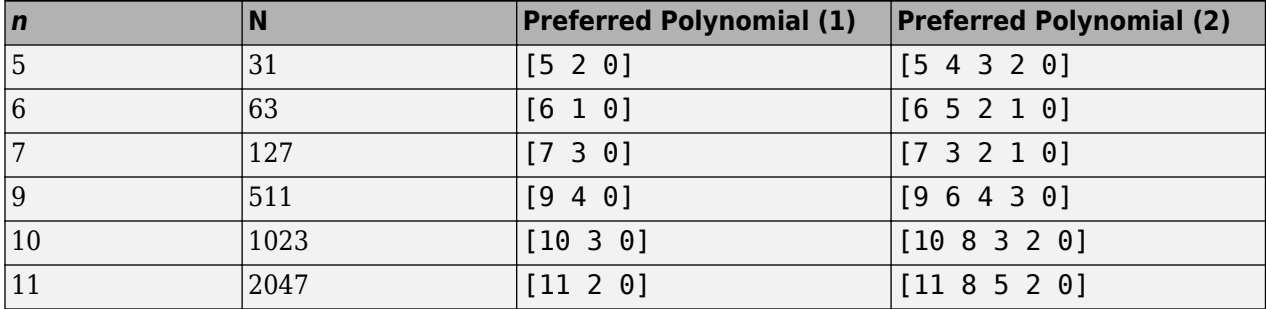

The following table provides a short list of preferred pairs.

The **Initial states (1)** and **Initial states (2)** parameters are vectors specifying the initial values of the registers corresponding to **Preferred polynomial (1)** and **Preferred polynomial (2)**, respectively. These parameters must satisfy these criteria:

- All elements of the **Initial states (1)** and **Initial states (2)** vectors must be binary numbers.
- The length of the **Initial states (1)** vector must equal the degree of the **Preferred polynomial (1)**, and the length of the **Initial states (2)** vector must equal the degree of the **Preferred polynomial (2)**.

**Note** At least one element of the initial states vectors ( **Initial states (1)** or **Initial states (2)**) must be nonzero in order for the block to generate a nonzero sequence. Specifically, the initial state of at least one of the registers must be nonzero.

The **Sequence index** parameter specifies which Gold sequence in the set *G*(*u*, *v*) is output. The range of **Sequence index** is [–2, –1, 0, 1, 2, ..., 2<sup>n</sup>–2], where *n* is the degree of the generator polynomials specified by the **Preferred polynomial (1)** and **Preferred polynomial (2)** parameters. This table shows the correspondence between **Sequence index** and the output sequence.

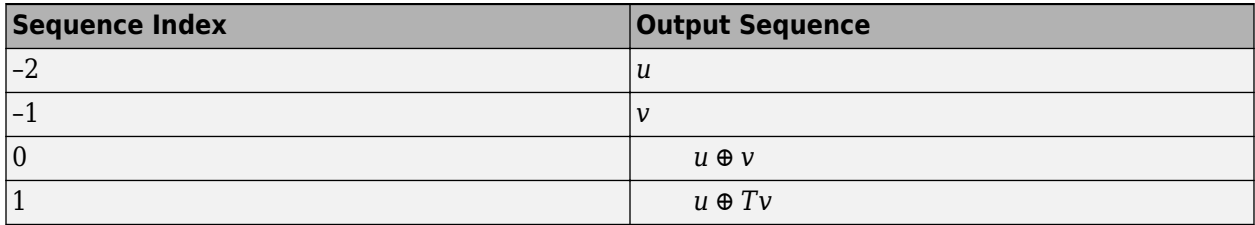

<span id="page-3124-0"></span>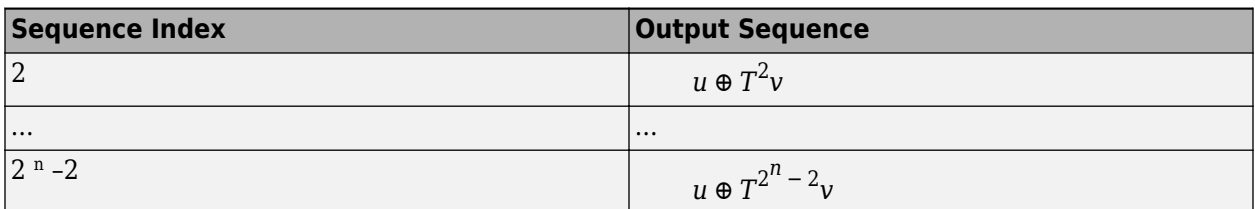

 $T$  represents the operator that shifts vectors cyclically to the left by one place, and  $\Theta$  represents addition modulo 2.

You can shift the starting point of the Gold sequence with the **Shift** parameter, which is an integer representing the length of the shift.

You can use an external signal to reset the values of the internal shift register to the initial state by selecting **Reset on nonzero input**. This creates an input port for the external signal in the Gold Sequence Generator block. The way the block resets the internal shift register depends on whether its output signal and the reset signal are scalar or vector. For more information, see "Reset Behavior" on page 5-361.

#### **Reset Behavior**

To reset the generator sequence, you must first select **Reset on nonzero input** to add the Rst input. Suppose that the Gold Sequence Generator block outputs  $[1 \ 0 \ 0 \ 1 \ 1 \ 0 \ 1]$  when there is no reset. The following table shows the effect on the Gold Sequence Generator block output for the property values indicated.

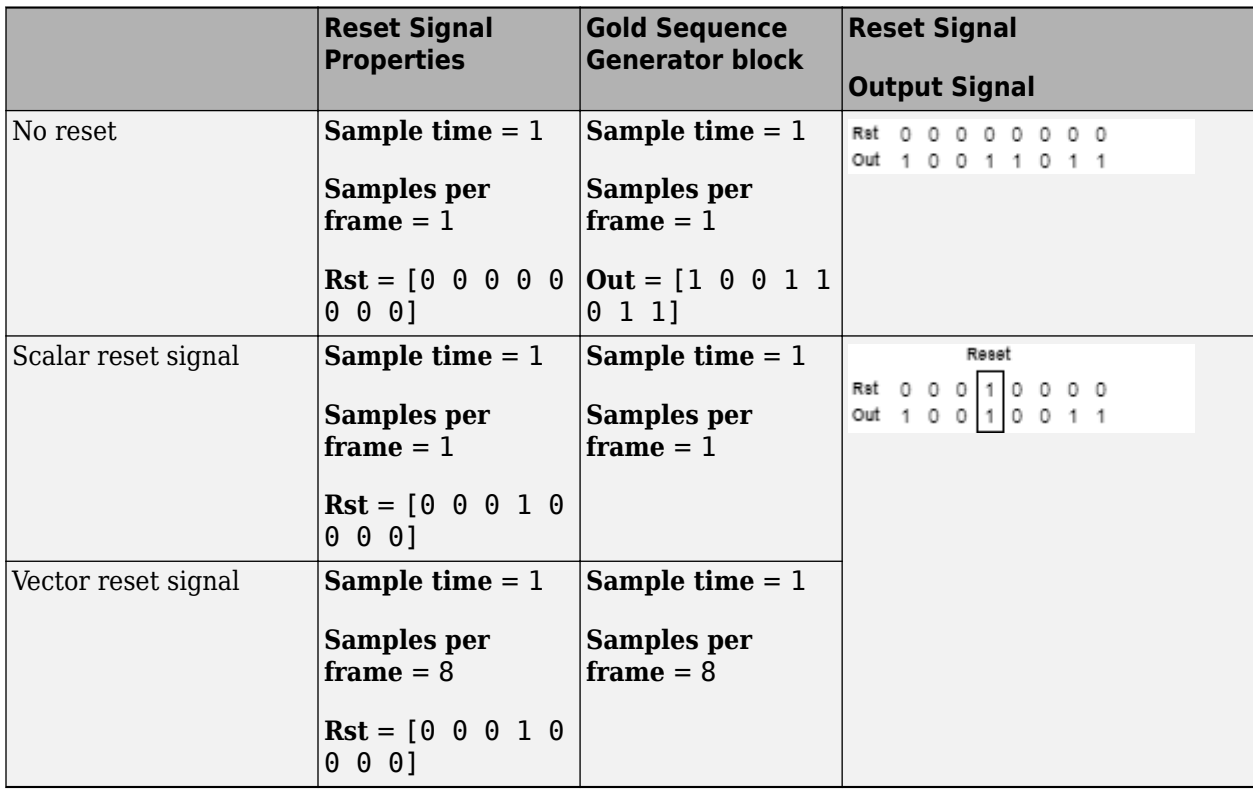

<span id="page-3125-0"></span>For the no reset case, the sequence is output without being reset. For the scalar and vector reset signal cases, the reset signal  $\begin{bmatrix} 0 & 0 & 0 & 1 & 0 & 0 & 0 & 0 \end{bmatrix}$  is input to the Rst port. The sequence output is reset at the fourth bit, because the fourth bit of the reset signal is a 1 and the **Sample time** is 1.

For variable-sized outputs, the block only supports scalar reset signal inputs.

The "Gold Sequence Generator Reset Behavior" example demonstrates the reset behavior in a Simulink model.

#### **Preferred Pairs of Sequences**

The requirements for a pair of sequences *u*, *v* of period  $N = 2<sup>n</sup>$ –1 to be a preferred pair are as follows:

- *n* is not divisible by 4
- $v = u[q]$ , where
	- *q* is odd

•

- $q = 2^k + 1$  or  $q = 2^{2k} 2^k + 1$
- *v* is obtained by sampling every *q*th symbol of *u*

$$
\gcd(n, k) = \begin{cases} 1 & n \equiv 1 \mod 2 \\ 2 & n \equiv 2 \mod 4 \end{cases}
$$

## **Compatibility Considerations**

#### **Existing models automatically update this block to current version**

*Behavior changed in R2020a*

Starting in R2020a, Simulink no longer allows you to use the Gold Sequence Generator block version available before R2015b.

Existing models automatically update to load the Gold Sequence Generator block version announced in "Source blocks output frames of contiguous time samples but do not use the frame attribute" in the R2015b Release Notes. For more information on block forwarding, see "Forwarding Tables" (Simulink).

## **References**

- [1] Proakis, John G. *Digital Communications*. 3rd ed. New York: McGraw Hill, 1995.
- [2] Gold, R. "Maximal Recursive Sequences with 3-Valued Recursive Cross-Correlation Functions (Corresp.)." *IEEE Transactions on Information Theory* 14, no. 1 (January 1968): 154–56. https://doi.org/10.1109/TIT.1968.1054106.
- [3] Gold, R. "Optimal Binary Sequences for Spread Spectrum Multiplexing (Corresp.)." *IEEE Transactions on Information Theory* 13, no. 4 (October 1967): 619–21. https://doi.org/ 10.1109/TIT.1967.1054048.
- [4] Sarwate, D.V., and M.B. Pursley, "Crosscorrelation Properties of Pseudorandom and Related Sequences," *Proc. IEEE* , Vol. 68, No. 5, May, 1980, pp. 583-619.
- [5] Dixon, Robert C. *Spread Spectrum Systems: With Commercial Applications*. 3rd ed. New York: Wiley, 1994.

# **Extended Capabilities**

## **C/C++ Code Generation**

Generate C and C++ code using Simulink® Coder™.

## **See Also**

**Blocks** [Kasami Sequence Generator](#page-3192-0) | [PN Sequence Generator](#page-3414-0)

**Objects** [comm.GoldSequence](#page-1761-0)

# **Hadamard Code Generator**

Generate Hadamard code from orthogonal set of codes

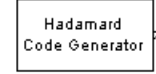

# **Library**

Sequence Generators sublibrary of Comm Sources

# **Description**

The Hadamard Code Generator block generates a Hadamard code from a Hadamard matrix, whose rows form an orthogonal set of codes. Orthogonal codes can be used for spreading in communication systems in which the receiver is perfectly synchronized with the transmitter. In these systems, the despreading operation is ideal, as the codes are decorrelated completely.

The Hadamard codes are the individual rows of a Hadamard matrix. Hadamard matrices are square matrices whose entries are +1 or -1, and whose rows and columns are mutually orthogonal. If *N* is a nonnegative power of 2, the*N*-by-*N* Hadamard matrix, denoted  $H_N$ , is defined recursively as follows.

$$
H_1 = [1]
$$
  

$$
H_{2N} = \begin{bmatrix} H_N & H_N \\ H_N & -H_N \end{bmatrix}
$$

The N-by-N Hadamard matrix has the property that

## $H_{\rm N} H_{\rm N}^{\phantom{\rm T}}$  =  $M_{\rm N}$

where  $I_N$  is the *N*-by-*N* identity matrix.

The Hadamard Code Generator block outputs a row of  $H_N$ . The output is bipolar. You specify the length of the code, *N*,by the **Code length** parameter. The **Code length** must be a power of 2. You specify the index of the row of the Hadamard matrix, which is an integer in the range [0, 1, ... , *N*-1], by the **Code index** parameter.

## **Parameters**

### **Code length**

A positive integer that is a power of two specifying the length of the Hadamard code.

### **Code index**

An integer between 0 and *N*-1, where *N* is the **Code length**, specifying a row of the Hadamard matrix.

### **Sample time**

Output sample time, specified as -1 or a positive scalar that represents the time between each sample of the output signal. If **Sample time** is set to -1, the sample time is inherited from

downstream. For information on the relationship between **Sample time** and **Samples per frame**, see ["Sample Timing" on page 5-367](#page-3130-0).

#### **Samples per frame**

Samples per frame, specified as a positive integer indicating the number of samples per frame in one channel of the output data. For information on the relationship between **Sample time** and **Samples per frame**, see ["Sample Timing" on page 5-367.](#page-3130-0)

#### **Output data type**

The output type of the block can be specified as an int8 or double. By default, the block sets this to double.

#### **Simulate using**

Select the simulation mode.

Code generation

On the first model run, simulate and generate code. If the structure of the block does not change, subsequent model runs do not regenerate the code.

If the simulation mode is Code generation, System objects corresponding to the blocks accept a maximum of nine inputs.

#### Interpreted execution

Simulate model without generating code. This option results in faster start times but can slow subsequent simulation performance.

## **Examples**

#### **Orthogonal Spreading for Multiuser System in Single-Path Channel**

This model compares data recovery for a single-user system versus a two-user system. Transmission data passes through a single-path AWGN channel in two data streams that are independently spread by different orthogonal codes.

The model uses random binary data, which is BPSK modulated (real), spread by orthogonal codes of length 64, and then transmitted over an AWGN channel. The receiver consists of a despreader followed by a BPSK demodulator.

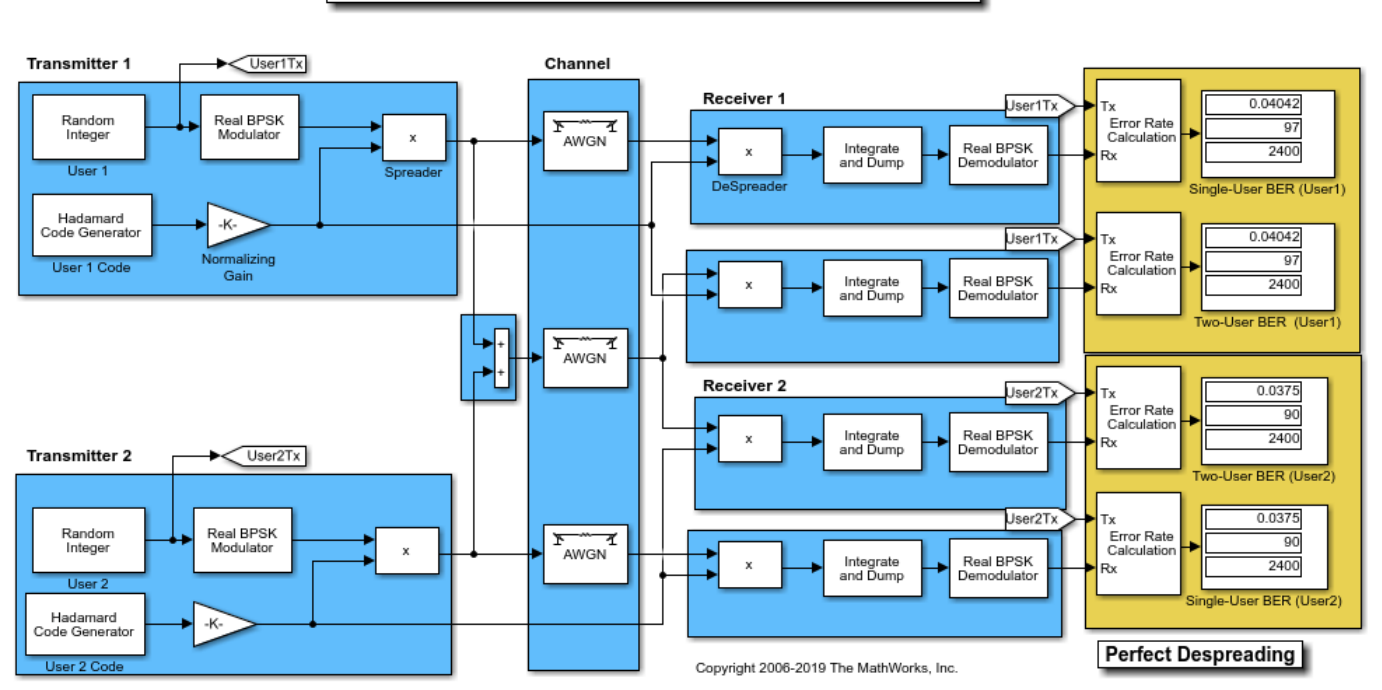

Two-user Orthogonal Real Spreading with BPSK modulation

Using the same transmission data, the model calculates the BER performance for recovery of the single-user and two-user transmissions through identically configured AWGN channels.

The bit error rate results are exactly the same for the individual users in both cases. The matching error rates result from perfect despreading due to the ideal cross-correlation properties of the orthogonal codes selected.

To experiment further, open the model. Modify the settings to see how the performance varies with different Hadamard codes for the individual users.

#### **Orthogonal Spreading for Single-User System in Multipath Channel**

This model simulates orthogonal spreading for a single-user system in a multipath transmission environment. This is similar to a mobile channel environment where the signals are received over multiple paths. Each path can have different amplitudes and delays. The receiver combines the independent paths coherently by using diversity reception to realize gains from the multipath transmissions received. The modeled system does not simulate fading effects and the receiver gets perfect knowledge of the number of paths and their respective delays.

The model uses random binary data, which is BPSK modulated (real), spread by orthogonal codes of length 64, and then transmitted over a multipath AWGN channel. The receiver consists of a despreader, a diversity combiner, and a BPSK demodulator.

<span id="page-3130-0"></span>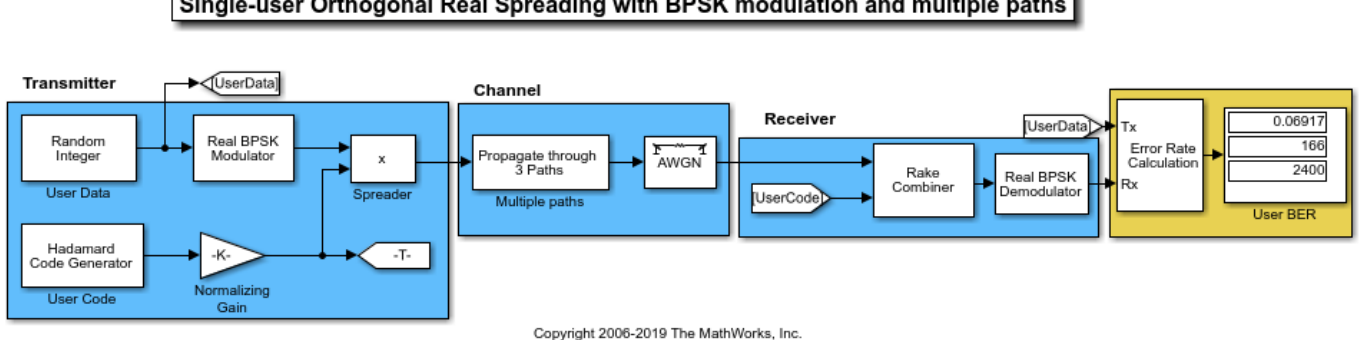

#### Single-user Orthogonal Real Spreading with BPSK modulation and multiple paths

The non-ideal, auto-correlation values of the chosen orthogonal spreading codes prevent perfect resolution of the individual paths. As a consequence, BER performance is not improved by using diversity combining in the receiver. For a multipath example that uses PN sequences when spreading user data and uses diversity combining in the receiver, see "PN Spreading for Single-User System in Multipath Channel".

To experiment further, open the model. Modify the settings to see how the performance varies for different path delays or with different Hadamard codes.

## **More About**

#### **Sample Timing**

The time between output updates is equal to the product of **Samples per frame** and **Sample time**. For example, if **Sample time** and **Samples per frame** equal one, the block outputs a sample every second. If **Samples per frame** is increased to 10, then a 10-by-1 vector is output every 10 seconds. This ensures that the equivalent output rate is not dependent on the **Samples per frame** parameter.

## **Compatibility Considerations**

### **Existing models automatically update this block to current version**

*Behavior changed in R2020a*

Starting in R2020a, Simulink no longer allows you to use the Hadamard Code Generator block version available before R2015b.

Existing models automatically update to load the Hadamard Code Generator block version announced in "Source blocks output frames of contiguous time samples but do not use the frame attribute" in the R2015b Release Notes. For more information on block forwarding, see "Forwarding Tables" (Simulink).

## **Extended Capabilities**

#### **C/C++ Code Generation**

Generate C and  $C++$  code using Simulink® Coder<sup>™</sup>.

Does not support integer only code generation.

## **See Also**

## **Blocks**

[OVSF Code Generator](#page-3396-0) | [Walsh Code Generator](#page-3597-0)
# <span id="page-3132-0"></span>**Hamming Decoder**

Decode Hamming code to recover binary vector data

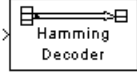

# **Library**

Block sublibrary of Error Detection and Correction

## **Description**

The Hamming Decoder block recovers a binary message vector from a binary Hamming codeword vector. For proper decoding, the parameter values in this block should match those in the corresponding [Hamming Encoder](#page-3134-0) block.

If the Hamming code has message length *K* and codeword length *N*, then *N* must have the form  $2^M-1$ for some integer *M* greater than or equal to 3. Also, *K* must equal *N*-*M*.

This block accepts a column vector input signal of length *N*. The output signal is a column vector of length *K*.

The coding scheme uses elements of the finite field  $GF(2<sup>M</sup>)$ . You can either specify the primitive polynomial that the algorithm should use, or you can rely on the default setting:

- To use the default primitive polynomial, simply enter *N* and *K* as the first and second dialog parameters, respectively. The algorithm uses gfprimdf(M) as the primitive polynomial for  $GF(2^M)$ .
- To specify the primitive polynomial, enter *N* as the first parameter and a binary vector as the second parameter. The vector represents the primitive polynomial by listing its coefficients in order of ascending exponents. You can create primitive polynomials using the Communications Toolbox [gfprimfd](#page-467-0) function.
- In addition, you can specify the primitive polynomial as a character vector, for example,  $D^3$  +  $D + 1'$ .

For information about the data types each block port supports, see the ["Supported Data Type" on](#page-3133-0) [page 5-370](#page-3133-0) table on this page.

### **Parameters**

#### **Codeword length N**

The codeword length *N*, which is also the input vector length.

#### **Message length K, or M-degree primitive polynomial**

The message length, which is also the input vector length or a binary vector that represents a primitive polynomial for  $GF(2^M)$  or a polynomial character vector.

## <span id="page-3133-0"></span>**Supported Data Type**

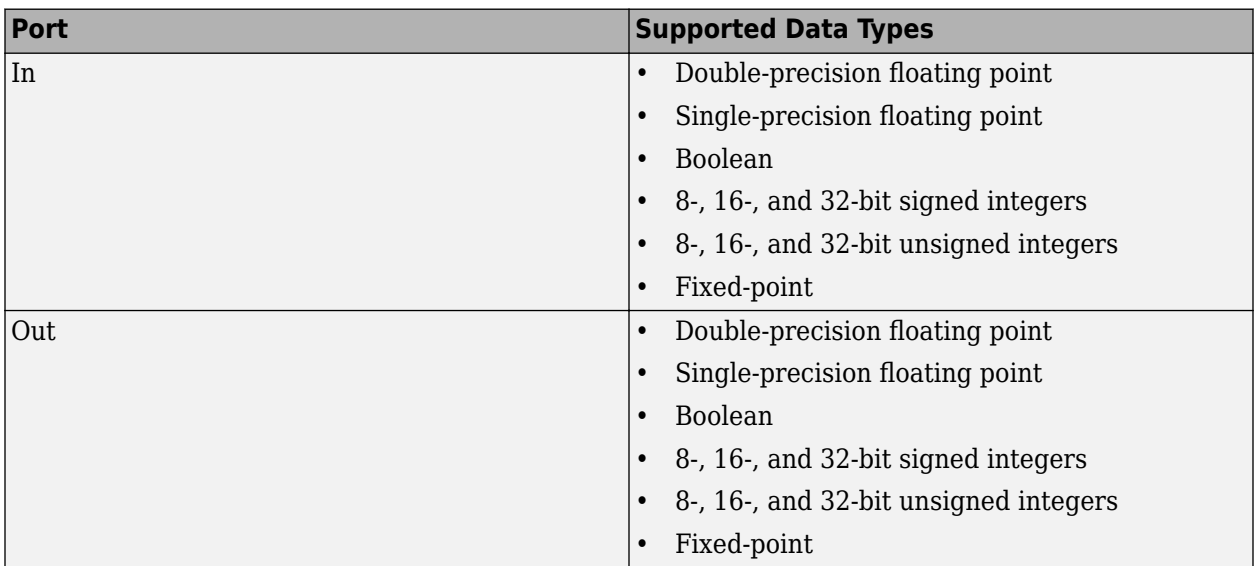

## **Pair Block**

[Hamming Encoder](#page-3134-0)

## **Extended Capabilities**

### **C/C++ Code Generation**

Generate C and C++ code using Simulink® Coder™.

## **See Also**

**Blocks** [Hamming Encoder](#page-3134-0)

**Functions** [hammgen](#page-517-0)

# <span id="page-3134-0"></span>**Hamming Encoder**

Create Hamming code from binary vector data

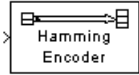

# **Library**

Block sublibrary of Error Detection and Correction

## **Description**

The Hamming Encoder block creates a Hamming code with message length *K* and codeword length *N*. The number *N* must have the form  $2^M-1$ , where *M* is an integer greater than or equal to 3. Then *K* equals *N*-*M*.

This block accepts a column vector input signal of length *K*. The output signal is a column vector of length *N*.

The coding scheme uses elements of the finite field  $GF(2<sup>M</sup>)$ . You can either specify the primitive polynomial that the algorithm should use, or you can rely on the default setting:

- To use the default primitive polynomial, simply enter *N* and *K* as the first and second dialog parameters, respectively. The algorithm uses gfprimdf(M) as the primitive polynomial for  $GF(2^M)$ .
- To specify the primitive polynomial, enter *N* as the first parameter and a binary vector as the second parameter. The vector represents the primitive polynomial by listing its coefficients in order of ascending exponents. You can create primitive polynomials using the Communications Toolbox [gfprimfd](#page-467-0) function.
- In addition, you can specify the primitive polynomial as a character vector, for example,  $D^3$  +  $D + 1'$ .

For information about the data types each block port supports, see the ["Supported Data Type" on](#page-3135-0) [page 5-372](#page-3135-0) table on this page.

### **Parameters**

#### **Codeword length N**

The codeword length, which is also the output vector length.

#### **Message length K, or M-degree primitive polynomial**

The message length, which is also the input vector length or a binary vector that represents a primitive polynomial for  $GF(2^M)$  or a polynomial character vector.

## <span id="page-3135-0"></span>**Supported Data Type**

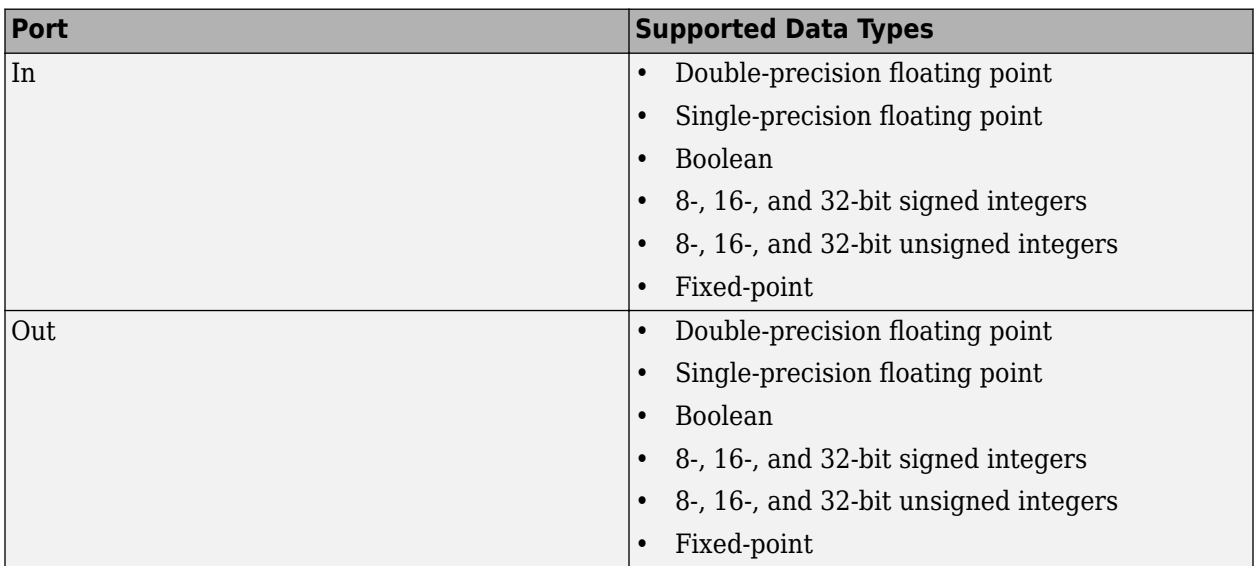

## **Pair Block**

[Hamming Decoder](#page-3132-0)

## **Extended Capabilities**

### **C/C++ Code Generation**

Generate C and C++ code using Simulink® Coder™.

## **See Also**

**Blocks** [Hamming Decoder](#page-3132-0)

**Functions** [hammgen](#page-517-0)

# <span id="page-3136-0"></span>**Helical Deinterleaver**

Restore ordering of symbols permuted by helical interleaver

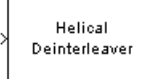

# **Library**

Convolutional sublibrary of Interleaving

## **Description**

The Helical Deinterleaver block permutes the symbols in the input signal by placing them in an array row by row and then selecting groups in a helical fashion to send to the output port.

The block uses the array internally for its computations. If *C* is the **Number of columns in helical array** parameter, then the array has *C* columns and unlimited rows. If *N* is the **Group size** parameter, then the block accepts an input of length *C*·*N* at each time step and inserts them into the next *N* rows of the array. The block also places the **Initial condition** parameter into certain positions in the top few rows of the array (not only to accommodate the helical pattern but also to preserve the vector indices of symbols that pass through the Helical Interleaver and Helical Deinterleaver blocks in turn).

The output consists of consecutive groups of *N* symbols. Counting from the beginning of the simulation, the block selects the kth output group in the array from column *k* mod *C*. The selection is helical because of the reduction modulo C and because the first symbol in the  $k^{\text{th}}$  group is in row  $1+$ (*k*-1)\*s, where *s* is the **Helical array step size** parameter.

This block accepts a column vector input signal containing *C*·*N* elements.

The block can accept the data types int8, uint8, int16, uint16, int32, uint32, boolean, single, double, and fixed-point. The data type of this output will be the same as that of the input signal.

#### **Delay of Interleaver-Deinterleaver Pair**

After processing a message with the [Helical Interleaver](#page-3138-0) block and the Helical Deinterleaver block, the deinterleaved data lags the original message by

$$
CN\left[\frac{s(C-1)}{N}\right]
$$

samples. Before this delay elapses, the deinterleaver output is either the **Initial condition** parameter in the Helical Deinterleaver block or the **Initial condition** parameter in the Helical Interleaver block.

If your model incurs an additional delay between the interleaver output and the deinterleaver input, then the restored sequence lags the original sequence by the sum of the additional delay and the amount in the formula above. For proper synchronization, the delay between the interleaver and

deinterleaver must be m·  $C \cdot N$  for some nonnegative integer  $m$ . You can use the DSP System Toolbox Delay block to adjust delays manually, if necessary.

### **Parameters**

#### **Number of columns in helical array**

The number of columns, *C*, in the helical array.

#### **Group size**

The size, *N*, of each group of symbols. The input width is *C* times *N*.

#### **Helical array step size**

The number of rows of separation between consecutive output groups as the block selects them from their respective columns of the helical array.

#### **Initial conditions**

A scalar that fills the array before the first input is placed.

## **Pair Block**

[Helical Interleaver](#page-3138-0)

### **References**

[1] Berlekamp, E. R. and P. Tong. "Improved Interleavers for Algebraic Block Codes." U. S. Patent 4559625, Dec. 17, 1985.

## **Extended Capabilities**

#### **C/C++ Code Generation**

Generate C and C++ code using Simulink® Coder<sup>™</sup>.

### **See Also**

**Blocks** [General Multiplexed Deinterleaver](#page-3090-0) | [Helical Interleaver](#page-3138-0)

# <span id="page-3138-0"></span>**Helical Interleaver**

Permute input symbols using helical array

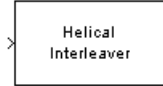

# **Library**

Convolutional sublibrary of Interleaving

## **Description**

The Helical Interleaver block permutes the symbols in the input signal by placing them in an array in a helical fashion and then sending rows of the array to the output port.

The block uses the array internally for its computations. If *C* is the **Number of columns in helical array** parameter, then the array has *C* columns and unlimited rows. If *N* is the **Group size** parameter, then the block accepts an input of length *C*·*N* at each time step and partitions the input into consecutive groups of *N* symbols. Counting from the beginning of the simulation, the block places the *k* th group in the array along column *k* mod *C*. The placement is helical because of the reduction modulo *C* and because the first symbol in the *k* th group is in row 1+(*k*-1)· *s*, where *s* is the **Helical array step size** parameter. Positions in the array that do not contain input symbols have default contents specified by the **Initial condition** parameter.

The block sends *C*·*N* symbols from the array to the output port by reading the next *N* rows sequentially. At a given time step, the output symbols might be the **Initial condition** parameter value, symbols from that time step's input vector, or symbols left in the array from a previous time step.

This block accepts a column vector input signal containing *C*·*N* elements.

The block can accept the data types int8, uint8, int16, uint16, int32, uint32, boolean, single, double, and fixed-point. The data type of this output will be the same as that of the input signal.

### **Parameters**

#### **Number of columns in helical array**

The number of columns, C, in the helical array.

#### **Group size**

The size, N, of each group of input symbols. The input width is C times N.

#### **Helical array step size**

The number of rows of separation between consecutive input groups in their respective columns of the helical array.

#### **Initial conditions**

A scalar that fills the array before the first input is placed.

### **Examples**

Suppose that  $C = 3$ ,  $N = 2$ , the **Helical array step size** parameter is 1, and the **Initial condition** parameter is -1. After receiving inputs of [1:6]', [7:12]', and [13:18]', the block's internal array looks like the schematic below. The coloring of the inputs and the array indicate how the input symbols are placed within the array. The outputs at the first three time steps are [1; -1; -1; 2; 3; -1], [7; 4; 5; 8; 9; 6], and [13; 10; 11; 14; 15; 12]. (The outputs are not color-coded in the schematic.)

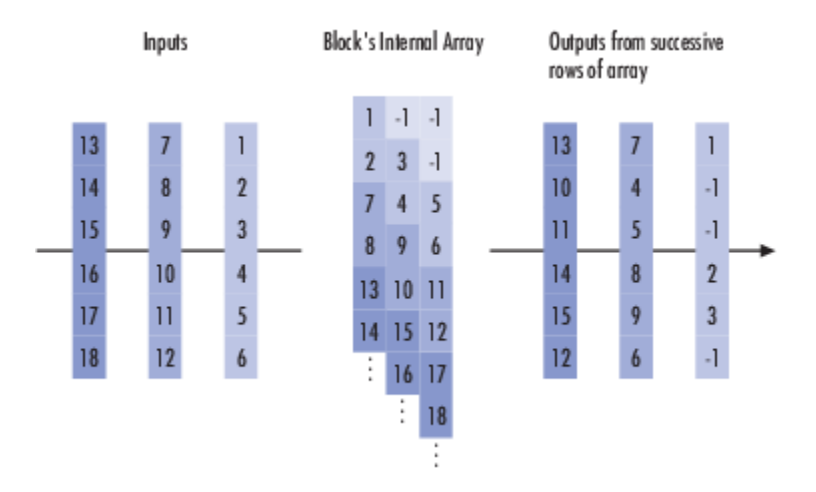

### **Pair Block**

[Helical Deinterleaver](#page-3136-0)

### **References**

[1] Berlekamp, E. R. and P. Tong. "Improved Interleavers for Algebraic Block Codes." U. S. Patent 4559625, Dec. 17, 1985.

### **Extended Capabilities**

#### **C/C++ Code Generation**

Generate C and C++ code using Simulink® Coder<sup>™</sup>.

### **See Also**

**Blocks** [General Multiplexed Interleaver](#page-3092-0) | [Helical Deinterleaver](#page-3136-0)

# **Ideal Rectangular Pulse Filter**

Shape input signal using ideal rectangular pulses

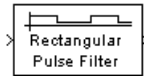

# **Library**

Comm Filters

## **Description**

The Ideal Rectangular Pulse Filter block upsamples and shapes the input signal using rectangular pulses. The block replicates each input sample N times, where N is the **Pulse length** parameter. After replicating input samples, the block can also normalize the output signal and/or apply a linear amplitude gain.

If the **Pulse delay** parameter is nonzero, then the block outputs that number of zeros at the beginning of the simulation, before starting to replicate any of the input values.

This block accepts a scalar, column vector, or matrix input signal. For information about the data types each block port supports, see the ["Supported Data Type" on page 5-380](#page-3143-0) table on this page.

The vector size, the pulse length, and the pulse delay are mutually independent. They do not need to satisfy any conditions with respect to each other.

#### **Single-Rate Processing**

When you set the **Rate options** parameter to Enforce single-rate processing, the input and output of the block have the same sample rate. To generate the output while maintaining the input sample rate, the block resamples the data in each column of the input such that the frame size of the output  $(M_o)$  is  $L$  times larger than that of the input  $(M_o = M_i^*L)$ , where  $L$  is the  $\bf{Pulse\ length}$ **(number of samples)** parameter value.

#### **Multirate Processing**

When you set the **Rate options** parameter to Allow multirate processing, the input and output of the block are the same size. However, the sample rate of the output is *L* times faster than that of the input (i.e. the output sample time is 1/N times the input sample time). When the block is in multirate processing mode, you must also specify a value for the **Input processing** parameter:

- When you set the **Input processing** parameter to Elements as channels (sample based), the block treats an *M*-by-*N* matrix input as *M*\**N* independent channels, and processes each channel over time. The output sample period (*Tso*) is *L* times shorter than the input sample period  $(T_{so} = T_{si}/L)$ , while the input and output sizes remain identical.
- When you set the **Input processing** parameter to Columns as channels (frame based), the block treats an *M<sup>i</sup>* -by-*N* matrix input as *N* independent channels. The block processes each column of the input over time by keeping the frame size constant ( $M_{i}{=}M_{o}$ ), while making the output frame period ( $T_{f0}$ ) *L* times shorter than the input frame period ( $T_{f0} = T_{f1}/L$ ).

#### **Normalization Methods**

You determine the block's normalization behavior using the **Normalize output signal** and **Linear amplitude gain** parameters.

- If you clear **Normalize output signal**, then the block multiplies the set of replicated values by the **Linear amplitude gain** parameter. This parameter must be a scalar.
- If you select **Normalize output signal**, then the **Normalization method** parameter appears. The block scales the set of replicated values so that one of these conditions is true:
	- The sum of the samples in each pulse equals the original input value that the block replicated.
	- The energy in each pulse equals the energy of the original input value that the block replicated. That is, the sum of the squared samples in each pulse equals the square of the input value.

After the block applies the scaling specified in the **Normalization method** parameter, it multiplies the scaled signal by the constant scalar value specified in the **Linear amplitude gain** parameter.

The output is scaled by  $\sqrt{N}$ . If the output of this block feeds the input to the [AWGN Channel](#page-2781-0) block, specify the AWGN signal power parameter to be 1/N.

### **Parameters**

#### **Pulse length (number of samples)**

The number of samples in each output pulse; that is, the number of times the block replicates each input value when creating the output signal.

#### **Pulse delay (number of samples)**

The number of zeros that appear in the output at the beginning of the simulation, before the block replicates any input values.

#### **Input processing**

Specify how the block processes the input signal. You can set this parameter to one of the following options:

- Columns as channels (frame based) When you select this option, the block treats each column of the input as a separate channel.
- Elements as channels (sample based) When you select this option, the block treats each element of the input as a separate channel.

#### **Rate options**

Specify the method by which the block should upsample and shape the input signal. You can select one of the following options:

- Enforce single-rate processing When you select this option, the block maintains the input sample rate, and processes the signal by increasing the output frame size by a factor of *L*. To select this option, you must set the **Input processing** parameter to Columns as channels (frame based).
- Allow multirate processing When you select this option, the block processes the signal such that the output sample rate is *L* times faster than the input sample rate.

#### **Normalize output signal**

If you select this, then the block scales the set of replicated values before applying the linear amplitude gain.

#### **Normalization method**

The quantity that the block considers when scaling the set of replicated values. Choices are Sum of samples and Energy per pulse. This field appears only if you select **Normalize method**.

#### **Linear amplitude gain**

A positive scalar used to scale the output signal.

#### **Rounding mode**

Use this parameter to specify the rounding method to be used when the result of a fixed-point calculation does not map exactly to a number representable by the data type and scaling storing the result. The filter coefficients do not obey this parameter; they always round to Nearest.

For more information, see Rounding Modes or "Rounding Mode: Simplest" (Fixed-Point Designer).

#### **Saturate on integer overflow**

Select the overflow mode for fixed-point operations. The filter coefficients do not obey this parameter; they are always saturated.

#### **Coefficients**

Choose how you specify the word length and the fraction length of the filter coefficients (numerator and/or denominator). See "Filter Structure Diagrams" in *DSP System Toolbox Reference Guide* for illustrations depicting the use of the coefficient data types in this block:

- When you select Same word length as input, the word length of the filter coefficients match that of the input to the block. In this mode, the fraction length of the coefficients is automatically set to the binary-point only scaling that provides you with the best precision possible given the value and word length of the coefficients.
- When you select Specify word length, you are able to enter the word length of the coefficients, in bits. In this mode, the fraction length of the coefficients is automatically set to the binary-point only scaling that provides you with the best precision possible given the value and word length of the coefficients.
- When you select Binary point scaling, you are able to enter the word length and the fraction length of the coefficients, in bits. If applicable, you are able to enter separate fraction lengths for the numerator and denominator coefficients.
- When you select Slope and bias scaling, you are able to enter the word length, in bits, and the slope of the coefficients. If applicable, you are able to enter separate slopes for the numerator and denominator coefficients. This block requires power-of-two slope and a bias of zero.
- The filter coefficients do not obey the **Rounding mode** and the **Saturate on integer overflow** parameters; they are always saturated and rounded to Nearest.

#### **Product output**

Use this parameter to specify how you would like to designate the product output word and fraction lengths. See "Filter Structure Diagrams" and "Multiplication Data Types" in *DSP System Toolbox Reference Guide* for illustrations depicting the use of the product output data type in this block:

- <span id="page-3143-0"></span>• When you select Same as input, these characteristics match those of the input to the block.
- When you select Binary point scaling, you are able to enter the word length and the fraction length of the product output, in bits.
- When you select Slope and bias scaling, you are able to enter the word length, in bits, and the slope of the product output. This block requires power-of-two slope and a bias of zero.

#### **Accumulator**

Use this parameter to specify how you would like to designate the accumulator word and fraction lengths. See "Filter Structure Diagrams" and "Multiplication Data Types" for illustrations depicting the use of the accumulator data type in this block:

- When you select Same as input, these characteristics match those of the input to the block.
- When you select Same as product output, these characteristics match those of the product output.
- When you select Binary point scaling, you are able to enter the word length and the fraction length of the accumulator, in bits.
- When you select Slope and bias scaling, you are able to enter the word length, in bits, and the slope of the accumulator. This block requires power-of-two slope and a bias of zero.

#### **Output**

Choose how you specify the output word length and fraction length:

- When you select Same as input, these characteristics match those of the input to the block.
- When you select Same as accumulator, these characteristics match those of the accumulator.
- When you select Binary point scaling, you are able to enter the word length and the fraction length of the output, in bits.
- When you select Slope and bias scaling, you are able to enter the word length, in bits, and the slope of the output. This block requires power-of-two slope and a bias of zero.

#### **Lock scaling against changes by the autoscaling tool**

Select this check box to prevent any fixed-point scaling you specify in the block mask from being overridden by the autoscaling tool in the Fixed-Point Tool.

### **Supported Data Type**

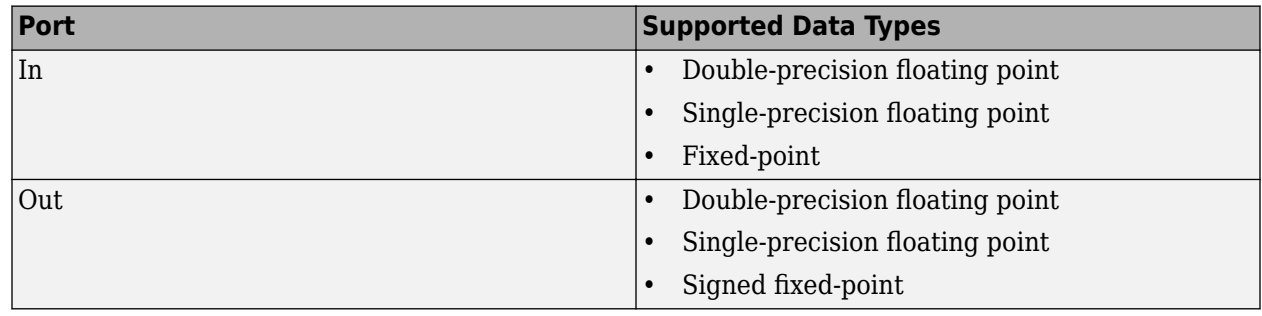

## **Examples**

If **Pulse length** is 4 and **Pulse delay** is the scalar 3, then the table below shows how the block treats the beginning of a ramp (1, 2, 3,...) in several situations. (The values shown in the table do not reflect vector sizes but merely indicate numerical values.)

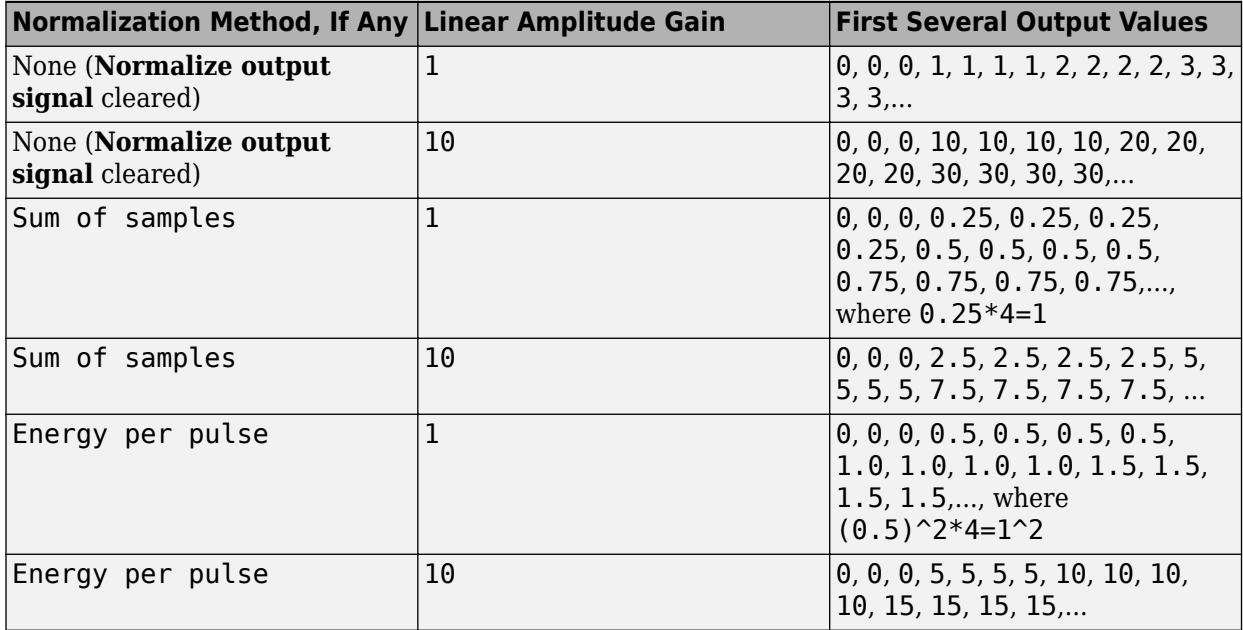

## **Extended Capabilities**

#### **C/C++ Code Generation**

Generate C and C++ code using Simulink® Coder™.

## **See Also**

**Blocks** [Integrate and Dump](#page-3175-0) | Upsample

# **Insert Zero**

(To be removed) Distribute input elements in output vector

**Note** will be removed in a future release. Use MATLAB<sup>®</sup> code in a MATLAB Function block instead. For more information, see "Compatibility Considerations".

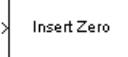

# **Library**

Sequence Operations

## **Description**

The Insert Zero block constructs an output vector by inserting zeros among the elements of the input vector. The input signal can be real or complex. Both the input signal and the **Insert zero vector** parameter are column vector signals. The number of 1s in the **Insert zero vector** parameter must be evenly divisible by the input data length. If the input vector length is greater than the number of 1s in the **Insert zero vector** parameter, then the block repeats the insertion pattern until it has placed all input elements in the output vector.

The block determines where to place the zeros by using the **Insert zero vector** parameter.

- For each 1 the block places the *next* element of the input vector in the output vector
- For each 0 the block places a 0 in the output vector

The block accepts the following data types: int8, uint8, int16, uint16, int32, uint32, boolean, single, double, and fixed-point. The output signal inherits its data type from the input signal.

To implement punctured coding using the [Puncture](#page-3431-0) and Insert Zero blocks, use the same vector for the **Insert zero vector** parameter in this block and for the **Puncture vector** parameter in the Puncture block.

### **Parameters**

#### **Insert zero vector**

A binary vector with a pattern of 0s and 1s that indicate where the block places either 0s or input vector elements in the output vector.

### **Compatibility Considerations**

**Insert Zero will be removed** *Warns starting in R2021a*

- Insert Zero will be removed in a future release. Use MATLAB code in a MATLAB Function block instead.
- This code can be used in a MATLAB Function block to insert zeros into a data stream.

```
function y = fcn(u, insertZeroVector) numSeg = length(u)/sum(insertZeroVector);
     c = zeros(length(insertZeroVector), numSeg,'like',u);
    c(\text{logical}(\text{insertZeroVector}),:) = \text{reshape}(u, [], numSeg);
    y = c(:);end
```
As with Insert Zero, the input length must be an integer multiple of the number of ones in the **Insert zero vector** parameter.

• For an example using this code, see "Insert Zeros into Random Number Stream".

## **Extended Capabilities**

#### **C/C++ Code Generation**

Generate C and  $C++$  code using Simulink® Coder<sup>™</sup>.

### **See Also**

#### **Blocks**

[Puncture](#page-3431-0)

#### **Topics**

"Insert Zeros into Random Number Stream"

# <span id="page-3147-0"></span>**Integer-Input RS Encoder**

Create Reed-Solomon code from integer vector data

**Library:** Communications Toolbox / Error Detection and Correction / Block

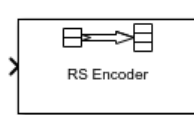

## **Description**

The Integer-Input RS Encoder block creates a Reed-Solomon code.

The symbols for the code are integers between 0 and 2*<sup>M</sup>*-1, which represent elements of the finite field *GF*( $2^M$ ). The default value of *M* is the smallest integer that is greater than or equal to  $log(2(N+1))$ , that is, ceil(log2(N+1)). You can change the default value of *M* by specifying the primitive polynomial for *GF*(2*<sup>M</sup>*), as described in ["Specify the Primitive Polynomial" on page 5-388](#page-3151-0) below. Restrictions on *M* and *N* are described in ["Restrictions on M and the Codeword Length N" on page 5-](#page-3151-0) [388](#page-3151-0).

The input and output are integer-valued signals that represent messages and codewords, respectively. For more information, see ["Input and Output Signal Length in RS Blocks" on page 5-387](#page-3150-0).

An (*N*, *K*) Reed-Solomon code can correct up to floor((N-K)/2) symbol errors (not bit errors) in each codeword.

Suppose  $M = 3$ ,  $N = 2<sup>3</sup>$ -1 = 7, and K = 5. Then a message is a vector of length 5 whose entries are integers between 0 and 7. A corresponding codeword is a vector of length 7 whose entries are integers between 0 and 7. The following figure illustrates possible input and output signals to this block when **Codeword length N** is set to 7, **Message length K** is set to 5, and the default primitive and generator polynomials are used.

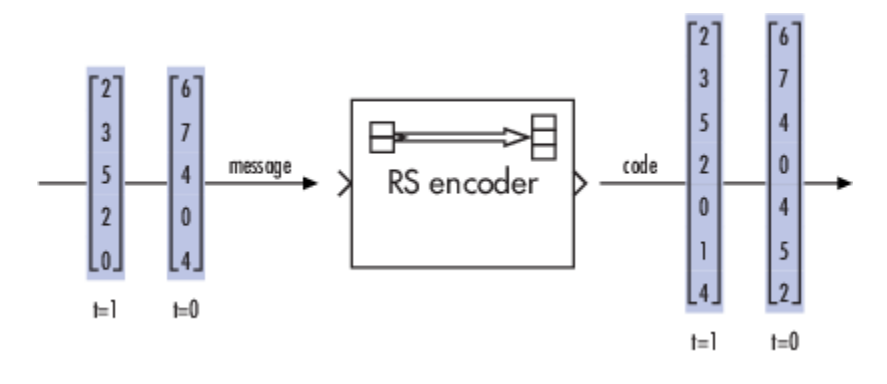

### **Ports**

#### **Input**

**In — Message** integer column vector Message, specified as one of the following:

- When there is no message shortening, a  $(N_c \times K)$ -by-1 integer column vector.
- When there is message shortening, a  $(N_c \times S)$ -by-1 integer column vector.

 $N_c$  is the number of message words, *K* is the **Message length K**, and *S* is the **Shortened message length S**.

**Note** The number of decoded message words equals the number of codewords.

For more information, see ["Input and Output Signal Length in RS Blocks" on page 5-387](#page-3150-0).

Data Types: single | double | int8 | int16 | int32 | uint8 | uint16 | uint32

#### **Output**

#### **Out — Reed-Solomon codeword**

integer column vector

Reed-Solomon codeword, returned as an  $(N_c \times (N - K + S - P)$ -by-1 integer column vector.  $N_c$  is the number of codewords, *N* is the **Codeword length N**, *K* is the **Message length K**, *S* is the **Shortened message length S**, *P* is the number of punctures per codeword.

For more information, see ["Input and Output Signal Length in RS Blocks" on page 5-387](#page-3150-0).

Data Types: single | double | int8 | int16 | int32 | uint8 | uint16 | uint32

For more information, see ["Supported Data Types" on page 5-389.](#page-3152-0)

### **Parameters**

#### **Codeword length N — Codeword length**

7 (default) | integer

Codeword length, specified as an integer.

For more information, see ["Restrictions on M and the Codeword Length N" on page 5-388](#page-3151-0) and ["Input](#page-3150-0) [and Output Signal Length in RS Blocks" on page 5-387](#page-3150-0).

#### **Message length K — Message word length**

3 (default) | integer

Message word length, specified as an integer in the range [1, *N*–2], where *N* is the codeword length.

#### **Shortened message length S — Shortened message word length**

3 (default) | integer

Shortened message word length, specified as an integer, such that  $S \leq K$ . When **Shortened message length S** < **Message length K**, the Reed-Solomon code is shortened.

You still specify *N* and *K* values for the full-length (*N*, *K*) code but the decoding is shortened to an (*N*– *K*+*S*, *S*) code.

#### **Dependencies**

To enable this parameter, select **Specify shortened message length**.

#### **Generator polynomial — Generator polynomial**

```
rsgenpoly(7, 3, [], [], 'double') (default) | polynomial character vector | binary row vector
| binary Galois row vector
```
Generator polynomial with values in the range  $[0 \text{ to } 2^M-1]$ , in order of descending power, specified as one of the following:

- A polynomial character vector. For more information, see "Character Representation of Polynomials".
- An integer row vector that represents the coefficients of the generator polynomial in order of descending power.
- An integer Galois row vector that represents the coefficients of the generator polynomial in order of descending power.

Each coefficient is an element of the Galois field defined by the primitive polynomial. For more information, see ["Specify the Generator Polynomial" on page 5-388.](#page-3151-0)

Example: [1 3 1 2 3], which is equivalent to rsgenpoly(7,3)

#### **Dependencies**

To enable this parameter, select **Specify generator polynomial**.

#### **Primitive polynomial — Primitive polynomial**

'X^3 + X + 1' (default) | polynomial character vector | binary row vector

Primitive polynomial in order of descending power. This polynomial is of order *M* and defines the finite Galois field  $GF(2^M)$  corresponding to the integers that form message words and codewords. Specify the primitive polynomial as one of the following:

- A polynomial character vector. For more information, see "Character Representation of Polynomials".
- A binary row vector that represents the coefficients of the generator polynomial.

#### For more information, see ["Specify the Primitive Polynomial" on page 5-388](#page-3151-0).

Example: ' $X^3 + X + 1'$ , which is the primitive polynomial used for a (7,3) code, de2bi(primpoly(3,'nodisplay'),'left-msb')

#### **Dependencies**

To enable this parameter, select **Specify primitive polynomial**.

#### **Puncture vector — Puncture vector**

[ones(2,1); zeros(2,1)] (default) | binary column vector

Puncture vector, specified as an (*N*–*K*)-by-1 binary column vector. Element indices with 1s represent data symbol indices that pass through the block unaltered. Element indices with 0s represent data symbol indices that get punctured, or removed, from the data stream. For more information, see ["Puncturing and Erasures" on page 5-389](#page-3152-0).

<span id="page-3150-0"></span>**Note** If the encoder is processing multiple codewords per frame, then the same puncture pattern holds for all codewords.

#### **Dependencies**

To enable this parameter, select **Puncture code**.

## **Block Characteristics**

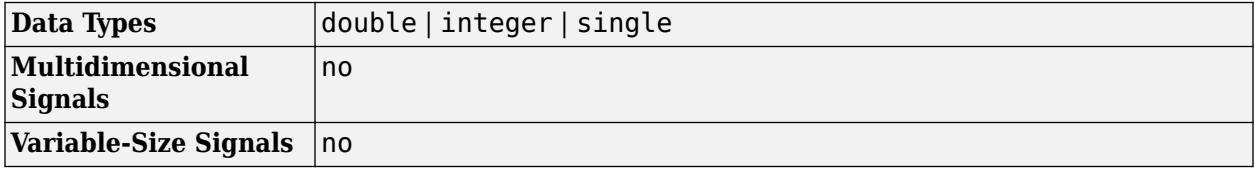

### **More About**

#### **Input and Output Signal Length in RS Blocks**

The Reed-Solomon code has a message word length, *K*, or shortened message word length, *S*. The codeword length is  $N - K + S - P$ , where N is the full codeword length and P is the number of punctures per codeword. When there is no message shortening, the codeword length expression reduces to  $N - P$ , because  $K = S$ . If the decoder is processing multiple codewords per frame, then the same puncture pattern holds for all codewords.

This table provides expressions for the input and output signal lengths for the Reed-Solomon encoder and decoder.

The notation  $y = N_C \times x$  denotes that *y* is an integer multiple of *x*.

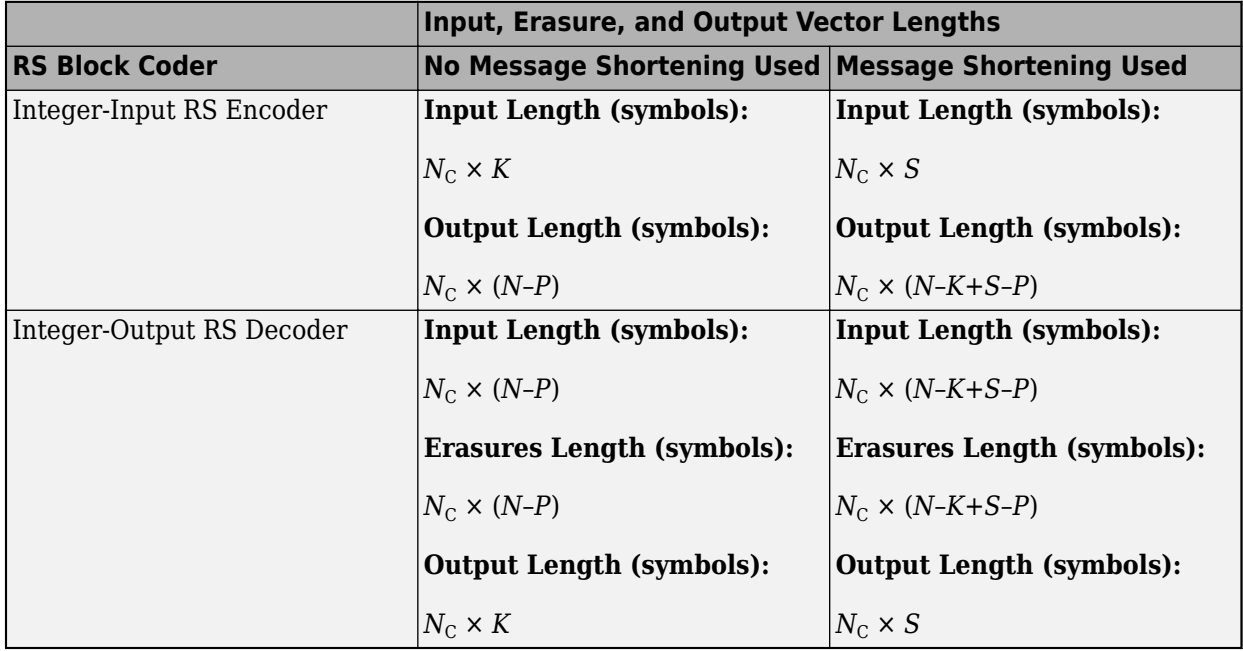

- <span id="page-3151-0"></span>• *N* is the codeword length.
- *K* is the message word length.
- *S* is the shortened message word length.
- $N_c$  is the number of codewords (and message words).
- *P* is the number of punctures, and is equal to the number of zeros in the puncture vector.
- *M* is the degree of the primitive polynomial. Each group of *M* bits represents an integer between 0 and 2 *<sup>M</sup>*–1 that belongs to the finite Galois field GF(2*<sup>M</sup>*).

For more information on representing data for Reed-Solomon codes, see "Integer Format (Reed-Solomon Only)".

#### **Restrictions on M and the Codeword Length N**

- If you do not select **Specify primitive polynomial**, valid values for the codeword length, *N*, are from 7 to 65535. In this case, the block uses the default primitive polynomial of degree  $M =$  $ceil(log2(N+1))$ . You can display the default primitive polynomial by running primpoly(ceil(log2(N+1))).
- If you select **Specify primitive polynomial**, valid values for the primitive polynomial degree, *M*, are from 3 to 16. The valid values for *N* in this case are from 7 to 2*<sup>M</sup>*–1. Selecting **Specify primitive polynomial** enables you to specify the primitive polynomial that defines the finite field *GF*(2*<sup>M</sup>*), which corresponds to the values that form message words and codewords.

#### **Specify the Primitive Polynomial**

You can specify the primitive polynomial that defines the finite field *GF*(2*<sup>M</sup>*), corresponding to the integers that form messages and codewords. To do so, first select **Specify primitive polynomial**. Then, in the **Primitive polynomial** text box, enter a binary row vector that represents a primitive polynomial over  $GF(2^M)$ , in descending order of powers. For example, to specify the polynomial  $x^3+x$  $+1$ , enter the vector  $\begin{bmatrix} 1 & 0 & 1 & 1 \end{bmatrix}$ .

If you do not select **Specify primitive polynomial**, the block uses the default primitive polynomial of degree  $M = \text{ceil}(\log 2(N+1))$ . You can display the default polynomial by entering primpoly(ceil(log2(N+1))) at the MATLAB prompt.

#### **Specify the Generator Polynomial**

Select **Specify generator polynomial** to enable the **Generator polynomial** parameter for specifying the generator polynomial of the Reed-Solomon code. Enter an integer row vector with element values from 0 to 2*<sup>M</sup>*-1. The vector represents a polynomial, in descending order of powers, whose coefficients are elements of *GF*(2*<sup>M</sup>*) represented in integer format. For more information about integer and binary format, see "Integer Format (Reed-Solomon Only)". The generator polynomial must be equal to a polynomial with this factored form:

 $g(x) = (x+\alpha^{b})(x+\alpha^{b+1})(x+\alpha^{b+2})...(x+\alpha^{b+N-K-1})$ 

 $\alpha$  is the primitive element of the Galois field over which the input message is defined, and *b* is an integer.

If you do not select **Specify generator polynomial**, the block uses the default generator polynomial, corresponding to *b=*1, for Reed-Solomon encoding. You can display the default generator polynomial by running [rsgenpoly](#page-790-0).

- <span id="page-3152-0"></span>• If you are using the default primitive polynomial (**Specify primitive polynomial** is not selected), the default generator polynomial is rsgenpoly(N,K), where  $N = 2^{\overline{M}}-1$ .
- If you are not using the default primitive polynomial (**Specify primitive polynomial** is selected) and you specify the primitive polynomial as  $poly$ , the generator polynomial is rsgenpoly(N,K,poly).

**Note** The degree of the generator polynomial is *N* − *K*, where *N* is the codeword length and *K* is the message word length.

#### **Puncturing and Erasures**

1s and 0s have precisely opposite meanings for the puncture and erasure vectors.

In a puncture vector,

- 1 means that the data symbol is passed through the block unaltered.
- 0 means that the data symbol is to be punctured, or removed, from the data stream.

In an erasure vector,

- 1 means that the data symbol is to be replaced with an erasure symbol.
- 0 means that the data symbol is passed through the block unaltered.

These conventions apply to both the encoder and the decoder. For more information, see "Shortening, Puncturing, and Erasures".

#### **Supported Data Types**

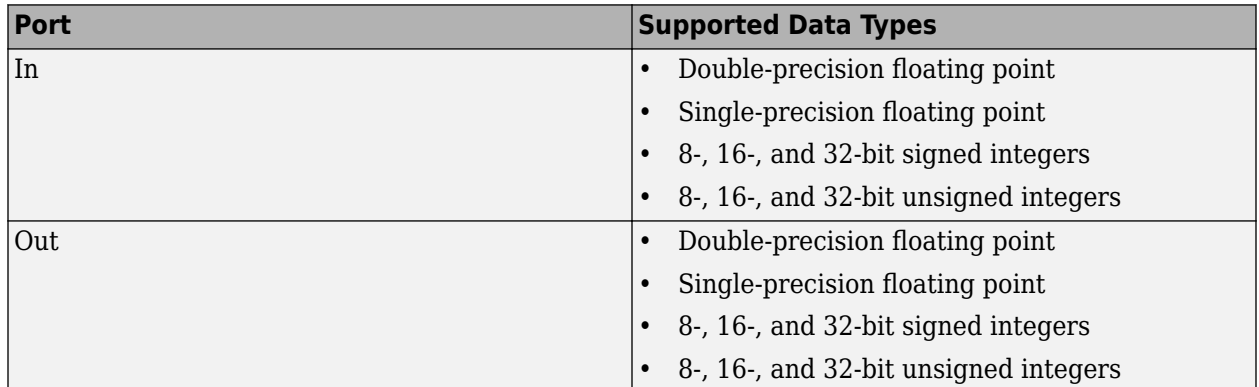

#### **Pair Block**

[Integer-Output RS Decoder](#page-3159-0)

### **Algorithms**

This object implements the algorithm, inputs, and outputs described in "Algorithms for BCH and RS Errors-only Decoding".

## **Extended Capabilities**

### **C/C++ Code Generation**

Generate C and C++ code using Simulink® Coder™.

## **See Also**

**Blocks** [Binary-Input RS Encoder](#page-2817-0) | [Integer-Output RS Decoder](#page-3159-0)

**Objects** [comm.RSEncoder](#page-2364-0)

**Functions** [primpoly](#page-708-0) | [rsenc](#page-788-0) | [rsgenpoly](#page-790-0)

# **Integer-Input RS Encoder HDL Optimized**

Encode data using a Reed-Solomon encoder

**Library:** Communications Toolbox HDL Support / Error Detection and Correction / Block Communications Toolbox / Error Detection and Correction / **Block** 

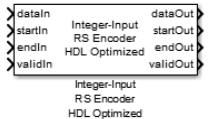

## **Description**

The Integer-Input RS Encoder HDL Optimized decodes data using the RS encoder. The RS encoding follows the same standards as any other cyclic redundancy code. Use this block to model communications system forward error correction (FEC) codes.

For more about the RS encoder, see the [Integer-Input RS Encoder](#page-3147-0) block. For more information on representing data for RS codes, see "Integer Format (Reed-Solomon Only)".

## **Ports**

**Input**

#### **dataIn — Input data**

scalar

Input data, specified as a scalar representing one symbol. For binary point scaling, the input data type must be an integer or fixdt. The word length of each symbol must be equal to ceil( $log_2$ (**Codeword length (N)**) + 1. The double data type is allowed for simulation, but not for HDL code generation.

Data Types: double | int8 | int16 | int32 | int64 | fixed point

## **startIn — Start of input frame indicator**

scalar

Start of input frame indicator, specified as a Boolean scalar.

Data Types: Boolean

## **endIn — End of input frame indicator**

scalar

End of input frame indicator, specified as a Boolean scalar.

Data Types: Boolean

**validIn — Valid input data indicator**

scalar

Valid input data indicator, specified as a Boolean scalar.

This is a control signal that indicates if the data on the **dataIn** port is valid.

Data Types: Boolean

#### **Output**

**dataOut — Output data** scalar

Output data, returned as a scalar. This output data width is the same size as the input data.

Data Types: double | int8 | int16 | int32 | int64 | fixed point

**startOut — Start of output frame indicator** scalar

Start of output frame indicator, returned as a Boolean scalar.

Data Types: Boolean

**endOut — End of output frame indicator** scalar

End of output frame indicator, returned as a Boolean scalar.

Data Types: Boolean

**validOut — Valid output data indicator**

scalar

Valid output data indicator, returned as a Boolean scalar.

This is a control signal that indicates if the data on the **dataOut** port is valid.

Data Types: Boolean

### **Parameters**

**Codeword length — Length of codeword**

7 (default) | range from 7 to 65, 535

Specify the codeword length.

The codeword length N must be an integer equal to  $2^M - 1$ , where M is an integer in the range from 3 to 16. For more information on representing data for RS codes, see "Integer Format (Reed-Solomon Only)".

#### **Message length — Length of message**

3 (default) | positive integer

Specify the length of the message.

For more information on representing data for RS codes, see "Integer Format (Reed-Solomon Only)".

Each input frame, that is, the number of valid data samples between **startIn** and **endIn** port values, must contain more than *N*– *K* symbols and less than or equal to *K* symbols. A shortened code is inferred anytime the number of input data samples in a frame is less than *K*.

#### **Source of primitive polynomial — Primitive polynomial source**

Auto (default) | Property

Specify the source of the primitive polynomial.

- Select Auto to specify the primitive polynomial based on the **Codeword length (N)** parameter value. The degree of the primitive polynomial is calculated as  $M = \text{ceil}(\log_2(\text{Codeword length})$ **(N)**). .
- Select Property to specify the primitive polynomial using the **Primitive polynomial** parameter.

#### **Primitive polynomial — Primitive polynomial provider**

[ 1 0 1 1 ] (default) | binary row vector

Specify a binary row vector representing the primitive polynomial in descending order of powers.

For more information on how to specify a primitive polynomial, see "Primitive Polynomials and Element Representations".

#### **Dependencies**

To enable this parameter, set the **Source of primitive polynomial** parameter to Property.

#### **Source of puncture pattern — Puncture pattern source**

None (default) | Property

Select Property to enable the **Puncture pattern vector** parameter.

#### **Puncture pattern vector — Puncture vector**

 $[ones(2,1); zeros(2,1)]$  (default) | binary column vector

Specify a column vector of length *N*– *K*. In a puncture vector, a value of 1 represents that the data symbol passes unaltered. A value of 0 represents that the data symbol is punctured, or removed, from the data stream.

#### **Dependencies**

To enable this parameter, set the **Source of puncture pattern** parameter to Property.

#### **Source of B, the starting power for roots of the primitive polynomial — Starting power for roots of primitive polynomial**

Auto (default) | Property

Specify the source of the starting power for roots of the primitive polynomial.

- Select Property to enable the **B value** parameter.
- Select Auto, to use the **B value** parameter default value of 1.

#### **B value — Starting exponent of roots**

1 (default) | positive integer

The starting exponent of the roots.

#### **Dependencies**

To enable this parameter, set the **Source of B, the starting power for roots of the primitive polynomial** parameter to Property.

### **Algorithms**

This figure shows a sample output of the Integer-Input RS Encoder HDL Optimized block with a default configuration.

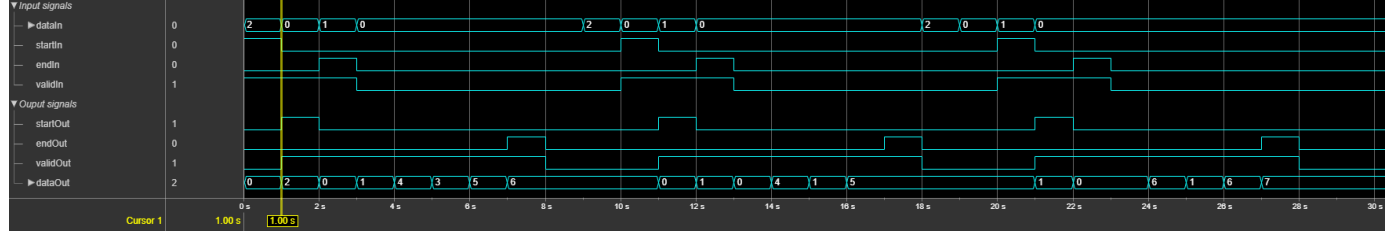

## **Extended Capabilities**

#### **C/C++ Code Generation**

Generate C and C++ code using Simulink® Coder<sup>™</sup>.

Not recommended for production code.

#### **HDL Code Generation**

Generate Verilog and VHDL code for FPGA and ASIC designs using HDL Coder™.

HDL Coder provides additional configuration options that affect HDL implementation and synthesized logic.

#### **HDL Architecture**

This block has a single, default HDL architecture.

#### **HDL Block Properties**

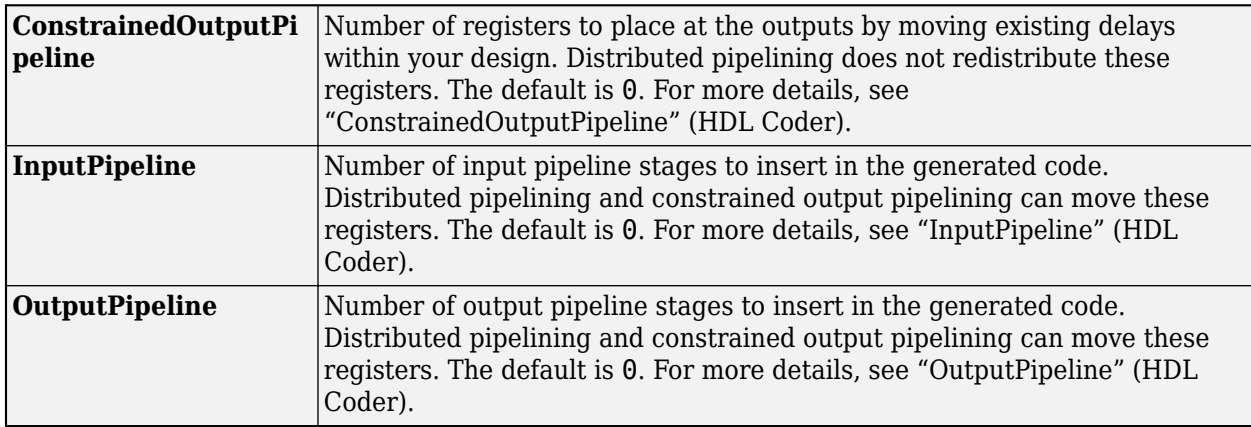

#### **Restrictions**

• You cannot generate HDL for this block inside a Resettable Synchronous Subsystem.

## **See Also**

[Integer-Input RS Encoder](#page-3147-0) | [Integer-Output RS Decoder HDL Optimized](#page-3167-0) | [comm.HDLRSEncoder](#page-1895-0)

#### **Introduced in R2012b**

# <span id="page-3159-0"></span>**Integer-Output RS Decoder**

Decode Reed-Solomon code to recover integer vector data **Library:** Communications Toolbox / Error Detection and Correction / Block

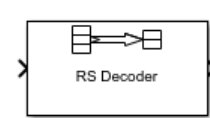

## **Description**

The Integer-Output RS Decoder block recovers a message vector from a Reed-Solomon codeword vector. For proper decoding, the parameter values in this block must match those in the corresponding [Integer-Input RS Encoder](#page-3147-0) block.

The Reed-Solomon code has message length *K*, and codeword length *N* – *number of punctures*. You specify *N* and *K* directly in the block dialog. The symbols for the code are integers in the range [0, 2 *<sup>M</sup>*-1], which represent elements of the finite field *GF*(2*<sup>M</sup>*). Restrictions on *M* and *N* are described in ["Restrictions on the M and the Codeword Length N" on page 5-401](#page-3164-0) below.

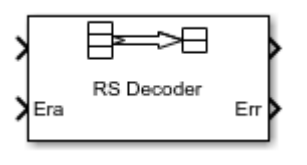

This icon shows optional ports.

The input and output are integer-valued signals that represent codewords and messages, respectively. For more information, see ["Input and Output Signal Length in RS Blocks" on page 5-400](#page-3163-0). The block inherits the output data type from the input data type. For information about the data types each block port supports, see ["Supported Data Types" on page 5-402](#page-3165-0).

For more information on representing data for Reed-Solomon codes, see the section "Integer Format (Reed-Solomon Only)".

If the decoder is processing multiple codewords per frame, then the same puncture pattern holds for all codewords.

The default value of M is  $ceil(\log( N+1))$ , that is, the smallest integer greater than or equal to  $log2(N+1)$ . You can change the value of M from the default by specifying the primitive polynomial for  $GF(2^M)$ , as described in ["Specify the Primitive Polynomial" on page 5-401](#page-3164-0) below.

You can also specify the generator polynomial for the Reed-Solomon code, as described in ["Specify](#page-3164-0) [the Generator Polynomial" on page 5-401](#page-3164-0).

An (*N*, *K*) Reed-Solomon code can correct up to floor((N-K)/2) symbol errors (*not* bit errors) in each codeword.

If decoding fails, the message portion of the decoder input is returned unchanged as the decoder output.

The sample times of the input and output signals are equal.

### **Ports**

#### **Input**

#### **In — Reed-Solomon codeword**

integer column vector

Reed-Solomon codeword, specified as an  $(N_c \times (N - K + S - P)$ -by-1 integer column vector.  $N_c$  is the number of codewords, *N* is the **Codeword length N**, *K* is the **Message length K**, *S* is the **Shortened message length S**, *P* is the number of punctures per codeword.

For more information, see ["Input and Output Signal Length in RS Blocks" on page 5-400](#page-3163-0).

Data Types: single | double | integer

#### **Era — Erasure vector**

binary column vector

Erasure vector, specified as a binary column vector input signal with the same size as the input Reed-Solomon codeword.

Erasure values of 1 correspond to erased bits in the same position in the codeword. Values of 0 correspond to bits that are not erased. For more information, see ["Puncturing and Erasures" on page](#page-3165-0) [5-402.](#page-3165-0)

#### **Dependencies**

To enable this port, select **Enable erasures input port**.

Data Types: double | Boolean

#### **Output**

#### **Out — Decoded message**

integer column vector

Decoded message, returned as one of the following:

- When there is no message shortening, a  $(N_c \times K)$ -by-1 integer column vector.
- When there is message shortening, a  $(N_C \times S)$ -by-1 integer column vector.

*N*C is the number of message words, *K* is the **Message length K (symbols)**, and *S* is the **Shortened message length S (symbols)**.

**Note** The number of decoded message words equals the number of codewords.

For more information, see ["Input and Output Signal Length in RS Blocks" on page 5-400](#page-3163-0).

#### **Err — Decoding errors**

integer vector

Symbol decoding errors, returned as an integer vector with  $N_c$  elements, where  $N_c$  is the number of codewords. This port indicates the number of symbol errors detected during decoding of each

codeword. A negative integer indicates that the block detected more errors than it could correct by using the specified coding scheme.

**Note** An (*N*,*K*) Reed-Solomon code can correct up to floor((N-K)/2) symbol errors (not bit errors) in each codeword. When a received codeword contains more than (*N*-*K*)/2 symbol errors, a decoding failure occurs.

#### **Dependencies**

To enable this port, select **Output number of corrected symbol errors**.

Data Types: double

For more information, see ["Supported Data Types" on page 5-402.](#page-3165-0)

### **Parameters**

**Codeword length N — Codeword length**

7 (default) | integer

Codeword length, specified as an integer.

For more information, see Restrictions on the M and the Codeword Length N" on page 5-401 and ["Input and Output Signal Length in RS Blocks" on page 5-400](#page-3163-0).

#### **Message length K — Message word length**

3 (default) | integer

Message word length, specified as an integer in the range [1, *N*–2], where *N* is the codeword length.

#### **Shortened message length S — Shortened message word length**

3 (default) | integer

Shortened message word length, specified as an integer, such that  $S \leq K$ . When **Shortened message length S** < **Message length K**, the Reed-Solomon code is shortened.

You still specify *N* and *K* values for the full-length (*N*, *K*) code but the decoding is shortened to an (*N*– *K*+*S*, *S*) code.

#### **Dependencies**

To enable this parameter, select **Specify shortened message length**.

#### **Generator polynomial — Generator polynomial**

rsgenpoly(7, 3, [], [], 'double') (default) | polynomial character vector | binary row vector | binary Galois row vector

Generator polynomial with values in the range [0, 2*<sup>M</sup>*–1], in order of descending power, specified as one of the following:

- A polynomial character vector. For more information, see "Character Representation of Polynomials".
- An integer row vector that represents the coefficients of the generator polynomial in order of descending power.

• An integer Galois row vector that represents the coefficients of the generator polynomial in order of descending power.

Each coefficient is an element of the Galois field defined by the primitive polynomial. For more information, see ["Specify the Generator Polynomial" on page 5-388.](#page-3151-0)

Example:  $[1 \ 3 \ 1 \ 2 \ 3]$ , which is equivalent to rsgenpoly(7,3)

#### **Dependencies**

To enable this parameter, select **Specify generator polynomial**.

#### **Primitive polynomial — Primitive polynomial**

'X^3 + X + 1' (default) | polynomial character vector | binary row vector

Primitive polynomial in order of descending power. This polynomial is of order *M* and defines the finite Galois field  $GF(2^M)$  corresponding to the integers that form message words and codewords. Specify the primitive polynomial as one of the following:

- A polynomial character vector. For more information, see "Character Representation of Polynomials".
- A binary row vector that represents the coefficients of the generator polynomial.

For more information, see ["Specify the Primitive Polynomial" on page 5-388](#page-3151-0).

Example:  $'X^3 + X + 1'$ , which is the primitive polynomial used for a (7,3) code, de2bi(primpoly(3,'nodisplay'),'left-msb')

#### **Dependencies**

To enable this parameter, select **Specify primitive polynomial**.

#### **Puncture vector — Puncture vector**

 $[ones(2,1); zeros(2,1)]$  (default) | binary column vector

Puncture vector, specified as an (*N*–*K*)-by-1 binary column vector. Element indices with 1s represent data symbol indices that pass through the block unaltered. Element indices with 0s represent data symbol indices that get punctured, or removed, from the data stream. For more information, see ["Puncturing and Erasures" on page 5-402](#page-3165-0).

**Note** If the encoder is processing multiple codewords per frame, then the same puncture pattern holds for all codewords.

#### **Dependencies**

To enable this parameter, select **Puncture code**.

### **Enable erasures input port — Enable erasures input port**

off (default) | on

Selecting this check box enables the erasures port, **Era**. For more information, see ["Puncturing and](#page-3165-0) [Erasures" on page 5-402](#page-3165-0).

#### <span id="page-3163-0"></span>**Output number of corrected symbol errors — Enable port to output number of corrected symbol errors**

off (default) | on

Selecting this check box enables an additional output port, **Err**, which indicates the number of symbol errors the block corrected in the input codeword.

## **Block Characteristics**

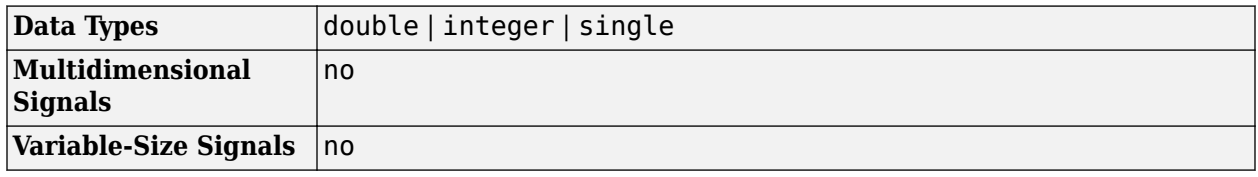

### **More About**

#### **Input and Output Signal Length in RS Blocks**

The Reed-Solomon code has a message word length, *K*, or shortened message word length, *S*. The codeword length is  $N - K + S - P$ , where N is the full codeword length and P is the number of punctures per codeword. When there is no message shortening, the codeword length expression reduces to  $N - P$ , because  $K = S$ . If the decoder is processing multiple codewords per frame, then the same puncture pattern holds for all codewords.

This table provides expressions for the input and output signal lengths for the Reed-Solomon encoder and decoder.

The notation  $y = N_C \times x$  denotes that *y* is an integer multiple of *x*.

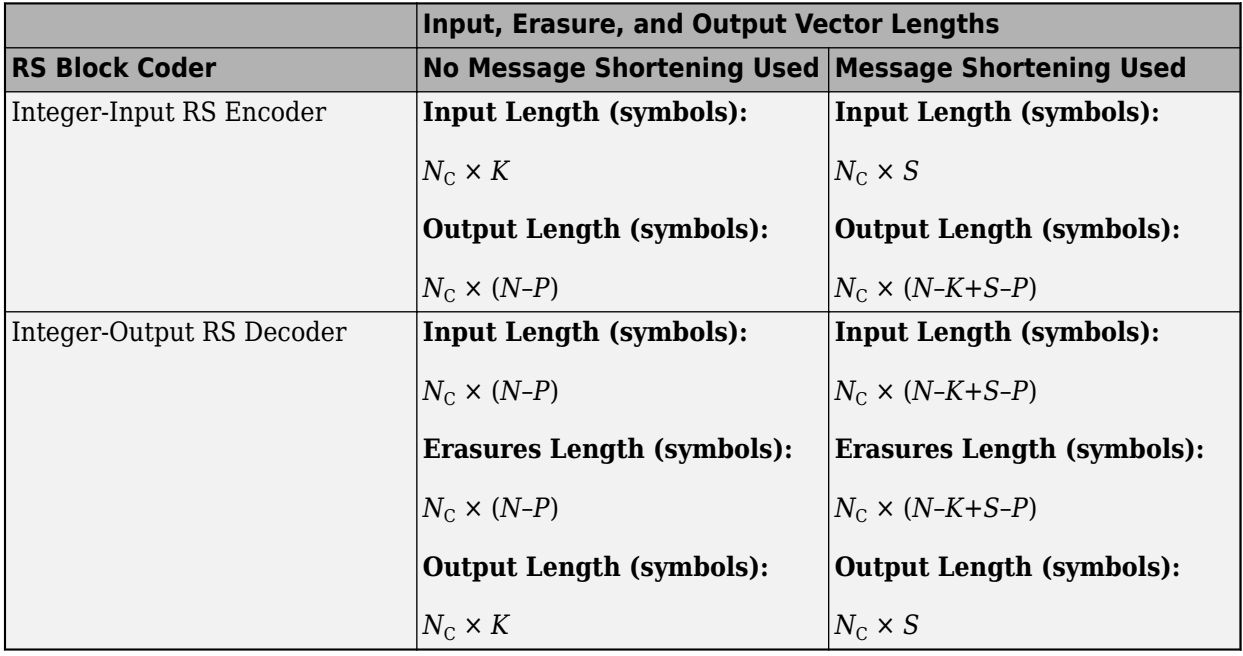

• *N* is the codeword length.

- <span id="page-3164-0"></span>• *K* is the message word length.
- *S* is the shortened message word length.
- $N_c$  is the number of codewords (and message words).
- *P* is the number of punctures, and is equal to the number of zeros in the puncture vector.
- *M* is the degree of the primitive polynomial. Each group of *M* bits represents an integer between 0 and 2 *<sup>M</sup>*–1 that belongs to the finite Galois field GF(2*<sup>M</sup>*).

For more information on representing data for Reed-Solomon codes, see "Integer Format (Reed-Solomon Only)".

#### **Restrictions on the M and the Codeword Length N**

- If you do not select **Specify primitive polynomial**, valid values for the codeword length, *N*, are from 7 to 65535. In this case, the block uses the default primitive polynomial of degree  $M =$ ceil(log2(N+1)). You can display the default primitive polynomial by running primpoly(ceil(log2(N+1))).
- If you select **Specify primitive polynomial**, valid values for the primitive polynomial degree, *M*, are from 3 to 16. The valid values for *N* in this case are from 7 to 2*<sup>M</sup>*–1. Selecting **Specify primitive polynomial** enables you to specify the primitive polynomial that defines the finite field *GF*(2*<sup>M</sup>*), which corresponds to the values that form message words and codewords.

#### **Specify the Primitive Polynomial**

You can specify the primitive polynomial that defines the finite field *GF*(2*<sup>M</sup>*), corresponding to the integers that form messages and codewords. To do so, first select **Specify primitive polynomial**. Then, in the **Primitive polynomial** text box, enter a binary row vector that represents a primitive polynomial over  $GF(2^M)$ , in descending order of powers. For example, to specify the polynomial  $x^3+x$  $+1$ , enter the vector  $[1 \ 0 \ 1 \ 1]$ .

If you do not select **Specify primitive polynomial**, the block uses the default primitive polynomial of degree  $M = \text{ceil}(\log 2(N+1))$ . You can display the default polynomial by entering primpoly(ceil(log2(N+1))) at the MATLAB prompt.

#### **Specify the Generator Polynomial**

Select **Specify generator polynomial** to enable the **Generator polynomial** parameter for specifying the generator polynomial of the Reed-Solomon code. Enter an integer row vector with element values from 0 to 2*<sup>M</sup>*-1. The vector represents a polynomial, in descending order of powers, whose coefficients are elements of *GF*(2*<sup>M</sup>*) represented in integer format. For more information about integer and binary format, see "Integer Format (Reed-Solomon Only)". The generator polynomial must be equal to a polynomial with this factored form:

 $g(x) = (x+\alpha^{b})(x+\alpha^{b+1})(x+\alpha^{b+2})...(x+\alpha^{b+N-K-1})$ 

 $\alpha$  is the primitive element of the Galois field over which the input message is defined, and *b* is an integer.

If you do not select **Specify generator polynomial**, the block uses the default generator polynomial, corresponding to *b=*1, for Reed-Solomon encoding. You can display the default generator polynomial by running [rsgenpoly](#page-790-0).

• If you are using the default primitive polynomial (**Specify primitive polynomial** is not selected), the default generator polynomial is rsgenpoly( $N,K$ ), where  $N = 2^M-1$ .

<span id="page-3165-0"></span>• If you are not using the default primitive polynomial (**Specify primitive polynomial** is selected) and you specify the primitive polynomial as poly, the generator polynomial is rsgenpoly(N,K,poly).

**Note** The degree of the generator polynomial is  $N - K$ , where  $N$  is the codeword length and  $K$  is the message word length.

#### **Puncturing and Erasures**

1s and 0s have precisely opposite meanings for the puncture and erasure vectors.

In a puncture vector,

- 1 means that the data symbol is passed through the block unaltered.
- 0 means that the data symbol is to be punctured, or removed, from the data stream.

In an erasure vector,

- 1 means that the data symbol is to be replaced with an erasure symbol.
- 0 means that the data symbol is passed through the block unaltered.

These conventions apply to both the encoder and the decoder. For more information, see "Shortening, Puncturing, and Erasures".

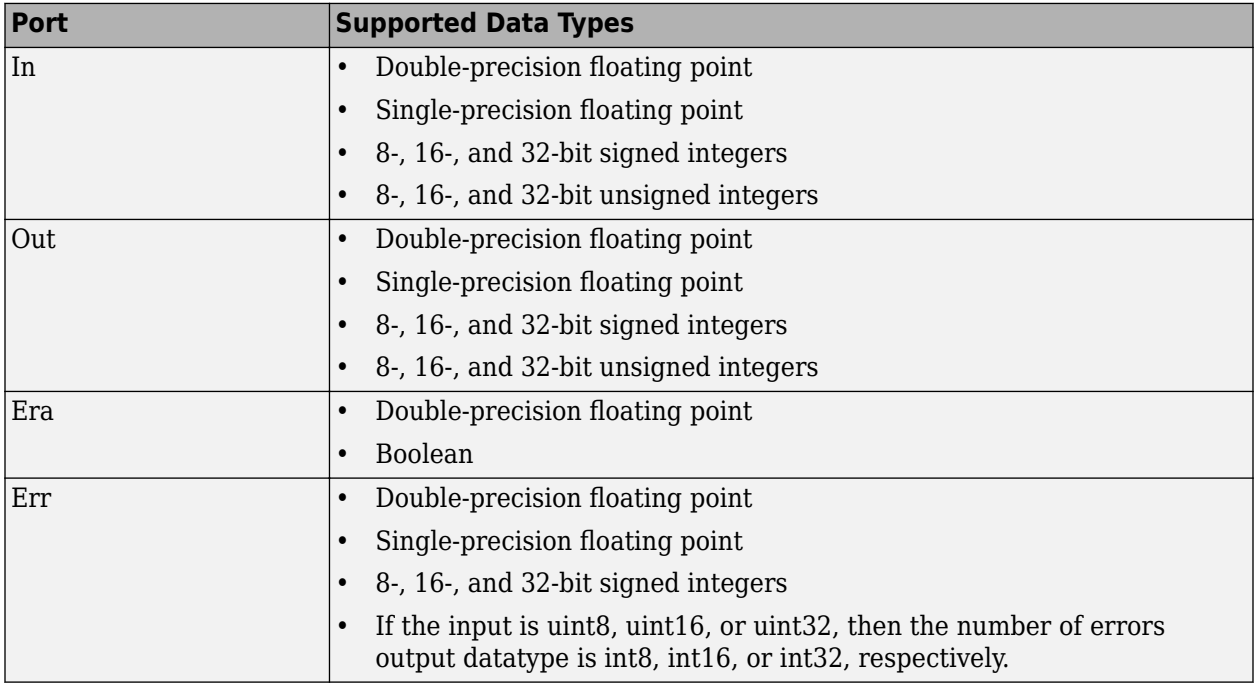

#### **Supported Data Types**

#### **Pair Block**

[Integer-Input RS Encoder](#page-3147-0)

## **Algorithms**

This block uses the Berlekamp-Massey decoding algorithm. For information about this algorithm, see "Algorithms for BCH and RS Errors-only Decoding".

## **References**

- [1] Wicker, Stephen B., *Error Control Systems for Digital Communication and Storage*. Upper Saddle River, N.J.: Prentice Hall, 1995.
- [2] Berlekamp, Elwyn R., *Algebraic Coding Theory*, New York: McGraw-Hill, 1968.
- [3] Clark, George C., Jr., and J. Bibb Cain. *Error-Correction Coding for Digital Communications*, New York: Plenum Press, 1981.

## **Extended Capabilities**

#### **C/C++ Code Generation**

Generate C and C++ code using Simulink® Coder™.

## **See Also**

**Blocks** [Binary-Output RS Decoder](#page-2828-0)

**Objects** [comm.RSDecoder](#page-2343-0)

**Functions** [primpoly](#page-708-0) | [rsdec](#page-785-0) | [rsgenpoly](#page-790-0)

# <span id="page-3167-0"></span>**Integer-Output RS Decoder HDL Optimized**

Decode data using Reed-Solomon (RS) decoder

**Library:** Communications Toolbox HDL Support / Error Detection and Correction / Block Communications Toolbox / Error Detection and Correction / Block

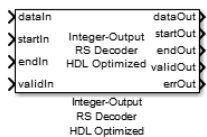

## **Description**

The Integer-Output RS Decoder HDL Optimized decodes data using RS decoder. The RS decoding follows the same standards as any other cyclic redundancy code. Use this block to model communications system forward error correction (FEC) codes.

For more information about the RS decoder, see the [Integer-Output RS Decoder](#page-3159-0) block. For more information on representing data for RS codes, see "Integer Format (Reed-Solomon Only)".

## **Ports**

**Input**

#### **dataIn — Input data**

scalar

Input data, specified as a scalar representing one symbol. For binary point scaling, the input data type must be an integer or fixdt. The double data type is allowed for simulation, but not for HDL code generation.

Data Types: double | int8 | int16 | int32 | int64 | fixed point

#### **startIn — Start of input frame indicator**

scalar

Start of input frame indicator, specified as a Boolean scalar.

Data Types: Boolean

#### **endIn — End of input frame indicator**

scalar

End of input frame indicator, specified as a Boolean scalar.

Data Types: Boolean

**validIn — Valid input data indicator** scalar

Valid input data indicator, specified as a Boolean scalar.
This is a control signal that indicates if the data on the **dataIn** port is valid.

Data Types: Boolean

### **Output**

### **dataOut — Decoded message data**

scalar

Decoded message data, returned as a scalar. This output data width is the same size as the input data.

Data Types: double | int8 | int16 | int32 | int64 | fixed point

#### **startOut — Start of output frame indicator** scalar

Start of output frame indicator, returned as a Boolean scalar.

Data Types: Boolean

**endOut — End of output frame indicator** scalar

End of output frame indicator, returned as a Boolean scalar.

Data Types: Boolean

**validOut — Valid output data indicator** scalar

Valid output data indicator, returned as a Boolean scalar.

This is a control signal that indicates if the data on the **dataOut** port is valid.

Data Types: Boolean

#### **errOut — Indications of corruption of received data**

scalar

Indications of corruption of the received data, returned as a Boolean scalar.

Data Types: Boolean

**numErrors — Number of detected errors** nonnegative scalar

Number of detected errors, returned as a nonnegative scalar.

### **Dependencies**

To enable this port, select the **Output number of corrected symbol errors** parameter.

Data Types: uint8

### **Parameters**

**Codeword length — Length of codeword** 7 (default) | range from 7 to 65, 535

Specify the codeword length.

The codeword length N must be an integer equal to  $2^M$  - 1, where M is an integer in the range from 3 to 16. For more information on representing data for RS codes, see "Integer Format (Reed-Solomon Only)".

### **Message length — Length of message**

3 (default) | positive integer

Specify the length of the message.

For more information on representing data for RS codes, see "Integer Format (Reed-Solomon Only)".

### **Source of primitive polynomial — Primitive polynomial source**

Auto (default) | Property

Specify the source of the primitive polynomial.

- Select Auto to specify the primitive polynomial based on the **Codeword length (N)** parameter value. The degree of the primitive polynomial is calculated as  $M = \text{\tt{ceil}}(\log_2(\text{\tt{Codeword length}})$ **(N)**). .
- Select Property to specify the primitive polynomial using the **Primitive polynomial** parameter.

### **Primitive polynomial — Primitive polynomial**

 $\begin{bmatrix} 1 & 0 & 1 & 1 \end{bmatrix}$  (default) | binary row vector

Specify a binary row vector representing the primitive polynomial in descending order of powers.

For more information on how to specify a primitive polynomial, see "Primitive Polynomials and Element Representations".

#### **Dependencies**

To enable this parameter, set the **Source of primitive polynomial** parameter to Property.

### **Source of B, the starting power for roots of the primitive polynomial — Source of starting power for roots of primitive polynomial**

Auto (default) | Property

Specify the source of the starting power for roots of the primitive polynomial.

- Select Property to enable the **B value** parameter.
- Select Auto, to use the **B value** parameter default value of 1.

### **B value — Starting exponent of roots**

1 (default) | positive integer

The starting exponent of the roots.

#### **Dependencies**

To enable this parameter, set the **Source of B, the starting power for roots of the primitive polynomial** parameter to Property.

**Output number of corrected symbol errors — Number of corrected symbol errors** off (default) | on

Select this parameter to enable the **numErrors** output port. This port outputs the detected symbol error count.

## **Algorithms**

This figure shows a sample output of the Integer-Output RS Decoder HDL Optimized block with a default configuration.

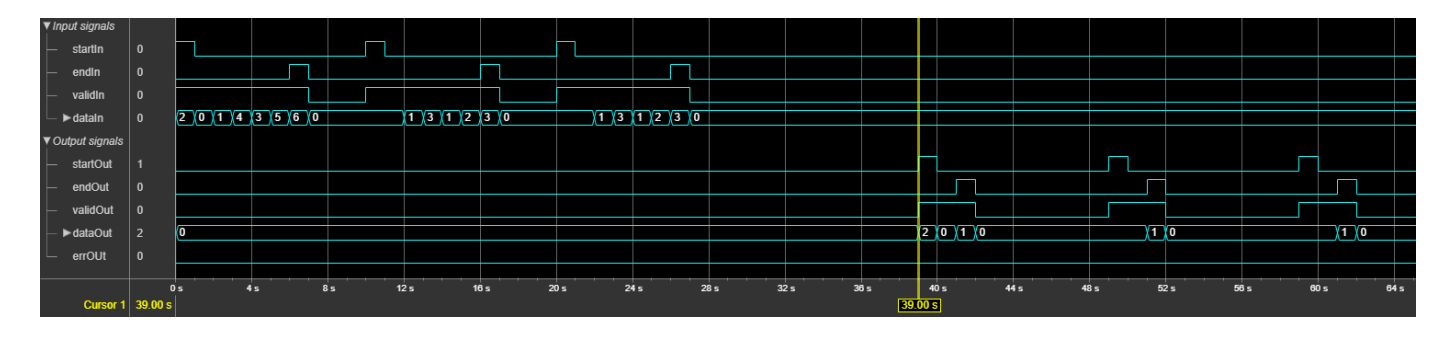

### **Troubleshooting**

- Each input frame must contain more than (*N K*) x 2 symbols and less than or equal to *N* symbols. A shortened code is inferred when the number of valid data samples between **startIn** and **endIn** is less than *N*. A shortened code still requires *N* cycles to perform the Chien search. If the input is less than *N* symbols, leave a guard interval of at least N-size inactive cycles before starting the next frame.
- The decoder can operate on up to four messages at a time. If the block receives the start of a fifth message before completely decoding the first message, the block drops data samples from the first message. To avoid this issue, increase the number of inactive cycles between input messages.
- The generator polynomial is not specified explicitly. However, it is defined by the codeword length, message length, and the **B value** for the starting exponent of the roots.

## **Extended Capabilities**

### **C/C++ Code Generation**

Generate C and  $C++$  code using Simulink® Coder<sup>™</sup>.

Not recommended for production code.

### **HDL Code Generation**

Generate Verilog and VHDL code for FPGA and ASIC designs using HDL Coder™.

HDL Coder provides additional configuration options that affect HDL implementation and synthesized logic.

#### **HDL Architecture**

This block has a single, default HDL architecture.

### **HDL Block Properties**

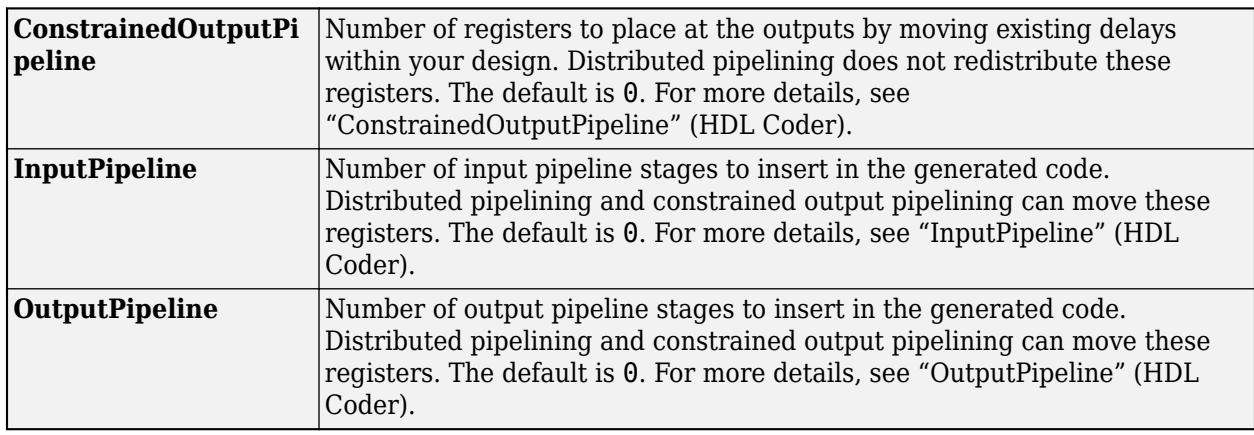

### **Restrictions**

• You cannot generate HDL for this block inside a Resettable Synchronous Subsystem.

## **See Also**

[Integer-Input RS Encoder HDL Optimized](#page-3154-0) | [Integer-Output RS Decoder](#page-3159-0) | [comm.HDLRSDecoder](#page-1887-0)

### **Introduced in R2012b**

# **Integer to Bit Converter**

Map vector of integers to vector of bits

**Library:** Communications Toolbox / Utility Blocks

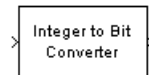

# **Description**

The Integer to Bit Converter block maps each integer (or fixed-point value) in the input vector to a group of bits in the output vector.

This block is single-rate and single-channel. The block maps each integer value (or stored integer when you use a fixed point input) to a group of *M* bits, using the selection for the **Output bit order** to determine the most significant bit. The resulting output vector length is *M* times the input vector length.

### **Ports**

### **Input**

### **In — Input signal**

integer | column vector of integers

Input signal, specified as an integer or a length *N* column vector of integers.

If *M* is specified by the **Number of bits per integer(M)** parameter:

- When the **Number of bits per integer** parameter is set to Unsigned, input values must be integers in the range  $[0, (2^M - 1)]$ .
- When the **Number of bits per integer** parameter is set to Signed, input values must be integers in the range  $[(-2<sup>M-1</sup>), (2<sup>M-1</sup> - 1)].$

During simulation, the block performs a run-time check and issues an error if any input value is outside of the appropriate range. When the block generates code, it does not perform this run-time check.

Data Types: double

### **Output**

### **Out — Output signal**

bit scalar | column vector of bits

Output signal, returned as a scalar or column vector of bits of length *M·N*.

## **Parameters**

### **Number of bits per integer(M) — Number of bits per integer**

3 (default) | integer in the range [1, 32]

Number of input bits mapped to each integer in the input, specified as an integer in the range [1, 32].

### **Treat input values as — Treat input values as**

Unsigned (default) | Signed

Indicate if the integer value input ranges should be treated as signed or unsigned.

### **Output bit order — Output bit order**

MSB first (default) | LSB first

Define whether the first bit of the output signal is the most significant bit (MSB) or the least significant bit (LSB).

### **Output data type — Output data type**

```
Inherit via internal rule (default) | Smallest unsigned integer | Same as input |
double | single | int8 | uint8 | int16 | uint16 | int32 | uint32 | boolean
```
Specify the data type of the output bits. You can choose one of the following **Output data type** options:

- Inherit via internal rule -- The block determines the output data type based on the input data type.
	- If the input signal is floating-point (either single or double), the output data type is the same as the input data type.
	- If the input data type is not floating-point, the output data type is determined as if the parameter is set to Smallest integer.
- Smallest integer ––The block selects the output data type based on settings used in the "Hardware Implementation Pane" (Simulink) of the Configuration Parameters dialog box.
	- If you select ASIC/FPGA for the device vendor, the output data type is the ideal one-bit size  $(ufix1)$ .
	- For all other device vendor selections, the output data type is an unsigned integer with the smallest available word length, as defined in the Hardware Implementation settings (for example, uint8)
- Same as input
- double
- single
- uint8
- uint16
- uint32

## **Block Characteristics**

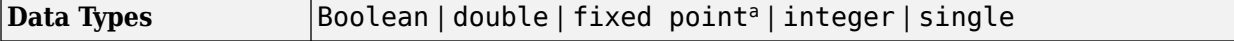

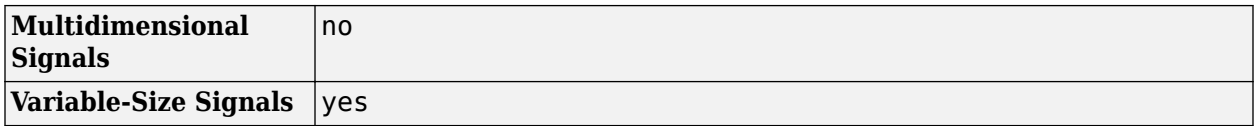

a. ufix(1) only at the output when ASIC/FPGA is selected in the Hardware Implementation Pane.

# **Extended Capabilities**

### **C/C++ Code Generation**

Generate C and C++ code using Simulink® Coder™.

## **See Also**

**Blocks** [Bit to Integer Converter on page 5-78](#page-2841-0)

**Functions** [de2bi](#page-289-0) | dec2bin

**Introduced before R2006a**

# **Integrate and Dump**

Integrate discrete-time signal, resetting to zero periodically

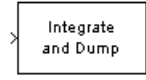

# **Library**

Comm Filters

# **Description**

The Integrate and Dump block creates a cumulative sum of the discrete-time input signal, while resetting the sum to zero according to a fixed schedule. When the simulation begins, the block discards the number of samples specified in the **2ffset** parameter. After this initial period, the block sums the input signal along columns and resets the sum to zero every *N* input samples, where *N* is the **Integration period** parameter value. The reset occurs after the block produces its output at that time step.

Receiver models often use the integrate-and-dump operation when the system's transmitter uses a simple square-pulse model. Fiber optics and in spread-spectrum communication systems, such as CDMA (code division multiple access) applications, also use the operation.

This block accepts a scalar, column vector, or matrix input signal. When the input signal is not a scalar value, it must contain *k*·*N* rows for some positive integer *k*. For these input signals, the block processes each column independently.

Selecting **Output intermediate values** affects the contents, dimensions, and sample time as follows:

- If you clear the check box, then the block outputs the cumulative sum at each reset time.
	- If the input is a scalar value, then the output sample time is *N* times the input sample time and the block experiences a delay whose duration is one output sample period. In this case, the output dimensions match the input dimensions.
	- If the input is a  $(k \cdot N)$ -by-*n* matrix, then the output is  $k$ -by-*n*. In this case, the block experiences no delay and the output period matches the input period.
- If you select the check box, then the block outputs the cumulative sum at each time step. The output has the same sample time and the same matrix dimensions as the input.

### **Transients and Delays**

A nonzero value in the **2ffset** parameter causes the block to output one or more zeros during the initial period while it discards input samples. If the input is a matrix with *n* columns and the **2ffset** parameter is a length-*n* vector, then the *m*th element of the **2ffset** vector is the offset for the *m*th column of data. If **2ffset** is a scalar, then the block applies the same offset to each column of data. The output of initial zeros due to a nonzero **2ffset** value is a transient effect, not a persistent delay.

When you clear **Output intermediate values**, the block's output is delayed, relative to its input, throughout the simulation:

- If the input is a scalar value, then the output is delayed by one sample after any transient effect is over. That is, after removing transients from the input and output, you can see the result of the *m*th integration period in the output sample indexed by m+1.
- If the input is a column vector or matrix and the **2ffset** parameter is nonzero, then after the transient effect is over, the result of each integration period appears in the output frame corresponding to the *last* input sample of that integration period. This is one frame later than the output frame corresponding to the first input sample of that integration period, in cases where an integration period spans two input frames. For an example of this situation, see ["Example of](#page-3178-0) [Transient and Delay" on page 5-415.](#page-3178-0)

### **Parameters**

#### **Integration period**

The number of input samples between resets.

#### **2ffset**

A nonnegative integer vector or scalar specifying the number of input samples to discard from each column of input data at the beginning of the simulation.

#### **Output intermediate values**

Determines whether the block outputs the intermediate cumulative sums between successive resets.

### **Fixed-Point Signal Flow Diagram**

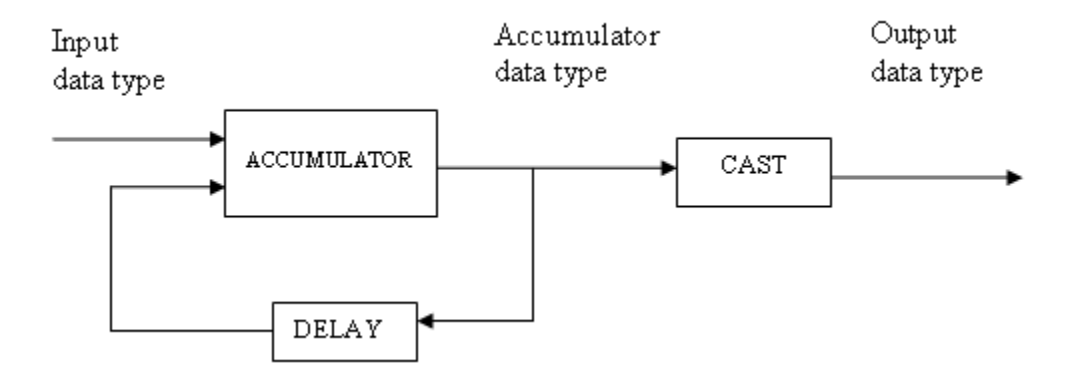

### **Fixed-Point Attributes**

The settings for the following parameters only apply when block inputs are fixed-point signals.

#### **Rounding mode**

Use this parameter to specify the rounding method to be used when the result of a fixed-point calculation does not map exactly to a number representable by the data type and scaling storing the result.

For more information, see "Rounding Modes" or "Rounding Mode: Simplest" (Fixed-Point Designer).

### **Saturate on integer overflow**

Use this parameter to specify the method to be used if the magnitude of a fixed-point calculation result does not fit into the range of the data type and scaling that stores the result:

- Saturate represents positive overflows as the largest positive number in the range being used, and negative overflows as the largest negative number in the range being used.
- Wrap uses modulo arithmetic to cast an overflow back into the representable range of the data type. See "Modulo Arithmetic" (Fixed-Point Designer) for more information.

### **Accumulator—Mode**

Use the **Accumulator—Mode** parameter to specify how you would like to designate the accumulator word and fraction lengths:

- When you select Inherit via internal rule, the block automatically calculates the accumulator output word and fraction lengths.
- When you select Same as input, these characteristics match those of the input to the block.
- When you select Binary point scaling, you are able to enter the word length and the fraction length of the accumulator, in bits.
- When you select Slope and bias scaling, you are able to enter the word length, in bits, and the slope of the accumulator.

### **Output**

Use the **Output** parameter to choose how you specify the word length and fraction length of the output of the block:

- When you select Same as accumulator, these characteristics match those of the accumulator.
- When you select Same as input, these characteristics match those of the input to the block.
- When you select Binary point scaling, enter the word length and the fraction length of the output, in bits.
- When you select Slope and bias scaling, enter the word length, in bits, and the slope of the output.

For additional information about the parameters pertaining to fixed-point applications, see "Specify Fixed-Point Attributes for Blocks".

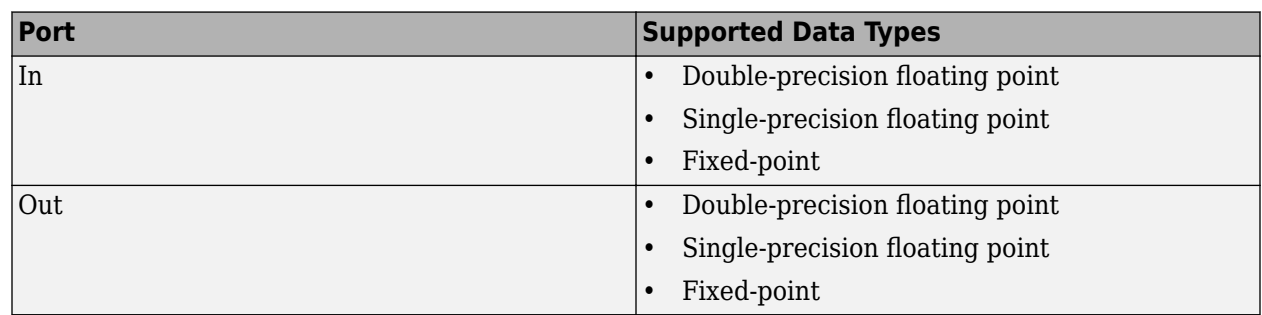

# **Supported Data Type**

## <span id="page-3178-0"></span>**Examples**

If **Integration period** is 4 and **2ffset** is the scalar 3, then the table below shows how the block treats the beginning of a ramp (1, 2, 3, 4,...) in several situations. (The values shown in the table do not reflect vector sizes but merely indicate numerical values.)

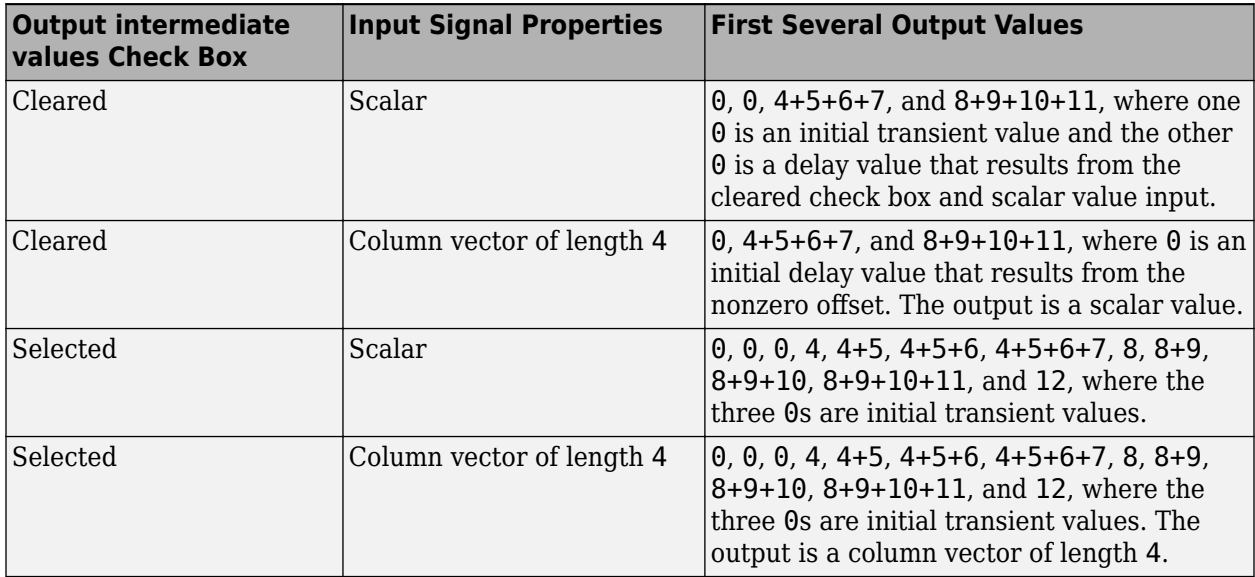

In all cases, the block discards the first three input samples (1, 2, and 3).

### **Example of Transient and Delay**

The figure below illustrates a situation in which the block exhibits both a transient effect for three output samples, as well as a one-sample delay in alternate subsequent output samples for the rest of the simulation. The figure also indicates how the input and output values are organized as column vectors. In each vector in the figure, the last sample of each integration period is underlined, discarded input samples are white, and transient zeros in the output are white.

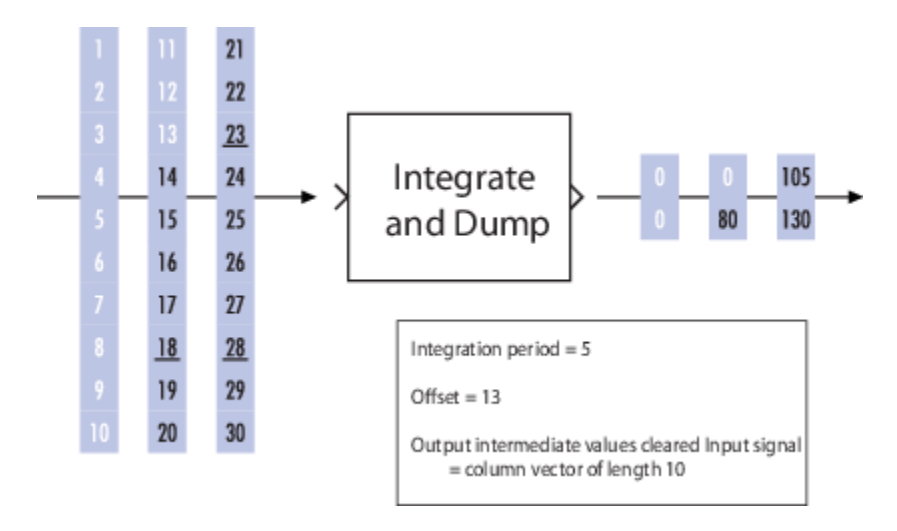

The transient effect lasts for ceil(13/5) output samples because the block discards 13 input samples and the integration period is 5. The first output sample after the transient effect is over, 80, corresponds to the sum 14+15+16+17+18 and appears at the time of the input sample 18. The next output sample, 105, corresponds to the sum 19+20+21+22+23 and appears at the time of the input sample 23. Notice that the input sample 23 is one frame later than the input sample 19; that is, this five-sample integration period spans two input frames. As a result, the output of 105 is delayed compared to the first input (19) that contributes to that sum.

# **Extended Capabilities**

### **C/C++ Code Generation**

Generate C and C++ code using Simulink® Coder™.

## **See Also**

### **Blocks**

Discrete-Time Integrator | [Ideal Rectangular Pulse Filter](#page-3140-0) | [Windowed Integrator](#page-3599-0)

### **Introduced before R2006a**

# **Interlacer**

Alternately select elements from two input vectors to generate output vector **Library:** Communications Toolbox / Sequence Operations

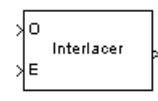

# **Description**

The Interlacer block accepts two vector with the size, complexity, and sample time. It produces one output vector by alternating elements from the first input (labeled O for odd) and the second input (labeled E for even) .

## **Ports**

**Input**

### **O — Odd-numbered elements**

vector

Odd-numbered elements, specified as a vector. The complexity of inputs O and E must match.

Data Types: double | single

### **E — Even-numbered elements**

vector

Even-numbered elements, specified as a vector. The complexity of inputs O and E must match.

Data Types: double | single

### **Output**

**Out — Output signal**

column vector

Output signal, returned as an even length column vector. Odd numbered elements in the output vector contain the elements from input O and even numbered elements in the output vector contain the elements from input E. The output vector has the same data type and sample time as the input.

## **Block Characteristics**

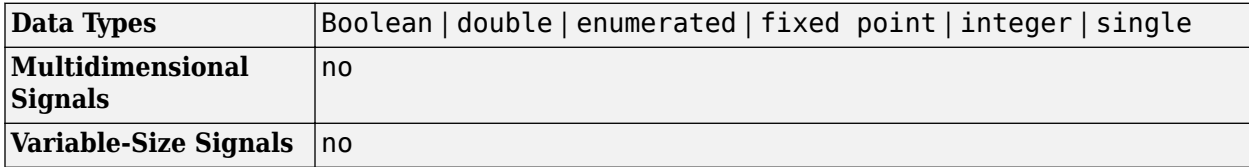

# **Extended Capabilities**

### **C/C++ Code Generation**

Generate C and C++ code using Simulink® Coder™.

## **See Also**

**Blocks** [Deinterlacer](#page-2938-0) | [General Block Interleaver](#page-3067-0) | Mux

### **Introduced before R2006a**

# <span id="page-3182-0"></span>**I/Q Imbalance**

Apply I/Q imbalances to complex signal **Library:** Communications Toolbox / RF Impairments

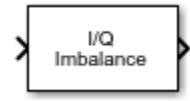

# **Description**

The I/Q Imbalance block applies in-phase and quadrature imbalances to a complex signal. This block applies an amplitude imbalance, a phase imbalance, and a DC offset to the in-phase and quadrature signal components. For more information, see ["I/Q Imbalance Implementation" on page 5-420](#page-3183-0) and ["Algorithms" on page 5-420](#page-3183-0).

# **Ports**

**Input**

### **In1 — Complex signal**

scalar | vector

### Complex signal, specified as a scalar or vector.

Data Types: double | single Complex Number Support: Yes

### **Output**

### **Out1 — Output signal**

scalar | vector

Output signal, returned as a scalar or vector. This output is the same dimension and data type as the input signal.

## **Parameters**

### **I/Q amplitude imbalance (dB) — I/Q amplitude imbalance**

0 (default) | scalar

I/Q amplitude imbalance in decibels of signal power, specified as a scalar. For more information, see ["Algorithms" on page 5-420](#page-3183-0).

### **I/Q phase imbalance (deg) — I/Q phase imbalance**

0 (default) | scalar

I/Q amplitude imbalance in degrees, specified as a scalar.

### **I dc offset — In-phase component DC offset**

0 (default) | scalar

<span id="page-3183-0"></span>In-phase component DC offset, specified as a scalar.

#### **Q dc offset — Quadrature component DC offset** 0 (default) | scalar

Quadrature component DC offset, specified as a scalar.

## **Block Characteristics**

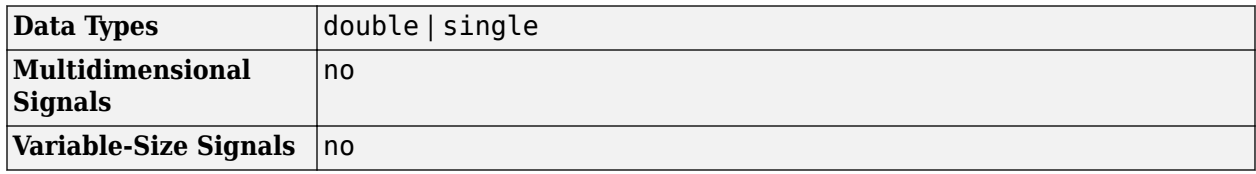

### **More About**

### **I/Q Imbalance Implementation**

The I/Q Imbalance block applies amplitude imbalance, phase imbalance, and DC offsets to the inphase and quadrature components of the complex input signal.

The block performs these operations consecutively, as shown by the subsystem in this model diagram. You can view the subsystem by right-clicking the block and selecting **Mask** > **Look under mask**.

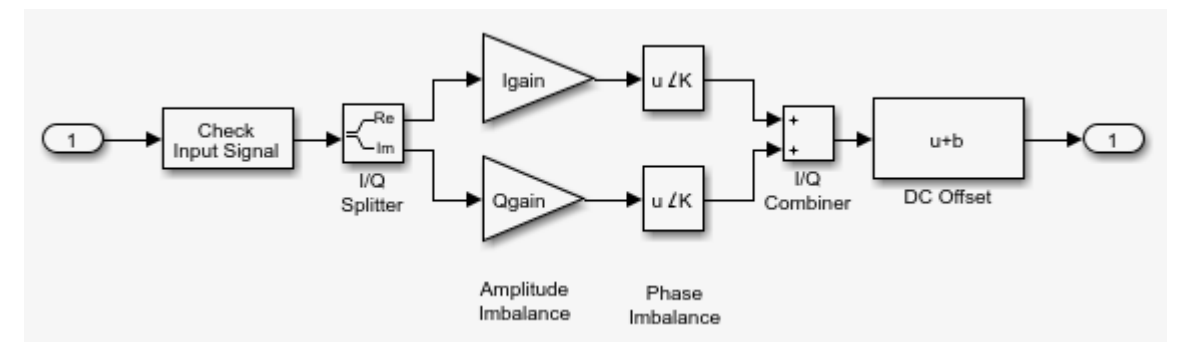

To apply the impairments, the block follows this workflow.

- **1** Separate the signal into its in-phase and quadrature components.
- **2** Apply amplitude imbalance, specified by the **I/Q amplitude imbalance (dB)** parameter.
- **3** Apply phase imbalance, specified by the **I/Q phase imbalance (deg)** parameter.
- **4** Recombine the in-phase and quadrature components into a complex signal.
- **5** Apply an in-phase DC offset, specified by the **I dc offset** parameter, and a quadrature DC offset, specified by the **Q dc offset** parameter, to the signal.

For more information, see "Algorithms" on page 5-420.

## **Algorithms**

The I/Q amplitude imbalance, I/Q phase imbalance, and DC offset impairments are described sequentially in the section.

**1** For an I/Q amplitude imbalance,  $I_a$ , the impairment is applied to the input signal,  $x_r + jx_i$  and  $y$ AmplitudeImbalance is an intermediate output.

 $y$  AmplitudeImbalance  $\triangleq y$   $_{\text{r}_{\text{AmplitudeImbalance}}} + jy_{i_{\text{AmplitudeImhelance}}}$ 

 $y$  AmplitudeImbalance  $= \left( 10^{(0.5I_{\rm d}/20)} \mathrm{x}_{\rm r} \right) + j \! \left( 10^{(-0.5I_{\rm d}/20)} \mathrm{x}_{\rm i} \right)$ 

**2** For an I/Q phase imbalance,  $I_p$ , the impairment is applied to  $y$  <sub>AmplitudeImbalance</sub> and  $y_{PhaseImbalance}$  is an intermediate output.

 $y_{\text{PhaseImbalance}} \triangleq y_{\text{r}_{\text{PhaseImbalance}}} + jy_{\text{i}_{\text{PhaseImbalance}}}$ 

$$
y_{\text{PhaseImbalance}} = \left(e\left(i\left(-0.5\pi\frac{I_p}{180}\right)\right)y_{\text{TAmplitudeImbalance}}\right) + \left(e\left(i\left(\frac{\pi}{2} + 0.5\pi\frac{I_p}{180}\right)\right)y_{\text{TAmplitudeImbalance}}\right)
$$

**3** For DC offsets,  $I_{DC}$  and  $Q_{DC}$ , the impairment is applied to *y PhaseImbalance* and *y* is the final output.

 $y = (y_{\text{r}_{\text{PhaseImbalance}}} + I_{\text{DC}}) + j(y_{\text{i}_{\text{PhaseImbalance}}} + Q_{\text{DC}})$ 

Variables for these calculations are defined in this list.

- $\bullet$  *I*<sub>a</sub> is the I/Q amplitude imbalance.
- $I_p$  is the I/Q phase imbalance.
- $I_{DC}$  is the in-phase DC offset.
- $Q_{\text{DC}}$  is the quadrature DC offset.
- *x* is the complex input signal and is given by  $x_r + jx_i$ .
	- $x_r$  and  $x_i$  are the real and imaginary parts, respectively, of  $x$ .
- *y* is the complex output signal and is given by  $y_r + jy_i$ .
	- $y_r$  and  $y_i$  are the real and imaginary parts, respectively, of y.

### **Extended Capabilities**

#### **C/C++ Code Generation**

Generate C and C++ code using Simulink® Coder<sup>™</sup>.

### **See Also**

#### **Blocks**

[Free Space Path Loss](#page-3060-0) | [I/Q Compensator Coefficient to Imbalance](#page-3185-0) | [I/Q Imbalance Compensator](#page-3187-0) | [Memoryless Nonlinearity](#page-3239-0) | [Phase Noise](#page-3406-0) | [Receiver Thermal Noise](#page-3472-0)

#### **Functions**

[iqimbal](#page-559-0)

#### **Introduced before R2006a**

# <span id="page-3185-0"></span>**I/Q Compensator Coefficient to Imbalance**

Convert compensator coefficient into amplitude and phase imbalance

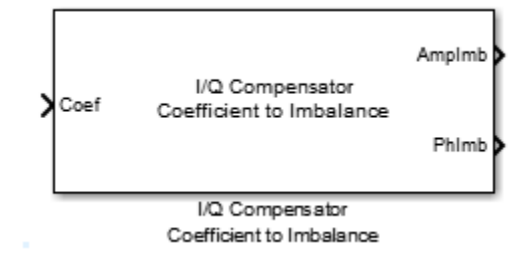

# **Library**

RF Impairments Correction

# **Description**

The I/Q Compensator Coefficient to Imbalance block converts a compensator coefficient into its equivalent amplitude and phase imbalance.

This block has a single input port, which accepts a complex coefficient or a vector of coefficients. There are amplitude and phase imbalance output ports both of which are real. The amplitude imbalance is expressed in dB while the phase imbalance is expressed in degrees.

# **Algorithms**

See the [iqcoef2imbal](#page-551-0) function reference page for more information on the inputs, outputs, and algorithms.

# **Supported Data Types**

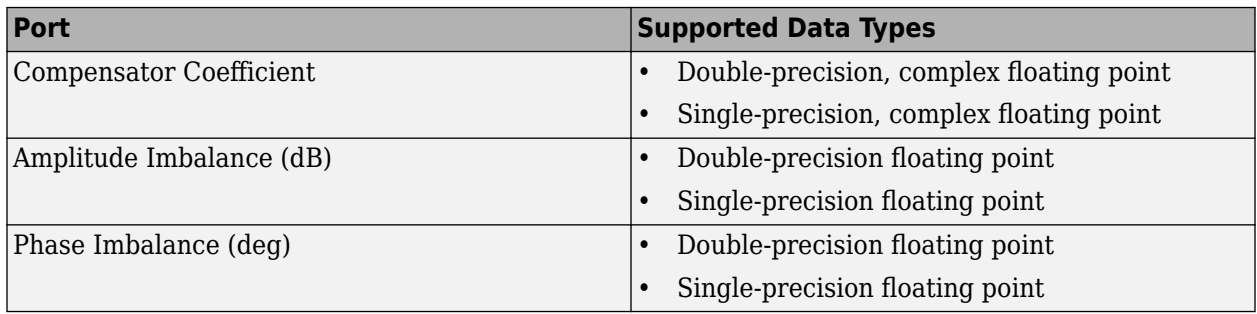

# **Extended Capabilities**

### **C/C++ Code Generation**

Generate C and C++ code using Simulink® Coder<sup>™</sup>.

# **See Also**

**Blocks** [I/Q Imbalance Compensator](#page-3187-0)

**Functions** [iqcoef2imbal](#page-551-0)

**Introduced in R2014b**

# <span id="page-3187-0"></span>**I/Q Imbalance Compensator**

Compensate for imbalance between in-phase and quadrature components

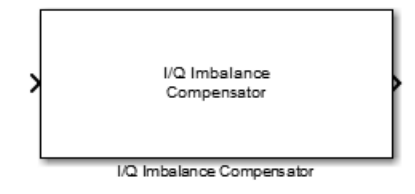

# **Library**

RF Impairments Correction

# **Description**

The I/Q Imbalance Compensator mitigates the effects of an amplitude and phase imbalance between the in-phase and quadrature components of a modulated signal. The supported modulation schemes include OFDM, M-PSK, and M-QAM, where  $M > 2$ .

This block accepts up to three input ports, of which one is the input signal. When you set the **Source of compensator coefficient** parameter to Estimated from input signal, two additional input ports are enabled. The first is enabled when you set the **Source of adaptation step size** parameter to Input port and the second is enabled when you check the **Coefficient adaptation input port** box. The two options are independent. Additionally, you can check the **Estimated coefficient output port** box to create an optional output port from which the estimated compensator coefficients are made available.

When you set the **Source of compensator coefficient** parameter to Input port, only one possible configuration is possible (input signal port, coefficient input port, and output signal port).

## **Parameters**

### **Source of compensator coefficient**

Specify the source of the compensator coefficients as Estimated from input signal or Input port. If set to Estimated from input signal, the compensator calculates the coefficients from the input signal. If set to Input port, all other properties are disabled and you must provide the coefficients through the input port. The default value is Estimated from input signal.

### **Initial compensator coefficient**

Specify the initial coefficient used by the internal algorithm to compensate for the I/Q imbalance. The default value is  $0+0$ j.

### **Source of adaptation step size**

Specify the source of the adaptation step size as Property or Input port. If set to Property, specify the step size in the **Adaptation step size** field. If set to Input port, you must specify the step size through an input port. The default value is Property.

### **Adaptation step size**

Specify the step size of the adaptation algorithm as a real scalar. This parameter is available only when **Source of adaptation step size** is set to Property. The default value is 0.00001.

### **Coefficient adaptation input port**

Select this check box to create an input port that permits a signal to control the adaptation process. If the check box is selected and if the input signal is true, the estimated compensation coefficients are updated. If the adaptation port is not enabled or if the input signal is false, the compensation coefficients do not change. By default, the check box is not selected.

### **Estimated coefficient output port**

Select this check box to provide the estimated compensation coefficients to an output port. By default, the check box is not selected.

## **Algorithms**

This block implements the algorithm, inputs, and outputs described on the [comm.IQImbalanceCompensator](#page-1284-0) reference page. The object properties correspond to the block parameters.

## **Supported Data Types**

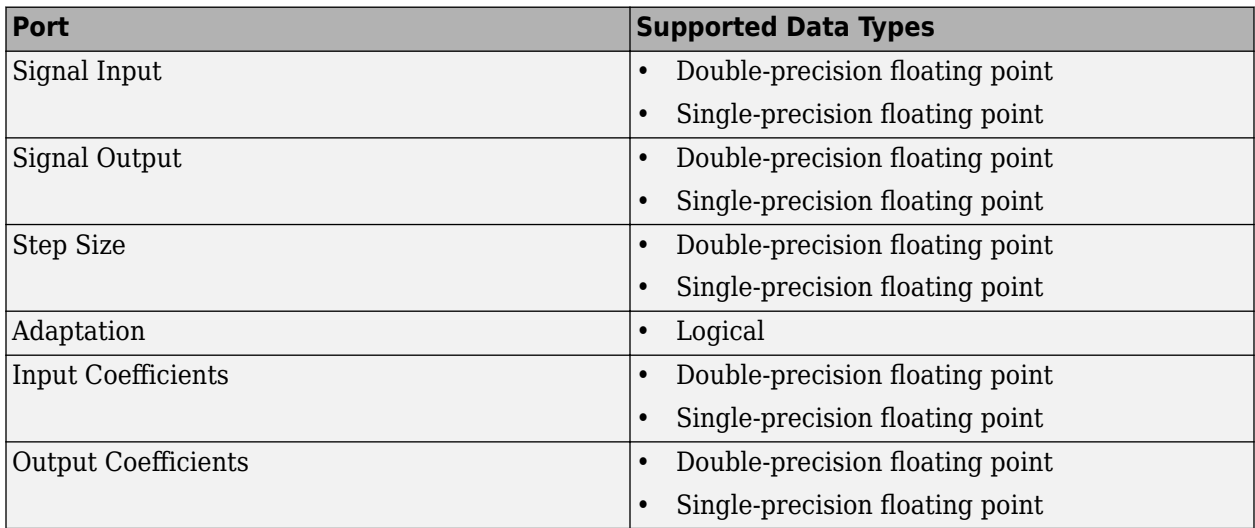

### **References**

- [1] Anttila, L., M. Valkama and M. Renfors. "Blind Compensation of Frequency-Selective I/Q Imbalances in Quadrature Radio Receivers: Circularity-Based Approach." Proc. IEEE ICASSP. 2007, pp. III-245 -III-248.
- [2] Kiayani, A., L. Anttila, Y. Zou, and M. Valkama, "Advanced Receiver Design for Mitigating Multiple RF Impairments in OFDM Systems: Algorithms and RF Measurements." Journal of Electrical and Computer Engineering. Vol. 2012.

# **See Also**

**Blocks** [I/Q Compensator Coefficient to Imbalance](#page-3185-0) | [I/Q Imbalance](#page-3182-0)

**Functions** [iqcoef2imbal](#page-551-0) | [iqimbal2coef](#page-555-0)

**Objects** [comm.IQImbalanceCompensator](#page-1284-0)

**Topics** "Compensate I/Q Imbalance"

### **Introduced in R2014b**

# **I/Q Imbalance to Compensator Coefficient**

Converts amplitude and phase imbalance into I/Q compensator coefficient

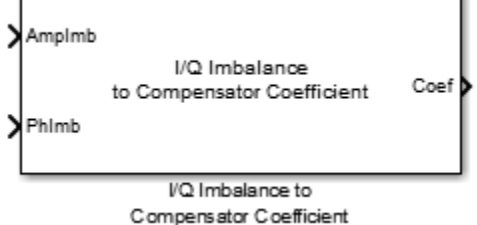

# **Library**

RF Impairments Correction

# **Description**

The I/Q Imbalance to Compensator Coefficient block returns a complex coefficient to compensate for amplitude and phase imbalance.

This block has an amplitude imbalance input port and a phase imbalance input port, where the amplitude imbalance is a real number expressed in dB and the phase imbalance is a real number expressed in degrees. The imbalance inputs are vectors. The complex coefficients are returned from a single output port.

# **Algorithms**

See [iqimbal2coef](#page-555-0) for more information on the inputs, outputs, and algorithms.

# **Supported Data Types**

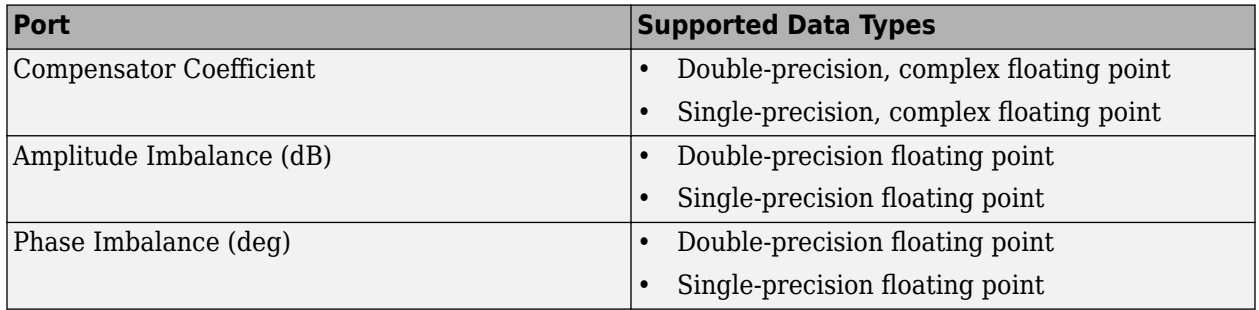

# **Extended Capabilities**

### **C/C++ Code Generation**

Generate C and C++ code using Simulink® Coder<sup>™</sup>.

# **See Also**

**Blocks** [I/Q Imbalance Compensator](#page-3187-0)

**Functions** [iqimbal2coef](#page-555-0)

**Introduced in R2014b**

# **Kasami Sequence Generator**

Generate Kasami sequence from set of Kasami sequences

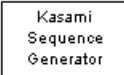

# **Library**

Sequence Generators sublibrary of Comm Sources

# **Description**

The Kasami Sequence Generator block generates a sequence from the set of Kasami sequences. The Kasami sequences are a set of sequences that have good cross-correlation properties.

This block can output sequences that vary in length during simulation. For more information about variable-size signals, see "Variable-Size Signal Basics" (Simulink).

### **Kasami Sequences**

There are two sets of Kasami sequences: the *small set* and the *large set*. The large set contains all the sequences in the small set. Only the small set is optimal in the sense of matching Welch's lower bound for correlation functions.

Kasami sequences have period  $N=2^{\mathfrak{n}}$  - 1, where  $n$  is a nonnegative, even integer. Let  $u$  be a binary sequence of length *N*, and let *w* be the sequence obtained by decimating u by  $2^{n/2} + 1$ . The small set of Kasami sequences is defined by the following formulas, in which *T* denotes the left shift operator, *m* is the shift parameter for  $w$ , and  $\oplus$  denotes addition modulo 2.

$$
K_{s}(u, n, m) = \begin{cases} u & m = -1 \\ u \oplus T^{m}w & m = 0, ..., 2^{n/2} - 2 \end{cases}
$$

### **Small Set of Kasami Sequences for n Even**

Note that the small set contains  $2^{n/2}$  sequences.

For mod $(n, 4) = 2$ , the large set of Kasami sequences is defined as follows. Let *v* be the sequence formed by decimating the sequence *u* by  $2^{n/2 + 1}$  + 1. The large set is defined by the following table, in which *k* and *m* are the shift parameters for the sequences *v* and *w*, respectively.

$$
K_L(u, n, k, m) = \begin{cases} u & k = -2; m = -1 \\ v & k = -1; m = -1 \\ u \oplus T^k v & k = 0, ..., 2^n - 2; m = -1 \\ u \oplus T^m w & k = -2; m = 0, ..., 2^{n/2} - 2 \\ v \oplus T^m w & k = -1; m = 0, ..., 2^{n/2} - 2 \\ u \oplus T^k v \oplus T^m w & k = 0, ..., 2^n - 2; m = 0, ..., 2^{n/2} - 2 \end{cases}
$$

### **Large Set of Kasami Sequences for mod(n, 4) = 2**

The sequences described in the first three rows of the preceding figure correspond to the Gold sequences for mod(n,  $4$ ) = 2. See the reference page for the [Gold Sequence Generator](#page-3118-0) block for a description of Gold sequences. However, the Kasami sequences form a larger set than the Gold sequences.

The correlation functions for the sequences takes on the values

{-*t*(*n*), -*s*(*n*), -1, *s*(*n*) -2 , *t*(*n*) - 2}

where

$$
t(n) = 1 + 2^{(n+2)/2}, n \text{ even}
$$

$$
s(n) = \frac{1}{2}(t(n) + 1)
$$

### **Block Parameters**

The **Generator polynomial** parameter specifies the generator polynomial, which determines the connections in the shift register that generates the sequence *u*. You can specify the **Generator polynomial** parameter using these formats:

- A polynomial character vector that includes the number 1, for example, ' $z^4 + z + 1'$ .
- A vector that lists the coefficients of the polynomial in descending order of powers. The first and last entries must be 1. Note that the length of this vector is one more than the degree of the generator polynomial.
- A vector containing the exponents of *z* for the nonzero terms of the polynomial in descending order of powers. The last entry must be 0.

For example, 'z^8 + z^2 + 1', [1 0 0 0 0 0 1 0 1], and [8 2 0] represent the same polynomial,  $p(z) = z^8 + z^2 + 1$ .

The **Initial states** parameter specifies the initial states of the shift register that generates the sequence u. **Initial States** is a binary scalar or row vector of length equal to the degree of the **Generator polynomial**. If you choose a binary scalar, the block expands the scalar to a row vector of length equal to the degree of the **Generator polynomial**, all of whose entries equal the scalar.

The **Sequence index** parameter specifies the shifts of the sequences *v* and *w* used to generate the output sequence. You can specify the parameter in either of two ways:

• To generate sequences from the small set, for *n* is even, you can specify the **Sequence index** as an integer *m*. The range of *m* is  $[-1, ..., 2^{n/2} - 2]$ . The following table describes the output sequences corresponding to **Sequence index** m:

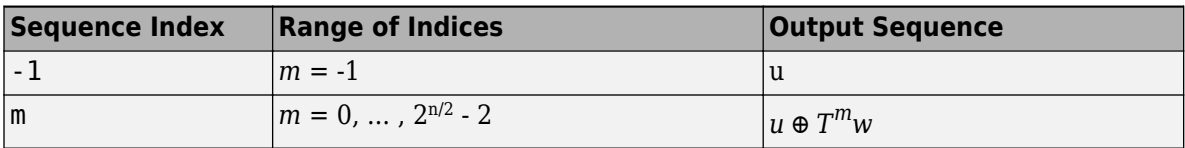

• To generate sequences from the large set, for mod  $(n, 4) = 2$ , where *n* is the degree of the **Generator polynomial**, you can specify **Sequence index** as an integer vector [*k m*]. In this case, the output sequence is from the large set. The range for  $k$  is  $[-2, ..., 2^n - 2]$ , and the range for  $m$  is [-1, ..., 2n/2 - 2]. The following table describes the output sequences corresponding to **Sequence index** [k m]:

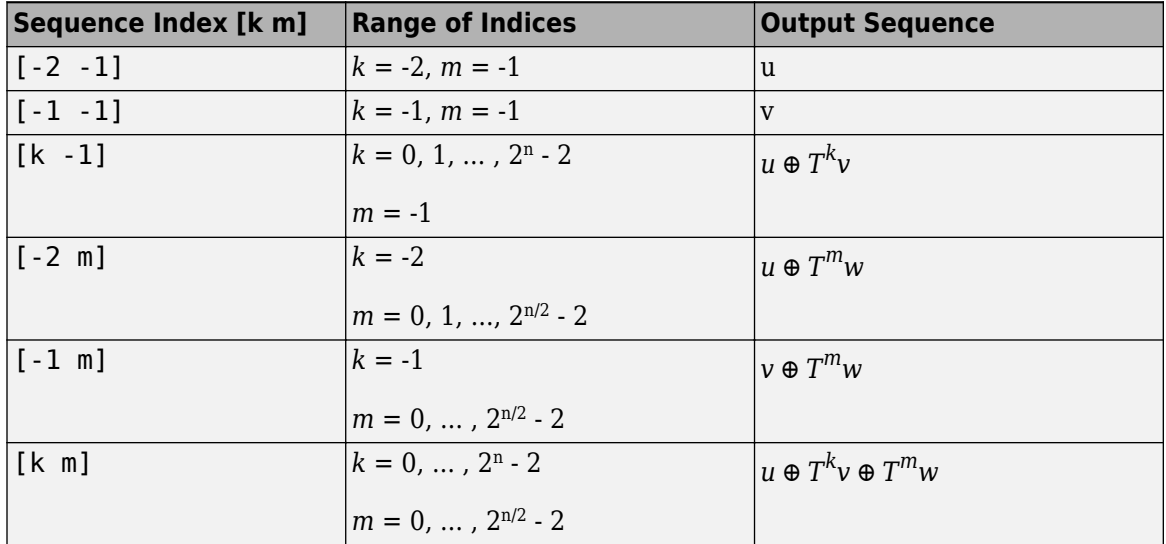

You can shift the starting point of the Kasami sequence with the **Shift** parameter, which is an integer representing the length of the shift.

You can use an external signal to reset the values of the internal shift register to the initial state by selecting **Reset on nonzero input**. This creates an input port for the external signal in the Kasami Sequence Generator block. The way the block resets the internal shift register depends on whether its output signal and the reset signal are sample-based or frame-based. See ["Reset Behavior" on page](#page-3420-0) [5-657](#page-3420-0) for an example.

### **Polynomials for Generating Kasami Sequences**

The following table lists some of the polynomials that you can use to generate the Kasami set of sequences.

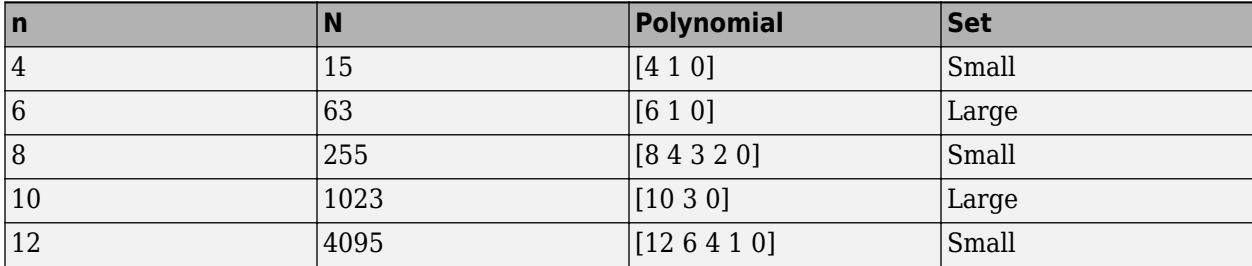

## **Parameters**

### **Generator polynomial**

Character vector or binary vector specifying the generator polynomial for the sequence *u*.

### **Initial states**

Binary scalar or row vector of length equal to the degree of the **Generator polynomial**, which specifies the initial states of the shift register that generates the sequence *u*.

### **Sequence index**

Integer or vector specifying the shifts of the sequences *v* and *w* used to generate the output sequence.

### **Shift**

Integer scalar that determines the offset of the Kasami sequence from the initial time.

### **Output variable-size signals**

Select this if you want the output sequences to vary in length during simulation. The default selection outputs fixed-length signals.

### **Maximum output size source**

Specify how the block defines maximum output size for a signal.

- When you select Dialog parameter, the value you enter in the **Maximum output size** parameter specifies the maximum size of the output. When you make this selection, the oSiz input port specifies the current size of the output signal and the block output inherits sample time from the input signal. The input value must be less than or equal to the **Maximum output size** parameter.
- When you select Inherit from reference port, the block output inherits sample time, maximum size, and current size from the variable-sized signal at the Ref input port.

This parameter only appears when you select **Output variable-size signals**. The default selection is Dialog parameter.

### **Maximum output size**

Specify a two-element row vector denoting the maximum output size for the block. The second element of the vector must be 1. For example, [10 1] gives a 10-by-1 maximum sized output signal. This parameter only appears when you select **Output variable-size signals**.

### **Sample time**

Output sample time, specified as -1 or a positive scalar that represents the time between each sample of the output signal. If **Sample time** is set to -1, the sample time is inherited from downstream. For information on the relationship between **Sample time** and **Samples per frame**, see ["Sample Timing" on page 5-434](#page-3197-0).

### **Samples per frame**

Samples per frame, specified as a positive integer indicating the number of samples per frame in one channel of the output data. For information on the relationship between **Sample time** and **Samples per frame**, see ["Sample Timing" on page 5-434.](#page-3197-0)

### **Reset on nonzero input**

When selected, you can specify an input signal that resets the internal shift registers to the original values of the **Initial states**.

### **Output data type**

The output type of the block can be specified as a boolean or double. By default, the block sets this to double.

### **Example**

### **Kasami Spreading for Multiuser System in Multipath Channel**

This model simulates Kasami sequence spreading for two users in a multipath transmission environment. This is similar to a mobile channel environment where the signals are received over multiple paths. Each path can have different amplitudes and delays. The receiver combines the independent paths coherently using diversity reception to realize gains from the multipath transmissions received. The modeled system does not simulate fading effects and the receiver gets perfect knowledge of the number of paths and their respective delays.

The model uses random binary data, which is BPSK modulated (real), spread by Kasami sequences, and then transmitted over a multipath AWGN channel. The receiver consists of a despreader, a diversity combiner, and a BPSK demodulator.

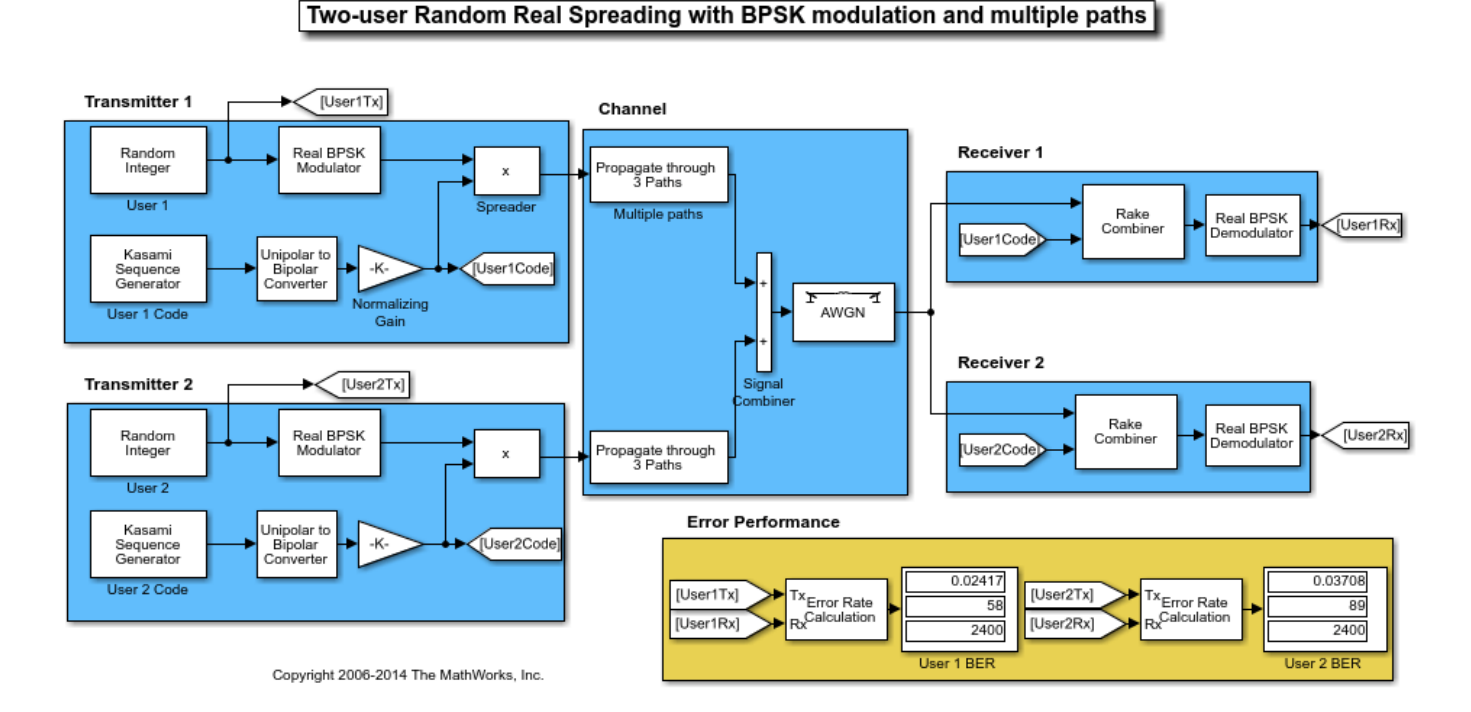

Using the same transmission data, the model calculates the performance for two-user transmissions through identically configured multipath AWGN channels.

The computed BER indicates transmission data spread using Kasami sequences exhibit low crosscorrelation. The Kasami sequences provide a balance between the ideal cross-correlation properties of orthogonal codes and the ideal auto-correlation properties of PN sequences.

<span id="page-3197-0"></span>To experiment further, open the model. Modify the settings to see how the performance varies for different path delays or with different Kasami sequence generator settings for the individual users.

## **Reference**

- [1] Peterson and Weldon, *Error Correcting Codes*, 2nd Ed., MIT Press, Cambridge, MA, 1972.
- [2] Proakis, John G., *Digital Communications*, Third edition, New York, McGraw Hill, 1995.
- [3] Sarwate, D. V. and Pursley, M.B., "Crosscorrelation Properties of Pseudorandom and Related Sequences," *Proc. IEEE*, Vol. 68, No. 5, May 1980, pp. 583-619.

### **Blocks**

[Gold Sequence Generator](#page-3118-0) | [Hadamard Code Generator](#page-3127-0) | [PN Sequence Generator](#page-3414-0)

## **More About**

### **Sample Timing**

The time between output updates is equal to the product of **Samples per frame** and **Sample time**. For example, if **Sample time** and **Samples per frame** equal one, the block outputs a sample every second. If **Samples per frame** is increased to 10, then a 10-by-1 vector is output every 10 seconds. This ensures that the equivalent output rate is not dependent on the **Samples per frame** parameter.

### **Reset Behavior**

To reset the generator sequence, you must first select **Reset on nonzero input** to add the Rst input. Suppose that the Kasami Sequence Generator block outputs [1 0 0 1 1 0 1 1] when there is no reset. The following table shows the effect on the Kasami Sequence Generator block output for the property values indicated.

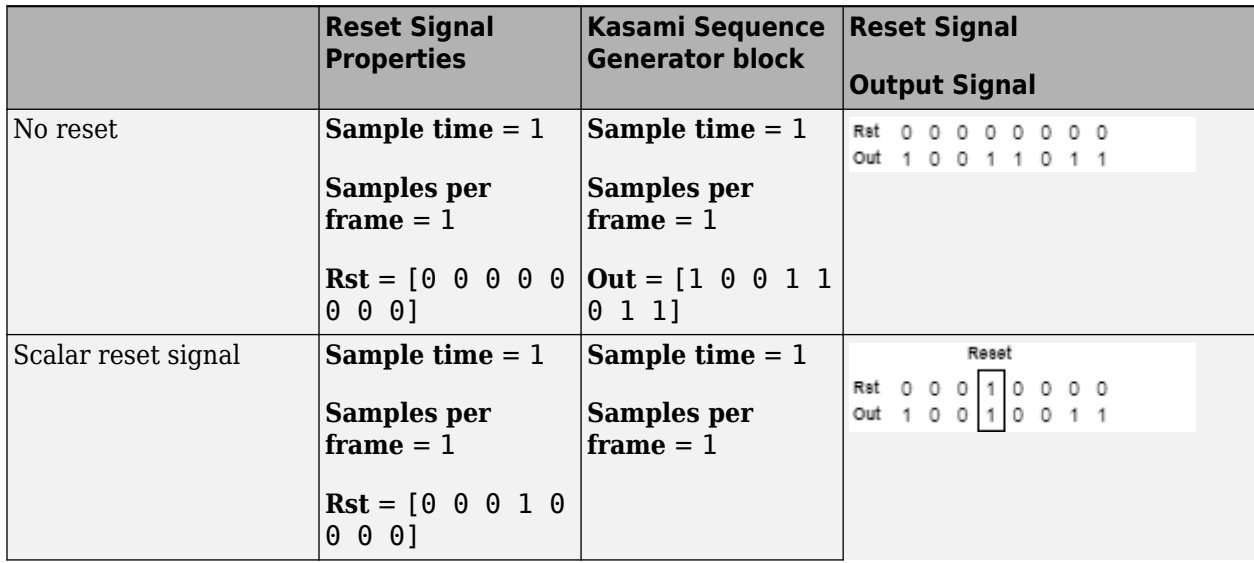

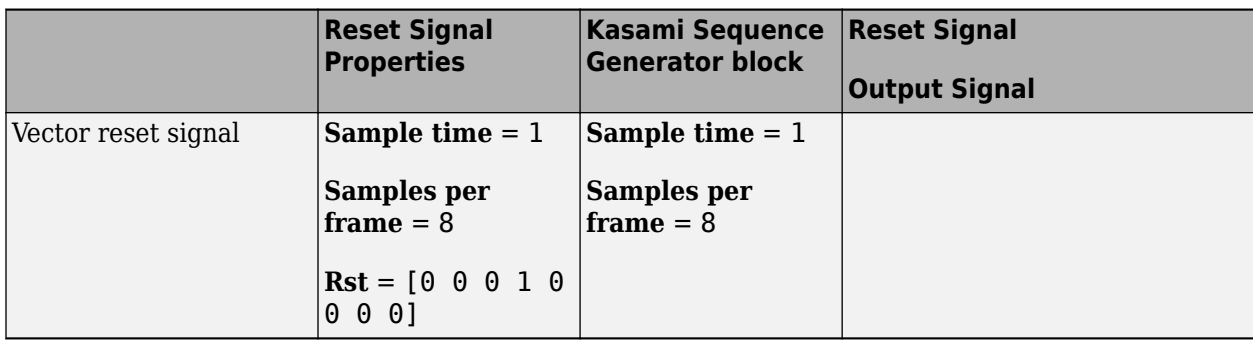

For the no reset case, the sequence is output without being reset. For the scalar and vector reset signal cases, the reset signal  $[0 \ 0 \ 0 \ 1 \ 0 \ 0 \ 0]$  is input to the Rst port. The sequence output is reset at the fourth bit, because the fourth bit of the reset signal is a 1 and the **Sample time** is 1.

For variable-sized outputs, the block only supports scalar reset signal inputs.

# **Compatibility Considerations**

### **Existing models automatically update this block to current version**

*Behavior changed in R2020a*

Starting in R2020a, Simulink no longer allows you to use the Kasami Sequence Generator block version available before R2015b.

Existing models automatically update to load the Kasami Sequence Generator block version announced in "Source blocks output frames of contiguous time samples but do not use the frame attribute" in the R2015b Release Notes. For more information on block forwarding, see "Forwarding Tables" (Simulink).

## **Extended Capabilities**

### **C/C++ Code Generation**

Generate C and C++ code using Simulink® Coder<sup>™</sup>.

### **Introduced before R2006a**

# **LDPC Decoder**

Decode binary low-density parity-check (LDPC) code **Library:** Communications Toolbox / Error Detection and Correction / **Block** 

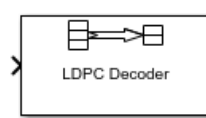

# **Description**

The LDPC Decoder block uses the belief propagation algorithm to decode a binary LDPC code, which is input to the block as the soft-decision output (log-likelihood ratio of received bits) from demodulation. The block decodes generic binary LDPC codes where no patterns in the parity-check matrix are assumed. For more information, see ["Belief Propagation Decoding" on page 5-439](#page-3202-0).

The input and output are discrete-time signals. The ratio of the output sample time to the input sample time is:

- *N/K* when only the information-part of the codeword is decoded
- 1 when the entire codeword is decoded

*N* is the length of the received signal and must be in the range (0, 2<sup>31</sup>). *K* is the length of the uncoded message and must be less than *N*.

This icon shows all ports, including optional ports, for the LDPC Decoder block.

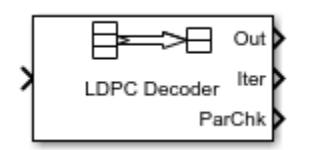

### **Ports**

**Input**

### **In — Log-likelihood ratios**

column vector

Log-likelihood ratios, specified as an *N*-by-1 column vector containing the soft-decision output from demodulation. *N* is the number of bits in the LDPC codeword before modulation. Each element is the log-likelihood ratio for a received bit and the value is more likely to be 0 if the log-likelihood ratio is positive. The first *K* elements correspond to the information-part of the input message.

Data Types: double

### **Output**

**Out — Decoded data** column vector

Decoded data, returned as a column vector. The **Decision type** parameter specifies whether the block outputs hard decisions or soft decisions (log-likelihood ratios).

- If the **Output format** parameter is set to Information part, the output includes only the information-part of the received codeword.
- If the **Output format** parameter is set to Whole codeword, the output includes the whole loglikelihood ratio vector.

Data Types: double | Boolean

#### **Iter — Number of executed decoding iterations**

positive integer

Number of executed decoding iterations, returned as a positive integer.

#### **Dependencies**

To enable this port, select the **Output number of iterations executed** parameter.

Data Types: double

### **ParChk — Final parity checks**

column vector

Final parity checks after decoding the input LDPC code, returned as an (*N*-*K*)-by-1 column vector. *N* is the number of bits in the LDPC codeword before modulation. *K* is the length of the uncoded message.

#### **Dependencies**

To enable this port, select the **Output final parity checks** parameter.

### **Parameters**

**Parity-check matrix (sparse binary (N-K)-by-N matrix) — Parity-check matrix** dvbs2ldpc(1/2) (default) | sparse binary matrix | nonsparse index matrix

Parity-check matrix, specified as a sparse (*N* – *K*)-by-*N* binary-valued matrix. *N* is the length of the received signal and must be in the range  $(0, 2^{31})$ . *K* is the length of the uncoded message and must be less than *N*. The last (*N* – *K*) columns in the parity-check matrix must be an invertible matrix in the Galois field of order 2, [gf](#page-434-0)(2).

You can also specify the parity-check matrix as a two-column nonsparse index matrix, I, that defines the row and column indices of the 1s in the parity-check matrix such that  $sparse(I(:,1),I(:,2),1).$ 

This parameter accepts numeric data types. When you set this parameter to a sparse binary matrix, this parameter also accepts the Boolean data type.

#### The default value uses the [dvbs2ldpc](#page-345-0) function to configure a sparse parity-check matrix for half-rate LDPC coding, as specified in the DVB-S.2 standard.

Example: dvbs2ldpc(R,'indices') configures the index matrix for the DVB-S.2 standard, where R is the code rate, and 'indices' specifies the output format of dvbs2ldpc as a two-column doubleprecision matrix that defines the row and column indices of the 1s in the parity-check matrix.

Data Types: double | Boolean

### **Output format — Output value format**

Information part (default) | Whole codeword

Output value format, specified as one of these values:

- Information part The block outputs a *K*-by-1 column vector containing only the informationpart of the received log-likelihood ratio vector. *K* is the length of the uncoded message.
- Whole codeword The block outputs an *N*-by-1 column vector containing the whole loglikelihood ratio vector. *N* is the length of the received signal.

*N* and *K* must align with the dimension of the (*N*–*K*)-by-*K* parity-check matrix.

#### **Decision type — Decision method**

Hard decision (default) | Soft decision

Decision method used for decoding, specified as one of these values:

- Hard decision The block outputs decoded data of data type double or boolean. Specify this data type using the **Output data type** parameter.
- Soft decision The block outputs log-likelihood ratios of data type double.

#### **Output data type — Output value data type**

double (default) | boolean

Output value data type, specified as double or boolean.

#### **Dependencies**

To enable this parameter, set the **Decision type** parameter to Hard decision.

#### **Number of iterations — Maximum number of decoding iterations**

50 (default) | positive integer

Maximum number of decoding iterations, specified as a positive integer.

### **Stop iterating when all parity-checks are satisfied — Condition for iteration termination**

off (default) | on

Select this parameter to terminate decoding after all parity checks are satisfied. If not all parity checks are satisfied, decoding terminates after the number of iterations specified by the **Number of iterations** parameter.

**Output number of iterations executed — Output number of iterations executed** off (default) | on

Select this parameter to enable the **Iter** output port.

#### **Output final parity-checks — Output number of iterations executed** off (default) | on

Select this parameter to enable the **ParChk** output port.

### <span id="page-3202-0"></span>**Block Characteristics**

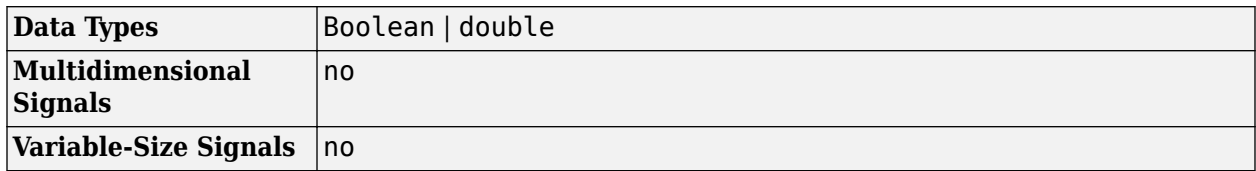

## **Algorithms**

This block performs LDPC decoding using the belief propagation algorithm, also known as a messagepassing algorithm.

### **Belief Propagation Decoding**

The implementation of the belief propagation algorithm is based on the decoding algorithm presented by Gallager.

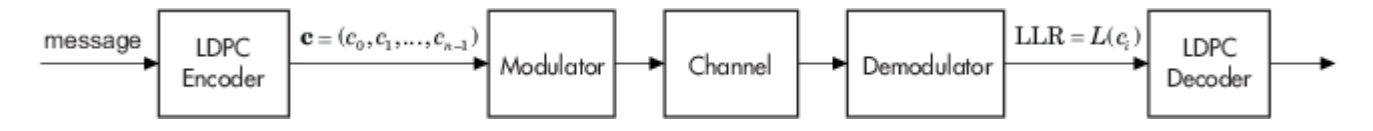

For transmitted LDPC-encoded codeword  $c = c_0, c_1, ..., c_{n-1}$ , the input to the LDPC decoder is the loglikelihood ratio (LLR) value  $L(c_i) = \log \left( \frac{\Pr(c_i = 0 \mid \text{channel output for } c_i)}{\Pr(c_i = 1 \mid \text{channel output for } c_i)} \right)$  $Pr(c_i = 1 \mid \text{channel output for } c_i)$ .

In each iteration, the key components of the algorithm are updated based on these equations:

$$
L(r_{ji}) = 2 \operatorname{atanh}\left(\prod_{i' \in V_j \setminus i} \operatorname{tanh}\left(\frac{1}{2}L(q_{i'j})\right)\right),\,
$$

 $L(q_{ij}) = L(c_i) + \sum$  $\sum_{j' \in C_i \setminus J} L(r_{j'i})$ , initialized as  $L(q_{ij}) = L(c_i)$  before the first iteration, and

$$
L(Q_i) = L(c_i) + \sum_{j' \in C_i} L(r_{j'i}).
$$

At the end of each iteration, *L*(*Q<sup>i</sup>* ) contains the updated estimate of the LLR value for transmitted bit  $c_i$ . The value  $L(Q_i)$  is the soft-decision output for  $c_i$ . If  $L(Q_i) < 0$ , the hard-decision output for  $c_i$  is 1. Otherwise, the hard-decision output for  $c_i$  is 0.

If configured to stop when all parity checks are satisfied, the algorithm verifies the parity-check equation (*H c'* = 0) at the end of each iteration. When all parity checks are satisfied, or if the maximum number of iterations is reached, decoding stops.

Index sets  $C_i\backslash j$  and  $V_j\backslash i$  are based on the parity-check matrix (PCM). Index sets  $C_i$  and  $V_j$  correspond to all nonzero elements in column *i* and row *j* of the PCM, respectively.

This figure highlights the computation of these index sets in a given PCM for *i* = 5 and *j* = 3.

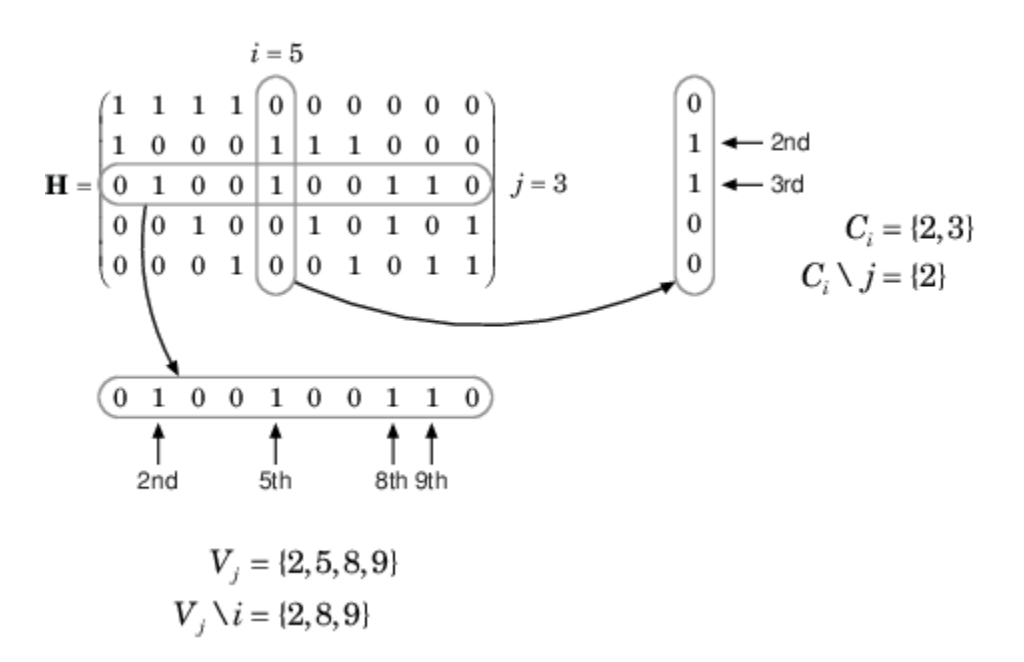

To avoid infinite numbers in the algorithm equations, atanh(1) and atanh(-1) are set to 19.07 and – 19.07, respectively. Due to finite precision, MATLAB returns 1 for tanh(19.07) and –1 for tanh(-19.07).

### **References**

[1] Gallager, Robert G. *Low-Density Parity-Check Codes*. Cambridge, MA: MIT Press, 1963.

## **Extended Capabilities**

### **C/C++ Code Generation**

Generate C and C++ code using Simulink® Coder™.

### **See Also**

**Blocks** [LDPC Encoder](#page-3204-0)

**Objects** [comm.LDPCDecoder](#page-1927-0)

**Functions** [dvbs2ldpc](#page-345-0)

**Introduced in R2007a**
# **LDPC Encoder**

Encode binary low-density parity-check (LDPC) code **Library:** Communications Toolbox / Error Detection and Correction / Block

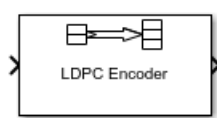

## **Description**

The LDPC Encoder block applies LDPC coding to a binary input message. LDPC codes are linear error control codes with sparse parity-check matrices and long block lengths that can attain performance near the Shannon limit.

The input and output are discrete-time signals. The ratio of the output sample time to the input sample time is *K/N*, where:

- *N* is the length of the received signal and must be in the range  $(0, 2^{31})$ .
- *K* is the length of the uncoded message and must be less than *N*.

## **Ports**

**Input**

**In — Input message**

binary column vector

Input message, specified as a *K*-by-1 column vector containing binary-valued elements. *K* is the length of the uncoded message.

Data Types: double | Boolean

### **Output**

### **Out — LDPC codeword**

column vector

LDPC codeword, returned as an *N*-by-1 column vector. *N* is the number of bits in the LDPC codeword. The output signal inherits its data type from the input signal. The LDPC codeword output is a solution to the parity-check equation. The input message comprises the first *K* bits of the LDPC codeword output, and the parity check comprises the remaining  $(N - K)$  bits.

Data Types: double | Boolean

## **Parameters**

**Parity-check matrix (sparse binary (N-K)-by-N matrix) — Parity-check matrix** dvbs2ldpc(1/2) (default) | sparse binary matrix | nonsparse index matrix

Parity-check matrix, specified as a sparse (*N* – *K*)-by-*N* binary-valued matrix. *N* is the length of the output LDPC codeword and must be in the range  $(0, 2<sup>31</sup>)$ . *K* is the length of the uncoded message and must be less than *N*. The last (*N* – *K*) columns in the parity-check matrix must be an invertible matrix in the Galois field of order 2, [gf](#page-434-0)(2).

You can also specify the parity-check matrix as a two-column nonsparse index matrix, I, that defines the row and column indices of the 1s in the parity-check matrix such that  $sparse(I(:,1),I(:,2),1).$ 

This parameter accepts numeric data types. When you set this parameter to a sparse binary matrix, this parameter also accepts the Boolean data type.

The default value uses the [dvbs2ldpc](#page-345-0) function to configure a sparse parity-check matrix for half-rate LDPC coding, as specified in the DVB-S.2 standard.

### **Note**

- When the last (*N K*) columns of the parity-check matrix form a triangular matrix, forward or backward substitution is performed to solve the parity-check equation.
- When the last (*N K*) columns of the parity-check matrix do not form a triangular matrix, a matrix inversion is performed to solve the parity-check equation. If a large matrix needs to be inverted, initializations or updates take more time.

Example: dvbs2ldpc(R,'indices') configures the index matrix for the DVB-S.2 standard, where R is the code rate, and 'indices' specifies the output format of dvbs2ldpc as a two-column doubleprecision matrix that defines the row and column indices of the 1s in the parity-check matrix.

Data Types: double | Boolean

## **Block Characteristics**

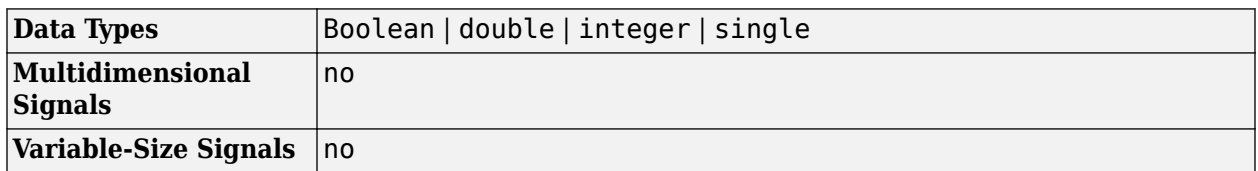

## **Extended Capabilities**

**C/C++ Code Generation** Generate C and  $C++$  code using Simulink® Coder<sup>™</sup>.

## **See Also**

**Blocks** [LDPC Decoder](#page-3199-0)

**Objects** [comm.LDPCEncoder](#page-1935-0) **Functions** [dvbs2ldpc](#page-345-0)

**Introduced in R2007a**

# <span id="page-3207-0"></span>**Linear Equalizer**

Equalize modulated signals using linear filtering **Library:** Communications Toolbox / Equalizers

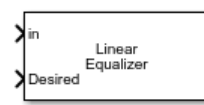

## **Description**

The Linear Equalizer block uses a tapped delay line filter to equalize a linearly modulated signal through a dispersive channel. Using an estimate of the channel modeled as a finite input response (FIR) filter, the block processes input frames and outputs the estimated signal.

This icon shows the block with all ports enabled for configurations that use the LMS or RLS adaptive algorithm.

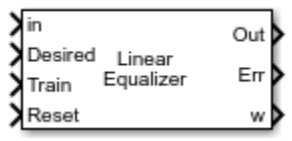

This icon shows the block with all ports enabled for configurations that use the CMA adaptive algorithm.

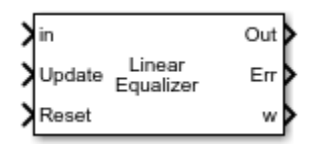

## **Ports**

**Input**

```
in — Input signal
column vector
```
Input signal, specified as a column vector. The vector length of **in** must be equal to an integer multiple of the **Number of input samples per symbol** parameter. For more information, see ["Symbol Tap Spacing" on page 5-450.](#page-3213-0)

Data Types: double Complex Number Support: Yes

## **Desired — Training symbols**

column vector

Training symbols, specified as a column vector. The vector length of **Desired** must be less than or equal to the length of input **in**. The **Desired** input port is ignored when the **Train** input port is 0.

#### **Dependencies**

To enable this port, set the **Adaptive algorithm** parameter to LMS or RLS.

Data Types: double Complex Number Support: Yes

### **Train — Train equalizer flag**

1 | 0

Train equalizer flag, specified as 1 or 0. The block starts training when this value changes from 0 to 1 (at the rising edge). The block trains until all symbols in the **Desired** input port are processed.

#### **Dependencies**

To enable this port, set the **Adaptive algorithm** parameter to LMS or RLS and select the **Enable training control input** parameter.

Data Types: Boolean

## **Update — Update tap weights flag**

1 | 0

Update tap weights flag, specified as 1 or 0. The tap weights are updated when this value is 1.

#### **Dependencies**

To enable this port, set the **Adaptive algorithm** parameter to CMA and the **Source of adapt weights** flag parameter to Input port.

Data Types: Boolean

### **Reset — Reset equalizer flag**

1 | 0

Reset equalizer flag, specified as 1 or 0. If **Reset** is set to 1, the block resets the tap weights before processing the incoming signal. The block performs initial training until all symbols in the **Desired** input port are processed.

### **Dependencies**

To enable this port, select the **Enable reset input** parameter.

Data Types: Boolean

### **Output**

### **Out — Equalized symbols**

column vector

Equalized symbols, returned as a column vector that has the same length as input signal **in**.

This port is unnamed until you select the **Output error signal** or **Output taps weights** parameter.

### **Err — Error signal**

column vector

Error signal, returned as a column vector that has the same length as input signal **in**.

#### **w — Tap weights**

column vector

Tap weights, returned as an *N*Taps-by-1 vector, where *N*Taps is the value of the **Number of Taps** parameter. **w** contains the tap weights from the last tap weight update.

## **Parameters**

#### **Structure parameters**

### **Number of taps — Number of equalizer taps**

5 (default) | positive integer

Number of equalizer taps, specified as a positive integer. The number of equalizer taps must be greater than or equal to the value of the **Number of input samples per symbol** parameter.

### **Signal constellation — Signal constellation**

pskmod(0:3,4,pi/4) (default) | vector

Signal constellation, specified as a vector. The default value is a QPSK constellation generated using this code:  $p$ skmod $(0:3,4,pi/4)$ .

#### **Tunable:** Yes

#### **Number of input samples per symbol — Number of input samples per symbol** 1 (default) | positive integer

Number of input samples per symbol, specified as a positive integer. Setting this parameter to any number greater than 1 effectively creates a fractionally spaced equalizer. For more information, see ["Symbol Tap Spacing" on page 5-450.](#page-3213-0)

#### **Algorithm parameters**

### **Adaptive algorithm — Adaptive algorithm**

LMS (default) | RLS | CMA

Adaptive algorithm used for equalization, specified as one of these values:

- LMS Update the equalizer tap weights using the ["Least Mean Square \(LMS\) Algorithm" on page](#page-3214-0) [5-451.](#page-3214-0)
- RLS Update the equalizer tap weights using the ["Recursive Least Square \(RLS\) Algorithm" on](#page-3214-0) [page 5-451.](#page-3214-0)
- CMA Update the equalizer tap weights using the ["Constant Modulus Algorithm \(CMA\)" on page](#page-3215-0) [5-452.](#page-3215-0)

### **Step size — Step size**

0.01 (default) | positive scalar

Step size used by the adaptive algorithm, specified as a positive scalar. Increasing the step size reduces the equalizer convergence time but causes the equalizer output estimates to be less stable.

#### **Tunable:** Yes

#### **Dependencies**

To enable this parameter, set **Adaptive algorithm** to LMS or CMA.

#### **Forgetting factor — Forgetting factor**

0.99 (default) | scalar in the range (0, 1]

Forgetting factor used by the adaptive algorithm, specified as a scalar in the range (0, 1]. Decreasing the forgetting factor reduces the equalizer convergence time but causes the equalizer output estimates to be less stable.

**Tunable:** Yes

#### **Dependencies**

To enable this parameter, set **Adaptive algorithm** to RLS.

#### **Initial inverse correlation matrix — Initial inverse correlation matrix**

0.1 (default) | scalar | matrix

Initial inverse correlation matrix, specified as a scalar or an  $N_{\text{Taps}}$ -by- $N_{\text{Taps}}$  matrix.  $N_{\text{Taps}}$  is equal to the **Number of Taps** parameter value. If you specify this value as a scalar, *a*, the equalizer sets the initial inverse correlation matrix to *a* times the identity matrix:  $a$ (eye( $N_{\text{Tans}}$ )).

**Tunable:** Yes

**Dependencies**

To enable this parameter, set **Adaptive algorithm** to RLS.

#### **Control parameters**

#### **Reference tap — Reference tap**

3 (default) | positive integer

Reference tap, specified as a positive integer less than or equal to the **Number of Taps** parameter value. The equalizer uses the reference tap location to track the main energy of the channel.

#### **Input signal delay (samples) — Input signal delay**

0 (default) | nonnegative integer

Input signal delay in samples relative to the reset time of the equalizer, specified as a nonnegative integer. If the input signal is a vector of length greater than 1, then the input delay is relative to the start of the input vector. If the input signal is a scalar, then the input delay is relative to the first call of the block and to the first call of the block after the **Reset** input port toggles to 1.

#### **Dependencies**

To enable this parameter, set **Adaptive algorithm** to LMS or RLS.

### **Source of adapt weights flag — Source of adapt tap weights request** Property (default) | Input port

Source of the adapt tap weights request, specified as one of these values:

• Property — Specify this value to use the **Adaptive algorithm** parameter to control when the block adapts tap weights.

• Input port — Specify this value to use the **Update** input port to control when the block adapts tap weights.

#### **Dependencies**

To enable this parameter, set **Adaptive algorithm** to CMA.

#### **Adapt tap weights — Adapt tap weights**

on (default) | off

Select this parameter to adaptively update the equalizer tap weights. If this parameter is cleared, the block keeps the equalizer tap weights unchanged.

#### **Tunable:** Yes

#### **Dependencies**

To enable this parameter, set **Adaptive algorithm** to CMA and **Source of adapt weights flag** to Property.

#### **Initial tap weights source — Source for initial tap weights**

Auto (default) | Property

Source for initial tap weights, specified as one of these values:

- Auto Initialize the tap weights to the algorithm-specific default values, as described in the **Initial weights** parameter.
- Property Initialize the tap weights using the **Initial weights** parameter value.

### **Initial weights — Initial tap weights**

0 or [0;0;1;0;0] (default) | scalar | column vector

Initial tap weights used by the adaptive algorithm, specified as a scalar or an  $N_{\text{Taps}}$ -by-1 vector.  $N_{\text{Taps}}$ is equal to the **Number of Taps** parameter value. The default is 0 when the **Adaptive algorithm** parameter is set to LMS or RLS. The default is [0;0;1;0;0] when the **Adaptive algorithm** parameter is set to CMA.

If you specify **Initial weights** as a vector, the vector length must be equal to the **Number of Taps** parameter value. If you specify **Initial weights** as a scalar, the equalizer uses scalar expansion to create a vector of length **Number of Taps** with all values set to **Initial weights**.

#### **Tunable:** Yes

#### **Dependencies**

To enable this parameter, set **Initial tap weights source** to Property.

### **Tap weight update period (symbols) — Tap weight update period**

1 (default) | positive integer

Tap weight update period in symbols, specified as a positive integer. The equalizer updates the tap weights after processing this number of symbols.

## **Enable training control input — Enable training control input**

off (default) | on

Select this parameter to enable input port **Train**. If this parameter is cleared, the block does not reenter training mode after the initial tap training.

#### **Tunable:** Yes

#### **Dependencies**

To enable this parameter, set **Adaptive algorithm** to LMS or RLS.

#### **Update tap weights when not training — Update tap weights when not training** on (default) | off

Select this parameter to use decision directed mode to update equalizer tap weights. If this parameter is cleared, the block keeps the equalizer tap weights unchanged after training.

#### **Tunable:** Yes

#### **Dependencies**

To enable this parameter, set **Adaptive algorithm** to LMS or RLS.

#### **Enable reset input — Enable reset input**

off (default) | on

Select this parameter to enable input port **Train**. If this parameter is cleared, the block does not reenter training mode after the initial tap training.

#### **Tunable:** Yes

#### **Diagnostic parameters**

#### **Output error signal — Enable error signal output**

off (default) | on

Select this parameter to enable output port **Err** containing the equalizer error signal.

#### **Tunable:** Yes

#### **Output taps weights — Enable tap weights output**

off (default) | on

Select this parameter to enable output port **w** containing tap weights from the last tap weight update.

#### **Tunable:** Yes

#### **Simulate using — Type of simulation to run**

Code generation (default) | Interpreted execution

Type of simulation to run, specified as Code generation or Interpreted execution.

- Code generation –– Simulate the model by using generated C code. The first time you run a simulation, Simulink generates C code for the block. The C code is reused for subsequent simulations unless the model changes. This option requires additional startup time, but the speed of the subsequent simulations is faster than Interpreted execution.
- Interpreted execution -- Simulate the model by using the MATLAB interpreter. This option requires less startup time than the Code generation method, but the speed of subsequent simulations is slower. In this mode, you can debug the source code of the block.

## <span id="page-3213-0"></span>**Block Characteristics**

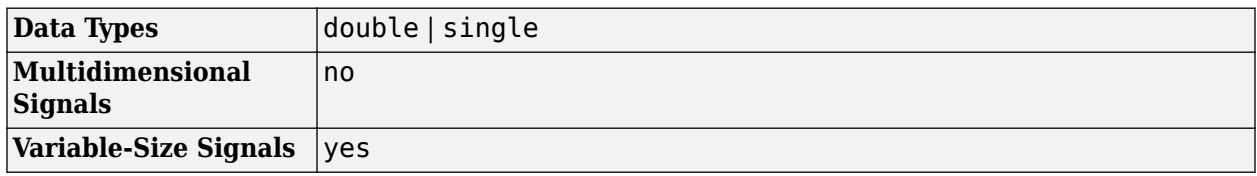

## **More About**

## **Symbol Tap Spacing**

You can configure the equalizer to operate as a symbol-spaced equalizer or as a fractional symbolspaced equalizer.

- To operate the equalizer at a symbol-spaced rate, specify the number of samples per symbol as 1. Symbol-rate equalizers have taps spaced at the symbol duration. Symbol-rate equalizers are sensitive to timing phase.
- To operate the equalizer at a fractional symbol-spaced rate, specify the number of input samples per symbol as an integer greater than 1 and provide an input signal oversampled at that sampling rate. Fractional symbol-spaced equalizers have taps spaced at an integer fraction of the input symbol duration. Fractional symbol-spaced equalizers are not sensitive to timing phase.

## **Algorithms**

## **Linear Equalizers**

Linear equalizers can remove intersymbol interference (ISI) when the frequency response of a channel has no null. If a null exists in the frequency response of a channel, linear equalizers tend to enhance the noise. In this case, use decision feedback equalizers to avoid enhancing the noise.

A linear equalizer consists of a tapped delay line that stores samples from the input signal. Once per symbol period, the equalizer outputs a weighted sum of the values in the delay line and updates the weights to prepare for the next symbol period.

Linear equalizers can be symbol-spaced or fractional symbol-spaced.

- For a symbol-spaced equalizer, the number of samples per symbol, *K*, is 1. The output sample rate equals the input sample rate.
- For a fractional symbol-spaced equalizer, the number of samples per symbol, *K*, is an integer greater than 1. Typically, *K* is 4 for fractionally spaced equalizers. The output sample rate is 1/*T* and the input sample rate is *K/T*, where *T* is the symbol period. Tap-weight updating occurs at the output rate.

This schematic shows a linear equalizer with *L* weights, a symbol period of *T*, and *K* samples per symbol. If *K* is 1, the result is a symbol-spaced linear equalizer instead of a fractional symbol-spaced linear equalizer.

<span id="page-3214-0"></span>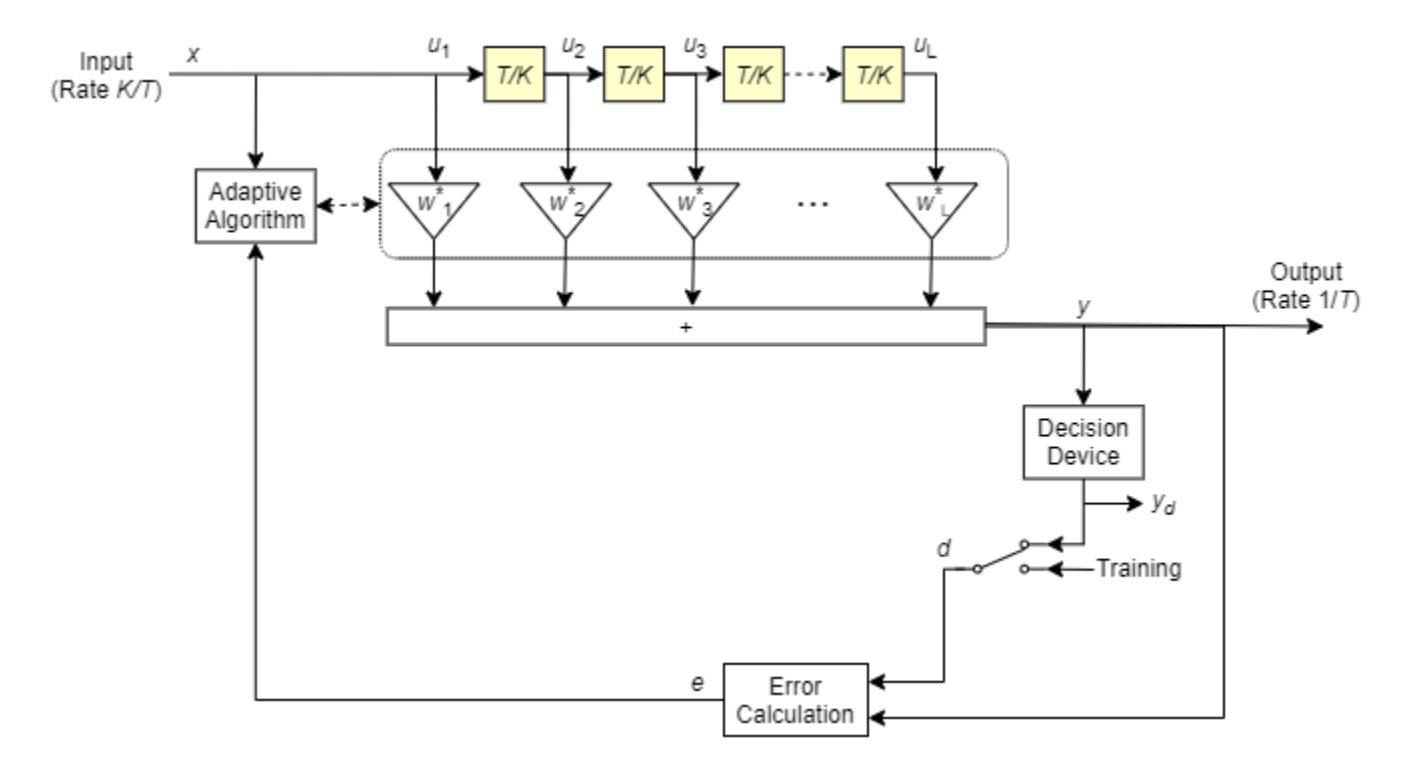

In each symbol period, the equalizer receives *K* input samples at the tapped delay line. The equalizer then outputs a weighted sum of the values in the tapped delay line and updates the weights to prepare for the next symbol period.

For more information, see "Equalization".

### **Least Mean Square (LMS) Algorithm**

For the LMS algorithm, in the previous schematic, *w* is a vector of all weights *w<sup>i</sup>* , and *u* is a vector of all inputs *u<sup>i</sup>* . Based on the current set of weights, the LMS algorithm creates the new set of weights as

 $w<sub>new</sub> = w<sub>current</sub> + (StepSize) ue<sup>*</sup>.$ 

The step size used by the adaptive algorithm is specified as a positive scalar. Increasing the step size reduces the equalizer convergence time but causes the equalized output signal to be less stable. To determine the maximum step size allowed when using the LMS adaptive algorithm, use the [maxstep](#page-2618-0) object function. The \* operator denotes the complex conjugate and the error calculation  $e = d - y$ .

### **Recursive Least Square (RLS) Algorithm**

For the RLS algorithm, in the previous schematic, *w* is the vector of all weights *w<sup>i</sup>* , and *u* is the vector of all inputs *u<sup>i</sup>* . Based on the current set of inputs, *u*, and the inverse correlation matrix, *P*, the RLS algorithm first computes the Kalman gain vector, *K*, as

$$
K = \frac{Pu}{(ForgettingFactor) + u^H Pu}.
$$

The forgetting factor used by the adaptive algorithm is specified as a scalar in the range (0, 1]. Decreasing the forgetting factor reduces the equalizer convergence time but causes the equalized <span id="page-3215-0"></span>output signal to be less stable. *H* denotes the Hermitian transpose. Based on the current inverse correlation matrix, the new inverse correlation matrix is

$$
P_{\text{new}} = \frac{(1 - K u^H) P_{\text{current}}}{For getting Factor}.
$$

Based on the current set of weights, the RLS algorithm creates the new set of weights as  $W_{\text{new}} = W_{\text{current}} + K^*e$ .

The  $*$  operator denotes the complex conjugate and the error calculation  $e = d - y$ .

### **Constant Modulus Algorithm (CMA)**

For the CMA adaptive algorithm, in the previous schematic,  $w$  is the vector of all weights  $w_i$ , and  $u$  is the vector of all inputs *u<sup>i</sup>* . Based on the current set of weights, the CMA adaptive algorithm creates the new set of weights as

 $w_{\text{new}} = w_{\text{current}} + (StepSize) u^*e$ .

The step size used by the adaptive algorithm is specified as a positive scalar. Increasing the step size reduces the equalizer convergence time but causes the equalized output signal to be less stable. To determine the maximum step size allowed by the CMA adaptive algorithm, use the [maxstep](#page-2618-0) object function. The  $*$  operator denotes the complex conjugate and the error calculation  $e = y(R - |y|^2)$ , where *R* is a constant related to the signal constellation.

## **Extended Capabilities**

### **C/C++ Code Generation**

Generate C and C++ code using Simulink® Coder<sup>™</sup>.

## **See Also**

### **Blocks**

[Decision Feedback Equalizer](#page-2928-0) | [MLSE Equalizer](#page-3277-0)

### **Objects**

[comm.LinearEqualizer](#page-1566-0)

### **Topics**

"Equalization" "Adaptive Equalizers"

### **Introduced in R2019a**

# **Linearized Baseband PLL**

(To be removed) Implement linearized version of baseband phase-locked loop

**Note** will be removed in a future release. To design voltage-controlled oscillators (VCOs) and phaselocked loops (PLLs), use the "Phase-Locked Loops" (Mixed-Signal Blockset) blocks.

## **Library**

Components sublibrary of Synchronization

## **Description**

The Linearized Baseband PLL block is a feedback control system that automatically adjusts the phase of a locally generated signal to match the phase of an input signal. Unlike the [Phase-Locked Loop](#page-3404-0) block, this block uses a baseband model method. Unlike the [Baseband PLL](#page-2796-0) block, which uses a nonlinear model, this block simplifies the computations by using *x* to approximate sin(*x*). The baseband PLL model depends on the amplitude of the incoming signal but does not depend on a carrier frequency.

This PLL has these three components:

- An integrator used as a phase detector.
- A filter. You specify the filter's transfer function using the **Lowpass filter numerator** and **Lowpass filter denominator** parameters. Each is a vector that gives the respective polynomial's coefficients in order of descending powers of *s*.

To design a filter, you can use functions such as butter, cheby1, and cheby2 in Signal Processing Toolbox software. The default filter is a Chebyshev type II filter whose transfer function arises from the command below.

 $[num, den] = cheby2(3, 40, 100, 's')$ 

• A voltage-controlled oscillator (VCO). You specify the sensitivity of the VCO signal to its input using the **VCO input sensitivity** parameter. This parameter, measured in Hertz per volt, is a scale factor that determines how much the VCO shifts from its quiescent frequency.

This block accepts a sample-based scalar input signal. The input signal represents the received signal. The three output ports produce:

- The output of the filter
- The output of the phase detector
- The output of the VCO

For more information, "Phase-Locked Loops".

## **Parameters**

### **Lowpass filter numerator**

The numerator of the lowpass filter transfer function, represented as a vector that lists the coefficients in order of descending powers of *s*.

### **Lowpass filter denominator**

The denominator of the lowpass filter transfer function, represented as a vector that lists the coefficients in order of descending powers of *s*.

## **VCO input sensitivity (Hz/V)**

This value scales the input to the VCO and, consequently, the shift from the VCO's quiescent frequency.

## **Extended Capabilities**

## **C/C++ Code Generation**

Generate C and C++ code using Simulink® Coder<sup>™</sup>.

## **See Also**

**Topics** "Phase-Locked Loops"

# **LMS Decision Feedback Equalizer**

(To be removed) Equalize using decision feedback equalizer that updates weights with LMS algorithm

**Note** will be removed in a future release. Use [Decision Feedback Equalizer](#page-2928-0) instead.

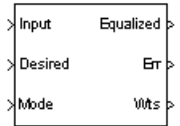

# **Library**

Equalizers

## **Description**

The LMS Decision Feedback Equalizer block uses a decision feedback equalizer and the LMS algorithm to equalize a linearly modulated baseband signal through a dispersive channel. During the simulation, the block uses the LMS algorithm to update the weights, once per symbol. If the **Number of samples per symbol** parameter is 1, then the block implements a symbol-spaced equalizer; otherwise, the block implements a fractionally spaced equalizer.

## **Input and Output Signals**

The Input port accepts a column vector input signal. The Desired port receives a training sequence with a length that is less than or equal to the number of symbols in the Input signal. Valid training symbols are those symbols listed in the **Signal constellation** vector.

Set the **Reference tap** parameter so it is greater than zero and less than the value for the **Number of forward taps** parameter.

The port labeled Equalized outputs the result of the equalization process.

You can configure the block to have one or more of these extra ports:

- Mode input.
- Err output for the error signal, which is the difference between the Equalized output and the reference signal. The reference signal consists of training symbols in training mode, and detected symbols otherwise.
- Weights output.

## **Decision-Directed Mode and Training Mode**

To learn the conditions under which the equalizer operates in training or decision-directed mode, see "Equalization".

### **Equalizer Delay**

For proper equalization, you should set the **Reference tap** parameter so that it exceeds the delay, in symbols, between the transmitter's modulator output and the equalizer input. When this condition is satisfied, the total delay, in symbols, between the modulator output and the equalizer *output* is equal to

### 1+(**Reference tap**-1)/(**Number of samples per symbol**)

Because the channel delay is typically unknown, a common practice is to set the reference tap to the center tap of the forward filter.

## **Parameters**

### **Number of forward taps**

The number of taps in the forward filter of the decision feedback equalizer.

#### **Number of feedback taps**

The number of taps in the feedback filter of the decision feedback equalizer.

#### **Number of samples per symbol**

The number of input samples for each symbol.

#### **Signal constellation**

A vector of complex numbers that specifies the constellation for the modulation.

#### **Reference tap**

A positive integer less than or equal to the number of forward taps in the equalizer.

#### **Step size**

The step size of the LMS algorithm.

#### **Leakage factor**

The leakage factor of the LMS algorithm, a number between 0 and 1. A value of 1 corresponds to a conventional weight update algorithm, and a value of 0 corresponds to a memoryless update algorithm.

### **Initial weights**

A vector that concatenates the initial weights for the forward and feedback taps.

#### **Mode input port**

If you select this check box, the block has an input port that enables you to toggle between training and decision-directed mode. For training, the mode input must be 1, and for decision directed, the mode must be 0. For every frame in which the mode input is 1 or not present, the equalizer trains at the beginning of the frame for the length of the desired signal.

#### **Output error**

If you select this check box, the block outputs the error signal, which is the difference between the equalized signal and the reference signal.

### **Output weights**

If you select this check box, the block outputs the current forward and feedback weights, concatenated into one vector.

## **References**

- [1] Farhang-Boroujeny, B., *Adaptive Filters: Theory and Applications*, Chichester, England, Wiley, 1998.
- [2] Haykin, Simon, *Adaptive Filter Theory*, Third Ed., Upper Saddle River, N.J., Prentice-Hall, 1996.
- [3] Kurzweil, Jack, *An Introduction to Digital Communications*, New York, Wiley, 2000.
- [4] Proakis, John G., *Digital Communications*, Fourth Ed., New York, McGraw-Hill, 2001.

## **Compatibility Considerations**

## **LMS Decision Feedback Equalizer will be removed**

*Warns starting in R2020a*

- LMS Decision Feedback Equalizer will be removed in a future release. Use [Decision Feedback](#page-2928-0) [Equalizer](#page-2928-0) instead with the adaptive algorithm set to LMS.
- The **Enable training control input** parameter of the [Decision Feedback Equalizer](#page-2928-0) block is equivalent to the **Mode input port** parameter of the LMS Decision Feedback Equalizer block.
- The [Decision Feedback Equalizer](#page-2928-0) block does not have a leakage factor parameter. This is equivalent to setting the **Leakage factor** parameter to 1 in the LMS Decision Feedback Equalizer block.

## **Extended Capabilities**

## **C/C++ Code Generation**

Generate C and C++ code using Simulink® Coder<sup>™</sup>.

## **See Also**

**Blocks** [Decision Feedback Equalizer](#page-2928-0) | [Linear Equalizer](#page-3207-0) | [MLSE Equalizer](#page-3277-0)

## **Topics**

"Equalization"

# **LMS Linear Equalizer**

(To be removed) Equalize using linear equalizer that updates weights with LMS algorithm

**Note** will be removed in a future release. Use [Linear Equalizer](#page-3207-0) instead.

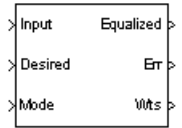

# **Library**

Equalizers

## **Description**

The LMS Linear Equalizer block uses a linear equalizer and the LMS algorithm to equalize a linearly modulated baseband signal through a dispersive channel. During the simulation, the block uses the LMS algorithm to update the weights, once per symbol. When you set the **Number of samples per symbol** parameter to 1, then the block implements a symbol-spaced (i.e. T-spaced) equalizer. When you set the **Number of samples per symbol** parameter to a value greater than one, the block updates the weights once every  $N<sup>th</sup>$  sample for a T/N-spaced equalizer.

## **Input and Output Signals**

The Input port accepts a column vector input signal. The Desired port receives a training sequence with a length that is less than or equal to the number of symbols in the Input signal. Valid training symbols are those symbols listed in the **Signal constellation** vector.

Set the **Reference tap** parameter so it is greater than zero and less than the value for the **Number of taps** parameter.

The Equalized port outputs the result of the equalization process.

You can configure the block to have one or more of these extra ports:

- Mode input.
- Err output for the error signal, which is the difference between the Equalized output and the reference signal. The reference signal consists of training symbols in training mode, and detected symbols otherwise.
- Weights output.

### **Decision-Directed Mode and Training Mode**

To learn the conditions under which the equalizer operates in training or decision-directed mode, see "Equalization".

### **Equalizer Delay**

For proper equalization, you should set the **Reference tap** parameter so that it exceeds the delay, in symbols, between the transmitter's modulator output and the equalizer input. When this condition is satisfied, the total delay, in symbols, between the modulator output and the equalizer *output* is equal to

#### 1+(**Reference tap**-1)/(**Number of samples per symbol**)

Because the channel delay is typically unknown, a common practice is to set the reference tap to the center tap.

## **Parameters**

#### **Number of taps**

The number of taps in the filter of the linear equalizer.

#### **Number of samples per symbol**

The number of input samples for each symbol.

#### **Signal constellation**

A vector of complex numbers that specifies the constellation for the modulated signal, as determined by the modulator in your model

#### **Reference tap**

A positive integer less than or equal to the number of taps in the equalizer.

#### **Step size**

The step size of the LMS algorithm.

#### **Leakage factor**

The leakage factor of the LMS algorithm, a number between 0 and 1. A value of 1 corresponds to a conventional weight update algorithm, and a value of 0 corresponds to a memoryless update algorithm.

#### **Initial weights**

A vector that lists the initial weights for the taps.

#### **Mode input port**

If you select this check box, the block has an input port that allows you to toggle between training and decision-directed mode. For training, the mode input must be 1, and for decision directed, the mode must be 0. For every frame in which the mode input is 1 or not present, the equalizer trains at the beginning of the frame for the length of the desired signal.

#### **Output error**

If you select this check box, the block outputs the error signal, which is the difference between the equalized signal and the reference signal.

#### **Output weights**

If you select this check box, the block outputs the current weights.

## **References**

[1] Farhang-Boroujeny, B., *Adaptive Filters: Theory and Applications*, Chichester, England, Wiley, 1998.

- [2] Haykin, Simon, *Adaptive Filter Theory*, Third Ed., Upper Saddle River, N.J., Prentice-Hall, 1996.
- [3] Kurzweil, Jack, *An Introduction to Digital Communications*, New York, Wiley, 2000.
- [4] Proakis, John G., *Digital Communications*, Fourth Ed., New York, McGraw-Hill, 2001.

## **Compatibility Considerations**

## **LMS Linear Equalizer will be removed**

*Warns starting in R2020a*

- LMS Linear Equalizer will be removed in a future release. Use [Linear Equalizer](#page-3207-0) instead with the adaptive algorithm set to LMS.
- The **Enable training control input** parameter of the [Linear Equalizer](#page-3207-0) block is equivalent to the **Mode input port** parameter of the LMS Linear Equalizer block.
- The [Linear Equalizer](#page-3207-0) block does not have a leakage factor parameter. This is equivalent to setting the **Leakage factor** parameter to 1 in the LMS Linear Equalizer block.

## **Extended Capabilities**

#### **C/C++ Code Generation** Generate C and C++ code using Simulink® Coder<sup>™</sup>.

## **See Also**

**Blocks** [Decision Feedback Equalizer](#page-2928-0) | [Linear Equalizer](#page-3207-0) | [MLSE Equalizer](#page-3277-0)

**Topics** "Equalization"

# <span id="page-3224-0"></span>**Matrix Deinterleaver**

Permute input symbols by filling matrix by columns and emptying it by rows

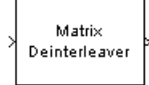

# **Library**

Block sublibrary of Interleaving

## **Description**

The Matrix Deinterleaver block performs block deinterleaving by filling a matrix with the input symbols column by column and then sending the matrix contents to the output port row by row. The **Number of rows** and **Number of columns** parameters are the dimensions of the matrix that the block uses internally for its computations.

This block accepts a column vector input signal. The length of the input vector must be **Number of rows** times **Number of columns**.

The block accepts the following data types: int8, uint8, int16, uint16, int32, uint32, boolean, single, double, and fixed-point. The output signal inherits its data type from the input signal.

## **Parameters**

### **Number of rows**

The number of rows in the matrix that the block uses for its computations.

### **Number of columns**

The number of columns in the matrix that the block uses for its computations.

## **Examples**

If the **Number of rows** and **Number of columns** parameters are 2 and 3, respectively, then the deinterleaver uses a 2-by-3 matrix for its internal computations. Given an input signal of [1; 2; 3; 4; 5; 6], the block produces an output of [1; 3; 5; 2; 4; 6].

## **Pair Block**

[Matrix Interleaver](#page-3230-0)

## **Extended Capabilities**

### **C/C++ Code Generation**

Generate C and C++ code using Simulink® Coder<sup>™</sup>.

## **See Also**

## **Blocks** [General Block Deinterleaver](#page-3065-0) | [Matrix Interleaver](#page-3230-0)

# <span id="page-3226-0"></span>**Matrix Helical Scan Deinterleaver**

Restore ordering of input symbols by filling matrix along diagonals

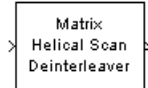

# **Library**

Block sublibrary of Interleaving

## **Description**

The Matrix Helical Scan Deinterleaver block performs block deinterleaving by filling a matrix with the input symbols in a helical fashion and then sending the matrix contents to the output port row by row. The **Number of rows** and **Number of columns** parameters are the dimensions of the matrix that the block uses internally for its computations.

Helical fashion means that the block places input symbols along diagonals of the matrix. The number of elements in each diagonal matches the **Number of columns** parameter, after the block wraps past the edges of the matrix when necessary. The block traverses diagonals so that the row index and column index both increase. Each diagonal after the first one begins one row below the first element of the previous diagonal.

The **Array step size** parameter is the slope of each diagonal, that is, the amount by which the row index increases as the column index increases by one. This parameter must be an integer between zero and the **Number of rows** parameter. If the **Array step size** parameter is zero, then the block does not deinterleave and the output is the same as the input.

This block accepts a column vector input signal. The number of elements of the input vector must be the product of **Number of rows** and **Number of columns**.

The block accepts the following data types: int8, uint8, int16, uint16, int32, uint32, boolean, single, double, and fixed-point. The output signal inherits its data type from the input signal.

## **Parameters**

### **Number of rows**

The number of rows in the matrix that the block uses for its computations.

### **Number of columns**

The number of columns in the matrix that the block uses for its computations.

### **Array step size**

The slope of the diagonals that the block writes.

## **Pair Block**

[Matrix Helical Scan Interleaver](#page-3228-0)

## **Extended Capabilities**

**C/C++ Code Generation** Generate C and C++ code using Simulink® Coder™.

## **See Also**

**Blocks** [General Block Deinterleaver](#page-3065-0) | [Matrix Helical Scan Interleaver](#page-3228-0)

# <span id="page-3228-0"></span>**Matrix Helical Scan Interleaver**

Permute input symbols by selecting matrix elements along diagonals

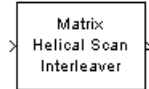

# **Library**

Block sublibrary of Interleaving

## **Description**

The Matrix Helical Scan Interleaver block performs block interleaving by filling a matrix with the input symbols row by row and then sending the matrix contents to the output port in a helical fashion. The **Number of rows** and **Number of columns** parameters are the dimensions of the matrix that the block uses internally for its computations.

Helical fashion means that the block selects output symbols by selecting elements along diagonals of the matrix. The number of elements in each diagonal matches the **Number of columns** parameter, after the block wraps past the edges of the matrix when necessary. The block traverses diagonals so that the row index and column index both increase. Each diagonal after the first one begins one row below the first element of the previous diagonal.

The **Array step size** parameter is the slope of each diagonal, that is, the amount by which the row index increases as the column index increases by one. This parameter must be an integer between zero and the **Number of rows** parameter. If the **Array step size** parameter is zero, then the block does not interleave and the output is the same as the input.

This block accepts a column vector input signal. The number of elements of the input vector must be the product of **Number of rows** and **Number of columns**.

The block accepts the following data types: int8, uint8, int16, uint16, int32, uint32, boolean, single, double, and fixed-point. The output signal inherits its data type from the input signal.

## **Parameters**

### **Number of rows**

The number of rows in the matrix that the block uses for its computations.

### **Number of columns**

The number of columns in the matrix that the block uses for its computations.

### **Array step size**

The slope of the diagonals that the block reads.

## **Examples**

If the **Number of rows** and **Number of columns** parameters are 6 and 4, respectively, then the interleaver uses a 6-by-4 matrix for its internal computations. If the **Array step size** parameter is 1, then the diagonals are as shown in the figure below. Positions with the same color form part of the same diagonal, and diagonals with darker colors precede those with lighter colors in the output signal.

Given an input signal of  $[1:24]$ ', the block produces an output of

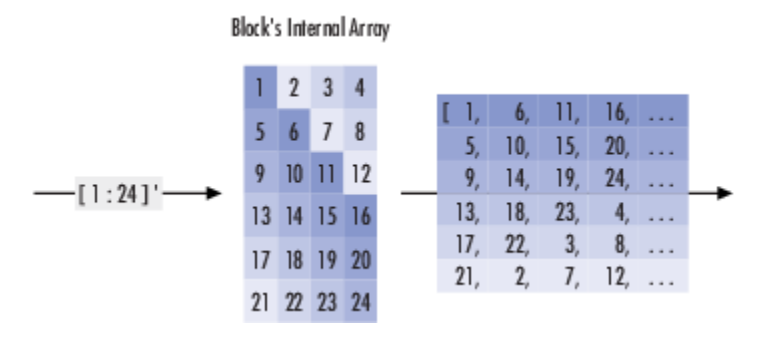

[1; 6; 11; 16; 5; 10; 15; 20; 9; 14; 19; 24; 13; 18; 23;... 4; 17; 22; 3; 8; 21; 2; 7; 12]

## **Pair Block**

[Matrix Helical Scan Deinterleaver](#page-3226-0)

## **Extended Capabilities**

#### **C/C++ Code Generation** Generate C and C++ code using Simulink® Coder™.

## **See Also**

## **Blocks**

[General Block Interleaver](#page-3067-0) | [Matrix Helical Scan Deinterleaver](#page-3226-0)

# <span id="page-3230-0"></span>**Matrix Interleaver**

Permute input symbols by filling matrix by rows and emptying it by columns

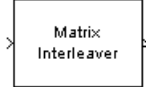

# **Library**

Block sublibrary of Interleaving

## **Description**

The Matrix Interleaver block performs block interleaving by filling a matrix with the input symbols row by row and then sending the matrix contents to the output port column by column.

The **Number of rows** and **Number of columns** parameters are the dimensions of the matrix that the block uses internally for its computations.

This block accepts a column vector input signal. The number of elements of the input vector must be the product of **Number of rows** and **Number of columns**.

The block accepts the following data types: int8, uint8, int16, uint16, int32, uint32, boolean, single, double, and fixed-point. The output signal inherits its data type from the input signal.

## **Parameters**

### **Number of rows**

The number of rows in the matrix that the block uses for its computations.

### **Number of columns**

The number of columns in the matrix that the block uses for its computations.

## **Examples**

If the **Number of rows** and **Number of columns** parameters are 2 and 3, respectively, then the interleaver uses a 2-by-3 matrix for its internal computations. Given an input signal of [1; 2; 3; 4; 5; 6], the block produces an output of [1; 4; 2; 5; 3; 6].

## **Pair Block**

[Matrix Deinterleaver](#page-3224-0)

## **Extended Capabilities**

### **C/C++ Code Generation**

Generate C and  $C++$  code using Simulink® Coder<sup>™</sup>.

## **See Also**

## **Blocks**

[General Block Interleaver](#page-3067-0) | [Matrix Deinterleaver](#page-3224-0)

# <span id="page-3232-0"></span>**M-DPSK Demodulator Baseband**

Demodulate DPSK-modulated data

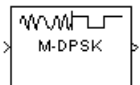

# **Library**

PM, in Digital Baseband sublibrary of Modulation

## **Description**

The M-DPSK Demodulator Baseband block demodulates a signal that was modulated using the M-ary differential phase shift keying method. The input is a baseband representation of the modulated signal. The input and output for this block are discrete-time signals. This block accepts a scalarvalued or column vector input signal. For information about the data types each block port supports, see the ["Supported Data Types" on page 5-471](#page-3234-0) table on this page.

The **M-ary number** parameter, M, is the number of possible output symbols that can immediately follow a given output symbol. The block compares the current symbol to the previous symbol. The block's first output is the initial condition of zero (or a group of zeros, if the **Output type** parameter is set to Bit) because there is no previous symbol.

## **Integer-Valued Signals and Binary-Valued Signals**

If you set the **Output type** parameter to Integer, then the block demodulates a phase difference of

θ + 2πk/M

to *k*, where θ represents the **Phase rotation** parameter and *k* represents an integer between 0 and *M*-1.

When you set the **Output type** parameter to Bit, the block outputs binary-valued signals that represent integers. The block represents each integer using a group of  $K = \log_2(M)$  bits, where  $K$ represents the number of bits per symbol. The output vector length must be an integer multiple of *K*.

In binary output mode, the symbols can be either binary-demapped or Gray-demapped. The **Constellation ordering** parameter indicates how the block maps an integer to a corresponding group of *K* output bits. See the reference pages for the [M-DPSK Modulator Baseband](#page-3235-0) and [M-PSK](#page-3320-0) [Modulator Baseband](#page-3320-0) blocks for details.

## **Dialog Box**

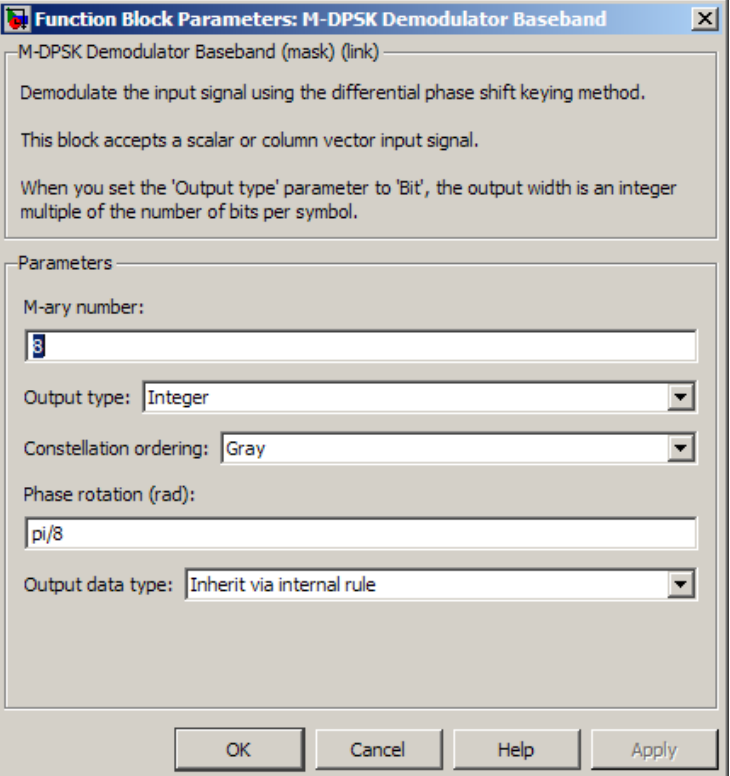

### **M-ary number**

The number of possible modulated symbols that can immediately follow a given symbol.

### **Output type**

Determines whether the output consists of integers or groups of bits.

#### **Constellation ordering**

Determines how the block maps each integer to a group of output bits.

#### **Phase rotation (rad)**

This phase difference between the current and previous modulated symbols that results in an output of zero.

### **Output data type**

When the parameter is set to 'Inherit via internal rule' (default setting), the block will inherit the output data type from the input port. The output data type will be the same as the input data type if the input is of type single or double.

For integer outputs, this block can output the data types int8, uint8, int16, uint16, int32, uint32, single, and double. For bit outputs, output can be int8, uint8, int16, uint16, int32, uint32, boolean, single, or double.

## <span id="page-3234-0"></span>**Supported Data Types**

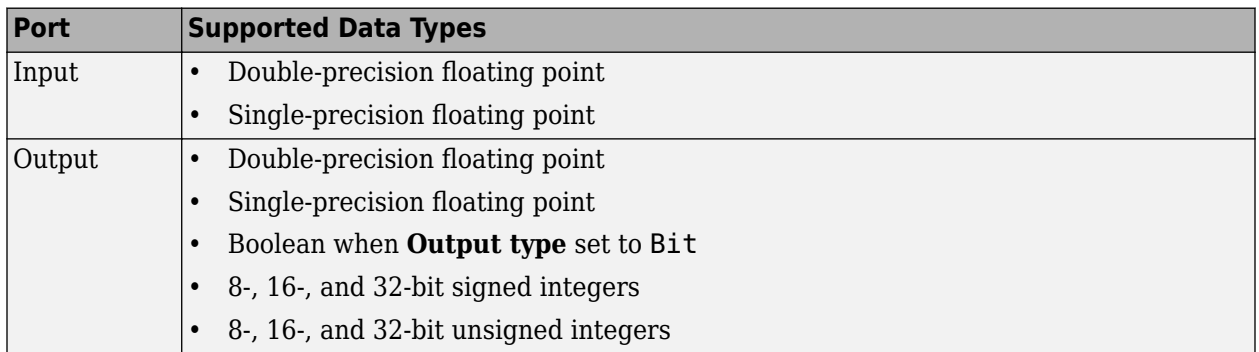

## **Pair Block**

[M-DPSK Modulator Baseband](#page-3235-0)

## **References**

[1] Pawula, R. F., "On M-ary DPSK Transmission Over Terrestrial and Satellite Channels," *IEEE Transactions on Communications*, Vol. COM-32, July 1984, 752-761.

## **Extended Capabilities**

## **C/C++ Code Generation**

Generate C and C++ code using Simulink® Coder™.

## **See Also**

## **Blocks**

[DBPSK Demodulator Baseband](#page-2924-0) | [DQPSK Demodulator Baseband](#page-2966-0) | [M-DPSK Modulator Baseband](#page-3235-0) | [M-](#page-3309-0)[PSK Demodulator Baseband](#page-3309-0)

# <span id="page-3235-0"></span>**M-DPSK Modulator Baseband**

Modulate using M-ary differential phase shift keying method

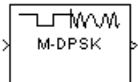

# **Library**

PM, in Digital Baseband sublibrary of Modulation

## **Description**

The M-DPSK Modulator Baseband block modulates using the M-ary differential phase shift keying method. The output is a baseband representation of the modulated signal. The **M-ary number** parameter, M, is the number of possible output symbols that can immediately follow a given output symbol.

The input must be a discrete-time signal. For integer inputs, the block can accept the data types int8, uint8, int16, uint16, int32, uint32, single, and double. For bit inputs, the block can accept int8, uint8, int16, uint16, int32, uint32, boolean, single, and double.

The input can be either bits or integers, which are binary-mapped or Gray-mapped into symbols.

This block accepts column vector input signals. For a bit input, the input width must be an integer multiple of the number of bits per symbol.

## **Integer-Valued Signals and Binary-Valued Signals**

If you set the **Input type** parameter to Integer, then valid input values are integers between 0 and M-1. In this case, the input can be either a scalar or a frame-based column vector. If the first input is  $\mathrm{k}_1$ , then the modulated symbol is

$$
\exp\biggl(j\theta + j2\pi\frac{k_1}{m}\biggr)
$$

where θ represents the **Phase rotation** parameter. If a successive input is *k*, then the modulated symbol is

$$
\exp\left(j\theta + j2\pi\frac{k}{m}\right)\cdot\text{(previous modulated symbol)}
$$

When you set the **Input type** parameter to Bit, the block accepts binary-valued inputs that represent integers. The block collects binary-valued signals into groups of  $K = \log_2(M)$  bits

where

*K* represents the number of bits per symbol.

The input vector length must be an integer multiple of *K*. In this configuration, the block accepts a group of *K* bits and maps that group onto a symbol at the block output. The block outputs one modulated symbol for each group of *K* bits.

The input can be a column vector with a length that is an integer multiple of *K*.

In binary input mode, the **Constellation ordering** parameter indicates how the block maps a group of *K* input bits to a corresponding phase difference. The Binary option uses a natural binary-tointeger mapping, while the Gray option uses a Gray-coded assignment of phase differences. For example, the following table indicates the assignment of phase difference to three-bit inputs, for both the Binary and Gray options. θ is the **Phase rotation** parameter. The phase difference is between the previous symbol and the current symbol.

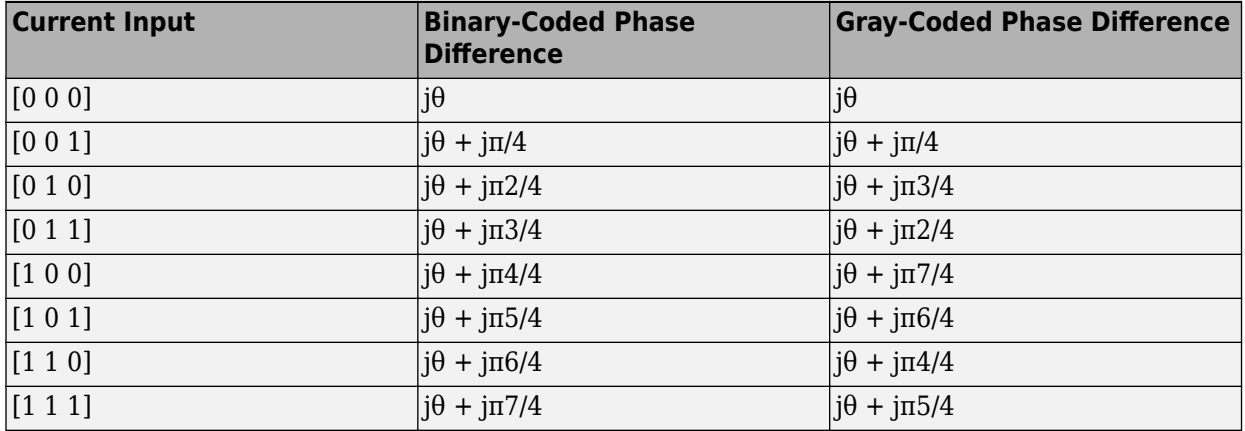

For more details about the Binary and Gray options, see the reference page for the [M-PSK](#page-3320-0) [Modulator Baseband](#page-3320-0) block. The signal constellation for that block corresponds to the arrangement of phase differences for this block.

## **Dialog Box**

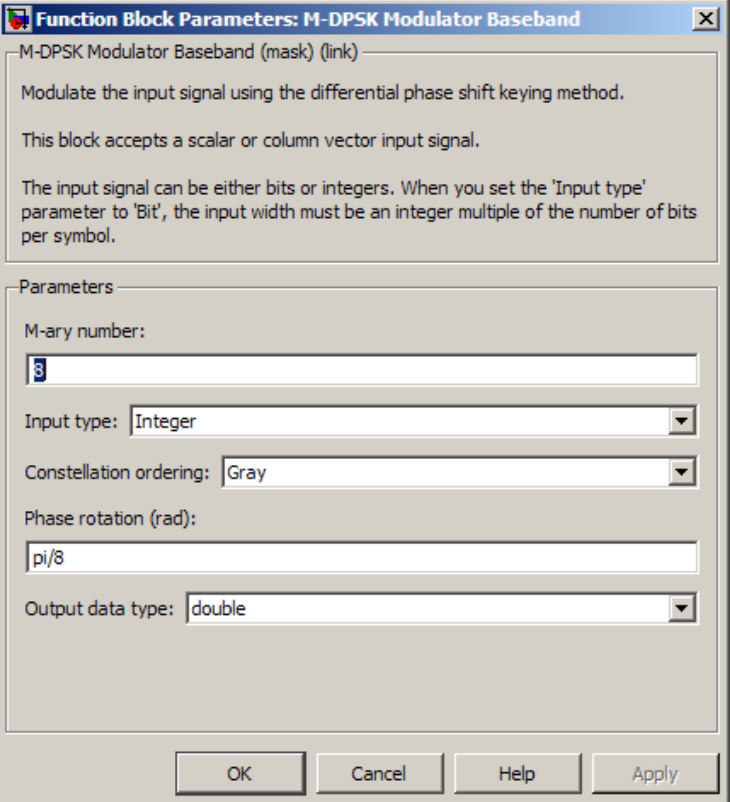

### **M-ary number**

The number of possible output symbols that can immediately follow a given output symbol.

### **Input type**

Indicates whether the input consists of integers or groups of bits. If this parameter is set to Bit, then the **M-ary number** parameter must be  $2<sup>K</sup>$  for some positive integer K.

#### **Constellation ordering**

Determines how the block maps each group of input bits to a corresponding integer.

#### **Phase rotation (rad)**

The phase difference between the previous and current modulated symbols when the input is zero.

### **Output data type**

The output data type can be either single or double. By default, the block sets this to double.

## **Supported Data Types**

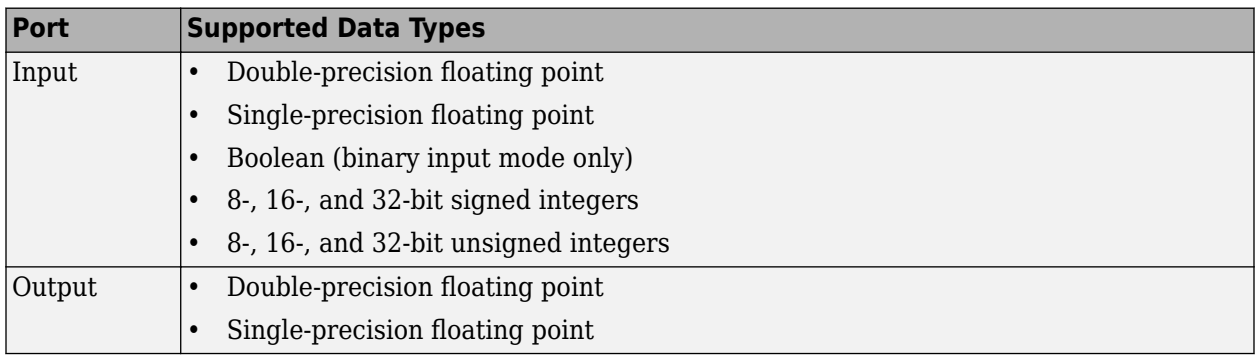

## **Pair Block**

[M-DPSK Demodulator Baseband](#page-3232-0)

## **References**

[1] Pawula, R. F., "On M-ary DPSK Transmission Over Terrestrial and Satellite Channels," *IEEE Transactions on Communications*, Vol. COM-32, July 1984, 752-761.

## **Extended Capabilities**

## **C/C++ Code Generation**

Generate C and C++ code using Simulink® Coder™.

## **See Also**

## **Blocks**

[DBPSK Modulator Baseband](#page-2926-0) | [DQPSK Modulator Baseband](#page-2969-0) | [M-DPSK Demodulator Baseband](#page-3232-0) | [M-](#page-3320-0)[PSK Modulator Baseband](#page-3320-0)

# **Memoryless Nonlinearity**

Apply memoryless nonlinearity to complex baseband signal **Library:** Communications Toolbox / RF Impairments

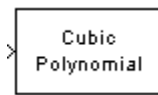

## **Description**

The Memoryless Nonlinearity block applies memoryless nonlinear impairments to a complex baseband signal. Use this block to model memoryless nonlinear impairments caused by signal amplification in the radio frequency (RF) transmitter or receiver. For more information, see ["Memoryless Nonlinear Impairments" on page 5-480.](#page-3243-0)

**Note** All values of power assume a nominal impedance of 1 ohm.

## **Ports**

### **Input**

### **In1 — Input RF baseband signal**

scalar | column vector

Input RF baseband signal, specified as a scalar or column vector. Values in this input must be complex.

Data Types: double Complex Number Support: Yes

### **Output**

### **Out1 — Output RF baseband signal**

scalar | column vector

Output RF baseband signal, returned as a scalar or column vector. The output is of the same data type as the input.

## **Parameters**

### **Method — Nonlinearity modeling method**

Cubic polynomial (default) | Hyperbolic tangent | Saleh model | Ghorbani model | Rapp model

Nonlinearity modeling method, specified as Cubic polynomial, Hyperbolic tangent, Saleh model, Ghorbani model, Rapp model, or Lookup table. For more information, see ["Memoryless](#page-3243-0) [Nonlinear Impairments" on page 5-480](#page-3243-0).

### **Linear gain (dB) — Linear gain**

0 (default) | scalar
Linear gain in decibels, specified as a scalar. This parameter scales the power gain of the output signal.

## **Tunable:** Yes

#### **Dependencies**

To enable this parameter, set the **Method** to Cubic polynomial, Hyperbolic tangent, or Rapp model.

Data Types: double

#### **IIP3 (dBm) — Third-order input intercept point**

30 (default) | scalar

Third-order input intercept point in dBm, specified as a scalar.

#### **Tunable:** Yes

#### **Dependencies**

To enable this parameter, set the **Method** to Cubic polynomial or Hyperbolic tangent.

Data Types: double

#### **AM/PM conversion (degrees per dB) — AM/PM conversion factor**

10 (default) | scalar

AM/PM conversion factor in degrees per decibel, specified as a scalar. For more information, see ["Cubic Polynomial and Hyperbolic Tangent Model Methods" on page 5-481.](#page-3244-0)

#### **Tunable:** Yes

#### **Dependencies**

To enable this parameter, set the **Method** to Cubic polynomial or Hyperbolic tangent.

Data Types: double

## **Lower input power limit for AM/PM conversion (dBm) — Input power lower limit** 10 (default) | scalar

Input power lower limit in dBm, specified as a scalar less than the **Upper input power limit for AM/PM conversion (dBm)** parameter value. The AM/PM conversion scales linearly for input power values in the range [**Lower input power limit for AM/PM conversion (dBm)**, **Upper input power limit for AM/PM conversion (dBm)**. If the input signal power is below the input power lower limit, the phase shift resulting from AM/PM conversion is zero. For more information, see ["Cubic](#page-3244-0) [Polynomial and Hyperbolic Tangent Model Methods" on page 5-481](#page-3244-0).

**Tunable:** Yes

#### **Dependencies**

To enable this parameter, set the **Method** to Cubic polynomial or Hyperbolic tangent.

Data Types: double

**Upper input power limit for AM/PM conversion (dBm) — Input power upper limit** inf (default) | scalar

Input power upper limit in dBm, specified as a scalar greater than the **Lower input power limit for AM/PM conversion (dBm)** parameter value. The AM/PM conversion scales linearly for input power values in the range [**Lower input power limit for AM/PM conversion (dBm)**, **Upper input power limit for AM/PM conversion (dBm)**. If the input signal power is below the input power lower limit, the phase shift resulting from AM/PM conversion is zero. For more information, see ["Cubic](#page-3244-0) [Polynomial and Hyperbolic Tangent Model Methods" on page 5-481](#page-3244-0).

## **Tunable:** Yes

## **Dependencies**

To enable this parameter, set the **Method** to Cubic polynomial or Hyperbolic tangent.

Data Types: double

## **Input scaling (dB) — Input signal scaling factor**

0 (default) | scalar

Input signal scaling factor in decibels, specified as a scalar. This parameter scales the power gain of the input signal.

#### **Tunable:** Yes

#### **Dependencies**

To enable this parameter, set the **Method** to Saleh model or Ghorbani model.

Data Types: double

**AM/AM parameters [alpha beta] — AM/AM parameters for Saleh model**

[2.1587 1.1517] (default) | two-element vector

AM/AM parameters for Saleh model, used to compute the amplitude gain for an input signal, specified as a two-element vector. For more information, see ["Saleh Model Method" on page 5-482](#page-3245-0).

**Tunable:** Yes

#### **Dependencies**

To enable this parameter, set the **Method** to Saleh model.

Data Types: double

## **AM/PM parameters [alpha beta] — AM/PM parameters for Saleh model**

[4.0033 9.1040] (default) | two-element vector

AM/PM parameters for Saleh model, used to compute the phase change for an input signal, specified as a two-element vector. For more information, see ["Saleh Model Method" on page 5-482.](#page-3245-0)

## **Tunable:** Yes

#### **Dependencies**

To enable this parameter, set the **Method** to Saleh model.

**AM/AM parameters [x1 x2 x3 x4] — AM/AM parameters for Ghorbani model** [8.1081 1.5413 6.5202 -0.0718] (default) | four-element vector

AM/AM parameters for Ghorbani model, used to compute the amplitude gain for an input signal, specified as a four-element vector. For more information, see ["Ghorbani Model Method" on page 5-](#page-3245-0) [482](#page-3245-0).

#### **Tunable:** Yes

#### **Dependencies**

To enable this parameter, set the **Method** to Ghorbani model.

Data Types: double

## **AM/PM parameters [y1 y2 y3 y4] — AM/PM parameters for Ghorbani model**

[4.6645 2.0965 10.88 -0.003] (default) | four-element vector

AM/PM parameters for Ghorbani model, used to compute the phase change for an input signal, specified as a four-element vector. For more information, see ["Ghorbani Model Method" on page 5-](#page-3245-0) [482](#page-3245-0).

#### **Tunable:** Yes

#### **Dependencies**

To enable this parameter, set the **Method** to Ghorbani model.

Data Types: double

## **Output scaling (dB) — Output signal scaling factor**

0 (default) | scalar

Output signal scaling factor in decibels, specified as a scalar. This parameter scales the power gain of the output signal.

#### **Tunable:** Yes

#### **Dependencies**

To enable this parameter, set the **Method** to Saleh model or Ghorbani model.

Data Types: double

## **Smoothness factor — Smoothness factor**

0.5 (default) | scalar

Smoothness factor, specified as a scalar. For more information, see ["Rapp Model Method" on page 5-](#page-3246-0) [483](#page-3246-0).

**Tunable:** Yes

#### **Dependencies**

To enable this parameter, set the **Method** to Rapp model.

Data Types: double

**Output saturation level — Output saturation level**

1 (default) | scalar

Output saturation level, specified as a scalar. For more information, see ["Rapp Model Method" on](#page-3246-0) [page 5-483.](#page-3246-0)

## **Tunable:** Yes

## **Dependencies**

To enable this parameter, set the **Method** to Rapp model.

Data Types: double

## **Block Characteristics**

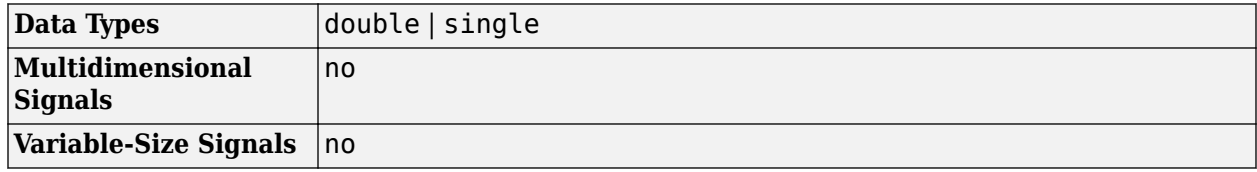

## **More About**

## **Memoryless Nonlinear Impairments**

Memoryless nonlinear impairments distort the input signal amplitude and phase. The amplitude distortion is amplitude-to-amplitude modulation (AM/AM) and the phase distortion is amplitude-tophase modulation (AM/PM).

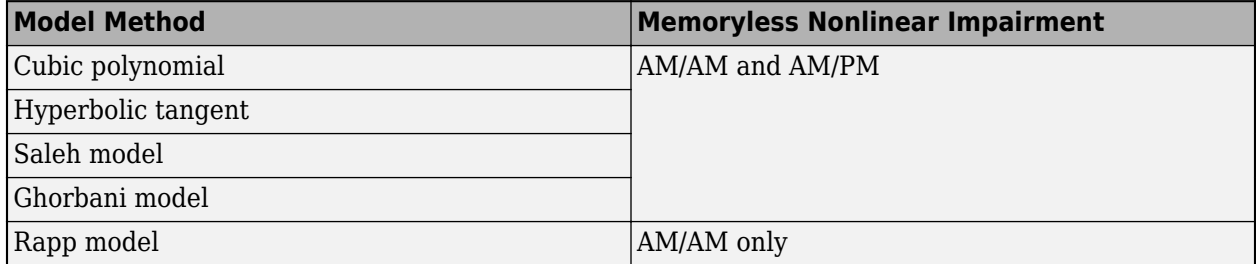

The modeled impairments apply the AM/AM and AM/PM distortions differently, according to the model method you specify. The models apply the memoryless nonlinear impairment to the input signal by following these steps.

**1** Multiply the signal by an input gain factor.

**Note** You can normalize the signal to 1 by setting the input scaling gain to the inverse of the input signal amplitude.

- **2** Split the complex signal into its magnitude and angle components.
- **3** Apply an AM/AM distortion to the magnitude of the signal, according to the selected model method, to produce the magnitude of the output signal.
- **4** Apply an AM/PM distortion to the phase of the signal, according to the selected model method, to produce the angle of the output signal.

**Note** This step does not apply for the Rapp model.

<span id="page-3244-0"></span>**5** Combine the new magnitude and angle components into a complex signal. Then, multiply the result by an output gain factor.

The first four model methods (cubic polynomial, hyperbolic tangent, Saleh model, and Ghorbani model) apply AM/AM and AM/PM impairments as shown in this figure.

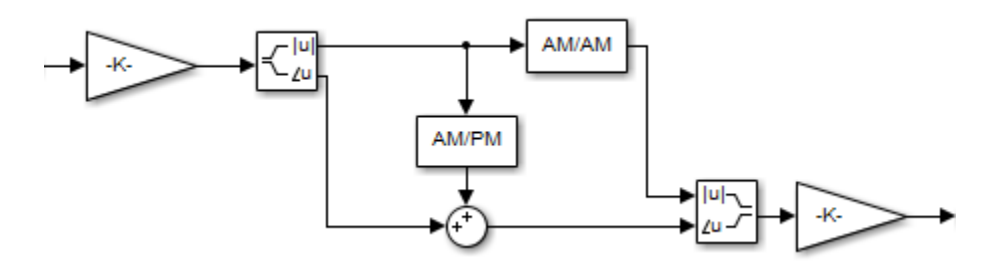

The Rapp model method applies AM/AM distortion as shown in this figure.

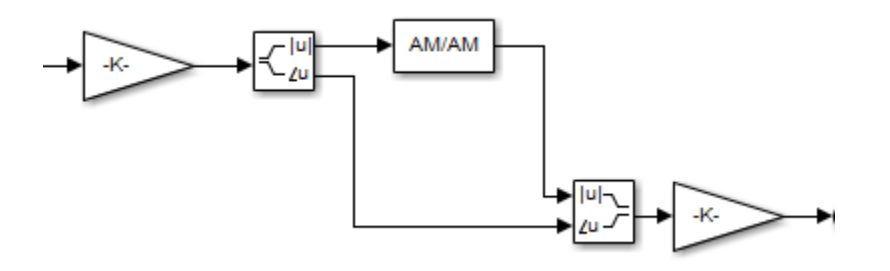

## **Cubic Polynomial and Hyperbolic Tangent Model Methods**

This figure shows the AM/PM conversion behavior for the cubic polynomial and hyperbolic tangent model methods.

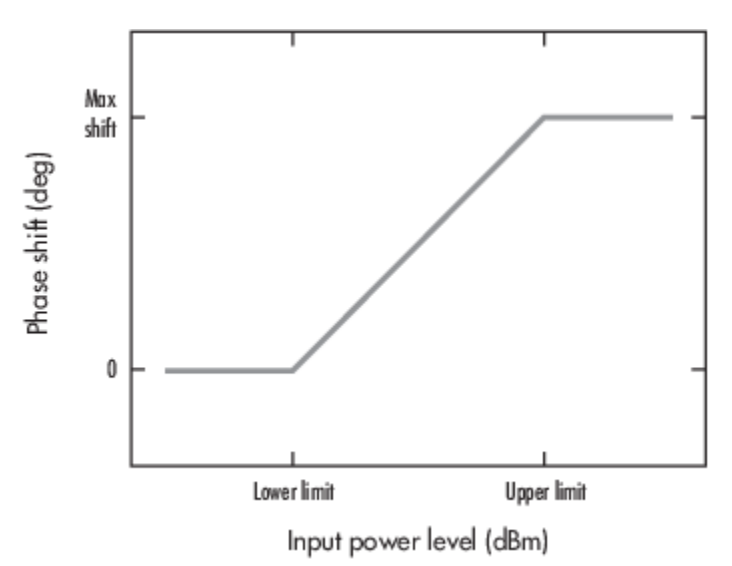

The AM/PM conversion scales linearly with an input power value between the lower and upper limits of the input power level. Outside this range, the AM/PM conversion is constant at the values corresponding to the lower and upper input power limits, which are zero and (*AM/PM conversion*) × (*upper input power limit* – *lower input power limit*), respectively.

## <span id="page-3245-0"></span>**Saleh Model Method**

This figure shows the AM/AM behavior (output voltage versus input voltage for the AM/AM distortion) and the AM/PM behavior (output phase versus input voltage for the AM/PM distortion) for the Saleh model method.

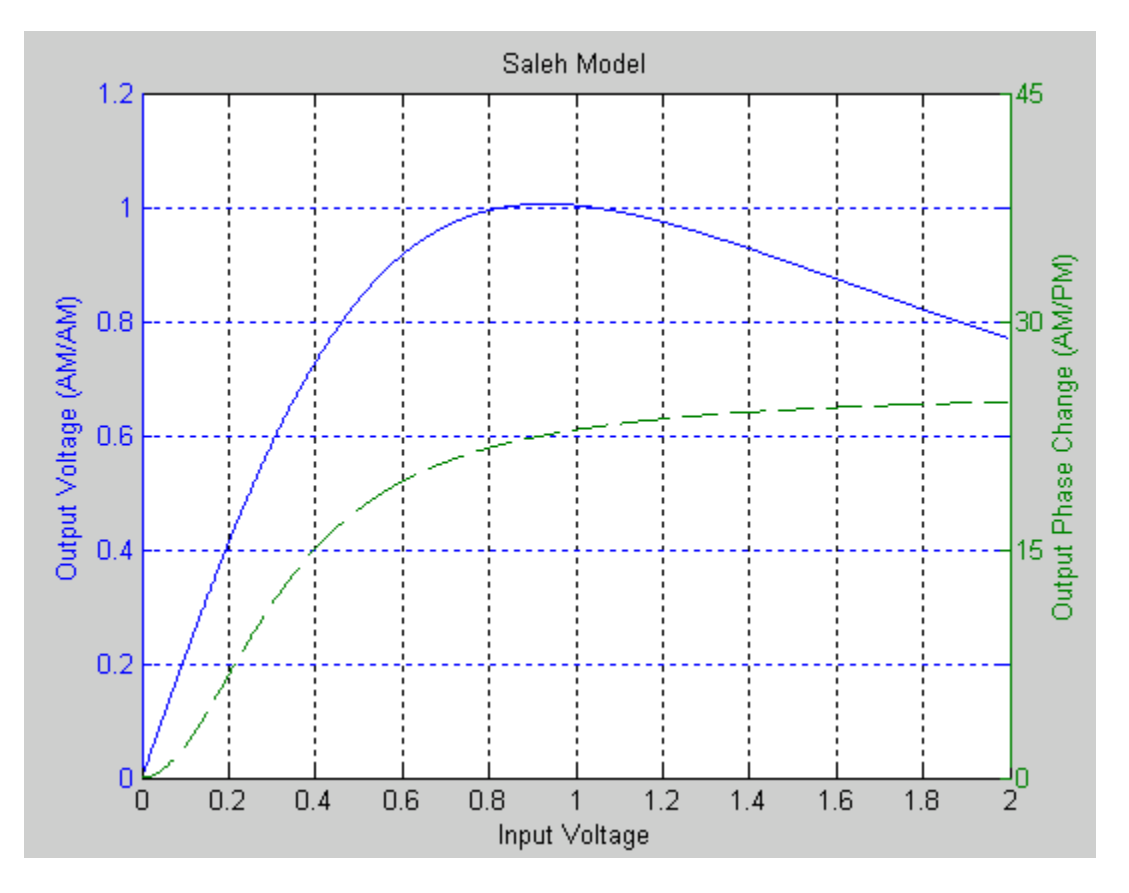

The AM/AM parameters,  $\alpha_{AMAM}$  and  $\beta_{AMAM}$ , are used to compute the amplitude distortion of the input signal by using

$$
F_{\text{AMAM}}(u) = \frac{\alpha_{\text{AMAM}} \times u}{1 + \beta_{\text{AMAM}} \times u^2},
$$

where *u* is the magnitude of the scaled signal.

The AM/PM parameters,  $\alpha_{AMPM}$  and  $\beta_{AMPM}$ , are used to compute the phase distortion of the input signal by using

$$
F_{\rm AMPM}(u)=\frac{\alpha_{\rm AMPM}\times u^2}{1+\beta_{\rm AMPM}\times u^2},
$$

where *u* is the magnitude of the scaled signal. The  $\alpha$  and  $\beta$  parameters for AM/AM and AM/PM are similarly named but distinct.

## **Ghorbani Model Method**

The Ghorbani model method applies AM/AM and AM/PM distortion as described in this section.

<span id="page-3246-0"></span>The AM/AM parameters ( $x_1$ ,  $x_2$ ,  $x_3$ , and  $x_4$ ) are used to compute the amplitude distortion of the input signal by using

$$
F_{\rm AMAM}(u)=\frac{x_1u^{x_2}}{1+x_3u^{x_2}}+x_4u,
$$

where *u* is the magnitude of the scaled signal.

The AM/PM parameters ( $y_1$ ,  $y_2$ ,  $y_3$ , and  $y_4$ ) are used to compute the phase distortion of the input signal by using

$$
F_{\rm AMPM}(u)=\frac{y_1u^{y_2}}{1+y_3u^{y_2}}+y_4u,
$$

where *u* is the magnitude of the scaled signal.

#### **Rapp Model Method**

The Rapp model method applies AM/AM distortion as described in this section. The Rapp model does not apply AM/PM distortion to the input signal.

The smoothness factor and output saturation level are used to compute the amplitude distortion of the input signal given by

$$
F_{\text{AMAM}}(u) = \frac{g_{\text{lin}} \times u}{\left(1 + \left(\frac{g_{\text{lin}} \times u}{O_{\text{sat}}}\right)^{2S}\right)^{1/2S}}
$$

where

- *u* is the magnitude of the scaled signal.
- *S* is the smoothness factor.
- $O_{\text{sat}}$  is the output saturation level.

## **References**

- [1] Saleh, A.A.M. "Frequency-Independent and Frequency-Dependent Nonlinear Models of TWT Amplifiers." *IEEE Transactions on Communications* 29, no. 11 (November 1981): 1715–20. https://doi.org/10.1109/TCOM.1981.1094911.
- [2] Ghorbani, A., and M. Sheikhan. "The Effect of Solid State Power Amplifiers (SSPAs) Nonlinearities on MPSK and M-QAM Signal Transmission." In *1991 Sixth International Conference on Digital Processing of Signals in Communications*, 193–97, 1991.
- [3] Rapp, Ch. "Effects of HPA-Nonlinearity on a 4-DPSK/OFDM-Signal for a Digital Sound Broadcasting System." In *Proceedings Second European Conf. on Sat. Comm. (ESA SP-332)*, 179–84. Liege, Belgium, 1991. https://elib.dlr.de/33776/.

## **Extended Capabilities**

## **C/C++ Code Generation**

Generate C and C++ code using Simulink® Coder™.

## **See Also**

**Blocks** [Amplifier](#page-3603-0) | [I/Q Imbalance](#page-3182-0)

## **Objects** [comm.MemorylessNonlinearity](#page-1967-0)

## **Introduced before R2006a**

# <span id="page-3248-0"></span>**M-FSK Demodulator Baseband**

Demodulate FSK-modulated data

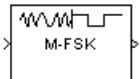

# **Library**

FM, in Digital Baseband sublibrary of Modulation

## **Description**

The M-FSK Demodulator Baseband block demodulates a signal that was modulated using the M-ary frequency shift keying method. The input is a baseband representation of the modulated signal. The input and output for this block are discrete-time signals. This block accepts a scalar value or column vector input signal of type single or double. For information about the data types each block port supports, see ["Supported Data Types" on page 5-488.](#page-3251-0)

The **M-ary number** parameter, M, is the number of frequencies in the modulated signal. The **Frequency separation** parameter is the distance, in Hz, between successive frequencies of the modulated signal.

The M-FSK Demodulator Baseband block implements a non-coherent energy detector. To obtain the same BER performance as that of coherent FSK demodulation, use the [CPFSK Demodulator](#page-2898-0) [Baseband](#page-2898-0) block.

## **Integer-Valued Signals and Binary-Valued Signals**

When you set the **Output type** parameter to Integer, the block outputs integer values between 0 and *M*-1. *M* represents the **M-ary number** block parameter.

When you set the **Output type** parameter to Bit, the block outputs binary-valued signals that represent integers. The block represents each integer using a group of  $K = \log_2(M)$  bits, where  $K$ represents the number of bits per symbol. The output vector length must be an integer multiple of *K*.

The **Symbol set ordering** parameter indicates how the block maps a symbol to a group of *K* output bits. When you set the parameter to Binary, the block maps the integer, I, to  $[u(1) u(2) ... u(K)]$  bits, where the individual u(i) are given by

$$
I = \sum_{i=1}^{K} u(i) 2^{K-i}
$$

 $u(1)$  is the most significant bit.

For example, if *M* = 8, you set **Symbol set ordering** to Binary, and the demodulated integer symbol value is 6, then the binary output word is [1 1 0].

When you set **Symbol set ordering** to Gray, the block assigns binary outputs from points of a predefined Gray-coded signal constellation. The predefined M-ary Gray-coded signal constellation assigns the binary representation

 $M = 8$ ;  $P = [0:M-1]'$ ; de2bi(bitxor(P,floor(P/2)), log2(M),'left-msb')

to the  $P^{\text{th}}$  integer.

The typical Binary to Gray mapping for  $M = 8$  is shown in the following tables.

## **Binary to Gray Mapping for Bits**

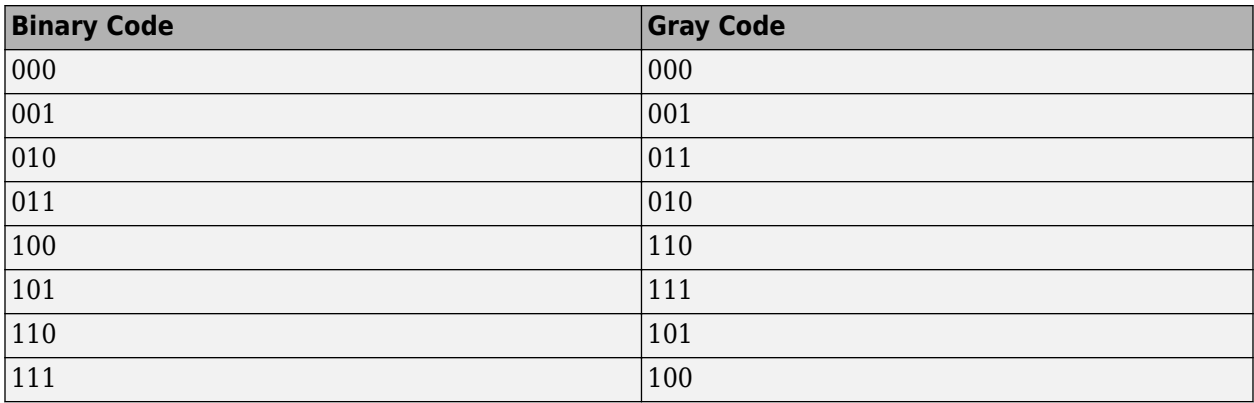

## **Binary to Gray Mapping for Integers**

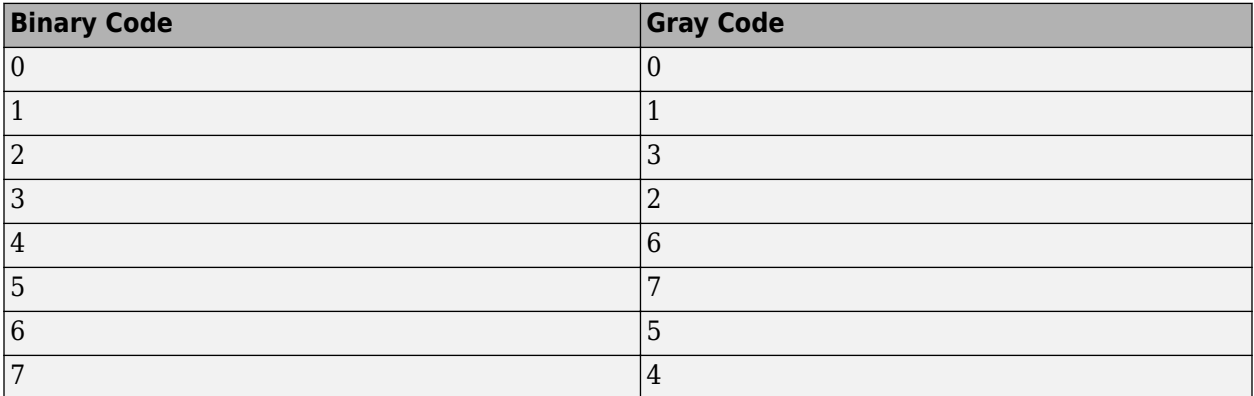

Whether the output is an integer or a binary representation of an integer, the block maps the highest frequency to the integer 0 and maps the lowest frequency to the integer M-1. In baseband simulation, the lowest frequency is the negative frequency with the largest absolute value.

## **Single-Rate Processing**

In single-rate processing mode, the input and output signals have the same port sample time. The block implicitly implements the rate change by making a size change at the output when compared to the input. The input width must be an integer multiple of the **Samples per symbol** parameter value, and the input can be a column vector.

- When you set **Output type** to Bit, the output width is *K* times the number of input symbols.
- When you set **Output type** to Integer, the output width is the number of input symbols.

## **Multirate Processing**

In multirate processing mode, the input and output signals have different port sample times. The input must be a scalar. The output symbol time is the product of the input sample time and the **Samples per symbol** parameter value.

- When you set **Output type** to Bit, the output width equals the number of bits per symbol.
- When you set **Output type** to Integer, the output is a scalar.

To run the M-FSK Demodulator block in multirate mode, clear the **Treat each discrete rate as a separate task** checkbox (in **Simulation > Configuration Parameters > Solver**).

## **Parameters**

## **M-ary number**

The number of frequencies in the modulated signal.

## **Output type**

Determines whether the output consists of integers or groups of bits. If this parameter is set to Bit, then the **M-ary number** parameter must be  $2<sup>K</sup>$  for some positive integer K.

## **Symbol set ordering**

Determines how the block maps each integer to a group of output bits.

## **Frequency separation (Hz)**

The distance between successive frequencies in the modulated signal.

## **Samples per symbol**

The number of input samples that represent each modulated symbol.

## **Rate options**

Select the rate processing method for the block.

- Enforce single-rate processing When you select this option, the input and output signals have the same port sample times. The block implements the rate change by making a size change at the output when compared to the input. The output width is the number of symbols (which is given by dividing the input length by the **Samples per symbol** parameter value when the **Output type** parameter is set to Integer).
- Allow multirate processing When you select this option, the input and output signals have different port sample times. The output period is the same as the symbol period and equals the product of the input period and the **Samples per symbol** parameter value.

For more information, see Single-Rate Processing and Multirate Processing in the Description section of this page.

## **Output data type**

The output type of the block can be specified here as boolean, int8, uint8, int16, uint16, int32, uint32, or double. By default, the block sets this to double.

## <span id="page-3251-0"></span>**Supported Data Types**

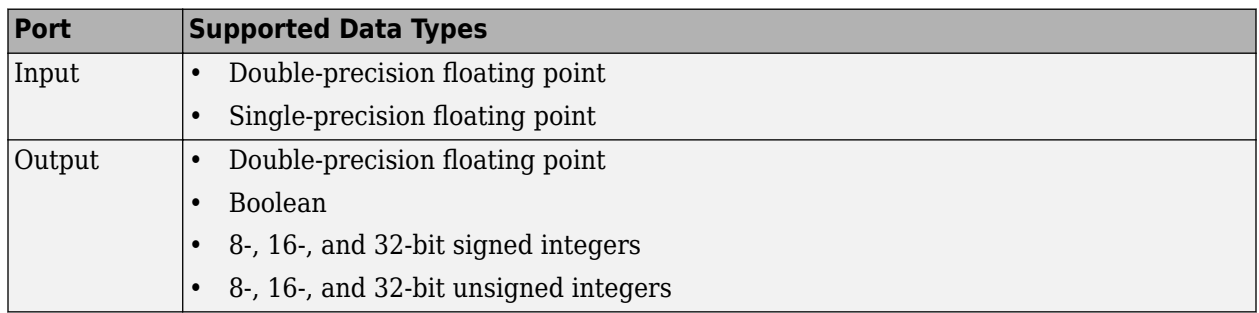

## **Pair Block**

[M-FSK Modulator Baseband](#page-3252-0)

## **References**

[1] Sklar, Bernard. *Digital Communications: Fundamentals and Applications.* Upper Saddle River, NJ: Prentice-Hall, 2001.

## **Extended Capabilities**

## **C/C++ Code Generation**

Generate C and C++ code using Simulink® Coder™.

## **See Also**

**Blocks** [CPFSK Demodulator Baseband](#page-2898-0) | [M-FSK Modulator Baseband](#page-3252-0)

## **Introduced before R2006a**

# <span id="page-3252-0"></span>**M-FSK Modulator Baseband**

Modulate using M-ary frequency shift keying method

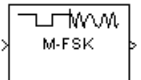

# **Library**

FM, in Digital Baseband sublibrary of Modulation

## **Description**

The M-FSK Modulator Baseband block modulates using the M-ary frequency shift keying method. The output is a baseband representation of the modulated signal. For information about the data types each block port supports, see ["Supported Data Types" on page 5-492](#page-3255-0).

To prevent aliasing from occurring in the output signal, set the sampling frequency greater than the product of *M* and the **Frequency separation** parameter. Sampling frequency is **Samples per symbol** divided by the input symbol period (in seconds).

## **Integer-Valued Signals and Binary-Valued Signals**

The input and output signals for this block are discrete-time signals.

When you set the **Input type** parameter to Integer, the block accepts integer values between 0 and *M*-1. *M* represents the **M-ary number** block parameter.

When you set the **Input type** parameter to Bit, the block accepts binary-valued inputs that represent integers. The block collects binary-valued signals into groups of  $K = \log_2(M)$  bits

where

*K* represents the number of bits per symbol.

The input vector length must be an integer multiple of *K*. In this configuration, the block accepts a group of *K* bits and maps that group onto a symbol at the block output. The block outputs one modulated symbol, oversampled by the **Samples per symbol** parameter value, for each group of *K* bits.

The **Symbol set ordering** parameter indicates how the block maps a group of *K* input bits to a corresponding symbol. When you set the parameter to Binary, the block maps  $[u(1) u(2) ... u(K)]$  to the integer

$$
\sum_{i=1}^K u(i) 2^{K-i}
$$

and assumes that this integer is the input value.  $u(1)$  is the most significant bit.

If you set  $M = 8$ , **Symbol set ordering** to Binary, and the binary input word is [1 1 0], the block converts [1 1 0] to the integer 6. The block produces the same output when the input is 6 and the **Input type** parameter is Integer.

When you set **Symbol set ordering** to Gray, the block uses a Gray-coded arrangement and assigns binary inputs to points of a predefined Gray-coded signal constellation. The predefined M-ary Graycoded signal constellation assigns the binary representation

 $M = 8$ ;  $P = [0:M-1]'$ ; de2bi(bitxor(P,floor(P/2)), log2(M),'left-msb')

to the  $P^{\text{th}}$  integer.

The following tables show the typical Binary to Gray mapping for  $M = 8$ .

## **Binary to Gray Mapping for Bits**

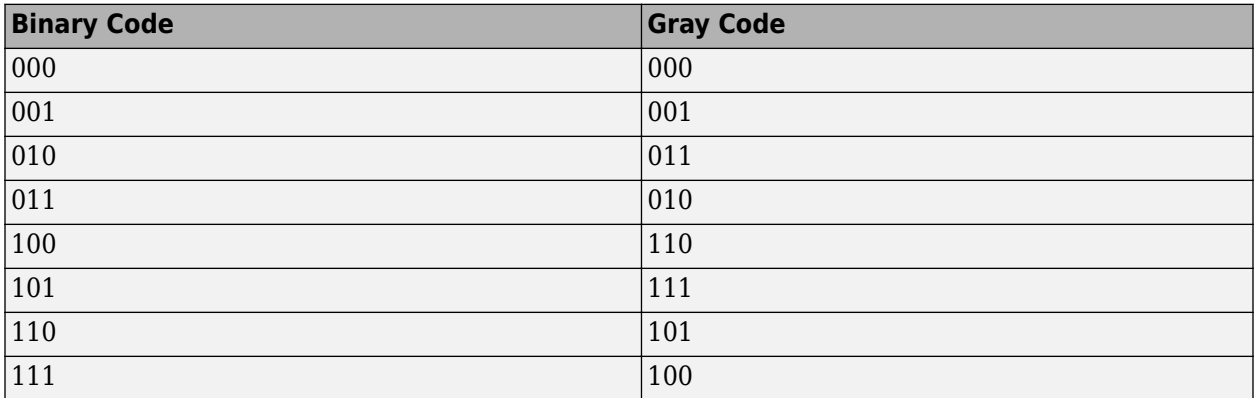

## **Binary to Gray Mapping for Integers**

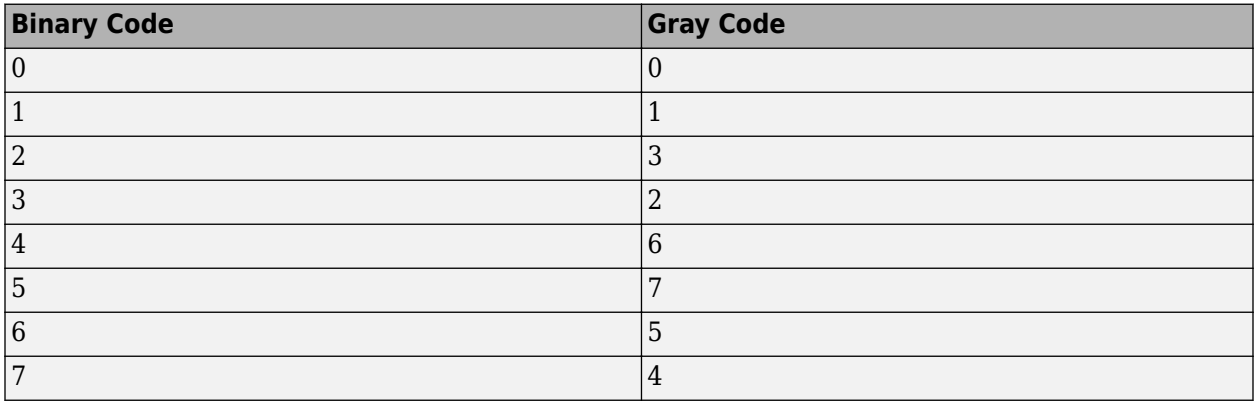

## **Single-Rate Processing**

In single-rate processing mode, the input and output signals have the same port sample time. The block implicitly implements the rate change by making a size change at the output when compared to the input. In this mode, the input to the block can be multiple symbols.

- When you set **Input type** to Integer, the input can be a column vector, the length of which is the number of input symbols.
- When you set **Input type** to Bit, the input width must be an integer multiple of *K*, the number of bits per symbol.

The output width equals the product of the number of input symbols and the **Samples per symbol** parameter value.

## **Multirate Processing**

In multirate processing mode, the input and output signals have different port sample times. In this mode, the input to the block must be one symbol.

- When you set **Input type** to Integer, the input must be a scalar.
- When you set **Input type** to Bit, the input width must equal the number of bits per symbol.

The output sample time equals the symbol period divided by the **Samples per symbol** parameter value.

To run the M-FSK Modulator block in multirate mode, clear the **Treat each discrete rate as a separate task** checkbox (in **Simulation > Configuration Parameters > Solver**).

## **Parameters**

## **M-ary number**

The number of frequencies in the modulated signal.

## **Input type**

Indicates whether the input consists of integers or groups of bits. If you set this parameter to Bit, then the **M-ary number** parameter must be  $2<sup>K</sup>$  for some positive integer K.

## **Symbol set ordering**

Determines how the block maps each group of input bits to a corresponding integer.

## **Frequency separation (Hz)**

The distance between successive frequencies in the modulated signal.

## **Phase continuity**

Determines whether the modulated signal changes phases in a continuous or discontinuous way.

If you set the **Phase continuity** parameter to Continuous, then the modulated signal maintains its phase even when it changes its frequency. If you set the **Phase continuity** parameter to Discontinuous, then the modulated signal comprises portions of *M* sinusoids of different frequencies. Thus, a change in the input value sometimes causes a change in the phase of the modulated signal.

## **Samples per symbol**

The number of output samples that the block produces for each integer or binary word in the input.

## **Rate options**

Select the rate processing option for the block.

- Enforce single-rate processing When you select this option, the input and output signals have the same port sample time. The block implements the rate change by making a size change at the output when compared to the input. The output width equals the product of the number of symbols and the **Samples per symbol** parameter value.
- Allow multirate processing When you select this option, the input and output signals have different port sample times. The output sample time equals the symbol period divided by the **Samples per symbol** parameter value.

## <span id="page-3255-0"></span>**Output data type**

You can specify the output type of the block as either a double or a single. By default, the block sets this value to double.

## **Supported Data Types**

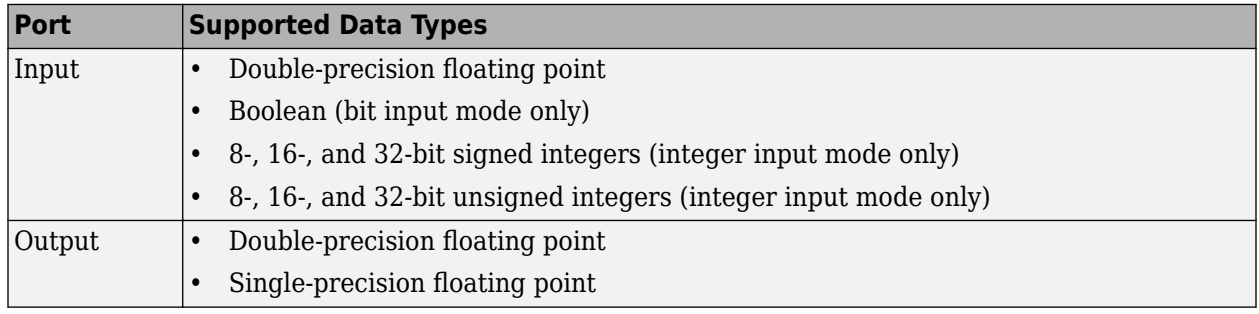

## **Pair Block**

[M-FSK Demodulator Baseband](#page-3248-0)

## **References**

[1] Sklar, Bernard. *Digital Communications: Fundamentals and Applications.* Upper Saddle River, NJ: Prentice-Hall, 2001.

## **Extended Capabilities**

## **C/C++ Code Generation**

Generate C and C++ code using Simulink® Coder™.

## **See Also**

## **Blocks**

[CPFSK Modulator Baseband](#page-2902-0) | [M-FSK Demodulator Baseband](#page-3248-0)

## **Introduced before R2006a**

# <span id="page-3256-0"></span>**MIL-188 QAM Demodulator Baseband**

MIL-STD-188-110 B/C standard-specific quadrature amplitude demodulation **Library:** Communications Toolbox / Modulation / Digital Baseband Modulation / AM Communications Toolbox / Modulation / Digital Baseband Modulation / Standard-Compliant

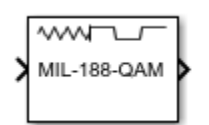

## **Description**

The MIL-188 QAM Demodulator Baseband block demodulates the input signal using ["MIL-](#page-3259-0)[STD-188-110" on page 5-496](#page-3259-0) standard-specific quadrature amplitude modulation (QAM). For a description of MIL-STD-188 compliant demodulation, see ["MIL-STD-188-110 QAM Hard](#page-3259-0) [Demodulation" on page 5-496](#page-3259-0) and ["MIL-STD-188-110 QAM Soft Demodulation" on page 5-497](#page-3260-0).

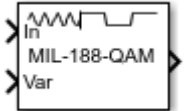

This icon shows the block with all ports enabled:

## **Ports**

**Input**

## **In — MIL-STD-188 standard-specific QAM modulated signal**

scalar | vector | matrix

MIL-STD-188 standard-specific QAM modulated signal, specified as a scalar, vector, or matrix. When this input is a matrix, each column is treated as an independent channel. This port is unnamed until the Var port is enabled.

Data Types: single | double Complex Number Support: Yes

## **Var — Noise variance**

positive scalar | vector of positive values

Noise variance, specified as a positive scalar or vector of positive values. When the noise variance or signal power result in computations involving extreme positive or negative magnitudes, see ["MIL-](#page-3260-0)[STD-188-110 QAM Soft Demodulation" on page 5-497](#page-3260-0) for demodulation decision type considerations.

## **Dependencies**

To enable this port set the Noise variance source parameter to Input port.

## **Output**

## **Out — Demodulated signal**

scalar | vector | matrix

Demodulated signal, returned as a scalar, vector, or matrix. The dimensions of the demodulated signal depend on the specified Output type and Decision type parameter values. This port is unnamed on the block.

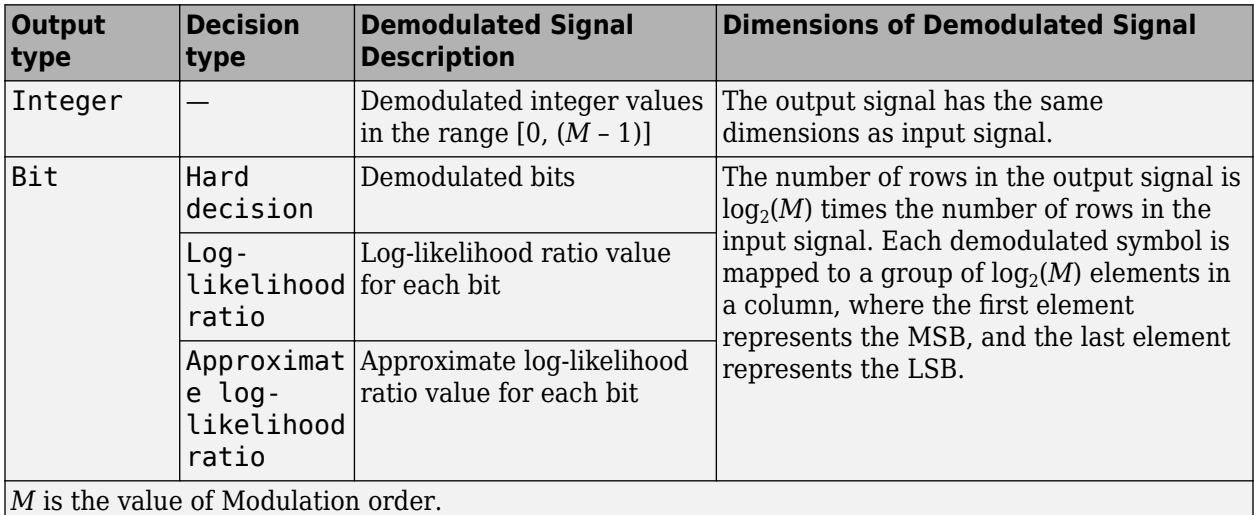

Use Output data type to specify the output data type.

## **Parameters**

## **Modulation order — Modulation order**

16 (default) | 32 | 64 | 256

Modulation order, *M*, specified as 16, 32, 64, or 256. The modulation order specifies the total number of points in the constellation of the input signal.

## **Constellation scaling — Constellation scaling**

As specified in standard (default) | Unit average power

Constellation scaling preference, specified as:

- As specified in standard The block scales the constellation based on specifications in the relevant standard [\[1\].](#page-3260-0)
- Unit average power The block scales the constellation to an average power of 1 watt referenced to 1 ohm.

## **Output type — Input type**

Integer (default) | Bit

Output type, specified as Integer or Bit. To use Integer, the input signal must consist of integers in the range [0, (*M* – 1)]. To use Bit, the input signal must contain binary values, and the number of rows must be an integer multiple of  $\log_2(M)$ , where  $M$  is the Modulation order.

## **Decision type — Demodulation decision type**

Hard decision (default) | Log-likelihood ratio | Approximate log-likelihood ratio

Demodulation decision type, specified as Hard decision, Log-likelihood ratio, or Approximate log-likelihood ratio. See ["MIL-STD-188-110 QAM Soft Demodulation" on page](#page-3260-0) [5-497](#page-3260-0) for algorithm selection considerations.

## **Dependencies**

This parameter applies when Output type is set to Bit.

#### **Noise variance source — Noise variance source**

Property (default) | Input port

Noise variance source, specified as:

- Property The noise variance is set using the Noise variance parameter.
- Input port The noise variance is set using the Var input port.

#### **Dependencies**

This parameter applies only when Decision type is set to either Log-likelihood ratio or Approximate log-likelihood ratio.

#### **Noise variance — Noise variance**

1 (default) | positive scalar | vector of positive values

Noise variance, specified as a positive scalar or vector of positive values.

- When specified as a scalar, that value is used on all elements in the input signal.
- When specified as a vector, the vector length must be equal to the number of columns in the input signal. Each noise variance vector element is applied to its corresponding column in the input signal.

When the noise variance or signal power result in computations involving extreme positive or negative magnitudes, see ["MIL-STD-188-110 QAM Soft Demodulation" on page 5-497](#page-3260-0) for demodulation decision type considerations.

## **Dependencies**

This parameter applies only when Noise variance is set to Property and Decision type is set to either Log-likelihood ratio or Approximate log-likelihood ratio.

Data Types: double

## **Output data type — Output data type**

double (default) | ...

Output data type, specified as one of the acceptable values from this table. Acceptable Output data type values depend on the Output type and Decision type parameter values.

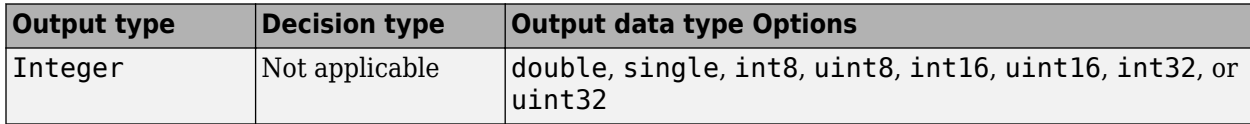

<span id="page-3259-0"></span>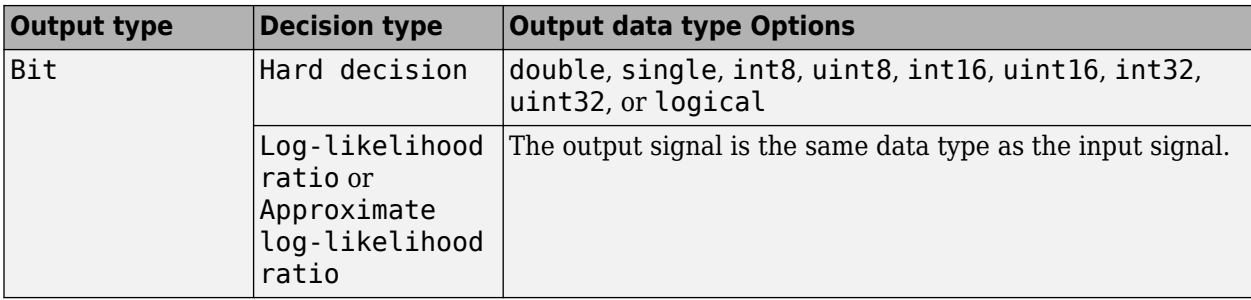

## **Dependencies**

This parameter applies only when Output type is set to Integer or when Output type is set to Bit and Decision type is set to Hard decision.

## **Simulate using — Type of simulation to run**

Interpreted execution (default) | Code generation

Type of simulation to run, specified as:

- Code generation –– Simulate the model using generated C code. The first time you run a simulation, Simulink generates C code for the block. The C code is reused for subsequent simulations as long as the model does not change. This option requires additional startup time.
- Interpreted execution –– Simulate the model using the MATLAB interpreter. This option shortens startup time. In Interpreted execution mode, you can debug the source code of the block.

For information on execution speed, see ["Tips" on page 5-497.](#page-3260-0)

## **Block Characteristics**

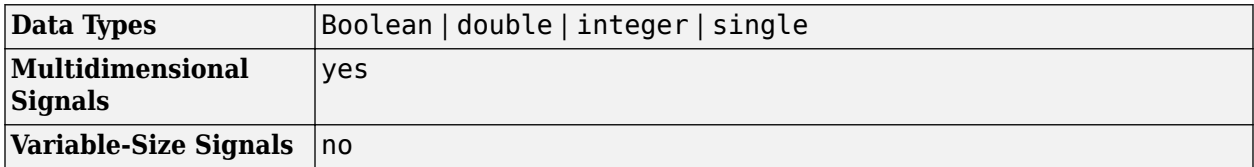

## **More About**

## **MIL-STD-188-110**

MIL-STD-188-110 is a US Department of Defense standard for HF communications using serial PSK mode of both data and voice signals.

The standard specifies physical layer modulation schemes for tactical and long-haul communications. The modulation scheme specified by the standard is a mix of QAM and APSK. For a detailed description of the modulation scheme, see [\[1\].](#page-3260-0)

## **MIL-STD-188-110 QAM Hard Demodulation**

The hard demodulation algorithm uses optimum decision region-based demodulation. Since all the constellation points are equally probable, maximum a posteriori probability (MAP) detection reduces to a maximum likelihood (ML) detection. The ML detection rule is equivalent to choosing the closest

<span id="page-3260-0"></span>constellation point to the received symbol. The decision region for each constellation point is designed by drawing perpendicular bisectors between adjacent points. A received symbol is mapped to the proper constellation point based on which decision region it lies in.

Since all MIL-STD constellations are quadrant-based symmetric, for each symbol the optimum decision region-based demodulation:

- Maps the received symbol into the first quadrant
- Chooses the decision region for the symbol
- Maps the constellation point back to its original quadrant using the sign of real and imaginary parts of the received symbol

## **MIL-STD-188-110 QAM Soft Demodulation**

For soft demodulation, two soft-decision log-likelihood ratio (LLR) algorithms are available: exact LLR and approximate LLR. This table compares these algorithms.

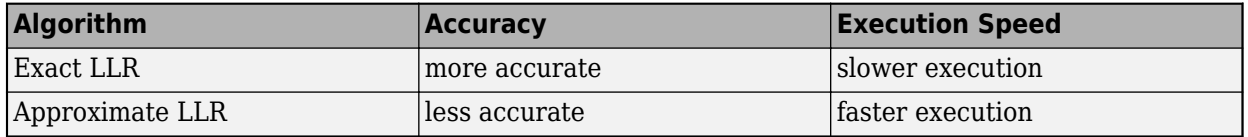

For further description of these algorithms, see "Exact LLR Algorithm" and "Approximate LLR Algorithm".

**Note** The exact LLR algorithm computes exponentials using finite precision arithmetic. Computation of exponentials with very large positive or negative magnitudes might yield:

- Inf or -Inf if the noise variance is a very large value
- NaN if both the noise variance and signal power are very small values

When the output returns any of these values, try using the approximate LLR algorithm because it does not compute exponentials.

## **Tips**

- For faster execution of the MIL-188 QAM Demodulator Baseband block, set the Simulate using parameter to:
	- Code generation when using hard decision demodulation.
	- Interpreted execution when using soft decision demodulation.

## **References**

[1] MIL-STD-188-110B & C: "Interoperability and Performance Standards for Data Modems." Department of Defense Interface Standard, USA.

## **Extended Capabilities**

## **C/C++ Code Generation**

Generate C and  $C++$  code using Simulink® Coder<sup>™</sup>.

## **See Also**

## **Blocks**

[DVBS-APSK Demodulator Baseband](#page-2980-0) | [M-APSK Demodulator Baseband](#page-3287-0) | [MIL188-QAM Modulator](#page-3262-0) [Baseband](#page-3262-0)

**Functions** [mil188qamdemod](#page-598-0)

**Topics** "Exact LLR Algorithm" "Approximate LLR Algorithm"

## **Introduced in R2018b**

# <span id="page-3262-0"></span>**MIL-188 QAM Modulator Baseband**

MIL-STD-188-110 B/C standard-specific quadrature amplitude modulation (QAM) **Library:** Communications Toolbox / Modulation / Digital Baseband Modulation / AM Communications Toolbox / Modulation / Digital Baseband Modulation / Standard-Compliant

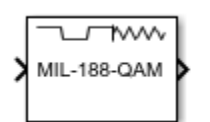

## **Description**

The MIL-188 QAM Modulator Baseband block modulates the input signal using ["MIL-STD-188-110"](#page-3264-0) [on page 5-501](#page-3264-0) standard-specific quadrature amplitude modulation (QAM).

## **Ports**

## **Input**

#### **In — Input signal** scalar | vector | matrix

Input signal, specified as a scalar, vector, or matrix. The input signal must be binary values or integers in the range [0, (*M* – 1)], where *M* is the Modulation order. This port is unnamed on the block.

**Note** To process the input signal as binary elements, set the Input type parameter value to Bit. For binary inputs, the number of rows must be an integer multiple of  $\log_2(M)$ . Groups of  $\log_2(M)$  bits in a column are mapped onto a symbol, with the first bit representing the MSB and the last bit representing the LSB.

Data Types: single | double | int8 | int16 | int32 | uint8 | uint16 | uint32 | Boolean

## **Output**

## **Out — MIL-STD-188 standard-specific QAM modulated signal**

scalar | vector | matrix

MIL-STD-188 standard-specific QAM modulated signal, returned as a complex scalar, vector, or matrix. The output signal dimensions depend on the specified Input type parameter value. This port is unnamed on the block.

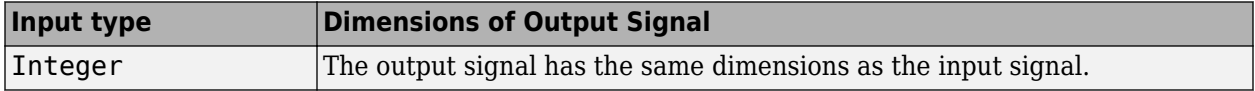

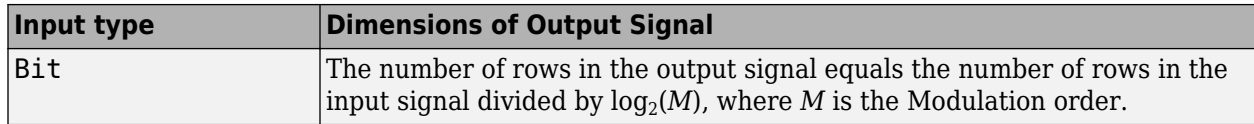

## **Parameters**

## **Modulation order — Modulation order**

16 (default) | 32 | 64 | 256

Modulation order, *M*, specified as 16, 32, 64, or 256. The modulation order specifies the total number of points in the constellation of the output signal.

## **Constellation scaling — Constellation scaling**

As specified in standard (default) | Unit average power

Constellation scaling preference, specified as:

- As specified in standard The block scales the constellation based on specifications in the relevant standard [\[1\].](#page-3264-0)
- Unit average power The block scales the constellation to an average power of 1 watt referenced to 1 ohm.

## **Input type — Input type**

Integer (default) | Bit

Input type, specified as Integer or Bit. To use Integer, the input signal must consist of integers in the range  $[0, (M - 1)]$ . To use Bit, the input signal must contain binary values, and the number of rows must be an integer multiple of  $\log_2(M)$ , where  $M$  is the Modulation order.

## **Output data type — Output data type**

double (default) | single

Output data type, specified as double or single.

## **View Constellation — Plot reference constellation**

button

To plot the reference constellation, click the **View Constellation** button.

## **Simulate using — Type of simulation to run**

Code generation (default) | Interpreted execution

Type of simulation to run, specified as:

- Code generation –– Simulate the model using generated C code. The first time you run a simulation, Simulink generates C code for the block. The C code is reused for subsequent simulations as long as the model does not change. This option requires additional startup time, but the speed of the subsequent simulations is comparable to Interpreted execution.
- Interpreted execution –– Simulate the model using the MATLAB interpreter. This option shortens startup time and has a simulation speed comparable to Code generation. In Interpreted execution mode, you can debug the source code of the block.

## <span id="page-3264-0"></span>**Block Characteristics**

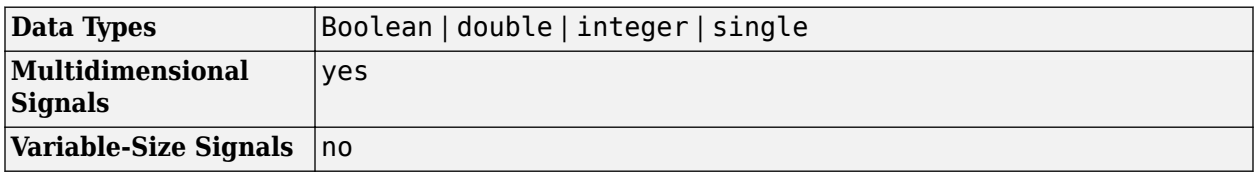

## **More About**

## **MIL-STD-188-110**

MIL-STD-188-110 is a US Department of Defense standard for HF communications using serial PSK mode of both data and voice signals.

The standard specifies physical layer modulation schemes for tactical and long-haul communications. The modulation scheme specified by the standard is a mix of QAM and APSK. For a detailed description of the modulation scheme, see [1].

## **References**

[1] MIL-STD-188-110B & C: "Interoperability and Performance Standards for Data Modems." Department of Defense Interface Standard, USA.

## **Extended Capabilities**

## **C/C++ Code Generation**

Generate C and C++ code using Simulink® Coder<sup>™</sup>.

## **See Also**

## **Blocks**

[DVBS-APSK Modulator Baseband](#page-2987-0) | [M-APSK Modulator Baseband](#page-3294-0) | [MIL188-QAM Demodulator](#page-3256-0) [Baseband](#page-3256-0)

## **Functions**

[mil188qammod](#page-606-0)

## **Introduced in R2018b**

# **MIMO Fading Channel**

Filter input signal through MIMO multipath fading channel **Library:** Communications Toolbox / Channels Communications Toolbox / MIMO

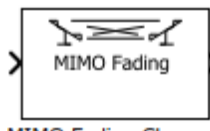

MIMO Fading Channel

## **Description**

The MIMO Fading Channel block filters an input signal using a multi-input/multi-output (MIMO) multipath fading channel. This block models both Rayleigh and Rician fading and employs the Kronecker model for modeling the spatial correlation between the links. For processing details, see the [Algorithms on page 5-511](#page-3274-0) section.

## **Signal Dimensions**

The availability and dimensions of input and output port signals depends on:

- The Antenna selection parameter setting on the **Main** tab
- The Initial time source parameter setting on the **Realization** tab
- The Output channel path gains selection on the **Realization** tab

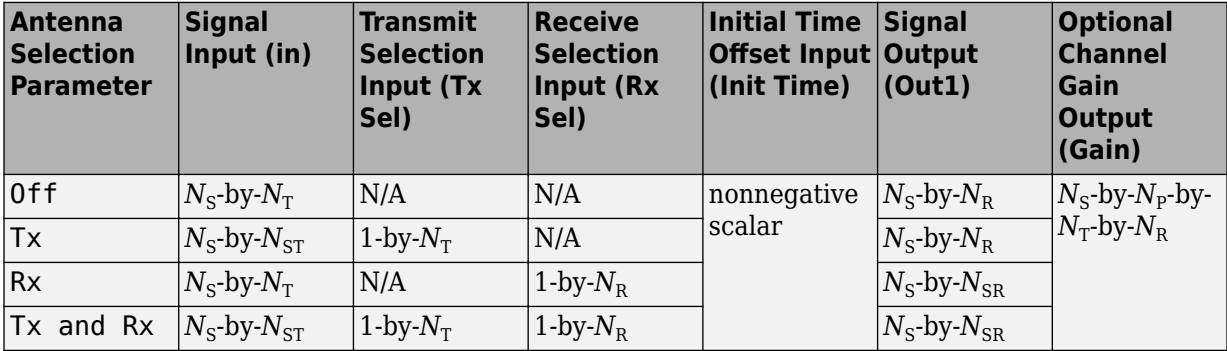

- $N<sub>S</sub>$  represents the number of samples in the input signal.
- $N_{\text{T}}$  represents the number of transmit antennas, as determined by:
	- Transmit spatial correlation when Specify spatial correlation is set to Separate Tx Rx
	- Number of transmit antennas when Specify spatial correlation is set to None or Combined
- $N_{R}$  represents the number of receive antennas, as determined by:
	- Receive spatial correlation when Specify spatial correlation is set to Separate Tx Rx
	- Number of receive antennas when Specify spatial correlation is set to None
	- Combined spatial correlation and Number of transmit antennas when Specify spatial correlation is set to Combined
- *N*<sub>P</sub> represents the number of channel paths, as determined by the Discrete path delays (s) or Average path gains (dB).
- $N_{ST}$  represents the number of selected transmit antennas, as determined by the number of elements set to 1 in the vector provided to the Tx Sel input port.
- $\bullet$  *N*<sub>SR</sub> represents the number of selected receive antennas, as determined by the number of elements set to 1 in the vector provided to the Rx Sel input port.

## **Ports**

## **Input**

## **in — Input data signal**

vector

Input data signal, specified as an  $N_{\rm S}$ -by- $N_{\rm T}$  or  $N_{\rm S}$ -by- $N_{\rm ST}$  matrix.

- $N<sub>S</sub>$  represents the number of samples in the input signal.
- $N_T$  represents the number of transmit antennas.
- $N_{ST}$  represents the number of selected transmit antennas.

Data Types: double | single Complex Number Support: Yes

## **Tx Sel — Select active transmit antennas**

binary vector

Select active transmit antennas, specified as a 1-by- $N_{\rm T}$  binary vector.  $N_{\rm T}$  represents the number of transmit antennas. Elements set to 1 identify selected antenna indices and 0 identify nonselected antenna indices.

## **Dependencies**

To enable this port, on the **Main** tab, set Antenna selection to Tx or Tx and Rx.

Data Types: double

## **Rx Sel — Select active receive antennas**

binary vector

Select active receive antennas, specified as a 1-by- $N_R$  binary vector.  $N_R$  represents the number of receive antennas. Elements set to 1 identify selected antenna indices and 0 identify nonselected antenna indices.

#### **Dependencies**

To enable this port, on the **Main** tab, set Antenna selection to Rx or Tx and Rx.

Data Types: double

## **Init Time — Initial time offset**

nonnegative scalar

Initial time offset for the fading model in seconds, specified as a nonnegative scalar.

**Init Time** must be greater than the last frame end time. When **Init Time** is not a multiple of 1/ Sample Rate (Hz), it is rounded up to the nearest sample position.

## **Dependencies**

To enable this port, on the **Realization** tab, set Initial time source to Input port.

Data Types: double

## **Output**

## **Out1 — Output data signal for fading channel**

vector

Output data signal for the fading channel, returned as an  $N_S$ -by- $N_R$  or  $N_S$ -by- $N_{SR}$  matrix.

- $N<sub>S</sub>$  represents the number of samples in the input signal.
- $N_R$  represents the number of receive antennas.
- $N_{SR}$  represents the number of selected receive antennas.

## **Gain — Discrete path gains**

4-D array

Discrete path gains of the underlying fading process, returned as an  $N_{\text{S}}$ -by- $N_{\text{P}}$ -by- $N_{\text{T}}$ -by- $N_{\text{R}}$  array.

- $N<sub>S</sub>$  represents the number of samples in the input signal.
- $N_P$  represents the number of channel paths.
- $N_T$  represents the number of transmit antennas.
- $N_R$  represents the number of receive antennas.

Entries for nonselected paths are filled with NaN.

## **Dependencies**

To enable this port, on the **Realization** tab, select Output channel path gains.

## **Parameters**

## **Main Tab**

## **Multipath parameters (frequency selectivity)**

## **Inherit sample rate from input — Option to inherit the sample rate from input** on (default) | off

Select this parameter to use the sample rate of the input signal when processing. When Inherit sample rate from input is selected, the sample rate is  $N_S/T_S$ , where  $N_S$  is the number of input samples, and  $T<sub>S</sub>$  is the model sample time.

## **Sample rate (Hz) — Input signal sample rate**

1 (default) | positive scalar

Input signal sample rate, specified in hertz as a positive scalar. To match the model settings, set the sample rate to  $N_S/T_S$ , where  $N_S$  is the number of input samples, and  $T_S$  is the model sample time.

## **Dependencies**

This parameter appears when Inherit sample rate from input is not selected.

Data Types: double

## **Discrete path delays (s) — Delays for each discrete path**

0 (default) | nonnegative scalar | row vector

Delays for each discrete path in seconds, specified as a nonnegative scalar or row vector.

- When you set **Discrete path delays (s)** to a scalar, the MIMO channel is frequency flat.
- When you set **Discrete path delays (s)** to a vector, the MIMO channel is frequency selective.

Data Types: double

## **Average path gains (dB) — Average gain for each discrete path**

0 (default) | scalar | row vector

Average gain for each discrete path in decibels, specified as a scalar or row vector. **Average path gains (dB)** must have the same size as Discrete path delays (s).

Data Types: double

## **Normalize average path gains to 0 dB — Option to normalize average path gains to 0 dB**

on (default) | off

Select this parameter to normalize the fading processes so that the total power of the path gains, averaged over time, is 0 dB.

## **Fading distribution — Fading distribution of channel**

Rayleigh (default) | Rician

Select the fading distribution of the channel, either Rayleigh or Rician.

## **K-factors — K-factor of Rician fading channel**

3 (default) | positive scalar | row vector of nonnegative values

K-factor of a Rician fading channel, specified as a positive scalar or a  $1\hbox{-by-}N_{\rm P}$  vector of nonnegative values.  $N_{\rm P}$  equals the value of the Discrete path delays (s) parameter.

- If you set **K-factors** to a scalar, the first discrete path is a Rician fading process with a Rician Kfactor of **K-factors**. Any remaining discrete paths are independent Rayleigh fading processes.
- If you set **K-factors** to a row vector, the discrete path corresponding to a positive element of the **K-factors** vector is a Rician fading process with a Rician K-factor specified by that element. The discrete path corresponding to any zero-valued elements of the **K-factors** vector are Rayleigh fading processes. At least one element value must be nonzero.

## **Dependencies**

This parameter appears when Fading distribution is Rician.

Data Types: double

## **LOS path Doppler shifts (Hz) — Doppler shifts for line-of-sight components**

0 (default) | scalar | row vector

Doppler shifts for the line-of-sight components of the Rician fading channel in hertz, specified as a scalar or row vector. This parameter must have the same size as K-factors.

- If you set **LOS path Doppler shifts (Hz)** to a scalar, it represents the line-of-sight component Doppler shift of the first discrete path that is a Rician fading process.
- If you set **LOS path Doppler shifts (Hz)** to a row vector, the discrete path that is a Rician fading process has its line-of-sight component Doppler shift specified by the elements of **LOS path Doppler shifts (Hz)** that correspond to positive elements in the K-factors vector.

#### **Dependencies**

This parameter appears when Fading distribution is Rician.

Data Types: double

## **LOS path initial phases (rad) — Initial phases for line-of-sight components**

0 (default) | scalar | row vector

Initial phases for the line-of-sight component of the Rician fading channel in radians, specified as a scalar or row vector. This parameter must have the same size as K-factors.

- If you set **LOS path initial phases (rad)** to a scalar, it is the line-of-sight component initial phase of the first discrete path that is a Rician fading process.
- If you set **LOS path initial phases (rad)** to a row vector, the discrete path that is a Rician fading process has its line-of-sight component initial phase specified by the elements of **LOS path initial phases (rad)** that correspond to positive elements in the K-factors vector.

## **Dependencies**

This parameter appears when Fading distribution is Rician.

Data Types: double

## **Doppler parameters (time dispersion)**

## **Maximum Doppler shift (Hz) — Maximum Doppler shift for all channel paths**

0.001 (default) | nonnegative scalar

Maximum Doppler shift for all channel paths in hertz, specified as a nonnegative scalar.

 $\bf{Maximum\ Doppler\ shift\ (Hz)}$  must be smaller than (Sample Rate (Hz)/10)/ $f_{\rm c}$  for each path, where  $f_{\rm c}$ is the cutoff frequency factor of the path. For more information, see ["Cutoff Frequency Factor" on](#page-3274-0) [page 5-511.](#page-3274-0)

Data Types: double

## **Doppler spectrum — Doppler spectrum shape for all channel paths**

```
doppler('Jakes') (default) | doppler('Flat') | doppler('Rounded', ...) |
doppler('Bell', ...) | doppler('Asymmetric Jakes', ...) | doppler('Restricted
Jakes', ...) | doppler('Gaussian', ...) | doppler('BiGaussian', ...)
```
Doppler spectrum shape for all channel paths, specified as a single Doppler spectrum structure returned from the  $\sf{doppler}$  $\sf{doppler}$  $\sf{doppler}$  function or a  $1\text{-by-}N_\texttt{P}$  cell array of such structures. The  $\sf{default}$  value of this parameter is the Jakes Doppler spectrum (doppler('Jakes')).

• If you assign a single call to [doppler](#page-309-0), all paths have the same specified Doppler spectrum.

 $\bullet$  If you assign a 1-by- $N_{\rm P}$  cell array of calls to [doppler](#page-309-0) using any of the specified syntaxes, each path has the Doppler spectrum specified by the corresponding Doppler spectrum structure in the array. In this case*,*  $N_{\rm P}$  equals the value of the Discrete path delays (s) parameter.

#### **Dependencies**

This parameter applies when Maximum Doppler shift (Hz) is greater than zero.

If the Technique for generating fading samples parameter is set to Sum of sinusoids, Doppler spectrum must be doppler('Jakes').

#### **Antenna parameters (spatial dispersion)**

## **Specify spatial correlation — Spatial correlation mode**

None (default) | Separate Tx Rx | Combined

Select the spatial correlation mode: None, Separate Tx Rx, or Combined.

- Choose 'None' to specify the number of transmit and receive antennas.
- Choose 'Spatial Tx Rx' to specify the transmit and receive spatial correlation matrices separately. The number of transmit ( $N_{\rm T}$ ) and receive ( $N_{\rm R}$ ) antennas are derived from the dimensions of the Transmit spatial correlation and Receive spatial correlation parameters, respectively.
- Choose 'Combined' to specify a single correlation matrix for the whole channel. The product of  $N_{\rm T}$  and  $N_{\rm R}$  is derived from the dimension of Combined spatial correlation.

#### **Number of transmit antennas — Number of transmit antennas**

2 (default) | positive integer

Number of transmit antennas, specified as a positive integer.

#### **Dependencies**

This parameter appears when Specify spatial correlation is None or Combined.

Data Types: double

#### **Number of receive antennas — Number of receive antennas**

2 (default) | positive integer

Number of receive antennas, specified as a positive integer.

#### **Dependencies**

This parameter appears when Specify spatial correlation is None.

Data Types: double

#### **Transmit spatial correlation — Spatial correlation of transmitter**

 $[1 \ 0; \ 0 \ 1]$  (default) | matrix | 3-D array

Specify the spatial correlation of the transmitter as an  $N_{\rm T}$ -by- $N_{\rm T}$  matrix or  $N_{\rm T}$ -by- $N_{\rm T}$ -by- $N_{\rm P}$  array.  $N_{\rm T}$  is the number of transmit antennas, and  $N_{\rm P}$  equals the value of the Discrete path delays (s) parameter.

• If **Discrete path delays (s)** is a scalar, the channel is frequency flat, and **Transmit spatial**  $\mathbf{correlation}$  is an  $N_\mathrm{T}$ -by- $N_\mathrm{T}$  Hermitian matrix. The magnitude of any off-diagonal element must be no larger than the geometric mean of the two corresponding diagonal elements.

- If **Discrete path delays (s)** is a vector, the channel is frequency selective, and you can specify **Transmit spatial correlation** as a matrix. Each path has the same transmit spatial correlation matrix.
- Alternatively, you can specify **Transmit spatial correlation** as an  $N_\text{T}$ -by- $N_\text{T}$ -by- $N_\text{P}$  array, where each path can have its own different transmit spatial correlation matrix.

## **Dependencies**

This parameter appears when Specify spatial correlation is Separate Tx Rx.

Data Types: double Complex Number Support: Yes

## **Receive spatial correlation — Spatial correlation of receiver**

[1 0; 0 1] (default) | matrix | 3-D array

Specify the spatial correlation of the receiver as an  $N_{\rm R}$ -by- $N_{\rm R}$  matrix or  $N_{\rm R}$ -by- $N_{\rm R}$ -by- $N_{\rm P}$  array.  $N_{\rm R}$  is the number of receive antennas, and  $N_{\rm P}$  equals the value of the Discrete path delays (s) parameter.

- If **Discrete path delays (s)** is a scalar, the channel is frequency flat, and **Receive spatial correlation** is an  $N_R$ -by- $N_R$  Hermitian matrix. The magnitude of any off-diagonal element must be no larger than the geometric mean of the two corresponding diagonal elements.
- If **Discrete path delays (s)** is a vector, the channel is frequency selective, and you can specify **Receive spatial correlation** as a matrix. Each path has the same receive spatial correlation matrix.
- Alternatively, you can specify **Receive spatial correlation** as an  $N_R$ -by- $N_R$ -by- $N_P$  array, where each path can have its own different receive spatial correlation matrix.

## **Dependencies**

This parameter appears when Specify spatial correlation is Separate Tx Rx.

Data Types: double Complex Number Support: Yes

## **Combined spatial correlation — Combined spatial correlation matrix**

[1 0 0 0; 0 1 0 0; 0 0 1 0; 0 0 0 1] (default) | matrix | 3-D array

Specify the combined spatial correlation matrix as an  $N_{\rm TR}$ -by- $N_{\rm TR}$  matrix or  $N_{\rm TR}$ -by- $N_{\rm TR}$ -by- $N_{\rm P}$  array, where  $N_{\rm TR}$  = ( $N_{\rm T}$   $\times$   $N_{\rm R}$ ), and  $N_{\rm P}$  equals the number of delay paths specified by the Discrete path delays (s) parameter.

- If Discrete path delays (s) is a scalar, the channel is frequency flat, and **Combined spatial** correlation is an  $N_{TR}$ -by- $N_{TR}$  Hermitian matrix. The magnitude of any off-diagonal element must be no larger than the geometric mean of the two corresponding diagonal elements.
- If Discrete path delays (s) is a vector, the channel is frequency selective, and you can specify **Combined spatial correlation** as a matrix. Each path has the same spatial correlation matrix.
- Alternatively, you can specify **Combined spatial correlation** as an  $N_{TR}$ -by- $N_{TR}$ -by- $N_{P}$  array, where each path can have its own different combined spatial correlation matrix.

## **Dependencies**

This parameter appears when Specify spatial correlation is Combined.

Data Types: double

## **Normalize outputs by number of receive antennas — Normalize channel output** on (default) | off

Select this parameter to normalize the channel outputs by the number of receive antennas.

#### **Simulate using — Compilation type**

Interpreted execution (default) | Code generation

Compilation type, specified as Interpreted execution or Code generation.

#### **Antenna selection — Antenna mode**

Off (default)  $|Tx|Rx|Tx$  and Rx

The antenna mode you select corresponds to additional input ports on the block.

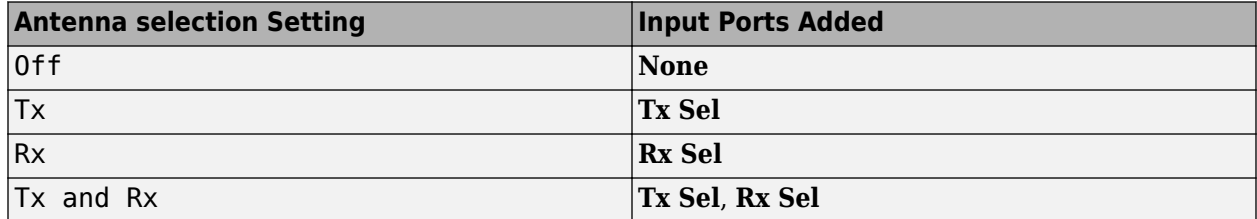

## **Realization Tab**

## **Technique for generating fading samples — Channel modeling technique**

Filtered Gaussian noise (default) | Sum of sinusoids

Select the channel modeling technique, either Filtered Gaussian noise or Sum of sinusoids.

#### **Number of sinusoids — Number of sinusoids used**

48 (default) | positive integer

Number of sinusoids used to model the fading process, specified as a positive integer.

#### **Dependencies**

This parameter appears when Technique for generating fading samples is Sum of sinusoids.

## **Initial time source — Source of initial time offset**

Property (default) | Input port

Indicate the source of the initial time offset for the fading model, either Property or Input port.

- When you set **Initial time source** to Property, use Initial time (s) to set the initial time offset.
- When you set **Initial time source** to Input port, use the input port Init Time to set the initial time offset.

#### **Dependencies**

This parameter appears when Technique for generating fading samples is Sum of sinusoids.

## **Initial time (s) — Initial time offset**

0 (default) | nonnegative scalar

Initial time offset for the fading model, specified as a nonnegative scalar.

When Initial time (s) is not a multiple of  $1/Sample$  Rate (Hz), it is rounded up to the nearest sample position.

## **Dependencies**

This parameter appears when Technique for generating fading samples is Sum of sinusoids and Initial time source is set to Property.

## **Initial seed — Random number generator initial seed**

73 (default) | nonnegative integer

Random number generator initial seed for this block, specified as a nonnegative integer.

#### **Output channel path gains — Option to output channel path gains** off (default) | on

Select this parameter to add the Gain output port to the block and output the channel path gains of the underlying fading process.

## **Visualization Tab**

## **Channel visualization — Select the channel visualization**

Off (default) | Impulse response | Frequency response | Doppler spectrum | Impulse and frequency responses

Select the channel visualization: Off, Impulse response, Frequency response, Doppler spectrum, or Impulse and frequency responses. When visualization is on, the selected channel characteristics, such as impulse response or Doppler spectrum, display in a separate window. For more information, see Channel Visualization.

## **Antenna pair to display — Transmit-receive antenna pair to display**

[1,1] (default) | vector

Transmit-receive antenna pair to display, specified as a 1-by-2 vector, where the first element corresponds to the desired transmit antenna and the second corresponds to the desired receive antenna. At this time, only a single pair can be displayed.

## **Dependencies**

This parameter appears when Channel visualization is not Off.

## **Percentage of samples to display — Percentage of samples to display** 25% (default) | 10% | 50% | 100%

Select the percentage of samples to display: 10%, 25%, 50%, or 100%. Increasing the percentage improves display accuracy at the expense of simulation speed.

## **Dependencies**

This parameter appears when Channel visualization is Impulse response, Frequency response, or Impulse and frequency responses.

## **Path for Doppler spectrum display — Path for which Doppler spectrum is displayed** 1 (default) | positive integer

Path for which the Doppler spectrum is displayed, specified as a positive integer from 1 to  $N_{\rm P}$ , where  $N_{\rm P}$  equals the value of the Discrete path delays (s) parameter.

## <span id="page-3274-0"></span>**Dependencies**

This parameter appears when Channel visualization is Doppler spectrum.

## **Block Characteristics**

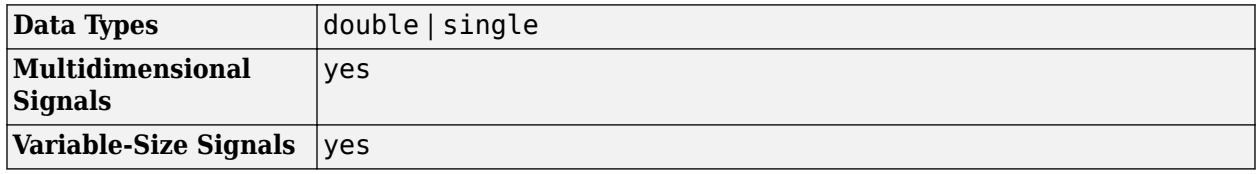

## **Algorithms**

The fading processing per link is described in Methodology for Simulating Multipath Fading Channels and assumes the same parameters for all  $(N_{\rm T}\times N_{\rm R})$  links of the MIMO channel. Each link comprises all multipaths for that link.

## **The Kronecker Model**

The Kronecker model assumes that the spatial correlations at the transmit and receive sides are separable. Equivalently, the direction of departure (DoD) and directions of arrival (DoA) spectra are assumed to be separable. The full correlation matrix is:

$$
R_H = E[R_t \otimes R_r]
$$

- The ⊗ symbol represents the Kronecker product.
- *R*<sub>t</sub> represents the correlation matrix at the transmit side:  $R_t = E[H^H H]$ , of size  $N_T$ -by- $N_T$ .
- *R<sub>r</sub>* represents the correlation matrix at the receive side:  $R_r = E\left[HH^H\right]$ , of size  $N_R$ -by- $N_R$ .

You can obtain a realization of the MIMO channel matrix as:

$$
H=R_r^{\cfrac{1}{2}}AR_t^{\cfrac{1}{2}}
$$

*A* is an  $N_{\rm R}$ -by- $N_{\rm T}$  matrix of independent identically distributed complex Gaussian variables with zero mean and unit variance.

## **Cutoff Frequency Factor**

The cutoff frequency factor,  $f_{\rm c}$ , is determined for different Doppler spectrum types.

- For any Doppler spectrum type other than Gaussian and biGaussian,  $f_c$  equals 1.
- For a [doppler\(](#page-309-0)'Gaussian') spectrum type,  $f_{\rm c}$  equals <code>NormalizedStandardDeviation</code>  $\times \sqrt{2\log 2}$ .
- For a [doppler\(](#page-309-0)'BiGaussian') spectrum type:
	- If the PowerGains(1) and NormalizedCenterFrequencies(2) field values are both 0, then $f_{\rm c}$  equals <code>NormalizedStandardDeviation(1)</code>  $\times$   $\sqrt{2{\rm log}2.}$
	- If the PowerGains(2) and NormalizedCenterFrequencies(1) field values are both 0, then  $f_{\rm c}$  equals <code>NormalizedStandardDeviation(2)</code>  $\times$   $\sqrt{2{\rm log}2.}$
- If the NormalizedCenterFrequencies field value is [0,0] and the Normalized<code>StandardDeviation</code> field has two identical elements, then  $f_{\rm c}$  equals NormalizedStandardDeviation(1)  $\times \sqrt{2\log 2}$ .
- In all other cases,  $f_c$  equals 1.

## **Antenna Selection**

When the object is in antenna selection mode, it uses the following algorithms to process an input signal:

- All random path gains are always generated and keep evolving for each link, whether or not a given link is selected. The path gain values output for the non-selected links are populated with NaN.
- The spatial correlation only applies to the selected transmit and/or receive antennas, and the correlation coefficients are the corresponding entries in the transmit, receive, or combined correlation matrices. In other words, the spatial correlation matrix for the selected transmit or receive antennas is a submatrix of the transmit, receive, or combined spatial correlation matrix property value.
- For signal paths associated with nonactive antennas, a signal with zero power is transmitted to the channel filter.
- Channel output normalization happens over the number of selected receive antennas.

## **References**

- [1] Oestges, C., and B. Clerckx. *MIMO Wireless Communications: From Real-World Propagation to Space-Time Code Design*. Academic Press, 2007.
- [2] Correira, L. M. *Mobile Broadband Multimedia Networks: Techniques, Models and Tools for 4G*. Academic Press, 2006.
- [3] Kermoal, J. P., L. Schumacher, K. I. Pedersen, P. E. Mogensen, and F. Frederiksen. "A stochastic MIMO radio channel model with experimental validation." *IEEE Journal on Selected Areas of Communications*. Vol. 20, Number 6, 2002, pp. 1211–1226.
- [4] Jeruchim, M., P. Balaban, and K. S. Shanmugan. *Simulation of Communication Systems*. Second Edition. New York: Kluwer Academic/Plenum, 2000.
- [5] Pätzold, Matthias, Cheng-Xiang Wang, and Bjorn Olav Hogstand. "Two New Sum-of-Sinusoids-Based Methods for the Efficient Generation of Multiple Uncorrelated Rayleigh Fading Waveforms." *IEEE Transactions on Wireless Communications*. Vol. 8, Number 6, 2009, pp. 3122–3131.

## **Extended Capabilities**

## **C/C++ Code Generation**

Generate C and C++ code using Simulink® Coder<sup>™</sup>.

## **See Also**

**Blocks** [AWGN Channel](#page-2781-0) | [SISO Fading Channel](#page-3520-0)
**Functions** [doppler](#page-309-0)

**Objects** [comm.MIMOChannel](#page-2002-0)

**Topics** Channel Visualization

**Introduced in R2013b**

# **MLSE Equalizer**

Equalize using Viterbi algorithm

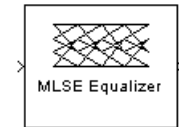

# **Library**

Equalizer Block

# **Description**

The MLSE Equalizer block uses the Viterbi algorithm to equalize a linearly modulated signal through a dispersive channel. The block processes input frames and outputs the maximum likelihood sequence estimate (MLSE) of the signal, using an estimate of the channel modeled as a finite input response (FIR) filter.

This block supports single and double data types.

### **Channel Estimates**

The channel estimate takes the form of a column vector containing the coefficients of an FIR filter in descending order of powers. The length of this vector is the channel memory, which must be a multiple of the block's **Samples per input symbol** parameter.

To specify the channel estimate vector, use one of these methods:

- Set Specify channel via to Dialog and enter the vector in the Channel coefficients field.
- Set **Specify channel via** to Input port and the block displays an additional input port, labeled Ch, which accepts a column vector input signal.

### **Signal Constellation**

The **Signal constellation** parameter specifies the constellation for the modulated signal, as determined by the modulator in your model. **Signal constellation** is a vector of complex numbers, where the kth complex number in the vector is the constellation point to which the modulator maps the integer k-1.

**Note** The sequence of constellation points must be consistent between the modulator in your model and the **Signal constellation** parameter in this block.

For example, to specify the constellation given by the mapping

 $0 \rightarrow +1 + i$  $1 \rightarrow -1 + i$  $2 \rightarrow -1 - i$  $3 \rightarrow +1 - i$ 

set **Constellation points** to [1+i, -1+i, -1-i, 1-i]. Note that the sequence of numbers in the vector indicates how the modulator maps integers to the set of constellation points. The labeled constellation is shown below.

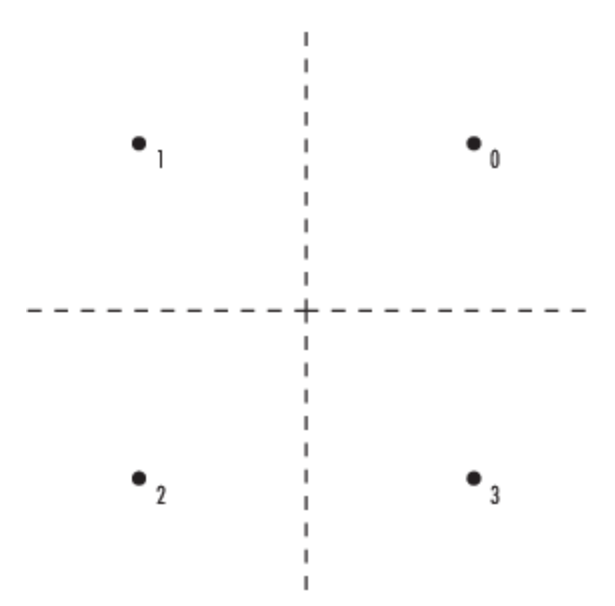

#### **Preamble and Postamble**

If your data is accompanied by a preamble (prefix) or postamble (suffix), then configure the block accordingly:

- If you select **Input contains preamble**, then the **Expected preamble** parameter specifies the preamble that you expect to precede the data in the input signal.
- If you check the **Input contains postamble**, then the **Expected postamble** parameter specifies the postamble that you expect to follow the data in the input signal.

The **Expected preamble** or **Expected postamble** parameter must be a vector of integers between 0 and M-1, where M is the number of constellation points. An integer value of k-1 in the vector corresponds to the kth entry in the **Constellation points** vector and, consequently, to a modulator input of k-1.

The preamble or postamble must already be included at the beginning or end, respectively, of the input signal to this block. If necessary, you can concatenate vectors in Simulink software using the Matrix Concatenation block.

To learn how the block uses the preamble and postamble, see ""Reset Every Frame" Operation Mode" on page 5-515 below.

### **"Reset Every Frame" Operation Mode**

One way that the Viterbi algorithm can transition between successive frames is called Reset every frame mode. You can choose this mode using the **Operation mode** parameter.

In Reset every frame mode, the block decodes each frame of data independently, resetting the state metric at the end of each frame. The traceback decoding always starts at the state with the minimum state metric.

The initialization of state metrics depends on whether you specify a preamble and/or postamble:

- If you do not specify a preamble, the decoder initializes the metrics of all states to 0 at the beginning of each frame of data.
- If you specify a preamble, the block uses it to initialize the state metrics at the beginning of each frame of data. More specifically, the block decodes the preamble and assigns a metric of 0 to the decoded state. If the preamble does not decode to a unique state -- that is, if the length of the preamble is less than the channel memory -- the decoder assigns a metric of 0 to all states that can be represented by the preamble. Whenever you specify a preamble, the traceback path ends at one of the states represented by the preamble.
- If you do not specify a postamble, the traceback path starts at the state with the smallest metric.
- If you specify a postamble, the traceback path begins at the state represented by the postamble. If the postamble does not decode to a unique state, the decoder identifies the smallest of all possible decoded states that are represented by the postamble and begins traceback decoding at that state.

**Note** In Reset every frame mode, the input to the MLSE Equalizer block must contain at least T symbols, not including an optional preamble, where T is the **Traceback depth** parameter.

### **Continuous Operation Mode**

An alternative way that the Viterbi algorithm can transition between successive frames is called Continuous with reset option mode. You can choose this mode using the **Operation mode** parameter.

In Continuous with reset option mode, the block initializes the metrics of all states to 0 at the beginning of the simulation. At the end of each frame, the block saves the internal state metric for use in computing the traceback paths in the next frame.

If you select **Enable the reset input port**, the block displays another input port, labeled Rst. In this case, the block resets the state metrics whenever the scalar value at the Rst port is nonzero.

### **Decoding Delay**

The MLSE Equalizer block introduces an output delay equal to the **Traceback depth** in the Continuous with reset option mode, and no delay in the Reset every frame mode.

# **Parameters**

#### **Specify channel via**

The method for specifying the channel estimate. If you select Input port, the block displays a second input port that receives the channel estimate. If you select Dialog, you can specify the channel estimate as a vector of coefficients for an FIR filter in the **Channel coefficients** field.

#### **Channel coefficients**

Vector containing the coefficients of the FIR filter that the block uses for the channel estimate. This field is visible only if you set **Specify channel via** to Dialog.

#### **Signal constellation**

Vector of complex numbers that specifies the constellation for the modulation.

#### **Traceback depth**

The number of trellis branches (equivalently, the number of symbols) the block uses in the Viterbi algorithm to construct each traceback path.

#### **Operation mode**

The operation mode of the Viterbi decoder. Choices are Continuous with reset option and Reset every frame.

#### **Input contains preamble**

When checked, you can set the preamble in the **Expected preamble** field. This option appears only if you set **Operation mode** to Reset every frame.

#### **Expected preamble**

Vector of integers between 0 and M-1 representing the preamble, where M is the size of the constellation. This field is visible and active only if you set **Operation mode** to Reset every frame and then select **Input contains preamble**.

#### **Input contains postamble**

When checked, you can set the postamble in the **Expected postamble** field. This option appears only if you set **Operation mode** to Reset every frame.

#### **Expected postamble**

Vector of integers between 0 and M-1 representing the postamble, where M is the size of the constellation. This field is visible and active only if you set **Operation mode** to Reset every frame and then select **Input contains postamble**.

#### **Samples per input symbol**

The number of input samples for each constellation point.

#### **Enable the reset input port**

When you check this box, the block has a second input port labeled Rst. Providing a nonzero input value to this port causes the block to set its internal memory to the initial state before processing the input data. This option appears only if you set **Operation mode** to Continuous with reset option.

# **References**

[1] Proakis, John G., *Digital Communications*, Fourth edition, New York, McGraw-Hill, 2001.

[2] Steele, Raymond, Ed., *Mobile Radio Communications*, Chichester, England, Wiley, 1996.

# **Extended Capabilities**

#### **C/C++ Code Generation**

Generate C and C++ code using Simulink® Coder<sup>™</sup>.

# **See Also**

# **Blocks**

[CMA Equalizer](#page-2861-0) | [LMS Decision Feedback Equalizer](#page-3218-0) | [LMS Linear Equalizer](#page-3221-0) | [RLS Decision Feedback](#page-3503-0) [Equalizer](#page-3503-0) | [RLS Linear Equalizer](#page-3506-0)

# **Functions**

[mlseeq](#page-616-0)

**Objects** [comm.MLSEEqualizer](#page-2028-0)

**Topics** "MLSE Equalizers"

**Introduced before R2006a**

# **MER Measurement**

Measure signal-to-noise ratio (SNR) in digital modulation applications

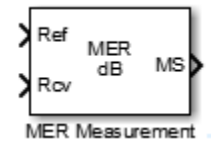

# **Library**

Utility Blocks

# **Description**

The MER Measurement block outputs the modulation error ratio (MER). MER is a measure of the signal-to-noise ratio (SNR) in digital modulation applications. The block measures all outputs in dB.

The MER Measurement block accepts a received signal at input port Rcv. It may use an ideal input signal at reference port Ref or, optionally, a reference constellation. The MER block then outputs a measure of the modulation accuracy by comparing these inputs. The modulation error ratio is the ratio of the average reference signal power to the mean square error. This ratio corresponds to the SNR of the AWGN channel.

The block output always outputs MER in dB, with an option to output minimum MER and *X*-percentile MER values. The minimum MER represents the best-case MER value per burst. For the *X*-percentile option, you can select to output the number of symbols processed in the percentile computations.

The table shows the output type, the parameter that selects the output type, the computation units, and the corresponding measurement interval.

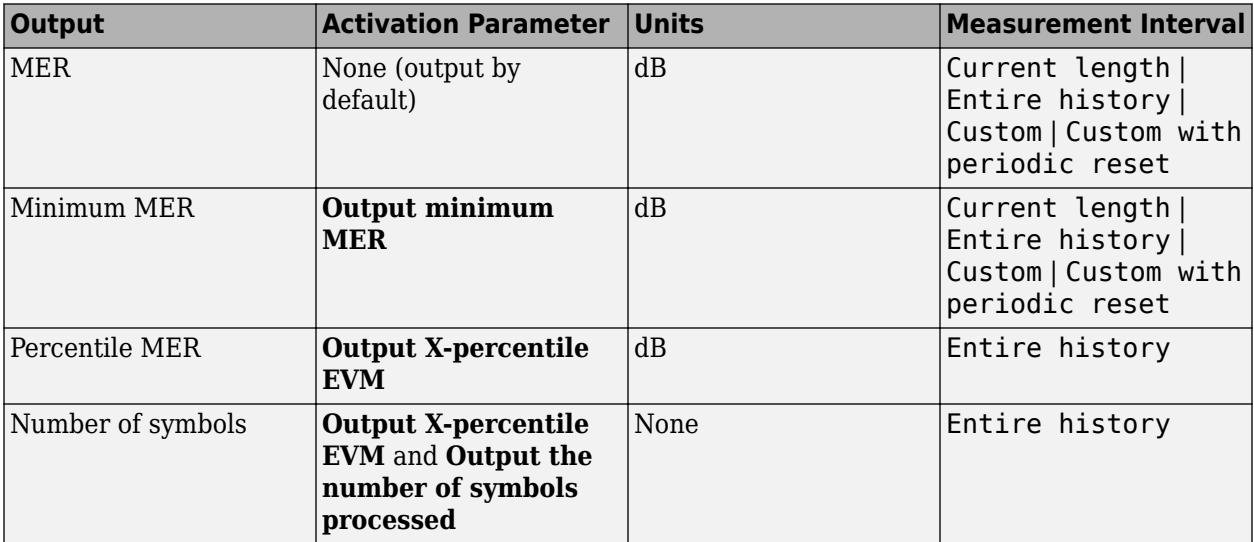

## **Data Type**

The block accepts double, single, and fixed-point data types. The output of the block is always double.

### **Algorithms**

# **Parameters**

### **Reference signal**

Specifies the reference signal source as either Input port or Estimated from reference constellation.

### **Reference constellation**

Specifies the reference constellation points as a vector. This parameter is available only when **Reference signal** is Estimated from reference constellation. The default is constellation(comm.QPSKModulator).

#### **Measurement interval**

Specify the measurement interval as: Input length, Entire history, Custom, or Custom with periodic reset. This parameter affects the RMS and minimum MER outputs only.

- To calculate MER using only the current samples, set this parameter to 'Input length'.
- To calculate MER for all samples, set this parameter to 'Entire history'.
- To calculate MER over an interval you specify and to use a sliding window, set this parameter to 'Custom'.
- To calculate MER over an interval you specify and to reset the object each time the measurement interval is filled, set this parameter to 'Custom with periodic reset'.

#### **Custom measurement interval**

Specify the custom measurement interval in samples as a real positive integer. This is the interval over which the MER is calculated. This parameter is available when **Measurement interval** is Custom or Custom with periodic reset. The default is 100.

#### **Averaging dimensions**

Specify the dimensions over which to average the MER measurements as a scalar or row vector whose elements are positive integers. For example, to average across the rows, set this parameter to 2. The default is 1.

This block supports var-size inputs of the dimensions in which the averaging takes place. However, the input size for the nonaveraged dimensions must be constant. For example, if the input size is [1000 3 2] and **Averaging dimensions** is [1 3], then the output size is [1 3 1]. The number of elements in the second dimension is fixed at 3.

#### **Output minimum MER**

Outputs the minimum MER of an input vector or frame.

### **Output X-percentile MER**

Enables an output *X*-percentile MER measurement. When you select this option, specify **Xpercentile value (%)**.

### **X-Percentile value (%)**

This parameter is available only when you select **Output X-percentile MER**. The Xth percentile is the MER value above which X% of all the computed MER values lie. The parameter defaults to the 95th percentile. That is, 95% of all MER values are above this output.

### **Output the number of symbols processed**

Outputs the number of symbols that the block uses to compute the **Output X-percentile MER**. This parameter is available only when you select **Output X-percentile MER**.

#### **Simulate using**

Select the simulation mode.

### Code generation

On the first model run, simulate and generate code. If the structure of the block does not change, subsequent model runs do not regenerate the code.

If the simulation mode is Code generation, System objects corresponding to the blocks accept a maximum of nine inputs.

#### Interpreted execution

Simulate model without generating code. This option results in faster start times but can slow subsequent simulation performance.

# **Examples**

#### **Measure MER of Noisy PSK Signal**

Measure the MER of a noisy 8-PSK signal.

Load the model by typing doc mer example at the command line.

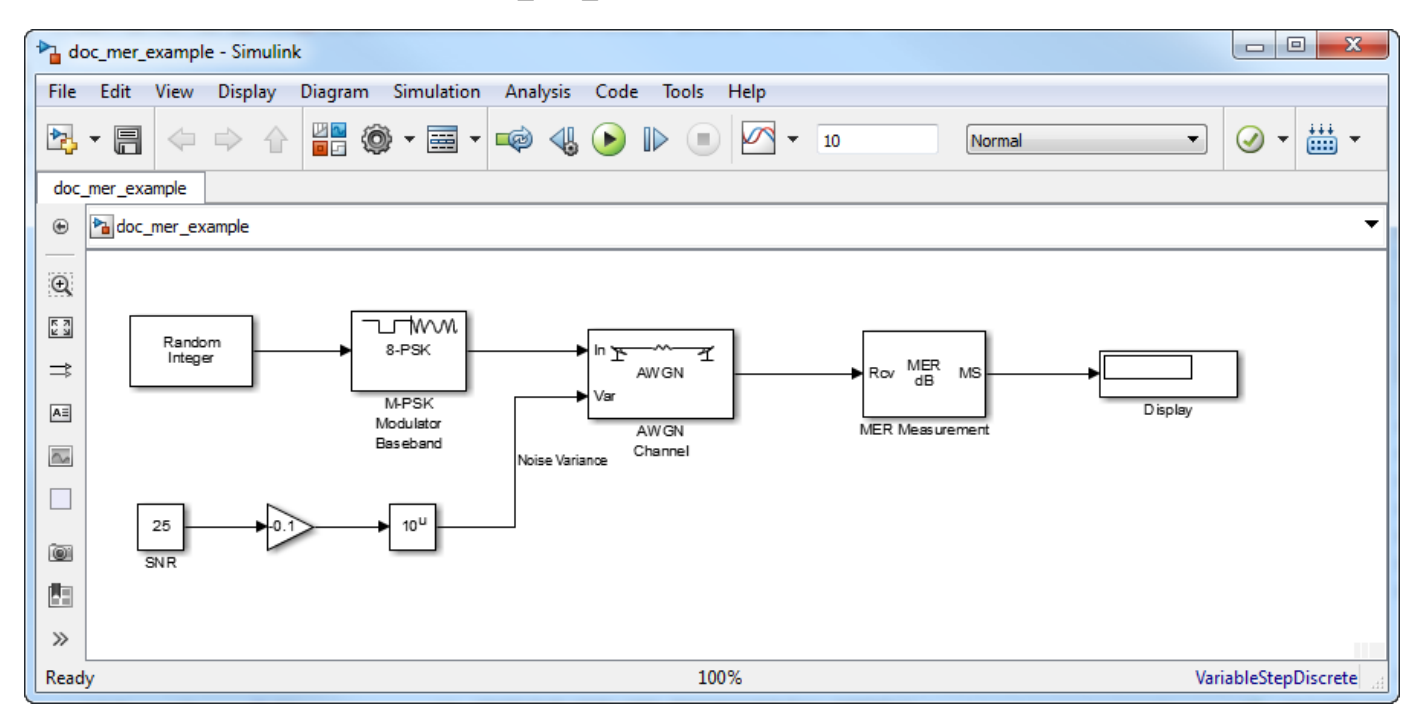

Run the model. The MER is shown in the Display block and is approximately equal to the SNR, which is set by using the Constant block. Experiment with different SNR values, and observe the effect on the estimated MER.

# **Algorithms**

MER is a measure of the SNR in a modulated signal calculated in dB. The MER over *N* symbols is

$$
MER = 10 \cdot \log_{10} \left( \frac{\sum_{n=1}^{N} (I_{k}^{2} + Q_{k}^{2})}{\sum_{n=1}^{N} (e_{k})} \right) dB,
$$

The MER for the *k*th symbol is

$$
MER_k = 10 * log_{10} \left( \frac{\frac{1}{N} \sum_{n=1}^{N} (I_k^2 + Q_k^2)}{e_k} \right) dB.
$$

The minimum MER represents the minimum MER value in a burst, or

$$
MER_{\min} = \min_{k \in [1, ..., N]} \{MER_k\},
$$

where:

$$
e_k = e_k = (I_k - \widetilde{I}_k)^2 + (Q_k - \widetilde{Q}_k)^2
$$

- $I_k = In$ -phase measurement of the *k*th symbol in the burst
- $\bullet$   $Q_k$  = Quadrature phase measurement of the  $k$ th symbol in the burst
- $I_k$  and  $Q_k$  represent ideal (reference) values.  $\tilde{I}_k$  and  $\tilde{Q}_k$  represent measured (received) symbols.

The block computes the *X*-percentile MER by creating a histogram of all the incoming  $MER_k$  values. The output provides the MER value above which X% of the MER values fall.

# **References**

[1] DVB (ETSI) Standard ETR290. *Digital Video Broadcasting (DVB): Measurement guidelines for DVB systems*. May 1997.

# **Extended Capabilities**

# **C/C++ Code Generation**

Generate C and C++ code using Simulink® Coder™.

To generate code in a model using this block, you must enable **Dynamic Memory Allocation in MATLAB Functions**. For more information, see "Dynamic memory allocation in MATLAB functions" (Simulink).

# **See Also**

**Blocks** [EVM Measurement](#page-2998-0)

**Objects**

[comm.MER](#page-1991-0)

**Topics** "EVM and MER Measurements Using Simulink" "Modulation Error Ratio (MER)"

### **Introduced in R2009b**

# <span id="page-3287-0"></span>**M-APSK Demodulator Baseband**

*M*-ary amplitude phase shift keying (APSK) demodulation **Library:** Communications Toolbox / Modulation / Digital Baseband Modulation / APM

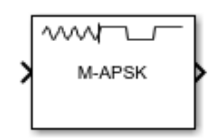

# **Description**

The M-APSK Demodulator Baseband block demodulates a baseband representation of an *M*-ary amplitude phase shift keying (APSK) modulated signal. *M* is the ["Modulation Order for M-APSK" on](#page-3291-0) [page 5-528.](#page-3291-0) For a description of *M*-APSK demodulation, see ["APSK Hard Demodulation" on page 5-](#page-3291-0) [528](#page-3291-0) and ["APSK Soft Demodulation" on page 5-529](#page-3292-0).

**Note** M-APSK Demodulator Baseband specifically applies to multiple ring PSK constellations. For a single ring PSK constellation, use [M-PSK Demodulator Baseband](#page-3309-0).

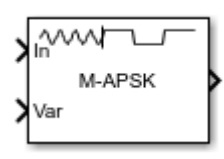

This icon shows the block with all ports enabled:

# **Ports**

# **Input**

# **In — APSK modulated signal**

scalar | vector | matrix

APSK modulated signal, specified as a scalar, vector, or matrix. When this input is a matrix, each column is treated as an independent channel. This port is unnamed until the Var port is enabled.

Data Types: double | single Complex Number Support: Yes

# **Var — Noise variance**

positive scalar | vector of positive values

Noise variance, specified as a positive scalar or vector of positive values. When the noise variance or signal power result in computations involving extreme positive or negative magnitudes, see ["APSK](#page-3292-0) [Soft Demodulation" on page 5-529](#page-3292-0) for demodulation decision type considerations.

### **Dependencies**

To enable this port, set Noise variance source to Input port.

Data Types: double | single

#### **Output**

#### **Out — Demodulated signal**

scalar | vector | matrix

Demodulated signal, returned as a scalar, vector, or matrix. The data type and dimensions of the demodulated signal depend on the values specified by the Output type and Decision type parameters. This port is unnamed on the block.

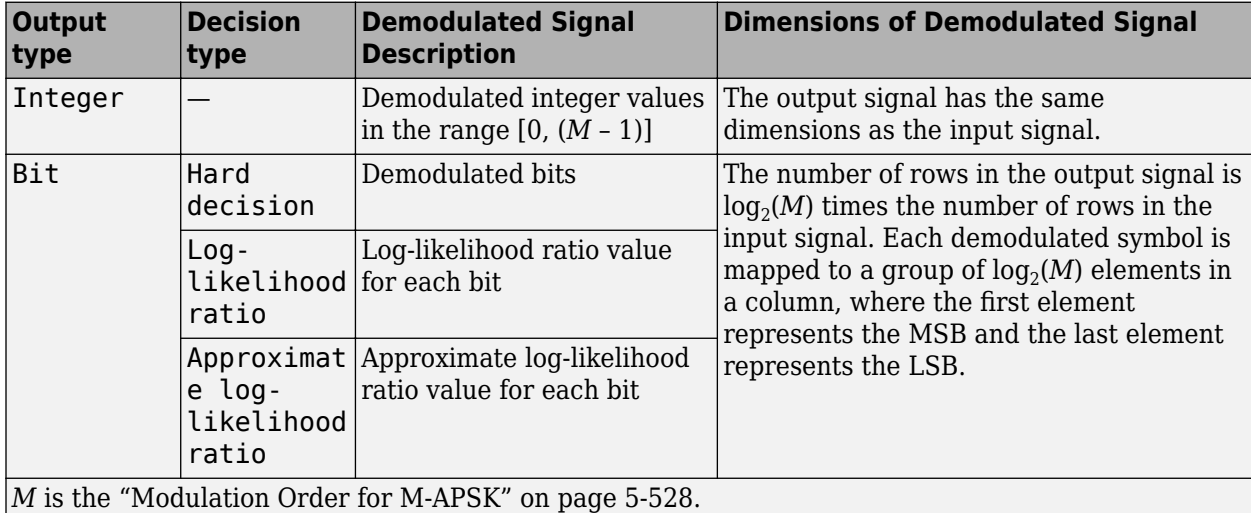

Use Output data type to specify the output data type.

Data Types: single | double

# **Parameters**

### **Constellation points per circle — Constellation points per PSK ring**

[4,12] (default) | vector

Constellation points per PSK ring, specified as a vector with more than one element. Each vector element indicates the number of constellation points in its corresponding PSK ring. The first element corresponds to the innermost circle, and so on until the last element, which corresponds to the outermost circle. The sum of the elements in **Constellation points per circle** determines the modulation order. Element values must be multiples of four, and the modulation order must be a power of two.

Example: [4,12,16] specifies a three PSK ring constellation with a modulation order of 32.

#### **Radius of each circle — Radius per PSK ring**

 $[0.5, 1]$  (default) | vector

Radius per PSK ring, specified as a vector with the same length as Constellation points per circle. Each vector element indicates the radius of its corresponding PSK ring. The first element corresponds to the innermost circle, and so on until the last element, which corresponds to the outermost circle. These element values must be positive values arranged in increasing order.

Example: [0.5,1,2] defines radii for three constellation PSK rings. The inner ring has a radius of 0.5, the second ring has a radius of 1.0, and the outer ring has a radius of 2.0.

### **Phase offset of each circle (rad) — Phase offset per PSK ring**

[pi/4,pi/12] (default) | scalar | vector

Phase offset per PSK ring in radians, specified as a scalar or vector with the same length as Constellation points per circle. Each vector element indicates the phase offset of its corresponding PSK ring. The first element corresponds to the innermost circle, and so on until the last element, which corresponds to the outermost circle. The **Phase offset of each circle (rad)** can be a scalar only if all the elements of **Constellation points per circle** are the same value.

Example:  $[pi/4,pi/12,pi/16]$  defines phase offsets for three constellation PSK rings. The inner ring has a phase offset of  $π/4$ , the second ring has a phase offset of  $π/12$ , and the outer ring has a phase offset of π/16.

### **Symbol mapping — Symbol mapping**

Auto (default) | Contourwise-gray | Gray | User-defined

Symbol mapping, specified as one of the following:

- Contourwise-gray Uses Gray mapping along the contour in the phase dimension for each PSK ring.
- Gray Uses Gray mapping along the contour in both the amplitude and phase dimensions. For Gray symbol mapping, all elements in Constellation points per circle must be equal, and all elements in Phase offset of each circle (rad) must be equal. For a description of the Gray mapping used, see [\[2\]](#page-3298-0).
- User-defined See Custom symbol mapping.

The default symbol mapping depends on the **Constellation points per circle** and **Phase offset of each circle (rad)** parameters. When all elements in **Constellation points per circle** are equal, and all elements in **Phase offset of each circle (rad)** are equal, the default is Gray. For all other cases, the default is Contourwise-gray.

#### **Custom symbol mapping — Custom symbol mapping**

 $[0, 4, 12, 8, 1, 3, 2, 6, 7, 5, 13, 15, 14, 10, 11, 9]$  (default) | integer vector

Custom symbol mapping, specified as an integer vector. This vector must consist of *M* unique elements with values in the range [0, (*M* – 1)], where *M* is the ["Modulation Order for M-APSK" on](#page-3291-0) [page 5-528.](#page-3291-0) The first element in **Custom symbol mapping** corresponds to the constellation point in the first quadrant of the innermost circle, with subsequent elements positioned counterclockwise around the PSK rings.

Example: The default value, [0,4,12,8,1,3,2,6,7,5,13,15,14,10,11,9], specifies contourwise-gray symbol mapping. The distribution of constellation points is nonuniform on all contours.

#### **Dependencies**

To enable this parameter, set Symbol mapping to User-defined.

### **Output type — Output type**

Integer (default) | Bit

Output type, specified as Integer or Bit.

Data Types: char | string

#### **Decision type — Demodulation decision type**

Hard decision (default) | Log-likelihood ratio | Approximate log-likelihood ratio

Demodulation decision type, specified as Hard decision, Log-likelihood ratio, or Approximate log-likelihood ratio. See ["APSK Soft Demodulation" on page 5-529](#page-3292-0) for algorithm selection considerations.

#### **Dependencies**

This parameter applies only when Output type is set to Bit.

#### **Noise variance source — Noise variance source**

Property (default) | Input port

Noise variance source, specified as:

- Property The noise variance is set using the Noise variance parameter.
- Input port The noise variance is set using the Var input port.

#### **Dependencies**

This parameter applies only when Decision type is set to either Log-likelihood ratio or Approximate log-likelihood ratio.

### **Noise variance — Noise variance**

1 (default) | positive scalar | vector of positive values

Noise variance, specified as a positive scalar or vector of positive values.

- When specified as a scalar, that value is used on all elements in the input signal.
- When specified as a vector, the vector length must be equal to the number of columns in the input signal. Each noise variance vector element is applied to its corresponding column in the input signal.

When the noise variance or signal power result in computations involving extreme positive or negative magnitudes, see ["APSK Soft Demodulation" on page 5-529](#page-3292-0) for Decision type specification considerations.

#### **Dependencies**

This parameter applies only when Noise variance source is set to Property and Decision type is set to either Log-likelihood ratio or Approximate log-likelihood ratio.

Data Types: double

#### **Output data type — Output data type**

double (default) | ...

Output data type, specified as one of the acceptable values from this table. Acceptable **Output data type** values depend on the Output type and Decision type parameter values.

<span id="page-3291-0"></span>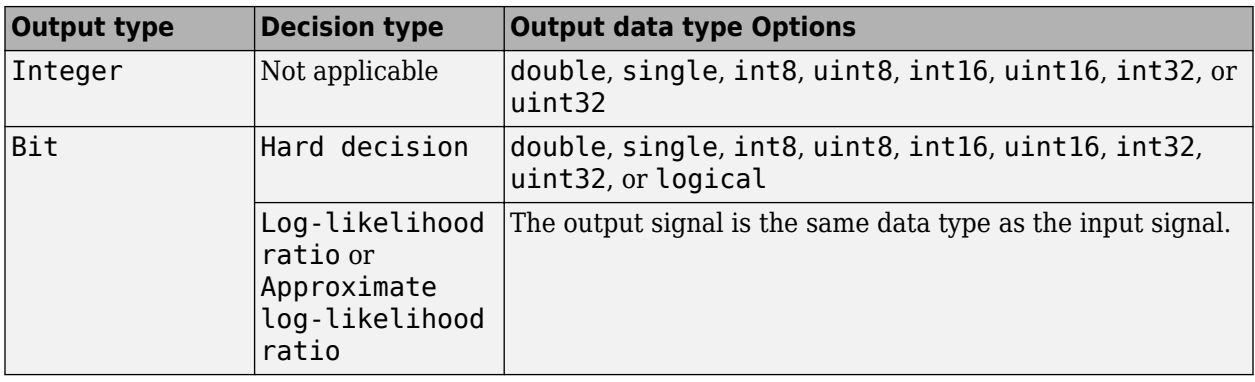

### **Dependencies**

This parameter applies only when Output type is set to Integer or when Output type is set to Bit and Decision type is set to Hard decision.

### **Simulate using — Type of simulation to run**

Interpreted execution (default) | Code generation

Type of simulation to run, specified as:

- Code generation –– Simulate the model using generated C code. The first time you run a simulation, Simulink generates C code for the block. The C code is reused for subsequent simulations as long as the model does not change. This option requires additional startup time.
- Interpreted execution –– Simulate the model using the MATLAB interpreter. This option shortens startup time. In Interpreted execution mode, you can debug the source code of the block.

For information on execution speed, see ["Tips" on page 5-530.](#page-3293-0)

# **Block Characteristics**

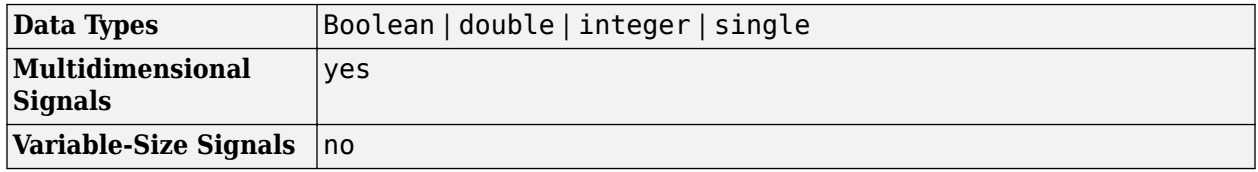

# **More About**

### **Modulation Order for** *M***-APSK**

The modulation order, *M*, for *M*-APSK equals the sum of the vector elements in the Constellation points per circle parameter and is the total number of points in the signal constellation. Element values in **Constellation points per circle** must be multiples of four, and *M* must be a power of two.

### **APSK Hard Demodulation**

The hard demodulation algorithm applies amplitude phase decoding, as described in [\[1\].](#page-3293-0)

<span id="page-3292-0"></span>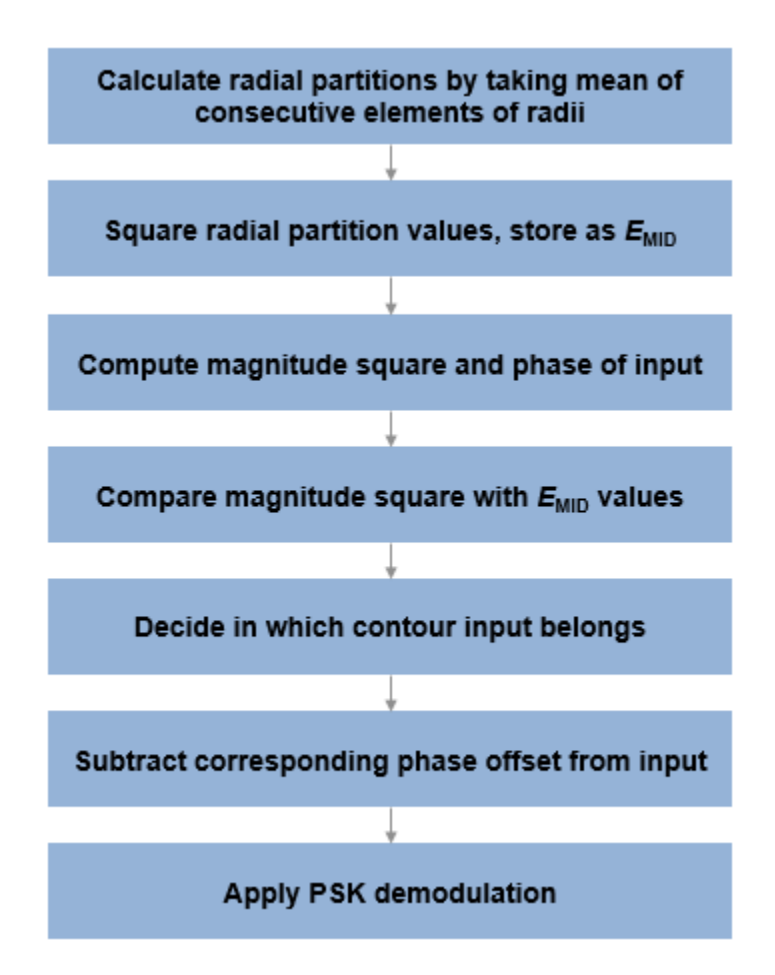

# **APSK Soft Demodulation**

For soft demodulation, two soft-decision log-likelihood ratio (LLR) algorithms are available: exact LLR and approximate LLR. This table compares these algorithms.

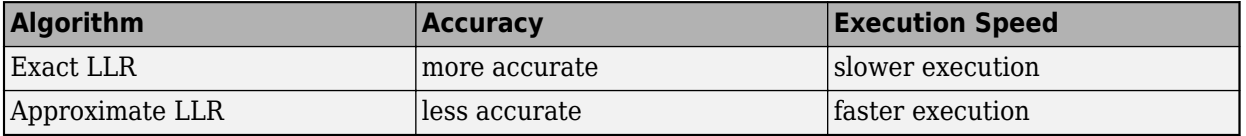

For further description of these algorithms, see "Exact LLR Algorithm" and "Approximate LLR Algorithm".

**Note** The exact LLR algorithm computes exponentials using finite precision arithmetic. Computation of exponentials with very large positive or negative magnitudes might yield:

- Inf or -Inf if the noise variance is a very large value
- NaN if both the noise variance and signal power are very small values

When the output returns any of these values, try using the approximate LLR algorithm because it does not compute exponentials.

# <span id="page-3293-0"></span>**Tips**

- For faster execution of the M-APSK Demodulator Baseband block, set the Simulate using parameter to:
	- Code generation when using hard decision demodulation.
	- Interpreted execution when using soft decision demodulation.

# **References**

- [1] Sebesta, J. "Efficient Method for APSK Demodulation." *Selected Topics on Applied Mathematics, Circuits, Systems, and Signals* (P. Pardalos, N. Mastorakis, V. Mladenov, and Z. Bojkovic, eds.). Vouliagmeni, Athens, Greece: WSEAS Press, 2009.
- [2] Liu, Z., Q. Xie, K. Peng, and Z. Yang. "APSK Constellation with Gray Mapping." *IEEE Communications Letters*. Vol. 15, Number 12, December 2011, pp. 1271–1273.

# **Extended Capabilities**

# **C/C++ Code Generation**

Generate C and C++ code using Simulink® Coder<sup>™</sup>.

# **See Also**

# **Blocks**

[DVBS-APSK Demodulator Baseband](#page-2980-0) | [M-APSK Modulator Baseband](#page-3294-0) | [M-PSK Demodulator Baseband](#page-3309-0) | [MIL188-QAM Demodulator Baseband](#page-3256-0)

# **Functions**

[apskdemod](#page-56-0)

#### **Topics** "Exact LLR Algorithm" "Approximate LLR Algorithm"

# **Introduced in R2018b**

# <span id="page-3294-0"></span>**M-APSK Modulator Baseband**

*M*-ary amplitude phase shift keying (APSK) modulation **Library:** Communications Toolbox / Modulation / Digital Baseband

Modulation / APM

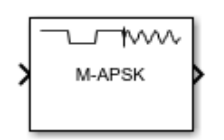

# **Description**

The M-APSK Modulator Baseband block modulates the input signal using *M*-ary amplitude phase shift keying (APSK) modulation. The output is a baseband representation of the modulated signal. *M*, the ["Modulation Order for M-APSK" on page 5-534,](#page-3297-0) equals the sum of the elements in Constellation points per circle. For a description of *M*-APSK modulation, see ["Algorithms" on page 5-534.](#page-3297-0)

**Note** M-APSK Modulator Baseband specifically applies to multiple ring PSK constellations. For a single ring PSK constellation, use [M-PSK Modulator Baseband.](#page-3320-0)

# **Ports**

### **Input**

### **In — Input signal**

scalar | vector | matrix

Input signal, specified as a scalar, vector, or matrix. The input signal must consist of binary values or integers in the range [0, (*M* – 1)], where *M* is the ["Modulation Order for M-APSK" on page 5-534](#page-3297-0). This port is unnamed on the block.

**Note** To process the input signal as binary elements, set the Input type parameter value to Bit. For binary inputs, the number of rows must be an integer multiple of  $\log_2(M)$ . Groups of  $\log_2(M)$  bits in a column are mapped onto a symbol, with the first bit representing the MSB and the last bit representing the LSB.

Data Types: single | double | int8 | int16 | int32 | uint8 | uint16 | uint32 | Boolean

### **Output**

#### **Out — APSK modulated signal**

scalar | vector | matrix

APSK modulated signal, returned as a complex scalar, vector, or matrix. The output signal dimensions depend on the specified Input type value. This port is unnamed on the block.

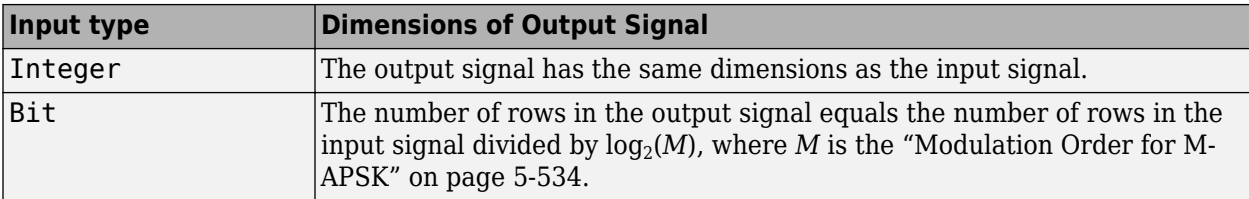

Use Output data type to specify the output data type.

# **Parameters**

#### **Constellation points per circle — Constellation points per PSK ring** [4,12] (default) | vector

Constellation points per PSK ring, specified as a vector with more than one element. Each vector element indicates the number of constellation points in its corresponding PSK ring. The first element corresponds to the innermost circle, and so on until the last element, which corresponds to the outermost circle. The sum of the elements in **Constellation points per circle** determines the modulation order. Element values must be multiples of four, and the modulation order must be a power of two.

Example: [4,12,16] specifies a three PSK ring constellation with a modulation order of 32.

### **Radius of each circle — Radius per PSK ring**

 $[0.5, 1]$  (default) | vector

Radius per PSK ring, specified as a vector with the same length as Constellation points per circle. Each vector element indicates the radius of its corresponding PSK ring. The first element corresponds to the innermost circle, and so on until the last element, which corresponds to the outermost circle. These element values must be positive and arranged in increasing order.

Example: [0.5,1,2] defines radii for three constellation PSK rings. The inner ring has a radius of 0.5, the second ring has a radius of 1.0, and the outer ring has a radius of 2.0.

### **Phase offset of each circle (rad) — Phase offset per PSK ring**

[pi/4,pi/12] (default) | scalar | vector

Phase offset per PSK ring in radians, specified as a scalar or vector with the same length as Constellation points per circle. Each vector element indicates the phase offset of its corresponding PSK ring. The first element corresponds to the innermost circle, and so on until the last element, which corresponds to the outermost circle. The **Phase offset of each circle (rad)** can be a scalar only if all the elements of **Constellation points per circle** are the same value.

Example: [pi/4,pi/12,pi/16] defines phase offsets for three constellation PSK rings. The inner ring has a phase offset of  $π/4$ , the second ring has a phase offset of  $π/12$ , and the outer ring has a phase offset of π/16.

### **Symbol mapping — Symbol mapping**

Auto (default) | Contourwise-gray | Gray | User-defined

Symbol mapping, specified as one of the following:

• Contourwise-gray — Uses Gray mapping along the contour in the phase dimension for each PSK ring.

- Gray Uses Gray mapping along the contour in both the amplitude and phase dimensions. For Gray symbol mapping, all the values for Constellation points per circle must be equal and all the values for Phase offset of each circle (rad) must be equal. For a description of the Gray mapping used, see [\[2\]](#page-3298-0).
- User-defined See Custom symbol mapping.

The default symbol mapping depends on **Constellation points per circle** and **Phase offset of each circle (rad)**. When all the elements of **Constellation points per circle** are equal and all the elements of **Phase offset of each circle (rad)** are equal, the default is Gray. For all other cases, the default is Contourwise-gray.

### **Custom symbol mapping — Custom symbol mapping**

 $[0,4,12,8,1,3,2,6,7,5,13,15,14,10,11,9]$  (default) | integer vector

Custom symbol mapping, specified as an integer vector. This vector must consist of *M* unique elements with values in the range [0, (*M* – 1)], where *M* is the ["Modulation Order for M-APSK" on](#page-3297-0) [page 5-534.](#page-3297-0) The first element in **Custom symbol mapping** corresponds to the constellation point in the first quadrant of the innermost circle, with subsequent elements positioned counterclockwise around the PSK rings.

Example: The default value, [0,4,12,8,1,3,2,6,7,5,13,15,14,10,11,9], specifies contourwise-gray symbol mapping. The distribution of constellation points is nonuniform on all contours.

#### **Dependencies**

To enable this parameter, set Symbol mapping to User-defined.

#### **Input type — Input type**

Integer (default) | Bit

Input type, specified as one of these options.

- Integer –– The input signal must consist of integers in the range [0, (*M* 1)].
- Bit –– The input signal must contain binary values, and the number of rows must be an integer multiple of log $_2$ (*M*), where *M* is the ["Modulation Order for M-APSK" on page 5-534.](#page-3297-0) Binary input signals are assumed to be left-MSB aligned and specified column-wise. Groups of  $\log_2(\text{sum}(M))$ bits in a column are mapped onto a symbol, with the first bit representing the MSB and the last bit representing the LSB.

### **Output data type — Output data type**

double (default) | single

Output data type, specified as double or single.

### **View Constellation — Plot reference constellation**

button

To plot the reference constellation, click the **View Constellation** button.

**Tip** Click **Apply** before clicking the **View Constellation** to view latest parameter values.

#### **Simulate using — Type of simulation to run**

Code generation (default) | Interpreted execution

<span id="page-3297-0"></span>Type of simulation to run, specified as:

- Code generation –– Simulate the model using generated C code. The first time you run a simulation, Simulink generates C code for the block. The C code is reused for subsequent simulations as long as the model does not change. This option requires additional startup time.
- Interpreted execution –– Simulate the model using the MATLAB interpreter. This option shortens startup time. In Interpreted execution mode, you can debug the source code of the block.

# **Block Characteristics**

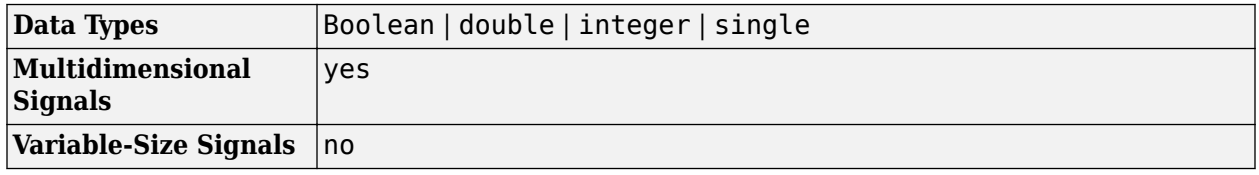

# **More About**

# **Modulation Order for** *M***-APSK**

The modulation order, *M*, for *M*-APSK is the total number of points in the signal constellation. *M* equals the sum of the elements in Constellation points per circle. The element values in **Constellation points per circle** must be multiples of four. *M* must be a power of two.

# **Algorithms**

The block implements a pure APSK constellation.

A pure M-APSK constellation is composed of  $N<sub>C</sub>$  concentric rings or contours, each with uniformly spaced PSK points. The M-APSK constellation set is

$$
\chi = \begin{cases} \begin{array}{ll} R_1\mathrm{exp}\left(j\left(\frac{2\pi}{M_1}i+\theta_1\right)\right), & i=0,...,M_1-1,\\ \qquad R_2\mathrm{exp}\left(j\left(\frac{2\pi}{M_2}i+\theta_2\right)\right), & i=0,...,M_2-1,\\ \vdots & \vdots\\ \qquad R_{N_\mathrm{C}}\mathrm{exp}\left(j\left(\frac{2\pi}{M_{N_\mathrm{C}}}i+\theta_\mathrm{N_\mathrm{C}}\right)\right), & i=0,...,M_{N_\mathrm{C}}-1, \end{array} \end{cases}
$$

where

- The modulation order is equal to the sum of all  $M_l$  for  $l = 1, 2, ..., N_c$ .
- *N<sub>C</sub>* is the number of concentric rings.  $N_c \geq 2$ .
- *M<sup>l</sup>* is the number of constellation points in the *l*th ring.
- *R<sup>l</sup>* is the radius of the *l*th ring.
- $\theta_l$  is the phase offset of the *l*th ring.

$$
\bullet \quad j=\sqrt{-1}
$$

# <span id="page-3298-0"></span>**References**

- [1] Corazza, Giovanni E. *Digital Satellite Communications*. New York: Springer Science Business Media, LLC, 2007.
- [2] Liu, Z., Q. Xie, K. Peng, and Z. Yang. "APSK Constellation with Gray Mapping." *IEEE Communications Letters*. Vol. 15, Number 12, December 2011, pp. 1271–1273.

# **Extended Capabilities**

### **C/C++ Code Generation**

Generate C and C++ code using Simulink® Coder<sup>™</sup>.

# **See Also**

## **Blocks**

[DVBS-APSK Modulator Baseband](#page-2987-0) | [M-APSK Demodulator Baseband](#page-3287-0) | [M-PSK Modulator Baseband](#page-3320-0) | [MIL188-QAM Modulator Baseband](#page-3262-0)

### **Functions**

[apskmod](#page-66-0)

**Introduced in R2018b**

# <span id="page-3299-0"></span>**M-PAM Demodulator Baseband**

Demodulate PAM-modulated data

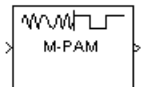

# **Library**

AM, in Digital Baseband sublibrary of Modulation

# **Description**

The M-PAM Demodulator Baseband block demodulates a signal that was modulated using M-ary pulse amplitude modulation. The input is a baseband representation of the modulated signal.

The signal constellation has M points, where M is the **M-ary number** parameter. M must be an even integer. The block scales the signal constellation based on how you set the **Normalization method** parameter. For details on the constellation and its scaling, see the reference page for the [M-PAM](#page-3305-0) [Modulator Baseband](#page-3305-0) block.

This block accepts a scalar or column vector input signal. For information about the data types each block port supports, see ["Supported Data Types" on page 5-541](#page-3304-0).

**Note** All values of power assume a nominal impedance of 1 ohm.

# **Integer-Valued Signals and Binary-Valued Signals**

When you set the **Output type** parameter to Integer, the block outputs integer values between 0 and *M*-1. *M* represents the **M-ary number** block parameter.

When you set the **Output type** parameter to Bit, the block outputs binary-valued signals that represent integers. The block represents each integer using a group of  $K = \log_2(M)$  bits, where  $K$ represents the number of bits per symbol. The output vector length must be an integer multiple of *K*.

The **Constellation ordering** parameter indicates how the block assigns binary words to points of the signal constellation. More details are on the reference page for the [M-PAM Modulator Baseband](#page-3305-0) block.

# **Algorithm**

The demodulator algorithm maps received input signal constellation values to M-ary integer symbol indices between 0 and M-1 and then maps these demodulated symbol indices to formatted output values.

The integer symbol index computation is performed by first scaling the real part of the input signal constellation (possibly with noise) by a denormalization factor derived from the **Normalization**

**method** and related parameters. This denormalized value is added to M-1 to translate it into an approximate range between  $0$  and  $2 \times (M-1)$  plus noise. The resulting value is then rescaled via a divide-by-two (or, equivalently, a right-shift by one bit for fixed-point operation) to obtain a range approximately between 0 and M-1 (plus noise). The noisy index value is rounded to the nearest integer and clipped, via saturation, to the exact range of [0 M-1]. Finally, based on other block parameters, the integer index is mapped to a symbol value that is formatted and cast to the selected **Output data type**.

The following figures contains signal flow diagrams for floating-point and fixed-point algorithm operation. The floating-point diagrams apply when the input signal data type is double or single. The fixed-point diagrams apply when the input signal is a signed fixed-point data type. Note that the diagram is simplified when using normalized constellations (i.e., denormalization factor is 1).

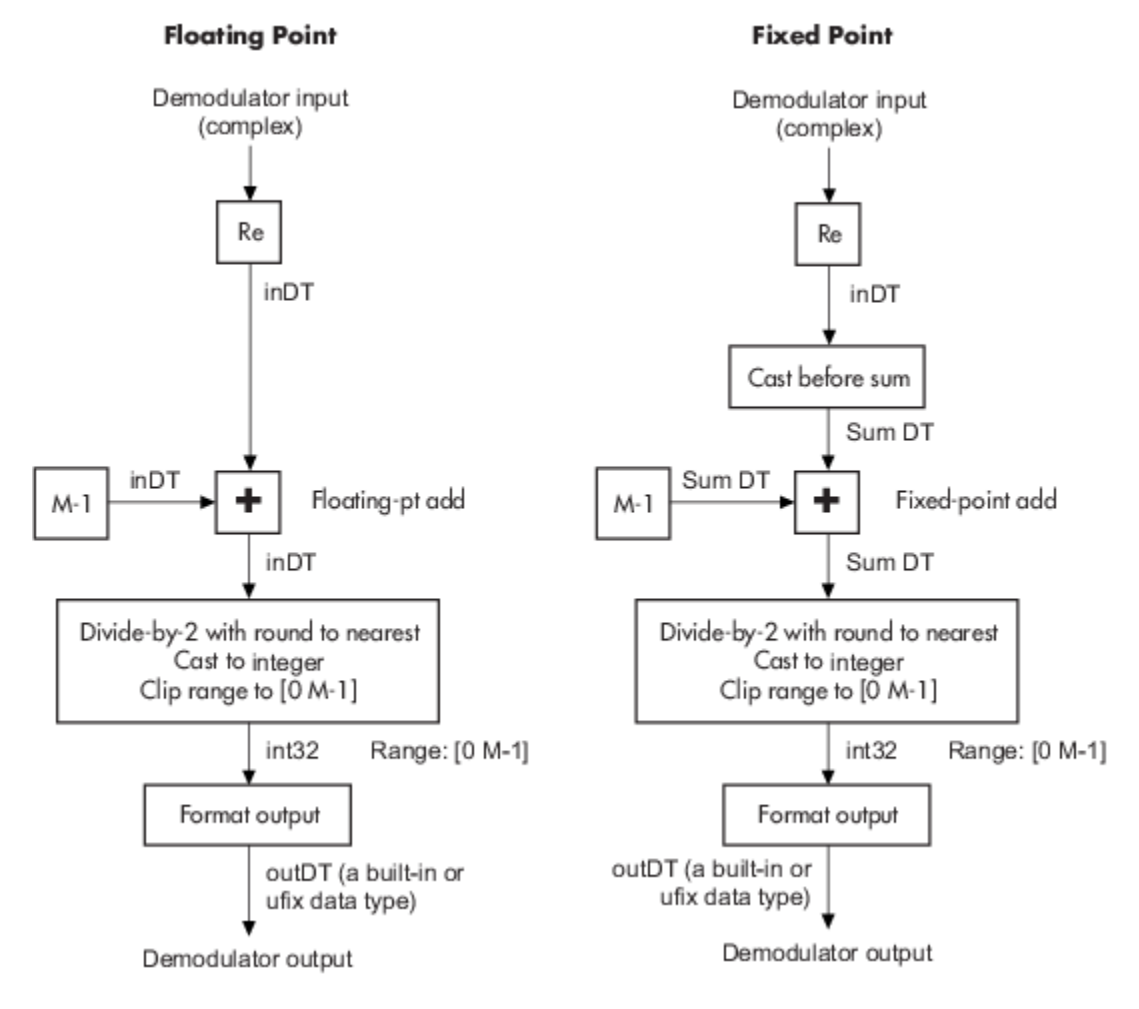

**Signal-Flow Diagrams with Denormalization Factor Equal to 1**

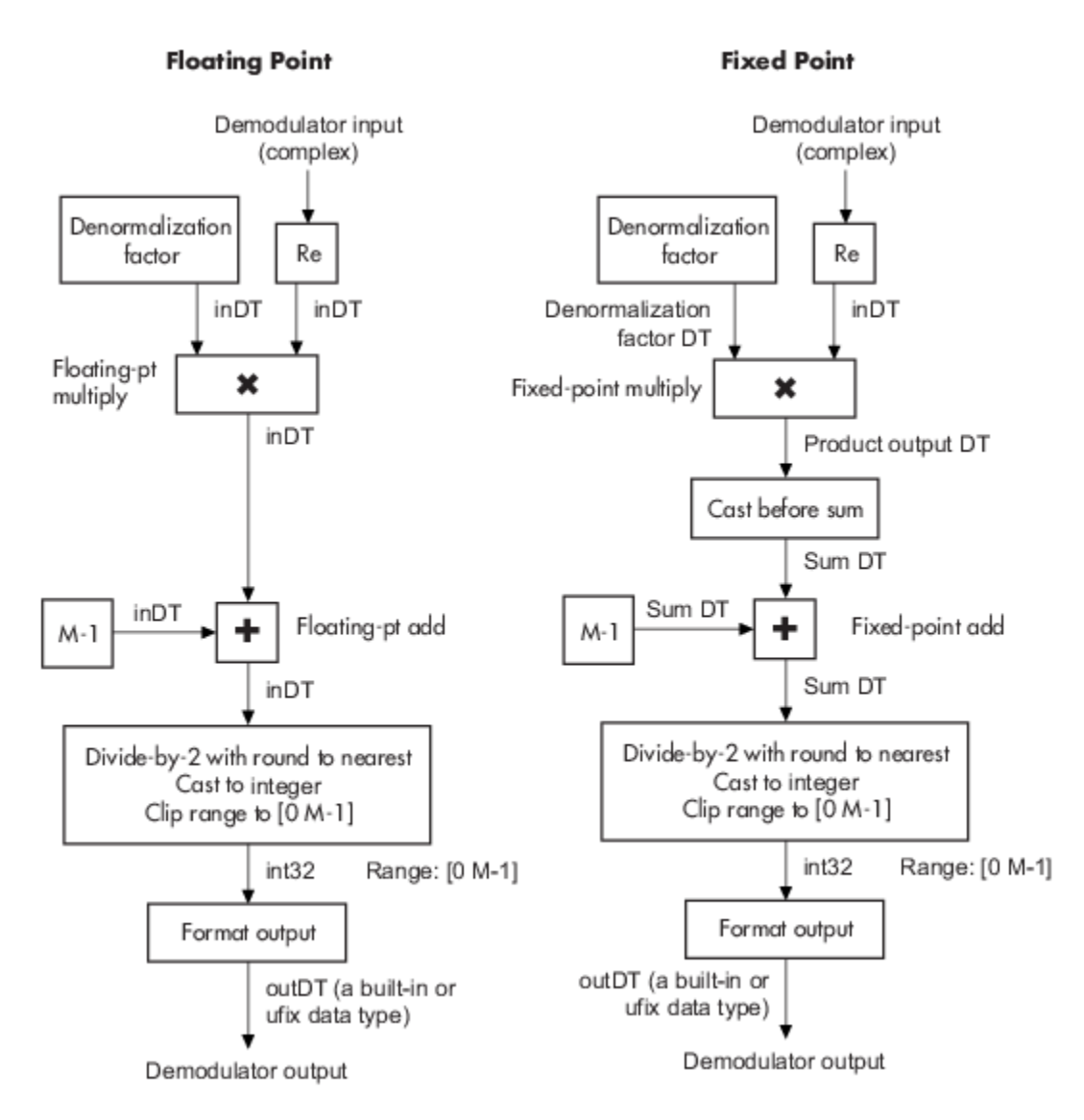

### **Signal-Flow Diagrams with Nonunity Denormalization Factor**

# **Parameters**

### **M-ary number**

The number of points in the signal constellation. It must be an even integer.

### **Output type**

Determines whether the output consists of integers or groups of bits. If this parameter is set to Bit, then the **M-ary number** parameter must be 2<sup>K</sup> for some positive integer K.

#### **Constellation ordering**

Determines how the block maps each integer to a group of output bits.

### **Normalization method**

Determines how the block scales the signal constellation. Choices are Min. distance between symbols, Average Power, and Peak Power.

### **Minimum distance**

The distance between two nearest constellation points. This field appears only when **Normalization method** is set to Min. distance between symbols.

#### **Average power, referenced to 1 ohm (watts)**

The average power of the symbols in the constellation, referenced to 1 ohm. This field appears only when **Normalization method** is set to Average Power.

#### **Peak power, referenced to 1 ohm (watts)**

The maximum power of the symbols in the constellation, referenced to 1 ohm. This field appears only when **Normalization method** is set to Peak Power.

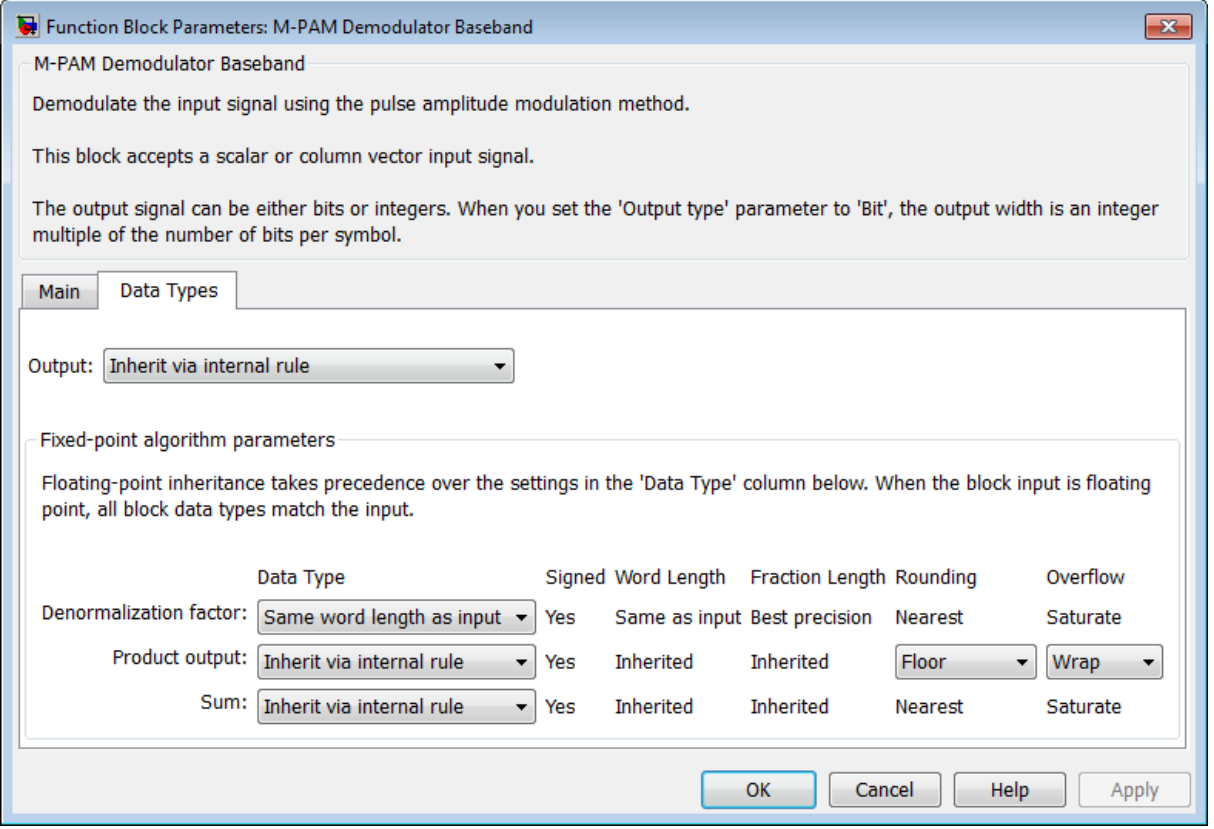

#### **Output**

When the parameter is set to 'Inherit via internal rule' (default setting), the block will inherit the output data type from the input port. The output data type will be the same as the input data type if the input is of type single or double. Otherwise, the output data type will be as if this parameter is set to 'Smallest unsigned integer'.

When the parameter is set to 'Smallest unsigned integer', the output data type is selected based on the settings used in the **Hardware Implementation** pane of the Configuration Parameters dialog box of the model. If ASIC/FPGA is selected in the **Hardware Implementation** pane, the output data type is the ideal minimum size, i.e.,  $\text{ufix}(1)$  for bit outputs, and ufix(ceil(log2(M))) for integer outputs. For all other selections, it is an unsigned integer with the smallest available word length large enough to fit the ideal minimum size, usually corresponding to the size of a char (e.g., uint8).

For integer outputs, this parameter can be set to Smallest unsigned integer, int8, uint8, int16, uint16, int32, uint32, single, and double. For bit outputs, the options are Smallest unsigned integer, int8, uint8, int16, uint16, int32, uint32, boolean, single, or double.

#### **Denormalization factor**

This parameter applies when a fixed-point input is not normalized. It can be set to Same word length as input or Specify word length, in which case a field is enabled for user input. A best-precision fraction length is always used.

### **Product output**

This parameter only applies when the input is a fixed-point signal and there is a nonunity (not equal to 1) denormalized factor. It can be set to Inherit via internal rule or Specify word length, which enables a field for user input.

Setting to Inherit via internal rule computes the full-precision product word length and fraction length. Internal Rule for Product Data Types in *DSP System Toolbox User's Guide* describes the full-precision Product output internal rule.

Setting to Specify word length allows you to define the word length. The block computes a best-precision fraction length based on the word length specified and the pre-computed worstcase (min/max) real world value **Product output** result. The worst-case **Product output** result is precomputed by multiplying the denormalized factor with the worst-case (min/max) input signal range, purely based on the input signal data type.

The block uses the **Rounding** method when the result of a fixed-point calculation does not map exactly to a number representable by the data type and scaling storing the result. For more information, see "Rounding Modes" or "Rounding Mode: Simplest" (Fixed-Point Designer).

#### **Sum**

This parameter only applies when the input is a fixed-point signal. It can be set to Inherit via internal rule, Same as product output, or Specify word length, in which case a field is enabled for user input

Setting Inherit via internal rule computes the full-precision sum word length and fraction length, based on the two inputs to the Sum in the fixed-point [Hard Decision Algorithm on](#page-3299-0) [page 5-536](#page-3299-0) signal flow diagram. The rule is the same as the fixed-point inherit rule of the internal **Accumulator data type** parameter in the Simulink Sum (Simulink) block.

Setting Specify word length allows you to define the word length. A best precision fraction length is computed based on the word length specified in the pre-computed maximum range necessary for the demodulated algorithm to produce accurate results. The signed fixed-point data type that has the best precision fully contains the values in the range  $2*(M-1)$  for the specified word length.

Setting to Same as product output allows the Sum data type to be the same as the **Product output** data type (when **Product output** is used). If the **Product output** is not used, then this setting will be ignored and the Inherit via internal rule Sum setting will be used.

# **Supported Data Types**

<span id="page-3304-0"></span>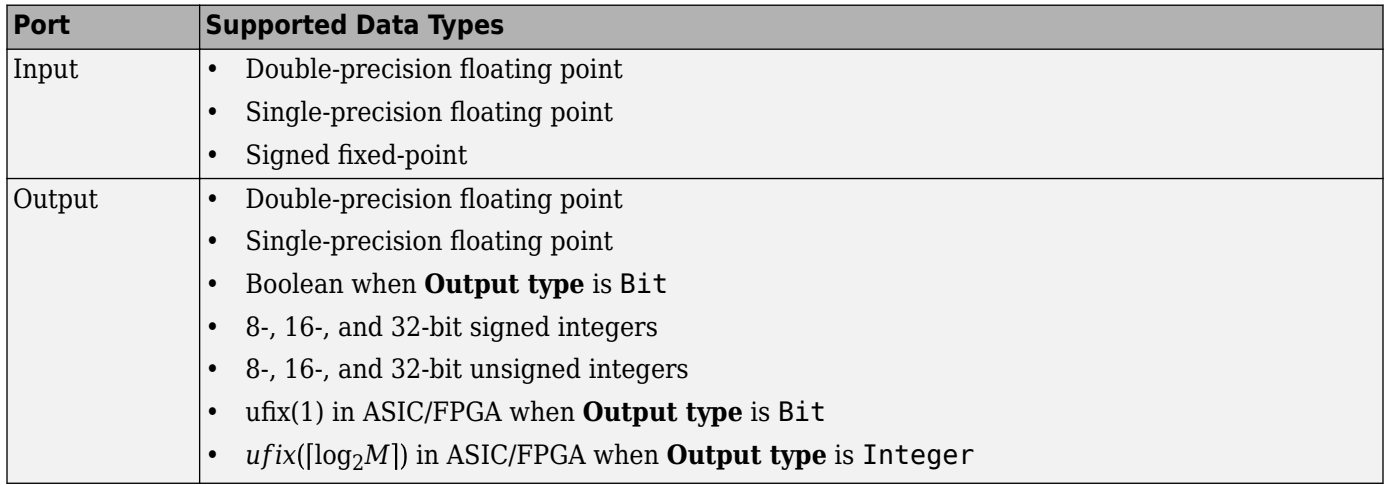

# **Pair Block**

[M-PAM Modulator Baseband](#page-3305-0)

# **Extended Capabilities**

# **C/C++ Code Generation**

Generate C and C++ code using Simulink® Coder™.

# **See Also**

**Blocks** [General QAM Demodulator Baseband](#page-3094-0) | [M-PAM Modulator Baseband](#page-3305-0)

# **Introduced before R2006a**

# <span id="page-3305-0"></span>**M-PAM Modulator Baseband**

Modulate using M-ary pulse amplitude modulation

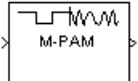

# **Library**

AM, in Digital Baseband sublibrary of Modulation

# **Description**

The M-PAM Modulator Baseband block modulates using M-ary pulse amplitude modulation. The output is a baseband representation of the modulated signal. The **M-ary number** parameter, M, is the number of points in the signal constellation. It must be an even integer.

**Note** All values of power assume a nominal impedance of 1 ohm.

## **Constellation Size and Scaling**

Baseband M-ary pulse amplitude modulation using the block's default signal constellation maps an integer m between 0 and M-1 to the complex value

 $2m - M + 1$ 

**Note** This value is actually a real number. The block's output signal is a complex data-type signal whose imaginary part is zero.

The block scales the default signal constellation based on how you set the **Normalization method** parameter. The following table lists the possible scaling conditions.

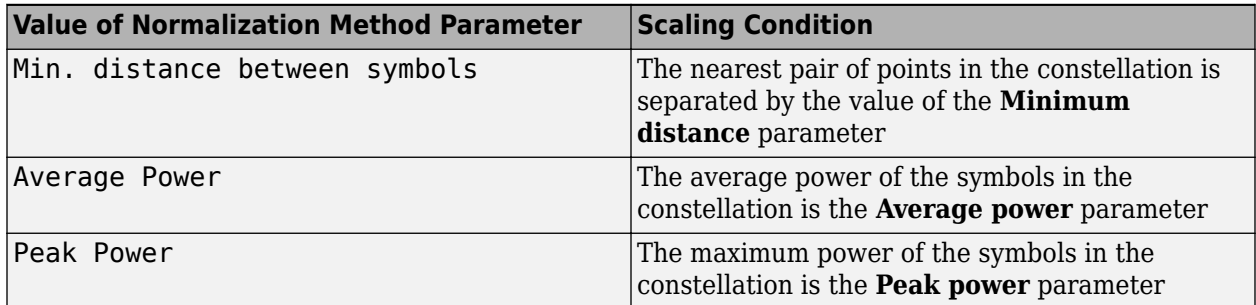

# **Integer-Valued Signals and Binary-Valued Signals**

This block accepts a scalar or column vector input signal.

When you set the **Input type** parameter to Integer, the block accepts integer values between 0 and *M*-1. *M* represents the **M-ary number** block parameter.

When you set the **Input type** parameter to Bit, the block accepts binary-valued inputs that represent integers. The block collects binary-valued signals into groups of  $K = \log_2(M)$  bits

where

*K* represents the number of bits per symbol.

The input vector length must be an integer multiple of *K*. In this configuration, the block accepts a group of *K* bits and maps that group onto a symbol at the block output. The block outputs one modulated symbol for each group of *K* bits.

The **Constellation ordering** parameter indicates how the block assigns binary words to points of the signal constellation.

- If **Constellation ordering** is set to Binary, then the block uses a natural binary-coded constellation.
- If **Constellation ordering** is set to Gray, then the block uses a Gray-coded constellation.

For details about the Gray coding, see the reference page for the [M-PSK Modulator Baseband](#page-3320-0) block.

### **Constellation Visualization**

The M-PAM Modulator Baseband block provides the capability to visualize a signal constellation from the block mask. This Constellation Visualization feature allows you to visualize a signal constellation for specific block parameters. For more information, see the Constellation Visualization section of the *Communications Toolbox User's Guide*.

# **Parameters**

### **M-ary number**

The number of points in the signal constellation. It must be an even integer.

#### **Input type**

Indicates whether the input consists of integers or groups of bits. If this parameter is set to Bit, then the **M-ary number** parameter must be  $2<sup>K</sup>$  for some positive integer K.

#### **Constellation ordering**

Determines how the block maps each group of input bits to a corresponding integer.

#### **Normalization method**

Determines how the block scales the signal constellation. Choices are Min. distance between symbols, Average Power, and Peak Power.

#### **Minimum distance**

The distance between two nearest constellation points. This field appears only when **Normalization method** is set to Min. distance between symbols.

### **Average power, referenced to 1 ohm (watts)**

The average power of the symbols in the constellation, referenced to 1 ohm. This field appears only when **Normalization method** is set to Average Power.

### **Peak power, referenced to 1 ohm (watts)**

The maximum power of the symbols in the constellation, referenced to 1 ohm. This field appears only when **Normalization method** is set to Peak Power.

#### **Output data type**

The output data type can be set to double, single, Fixed-point, User-defined, or Inherit via back propagation.

Setting this parameter to Fixed-point or User-defined enables fields in which you can further specify details. Setting this parameter to Inherit via back propagation, sets the output data type and scaling to match the following block.

#### **Output word length**

Specify the word length, in bits, of the fixed-point output data type. This parameter is only visible when you select Fixed-point for the **Output data type** parameter.

### **8serdefined data type**

Specify any signed built-in or signed fixed-point data type. You can specify fixed-point data types using the sfix, sint, sfrac, and fixdt functions from Fixed-Point Designer software. This parameter is only visible when you select User-defined for the **Output data type** parameter.

### **Set output fraction length to**

Specify the scaling of the fixed-point output by either of the following methods:

- Choose Best precision to have the output scaling automatically set such that the output signal has the best possible precision.
- Choose User-defined to specify the output scaling in the **Output fraction length** parameter.

This parameter is only visible when you select Fixed-point for the **Output data type** parameter or when you select User-defined and the specified output data type is a fixed-point data type.

### **Output fraction length**

For fixed-point output data types, specify the number of fractional bits, or bits to the right of the binary point. This parameter is only visible when you select Fixed-point or User-defined for the **Output data type** parameter and User-defined for the **Set output fraction length to** parameter.

# **Supported Data Types**

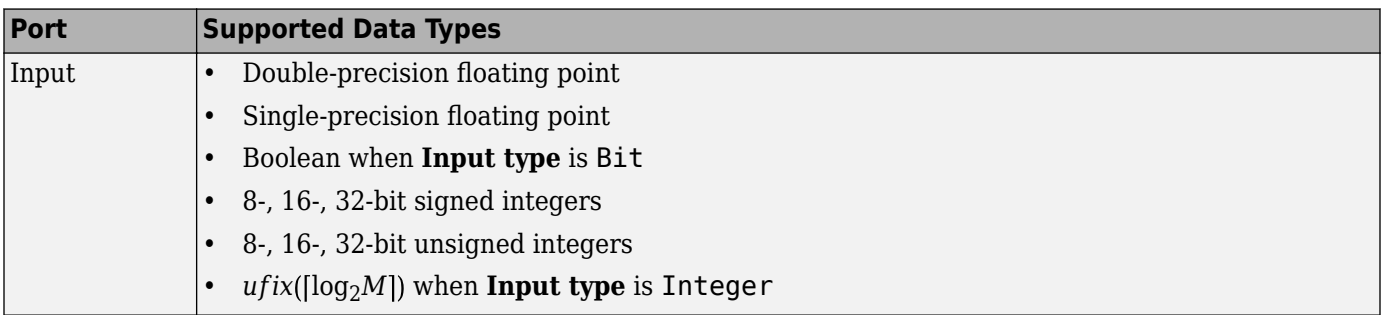

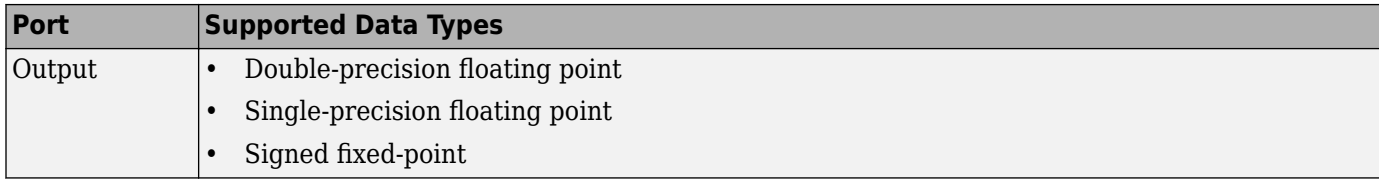

# **Pair Block**

[M-PAM Demodulator Baseband](#page-3299-0)

# **Extended Capabilities**

# **C/C++ Code Generation**

Generate C and C++ code using Simulink® Coder™.

# **See Also**

**Blocks** [General QAM Modulator Baseband](#page-3102-0) | [M-PAM Demodulator Baseband](#page-3299-0)

# **Introduced before R2006a**

# <span id="page-3309-0"></span>**M-PSK Demodulator Baseband**

Demodulate PSK-modulated data

**Library:** Communications Toolbox / Modulation / Digital Baseband Modulation / PM Communications Toolbox HDL Support / Modulation / PM

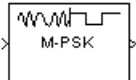

# **Description**

The M-PSK Demodulator Baseband block demodulates a baseband representation of a PSK-modulated signal. The modulation order, *M*, is equivalent to the number of points in the signal constellation and is determined by the **M-ary number** parameter. The block accepts scalar or column vector input signals.

# **Input/Output Ports**

**Input**

**Port\_1 — Input signal** scalar | vector

Input port accepting a baseband representation of a PSK-modulated signal.

```
Data Types: single | double | int8 | int16 | int32 | uint8 | uint16 | uint32 | Boolean
```
# **Output**

# **Port\_1 — Output signal**

scalar | vector

Output signal, returned as a scalar or vector. The output is a demodulated version of the PSKmodulated signal.

Data Types: single | double | fixed point

# **Parameters**

# **M-ary number — Modulation order of the PSK constellation**

8 (default) | scalar

Specify the modulation order as a positive integer power of two.

Example: 2 | 16

**Output type — Output signal data type** Integer (default) | Bit

**5-546**

Specify the elements of the input signal as integers or bits. If **Output type** is Bit, the number of samples per frame is an integer multiple of the number of bits per symbol,  $\log_2(M)$ .

#### **Decision type — Demodulator output**

Hard decision (default) | Log-likelihood ratio | Approximate log-likelihood ratio

Specify the demodulator output to be hard decision, log-likelihood ratio (LLR), or approximate LLR. The LLR and approximate LLR outputs are used with error decoders that support soft-decision inputs such as a [Viterbi decoder,](#page-3584-0) to achieve superior performance. This parameter is available when **Output type** is Bit.

See "Phase Modulation" for algorithm details. The output values for Log-likelihood ratio and Approximate log-likelihood ratio decision types are of the same data type as the input values

#### **Noise variance source — Source of noise variance**

Dialog (default) | Port

Specify the source of the noise variance estimate. This parameter is available when **Decision type** is Log-likelihood ratio or Approximate log-likelihood ratio.

- To specify the noise variance from the dialog box, select Dialog.
- To input the noise variance from an input port, select Port.

### **Noise variance — Estimate of noise variance**

1 (default) | positive scalar

Specify the estimate of the noise variance as a positive scalar. This parameter is available when **Noise variance source** is Dialog.

This parameter is tunable in all simulation modes. If you use the Simulink Coder rapid simulation (RSIM) target to build an RSIM executable, then you can tune the parameter without recompiling the model. Avoiding recompilation is useful for Monte Carlo simulations in which you run the simulation multiple times (perhaps on multiple computers) with different amounts of noise.

**Note** The exact LLR algorithm computes exponentials using finite precision arithmetic. Computation of exponentials with very large positive or negative magnitudes might yield:

- Inf or -Inf if the noise variance is a very large value
- NaN if both the noise variance and signal power are very small values

When the output returns any of these values, try using the approximate LLR algorithm because it does not compute exponentials.

### **Constellation ordering — Symbol mapping**

Gray (default) | Binary | User-defined

Specify how the integer or group of  $log<sub>2</sub>(M)$  bits is mapped to the corresponding symbol.

• When **Constellation ordering** is set to Gray, the output symbol is mapped to the input signal using a Gray-encoded signal constellation.

- When **Constellation ordering** is set to Binary, the modulated symbol is exp(*jϕ*+*j2πm/M*), where  $\phi$  is the phase offset in radians, *m* is the integer output such that  $0 \le m \le M - 1$ , and M is the modulation order.
- When **Constellation ordering** is User-defined, specify a vector of size *M*, which has unique integer values in the range [0, *M*–1]. The first element of this vector corresponds to the constellation point having a value of  $e^{j\phi}$  with subsequent elements running counterclockwise.

Example: [0 3 2 1]

### **Constellation mapping — User-defined symbol mapping**

[0:7] (default) | vector

Specify the order in which input integers are mapped to output integers. The parameter is available when **Constellation ordering** is User-defined, and must be a row or column vector of size *M* having unique integer values in the range [0, *M* – 1].

The first element of this vector corresponds to the constellation point at 0 + **Phase offset** angle, with subsequent elements running counterclockwise. The last element corresponds to the -2π/M + **Phase offset** constellation point.

### **Phase offset (rad) — Phase offset in radians**

pi/8 (default) | scalar

Specify, in radians, the phase offset of the initial constellation as a real scalar.

Example: pi/4

#### **Output data type — Output data type**

```
Inherit via internal rule (default) | Smallest unsigned integer | double | single |
int8 | uint8 | int16 | uint16 | int32 | uint32
```
Specify the data type of the demodulated output signal.

# **Block Characteristics**

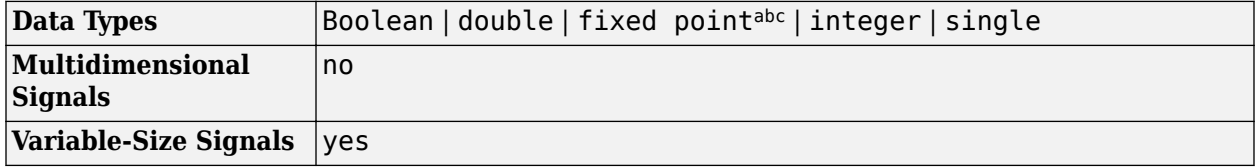

a.  $M = 2, 4, 8$  only.

b. Fixed-point inputs must be signed.

c. When ASIC/FPGA is selected in the Hardware Implementation Pane, output is ufix(1) for bit outputs, and ufix(ceil(log2(M))) for integer outputs.

# **Algorithms**

#### **BPSK**

Diagrams for hard-decision demodulation of BPSK signals follow.
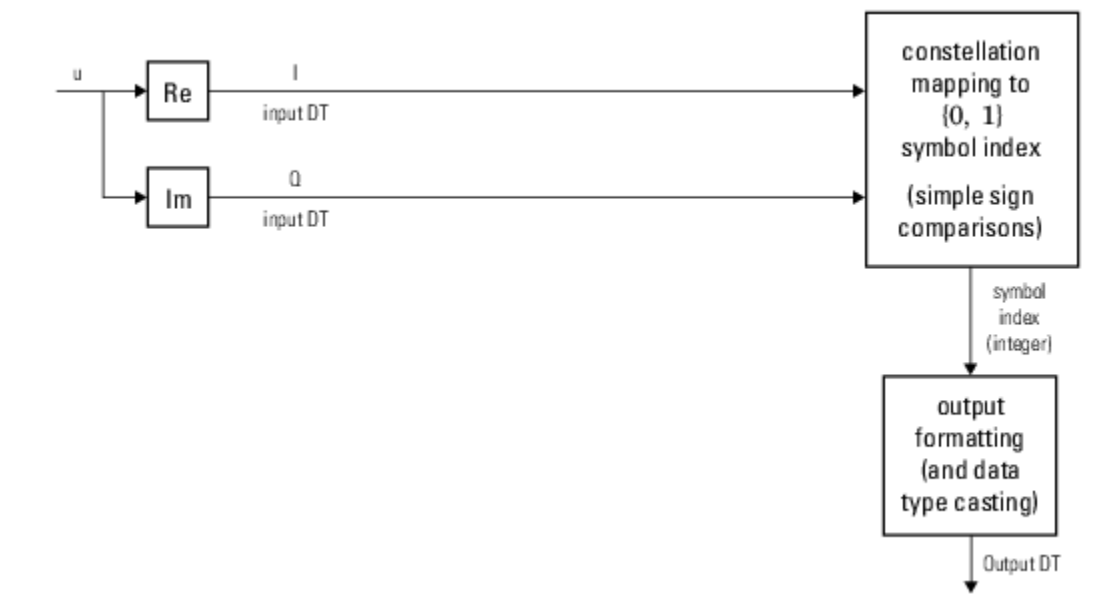

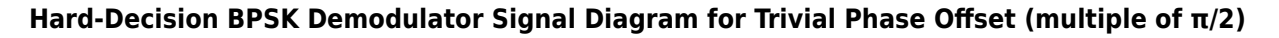

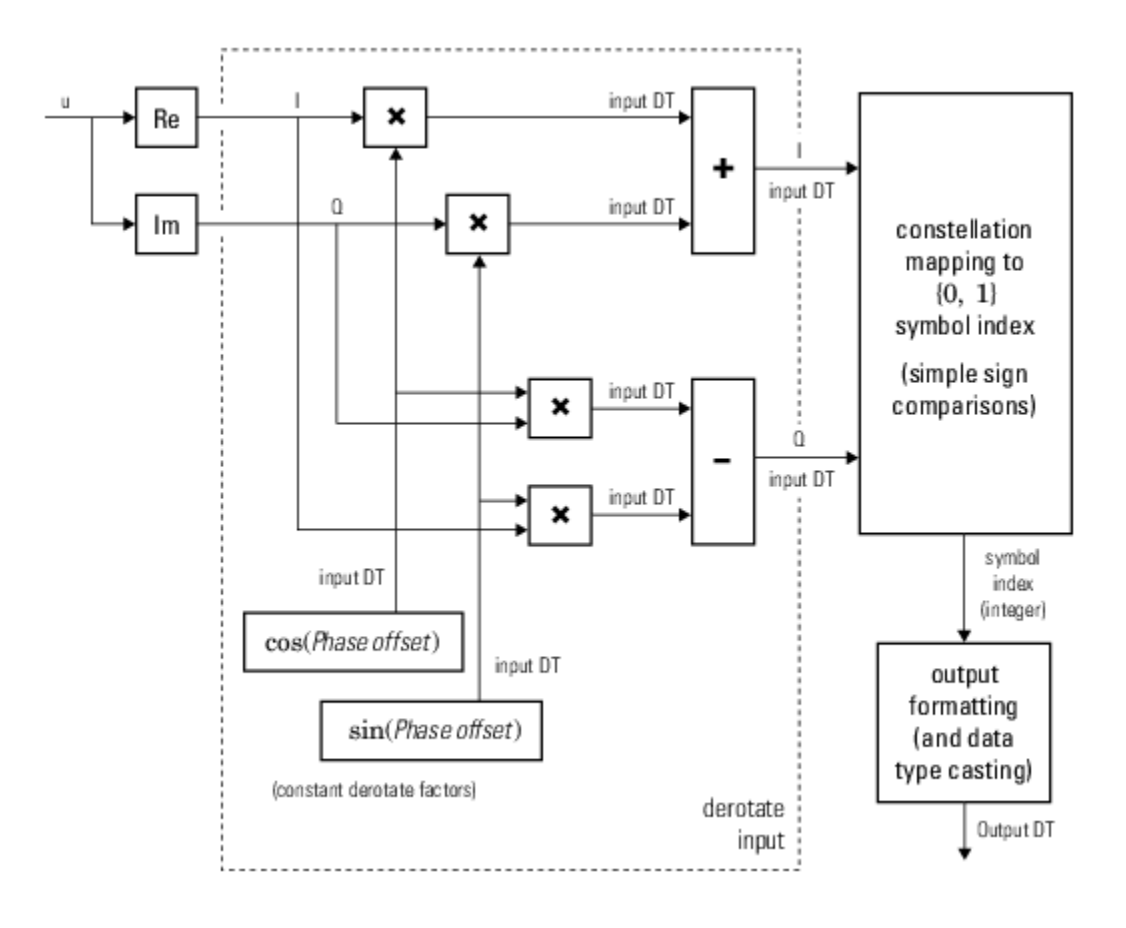

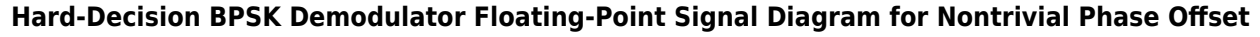

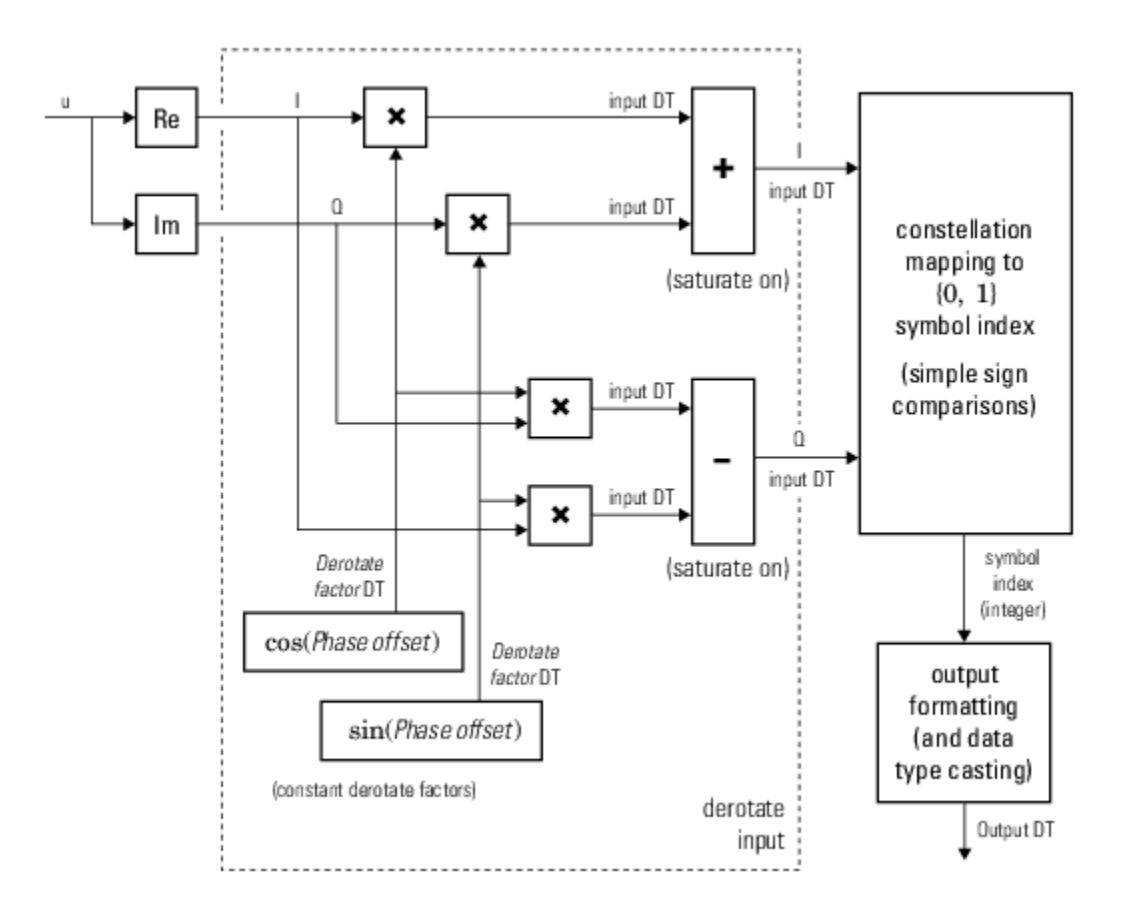

# **Hard-Decision BPSK Demodulator Fixed-Point Signal Diagram for Nontrivial Phase Offset**

# **QPSK**

Diagrams for hard-decision demodulation of QPSK signals follow.

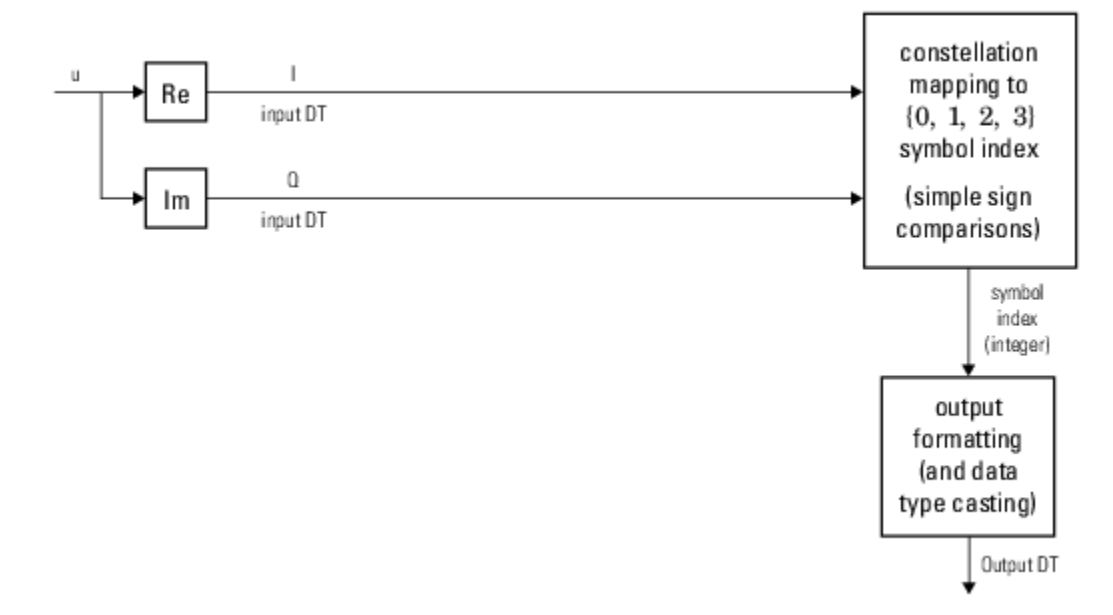

## **Hard-Decision QPSK Demodulator Signal Diagram for Trivial Phase Offset (odd multiple of π/4)**

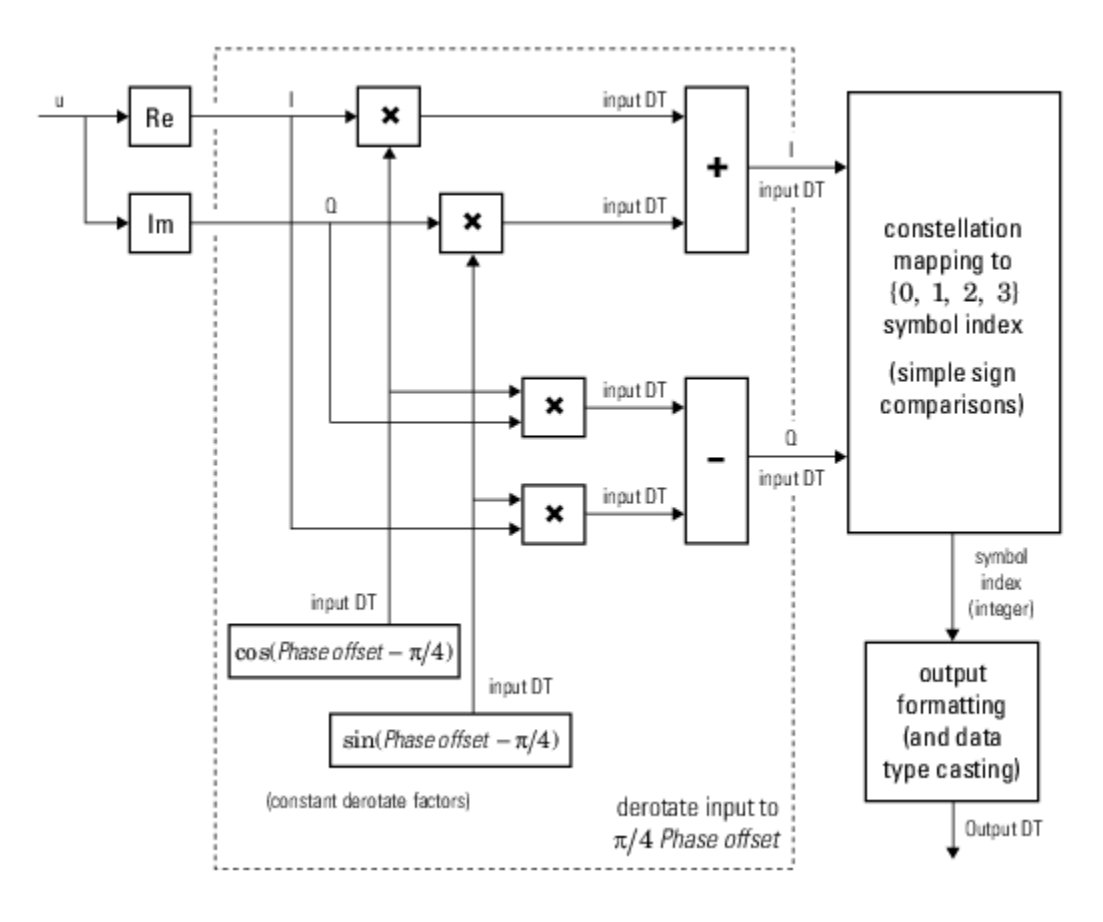

## **Hard-Decision QPSK Demodulator Floating-Point Signal Diagram for Nontrivial Phase Offset**

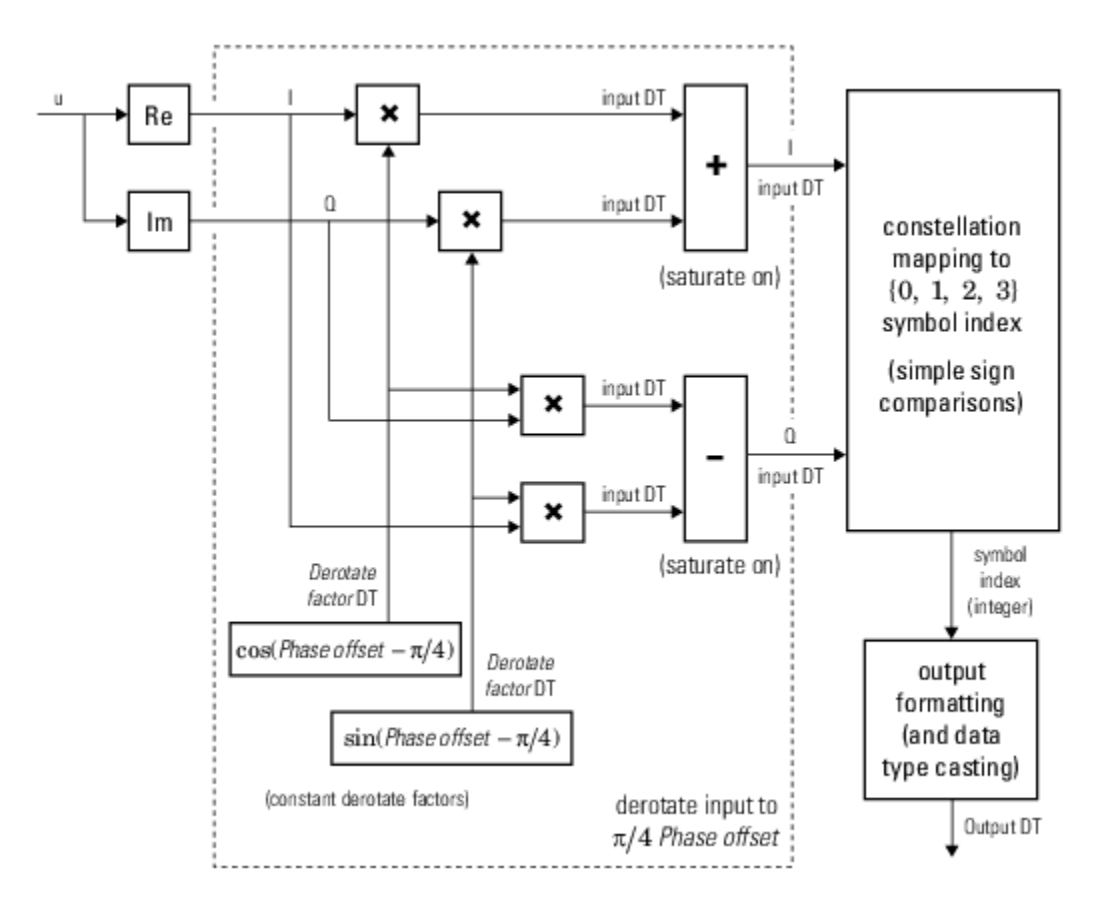

## **Hard-Decision QPSK Demodulator Fixed-Point Signal Diagram for Nontrivial Phase Offset**

## **Higher-Order PSK**

Diagrams for hard-decision demodulation of higher-order ( $M \ge 8$ ) signals follow.

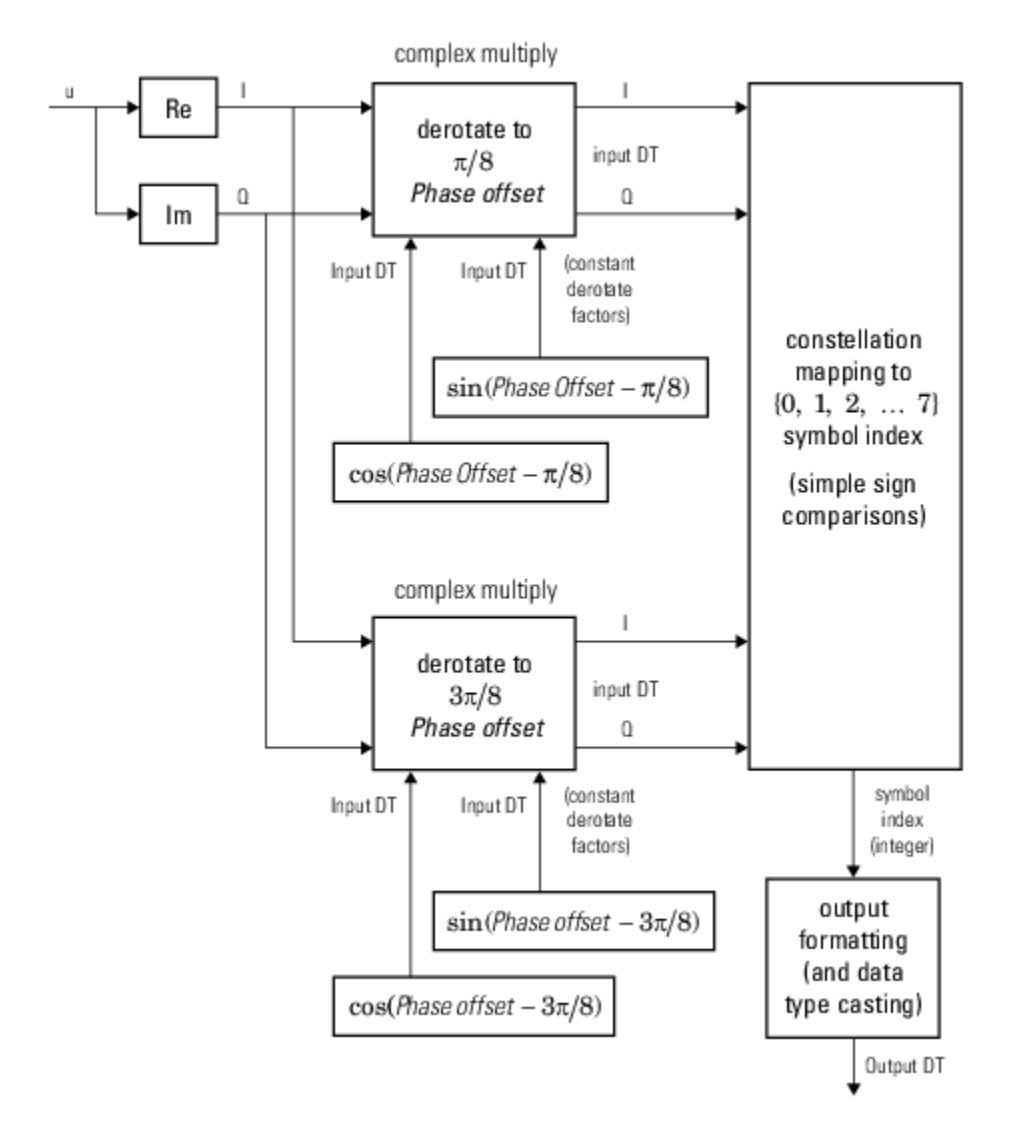

**Hard-Decision 8-PSK Demodulator Floating-Point Signal Diagram**

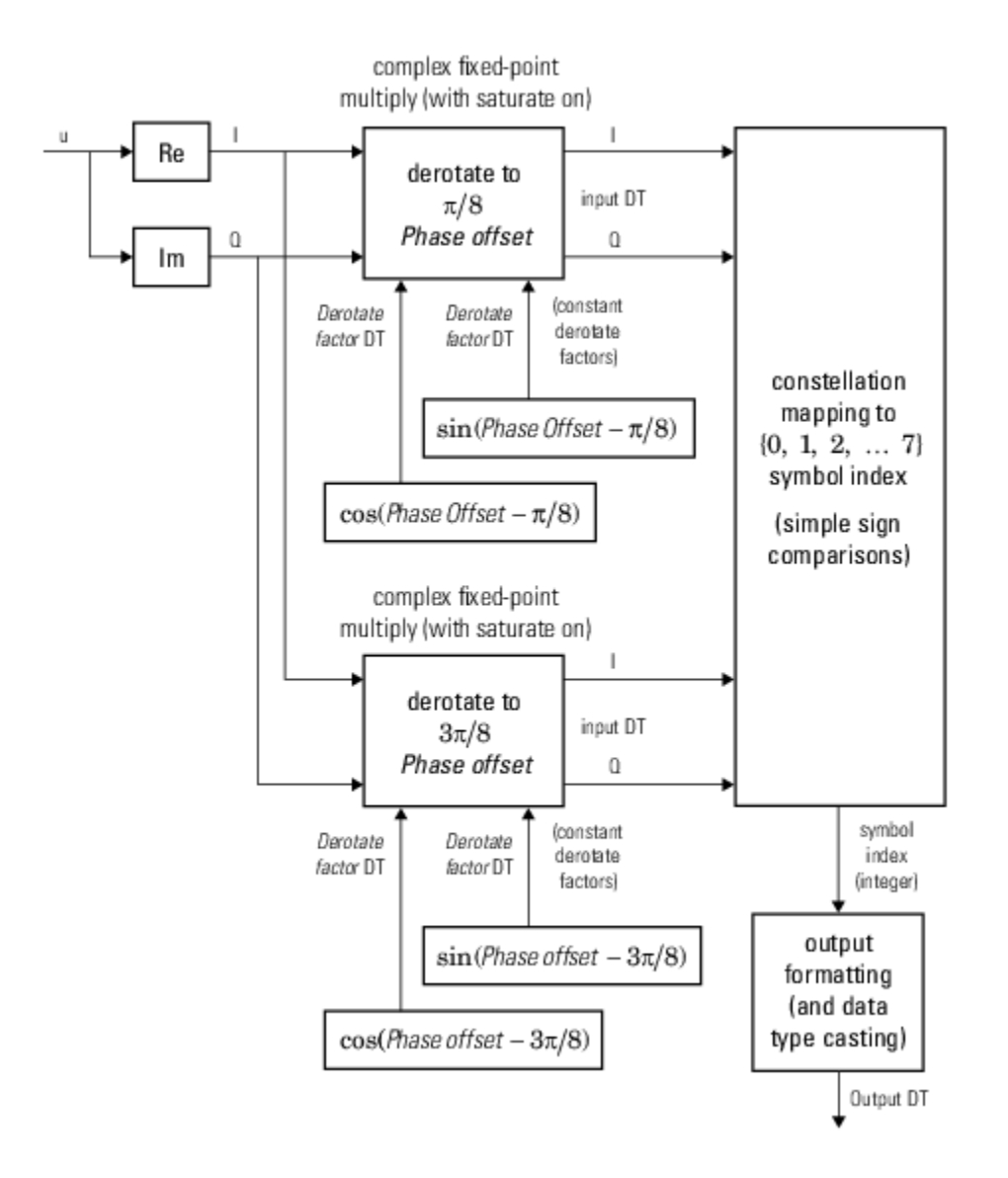

**Hard-Decision 8-PSK Demodulator Fixed-Point Signal Diagram**

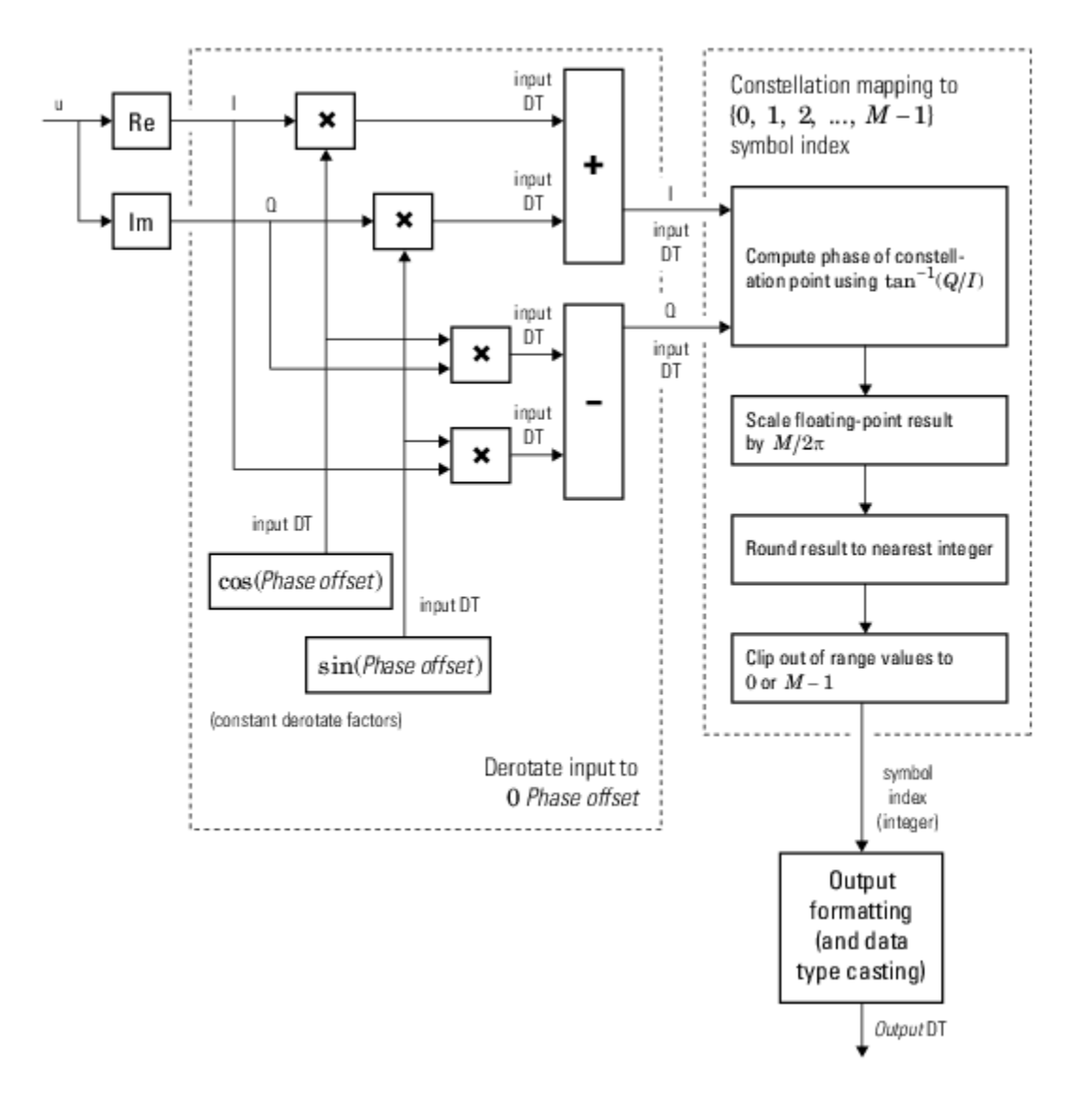

## **Hard-Decision M-PSK Demodulator (M > 8) Floating-Point Signal Diagram for Nontrivial Phase Offset**

For  $M > 8$ , to improve speed and implementation costs, no derotation arithmetic is performed when **Phase offset** is  $\overline{0}$ ,  $\pi/2$ ,  $\pi$ , or  $3\pi/2$  (that is, when it is trivial).

Also, for  $M > 8$ , this block only supports double and single input types.

## **Log-Likelihood Ratio and Approximate Log-Likelihood Ratio**

The exact LLR and approximate LLR algorithms (soft-decision) are described in "Phase Modulation".

# **Extended Capabilities**

## **C/C++ Code Generation**

Generate C and C++ code using Simulink® Coder<sup>™</sup>.

## **HDL Code Generation**

Generate Verilog and VHDL code for FPGA and ASIC designs using HDL Coder™.

HDL Coder provides additional configuration options that affect HDL implementation and synthesized logic.

## **HDL Architecture**

This block has a single, default HDL architecture.

#### **HDL Block Properties**

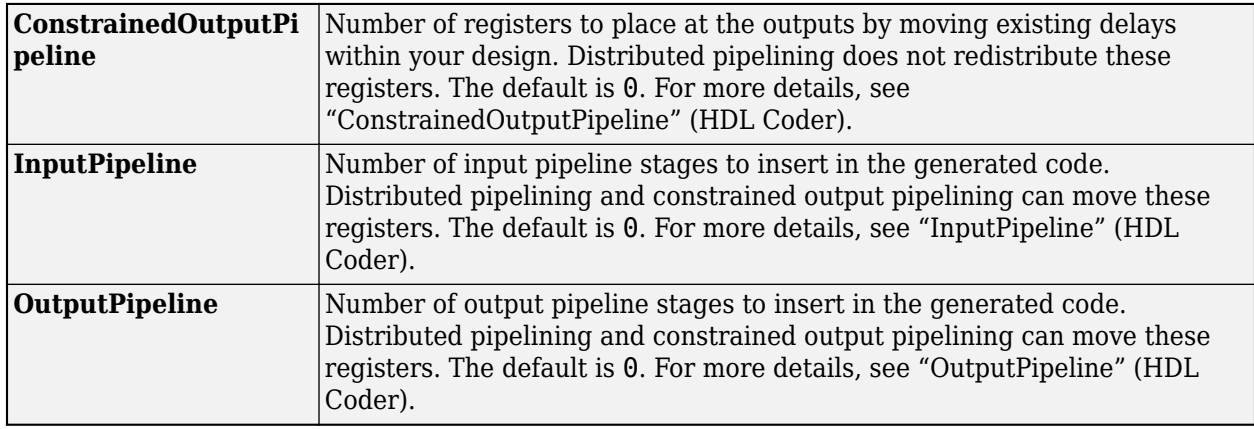

# **See Also**

[M-DPSK Demodulator Baseband](#page-3232-0) | [M-PSK Modulator Baseband](#page-3320-0)

**Topics**

"Phase Modulation" "Gray Coded 8-PSK"

# <span id="page-3320-0"></span>**M-PSK Modulator Baseband**

Modulate using M-ary phase shift keying

**Library:** Communications Toolbox / Modulation / Digital Baseband Modulation / PM Communications Toolbox HDL Support / Modulation / PM

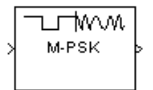

# **Description**

The M-PSK Modulator Baseband block modulates an input signal using M-ary phase shift keying (PSK) and returns a complex baseband output. The modulation order, *M*, which is equivalent to the number of points in the signal constellation, is determined by the **M-ary number** parameter. The block accepts scalar or column vector input signals.

# **Input/Output Ports**

**Input**

**Port\_1 — Input signal** scalar | vector

Specify the input signal as an integer scalar, integer vector, or binary vector.

- When **Input type** is Integer, specify the input signal elements as integers from 0 to *M* 1.
- When **Input type** is Bit, specify the input signal as a binary vector in which the number of elements is an integer multiple of the bits per symbol. The bits per symbol is equal to  $\log_2(M)$ .

Data Types: single | double | int8 | int16 | int32 | uint8 | uint16 | uint32 | Boolean

## **Output**

## **Port\_1 — Output signal**

scalar | vector

Output signal, returned as a complex scalar or vector. The output is the complex baseband representation of the PSK-modulated signal.

Data Types: single | double | fixed point

# **Parameters**

**M-ary number — Modulation order of the PSK constellation** 8 (default) | scalar

Specify the modulation order as a positive integer power of two.

Example: 2 | 16

## **Input type — Type of input signal**

Integer (default) | Bit

Specify the elements of the input signal as integers or bits. If **Input type** is Bit, the number of samples per frame must be an integer multiple of the number of bits per symbol. The number of bits  $per$  symbol is  $log<sub>2</sub>(M)$ .

## **Constellation ordering — Symbol mapping**

Gray (default) | Binary | User-defined

Specify how the integer or group of  $log<sub>2</sub>(M)$  bits is mapped to the corresponding symbol.

- When **Constellation ordering** is set to Gray, the input signal is mapped to the output symbols using a Gray-encoded signal constellation.
- When **Constellation ordering** is set to Binary, the modulated symbol is exp(*jϕ*+*j2πm/M*), where  $\phi$  is the phase offset in radians, *m* is the integer input such that  $0 \le m \le M - 1$ , and *M* is the modulation order.
- When **Constellation ordering** is User-defined, specify a vector of size *M*, which has unique integer values in the range [0, *M*–1]. The first element of this vector corresponds to the constellation point having an value of  $e^{j\phi}$  with subsequent elements running counterclockwise.

Example: [0 3 2 1]

## **Constellation mapping — User-defined symbol mapping**

[0:7] (default) | vector

Specify the order in which input integers are mapped to output integers. The parameter is available when **Constellation ordering** is User-defined, and must be a row or column vector of size *M* having unique integer values in the range [0, *M* – 1].

The first element of this vector corresponds to the constellation point at 0 + **Phase offset** angle, with subsequent elements running counterclockwise. The last element corresponds to the -2π/M + **Phase offset** constellation point.

## **Phase offset (rad) — Phase offset in radians**

pi/8 (default) | scalar

Specify, in radians, the phase offset of the initial constellation as a real scalar.

Example: pi/4

## **Output data type — Output data type**

```
double (default) | single | Inherit via back propagation | fixdt(1,16) | fixdt(1,16,0)
| <data type expression>
```
Specify the data type of the modulated output signal. Set this parameter to one of the fixed point options or <data type expression> to enable parameters in which you specify additional details. Set this parameter to Inherit via back propagation, to match the output data type and scaling to the following block in the model.

# **Block Characteristics**

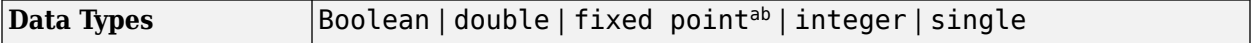

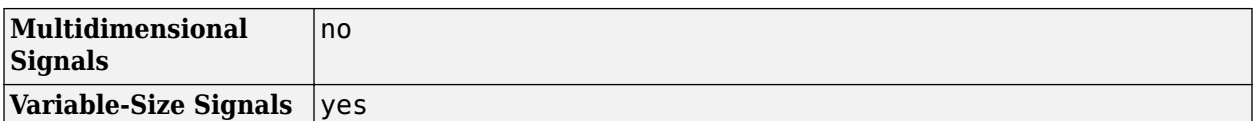

 $\overline{a.}$  ufix(1) at the input if "input type" is set to "bit". ufix(ceil(log2(M))) at input if "input type" is set to "integer" for M-ary modulation.

b. Fixed-point outputs must be signed.

# **Tips**

The M-PSK Modulator Baseband block provides the capability to visualize a signal constellation from the block mask. Clicking the **View Constellation** button allows you to visualize a signal constellation for the specified block parameters.

# **Algorithms**

The block outputs a baseband signal by mapping input bits or integers to complex symbols according to the following:

$$
s_n(t)=\exp\Bigl(j\pi\Bigl(\frac{2n+1}{M}\Bigr)\Bigr); \quad n\in\left\{0,1,...,M-1\right\}.
$$

This applies when a natural binary ordering is used. Another common mapping is Gray coding, which has the advantage that only one bit changes between adjacent constellation points. This results in better bit error rate performance. For 8-PSK modulation with Gray coding, the mapping between the input and output symbols is shown.

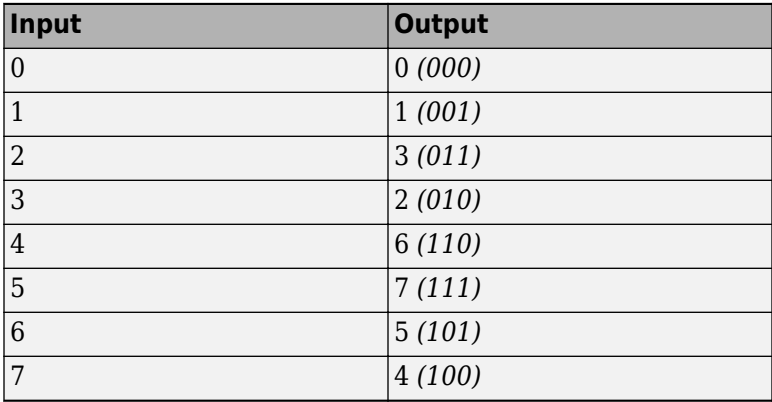

The corresponding constellation diagram follows.

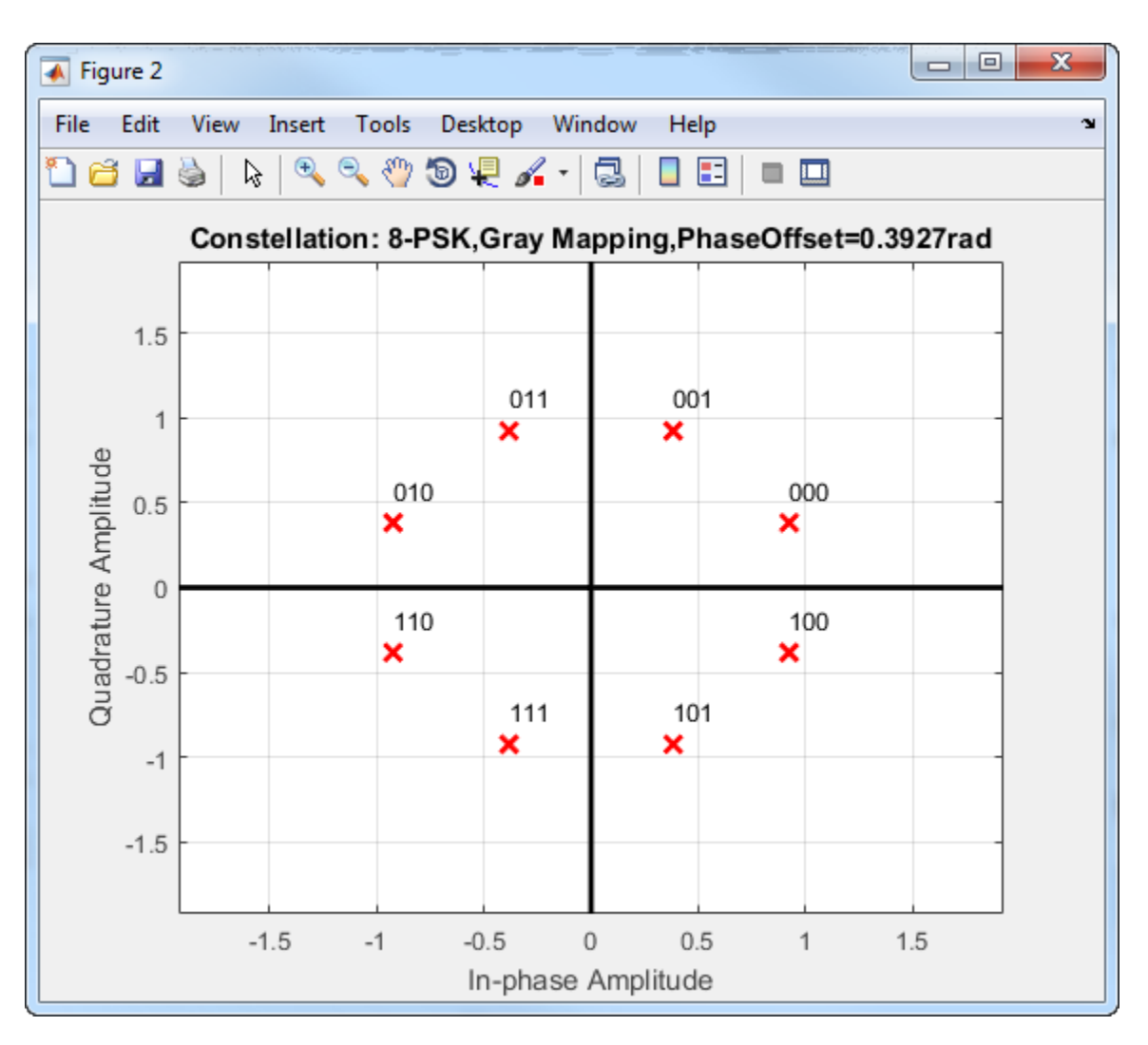

When the input signal is composed of bits, the block accepts binary-valued inputs that represent integers. The block collects binary-valued signals into groups of  $\log_2(M)$  bits.

# **Extended Capabilities**

## **C/C++ Code Generation**

Generate C and C++ code using Simulink® Coder™.

## **HDL Code Generation**

Generate Verilog and VHDL code for FPGA and ASIC designs using HDL Coder™.

HDL Coder provides additional configuration options that affect HDL implementation and synthesized logic.

## **HDL Architecture**

This block has a single, default HDL architecture.

## **HDL Block Properties**

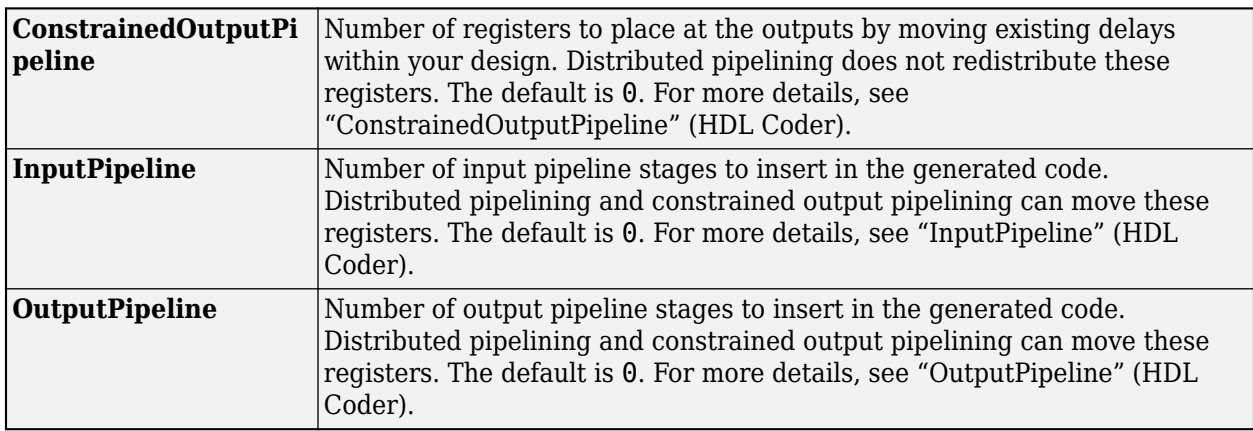

# **See Also**

[M-DPSK Modulator Baseband](#page-3235-0) | [M-PSK Demodulator Baseband](#page-3309-0)

## **Topics**

"Phase Modulation" "Gray Coded 8-PSK"

# **M-PSK Phase Recovery**

(Removed) Recover carrier phase using M-Power method

**Note** M-PSK Phase Recovery has been removed. Use the [Carrier Synchronizer](#page-2854-0) block instead.

# **Library**

Carrier Phase Recovery sublibrary of Synchronization

# **Description**

The M-PSK Phase Recovery block recovers the carrier phase of the input signal using the M-Power method. This feedforward, non-data-aided, clock-aided method is suitable for systems that use baseband phase shift keying (PSK) modulation. It is also suitable for systems that use baseband quadrature amplitude modulation (QAM), although the results are less accurate than those for comparable PSK systems. The alphabet size for the modulation must be an even integer.

For PSK signals, the **M-ary number** parameter represents the alphabet size. For QAM signals, the **M-ary number** should be 4 regardless of the alphabet size because the 4-power method is the most appropriate for QAM signals.

The M-Power method assumes that the carrier phase is constant over a series of consecutive symbols, and returns an estimate of the carrier phase for the series. The **Observation interval** parameter is the number of symbols for which the carrier phase is assumed constant. This number must be an integer multiple of the input signal's vector length.

## **Input and Output Signals**

This block accepts a scalar or column vector input signal of type double or single. The input signal represents a baseband signal at the symbol rate, so it must be complex-valued and must contain one sample per symbol.

The outputs are as follows:

- The output port labeled Sig gives the result of rotating the input signal counterclockwise, where the amount of rotation equals the carrier phase estimate. The Sig output is thus a corrected version of the input signal, and has the same sample time and vector size as the input signal.
- The output port labeled Ph outputs the carrier phase estimate, in degrees, for all symbols in the observation interval. The Ph output is a scalar signal.

**Note** Because the block internally computes the argument of a complex number, the carrier phase estimate has an inherent ambiguity. The carrier phase estimate is between -180/M and 180/M degrees and might differ from the actual carrier phase by an integer multiple of 360/M degrees.

## **Delays and Latency**

The block's algorithm requires it to collect symbols during a period of length **Observation interval** before computing a single estimate of the carrier phase. Therefore, each estimate is delayed by

**Observation interval** symbols and the corrected signal has a latency of **Observation interval** symbols, relative to the input signal.

# **Parameters**

## **M-ary number**

The number of points in the signal constellation of the transmitted PSK signal. This value as an even integer.

## **Observation interval**

The number of symbols for which the carrier phase is assumed constant. The observation interval parameter must be an integer multiple of the input signal vector length.

When this parameter is exactly equal to the vector length of the input signal, then the block always works. When the integer multiple is not equal to 1, on the **Simulation** tab, select **Model Settings**. Then in the **Solver** > **Solver selection** section, choose **Type:** Fixed-step and clear the **Treat each discrete rate as a separate task** checkbox.

# **Algorithm**

If the symbols occurring during the observation interval are  $x(1)$ ,  $x(2)$ ,  $x(3)$ ,...,  $x(L)$ , then the resulting carrier phase estimate is

$$
\frac{1}{M}\text{arg}\left\{\sum_{k=1}^{L} (x(k))^M\right\}
$$

where the arg function returns values between -180 degrees and 180 degrees.

# **References**

- [1] Mengali, Umberto, and Aldo N. D'Andrea, *Synchronization Techniques for Digital Receivers*, New York, Plenum Press, 1997.
- [2] Moeneclaey, Marc, and Geert de Jonghe, "ML-Oriented NDA Carrier Synchronization for General Rotationally Symmetric Signal Constellations," *IEEE Transactions on Communications*, Vol. 42, No. 8, Aug. 1994, pp. 2531-2533.

# **See Also**

[CPM Phase Recovery](#page-2919-0), [M-PSK Modulator Baseband](#page-3320-0)

# **Compatibility Considerations**

## **M-PSK Phase Recovery has been removed**

*Errors starting in R2020a*

M-PSK Phase Recovery has been removed. Use [Carrier Synchronizer](#page-2854-0) instead.

# <span id="page-3327-0"></span>**M-PSK TCM Decoder**

Decode trellis-coded modulation data, modulated using PSK method

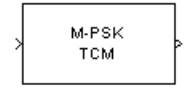

# **Library**

TCM, in Digital Baseband sublibrary of Modulation

# **Description**

The M-PSK TCM Decoder block uses the Viterbi algorithm to decode a trellis-coded modulation (TCM) signal that was previously modulated using a PSK signal constellation.

The **M-ary number** parameter represents the number of points in the signal constellation, which also equals the number of possible output symbols from the convolutional encoder. (That is, log<sub>2</sub>(**Mary number**) is the number of output bit streams from the convolutional encoder.)

The **Trellis structure** and **M-ary number** parameters in this block should match those in the [M-PSK](#page-3330-0) [TCM Encoder](#page-3330-0) block, to ensure proper decoding.

## **Input and Output Signals**

This block accepts a column vector input signal containing complex numbers. The input signal must be double or single. The reset port signal must be double or Boolean. For information about the data types each block port supports, see ["Supported Data Types" on page 5-565.](#page-3328-0)

If the convolutional encoder described by the trellis structure represents a rate *k*/*n* code, then the M-PSK TCM Decoder block's output is a binary column vector whose length is *k* times the vector length of the input signal.

## **Operation Modes**

The block has three possible methods for transitioning between successive frames. The **Operation mode** parameter controls which method the block uses. This parameter also affects the range of possible values for the **Traceback depth** parameter, D.

• In Continuous mode, the block initializes all state metrics to zero at the beginning of the simulation, waits until it accumulates D symbols, and then uses a sequence of D symbols to compute each of the traceback paths. D can be any positive integer. At the end of each frame, the block saves its internal state metric for use with the next frame.

If you select **Enable the reset input**, the block displays another input port, labeled Rst. This port receives an integer scalar signal. Whenever the value at the Rst port is nonzero, the block resets all state metrics to zero and sets the traceback memory to zero.

• In Truncated mode, the block treats each frame independently. The traceback path starts at the state with the lowest metric. D must be less than or equal to the vector length of the input.

<span id="page-3328-0"></span>• In Terminated mode, the block treats each frame independently. The traceback path always starts at the all-zeros state. D must be less than or equal to the vector length of the input. If you know that each frame of data typically ends at the all-zeros state, then this mode is an appropriate choice.

#### **Decoding Delay**

If you set **Operation mode** to Continuous, then this block introduces a decoding delay equal to **Traceback depth**\*k bits, for a rate k/n convolutional code. The decoding delay is the number of zeros that precede the first decoded bit in the output.

The block incurs no delay for other values of **Operation mode**.

# **Parameters**

#### **Trellis structure**

MATLAB structure that contains the trellis description of the convolutional encoder.

#### **M-ary number**

The number of points in the signal constellation.

#### **Traceback depth**

The number of trellis branches (equivalently, the number of symbols) the block uses in the Viterbi algorithm to construct each traceback path.

#### **Operation mode**

The operation mode of the Viterbi decoder. Choices are Continuous, Truncated, and Terminated.

#### **Enable the reset input port**

When you check this box, the block has a second input port labeled Rst. Providing a nonzero input value to this port causes the block to set its internal memory to the initial state before processing the input data. This option appears only if you set **Operation mode** to Continuous.

#### **Output data type**

The output type of the block can be specified as a boolean or double. By default, the block sets this to double.

# **Supported Data Types**

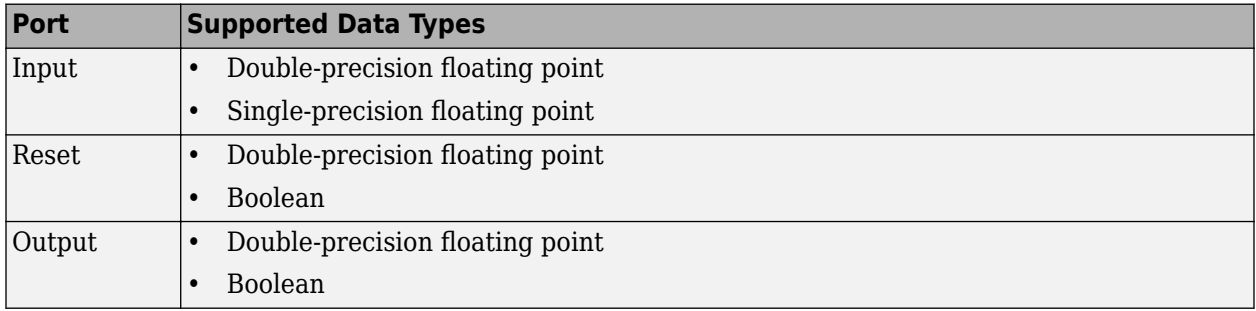

# **Pair Block**

[M-PSK TCM Encoder](#page-3330-0)

# **References**

- [1] Biglieri, E., D. Divsalar, P. J. McLane and M. K. Simon, *Introduction to Trellis-Coded Modulation with Applications*, New York, Macmillan, 1991.
- [2] Proakis, John G., *Digital Communications*, Fourth edition, New York, McGraw-Hill, 2001.

# **Extended Capabilities**

**C/C++ Code Generation** Generate C and C++ code using Simulink® Coder™.

# **See Also**

**Blocks** [General TCM Decoder](#page-3105-0) | [M-PSK TCM Encoder](#page-3330-0)

**Functions** [poly2trellis](#page-695-0)

# <span id="page-3330-0"></span>**M-PSK TCM Encoder**

Convolutionally encode binary data and modulate using PSK method

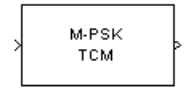

# **Library**

TCM, in Digital Baseband sublibrary of Modulation

# **Description**

The M-PSK TCM Encoder block implements trellis-coded modulation (TCM) by convolutionally encoding the binary input signal and mapping the result to a PSK signal constellation.

The **M-ary number** parameter is the number of points in the signal constellation, which also equals the number of possible output symbols from the convolutional encoder. (That is, log<sub>2</sub>(**M-ary number**) is equal to n for a rate k/n convolutional code.)

## **Input Signals and Output Signals**

If the convolutional encoder described by the trellis structure represents a rate *k*/*n* code, then the block input signal must be a binary column vector with a length of *L*\**k* for some positive integer *L*.

This block accepts a binary-valued input signal. The output signal is a complex column vector of length *L*.

## **Specifying the Encoder**

To define the convolutional encoder, use the **Trellis structure** parameter. This parameter is a MATLAB structure whose format is described in "Trellis Description of a Convolutional Code". You can use this parameter field in two ways:

• If you want to specify the encoder using its constraint length, generator polynomials, and possibly feedback connection polynomials, then use a [poly2trellis](#page-695-0) command within the **Trellis structure** field. For example, to use an encoder with a constraint length of 7, code generator polynomials of 171 and 133 (in octal numbers), and a feedback connection of 171 (in octal), set the **Trellis structure** parameter to

poly2trellis(7,[171 133],171)

• If you have a variable in the MATLAB workspace that contains the trellis structure, then enter its name as the **Trellis structure** parameter. This way is faster because it causes Simulink software to spend less time updating the diagram at the beginning of each simulation, compared to the usage in the previous bulleted item.

The encoder registers begin in the all-zeros state. You can configure the encoder so that it resets its registers to the all-zeros state during the course of the simulation. To do this, set the Operation

mode to **Reset on nonzero input via port**. The block then opens a second input port, labeled Rst. The signal at the Rst port is a scalar signal. When it is nonzero, the encoder resets before processing the data at the first input port.

#### **Signal Constellations**

The trellis-coded modulation technique partitions the constellation into subsets called cosets, so as to maximize the minimum distance between pairs of points in each coset. This block internally forms a valid partition based on the value you choose for the **M-ary number** parameter.

The figure below shows the labeled set-partitioned signal constellation that the block uses when **Mary number** is 8. For constellations of other sizes, see [\[1\].](#page-3332-0)

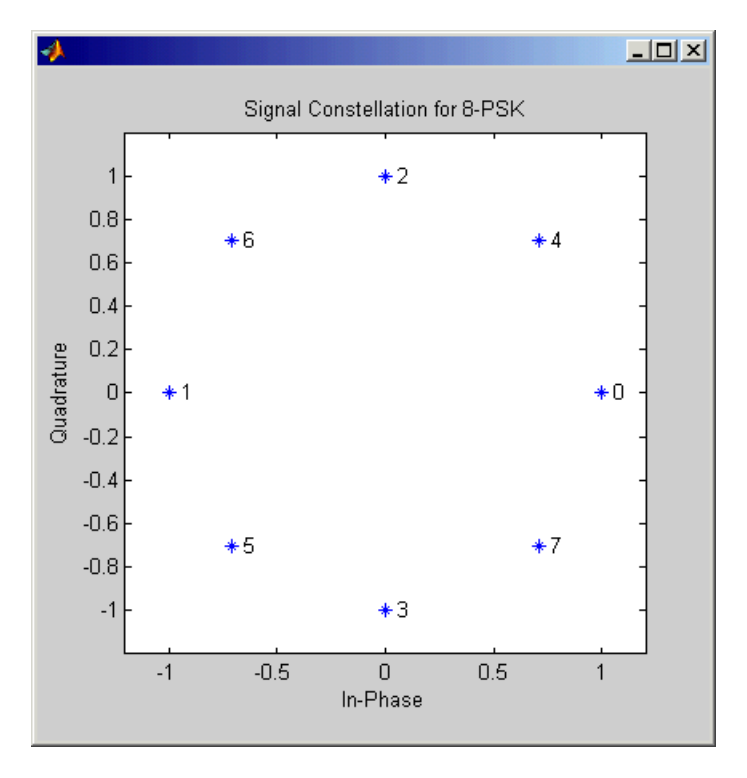

#### **Coding Gains**

Coding gains of 3 to 6 decibels, relative to the uncoded case can be achieved in the presence of AWGN with multiphase trellis codes [\[3\].](#page-3332-0)

# **Parameters**

#### **Trellis structure**

MATLAB structure that contains the trellis description of the convolutional encoder.

#### **Operation mode**

In Continuous mode (default setting), the block retains the encoder states at the end of each frame, for use with the next frame.

In Truncated (reset every frame) mode, the block treats each frame independently. I.e., the encoder states are reset to all-zeros state at the start of each frame.

<span id="page-3332-0"></span>In Terminate trellis by appending bits mode, the block treats each frame independently. For each input frame, extra bits are used to set the encoder states to all-zeros state at the end of the frame. The output length is given by  $y = n \cdot (x + s)/k$ , where x is the number of input bits, and  $s =$  constraint length  $-1$  (or, in the case of multiple constraint lengths,  $s =$ sum(ConstraintLength(i)-1)). The block supports this mode for column vector input signals.

In Reset on nonzero input via port mode, the block has an additional input port, labeled Rst. When the Rst input is nonzero, the encoder resets to the all-zeros state.

#### **M-ary number**

The number of points in the signal constellation.

#### **Output data type**

The output type of the block can be specified as a single or double. By default, the block sets this to double.

# **Pair Block**

[M-PSK TCM Decoder](#page-3327-0)

# **References**

- [1] Biglieri, E., D. Divsalar, P. J. McLane and M. K. Simon, *Introduction to Trellis-Coded Modulation with Applications*, New York, Macmillan, 1991.
- [2] Proakis, John G., Digital Communications, Fourth edition, New York, McGraw-Hill, 2001
- [3] Ungerboeck, G., "Channel Coding with Multilevel/Phase Signals", *IEEE Trans. on Information Theory*, Vol IT28, Jan. 1982, pp. 55–67.

# **Extended Capabilities**

#### **C/C++ Code Generation**

Generate C and C++ code using Simulink® Coder™.

## **See Also**

**Blocks** [General TCM Encoder](#page-3108-0) | [M-PSK TCM Decoder](#page-3327-0)

**Functions** [poly2trellis](#page-695-0)

# <span id="page-3333-0"></span>**MSK Demodulator Baseband**

Demodulate differentially encoded MSK-modulated data

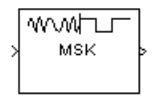

# **Library**

CPM, in Digital Baseband sublibrary of Modulation

# **Description**

The MSK Demodulator Baseband block demodulates a signal that was modulated using the differentially encoded minimum shift keying method. The block expects the input signal to be a baseband representation of a coherent modulated signal with no precoding. The **Phase offset** parameter represents the initial phase of the modulated waveform.

## **Pulse Shape Filtering**

Differentially encoded minimum shift keying modulation uses pulse shaping to smooth the phase transitions of the modulated signal. The function  $q(t)$  is the phase response obtained from the

frequency pulse,  $g(t)$ , through this relation:  $q(t) = \int_{-\infty}^{t} g(t) dt$ .

The specified frequency pulse shape corresponds to this rectangular pulse shape expression for *g*(*t*).

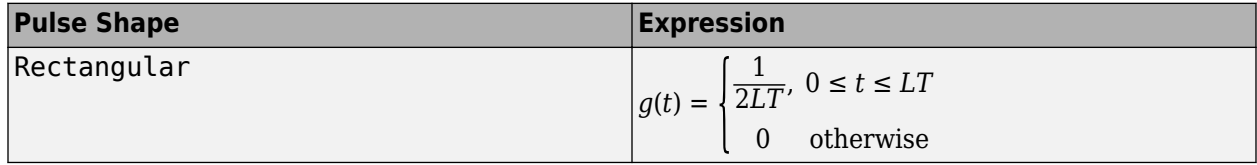

• *L*<sub>main</sub> is the main lobe pulse duration in symbol intervals.

• The duration of the pulse, *LT*, is the pulse length in symbol intervals.

## **Integer-Valued Signals and Binary-Valued Signals**

This block accepts a scalar-valued or column vector input signal with a data type of single or double. If you set the **Output type** parameter to Integer, then the block produces values of 1 and -1. If you set the **Output type** parameter to Bit, then the block produces values of 0 and 1.

## **Single-Rate Processing**

In single-rate processing mode, the input and output signals have the same port sample time. The block implicitly implements the rate change by making a size change at the output when compared to the input. The input width must be an integer multiple of the **Samples per symbol** parameter value, and the input can be a column vector.

- When you set **Output type** to Bit, the output width is *K* times the number of input symbols.
- When you set **Output type** to Integer, the output width is the number of input symbols.

#### **Multirate Processing**

In multirate processing mode, the input and output signals have different port sample times. The input must be a scalar. The output symbol time is the product of the input sample time and the **Samples per symbol** parameter value.

- When you set **Output type** to Bit, the output width equals the number of bits per symbol.
- When you set **Output type** to Integer, the output is a scalar.

#### **Traceback Depth and Output Delays**

Internally, this block creates a trellis description of the modulation scheme and uses the Viterbi algorithm. The **Traceback depth** parameter, D, in this block is the number of trellis branches used to construct each traceback path. D influences the output delay, which is the number of zero symbols that precede the first meaningful demodulated value in the output.

- When you set the **Rate options** parameter to Allow multirate processing, and the model uses a variable-step solver or a fixed-step solver with the **Tasking Mode** parameter set to SingleTasking, then the delay consists of D+1 zero symbols.
- When you set the **Rate options** parameter to Enforce single-rate processing, then the delay consists of D zero symbols.

The optimal **Traceback depth** parameter value is dependent on minimum squared Euclidean distance calculations. Alternatively, a typical value, dependent on the number of states, can be chosen using the "five-times-the-constraint-length" rule, which corresponds to 5×log2(*numStates*). The number of states is determined by the following equation:

$$
numStates = \begin{cases} p \cdot 2^{(L-1)}, \text{ for even } m \\ 2p \cdot 2^{(L-1)}, \text{ for odd } m \end{cases}
$$

where:

- $\cdot$  *h* = m/p is the modulation index proper rational form
	- *m* = numerator of modulation index
	- $\bullet$  *p* = denominator of modulation index
- *L* is the Pulse length

# **Parameters**

## **Output type**

Determines whether the output consists of bipolar or binary values.

## **Phase offset (rad)**

The initial phase of the modulated waveform.

#### **Samples per symbol**

The number of input samples that represent each modulated symbol, which must be a positive integer. For more information, see "Upsample Signals and Rate Changes".

## **Rate options**

Select the rate processing method for the block.

- Enforce single-rate processing When you select this option, the input and output signals have the same port sample time. The block implements the rate change by making a size change at the output when compared to the input. The output width is the number of symbols (which is given by dividing the input length by the **Samples per symbol** parameter value when the **Output type** parameter is set to Integer).
- Allow multirate processing When you select this option, the input and output signals have different port sample times. The output period is the same as the symbol period and equals the product of the input period and the **Samples per symbol** parameter value.

For more information, see Single-Rate Processing and Multirate Processing in the Description section of this page.

## **Traceback depth**

The number of trellis branches that the MSK Demodulator Baseband block uses to construct each traceback path.

## **Output data type**

The output data type can be boolean, int8, int16, int32, or double.

# **Supported Data Types**

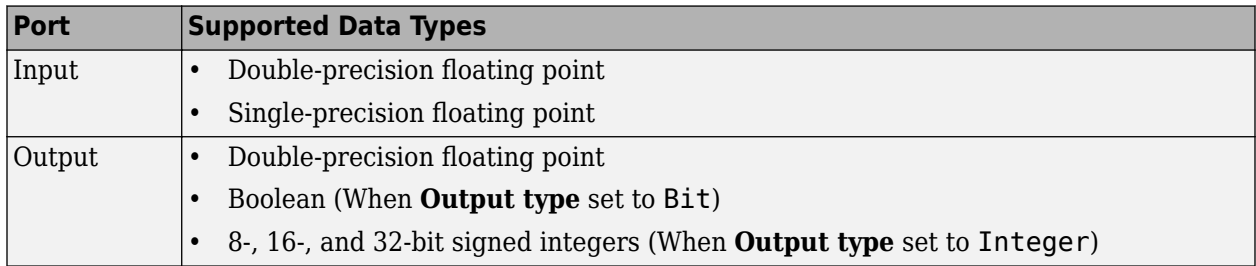

# **Pair Block**

[MSK Modulator Baseband](#page-3337-0)

# **References**

[1] Anderson, John B., Tor Aulin, and Carl-Erik Sundberg, *Digital Phase Modulation*, New York, Plenum Press, 1986.

# **Extended Capabilities**

## **C/C++ Code Generation**

Generate C and  $C++$  code using Simulink® Coder<sup>™</sup>.

# **See Also**

# **Blocks**

[CPM Demodulator Baseband](#page-2905-0) | [MSK Modulator Baseband](#page-3337-0) | [Viterbi Decoder](#page-3584-0)

# <span id="page-3337-0"></span>**MSK Modulator Baseband**

Modulate using differentially encoded minimum shift keying method

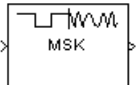

# **Library**

CPM, in Digital Baseband sublibrary of Modulation

# **Description**

The MSK Modulator Baseband block modulates using the differentially encoded minimum shift keying method. The output is a baseband representation of the modulated signal.

This block accepts a scalar-valued or column vector input signal. For a column vector input signal, the width of the output equals the product of the number of symbols and the value for the **Samples per symbol** parameter.

## **Pulse Shape Filtering**

Differentially encoded minimum shift keying modulation uses pulse shaping to smooth the phase transitions of the modulated signal. The function  $q(t)$  is the phase response obtained from the

frequency pulse,  $g(t)$ , through this relation:  $q(t) = \int_{-\infty}^{t} g(t) dt$ .

The specified frequency pulse shape corresponds to this rectangular pulse shape expression for *g*(*t*).

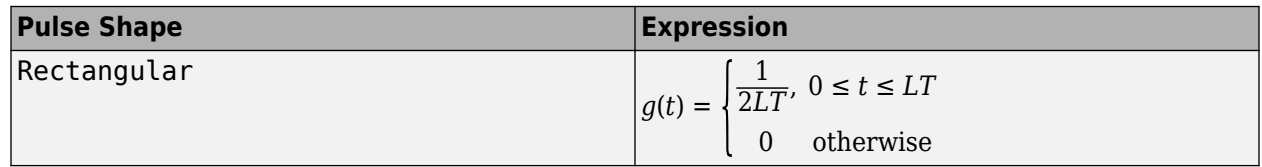

- *L*<sub>main</sub> is the main lobe pulse duration in symbol intervals.
- The duration of the pulse, *LT*, is the pulse length in symbol intervals.

## **Integer-Valued Signals and Binary-Valued Signals**

When you set the **Input type** parameter to Integer, then the block accepts values of 1 and -1.

When you set the **Input type** parameter to Bit, then the block accepts values of 0 and 1.

For information about the data types each block port supports, see the ["Supported Data Types" on](#page-3339-0) [page 5-576](#page-3339-0) table on this page.

## **Single-Rate Processing**

In single-rate processing mode, the input and output signals have the same port sample time. The block implicitly implements the rate change by making a size change at the output when compared to the input. In this mode, the input to the block can be multiple symbols.

- When you set **Input type** to Integer, the input can be a column vector, the length of which is the number of input symbols.
- When you set **Input type** to Bit, the input width must be an integer multiple of *K*, the number of bits per symbol.

The output width equals the product of the number of input symbols and the **Samples per symbol** parameter value.

#### **Multirate Processing**

In multirate processing mode, the input and output signals have different port sample times. In this mode, the input to the block must be one symbol.

- When you set **Input type** to Integer, the input must be a scalar.
- When you set **Input type** to Bit, the input width must equal the number of bits per symbol.

The output sample time equals the symbol period divided by the **Samples per symbol** parameter value.

# **Parameters**

#### **Input type**

Indicates whether the input consists of bipolar or binary values.

#### **Phase offset (rad)**

The initial phase of the output waveform, measured in radians.

## **Samples per symbol**

The number of output samples that the block produces for each integer or binary word in the input, which must be a positive integer. For all non-binary schemes, as defined by the pulse shapes, this value must be greater than 1.

For more information, see "Upsample Signals and Rate Changes".

#### **Rate options**

Select the rate processing option for the block.

- Enforce single-rate processing When you select this option, the input and output signals have the same port sample time. The block implements the rate change by making a size change at the output when compared to the input. The output width equals the product of the number of symbols and the **Samples per symbol** parameter value.
- Allow multirate processing When you select this option, the input and output signals have different port sample times. The output sample time equals the symbol period divided by the **Samples per symbol** parameter value.

## **Output data type**

Specify the block output data type as double and single. By default, the block sets this to double.

# <span id="page-3339-0"></span>**Supported Data Types**

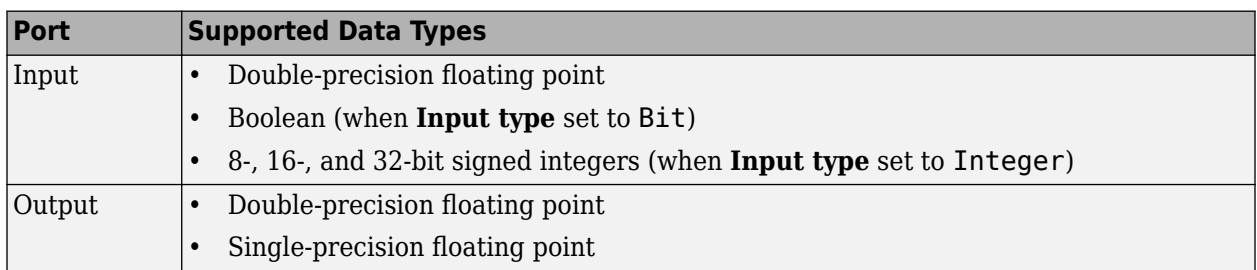

# **Pair Block**

[MSK Demodulator Baseband](#page-3333-0)

# **References**

[1] Anderson, John B., Tor Aulin, and Carl-Erik Sundberg, *Digital Phase Modulation*, New York, Plenum Press, 1986.

# **Extended Capabilities**

# **C/C++ Code Generation**

Generate C and C++ code using Simulink® Coder™.

# **See Also**

#### **Blocks** [CPM Modulator Baseband](#page-2912-0) | [MSK Demodulator Baseband](#page-3333-0)

## **Topics**

"Compare Filtered QPSK and MSK Signals in Simulink" "Compare GMSK and MSK Signals in Simulink"

# **MSK-Type Signal Timing Recovery**

Recover symbol timing phase using fourth-order nonlinearity method

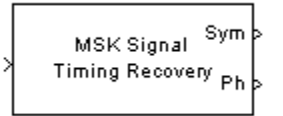

# **Library**

Timing Phase Recovery sublibrary of Synchronization

# **Description**

The MSK-Type Signal Timing Recovery block recovers the symbol timing phase of the input signal using a fourth-order nonlinearity method. This block implements a general non-data-aided feedback method that is independent of carrier phase recovery but requires prior compensation for the carrier frequency offset. This block is suitable for systems that use baseband minimum shift keying (MSK) modulation or Gaussian minimum shift keying (GMSK) modulation.

## **Inputs**

By default, the block has one input port. The input signal could be (but is not required to be) the output of a receive filter that is matched to the transmitting pulse shape, or the output of a lowpass filter that limits the amount of noise entering this block.

This block accepts a scalar-valued or column vector input signal. The input uses *N* samples to represent each symbol, where  $N > 1$  is the **Samples per symbol** parameter.

- For a column vector input signal, the block operates in single-rate processing mode. In this mode, the output signal inherits its sample rate from the input signal. The input length must be a multiple of *N*.
- For a scalar input signal, the block operates in multirate processing mode. In this mode, the input and output signals have different sample rates. The output sample rate equals *N* multiplied by the input sample rate.
- This block accepts input signals of type Double or Single

If you set the **Reset** parameter to On nonzero input via port, then the block has a second input port, labeled Rst. The Rst input determines when the timing estimation process restarts, and must be a scalar.

- If the input signal is a scalar value, the sample time of the Rst input equals the symbol period
- If the input signal is a column vector, the sample time of the Rst input equals the input port sample time
- This block accepts reset signals of type Double or Boolean

## **Outputs**

The block has two output ports, labeled Sym and Ph:

- The Sym output is the result of applying the estimated phase correction to the input signal. This output is the signal value for each symbol, which can be used for decision purposes. The values in the Sym output occur at the symbol rate:
	- For a column vector input signal of length *N*\**R*, the Sym output is a column vector of length *R* having the same sample rate as the input signal.
	- For a scalar input signal, the sample rate of the Sym output equals *N* multiplied by the input sample rate.
- The Ph output gives the phase estimate for each symbol in the input.

The Ph output contains nonnegative real numbers less than *N*. Noninteger values for the phase estimate correspond to interpolated values that lie between two values of the input signal. The sample time of the Ph output is the same as that of the Sym output.

**Note** If the Ph output is very close to either zero or **Samples per symbol**, or if the actual timing phase offset in your input signal is very close to zero, then the block's accuracy might be compromised by small amounts of noise or jitter. The block works well when the timing phase offset is significant rather than very close to zero.

• The output signal inherits its data type from the input signal.

#### **Delays**

When the input signal is a vector, this block incurs a delay of two symbols. When the input signal is a scalar, this block incurs a delay of three symbols.

# **Parameters**

#### **Modulation type**

The type of modulation in the system. Choices are MSK and GMSK.

#### **Samples per symbol**

The number of samples, N, that represent each symbol in the input signal. This must be greater than 1.

#### **Error update gain**

A positive real number representing the step size that the block uses for updating successive phase estimates. Typically, this number is less than 1/N, which corresponds to a slowly varying phase.

This parameter is tunable in normal mode, Accelerator mode and Rapid Accelerator mode. If you use the Simulink Coder rapid simulation (RSIM) target to build an RSIM executable, then you can tune the parameter without recompiling the model. For more information, see Tunable Parameters (Simulink).

#### **Reset**

Determines whether and under what circumstances the block restarts the phase estimation process. Choices are None, Every frame, and On nonzero input via port. The last option causes the block to have a second input port, labeled Rst.

# **Algorithm**

This block's algorithm extracts timing information by passing the sampled baseband signal through a fourth-order nonlinearity followed by a digital differentiator whose output is smoothed to yield an error signal. The algorithm then uses the error signal to make the sampling adjustments.

More specifically, this block uses a timing error detector whose result for the kth symbol is e(k), given in  $[2]$  by

$$
e(k) = (\nabla_{\mathbf{R}} \{ r^2(kT - T_s + d_{k-1})r^{*2}((k-1)T - T_s + d_{k-2}) \} - (\nabla_{\mathbf{R}} \{ r^2(kT + T_s + d_{k-1})r^{*2}((k-1)T + T_s + d_{k-1}) \}
$$

where

- r is the block's input signal
- T is the symbol period
- $T_s$  is the sampling period
- \* means complex conjugate
- $\bullet$  d<sub>k</sub> is the phase estimate for the kth symbol
- D is 1 for MSK and 2 for Gaussian MSK modulation

# **References**

- [1] D'Andrea, A. N., U. Mengali, and R. Reggiannini, "A Digital Approach to Clock Recovery in Generalized Minimum Shift Keying," *IEEE Transactions on Vehicular Technology*, Vol. 39, No. 3, August 1990, pp. 227-234.
- [2] Mengali, Umberto and Aldo N. D'Andrea, *Synchronization Techniques for Digital Receivers*, New York, Plenum Press, 1997.

# **See Also**

**Blocks** [Symbol Synchronizer](#page-3534-0)

# **Multipath Rayleigh Fading Channel**

(To be removed) Simulate multipath Rayleigh fading propagation channel

**Note** Multipath Rayleigh Fading Channel will be removed in a future release. Use [SISO Fading](#page-3520-0) [Channel](#page-3520-0) instead.

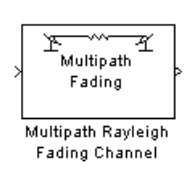

# **Library**

Channels

# **Description**

The Multipath Rayleigh Fading Channel block implements a baseband simulation of a multipath Rayleigh fading propagation channel. You can use this block to model mobile wireless communication systems. For details about fading channels, see the references listed below.

This block accepts a scalar value or column vector input signal. The block inherits sample time from the input signal. The input signal must have a discrete sample time greater than 0.

Relative motion between the transmitter and receiver causes Doppler shifts in the signal frequency. You can specify the Doppler spectrum of the Rayleigh process using the **Doppler spectrum type** parameter. For channels with multiple paths, you can assign each path a different Doppler spectrum, by entering a vector of doppler objects in the **Doppler spectrum** field.

Because a multipath channel reflects signals at multiple places, a transmitted signal travels to the receiver along several paths, each of which may have differing lengths and associated time delays. In the block's parameter dialog box, the **Discrete path delay vector** specifies the time delay for each path. If you do not check **Normalize gain vector to 0 dB overall gain**, then the **Average path gain vector** specifies the gain for each path. When you check the box, the block uses a multiple of **Average path gain vector** instead of the **Average path gain vector** itself, choosing the scaling factor so that the channel's effective gain, considering all paths, is 0 dB.

The number of paths is implicitly indicated via the number of elements in **Discrete path delay vector** or **Average path gain vector**. If both of these parameters are vectors, then they must have the same length; if exactly one of these parameters contains a scalar value, then the block expands it into a vector whose size matches that of the other vector parameter.

The block multiplies the input signal by samples of a Rayleigh-distributed complex random process. The scalar **Initial seed** parameter seeds the random number generator and the block generates random numbers using the Ziggurat method.

Double-clicking this block during simulation or selecting **Open channel visualization at start of simulation** plots the channel characteristics using the channel visualization tool. For more information, see "Channel Visualization".

## **Parameters**

#### **Maximum Doppler shift (Hz)**

A positive scalar value that indicates the maximum Doppler shift.

#### **Doppler spectrum type**

Specifies the Doppler spectrum of the Rayleigh process.

This parameter defaults to Jakes Doppler spectrum. Alternatively, you can also choose any of the following types:

- • [Flat on page 2-283](#page-324-0)
- • [Gaussian on page 2-285](#page-326-0)
- • [Rounded on page 2-293](#page-334-0)
- • [Restricted Jakes on page 2-290](#page-331-0)
- • [Asymmetrical Jakes on page 2-275](#page-316-0)
- • [Bi-Gaussian on page 2-280](#page-321-0)
- • [Bell on page 2-278](#page-319-0)

For all Doppler spectrum types except Jakes and Flat, you can choose one or more parameters to control the shape of the spectrum.

You can also select Specify as dialog parameter for the **Doppler spectrum type**. Specify the Doppler spectrum by entering an object in the **Doppler spectrum** field. See the [doppler](#page-309-0) function reference for details on how to construct Doppler objects, and also for the meaning of the parameters associated with the various Doppler spectrum types.

#### **Discrete path delay vector (s)**

A vector that specifies the propagation delay for each path.

#### **Average path gain vector (dB)**

A vector that specifies the gain for each path.

#### **Normalize gain vector to 0 dB overall gain**

Checking this box causes the block to scale the **Gain vector** parameter so that the channel's effective gain (considering all paths) is 0 dB.

#### **Initial seed**

The scalar seed for the Gaussian noise generator.

#### **Open channel visualization at start of simulation**

Select this check box to open the channel visualization tool when a simulation begins.

#### **Complex path gains port**

Select this check box to create a port that outputs the values of the complex path gains for each path. In this *N*-by-*M* multichannel output, *N* represents the number of samples the input signal contains and *M* represents the number of discrete paths (number of delays).

## **Channel filter delay port**

Select this check box to create a port that outputs the value of the delay (in samples) that results from the filtering operation of this block. This delay is zero if only one path is simulated, but can be greater than zero if more than one path is present. See "Methodology for Simulating Multipath Fading Channels" for a definition of this delay, where it is denoted as *N*1.

# **Algorithm**

This implementation is based on the direct-form simulator described in Reference [1]. A detailed explanation of the implementation, including a review of the different Doppler spectra, can be found in [4].

Some wireless applications prefer to specify Doppler shifts in terms of the speed of the mobile. If the mobile moves at speed *v* making an angle of θ with the direction of wave motion, then the Doppler shift is

 $f_d$  = (*vf/c*)cos θ

where  $f$  is the transmission carrier frequency and  $c$  is the speed of light. The Doppler frequency represents the maximum Doppler shift arising from motion of the mobile.

# **Example**

## **Generating Ideal Theoretical BER Results for a Rayleigh Fading Channel**

This example illustrates how to generate ideal theoretical BER results for a flat Rayleigh fading channel. The model reproduces known theoretical results and shows the correct BER performance for a flat Rayleigh fading channel. In this example, you will run the model and compare the simulation results to the **Bit Error Rate Analysis** app theoretical results for verification purposes. In the model, the EbN0 value for the AWGN block is 5 dB. You can change the noise power by double-clicking the AWGN block and entering another numeric value in the EbN0 parameter.

## **Opening the Model**

To open the model, type doc\_qpsk\_rayleigh\_derotated at the MATLAB command line.

## **Running the Model and Comparing Results**

- **1** To run the example, select **Run** in the **Simulate** of the **Simulation**, **Debug**, or **Modeling** tab.
- **2** After the model collects more than 5000 errors, click the stop button.
- **3** Close the three scopes.
- **4** In the Simulink model window, double-click the Transmitter Output block. In the mask window, click the **Figure Properties** tab, uncheck **Open scope at start of Simulation**, then click **OK**.

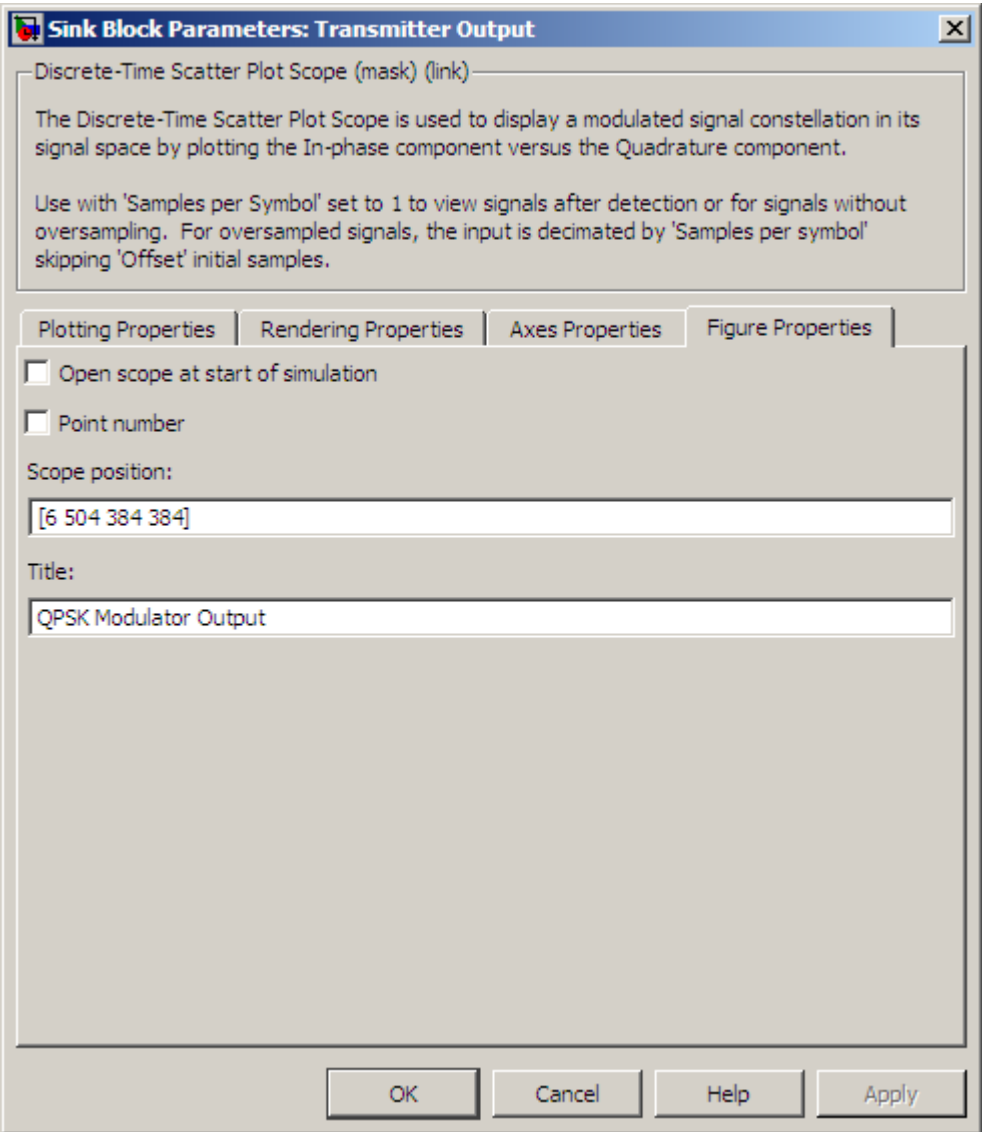

- **5** In the Simulink model window, double-click the Rayleigh Channel Output block. In the mask window, click the **Figure Properties** tab, uncheck **Open scope at start of Simulation**, then click **OK**.
- **6** In the Simulink model window, double-click the Noisy Rayleigh Channel Output block. In the mask window, click the **Figure Properties** tab, uncheck **Open scope at start of Simulation**, then click **OK**.
- **7** In the Simulink model window, double-click the Error Rate Calculation block, check **Stop simulation**, enter 5000 for **Target number of error**, then click **OK**.
- **8** Click the play button to rerun the example.
- **9** Open **Bit Error Rate Analysis** app by typing bertool at the MATLAB command line.
- **10** In **Bit Error Rate Analysis** app, click the **Theoretical** tab and make the following selections:

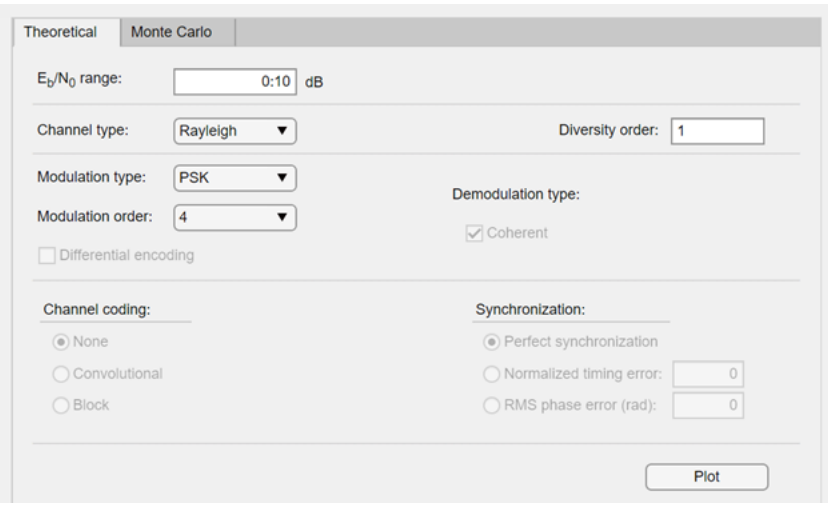

- For **Eb/No range** enter 0:10
- For **Channel type**, select Rayleigh
- For **Modulation Type**, select PSK
- For **Modulation order**, select 4
- **11** Click **Plot**.
- **12** Click on the 5 dB point on the BER Figure window curve to verify results from the Simulink model are approximately equal to the theoretical probability of error.
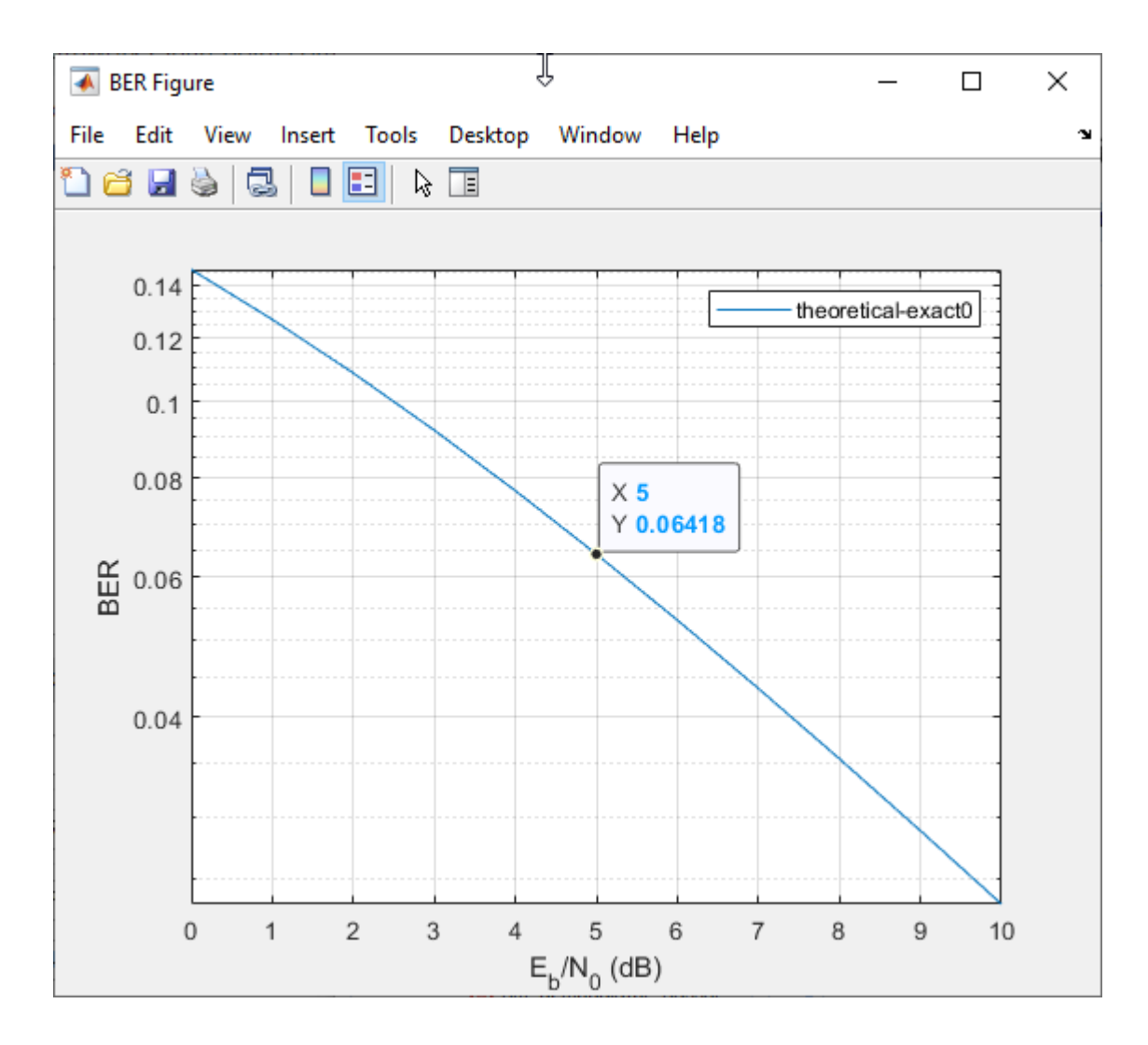

# **See Also**

[Rayleigh Noise Generator,](#page-3470-0) [SISO Fading Channel](#page-3520-0), [doppler](#page-309-0)

# **References**

- [1] Jeruchim, Michel C., Balaban, Philip, and Shanmugan, K. Sam, *Simulation of Communication Systems*, Second edition, New York, Kluwer Academic/Plenum, 2000.
- [2] Jakes, William C., ed. *Microwave Mobile Communications*, New York, IEEE Press, 1974.
- [3] Lee, William C. Y., *Mobile Communications Design Fundamentals*, 2nd Ed. New York, Wiley, 1993.
- [4] Iskander, Cyril-Daniel, *[A MATLAB-based Object-Oriented Approach to Multipath Fading Channel](https://www.mathworks.com/matlabcentral/fileexchange/loadFile.do?objectId=18869&objectType=file) [Simulation](https://www.mathworks.com/matlabcentral/fileexchange/loadFile.do?objectId=18869&objectType=file)*, a MATLAB Central submission available from www.mathworks.com.

#### **Introduced before R2006a**

# **Multipath Rician Fading Channel**

(To be removed) Simulate multipath Rician fading propagation channel

**Note** Multipath Rician Fading Channel will be removed in a future release. Use [SISO Fading Channel](#page-3520-0) instead.

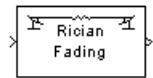

# **Library**

Channels

# **Description**

The Multipath Rician Fading Channel block implements a baseband simulation of a multipath Rician fading propagation channel. You can use this block to model mobile wireless communication systems when the transmitted signal can travel to the receiver along a dominant line-of-sight or direct path. For more details, see "Fading Channels".

This block accepts a scalar value or column vector input signal. The block inherits sample time from the input signal. The input signal must have a discrete sample time greater than 0.

Relative motion between the transmitter and receiver causes Doppler shifts in the signal frequency. You can specify the Doppler spectrum of the Rician process using the **Doppler spectrum type** popup menu. For channels with multiple paths, you can assign each path a different Doppler spectrum, by entering a vector of doppler objects in the **Doppler spectrum** field.

Because a multipath channel reflects signals at multiple places, a transmitted signal travels to the receiver along several paths, each of which may have differing lengths and associated time delays. In the block's parameter dialog box, the **Discrete path delay vector** specifies the time delay for each path. If you do not check the **Normalize gain vector to 0 dB overall gain** box, then the **Average path gain vector** specifies the gain for each path. When you check the box, the block uses a multiple of **Average path gain vector** instead of the **Average path gain vector** itself, choosing the scaling factor so that the channel's effective gain considering all paths is 0 dB.

The number of paths is implicitly indicated via the number of elements in **Discrete path delay vector** or **Average path gain vector**. If both of these parameters are vectors, they must have the same length; if exactly one of these parameters contains a scalar value, the block expands it into a vector whose size matches that of the other vector parameter.

Fading causes the signal to become diffuse. The **K-factor** parameter, which is part of the statistical description of the Rician distribution, represents the ratio between the power in the line-of-sight component and the power in the diffuse component. The ratio is expressed linearly, not in decibels. While the Average path gain vector parameter controls the overall gain through the channel, the **Kfactor** parameter controls the gain's partition into line-of-sight and diffuse components.

You can specify the **K-factor** parameter as a scalar or a vector. If the **K-factor** parameter is a scalar, then the first discrete path of the channel is a Rician fading process (it contains a line-of-sight component) with the specified **K-factor**, while the remaining discrete paths indicate independent Rayleigh fading processes (with no line-of-sight component). If the **K-factor** parameter is a vector of the same size as **Discrete path delay vector**, then each discrete path is a Rician fading process with a **K-factor** given by the corresponding element of the vector. You can attribute the line-of-sight component a Doppler shift, through the **Doppler shift(s) of line-of-sight component(s)** parameter, and an initial phase, through the **Initial phase(s) of line-of-sight component(s)**. The **Doppler shift(s) of line-of-sight component(s)** and **Initial phase(s) of line-of-sight component(s)** parameters must be of the same size as the K-factor parameter.

The block multiplies the input signal by samples of a Rician-distributed complex random process. The scalar **Initial seed** parameter seeds the random number generator and the block generates random numbers using the Ziggurat method.

Double-clicking this block during simulation or selecting the block dialog's check box labeled **Open channel visualization at start of simulation** plots the channel characteristics using the channel visualization tool. For more information, see "Channel Visualization".

### **Parameters**

#### **K-factor**

The ratio of power in the line-of-sight component to the power in the diffuse component. The ratio is expressed linearly, not in decibels. If **K-factor** is a scalar value, then the first discrete path is a Rician fading process (it contains a line-of-sight component) with the specified K-factor, while the remaining discrete paths are independent Rayleigh fading processes (with no line-of-sight component). If **K-factor** is a vector of the same size as **Discrete path delay vector**, then each discrete path is a Rician fading process with a **K-factor** given by the corresponding element of the vector.

#### **Doppler shift(s) of line-of-sight components(s) (Hz)**

The Doppler shift of the line-of-sight component. It must be a scalar (if **K-factor** is a scalar) or a vector of the same size as **K-factor**. If this parameter contains a scalar value, then the line-ofsight component of the first discrete path has the specified Doppler shift, while the remaining discrete paths become independent Rayleigh fading processes. If the parameter contains a vector, then the line-of-sight component of each discrete path has a Doppler shift given by the corresponding element of the vector.

#### **Initial phase(s) of line-of-sight component(s) (rad)**

The initial phase of the line-of-sight component. It must be either a scalar (if **K-factor** is a scalar value) or a vector of the same size as **K-factor**.

#### **Maximum diffuse Doppler shift (Hz)**

A positive scalar value that indicates the maximum diffuse Doppler shift.

#### **Doppler spectrum type**

Specifies the Doppler spectrum of the Rician process.

This parameter defaults to Jakes Doppler spectrum. Alternately, you can choose any of the following types:

- • [Flat on page 2-283](#page-324-0)
- • [Gaussian on page 2-285](#page-326-0)
- • [Rounded on page 2-293](#page-334-0)
- • [Restricted Jakes on page 2-290](#page-331-0)
- • [Asymmetrical Jakes on page 2-275](#page-316-0)
- • [Bi-Gaussian on page 2-280](#page-321-0)
- • [Bell on page 2-278](#page-319-0)

For all Doppler spectrum types except Jakes and Flat, You can use one or more parameters to control the shape of the spectrum.

You can also select Specify as dialog parameter for the **Doppler spectrum type**. Specify the Doppler spectrum by entering an object in the **Doppler spectrum** field. See the [doppler](#page-309-0) function reference for details on how to construct doppler objects, and for the meaning of the parameters associated with the various Doppler spectrum types.

#### **Discrete delay vector(s)**

A vector that specifies the propagation delay for each path.

#### **Average path gain vector (dB)**

A vector that specifies the gain for each path.

#### **Initial seed**

The scalar seed for the Gaussian noise generator.

#### **Open channel visualization at start of simulation**

Select this check box to open the channel visualization tool when a simulation begins. This block supports channel visualization for a column vector input signal.

#### **Complex path gains port**

Select this check box to create a port that outputs the values of the complex path gains for each path. In this *N*-by-*M* multichannel output, *N* represents the number of samples the input contains and *M* represents the number of discrete paths (number of delays).

#### **Channel filter delay port**

Select this check box to create a port that outputs the value of the delay (in samples) that results from the filtering operation of this block. This delay is zero if only one path is simulated, but can be greater than zero if more than one path is present. See "Methodology for Simulating Multipath Fading Channels" for a definition of this delay, where it is denoted as *N*1.

### **Algorithm**

This implementation is based on the direct form simulator described in Reference [1]. A detailed explanation of the implementation, including a review of the different Doppler spectra, can be found in [4].

Some wireless applications prefer to specify Doppler shifts in terms of the speed of the mobile. If the mobile moves at speed *v* making an angle of θ with the direction of wave motion, the Doppler shift is

 $f_d$  = (*vf/c*)cos θ

where *f* is the transmission carrier frequency and *c* is the speed of light. The Doppler frequency is the maximum Doppler shift arising from the motion of the mobile.

# **See Also**

[Rician Noise Generator](#page-3500-0), [SISO Fading Channel,](#page-3520-0) [doppler](#page-309-0)

## **References**

- [1] Jeruchim, Michel C., Balaban, P., and Shanmugan, K. Sam, *Simulation of Communication Systems*, Second edition, New York, Kluwer Academic/Plenum, 2000.
- [2] Jakes, William C., ed., *Microwave Mobile Communications*, New York, IEEE Press, 1974.
- [3] Lee, William C. Y., *Mobile Communications Design Fundamentals*, 2nd ed., New York, John Wiley & Sons, Inc., 1993.
- [4] Iskander, Cyril-Daniel, *[A MATLAB-based Object-Oriented Approach to Multipath Fading Channel](https://www.mathworks.com/matlabcentral/fileexchange/loadFile.do?objectId=18869&objectType=file) [Simulation](https://www.mathworks.com/matlabcentral/fileexchange/loadFile.do?objectId=18869&objectType=file)*, a MATLAB Central submission available from www.mathworks.com.

**Introduced in R2006a**

# <span id="page-3353-0"></span>**Mu-Law Compressor**

Implement µ-law compressor for source coding

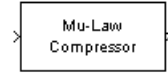

# **Library**

Source Coding

# **Description**

The Mu-Law Compressor block implements a µ-law compressor for the input signal. The formula for the µ-law compressor is

 $y = \frac{V \log(1 + \mu |x|/V)}{\log(1 + \mu)}$  $\frac{\log(1 + \mu |x|/\nu)}{\log(1 + \mu)}$  sgn(x)

where µ is the µ-law parameter of the compressor, *V* is the peak magnitude of *x*, log is the natural logarithm, and sgn is the signum function (sign in MATLAB).

The input can have any shape or frame status. This block processes each vector element independently.

### **Parameters**

#### **mu value**

The µ-law parameter of the compressor.

#### **Peak signal magnitude**

The peak value of the input signal. This is also the peak value of the output.

### **Supported Data Type**

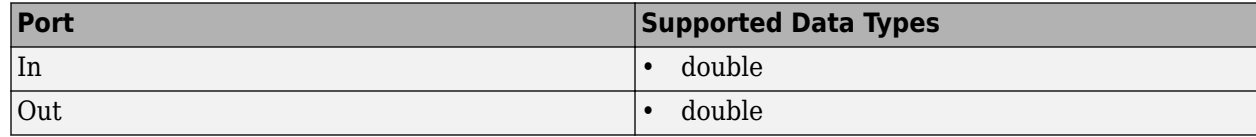

### **Pair Block**

[Mu-Law Expander](#page-3355-0)

## **References**

[1] Sklar, Bernard. *Digital Communications: Fundamentals and Applications*. Englewood Cliffs, N.J.: Prentice-Hall, 1988.

# **Extended Capabilities**

#### **C/C++ Code Generation**

Generate C and C++ code using Simulink® Coder<sup>™</sup>.

### **See Also**

**Blocks** [A-Law Compressor](#page-2765-0) | [Mu-Law Expander](#page-3355-0)

#### **Introduced before R2006a**

# <span id="page-3355-0"></span>**Mu-Law Expander**

Implement µ-law expander for source coding

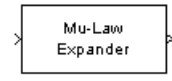

# **Library**

Source Coding

## **Description**

The Mu-Law Expander block recovers data that the [Mu-Law Compressor](#page-3353-0) block compressed. The formula for the µ-law expander, shown below, is the inverse of the compressor function.

$$
x = \frac{V}{\mu} \Big( e^{|y| \log(1 + \mu)/V} - 1 \Big) \text{sgn}(y)
$$

The input can have any shape or frame status. This block processes each vector element independently.

### **Parameters**

#### **mu value**

The µ-law parameter of the compressor.

#### **Peak signal magnitude**

The peak value of the input signal. This is also the peak value of the output.

### **Supported Data Type**

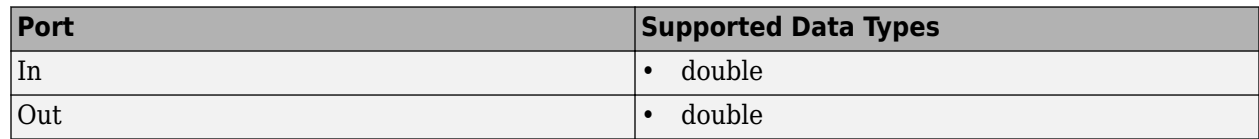

### **Pair Block**

[Mu-Law Compressor](#page-3353-0)

### **References**

[1] Sklar, Bernard. *Digital Communications: Fundamentals and Applications*. Englewood Cliffs, N.J.: Prentice-Hall, 1988.

# **Extended Capabilities**

### **C/C++ Code Generation**

Generate C and C++ code using Simulink® Coder™.

## **See Also**

**Blocks** [A-Law Expander](#page-2767-0) | [Mu-Law Compressor](#page-3353-0)

#### **Introduced before R2006a**

# **Normalized LMS Decision Feedback Equalizer**

(To be removed) Equalize using decision feedback equalizer that updates weights with normalized LMS algorithm

**Note** will be removed in a future release. Consider using [Decision Feedback Equalizer](#page-2928-0) instead.

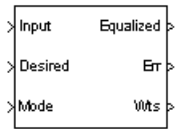

# **Library**

Equalizer Block

### **Description**

The Normalized LMS Decision Feedback Equalizer block uses a decision feedback equalizer and the normalized LMS algorithm to equalize a linearly modulated baseband signal through a dispersive channel. During the simulation, the block uses the normalized LMS algorithm to update the weights, once per symbol. When you set the **Number of samples per symbol** parameter to 1, then the block implements a symbol-spaced (i.e. T-spaced) equalizer. When you set the **Number of samples per symbol** parameter to a value greater than 1, , the weights are updated once every *N*th sample, for a *T*/*N*-spaced equalizer.

#### **Input and Output Signals**

The Input port accepts a column vector input signal. The Desired port receives a training sequence with a length that is less than or equal to the number of symbols in the Input signal. Valid training symbols are those symbols listed in the **Signal constellation** vector.

Set the **Reference tap** parameter so it is greater than zero and less than the value for the **Number of forward taps** parameter.

The port labeled Equalized outputs the result of the equalization process.

You can configure the block to have one or more of these extra ports:

- Mode input.
- Err output for the error signal, which is the difference between the Equalized output and the reference signal. The reference signal consists of training symbols in training mode, and detected symbols otherwise.
- Weights output.

#### **Decision-Directed Mode and Training Mode**

To learn the conditions under which the equalizer operates in training or decision-directed mode, see "Equalization".

#### **Equalizer Delay**

For proper equalization, you should set the **Reference tap** parameter so that it exceeds the delay, in symbols, between the transmitter's modulator output and the equalizer input. When this condition is satisfied, the total delay, in symbols, between the modulator output and the equalizer *output* is equal to

#### 1+(**Reference tap**-1)/(**Number of samples per symbol**)

Because the channel delay is typically unknown, a common practice is to set the reference tap to the center tap of the forward filter.

#### **Parameters**

#### **Number of forward taps**

The number of taps in the forward filter of the decision feedback equalizer.

#### **Number of feedback taps**

The number of taps in the feedback filter of the decision feedback equalizer.

#### **Number of samples per symbol**

The number of input samples for each symbol.

#### **Signal constellation**

A vector of complex numbers that specifies the constellation for the modulation.

#### **Reference tap**

A positive integer less than or equal to the number of forward taps in the equalizer.

#### **Step size**

The step size of the normalized LMS algorithm.

#### **Leakage factor**

The leakage factor of the normalized LMS algorithm, a number between 0 and 1. A value of 1 corresponds to a conventional weight update algorithm, and a value of 0 corresponds to a memoryless update algorithm.

#### **Bias**

The bias parameter of the normalized LMS algorithm, a nonnegative real number. This parameter is used to overcome difficulties when the algorithm's input signal is small.

#### **Initial weights**

A vector that concatenates the initial weights for the forward and feedback taps.

#### **Mode input port**

If you select this check box, the block has an input port that enables you to toggle between training and decision-directed mode. For training, the mode input must be 1, for decision directed, the mode should be 0. The equalizer will train for the length of the Desired signal. If the mode input is not present, the equalizer will train at the beginning of every frame for the length of the Desired signal.

#### **Output error**

If you select this check box, the block outputs the error signal, which is the difference between the equalized signal and the reference signal.

#### **Output weights**

If you select this check box, the block outputs the current forward and feedback weights, concatenated into one vector.

### **References**

[1] Farhang-Boroujeny, B., *Adaptive Filters: Theory and Applications*, Chichester, England, Wiley, 1998.

## **Compatibility Considerations**

#### **Normalized LMS Decision Feedback Equalizer will be removed**

*Warns starting in R2020a*

- Normalized LMS Decision Feedback Equalizer will be removed in a future release. Consider using [Decision Feedback Equalizer](#page-2928-0) instead with the adaptive algorithm set to LMS.
- The **Enable training control input** parameter of the [Decision Feedback Equalizer](#page-2928-0) block is equivalent to the **Mode input port** parameter of the Normalized LMS Decision Feedback Equalizer block.
- The [Decision Feedback Equalizer](#page-2928-0) block does not have a leakage factor parameter. This is equivalent to setting the **Leakage factor** parameter to 1 in the Normalized LMS Decision Feedback Equalizer block.

# **Extended Capabilities**

#### **C/C++ Code Generation**

Generate C and C++ code using Simulink® Coder<sup>™</sup>.

### **See Also**

#### **Blocks**

[Decision Feedback Equalizer](#page-2928-0) | [Linear Equalizer](#page-3207-0) | [MLSE Equalizer](#page-3277-0)

**Topics** "Equalization"

#### **Introduced before R2006a**

# **Normalized LMS Linear Equalizer**

(To be removed) Equalize using linear equalizer that updates weights with normalized LMS algorithm

**Note** will be removed in a future release. Consider using [Linear Equalizer](#page-3207-0) instead.

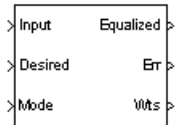

# **Library**

Equalizers

# **Description**

The Normalized LMS Linear Equalizer block uses a linear equalizer and the normalized LMS algorithm to equalize a linearly modulated baseband signal through a dispersive channel. During the simulation, the block uses the normalized LMS algorithm to update the weights, once per symbol. When you set the **Number of samples per symbol** parameter to 1, the block implements a symbolspaced (i.e. T-spaced) equalizer and updates the filter weights once for each symbol. When you set the **Number of samples per symbol** parameter to a value greater than 1, the weights are updated once every *N*th sample, for a *T*/*N*-spaced equalizer.

#### **Input and Output Signals**

The Input port accepts a column vector input signal. The Desired port receives a training sequence with a length that is less than or equal to the number of symbols in the Input signal. Valid training symbols are those symbols listed in the **Signal constellation** vector.

Set the **Reference tap** parameter so it is greater than zero and less than the value for the **Number of taps** parameter.

The port labeled Equalized outputs the result of the equalization process.

You can configure the block to have one or more of these extra ports:

- Mode input.
- Err output for the error signal, which is the difference between the Equalized output and the reference signal. The reference signal consists of training symbols in training mode, and detected symbols otherwise.
- Weights output.

#### **Decision-Directed Mode and Training Mode**

To learn the conditions under which the equalizer operates in training or decision-directed mode, see "Equalization".

#### **Equalizer Delay**

For proper equalization, you should set the **Reference tap** parameter so that it exceeds the delay, in symbols, between the transmitter's modulator output and the equalizer input. When this condition is satisfied, the total delay, in symbols, between the modulator output and the equalizer *output* is equal to

#### 1+(**Reference tap**-1)/(**Number of samples per symbol**)

Because the channel delay is typically unknown, a common practice is to set the reference tap to the center tap.

### **Parameters**

#### **Number of taps**

The number of taps in the filter of the linear equalizer.

#### **Number of samples per symbol**

The number of input samples for each symbol.

#### **Signal constellation**

A vector of complex numbers that specifies the constellation for the modulation.

#### **Reference tap**

A positive integer less than or equal to the number of taps in the equalizer.

#### **Step size**

The step size of the normalized LMS algorithm.

#### **Leakage factor**

The leakage factor of the normalized LMS algorithm, a number between 0 and 1. A value of 1 corresponds to a conventional weight update algorithm, and a value of 0 corresponds to a memoryless update algorithm.

#### **Bias**

The bias parameter of the normalized LMS algorithm, a nonnegative real number. This parameter is used to overcome difficulties when the algorithm's input signal is small.

#### **Initial weights**

A vector that lists the initial weights for the taps.

#### **Mode input port**

When you select this check box, the block has an input port that allows you to toggle between training and decision-directed mode. For training, the mode input must be 1, for decision directed, the mode should be 0. For every frame in which the mode input is 1 or not present, the equalizer trains at the beginning of the frame for the length of the desired signal.

#### **Output error**

If you check this box, the block outputs the error signal, which is the difference between the equalized signal and the reference signal.

#### **Output weights**

If you check this box, the block outputs the current weights.

### **References**

[1] Farhang-Boroujeny, B., *Adaptive Filters: Theory and Applications*, Chichester, England, Wiley, 1998.

# **Compatibility Considerations**

#### **Normalized LMS Linear Equalizer will be removed**

*Warns starting in R2020a*

- Normalized LMS Linear Equalizer will be removed in a future release. Consider using [Linear](#page-3207-0) [Equalizer](#page-3207-0) instead with the adaptive algorithm set to LMS.
- The **Enable training control input** parameter of the [Linear Equalizer](#page-3207-0) block is equivalent to the **Mode input port** parameter of the Normalized LMS Linear Equalizer block.
- The [Linear Equalizer](#page-3207-0) block does not have a leakage factor parameter. This is equivalent to setting the **Leakage factor** parameter to 1 in the Normalized LMS Linear Equalizer block.

# **Extended Capabilities**

#### **C/C++ Code Generation**

Generate C and  $C++$  code using Simulink® Coder<sup>™</sup>.

# **See Also**

**Blocks** [Decision Feedback Equalizer](#page-2928-0) | [Linear Equalizer](#page-3207-0) | [MLSE Equalizer](#page-3277-0)

**Topics** "Equalization"

#### **Introduced before R2006a**

# <span id="page-3363-0"></span>**OFDM Demodulator Baseband**

Demodulate orthogonal frequency division modulated data

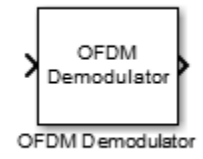

# **Library**

OFDM, in Digital Baseband sublibrary of Modulation

# **Description**

The Orthogonal Frequency Division Modulation (OFDM) Demodulator Baseband block demodulates an OFDM input signal. The block accepts a single input and has one or two output ports, depending on the status of **Pilot output port**.

#### **Signal Dimensions**

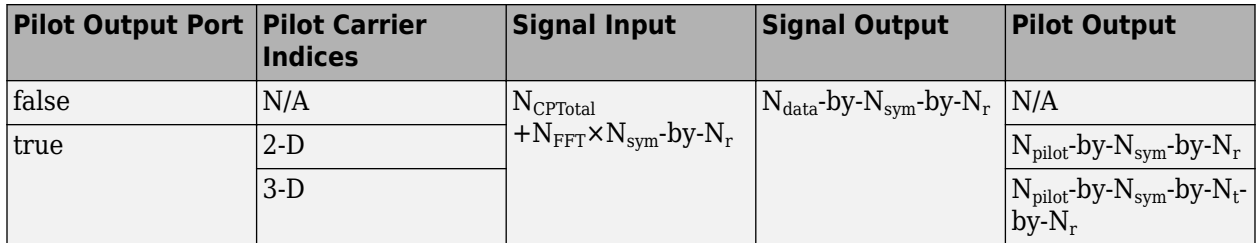

where

- N<sub>CP</sub> represents the cyclic prefix length as determined by **Cyclic prefix length**.
- N<sub>CPTotal</sub> represents the cyclic prefix length over all the symbols. When N<sub>CP</sub> is a scalar, N<sub>CPTotal</sub> = N<sub>CP</sub>  $\times$  N<sub>sym</sub>. When N<sub>CP</sub> is a row vector, N<sub>CPTotal</sub> =  $\sum$  N<sub>CP</sub>.
- N<sub>FFT</sub> represents the number of subcarriers as determined by **FFT length**.
- N<sub>sym</sub> represents the number of symbols as determined by **Number of OFDM symbols**.
- N<sup>r</sup> represents the number of receive antennas as determined by **Number of receive antennas**.
- $N_{data}$  represents the number of data subcarriers. For further information on how  $N_{data}$  is determined, see the [info](#page-1337-0) reference page.
- Npilot represents the number of pilot symbols determined by the second dimension in the **Pilot subcarrier indices** array.
- $N_t$  represents the number of transmit antennas. This parameter is derived from the third dimension of the **Pilot subcarrier indices** array.

### **Parameters**

#### **FFT Length**

Specify the FFT length, which is equivalent to the number of subcarriers. The length of the FFT,  $N<sub>FFT</sub>$ , must be greater than or equal to 8.

#### **Number of guard bands**

Assign the number of subcarriers to the left,  $N_{left}$  and right,  $N_{rightG}$ , guard bands. The input is a 2-by-1 vector. The number of subcarriers must fall within  $[0, N_{FFT}/2 - 1]$ .

#### **Remove DC carrier**

Select to remove the DC subcarrier.

#### **Pilot output port**

Select to separate the data from the pilot signal and output the demodulated pilot signal.

#### **Pilot subcarrier indices**

Specify the pilot subcarrier indices. This field is available only when the **Pilot output port** check box is selected. You can assign the indices can be assigned to the same or different subcarriers for each symbol. Similarly, the pilot carrier indices can differ across multiple transmit antennas. Depending on the desired level of control for index assignments, the dimensions of the indices' array vary from 1 to 3. Valid pilot indices fall in the range

$$
[N_{\text{leftG}}+1, N_{\text{FFT}}/2] \cup [N_{\text{FFT}}/2 + 2, N_{\text{FFT}} - N_{\text{rightG}}],
$$

where the index value cannot exceed the number of subcarriers. If the number of transmit antennas is greater than one, ensure that the indices per symbol are mutually distinct across antennas to minimize interference.

#### **Cyclic prefix length**

Specify the length of the cyclic prefix. If you specify a scalar, the prefix length is the same for all symbols through all antennas. If you specify a row vector of length  $N_{sym}$ , the prefix length can vary across symbols but remains the same length through all antennas.

#### **Number of OFDM symbols**

Specify the number of OFDM symbols,  $N_{sym}$ , in the time-frequency grid.

#### **Number of receive antennas**

Specify the number of receive antennas,  $N_r$ , as a positive integer such that  $N_r \leq 64$ .

#### **Simulate using**

Select the simulation type from these choices:

- Code generation
- Interpreted execution

### **Algorithms**

This block implements the algorithm, inputs, and outputs described in the [OFDM Demodulator](#page-1327-0) System object reference page. The object properties correspond to the block parameters.

# **Supported Data Types**

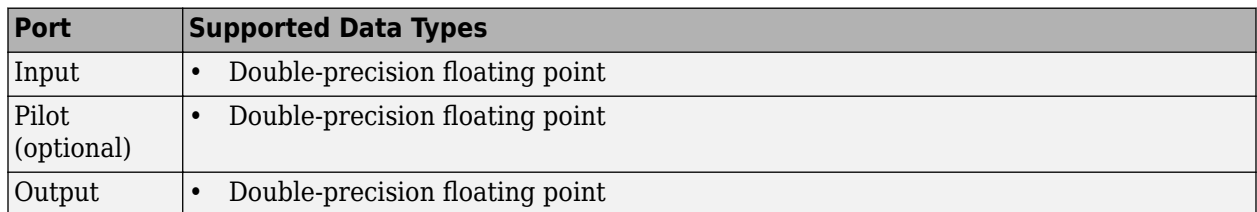

## **Pair Block**

[OFDM Modulator Baseband](#page-3366-0)

## **References**

- [1] Dahlman, E., S. Parkvall, and J. Skold. *4G LTE/LTE-Advanced for Mobile Broadband*.London: Elsevier Ltd., 2011.
- [2] Andrews, J. G., A. Ghosh, and R. Muhamed. *Fundamentals of WiMAX*.Upper Saddle River, NJ: Prentice Hall, 2007.

# **Extended Capabilities**

#### **C/C++ Code Generation**

Generate C and C++ code using Simulink® Coder™.

# **See Also**

#### **Blocks**

[OFDM Modulator Baseband](#page-3366-0) | [QPSK Demodulator Baseband](#page-3433-0) | [Rectangular QAM Demodulator](#page-3476-0) [Baseband](#page-3476-0)

#### **Objects**

[comm.OFDMDemodulator](#page-1327-0)

#### **Topics**

"IEEE 802.16-2009 WirelessMAN-OFDMA PHY Downlink PUSC" "Digital Video Broadcasting - Terrestrial"

#### **Introduced in R2014a**

# <span id="page-3366-0"></span>**OFDM Modulator Baseband**

Modulate using orthogonal frequency division modulation **Library:** Communications Toolbox / Modulation / Digital Baseband Modulation / OFDM

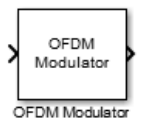

# **Description**

The OFDM Modulator Baseband block applies Orthogonal Frequency Division Multiplexing modulation to an incoming data signal. The output is a baseband representation of the OFDM modulated signal.

### **Ports**

#### **Input**

#### **In — Input signal**

3-D array

Input signal, specified as a 3D vector. The block accepts one or two inputs depending on the state of the **Pilot input port**. The input signal dimensions are :

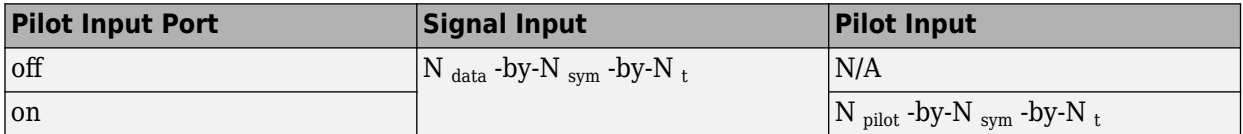

where

- $N_{data}$  represents the number of data subcarriers. For further information on how  $N_{data}$  is determined, see the [info](#page-2606-0) reference page.
- Nsym represents the number of symbols determined by **Number of OFDM symbols**.
- N<sub>t</sub> represents the number of transmit antennas determined by **Number of transmit antennas**.
- N<sub>pilot</sub> represents the number of pilot symbols determined by the first dimension size in the **Pilot subcarrier indices** array.
- NCP represents the cyclic prefix length as determined by **Cyclic prefix length**.
- N<sub>CPTotal</sub> represents the cyclic prefix length over all the symbols. When N<sub>CP</sub> is a scalar, N<sub>CPTotal</sub> = N<sub>CP</sub>  $\times$  N<sub>sym</sub>. When N<sub>CP</sub> is a row vector, N<sub>CPTotal</sub> =  $\Sigma$  N<sub>CP</sub>.
- N<sub>FFT</sub> represents the number of subcarriers as determined by FFT length.

Data Types: double Complex Number Support: Yes

#### **Output**

#### **Out — Baseband modulated signal**

2-D array

Baseband modulated signal, returned as a 2D array. The datatype of the output follows the input datatype. The output signal has dimension (N  $_{\mathrm{CP}}$  +N  $_{\mathrm{FFT}}$ ) ×N  $_{\mathrm{sym}}$  -by-N  $_{\mathrm{t}}.$ 

### **Parameters**

#### **FFT Length — Number of DFT points**

64 (default) | positive integer

Number of DFT points, specified as a positive integer. The length of the FFT,  $N_{\text{FFT}}$ , must be greater than or equal to 8 and is equivalent to the number of subcarriers.

#### **Number of guard bands — Number of subcarriers to the left and right guard bands** [6;5] (default) | 2-by-1 integer-valued vector

Number of subcarriers allocated to the left and right guard bands, specified as a 2-by-1 integervalued vector. The number of subcarriers must fall within  $[0, N_{FFT}/2] - 1$ ] where you specify the left,  $N_{\text{leftG}}$ , and right,  $N_{\text{rightG}}$ , guard bands independently in a 2-by-1 column vector.

#### **Insert DC null — Option to insert DC null**

off (default) | on

Select this parameter to insert a null on the DC subcarrier.

#### **Pilot input port — Option to specify pilot input port**

off (default) | on

Select this parameter to allow the specifying of pilot input port.

#### **Pilot subcarrier indices — Pilot subcarrier indices**

[12; 26; 40; 54] (default) | column vector

Pilot subcarrier indices, specified as a column vector. This field is available only when the **Pilot input port** check box is selected. You can assign the indices to the same or different subcarriers for each symbol. Similarly, the pilot carrier indices can differ across multiple transmit antennas. Depending on the desired level of control for index assignments, the dimensions of the indices array vary. Valid pilot indices fall in the range

 $[N_{\text{leftG}} + 1, N_{\text{FFT}}/2] \cup [N_{\text{FFT}}/2 + 2, N_{\text{FFT}} - N_{\text{rightG}}],$ 

where the index value cannot exceed the number of subcarriers. When the pilot indices are the same for every symbol and transmit antenna, the property has dimensions  $N_{\text{pilot}}$ -by-1. When the pilot indices vary across symbols, the property has dimensions of  $N_{pilot}$ -by- $N_{sym}$ . If there is only one symbol but multiple transmit antennas, the property has dimensions of  $\rm N_{pilot}$ -by- $\rm N_t.$  If the indices vary across the number of symbols and transmit antennas, the property will have dimensions of  $N_{\text{pilot}}$ -by- $\rm N_{sym}$ -by- $\rm N_{t}$ . If the number of transmit antennas is greater than one, ensure that the indices per symbol are mutually distinct across antennas to minimize interference. The default value is [12; 26; 40; 54].

#### **Cyclic prefix length — Length of cyclic prefix**

16 (default) | positive scalar | positive vector

Length of cyclic prefix, specified as a positive integer. If you specify a scalar, the prefix length is the same for all symbols through all antennas. If you specify a row vector of length  $N_{sym}$ , the prefix length can vary across symbols but remains the same through all antennas.

#### **Apply raised cosine windowing between OFDM symbols — Option to apply raised cosine window between OFDM symbols**

off (default) | on

Select this parameter to apply raised cosine windowing between OFDM symbols. Windowing is the process in which the OFDM symbol is multiplied by a raised cosine window before transmission to reduce the power of out-of-band subcarriers, which serves to reduce spectral regrowth.

#### **Window length — Length of raised cosine window**

1 (default) | positive scalar

Length of raised cosine window, specified as a positive scalar. This field is available only when **Apply raised cosine windowing between OFDM symbols** is selected. Use positive integers having a maximum value no greater than the minimum cyclic prefix length. For example, in a configuration in which there are four symbols with cyclic prefix lengths of  $[12 \ 16 \ 14 \ 18]$ , the window length cannot exceed 12.

#### **Number of OFDM symbols — Number of OFDM symbols**

1 (default) | positive scalar

Number of OFDM symbols in the time-frequency grid, specified as a positive scalar.

#### **Number of transmit antennas — Number of transmit antennas**

1 (default) | positive scalar

Number of transmit antennas, specified as a real positive scalar. Specify the number of transmit antennas,  $N_t$ , as a positive integer such that  $N_t \leq 64$ .

#### **Simulate using — Type of simulation to run**

Code generation (default) | Interpreted execution

Type of simulation to run, specified as Code generation or Interpreted execution.

- Code generation –– Simulate the model by using generated C code. The first time you run a simulation, Simulink generates C code for the block. The C code is reused for subsequent simulations unless the model changes. This option requires additional startup time, but the speed of the subsequent simulations is faster than Interpreted execution.
- Interpreted execution –– Simulate the model by using the MATLAB interpreter. This option requires less startup time than the Code generation method, but the speed of subsequent simulations is slower. In this mode, you can debug the source code of the block.

### **Block Characteristics**

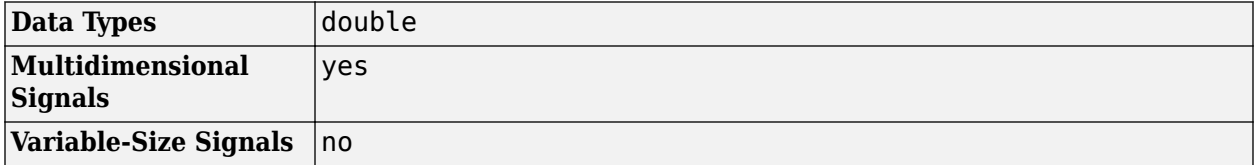

### **More About**

#### **Orthogonal Frequency Division Modulation**

OFDM operation divides a high-rate data stream into lower data rate substreams by decomposing the transmission frequency band into *N* contiguous individually modulated subcarriers. Multiple parallel and orthogonal subcarriers carry the samples with almost the same bandwidth as a wideband channel. By using narrow orthogonal subcarriers, the OFDM signal gains robustness over a frequency-selective fading channel and eliminates adjacent subcarrier interference. Intersymbol interference (ISI) is reduced because the lower data rate substreams have symbol durations larger than the channel delay spread.

The Frequency domain representation of orthogonal subcarriers in an OFDM waveform looks as follows:

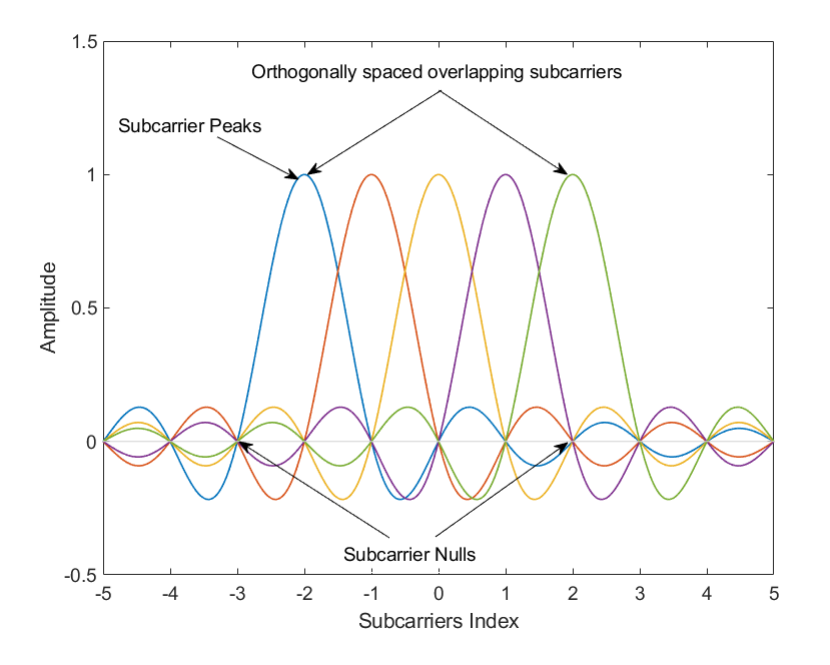

The transmitter applies inverse fast Fourier transform (IFFT) to *N* symbols at a time. The output of the IFFT is the sum of the *N* orthogonal sinusoids:

$$
x(t) = \sum_{k=0}^{N-1} X_k e^{j2\pi k \Delta ft}, \quad 0 \le t \le T,
$$

where  $\{X_{\rm k}\}$  are data symbols, and  $T$  is the OFDM symbol time. The data symbols  $X_{\rm k}$  are typically complex and can be from any digital modulation alphabet (for example, QPSK, 16-QAM, 64-QAM).

The subcarrier spacing is  $\Delta f = 1/T$ ; ensuring that the subcarriers are orthogonal over each symbol period, as shown below:

$$
\frac{1}{T} \int_0^T \left( e^{j2\pi m \Delta ft} \right) * \left( e^{j2\pi n \Delta ft} \right) dt = \frac{1}{T} \int_0^T e^{j2\pi (m-n) \Delta ft} dt = 0 \quad \text{for } m \neq n.
$$

An OFDM modulator consists of a serial-to-parallel conversion followed by a bank of *N* complex modulators, individually corresponding to each OFDM subcarrier.

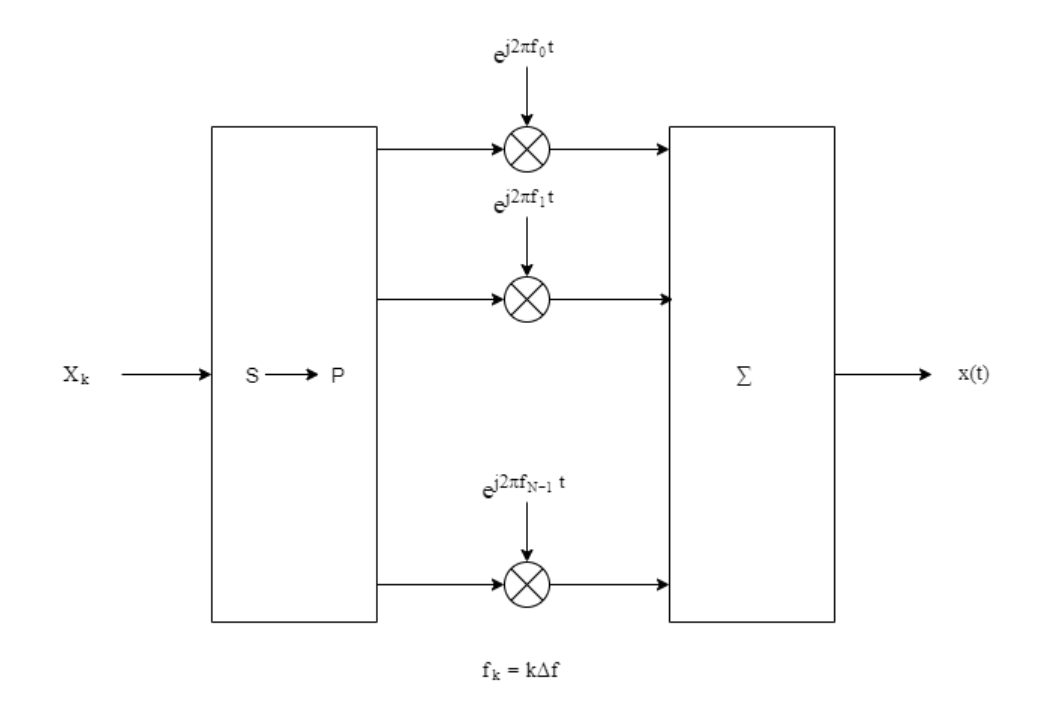

#### **Subcarrier Allocation, Guard Bands and Guard Intervals**

Individual OFDM subcarriers are allocated as data, pilot, or null subcarriers.

As shown here, subcarriers are designated as data, DC, pilot, or guard band subcarriers.

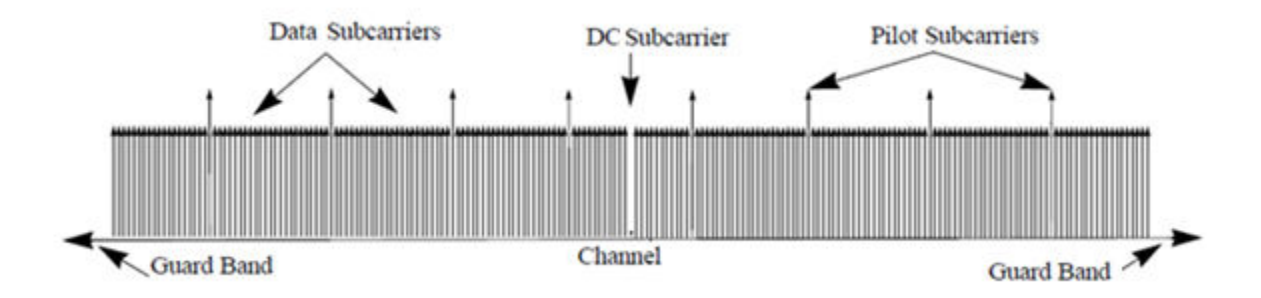

- Data subcarriers transmit user data.
- Pilot subcarriers are used for channel estimation.
- Null subcarriers transmit no data. Subcarriers with no data are used to provide a DC null and serve as buffers between OFDM resource blocks.
	- The null DC subcarrier is the center of the frequency band with an index value of  $(nfft/2 + 1)$ if nfft is even, or  $((nfft + 1)/2)$  if nfft is odd.
	- The guard bands provide buffers between consecutive OFDM symbols to protect the integrity of transmitted signals by reducing intersymbol interference.

Null subcarriers enable you to model guard bands and DC subcarrier locations for specific standards, such as the various 802.11 formats, LTE, WiMAX, or for custom allocations. You can allocate the location of nulls by assigning a vector of null subcarrier indices.

Similar to guard bands, guard intervals are used in OFDM to protect the integrity of transmitted signals by reducing intersymbol interference.

Assignment of guard intervals is analogous to the assignment of guard bands. You can model guard intervals to provide temporal separation between OFDM symbols. The guard intervals help preserve intersymbol orthogonality after the signal passes through time-dispersive channels. Guard intervals are created by using cyclic prefixes. Cyclic prefix insertion copies the last part of an OFDM symbol as the first part of the OFDM symbol.

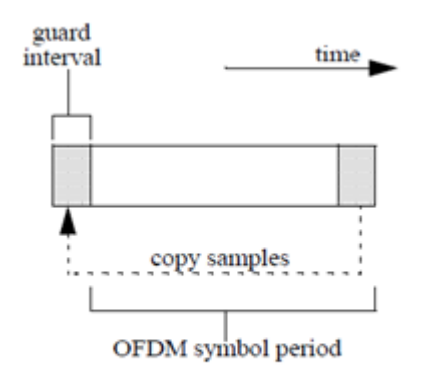

As long as the span of the time dispersion does not exceed the duration of the cyclic prefix, the benefit of cyclic prefix insertion is maintained.

Inserting a cyclic prefix results in a fractional reduction of user data throughput because the cyclic prefix occupies bandwidth that could be used for data transmission.

#### **Raised Cosine Windowing**

While the cyclic prefix creates a guard period in time domain to preserve orthogonality, an OFDM symbol rarely begins with the same amplitude and phase exhibited at the end of the prior OFDM symbol causing spectral regrowth and therefore, spreading of signal bandwidth due to intermodulation distortion. To limit this spectral regrowth, it is desired to create a smooth transition between the last sample of a symbol and the first sample of the next symbol. This can be done by using a cyclic suffix and raised cosine windowing.

To create the cyclic suffix, the first  $N_{\text{WIN}}$  samples of a given symbol are appended to the end of that symbol. However, in order to comply with the 802.11g standard, for example, the length of a symbol cannot be arbitrarily lengthened. Instead, the cyclic suffix must overlap in time and is effectively summed with the cyclic prefix of the following symbol. This overlapped segment is where windowing is applied. Two windows are applied, one of which is the mathematical inverse of the other. The first raised cosine window is applied to the cyclic suffix of symbol *k* and decreases from 1 to 0 over its duration. The second raised cosine window is applied to the cyclic prefix of symbol *k*+1 and increases from 0 to 1 over its duration. This process provides a smooth transition from one symbol to the next.

The raised cosine window, *w*(*t*), in the time domain can be expressed as:

$$
w(t) = \begin{cases} 1, & 0 \le |t| < \frac{T - T_W}{2} \\ \frac{1}{2} \left\{ 1 + \cos \left[ \frac{\pi}{T_W} \left| t \right| - \frac{T - T_W}{2} \right] \right\}, & \frac{T - T_W}{2} \le |t| \le \frac{T + T_W}{2} \\ 0, & \text{otherwise} \end{cases}
$$

where:

- *T* is the OFDM symbol duration including the guard interval.
- $T_W$  is the duration of the window.

Adjust the length of the cyclic suffix via the window length setting property, with suffix lengths set between 1 and the minimum cyclic prefix length. While windowing improves spectral regrowth, it does so at the expense of multipath fading immunity. This occurs because redundancy in the guard band is reduced because the guard band sample values are compromised by the smoothing.

The following figures display the application of raised cosine windowing.

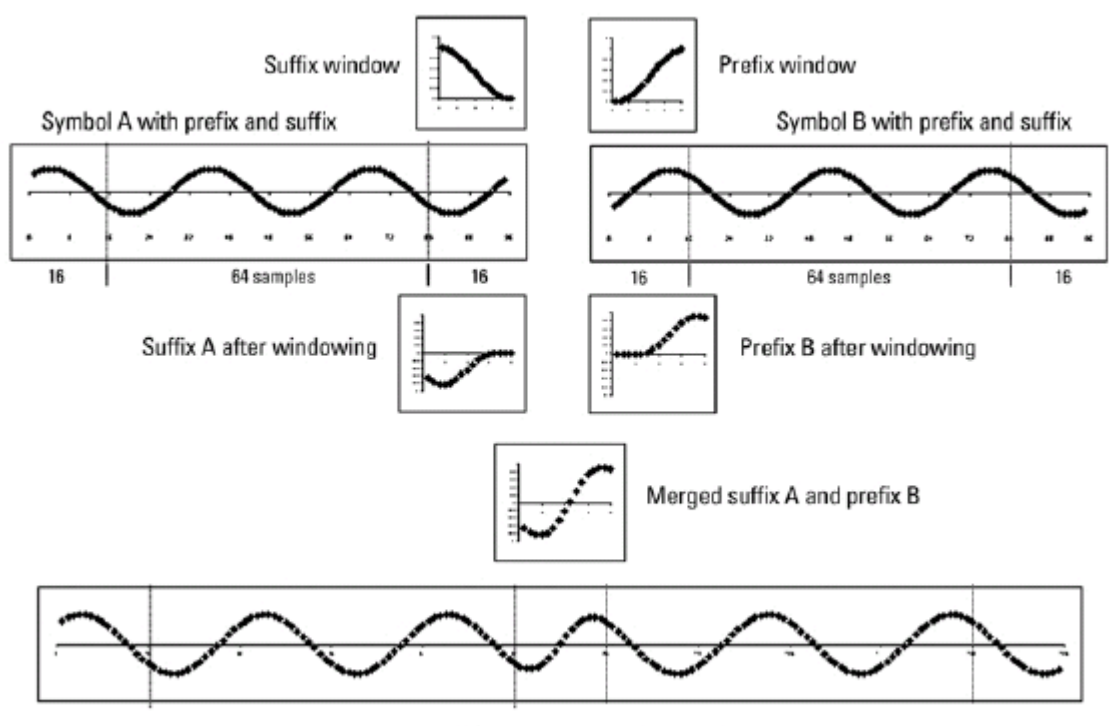

Assembled symbol A and symbol B

### **References**

- [1] Dahlman, E., S. Parkvall, and J. Skold. *4G LTE/LTE-Advanced for Mobile Broadband* .London: Elsevier Ltd., 2011.
- [2] Andrews, J. G., A. Ghosh, and R. Muhamed. *Fundamentals of WiMAX* .Upper Saddle River, NJ: Prentice Hall, 2007.

# **Extended Capabilities**

#### **C/C++ Code Generation**

Generate C and C++ code using Simulink® Coder™.

### **See Also**

**Blocks** [OFDM Demodulator Baseband](#page-3363-0) | [QPSK Modulator Baseband](#page-3442-0) | [Rectangular QAM Modulator Baseband](#page-3485-0)

#### **Objects**

[comm.OFDMModulator](#page-1307-0)

#### **Introduced in R2014a**

# **OQPSK Demodulator Baseband**

Demodulation using OQPSK method

**Library:** Communications Toolbox / Modulation / Digital Baseband Modulation / PM

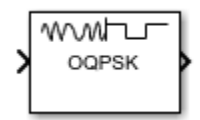

# **Description**

The OQPSK Demodulator Baseband block applies pulse shape filtering to the input waveform and demodulates it using the offset quadrature phase shift keying (OQPSK) method. For more information, see ["Pulse Shaping Filter" on page 5-615](#page-3378-0). The input is a baseband representation of the modulated signal.

For information about delays incurred by modulator-demodulator pair processing, see ["Modulation](#page-3377-0) [Delays" on page 5-614.](#page-3377-0)

## **Ports**

**Input**

**In — Input baseband waveform**

scalar | column vector

Input baseband waveform, specified as a discrete-time complex scalar or column vector.

The block processes the input signal based on the Output type setting.

Data Types: double Complex Number Support: Yes

#### **Output**

#### **Out — Output data**

integer column vector | bit column vector

Output data, returned as an integer or bit column vector.

### **Parameters**

#### **Modulation**

**Output type — Output type** Integer (default) | Bit

Output type, specified as Integer or Bit.

- When you set **Output type** to Integer, the block outputs a vector of integer symbols with values from 0 to 3, the length of which is the number of output symbols.
- When you set **Output type** to Bit, the block outputs a 2-bit binary representation of integers, in a binary-valued, even-length vector.

The input period for each integer or bit pair is the Samples per symbol times the output sample period.

#### **Phase offset (rad) — Phase of zeroth point of signal constellation**

0 (default) | scalar

Phase offset from π/4, specified as a scalar in radians. The phase offset is applied to the zeroth point of the signal constellation before delay of quadrature component. After the OQPSK imaginarycomponent delay the signal is normalized with unity power.

Example: Setting **Phase offset (rad)** to pi/4 aligns the zeroth point of the QPSK signal constellation point on the axes,  $\{(1,0), (0,j), (-1,0), (0,-j)\}.$ 

#### **Symbol mapping — Signal constellation bit mapping**

Gray (default) | Binary | custom 4-element numeric vector of integers with values from 0 to 3

Signal constellation bit mapping, specified as Gray, Binary, or a custom 4-element numeric vector of integers with values from 0 to 3.

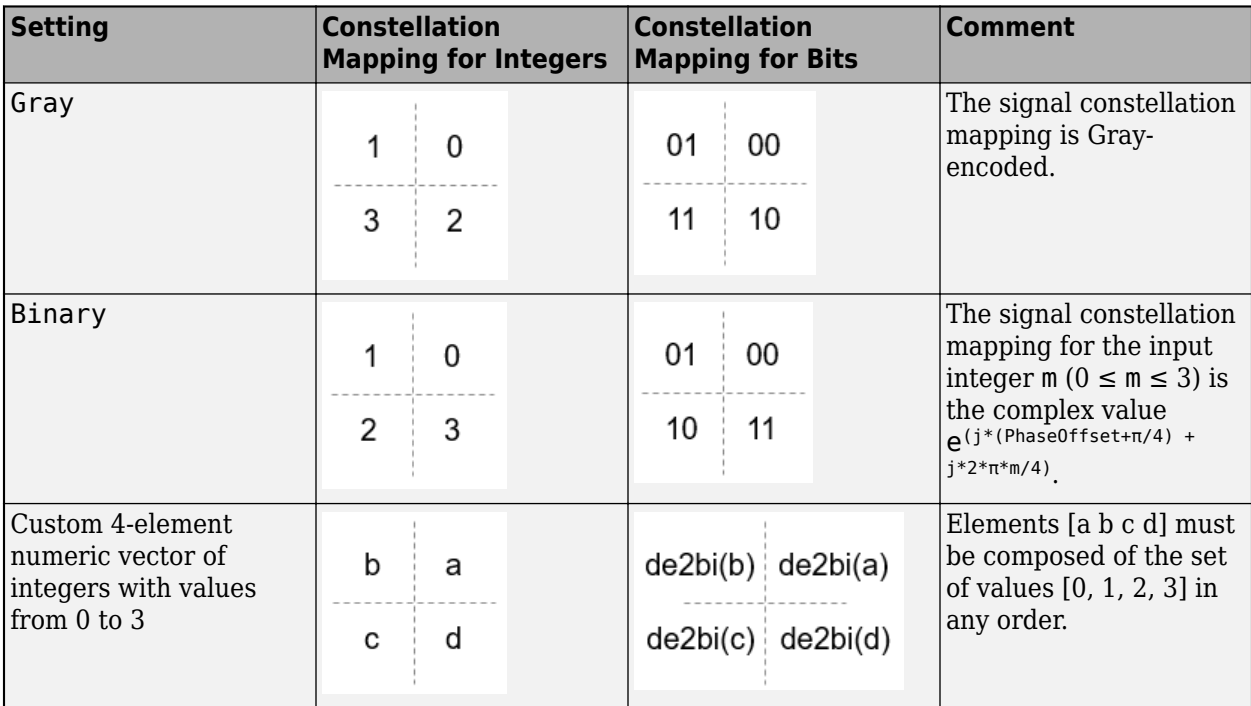

#### **Filtering**

#### **Pulse shape — Filtering pulse shape**

Half sine (default) | Normal raised cosine | Root raised cosine | Custom

Select the filtering pulse shape: Half sine, Normal raised cosine, Root raised cosine, or Custom.

#### **Rolloff factor — Raised cosine filter rolloff factor**

0.2 (default) | scalar

Raised cosine filter rolloff factor, specified as a scalar from 0 to 1.

#### **Dependencies**

This property is enabled when Pulse shape is Normal raised cosine or Root raised cosine.

Data Types: double

**Filter span (in symbols) — Filter length** 10 (default) | scalar

Filter length in symbols, specified as a scalar. An ideal raised cosine filter has an infinite impulse response. However, to realize a practical implementation of this filter, the object truncates the impulse response to **Filter span (in symbols)** symbols.

#### **Dependencies**

This property is enabled when Pulse shape is Normal raised cosine or Root raised cosine.

Data Types: double

#### **Filter numerator — Filter numerator**

[0.7071 0.7071] (default) | row vector

Filter numerator, specified as a row vector.

#### **Dependencies**

This parameter is enabled when Pulse shape is Custom.

Data Types: double

#### **Samples per symbol — Number of samples per symbol**

4 (default) | positive even integer

Number of samples per symbol, specified as a positive even integer.

Data Types: double

#### **Other Parameters**

#### **Rate options — Processing rate option**

Enforce single-rate processing (default) | Allow multirate processing

• Enforce single-rate processing — Executes the model, ensuring that the input and output signals have the same port sample time. The block implements the rate change by making a size change at the output when compared to the input. For integer outputs, the output width equals 1/ Samples per symbol times the input width.

For more information, see Single-Rate Processing with OQPSK Demodulator Block.

• Allow multirate processing — Executes the model, allowing the input and output signals to have different port sample times. The output symbol time is Samples per symbol times the input sample time.

For more information, see Multirate Processing with OQPSK Demodulator Block.

#### <span id="page-3377-0"></span>**Output data type — Output data type**

double (default) | single | uint8

Select the output data type: double, single, or uint8.

# **Block Characteristics**

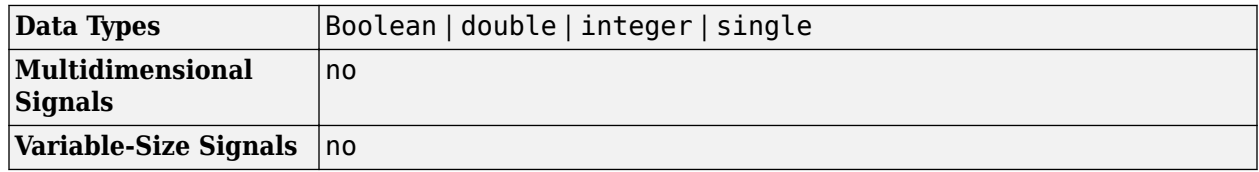

### **More About**

#### **OQPSK Signal Flow Diagram**

Every Samples per symbol input samples produce one output symbol. In this figure, the dotted line represents the region comprising the input sample processing.

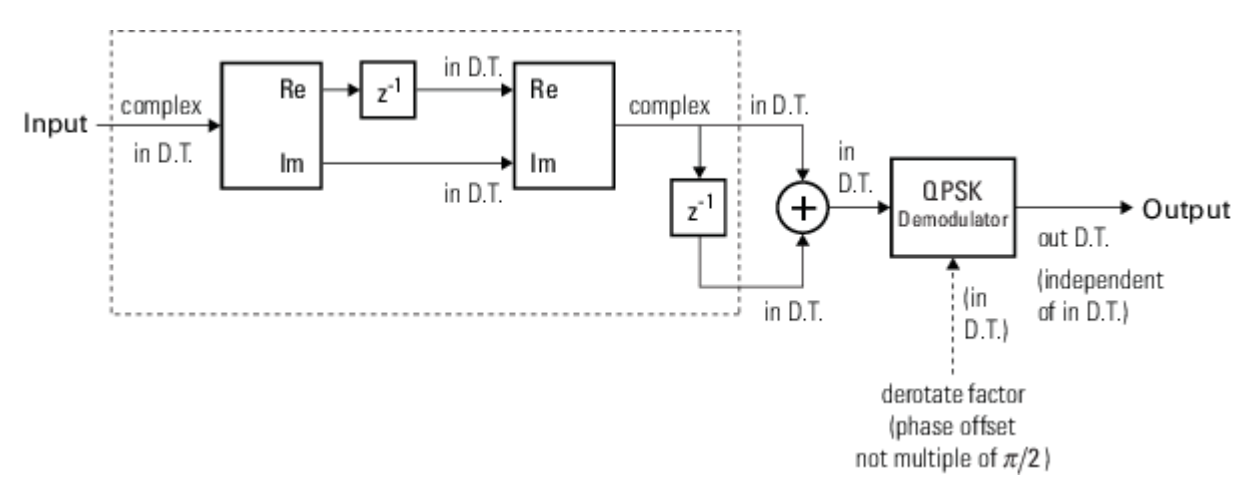

#### **Modulation Delays**

Digital modulation and demodulation blocks incur delays between their inputs and outputs that result in an offset in the arrival time of the received data. Data that enters a modulation or demodulation block at time *T* appears in the output at time *T*+delay. Take system delays into account when comparing transmitted data with received data, such as in overlaid plots or when computing error statistics. As shown here, the OQPSK modulation-demodulation delay varies depending on the pulse shaping filter, input/output data setting, and simulation configuration.

<span id="page-3378-0"></span>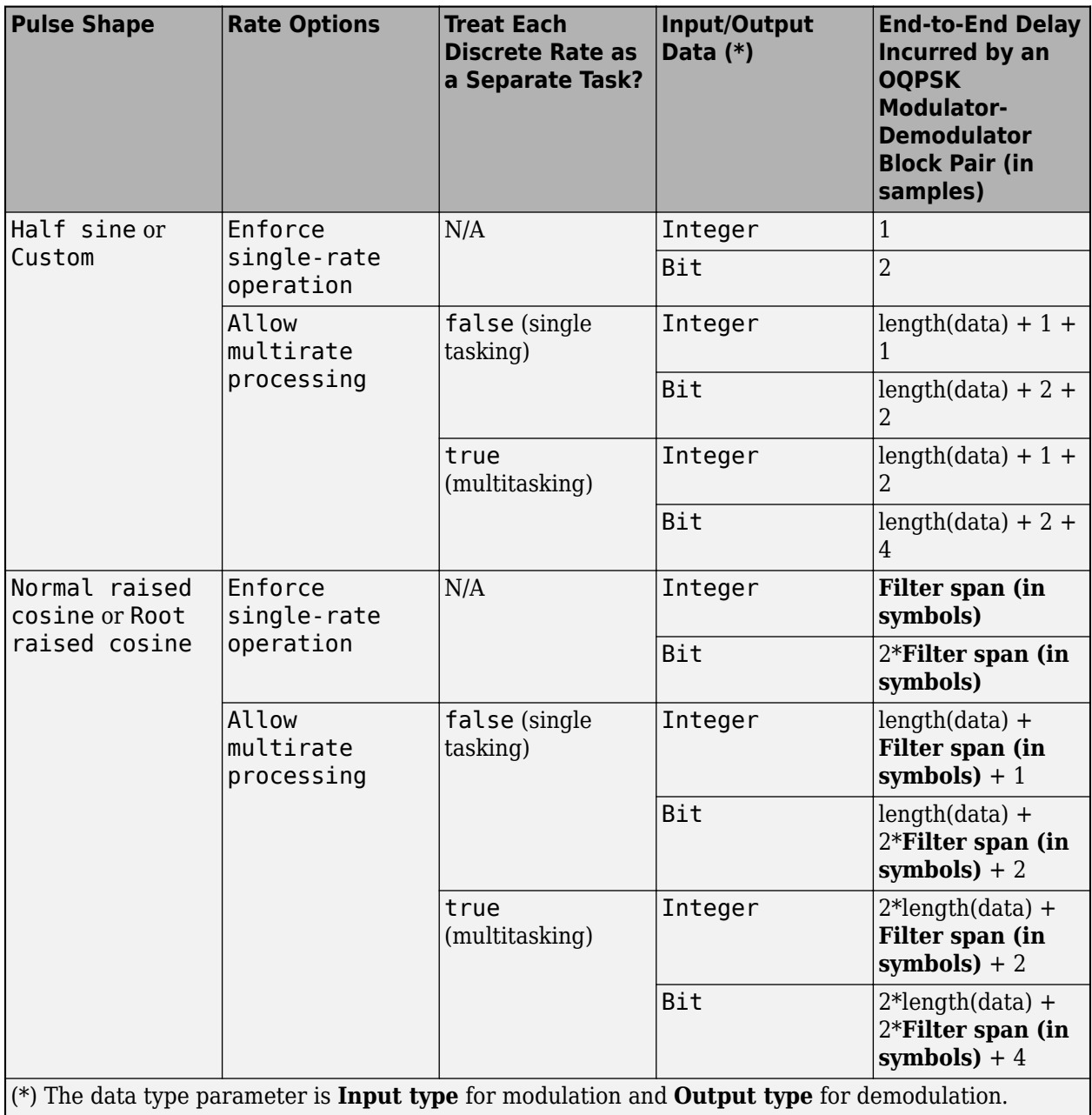

#### **Pulse Shaping Filter**

The OQPSK modulation scheme requires oversampling of two or greater in order to delay (or offset) the quadrature channel by 90 degrees. This oversampling is achieved through interpolation filtering implemented by pulse shaping.

# **Extended Capabilities**

#### **C/C++ Code Generation**

Generate C and C++ code using Simulink® Coder<sup>™</sup>.

# **See Also**

**Blocks** [OQPSK Modulator Baseband](#page-3380-0) | [QPSK Demodulator Baseband](#page-3433-0)

**Objects** [comm.OQPSKDemodulator](#page-2063-0)

**Topics** Phase Modulation

### **Introduced before R2006a**

# <span id="page-3380-0"></span>**OQPSK Modulator Baseband**

Modulation using OQPSK method

**Library:** Communications Toolbox / Modulation / Digital Baseband Modulation / PM

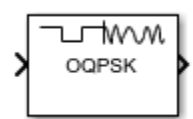

# **Description**

The OQPSK Modulator Baseband block modulates the input signal using the offset quadrature phase shift keying (OQPSK) method and applies pulse shape filtering to the waveform. For more information, see ["Pulse Shaping Filter" on page 5-621](#page-3384-0). The output is a baseband representation of the modulated signal.

For information about delays incurred by modulator-demodulator pair processing, see ["Modulation](#page-3383-0) [Delays" on page 5-620.](#page-3383-0)

### **Ports**

**Input**

#### **In — Input data**

integer column vector | bit column vector

Input data, specified as an integer or bit column vector.

The input signal is processed based on the setting selected for Input type.

Data Types: double

#### **Output**

#### **Out — Output baseband waveform**

column vector

Output baseband waveform, returned as a column vector of complex data.

### **Parameters**

#### **Modulation**

**Input type — Input type** Integer (default) | Bit

Input type, specified as Integer or Bit.

• When you set **Input type** to Integer, the input can be a scalar value or column vector, the length of which is the number of input symbols.

• When you set **Input type** to Bit, the input width must be an integer multiple of two.

The output sample period is the period of each integer or bit pair in the input divided by Samples per symbol.

#### **Phase offset (rad) — Phase of zeroth point of signal constellation**

0 (default) | scalar

Phase offset from π/4, specified as a scalar in radians. The phase offset is applied to the zeroth point of the signal constellation before delay of quadrature component. After the OQPSK imaginarycomponent delay, the signal is normalized with unity power.

Example: Setting **Phase offset (rad)** to pi/4 aligns the zeroth point of the QPSK signal constellation point on the axes,  $\{(1,0), (0,i), (-1,0), (0,-i)\}.$ 

#### **Symbol mapping — Signal constellation bit mapping**

Gray (default) | Binary | custom 4-element numeric vector of integers with values from 0 to 3

Signal constellation bit mapping, specified as Gray, Binary, or a custom 4-element numeric vector of integers with values from 0 to 3.

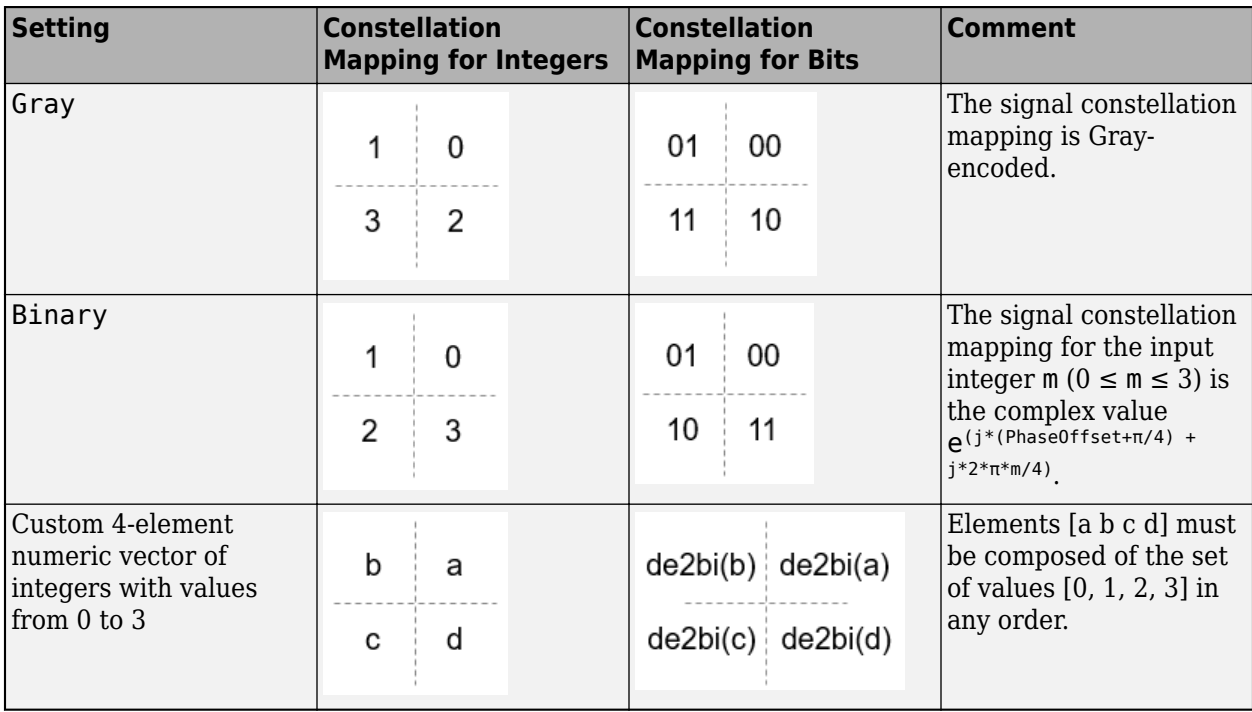

#### **Filtering**

#### **Pulse shape — Filtering pulse shape**

Half sine (default) | Normal raised cosine | Root raised cosine | Custom

Select the filtering pulse shape: Half sine, Normal raised cosine, Root raised cosine, or Custom.

#### **Rolloff factor — Raised cosine filter rolloff factor**

0.2 (default) | scalar

Raised cosine filter rolloff factor, specified as a scalar in the range [0, 1].

#### **Dependencies**

This property is enabled when Pulse shape is Normal raised cosine or Root raised cosine.

Data Types: double

#### **Filter span (in symbols) — Filter length**

10 (default) | scalar

Filter length in symbols, specified as a scalar. An ideal raised cosine filter has an infinite impulse response. However, to realize a practical implementation of this filter, the object truncates the impulse response to **Filter span (in symbols)** symbols.

#### **Dependencies**

This property is enabled when Pulse shape is Normal raised cosine or Root raised cosine.

Data Types: double

#### **Filter numerator — Filter numerator**

[0.7071 0.7071] (default) | row vector

Filter numerator, specified as a row vector.

#### **Dependencies**

This parameter is enabled when Pulse shape is Custom.

Data Types: double

**Samples per symbol — Number of samples per symbol**

4 (default) | positive even integer

Number of samples per symbol, specified as a positive even integer.

Data Types: double

#### **Other Parameters**

#### **Rate options — Processing rate option**

Enforce single-rate processing (default) | Allow multirate processing

• Enforce single-rate processing — Executes the model, ensuring that the input and output signals have the same port sample time. The block implements the rate change by making a size change at the output when compared to the input. For integer inputs, the output width equals Samples per symbol times the number of symbols.

For more information, see Single-Rate Processing with OQPSK Modulator Block.

• Allow multirate processing — Executes the model, allowing the input and output signals to have different port sample times. The output sample time equals the symbol period divided by Samples per symbol.

For more information, see Single-Rate Processing with OQPSK Modulator Block.

#### **Output data type — Output data type**

double (default) | single

<span id="page-3383-0"></span>Select the output data type: double or single.

### **Block Characteristics**

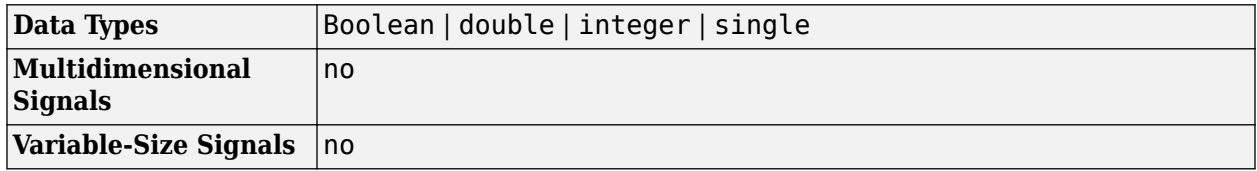

### **More About**

#### **Modulation Delays**

Digital modulation and demodulation blocks incur delays between their inputs and outputs that result in an offset in the arrival time of the received data. Data that enters a modulation or demodulation block at time *T* appears in the output at time *T*+delay. Take system delays into account when comparing transmitted data with received data, such as in overlaid plots or when computing error statistics. As shown here, the OQPSK modulation-demodulation delay varies depending on the pulse shaping filter, input/output data setting, and simulation configuration.

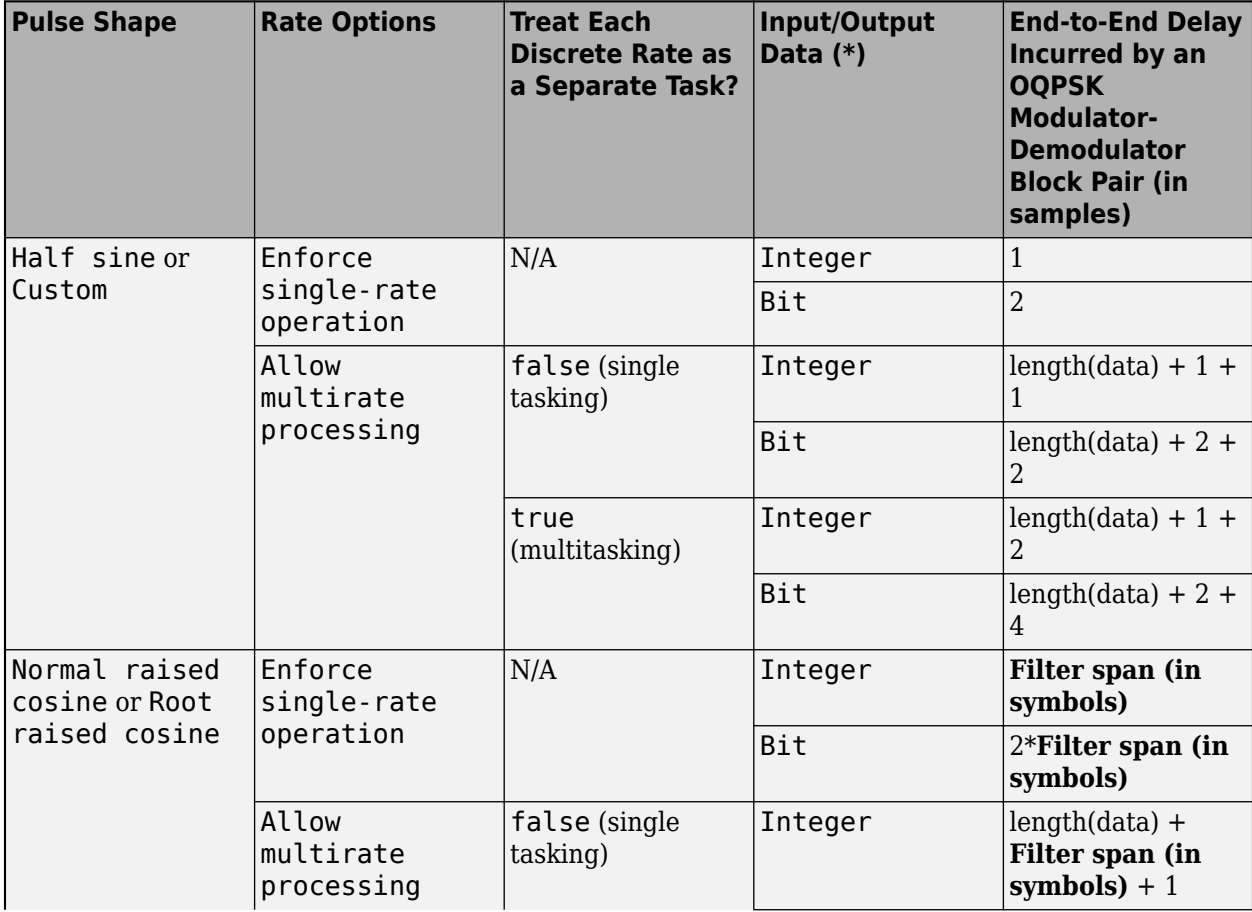
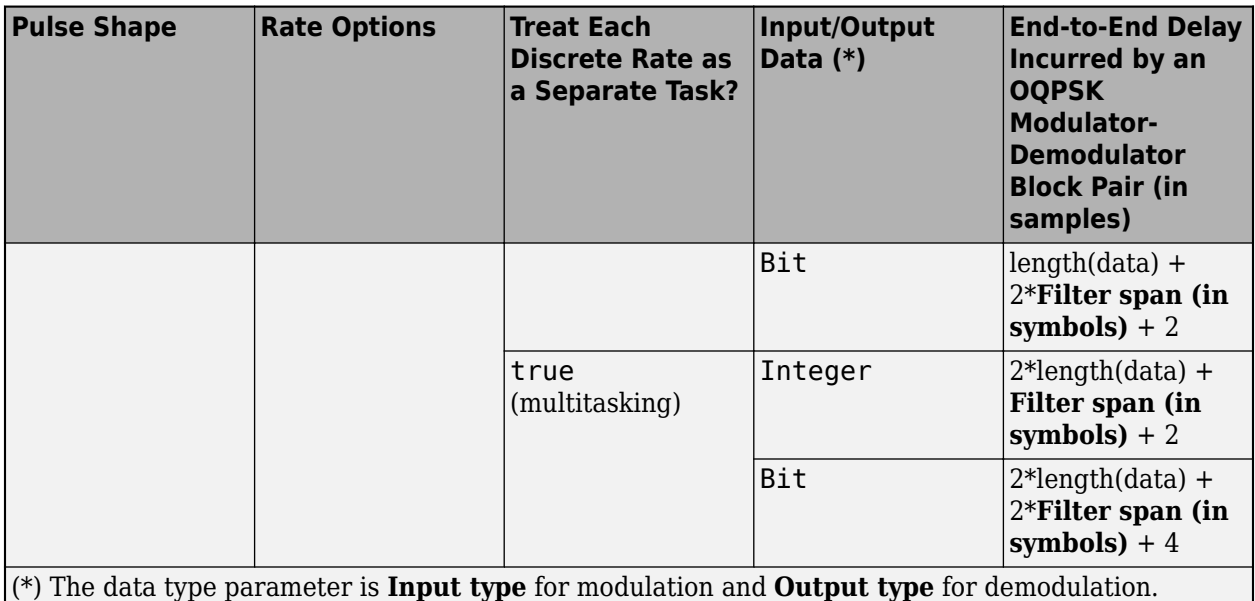

#### **Pulse Shaping Filter**

The OQPSK modulation scheme requires oversampling of two or greater in order to delay (or offset) the quadrature channel by 90 degrees. This oversampling is achieved through interpolation filtering implemented by pulse shaping.

## **Extended Capabilities**

#### **C/C++ Code Generation**

Generate C and C++ code using Simulink® Coder™.

### **See Also**

#### **Blocks**

[OQPSK Demodulator Baseband](#page-3374-0) | [QPSK Modulator Baseband](#page-3442-0)

**Objects** [comm.OQPSKModulator](#page-2071-0)

**Topics** Phase Modulation

#### **Introduced before R2006a**

# <span id="page-3385-0"></span>**OSTBC Combiner**

Combine inputs for received signals and channel estimate according to orthogonal space-time block code (OSTBC)

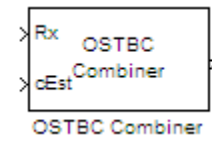

# **Library**

MIMO

# **Description**

The OSTBC Combiner block combines the input signal (from all of the receive antennas) and the channel estimate signal to extract the soft information of the symbols that were encoded using an OSTBC. The input channel estimate may not be constant during each codeword block transmission and the combining algorithm uses only the estimate for the first symbol period per codeword block. A symbol demodulator or decoder would follow the Combiner block in a MIMO communications system.

The block conducts the combining operation for each symbol independently. The combining algorithm depends on the structure of the OSTBC. For more information, see the [OSTBC Combining Algorithms](#page-3387-0) [on page 5-624](#page-3387-0) section of this help page.

#### **Dimension**

Along with the time and spatial domains for OSTBC transmission, the block supports an optional dimension, over which the combining calculation is independent. This dimension can be thought of as the frequency domain for OFDM-based applications. The following illustration indicates the supported dimensions for inputs and output of the OSTBC Combiner block.

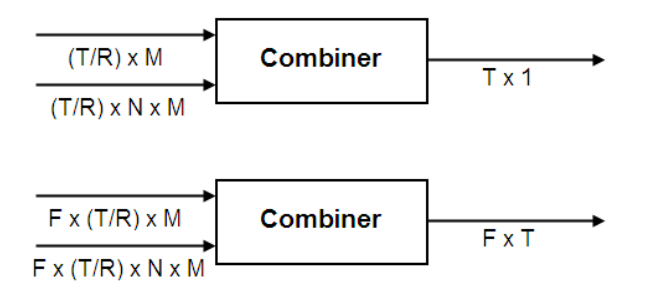

The following table describes each variable for the block.

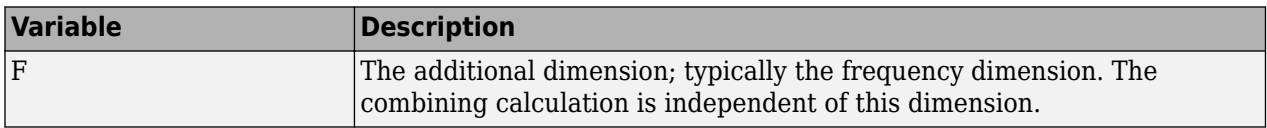

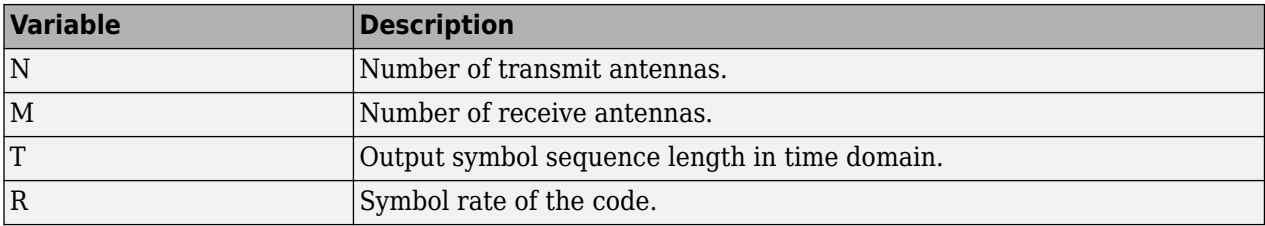

**Note** On the two inputs, T/R is the symbol sequence length in the time domain.

*F* can be any positive integers. *M* can be 1 through 8, indicated by the **Number of receive antennas** parameter. *N* can be 2, 3 or 4, indicated by the **Number of transmit antennas** parameter. The time domain length T/R must be a multiple of the codeword block length (2 for Alamouti; 4 for all other OSTBC). For  $N = 2$ , T/R must be a multiple of 2. When  $N > 2$ , T/R must be a multiple of 4. *R* defaults to 1 for 2 antennas. *R* can be either  $\frac{3}{4}$  or  $\frac{1}{2}$  for more than 2 antenn  $\frac{1}{2}$  for more than 2 antennas.

The supported dimensions for the block depend upon the values of *F* and *M*. For one receive antenna  $(M = 1)$ , the received signal input must be a column vector or a full 2-D matrix, depending on the value for *F*. The corresponding channel estimate input must be a full 2-D or 3-D matrix.

For more than one receive antenna (*M* > 1), the received signal input must be a full 2-D or 3-D matrix, depending on the value for *F*. Correspondingly, the channel estimate input must be a 3-D or 4- D matrix, depending on the value for *F*.

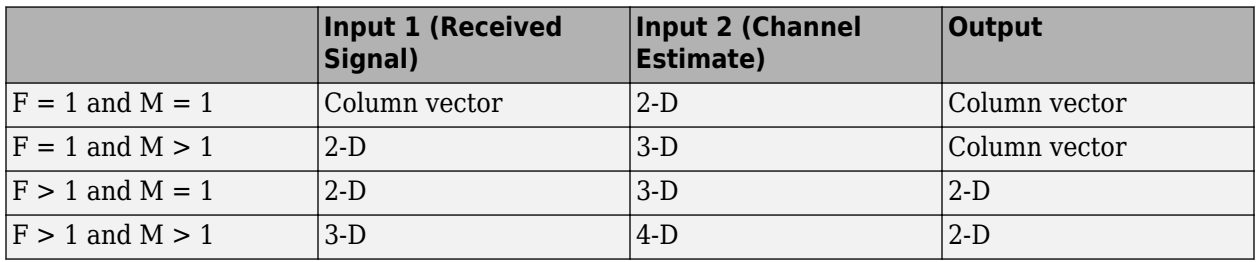

To understand the block's dimension propagation, refer to the following table.

#### **Data Type**

For information about the data types each block port supports, see the ["Supported Data Type" on](#page-3390-0) [page 5-627](#page-3390-0) table on this page. The output signal inherits the data type from the inputs. The block supports different fixed-point properties for the two inputs. For fixed-point signals, the output word length and fractional length depend on the block's mask parameter settings. See Fixed-Point Signals for more information about fixed-point data propagation of this block.

#### **Frames**

The output inherits the frameness of the received signal input. For either column vector or full 2-D matrix input signal, the input can be either frame-based or sample-based. A 3–D or 4–D matrix input signal must have sample-based input.

#### <span id="page-3387-0"></span>**OSTBC Combining Algorithms**

The OSTBC Combiner block supports five different OSTBC combining computation algorithms. Depending on the selection for **Rate** and **Number of transmit antennas**, you can select one of the algorithms shown in the following table.

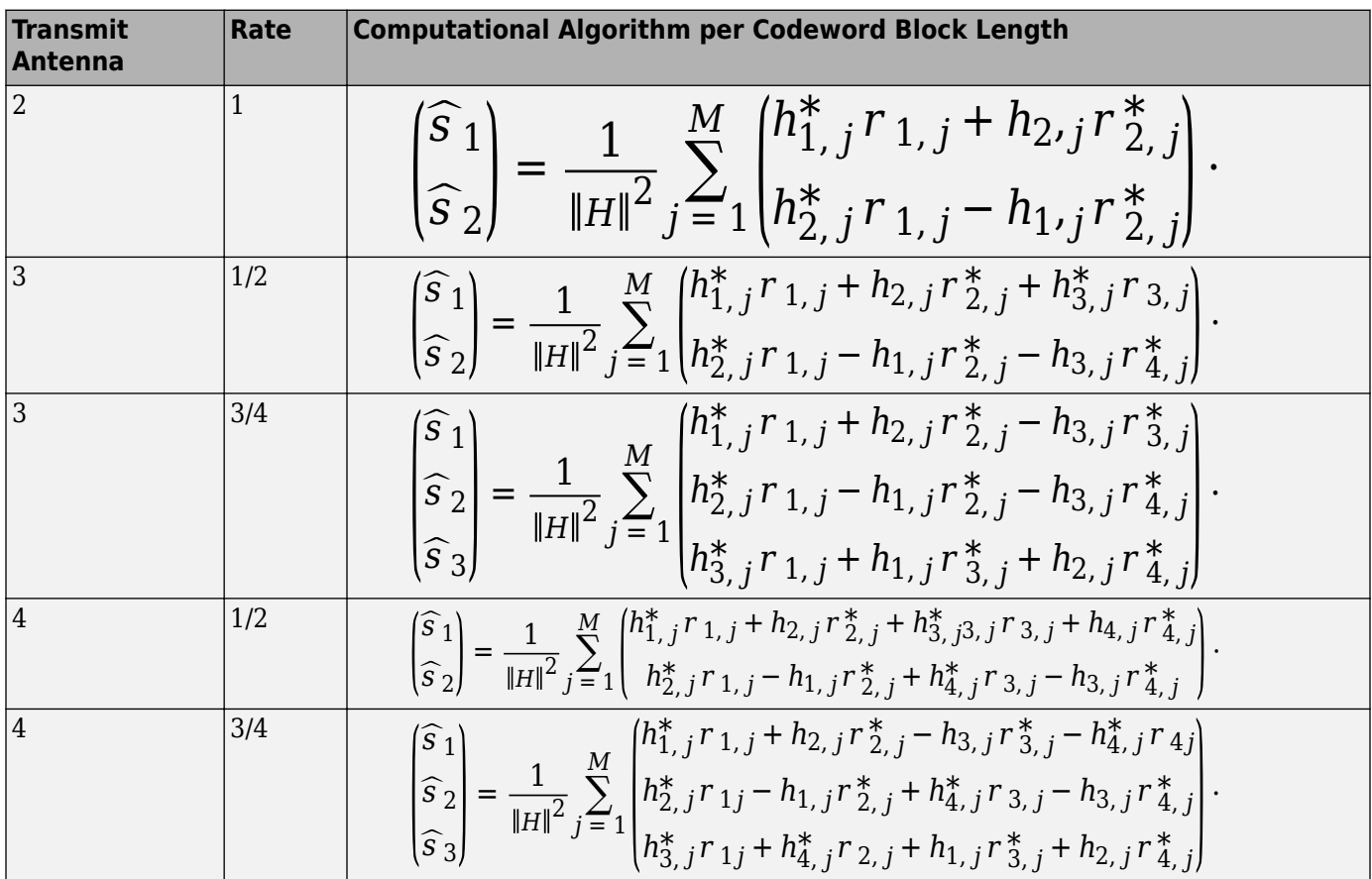

 $\widehat{s}_k$  represents the estimated *k*th symbol in the OSTBC codeword matrix.  $h_{ij}$  represents the estimate for the channel from the *i*th transmit antenna and the *j*th receive antenna. The values of *i* and *j* can range from 1 to *N* (the number of transmit antennas) and to *M* (the number of receive antennas) respectively. *rlj* represents the *l*th symbol at the *j*th receive antenna per codeword block. The value of  $l$  can range from 1 to the codeword block length.  $\left \| H \right \|^2$  represents the summation of channel power per link, i.e.,  $||H||^2 = \sum_{i=1}^{N}$  $\sum_{i=1}^{N} \sum_{j=1}^{M}$ *M*  $h_{ij}$ 2

#### **Fixed-Point Signals**

Use the following formula for  $\widehat{s}_1$  for Alamouti code with 1 receive antenna to highlight the data types used for fixed-point signals.

$$
\widehat{s}_1 = \frac{h_{1,1}^*, r_{1,1} + h_{2,1}, r_{2,1}^*}{\|H\|^2} = \frac{h_{1,1}^*, r_{1,1} + h_{2,1}, r_{2,1}^*}{h_{1,1}h_{1,1}^*, + h_{2,1}, h_{2,1}^*}
$$

In this equation, the data types for **Product output** and **Accumulator** correspond to the product and summation in the numerator. Similarly, the types for **Energy product output** and **Energy accumulator** correspond to the product and summation in the denominator.

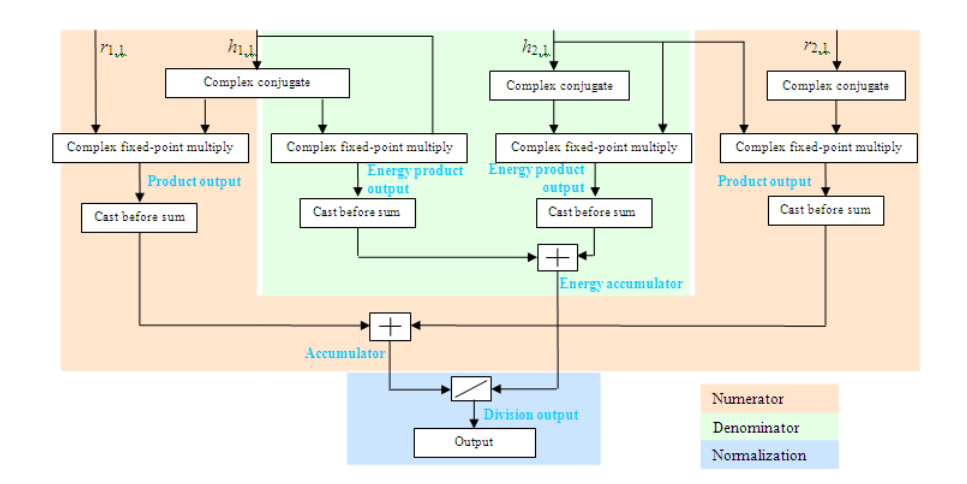

#### **Signal Flow Diagram for s1 Combining Calculation of Alamouti Code with One Receive Antenna**

The following formula shows the data types used within the OSTBC Combiner block for fixed-point signals for more than one receive antenna for Alamouti code, where *M* represents the number of receive antennas.

$$
\widehat{s}_1 = \frac{h_{1,1}^* r_{1,1} + h_{2,1,1} r_{2,1}^* + h_{1,2}^* r_{1,2} + h_{2,2} r_{2,2}^* + \dots + h_{1,M}^* r_{1,M} + h_{2,M} r_{2,M}^*}{h_{1,1} h_{1,1}^* + h_{2,1} h_{2,1}^* + h_{1,2} h_{1,2}^* + h_{2,2} h_{2,2}^* + \dots + h_{1,M} h_{1,M}^* + h_{2,M} h_{2,M}^*}
$$

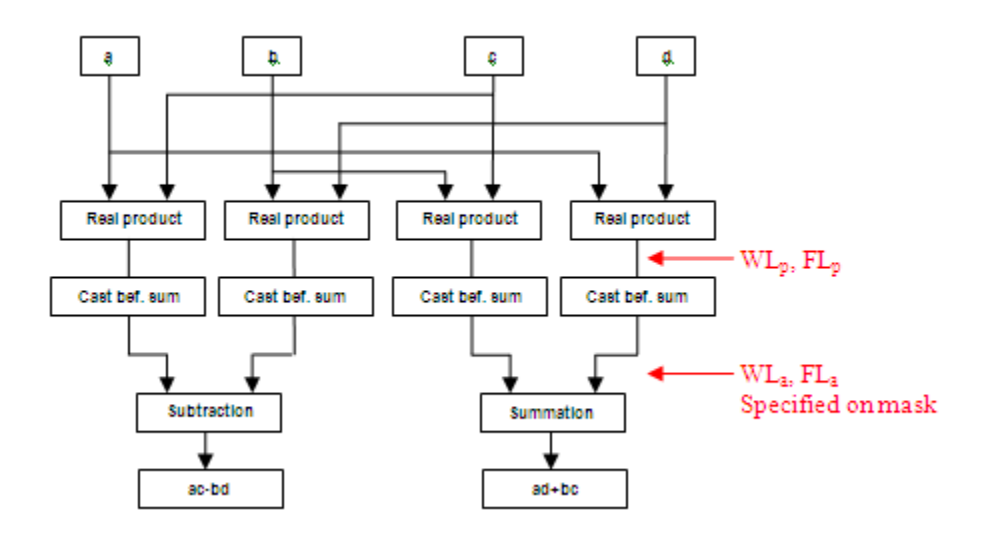

#### **Signal Flow Diagram for Complex Multiply of** *a* **+** *ib* **and** *c* **+** *id*

For Binary point scaling, you cannot specify  $W L_p$  and  $F L_p$ . Instead, the blocks determine these values implicitly from *WL<sup>a</sup>* and *FL<sup>a</sup>*

The Internal Rule for **Product output** and **Energy product output** are:

- When you select Inherit via internal rule, the internal rule determines  $WL_p$  and  $FL_p$ . Therefore,  $WL_a = WL_p + 1$  and  $FL_a = FL_p$
- For Binary point scaling, you specify  $WL_a$  and  $FL_a$ . Therefore,  $WL_p = WL_a 1$  and  $FL_a = FL_p$ .

For information on how the Internal Rule applies to the **Accumulator** and **Energy Accumulator**, see Inherit via Internal Rule.

### **Parameters**

#### **Number of transmit antennas**

Sets the number of transmit antennas. The block supports 2, 3, or 4 transmit antennas. This value defaults to 2.

#### **Rate**

Sets the symbol rate of the code. You can specify either 3/4 or 1/2. This field only appears when

you use more than 2 transmit antennas. This field defaults to  $\frac{3}{4}$  for more than 2 transmit

antennas. For 2 transmit antennas, there is no rate option and the implicit (default) rate defaults to 1.

#### **Number of receive antennas**

The number of antennas the block uses to receive signal streams. The block supports from 1 to 8 receive antennas. This value defaults to 1.

#### **Rounding mode**

Sets the rounding mode for fixed-point calculations. The block uses the rounding mode if a value cannot be represented exactly by the specified data type and scaling. When this occurs, the value is rounded to a representable number. For more information refer to Rounding (Fixed-Point Designer).

#### **Saturate on integer overflow**

Sets the overflow mode for fixed-point calculations. Use this parameter to specify the method to be used if the magnitude of a fixed-point calculation result does not fit into the range of the data type and scaling that stores the result. For more information refer to Precision and Range.

#### **Product Output**

Complex product in the numerator for the diversity combining. For more information refer to the Fixed-Point Signals section of this help page.

#### **Accumulator**

Summation in the numerator for the diversity combining.

Fixed-point Communications Toolbox blocks that must hold summation results for further calculation usually allow you to specify the data type and scaling of the accumulator. Most such blocks cast to the accumulator data type prior to summation:

<span id="page-3390-0"></span>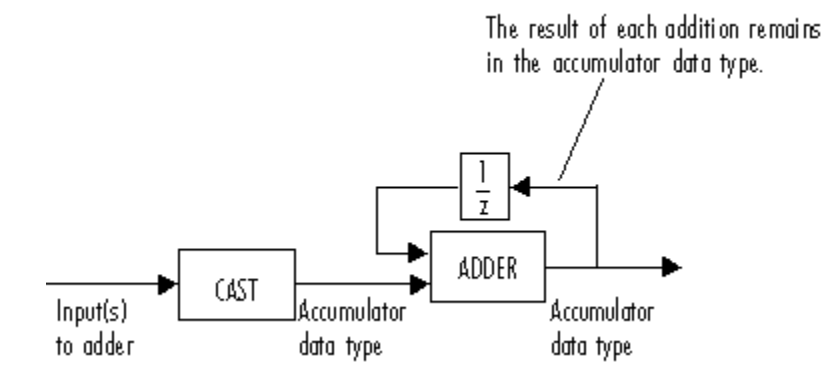

Use the **Accumulator—Mode** parameter to specify how you would like to designate the accumulator word and fraction lengths:

- When you select Inherit via internal rule, the accumulator output word and fraction lengths are automatically calculated for you. Refer to Inherit via Internal Rule for more information.
- When you select Same as product output, these characteristics match those of the product output.
- When you select Same as input, these characteristics match those of the first input to the block.
- When you select Binary point scaling, you are able to enter the word length and the fraction length of the accumulator, in bits.
- When you select Slope and bias scaling, you are able to enter the word length, in bits, and the slope of the accumulator. The bias of all signals in DSP System Toolbox software is zero.

#### **Energy product output**

Complex product in the denominator for calculating total energy in the MIMO channel .

#### **Energy accumulator**

Summation in the denominator for calculating total energy in the MIMO channel.

#### **Division output**

Normalized diversity combining by total energy in the MIMO channel.

### **Supported Data Type**

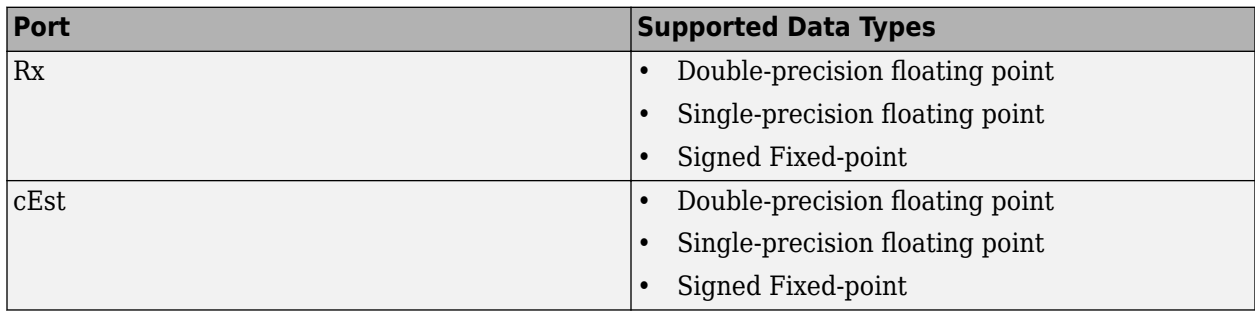

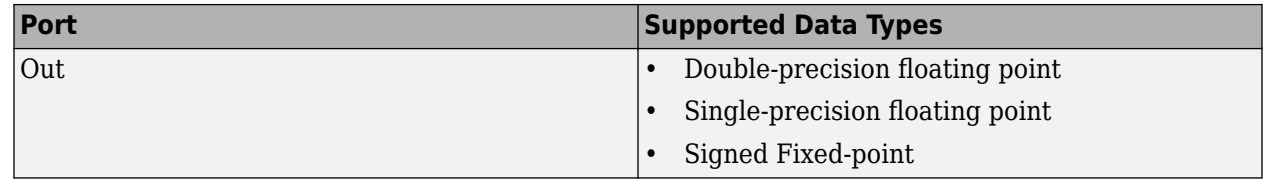

## **Examples**

For an example of this block in use, see OSTBC Over 3x2 Rayleigh Fading Channel. The model shows the use of a rate ¾ OSTBC for 3 transmit and 2 receive antennas with BPSK modulation using independent fading links and AWGN.

You can also see the block in the Concatenated OSTBC with TCM example by typing [commtcmostbc](matlab:commtcmostbc) at the MATLAB command line.

# **Extended Capabilities**

#### **C/C++ Code Generation**

Generate C and C++ code using Simulink® Coder™.

### **See Also**

**Blocks** [OSTBC Encoder](#page-3392-0)

**Introduced in R2009a**

# <span id="page-3392-0"></span>**OSTBC Encoder**

Encode input message using orthogonal space-time block code (OSTBC)

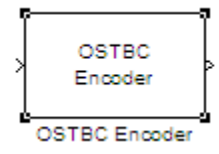

# **Library**

MIMO

## **Description**

The OSTBC Encoder block encodes an input symbol sequence using orthogonal space-time block code (OSTBC). The block maps the input symbols block-wise and concatenates the output codeword matrices in the time domain. For more information, see the [OSTBC Encoding Algorithms on page 5-](#page-3393-0) [630](#page-3393-0) section of this help page.

#### **Dimension**

The block supports time and spatial domains for OSTBC transmission. It also supports an optional dimension, over which the encoding calculation is independent. This dimension can be thought of as the frequency domain. The following illustration indicates the supported dimensions for the inputs and output of the OSTBC Encoder block.

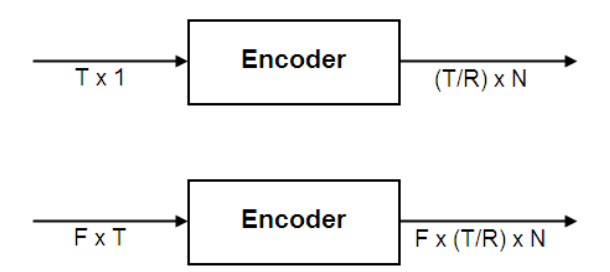

The following table describes the variables.

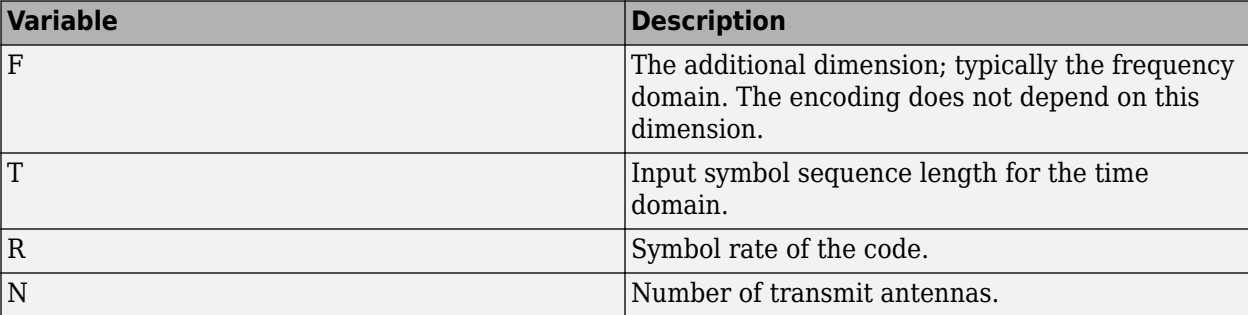

<span id="page-3393-0"></span>**Note** On the output, T/R is the symbol sequence length in time domain.

*F* can be any positive integer. *N* can be 2, 3 or 4, indicated by **Number of transmit antennas**. For *N*  $= 2$ , *R* must be 1. For  $N = 3$  or 4, *R* can be 3/4 or 1/2, indicated by **Rate**. The time domain length *T* must be a multiple of the number of symbols in each codeword matrix. Specifically, for  $N = 2$  or  $R =$ 1/2, *T* must be a multiple of 2 and when  $R = 3/4$ , *T* must be a multiple of 3.

To understand the block's dimension propagation, refer to the following table.

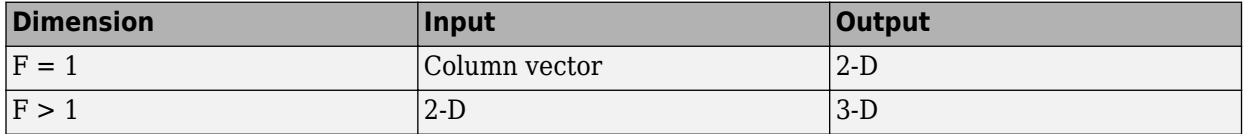

#### **Data Type**

For information about the data types each block port supports, see the ["Supported Data Type" on](#page-3394-0) [page 5-631](#page-3394-0) table on this page. The output signal inherits the data type from the input signal. For fixed-point signals, the complex conjugation may cause overflows which the fixed-point parameter **Saturate on integer overflow** must handle.

#### **Frames**

The output signal inherits frame type from the input signal. A column vector input requires either frame-based or sample-based input; otherwise, the input must be sample-based.

#### **OSTBC Encoding Algorithms**

The OSTBC Encoder block supports five different OSTBC encoding algorithms. Depending on the selection for **Rate** and **Number of transmit antennas**, the block implements one of the algorithms in the following table:

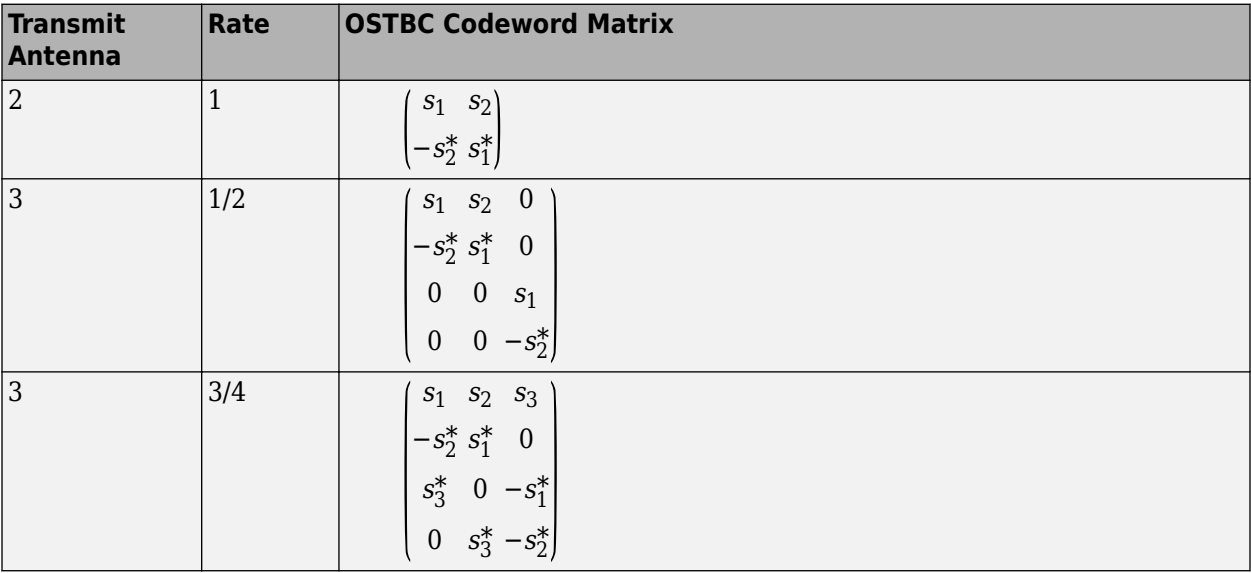

<span id="page-3394-0"></span>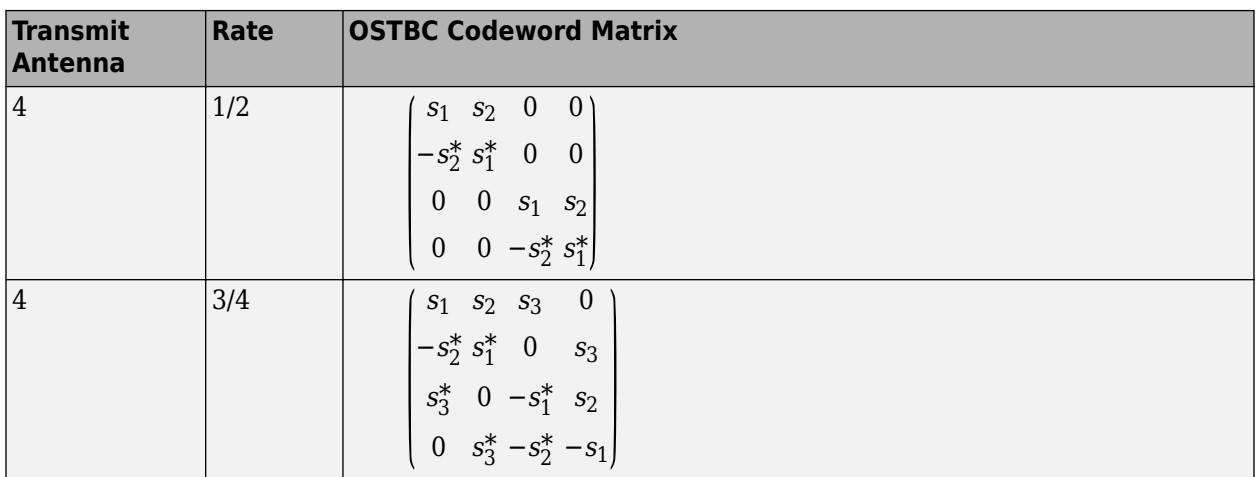

In each matrix, its (*l*, *i*) entry indicates the symbol transmitted from the *i*th antenna in the *l*th time slot of the block. The value of *i* can range from 1 to *N* (the number of transmit antennas). The value of *l* can range from 1 to the codeword block length.

### **Parameters**

#### **Number of transmit antennas**

Sets the number of antennas at the transmitter side. The block supports 2, 3, or 4 transmit antennas. The value defaults to 2.

#### **Rate**

Sets the symbol rate of the code. You can specify either 3/4 or 1/2. This field only appears when using more than 2 transmit antennas. This field defaults to  $\frac{3}{4}$  for more than 2 transmit antennas. For 2 transmit antennas, there is no rate option and the rate defaults to 1.

#### **Saturate on integer overflow**

Sets the overflow mode for fixed-point calculations. Use this parameter to specify the method to be used if the magnitude of a fixed-point calculation result does not fit into the range of the data type and scaling that stores the result. For more information refer to "Precision and Range".

## **Supported Data Type**

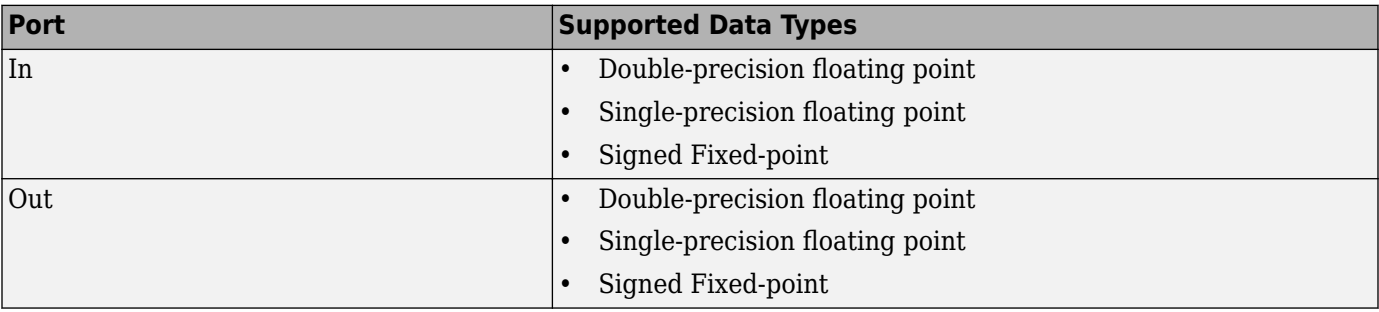

# **Examples**

For an example of this block in use, see "OSTBC Over 3x2 Rayleigh Fading Channel" . The model shows the use of a rate ¾ OSTBC for 3 transmit and 2 receive antennas with BPSK modulation using independent fading links and AWGN

You can also see the block in the Concatenated OSTBC with TCM example by typing [commtcmostbc](matlab:commtcmostbc) at the MATLAB command line.

# **Extended Capabilities**

#### **C/C++ Code Generation**

Generate C and C++ code using Simulink® Coder™.

# **See Also**

**Blocks** [OSTBC Combiner](#page-3385-0)

**Introduced in R2009a**

# **OVSF Code Generator**

Generate orthogonal variable spreading factor (OVSF) code from set of orthogonal codes

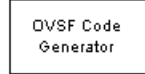

# **Library**

Spreading Codes

# **Description**

The OVSF Code Generator block generates an OVSF code from a set of orthogonal codes. OVSF codes were first introduced for 3G communication systems. OVSF codes are primarily used to preserve orthogonality between different channels in a communication system.

OVSF codes are defined as the rows of an N-by-N matrix,  $C_N$ , which is defined recursively as follows. First, define C<sub>1</sub> = [1]. Next, assume that C<sub>N</sub> is defined and let C<sub>N</sub>(k) denote the kth row of C<sub>N</sub>. Define  $C_{2N}$  by

$$
C_{2N} = \begin{bmatrix} C_N(0) & C_N(0) \\ C_N(0) & -C_N(0) \\ C_N(1) & C_N(1) \\ C_N(1) & -C_N(1) \\ \dots & \dots \\ C_N(N-1) & C_N(N-1) \\ C_N(N-1) & -C_N(N-1) \end{bmatrix}
$$

Note that  $C_N$  is only defined for  $N$  a power of 2. It follows by induction that the rows of  $C_N$  are orthogonal.

The OVSF codes can also be defined recursively by a tree structure, as shown in the following figure.

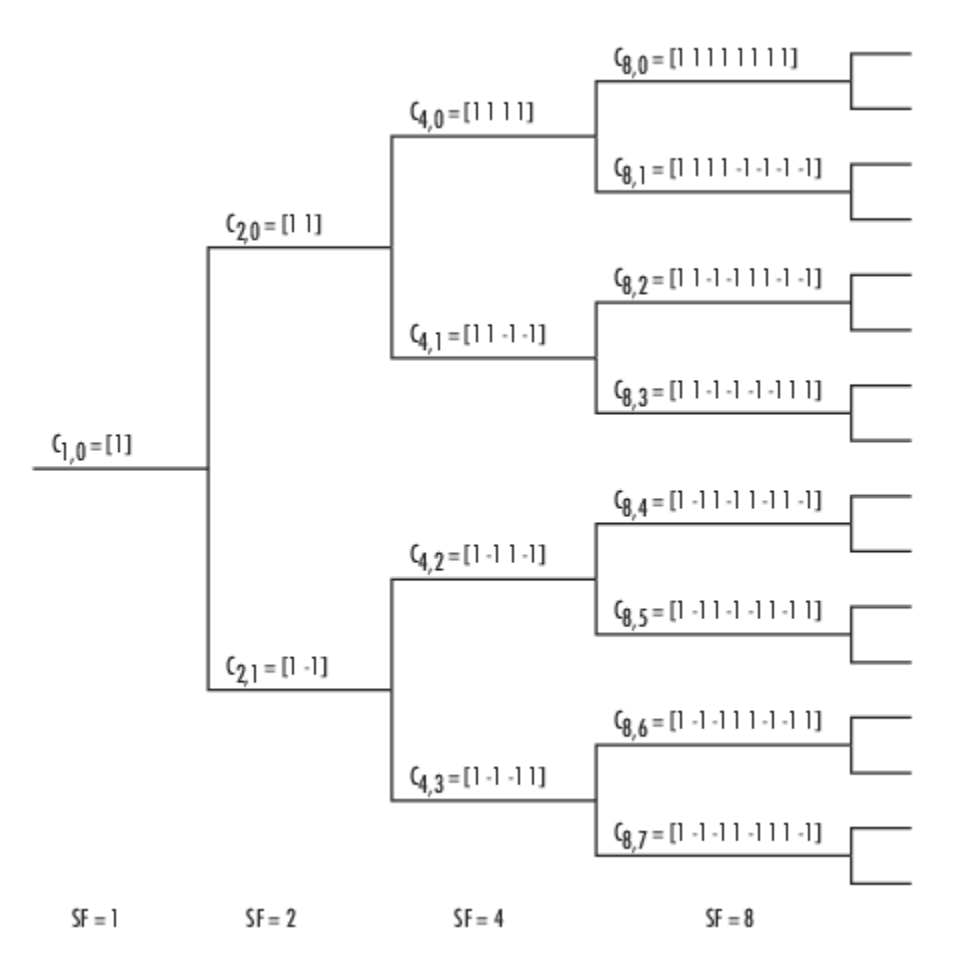

If [C] is a code length 2 $\rm r$  at depth r in the tree, where the root has depth 0, the two branches leading out of C are labeled by the sequences [C C] and [C -C], which have length 2r+1. The codes at depth r in the tree are the rows of the matrix  $C_N$ , where  $N = 2^r$ .

Note that two OVSF codes are orthogonal if and only if neither code lies on the path from the other code to the root. Since codes assigned to different users in the same cell must be orthogonal, this restricts the number of available codes for a given cell. For example, if the code  $C_{41}$  in the tree is assigned to a user, the codes  $C_{10}$ ,  $C_{20}$ ,  $C_{82}$ ,  $C_{83}$ , and so on, cannot be assigned to any other user in the same cell.

#### **Block Parameters**

You specify the code the OVSF Code Generator block outputs by two parameters in the block's dialog: the **Spreading factor**, which is the length of the code, and the **Code index**, which must be an integer in the range  $[0, 1, ..., N - 1]$ , where N is the spreading factor. If the code appears at depth r in the preceding tree, the **Spreading factor** is 2<sup>r</sup> . The **Code index** specifies how far down the column of the tree at depth r the code appears, counting from 0 to  $N$  - 1. For  $C_{N, k}$  in the preceding diagram, *N* is the **Spreading factor** and *k* is the **Code index**.

You can recover the code from the **Spreading factor** and the **Code index** as follows. Convert the **Code index** to the corresponding binary number, and then add 0s to the left, if necessary, so that the resulting binary sequence  $x_1 \, x_2 \, ... \, x_r$  has length  $r$ , where  $r$  is the logarithm base 2 of the <code>Spreading</code> **factor**. This sequence describes the path from the root to the code. The path takes the upper branch from the code at depth  $i$  if  $x_i = 0$ , and the lower branch if  $x_i = 1$ .

To reconstruct the code, recursively define a sequence of codes  $\rm C_i$  for as follows. Let  $\rm C_0$  be the root [1]. Assuming that  $C_i$  has been defined, for  $i < r$ , define  $C_{i+1}$  by

$$
C_{i+1} = \begin{cases} C_i C_i & \text{if } x_i = 0\\ C_i (-C_i) & \text{if } x_i = 1 \end{cases}
$$

The code C<sub>N</sub> has the specified **Spreading factor** and **Code index**.

For example, to find the code with **Spreading factor** 16 and **Code index** 6, do the following:

- **1** Convert 6 to the binary number 110.
- **2** Add one 0 to the left to obtain 0110, which has length  $4 = \log_2 16$ .
- **3** Construct the sequences  $C_i$  according to the following table.

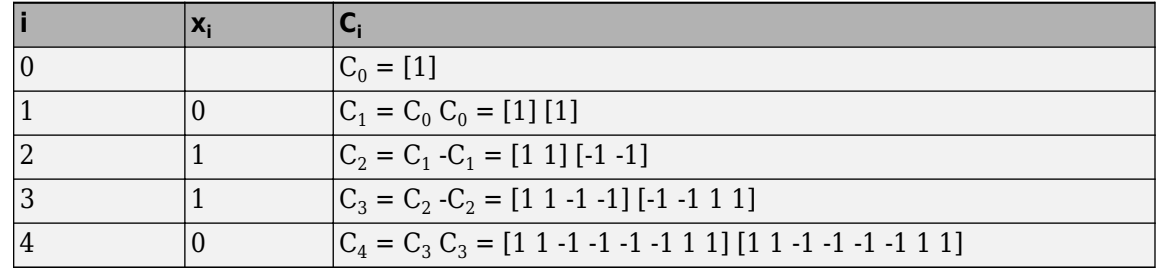

The code C4 has **Spreading factor** 16 and **Code index** 6.

#### **Parameters**

#### **Spreading factor**

Positive integer that is a power of 2, specifying the length of the code.

#### **Code index**

Integer in the range [0, 1, ... , N - 1] specifying the code, where N is the **Spreading factor**.

#### **Sample time**

Output sample time, specified as -1 or a positive scalar that represents the time between each sample of the output signal. If **Sample time** is set to -1, the sample time is inherited from downstream. For information on the relationship between **Sample time** and **Samples per frame**, see ["Sample Timing" on page 5-636](#page-3399-0).

#### **Samples per frame**

Samples per frame, specified as a positive integer indicating the number of samples per frame in one channel of the output data. For information on the relationship between **Sample time** and **Samples per frame**, see ["Sample Timing" on page 5-636.](#page-3399-0)

#### **Output data type**

The output type of the block can be specified as an int8 or double. By default, the block sets this to double.

#### **Simulate using**

Select the simulation mode.

Code generation

On the first model run, simulate and generate code. If the structure of the block does not change, subsequent model runs do not regenerate the code.

<span id="page-3399-0"></span>If the simulation mode is Code generation, System objects corresponding to the blocks accept a maximum of nine inputs.

#### Interpreted execution

Simulate model without generating code. This option results in faster start times but can slow subsequent simulation performance.

### **More About**

#### **Sample Timing**

The time between output updates is equal to the product of **Samples per frame** and **Sample time**. For example, if **Sample time** and **Samples per frame** equal one, the block outputs a sample every second. If **Samples per frame** is increased to 10, then a 10-by-1 vector is output every 10 seconds. This ensures that the equivalent output rate is not dependent on the **Samples per frame** parameter.

### **Compatibility Considerations**

**Existing models automatically update this block to current version**

*Behavior changed in R2020a*

Starting in R2020a, Simulink no longer allows you to use the OVSF Code Generator block version available before R2015b.

Existing models automatically update to load the OVSF Code Generator block version announced in "Source blocks output frames of contiguous time samples but do not use the frame attribute" in the R2015b Release Notes. For more information on block forwarding, see "Forwarding Tables" (Simulink).

## **Extended Capabilities**

#### **C/C++ Code Generation**

Generate C and  $C++$  code using Simulink® Coder<sup>™</sup>.

Does not support integer only code generation.

### **See Also**

**Blocks** [Hadamard Code Generator](#page-3127-0) | [Walsh Code Generator](#page-3597-0)

#### **Introduced before R2006a**

# <span id="page-3400-0"></span>**Phase/Frequency Offset**

Apply phase and frequency offsets to complex baseband signal **Library:** Communications Toolbox / RF Impairments Correction Communications Toolbox / RF Impairments

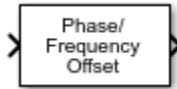

# **Description**

The Phase/Frequency Offset block applies phase and frequency offsets to a complex signal.

In Phase/ Frequency Frq Offset

This icon shows the block with all ports enabled.

### **Ports**

#### **Input**

**In — Complex signal** scalar | vector | matrix

Complex signal, specified as a scalar, vector, or matrix. The port is unnamed until you enable the **Frequency offset from port** parameter.

Data Types: double | single Complex Number Support: Yes

**Frq — Frequency offset**

scalar | vector | matrix

Frequency offset, specified as a scalar, a vector with the same number of rows or columns as the input signal, or a matrix with the same dimensions as the input signal. For more information, see ["Interdependent Parameter-Port Dimensions" on page 5-638.](#page-3401-0)

#### **Dependencies**

To enable this port, select the **Frequency offset from port** parameter.

Data Types: double | single

#### **Output**

**Out1 — Output signal**

scalar | vector | matrix

Output signal, returned as a scalar, vector, or matrix. This output is the same dimension and data type as the input signal.

## <span id="page-3401-0"></span>**Parameters**

#### **Phase offset (deg) — Phase offset**

0 (default) | scalar | vector | matrix

Phase offset in degrees, specified as a scalar, vector, or matrix.

If **Phase offset (deg)** and **Frequency offset (Hz)** are both nonscalar, they must be the same size.

#### **Tunable:** Yes

#### **Frequency offset from port — Option to add port to set frequency offset** off (default) | on

Select this parameter to add the **Frq** port.

- When you select this parameter, the **Frq** port specifies the frequency offset.
- When you clear this parameter, the **Frequency offset (Hz)** parameter specifies the frequency offset.

#### **Frequency offset (Hz) — Frequency offset**

0 (default) | scalar | vector | matrix

Frequency offset in hertz, specified as a scalar, a vector with the same number of rows or columns as the input signal, or a matrix with the same dimensions as the input signal. For more information, see "Interdependent Parameter-Port Dimensions" on page 5-638.

If **Phase offset (deg)** and **Frequency offset (Hz)** are both nonscalar, they must be the same size.

#### **Tunable:** Yes

#### **Dependencies**

To enable this port, clear the **Frequency offset from port** parameter.

### **Block Characteristics**

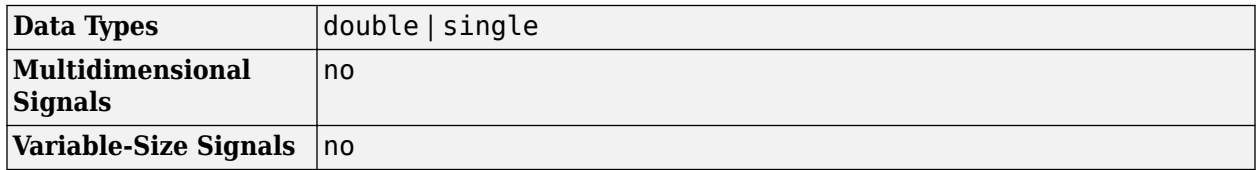

### **More About**

#### **Interdependent Parameter-Port Dimensions**

This table outlines the interdependency of parameter-to-port dimensions.

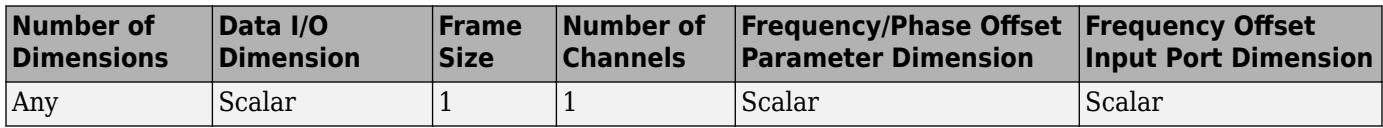

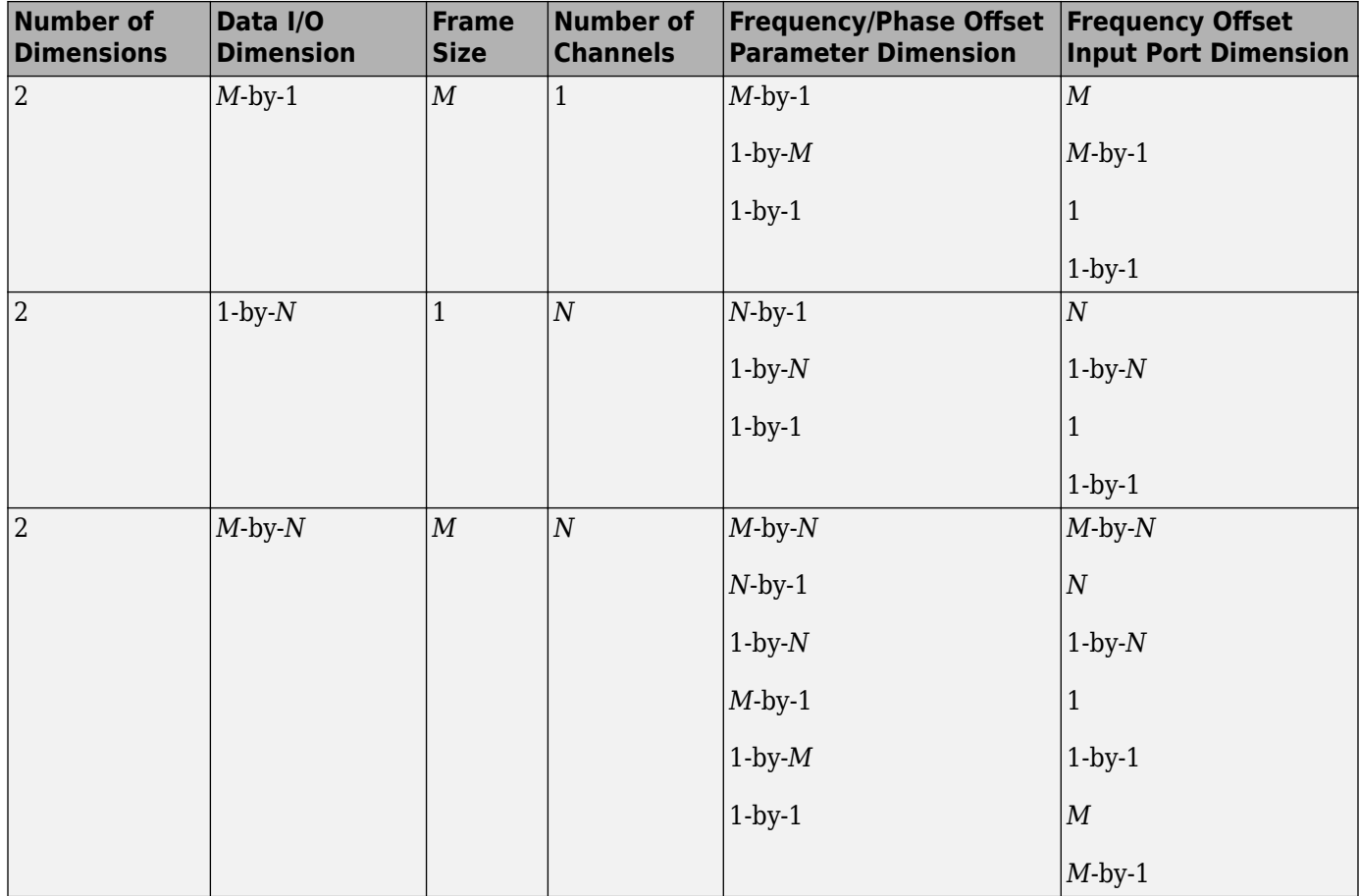

For example:

- When you specify a scalar offset parameter, the block applies the same offset to all elements of the input signal
- When you specify a 2-by-1 offset parameter for a 2-by-3 input signal (one offset value per sample), the block applies the same sample offset across the three channels.
- When you specify a 1-by-3 offset parameter for a 2-by-3 input signal (one offset value per channel), the same channel offset is applied across the two samples of a channel.
- When you specify a 2-by-3 offset parameter for a 2-by-3 input signal (one offset value per sample for each channel), the offsets are applied element-wise to the input signal.

### **Algorithms**

If the input signal is  $u(t)$ , then the output signal is

$$
y(t) = u(t) \cdot \left( \cos \left( 2\pi \int_0^t f(\tau) d\tau + \varphi(t) \right) + j \sin \left( 2\pi \int_0^t f(\tau) d\tau + \varphi(t) \right) \right),
$$

where  $f(t)$  is the frequency offset, and  $\varphi(t)$  is the phase offset.

The discrete-time output is given by

*y*(0) = *u*(0)( $cos(\varphi(0))$  + *jsin*( $\varphi(0)$ )) and

$$
y(i) = u(i) \left( \cos \left( 2\pi \sum_{n=0}^{i-1} f(n) \Delta t + \varphi(i) \right) + j \sin \left( 2\pi \sum_{n=0}^{i-1} f(n) \Delta t + \varphi(i) \right) \right),
$$

where  $i > 0$ , and  $\Delta t$  is the sample time.

## **Extended Capabilities**

#### **C/C++ Code Generation**

Generate C and C++ code using Simulink® Coder<sup>™</sup>.

The **Frequency offset (Hz)** and **Phase offset (deg)** parameters are tunable in Normal mode, Accelerator mode, and Rapid Accelerator mode. If you use the Simulink Coder rapid simulation (RSIM) target to build an RSIM executable, then you can tune these parameters without recompiling the model. For more information, see Tunable Parameters (Simulink).

### **See Also**

#### **Blocks**

[Free Space Path Loss](#page-3060-0) | [I/Q Imbalance](#page-3182-0) | [Memoryless Nonlinearity](#page-3239-0) | [Phase Noise](#page-3406-0) | [Receiver Thermal](#page-3472-0) [Noise](#page-3472-0)

#### **Introduced before R2006a**

# **Phase-Locked Loop**

(To be removed) Implement phase-locked loop to recover phase of input signal

**Note** will be removed in a future release. To design voltage-controlled oscillators (VCOs) and phaselocked loops (PLLs), use the "Phase-Locked Loops" (Mixed-Signal Blockset) blocks.

### **Library**

Components sublibrary of Synchronization

### **Description**

The Phase-Locked Loop (PLL) block is a feedback control system that automatically adjusts the phase of a locally generated signal to match the phase of an input signal. This block is most appropriate when the input is a narrowband signal.

This PLL has these three components:

- A multiplier used as a phase detector.
- A filter. You specify the filter transfer function using the **Lowpass filter numerator** and **Lowpass filter denominator** parameters. Each is a vector that gives the respective polynomial's coefficients in order of descending powers of *s*.

To design a filter, you can use functions such as butter, cheby1, and cheby2 in Signal Processing Toolbox software. The default filter is a Chebyshev type II filter whose transfer function arises from the command below.

 $[num, den] = cheby2(3, 40, 100, 's')$ 

• A voltage-controlled oscillator (VCO). You specify characteristics of the VCO using the **VCO quiescent frequency**, **VCO initial phase**, and **VCO output amplitude** parameters.

This block accepts a sample-based scalar input signal. The input signal represents the received signal. The three output ports produce:

- The output of the filter
- The output of the phase detector
- The output of the VCO

For more information, "Phase-Locked Loops".

### **Parameters**

#### **Lowpass filter numerator**

The numerator of the lowpass filter transfer function, represented as a vector that lists the coefficients in order of descending powers of *s*.

#### **Lowpass filter denominator**

The denominator of the lowpass filter transfer function, represented as a vector that lists the coefficients in order of descending powers of *s*.

#### **VCO input sensitivity (Hz/V)**

This value scales the input to the VCO and, consequently, the shift from the **VCO quiescent frequency** value. The units of **VCO input sensitivity** are Hertz per volt.

#### **VCO quiescent frequency (Hz)**

The frequency of the VCO signal when the voltage applied to it is zero. This should match the carrier frequency of the input signal.

#### **VCO initial phase (rad)**

The initial phase of the VCO signal.

#### **VCO output amplitude**

The amplitude of the VCO signal.

### **References**

For more information about phase-locked loops, see the works listed in "Selected Bibliography for Synchronization".

### **Extended Capabilities**

#### **C/C++ Code Generation**

Generate C and  $C++$  code using Simulink® Coder<sup>™</sup>.

### **See Also**

**Topics** "Phase-Locked Loops"

#### **Introduced before R2006a**

# <span id="page-3406-0"></span>**Phase Noise**

Apply receiver phase noise to complex baseband signal **Library:** Communications Toolbox / RF Impairments

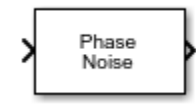

## **Description**

The Phase Noise block adds phase noise to a complex signal. This block emulates impairments introduced by the local oscillator of a wireless communication transmitter or receiver. The block generates filtered phase noise according to the specified spectral mask and adds it to the input signal. For a description of the phase noise modeling, see ["Algorithms" on page 5-645.](#page-3408-0)

### **Ports**

**Input**

#### **In — Input signal**

complex column vector

Input signal, specified as an *N*<sub>S</sub>-by-1 vector of complex values. *N*<sub>S</sub> represents the number of samples in the input signal.

Data Types: double Complex Number Support: Yes

#### **Output**

#### **Out — Output signal**

complex column vector

Output signal, returned as an  $N_S$ -by-1 vector of complex values.  $N_S$  equals the number of samples in the input signal.

Data Types: double Complex Number Support: Yes

### **Parameters**

#### **Phase noise level (dBc/Hz) — Phase noise level**

[-80 -100] (default) | vector of negative scalars

Phase noise level in decibels relative to carrier per hertz (dBc/Hz), specified as a vector of negative scalars. The **Phase noise level (dBc/Hz)** and **Frequency offset (Hz)** parameters must have the same length.

**Tunable:** Yes

#### **Frequency offset (Hz) — Frequency offset**

[2000 20000] (default) | vector of positive increasing values

Frequency offset in Hz, specified as a vector of positive increasing values. The **Phase noise level (dBc/Hz)** and **Frequency offset (Hz)** parameters must have the same length.

#### **Tunable:** Yes

Data Types: double

#### **Sample rate (Hz) — Sample rate**

1e6 (default) | positive scalar

Sample rate in samples per second, specified as a positive scalar. To avoid aliasing, the sample rate must be greater than twice the largest value specified by **Frequency offset (Hz)**.

#### **Tunable:** Yes

Data Types: double

#### **Initial seed — Initial seed of noise generator**

2137 (default) | positive scalar

Initial seed of noise generator, specified as a positive scalar.

This block uses the Random Source block to generate noise. The block generates random numbers using the Ziggurat method (V5 RANDN algorithm). Every time you rerun the simulation, the block reuses the same initial seed. That way, the block outputs the same signal each time you run a simulation.

#### **Tunable:** Yes

Data Types: double

#### **View Filter Response — Display magnitude response of filter**

button

Display magnitude response of filter defined by the Phase Noise block. The block uses the fvtool function to display the magnitude response.

#### **Simulate using — Specify type of simulation to run**

Interpreted execution (default) | Code generation

- Interpreted execution -- Simulate model using the MATLAB interpreter. This option shortens startup time speed, but the speed of the subsequent simulations is slower than Code generation. In this mode, you can debug the source code of the block.
- Code generation –– Simulate model using generated C code. The first time you run a simulation, Simulink generates C code for the block. The C code is reused for subsequent simulations, as long as the model does not change. This option requires additional startup time, but the speed of the subsequent simulations is faster than Interpreted execution.

### **Block Characteristics**

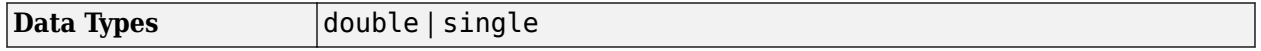

<span id="page-3408-0"></span>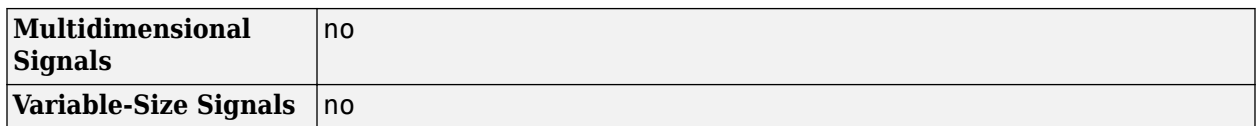

### **Algorithms**

The output signal,  $y_k$ , is related to input sequence  $x_k$  by  $y_k{=}\mathsf{x}_k e^{\mathrm{j}\phi_k}$ , where  $\phi_k$  is the phase noise. The phase noise is filtered Gaussian noise such that  $\varphi_{\rm k}\!\!=\!\!f\!(n_{\rm k})$ , where  $n_{\rm k}$  is the noise sequence and  $f$ represents a filtering operation.

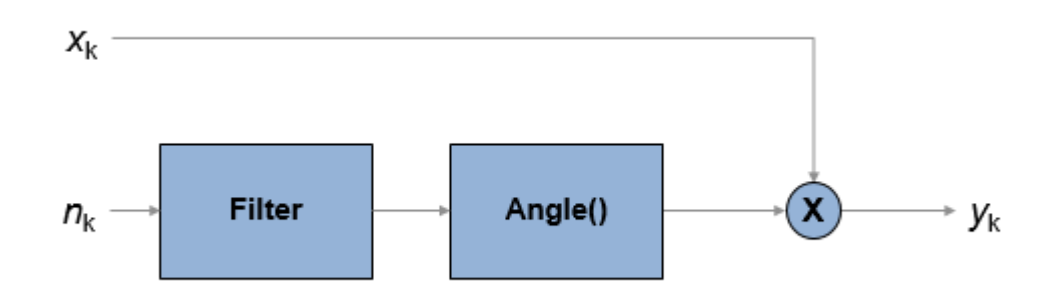

To model the phase noise, define the power spectrum density (PSD) mask characteristic by specifying scalar or vector values for the frequency offset and phase noise level.

- For a scalar frequency offset and phase noise level specification, an IIR digital filter computes the spectrum mask. The spectrum mask has a 1/*f* characteristic that passes through the specified point.
- For a vector frequency offset and phase noise level specification, an FIR filter computes the spectrum mask. The spectrum mask is interpolated across log10(*f*). It is flat from DC to the lowest frequency offset, and from the highest frequency offset to half the sample rate.

#### **IIR Digital Filter**

For the IIR digital filter, the numerator coefficient is

$$
\lambda = \sqrt{2\pi f_{offset} 10^{L/10}} \, ,
$$

where  $f_{\text{offset}}$  is the frequency offset in Hz and *L* is the phase noise level in dBc/Hz. The denominator coefficients, *γ*<sup>i</sup> , are recursively determined as

$$
\gamma_i=(i-2.5)\frac{\gamma_{i-1}}{i-1}\,,
$$

where  $y_1 = 1$ ,  $i = \{1, 2,..., N_t\}$ , and  $N_t$  is the number of filter coefficients.  $N_t$  is a power of 2, from 2<sup>7</sup> to  $2^{19}$ . The value of  $N_t$  grows as the phase noise offset decreases towards 0 Hz.

#### **FIR Filter**

For the FIR filter, the phase noise level is determined through log10(*f*) interpolation for frequency offsets over the range [*df, f<sub>s</sub> /* 2], where *df* is the frequency resolution and  $f_{\rm s}$  is the sample rate. The phase noise is flat from 0 Hz to the smallest frequency offset, and from the largest frequency offset to  $f_{\rm s}$  / 2. The frequency resolution is equal to  $\frac{f_{\rm s}}{2}\Big(\frac{1}{N_t}\Big)$ , where  $N$  $\frac{1}{N_t}$ , where  $N_t$  is the number of coefficients, and is a power of 2 less than or equal to 2 $^{16}$ . If  $N_{\rm t}$  < 2 $^{8}$ , a time domain FIR filter is used. Otherwise, a frequency domain FIR filter is used.

The algorithm increases  $N_{\rm t}$  until these conditions are met:

- The frequency resolution is less than the minimum value of the frequency offset vector.
- The frequency resolution is less than the minimum difference between two consecutive frequencies in the frequency offset vector.
- The maximum number of FIR filter taps is  $2^{16}$ .

### **References**

[1] Kasdin, N. J., "Discrete Simulation of Colored Noise and Stochastic Processes and 1/(f^alpha); Power Law Noise Generation." *The Proceedings of the IEEE*. Vol. 83, No. 5, May, 1995, pp 802–827.

# **Extended Capabilities**

#### **C/C++ Code Generation**

Generate C and C++ code using Simulink® Coder<sup>™</sup>.

### **See Also**

**Blocks** [Phase/Frequency Offset](#page-3400-0)

**Functions** [plotPhaseNoiseFilter](#page-688-0)

**Objects** [comm.PhaseNoise](#page-2117-0)

**Introduced before R2006a**

# <span id="page-3410-0"></span>**PM Demodulator Passband**

Demodulate PM-modulated data

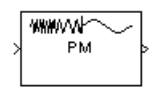

# **Library**

Analog Passband Modulation, in Modulation

# **Description**

The PM Demodulator Passband block demodulates a signal that was modulated using phase modulation. The input is a passband representation of the modulated signal. Both the input and output signals are real scalar signals.

For best results, use a carrier frequency which is estimated to be larger than 10% of your input signal's sample rate. This is due to the implementation of the Hilbert transform by means of a filter.

In the following example, we sample a 10Hz input signal at 8000 samples per second. We then designate a Hilbert Transform filter of order 100. Below is the response of the Hilbert Transform filter as returned by fvtool.

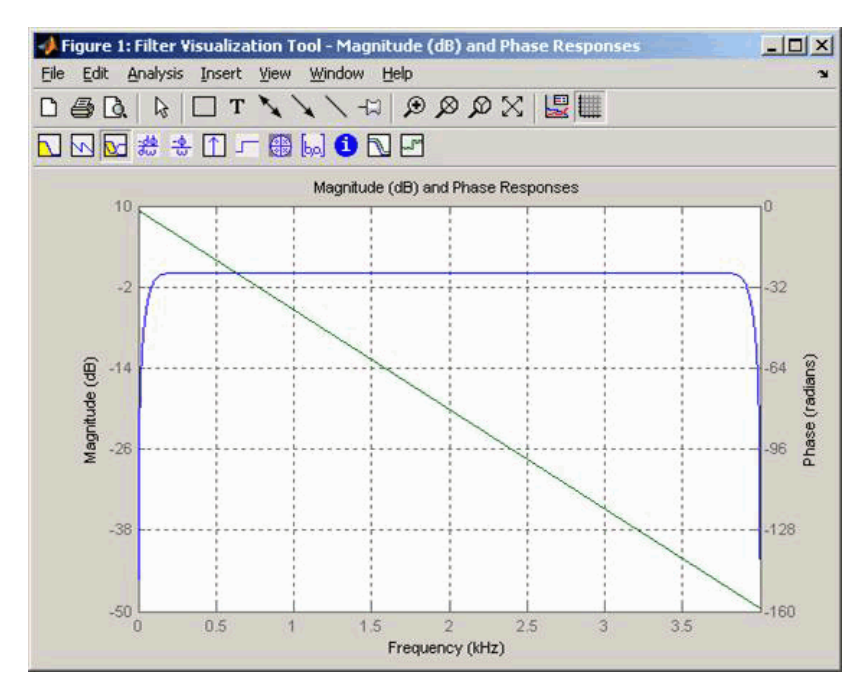

Note the bandwidth of the filter's magnitude response. By choosing a carrier frequency larger than 10% (but less than 90%) of the input signal's sample rate (8000 samples per second, in this example) or equivalently, a carrier frequency larger than 400Hz, we ensure that the Hilbert Transform Filter

will be operating in the flat section of the filter's magnitude response (shown in blue), and that our modulated signal will have the desired magnitude and form.

Typically, an appropriate **Carrier frequency** value is much higher than the highest frequency of the input signal. By the Nyquist sampling theorem, the reciprocal of the model's sample time (defined by the model's signal source) must exceed twice the **Carrier frequency** parameter.

This block works only with real inputs of type double. This block does not work inside a triggered subsystem.

### **Parameters**

#### **Carrier frequency (Hz)**

The frequency of the carrier.

#### **Initial phase (rad)**

The initial phase of the carrier in radians.

#### **Phase deviation (rad)**

The phase deviation of the carrier frequency in radians. Sometimes it is referred to as the "variation" in the phase.

#### **Hilbert transform filter order**

The length of the FIR filter used to compute the Hilbert transform.

### **Pair Block**

[PM Modulator Passband](#page-3412-0)

## **Extended Capabilities**

#### **C/C++ Code Generation** Generate C and  $C++$  code using Simulink® Coder<sup>™</sup>.

### **See Also**

**Blocks** [PM Modulator Passband](#page-3412-0)

#### **Introduced before R2006a**

# <span id="page-3412-0"></span>**PM Modulator Passband**

Modulate using phase modulation

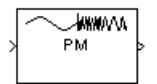

# **Library**

Analog Passband Modulation, in Modulation

# **Description**

The PM Modulator Passband block modulates using phase modulation. The output is a passband representation of the modulated signal. The output signal's frequency varies with the input signal's amplitude. Both the input and output signals are real scalar signals.

If the input is  $u(t)$  as a function of time  $t$ , then the output is

 $cos(2\pi f_c t + K_c u(t) + \theta)$ 

where

- *f<sub>c</sub>* represents the **Carrier frequency** parameter
- θ represents the **Initial phase** parameter
- *K<sub>c</sub>* represents the **Phase deviation** parameter

An appropriate **Carrier frequency** value is generally much higher than the highest frequency of the input signal. By the Nyquist sampling theorem, the reciprocal of the model's sample time (defined by the model's signal source) must exceed twice the **Carrier frequency** parameter.

This block works only with real inputs of type double. This block does not work inside a triggered subsystem.

### **Parameters**

#### **Carrier frequency (Hz)**

The frequency of the carrier.

#### **Initial phase (rad)**

The initial phase of the carrier in radians.

#### **Phase deviation (rad)**

The phase deviation of the carrier frequency in radians. This is sometimes referred to as the "variation" in the phase.

# **Pair Block**

[PM Demodulator Passband](#page-3410-0)

# **Extended Capabilities**

**C/C++ Code Generation** Generate C and C++ code using Simulink® Coder™.

# **See Also**

**Blocks** [PM Demodulator Passband](#page-3410-0)

#### **Introduced before R2006a**

# **PN Sequence Generator**

Generate pseudonoise sequence

**Library:** Communications Toolbox / Comm Sources / Sequence Generators Communications Toolbox HDL Support / Comm Sources

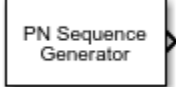

# **Description**

The PN Sequence Generator block generates a sequence of pseudorandom binary numbers using a linear-feedback shift register (LFSR). Pseudonoise sequences are typically used for pseudorandom scrambling, and in direct-sequence spread-spectrum systems. For more information, see ["More](#page-3419-0) [About" on page 5-656.](#page-3419-0)

These icons shows the block with all ports enabled.

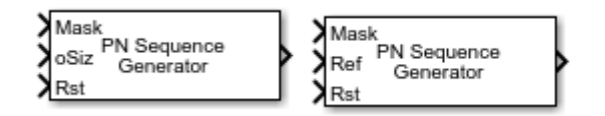

## **Ports**

**Input**

#### **Mask — Output mask**

binary vector

Output mask to delay the PN sequence from initial time, specified as a binary vector with *N* elements. *N* is the degree of the generator polynomial.

#### **Dependencies**

To enable this port, set **Output mask source** to Input port.

Data Types: double | uint8 | ufix1

#### **oSiz — Output size**

integer

Output size for variable-size output signals, specified as an integer. For information about variablesize signals, see "Variable-Size Signal Basics" (Simulink).

#### **Dependencies**

To enable this port, select **Output variable-size signals** and set **Maximum output size source** to Dialog parameter.

Data Types: double

#### **Ref — Reference input**

column vector

Reference input, specified as a column vector that determines the maximum and current output sequence length. The **Ref** input must be a variable-size signal. For information about variable-size signals, see "Variable-Size Signal Basics" (Simulink).

#### **Dependencies**

To enable this port, select **Output variable-size signals** and set **Maximum output size source** to Inherit from reference input.

Data Types: double

#### **Rst — Reset sequence generator**

 $0<sup>1</sup>1$ 

Reset sequence generator, specified as 0 or 1. For more information, see ["Reset Behavior" on page 5-](#page-3420-0) [657](#page-3420-0).

#### **Dependencies**

To enable this port, select **Reset on nonzero input**.

Data Types: Boolean

#### **Output**

#### **Out — Pseudorandom noise sequence**

binary vector

PN sequence, returned as a binary vector.

### **Parameters**

#### **Generator polynomial — Generator polynomial**

 $'z^6$  + z + 1' (default) | polynomial character vector | binary row vector

Generator polynomial, specified as one of the following:

- A polynomial character vector that includes the number 1.
- A binary row vector that represents the coefficients of the generator polynomial in order of descending power. The first and last entries must be 1. The length of this vector is (*N*+1), where *N* is the degree of the generator polynomial.
- A vector containing the exponents of *z* for the nonzero terms of the polynomial in descending order of powers. The last entry must be 0.

For more information, see "Character Representation of Polynomials".

Example:  $z^8 + z^2 + 1$ ,  $[1 \ 0 \ 0 \ 0 \ 0 \ 1 \ 0 \ 1$ , and  $[8 \ 2 \ 0]$  represent the same polynomial,  $p(z) = z^8 + z^2 + 1$ .

Data Types: double | char

#### **Initial states — Initial shift register states**

[0 0 0 0 0 1] (default) | binary row vector

Initial shift register states, specified as a binary row vector of length *N*, where *N* is the degree of the generator polynomial.

**Note** For the block to generate a nonzero sequence, the **Initial states** vector must contain at least one nonzero element.

Data Types: double

#### **Output mask source — Output mask source**

Dialog parameter (default) | Input port

Output mask source that indicates how the output mask information is given to the block, specified as:

- Dialog parameter to use the Output mask vector (or scalar shift value) parameter setting.
- Input port to add and use the Mask input port.

#### **Output mask vector (or scalar shift value) — Output mask vector or scalar shift value**

0 (default) | integer scalar | binary vector

Output mask vector or scalar shift value, specified as an integer scalar or binary row vector of length *N*, where *N* is the degree of the generator polynomial. This parameter determines the delay of the PN sequence from the initial time. For more information, see ["Shifting PN Sequence Starting Point" on](#page-3420-0) [page 5-657.](#page-3420-0)

#### **Dependencies**

To enable this parameter, set **Output mask source** to Dialog parameter.

Data Types: double

#### **Output variable-size signals — Output variable-size signals**

off (default) | on

Select this parameter to permit variable length output sequences during simulation. When set to off, fixed-length sequences are output. When set to on, variable-length sequences can be output. For information about variable-size signals, see "Variable-Size Signal Basics" (Simulink).

#### **Maximum output size source — Maximum output size source**

Dialog parameter (default) | Inherit from reference port

Maximum output size source, which indicates how the maximum sequence output size is specified.

- Dialog parameter configures the block to use the **Maximum output size** parameter setting as the maximum permitted output sequence length. When you make this selection, the **oSiz** input port specifies the current size of the output signal and the block output inherits sample time from the input signal. The input value of **oSiz** must be less than or equal to the **Maximum output size** parameter.
- Inherit from reference port adds the Ref input port and configures the block to inherit the sample time, maximum size, and the current output size from the variable-sized signal at the Ref input port to set the maximum permitted output sequence length.

#### **Dependencies**

To enable this parameter, select **Output variable-size signals**.

#### **Maximum output size — Maximum output size**

[10 1] (default) | two-element row vector

Maximum output size, specified as a two-element row vector that denotes the maximum output size for the block. The second element of the vector must be 1.

Example: [10 1] gives a 10-by-1 maximum sized output signal.

#### **Dependencies**

To enable this parameter select **Output variable-size signals** and set **Maximum output size source** to Dialog parameter.

Data Types: double

#### **Sample time — Output sample time**

1 (default) | -1 | positive scalar

Output sample time, specified as -1 or a positive scalar that represents the time between each sample of the output signal. If **Sample time** is set to -1, the sample time is inherited from downstream. For information on the relationship between **Sample time** and **Samples per frame**, see ["Sample Timing" on page 5-659.](#page-3422-0)

Example: 1 specifies a sample time of 1 second.

#### **Dependencies**

To enable this parameter, clear **Output variable-size signals**.

Data Types: double

#### **Samples per frame — Samples per frame**

1 (default) | positive integer

Samples per frame in one channel of the output signal, specified as a positive integer. For information on the relationship between **Sample time** and **Samples per frame**, see ["Sample Timing" on page 5-](#page-3422-0) [659](#page-3422-0).

#### **Dependencies**

To enable this parameter, clear **Output variable-size signals**.

Data Types: double

#### **Reset on nonzero input — Reset on nonzero input**

off (default) | on

Select this parameter to add the Rst input port. For more information, see ["Reset Behavior" on page](#page-3420-0) [5-657.](#page-3420-0)

#### **Enable bit-packed outputs — Enable bit-packed outputs**

off (default) | on

Select this parameter to make the **Number of packed bits** and **Interpret bit-packed values as signed** parameters available.

When this parameter is selected, the object outputs a column vector of length *M*, which contains most-significant-bit (MSB) first integer representations of bit words of length *P*. *M* is the number of samples per frame specified in the **Samples per frame** parameter. *P* is the size of the bit-packed words specified in the **Number of packed bits** parameter.

**Note** The first bit from the left in the bit-packed word contains the most significant bit for the integer representation.

#### **Number of packed bits — Number of packed bits**

8 (default) | integer in the range [1, 32]

Number of packed bits, specified as an integer in the range [1, 32].

#### **Dependencies**

To enable this parameter, select **Enable bit-packed outputs**.

Data Types: double

**Interpret bit-packed values as signed — Interpret bit-packed values as signed** off (default) | on

Interpret bit-packed values as signed integer data values when selected or unsigned integer data values when cleared. When selected, a 1 in the most significant bit (sign bit) indicates a negative value.

#### **Dependencies**

To enable this parameter, select **Enable bit-packed outputs**.

#### **Output data type — Output data type**

double (default) | boolean | Smallest unsigned integer

Output data type, specified as double, boolean, or Smallest unsigned integer.

- When **Enable bit-packed outputs** is cleared, the output data type can be specified as a double, boolean, or Smallest unsigned integer. When the **Output data type** parameter is set to Smallest unsigned integer, the output data type is selected based on the settings used in the **Hardware Implementation** pane of the Configuration Parameters dialog box of the model. If ASIC/FPGA is selected in the **Hardware Implementation** pane, the output data type  $ufix(1) =$ ideal minimum one-bit size. For all other selections, it is an unsigned integer with the smallest available word length large enough to fit one bit, usually corresponding to the size of a char (for example, uint8).
- When **Enable bit-packed outputs** is selected, the output data type can be specified as double or Smallest unsigned integer. When the **Output data type** parameter is set to Smallest unsigned integer, the output data type is selected based on the **Interpret bit-packed values as signed** and **Number of packed bits** parameters, and the settings used in the **Hardware Implementation** pane of the Configuration Parameters dialog box of the model. If ASIC/FPGA is selected in the **Hardware Implementation** pane, the output data type is the ideal minimum *n*-bit size, such as  $\text{stix}(n)$  or  $\text{utix}(n)$ , based on the **Interpret bit-packed values as signed** parameter. For all other selections, it is a signed or unsigned integer with the smallest available word length large enough to fit *n* bits.

## <span id="page-3419-0"></span>**Block Characteristics**

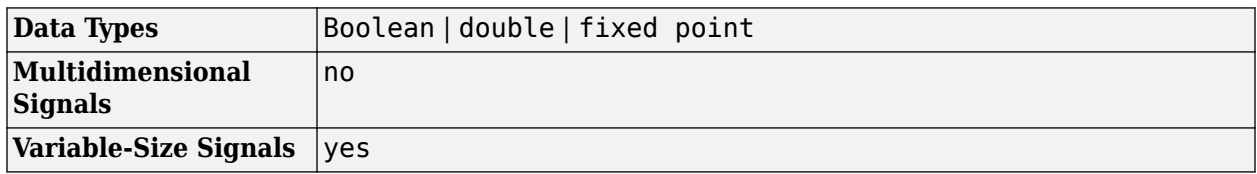

# **More About**

### **Simple Shift Register Generator**

A linear-feedback shift register (LFSR), implemented as a simple shift register generator (SSRG), is used to generate PN sequences. This type of shift register is also known as a Fibonacci implementation. For an example, see "Model PN Sequence Generation With Linear Feedback Shift Register".

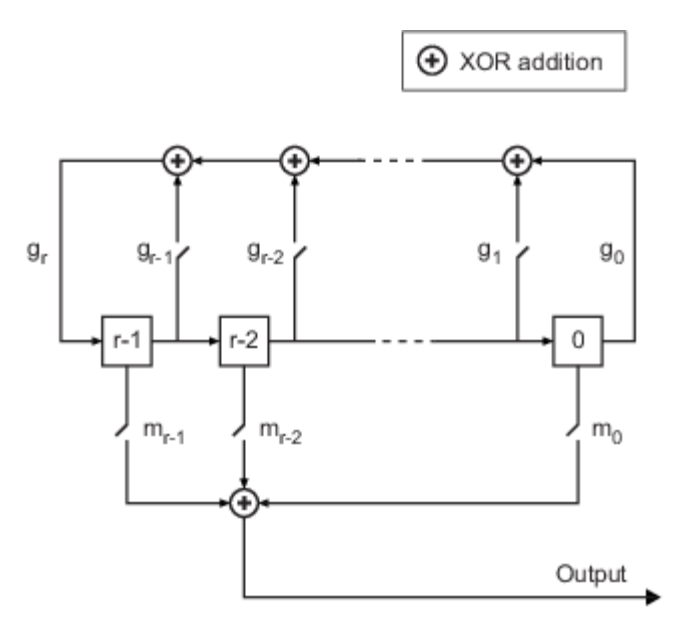

The **Generator Polynomial** parameter determines the feedback connections of the shift register. It is a primitive binary polynomial in *z*,  $g_r z^r + g_{r-1} z^{r-1} + g_{r-2} z^{r-2} + ... + g_0$ . For the coefficient,  $g_{k=0 \text{ to } r}$ , the coefficient  $g_k$  is 1 if there is a connection from the kth register to the adder. The leading term,  $g_r$ , and the constant term,  $g_{0}$ , of the  $\bf{Generator~Polynomial~parameter~must~be~1~because~the~polynomial}$ must be primitive. The **Initial states** parameter specifies the initial values of the registers. For example, the following table indicates two sets of parameter values that correspond to a generator polynomial of  $p(z) = z^8 + z^2 + 1$ .

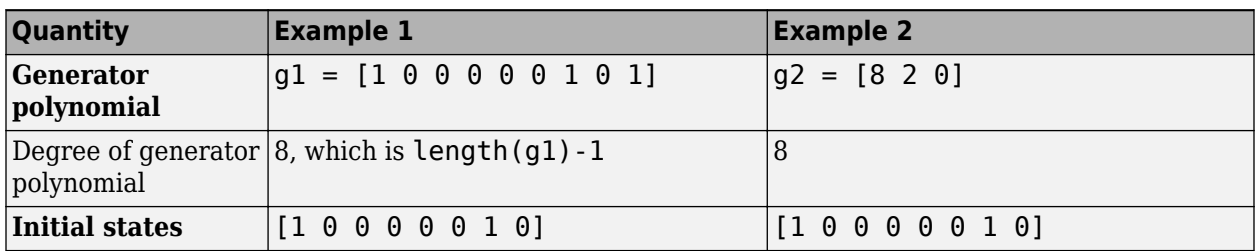
At each time step, all *r* registers in the generator update their values according to the value of the incoming arrow to the shift register. The adders perform addition modulo 2. The output of the LFSR reflects the sum of all connections in the *m* mask vector.

The **Output mask vector (or scalar shift value)** parameter, *m*, determines the shift of the PN sequence starting point. For more information, see "Shifting PN Sequence Starting Point" on page 5- 657.

## **Shifting PN Sequence Starting Point**

To shift the starting point of the PN sequence, specify the **Output mask vector (or scalar shift value)** parameter as:

• An integer representing the length of the shift.

The default **Output mask vector (or scalar shift value)** setting of 0 corresponds to no shift. As illustrated in the LFSR shift register diagram in ["Simple Shift Register Generator" on page 5-656,](#page-3419-0) there is no shift when the only connection is along the arrow labeled  $m_0$ .

This table shows the shift that occurs when you set **Output mask vector (or scalar shift value)** to 0 versus a positive integer *d*.

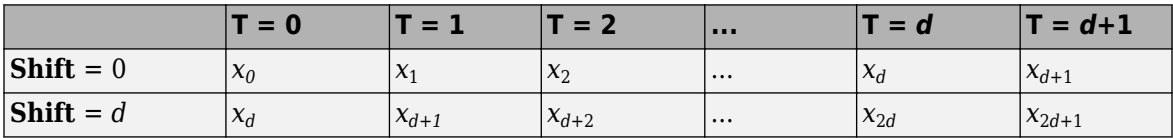

• A binary vector whose length is equal to the degree of the generator polynomial. The LFSR shift register diagram in ["Simple Shift Register Generator" on page 5-656](#page-3419-0) shows **Output mask vector (or scalar shift value)** specified as a mask vector, *m*. The binary vector must have *N* elements, where *N* is the degree of the generator polynomial. To calculate the mask vector, use the [shift2mask](#page-806-0) function.

The binary vector corresponds to a polynomial in *z*,  $m_{r-1}z^{r-1} + m_{r-2}z^{r-2} + ... + m_1z + m_0$ , of degree at most *r*–1. The mask vector that correspond to a shift of *d* is the vector that represents  $m(z) = z<sup>d</sup>$ modulo  $g(z)$ , where  $g(z)$  is the generator polynomial.

For example, if the degree of the generator polynomial is 4, then the mask vector that corresponds to  $d = 2$  is [0 1 0 0], which represents the polynomial  $m(z) = z^2$ .

### **Reset Behavior**

To reset the generator sequence, you must first select **Reset on nonzero input** to add the Rst input. Suppose that the PN Sequence Generator block outputs [1 0 0 1 1 0 1 1] when there is no reset. The following table shows the effect on the PN Sequence Generator block output for the property values indicated.

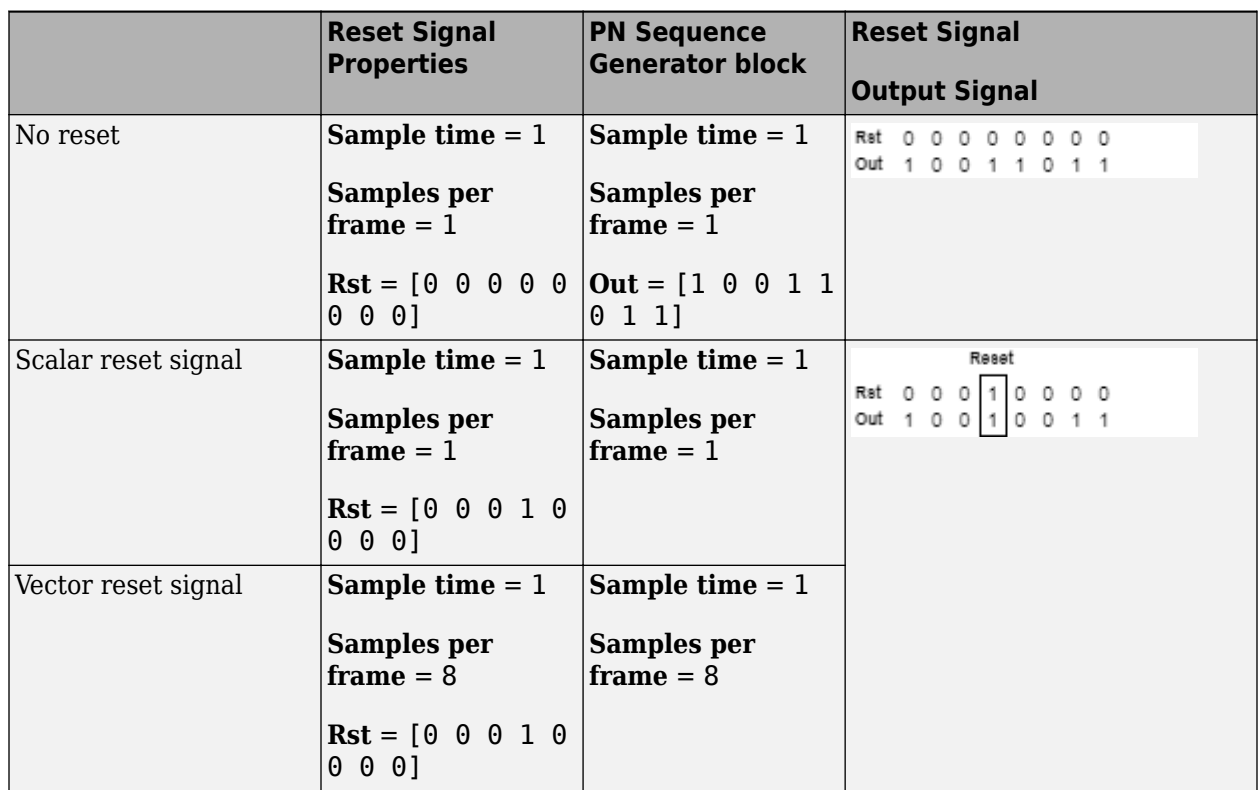

For the no reset case, the sequence is output without being reset. For the scalar and vector reset signal cases, the reset signal  $\begin{bmatrix} 0 & 0 & 0 & 1 & 0 & 0 & 0 & 0 \end{bmatrix}$  is input to the Rst port. The sequence output is reset at the fourth bit, because the fourth bit of the reset signal is a 1 and the **Sample time** is 1.

For variable-sized outputs, the block only supports scalar reset signal inputs.

## **Sequences of Maximum Length**

To generate a maximum length sequence for a generator polynomial that has the degree *r*, set **Generator polynomial** to a value from the following table. The maximum sequence length is  $2^r - 1$ .

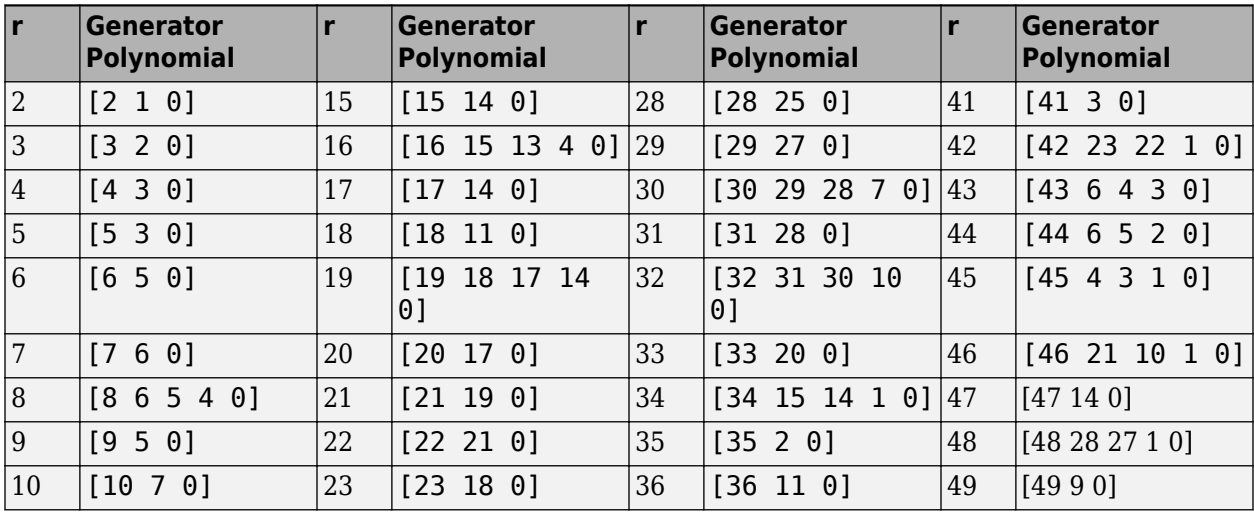

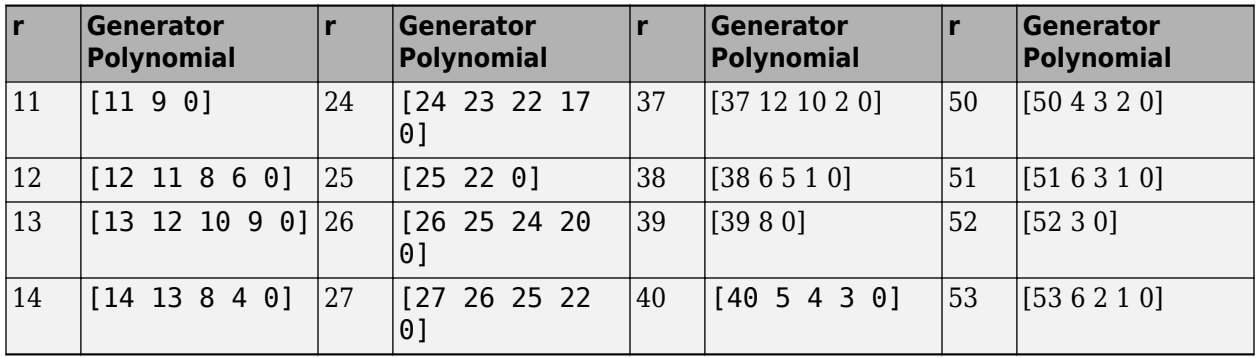

For more information about the shift-register configurations that these polynomials represent, see *Digital Communications* by John Proakis.[1].

## **Sample Timing**

The time between output updates is equal to the product of **Samples per frame** and **Sample time**. For example, if **Sample time** and **Samples per frame** equal one, the block outputs a sample every second. If **Samples per frame** is increased to 10, then a 10-by-1 vector is output every 10 seconds. This ensures that the equivalent output rate is not dependent on the **Samples per frame** parameter.

## **Compatibility Considerations**

## **Existing models automatically update this block to current version**

*Behavior changed in R2020a*

Starting in R2020a, Simulink no longer allows you to use the PN Sequence Generator block version available before R2015b.

Existing models automatically update to load the PN Sequence Generator block version announced in "Source blocks output frames of contiguous time samples but do not use the frame attribute" in the R2015b Release Notes. For more information on block forwarding, see "Forwarding Tables" (Simulink).

## **References**

- [1] Proakis, John G. *Digital Communications*. 3rd ed. New York: McGraw Hill, 1995.
- [2] Lee, J. S., and L. E. Miller. *CDMA Systems Engineering Handbook*. Boston and London. Artech House, 1998.
- [3] Golomb, S.W. *Shift Register Sequences*. Laguna Hills. Aegean Park Press, 1967.

# **Extended Capabilities**

## **C/C++ Code Generation**

Generate C and  $C++$  code using Simulink® Coder<sup>™</sup>.

## **HDL Code Generation**

Generate Verilog and VHDL code for FPGA and ASIC designs using HDL Coder™.

HDL Coder provides additional configuration options that affect HDL implementation and synthesized logic.

## **HDL Architecture**

This block has a single, default HDL architecture.

#### **HDL Block Properties**

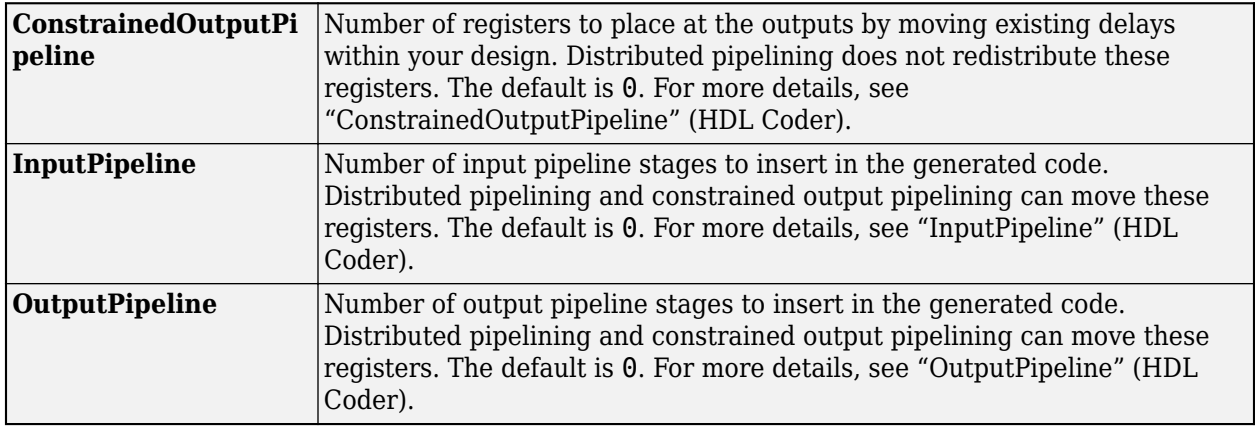

### **Restrictions**

- You can select Input port as the **Output mask source** on the block. In this case, the Mask input signal must be a vector of data type  $ufix1$ .
- If you select **Reset on nonzero input**, the input to the Rst port must have data type Boolean.
- Outputs of type double are not supported for HDL code generation. All other output types (including bit-packed outputs) are supported.
- You cannot generate HDL for this block inside a Resettable Synchronous Subsystem.
- You cannot generate HDL for this block inside a Triggered Subsystem if the **Use trigger signal as clock** option is selected. See "Using Triggered Subsystems for HDL Code Generation" (HDL Coder).

## **See Also**

## **Blocks**

[Gold Sequence Generator](#page-3118-0) | [Hadamard Code Generator](#page-3127-0) | [Kasami Sequence Generator](#page-3192-0) | [Scrambler](#page-3509-0)

## **Objects**

[comm.PNSequence](#page-2126-0)

## **Topics**

"Spreading Sequences"

# **Poisson Integer Generator**

Generate Poisson-distributed random integers

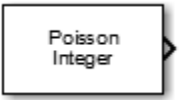

# **Library**

Random Data Sources sublibrary of Comm Sources

# **Description**

The Poisson Integer Generator block generates random integers using a Poisson distribution. The probability of generating a nonnegative integer *k* is

*λ k* exp( − *λ*)/(*k*!)

where  $\lambda$  is a positive number known as the Poisson parameter.

You can use the Poisson Integer Generator to generate noise in a binary transmission channel. In this case, the Poisson parameter **Lambda** should be less than 1, usually much less.

## **Attributes of Output Signal**

The output signal can be a column or row vector, a two-dimensional matrix, or a scalar. The number of rows in the output signal corresponds to the number of samples in one frame and is determined by the **Samples per frame** parameter. The number of columns in the output signal corresponds to the number of channels and is determined by the number of elements in the **Lambda** parameter. See "Sources and Sinks" in *Communications Toolbox User's Guide* for more details.

## **Parameters**

## **Lambda**

The Poisson parameter  $\lambda$ . Specify  $\lambda$  as a scalar or row vector whose elements are real numbers. If **Lambda** is a scalar, then every element in the output vector shares the same Poisson parameter. If **Lambda** is a row vector, then the number of elements correspond to the number of independent channels output from the block.

## **Source of initial seed**

The source of the initial seed for the random number generator. Specify the source as either Auto or Parameter. When set to Auto, the block uses the global random number stream.

**Note** When **Source of initial seed** is Auto in Code generation mode, the random number generator uses an initial seed of zero. Therefore, the block generates the same random numbers each time it is started. Use Interpreted execution to ensure that the model uses different initial seeds. If Interpreted execution is run in Rapid accelerator mode, then it behaves the same as Code generation mode.

## **Initial seed**

The initial seed value for the random number generator. Specify the seed as a nonnegative integer scalar. **Initial seed** is available when the **Source of initial seed** parameter is set to Parameter.

## **Sample time**

Output sample time, specified as -1 or a positive scalar that represents the time between each sample of the output signal. If **Sample time** is set to -1, the sample time is inherited from downstream. For information on the relationship between **Sample time** and **Samples per frame**, see "Sample Timing" on page 5-662.

## **Samples per frame**

Samples per frame, specified as a positive integer indicating the number of samples per frame in one channel of the output data. For information on the relationship between **Sample time** and **Samples per frame**, see "Sample Timing" on page 5-662.

## **Output data type**

The output type of the block can be specified as a boolean, uint8, uint16, uint32, single, or double. The default is double.

### **Simulate using**

Select the simulation mode.

Code generation

On the first model run, simulate and generate code. If the structure of the block does not change, subsequent model runs do not regenerate the code.

If the simulation mode is Code generation, System objects corresponding to the blocks accept a maximum of nine inputs.

## Interpreted execution

Simulate model without generating code. This option results in faster start times but can slow subsequent simulation performance.

## **More About**

## **Sample Timing**

The time between output updates is equal to the product of **Samples per frame** and **Sample time**. For example, if **Sample time** and **Samples per frame** equal one, the block outputs a sample every second. If **Samples per frame** is increased to 10, then a 10-by-1 vector is output every 10 seconds. This ensures that the equivalent output rate is not dependent on the **Samples per frame** parameter.

# **Compatibility Considerations**

## **Existing models automatically update this block to current version**

*Behavior changed in R2020a*

Starting in R2020a, Simulink no longer allows you to use the Poisson Integer Generator block version available before R2015b.

• Existing models automatically update to load the Poisson Integer Generator block version announced in R2015b. For more information on block forwarding, see "Forwarding Tables" (Simulink).

• Behavior of the random number generator is changed. The statistics are improved. For more information, see "Source blocks output frames of contiguous time samples but do not use the frame attribute" in the R2015b Release Notes.

# **Extended Capabilities**

## **C/C++ Code Generation**

Generate C and C++ code using Simulink® Coder™.

# **See Also**

**Blocks** [Random Integer Generator](#page-3464-0)

**Functions** poissrnd

# **Preamble Detector**

Detect preamble in data packet

**Library:** Communications Toolbox / Synchronization

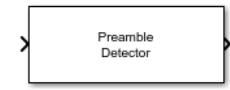

# **Description**

The Preamble Detector block detects the end of preambles in data packets. A preamble is a set of symbols or bits used in packet-based communications systems to indicate the start of a packet. Packets consist of preamble data and user data. The length of the user data portion of the packet can vary during a simulation run.

ldx

DtMt

Preamble Detector

This icon shows the block with all ports enabled:

## **Input/Output Ports**

## **Input**

## **In — Input data**

scalar | column vector

Input data of symbols or bits, specified as a scalar or column vector. The input data can contain multiple packets. This port is unnamed on the block.

Data Types: single | double | Boolean | int8 | uint8

## **Output**

## **Idx — Index of last preamble symbol**

scalar | column vector

Index of the last preamble symbol, returned as a scalar or column vector of the same size and data type as the input data.

- When the Detections parameter is set to All, Idx outputs the index corresponding to the last element of each detected preamble.
- When the Detections parameter is set to First, Idx outputs the index corresponding to the last element of the first detected preamble.

This port is unnamed until the DtMt port is enabled.

**DtMt — Detection metric**

scalar | column vector

Detection metric, returned as a scalar or column vector of the same size and data type as the input data packet.

- If either the preamble or input data is complex, the detection metric is the absolute value of the cross-correlation of the preamble and the input data.
- If both the preamble and input data are real, the detection metric is the cross-correlation of the preamble and the input data.

#### **Dependencies**

To enable this port, set the Input parameter to Symbol, and select the Output detection metric parameter.

## **Parameters**

### **Input — Input type**

Symbol (default) | Bit

Input type, specified as Symbol or Bit.

- For binary inputs, set this parameter to Bit.
- For all other inputs, set this parameter to Symbol.

For information on execution speed, see ["Tips" on page 5-666.](#page-3429-0)

#### **Preamble — Preamble sequence**

 $[1 + 1i; 1 - 1i]$  (default) | column vector

Preamble sequence, specified as a column vector.

- If the **Input** parameter is set to Bit, the preamble must be binary.
- If the **Input** parameter is set to Symbol, the preamble can be any real or complex sequence.

#### **Detection threshold — Detection threshold**

3 (default) | nonnegative scalar

Detection threshold, specified as a nonnegative scalar. When the detection metric is greater than or equal to the threshold, the block detects the preamble and updates Idx.

**Tunable:** Yes

#### **Dependencies**

To enable this parameter, set the Input parameter to Symbol.

#### **Output detection metric — Option to output detection metric**

off (default) | on

Select this parameter to output the detection metric and enable the DtMt output port.

#### **Dependencies**

To enable this parameter, set the Input parameter to Symbol.

#### **Detections — Detections returned**

All (default) | First

<span id="page-3429-0"></span>Detections returned, specified as All or First. Specifying All returns all detected preambles. Specifying First returns only the first detected preamble.

## **Tunable:** Yes

#### **Simulate using — Type of simulation to run**

Code generation (default) | Interpreted execution

Type of simulation to run, specified as:

- Code generation –– Simulate the model using generated C code. The first time you run a simulation, Simulink generates C code for the block. The C code is reused for subsequent simulations as long as the model does not change. This option requires additional startup time.
- Interpreted execution –– Simulate the model using the MATLAB interpreter. This option shortens startup time. In Interpreted execution mode, you can debug the source code of the block.

For information on execution speed, see "Tips" on page 5-666.

# **Block Characteristics**

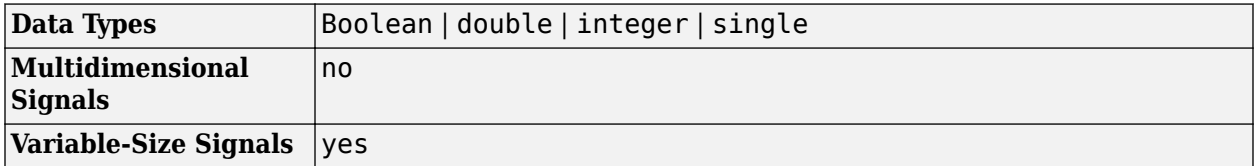

## **Tips**

- For faster execution of the Preamble Detector block, set the Simulate using parameter to:
	- Code generation when the Input parameter is set to Symbol
	- Interpreted execution when the Input parameter is set to Bit

## **Algorithms**

## **Bit Inputs**

When the input data is composed of bits, the preamble detector uses an exact pattern match.

## **Symbol Inputs**

When the input data is composed of symbols, the preamble detector uses a cross-correlation algorithm. A finite impulse response (FIR) filter, in which the coefficients are specified from the preamble, computes the cross-correlation between the input data and the preamble. When a sequence of input samples match the preamble, the filter output reaches its peak. The index of the peak corresponds to the end of the preamble sequence in the input data. See Discrete FIR Filter for further information on the FIR filter algorithm.

The cross-correlation values that are greater than or equal to the specified threshold are reported as peaks.

- If the detection threshold is too low, the algorithm will detect false peaks, or, in the extreme case, detect as many detected peaks as there are input samples.
- If the detection threshold is too high, the algorithm will miss detecting peaks, or, in the extreme case, detect no peaks.

Consequently, the selection of the detection threshold is critical.

# **Extended Capabilities**

### **C/C++ Code Generation**

Generate C and C++ code using Simulink® Coder<sup>™</sup>.

## **See Also**

**Blocks** [Carrier Synchronizer](#page-2854-0) | [Coarse Frequency Compensator](#page-2864-0) | [Symbol Synchronizer](#page-3534-0)

**Objects** [comm.PreambleDetector](#page-2139-0)

**Introduced in R2016b**

# **Puncture**

Output elements that correspond to 1s in binary puncture vector **Library:** Communications Toolbox / Sequence Operations

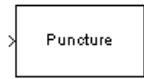

# **Description**

The Puncture block creates an output vector by removing selected elements of the input vector and preserving others. The block determines which elements to remove and preserve by using the binary **Puncture vector** parameter. The block repeats the puncturing pattern, as necessary, to include all input elements. The preserved elements appear in the output vector in the same order in which they appear in the input vector.

## **Ports**

## **Input**

**In — Input signal** column vector

Input signal, specified as a column vector. The input length must be an integer multiple of the **Puncture vector** parameter length.

Data Types: double | single

## **Output**

## **Out — Output signal**

column vector

Output signal, returned as a column vector. The length of the output vector is an integer multiple of the number of 1s in the **Puncture vector** parameter. The output signal contains only elements from the input signal that align with integer multiples of the element location of 1s in the **Puncture vector**.

## **Parameters**

## **Puncture vector — Puncture pattern**

[1 1 0 1 0 1]' (default) | column vector of binary values

Puncture pattern, specified as a column vector of binary values. The input signal length must be an integer multiple of the **Puncture vector** parameter length. The block repeats the puncturing pattern, as necessary, to include all input elements.

• The element locations of 0s in **Puncture vector** indicate which elements are removed from the input signal to construct the output signal.

• The element locations of 1s in **Puncture vector** indicate which elements are preserved from the input signal to construct the output signal.

# **Block Characteristics**

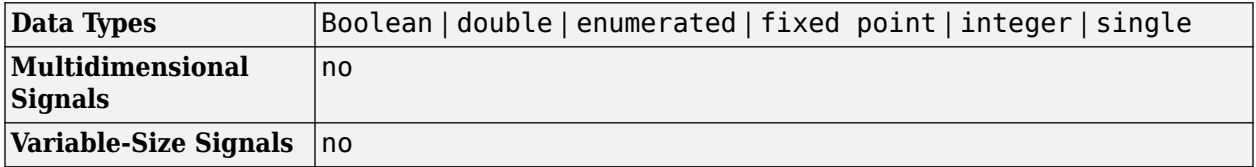

# **Extended Capabilities**

## **C/C++ Code Generation**

Generate C and C++ code using Simulink® Coder™.

# **See Also**

## **Blocks**

[BCH Encoder](#page-2805-0) | [Binary-Input RS Encoder](#page-2817-0) | [Convolutional Encoder](#page-2891-0) | [Integer-Input RS Encoder](#page-3147-0)

# <span id="page-3433-0"></span>**QPSK Demodulator Baseband**

Demodulate QPSK-modulated data

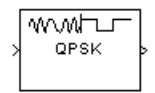

# **Library**

PM, in Digital Baseband sublibrary of Modulation

# **Description**

The QPSK Demodulator Baseband block demodulates a signal that was modulated using the quadrature phase shift keying method. The input is a baseband representation of the modulated signal.

The input must be a complex signal. This block accepts a scalar or column vector input signal. For information about the data types each block port supports, see ["Supported Data Types" on page 5-](#page-3439-0) [676](#page-3439-0).

## **Algorithm**

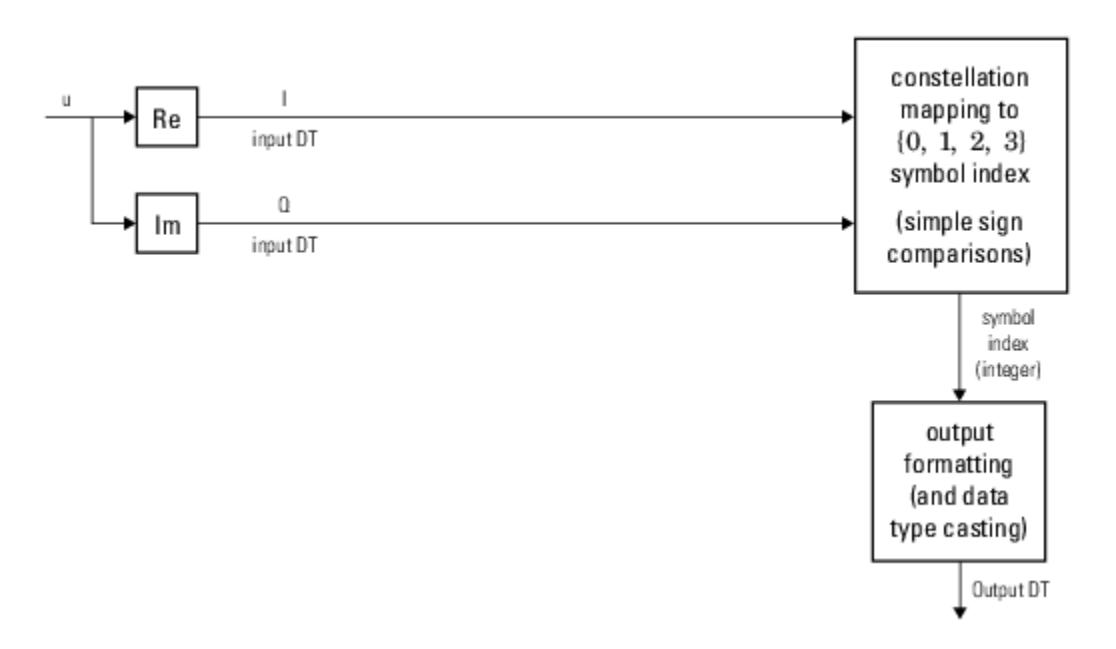

## **Hard-Decision QPSK Demodulator Signal Diagram for Trivial Phase Offset (odd multiple of π/4)**

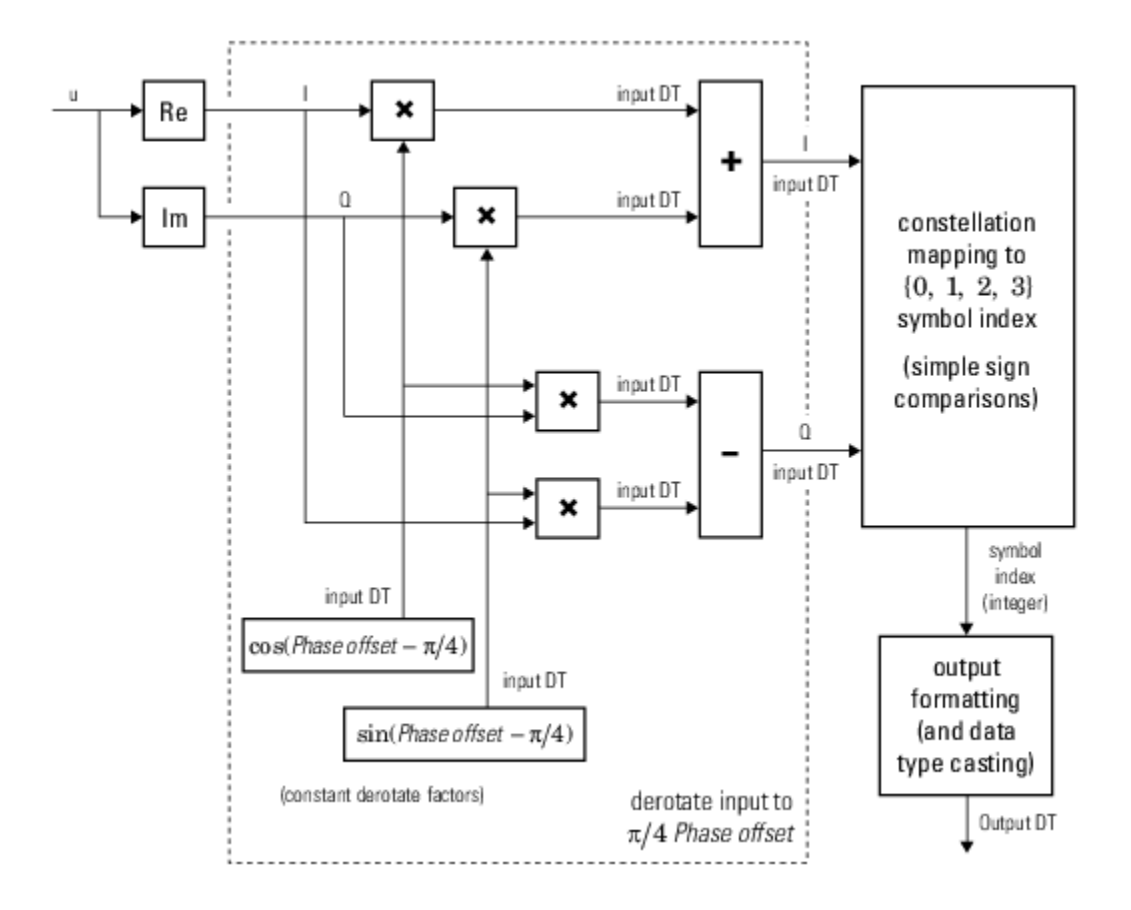

**Hard-Decision QPSK Demodulator Floating-Point Signal Diagram for Nontrivial Phase Offset**

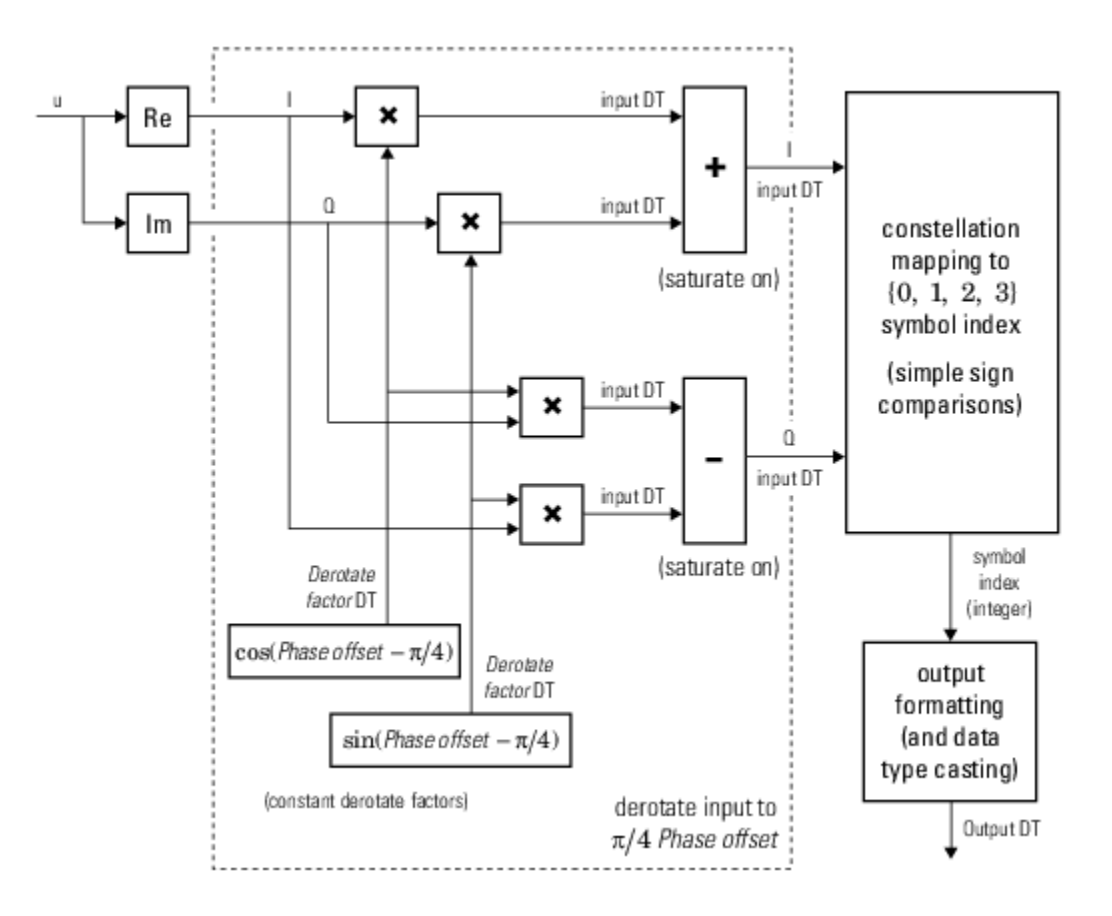

## **Hard-Decision QPSK Demodulator Fixed-Point Signal Diagram for Nontrivial Phase Offset**

The exact LLR and approximate LLR cases (soft-decision) are described in "Exact LLR Algorithm" and "Approximate LLR Algorithm".

## **Dialog Box**

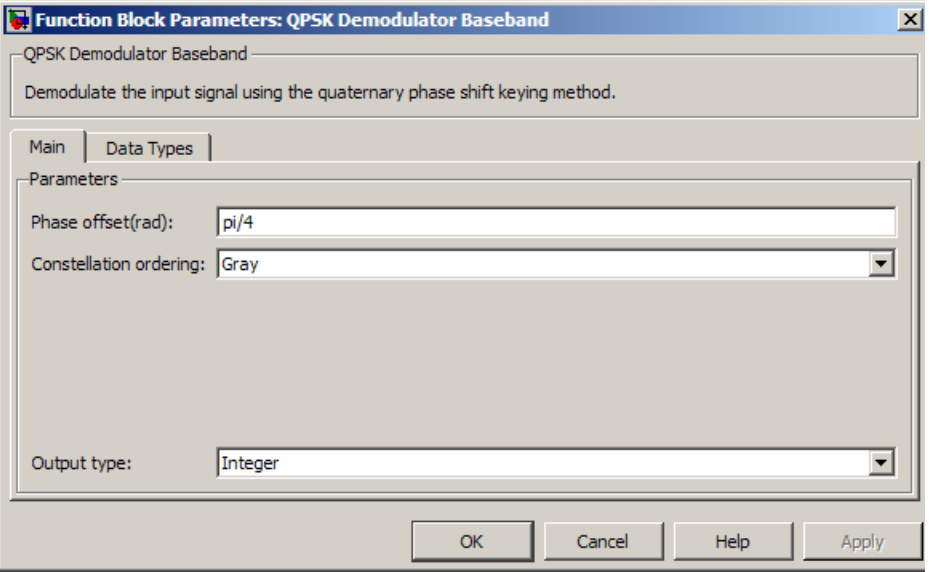

### **Phase offset (rad)**

The phase of the zeroth point of the signal constellation.

### **Constellation ordering**

Determines how the block maps each integer to a pair of output bits.

#### **Output type**

Determines whether the output consists of integers or bits.

If the **Output type** parameter is set to Integer and **Constellation ordering** is set to Binary, then the block maps the point

 $exp(j\theta + j\pi m/2)$ 

to m, where θ is the **Phase offset** parameter and m is 0, 1, 2, or 3.

The reference page for the [QPSK Modulator Baseband](#page-3442-0) block shows the signal constellations for the cases when **Constellation ordering** is set to either Binary or Gray.

If the **Output type** is set to Bit, then the output contains pairs of binary values if **Decision type** is set to Hard decision. The most significant bit (i.e. the left-most bit in the vector), is the first bit the block outputs.

If the **Decision type** is set to Log-likelihood ratio or Approximate log-likelihood ratio, then the output contains bitwise LLR or approximate LLR values, respectively.

#### **Decision type**

Specifies the use of hard decision, LLR, or approximate LLR during demodulation. This parameter appears when you select Bit from the **Output type** drop-down list. The output values for Loglikelihood ratio and Approximate log-likelihood ratio decision types are of the same data type as the input values. For integer output, the block always performs Hard decision demodulation.

See "Exact LLR Algorithm" and "Approximate LLR Algorithm" for algorithm details.

#### **Noise variance source**

This field appears when Approximate log-likelihood ratio or Log-likelihood ratio is selected for **Decision type**.

When set to Dialog, the noise variance can be specified in the **Noise variance** field. When set to Port, a port appears on the block through which the noise variance can be input.

#### **Noise variance**

This parameter appears when the **Noise variance source** is set to Dialog and specifies the noise variance in the input signal. This parameter is tunable in normal mode, Accelerator mode and Rapid Accelerator mode.

If you use the Simulink Coder rapid simulation (RSIM) target to build an RSIM executable, then you can tune the parameter without recompiling the model. This is useful for Monte Carlo simulations in which you run the simulation multiple times (perhaps on multiple computers) with different amounts of noise.

The LLR algorithm involves computing exponentials of very large or very small numbers using finite precision arithmetic and would yield:

- Inf to -Inf if **Noise variance** is very high
- NaN if **Noise variance** and signal power are both very small

In such cases, use approximate LLR, as its algorithm does not involve computing exponentials.

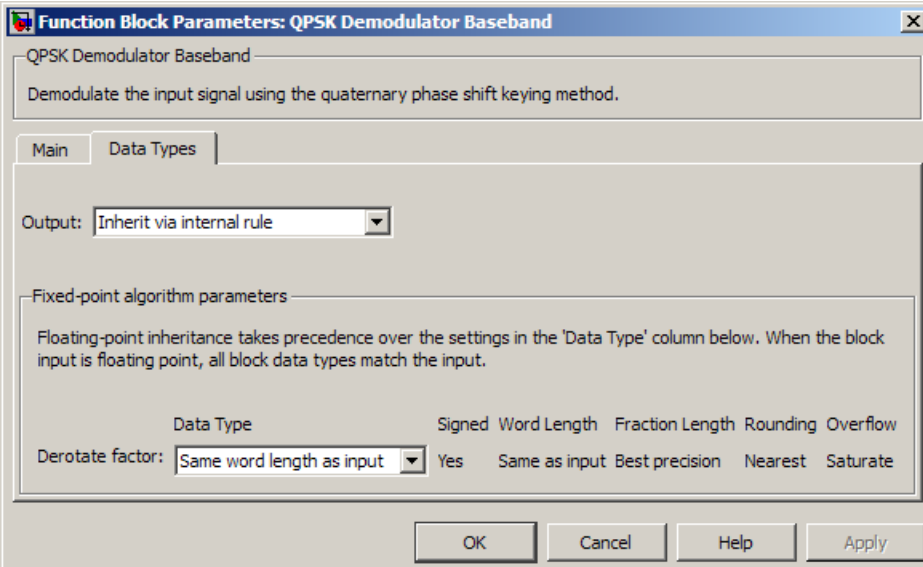

## **Data Types Pane for Hard-Decision**

#### **Output**

For bit outputs, when **Decision type** is set to Hard decision, the output data type can be set to 'Inherit via internal rule', 'Smallest unsigned integer', double, single, int8, uint8, int16, uint16, int32, uint32, or boolean.

For integer outputs, the output data type can be set to 'Inherit via internal rule', 'Smallest unsigned integer', double, single, int8, uint8, int16, uint16, int32, or uint32.

When this parameter is set to 'Inherit via internal rule' (default setting), the block will inherit the output data type from the input port. The output data type will be the same as the input data type if the input is a floating-point type (single or double). If the input data type is fixed-point, the output data type will work as if this parameter is set to 'Smallest unsigned integer'.

When this parameter is set to 'Smallest unsigned integer', the output data type is selected based on the settings used in the **Hardware Implementation** pane of the Configuration Parameters dialog box of the model.

If ASIC/FPGA is selected in the **Hardware Implementation** pane, and **Output type** is Bit, the output data type is the ideal minimum one-bit size, i.e.,  $ufix(1)$ . For all other selections, it is an unsigned integer with the smallest available word length large enough to fit one bit, usually corresponding to the size of a char (e.g., uint8).

If ASIC/FPGA is selected in the **Hardware Implementation** pane, and **Output type** is Integer, the output data type is the ideal minimum two-bit size, i.e.,  $\pi$ ix(2). For all other selections, it is an unsigned integer with the smallest available word length large enough to fit two bits, usually corresponding to the size of a char (e.g., uint8).

### **Derotate factor**

This parameter only applies when the input is fixed-point and **Phase offset** is not an even multiple of π/4.

You can select Same word length as input or Specify word length, in which case you define the word length using an input field.

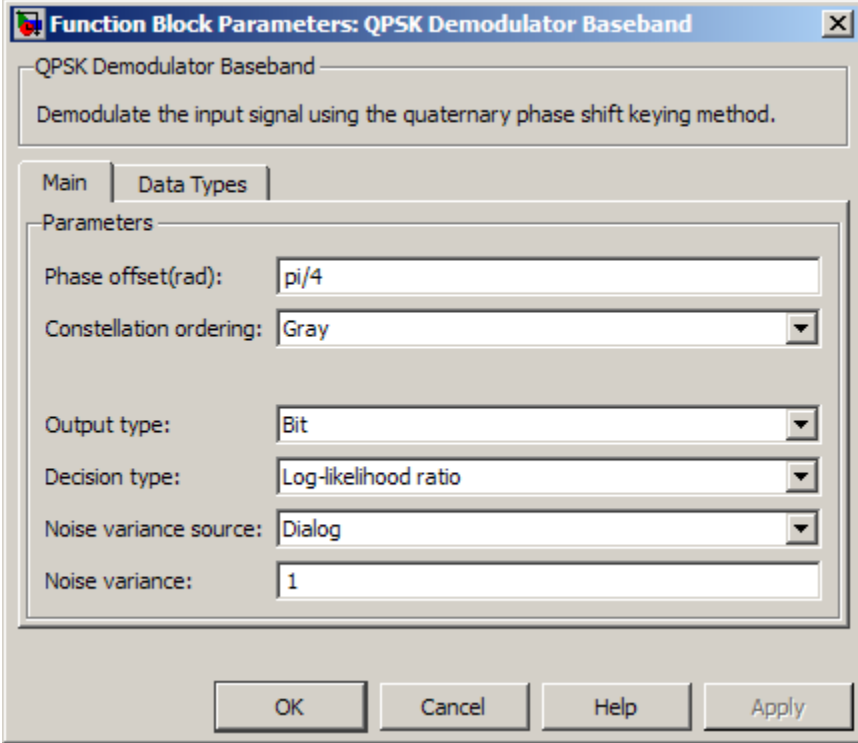

**Data Types Pane for Soft-Decision**

<span id="page-3439-0"></span>For bit outputs, when **Decision type** is set to Log-likelihood ratio or Approximate loglikelihood ratio, the output data type is inherited from the input (e.g., if the input is of data type double, the output is also of data type double).

## **Examples**

### **Demodulate Noisy QPSK Signal**

Modulate and demodulate a noisy QPSK signal.

Use the **Open model** button to open the QPSK demodulation model.

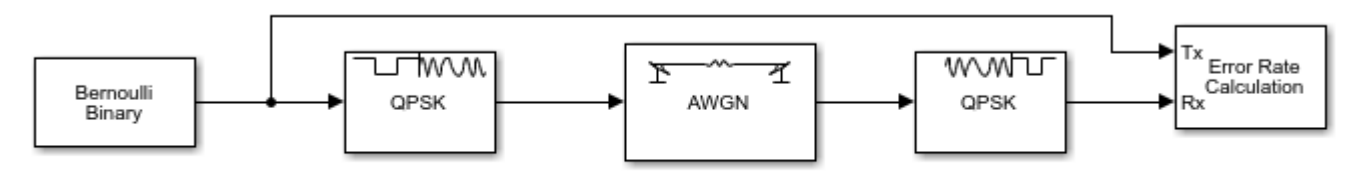

Copyright 2012 The MathWorks, Inc.

Run the simulation. The results are saved to the base workspace, where the variable ErrorVec is a 1-by-3 row vector. The BER is found in the first element.

Display the error statistics. For the Eb/No provided, 4.3 dB, the resultant BER is approximately 0.01. Your results may vary slightly.

 $ans =$ 0.0112

Increase the Eb/No to 7 dB. Rerun the simulation, and observe that the BER has decreased.

 $ans =$ 1.0000e-03

## **Supported Data Types**

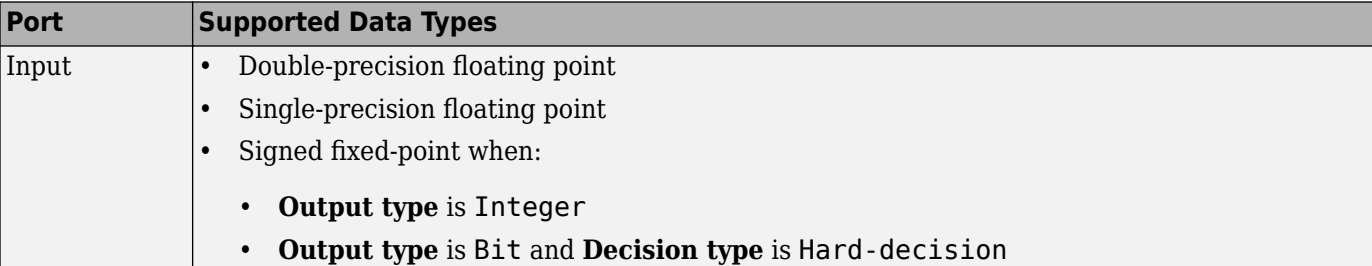

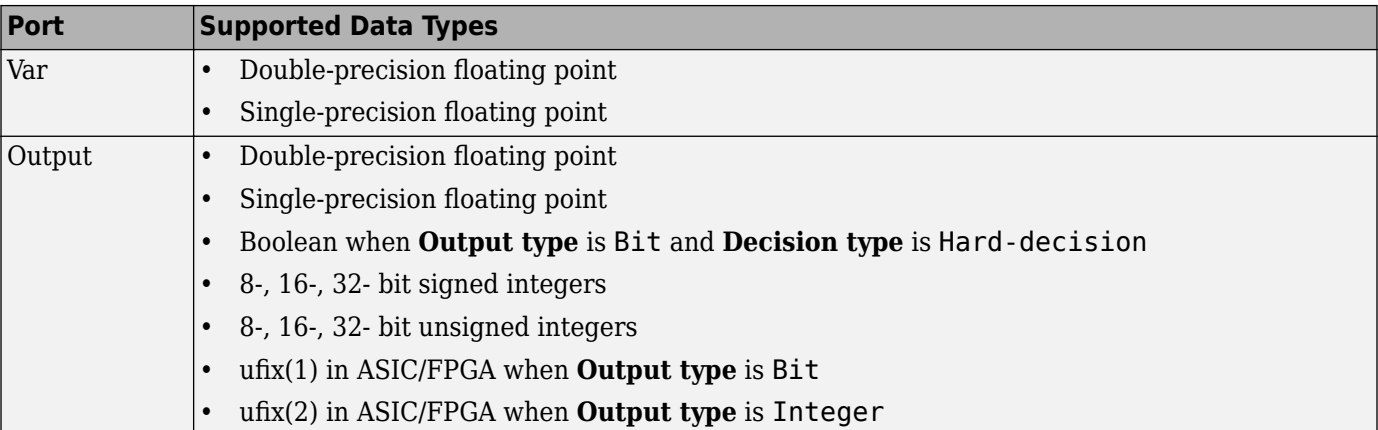

# **Pair Block**

[QPSK Modulator Baseband](#page-3442-0)

# **Extended Capabilities**

## **C/C++ Code Generation**

Generate C and C++ code using Simulink® Coder<sup>™</sup>.

## **HDL Code Generation**

Generate Verilog and VHDL code for FPGA and ASIC designs using HDL Coder™.

HDL Coder provides additional configuration options that affect HDL implementation and synthesized logic.

## **HDL Architecture**

This block has a single, default HDL architecture.

## **HDL Block Properties**

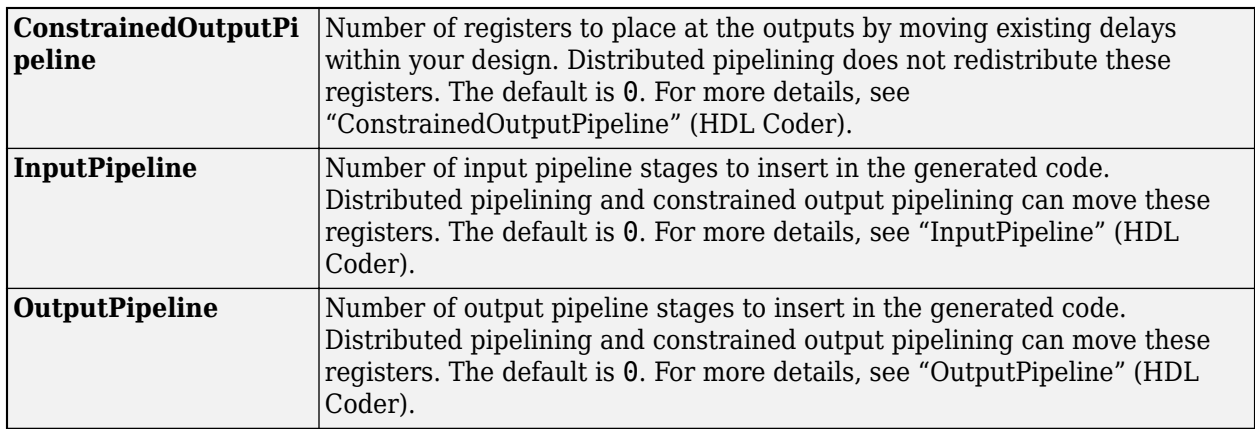

# **See Also**

## **Blocks**

[BPSK Demodulator Baseband](#page-2844-0) | [DQPSK Demodulator Baseband](#page-2966-0) | [M-PSK Demodulator Baseband](#page-3309-0) | [QPSK Modulator Baseband](#page-3442-0)

# <span id="page-3442-0"></span>**QPSK Modulator Baseband**

Modulate using quadrature phase shift keying method

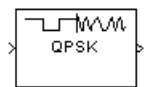

# **Library**

PM in Digital Baseband sublibrary of Modulation

# **Description**

The QPSK Modulator Baseband block modulates using the quadrature phase shift keying method. The output is a baseband representation of the modulated signal.

## **Integer-Valued Signals and Binary-Valued Signals**

If you set the **Input type** parameter to Integer, then valid input values are 0, 1, 2, and 3. When you set **Constellation ordering** to Binary for input *m* the output symbol is

 $\exp(j\theta + j\pi m/2)$ 

where θ represents the **Phase offset** parameter (see the following figure for Gray constellation ordering). In this case, the block accepts a scalar or column vector signal.

If you set the **Input type** parameter to Bit, then the input contains pairs of binary values. For this configuration, the block accepts column vectors with even lengths. When you set the **Phase offset** parameter to  $\frac{\Pi}{4}$ , then the block uses one of the signal constellations in the following figure, depending on whether you set the **Constellation ordering** parameter to Binary or Gray.

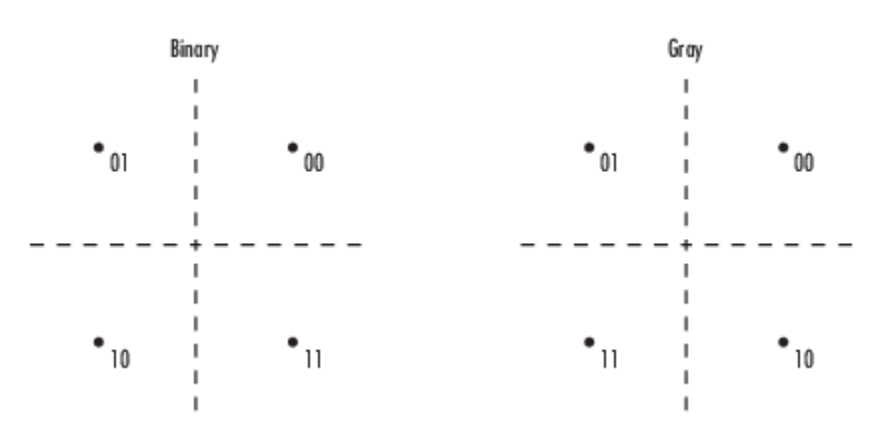

In the previous figure, the most significant bit (i.e. the left-most bit), is the first bit input to the block. For additional information about Gray mapping, see the [M-PSK Modulator Baseband](#page-3320-0) help page.

## **Constellation Visualization**

The QPSK Modulator Baseband block provides the capability to visualize a signal constellation from the block mask. This Constellation Visualization feature allows you to visualize a signal constellation for specific block parameters. For more information, see the Constellation Visualization section of the *Communications Toolbox User's Guide*.

# **Dialog Box**

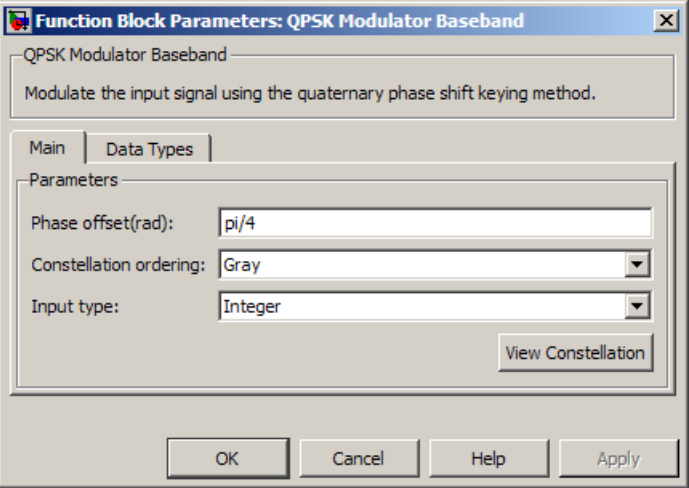

## **Phase offset (rad)**

The phase of the zeroth point of the signal constellation.

## **Constellation ordering**

Determines how the block maps each pair of input bits or input integers to constellation symbols.

#### **Input type**

Indicates whether the input consists of integers or pairs of bits.

#### **Output data type**

The output data type can be set to double, single, Fixed-point, User-defined, or Inherit via back propagation.

Setting this parameter to Fixed-point or User-defined enables fields in which you can further specify details. Setting this parameter to Inherit via back propagation, sets the output data type and scaling to match the following block.

## **Output word length**

Specify the word length, in bits, of the fixed-point output data type. This parameter is only visible when you select Fixed-point for the **Output data type** parameter.

## **Set output fraction length to**

Specify the scaling of the fixed-point output by either of the following methods:

- Choose Best precision to have the output scaling automatically set such that the output signal has the best possible precision.
- Choose User-defined to specify the output scaling in the **Output fraction length** parameter.

This parameter is only visible when you select Fixed-point for the **Output data type** parameter or when you select User-defined and the specified output data type is a fixed-point data type.

## **8serdefined data type**

Specify any signed built-in or signed fixed-point data type. You can specify fixed-point data types using the sfix, sint, sfrac, and fixdt functions from Fixed-Point Designer. This parameter is only visible when you select User-defined for the **Output data type** parameter.

## **Output fraction length**

For fixed-point output data types, specify the number of fractional bits or bits to the right of the binary point. This parameter is only visible when you select Fixed-point or User-defined for the **Output data type** parameter and User-defined for the **Set output fraction length to** parameter.

## **Supported Data Types**

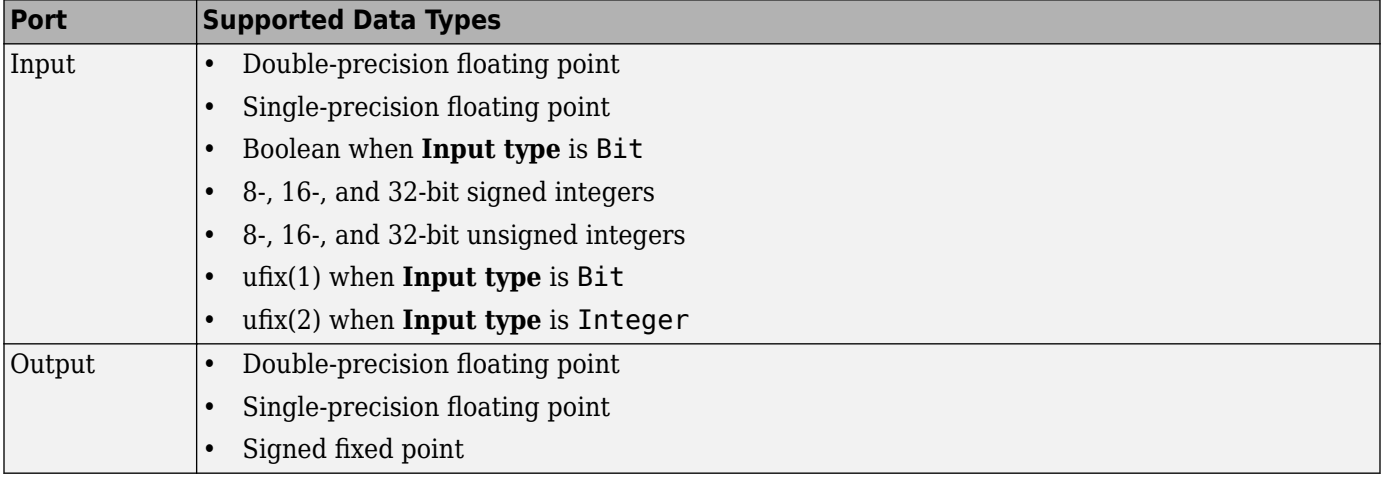

## **Pair Block**

[QPSK Demodulator Baseband](#page-3433-0)

## **Extended Capabilities**

#### **C/C++ Code Generation**

Generate C and C++ code using Simulink® Coder™.

### **HDL Code Generation**

Generate Verilog and VHDL code for FPGA and ASIC designs using HDL Coder™.

HDL Coder provides additional configuration options that affect HDL implementation and synthesized logic.

#### **HDL Architecture**

This block has a single, default HDL architecture.

### **HDL Block Properties**

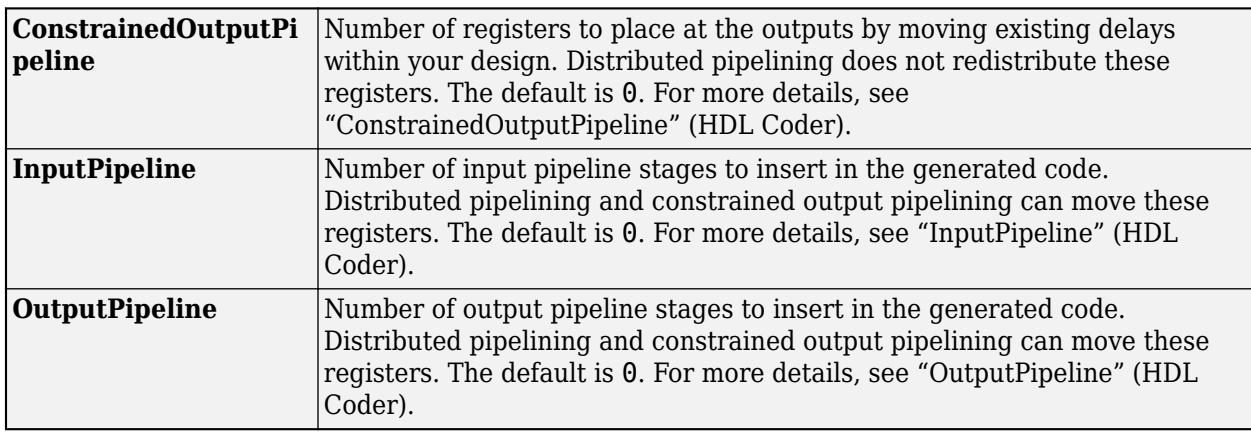

# **See Also**

## **Blocks**

[BPSK Modulator Baseband](#page-2851-0) | [DQPSK Modulator Baseband](#page-2969-0) | [M-PSK Modulator Baseband](#page-3320-0) | [QPSK](#page-3433-0) [Demodulator Baseband](#page-3433-0)

## **Topics**

"Plot Noisy QPSK Constellation" "Compare Filtered QPSK and MSK Signals in Simulink"

# <span id="page-3446-0"></span>**Quantizing Decoder**

Decode quantization index according to codebook

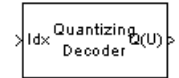

# **Library**

Source Coding

# **Description**

The Quantizing Decoder block converts quantization indices to the corresponding codebook values. The **Quantization codebook** parameter, a vector of length N, prescribes the possible output values. If the input is an integer k between 0 and  $N-1$ , then the output is the  $(k+1)$ st element of **Quantization codebook**.

The input must be a discrete-time signal. This block processes each vector element independently. For information about the data types each block port supports, see the "Supported Data Type" on page 5-683 table on this page.

**Note** The [Quantizing Encoder](#page-3448-0) block also uses a **Quantization codebook** parameter. The first output of that block corresponds to the input of Quantizing Decoder, while the second output of that block corresponds to the output of Quantizing Decoder.

## **Parameters**

## **Quantization codebook**

A real vector that prescribes the output value corresponding to each nonnegative integer of the input.

## **Quantized output data type**

Select the output data type.

# **Supported Data Type**

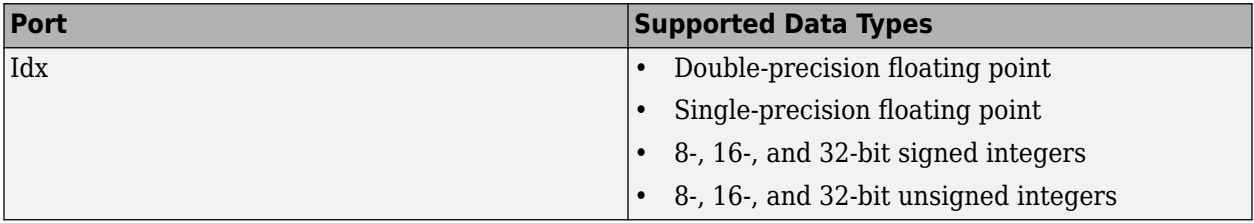

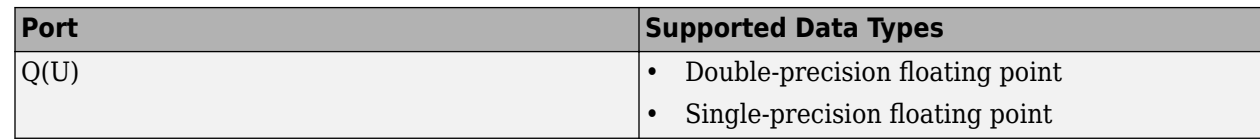

# **Pair Block**

[Quantizing Encoder](#page-3448-0)

# **Extended Capabilities**

## **C/C++ Code Generation**

Generate C and C++ code using Simulink® Coder<sup>™</sup>.

# **See Also**

**Blocks** [Quantizing Encoder](#page-3448-0) | Scalar Quantizer Decoder

# <span id="page-3448-0"></span>**Quantizing Encoder**

Quantize signal using partition and codebook

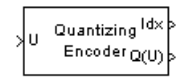

# **Library**

Source Coding

# **Description**

The Quantizing Encoder block quantizes the input signal according to the **Partition** vector and encodes the input signal according to the **Codebook** vector. This block processes each vector element independently. The input must be a discrete-time signal. This block processes each vector element independently. For information about the data types each block port supports, see the ["Supported Data Type" on page 5-686](#page-3449-0) table on this page.

The first output is the quantization index. The second output is the quantized signal. The values for the quantized signal are taken from the **Codebook** vector.

The **Quantization partition** parameter, *P*, is a real vector of length n whose entries are in strictly ascending order. The quantization index (second output signal value) corresponding to an input value of *x* is

- 0 if  $x \le P(1)$
- m if  $P(m) < x \le P(m+1)$
- n if  $P(n) < x$

The **Quantization codebook** parameter, whose length is n+1, prescribes a value for each partition in the quantization. The first element of **Quantization codebook** is the value for the interval between negative infinity and the first element of *P*. The second output signal from this block contains the quantization of the input signal based on the quantization indices and prescribed values.

Use the [lloyds](#page-583-0) function with a representative sample of your data as training data, to obtain appropriate partition and codebook parameters.

## **Parameters**

## **Quantization partition**

The vector of endpoints of the partition intervals.

## **Quantization codebook**

The vector of output values assigned to each partition.

## **Index output data type**

Select the output data type.

# <span id="page-3449-0"></span>**Supported Data Type**

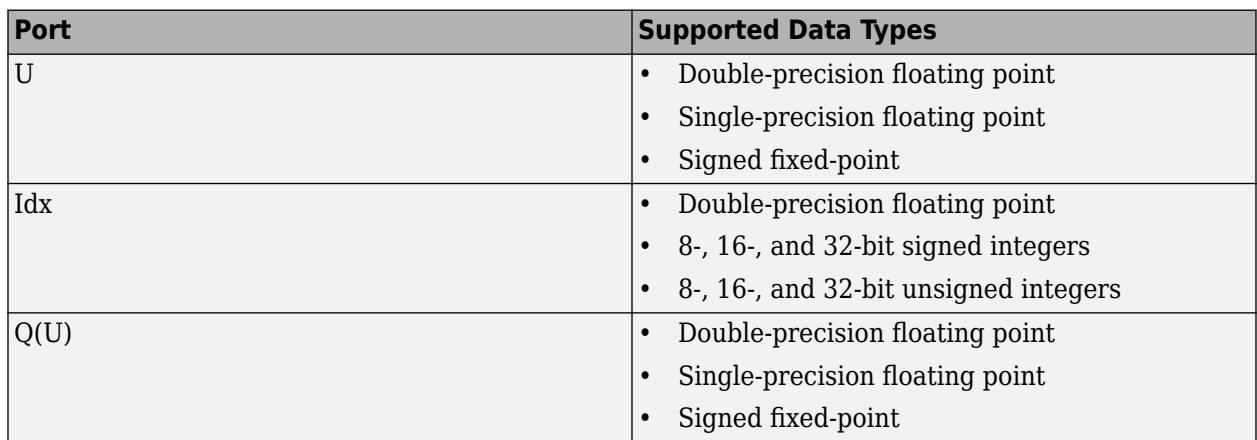

# **Pair Block**

[Quantizing Decoder](#page-3446-0)

# **Extended Capabilities**

## **C/C++ Code Generation**

Generate C and C++ code using Simulink® Coder™.

# **See Also**

**Blocks** [Quantizing Decoder](#page-3446-0) | Scalar Quantizer Encoder

## **Functions** [lloyds](#page-583-0)

# **Raised Cosine Receive Filter**

Apply pulse shaping by downsampling signal using raised cosine FIR filter

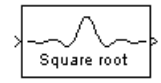

# **Library**

Comm Filters

# **Description**

The Raised Cosine Receive Filter block filters the input signal using a normal raised cosine FIR filter or a square root raised cosine FIR filter. It also downsamples the filtered signal if you set the **Output mode** parameter to Downsampling. The FIR Decimation block implements this functionality. The block icon shows the impulse response of the filter.

## **Characteristics of the Filter**

Characteristics of the raised cosine filter are the same as in the [Raised Cosine Transmit Filter](#page-3456-0) block, except that the length of the filter's input response has a slightly different expression: *L* \* **Filter span in symbols** + 1, where *L* is the value of the **Input samples per symbol** parameter (not the **Output samples per symbol** parameter, as in the case of the Raised Cosine Transmit Filter block).

The block normalizes the filter coefficients to unit energy. If you specify a **Linear amplitude filter gain** other than 1, then the block scales the normalized filter coefficients using the gain value you specify.

## **Decimating the Filtered Signal**

To have the block decimate the filtered signal, set the **Decimation factor** parameter to a value greater than 1.

If K represents the **Decimation factor** parameter value, then the block retains 1/*K* of the samples, choosing them as follows:

- If the **Decimation offset** parameter is zero, then the block selects the samples of the filtered signal indexed by 1, *K*+1, 2\**K*+1, 3\**K*+1, etc.
- If the **Decimation offset** parameter is a positive integer less than M, then the block initially discards that number of samples from the filtered signal and downsamples the remaining data as in the previous case.

To preserve the entire filtered signal and avoid decimation, set **Decimation factor** to 1. This setting is appropriate, for example, when the output from the filter block forms the input to a timing phase recovery block such as [Symbol Synchronizer](#page-3534-0). The timing phase recovery block performs the downsampling in that case.

## **Input Signals and Output Signals**

This block accepts a column vector or matrix input signal. For information about the data types each block port supports, see the ["Supported Data Type" on page 5-691](#page-3454-0) table on this page.

If you set **Decimation factor** to 1, then the input and output signals share the same sampling mode, sample time, and vector length.

If you set **Decimation factor** to *K*, which is greater than 1, then *K* and the input sampling mode determine characteristics of the output signal:

## **Single-Rate Processing**

When you set the **Rate options** parameter to Enforce single-rate processing, the input and output of the block have the same sample rate. To generate the output while maintaining the input sample rate, the block resamples the data in each column of the input such that the frame size of the output ( $M_o$ ) is 1/ $K$  times that of the input ( $M_o = M_i/K$ ), In this mode, the input frame size,  $M_i$ , must be a multiple of *K*.

### **Multirate Processing**

When you set the **Rate options** parameter to Allow multirate processing, the input and output of the block are the same size, but the sample rate of the output is *K* times slower than that of the input. When the block is in multirate processing mode, you must also specify a value for the **Input processing** parameter:

- When you set the **Input processing** parameter to Elements as channels (sample based), the block treats an *M*-by-*N* matrix input as *M*\**N* independent channels, and processes each channel over time. The output sample period  $(T_{so})$  is *K* times longer than the input sample period  $(T_{so} = K^*T_{si})$ , and the input and output sizes are identical.
- When you set the **Input processing** parameter to Columns as channels (frame based), the block treats an *M<sup>i</sup>* -by-*N* matrix input as *N* independent channels. The block processes each column of the input over time by keeping the frame size constant ( $M_i = M_o$ ), and making the output frame period ( $T_{fo}$ ) *K* times longer than the input frame period ( $T_{fo} = K^*T_{fi}$ ).

## **Exporting Filter Coefficients to the MATLAB Workspace**

To examine or manipulate the coefficients of the filter that this block designs, select **Export filter coefficients to workspace**. Then set the **Coefficient variable name** parameter to the name of a variable that you want the block to create in the MATLAB workspace. Running the simulation causes the block to create the variable, overwriting any previous contents in case the variable already exists.

## **Latency**

For information pertaining to the latency of the block, see details in FIR Decimation.

## **Parameters**

#### **Filter shape**

Specify the filter shape as Square root or Normal.

#### **Rolloff factor**

Specify the rolloff factor of the filter. Use a real number between 0 and 1.

## **Filter span in symbols**

Specify the number of symbols the filter spans as an even, integer-valued positive scalar. The default is 10. Because the ideal raised cosine filter has an infinite impulse response, the block truncates the impulse response to the number of symbols that this parameter specifies.

#### **Input samples per symbol**

An integer greater than 1 representing the number of samples that represent one symbol in the input signal.

### **Decimation factor**

Specify the decimation factor the block applies to the input signal. The output samples per symbol equals the value of the input samples per symbol divided by the decimation factor. If the decimation factor is one, then the block only applies filtering. There is no decimation.

### **Decimation offset**

Specify the decimation offset in samples. Use a value between 0 and **Decimation factor** -1.

## **Linear amplitude filter gain**

Specify a positive scalar value that the block uses to scale the filter coefficients. By default, the block normalizes filter coefficients to provide unit energy gain. If you specify a gain other than 1, the block scales the normalized filter coefficients using the gain value you specify.

### **Input processing**

Specify how the block processes the input signal. You can set this parameter to one of the following options:

- Columns as channels (frame based) When you select this option, the block treats each column of the input as a separate channel.
- Elements as channels (sample based) When you select this option, the block treats each element of the input as a separate channel.

## **Rate options**

Specify the method by which the block should filter and downsample the input signal. You can select one of the following options:

- Enforce single-rate processing When you select this option, the block maintains the input sample rate and processes the signal by decreasing the output frame size by a factor of *K*. To select this option, you must set the **Input processing** parameter to Columns as channels (frame based).
- Allow multirate processing When you select this option, the block processes the signal such that the output sample rate is *K* times slower than the input sample rate.

## **Export filter coefficients to workspace**

Select this check box to create a variable in the MATLAB workspace that contains the filter coefficients.

#### **Coefficient variable name**

The name of the variable to create in the MATLAB workspace. This field appears only if **Export** filter coefficients to workspace is selected.

#### **Visualize filter with FVTool**

If you click this button, then MATLAB launches the Filter Visualization Tool, fvtool, to analyze the raised cosine filter whenever you apply any changes to the block's parameters. If you launch fvtool for the filter, and subsequently change parameters in the mask, fvtool will not update.

You will need to launch a new fvtool in order to see the new filter characteristics. Also note that if you have launched fvtool, then it will remain open even after the model is closed.

#### **Rounding mode**

Select the rounding mode for fixed-point operations. The block uses the **Rounding mode** when the result of a fixed-point calculation does not map exactly to a number representable by the data type and scaling storing the result. The filter coefficients do not obey this parameter; they always round to Nearest. For more information, see Rounding Modes or "Rounding Mode: Simplest" (Fixed-Point Designer).

### **Saturate on integer overflow**

Select the overflow mode for fixed-point operations. The filter coefficients do not obey this parameter; they are always saturated.

### **Coefficients**

Choose how you specify the word length and the fraction length of the filter coefficients (numerator and/or denominator).

See the Coefficients section of the FIR Decimation help page and "Filter Structure Diagrams" for illustrations depicting the use of the coefficient data types in this block:

See the Coefficients subsection of the Digital Filter help page for descriptions of parameter settings.

- When you select Same word length as input, the word length of the filter coefficients match that of the input to the block. In this mode, the fraction length of the coefficients is automatically set to the binary-point only scaling that provides you with the best precision possible given the value and word length of the coefficients.
- When you select Specify word length, you are able to enter the word length of the coefficients, in bits. In this mode, the fraction length of the coefficients is automatically set to the binary-point only scaling that provides you with the best precision possible given the value and word length of the coefficients.
- When you select Binary point scaling, you are able to enter the word length and the fraction length of the coefficients, in bits. If applicable, you are able to enter separate fraction lengths for the numerator and denominator coefficients.
- When you select Slope and bias scaling, you are able to enter the word length, in bits, and the slope of the coefficients. If applicable, you are able to enter separate slopes for the numerator and denominator coefficients. This block requires power-of-two slope and a bias of zero.
- The filter coefficients do not obey the **Rounding mode** and the **Saturate on integer overflow** parameters; they are always saturated and rounded to Nearest.

## **Product output**

Use this parameter to specify how you would like to designate the product output word and fraction lengths. See "Filter Structure Diagrams" and "Multiplication Data Types" for illustrations depicting the use of the product output data type in this block:

- When you select Same as input, these characteristics match those of the input to the block.
- When you select Binary point scaling, you are able to enter the word length and the fraction length of the product output, in bits.
- When you select Slope and bias scaling, you are able to enter the word length, in bits, and the slope of the product output. This block requires power-of-two slope and a bias of zero.

### <span id="page-3454-0"></span>**Accumulator**

Use this parameter to specify how you would like to designate the accumulator word and fraction lengths. See "Filter Structure Diagrams" and "Multiplication Data Types" for illustrations depicting the use of the accumulator data type in this block:

- When you select Same as input, these characteristics match those of the input to the block.
- When you select Same as product output, these characteristics match those of the product output.
- When you select Binary point scaling, you are able to enter the word length and the fraction length of the accumulator, in bits.
- When you select Slope and bias scaling, you are able to enter the word length, in bits, and the slope of the accumulator. This block requires power-of-two slope and a bias of zero.

#### **Output**

Choose how you specify the output word length and fraction length:

- When you select Same as input, these characteristics match those of the input to the block.
- When you select Same as accumulator, these characteristics match those of the accumulator.
- When you select Binary point scaling, you are able to enter the word length and the fraction length of the output, in bits.
- When you select Slope and bias scaling, you are able to enter the word length, in bits, and the slope of the output. This block requires power-of-two slope and a bias of zero.

## Lock data type settings against changes by the fixed-point tools

Select this parameter to prevent any fixed-point scaling you specify in this block mask from being overridden by the autoscaling tool in the Fixed-Point Tool.

## **Supported Data Type**

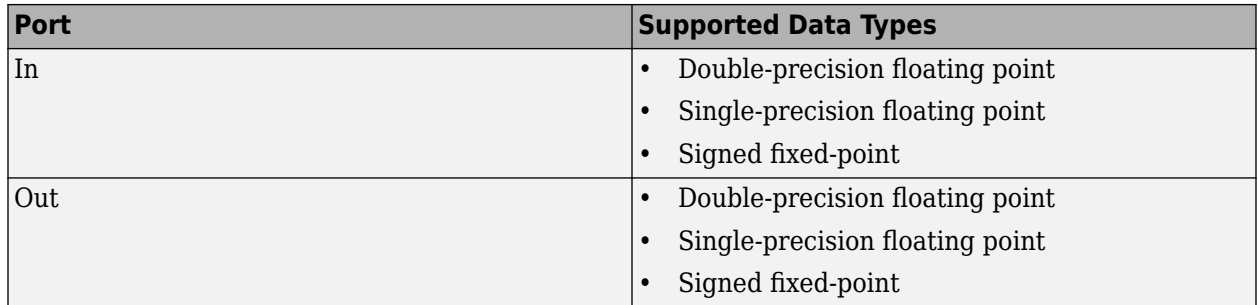

## **Pair Block**

[Raised Cosine Transmit Filter](#page-3456-0)

## **Extended Capabilities**

## **C/C++ Code Generation**

Generate C and  $C++$  code using Simulink® Coder<sup>™</sup>.

Generated code relies on memcpy or memset functions (string.h) under certain conditions.

This block supports SIMD code generation using Intel AVX2 technology under these conditions:

- **Input processing** is set to Columns as channels (frame based).
- **Rate options** is set to Enforce single-rate processing.
- Input signal is real-valued with real filter coefficients.
- Input signal is complex-valued with real or complex filter coefficients.
- Input signal has a data type of single or double.

The SIMD technology significantly improves the performance of the generated code. For details, see "Generate SIMD Code from Simulink Blocks" (Embedded Coder).

### **HDL Code Generation**

Generate Verilog and VHDL code for FPGA and ASIC designs using HDL Coder™.

HDL Coder provides additional configuration options that affect HDL implementation and synthesized logic.

This block is a subsystem that contains a FIR Decimation block. You can set **HDL Properties** on the subsystem, or you can look under the mask and set **HDL Properties** on the filter block. See the "HDL Code Generation" section of the Subsystem and FIR Decimation block reference pages for a list of properties.

To save setting changes under the mask, you must break the library link. To break the library link, select the Raised Cosine Receive Filter block and execute this command.

```
set param(gcb,'LinkStatus','inactive')
```
## **See Also**

**Blocks** [Raised Cosine Transmit Filter](#page-3456-0) | [Symbol Synchronizer](#page-3534-0)

**Objects**

[comm.RaisedCosineTransmitFilter](#page-2220-0)

**Functions** rcosdesign
# **Raised Cosine Transmit Filter**

Apply pulse shaping by upsampling signal using raised cosine FIR filter

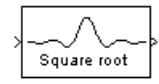

# **Library**

Comm Filters

# **Description**

The Raised Cosine Transmit Filter block upsamples and filters the input signal using a normal raised cosine FIR filter or a square root raised cosine FIR filter. The block icon shows the impulse response of the filter.

### **Characteristics of the Filter**

The **Filter shape** parameter determines which type of filter the block uses; choices are Normal and Square root.

The impulse response of a normal raised cosine filter with rolloff factor R and symbol period T is

$$
h(t) = \frac{\sin(\pi t/T)}{(\pi t/T)} \cdot \frac{\cos(\pi R t/T)}{(1 - 4R^2 t^2/T^2)}
$$

The impulse response of a square root raised cosine filter with rolloff factor R is

$$
h(t) = 4R \frac{\cos((1 + R)\pi t/T) + \frac{\sin((1 - R)\pi t/T)}{(4Rt/T)}}{\pi\sqrt{T}\left(1 - (4Rt/T)^{2}\right)}
$$

The impulse response of a square root raised cosine filter convolved with itself is approximately equal to the impulse response of a normal raised cosine filter.

Because the ideal raised cosine filter has an infinite impulse response, the block truncates the impulse response to the number of symbols that the **Filter span in symbols** parameter specifies. The **Filter span in symbols**, N, and the **Output samples per symbol**, L, determine the length of the filter's impulse response, which is  $L^*$  **Filter span in symbols**  $+1$ .

The **Rolloff factor** parameter is the filter's rolloff factor. It must be a real number between 0 and 1. The rolloff factor determines the excess bandwidth of the filter. For example, a rolloff factor of .5 means that the bandwidth of the filter is 1.5 times the input sampling frequency.

The block normalizes the filter coefficients to unit energy. If you specify a **Linear amplitude filter gain** other than 1, then the block scales the normalized filter coefficients using the gain value you specify.

#### **Input Signals and Output Signals**

The input must be a discrete-time signal. This block accepts a column vector or matrix input signal. For information about the data types each block port supports, see the ["Supported Data Type" on](#page-3460-0) [page 5-697](#page-3460-0) table on this page.

The **Rate options** method and the value of the **Output samples per symbol**, *L*, parameter determine the characteristics of the output signal:

#### **Single-Rate Processing**

When you set the **Rate options** parameter to Enforce single-rate processing, the input and output of the block have the same sample rate. To generate the output while maintaining the input sample rate, the block resamples the data in each column of the input such that the frame size of the output ( $M_o$ ) is L times larger than that of the input ( $M_o = M_i^*L$ ), where L represents the value of the **Output samples per symbol** parameter.

#### **Multirate Processing**

When you set the **Rate options** parameter to Allow multirate processing, the input and output of the block are the same size. However, the sample rate of the output is *L* times faster than that of the input (i.e. the output sample time is 1/L times the input sample time). When the block is in multirate processing mode, you must also specify a value for the **Input processing** parameter:

- When you set the **Input processing** parameter to Elements as channels (sample based), the block treats an *M*-by-*L* matrix input as *M*\**N* independent channels, and processes each channel over time. The output sample period (*Tso*) is *L* times shorter than the input sample period  $(T_{so} = T_{si}/L)$ , while the input and output sizes remain identical.
- When you set the **Input processing** parameter to Columns as channels (frame based), the block treats an *M<sup>i</sup>* -by-*N* matrix input as *N* independent channels. The block processes each column of the input over time by keeping the frame size constant ( $M_{i}{=}M_{o}$ ), while making the output frame period ( $T_{f0}$ )  $L$  times shorter than the input frame period ( $T_{f0} = T_{f1}/L$ ).

#### **Exporting Filter Coefficients to the MATLAB Workspace**

To examine or manipulate the coefficients of the filter that this block designs, select **Export filter coefficients to workspace**. Then set the **Coefficient variable name** parameter to the name of a variable that you want the block to create in the MATLAB workspace. Running the simulation causes the block to create the variable, overwriting any previous contents in case the variable already exists.

### **Parameters**

#### **Filter shape**

Specify the filter shape as Square root or Normal.

#### **Rolloff factor**

Specify the rolloff factor of the filter. Use a real number between 0 and 1.

#### **Filter span in symbols**

Specify the number of symbols the filter spans as an even, integer-valued positive scalar. The default is 10. Because the ideal raised cosine filter has an infinite impulse response, the block truncates the impulse response to the number of symbols that this parameter specifies.

#### **Output samples per symbol**

Specify the number of output samples for each input symbol. The default is 8. This property accepts an integer-valued, positive scalar. The number of taps for the raised cosine filter equals the value of this parameter multiplied by the value of the **Filter span in symbols** parameter.

#### **Linear amplitude filter gain**

Specify a positive scalar value that the block uses to scale the filter coefficients. By default, the block normalizes filter coefficients to provide unit energy gain. If you specify a gain other than 1, the block scales the normalized filter coefficients using the gain value you specify.

#### **Input processing**

Specify how the block processes the input signal. You can set this parameter to one of the following options:

- Columns as channels (frame based) When you select this option, the block treats each column of the input as a separate channel.
- Elements as channels (sample based) When you select this option, the block treats each element of the input as a separate channel.

#### **Rate options**

Specify the method by which the block should upsample and filter the input signal. You can select one of the following options:

- Enforce single-rate processing When you select this option, the block maintains the input sample rate, and processes the signal by increasing the output frame size by a factor of *N*. To select this option, you must set the **Input processing** parameter to Columns as channels (frame based).
- Allow multirate processing When you select this option, the block processes the signal such that the output sample rate is *N* times faster than the input sample rate.

#### **Export filter coefficients to workspace**

Select this check box to create a variable in the MATLAB workspace that contains the filter coefficients.

#### **Visualize filter with FVTool**

If you click this button, then MATLAB launches the Filter Visualization Tool, fvtool, to analyze the raised cosine filter whenever you apply any changes to the block's parameters. If you launch fvtool for the filter, and subsequently change parameters in the mask, fvtool will not update. You will need to launch a new fvtool in order to see the new filter characteristics. Also note that if you have launched fvtool, then it will remain open even after the model is closed.

#### **Rounding mode**

Select the rounding mode for fixed-point operations. The block uses the **Rounding mode** when the result of a fixed-point calculation does not map exactly to a number representable by the data type and scaling storing the result. The filter coefficients do not obey this parameter; they always round to Nearest. For more information, see Rounding Modes or "Rounding Mode: Simplest" (Fixed-Point Designer).

#### **Saturate on integer overflow**

Select the overflow mode for fixed-point operations. The filter coefficients do not obey this parameter; they are always saturated.

#### **Coefficients**

Choose how you specify the word length and the fraction length of the filter coefficients (numerator and/or denominator). See "Filter Structure Diagrams" for illustrations depicting the use of the coefficient data types in this block:

- When you select Same word length as input, the word length of the filter coefficients match that of the input to the block. In this mode, the fraction length of the coefficients is automatically set to the binary-point only scaling that provides you with the best precision possible given the value and word length of the coefficients.
- When you select Specify word length, you are able to enter the word length of the coefficients, in bits. In this mode, the fraction length of the coefficients is automatically set to the binary-point only scaling that provides you with the best precision possible given the value and word length of the coefficients.
- When you select Binary point scaling, you are able to enter the word length and the fraction length of the coefficients, in bits. If applicable, you are able to enter separate fraction lengths for the numerator and denominator coefficients.
- When you select Slope and bias scaling, you are able to enter the word length, in bits, and the slope of the coefficients. If applicable, you are able to enter separate slopes for the numerator and denominator coefficients. This block requires power-of-two slope and a bias of zero.
- The filter coefficients do not obey the **Rounding mode** and the **Saturate on integer overflow** parameters; they are always saturated and rounded to Nearest.

#### **Product output**

Use this parameter to specify how you would like to designate the product output word and fraction lengths. See "Filter Structure Diagrams" and "Multiplication Data Types" for illustrations depicting the use of the product output data type in this block:

- When you select Same as input, these characteristics match those of the input to the block.
- When you select Binary point scaling, you are able to enter the word length and the fraction length of the product output, in bits.
- When you select Slope and bias scaling, you are able to enter the word length, in bits, and the slope of the product output. This block requires power-of-two slope and a bias of zero.

#### **Accumulator**

Use this parameter to specify how you would like to designate the accumulator word and fraction lengths. See "Filter Structure Diagrams" and "Multiplication Data Types" for illustrations depicting the use of the accumulator data type in this block:

- When you select Same as input, these characteristics match those of the input to the block.
- When you select Same as product output, these characteristics match those of the product output.
- When you select Binary point scaling, you are able to enter the word length and the fraction length of the accumulator, in bits.
- When you select Slope and bias scaling, you are able to enter the word length, in bits, and the slope of the accumulator. This block requires power-of-two slope and a bias of zero.

#### **Output**

Choose how you specify the output word length and fraction length:

- <span id="page-3460-0"></span>• When you select Same as input, these characteristics match those of the input to the block.
- When you select Same as accumulator, these characteristics match those of the accumulator.
- When you select Binary point scaling, you are able to enter the word length and the fraction length of the output, in bits.
- When you select Slope and bias scaling, you are able to enter the word length, in bits, and the slope of the output. This block requires power-of-two slope and a bias of zero.

#### Lock data type settings against changes by the fixed-point tools

Select this parameter to prevent any fixed-point scaling you specify in this block mask from being overridden by the autoscaling tool in the Fixed-Point Tool.

### **Supported Data Type**

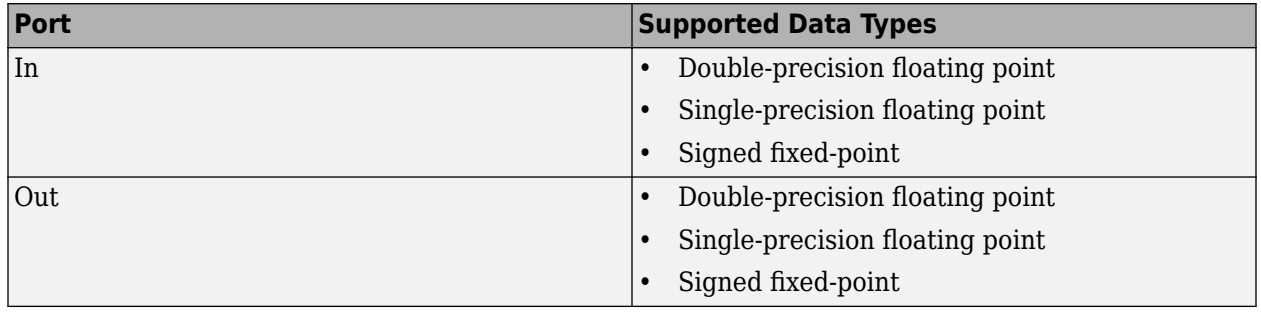

## **Pair Block**

[Raised Cosine Receive Filter](#page-3450-0)

## **Extended Capabilities**

#### **C/C++ Code Generation**

Generate C and C++ code using Simulink® Coder™.

Generated code relies on memcpy or memset functions (string.h) under certain conditions.

This block supports SIMD code generation using Intel AVX2 technology under these conditions:

- **Input processing** is set to Columns as channels (frame based).
- **Rate options** is set to Enforce single-rate processing.
- Input signal is real-valued with real filter coefficients.
- Input signal is complex-valued with real or complex filter coefficients.
- Input signal has a data type of single or double.

The SIMD technology significantly improves the performance of the generated code. For details, see "Generate SIMD Code from Simulink Blocks" (Embedded Coder).

#### **HDL Code Generation**

Generate Verilog and VHDL code for FPGA and ASIC designs using HDL Coder™.

HDL Coder provides additional configuration options that affect HDL implementation and synthesized logic.

This block is a subsystem that contains a FIR Interpolation block. You can set **HDL Properties** on the subsystem, or you can look under the mask and set **HDL Properties** on the filter block. See the "HDL Code Generation" section of the Subsystem and FIR Interpolation block reference pages for a list of properties.

To save setting changes under the mask, you must break the library link. To break the library link, select the Raised Cosine Transmit Filter block and execute this command.

set\_param(gcb,'LinkStatus','inactive')

## **See Also**

**Blocks** [Raised Cosine Receive Filter](#page-3450-0)

**Objects** [comm.RaisedCosineReceiveFilter](#page-2209-0)

**Functions** rcosdesign

# <span id="page-3462-0"></span>**Random Deinterleaver**

Restore ordering of input symbols using random permutation

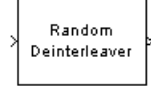

# **Library**

Block sublibrary of Interleaving

# **Description**

The Random Deinterleaver block rearranges the elements of its input vector using a random permutation. The **Initial seed** parameter initializes the random number generator that the block uses to determine the permutation. If this block and the [Random Interleaver](#page-3468-0) block have the same value for **Initial seed**, then the two blocks are inverses of each other.

This block accepts a column vector input signal. The **Number of elements** parameter indicates how many numbers are in the input vector.

The block accepts the following data types int8, uint8, int16, uint16, int32, uint32, boolean, single, double, and fixed-point. The output signal inherits its data type from the input signal.

## **Parameters**

#### **Number of elements**

The number of elements in the input vector.

#### **Initial seed**

The initial seed value for the random number generator.

# **Pair Block**

[Random Interleaver](#page-3468-0)

# **Extended Capabilities**

#### **C/C++ Code Generation**

Generate C and C++ code using Simulink® Coder<sup>™</sup>.

## **See Also**

**Blocks** [General Block Deinterleaver](#page-3065-0) | [Random Interleaver](#page-3468-0)

# **Random Integer Generator**

Generate integers randomly distributed in specified range

**Library:** Communications Toolbox / Comm Sources / Random Data **Sources** 

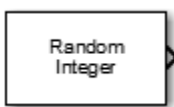

# **Description**

The Random Integer Generator block generates uniformly distributed random integers in the range [0, *M*-1], where *M* is specified by the Set size parameter. Use this block to generate random binaryvalued or integer-valued data.

To ensure that the model uses different initial seeds, set the Simulate using parameter to Interpreted execution, and run the simulation in Normal or Accelerator mode. For more information, see "Limitations" on page 5-701.

# **Limitations**

- In Rapid Accelerator simulation mode, when you set Simulate using to Interpreted execution and Source of initial seed to Auto, the block generates the same numbers every time the simulation runs. This behavior is equivalent to setting Source of initial seed to Parameter and setting Initial seed to 0.
- In all simulation modes (Normal, Accelerator, and Rapid Accelerator), when you set Simulate using to Code generation and Source of initial seed to Auto, the block generates the same numbers every time the simulation runs. This behavior is equivalent to setting Source of initial seed to Parameter and Initial seed to 0.

For more information, see "Choosing a Simulation Mode" (Simulink).

## **Ports**

#### **Output**

#### **Out — Random integer output**

scalar | vector | matrix

Random integer output, returned as a scalar, vector, or matrix. This port is unnamed on the block. The data type is set using the Output data type parameter.

The number of rows in the output data equals the value of the Samples per frame parameter and corresponds to the number of samples in one frame. The number of columns in the output data equals the number of elements in the Set size parameter and corresponds to the number of channels.

## **Parameters**

#### **Set size — Set size**

8 (default) | positive integer | row vector of positive integers

Set size,*M*, specified as a positive integer or row vector of positive integers. The block generates integers in the range [0, (*M* – 1)]. The number of elements in **Set size** corresponds to the number of independent channels output from the block.

- If **Set size** is a scalar, then all output random variables are independent and identically distributed  $(i.i.d.).$
- If **Set size** is a vector, then the length of the vector determines the number of output channels. The channels can have differing output ranges.

#### **Source of initial seed — Source of initial seed**

Auto (default) | Parameter

Source of the initial seed for the random number generator, specified as either:

- Auto –– the block uses the global random number stream
- Parameter –– the block sets the random number generator seed to **Initial seed**

#### **Initial seed — Initial seed value**

0 (default) | nonnegative integer

Initial seed value for the random number generator, specified as a nonnegative integer. If the **Initial seed** parameter is a constant, then the resulting sequence is repeatable.

#### **Dependencies**

To enable this parameter, set the **Source of initial seed** parameter to Parameter.

#### **Sample time — Sample time**

1 (default) | -1 | positive scalar

Output sample time, specified as -1 or a positive scalar that represents the time between each sample of the output signal. If **Sample time** is set to -1, the sample time is inherited from downstream. For information on the relationship between **Sample time** and **Samples per frame**, see ["Sample Timing" on page 5-703.](#page-3466-0)

#### **Samples per frame — Samples per frame**

1 (default) | positive integer

Samples per frame, specified as a positive integer indicating the number of samples per frame in one channel of the output data. For information on the relationship between **Sample time** and **Samples per frame**, see ["Sample Timing" on page 5-703](#page-3466-0).

#### **Output data type — Output data type**

double (default) | single | uint8 | uint16 | uint32 | boolean

Output data type, specified as double, single, uint8, uint16, uint32, or boolean. If this parameter is set to boolean, you must set the Set size parameter to 2.

#### **Simulate using — Type of simulation to run**

Interpreted execution (default) | Code generation

<span id="page-3466-0"></span>Type of simulation to run, specified as:

- Code generation –– Simulate the model using generated C code. The first time you run a simulation, Simulink generates C code for the block. The C code is reused for subsequent simulations as long as the model does not change. This option requires additional startup time.
- Interpreted execution –– Simulate the model using the MATLAB interpreter. This option shortens startup time. In Interpreted execution mode, you can debug the source code of the block.

## **Block Characteristics**

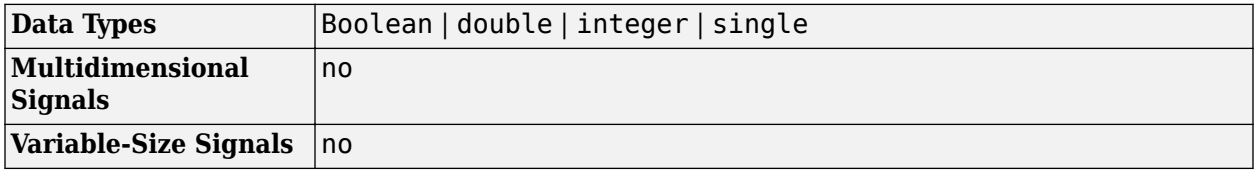

## **More About**

#### **Sample Timing**

The time between output updates is equal to the product of **Samples per frame** and **Sample time**. For example, if **Sample time** and **Samples per frame** equal one, the block outputs a sample every second. If **Samples per frame** is increased to 10, then a 10-by-1 vector is output every 10 seconds. This ensures that the equivalent output rate is not dependent on the **Samples per frame** parameter.

# **Compatibility Considerations**

#### **Random Integer Generator block update supported in Upgrade Advisor**

*Behavior changed in R2020a*

Starting in R2020a, Random Integer Generator block allows you to use the Upgrade Advisor. You can update to the block version announced in R2015b or keep the block version available before R2015b.

- Use the Upgrade Advisor to update existing models that include the Random Integer Generator block.
- Behavior of the random number generator is changed. The statistics are improved. For more information, see "Source blocks output frames of contiguous time samples but do not use the frame attribute" in the R2015b Release Notes.

# **Extended Capabilities**

#### **C/C++ Code Generation**

Generate C and  $C++$  code using Simulink® Coder<sup>™</sup>.

## **See Also**

**Functions** randi

### **Topics**

"Sources and Sinks" "Choosing a Simulation Mode" (Simulink)

# <span id="page-3468-0"></span>**Random Interleaver**

Reorder input symbols using random permutation

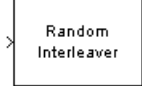

# **Library**

Block sublibrary of Interleaving

# **Description**

The Random Interleaver block rearranges the elements of its input vector using a random permutation. This block accepts a column vector input signal. The **Number of elements** parameter indicates how many numbers are in the input vector.

The block accepts the following data types: int8, uint8, int16, uint16, int32, uint32, boolean, single, double, and fixed-point. The output signal inherits its data type from the input signal.

The **Initial seed** parameter initializes the random number generator that the block uses to determine the permutation. The block is predictable for a given seed, but different seeds produce different permutations.

## **Parameters**

#### **Number of elements**

The number of elements in the input vector.

#### **Initial seed**

The initial seed value for the random number generator.

# **Pair Block**

[Random Deinterleaver](#page-3462-0)

# **Extended Capabilities**

#### **C/C++ Code Generation**

Generate C and C++ code using Simulink® Coder<sup>™</sup>.

## **See Also**

**Blocks** [General Block Interleaver](#page-3067-0) | [Random Deinterleaver](#page-3462-0)

# **Rayleigh Noise Generator**

(Has been removed) Generate Rayleigh distributed noise

**Note** Rayleigh Noise Generator has been removed. Use the MATLAB Function block and randn function instead.

## **Library**

Noise Generators sublibrary of Comm Sources

## **Description**

The Rayleigh Noise Generator block generates Rayleigh distributed noise. The Rayleigh probability density function is given by

$$
f(x) = \begin{cases} \frac{x}{\sigma^2} \exp\left(-\frac{x^2}{2\sigma^2}\right) x \ge 0\\ 0 & x < 0 \end{cases}
$$

where  $\sigma^2$  is known as the *fading envelope* of the Rayleigh distribution.

The block requires you to specify the **Initial seed** for the random number generator. If it is a constant, then the resulting noise is repeatable. The **sigma** parameter can be either a vector of the same length as the **Initial seed**, or a scalar. When **sigma** is a scalar, every element of the output signal shares that same value.

#### **Initial Seed**

The **Initial seed** parameter initializes the random number generator that the Rayleigh Noise Generator block uses to add noise to the input signal. When multiple blocks in a model have the **Initial seed** parameter, you can choose different initial seeds for each block to ensure different random streams are used in each block. Set **Initial seed** to an integer value for repeatable results or use the randi function to randomize your results.

#### **Attributes of Output Signal**

The output signal can be a frame-based matrix, a sample-based row or column vector, or a samplebased one-dimensional array. These attributes are controlled by the **Frame-based outputs**, **Samples per frame**, and **Interpret vector parameters as 1-D** parameters. See "Sources and Sinks" for more details.

The number of elements in the **Initial seed** parameter becomes the number of columns in a framebased output or the number of elements in a sample-based vector output. Also, the shape (row or column) of the **Initial seed** parameter becomes the shape of a sample-based two-dimensional output signal.

## **Parameters**

#### **Sigma**

Specify σ as defined in the Rayleigh probability density function.

#### **Initial seed**

The initial seed value for the random number generator.

#### **Sample time**

The period of each sample-based vector or each row of a frame-based matrix.

#### **Frame-based outputs**

Determines whether the output is frame-based or sample-based. This box is active only if **Interpret vector parameters as 1-D** is unchecked.

#### **Samples per frame**

The number of samples in each column of a frame-based output signal. This field is active only if **Frame-based outputs** is checked.

#### **Interpret vector parameters as 1-D**

If this box is checked, then the output is a one-dimensional signal. Otherwise, the output is a twodimensional signal. This box is active only if **Frame-based outputs** is unchecked.

#### **Output data type**

The output can be set to double or single data types.

## **References**

[1] Proakis, John G., *Digital Communications*, Third edition, New York, McGraw Hill, 1995.

## **See Also**

**Blocks** MATLAB Function | [MIMO Fading Channel](#page-3265-0)

#### **Functions**

isprime | randi | randn | raylrnd | rng

# **Receiver Thermal Noise**

Apply receiver thermal noise to complex signal **Library:** Communications Toolbox / RF Impairments

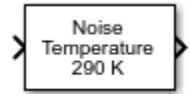

# **Description**

The Receiver Thermal Noise block applies receiver thermal noise to a complex signal. The block simulates the effects of thermal noise on a complex signal. The **Specification method** parameter enables specification of thermal noise based on noise temperature, noise figure, or noise factor.

## **Ports**

#### **Input**

#### **In1 — Complex signal**

scalar | column vector

Complex signal, specified as a scalar or column vector.

Data Types: double | single Complex Number Support: Yes

#### **Output**

#### **Out1 — Output signal**

scalar | column vector

Output signal, returned as a scalar or column vector. This output is the same dimension and data type as the input signal.

## **Parameters**

#### **Specification method — Thermal noise specification method**

Noise temperature (default) | Noise figure | Noise factor

Thermal noise specification method, specified as one of these options.

- Noise temperature specifies the noise in degrees K.
- Noise figure specifies the added receiver noise in dB relative to an input noise temperature of 290 K. The noise figure is the decibel equivalent of the noise factor.
- Noise factor specifies the added receiver noise relative to an input noise temperature of 290 K. The noise factor is the linear equivalent of the noise figure.

#### **Noise temperature (K) — Noise temperature**

290 (default) | scalar

Noise temperature in degrees K, specified as a scalar.

#### **Dependencies**

To enable this parameter, set the **Specification method** parameter to Noise temperature.

#### **Noise figure (dB) — Receiver noise figure**

3.0103 (default) | scalar

Receiver noise figure in dB relative to a noise temperature of 290 degrees K, specified as a scalar.

**Note** This parameter specifies the noise contribution of the receiver circuitry only. To add the effects of antenna noise, select the **Add 290K antenna noise** parameter.

#### **Dependencies**

To enable this parameter, set the **Specification method** parameter to Noise figure.

#### **Noise factor — Receiver noise factor**

2 (default) | scalar

Receiver noise factor relative to a noise temperature of 290 degrees K, specified as a scalar.

**Note** This parameter specifies the noise contribution of the receiver circuitry only. To add the effects of antenna noise, select the **Add 290K antenna noise** parameter.

#### **Dependencies**

To enable this parameter, set the **Specification method** parameter to Noise factor.

# **Add 290K antenna noise — Option to add 290 degrees K antenna noise**

off (default) | on

Select this parameter to add 290 degrees K antenna noise to the signal.

#### **Dependencies**

To enable this parameter, set the **Specification method** parameter to Noise factor or Noise factor.

#### **Initial seed — Initial seed value**

67987 (default) | scalar

Initial seed value for the random number generator, specified as a scalar.

## **Block Characteristics**

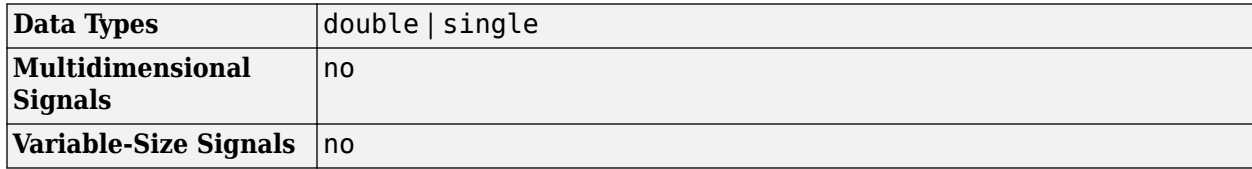

## **Algorithms**

Wireless receiver performance is often expressed as a noise factor or figure. The noise factor is defined as the ratio of the input signal-to-noise ratio,  $S_i/N_i$  to the output signal-to-noise ratio,  $S_o/N_o$ , such that

$$
F = \frac{S_i/N_i}{S_o/N_o} \ .
$$

Given receiver gain *G* and receiver noise power *Nckt*, the noise factor can be expressed as

$$
F = \frac{S_i/N_i}{GS_i/(N_{ckt} + GN_i)}
$$
  
= 
$$
\frac{N_{ckt} + GN_i}{GN_i}.
$$

The IEEE defines the noise factor assuming that noise temperature at the input is  $T_o$ , where  $T_o = 290\,$ K. The noise factor is then

$$
F = \frac{N_{ckt} + GN_i}{GN_i}
$$

$$
= \frac{GkBT_{ckt} + GkBT_0}{GkBT_0}
$$

$$
= \frac{T_{ckt} + T_0}{T_0}.
$$

*Tckt* is the equivalent input noise temperature of the receiver and is expressed as

$$
T_{ckt}=T_0(F-1)\ .
$$

The overall noise temperature of an antenna and receiver, *Tsys*, is

$$
T_{sys} = T_{ant} + T_{ckt},
$$

where *Tant* is the antenna noise temperature.

The noise figure, NF, is the dB equivalent of the noise factor and can be expressed as

$$
NF = 10\log_{10}(F) .
$$

## **Extended Capabilities**

#### **C/C++ Code Generation**

Generate C and C++ code using Simulink® Coder<sup>™</sup>.

## **See Also**

#### **Blocks**

[Free Space Path Loss](#page-3060-0) | [I/Q Imbalance](#page-3182-0) | [Memoryless Nonlinearity](#page-3239-0) | [Phase Noise](#page-3406-0) | [Phase/Frequency](#page-3400-0) **[Offset](#page-3400-0)** 

### **Objects**

[comm.ThermalNoise](#page-2423-0)

# <span id="page-3476-0"></span>**Rectangular QAM Demodulator Baseband**

Demodulate rectangular-QAM-modulated data

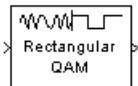

# **Library**

AM, in Digital Baseband sublibrary of Modulation

# **Description**

The Rectangular QAM Demodulator Baseband block demodulates a signal that was modulated using quadrature amplitude modulation with a constellation on a rectangular lattice.

**Note** All values of power assume a nominal impedance of 1 ohm.

The signal constellation has M points, where M is the **M-ary number** parameter. M must have the form  $2<sup>K</sup>$  for some positive integer K. The block scales the signal constellation based on how you set the **Normalization method** parameter. For details, see the reference page for the [Rectangular QAM](#page-3485-0) [Modulator Baseband](#page-3485-0) block.

This block accepts a scalar or column vector input signal. For information about the data types each block port supports, see the ["Supported Data Types" on page 5-720](#page-3483-0) table on this page.

# **Hard Decision Algorithm**

The demodulator algorithm maps received input signal constellation values to M-ary integer I and Q symbol indices between 0 and  $\sqrt{M}$  – 1 and then maps these demodulated symbol indices to formatted output values.

The integer symbol index computation is performed by first derotating and scaling the complex input signal constellation (possibly with noise) by a derotate factor and denormalization factor, respectively. These factors are derived from the **Phase offset**, **Normalization method**, and related parameters. These derotated and denormalized values are added to  $\sqrt{M}$  – 1 to translate them into an approximate range between 0 and  $2 \times (\sqrt{M} - 1)$  (plus noise). The resulting values are then rescaled via a divide-bytwo (or, equivalently, a right-shift by one bit for fixed-point operation) to obtain a range approximately between 0 and  $\sqrt{M}$  − 1 (plus noise) for I and O. The noisy index values are rounded to the nearest integer and clipped, via saturation, and mapped to integer symbol values in the range [0 M-1]. Finally, based on other block parameters, the integer index is mapped to a symbol value that is formatted and cast to the selected **Output data type**.

The following figures contains signal flow diagrams for floating-point and fixed-point algorithm operation. The floating-point diagrams apply when the input signal data type is double or single. The fixed-point diagrams apply when the input signal is a signed fixed-point data type. Note that the

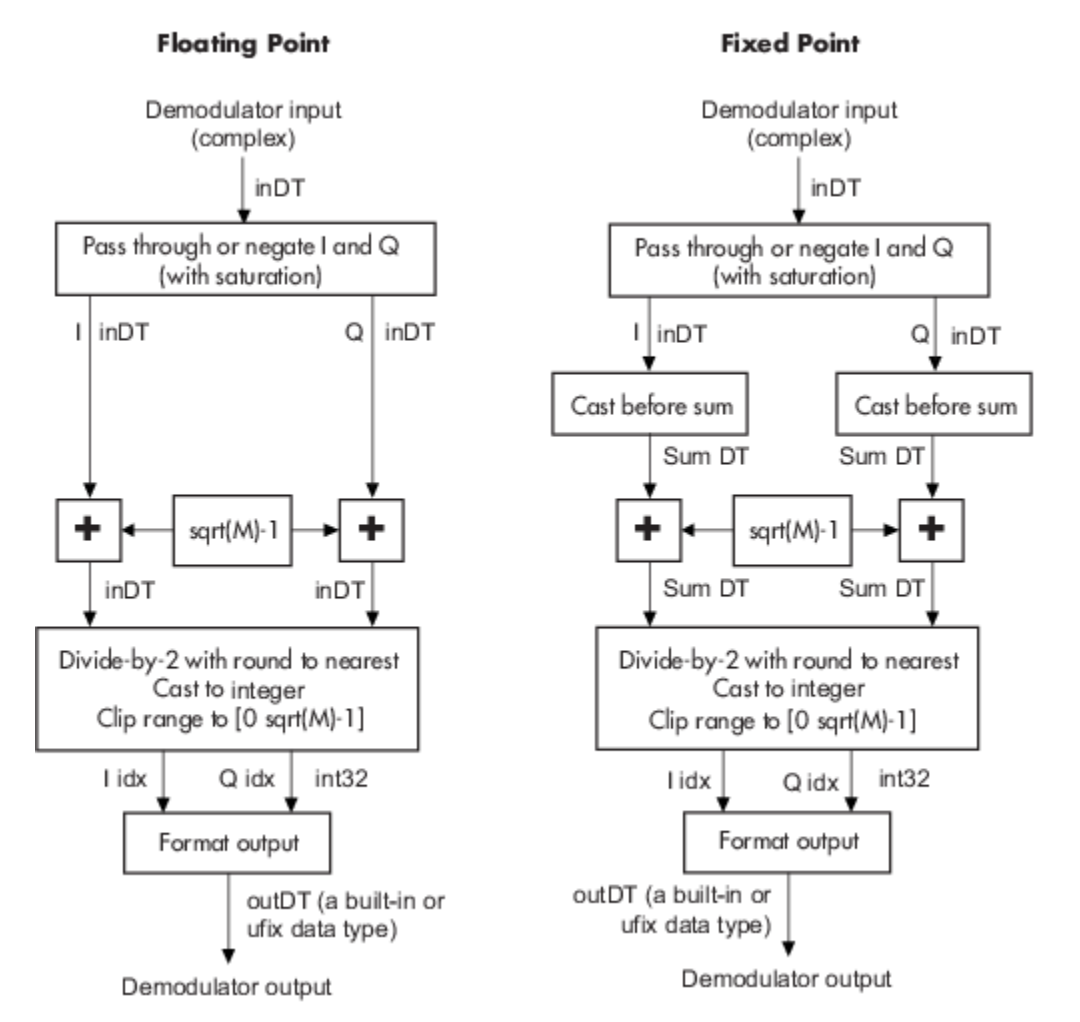

diagram is simplified when **Phase offset** is a multiple of π/2, and/or the derived denormalization factor is 1.

## **Signal-Flow Diagrams with Trivial Phase Offset and Denormalization Factor Equal to 1**

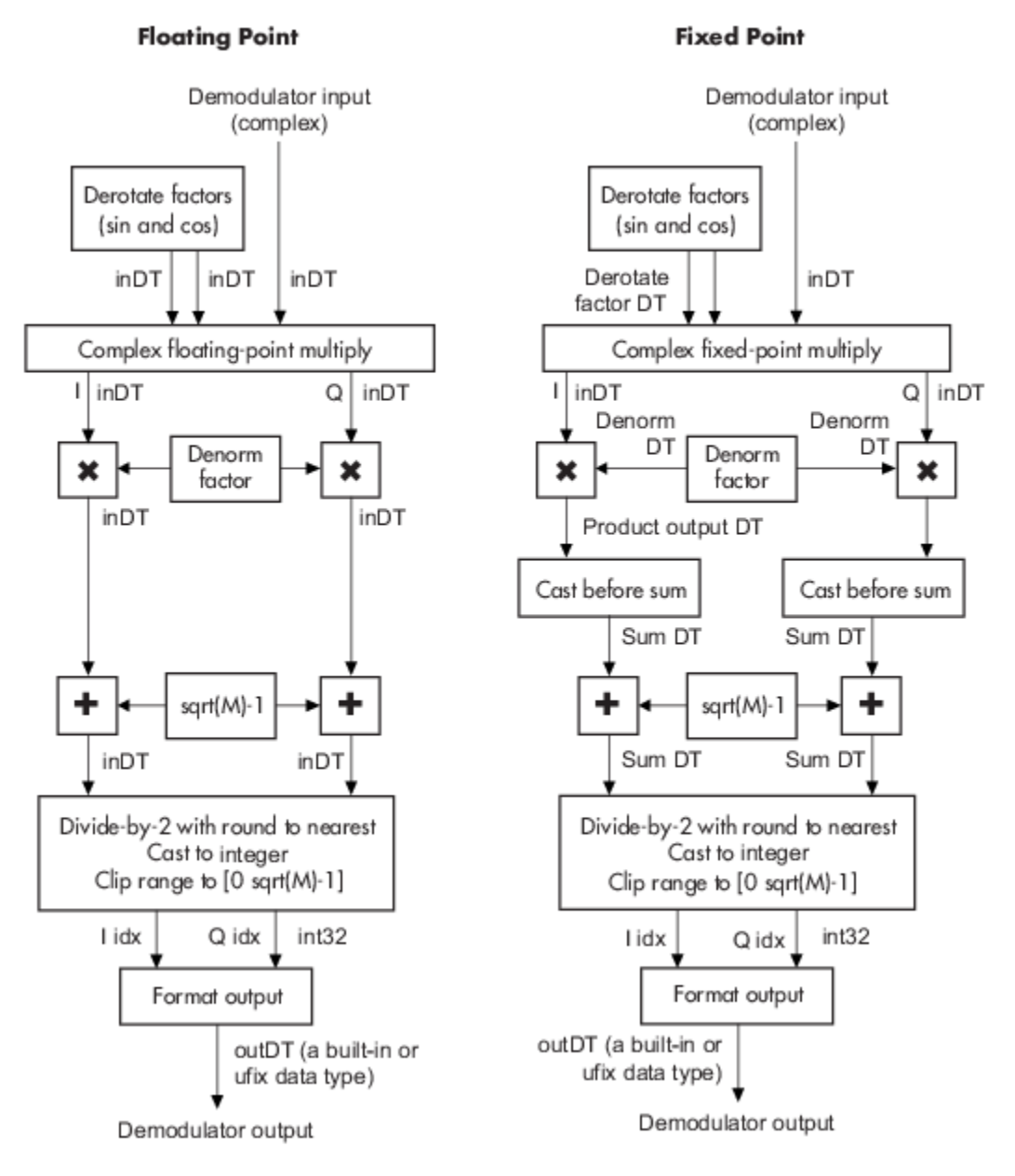

#### **Signal-Flow Diagrams with Nontrivial Phase Offset and Nonunity Denormalization Factor**

### **Parameters**

#### **M-ary number**

The number of points in the signal constellation. It must have the form  $2<sup>K</sup>$  for some positive integer K.

#### **Normalization method**

Determines how the block scales the signal constellation. Choices are Min. distance between symbols, Average Power, and Peak Power.

#### **Minimum distance**

This parameter appears when **Normalization method** is set to Min. distance between symbols.

The distance between two nearest constellation points.

#### **Average power, referenced to 1 ohm (watts)**

The average power of the symbols in the constellation, referenced to 1 ohm. This field appears only when **Normalization method** is set to Average Power.

#### **Peak power, referenced to 1 ohm (watts)**

The maximum power of the symbols in the constellation, referenced to 1 ohm. This field appears only when **Normalization method** is set to Peak Power.

#### **Phase offset (rad)**

The rotation of the signal constellation, in radians.

#### **Constellation ordering**

Determines how the block assigns binary words to points of the signal constellation. More details are on the reference page for the [Rectangular QAM Modulator Baseband](#page-3485-0) block.

Selecting User-defined displays the field **Constellation mapping**, allowing for user-specified mapping.

#### **Constellation mapping**

This parameter appears when User-defined is selected in the pull-down list **Constellation ordering**.

This is a row or column vector of size M and must have unique integer values in the range [0, M-1]. The values must be of data type double.

The first element of this vector corresponds to the top-leftmost point of the constellation, with subsequent elements running down column-wise, from left to right. The last element corresponds to the bottom-rightmost point.

#### **Output type**

Determines whether the block produces integers or binary representations of integers.

If set to Integer, the block produces integers.

If set to Bit, the block produces a group of K bits, called a *binary word*, for each symbol, when **Decision type** is set to Hard decision. If **Decision type** is set to Log-likelihood ratio or Approximate log-likelihood ratio, the block outputs bitwise LLR and approximate LLR, respectively.

#### **Decision type**

This parameter appears when Bit is selected in the pull-down list **Output type**.

Specifies the use of hard decision, LLR, or approximate LLR during demodulation. See "Exact LLR Algorithm" and "Approximate LLR Algorithm" in the *Communications Toolbox User's Guide* for algorithm details.

#### **Noise variance source**

This parameter appears when Approximate log-likelihood ratio or Log-likelihood ratio is selected for **Decision type**.

When set to Dialog, the noise variance can be specified in the **Noise variance** field. When set to Port, a port appears on the block through which the noise variance can be input.

#### **Noise variance**

This parameter appears when the **Noise variance source** is set to Dialog and specifies the noise variance in the input signal. This parameter is tunable in normal mode, Accelerator mode and Rapid Accelerator mode.

If you use the Simulink Coder rapid simulation (RSIM) target to build an RSIM executable, then you can tune the parameter without recompiling the model. This is useful for Monte Carlo simulations in which you run the simulation multiple times (perhaps on multiple computers) with different amounts of noise.

The LLR algorithm involves computing exponentials of very large or very small numbers using finite precision arithmetic and would yield:

- Inf to -Inf if **Noise variance** is very high
- NaN if **Noise variance** and signal power are both very small

In such cases, use approximate LLR, as its algorithm does not involve computing exponentials.

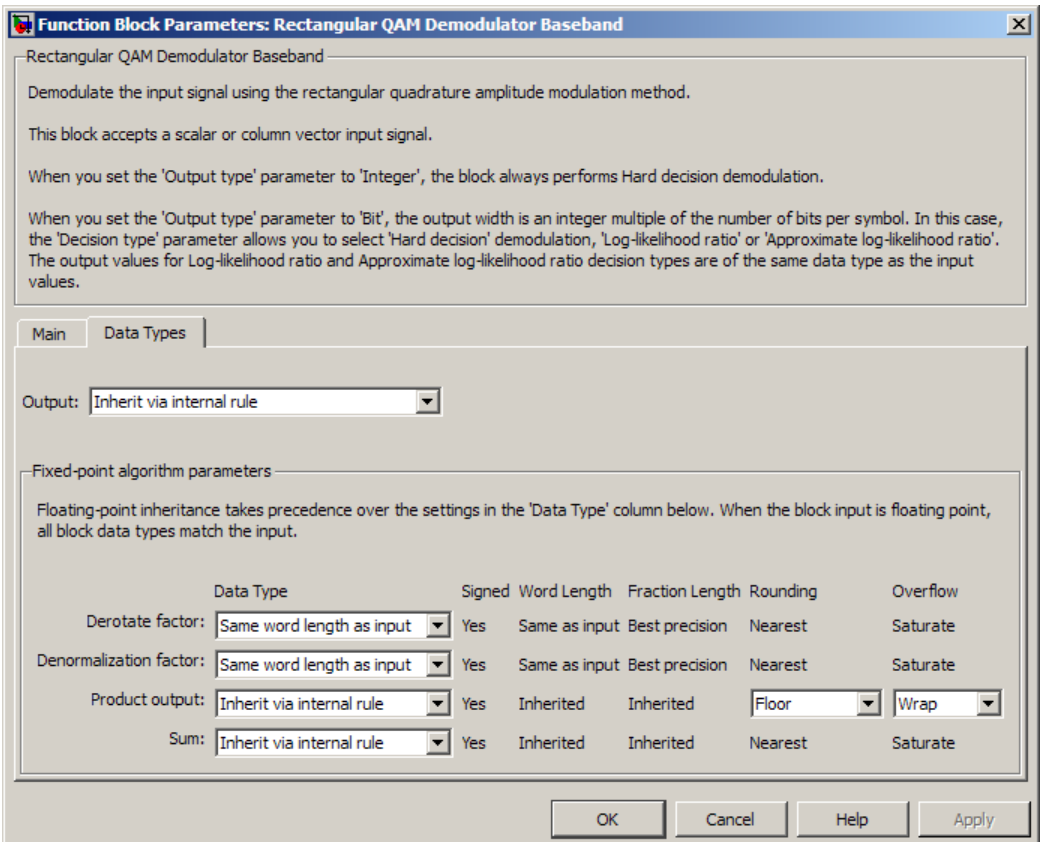

#### **Output**

When the parameter is set to 'Inherit via internal rule' (default setting), the block will inherit the output data type from the input port. The output data type will be the same as the input data type if the input is of type single or double. Otherwise, the output data type will be as if this parameter is set to 'Smallest unsigned integer'.

When the parameter is set to 'Smallest unsigned integer', the output data type is selected based on the settings used in the **Hardware Implementation** pane of the Configuration Parameters dialog box of the model. If ASIC/FPGA is selected in the **Hardware Implementation** pane, the output data type is the ideal minimum size, i.e.,  $\text{ufix}(1)$  for bit outputs, and ufix(ceil(log2(M))) for integer outputs. For all other selections, it is an unsigned integer with the smallest available word length large enough to fit the ideal minimum size, usually corresponding to the size of a char (e.g., uint8).

For integer outputs, this parameter can be set to Smallest unsigned integer, int8, uint8, int16, uint16, int32, uint32, single, and double. For bit outputs, the options are Smallest unsigned integer, int8, uint8, int16, uint16, int32, uint32, boolean, single, or double.

#### **Derotate factor**

This parameter only applies when the input is fixed-point and **Phase offset** is not a multiple of π/2.

This can be set to Same word length as input or Specify word length, in which case a field is enabled for user input.

#### **Denormalization factor**

This parameter only applies when the input is fixed-point and the derived denormalization factor is nonunity (not equal to 1). This scaling factor is derived from **Normalization method** and other parameter values in the block dialog.

This can be set to Same word length as input or Specify word length, in which case a field is enabled for user input. A best-precision fraction length is always used.

#### **Product output**

This parameter only applies when the input is a fixed-point signal and there is a nonunity (not equal to 1) denormalized factor. It can be set to Inherit via internal rule or Specify word length, which enables a field for user input.

Setting to Inherit via internal rule computes the full-precision product word length and fraction length. Internal Rule for Product Data Types in *DSP System Toolbox User's Guide* describes the full-precision **Product output** internal rule.

Setting to Specify word length allows you to define the word length. The block computes a best-precision fraction length based on the word length specified and the pre-computed worstcase (min/max) real world value **Product output** result. The worst-case **Product output** result is precomputed by multiplying the denormalized factor with the worst-case (min/max) input signal range, purely based on the input signal data type.

The block uses the **Rounding mode** when the result of a fixed-point calculation does not map exactly to a number representable by the data type and scaling storing the result. For more information, see "Rounding Modes" or "Rounding Mode: Simplest" (Fixed-Point Designer).

#### **Sum**

This parameter only applies when the input is a fixed-point signal. It can be set to Inherit via internal rule, Same as product output, or Specify word length, in which case a field is enabled for user input

Setting to Inherit via internal rule computes the full-precision sum word length and fraction length, based on the two inputs to the Sum in the fixed-point [Hard Decision Algorithm on](#page-3476-0) [page 5-713](#page-3476-0) signal flow diagram. The rule is the same as the fixed-point inherit rule of the internal **Accumulator data type** parameter in the Simulink Sum (Simulink) block.

Setting to Specify word length allows you to define the word length. A best precision fraction length is computed based on the word length specified in the pre-computed maximum range necessary for the demodulated algorithm to produce accurate results. The signed fixed-point data type that has the best precision fully contains the values in the range  $2^*(\sqrt{M}-1)$  for the specified word length.

Setting to Same as product output allows the Sum data type to be the same as the **Product output** data type (when **Product output** is used). If the **Product output** is not used, then this setting will be ignored and the Inherit via internal rule Sum setting will be used.

## **Examples**

#### **Demodulate Noisy QAM Signal**

Modulate and demodulate a noisy QAM signal.

Use the **Open model** buton to open the QAM demodulation model.

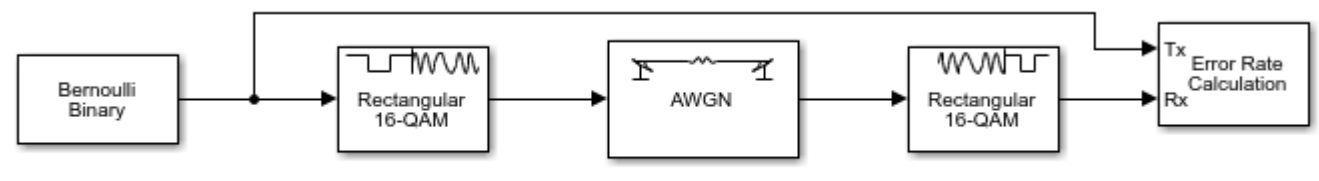

Copyright 2012 The MathWorks, Inc.

Run the simulation. The results are saved to the base workspace, where the variable ErrorVec is a 1-by-3 row vector. The BER is found in the first element.

Display the error statistics. For the Eb/No provided, 2 dB, the resultant BER is approximately 0.1. Your results may vary slightly.

 $ans =$ 

0.0948

Increase the Eb/No to 4 dB. Rerun the simulation, and observe that the BER has decreased.

 $ans =$ 

<span id="page-3483-0"></span>0.0167

## **Supported Data Types**

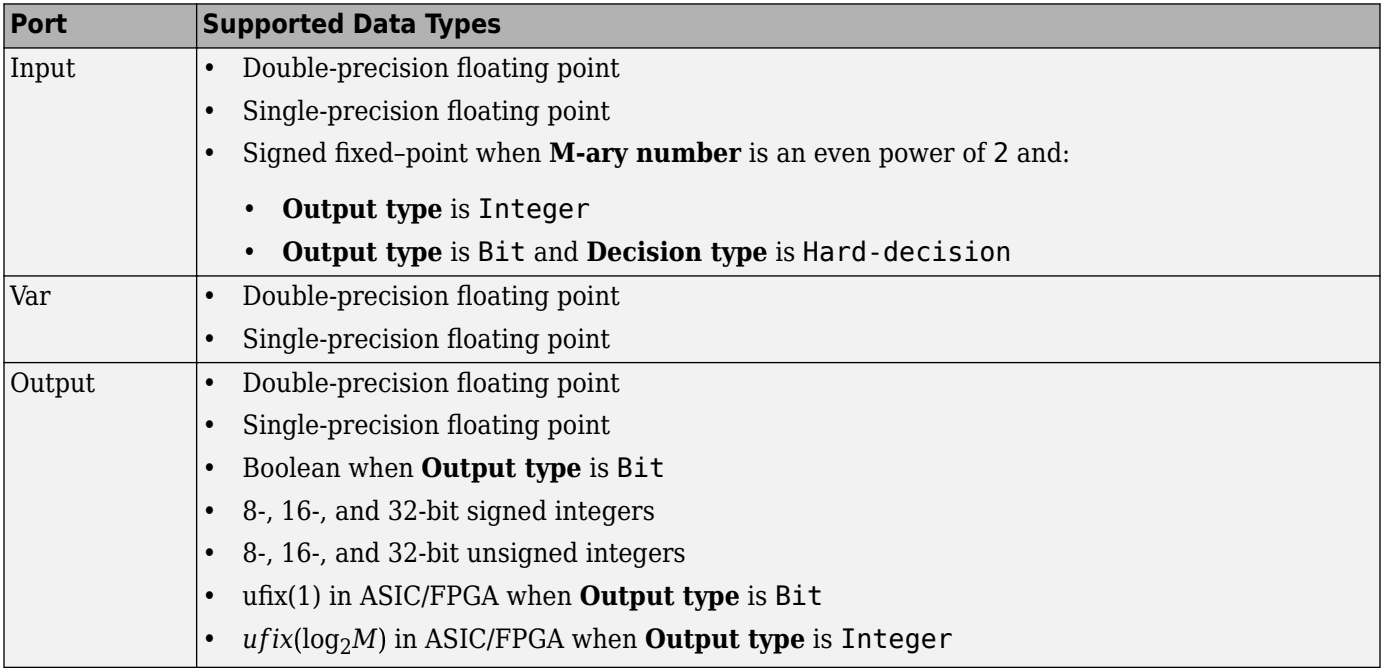

## **Pair Block**

[Rectangular QAM Modulator Baseband](#page-3485-0)

## **References**

[1] Smith, Joel G., "Odd-Bit Quadrature Amplitude-Shift Keying," *IEEE Transactions on Communications*, Vol. COM-23, March 1975, 385–389.

# **Extended Capabilities**

#### **C/C++ Code Generation**

Generate C and C++ code using Simulink® Coder™.

#### **HDL Code Generation**

Generate Verilog and VHDL code for FPGA and ASIC designs using HDL Coder™.

HDL Coder provides additional configuration options that affect HDL implementation and synthesized logic.

#### **HDL Architecture**

This block has a single, default HDL architecture.

#### **HDL Block Properties**

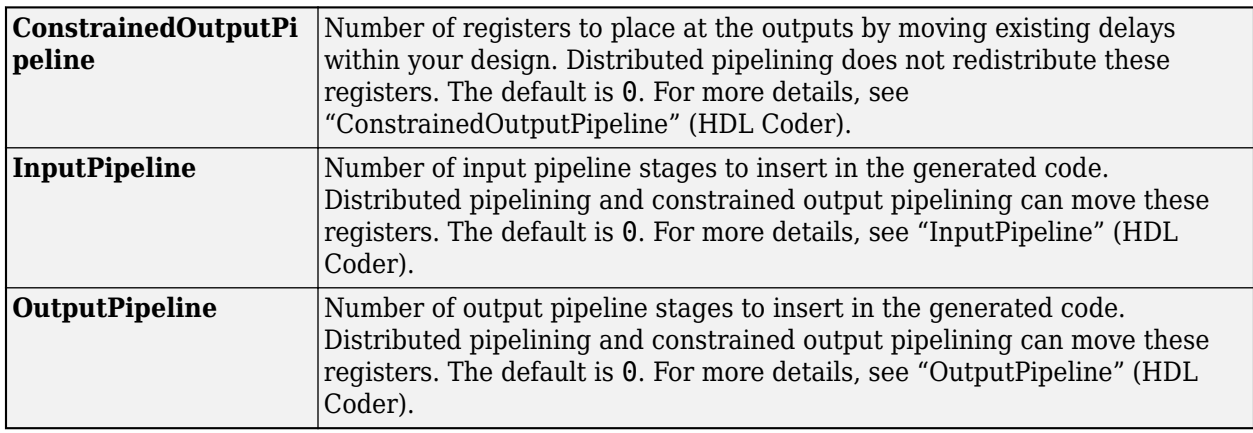

#### **Restrictions**

- The block does not support single or double data types for HDL code generation.
- HDL Coder supports the following **Output type** options:
	- Integer
	- Bit is supported only if the **Decision Type** is Hard decision.
- You must set **Normalization Method** to Minimum Distance Between Symbols, with a **Minimum distance** of 2.
- You must set **Phase offset (rad)** to a value that is a multiple of pi/4.

## **See Also**

#### **Blocks**

[General QAM Demodulator Baseband](#page-3094-0) | [Rectangular QAM Modulator Baseband](#page-3485-0)

# <span id="page-3485-0"></span>**Rectangular QAM Modulator Baseband**

Modulate using rectangular quadrature amplitude modulation

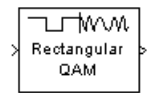

# **Library**

AM, in Digital Baseband sublibrary of Modulation

# **Description**

The Rectangular QAM Modulator Baseband block modulates using M-ary quadrature amplitude modulation with a constellation on a rectangular lattice. The output is a baseband representation of the modulated signal. This block accepts a scalar or column vector input signal. For information about the data types each block port supports, see ["Supported Data Types" on page 5-727](#page-3490-0).

**Note** All values of power assume a nominal impedance of 1 ohm.

#### **Integer-Valued Signals and Binary-Valued Signals**

When you set the **Input type** parameter to Integer, the block accepts integer values between 0 and *M*-1. *M* represents the **M-ary number** block parameter.

When you set the **Input type** parameter to Bit, the block accepts binary-valued inputs that represent integers. The block collects binary-valued signals into groups of  $K = \log_2(M)$  bits

where

*K* represents the number of bits per symbol.

The input vector length must be an integer multiple of *K*. In this configuration, the block accepts a group of *K* bits and maps that group onto a symbol at the block output. The block outputs one modulated symbol for each group of *K* bits.

The **Constellation ordering** parameter indicates how the block assigns binary words to points of the signal constellation. Such assignments apply independently to the in-phase and quadrature components of the input:

- If **Constellation ordering** is set to Binary, the block uses a natural binary-coded constellation.
- If **Constellation ordering** is set to Gray and K is even, the block uses a Gray-coded constellation.
- If **Constellation ordering** is set to Gray and K is odd, the block codes the constellation so that pairs of nearest points differ in one or two bits. The constellation is cross-shaped, and the schematic below indicates which pairs of points differ in two bits. The schematic uses  $M = 128$ , but suggests the general case.

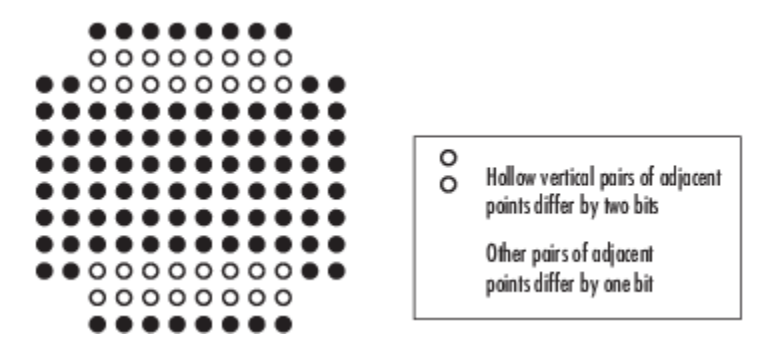

For details about the Gray coding, see the reference page for the [M-PSK Modulator Baseband](#page-3320-0) block and the paper listed in [References on page 5-728](#page-3491-0). Because the in-phase and quadrature components are assigned independently, the Gray and binary orderings coincide when  $M = 4$ .

#### **Constellation Size and Scaling**

The signal constellation has M points, where M is the **M-ary number** parameter. M must have the form  $2<sup>K</sup>$  for some positive integer K. The block scales the signal constellation based on how you set the **Normalization method** parameter. The following table lists the possible scaling conditions.

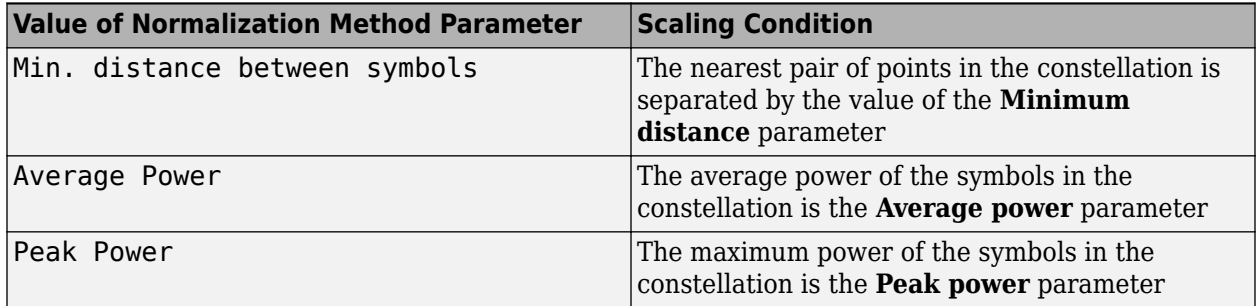

#### **Constellation Visualization**

The Rectangular QAM Modulator Baseband block provides the capability to visualize a signal constellation from the block mask. This Constellation Visualization feature allows you to visualize a signal constellation for specific block parameters. For more information, see the Constellation Visualization section of the *Communications Toolbox User's Guide*.

### **Parameters**

#### **M-ary number**

The number of points in the signal constellation. It must have the form  $2<sup>K</sup>$  for some positive integer K.

#### **Input type**

Indicates whether the input consists of integers or groups of bits.

#### **Constellation ordering**

Determines how the block maps each symbol to a group of output bits or integer.

Selecting User-defined displays the field **Constellation mapping**, which allows for userspecified mapping.

#### **Constellation mapping**

This parameter is a row or column vector of size M and must have unique integer values in the range [0, M-1]. The values must be of data type double.

The first element of this vector corresponds to the top-leftmost point of the constellation, with subsequent elements running down column-wise, from left to right. The last element corresponds to the bottom-rightmost point.

This field appears when User-defined is selected in the drop-down list **Constellation ordering**.

#### **Normalization method**

Determines how the block scales the signal constellation. Choices are Min. distance between symbols, Average Power, and Peak Power.

#### **Minimum distance**

The distance between two nearest constellation points. This field appears only when **Normalization method** is set to Min. distance between symbols.

#### **Average power, referenced to 1 ohm (watts)**

The average power of the symbols in the constellation, referenced to 1 ohm. This field appears only when **Normalization method** is set to Average Power.

#### **Peak power, referenced to 1 ohm (watts)**

The maximum power of the symbols in the constellation, referenced to 1 ohm. This field appears only when **Normalization method** is set to Peak Power.

#### **Phase offset (rad)**

The rotation of the signal constellation, in radians.

#### **Output data type**

The output data type can be set to double, single, Fixed-point, User-defined, or Inherit via back propagation.

Setting this parameter to Fixed-point or User-defined enables fields in which you can further specify details. Setting this parameter to Inherit via back propagation, sets the output data type and scaling to match the following block.

#### **Output word length**

Specify the word length, in bits, of the fixed-point output data type. This parameter is only visible when you select Fixed-point for the **Output data type** parameter.

#### **8serdefined data type**

Specify any signed built-in or signed fixed-point data type. You can specify fixed-point data types using the sfix, sint, sfrac, and fixdt functions from Fixed-Point Designer software. This parameter is only visible when you select User-defined for the **Output data type** parameter.

#### **Set output fraction length to**

Specify the scaling of the fixed-point output by either of the following methods:

- Choose Best precision to have the output scaling automatically set such that the output signal has the best possible precision.
- Choose User-defined to specify the output scaling in the **Output fraction length** parameter.

This parameter is only visible when you select Fixed-point for the **Output data type** parameter or when you select User-defined and the specified output data type is a fixed-point data type.

#### **Output fraction length**

For fixed-point output data types, specify the number of fractional bits, or bits to the right of the binary point. This parameter is only visible when you select Fixed-point or User-defined for the **Output data type** parameter and User-defined for the **Set output fraction length to** parameter.

## **Examples**

#### **Plot Noisy 16-QAM Constellation**

Use the **Open model** button to open the doc qam mod model. The model generates a QAM signal, applies white noise, and displays the resulting constellation diagram.

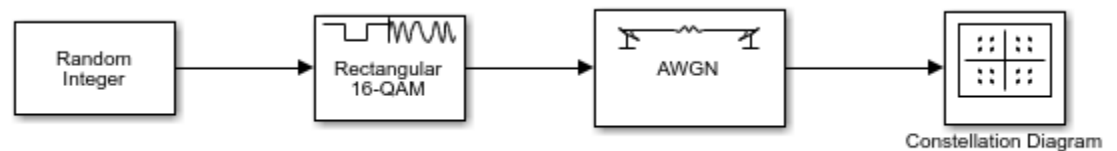

Copyright 2012 The MathWorks, Inc.

Run the model.

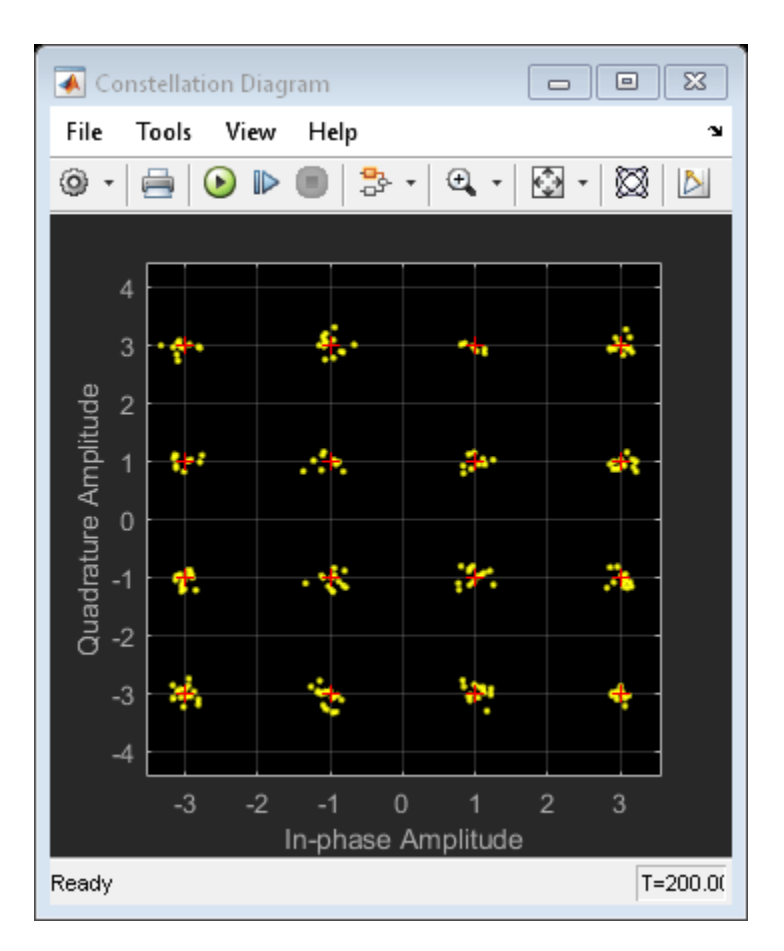

Change the Eb/No of the AWGN Channel block from 20 dB to 10 dB. Observe the increase in the noise.

<span id="page-3490-0"></span>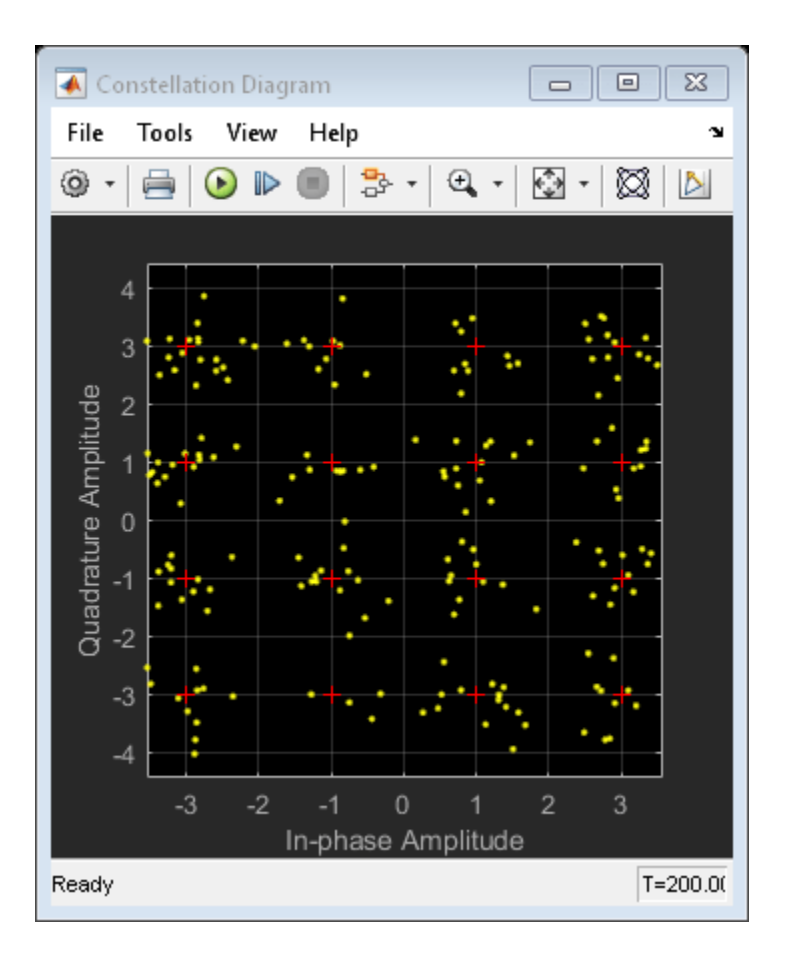

# **Supported Data Types**

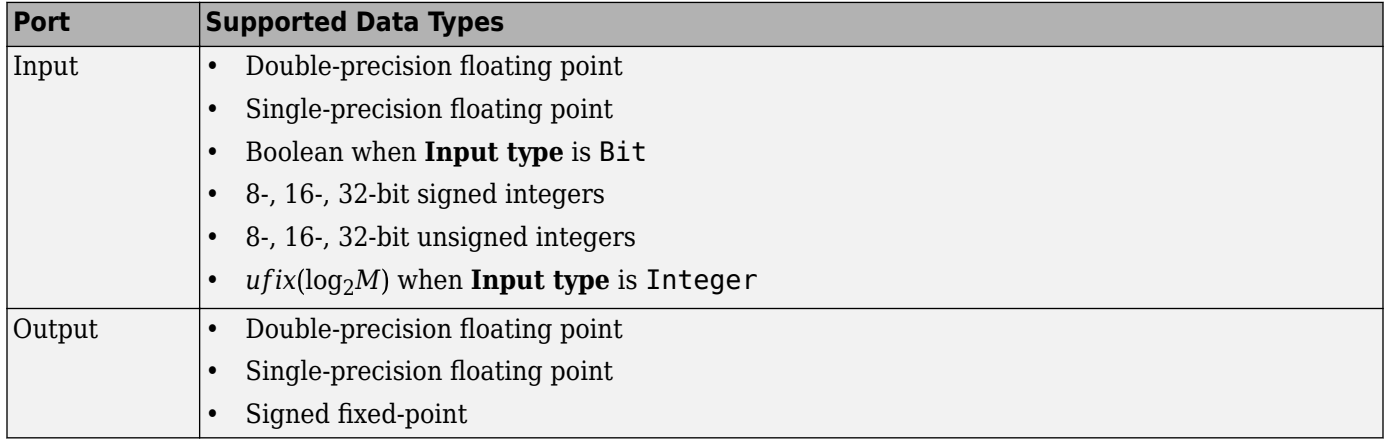

# **Pair Block**

[Rectangular QAM Demodulator Baseband](#page-3476-0)

# <span id="page-3491-0"></span>**References**

[1] Smith, Joel G., "Odd-Bit Quadrature Amplitude-Shift Keying," *IEEE Transactions on Communications*, Vol. COM-23, March 1975, 385–389.

# **Extended Capabilities**

#### **C/C++ Code Generation**

Generate C and  $C++$  code using Simulink® Coder<sup>™</sup>.

#### **HDL Code Generation**

Generate Verilog and VHDL code for FPGA and ASIC designs using HDL Coder™.

HDL Coder provides additional configuration options that affect HDL implementation and synthesized logic.

#### **HDL Architecture**

This block has a single, default HDL architecture.

#### **HDL Block Properties**

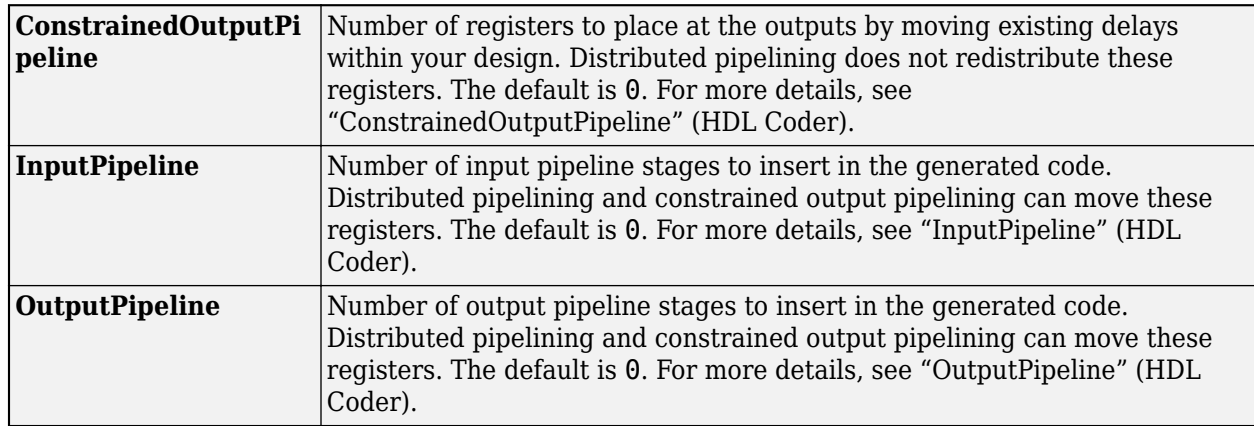

#### **Restrictions**

- The block does not support single or double data types for HDL code generation.
- When **Input Type** is set to Bit, the block does not support HDL code generation for input types other than boolean or ufix1.

When the input type is set to Bit, but the block input is actually multibit (uint 16, for example), the Rectangular QAM Modulator Baseband block does not support HDL code generation.

## **See Also**

#### **Blocks**

[General QAM Modulator Baseband](#page-3102-0) | [Rectangular QAM Demodulator Baseband](#page-3476-0)
# <span id="page-3492-0"></span>**Rectangular QAM TCM Decoder**

Decode trellis-coded modulation data, modulated using QAM method

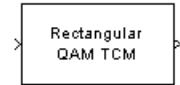

# **Library**

TCM, in Digital Baseband sublibrary of Modulation

# **Description**

The Rectangular QAM TCM Decoder block uses the Viterbi algorithm to decode a trellis-coded modulation (TCM) signal that was previously modulated using a QAM signal constellation.

The **M-ary number** parameter represents the number of points in the signal constellation, which also equals the number of possible output symbols from the convolutional encoder. (That is, log<sub>2</sub>(**Mary number**) is the number of output bit streams from the convolutional encoder.)

The **Trellis structure** and **M-ary number** parameters in this block should match those in the [Rectangular QAM TCM Encoder](#page-3495-0) block, to ensure proper decoding.

### **Input and Output Signals**

This block accepts a column vector input signal containing complex numbers. For information about the data types each block port supports, see ["Supported Data Types" on page 5-730](#page-3493-0).

If the convolutional encoder described by the trellis structure represents a rate *k*/*n* code, then the Rectangular QAM TCM Decoder block's output is a binary column vector with a length of *k* times the vector length of the input signal.

### **Operation Modes**

The block has three possible methods for transitioning between successive frames. The **Operation mode** parameter controls which method the block uses. This parameter also affects the range of possible values for the **Traceback depth** parameter, D.

In Continuous mode, the block initializes all state metrics to zero at the beginning of the simulation, waits until it accumulates D symbols, and then uses a sequence of D symbols to compute each of the traceback paths. D can be any positive integer. At the end of each frame, the block saves its internal state metric for use with the next frame.

If you select **Enable the reset input**, the block displays another input port, labeled Rst. This port receives an integer scalar signal. Whenever the value at the Rst port is nonzero, the block resets all state metrics to zero and sets the traceback memory to zero.

• In Truncated mode, the block treats each frame independently. The traceback path starts at the state with the lowest metric. D must be less than or equal to the vector length of the input.

<span id="page-3493-0"></span>• In Terminated mode, the block treats each frame independently. The traceback path always starts at the all-zeros state. D must be less than or equal to the vector length of the input. If you know that each frame of data typically ends at the all-zeros state, then this mode is an appropriate choice.

### **Decoding Delay**

If you set **Operation mode** to Continuous, then this block introduces a decoding delay equal to **Traceback depth**\*k bits, for a rate k/n convolutional code. The decoding delay is the number of zeros that precede the first decoded bit in the output.

The block incurs no delay for other values of **Operation mode**.

## **Parameters**

### **Trellis structure**

MATLAB structure that contains the trellis description of the convolutional encoder.

### **M-ary number**

The number of points in the signal constellation.

### **Traceback depth**

The number of trellis branches (equivalently, the number of symbols) the block uses in the Viterbi algorithm to construct each traceback path.

### **Operation mode**

The operation mode of the Viterbi decoder. Choices are Continuous, Truncated, and Terminated.

### **Enable the reset input port**

When you select this check box, the block has a second input port labeled Rst. Providing a nonzero input value to this port causes the block to set its internal memory to the initial state before processing the input data. This option appears only if you set **Operation mode** to Continuous.

### **Output data type**

Select the data type for the block output signal as boolean or single. By default, the block sets this to double.

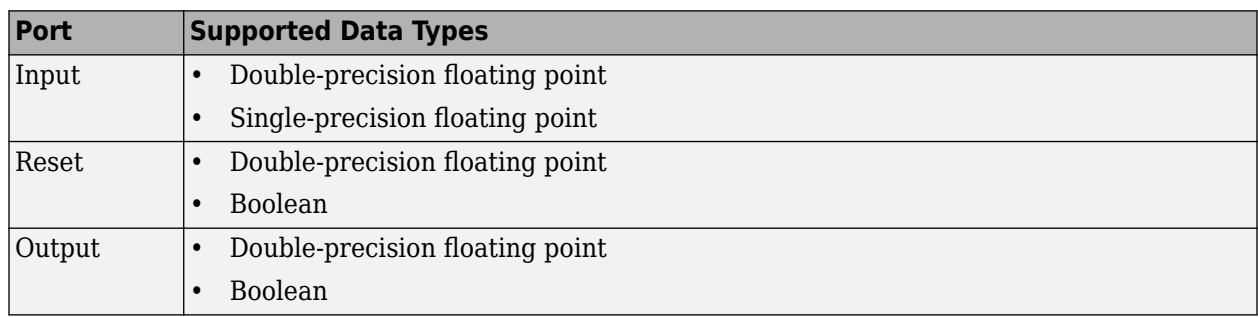

# **Supported Data Types**

# **Pair Block**

[Rectangular QAM TCM Encoder](#page-3495-0)

# **References**

- [1] Biglieri, E., D. Divsalar, P. J. McLane and M. K. Simon, *Introduction to Trellis-Coded Modulation with Applications*, New York, Macmillan, 1991.
- [2] Proakis, John G., *Digital Communications*, Fourth edition, New York, McGraw-Hill, 2001.

# **Extended Capabilities**

## **C/C++ Code Generation**

Generate C and C++ code using Simulink® Coder™.

# **See Also**

**Blocks** [General TCM Decoder](#page-3105-0) | [Rectangular QAM TCM Encoder](#page-3495-0)

**Functions** [poly2trellis](#page-695-0)

# <span id="page-3495-0"></span>**Rectangular QAM TCM Encoder**

Convolutionally encode binary data and modulate using QAM method

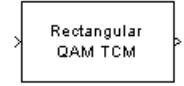

# **Library**

TCM, in Digital Baseband sublibrary of Modulation

# **Description**

The Rectangular QAM TCM Encoder block implements trellis-coded modulation (TCM) by convolutionally encoding the binary input signal and mapping the result to a QAM signal constellation.

The **M-ary number** parameter is the number of points in the signal constellation, which also equals the number of possible output symbols from the convolutional encoder. (That is, log<sub>2</sub>(**M-ary number**) is equal to n for a rate k/n convolutional code.)

## **Input Signals and Output Signals**

If the convolutional encoder described by the trellis structure represents a rate *k*/*n* code, then the Rectangular QAM TCM Encoder block's input must be a binary column vector with a length of *L*\**k* for some positive integer *L*.

The output from the Rectangular QAM TCM Encoder block is a complex column vector of length *L*.

## **Specifying the Encoder**

To define the convolutional encoder, use the **Trellis structure** parameter. This parameter is a MATLAB structure whose format is described in "Trellis Description of a Convolutional Code". You can use this parameter field in two ways:

• If you want to specify the encoder using its constraint length, generator polynomials, and possibly feedback connection polynomials, then use a [poly2trellis](#page-695-0) command within the **Trellis structure** field. For example, to use an encoder with a constraint length of 7, code generator polynomials of 171 and 133 (in octal numbers), and a feedback connection of 171 (in octal), set the **Trellis structure** parameter to

poly2trellis(7,[171 133],171)

• If you have a variable in the MATLAB workspace that contains the trellis structure, then enter its name as the **Trellis structure** parameter. This way is faster because it causes Simulink to spend less time updating the diagram at the beginning of each simulation, compared to the usage in the previous bulleted item.

The encoder registers begin in the all-zeros state. You can configure the encoder so that it resets its registers to the all-zeros state during the course of the simulation. To do this, set the Operation

mode to **Reset on nonzero input via port**. The block then opens a second input port, labeled Rst. The signal at the Rst port is a scalar signal. When it is nonzero, the encoder resets before processing the data at the first input port.

### **Signal Constellations**

The trellis-coded modulation technique partitions the constellation into subsets called cosets, so as to maximize the minimum distance between pairs of points in each coset. This block internally forms a valid partition based on the value you choose for the **M-ary number** parameter.

The figures below show the labeled set-partitioned signal constellations that the block uses when **Mary number** is 16, 32, and 64. For constellations of other sizes, see Biglieri, E., D. Divsalar, P. J. McLane and M. K. Simon, *Introduction to Trellis-Coded Modulation with Applications*, New York, Macmillan, 1991.

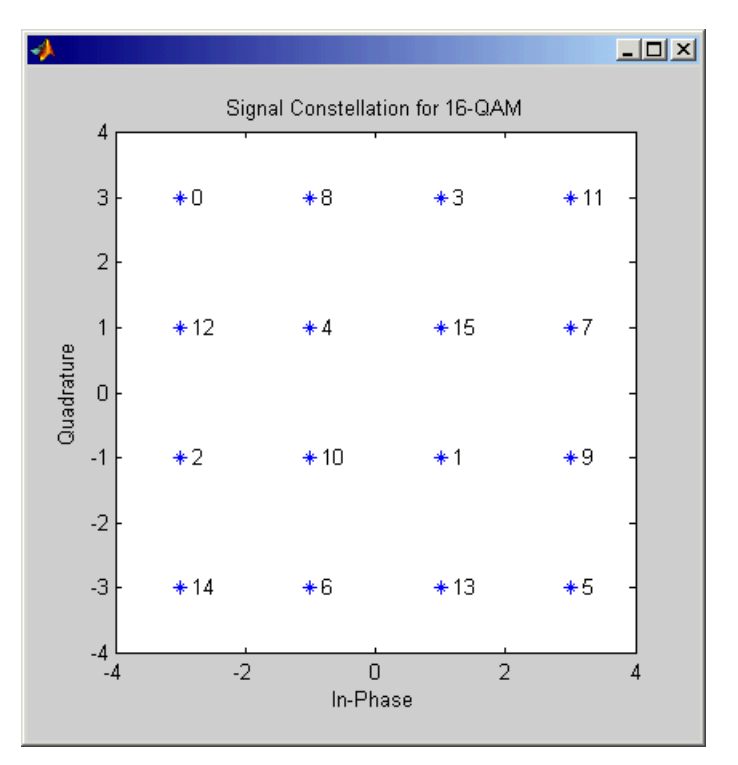

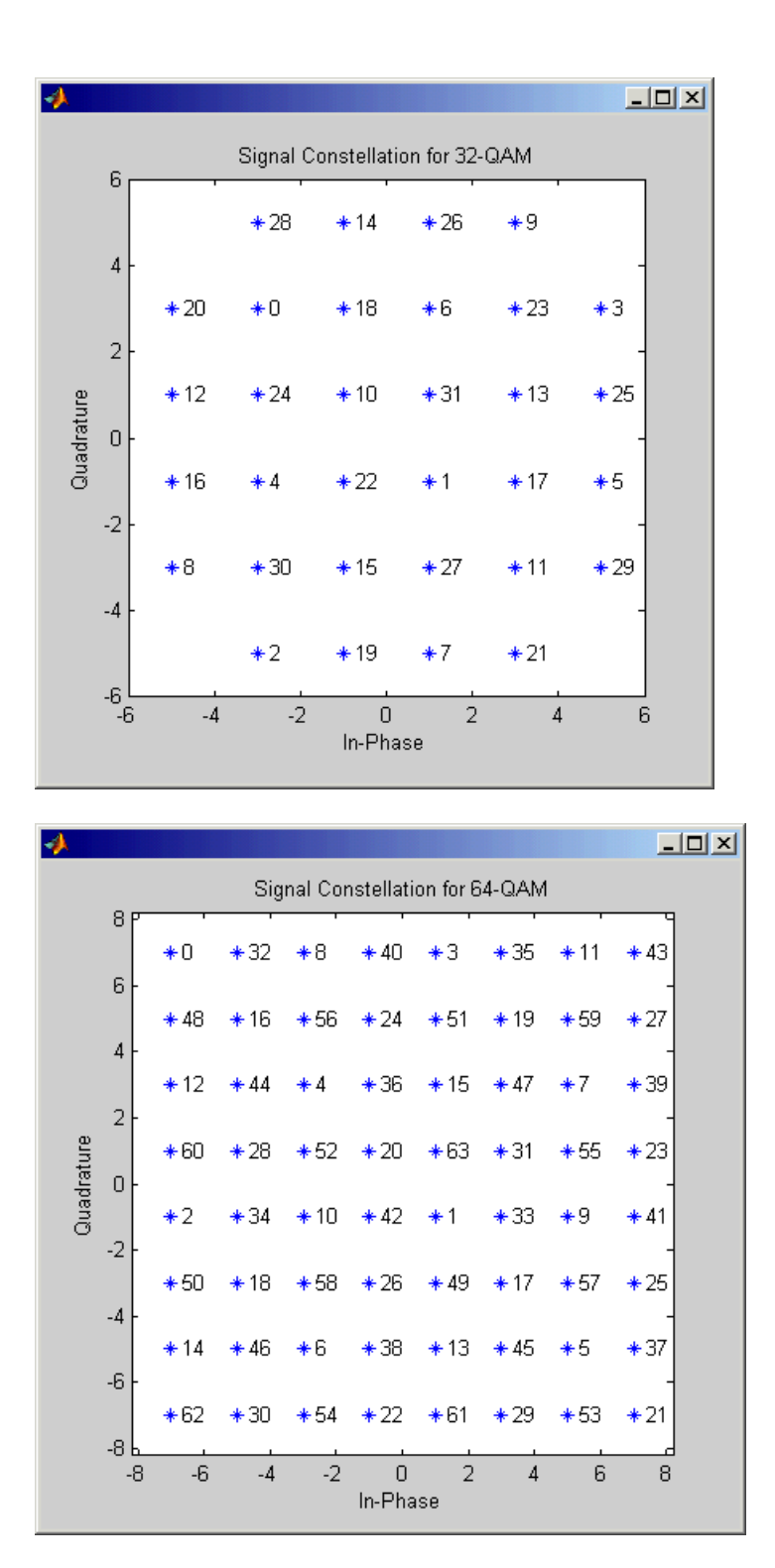

### **Coding Gains**

Coding gains of 3 to 6 decibels, relative to the uncoded case can be achieved in the presence of AWGN with multiphase trellis codes. For more information, see Biglieri, E., D. Divsalar, P. J. McLane and M. K. Simon, *Introduction to Trellis-Coded Modulation with Applications*, New York, Macmillan, 1991.

## **Parameters**

### **Trellis structure**

MATLAB structure that contains the trellis description of the convolutional encoder.

### **Operation mode**

In Continuous mode (default setting), the block retains the encoder states at the end of each frame, for use with the next frame.

In Truncated (reset every frame) mode, the block treats each frame independently. I.e., the encoder states are reset to all-zeros state at the start of each frame.

In Terminate trellis by appending bits mode, the block treats each frame independently. For each input frame, extra bits are used to set the encoder states to all-zeros state at the end of the frame. The output length is given by  $y = n \cdot (x + s)/k$ , where x is the number of input bits, and *s* = constraint length − 1 (or, in the case of multiple constraint lengths,  $s =$ sum(ConstraintLength(i)-1)). The block supports this mode for column vector input signals.

In Reset on nonzero input via port mode, the block has an additional input port, labeled Rst. When the Rst input is nonzero, the encoder resets to the all-zeros state.

### **M-ary number**

The number of points in the signal constellation.

### **Output data type**

The output type of the block can be specified as a single or double. By default, the block sets this to double.

## **Pair Block**

[Rectangular QAM TCM Decoder](#page-3492-0)

## **References**

- [1] Biglieri, E., D. Divsalar, P. J. McLane and M. K. Simon, *Introduction to Trellis-Coded Modulation with Applications*, New York, Macmillan, 1991.
- [2] Proakis, John G., Digital Communications, Fourth edition, New York, McGraw-Hill, 2001
- [3] Ungerboeck, G., "Channel Coding with Multilevel/Phase Signals", *IEEE Trans. on Information Theory*, Vol IT28, Jan. 1982, pp. 55–67.

## **Extended Capabilities**

### **C/C++ Code Generation**

Generate C and  $C++$  code using Simulink® Coder<sup>™</sup>.

# **See Also**

**Blocks** [General TCM Encoder](#page-3108-0) | [Rectangular QAM TCM Decoder](#page-3492-0)

**Functions** [poly2trellis](#page-695-0)

# **Rician Noise Generator**

(Has been removed) Generate Rician distributed noise

**Note** Rician Noise Generator has been removed. Use the MATLAB Function block and randn function instead.

## **Library**

Noise Generators sublibrary of Comm Sources

## **Description**

The Rician Noise Generator block generates Rician distributed noise. The Rician probability density function is given by

$$
f(x) = \begin{cases} \frac{x}{\sigma^2} I_0 \left( \frac{mx}{\sigma^2} \right) \exp\left( -\frac{x^2 + m^2}{2\sigma^2} \right) x \ge 0\\ 0 & x < 0 \end{cases}
$$

where:

- σ is the standard deviation of the Gaussian distribution that underlies the Rician distribution noise
- $m^2 = m_1^2 + m_Q^2$ , where  $m_I$  and  $m_Q$  are the mean values of two independent Gaussian components
- $\bullet$  *I*<sub>0</sub> is the modified 0th-order Bessel function of the first kind given by

$$
I_0(y)=\frac{1}{2\pi}{\int_{-\pi}^{\pi}}e^{y\mathrm{cost}}dt
$$

Note that *m* and σ are *not* the mean value and standard deviation for the Rician noise.

You must specify the **Initial seed** for the random number generator. When it is a constant, the resulting noise is repeatable. The vector length of the Initial seed parameter should equal the number of columns in a frame-based output or the number of elements in a sample-based output. The set of numerical parameters above the **Initial seed** parameter in the dialog box can consist of vectors having the same length as the **Initial seed**, or scalars.

### **Initial Seed**

The scalar **Initial seed** parameter initializes the random number generator that the block uses to generate its Rician-distributed complex random process. When multiple blocks in a model have the **Initial seed** parameter, you can choose different initial seeds for each block to ensure different random streams are used in each block. Set **Initial seed** to an integer value for repeatable results or use the randi function to randomize your results.

### **Attributes of Output Signal**

The output signal can be a frame-based matrix, a sample-based row or column vector, or a samplebased one-dimensional array. These attributes are controlled by the **Frame-based outputs**, **Samples** **per frame**, and **Interpret vector parameters as 1-D** parameters. See "Sources and Sinks" in *Communications Toolbox User's Guide* for more details.

The number of elements in the **Initial seed** and **Sigma** parameters becomes the number of columns in a frame-based output or the number of elements in a sample-based vector output. Also, the shape (row or column) of the **Initial seed** and **Sigma** parameters becomes the shape of a sample-based two-dimensional output signal.

## **Parameters**

### **Specification method**

Either K-factor or Quadrature components.

### **Rician K-factor**

 $K = m^2/(2\sigma^2)$ , where  $m$  is as in the Rician probability density function. This field appears only if **Specification method** is K-factor.

### **In-phase component (mean), Quadrature component (mean)**

The mean values  $m_{\rm I}$  and  $m_{\rm Q}$ , respectively, of the Gaussian components. These fields appear only if Specification method is Quadrature components.

### **Sigma**

The variable σ in the Rician probability density function.

### **Initial seed**

The initial seed value for the random number generator.

### **Sample time**

The period of each sample-based vector or each row of a frame-based matrix.

### **Frame-based outputs**

Determines whether the output is frame-based or sample-based. This box is active only if **Interpret vector parameters as 1-D** is unchecked.

### **Samples per frame**

The number of samples in each column of a frame-based output signal. This field is active only if **Frame-based outputs** is checked.

### **Interpret vector parameters as 1-D**

If this box is checked, then the output is a one-dimensional signal. Otherwise, the output is a twodimensional signal. This box is active only if **Frame-based outputs** is unchecked.

### **Output data type**

The output can be set to double or single data types.

## **References**

[1] Proakis, John G., *Digital Communications*, Third edition, New York, McGraw Hill, 1995.

## **See Also**

**Blocks** MATLAB Function | [MIMO Fading Channel](#page-3265-0)

**5-738**

## **Functions**

isprime | randi | randn | rng

# **RLS Decision Feedback Equalizer**

(To be removed) Equalize using decision feedback equalizer that updates weights with RLS algorithm

**Note** will be removed in a future release. Use [Decision Feedback Equalizer](#page-2928-0) instead.

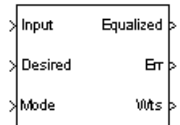

# **Library**

Equalizers

# **Description**

The RLS Decision Feedback Equalizer block uses a decision feedback equalizer and the RLS algorithm to equalize a linearly modulated baseband signal through a dispersive channel. During the simulation, the block uses the RLS algorithm to update the weights, once per symbol. When you set the **Number of samples per symbol** parameter to 1, the block implements a symbol-spaced equalizer and updates the filter weights once for each symbol. When you set the **Number of samples per symbol** parameter to a value greater than 1, the weights are updated once every *N*th sample, for a fractionally spaced equalizer.

### **Input and Output Signals**

The Input port accepts a column vector input signal. The Desired port receives a training sequence with a length that is less than or equal to the number of symbols in the Input signal. Valid training symbols are those symbols listed in the **Signal constellation** vector.

Set the **Reference tap** parameter so it is greater than zero and less than the value for the **Number of forward taps** parameter.

The port labeled Equalized outputs the result of the equalization process.

You can configure the block to have one or more of these extra ports:

- Mode input.
- Err output for the error signal, which is the difference between the Equalized output and the reference signal. The reference signal consists of training symbols in training mode, and detected symbols otherwise.
- Weights output.

### **Decision-Directed Mode and Training Mode**

To learn the conditions under which the equalizer operates in training or decision-directed mode, see "Equalization".

### **Equalizer Delay**

For proper equalization, you should set the **Reference tap** parameter so that it exceeds the delay, in symbols, between the transmitter's modulator output and the equalizer input. When this condition is satisfied, the total delay, in symbols, between the modulator output and the equalizer *output* is equal to

### 1+(**Reference tap**-1)/(**Number of samples per symbol**)

Because the channel delay is typically unknown, a common practice is to set the reference tap to the center tap of the forward filter.

## **Parameters**

### **Number of forward taps**

The number of taps in the forward filter of the decision feedback equalizer.

### **Number of feedback taps**

The number of taps in the feedback filter of the decision feedback equalizer.

### **Number of samples per symbol**

The number of input samples for each symbol.

### **Signal constellation**

A vector of complex numbers that specifies the constellation for the modulation.

### **Reference tap**

A positive integer less than or equal to the number of forward taps in the equalizer.

### **Forgetting factor**

The forgetting factor of the RLS algorithm, a number between 0 and 1.

### **Inverse correlation matrix**

The initial value for the inverse correlation matrix. The matrix must be N-by-N, where N is the total number of forward and feedback taps.

### **Initial weights**

A vector that concatenates the initial weights for the forward and feedback taps.

### **Mode input port**

When you select this check box, the block has an input port that allows you to toggle between training and decision-directed mode. For training, the mode input must be 1, and for decision directed, the mode must be 0. For every frame in which the mode input is 1 or not present, the equalizer trains at the beginning of the frame for the length of the desired signal.

### **Output error**

When you select this check box, the block outputs the error signal, which is the difference between the equalized signal and the reference signal.

### **Output weights**

When you select this check box, the block outputs the current forward and feedback weights, concatenated into one vector.

## **References**

- [1] Farhang-Boroujeny, B., *Adaptive Filters: Theory and Applications*, Chichester, England, Wiley, 1998.
- [2] Haykin, Simon, *Adaptive Filter Theory*, Third Ed., Upper Saddle River, N.J., Prentice-Hall, 1996.
- [3] Kurzweil, Jack, *An Introduction to Digital Communications*, New York, Wiley, 2000.

[4] Proakis, John G., *Digital Communications*, Fourth Ed., New York, McGraw-Hill, 2001.

# **Compatibility Considerations**

### **RLS Decision Feedback Equalizer will be removed**

*Warns starting in R2020a*

- RLS Decision Feedback Equalizer will be removed in a future release. Use [Decision Feedback](#page-2928-0) [Equalizer](#page-2928-0) instead with the adaptive algorithm set to RLS.
- The **Enable training control input** parameter of the [Decision Feedback Equalizer](#page-2928-0) block is equivalent to the **Mode input port** parameter of the RLS Decision Feedback Equalizer block.

# **Extended Capabilities**

## **C/C++ Code Generation**

Generate C and  $C++$  code using Simulink® Coder<sup>™</sup>.

# **See Also**

### **Blocks**

[Decision Feedback Equalizer](#page-2928-0) | [Linear Equalizer](#page-3207-0) | [MLSE Equalizer](#page-3277-0)

**Topics** "Equalization"

# **RLS Linear Equalizer**

(To be removed) Equalize using linear equalizer that updates weights using RLS algorithm

**Note** will be removed in a future release. Use [Linear Equalizer](#page-3207-0) instead.

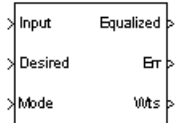

# **Library**

Equalizers

# **Description**

The RLS Linear Equalizer block uses a linear equalizer and the RLS algorithm to equalize a linearly modulated baseband signal through a dispersive channel. During the simulation, the block uses the RLS algorithm to update the weights, once per symbol. When you set the **Number of samples per symbol** parameter to 1, then the block implements a symbol-spaced (i.e. T-spaced) equalizer and updates the filter weights once for each symbol. When you set the **Number of samples per symbol** parameter to a value greater than 1, the block updates the weights once every *N*th sample, for a fractionally spaced (i.e. T/N-spaced) equalizer.

### **Input and Output Signals**

The Input port accepts a column vector input signal. The Desired port receives a training sequence with a length that is less than or equal to the number of symbols in the Input signal. Valid training symbols are those symbols listed in the **Signal constellation** vector.

Set the **Reference tap** parameter so it is greater than zero and less than the value for the **Number of taps** parameter.

The port labeled Equalized outputs the result of the equalization process.

You can configure the block to have one or more of these extra ports:

- Mode input.
- Err output for the error signal, which is the difference between the Equalized output and the reference signal. The reference signal consists of training symbols in training mode, and detected symbols otherwise.
- Weights output.

### **Decision-Directed Mode and Training Mode**

To learn the conditions under which the equalizer operates in training or decision-directed mode, see "Equalization".

### **Equalizer Delay**

For proper equalization, you should set the **Reference tap** parameter so that it exceeds the delay, in symbols, between the transmitter's modulator output and the equalizer input. When this condition is satisfied, the total delay, in symbols, between the modulator output and the equalizer *output* is equal to

### 1+(**Reference tap**-1)/(**Number of samples per symbol**)

Because the channel delay is typically unknown, a common practice is to set the reference tap to the center tap.

## **Parameters**

### **Number of taps**

The number of taps in the filter of the linear equalizer.

#### **Number of samples per symbol**

The number of input samples for each symbol.

#### **Signal constellation**

A vector of complex numbers that specifies the constellation for the modulation.

#### **Reference tap**

A positive integer less than or equal to the number of taps in the equalizer.

### **Forgetting factor**

The forgetting factor of the RLS algorithm, a number between 0 and 1.

#### **Inverse correlation matrix**

The initial value for the inverse correlation matrix. The matrix must be N-by-N, where N is the number of taps.

### **Initial weights**

A vector that lists the initial weights for the taps.

#### **Mode input port**

When you select this check box, the block has an input port that allows you to toggle between training and decision-directed mode. For training, the mode input must be 1, and for decision directed, the mode must be 0. For every frame in which the mode input is 1 or not present, the equalizer trains at the beginning of the frame for the length of the desired signal.

#### **Output error**

When you select this check box, the block outputs the error signal, which is the difference between the equalized signal and the reference signal.

### **Output weights**

When you select this check box, the block outputs the current weights.

## **References**

- [1] Farhang-Boroujeny, B., *Adaptive Filters: Theory and Applications*, Chichester, England, Wiley, 1998.
- [2] Haykin, Simon, *Adaptive Filter Theory*, Third Ed., Upper Saddle River, N.J., Prentice-Hall, 1996.
- [3] Kurzweil, Jack, *An Introduction to Digital Communications*, New York, Wiley, 2000.
- [4] Proakis, John G., *Digital Communications*, Fourth Ed., New York, McGraw-Hill, 2001.

# **Compatibility Considerations**

### **RLS Linear Equalizer will be removed**

*Warns starting in R2020a*

- RLS Linear Equalizer will be removed in a future release. Use [Linear Equalizer](#page-3207-0) instead with the adaptive algorithm set to RLS.
- The **Enable training control input** parameter of the [Linear Equalizer](#page-3207-0) block is equivalent to the **Mode input port** parameter of the RLS Linear Equalizer block.

# **Extended Capabilities**

## **C/C++ Code Generation**

Generate C and  $C++$  code using Simulink® Coder<sup>™</sup>.

## **See Also**

**Blocks** [Decision Feedback Equalizer](#page-2928-0) | [Linear Equalizer](#page-3207-0) | [MLSE Equalizer](#page-3277-0)

**Topics** "Equalization"

# **Scrambler**

Scramble input signal **Library:** Communications Toolbox / Sequence Operations

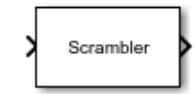

# **Description**

The Scrambler block scrambles a scalar or column vector input signal.

One purpose of scrambling is to reduce the length of consecutive 0s or 1s in a transmitted signal. Long sequences of 0s or 1s can cause transmission synchronization problems. This schematic shows the scrambler operation. All adders perform addition modulo *N*, where *N* is the value specified by the Calculation base parameter.

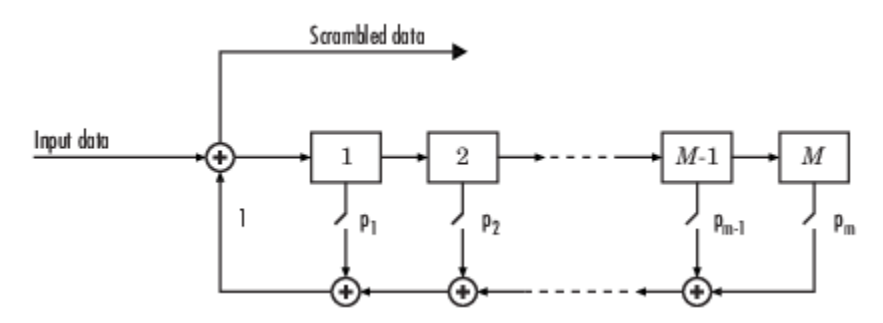

At each time step, the input causes the contents of the registers to shift sequentially. Using the Scramble polynomial parameter, you specify the on or off state for each switch in the scrambler.

To achieve repeatable initial scrambler conditions, you can use one of these optional input ports:

- Select the Reset on nonzero input via port parameter and reset the scrambler with Rst.
- Set the Initial states source parameter to Input port and provide the initial states with ISt.

This block can accept input sequences that vary in length during simulation. For more information about sequences that vary in length, see Variable-Size Signal Basics (Simulink).

## **Ports**

### **Input**

**in — Input data signal** vector

Input data signal, specified as an  $N_S$ -by-1 vector.  $N_S$  represents the number of samples in the input signal. The input values must be integers from 0 to Calculation base – 1.

Data Types: double

### **Rst — Reset scrambler**

scalar

Reset scrambler, specified as a scalar. The scrambler is reset if a nonzero input is applied to the port.

### **Dependencies**

To enable this port, set Initial states source to Dialog Parameter and select Reset on nonzero input via port.

## **ISt — Initial states**

vector

Initial states of the scrambler registers when the simulation starts, specified as a nonnegative integer vector. The length of **ISt** must equal the order of the Scramble polynomial parameter. The vector element values must be integers from 0 to Calculation base – 1.

### **Dependencies**

To enable this port, set Initial states source to Input port.

### **Output**

### **Out1 — Output scrambled data**

vector

Output scrambled data, returned as an  $N<sub>S</sub>$ -by-1 vector.  $N<sub>S</sub>$  equals the number of samples in the input signal.

Data Types: double

## **Parameters**

### **Calculation base — Calculation base**

4 (default) | nonnegative integer

Calculation base used in the scrambler for modulo operations, specified as a nonnegative integer. The input and output of this block are integers from 0 to **Calculation base** – 1.

### **Scramble polynomial — Polynomial that defines connections in scrambler**

 $1 + z^2 - 1 + z^2 - 2 + z^2 - 4'$  (default) | character vector | integer vector | binary vector

Polynomial that defines the connections in the scrambler, specified as a character vector, integer vector, or binary vector. The **Scramble polynomial** parameter defines if each switch in the scrambler is on or off. Specify the polynomial as:

- A character vector, such as '1 +  $z^2$ -6 +  $z^2-8'$ . For more details on specifying polynomials in this way, see Character Representation of Polynomials.
- An integer vector, such as  $[0 -6 -8]$ , listing the descrambler coefficients in order of descending powers of  $z^1$ , where  $p(z^1) = 1 + p_1 z^1 + p_2 z^2 + ...$
- A binary vector, such as  $[1 \ 0 \ 0 \ 0 \ 0 \ 1 \ 0 \ 1]$ , listing the powers of *z* that appear in the polynomial that has a coefficient of 1. In this case, the order of the scramble polynomial is one less than the binary vector length.

Example:  $1 + z^2 - 6 + z^2 - 8$ ,  $[0 -6 -8]$ , and  $[1 0 0 0 0 0 1 0 1]$  all represent this polynomial:

### $p(z^1) = 1 + z^6 + z^8$

### **Initial states source — Set the source for scrambler initial states**

Dialog Parameter (default) | Input port

- Dialog Parameter Specify scrambler initial states by using the Initial states parameter.
- Input port Specify scrambler initial states by using the ISt port.

### **Initial states — Initial states of scrambler registers**

[0 1 2 3] (default) | nonnegative integer vector

Initial states of scrambler registers when the simulation starts, specified as a nonnegative integer vector. The length of **Initial states** must equal the order of the Scramble polynomial parameter. The vector element values must be integers from 0 to Calculation base – 1.

### **Dependencies**

This parameter is available when Initial states source is set to Dialog Parameter.

# **Reset on nonzero input via port — Reset scrambler via input port**

off (default) | on

Select this parameter to reset the Scrambler block via input port Rst.

### **Dependencies**

This parameter is available when Initial states source is set to Dialog Parameter.

## **Block Characteristics**

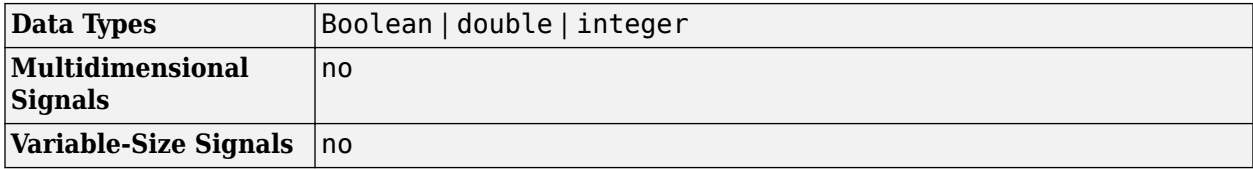

## **Extended Capabilities**

### **C/C++ Code Generation**

Generate C and  $C++$  code using Simulink® Coder<sup>™</sup>.

## **See Also**

**Blocks** [Descrambler](#page-2943-0) | [PN Sequence Generator](#page-3414-0)

### **Objects**

[comm.Scrambler](#page-2385-0)

# **Sign LMS Decision Feedback Equalizer**

(To be removed) Equalize using decision feedback equalizer that updates weights with signed LMS algorithm

**Note** will be removed in a future release. Consider using [Decision Feedback Equalizer](#page-2928-0) instead.

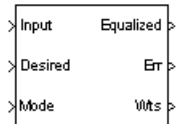

# **Library**

Equalizers

## **Description**

The Sign LMS Decision Feedback Equalizer block uses a decision feedback equalizer and an algorithm from the family of signed LMS algorithms to equalize a linearly modulated baseband signal through a dispersive channel.

The supported algorithms, corresponding to the **Update algorithm** parameter, are

- Sign LMS
- Sign Regressor LMS
- Sign Sign LMS

During the simulation, the block uses the particular signed LMS algorithm to update the weights, once per symbol. If the **Number of samples per symbol** parameter is 1, then the block implements a symbol-spaced equalizer; otherwise, the block implements a fractionally spaced equalizer.

### **Input and Output Signals**

The Input port accepts a column vector input signal. The Desired port receives a training sequence with a length that is less than or equal to the number of symbols in the Input signal. Valid training symbols are those symbols listed in the **Signal constellation** vector.

Set the **Reference tap** parameter so it is greater than zero and less than the value for the **Number of forward taps** parameter.

The port labeled Equalized outputs the result of the equalization process.

You can configure the block to have one or more of these extra ports:

• Mode input.

- Err output for the error signal, which is the difference between the Equalized output and the reference signal. The reference signal consists of training symbols in training mode, and detected symbols otherwise.
- Weights output.

### **Decision-Directed Mode and Training Mode**

To learn the conditions under which the equalizer operates in training or decision-directed mode, see "Equalization".

### **Equalizer Delay**

For proper equalization, you should set the **Reference tap** parameter so that it exceeds the delay, in symbols, between the transmitter's modulator output and the equalizer input. When this condition is satisfied, the total delay, in symbols, between the modulator output and the equalizer *output* is equal to

### 1+(**Reference tap**-1)/(**Number of samples per symbol**)

Because the channel delay is typically unknown, a common practice is to set the reference tap to the center tap of the forward filter.

## **Parameters**

### **Update algorithm**

The specific type of signed LMS algorithm that the block uses to update the equalizer weights.

### **Number of forward taps**

The number of taps in the forward filter of the decision feedback equalizer.

### **Number of feedback taps**

The number of taps in the feedback filter of the decision feedback equalizer.

### **Number of samples per symbol**

The number of input samples for each symbol.

- When you set this parameter to 1, the filter weights are updated once for each symbol, for a symbol spaced (i.e. T-spaced) equalizer.
- When you set this parameter to a value greater than 1, the weights are updated once every *N*th sample, for a T/N-spaced equalizer.

### **Signal constellation**

A vector of complex numbers that specifies the constellation for the modulation.

### **Reference tap**

A positive integer less than or equal to the number of forward taps in the equalizer.

### **Step size**

The step size of the signed LMS algorithm.

### **Leakage factor**

The leakage factor of the signed LMS algorithm, a number between 0 and 1. A value of 1 corresponds to a conventional weight update algorithm, and a value of 0 corresponds to a memoryless update algorithm.

### **Initial weights**

A vector that concatenates the initial weights for the forward and feedback taps.

### **Mode input port**

When you select this check box, the block has an input port that allows you to toggle between training and decision-directed mode. For training, the mode input must be 1, for decision directed, the mode should be 0. For every frame in which the mode input is 1 or not present, the equalizer trains at the beginning of the frame for the length of the desired signal.

### **Output error**

When you select this check box, the block outputs the error signal, which is the difference between the equalized signal and the reference signal.

### **Output weights**

When you select this check box, the block outputs the current forward and feedback weights, concatenated into one vector.

## **References**

- [1] Farhang-Boroujeny, B., *Adaptive Filters: Theory and Applications*, Chichester, England, Wiley, 1998.
- [2] Kurzweil, Jack, *An Introduction to Digital Communications*, New York, Wiley, 2000.

# **Compatibility Considerations**

### **Sign LMS Decision Feedback Equalizer will be removed**

*Warns starting in R2020a*

- Sign LMS Decision Feedback Equalizer will be removed in a future release. Consider using [Decision Feedback Equalizer](#page-2928-0) instead with the adaptive algorithm set to LMS.
- The **Enable training control input** parameter of the [Decision Feedback Equalizer](#page-2928-0) block is equivalent to the **Mode input port** parameter of the Sign LMS Decision Feedback Equalizer block.
- The [Decision Feedback Equalizer](#page-2928-0) block does not have a leakage factor parameter. This is equivalent to setting the **Leakage factor** parameter to 1 in the Sign LMS Decision Feedback Equalizer block.

## **Extended Capabilities**

## **C/C++ Code Generation**

Generate C and  $C++$  code using Simulink® Coder<sup>™</sup>.

## **See Also**

### **Blocks**

[Decision Feedback Equalizer](#page-2928-0) | [Linear Equalizer](#page-3207-0) | [MLSE Equalizer](#page-3277-0)

### **Topics**

"Equalization"

# **Sign LMS Linear Equalizer**

(To be removed) Equalize using linear equalizer that updates weights with signed LMS algorithm

**Note** will be removed in a future release. Consider using [Linear Equalizer](#page-3207-0) instead.

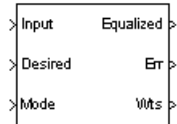

# **Library**

Equalizers

## **Description**

The Sign LMS Linear Equalizer block uses a linear equalizer and an algorithm from the family of signed LMS algorithms to equalize a linearly modulated baseband signal through a dispersive channel. The supported algorithms, corresponding to the **Update algorithm** parameter, are

- Sign LMS
- Sign Regressor LMS
- Sign Sign LMS

During the simulation, the block uses the particular signed LMS algorithm to update the weights, once per symbol. When you set the **Number of samples per symbol** parameter to 1, then the block implements a symbol-spaced equalizer and updates the filter weights once for each symbol. When you set the **Number of samples per symbol** parameter to a value greater than 1, the weights are updated once every *N*th sample, for a *T*/*N*-spaced equalizer.

### **Input and Output Signals**

The Input port accepts a column vector input signal. The Desired port receives a training sequence with a length that is less than or equal to the number of symbols in the Input signal. Valid training symbols are those symbols listed in the **Signal constellation** vector.

Set the **Reference tap** parameter so it is greater than zero and less than the value for the **Number of taps** parameter.

The Equalized port outputs the result of the equalization process.

You can configure the block to have one or more of these extra ports:

• Mode input.

- Err output for the error signal, which is the difference between the Equalized output and the reference signal. The reference signal consists of training symbols in training mode, and detected symbols otherwise.
- Weights output.

### **Decision-Directed Mode and Training Mode**

To learn the conditions under which the equalizer operates in training or decision-directed mode, see "Equalization".

### **Equalizer Delay**

For proper equalization, you should set the **Reference tap** parameter so that it exceeds the delay, in symbols, between the transmitter's modulator output and the equalizer input. When this condition is satisfied, the total delay, in symbols, between the modulator output and the equalizer *output* is equal to

### 1+(**Reference tap**-1)/(**Number of samples per symbol**) (5-1)

Because the channel delay is typically unknown, a common practice is to set the reference tap to the center tap.

# **Parameters**

### **Update algorithm**

The specific type of signed LMS algorithm that the block uses to update the equalizer weights.

### **Number of taps**

The number of taps in the filter of the linear equalizer.

### **Number of samples per symbol**

The number of input samples for each symbol.

### **Signal constellation**

A vector of complex numbers that specifies the constellation for the modulation.

### **Reference tap**

A positive integer less than or equal to the number of taps in the equalizer.

## **Step size**

The step size of the signed LMS algorithm.

### **Leakage factor**

The leakage factor of the signed LMS algorithm, a number between 0 and 1. A value of 1 corresponds to a conventional weight update algorithm, and a value of 0 corresponds to a memoryless update algorithm.

### **Initial weights**

A vector that lists the initial weights for the taps.

### **Mode input port**

When you select this check box, the block has an input port that allows you to toggle between training and decision-directed mode. For training, the mode input must be 1, for decision directed, the mode should be 0. For every frame in which the mode input is 1 or not present, the equalizer trains at the beginning of the frame for the length of the desired signal.

### **Output error**

When you select this check box, the block outputs the error signal, which is the difference between the equalized signal and the reference signal.

### **Output weights**

When you select this check box, the block outputs the current weights.

## **References**

- [1] Farhang-Boroujeny, B., *Adaptive Filters: Theory and Applications*, Chichester, England, Wiley, 1998.
- [2] Kurzweil, Jack, *An Introduction to Digital Communications*, New York, Wiley, 2000.

# **Compatibility Considerations**

### **Sign LMS Linear Equalizer will be removed**

*Warns starting in R2020a*

- Sign LMS Linear Equalizer will be removed in a future release. Consider using [Linear Equalizer](#page-3207-0) instead with the adaptive algorithm set to LMS.
- The **Enable training control input** parameter of the [Linear Equalizer](#page-3207-0) block is equivalent to the **Mode input port** parameter of the Sign LMS Linear Equalizer block.
- The [Linear Equalizer](#page-3207-0) block does not have a leakage factor parameter. This is equivalent to setting the **Leakage factor** parameter to 1 in the Sign LMS Linear Equalizer block.

# **Extended Capabilities**

## **C/C++ Code Generation**

Generate C and  $C++$  code using Simulink® Coder<sup>™</sup>.

## **See Also**

## **Blocks**

[Decision Feedback Equalizer](#page-2928-0) | [Linear Equalizer](#page-3207-0) | [MLSE Equalizer](#page-3277-0)

**Topics** "Equalization"

# **SISO Fading Channel**

Filter input signal through SISO multipath fading channel **Library:** Communications Toolbox / Channels

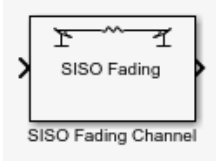

# **Description**

The SISO Fading Channel block filters an input signal using a single-input/single-output (SISO) multipath fading channel. This block models both Rayleigh and Rician fading. For processing details, see the [Algorithms on page 5-762](#page-3525-0) section.

## **Ports**

## **Input**

**in — Input data signal**

vector

Input data signal, specified as an  $N_S$ -by-1 vector.  $N_S$  represents the number of samples in the input signal.

Data Types: double | single Complex Number Support: Yes

### **Output**

## **Out1 — Output data signal for fading channel**

vector

Output data signal for the fading channel, returned as an  $N<sub>S</sub>$ -by-1 vector.  $N<sub>S</sub>$  represents the number of samples in the input signal.

### **Gain — Discrete path gains**

matrix

Discrete path gains of the underlying fading process, returned as an  $N_{\text{S}}$ -by- $N_{\text{P}}$  matrix.

- $\bullet$   $N_S$  represents the number of samples in the input signal.
- $N_P$  represents the number of channel paths.

### **Dependencies**

To enable this port, on the **Main** tab, select Output channel path gains.

### **Delay — Channel filter delay**

scalar

Channel filter delay, returned as a scalar.

### **Dependencies**

To enable this port, on the **Main** tab, select Output channel filter delay.

## **Parameters**

### **Main Tab**

### **Multipath parameters (frequency selectivity)**

**Inherit sample rate from input — Option to inherit the sample rate from input** on (default) | off

Select this parameter to use the sample rate of the input signal when processing. When Inherit sample rate from input is selected, the sample rate is  $N_S/T_S$ , where  $N_S$  is the number of input samples, and  $T<sub>S</sub>$  is the model sample time.

### **Sample rate (Hz) — Input signal sample rate**

1 (default) | positive scalar

Input signal sample rate in hertz, specified as a positive scalar. To match the model settings, set the sample rate to  $N_S/T_S$ , where  $N_S$  is the number of input samples, and  $T_S$  is the model sample time.

### **Dependencies**

This parameter appears when Inherit sample rate from input is not selected.

Data Types: double

### **Discrete path delays (s) — Delays for each discrete path**

0 (default) | nonnegative scalar | row vector

Delays for each discrete path in seconds, specified as a nonnegative scalar or row vector.

- When you set **Discrete path delays (s)** to a scalar, the SISO channel is frequency flat.
- When you set **Discrete path delays (s)** to a vector, the SISO channel is frequency selective.

Data Types: double

### **Average path gains (dB) — Average gain for each discrete path**

0 (default) | scalar | row vector

Average gain for each discrete path in decibels, specified as a scalar or row vector. **Average path gains (dB)** must have the same size as Discrete path delays (s).

Data Types: double

### **Normalize average path gains to 0 dB — Option to normalize average path gains to 0 dB**

on (default) | off

Select this parameter to normalize the fading processes so that the total power of the path gains, averaged over time, is 0 dB.

### **Fading distribution — Fading distribution of channel**

Rayleigh (default) | Rician

Select the fading distribution of the channel, either Rayleigh or Rician.

### **K-factors — K-factor of Rician fading channel**

3 (default) | positive scalar | row vector of nonnegative values

K-factor of a Rician fading channel, specified as a positive scalar or a  $1\hbox{-by-}N_{\rm P}$  vector of nonnegative values.  $N_{\rm P}$  equals the value of the Discrete path delays (s) parameter.

- If you set **K-factors** to a scalar, the first discrete path is a Rician fading process with a Rician Kfactor of **K-factors**. Any remaining discrete paths are independent Rayleigh fading processes.
- If you set **K-factors** to a row vector, the discrete path corresponding to a positive element of the **K-factors** vector is a Rician fading process with a Rician K-factor specified by that element. The discrete path corresponding to any zero-valued elements of the **K-factors** vector are Rayleigh fading processes. At least one element value must be nonzero.

#### **Dependencies**

This parameter appears when Fading distribution is Rician.

Data Types: double

## **LOS path Doppler shifts (Hz) — Doppler shifts for line-of-sight components**

0 (default) | scalar | row vector

Doppler shifts for the line-of-sight components of the Rician fading channel in hertz, specified as a scalar or row vector. This parameter must have the same size as K-factors.

- If you set **LOS path Doppler shifts (Hz)** to a scalar, it represents the line-of-sight component Doppler shift of the first discrete path that is a Rician fading process.
- If you set **LOS path Doppler shifts (Hz)** to a row vector, the discrete path that is a Rician fading process has its line-of-sight component Doppler shift specified by the elements of **LOS path Doppler shifts (Hz)** that correspond to positive elements in the K-factors vector.

### **Dependencies**

This parameter appears when Fading distribution is Rician.

Data Types: double

## **LOS path initial phases (rad) — Initial phases for line-of-sight components**

0 (default) | scalar | row vector

Initial phases for the line-of-sight component of the Rician fading channel in radians, specified as a scalar or row vector. This parameter must have the same size as K-factors.

- If you set **LOS path initial phases (rad)** to a scalar, it is the line-of-sight component initial phase of the first discrete path that is a Rician fading process.
- If you set **LOS path initial phases (rad)** to a row vector, the discrete path that is a Rician fading process has its line-of-sight component initial phase specified by the elements of **LOS path initial phases (rad)** that correspond to positive elements in the K-factors vector.

### **Dependencies**

This parameter appears when Fading distribution is Rician.

Data Types: double

### **Doppler parameters (time dispersion)**

**Maximum Doppler shift (Hz) — Maximum Doppler shift for all channel paths**

0.001 (default) | nonnegative scalar

Maximum Doppler shift for all channel paths in hertz, specified as a nonnegative scalar.

 $\bf{Maximum\ Doppler\ shift\ (Hz)}$  must be smaller than  $(f_{\rm s}/10)/f_{\rm c}$  for each path.  $f_{\rm s}$  is the sampling rate at the input to the SISO Fading Channel block.  $f_{\rm c}$  is the cutoff frequency factor of the path. For more information, see [Cutoff Frequency Factor on page 5-511.](#page-3274-0)

Data Types: double

### **Doppler spectrum — Doppler spectrum shape for all channel paths**

```
doppler('Jakes') (default) | doppler('Flat') | doppler('Rounded', ...) |
doppler('Bell', ...) | doppler('Asymmetric Jakes', ...) | doppler('Restricted
Jakes', ...) | doppler('Gaussian', ...) | doppler('BiGaussian', ...)
```
Doppler spectrum shape for all channel paths, specified as a single Doppler spectrum structure returned from the <code>[doppler](#page-309-0)</code> function or a 1-by- $N_{\rm P}$  cell array of such structures. The default value of this parameter is the Jakes Doppler spectrum (doppler('Jakes')).

- If you assign a single call to [doppler](#page-309-0), all paths have the same specified Doppler spectrum.
- If you assign a  $1$ -by- $N_P$  cell array of calls to [doppler](#page-309-0) using any of the specified syntaxes, each path has the Doppler spectrum specified by the corresponding Doppler spectrum structure in the array. In this case*,*  $N_{\rm P}$  equals the value of the Discrete path delays (s) parameter.

### **Dependencies**

This parameter applies when Maximum Doppler shift (Hz) is greater than zero.

### **Other parameters**

### **Initial seed — Random number generator initial seed**

73 (default) | nonnegative integer

Random number generator initial seed for this block, specified as a nonnegative integer.

## **Output channel path gains — Option to output channel path gains**

off (default) | on

Select this parameter to add the Gain output port to the block and output the channel path gains of the underlying fading process.

### **Output channel filter delay — Option to output channel filter delay** off (default) | on

Select this parameter to add the Delay output port to the block and output the channel filter delay of the underlying fading process.

### **Simulate using — Compilation type**

Interpreted execution (default) | Code generation

### Compilation type, specified as Interpreted execution or Code generation.

- Interpreted execution Simulate model using the MATLAB interpreter. This option shortens startup time but has slower simulation speed than Code generation.
- Code generation Simulate model using generated C code. The first time you run a simulation, Simulink generates C code for the block. The C code is reused for subsequent simulations, as long as the model does not change. This option requires additional startup time but provides faster simulation speed than Interpreted execution.

### **Visualization Tab**

### **Channel visualization — Select the channel visualization**

```
Off (default) | Impulse response | Frequency response | Doppler spectrum | Impulse and
frequency responses
```
Select the channel visualization: Off, Impulse response, Frequency response, Doppler spectrum, or Impulse and frequency responses. When visualization is on, the selected channel characteristics, such as impulse response or Doppler spectrum, display in a separate window. For more information, see Channel Visualization.

### **Percentage of samples to display — Percentage of samples to display**

25% (default) | 10% | 50% | 100%

Select the percentage of samples to display: 10%, 25%, 50%, or 100%. Increasing the percentage improves display accuracy at the expense of simulation speed.

### **Dependencies**

This parameter appears when Channel visualization is Impulse response, Frequency response, or Impulse and frequency responses.

#### **Path for Doppler spectrum display — Path for which Doppler spectrum is displayed** 1 (default) | positive integer

Path for which the Doppler spectrum is displayed, specified as a positive integer from 1 to  $N_{\rm P}$ , where  $N_{\rm P}$  equals the value of the Discrete path delays (s) parameter.

### **Dependencies**

This parameter appears when Channel visualization is Doppler spectrum.

## **Block Characteristics**

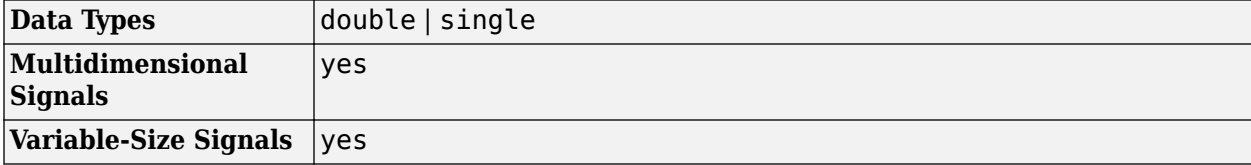

# <span id="page-3525-0"></span>**Algorithms**

The fading process for the SISO channel is described in Methodology for Simulating Multipath Fading Channels.

## **Cutoff Frequency Factor**

The cutoff frequency factor,  $f_c$ , is determined for different Doppler spectrum types.

- For any Doppler spectrum type other than Gaussian and biGaussian,  $f_c$  equals 1.
- For a [doppler\(](#page-309-0)'Gaussian') spectrum type,  $f_c$  equals  $\texttt{NormalizedStandardDeviation}$  $\times \sqrt{2\log 2}$ .
- For a [doppler\(](#page-309-0)'BiGaussian') spectrum type:
	- If the PowerGains(1) and NormalizedCenterFrequencies(2) field values are both 0, then  $f_{\rm c}$  equals <code>NormalizedStandardDeviation(1)</code>  $\times$   $\sqrt{2{\rm log}2.}$
	- If the PowerGains(2) and NormalizedCenterFrequencies(1) field values are both 0, then  $f_{\rm c}$  equals <code>NormalizedStandardDeviation(2)</code>  $\times$   $\sqrt{2{\rm log}2.}$
	- If the NormalizedCenterFrequencies field value is [0,0] and the Normalized<code>StandardDeviation</code> field has two identical elements, then  $f_{\rm c}$  equals NormalizedStandardDeviation(1)  $\times \sqrt{2\log 2}$ .
	- In all other cases,  $f_c$  equals 1.

## **References**

- [1] Oestges, C., and B. Clerckx. *MIMO Wireless Communications: From Real-World Propagation to Space-Time Code Design*. Academic Press, 2007.
- [2] Correira, L. M. *Mobile Broadband Multimedia Networks: Techniques, Models and Tools for 4G*. Academic Press, 2006.
- [3] Kermoal, J. P., L. Schumacher, K. I. Pedersen, P. E. Mogensen, and F. Frederiksen. "A stochastic MIMO radio channel model with experimental validation." *IEEE Journal on Selected Areas of Communications*. Vol. 20, Number 6, 2002, pp. 1211–1226.
- [4] Jeruchim, M., P. Balaban, and K. S. Shanmugan. *Simulation of Communication Systems*. Second Edition. New York: Kluwer Academic/Plenum, 2000.
- [5] Pätzold, Matthias, Cheng-Xiang Wang, and Bjorn Olav Hogstand. "Two New Sum-of-Sinusoids-Based Methods for the Efficient Generation of Multiple Uncorrelated Rayleigh Fading Waveforms." *IEEE Transactions on Wireless Communications*. Vol. 8, Number 6, 2009, pp. 3122–3131.

## **Extended Capabilities**

## **C/C++ Code Generation**

Generate C and  $C++$  code using Simulink® Coder<sup>™</sup>.

# **See Also**

**Blocks** [AWGN Channel](#page-2781-0) | [MIMO Fading Channel](#page-3265-0)

**Functions** [doppler](#page-309-0)

**Objects** [comm.MIMOChannel](#page-2002-0)

**Topics** Channel Visualization

## **Introduced in R2017b**

# **Sphere Decoder**

Decode input using a sphere decoder

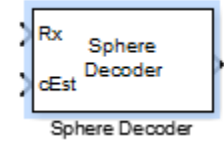

# **Library**

MIMO

# **Description**

This block decodes the symbols sent over Nt antennas using the sphere decoding algorithm.

## **Data Type**

For information about the data types each block port supports, see the ["Supported Data Type" on](#page-3528-0) [page 5-765](#page-3528-0) table on this page. The output signal inherits the data type from the inputs.

## **Algorithm**

This block implements the algorithm, inputs, and outputs described on the [comm.SphereDecoder](#page-2391-0) System object block reference page. The object properties correspond to the block parameters.

# **Parameters**

## **Signal constellation**

Specify the number of points in the signal constellation to which the bits are mapped. This value must be a complex column vector. The length of the vector must be a power of two. The block uses the same constellation for each transmit antenna. The default setting is a QPSK constellation with an average power of 1.

## **Bit mapping per constellation point**

Specify the bit mapping that the block uses for each constellation point. This value must be a numerical matrix. he matrix size must be [ConstellationLength bitsPerSymbol], where ConstellationLength represents the length of the **Signal constellation** parameter value and bitsPerSymbol represents the number of bits that each symbol encodes. The default matrix size is [0 0; 0 1; 1 0; 1 1], which matches the default value of the **Signal constellation** property.

### **Initial search radius**

Specify the initial search radius for the decoding algorithm as Infinity or ZF solution.

When you select Infinity, the block sets the initial search radius to Inf. When you select ZF solution, the block 'sets the initial search radius to the zero-forcing solution. The zero-forcing solution is calculated by the pseudo-inverse of the input channel when decoding. Large constellations and/or antenna counts can benefit from the initial reduction in the search radius. In most cases, however, the extra computation of the ZF Solution will not provide a benefit.
#### **Decision method**

Specify the decoding decision method as Soft or Hard. When you select Soft the block outputs log-likelihood ratios (LLRs), or soft bits. When you select set to Hard, the block converts the soft LLRs to bits. The hard decision output logical array follows the mapping of a 0 for a negative LLR and 1 for all other values.

#### **Simulation using**

Specify if the block simulates using Code generation or Interpreted execution. The default is Interpreted execution.

### **Supported Data Type**

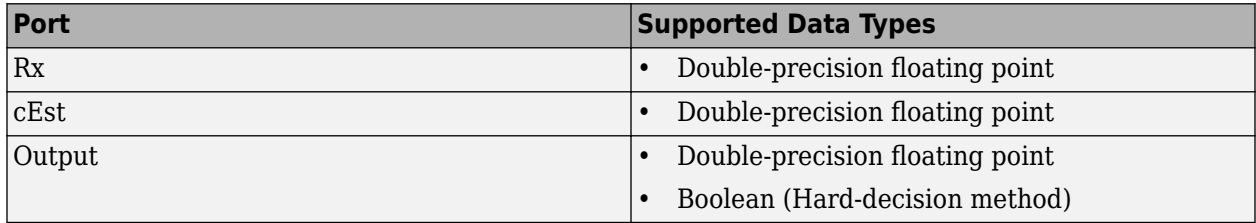

### **Limitations**

• The output LLR values are not scaled by the noise variance. For coded links employing iterative coding (LDPC or turbo) or MIMO OFDM with Viterbi decoding, the output LLR values should be scaled by the channel state information to achieve better performance.

### **Algorithms**

This block implements the algorithm, inputs, and outputs described on the [Sphere Decoder](#page-3527-0) System object reference page. The object properties correspond to the block parameters.

# **Extended Capabilities**

#### **C/C++ Code Generation**

Generate C and C++ code using Simulink® Coder<sup>™</sup>.

### **See Also**

**Blocks** [OSTBC Combiner](#page-3385-0) | [OSTBC Encoder](#page-3392-0)

**Objects** [comm.SphereDecoder](#page-2391-0)

**Introduced in R2013b**

# <span id="page-3529-0"></span>**SSB AM Demodulator Passband**

Demodulate SSB-AM-modulated data

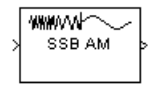

# **Library**

Analog Passband Modulation, in Modulation

# **Description**

The SSB AM Demodulator Passband block demodulates a signal that was modulated using singlesideband amplitude modulation. The input is a passband representation of the modulated signal. Both the input and output signals are real scalar signals.

This block works only with real inputs of type double. This block does not work inside a triggered subsystem.

### **Parameters**

#### **Carrier frequency (Hz)**

The carrier frequency in the corresponding SSB AM Modulator Passband block.

#### **Initial phase (rad)**

The phase offset, *θ*, of the modulated signal.

#### **Lowpass filter design method**

The method used to generate the filter. Available methods are Butterworth, Chebyshev type I, Chebyshev type II, and Elliptic.

#### **Filter order**

The order of the lowpass digital filter specified in the **Lowpass filter design method** field .

#### **Cutoff frequency**

The cutoff frequency of the lowpass digital filter specified in the **Lowpass filter design method** field in Hertz.

#### **Passband ripple**

Applies to Chebyshev type I and Elliptic filters only. This is peak-to-peak ripple in the passband in dB.

#### **Stopband ripple**

Applies to Chebyshev type II and Elliptic filters only. This is the peak-to-peak ripple in the stopband in dB.

# **Pair Block**

[SSB AM Modulator Passband](#page-3531-0)

# **See Also**

**Blocks** [DSB AM Demodulator Passband](#page-2972-0) | [DSBSC AM Demodulator Passband](#page-2976-0) | [SSB AM Modulator Passband](#page-3531-0)

### **Introduced before R2006a**

# <span id="page-3531-0"></span>**SSB AM Modulator Passband**

Modulate using single-sideband amplitude modulation

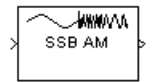

# **Library**

Analog Passband Modulation, in Modulation

# **Description**

The SSB AM Modulator Passband block modulates using single-sideband amplitude modulation with a Hilbert transform filter. The output is a passband representation of the modulated signal. Both the input and output signals are real scalar signals.

SSB AM Modulator Passband transmits either the lower or upper sideband signal, but not both. To control which sideband it transmits, use the **Sideband to modulate** parameter.

If the input is  $u(t)$  as a function of time  $t$ , then the output is

$$
u(t)\cos(f_ct + \theta) \mp \widehat{u}(t)\sin(f_ct + \theta)
$$

where:

- $f_c$  is the **Carrier frequency** parameter.
- θ is the **Initial phase** parameter.
- $\hat{u}(t)$  is the Hilbert transform of the input  $u(t)$ .
- The minus sign indicates the upper sideband and the plus sign indicates the lower sideband.

#### **Hilbert Transform Filter**

This block uses the Analytic Signal block from the DSP System Toolbox Transforms block library.

The Analytic Signal block computes the complex analytic signal corresponding to each channel of the real M-by-N input, u

 $y = u + iH{u}$ 

where  $j = \sqrt{-1}$  and  $H\{\}$  denotes the Hilbert transform. The real part of the output in each channel is a replica of the real input in that channel; the imaginary part is the Hilbert transform of the input. In the frequency domain, the analytic signal retains the positive frequency content of the original signal while zeroing-out negative frequencies and doubling the DC component.

The block computes the Hilbert transform using an equiripple FIR filter with the order specified by the Filter order parameter, n. The linear phase filter is designed using the Remez exchange algorithm, and imposes a delay of n/2 on the input samples.

For best results, use a carrier frequency which is estimated to be larger than 10% of your input signal's sample rate. This is due to the implementation of the Hilbert transform by means of a filter.

In the following example, we sample a 10Hz input signal at 8000 samples per second. We then designate a Hilbert Transform filter of order 100. Below is the response of the Hilbert Transform filter as returned by fvtool.

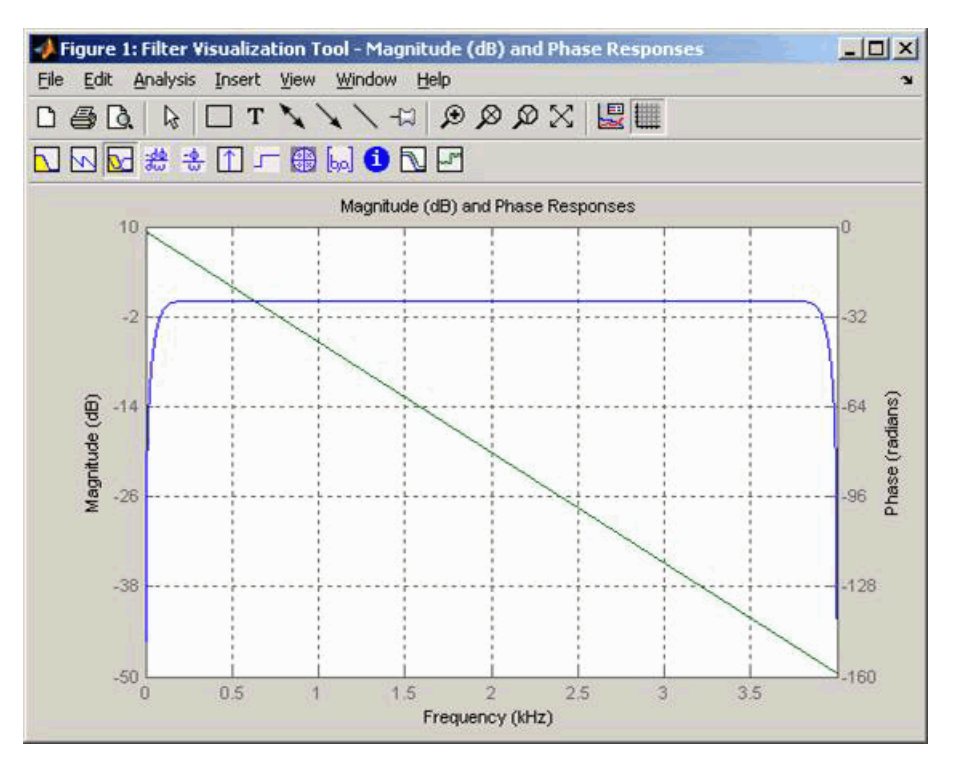

Note the bandwidth of the filter's magnitude response. By choosing a carrier frequency larger than 10% (but less than 90%) of the input signal's sample time (8000 samples per second, in this example) or equivalently, a carrier frequency larger than 400Hz, we ensure that the Hilbert Transform Filter will be operating in the flat section of the filter's magnitude response (shown in blue), and that our modulated signal will have the desired magnitude and form.

Typically, an appropriate **Carrier frequency** value is much higher than the highest frequency of the input signal. By the Nyquist sampling theorem, the reciprocal of the model's sample time (defined by the model's signal source) must exceed twice the **Carrier frequency** parameter.

This block works only with real inputs of type double. This block does not work inside a triggered subsystem.

### **Parameters**

#### **Carrier frequency (Hz)**

The frequency of the carrier.

#### **Initial phase (rad)**

The phase offset, *θ*, of the modulated signal.

#### **Sideband to modulate**

This parameter specifies whether to transmit the upper or lower sideband.

#### **Hilbert Transform filter order**

The length of the FIR filter used to compute the Hilbert transform.

## **Pair Block**

[SSB AM Demodulator Passband](#page-3529-0)

## **References**

[1] Peebles, Peyton Z, Jr. *Communication System Principles*. Reading, Mass.: Addison-Wesley, 1976.

# **Extended Capabilities**

#### **C/C++ Code Generation**

Generate C and C++ code using Simulink® Coder™.

# **See Also**

#### **Blocks**

[DSB AM Modulator Passband](#page-2974-0) | [DSBSC AM Modulator Passband](#page-2978-0) | [SSB AM Demodulator Passband](#page-3529-0)

# **Functions**

[hilbiir](#page-534-0)

**Introduced before R2006a**

# **Symbol Synchronizer**

Correct symbol timing clock skew

**Library:** Communications Toolbox / Synchronization

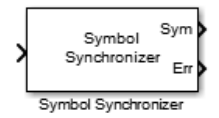

# **Description**

The Symbol Synchronizer block corrects symbol timing clock skew for PAM, PSK, QAM, or OQPSK modulation schemes between a single-carrier transmitter and receiver. For more information, see ["Symbol Synchronization Overview" on page 5-773.](#page-3536-0)

**Note** The input signal operates on a sample rate basis, while the output signal operates on a symbol rate basis.

# **Ports**

#### **Input**

**samples — Input samples**

scalar (default) | column vector

Input samples, specified as a scalar or column vector of a PAM, PSK, QAM, or OQPSK modulated single-carrier signal. This port in unnamed on the block.

Data Types: double | single Complex Number Support: Yes

#### **Output**

#### **Sym — Output signal symbols**

scalar | column vector

Output signal symbols, returned as a variable-size scalar or column vector that has the same data type as the input. For an input with dimensions of *N*samp-by-1, the output at **Sym** has dimensions of  $N_{\text{sym}}$ -by-1.  $N_{\text{sym}}$  is approximately equal to  $N_{\text{samp}}$  divided by the  $N_{\text{sys}}$ .  $N_{\text{sys}}$  is equal to the **Samples per** 

**symbol** parameter. If the output exceeds the maximum output size of  $\left[\frac{N_{\text{samp}}}{N_{\text{sps}}} \times 1.1\right]$ , it is truncated.

This port is unnamed when **Normalized timing error output port** is not selected.

#### **Err — Estimated timing error**

scalar | column vector

Estimated timing error for each input sample, returned as a scalar or column vector with values in the range [0, 1]. The estimated timing error is normalized by the input sample time. **Err** has the same data type and size as the input signal.

#### **Dependencies**

To enable this port, select **Normalized timing error output port**.

### **Parameters**

#### **Modulation type — Modulation type**

PAM/PSK/QAM (default) | OQPSK

Modulation type, specified as PAM/PSK/QAM, or OQPSK.

#### **Timing error detector — Type of timing error detector**

Zero-Crossing (decision-directed) (default) | Gardner (non-data-aided) | Early-Late (non-data-aided) | Mueller-Muller (decision-directed)

Type of timing error detector, specified as Zero-Crossing (decision-directed), Gardner (non-data-aided), Early-Late (non-data-aided), or Mueller-Muller (decisiondirected). This parameter assigns the timing error detection scheme used in the synchronizer.

For more information, see ["Timing Error Detection \(TED\)" on page 5-774](#page-3537-0).

#### **Samples per symbol — Samples per symbol**

2 (default) | positive integer greater than 1

Samples per symbol, specified as a positive integer greater than 1.

Data Types: double

#### **Damping factor — Damping factor of the loop filter**

1 (default) | positive scalar

Damping factor of the loop filter, specified as a positive scalar. For more information, see ["Loop](#page-3540-0) [Filter" on page 5-777.](#page-3540-0)

#### **Tunable:** Yes

Data Types: double | single

#### **Normalized loop bandwidth — Normalized bandwidth of loop filter**

0.01 (default) | positive scalar less than 1

Normalized bandwidth of the loop filter, specified as a positive scalar less than 1. The loop bandwidth is normalized by the sample rate of the input signal. For more information, see ["Loop Filter" on page](#page-3540-0) [5-777.](#page-3540-0)

**Note** To ensure that the symbol synchronizer locks, set the **Normalized loop bandwidth** parameter to a value less than 0.1.

#### **Tunable:** Yes

Data Types: double | single

**Detector gain — Phase detector gain**

2.7 (default) | positive scalar

<span id="page-3536-0"></span>Phase detector gain, specified as a positive scalar.

#### **Tunable:** Yes

Data Types: double | single

#### **Normalized timing error output port — Enable normalized timing error output port** on (default) | off

Select this parameter to output normalized timing error data at the output port **Err**.

#### **Simulate using — Type of simulation to run**

Code generation (default) | Interpreted execution

Type of simulation to run, specified as Code generation or Interpreted execution.

- Code generation –– Simulate the model by using generated C code. The first time you run a simulation, Simulink generates C code for the block. The C code is reused for subsequent simulations unless the model changes. This option requires additional startup time, but the speed of the subsequent simulations is faster than Interpreted execution.
- Interpreted execution –– Simulate the model by using the MATLAB interpreter. This option requires less startup time than the Code generation method, but the speed of subsequent simulations is slower. In this mode, you can debug the source code of the block.

### **Block Characteristics**

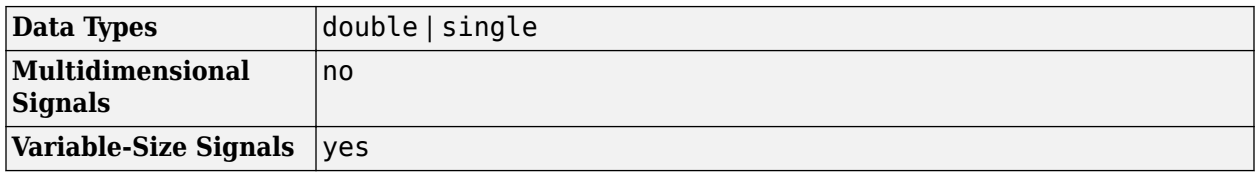

### **More About**

#### **Symbol Synchronization Overview**

The symbol timing synchronizer algorithm is based on a phased lock loop (PLL) algorithm that consists of four components:

- A timing error detector (TED)
- An interpolator
- An interpolation controller
- A loop filter

For OQPSK modulation, the in-phase and quadrature signal components are first aligned (as in QPSK modulation) using a state buffer to cache the last half symbol of the previous input. After initial alignment, the remaining synchronization process is the same as for QPSK modulation.

This block diagram shows an example of a timing synchronizer. In the figure, the symbol timing PLL operates on *x*(*t*), the received sample signal after matched filtering. The symbol timing PLL outputs the symbol signal,  $x(kT_s + \hat{\tau})$ , after correcting for the clock skew between the transmitter and receiver.

<span id="page-3537-0"></span>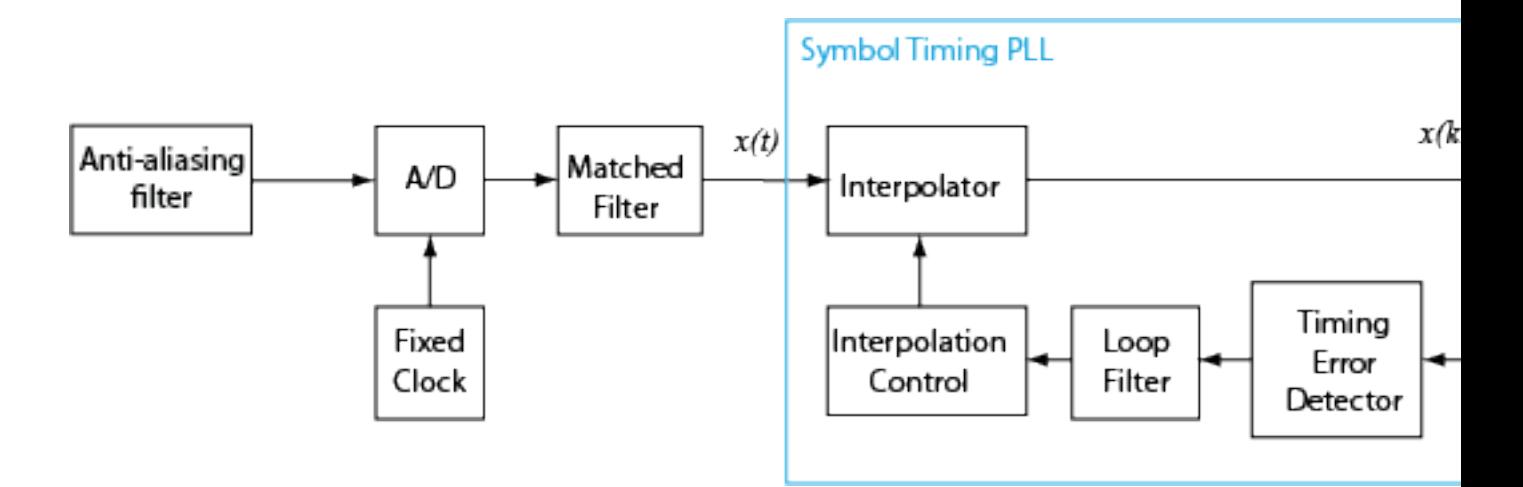

#### **Timing Error Detection (TED)**

The symbol timing synchronizer supports non-data-aided TED and decision-directed TED methods. This table shows the timing estimate expressions for the TED method options.

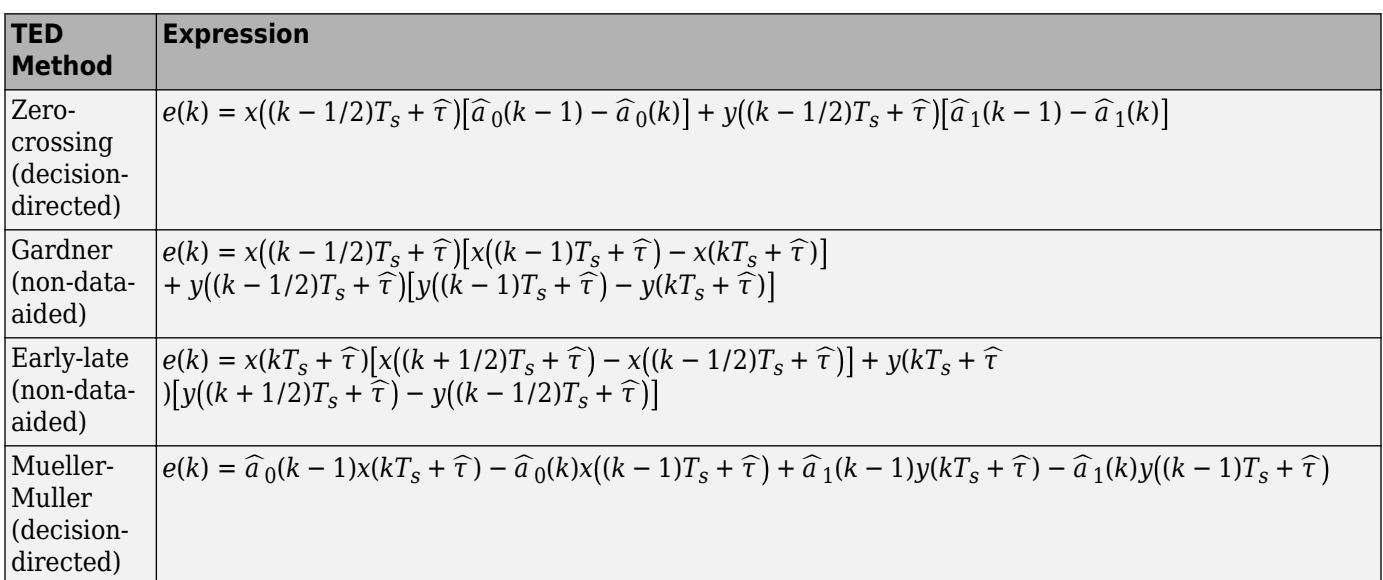

Non-data-aided TED uses received samples without any knowledge of the transmitted signal or the results of the channel estimation. Non-data-aided TED is used to estimate the timing error for signals with modulation schemes that have constellation points aligned with the in-phase or quadrature axis. Examples of signals suitable for the Gardner or early-late methods include QPSK-modulated signals with a zero phase offset that has points at {1+0*i*, 0+1*i*, -1+0*i*, 0−1*i*} and BPSK-modulated signals with a zero phase offset.

• **Gardner method** — The Gardner method is a non-data-aided feedback method that is independent of carrier phase recovery. It is used for baseband systems and modulated carrier systems. More specifically, this method is used for systems that use a linear modulation type with Nyquist pulses that have an excess bandwidth between approximately 40% and 100%. Examples include systems that use PAM, PSK, QAM, or OQPSK modulation and that shape the signal using raised cosine filters whose rolloff factor is between 0.4 and 1. In the presence of noise, the

performance of this timing recovery method improves as the excess bandwidth increases (or rolloff factor increases in the case of a raised cosine filter). The Gardner method is similar to the early-late gate method.

• **Early-late method** — The early-late method is a non-data-aided feedback method. It is used for systems that use a linear modulation type such as PAM, PSK, QAM, or OQPSK modulation. For example, systems using a raised cosine filter with Nyquist pulses. In the presence of noise, the performance of this timing recovery method improves as the excess bandwidth of the pulse increases (or rolloff factor increases in the case of a raised cosine filter).

The early-late method is similar to the Gardner method. The Gardner method performs better in systems with high SNR values because it has lower self noise than the early-late method.

Decision-directed TED uses the sign function to estimate the in-phase and quadrature components of received samples, which result in lower computational complexity than non-data-aided TED.

- **Zero-crossing method** The zero-crossing method is a decision-directed technique that requires 2 samples per symbol at the input to the synchronizer. It is used in low-SNR conditions for all values of excess bandwidth and in moderate-SNR conditions for moderate excess bandwidth factors in the approximate range [0.4, 0.6].
- **Mueller-Muller method** The Mueller-Muller method is a decision-directed feedback method that requires prior recovery of the carrier phase. When the input signal has Nyquist pulses (for example, when using a raised cosine filter), the Mueller-Muller method has no self noise. For narrowband signaling in the presence of noise, the performance of the Mueller-Muller method improves as the excess bandwidth factor of the pulse decreases.

Because the decision-directed methods (zero-crossing and Mueller-Muller) estimate timing error based on the sign of the in-phase and quadrature components of signals passed to the synchronizer, they are not recommended for constellations that have points with either a zero in-phase or a quadrature component.  $x(kT_s + \hat{\tau})$  and  $y(kT_s + \hat{\tau})$  are the in-phase and quadrature components of the input signals to the timing error detector, where *τ* is the estimated timing error. The Mueller-Muller method coefficients  $\hat{a}_0(k)$  and  $\hat{a}_1(k)$  are the estimates of  $x(kT_s + \hat{\tau})$  and  $y(kT_s + \hat{\tau})$ . The timing estimates are made by applying the sign function to the in-phase and quadrature components and are used for only the decision-directed TED methods.

#### **Interpolator**

The time delay is estimated from the fixed-rate samples of the matched filter, which are asynchronous with the symbol rate. Because the resulting samples are not aligned with the symbol boundaries, an interpolator is used to "move" the samples. Because the time delay is unknown, the interpolator must be adaptive. Moreover, because the interpolant is a linear combination of the available samples, it can be thought of as the output of a filter.

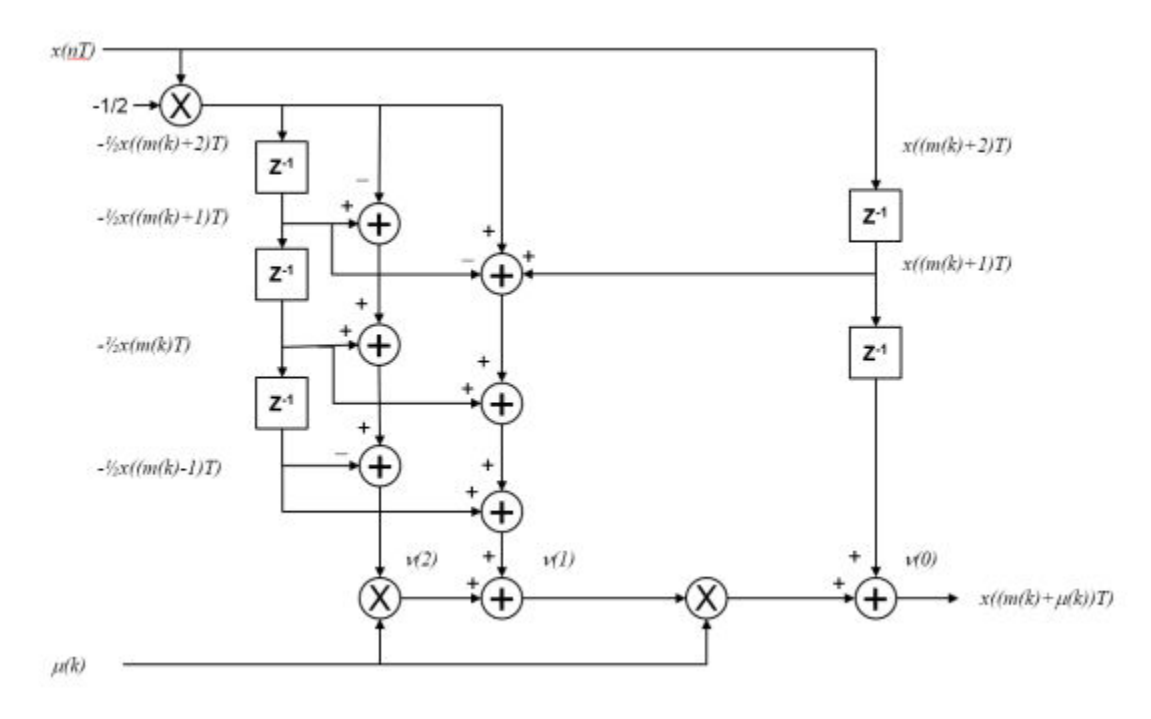

The interpolator uses a piecewise parabolic interpolator with a Farrow structure and coefficient *α* set to 1/2 (see Rice, Michael, *Digital Communications: A Discrete-Time Approach*).

#### **Interpolation Control**

Interpolation control provides the interpolator with the basepoint index and fractional interval. The basepoint index is the sample index nearest to the interpolant. The fractional interval is the ratio of the time between the interpolant and its basepoint index and the interpolation interval.

<span id="page-3540-0"></span>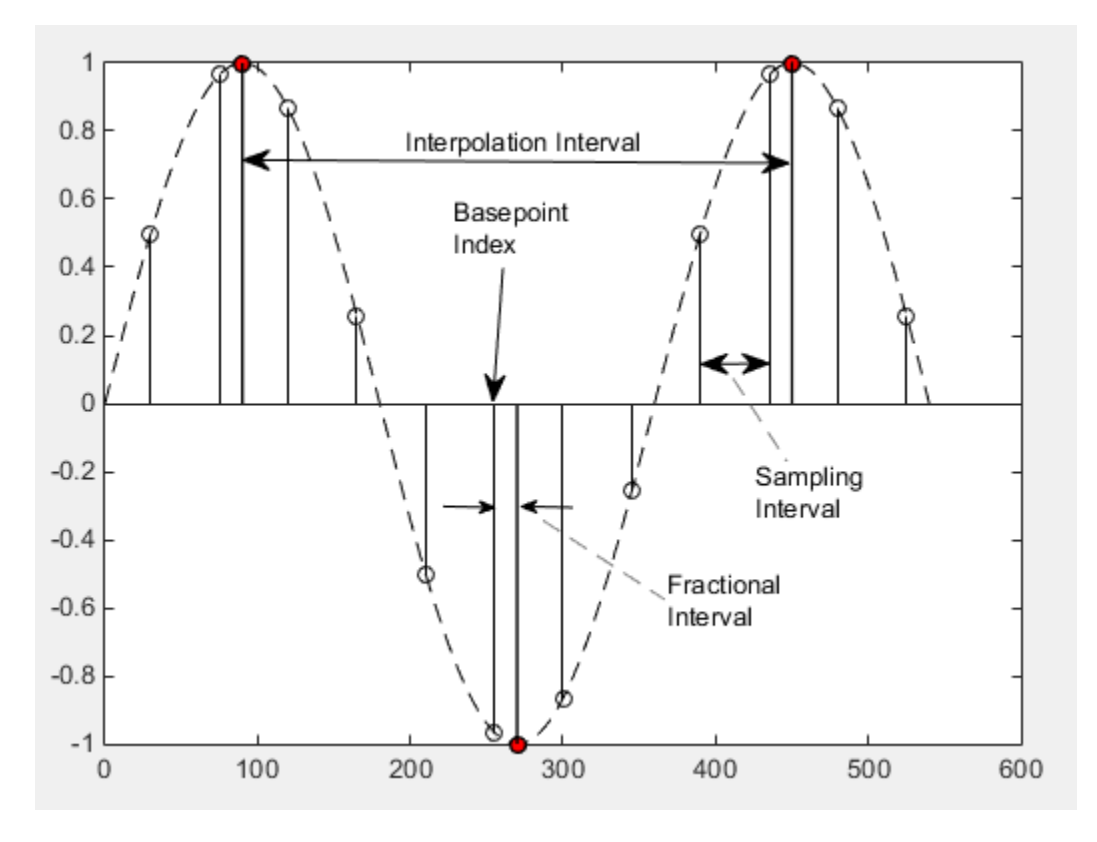

Interpolation is performed for every sample, and a strobe signal is used to determine if the interpolant is output. The synchronizer uses a modulo-1 counter interpolation control to provide the strobe and the fractional interval for use with the interpolator.

#### **Loop Filter**

The synchronizer uses a proportional-plus integrator (PI) loop filter. The proportional gain,  $K_{\rm 1}$ , and the integrator gain,  $K_2$ , are calculated by

$$
K_1 = \frac{-4\zeta\theta}{\left(1 + 2\zeta\theta + \theta^2\right)K_p}
$$

and

$$
K_2 = \frac{-4\theta^2}{\left(1 + 2\zeta\theta + \theta^2\right)K_p}.
$$

The interim term,  $\theta$ , is given by

$$
\theta = \frac{\frac{B_n T_s}{N}}{\zeta + \frac{1}{4\zeta}},
$$

where:

• *N* is the number of samples per symbol.

- *ζ* is the damping factor.
- $B_nT_s$  is the normalized loop bandwidth.
- $K_p$  is the detector gain.

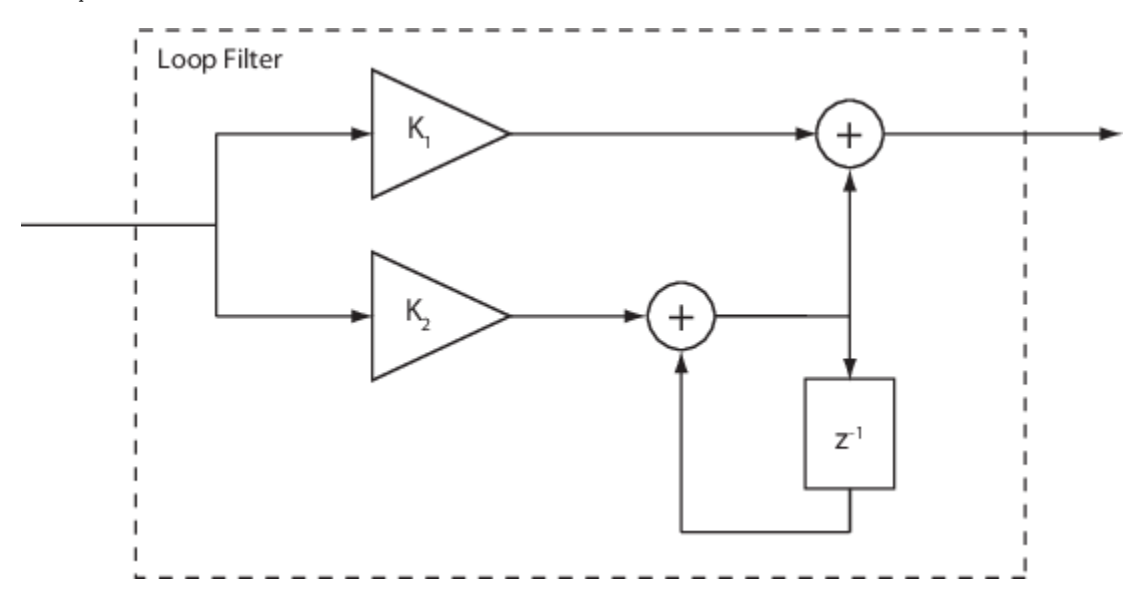

### **References**

- [1] Rice, Michael. *Digital Communications: A Discrete-Time Approach*. Upper Saddle River, NJ: Prentice Hall, 2008.
- [2] Mengali, Umberto and Aldo N. D'Andrea. *Synchronization Techniques for Digital Receivers.* New York: Plenum Press, 1997.

### **Extended Capabilities**

#### **C/C++ Code Generation**

Generate C and C++ code using Simulink® Coder<sup>™</sup>.

### **See Also**

**Objects** [comm.SymbolSynchronizer](#page-2400-0)

**Blocks** [Carrier Synchronizer](#page-2854-0)

#### **Introduced in R2015a**

# <span id="page-3542-0"></span>**TPC Decoder**

Turbo product code (TPC) decoder

**Library:** Communications Toolbox / Error Detection and Correction / Block

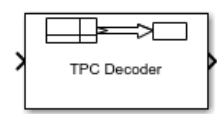

# **Description**

The TPC Decoder block performs 2-D turbo product code (TPC) decoding of the soft input LLRs corresponding to the product code iteratively, using Chase-Pyndiah algorithm. The product code is a 2-D concatenation of linear block codes. The linear block code can be a parity check code, a Hamming code, or a BCH code capable of correcting two errors. Extended and shortened codes can be applied independently on each dimension. For a description of 2-D TPC decoding, see ["Turbo](#page-3547-0) [Product Code Decoding" on page 5-784.](#page-3547-0)

For information about valid code pairs and the error-correcting capability for each valid code pair, see ["Component Code Pairs" on page 5-782](#page-3545-0).

## **Ports**

#### **Input**

#### **In — Log likelihood ratios**

column vector

Log likelihood ratios, specified as a column vector.

- For full-length input messages, the length of the column vector is the product of Number of rows in code, Nr and Number of columns in code, Nc.
- For shortened input messages, the length of the column vector is the product of  $(N_R K_R + S_R)$  and  $(N_c - K_c + S_c)$ , where:
	- $N_R$  is the value of Number of rows in code, Nr.
	- $\bullet$   $K_R$  is the value of Number of rows in message, Kr.
	- $\bullet$  *S*<sub>R</sub> is the value of Number of rows in shortened message, Sr.
	- $N_c$  is the value of Number of columns in code, Nc.
	- $\bullet$   $K_{\rm C}$  is the value of Number of columns in message, Kc.
	- $\bullet$   $S_{\text{C}}$  is the value of Number of columns in shortened message, Sc.

Data Types: double | single

#### **Output**

#### **Out — TPC decoded message**

column vector

TPC decoded message, returned as a column vector of binary values.

- For full-length input messages, the length of the column vector is the product of Number of rows in message, Kr and Number of columns in message, Kc.
- For shortened input messages, the length of the column vector is the product of Number of rows in shortened message, Sr and Number of columns in shortened message, Sc.

Data Types: Boolean

#### **Iter — Actual number of decoding iterations**

positive integer

Actual number of decoding iterations, returned as a positive integer.

#### **Dependencies**

To enable this port, select Output number of itereations executed.

Data Types: double

### **Parameters**

#### **Row TPC parameters**

#### **Extended codes — Extended codes indicator for TPC row parameters**

on (default) | off

- When Extended codes is selected, the lists for Number of rows in code, Nr and Number of rows in message, Kr contain the valid values for extended individual code pairs  $(N_R, K_R)$ .
- When Extended codes is cleared, the lists for Number of rows in code, Nr and Number of rows in message, Kr contain the valid values for nonextended individual code pairs  $(N_R, K_R)$ .

# **Number of rows in code, Nr — Number of rows in product code matrix**

16 (default) | integer

Number of rows in the product code matrix,  $N<sub>R</sub>$ . The list of integer values varies depending on the setting for Extended codes.

#### **Number of rows in message, Kr — Number of rows in message matrix** 11 (default) | integer

Number of rows in the message matrix,  $K_R$ . The list of integer values varies depending on the setting for Extended codes and Number of rows in code, Nr.

#### **Specify shortened message length — Specify shortened message length for rows** off (default) | on

Select **Specify shortened message length** to specify a value for Number of rows in shortened message, Sr.

#### **Number of rows in shortened message, Sr — Number of rows in shortened message matrix**

9 (default) | integer

Number of rows in the shortened message matrix,  $S_R$ , specified as an integer less than or equal to  $K_R$ . When you specify this parameter, provide full-length  $N_R$  and  $K_R$  values to specify the  $(N_R, K_R)$  code pair. This code pair is then shortened to the  $(N_R - K_R + S_R, S_R)$  code pair, where:

- $N_R$  is the value of Number of rows in code, Nr.
- $K_R$  is the value of Number of rows in message, Kr.
- $S_R$  is the value of Number of rows in shortened message, Sr.

#### **Dependencies**

To enable this parameter, select Specify shortened message length.

Data Types: double

#### **Column TPC parameters**

#### **Extended codes — Extended codes indicator for TPC column parameters** on (default) | off

- When Extended codes is selected, the lists for Number of columns in code, Nc and Number of columns in message, Kc contain the valid values for extended individual code pairs  $(N_c, K_c)$ .
- When Extended codes is cleared, the lists for Number of columns in code, Nc and Number of columns in message, Kc contain the valid values for nonextended individual code pairs  $(N_c, K_c)$ .

#### **Number of columns in code, Nc — Number of columns in product code matrix** 32 (default) | integer

Number of columns in the product code matrix, N<sub>C</sub>. The list of integer values varies depending on the setting for Extended codes.

#### **Number of columns in message, Kc — Number of columns in message matrix** 26 (default) | integer

Number of columns in the message matrix,  $K<sub>C</sub>$ . The list of integer values varies depending on the setting for Extended codes and Number of columns in code, Nc.

#### **Specify shortened message length — Specify shortened message length for columns** off (default) | on

Select **Specify shortened message length** to specify a value for Number of columns in shortened message, Sc.

#### **Number of columns in shortened message, Sc — Number of columns in shortened message matrix**

22 (default) | integer

Number of columns in the shortened message matrix,  $S_{\rm C}$ , specified as an integer. When you specify this parameter, provide full-length  $N_c$  and  $K_c$  values to specify the ( $N_c$ , $K_c$ ) code pair. This code pair is then shortened to the  $(N_C-K_C+S_C, S_C)$  code pair, where:

- $N_c$  is the value of Number of columns in code, Nc.
- $K_{\rm C}$  is the value of Number of columns in message, Kc.
- $\bullet$  *S<sub>C</sub>* is the value of Number of columns in shortened message, Sc.

#### <span id="page-3545-0"></span>**Dependencies**

To enable this parameter, select Specify shortened message length.

Data Types: double

#### **Maximum number of iterations — Maximum number of decoding iterations**

4 (default) | positive integer

Maximum number of decoding iterations, specified as a positive integer.

Data Types: double

#### **Stop iterating when code converges — Stop decoding based on the calculated syndrome or parity-check of the component code**

on (default) | off

Select **Stop iterating when code converges** to terminate decoding early if the calculated syndrome or parity-check of the component code evaluates to zero before Maximum number of iterations.

#### **Output number of iterations executed — Output number of iterations executed** off (default) | on

Select this parameter to add the Iter output port and output the actual number of TPC decoding iterations performed.

#### **Simulate using — Type of simulation to run**

Code generation (default) | Interpreted execution

Type of simulation to run, specified as Code generation or Interpreted execution.

- Code generation –– Simulate the model by using generated C code. The first time you run a simulation, Simulink generates C code for the block. The C code is reused for subsequent simulations unless the model changes. This option requires additional startup time, but the speed of the subsequent simulations is faster than Interpreted execution.
- Interpreted execution –– Simulate the model by using the MATLAB interpreter. This option requires less startup time than the Code generation method, but the speed of subsequent simulations is slower. In this mode, you can debug the source code of the block.

### **Block Characteristics**

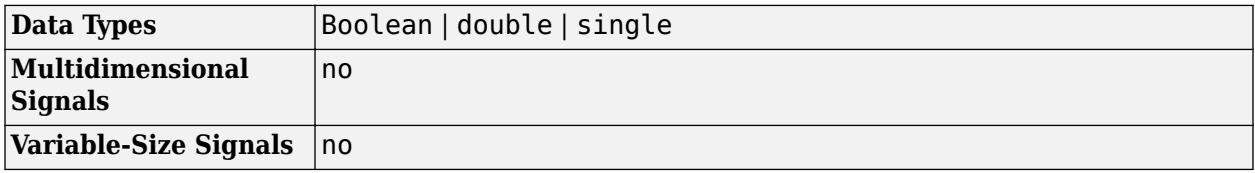

### **More About**

#### **Component Code Pairs**

This table lists the supported component code pairs for the row  $(N_R, K_R)$  and column  $(N_C, K_C)$ parameters.

- $N_{\rm R}$  and  $K_{\rm R}$  represent the number of rows in the product code matrix and message matrix, respectively.
- $N_c$  and  $K_c$  represent the number of columns in the product code matrix and message matrix, respectively.

Within each code type, any two component code pairs can form a 2-D TPC code. The table also includes the error-correction capability for each code pair.

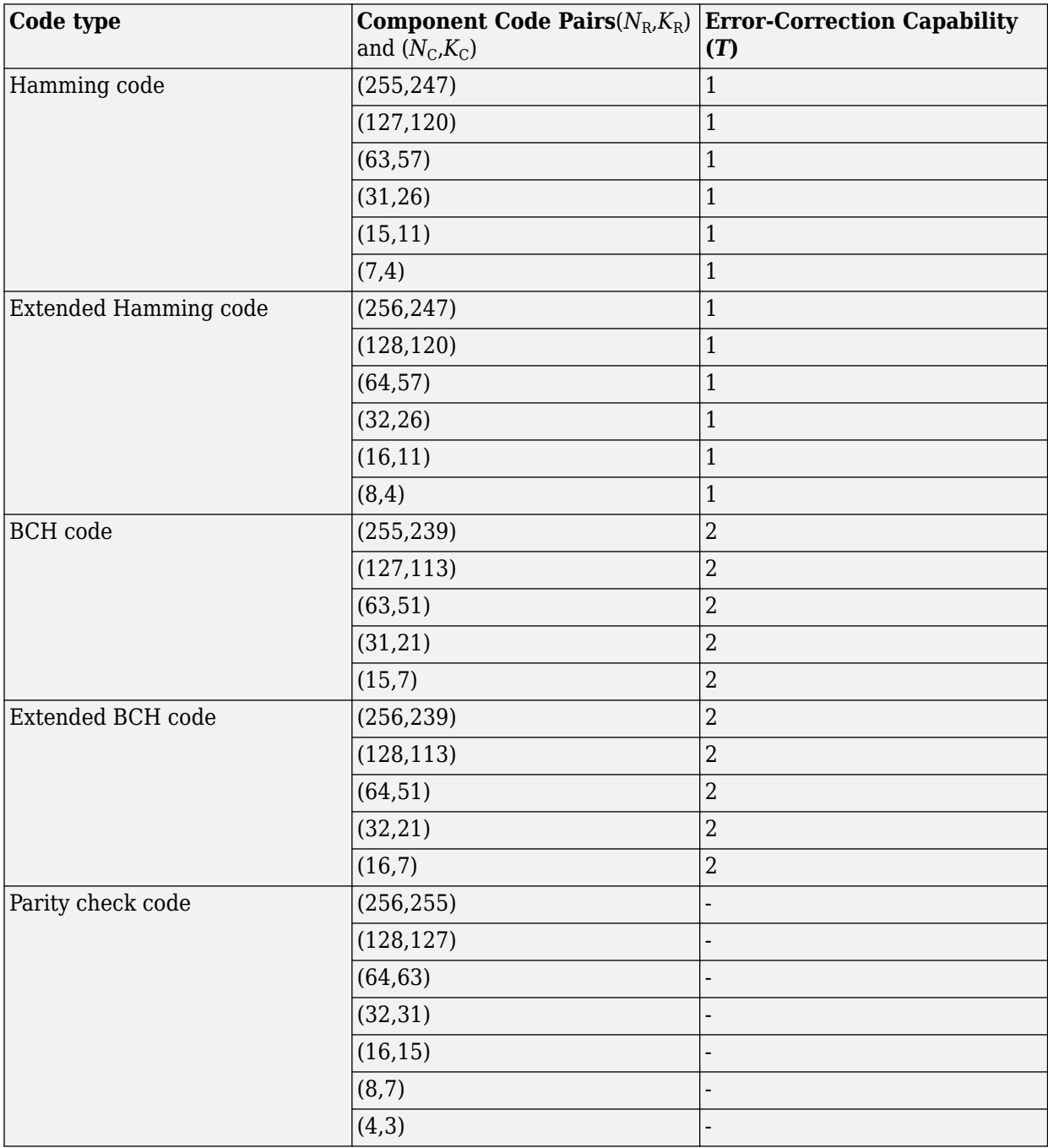

#### <span id="page-3547-0"></span>**Turbo Product Code Decoding**

Turbo product codes (TPC) are a form of concatenated codes used as forward error correcting (FEC) codes. Two or more component block codes, such as systematic linear block codes, are used to construct TPCs. The TPC decoder achieves near-optimum decoding of product codes using Chase decoding and the Pyndiah algorithm to perform iterative soft input, soft output decoding. For a detailed description, see [\[1\]](#page-3550-0) and [\[2\]](#page-3550-0). This decoder implements an iterative soft input, soft output 2-D product code decoding, as described in [\[2\]](#page-3550-0), using two "Linear Block Codes". The decoder expects the soft bit log likelihood ratios (LLRs) obtained from digital demodulation as the input signal.

The TPC decoder accepts either full-length or shortened codes.

#### **TPC Decoding Full-Length Messages**

TPC encoded full-length input messages are decoded using specified 2-D TPC code pairs. Row-wise decoding uses the  $(N_c, K_c)$  code pair and column-wise decoding uses the  $(N_R, K_R)$  code pair. The input vector length must be  $N_R \times N_C$ . To perform the 2-D TPC decoding, the column vector of the input LLRs, composed of the message and parity bits, is arranged into an  $N_R$ -by- $N_C$  matrix.

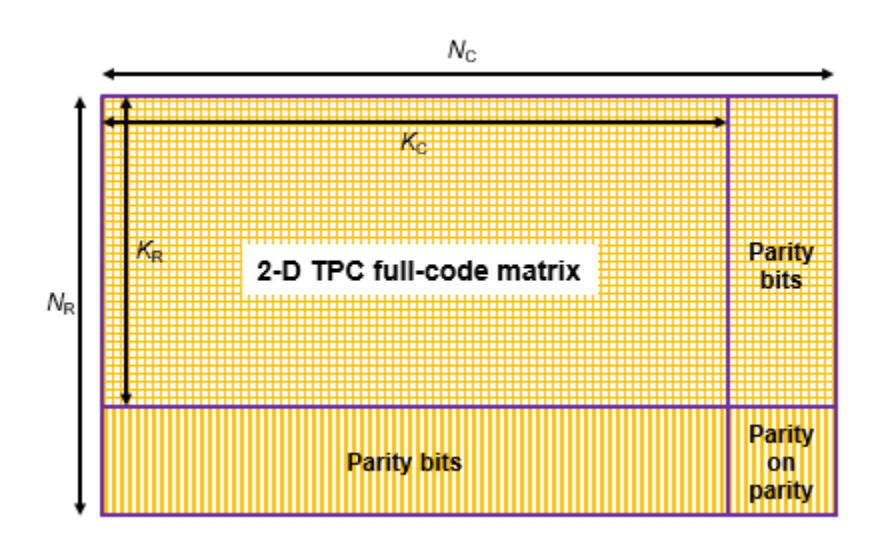

The TPC decoder achieves near-optimum decoding of product codes using Chase decoding and the Pyndiah algorithm to perform iterative soft input, soft output decoding. Chase decoding forms a set of possible codewords for each row or column. The Pyndiah algorithm calculates soft information required for the next decoding step.

#### **Iterative Soft Input, Soft Output Decoder**

The iterative soft input, soft output decoding, as shown in the block diagram, carries out two decoding steps for each iteration.

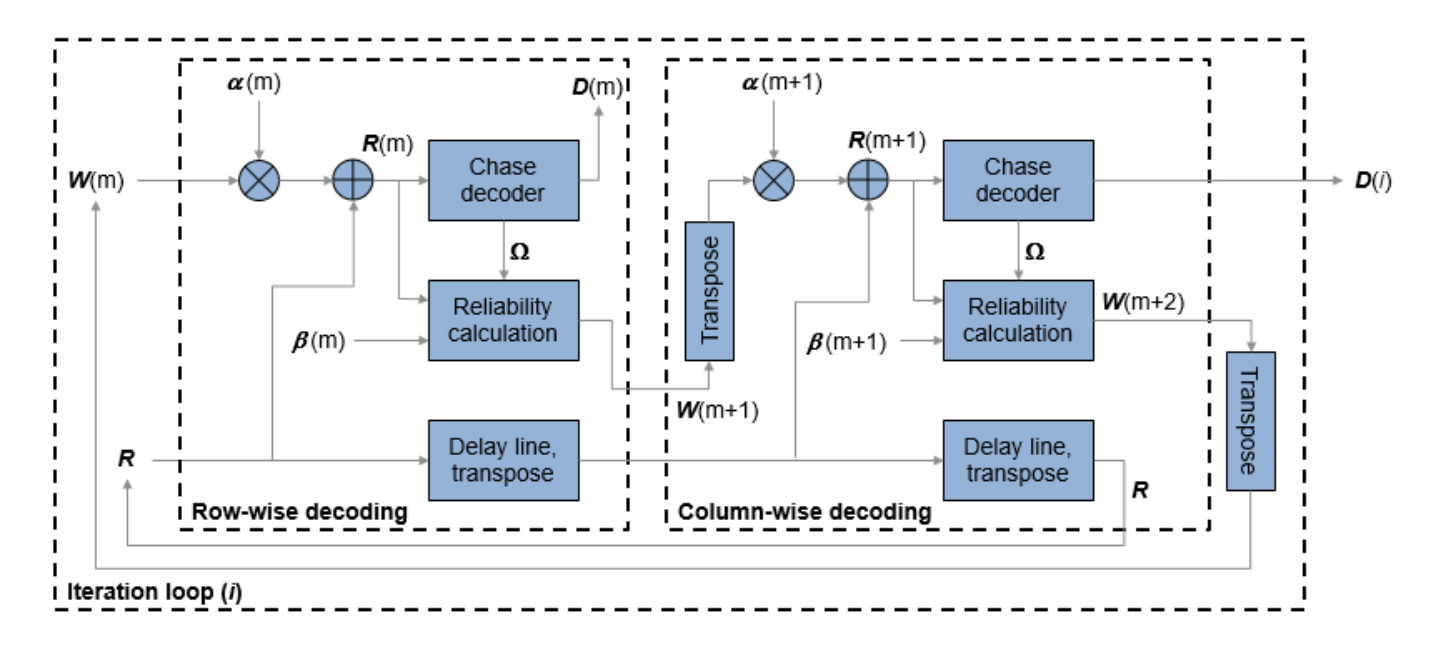

The soft inputs for decoding are  $\mathbf{R}(m) = \mathbf{R} + \alpha(m)\mathbf{W}(m)$ .

- Iteration loop counter *i* increments from *i* = 1 to the specified number of iterations.
- $m = 2i 1$  is the decoding step index.
- **R** is the received LLR matrix.
- $R(m)$  is the soft input for the *m*th decoding step.
- *W*(*m*) is the input extrinsic information for the *m*th decoding step.
- $\alpha(m) = [0, 0.2, 0.3, 0.5, 0.7, 0.9, 1, 1, \ldots]$ , where  $\alpha$  is a weighting factor applied based on the decoding step index. For higher decoding steps,  $\alpha = 1$ .
- $\hat{\beta}(m) = [0.2, 0.4, 0.6, 0.8, 1, 1, \ldots]$ , where  $\beta$  is a reliability factor applied based on the decoding step index. For higher decoding steps,  $\beta = 1$ .
- *D* contains the decoded message bits. The output message bits are formed from *D* by mapping –1 to 0 and +1 to 1, then reshaping the message block into a column vector.

The output message bits are formed after iterating through the specified number of iterations, or, if early termination is enabled, after code convergence.

#### **Early Termination of TPC Decoding**

If early termination is enabled, a code convergence check is performed on the hard decision of the soft input in each row-wise and column-wise decoding step. Early termination can be triggered after either the row-wise decoding or column-wise decoding converges.

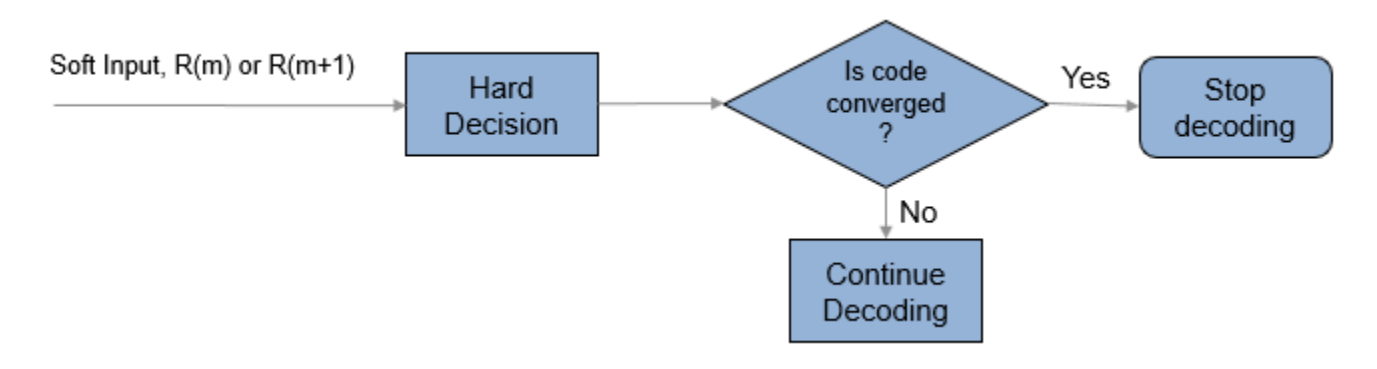

The code is converged if, for all rows or all columns,

- The syndrome evaluates to zero in the codes (Hamming codes, Extended Hamming codes, BCH codes, or Extended BCH codes).
- The parity check is evaluated to zero in parity check codes.

The reported number of iterations evaluates to the iteration value that is currently in progress. For example, if the code convergence check is satisfied after row-wise decoding in the third iteration (after 2.5 decoding steps), then the number of iteration returned is 3.

#### **TPC Decoding Shortened Messages**

TPC encoded shortened input messages are decoded using specified 2-D TPC code pairs. Row-wise decoding uses the  $(N_c - K_c + S_c, S_c)$  code pair and column-wise decoding uses the  $(N_R - K_R + S_R, S_R)$ code pair. The input vector length must be  $(N_R - K_R + S_R) \times (N_C - K_C + S_C)$ . To perform the 2-D TPC decoding of shortened messages, the column vector of the input LLRs, composed of the shortened message and parity bits, is arranged into an  $(N_R - K_R + S_R)$ -by-( $N_C - K_C + S_C$ ) matrix.

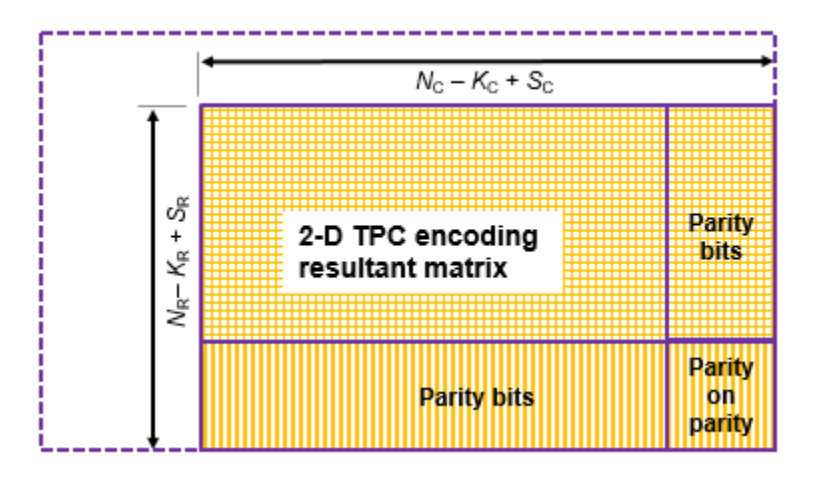

The TPC decoder processes the received shortened message LLRs similar to full length codes, with these exceptions:

- The shortened bit positions in the received codeword are set to  $-1$ .
- The Chase algorithm does not consider the shortened bit positions while choosing the least reliable bits.

# <span id="page-3550-0"></span>**References**

- [1] Chase, D. "Class of Algorithms for Decoding Block Codes with Channel Measurement Information." *IEEE Transactions on Information Theory*, Volume 18, Number 1, January 1972, pp. 170–182.
- [2] Pyndiah, R. M. "Near-Optimum Decoding of Product Codes: Block Turbo Codes." *IEEE Transactions on Communications*. Vol. 46, Number 8, August 1998, pp. 1003–1010.

# **Extended Capabilities**

#### **C/C++ Code Generation**

Generate C and C++ code using Simulink® Coder™.

## **See Also**

**Blocks** [BCH Decoder](#page-2798-0) | [TPC Encoder](#page-3551-0)

**Functions** [tpcdec](#page-848-0)

**Introduced in R2018b**

# <span id="page-3551-0"></span>**TPC Encoder**

Turbo product code (TPC) encoder **Library:** Communications Toolbox / Error Detection and Correction / Block

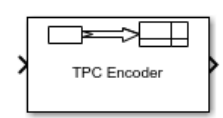

# **Description**

The TPC Encoder block performs 2-D turbo product code (TPC) encoding of an input message. The product code is a 2-D concatenation of linear block codes. The linear block codes can be a parity check code, a Hamming code, or a BCH code capable of correcting two errors. Extended and shortened codes can be applied independently on each dimension. For a description of 2-D TPC encoding, see ["Turbo Product Code Construction" on page 5-792](#page-3555-0).

For information about valid code pairs and the error-correcting capability for each valid code pair, see ["Component Code Pairs" on page 5-791](#page-3554-0).

### **Ports**

#### **Input**

#### **In — Message to encode**

column vector

Input message bits to encode, specified as a column vector.

- For full-length input messages, the length of the column vector must be the product of Number of rows in message, Kr and Number of columns in message, Kc.
- For shortened input messages, the length of the column vector must be the product of Number of rows in shortened message, Sr and Number of columns in shortened message, Sc.

Data Types: single | double | int8 | int16 | int32 | uint8 | uint16 | uint32 | Boolean

#### **Output**

#### **Out — TPC-encoded message**

column vector

TPC-encoded message, returned as a column vector with the same data type as the input signal.

- For full-length input messages, the length of the column vector is the product of Number of rows in code, Nr and Number of columns in code, Nc.
- For shortened input messages, the length of the column vector is the product of  $(N_R K_R + S_R)$  and  $(N_c-K_c+S_c)$ , where:
	- $N_R$  is the value of Number of rows in code, Nr.
- $K_R$  is the value of Number of rows in message, Kr.
- $\bullet$  *S*<sub>R</sub> is the value of Number of rows in shortened message, Sr.
- $N_c$  is the value of Number of columns in code, Nc.
- $\bullet$   $K_{\rm C}$  is the value of Number of columns in message, Kc.
- $\bullet$   $S_{\text{C}}$  is the value of Number of columns in shortened message, Sc.

### **Parameters**

#### **Row TPC parameters**

**Extended codes — Extended codes indicator for TPC row parameters** on (default) | off

- When Extended codes is selected, the lists for Number of rows in code, Nr and Number of rows in message, Kr contain the valid values for extended individual code pairs  $(N_R, K_R)$ .
- When Extended codes is cleared, the lists for Number of rows in code, Nr and Number of rows in message, Kr contain the valid values for nonextended individual code pairs  $(N_R, K_R)$ .

### **Number of rows in code, Nr — Number of rows in product code matrix**

16 (default) | integer

Number of rows in the product code matrix, N<sub>R</sub>. The list of integer values varies depending on the setting for Extended codes.

#### **Number of rows in message, Kr — Number of rows in message matrix** 11 (default) | integer

Number of rows in the message matrix,  $K_R$ . The list of integer values varies depending on the setting for Extended codes and Number of rows in code, Nr.

#### **Specify shortened message length — Specify shortened message length for rows** off (default) | on

Select **Specify shortened message length** to specify a value for Number of rows in shortened message, Sr.

#### **Number of rows in shortened message, Sr — Number of rows in shortened message matrix**

9 (default) | integer

Number of rows in the shortened message matrix,  $S_R$ , specified as an integer less than or equal to  $K_R$ . When you specify this parameter, provide full-length  $N_R$  and  $K_R$  values to specify the  $(N_R, K_R)$  code pair. This code pair is then shortened to the  $(N_R - K_R + S_R, S_R)$  code pair, where:

- $N_R$  is the value of Number of rows in code, Nr.
- $K_R$  is the value of Number of rows in message, Kr.
- $S_R$  is the value of Number of rows in shortened message, Sr.

#### **Dependencies**

To enable this parameter, select Specify shortened message length.

Data Types: double

#### **Column TPC parameters**

#### **Extended codes — Extended codes indicator for TPC column parameters** on (default) | off

- When Extended codes is selected, the lists for Number of columns in code, Nc and Number of columns in message, Kc contain the valid values for extended individual code pairs  $(N_c, K_c)$ .
- When Extended codes is cleared, the lists for Number of columns in code, Nc and Number of columns in message, Kc contain the valid values for nonextended individual code pairs  $(N_c, K_c)$ .

#### **Number of columns in code, Nc — Number of columns in product code matrix** 32 (default) | integer

Number of columns in the product code matrix, N<sub>C</sub>. The list of integer values varies depending on the setting for Extended codes.

**Number of columns in message, Kc — Number of columns in message matrix** 26 (default) | integer

Number of columns in the message matrix,  $K<sub>C</sub>$ . The list of integer values varies depending on the setting for Extended codes and Number of columns in code, Nc.

#### **Specify shortened message length — Specify shortened message length for columns** off (default) | on

Select **Specify shortened message length** to specify a value for Number of columns in shortened message, Sc.

#### **Number of columns in shortened message, Sc — Number of columns in shortened message matrix**

22 (default) | integer

Number of columns in the shortened message matrix,  $S<sub>C</sub>$ , specified as an integer. When you specify this parameter, provide full-length  $N_c$  and  $K_c$  values to specify the  $(N_c, K_c)$  code pair. This code pair is then shortened to the  $(N_C-K_C+S_C, S_C)$  code pair, where:

- $N_c$  is the value of Number of columns in code, Nc.
- $K<sub>C</sub>$  is the value of Number of columns in message, Kc.
- $S_{\rm C}$  is the value of Number of columns in shortened message, Sc.

#### **Dependencies**

To enable this parameter, select Specify shortened message length.

Data Types: double

#### **Simulate using — Type of simulation to run**

Code generation (default) | Interpreted execution

Type of simulation to run, specified as Code generation or Interpreted execution.

• Code generation –– Simulate the model by using generated C code. The first time you run a simulation, Simulink generates C code for the block. The C code is reused for subsequent simulations unless the model changes. This option requires additional startup time, but the speed of the subsequent simulations is faster than Interpreted execution.

<span id="page-3554-0"></span>• Interpreted execution –– Simulate the model by using the MATLAB interpreter. This option requires less startup time than the Code generation method, but the speed of subsequent simulations is slower. In this mode, you can debug the source code of the block.

### **Block Characteristics**

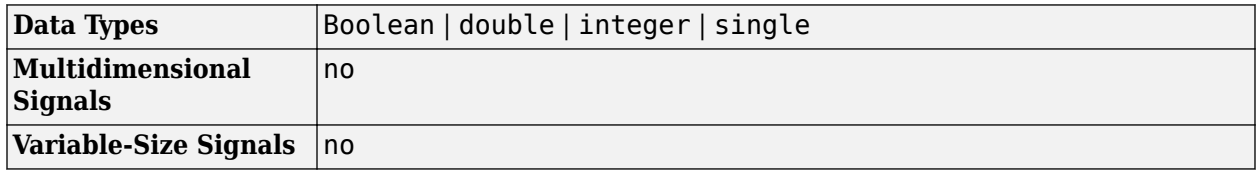

### **More About**

#### **Component Code Pairs**

This table lists the supported component code pairs for the row  $(N_R, K_R)$  and column  $(N_C, K_C)$ parameters.

- $N_{\rm R}$  and  $K_{\rm R}$  represent the number of rows in the product code matrix and message matrix, respectively.
- $N_c$  and  $K_c$  represent the number of columns in the product code matrix and message matrix, respectively.

Within each code type, any two component code pairs can form a 2-D TPC code. The table also includes the error-correction capability for each code pair.

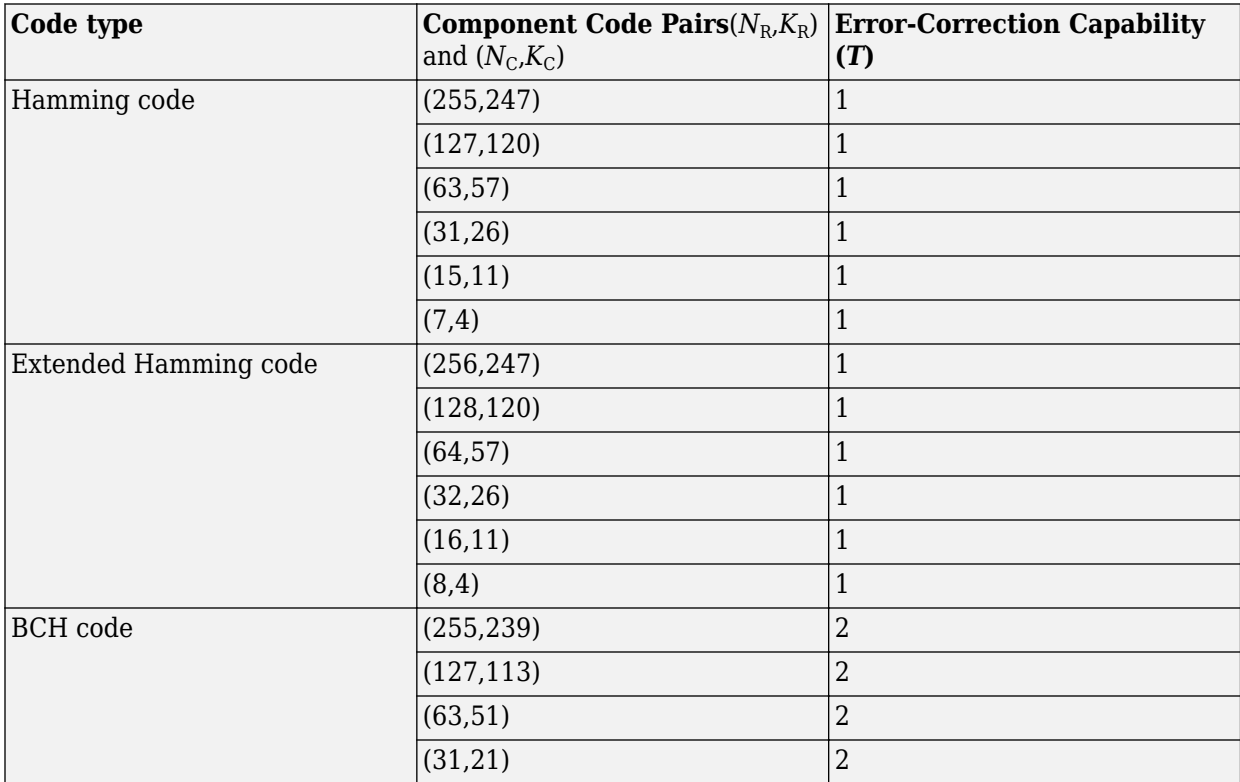

<span id="page-3555-0"></span>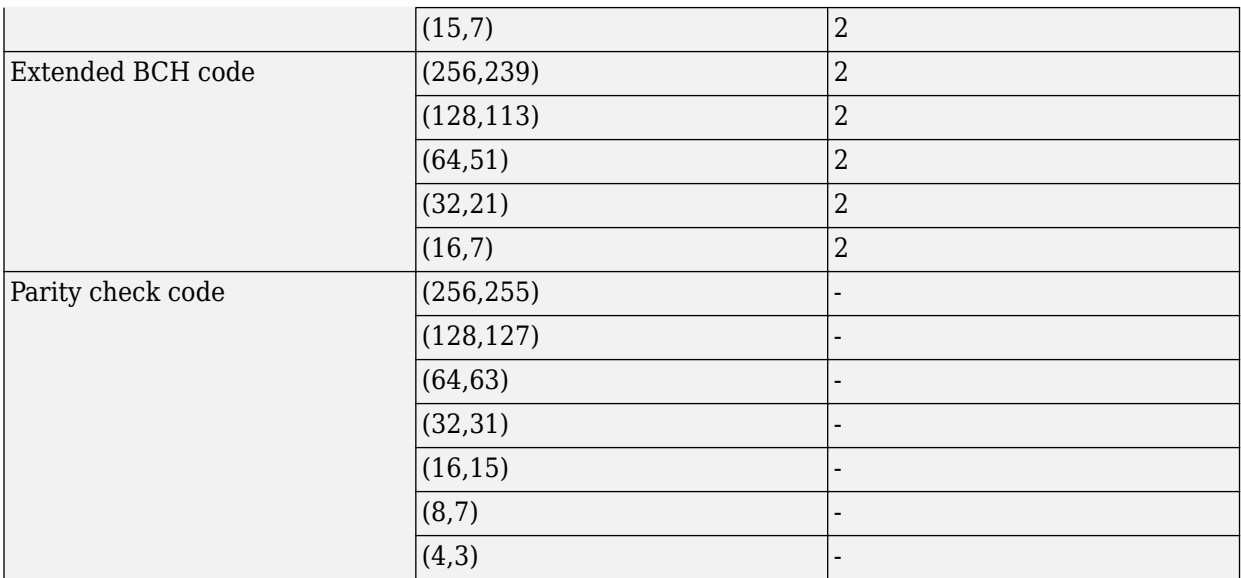

#### **Turbo Product Code Construction**

Turbo product codes (TPC) are a form of concatenated codes used as forward error-correcting (FEC) codes. Two or more component block codes, such as systematic linear block codes, are used to construct TPCs. This encoder implements 2-D product code encoding, as described in [\[1\]](#page-3558-0), using two "Linear Block Codes".

The TPC encoder accepts either full-length or shortened messages.

#### **Construction of Full-Length Message Product Codes**

Full-length input messages are encoded using specified 2-D TPC code pairs. Row-wise encoding uses the ( $N_c$ , $K_c$ ) code pair and column-wise encoding uses the ( $N_R$ , $K_R$ ) code pair. The input vector length must be  $K_R \cdot K_C$ . The input message bits vector is arranged into a  $K_R$ -by- $K_C$  matrix.

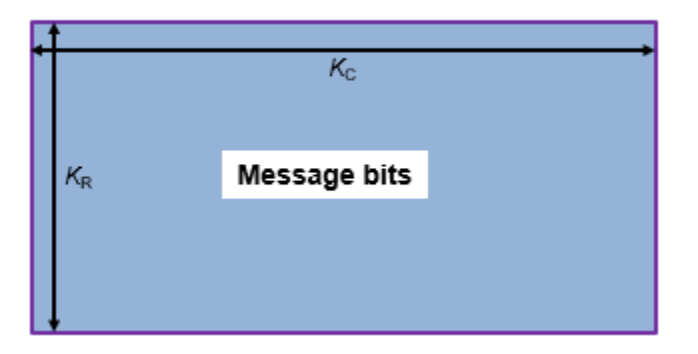

Row-wise encoding uses an  $(N_c, K_c)$  systematic linear block encoder with  $K_c$  bits per row. The rowwise encoding results in a  $K_R$ -by- $N_C$  matrix that includes parity bits added to each row.

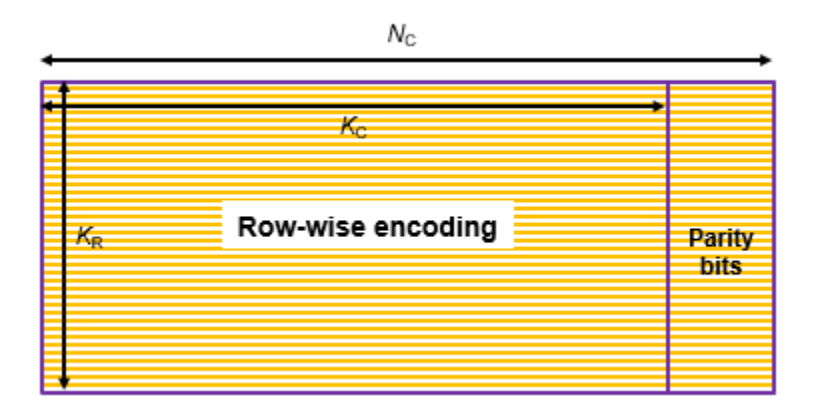

Next, column-wise encoding uses an  $(N_R, K_R)$  systematic linear block encoder on each of the  $N_C$ columns. Applying this 2-D TPC encoding to the initial  $K_R$ -by- $K_C$  matrix results in an  $N_R$ -by- $N_C$  matrix that includes parity bits added to each row and column.

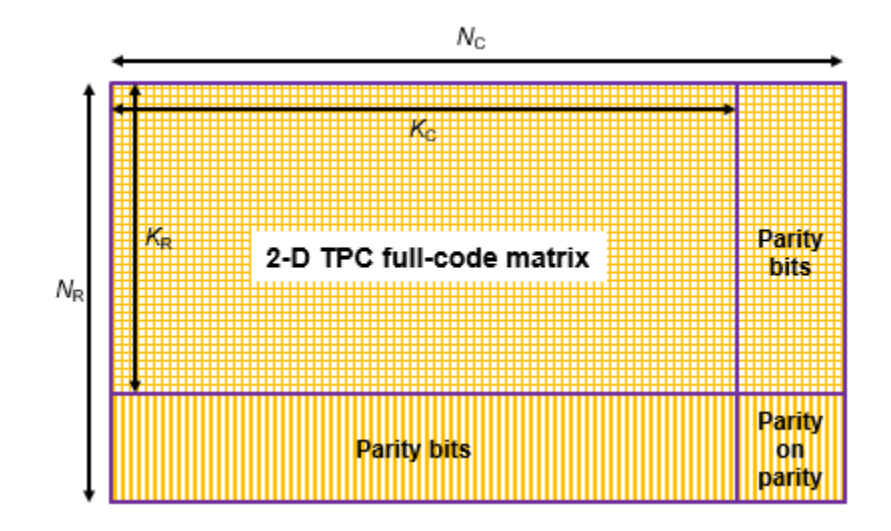

The 2-D TPC full-code matrix is reshaped into a column vector of length  $N_{\rm R} \cdot N_{\rm C}$  and returned as the TPC-encoded output.

#### **Construction of Shortened Message Product Codes**

Shortened input messages are encoded using specified 2-D TPC code pairs. Row-wise encoding uses the ( $N_\text{C}$ , $K_\text{C}$ ) code pair and column-wise encoding uses an ( $N_\text{R}$ , $K_\text{R}$ ) code pair. The input vector length must be  $S_R \cdot S_C$ . The input shortened message bits vector is arranged into an  $S_R$ -by- $S_C$  matrix. The shortened message matrix prepends two dimensions by padding the beginning of the message matrix with zeros. The resulting matrix is a  $K_R$ -by- $K_C$  matrix.

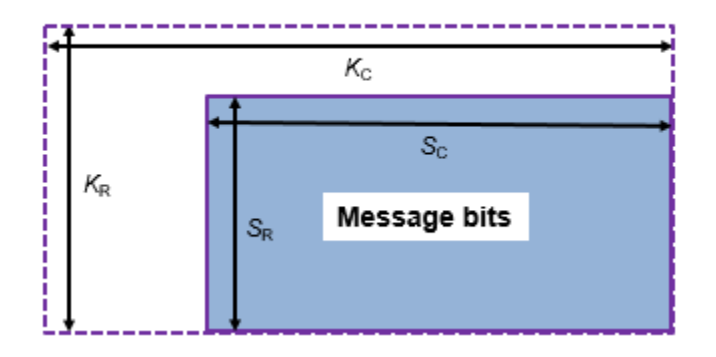

Row-wise encoding uses an ( $N_{\rm C}$ , $K_{\rm C}$ ) systematic linear block encoder with  $K_{\rm C}$  bits per row. The rowwise encoding results in a  $K_{\mathrm{R}}$ -by- $N_{\mathrm{C}}$  matrix that includes parity bits added to each row.

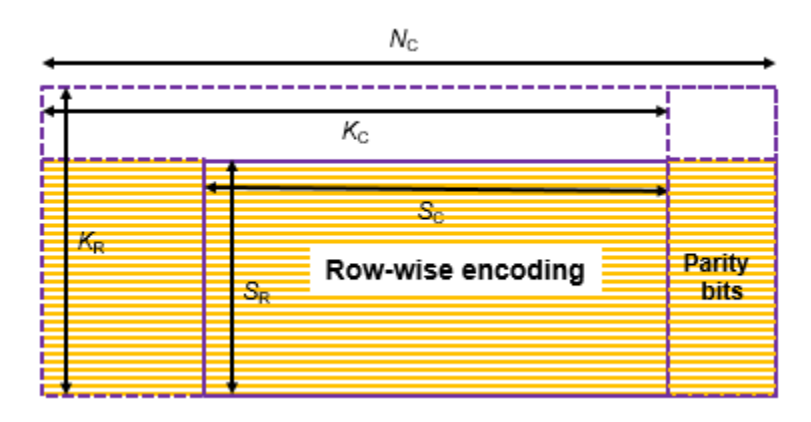

Next, the column-wise encoding uses an  $(N_R, K_R)$  systematic linear block encoder on each of the  $N_C$ columns.

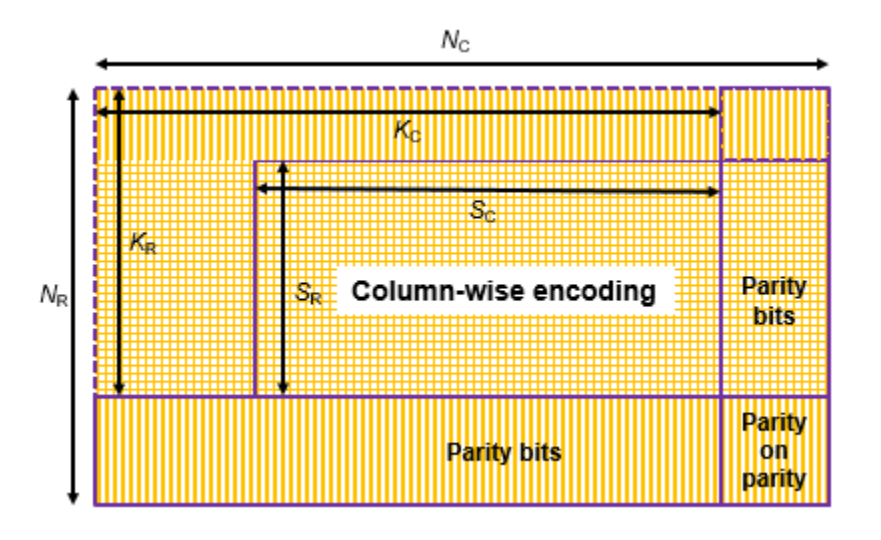

<span id="page-3558-0"></span>Applying this 2-D TPC encoding to the initial  $K_R$ -by- $K_C$  matrix and excluding the zero-padded bits from the output results in an  $(N_R - K_R + S_R)$ -by- $(N_C - K_C + S_C)$  matrix. This matrix includes parity bits added to each row and column.

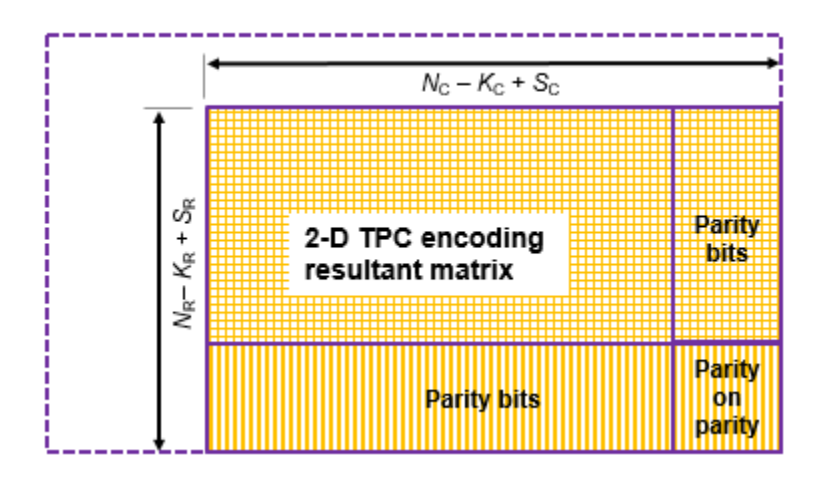

The 2-D TPC shortened-code matrix is reshaped into a column vector of length  $(N_R - K_R + S_R) \cdot (N_C - K_C)$  $+S_C$ ) and returned as the TPC-encoded output.

### **References**

[1] Pyndiah, R. M. "Near-Optimum Decoding of Product Codes: Block Turbo Codes." *IEEE Transactions on Communications*. Vol. 46, Number 8, August 1998, pp. 1003–1010.

### **Extended Capabilities**

#### **C/C++ Code Generation**

Generate C and C++ code using Simulink® Coder<sup>™</sup>.

### **See Also**

**Blocks** [BCH Encoder](#page-2805-0) | [TPC Decoder](#page-3542-0)

**Functions** [tpcenc](#page-858-0)

**Introduced in R2018b**

# **Turbo Decoder**

Decode input signal using parallel concatenated decoding scheme **Library:** Communications Toolbox / Error Detection and Correction / Convolutional

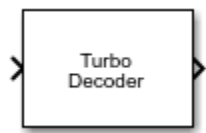

# **Description**

The Turbo Decoder block decodes the input signal using a parallel concatenated decoding scheme. The iterative decoding scheme uses the *a posteriori* probability (APP) decoder as the constituent decoder, an interleaver, and a deinterleaver. The two constituent decoders use the same trellis structure and decoding algorithm. For more information, see ["Parallel Concatenated Convolutional](#page-3563-0) [Decoding Scheme" on page 5-800](#page-3563-0) and ["APP Decoder" on page 5-800.](#page-3563-0)

This icon shows the block with all ports enabled.

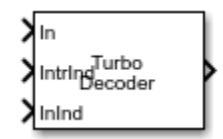

### **Ports**

**Input**

#### **In — Parallel concatenated codeword**

column vector

Parallel concatenated codeword, specified as a column vector of length *M*, where *M* is the length of the parallel concatenated codeword.

Data Types: double | single

#### **IntrInd — Interleaver indices**

column vector of integers

Interleaver indices, specified as a column vector of integers. The vector must be of length *L*. Each element of the vector must be an integer in the range [1, *L*] and must be unique. *L* is the length of the decoded binary output message, Out. The interleaver indices define the mapping used to permute the input bits at the decoder.

#### **Dependencies**

To enable this port, set the **Source of interleaver indices** parameter to Input port.

Data Types: double

#### **InInd — Input indices**

column vector of integers

Input indices for the bit ordering and puncturing used on the fully encoded data, specified as a column vector of integers. The length of the **InInd** vector must equal the length of the input data vector **In**. Element values in the vector must be relative to the fully encoded data for the coding scheme, including the tail bits for all streams.

#### **Dependencies**

To enable this port, set the **Source of input indices** parameter to Input port.

Data Types: double

**Output**

**Out — Decoded message** binary column vector

Decoded message, returned as a binary column vector of length *L*, where *L* is the length of the decoded binary output message. This output inherits its data type from the In input.

### **Parameters**

#### **Trellis structure — Trellis description of constituent convolutional code** poly2trellis(4,[13 15],13) (default) | structure

Specify the trellis as a MATLAB structure that contains the trellis description for a rate *K* ∕ *N* constituent convolutional code. *K* is the number of input bit streams, and *N* is the number of output bit streams.

**Note** *K* must be 1 for the turbo coder. For more information, see ["Coding Rate" on page 5-801.](#page-3564-0)

You can either use the [poly2trellis](#page-695-0) function to create the trellis structure or create it manually. For more about this structure, see "Trellis Description of a Convolutional Code" and the [istrellis](#page-573-0) function.

The trellis structure contains these fields.

#### **numInputSymbols — Number of symbols input to encoder** 2 *K*

Number of symbols input to the encoder, specified as an integer equal to 2*<sup>K</sup>* , where *K* is the number of input bit streams.

Data Types: double

#### **numOutputSymbols — Number of symbols output from encoder**

2 *N*

Number of symbols output from the encoder, specified as an integer equal to 2*<sup>N</sup>*, where *N* is the number of output bit streams.

Data Types: double

#### **numStates — Number of states in encoder**

power of 2

Number of states in the encoder, specified as a power of 2.

Data Types: double

#### **nextStates — Next states**

matrix of integers

Next states for all combinations of current states and current inputs, specified as a matrix of integers. The matrix size must be numStates-by-2*<sup>K</sup>* .

Data Types: double

**outputs — Outputs**

matrix of octal numbers

Outputs for all combinations of current states and current inputs, specified as a matrix of octal numbers. The matrix size must be numStates-by-2*<sup>K</sup>* .

Data Types: double

#### **Source of interleaver indices — Source of interleaver indices**

Property (default) | Input port

Specify the source of the interleaver indices as Property or Input port.

- When you set this parameter to Property, the block uses the **Interleaver indices** parameter to specify the interleaver indices.
- When you set this parameter to Input port, the block uses the IntrInd input port to specify the interleaver indices.

### **Interleaver indices — Interleaver indices**

(64:-1:1).' (default) | column vector of integers

Specify the interleaver indices that define the mapping used to permute codeword bits input to the decoder as a column vector of integers. The vector must be of length *L*. Each element of the vector must be an integer in the range [1, *L*] and must be unique. *L* is the length of the decoded binary output message.

#### **Dependencies**

To enable this parameter, set the **Source of interleaver indices** parameter to Property.

#### **Source of input indices — Source of input indices**

Auto | Property | Input port

Specify the source of the input indices as Auto, Property, or Input port.

- When you set this parameter to Auto, the block computes input indices that assume the second systematic stream is punctured and all tail bits are included in the input.
- When you set this parameter to Property, the block uses the input indices that you specify for the **Input indices** parameter.

• When you set this parameter to Input port, the block uses the **InInd** input port to specify the input indices. The vector length and values for the input indices and coded input signal can change with each execution of the block.

#### **Input indices — Input indices**

getTurboIOIndices(64,2,3) (default) | column vector of integers

Specify the input indices for the bit ordering and puncturing used on the fully encoded data as a column vector of integers. The vector length of this parameter must equal the length of the input data vector **In**.

#### **Dependencies**

To enable this parameter, set the **Source of input indices** parameter to Property.

#### **Decoding algorithm — Decoding algorithm**

True APP (default) | Max\* | Max

Specify the decoding algorithm that the constituent APP decoders use to decode the input signal as True APP, Max\*, Max. When you set this parameter to True APP the block implements true *a posteriori* probability decoding. When you set this parameter to Max\* or Max the block uses approximations to increase the speed of the computations. For more information, see ["APP Decoder"](#page-3563-0) [on page 5-800](#page-3563-0).

#### **Number of scaling bits — Number of scaling bits**

3 (default) | integer in the range [0, 8]

Specify the number of bits which the constituent APP decoders must use to scale the input data to avoid losing precision during computations as an integer in the range [0, 8]. The constituent decoders multiply the input by 2<sup>k</sup> and divide the pre-output by the same factor. *k* is the value of the **Number of scaling bits** parameter. For more information, see ["APP Decoder" on page 5-800.](#page-3563-0)

#### **Dependencies**

This enable this parameter, set the **Decoding algorithm** parameter to Max\*.

#### **Number of decoding iterations — Number of decoding iterations**

6 (default) | positive integer

Specify the number of decoding iterations the block uses as a positive integer. The block iterates and provides updates to the log-likelihood ratios (LLR) of the uncoded output bits. The output of the block is the hard-decision output of the final LLR update.

#### **Simulate using — Type of simulation to run**

Interpreted execution (default) | Code generation

Type of simulation to run, specified as Interpreted execution or Code generation.

- Interpreted execution –– Simulate the model by using the MATLAB interpreter. This option requires less startup time than the Code generation method, but the speed of subsequent simulations is slower. In this mode, you can debug the source code of the block.
- Code generation –– Simulate the model by using generated C code. The first time you run a simulation, Simulink generates C code for the block. The C code is reused for subsequent simulations unless the model changes. This option requires additional startup time, but the speed of the subsequent simulations is faster than Interpreted execution.

## <span id="page-3563-0"></span>**Block Characteristics**

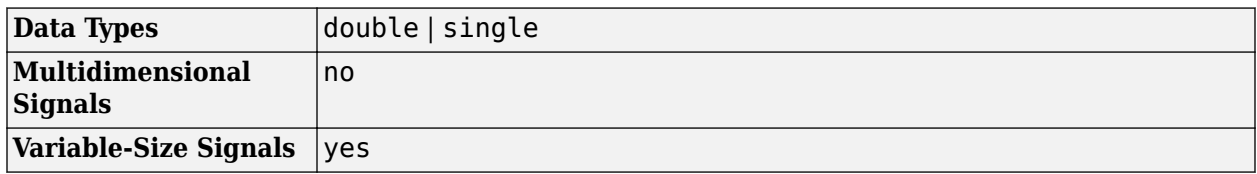

# **More About**

#### **Parallel Concatenated Convolutional Decoding Scheme**

The turbo decoder uses a parallel concatenated convolutional decoding scheme to decode a coded input signal. The parallel concatenated decoding scheme uses an iterative "APP Decoder" on page 5- 800 with two constituent decoders, an interleaver, and a deinterleaver. This figure shows the decoding scheme. Typically, the decoder input data comes from the demodulator output.

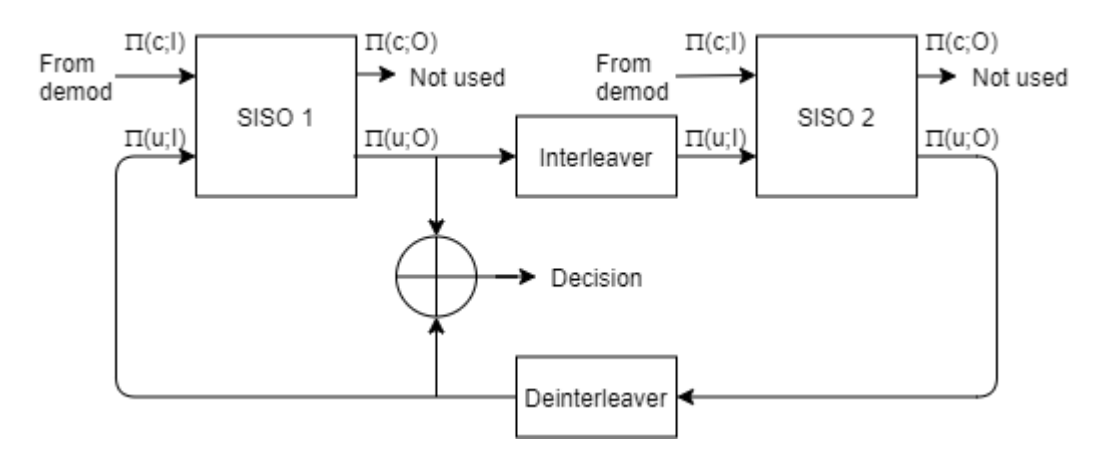

The two constituent decoders use the same trellis structure and decoding algorithm. The soft-input soft-output APP decoders (SISO 1 and SISO 2) output an updated sequence of log-likelihoods of the encoder input bits,  $\pi(u;O)$ . The sequence is based on the received sequence of log-likelihoods of the channel (coded) bits,  $\pi(c;I)$ , and code parameters.

The decoder iteratively updates these likelihoods for a fixed number of decoding iterations and then outputs the decision bits. The interleaver used in the decoder is identical to the interleaver used in the encoder. The deinterleaver performs the inverse permutation with respect to the interleaver. The decoder does not assume knowledge of the tail bits and excludes these bits from the iterations.

For more information, see ["Coding Rate" on page 5-801.](#page-3564-0)

#### **APP Decoder**

The Turbo Decoder block implements the soft-input-soft-output APP decoding algorithm according to [\[1\]](#page-3564-0) and [\[2\]](#page-3564-0).

The True APP option of the **Decoding algorithm** parameter implements APP decoding as per equations 20–23 in section V of [\[1\]](#page-3564-0). To gain speed, the Max\* and Max values of the **Decoding**  $\mathbf{algorithm}\ \mathbf{parameter}\ \mathbf{approximate}\ \mathbf{expressions}\ \mathbf{like}\ \mathbf{log}\sum \exp(a_i)\ \mathbf{by}\ \mathbf{other}\ \mathbf{quantities}.$  The Max option *i*
uses max( $a_i$ ) as the approximation. The <code>Max\*</code> option uses max( $a_i$ ) plus a correction term given by the expression  $\ln(1 + \exp(-|a_{i-1} - a_i|)).$ 

Setting the **Decoding algorithm** parameter to Max\* enables the **Number of scaling bits** parameter of this block. This parameter denotes the number of bits by which this block scales the data it processes (multiplies the input by 2*<sup>k</sup>* and divides the pre-output by the same factor, where *k* is the value of **Number of scaling bits**). Use this parameter to avoid losing precision during computations.

#### **Coding Rate**

In general, the coding rate of a constituent convolutional code is represented as a rate *K* ∕ *N* code. *K* is the number of input bit streams. *N* is the number of output bit streams.

**Note** *K* must be 1 to use the [Turbo Encoder](#page-3566-0) and [Turbo Decoder](#page-3559-0) blocks. Alternatively, the "High Rate Convolutional Codes for Turbo Coding" example performs turbo coding for *K* greater than 1 by using the [comm.ConvolutionalEncoder](#page-1412-0) and [comm.APPDecoder](#page-1115-0) System objects in MATLAB.

The decoder accepts an *M*-element column vector input signal and returns an *L*-element column vector containing the decoded binary output message. *L* is the interleaver block length. *M* is the length of the parallel concatenated codeword.

For a given input trellis, when you set the **Source of input indices** parameter to Auto, *M* and *L* are related by  $L = (M - 2 \times numTails) / (2 \times N - 1)$ , where:

- $numTails = log_2(t$ rellis.numStates)  $\times N$
- $N = \log_2(\text{trellis.numOutputSymbols})$ . For a rate 1 / 2 trellis,  $N = 2$ .

For more information about trellis structures, see the [poly2trellis](#page-695-0) function. For more information about the constituent decoders, see ["Parallel Concatenated Convolutional Decoding Scheme" on page](#page-3563-0) [5-800.](#page-3563-0)

### **References**

- [1] Benedetto, S., G. Montorsi, D. Divsalar, and F. Pollara. "A Soft-Input Soft-Output Maximum A Posterior (MAP) Module to Decode Parallel and Serial Concatenated Codes." *Jet Propulsion Lab TDA Progress Report*, 42–127, (November 1996).
- [2] Viterbi, A.J. "An Intuitive Justification and a Simplified Implementation of the MAP Decoder for Convolutional Codes." *IEEE Journal on Selected Areas in Communications* 16, no. 2 (February 1998): 260–64. https://doi.org/10.1109/49.661114.
- [3] Berrou, C., A. Glavieux, and P. Thitimajshima. "Near Shannon Limit Error-Correcting Coding and Decoding: Turbo-Codes." *Proceedings of ICC 93 - IEEE International Conference on Communications*, Geneva, Switzerland, May 1993, 1064–70. https://doi.org/10.1109/ icc.1993.397441.
- [4] Schlegel, Christian, and Lance Perez. *Trellis and Turbo Coding*. IEEE Press Series on Digital & Mobile Communication. Piscataway, NJ ; Hoboken, NJ: IEEE Press ; Wiley-Interscience, 2004.

[5] 3GPP TS 36.212. "Multiplexing and channel coding." *3rd Generation Partnership Project; Technical Specification Group Radio Access Network; Evolved Universal Terrestrial Radio Access (E-UTRA)*. [https://www.3gpp.org.](https://www.3gpp.org)

## **Extended Capabilities**

#### **C/C++ Code Generation**

Generate C and C++ code using Simulink® Coder™.

### **See Also**

#### **Blocks**

[APP Decoder](#page-2776-0) | [General Block Deinterleaver](#page-3065-0) | [General Block Interleaver](#page-3067-0) | [Turbo Encoder](#page-3566-0)

**Functions** [getTurboIOIndices](#page-431-0)

**Objects** [comm.TurboDecoder](#page-2430-0)

**Introduced in R2011b**

# <span id="page-3566-0"></span>**Turbo Encoder**

Encode binary data using parallel concatenated encoding scheme **Library:** Communications Toolbox / Error Detection and Correction / Convolutional

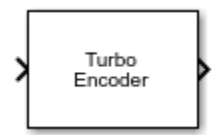

## **Description**

The Turbo Encoder block encodes a binary input signal using a parallel concatenated coding scheme. This coding scheme employs two identical convolutional encoders and one internal interleaver. Each constituent encoder is independently terminated by tail bits. For more information about the constituent encoders, see ["Parallel Concatenated Convolutional Encoding Scheme" on page 3-1378](#page-2455-0).

This icon shows the block with all ports enabled.

In IntringTurbo<br>IntringTurbo Outlnd

### **Ports**

**Input**

#### **In — Input message**

binary column vector

Input message, specified as a binary column vector of length *L*, where *L* is the length of the uncoded input message.

Data Types: double | int8 | fi(data, 0, 1)

#### **IntrInd — Interleaver indices**

column vector of integers

Interleaver indices, specified as a column vector of integers. The vector must be of length *L*, where *L* is the length of the binary input message. Each element of the vector must be an integer in the range [1, *L*] and must be unique. The interleaver indices define the mapping used to permute the input bits at the encoder.

#### **Dependencies**

To enable this port, set the **Source of interleaver indices** property to Input port.

Data Types: double

**OutInd — Output indices** column vector of integers

Output indices for the bit ordering and puncturing used on the fully encoded data, specified as a column vector of integers. Element values in the vector must be relative to the fully encoded data for the coding scheme, including the tail bits for all streams.

#### **Tunable:** Yes

#### **Dependencies**

To enable this port, set the **Source of output indices** property to Input port.

Data Types: double

#### **Output**

#### **Out — Parallel concatenated codeword**

binary column vector

Parallel concatenated codeword, returned as a binary column vector of length *M*, where *M* is the number of bits in the parallel concatenated codeword. This output inherits its data type from the In input.

Data Types:  $double \mid int8 \mid fi (data, 0, 1)$ 

### **Parameters**

#### **Trellis structure — Trellis description of constituent convolutional code**

poly2trellis(4,[13 15],13) (default) | structure

Specify the trellis as a MATLAB structure that contains the trellis description for a rate *K* ∕ *N* constituent convolutional code. *K* is the number of input bit streams, and *N* is the number of output bit streams.

**Note** *K* must be 1 for the turbo coder. For more information, see ["Coding Rate" on page 5-807.](#page-3570-0)

You can either use the [poly2trellis](#page-695-0) function to create the trellis structure or create it manually. For more about this structure, see "Trellis Description of a Convolutional Code" and the [istrellis](#page-573-0) function.

The trellis structure contains these fields.

#### **numInputSymbols — Number of symbols input to encoder** 2 *K*

Number of symbols input to the encoder, specified as an integer equal to 2*<sup>K</sup>* , where *K* is the number of input bit streams.

Data Types: double

#### **numOutputSymbols — Number of symbols output from encoder**

2 *N*

Number of symbols output from the encoder, specified as an integer equal to 2*<sup>N</sup>*, where *N* is the number of output bit streams.

Data Types: double

#### **numStates — Number of states in encoder**

power of 2

Number of states in the encoder, specified as a power of 2.

Data Types: double

#### **nextStates — Next states**

matrix of integers

Next states for all combinations of current states and current inputs, specified as a matrix of integers. The matrix size must be numStates-by-2*<sup>K</sup>* .

Data Types: double

**outputs — Outputs**

matrix of octal numbers

Outputs for all combinations of current states and current inputs, specified as a matrix of octal numbers. The matrix size must be numStates-by-2*<sup>K</sup>* .

Data Types: double

#### **Source of interleaver indices — Source of interleaver indices**

Property (default) | Input port

Specify the source of the interleaver indices as Property or Input port.

- When you set this parameter to Property, the block uses the **Interleaver indices** parameter to specify the interleaver indices.
- When you set this parameter to Input port, the block uses the IntrInd input port to specify the interleaver indices.

#### **Interleaver indices — Interleaver indices**

(64:-1:1).' (default) | column vector of integers

Specify the interleaver indices as a column vector of integers. The vector must be of length *L*, where *L* is the length of the binary input message. Each element of the vector must be an integer in the range [1, *L*] and must be unique. The interleaver indices define the mapping used to permute the input bits at the encoder.

#### **Dependencies**

To enable this parameter, set the **Source of interleaver indices** parameter to Property.

#### **Source of output indices — Source of output indices**

Auto | Property | Input port

Specify the source of the output indices as Auto, Property, or Input port.

- When you set this parameter to Auto, the block computes output indices that puncture the second systematic stream and include all tail bits.
- When you set this parameter to Property, the block uses the output indices that you specify for the **Output indices** parameter.

<span id="page-3569-0"></span>• When you set this parameter to Input port, the block uses the **OutInd** input port to specify the output indices. The vector length and values for the output indices and coded output signal can change with each execution of the block.

#### **Output indices — Output indices**

getTurboIOIndices(64,2,3) (default) | column vector of integers

Specify the output indices for the bit ordering and puncturing used on the fully encoded data as a column vector of integers. The number of bits output from the encoder is equal to the length of this parameter. The maximum length must not exceed the fully encoded length of  $(L+mLen) \times N \times 2$ , where *L* is the input vector length, *mLen* is the memory length, and *N* is the number of constituent coder encoded streams.

#### **Dependencies**

To enable this parameter, set the **Source of output indices** parameter to Property.

#### **Simulate using — Type of simulation to run**

Interpreted execution (default) | Code generation

Type of simulation to run, specified as Interpreted execution or Code generation.

- Interpreted execution –– Simulate the model by using the MATLAB interpreter. This option requires less startup time than the Code generation method, but the speed of subsequent simulations is slower. In this mode, you can debug the source code of the block.
- Code generation –– Simulate the model by using generated C code. The first time you run a simulation, Simulink generates C code for the block. The C code is reused for subsequent simulations unless the model changes. This option requires additional startup time, but the speed of the subsequent simulations is faster than Interpreted execution.

### **Block Characteristics**

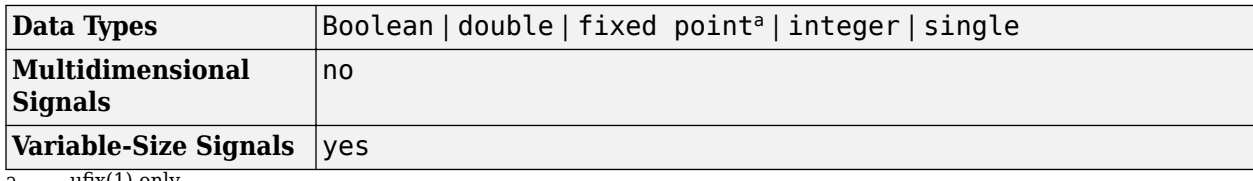

a. ufix(1) only.

### **More About**

#### **Parallel Concatenated Convolutional Encoding Scheme**

The turbo encoder uses a parallel concatenated convolutional encoding scheme to encode a binary input signal. The coding scheme uses two constituent encoders and one internal interleaver as shown in this figure. Each constituent encoder is terminated independently by tail bits.

<span id="page-3570-0"></span>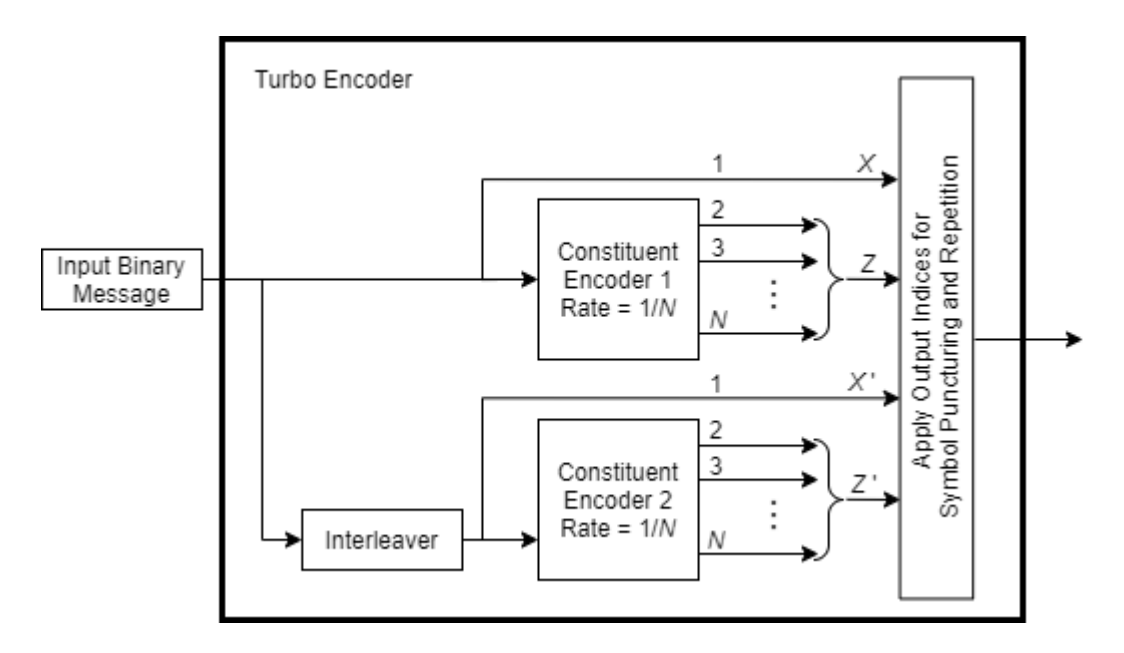

The **Source of output indices** parameter specifies the source for the output indices used for symbol puncturing and repetition.

• When you set the **Source of output indices** parameter to Auto, the block computes the output indices. In this case, the constituent encoders have a rate 1 ∕ *N* code, and the number of bits output from the turbo encoder is  $L \times (2 \times N - 1) + (2 \times numTails)$ . *L* is the input vector length, and *numTails* is given by log2(TrellisStructure.numStates) × *N*. The tail bits due to the termination are appended at the end after the encoded input bits.

The coding scheme uses two identical constituent encoders and one internal interleaver. Each constituent encoder is terminated independently by tail bits. The output of the turbo encoder consists of the systematic  $(X)$  and parity  $(Z)$  bit streams of the first encoder and only the parity  $(Z)$ bit streams of the second encoder. Tail bits are appended at the end for all streams.

• When you set the **Source of output indices** parameter to Input port or Property, you specify the output indices with the **OutInd** input port or the **Output indices** parameter, respectively. In this case, the object runs using the output indices you specify. The output indices are specified relative to the fully encoded output for all streams.

The output of the turbo encoder consists of the systematic  $(X \text{ and } X)$  and parity  $(Z \text{ and } Z)$  bit streams of first and second constituent encoders. The number of bits output equals the vector length of the output indices you provide.

For more information, see "Coding Rate" on page 5-807 and ["Tail bits" on page 5-808](#page-3571-0).

#### **Coding Rate**

In general, the coding rate of a constituent convolutional code is represented as a rate *K* ∕ *N* code. *K* is the number of input bit streams. *N* is the number of output bit streams.

**Note** *K* must be 1 to use the [Turbo Encoder](#page-3566-0) and [Turbo Decoder](#page-3559-0) blocks. Alternatively, the "High Rate Convolutional Codes for Turbo Coding" example performs turbo coding for *K* greater than 1 by using the [comm.ConvolutionalEncoder](#page-1412-0) and [comm.APPDecoder](#page-1115-0) System objects.

<span id="page-3571-0"></span>The encoder accepts an *L*-element column vector input signal and returns an *M*-element column vector output signal. The effective code rate of the turbo encoder is *L* ∕ *M*. *L* is the length of the binary input message, and *M* is the number of bits output in the parallel concatenated codeword.

- When you set the **Source of output indices** parameter to Auto, systematic bits from the second encoder (*X* ' , shown in the figure found in ["Parallel Concatenated Convolutional Encoding Scheme"](#page-3569-0) [on page 5-806](#page-3569-0)) are not output to the parallel concatenated codeword. For a given trellis, *M* and *L* are related by  $M = L \times (2 \times N - 1) + 2 \times numTails$ , where *numTails* is the number of tail bits. For more information, see ["Tail bits" on page 3-1380](#page-2457-0).
- When you set the **Source of output indices** parameter is to Input port or Property, *M* equals the length of the output indices vector specified by the **OutInd** input port or the **Output indices** parameter, respectively.

#### **Tail bits**

The turbo encoder treats each input independently. For each input message, extra bits are used to set the encoder states to an all-zeros state. Each constituent encoder is terminated independently by tail bits. The turbo encoder output consists of the interlaced systematic and parity streams, with the tail bits multiplexed to the end of the encoded data streams.

The number of tail bits, *numTails*, output by each constituent encoder depends on values in the trellis structure used by each coder.

- $numTails = log_2(\text{trellis.numStates}) \times N$
- $N = log_2(\text{trellis.numOutputSynbols})$ . For a rate 1 / 2 trellis,  $N = 2$ .

For more information about trellis structures, see the [poly2trellis](#page-695-0) function. For more information about the constituent encoders, see ["Parallel Concatenated Convolutional Encoding Scheme" on page](#page-3569-0) [5-806.](#page-3569-0)

#### **Encoder Schematic for Rate 1/3 Turbo Code Example**

This figure shows the encoder configuration for a trellis specified by the default value of the **Trellis structure** parameter, poly2trellis(4,[13 15],13).

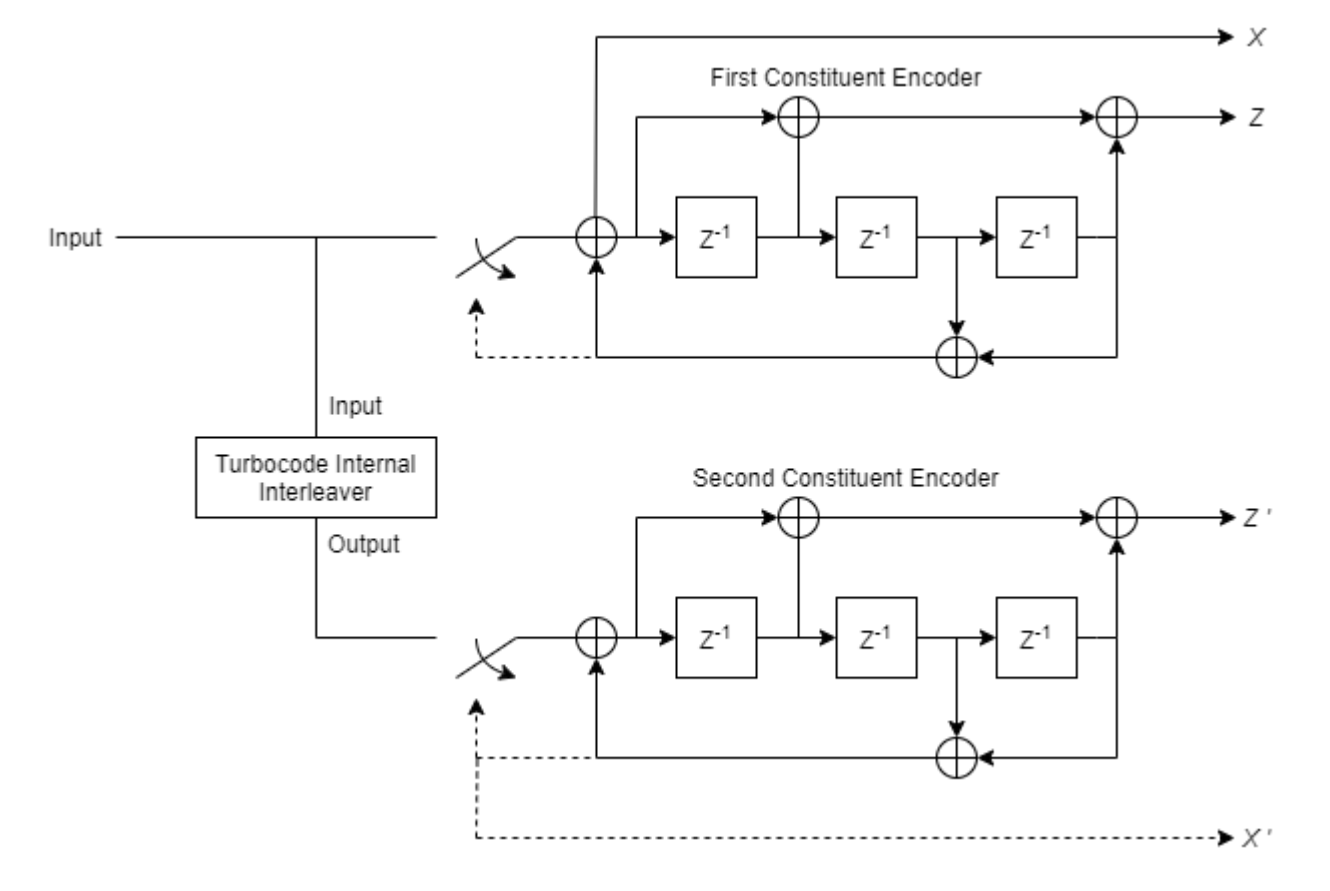

For an input vector length of 64 bits, the output of the encoder block is 204 bits. The first 192 bits correspond to the three 64 bit streams (systematic  $(X)$  and parity  $(Z)$  bit streams from the first encoder and the parity  $(Z)$  bit stream of the second encoder), interlaced as per *X*, *Z*, and  $Z$ . The last 12 bits correspond to the tail bits from the two encoders when the switches are in the lower position corresponding to the dashed lines. The first group of six bits (three systematic bits and three parity bits) are the output tail bits from the first constituent encoder. The second group of six bits (three systematic bits and three parity bits) are the output tail bits from the second constituent encoder.

Due to the tail bits, the encoder output code rate is slightly less than 1/3.

### **References**

- [1] Berrou, C., A. Glavieux, and P. Thitimajshima. "Near Shannon Limit Error-Correcting Coding and Decoding: Turbo-Codes." *Proceedings of ICC 93 - IEEE International Conference on Communications*, Geneva, Switzerland, May 1993, 1064–70. https://doi.org/10.1109/ icc.1993.397441.
- [2] Benedetto, S., G. Montorsi, D. Divsalar, and F. Pollara. "A Soft-Input Soft-Output Maximum A Posterior (MAP) Module to Decode Parallel and Serial Concatenated Codes." *Jet Propulsion Lab TDA Progress Report*, 42–127, (November 1996).
- [3] Schlegel, Christian, and Lance Perez. *Trellis and Turbo Coding*. IEEE Press Series on Digital & Mobile Communication. Piscataway, NJ ; Hoboken, NJ: IEEE Press ; Wiley-Interscience, 2004.

[4] 3GPP TS 36.212. "Multiplexing and channel coding." *3rd Generation Partnership Project; Technical Specification Group Radio Access Network; Evolved Universal Terrestrial Radio Access (E-UTRA)*. [https://www.3gpp.org.](https://www.3gpp.org)

## **Extended Capabilities**

#### **C/C++ Code Generation**

Generate C and C++ code using Simulink® Coder™.

### **See Also**

**Blocks**

[Convolutional Encoder](#page-2891-0) | [General Block Interleaver](#page-3067-0) | [Turbo Decoder](#page-3559-0)

**Functions** [getTurboIOIndices](#page-431-0)

**Objects** [comm.TurboEncoder](#page-2444-0)

**Introduced in R2011b**

# **Uniform Noise Generator**

(Has been removed) Generate uniformly distributed noise between upper and lower bounds

**Note** Uniform Noise Generator has been removed. Use the MATLAB Function block and rand function instead.

### **Library**

Noise Generators sublibrary of Comm Sources

### **Description**

The Uniform Noise Generator block generates uniformly distributed noise. The output data of this block is uniformly distributed between the specified lower and upper bounds. The upper bound must be greater than or equal to the lower bound.

You must specify the **Initial seed** in the simulation. When it is a constant, the resulting noise is repeatable.

If all the elements of the output vector are to be independent and identically distributed (i.i.d.), then you can use a scalar for the **Noise lower bound** and **Noise upper bound** parameters. Alternatively, you can specify the range for each element of the output vector individually, by using vectors for the **Noise lower bound** and **Noise upper bound** parameters. If the bounds are vectors, then their length must equal the length of the **Initial seed** parameter.

#### **Attributes of Output Signal**

The output signal can be a frame-based matrix, a sample-based row or column vector, or a samplebased one-dimensional array. These attributes are controlled by the **Frame-based outputs**, **Samples per frame**, and **Interpret vector parameters as 1-D** parameters.

The number of elements in the **Initial seed** parameter becomes the number of columns in a framebased output or the number of elements in a sample-based vector output. Also, the shape (row or column) of the **Initial seed** parameter becomes the shape of a sample-based two-dimensional output signal.

### **Parameters**

#### **Noise lower bound, Noise upper bound**

The lower and upper bounds of the interval over which noise is uniformly distributed.

#### **Initial seed**

The initial seed value for the random number generator.

#### **Sample time**

The period of each sample-based vector or each row of a frame-based matrix.

#### **Frame-based outputs**

Determines whether the output is frame-based or sample-based. This box is active only if **Interpret vector parameters as 1-D** is unchecked.

#### **Samples per frame**

The number of samples in each column of a frame-based output signal. This field is active only if **Frame-based outputs** is checked.

#### **Interpret vector parameters as 1-D**

If this box is checked, then the output is a one-dimensional signal. Otherwise, the output is a twodimensional signal. This box is active only if **Frame-based outputs** is unchecked.

#### **Output data type**

The output can be set to double or single data types.

### **See Also**

Random Source (DSP System Toolbox documentation); rand (built-in MATLAB function)

#### **Introduced before R2006a**

# **Unipolar to Bipolar Converter**

Map unipolar signal in range [0, M-1] into bipolar signal

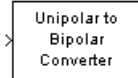

# **Library**

Utility Blocks

## **Description**

The Unipolar to Bipolar Converter block maps the unipolar input signal to a bipolar output signal. If the input consists of integers between 0 and M-1, where M is the **M-ary number** parameter, then the output consists of integers between -(M-1) and M-1. If M is even, then the output is odd. If M is odd, then the output is even. This block is only designed to work when the input value is within the set {0,1,2...(M-1)}, where M is the **M-ary number** parameter. If the input value is outside of this set of integers the output may not be valid.

The table below shows how the block's mapping depends on the **Polarity** parameter.

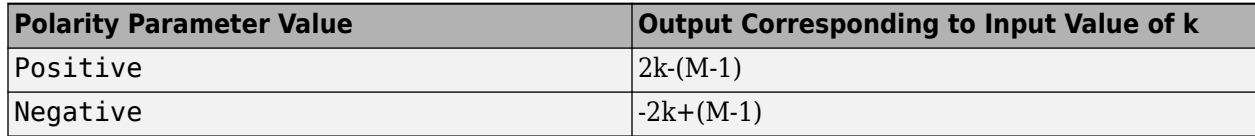

### **Parameters**

#### **M-ary number**

The number of symbols in the bipolar or unipolar alphabet.

#### **Polarity**

A value of Positive causes the block to maintain the relative ordering of symbols in the alphabets. A value of Negative causes the block to reverse the relative ordering of symbols in the alphabets.

#### **Output Data Type**

The type of bipolar signal produced at the block's output.

The block supports the following output data types:

- Inherit via internal rule
- Same as input
- double
- int8
- int16

 $\cdot$  int32

When the parameter is set to its default setting, Inherit via internal rule, the block determines the output data type based on the input data type.

- If the input signal is floating-point (either single or double), the output data type is the same as the input data type.
- If the input data type is not floating-point:
	- Based on the **M-ary** number parameter, an ideal signed integer output word length required to contain the range [-(M-1)M-1] is computed as follows:

```
ideal word length = ceil(\log 2(M)) + 1
```
**Note** The +1 is associated with the need for the sign bit.

• The block sets the output data type to be a signed integer, based on the smallest word length (in bits) that can fit best the computed ideal word length.

**Note** The selections in the "Hardware Implementation Pane" (Simulink) pertaining to word length constraints do not affect how this block determines output data types.

### **Examples**

If the input is [0; 1; 2; 3], the **M-ary number** parameter is 4, and the **Polarity** parameter is Positive, then the output is [-3; -1; 1; 3]. Changing the **Polarity** parameter to Negative changes the output to  $[3; 1; -1; -3]$ .

If the value for the **M-ary number** is  $2<sup>7</sup>$  the block gives an output of int8.

If the value for the **M-ary number** is  $2<sup>7</sup>+1$  the block gives an output of int16.

### **Extended Capabilities**

#### **C/C++ Code Generation**

Generate C and  $C++$  code using Simulink® Coder<sup>™</sup>.

### **See Also**

**Blocks** [Bipolar to Unipolar Converter](#page-2839-0)

#### **Introduced before R2006a**

# **Variable Step LMS Decision Feedback Equalizer**

(To be removed) Equalize using decision feedback equalizer that updates weights with variable-stepsize LMS algorithm

**Note** will be removed in a future release. Consider using [Decision Feedback Equalizer](#page-2928-0) instead.

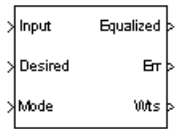

# **Library**

Equalizers

### **Description**

The Variable Step LMS Decision Feedback Equalizer block uses a decision feedback equalizer and the variable-step-size LMS algorithm to equalize a linearly modulated baseband signal through a dispersive channel. During the simulation, the block uses the variable-step-size LMS algorithm to update the weights, once per symbol. When you set the **Number of samples per symbol** parameter to 1, then the block implements a symbol-spaced equalizer and updates the filter weights once for each symbol. When you set the **Number of samples per symbol** parameter to a value greater than 1, the weights are updated once every  $N^{\text{th}}$  sample, for a  $T/N$ -spaced equalizer.

#### **Input and Output Signals**

The Input port accepts a column vector input signal. The Desired port receives a training sequence with a length that is less than or equal to the number of symbols in the Input signal. Valid training symbols are those symbols listed in the **Signal constellation** vector.

Set the **Reference tap** parameter so it is greater than zero and less than the value for the **Number of forward taps** parameter.

The port labeled Equalized outputs the result of the equalization process.

You can configure the block to have one or more of these extra ports:

- Mode input.
- Err output for the error signal, which is the difference between the Equalized output and the reference signal. The reference signal consists of training symbols in training mode, and detected symbols otherwise.
- Weights output.

#### **Decision-Directed Mode and Training Mode**

To learn the conditions under which the equalizer operates in training or decision-directed mode, see "Equalization".

#### **Equalizer Delay**

For proper equalization, you should set the **Reference tap** parameter so that it exceeds the delay, in symbols, between the transmitter's modulator output and the equalizer input. When this condition is satisfied, the total delay, in symbols, between the modulator output and the equalizer *output* is equal to

#### 1+(**Reference tap**-1)/(**Number of samples per symbol**)

Because the channel delay is typically unknown, a common practice is to set the reference tap to the center tap of the forward filter.

### **Parameters**

#### **Number of forward taps**

The number of taps in the forward filter of the decision feedback equalizer.

#### **Number of feedback taps**

The number of taps in the feedback filter of the decision feedback equalizer.

#### **Number of samples per symbol**

The number of input samples for each symbol.

#### **Signal constellation**

A vector of complex numbers that specifies the constellation for the modulation.

#### **Reference tap**

A positive integer less than or equal to the number of forward taps in the equalizer.

#### **Initial step size**

The step size that the variable-step-size LMS algorithm uses at the beginning of the simulation.

#### **Increment step size**

The increment by which the step size changes from iteration to iteration

#### **Minimum step size**

The smallest value that the step size can assume.

#### **Maximum step size**

The largest value that the step size can assume.

#### **Leakage factor**

The leakage factor of the variable-step-size LMS algorithm, a number between 0 and 1. A value of 1 corresponds to a conventional weight update algorithm, and a value of 0 corresponds to a memoryless update algorithm.

#### **Initial weights**

A vector that concatenates the initial weights for the forward and feedback taps.

#### **Mode input port**

When you select this check box, the block has an input port that enables you to toggle between training and decision-directed mode. For training, the mode input must be 1, for decision

directed, the mode should be 0. The equalizer will train for the length of the Desired signal. If the mode input is not present, the equalizer will train at the beginning of every frame for the length of the Desired signal.

#### **Output error**

When you select this check box, the block outputs the error signal, which is the difference between the equalized signal and the reference signal.

#### **Output weights**

When you select this check box, the block outputs the current forward and feedback weights, concatenated into one vector.

### **References**

[1] Farhang-Boroujeny, B., *Adaptive Filters: Theory and Applications*, Chichester, England, Wiley, 1998.

## **Compatibility Considerations**

#### **Variable Step LMS Decision Feedback Equalizer will be removed**

*Warns starting in R2020a*

- Variable Step LMS Decision Feedback Equalizer will be removed in a future release. Consider using [Decision Feedback Equalizer](#page-2928-0) instead with the adaptive algorithm set to LMS.
- The **Enable training control input** parameter of the [Decision Feedback Equalizer](#page-2928-0) block is equivalent to the **Mode input port** parameter of the Variable Step LMS Decision Feedback Equalizer block.
- The [Decision Feedback Equalizer](#page-2928-0) block does not have a leakage factor parameter. This is equivalent to setting the **Leakage factor** parameter to 1 in the Variable Step LMS Decision Feedback Equalizer block.

## **Extended Capabilities**

#### **C/C++ Code Generation**

Generate C and  $C++$  code using Simulink® Coder<sup>™</sup>.

### **See Also**

**Blocks** [Decision Feedback Equalizer](#page-2928-0) | [Linear Equalizer](#page-3207-0) | [MLSE Equalizer](#page-3277-0)

#### **Topics**

"Equalization"

#### **Introduced before R2006a**

# **Variable Step LMS Linear Equalizer**

(To be removed) Equalize using linear equalizer that updates weights with variable-step-size LMS algorithm

**Note** will be removed in a future release. Consider using [Linear Equalizer](#page-3207-0) instead.

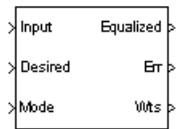

# **Library**

Equalizers

### **Description**

The Variable Step LMS Linear Equalizer block uses a linear equalizer and the variable-step-size LMS algorithm to equalize a linearly modulated baseband signal through a dispersive channel. During the simulation, the block uses the variable-step-size LMS algorithm to update the weights, once per symbol. When you set the **Number of samples per symbol** parameter to 1, then the block implements a symbol-spaced equalizer and updates the filter weights once for each symbol. When you set the **Number of samples per symbol** parameter to a value greater than 1, the weights are updated once every *N*th sample, for a *T*/*N*-spaced equalizer.

#### **Input and Output Signals**

The Input port accepts a column vector input signal. The Desired port receives a training sequence with a length that is less than or equal to the number of symbols in the Input signal. Valid training symbols are those symbols listed in the **Signal constellation** vector.

Set the **Reference tap** parameter so it is greater than zero and less than the value for the **Number of taps** parameter.

The Equalized port outputs the result of the equalization process.

You can configure the block to have one or more of these extra ports:

- Mode input.
- Err output for the error signal, which is the difference between the Equalized output and the reference signal. The reference signal consists of training symbols in training mode, and detected symbols otherwise.
- Weights output.

#### **Decision-Directed Mode and Training Mode**

To learn the conditions under which the equalizer operates in training or decision-directed mode, see "Equalization".

#### **Equalizer Delay**

For proper equalization, you should set the **Reference tap** parameter so that it exceeds the delay, in symbols, between the transmitter's modulator output and the equalizer input. When this condition is satisfied, the total delay, in symbols, between the modulator output and the equalizer *output* is equal to

#### 1+(**Reference tap**-1)/(**Number of samples per symbol**)

Since the channel delay is typically unknown, a common practice is to set the reference tap to the center tap.

### **Parameters**

#### **Number of taps**

The number of taps in the filter of the linear equalizer.

#### **Number of samples per symbol**

The number of input samples for each symbol.

#### **Signal constellation**

A vector of complex numbers that specifies the constellation for the modulation.

#### **Reference tap**

A positive integer less than or equal to the number of taps in the equalizer.

#### **Initial step size**

The step size that the variable-step-size LMS algorithm uses at the beginning of the simulation.

#### **Increment step size**

The increment by which the step size changes from iteration to iteration

#### **Minimum step size**

The smallest value that the step size can assume.

#### **Maximum step size**

The largest value that the step size can assume.

#### **Leakage factor**

The leakage factor of the LMS algorithm, a number between 0 and 1. A value of 1 corresponds to a conventional weight update algorithm, and a value of 0 corresponds to a memoryless update algorithm.

#### **Initial weights**

A vector that lists the initial weights for the taps.

#### **Mode input port**

When you select this check box, the block has an input port that allows you to toggle between training and decision-directed mode. For training, the mode input must be 1, for decision directed, the mode should be 0. For every frame in which the mode input is 1 or not present, the equalizer trains at the beginning of the frame for the length of the desired signal.

#### **Output error**

When you select this check box, the block outputs the error signal, which is the difference between the equalized signal and the reference signal.

#### **Output weights**

When you select this check box, the block outputs the current weights.

### **References**

[1] Farhang-Boroujeny, B., *Adaptive Filters: Theory and Applications*, Chichester, England, Wiley, 1998.

## **Compatibility Considerations**

#### **Variable Step LMS Linear Equalizer will be removed**

*Warns starting in R2020a*

- Variable Step LMS Linear Equalizer will be removed in a future release. Consider using [Linear](#page-3207-0) [Equalizer](#page-3207-0) instead with the adaptive algorithm set to LMS.
- The **Enable training control input** parameter of the [Linear Equalizer](#page-3207-0) block is equivalent to the **Mode input port** parameter of the Variable Step LMS Linear Equalizer block.
- The [Linear Equalizer](#page-3207-0) block does not have a leakage factor parameter. This is equivalent to setting the **Leakage factor** parameter to 1 in the Variable Step LMS Linear Equalizer block.

### **Extended Capabilities**

#### **C/C++ Code Generation**

Generate C and  $C++$  code using Simulink® Coder<sup>™</sup>.

## **See Also**

#### **Blocks**

[Decision Feedback Equalizer](#page-2928-0) | [Linear Equalizer](#page-3207-0) | [MLSE Equalizer](#page-3277-0)

**Topics**

"Equalization"

#### **Introduced before R2006a**

# **Viterbi Decoder**

Decode convolutionally encoded data using Viterbi algorithm

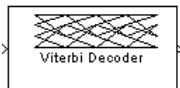

# **Library**

Convolutional sublibrary of Error Detection and Correction

## **Description**

The Viterbi Decoder block decodes input symbols to produce binary output symbols. This block can process several symbols at a time for faster performance.

This block can output sequences that vary in length during simulation. For more information about sequences that vary in length, or variable-size signals, see "Variable-Size Signal Basics" (Simulink).

#### **Input and Output Sizes**

If the convolutional code uses an alphabet of 2<sup>n</sup> possible symbols, this block's input vector length is L\**n* for some positive integer *L*. Similarly, if the decoded data uses an alphabet of 2*<sup>k</sup>* possible output symbols, this block's output vector length is L\**k*.

This block accepts a column vector input signal with any positive integer value for *L*. For variablesized inputs, the L can vary during simulation. The operation of the block is governed by the operation mode parameter.

For information about the data types each block port supports, see the ["Supported Data Types" on](#page-3593-0) [page 5-830](#page-3593-0) table on this page.

#### **Input Values and Decision Types**

The entries of the input vector are either bipolar, binary, or integer data, depending on the **Decision type** parameter.

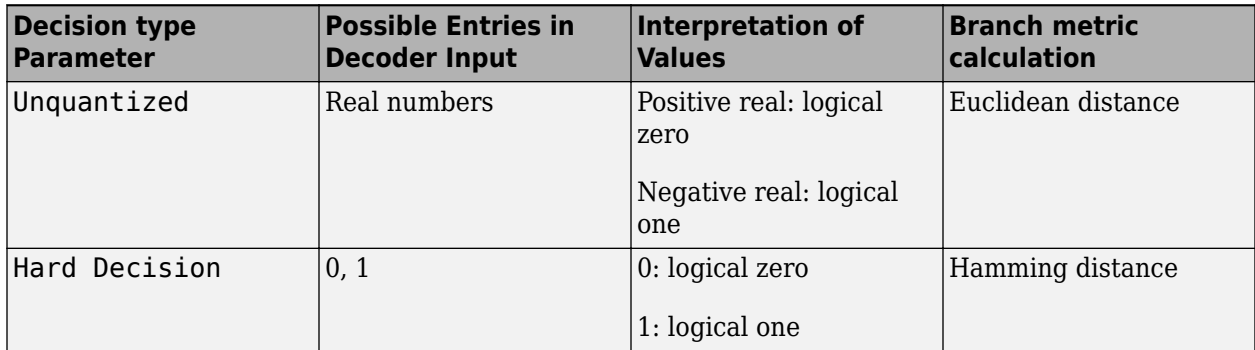

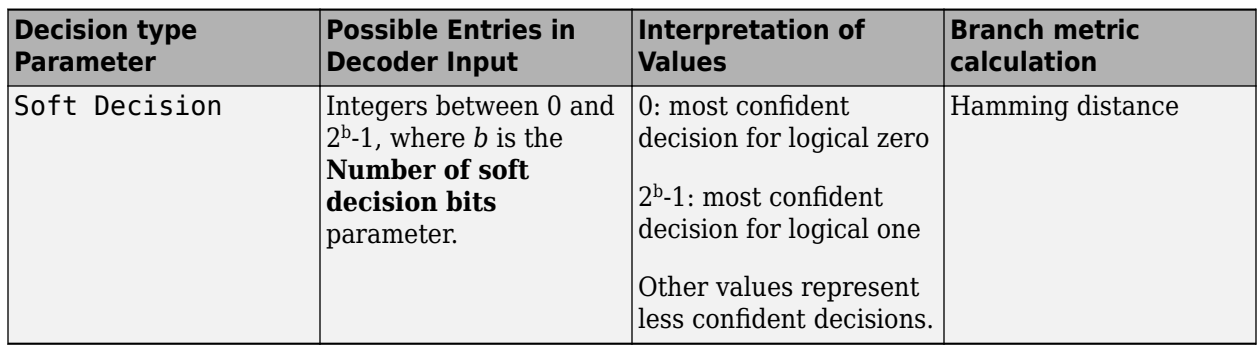

To illustrate the soft decision situation more explicitly, the following table lists interpretations of values for 3-bit soft decisions.

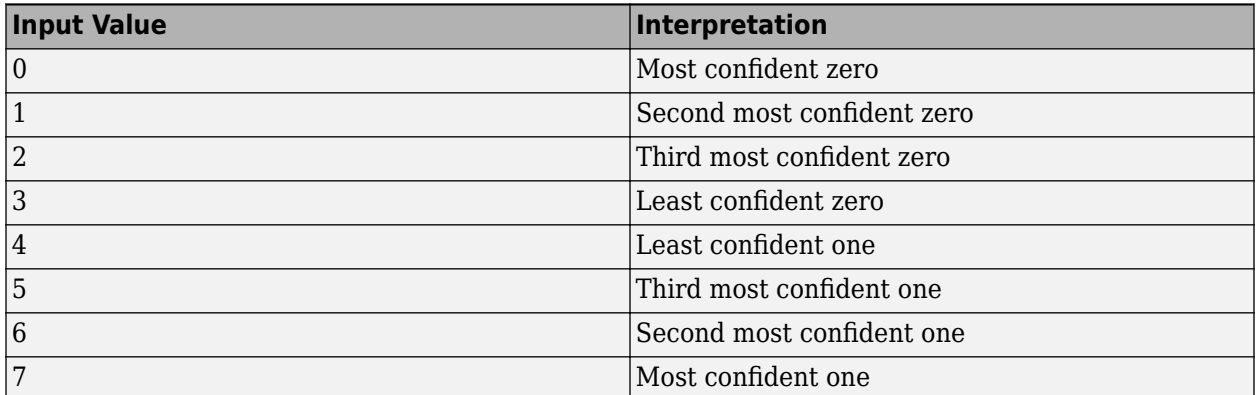

#### **Operation Modes for Inputs**

The Viterbi decoder block has three possible methods for transitioning between successive input frames. The **Operation mode** parameter controls which method the block uses:

- In Continuous mode, the block saves its internal state metric at the end of each input, for use with the next frame. Each traceback path is treated independently.
- In Truncated mode, the block treats each input independently. The traceback path starts at the state with the best metric and always ends in the all-zeros state. This mode is appropriate when the corresponding [Convolutional Encoder](#page-2891-0) block has its **Operation mode** set to Truncated (reset every frame).
- In Terminated mode, the block treats each input independently, and the traceback path always starts and ends in the all-zeros state. This mode is appropriate when the uncoded message signal (that is, the input to the corresponding Convolutional Encoder block) has enough zeros at the end of each input to fill all memory registers of the feed-forward encoder. If the encoder has k input streams and constraint length vector constr (using the polynomial description), "enough" means k\*max(constr-1). For feedback encoders, this mode is appropriate if the corresponding Convolutional Encoder block has **Operation mode** set to Terminate trellis by appending bits.

**Note** When this block outputs sequences that vary in length during simulation and you set the **Operation mode** to Truncated or Terminated, the block's state resets at every input time step.

Use the Continuous mode when the input signal contains only one symbol.

#### **Reset Port**

The reset port is usable only when the **Operation mode** parameter is set to Continuous. Selecting **Enable reset input port** gives the block an additional input port, labeled Rst. When the Rst input is nonzero, the decoder returns to its initial state by configuring its internal memory as follows:

- Sets the all-zeros state metric to zero.
- Sets all other state metrics to the maximum value.
- Sets the traceback memory to zero.

Using a reset port on this block is analogous to setting **Operation mode** in the Convolutional Encoder block to Reset on nonzero input via port.

The reset port supports double or boolean typed signals.

#### **Fixed-Point Signal Flow Diagram**

There are three main components to the Viterbi decoding algorithm. They are branch metric computation (BMC), add-compare and select (ACS), and traceback decoding (TBD). The following diagram illustrates the signal flow for a *k/n* rate code.

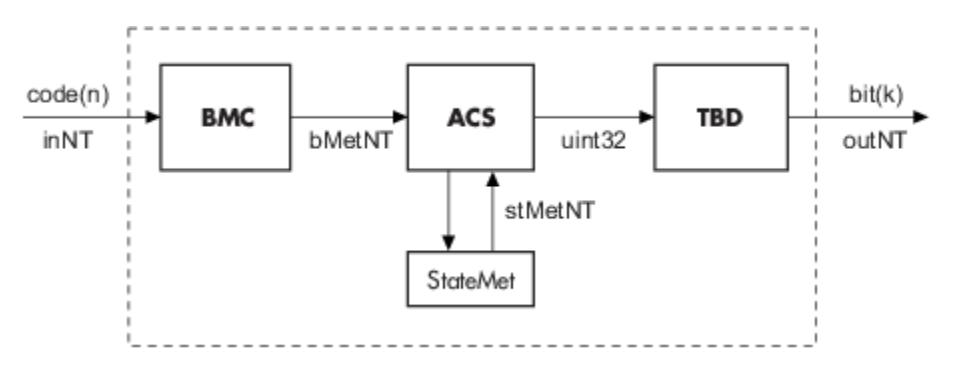

As an example of a BMC diagram, a 1/2 rate, *nsdec* = 3 signal flow would be as follows.

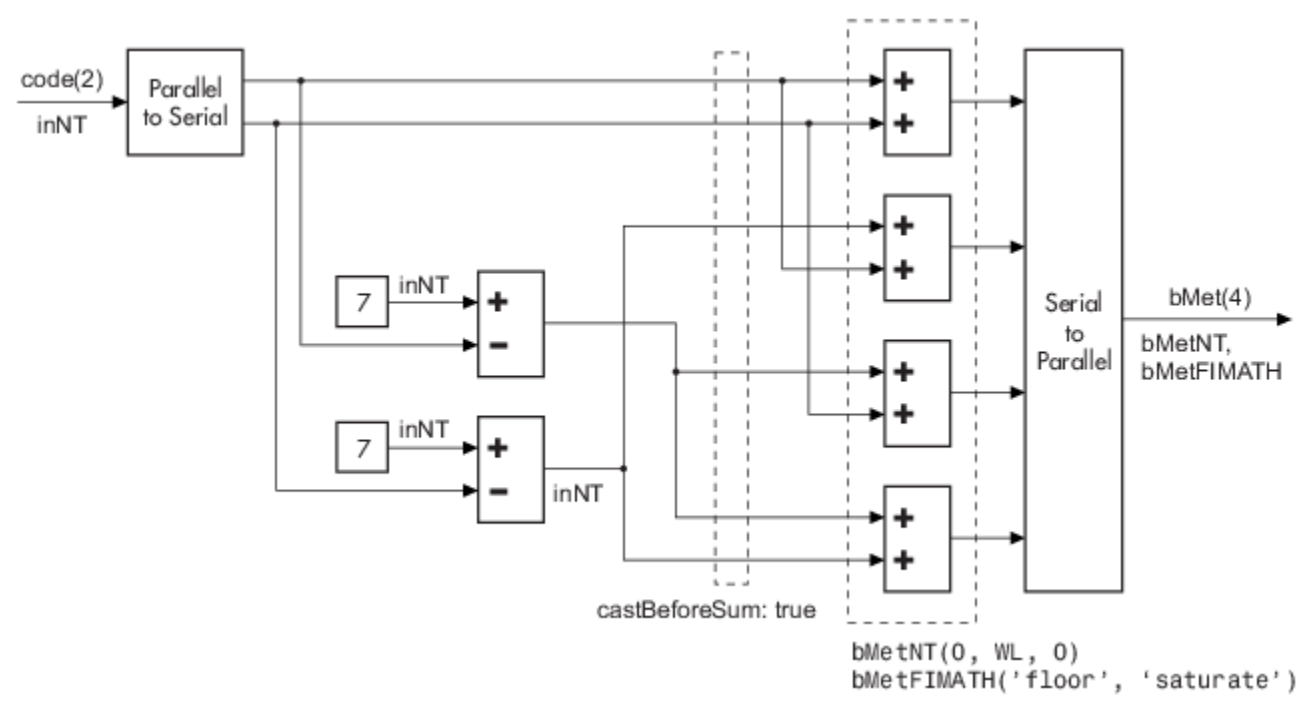

 $WL = nsdec + n - 1$  $n = 2 \Rightarrow WL = 4$ 

The ACS component is generally illustrated as shown in the following diagram.

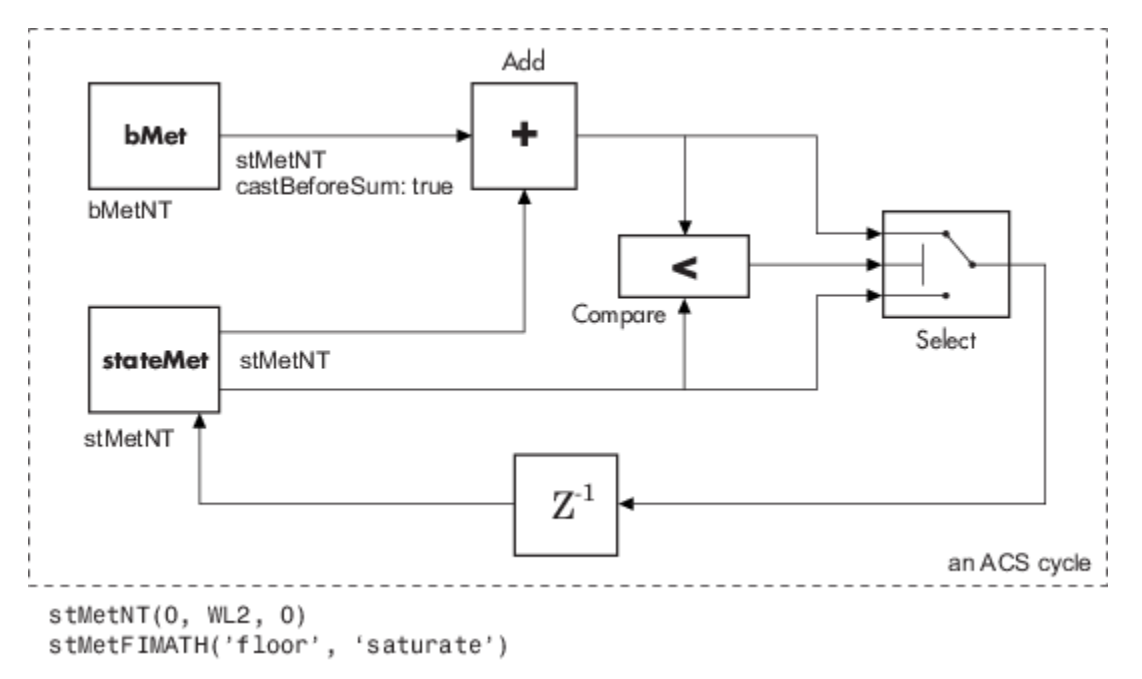

Where WL2 is specified on the mask by the user.

In the flow diagrams above, inNT, bMetNT , stMetNT, and outNT are numerictype (Fixed-Point Designer) objects, and bMetFIMATH and stMetFIMATH, are fimath (Fixed-Point Designer) objects.

### **Puncture Pattern Examples**

For some commonly used puncture patterns for specific rates and polynomials, see the last three references.

### **Fixed-Point Viterbi Decoding Examples**

The "Perform Fixed-Point Hard Decision Viterbi Decoding" and "Perform Fixed-Point Soft Decision Viterbi Decoding" examples configure the Viterbi decoder block to use fixed-point processing for hard- and soft-decision convolutional decoding.

The examples highlight the fixed-point modeling attributes of the Viterbi decoder, using a familiar layout.

#### **Overview of the Simulations**

The two simulations have a similar structure and have most parameters in common. A data source produces a random binary sequence that is convolutionally encoded, BPSK modulated, and passed through an AWGN channel.

The Convolutional encoder is configured as a rate 1/2 encoder. For every 2 bits, the encoder adds another 2 redundant bits. To accommodate this, and add the correct amount of noise, the **Eb/No (dB)** parameter of the AWGN block is in effect halved by subtracting 10\*log10(2).

For the hard-decision case, the BPSK demodulator produces hard decisions, at the receiver, which are passed onto the decoder.

For the soft-decision case, the BPSK demodulator produces soft decisions, at the receiver, using the log-likelihood ratio. These soft outputs are 3-bit quantized and passed onto the decoder.

After the decoding, the simulation compares the received decoded symbols with the original transmitted symbols in order to compute the bit error rate. The simulation ends after processing 100 bit errors or 1e6 bits, whichever comes first.

#### **Fixed-Point Modeling**

Fixed-point modeling enables bit-true simulations which take into account hardware implementation considerations and the dynamic range of the data/parameters. For example, if the target hardware is a DSP microprocessor, some of the possible word lengths are 8, 16, or 32 bits, whereas if the target hardware is an ASIC or FPGA, there may be more flexibility in the word length selection.

To enable fixed-point Viterbi decoding, the block input must be of type ufix1 (unsigned integer of word length 1) for hard decisions. Based on this input (either a 0 or a 1), the internal branch metrics are calculated using an unsigned integer of word length = (number of output bits), as specified by the trellis structure (which equals 2 for the hard-decision example).

For soft decisions, the block input must be of type ufixN (unsigned integer of word length N), where N is the number of soft-decision bits, to enable fixed-point decoding. The block inputs must be integers in the range 0 to  $2^{N-1}$ . The internal branch metrics are calculated using an unsigned integer of word length  $= (N +$  number of output bits  $- 1$ ), as specified by the trellis structure (which equals 4 for the soft-decision example).

The **State metric word length** is specified by the user and usually must be greater than the branch metric word length already calculated. You can tune this to be the most suitable value (based on hardware and/or data considerations) by reviewing the logged data for the system.

Enable the logging by selecting **Apps > Fixed-Point Tool**. In the Fixed-Point Setting GUI, set the **Fixed-point instruments mode** to Minimums, maximums and overflows, and rerun the simulation. If you see overflows, it implies the data did not fit in the selected container. You could either increase the size of the word length (if your hardware allows it) or try scaling the data prior to processing it. Based on the minimum and maximum values of the data, you are also able to determine whether the selected container is of the appropriate size.

Try running simulations with different values of **State metric word length** to get an idea of its effect on the algorithm. You should be able to narrow down the parameter to a suitable value that has no adverse effect on the BER results.

#### **Comparisons with Double-Precision Data**

To run the same model with double precision data, Select **Apps > Fixed-Point Tool**. In the Fixed-Point Tool GUI, select the **Data type override** to be Double. This selection overrides all data type settings in all the blocks to use double precision. For the Viterbi Decoder block, as **Output type** was set to Boolean, this parameter should also be set to double.

Upon simulating the model, note that the double-precision and fixed-point BER results are the same. They are the same because the fixed-point parameters for the model have been selected to avoid any loss of precision while still being most efficient.

#### **Comparisons Between Hard and Soft-Decision Decoding**

The two models are set up to run from within BERTool to generate a simulation curve that compares the BER performance for hard-decision versus soft-decision decoding.

To generate simulation results for "Perform Fixed-Point Hard Decision Viterbi Decoding", do the following:

- **1** Open the "Perform Fixed-Point Hard Decision Viterbi Decoding" example to get the simulink model on path.
- **2** Type bertool at the MATLAB command prompt.
- **3** Go to the **Monte Carlo** pane.
- **4** Set the **Eb/No range** to 2:5.
- **5** Set the **Simulation model** to cm\_viterbi\_harddec\_fixpt. Make sure that the model is on path.
- **6** Set the **BER variable name** to BER.
- **7** Set the **Number of errors** to 100, and the **Number of bits** to 1e6.
- **8** Press **Run** and a plot is generated.

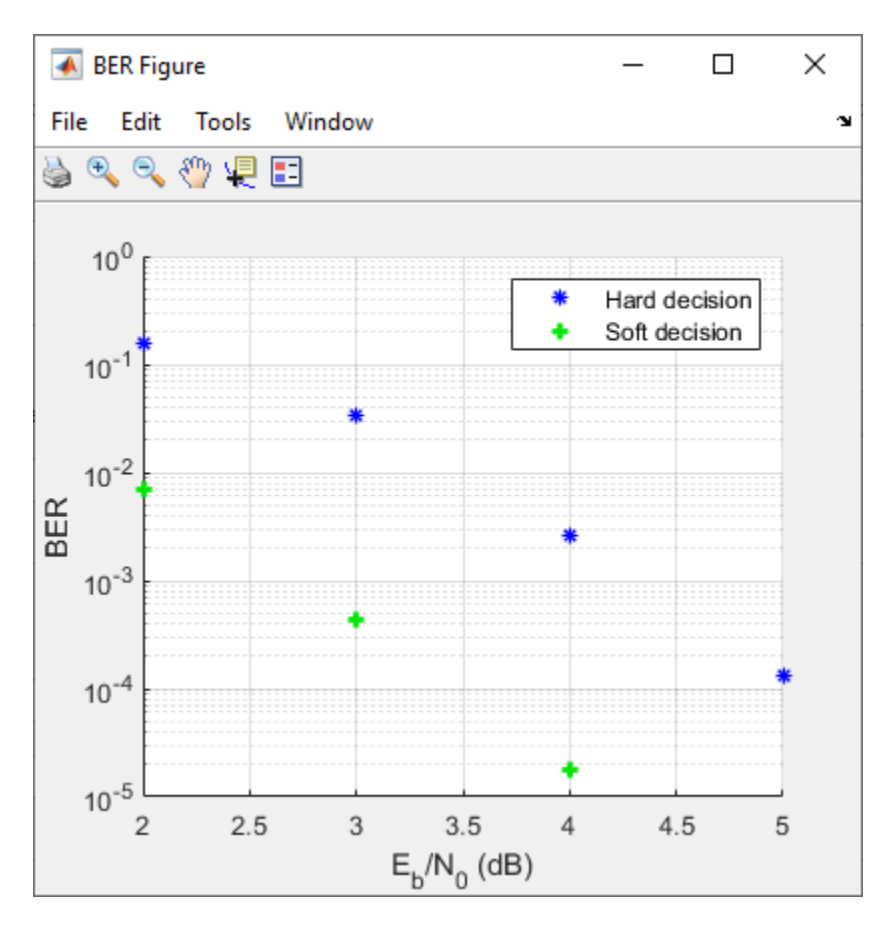

To generate simulation results for "Perform Fixed-Point Soft Decision Viterbi Decoding", open the example to get simulink model on path, change the change the **Simulation model** to cm\_viterbi\_softdec\_fixpt, and press **Run**.

Notice that, as expected, 3-bit soft-decision decoding is better than hard-decision decoding, roughly to the tune of 1.7 dB, and not 2 dB as commonly cited. The difference in the expected results could be attributed to the imperfect quantization of the soft outputs from the demodulator.

### **Parameters**

#### **Trellis structure**

MATLAB structure that contains the trellis description of the convolutional encoder. Use the same value here and in the corresponding [Convolutional Encoder](#page-2891-0) block.

#### **Punctured code**

Select this check box to specify a punctured input code. The field, **Punctured code**, appears.

#### **Puncture vector**

Constant puncture pattern vector used at the transmitter (encoder). The puncture vector is a pattern of 1s and 0s. The 0s indicate the punctured bits. When you select **Punctured code**, the **Punctured vector** field appears.

#### **Enable erasures input port**

When you check this box, the decoder opens an input port labeled Era. Through this port, you can specify an erasure vector pattern of 1s and 0s, where the 1s indicate the erased bits.

For these erasures in the incoming data stream, the decoder does not update the branch metric. The widths and the sample times of the erasure and the input data ports must be the same. The erasure input port can be of data type double or Boolean.

#### **Decision type**

Specifies the use of Unquantized, Hard Decision, or Soft Decision for the branch metric calculation.

- Unquantized decision uses the Euclidean distance to calculate the branch metrics.
- Soft Decision and Hard Decision use the Hamming distance to calculate the branch metrics, where **Number of soft decision bits** equals 1.

#### **Number of soft decision bits**

The number of soft decision bits to represent each input. This field is active only when **Decision type** is set to Soft Decision.

#### **Error if quantized input values are out of range**

Select this check box to throw an error when quantized input values are out of range. This check box is active only when **Decision type** is set to Soft Decision or Hard Decision.

#### **Traceback depth**

The number of trellis branches to construct each traceback path.

#### **Operation mode**

Method for transitioning between successive input frames: Continuous, Terminated, and Truncated.

**Note** When this block outputs sequences that vary in length during simulation and you set the **Operation mode** to Truncated or Terminated, the block's state resets at every input time step.

#### **Enable reset input port**

When you check this box, the decoder opens an input port labeled Rst. Providing a nonzero input value to this port causes the block to set its internal memory to the initial state before processing the input data.

#### **Delay reset action to next time step**

When you select this option, the Viterbi Decoder block resets after decoding the encoded data. This option is available only when you set **Operation mode** to Continuous and select **Enable reset input port**. You must enable this option for HDL support.

#### **Output data type**

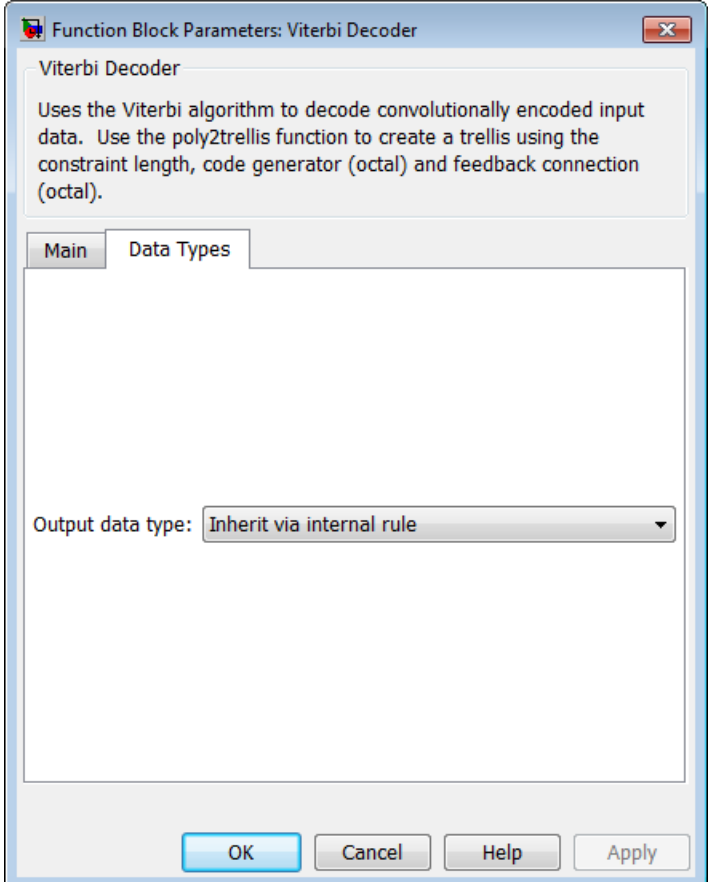

The output signal's data type can be double, single, boolean, int8, uint8, int16, uint16, int32, uint32, or set to 'Inherit via internal rule' or 'Smallest unsigned integer'.

When set to 'Smallest unsigned integer', the output data type is selected based on the settings used in the **Hardware Implementation** pane of the Configuration Parameters dialog box of the model. If ASIC/FPGA is selected in the **Hardware Implementation** pane, the output data type is  $ufix(1)$ . For all other selections, it is an unsigned integer with the smallest specified wordlength corresponding to the char value (e.g., uint8).

When set to 'Inherit via internal rule' (the default setting), the block selects doubletyped outputs for double inputs, single-typed outputs for single inputs, and behaves similarly to the 'Smallest unsigned integer' option for all other typed inputs.

## <span id="page-3593-0"></span>**Supported Data Types**

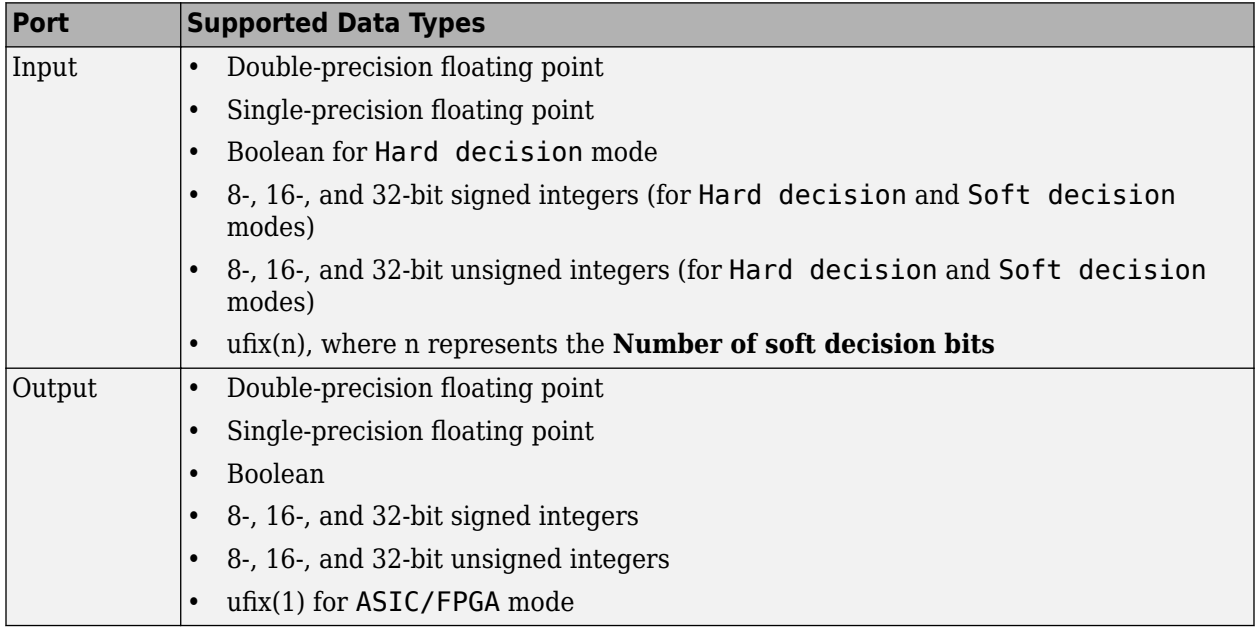

### **References**

- [1] Clark, George C., and J. Bibb Cain. *Error-Correction Coding for Digital Communications*. Applications of Communications Theory. New York: Plenum Press, 1981.
- [2] Gitlin, Richard D., Jeremiah F. Hayes, and Stephen B. Weinstein. *Data Communications Principles. Applications of Communications Theory*. New York: Plenum Press, 1992.
- [3] Heller, J., and I. Jacobs. "Viterbi Decoding for Satellite and Space Communication." *IEEE Transactions on Communication Technology* 19, no. 5 (October 1971): 835–48. https://doi.org/ 10.1109/TCOM.1971.1090711.
- [4] Yasuda, Y., K. Kashiki, and Y. Hirata. "High-Rate Punctured Convolutional Codes for Soft Decision Viterbi Decoding." *IEEE Transactions on Communications* 32, no. 3 (March 1984): 315–19. https://doi.org/10.1109/TCOM.1984.1096047.
- [5] Haccoun, D., and G. Begin. "High-Rate Punctured Convolutional Codes for Viterbi and Sequential Decoding." *IEEE Transactions on Communications* 37, no. 11 (November 1989): 1113–25. https://doi.org/10.1109/26.46505.
- [6] Begin, G., D. Haccoun, and C. Paquin. "Further Results on High-Rate Punctured Convolutional Codes for Viterbi and Sequential Decoding." *IEEE Transactions on Communications* 38, no. 11 (November 1990): 1922–28. https://doi.org/10.1109/26.61470.
- [7] Moision, B. "A Truncation Depth Rule of Thumb for Convolutional Codes." *In Information Theory and Applications Workshop* (January 27 2008-February 1 2008, San Diego, California), 555-557. New York: IEEE, 2008.

## **More About**

#### **Traceback Depth and Decoding Delay**

The traceback depth influences the decoding delay. The decoding delay is the number of zero symbols that precede the first decoded symbol in the output.

- For the continuous operating mode, the decoding delay is equal to the number of traceback depth symbols.
- For the truncated or terminated operating mode, the decoding delay is zero. In this case, the traceback depth must be less than or equal to the number of symbols in each input.

#### **Traceback Depth Estimates**

As a general estimate, a typical traceback depth value is approximately two to three times (*ConstraintLength* – 1) / (1 – *coderate*). The constraint length of the code, *ConstraintLength*, is equal to (log2(trellis.numStates) + 1). The *coderate* is equal to (*K* / *N*) × (length(*PuncturePattern*) / sum(*PuncturePattern*).

*K* is the number of input symbols, *N* is the number of output symbols, and *PuncturePattern* is the puncture pattern vector.

For example, applying this general estimate, results in these approximate traceback depths.

- A rate 1/2 code has a traceback depth of 5(*ConstraintLength* 1).
- A rate 2/3 code has a traceback depth of 7.5(*ConstraintLength* 1).
- A rate 3/4 code has a traceback depth of 10(*ConstraintLength* 1).
- A rate 5/6 code has a traceback depth of 15(*ConstraintLength* 1).

For more information, see [\[7\].](#page-3593-0)

### **Extended Capabilities**

#### **C/C++ Code Generation**

Generate C and  $C++$  code using Simulink® Coder<sup>™</sup>.

#### **HDL Code Generation**

Generate Verilog and VHDL code for FPGA and ASIC designs using HDL Coder™.

HDL Coder provides additional configuration options that affect HDL implementation and synthesized logic.

**Note** For decoding data encoded with truncated or terminated modes, or punctured codes, use the Viterbi Decoder block from Wireless HDL Toolbox™.

HDL Coder supports the following features of the Viterbi Decoder block:

- Non-recursive encoder/decoder with feed-forward trellis and simple shift register generation configuration
- Continuous mode
- <span id="page-3595-0"></span>• Sample-based input
- Decoder rates from 1/2 to 1/7
- Constraint length from 3 to 9

When **Decision type** is set to Soft decision, the HDL implementation of the Viterbi Decoder block supports fixed-point inputs and output. For input, the fixed-point data type must be ufixN. N is the number of soft-decision bits. Signed built-in data types (int8, int16, int32) are not supported. For output, the HDL implementation of the Viterbi Decoder block supports block-supported output data types.

When **Decision type** is set to Hard decision, the block supports input with data types ufix1 and Boolean. For output, the HDL implementation of the Viterbi Decoder block supports block-supported output data types. The HDL implementation of the Viterbi Decoder block does not support double and single input data types. The block does not support floating point output for fixed-point inputs.

The Viterbi Decoder block decodes every bit by tracing back through a traceback depth that you define for the block. The block implements a complete traceback for each decision bit, using registers to store the minimum state index and branch decision in the traceback decoding unit. There are two methods to optimize the traceback logic: a pipelined register-based implementation or a RAM-based architecture. See the "HDL Code Generation for Viterbi Decoder" example.

#### **Register-Based Traceback**

You can specify that the traceback decoding unit be pipelined to improve the speed of the generated circuit. You can add pipeline registers to the traceback unit by specifying the number of traceback stages per pipeline register.

Using the TracebackStagesPerPipeline implementation parameter, you can balance the circuit performance based on system requirements. A smaller parameter value indicates the requirement to add more registers to increase the speed of the traceback circuit. Increasing the parameter value results in fewer registers along with a decrease in the circuit speed.

#### **RAM-Based Traceback**

Instead of using registers, you can choose to use RAMs to save the survivor branch information. The coder does not support **Enable reset input port** when using RAM-based traceback.

- **1** Right-click the block and open **HDL Code** > **HDL Block Properties**. Set the **Architecture** property to RAM-based Traceback.
- **2** Double-click the block and set the **Traceback depth** on the Viterbi Decoder block mask.

RAM-based traceback and register-based traceback differ in the following ways:

- The RAM-based implementation traces back through one set of data to find the initial state to decode the previous set of data. The register-based implementation combines the traceback and decode operations into one step. It uses the best state found from the minimum operation as the decoding initial state.
- RAM-based implementation traces back through M samples, decodes the previous M bits in reverse order, and releases one bit in order at each clock cycle. The register-based implementation decodes one bit after a complete traceback.

Because of the differences in the two traceback algorithms, the RAM-based implementation produces different numerical results than the register-based traceback. A longer traceback depth, for example, 10 times the constraint length, is recommended in the RAM-based traceback. This depth achieves a

similar bit error rate (BER) as the register-based implementation. The size of RAM required for the implementation depends on the trellis and the traceback depth.

#### **HDL Block Properties**

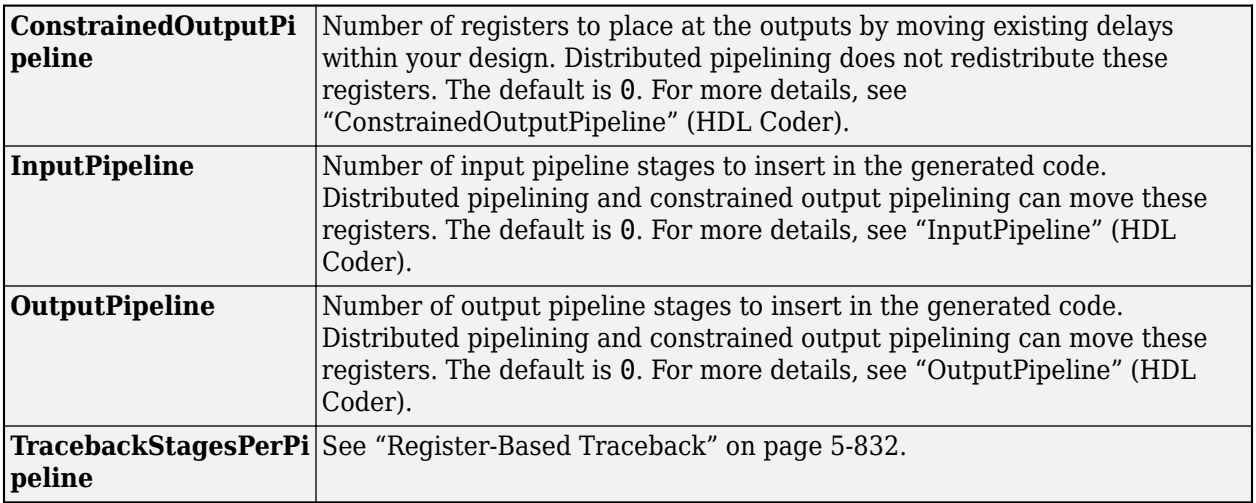

#### **Restrictions**

- **Punctured code**: Do not select this option. Punctured code requires frame-based input, which HDL Coder does not support.
- **Decision type**: The coder does not support the Unquantized decision type.
- **Error if quantized input values are out of range**: The coder does not support this option.
- **Operation mode**: The coder supports only the Continuous mode.
- **Enable reset input port**: When you enable both **Enable reset input port** and **Delay reset action to next time step**, HDL support is provided. You must select Continuous operation mode, and use register-based traceback.
- You cannot use the Viterbi Decoder block inside a Resettable Synchronous Subsystem.

### **See Also**

#### **Blocks**

[APP Decoder](#page-2776-0) | [Convolutional Encoder](#page-2891-0)

#### **Topics**

"HDL Code Generation for Viterbi Decoder"

#### **Introduced before R2006a**

# **Walsh Code Generator**

Generate Walsh code from orthogonal set of codes

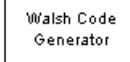

# **Library**

Sequence Generators sublibrary of Comm Sources

## **Description**

Walsh codes are defined as a set of *N* codes, denoted *W*<sup>j</sup> , for *j* = 0, 1, ... , *N* - 1, which have the following properties:

- $W_j$  takes on the values  $+1$  and  $-1$ .
- $W_{j}[0] = 1$  for all *j*.
- *W*<sub>j</sub> has exactly *j* zero crossings, for  $j = 0, 1, ..., N 1$ .
- $W_j W_k^T = \begin{cases} 0 & j \neq k \\ N & j = k \end{cases}$ *N j* = *k*
- Each code W*j* is either even or odd with respect to its midpoint.

Walsh codes are defined using a Hadamard matrix of order *N*. The Walsh Code Generator block outputs a row of the Hadamard matrix specified by the **Walsh code index**, which must be an integer in the range [0, ..., *N* - 1]. If you set **Walsh code index** equal to an integer *j*, the output code has exactly *j* zero crossings, for  $j = 0, 1, ..., N - 1$ .

Note, however, that the indexing in the Walsh Code Generator block is different than the indexing in the Hadamard Code Generator block. If you set the **Walsh code index** in the Walsh Code Generator block and the **Code index parameter** in the Hadamard Code Generator block, the two blocks output different codes.

### **Parameters**

#### **Code length**

Integer scalar that is a power of 2 specifying the length of the output code.

#### **Code index**

Integer scalar in the range [0, 1, ... , N - 1], where N is the **Code length**, specifying the number of zero crossings in the output code.

#### **Sample time**

Output sample time, specified as -1 or a positive scalar that represents the time between each sample of the output signal. If **Sample time** is set to -1, the sample time is inherited from downstream. For information on the relationship between **Sample time** and **Samples per frame**, see ["Sample Timing" on page 5-835](#page-3598-0).

#### <span id="page-3598-0"></span>**Samples per frame**

Samples per frame, specified as a positive integer indicating the number of samples per frame in one channel of the output data. If **Samples per frame** is greater than the **Code length**, the code is cyclically repeated. For information on the relationship between **Sample time** and **Samples per frame**, see "Sample Timing" on page 5-835.

#### **Output data type**

The output type of the block can be specified as an int8 or double. By default, the block sets this to double.

### **More About**

#### **Sample Timing**

The time between output updates is equal to the product of **Samples per frame** and **Sample time**. For example, if **Sample time** and **Samples per frame** equal one, the block outputs a sample every second. If **Samples per frame** is increased to 10, then a 10-by-1 vector is output every 10 seconds. This ensures that the equivalent output rate is not dependent on the **Samples per frame** parameter.

### **Compatibility Considerations**

#### **Existing models automatically update this block to current version**

*Behavior changed in R2020a*

Starting in R2020a, Simulink no longer allows you to use the Walsh Code Generator block version available before R2015b.

Existing models automatically update to load the Walsh Code Generator block version announced in "Source blocks output frames of contiguous time samples but do not use the frame attribute" in the R2015b Release Notes. For more information on block forwarding, see "Forwarding Tables" (Simulink).

## **Extended Capabilities**

#### **C/C++ Code Generation**

Generate C and C++ code using Simulink® Coder<sup>™</sup>.

Does not support integer only code generation.

### **See Also**

**Blocks** [Hadamard Code Generator](#page-3127-0) | [OVSF Code Generator](#page-3396-0)

#### **Introduced before R2006a**

# **Windowed Integrator**

Integrate over time window of fixed length

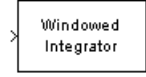

# **Library**

Comm Filters

## **Description**

The Windowed Integrator block creates cumulative sums of the input signal values over a sliding time window of fixed length. If the **Integration period** parameter is N and the input samples are denoted by  $x(1)$ ,  $x(2)$ ,  $x(3)$ ,..., then the nth output sample is the sum of the  $x(k)$  values for k between n-N+1 and n. In cases where  $n-N+1$  is less than 1, the block uses an initial condition of 0 to represent those samples.

#### **Input and Output Signals**

This block accepts scalar, column vector, and *M*-by-*N* matrix input signals. The block filters an *M*-by-*N* input matrix as follows:

- When you set the **Input processing** parameter to Columns as channels (frame based), the block treats each column as a separate channel. In this mode, the block creates *N* instances of the same filter, each with its own independent state buffer. Each of the *N* filters process *M* input samples at every Simulink time step.
- When you set the **Input processing** parameter to Elements as channels (sample based), the block treats each element as a separate channel. In this mode, the block creates *M*\**N* instances of the same filter, each with its own independent state buffer. Each filter processes one input sample at every Simulink time step.

The output dimensions always equal those of the input signal. For information about the data types each block port supports, see the ["Supported Data Type" on page 5-838](#page-3601-0) table on this page.

### **Parameters**

#### **Integration period**

The length of the interval of integration, measured in samples.

#### **Input processing**

Specify how the block processes the input signal. You can set this parameter to one of the following options:

• Columns as channels (frame based) — When you select this option, the block treats each column of the input as a separate channel.
• Elements as channels (sample based) — When you select this option, the block treats each element of the input as a separate channel.

#### **Rounding mode**

Select the rounding mode for fixed-point operations. The block uses the **Rounding mode** when the result of a fixed-point calculation does not map exactly to a number representable by the data type and scaling storing the result. The filter coefficients do not obey this parameter; they always round to Nearest. For more information, see "Rounding Modes" or "Rounding Mode: Simplest" (Fixed-Point Designer).

#### **Saturate on integer overflow**

Select the overflow mode for fixed-point operations. The filter coefficients do not obey this parameter; they are always saturated.

### **Coefficients**

The block implementation uses a Direct-Form FIR filter with all tap weights set to one. The **Coefficients** parameter controls which data type represents the taps (i.e. ones) when the input data is a fixed-point signal.

Choose how you specify the word length and the fraction length of the filter coefficients (numerator and/or denominator). See "Filter Structure Diagrams" for illustrations depicting the use of the coefficient data types in this block:

- When you select Same word length as input, the word length of the filter coefficients match that of the input to the block. In this mode, the fraction length of the coefficients is automatically set to the binary-point only scaling that provides you with the best precision possible given the value and word length of the coefficients.
- When you select Specify word length, you are able to enter the word length of the coefficients, in bits. In this mode, the fraction length of the coefficients is automatically set to the binary-point only scaling that provides you with the best precision possible given the value and word length of the coefficients.
- When you select Binary point scaling, you are able to enter the word length and the fraction length of the coefficients, in bits. If applicable, you are able to enter separate fraction lengths for the numerator and denominator coefficients.
- When you select Slope and bias scaling, you are able to enter the word length, in bits, and the slope of the coefficients. If applicable, you are able to enter separate slopes for the numerator and denominator coefficients. This block requires power-of-two slope and a bias of zero.
- The filter coefficients do not obey the **Rounding mode** and the **Saturate on integer overflow** parameters; they are always saturated and rounded to Nearest.

### **Product output**

Use this parameter to specify how you would like to designate the product output word and fraction lengths. See "Filter Structure Diagrams" and "Multiplication Data Types" for illustrations depicting the use of the product output data type in this block:

- When you select Same as input, these characteristics match those of the input to the block.
- When you select Binary point scaling, you are able to enter the word length and the fraction length of the product output, in bits.
- When you select Slope and bias scaling, you are able to enter the word length, in bits, and the slope of the product output. This block requires power-of-two slope and a bias of zero.

### **Accumulator**

Use this parameter to specify how you would like to designate the accumulator word and fraction lengths. See "Filter Structure Diagrams" and "Multiplication Data Types" for illustrations depicting the use of the accumulator data type in this block:

- When you select Same as input, these characteristics match those of the input to the block.
- When you select Same as product output, these characteristics match those of the product output.
- When you select Binary point scaling, you are able to enter the word length and the fraction length of the accumulator, in bits.
- When you select Slope and bias scaling, you are able to enter the word length, in bits, and the slope of the accumulator. This block requires power-of-two slope and a bias of zero.

#### **Output**

Choose how you specify the output word length and fraction length:

- When you select Same as input, these characteristics match those of the input to the block.
- When you select Same as accumulator, these characteristics match those of the accumulator.
- When you select Binary point scaling, you are able to enter the word length and the fraction length of the output, in bits.
- When you select Slope and bias scaling, you are able to enter the word length, in bits, and the slope of the output. This block requires power-of-two slope and a bias of zero.

#### **Lock scaling against changes by the autoscaling tool**

Select this parameter to prevent any fixed-point scaling you specify in this block mask from being overridden by the autoscaling tool in the Fixed-Point Tool.

# **Supported Data Type**

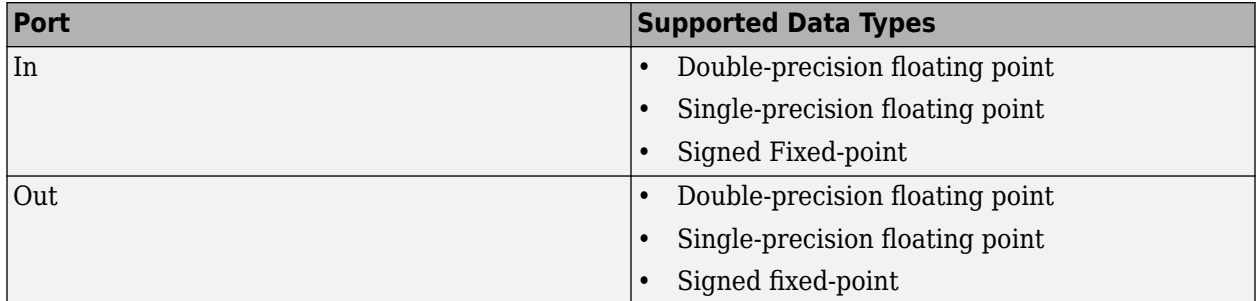

# **Examples**

If **Integration period** is 3 and the input signal is a ramp (1, 2, 3, 4,...), then some of the sums that form the output of this block are as follows:

- $0+0+1=1$
- $0+1+2=3$
- $1+2+3=6$
- $2+3+4=9$
- $3+4+5 = 12$
- $4+5+6=15$
- etc.

The zeros in the first few sums represent initial conditions. With the **Input processing** parameter set to Elements as channels, then the values 1, 3, 6,... are successive values of the scalar output signal. With the **Input processing** parameter set to Columns as channels, the values 1, 3, 6,... are organized into output frames that have the same vector length as the input signal.

# **Extended Capabilities**

# **C/C++ Code Generation**

Generate C and C++ code using Simulink® Coder<sup>™</sup>.

# **See Also**

**Blocks** Discrete-Time Integrator | [Integrate and Dump](#page-3175-0)

### **Functions**

### **Introduced before R2006a**

# **Amplifier**

Complex baseband model of amplifier with noise and nonlinearities **Library:** RF Blockset / Idealized Baseband

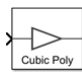

# **Description**

The Amplifier block generates a complex baseband model of an amplifier with thermal noise. This block provides four nonlinearity models and three options to specify noise representation.

**Note** This block assumes a nominal impedance of 1 ohm.

# **Ports**

**Input**

# **Port\_1 — Input baseband signal**

real scalar | real column | complex scalar | complex column

Input baseband signal, specified as a real scalar, real column, complex scalar, or complex column.

Data Types: double | single

# **Output**

# **Port\_1 — Output baseband signal**

real scalar | real column | complex scalar | complex column

Output baseband signal, specified as a real scalar, real column, complex scalar, or complex column. The output port mimics the properties of the input port. For example, if the input baseband signal is specified as a real scalar with a data type double, then the output baseband signal is also specified as a real signal with the data type double.

Data Types: double | single

# **Parameters**

# **Main Tab**

# **Model — Amplifier nonlinearity model**

Cubic polynomial (default) | AM/AM - AM/PM | Modified Rapp | Saleh

Specify the amplifier nonlinearity model as one of the following:

- Cubic polynomial
- AM/AM AM/PM
- Modified Rapp

### • Saleh

For more information, see "Nonlinearity Models in Idealized Amplifier Block" (RF Blockset).

### **Linear power gain (dB) — Linear gain of amplifier**

0 (default) | real scalar

Linear gain, specified as a scalar in dB.

### **Type of Non-Linearity — Third - order nonlinearity type**

IIP3 (default) | OIP3 | IP1dB | OP1dB | IPsat | OPsat

Third order nonlinearity type, specified as IIP3, OIP3, IP1dB, OP1dB, IPsat, or OPsat.

### **IIP3 (dBm) — Input third-order intercept point**

Inf (default) | real positive number

Input third-order intercept point, specified as a real positive number in dBm.

#### **Dependencies**

To enable this parameter, set **Model** to Cubic polynomial and **Type of Non-Linearity** to IIP3.

### **OIP3 (dBm) — Output third-order intercept point**

Inf (default) | real positive number

Output third-order intercept point, specified as a real positive number in dBm.

#### **Dependencies**

To enable this parameter, set **Model** to Cubic polynomial and **Type of Non-Linearity** to OIP3.

# **IP1dB (dBm) — Input 1 dB compression point**

Inf (default) | real positive number

Input 1 dB compression point, specified as a real positive number in dBm.

#### **Dependencies**

To enable this parameter, set **Model** to Cubic polynomial and **Type of Non-Linearity** to IP1dB.

# **OP1dB (dBm) — Output 1 dB compression point**

Inf (default) | real positive number

Output 1 dB compression point, specified as a real positive number in dBm.

#### **Dependencies**

To enable this parameter, set **Model** to Cubic polynomial and **Type of Non-Linearity** to OP1dB.

# **IPsat (dBm) — Input saturation point**

Inf (default) | real positive number

Input saturation point, specified as a real positive number in dBm.

#### **Dependencies**

To enable this parameter, set **Model** to Cubic polynomial and **Type of Non-Linearity** to IPsat.

# **OPsat (dBm) — Output saturation point**

Inf (default) | real positive number

Output saturation point, specified as a positive real number in dBm.

#### **Dependencies**

To enable this parameter, set **Model** to Cubic polynomial and **Type of Non-Linearity** to OPsat.

### **Simulate using — Specify type of simulation to run**

Code generation (default) | Interpreted execution

- Code generation Simulate model using generated C code. The first time you run a simulation, Simulink generates C code for the block. The C code is reused for subsequent simulations, as long as the model does not change. This option requires additional startup time, but the speed of the subsequent simulations is faster than Interpreted execution.
- Interpreted execution Simulate model using the MATLAB interpreter. This option shortens startup time speed, but the speed of the subsequent simulations is slower than Code generation. In this mode, you can debug the source code of the block.

### **Plot power characteristics — Plot power characteristics**

button (default)

This button plots the power characteristics based on the parameters specified on the **Main** tab.

For more information, see "Plot Power Characteristics" (RF Blockset).

# **Lookup table (Pin(dBm), Pout(dBm), deg) — Stub termination**

 $[-25, 5, -1; -10, 20, -2; 0, 27, 5; 5, 28, 12]$  (default) | real vector

Table lookup entries specified as a real *M*-by-3 matrix. This table expresses the model output power dBm level in matrix column 2 and the model phase change in degrees in matrix column 3 as related to the absolute value of the input signal power of matrix column 1 for the AM/AM - AM/PM model. The column 1 input power must increase monotonically.

#### **Dependencies**

To enable this parameter, set **Model** to AM/AM - AM/PM .

#### **Output saturation level (V) — Output saturation level**

1 (default) | real positive number

Voltage output saturation level, specified as a real positive number in dBm.

#### **Dependencies**

To enable this parameter, set **Model** to Modified Rapp.

#### **Magnitude smoothness factor — Magnitude smoothness factor**

2 (default) | real positive number

Magnitude smoothness factor for the Modified Rapp amplifier model AM/AM calculations, specified as a positive real number.

#### **Dependencies**

To enable this parameter, set **Model** to Modified Rapp.

# **Phase gain (rad) — Phase gain**

-0.45 (default) | real scalar

Phase gain for the Modified Rapp amplifier model AM/PM calculations, specified as a real scalar in radians.

#### **Dependencies**

To enable this parameter, set **Model** to Modified Rapp.

#### **Phase saturation — Phase saturation**

.88 (default) | real positive number

Phase saturation for the Modified Rapp amplifier model AM/PM calculations, specified as a positive real number.

#### **Dependencies**

To enable this parameter, set **Model** to Modified Rapp.

### **Phase smoothness factor — Phase smoothness factor**

3.43 (default) | real positive number

Phase smoothness factor for the Modified Rapp amplifier model AM/PM calculations, specified as a positive real number.

#### **Dependencies**

To enable this parameter, set **Model** to Modified Rapp.

#### **Input scaling (dB) — Scaling factor for input signal level**

0 (default) | nonnegative real number

Scaling factor for input signal level for the Saleh amplifier model, specified as a nonnegative real number in dB.

#### **Dependencies**

To enable this parameter, set **Model** to Saleh.

#### **AM / AM parameters [alpha beta] — AM/AM conversion parameters**

```
[ 2.1587, 1.1517 ] (default) | two-element vector
```
AM/AM two-tuple conversion parameters for Saleh amplifier model, specified as a two-element vector of nonnegative real numbers.

#### **Dependencies**

To enable this parameter, set **Model** to Saleh.

**AM / PM parameters [alpha beta] — AM/PM conversion parameters**

[ 4.0033, 9.1040 ] (default) | two-element vector

AM/PM two-tuple conversion parameters for Saleh amplifier model, specified as a two-element vector of nonnegative real numbers.

#### **Dependencies**

To enable this parameter, set **Model** to Saleh.

# **Output scaling (dB) — Scaling factor for output signal level**

0 (default) | nonnegative real number

Scaling factor for output signal level for Saleh amplifier model, specified as nonnegative real number in dB.

### **Dependencies**

To enable this parameter, set **Model** to Saleh.

### **Noise Tab**

### **Include Noise — Add noise to system**

off (default) | on

Select this parameter to add system noise to the input signal. Once you select this parameter, the parameters associated with the **Noise** tab are displayed.

#### **Specify noise type — Noise representation**

Noise temperature (default) | Noise figure | Noise factor

Noise descriptive type, specified as Noise temperature, Noise figure, or Noise factor.

For more information, see "Thermal Noise Simulations in Idealized Amplifier Block" (RF Blockset).

#### **Dependencies**

To enable this parameter, select **Include Noise**.

#### **Noise temperature (K) — Noise temperature to model noises in amplifier**

290 (default) | nonnegative real number

Noise temperature to model noise in the amplifier, specified as a nonnegative real number in degrees  $(K)$ .

#### **Dependencies**

To enable this parameter, select **Include Noise** and set **Specify noise type** to Noise temperature.

#### **Noise figure (dB) — Noise figure to model noise in amplifier**

10 \* log10( 2 ) (default) | nonnegative real number

Noise figure to model noise in the amplifier, specified as a nonnegative real number in dB.

#### **Dependencies**

To enable this parameter, select **Include Noise** and set **Specify noise type** to Noise figure.

# **Noise factor — Noise factor to model noise in amplifier**

2 (default) | positive integer scalar greater than or equal to 1

Noise factor to model noise in the amplifier, specified as a positive integer scalar greater than or equal to 1.

#### **Dependencies**

To enable this parameter, select **Include Noise** and set **Specify noise type** to Noise factor.

# **Seed source — Source of initial seed**

Auto (default) | User specified

Source of initial seed used to prepare the Gaussian random number noise generator, specified as one of the following:

- Auto When **Seed source** is set to Auto, seeds for each amplifier instance are generated using a random number generator. The reset method of the instance has no effect.
- User specified When **Seed source** is set to User specified, the value provided in the **Seed** is used to initialize the random number generator and the reset method resets the random number generator using the **Seed** property value.

# **Seed — Seed for random number generator**

67987 (default) | nonnegative integer

Seed for the random number generator, specified as a nonnegative integer less than  $2^{32}$ . Use this value to initialize the random number generator.

### **Dependencies**

To enable this parameter, click **Include Noise** check box and choose User specified in the **Seed source** parameter.

# **References**

- [1] Razavi, Behzad. "Basic Concepts " in *RF Microelectronics*, 2nd edition, Prentice Hall, 2012.
- [2] Rapp, C., "Effects of HPA-Nonlinearity on a 4-DPSK/OFDM-Signal for a Digital Sound Broadcasting System." *Proceedings of the Second European Conference on Satellite Communications*, Liege, Belgium, Oct. 22-24, 1991, pp. 179-184.
- [3] Saleh, A.A.M., "Frequency-independent and frequency-dependent nonlinear models of TWT amplifiers." *IEEE Trans. Communications*, vol. COM-29, pp.1715-1720, November 1981.
- [4] IEEE 802.11-09/0296r16. "TGad Evaluation Methodology." Institute of Electrical and Electronics Engineers[.https://www.ieee.org/](https://www.ieee.org/)
- [5] Kundert, Ken." Accurate and Rapid Measurement of IP $_2$  and IP $_3$ ," *The Designer Guide Community,* May 22, 2002.

# **Extended Capabilities**

# **C/C++ Code Generation**

Generate C and  $C++$  code using Simulink® Coder<sup>™</sup>.

# **See Also**

**Objects** [comm.MemorylessNonlinearity](#page-1967-0)

# **Topics**

"Nonlinearities and Noise in Idealized Baseband Amplifier Block" (RF Blockset)

**Introduced in R2020a**